# **AOS-W 6.5.2.x Command-Line Interface**

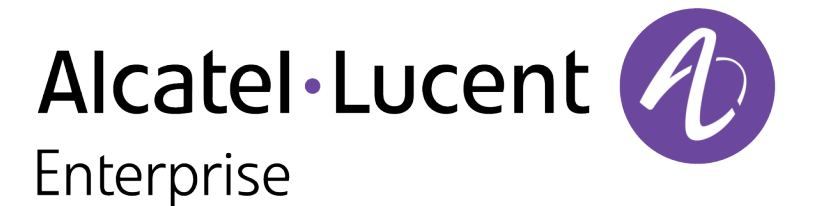

Reference Guide

### **Copyright Information**

Alcatel-Lucent and the Alcatel-Lucent Enterprise logo are trademarks of Alcatel-Lucent. To view other trademarks used by affiliated companies of ALE Holding, visit:

#### [enterprise.alcatel-lucent.com/trademarks](http://enterprise.alcatel-lucent.com/trademarks)

All other trademarks are the property of their respective owners. The information presented is subject to change without notice. Neither ALE Holding nor any of its affiliates assumes any responsibility for inaccuracies contained herein. (2017)

#### **Open Source Code**

This product includes code licensed under the GNU General Public License, the GNU Lesser General Public License, and/or certain other open source licenses.

# **Revision History**

The following table lists the revisions of this document.

### **Table 1:** *Revision History*

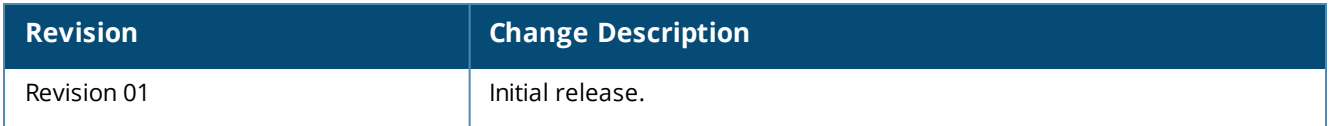

The AOS-W 6.5.x command-line interface (CLI) allows you to configure and manage Alcatel-Lucent switches. The CLI is accessible from a local console connected to the serial port on the switches or through a Telnet or Secure Shell (SSH) session from a remote management console or workstation.

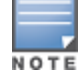

Telnet access is disabled by default. To enable Telnet access, enter the **telnet** CLI command from a serial connection or an SSH session, or in the WebUI navigate to the **Configuration > Management > General** page.

# **What's New in AOS-W 6.5.x**

This section lists the commands introduced, modified, or deprecated in AOS-W 6.5.x.

### **Commands in AOS-W 6.5.2.0**

#### **New Commands**

The following new commands are introduced in AOS-W 6.5.2.0:

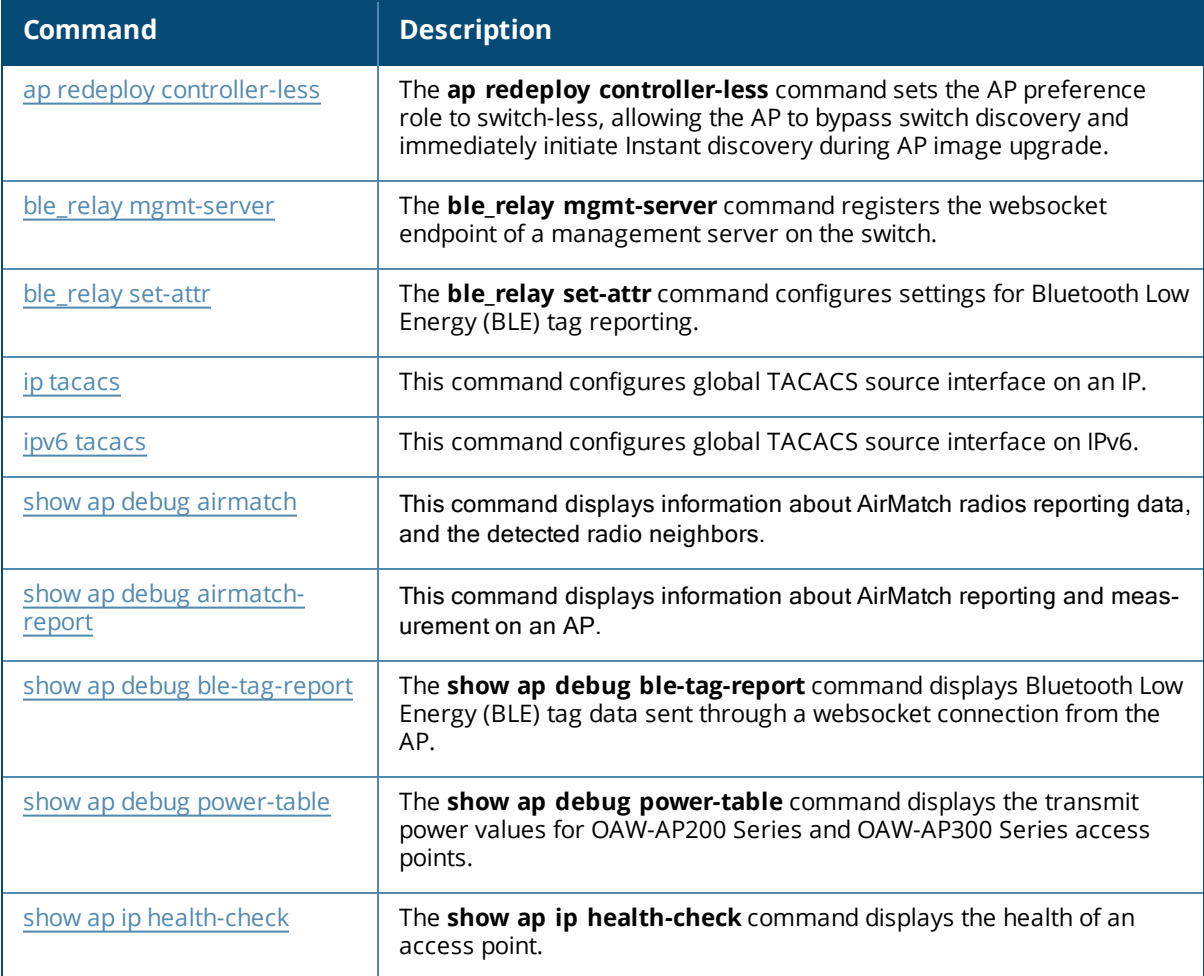

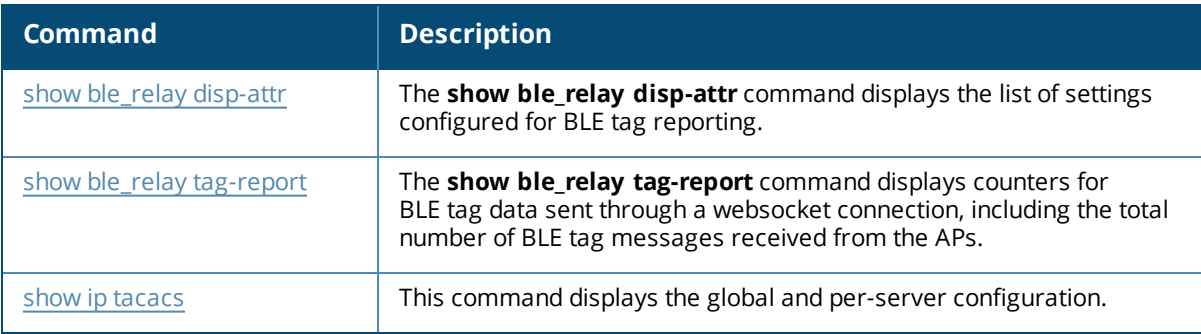

### **Modified Commands**

The following commands are modified in AOS-W 6.5.2.0:

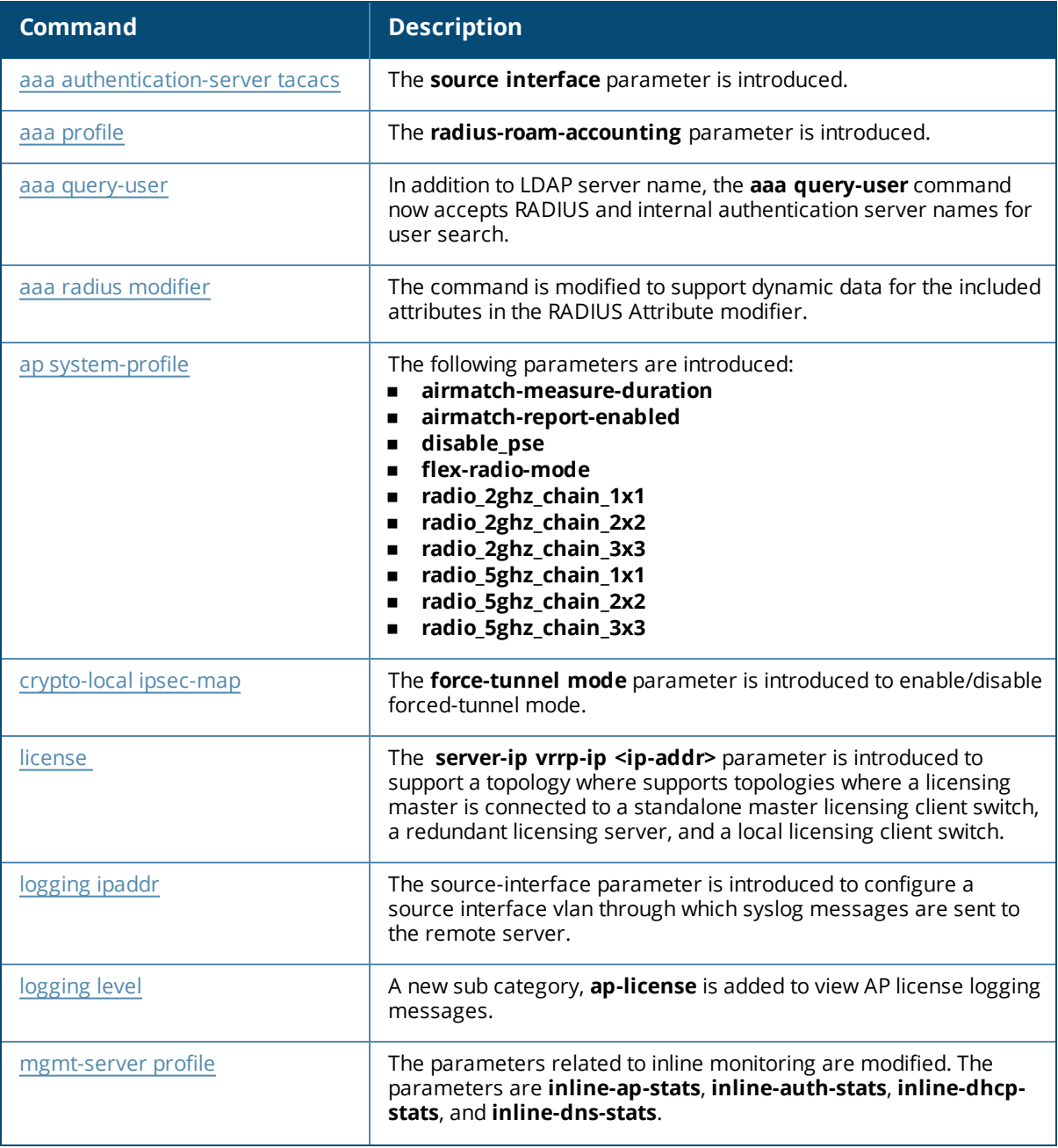

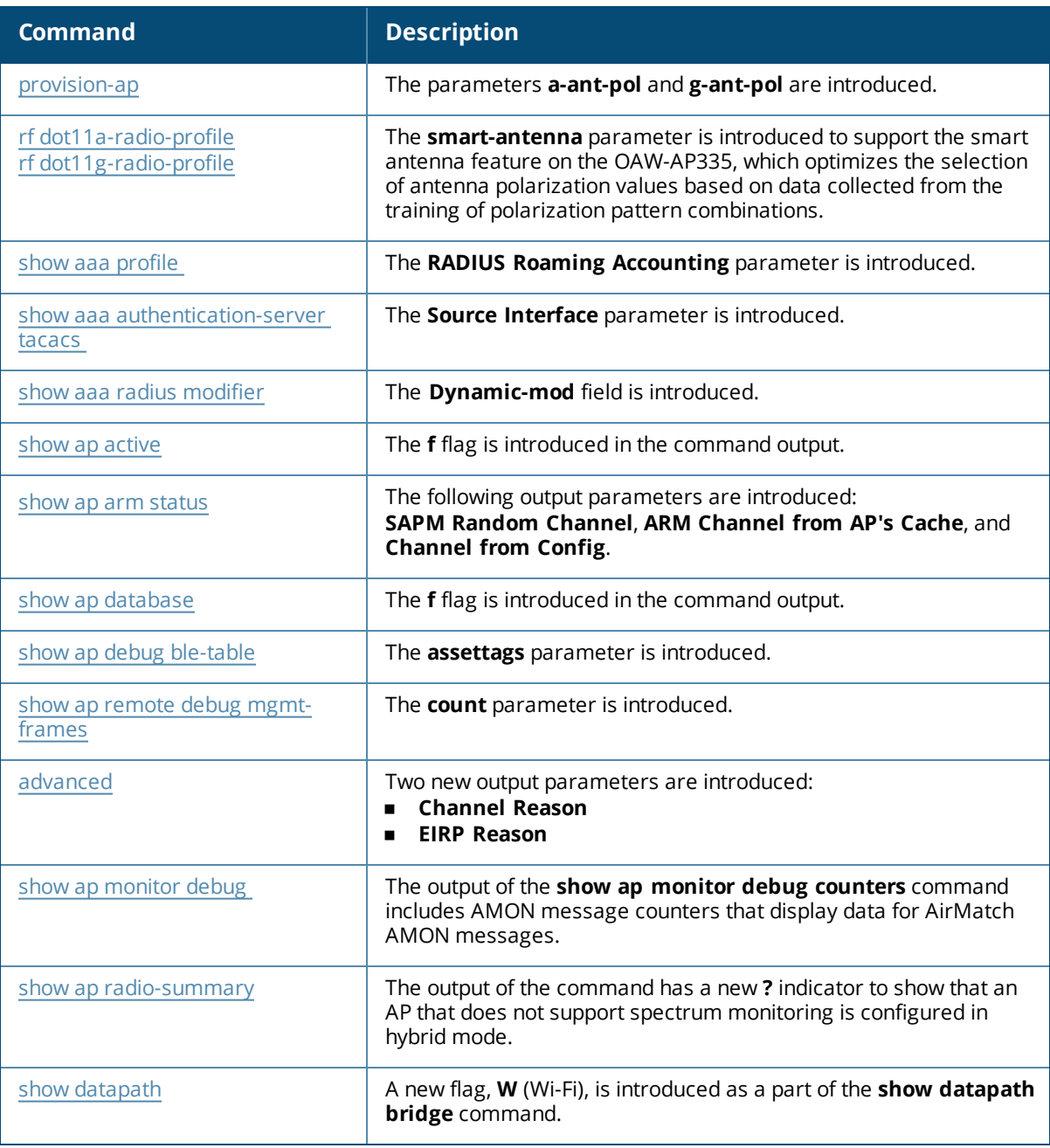

### **Commands in AOS-W 6.5.1.3**

### **Modified Commands**

The following commands are modified in AOS-W 6.5.1.3:

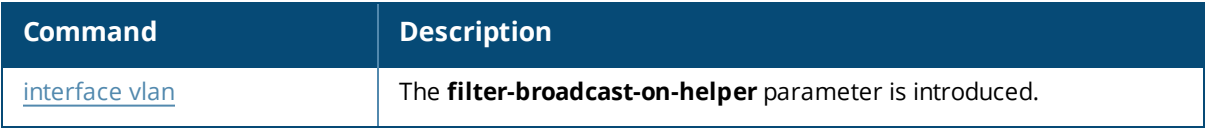

### **Commands in AOS-W 6.5.1.0**

### **New Commands**

The following new commands are introduced in AOS-W 6.5.1.0:

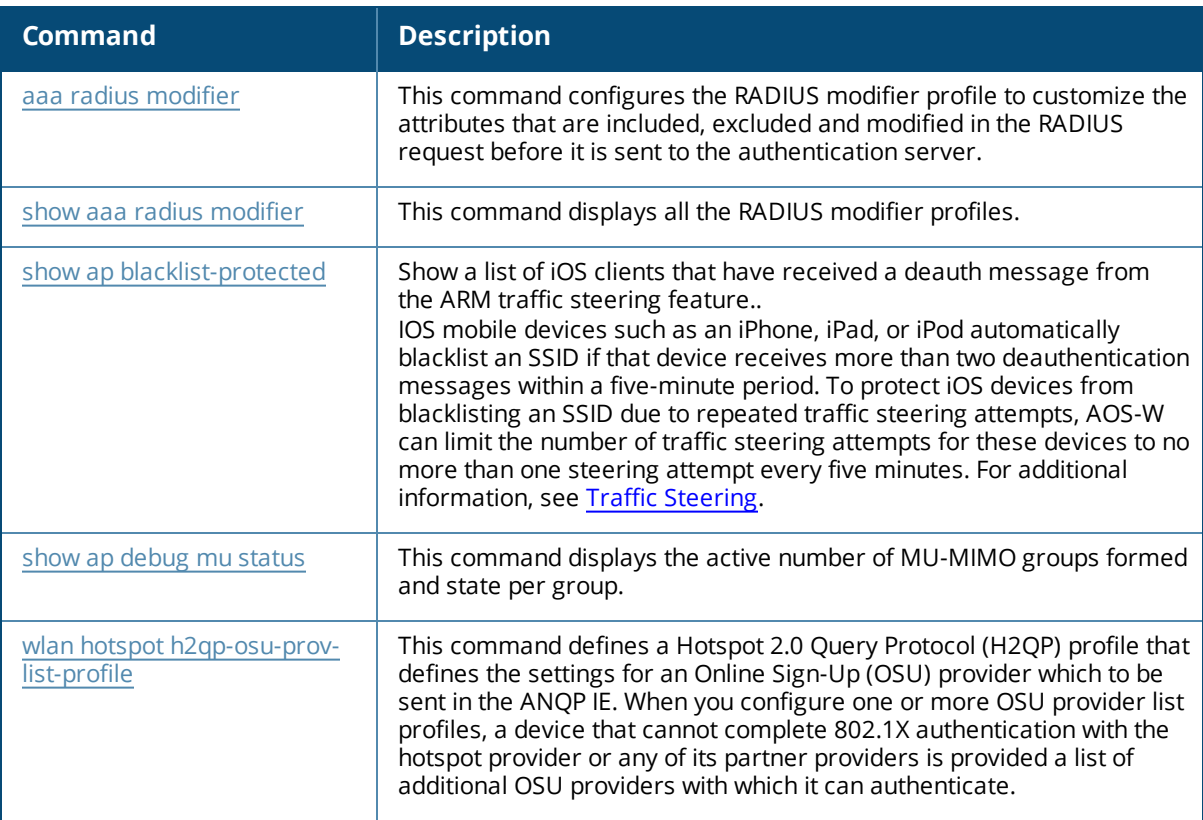

### **Modified Commands**

The following commands are modified in AOS-W 6.5.1.0:

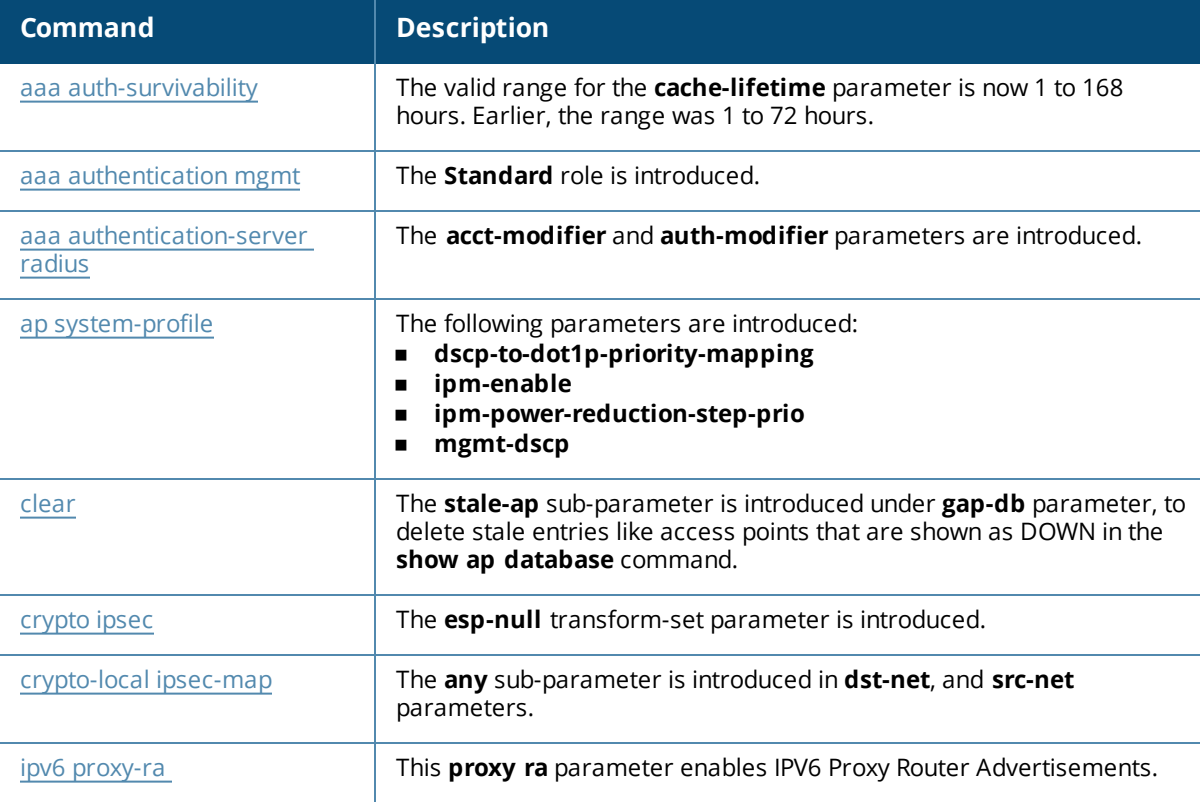

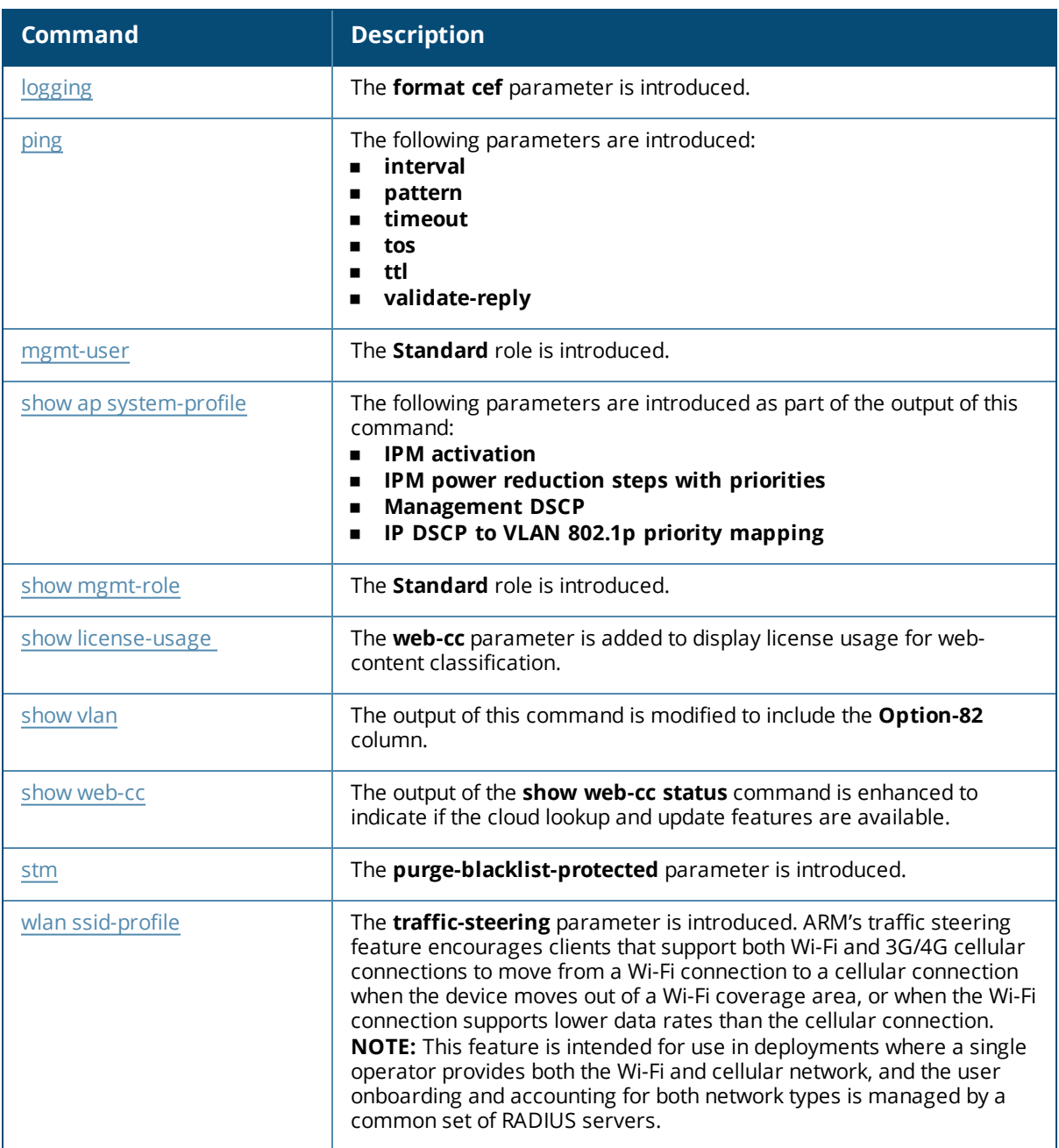

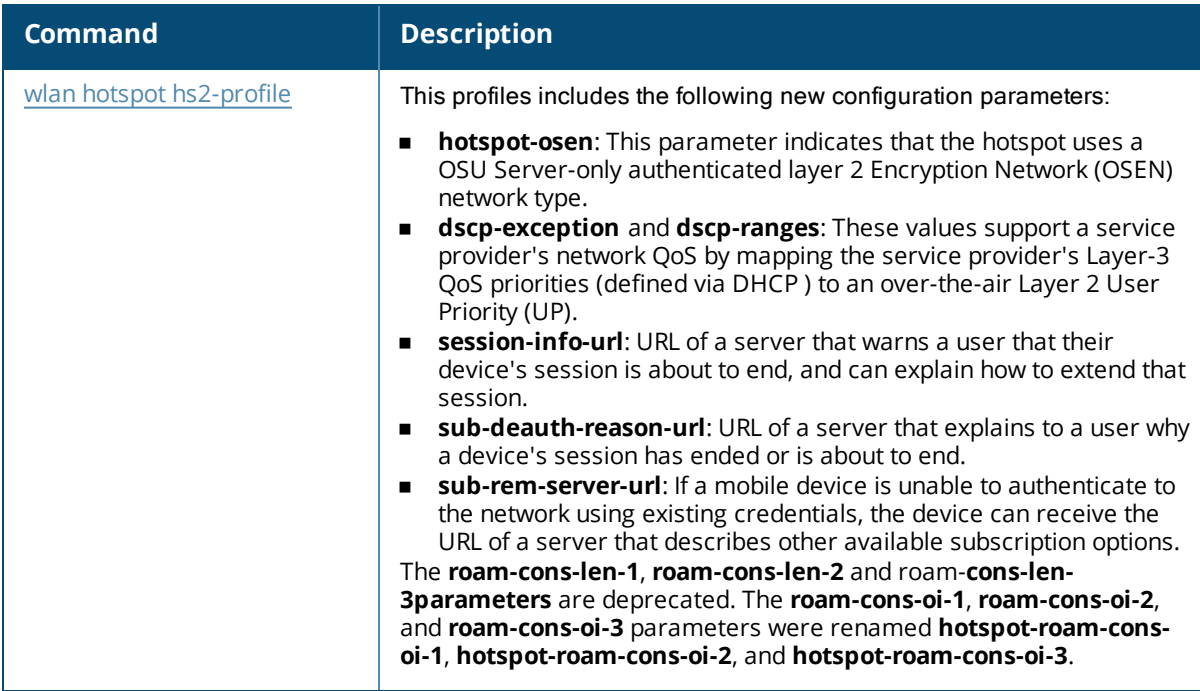

### **Deprecated Commands**

The following commands are deprecated in AOS-W 6.5.1.0:

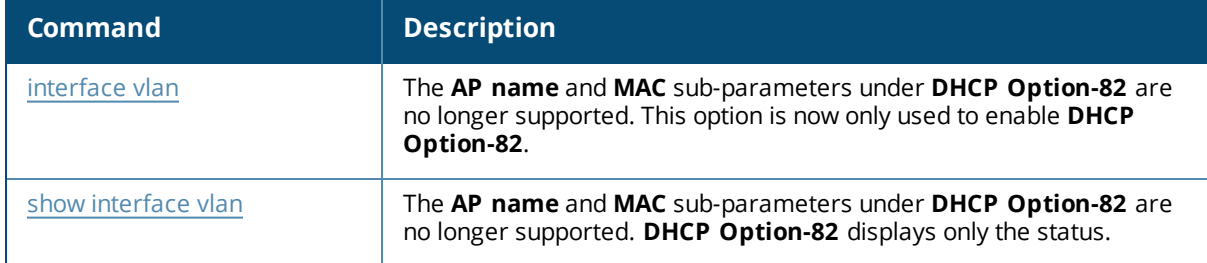

### **Commands in AOS-W 6.5.0.4**

#### **New Commands**

The following commands are introduced in AOS-W 6.5.0.4:

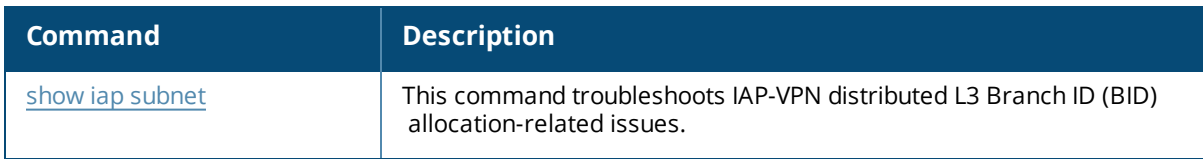

### **Modified Commands**

The following commands are modified in AOS-W 6.5.0.4:

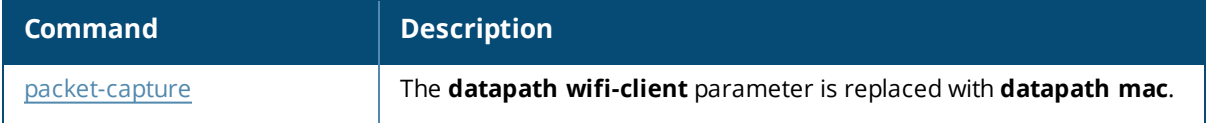

# **Commands in AOS-W 6.5.0.0**

### **New Commands**

The following new commands are introduced in AOS-W 6.5.0.0:

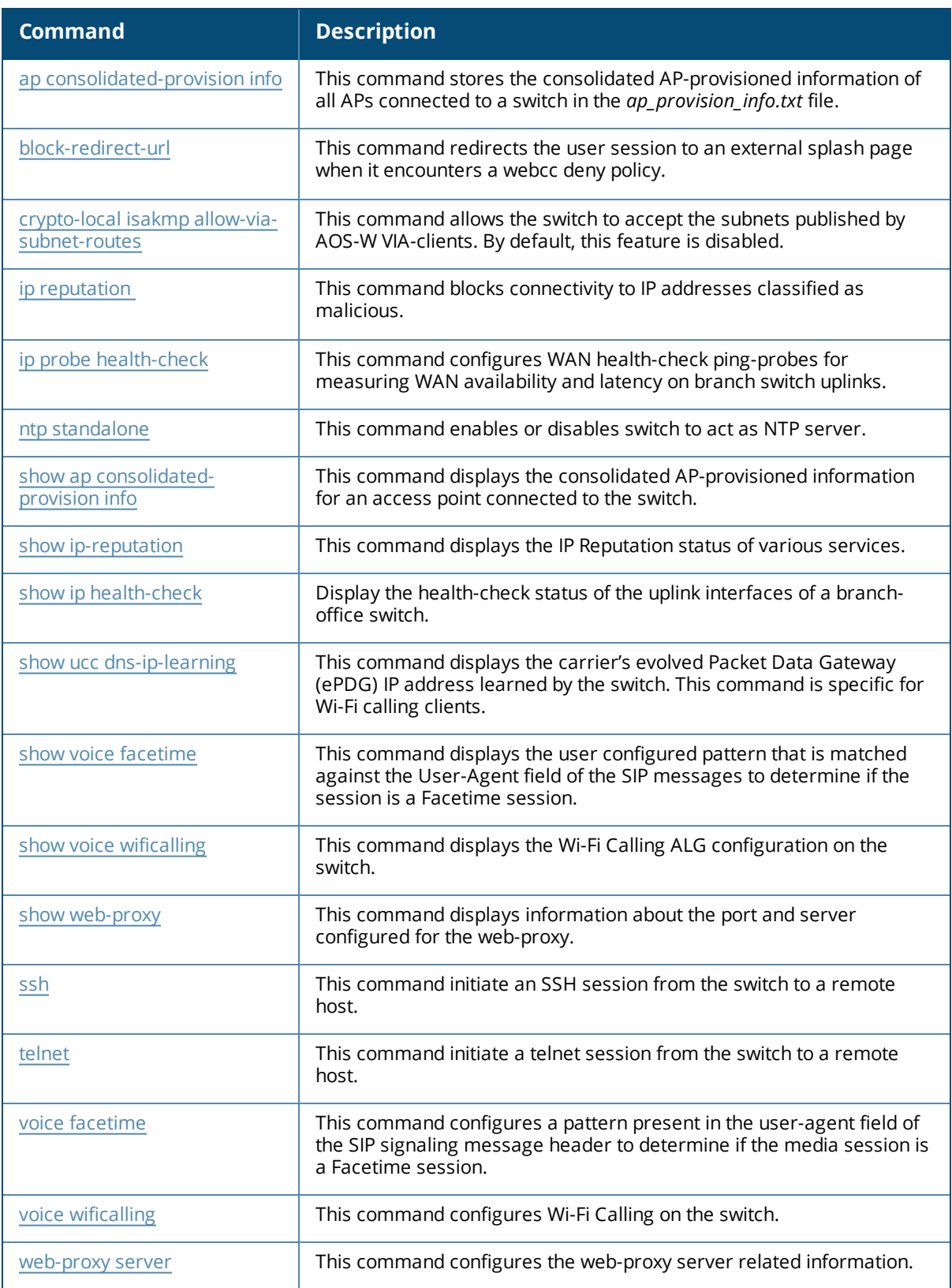

### **Modified Commands**

The following commands are modified in AOS-W 6.5.0.0:

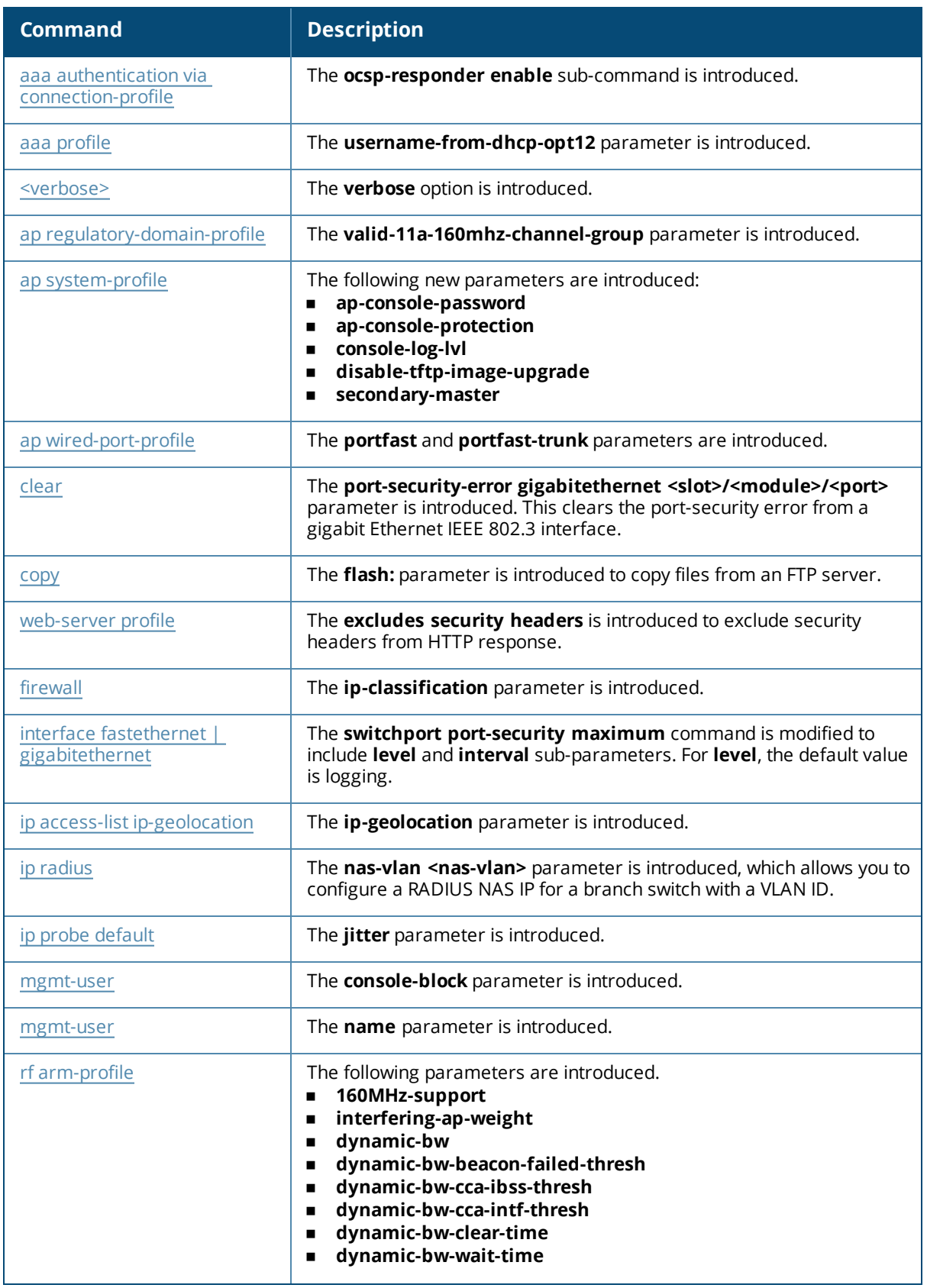

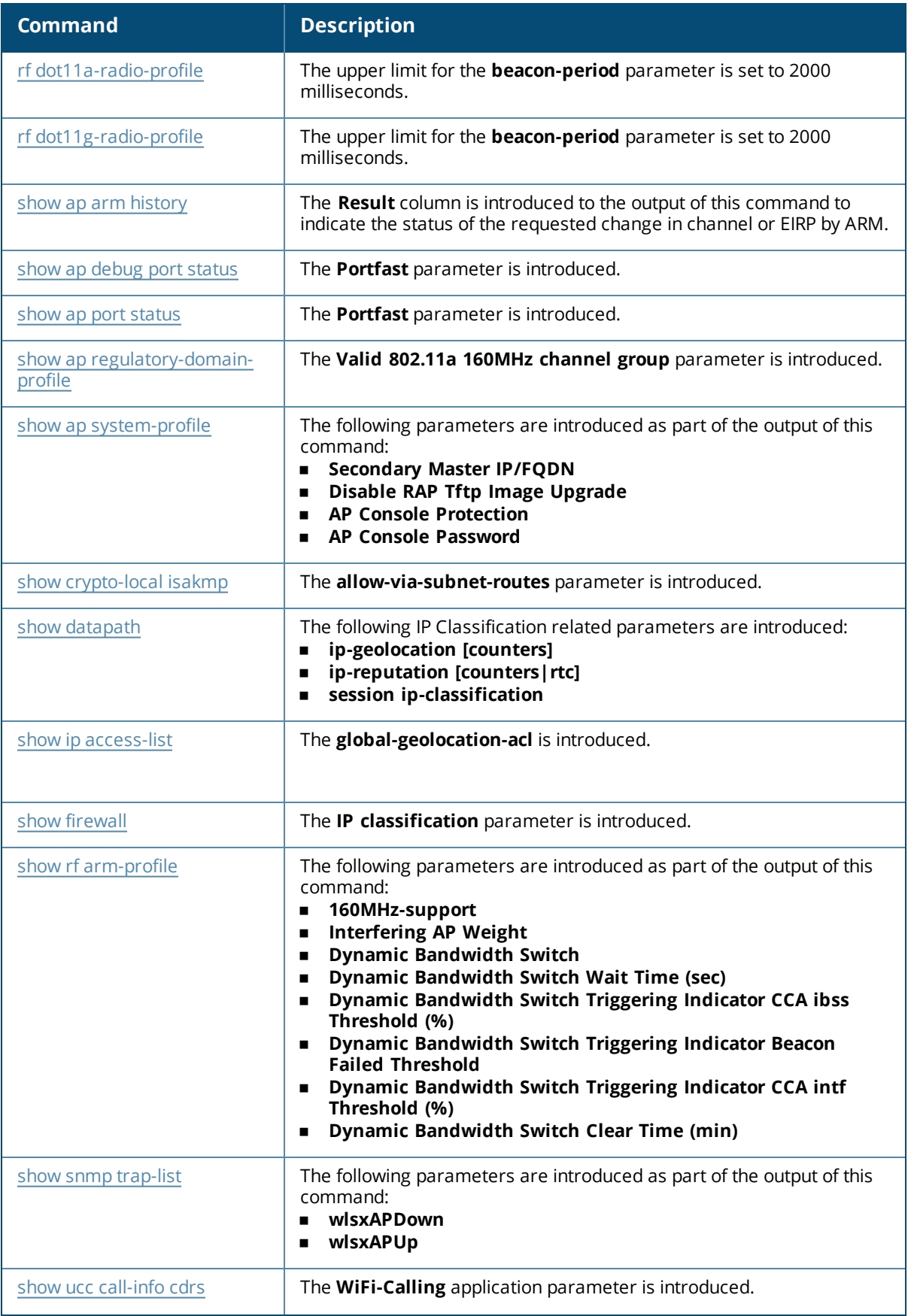

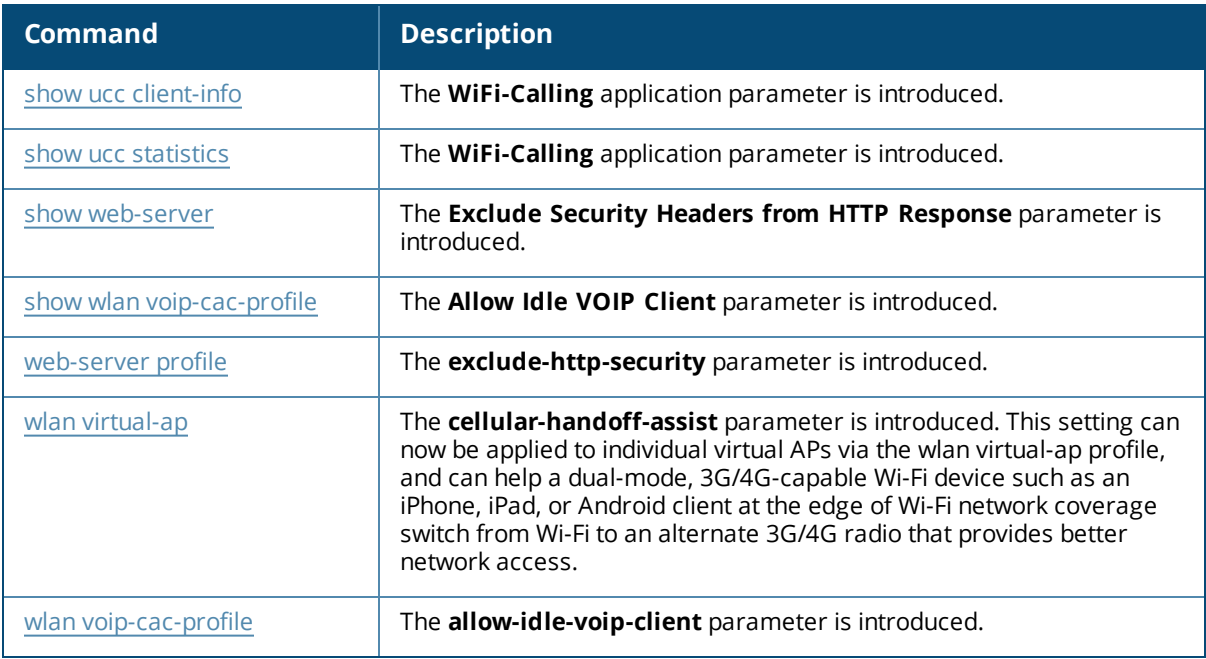

### **Deprecated Commands**

The following commands are deprecated in AOS-W 6.5.0.0:

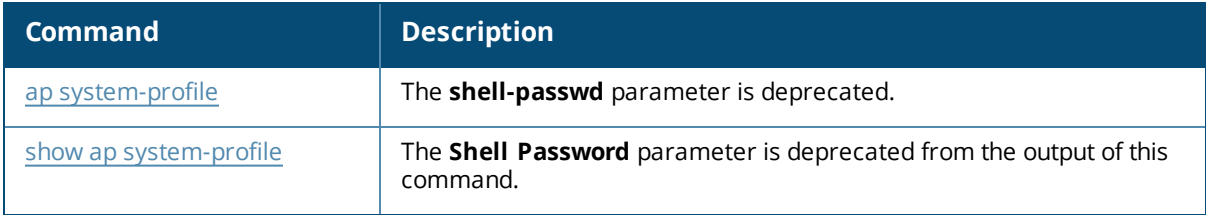

# **About this Guide**

This guide describes the AOS-W 6.5.2.x command syntax. The commands in this guide are listed alphabetically.

The following information is provided for each command:

- Command Syntax—The complete syntax of the command.
- Description—A brief description of the command.
- <sup>n</sup> Syntax—A description of the command parameters, including license requirements for specific parameters if needed. The applicable ranges and default values, if any, are also included.
- <sup>n</sup> Usage Guidelines—Information to help you use the command, including: prerequisites, prohibitions, and related commands.
- Example—An example of how to use the command.
- Command History—The version of AOS-W in which the command was first introduced. Modifications and changes to the command are also noted.
- <sup>n</sup> Command Information—This table describes any licensing requirements, command modes and platforms for which this command is applicable. For more information about available licenses, see the Licenses chapter of the *AOS-W 6.5.2.x User Guide*.

# **Connecting to the Switch**

This section describes how to connect to the switch to use the CLI.

### **Serial Port Connection**

The serial port is located on the front panel of the switch. Connect a terminal or PC/workstation running a terminal emulation program to the serial port on the switch to use the CLI. Configure your terminal or terminal emulation program to use the following communication settings.

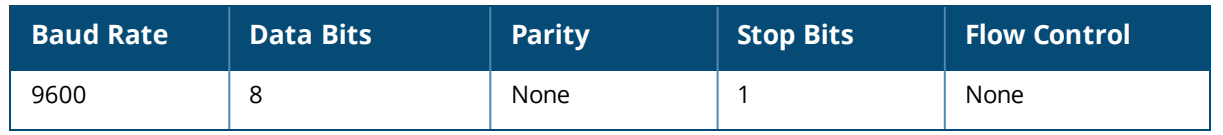

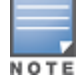

The Alcatel-Lucent OAW-4x50 Series switch supports baud rates between 9600 and 115200.

### **Telnet or SSH Connection**

Telnet or SSH access requires that you configure an IP address and a default gateway on the switch and connect the switch to your network. This is typically performed when you run the Initial Setup on the switch, as described in the *AOS-W 6.5.2.x Quick Start Guide*. In certain deployments, you can also configure a loopback address for the switch; see interface [loopback](#page-446-0) on page 447 for more information.

### **Configuration changes on Master Switches**

Some commands can only be issued when connected to a master switch. If you make a configuration change on a master switch, all connected local switches will subsequently update their configurations as well. You can manually synchronize all of the switches at any time by saving the configuration on the master switch.

# **CLI Access**

When you connect to the switch using the CLI, the system displays its host name followed by the login prompt. Log in using the admin user account and the password you entered during the Initial Setup on the switch (the password displays as asterisks). For example:

(host) User: admin Password: \*\*\*\*\*

When you are logged in, the *user* mode CLI prompt displays. For example:

 $(host)$  >

User mode provides only limited access for basic operational testing such as running **ping** and **traceroute**.

Certain management functions are available in enable (also called "privileged") mode. To move from user mode to enable mode requires you to enter an additional password that you entered during the Initial Setup (the password displays as asterisks). For example:

```
(host) > enable
Password: ******
```
When you are in enable mode, the > prompt changes to a pound sign (#):

(host) #

Configuration commands are available in *config* mode. Move from enable mode to config mode by entering **configure terminal** at the # prompt:

(host) # **configure terminal**

Enter Configuration commands, one per line. End with CNTL/Z

When you are in basic config mode, (config) appears before the # prompt:

(host) (config) #

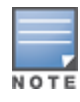

There are several other sub- command modes that allow users to configure individual interfaces, subinterfaces, loopback addresses, GRE tunnels and cellular profiles. For details on the prompts and the available commands for each of these modes, see [Command](#page-2311-0) Modes on page 2312.

### **Command Help**

You can use the question mark (**?**) to view various types of command help.

When typed at the beginning of a line, the question mark lists all the commands available in your current mode or sub-mode. A brief explanation follows each command. For example:

```
(host) > ?
```
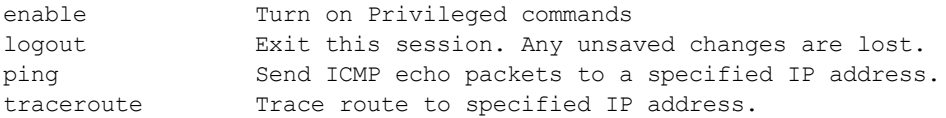

When typed at the end of a possible command or abbreviation, the question mark lists the commands that match (if any). For example:

(host) > **c?**

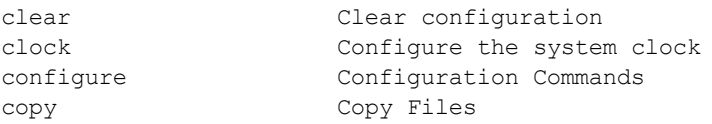

If more than one item is shown, type more of the keyword characters to distinguish your choice. However, if only one item is listed, the keyword or abbreviation is valid and you can press tab or the spacebar to advance to the next keyword.

When typed in place of a parameter, the question mark lists the available options. For example:

```
(host) # write ?
erase erase and start from scratch
file Write to a file in the file system
memory Write to memory
terminal Write to terminal
\langle c \rangle
```
The <cr> indicates that the command can be entered without additional parameters. Any other parameters are optional.

### **Command Completion**

To make command input easier, you can usually abbreviate each key word in the command. You need type only enough of each keyword to distinguish it from similar commands. For example:

```
(host) # configure terminal
```
could also be entered as:

(host) # con t

Three characters (**con**) represent the shortest abbreviation allowed for **configure**. Typing only **c** or **co** would not work because there are other commands (like **copy**) which also begin with those letters. The configure command is the only one that begins with **con**.

As you type, you can press the spacebar or tab to move to the next keyword. The system then attempts to expand the abbreviation for you. If there is only one command keyword that matches the abbreviation, it is filled in for you automatically. If the abbreviation is too vague (too few characters), the cursor does not advance and you must type more characters or use the help feature to list the matching commands.

### **Deleting Configuration Settings**

Use the **no** command to delete or negate previously-entered configurations or parameters.

<sup>n</sup> To view a list of no commands, type **no** at the enable or config prompt followed by the question mark. For example:

(host) (config) # no?

<sup>n</sup> To delete a configuration, use the **no** form of a configuration command. For example, the following command removes a configured user role:

```
(host) (config) # no user-role <name>
```
<sup>n</sup> To negate a specific configured parameter, use the **no** parameter within the command. For example, the following commands delete the DSCP priority map for a priority map configuration:

```
(host) (config) # priority-map <name>
(host) (config-priority-map) # no dscp priority high
```
# **Saving Configuration Changes**

Each Alcatel-Lucent switch contains two different types of configuration images.

<sup>n</sup> The *running-config* holds the current switch configuration, including all pending changes which have yet to be saved. To view the running-config, use the following command:

```
(host) # show running-config
```
<sup>n</sup> The *startup config* holds the configuration which will be used the next time the switch is rebooted. It contains all the options last saved using the **write memory** command. To view the startup-config, use the following command:

```
(host) # show startup-config
```
When you make configuration changes via the CLI, those changes affect the current running configuration only. If the changes are not saved, they will be lost after the switch reboots. To save your configuration changes so they are retained in the startup configuration after the switch reboots, use the following command in enable mode:

```
(host) # write memory
Saving Configuration...
Saved Configuration
```
Both the startup and running configurations can also be saved to a file or sent to a TFTP server for backup or transfer to another system.

### **Commands That Reset the Switch or AP**

If you use the CLI to modify a currently provisioned and running radio profile, those changes take place immediately; you do not reboot the switch or the AP for the changes to affect the current running configuration. Certain commands, however, automatically force the switch or AP to reboot. You may want to consider current network loads and conditions before issuing these commands, as they may cause a momentary disruption in service as the unit resets. Note also that changing the **lms-ip** parameter in an AP system profile associated with an AP group will cause all APs in that AP group to reboot.

#### **Table 2:** *Reset Commands*

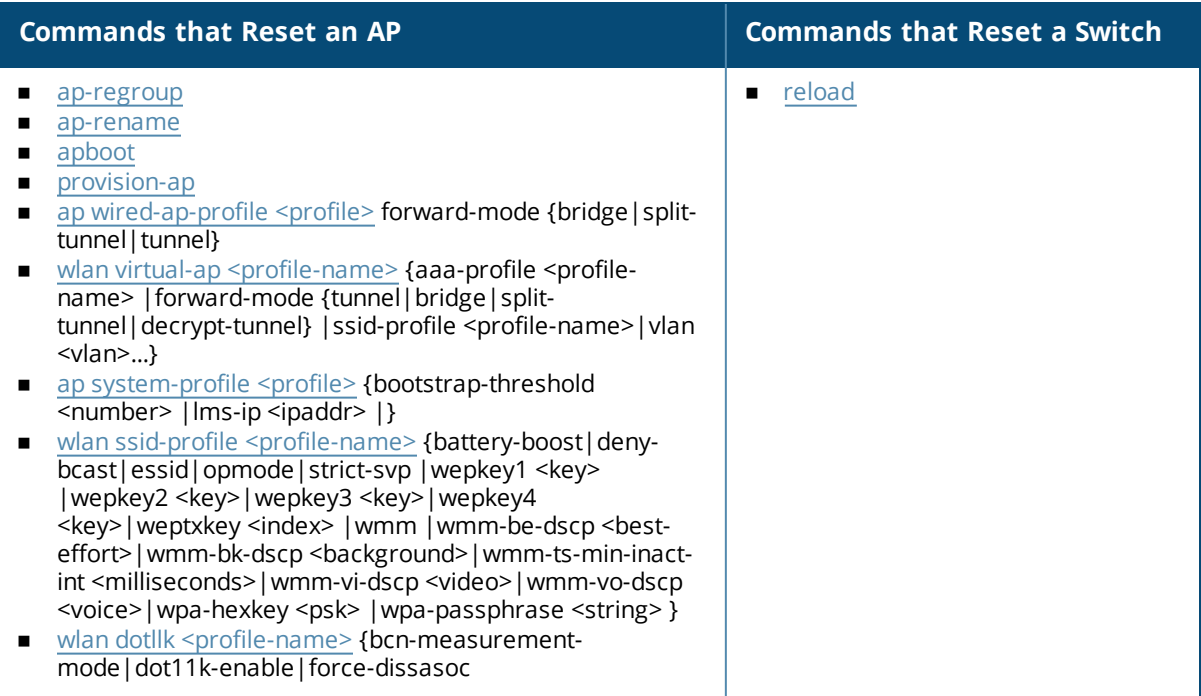

# **Typographic Conventions**

The following conventions are used throughout this manual to emphasize important concepts:

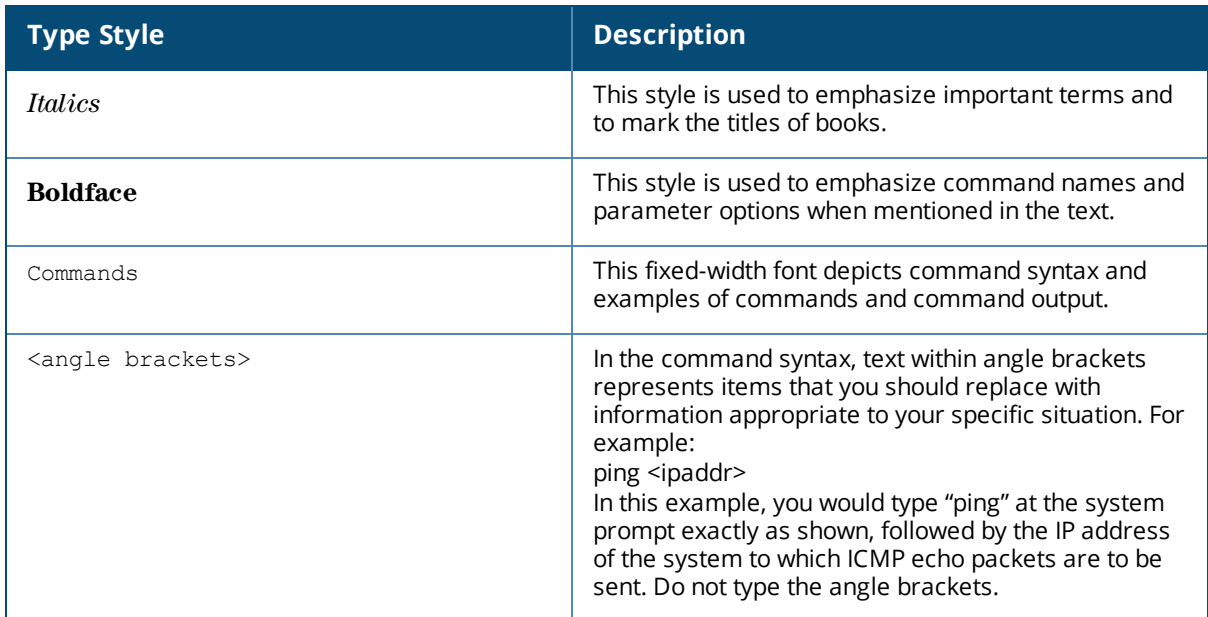

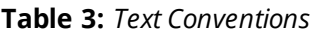

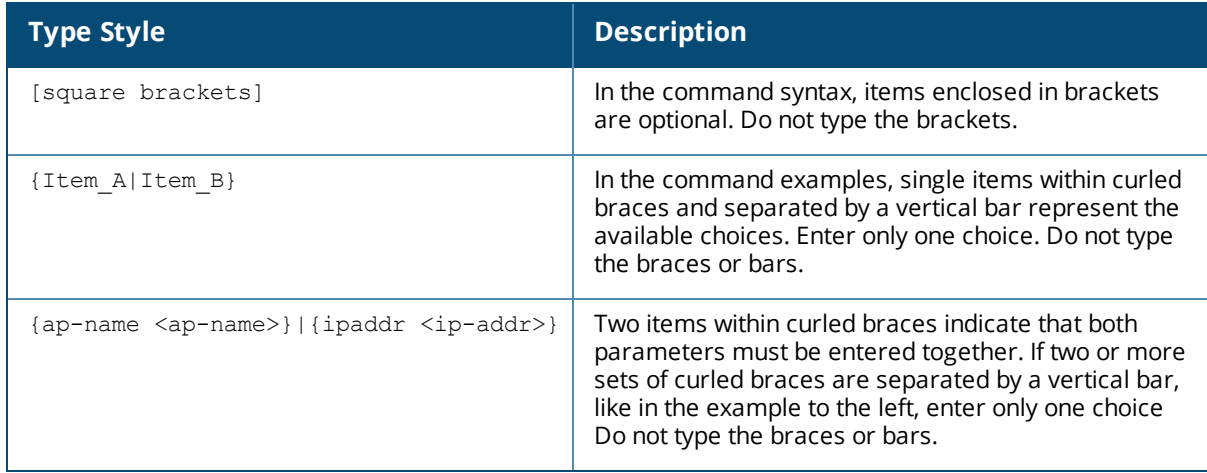

# **Command Line Editing**

The system records your most recently entered commands. You can review the history of your actions, or reissue a recent command easily, without having to retype it.

To view items in the command history, use the *up* arrow key to move back through the list and the *down* arrow key to move forward. To reissue a specific command, press **Enter** when the command appears in the command history. You can even use the command line editing feature to make changes to the command prior to entering it. The command line editing feature allows you to make corrections or changes to a command without retyping. Table 1 lists the editing controls. To use key shortcuts, press and hold the **Ctrl** button while you press a letter key.

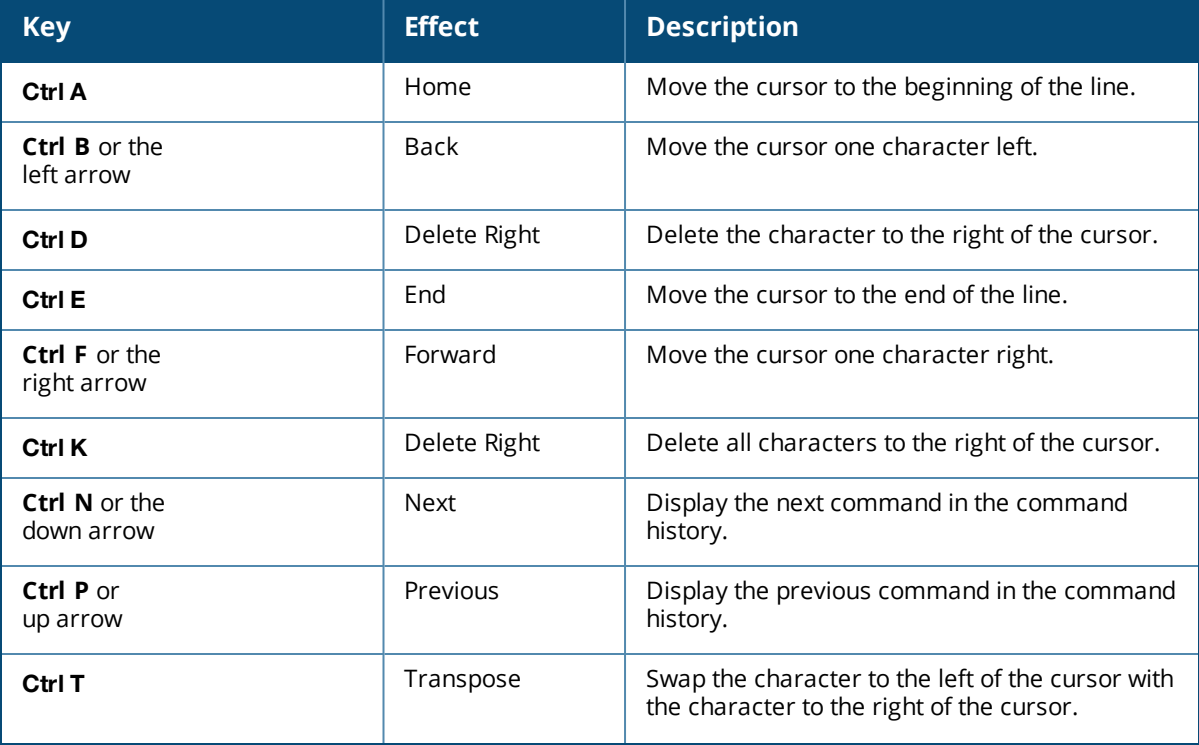

#### **Table 4:** *Line Editing Keys*

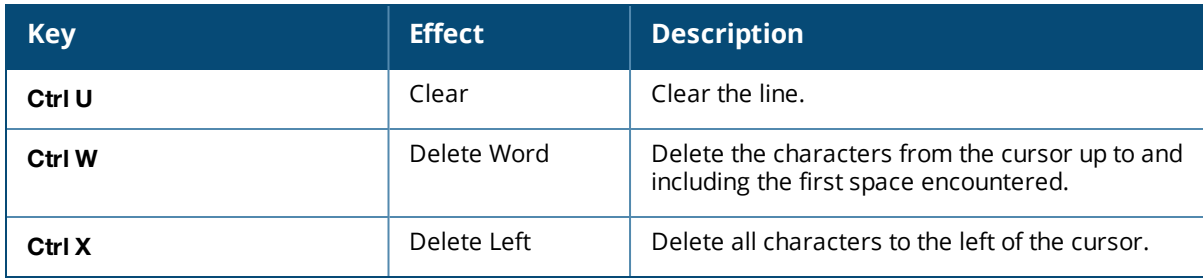

# **Specifying Addresses and Identifiers in Commands**

This section describes addresses and other identifiers that you can reference in CLI commands.

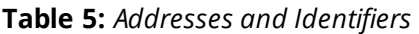

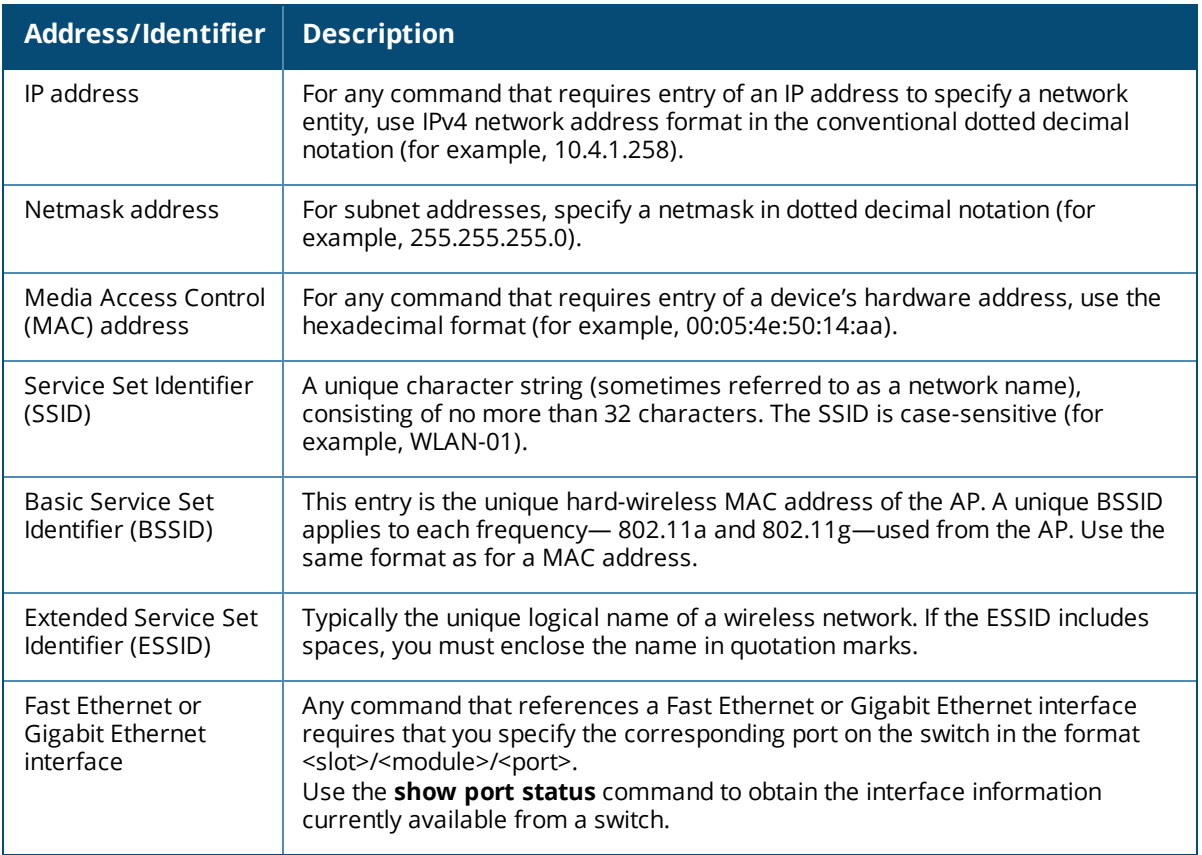

# **Contacting Support**

### **Table 6:** *Contact Information*

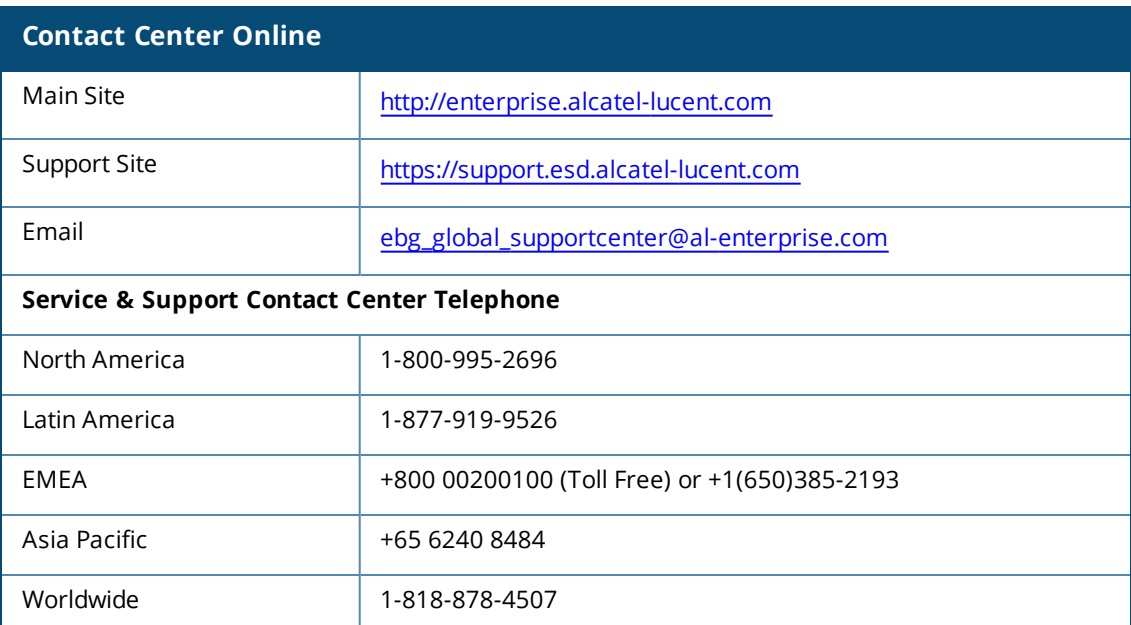

# **aaa alias-group**

```
aaa alias-group
  clone <group>
  no ...
  set vlan condition essid|location equals <operand> set-value <set-value-string>
```
### **Description**

This command configured an aaa alias with set of VLAN derivation rules that could speed up user rule derivation processing for deployments with a very large number of user derivation rules.

### **Command History**

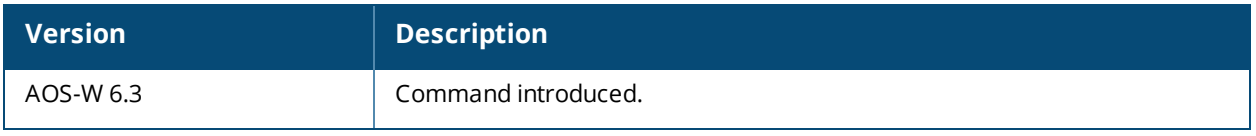

# <span id="page-21-0"></span>**aaa auth-survivability**

```
aaa auth-survivability
  cache-lifetime
  enable
  server-cert
```
### **Description**

This command configures Authentication Survivability on a switch.

### **Syntax**

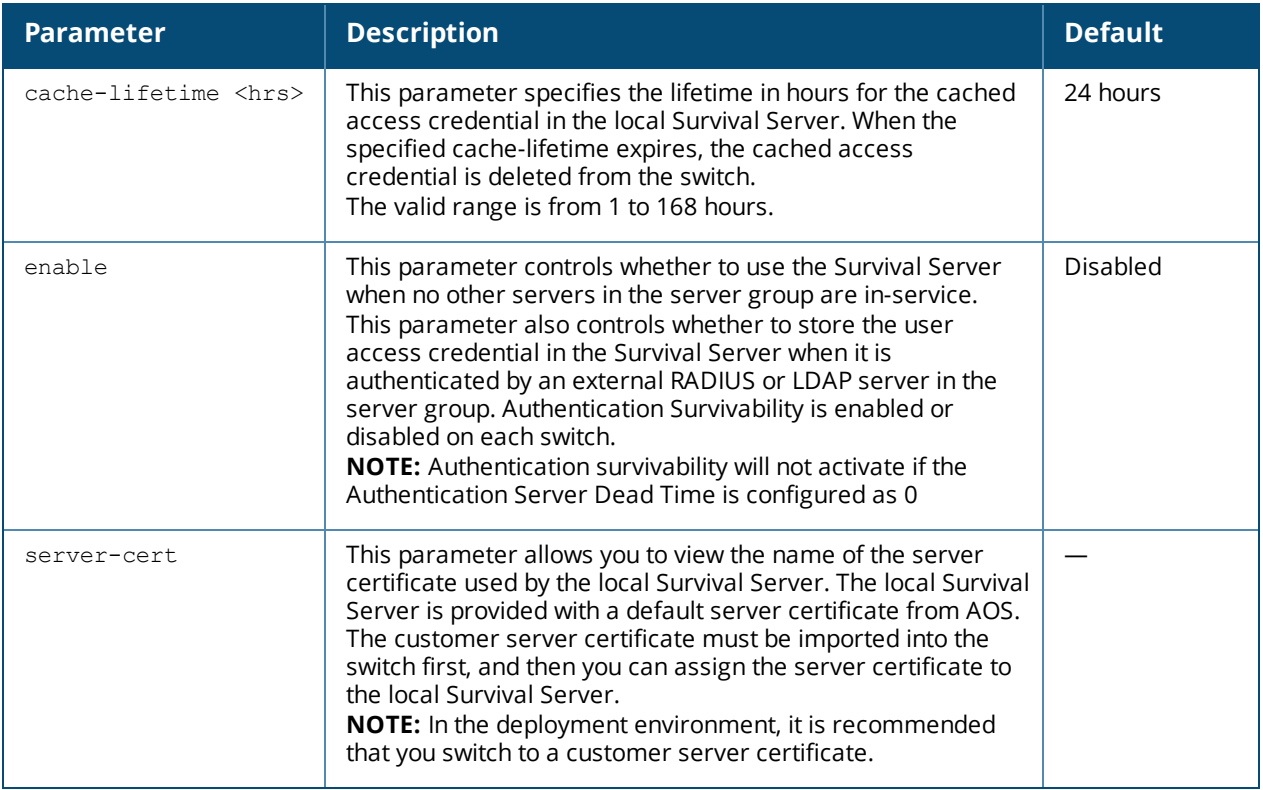

### **Usage Guidelines**

Use this command to configure authentication survivability on a standalone, local, or master switch.

To configure authentication survivability on a branch switch, you must use the Smart Config WebUI. On the branch switch, navigate to **Configuration** > **BRANCH** > **Smart Config**.

### **Command History**

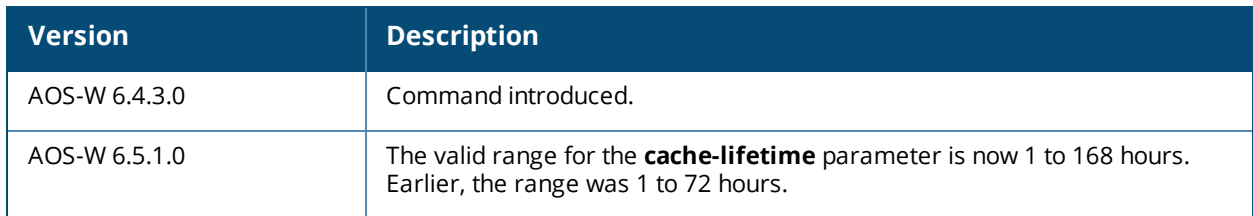

# **Command Information**

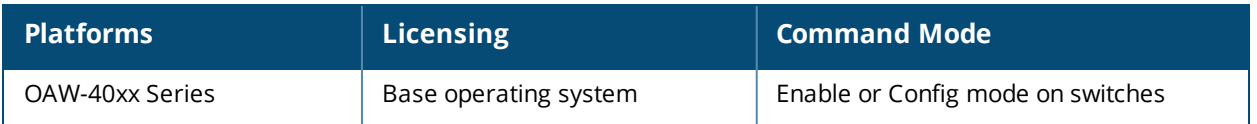

# **aaa authentication captive-portal**

```
aaa authentication captive-portal <profile>
  apple-cna-bypass
  auth-protocol mschapv2|pap|chap
  black-list <black-list>
  clone <source-profile>
  default-guest-role <role>
  default-role <role>
  enable-welcome-page
  guest-logon
  ip-addr-in-redirection <ipaddr>
  login-page <url>
  logon-wait {cpu-threshold <percent>}|{maximum-delay <seconds>}|{minimum-delay <seconds>}
  logout-popup-window
  max-authentication-failures <number>
  no ...
  protocol-http
  redirect-pause <seconds>
  redirect-url <url>
  server-group <group-name>
  show-acceptable-use-policy
  show-fqdn
  single-session
  switchip-in-redirection-url <ipaddr>
  url-hash-key <key>
  user-idle-timeout
  user-logon
  user-vlan-in-redirection-url <vlan>
  welcome-page <url>
  white-list <white-list>
```
### **Description**

This command configures a Captive Portal authentication profile.

### **Syntax**

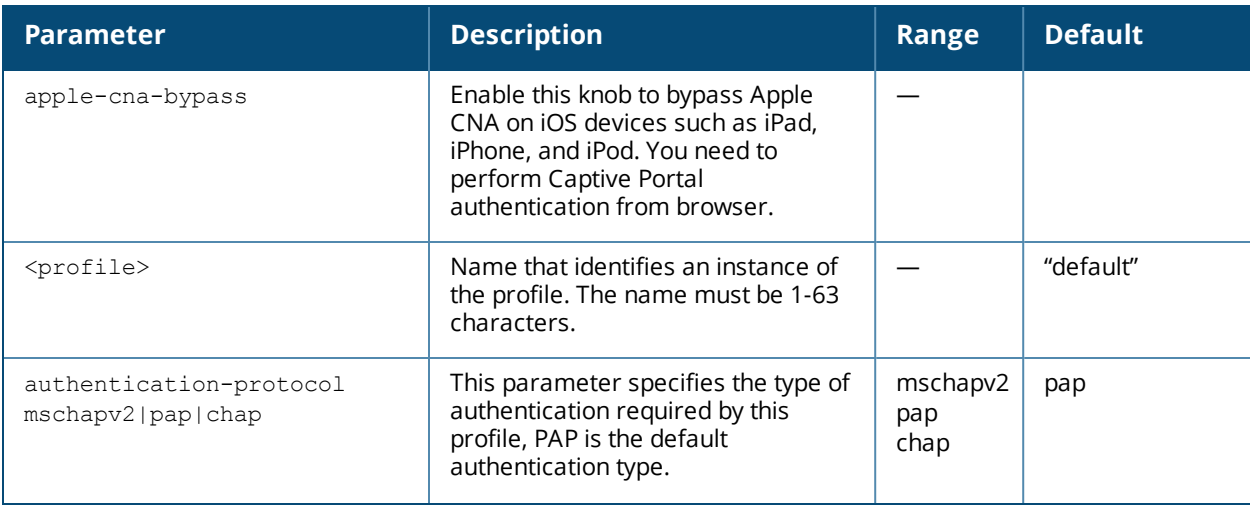

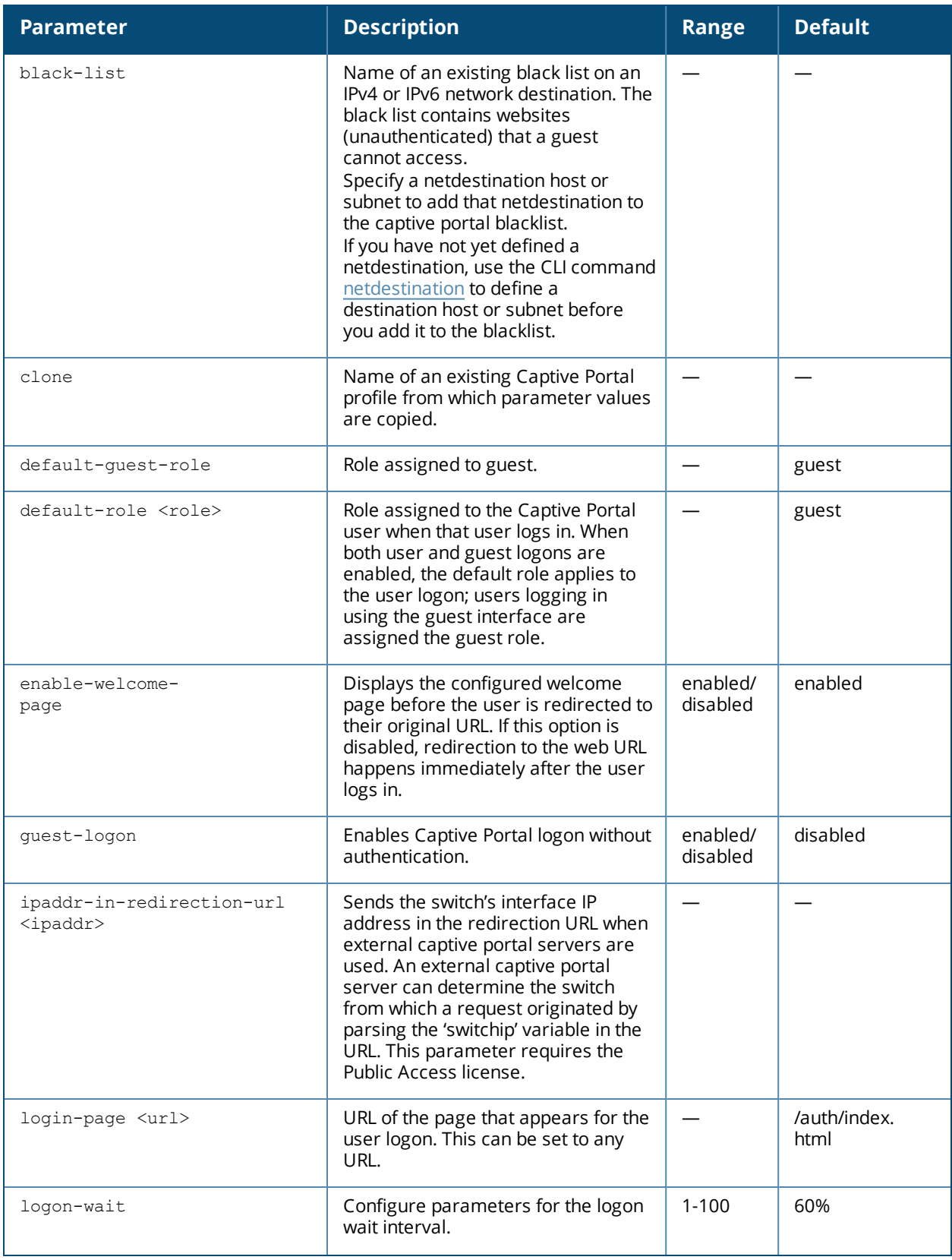

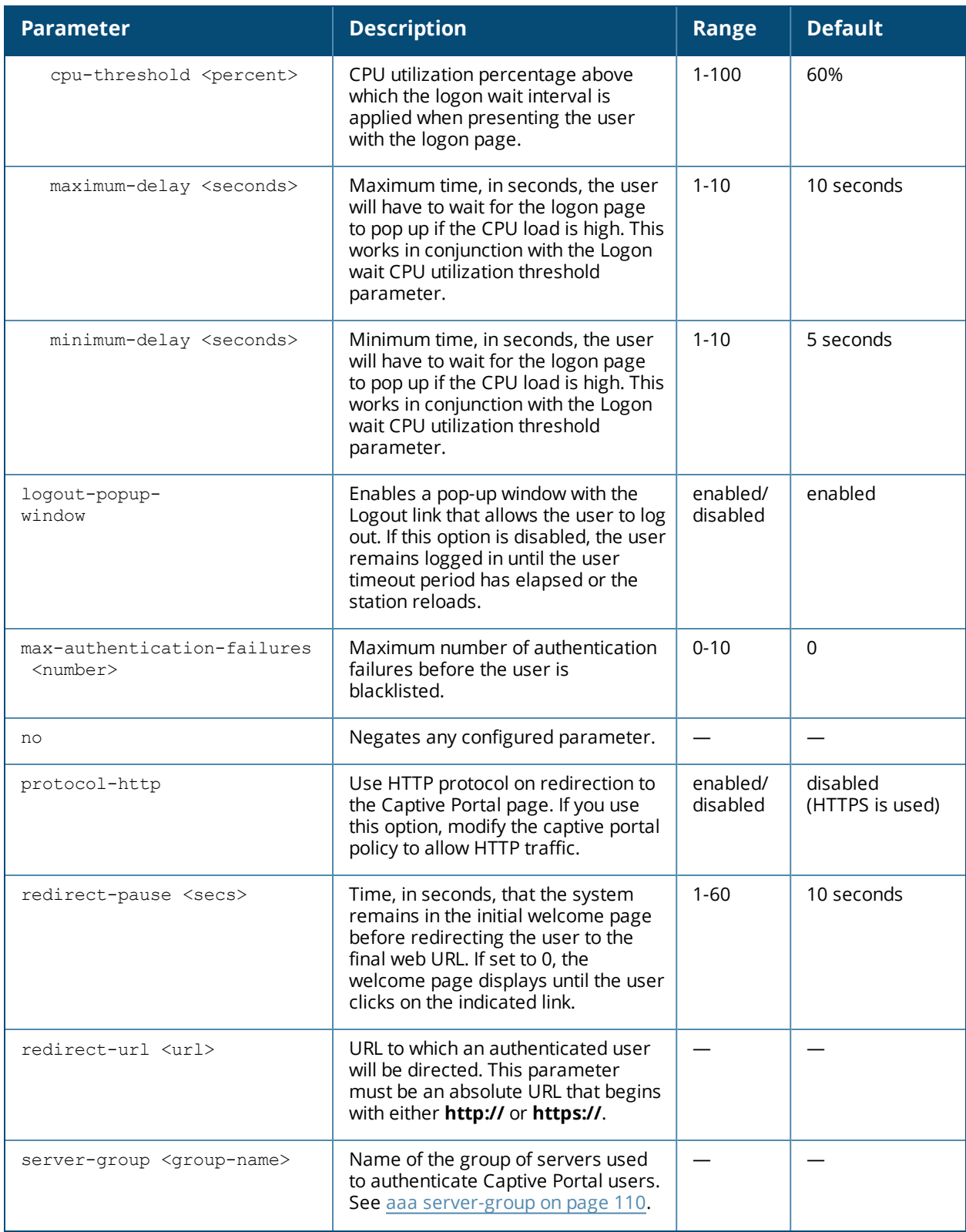

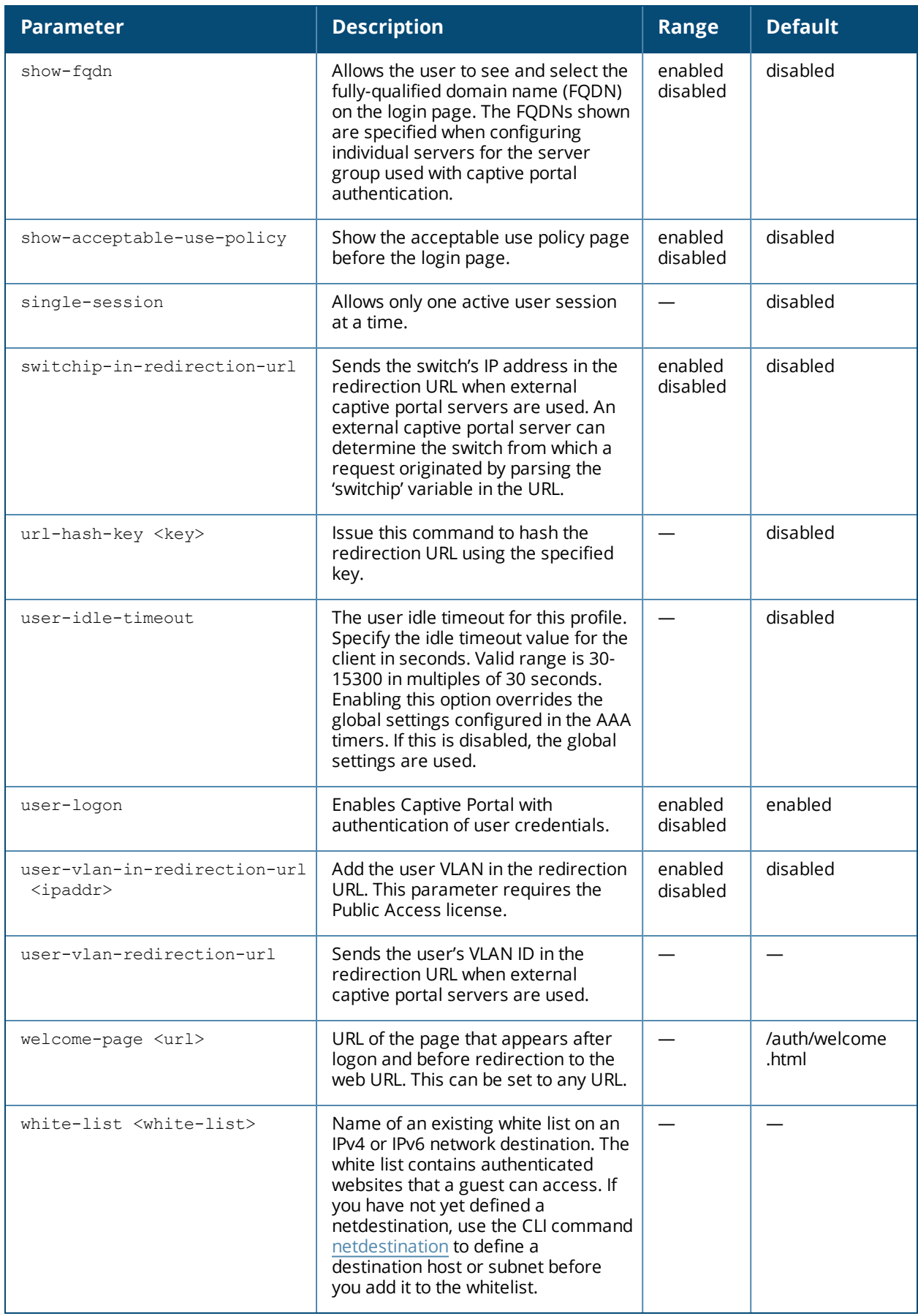

### **Usage Guidelines**

You can configure the Captive Portal authentication profile in the base operating system or with the Next Generation Policy Enforcement Firewall (PEFNG) license installed. When you configure the profile in the base operating system, the name of the profile must be entered for the initial role in the AAA profile. Also, when you configure the profile in the base operating system, you cannot define the default-role.

### **Example**

The following example configures a Captive Portal authentication profile that authenticates users against the switch's internal database. Users who are successfully authenticated are assigned the auth-guest role.

To create the auth-guest user role shown in this example, the PEFNG license must be installed in the switch.

```
aaa authentication captive-portal guestnet
  default-role auth-guest
  user-logon
  no guest-logon
  server-group internal
```
### **Command History**

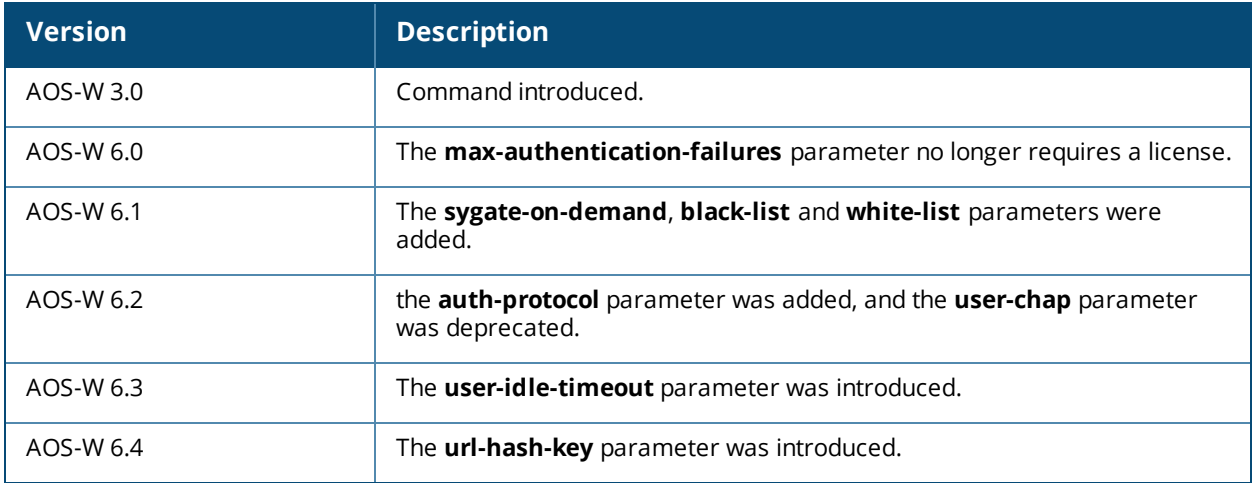

### **Command Information**

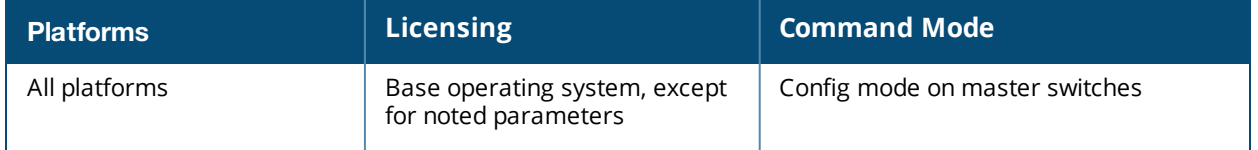

## **aaa authentication dot1x**

```
aaa authentication dot1x {<profile>|countermeasures}
  ca-cert <certificate>
  cert-cn-lookup
  clear
  clone <profile>
  delete-keycache
  eapol-logoff
  enforce-suite-b-128
  enforce-suite-b-192
  framed-mtu <mtu>
  heldstate-bypass-counter <number>
  ignore-eap-id-match
  ignore-eapolstart-afterauthentication
  machine-authentication blacklist-on-failure|{cache-timeout <hours>}|enable|
    {machine-default-role <role>}|{user-default-role <role>}
  max-authentication-failures <number>
  max-requests <number>
  multicast-keyrotation
  no ...
  opp-key-caching
  reauth-max <number>
  reauth-server-termination-action
  reauthentication
  server {server-retry <number>|server-retry-period <seconds>}
  server-cert <certificate>
  termination {eap-type <type>}|enable|enable-token-caching|{inner-eap-type (eap-  gtc|eap-
  mschapv2)}|{token-caching-period <hours>}
  timer {idrequest_period <seconds>}|{keycache-tmout <kc-tmout>}|{mkey-rotation-period
  <seconds>}|{quiet-period   <seconds>}|{reauth-period <seconds>}|{ukey-rotation-period
  <seconds>}|{wpa-  groupkey-delay <seconds>}|{wpa-key-period <milliseconds>}|wpa2-key-delay
  <milliseconds>
  tls-guest-access
  tls-guest-role <role>
  unicast-keyrotation
  use-session-key
  use-static-key
  validate-pmkid
  voice-aware
  wep-key-retries <number>
  wep-key-size {40|128}
  wpa-fast-handover
  wpa-key-retries <number>
  xSec-mtu <mtu>
```
### **Description**

This command configures the 802.1X authentication profile.

## **Syntax**

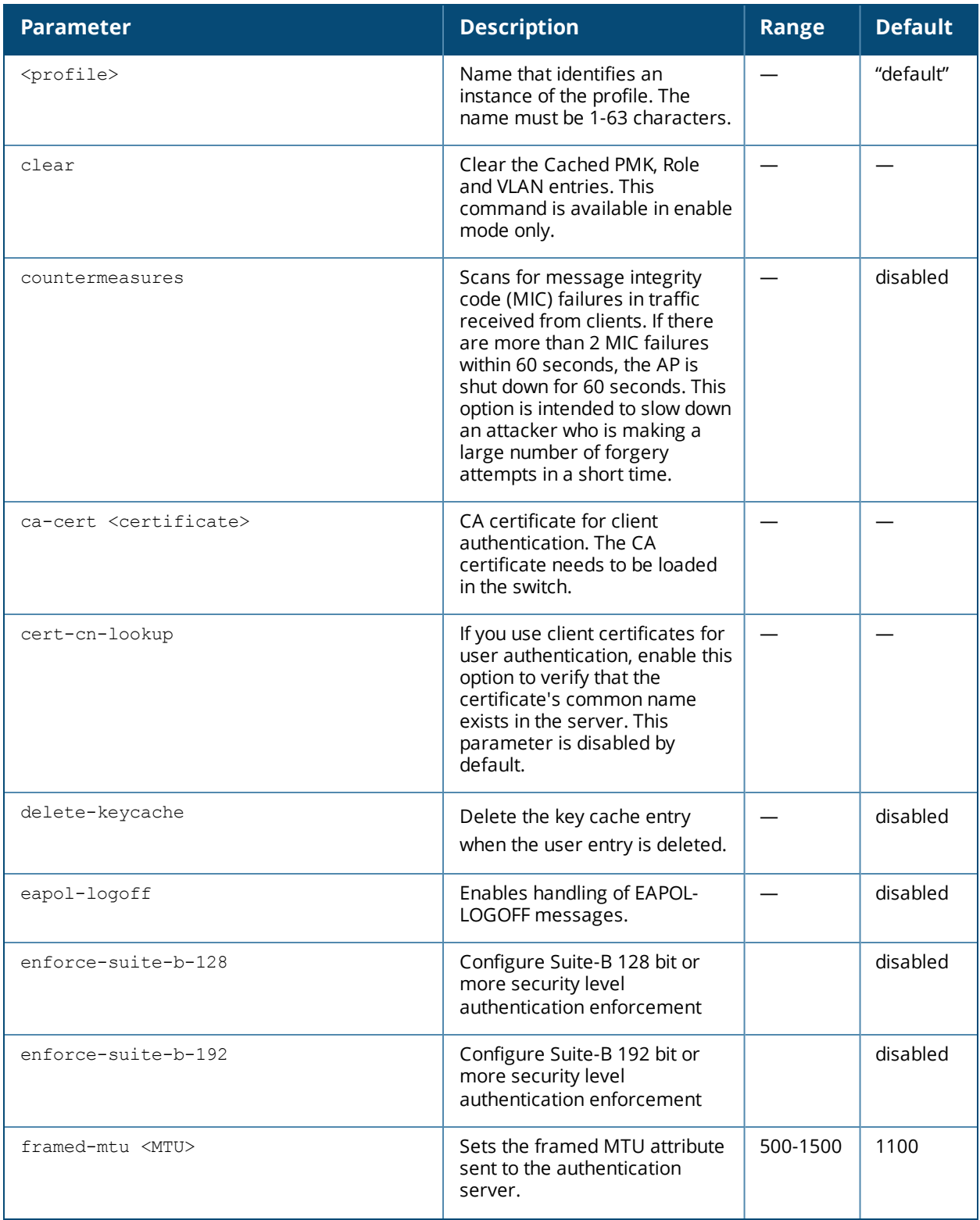

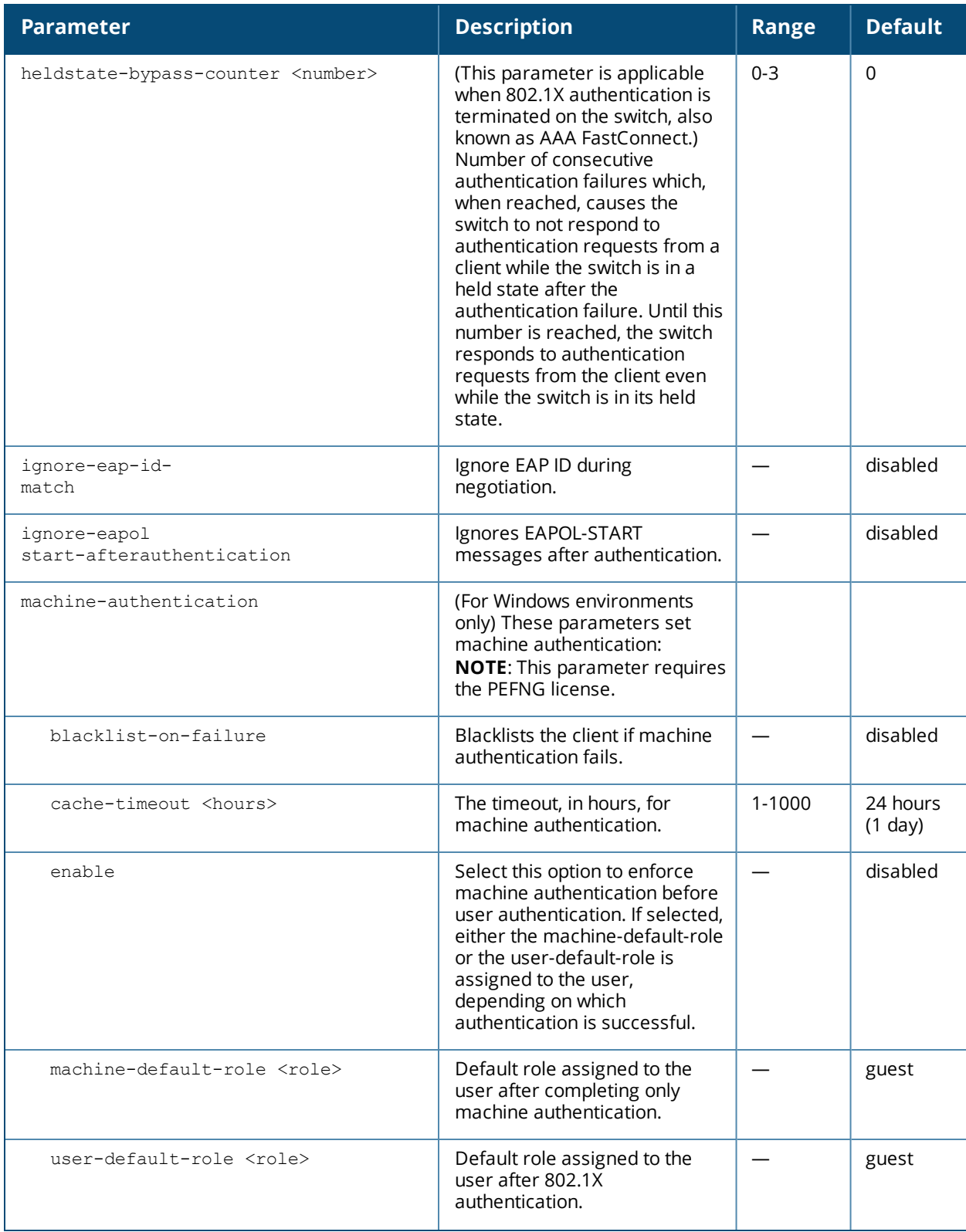

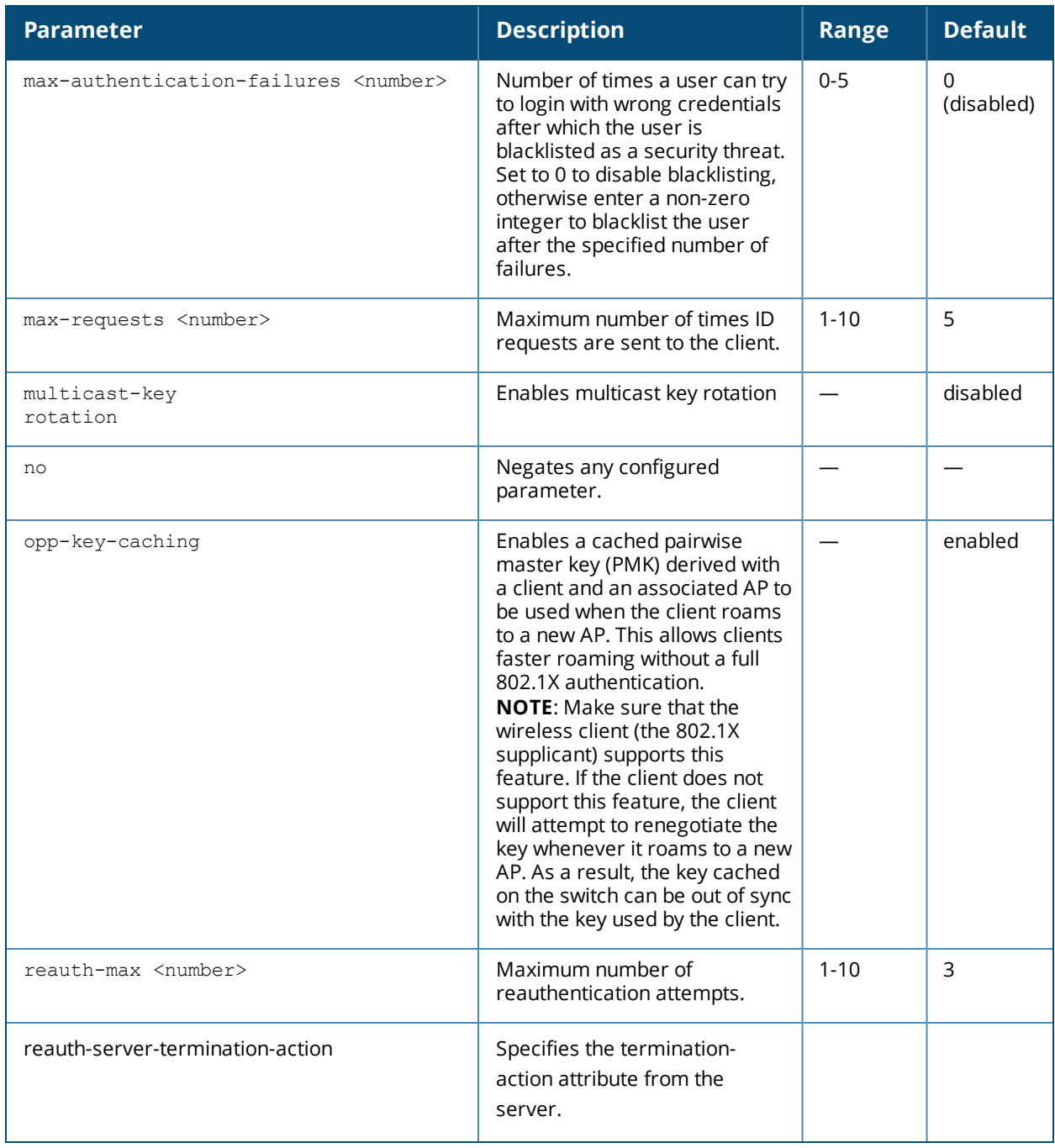

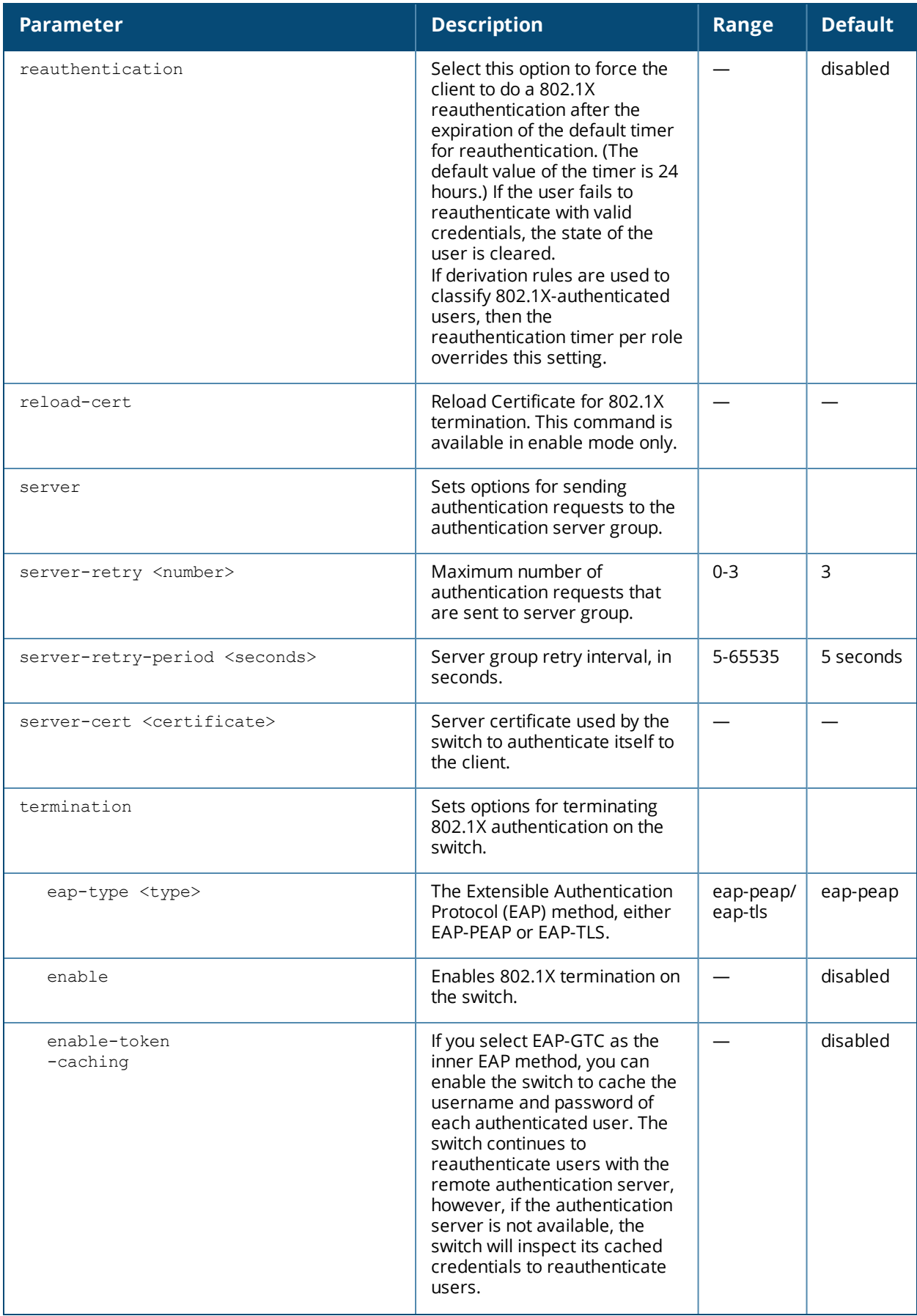

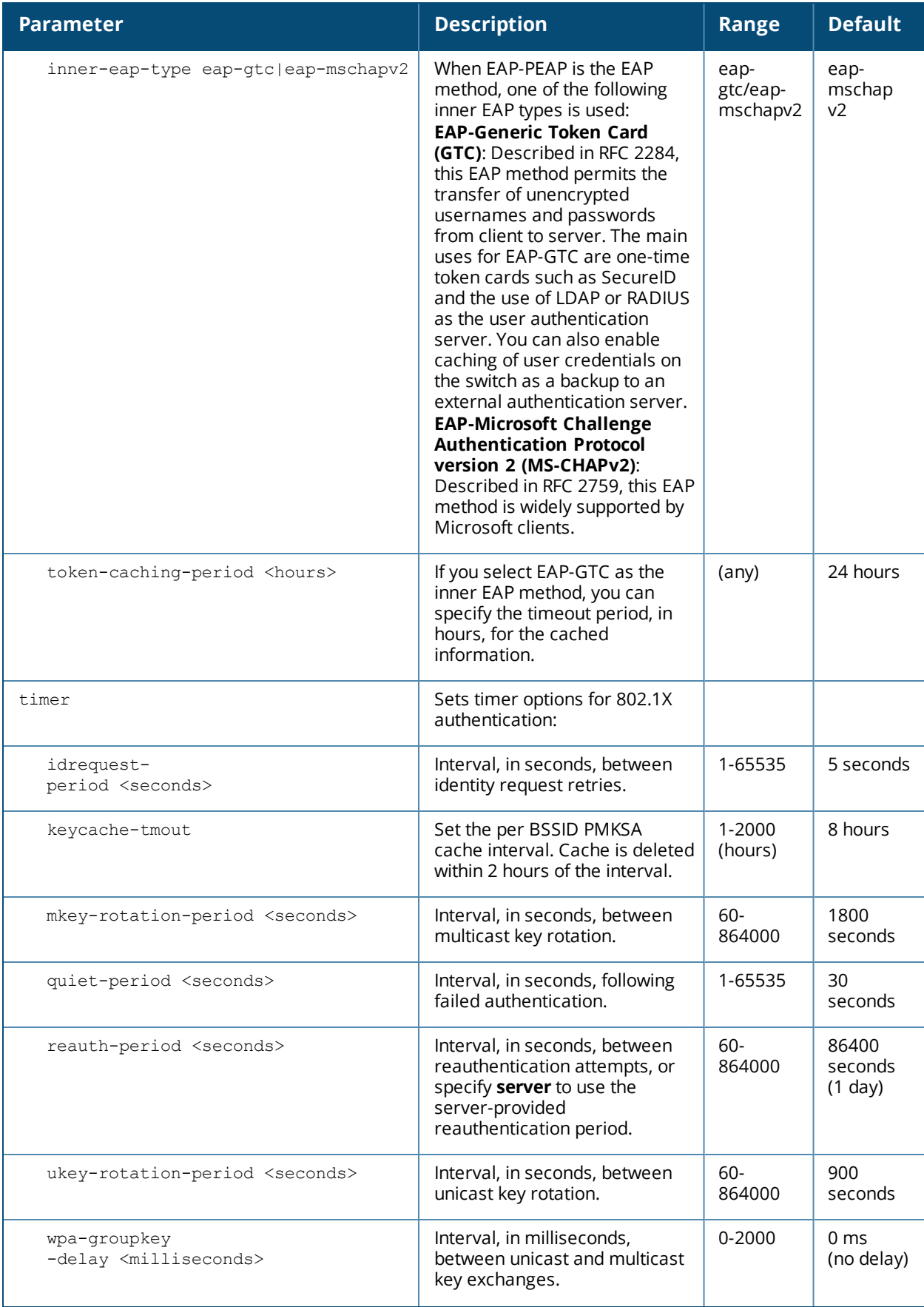

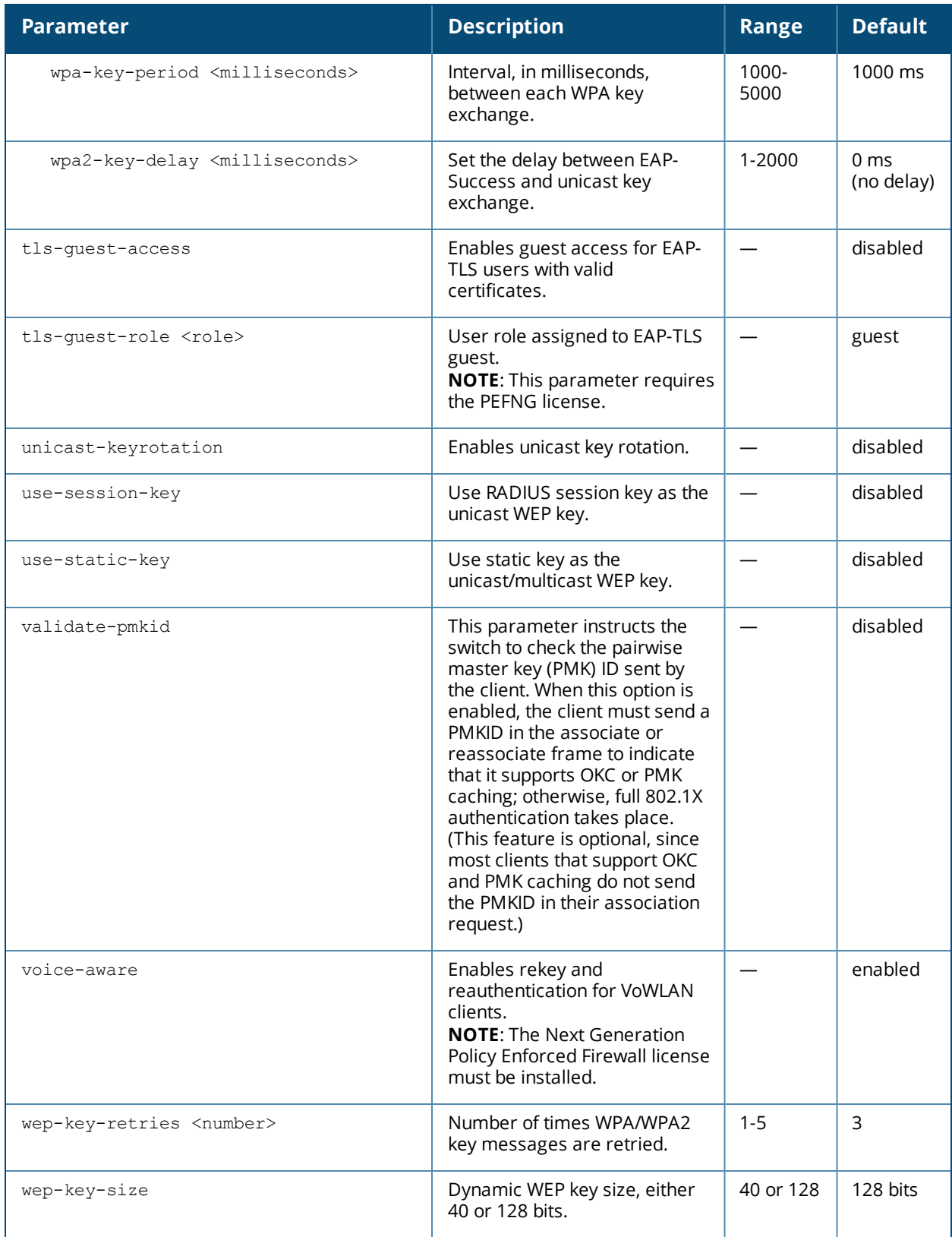

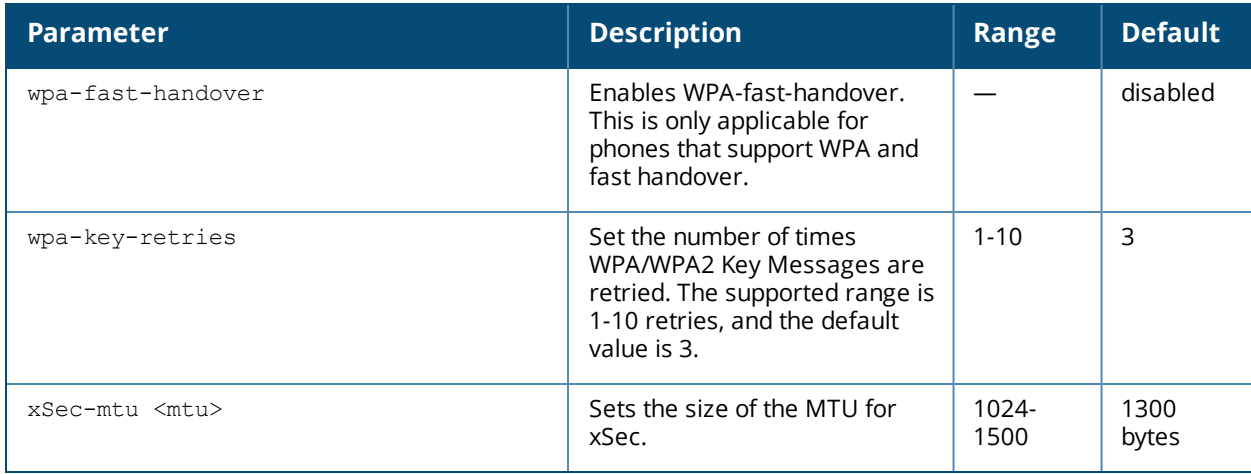

### **Usage Guidelines**

The 802.1X authentication profile allows you to enable and configure machine authentication and 802.1X termination on the switch (also called "AAA FastConnect").

In the AAA profile, specify the 802.1X authentication profile, the default role for authenticated users, and the server group for the authentication.

### **Examples**

The following example enables authentication of the user's client device before user authentication. If machine authentication fails but user authentication succeeds, the user is assigned the restricted "guest" role:

```
aaa authentication dot1x dot1x
  machine-authentication enable
  machine-authentication machine-default-role computer
  machine-authentication user-default-role guest
```
The following example configures an 802.1X profile that terminates authentication on the switch, where the user authentication is performed with the switch's internal database or to a "backend" non-802.1X server:

```
aaa authentication dot1x dot1x
  termination enable
```
### **Command History**

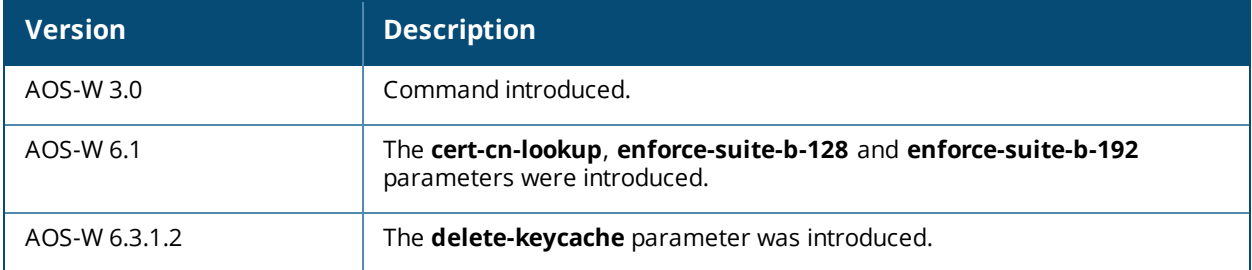

### **Command Information**

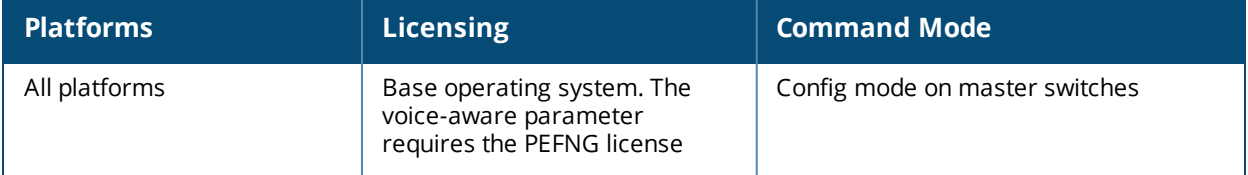
## **aaa authentication mac**

```
aaa authentication mac <profile>
  case upper|lower
  clone <profile>
  delimiter {colon|dash|none}
  max-authentication-failures <number>
  no ...
  reauthentication
  timer reauth period {<ra-period>|server}
```
#### **Description**

This command configures the MAC authentication profile.

#### **Syntax**

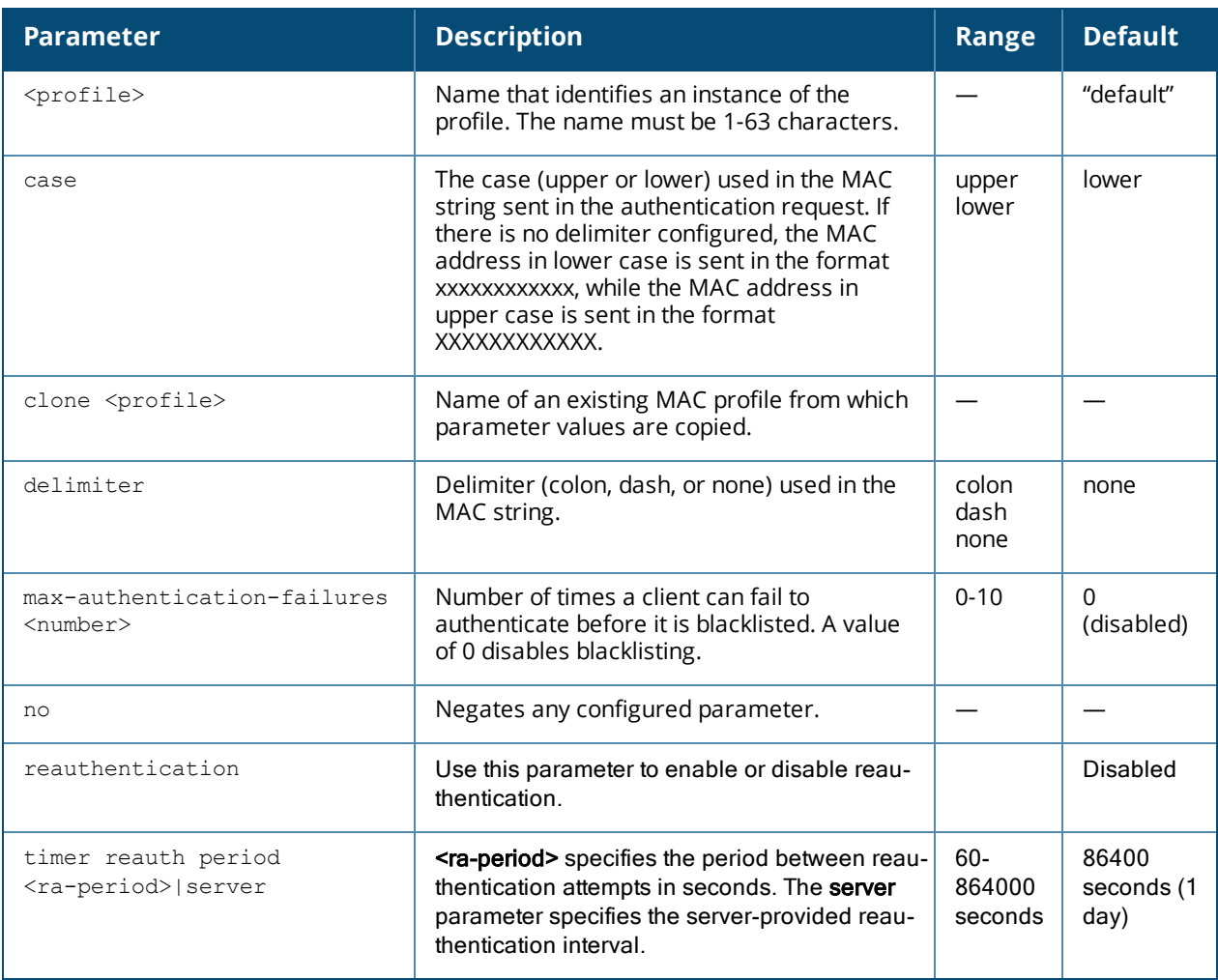

#### **Usage Guidelines**

MAC authentication profile configures authentication of devices based on their physical MAC address. MACbased authentication is often used to authenticate and allow network access through certain devices while denying access to all other devices. Users may be required to authenticate themselves using other methods, depending upon the network privileges.

## **Example**

The following example configures a MAC authentication profile to blacklist client devices that fail to authenticate.

```
aaa authentication mac mac-blacklist
  max-authentication-failures 3
```
### **Command History**

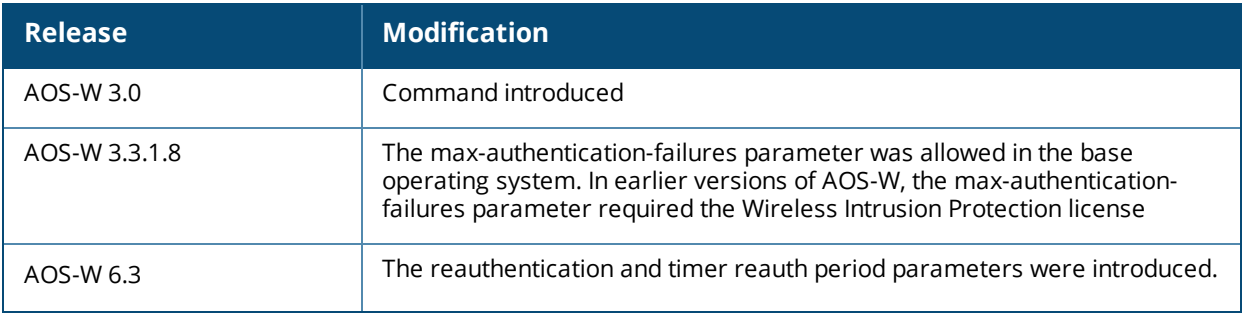

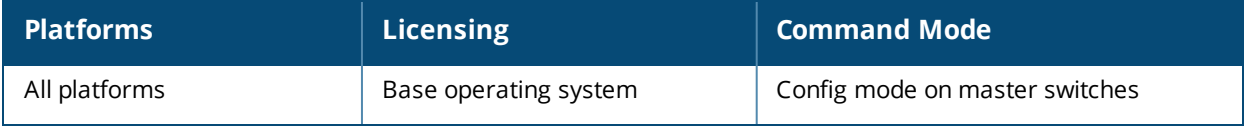

# **aaa authentication mgmt**

```
aaa authentication mgmt
  default-role {guest-provisioning|location-api-mgmt|network-operations|no-access|read-
  only|root|standard}
  enable
  no ...
  server-group <group>
```
### **Description**

This command configures authentication for administrative users.

#### **Syntax**

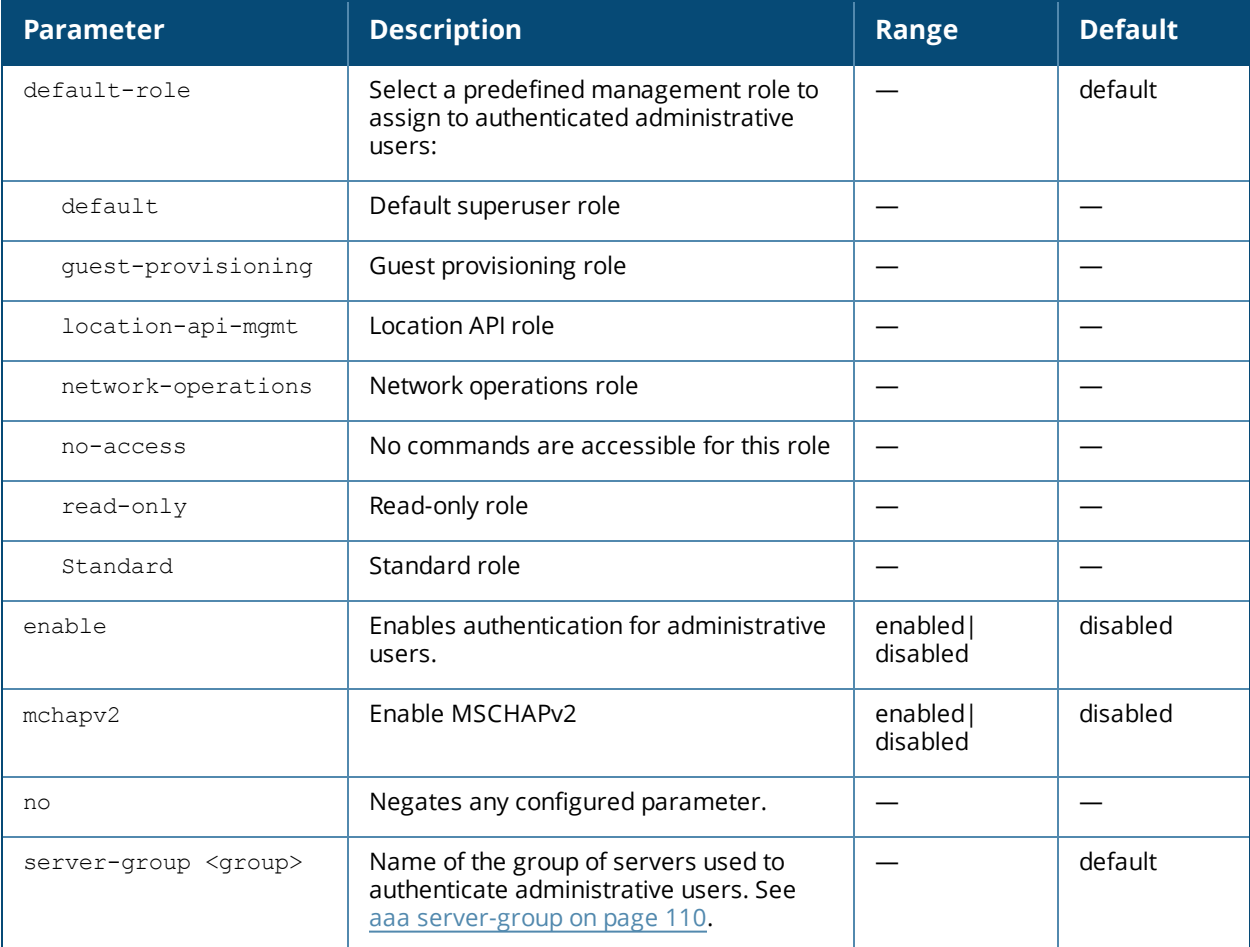

#### **Usage Guidelines**

If you enable authentication with this command, users configured with the **mgmt-user** command must be authenticated using the specified server-group.

You can configure the management authentication profile in the base operating system or with the PEFNG license installed.

## **Example**

The following example configures a management authentication profile that authenticates users against the switch's internal database. Users who are successfully authenticated are assigned the read-only role.

```
aaa authentication mgmt
  default-role read-only
  server-group internal
```
#### **Command History**

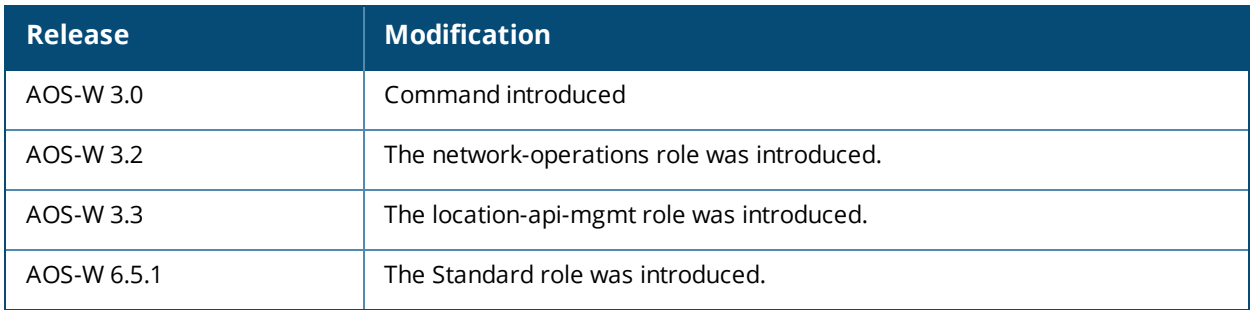

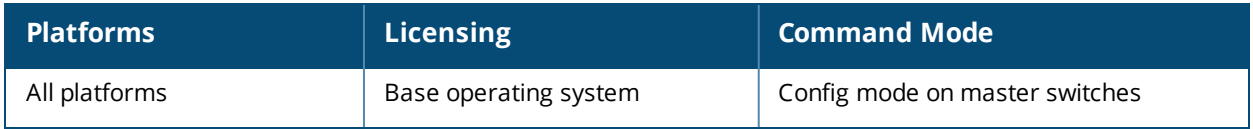

# **aaa authentication-server internal**

aaa authentication-server internal use-local-switch

### **Description**

This command specifies that the internal database on a local switch be used for authenticating clients.

#### **Usage Guidelines**

By default, the internal database in the master switch is used for authentication. This command directs authentication to the internal database on the local switch where you run the command.

#### **Command History**

This command was available in AOS-W 3.0.

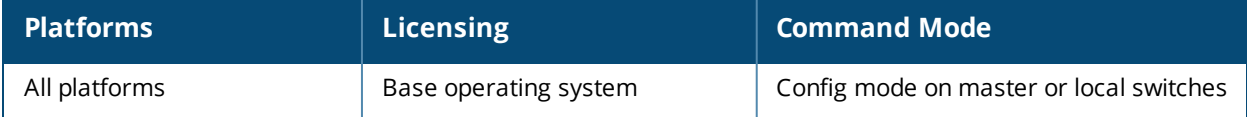

## **aaa authentication-server ldap**

```
aaa authentication-server ldap <server>
  admin-dn <name>
  admin-passwd <string>
  allow-cleartext
  authport <port>
  base-dn <name>
  clone <server>
  enable
  filter <filter>
  host <ipaddr>
  key-attribute <string>
  max-connection <number>
  no ...
  preferred-conn-type ldap-s|start-tls|clear-text
  timeout <seconds>
```
#### **Description**

This command configures an LDAP server.

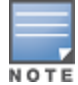

Starting with AOS-W 6.4, a maximum of 128 LDAP servers can be configured on the switch.

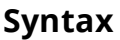

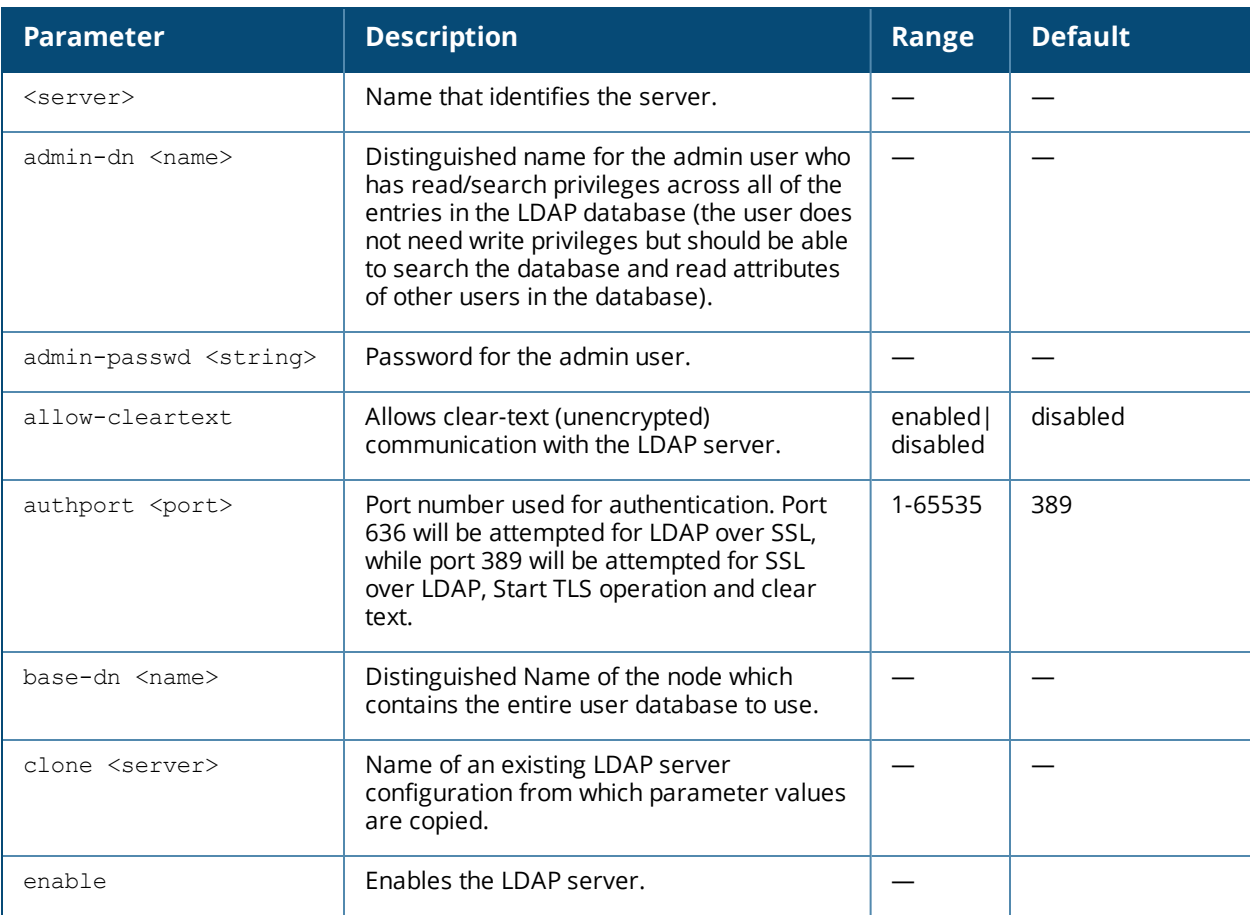

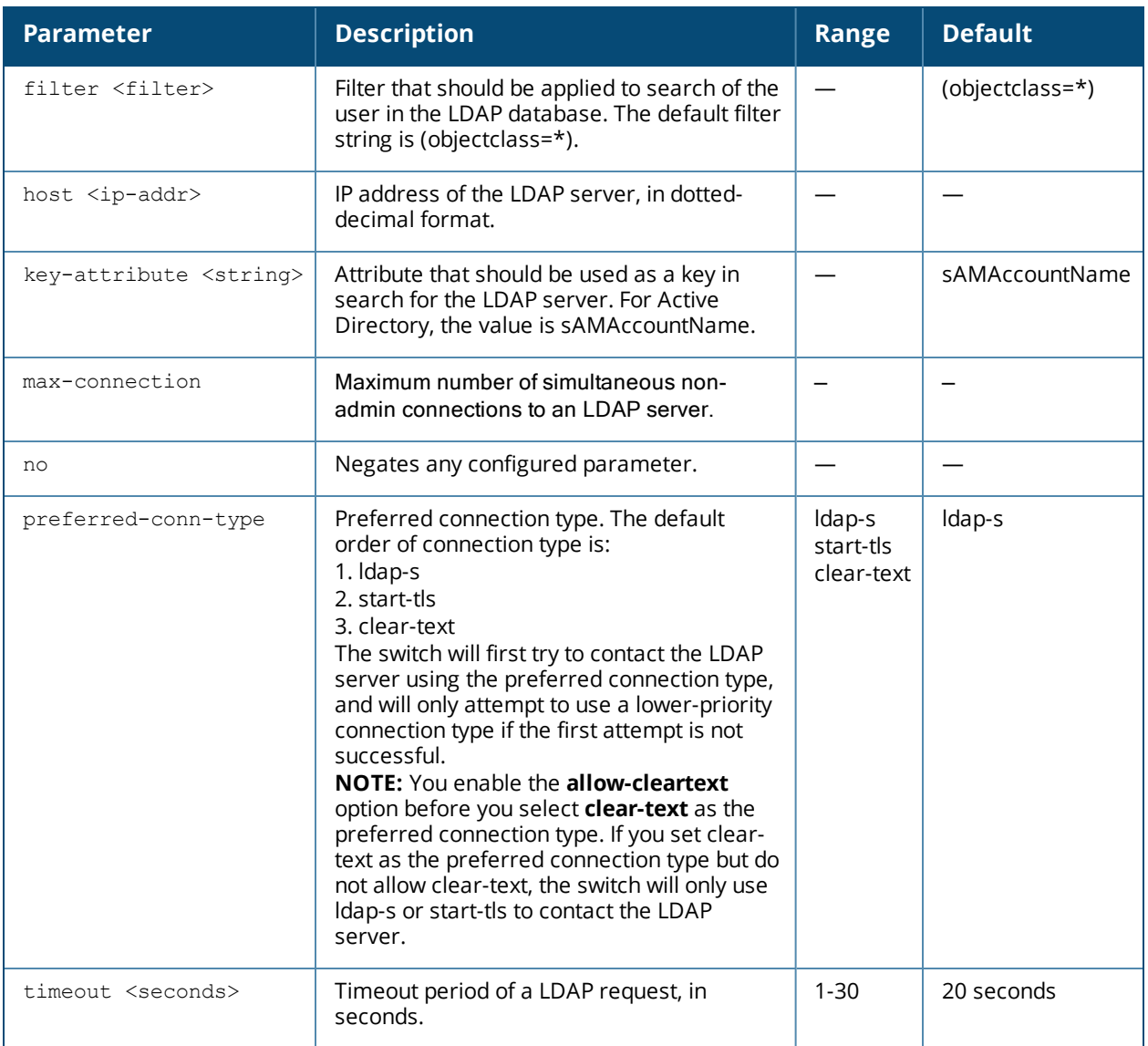

#### **Usage Guidelines**

You configure a server before you can add it to one or more server groups. You create a server group for a specific type of authentication (see aaa [server-group](#page-109-0) on page 110).

### **Example**

The following command configures and enables an LDAP server:

```
aaa authentication-server ldap ldap1
  host 10.1.1.243
  base-dn cn=Users,dc=1m,dc=corp,dc=com
  admin-dn cn=corp,cn=Users,dc=1m,dc=corp,dc=com
  admin-passwd abc10
  key-attribute sAMAccountName
  filter (objectclass=*)
  enable
```
### **Command History**

This command was available in AOS-W 3.0.

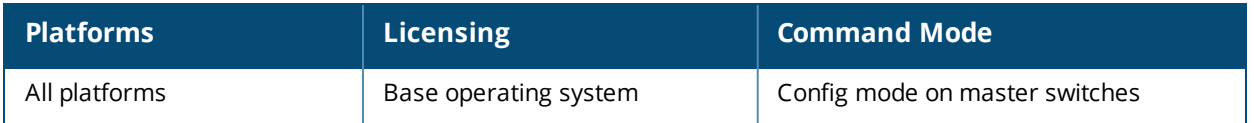

## **aaa authentication-server radius**

```
aaa authentication-server radius <rad server name>
  acct-modifier <profile name>
  acctport <port>
  authport <port>
  auth-modifier <profile name>
  called-station-id type
          {ap-group | ap-macaddr | ap-name | ipaddr | macaddr | vlan-id}
           [delimiter {colon | dash | none}] [include-ssid {enable |disable}]
  clone <server>
  cppm username <username> password <password>
  enable
  enable-ipv6
  enable-radsec
  host <ipaddr>|<FQDN>
  key <psk>
  mac-delimiter [colon | dash | none | oui-nic]
  mac-lowercase
  nas-identifier <string>
  nas-ip <ipaddr>
  nas-ip6 <ipv6-adrress>
  no
  radsec-client-cert-name <name>
  radsec-port <radsec-port>
  radsec-trusted-cacert-name <radsec-trusted-ca>
  radsec-trusted-servercert-name <name>
  retransmit <number>
  service-type-framed-user
  source-interface vlan <vlan> ip6addr <ipv6addr>
  timeout <seconds>
  use-ip-for-calling-station
  use-md5
```
### **Description**

This command configures a RADIUS server.

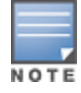

Starting with AOS-W 6.4, a maximum of 128 RADIUS servers can be configured on the switch.

#### **Syntax**

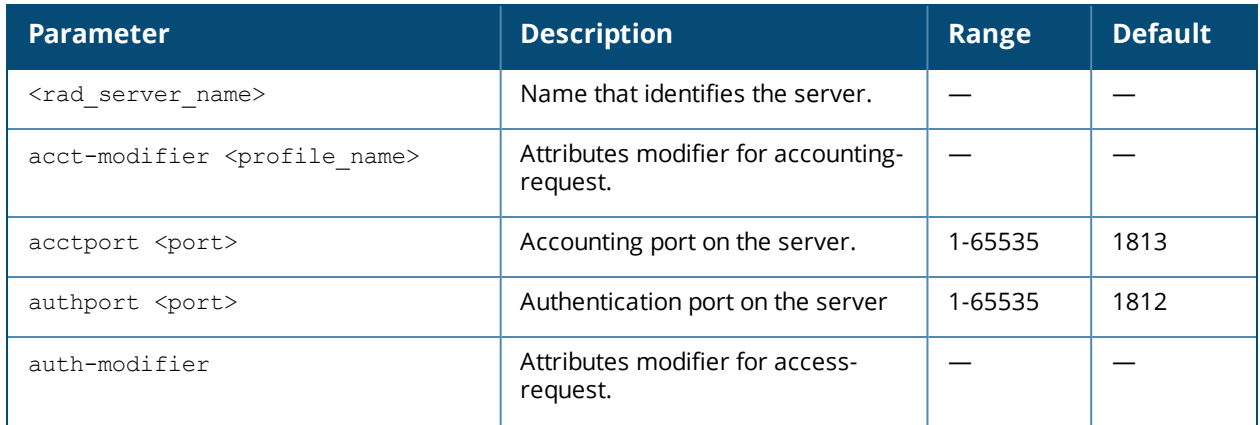

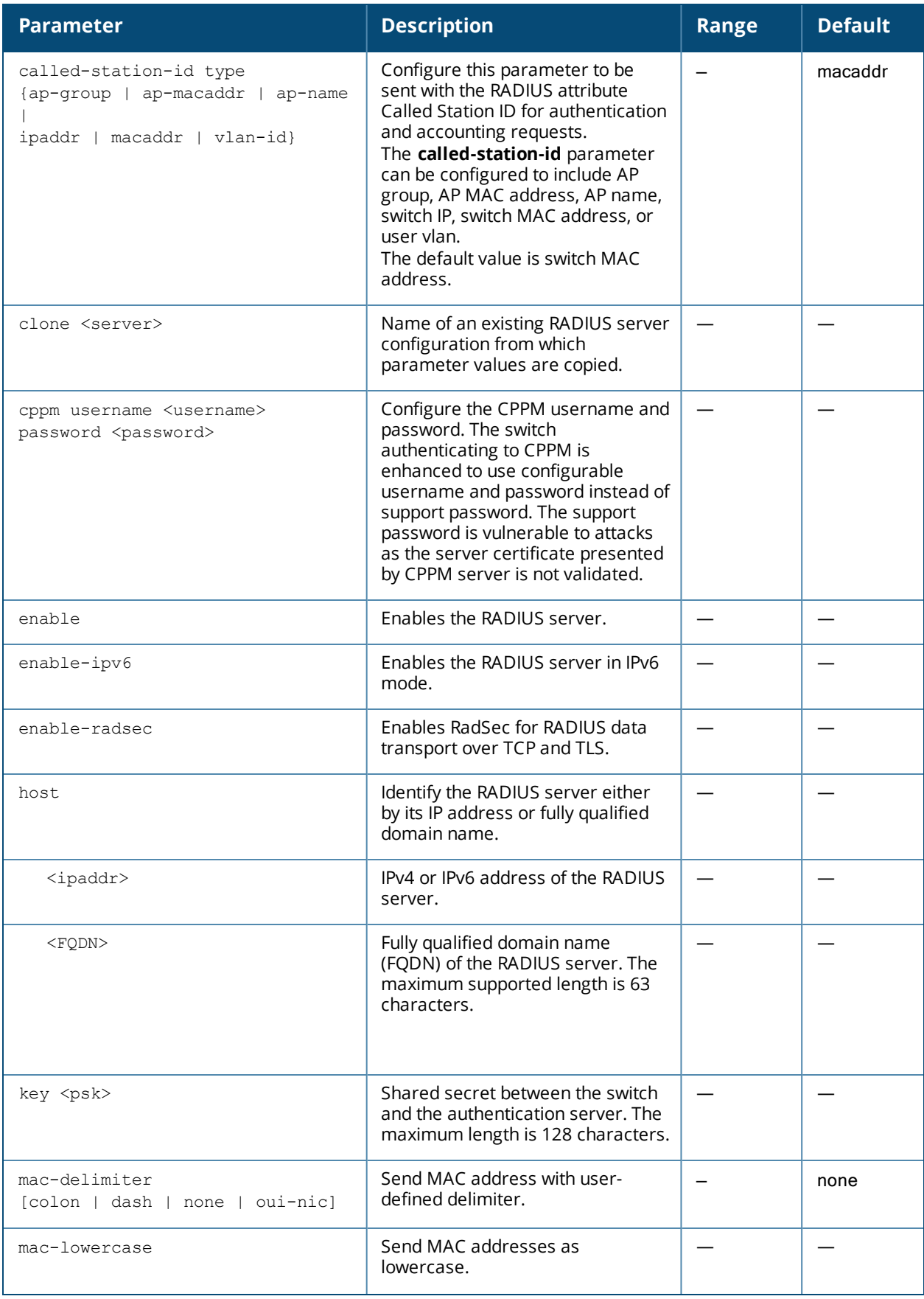

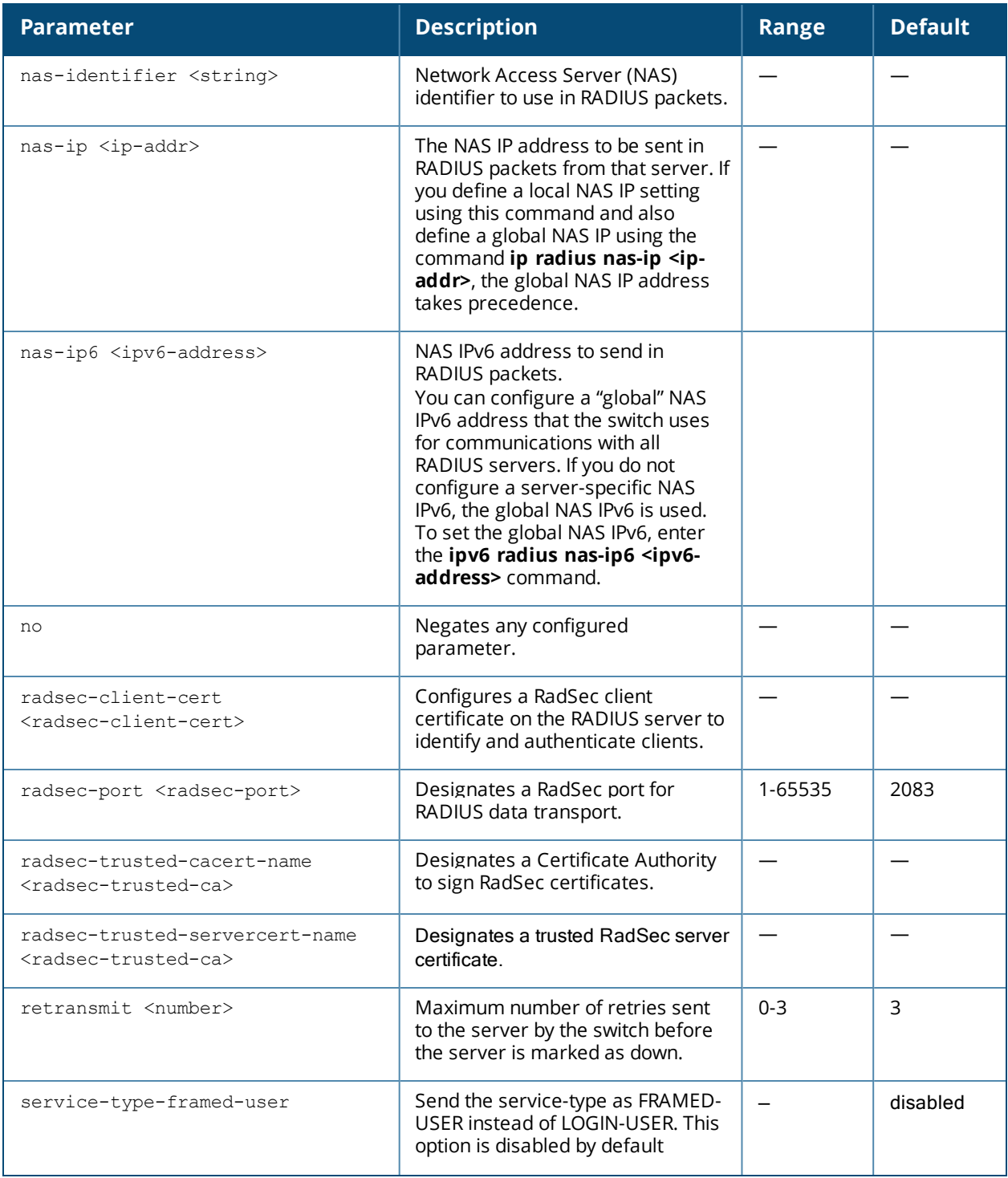

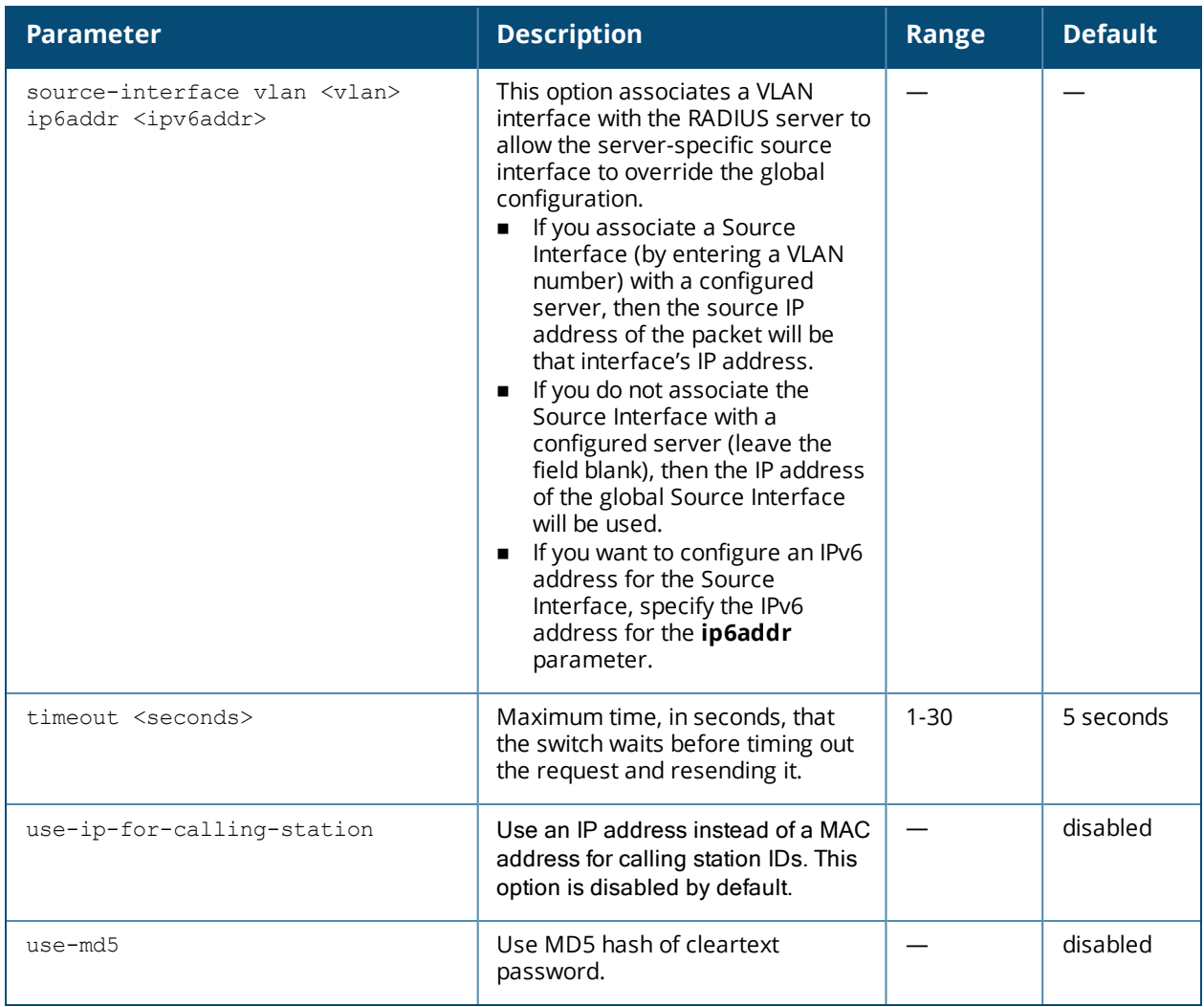

### **Usage Guidelines**

You configure a server before you can add it to one or more server groups. You create a server group for a specific type of authentication (see aaa [server-group](#page-109-0) on page 110).

#### **Example**

The following command configures and enables a RADIUS server:

```
aaa authentication-server radius radius1
  host 10.1.1.244
  key qwERtyuIOp
  enable
```
### **Command History**

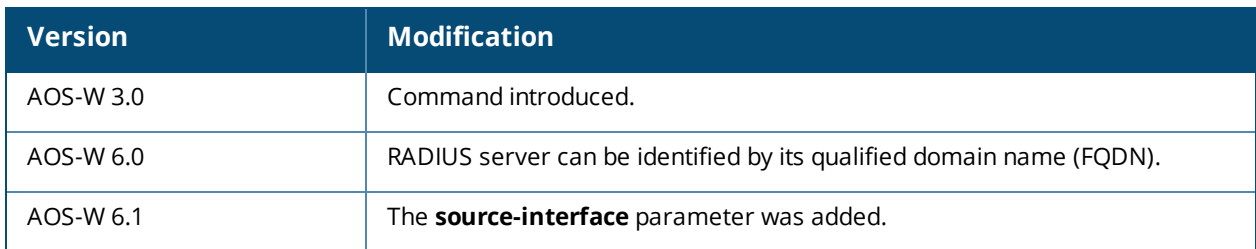

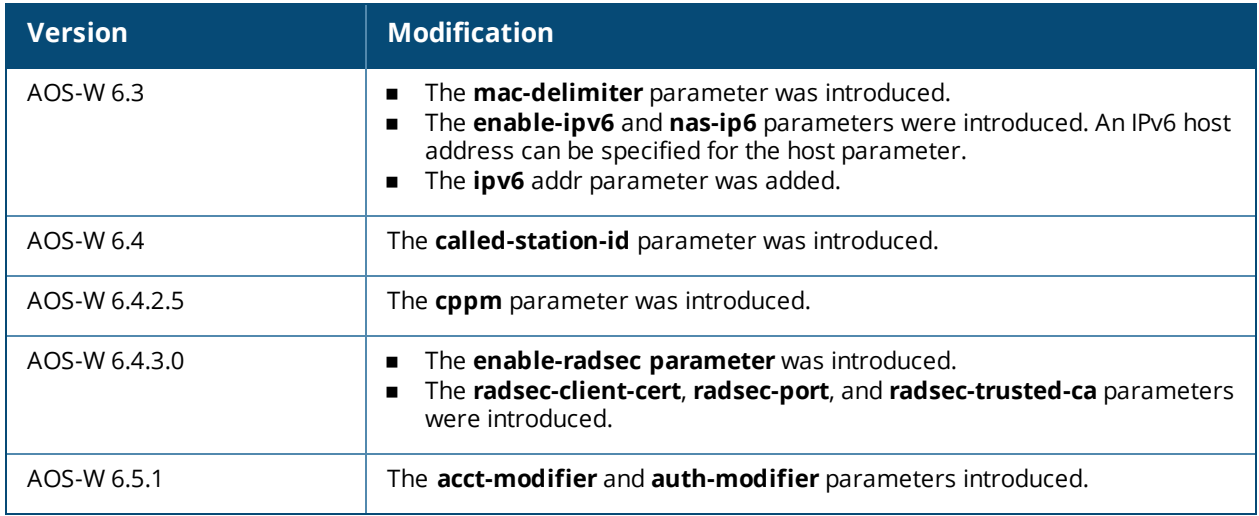

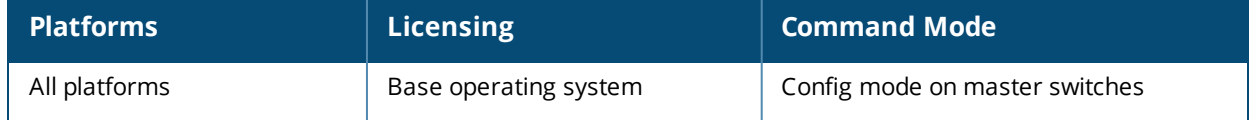

# **aaa authentication-server tacacs**

```
aaa authentication-server tacacs <server>
  clone <server>
  enable
  host <host>
  key <psk>
  no ...
  retransmit <number>
  session-authorization
  source-interface
  tcp-port <port>
  timeout <seconds>
```
#### **Description**

This command configures a TACACS+ server.

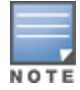

Starting with AOS-W 6.4, a maximum of 128 TACACS servers can be configured on the switch.

#### **Syntax**

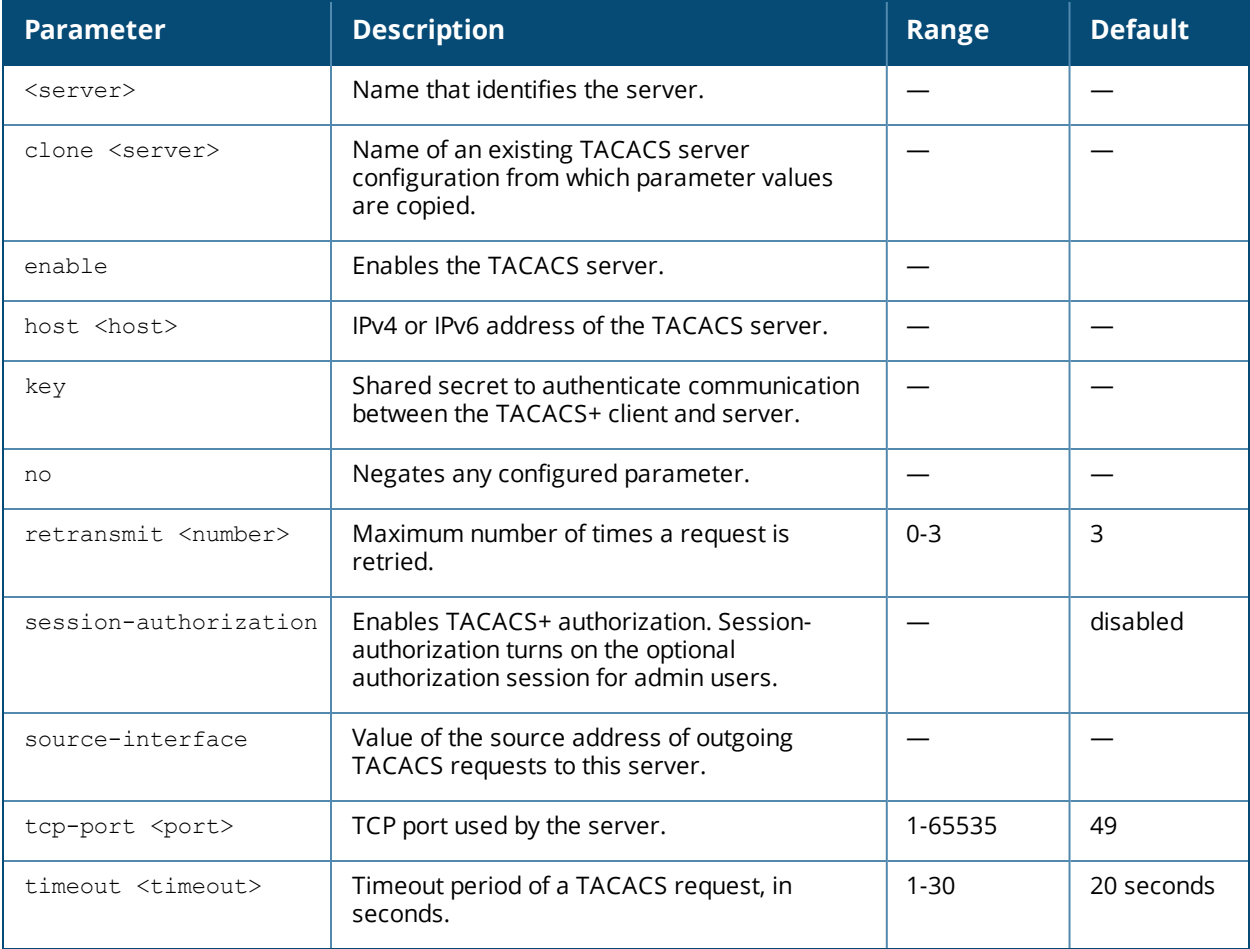

#### **Usage Guidelines**

You configure a server before you can add it to one or more server groups. You create a server group for a specific type of authentication (see aaa [server-group](#page-109-0) on page 110).

#### **Example**

The following commands configure per-server TACACS source interface on IPv4 and IPv6 respectively:

(host) (TACACS Server <name>) # source-interface vlan 20 (host) (TACACS Server <name>) # source-interface vlan 20 2001:DB8:0:ABCD::1

The following command deletes per-server TACACS source interface on IPv4:

(host) (TACACS Server <name>) #no source-interface vlan 20

The following command configures and enables a TACACS+ server and enables session authorization:

```
aaa authentication-server tacacs tacacs1
  clone default
  host 10.1.1.245
  key qwERtyuIOp
  enable
  session-authorization
```
### **Command History**

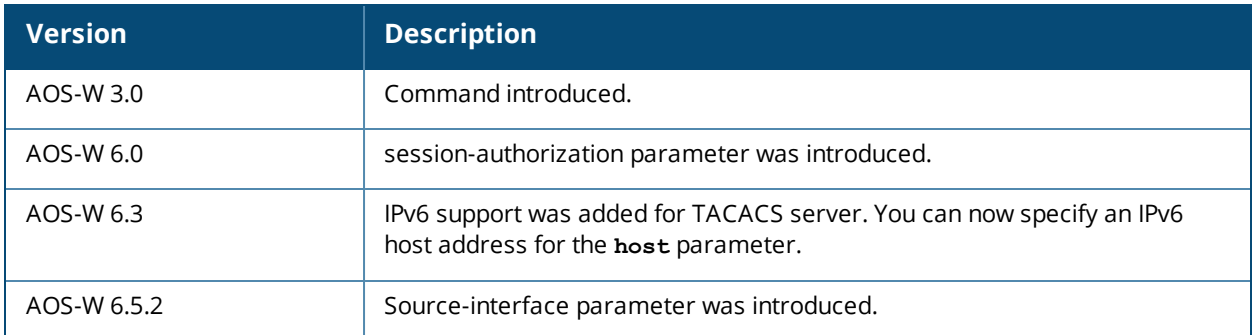

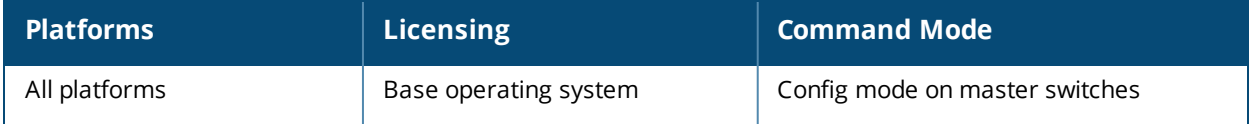

## <span id="page-51-0"></span>**aaa authentication-server windows**

```
aaa authentication-server windows <windows server name>
  clone <source>
  domain <domain>
  enable
  host <ipaddr>
  no
```
#### **Description**

This command configures a windows server for stateful-NTLM authentication.

#### **Syntax**

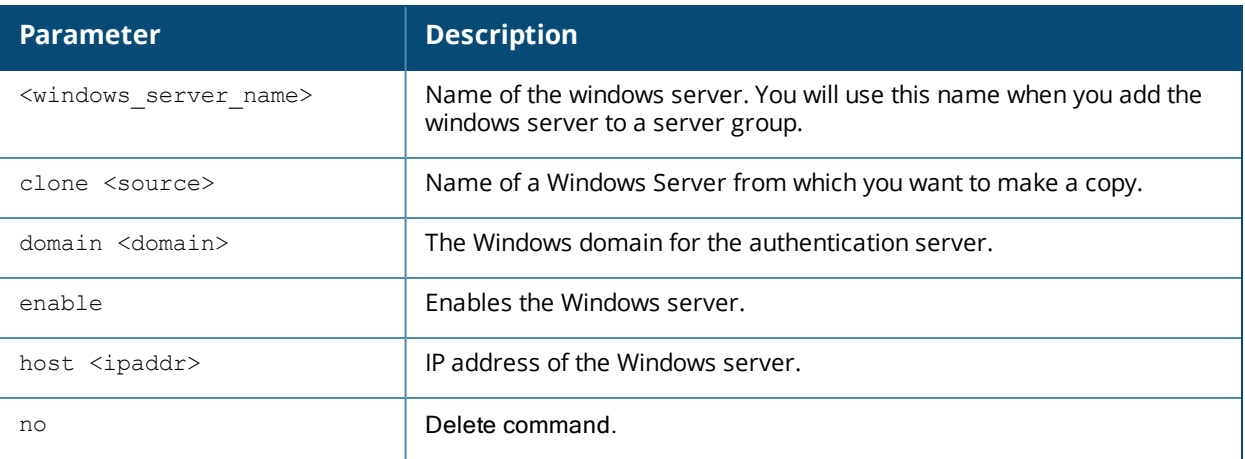

#### **Usage Guidelines**

You must define a Windows server before you can add it to one or more server groups. You create a server group for a specific type of authentication (see aaa [server-group](#page-109-0) on page 110). Windows servers are used for stateful-NTLM authentication.

### **Example**

The following command configures and enables a windows server:

```
aaa authentication-server windows IAS_1
  host 10.1.1.245
  enable
```
#### **Command History**

This command was available in AOS-W 3.4.1

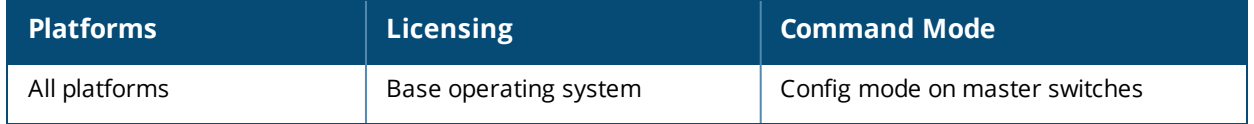

# **aaa authentication stateful-dot1x**

```
aaa authentication stateful-dot1x
  default-role <role>
  enable
  no ...
  server-group <group>
  timeout <seconds>
```
#### **Description**

This command configures 802.1X authentication for clients on non-Alcatel-Lucent APs.

#### **Syntax**

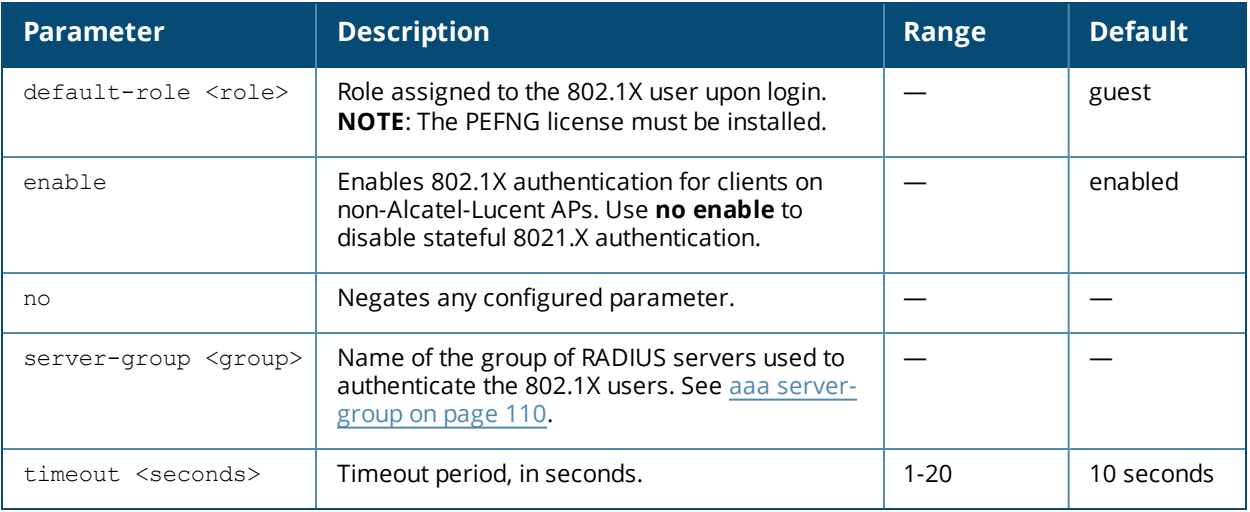

### **Usage Guidelines**

This command configures 802.1X authentication for clients on non-Alcatel-Lucent APs. The switch maintains user session state information for these clients.

### **Example**

The following command assigns the employee user role to clients who successfully authenticate with the server group corp-rad:

```
aaa authentication stateful-dot1x
  default-role employee
  server-group corp-rad
```
### **Command History**

This command was introduced in AOS-W 3.0.

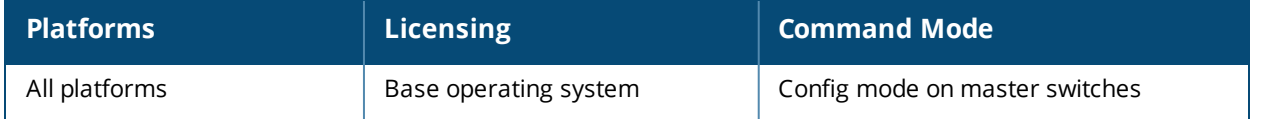

# **aaa authentication stateful-dot1x clear**

aaa authentication stateful-dot1x clear

#### **Description**

This command clears automatically-created control path entries for 802.1X users on non-Alcatel-Lucent APs.

#### **Syntax**

No parameters.

#### **Usage Guidelines**

Run this command after changing the configuration of a RADIUS server in the server group configured with the **aaa authentication stateful-dot1x** command. This causes entries for the users to be created in the control path with the updated configuration information.

#### **Command History**

This command was introduced in AOS-W 3.0.

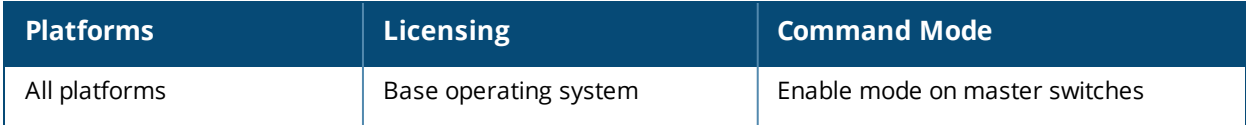

# **aaa authentication stateful-kerberos**

```
aaa authentication stateful-kerberos <profile-name>
  clone
  default-role <role>
  enable
  server-group <server-group>
  timeout <timeout>
```
#### **Description**

This command configures stateful Kerberos authentication.

#### **Syntax**

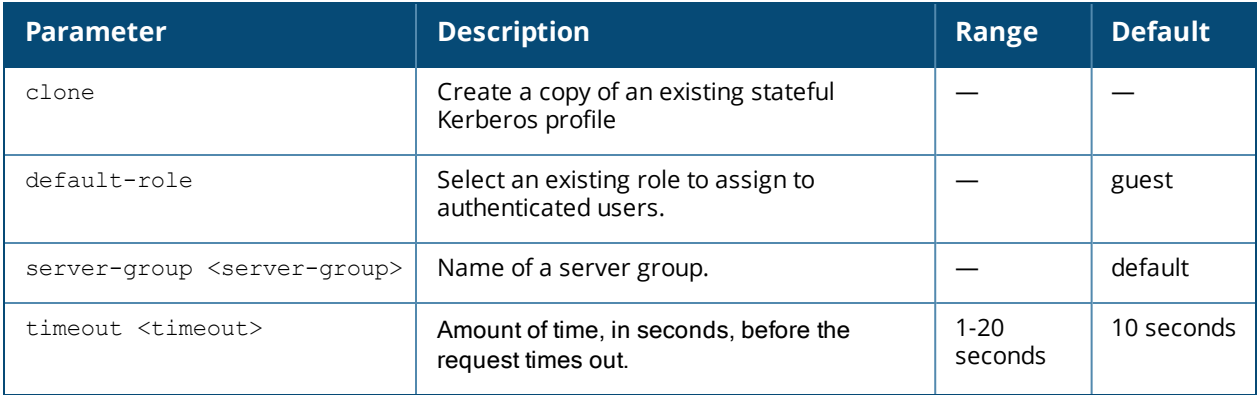

#### **Example**

```
(host)(config) # aaa authentication stateful-kerberos default
  default-role guest
  timeout 10
  server-group internal
```
### **Command History**

Command introduced in AOS-W 3.4.3

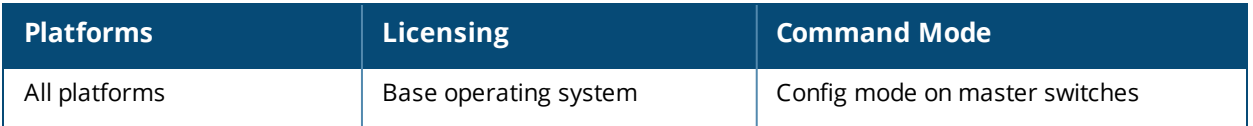

# **aaa authentication stateful-ntlm**

```
aaa authentication stateful-ntlm <profile-name>
  clone
  default-role <role>
  enable
  server-group <server-group>
  timeout <timeout>
```
### **Description**

This command configures stateful NT LAN Manager (NTLM) authentication.

#### **Syntax**

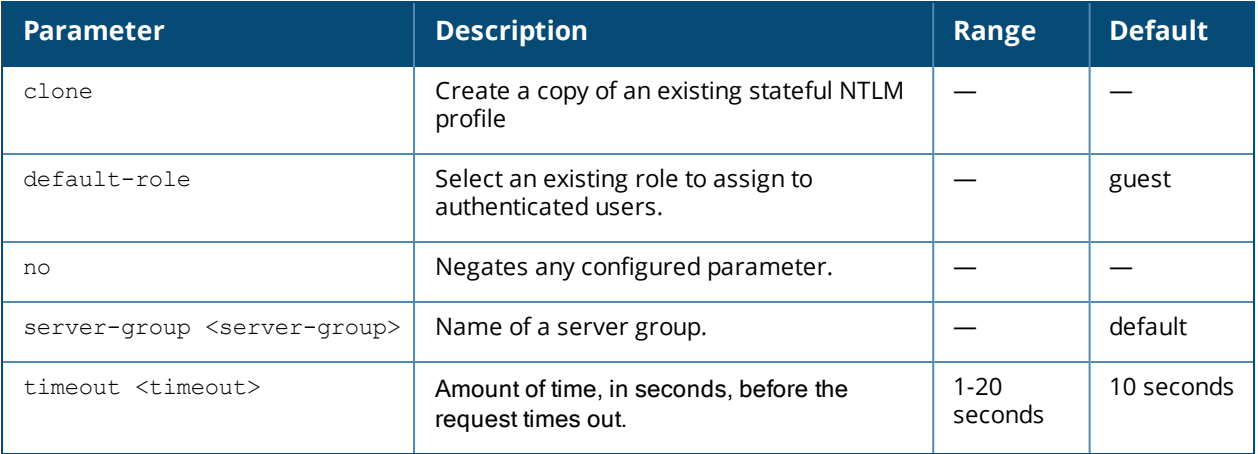

### **Usage Guidelines**

NT LAN Manager (NTLM) is a suite of Microsoft authentication and session security protocols. You can use a stateful NTLM authentication profile to configure a switch to monitor the NTLM authentication messages between clients and an authentication server. The switch can then use the information in the Server Message Block (SMB) headers to determine the client's username and IP address, the server IP address and the client's current authentication status. If the client successfully authenticates via an NTLM authentication server, the switch can recognize that the client has been authenticated and assign that client a specified user role. When the user logs off or shuts down the client machine, the user will remain in the authenticated role until the user's authentication is aged out.

The Stateful NTLM Authentication profile requires that you specify a server group which includes the servers performing NTLM authentication, and a default role to be assigned to authenticated users. For details on defining a windows server used for NTLM authentication, see aaa [authentication-server](#page-51-0) windows.

### **Example**

The following example configures a stateful NTLM authentication profile that authenticates clients via the server group "Windows1." Users who are successfully authenticated are assigned the "guest2" role.

```
aaa authentication stateful-ntlm
  default-role guest2
  server-group Windows1
```
### **Command History**

Command introduced in AOS-W 3.4.1

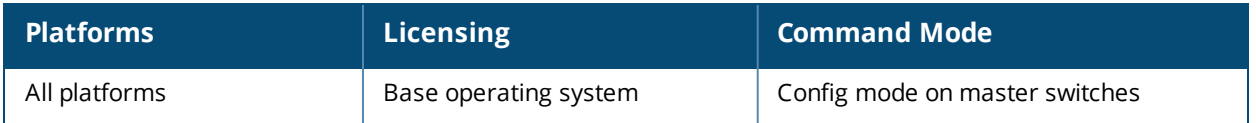

## **aaa authentication via auth-profile**

```
aaa authentication via auth-profile <profile>
  auth-protocol {mschapv2|pap}
  cert-cn-lookup
  clone <source>
  default-role <default-role>
  desc <description>
  max-authentication-failures <max-authentication-failures>
  no
  pan-integration
  radius-accounting <server_group_name>
  rfc-3576-server <rfc-server>
  server-group <server-group>
```
#### **Description**

This command configures the VIA authentication profile.

#### **Syntax**

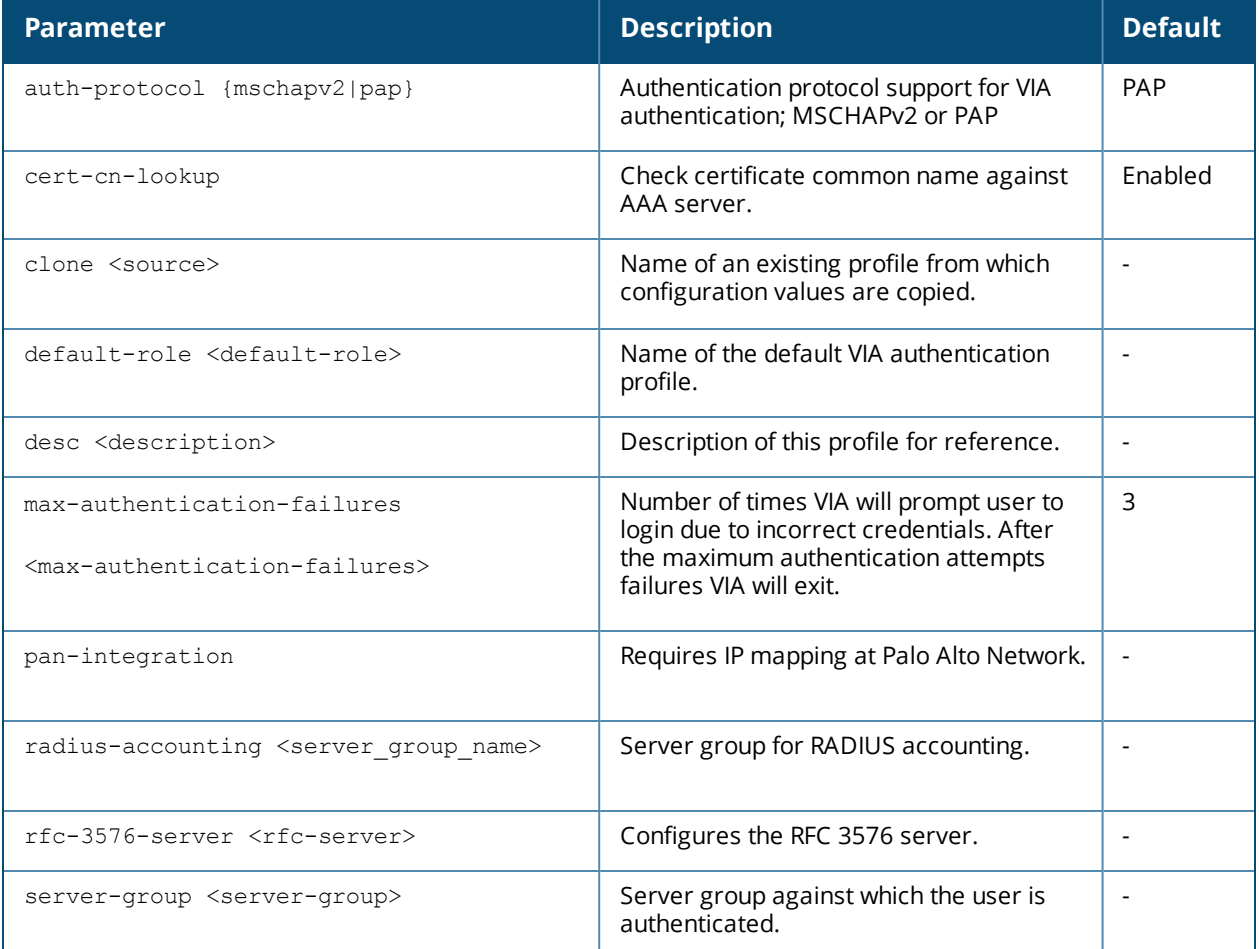

#### **Usage Guidelines**

Use this command to create VIA authentication profiles and associate user roles to the authentication profile.

### **Example**

```
(host) (config) #aaa authentication via auth-profile default
(host) (VIA Authentication Profile "default") #auth-protocol mschapv2
(host) (VIA Authentication Profile "default") #default-role example-via-role
(host) (VIA Authentication Profile "default") #desc "Default VIA Authentication Profile"
(host) (VIA Authentication Profile "default") #server-group "via-server-group"
```
#### **Command History**

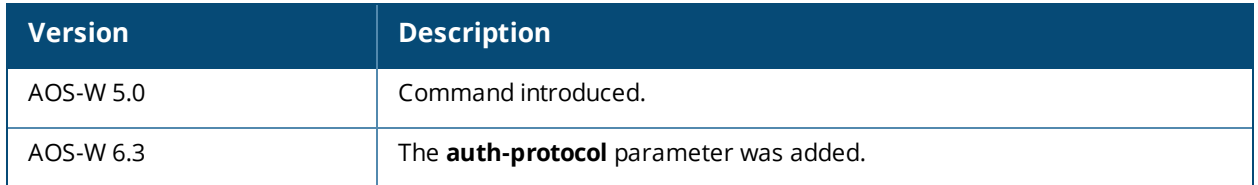

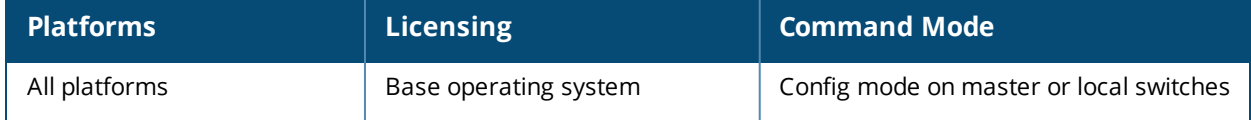

### **aaa authentication via connection-profile**

```
aaa authentication via connection-profile <profile>
  admin-logoff-script
  admin-logon-script
  allow-user-disconnect
  allow-whitelist-traffic
  auth domain suffix
  auth-profile <auth-profile>
  auth doman suffix
  auto-launch-supplicant
  auto-login
  auto-upgrade
  banner-message-reappear-timeout <mins>
  client-logging
  client-netmask <client-netmask>
  client-wlan-profile <client-wlan-profile> position <position>
  clone
  switches-load-balance
  csec-gateway-url <URL>
  csec-http-ports <comma separated port numbers>
  dns-suffix-list <dns-suffix-list>
  domain-pre-connect
  enable-csec
  enable-fips
  enable-supplicant
  ext-download-url <ext-download-url>
  ike-policy <ike-policy>
  ikev2-policy
  ikev2-proto
  ikev2auth
  ipsec-cryptomap map <map> number <number>
  ipsecv2-cryptomap
  lockdown-all-settings
  max-reconnect-attempts <max-reconnect-attempts>
  minimized
  max-timeout <value>
  minimized
  no
  ocsp-reponder {enable|fallback <accept>}
  save-passwords
  server
  split-tunneling
  suiteb-crypto
  support-email
  tunnel
  user-idle-timeout
  validate-server-cert
  whitelist
  windows-credentials
```
#### **Description**

This command configures the VIA connection profile.

### **Syntax**

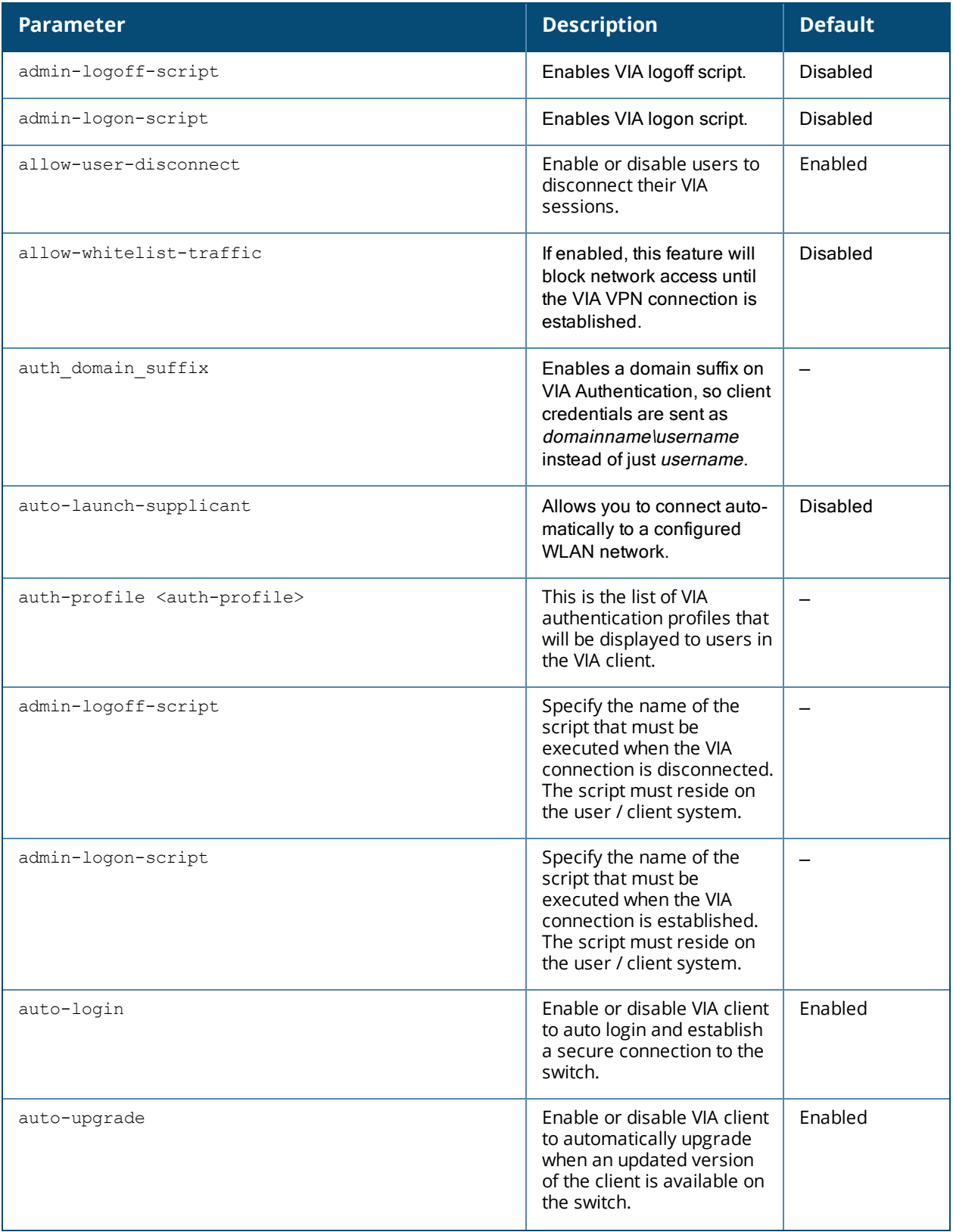

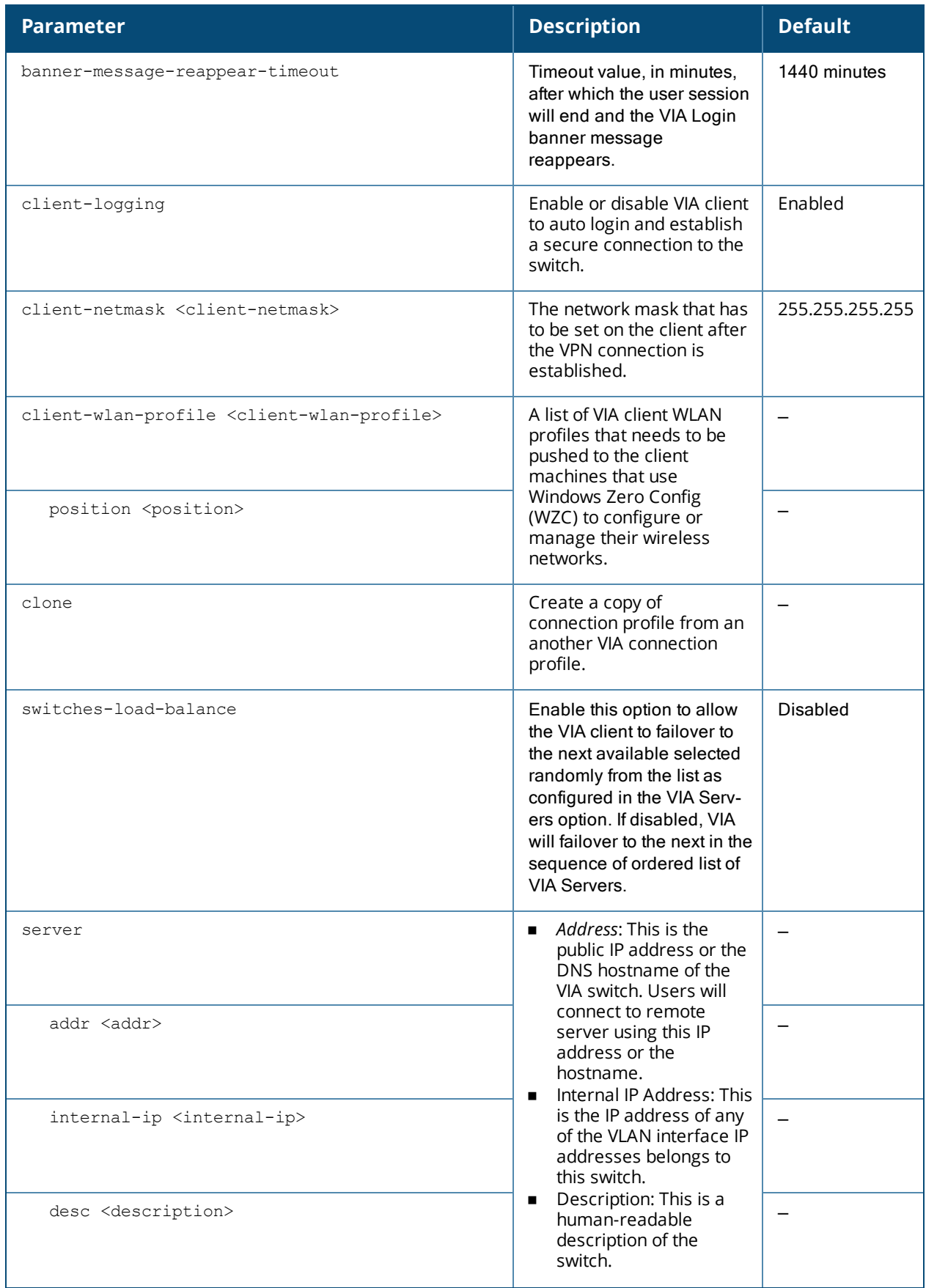

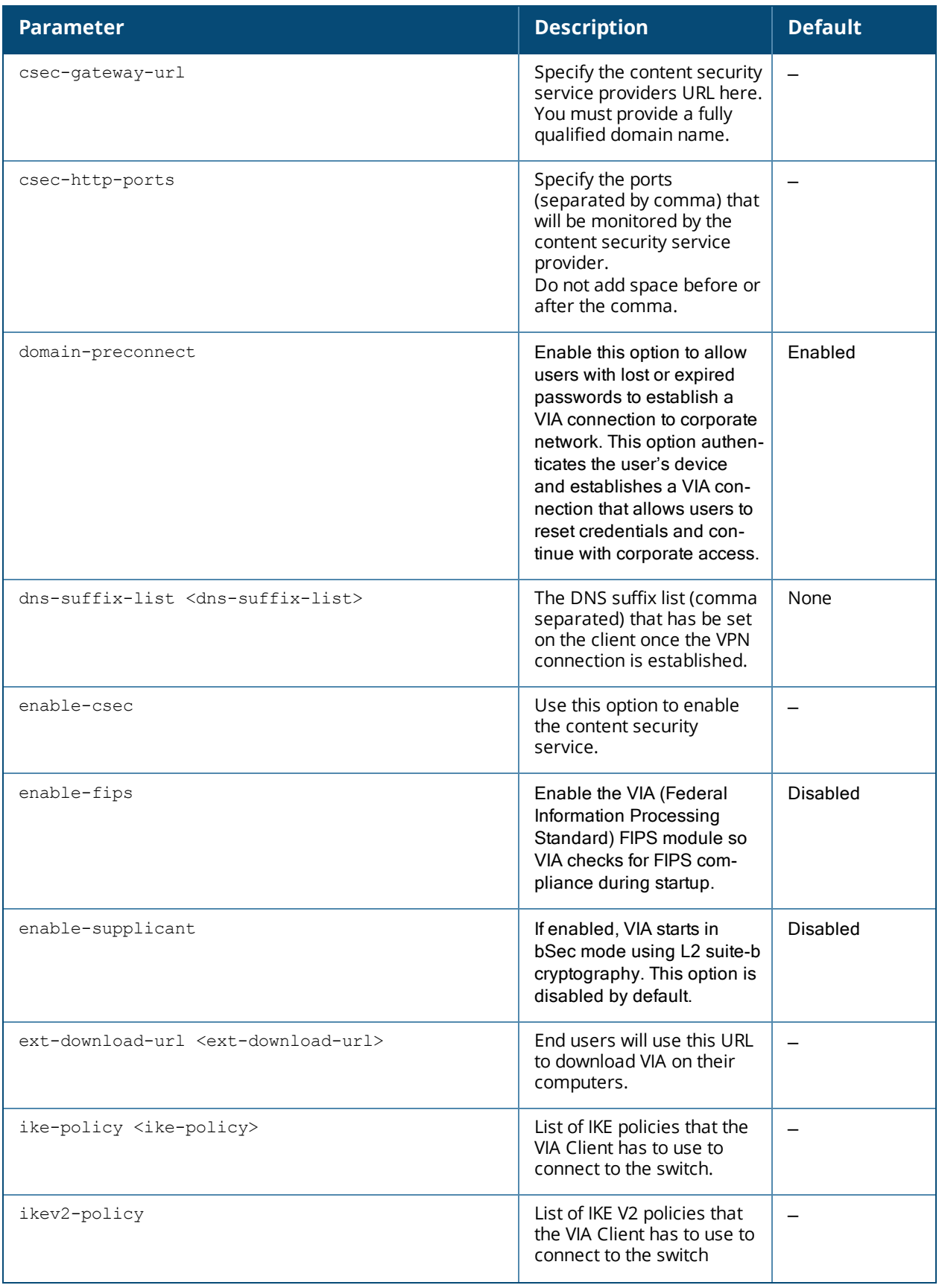

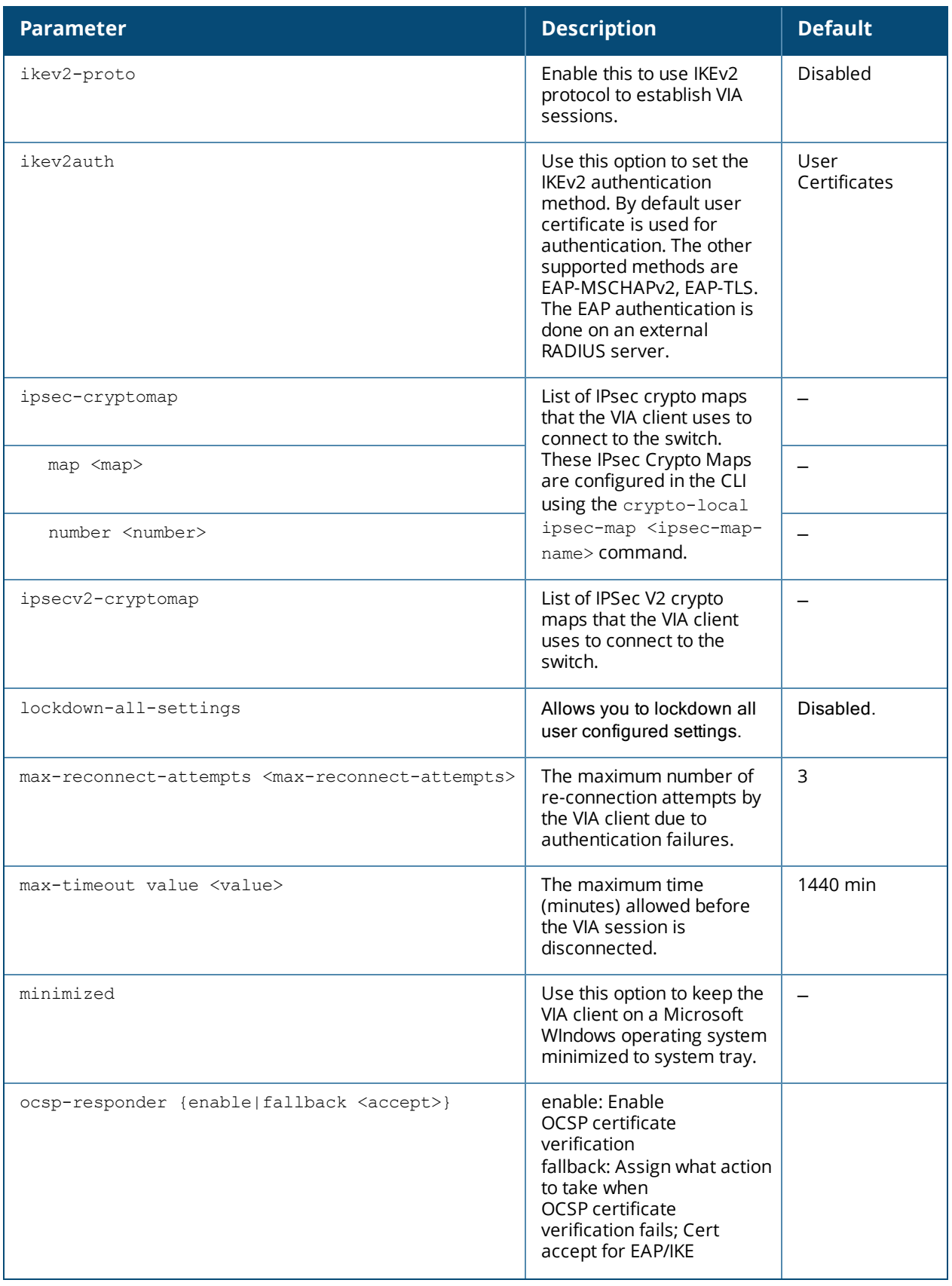

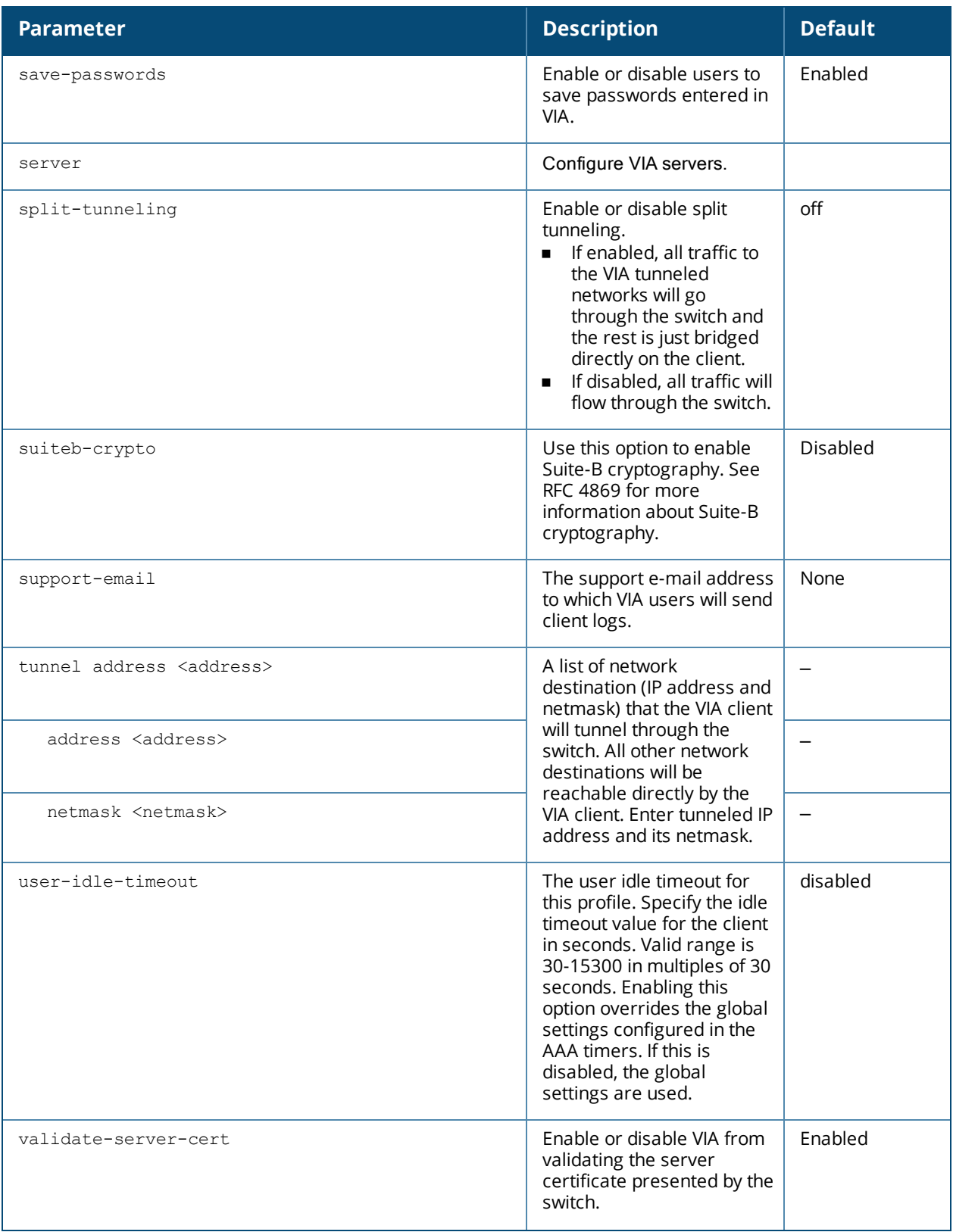

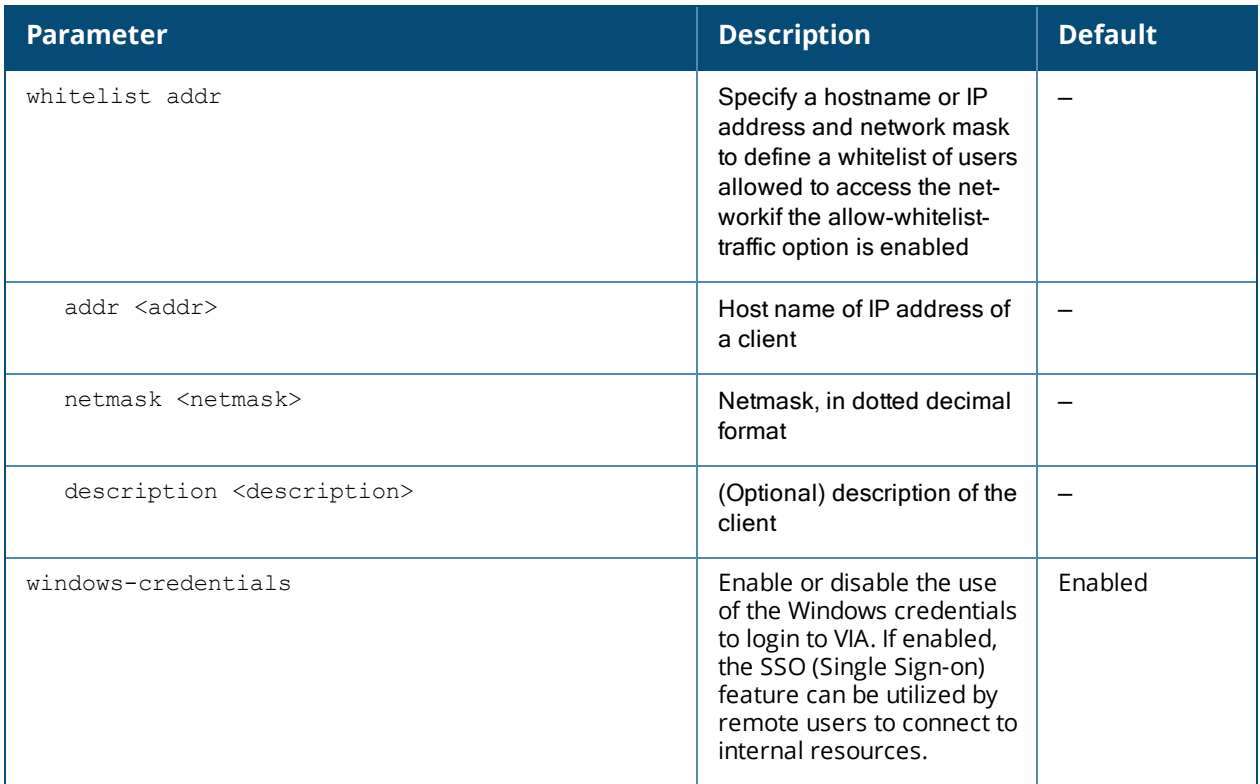

#### **Usage Guidelines**

Issue this command to create a VIA connection profile. A VIA connection profile contains settings required by VIA to establish a secure connection to the switch. You can configure multiple VIA connection profiles. A VIA connection profile is always associated to a user role and all users belonging to that role will use the configured settings. If you do not assign a VIA connection profile to a user role, the default connection profile is used.

### **Example**

The following example shows a simple VIA connection profile:

```
(host) (config) #aaa authentication via connection-profile "via"
(host) (VIA Connection Profile "via") #server addr 202.100.10.100 internal-ip 10.11.12.13 desc
"VIA Primary" position 0
(host) (VIA Connection Profile "via") #auth-profile "default" position 0
(host) (VIA Connection Profile "via") #tunnel address 10.0.0.0 netmask 255.255.255.0
(host) (VIA Connection Profile "via") #split-tunneling
(host) (VIA Connection Profile "via") #windows-credentials
(host) (VIA Connection Profile "via") #client-netmask 255.0.0.0
(host) (VIA Connection Profile "via") #dns-suffix-list mycorp.com
(host) (VIA Connection Profile "via") #dns-suffix-list example.com
(host) (VIA Connection Profile "via") #support-email via-support@example.com
```
#### **Command History**

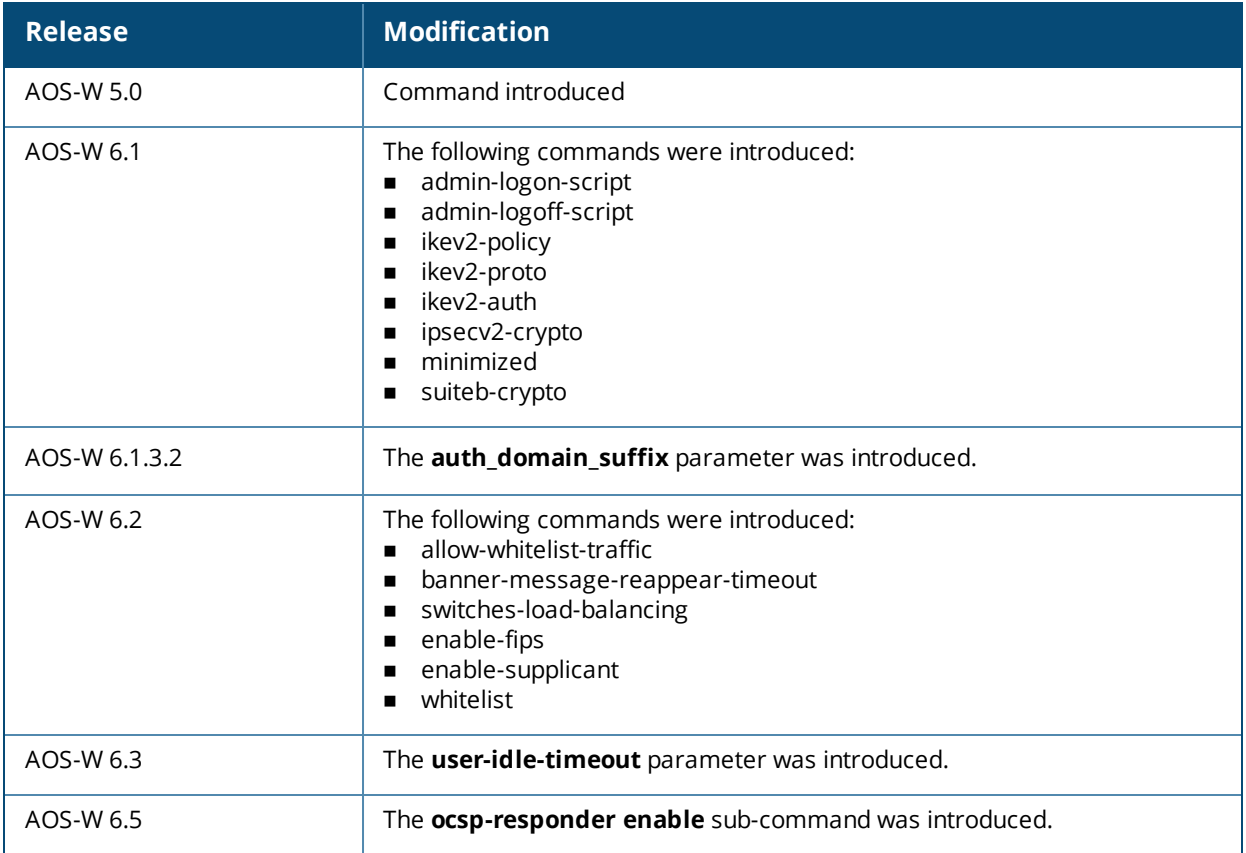

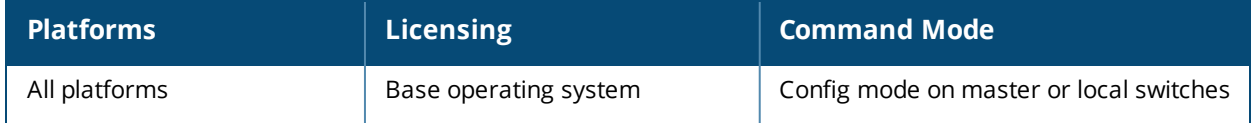

# **aaa authentication via global-config**

```
aaa authentication via global-config
  no
  ssl-fallback-enable
```
### **Description**

The global config option allows to you to enable SSL fallback mode. If the SSL fallback mode is enabled the VIA client will use SSL to create a secure connection.

#### **Syntax**

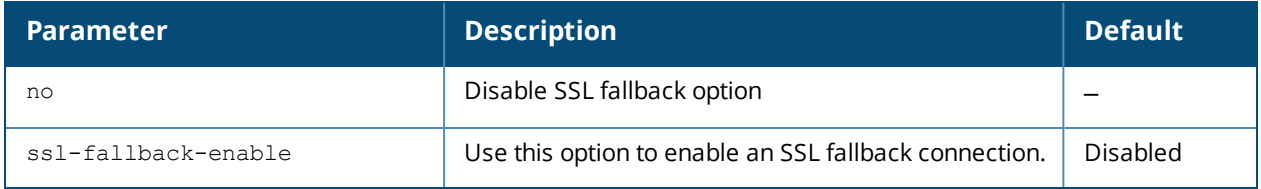

#### **Example**

(host) (config) #aaa authentication via global-config

### **Command History**

Command introduced in 5.0

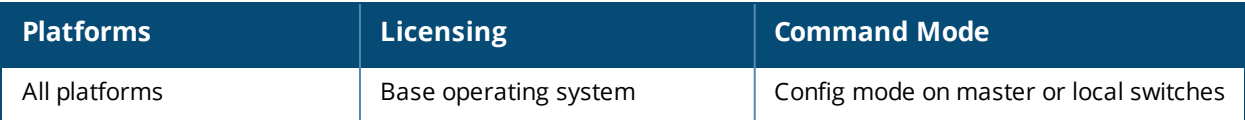

# **aaa authentication via web-auth**

```
aaa authentication via web-auth default
  auth-profile <auth-profile> position <position>
  clone <source>
  no
```
#### **Description**

A VIA web authentication profile contains an ordered list of VIA authentication profiles. The web authentication profile is used by end users to login to the VIA download page (*https://<server-IP-address>/via*) for downloading the VIA client. Only one VIA web authentication profile is available. If more than one VIA authentication profile is configured, users can view this list and select one during the client login.

#### **Syntax**

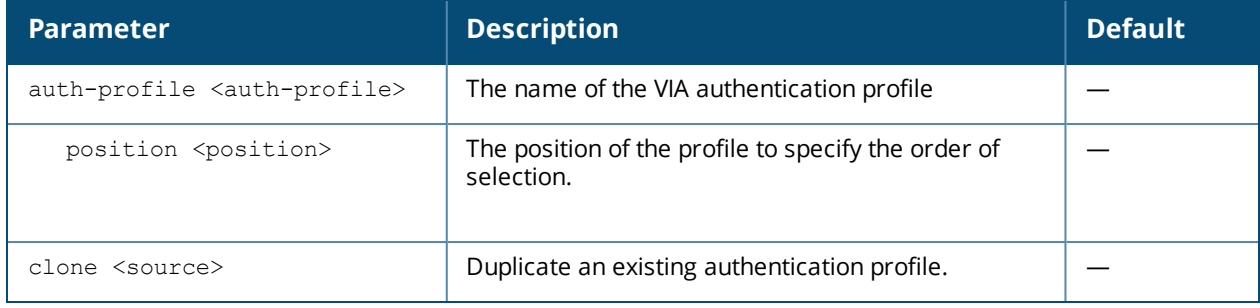

#### **Example**

```
(host) (config) #aaa authentication via web-auth default
(host) (VIA Web Authentication "default") #auth-profile default position 0
```
#### **Command History**

Command introduced in 5.0

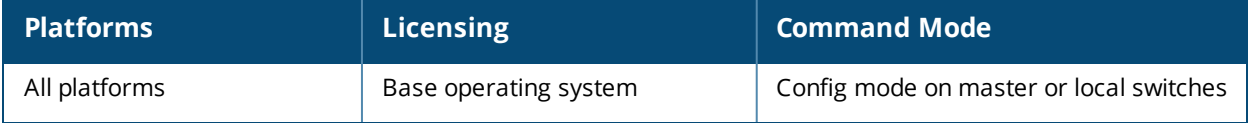

# **aaa authentication vpn**

```
aaa authentication vpn <profile-name>
  cert-cn-lookup
  clone <source>
  default-role <guest>
  export-route
  max-authentication-failures <number>
  no ...
  pan-integration
  radius-accounting
  server-group <group>
  user-idle-timeout
```
#### **Description**

This command configures VPN authentication settings.

#### **Syntax**

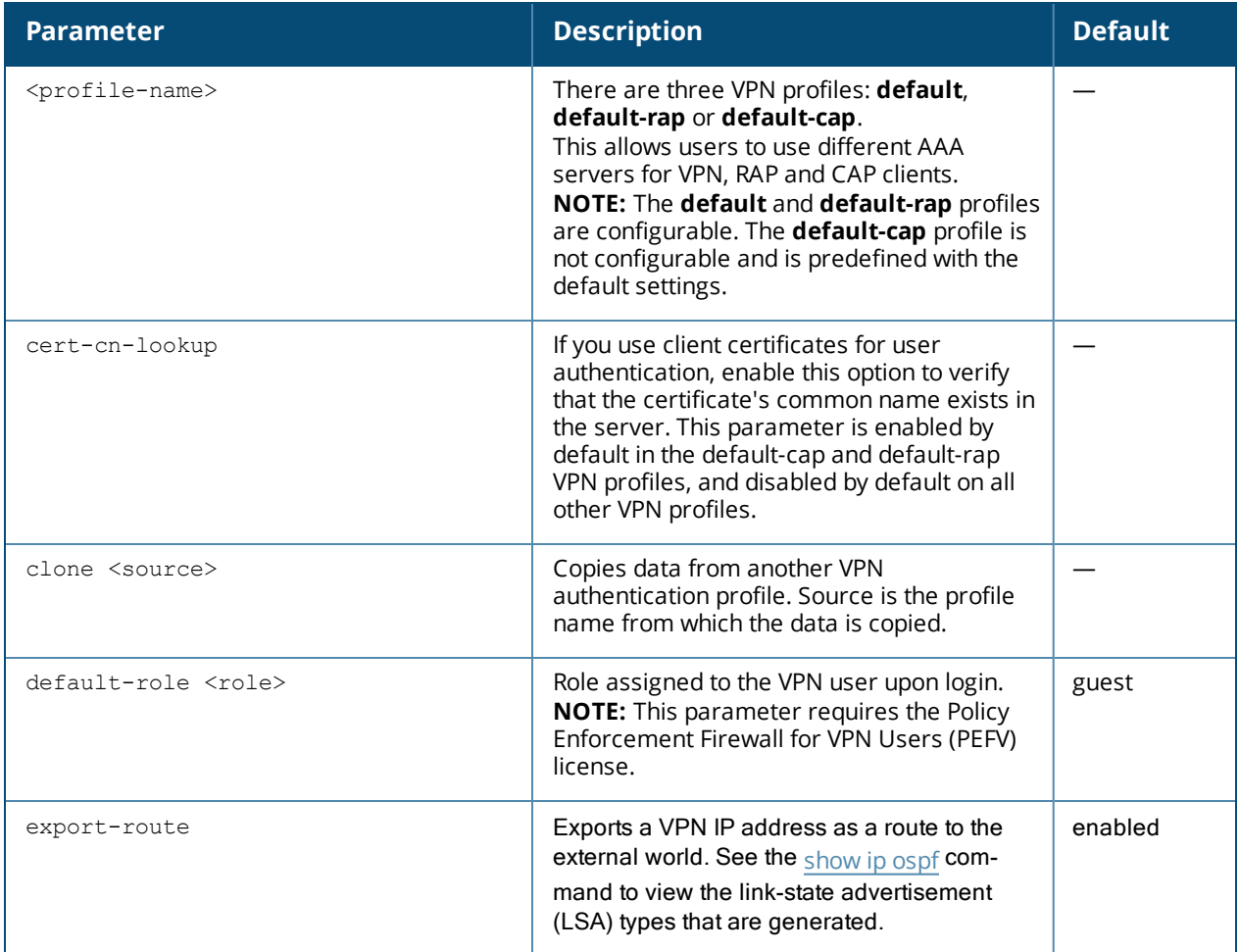

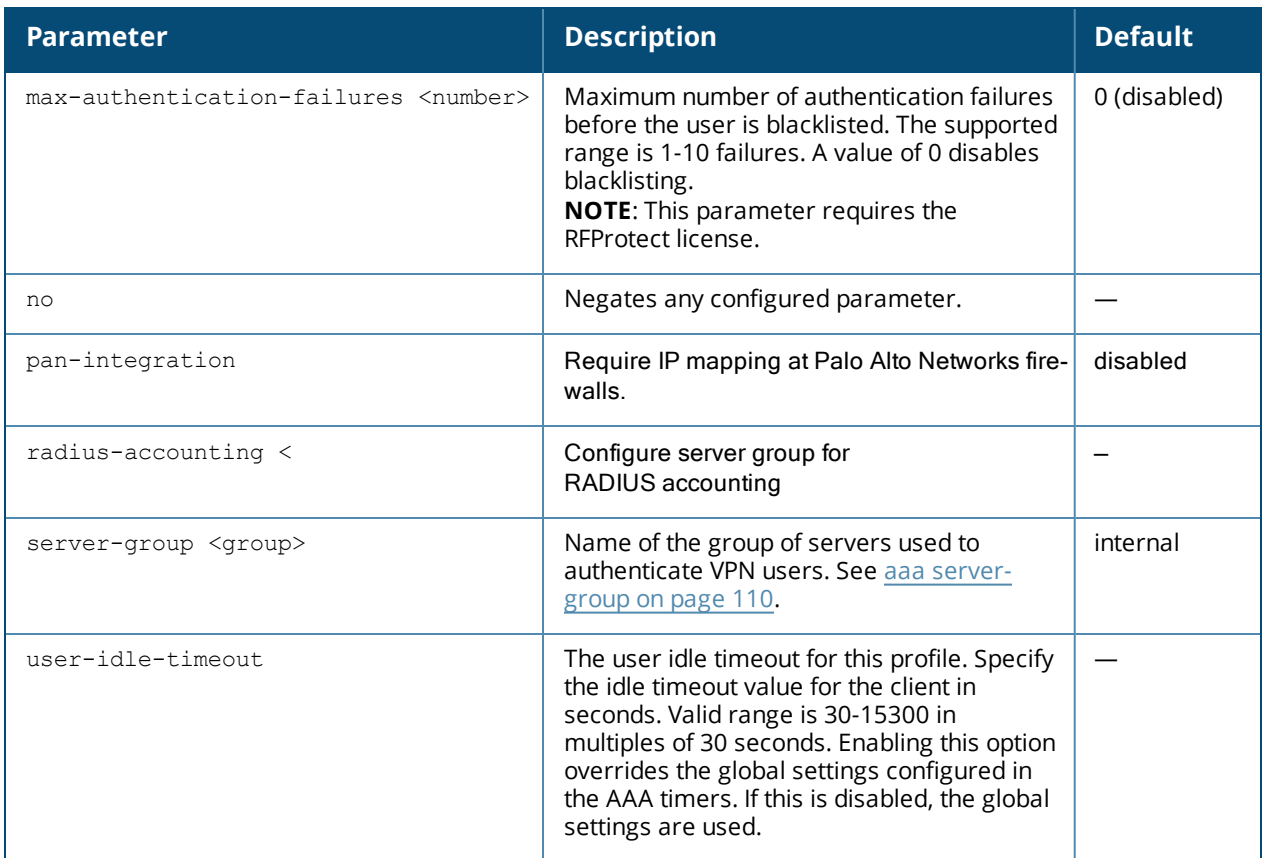

#### **Usage Guidelines**

This command configures VPN authentication settings for VPN, RAP and CAP clients.Use the **vpdn group** command to configure Layer-2 Tunneling Protocol and Internet Protocol Security (L2TP/IPsec) or a Point-toPoint Tunneling Protocol (PPTP) VPN connection. (See vpdn [group](#page-2153-0) l2tp on page 2154.)

### **Example**

The following command configures VPN authentication settings for the default-rap profile:

```
aaa authentication vpn default-rap
  default-role guest
  clone default
  max-authentication-failures 0
  server-group vpn-server-group
```
The following message appears when a user tries to configure the non-configurable default-cap profile:

```
(host) (config) #aaa authentication vpn default-cap
Predefined VPN Authentication Profile "default-cap" is not editable
```
The following example describes the steps to use the CLI to configure a VPN for Cisco Smart Card Clients using certificate authentication and IKEv1, where the client is authenticated against user entries added to the internal database:

```
(host)(config) #aaa authentication vpn default
  server-group internal
(host)(config) #no crypto-local isakmp xauth
(host)(config) #vpdn group l2tp
```

```
enable
  client dns 101.1.1.245
(host)(config) #ip local pool sc-clients 10.1.1.1 10.1.1.250(host)(config) #crypto-local isakmp server-certificate MyServerCert
(host)(config) #crypto-local isakmp ca-certificate TrustedCA
(host)(config) #crypto isakmp policy 1
  authentication rsa-sig
```
The following command configures client entries in the internal database in enable mode:

(host)(config) #local-userdb add username <name> password <password>

The following example configures a VPN for XAuth IKEv1 clients in config mode using a username and password:

```
(host)(config) #aaa authentication vpn default
  server-group internal
crypto-local isakmp xauth
(host)(config) #vpdn group l2tp
  enable
  client dns 101.1.1.245
(host)(config) #ip local pool pw-clients 10.1.1.1 10.1.1.250(host)(config) #crypto isakmp key 0987654 address 0.0.0.0 netmask 0.0.00
(host)(config) #crypto isakmp policy 1
  authentication pre-share
Enter the following command in enable mode to configure client entries in the internal database:
```
(host)(config) #local-userdb add username <name> password <password>

#### **Command History**

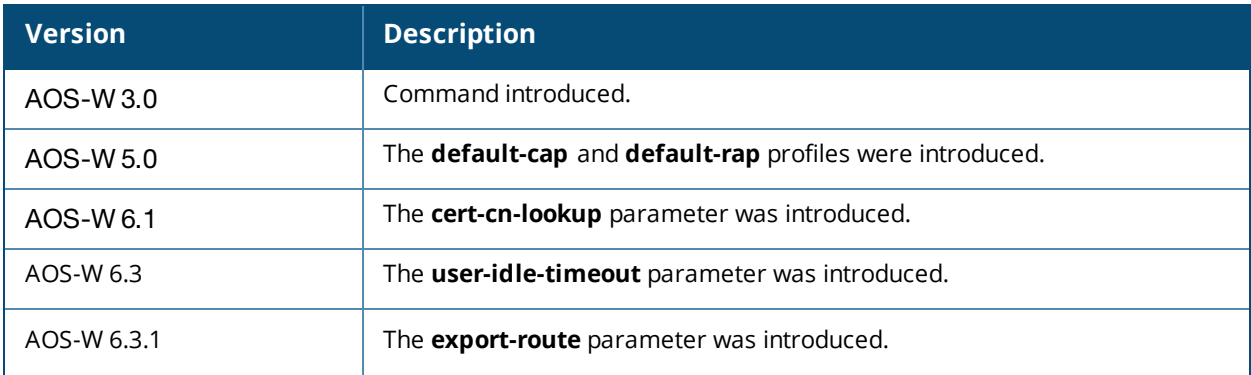
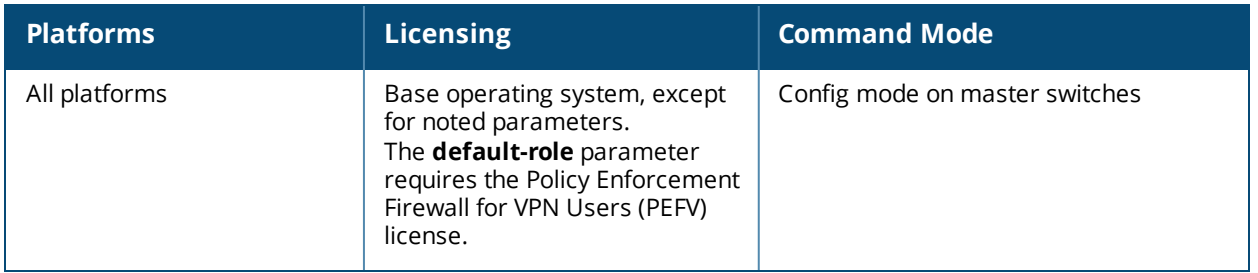

# **aaa authentication wired**

```
aaa authentication wired
  no ...
  profile <aaa-profile>
```
## **Description**

This command configures authentication for a client device that is directly connected to a port on the switch.

#### **Syntax**

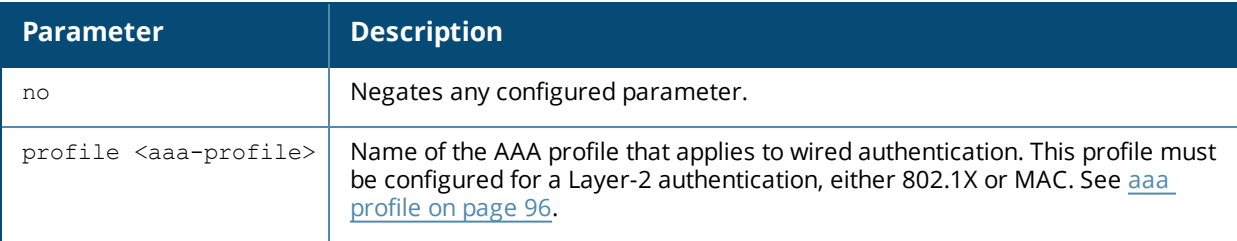

## **Usage Guidelines**

This command references an AAA profile that is configured for MAC or 802.1X authentication. The port on the switch to which the device is connected must be configured as untrusted.

### **Example**

The following commands configure an AAA profile for dot1x authentication and a wired profile that references the AAA profile:

```
aaa profile sec-wired
  dot1x-default-role employee
  dot1x-server-group sec-svrs
aaa authentication wired
  profile sec-wired
```
## **Related Commands**

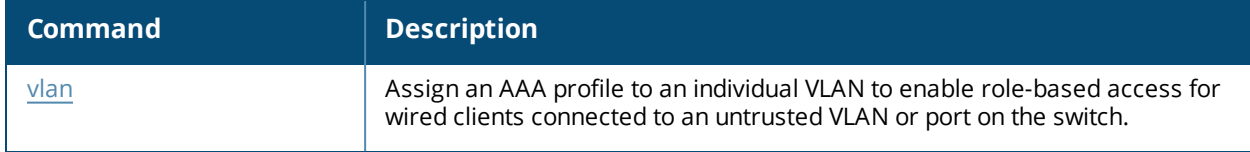

### **Command History**

This command was available in AOS-W 3.0.

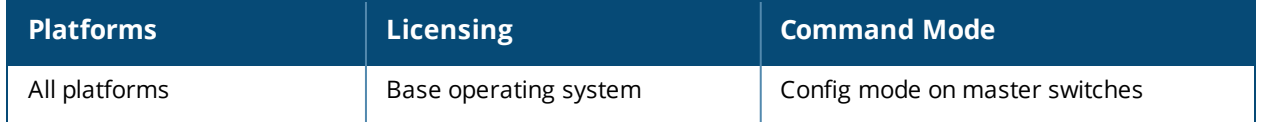

# **aaa authentication wispr**

```
aaa authentication wispr
  agent string
  clone
  default-role <role>
  logon-wait {cpu-threshold <cpu-threshold>}|{maximum-delay <maximum-delay>}|{minimum-delay
  <minimum-delay>}
  no ...
  max-authentication-failures
  server-group <server-group>
  wispr-location-id-ac <wispr-location-id-ac>
  wispr-location-id-cc <wispr-location-id-cc>
  wispr-location-id-isocc <wispr-location-id-isocc>
  wispr-location-id-network <wispr-location-id-network>
  wispr-location-name-location <wispr-location-name-location>
  wispr-location-name-operator-name <wispr-location-name-operator>
```
## **Description**

This command configures WISPr authentication with an ISP's WISPr RADIUS server.

### **Syntax**

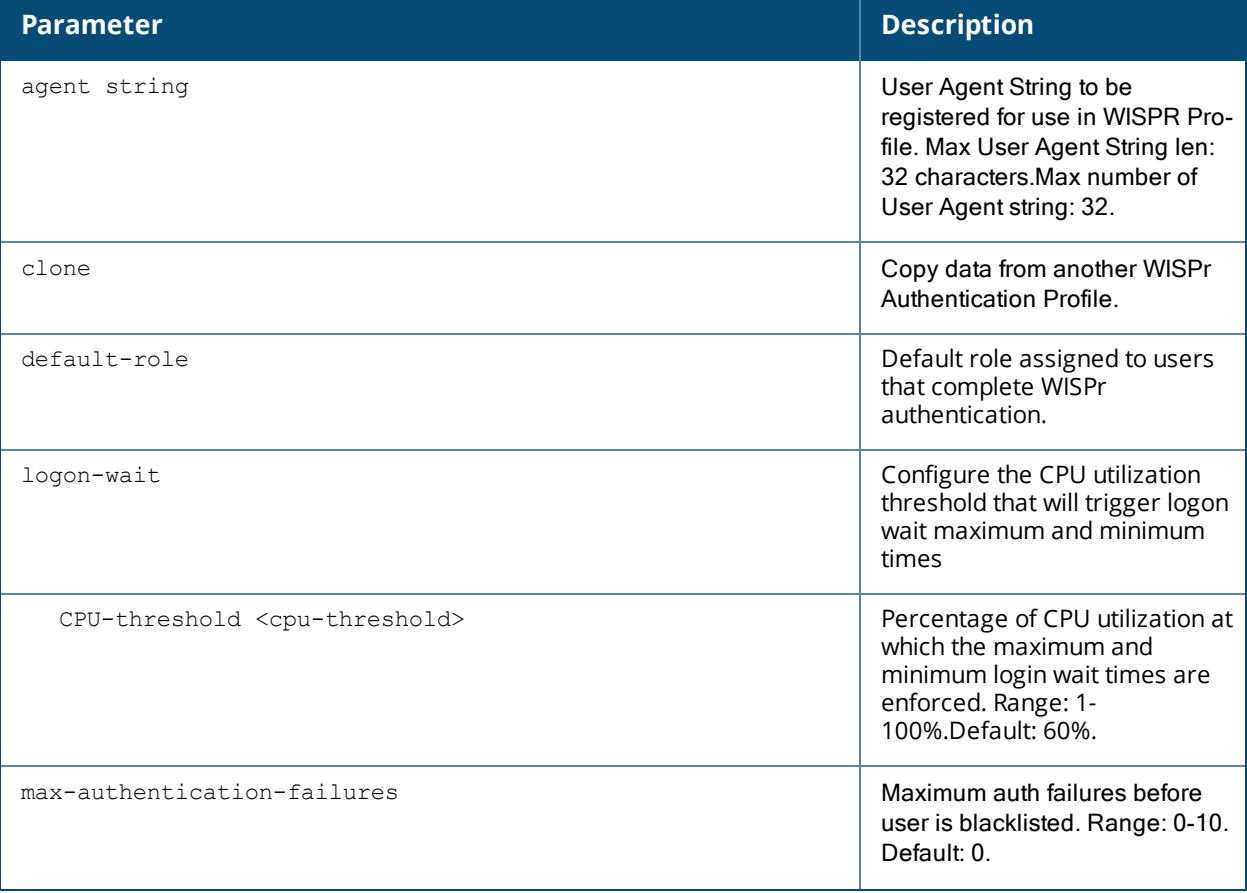

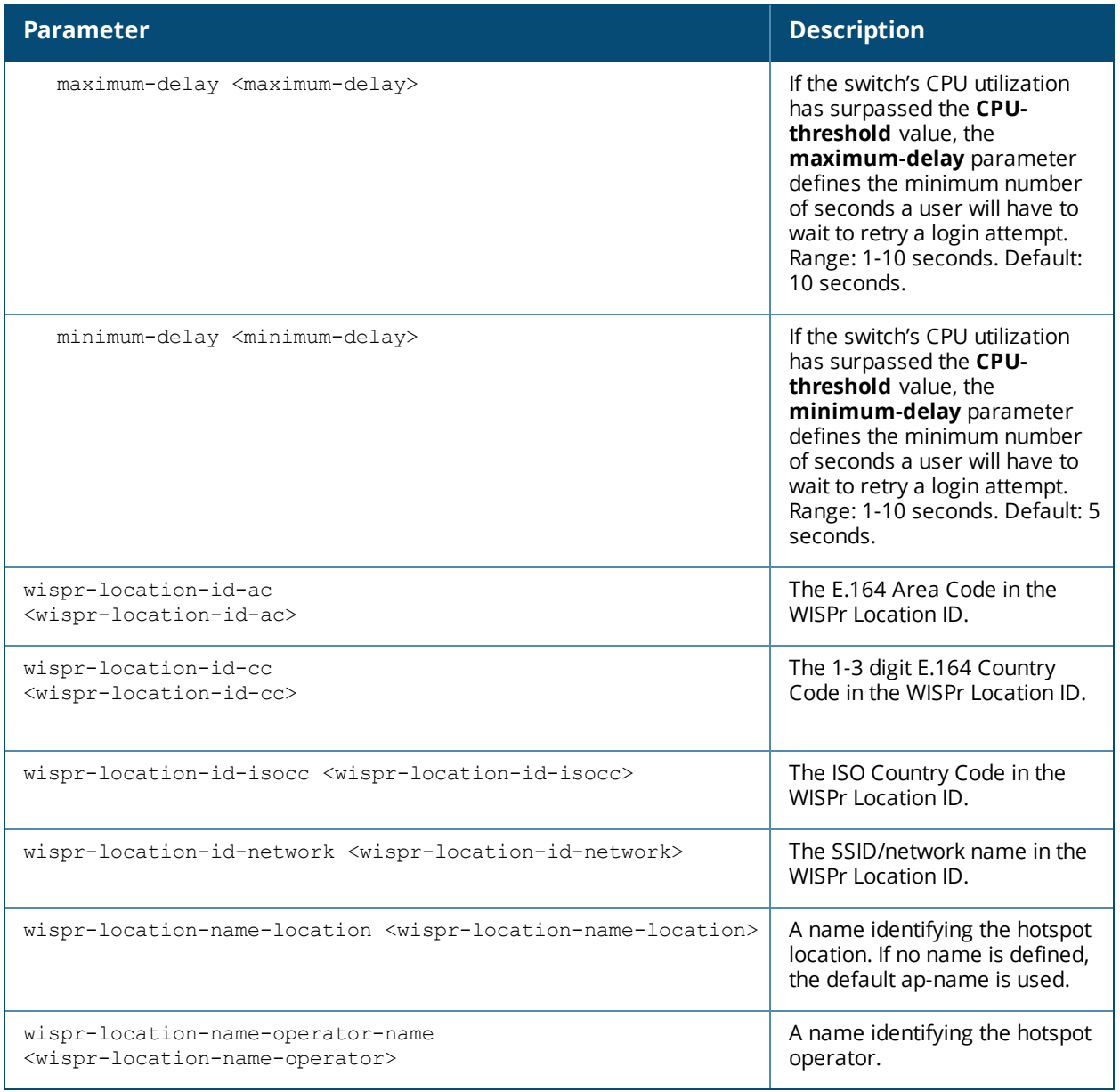

## **Usage Guidelines**

WISPr authentication allows a "smart client" to remain authenticated on the network when they roam between Wireless Internet Service Providers, even if the wireless hotspot uses an ISP for which the client may not have an account.

If you are hotstpot operator using WISPr authentication, and a client that has an account with your ISP attempts to access the Internet at your hotspot, then your ISP's WISPr AAA server authenticates that client directly, and allows the client access on the network. If, however, the client only has an account with a *partner* ISP, then your ISP's WISPr AAA server will forward that client's credentials to the partner ISP's WISPr AAA server for authentication. Once the client has been authenticated on the partner ISP, it will be authenticated on your hotspot's own ISP, as per their service agreements. Once your ISP sends an authentication message to the switch, the switch assigns the default WISPr user role to that client.

AOS-W supports the following smart clients, which enable client authentication and roaming between hotspots by embedding iPass Generic Interface Specification (GIS) *redirect*, *proxy*, *authentication* and *logoff* messages within HTLM messages to the switch.

n iPass

- Bongo
- **Trustive**
- <sup>n</sup> weRoam
- <sup>n</sup> AT&T

A WISPr authentication profile includes parameters to define RADIUS attributes, the default role for authenticated WISPr users, maximum numbers of authenticated failures and logon wait times. The WISPr-Location-ID sent from the switch to the WISPr RADIUS server will be the concatenation of the ISO Country Code, E.164 Country Code, E.164 Area Code and SSID/Zone parameters configured in this profile.

The parameters to define WISPr RADIUS attributes are specific to the RADIUS server your ISP uses for WISPr authentication; contact your ISP to determine these values. You can find a list of ISO and ITU country and area codes at the ISO and ITU websites [www.iso.org](http://www.iso.org/) and www.itu.int.

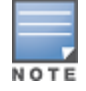

A Boingo smart client uses a NAS identifier in the format <CarrierID>\_<VenueID> for location identification. To support Boingo clients, you must also configure the **NAS identifier** parameter in the Radius server profile for the WISPr server

# **Example**

The following commands configure an WISPr authentication profile:

```
aaa authentication wispr
  default-role authuser
  max-authentication-failures 5
  server-group wispr1
  wispr-location-id-ac 408
  wispr-location-id-cc 1
  wispr-location-id-isocc us
  wispr-location-id-network <wispr-location-id-network>
  wispr-location-name-location <wispr-location-name-location>
  wispr-location-name-operator-name <wispr-location-name-location>
```
## **Command History**

This command was available in AOS-W 3.4.1.

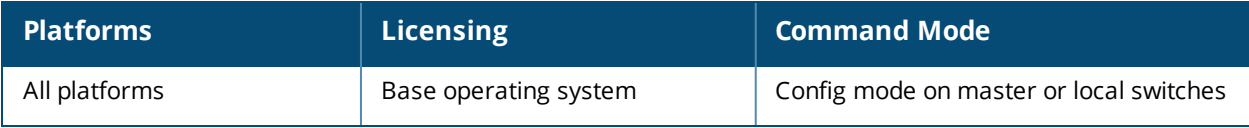

# **aaa bandwidth-contract**

aaa bandwidth-contract <name> {kbits <kbits>|mbits <mbits>}

## **Description**

This command configures a bandwidth contract.

## **Syntax**

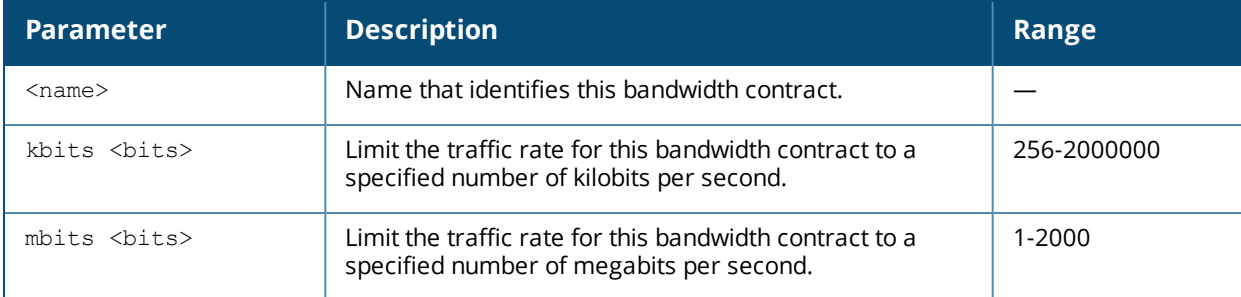

## **Usage Guidelines**

You can apply a configured bandwidth contract to a user role or to a VLAN. When you apply a bandwidth contract to a user role (see [user-role](#page-2129-0) on page 2130), you specify whether the contract applies to upstream traffic (from the client to the switch) or downstream traffic (from the switch to the client). You can also specify whether the contract applies to all users in a specified user role or per-user in a user role.

When you apply a bandwidth contract to a VLAN (see [interface](#page-460-0) vlan on page 461), the contract limits multicast traffic and does not affect other data. This is useful because an AP can only send multicast traffic at the rate of the slowest associated client. Thus excessive multicast traffic will fill the buffers of the AP, causing frame loss and poor voice quality. Generally, every system should have a bandwidth contract of 1 Mbps or even 700 Kbps and it should be applied to all VLANs with which users are associated, especially those VLANs that pass through the upstream router. The exception are VLANs that are used for high speed multicasts, where the SSID is configured without low data rates.

## **Example**

The following commands configure a set of bandwidth contracts, then apply those contracts to all upstream and downstream traffic *except* for the echo, icmp, iperf, icmp6, and synflood applications, and the web, streaming, peer-to-peer, unified-communication, and tunneling application categories.

```
(host) (config) #aaa bandwidth-contract up-256k-1 kbits 256
(host) (config) #aaa bandwidth-contract up-512k-1 kbits 512
(host) (config) #aaa bandwidth-contract up-1m-1 mbits 1
(host) (config) #aaa bandwidth-contract up-5m-1 mbits 5
(host) (config) #aaa bandwidth-contract up-10m-1 mbits 10
(host) (config) #aaa bandwidth-contract up-20m-1 mbits 20
(host) (config) #aaa bandwidth-contract up-50m-1 mbits 50
(host) (config) #aaa bandwidth-contract up-100m-1 mbits 100
(host) (config) #aaa bandwidth-contract up-500m-1 mbits 500
(host) (config) #aaa bandwidth-contract up-1000m-1 mbits 1000
(host) (config) #aaa bandwidth-contract dw-256k-1 kbits 256
(host) (config) #aaa bandwidth-contract dw-512k-1 kbits 512
(host) (config) #aaa bandwidth-contract dw-1m-1 mbits 1
(host) (config) #aaa bandwidth-contract dw-5m-1 mbits 5
(host) (config) #aaa bandwidth-contract dw-10m-1 mbits 10
(host) (config) #aaa bandwidth-contract dw-20m-1 mbits 20
```
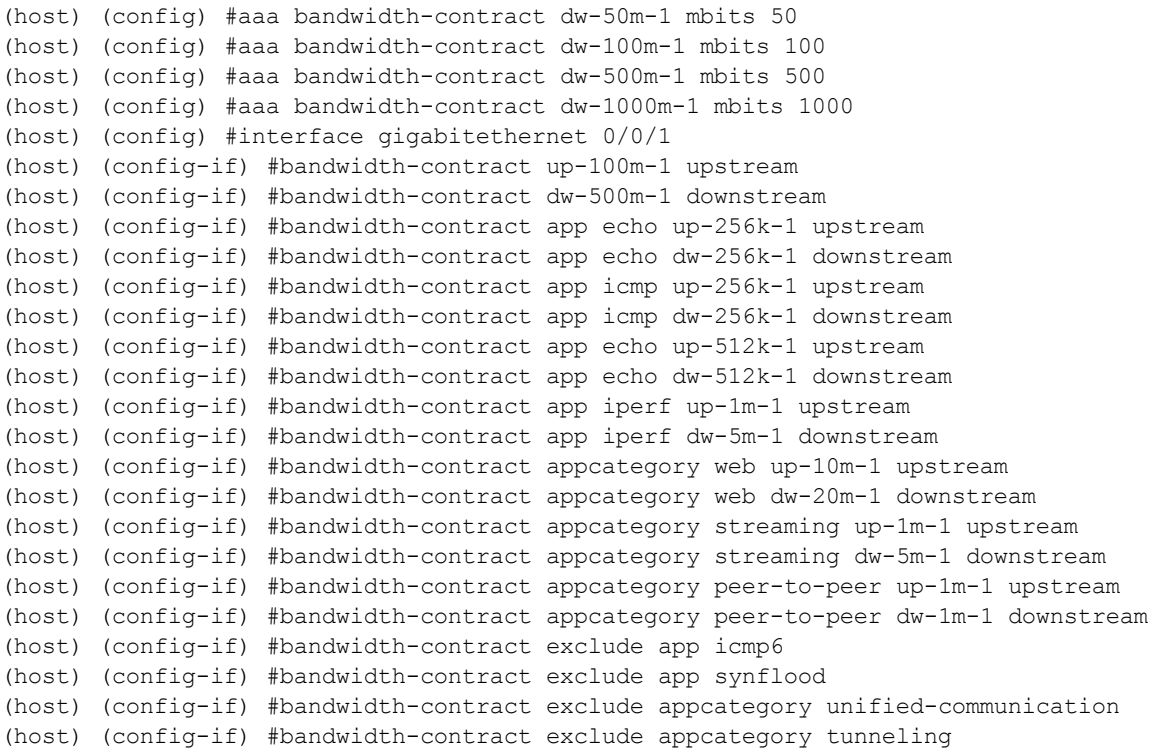

# **Related Commands**

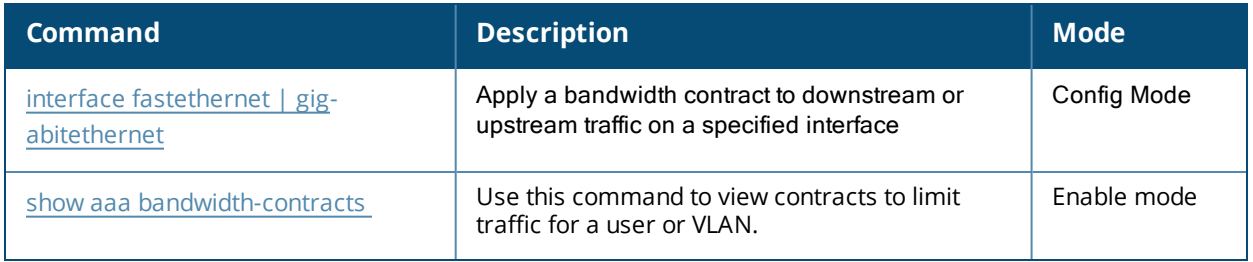

## **Command History**

This command was available in AOS-W 3.0.

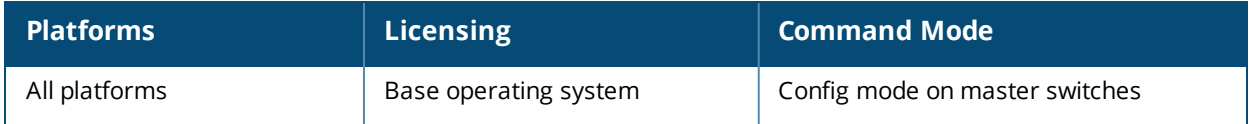

# <span id="page-79-0"></span>**aaa derivation-rules**

```
aaa derivation-rules user <name>
  no ...
  set {aaa-profile|role|vlan} condition <rule-type> <attribute> <value> set-value
  {<role>|<vlan>} [description <rule description>][position <number>]
```
### **Description**

This command configures rules which assigns a AAA profile, user role or VLAN to a client based upon the client's association with an AP.

A user role cannot be assigned by an AAA derivation rule unless the switch has an installed PEFNG license.

### **Syntax**

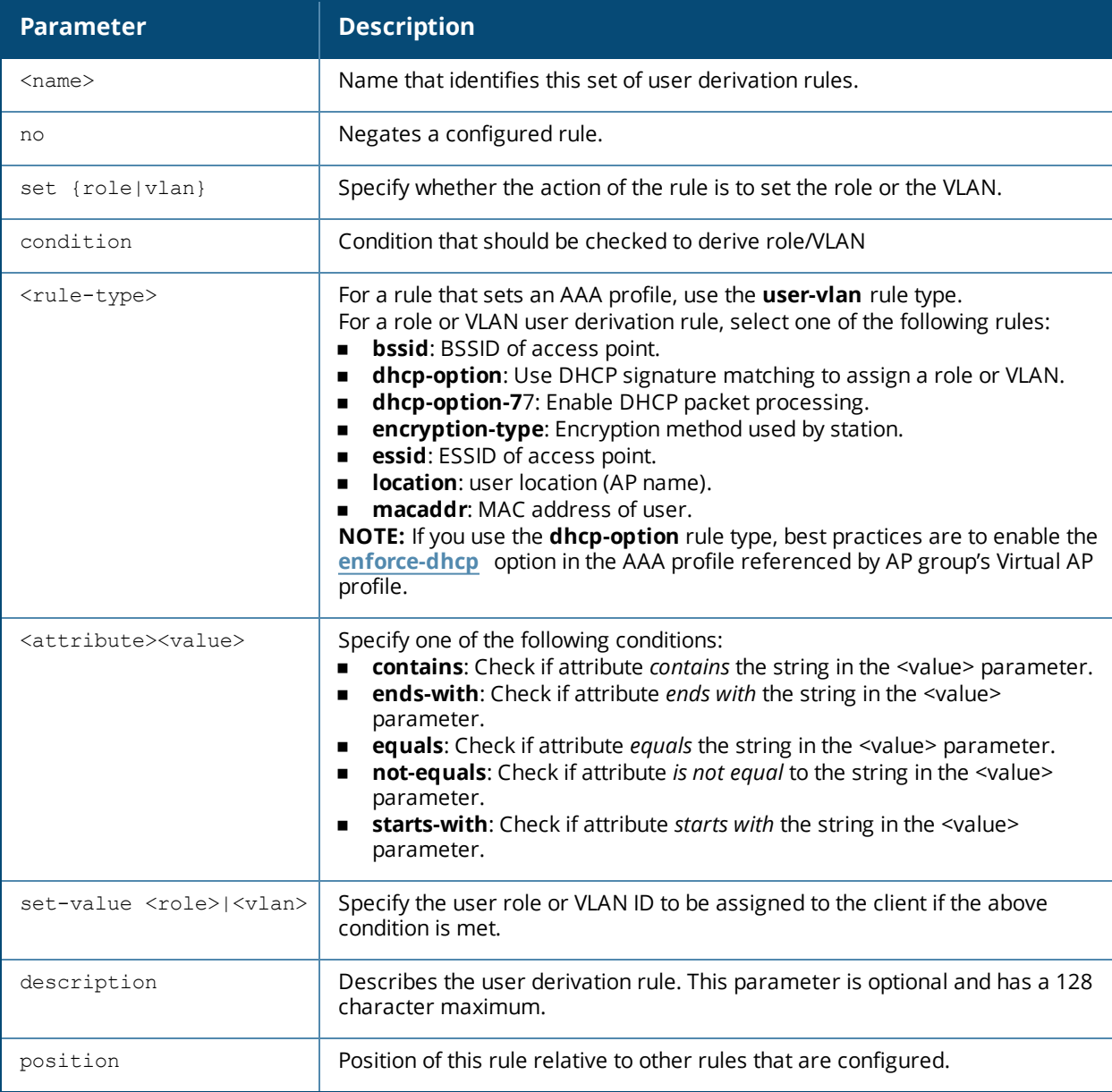

## **Usage Guidelines**

The user role can be derived from attributes from the client's association with an AP. User-derivation rules are executed *before* the client is authenticated.

You configure the user role to be derived by specifying condition rules; when a condition is met, the specified user role is assigned to the client. You can specify more than one condition rule; the order of rules is important as the first matching condition is applied. You can also add a description of the rule.

The table below describes the conditions for which you can specify a user role or VLAN.

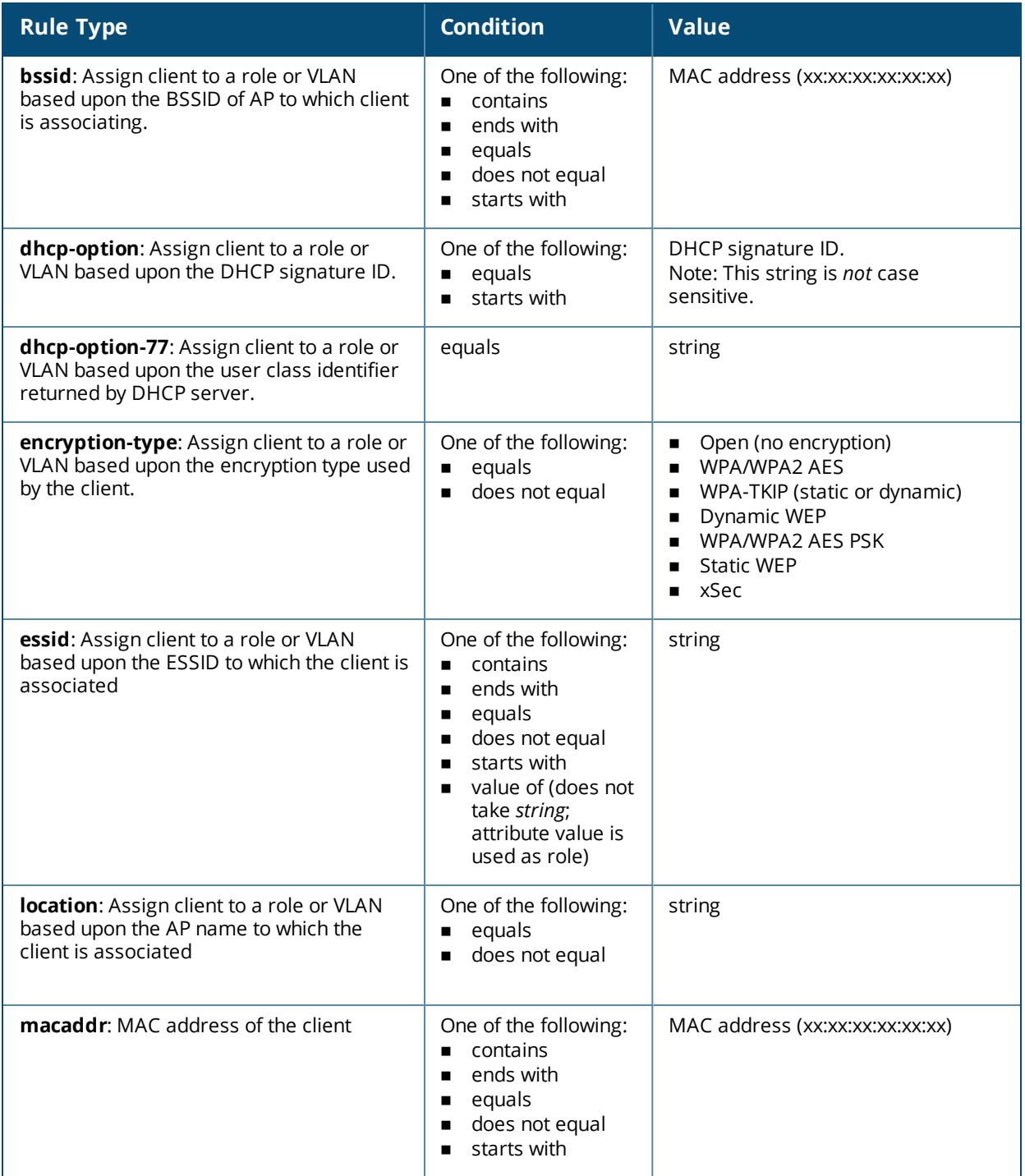

The device identification feature allows you to assign a user role or VLAN to a specific device type by identifying a DHCP option and signature for that device. If you create a user rule with the **DHCP-Option** rule type, the first two characters in the **Value** field must represent the hexadecimal value of the DHCP option that this rule should match, while the rest of the characters in the **Value** field indicate the DHCP signature the rule should match. To create a rule that matches DHCP option 12 (host name), the first two characters of the in the **Value** field must be the hexadecimal value of 12, which is 0C. To create a rule that matches DHCP option 55, the first two characters in the **Value** field must be the hexadecimal value of 55, which is 37.

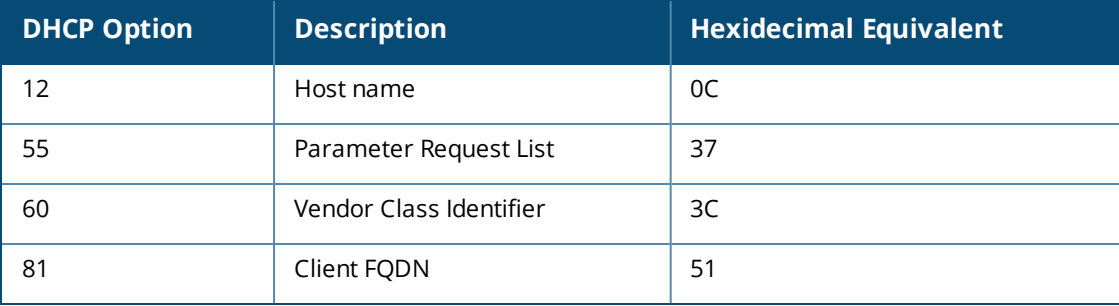

The following table describes some of the DHCP options that are useful for assigning a user role or VLAN.

To identify DHCP strings used by an individual device, access the command-line interface in config mode and issue the following command to include DHCP option values for DHCP-DISCOVER and DHCP-REQUEST frames in the switch's log files:

logging level debugging network process dhcpd

Now, connect the device you want to identify to the network, and issue the CLI command **show log network**. The sample below is an example of the output that may be generated by this command.

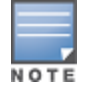

Be aware that each device type may not have a unique DHCP fingerprint signature. For example, devices from different manufacturers may use vendor class identifiers that begin with similar strings. If you create a DHCP-Option rule that uses the starts-with condition instead of the equals condition, the rule may assign a role or VLAN to more than one device type.

```
(host) (config) #show log network all | include DISCOVER
Feb 26 02:50:34 :202534: <DBUG> |dhcpdwrap| |dhcp| Datapath vlan1: DISCOVER 00:19:d2:01:0b:84
Options 74:01 3d:010019d2010b84 0c:736861626172657368612d39393730 3c:4d53465420352e30
37:010f03062c2e2f1f21f92b
Feb 26 02:50:42 :202534: <DBUG> |dhcpdwrap| |dhcp| Datapath vlan1: DISCOVER 00:19:d2:01:0b:84
Options 74:01 3d:010019d2010b84 0c:736861626172657368612d39393730 3c:4d53465420352e30
37:010f03062c2e2f1f21f92b
Feb 26 02:50:42 :202534: <DBUG> |dhcpdwrap| |dhcp| Datapath vlan1: DISCOVER 00:19:d2:01:0b:84
Options 74:01 3d:010019d2010b84 0c:736861626172657368612d39393730 3c:4d53465420352e30
37:010f03062c2e2f1f21f92b
Feb 26 02:53:03 :202534: <DBUG> |dhcpdwrap| |dhcp| Datapath vlan10: DISCOVER
00:26:c6:52:6b:7c Options 74:01 3d:010026c6526b7c 0c:41525542412d46416c73653232
3c:4d53465420352e30 37:010f03062c2e2f1f21f92b 2b:dc00
...
(host) (config) #show log network all| include REQUEST
Feb 26 02:53:04 :202536: <DBUG> |dhcpdwrap| |dhcp| Datapath vlan10: REQUEST 00:26:c6:52:6b:7c
reqIP=10.10.10.254 Options 3d:010026c6526b7c 36:0a0a0a02 0c:41525542412d46416c73653232
51:00000041525542412d46416c736532322e73757279612e636f6d 3c:4d53465420352e30
37:010f03062c2e2f1f21f92b 2b:dc0100
Feb 26 02:53:04 :202536: <DBUG> |dhcpdwrap| |dhcp| Datapath vlan10: REQUEST 00:26:c6:52:6b:7c
reqIP=10.10.10.254 Options 3d:010026c6526b7c 36:0a0a0a02 0c:41525542412d46416c73653232
51:00000041525542412d46416c736532322e73757279612e636f6d 3c:4d53465420352e30
37:010f03062c2e2f1f21f92b 2b:dc0100
Feb 26 02:56:02 :202536: <DBUG> |dhcpdwrap| |dhcp| Datapath vlan10: REQUEST 00:26:c6:52:6b:7c
reqIP=10.10.10.254 Options 3d:010026c6526b7c 0c:41525542412d46416c73653232
51:00000041525542412d46416c736532322e73757279612e636f6d 3c:4d53465420352e30
37:010f03062c2e2f1f21f92b 2b:dc0100
```
#### **Examples**

The following command sets the client's user role to "guest" if the client associates to the "Guest" ESSID. The rule description indicates that is was created for special customers.

```
aaa derivation-rules user derive1
  set role condition essid equals Guest set-value guest description
  createdforspecialcustomers
```
The example rule shown below sets a user role for clients whose host name (DHCP option 12) has a value of 6C6170746F70, which is the hexadecimal equivalent of the ASCII string "laptop". The first two digits in the Value field are thehexadecimal value of 12 (which is 0C), followed by the specific signature to be matched

```
aaa derivation-rules user device-role
  set role condition dhcp-option equals 0C6C6170746F70 set-value laptop role
```
### **Command History**

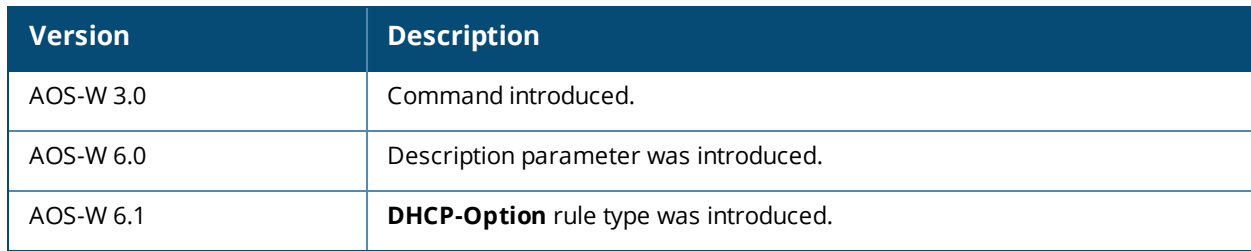

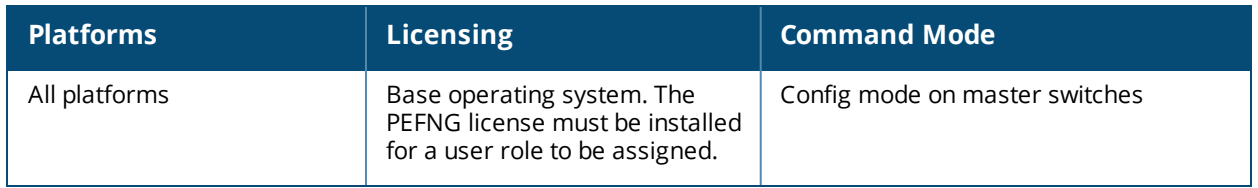

# **aaa dns-query-interval**

aaa dns-query-interval <minutes>

## **Description**

Configure how often the switch should generate a DNS request to cache the IP address for a RADIUS server identified via its fully qualified domain name (FQDN).

### **Syntax**

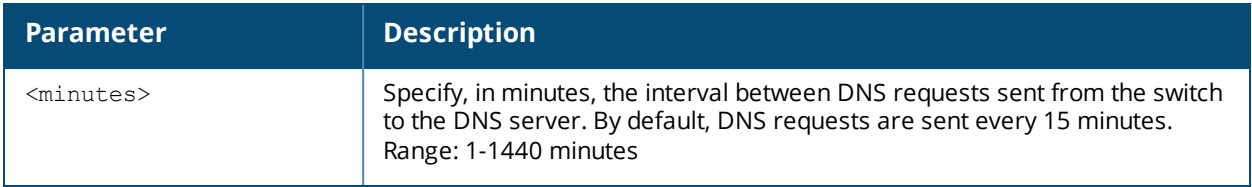

## **Usage Guidelines**

If you define a RADIUS server using the FQDN of the server rather than its IP address, the switch will periodically generate a DNS request and cache the IP address returned in the DNS response. Issue this command to configure the frequency of these requests.

## **Example**

This command configures a DNS query interval of 30 minutes.

```
(host) # aaa dns-query-interval 30
```
## **Related Commands**

To view the current DNS query interval, issue the command show aaa [dns-query-interval](#page-798-0).

## **Command History**

This command was available in AOS-W 6.0.

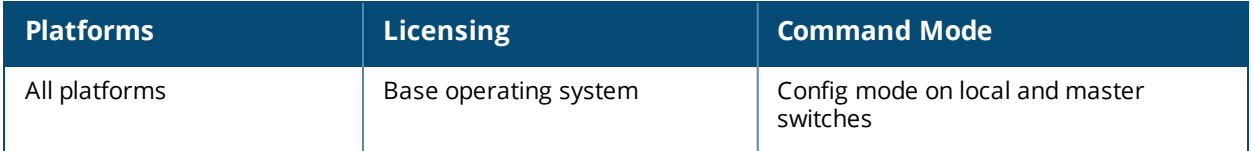

# **aaa inservice**

aaa inservice <server-group> <server>

## **Description**

This command designates an "out of service" authentication server to be "in service".

## **Syntax**

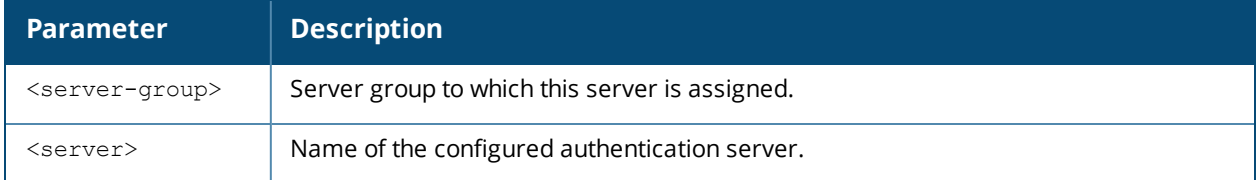

### **Usage Guidelines**

By default, the switch marks an unresponsive authentication server as "out of service" for a period of 10 minutes (you can set a different time limit with the **aaa timers dead-time** command). The **aaa inservice** command is useful when you become aware that an "out of service" authentication server is again available before the dead-time period has elapsed. You can use the **aaa test-server** command to test the availability and response of a configured authentication server.

## **Example**

The following command sets an authentication server to be in service:

aaa inservice corp-rad rad1

## **Command History**

This command was available in AOS-W 3.0.

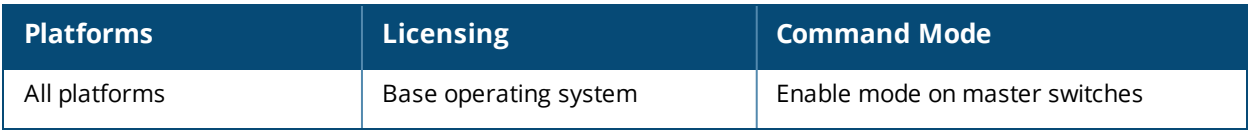

# **aaa ipv6 user add**

```
aaa ipv6 user add <ipv6addr>
  authentication-method {dot1x|stateful-dot1x}
  mac <macaddr>
  name <username>
  profile <aaa-profile>
  role <role>
```
## **Description**

This command manually assigns a user role or other values to a specified IPv6 client.

### **Syntax**

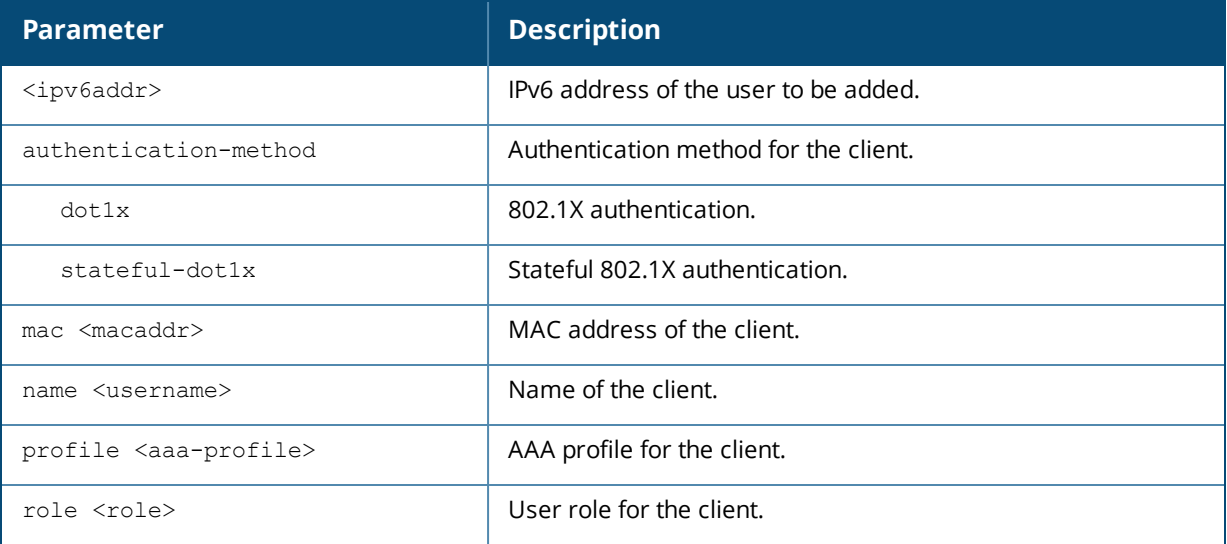

## **Usage Guidelines**

This command should only be used for troubleshooting issues with a specific IPv6 client. This command allows you to manually assign a client to a role. For example, you can create a role "debugging" that includes a policy to mirror session packets to a specified destination for further examination, then use this command to assign the "debugging" role to a specific client. Use the **aaa ipv6 user delete** command to remove the client or device from the role.

Note that issuing this command does not affect ongoing sessions that the client may already have. For example, if a client is in the "employee" role when you assign them to the "debugging" role, the client continues any sessions allowed with the "employee" role. Use the **aaa ipv6 user clear-sessions** command to clear ongoing sessions.

## **Example**

The following commands create a role that logs HTTPS traffic, then assign the role to a specific IPv6 client:

```
ip access-list session ipv6-log-https
  any any svc-https permit log
user-role ipv6-web-debug
  session-acl ipv6-log-https
```
In enable mode:

## **Command History**

This command was available in AOS-W 3.3.

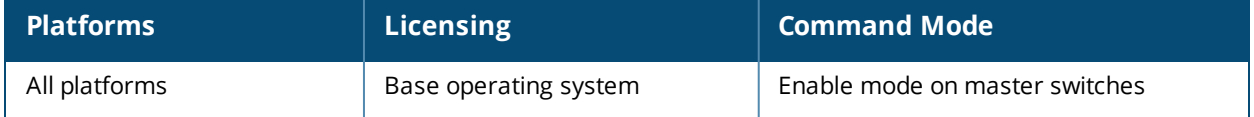

# **aaa ipv6 user clear-sessions**

aaa ipv6 user clear-sessions <ipaddr>

## **Description**

This command clears ongoing sessions for the specified IPv6 client.

## **Syntax**

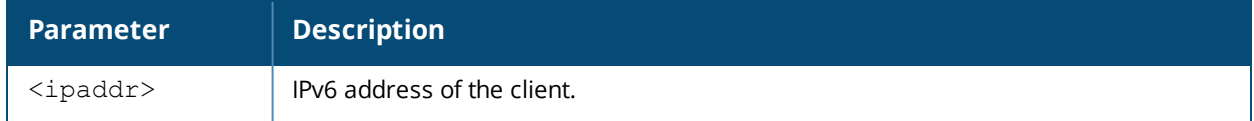

#### **Usage Guidelines**

This command clears any ongoing sessions that the client already had before being assigned a role with the **aaa ipv6 user add** command.

### **Example**

The following command clears ongoing sessions for an IPv6 client:

aaa user clear-sessions 2002:d81f:f9f0:1000:e409:9331:1d27:ef44

## **Command History**

This command was available in AOS-W 3.3.

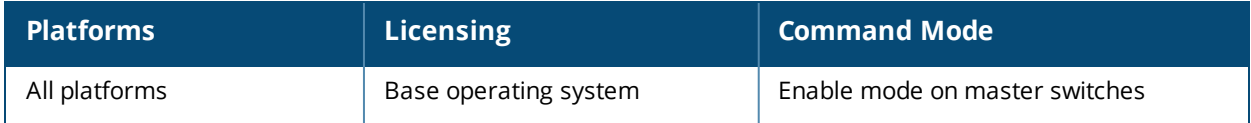

# **aaa ipv6 user delete**

aaa ipv6 user delete {<ipaddr>|all|mac <macaddr>|name <username>|role <role>}

#### **Description**

This command deletes IPv6 clients, users, or roles.

#### **Syntax**

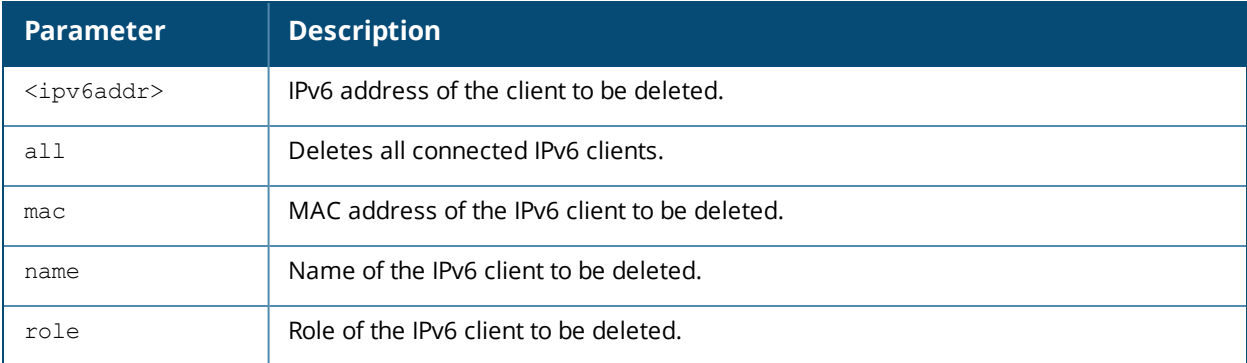

#### **Usage Guidelines**

This command allows you to manually delete clients, users, or roles. For example, if you used to the **aaa ipv6 user add** command to assign a user role to an IPv6 client, you can use this command to remove the role assignment.

### **Example**

The following command a role: aaa ipv6 user delete role web-debug

### **Command History**

This command was available in AOS-W 3.0.

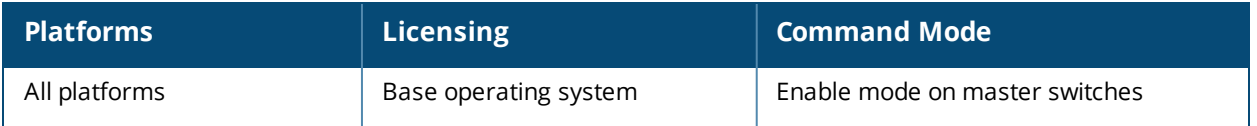

# **aaa ipv6 user logout**

aaa ipv6 user logout <ipaddr>

## **Description**

This command logs out an IPv6 client.

## **Syntax**

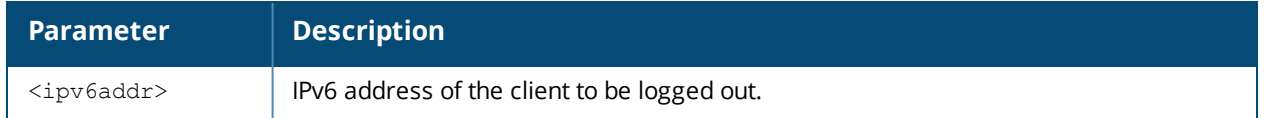

### **Usage Guidelines**

This command logs out an authenticated IPv6 client. The client must reauthenticate.

### **Example**

The following command logs out an IPv6 client:

aaa user logout 2002:d81f:f9f0:1000:e409:9331:1d27:ef44

## **Command History**

This command was available in AOS-W 3.3.

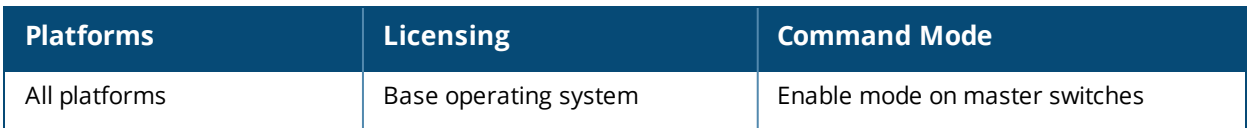

# **aaa log**

[no] aaa log

## **Description**

Enable per-user log files for AAA events.

## **Syntax**

No parameters

### **Usage Guidelines**

By default, logging is always enabled. Issue the **no aaa log** command to disable per-user logging and reenable it again using the command **aaa log**. Switches support 1KB of log files per user for up to 32,000 users.

### **Example**

The example below enables per-user AAA log files.

(host)(config) #aaa log

## **Command History**

This command was introduced in AOS-W 6.3.

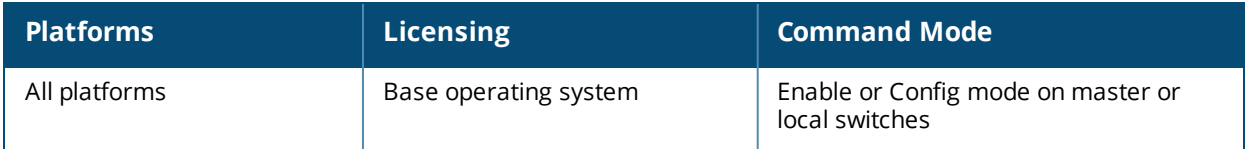

# **aaa password-policy mgmt**

```
aaa password-policy mgmt
  enable
  no
  password-lock-out
  password-lock-out-time
  password-max-character-repeat.
  password-min-digit
  password-min-length
  password-min-lowercase-characters
  password-min-special-character
  password-min-special-character
  password-min-uppercase-characters
  password-not-username
```
### **Description**

Define a policy for creating management user passwords.

## **Syntax**

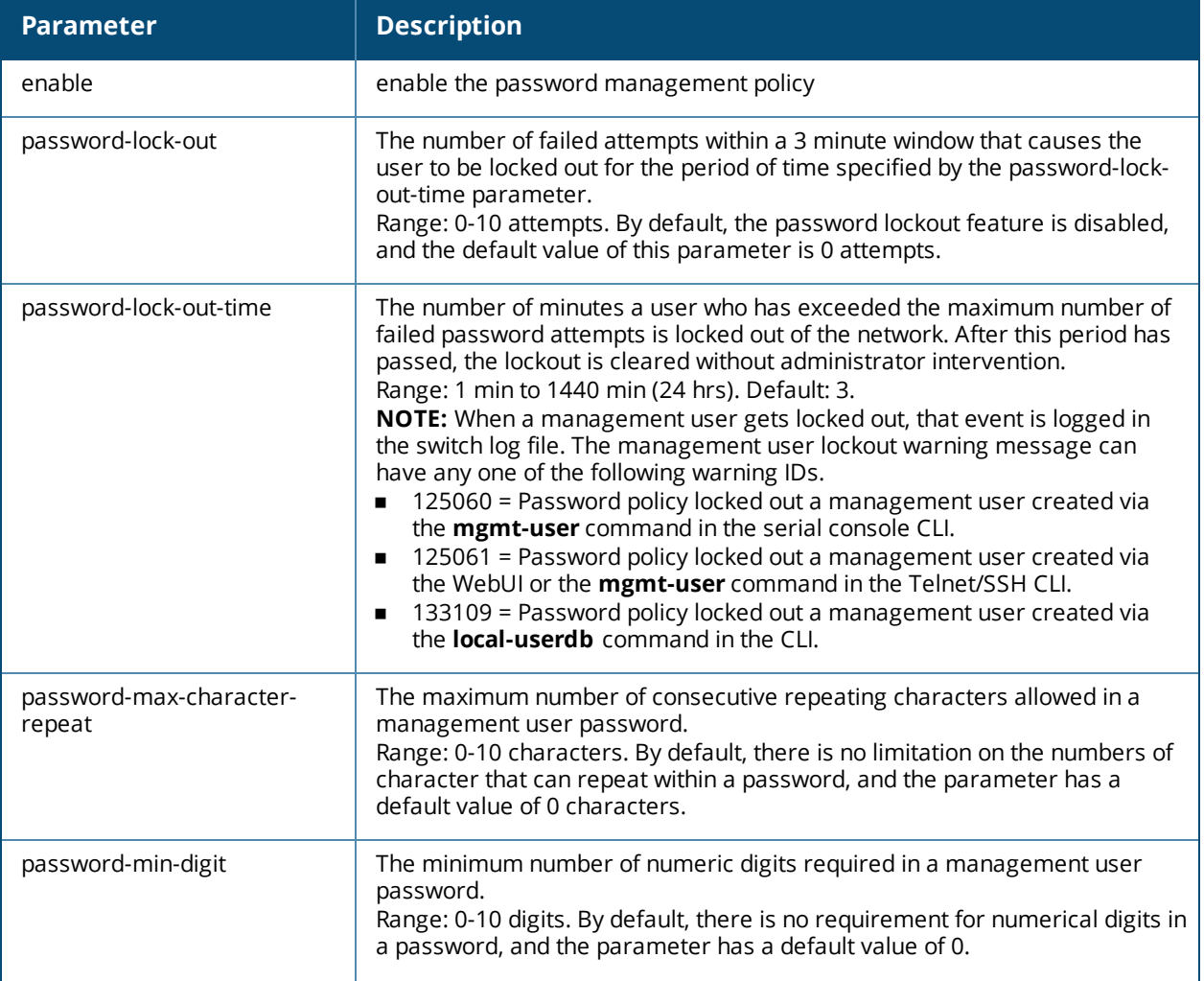

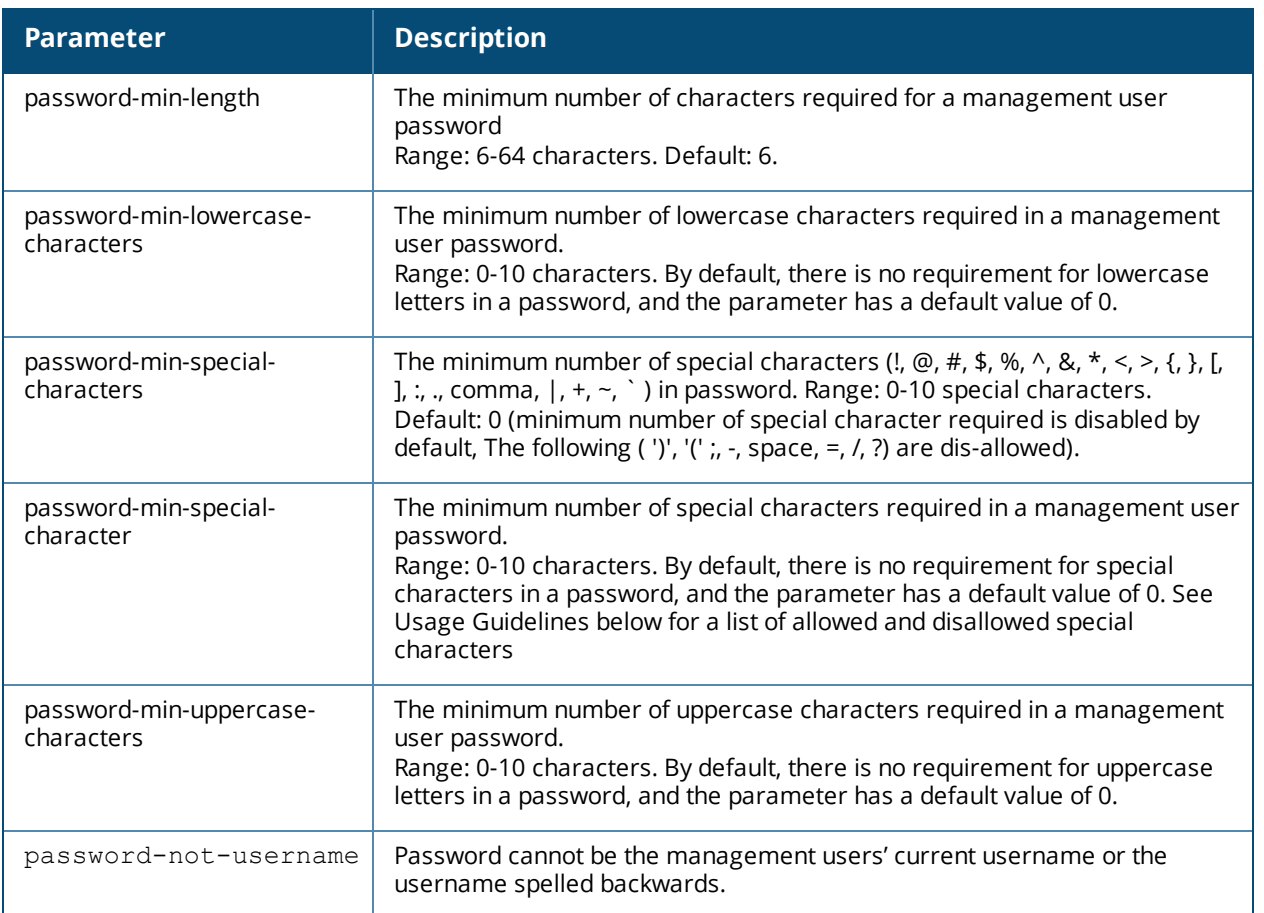

### **Usage Guidelines**

By default, the password for a management user has no requirements other than a minimum length of 6 alphanumeric or special characters.You do not need to configure a different management user password policy unless your company enforces a best practices password policy for management users with root access to network equipment.

The table below lists the special characters allowed and not allowed in any management

### **Example**

The following command sets a management password policy that requires the password to have a minimum of nine characters, including one numerical digit and one special character:

```
aaa password-policy mgmt
  enable
  password-min-digit 1
  password-min-length 9
  password-min-special-characters 1
```
### **Related Commands**

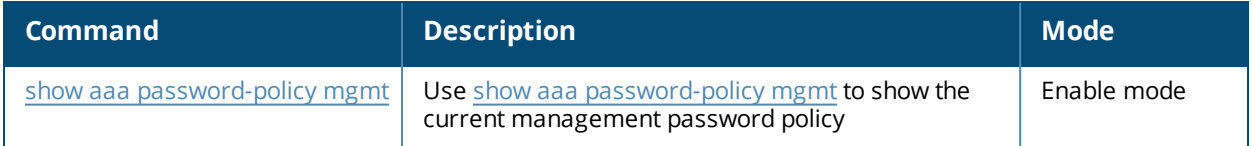

# **Command History**

This command was available in AOS-W 5.0.

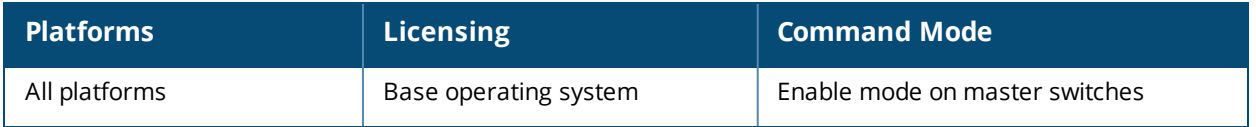

## <span id="page-95-0"></span>**aaa profile**

```
aaa profile <profile>
  authentication-dot1x <dot1x-profile>
  authentication-mac <mac-profile>
  clone <profile>
  devtype-classification
  dot1x-default-role <role>
  dot1x-server-group <group>
  download-role
  enforce-dhcp
  initial-role <role>
  l2-auth-fail-through
  mac-default-role <role>
  mac-server-group <group>
  max-ip ipv4 wireless <max_ipv4_users>
  multiple-server-accounting
  no ...
  open ssid radius accounting
  pan-integration
  radius-accounting <group>
  radius-interim-accounting
  radius-roam-accounting
  rfc-3576-server <ipaddr>
  sip-authentication-role <role>
  user-derivation-rules <profile>
  user-idle-timeout
  username-from-dhcp-opt12
  wired-to-wireless-roam
  xml-api-server <ipaddr>
```
### **Description**

This command configures the authentication for a WLAN.

#### **Syntax**

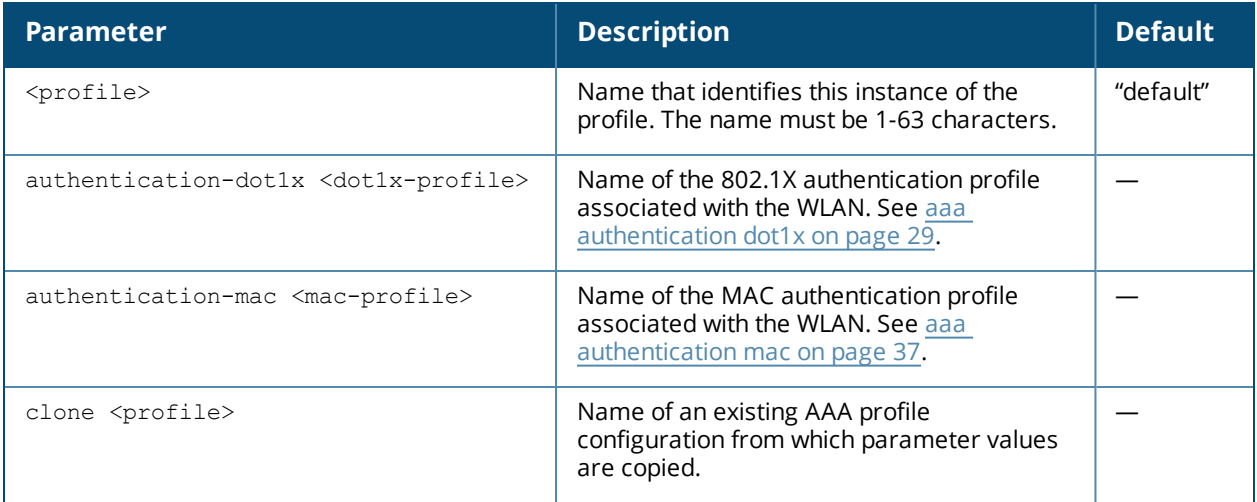

<span id="page-96-0"></span>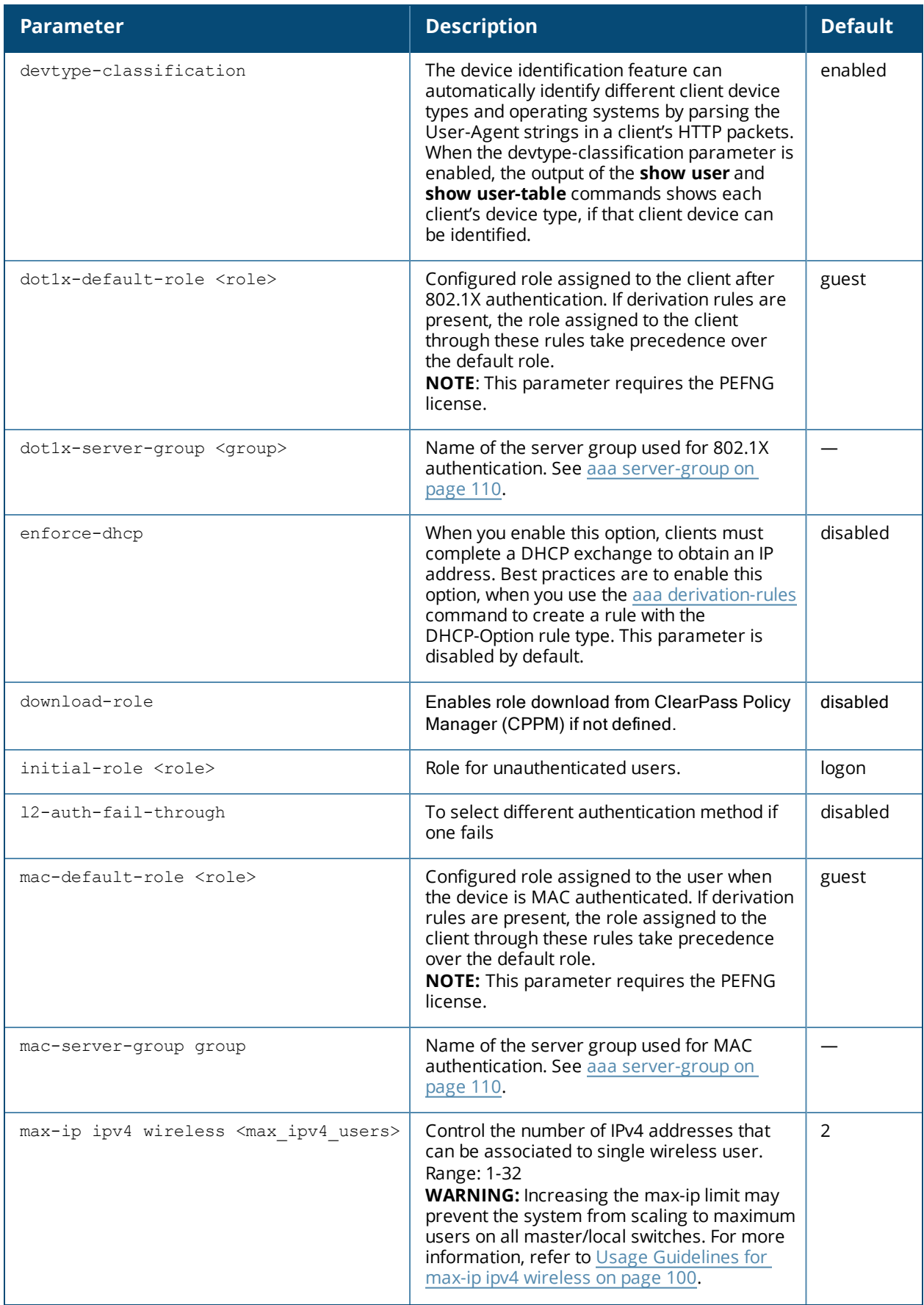

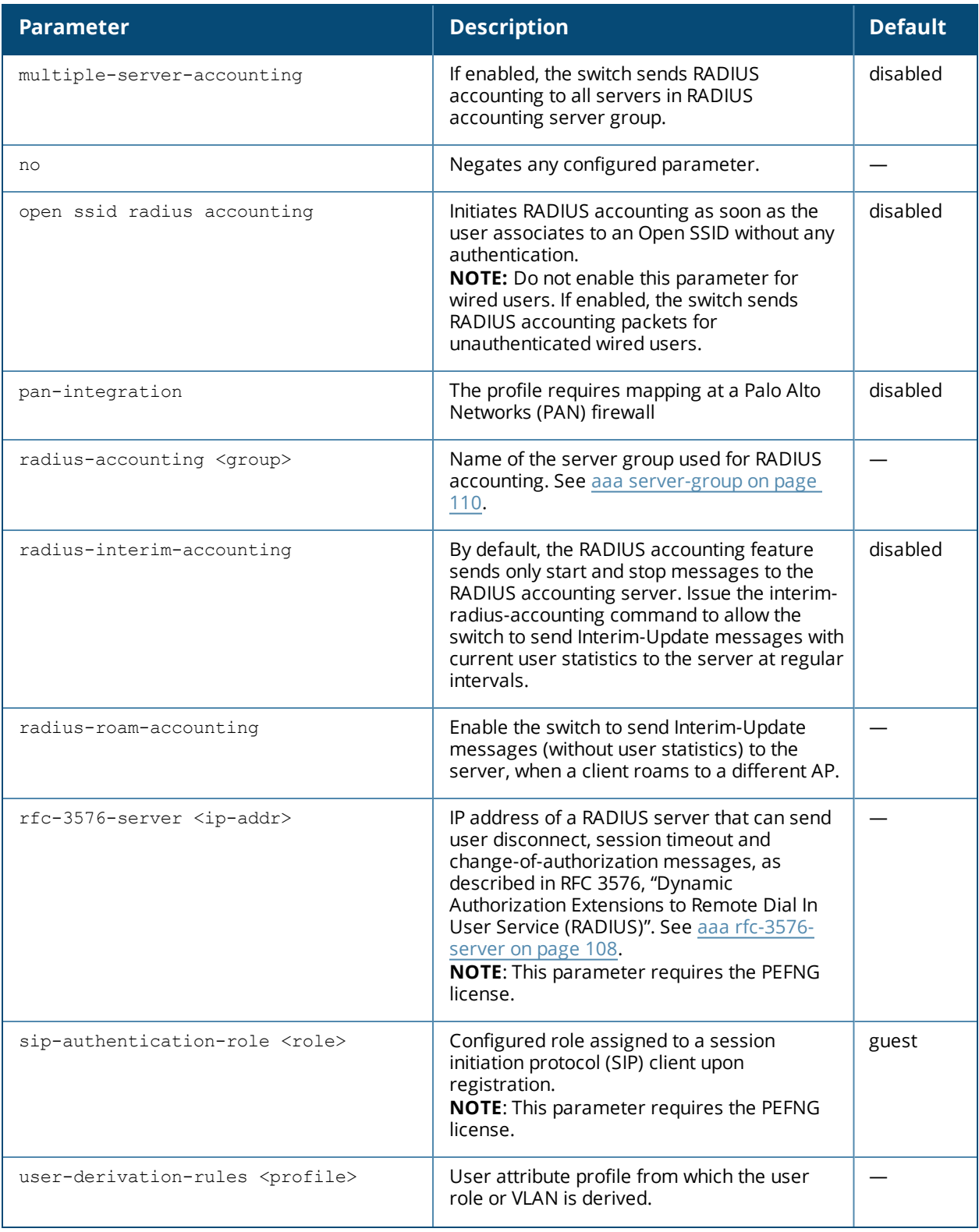

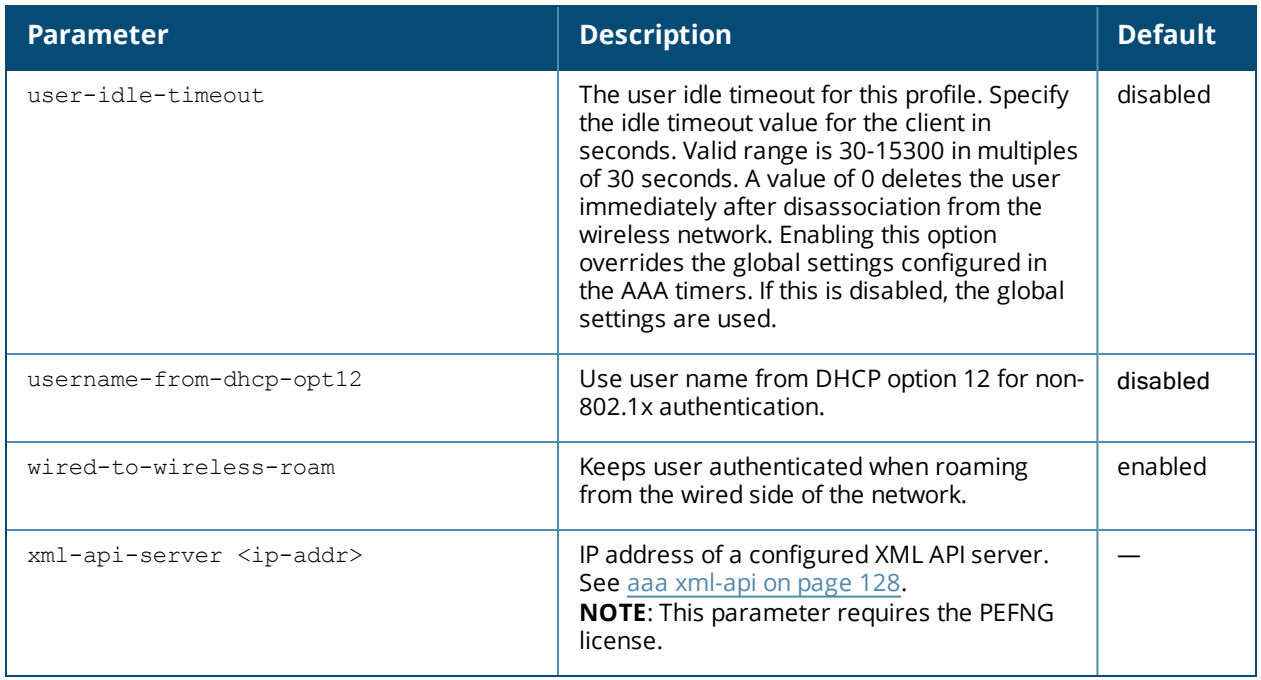

## **Usage Guidelines**

The AAA profile defines the user role for unauthenticated users, the default user role for MAC or 802.1X authentication, and user derivation rules. The AAA profile contains the authentication profile and authentication server group.

There are predefined AAA profiles available, default-dot1x, default-mac-auth, and default-open. These profiles have the parameter values shown in the following table.

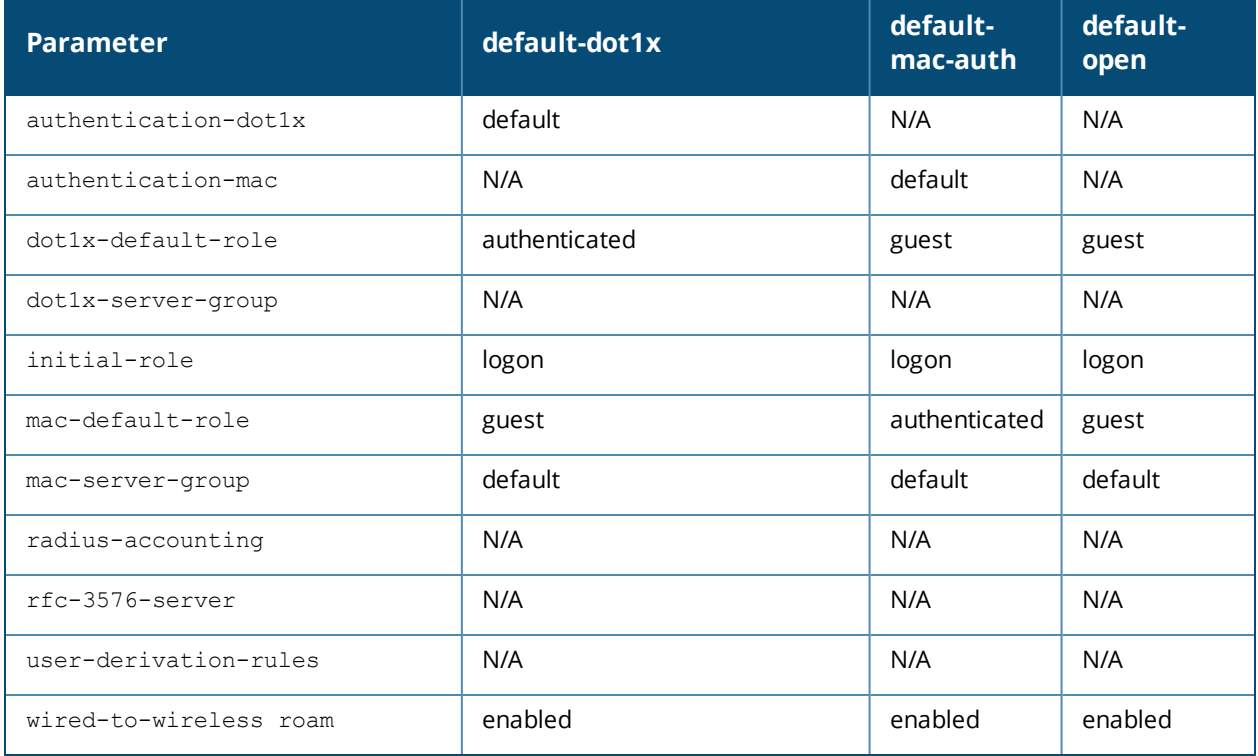

#### <span id="page-99-0"></span>**Usage Guidelines for max-ip ipv4 wireless**

Changing the **max-ip ipv4 wireless** parameter from the default value is recommended for special deployments. If your WLAN has multiple device IP associated to single MAC address, you can increase the this value from the default value of 2.

The default value is 2 IPv4 users per wireless user. Total number of IPv4 users created can be a maximum of two times the license. If you configure 32 max-ip IPv4 users , total number of IPv4 users is 32 times the license. This can prevent the switch from scaling to the maximum limit of IP users. Total number of IPv4 users should be scaled down to offset this issue.

Increasing the value of the **max-ip ipv4 wireless** parameter may increase the look-up time due to an increase in the creation and deletion of IPv4 users on the switch. In a deployment where there is Captive Portal and 802.1X authentication implemented, increasing the number of IPv4 users can further deplete performance.

## **Example**

The following command configures an AAA profile that assigns the "employee" role to clients after they are authenticated using the 802.1X server group "radiusnet".

```
(host) (config) #aaa profile corpnet
  dot1x-default-role employee
  dot1x-server-group radiusnet
```
The following command enables roaming RADIUS account service for "AAA" profile:

```
(host) (config) #aaa profile AAA
(host) (AAA Profile "AAA") # radius-roam-accounting
```
## **Command History**

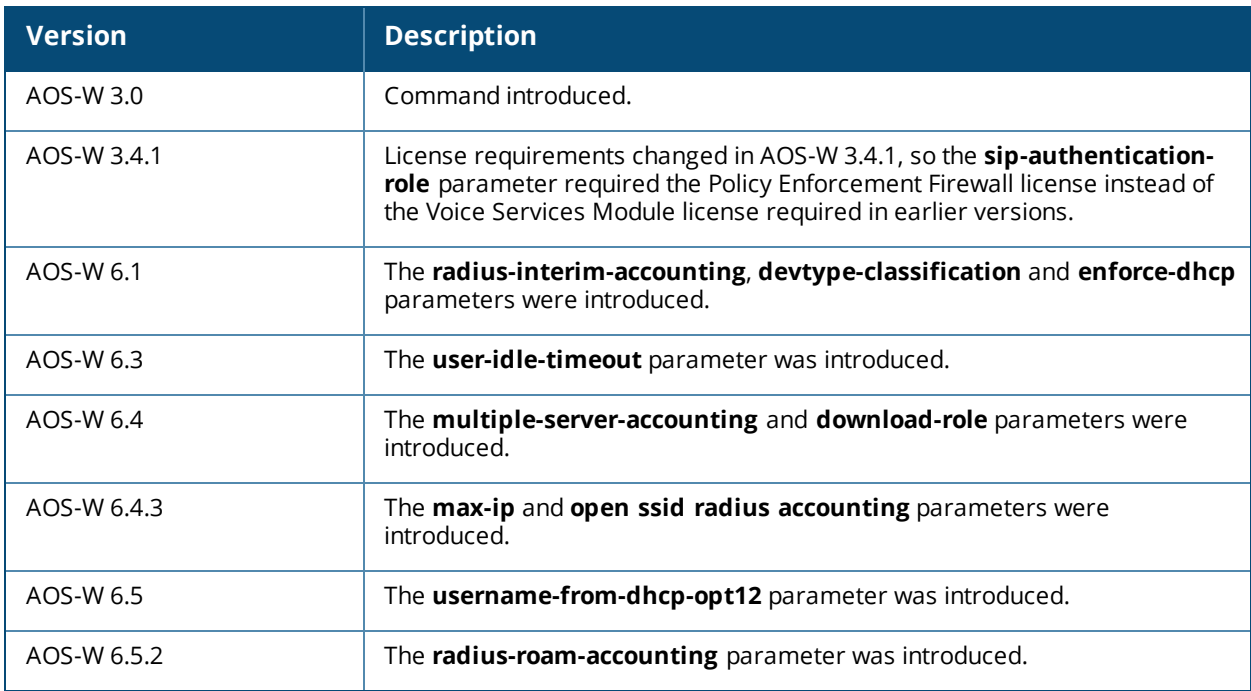

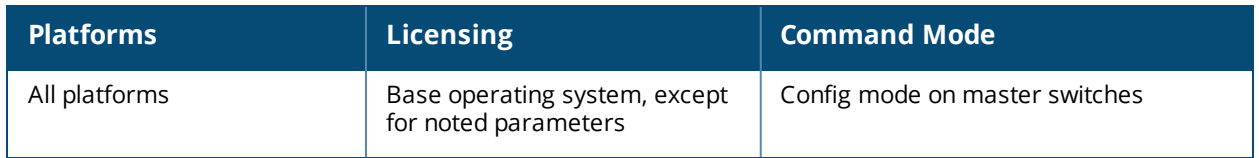

## **aaa query-user**

aaa query-user <ldap-server-name> <user-name> <mac-address>

## **Description**

Troubleshoots an LDAP, RADIUS, or Internal server authentication failure by verifying that the user exists in the respective server database.

## **Syntax**

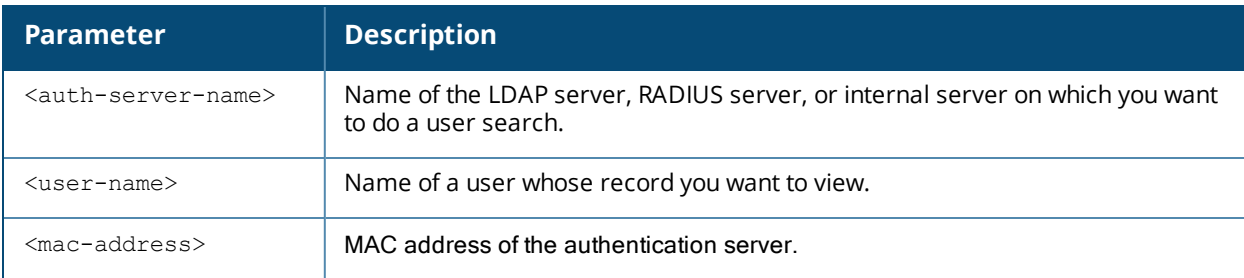

## **Usage Guidelines**

Let us consider an LDAP server. If the Admin-DN binds successfully but the wireless user fails to authenticate, issue this command to troubleshoot whether the problem is with the wireless network, the switch, or the LDAP server. The **aaa query-user <auth\_server\_name> <username> <mac-address>** command makes the switch send a search query to find the user. If that search fails in spite of the user being in the LDAP server database, it is most probable that the base DN where the search was started was not correct. In such case, it is advisable to make the base DN at the root of the LDAP tree.

## **Example**

The example below shows part of the output for an LDAP record for the username JDOE.

```
(host) #aaa query-user eng JDOE
objectClass: top
objectClass: person
objectClass: organizationalPerson
objectClass: user
cn: John Doe
sn: Doe
userCertificate: 0\202\005\2240\202\004|\240\003\002\001\002\002\012H\011\333K
userCertificate: 0\202\005\2240\202\004|\240\003\002\001\002\002\012]\350\346F
userCertificate: 0\202\005\2240\202\004|\240\003\002\001\002\002\012\023\001\017\240
userCertificate: 0\202\005\2240\202\004|\240\003\002\001\002\002\012\031\224/\030userCertificate: 0\202\005~0\202\004f\240\003\002\001\002\002\012\031\223\246\022
userCertificate: 0\202\005\2240\202\004|\240\003\002\001\002\002\012\037\177\374\305
givenName: JDE
distinguishedName: CN=John Doe,CN=Users,DC=eng,DC=net
instanceType: 4
whenCreated: 20060516232817.0Z
whenChanged: 20081216223053.0Z
displayName: John Doe
uSNCreated: 24599
memberOf: CN=Cert Admins, CN=Users, DC=eng, DC=net
memberOf: CN=ATAC, CN=Users, DC=eng, DC=net
uSNChanged: 377560
department: eng
name: John Doe
...
```
#### **Command History**

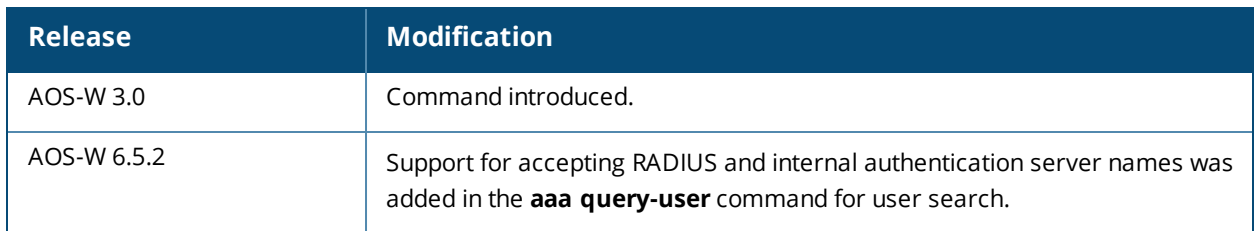

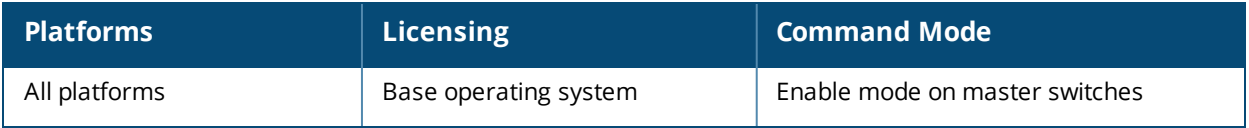

# **aaa radius-attributes**

```
aaa radius-attributes add <attribute> <attribute-id> {date|integer|ipaddr|string} [vendor
<name> <vendor-id>]
```
#### **Description**

This command configures RADIUS attributes to statically configure values to be included in RADIUS Access-Requests and Accounting-Requests.

#### **Syntax**

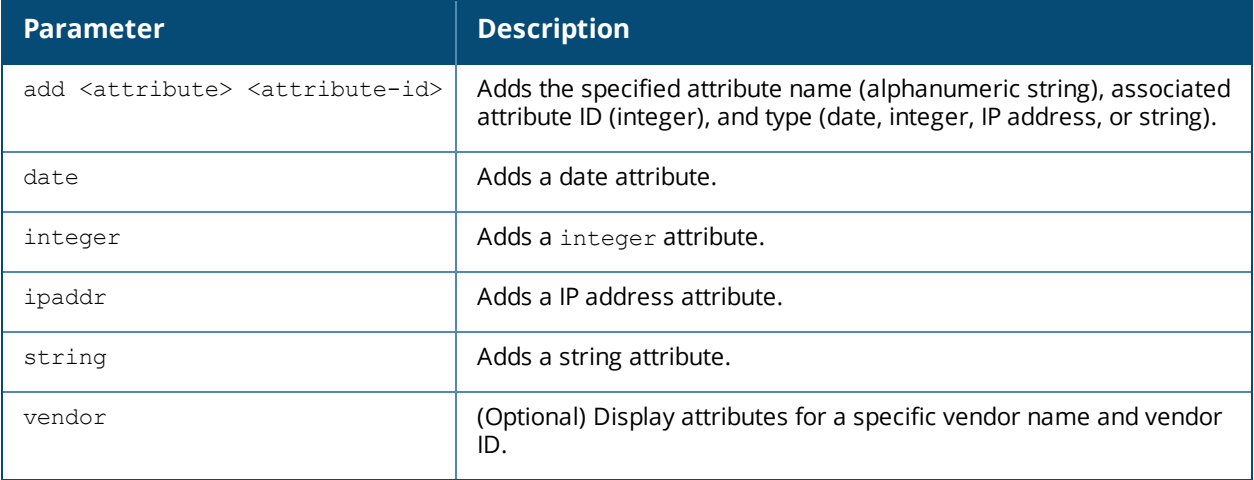

### **Usage Guidelines**

Use the **show aaa radius-attributes** command to display a list of the current RADIUS attributes recognized by the switch. To add a RADIUS attribute to the list, use the **aaa radius-attributes** command.

### **Example**

The following command adds the VSA "Alcatel-Lucent-User-Role":

```
aaa radius-attributes add Alcatel-Lucent-User-Role 1 string vendor Alcatel-Lucents 14823
aaa radius-attributes add BW-Area-Code 18 integer vendor Alcatel-Lucent 22472
aaa radius-attributes add SVR-Lat-Long 19 string vendor Alcatel-Lucent 14369
```
## **Command History**

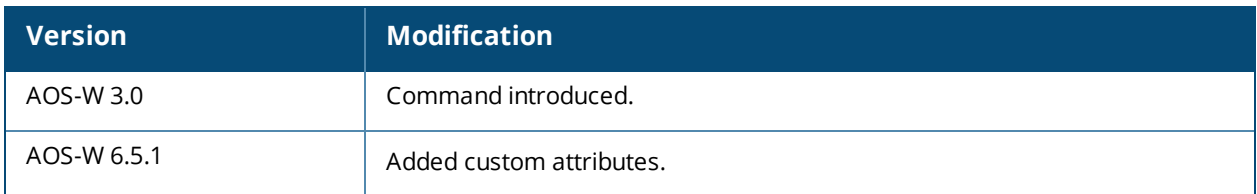

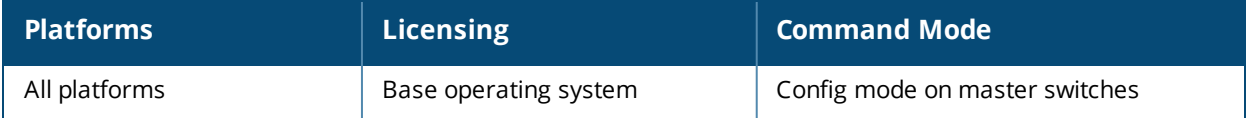

# **aaa radius modifier**

aaa radius-attributes modifier <profile name>

#### **Description**

This command configures the RADIUS modifier profile to customize the attributes either statically or dynamically that are included, excluded, and modified in the RADIUS request before it is sent to the authentication server.

#### **Syntax**

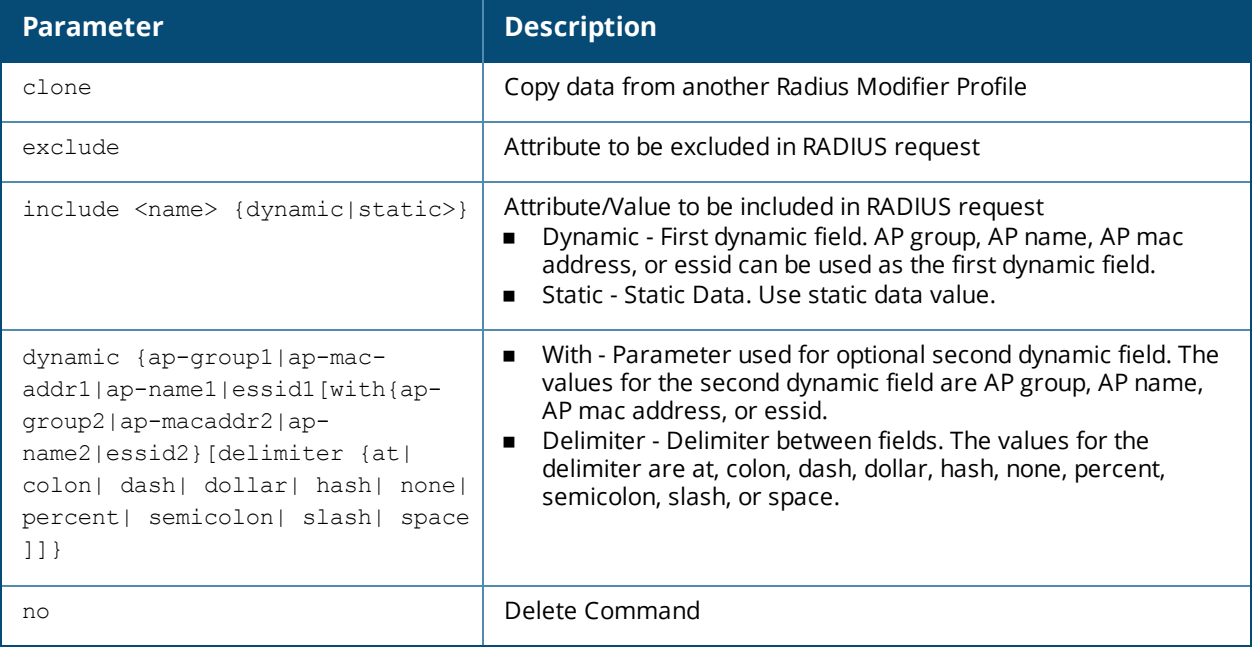

### **Usage Guidelines**

Use the **show aaa radius modifier** command to display a list of RADIUS modifier profiles . To create a RADIUS modifier profile with customized attributes, use the **aaa radius-attributes** command.

#### **Example**

Example for Included attribute

```
(config) #aaa radius-attributes add BW-Area-Code 18 integer vendor Boingo 22472
  (Radius Modifier Profile "radmodifier1") # include BW-Area-Code static "212"
  (Radius Modifier Profile "radmodifier1") # no include BW-Area-Code
```
Example for excluded attribute

```
(config) #aaa radius-attributes add BW-Area-Code 18 integer vendor Boingo 22472
  (Radius Modifier Profile "radmodifier1") # exclude BW-Area-Code
  (Radius Modifier Profile "radmodifier1") # no exclude BW-Area-Code
```
#### Example for modified attribute

Default attributes to carry to radius server can be modified with include option.

```
(Radius Modifier Profile "radmodifier1") # include "Aruba-location-id" static "Shim-office"
```
#### Example to configure a RADIUS modifier profile with two-item dynamic data

```
(Radius Modifier Profile "dynamic-mod") #include Aruba-Location-Id dynamic essid1 with ap-
macaddr2 delimiter at
```
# **Command History**

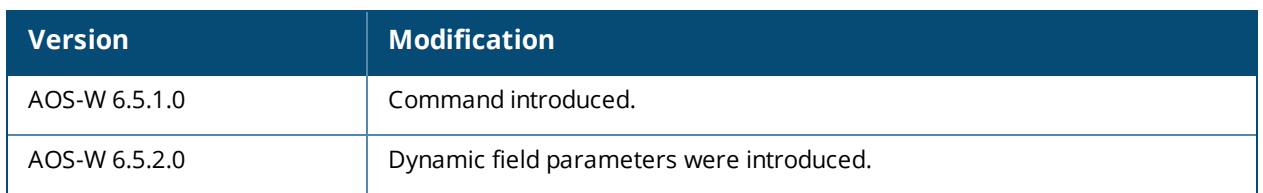

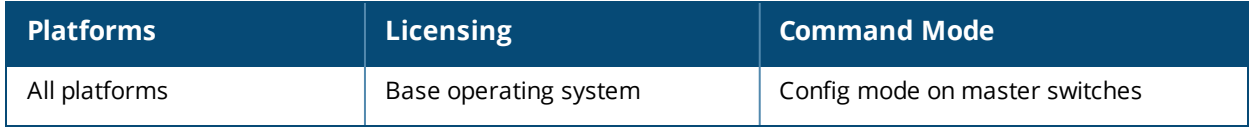

# <span id="page-107-0"></span>**aaa rfc-3576-server**

```
aaa rfc-3576-server <ipaddr>
  clone <source>
  key <psk>
  no ...
```
## **Description**

This command configures a RADIUS server that can send user disconnect, session timeout, and change-ofauthorization (CoA) messages, as described in RFC 3576, "Dynamic Authorization Extensions to Remote Dial In User Service (RADIUS)".

## **Syntax**

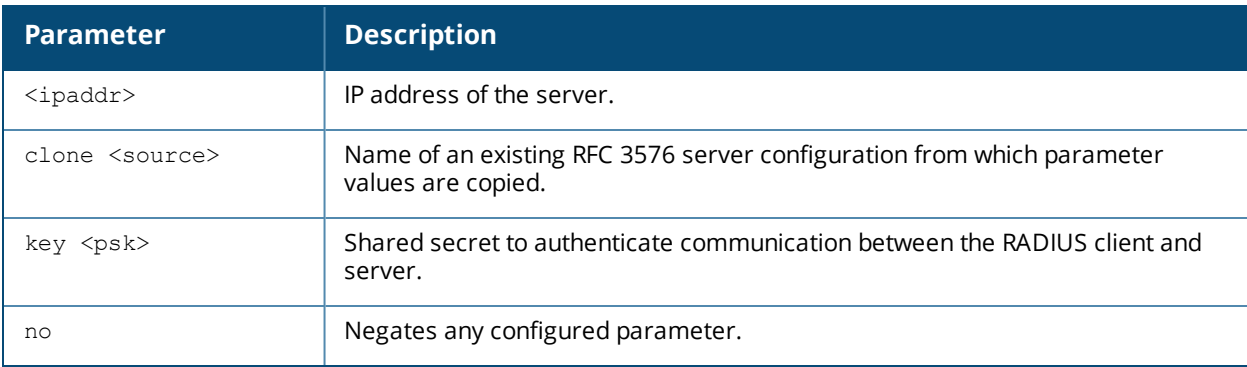

## **Usage Guidelines**

The disconnect, session timeout and change-of-authorization messages sent from the server to the switch contains information to identify the user for which the message is sent. The switch supports the following attributes for identifying the users who authenticate with a RFC 3576 server:

- <sup>n</sup> user-name: Name of the user to be authenticated
- framed-ip-address: User's IP address
- calling-station-id: Phone number of a station that originated a call
- n accounting-session-id: Unique accounting ID for the user session.

If the authentication server sends both supported and unsupported attributes to the switch, the unknown or unsupported attributes will be ignored. If no matching user is found the switch will send a 503: Session Not Found error message back to the RFC 3576 server.

### **Example**

The following command configures an RFC 3576 server:

```
aaa rfc-3576-server 10.1.1.245
  clone default
  key P@$$w0rD;
```
# **Related Commands**

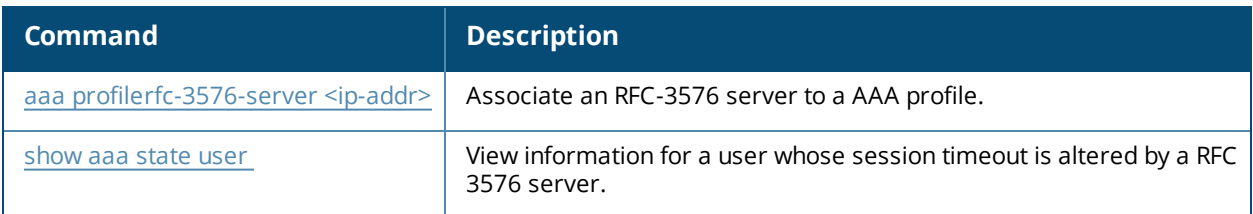

# **Command History**

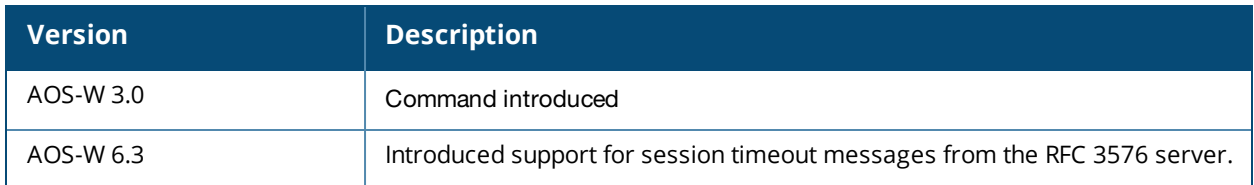

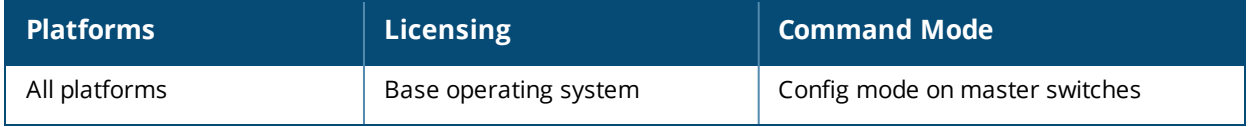

# <span id="page-109-0"></span>**aaa server-group**

```
aaa server-group <group>
  allow-fail-through
  auth-server <name> [match-authstring contains|equals|starts-with <string>] [match-    fqdn
  <string>] [position <number>] [trim-fqdn]
  clone <group>
  load-balance
  no ...
  set role|vlan condition <attribute> contains|ends-with|equals|not-equals|starts-with
        <string> set-value <set-value-str> [position <number>]
```
# **Description**

This command allows you to add a configured authentication server to an ordered list in a server group, and configure server rules to derive a user role, VLAN ID or VLAN name from attributes returned by the server during authentication.

# **Syntax**

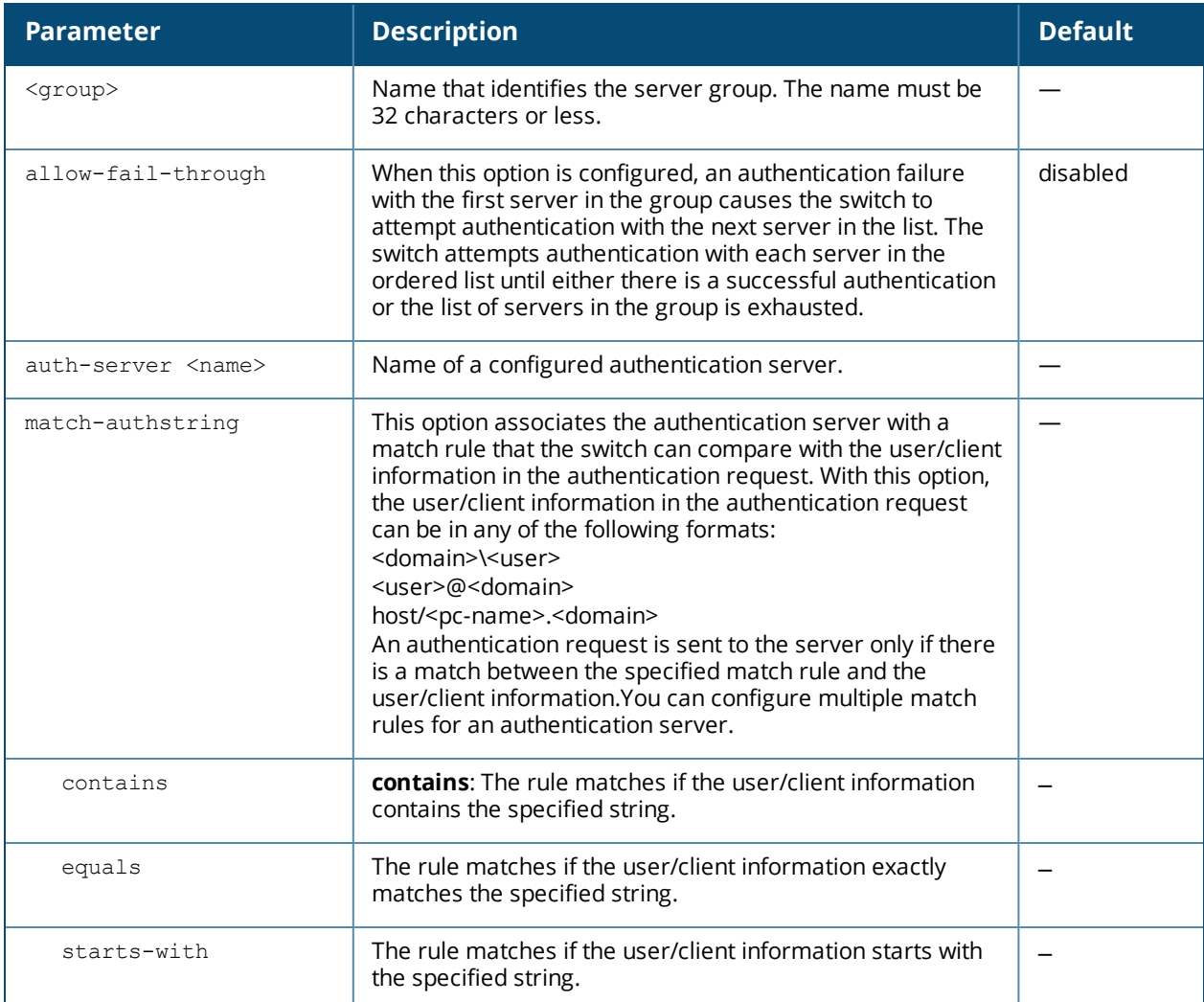

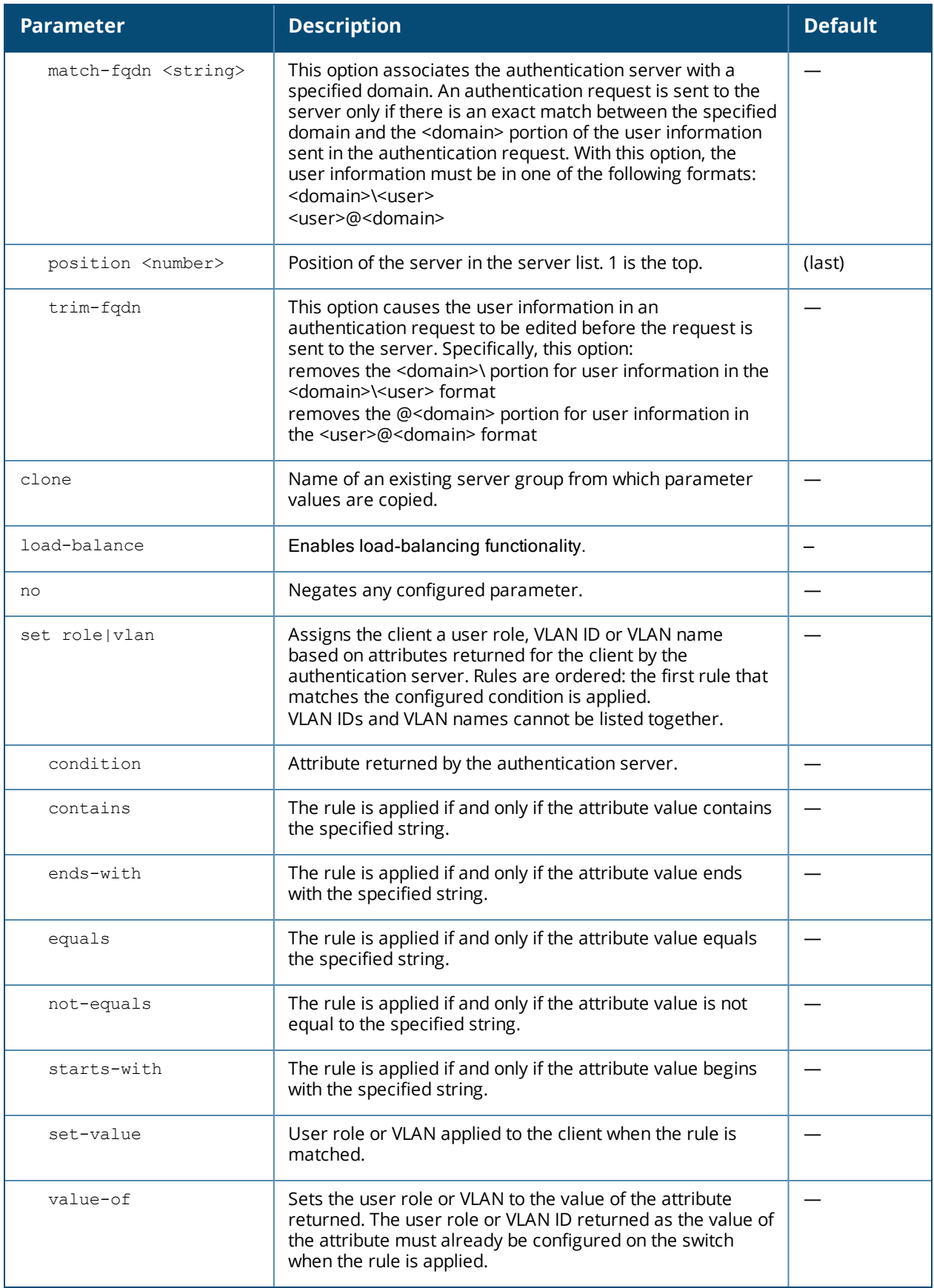

# **Usage Guidelines**

You create a server group for a specific type of authentication or for accounting. The list of servers in a server group is an ordered list, which means that the first server in the group is always used unless it is unavailable (in which case, the next server in the list is used). You can configure servers of different types in a server group, for example, you can include the internal database as a backup to a RADIUS server. You can add the same server to multiple server groups. There is a predefined server group "internal" that contains the internal database.

# **Example**

.

The following command configures a server group "corp-servers" with a RADIUS server as the main authentication server and the internal database as the backup. The command also sets the client's user role to the value of the returned "Class" attribute.

```
aaa server-group corp-servers
  auth-server radius1 position 1
  auth-server internal position 2
  set role condition Class value-of
  load-balance
```
# **Command History**

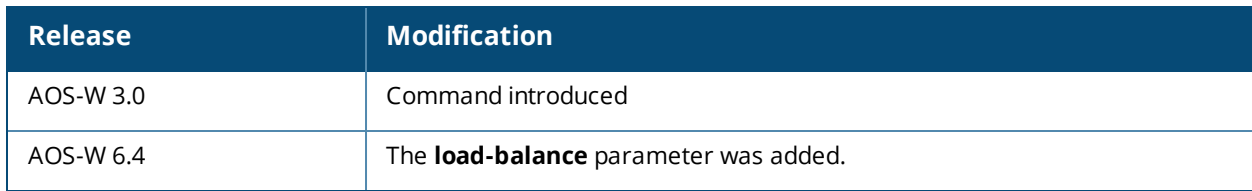

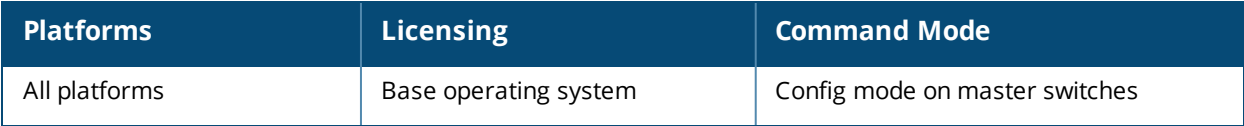

# **aaa tacacs-accounting**

```
aaa tacacs-accounting server-group <group>
  command {action|all|configuration|show}
  mode {enable|disable}
```
## **Description**

This command configures reporting of commands issued on the switch to a TACACS+ server group.

#### **Syntax**

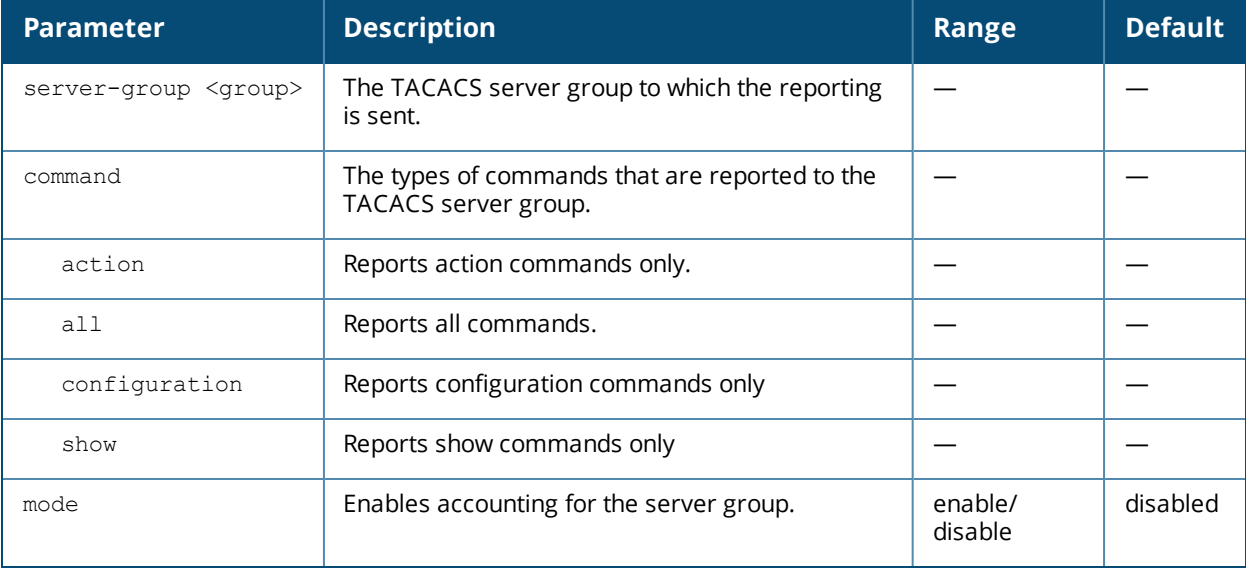

### **Usage Guidelines**

You must have previously configured the TACACS+ server and server group (see aaa [authentication-server](#page-49-0) [tacacs](#page-49-0) on page 50 and aaa [server-group](#page-109-0) on page 110).

### **Example**

The following command enables accounting and reporting of configuration commands to the server-group "tacacs1":

aaa tacacs-accounting server-group tacacs1 mode enable command configuration

### **Command History**

This command was available in AOS-W 3.0.

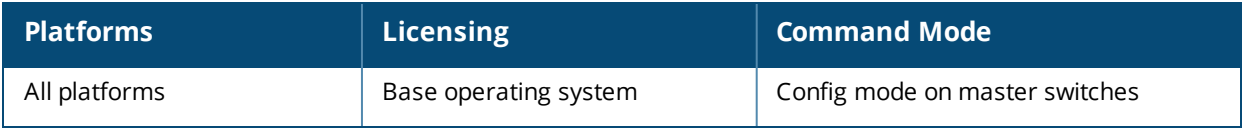

#### **aaa test-server**

aaa test-server {mschapv2|pap} <server> <username> <passwd> {<STRING>} {<verbose>}

#### **Description**

This command tests a configured authentication server.

#### **Syntax**

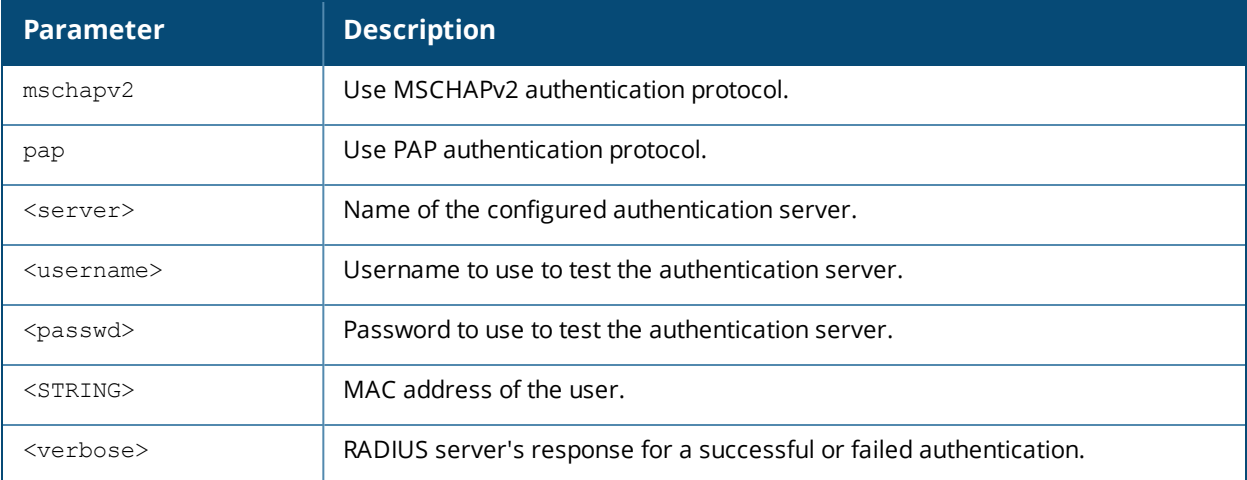

#### **Usage Guidelines**

This command allows you to check a configured RADIUS authentication server or the internal database. You can use this command to check for an "out of service" RADIUS server.

### **Example**

The following commands adds a user in the internal database and verifies the configuration:

```
local-userdb add kgreen lkjHGfds
aaa test-server pap internal kgreen lkjHGfds
```

```
Authentication successful
```
Starting from AOS-W 6.5.1.0, the **aaa test-server** command has a new **verbose** option that displays the RADIUS server's response on a successful or failed authentication.

The following **aaa test-server** command displays the RADIUS server attributes as returned by the server.

(host) #aaa test-server mschapv2 radserver bob hello verbose

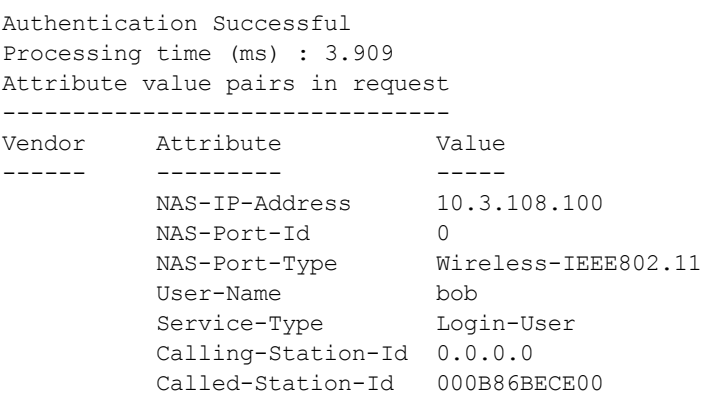

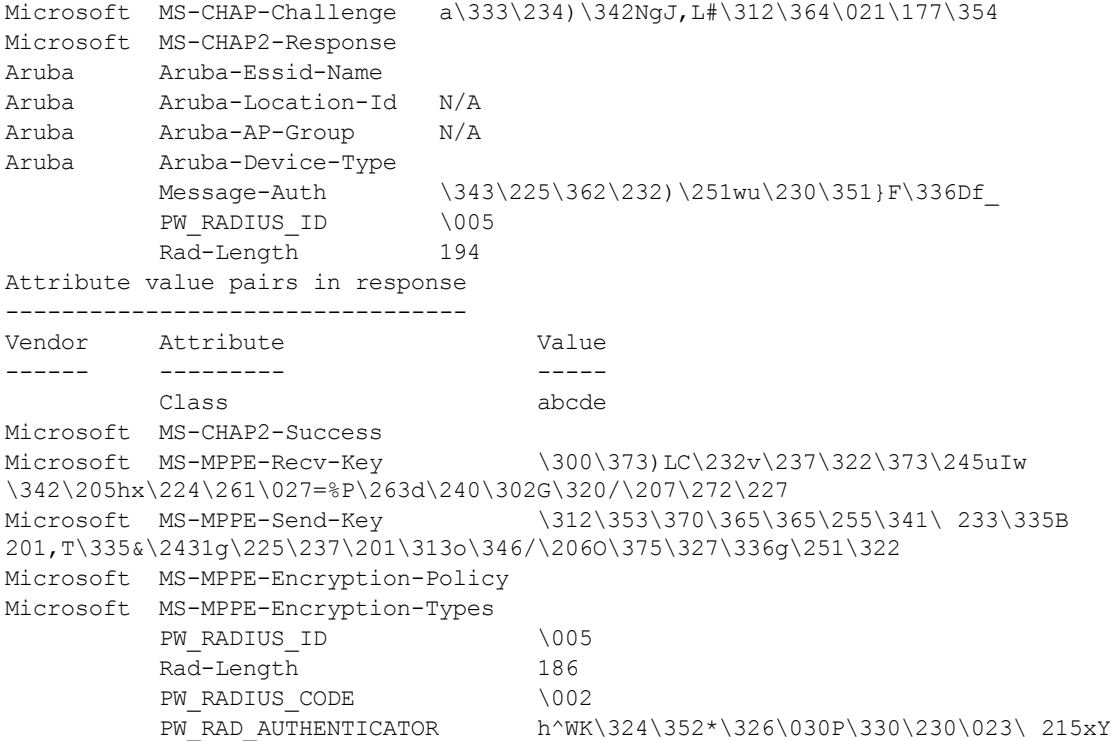

# **Command History**

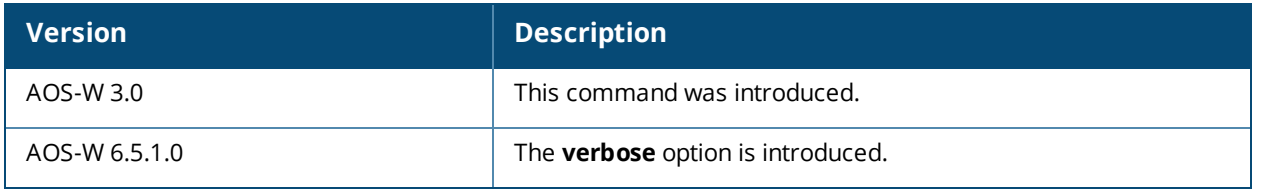

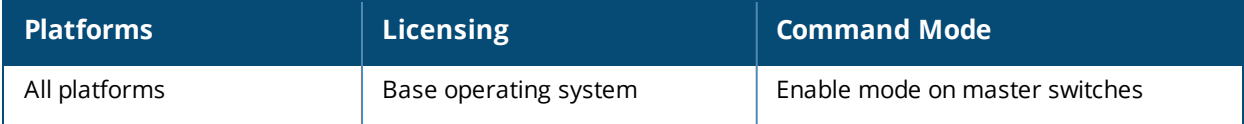

# **aaa timers**

```
aaa timers
  dead-time <minutes>
  idle-timeout <time> [seconds]
  logon-lifetime <0-255>
  stats-timeout <time> [seconds]
```
## **Description**

This command configures the timers that you can apply to clients and servers.

### **Syntax**

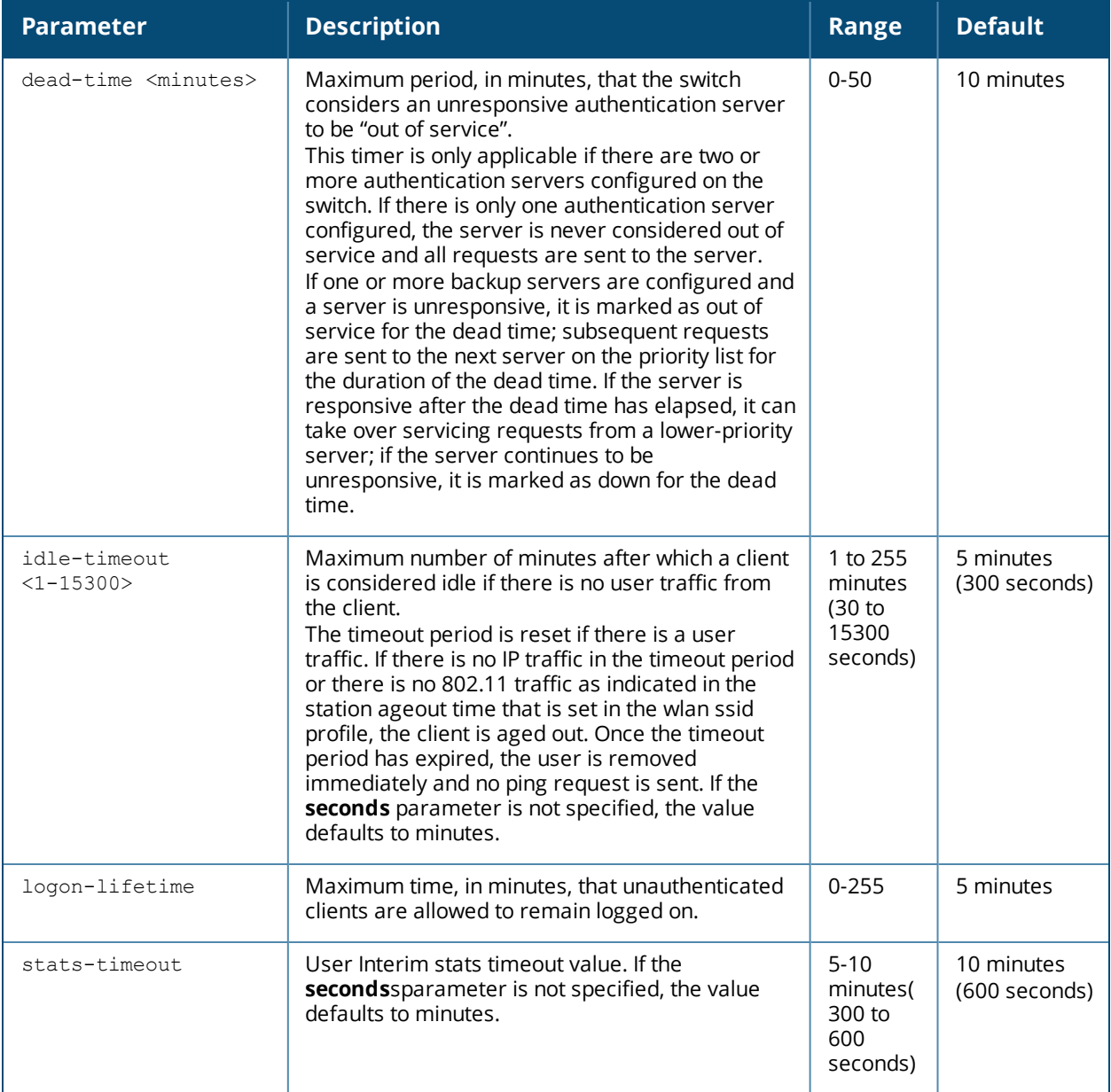

# **Usage Guidelines**

These parameters can be left at their default values for most implementations.

# **Example**

The following command changes the idle time to 10 minutes:

aaa timers idle-timeout 10

### **Related Commands**

(host) (config) #show aaa timers (host) (config) #show datapath user table

## **Command History**

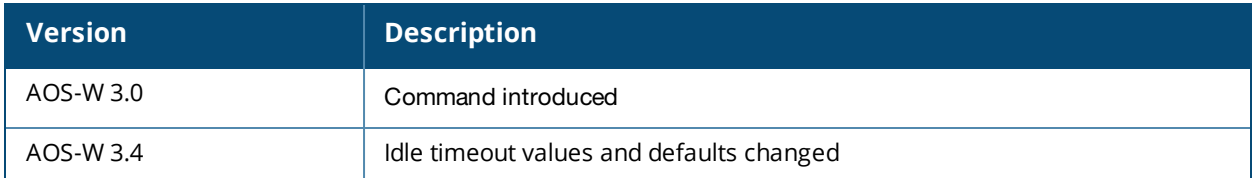

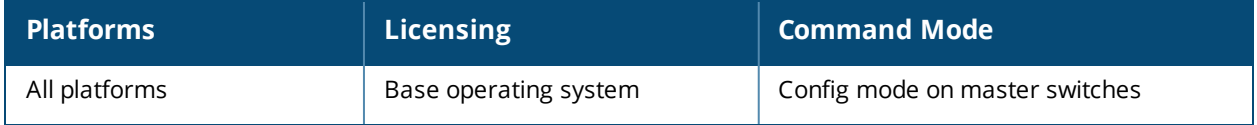

# **aaa trusted-ap**

aaa trusted-ap <macaddr>

## **Description**

This command configures a trusted non-Alcatel-Lucent AP.

## **Syntax**

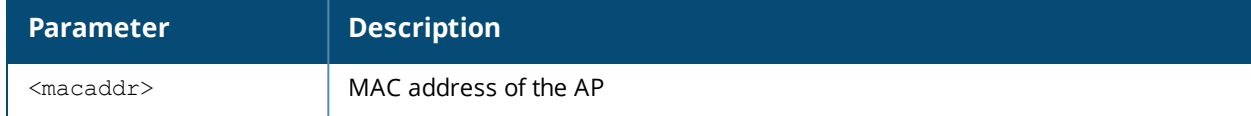

### **Usage Guidelines**

This command configures a non-Alcatel-Lucent AP as a trusted AP.

## **Example**

The following command configures a trusted non-Alcatel-Lucent AP:

```
aaa trusted-ap 00:40:96:4d:07:6e
```
## **Command History**

This command was available in AOS-W 3.0.

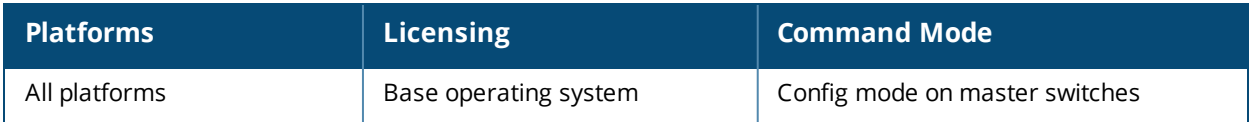

# **aaa user add**

```
aaa user add <ipaddr> [<nusers>] [authentication-method {dot1x|mac|stateful-dot1x|vpn|
web}] [mac-addr <macaddr>] [name <username>] [profile <aaa profile>] [role <role>]
```
#### **Description**

This command manually assigns a user role or other values to a specified client or device.

#### **Syntax**

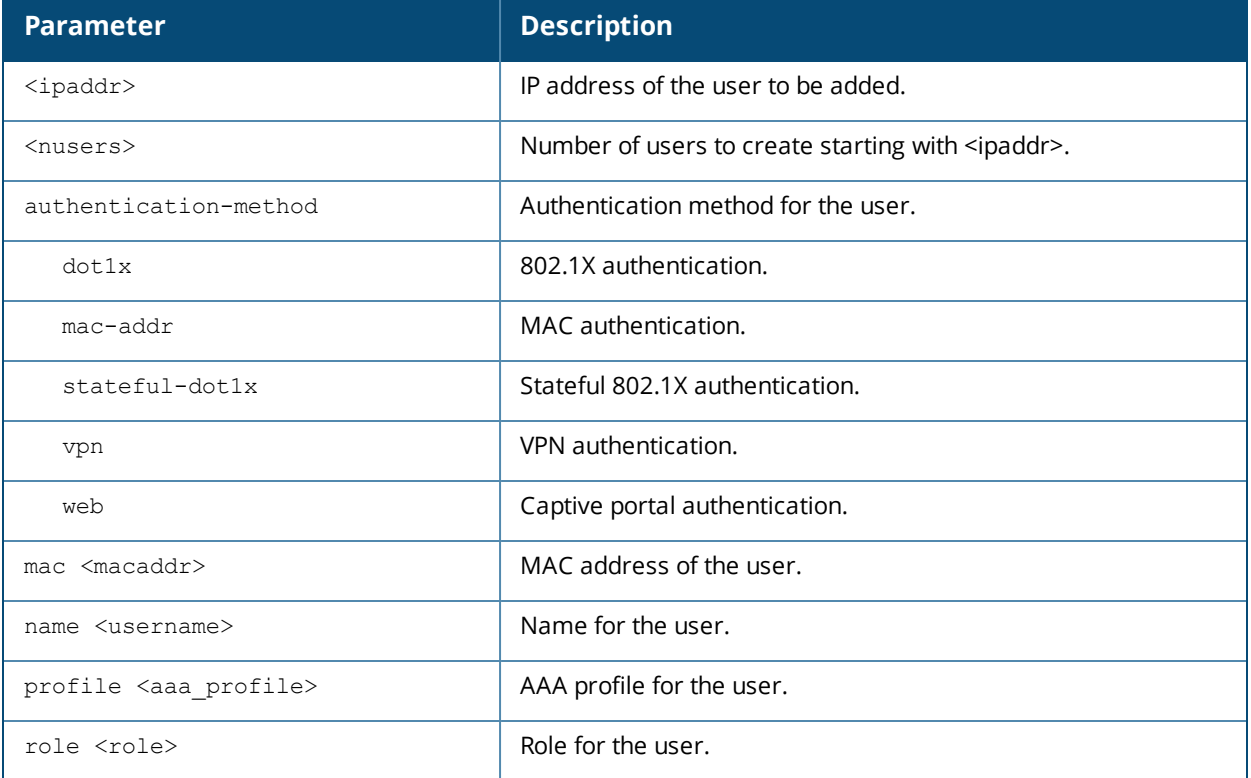

### **Usage Guidelines**

This command should only be used for troubleshooting issues with a specific client or device. This command allows you to manually assign a client or device to a role. For example, you can create a role "debugging" that includes a policy to mirror session packets to a specified destination for further examination, then use this command to assign the "debugging" role to a specific client. Use the **aaa user delete** command to remove the client or device from the role.

Note that issuing this command does not affect ongoing sessions that the client may already have. For example, if a client is in the "employee" role when you assign them to the "debugging" role, the client continues any sessions allowed with the "employee" role. Use the **aaa user clear-sessions** command to clear ongoing sessions.

### **Example**

The following commands create a role that logs HTTPS traffic, then assign the role to a specific client:

```
ip access-list session log-https
  any any svc-https permit log
user-role web-debug
  session-acl log-https
```
In enable mode:

aaa user add 10.1.1.236 role web-debug

# **Command History**

This command was available in AOS-W 3.0.

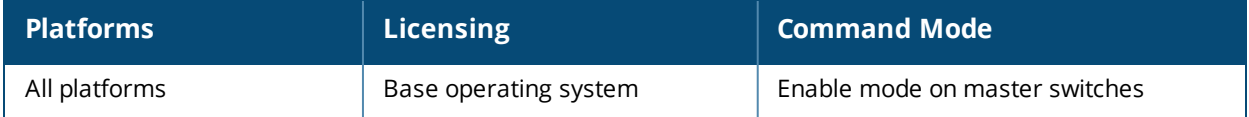

# **aaa user clear-sessions**

aaa user clear-sessions <ipaddr>

### **Description**

This command clears ongoing sessions for the specified client.

## **Syntax**

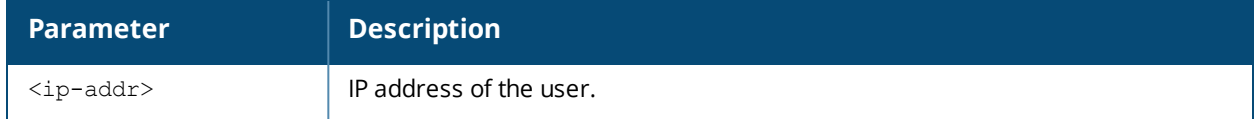

#### **Usage Guidelines**

This command clears any ongoing sessions that the client already had before being assigned a role with the **aaa user add** command.

## **Example**

The following command clears ongoing sessions for a client:

aaa user clear-sessions 10.1.1.236

# **Command History**

This command was available in AOS-W 3.0.

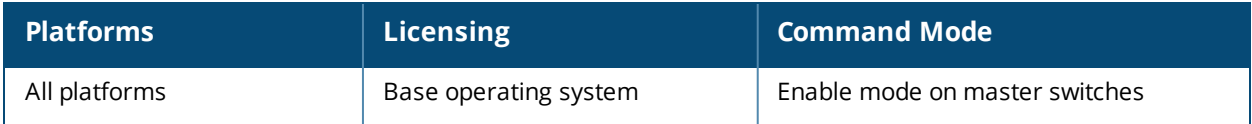

# **aaa user delete**

aaa user delete {<ipaddr>|all|mac <macaddr>|name <username>|role <role>}

## **Description**

This command deletes clients, users, or roles.

### **Syntax**

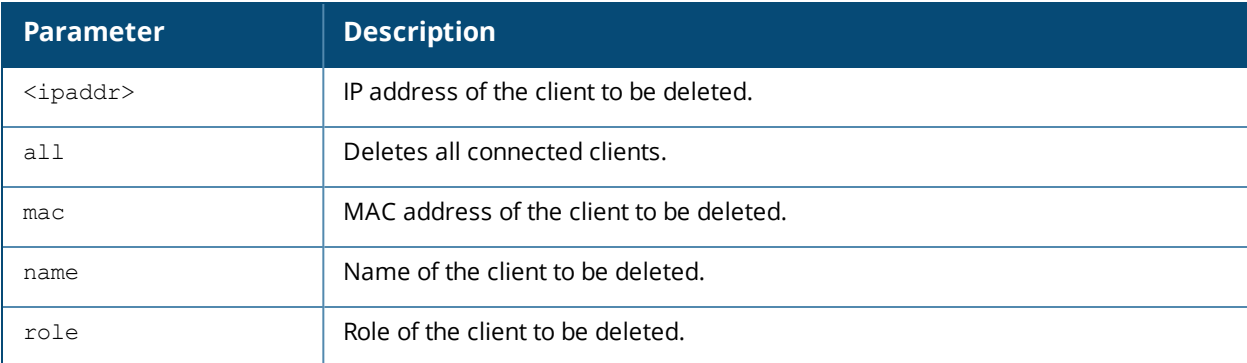

### **Usage Guidelines**

This command allows you to manually delete clients, users, or roles. For example, if you used to the **aaa user** add command to assign a user role to a client, you can use this command to remove the role assignment.

### **Example**

The following command a role: aaa user delete role web-debug

# **Command History**

This command was available in AOS-W 3.0.

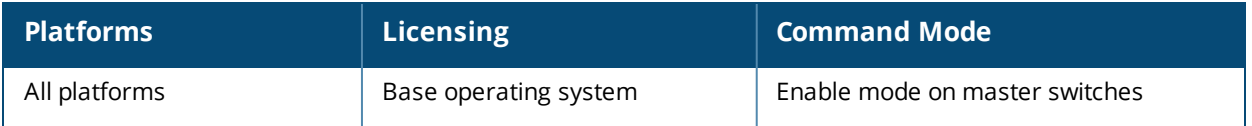

# **aaa user fast-age**

aaa user fast-age

## **Description**

This command enables fast aging of user table entries.

### **Syntax**

No parameters.

### **Usage Guidelines**

When this feature is enabled, if a device comes up on the network with a different IP address, the device's old IP address is immediately deleted. If the user fast-age feature is not configured, the switch retains up to two IPv4 and two IPv6 addresses per device , and these IPs are aged out only when the device becomes inactive.

### **Command History**

This command was introduced in AOS-W 6.2.

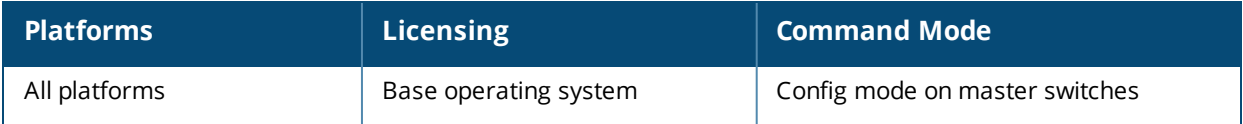

# **aaa user logout**

aaa user logout <ipaddr>

# **Description**

This command logs out a client.

## **Syntax**

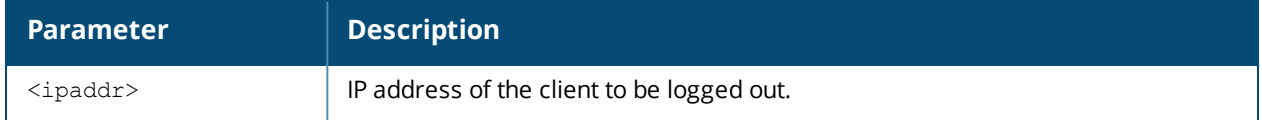

### **Usage Guidelines**

This command logs out an authenticated client. The client must reauthenticate.

## **Example**

The following command logs out a client: aaa user logout 10.1.1.236

## **Command History**

This command was available in AOS-W 3.0.

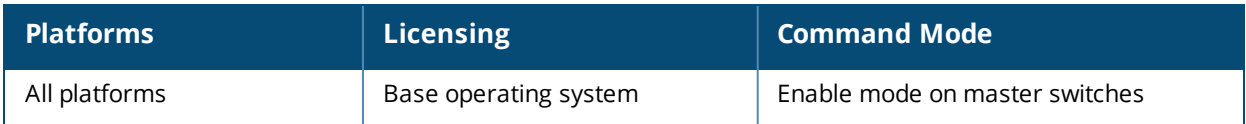

# **aaa user monitor**

aaa user monitor <ipaddr>|off

## **Description**

This command checks to see whether an authenticated user's attributes differ from those in the SOS.

### **Syntax**

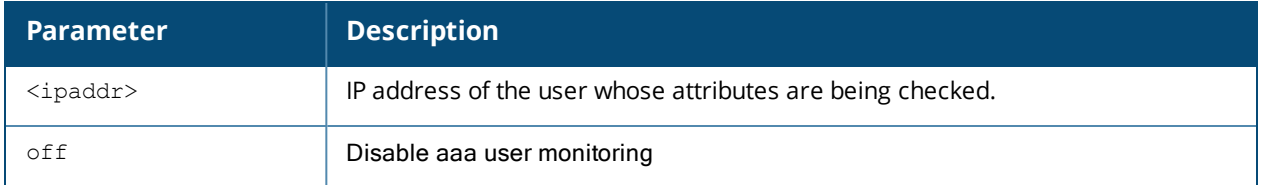

#### **Usage Guidelines**

This command installs a timer that polls the SOS every 60 seconds and checks the following:

- $L3$  ACLs
- **n** Upstream bandwidth contract
- Downstream bandwidth contract

### **Example**

The following command checks user SOS attributes:

aaa user monitor 10.1.1.236

### **Command History**

This command was introduced in AOS-W 6.2.

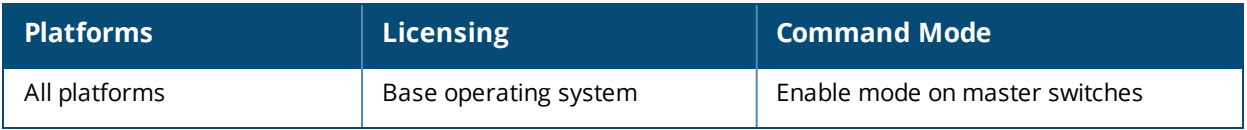

# **aaa user purge-log**

aaa user purge-log

## **Description**

This clear aaa user log files

#### **Syntax**

No parameters

### **Usage Guidelines**

Per-user log files for AAA events can be used for troubleshooting issues with a specific client or device. This command clears log information for deleted users.

#### **Example**

aaa user purge log

#### **Command History**

This command was available in AOS-W 6.3

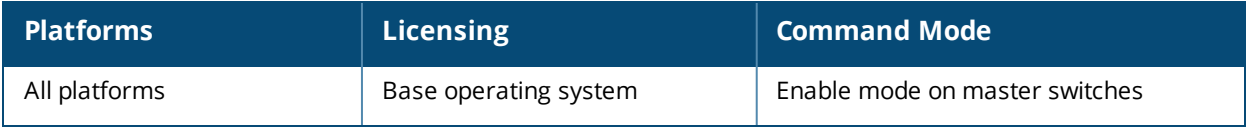

# **aaa user stats-poll**

aaa user stats-poll <secs>

## **Description**

This command enables user statistics polling. If enabled, AOS-W will poll user data verify that user information in the switch datapath is in synchronization with the data in the switch's authentication module.

#### **Syntax**

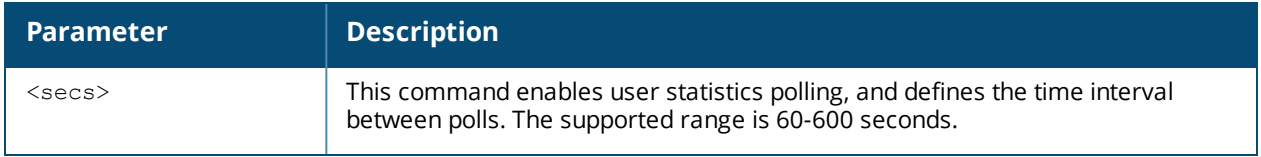

#### **Example**

The following command enables user statistics polling with an interval of 10 minutes:

aaa user stats-poll 600

## **Command History**

This command was introduced in AOS-W 6.2.

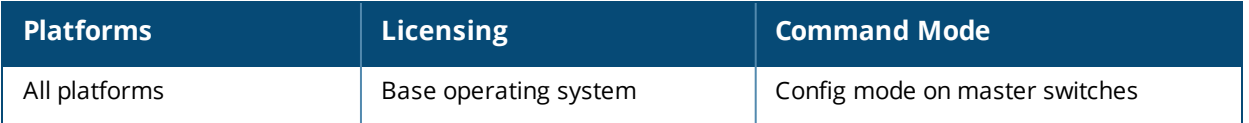

# **aaa xml-api**

```
aaa xml-api server <ipaddr>
  clone <server>
  default-authentication-role <role>
  key <key>
  no ...
```
### **Description**

This command configures an external XML API server.

### **Syntax**

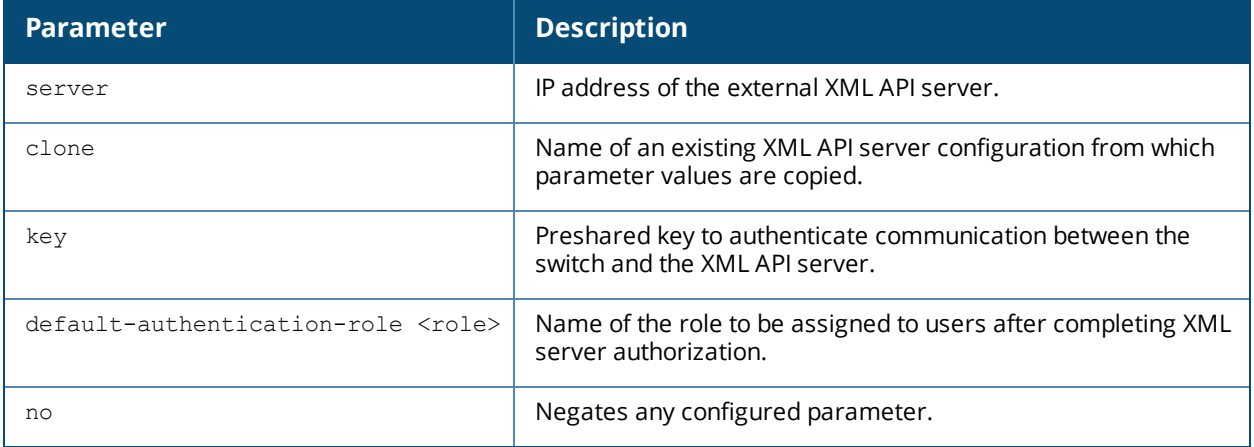

### **Usage Guidelines**

XML API is used for authentication and subscriber management from external agents. This command configures an external XML API server. For example, an XML API server can send a blacklist request for a client to the switch. The server configured with this command is referenced in the AAA profile for the WLAN (see [aaa](#page-95-0) [profile](#page-95-0) on page 96). Contact your Alcatel-Lucent representative for more information about using the XML API.

# **Example**

The following configures an XML API server:

```
aaa xml-api server 10.210.1.245
  key qwerTYuiOP
```
### **Command History**

This command was available in AOS-W 3.0.

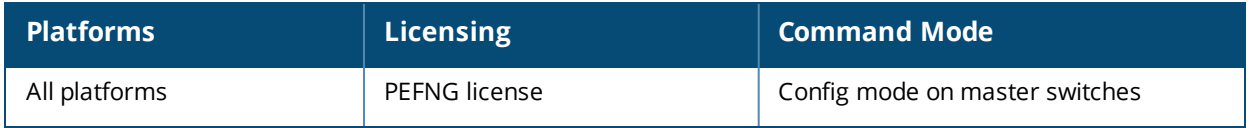

# <span id="page-128-0"></span>**activate**

activate sync|{whitelist download}

### **Description**

This command synchronizes a branch switch whitelist or remote AP whitelist on the switch with the Activate whitelist database.

### **Syntax**

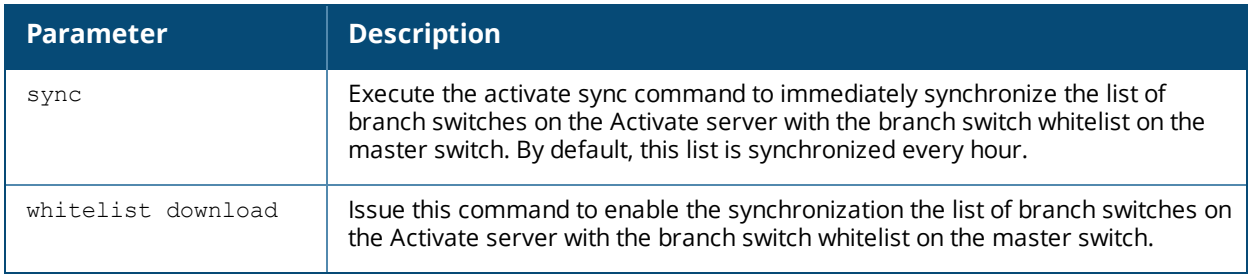

# **Usage Guidelines**

Use this command to synchronize the switch's remote AP whitelist or branch switch whitelist with the cloudbased Activate service. The switch and the Activate server must have layer-3 connectivity to communicate.

# **Example**

The following example synchronizes the Activate whitelist with the remote AP whitelist on the switch:

(host)(config)# activate whitelist download

# **Related Commands**

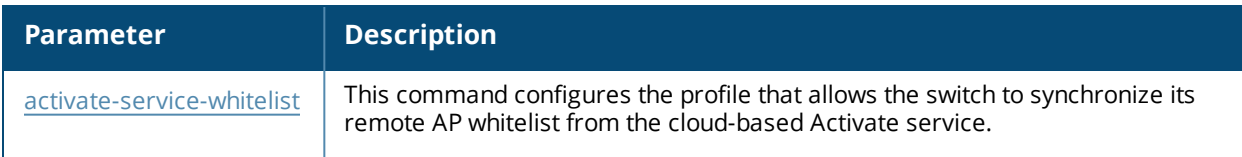

# **Command History**

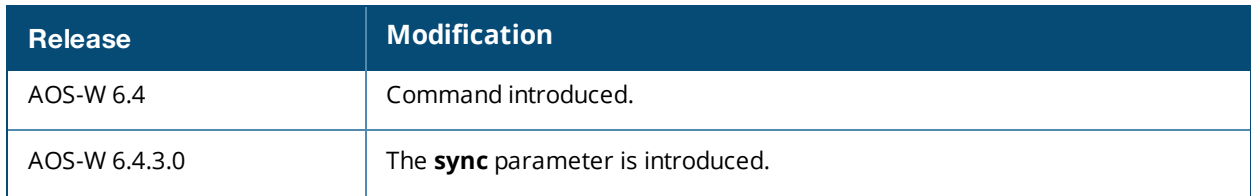

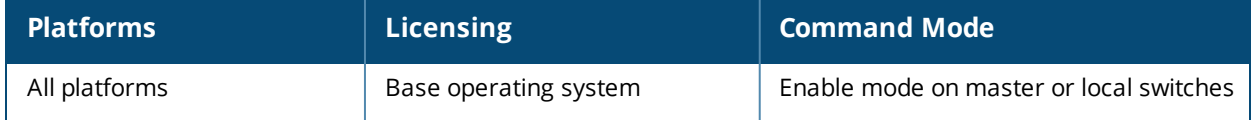

# <span id="page-129-0"></span>**activate-service-whitelist**

```
activate-service-whitelist
  add-only
  interval <days>
  no ...
  password <password
  username <username>
  whitelist-enable
```
## **Description**

This command configures the profile that allows the switch to integrate with the Alcatel-Lucent Activate cloudbased services to track, provision and update your remote APs.

### **Syntax**

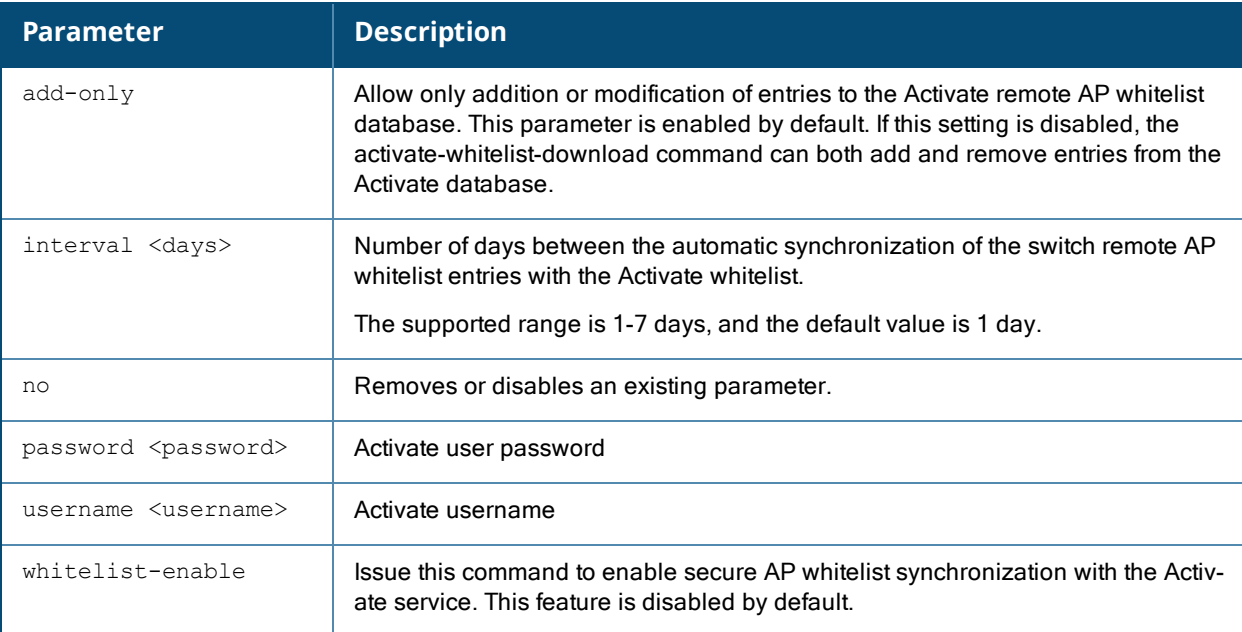

### **Usage Guidelines**

Use this command to configure the credentials to synchronize the remote AP whitelist with an Activate server. The switch and the Activate server must have layer-3 connectivity to communicate.

### **Example**

The following example enables the Activate whitelist service on the switch:

```
(host)(config)# activate-service-whitelist
(host)(activate-service-whitelist) #username user2 password pA$$w0rd whitelist-enable
```
### **Related Commands**

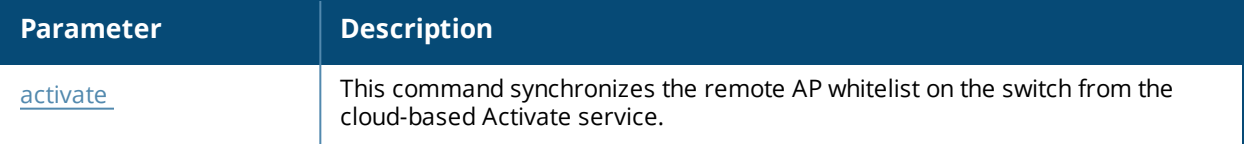

# **Command History**

This command was introduced in AOS-W 6.3

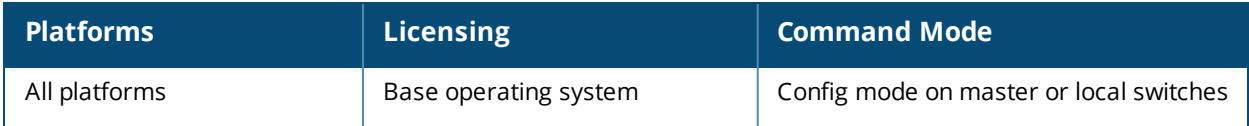

# **add ap arm client-match unsupported**

add ap arm client-match unsupported <mac-addr>

# **Description**

This command marks a station as unsupported by the Client Match feature.

## **Syntax**

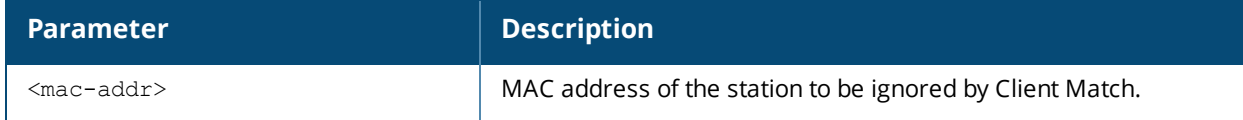

#### **Usage Guidelines**

This is an internal command used to diagnose and debug client match issues, and should be used only under the supervision of customer support.

### **Command History**

This command was available in AOS-W 6.4

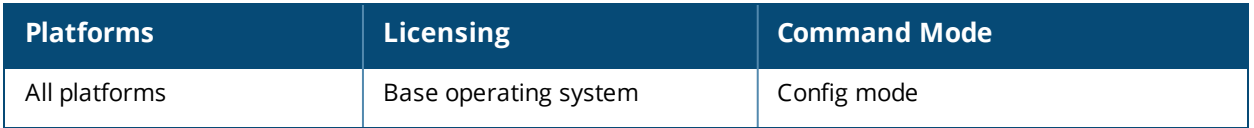

# **adp**

adp discovery {disable|enable} igmp-join {disable|enable} igmp-vlan <vlan>

## **Description**

This command configures the Alcatel Discovery Protocol (ADP).

## **Syntax**

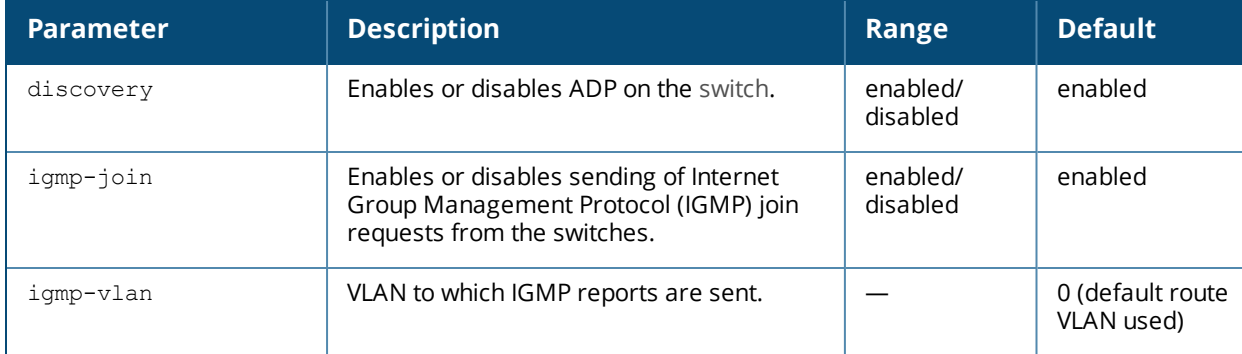

## **Usage Guidelines**

Alcatel-Lucent APs send out periodic multicast and broadcast queries to locate the master switch. If the APs are in the same broadcast domain as the master switch and ADP is enabled on the switch, the switch automatically responds to the APs' queries with its IP address. If the APs are not in the same broadcast domain as the master switch, you need to enable multicast on the network. You also need to make sure that all routers are configured to listen for IGMP join requests from the switch and can route the multicast packets. Use the **show adp config** command to verify that ADP and IGMP join options are enabled on the switch.

### **Example**

The following example enables ADP and the sending of IGMP join requests on the switch:

adp discovery enable igmp-join enable

### **Command History**

This command was available in AOS-W 3.0.

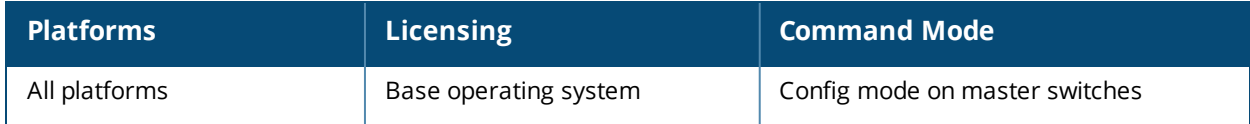

# **airgroup**

```
airgroup
  server-refresh <mac>
  test-server <name> <macaddr>
  active-domain <STRING>
  active-wireless-discovery {disable|enable}
  cppm-server {aaa {no|rfc-3576-server <rfc3576 server>|rfc3576 udp port <rfc3576 udp
  port>|server-dead-time <server-dead-time>|server-group <server-group>}|enforce-
  registration|query-interval <1..24>}
  disable
  dlna {disable|enable}
  domain <STRING>
  enable
  global-credits <query packets> <response packets>
  ipv6
  location-discovery {disable|enable}
  mdns {disable|enable}
  policy <mac> {grouplist {STRING|add|remove}|location{ap-fqln|ap-group|ap-name}|no
  {grouplist|location {ap-fqln|ap-group|ap-name}|rolelist|userlist}|rolelist
  {STRING|add|remove}|userlist {STRING|add|remove}}
  service <STRING> {disable|enable}
  static <mdns-record>
  vlan <NUMBER>
```
### **Description**

This command configures AirGroup global settings, domain, and active-domain parameters.

#### <span id="page-133-0"></span>**Syntax**

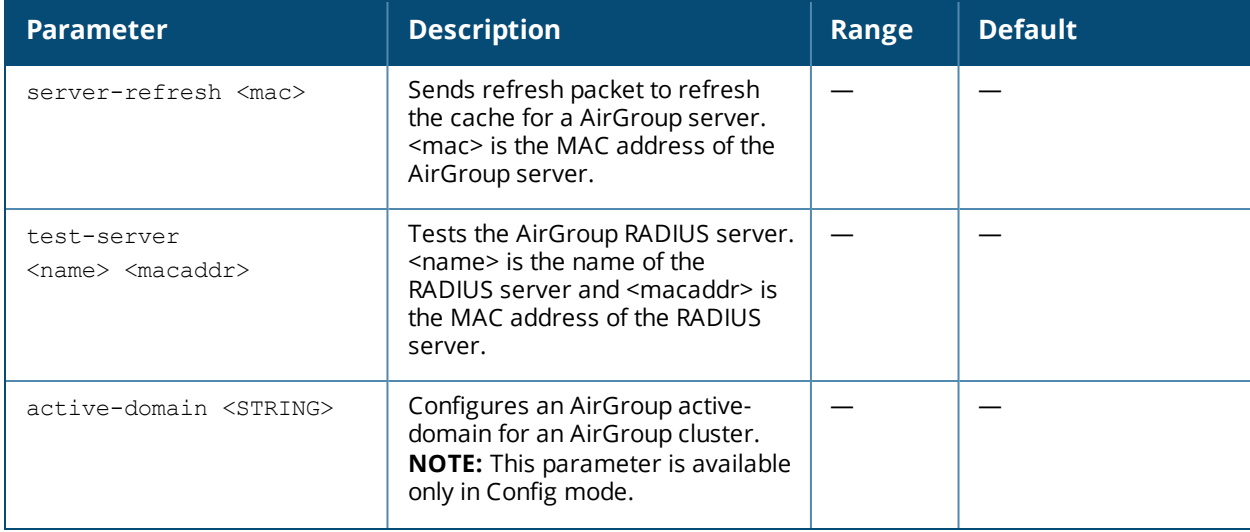

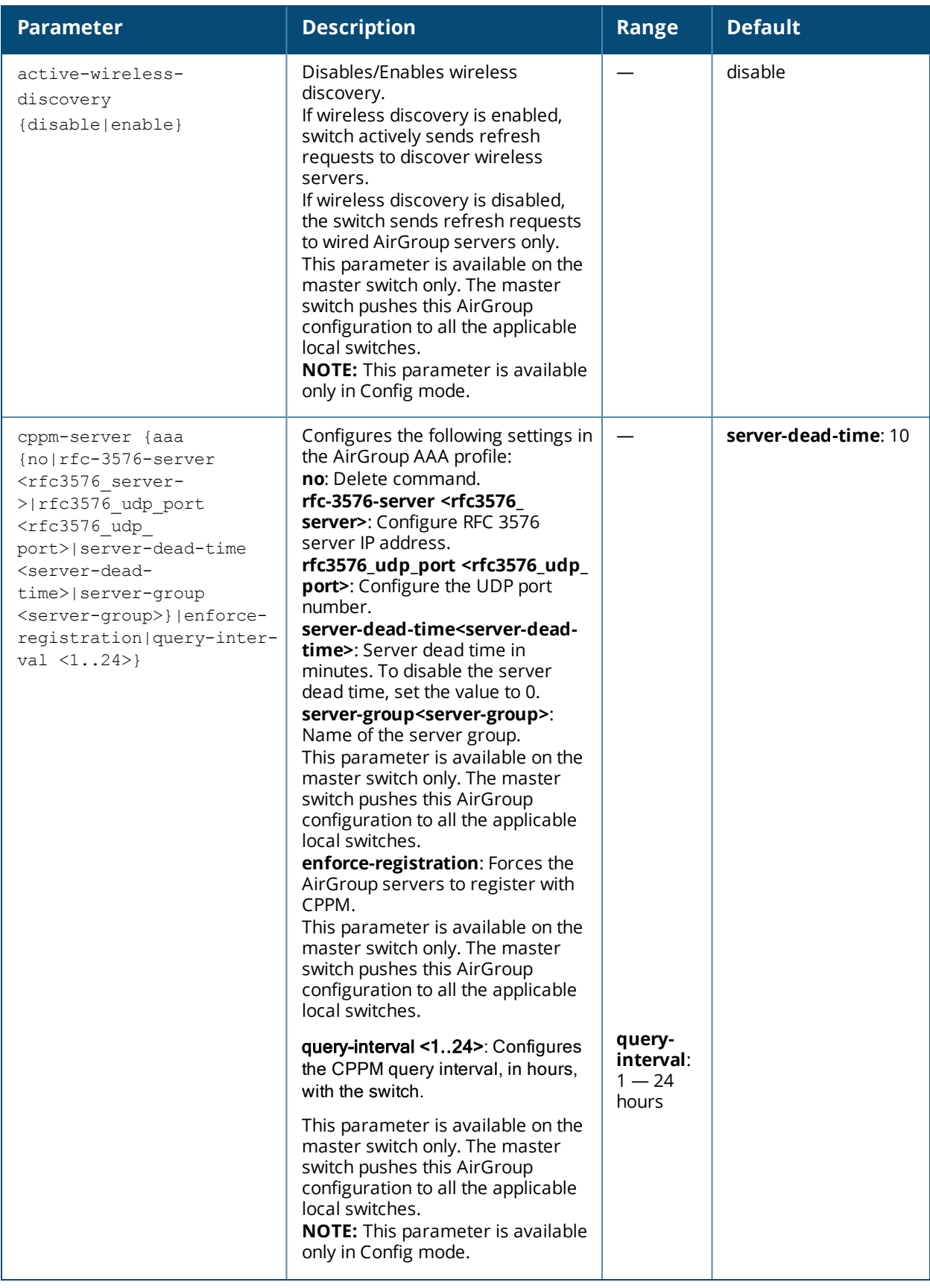

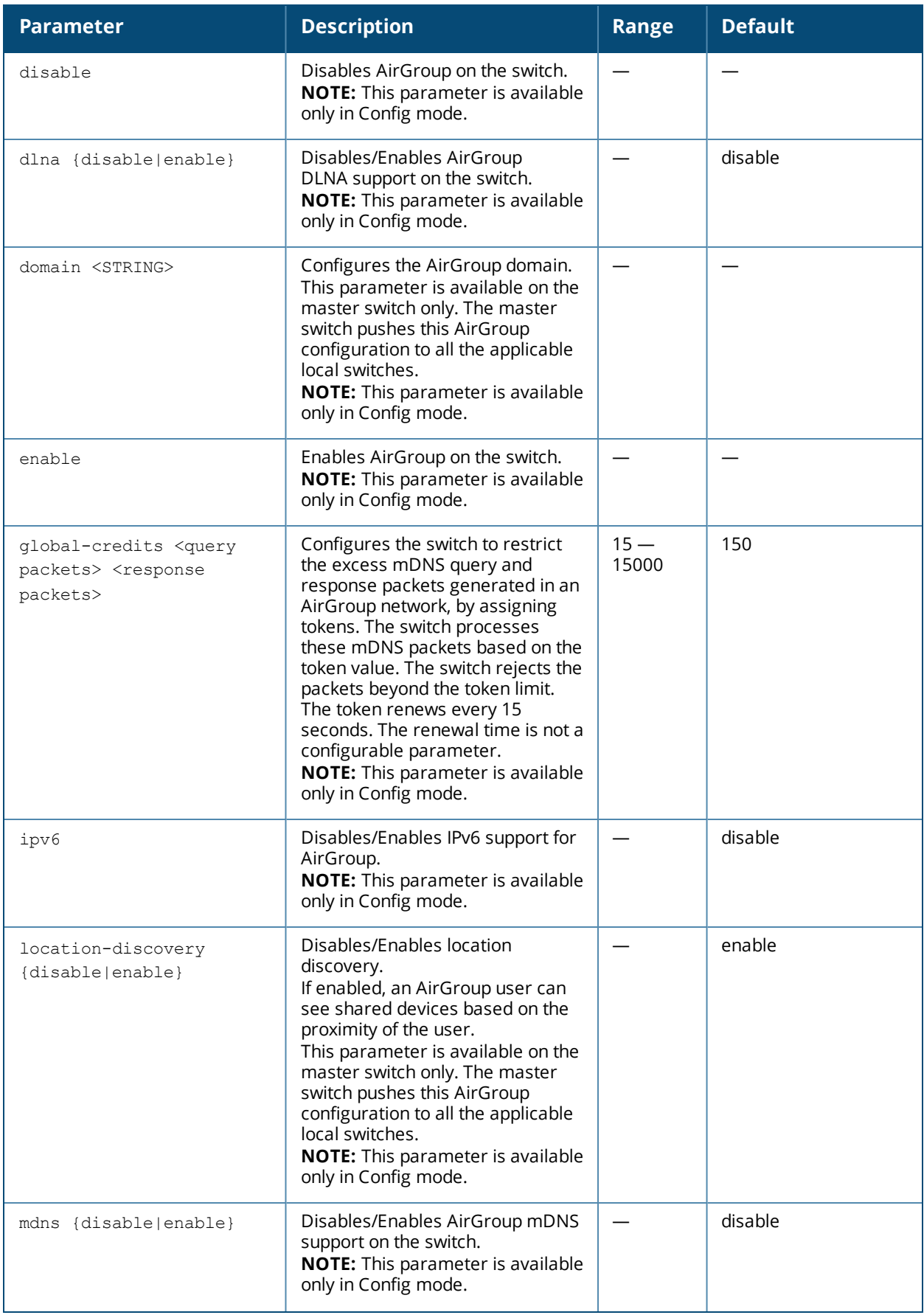

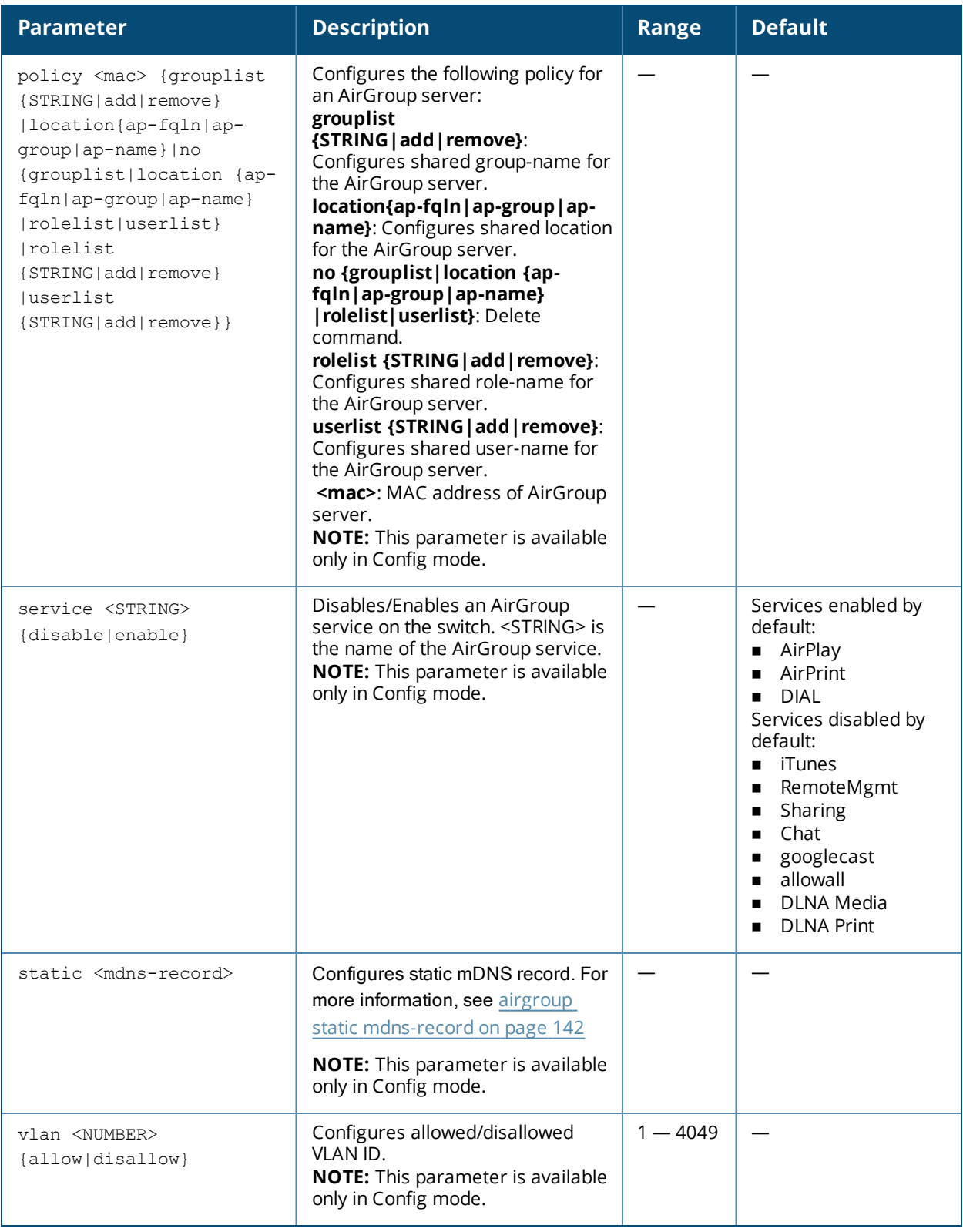

# **Usage Guidelines**

Starting with AOS-W 6.4, AirGroup is disabled by default. For the remaining global parameters, see the command syntax.

# **Example**

Access the switch's command-line interface and use the following command to enable the AirGroup **Global Setting**:

```
(host) #airgroup server-refresh <mac>
(host) #airgroup test-server <name> <macaddr>
(host) (config) #airgroup enable
(host) (config) #airgroup dlna enable
(host) (config) #airgroup mdns enable
(host) (config) #airgroup cppm-server enforce-registration
(host) (config) #airgroup query-interval 10
(host) (config) #airgroup location-discovery enable
(host) (config) #airgroup active-wireless-discovery enable
```
Use the following command to enable the allowall service:

```
(host) (config) #airgroup service allowall enable
```
Use the following command to enable AirGroup access to devices in a specific VLAN:

(host) (config) #airgroup vlan 5 disallow

#### **Related Commands**

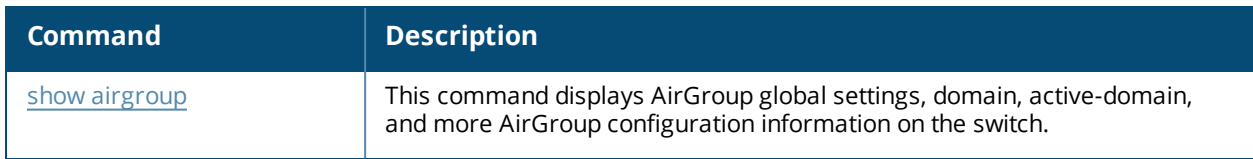

### **Command History**

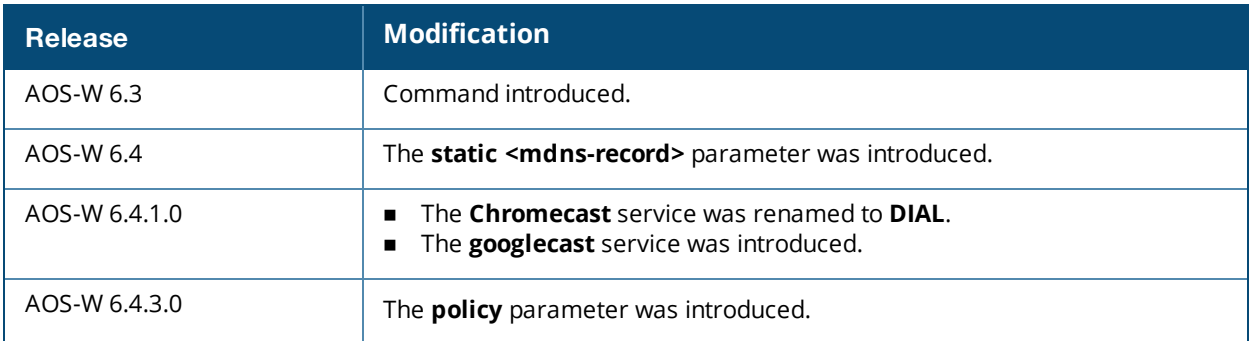

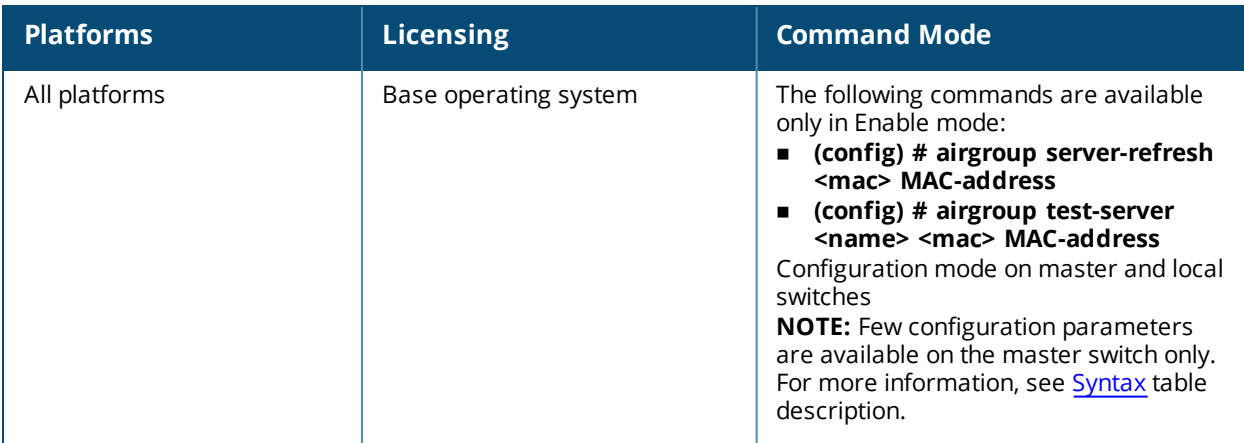

# **airgroupservice**

```
airgroupservice <STRING>
 autoassociate {apfqln|apgroup|apname}
  description <STRING>
  disallow-role <STRING>
  disallow-vlan <1..4094>
  id <STRING>
  no
```
## **Description**

This command defines an AirGroup service on the master switch. The master switch pushes this AirGroup configuration to all the applicable local switches.

## **Syntax**

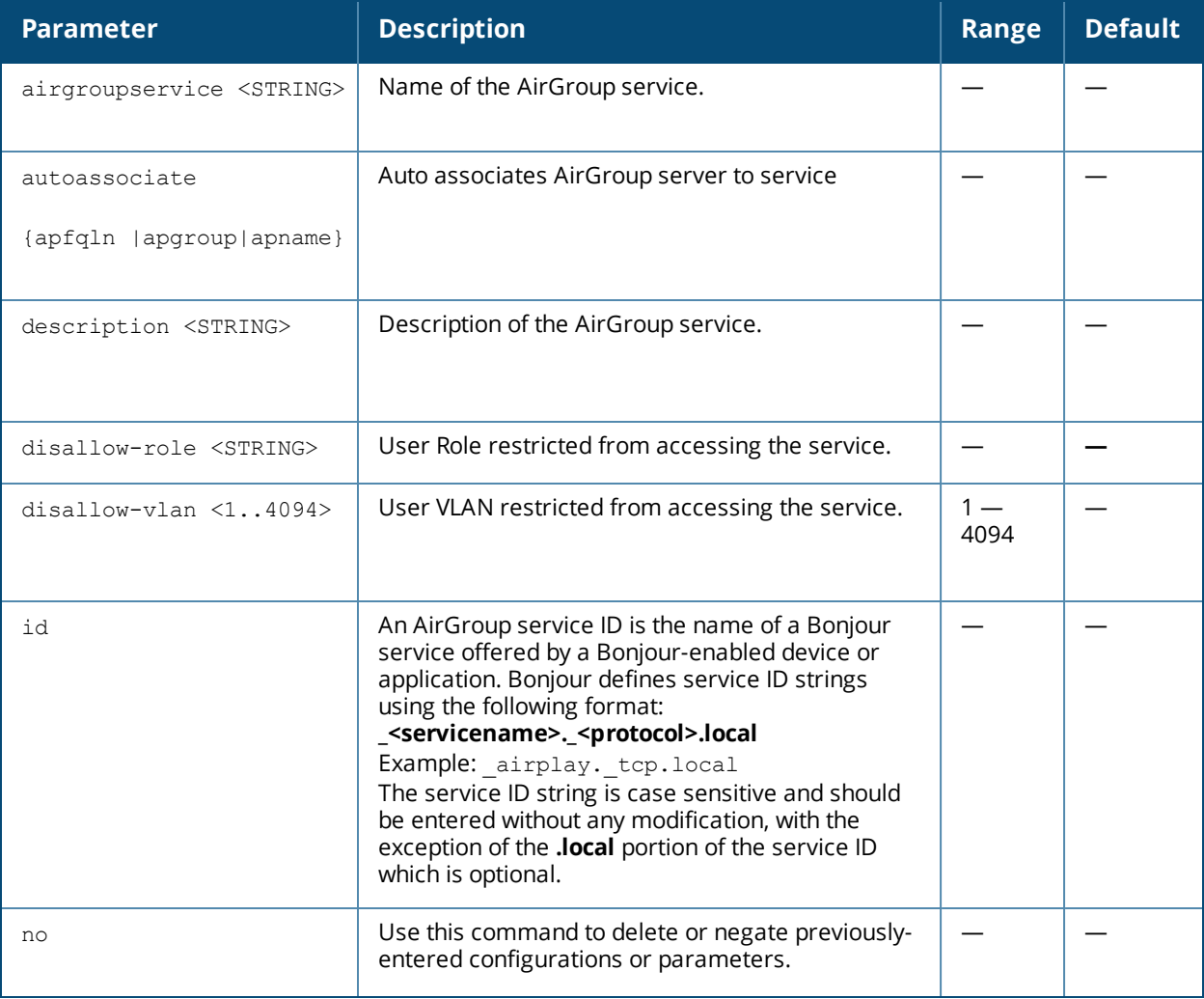

### **Example**

The following example configures the **iPhoto** service with access to the **\_dpap.\_tcp** service ID to share photos across MacBooks:

```
(host) (config) #airgroupservice iPhoto
(host) (config-airgroupservice) #description "Share Photos"
```
# **Related Commands**

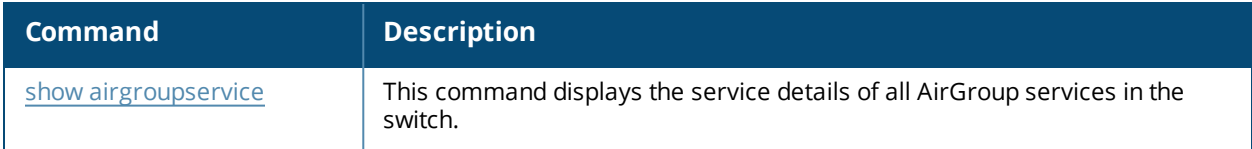

# **Command History:**

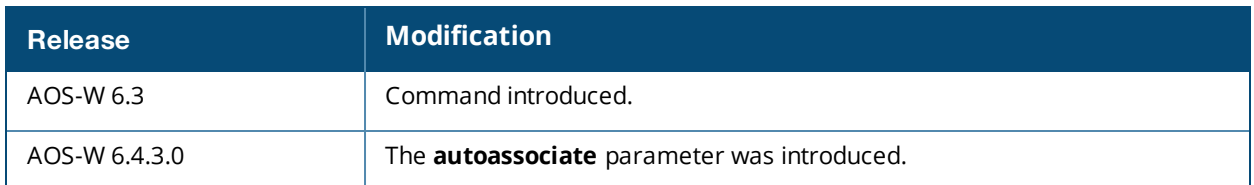

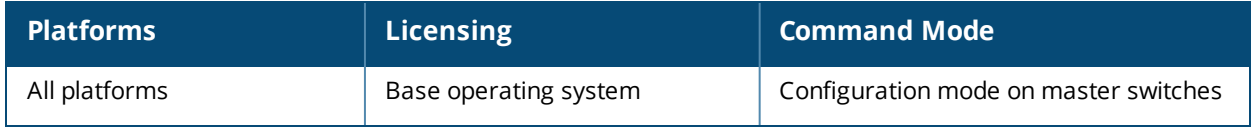

# <span id="page-141-0"></span>**airgroup static mdns-record**

```
airgroup static mdns-record
  ptr <mac_addr> <mdns_id> <domain_name> [server_ipaddr]
  srv <port> <priority> <weight> <host_name>
  a <ipv4addr>
  aaaa <ipv6addr>
  txt <text>
  no…
```
# **Description**

This command configures group static mDNS records.

### **Syntax**

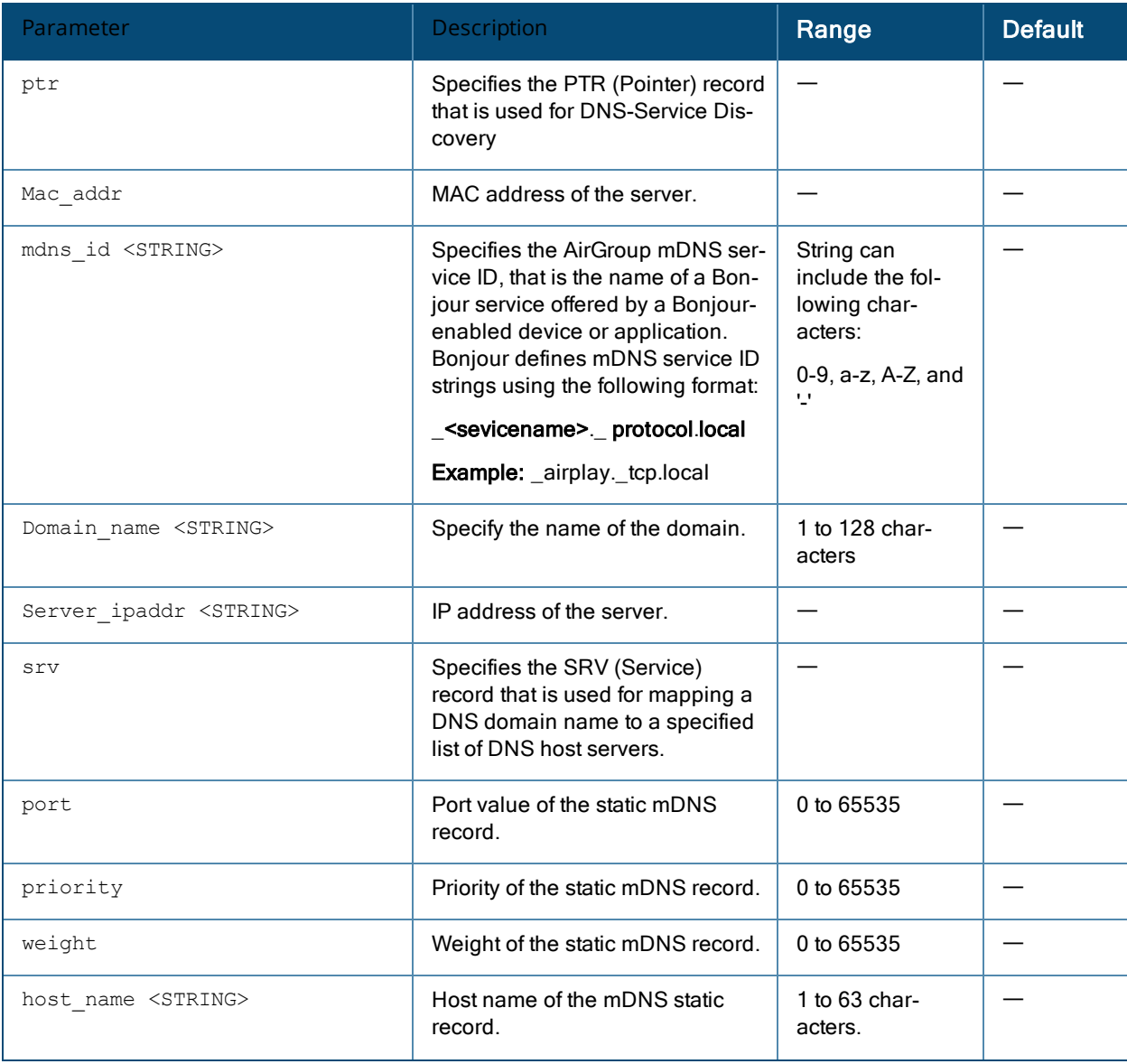

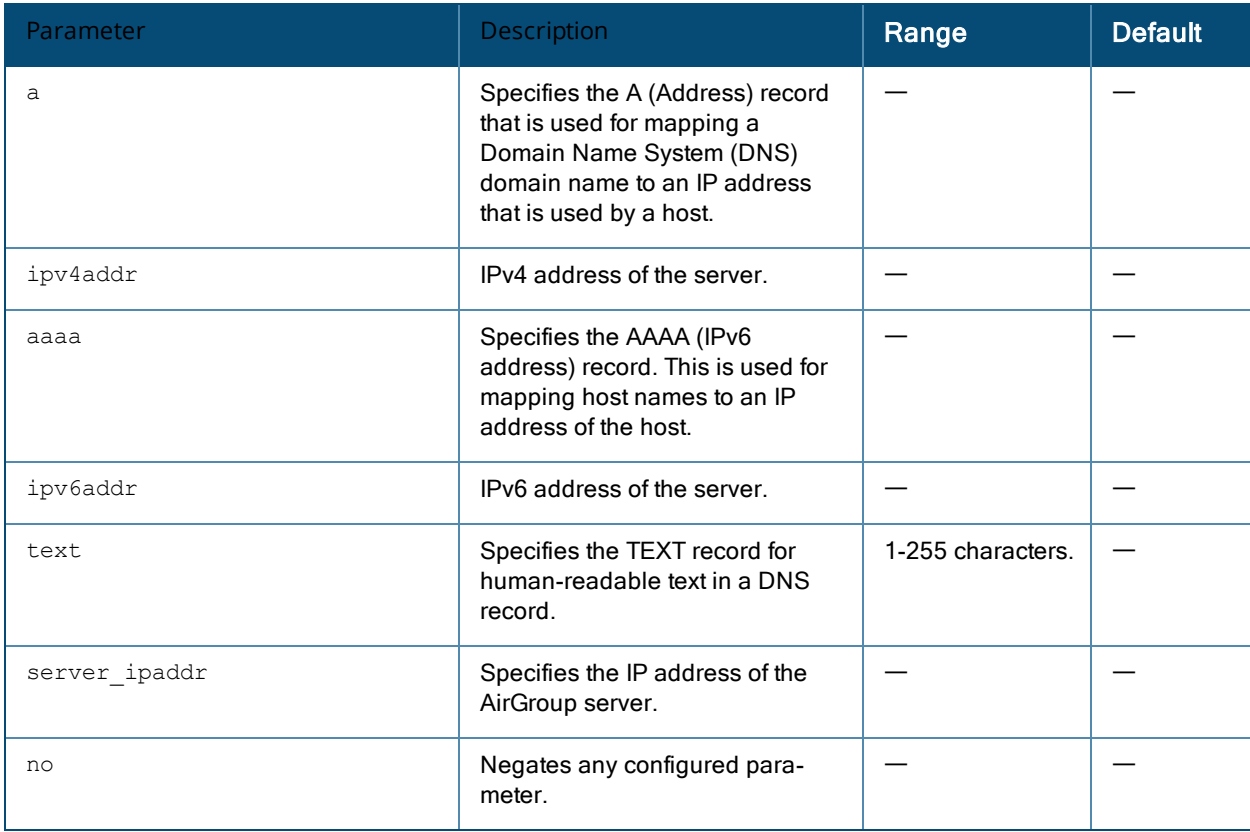

#### **Usage Guidelines**

The Administrator can create the static records using the following methods:

- **n** Group mDNS static records
- Individual mDNS static records

After creating a PTR record, the switch enters into the AirGroup record configuration mode, allowing you to add SRV, A, AAAA, and TXT records. After creating a PTR, SRV, TXT, A, and AAAA static record, use the **show airgroup cache entries** command to view and verify the records created. You can view only the static records in the output of the **show airgroup cache entries static** command.

### **Example**

#### **Group mDNS Static Records**

You can create a group of mDNS records for a device. This section describes how to create static records of a server as a group using the CLI.

#### **Creating a PTR Record**

#### Use the following command to create a PTR record:

```
(config) # airgroup static mdns-record ptr <mac_addr> <mdns id> <domain name> [server ipaddr]
(config-airgroup-record) #
```
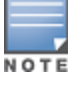

After creating a PTR record, switch displays the **(config-airgroup-record) #** prompt and you can create SRV, A, AAAA, and TXT records under this prompt.

NOTE

After creating a PTR, SRV, TXT, A, and AAAA static record, you can use the **show airgroup cache entries** command to view and verify the records created. You can view only the static records in the output of the **show airgroup cache entries static** command.

#### The following example creates a PTR record:

(host) (config) #airgroup static mdns-record ptr 9c:20:7b:cd:ec:41 " airplay. tcp" "Apple TV ( 9). airplay. tcp.local" 10.15.121.240

#### The following example shows the PTR record was created:

```
(host) (config-airgroup-record) #show airgroup cache entries
Cache Entries
-------------
Name Type Class TTL Origin Expiry Last Update
---- ---- ----- --- ------ ------ -----------
airplay. tcp.local PTR IN 4500 10.15.121.240 static N/A
```
Num Cache Entries:1

#### **Creating an SRV Record**

#### Use the following command to create an SRV record:

(config-airgroup-record) # srv <port> <priority> <weight> <host\_name>

#### The following example creates an SRV record:

(host) (config-airgroup-record) #srv 7000 0 0 Apple-TV-mbabu-9.local

#### The following example shows the SRV record was created:

```
(host) (config-airgroup-record) #show airgroup cache entries
Cache Entries
-------------
Name Type Class TTL Origin Expiry
---- ---- ----- --- ------ ------
airplay. tcp.local PTR IN 4500 10.15.121.240 static
Apple TV (9). airplay. tcp.local SRV/NBSTAT IN 120 10.15.121.240 static
```
Num Cache Entries:2

#### **Creating an A Record**

#### Use the following command to create an A record:

```
(config-airgroup-record) #a <ipv4addr>
```
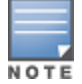

You can create/delete an A record if a corresponding SRV record is available.

#### The following example creates an A record:

(host) (config-airgroup-record) #a 10.15.121.240

#### The following example shows the A record was created:

```
(host) (config-airgroup-record) #show airgroup cache entries
Cache Entries
-------------
Name Type Class TTL Origin Expiry Last Update
---- ---- ----- --- ------ ------ -----------
airplay. tcp.local PTR IN 4500 10.15.121.240 static N/A
Apple TV (9)._airplay._tcp.local SRV/NBSTAT IN 120 10.15.121.240 static N/A
Apple-TV-mbabu-9.local A IN 120 10.15.121.240 static N/A
Num Cache Entries:3
```
#### **Creating an AAAA Record**

#### Use the following command to create an AAAA record:

(config-airgroup-record) #aaaa <ipv6addr>
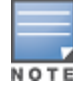

#### The following example creates an AAAA record:

(host) (config-airgroup-record) #aaaa fe80::9e20:7bff:fecd:ec41

#### The following example shows the AAAA record was created:

```
(host) (config-airgroup-record) #show airgroup cache entries static
Cache Entries
-------------
Name Type Data Origin
---- ---- ---- ------
```
airplay. tcp.local PTR Apple\032TV\032\0409\041. airplay. tcp.local 10.15.121.240 Apple TV (9).\_airplay.\_tcp.local SRV/NBSTAT Apple-TV-mbabu-9.local port:7000 10.15.121.240 Apple-TV-mbabu-9.local A 10.15.121.240 10.15.121.240 Apple-TV-mbabu-9.local AAAA fe80::9e20:7bff:fecd:ec41 10.15.121.240 Num Cache Entries:4

#### **Creating a Text Record**

Use the following command to create a text record:

(config-airgroup-record) #txt <text>

The following example creates a text record:

(host) (config-airgroup-record) #txt "deviceid=9C:20:7B:CD:EC:41"

#### The following example shows the text record was created:

```
(host) (config-airgroup-record) #show airgroup cache entries static
Cache Entries
-------------
Name Type Data Origin
---- ---- ---- ------
airplay. tcp.local PTR Apple\032TV\032\0409\041. airplay. tcp.local 10.15.121.240
Apple TV (9)._airplay._tcp.local SRV/NBSTAT Apple-TV-mbabu-9.local port:7000 10.15.121.240
Apple-TV-mbabu-9.local A 10.15.121.240 10.15.121.240
Apple-TV-mbabu-9.local AAAA fe80::9e20:7bff:fecd:ec41 10.15.121.240
Apple TV (9). airplay. tcp.local TXT deviceid=9C:20:7B:CD:EC:41 10.15.121.240
Num Cache Entries:5
```
#### **Individual Static mDNS Records**

You can create individual static records independently for each record type.

#### **Creating an Individual SRV Record**

Use the following command to configure an individual SRV record:

```
airgroup static mdns-record srv <mac addr> <domain name> <port> <priority> <weight> <host
name> [ server ipaddr]
```
#### The following example creates an SRV record:

```
(host) (config) #airgroup static mdns-record srv 9c:20:7b:cd:ec:41 "9C207BCDEC41@Apple TV mbab
u. raop. tcp.local" 5000 0 0 Apple-TV-mbabu-4.local 10.15.121.240
```
#### The following example shows the SRV record created:

```
(host) (config) #show airgroup cache entries
Cache Entries
-------------
Name Type Class TTL Origin Expiry Last Update
---- ---- ----- --- ------ ------ -----------
airplay. tcp.local PTR IN 4500 10.15.121.240 static N/A
```
9C207BCDEC41@Apple TV mbabu. raop. tcp.local SRV/NBSTAT IN 120 10.15.121.240 static N/A Num Cache Entries:2

#### **Creating an Individual Text Record**

#### Use the following command to configure an individual TEXT record:

airgroup static mdns-record txt <mac addr> <domain name> <text> [server ipaddr]

#### The following example creates a TEXT record:

(host) (config) #airgroup static mdns-record txt 9c:20:7b:cd:ec:41 "Apple TV mbabu (4). airpla y. tcp.local" "features=0x5a7ffff7" 10.15.121.240

#### The following example shows the TEXT record was created:

Cache Entries ------------- Name Type Class TTL Origin Expiry Last Update ---- ---- ----- --- ------ ------ ---------- airplay. tcp.local PTR IN 4500 10.15.121.240 static N/A 9C207BCDEC41@Apple TV mbabu. raop. tcp.local SRV/NBSTAT IN 120 10.15.121.240 static N/A Apple TV mbabu (4). airplay. tcp.local TXT IN 4500 10.15.121.240 static N/A Num Cache Entries:3

#### **Creating an Individual A Record**

Use the following command to configure an individual A record:

airgroup static mdns-record a <mac addr> <host name> <ipv4addr> [server\_ipaddr]

#### The following example creates an A record:

```
(host) (config) #airgroup static mdns-record a 9c:20:7b:cd:ec:41 Apple-TV-mbabu-4.local
10.15.121.240
```
#### The following example shows the A record was created:

Cache Entries ------------- Name Type Class TTL Origin Expiry Last Update ---- ---- ----- --- ------ ------ ---------- airplay. tcp.local PTR IN 4500 10.15.121.240 static N/A 9C207BCDEC41@Apple TV mbabu. raop. tcp.local SRV/NBSTAT IN 120 10.15.121.240 static N/A Apple TV mbabu (4). airplay. tcp.local TXT IN 4500 10.15.121.240 static N/A Apple-TV-mbabu-4.local A IN 120 10.15.121.240 static N/A Num Cache Entries:4

#### **Creating an Individual AAAA Record**

Use the following command to configure an individual AAAA record:

airgroup static mdns-record aaaa <mac addr> < host name> <ipv6addr> [server\_ipaddr]

The following example creates an individual AAAA record:

(host) (config) #airgroup static mdns-record aaaa 9c:20:7b:cd:ec:41 Apple-TV-mbabu-4.local fe8 0::9e20:7bff:fecd:ec41

#### The following example shows the AAAA record created:

```
Cache Entries
-------------
Name Type Class TTL Origin Expiry Last Update
---- ---- ----- --- ------ ------ -----------
airplay. tcp.local PTR IN 4500 10.15.121.240 static N/A
9C207BCDEC41@Apple TV mbabu._raop._tcp.local SRV/NBSTAT IN 120 10.15.121.240 static N/A
Apple TV mbabu (4). airplay. tcp.local TXT IN 4500 10.15.121.240 static N/A
Apple-TV-mbabu-4.local A IN 120 10.15.121.240 static N/A
Apple-TV-mbabu-4.local AAAA IN 120 10.15.121.240 static N/A
Num Cache Entries:5
```
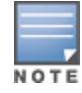

You can delete the mDNS records by appending no at the beginning of the command. Ensure that the **[server\_ ipaddr]** parameter is not added while deleting mDNS records.

# **Command History**

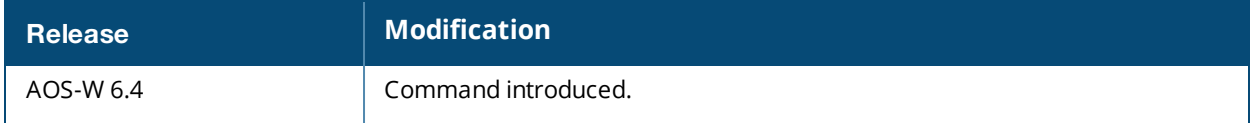

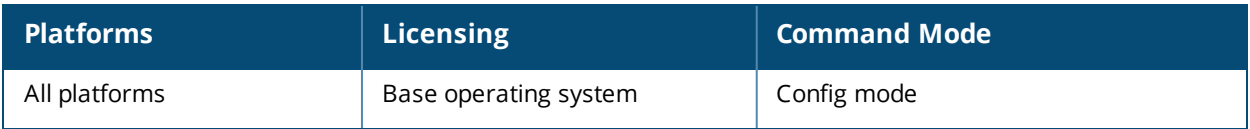

#### **am**

```
am scan <ipaddr> <channel> [bssid <br/> <br/>Ssid>]
am test <ipaddr> {suspect-rap bssid <br/> <br/> <br/> <br/> />
match-type <match-type> match-method
<method>|wired-mac {add|remove {bssid <bssid>|enet-mac <enet-mac>} mac <mac>}
```
### **Description**

These commands enable channel scanning or testing for the specified air monitor.

#### **Syntax**

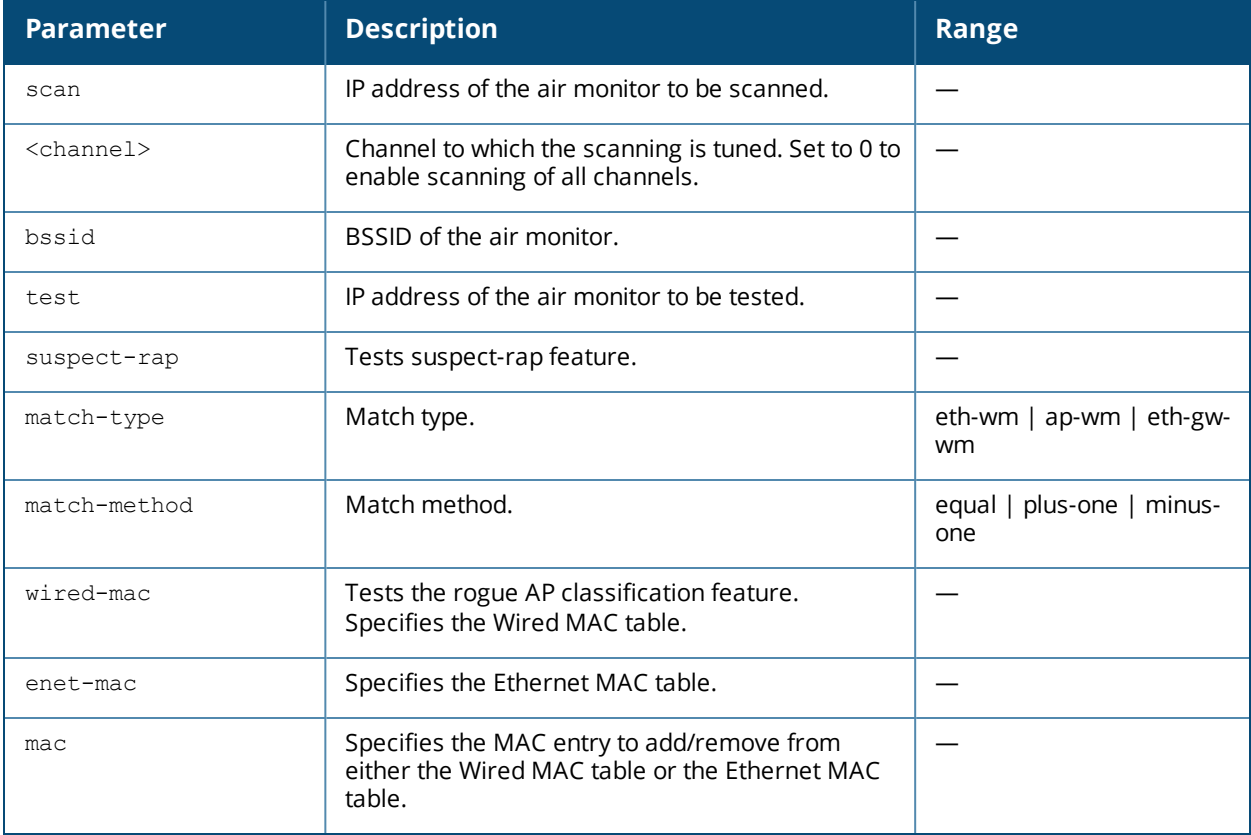

#### **Usage Guidelines**

These commands are intended to be used with an AP that is configured as an air monitor. You should not use the **am test** command unless instructed to do so by an Alcatel-Lucent representative.

#### **Example**

The following command sets the air monitor to scan all channels:

(host) (config) #am scan 10.1.1.244 0

# **Command History:**

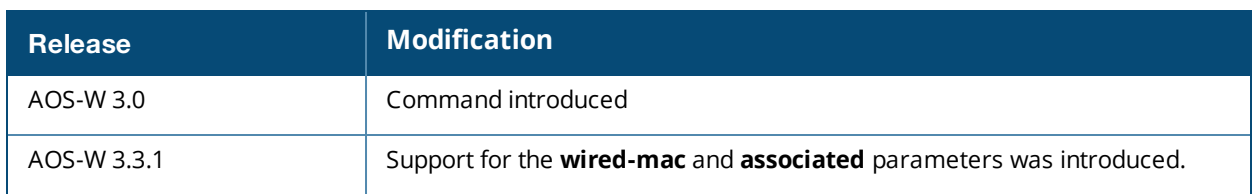

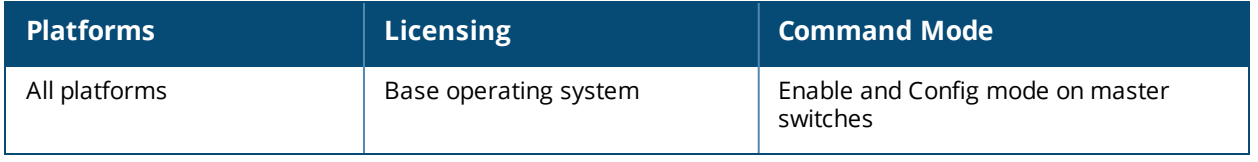

# **amon msg-buffer-size**

amon msg-buffer-size <msg-buffer-size>

# **Description**

This command modifies the size of AMON packets on the switch.

# **Syntax**

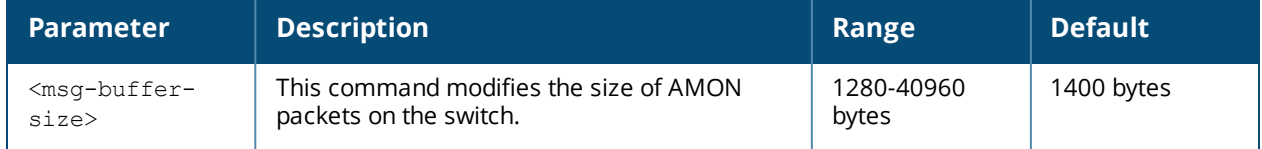

# **Example**

The following command caps the AMON message size at 1500 bytes:

(host)(config) #amon msg-buffer-size 1500

# **Command History**

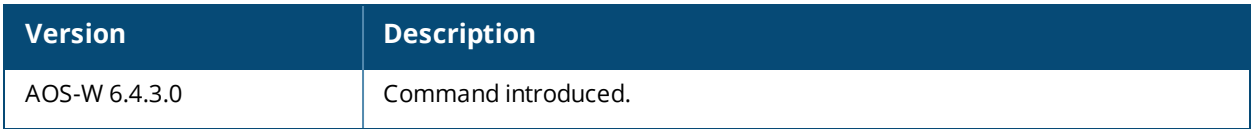

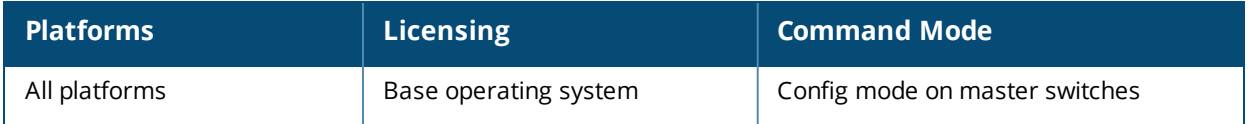

# **ap authorization-profile**

```
ap authorization-profile <profile>
  authorization-group <profile>
```
# **Description**

This command defines a temporary configuration profile for remote APs that are not yet authorized on the network.

# **Syntax**

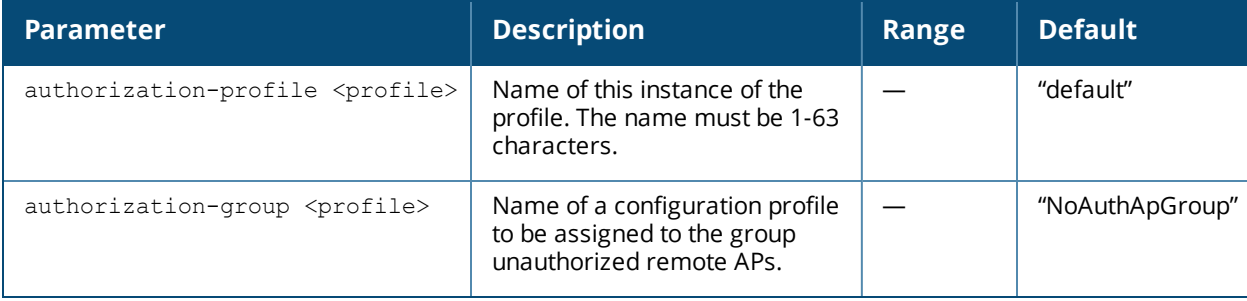

# **Usage Guidelines**

The AP authorization-profile specifies which configuration should be assigned to a remote AP that has been provisioned but not yet authenticated at the remote site. By default, these yet-unauthorized APs are put into the temporary AP group **authorization-group** and assigned the predefined profile **NoAuthApGroup**. This configuration allows a user to connect to an unauthorized remote AP via a wired port then enter a corporate username and password. Once a valid user has authorized the remote AP, the AP will be permanently marked as authorized on the network and will will then download the configuration assigned to that AP by it's permanent AP group.

# **Example**

The following command creates a new authorization profile with a non-default configuration for unauthorized remote APs:

```
ap authorization-profile default2
  authorization-group NoAuthApGroup2
```
# **Command History**

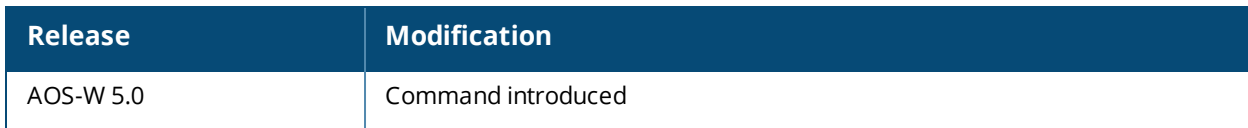

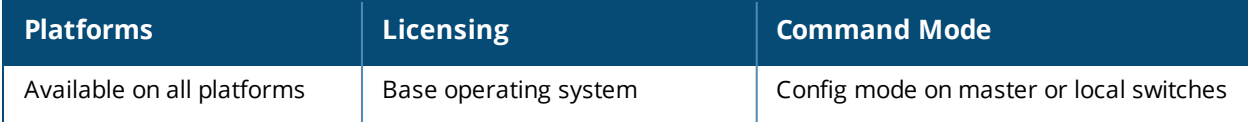

# **ap consolidated-provision info**

```
ap consolidated-provision
  info
```
# **Description**

This command generates the consolidated provision details of all APs.

# **Syntax**

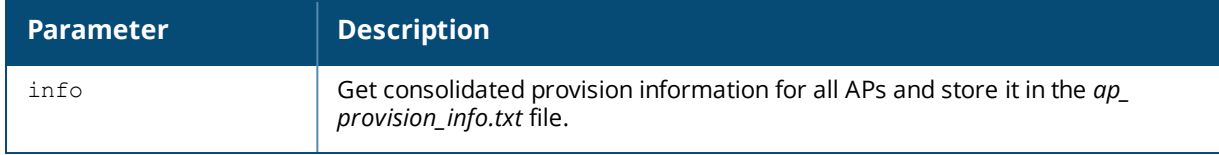

# **Usage Guidelines**

This command is executed from the switch CLI to get the consolidated provisioning details of all APs. This feature is especially useful while upgrading from AOS-W 6.x to AOS-W 8.0. The consolidated provisioning details of all APs are stored in the *ap\_provision\_info.txt* file.

# **Examples**

The output of the command is stored in the *ap\_provision\_info.txt* file and contains the consolidated provisioning details of all APs connected to the switch.

(host) #ap consolidated-provision info Command Completed Successfully, Please retrieve results in ap provision info.txt file

# **Related Commands**

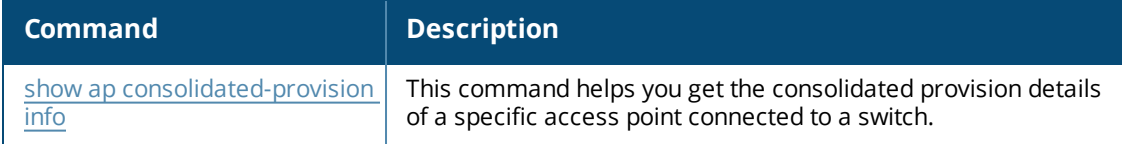

# **Command History**

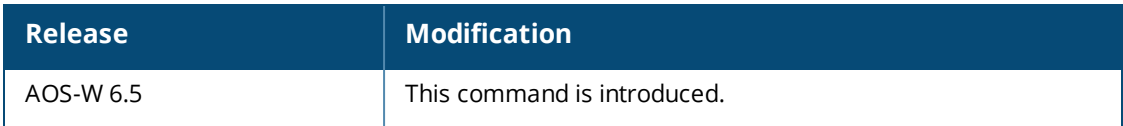

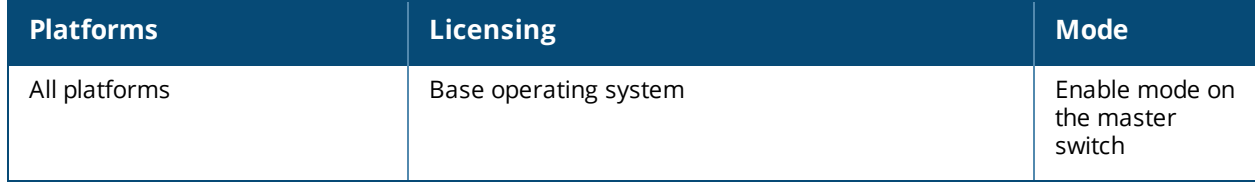

# **ap-crash-transfer**

ap-crash-transfer

#### **Description**

This command allows AP coredump files to be transferred he switch flash memory if no dumpserver is configured.

### **Syntax**

No Parameters

### **Usage Guidelines**

The command **ap system-profile <profile> dump-server <server>** specifies a server to receive a core dump generated when an AP process crashes. If no dump server is configured, issue the **ap-crash-transfer** command to save dump files to the switch flash memory.

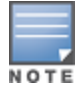

If you define a dump server and issue the ap-crash-server command, the dump server configuration takes precedence, and coredump files are sent to the dump server.

### **Example**

(host)(config) #ap-crash-transfer

#### **Related Commands**

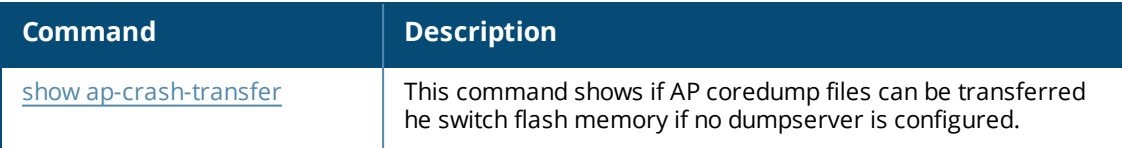

# **Command History**

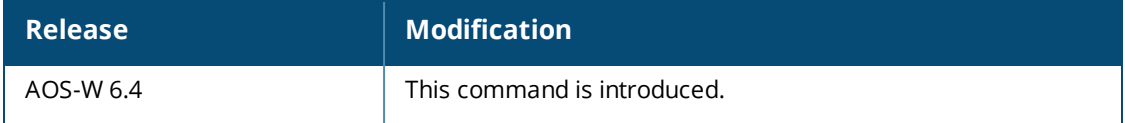

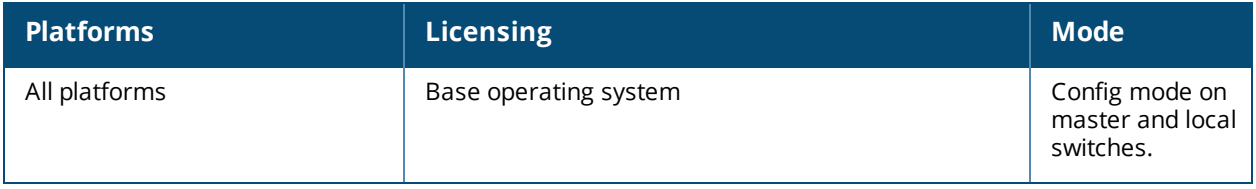

# **ap debug advanced-stats**

ap debug advanced-stats {ap-name <ap-name>}|{ ip-addr <ip-addr>}|{ ip6-addr <ip-addr>} {net80211}|{radio 1|0} enable|disable

# **Description**

Issue this command under the supervision of Alcatel-Lucent technical support to enable the collection and display of advanced AP debugging information.

### **Syntax**

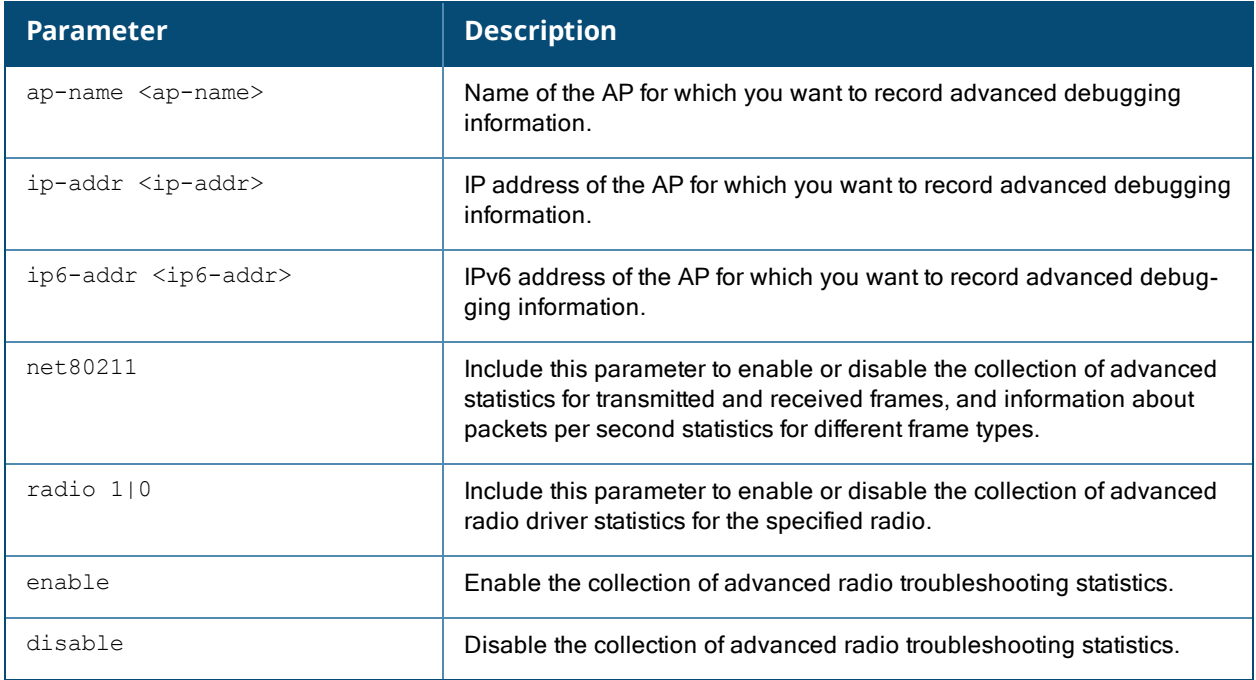

#### **Usage Guidelines**

The additional information collected when advanced net80211 or radio statistics are enabled on an AP appears in the output of the show ap debug [radio-stats](#page-1077-0) command.

# **Command History**

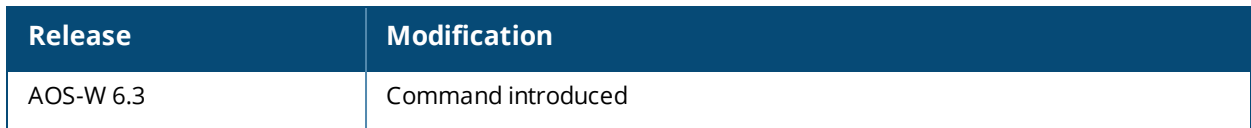

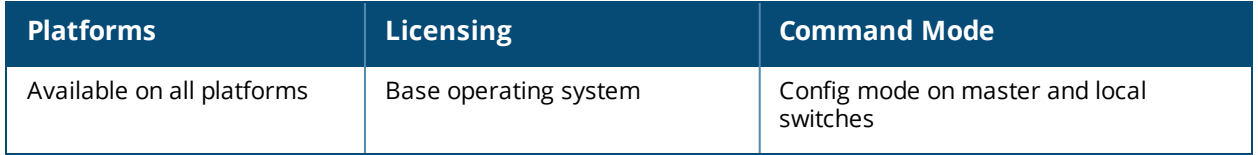

# <span id="page-154-0"></span>**ap debug client-trace start**

```
ap debug client-trace start
  {ap-name <ap-name>}|{ip-addr <ip>}|{ip6-addr <ip6>} mac <client-mac>
  [length-range <max>|[length-range <min>}
```
# **Description**

Use this command to trace management packets from a client MAC address.

#### **Syntax**

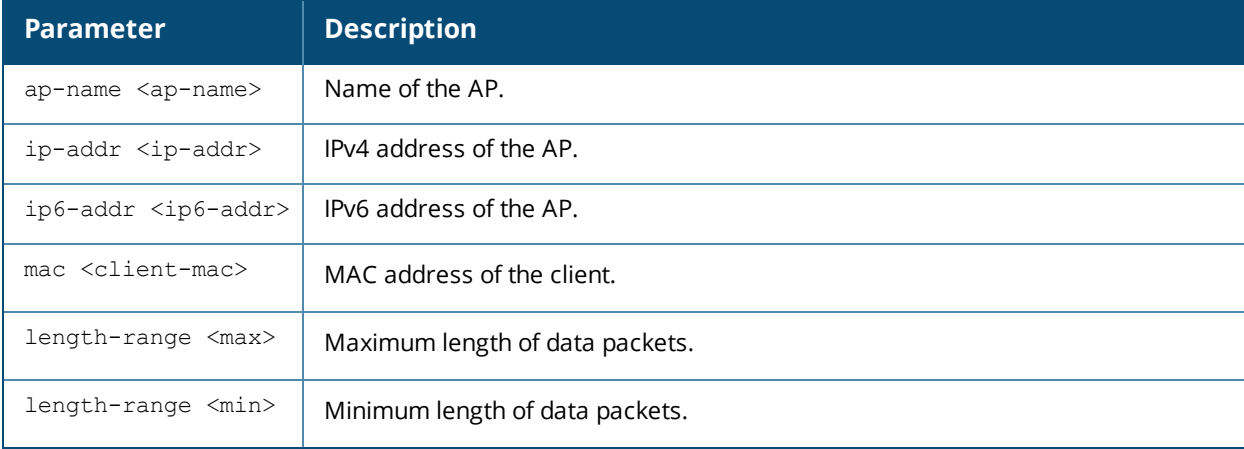

### **Usage Guidelines**

This command should only be used under the guidance of Alcatel-Lucent technical support.

# **Example**

The following command traces the management packets from a client with MAC address 01:02:03:04:05:06 connected to an AP with name ap-135.

(host) #ap debug client-trace start ap-name ap-135 01:02:03:04:05:06

Config Successfully!

#### **Related Commands**

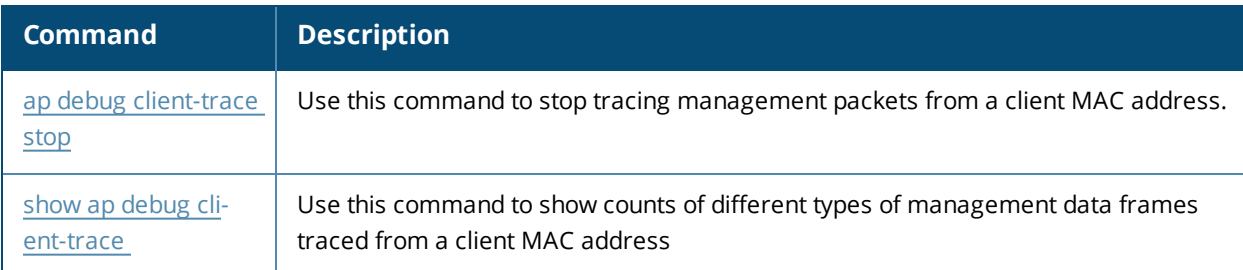

# **Command History**

Introduced in AOS-W 6.3.

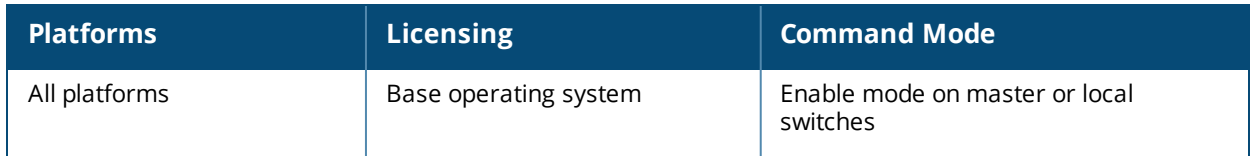

# <span id="page-156-0"></span>**ap debug client-trace stop**

```
ap debug client-trace stop
  {ap-name <ap-name>}|{ip-addr <ip>}|{ip6-addr <ip6>} mac <client-mac>
```
# **Description**

Use this command to stop tracing management packets from a client MAC address.

### **Syntax**

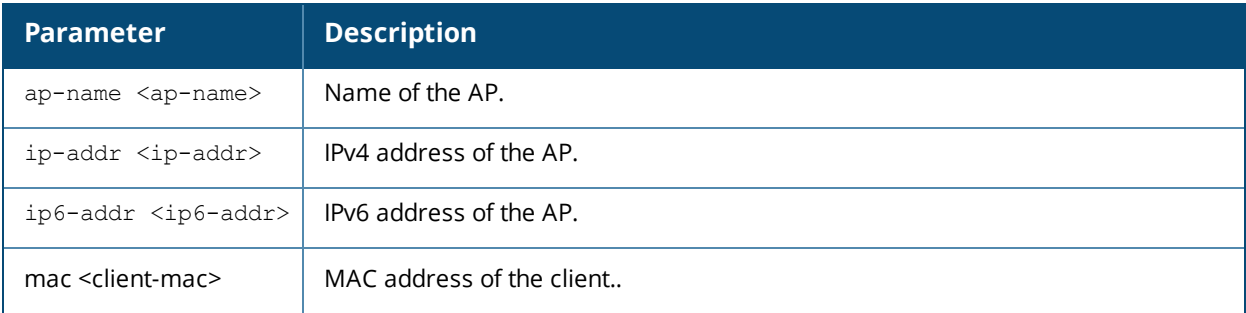

### **Usage Guidelines**

This command should only be used under the guidance of Alcatel-Lucent technical support.

# **Related Commands**

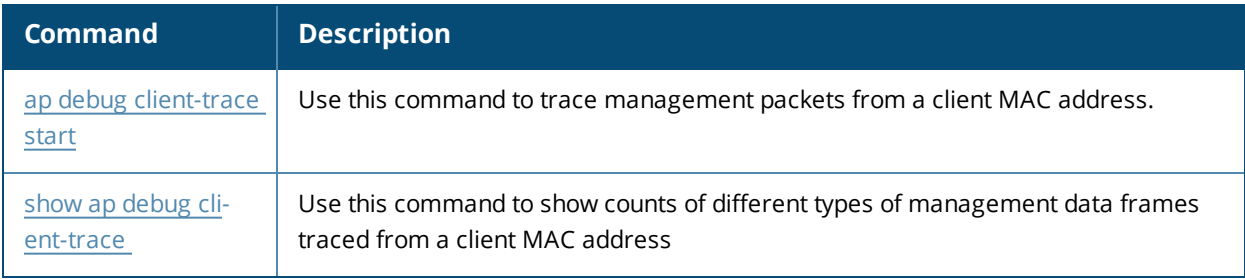

### **Command History**

Introduced in AOS-W 6.3.

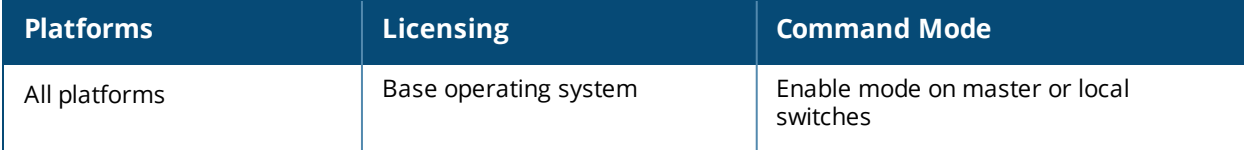

# **ap debug dot 11r remove-key**

```
ap debug dot 11r remove-key <sta-mac>
  [ap-name <ap-name> | ip-addr <ip-addr>]
```
# **Description**

This command removes the r1 key from an AP.

### **Syntax**

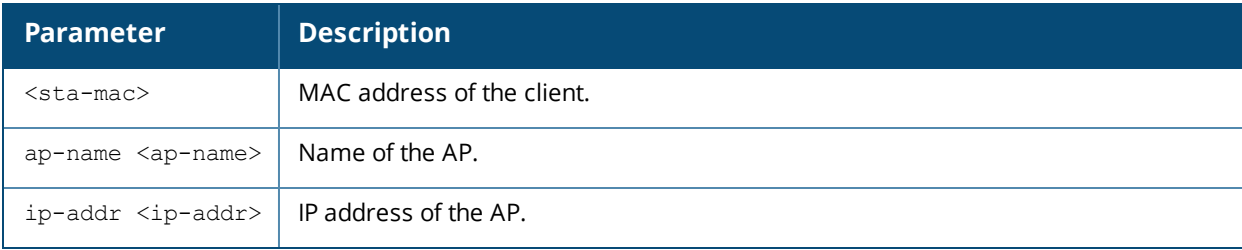

### **Usage Guidelines**

Use this command to remove an r1 key from an AP when the AP does not have a cached r1 key during Fast BSS Transition roaming.

#### **Examples**

You can use the following command to remove an r1 key from an AP when the AP does not have a cached r1 key during Fast BSS Transition roaming.

```
(host) #ap debug dot11r remove-key <sta-mac> ap-name <ap-name> | ip-addr <ip-addr>
(host) #ap debug dot11r remove-key 00:50:43:21:01:b8 ap-name MAcage-105-GL
```
Execute the following command to check if the r1 key is removed from the AP:

```
(host) #show ap debug dot11r state ap-name MAcage-105-GL
Stored R1 Keys
--------------
Station MAC Mobility Domain ID Validity Duration R1 Key
----------- ------------------ ----------------- ------
```
#### **Related Commands**

To check if the r1 key is removed from an AP, use the **show ap debug dot11r state** command:

#### **Command History**

Introduced in AOS-W 6.3.

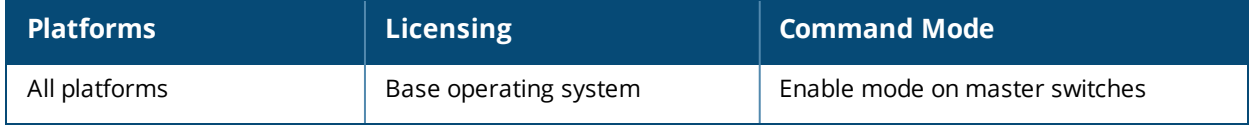

# **ap debug radio-event-log**

```
ap debug radio-event log [start|stop] [ap-name <name>|ip-addr <ip-addr>|ip6-addr <ip6-addr>]
radio <0|1> size <size-of-log> events [all|ani|rcfind|rcupdate|rx|size|text|tx] [hex
<hexformat>]
```
# **Description**

Start and stops packet log capture of radio events for debugging purposes, and sends a log file of the events to a dump server when logging stops.

#### **Syntax**

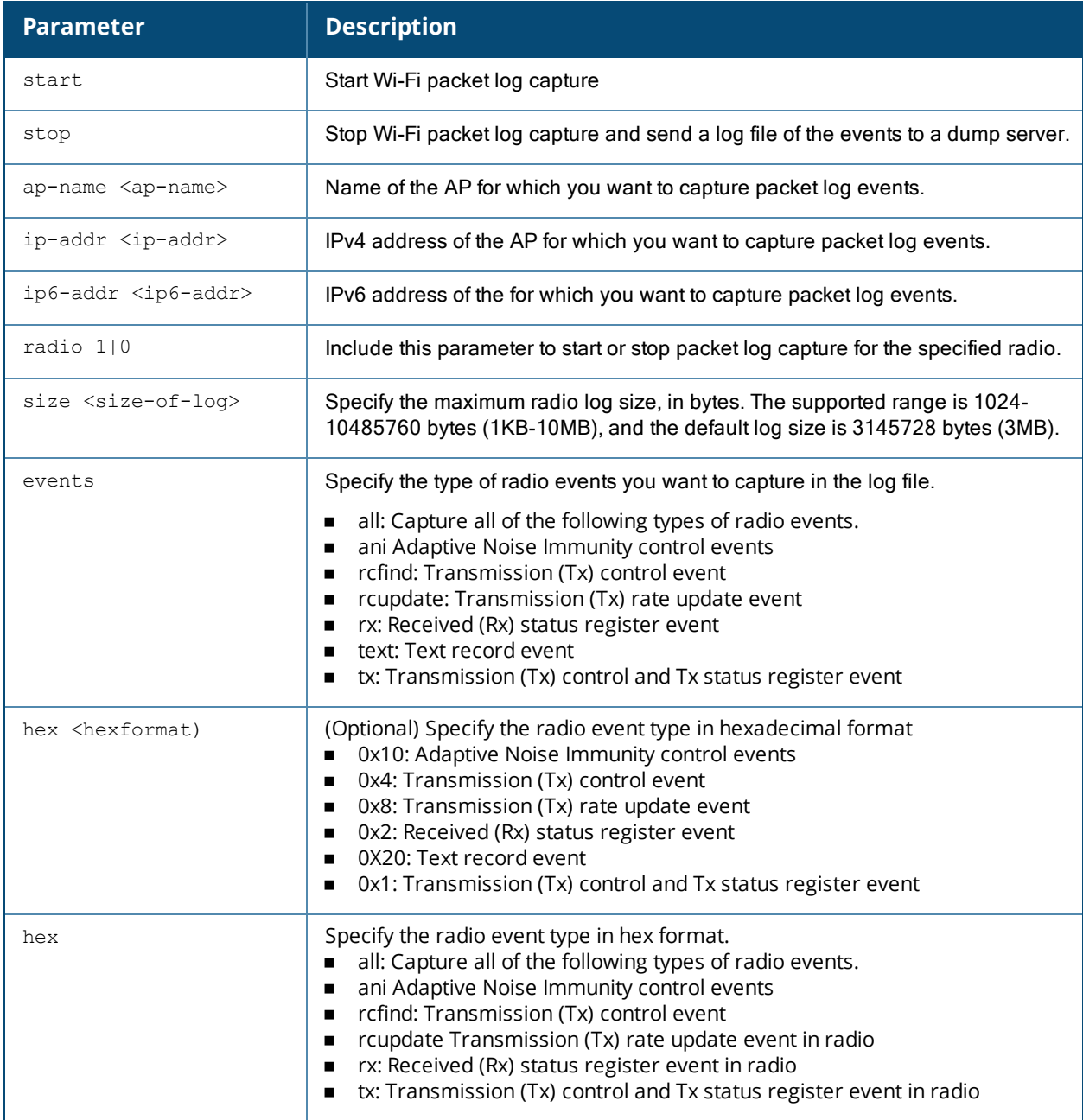

# **Example**

The following commands starts and stops a Wi-Fi radio event log:

(host)(config)#ap debug radio-event-log start ap-name 6c:f3:7f:c6:71:90 radio 0 events all (host)(config)#ap debug radio-event-log stop ap-name 6c:f3:7f:c6:71:90 radio 0

# **Related Commands**

show ap debug [radio-event-log](#page-1073-0) status

# **Command History**

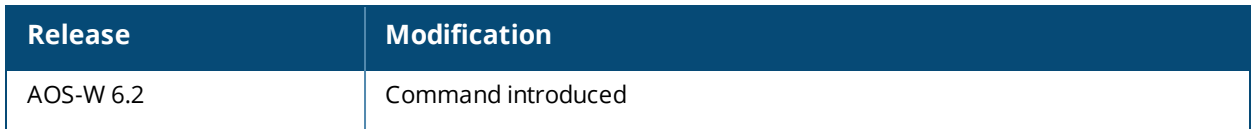

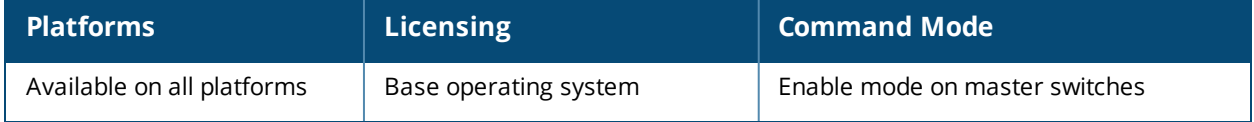

# **ap debug radio-registers dump**

```
ap debug radio-registers dump [ap-name <name>|ip-addr <ip-addr>|ip6-addr <ip6-addr>] [filename
<filename> {all|interrupt|qcu |radio}]
```
### **Description**

This command allows you to collect all or specific radio register information into a separate file.

### **Syntax**

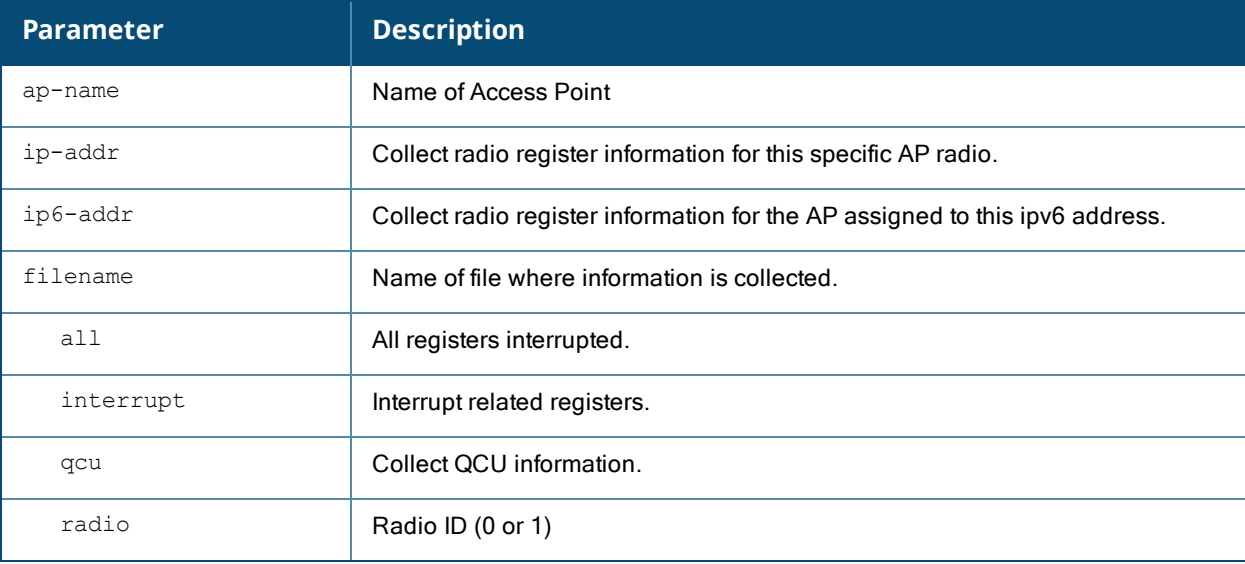

# **Usage Guidelines**

This command collects specified radio-register information for debugging purposes, dumps the registers into a local file, and will automatically transfer the file to the dump-server that is configured in 'ap-system-profile.'

# **Example**

The following command collects all radio registers from **myap1** into a file called **myradioregfile**.:

```
#ap debug radio-registers dump ap-name myap1 filename myradioregfile all
```
# **Command History**

Introduced in AOS-W 6.2.

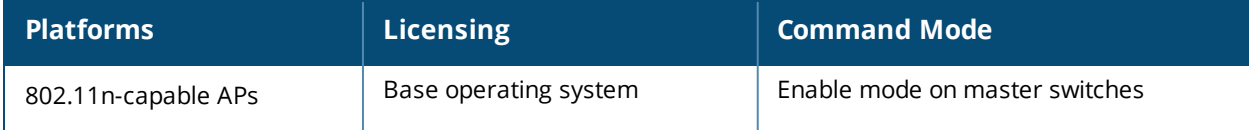

# **ap enet-link-profile**

```
ap enet-link-profile <profile>
  clone <profile>
  dot3az
  duplex {auto|full|half}
  no ...
  speed {10|100|1000|auto}
```
# **Description**

This command configures an AP Ethernet link profile.

# **Syntax**

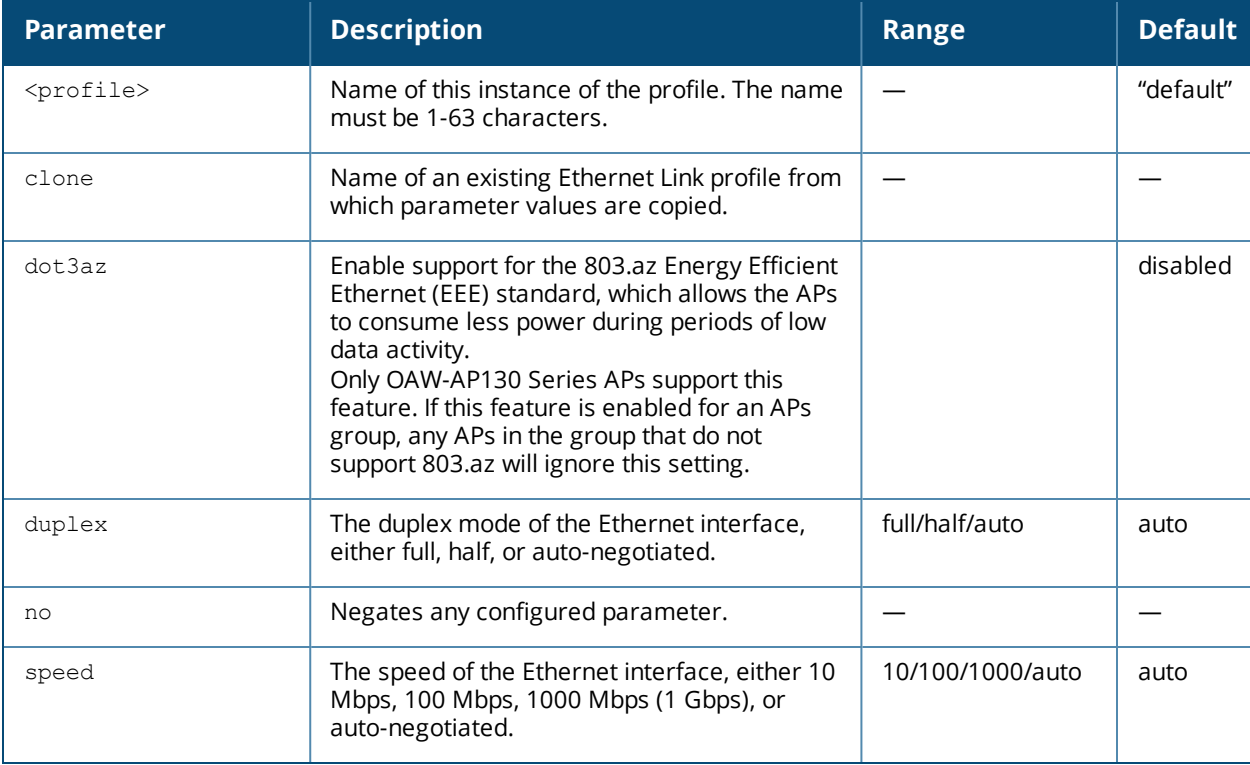

# **Usage Guidelines**

This command configures the duplex and speed of the Ethernet port on the AP. The configurable speed is dependent on the port type.

# **Example**

The following command configures the Ethernet link profile for full-duplex and 100 Mbps:

```
ap enet-link-profile enet
  duplex full
  speed 100
```
# **Command History**

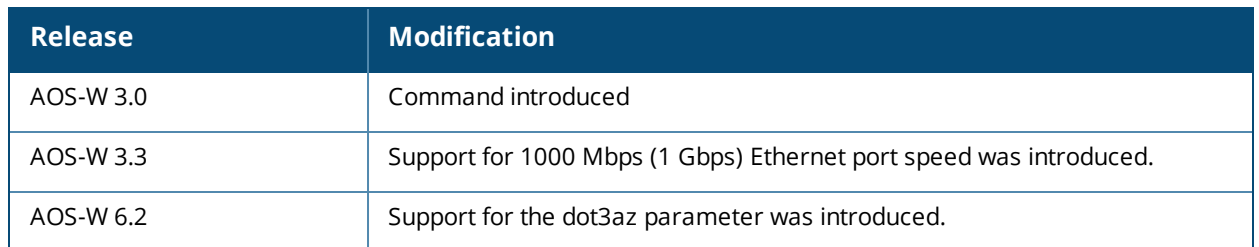

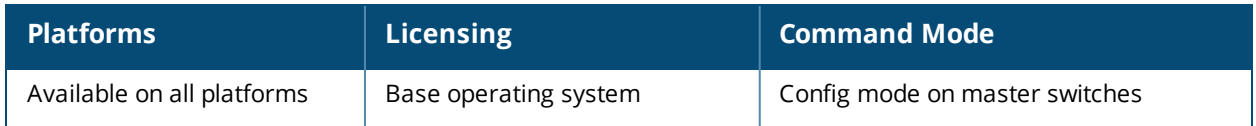

# **ap flush-r1-on-new-r0**

ap·flush-r1-on-new-r0 {enable|disable}

# **Description**

Use this command to enable or disable flushing of R1 keys, when R0 is updated for d-tunnel or bridge mode.

# **Syntax**

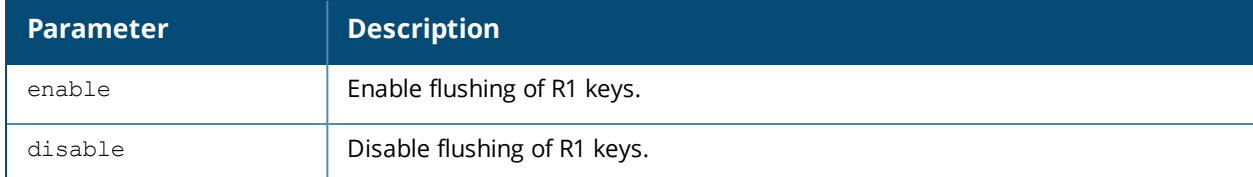

# **Example**

The following example enables flushing of R1 keys.

(host) (config) #ap flush-r1-on-new-r0 enable

The following command displays the status of flushing of R1 keys.

(host) (config) #show flush-r1-on-new-r0 Fast Roaming flush-r1-on-new-r0:enable

# **Command History**

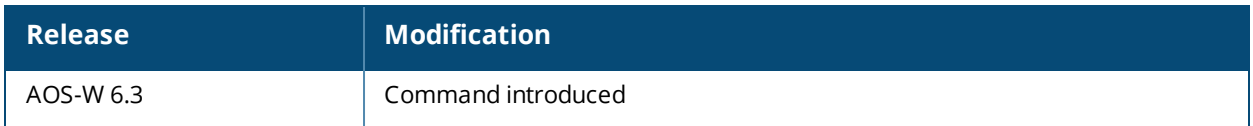

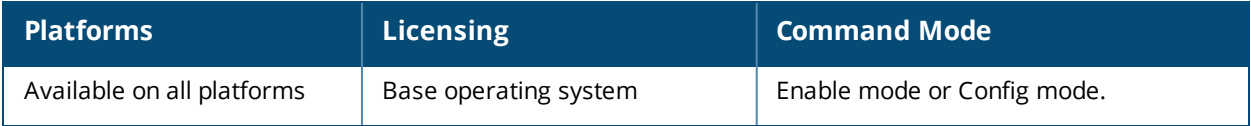

# **ap image-preload**

```
ap image-preload
  activate all-aps|specific-aps
  add {ap-group <ap-group> | ap-name <ap-name>}
  cancel
  clear-all
  delete {ap-group <ap-group> | ap-name <ap-name>}
  [partition <part-num>]
  [max-downloads <max-downloads>]
```
# **Description**

Configure APs to preload a new software image from a switchbefore the switch starts actively running the new image.

# **Syntax**

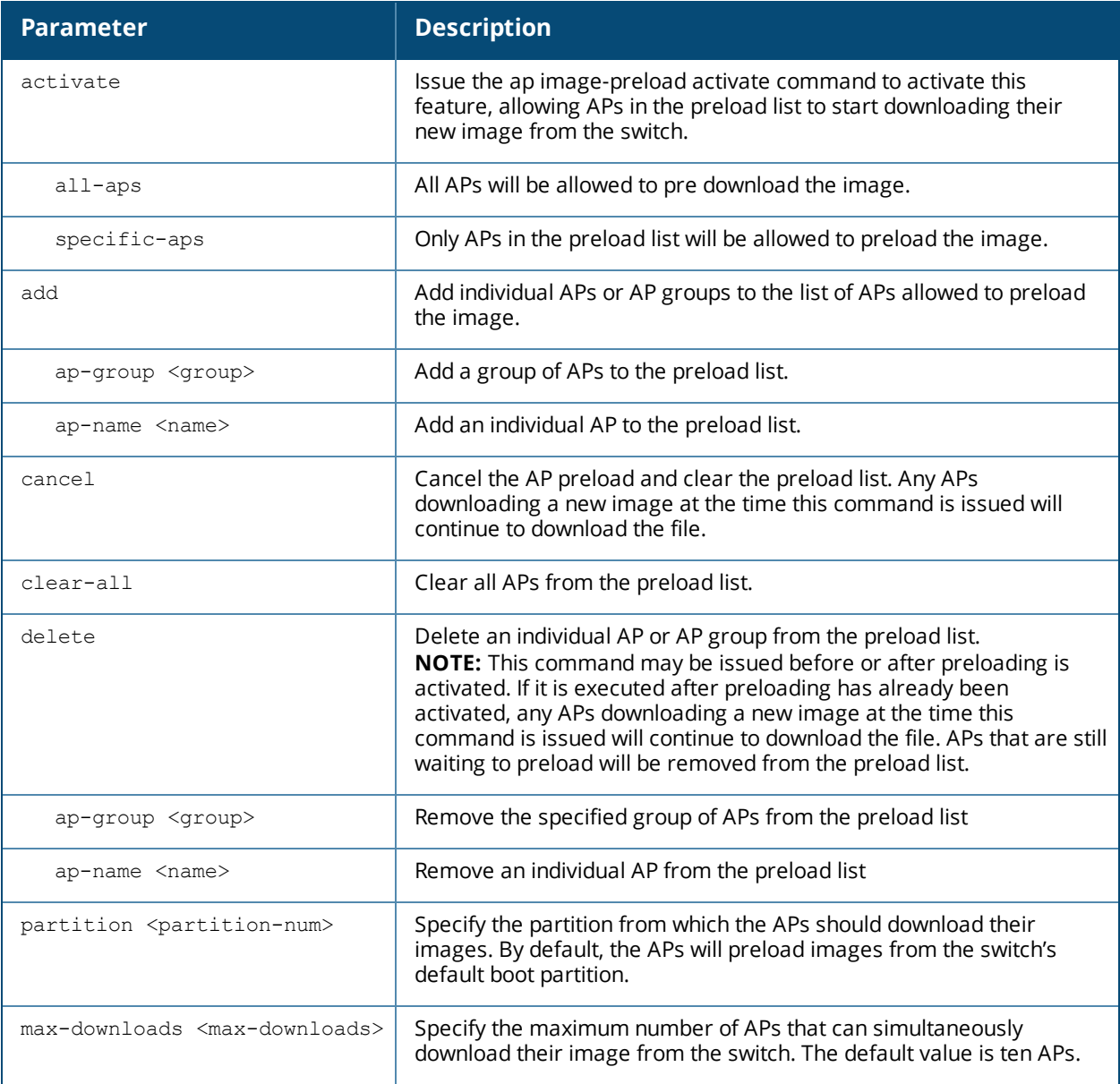

# **Usage Guidelines**

The AP image preload feature minimizes the downtime required for a switch upgrade by allowing the APs to download the new images before the switch actually starts running the new version.

This feature allows you to select the maximum number of APs that are allowed to preload the new software image at any one time, thereby reducing the possibility that the switch may get overloaded or that network traffic may be impacted by all APs on the switch attempting to download a new image at once.

APs can continue normal operation while they are downloading their new software version. When the download completes, the AP sends a message to the switch, informing it that the AP has either successfully downloaded the new software version, or that the preload has failed for some reason. If the download fails, the AP will retry the download after a brief waiting period.

You can allow every AP on a switch to preload a new software version, or also create a custom list of AP groups or individual APs that can use this feature. If a new AP associates to the switch while the AP image download feature is active, the switch will check that AP's name and group to see if it appears in the preload list. If an AP is on the list, (and does not already have the specified image in its Flash memory) that AP will start preloading its image.

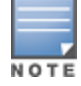

Once a software version has been downloaded by an AP, another version cannot be downloaded until the AP reboots.

# **Example**

The following command enables the image preload feature and adds the APs in the AP groups corp1 and corp2 to the preload list.

# **Command History**

This command was introduced in AOS-W 6.3.

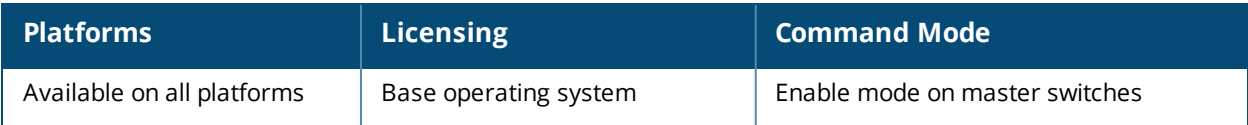

ap image-preload activate specific-aps add ap-group corp1 add ap-group corp2

# **ap-lacp-striping-ip**

```
ap-lacp-striping-ip
  aplacp-enable
  no
  striping-ip <ip-addr> lms <ip-addr>
```
# **Description**

Define an AP LACP LMS map information profile that maps a GRE striping IP address to an existing LMS-IP address.

### **Syntax**

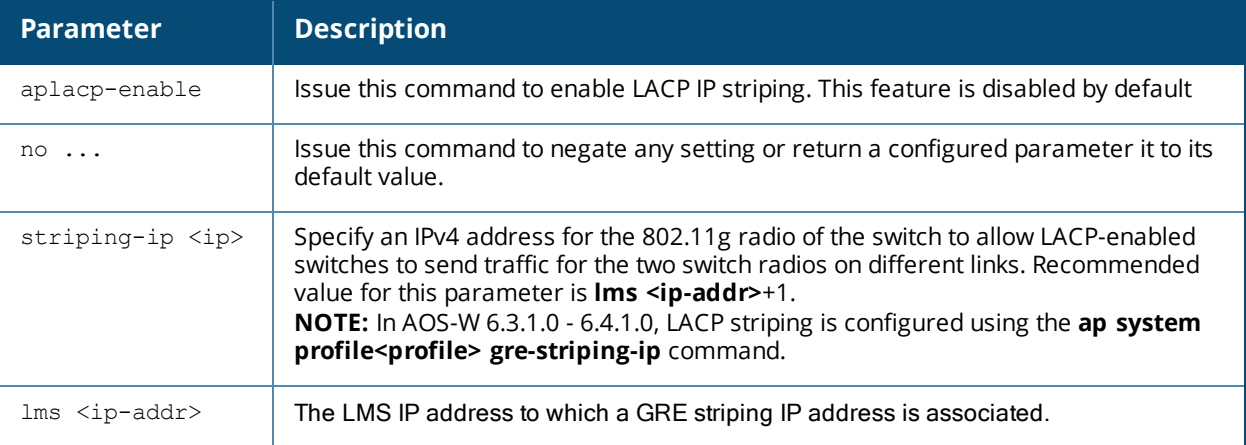

# **Usage Guidelines**

The **AP LACP LMS map information** profile is a local profile that maps a LMS IP address (defined in the AP system profile) to a GRE striping IP address. If an OAW-AP220 Series or OAW-AP270 Series access point fails over to a standby or backup switch, the AP LACP LMS map information profile on the new switch defines the IP address that the AP uses to terminate 802.11.g radio tunnels on the new switch.This feature allows OAW-AP220 Series, OAW-AP270 Series, and OAW-AP320 Series access points to continue to support link aggregation to a backup switch in the event of a switch failure even if the backup switch is in a different L3 network.

In AOS-W 6.4.1 and previous releases, the GRE striping IP address was defined in the global AP system profile, which did not allow APs to maintain GRE striping tunnels if the AP failed over to a backup switch in a different L3 network.

If your topology includes a backup switch you must define GRE striping IP settings in the active and the backup switch.

# **Example**

The following example enables this feature and maps a GRE striping IP address to the LMS-IP address 192.0.2.0:

```
(host) (config) # ap-lacp-striping-ip
(host) (AP LACP LMS map information)#aplacp-enable
(host) (AP LACP LMS map information)#striping-ip 192.0.2.2 lms 192.0.2.1
```
# **Related Commands**

The following show commands display information about the settings defined in the AP LACP LMS map information profile:

- <sup>n</sup> show [ap-lacp-striping-ip](#page-1122-0): displays all settings defined in AP LACP LMS map information profile.
- <sup>n</sup> show ap [database:](#page-999-0) the output of this command displays an **s** flag to indicate that the AP is enabled with a striping IP address.
- <sup>n</sup> show ap [debug](#page-1059-0) lacp: the output of this command displays the AP's striping IP address, as defined in the AP LACP LMS map information profile.

# **Command History**

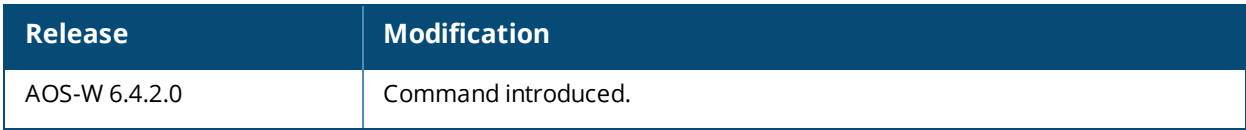

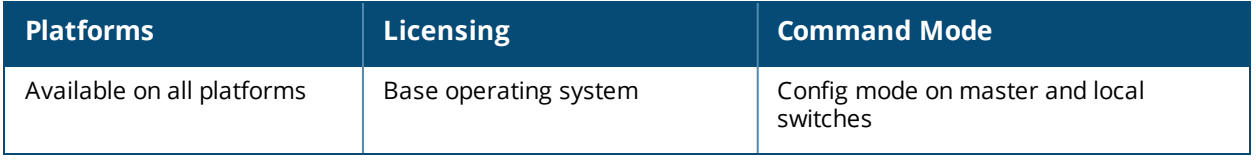

# **ap lldp med-network-policy-profile**

```
ap lldp med-network-policy-profile <profile>
  application-type quest-voice|quest-voice-signaling|softphone-voice|streaming-video|video-
  conferencing|video-signaling|voice|voice-signaling
  clone <profile>
  dscp <dscp>
  l2-priority <l2-priority>
  no ...
  tagged
  vlan <vlan>
```
# **Description**

Define an LLDP MED network policy profile that defines DSCP values and L2 priority levels for a voice or video application.

### **Syntax**

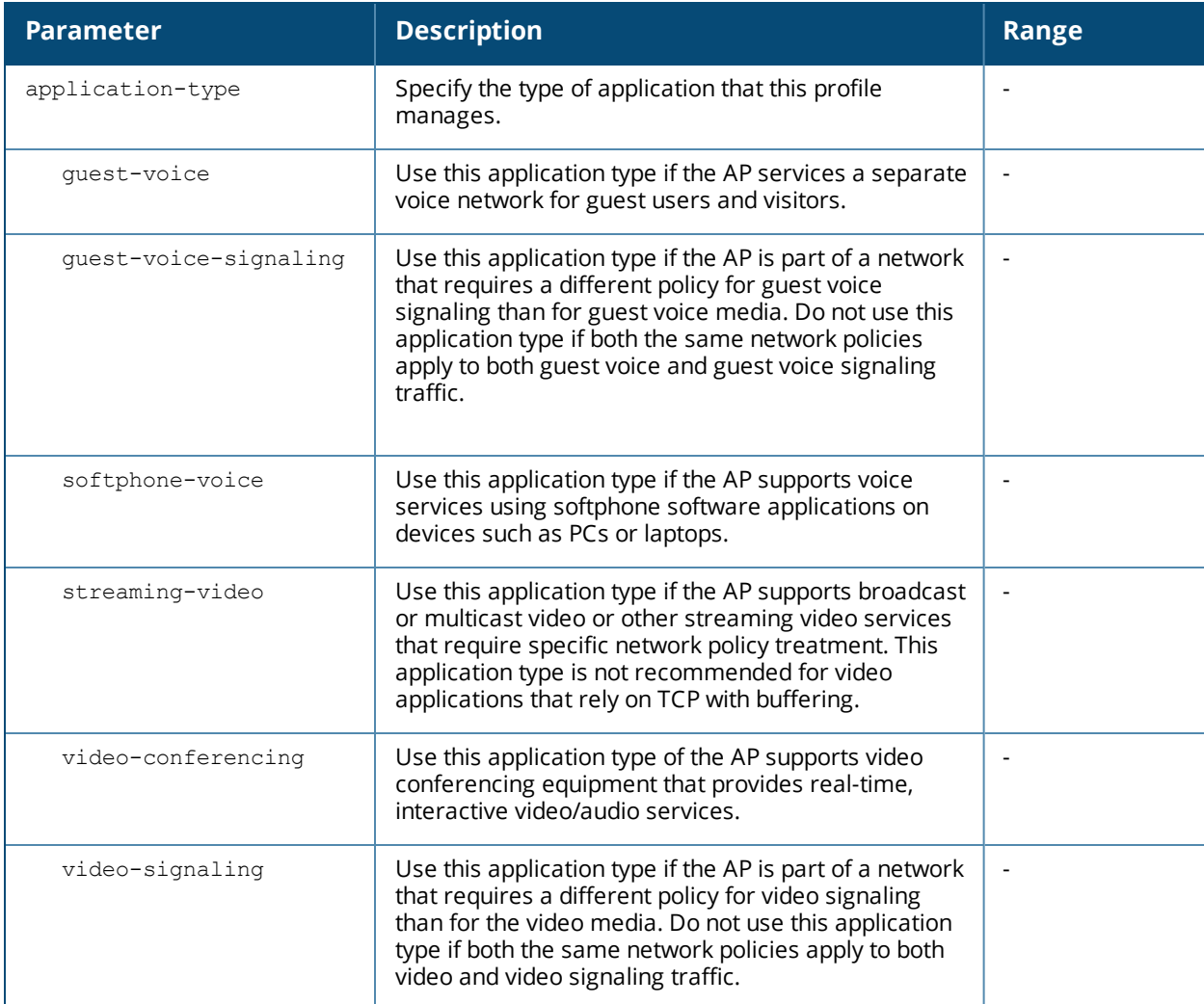

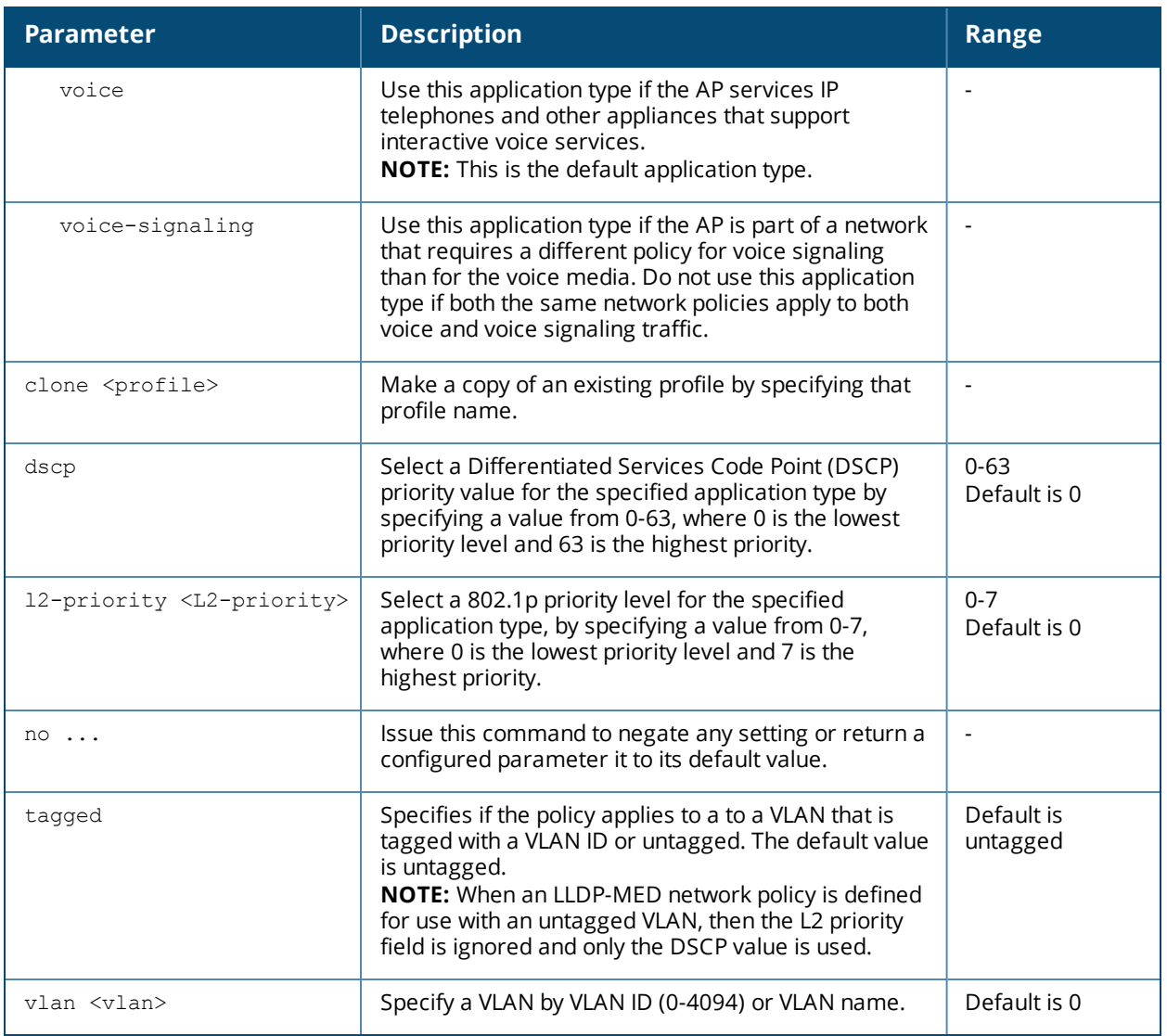

# **Usage Guidelines**

LLDP-MED (media endpoint devices) is an extension to LLDP that supports interoperability between VoIP devices and other networking clients. LLDP-MED network policy discovery lets end-points and network devices advertise their VLAN IDs (e.g. voice VLAN), priority levels, and DSCP values. AOS-W supports a maximum of eight LLDP -MED Network Policy profiles.

Creating an LLDP MED network policy profile does not apply the configuration to any AP or AP interface or interface group. To apply the LLDP-MED network policy profile, you must associate it to an LLDP profile, then apply that LLDP profile to an AP wired port profile.

# **Example**

The following commands create a LLDP MED network policy profile for streaming video applications and marks streaming video as high-priority traffic.

```
(host) (config) ap lldp med-network-policy-profile vid-stream
(host) (AP LLDP-MED Network Policy Profile "vid-stream") dscp 48
(host) (AP LLDP-MED Network Policy Profile "vid-stream")l2-priority 6
(host) (AP LLDP-MED Network Policy Profile "vid-stream") tagged
(host) (AP LLDP-MED Network Policy Profile "vid-stream") vlan 10
(host) (AP LLDP-MED Network Policy Profile "vid-stream")!
```
Next, the LLDP MED network policy profile is assigned to an LLDP profile, and the LLDP profile is associated with an AP wired-port profile.

```
(host) (config) ap lldp profile video1
(host) (AP LLDP Profile "video1")lldp-med-network-policy-profile vid-stream
(host) (AP LLDP Profile "video1")!
(host) (config)ap wired-port-profile corp2
(host) (AP wired port profile "corp2")lldp-profile video1
```
# **Command History**

This command was introduced in AOS-W 6.2.

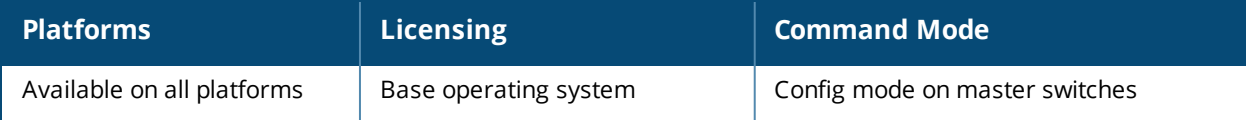

# **ap lldp profile**

```
ap lldp profile <profile>
  clone <profile>
  dot1-tlvs port-vlan|vlan-name
  dot3-tlvs link-aggregation|mac|mfs|power
  lldp-med-network-policy-profile <profile>
  lldp-med-tlvs capabilities|inventory|network-policy
  no ...
  optional-tlvs capabilities|management-address|port-description|system-description|system-
  name
  receive
  transmit
  transmit-hold <transmit-hold>
  transmit-interval <transmit-interval>
```
# **Description**

Define an LLDP profile that specifies the type-length-value (TLV) elements to be sent in LLDP PDUs.

### **Syntax**

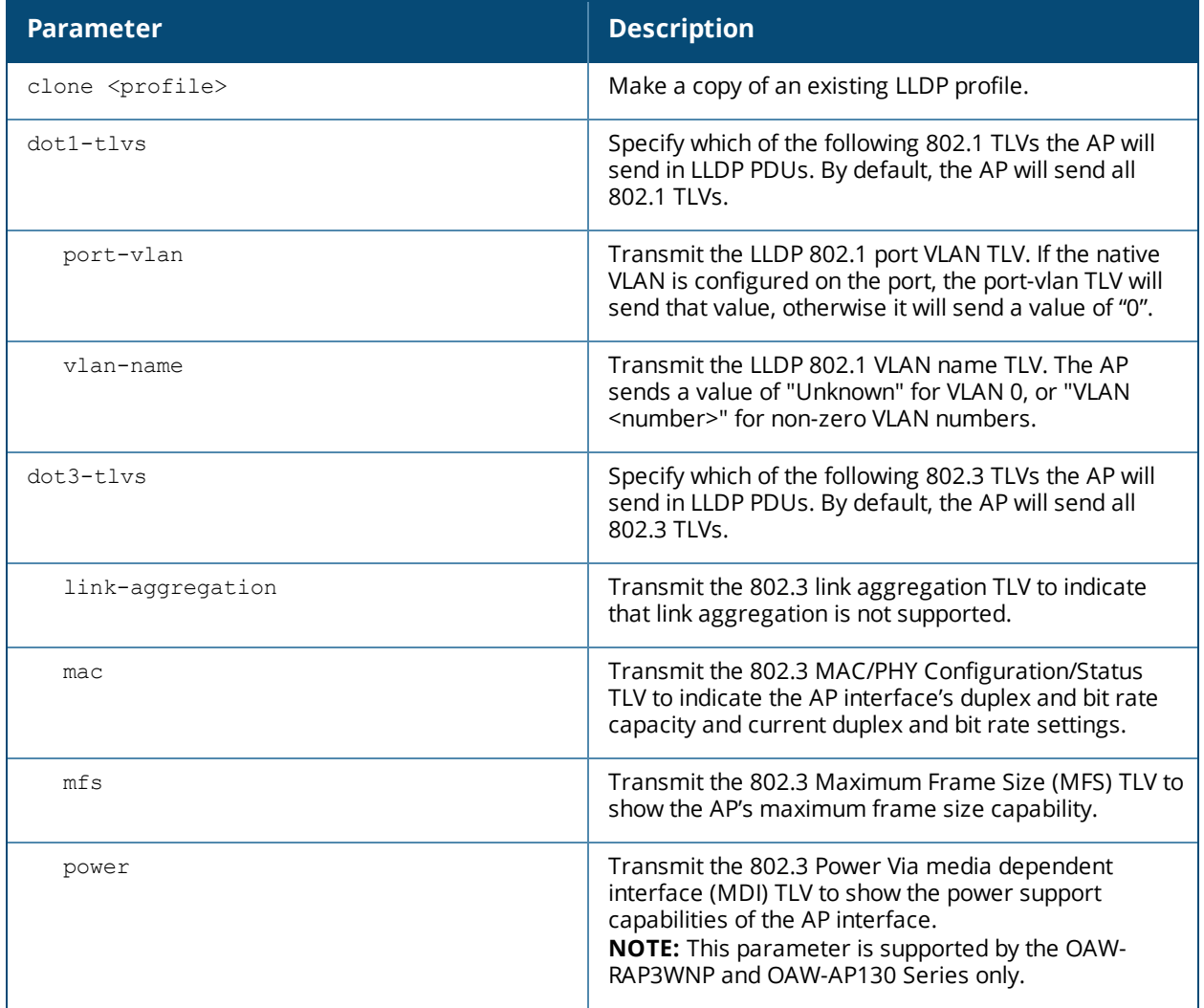

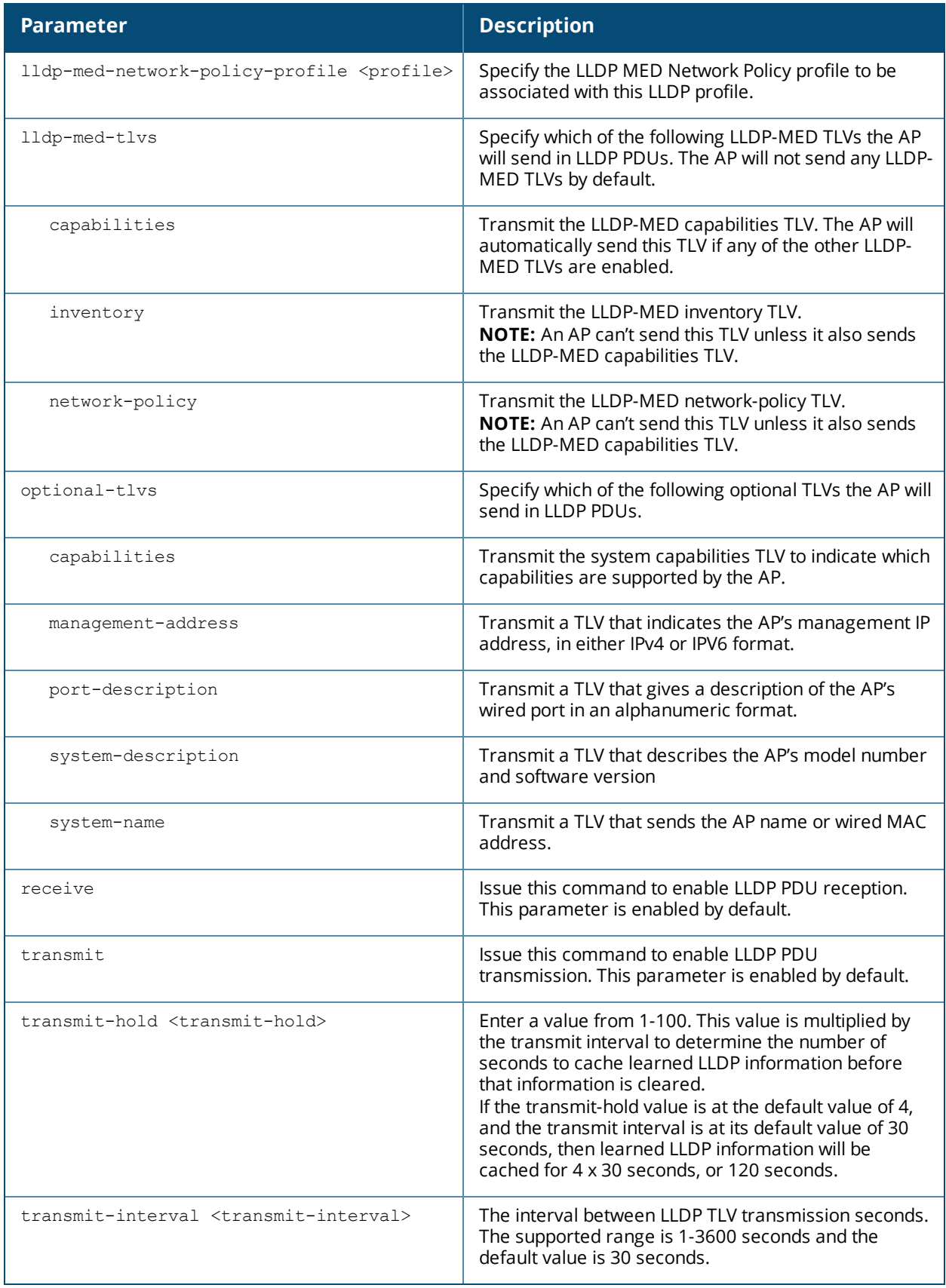

# **Usage Guidelines**

Link Layer Discovery Protocol (LLDP), is a Layer-2 protocol that allows network devices to advertise their identity and capabilities on a LAN. Wired interfaces on Alcatel-Lucent APs support LLDP by periodically transmitting LLDP Protocol Data Units (PDUs) comprised of type-length-value (TLV) elements. Use this command to specify which TLVs should be sent by the AP interface associated with the LLDP profile.

# **Example**

The following command configures an LLDP profile allows the AP interface to send the port-vlan and vlanname TLVs.

```
ap lldp profile 8021TLVs
  dot1-tlvs port-vlan
  dot1-tlvs vlan-name
```
# **Command History**

This command was introduced in AOS-W 6.2.

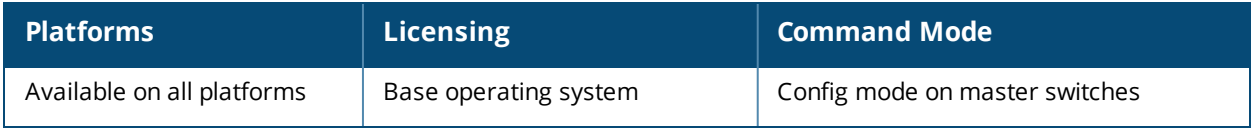

# **ap mesh-cluster-profile**

```
ap mesh-cluster-profile <profile>
  clone <profile>
  cluster <name>
  no ...
  opmode [opensystem | wpa2-psk-aes]
  rf-band {a | g}
  wpa-hexkey <wpa-hexkey>
  wpa-passphrase <wpa-passphrase>
```
# **Description**

This command configures a mesh cluster profile used by mesh nodes.

# **Syntax**

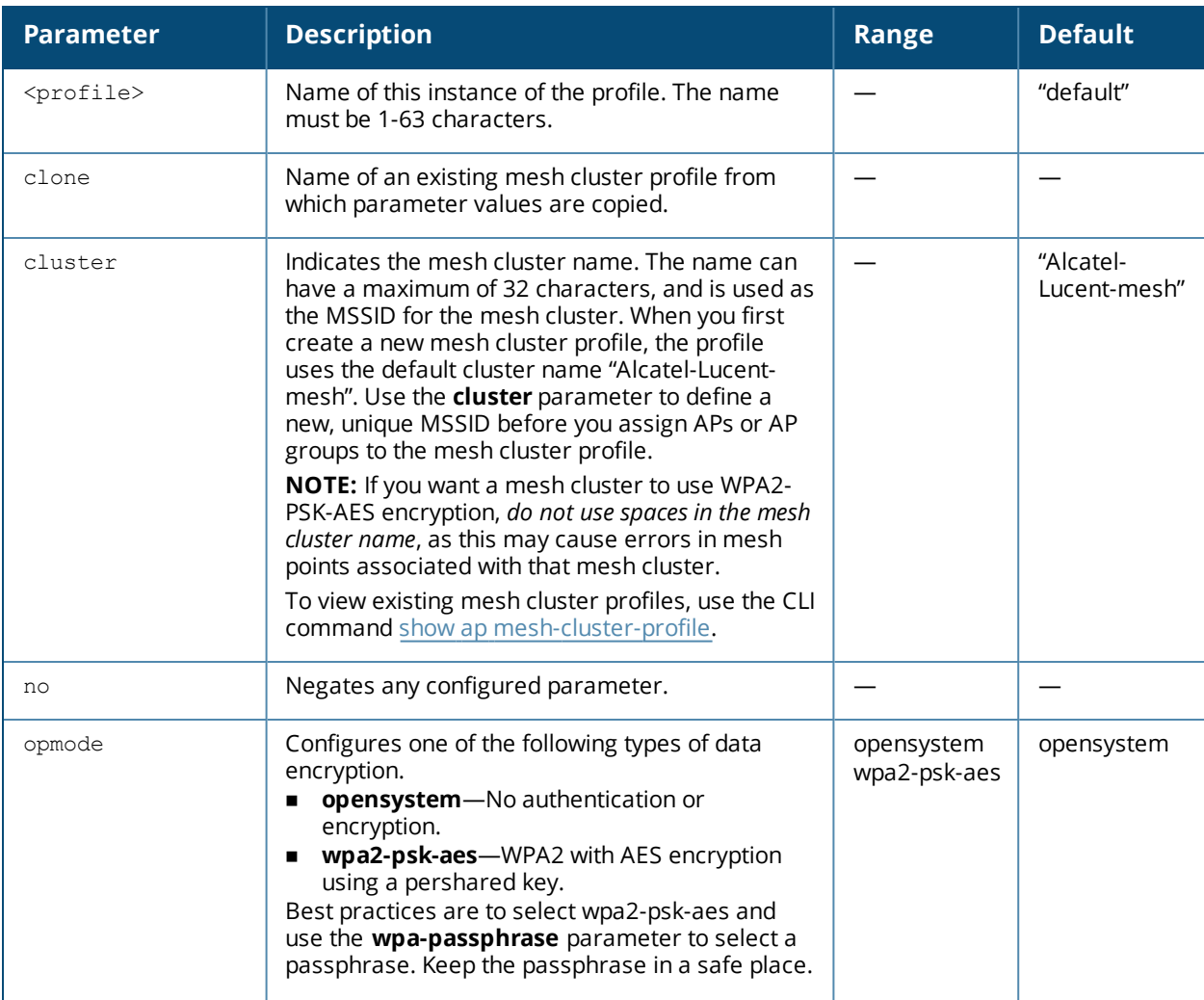

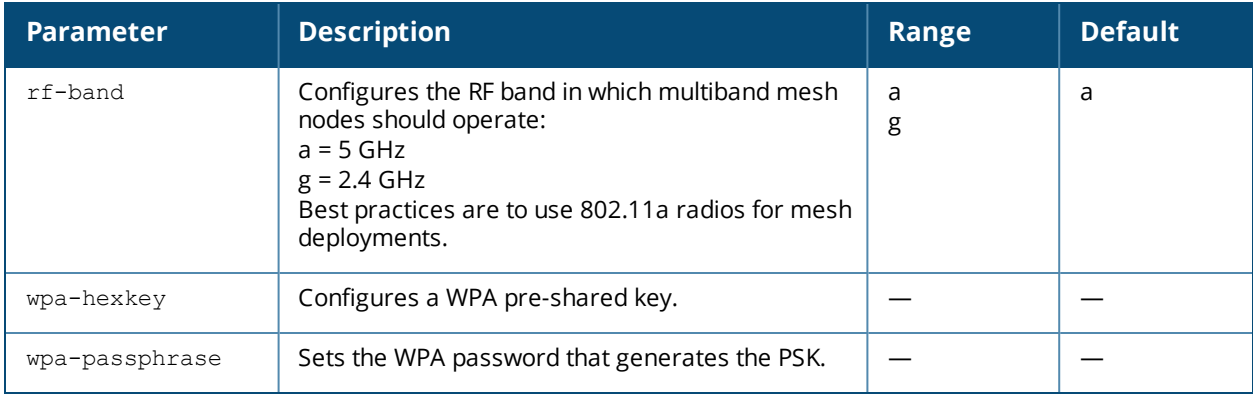

# **Usage Guidelines**

Mesh cluster profiles are specific to mesh nodes (APs configured for mesh) and provide the framework of the mesh network. You must define and configure the mesh cluster profile before configuring an AP to operate as a mesh node.

You can configure multiple mesh cluster profiles to be used within a mesh cluster. You must configure different priority levels for each mesh cluster profile. See [ap-group](#page-238-0) or [ap-name](#page-245-0) for more information about priorities.

Cluster profiles, including the "default" profile, are not applied until you provision your APs for mesh.

# **Example**

The following command configures a mesh cluster profile named "cluster1" for the mesh cluster "headquarters:"

```
ap mesh-cluster-profile cluster1
  cluster headquarters
```
# **Related Commands**

To view a complete list of mesh cluster profiles and their status, use the following command:

```
show ap mesh-cluster-profile
```
To view the settings of a specific mesh cluster profile, use the following command:

```
show ap mesh-cluster-profile <name>
```
# **Command History**

This command was introduced in AOS-W 3.2.

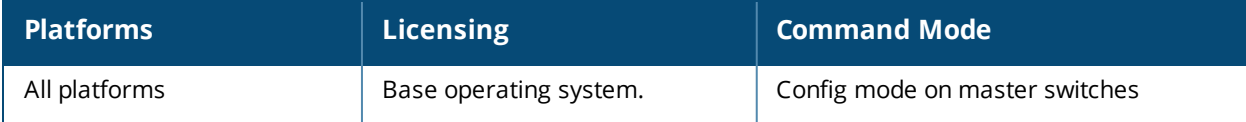

# **ap mesh-ht-ssid-profile**

```
ap mesh-ht-ssid-profile <profile-name>
  40MHz-enableba-amsdu-enable
  80MHz-enable
  clone <source>
  high-throughput-enable
  ldpc
  legacy-stations
  max-rx-a-mpdu-size
  max-tx-a-mpdu-size
  max-tx-a-msdu-count-be
  max-tx-a-msdu-count-bg
  max-tx-a-msdu-count-vi
  max-tx-a-msdu-count-vo
  max-vht-mpdu-size
  min-mpdu-start-spacing
  mpdu-agg
  no
  short-guard-intvl-20Mhz
  short-guard-intvl-40Mhz
  short-guard-intvl-80Mhz
  stbc-rx-streams
  stbc-tx-streams
  supported-mcs-set
  temporal-diversity
```
### **Description**

This command configures a mesh high-throughput SSID profile used by mesh nodes.

# **Syntax**

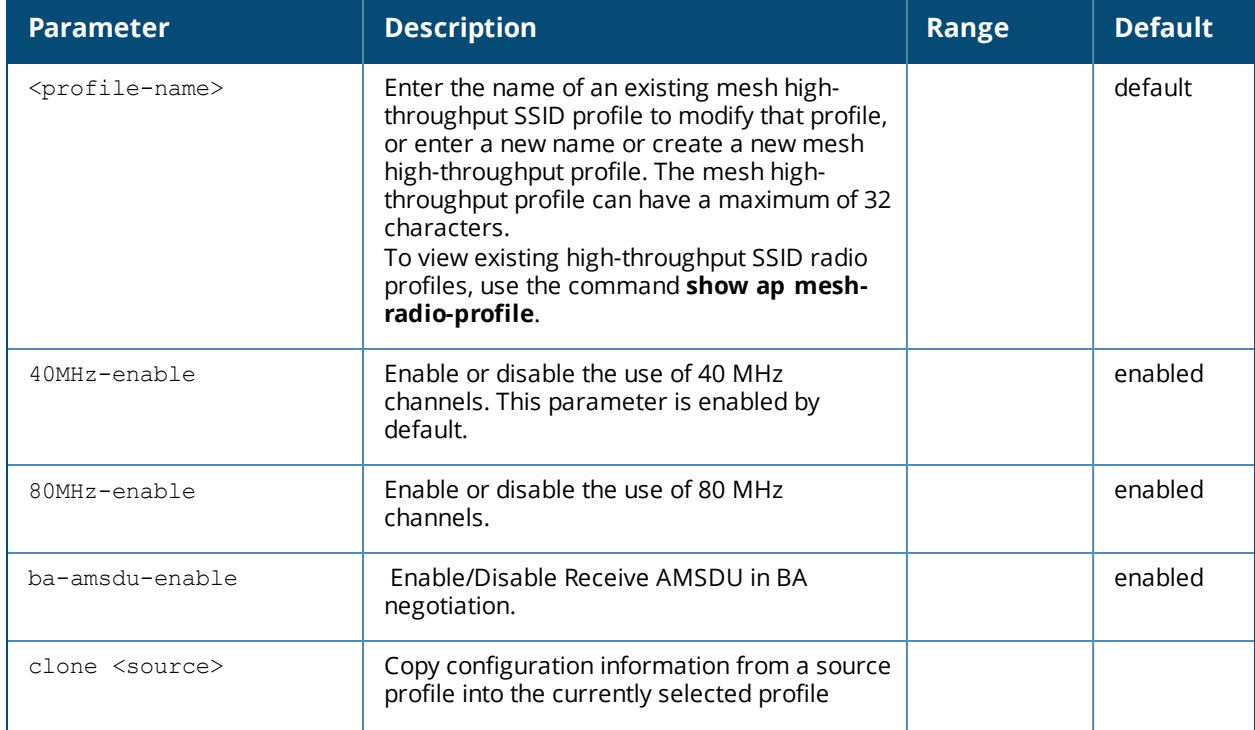

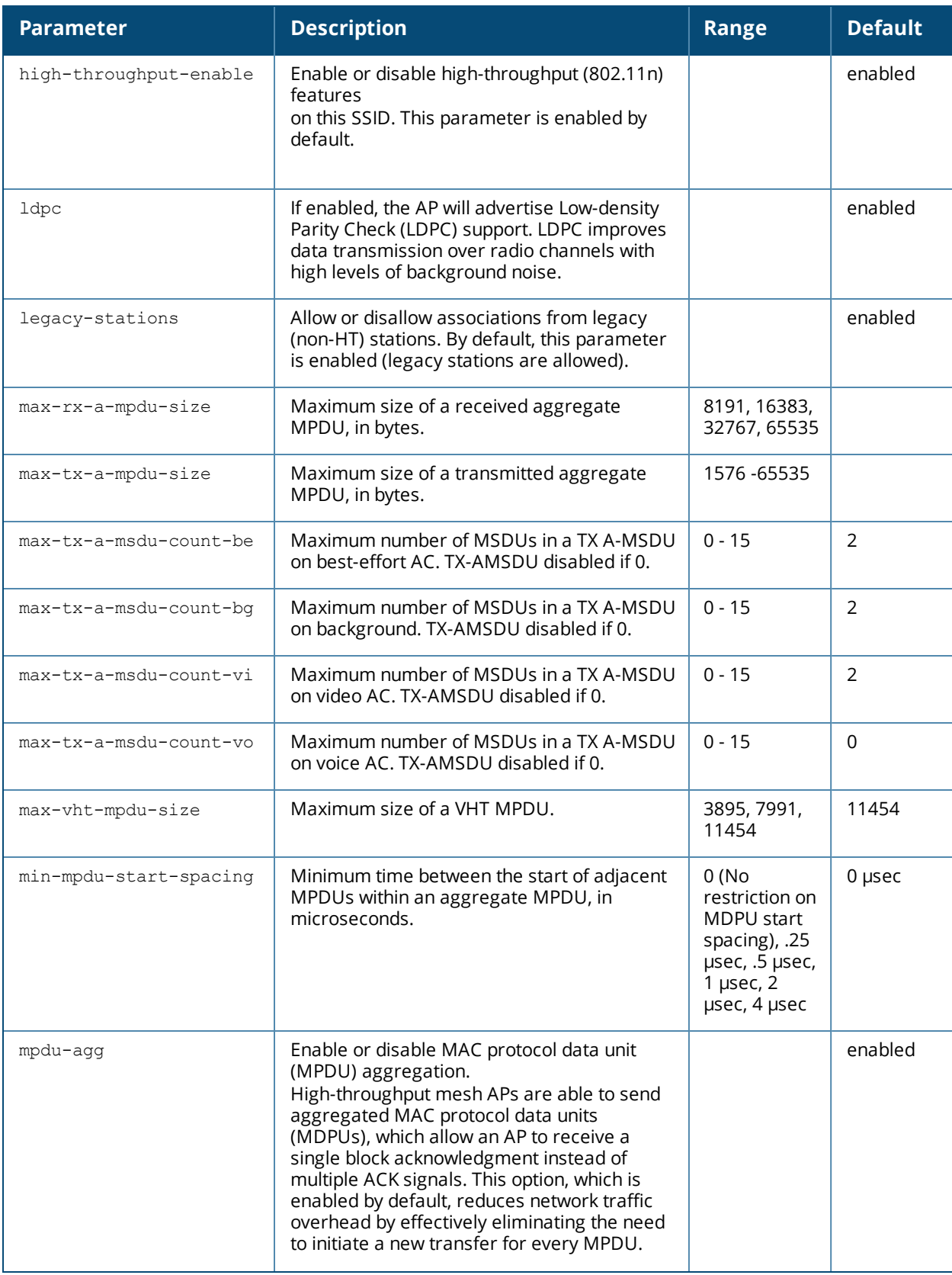

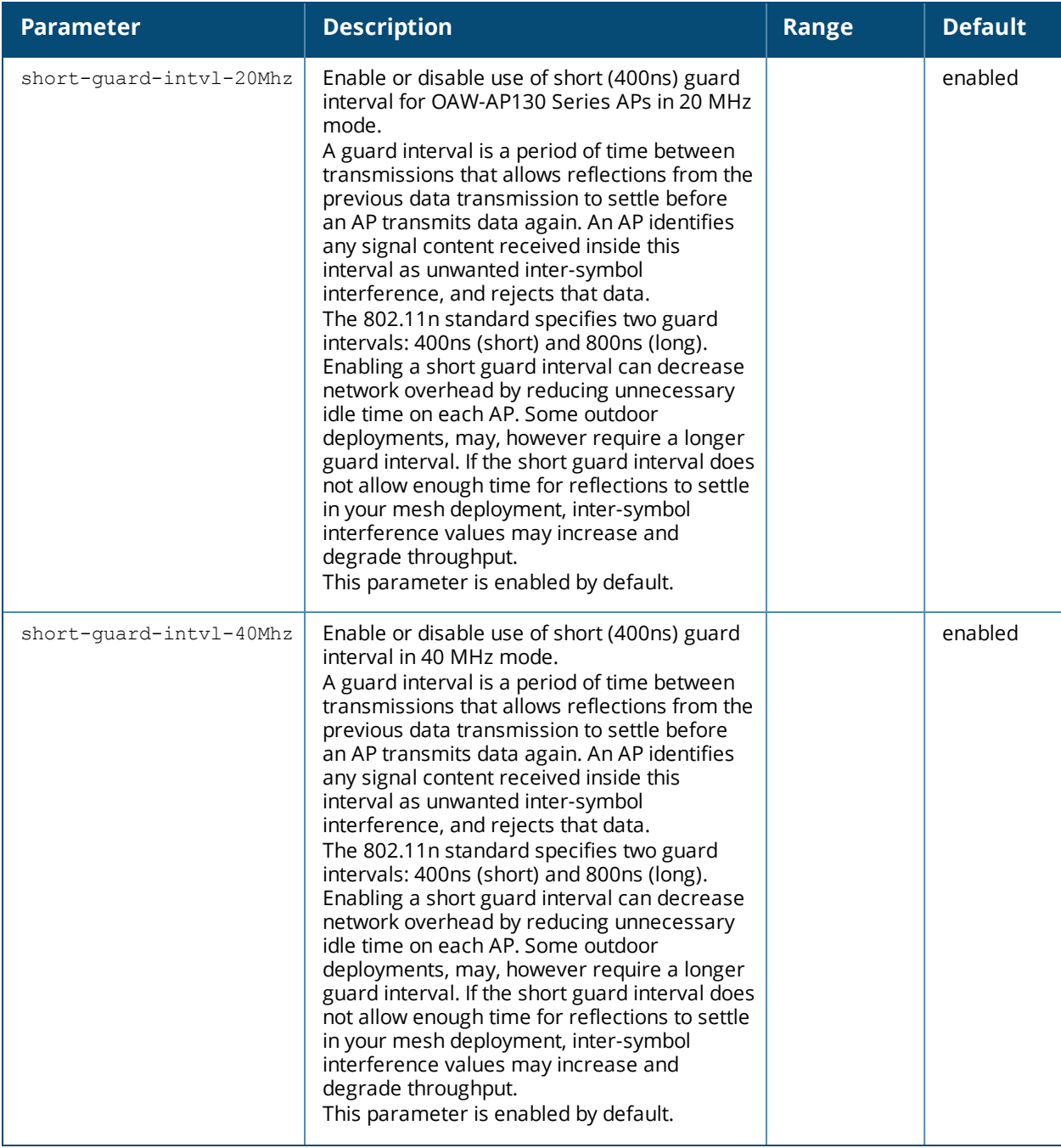

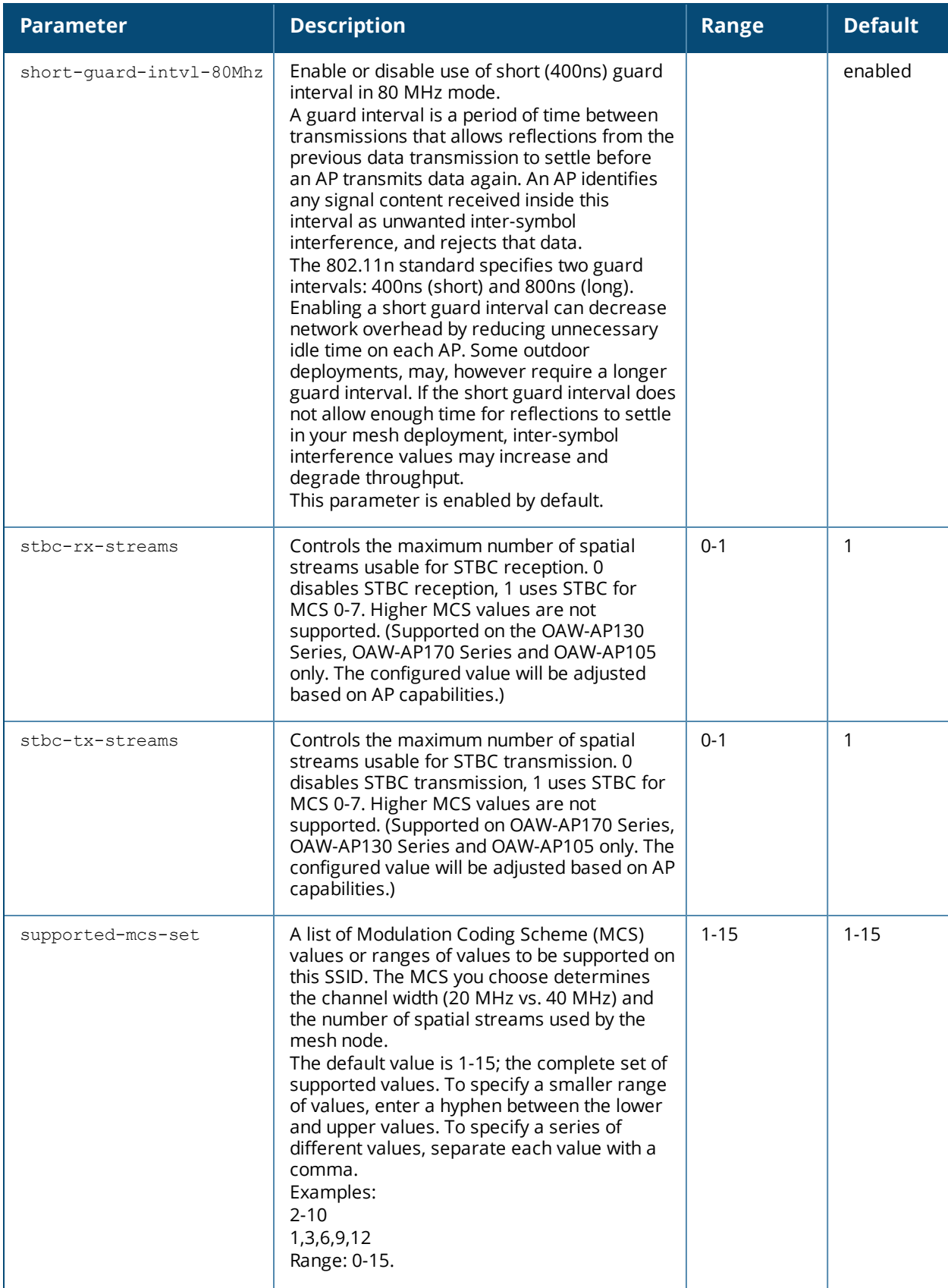
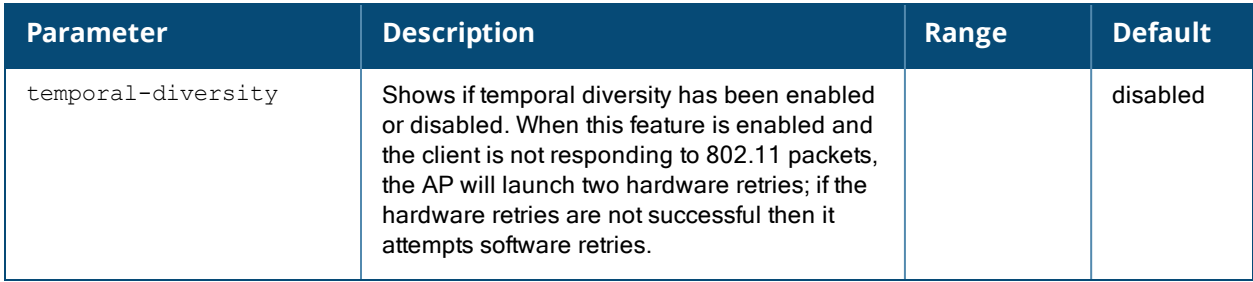

#### **Guidelines**

The mesh high-throughput profile defines settings unique to 802.11n-capable, high-throughput APs. If none of the APs in your mesh deployment are 802.11n-capable APs, you do not need to configure a highthroughput SSID profile.

If you modify a currently provisioned and running high-throughput SSID profile, your changes take effect immediately. You do not reboot the switch or the AP.

## **Example**

The following command configures a mesh high-throughput SSID profile named "HT1" and sets some nondefault settings for MAC protocol data unit (MPDU) aggregation:

```
(host) (config) #ap mesh-ht-ssid-profile HT1
  max-rx-a-mpdu-size 32767
  max-tx-a-mpdu-size 32767
  min-mpdu-start-spacing .25
```
#### **Related Commands**

To view a complete list of mesh high-throughput SSID profiles and their status, use the following command:

(host) (config) #show ap mesh-ht-ssid-profile

To view the settings of a specific mesh radio profile, use the following command:

(host) (config) #show ap mesh-ht-ssid-profile <name>

## **Command History**

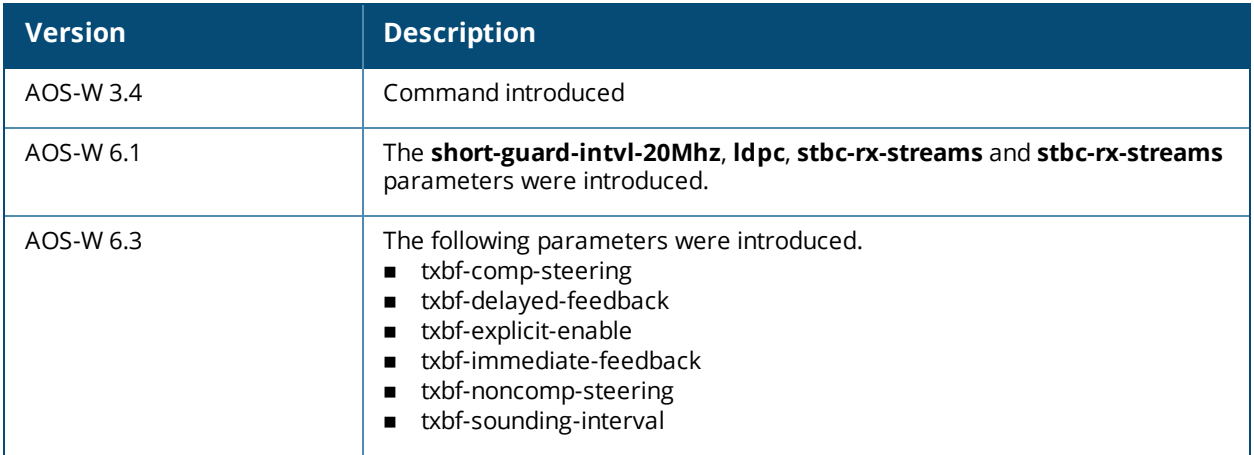

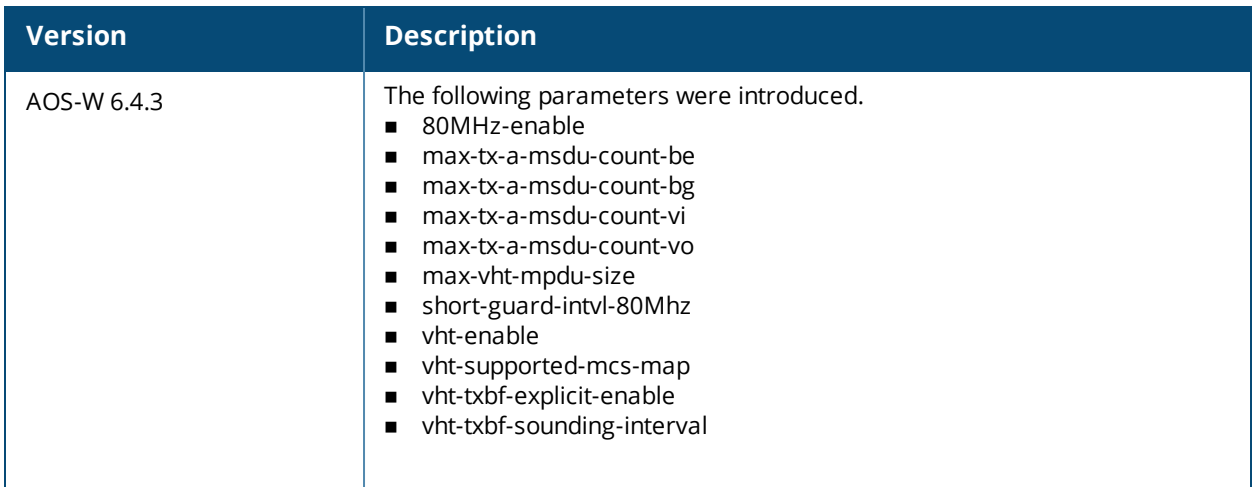

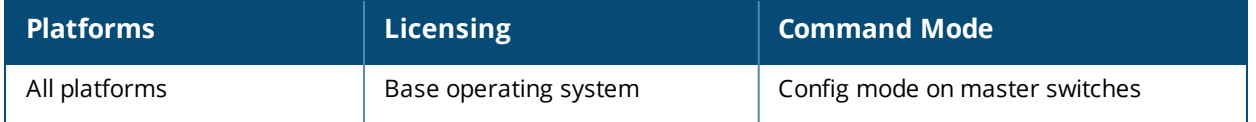

# **ap mesh-radio-profile**

```
ap mesh-radio-profile <profile>
  a-tx rates [6|9|12|18|24|36|48|54]
  allowed-vlans <vlan-list>
  children <children>
  clone <profile>
  eapol-rate-opt
  g-tx rates [1|2|5|6|9|11|12|18|24|36|48|54]
  heartbeat-threshold <count>
  hop-count <hop-count>
  link-threshold <count>
  max-retries <max-retries>
  mesh-ht-ssid-profile
  mesh-mcast-opt
  mesh-survivability
  metric-algorithm {best-link-rssi|distributed-tree-rssi}
  mpv <vlan-id>
  no ...
  reselection-mode {reselect-anytime|reselect-never|startup-subthreshold|
        subthreshold-only}
  rts-threshold <rts-threshold>
```
## **Description**

This command configures a mesh radio profile used by mesh nodes.

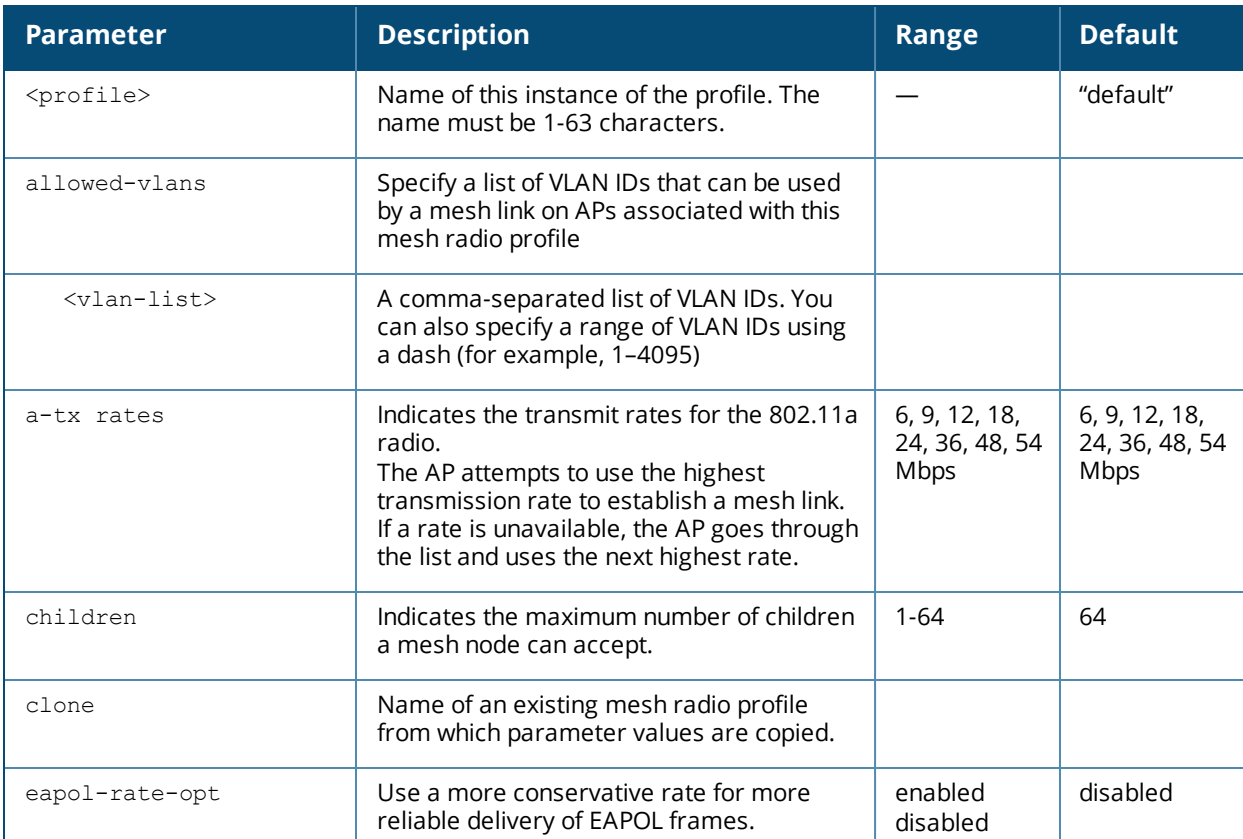

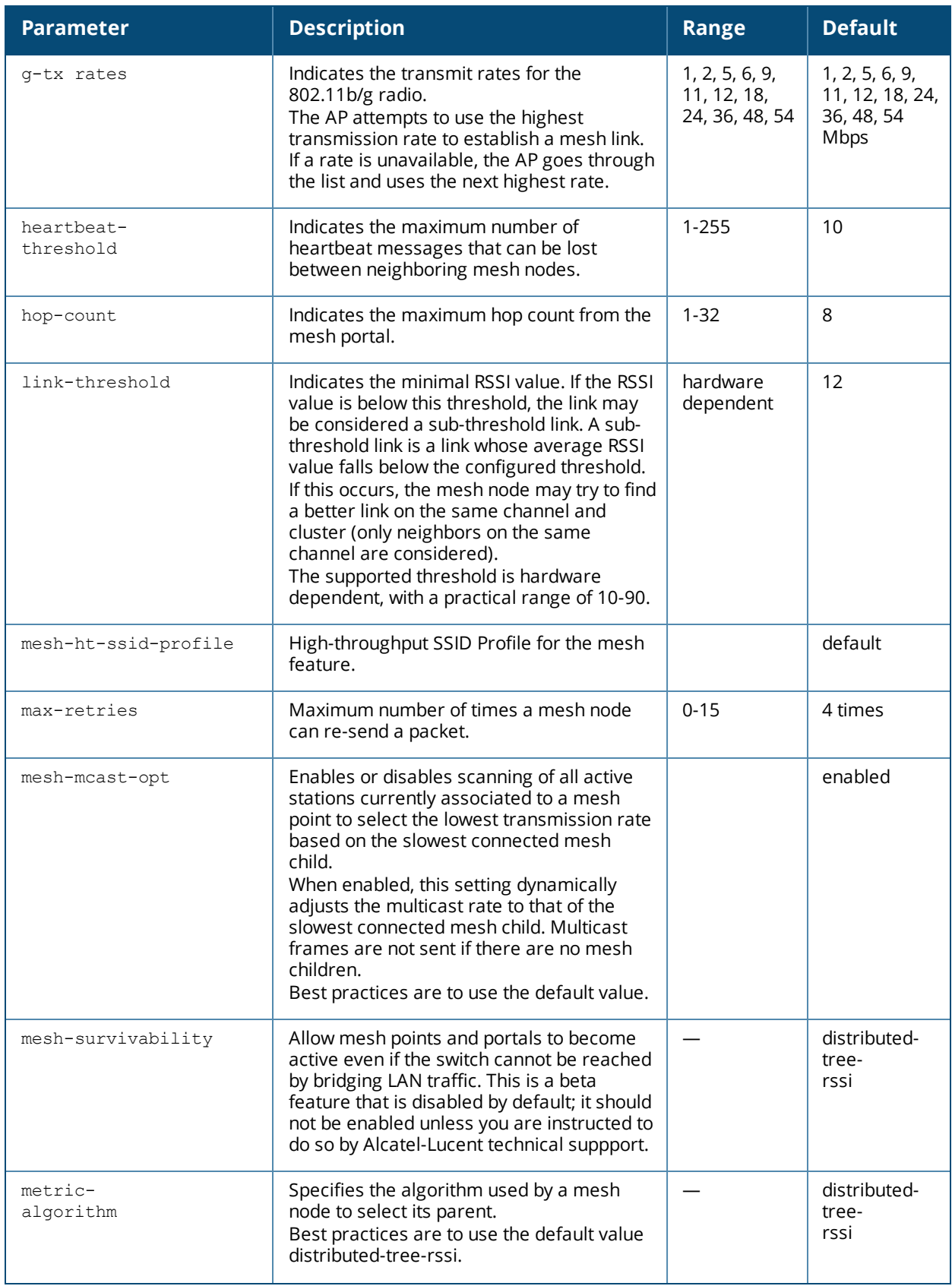

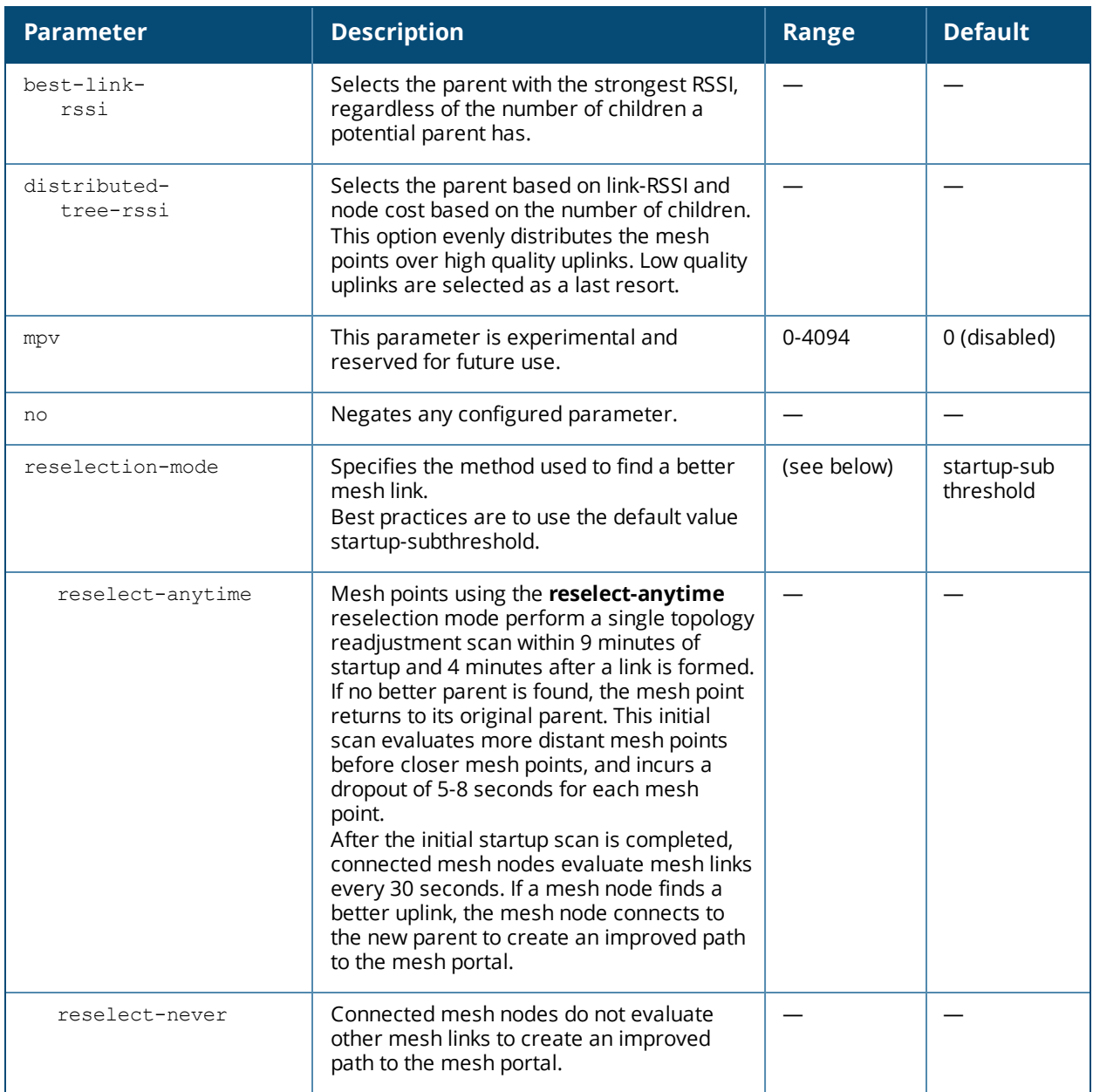

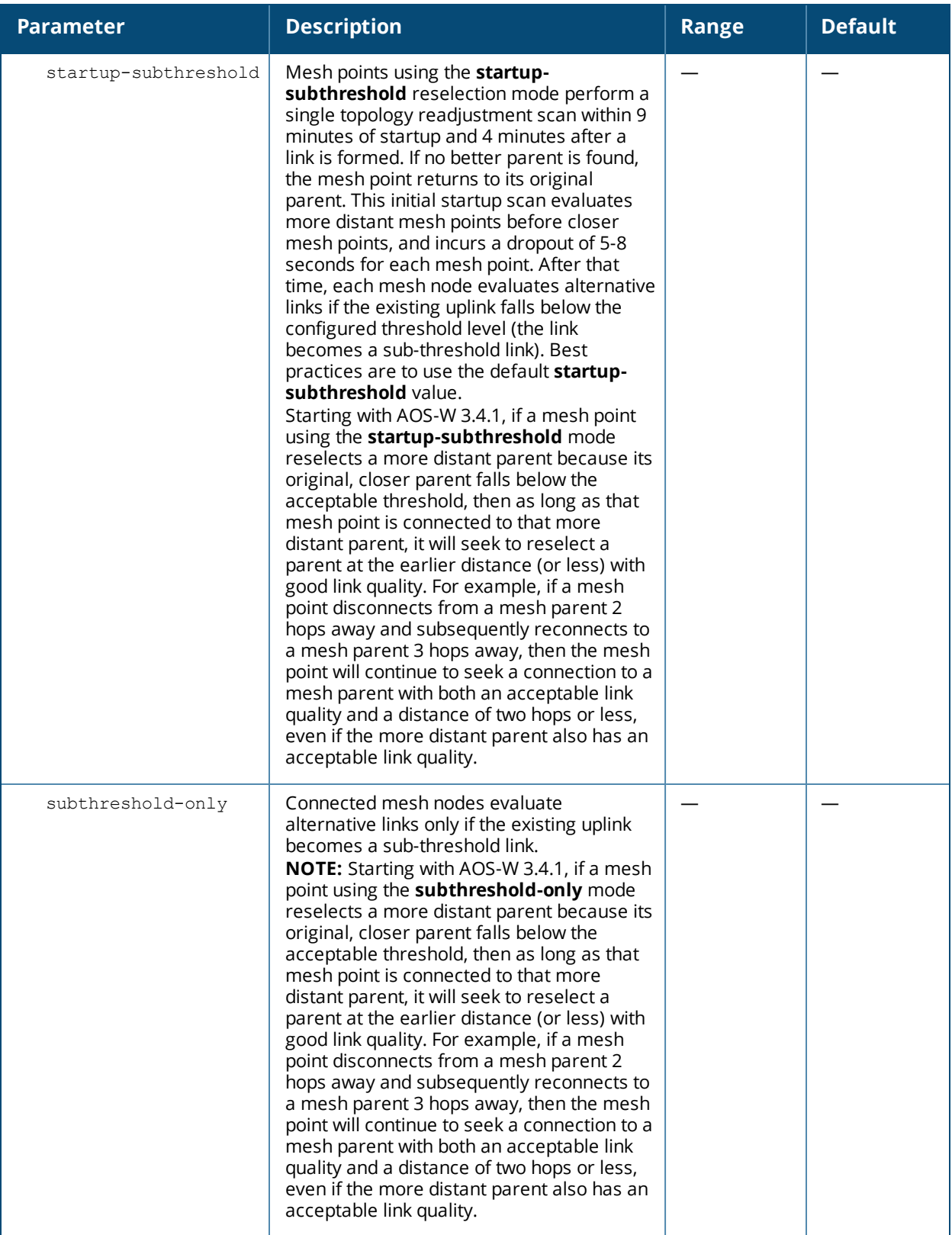

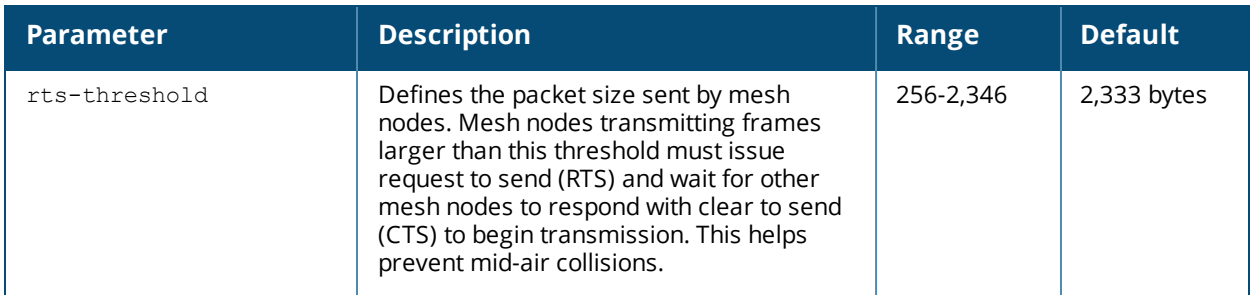

### **Usage Guidelines**

Mesh radio profiles are specific to mesh nodes (APs configured for mesh) and determine the radio frequency/channel used by mesh nodes to establish mesh links and the path to the mesh portal. You can configure multiple radio profiles; however, you select and deploy only one radio profile per mesh cluster.

Radio profiles, including the "default" profile, are not active until you provision your APs for mesh. If you modify a currently provisioned and running radio profile, your changes take place immediately. You do not reboot the switch or the AP.

## **Example**

The following command creates a mesh radio profile named "radio2" and associates a mesh high-throughput profile named meshHT1:

```
(host) (config) #ap mesh-radio-profile radio2
  mesh-ht-ssid-profile meshHT1
```
## **Related Commands**

To view a complete list of mesh radio profiles and their status, use the following command:

(host) (config) #show ap mesh-radio-profile

To view the settings of a specific mesh radio profile, use the following command:

(host) (config) #show ap mesh-radio-profile <name>

## **Command History**

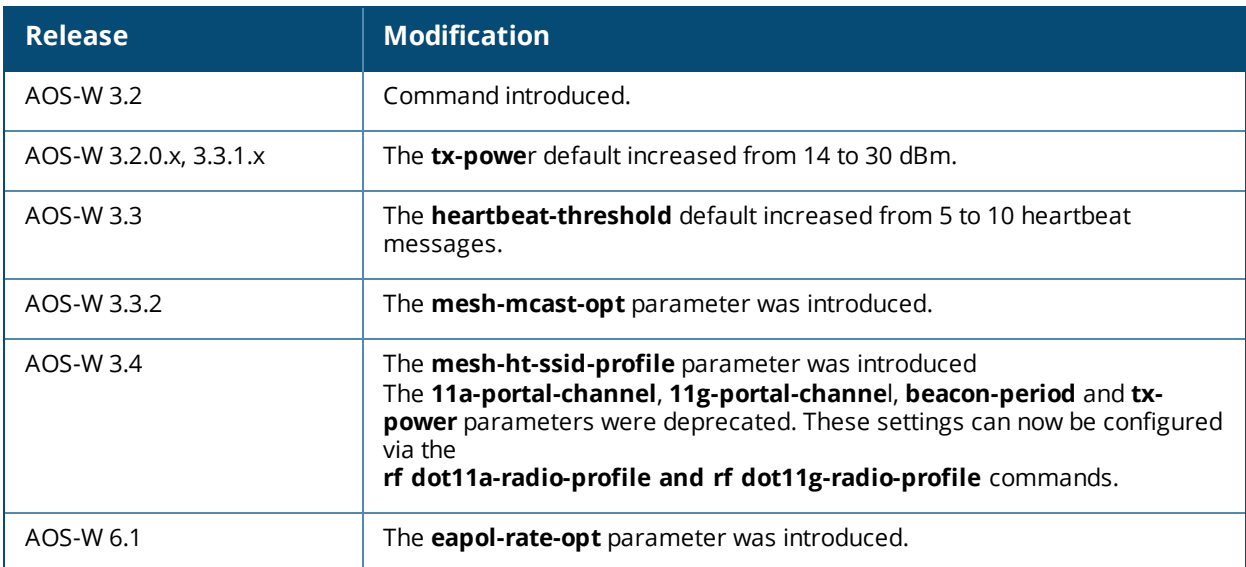

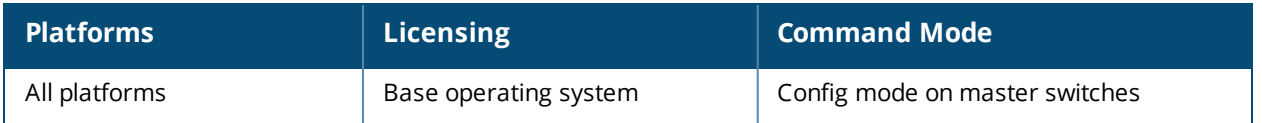

# **ap provisioning-profile**

```
ap provisioning-profile <profile>
  ap-poe-power-optimization {disabled | enabled}
  apdot1x-passwd
  apdot1x-username
  cellular_nw_preference 3g-only|4g-only|advanced|auto
  clone
  link-priority-cellular
  link-priority-ethernet
  master clear|{set <masterstr>}
  no
  pppoe-passwd
  pppoe-service-name
  pppoe-user
  remote-ap
  reprovision
  uplink-vlan <uplink-vlan>
  usb-dev
  usb-dial
  usb-init
  usb-modeswitch -v <default vendor> -p <default product> -V <target vendor> -P <target
  product> -M <message_content>
  usb-passwd
  usb-power-mode auto| enable|disable
  usb-tty
  usb-tty-control
  usb-type
  usb-user
```
## **Description**

This command defines a provisioning profile for an AP or group of APs.

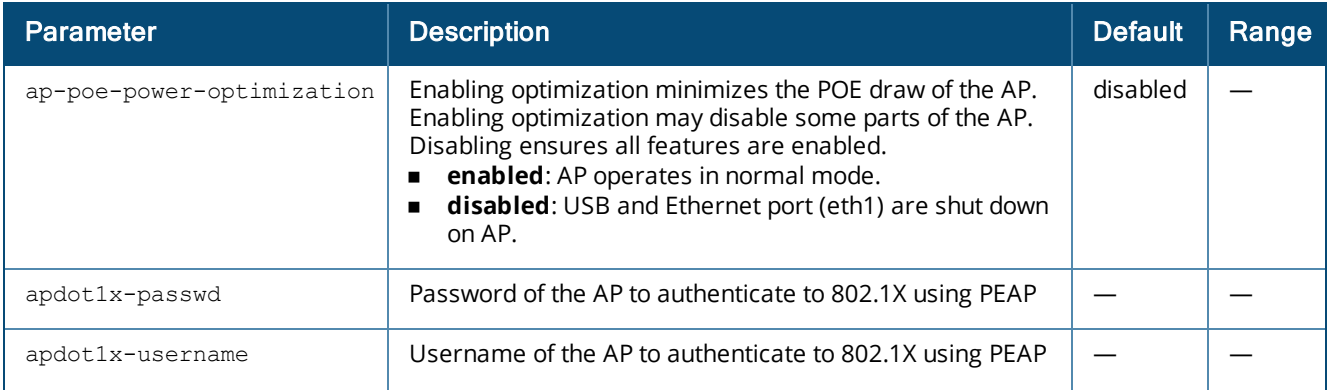

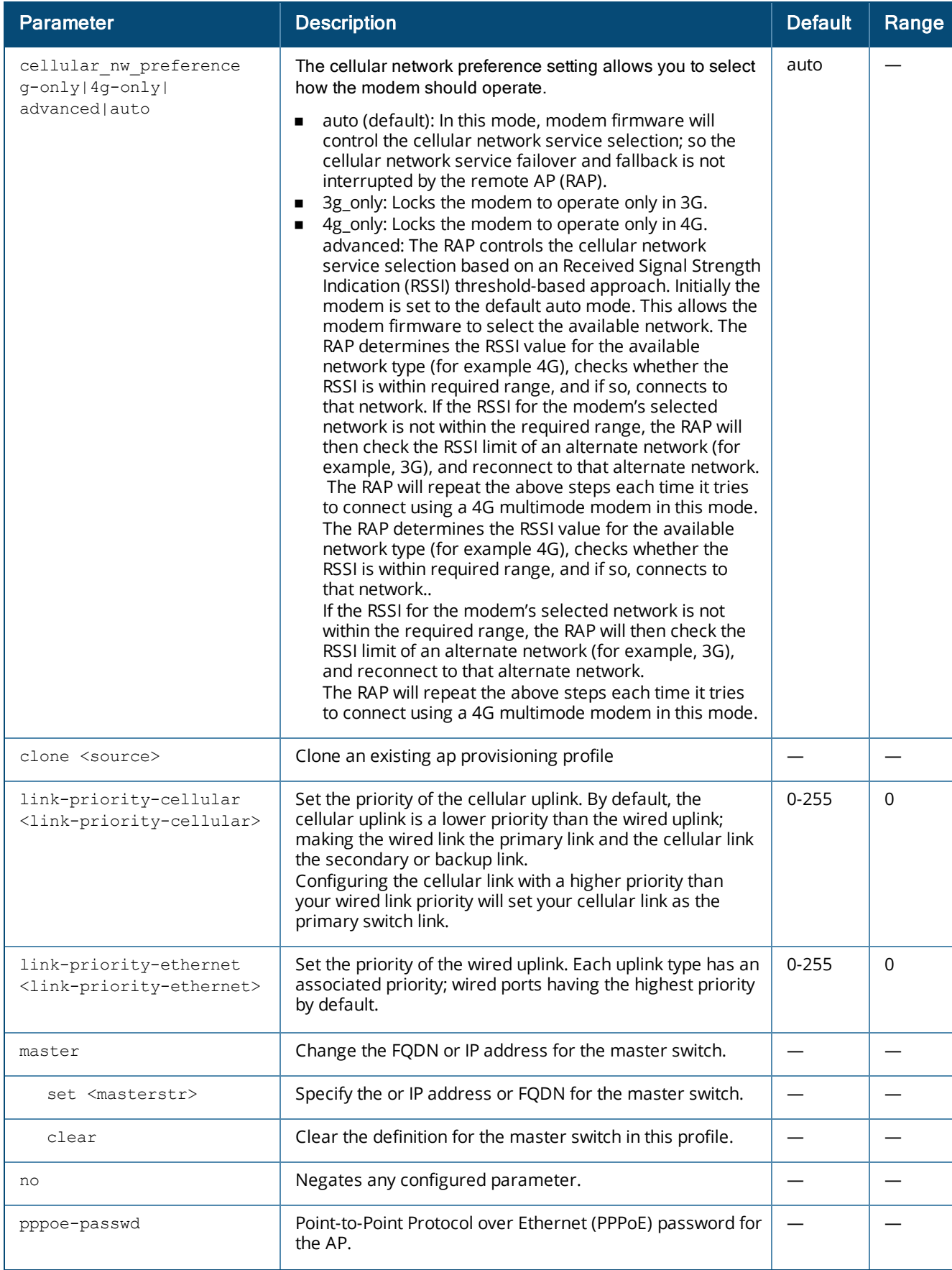

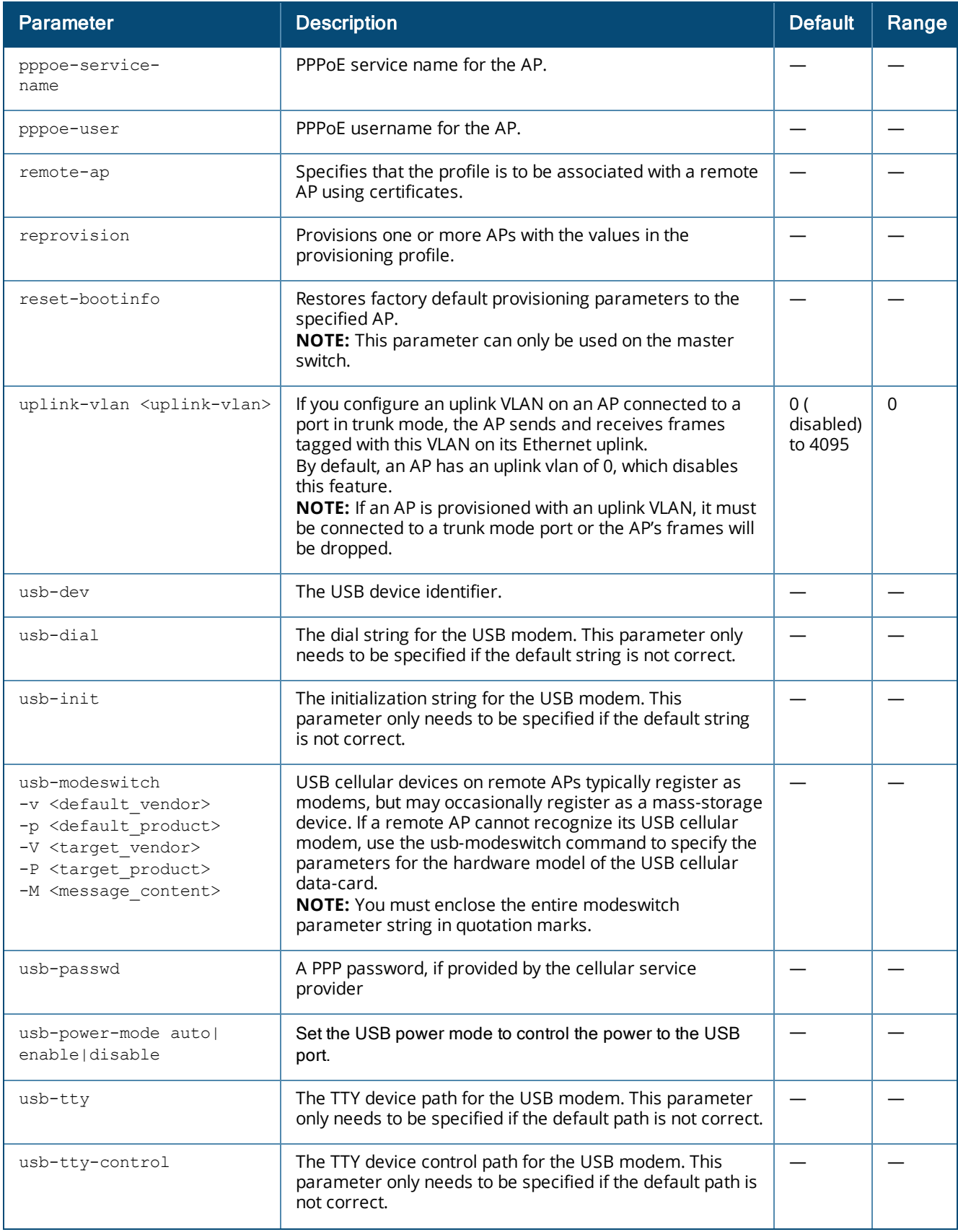

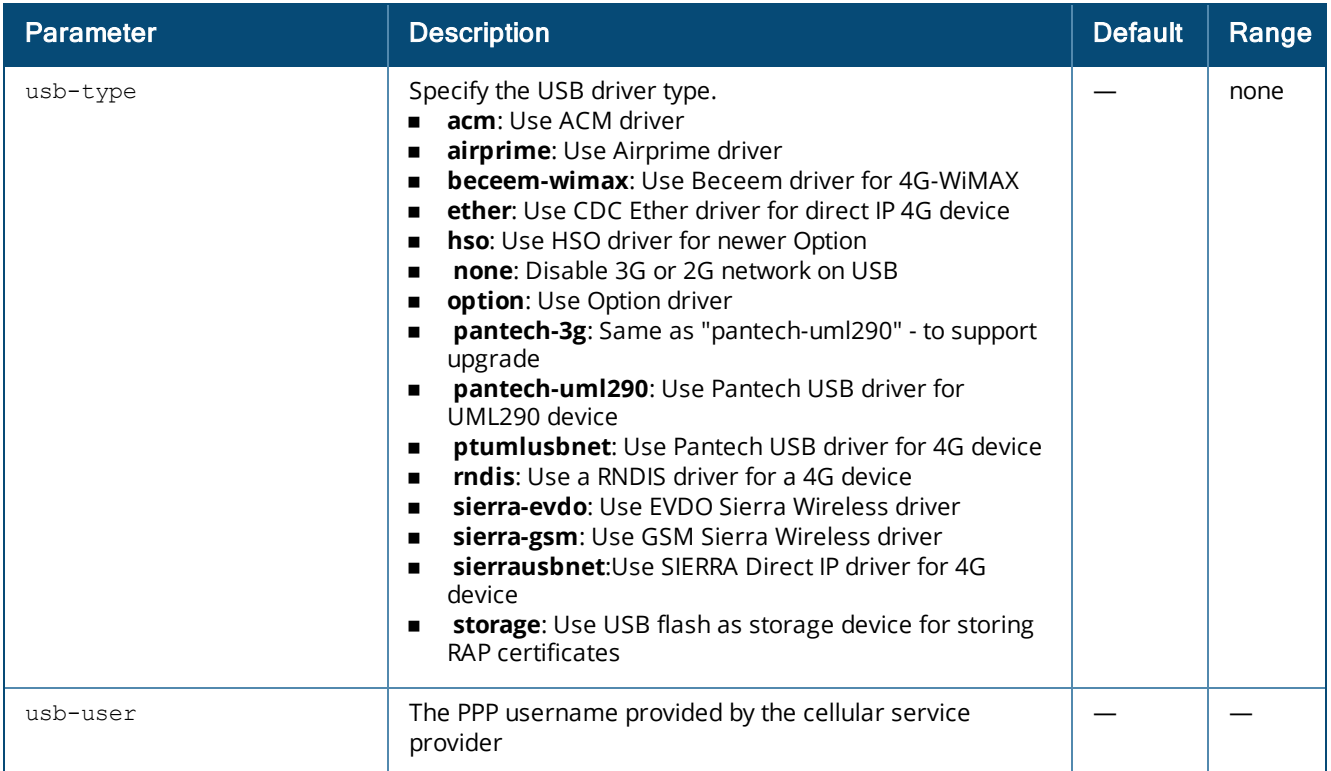

## **Usage Guidelines**

The AP provisioning profile allows you to define a set of provisioning parameters to an AP group. These settings can be saved or assigned to an AP group via the command **ap-group <group> provisioning-profile <profile>**.

In order to enable cellular uplink for a remote AP (RAP), the RAP must have the device driver for the USB data card and the correct configuration parameters. AOS-W includes device drivers for the most common hardware types, but you can use the **usb** commands in this profile to configure a RAP to recognize and use an unknown USB modem type.

## **Related Commands**

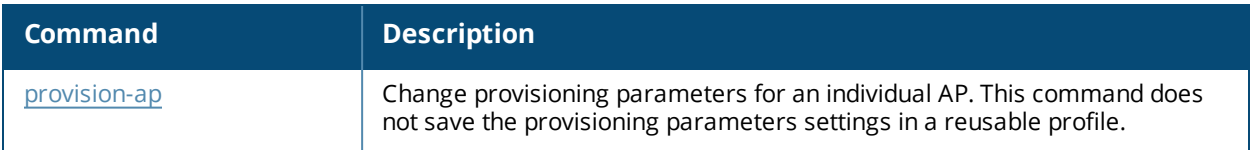

## **Example**

The following commands create a provisioning profile named **profile\_branch**, in which the cellular link is the primary uplink because it has a higher priority than the Ethernet link:

```
(host) (config) #ap provision-profile profile branch
  link-priority-cellular 2
  link-priority-ethernet 1
  usb-type acm
  usb-modeswitch "-v 0x106c -p 0x3b06 -V 0x106c -P 0x3717 -M
  5534243b82e238c24000000800008ff020000000000000000000000000000"
```
# **Command History**

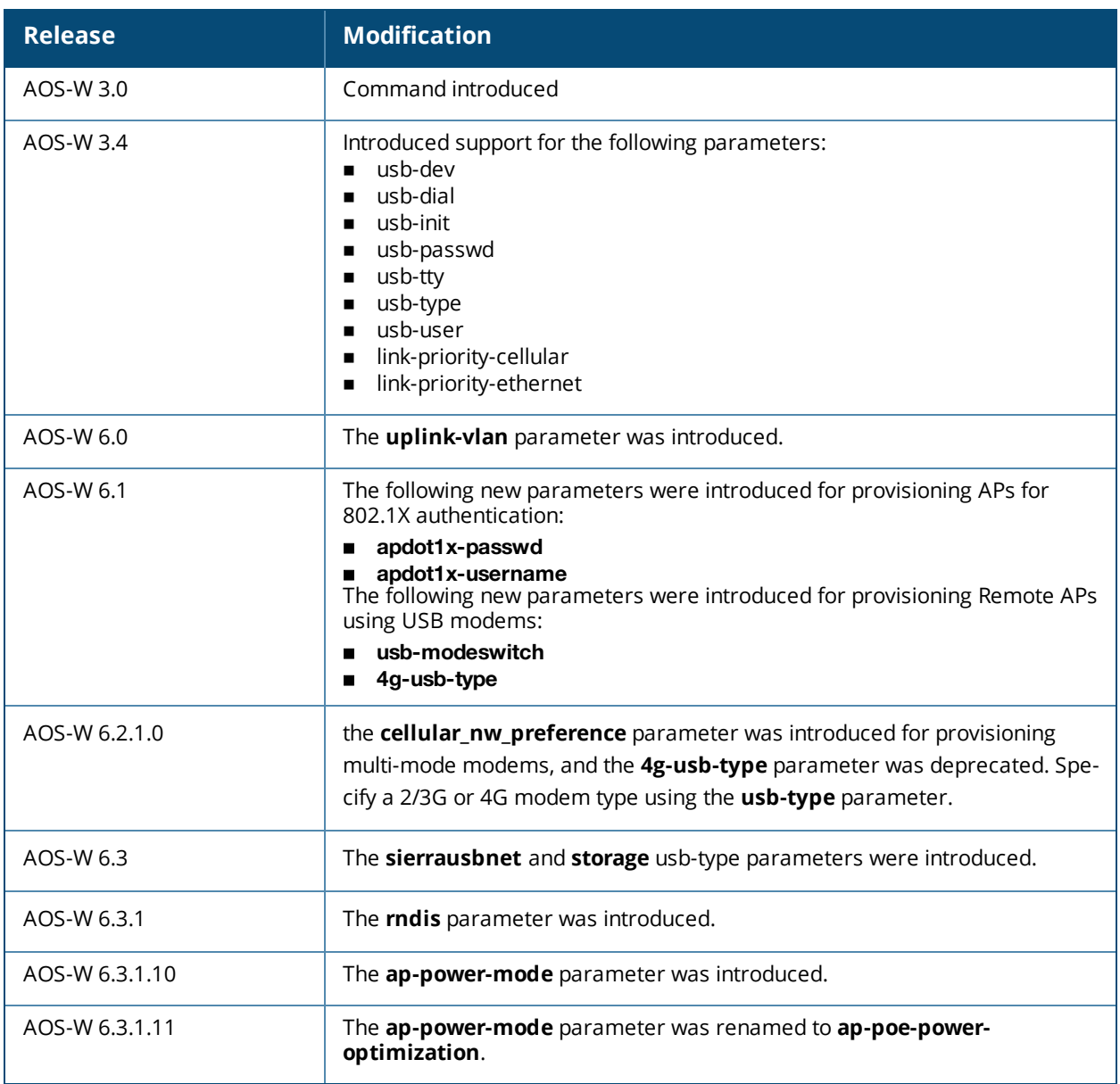

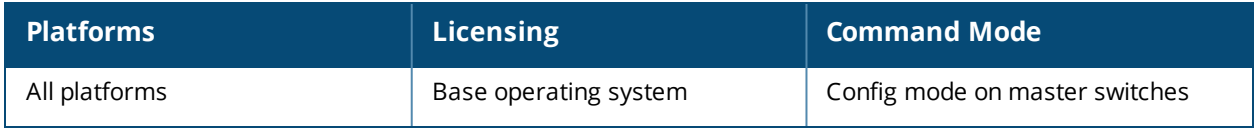

# **ap packet-capture**

```
ap packet-capture
  clear <ap-name|ip-addr|ip6-addr>] <pcap-id> radio <0|1>
  close-port <port>
     interactive <ap-name|ip-addr|ip6-addr> <filter-spec> <target-ip> <target-port> radio <0|1>
channel <channel>
  open-port <port>
     pause <ap-name|ip-addr|ip6-addr> <pcap-id> radio <0|1>
     raw-start [<ap-name|ip-addr|ip6-addr>] <target-ip> <target-port> <format> radio <0|1>
channel <channel> maxlen <maxlen>
     resume [<ap-name|ip-addr|ip6-addr>] <pcap-id> radio <0|1>
  stop <ap-name|ip-addr|ip6-addr> <pcap-id> radio <0|1>
  wired-start <ap-name|ip-addr|ip6-addr> <target-ip> <target-port>
     wired-stop <ap-name|ip-addr|ip6-addr> <target-ip> <target-port>
```
## **Description**

These commands manage WiFi packet capture (PCAP) on Alcatel-Lucent APs. The WiFi packets are encapsulated in a UDP header and sent to a client running a packet analyzer like Wildpacket's Airopeek, Omnipeek, or Wireshark.

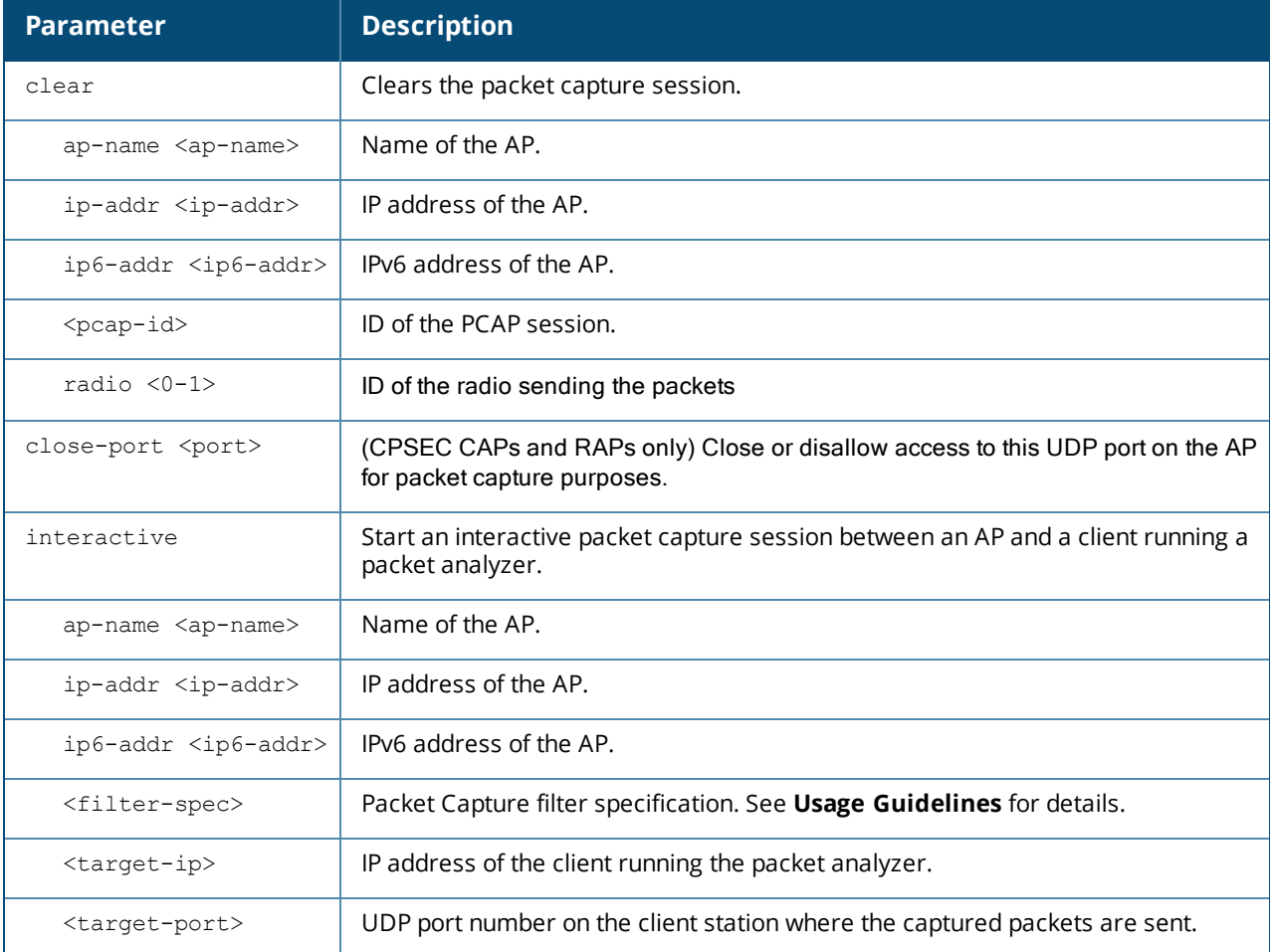

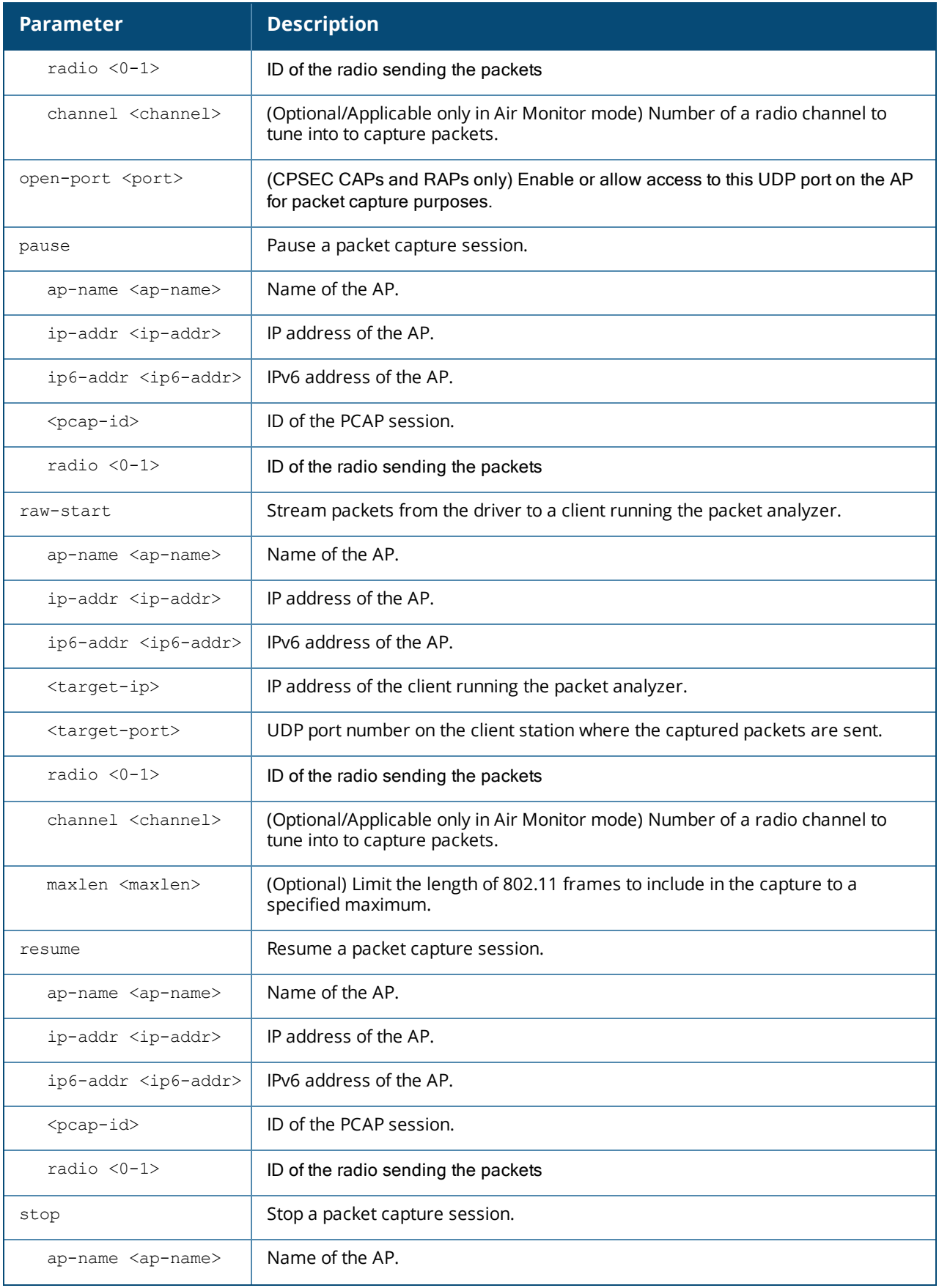

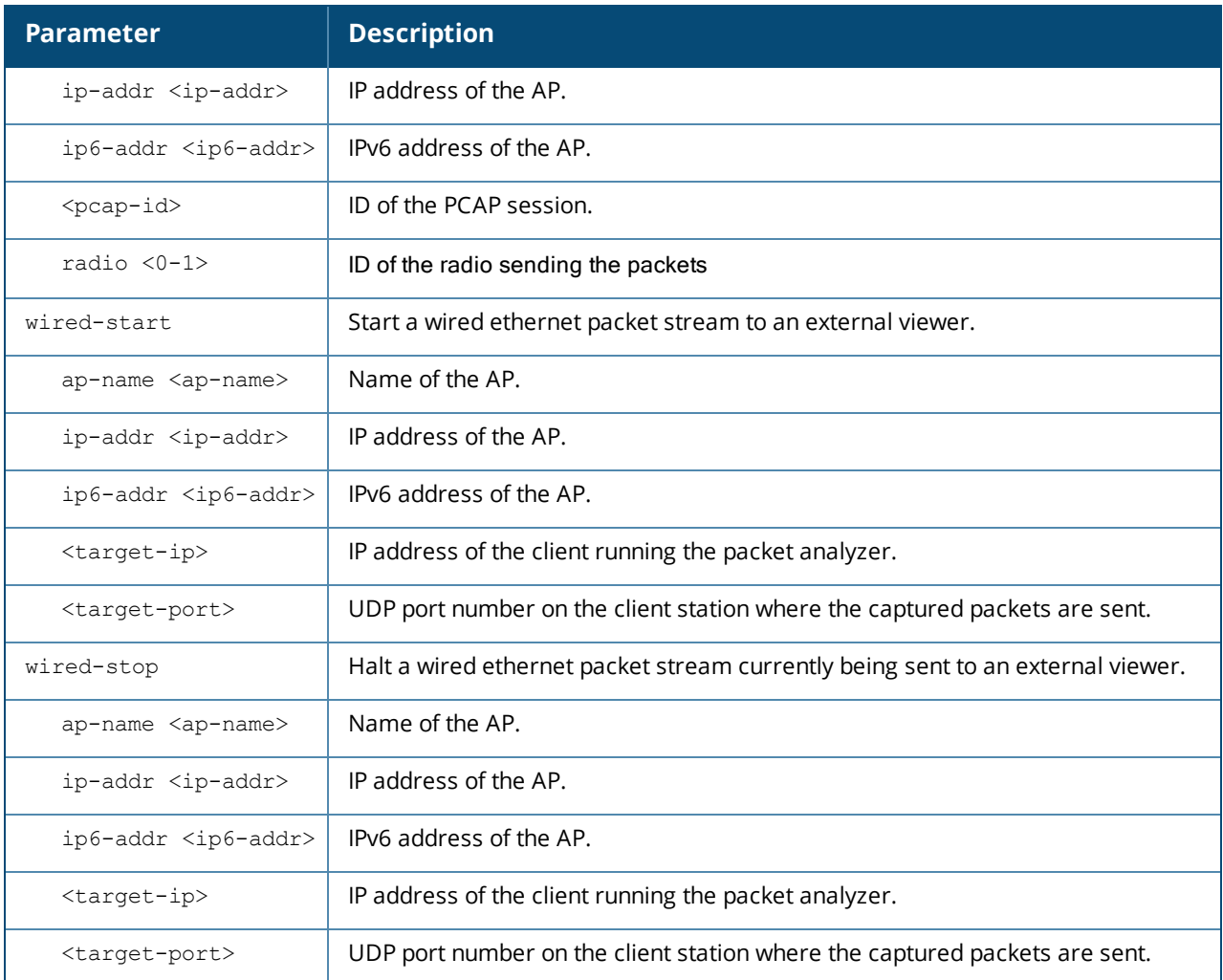

## **Usage Guidelines**

These commands direct an AP to send WiFi packet captures to a client packet analyzer utility such as Airmagnet, Wireshark and so on, on a remote client.

Before using these commands, you need to start the packet analyzer utility on the client and open a capture window for the port from which you are capturing packets. The packet analyzer cannot be used to control the flow or type of packets sent from APs.

The packet analyzer processes all packets. However, you can apply display filters on the capture window to control the number and type of packets being displayed. In the capture window, the time stamp displayed corresponds to the time that the packet is received by the client and is not synchronized with the time on the AP.

Filter specification (used in ap packet-capture interactive) supports the following:

- type (beacon/rts/cts/data/ack/ctrl/mgmt/all)
- sta (mac address)
- bss (mac address)
- da (mac address)
- sa (mac address)
- dir (tods, fromds)

- retry (1, 0) - frag (1, 0) - wep (1, 0)

Filter spec examples:

```
(type eq beacon) or ((sta eq 000000010203) and (dir eq tods))
(type == data) && ((sta = 000000010203) || (sta == 000000010203))
(type != beacon)
(wep nq 1)
(type eq all)
```
#### **Examples**

The following command starts a raw packet capture session for the AP **ly115** on radio **0**, and sends the packets to the client at **10.64.102.4** on port **5000**.

```
(host) (config) #ap packet-capture raw-start ap-name ly115 10.64.102.4 5000 0 radio 0
Packet capture has started for pcap-id:1
```
The following commands start an interactive packet capture session for the AP **ap1**.

```
#ap packet-capture open-port 5555
#ap packet-capture interactive ap-name ap1 "type eq all" 192.168.0.3 5555 radio 0
```
The output of the command in the example below displays packet capture session statistics for the AP **ap1**. In this example, the output has been divided into multiple sections to better fit on the pages of this document. In the actual command-line interface, it will appear in a single, long table.

```
#show ap packet-capture status ap-name ap1
Packet Capture Sessions at ap1, IP 10.3.44.167
pcap-id filter type intf channel max-pkts
------- ------ ---- ---- ------- --------
1 type eq all interactive 6c:f3:7f:ba:65:70 153 0
max-pkt-size num-pkts status url target Radio ID
------------ -------- ------ ------ ------
65536 3759 in-progress 192.168.0.3/5555 0
```
#### **Related Commands**

To view the status of outstanding packet capture (pcap) sessions, use show ap packet [capture](#page-1179-0).

# **Command History**

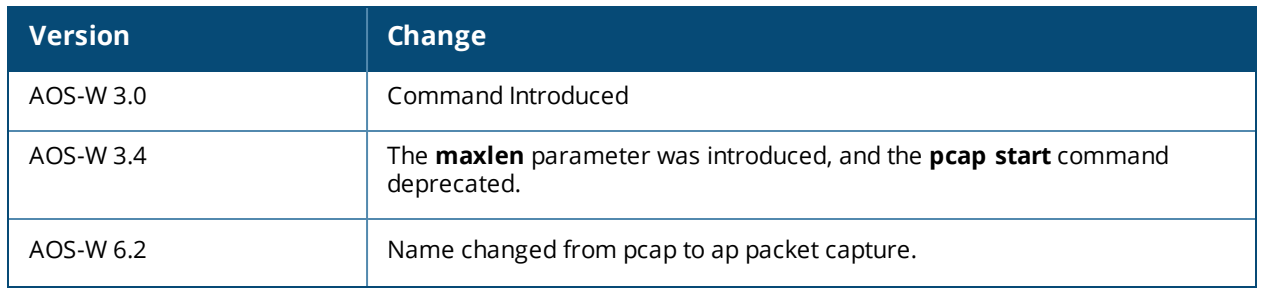

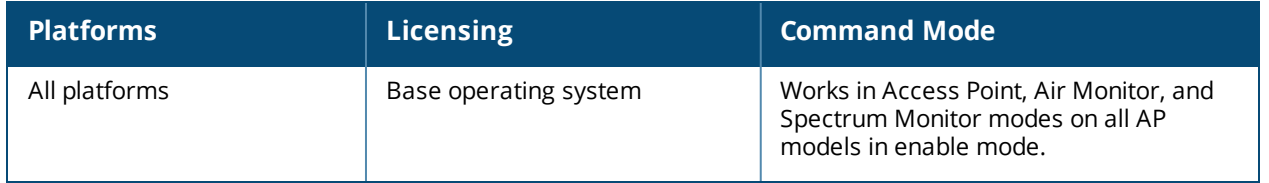

## **ap process restart**

```
ap process restart
  {ap-name <ap-name>}|{ip-addr <ip>}|{ip6-addr <ip6>}
```
## **Description**

Use this command to restart the AP process of a particular AP.

## **Syntax**

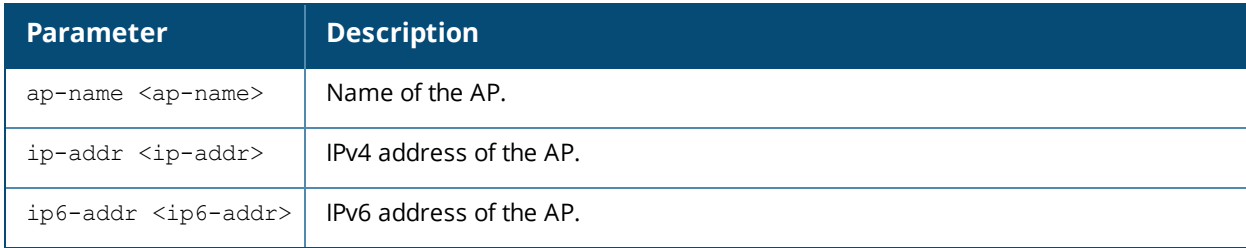

## **Usage Guidelines**

This command should only be used under the guidance of Alcatel-Lucent technical support.

## **Command History**

Introduced in AOS-W 6.3.

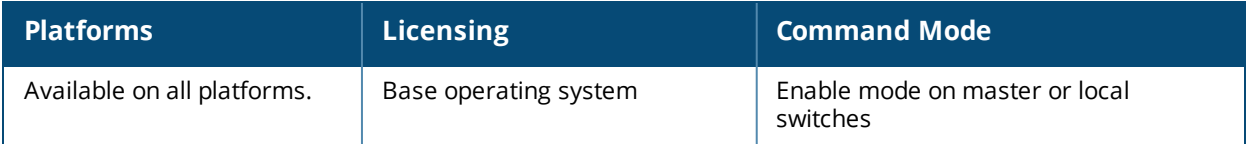

# **ap redeploy controller-less**

```
ap redeploy controller-less
  all
  ap-group <ap-group>
  ap-name <ap-name>
  ip-addr <ip-addr>
  ip6-addr <ip6-addr>
  wired-mac <wired-mac>
```
## **Description**

This command sets the AP preference role to switch-less, allowing the AP to bypass switch discovery and immediately initiate Instant discovery during AP image upgrade. APs with the switch-less preference role are deployed as switch-less APs.

#### **Syntax**

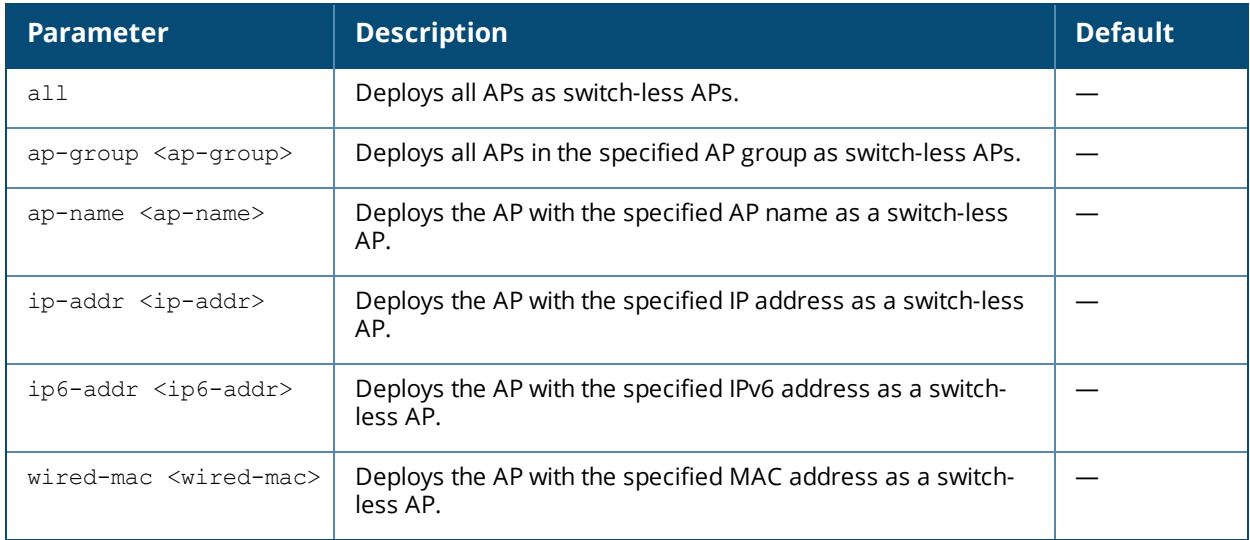

#### **Example**

The following command deploys all APs as switch-less APs:

```
(host) #ap redeploy controller-less all
```
## **Command History**

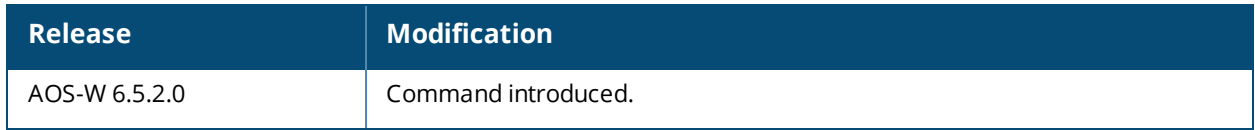

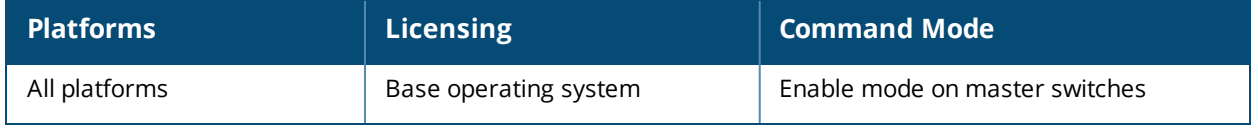

## **ap regulatory activate**

ap regulatory activate <filename>

## **Description**

This command activates the specified Regulatory-Cert.

## **Syntax**

None.

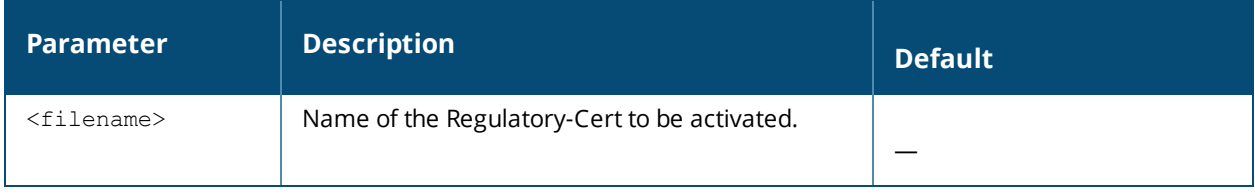

## **Usage Guidelines**

Use this command to activate a new Regulatory-Cert to your configuration.

#### **Related Commands**

To view the current Regulatory-Cert, use the **show ap regulatory** command.

To view the supported channels, use the **show ap allowed-channels country-code** command.

#### **Command History**

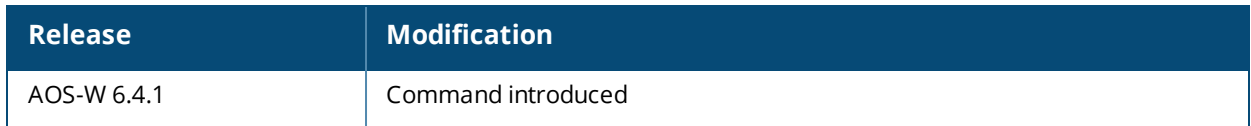

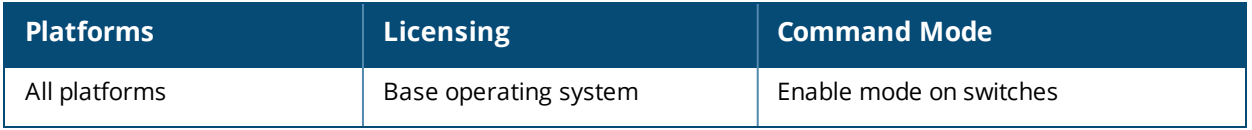

# **ap regulatory-domain-profile**

```
ap regulatory-domain-profile <profile>
  clone <profile>
  country-code <code></code>
  no ...
  valid-11a-160mhz-channel-group <valid-11a-160mhz-channel-group>
  valid-11a-40mhz-channel-pair <valid-11a-40mhz-channel-pair>
  valid-11a-80mhz-channel-group <valid-11a-80mhz-channel-group>
  valid-11a-channel <num>
  valid-11g-40mhz-channel-pair <valid-11g-40mhz-channel-pair>
  valid-11g-channel <num>
```
### **Description**

This command configures an AP regulatory domain profile.

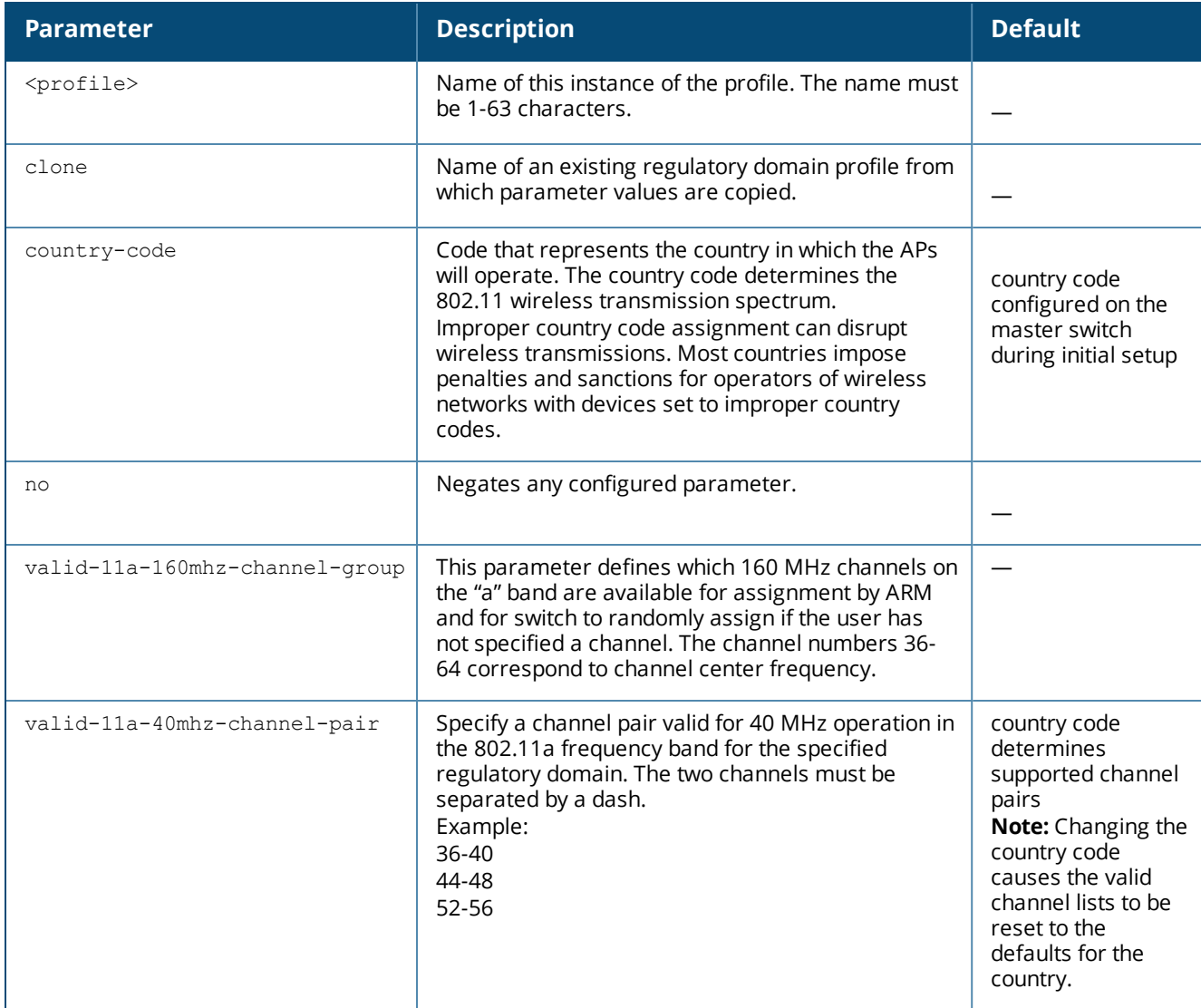

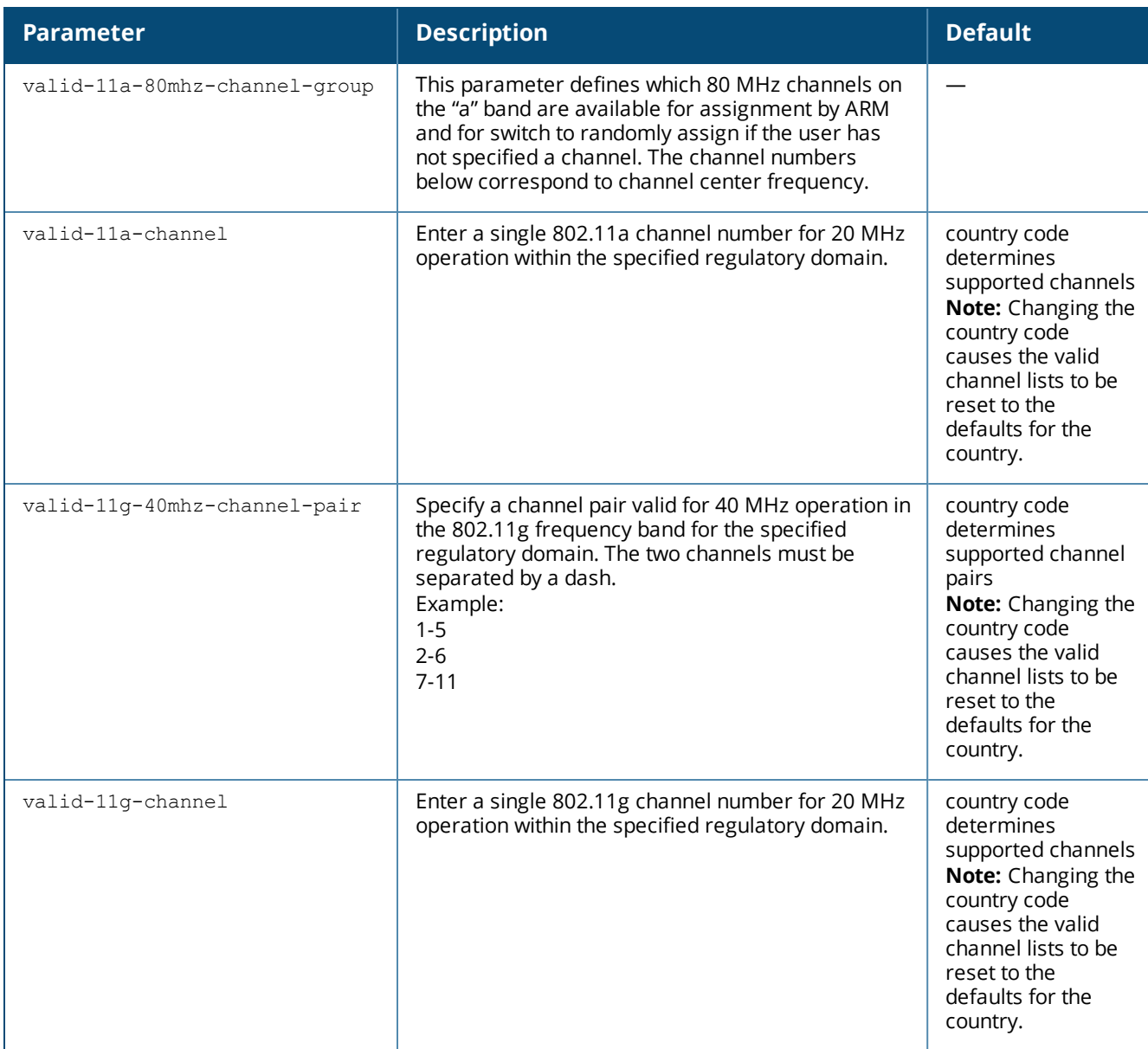

#### **Usage Guidelines**

This profile configures the country code and valid channels for operation of APs. The list of valid channels only affects the channels that may be selected by ARM or by the switch when no channel is configured. Channels that are specifically configured in the AP radio settings profile (see rf [dot11a-radio-profile](#page-694-0) or rf [dot11g-radio](#page-706-0)[profile\)](#page-706-0) must be valid for the country and the AP model.

A switch shipped to certain countries, such as the U.S. and Israel, cannot terminate APs with regulatory domain profiles that specify different country codes from the switch. For example, if a switch is designated for the U.S., then only a regulatory domain profile with the "US" country code is valid; setting APs to a regulatory domain profile with a different country code will result in the radios not coming up. For switches in other countries, you can mix regulatory domain profiles on the same switch; for example, one switch can support APs in Japan, Taiwan, China, and Singapore.

In order for an AP to boot correctly, the country code configured in the AP regulatory domain profile must match the country code of the LMS. If none of the channels supported by the AP have received regulatory approval by the country whose country code you selected, the AP will revert to Air Monitor mode.

## **Examples**

The following command configures the regulatory domain profile for APs in Japan:

```
(host) (config) #ap regulatory-domain-profile rd1
  country-code JP
```
The following command configures a regulatory domain profile for APs in the United States and specifies that the channel pair of 36 and 40, is allowed for 40 MHz mode of operation on the 5 GHz frequency band:

```
(host) (config) #ap regulatory-domain-profile usa1
  country-code US
  valid-11a-40mhz-channel-pair 36-40
```
The following command configures a regulatory domain profile for APs in the United States and specifies that the channel pair of 5 and 1, is allowed for 40 MHz mode of operation on the 2.4 GHz frequency band:

```
(host) (config) #ap regulatory-domain-profile usa1
  country-code US
  valid-11g-40mhz-channel-pair 1-5
```
## **Related Commands**

To view the supported channels, use the **show ap allowed-channels** command.

#### **Command History**

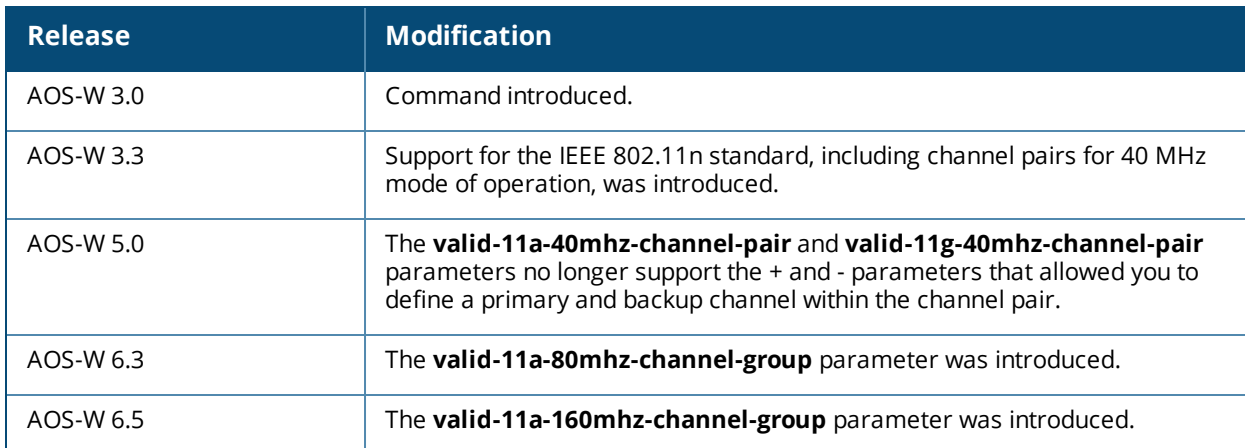

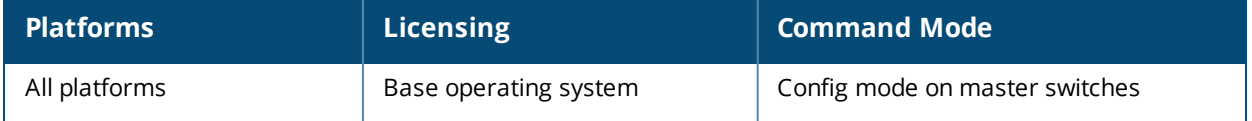

## **ap regulatory reset**

ap regulatory reset

### **Description**

This command returns the switch to the factory default Regulatory-Cert.

#### **Syntax**

None.

### **Usage Guidelines**

Use this command to return the switch to the .factory default regulatory information.

#### **Related Commands**

To view the current Regulatory-Cert, use the **show ap regulatory** command.

To view the supported channels, use the **show ap allowed-channels country-code** command.

#### **Command History**

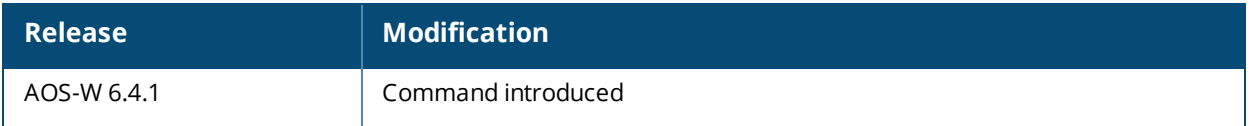

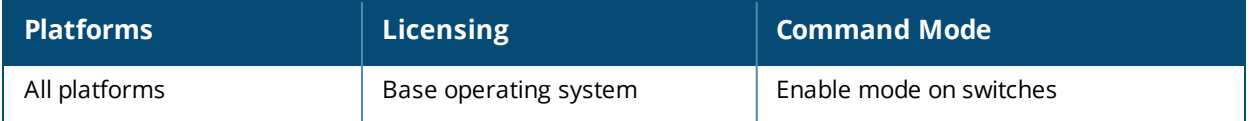

# **ap spectrum clear-webui-view-settings**

ap spectrum clear-webui-view-settings

#### **Description**

Clear a saved spectrum dashboard view.

#### **Syntax**

no parameters

#### **Usage Guidelines**

Saved spectrum view preferences may not be backwards compatible with the spectrum analysis dashboard in earlier versions of AOS-W. If you downgrade to an earlier version of AOS-W and your client is unable to load a saved spectrum view in the spectrum dashboard, access the CLI in enable mode and issue this command to delete the saved spectrum views and display default view settings in the spectrum dashboard.

#### **Command History**

Introduced in AOS-W 6.0.

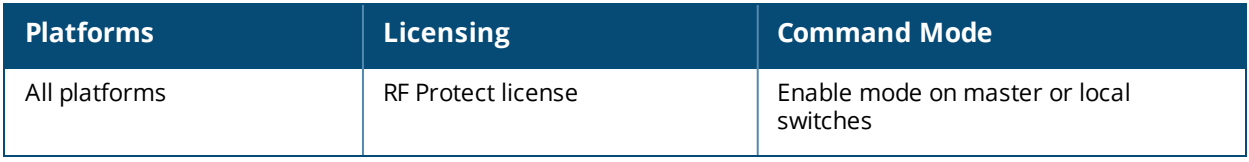

# **ap spectrum local-override**

```
no
override ap-name <ap-name>
spectrum-band 2ghz|5ghz
```
#### **Description**

Convert an AP or AM into a spectrum monitor by adding it to the spectrum local-override list.

#### **Syntax**

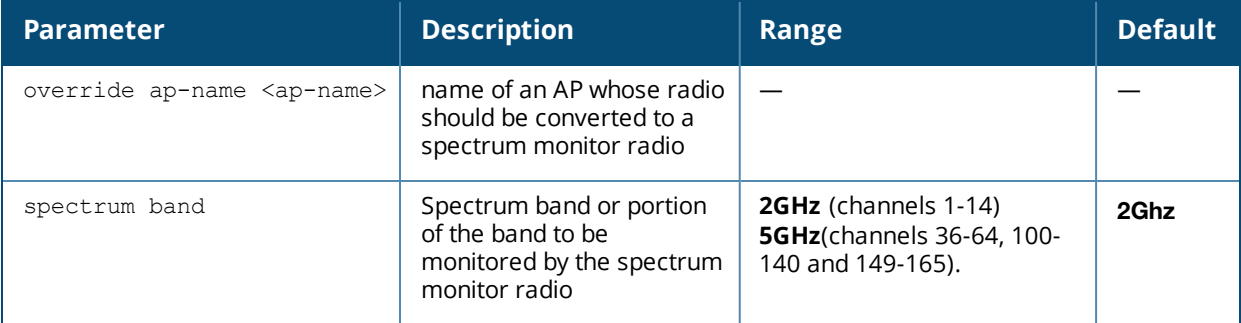

#### **Usage Guidelines**

There are two ways to change an AP that supports the spectrum monitor feature into a spectrum monitor. You can assign that AP to a 802.11a and 802.11g radio profile that is already set to spectrum mode, or you can temporarily change the AP into a spectrum monitor using a local spectrum override profile. When you use a local spectrum override profile to override an AP's mode setting, that AP will begin to operate as a spectrum monitor, but will remain associated with its previous 802.11a and 802.11g radio profiles. If you change any parameter (other than the overridden mode parameter) in the spectrum monitor's 802.11a or 802.11 radio profiles, the spectrum monitor will immediately update with the change. When you remove the local spectrum override, the spectrum monitor will revert back to its previous mode, and remain assigned to the same 802.11a and 802.11 radio profiles as before.

For a list of APs that can be converted into a spectrum monitor or hybrid AP, refer to the Spectrum Analysis chapter of the AOS-W 6.5.2.x User Guide.

## **Related Commands**

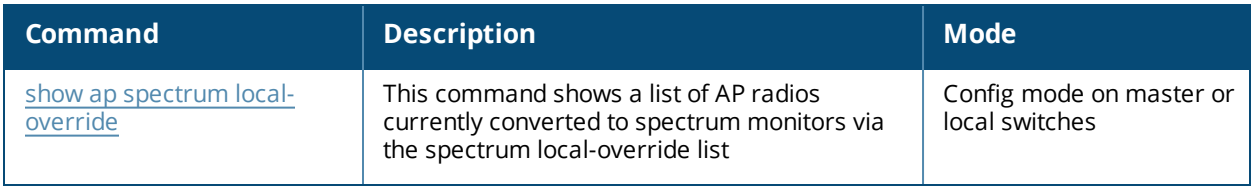

# **Command History**

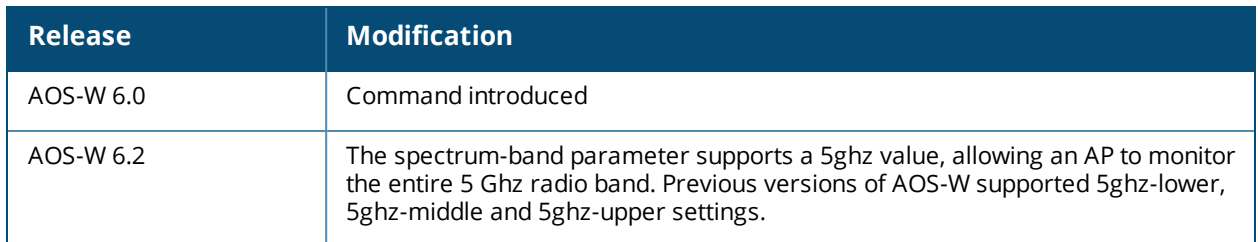

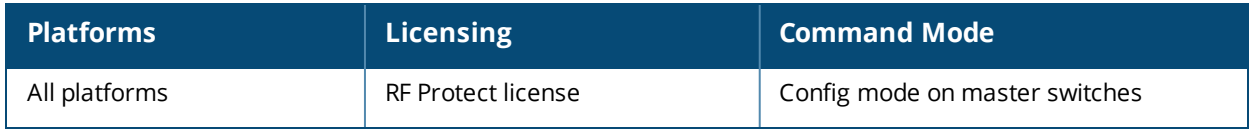

## **ap system-profile**

ap system-profile <profile> aeroscout-rtls-server ip-or-dns <ipaddr-or-dns> port <port> include-unassoc-sta {disable|enable} airmatch-measure-duration <airmatch-measure-duration> airmatch-report-enabled airmatch-report-period <airmatch-report-period> am-scan-rf-band [a|all|g] ap-arp-attack-protection ap-console-password <ap-console-password> ap-console-protection ap-usb-power-override bkup-band all|a|g bkup-lms-ip <ipaddr> bkup-lms-ipv6 <ipaddr> bkup-mode static|dynamic|off bkup-passwords <bkup-passwords> ble-op-mode {Beaconing | Disabled | DynamicConsole | PersistentConsole} ble-token <string> ble-url <url> lms-ping-interval bootstrap-threshold <number> clone <profile> console-enable console-log-lvl <level> disable-tftp-image-upgrade dns-domain <domain> dscp-to-dot1p-priority-mapping <DSCP>:<802.1P> double-encrypt driver-log-level <level> dump-server <server> flex-radio-mode gre-striping-ip health-check [burst size <br/> <br/>burst-size> | frequency <frequency> | mode <mode> | packet-size <packet-size>| report <report>| retries <retries>} health-check-option heartbeat-dscp <number> heartbeat-interval <secs> ipm-enable ipm-power-reduction-step-prio ipm-step cpu\_throttle\_25 cpu\_throttle\_50 cpu\_throttle\_75 disable\_alt\_eth disable\_pse disable\_usb radio\_2ghz\_chain\_1x1 radio\_2ghz\_chain\_2x2 radio\_2ghz\_chain\_3x3 radio\_2ghz\_power\_3dB radio\_2ghz\_power\_6dB radio\_5ghz\_chain\_1x1 radio\_5ghz\_chain\_2x2 radio\_5ghz\_chain\_3x3 radio\_5ghz\_power\_3dB radio\_5ghz\_power\_6dB led-mode normal|off led-override lms-hold-down-period <seconds> lms-ip <ipaddr>

```
lms-ipv6 <ipaddr>
lms-preemption
maintenance-mode
max-request-retries <number>
mcast-aggr
mcast-aggr-allowed-vlan <vlan-list>
mgmt-dcsp <dscp>
mtu <br/>bytes>
native-vlan-id <vlan>
no ...
number_ipsec_retries
rap-bw-total
rap-bw-resv-1
rap-bw-resv-2
rap-bw-resv-3
rap-dhcp-default-router <ipaddr>
rap-dhcp-dns-server <ipaddr>
rap-dhcp-lease <days>
rap-dhcp-pool-end <ipaddr>
rap-dhcp-pool-netmask <netmask>
rap-dhcp-pool-start <ipaddr>
rap-dhcp-server-id <ipaddr>
rap-dhcp-server-vlan <vlan>
rap-gre-mtu
rap-local-network-access
request-retry-interval <seconds>
rf-band <band>
rtls-server ip-or-dns <ipaddr-ordns> port <port> key <key> station-message-frequency
<seconds> include-unassoc-sta
rtls-server-compat_mode
secondary-master <ip/fqdn>
session-acl <acl>
slow timer recovery
spanning-tree
syscontact <name>
telnet
```
## **Description**

This command configures an AP system profile.

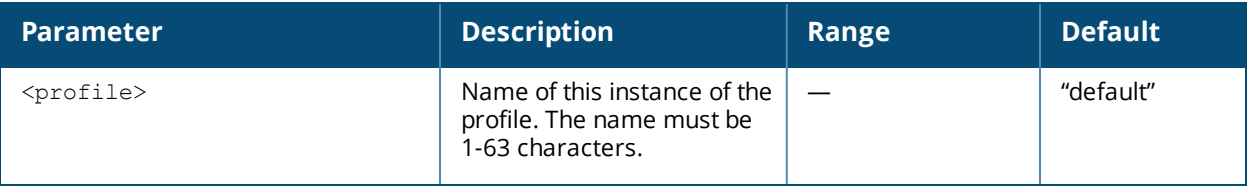

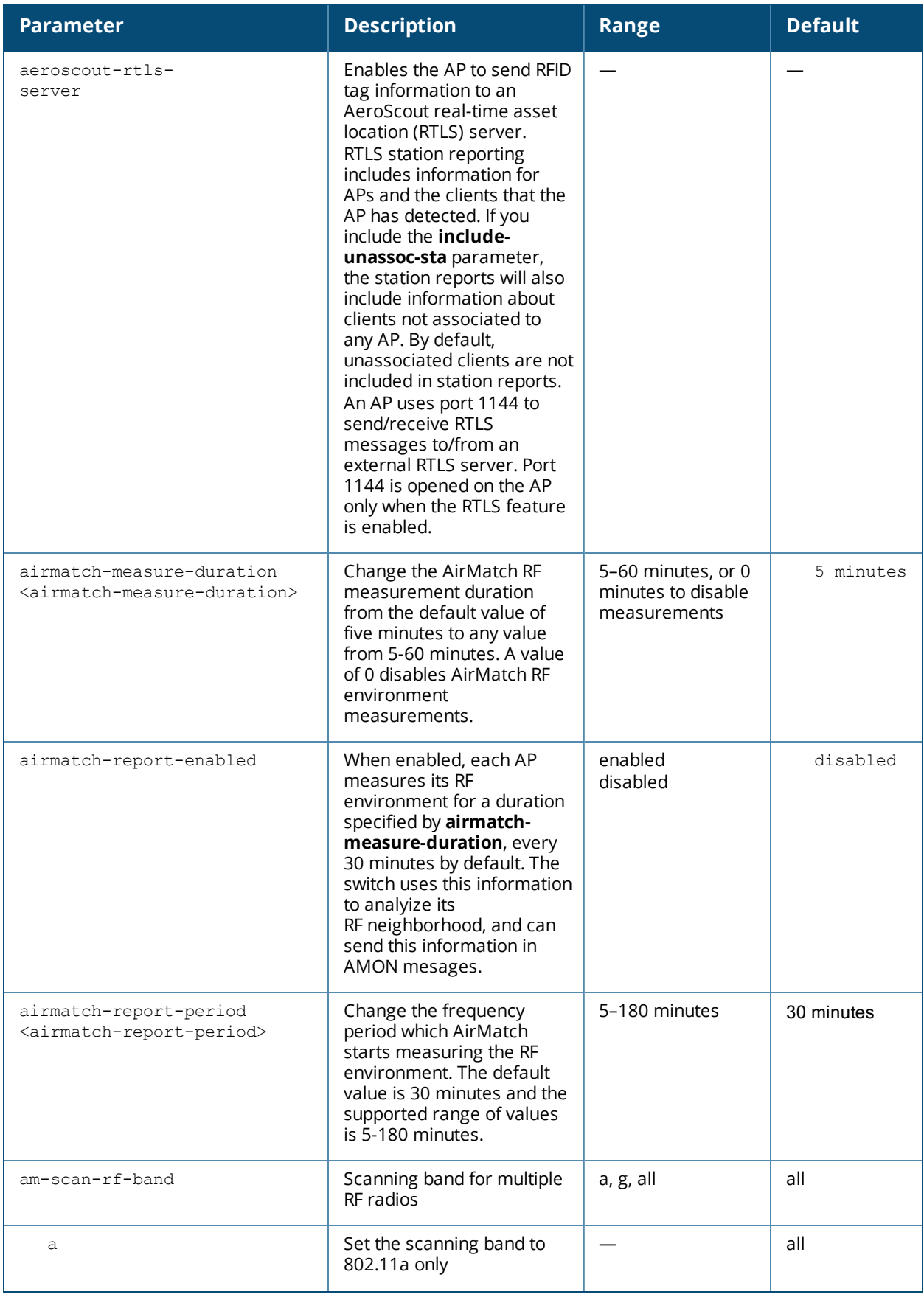

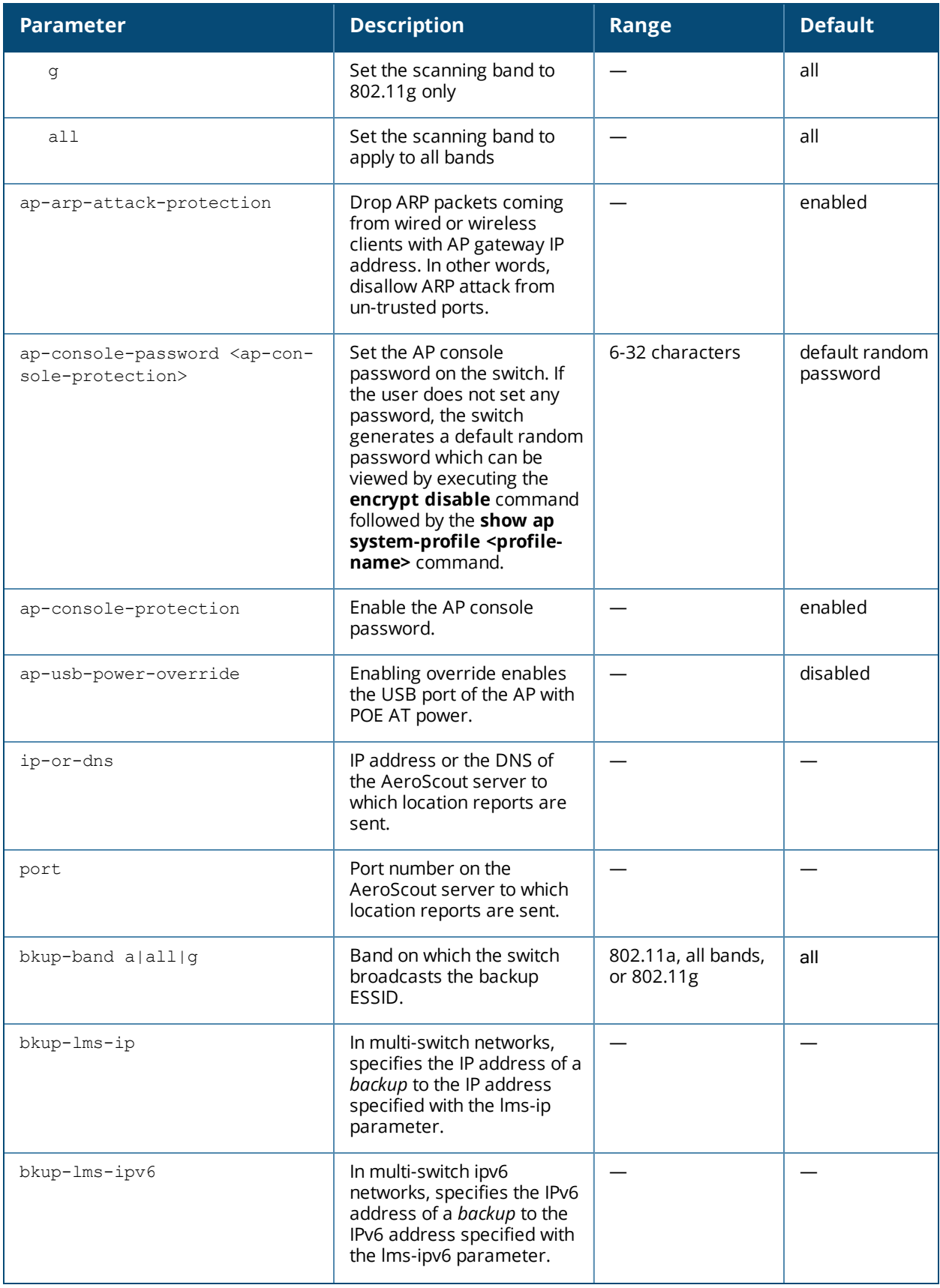

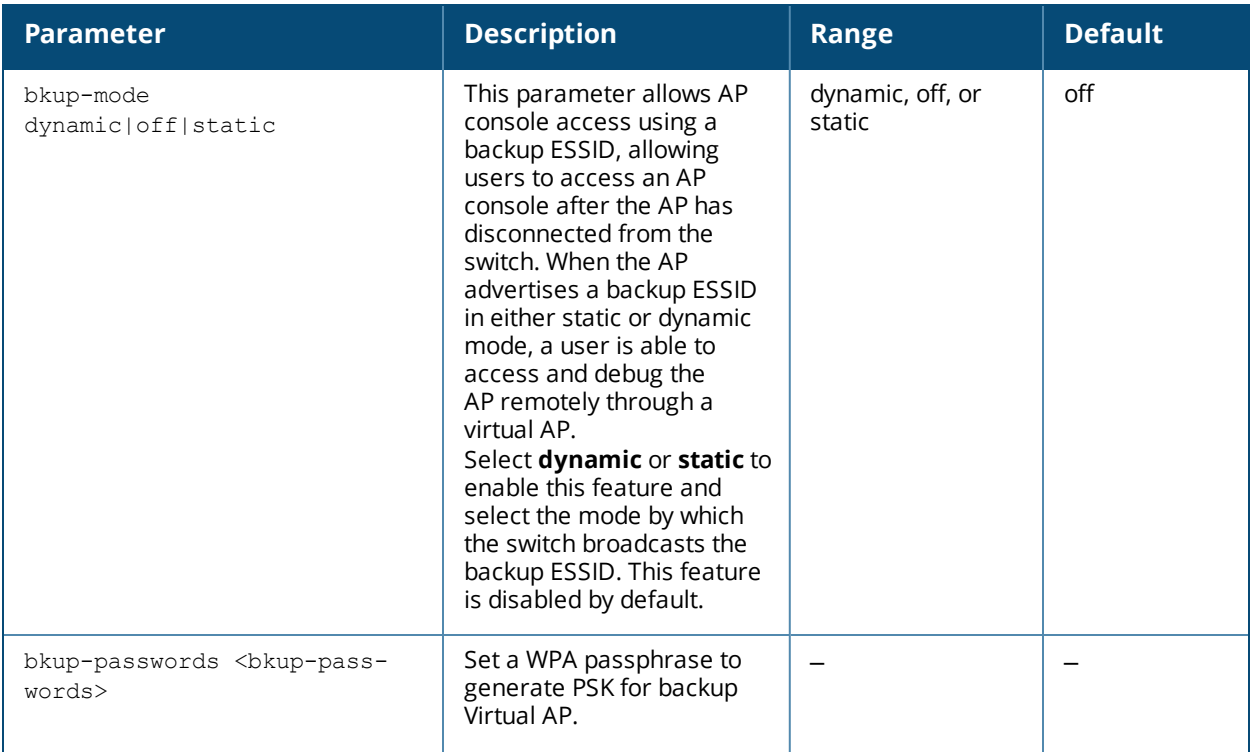

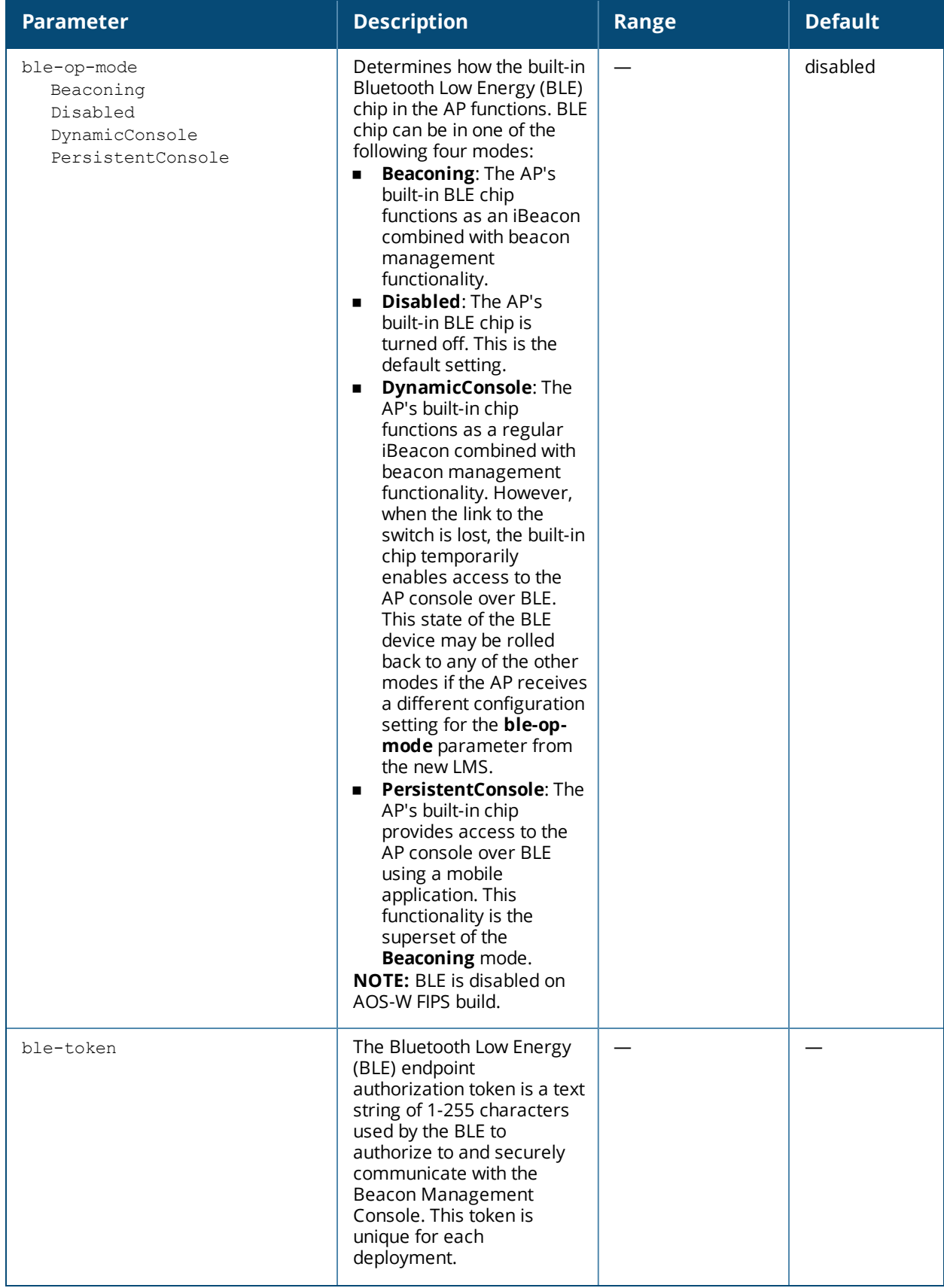

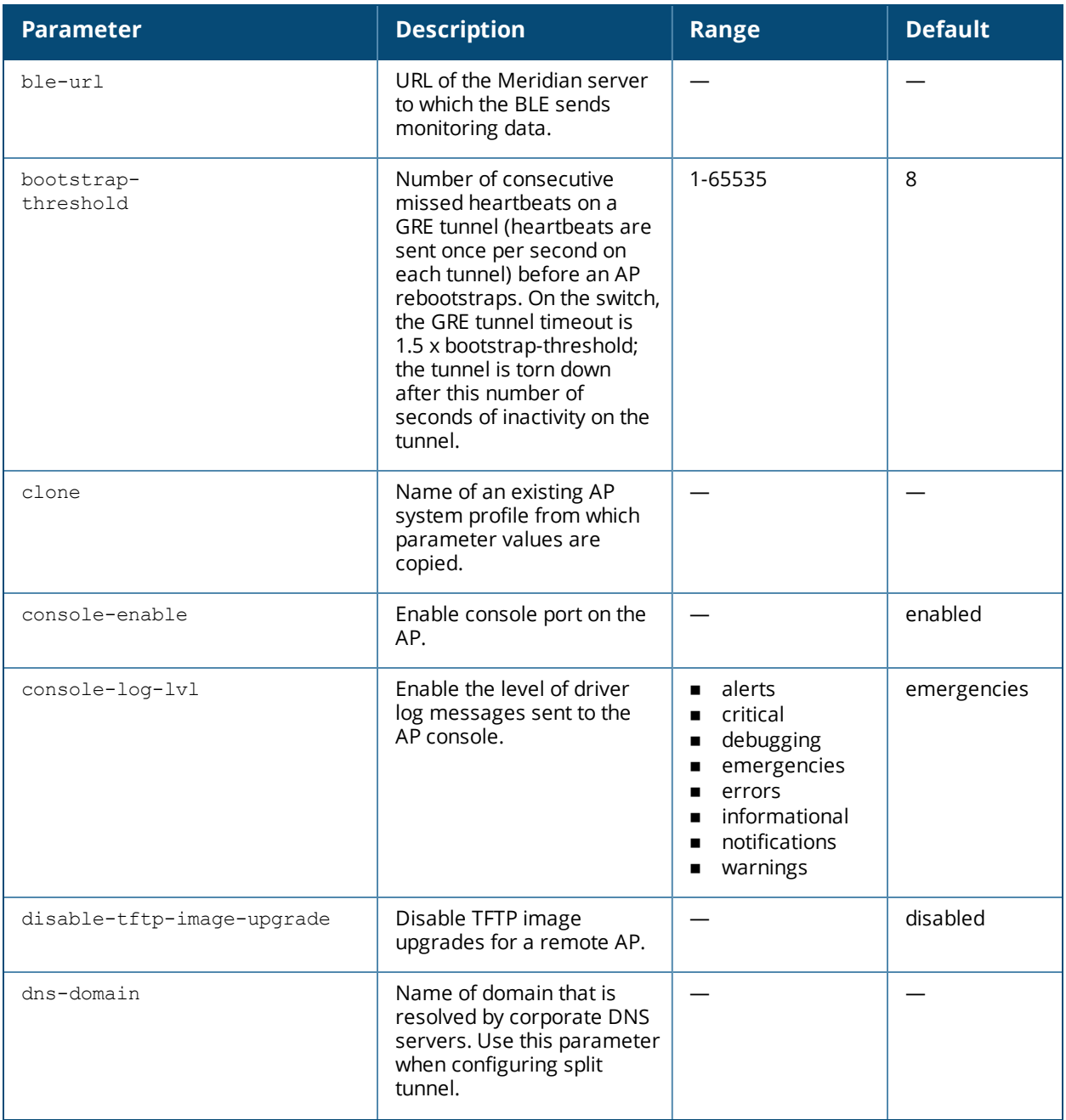

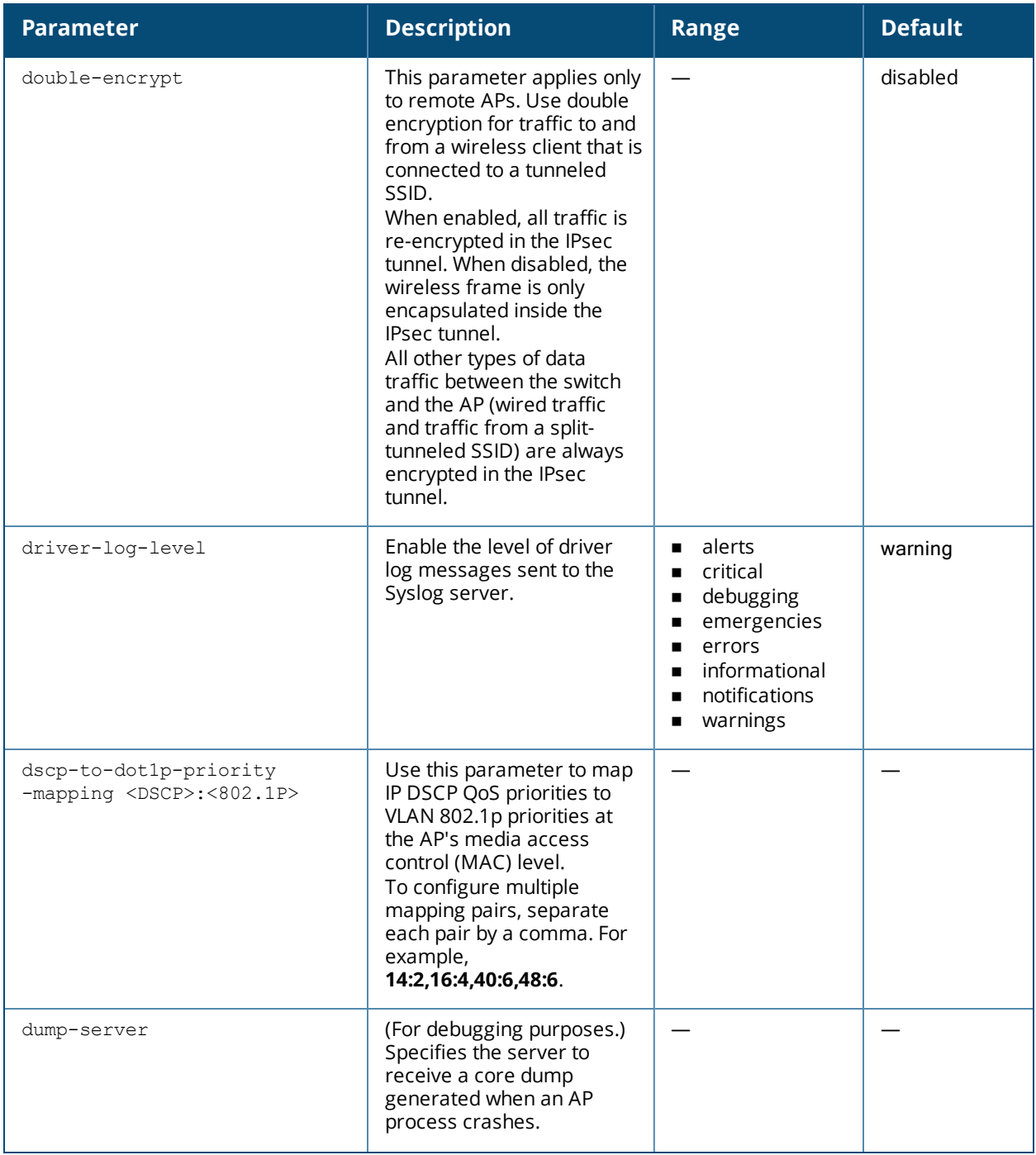
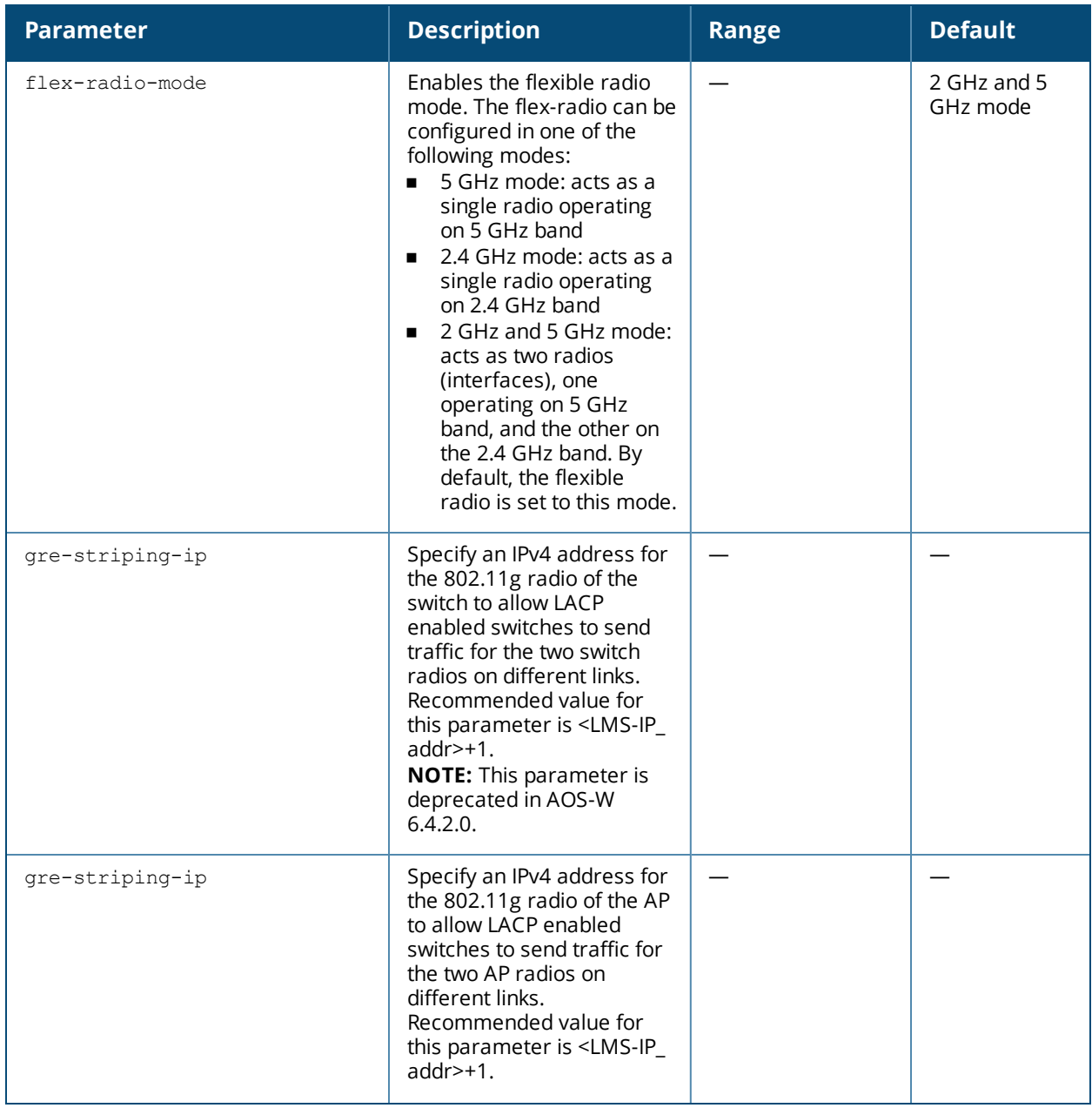

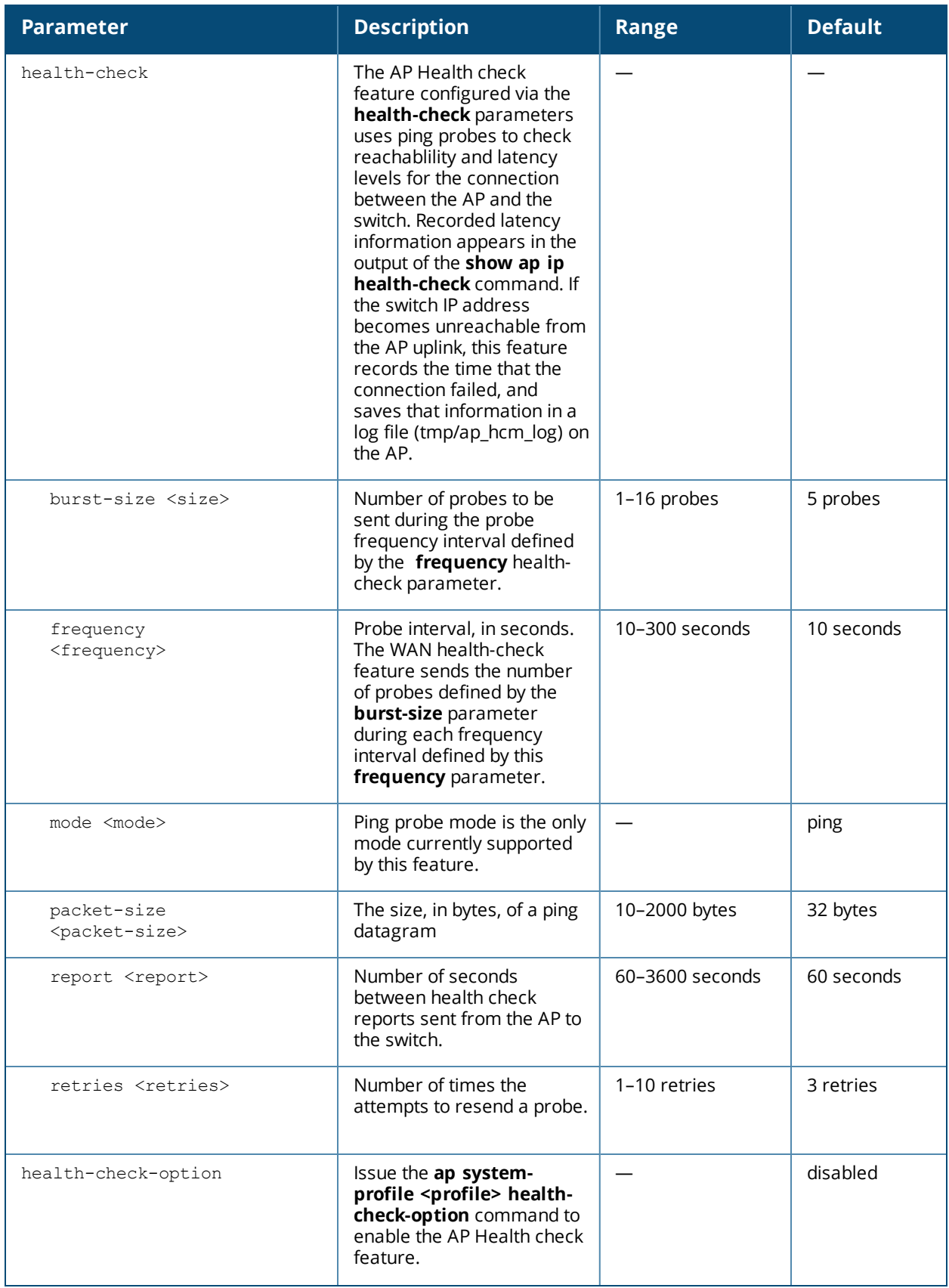

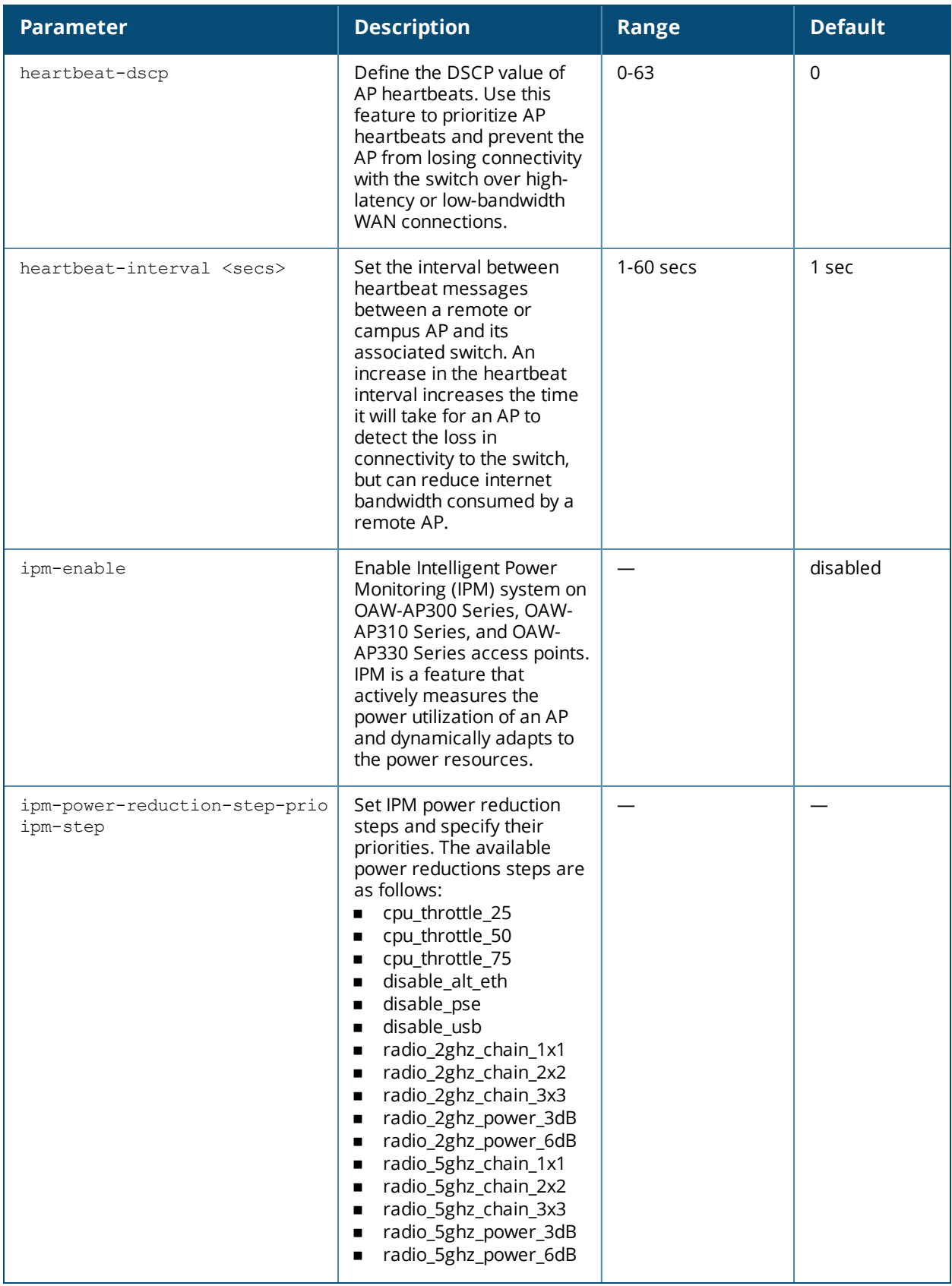

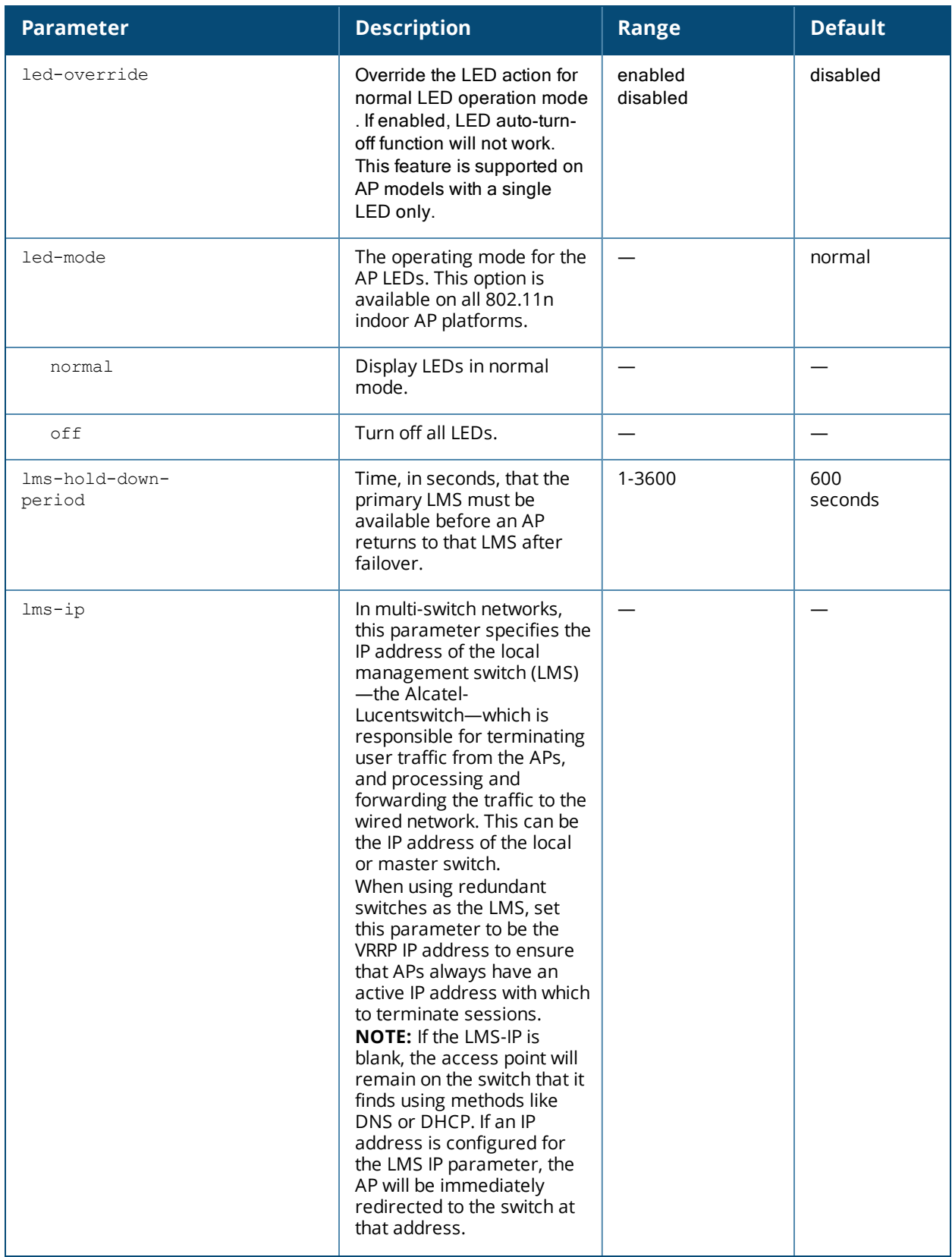

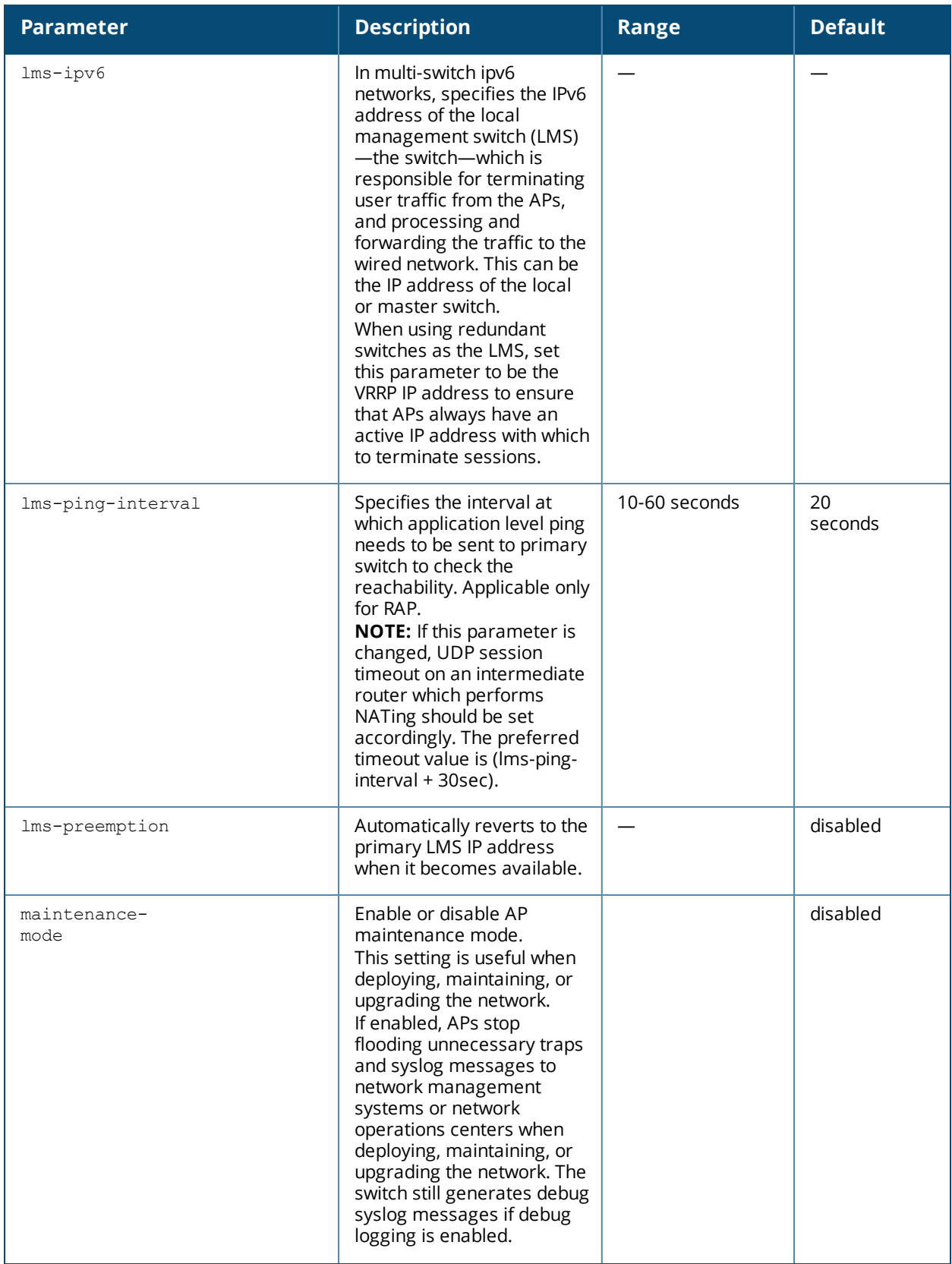

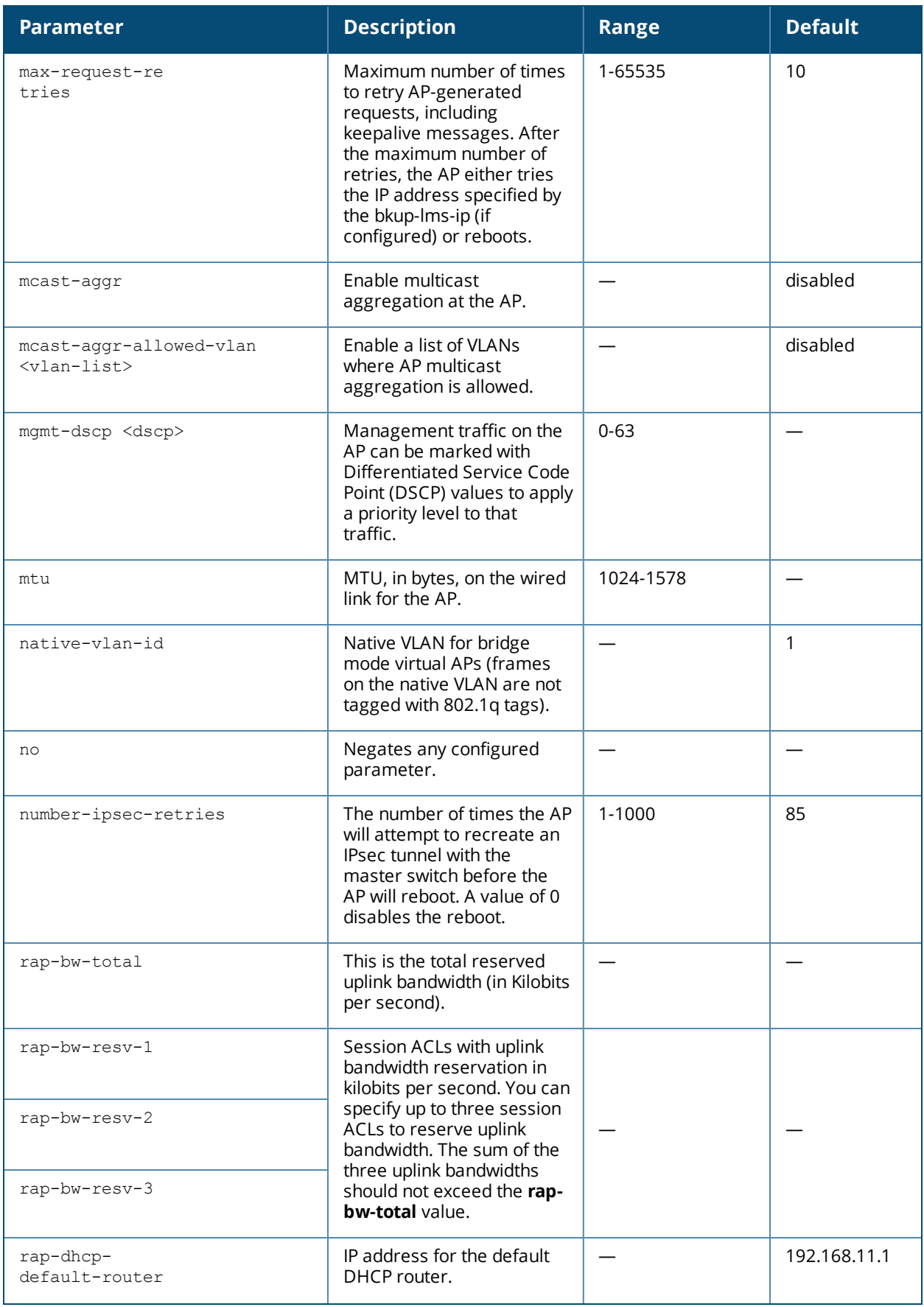

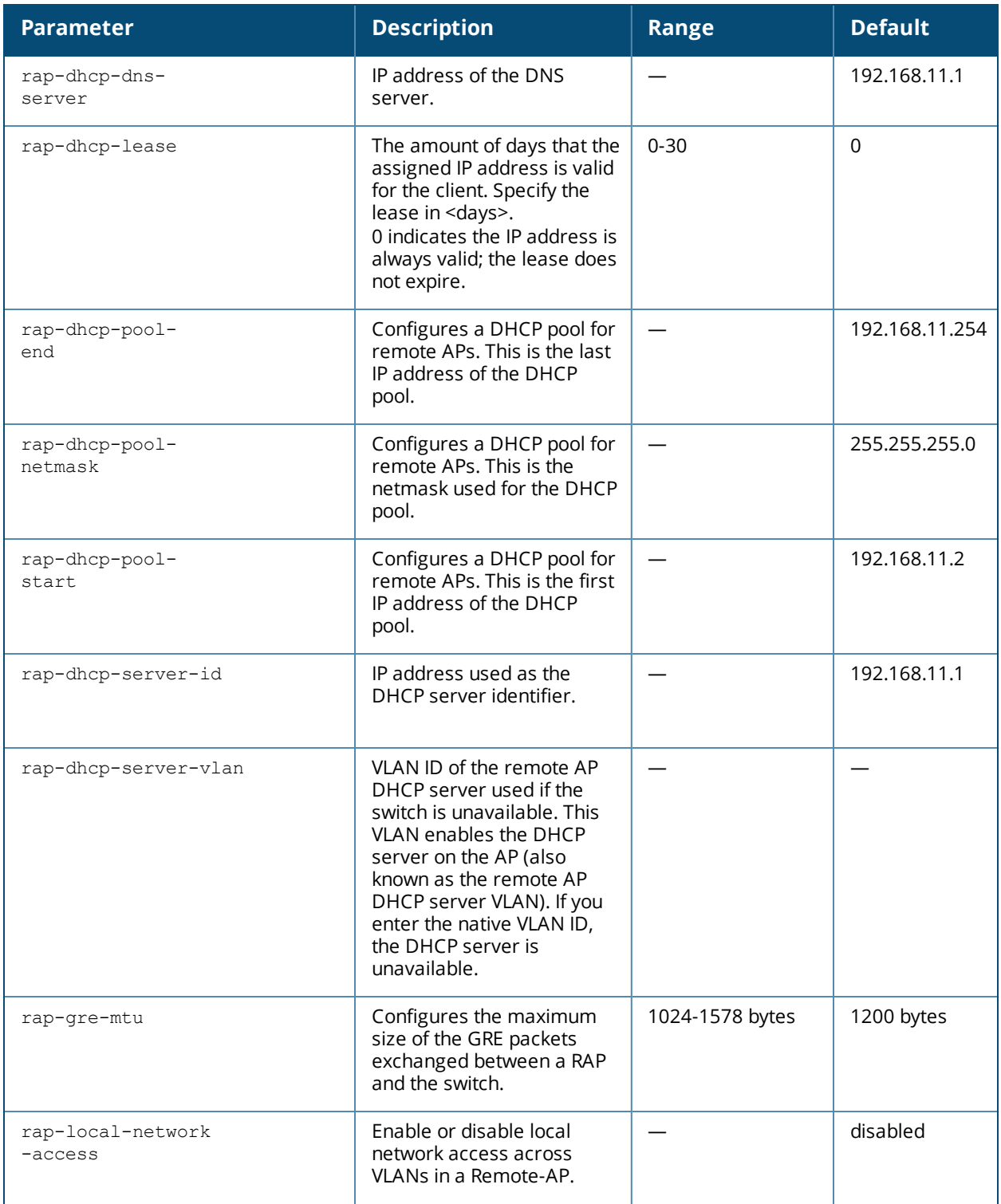

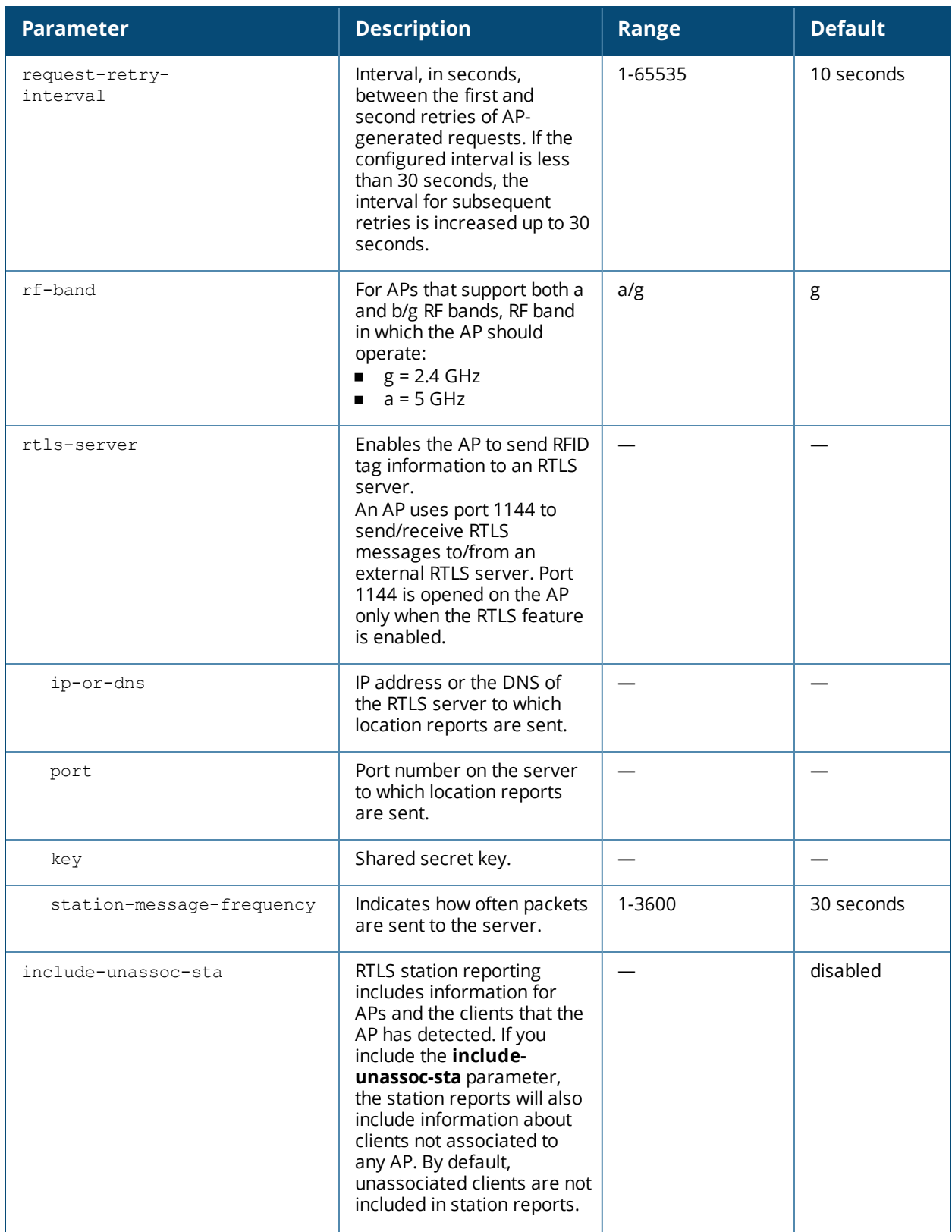

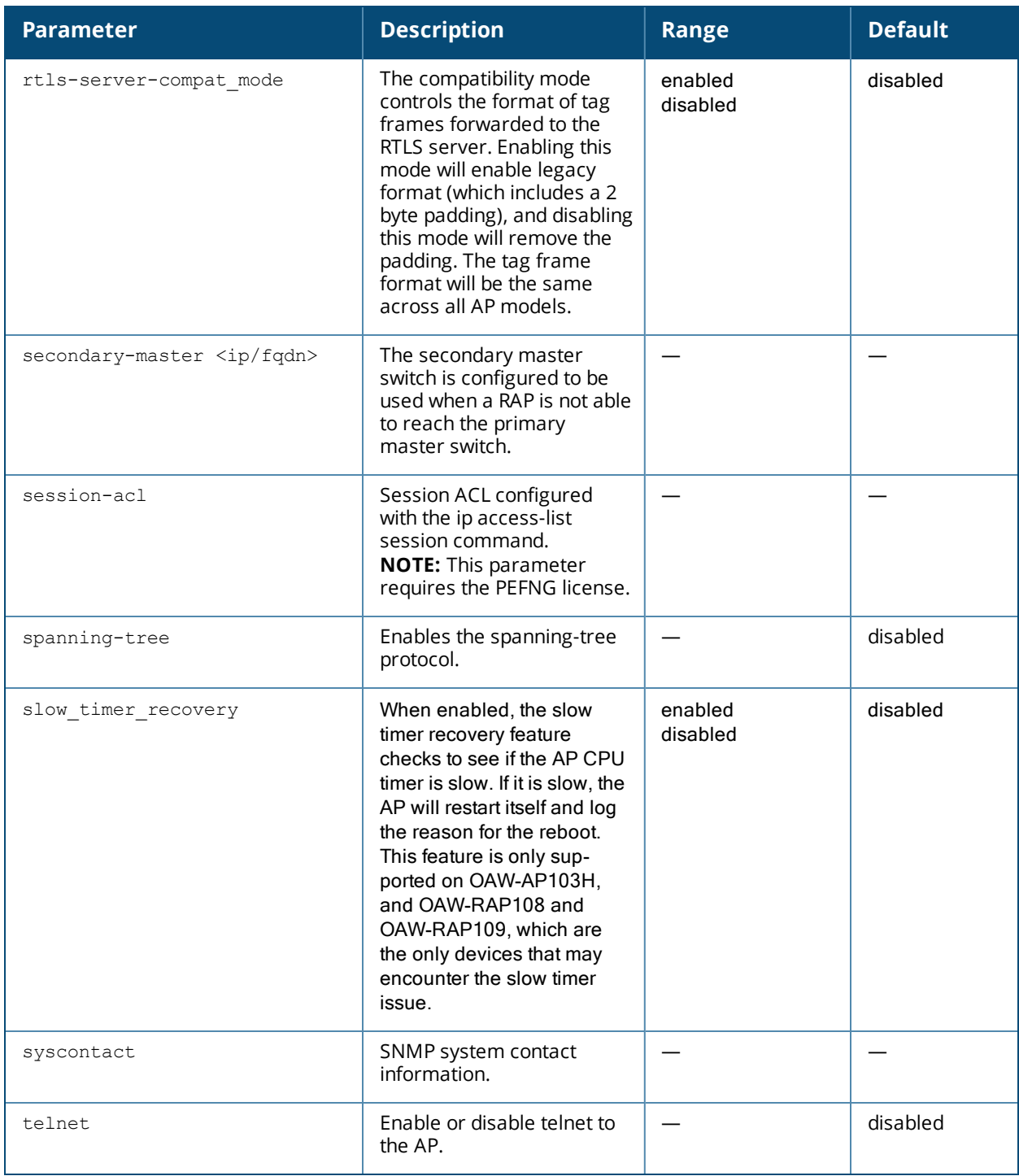

The AP system profile configures AP administrative operations, such as logging levels.

If you configure DSCP and 802.1p values on an APM-210 embedded in Ericsson Pico Radio Base Station, ensure that these values are coordinated with the 3GPP LTE and WCDMA systems. The general recommended default DHCP values and DHCP to 802.1p mapping values for an APM-210 are described in the following table. **Table 7:** *Default DHCP values and DHCP to 802.1p Mapping*

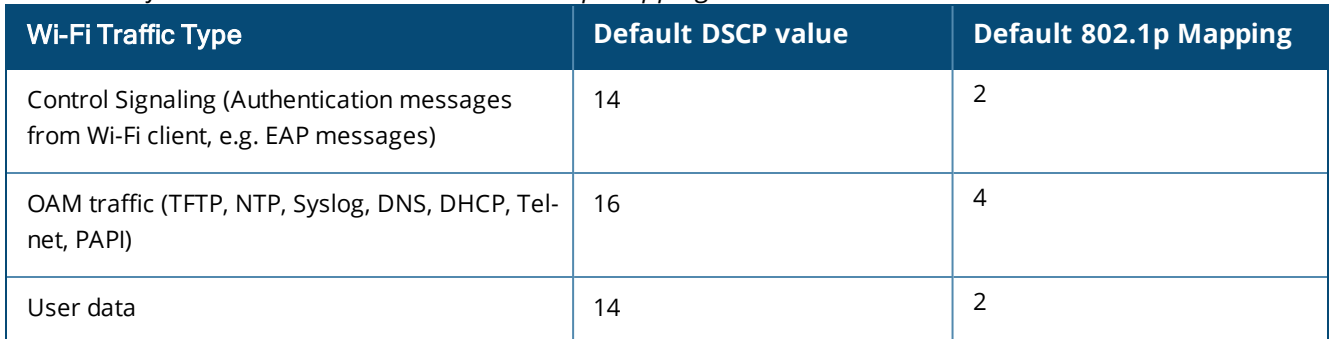

### **Example**

Execute the following commands to configure LACP and AP LACP LMS map information settings.

```
(host) (config) #ap system-profile LACP
(host) (AP system profile "LACP") #lms-ip 192.0.2.1
(host) (AP system profile "LACP") #exit
(host) (config) #ap-lacp-striping-ip
(host) (AP LACP LMS map information) #striping-ip 192.0.2.2 lms 192.0.2.1
(host) (AP LACP LMS map information) #aplacp-enable
```
For more information on configuring LACP support, including important pre-deployment considerations and troubleshooting information, refer to the AOS-W User Guide.

# **Command History**

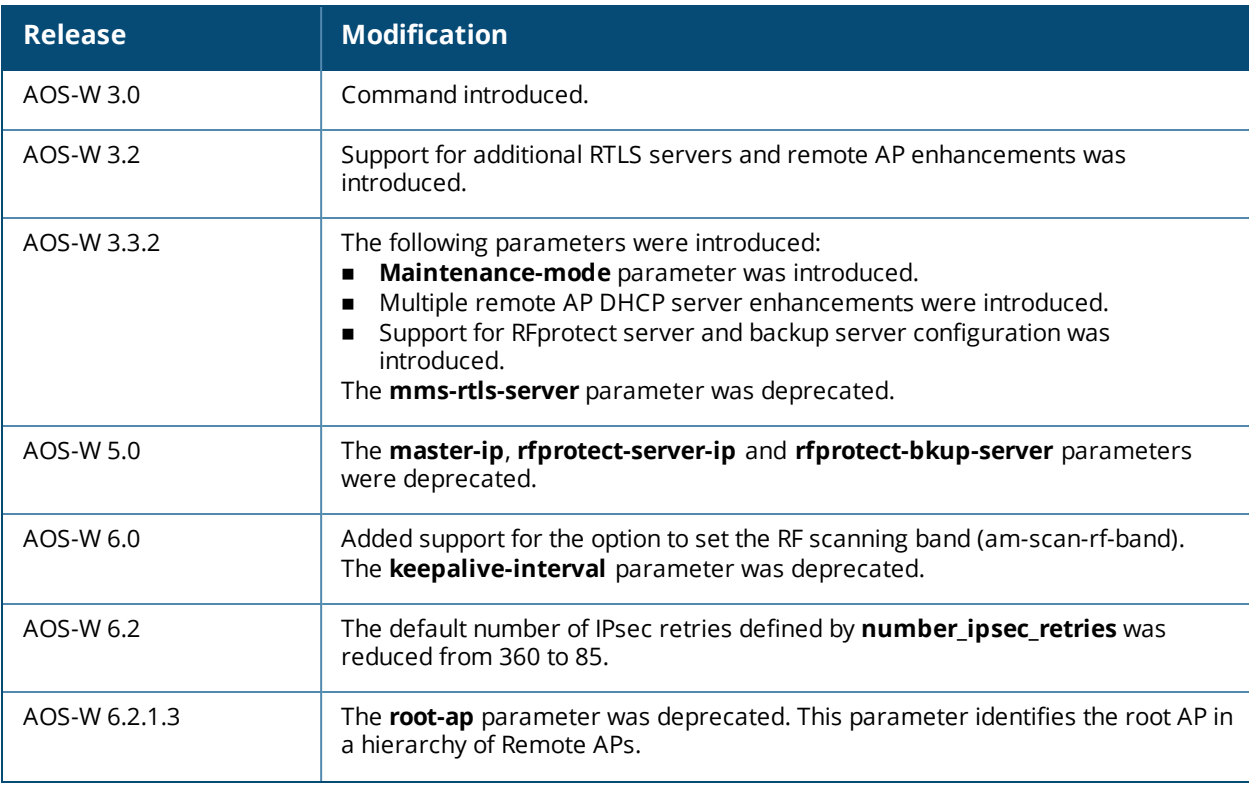

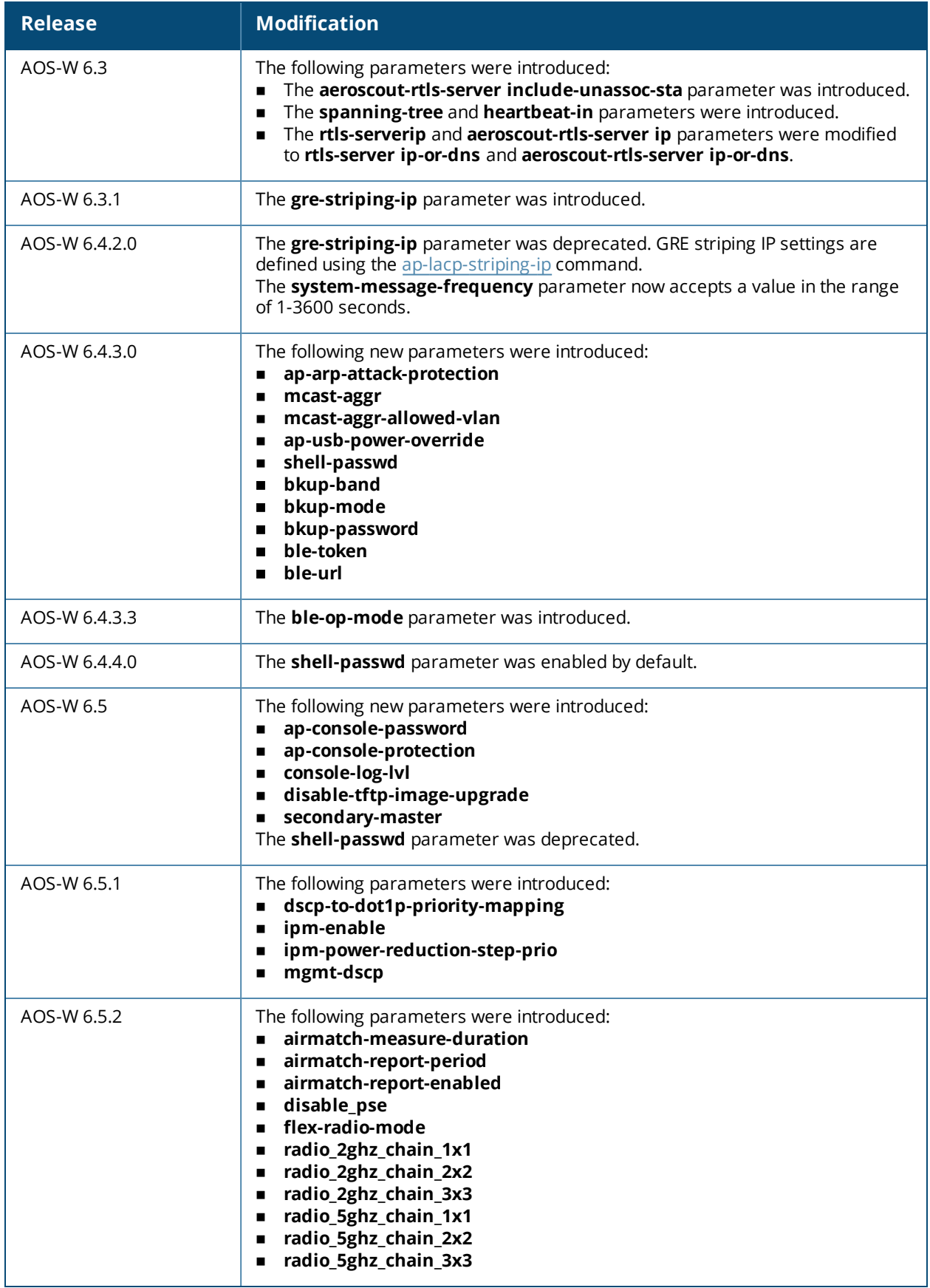

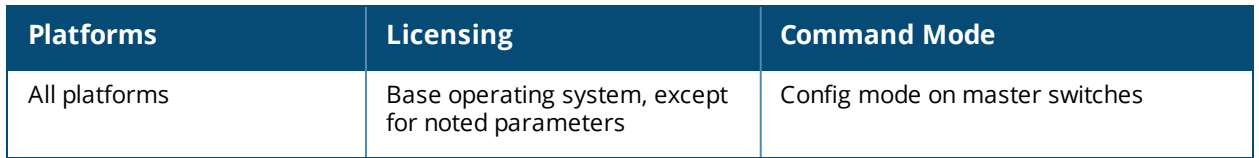

# **ap wipe out flash**

ap wipe out flash ap-name <ap-name> ip-addr <ip-addr>

#### **Description**

Overwrite the entire AP compact flash, destroying its contents (including the current image file).

#### **Syntax**

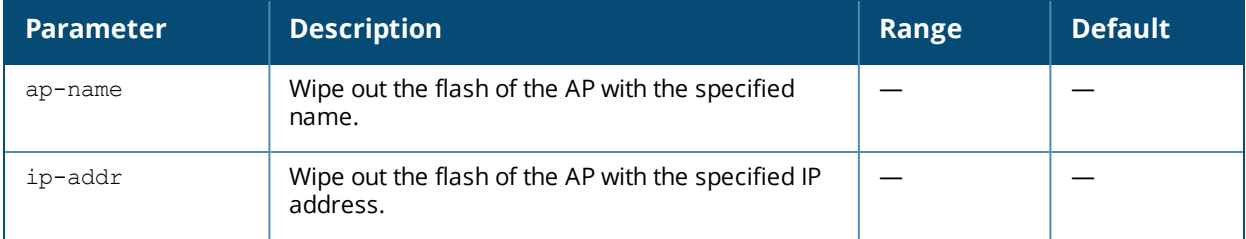

#### **Usage Guidelines**

Use this command only under the supervision of Alcatel-Lucent technical support. If you delete the current image in the AP's flash memory, the AP will not function until you reload another image.

#### **Command History**

This command was introduced in AOS-W 3.3.2.

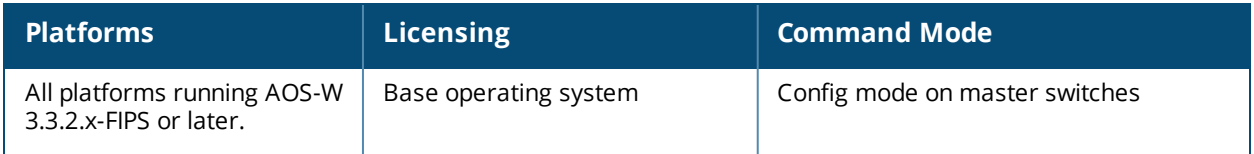

# **ap wired-ap-profile**

```
ap wired-ap-profile <profile>
  broadcast
  clone <profile>
  forward-mode {bridge|split-tunnel|tunnel}
  no ...
  switchport access vlan <vlan> | {mode access|trunk} |trunk {allowed vlan <list>|
  add <list> | except <list> | remove <list>} | native vlan <vlan>
  trusted
  wired-ap-enable
```
## **Description**

This command configures a wired AP profile.

#### **Syntax**

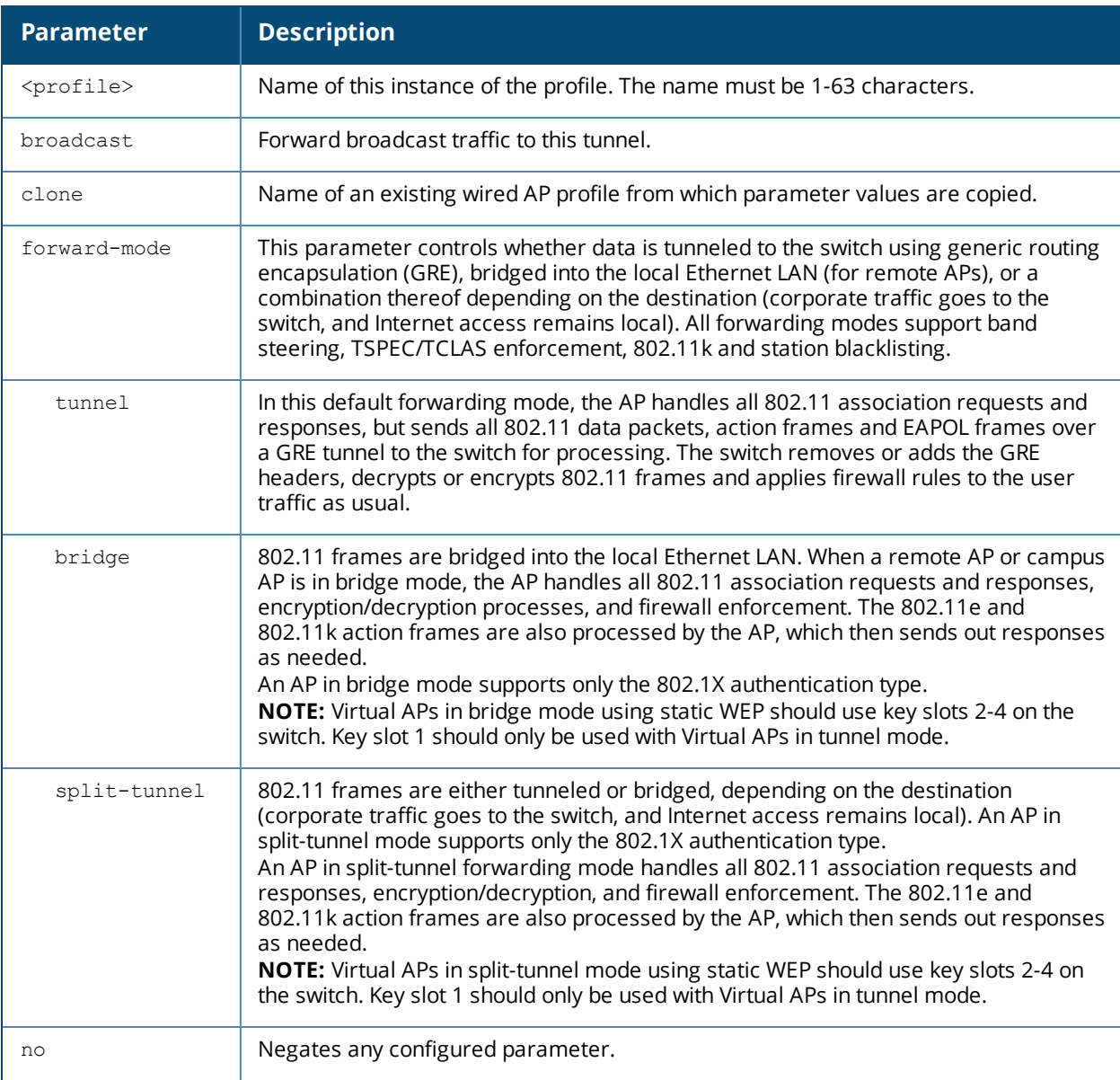

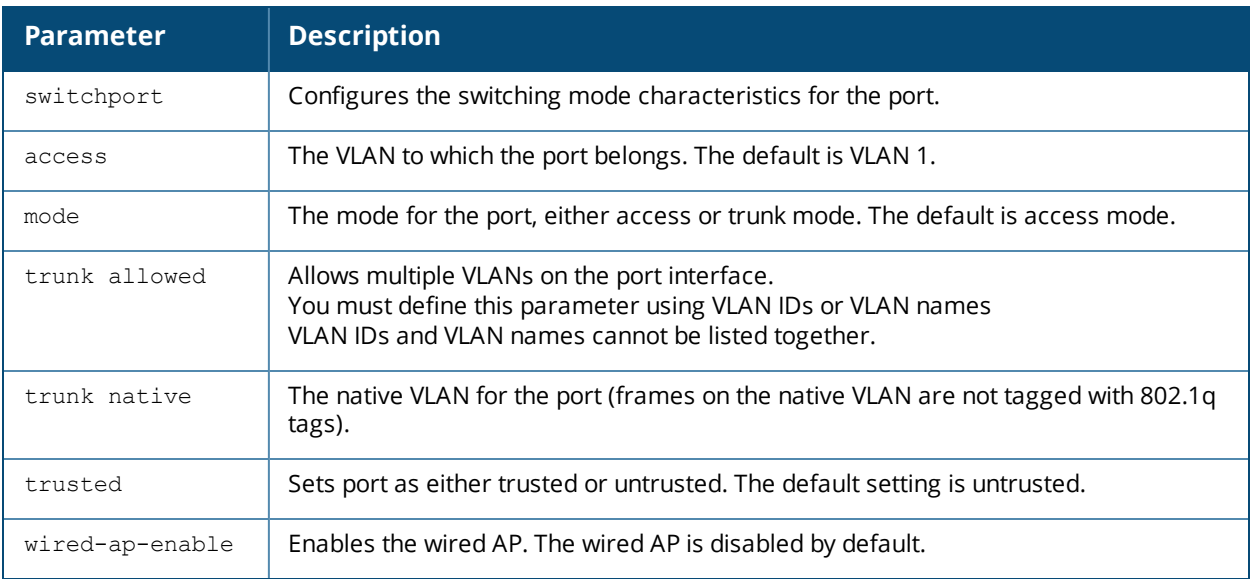

This command is only applicable to Alcatel-Lucent APs that support a second Ethernet port. The wired AP profile configures the second Ethernet port (enet1) on the AP.

For mesh deployments, this command is applicable to all Alcatel-Lucent APs configured as mesh nodes. If you are using mesh to join multiple Ethernet LANs, configure and enable bridging on the mesh point Ethernet port.

Mesh nodes only support bridge mode and tunnel mode on their wired ports (enet0 or enet1). Split tunnel mode is not supported.

Use the bridge mode to configure bridging on the mesh point Ethernet port. Use tunnel mode to configure secure jack operation on the mesh node Ethernet port.

When configuring the Ethernet ports on APs with multiple Ethernet ports, note the following requirements:

- <sup>n</sup> If configured as a mesh portal, connect enet0 to the switch to obtain an IP address. The wired AP profile controls enet1.Only enet1 supports secure jack operation.
- If configured as a mesh point, the same wired AP profile will control both enet0 and enet1.

#### **Example**

The following command configures the enet1 port on a multi-port AP as a trunk port:

(host) (config) #ap wired-ap-profile wiredap1 switchport mode trunk switchport trunk allowed 4,5

#### **Command History**

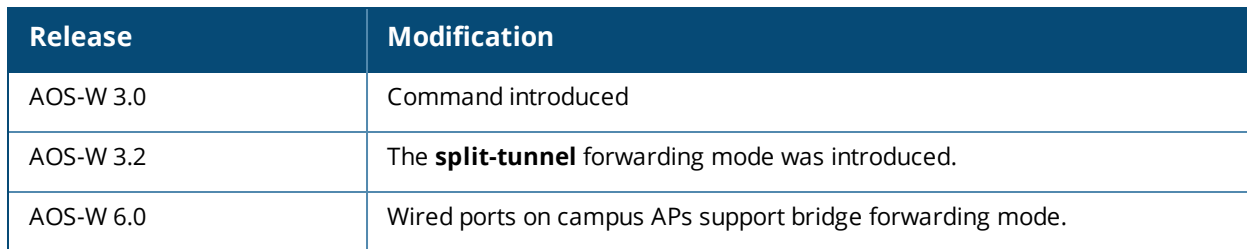

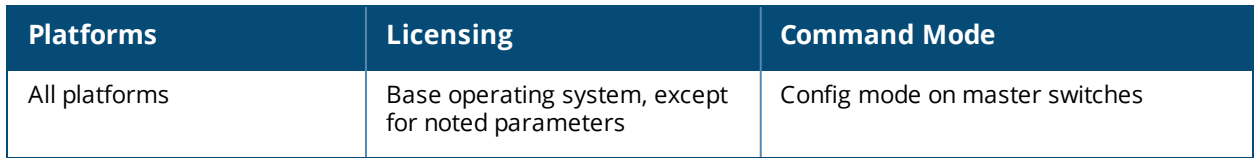

# <span id="page-232-0"></span>**ap wired-port-profile**

```
ap wired-port-profile <profile>
  aaa-profile <profile>
  authentication-timeout <seconds>
  bridge-role
  clone
  enet-link-profile <profile>
  lldp-profile <profile>
  no
  portfast
  portfast-trunk
  rap-backup
  shutdown
  spanning-tree
  wired-ap-profile <profile>
```
#### **Description**

This command configures a wired port profile.

#### **Syntax**

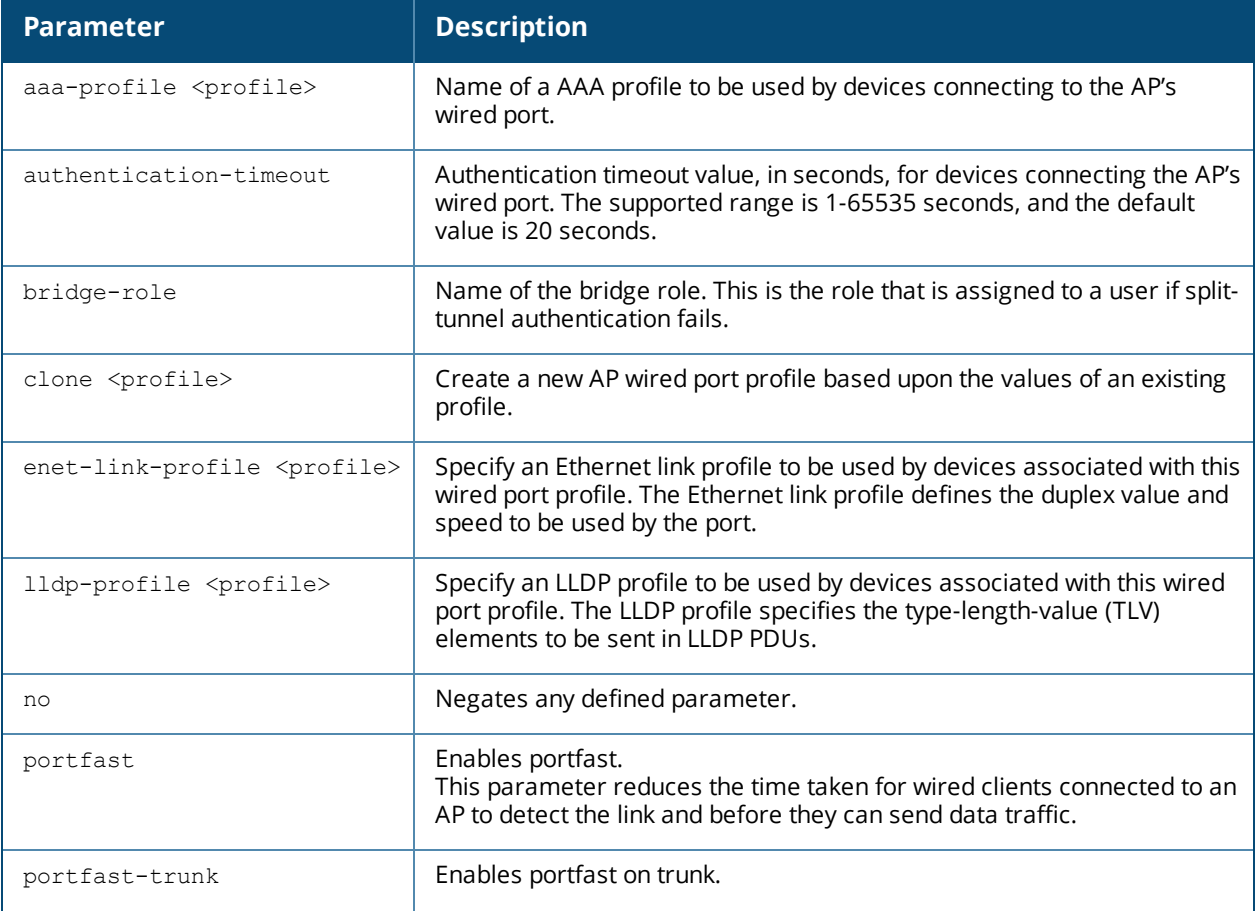

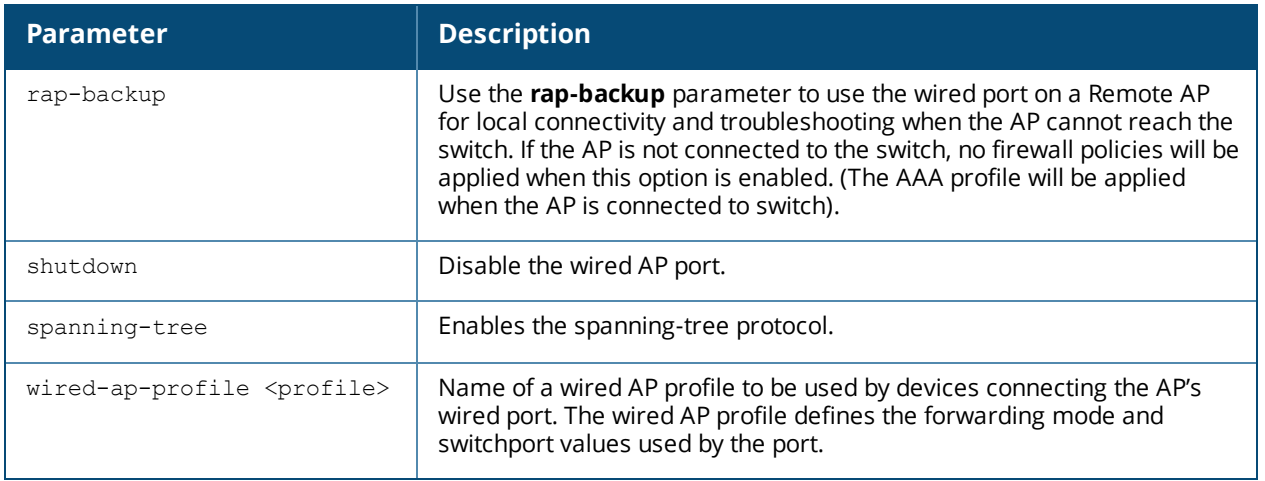

This command is only applicable to APs with Ethernet ports. Issue this command to enable or disable the wired port, define an AAA profile for wired port devices, and associate the port with an ethernet link profile that defines its speed and duplex values.

#### **Example**

The following command defines a AAA profile for wired port devices:

```
(host) (config) #ap wired-port-profile wiredport1
  aaa-profile default-open
  authentication-timeout 30
  wired-ap-profile wiredap1
```
#### **Command History**

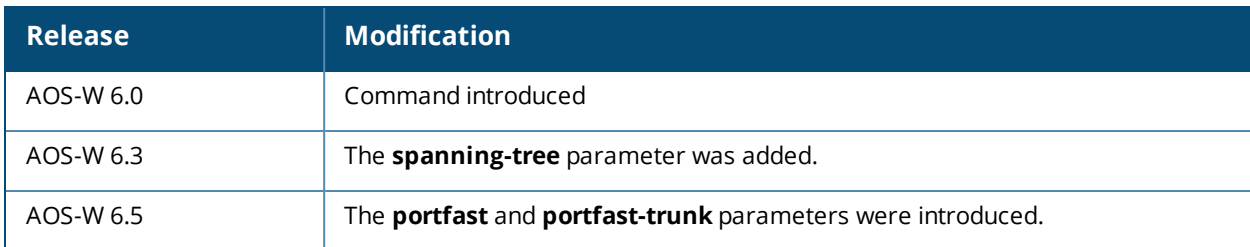

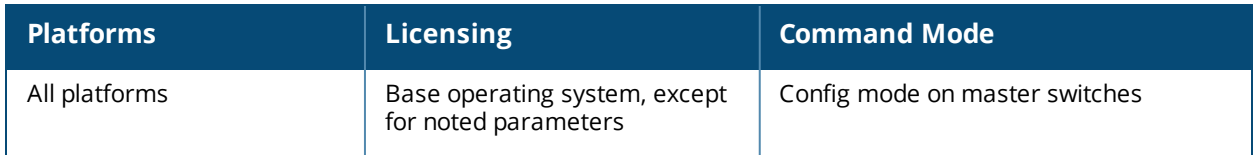

# **apboot**

```
apboot {all [global|local]|ap-group <group> [global|local]|ap-name <name>|ip-addr
<ipaddr>|wired-mac <macaddr>}
```
#### **Description**

This command reboots the specified APs.

#### **Syntax**

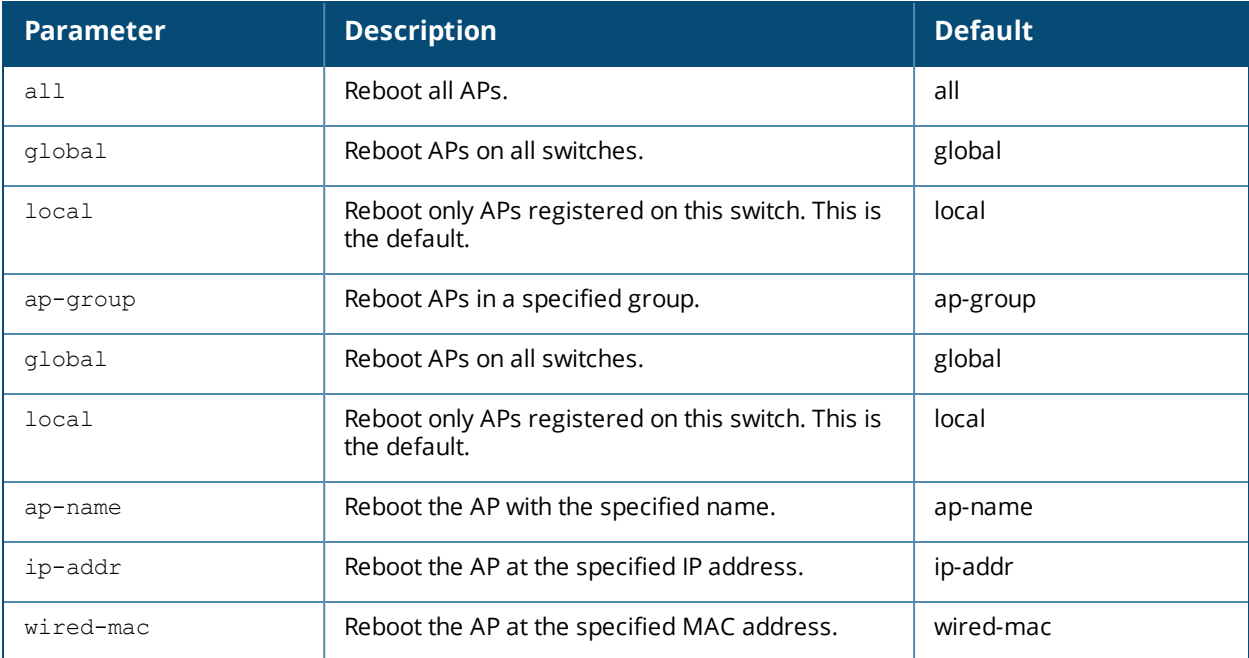

#### **Usage Guidelines**

You should not normally need to use this command as APs automatically reboot when you reprovision them. Use this command only when directed to do so by your Alcatel-Lucent representative.

#### **Example**

The following command reboots a specific AP: (host)(config)# apboot ap-name Building3-Lobby

#### **Command History**

This command was introduced in AOS-W 3.0.

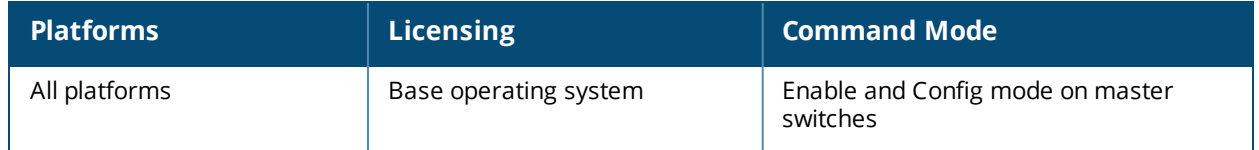

## <span id="page-235-0"></span>**apconnect**

apconnect {ap-name <name>|bssid <bssid>|ip-addr <ipaddr>} parent-bssid <bssid>

#### **Description**

This command instructs a mesh point to disconnect from its current parent and connect to a new parent.

#### **Syntax**

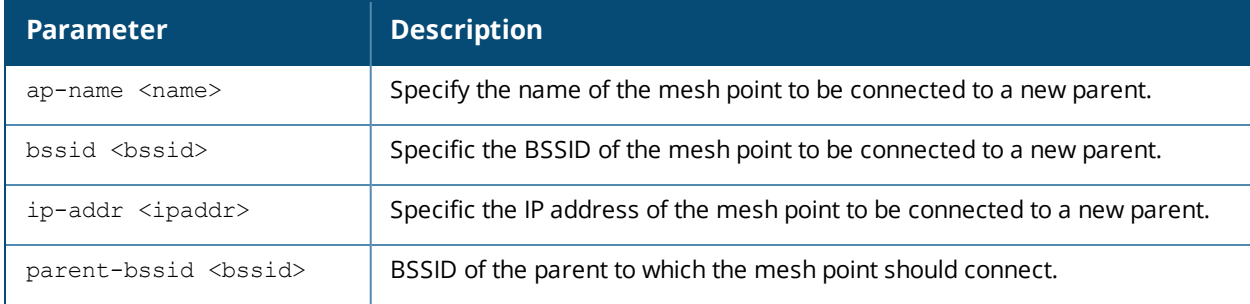

#### **Usage Guidelines**

To maintain a mesh topology created using the **apconnect** command, Alcatel-Lucent suggests setting the mesh reselection-mode to **reselect-never**, otherwise the normal mesh reselection mechanisms could break up the selected topology.

#### **Example**

The following command connects the mesh point "meshpoint1" to a new parent with the specified BSSID. (host) (config) #apconnect ap-name meshpoint1 parent-bssid 00:12:6d:03:1c:f1

#### **Related Commands**

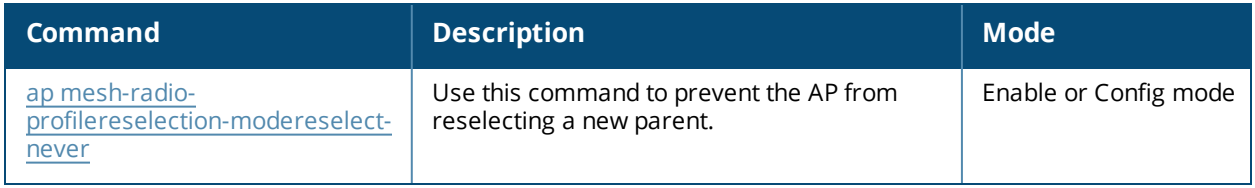

#### **Command History**

This command was introduced in AOS-W 3.4.1

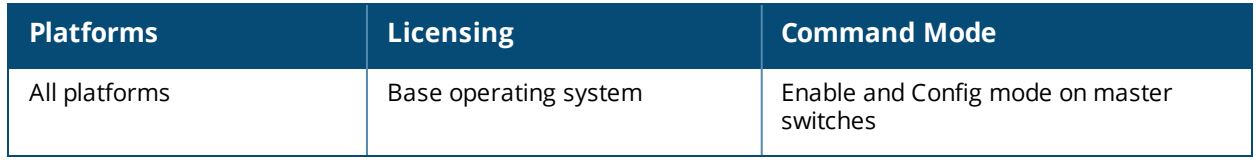

# **apdisconnect**

apdisconnect {ap-name <name>|bssid <br/> <br/>bssid>|ip-addr <ipaddr>}

#### **Description**

This command disconnects a mesh point from its parent.

#### **Syntax**

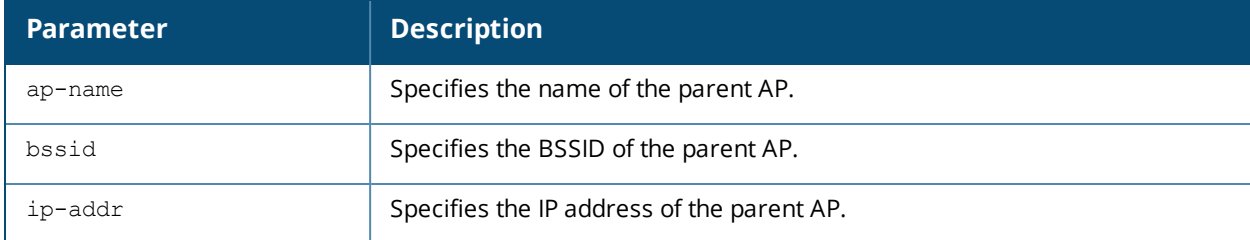

#### **Usage Guidelines**

Each mesh point learns about the mesh portal from its parent (a mesh node that is part of the path to the mesh portal). This command directs a mesh point to disassociate from its parent. The mesh point will attempt to associate with another neighboring mesh node, if available. The old parent is not eligible for re-association for 60 seconds after disconnection.

#### **Example**

The following command disconnects a specific mesh point from its parent:

(host) (config) #apdisconnect ap-name meshpoint1

#### **Related Commands**

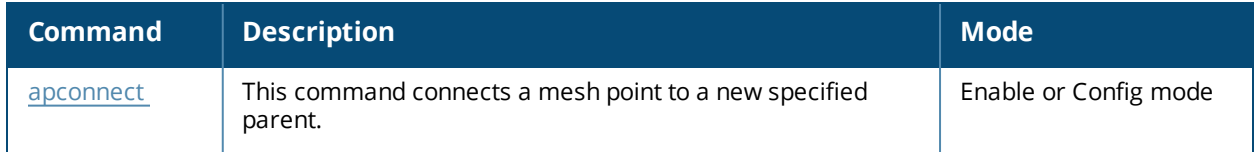

## **Command History**

This command was introduced in AOS-W 3.2

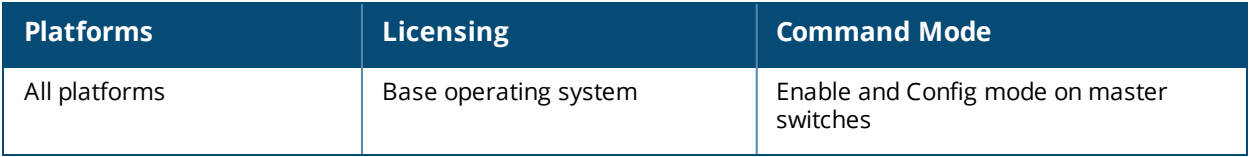

# **apflash [deprecated]**

```
apflash all|{ap-group <group>}|{ap-name <name>}|{ip-addr <ipaddr>}|{wired-mac <macaddr>}
global|local [backup-partition] [server <ipaddr>]
```
#### **Description**

This command reflashes the specified AP. Starting with AOS-W 6.1, this command can only be run by Alcatel-Lucent Technical Support or users in support mode.

#### **Command History**

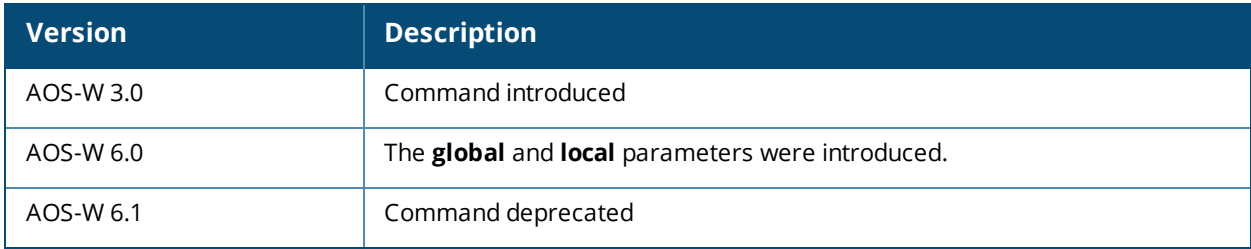

## **ap-group**

```
ap-group <group>
  ap-system-profile <profile>
  authorization-profile <profile>
  clone <profile>
  dot11a-radio-profile <profile>
  dot11a-traffic-mgmt-profile <profile>
  dot11g-radio-profile <profile>
  dot11g-traffic-mgmt-profile <profile>
  enet0-port-profile <profile>
  enet1-port-profile <profile>
  enet2-port-profile <profile>
  enet3-port-profile <profile>
  enet4-port-profile <profile>
  event-thresholds-profile <profile>
  ids-profile <profile>
  mesh-cluster-profile <profile> priority <priority>
  mesh-radio-profile <profile>
  no ...
  regulatory-domain-profile <profile>
  rf-optimization-profile <profile>
  virtual-ap <profile>
  voip-cac-profile <profile>
```
#### **Description**

This command configures an AP group.

#### **Syntax**

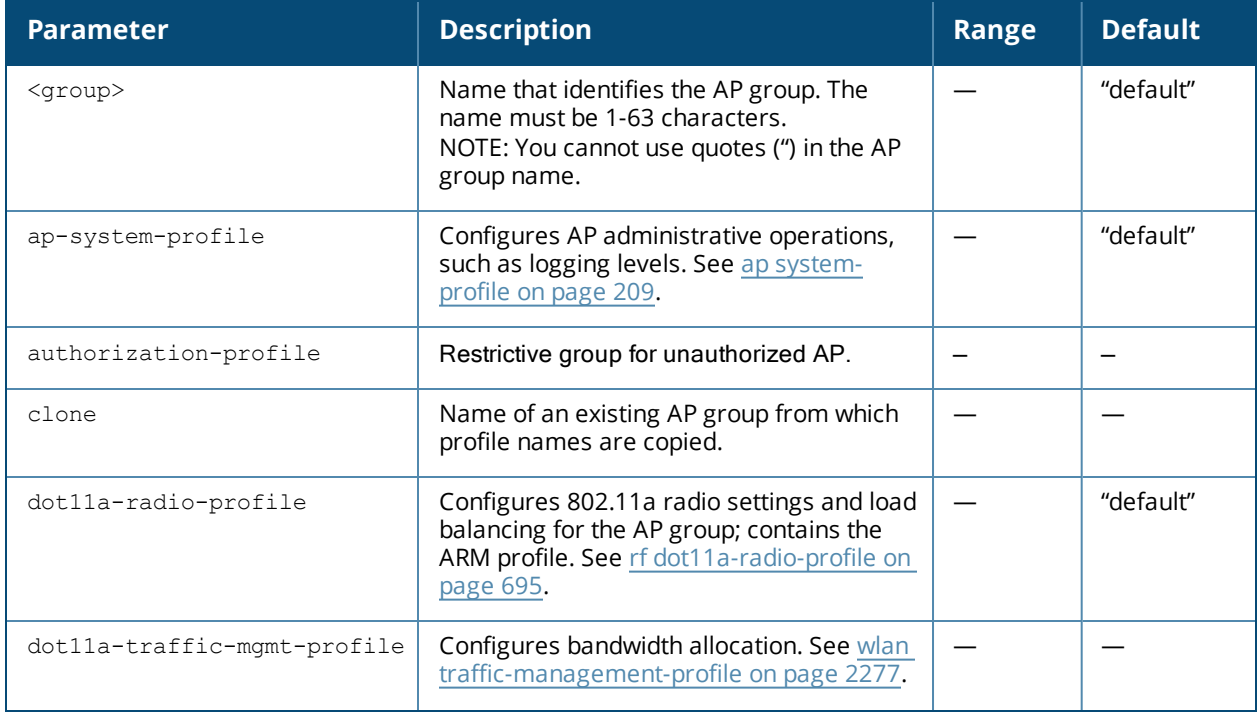

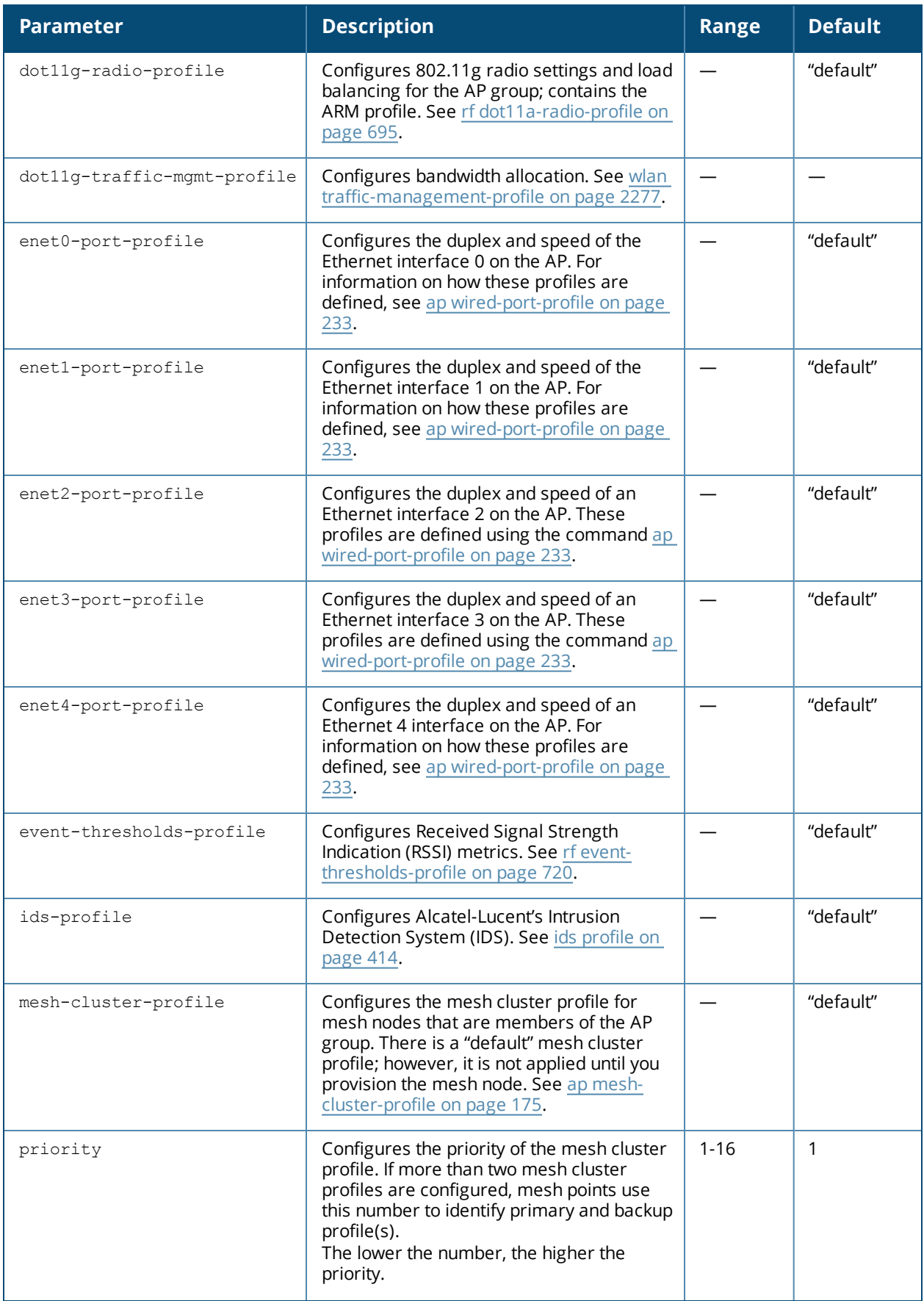

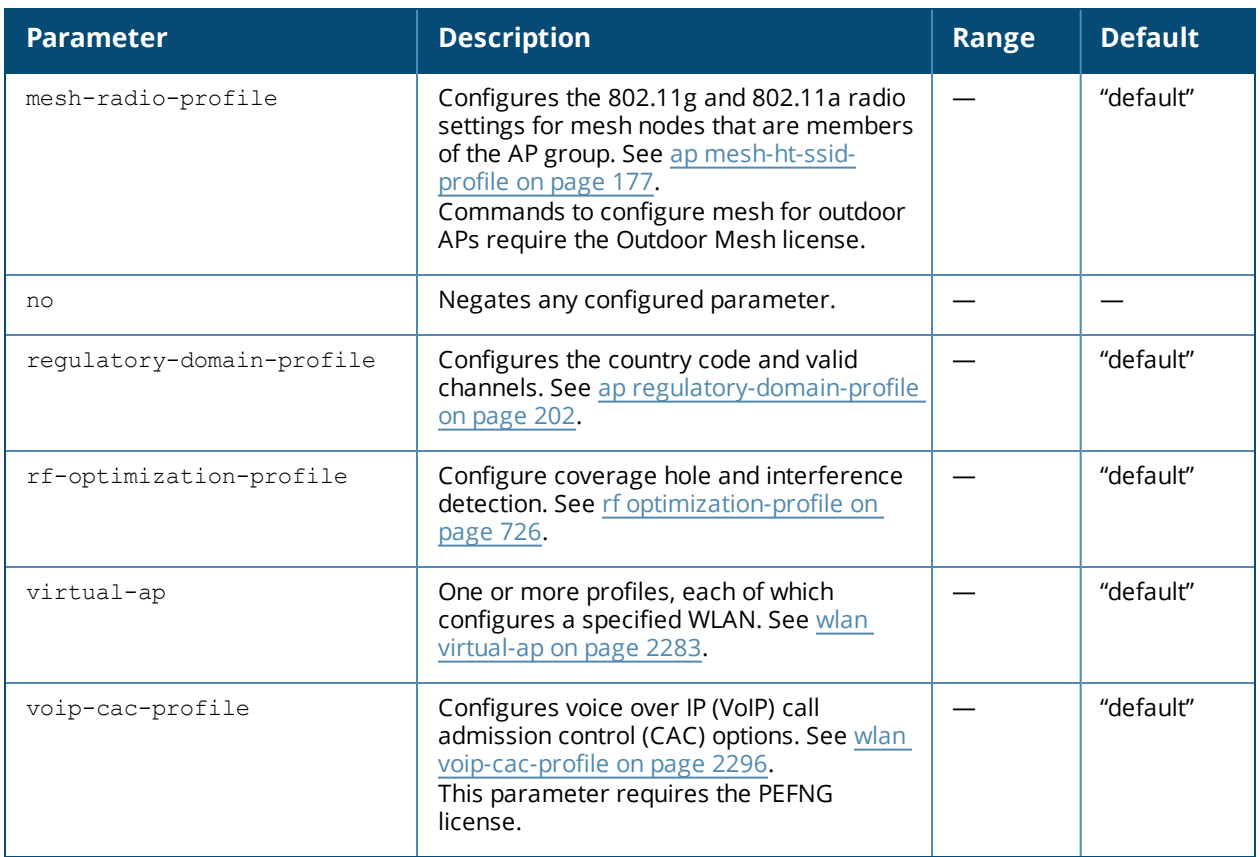

AP groups are at the top of the configuration hierarchy. An AP group collects virtual AP definitions and configuration profiles, which are applied to APs in the group.

#### **Example**

The following command configures a virtual AP profile to the "default" AP group:

```
(host)(config) #ap-group default
  virtual-ap corpnet
```
#### **Related Commands**

View AP group settings using the command show [ap-group.](#page-1305-0)

#### **Command History:**

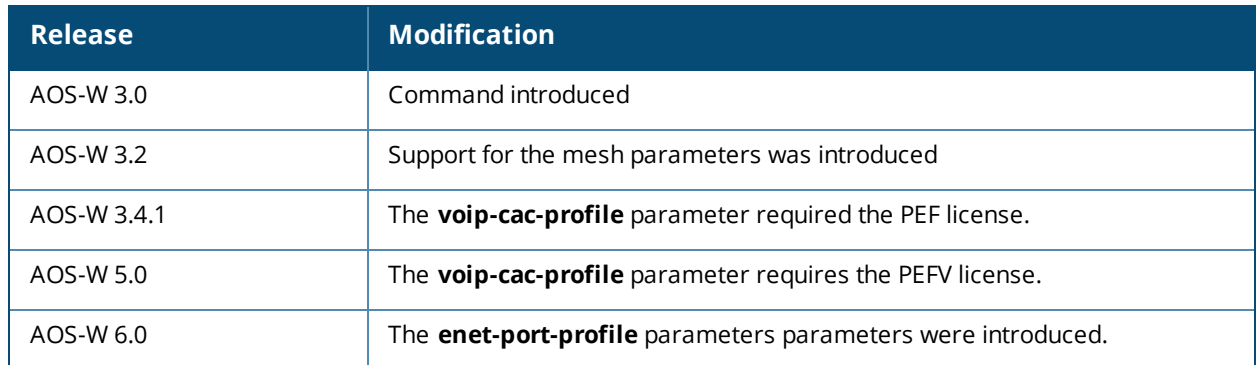

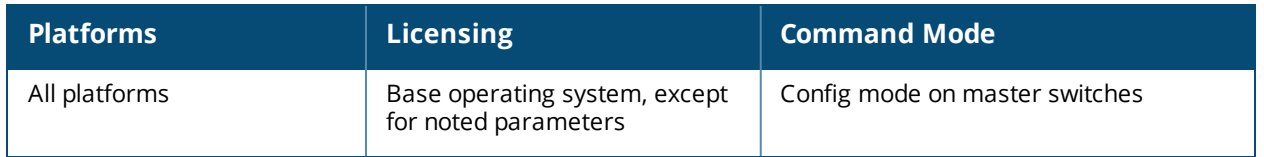

# **ap-leds**

```
ap-leds
  {all | ap-group <ap-group> | ap-name <ap-name> | ip-addr <ip address> | wired-mac <mac
  address>} {global blink|normal}|{local blink|normal}
```
#### **Description**

This command allows you to set the behavior of an AP's LEDs.

#### **Syntax**

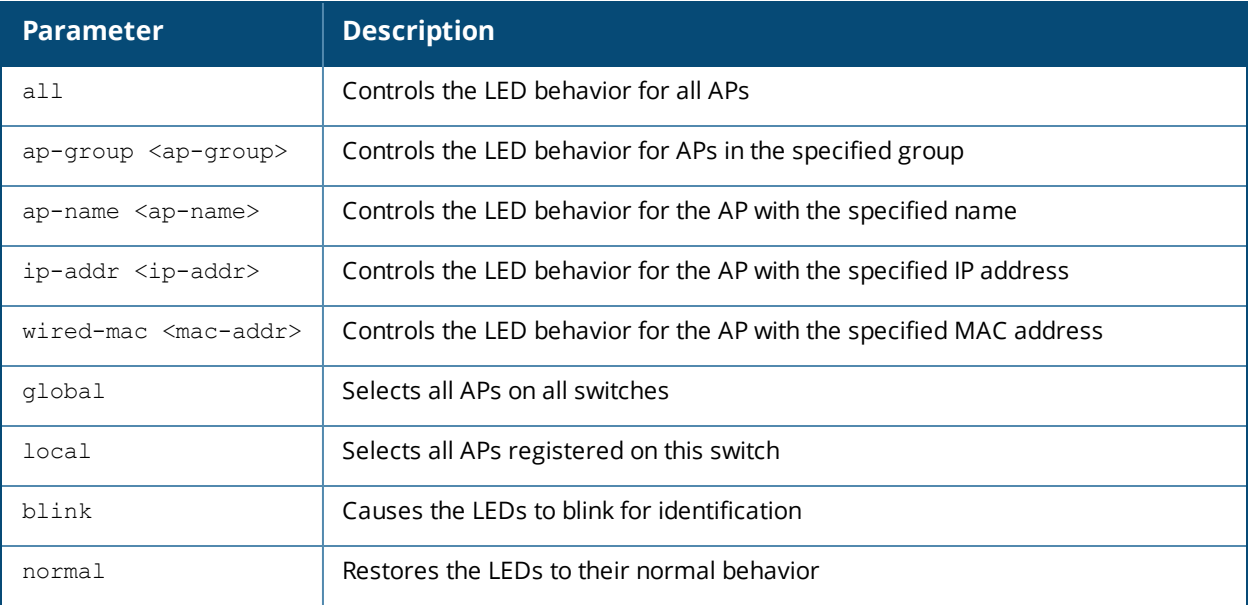

#### **Usage Guidelines**

Use the **ap-leds** command to make the LEDs on a defined set of APs either blink or display in the currently configured LED operating mode. Note that if the LED operating mode defined in the AP's system profile is set to "off", then the **normal** parameter in the **ap-leds** command will disable the LEDs. If the LED operating mode in the AP system profile is set to "normal" then the **normal** parameter in this command will allow the LEDs light as usual.

#### **Example**

The following command causes all local APs to blink their LEDs for identification purposes:

ap-leds all local blink

#### **Command History**

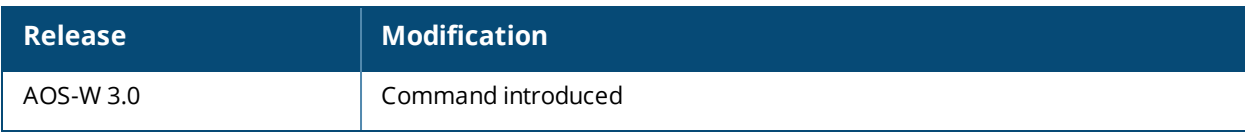

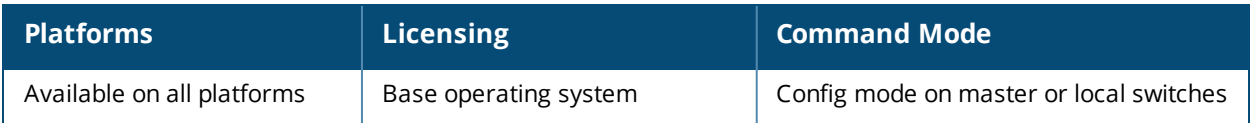

# **ap-move**

```
ap-move
  all
  ap-group <ap-group>
  ap-name <ap-name>
```
### **Description**

When HA is enabled, use this command to move an AP or group of APs to their standby switch.

#### **Syntax**

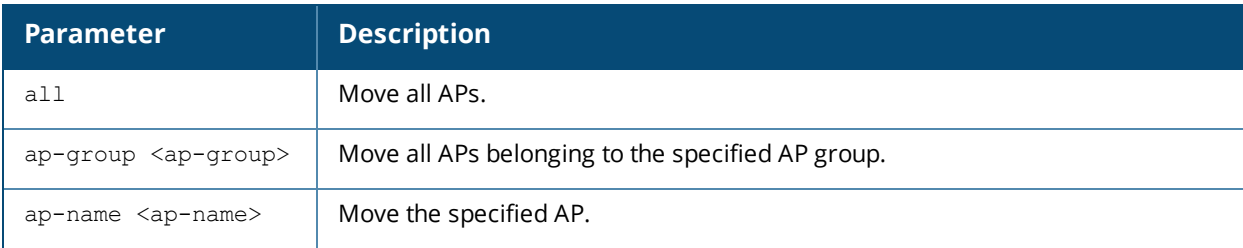

#### **Usage Guidelines**

When HA is enabled on a pair of switches, this command should be used when it is necessary to move a single AP, all APs in an ap-group, or all APs to switchover to their standby switch without an actual failure of the active switch. For example, this allows the network admin to manually move one or more APs to their standby switch and perform a planned upgrade or maintenance on the active switch.

#### **Command History**

Introduced in AOS-W 6.3.

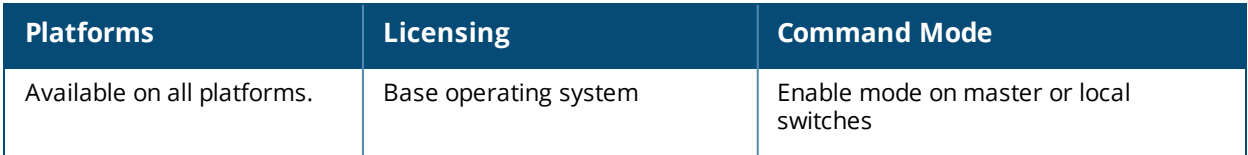

## **ap-name**

```
ap-name <name>
  ap-system-profile <profile>
  authorization-profile <profile>
  clone <profile>
  dot11a-radio-profile <profile>
  dot11a-traffic-mgmt-profile <profile>
  dot11g-radio-profile <profile>
  dot11g-traffic-mgmt-profile <profile>
  enet0-profile <profile>
  enet1-profile <profile>
  event-thresholds-profile <profile>
  exclude-mesh-cluster-profile-ap <profile>
  exclude-virtual-ap <profile>
  ids-profile <profile>
  mesh-cluster-profile <profile> priority <priority>
  mesh-radio-profile <profile>
  no ...
  regulatory-domain-profile <profile>
  rf-optimization-profile <profile>
  snmp-profile <profile>
  virtual-ap <profile>
  voip-cac-profile <profile>
```
#### **Description**

This command configures a specific AP.

#### **Syntax**

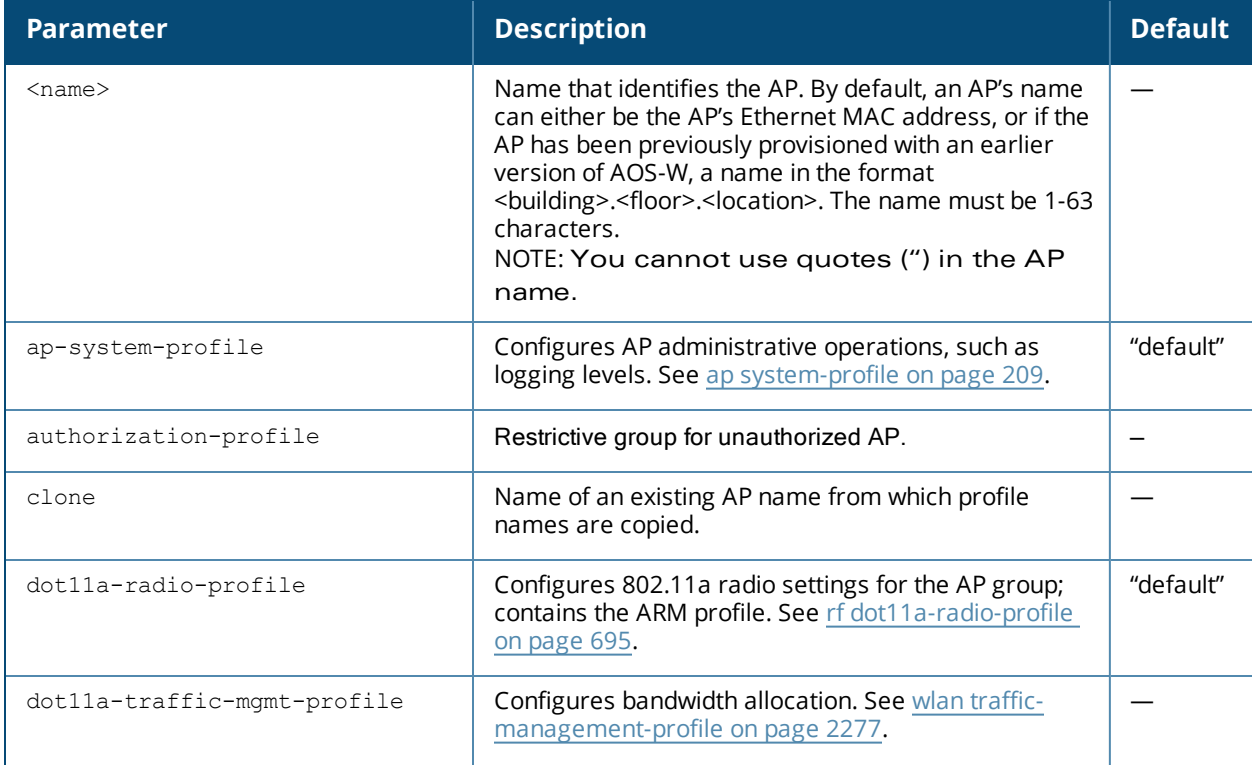

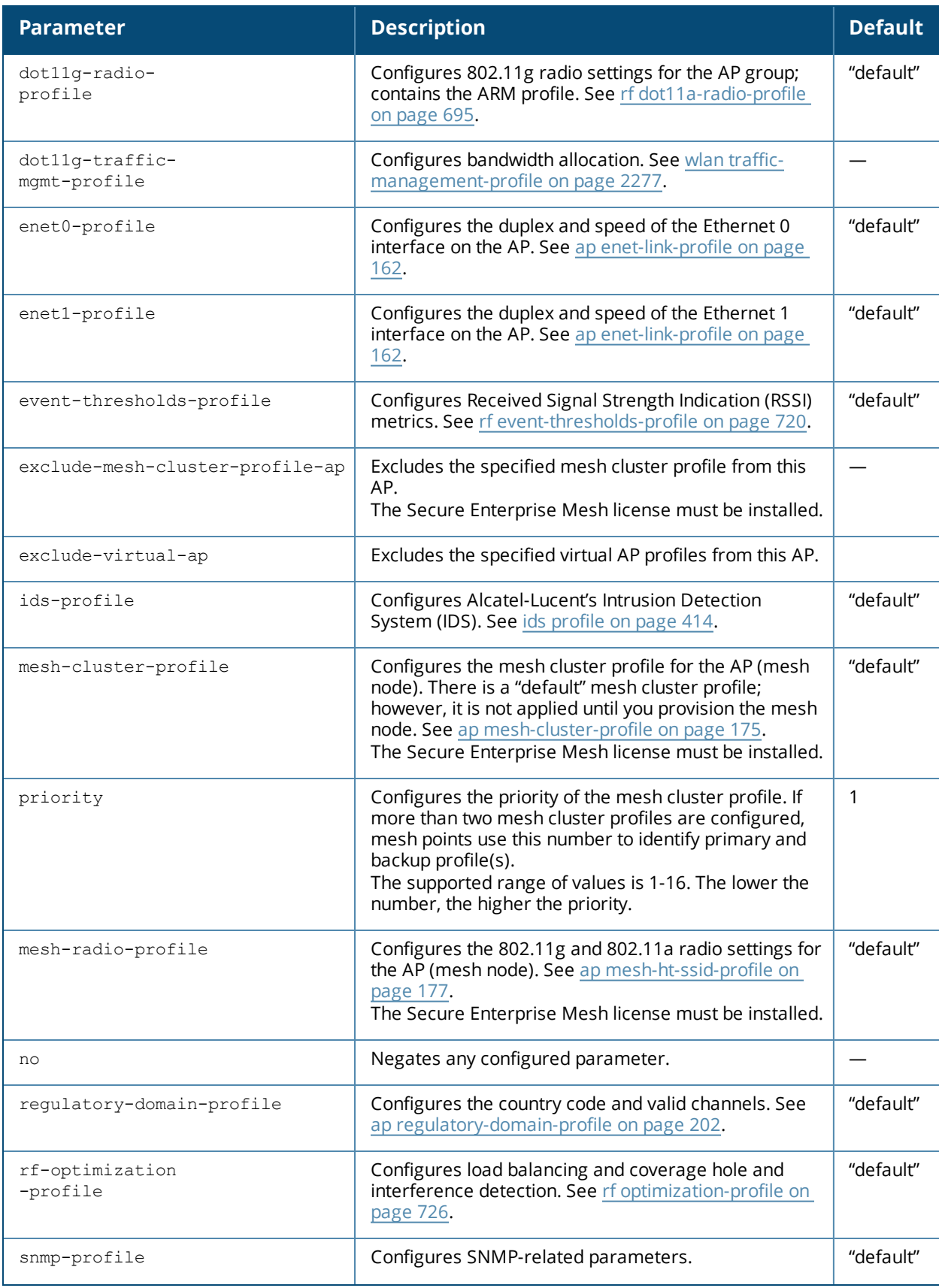

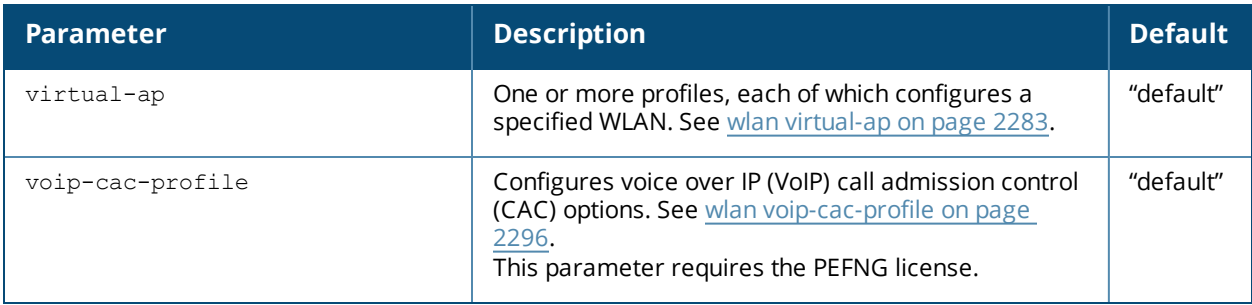

Profiles that are applied to an AP group can be overridden on a per-AP name basis, and virtual APs can be added or excluded on a per-AP name basis. If a particular profile is overridden for an AP, all parameters from the overriding profile are used. There is no merging of individual parameters between the AP and the AP group to which the AP belongs.

## **Example**

The following command excludes a virtual AP profile from a specific AP:

```
(host) (config) #ap-name 00:0b:86:c0:cf:d8
  exclude-virtual-ap corpnet
```
## **Related Commands**

View AP settings using the command show [ap-name](#page-1308-0).

## **Command History:**

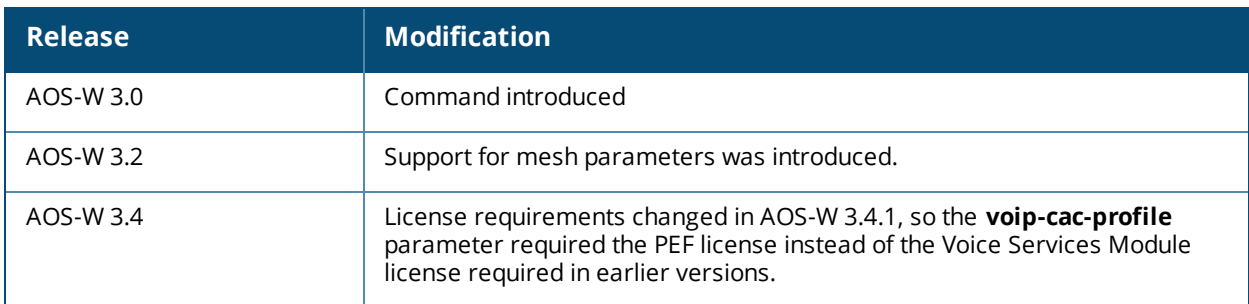

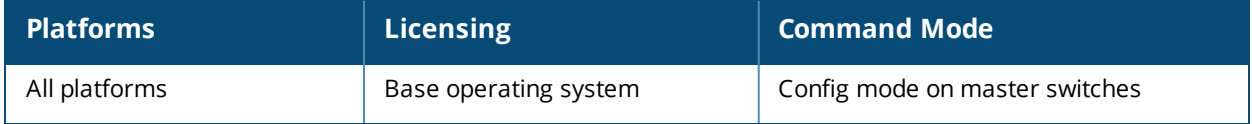

## **ap-regroup**

ap-regroup {ap-name <name>|serial-num <num>|wired-mac <macaddr>} <group>

#### **Description**

This command moves a specified AP into a group.

#### **Syntax**

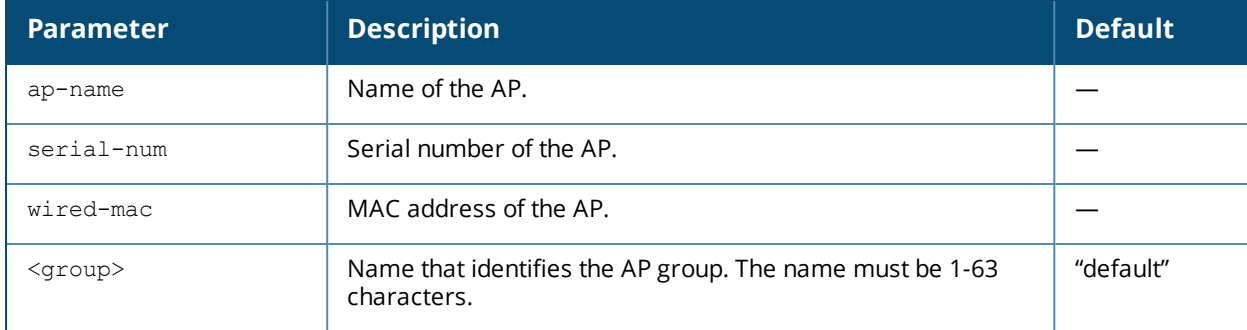

#### **Usage Guidelines**

All APs discovered by the switch are assigned to the "default" AP group. An AP can belong to only one AP group at a time. You can move an AP to an AP group that you created with the **ap-group** command.

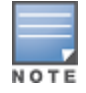

This command automatically reboots the AP.

#### **Example**

The following command moves an AP to the 'corpnet' group:

(host)(config) #ap-regroup wired-mac 00:0f:1e:11:00:00 corpnet

#### **Command History**

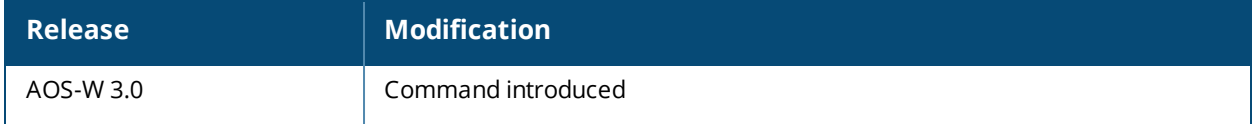

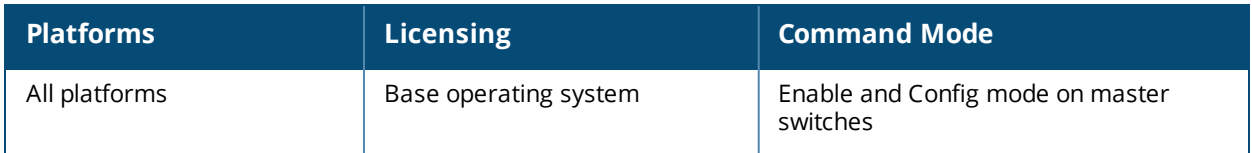

### **ap-rename**

ap-rename {ap-name <name>|serial-num <num>|wired-mac <macaddr>} <new-name>

#### **Description**

This command changes the name of an AP to the specified new name.

#### **Syntax**

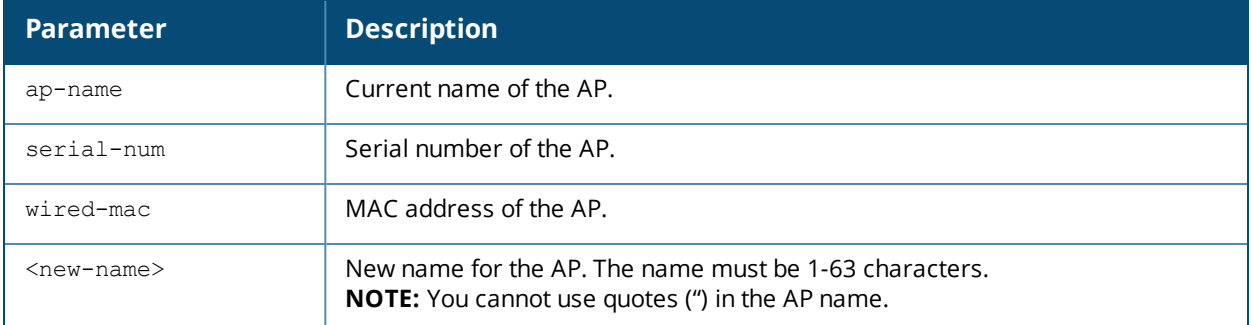

#### **Usage Guidelines**

An AP name must be unique within your network.

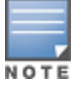

This command automatically reboots the AP.

#### **Example**

The following command renames an AP:

(host) (config) #ap-rename wired-mac 00:0f:1e:11:00:00 building3-lobby

#### **Command History**

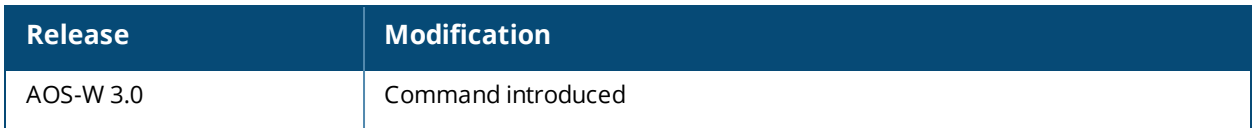

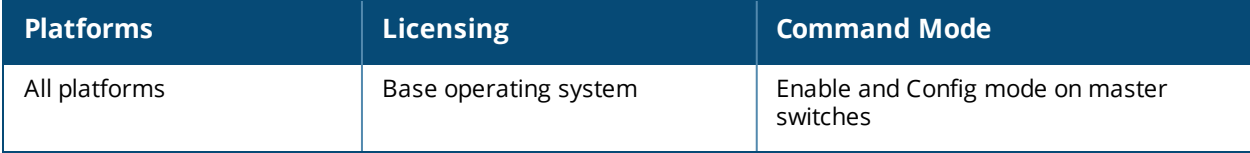

# **app skype4b traffic-control**

```
app skype4b traffic-control <profile-name>
  clone <source>
  no ...
  prioritize-desktop-sharing
  prioritize-file-transfer
  prioritize-video
  prioritize-voice
```
## **Description**

This command creates a traffic control profile that allows the switch to recognize and prioritize a specific type of Skype for Business (Skype4b) traffic in order to apply QoS through the Skype Application Layer Gateway (ALG).

#### **Syntax**

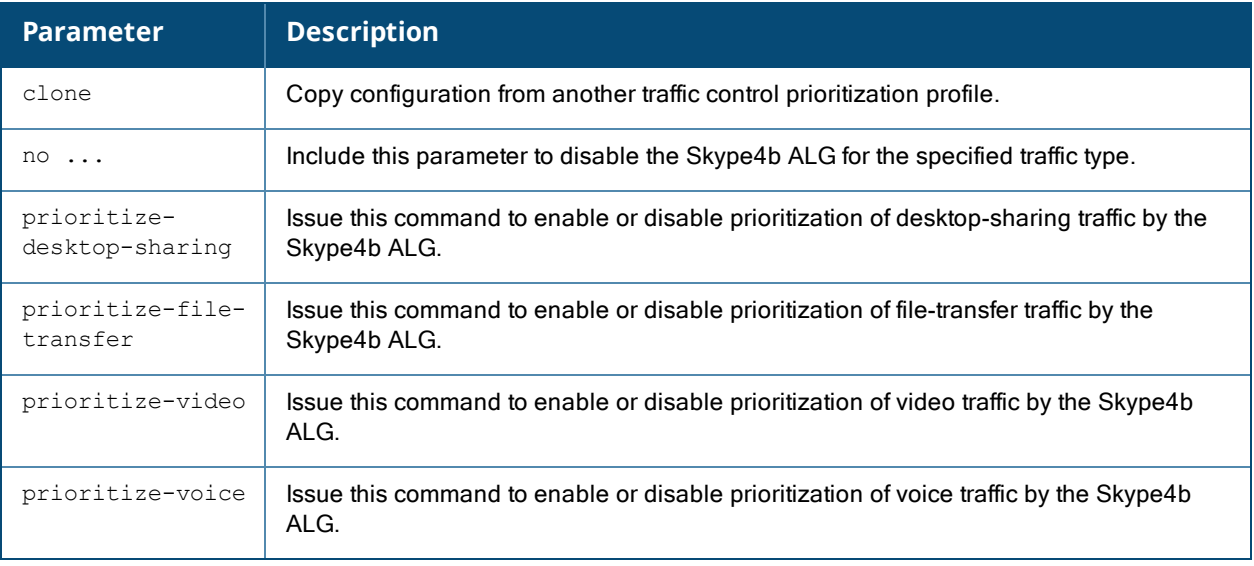

#### **Example**

All Skype traffic types are recognized and prioritized by default. The following commands disables Skype4b ALG prioritization for desktop sharing traffic.

(host) (config) #app skype traffic-control default (host) (Traffic Control Prioritization Profile "default") #no prioritize-desktop-sharing

## **Related Commands**

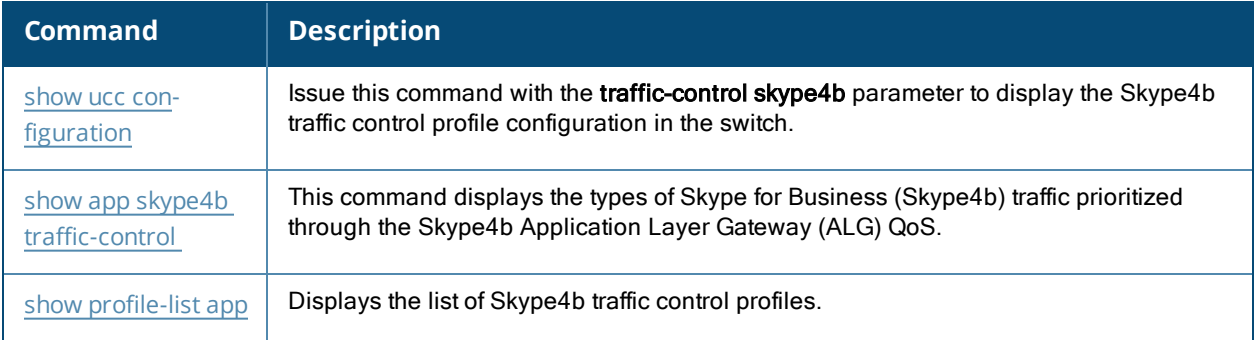

# **Command History**

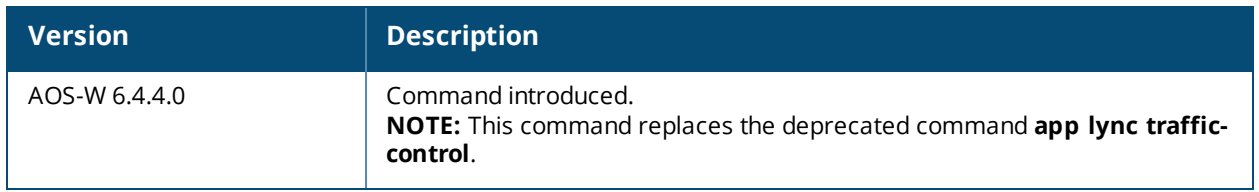

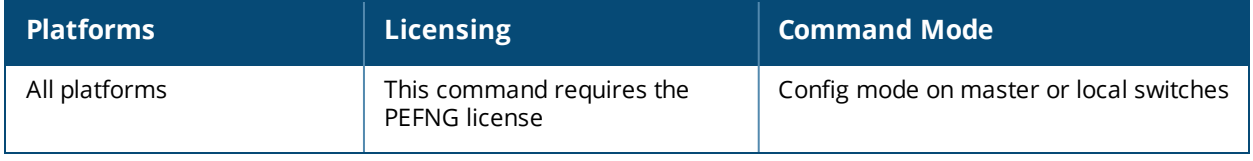
### **arm move-sta**

arm move-sta <client-mac> <newbssid>

### **Description**

This command moves a client station to another BSSID.

### **Syntax**

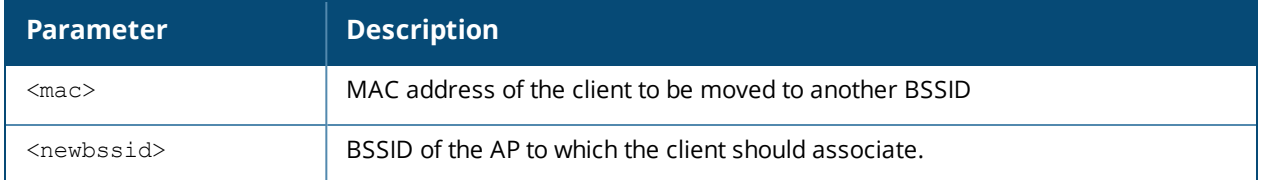

### **Usage Guidelines**

Issue this command to manually move a client to a different BSSID

### **Example**

The following command moves a client with the MAC address **00:0B:86:01:7A:C0** to the BSSID **00:1C:B3:09:85:15**.

(host) (config) #arm move-sta 00:0B:86:01:7A:C0 00:1C:B3:09:85:15

### **Command History**

This command was introduced in AOS-W 6.3.

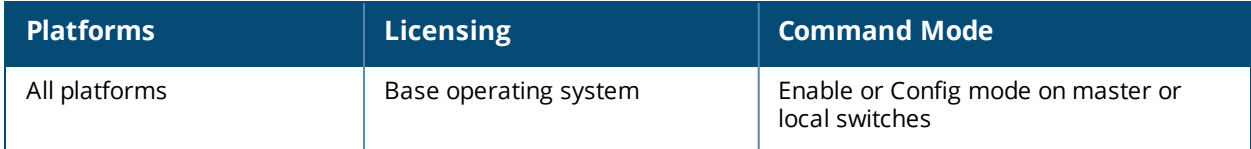

### **arp**

arp <ipaddr> <macaddr>

### **Description**

This command adds a static Address Resolution Protocol (ARP) entry.

### **Syntax**

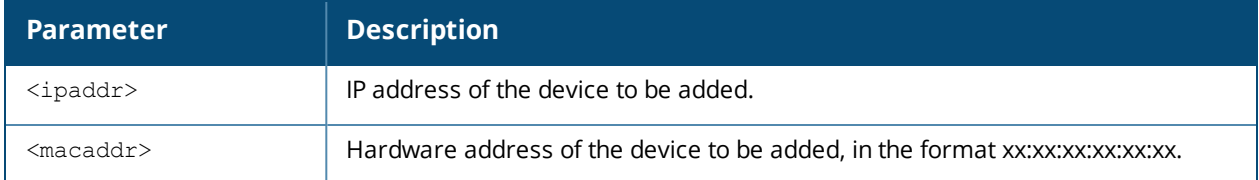

### **Usage Guidelines**

If the IP address does not belong to a valid IP subnetwork, the ARP entry is not added. If the IP interface that defines the subnetwork for the static ARP entry is deleted, you will be unable to use the arp command to overwrite the entry's current values; use the no arp command to negate the entry and then enter a new arp command.

### **Example**

The following command configures an ARP entry:

(host) (config) #arp 10.152.23.237 00:0B:86:01:7A:C0

### **Command History**

This command was introduced in AOS-W 3.0.

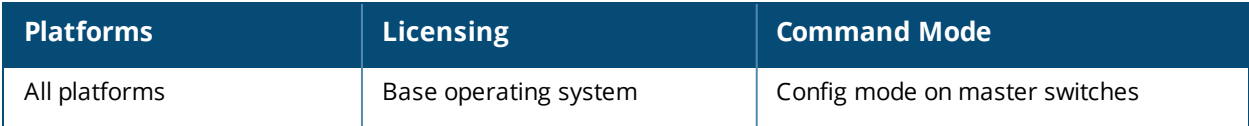

## **audit-trail**

audit-trail [all]

### **Description**

This command enables an audit trail.

### **Syntax**

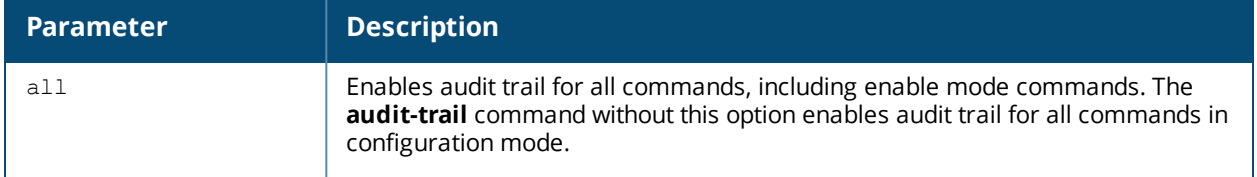

### **Usage Guidelines**

By default, audit trail is enabled for all commands in configuration mode. Use the **show audit-trail** command to display the content of the audit trail.

### **Example**

The following command enables an audit trail:

```
(host) (config) #audit-trail
```
### **Command History**

This command was introduced in AOS-W 3.0.

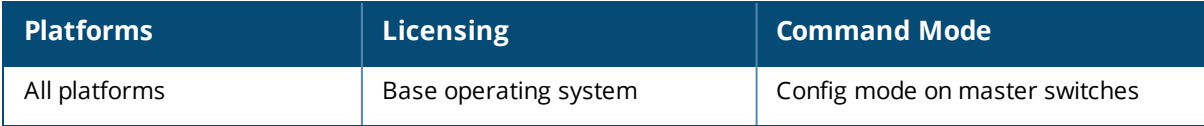

## **backup**

backup {flash|pcmcia}

### **Description**

This command backs up compressed critical files in flash.

### **Syntax**

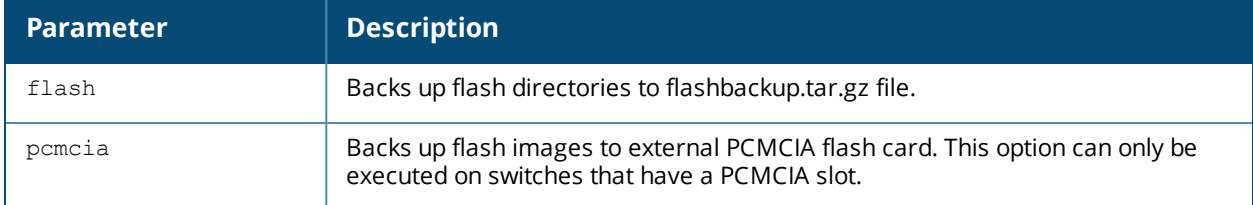

### **Usage Guidelines**

Use the **restore flash** command to untar and uncompress the flashbackup.tar.gz file.

### **Example**

The following command backs up flash directories to the flashbackup.tar.gz file:

(host) (config) #backup flash

### **Command History**

This command was introduced in AOS-W 3.0.

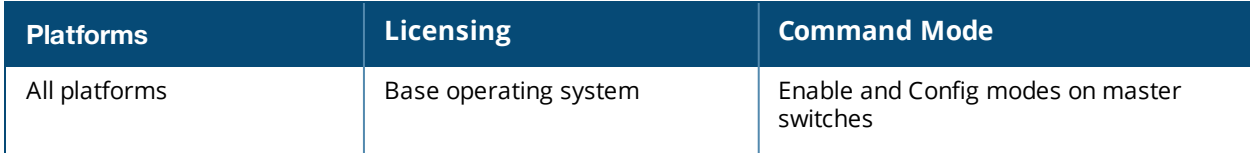

## **banner motd**

banner motd <delimiter> <textString>

### **Description**

This command defines a text banner to be displayed at the login prompt when a user accesses the switch.

### **Syntax**

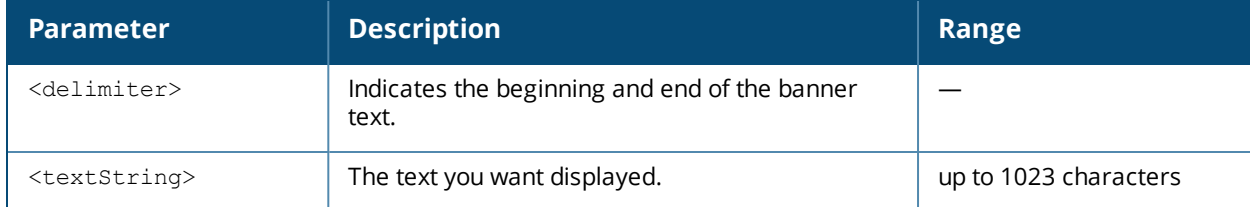

### **Usage Guidelines**

The banner you define is displayed at the login prompt to the switch. The banner is specific to the switch on which you configure it. The WebUI displays the configured banner at its login prompt, but you cannot use the WebUI to configure the banner.

The delimiter is a single character that indicates the beginning and the end of the text string in the banner. Select a delimiter that is not used in the text string you define, because the switch ends the banner when it sees the delimiter character repeated.

There are two ways of configuring the banner message:

- <sup>n</sup> Enter a space between the delimiter and the beginning of the text string. The text can include any character except a quotation mark ("). Use quotation marks to enclose your text if you are including spaces (spaces are not recognized unless your text string is enclosed in quotation marks; without quotation marks, the text is truncated at the first space). You can also use the delimiter character within quotation marks.
- <sup>n</sup> Press the **Enter** key after the delimiter to be placed into a mode where you can simply enter the banner text in lines of up to 255 characters, including spaces. Quotation marks are ignored.

### **Example**

The following example configures a banner by enclosing the text within quotation marks:

(host)(config) #banner motd \* "Welcome to my switch. This switch is in the production network, so please do not save configuration changes. Zach Jennings is awesome. Maintenance will be performed at 7:30 PM, so please log off before 7:00 PM."\*

The following example configures a banner by pressing the **Enter** key after the delimiter:

(host) (config) #banner motd  $*$ Enter TEXT message [maximum of 1023 characters]. Each line in the banner message should not exceed 255 characters. End with the character '\*'.

Welcome to my switch. This switch is in the production network, so please do not save configuration changes. Zach Jennings is awesome. Maintenance will be performed at 7:30 PM, so please log off before 7:00 PM.\*

#### The banner display is as follows:

Welcome to my switch. This switch is in the production network, so please do not save configuration changes. Zach Jennings is awesome. Maintenance will be performed at 7:30 PM, so please log off before 7:00 PM.

## **Command History**

This command was introduced in AOS-W 1.0

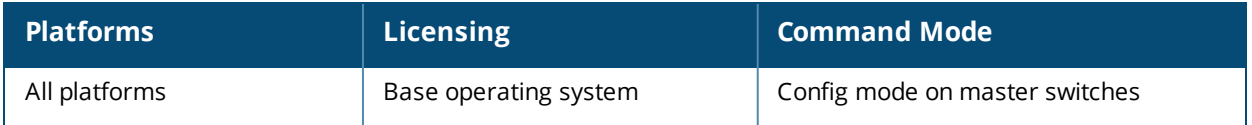

# **ble\_relay mgmt-server**

ble relay mgmt-server type ws <ws-endpoint>

#### **Description**

This command registers the websocket endpoint of a management server for BLE data, such as the Meridian editor, on the switch. The websocket endpoint allows the management server to receive messages from the Bluetooth Low Energy (BLE) relay process on the switch.

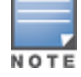

Only one endpoint configuration is supported at a given time. A new endpoint configuration will overwrite the existing configuration.

### **Syntax**

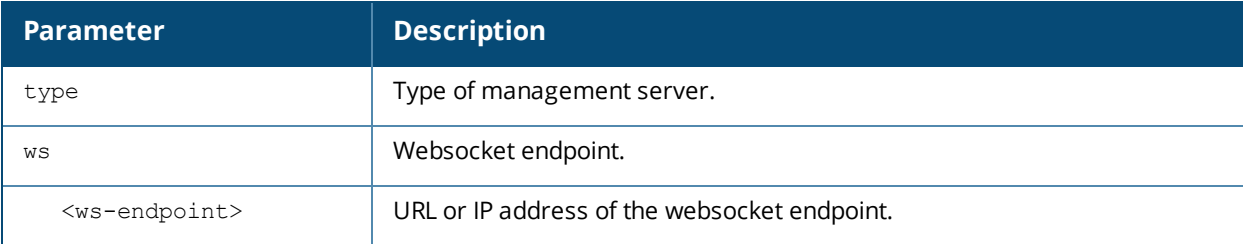

#### **Example**

The following command registers the websocket endpoint of the Meridian editor on the switch.

(host) (config) #ble\_relay mgmt-server type ws wss://beacons.meridianapps.com/ingestion/ingest

### **Command History**

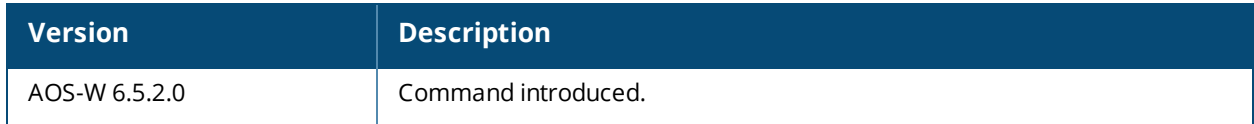

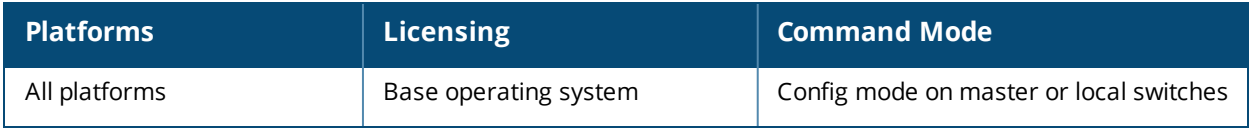

## **ble\_relay set-attr**

```
ble_relay set-attr
  tag-logging <tag-logging>
  ws-connect <ws-connect>
  ws-loglvl <ws-loglvl>
```
### **Description**

This command configures settings for Bluetooth Low Energy (BLE) tag reporting. Tag information is logged only when the websocket connection to the endpoint is established.

### **Syntax**

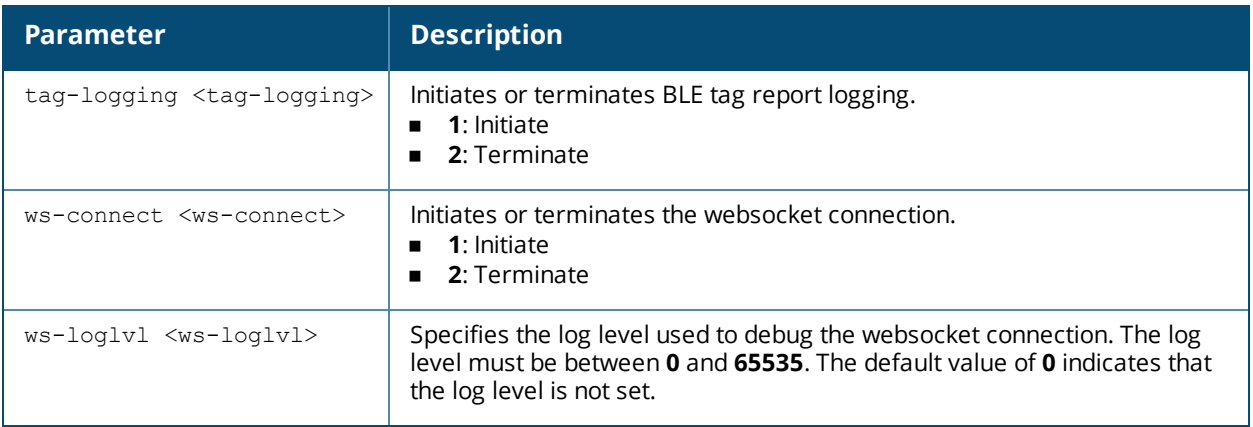

### **Example**

The following command initiates BLE tag report logging on the switch:

(host) #ble\_relay set-attr tag-reporting 1

### **Command History**

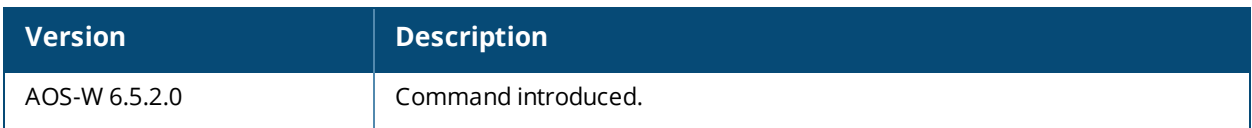

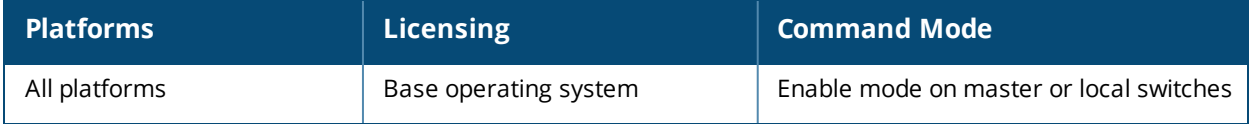

# **block-redirect-url**

block-redirect-url <URL>

### **Description**

This command redirects the user session to an external splash page when it encounters a webcc deny policy.

### **Syntax**

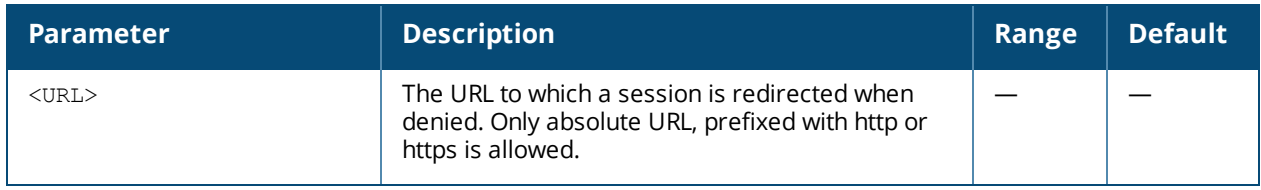

### **Example**

The following command redirects the user session to the URL specified:

(host) [mynode] (config) #block-redirect-url https://www.arubanetworks.com

### **Command History**

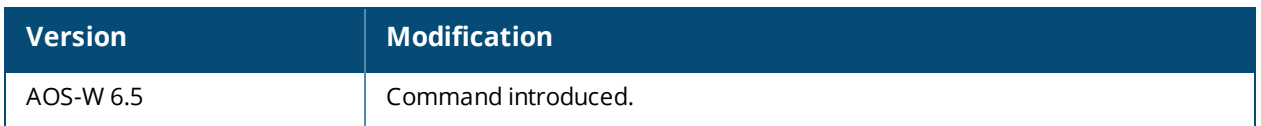

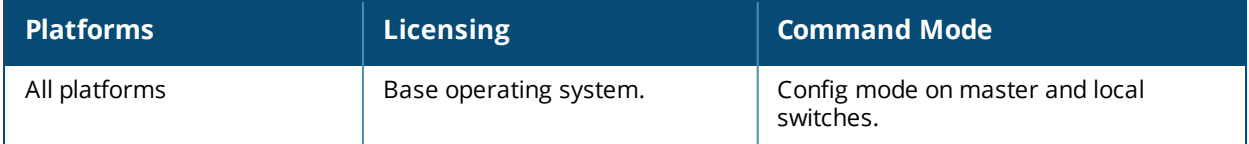

# **boot**

```
boot
  cf-test [fast | read-only | read-write]
  config-file <filename>
  remote-node [all|ip-address <A.B.C.D]
  system partition [0 | 1]
  verbose
```
### **Description**

Configure the boot options for the switch.

### **Syntax**

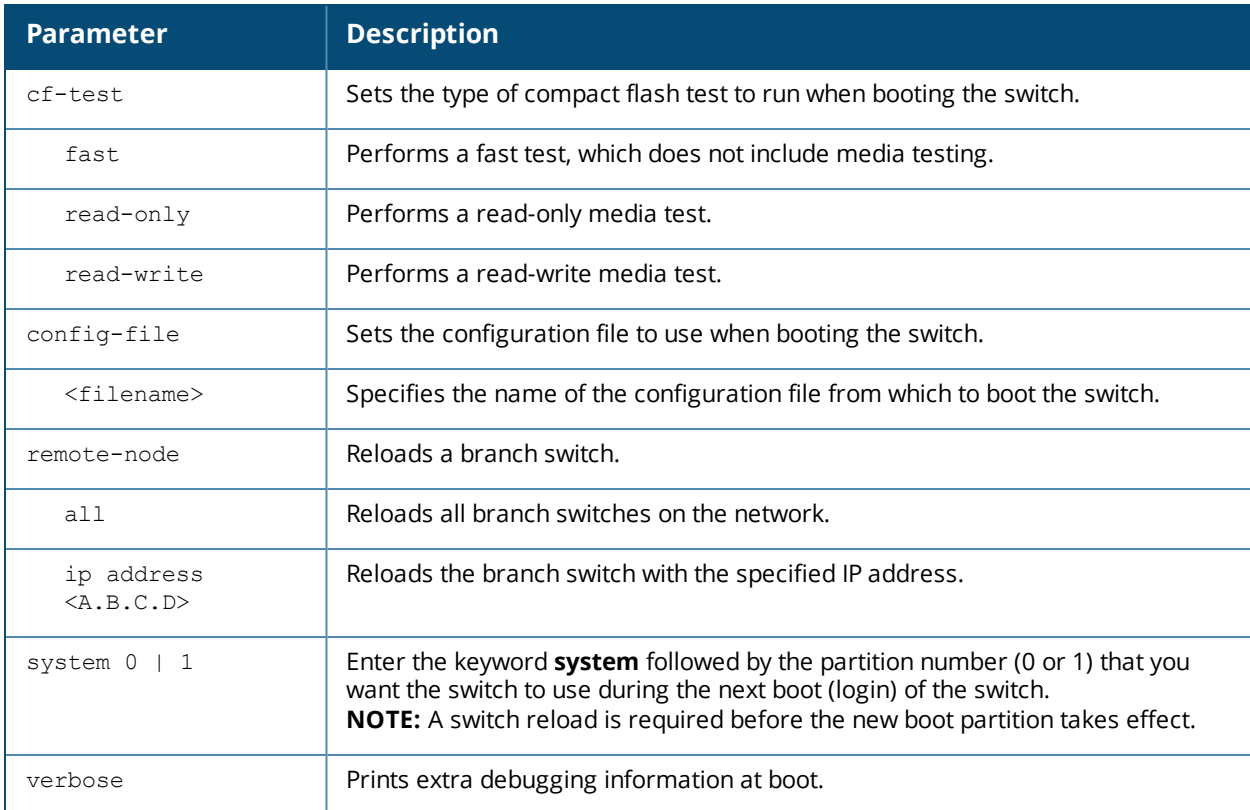

### **Usage Guidelines**

Use the following options to control the boot behavior of the switch:

- cf-test-Test the flash during boot.
- config-file—Set the configuration file to use during boot.
- n system—Specify the system partition to use during the switch's next boot (login).
- n verbose—Print extra debugging information during boot. The information is sent to the screen at boot time. Printing the extra debugging information is disabled using the no boot verbose command.

### **Example**

The following command uses the configuration file january-config.cfg the next time the switch boots: boot config-file january-config.cfg

The following command uses system partition 1 the next time the switch boots:

boot system partition 1

### **Command History**

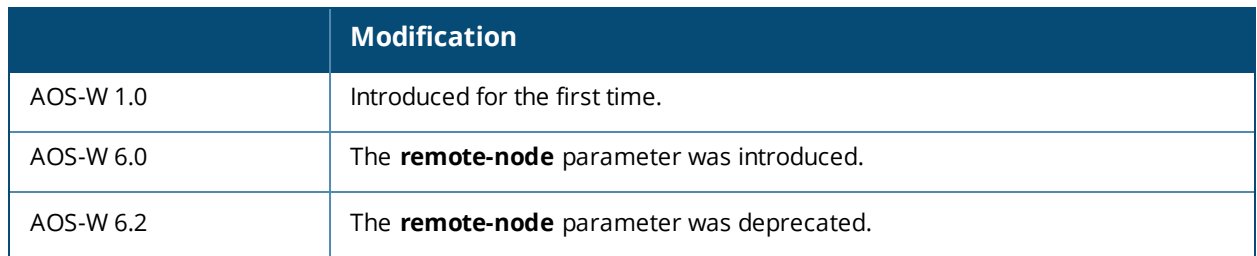

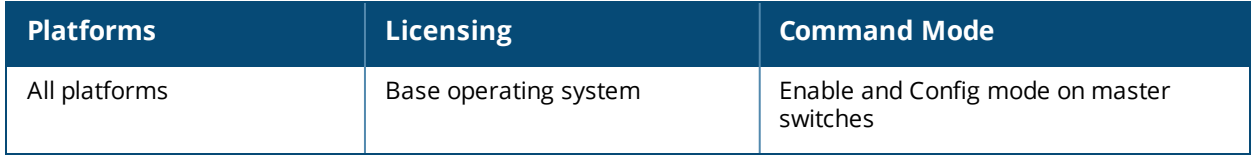

# **cellular profile**

```
cellular profile <profile_name>
  dialer <group>
  driver acm|hso|option|sierra|ptumlusbnet
  import <address>
  modeswitch {eject <params>} | rezero
  no
  priority <1-255>
  serial <sernum>
  tty <ttyport>
  user <login> password <password>
  vendor <vend_id> product <prod_id>
```
### **Description**

Create new profiles to support new USB modems or to customize USB characteristics.

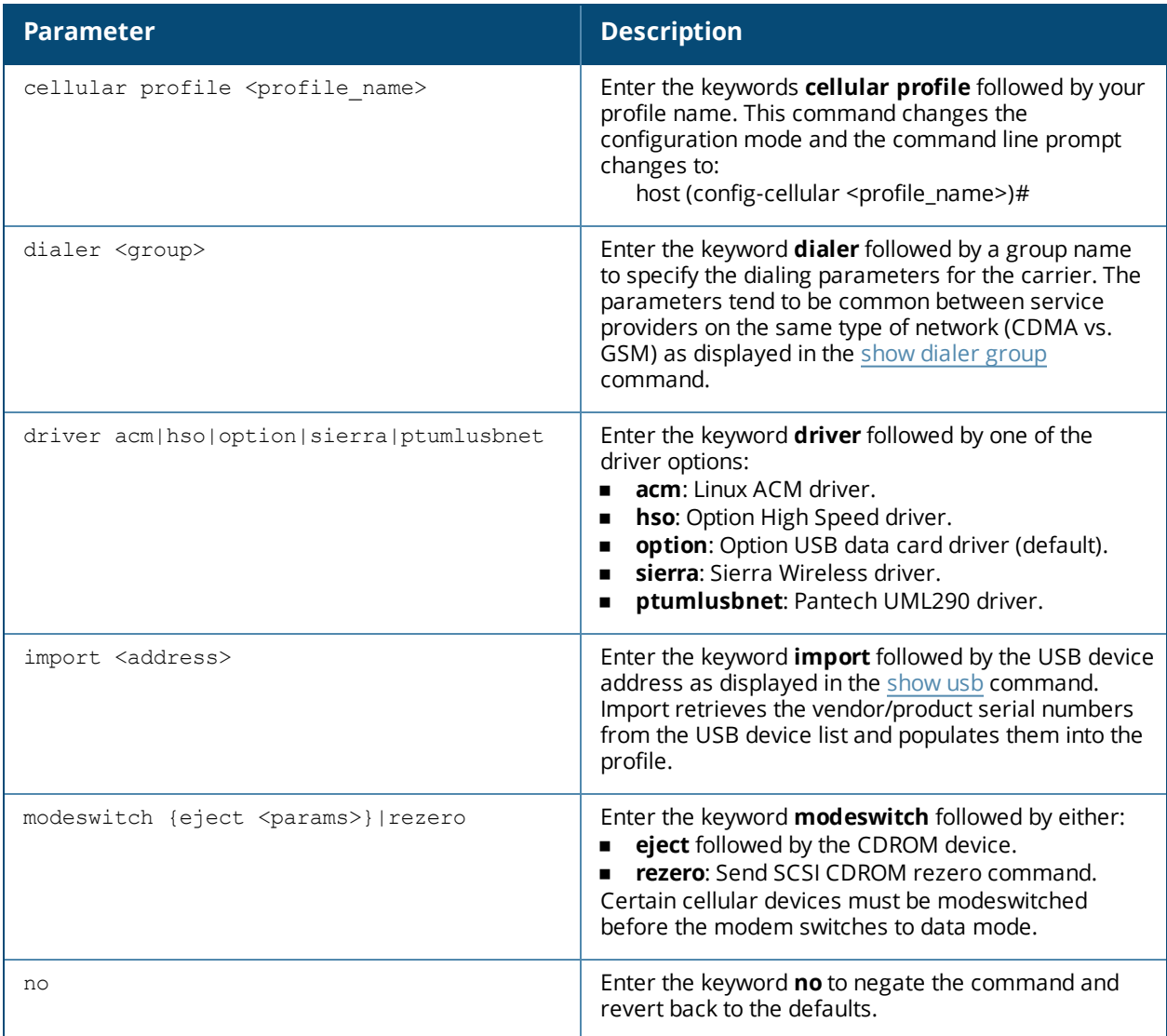

## **Syntax**

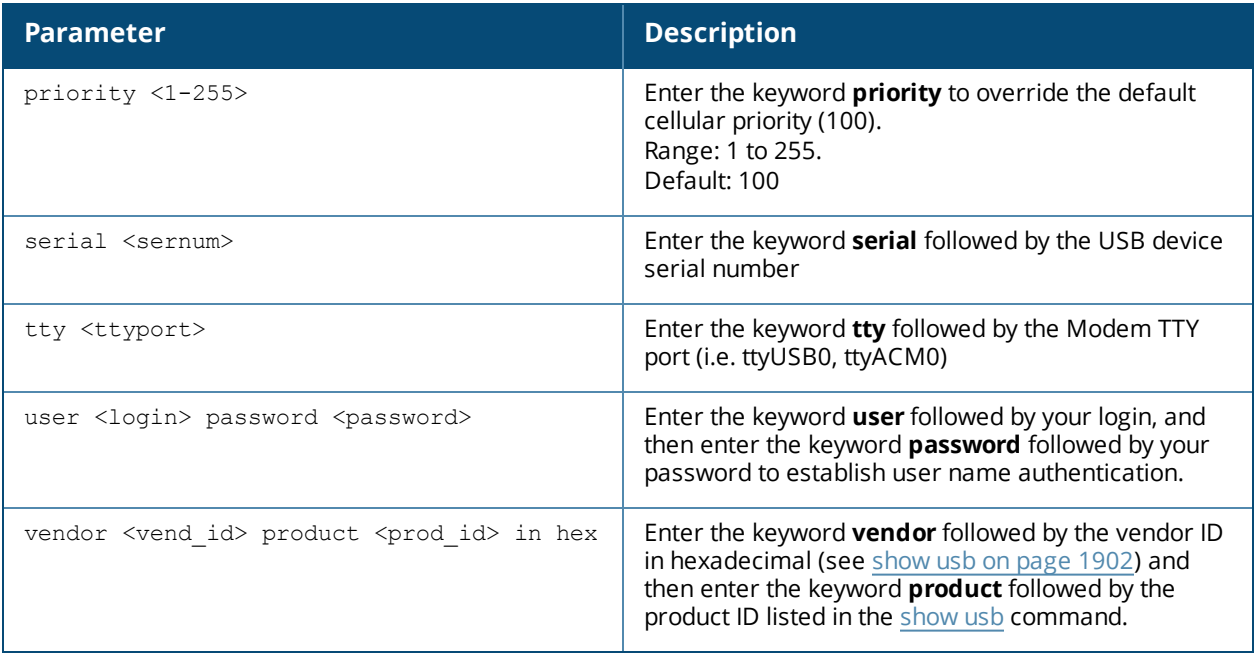

### **Usage Guidelines**

The cellular modems are plug-and-play and support most native USB modems. Cellular modems are activated only if it is the uplink with the highest priority (see show [uplink](#page-1899-0) on page 1900). However, new profiles can be created using this command to support new data cards or to customize card characteristics.

### **Command History**

Introduced in AOS-W 3.4.

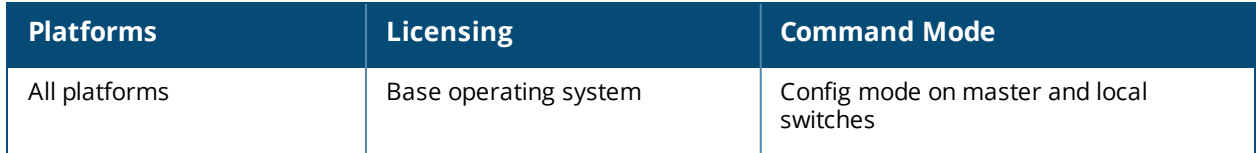

# **cfgm**

```
cfgm {set config-chunk <kbytes>|set heartbeat <seconds>|set maximum-updates <number>|snapshot-
timer <minutes>|sync-command-blocks <number>|sync-typecomplete|sync-type snapshot}
```
### **Description**

This command configures the configuration module on the master switch.

### **Syntax**

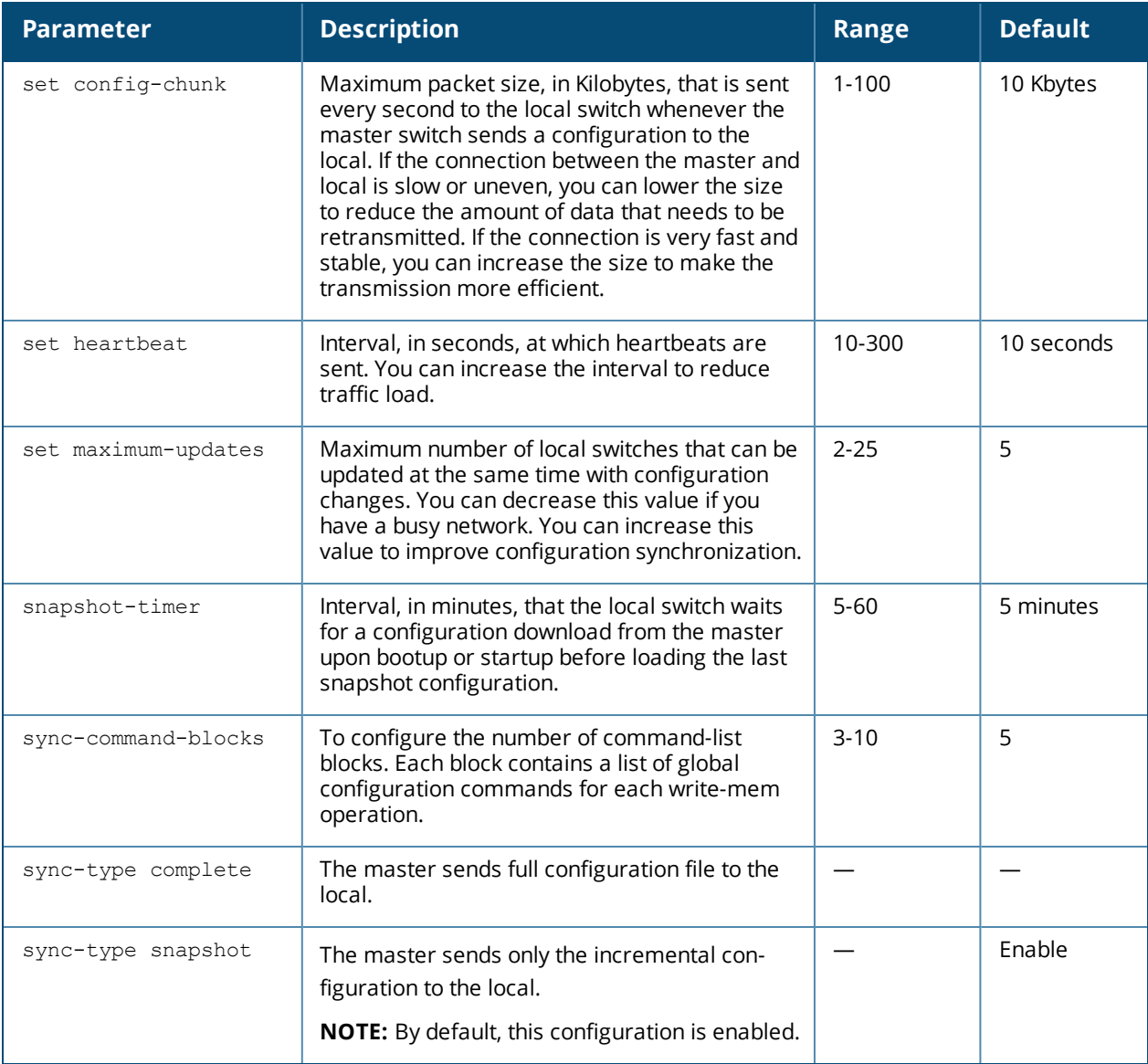

### **Usage Guidelines**

By default, configuration updates on the switch are disabled to prevent any alterations to the switch configuration.

You need to explicitly enable configuration updates for the switch to accept configuration changes. When configuration updates are enabled, only global configuration changes can be done and configuration changes are not available on the master switch. You can use the **cfgm mms config disable** command if the switch loses connectivity and you must enter a configuration change on the master switch.

### **Example**

The following command sets the maximum packet size as 20 KB per second whenever the master switch sends a configuration to the local :

(host) (config) #cfgm set config-chunk 20

### **Command History**

This command was introduced in AOS-W 3.1.

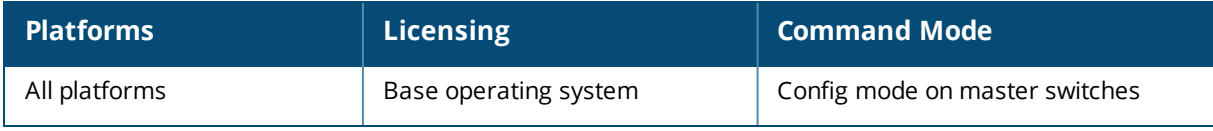

# **clear**

```
clear
  aaa
  acl
  airgroup {cli-policy {all}|global-credits {statistics}|server|statistics|user}
  ap
  arm
  arp
  counters
  crypto
  datapath
  dot1x
  fault
  gab-db
  ip
  ipc
  ipv6
  lldp
  loginsession
  master-local-entry
  master-local-session
  port
  port-security-error gigabitethernet <slot>/<module>/<port>
  provisioning-ap-list
  provisioning-params
  rap-wml
  update-counter
  upgrade-images
  voice
  vpdn
  web-cc cache <MD5-1> <MD5-2>
  web-cc stats
  wms
```
### **Description**

This command clears various user-configured values from your running configuration.

### **Syntax**

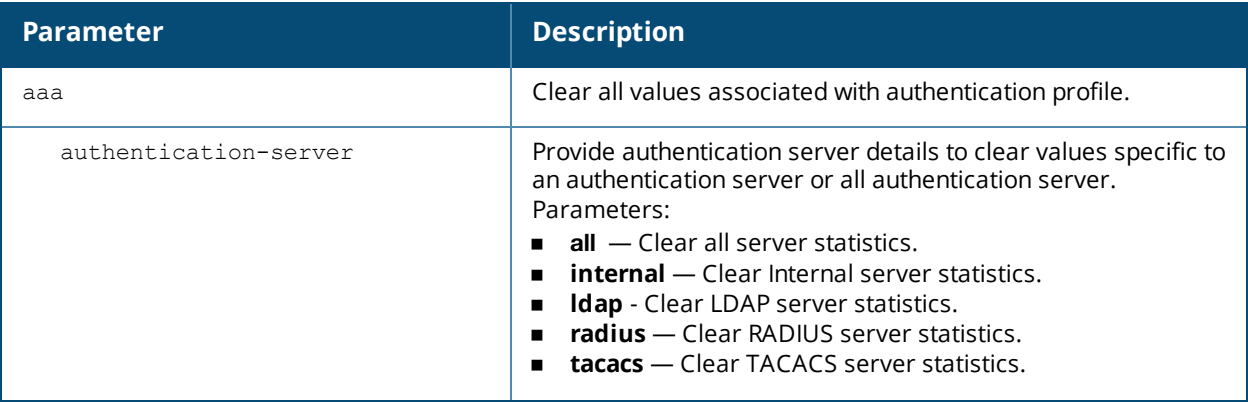

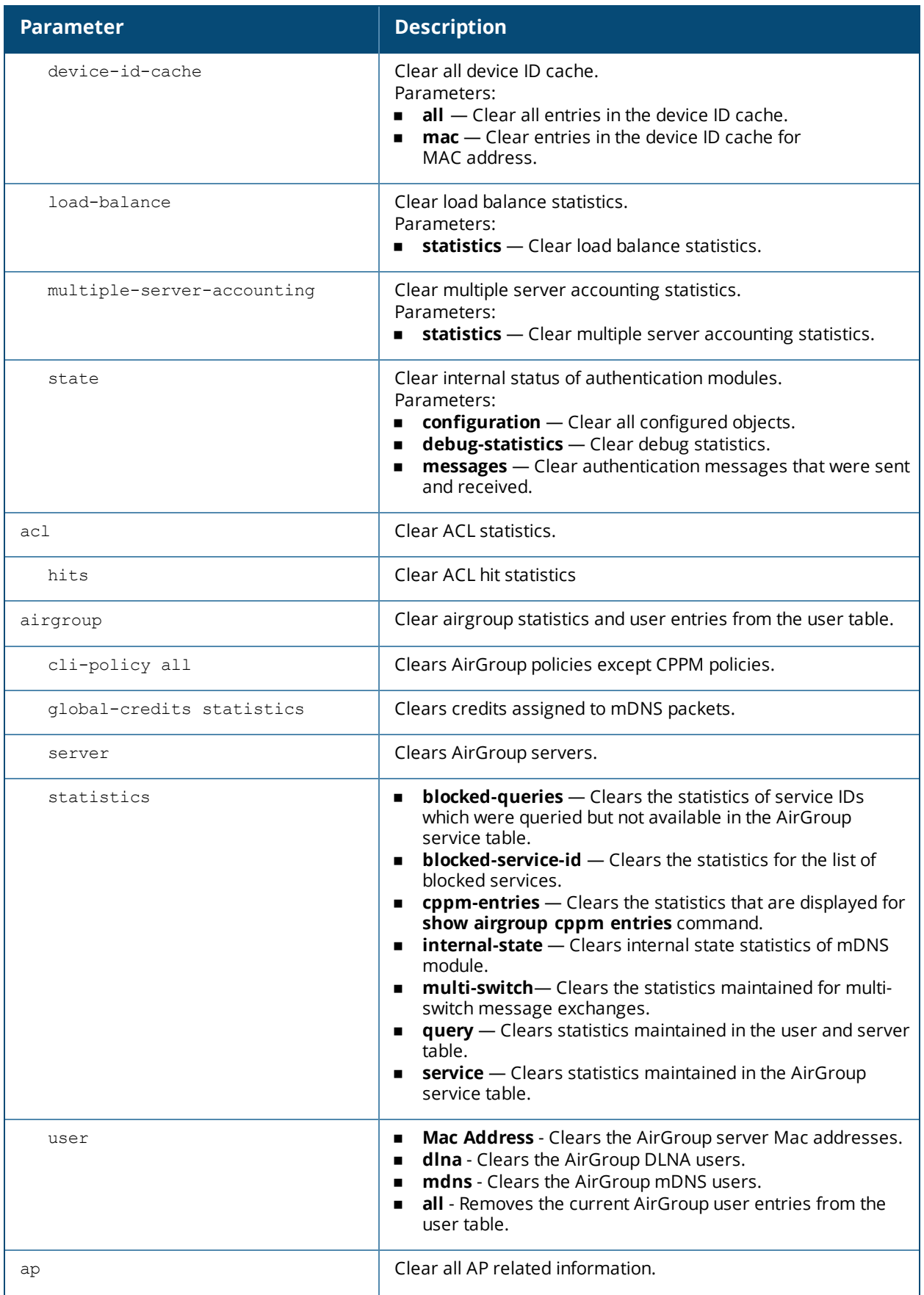

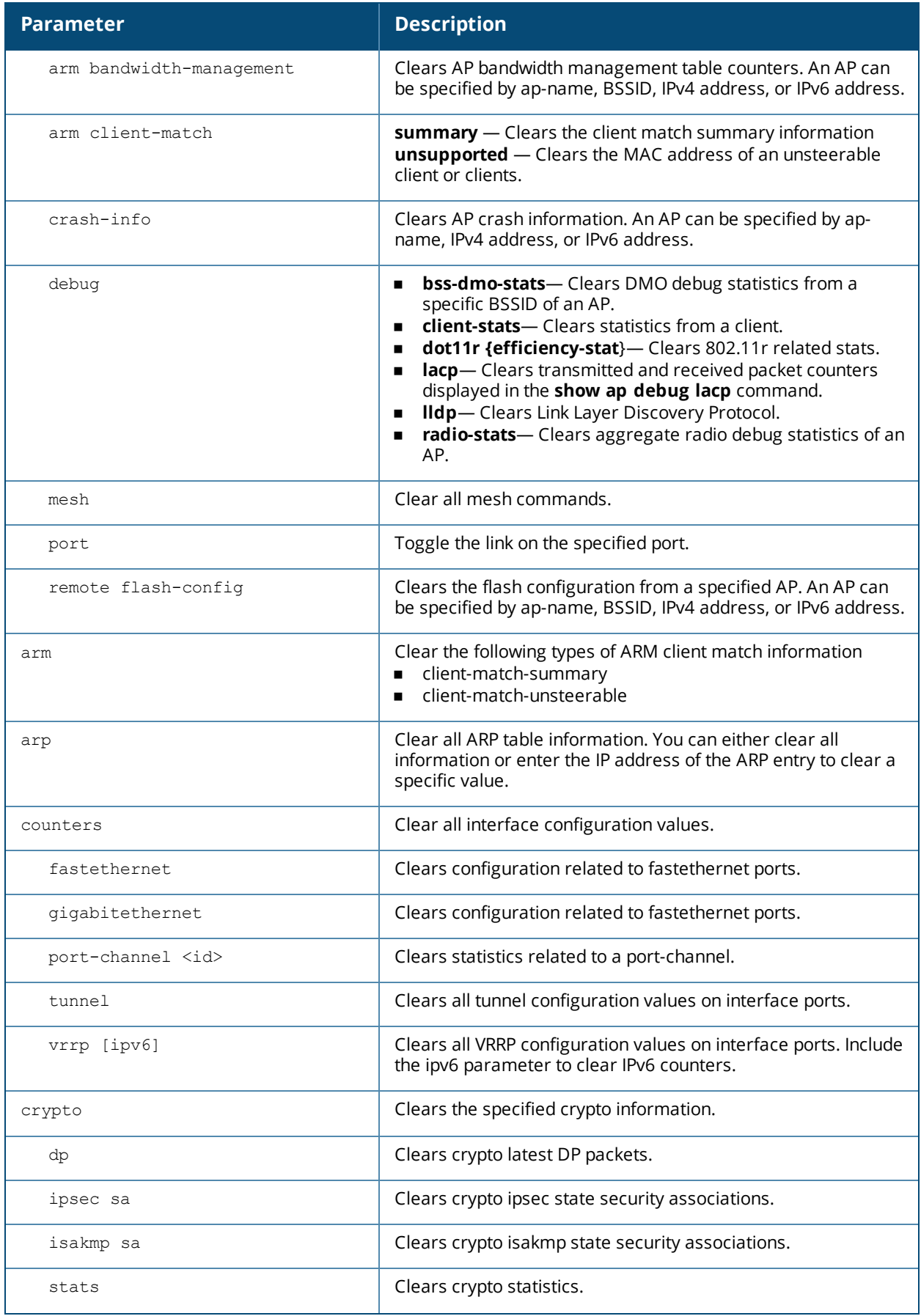

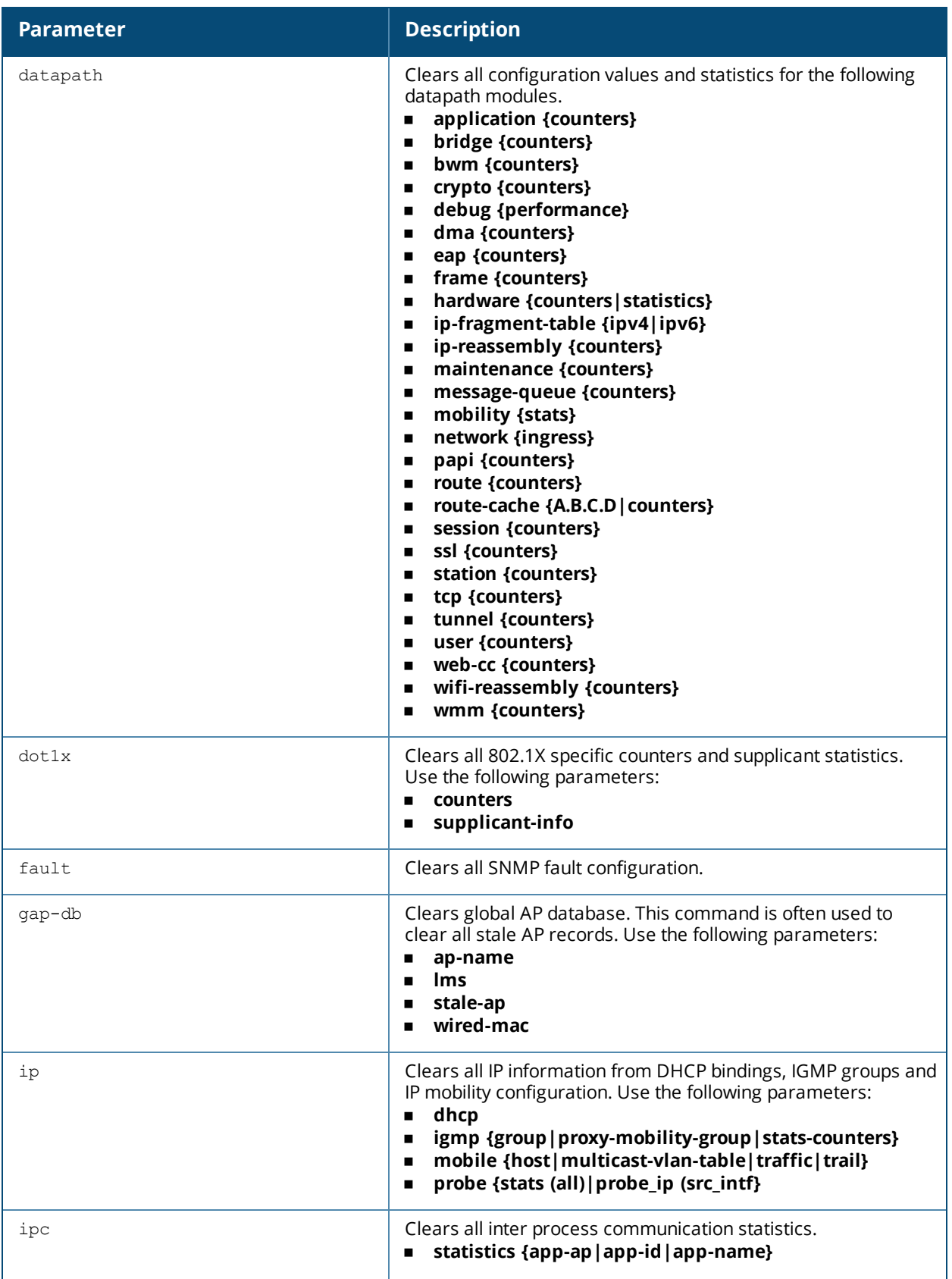

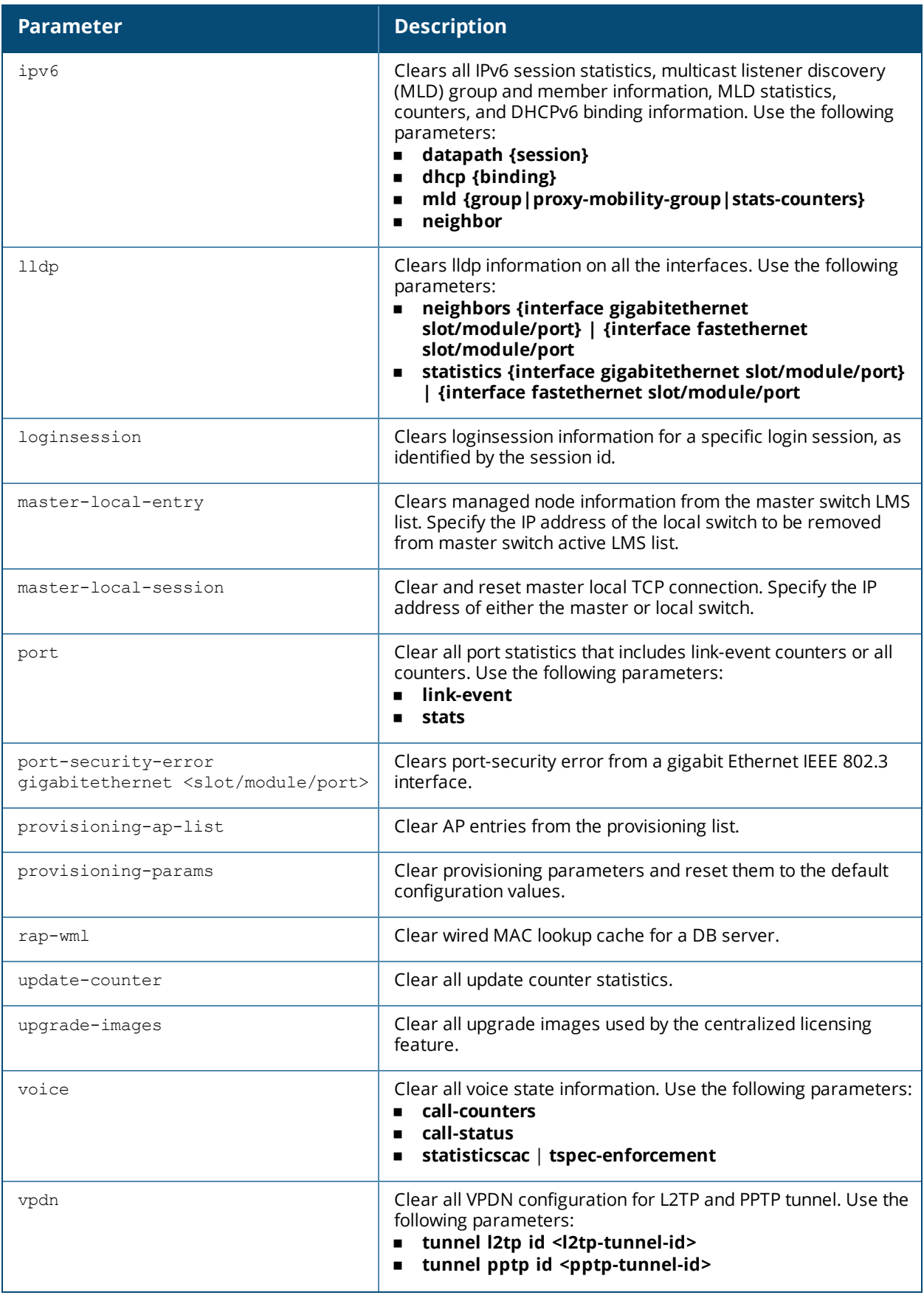

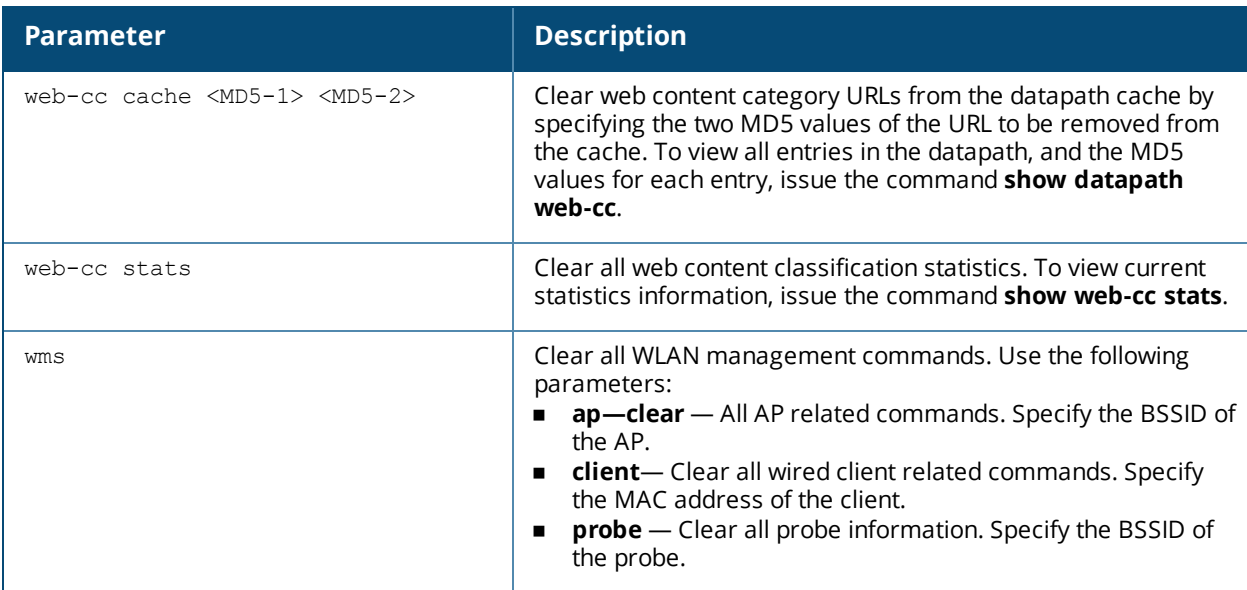

### **Usage Guidelines**

The clear command clears the specified parameters of their current values.

### **Example**

The following command clears all aaa counters for all authentication servers:

(host) (config) #clear aaa authentication-server all

## **Command History**

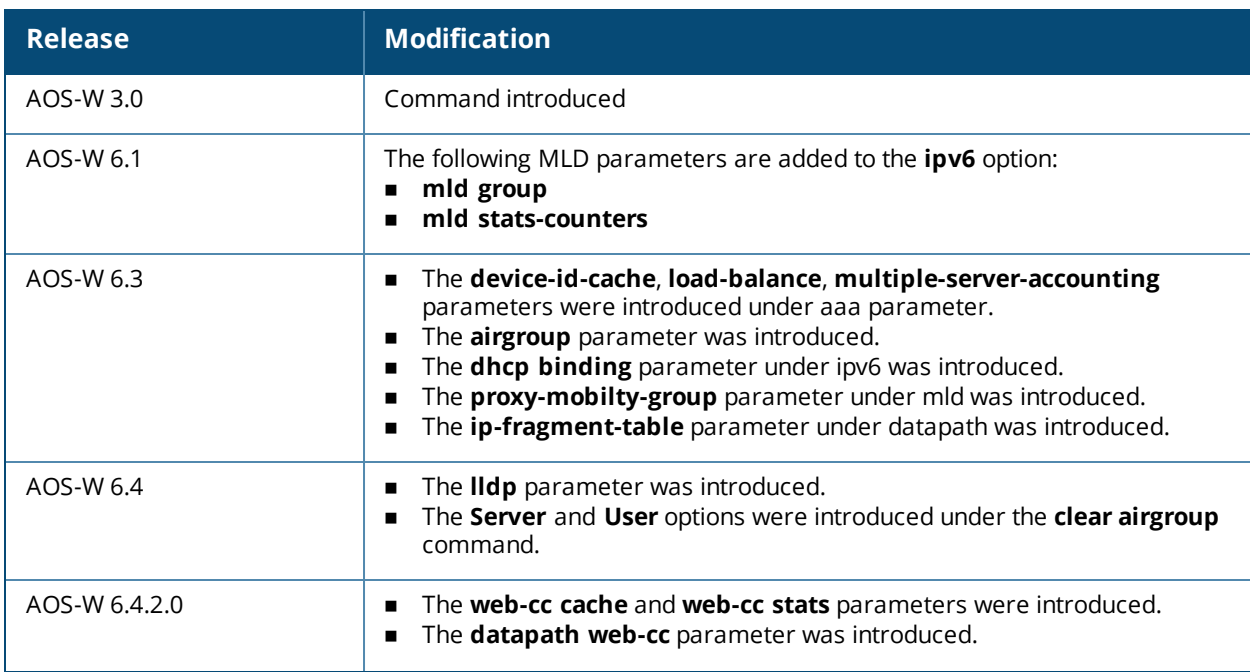

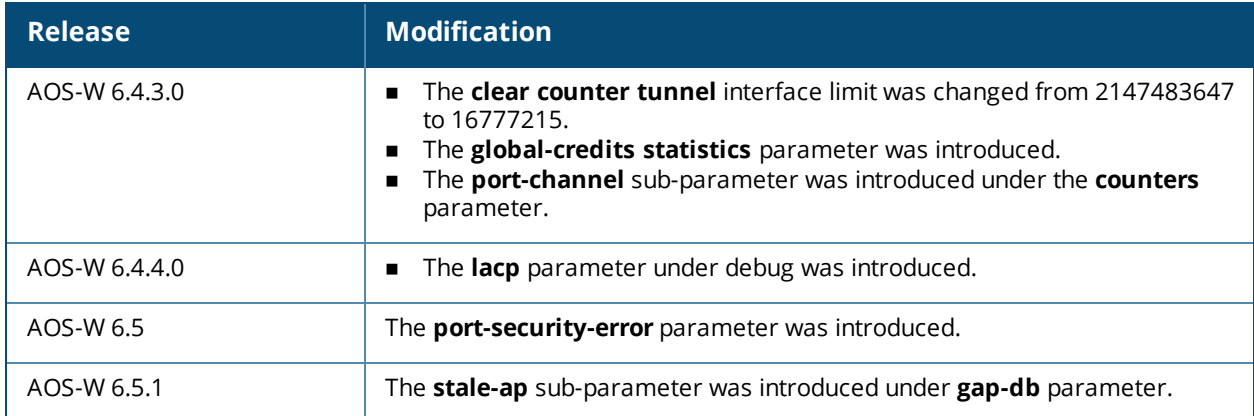

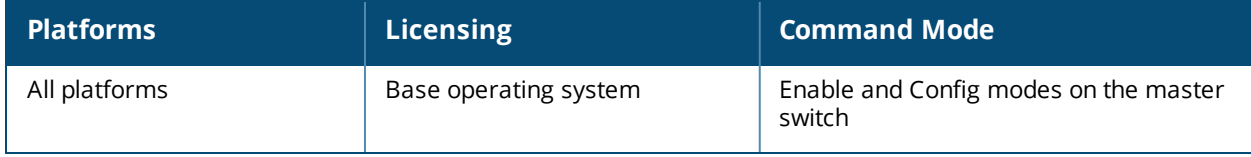

# **clear aaa auth-survivability-cache**

clear aaa auth-survivability-cache

### **Description**

This command allows you to clear the data that is currently in the local Survival Server cache.

### **Usage Guidelines**

The **clear...cache** parameter has two sub-parameters:

- **all**: Clears all entries in the Authentication Survivability Cache.
- **station**: Clears the entry in the Authentication Survivability Cache for a particular station. Specify the station with its MAC address in *A:B:C:D:E:F* format.

#### **Example**

To clear the Auth-Survivability cache:

(host)#clear aaa auth-survivability-cache <all> | <station MAC address>

### **Command History**

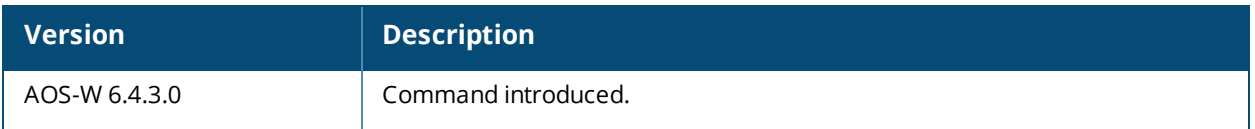

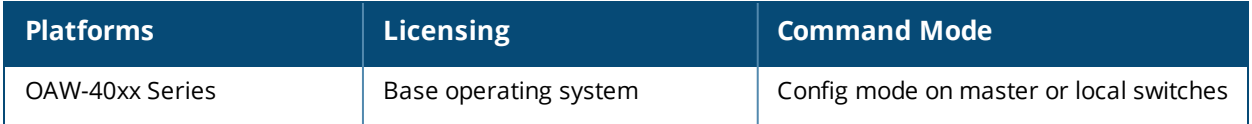

## **clear wms wired-mac**

clear wms wired-mac [ all | gw-mac <mac> | monitored-ap-wm <mac> | prop-eth-mac <mac> | regap-oui <mac> | system-gw-mac <mac>| system-wired-mac <mac> | wireless-device <mac>]

### **Description**

Clear *learned* and *collected* Wired MAC information. Optionally, enter the MAC address, in nn:nn:nn:nn:nn:nn format, of the AP that has seen the Wired Mac.

#### **Syntax**

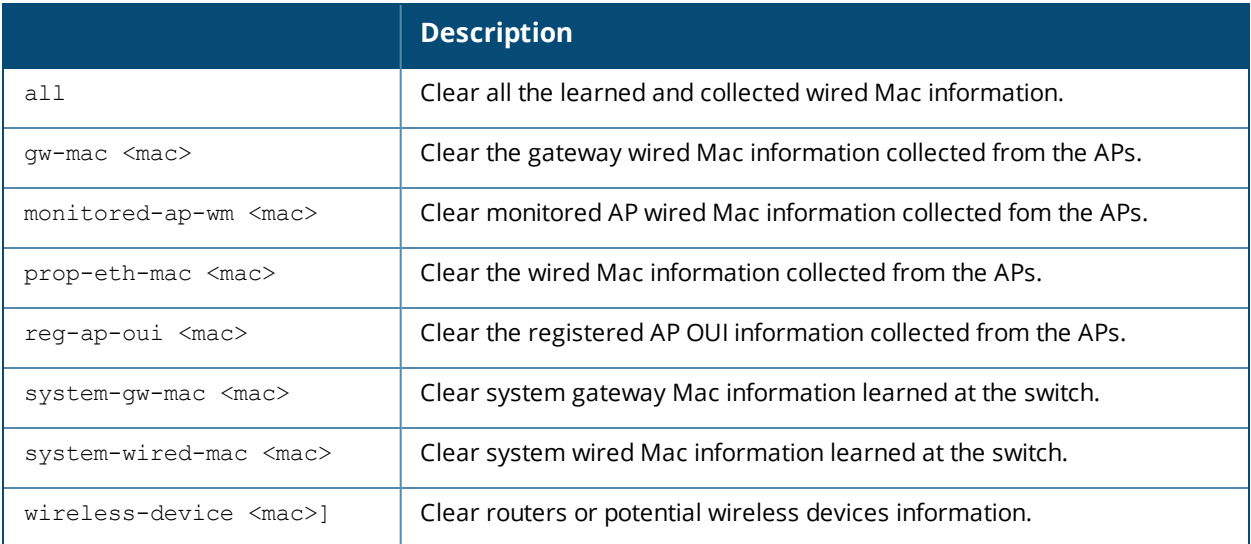

### **Revision History**

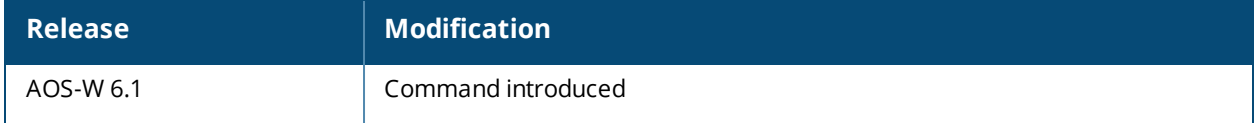

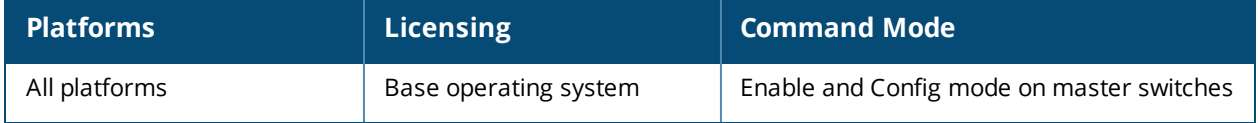

# **clock append**

clock append

### **Description**

This command enables the timestamp feature, adding a date and time to the output of **show** commands.

### **Syntax**

No parameters.

### **Usage Guidelines**

When you enable the timestamp feature, the command-line interface includes a timestamp in the output of each show command indicating when the show command was issued. Note that the output of **show clock** and **show log** do not include timestamps, even when this feature is enabled. You can disable timestamps using the command **no clock append**.

### **Example**

The following example enables the timestamp feature.

(host) (config) #clock append

### **Command History**

This command was introduced in AOS-W 6.2.

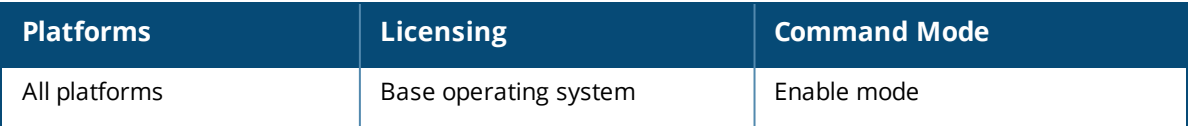

# **clock set**

clock set <year><month><day><time>

### **Description**

This command sets the date and time.

### **Syntax**

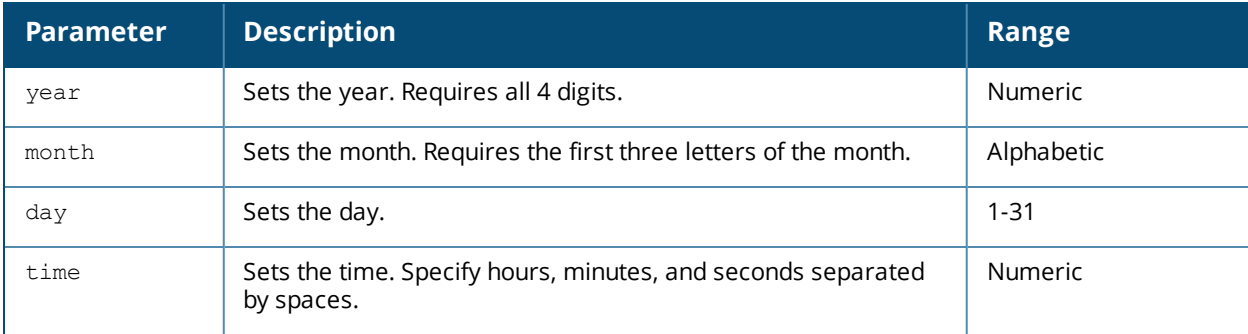

### **Usage Guidelines**

You can configure the year, month, day, and time. You must configure all four parameters.

Specify the time using a 24-hour clock. You must specify the seconds.

### **Example**

The following example configures the clock to January 1<sup>st</sup> of 2007, at 1:03:52 AM. (host)(config) #clock set 2007 jan 1 1 3 52

### **Command History**

This command was introduced in AOS-W 1.0

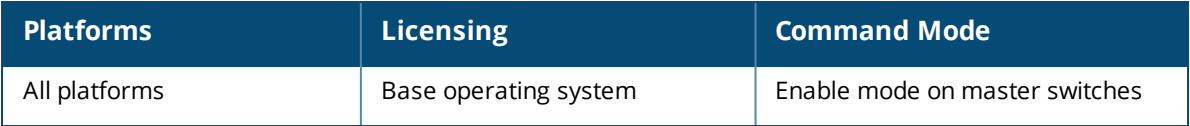

# **clock summer-time recurring**

```
clock summer-time <WORD> [recurring]
   <1-4> <start day> <start month> <hh:mm>
   first <start day> <start month> <hh:mm>
  last <start day> <start month> <hh:mm>
   \langle 1-4 \rangle \langle end \text{ day} \rangle \langle end \text{ month} \rangle \langle hh: \text{mm} \ranglefirst <end day> <end month> <hh:mm>
   last <end day> <end month> <hh:mm>
   [-23 - 23 >]
```
### **Description**

Set the software clock to begin and end daylight savings time on a recurring basis.

### **Syntax**

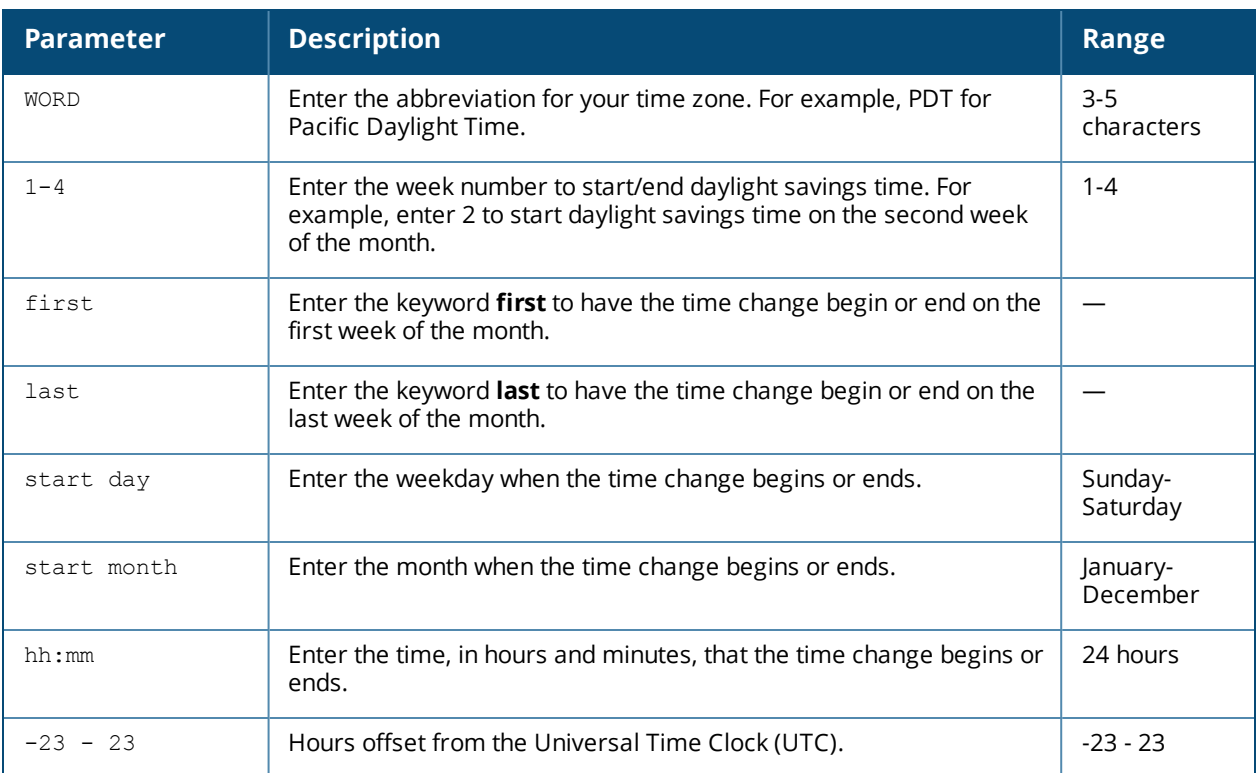

### **Usage Guidelines**

This command subtracts exactly 1 hour from the configured time.

The WORD can be any alphanumeric string, but cannot start with a colon (:). A WORD longer than five characters is not accepted. If you enter a WORD containing punctuation, the command is accepted, but the timezone is set to UTC.

You can configure the time to change on a recurring basis. To do so, set the week, day, month, and time when the change takes effect (daylight savings time starts). You must also set the week, day, month, and time when the time changes back (daylight savings time ends).

The start day requires the first three letters of the day. The start month requires the first three letters of the month.

You also have the option to set the number of hours by which to offset the clock from UTC. This has the same effect as the clock [timezone](#page-280-0) command.

### **Example**

The following example sets daylight savings time to occur starting at 2:00 AM on Sunday in the second week of March, and ending at 2:00 AM on Sunday in the first week of November. The example also sets the name of the time zone to PST with an offset of UTC - 8 hours.

clock summer-time PST recurring 2 Sun Mar 2:00 first Sun Nov 3:00 -8

### **Command History**

This command was introduced in AOS-W 1.0

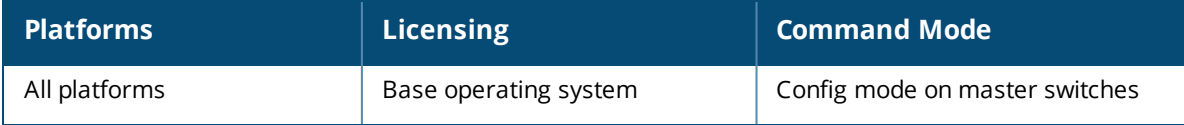

# <span id="page-280-0"></span>**clock timezone**

clock timezone <name> <-23 to 23>

### **Description**

This command sets the time zone on the switch.

### **Syntax**

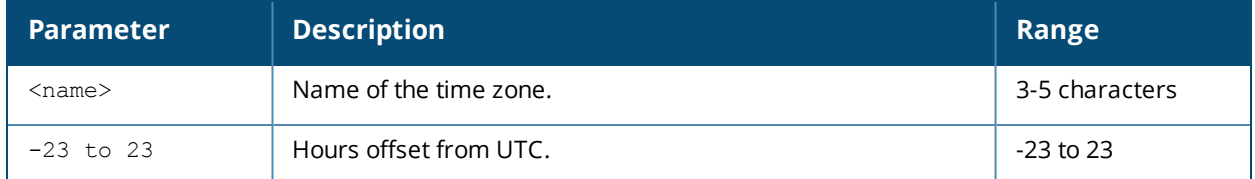

### **Usage Guidelines**

The **name** parameter can be any alphanumeric string, but cannot start with a colon (:). A time zone name longer than five characters is not accepted. If you enter a time zone name containing punctuation, the command is accepted, but the time zone is set to UTC.

### **Example**

The following example configures the timezone to PST with an offset of UTC - 8 hours.

```
clock timezone PST -8
```
### **Command History**

This command was introduced in AOS-W 1.0

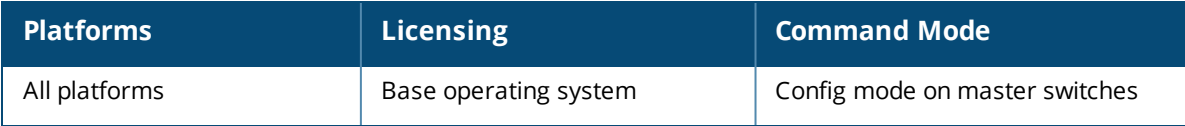

## <span id="page-281-0"></span>**cluster-member-custom-cert**

```
cluster-member-custom-cert member-mac <mac> ca-cert <ca> server-cert <cert>
  suite-b <gcm-128 | gcm-256>]
```
#### **Description**

This command sets the switch as a control plane security cluster root, and specifies a custom user-installed certificate for authenticating cluster members.

#### **Syntax**

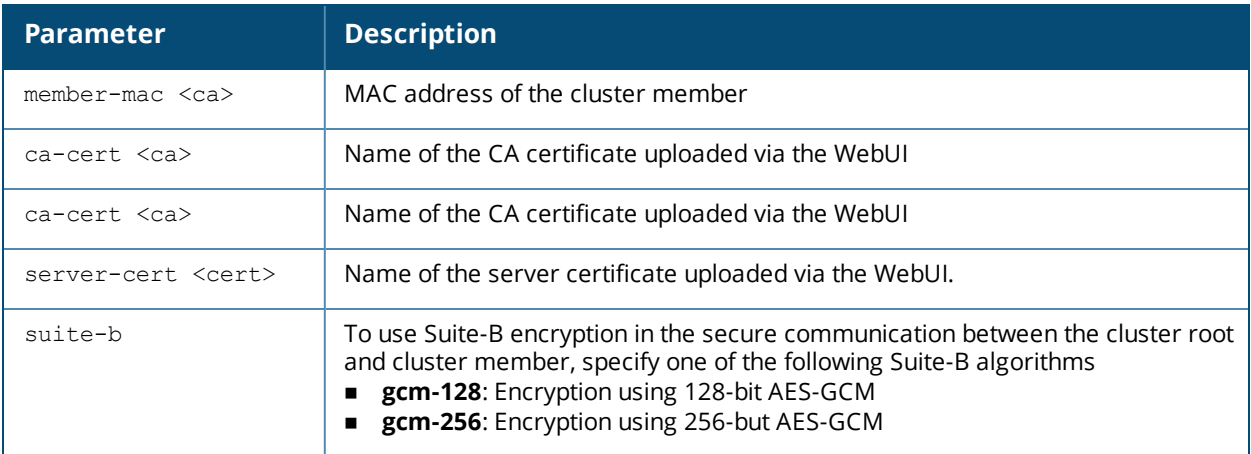

### **Usage Guidelines**

If your network includes multiple master switches each with their own hierarchy of APs and local switches, you can allow APs from one hierarchy to failover to any other hierarchy by defining a cluster of master switches. Each cluster will have one master switch as its cluster root, and all other master switches as cluster members.

To define a switch as a cluster root, issue one of the following commands on that switch:

- <sup>n</sup> [cluster-member-custom-cert](#page-281-0): Define the switch as a cluster root, and select a user-installed certificate to authenticate that cluster member.
- <sup>n</sup> [cluster-member-factory-cert](#page-283-0): Define the switch as a cluster root, and select a factory-installed certificate to authenticate that cluster member.
- <sup>n</sup> [cluster-member-ip](#page-285-0) : Define the switch as a cluster root, and set the IPsec key to authenticate that cluster member.

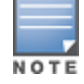

For information on installing certificates on your switch, refer to the *Management Utilities* chapter of the *AOS-W User Guide*.

### **Example**

The following example selects a customer installed certificate for cluster member authentication.

(host)(config) # cluster-member-custom-cert member-mac 00:1E:37:CB:D4:52 ca-cert cacert1 server-cert servercert1

## **Related Commands**

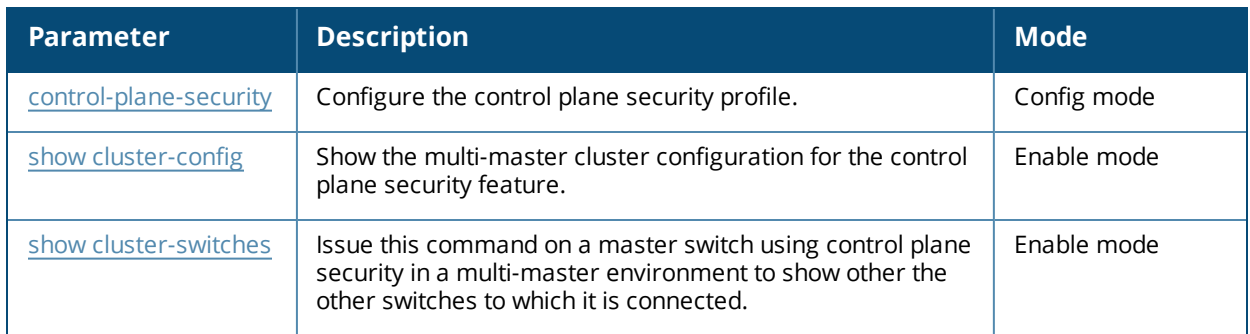

## **Command History.**

Introduced in AOS-W 6.1.

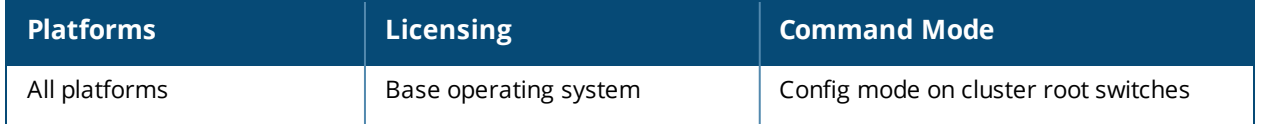

# <span id="page-283-0"></span>**cluster-member-factory-cert**

cluster-member-factory-cert member-mac <mac>

### **Description**

This command sets the switch as a control plane security cluster root, and specifies a custom user-installed certificate for authenticating cluster members.

#### **Syntax**

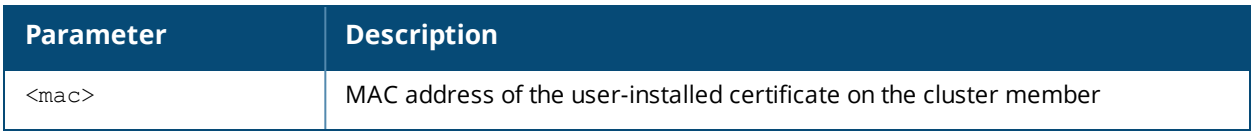

#### **Usage Guidelines**

If your network includes multiple master switches each with their own hierarchy of APs and local switches, you can allow APs from one hierarchy to failover to any other hierarchy by defining a cluster of master switches. Each cluster will have one master switch as its cluster root, and all other master switches as cluster members.

To define a switch as a cluster root, issue one of the following commands on that switch:

- <sup>n</sup> [cluster-member-custom-cert](#page-281-0): Define the switch as a cluster root, and select a user-installed certificate to authenticate that cluster member.
- <sup>n</sup> [cluster-member-factory-cert](#page-283-0): Define the switch as a cluster root, and select a factory-installed certificate to authenticate that cluster member.
- <sup>n</sup> [cluster-member-ip](#page-285-0) : Define the switch as a cluster root, and set the IPsec key to authenticate that cluster member.

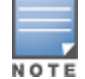

For information on installing certificates on your switch, refer to the *Management Utilities* chapter of the *AOS-W User Guide*.

### **Example**

The following command sets the switch on which you issue command as a root switch, and adds the switch**172.21.18.18** as a cluster member with the IPsec key **ipseckey1**:

(host) (config) #cluster-member-factory-cert member-mac 00:1E:37:CB:D4:52

### **Related Commands**

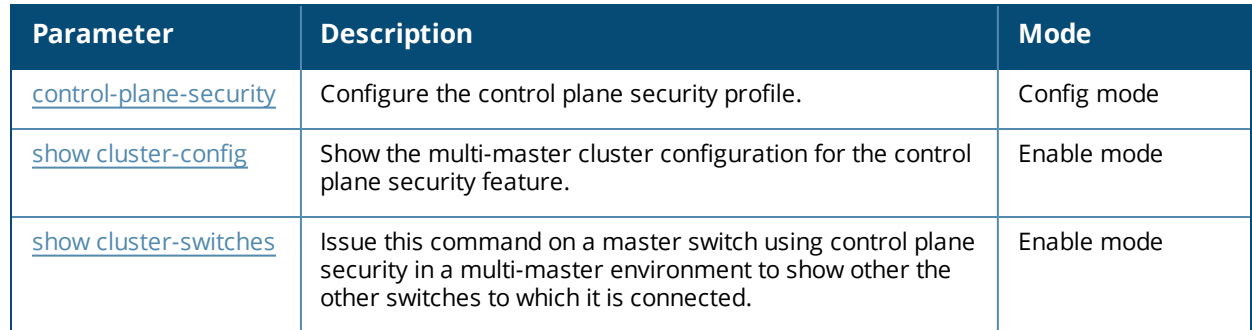

## **Command History**

Introduced in AOS-W 6.1.

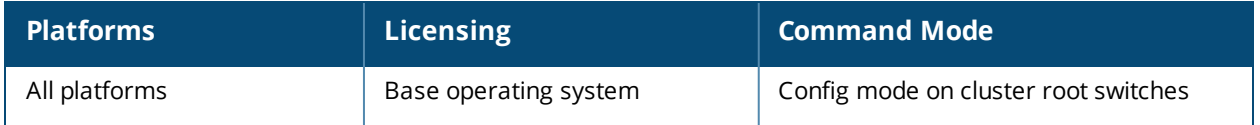

# <span id="page-285-0"></span>**cluster-member-ip**

```
cluster-member-ip <ip-address>
  ipsec <key>
```
### **Description**

This command sets the switch as a control plane security cluster root, and specifies the IPsec key for a cluster member.

#### **Syntax**

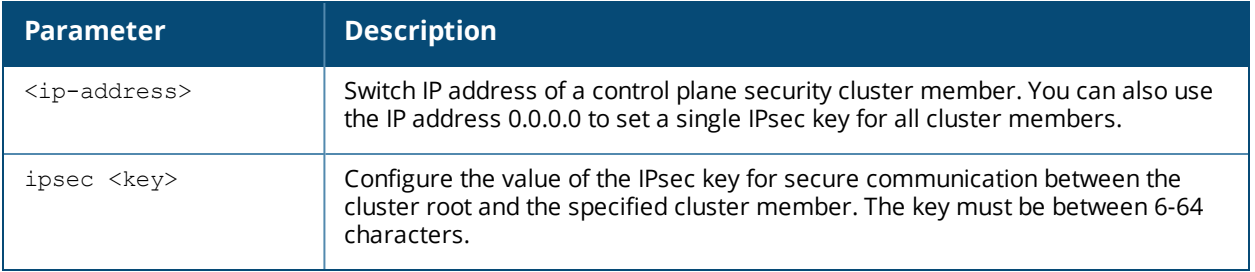

### **Usage Guidelines**

If your network includes multiple master switches each with their own hierarchy of APs and local switches, you can allow APs from one hierarchy to failover to any other hierarchy by defining a cluster of master switches. Each cluster will have one master switch as its cluster root, and all other master switches as cluster members.

The master switch operating as the cluster root will use the control plane security feature to create a self-signed certificate, then certify it's own local switches and APs. Next, the cluster root will send the certificate to each cluster member, which in turn certifies their own local switches and APs. Since all switches and APs in the cluster get their certificates from the cluster root, they will all have the same trust anchor, and the APs can switch to any other switch in the cluster and still remain connected to the secure network.

Issue the [cluster-member-ip](#page-285-0) command on the switch you want to define as the cluster root to set the IPsec key for secure communication between the cluster root and each cluster member. Use the IP address **0.0.0.0** in this command to set a single IPsec key for all member switches, or repeat this command as desired to define a different IPsec key for each cluster member.

Once the cluster root has defined an IPsec key for all cluster members, you must access each of the member switches and issue the command [cluster-root-ip](#page-287-0) to define the IPsec key for communication to the cluster root.

### **Example**

The following command sets the switch on which you issue command as a root switch, and adds the switch**172.21.18.18** as a cluster member with the IPsec key **ipseckey1**:

(host) (config) #cluster-member-ip 172.21.18.18 ipsec ipseckey1

## **Related Commands**

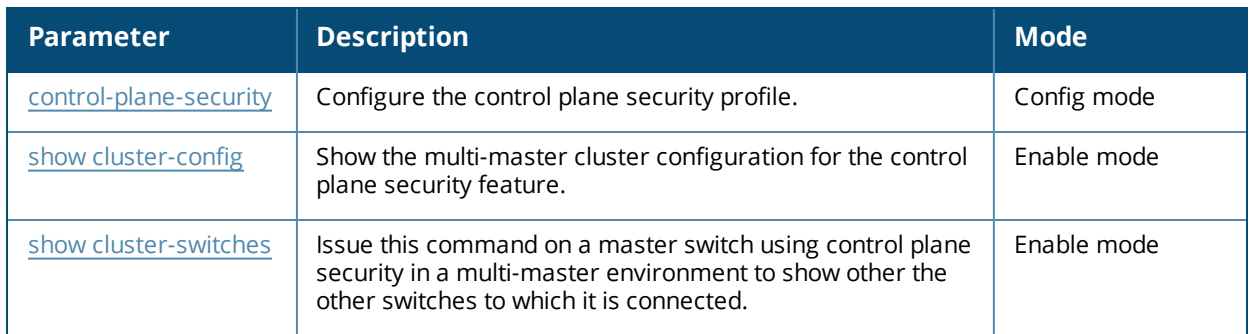

## **Command History**

Introduced in AOS-W 5.0.

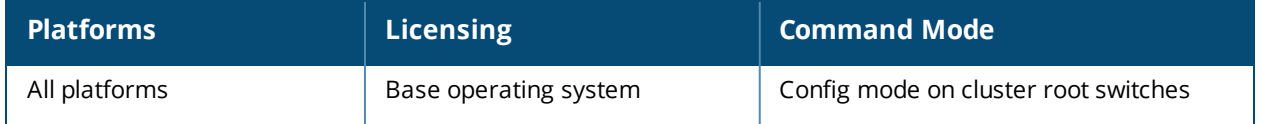

# <span id="page-287-0"></span>**cluster-root-ip**

```
cluster-root-ip <ip-address>
  ipsec <key>
  ipsec-custom-cert root-mac1 <mac1> [root-mac2 <mac2>] ca-cert <ca> server-cert <cert>
  [suite-b <gcm-128 | gcm-256>]
  ipsec-factory-cert root-mac-1 <mac> [root-mac-1 <mac>]
```
### **Description**

This command sets the switch as a control plane security cluster member, and defines the IPsec key or certificate for secure communication between the cluster member and the switch's cluster root.

### **Syntax**

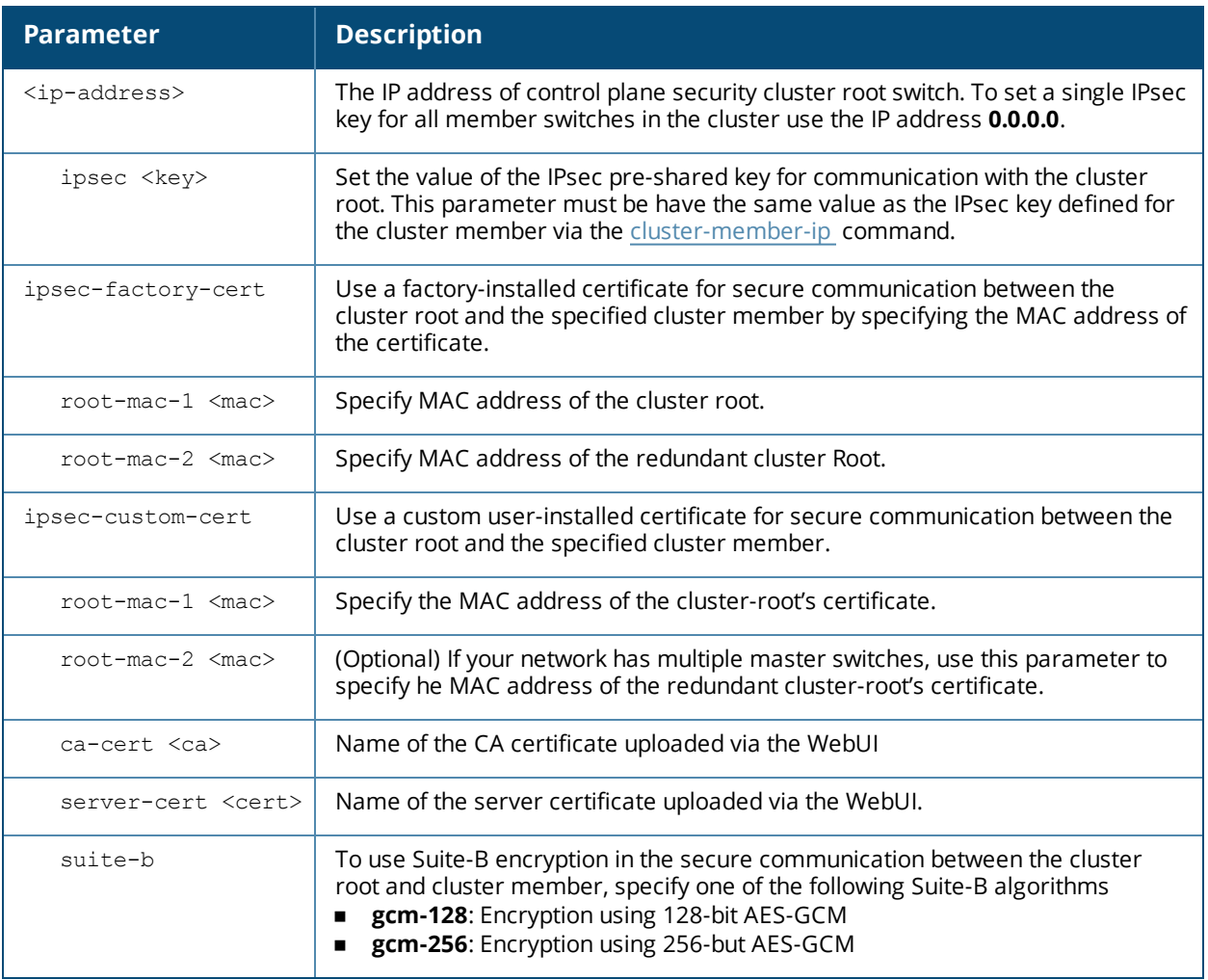

### **Usage Guidelines**

If your network includes multiple master switches each with their own hierarchy of APs and local switches, you can allow APs from one hierarchy to failover to any other hierarchy by defining a cluster of master switches. Each cluster will have one master switch as its cluster root, and all other master switches as cluster members.

The master switch operating as the cluster root will use the control plane security feature to create a self-signed certificate, then certify it's own local switches and APs. Next, the cluster root will send the certificate to each cluster member, which in turn certifies their own local switches and APs. Since all switches and APs in the cluster
get their certificates from the cluster root, they will all have the same trust anchor, and the APs can switch to any other switch in the cluster and still remain connected to the secure network. Issue the [cluster-member-ip](#page-285-0) command on the switch you want to define as the cluster root to select the certificate or define the IPsec key for secure communication between the cluster root and each cluster member.

Once the cluster root has defined an IPsec key or certificate for all cluster members, you must access each of the member switches and issue the command [cluster-root-ip](#page-287-0) to define the IPsec key or certificate for communication to the cluster root.

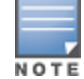

For information on installing certificates on your switch, refer to the *Management Utilities* chapter of the *AOS-W User Guide*.

# **Example**

The following command defines the IPsec key for communication between the cluster member and the root switch**172.21.45.22**:

(host) (config) #cluster-root-ip 172.21.45.22 ipsec ipseckey1

# **Related Commands**

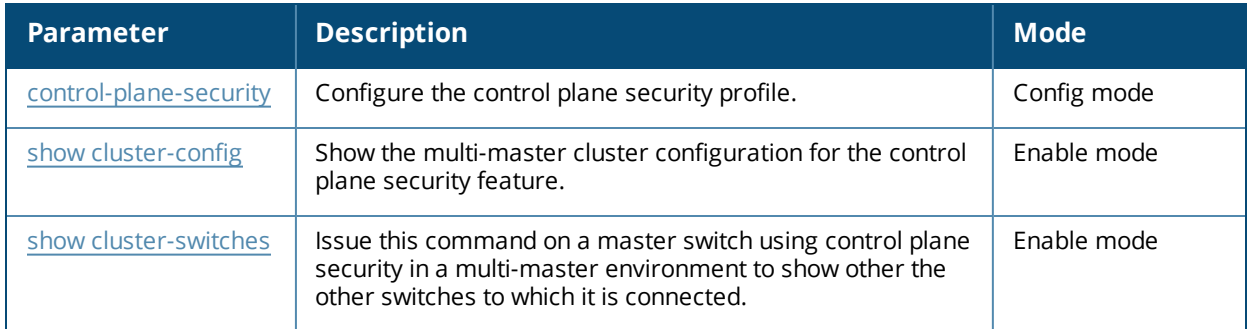

# **Command History**

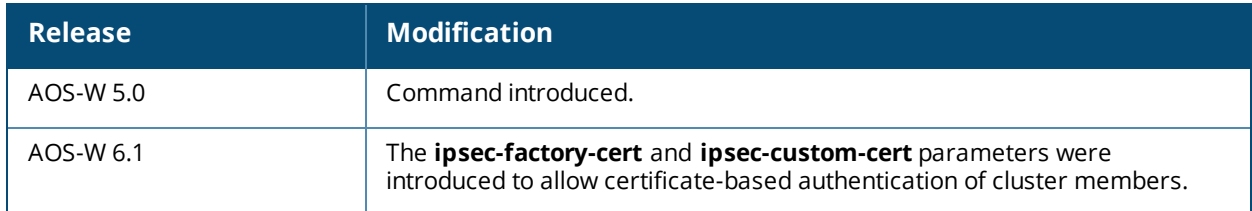

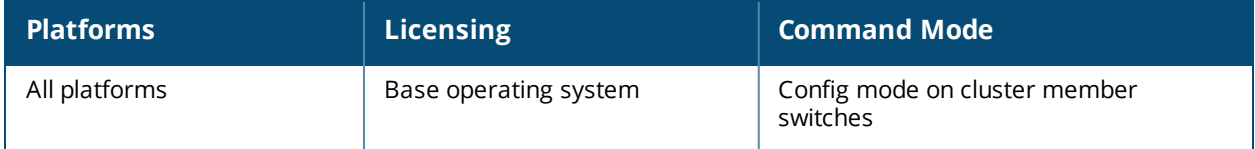

# **configure terminal**

configure terminal

# **Description**

This command allows you to enter configuration commands.

# **Syntax**

No parameters.

# **Usage Guidelines**

Upon entering this command, the enable mode prompt changes to:

```
(host) (config) #
To return to enable mode, enter Ctrl-Z or exit.
```
# **Example**

The following command allows you to enter configuration commands:

```
(host) # configure terminal
```
# **Command History**

This command was introduced in AOS-W 3.0.

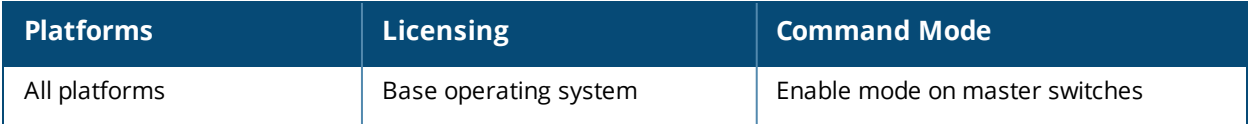

# <span id="page-290-0"></span>**control-plane-security**

```
control-plane-security
  auto-cert-allow-all
  auto-cert-allowed-addrs <ipaddress-start> <ipaddress-end>
  auto-cert-prov
  cpsec-enable
  no ...
```
# **Description**

Configure the control plane security profile by identifying APs to receive security certificates.

# **Syntax**

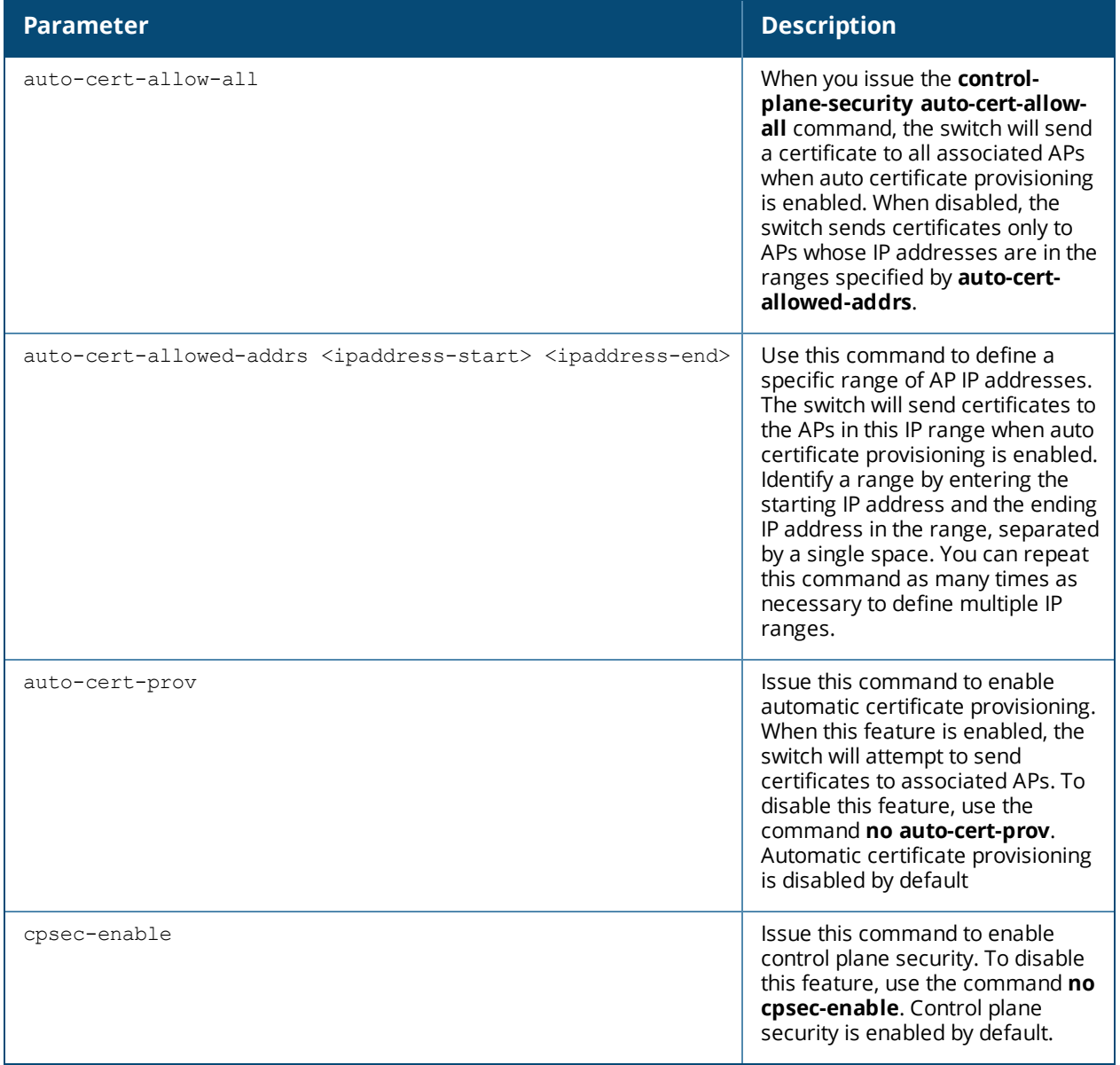

# **Usage Guidelines**

Switches enabled with control plane security will only send certificates to APs that you have identified as valid APs on the network. If you are confident that all campus APs currently on your network are valid APs, you can configure automatic certificate provisioning to send certificates from the switch to each campus AP, or to all campus APs within a specific range of IP addresses. If you want closer control over each AP that gets certified, you can manually add individual campus APs to the secure network by adding each AP's information to a campus AP whitelist.

# **Example**

The following command defines a range of IP addresses that should receive certificates from the switch, and enables the control plane security feature:

```
(host)(config) # control-plane-security
  auto-cert-allowed-addrs 10.21.18.10 10.21.10.90
  cpsec-enable
```
# **Related Commands**

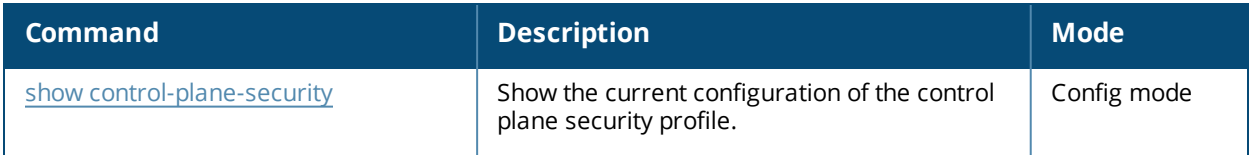

# **Command History**

This command was introduced in AOS-W 5.0.

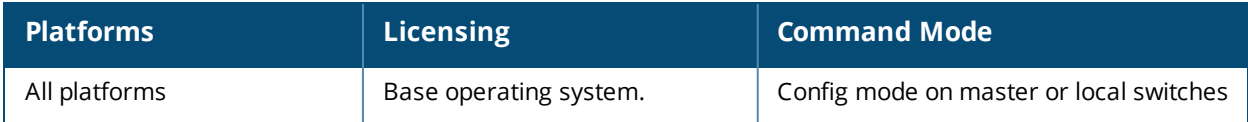

# **controller-ip**

```
controller-ip [loopback|vlan <VLAN ID>]
  no ...
```
## **Description**

This command sets the switch IP to the loopback interface address or a specific VLAN interface address.

## **Syntax**

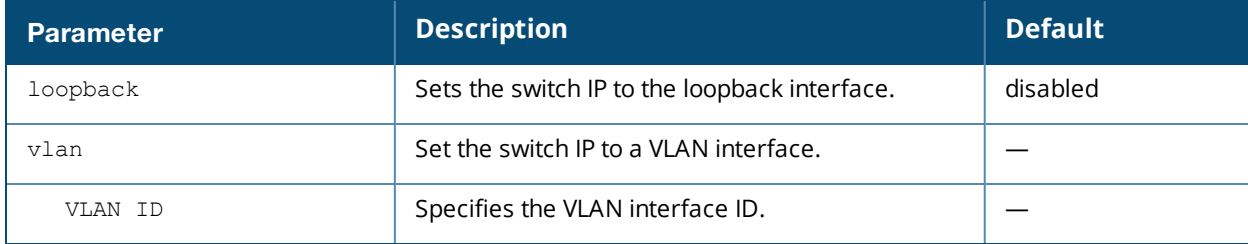

### **Usage Guidelines**

This command allows you to set the switch IP to the loopback interface address or a specific VLAN interface address. If the switch IP command is not configured then the switch IP defaults to the loopback interface address. If the loopback interface address is not configured then the first configured VLAN interface address is selected. Generally, VLAN 1 is the factory default setting and thus becomes the switch IP address.

#### **Example**

The following command sets the switch IP address to VLAN interface 6.

```
(host) (config) #controller-ip vlan 6
```
# **Related Commands**

```
(host) (config) #show controller-ip
```
# **Command History**

This command was introduced in AOS-W 3.4

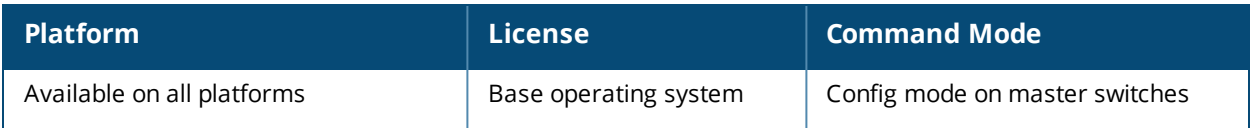

# **controller-ipv6**

```
controller-ipv6 [loopback|{vlan <VLAN ID>}]
  no ...
```
# **Description**

This command sets the default IPv6 address of the switch to the IPv6 loopback interface address or a specific VLAN interface address.

### **Syntax**

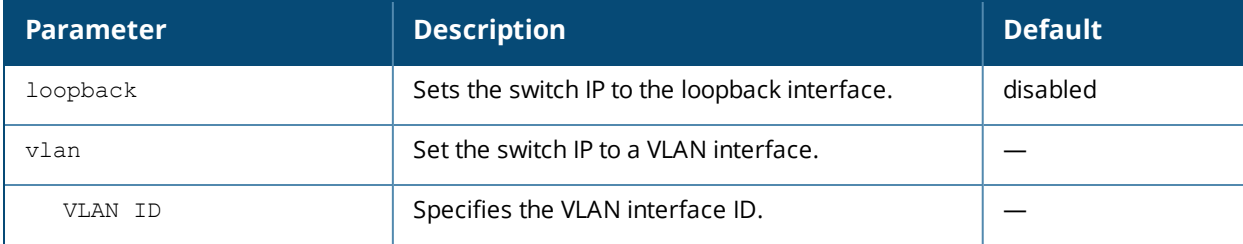

# **Usage Guidelines**

This command allows you to set the default IPv6 address of the switch to the IPv6 loopback interface address or a specific IPv6 VLAN interface address. If the switch IPv6 command is not configured then the switch IP defaults to the loopback interface address. If the loopback interface address is not configured then the first configured VLAN interface address is selected. Generally, VLAN 1 is the factory default setting and thus becomes the switch IP address.

# **Example**

The following command sets the switch IP address to VLAN interface 6.

```
(host) (config) #controller-ipv6 vlan 6
```
# **Related Commands**

```
(host) (config) #show controller-ipv6
```
# **Command History**

This command is introduced in AOS-W 6.1.

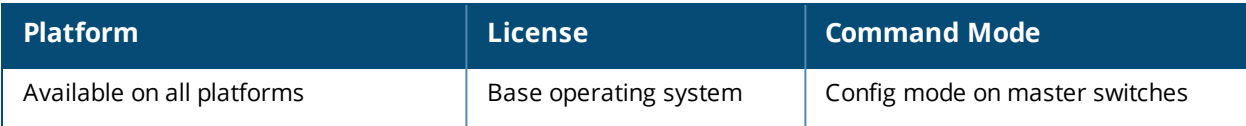

#### **copy** copy flash: <srcfilename> {flash: <destfilename> | scp: <scphost> <username> <destfilename> tftp: <tftphost> <destfilename> | usb: partition {0|1} <destfilename>} ftp: <ftphost> <user> <filename> {flash: <destfilename> | system: partition [0|1]} running-config {flash: <filename> | ftp: <ftphost> <user> <filename> [<remote-dir>] | startup-config | tftp: <tftphost> <filename>} scp: <scphost> <username> <filename> {flash: <destfilename> | system: partition [0|1]}| startup-config {flash: <filename> | tftp: <tftphost> <filename>} | system: partition {<srcpartition> 0|1} [<destpartition> 0 | 1] | tftp: <tftphost> <filename> {flash: <destfilename> | system: partition [0|1]} usb: partition <partition-number> <filename> flash: <destfilename>

# **Description**

This command copies files to and from the switch.

### **Syntax**

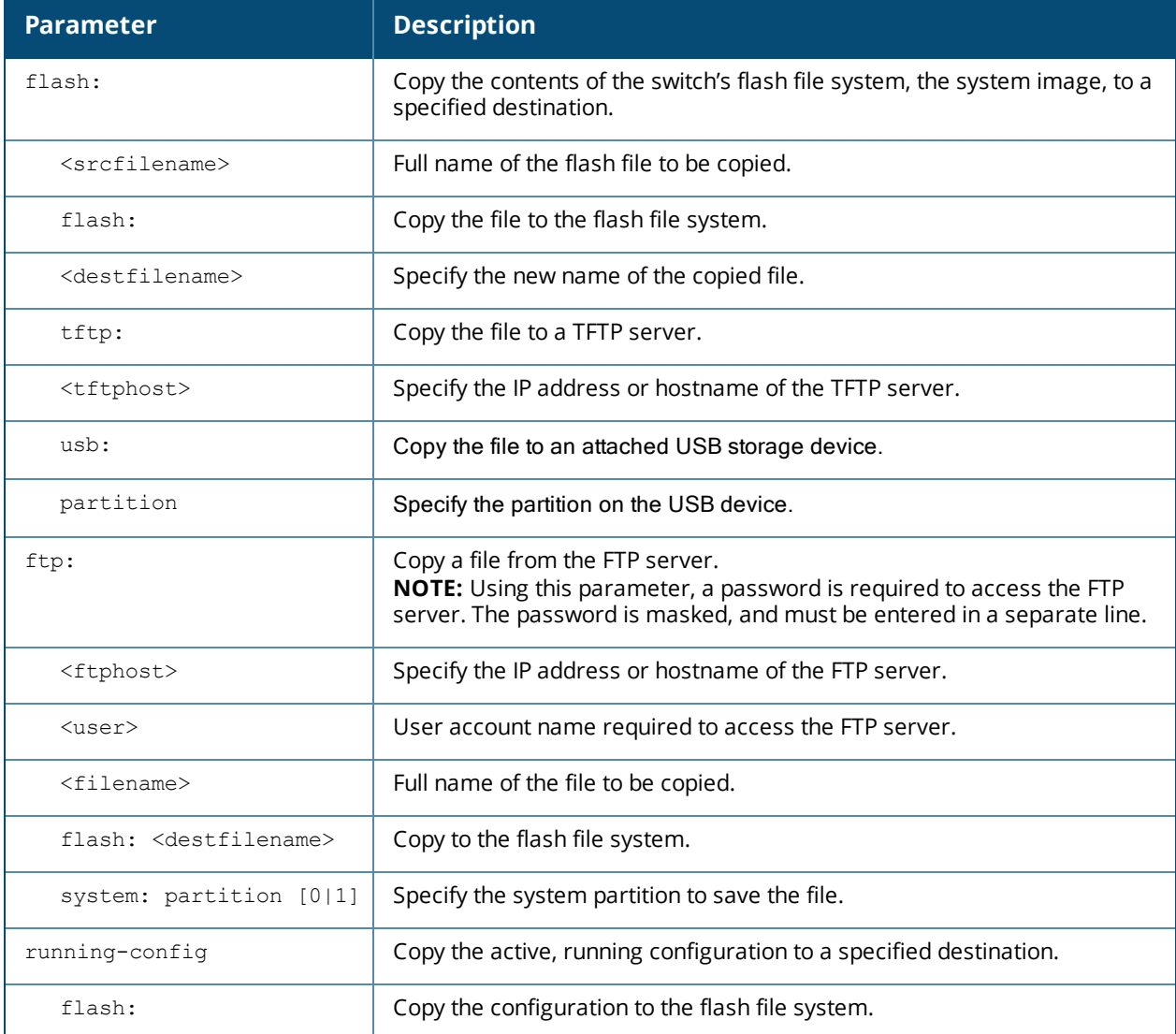

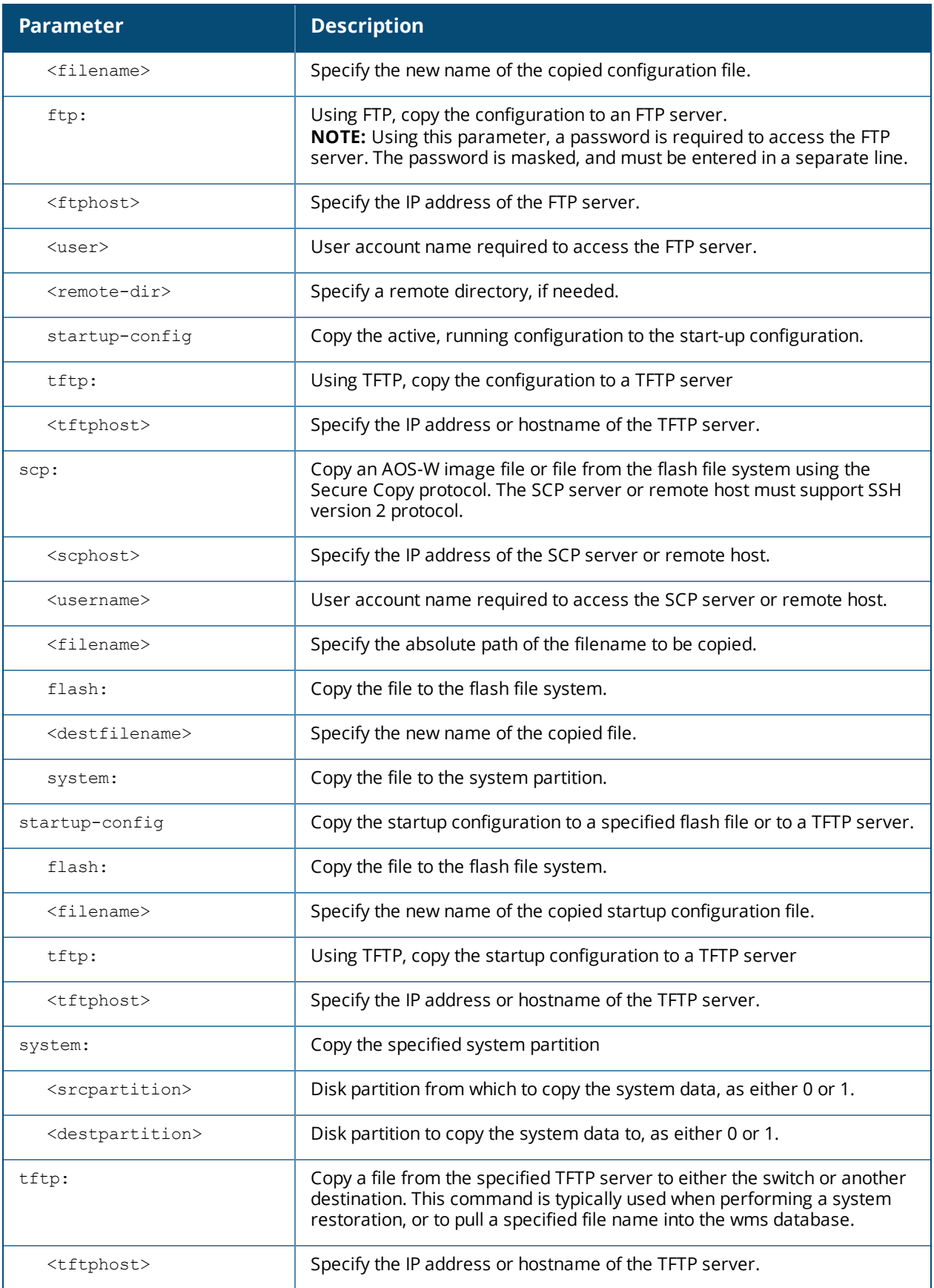

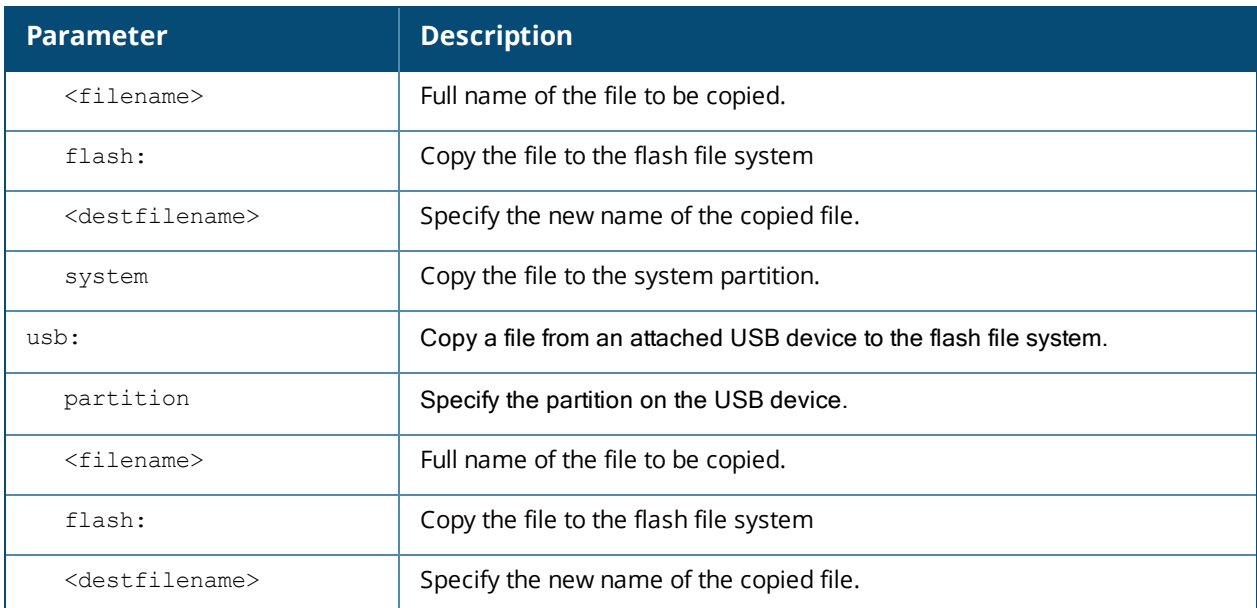

# **Passwords Secured During FTP Copy**

Password are masked when using FTP to copy a file to a remote system. In previous releases, the password was entered in clear text at the end of the copy command. Starting with AOS-W 6.4.0.0, the password is masked, and must be entered in a separate line. If you use scripts to copy files from switches, scripts used on switches running previous releases of AOS-W must be modified to support this new password behavior.

#### **Old syntax:**

(host) #copy running-config ftp: <ftphost> <user> <password> <filename>

#### **New syntax:**

(host) #copy running-config ftp: <ftphost> <user> <filename> Password: <password>

In the following example, the password is entered on the second line, and is displayed in masked text.

```
(host) #copy running-config ftp: 192.168.1.2 adminuser runconfig
Password: ********
```
# **Usage Guidelines**

Use this command to save back-up copies of the configuration file to an FTP or TFTP server, or to load a saved file from an FTP or TFTP server.

Three partitions reside on the file system flash. Totalling 256MB, the three partitions provide space to hold the system image files (in partitions 1 and 2 which are 45MB each) and user files (in partition 3, which is 165MB). System software runs on the system partitions; the database, DHCP, startup configuration, and logs are positioned on the user partition.

To restore a database, copy the database from the network server and import the database.

To restore a configuration file, copy the file from network server to the switch's flash system then copy the file from the flash system to the system configuration. This ensures that you do not accidentally overwrite your system startup configuration file.

Unlike the switch's flash, the USB device has more than two partitions; not just 0 and 1. When copying a file from a USB device, you must know which partition the target file is on. Use the **show storage** command to identify the location of the file to identify the correct USB partition.

# **Example**

The following commands copy the configuration file named engineering from the TFTP server to the switch's flash file system and then uses that file as the startup configuration. This example assumes the startup configuration file is named default.cfg:

```
(host) (config) #copy tftp: 192.0.2.0 engineering flash: default.bak
copy flash: default.bak flash: default.cfg
```
# **Command History**

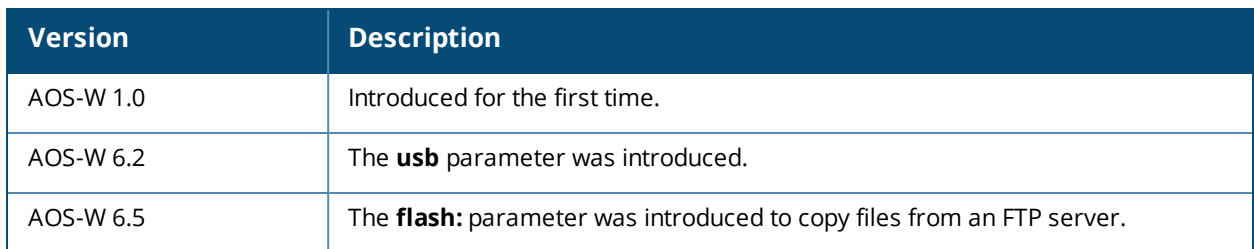

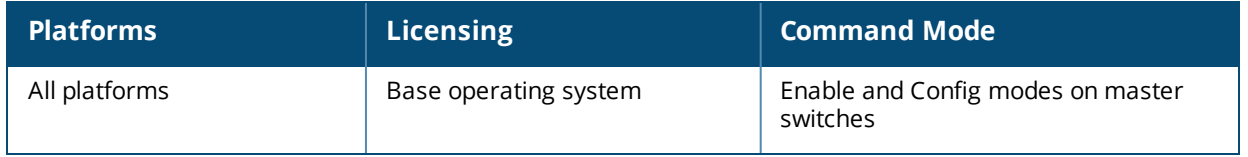

# **cp-bandwidth-contract**

cp-bandwidth-contract <name> {pps <1..64000>}

# **Description**

This command configures a bandwidth contract traffic rate which can then be associated with a whitelist session ACL.

### **Syntax**

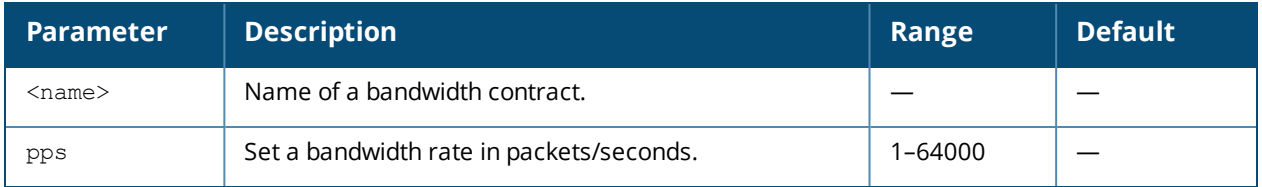

# **Example**

The following example configures a bandwidth contract named "cp-rate" with a rate of 100 pps.

(host)(config) #cp-bandwidth-contract cp-rate pps 100

# **Related Commands**

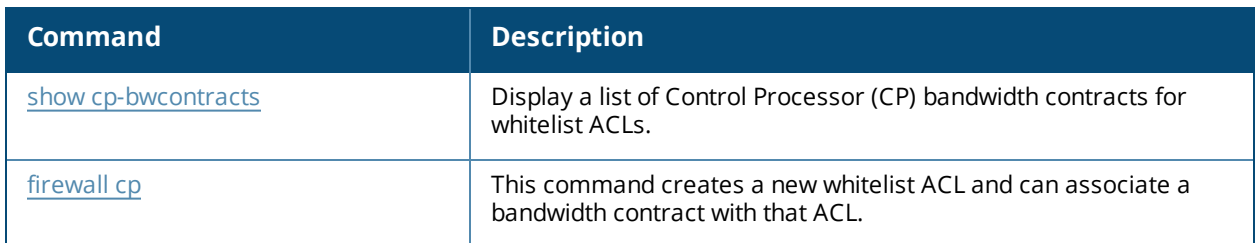

# **Command History**

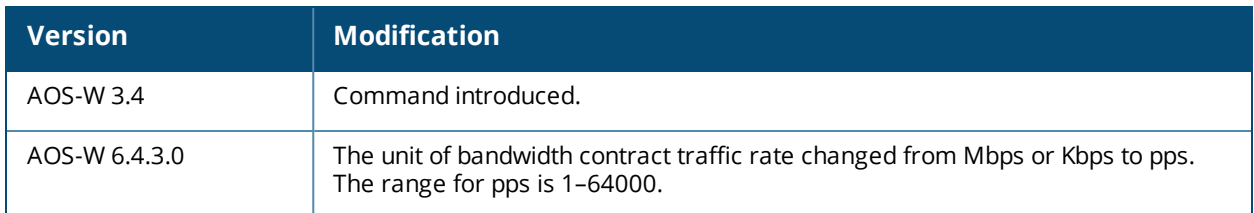

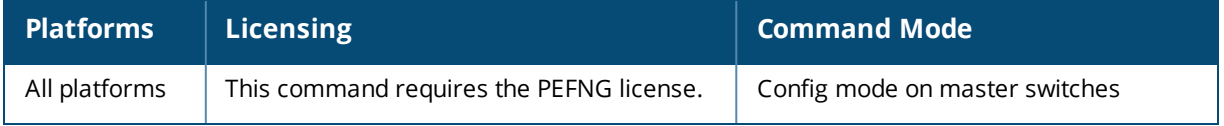

# **crypto-local ipsec sa-cleanup**

crypto-local ipsec sa-cleanup

# **Description**

Issue this command to clean IPsec security associations (SAs).

# **Syntax**

No parameters

# **Usage Guidelines**

Use this command to remove old IPsec security associations if remote APs on your network still use an old SA after upgrading to a newer version of AOS-W.

# **Command History**

This command was introduced in AOS-W 6.1.

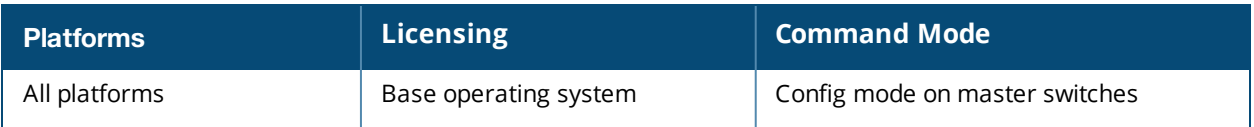

# **crypto dynamic-map**

```
crypto dynamic-map <name> <priority>
  disable
  no ...
  set pfs {group1|group2|group14|group19|group20}
  set security-association lifetime kilobytes <kilobytes>
  set security-association lifetime seconds <seconds>
  set transform-set <name1> [<name2>] [<name3>] [<name4>]
  version v1|v2
```
# **Description**

This command configures a new or existing dynamic map.

# **Syntax**

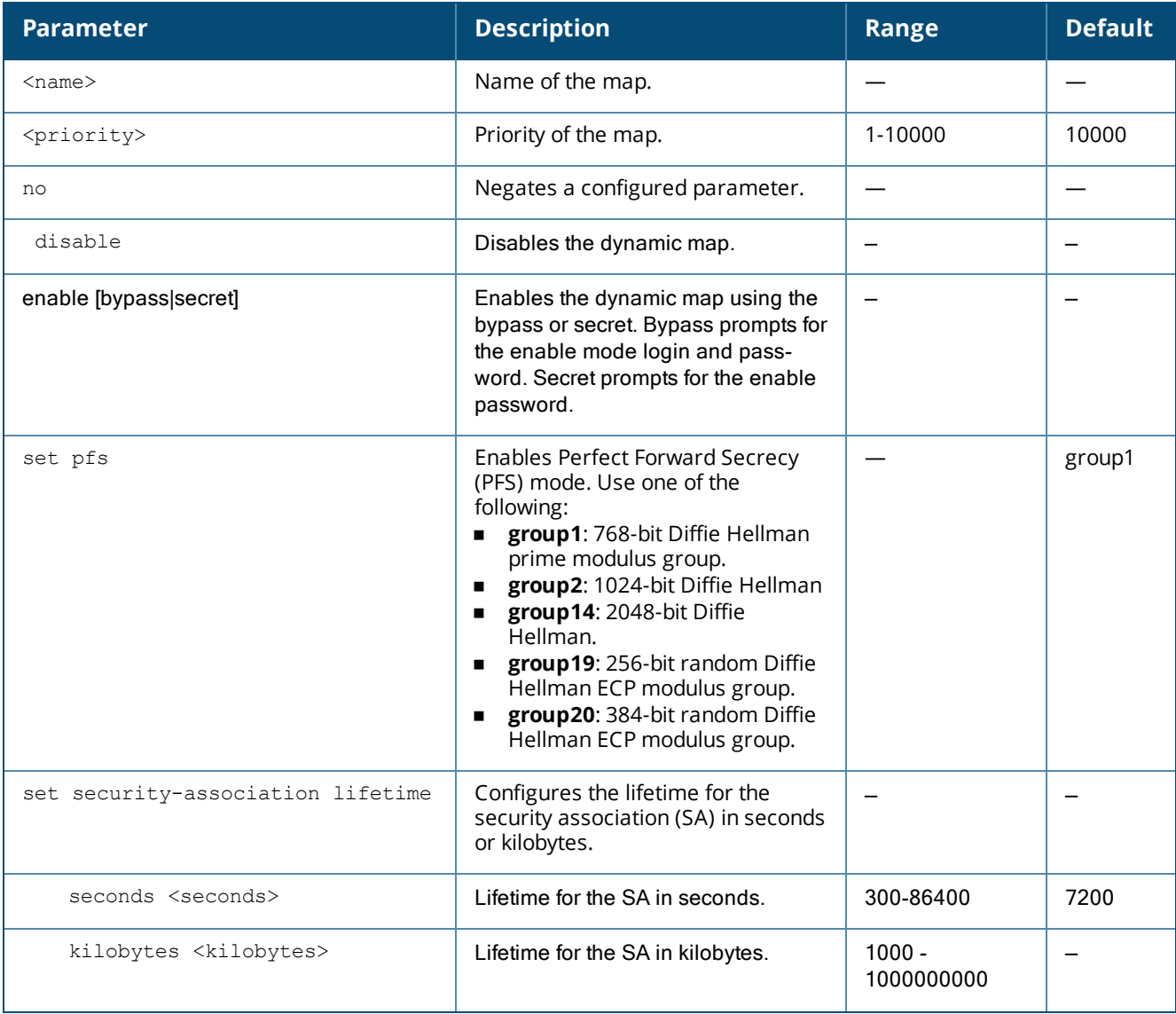

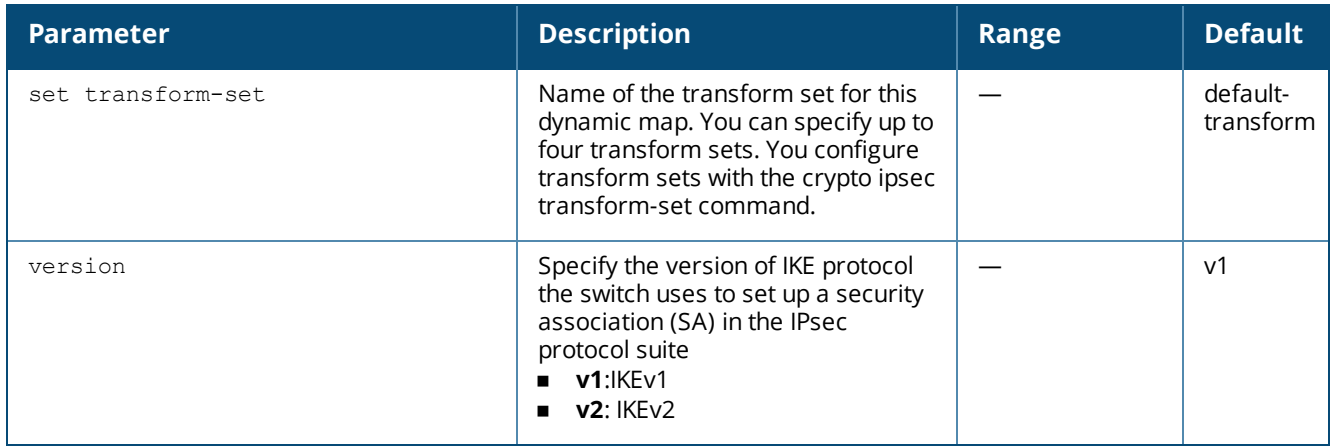

# **Usage Guidelines**

Dynamic maps enable IPsec SA negotiations from dynamically addressed IPsec peers. Once you have defined a dynamic map, you can optionally associate that map with the default global map using the command **[crypto](#page-335-0) map [global-map](#page-335-0).**

# **Example**

The following command configures a dynamic map:

```
(host) (config)# crypto dynamic-map dmap1 100
set pfs group2
set security-association lifetime seconds 300
```
# **Command History**

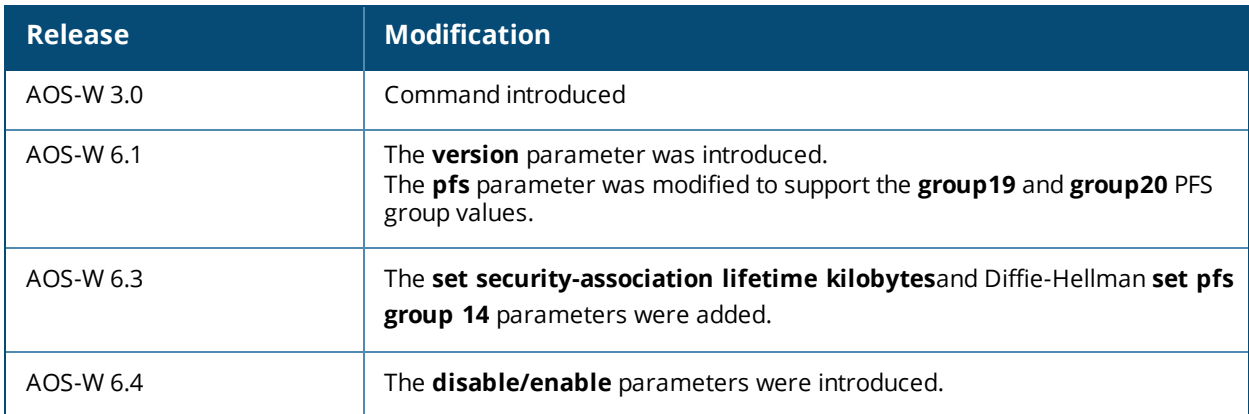

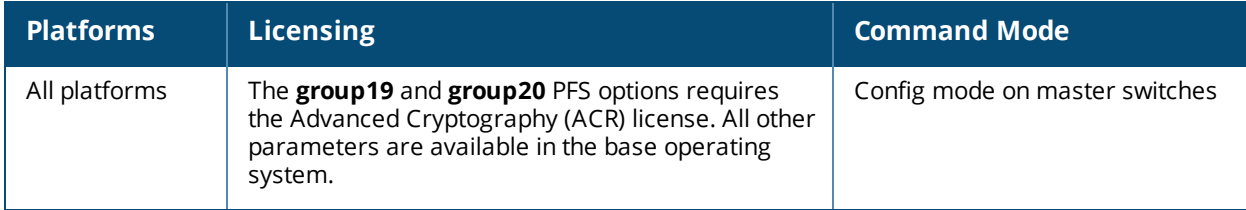

# **crypto ipsec**

```
crypto ipsec
  mtu <max-mtu>
  transform-set <transform-set-name>
   esp-3des {esp-md5-hmac|esp-null-hmac|esp-sha-hmac}
   esp-aes128 {esp-md5-hmac|esp-null-hmac|esp-sha-hmac}
   esp-aes128-gcm
   esp-aes192 {esp-md5-hmac|esp-null-hmac|esp-sha-hmac}
   esp-aes256 {esp-md5-hmac|esp-null-hmac|esp-sha-hmac}
   esp-aes256-gcm
   esp-des {esp-md5-hmac|esp-null-hmac|esp-sha-hmac}
   esp-null {esp-md5-hmac|esp-null-hmac|esp-sha-hmac}
```
# **Description**

This command configures IPsec parameters.

# **Syntax**

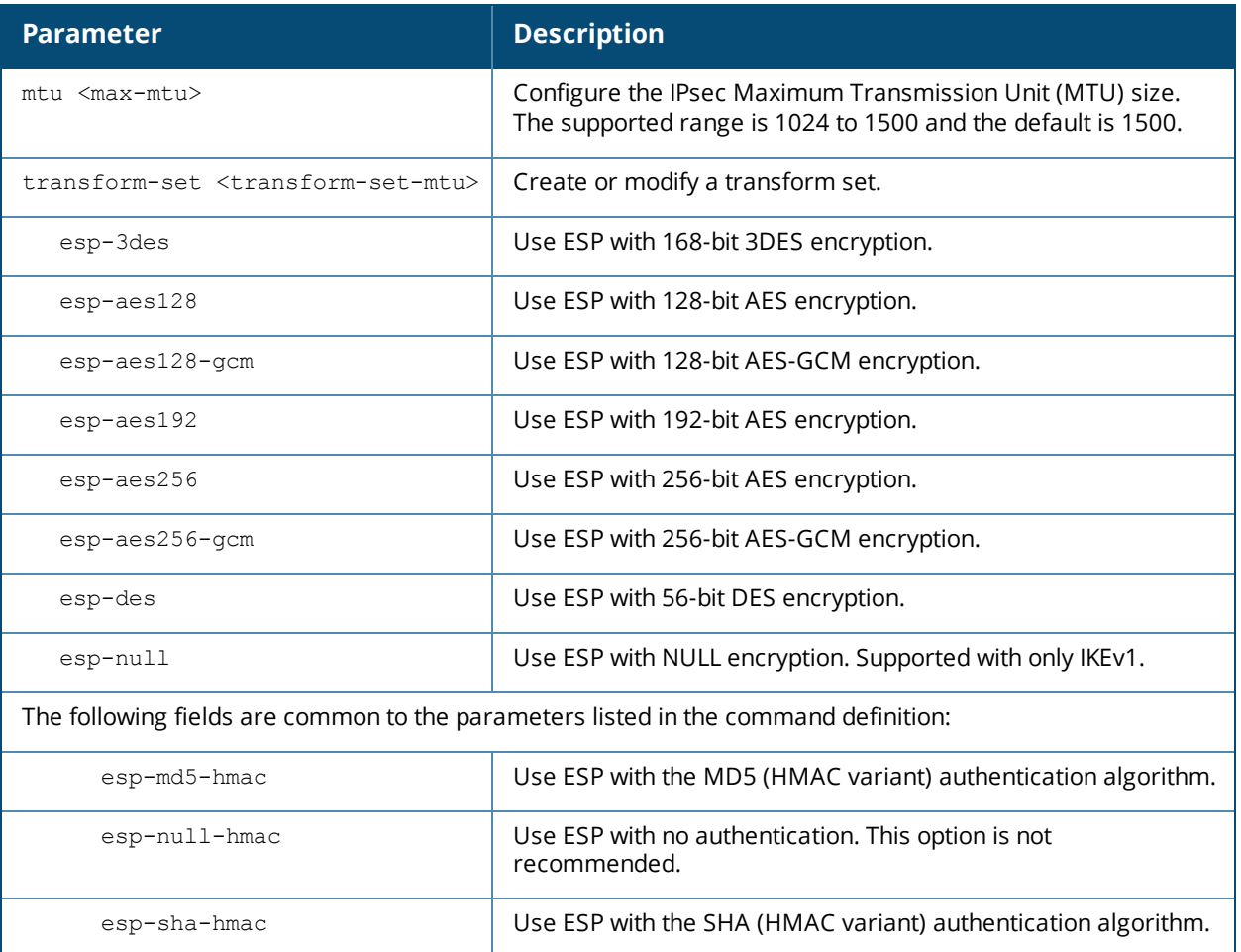

# **Usage Guidelines**

Define the Maximum Transmission Unit (MTU) size allowed for network transmissions using IPsec security, and create or edit transform sets that define a specific encryption and authentication type.

# **Example**

The following command configures 3DES encryption and MD5 authentication for a transform set named **set2**:

# (host) (config)# crypto ipsec transform-set set2 esp-3des esp-md5-hmac

# **Command History**

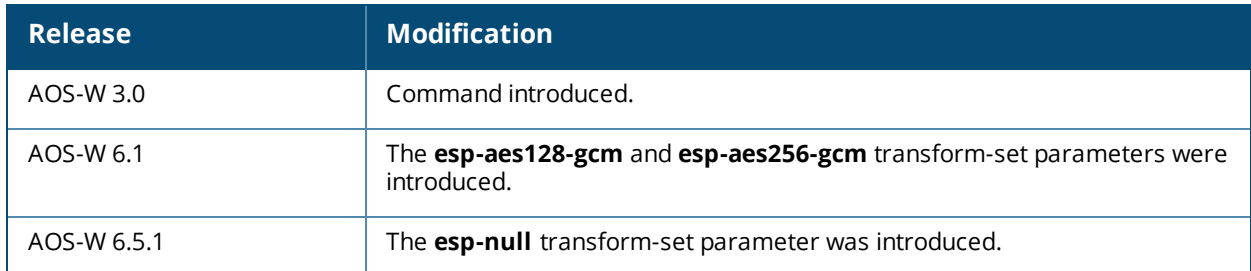

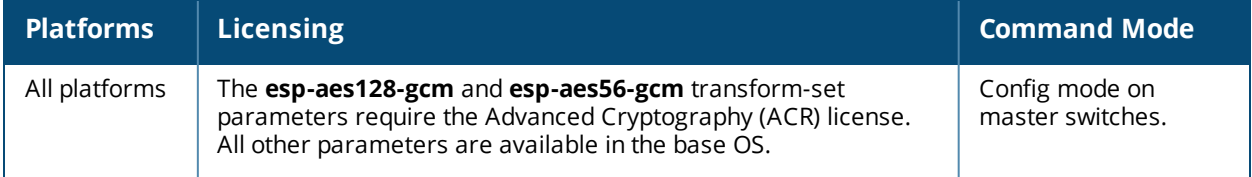

# **crypto isakmp**

```
crypto isakmp
  address <peer-address> netmask <mask>}
  disable
  eap-passthrough eap-mschapv2|eap-peap|eap-tls
  enable
  groupname <name>
  key <keystring> address <peer-address> netmask <mask>
  udpencap-behind-natdevice enable|disable
  packet-dump
```
# **Description**

This command configures Internet Key Exchange (IKE) parameters for the Internet Security Association and Key Management Protocol (ISAKMP).

## **Syntax**

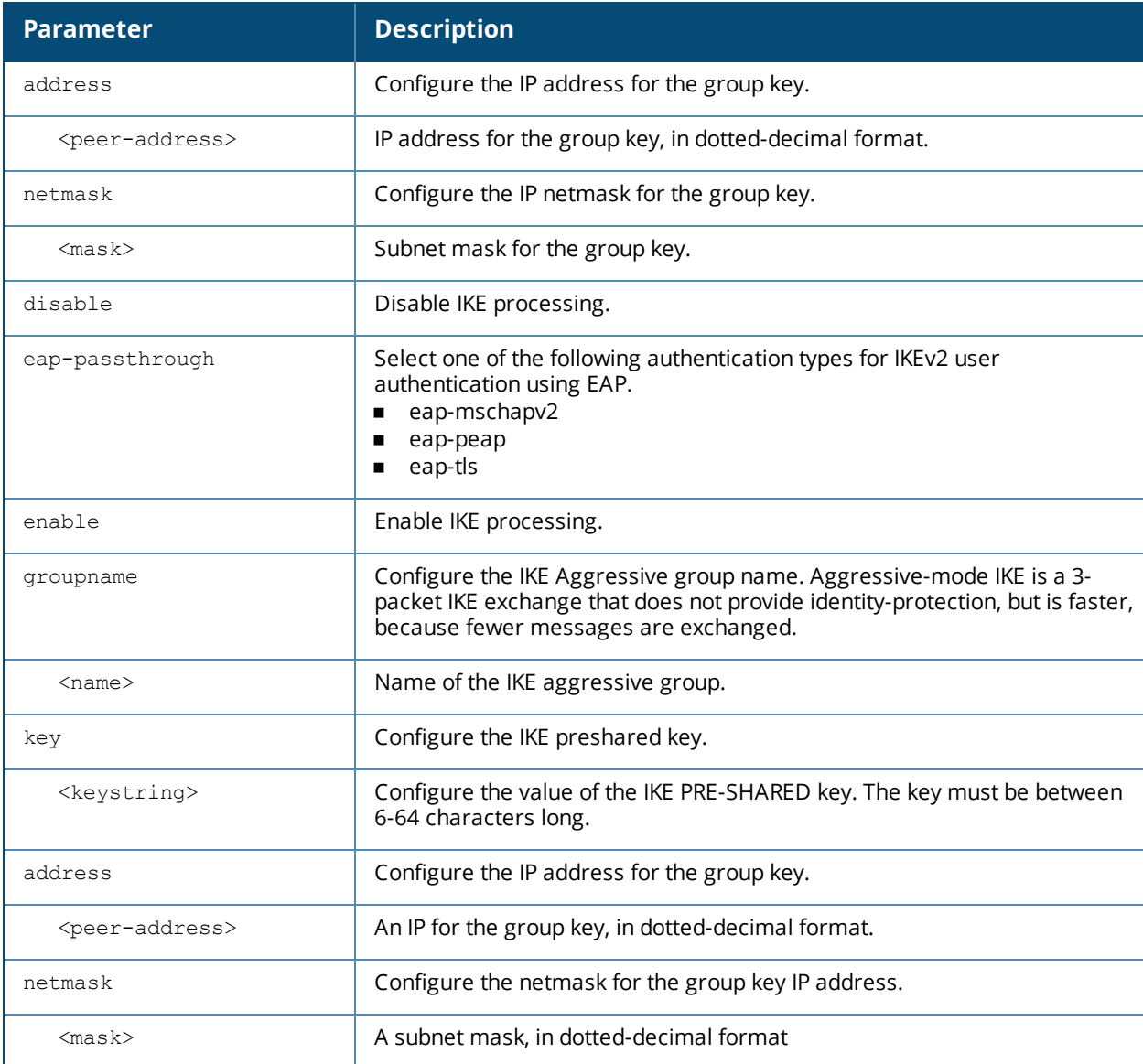

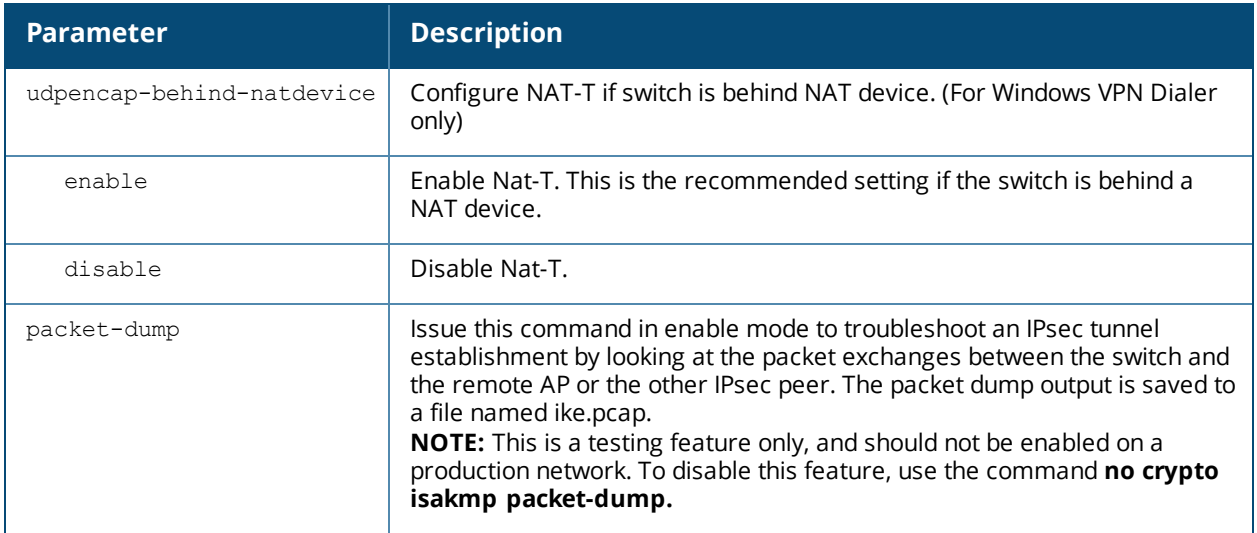

### **Usage Guidelines**

Use this command to configure the IKE pre-shared key, set the EAP authentication method for IKEv2 clients using EAP user authentication, and enable source NAT if the IP addresses of clients need to be translated to access the network.

# **Example**

The following command configures an ISAKMP peer IP address and subnet mask. After configuring an ISAKMP address and netmask, you will be prompted to enter the IKE preshared key.

(host)(config) #crypto isakmp address 10.3.14.21 netmask 255.255.255.0 Key:\*\*\*\*\*\*\*Re-Type Key:\*\*\*\*\*\*\*

# **Command History**

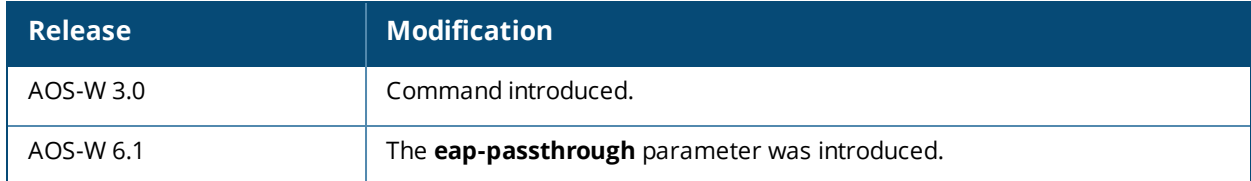

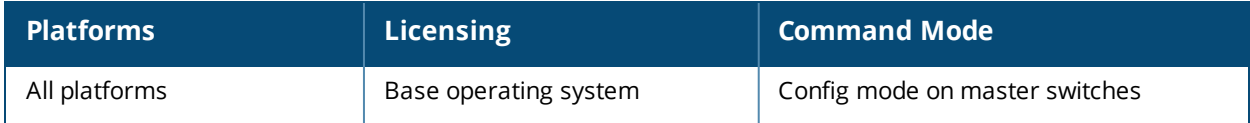

# **crypto isakmp block-aruba-ca**

crypto-local isakmp block-aruba-ca enable disable

# **Description**

This command configures the switch to accept or reject Alcatel-Lucent certified clients.

### **Syntax**

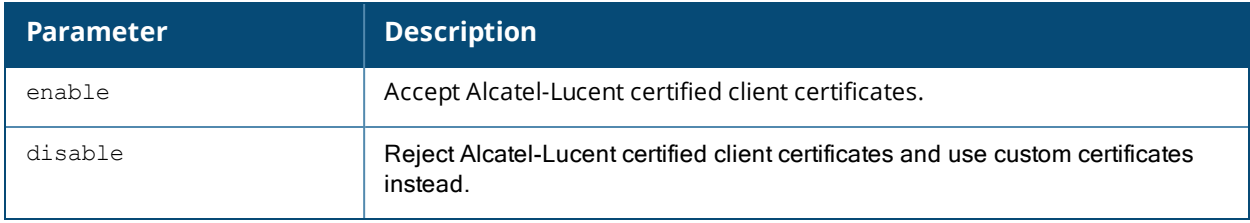

# **Example**

This command configures a CA certificate:

crypto-local isakmp block-aruba-ca enable

# **Command History**

This command was introduced in AOS-W 6.3.

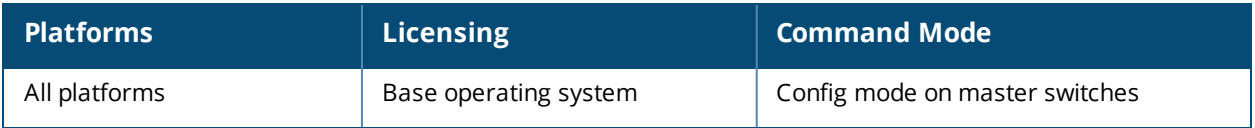

# **crypto isakmp policy**

```
crypto isakmp policy
  authentication pre-share|rsa-sig|ecdsa-256|ecdsa-384
  disable|enable [bypass|secret]
  encryption 3DES|AES128|AES192|AES256|DES
  group 1|2|14|19|20
  hash md5|sha|sha1-96|sha2-256-128|sha2-384-192
  prf PRF-HMAC-MD5|PRF-HMAC-SHA1|PRF-HMAC-SHA256|PRF-HMAC-SHA384
  lifetime <seconds>
  no disable
  version v1|v2
```
# **Description**

This command configures Internet Key Exchange (IKE) policy parameters for the Internet Security Association and Key Management Protocol (ISAKMP).

### **Syntax**

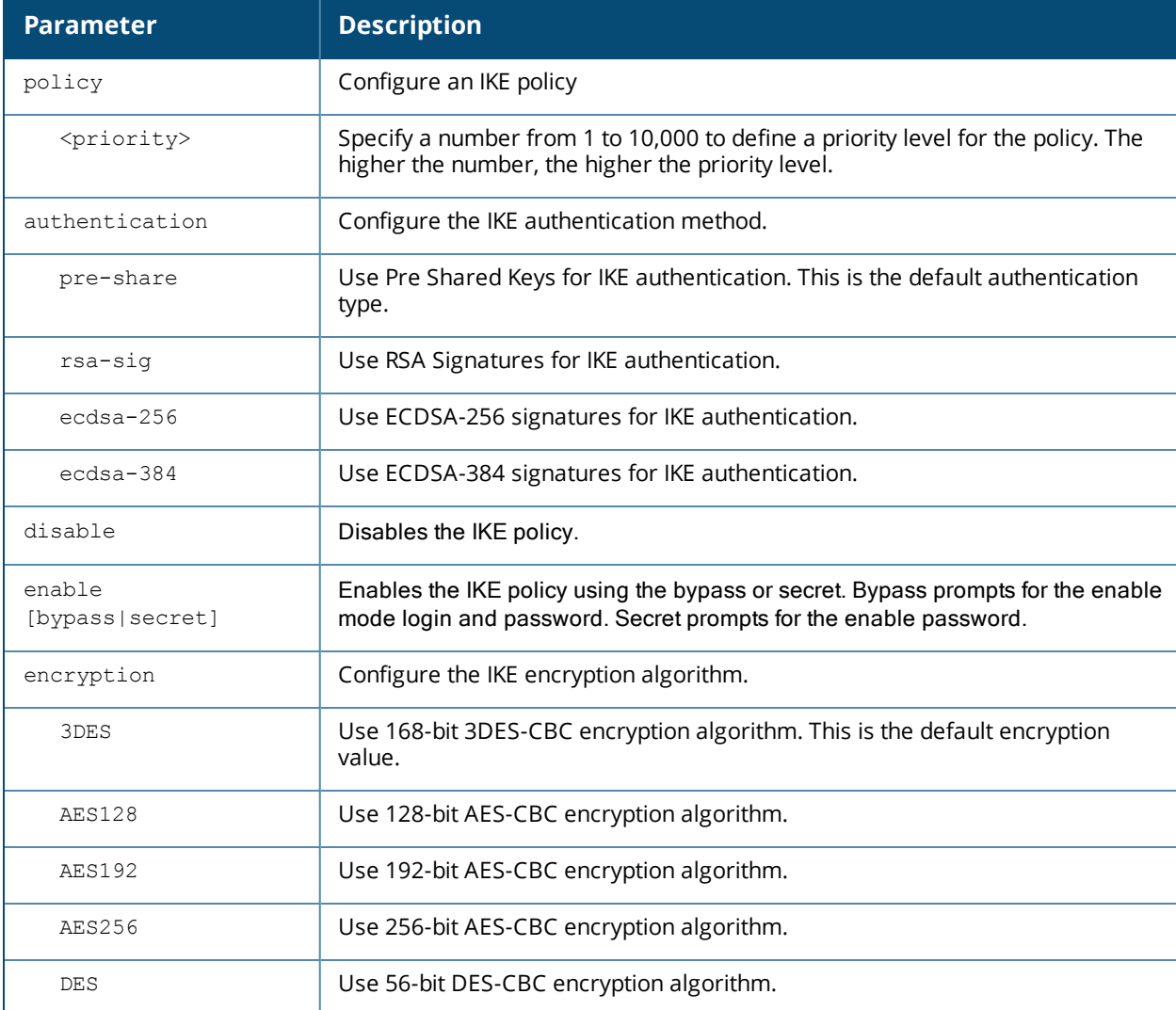

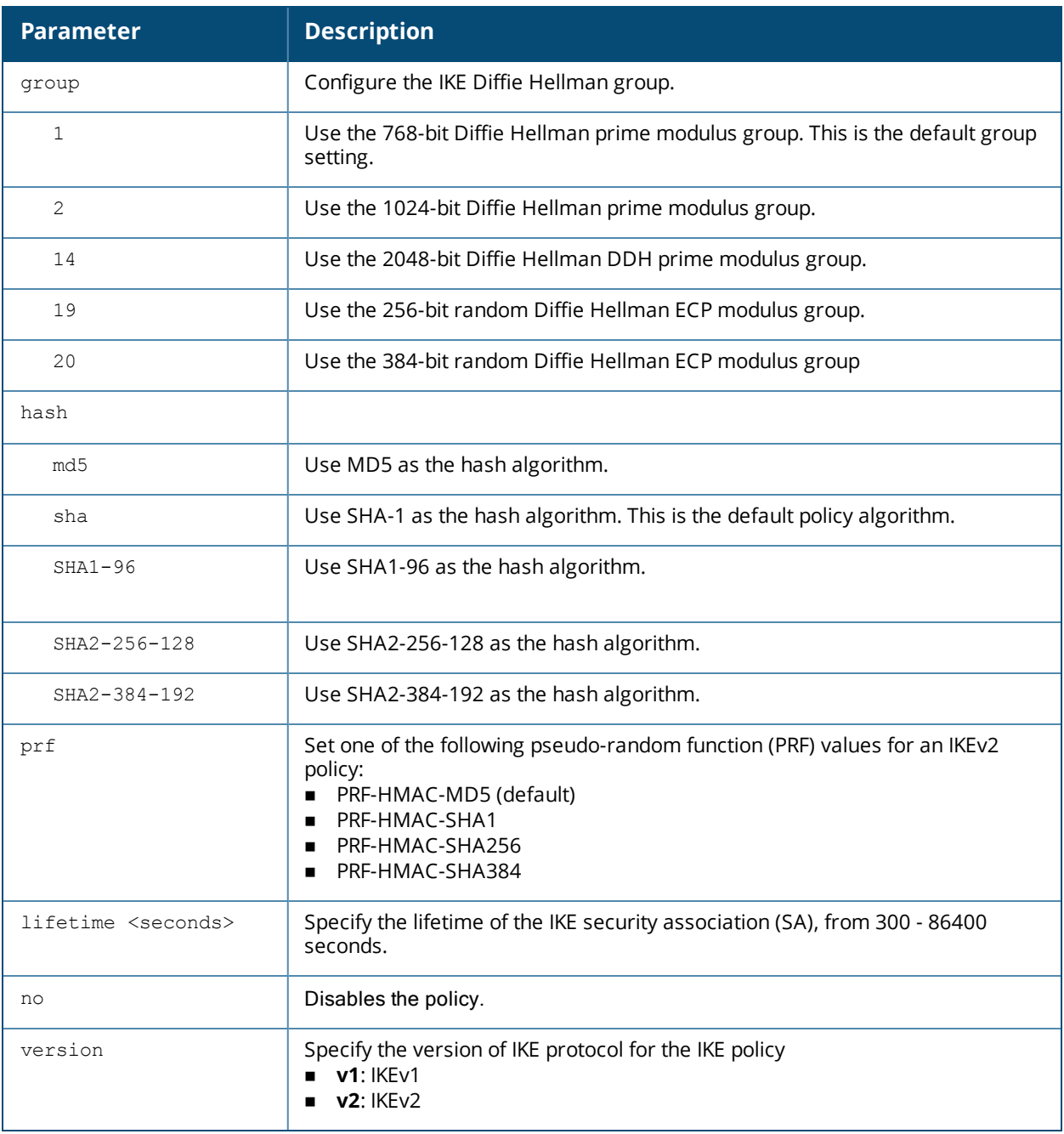

# **Usage Guidelines**

To define settings for a ISAKMP policy, issue the command **crypto isakmp policy <priority>** then press **Enter**. The CLI will enter config-isakmp mode, which allows you to configure the policy values.

# **Example**

The following command configures an ISAKMP peer IP address and subnet mask.. After configuring an ISAKMP address and netmask, you will be prompted to enter the IKE preshared key.

(host)(config) #crypto isakmp policyl (host)(config-isakmp) #auth rsa-sig Key:\*\*\*\*\*\*\*Re-Type Key:\*\*\*\*\*\*\*

# **Command History**

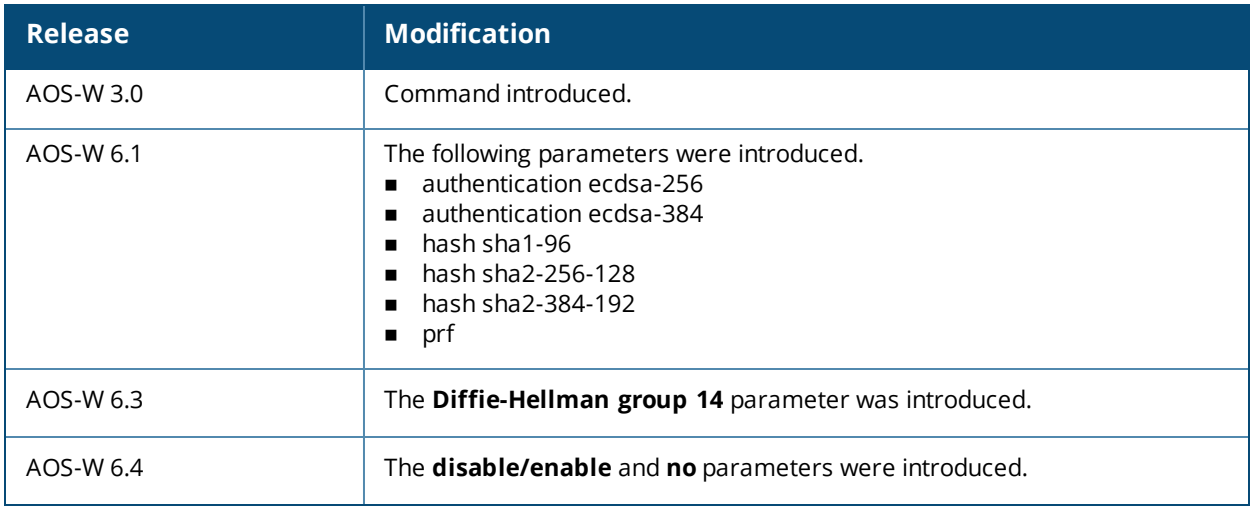

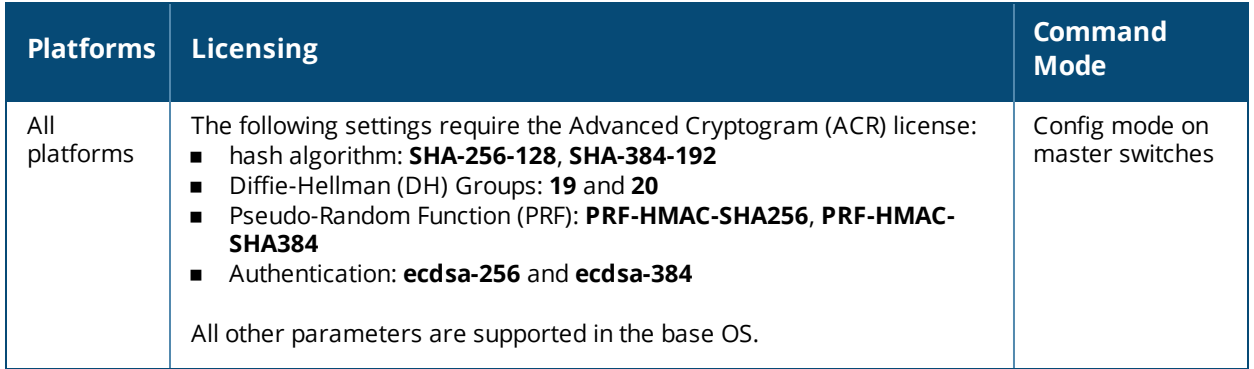

# <span id="page-310-0"></span>**crypto-local ipsec-map**

```
crypto-local ipsec-map <ipsec-map-name> <ipsec-map-number>
  disable
  dst-net <ipsec-map-dst-net> <mask> | any
  factory-cert-auth
  force-natt
  force-tunnel mode {enable|disable}
  ip access-group <access-group> in
  ip-compression disable|enable
  no ...
  local-fqdn <local id fqdn>
  peer-cert-dn <peer-dn>
  peer-fqdn any-fqdn|{peer-fqdn <peer-id-fqdn>}
  peer-ip <ipaddr>
  pre-connect {disable|enable}
  set ca-certificate <cacert-name>
  set ike1-policy <policy-v1-number>
  set ikev2-policy <policy-v2-number>
  set pfs {group1|group2|group14|group19|group20}
  set security-association lifetime kilobytes <kilobytes>
  set security-association lifetime seconds <seconds>
  set server-certificate <cert-name>
  set transform-set <name1> [<name2>] [<name3>] [<name4>]
  src-net <ipsec-map-src-net> vlan <mask> | any
  trusted {disable|enable}
  version v1|v2
  vlan <vlan>
```
# **Description**

This command configures IPsec mapping for site-to-site VPNs.

# **Syntax**

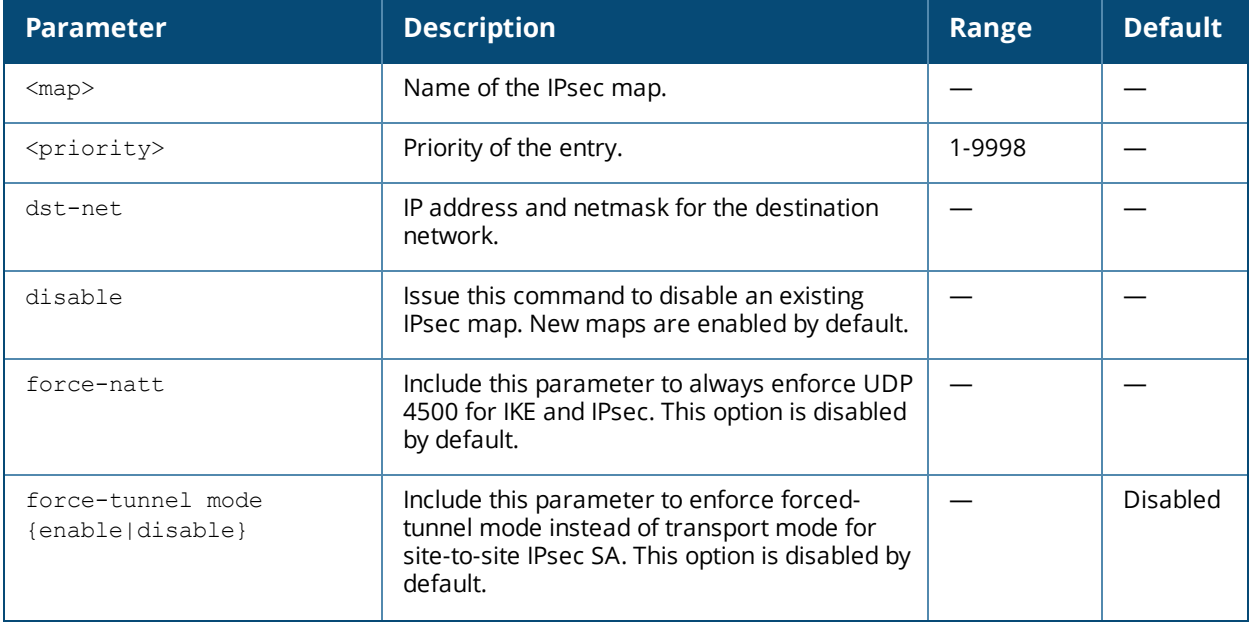

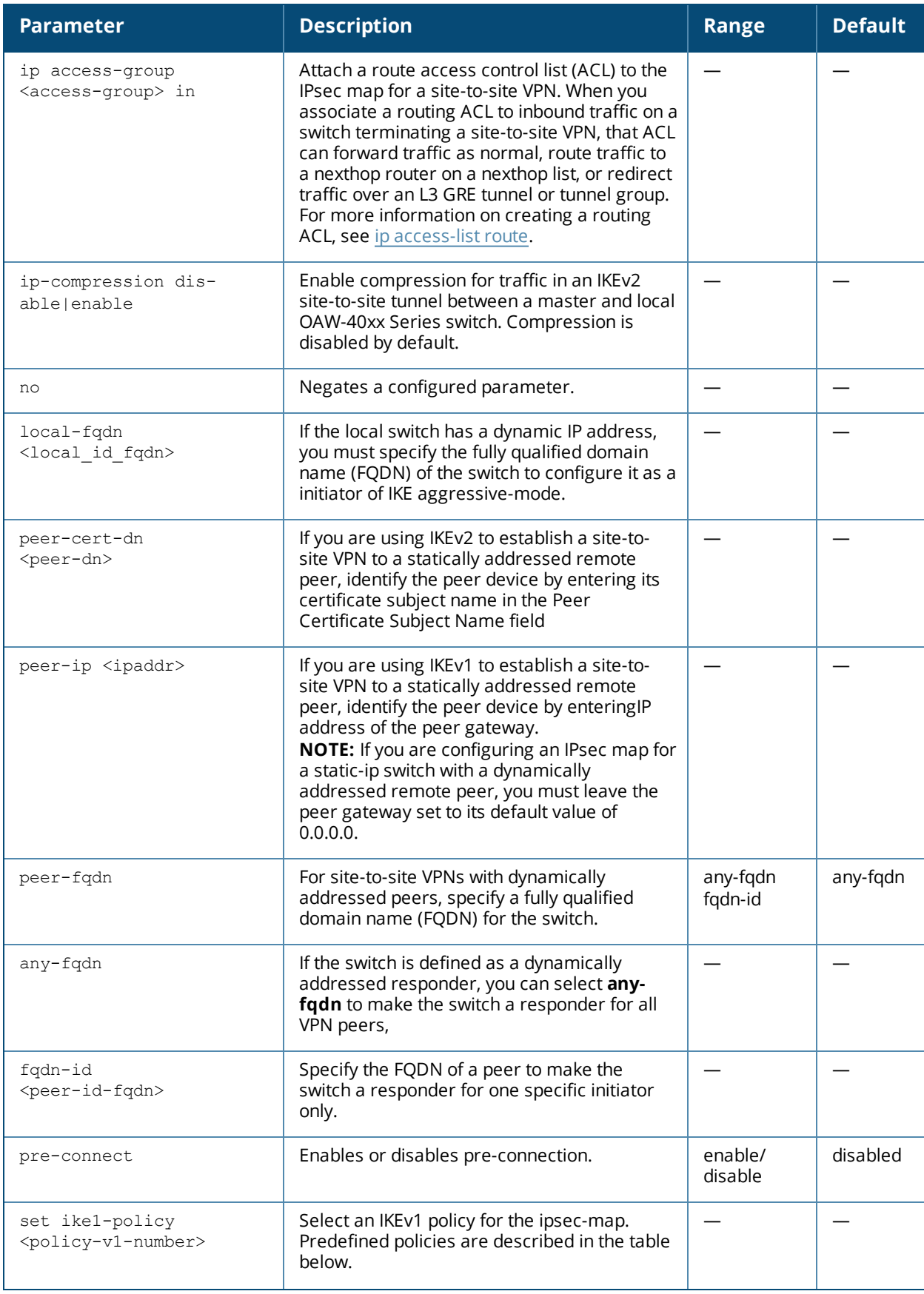

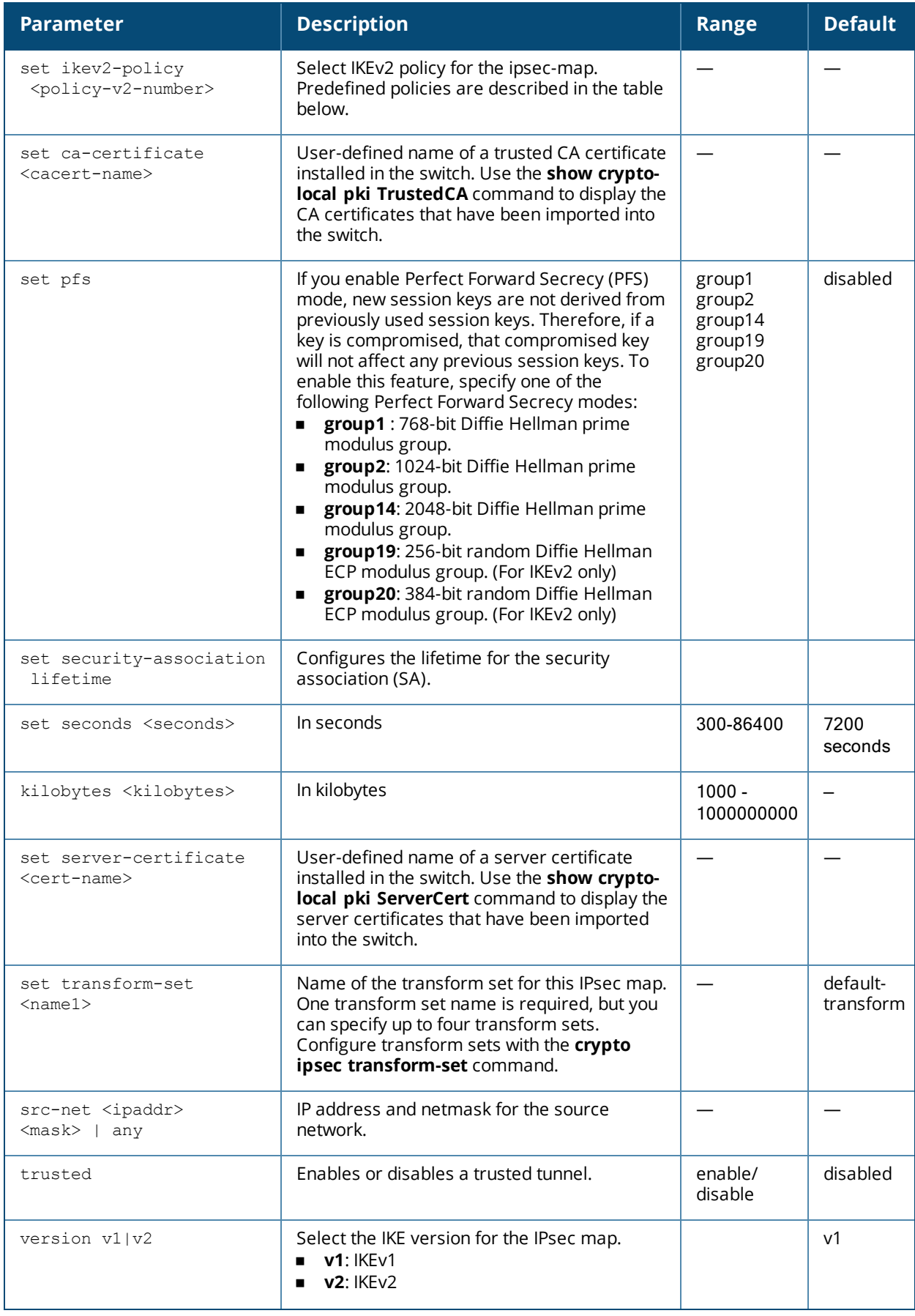

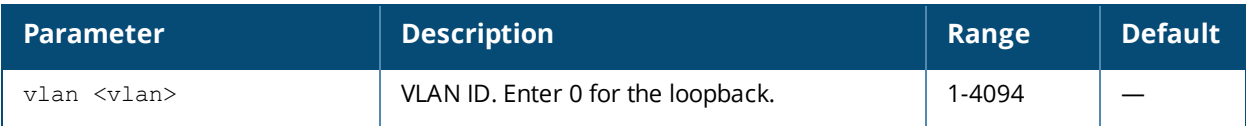

# **Usage Guidelines**

You can use switches instead of VPN concentrators to connect sites at different physical locations.

You can configure separate CA and server certificates for each site-to-site VPN. You can also configure the same CA and server certificates for site-to-site VPN and client VPN. Use the **show crypto-local ipsec-map** command to display the certificates associated with all configured site-to-site VPN maps; use the **tag <map>** option to display certificates associated with a specific site-to-site VPN map.

AOS-W supports site-to-site VPNs with two statically addressed switches, or with one static and one dynamically addressed switch. By default, site-to-site VPN uses IKE Main-mode with Pre-Shared-Keys to authenticate the IKE SA. This method uses the IP address of the peer, and therefore will not work for dynamically addressed peers.

To support site-site VPN with dynamically addressed devices, you must enable IKE Aggressive-Mode with Authentication based on a Pre-Shared-Key. A switch with a dynamic IP address must be configured to be the initiator of IKE Aggressive-mode for Site-Site VPN, while the switch with a static IP address must be configured as the responder of IKE Aggressive-mode.

IKEv2 site-to-site VPNs between master and local OAW-40xx Series switches support traffic compression between those devices. When this hardware-based compression feature is enabled, the quality of unencrypted traffic (such as Skype4b or Voice traffic) is not compromised by increased latency or decreased throughput.

In a branch switchenvironment, where an IPsec map defines the connections between the local branch switches and a master switch, the global ACL **master-boc-traffic** is applied to all IPsec maps between the master and the branch switches. If any branch switch requires a different ACL, issue the command **routingpolicy-map branch<mac-addr> access-list <acl> on that branch switch to associate a different ACL to the** L3 GRE tunnel between that one branch switch and its master. This local setting will override the global settings defined in the master-boc-traffic ACL.

# **Understanding Default IKE policies**

AOS-W includes the following default IKE policies. These policies are predefined and cannot be edited.

### **Table 8:** *Default IKE Policy Settings*

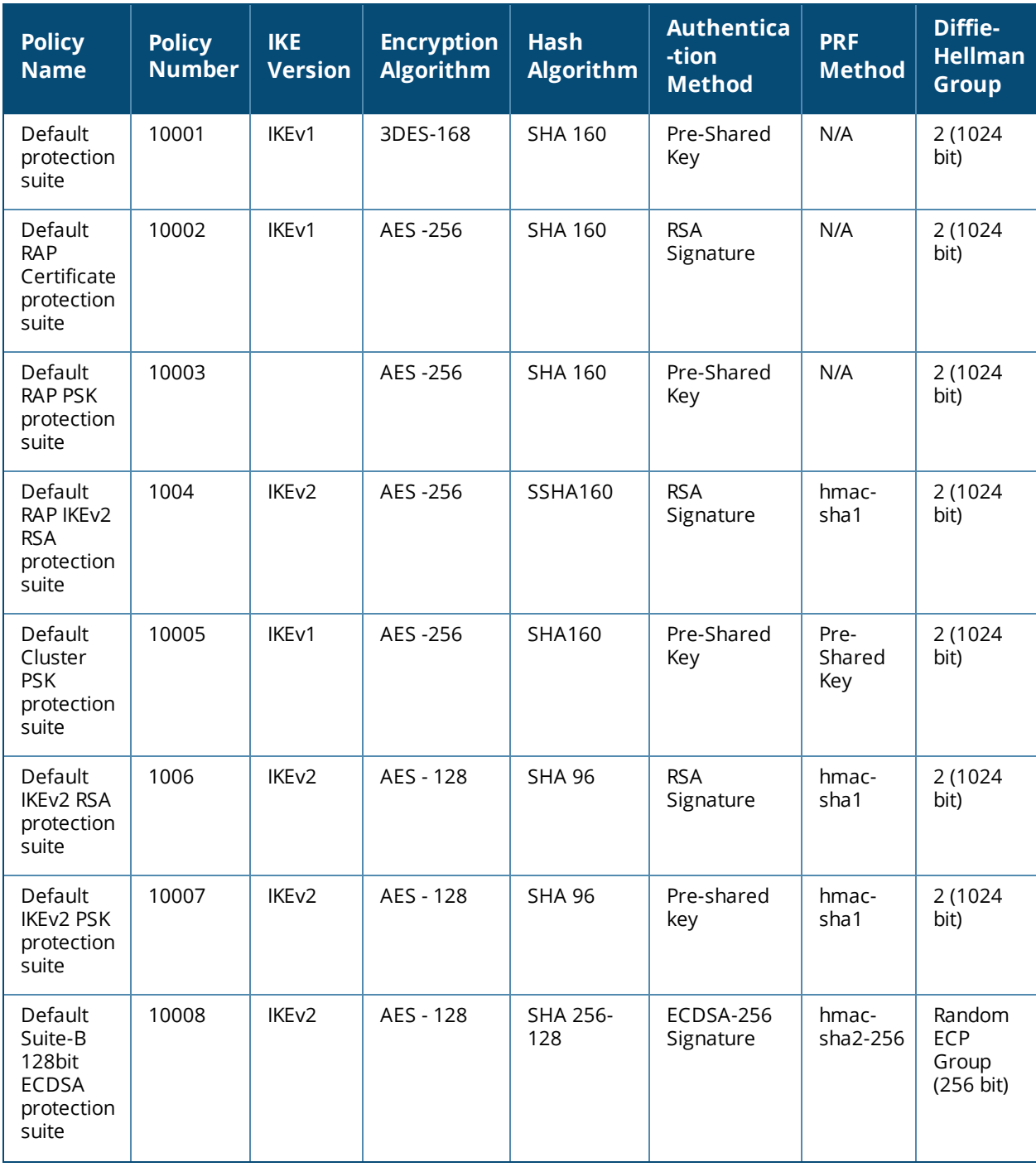

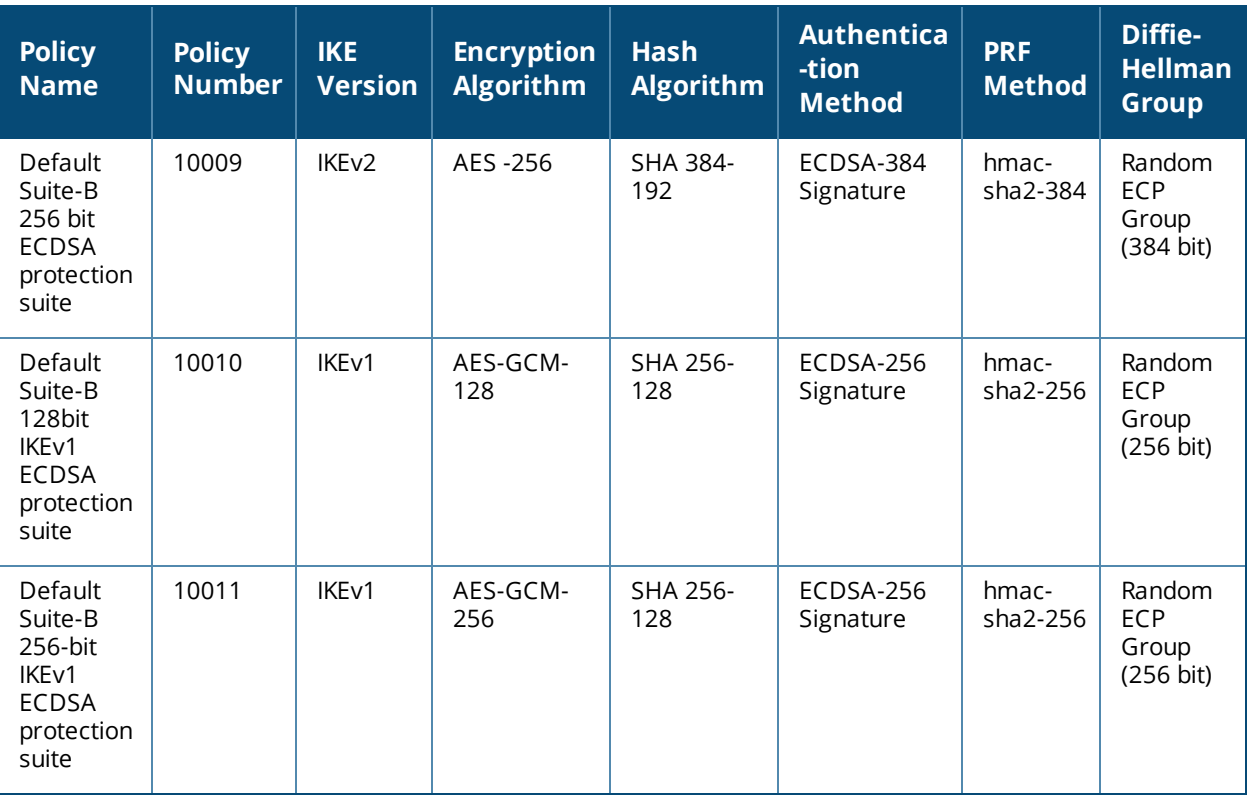

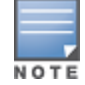

When using a default IKE (V1 or V2) policy for an IPsec map, the priority number should be the same as the policy number.

# **Examples**

The following commands configures site-to-site VPN between two switches:

```
(host) (config) #crypto-local ipsec-map sf-chi-vpn 100
  src-net 101.1.1.0 255.255.255.0
  dst-net 100.1.1.0 255.255.255.0
  peer-ip 172.16.0.254
  vlan 1
  trusted
(host) (config) #crypto-local ipsec-map chi-sf-vpn 100
  src-net 100.1.1.0 255.255.255.0
  dst-net 101.1.1.0 255.255.255.0
  peer-ip 172.16.100.254
  vlan 1
  trusted
```
For a dynamically addressed switch that initiates IKE Aggressive-mode for Site-Site VPN:

```
(host) (config)crypto-local ipsec-map <name> <priority>
     src-net <ipaddr> <mask>
     dst-net <ipaddr> <mask>
     peer-ip <ipaddr>
  local-fqdn <local_id_fqdn>
     vlan <id>
     pre-connect enable|disable
     trusted enable
```
#### For the Pre-shared-key:

crypto-local isakmp key <key> address <ipaddr> netmask <mask>

For a static IP switch that responds to IKE Aggressive-mode for Site-Site VPN:

```
(host) (config)crypto-local ipsec-map <name2> <priority>
  src-net <ipaddr> <mask>
  dst-net <ipaddr> <mask>
  peer-ip 0.0.0.0
  peer-fqdn fqdn-id <peer id fqdn>
  vlan <id>
  trusted enable
```
#### For the Pre-shared-key:

crypto-local isakmp key <key> fqdn <fqdn-id>

For a static IP switch that responds to IKE Aggressive-mode for Site-Site VPN with One PSK for All FQDNs:

```
(host) (config)crypto-local ipsec-map <name2> <priority>
  src-net <ipaddr> <mask>
  peer-ip 0.0.0.0
  peer-fqdn any-fqdn
  vlan <id>
  trusted enable
```
#### For the Pre-shared-key for All FQDNs:

crypto-local isakmp key <key> fqdn-any

# **Related Commands**

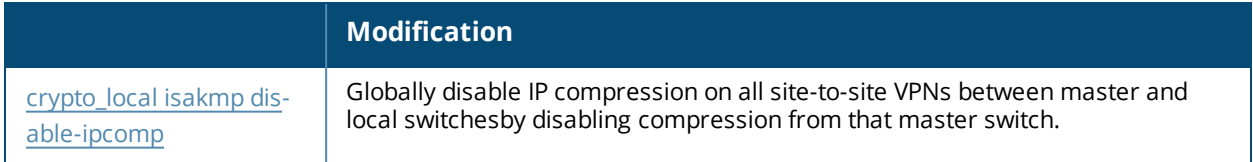

# **Command History**

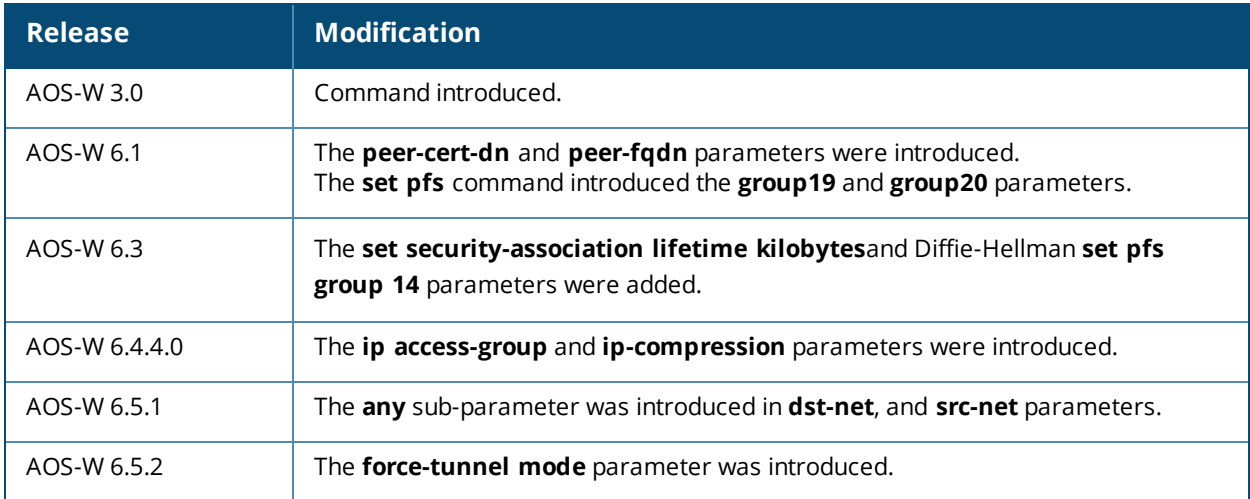

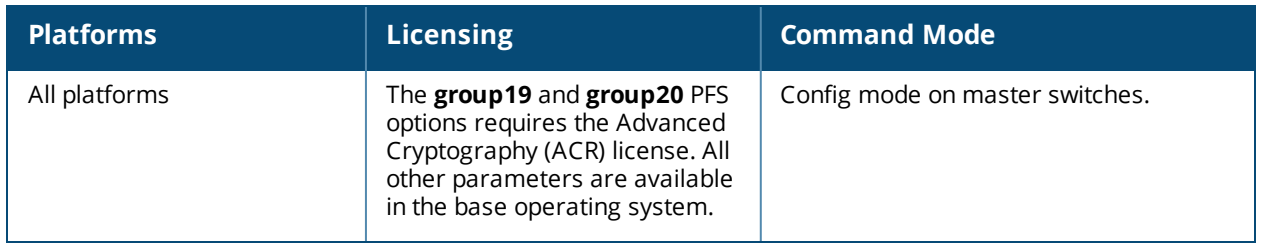

# **crypto-local isakmp allow-via-subnet-routes**

crypto-local isakmp allow-via-subnet-routes

## **Description**

This command enables the switch to accept the subnets published by AOS-W VIA clients.

## **Syntax**

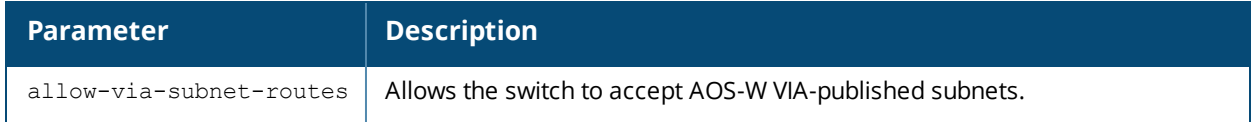

#### **Usage Guidelines**

By default, this feature is disabled, which means that the switch will ignore the subnets published by AOS-W VIA. Enable this feature using the **crypto-local isakmp allow-via-subnet-routes** command. To disable the feature, execute the **no crypto-local isakmp allow-via-subnet-routes** command.

### **Example**

Execute this command to allow the switch to accept AOS-W VIA-published subnets:

(host)(config) #crypto-local isakmp allow-via-subnet-routes

# **Related Commands**

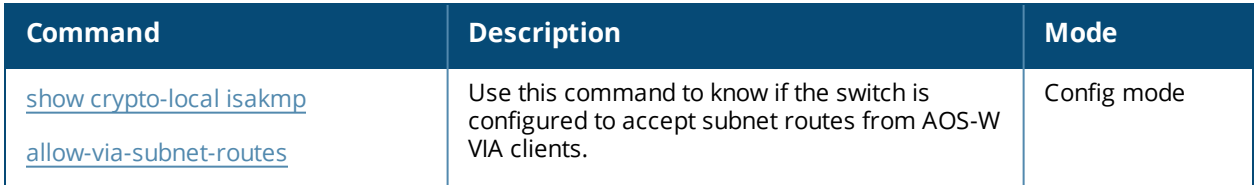

# **Command History**

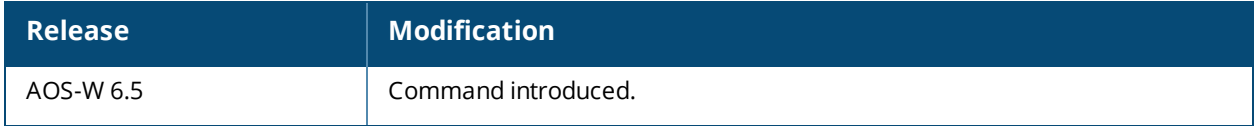

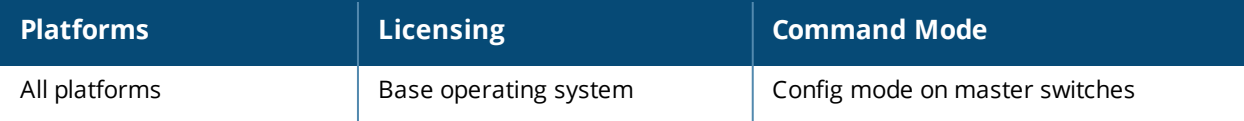

# **crypto-local isakmp ca-certificate**

crypto-local isakmp ca-certificate <cacert-name>

# **Description**

This command assigns the Certificate Authority (CA) certificate used to authenticate VPN clients.

# **Syntax**

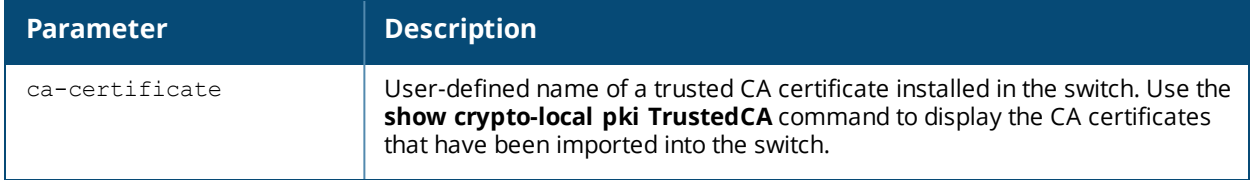

# **Usage Guidelines**

You can assign multiple CA certificates. Use the **show crypto-local isakmp ca-certificate** command to view the CA certificates associated with VPN clients.

# **Example**

This command configures a CA certificate: crypto-local isakmp ca-certificate TrustedCA1

# **Command History**

This command was introduced in AOS-W 3.2.

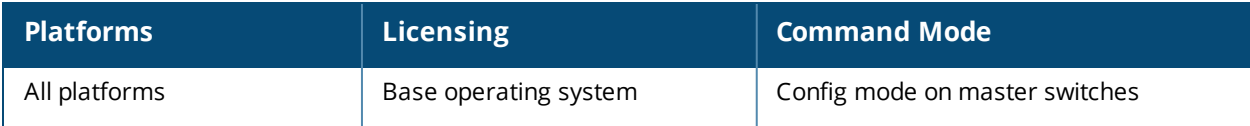

# **crypto-local isakmp certificate-group**

crypto-local isakmp certificate-group server-certificate <server certificate> ca-certificate <ca\_cert-name>

# **Description**

The command configures an IKE Certificate Group for VPN Clients.

# **Syntax**

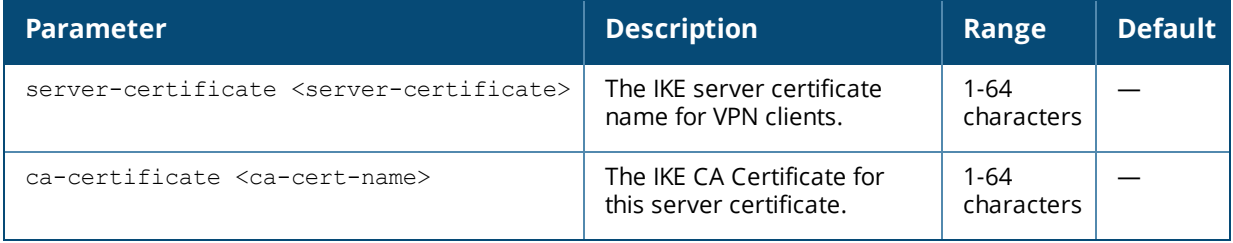

# **Usage Guidelines**

This feature allows you to create a certificate group so you can access multiple types of certificates on the same switch.

# **Example**

This command configures a certificate group that consists of server certificate named newtest with the CA certificate TrustedCA.

crypto-local isakmp certificate-group server-certificate newtest ca-certificate TrustedCA

# **Command History**

This command was introduced in AOS-W 6.1.

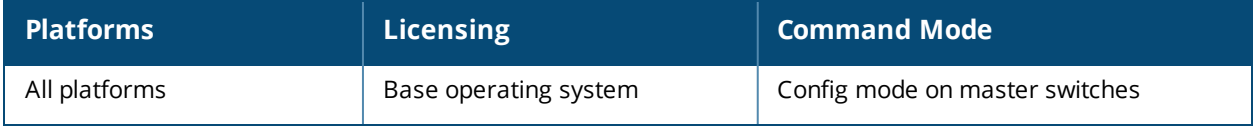

# **crypto-local isakmp disable-aggressive-mode**

crypto-local isakmp disable-aggressive-mode

# **Description**

The command disables the IKEv1 aggressive mode.

### **Syntax**

No parameters.

#### **Usage Guidelines**

The master-local communication by default uses IPsec aggressive mode when a PSK is used for authentication between switches. You need to convert master-local communication to certificate-based IPsec authentication before disabling aggressive mode.

Disabling Aggressive Mode will impact other sessions which use aggressive mode such as Master-local IKE session with PSK.

#### **Example**

crypto-local isakmp disable-aggressive-mode

# **Command History**

This command was introduced in AOS-W 6.3.

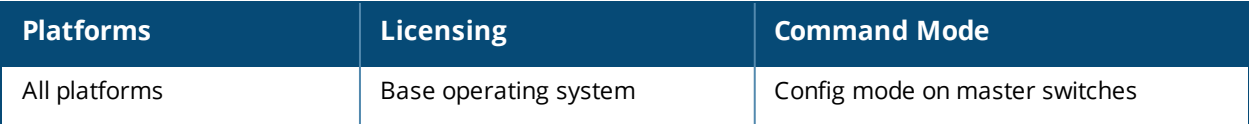

# <span id="page-322-0"></span>**crypto\_local isakmp disable-ipcomp**

crypto-local isakmp disable-ipcomp

## **Description**

This command disables IP compression on the master switch.

### **Syntax**

No parameters.

#### **Usage Guidelines**

When this hardware-based compression feature is enabled, the quality of unencrypted traffic (such as Skype4b or Voice traffic) is not compromised by increased latency or decreased throughput.

Use this command to globally disable IP compression on a master switch in a master/local topology.To disable IP compression on a branch switch, use the Smart Config WebUI. On the branch switch, navigate to **Configuration** > **BRANCH** > **Smart Config**.

#### **Example**

(boc\_host) (config) #crypto-local isakmp disable-ipcomp

### **Related Commands**

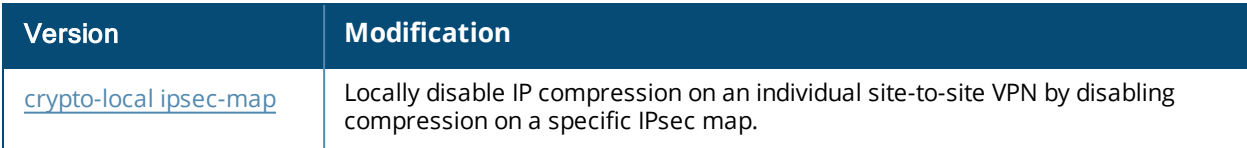

# **Command History**

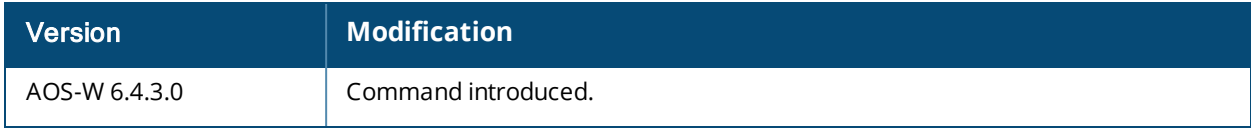

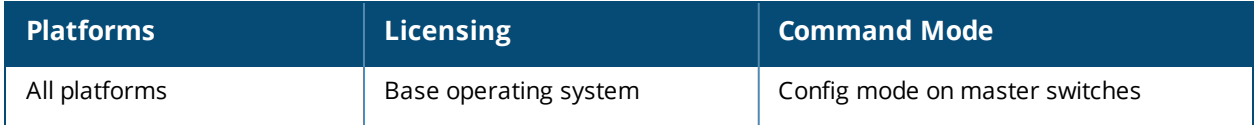

# **crypto-local isakmp dpd**

crypto-local isakmp dpd idle-timeout <seconds> retry-timeout <seconds> retry-attempts <number>

# **Description**

This command configures IKE Dead Peer Detection (DPD) on the local switch.

# **Syntax**

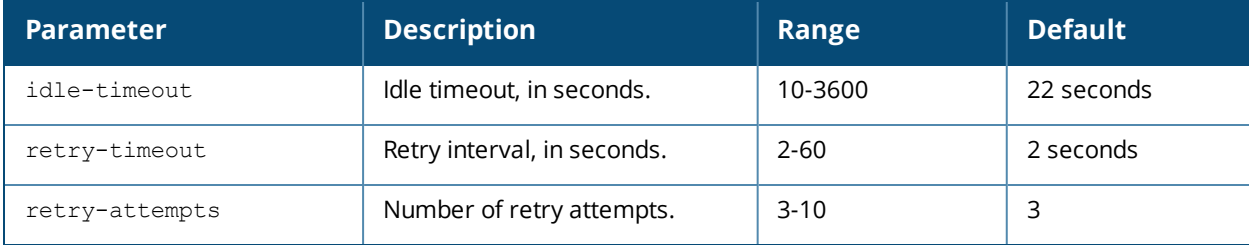

# **Usage Guidelines**

DPD is enabled by default on the switch for site-to-site VPN.

# **Example**

This command configures DPD parameters:

crypto-local isakmp dpd idle-timeout 60 retry-timeout 3 retry-attempts 5

# **Command History**

This command was introduced in AOS-W 3.0.

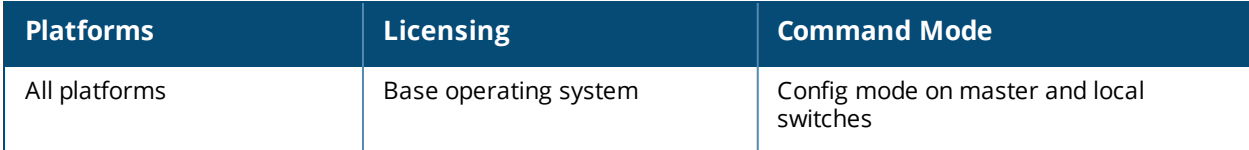
# **crypto-local isakmp key**

crypto-local isakmp key <key> {address <peer-ipaddr> netmask <mask>}|{fqdn <ike-id-fqdn>} |fqdn-any

#### **Description**

This command configures the IKE preshared key on the local switch for site-to-site VPN.

#### **Syntax**

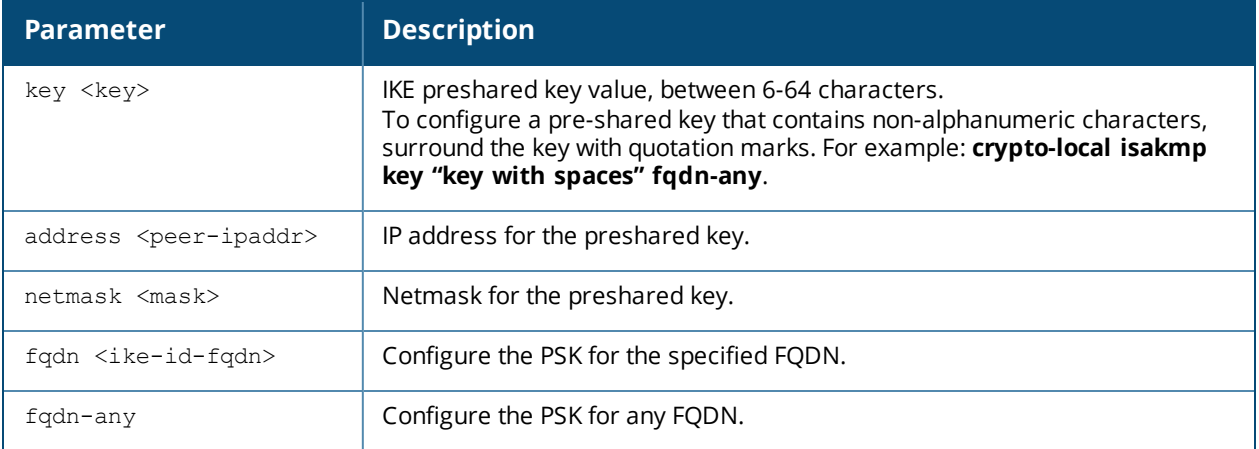

#### **Usage Guidelines**

This command configures the IKE preshared key.

## **Example**

The following command configures an IKE preshared key for site-to-site VPN:

crypto-local isakmp key R8nD0mK3y address 172.16.100.1 netmask 255.255.255.255

## **Command History**

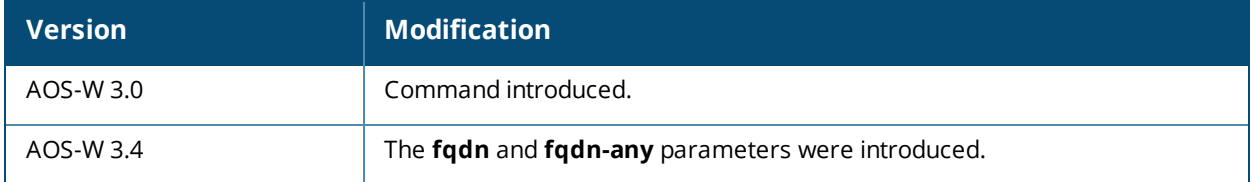

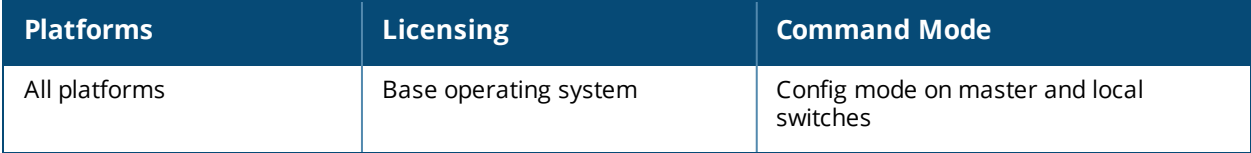

# **crypto-local isakmp permit-invalid-cert**

crypto-local isakmp permit-invalid-cert

## **Description**

This command allows invalid or expired certificates to be used for site-to-site VPN.

#### **Syntax**

No parameters.

## **Usage Guidelines**

This command allows invalid or expired certificates to be used for site-to-site VPN.

#### **Command History**

This command was introduced in AOS-W 3.2.

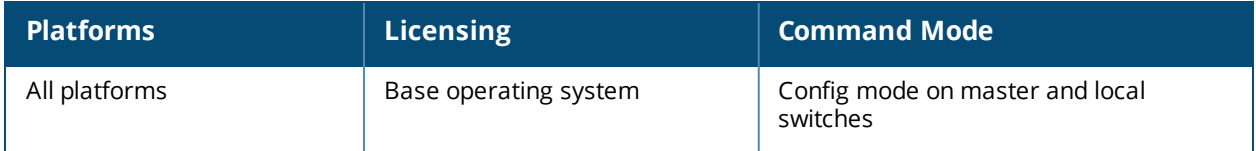

# **crypto-local isakmp sa-cleanup**

crypto-local isakmp sal-cleanup

## **Description**

This command enables the cleanup of IKE SAs.

## **Syntax**

No parameters.

## **Usage Guidelines**

This command removes expired ISAKMP SAs from the switch.

## **Command History**

This command was introduced in AOS-W 6.1.

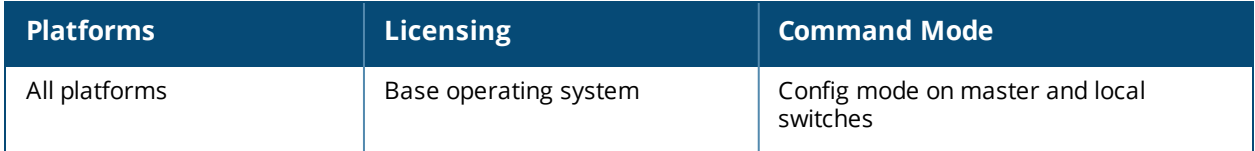

## **crypto-local isakmp server-certificate**

crypto-local isakmp server-certificate <cert-name>

#### **Description**

This command assigns the server certificate used to authenticate the switch for VPN clients using IKEv1 or IKEv2

#### **Syntax**

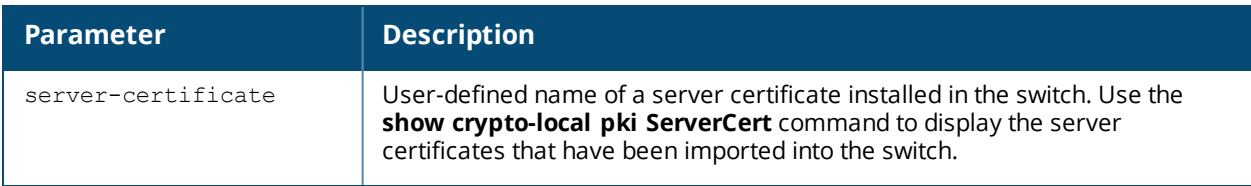

## **Usage Guidelines**

This certificate is only for VPN clients and not for site-to-site VPN clients. You can assign separate server certificate for use with VPN clients using IKEv1 and clients using IKEv2. Use the **show crypto-local isakmp server-certificate** command to view the server certificate associated with VPN clients. You must import and configure server certificates separately on master and local switches.

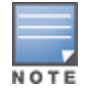

There is a default server certificate installed in the switch, however this certificate does not guarantee security for production networks. Best practices is to replace the default certificate with a custom certificate issued for your site or domain by a trusted CA. You can use the WebUI to generate a Certificate Signing Request (CSR) to submit to a CA and then import the signed certificate received from the CA into the switch. For more information, see "Managing Certificates" in the *AOS-W User Guide*.

## **Example**

This command configures a server certificate:

crypto-local isakmp server-certificate MyServerCert

## **Command History**

This command was introduced in AOS-W 3.2.

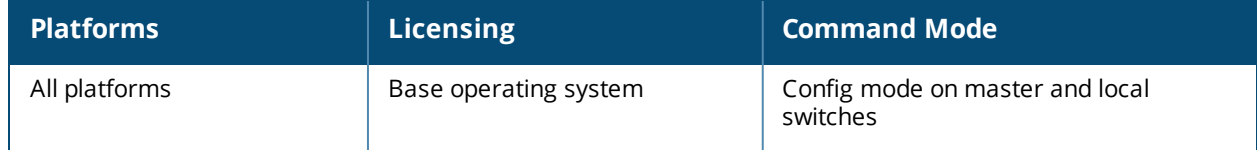

# **crypto-local isakmp xauth**

crypto-local isakmp xauth

## **Description**

This command enables IKE XAuth for VPN clients.

## **Syntax**

No parameters.

## **Usage Guidelines**

The **no crypto-local isakmp xauth** command disables IKE XAuth for VPN clients. This command only applies to VPN clients that use certificates for IKE authentication. If you disable XAuth, then a VPN client that uses certificates will not be authenticated using username/password. You must disable XAuth for Cisco VPN clients using CAC Smart Cards.

## **Example**

This command disables IKE XAuth for Cisco VPN clients using CAC Smart Cards:

no crypto-local isakmp xauth

## **Command History**

This command was introduced in AOS-W 3.2.

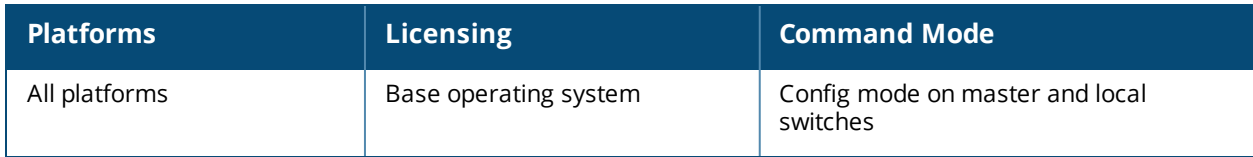

# <span id="page-329-0"></span>**crypto-local pki**

```
crypto-local pki
  CRL <name> <filename>
  IntermediateCA <name> <filename>
  OCSPResponderCert <certname> <filename>
  OCSPSignerCert <certname> <filename>
  PublicCert <name> <filename>
  ServerCert <name> <filename>
  TrustedCA <name> <filename>
  global-oscp-signer-cert
  rcp <name>
```
Issue this command to configure a local certificate, OCSP signer or responder certificate and Certificate Revocation List (CRL). You can also list revocation checkpoints and enable the responder service.

## **Syntax**

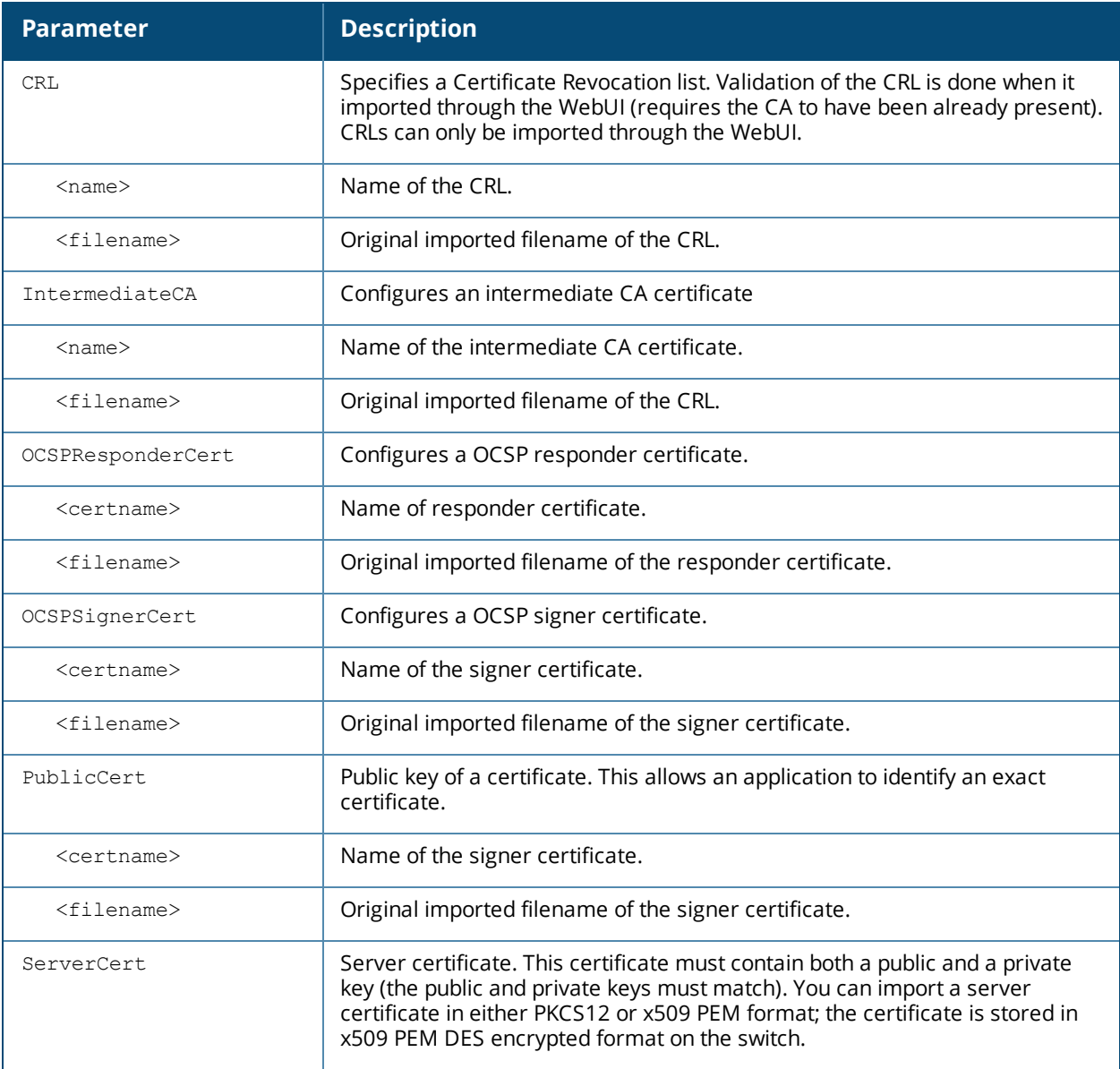

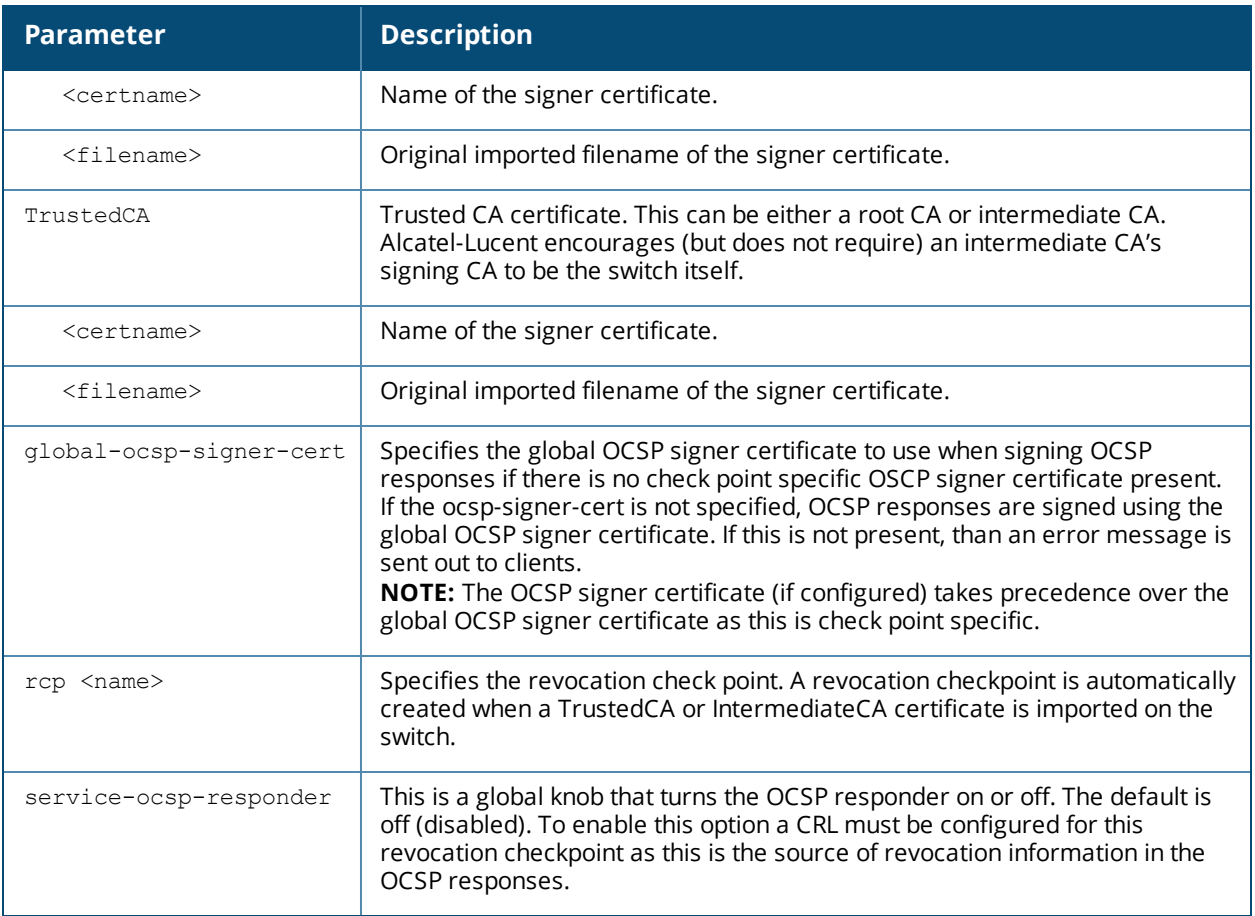

## **Usage Guidelines**

This command lets you configure the switch to perform real-time certificate revocation checks using the Online Certificate Status Protocol (OCSP) or traditional certificate validation using the Certificate Revocation List (CRL) client. Refer to the *Certificate Revocation* chapter in the *AOS-W 6.5.2.x User Guide* for more information on how to configure this feature using both the WebUI and CLI.

#### **Example**

This example configures the switch as an OCSP responder.

The revocation check point is specified as CAroot. (The revocation check point CAroot was automatically created when the CAroot certificate was previously uploaded to this switch.) The OCSP signer certificate is RootCA-Ocsp\_signer. The CRL file is Security1-WIN-05PRGNGEKAO-CA-unrevoked.crl The OCSP responder is enabled.

```
crypto-local pki service-ocsp-responder
crypto-local pki rcp CARoot
  ocsp-signer-cert RootCA-Ocsp_signer
  crl-location file Security1-WIN-05PRGNGEKAO-CA-unrevoked.crl
  enable-ocsp-responder
```
## **Related Commands**

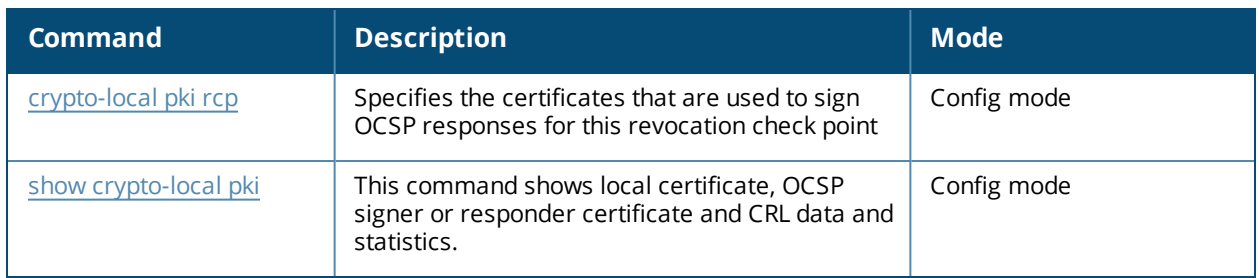

## **Command History**

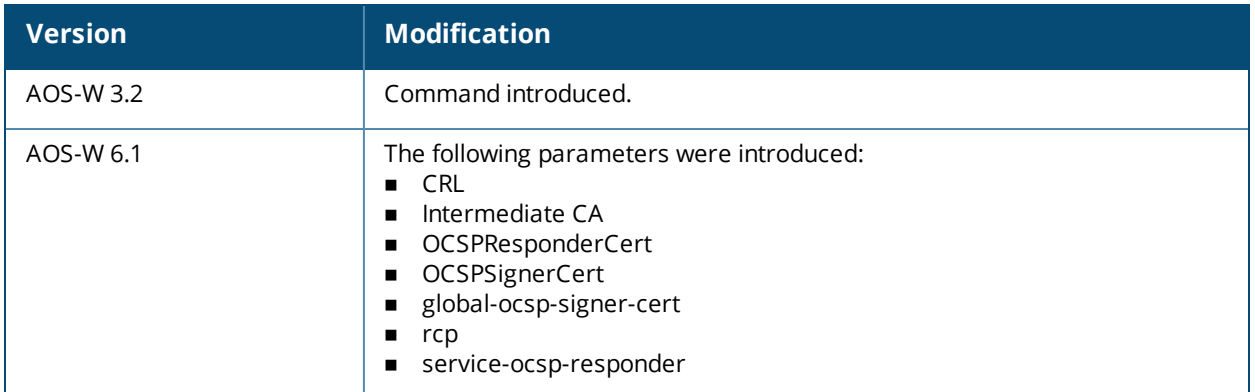

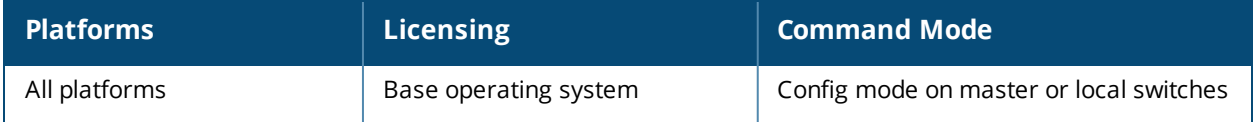

# <span id="page-332-0"></span>**crypto-local pki rcp**

```
crypto-local pki rcp
  <name> [crl-location <file>]|[enable-ocsp-responder]|[ocsp-responder-cert <ocsp-responder-
  cert>]|[ocsp-signer-cert <ocsp-signer-cert>]|
  [ocsp-url <ocsp-url>]|[revocation-check [None|<method1>|<method2>]]
```
## **Description**

Use this command to specify the certificates used to sign OCSP for the revocation check point.

#### **Syntax**

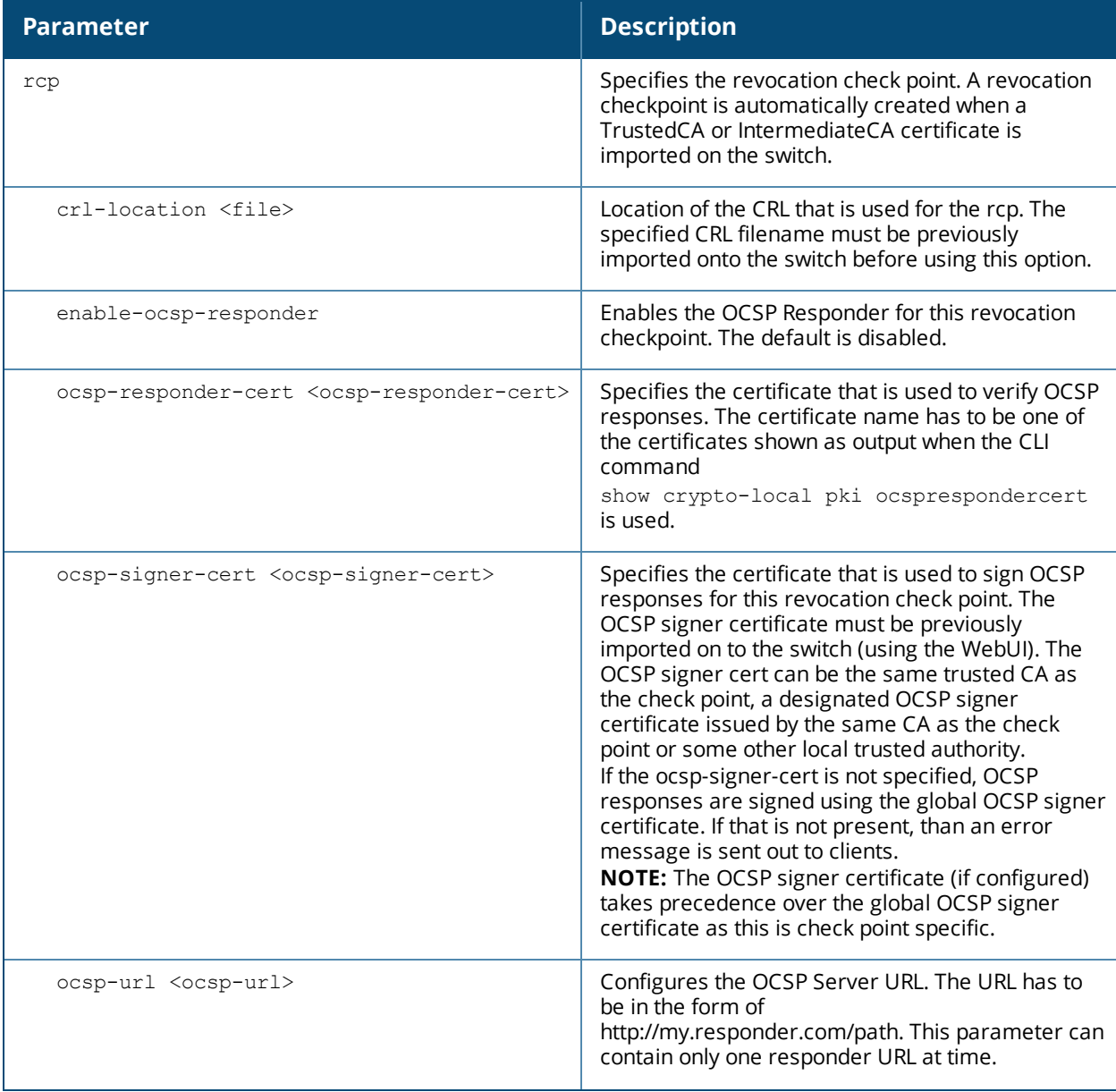

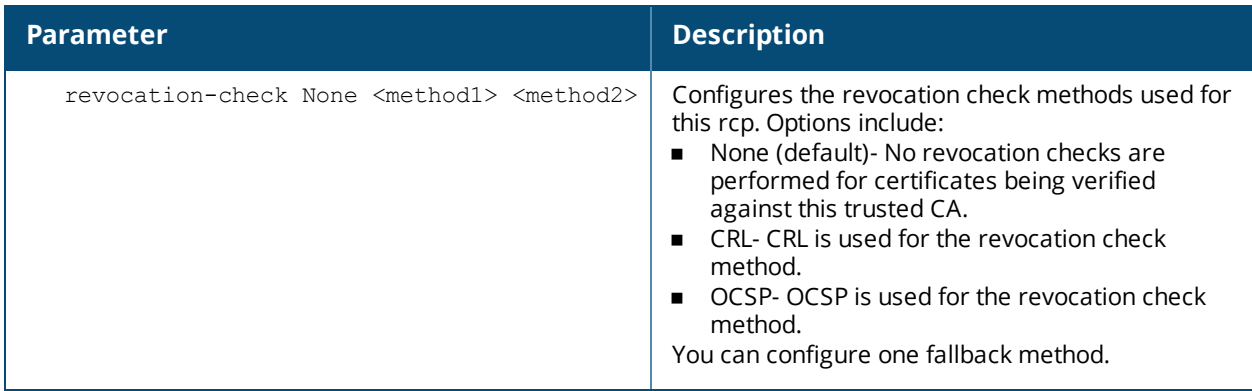

## **Usage Guidelines**

This command lets you configure the check methods that are used for this revocation check point.. You can configure the switch to perform real-time certificate revocation checks using the Online Certificate Status Protocol (OCSP) or traditional certificate validation using the Certificate Revocation List (CRL) client. Refer to the *Certificate Revocation* chapter in the *AOS-W 6.5.2.x User Guide* for more information on how to configure this feature using both the WebUI and CLI.

#### **Example**

This example configures an OCSP client with the revocation check method as OCSP with CRL configured as the back up method.

The OCSP responder certificate is configured as RootCA-Ocsp\_responder. The corresponding OCSP responder service is available at http://10.4.46.202/ocsp. The revocation check method is OCSP with CRL configured as the back up method.

crypto-local pki rcp CARoot

ocsp-responder-cert RootCA-Ocsp\_responder ocsp-url http://10.4.46.202/ocsp crl-location file Security1-WIN-05PRGNGEKAO-CA-unrevoked.crl revocation-check ocsp crl

## **Related Commands**

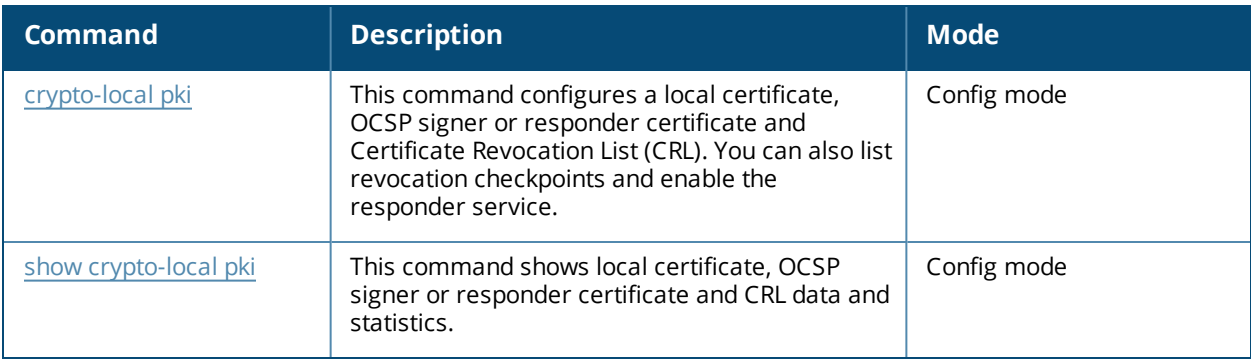

# **Command History**

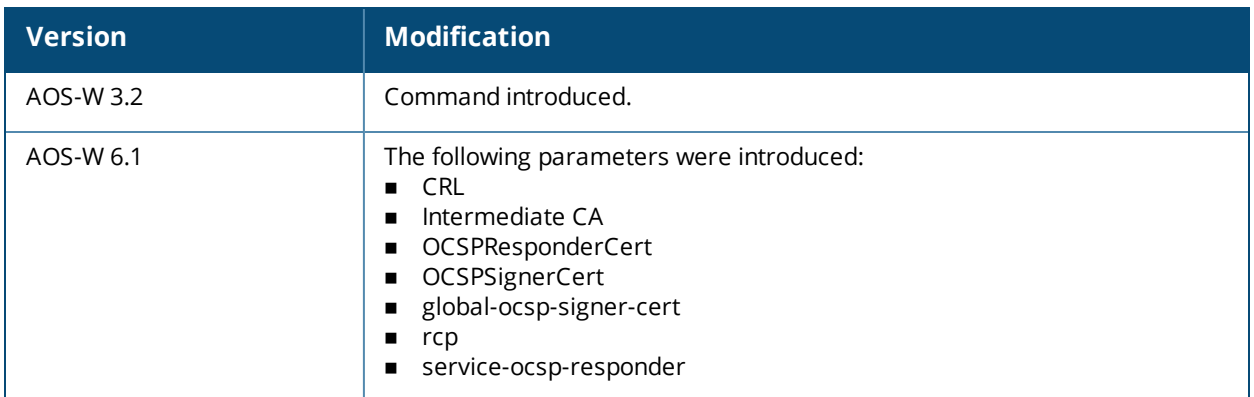

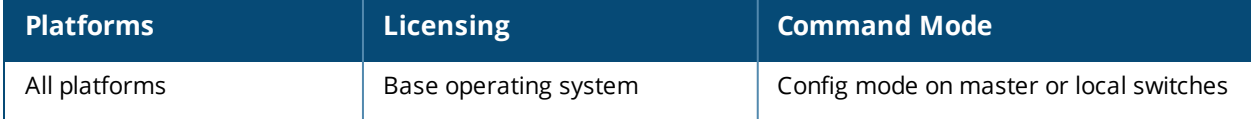

# <span id="page-335-0"></span>**crypto map global-map**

crypto map qlobal-map <map-number> ipsec-isakmp {dynamic <dynamic-map-name>}|{ipsec <ipsecmap-name>}

## **Description**

This command configures the default global map.

#### **Syntax**

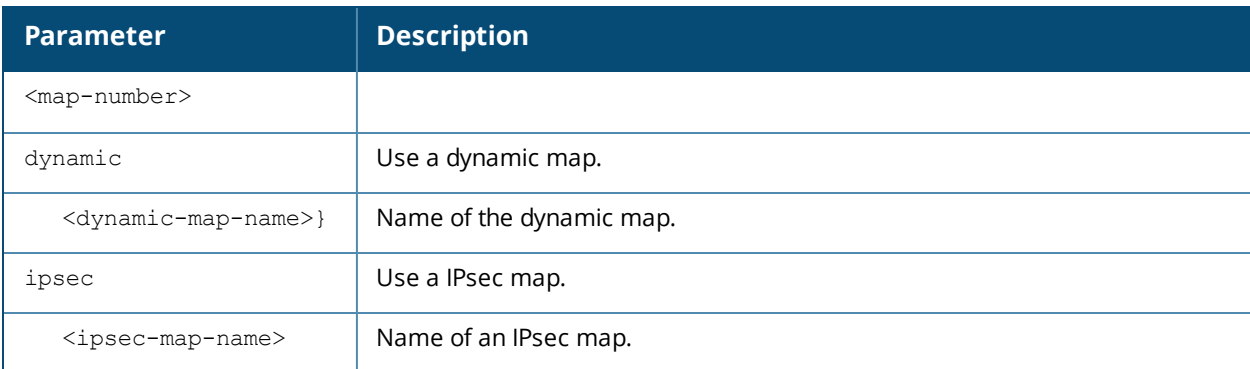

## **Usage Guidelines**

This command identifies the dynamic or ipsec map used as the default global map. If you have not yet defined a dynamic or ipsec map, issue the command **crypto map [global-map](#page-335-0) or [crypto-local](#page-310-0) ipsec-map to define map parameters.**

#### **Example**

The following command configures the global map with the dynamic map named *dynamic\_map\_2*. (host)(config) #crypto map global-map 2 ipsec-isakmp dynamic dynamic map 2

## **Command History**

This command was introduced in AOS-W 3.0

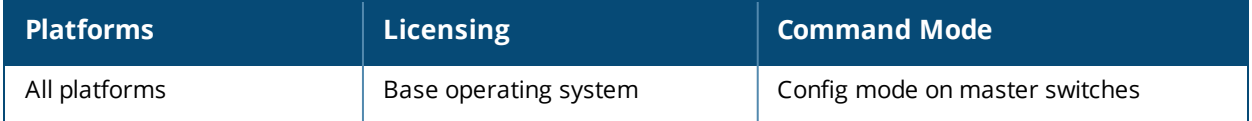

## **crypto**

```
crypto pki
  csr {rsa key_len <key_val> |{ec curve-name <key_val>} common_name <common_val> country
   <country_val> state_or_province <state> city <city_val> organization <organization_val>
  unit \langle \text{unit val}\rangle email \langle \text{email val}\rangle
```
expirycheck

## **Description**

Generate a certificate signing request (CSR) for the captive portal feature.

## **Syntax**

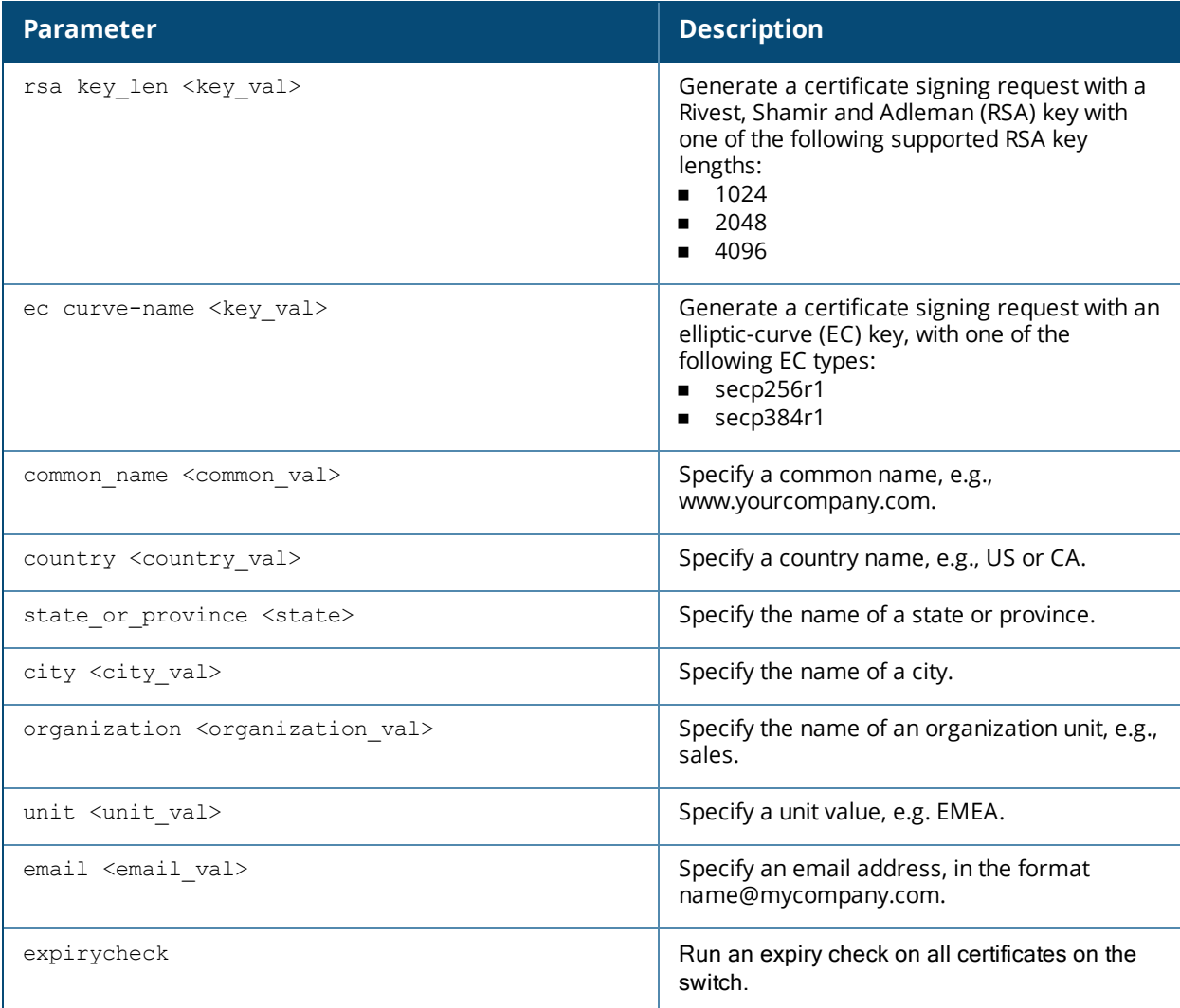

## **Usage Guidelines**

Use this command in enable mode to generate a CSR for the Captive Portal feature or to see all switch certificates are expiring.

Display the CSR output by entering the command **show crypto pki csr**. Note that this command only generates CSR on a switch running AOS-W 3.x or later. Earlier versions than require that you generate the certificate externally.

## **Example**

The following command configures a CSR for a user with the email address *jdoe@example.com*.

(host)(config) #crypto pki csr key 1024 common\_name www.example.lcom country US state\_or\_ province ca city Sunnyvale organization engineering unit pubs email jdoe@example.com

## **Command History**

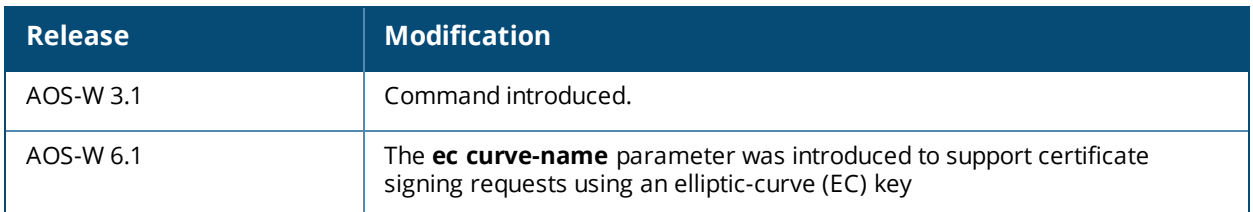

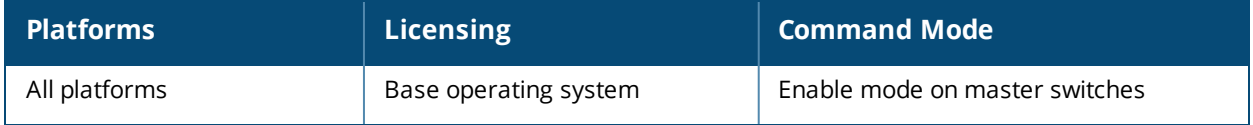

# **crypto pki-import**

```
crypto pki-import {der|pem|pfx|pkcs12|pkcs7}
{CRL|IntermediateCA|OCSPResponderCert|OCSPSignerCert|PublicCert|ServerCert|TrustedCA} <name>
```
## **Description**

Import certificates for the captive portal feature.

#### **Syntax**

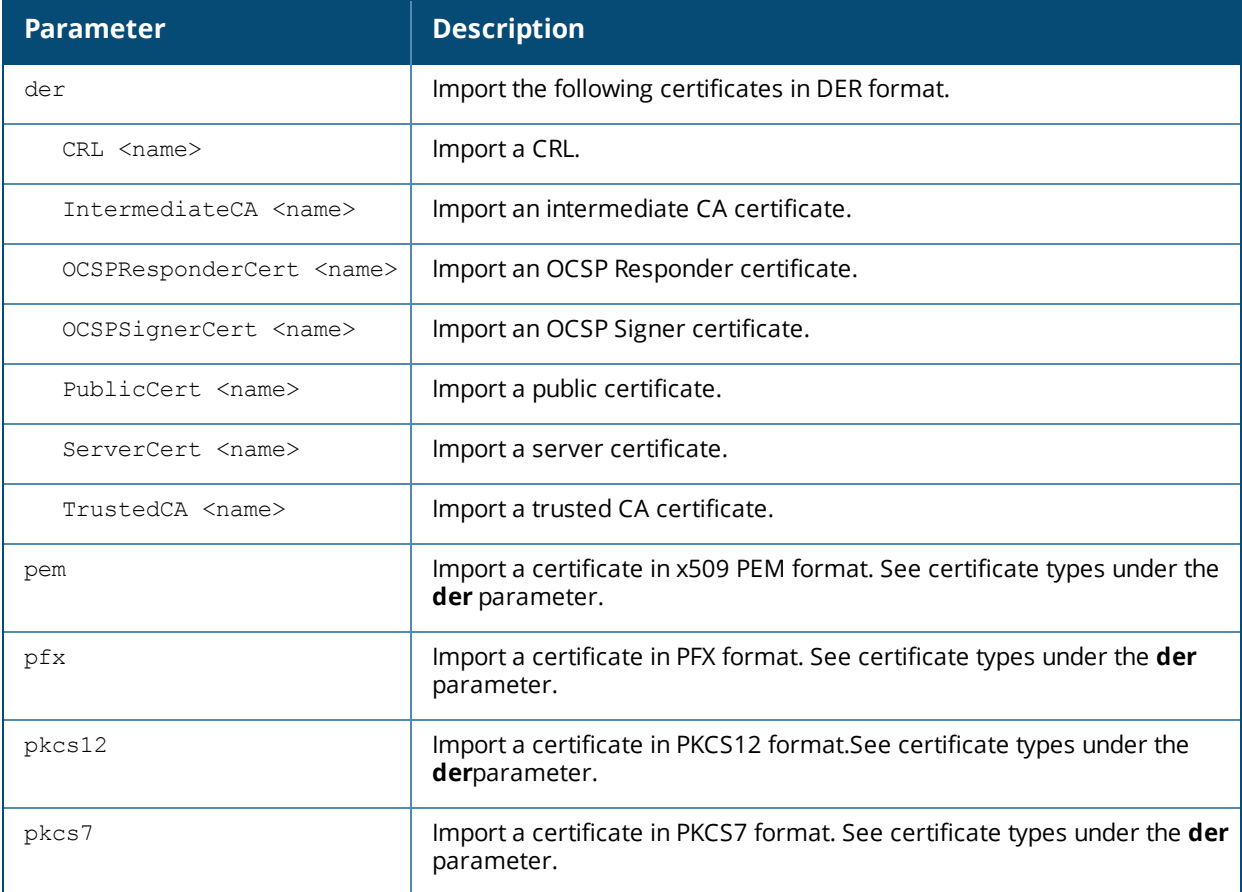

## **Usage Guidelines**

Use this command in enable mode to install a CSR for the Captive Portal feature.

## **Example**

The following command installs a server certificate in DER format.

## **Command History**

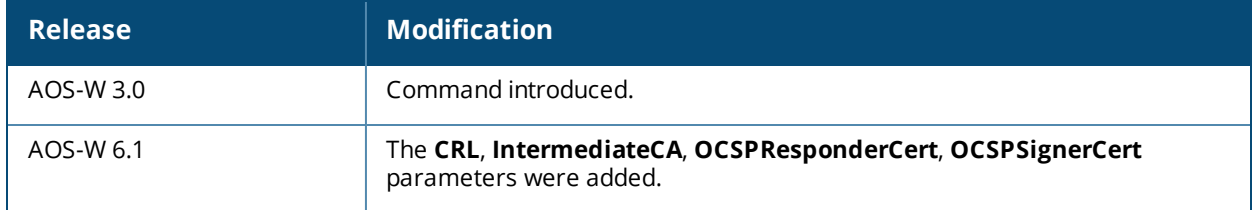

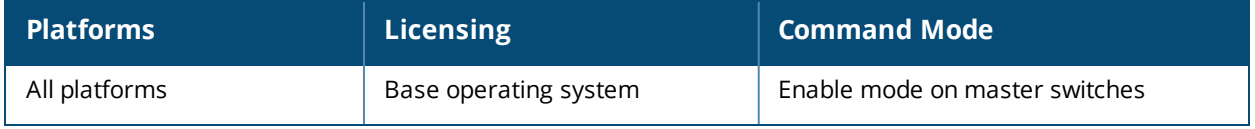

## **database synchronize**

database synchronize period <minutes>|captive-portal-custom

## **Description**

This command manually synchronizes the database between a pair of redundant master switches

## **Syntax**

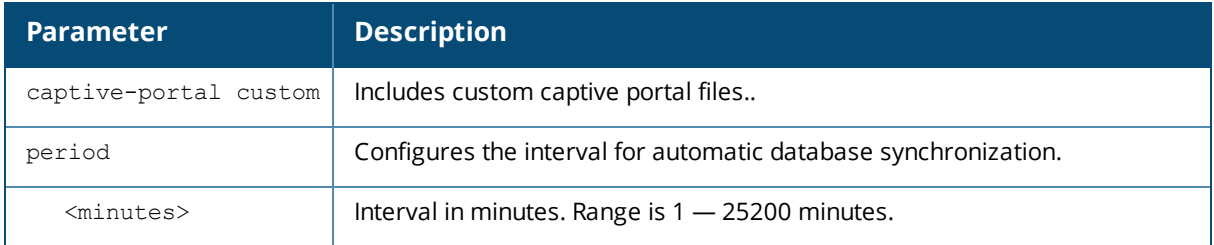

## **Usage Guidelines**

This command takes effect immediately. If a peer is not configured, the switch displays an error message.

Use the **database synchronize period** command in config mode to configure the interval for automatic database synchronization. Use the **database synchronize rf-plan-data** command to include RF plan data when synchronizing in standby mode.

## **Example**

The following commands cause the database on the active master switch to synchronize with the standby in 25 minute intervals. The synchronization includes RF plan data.

(host) (config) #database synchronize period 25

## **Command History**

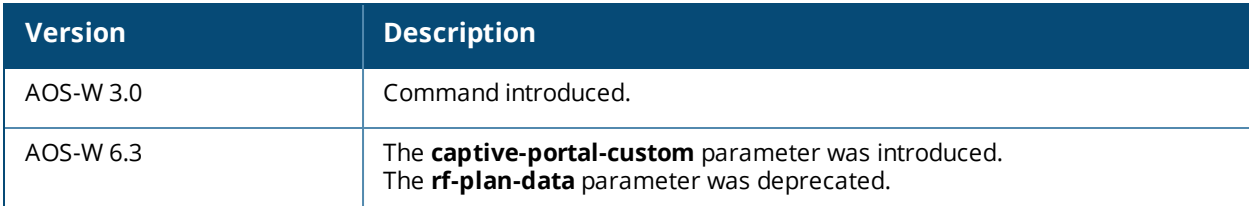

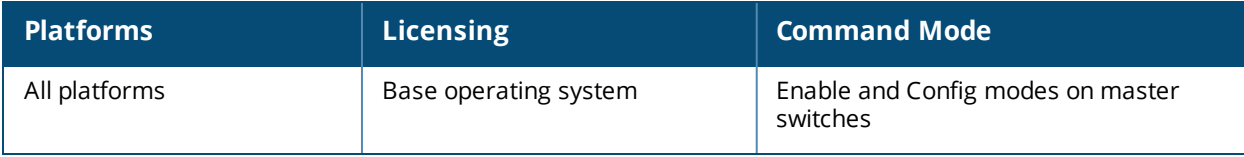

## **delete**

delete {filename <filename>|ssh-host-addr <ipaddr>|ssh-known-hosts}

## **Description**

This command deletes a file or RSA signature entry from flash.

## **Syntax**

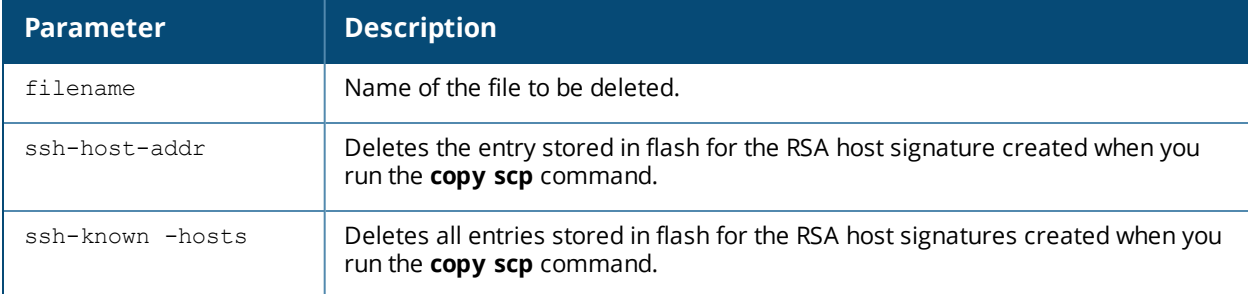

## **Usage Guidelines**

To prevent running out of flash file space, you should delete files that you no longer need.

The **copy scp** command creates RSA signatures whenever it connects to a new host. These host signatures are stored in the flash file system.

## **Example**

The following command deletes a file:

(host) #delete filename december-config-backup.cfg

The following command deletes an RSA signature entry from flash:

(host) #delete ssh-host-addr 10.100.102.101

The following command deletes all RSA signature entries from flash:

(host) #delete ssh-known-hosts

## **Command History**

This command was introduced in AOS-W 3.0.

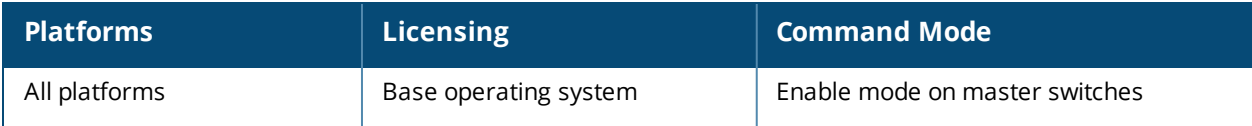

# **destination**

destination <STRING> <A.B.C.D> [invert]

## **Description**

This command configures the destination name and address.

## **Syntax**

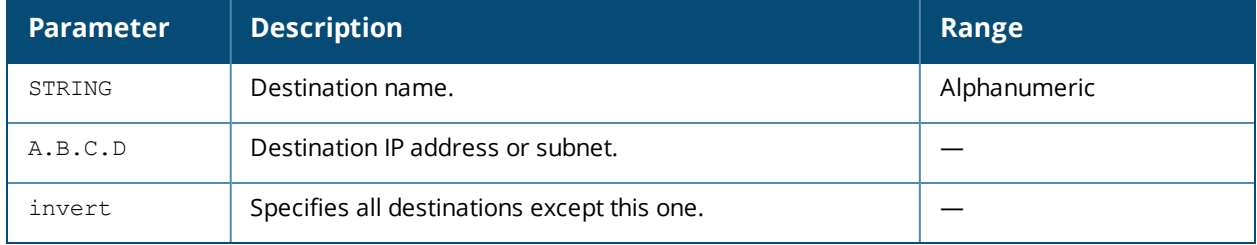

## **Usage Guidelines**

You can configure the name and IP address of the destination. You can optionally configure the subnet, or invert the selection.

## **Example**

The following example configures a destination called "Home" with an IP address of 10.10.10.10.

(host) (config) #destination Home 10.10.10.10

## **Command History**

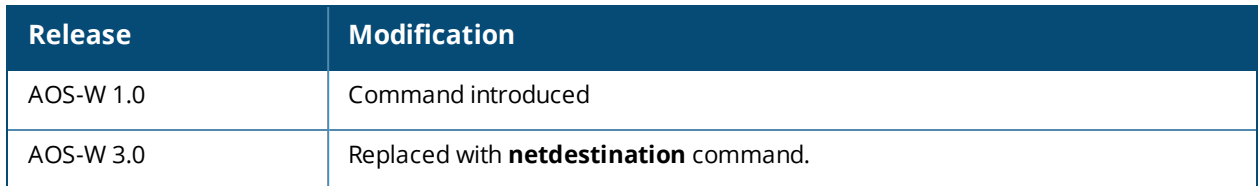

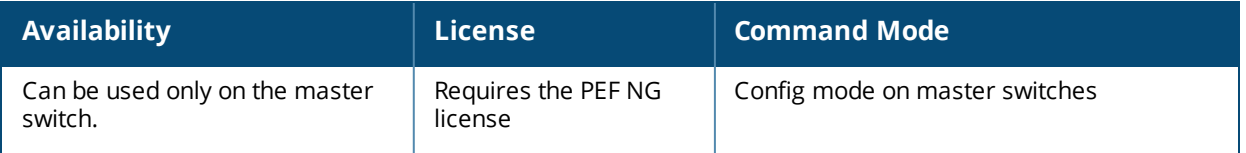

# **dialer group**

```
dialer group <name>
dial-string <string>
init-string <string>
no ...
```
## **Description**

Configure a dialer group with dialing parameters for a USB modem.

#### **Syntax**

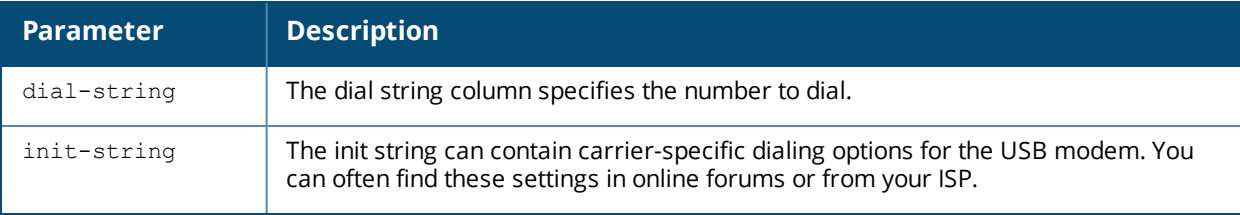

## **Usage Guidelines**

Use this command to configure dial settings for a USB modem connected to a switch.

## **Example**

```
(host) (config) dialer group gsm_us
  init-string AT+CGDCONT=1,"IP","ISP.CINGULAR"
```
## **Command History**

Introduced in AOS-W 3.4.

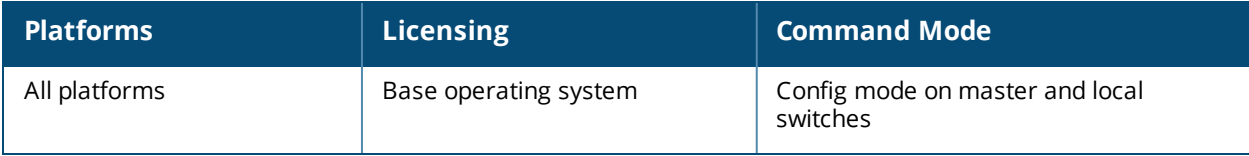

## **dir**

dir

## **Description**

This command displays a list of files stored in the flash file system.

## **Syntax**

No parameters.

## **Usage Guidelines**

Use this command to view the system files associated with the switch.

Output from this command includes the following:

- The first column contains ten place holders that display the file permissions.
	- $\bullet$  First place holder: Displays for a file or  $d$  for directory.
	- **•** Next three place holders: Display file owner permissions:  $r$  for read access, w for write access permissions, x for executable.
	- Following three place holders: Display member permissions:  $r$  for read access or  $x$  for executable.
	- **Last three place holders: Display non-member permissions:**  $r$  for read access or  $x$  for executable.
- <sup>n</sup> The second column displays the number of links the file has to other files or directories.
- $\blacksquare$  The third column displays the file owner.
- The fourth column displays group/member information.
- <sup>n</sup> The remaining columns display the file size, date and time the file was either created or last modified, and the file name.

## **Example**

The following command displays the files currently residing on the system flash:

(host) #dir

The following is sample output from this command:

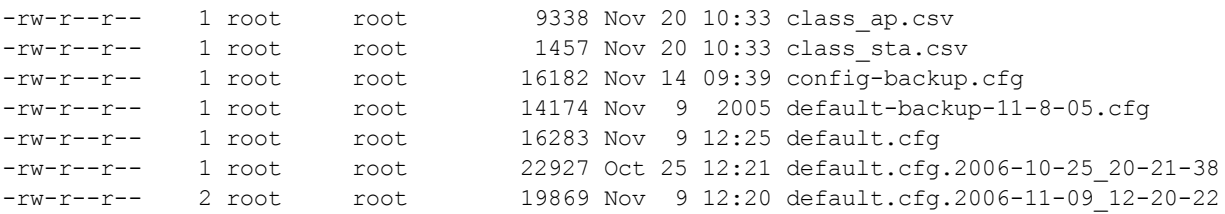

## **Command History**

Introduced in AOS-W 1.0

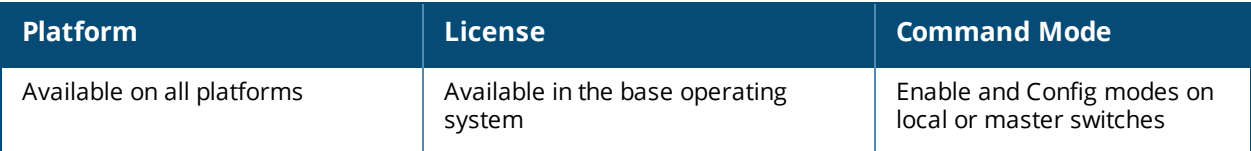

# **disable-whitelist-sync**

disable-whitelist-sync

#### **Description**

This command disables whitelist synchronization with local or Cloud Services Switch on the master switch. Whitelist database synchronization is enabled by default.

#### **Syntax**

No parameters.

## **Usage Guidelines**

By default, the whitelist database synchronization is enabled between the master and local or cloud services switch. Once the whitelist database entries are synchronized across all switches, issue the **disable-whitelistsync** command on the master switch to disable the synchronization. Configuring this parameter reduces the number of database queries on the master switch.

Enable this parameter to synchronize the whitelist database with all local or Cloud Services switches. Once synchronized, issue the **disable-whitelist-sync** command to disable the synchronization. Enabling this parameter may increase the number of database queries on the master switch. Use this command when the number of APs and local or Cloud Services switches is high in the network.

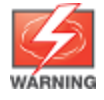

Enabling the whitelist database synchronization may increase the **mysqldb** process CPU utilization on the master switch if there is a large number of whitelist entries and local or cloud services switches terminating on the master.

## **Example**

The following command disables whitelist synchronization.

```
(host) (config) #disable-whitelist-sync
Whitelist sync has been disabled
```
The following command re-enables whitelist synchronization if it was manually disabled.

```
(host) (config) #no disable-whitelist-sync
Whitelist sync has been enabled
```
## **Command History**

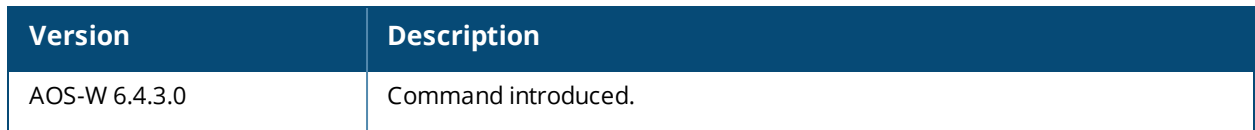

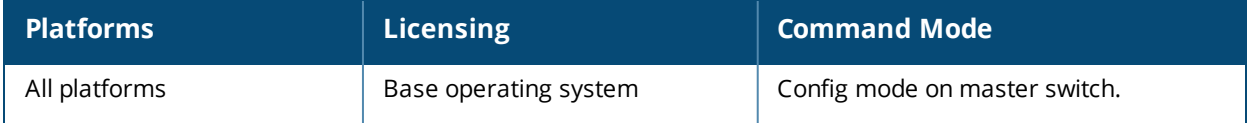

# **dot1x**

```
high-watermark <1-32000>
stm-throttling percent <throttling%>
no ...
```
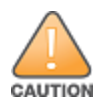

Use this command only under the supervision of Alcatel-Lucent support.

## **Description**

Use this command under the guidance of Alcatel-Lucent support to configure the maximum and minimum thresholds of the table that contains 802.1X sessions being processed.

## **Syntax**

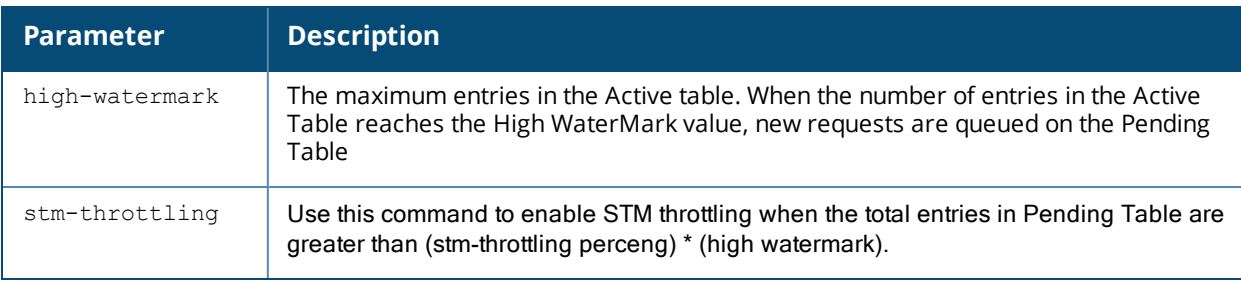

## **Command History**

Introduced in AOS-W 6.3.1.0

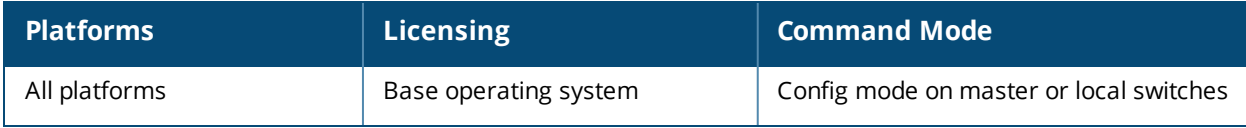

# **dpi**

```
dpi
  custom-app <name> <http/s uri host> <http/s uri path>
  global-bandwidth-contract {app <name>[downstream |upstream][kbits|mbits <value>}|
  {appcategory <name>[downstream |upstream][kbits|mbits <value>}
```
## **Description**

This command configures Deep-Packet Inspection and the global bandwidth contract for an application or application category for the AppRF feature.

#### **Syntax**

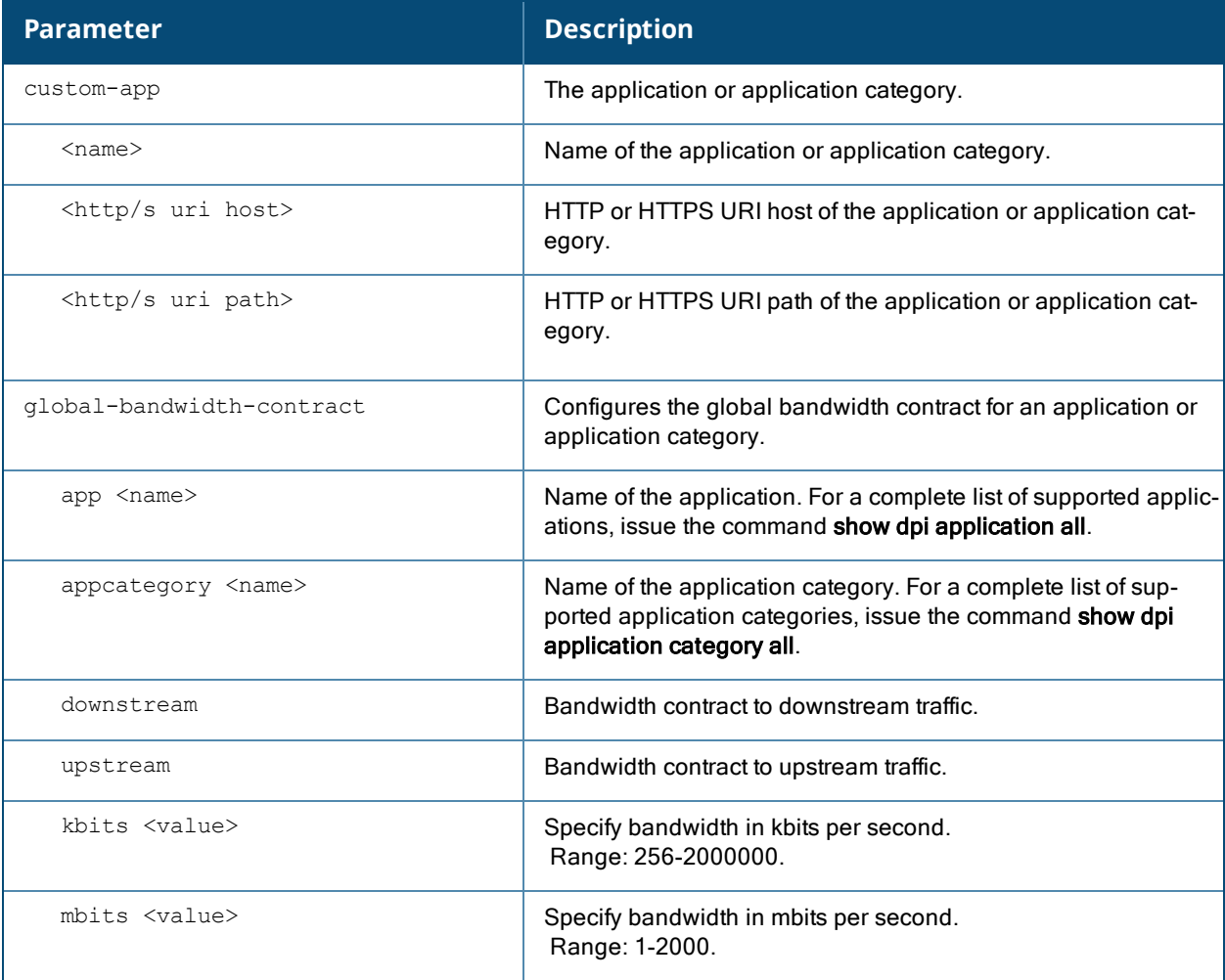

## **Usage Guidelines**

You can configure bandwidth contracts to limit application and application categories on an application or global level.

## **Example**

To configure global bandwidth contracts:

```
(host)(config) #dpi global-bandwidth-contract[app|appcategory]
<name>[downstream|upstream][kbits|mbits]<256..2000000>
```
To show global bandwidth contract configuration output:

(host) #show dpi global-bandwidth-contract all (host) #show dpi global-bandwidth-contract app name (host) #show dpi global-bandwidth-contract appcategory name

## **Command History**

Introduced in AOS-W 6.4

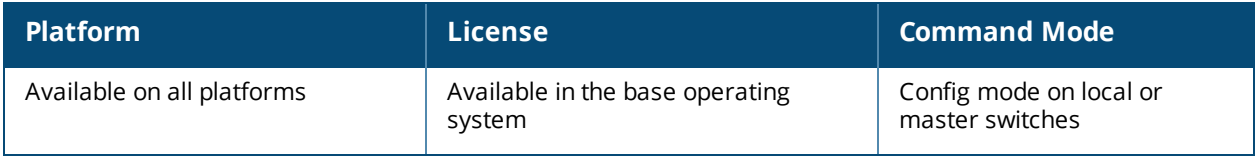

# **dynamic-ip**

dynamic-ip restart

## **Description**

This command restarts the PPPoE or DHCP process.

## **Syntax**

No parameters.

## **Usage Guidelines**

This command can be used to renegotiate DHCP or PPPoE parameters. This can cause new addresses to be assigned on a VLAN where the DHCP or PPPoE client is configured.

## **Command History**

This command was introduced in AOS-W 3.0

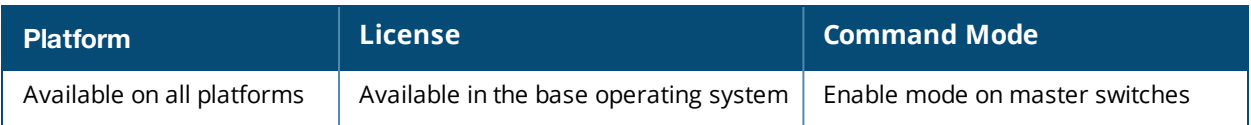

# **eject usb**

eject usb:

## **Description**

Use this command to eject a USB device from your switch.

## **Usage Guidelines**

Use this command to safely remove an external USB device,

#### **Example**

(host) #eject usb:

## **Command History**

Command introduced in AOS-W 6.2

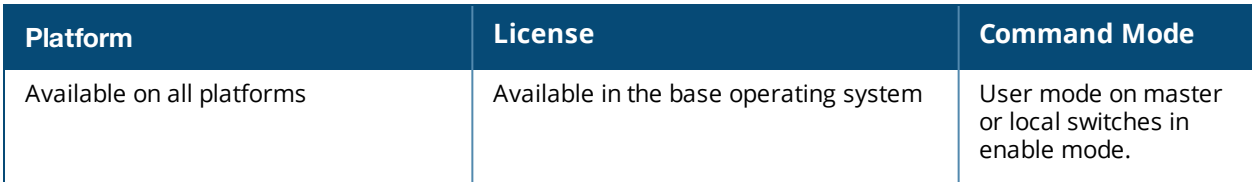

## **enable**

enable

## **Description**

This user mode command switches the switch into enable mode. The enable mode allows you to access privileged commands.

#### **Usage Guidelines**

To enter enable mode, you are prompted for the password configured during the switch's initial setup. Passwords display as asterisks (\*) when you enter them.

To change the password, use the config mode [enable](#page-353-0) secret command. If you lose or forget the enable mode password, resetting the default admin user password also resets the enable mode password to "enable". See the *AOS-W User Guide* for more information about resetting the admin and enable mode passwords.

When you are in enable mode, the CLI prompt ends with the hash (#) character.

#### **Example**

The following example allows you to enter enable mode on the switch.

```
(host) >enable
Password: ******
(host) #
```
## **Command History**

Command introduced in AOS-W 1.0.

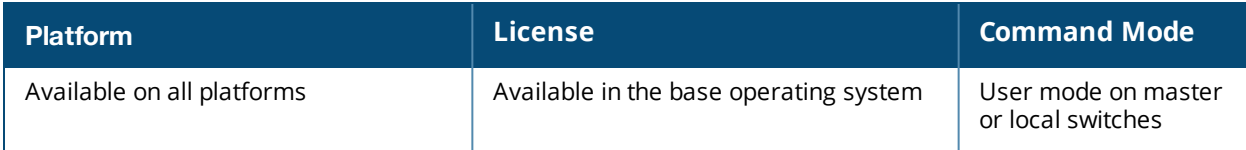

# **enable bypass**

enable bypass no enable bypass

## **Description**

This config mode command allows you to bypass the enable password prompt and go directly to the privileged command mode.

## **Usage Guidelines**

Use this command when you want to access the privileged mode directly after logging in to the switch and not be prompted to enter an enable mode password.

To restore the enable mode password prompt, use the config mode command. no enable bypass.

## **Example**

The following example allows bypass the enable mode password prompt.

```
(host) #configure terminal
Enter Configuration commands, one per line. End with CNTL/Z
(host) (config) #enable bypass
```

```
(host) (config) #
```
## **Command History**

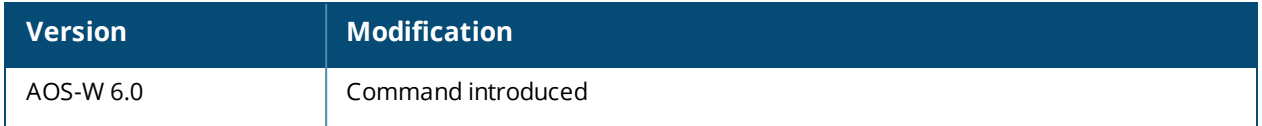

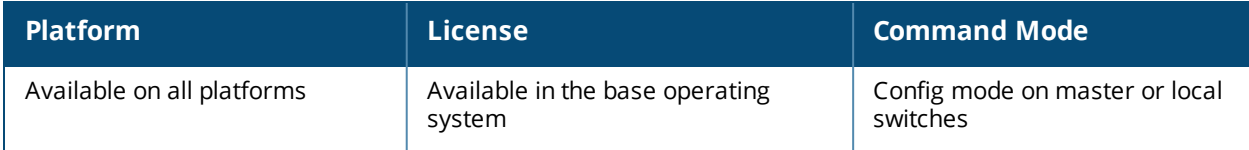

## <span id="page-353-0"></span>**enable secret**

enable secret

## **Description**

This config mode command allows you to change the password for enable mode.

#### **Usage Guidelines**

Use this command to change the password for enable mode. To reset the password to the factory default of "enable", use the no enable command.

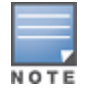

The password must not contain a space and special characters.

## **Example**

The following example allows you to change the password for enable mode.

```
(host) #configure terminal
Enter Configuration commands, one per line. End with CNTL/Z
(host) (config) #enable secret
Password:******
Re-Type password: ******
```
(host) (config) #

## **Command History**

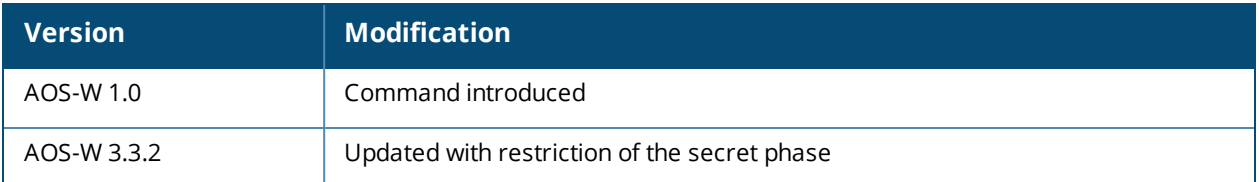

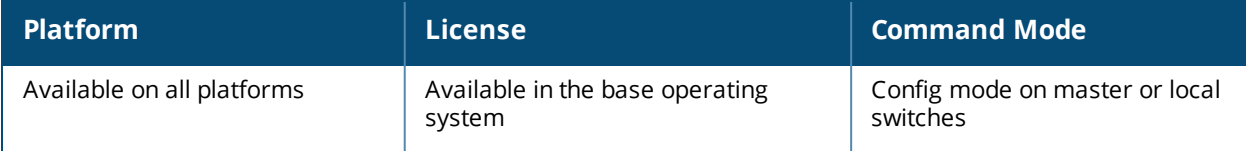

## **encrypt**

encrypt {disable|enable}

## **Description**

This command allows passwords and keys to be displayed in plain text or encrypted.

## **Syntax**

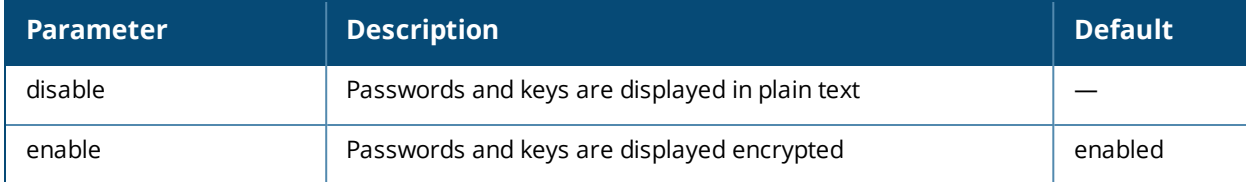

## **Usage Guidelines**

Certain commands, such as **show crypto isakmp key**, display configured key information. Use the **encrypt** command to display the key information in plain text or encrypted.

## **Example**

The following command allows passwords and keys to be displayed in plain text:

```
(host) #encrypt disable
```
## **Command History**

Introduced in AOS-W 3.0

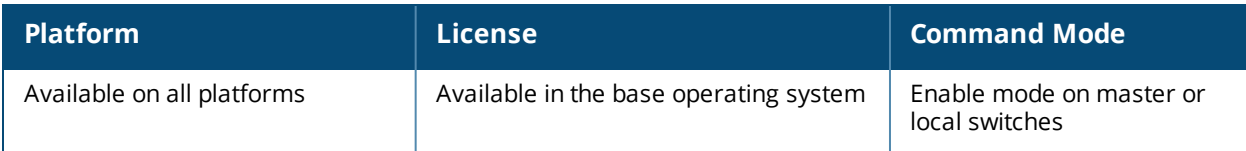

## **esi group**

esi group <name> [no]|[ping <attributes>]|[server <server>]

## **Description**

This command configures an ESI group.

## **Syntax**

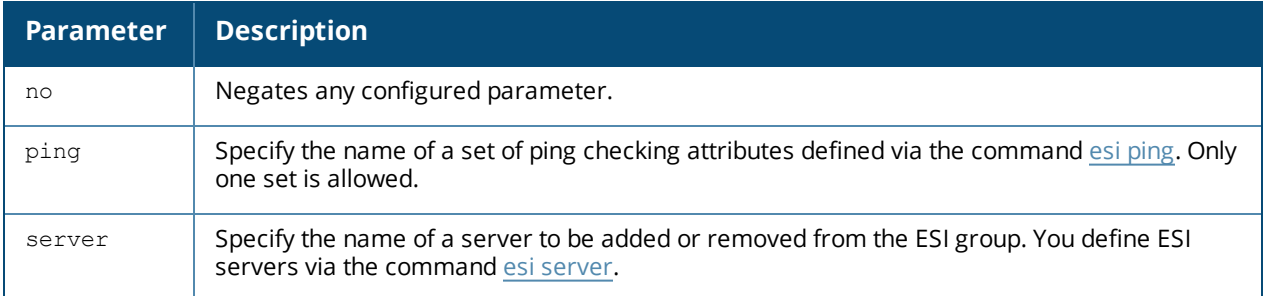

## **Usage Guidelines**

Use the show esi group command to show ESI group information.

## **Example**

The following command sets up the ESI group named "fortinet."

(host) (config) #esi group fortinet ping default server forti 1

## **Command History**

Introduced in AOS-W 2.5

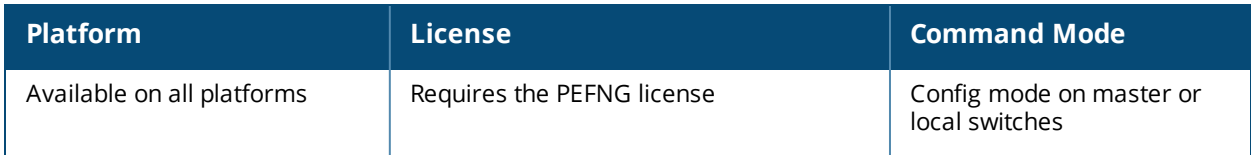

# **esi parser domain**

```
esi parser domain <name>
        [no] |
        [peer <peer-ip>] |
        [server <ipaddr>]
```
## **Description**

This command configures an ESI syslog parser domain.

#### **Syntax**

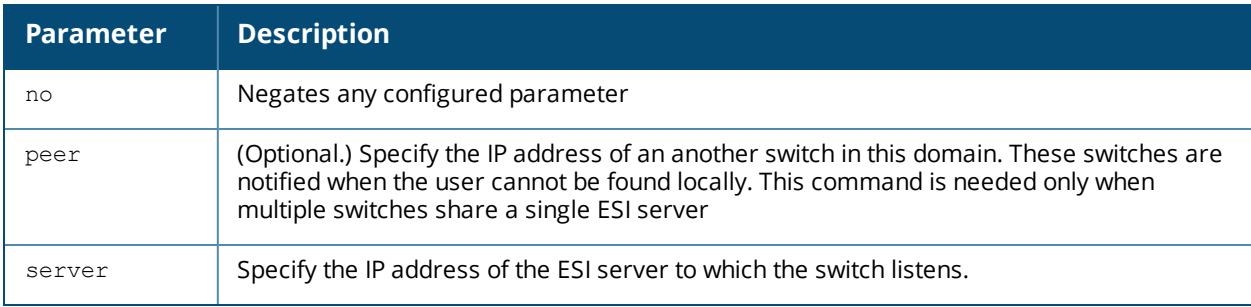

## **Usage Guidelines**

The ESI parser is a generic syslog parser on the switch that accepts syslog messages from external third-party appliances such as anti-virus gateways, content filters, and intrusion detection systems. It processes syslog messages according to user-defined rules and takes configurable actions on the corresponding system users.

ESI servers (see esi [server](#page-363-0) on page 364) are configured into domains to which ESI syslog parser rules (see [esi](#page-357-0) [parser](#page-357-0) rule on page 358) are applied.

Use the **show esi parser domains** command to show ESI parser domain information.

## **Example**

The following commands configure a virus syslog parser domain named "fortinet" which contains the ESI server "forti 1" with the trusted IP address configured using the command esi [server.](#page-363-0)

```
(host) (config) #esi parser domain fortinet
server 10.168.172.3
```
#### **Command History**

Introduced in AOS-W 3.1.

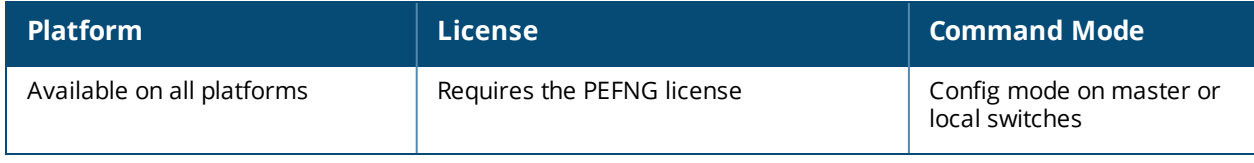

## <span id="page-357-0"></span>**esi parser rule**

```
esi parser rule <rule name>
        [condition <expression>] |
        [domain <name>] |
        [enable]
        [match {ipaddr <expression> | mac <expression> | user <expression> }] |
        [no] |
        [position <position>] |
        [set {blacklist | role <role>} |
        [test {msg <msg> | file <filename>}]
```
## **Description**

This command creates or changes an ESI syslog parser rule.

## **Syntax**

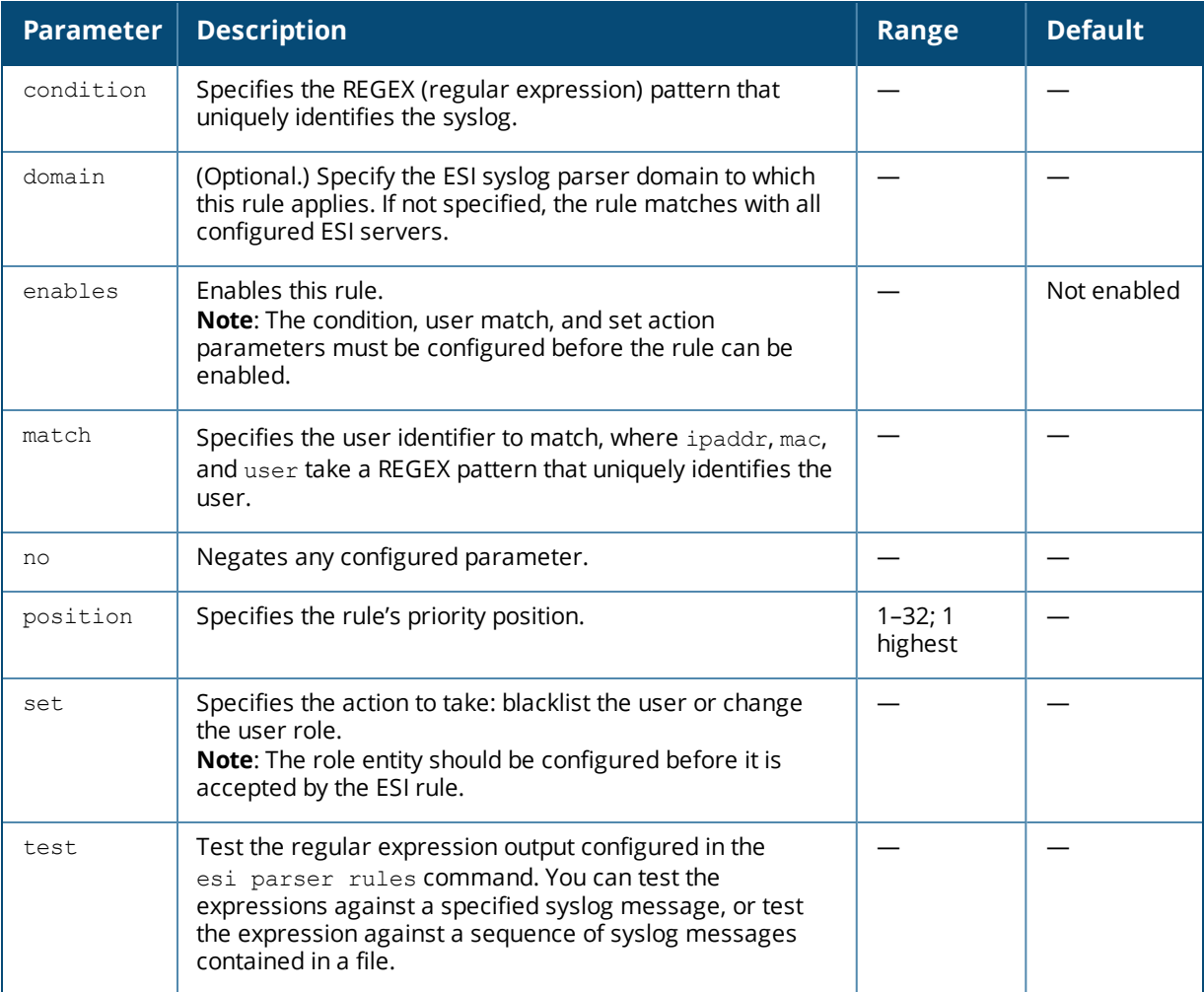

## **Usage Guidelines**

The user creates an ESI rule by using characters and special operators to specify a pattern that uniquely identifies a syslog message. This "condition" defines the type of message and the ESI domain to which this message pertains. The rule contains three major fields:

**n** Condition: The pattern that uniquely identifies the syslog message type.

- <sup>n</sup> User: The username identifier. It can be in the form of a name, MAC address, or IP address.
- **n** Action: The action to take when a rule match occurs.

Once a condition match occurs, no further rule-matching will be made. For the matching rule, only one action can be defined.

For more details on the character-matching operators, repetition operators, and expression anchors used to defined the search or match target, refer to the *External Services Interface*chapter in the *AOS-W 6.5.2.x User Guide* .

Use the **show esi parser rules** command to show ESI parser rule information. Use the **show esi parser stats** command to show ESI parser rule statistical information

#### **Examples**

The following command sets up the Fortigate virus rule named "forti\_rule." This rule parses the virus detection syslog scanning for a condition match on the log\_id value (log\_id=) and a match on the IP address (src=).

```
(host) (config) #esi parser rule forti rule
       condition "log id=[0-9]{10}[ ]"match ipaddr "src=(.*)[ ]"
       set blacklist
       domain fortinet
       enable
```
In this example, the corresponding ESI expression is:

 $\le$  Sep 26 18:30:02 log id=0100030101 type=virus subtype=infected src=1.2.3.4 >

The following example of the test command tests a rule against a specified single syslog message.

test msg "26 18:30:02 log id=0100030101 type=virus subtype=infected src=1.2.3.4"

```
< 26 18:30:02 log id=0100030101 type=virus subtype=infected src=1.2.3.4 >
=====
Condition: Matched with rule "forti rule"
User: ipaddr = 1.2.3.4------
```
The following example of the test command tests a rule against a file named test.log, which contains several syslog messages.

test file test.log

```
\le Sep 26 18:30:02 log id=0100030101 type=virus subtype=infected src=1.2.3.4 >
==========
             Matched with rule "forti rule"
User: ipaddr = 1.2.3.4==========
 < Oct 18 10:43:40  cli[627]: PAPI_Send: To: 7f000001:8372 Type:0x4 Timed out. >
==========
Condition:      No matching rule condition found
==========
 < Oct 18 10:05:32  mobileip[499]: <500300> <DBUG> |mobileip|  Station 00:40:96:a6:a1:a4,
10.0.100.103: DHCP FSM received event: RECEIVE_BOOTP_REPLY current: PROXY_DHCP_NO_PROXY,
next: PROXY DHCP NO PROXY >
==========
Condition:      No matching rule condition found
==========
```
## **Command History**

Introduced in AOS-W 3.1

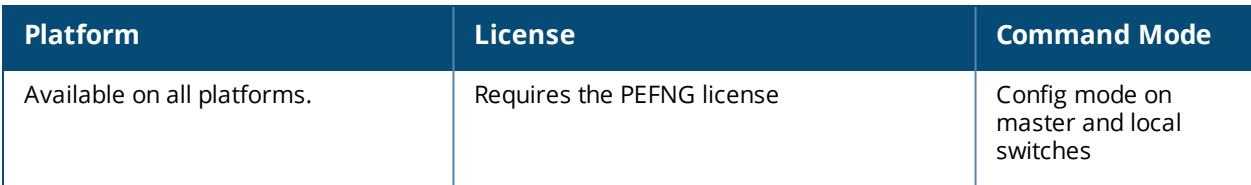
# **esi parser rule-test**

```
esi parser rule-test
        [file <filename>] |
        [msg <msg>]
```
#### **Description**

This command allows you to test all of the enabled parser rules.

#### **Syntax**

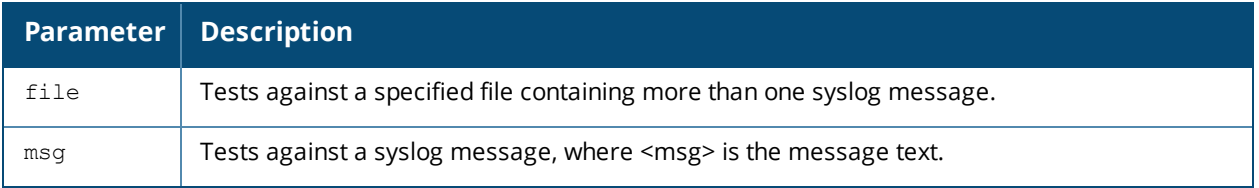

#### **Usage Guidelines**

You can test the enabled parser rules against a syslog message input, or run the expression through a file system composed of syslog messages. The command shows the match result as well as the user name parsed for each message.

## **Example**

The following command tests against a specified single syslog message.

```
(host) (config) #esi parser rule-test msg "26 18:30:02 log_
id=0100030101 type=virus subtype=infected src=1.2.3.4"
< 26 18:30:02 log id=0100030101 type=virus subtype=infected src=1.2.3.4 >
=Condition:     Matched with rule "forti_rule"
User: ipaddr = 1.2.3.4=
```
The following command tests against a file named test.log, which contains several syslog messages.

esi parser rule-test file test.log

```
\le Sep 26 18:30:02 log id=0100030101 type=virus subtype=infected src=1.2.3.4 >
==========
Condition: Matched with rule "forti rule"
User: ipaddr = 1.2.3.4==========
```
 < Oct 18 10:43:40 cli[627]: PAPI\_Send: To: 7f000001:8372 Type:0x4 Timed out. > ========== Condition: No matching rule condition found ==========

 < Oct 18 10:05:32 mobileip[499]: <500300> <DBUG> |mobileip| Station 00:40:96:a6:a1:a4, 10.0.100.103: DHCP FSM received event: RECEIVE\_BOOTP\_REPLY current: PROXY\_DHCP\_NO\_PROXY, next: PROXY DHCP NO PROXY > ========== Condition: No matching rule condition found

AOS-W 6.5.2.x | Reference Guide esi parser rule-test | **361**

==========

## **Command History**

Introduced in AOS-W 3.1

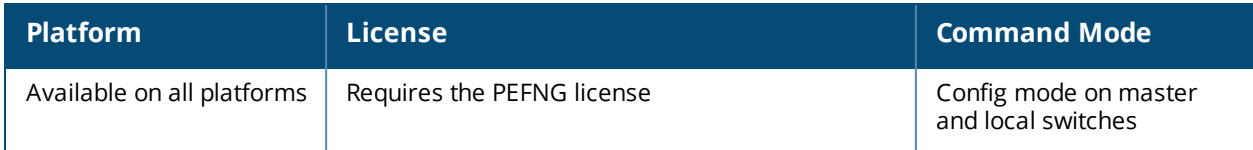

# **esi ping**

```
esi ping <ping-name>
       [frequency <seconds>] |
        [no] |
        [retry-count <count>] |
        [timeout <seconds>] |
```
## **Description**

This command specifies the ESI ping health check configuration.

#### **Syntax**

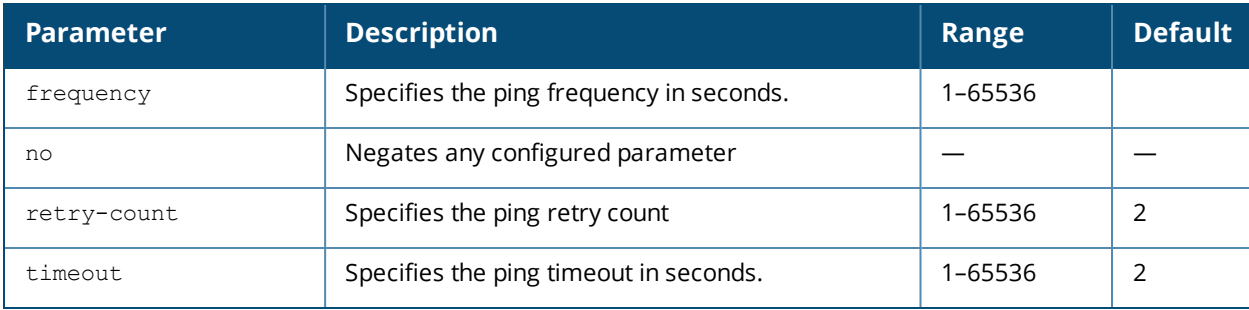

## **Usage Guidelines**

Use the [show](#page-1426-0) esi ping command to show ESI ping information.

#### **Example**

The following command specifies the ping health check attributes.

```
(host) (config) #esi ping default
       frequency 5
       retry-count 2
       timeout 2
```
## **Command History**

Introduced in AOS-W 2.5

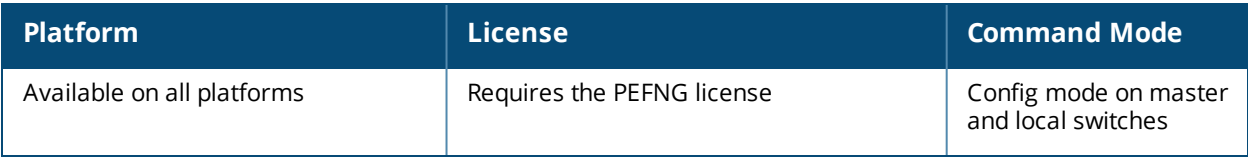

## **esi server**

```
esi server <name>
  [dport <tcp-udp-port>] |
  [mode {bridge | nat | route}] |
  [no] |
  [trusted-ip-addr <ip-addr> [health-check]] |
   [trusted-port  <slot>/<module>/<port>] |
  [untrusted-ip-port <ip-addr> [health-check]] |
  [untrusted-port  <slot>/<module>/<port>]
```
## **Description**

This command configures an ESI server.

#### **Syntax**

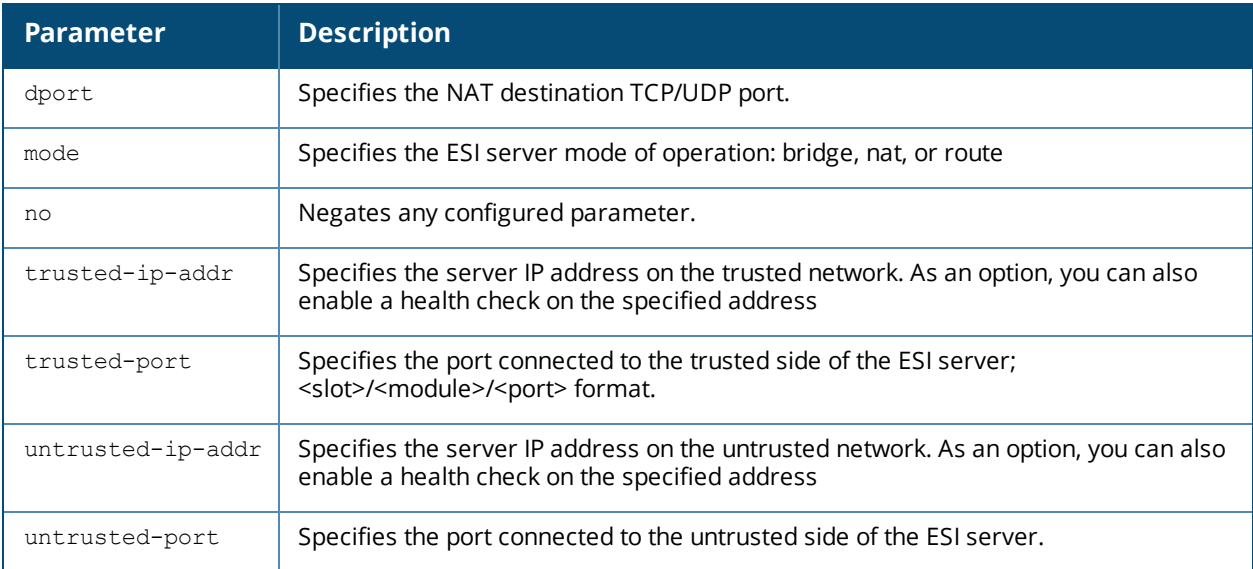

## **Usage Guidelines**

Use the **show esi server** command to show ESI server information.

## **Example**

The following command specifies the ESI server attributes.

```
(host) (config) #esi server forti_1
       mode route
       trusted-ip-addr 10.168.172.3
       untrusted-ip-addr 10.168.171.3
```
## **Command History**

Introduced in AOS-W 2.5.

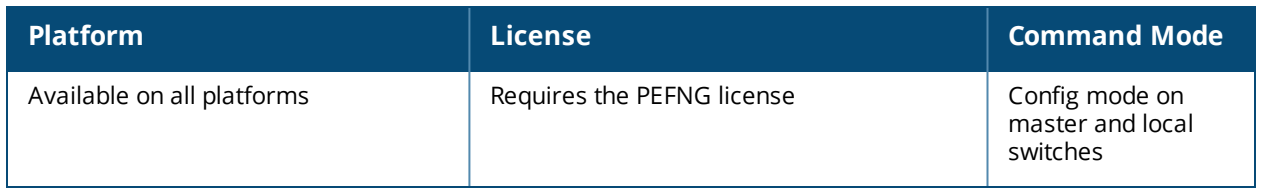

## **exit**

exit

## **Description**

This command exits the current CLI mode.

## **Syntax**

No parameters.

#### **Usage Guidelines**

Upon entering this command in a configuration sub-mode, you are returned to the configuration mode. Upon entering this command in configuration mode, you are returned to the enable mode. Upon entering this command in enable mode, you are returned to the user mode. Upon entering this command in user mode, you are returned to the user login.

## **Example**

The following sequence of **exit** commands return the user from the interface configuration sub-mode to the user login:

```
(host) (config-if) #exit
(host) (config) #exit
(host) #exit
(host) >exit
User:
```
## **Command History**

Introduced in AOS-W 3.0

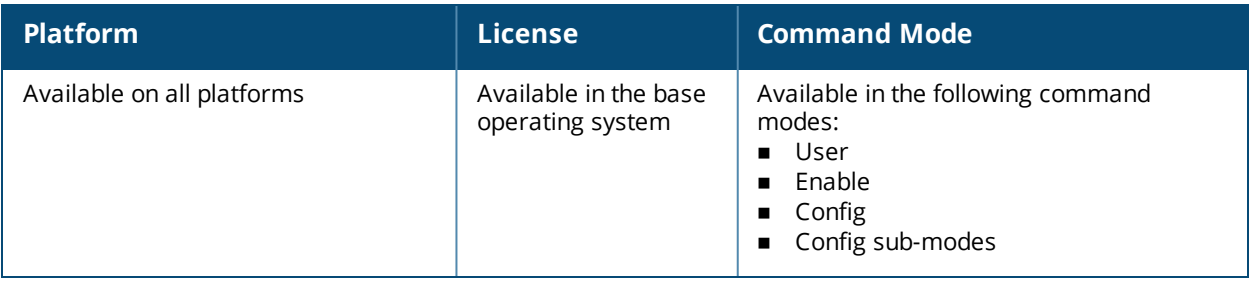

## **export**

export gap-db <filename>

## **Description**

This command exports the global AP database to the specified file.

## **Syntax**

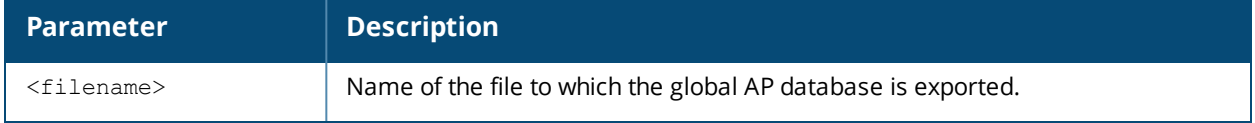

#### **Usage Guidelines**

This command is intended for system troubleshooting. You should run this command only when directed to do so by an Alcatel-Lucent support representative.

The global AP database resides on a master switch and contains information about known APs on all switches in the system. You can view the contents of the global AP database with the **show ap database** command.

#### **Example**

The following command exports the global AP database to a file:

```
(host) #export gap-db global-ap-db
```
#### **Command History**

This command was introduced in AOS-W 3.0.

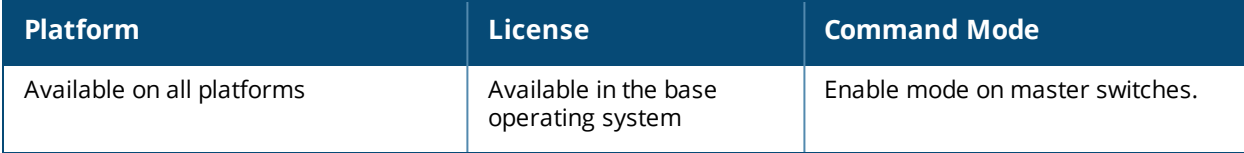

# **file syncing profile**

```
file syncing profile
  file-syncing-enable
  no
  sync-time
```
## **Description**

This command allows the user to configure the file syncing profile.

## **Syntax**

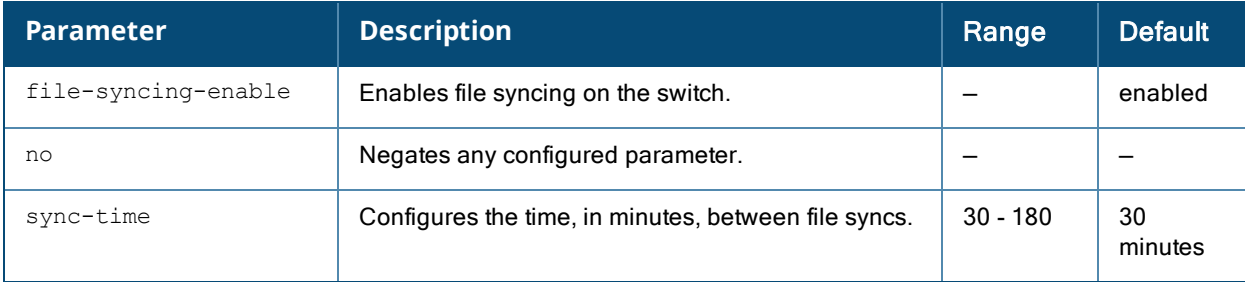

## **Usage Guidelines**

This command enables or disables the file syncing. Additionally, the time between syncs can be configured as part of the file syncing profile.

## **Example**

The following example shows how to enable the file syncing.

(host) (config) #file syncing profile (host) (File syncing profile) #file-syncing-enable

## **Command History**

This command was introduced in AOS-W 6.4.1.

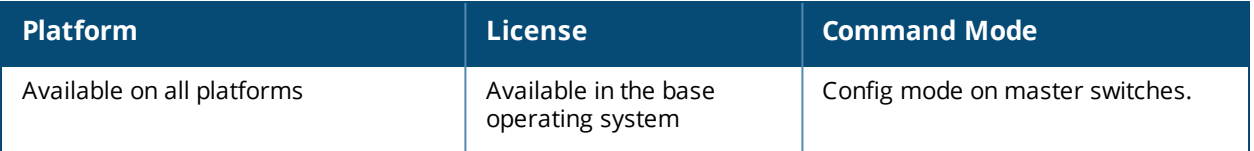

## **fips**

fips [disable|enable]

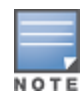

This command applies only to the FIPS version of AOS-W.

## **Description**

This command enables and disables the FIPS mode of operation.

## **Syntax**

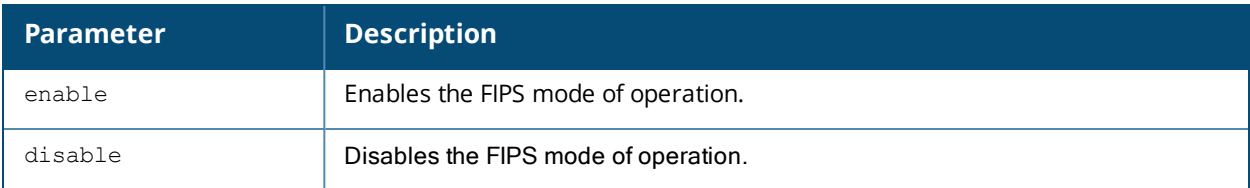

## **Usage Guidelines**

This command enables or disables the FIPS mode of operation. You can view the FIPS mode of operation status using the **[show](#page-1433-0) fips** command.

## **Example**

The following example shows how to enable the FIPS mode of operation.

(host) #fips enable

## **Command History**

This command was introduced in AOS-W-FIPS 2.4.

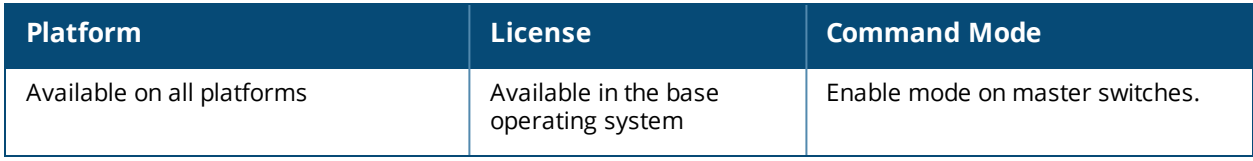

# **firewall**

```
firewall
  allow-stun
  allow-tri-session
  amsdu
  attack-rate
          arp <1-16384> {blacklist|drop}
          cp <1-16384>
          grat-arp <1-16384> {blacklist|drop}
          ping <1-16384>
          session <1-16384>
          tcp-syn <1-16384>
  bwcontracts-subnet-broadcast
  cp
  cp-bandwidth-contract
  deny-inter-user-bridging
  deny-inter-user-traffic
  deny-source-routing
  disable-ftp-server
  disable-stateful-h323
  disable-stateful-sccp-processing
  disable-stateful-sip-processing
  disable-stateful-sips-processing
  disable-stateful-ua-processing
  disable-stateful-vocera-processing
  dpi
  drop-ip-fragments
  enable-bridging
  enable-per-packet-logging
  enforce-tcp-handshake
  enforce-tcp-sequence
  gre-call-id-processing
  ip-classification
  imm-fb
  jumbo
  local-valid-users
  log-icmp-error
  optimize-dad-frames
  prevent-dhcp-exhaustion
  prohibit-arp-spoofing
  prohibit-ip-spoofing
  prohibit-rst-replay
  public-access
  session-idle-timeout <seconds>
  session-mirror-destination
  session-mirror-ipsec
  session-tunnel-fib
  session-voip-timeout
  shape-mcast
  stall-crash
  voip-wmm-content-enforcement
  web-cc
  web-cc-cache-miss-drop
```
## **Description**

This command configures firewall options on the switch.

## **Syntax**

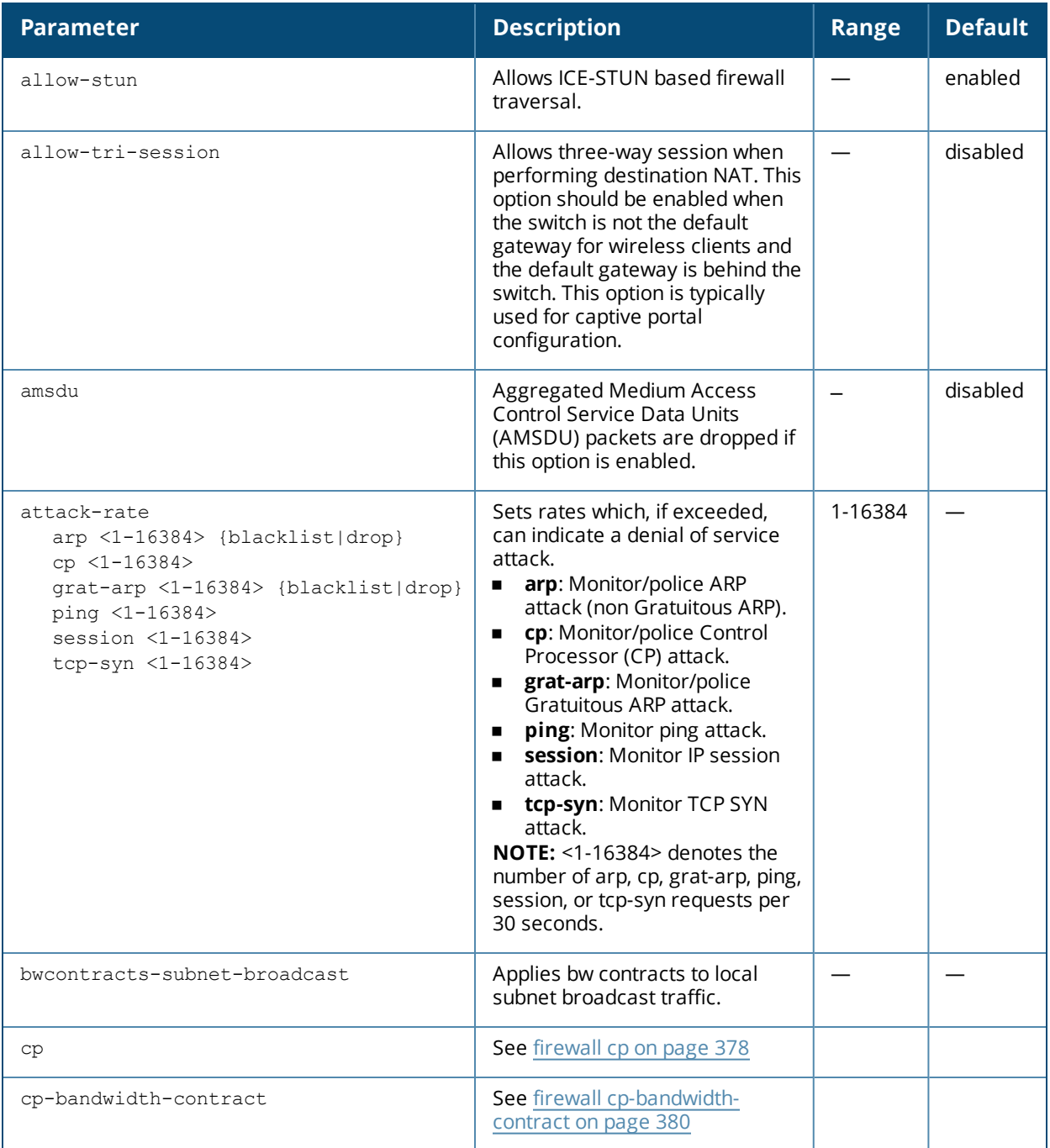

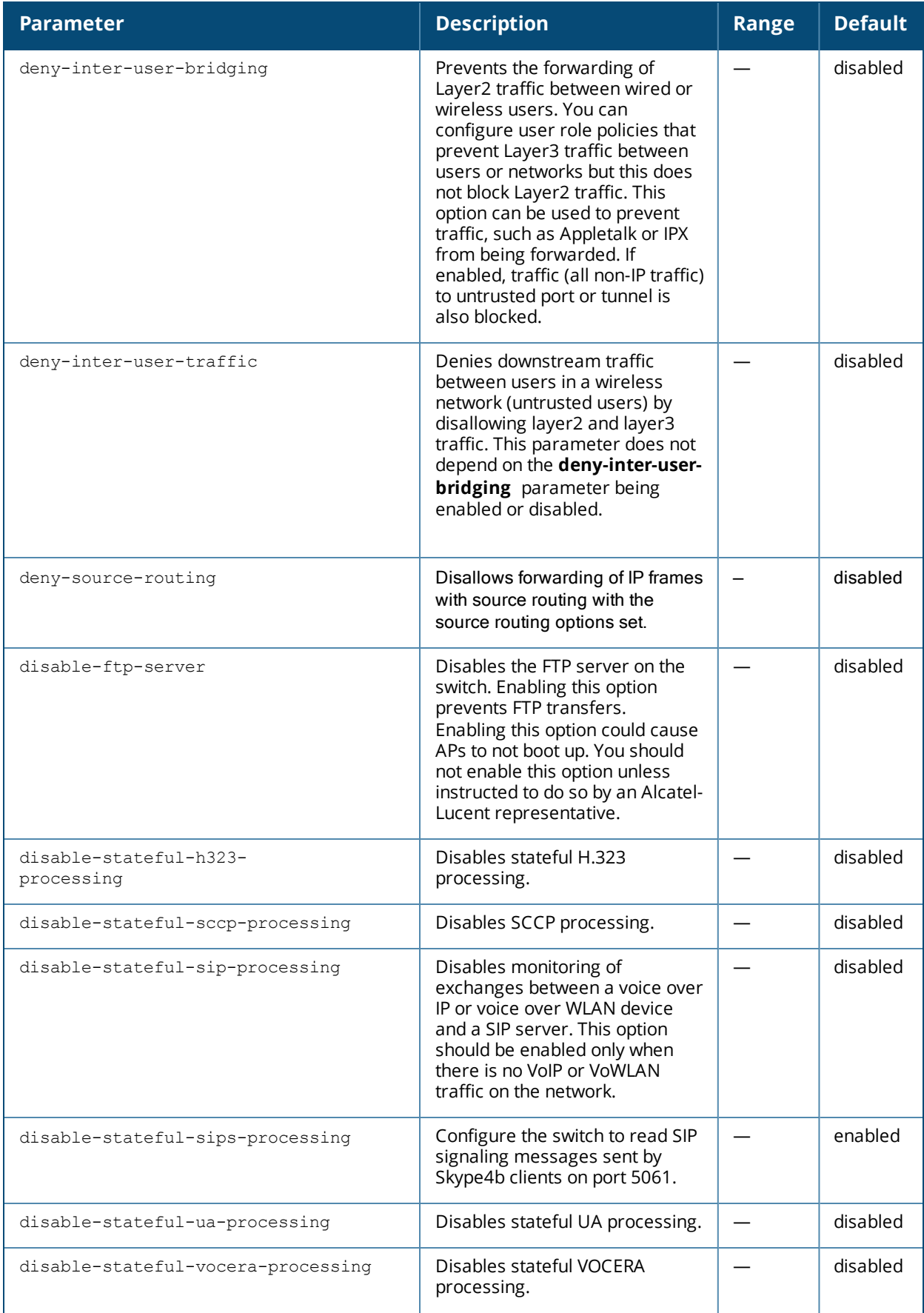

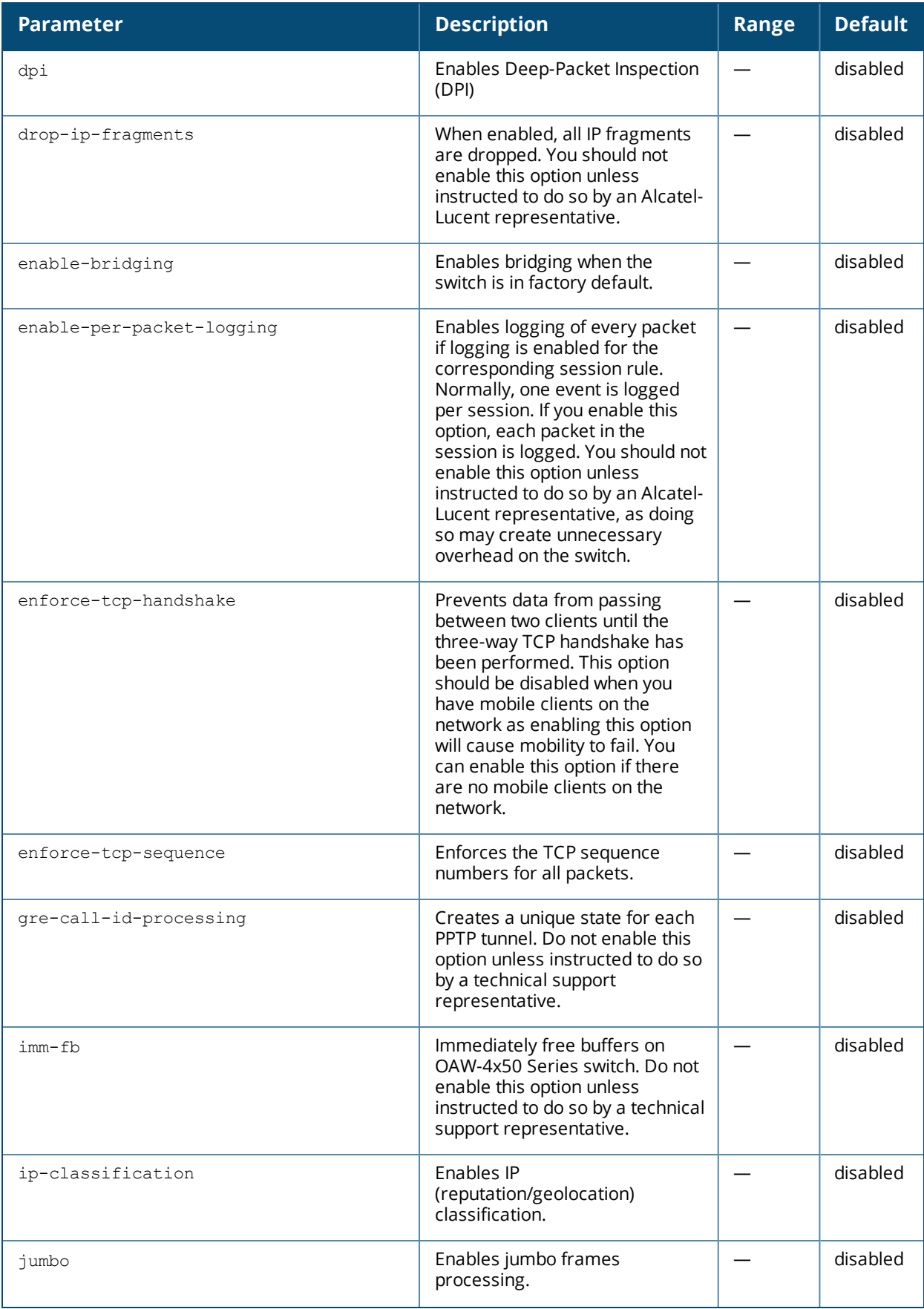

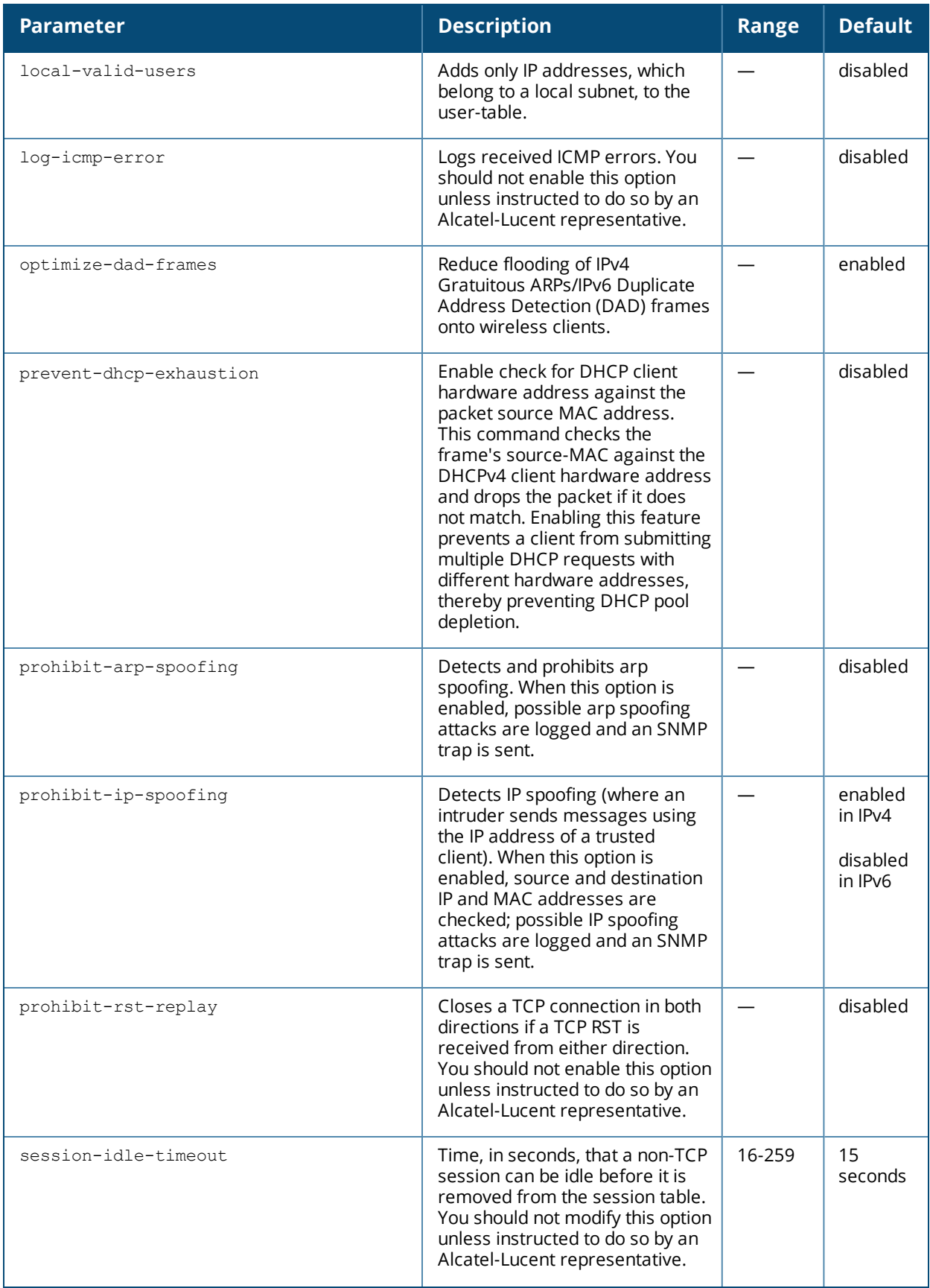

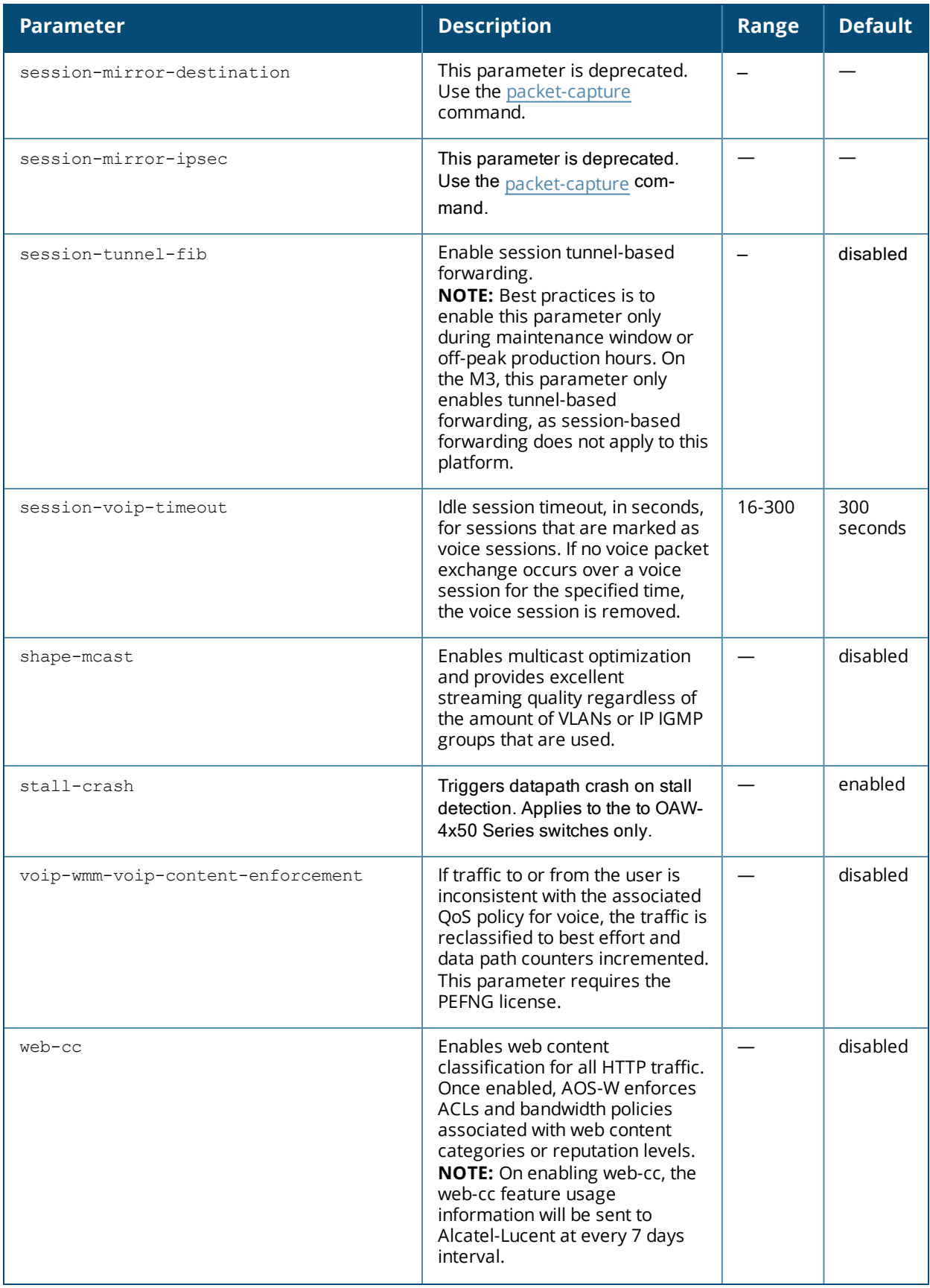

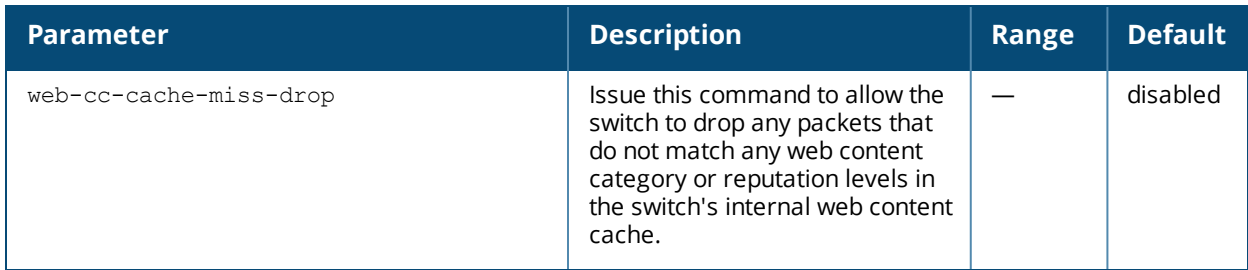

## **Usage Guidelines**

This command configures global firewall options on the switch.

## **Example**

The following command disallows forwarding of non-IP frames between users:

firewall deny-inter-user-bridging

## **Related Commands**

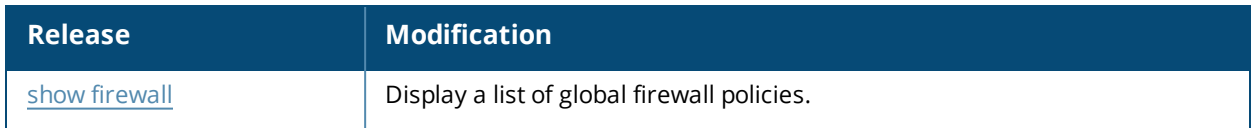

## **Command History**

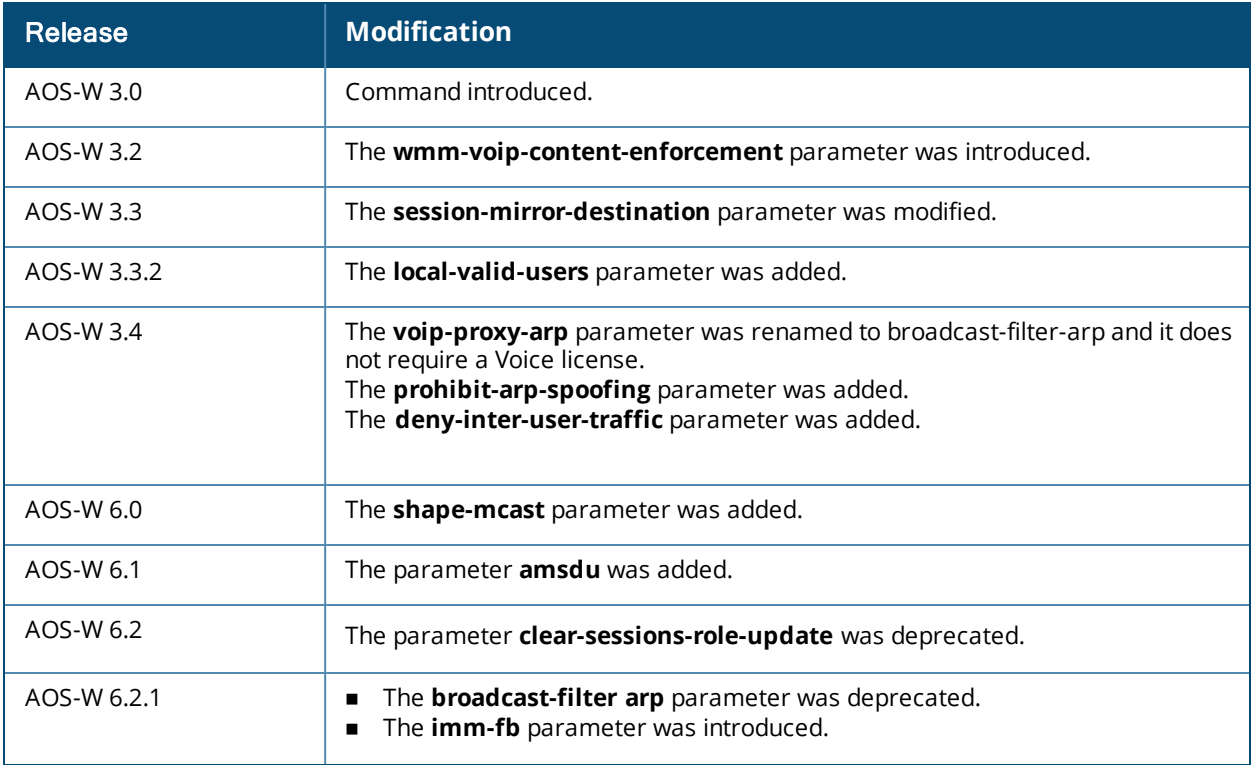

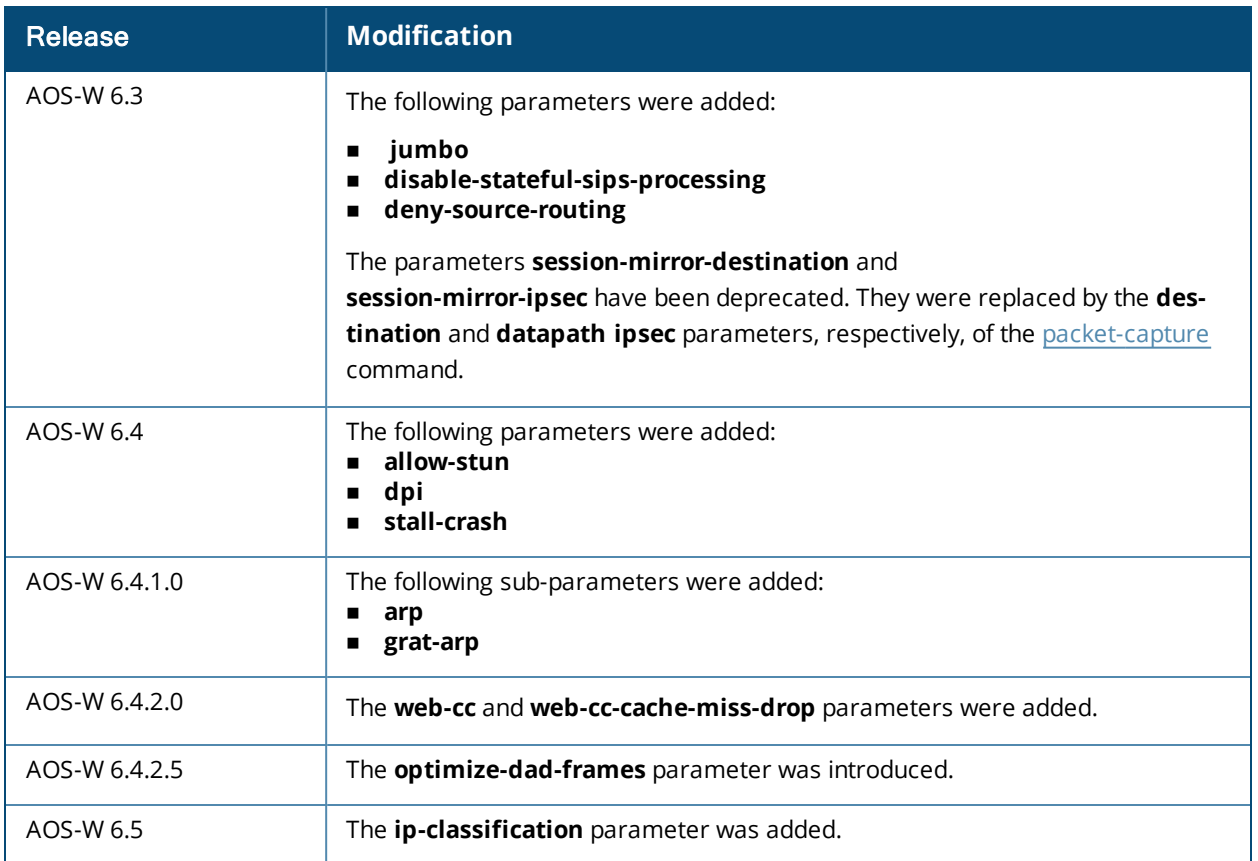

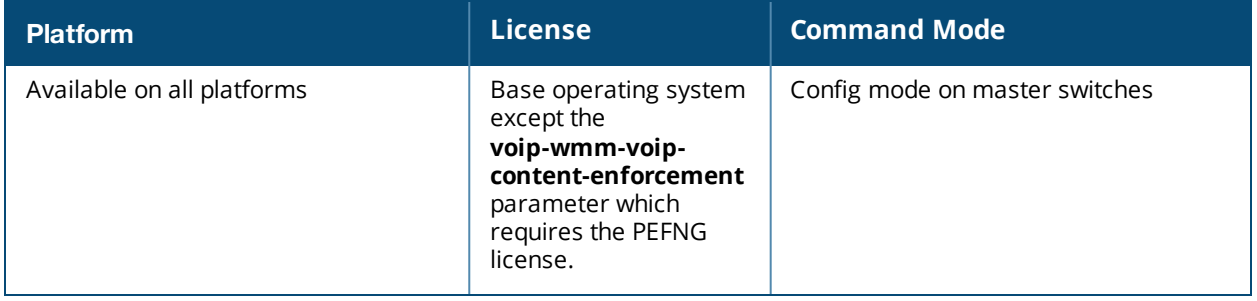

# <span id="page-377-0"></span>**firewall cp**

```
firewall cp
  ipv4|ipv6 deny|permit <ip-addr><ip-mask>|any|{host <ip-addr>} proto{<ip-protocol-number>
  ports <start port number><end port number>}|ftp|http|https|icmp|snmp|ssh|telnet|tftp
  [bandwidth-contract <name>]
```
no...

## **Description**

This command creates whitelist session ACLs. Whitelist ACLs consist of rules that explicitly permit or deny session traffic from being forwarded or not to the switch. This prohibits traffic from being automatically forwarded to the switch if it was not specifically denied in a blacklist.The maximum number of entries allowed in the whitelist is 64.

## **Syntax**

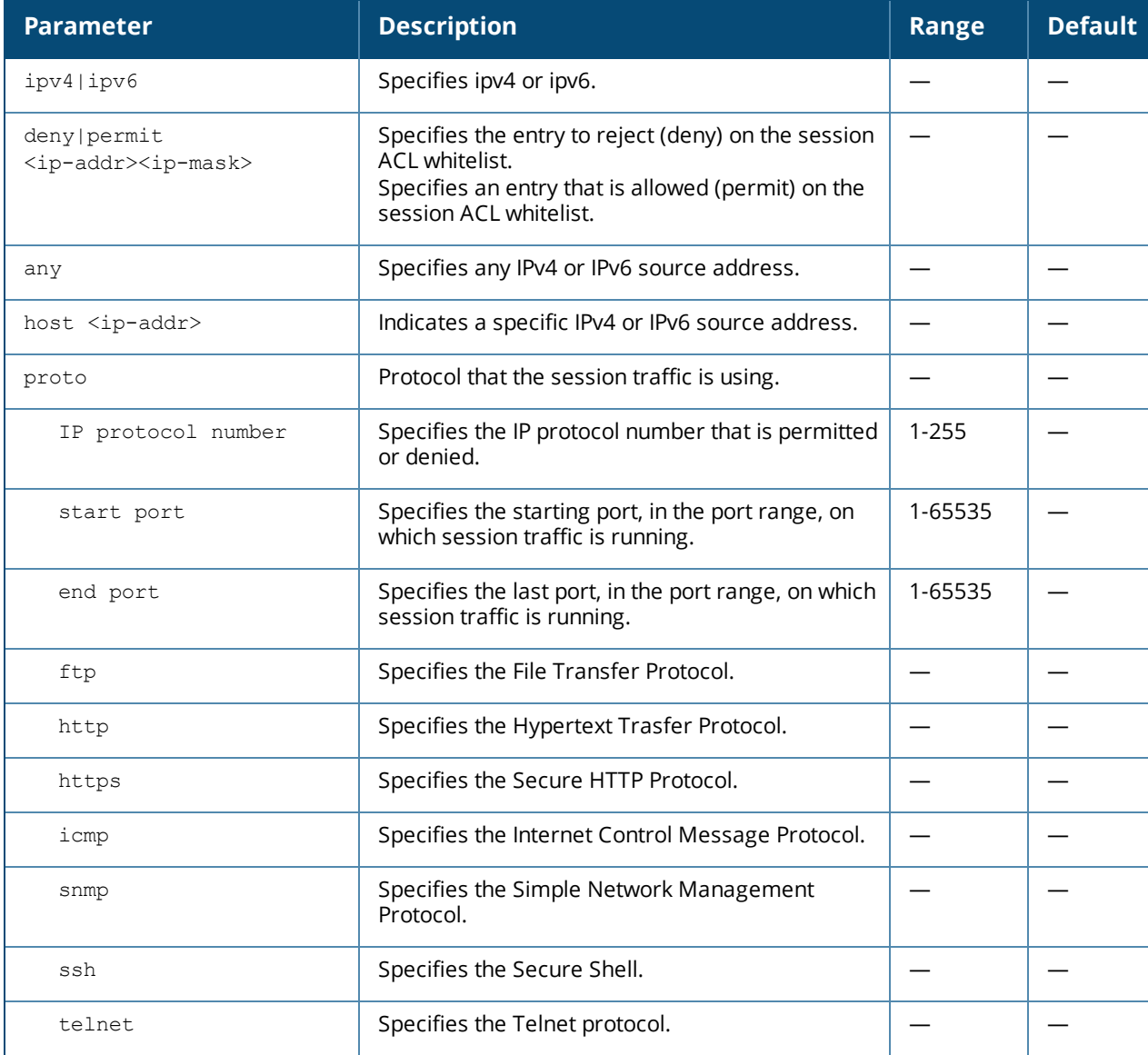

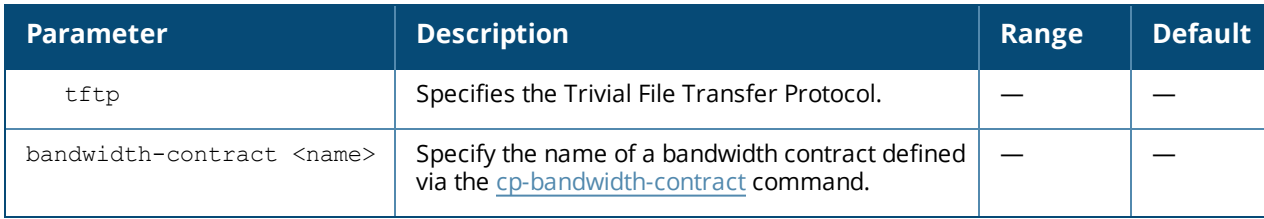

## **Usage Guidelines**

This command turns the session ACL from a blacklist to a whitelist. A rule must exist that explicitly permits the session before it is forwarded to the switch and the last rule in the list denies everything else.

## **Example**

The following command creates a whitelist ACL that allows on with the source address as 10.10.10.10 and the source mask as 2.2.2.2. The protocol is FTP and the bandwidth contract name is mycontract.

```
(host) (config-fw-cp) #ipv4 permit 10.10.10.10 2.2.2.2 proto ftp bandwidth-contract name
mycontract
```
The following command creates a a whitelist ACL entry that denies traffic using protocol 2 on port 5000 from being forwarded to the switch:

(host) (config-fw-cp) #deny proto 6 ports 5000 6000

## **Related Commands**

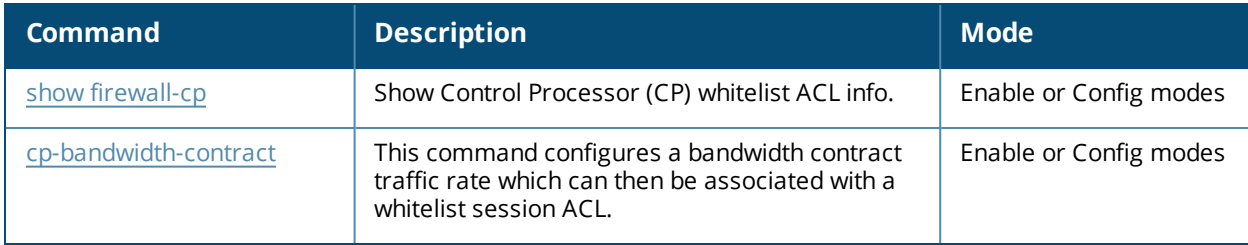

## **Command History**

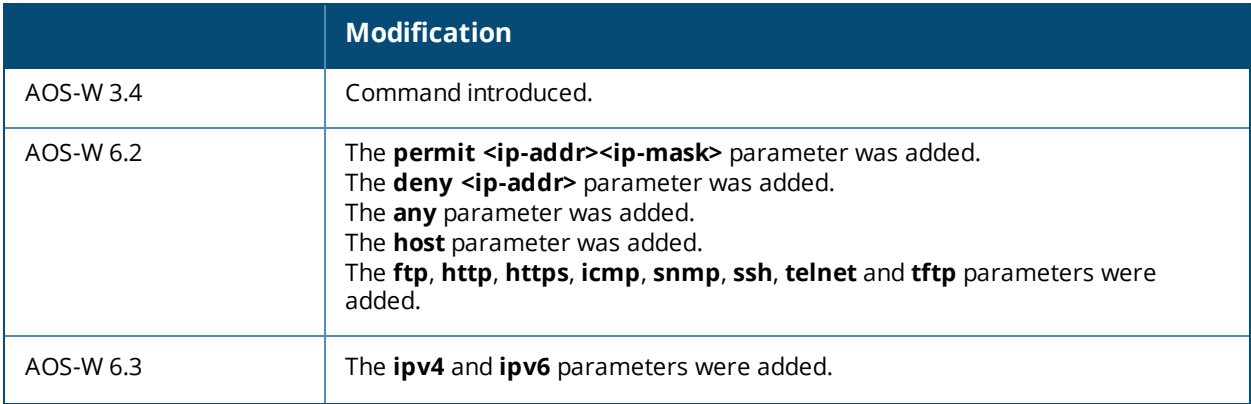

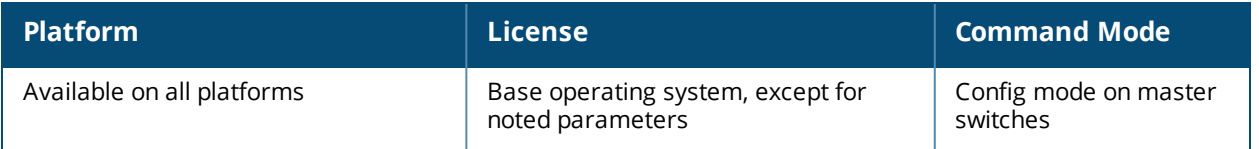

# <span id="page-379-0"></span>**firewall cp-bandwidth-contract**

```
firewall cp-bandwidth-contract {auth|route|sessmirr|trusted-mcast|trusted-ucast
|untrusted-mcast|untrusted-ucast} <Rate>
```
## **Description**

This command configures bandwidth contract traffic rate limits, in packets per second, to prevent denial of service attacks.

#### **Syntax**

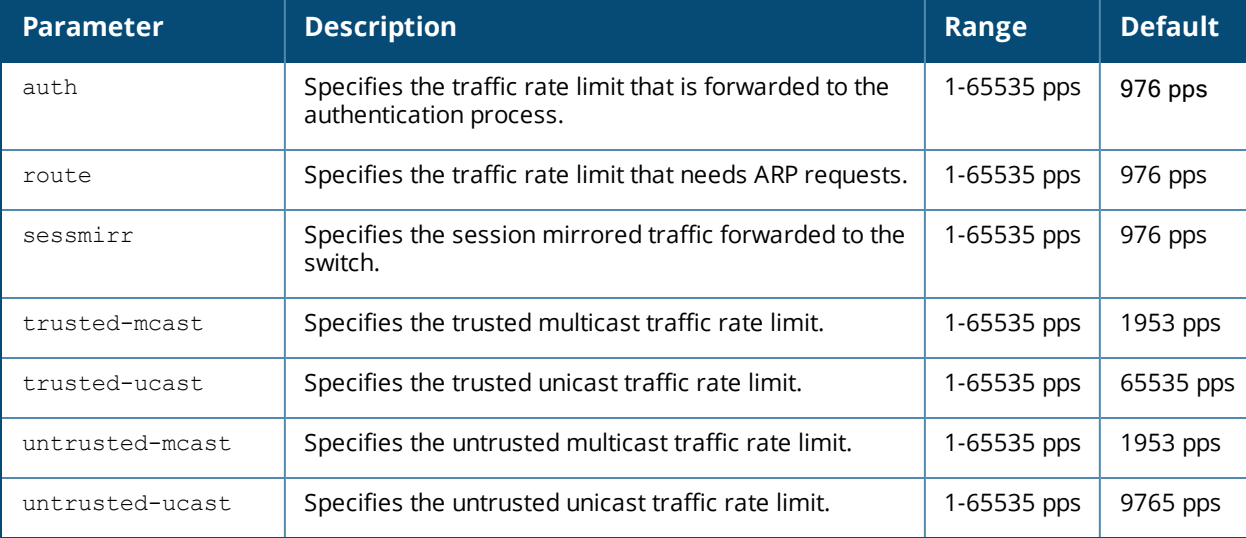

## **Usage Guidelines**

This command configures firewall bandwidth contract options on the switch.

#### **Example**

The following command disallows forwarding of non-IP frames between users:

```
(host) (config) #firewall deny-inter-user-bridging
```
#### **Related Commands**

```
(host) (config) #show firewall
```
## **Command History**

Introduced in AOS-W 3.4

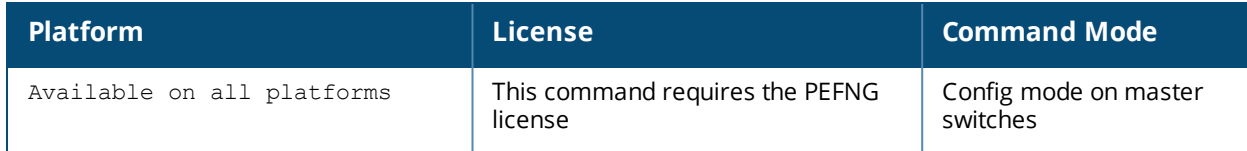

# **firewall-visibility**

firewall-visibility no ...

## **Description**

Enables or disables policy enforcement firewall visibility feature.

## **Syntax**

No parameters.

## **Usage Guideline**

When you enable this feature, the **Firewall Monitoring** page on the **Dashboard** tab of the WebUI displays the summary of all sessions in the switch aggregated by users, devices, destinations, applications, WLANs, and roles.

## **Example**

The following command enables firewall visibility.

(host)(config) #firewall-visibility

## **Related Commands**

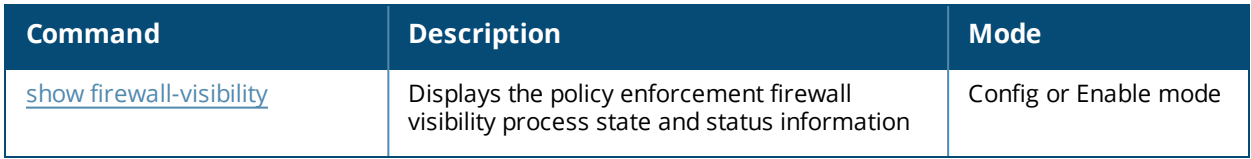

## **Command History**

This command is introduced in AOS-W 6.2.

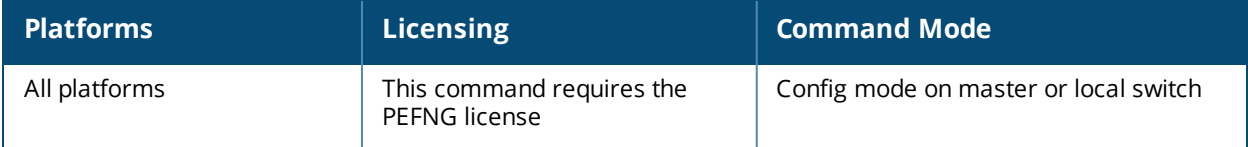

# **gateway health-check disable**

gateway health-check disable

## **Description**

Disable the gateway health check.

#### **Usage Guidelines**

The gateway health check feature can only be enabled by Alcatel-Lucent Technical Support. This command disables the gateway health check, and should only be issued under the guidance of the support staff.

#### **Related Commands**

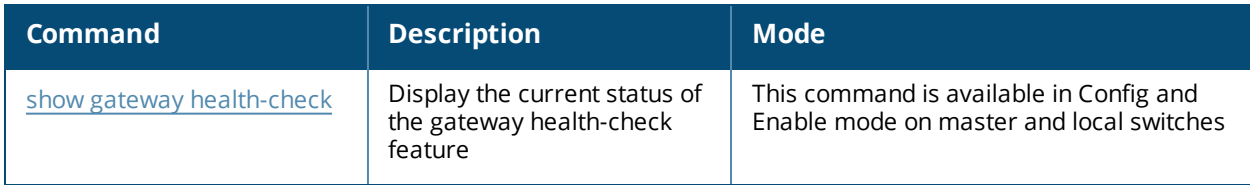

(host) (config) #show gateway health-check

#### **History**

Introduced in AOS-W 3.4

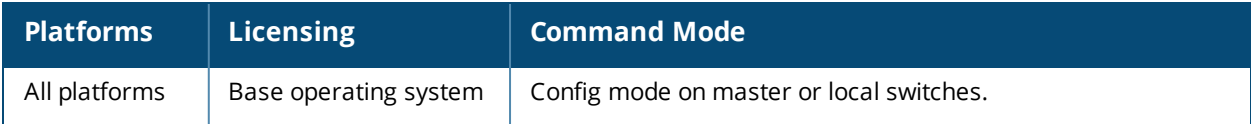

## **guest-access-email**

```
guest-access-email
  smtp-port
  smtp-server
  no...
```
## **Description**

This command configures the SMTP server which is used to send guest email. Guest email is generated when a guest user account is created or when the Guest Provisioning user sends guest user account email a later time.

#### **Syntax**

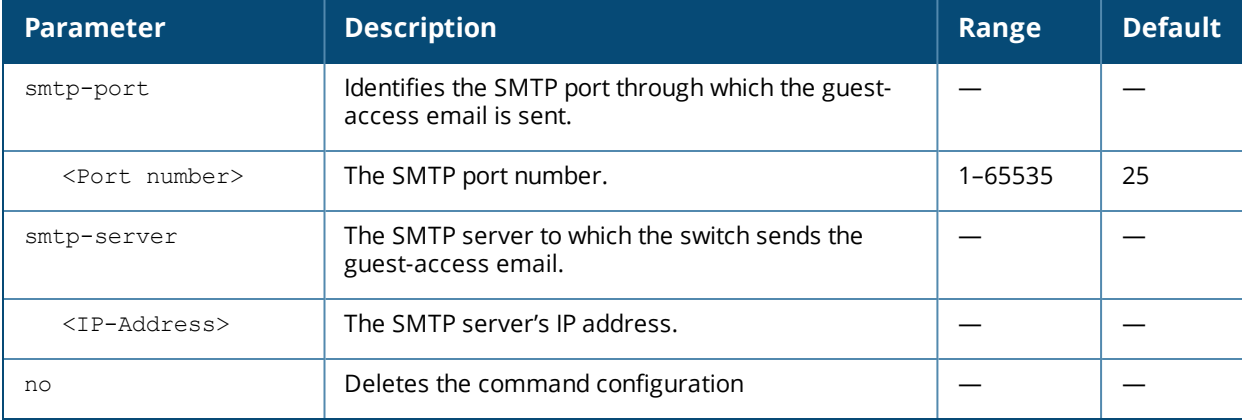

#### **Usage Guidelines**

As part of the guest provisioning feature, the **guest-access-email** command allows you to set up the SMTP port and server that process guest provisioning email. This email process sends email to either the guest or the sponsor whenever a guest user account is created or when the Guest Provisioning user manually sends email from the Guest Provisioning page.

## **Example**

The following command creates a guest-access email profile and sends guest user email through SMTP server IP address 1.1.1.1 on port 25.

```
(host) (config) #guest-access-email
(host) (Guest-access Email Profile) #
(host) (Guest-access Email Profile) #smtp-port 25
(host) (Guest-access Email Profile) #smtp-server 1.1.1.1
```
## **Related Commands**

```
(host) #show guest-access-email
(host) #local-userdb-guest add
(host) #local-userdb-guest modify
(host) #show local-userdb-guest
```
## **Command History**

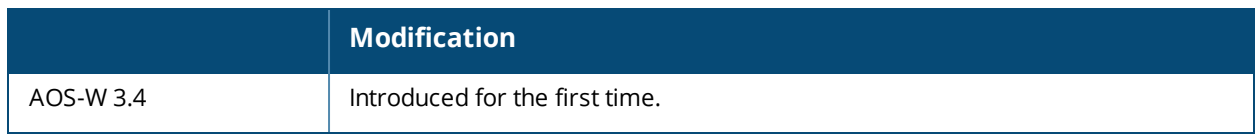

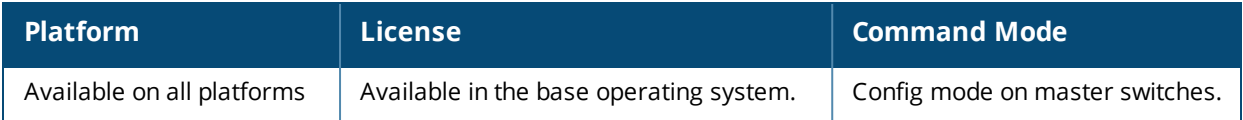

# **ha**

```
ha
group-membership <profile>
group-profile <profile>]
  clone <profile-name>
  controller <switch> role active|dual|standby
  controller-v6 <ipv6> role active|dual|standby
  heartbeat
  heartbeat-interval <heartbeat-interval>
  heartbeat-threshold <heartbeat-threshold>
  no
  over-subscription
  pre-shared-key <key>
  preemption
  state-sync
```
## **Description**

This command configures the High Availability:Fast Failover feature by assigning switches to a high-availability group, and defining the deployment role for each switch.

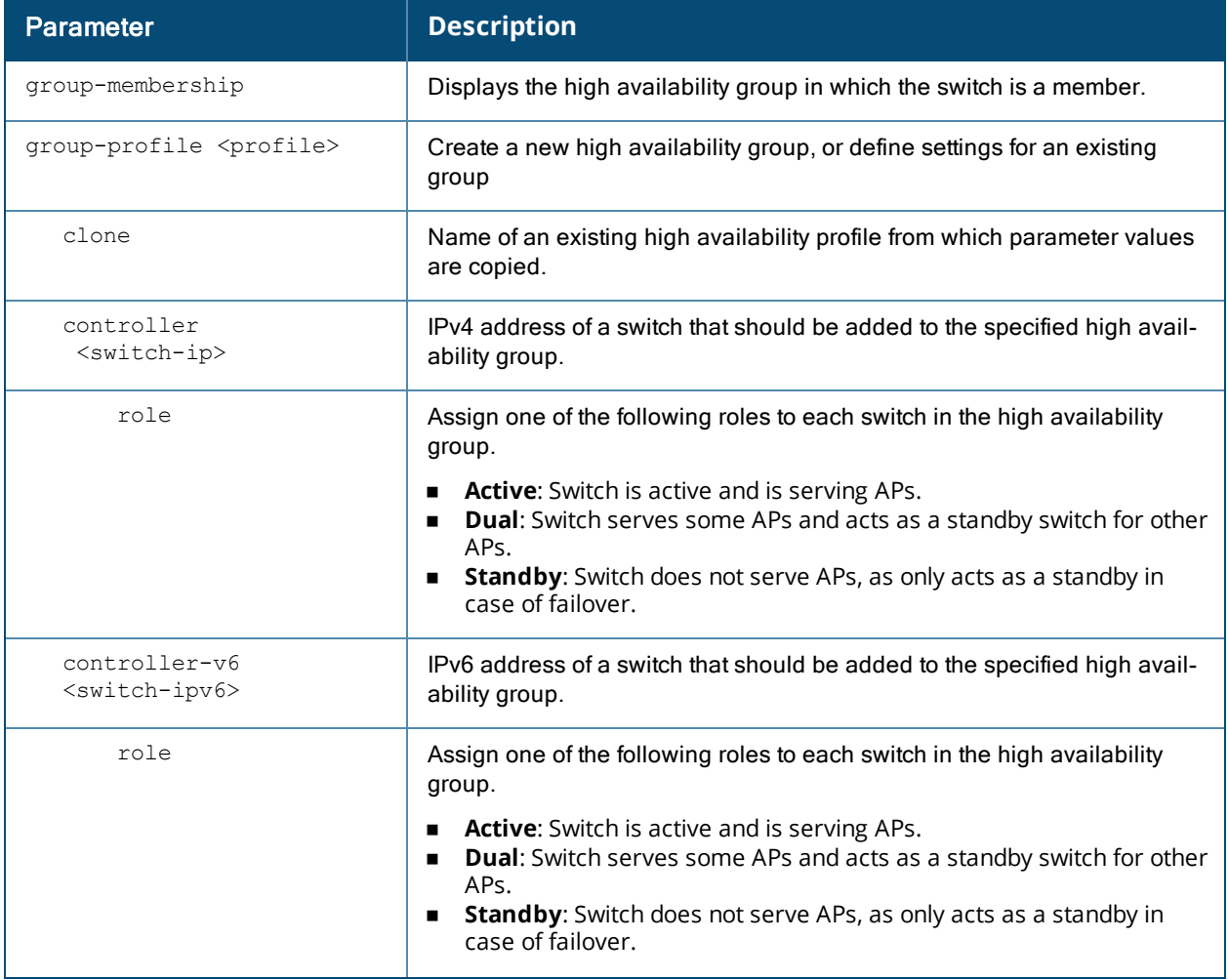

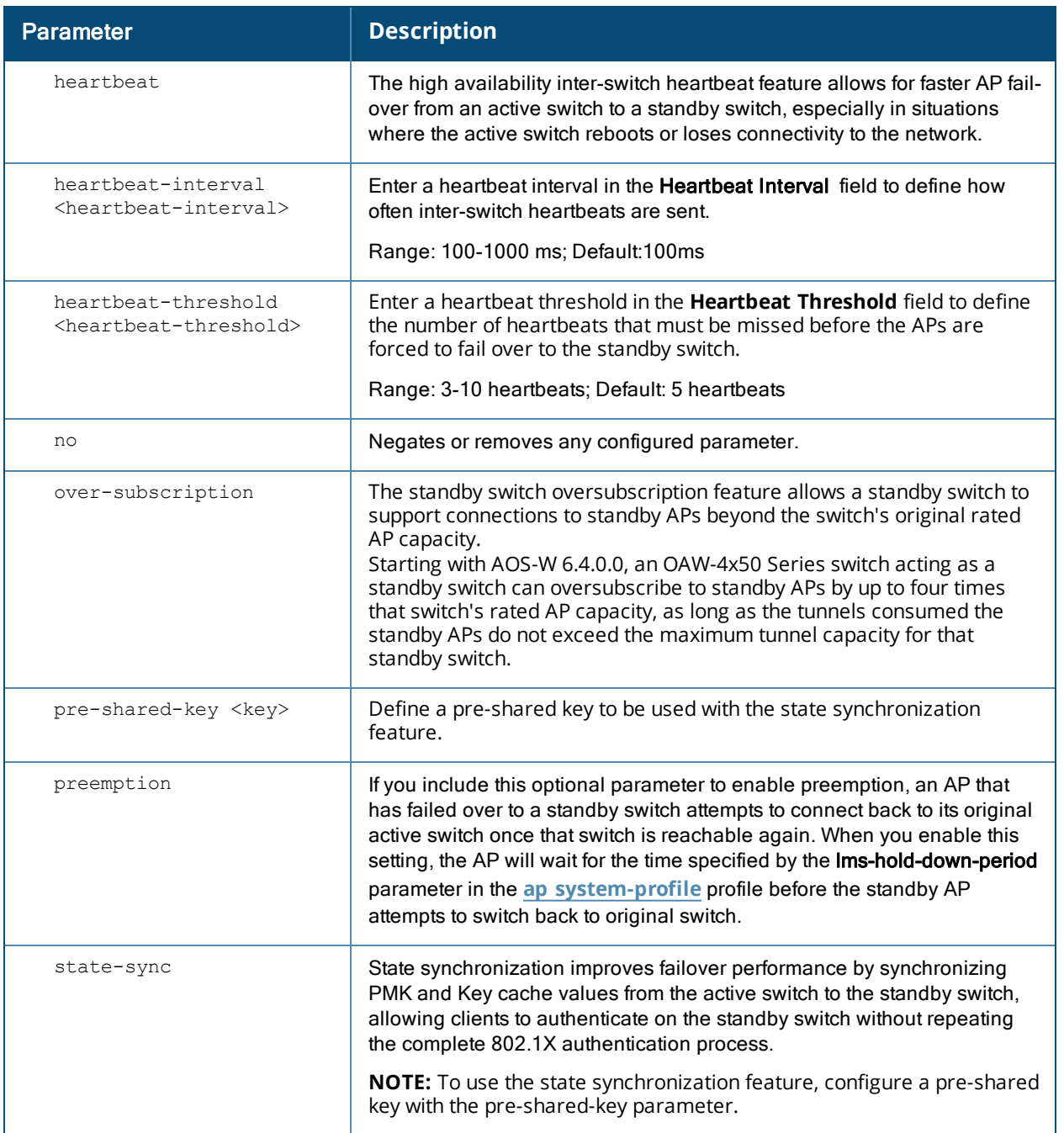

## **Usage Guidelines**

The High Availability:Fast Failover feature supports redundancy models with an active switch pair, or an active/standby deployment model with one backup switch supporting one or more active switches. Each of these clusters of active and backup switches comprises a high-availability group. Note that all active and backup switches within a single high-availability group must be deployed in a single master-local topology. The High Availability: Fast Failover features works across Layer-3 networks, so there is no need for a direct Layer-2 connection between switches in a high-availability group.

By default, an AP's active switch is the switch to which the AP first connects when it comes up. Other dual mode or standby mode switches in the same High Availability group become potential standby switches for that AP. This feature does not require that the active switch act the configuration master for the local standby switch . A master switch in a master-local deployment can act as an active or a standby switch .

When the AP first connects to its active switch, that switch sends the AP the IP address of a standby switch, and the AP attempts to connect to the standby switch. If an AP that is part of a cluster with multiple backup switches fails to connect to the first standby switch, the active switch will select a new standby switch for that AP, and the AP will attempt to connect to that standby switch. APs using control plane security establish an IPsec tunnel to their standby switches. APs that are not configured to use control plane security send clear, unencrypted information to the standby switch.

An AP will failover to its backup switch if it fails to contact its active switch through regular heartbeats and keepalive messages, or if the user manually triggers a failover using the WebUI or CLI.

A switch using this feature can have one of three high availability roles – **active**, **standby** or **dual**. An active switch serves APs, but cannot act as a failover standby switch for any AP except the ones that it serves as active. A standby switch acts as a failover backup switch, but cannot be configured as the primary switch for any AP. A dual switch can support both roles, and acts as the active switch for one set of APs, and also acts as a standby switch for another set of APs.

#### **Examples**

The following commands configures a high availability group, and assigns switches and roles to each switch in the group.

```
(host) (config) #ha group-profile new
(host) (HA group information "new") #controller 192.0.2.2 role active
(host) (HA group information "new") #controller 192.0.2.3 role active
(host) (HA group information "new") #controller 192.0.2.4 role standby
(host) (HA group information "new") #preemption
```
## **Command History**

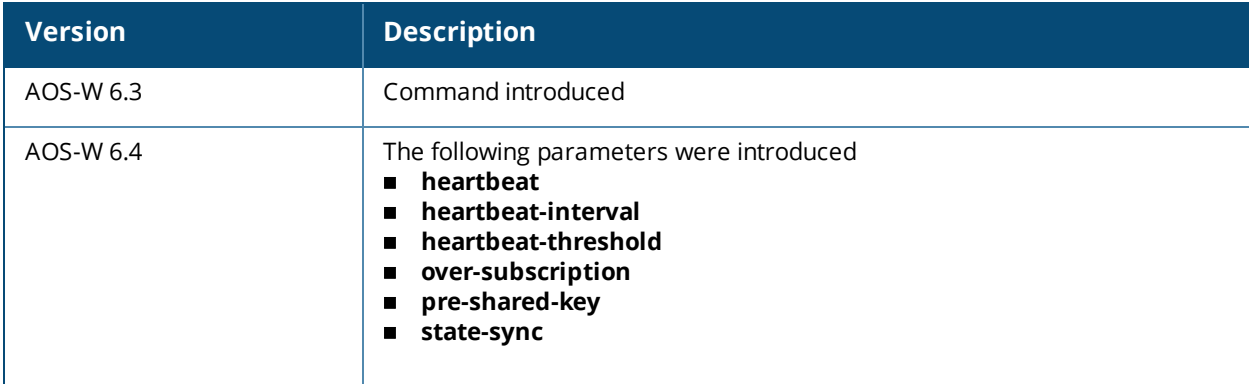

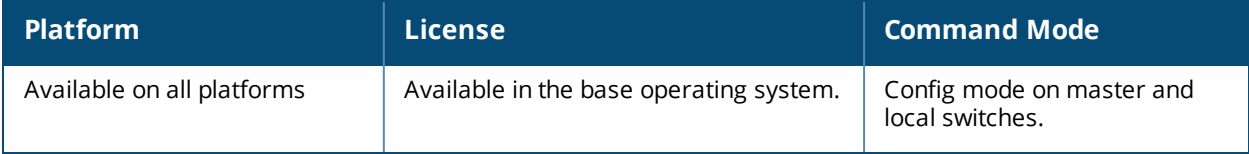

## **halt**

halt

## **Description**

This command halts all processes on the switch.

## **Syntax**

No parameters.

## **Usage Guidelines**

This command gracefully stops all processes on the switch. You should issue this command before rebooting or shutting down to avoid interrupting processes.

## **Command History**

Introduced in AOS-W 3.0

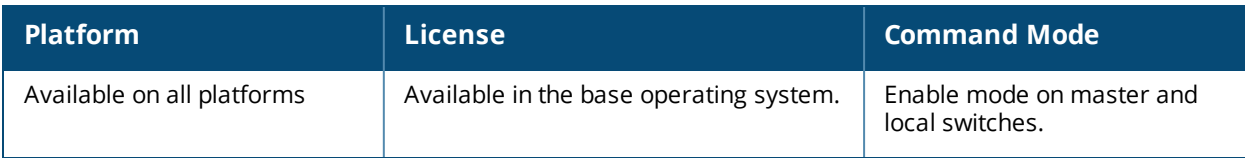

# **help**

help

### **Description**

This command displays help for the CLI.

## **Syntax**

No parameters.

#### **Usage Guidelines**

This command displays keyboard editing commands that allow you to make corrections or changes to the command without retyping.

You can also enter the question mark (?) to get various types of command help:

- <sup>n</sup> When typed at the beginning of a line, the question mark lists all commands available in the current mode.
- When typed at the end of a command or abbreviation, the question mark lists possible commands that match.
- When typed in place of a parameter, the question mark lists available options.

## **Example**

The following command displays help:

(host) #help

#### **Command History**

Available in AOS-W 3.0

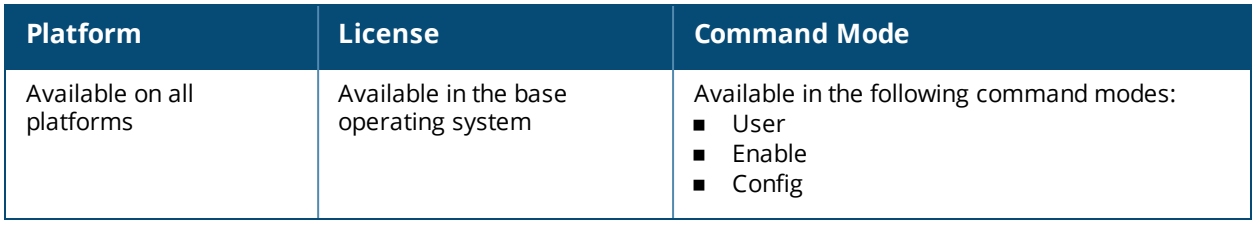

## **hostname**

hostname <hostname>

### **Description**

This command changes the hostname of the switch.

## **Syntax**

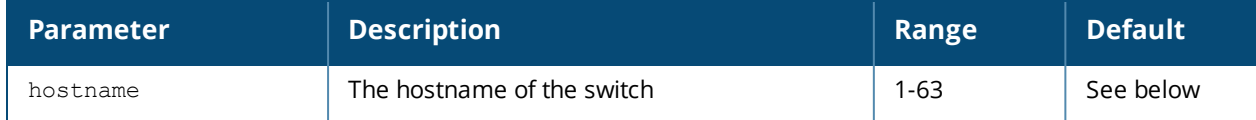

## **Usage Guidelines**

The hostname is used as the default prompt. You can use any alphanumeric character, punctuation, or symbol character. To use spaces, plus symbols (+), question marks (?), or asterisks (\*), enclose the text in quotes.

## **Example**

The following example configures the switch hostname to "Switch 1".

hostname "Switch 1"

## **Command History**

Introduced in AOS-W 1.0

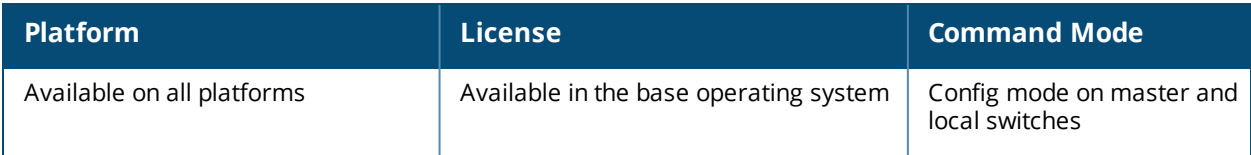

# **iap del branch-key**

iap del branch-key <brkey>

## **Description**

This command removes a branch from the switch based on the branch key.

#### **Syntax**

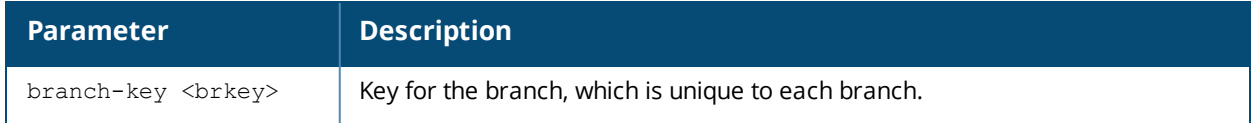

#### **Example**

```
(host) (config) #iap del branch-key b3c65c4d013836cf190566ca1afdf87c95350cffb1c782e463
```
#### **Related Commands**

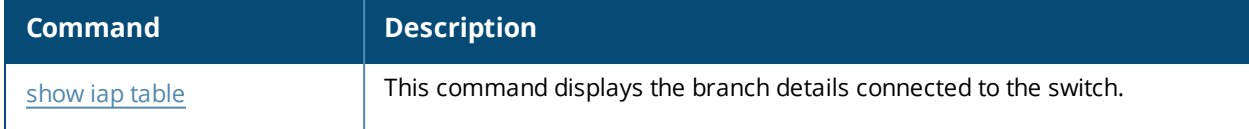

#### **Command History**

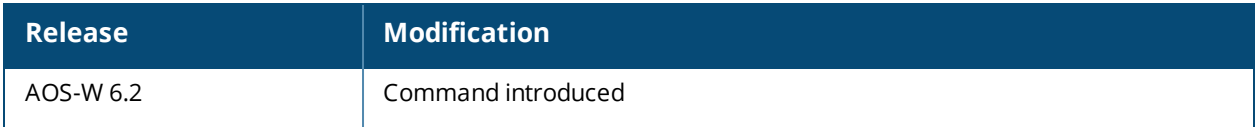

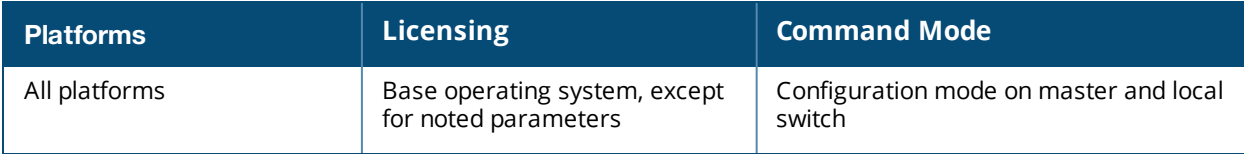

# **iap trusted-branch-db**

```
iap trusted-branch-db
  add {mac-address <mac-address>}
  allow-all
  del {mac-address <mac-address>}
  del-all
```
## **Description**

This command is used to configure an IAP-VPN branch as trusted.

#### **Syntax**

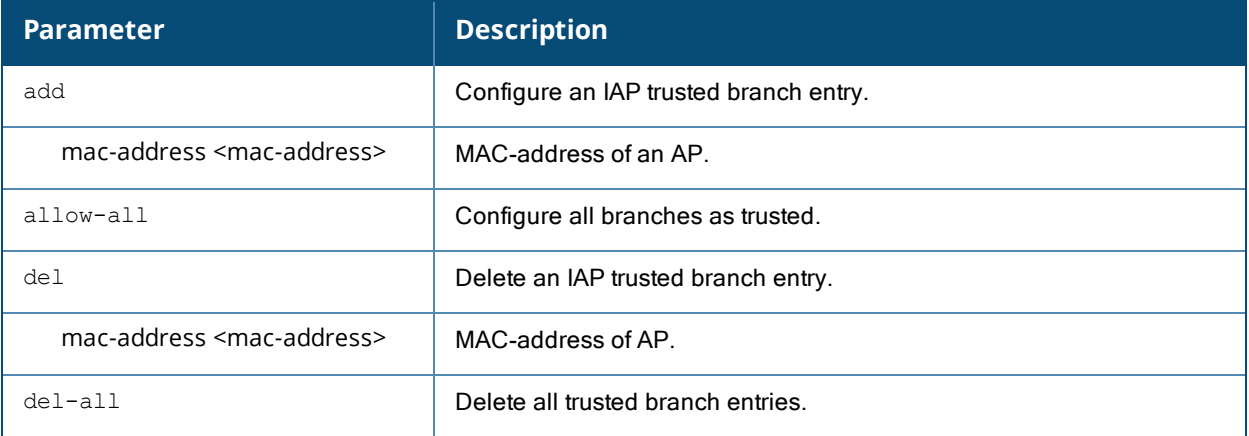

## **Example**

The following command configures a specific IAP-VPN branch as trusted:

(host) (config) #iap trusted-branch-db add mac-address 01:01:0e:3e:4c:33

#### The following is the output of the above command:

Trusted branch added

#### This following command configures all IAP-VPN branches as trusted:

(host) (config) #iap trusted-branch-db allow-all

#### The following is the output of the above command:

All IAP+VPN branches are trusted

#### **Related Commands**

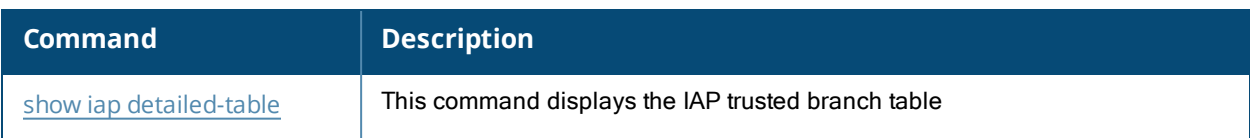

#### **Command History**

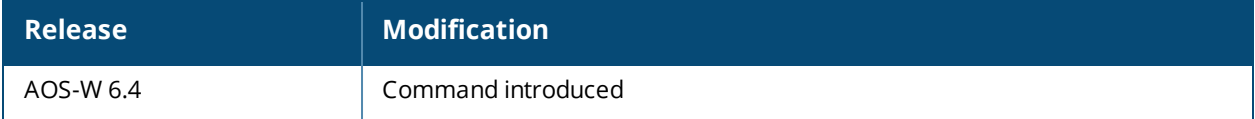

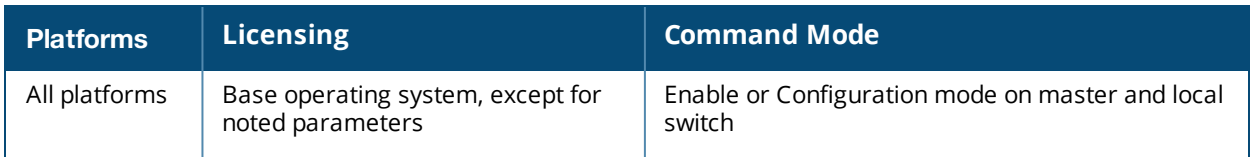

# <span id="page-393-0"></span>**ids ap-classification-rule change**

```
id-classification-rule <rule-name>
  check-min-discovered-aps
  classify-to-type [neighbor | suspected-rogue]
  clone
  conf-level-incr
  discovered-ap-cnt <discovered-ap-cnt>
  match-ssids
  no
  snr-max <value>
  snr-min <value>
  ssid <ssid>
```
## **Description**

Configure the AP classification rule profile.

## **Syntax**

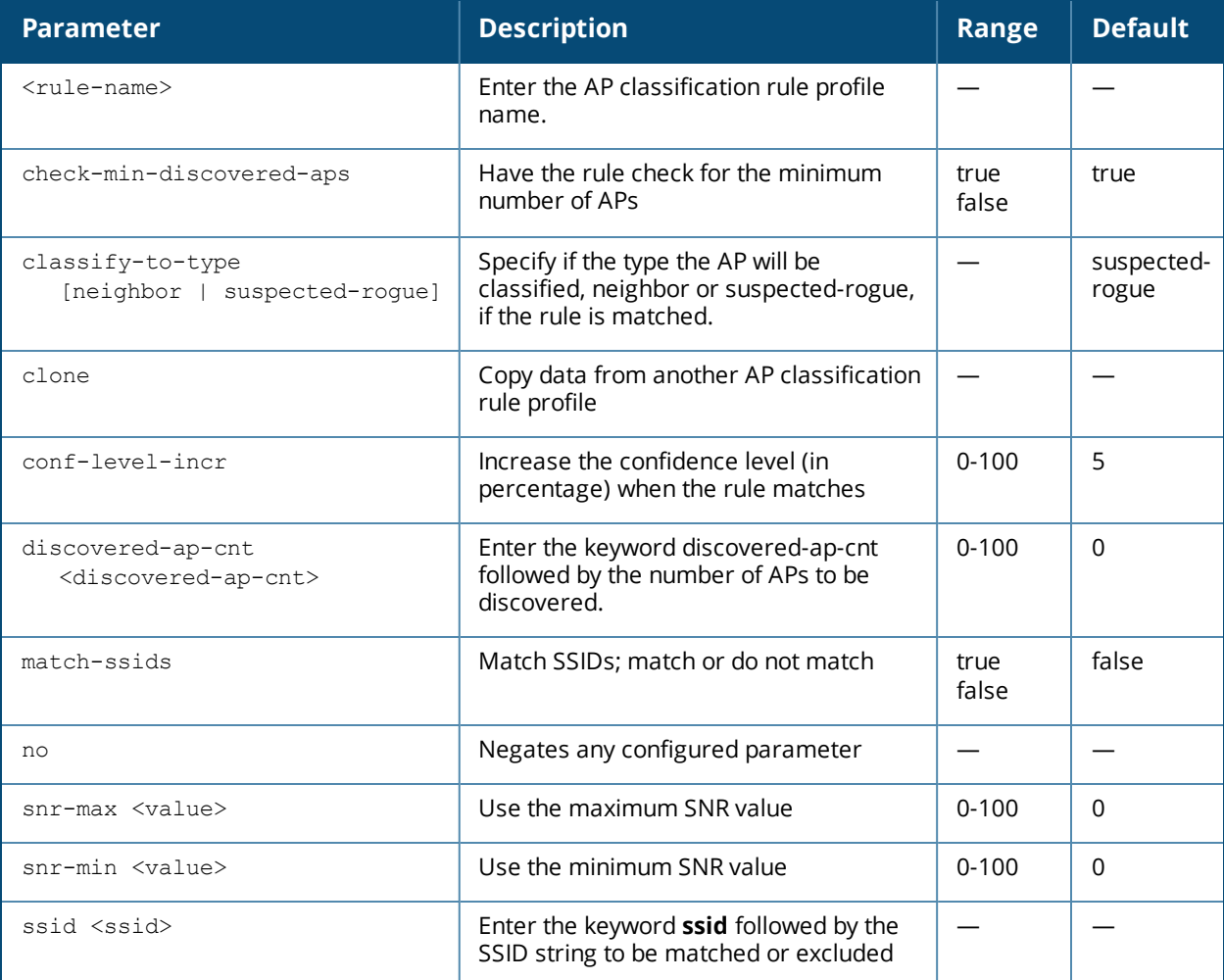

#### **Usage Guidelines**

AP classification rule configuration is performed only on a master switch. If AMP is enabled via the mobilitymanager command, then processing of the AP classification rules is disabled on the master switch. A rule is

identified by its ASCII character string name (32 characters maximum). The AP classification rules have one of the following specifications:

- $SSD$  of the AP
- $\blacksquare$  SNR of the AP
- Discovered-AP-Count or the number of APs that can see the AP

Once you have created an AP classification rule, but must ienable it by adding it to the IDS AP Matching Rules profile:

```
ids ap-rule-matching
  rule-name <name>
```
#### **SSID specification**

Each rule can have up to 6 SSID parameters. If one or more SSIDs are specified in a rule, an option of whether to match any of the SSIDs, or to not match all of the SSIDs can be specified. The default is to check for a match operation.

#### **SNR specification**

Each rule can have only one specification of the SNR. A minimum and/or maximum can be specified in each rule and the specification is in SNR (db).

#### **Discovered-AP-Count specification**

Each rule can have only one specification of the Discovered-AP-Count. Each rule can specify a minimum or maximum of the Discovered-AP-count. The minimum or maximum operation must be specified if the Discovered-AP-count is specified. The default setting is to check for the minimum discovered-AP-count.

#### **Example**

The following example configures the AP Configuration Rule Profile named "rule1", then enables the rule by adding it to the IDS AP Matching Rules profile.

```
(host) (config) #ids ap-classification-rule rule1
(host) (IDS AP Classification Rule Profile "rule1") #check-min-discovered-aps
(host) (IDS AP Classification Rule Profile "rule1") #classify-to-type neighbor
(host) (IDS AP Classification Rule Profile "rule1") !
(host) (config) #ap-rule-matching rule-name rule1
```
#### **Command History**

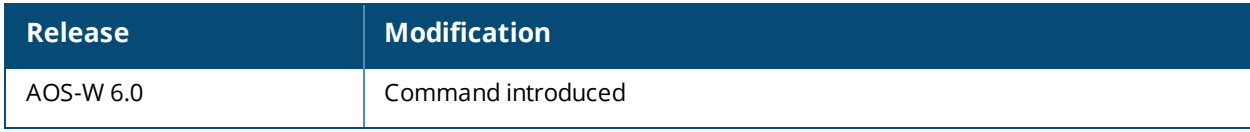

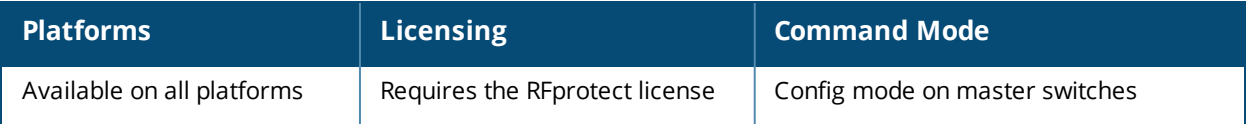

## **ids ap-rule-matching**

no rule-name

## **Description**

Configure the IDS active AP rules profile by enabling an AP classification rule.

#### **Syntax**

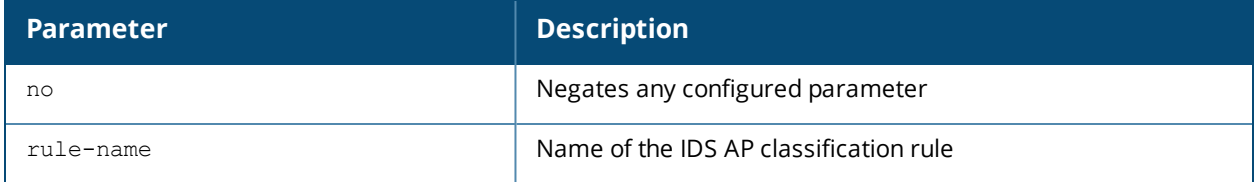

## **Usage Guidelines**

This command activates an active AP rule created by the ids [ap-classification-rule](#page-393-0) change command. You must create the rule before you can activate it.

## **Example**

(host) (IDS Active AP Rules Profile) #rule-name rule2

## **Command History**

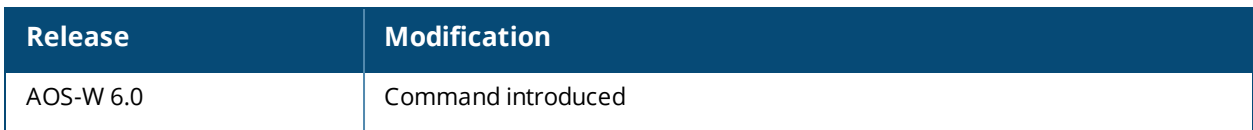

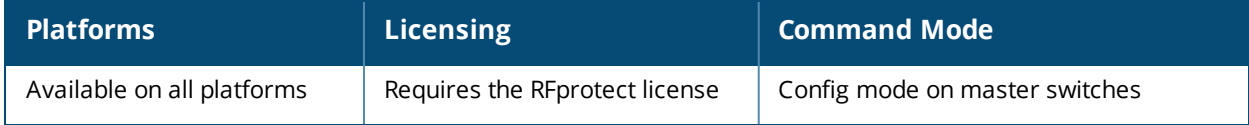
## <span id="page-396-0"></span>**ids dos-profile**

ids dos-profile <profile> ap-flood-inc-time <seconds> ap-flood-quiet-time <seconds> ap-flood-threshold <number> assoc-rate-thresholds <number> auth-rate-thresholds <number> block-ack-dos-quiet-time chopchop-quiet-time client-ht-40mhz-intol-quiet-time <seconds> client-flood-inc-time client-flood-quiet-time client-flood-threshold client-ht-40mhz-intolerance clone <profile> cts-rate-quiet-time cts-rate-threshold cts-rate-time-interval deauth-rate-thresholds <number> detect-ap-flood detect-block-ack-dos detect-chopchop-attack detect-client-flood detect-cts-rate-anomaly detect-disconnect-station detect-eap-rate-anomaly detect-fata-jack-attack detect-ht-40mhz-intolerance detect-invalid-address detect-malformed-association-request detect-malformed-auth-frame detect-malformed-htie detect-malformed-large-duration detect-omerta-attack detect-overflow-eapol-key detect-overflow-ie detect-power-save-dos-attack detect-rate-anomalies detect-rts-rate-anomaly detect-tkip-replay-attack disassoc-rate-thresholds <number> disconnect-deauth-disassoc-threshold disconnect-sta-assoc-resp-threshold disconnect-sta-quiet-time <seconds> eap-rate-quiet-time <seconds> eap-rate-threshold <number> eap-rate-time-interval <seconds> fata-jack-quiet-time invalid-address-combination-quiet-time malformed-association-request-quiet-time malformed-auth-frame-quiet-time malformed-htie-quiet-time malformed-large-duration-quiet-time no ... omerta-quiet-time omerta-threshold overflow-eapol-key-quiet-time overflow-ie-quiet-time power-save-dos-min-frames

```
power-save-dos-quiet-time
power-save-dos-threshold
probe-request-rate-thresholds <number>
probe-response-rate-thresholds <number>
rts-rate-quiet-time
rts-rate-threshold
rts-rate-time-interval
spoofed-deauth-blacklist
tkip-replay-quiet-time
```
#### **Description**

This command configures traffic anomalies for denial of service (DoS) attacks.

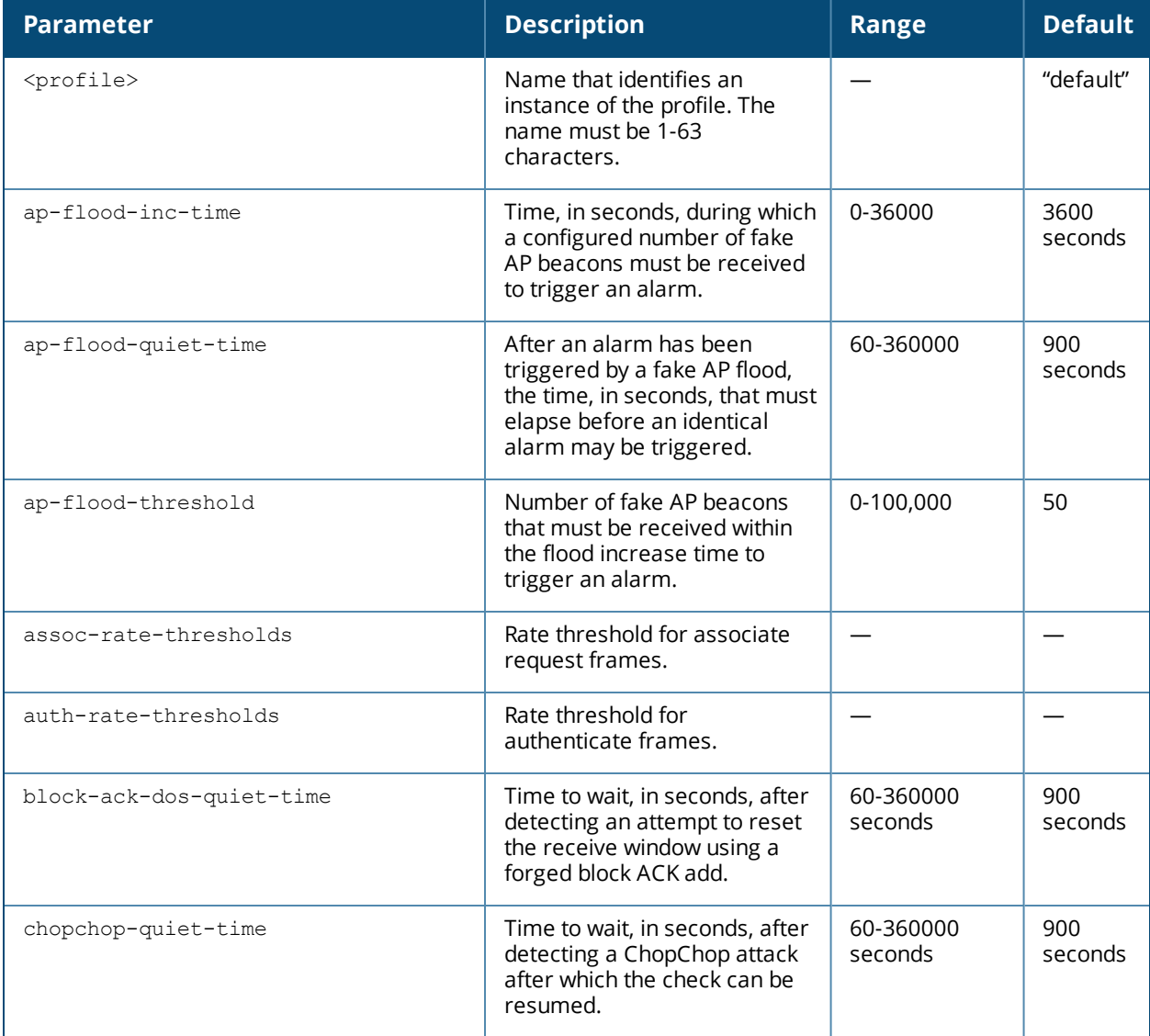

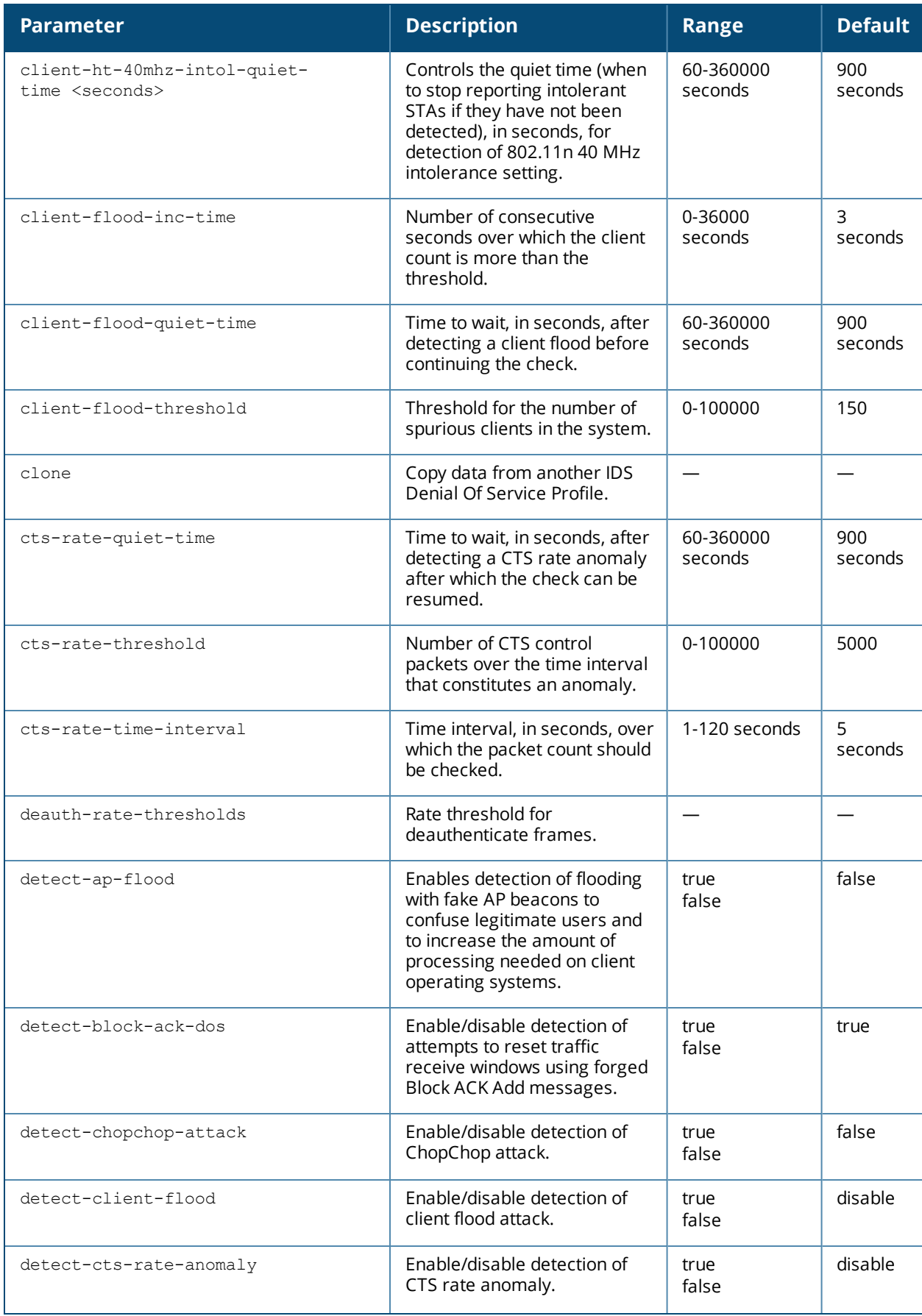

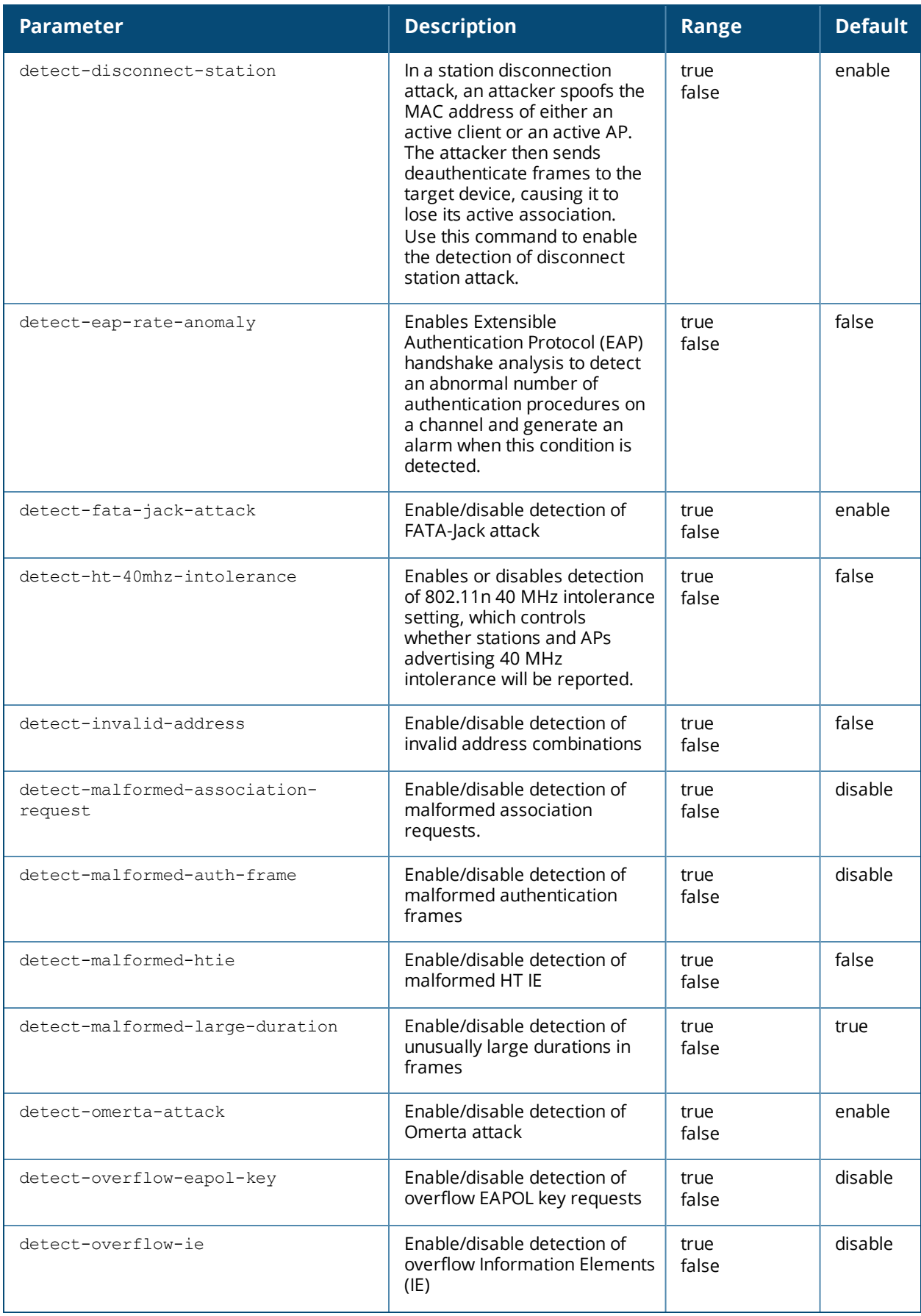

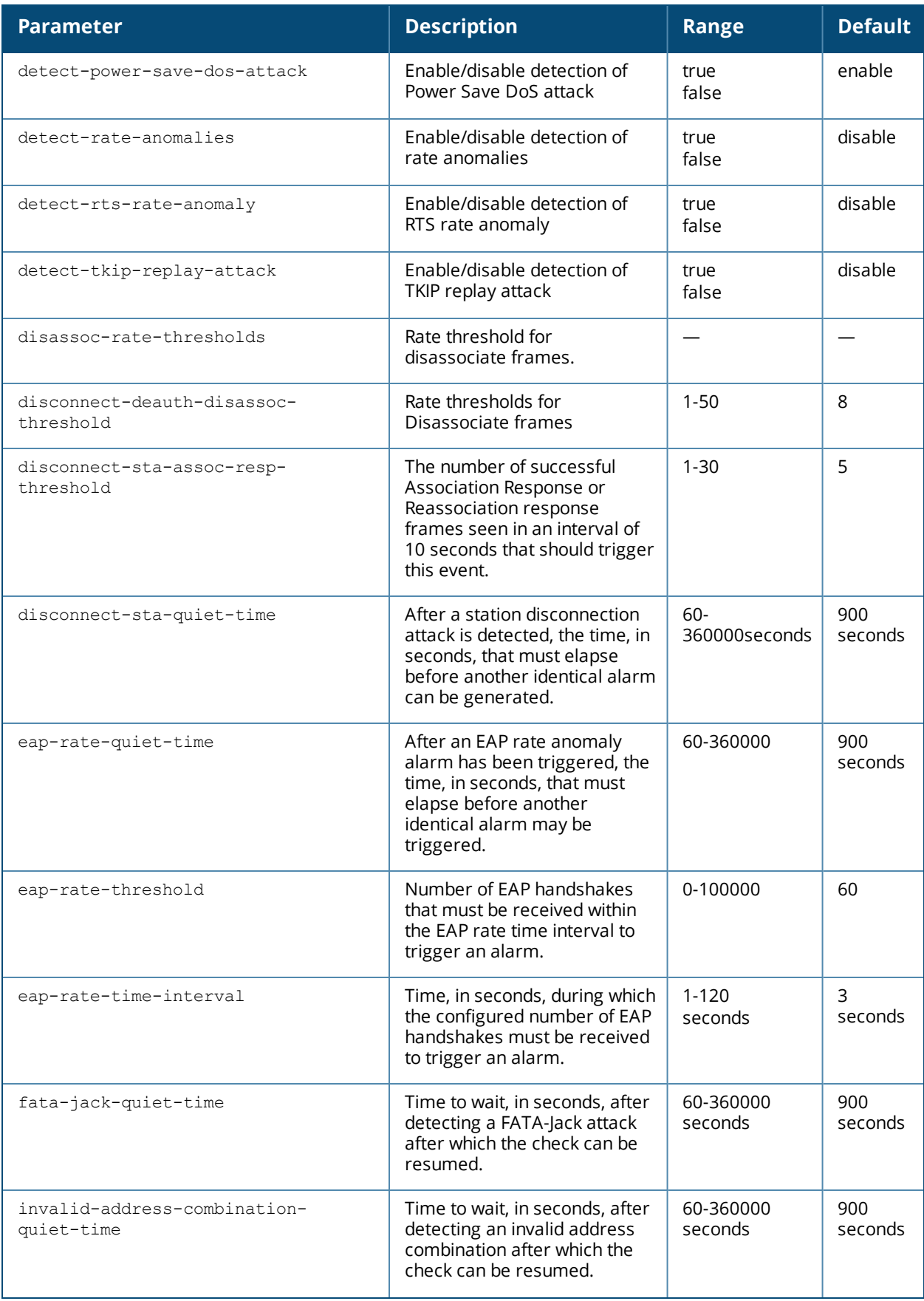

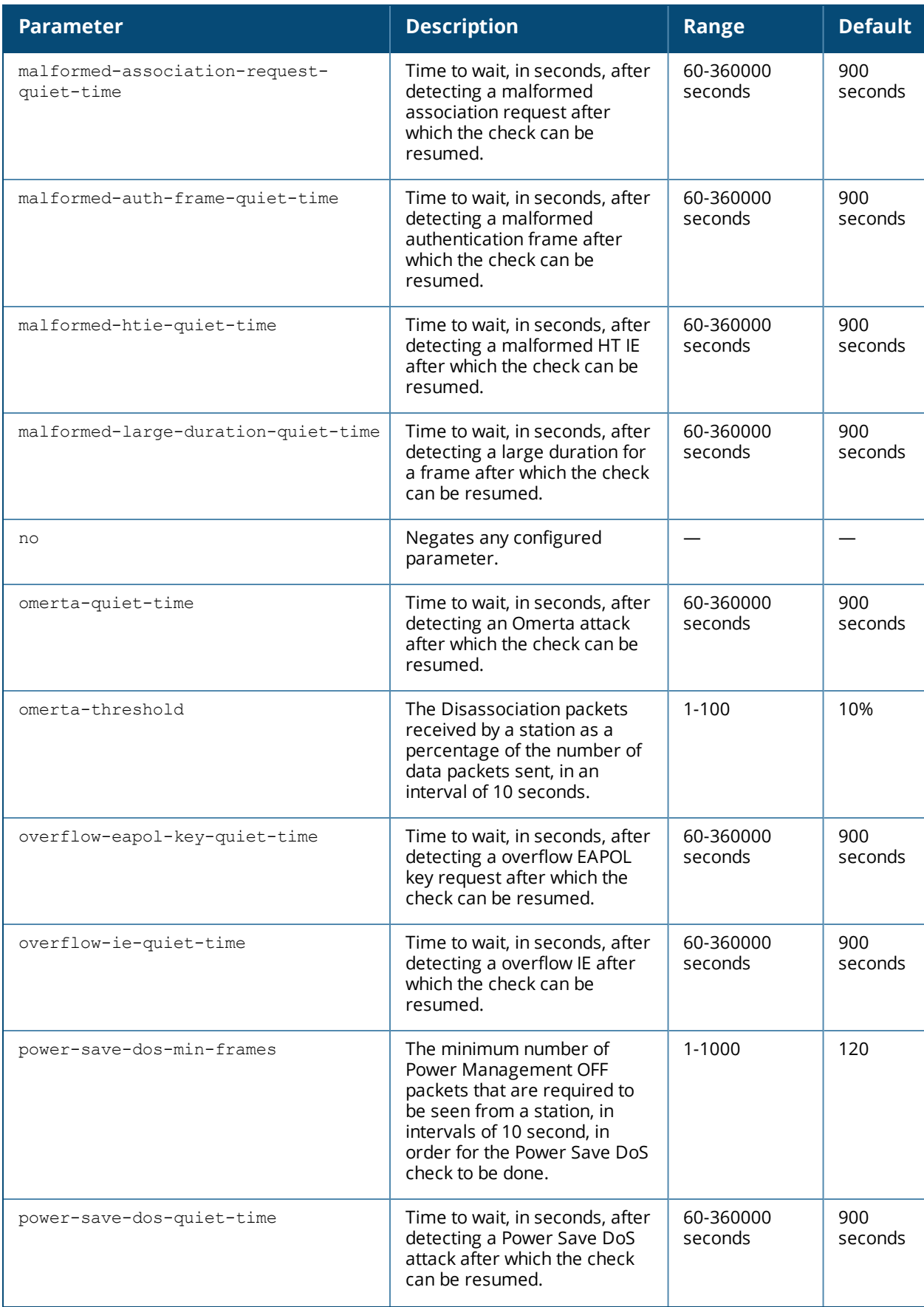

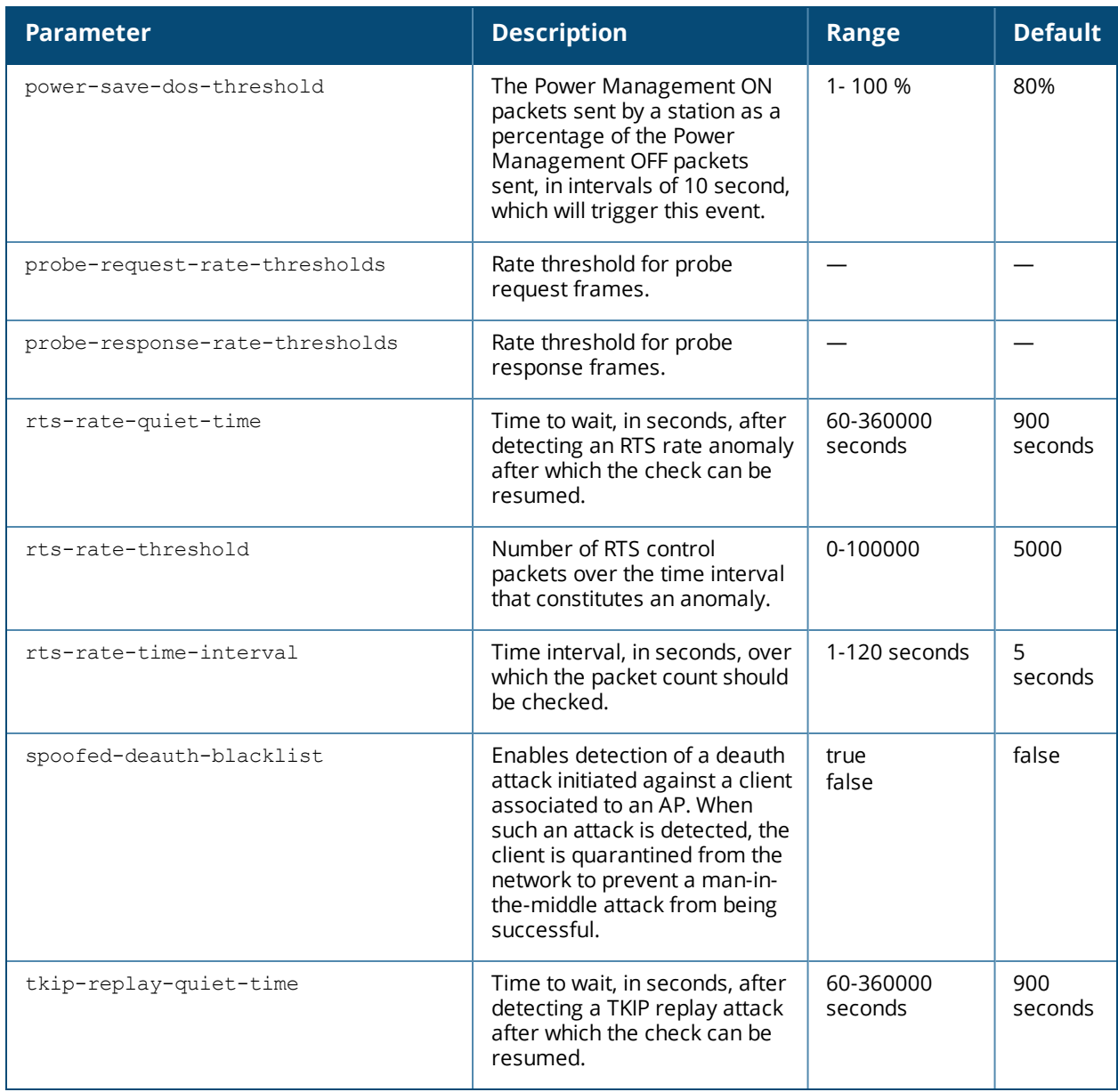

#### **Usage Guidelines**

DoS attacks are designed to prevent or inhibit legitimate clients from accessing the network. This includes blocking network access completely, degrading network service, and increasing processing load on clients and network equipment.

#### **Example**

The following command enables a detection in the DoS profile named "floor2":

(host) (config) #ids dos-profile floor2 (host) (IDS Denial Of Service Profile "floor2") detect-ap-flood

## **Command History**

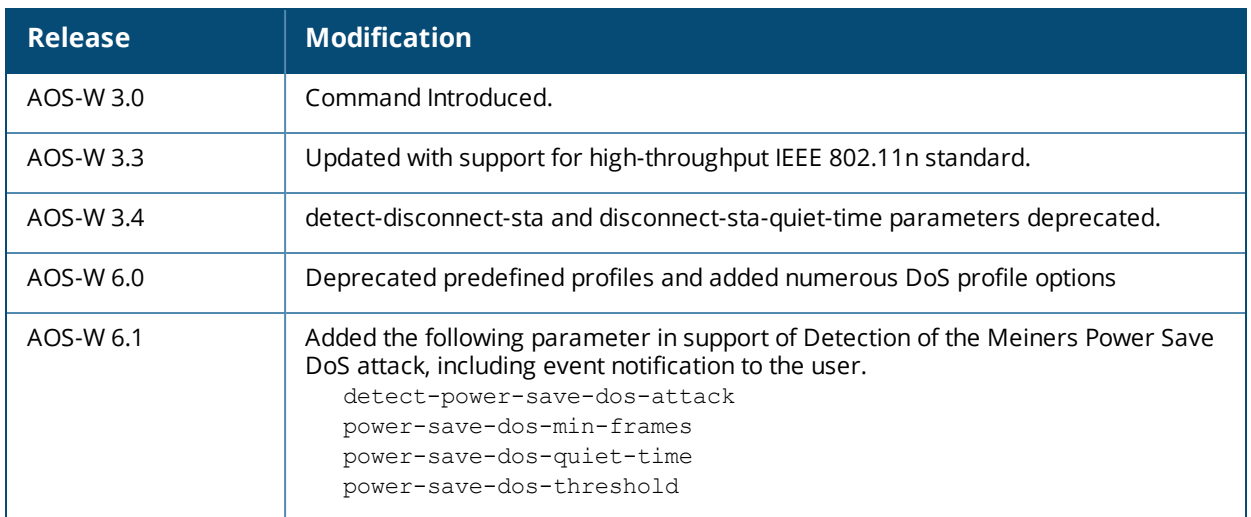

### **Deprecated Predefined Profiles**

Deprecated DOS profile:

- <sup>n</sup> ids-dos-disabled
- ids-dos-low-setting
- <sup>n</sup> ids-dos-medium-setting
- <sup>n</sup> ids-dos-high-setting

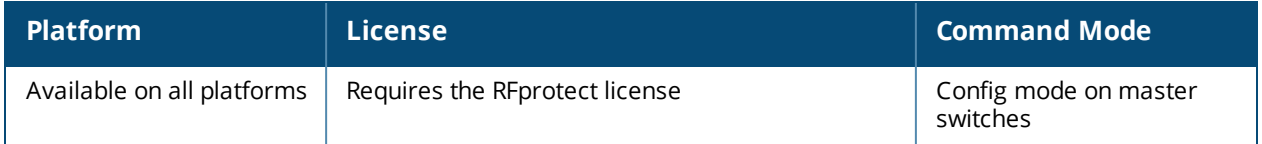

# <span id="page-404-0"></span>**ids general-profile**

```
ids general-profile <profile-name>
  adhoc-ap-inactivity-timeout
  adhoc-ap-max-unseen-timeout
  ap-inactivity-timeout <seconds>
  ap-max-unseen-timeout
  clone <profile>
  frame-types-for-rssi [all | ba | ctrl | dhigh | dlow | dnull | mgmt | pr]
  ids-events [logs-and-traps | logs-only | none | traps-only]
  max-monitored-stations <max-monitored-stations>
  max-unassociated-stations <max-unassociated-stations>
  min-pot-ap-beacon-rate <percent>
  min-pot-ap-monitor-time <seconds>
  mobility-manager-rtls
  mon-stats-update-interval
  no ...
  packet-snr-threshold <packet-snr-threshold>
  send-adhoc-info-to-switch
  signature-quiet-time <seconds>
  sta-inactivity-timeout <seconds>
  stats-update-interval <seconds>
  unclass-ap-update
  unclass-device-update-interval
  unclass-sta-update
  wired-containment
  wired-containment-ap-adj-mac
  wired-containment-susp-l3-rogue
  wireless-containment [deauth-only | none | tarpit-all-sta | tarpit-non-valid-sta]
  wired-containment-ap-adj-mac
  wireless-containment-debug
```
### **Description**

Configure an IDS general profile.

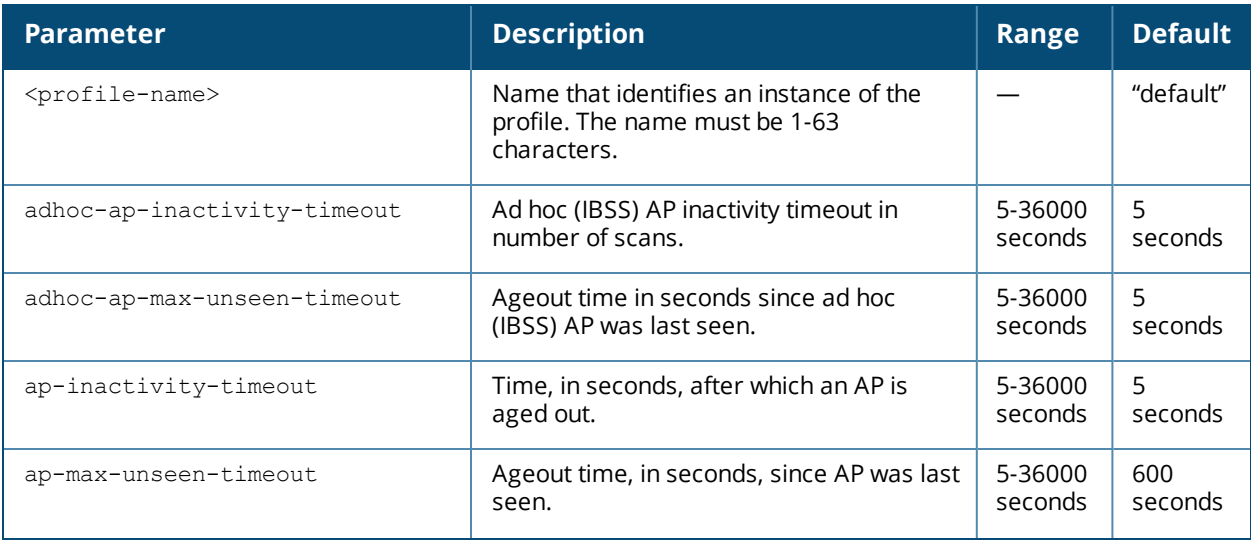

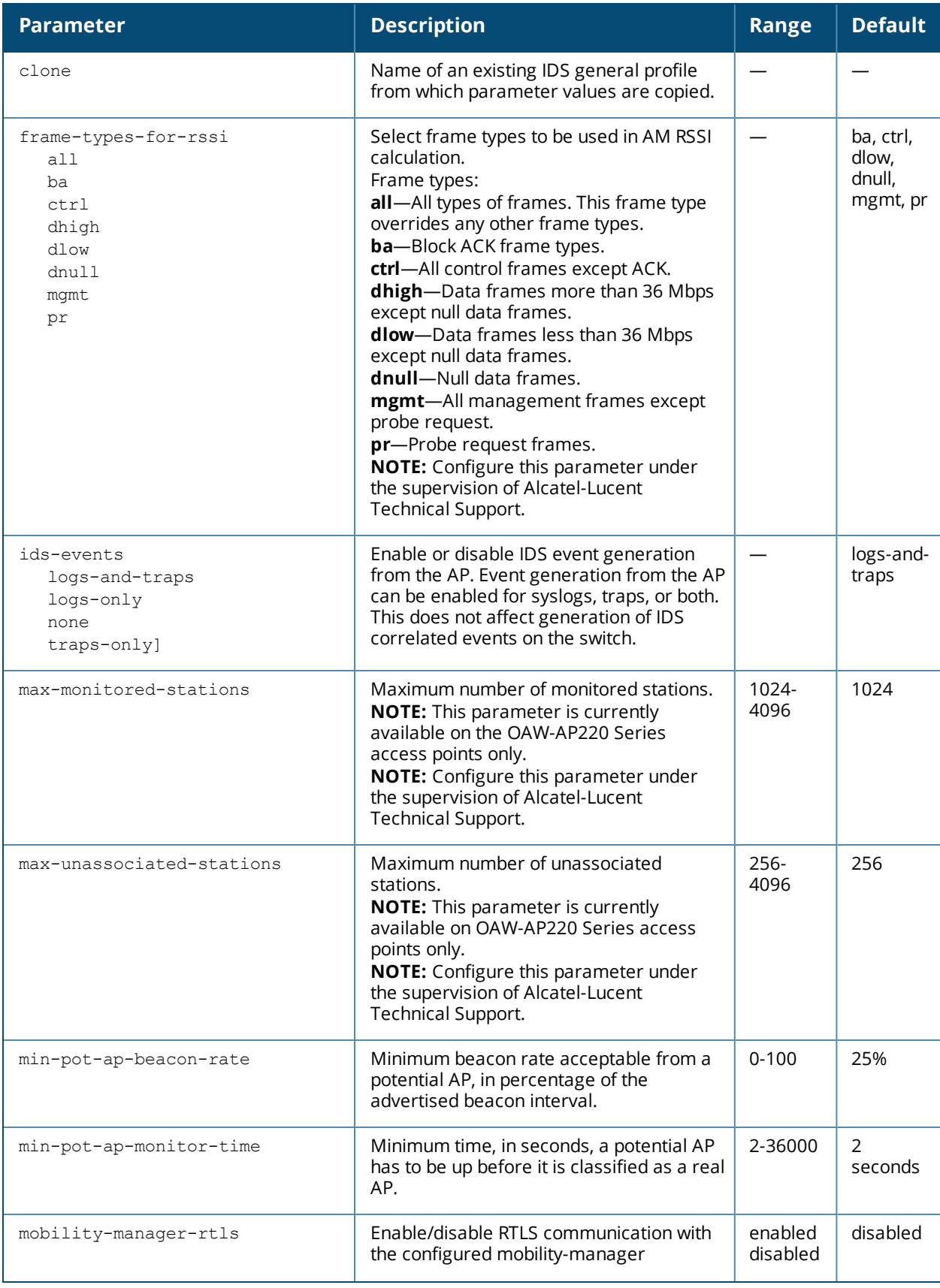

<span id="page-406-0"></span>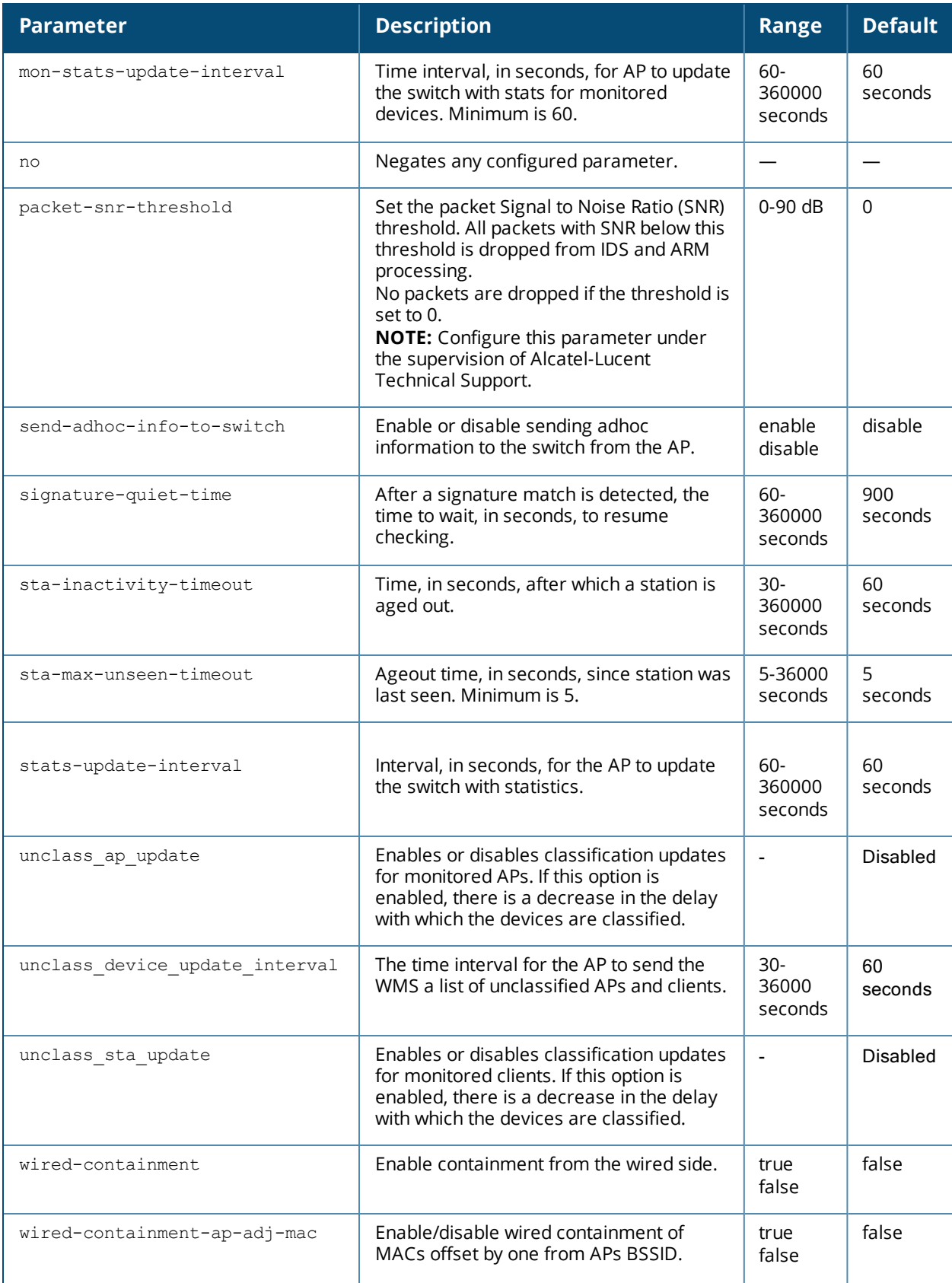

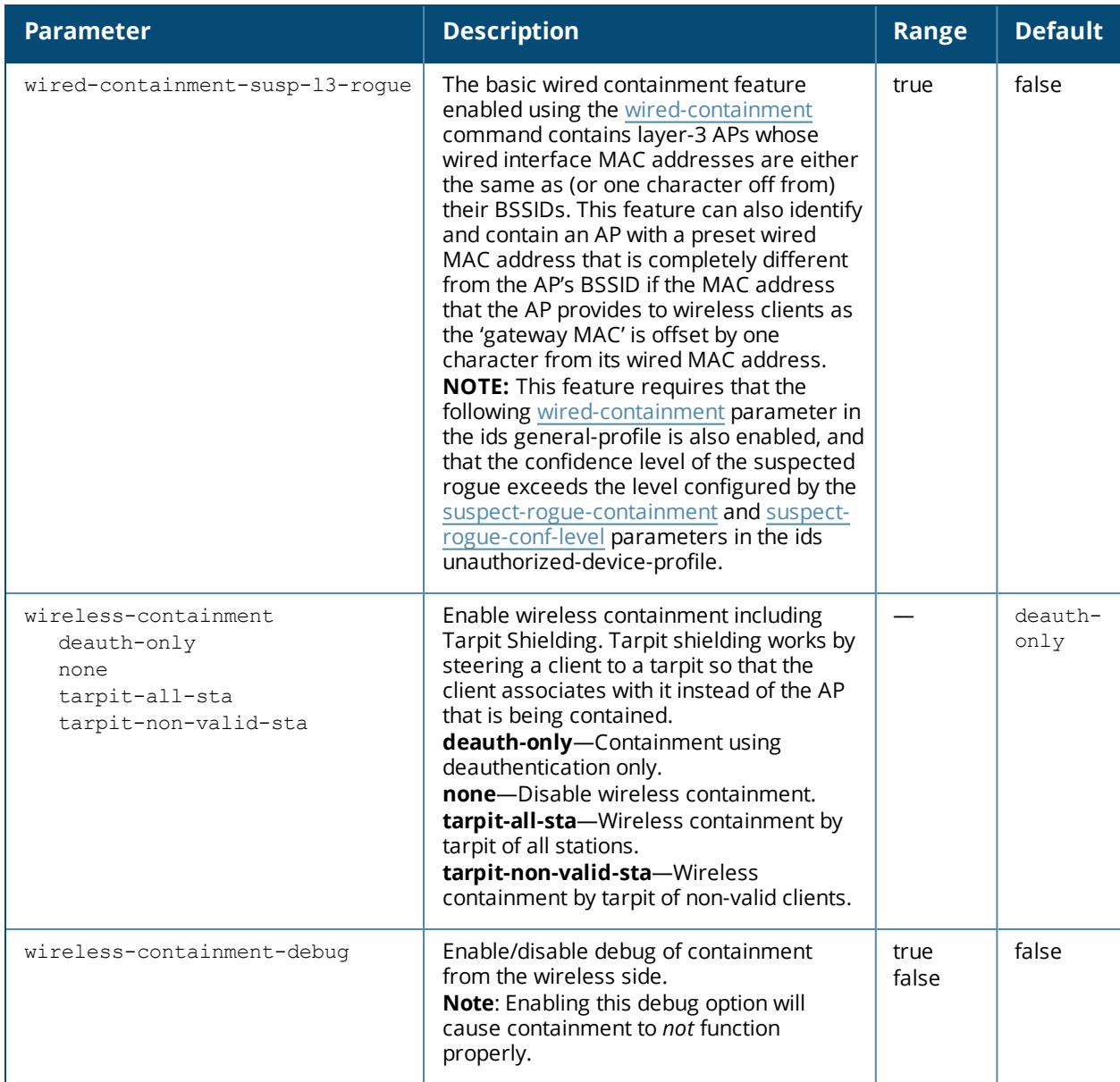

#### **Usage Guidelines**

This command configures general IDS profile attributes.

#### **Example**

The following command enables containment in the general IDS profile:

(host) (config) #ids general-profile floor7 (host) (IDS General Profile "floor7") #wired-containment (host) (IDS General Profile "floor7") #wireless-containment tarpit-all-sta (host) (IDS General Profile "floor7") #wireless-containment-debug

### **Command History**

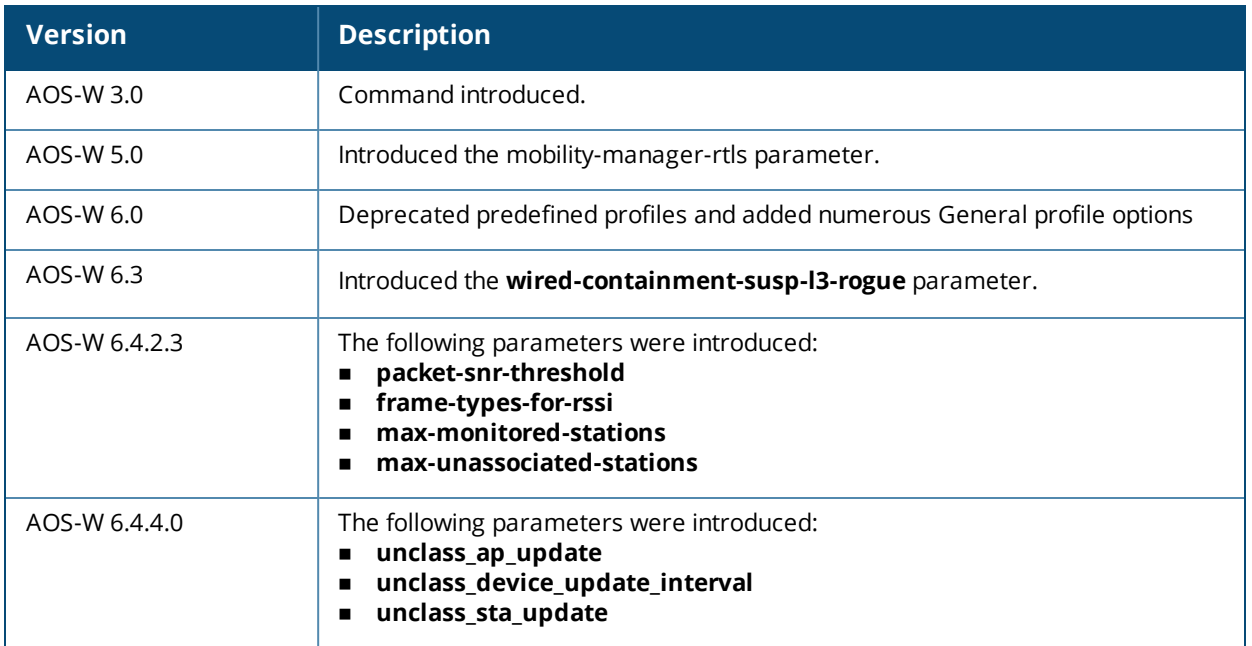

#### **Deprecated Predefined Profiles**

Deprecated General profiles:

- <sup>n</sup> ids-general-disabled
- <sup>n</sup> ids-general-high-setting

#### **Command Information**

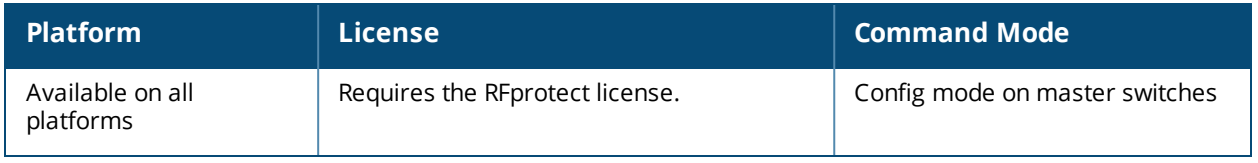

#### **Warning Message for Containment Features**

The feature for enabling wireless containment under the **IDS Unauthorized Device** profile and **IDS Impersonation** profile may be in violation of certain Federal Communications Commission (FCC) regulatory statutes. To address this, a warning message will be issued each time the command is enabled through the CLI. The warning message will appear after the command is executed.

# <span id="page-409-0"></span>**ids impersonation-profile**

```
ids impersonation-profile <name>
  ap-spoofing-quiet-time
  beacon-diff-threshold <percent>
  beacon-inc-wait-time <seconds>
  beacon-wrong-channel-quiet-time
  clone <profile>
  detect-ap-impersonation
  detect-ap-spoofing
  detect-beacon-wrong-channel
  detect-hotspotter
  hotspotter-quiet-time
  no ...
  protect-ap-impersonation
```
#### **Description**

This command configures anomalies for impersonation attacks.

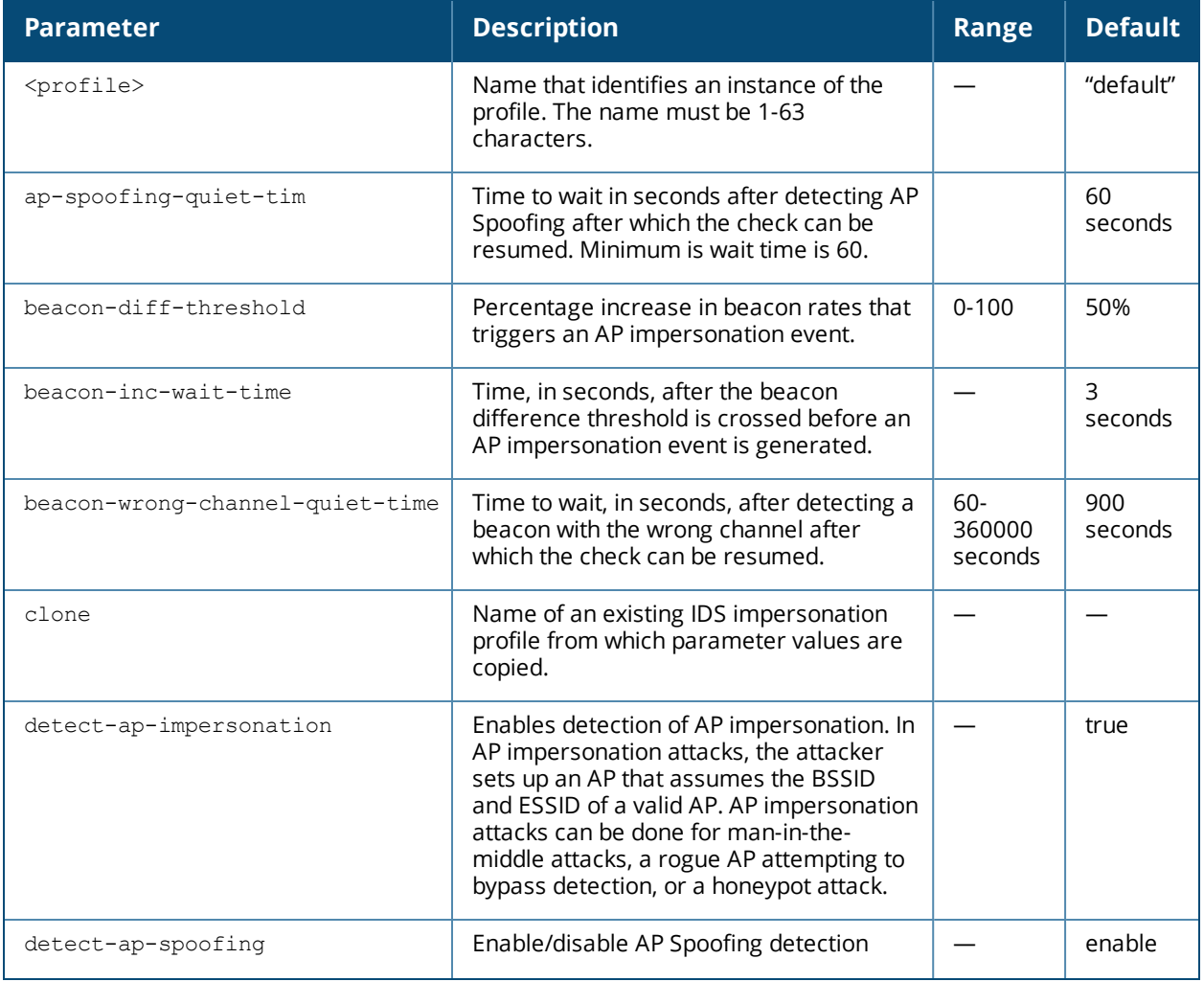

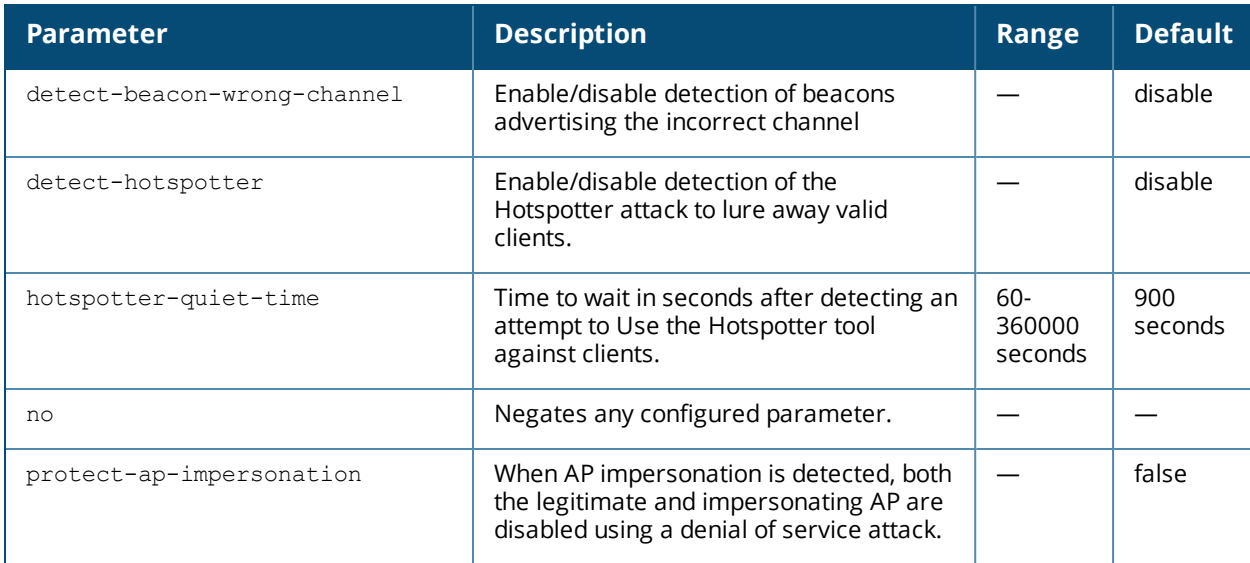

#### **Usage Guidelines**

A successful man-in-the-middle attack will insert an attacker into the data path between the client and the AP. In such a position, the attacker can delete, add, or modify data, provided he has access to the encryption keys. Such an attack also enables other attacks that can learn a client's authentication credentials. Man-in-the-middle attacks often rely on a number of different vulnerabilities.

#### **Example**

The following command enables detections in the impersonation profile:

```
(host) (config) #ids impersonation-profile floor1
(host) (IDS Impersonation Profile "floor1") #detect-beacon-wrong-channel
(host) (IDS Impersonation Profile "floor1") #detect-ap-impersonation
```
### **Command History**

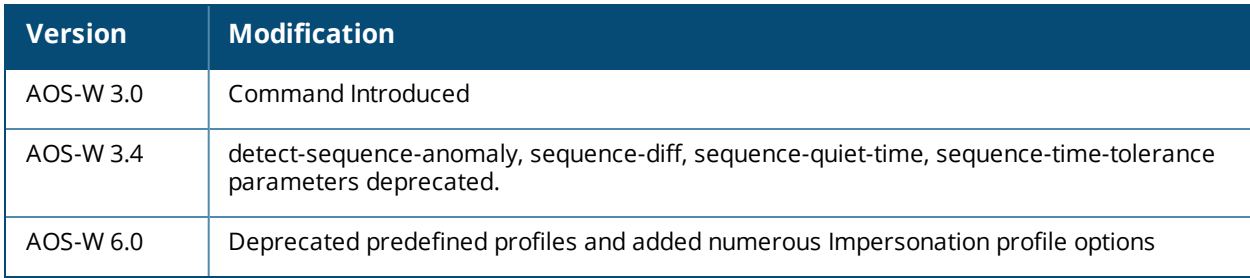

#### **Deprecated Predefined Profiles**

IDS Impersonation profile:

- <sup>n</sup> ids-impersonation-disabled
- <sup>n</sup> ids-impersonation-high-setting

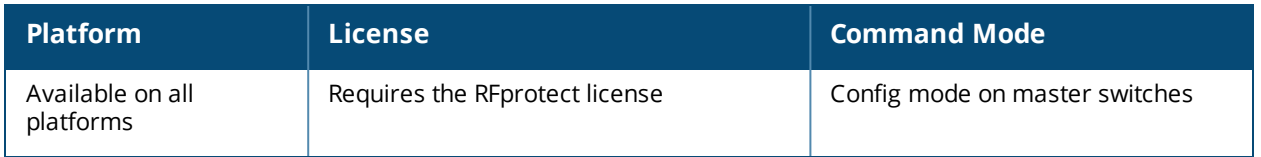

## **ids management-profile**

```
event-correlation
  [logs-and-traps | logs-only | none | traps-only]
event-correlation-quiet-time <value>
```
#### **Description**

Mange the event correlation.

#### **Syntax**

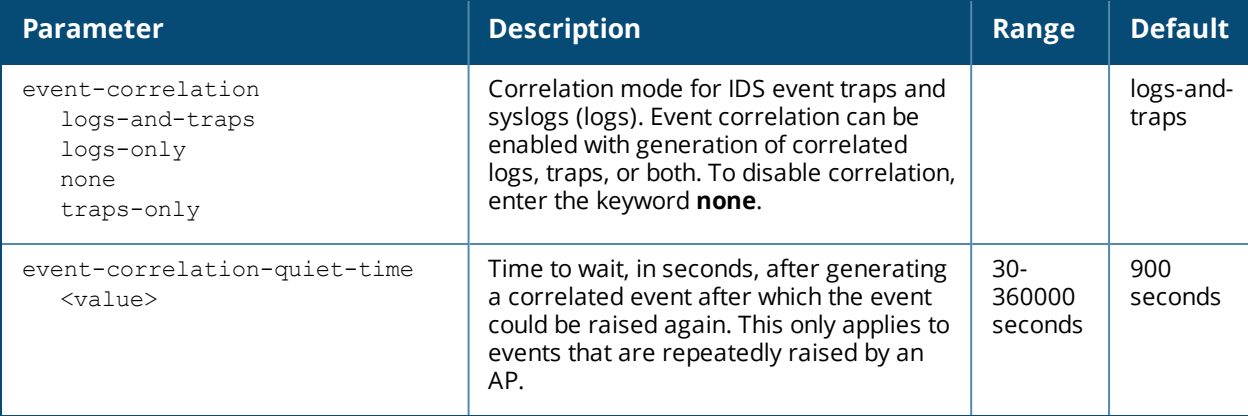

#### **Usage Guidelines**

Manage the events correlation for IDS event traps and syslogs (logs).

#### **Example**

```
(host) (config) #ids management-profile
(host) (IDS Management Profile) #event-correlation-quiet-time 30
(host) (IDS Management Profile) #event-correlation logs-and-traps
```
### **Command History**

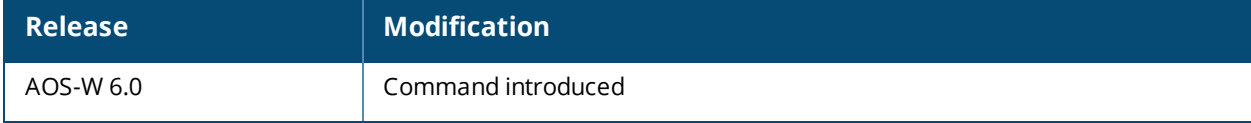

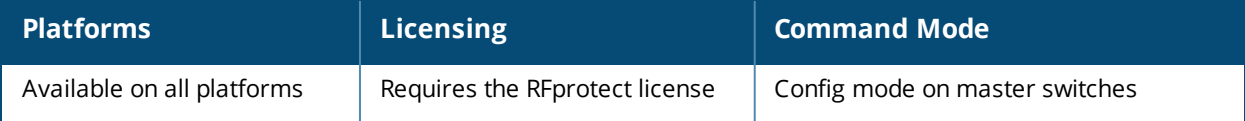

# **ids profile**

```
ids profile <name>
  clone <profile>
  dos-profile <profile>
  general-profile <profile>
  impersonation-profile <profile>
  no ...
  signature-matching-profile <profile>
  unauthorized-device-profile <profile>
```
### **Description**

This command defines a set of IDS profiles.

### **Syntax**

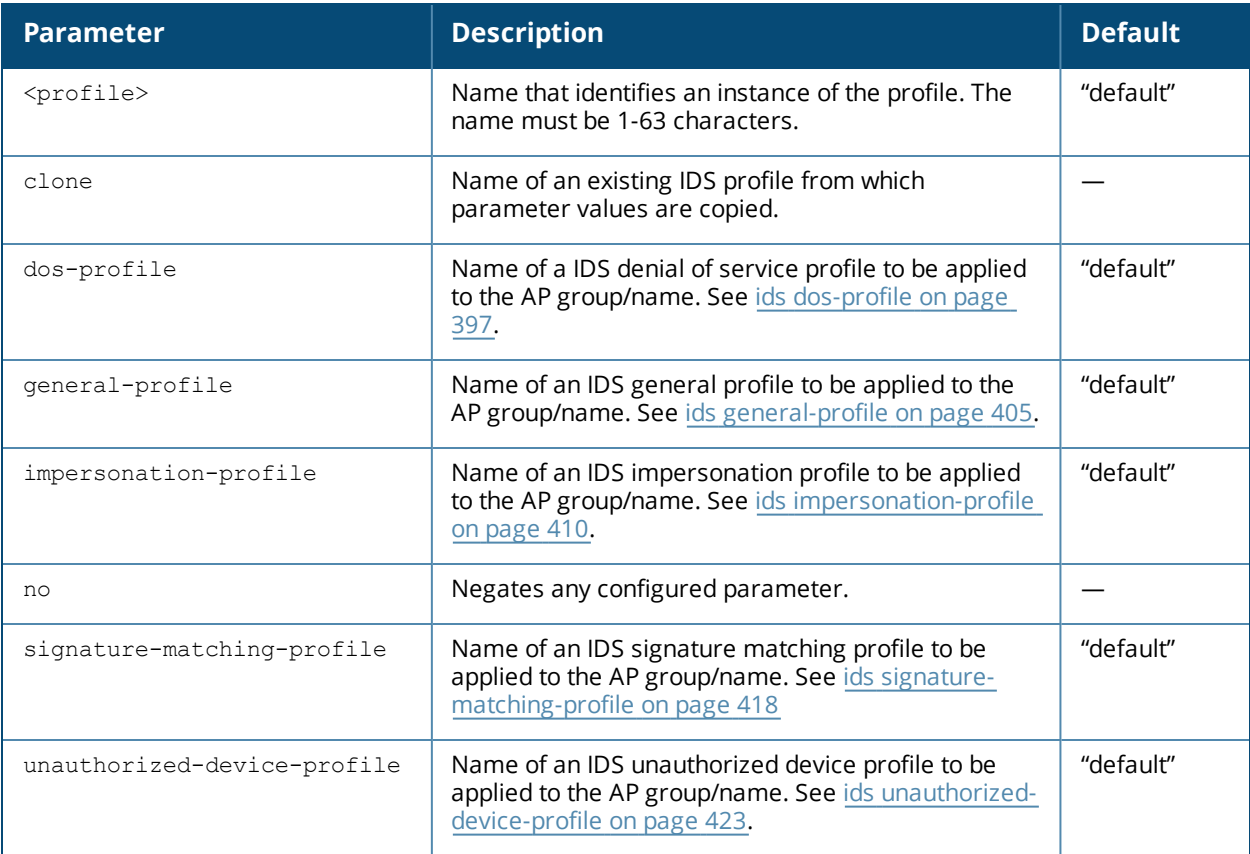

#### **Usage Guidelines**

This command defines a set of IDS profiles that you can then apply to an AP group (with the **ap-group** command) or to a specific AP (with the **ap-name** command).

#### **Example**

The following command defines a set of IDS profiles:

```
(host) (config) #ids profile floor2
(host) (IDS Profile "floor2") #dos-profile dos1
  general-profile general1
  impersonation-profile mitm1
```
## **Command History**

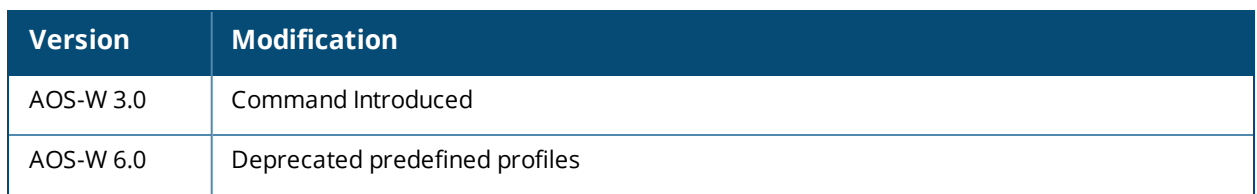

#### **Deprecated Predefined Profile**

Deprecated Profile for levels: disabled, high, medium, and low

- <sup>n</sup> ids-disabled
- ids-high-setting
- <sup>n</sup> ids-medium-setting
- ids-low-setting

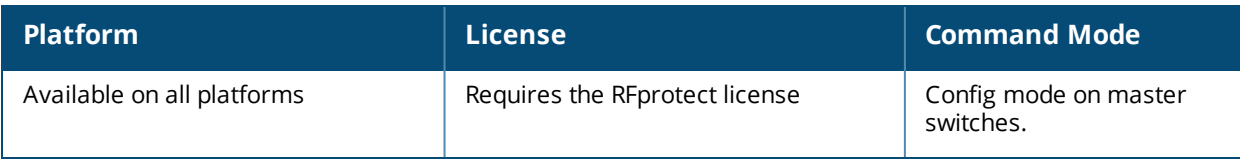

# **ids rate-thresholds-profile**

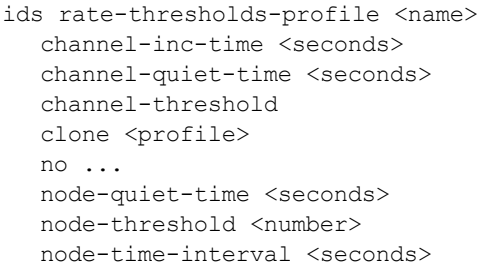

### **Description**

This command configures thresholds that are assigned to the different frame types for rate anomaly checking.

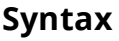

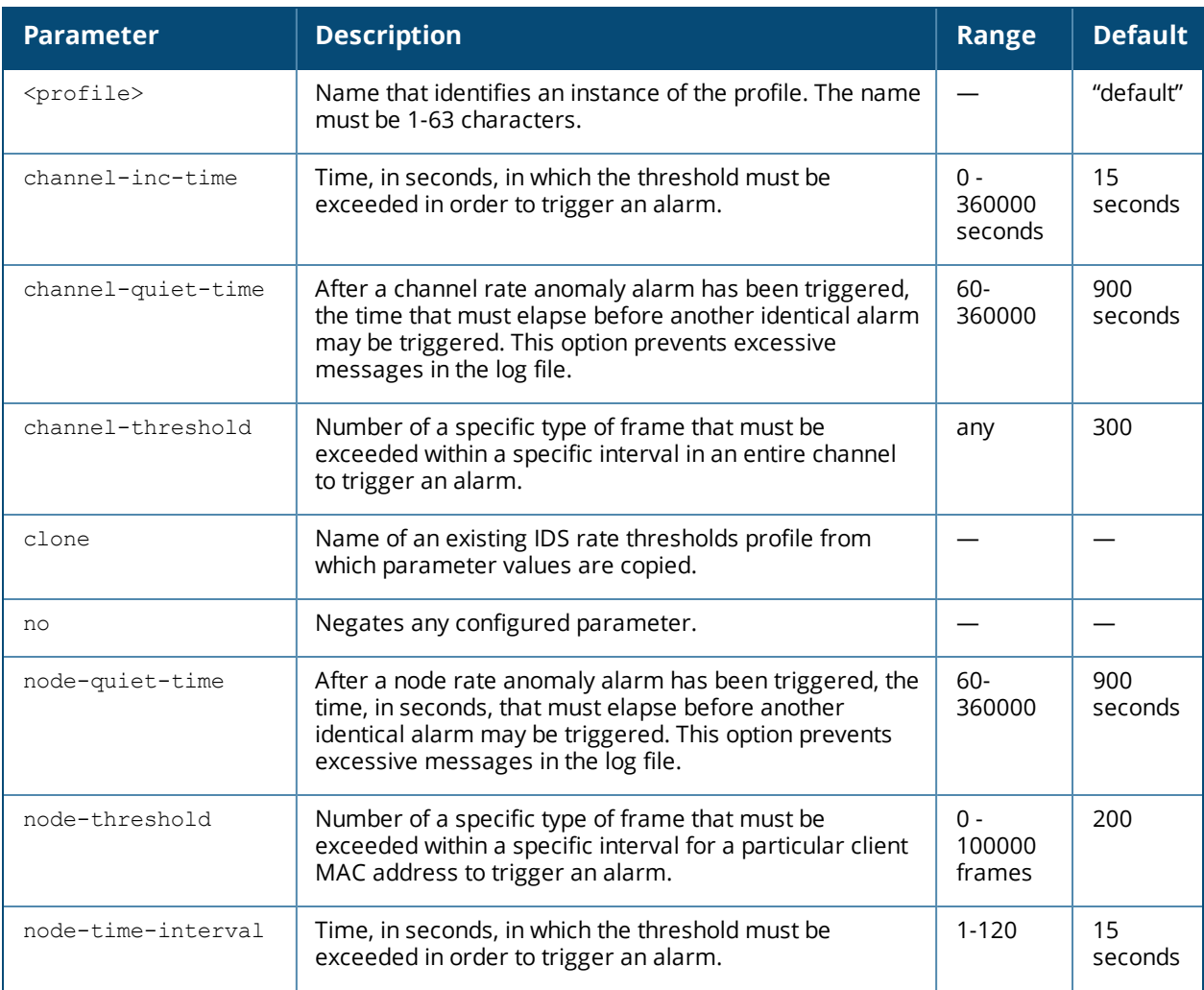

#### **Usage Guidelines**

A profile of this type is attached to each of the following 802.11 frame types in the IDS denial of service profile:

- **n** Association frames
- Disassociation frames
- **n** Deauthentication frames
- **n** Probe Request frames
- **n** Probe Response frames
- **n** Authentication frames

#### **Example**

The following command configures frame thresholds:

(host) (config) #ids rate-thresholds-profile Lobby (host) (IDS Rate Thresholds Profile "Lobby") #channel-threshold 250

#### **Command History**

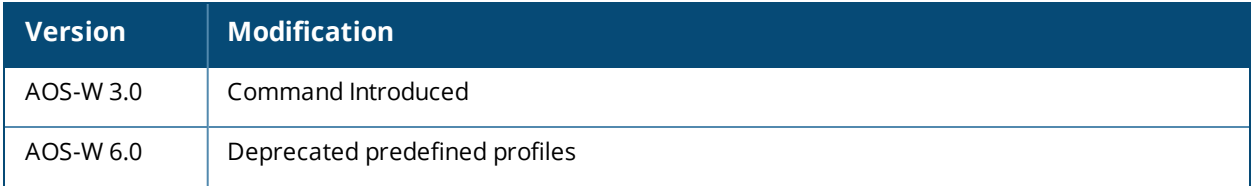

#### **Deprecated Predefined Profiles**

Deprecated the predefined profile with probe-request-response-threshold.

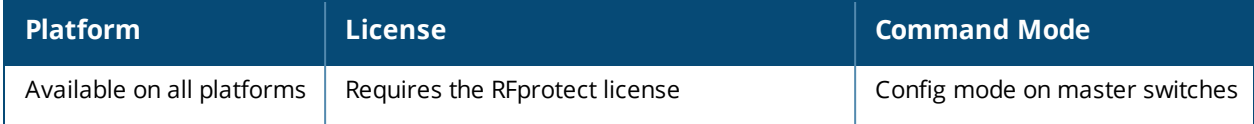

# <span id="page-417-0"></span>**ids signature-matching-profile**

```
ids signature-matching-profile <name>
  clone <profile>
  no ...
  signature <profile>
```
#### **Description**

This command contains defined signature profiles.

#### **Syntax**

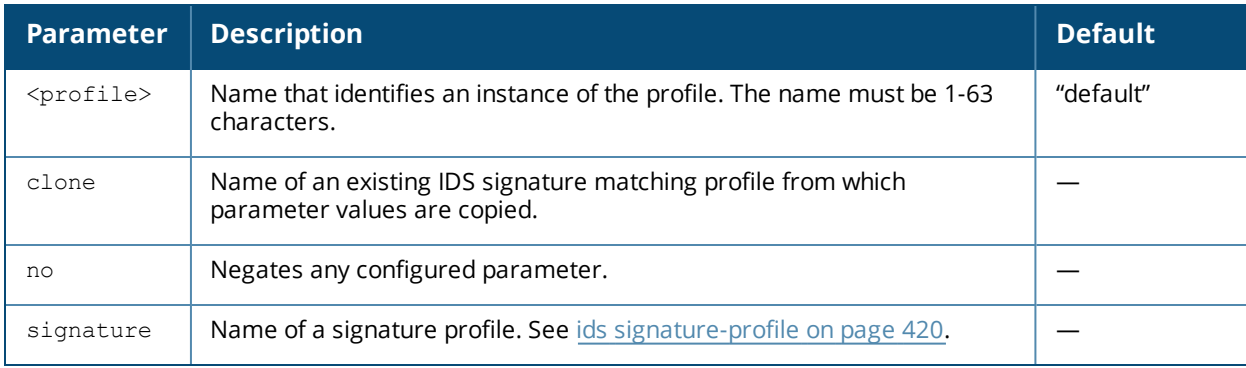

#### **Usage Guidelines**

You can include one or more predefined signature profiles or a user-defined signature profile in a signature matching profile.

#### **Example**

The following command configures a signature matching profile:

```
(host) (config) IDS signature matching LobbyEast
(host) (IDS Signature Matching Profile "LobbyEast") #signature Null-Probe-Response
```
### **Command History**

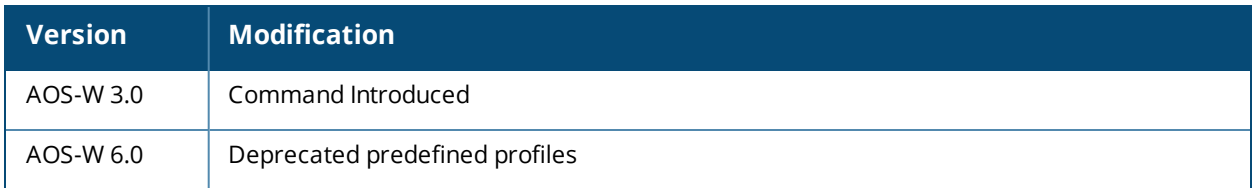

#### **Deprecated Predefined Profiles**

Deprecated Signature Matching profile:

<sup>n</sup> factory-default-signatures

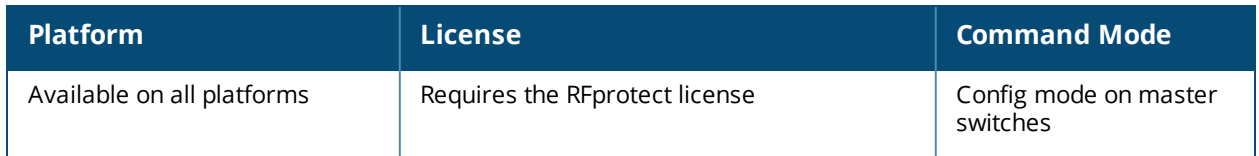

# <span id="page-419-0"></span>**ids signature-profile**

```
ids signature-profile <name>
  bssid <macaddr>
  clone <profile>
  dst-mac <macaddr>
  frame-type {assoc|auth|beacon|control|data|deauth|disassoc|mgmt|probe-request|probe-
  response
  no ...
  payload <pattern> [offset <number>]
  seq-num <number>
  src-mac <macaddr>
```
#### **Description**

This command configures signatures for wireless intrusion detection.

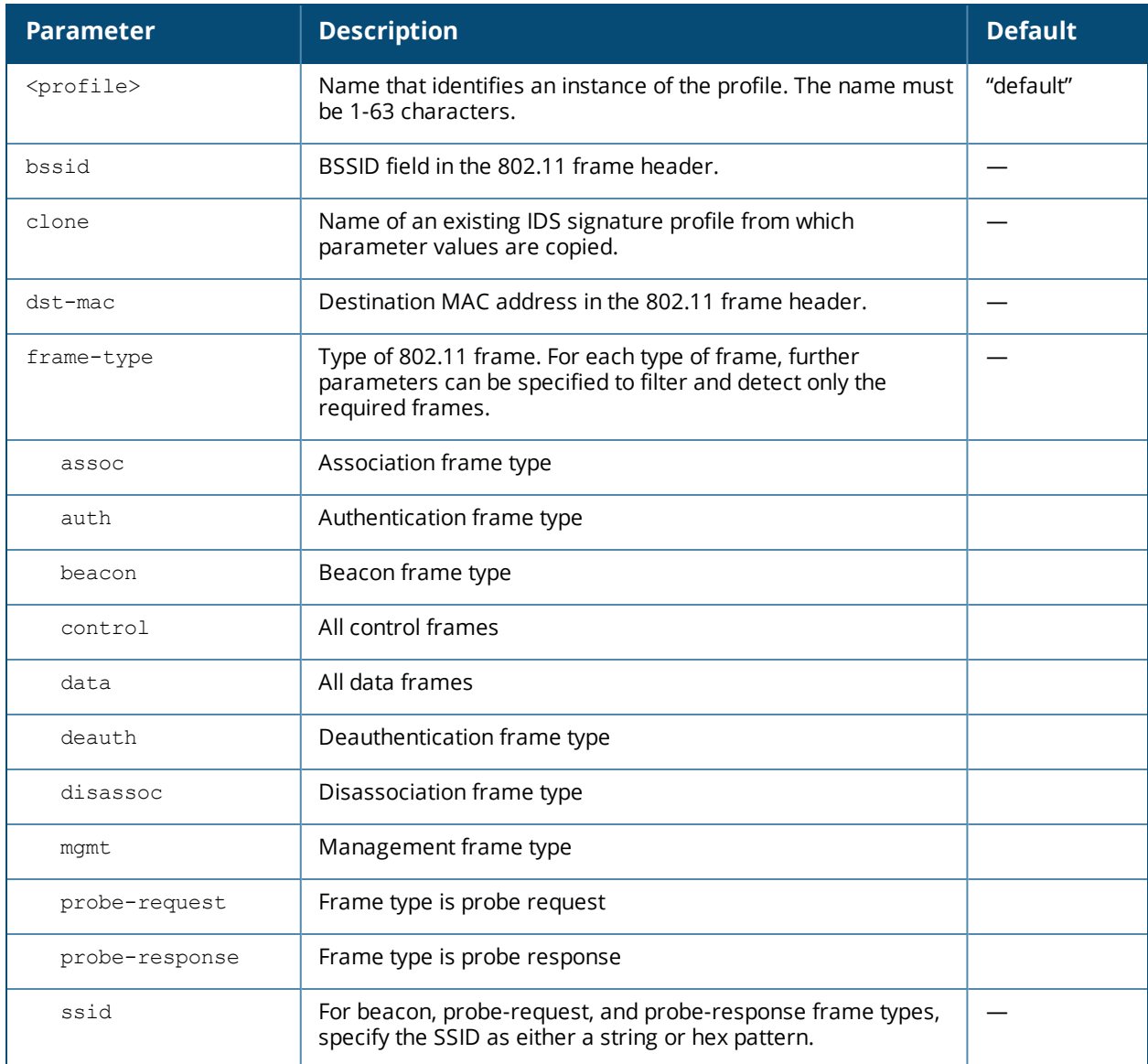

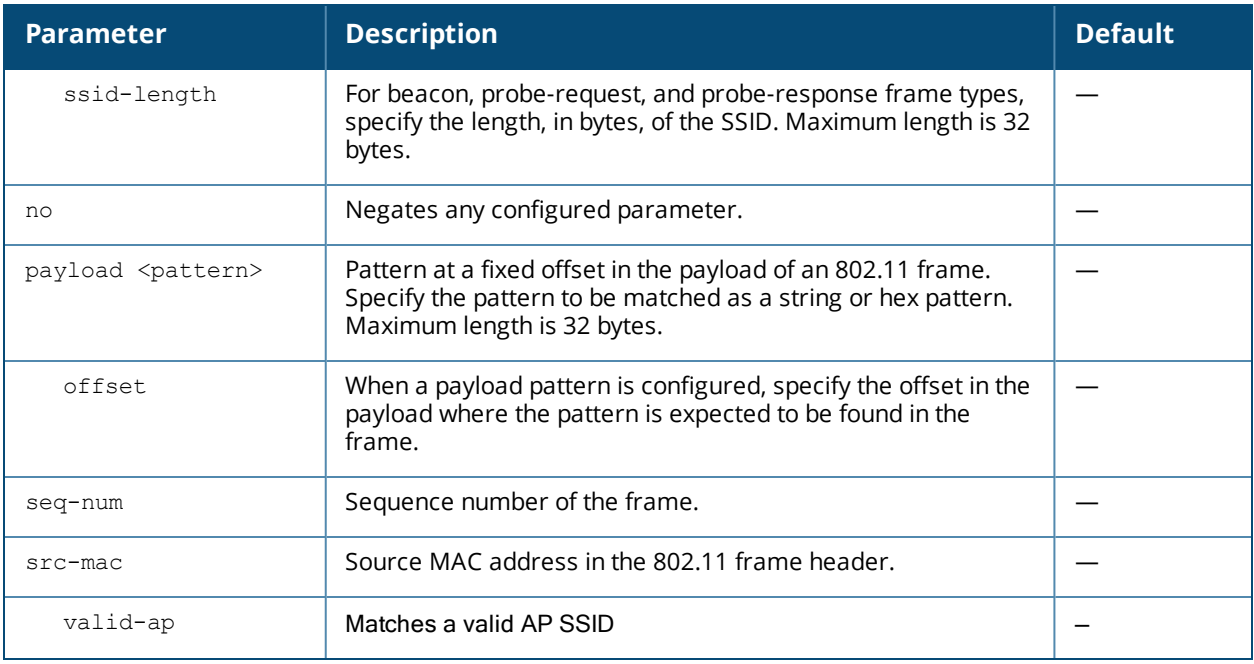

### **Example**

The following command configures a signature profile:

```
(host) (config) #ids signature-profile floor4
(host) (IDS Signature Profile "floor4") #frame-type assoc
(host) (IDS Signature Profile "floor4") #src-mac 00:00:00:00:00:00
```
### **Usage Guidelines**

The following describes the configuration for the predefined signature profiles:

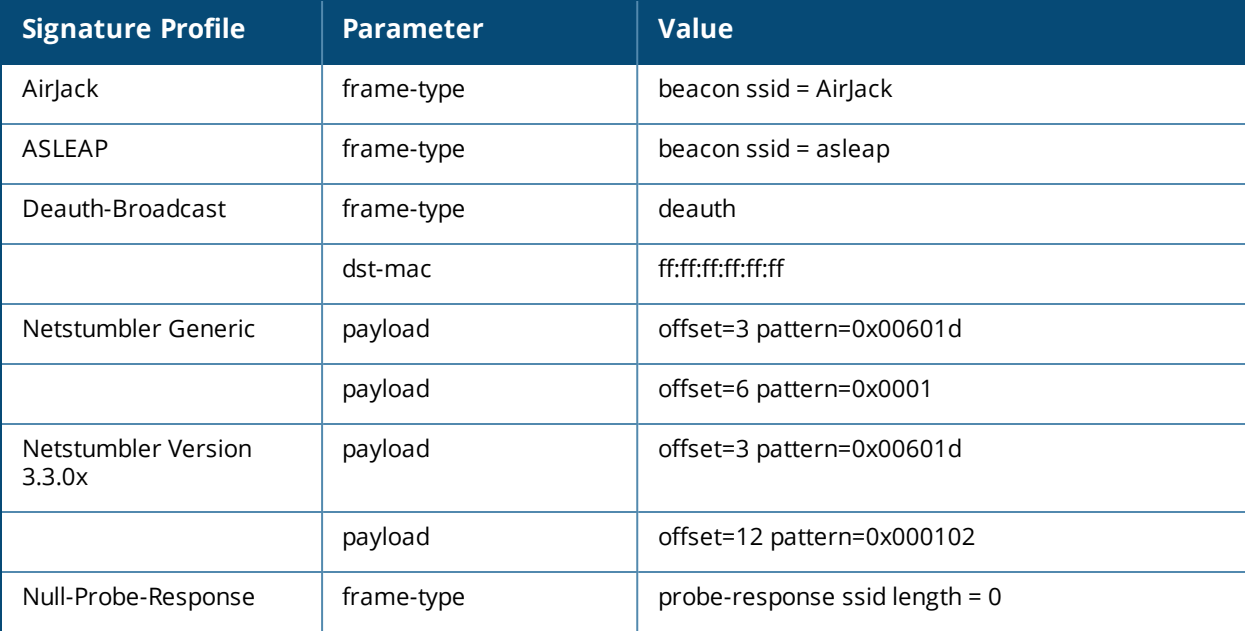

# **Command History**

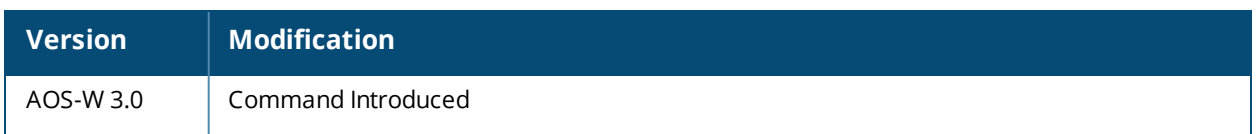

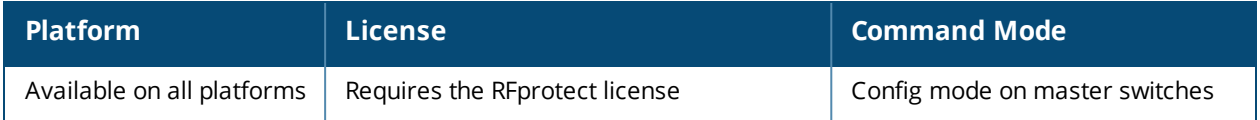

# <span id="page-422-0"></span>**ids unauthorized-device-profile**

```
ids unauthorized-device-profile <name>
  adhoc-using-valid-ssid-quiet-time <seconds>
  allow-well-known-mac [hsrp|iana|local-mac|vmware|vmware1|vmware2|vmware3]
  cfg-valid-11a-channel <channel>
  cfg-valid-11g-channel <channel>
  classification
  clone <profile>
  detect-adhoc-network
  detect-adhoc-using-valid-ssid
  detect-bad-wep
  detect-ht-greenfield
  detect-invalid-mac-oui
  detect-misconfigured-ap
  detect-sta-assoc-to-rogue
  detect-unencrypted-valid-client
  detect-valid-client-misassociation
  detect-valid-ssid-misuse
  detect-windows-bridge
  detect-wireless-bridge
  detect-wireless-hosted-network
  mac-oui-quiet-time <seconds>
  no ...
  oui-classification
  overlay-classification
  privacy
  prop-wm-classification
  protect-adhoc-enhanced
  protect-adhoc-network
  protect-high-throughput
  protect-ht-40mhz
  protect-misconfigured-ap
  protect-ssid
  protect-valid-sta x
  protect-windows-bridge
  protect-wireless-hosted-network
  require-wpa
  rogue-containment
  suspect-rogue-conf-level <level>
  suspect-rogue-containment
  unencrypted-valid-client-quiet-time
  valid-and-protected-ssid <ssid>
  valid-oui <oui>
  valid-wired-mac <macaddr>
  wireless-bridge-quiet-time <seconds>
  wireless-hosted-network-quiet-time
```
### **Description**

This command configures detection of unauthorized devices, as well as rogue AP detection and containment.

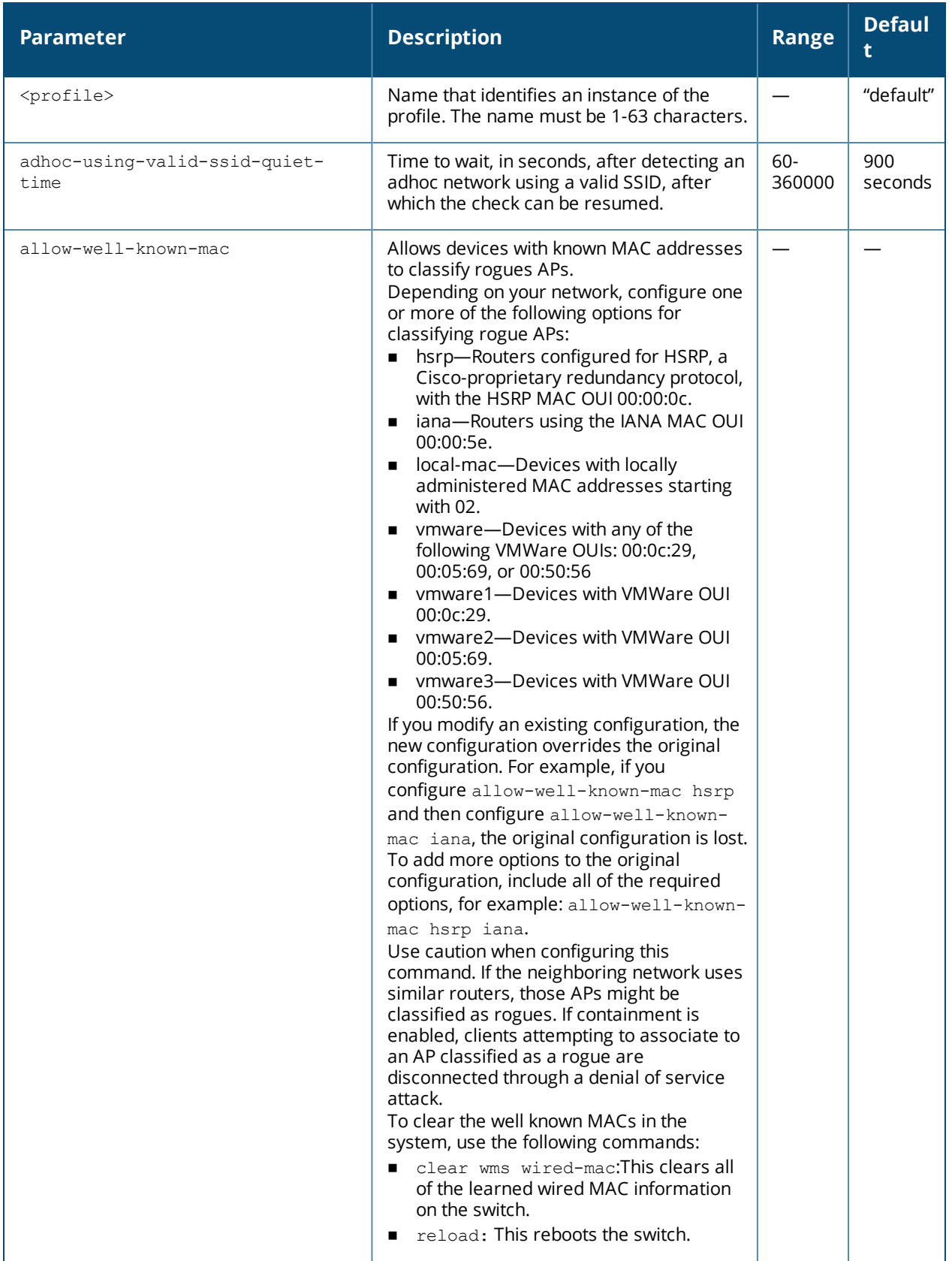

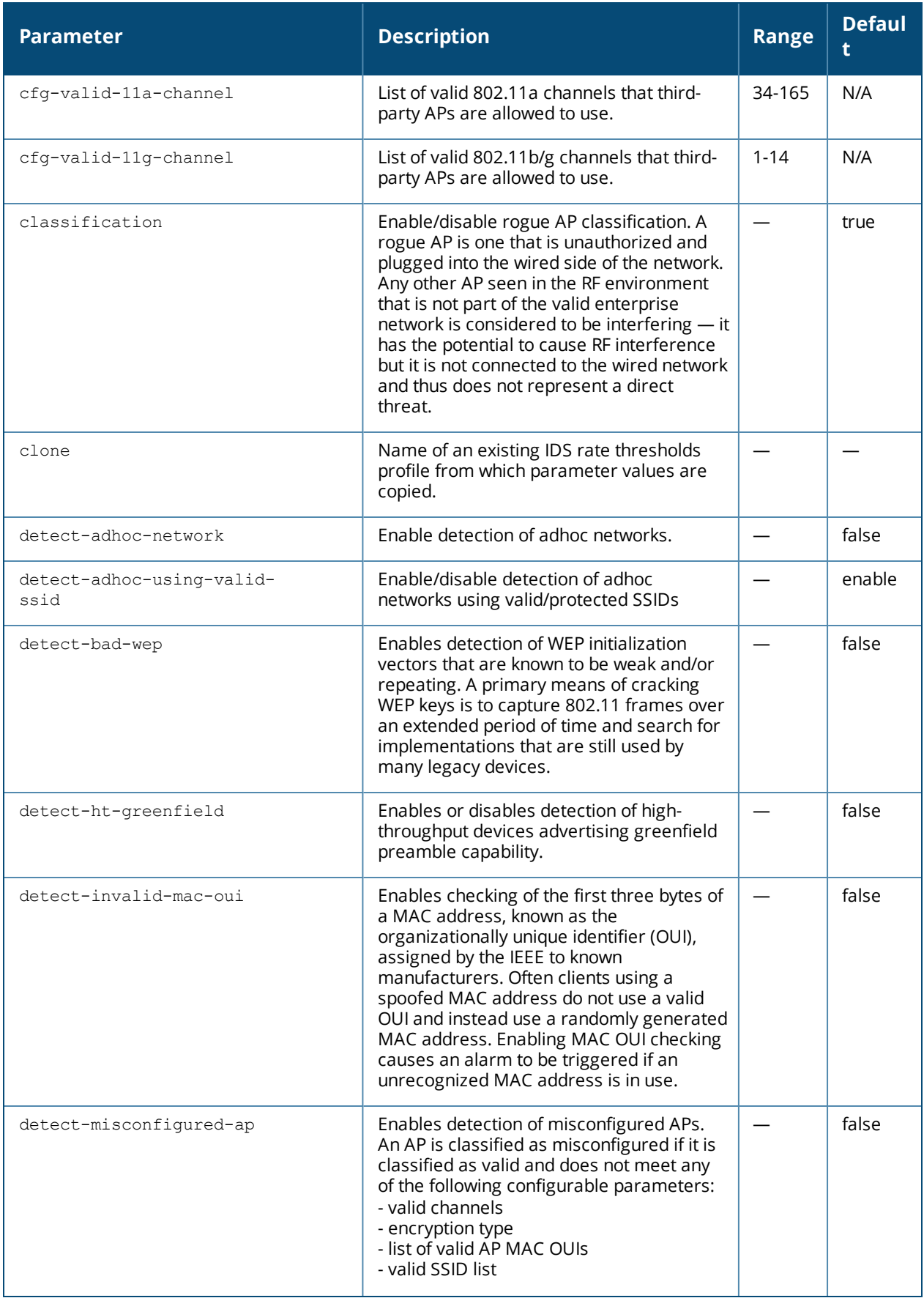

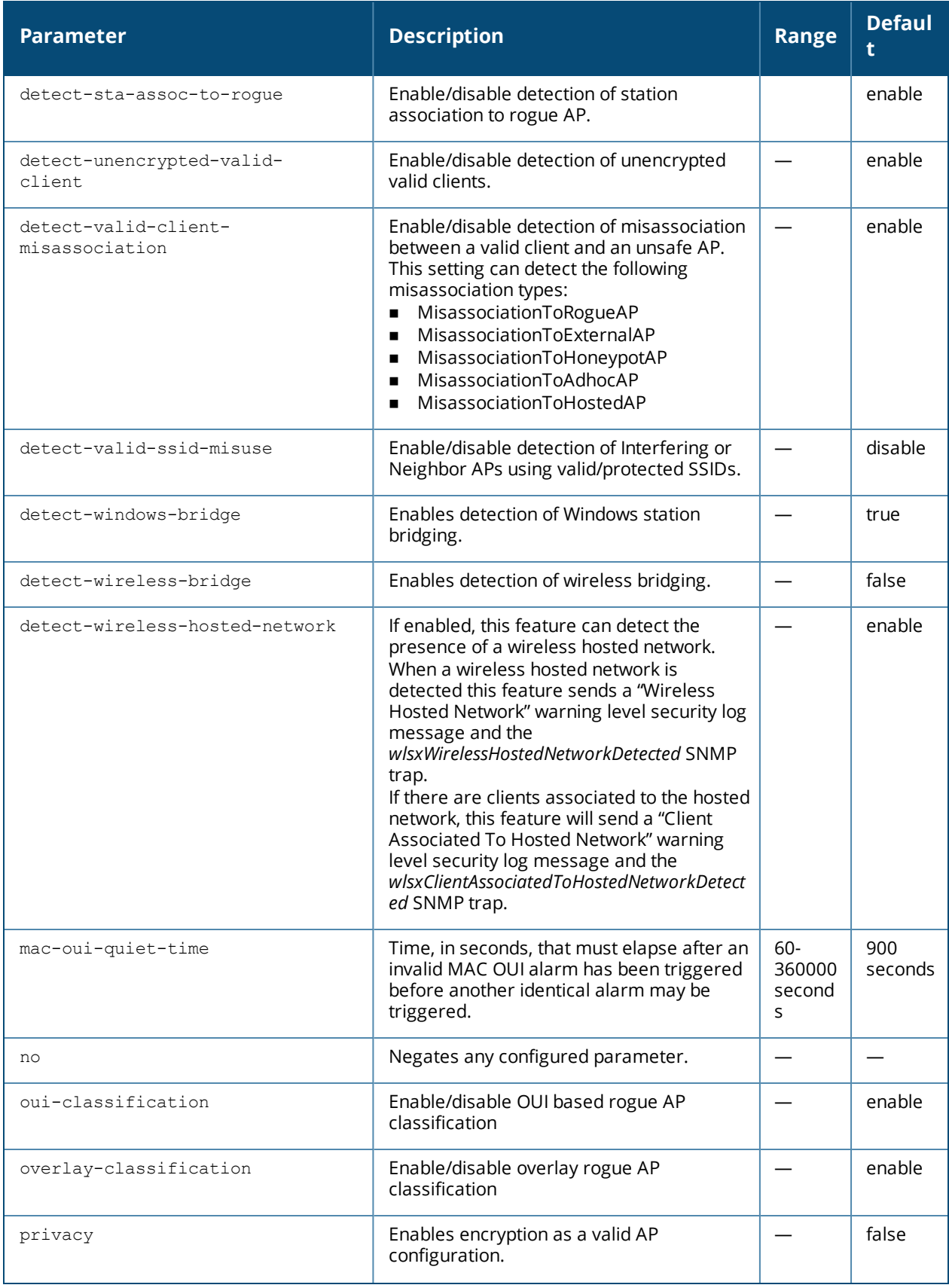

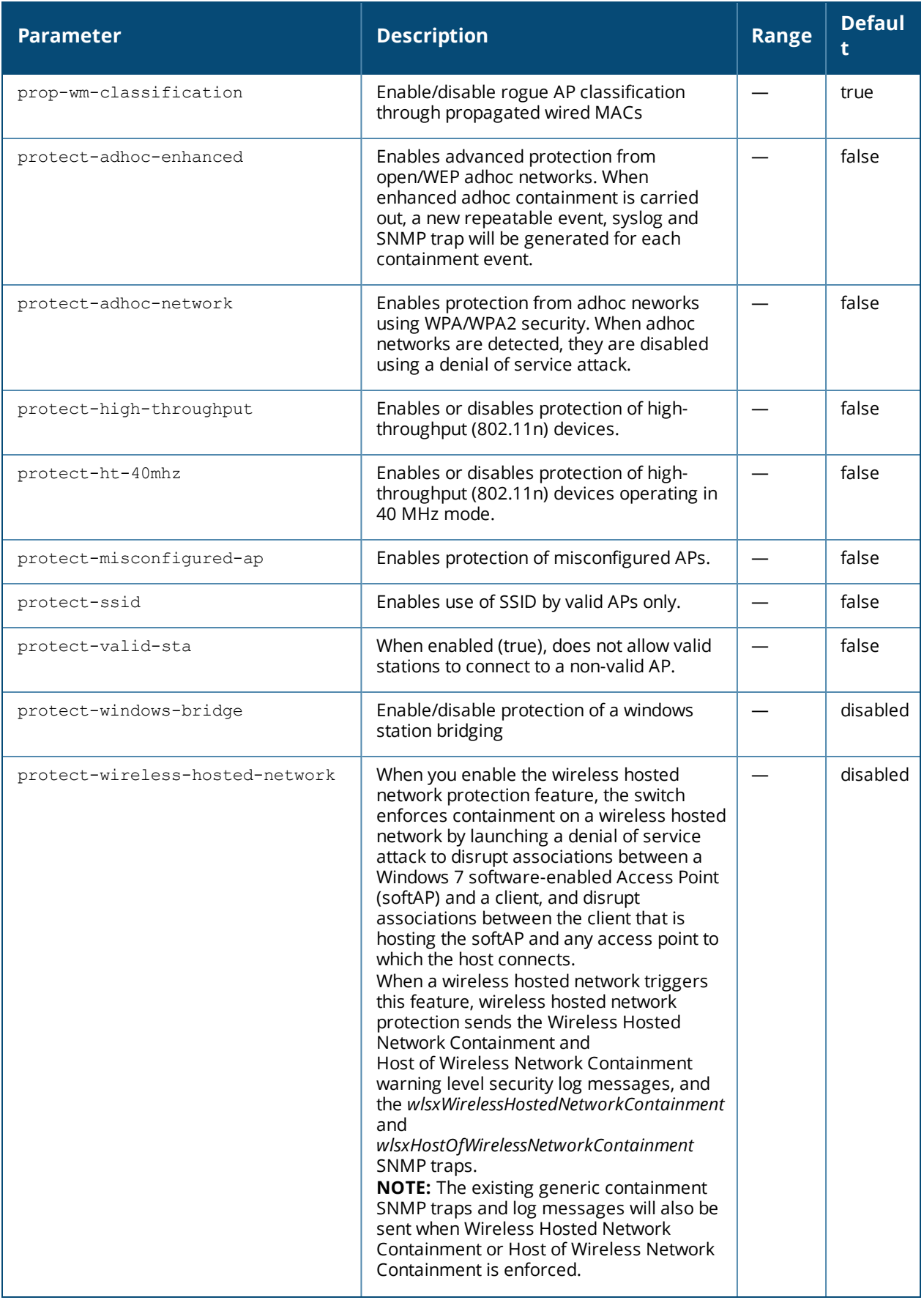

<span id="page-427-1"></span><span id="page-427-0"></span>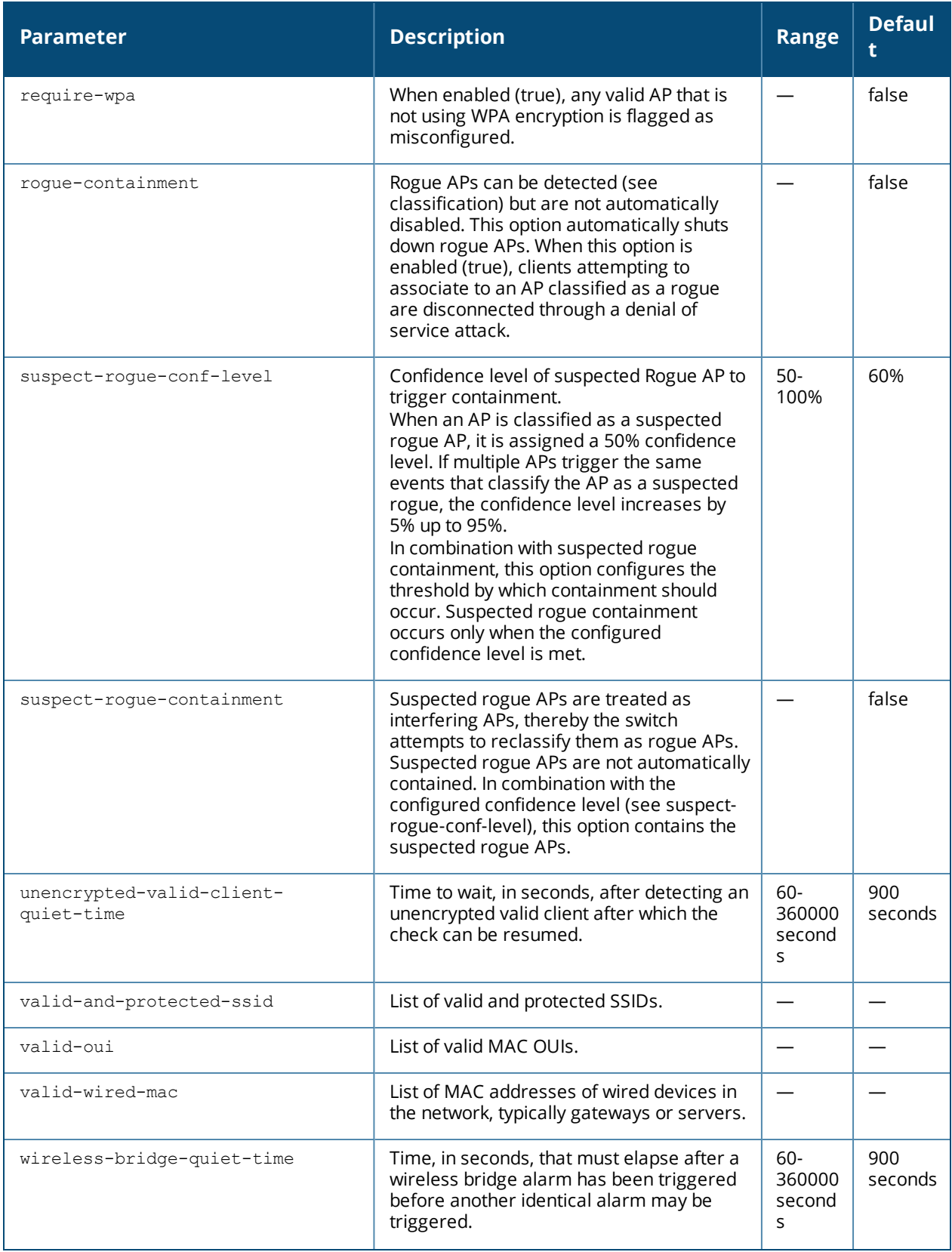

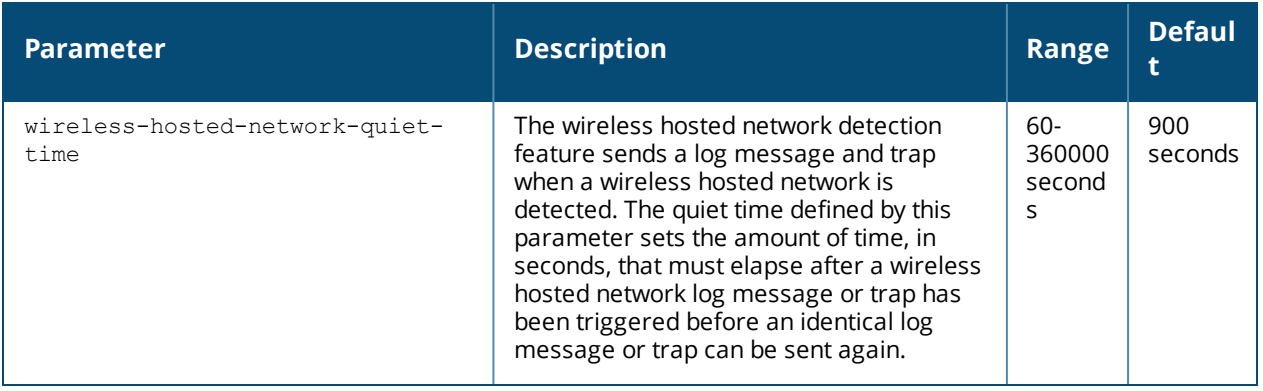

#### **Usage Guidelines**

Unauthorized device detection includes the ability to detect and disable rogue APs and other devices that can potentially disrupt network operations.

#### **Example**

The following command copies the settings from the ids-unauthorized-device-disabled profile and then enables detection and protection from adhoc networks:

```
(host) (config) #ids unauthorized-device-profile floor7
(host) (IDS Unauthorized Device Profile "floor7") #unauth1
(host) (IDS Unauthorized Device Profile "floor7") #clone ids-unauthorized-device-disable
(host) (IDS Unauthorized Device Profile "floor7") #detect-adhoc-network
(host) (IDS Unauthorized Device Profile "floor7") #protect-adhoc-network
```
### **Command History**

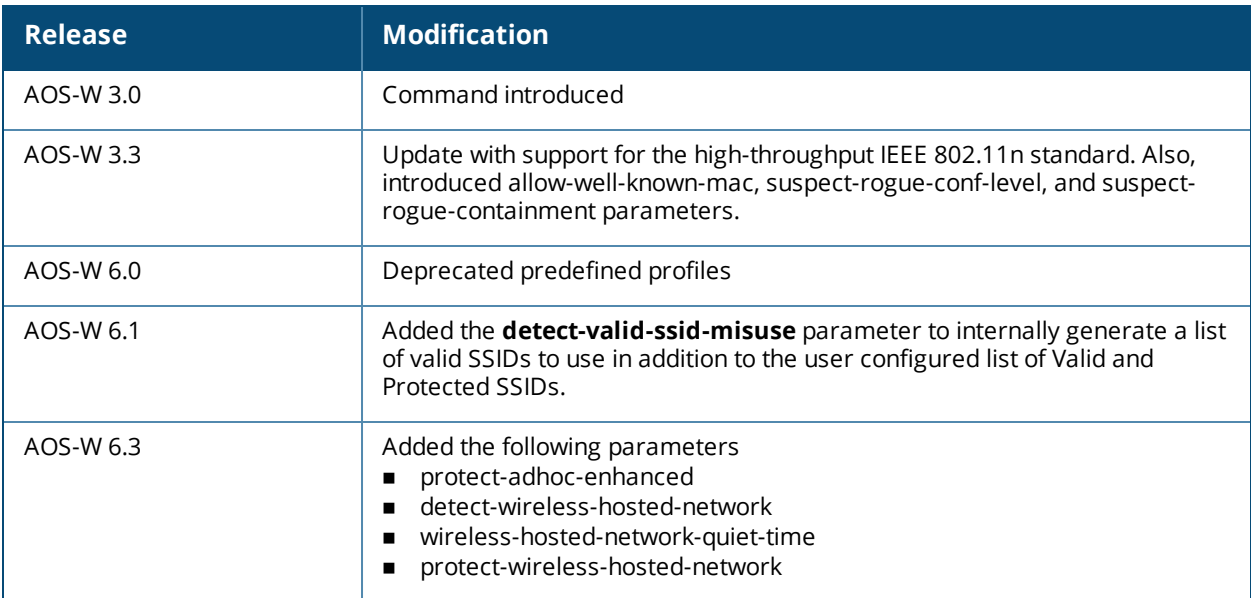

#### **Deprecated Predefined Profiles**

IDS Unauthorized Device profile:

- <sup>n</sup> ids-unauthorized-device-disabled
- <sup>n</sup> ids-unauthorized-device-medium-setting
- <sup>n</sup> ids-unauthorized-device-high-setting

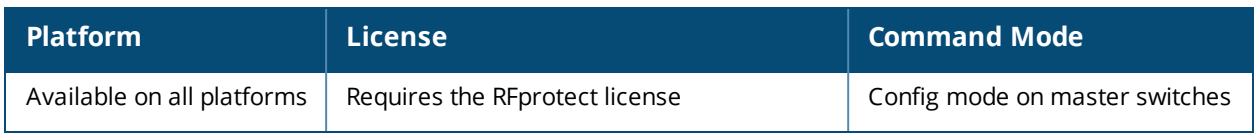

# **ids wms-general-profile**

```
wms general
  adhoc-ap-ageout-interval <adhoc-ap-ageout-interval>
  ap-ageout-interval <ap-ageout-interval>
  collect-stats
  learn-ap
  learn-system-wired-macs
  no
  persistent-neighbor
  persistent-valid-sta
  poll-interval <poll-interval>
  poll-retries <poll-retries>
  propagate-wired-macs
  sta-ageout-interval <sta-ageout-interval>
  stat-update
```
#### **Description**

This command configures the WLAN management system (WMS).

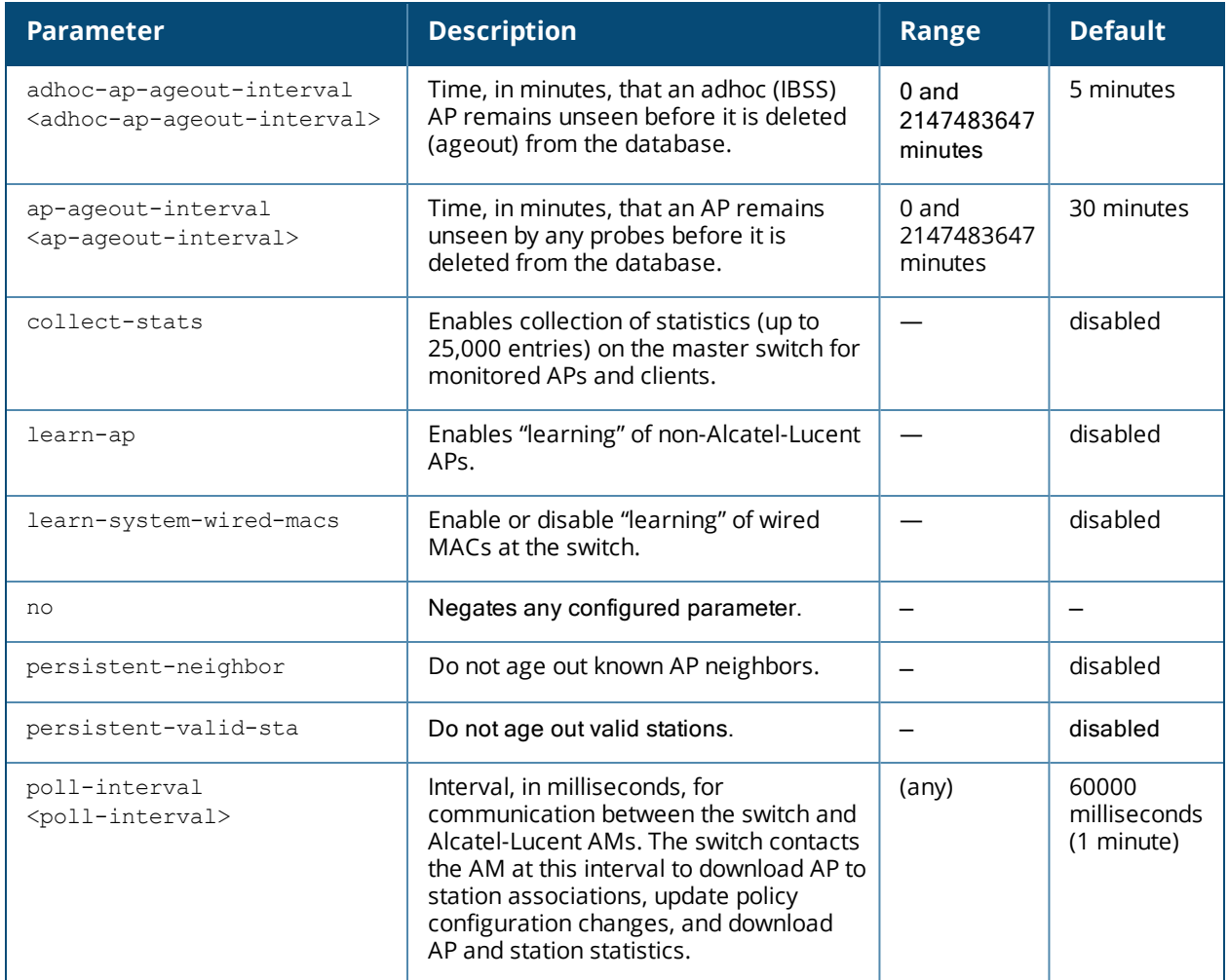

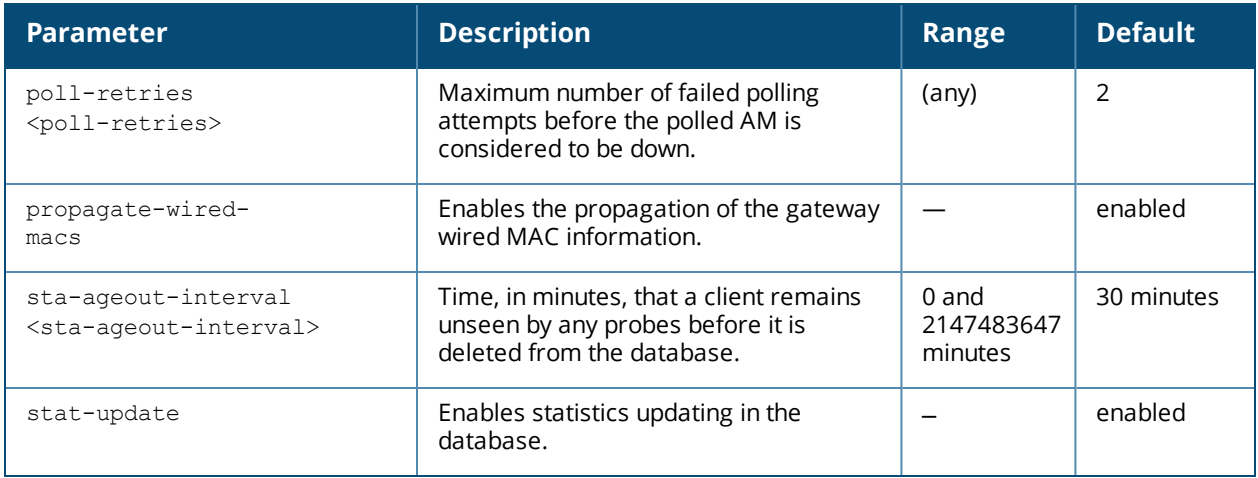

#### **Usage Guidelines**

By default, non-Alcatel-Lucent APs that are connected on the same wired networks as Alcatel-Lucent APs are classified as "rogue" APs. Enabling AP learning classifies non-Alcatel-Lucent APs as "valid" APs. Typically, you would want to enable AP learning in environments with large numbers of existing non-Alcatel-Lucent APs and leave AP learning enabled until all APs in the network have been detected and classified as valid. Then, disable AP learning and reclassify any unknown APs as interfering.

#### **VLAN Trunking**

In deployments where Alcatel-Lucent APs are not placed on every VLAN and where it is *not* possible to trunk all VLANs to an Alcatel-Lucent AP, enable the parameter **learned-system-wired-mac**. When this is enabled, AOS-W is able to classify rogues on all the VLANs that belong to the Alcatel-Lucent switch, as long as Alcatel-Lucent APs can *see* the rogues in the air. If there are VLANs in the network residing on a third party switch and if those VLANs are trunked to a port on the Alcatel-Lucent switch, enabling this feature will allow detection of rogues on those VLANs as well.

#### **Master/Local**

When **learned-system-wired-mac** is enabled in a master/local deployment, the learning of Wired and Gateway MACs will happen at each local switch. For topologies with local switches in geographical locations, the local switch collects the Wired and Gateway MAC info and passes it to the APs that are connected to it. Even though the locals do the collection of Wired and Gateway MACs, the master is still be responsible for classification.

#### **Example**

The following command enables AP learning:

(host)(IDS WMS General Profile) #learn-ap

#### To disable AP learning:

(host)(IDS WMS General Profile) #no learn-ap

### **Command History**

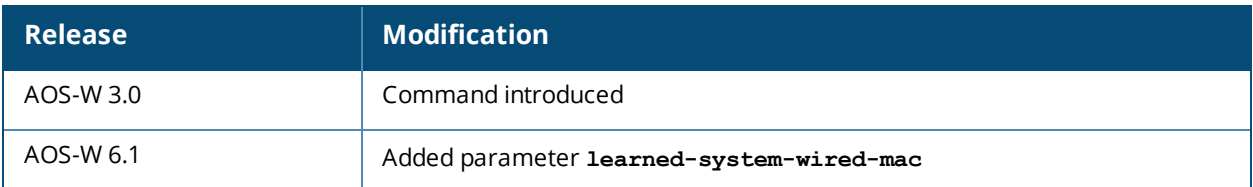
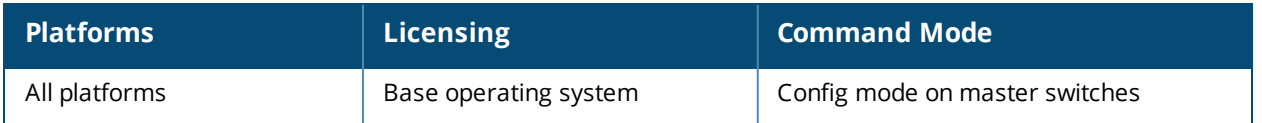

# **ids wms-local system-profile**

```
ids wms-locals-profile <profile>
  max-rbtree-entries <number>
  max-system-wm <number>
  max-threshold <number>
  system-wm-update-interval <number>]
```
### **Description**

This command sets the local configuration parameters to control the size of the Wired MAC table and APs and Stations.

#### **Syntax**

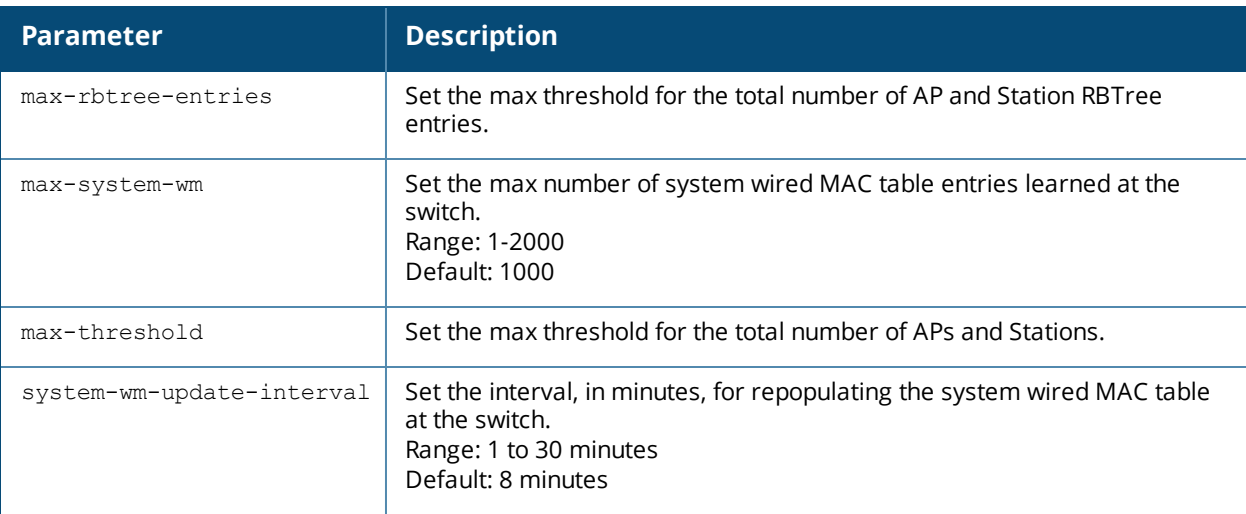

### **Usage Guidelines**

The **wms-local system** command is used for configuring commands that are local, not global. This means in a master-local system, the configuration parameter is modifiable at each individual switch, and the setting on one switch does not affect the setting on other switches.

Increasing the max threshold limit will cause an increase in usage in the memory by WMS. In general, each entry will consume about 500 bytes of memory. If the setting is bumped up by 2000, then it will cause an increase in WMS memory usage by 1MB.

### **Example**

The following commands first set the interval time for repopulating the MAC table to 10 minutes and then sets the maximimum number of APs and stations to 500.

(host) (config) #ids wms-locals-profile system system-wm-update-interval 10 (host) (config)# ids wms-locals-profile system max-threshold 500

## **Command History**

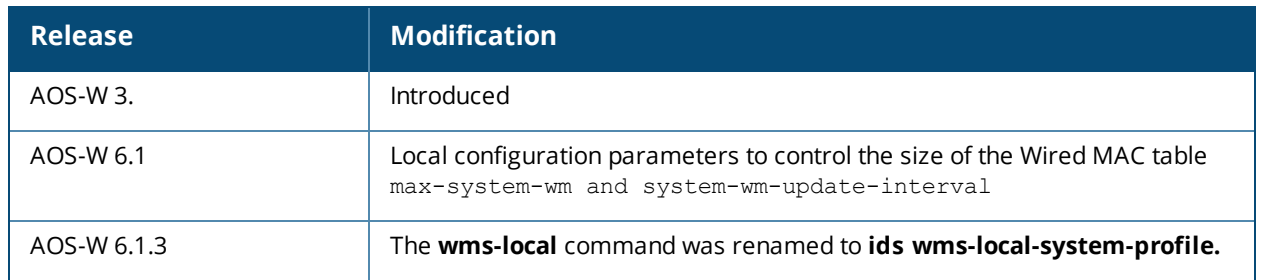

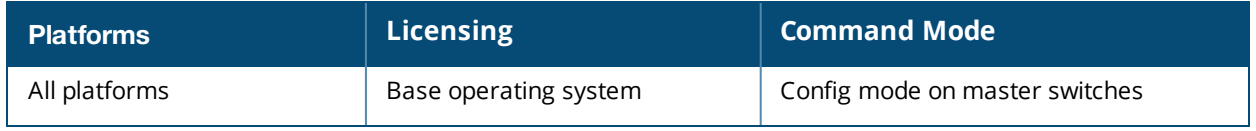

# **ifmap**

```
ifmap cppm
  enable
  no
  server host <host>
  port <port>
  username<username>
  passwd <password>
```
## **Description**

This command is used in conjunction with ClearPass Policy Manager. It sends HTTP User Agent Strings and mDNS broadcast information to ClearPass so that it can make more accurate decisions about what types of devices are connecting to the network.

### **Syntax**

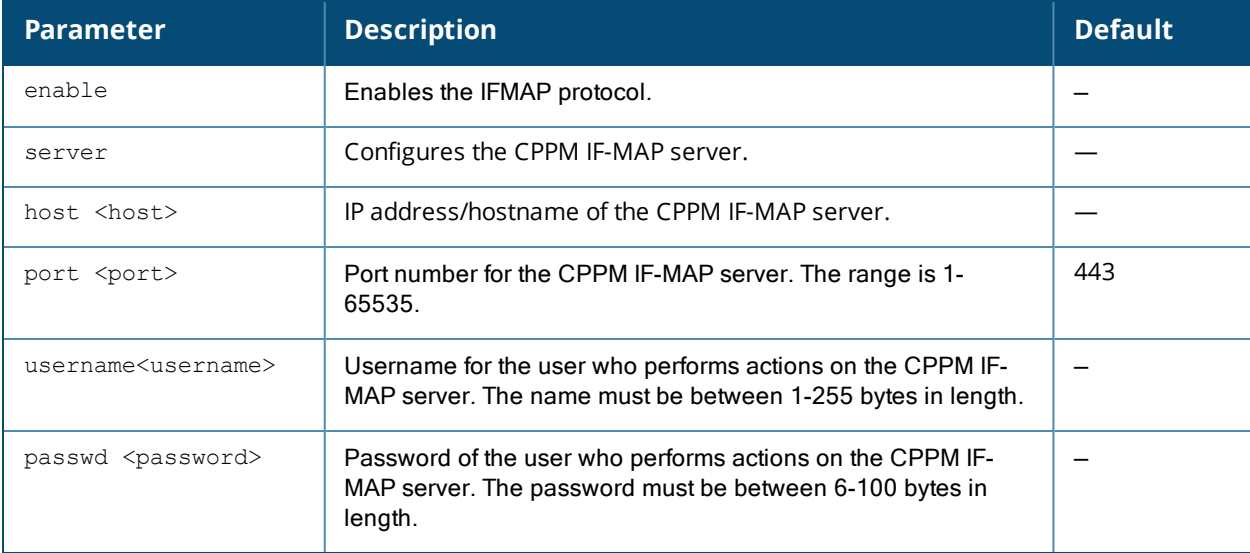

### **Example**

This example configures IFMAP and enables it.

```
(host) (config) #ifmap
(host) (config) #ifmap cppm
(host) (CPPM IF-MAP Profile) #server host <host>
(host) (CPPM IF-MAP Profile) #port <port>
(host) (CPPM IF-MAP Profile) #passwd <psswd>
(host) (CPPM IF-MAP Profile) #enable
```
## **Usage Guidelines**

Use this command in conjunction with ClearPass Policy Manager.

## **Related Commands**

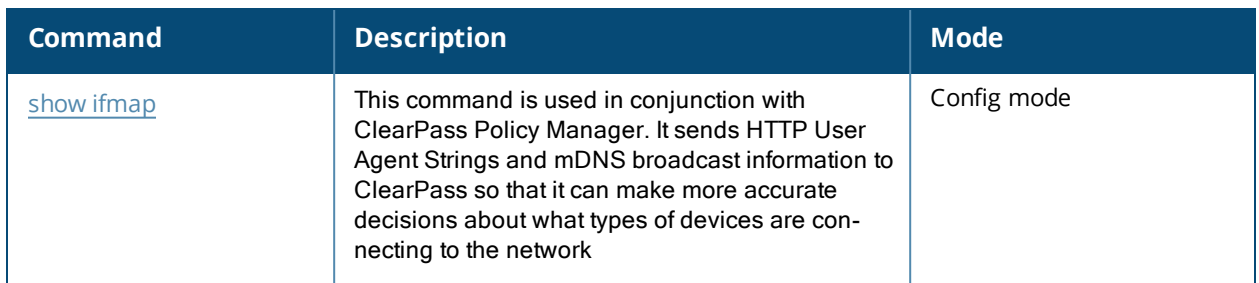

## **Command History**

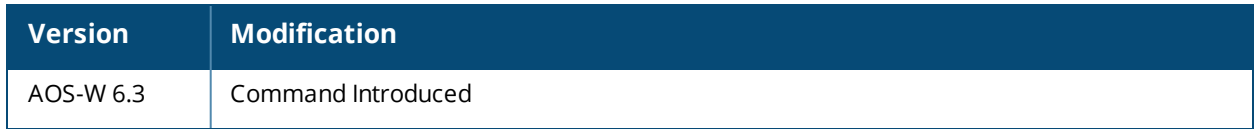

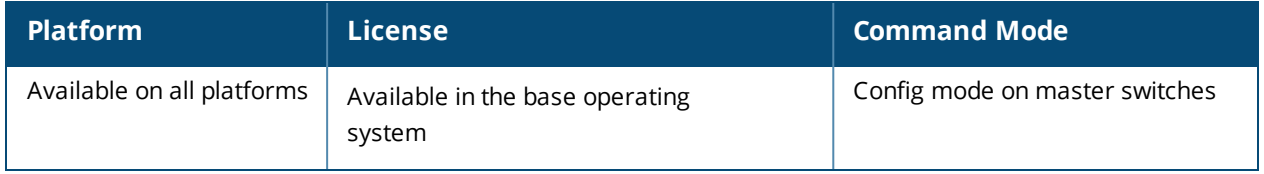

# **Interface cellular**

interface cellular ip access-group <name> session

## **Description**

This command allows you to specify an ingress or egress ACL to the cellular interface of an EVDO modem.

### **Syntax**

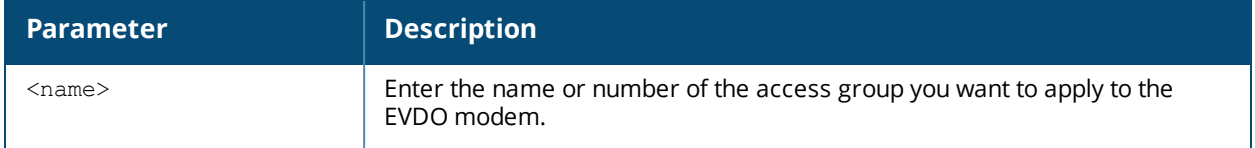

### **Example**

(host) (config-cell)#ip access-group 3 session

### **Related Command**

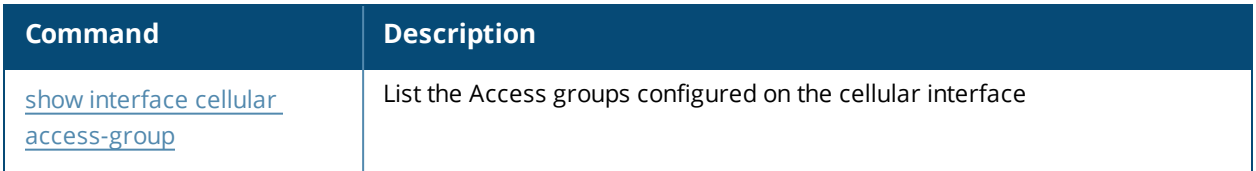

## **Command History**

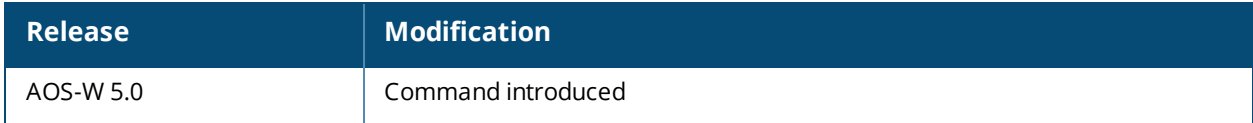

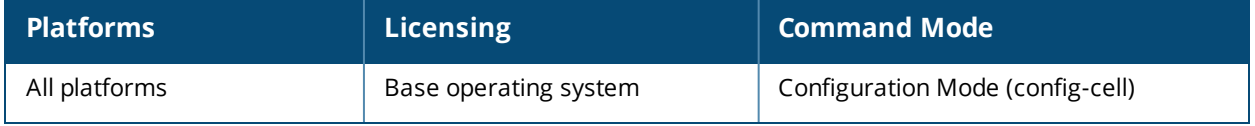

# **interface fastethernet | gigabitethernet**

```
interface {fastethernet|gigabitethernet} <slot>/<module>/<port>
  bandwidth-contract <name>|{{app <app-name>|appcategory <app-category-name>} <bw-contract-
  name>} upstream|downstream [exclude]
  description <string>
  duplex {auto|full|half}
  ip access-group <name> {in|out|session {vlan <vlanId>}}
  jumbo
  lacp {group|port-priority|timeout}
  lldp {fast-transmit-counter <1-8>|fast-transmit-interval <1-3600>|med|receive
  |transmit|transmit-hold <1-100>|transmit-interval <1-3600> }600>
  no ...
  port monitor {fastethernet|qiqabitethernet} <slot>/<module>/<port>
  priority-map <name>
  shutdown
  spanning-tree {[bpduguard]|[cost <value>]|[point-to-point]|[port-priority <value>]|
  [portfast] [vlan] }
  speed {10|100|auto}
  switchport {access vlan <vlan>|mode {access|trunk}|port-security maximum <num> level
  <level> [interval <seconds>]
   trunk {allowed vlan {<vlans>|add <vlans>|all|except <vlans>|remove <vlans>}|native vlan
  <vlan>}}
  trusted {vlan <word>}
  tunneled-node-port
  xsec {point-to-point <macaddr> <key> allowed vlan <vlans> [<mtu>]|vlan <vlan>}
```
### **Description**

This command configures a FastEthernet or GigabitEthernet interface on the switch.

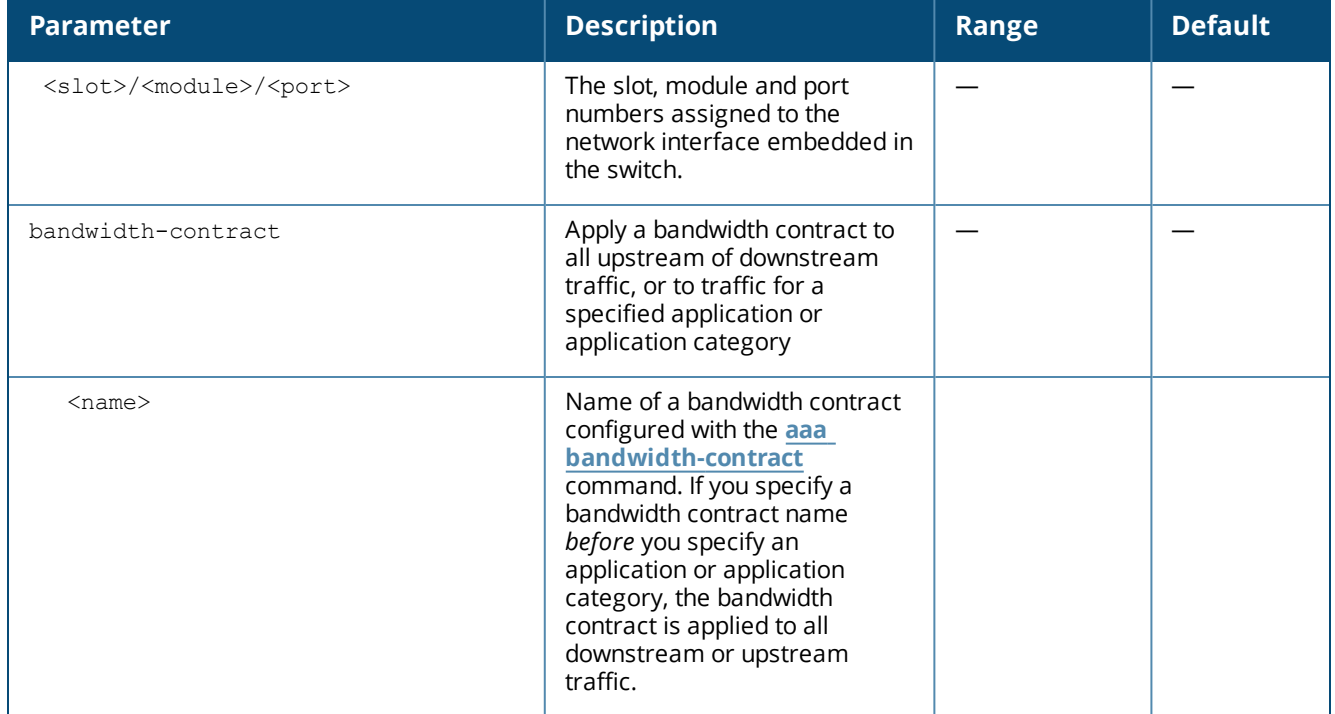

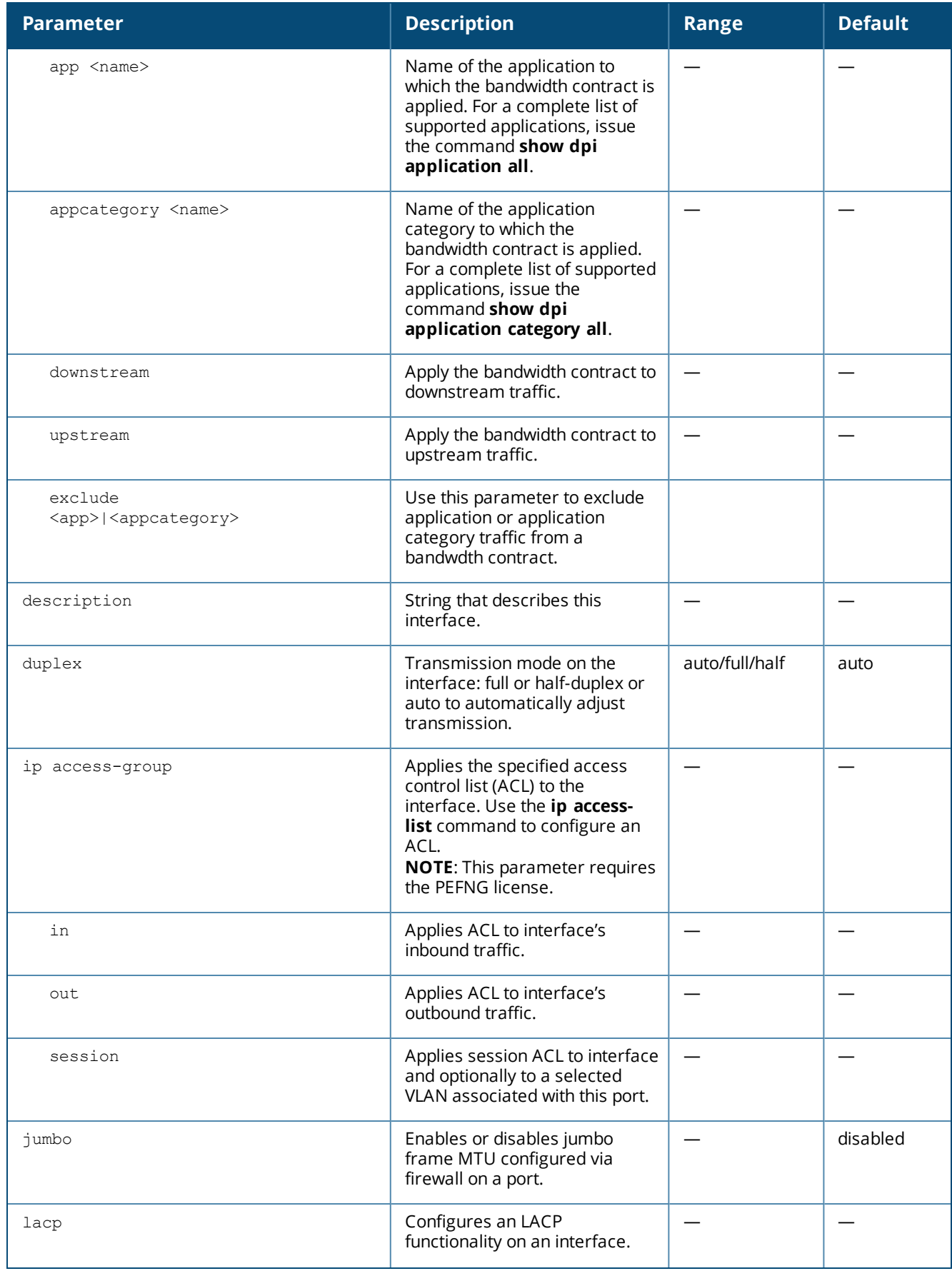

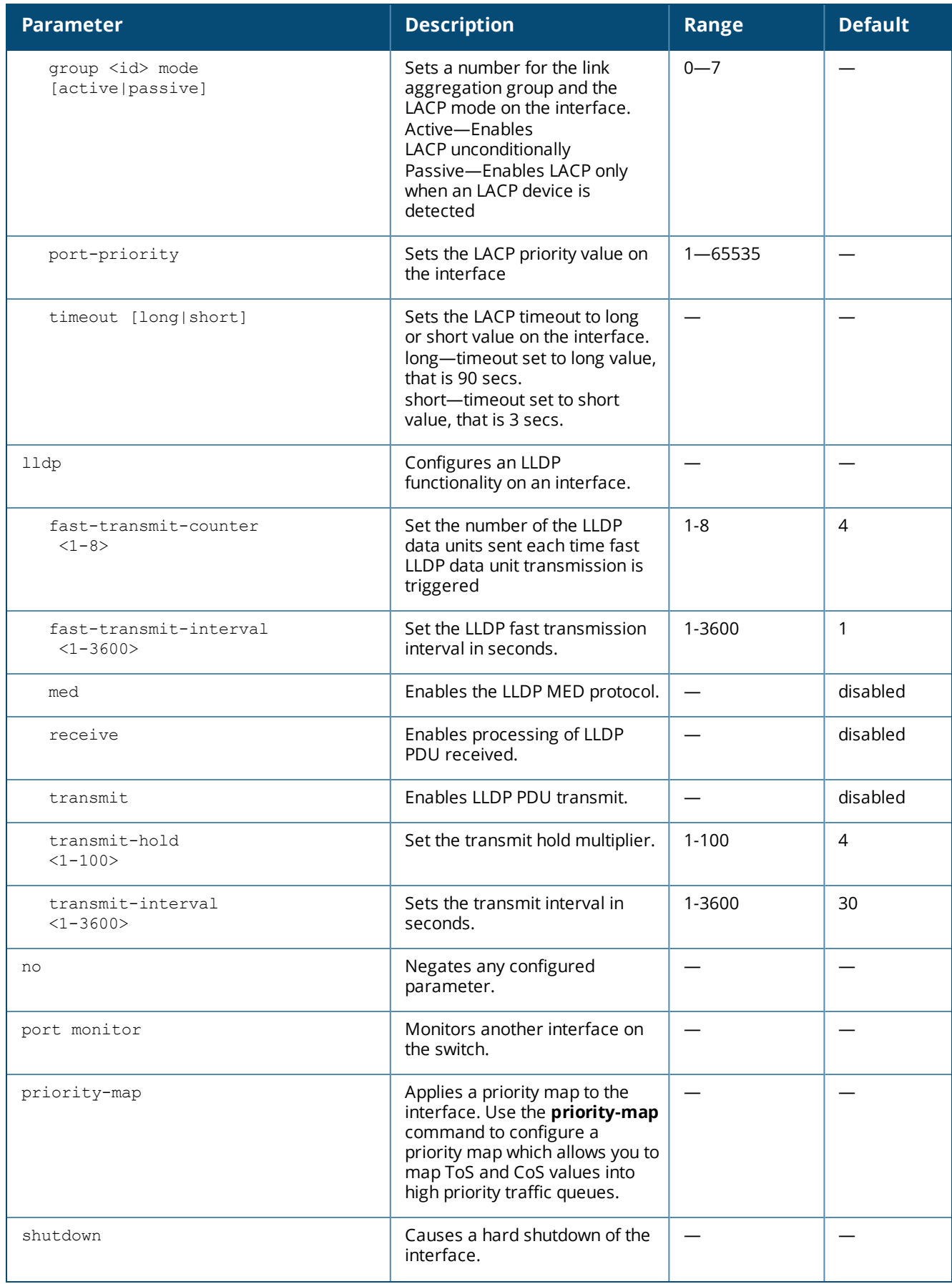

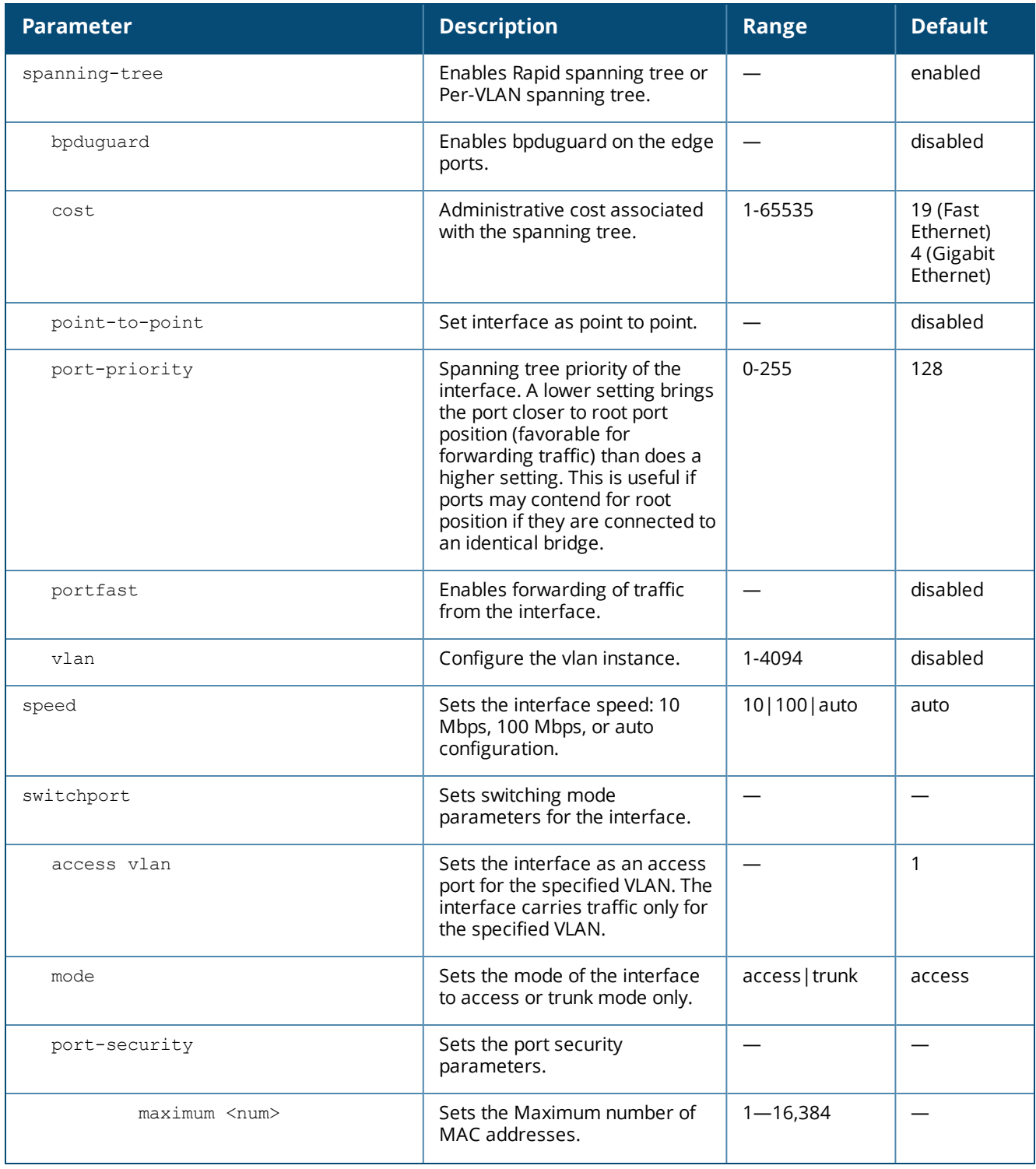

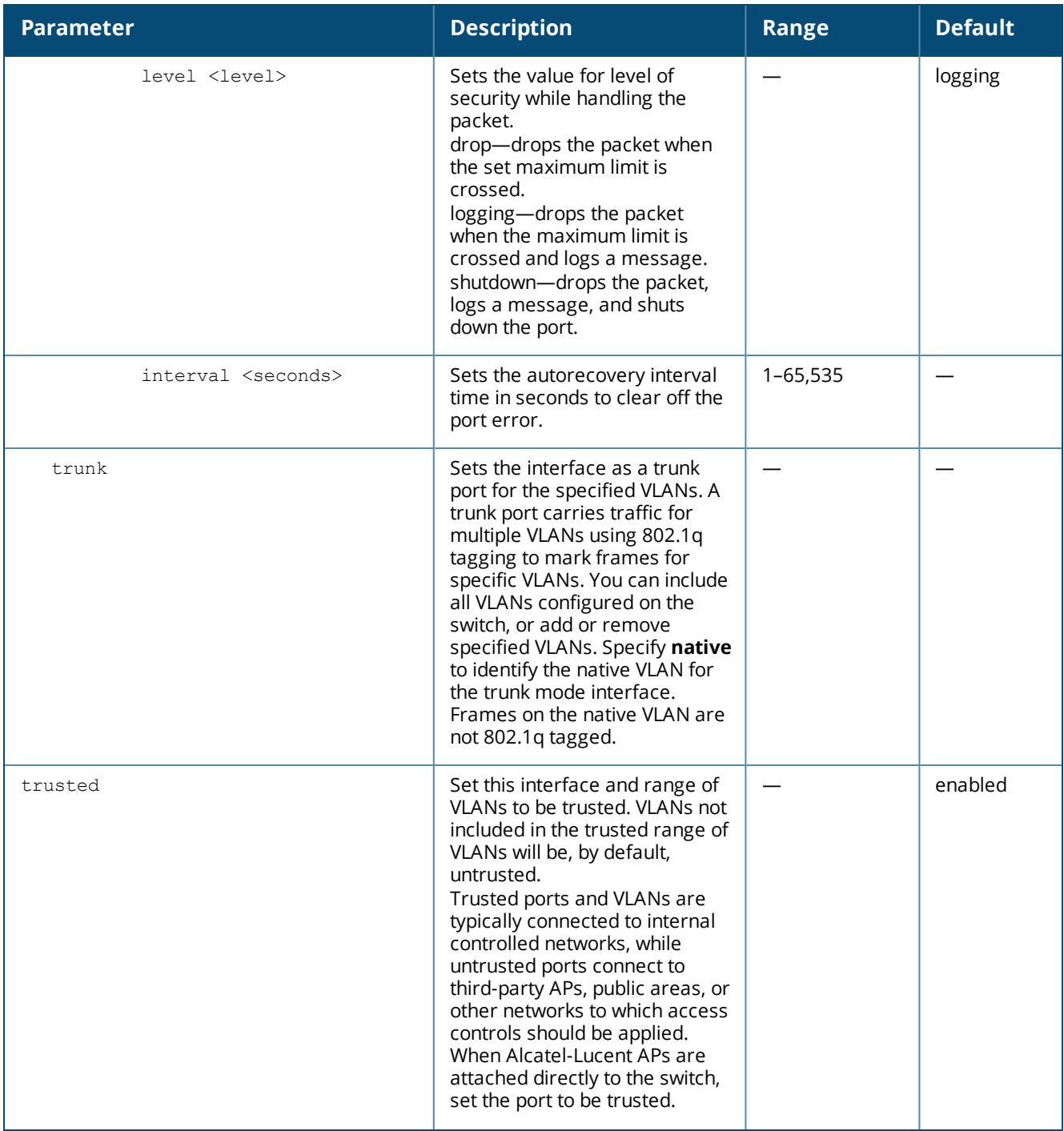

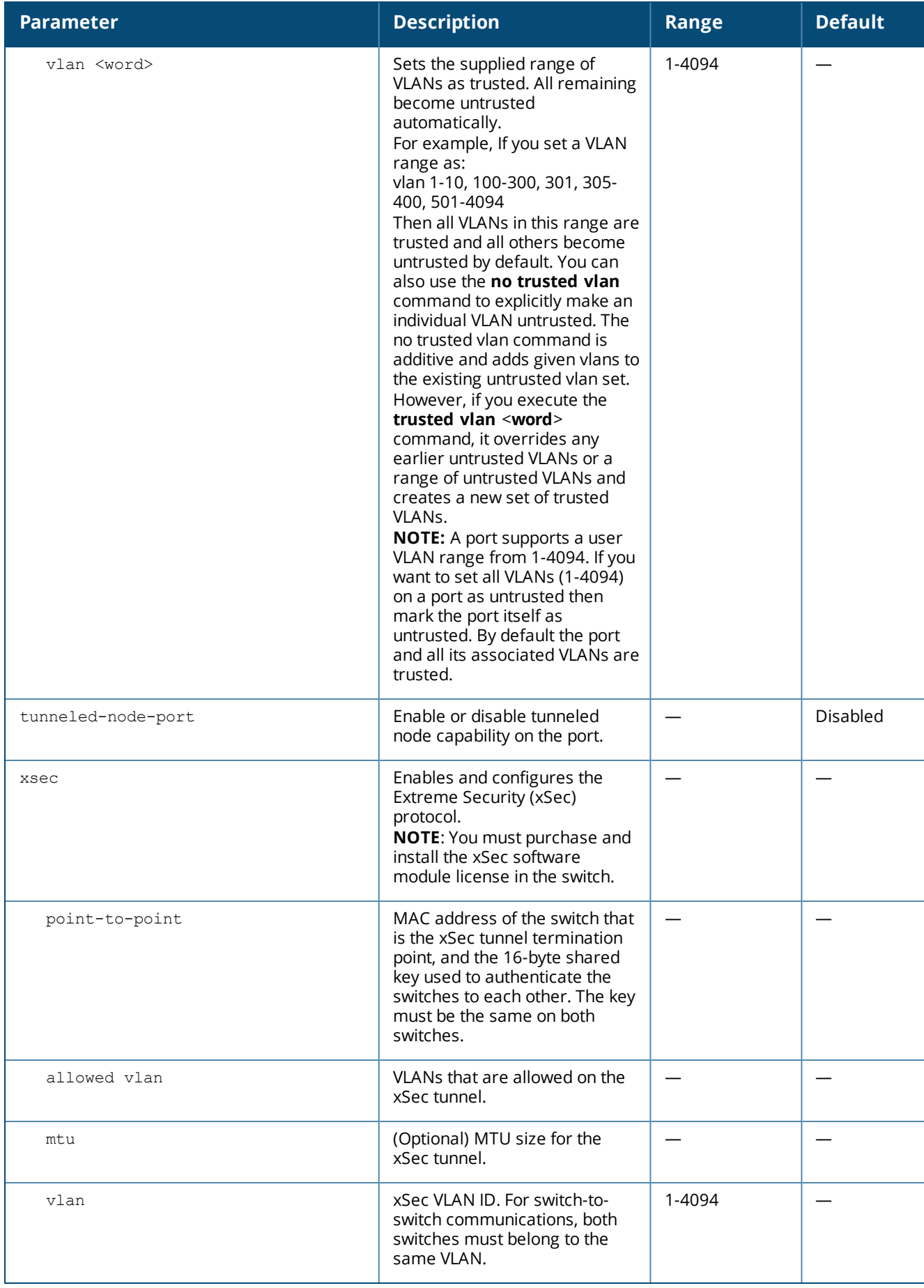

Use this command to configure settings for the switch interface, including duplex, LLDP and switchport settings. You can execute the **show port status** command to obtain information about the interfaces currently available on the switch. This command also displays the port-security error, if any.

#### **Interface Bandwidth Contracts**

OAW-40xx Series switches have the ability to classify and identify applications on the network. If a OAW-40xx Series switch is configured as a branch switch, you can create bandwidth contracts to limit traffic for individual applications (or categories of applications) either sent from or received by a selected interface. There are two basic models for using this feature.

- <sup>n</sup> **Limiting lower-priority traffic**: If there is a lower-priority application or application type that you want to limit, apply a bandwidth contract just to that application, and allow all other application traffic to pass without any limits.
- **Protecting higher-priority traffic**: If you want to guarantee bandwidth for a company-critical application or application group, you can add that application to an exception list, then apply a bandwidth contract to all remaining traffic.

You can apply bandwidth contracts using one or both of these models. Each interface supports up to 64 bandwidth contracts.

#### **Interface contract Precedence**

An interface bandwidth contract is applied to downstream traffic before a user-role bandwidth contract is applied, and for upstream traffic, the user-role bandwidth contract is applied before the interface bandwidth contract. For all traffic using compression and encryption, bandwidth contracts are applied after that traffic is compressed and encrypted. If you apply more than one bandwidth contract to any specific category type, then the bandwidth contracts are applied in the following order.

- 1. A contract that explicitly excludes an application
- 2. A contract that explicitly excludes an application category
- 3. A contract that applies to a specific application
- 4. A contract that applies to a specific application category
- 5. A generic bandwidth contract, not specific to any application or application category

### **Example**

The following commands configure an interface as a trunk port for a set of VLANs:

```
(host) (config) # interface fastethernet 1/2
(host) (config-range)# switchport mode trunk
(host) (config-range)# switchport trunk native vlan 10
(host) (config-range)# switchport trunk allowed vlan 1,10,100
```
The following commands configure trunk port 1/2 with test-acl session for VLAN 2:

```
(host) (config) # interface range fastethernet 1/2
(host) (config-range)# switchport mode trunk
(host) (config-range)# ip access-group
(host) (config-range) # ip access-group test session vlan 2
```
#### The following commands configure a interface bandwidth contract for a high-priority application:

(host) (config) # interface gigabitethernet 1/1 (host) (config) # bw-contract protectskype4b exclude app alg-skype4b-voice downstream

### **Related Commands**

(host) #show interface {fastethernet|qigabitethernet} <slot>/<module>/<port>

## **Command History**

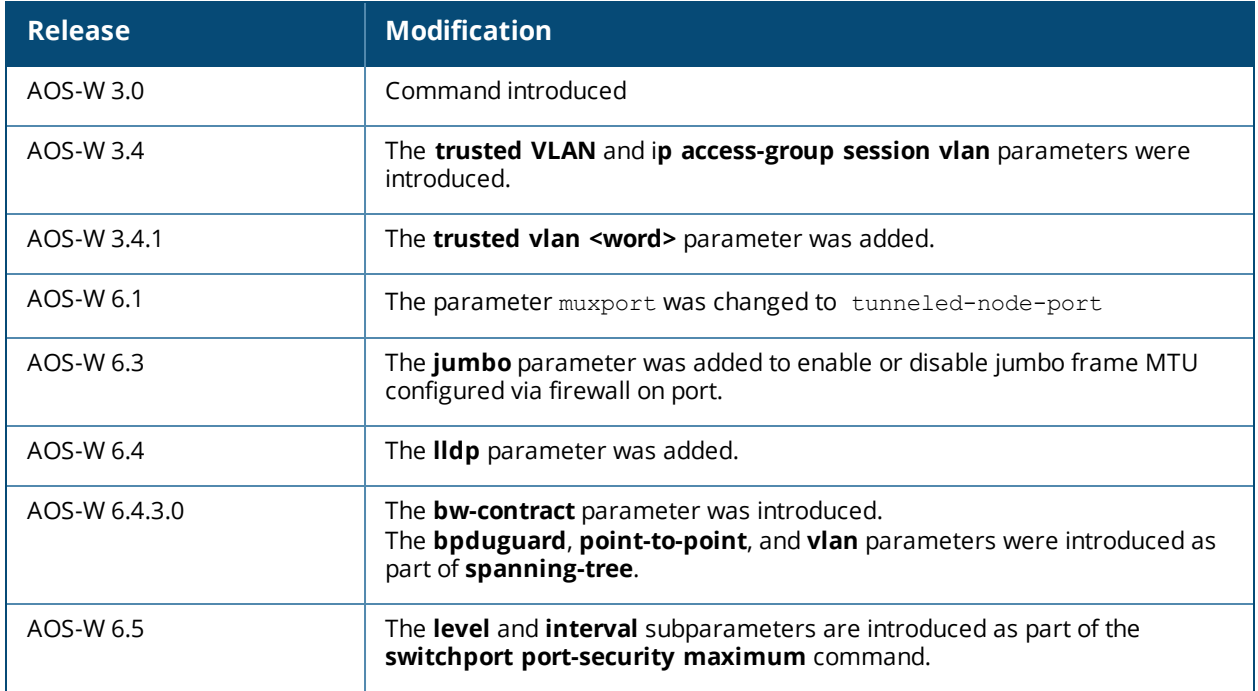

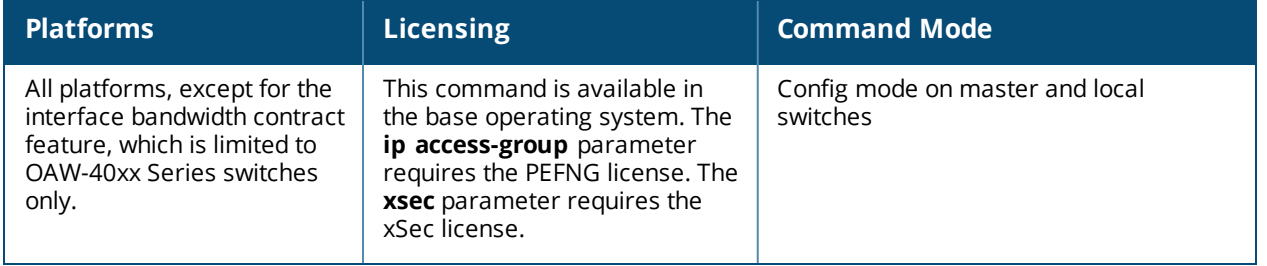

# **interface loopback**

```
interface loopback
  ip address <ipaddr>
  ipv6 address <ipv6-prefix>
  no ...
```
## **Description**

This command configures the loopback address on the switch.

### **Syntax**

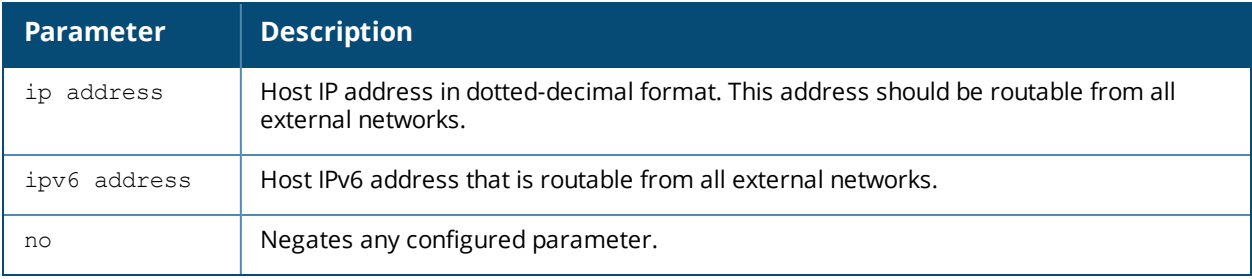

### **Usage Guidelines**

If configured, the loopback address is used as the switch's IP address. If you do not configure a loopback address for the switch, the IP address assigned to VLAN 1 is used as the switch's IP address. After you configure or modify a loopback address, you need to reboot the switch.

## **Example**

The following command configures a loopback address:

```
(host) (config) #interface loopback
  ip address 10.2.22.220
```
## **Command History**

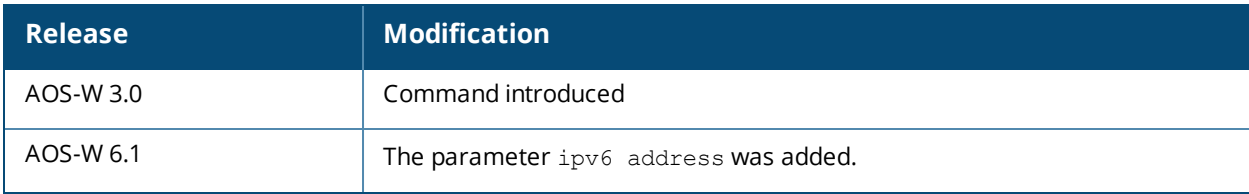

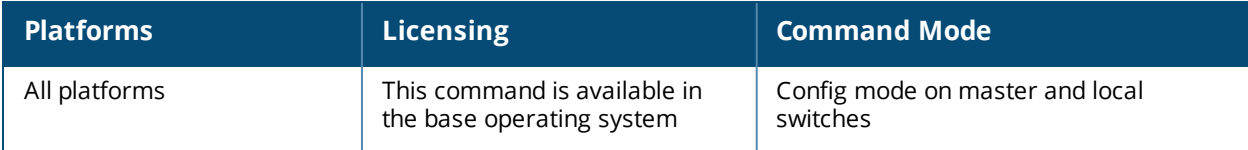

# **interface mgmt( Deprecated)**

```
interface mgmt
  dhcp
  ip address <ipaddr> <netmask>
  ipv6 address <ipv6-prefix/prefix-length>
  no ...
  shutdown
```
## **Description**

This command configures the out-of-band Ethernet management port on a older switches not supported by this version of AOS-W.

## **Command History**

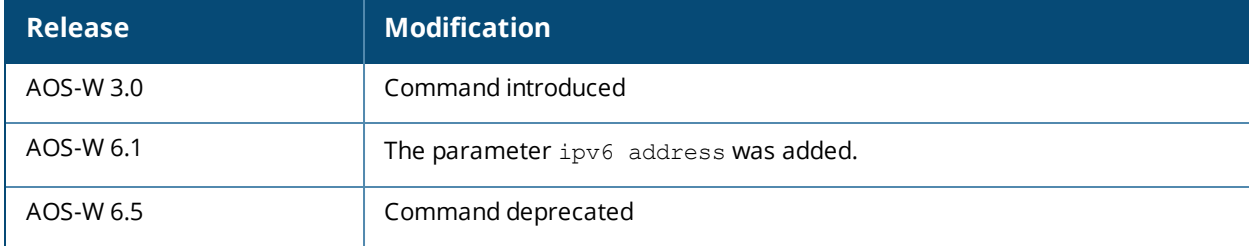

# **interface port-channel**

```
interface port-channel <id>
  add {fastethernet|qiqabitethernet} <slot>/<module>/<port>
  del {fastethernet|gigabitethernet} <slot>/<module>/<port>
  description <LINE>
  ip access-group <acl> {in|out|session {vlan <vlanId>}}
  jumbo
  no ...
  shutdown
  spanning-tree [portfast]
  switchport {access vlan <vlan>|mode {access|trunk}|
    trunk {allowed vlan {<vlans>|add <vlans>|all|except <vlans>|remove <vlans>|
    native vlan <vlan>}
  trusted {vlan <word>}
  xsec {point-to-point <macaddr> <key> allowed vlan <vlans> [<mtu>]|vlan <vlan>}
```
### **Description**

This command configures an Ethernet port channel.

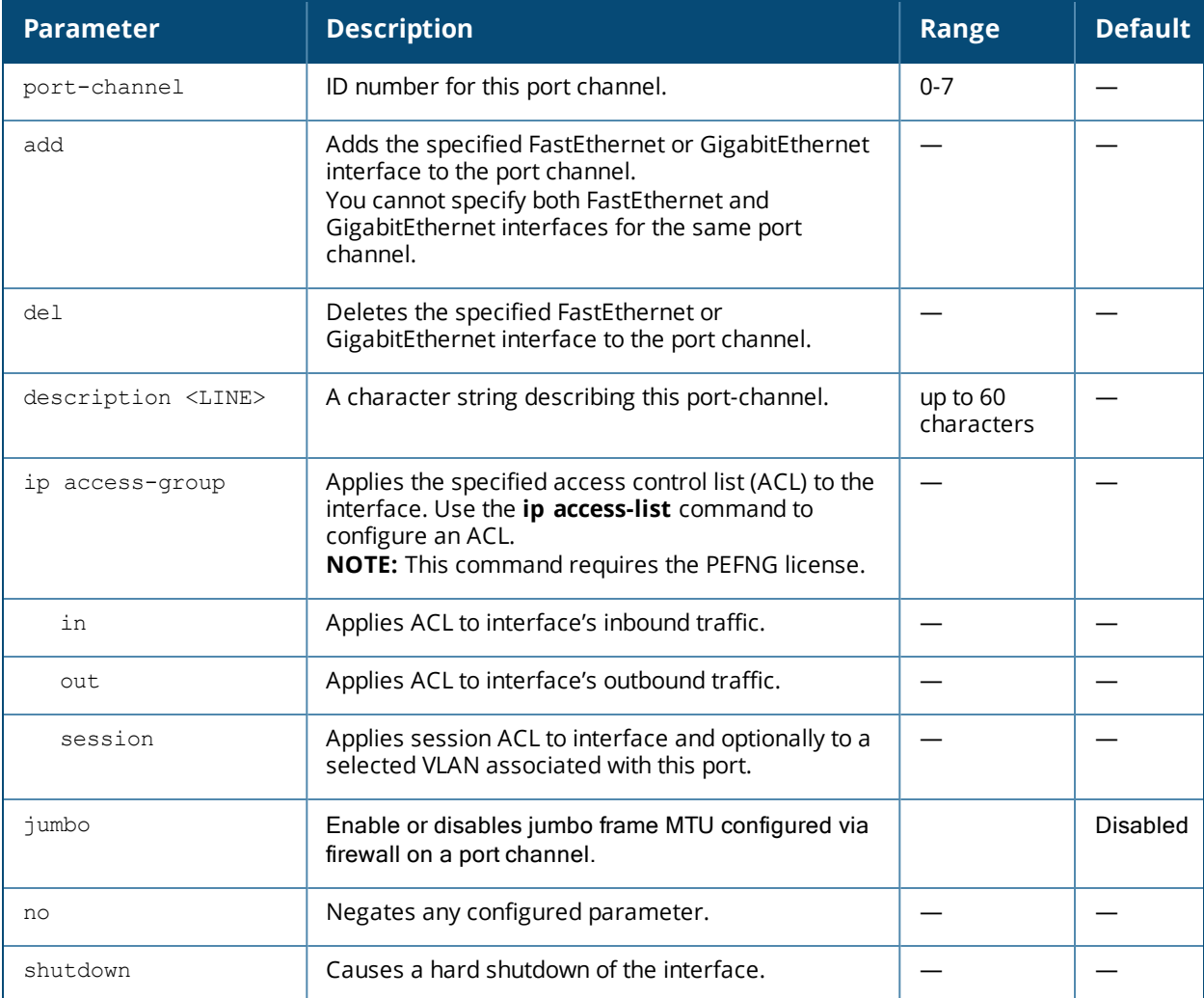

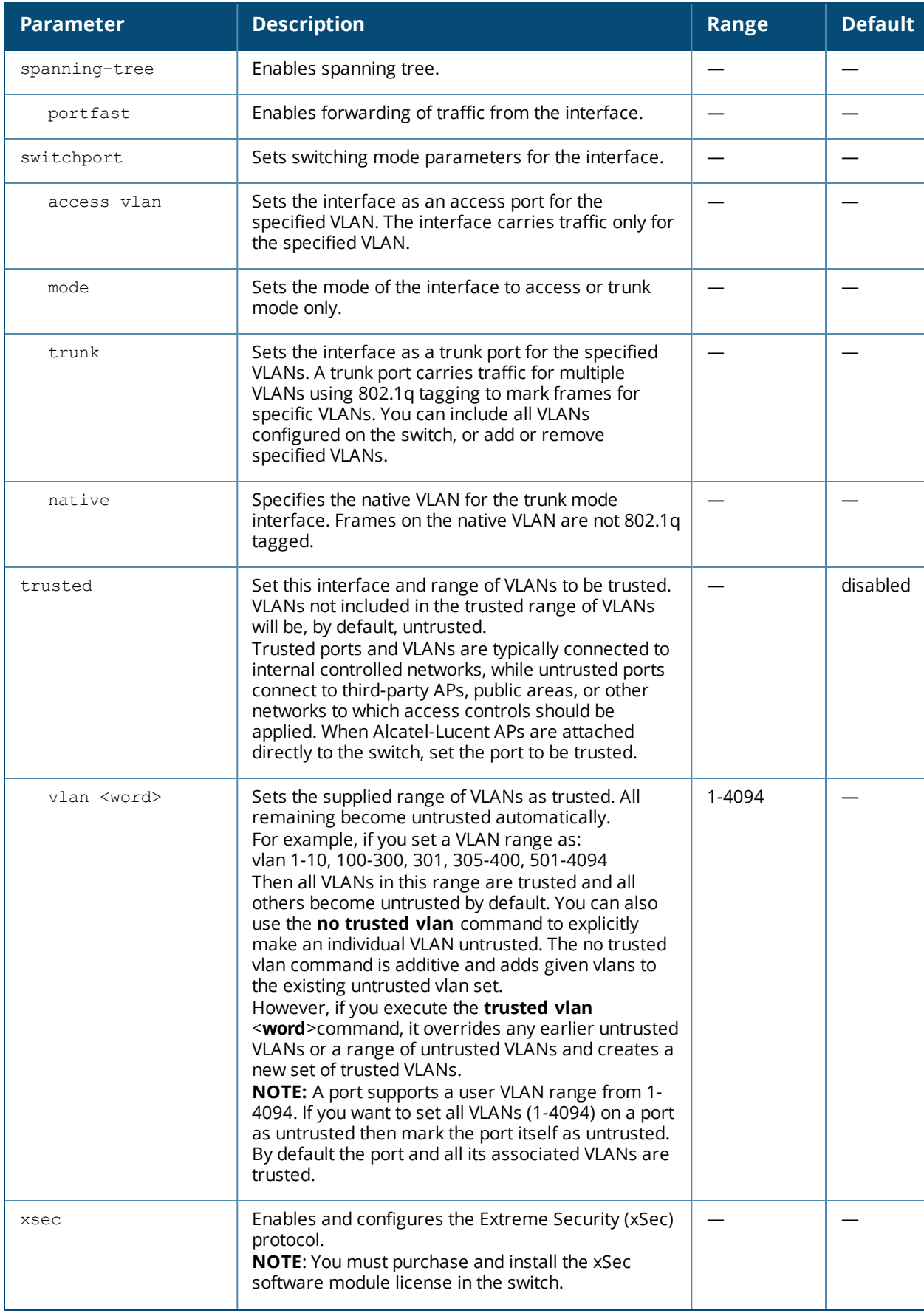

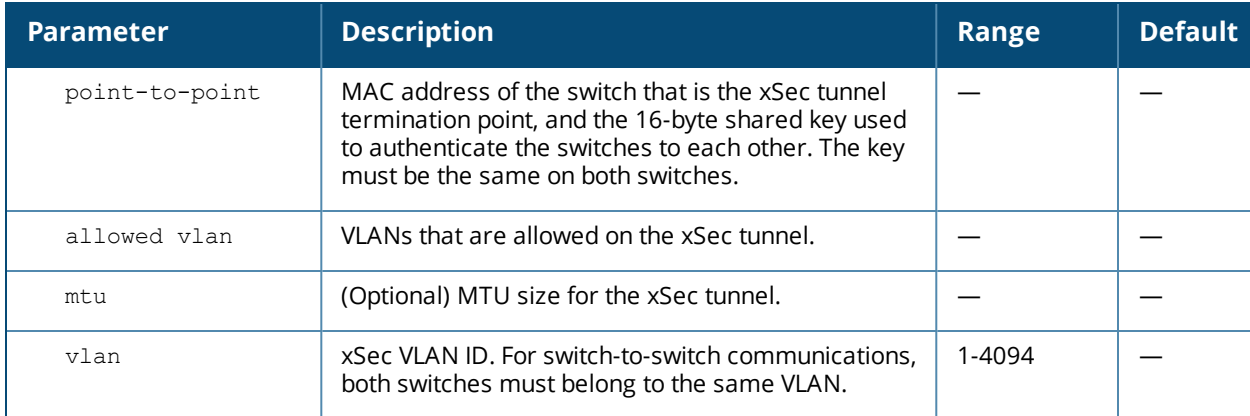

A port channel allows you to aggregate ports on a switch. You can configure a maximum of 8 port channels per supported switch with a maximum of 8 interfaces per port channel.

Note the following when setting up a port channel between a switch and a Cisco switch (such as a Catalyst 6500 Series Switch):

- There must be no negotiation of the link parameters.
- The port-channel mode on the Cisco switch must be "on".

#### **Example**

The following command configures a port channel:

```
(host) (config) #interface port channel 7
  add fastethernet 1/1
  add fastethernet 1/2
```
### **Command History**

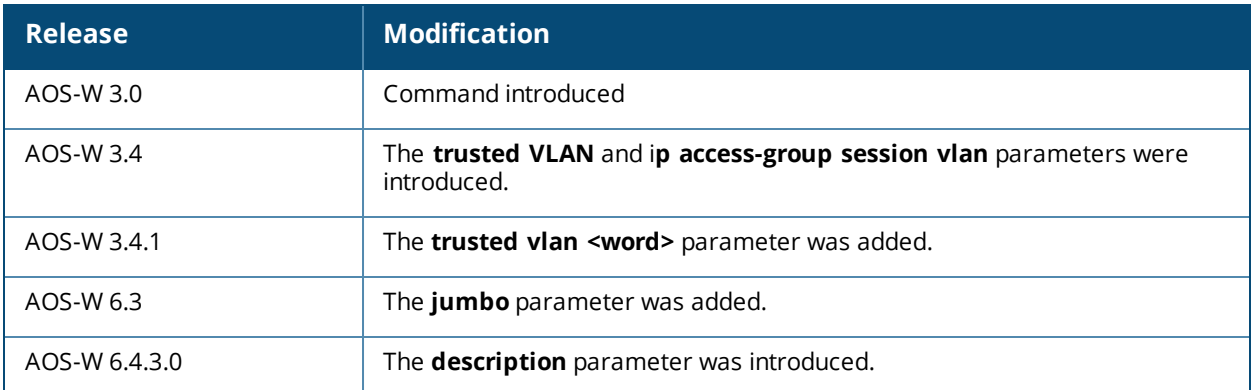

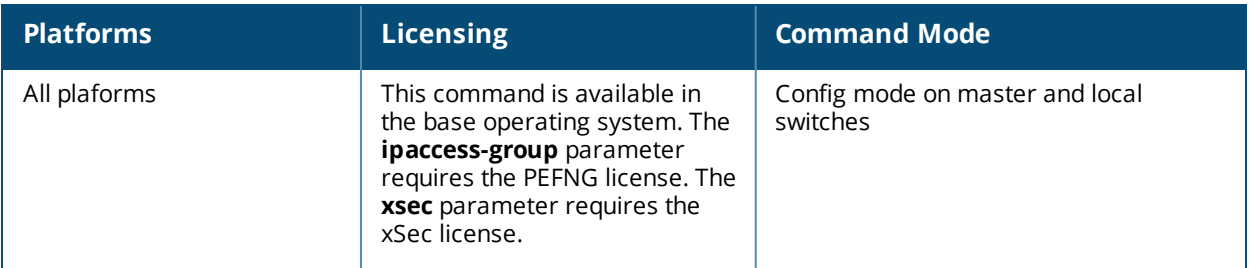

## **interface range**

```
interface range {fastethernet|gigabitethernet} <slot/module/port>-<port>
  duplex {auto|full|half}
  ip access-group <acl> {in|out|session {vlan <vlanId>}}
  no ...
  poe [cisco]
  shutdown
  spanning-tree [cost <value>] [port-priority <value>] [portfast]
  speed {10|100|auto}
  switchport {access vlan <vlan>|mode {access|trunk}|
    trunk {allowed vlan {<vlans>|add <vlans>|all|except <vlans>|remove <vlans>}|
   native vlan <vlan>}}
  trusted {vlan <word>}
```
## **Description**

This command configures a range of FastEthernet or GigabitEthernet interfaces on the switch.

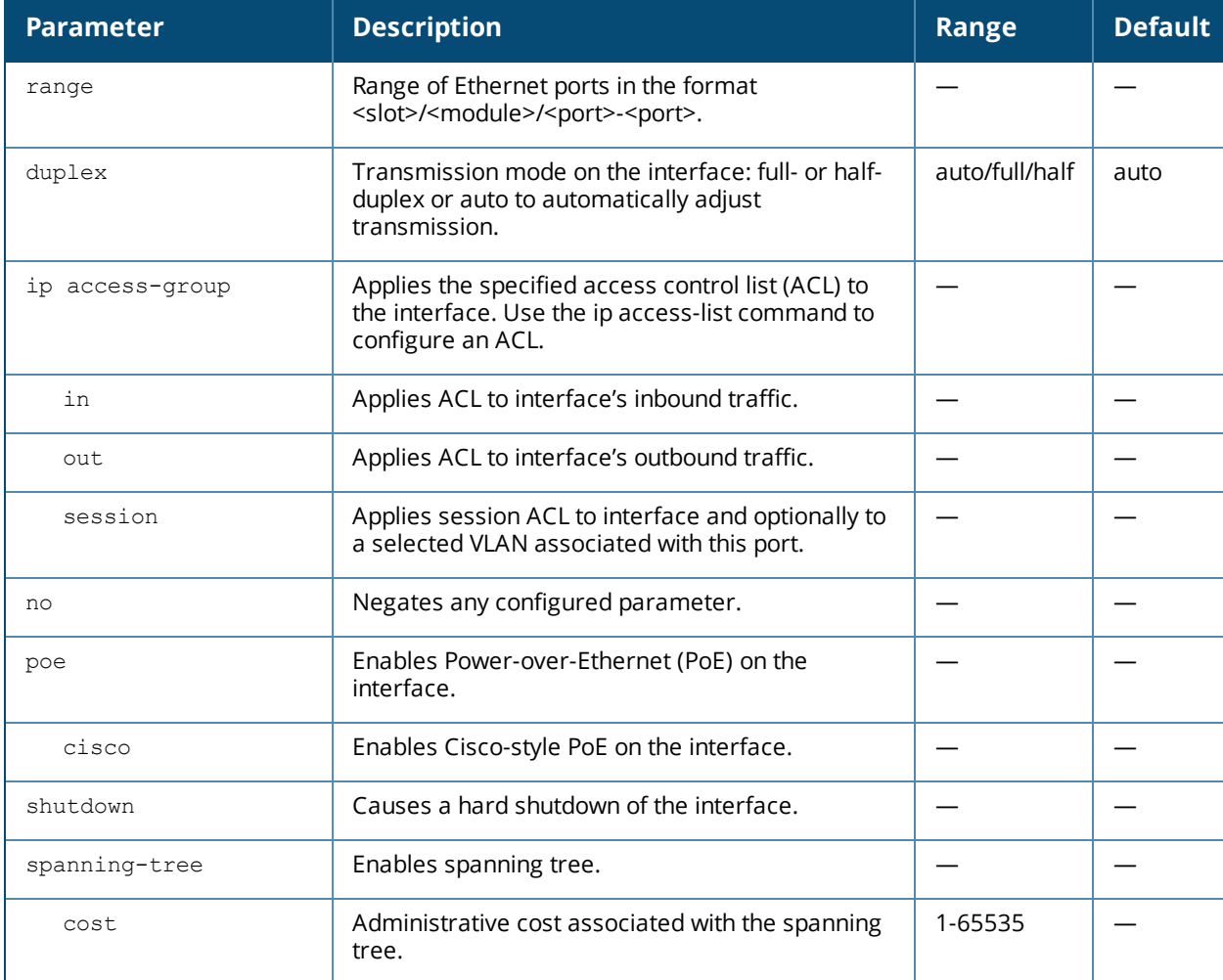

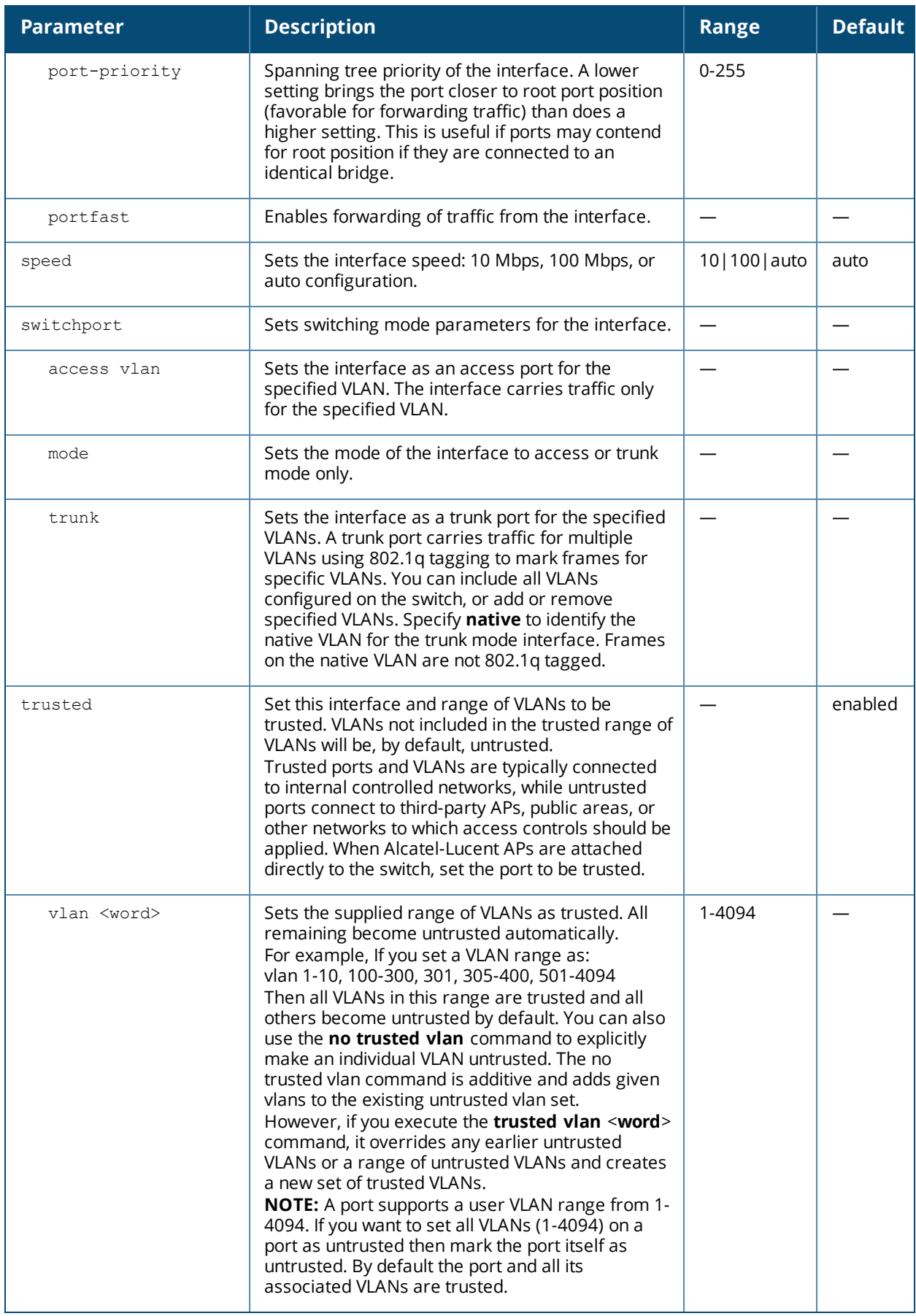

Use the show port status command to obtain information about the interfaces available on the switch.

### **Example**

The following command configures a range of interface as a trunk port for a set of VLANs:

interface range fastethernet 1/12-15 switchport mode trunk switchport trunk native vlan 10 switchport trunk allowed vlan 1,10,100

## **Command History**

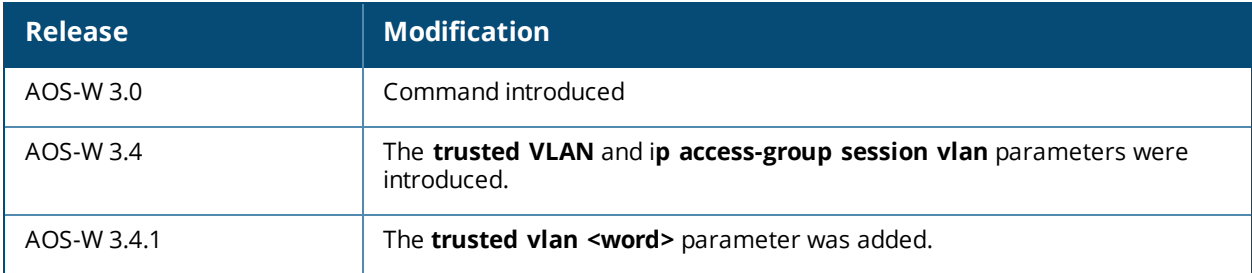

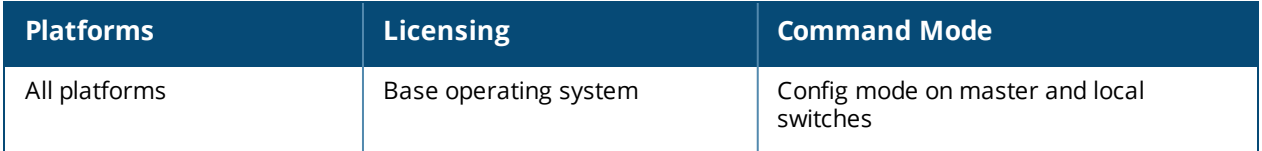

# **interface tunnel**

```
interface tunnel <number>
  description <string>
  inter-tunnel-flooding
  ip access group <acl-name> in
  ip address {<ipaddr> <netmask>} | internal
  ip ospf {area <area-id>}|{authentication message-digest}|{cost <value>}|{dead-interval
  <value>}|{hello-interval <value>}|{message-digest-key <id>}|{priority <value>}|{retransmit-
  interval <value>}|{transmit-delay <value>}
  ipv6 address X:X:X:X::X
  mtu <mtu>
  no ...
  shutdown
  trusted
  tunnel
     destination <ip-addr>| remote-node-master-ip|{ipv6 <ipv6-addr>}
     keepalive {<interval> <retries>} <</a> </a></>
     mode gre {<num>|ip|ipv6
     source <ip-addr>|controller-ip|loopback|{vlan <vlan-id>}|{ ipv6 <ipv6-addr>|loopback|
     controller-ip|{vlan <vlan id>}}
     vlan <vlan id>
```
### **Description**

This command configures a Layer-2 or Layer-3 GRE tunnel between a switch and another GRE-capable device.

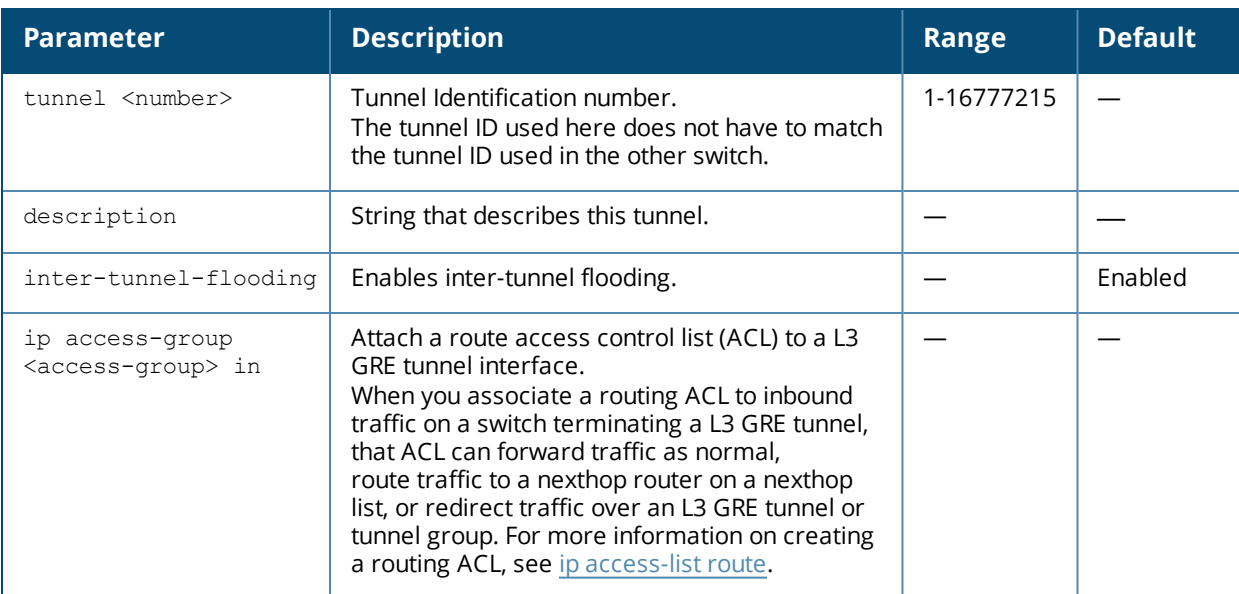

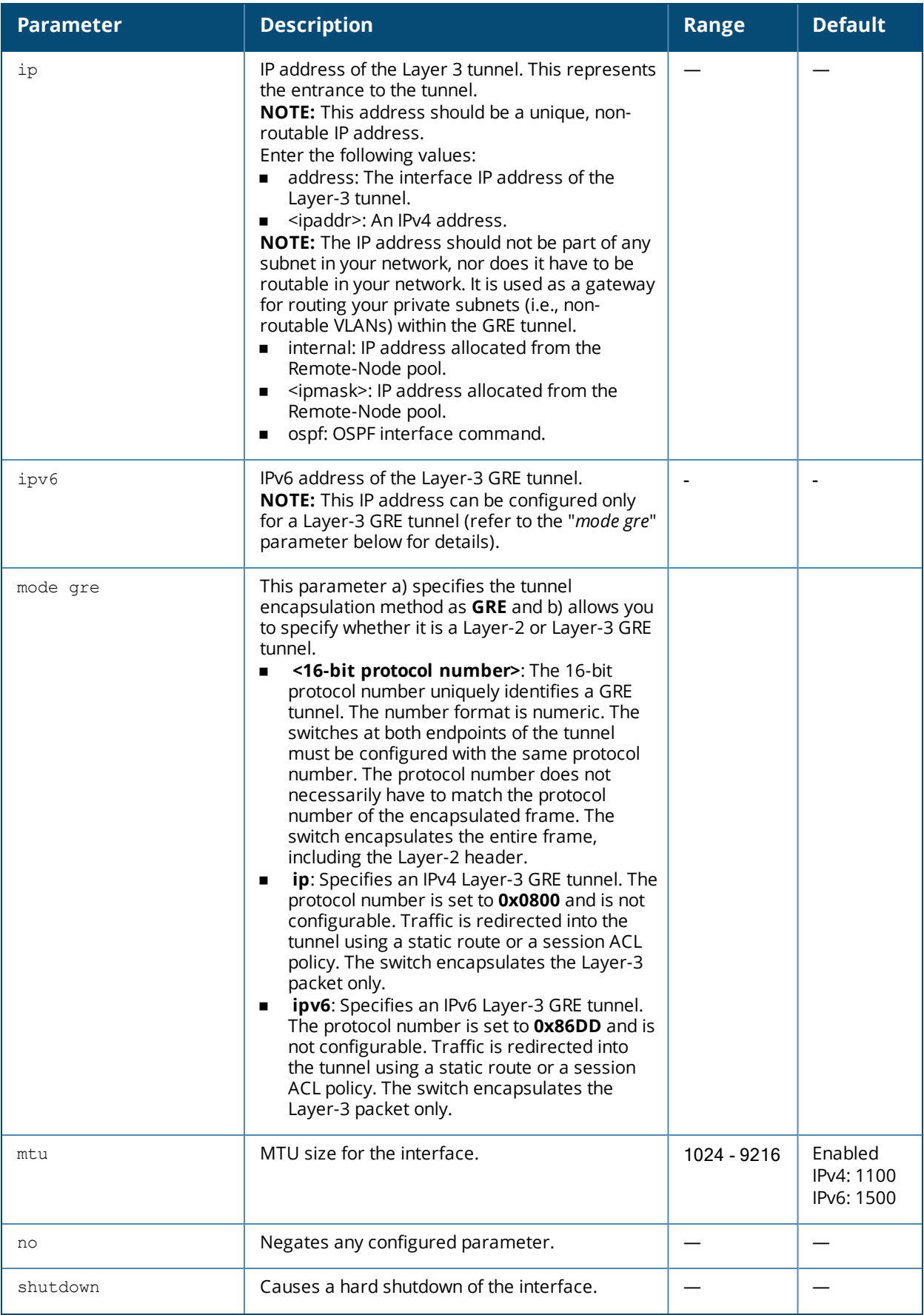

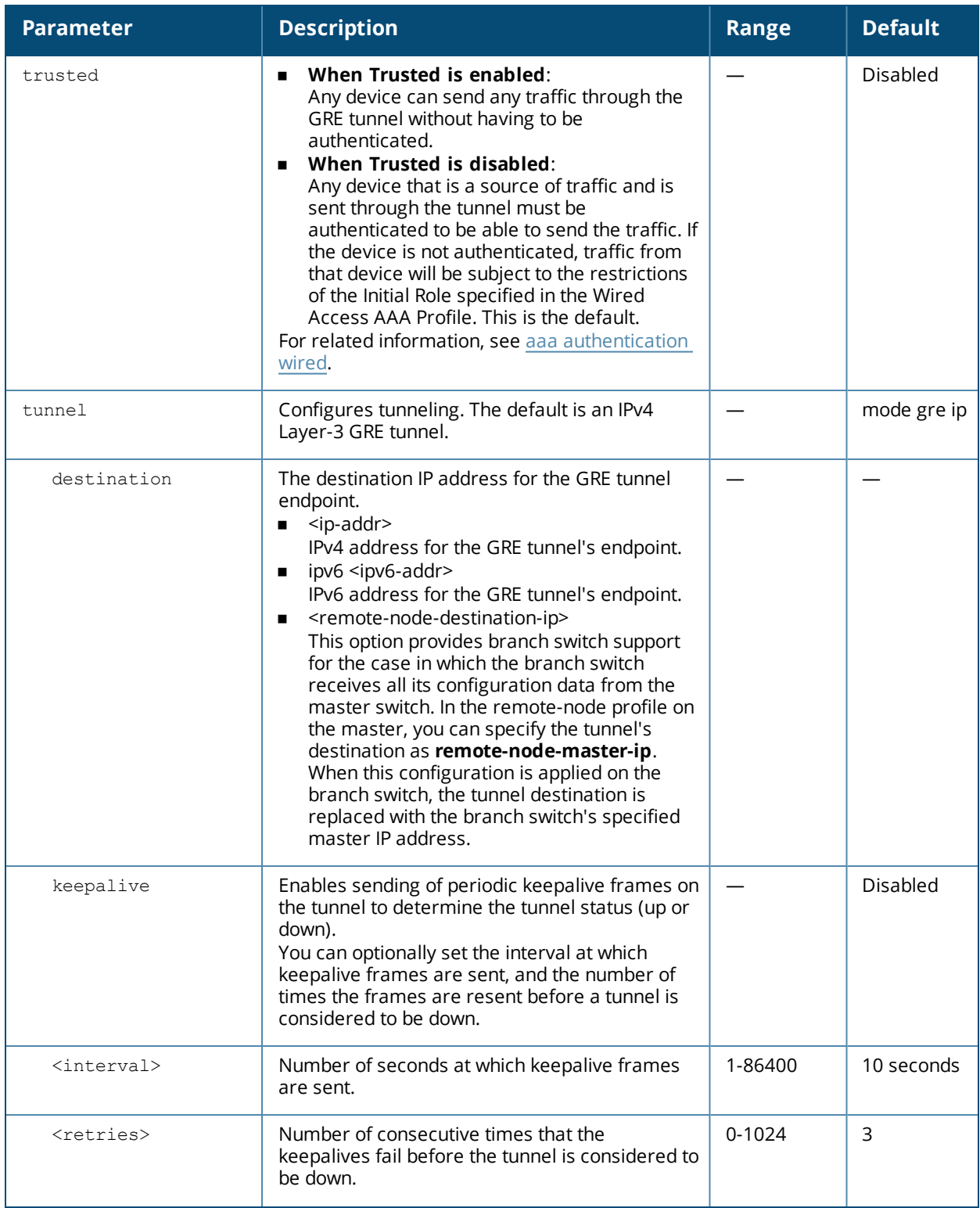

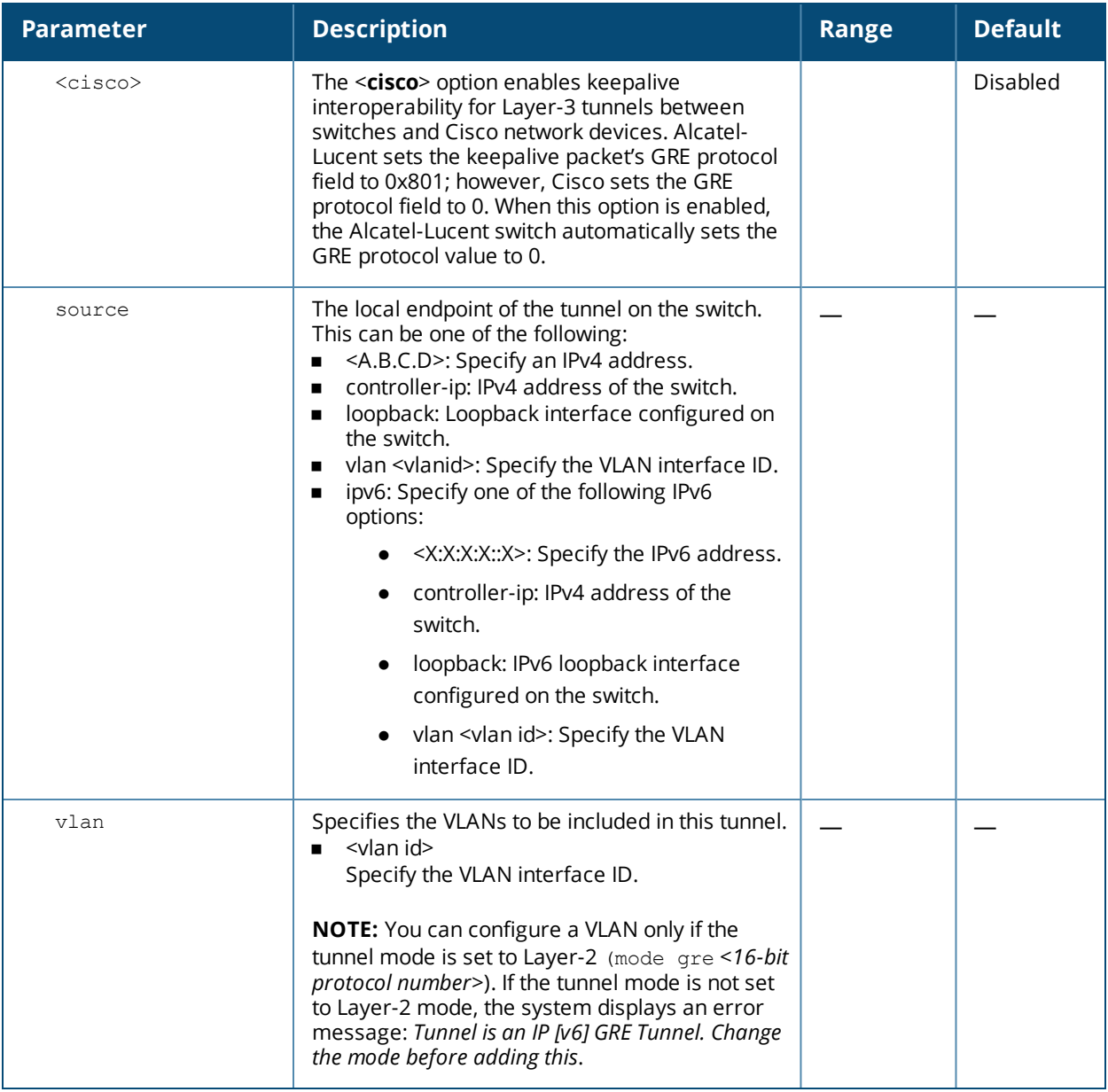

You can configure a Layer-2 or Layer-3 GRE tunnel between an Alcatel-Lucent switch and another GRE-capable device. The default is an IPv4 Layer-3 GRE tunnel (**tunnel mode gre ip**).

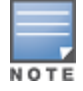

In Layer-3 GRE tunnels, IPv6 encapsulated in IPv4 and IPv4 encapsulated in IPv6 are not supported. The only Layer-3 GRE modes supported are IPv4 encapsulated in IPv4 and IPv6 encapsulated in IPv6.

You can direct traffic into the tunnel using a static route (by specifying the tunnel as the next hop for a static route) or a session-based access control list (ACL).

### **Configuration Examples**

#### **Layer-2 GRE Tunnel**

The following CLI command configures a Layer-2 GRE tunnel:

The following are the required configurations to create the Layer-2 GRE tunnel between switches named Controller-1 and Controller-2:

#### **Controller-1 Configuration**

```
(Controller-1) (config) # interface tunnel 101
  description "IPv4 Layer-2 GRE 101"
  tunnel mode gre 1
  tunnel source vlan 10
  tunnel destination 20.20.20.249
  tunnel keepalive
  trusted
  tunnel vlan 101
```
#### **Controller-2 Configuration**

```
(Controller-2) (config) # interface tunnel 101
  description "IPv4 Layer-2 GRE 101"
  tunnel mode gre 1
  tunnel source vlan 20
  tunnel destination 10.10.10.249
  tunnel keepalive
  trusted
  tunnel vlan 101
```
#### **IPv4 Layer-3 GRE Tunnel**

The following CLI command examples configure a Layer-3 GRE tunnel for IPv4 between two switches.

The following are the required configurations to create the IPv4 Layer-3 GRE tunnel between switches named Controller-1 and Controller-2:

#### **Controller-1 Configuration**

```
(Controller-1) (config) # interface tunnel 202
  description "IPv4 L3 GRE 101"
  tunnel mode gre ip
  ip address 1.1.1.1 255.255.255.255
  tunnel source vlan 10
  tunnel destination 20.20.20.249
  trusted
```
#### **Controller-2 Configuration**

```
(Controller-2) (config) # interface tunnel 202
  description "IPv4 L3 GRE 202"
  tunnel mode gre ip
  ip address 1.1.1.2 255.255.255.255
  tunnel source vlan 20
  tunnel destination 10.10.10.249
  trusted
```
#### **IPv6 Layer-3 GRE Tunnel**

The following CLI command examples configure a Layer-3 GRE tunnel for IPv6 between two switches.

The following are the required configurations to create the IPv6 Layer-3 GRE tunnel between switches named Controller-1 and Controller-2:

#### **Controller-1 Configuration**

```
(Controller-1) (config) # interface tunnel 106
  description "IPv6 Layer-3 GRE 106"
  tunnel mode gre ipv6
  ip address 2001:1:2:1::1
  tunnel source vlan 10
```
tunnel destination 2001:1:2:2020::1 trusted

#### **Controller-2 Configuration**

```
(Controller-2) (config) # interface tunnel 206
  description "IPv6 Layer-3 GRE 206"
  tunnel mode gre ipv6
  ip address 2001:1:2:1::2
  tunnel source vlan 20
  tunnel destination 2001:1:2:1010::1
  trusted
```
## **Command History**

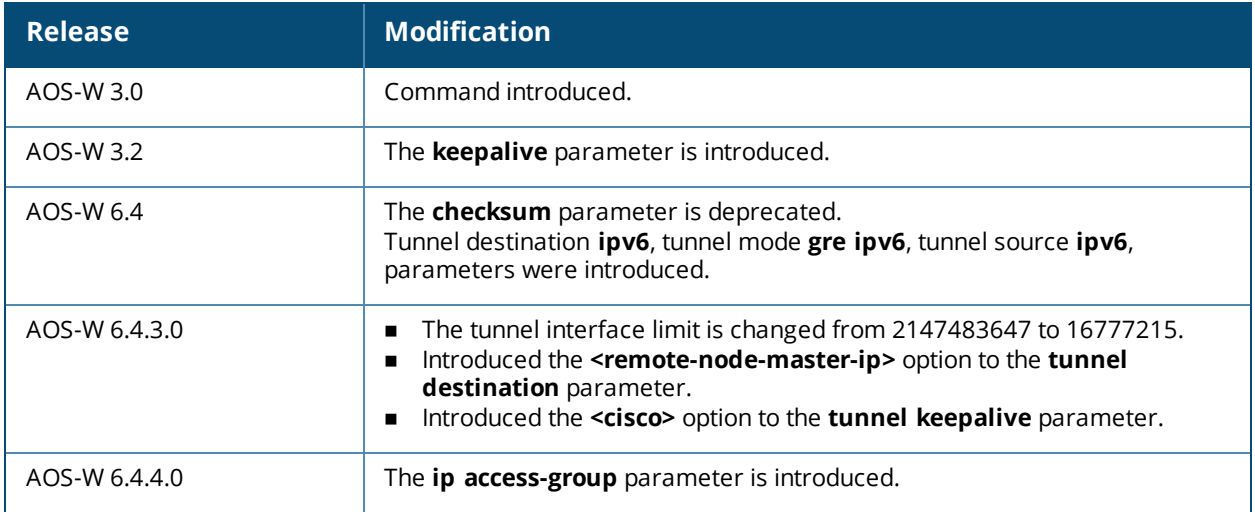

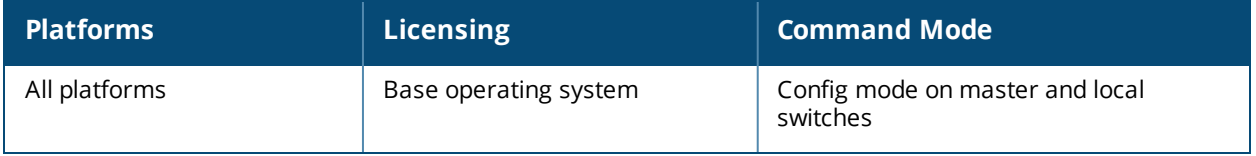

# **interface vlan**

```
interface vlan <vlan>
  bandwidth-contract <name>
  bcmc-optimization
  description <string>
  filter-broadcast-on-helper
  ip {access-group <name> in}|{address <ipaddr>|dhcp-client client-id<cid>|internal|pppoe}
  |helper-address <address>|igmp [proxy][snooping]|local-proxy-arp|nat[inside]|{ospf
  {area|authentication|cost|dead-interval|hello-interval|message-digest-
  key|priority|retransmit-interval|transmit-delay}| pppoe-max-segment-size <mss>| pppoe-
  password <password>|pppoe-service-name <service-name>|pppoe-username <username>|routing}
  ipv6 {address <ipv6-address> link-local | [<ipv6-prefix>/<prefix-length> | eui-64]}| {dhcp
  server <pool name>}| {mld snooping | proxy {fastethernet | gigabitethernet | port-channel}
   <slot>/<module>/<port> } | nd {ra [dns | enable | hop-limit | interval | life-time |
  managed-config-flag | mtu | other-config-flag | preference | prefix] | reachable-time
  <value> | retransmit-time <value>}}
  mtu <number>
  multimode-auth {lease-time}
  no ...
  operstate {up}
  option-82
  shutdown
  suppress-arp
```
## **Description**

This command configures a VLAN interface.

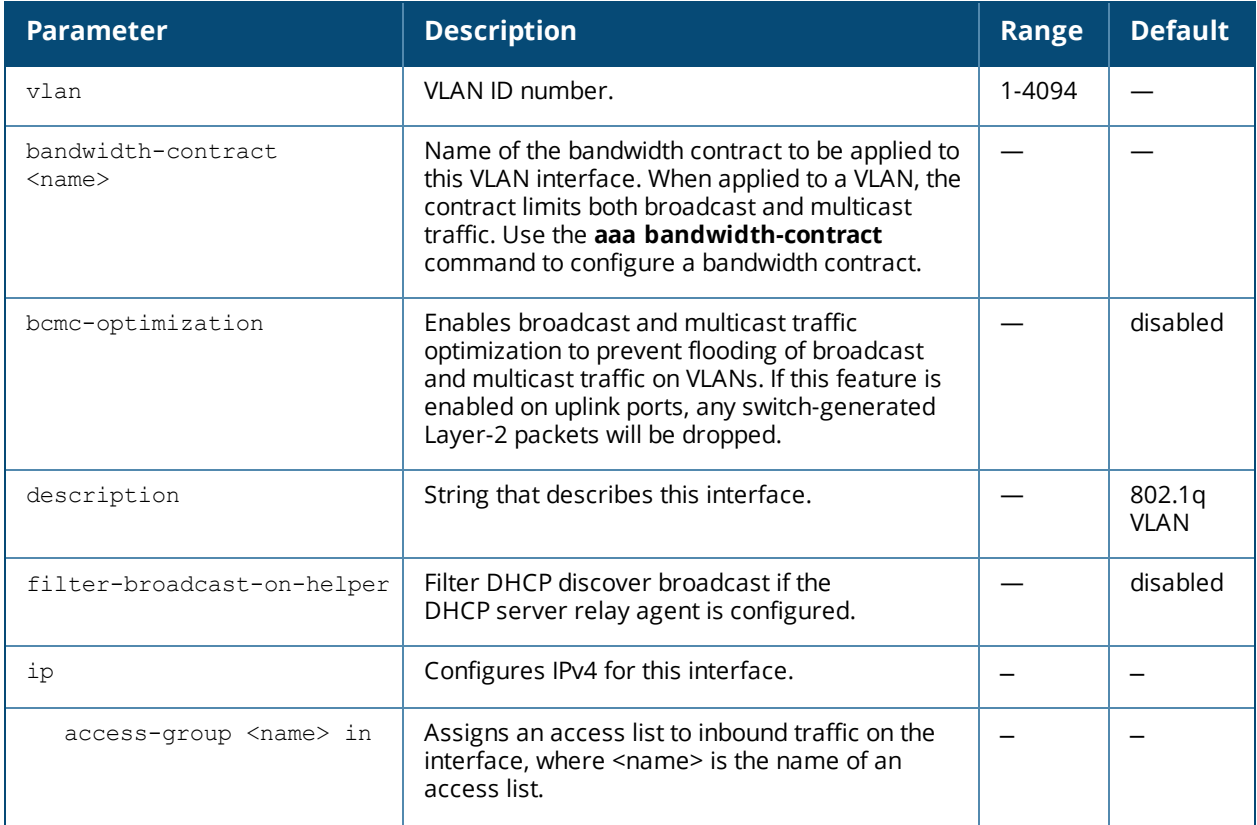

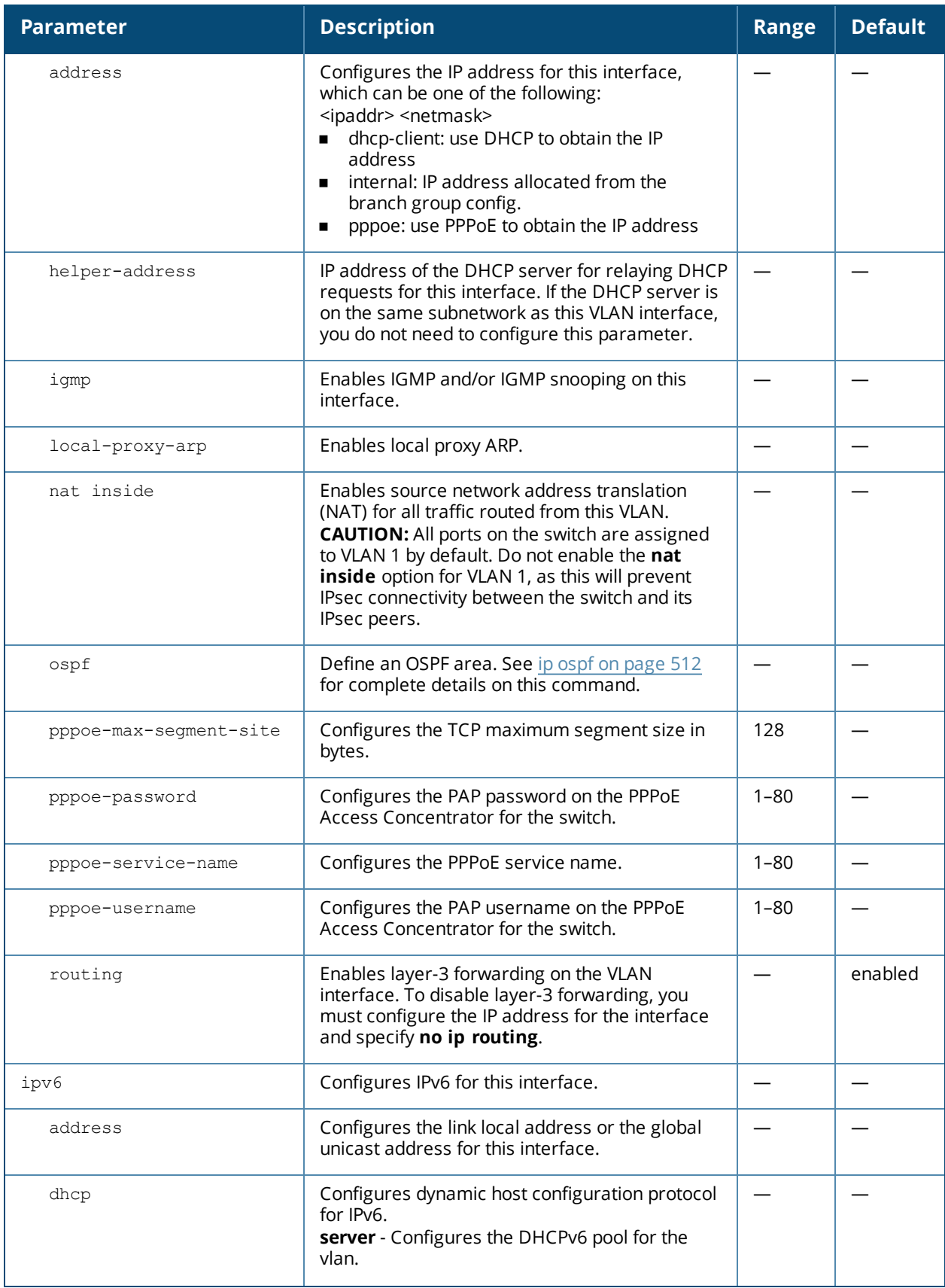

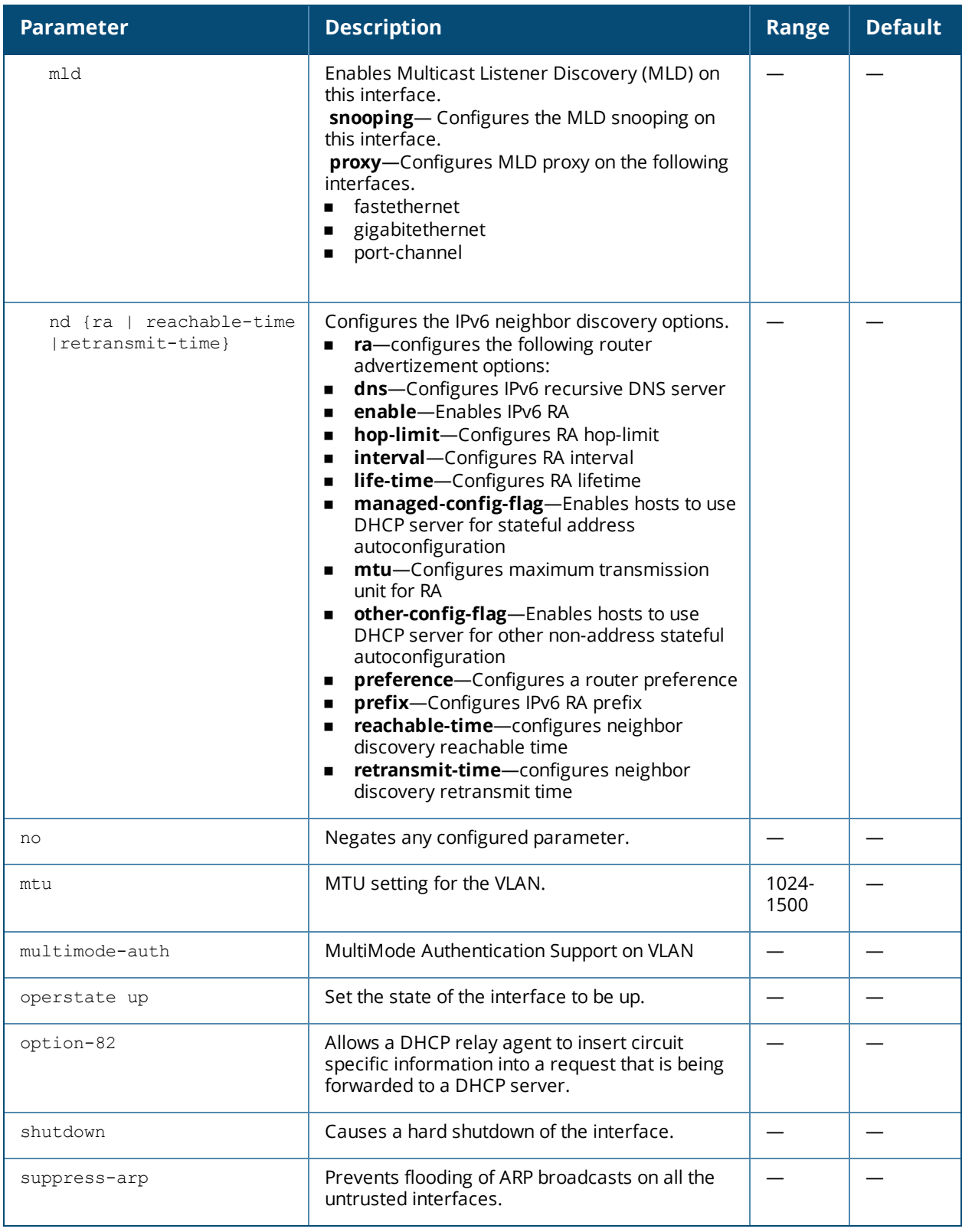

All ports on the switch are assigned to VLAN 1 by default. Use the **interface fastethernet | gigabitethernet** command to assign a port to a configured VLAN. Use the **show interface vlan** and **show user** commands to view DHCP option-82 related output.

When the **filter-broadcast-on-helper** parameter is enabled and the DHCP server relay agent is configured on the VLAN interface, client DHCP broadcast packets are not flooded, but sent as unicast packets to the configured DHCP server relay agent. When this parameter is disabled, client DHCP broadcast packets are flooded to the trusted ports, and sent as unicast packets to the configured DHCP server relay agent. This parameter is disabled by default.

#### **Example**

The following command configures a VLAN interface:

```
(host) (config) #interface vlan 16
(host) (config-subif)#ip address 192.0.2.22 255.255.255.0
```
The following command configures a DHCP server relay agent and filters DHCP discover broadcast packets on VLAN ID 16:

```
(host) (config) #interface vlan 16
(host) (config) #ip helper-address 192.0.2.1
(host) (config-subif)#filter-broadcast-on-helper
```
### **Related Commands**

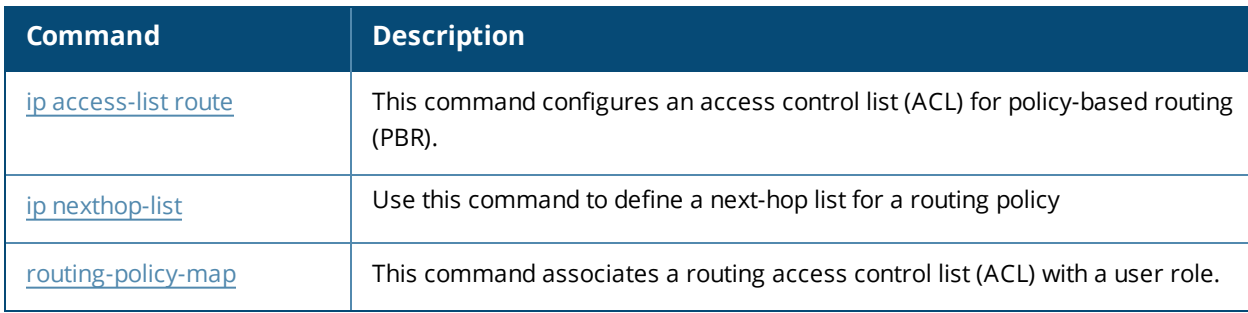

### **Command History**

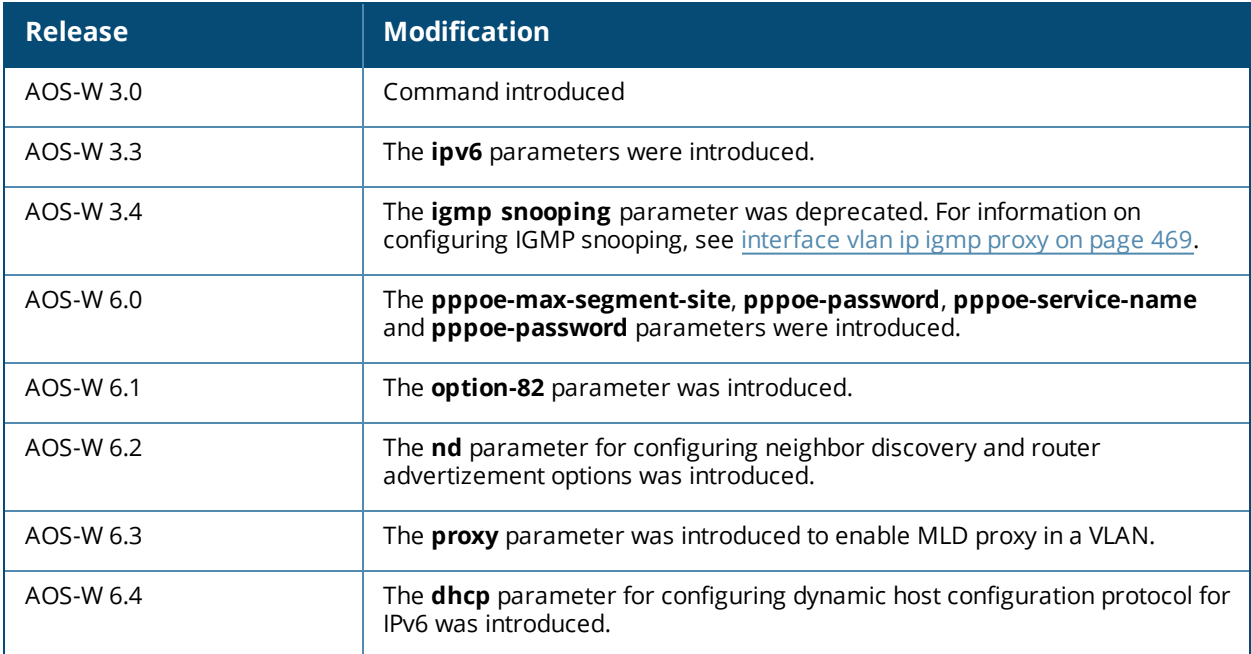

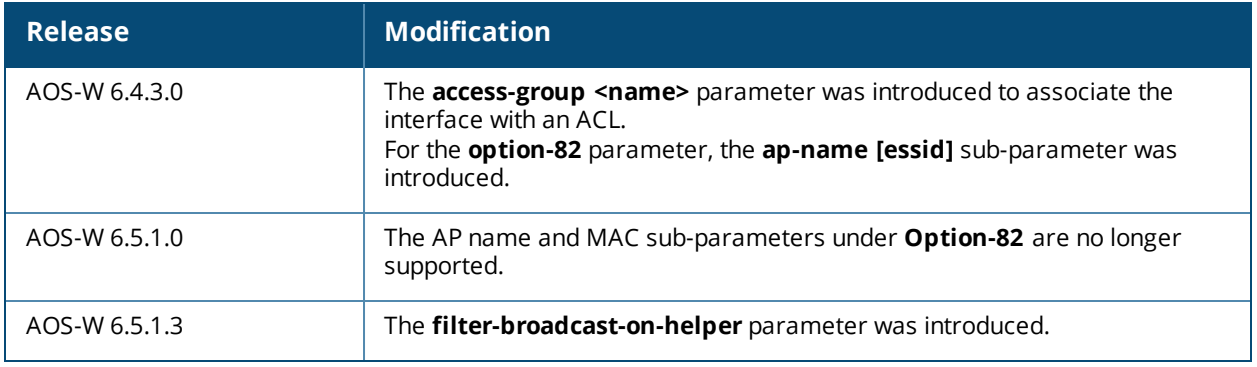

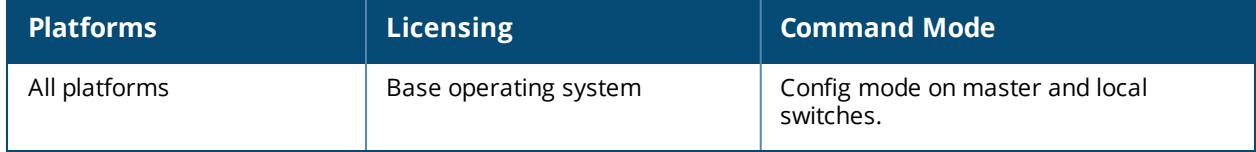

# **interface vlan ipv6**

```
interface vlan <vlan ID>
  ipv6 {address <ipv6-address> link-local | [<ipv6-prefix>/<prefix-length> | eui-64]
  ipv6 dhcp server <pool-name>
  ipv6 mld [snooping]
  ipv6 nd {ra [dns | enable | hop-limit | interval | life-time | managed-config-flag | mtu |
  other-config-flag | preference | prefix] | reachable-time <value> | retransmit-time
  <value>}}
```
## **Description**

This command configures the IPv6 link local address or the global unicast address, and the IPv6 router advertisement parameters for this interface.

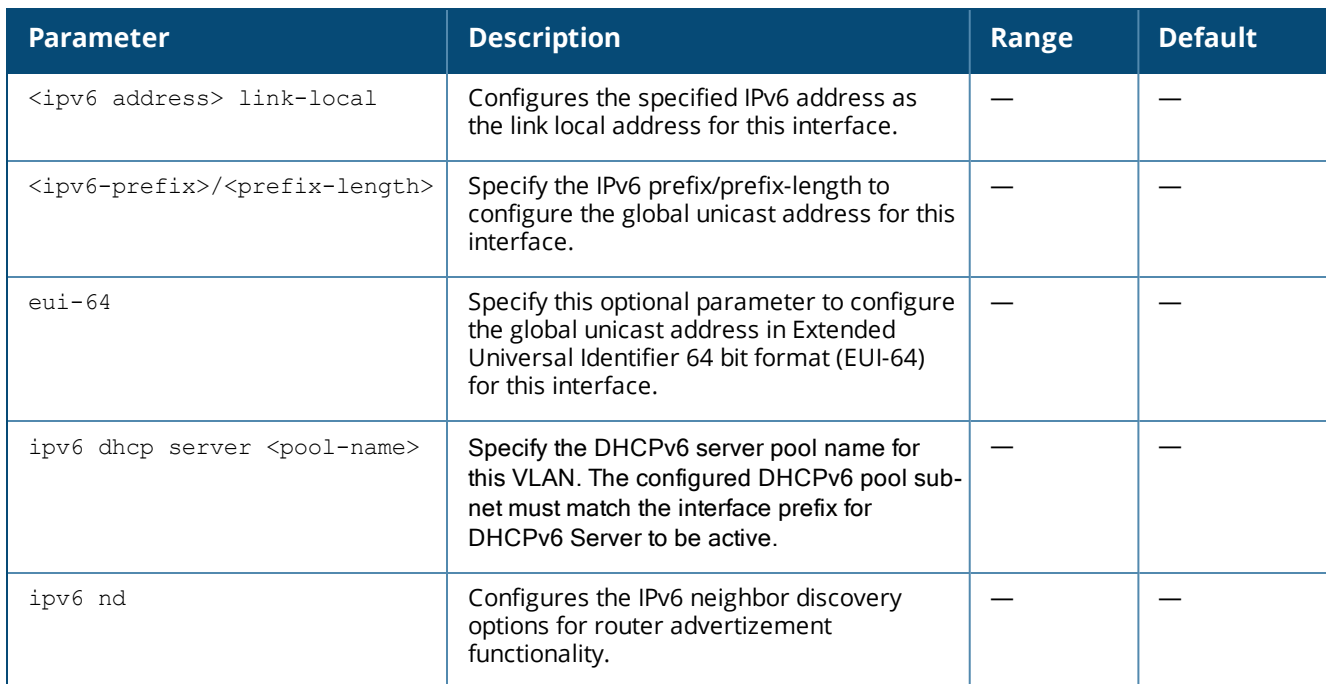

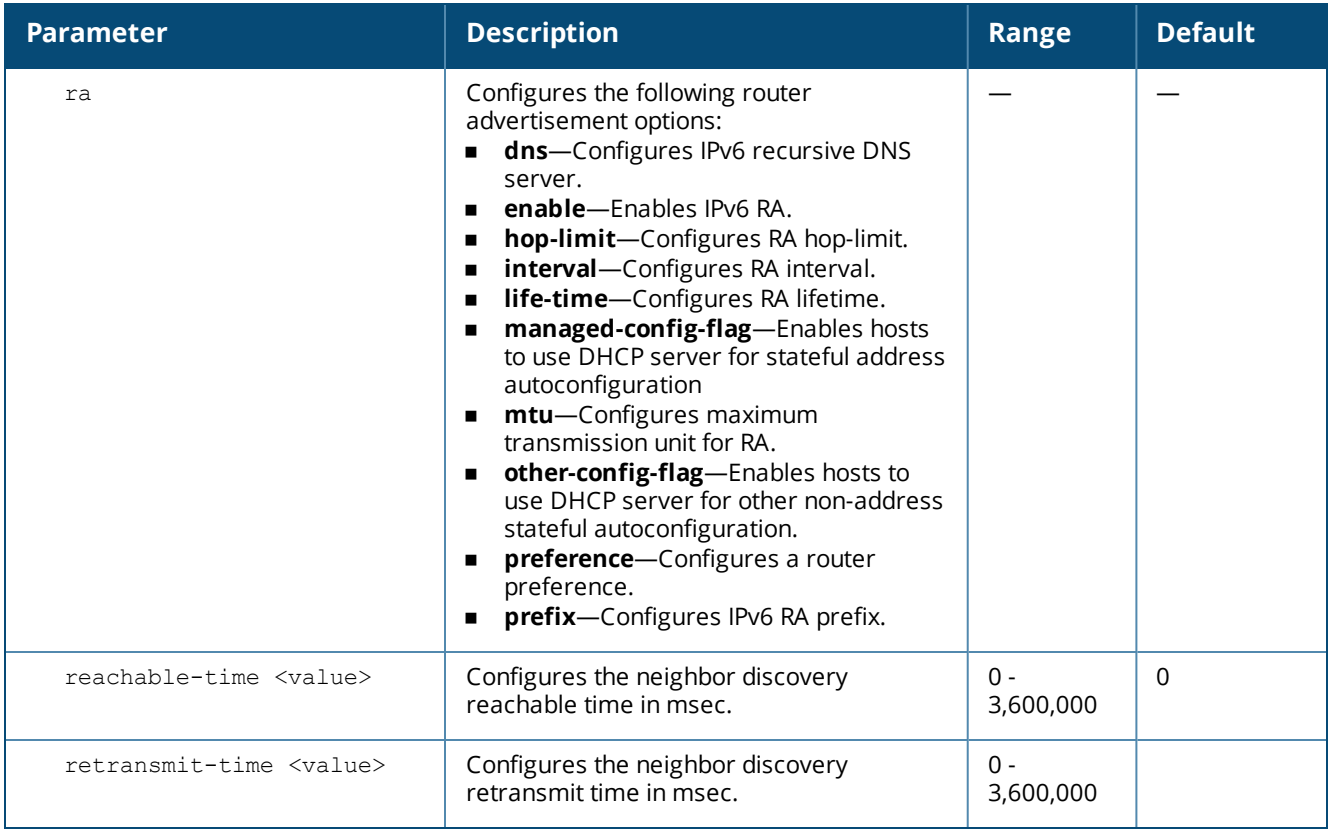

You can use this command to configure the IPv6 link local address and the global unicast address for this interface.

### **Example**

The following example configures the link local address for the VLAN 1.

```
(host) (conf)# interface vlan 1
  (config-subif)#ipv6 address fe80::b:8600:50d:7700 link-local
```
The following example configures the global unicast address in EUI-64 format for the VLAN 1.

```
(host) (conf)# interface vlan 1
  (config-subif)#ipv6 address 2001:DB8:0:3::/64 eui-64
```
### **Command History**

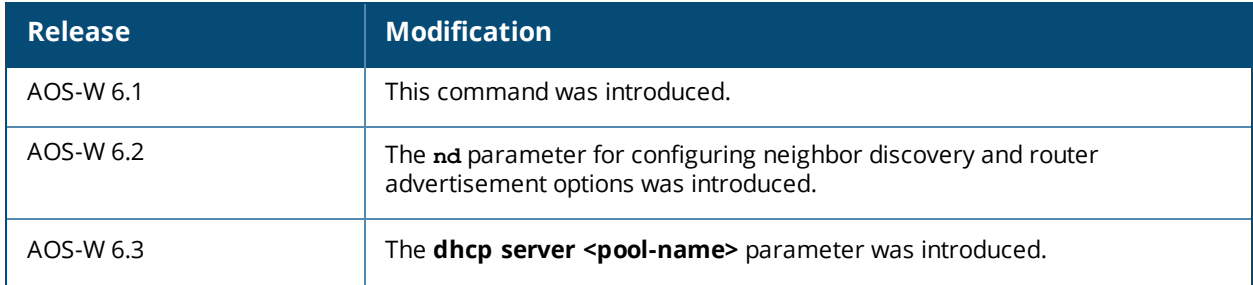

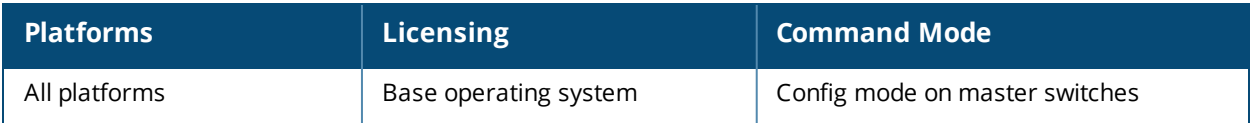
# **interface vlan ip igmp proxy**

```
interface vlan <vlan>
  ip igmp snooping|{proxy fastethernet|gigabitethernet <slot>/<module>/<port> }
```
#### **Description**

This command enables IGMP and/or IGMP snooping on this interface, or configures a VLAN interface for uninterrupted streaming of multicast traffic.

#### **Syntax**

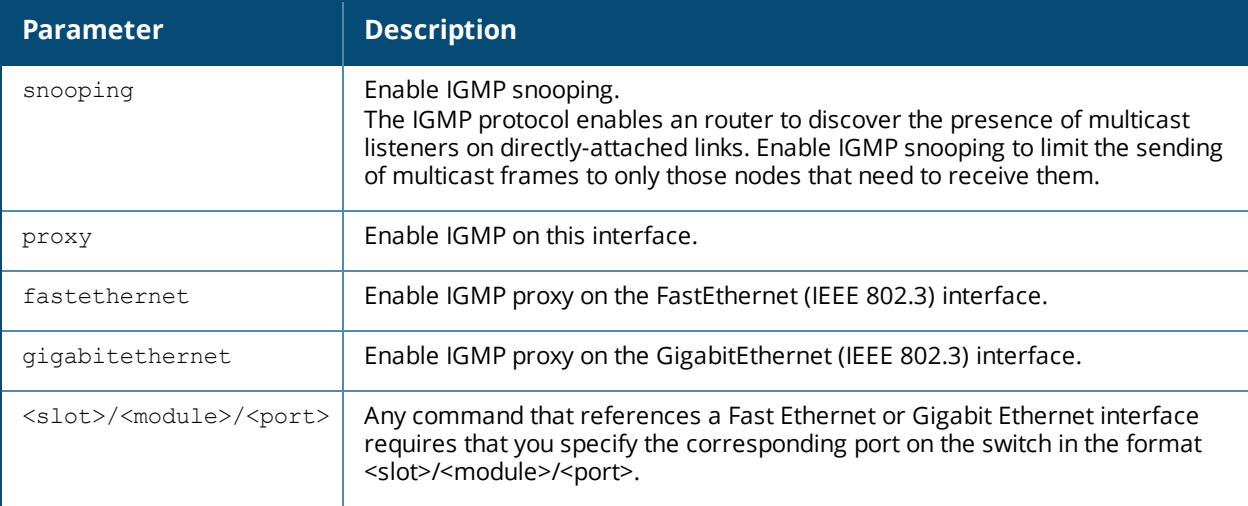

# **Usage Guidelines**

The newer IGMP proxy feature and the older IGMP snooping feature cannot be enabled at the same time, as both features add membership information to multicast group table. For most multicast deployments, you should enable the IGMP Proxy feature on all VLAN interfaces to manage all the multicast membership requirements on the switch. If IGMP snooping is configured on some of the interfaces, there is a greater chance that multicast information transfers may be interrupted.

# **Example**

The following example configures IGMP proxy for vlan 2. IGMP reports from the switch would be sent to the upstream router on fastethernet port 1/3.

```
(host) (conf)# interface vlan 2
  (conf-subif)# ip igmp proxy fastethernet 1/3
```
# **Related Commands**

This release of AOS-W supports version 1 of the Multicast Listener Discovery (MLD) protocol (MLDv1). MLDv1, defined in RFC 2710, is derived from version 2 of the IPv4 Internet Group Management Protocol (IGMPv2)

Issue the command **interface vlan <vlan> ipv6 mld** to enable the MLD protocol and allow an IPv6 router to discover the presence of multicast listeners on directly-attached links. Use the CLI command **interface vlan <vlan> ipv6 mld snooping**, and the IPv6 router will send multicast frames to only those nodes that need to receive them.

# **Command History**

This command was introduced in AOS-W 3.4

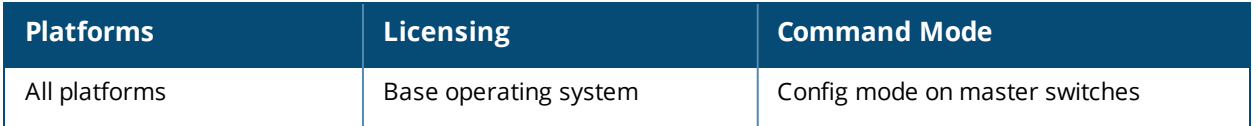

# **ip access-list eth**

```
ip access-list eth {<number>|<name>}
  deny {<ethtype> [<bits>]|any} [mirror] [position}
  no ...
  permit {<ethtype> [<br/>bits>]|any} [mirror][position]
```
# **Description**

This command configures an Ethertype access control list (ACL).

#### **Syntax**

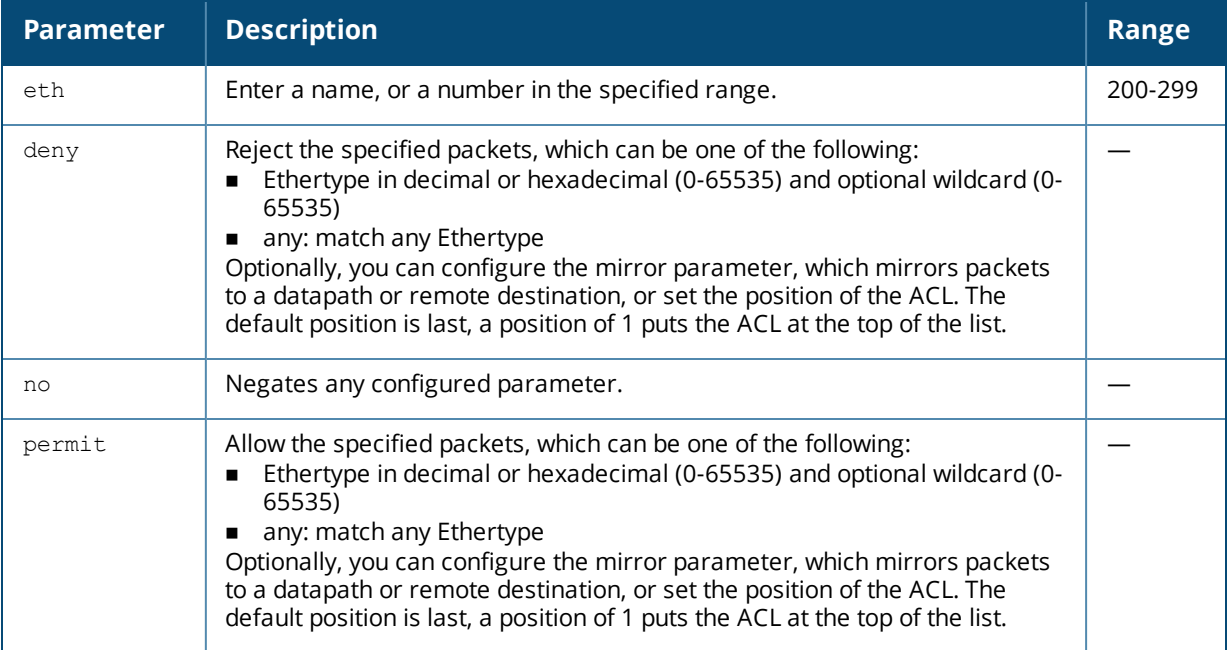

#### **Usage Guidelines**

The Ethertype field in an Ethernet frame indicates the protocol being transported in the frame. This type of ACL filters on the Ethertype field in the Ethernet frame header, and is useful when filtering non-IP traffic on a physical port. This ACL can be used to permit IP frames while blocking other non-IP protocols such as IPX or Appletalk.

If you configure the mirror option, define the destination to which mirrored packets are sent in the firewall policy. For more information, see [firewall](#page-369-0) on page 370.

# **Example**

The following command configures an Ethertype ACL:

```
(host) (config) #ip access-list eth 200
  deny 809b
```
# **Command History**

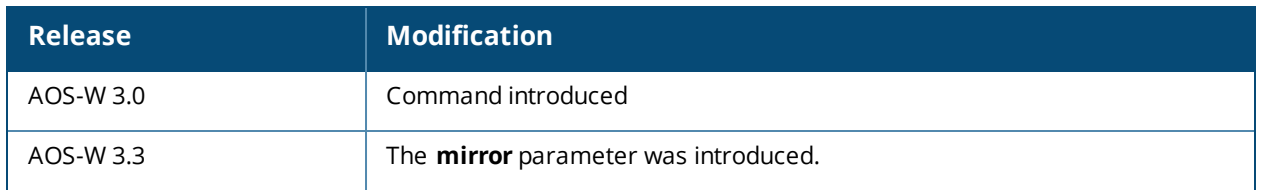

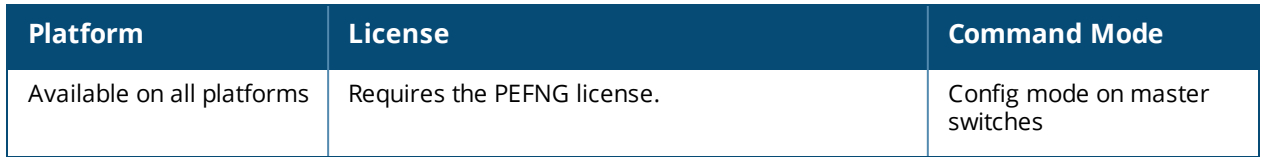

# **ip access-list extended**

```
ip access-list extended {<number>|<name>}
  deny <protocol> <source> <dest>
  ipv6
  no ...
  permit <protocol> <source> <dest>
```
### **Description**

This command configures an extended access control list (ACL). To configure IPv6 specific rules, use the ipv6 keyword for each rule.

#### **Syntax**

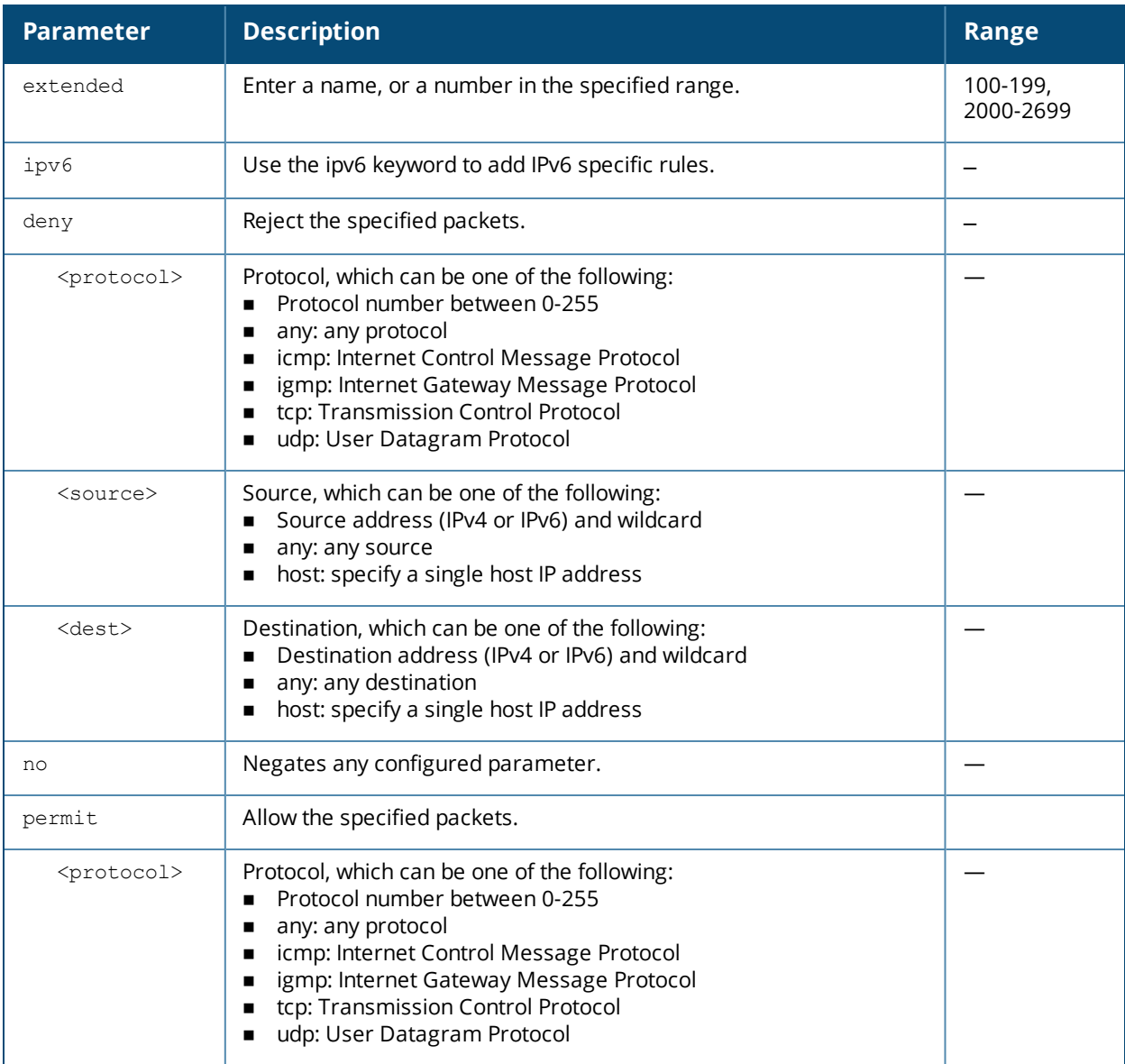

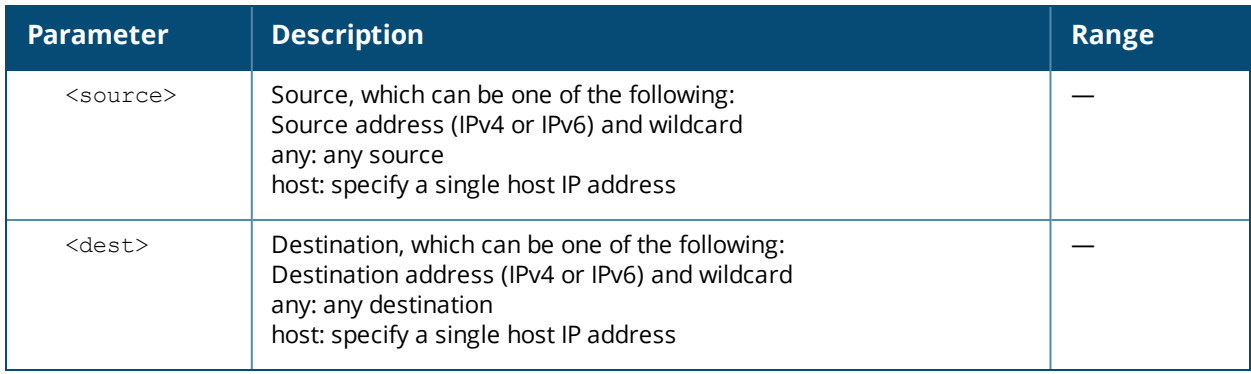

### **Usage Guidelines**

Extended ACLs are supported for compatibility with router software from other vendors. This ACL permits or denies traffic based on the source or destination IP address or IP protocol.

### **Example**

The following command configures an extended ACL:

```
(host) (config) #ip access-list extended 100
  deny any host 1.1.21.245 any
```
# **Command History**

This command was available in AOS-W 3.0.

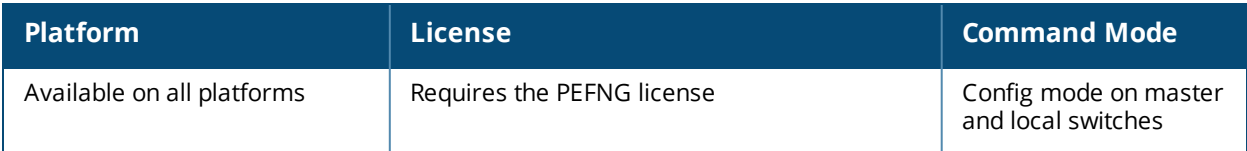

# **ip access-list ip-geolocation**

```
ip access-list geolocation <accname>
  deny <from> <to>
  no <deny> <permit>
  permit <from> <to>
```
### **Description**

This command configures a geolocation access list.

#### **Syntax**

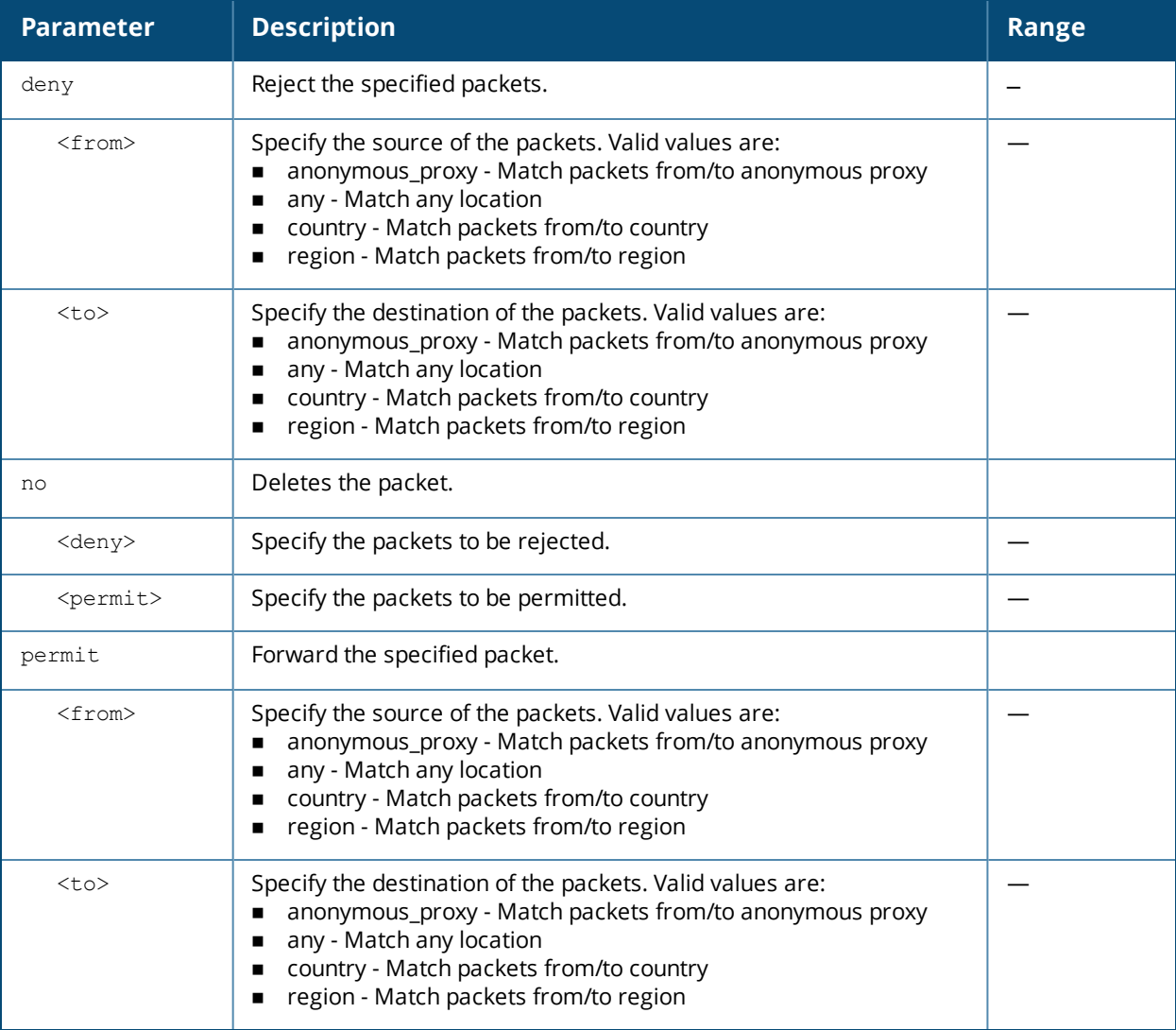

#### **Example**

The following command denies packets from China :

(host) (config-global-geolocation-acl)#deny from country china

# **Command History**

This command was available in AOS-W 6.5.

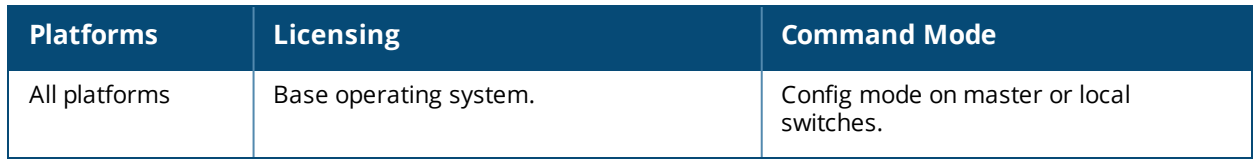

# **ip access-list mac**

```
ip access-list mac {<number>|<name>}
  deny {<macaddr>[<wildcard>]|any|host <macaddr>} [mirror]
  no ...
  permit {<macaddr>[<wildcard>]|any|host <macaddr>} [mirror]
```
### **Description**

This command configures a MAC access control list (ACL).

#### **Syntax**

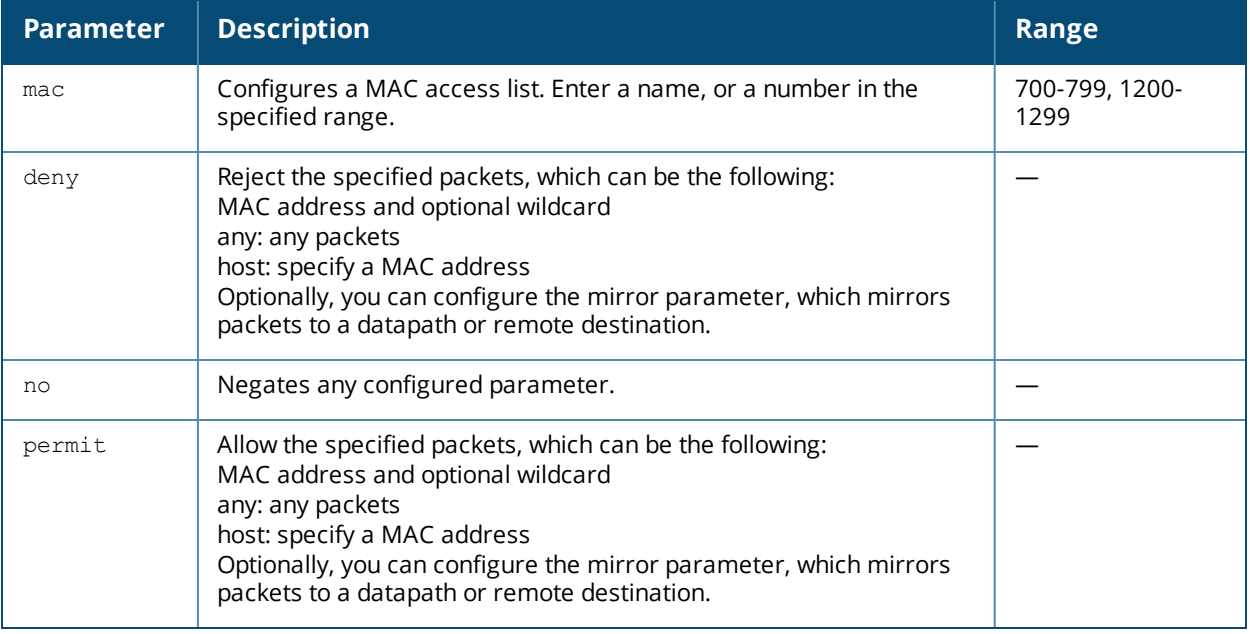

#### **Usage Guidelines**

MAC ACLs allow filtering of non-IP traffic. This ACL filters on a specific source MAC address or range of MAC addresses.

If you configure the mirror option, define the destination to which mirrored packets are sent in the firewall policy. For more information, see [firewall](#page-369-0) on page 370.

#### **Example**

The following command configures a MAC ACL:

```
(host) (config) #ip access-list mac 700
  deny 11:11:11:00:00:00
```
#### **Command History**

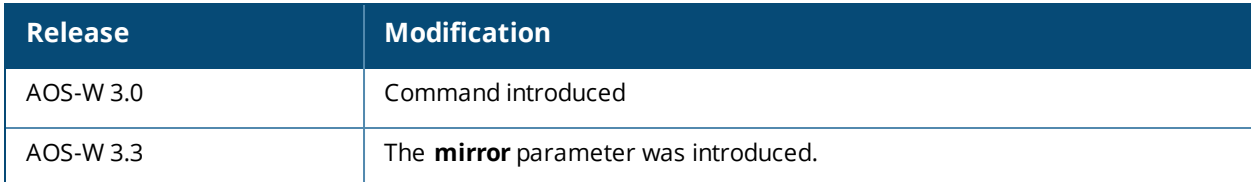

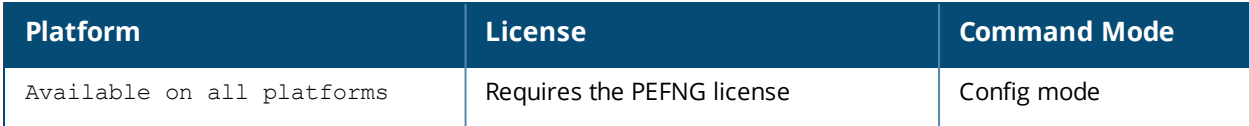

# **ip access-list route**

```
ip access-list route <name>
  <source> <dest> <service> <action> forward|route {ipsec-map <ipsec-map-name>}|{next-hop-
  list <next-hop-list-name>}|{tunnel <tunnel-id>}|{tunnel-group <tunnelgroupname>} [position
  <position>]
```
# **Description**

This command configures an access control list (ACL) for policy-based routing (PBR).

#### **Syntax**

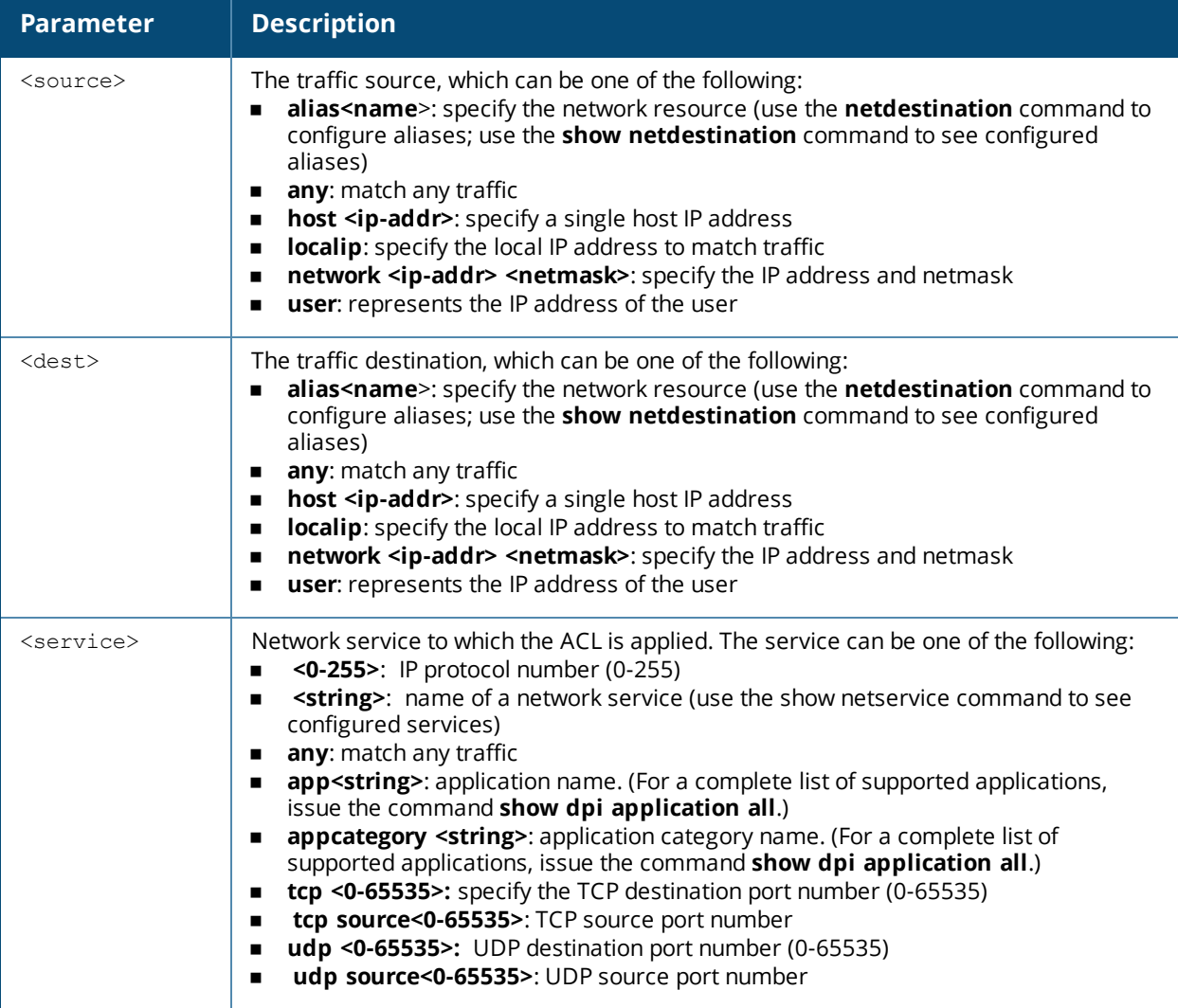

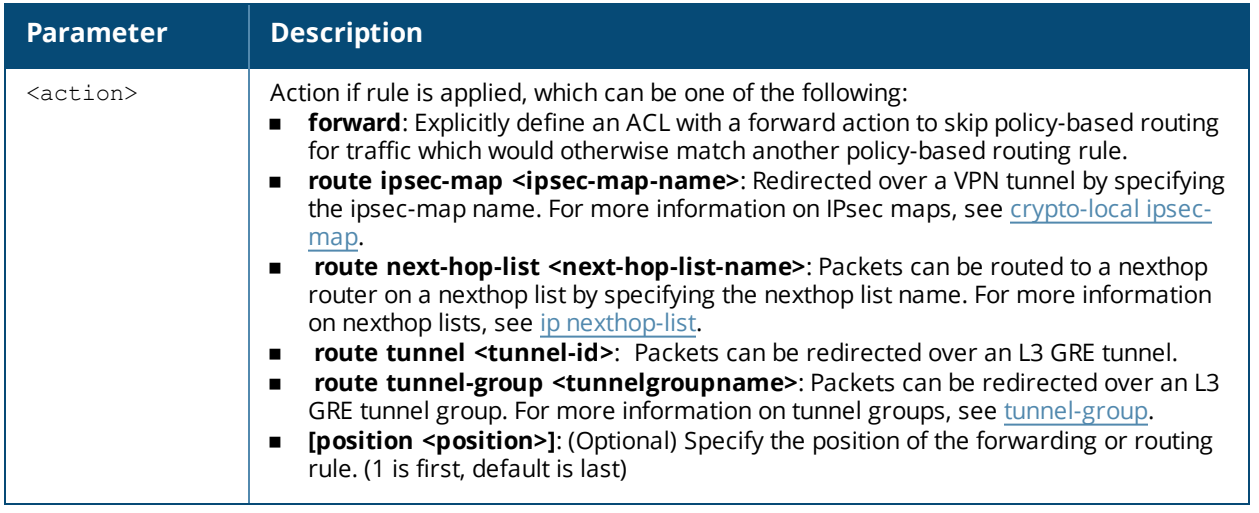

#### **Usage Guidelines**

Policy-based routing is an optional feature that allows allows packets to be routed based on access control lists (ACLs) configured by the administrator. By default, when a switch receives a packet for routing, it looks up the destination IP in the routing table and forwards the packet to the nexthop router. If policy-based routing is configured, the nexthop device can be chosen based on a defined access control list.

In a typical deployment scenario with multiple uplinks, the default route only uses one of the uplink next-hops for forwarding packets. If a nexthop becomes unreachable, the packets will not reach their destination. If your deployment uses policy-based routing based on a nexthop list, any of the uplink nexthops could be used for forwarding traffic. This requires a valid ARP entry (Route-cache) in the system for all the policy-based routing nexthops.

# **Example**

The following command configures a routing access list using an IPsec map.

```
(host)(config)# ip access-list route pbr1
  any any udp 100 route ipsec-map VPN1
```
# **Related Commands**

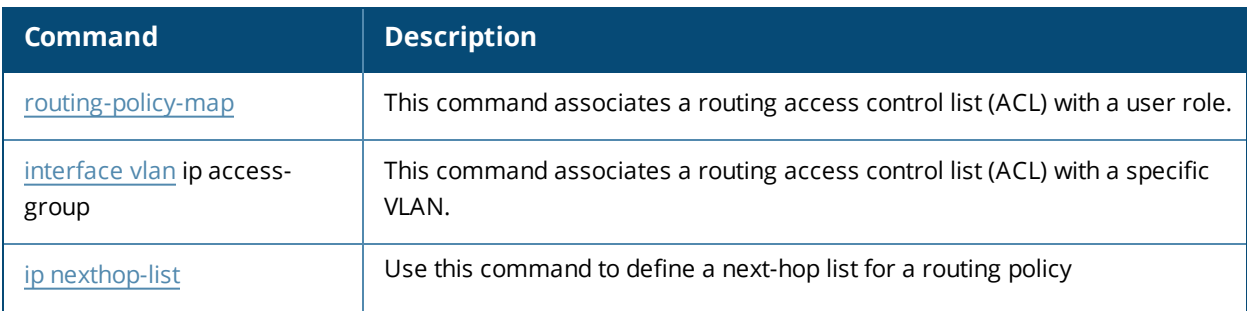

# **Command History**

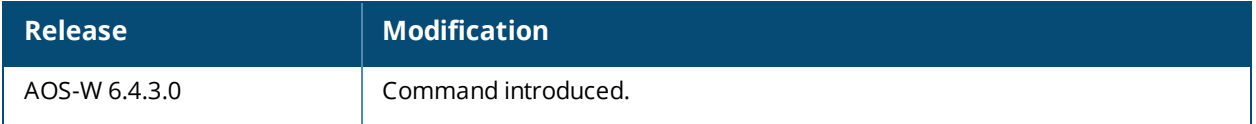

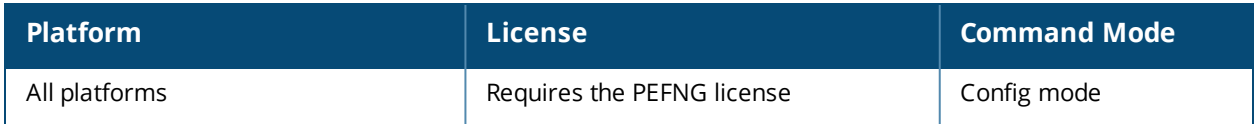

# **ip access-list session**

```
ip access-list session <accname>
  <source> <dest> <service> <action> [<extended action>]
  ipv6 <source> <dest> <service> <action> [<extended action>]
  no ...
```
# **Description**

This command configures an access control list (ACL) session. To create IPv6 specific rules, use the ipv6 keyword.

#### **Syntax**

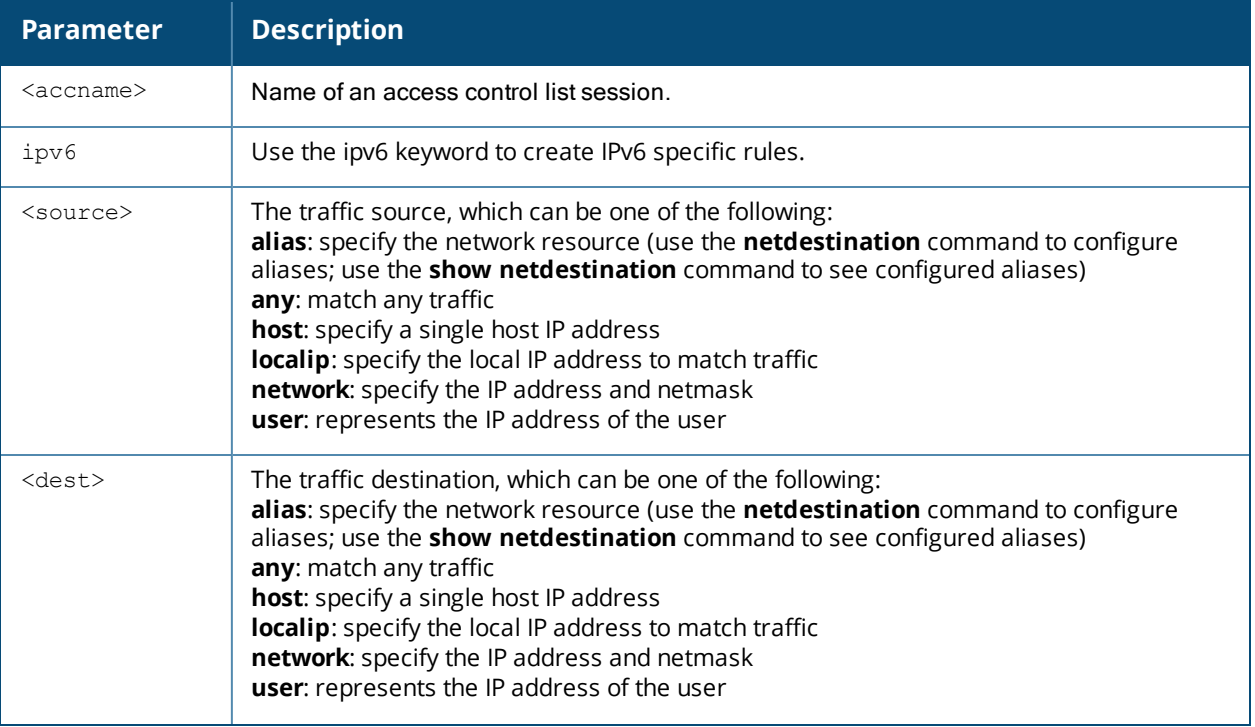

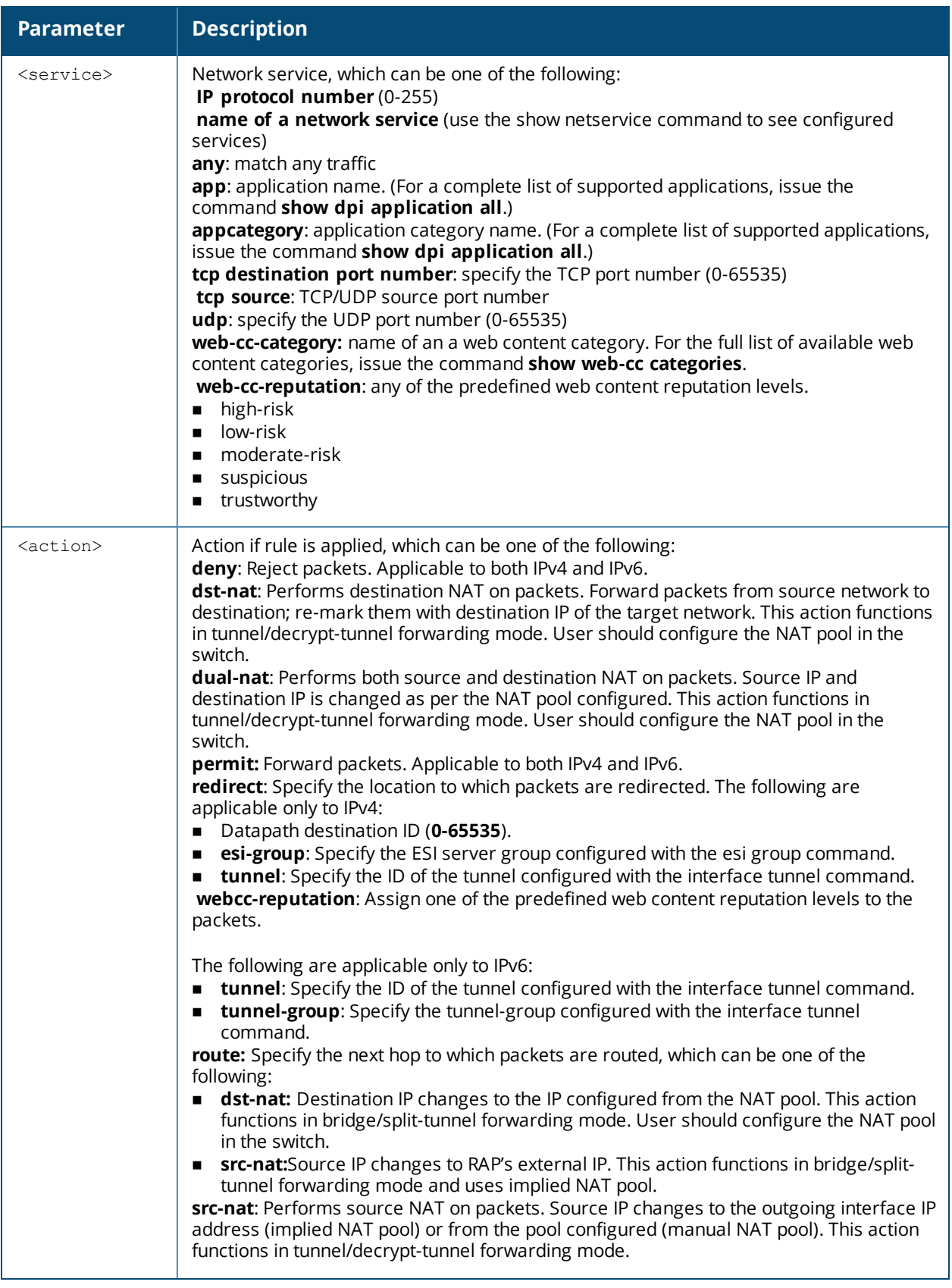

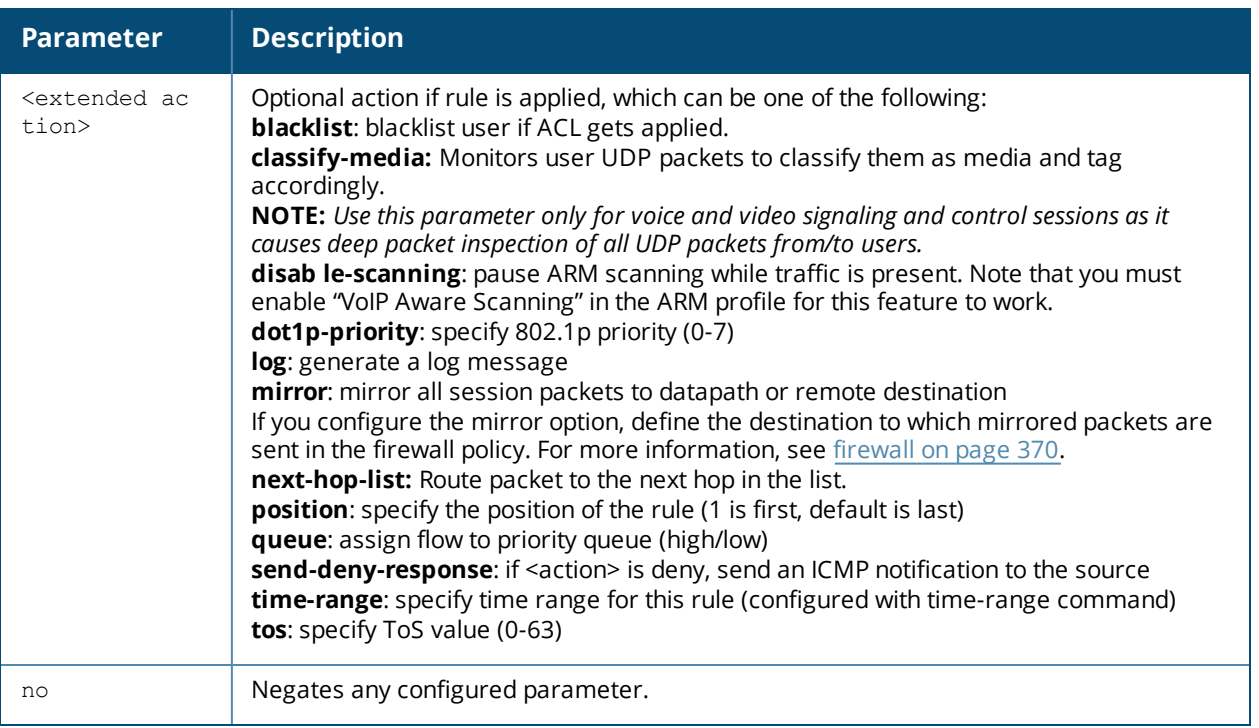

#### **Usage Guidelines**

Session ACLs define traffic and firewall policies on the switch. You can configure multiple rules for each policy, with rules evaluated from top (1 is first) to bottom. The first match terminates further evaluation. Generally, you should order more specific rules at the top of the list and place less specific rules at the bottom of the list. The ACL ends with an implicit deny all. To configure IPv6 rules, use the  $_{\rm 1pv6}$  keyword followed by the regular ACL keywords.

#### **Example**

The following CLI configuration shows how pre-classification and post-classification occurs during enforcement.

Each application has an implicit set of ports that are used for communication. In phase 1, if an application ACE entry is hit, the traffic matching this application's implicit port is allowed (as governed by the application ACE). The DPI engine can monitor the exchange on these ports and determine the application. Once the application is determined, phase 2 occurs when an evaluation is done to determine the final outcome for the session.

The following CLI configuration example is a user role with both the global and role session ACLs:

```
ip access-list session global-sacl
ip access-list session apprf-employee-sacl
ip access-list session control
  any any app gmail-chat permit
  any any app youtube permit
  any any any deny
```
This example shows a DPI rule along with a L3/L4 rule with forwarding action in the same ACL.

```
ip access-list session AppRules
  any any app Facebook permit tos 45
  any any app YouTube deny
  any any appcategory peer-to-peer deny
  any any tcp 23 permit
  network 40.1.0.0/16 any tcp 80 permit tos 60
  network 20.1.0.0/16 any tcp 80 src-nat
!
```

```
ip access-list session NetRules
  network 80.0.0.0/24 any tcp 80 deny
  network 60.0.0.0/24 any tcp 80 dual-nat pool <pool1>
  network 10.0.0.0/24 any tcp 80 dst-nat
!
user-role Role1
 session-acl AppRules
  session-acl NetRules
!
```
The following command configures a session ACL with IPv4 and IPv6 address:

```
(host) (config)#ip access-list session common
(host) (config-sess-common)#host 10.12.13.14 any any permit
(host) (config-sess-common)#ipv6 host 11:12:11:11::2 any any permit
```
#### The following example displays information for an ACL called mylist:

```
(host) (config) #show ip access-list mylist
ip access-list session mylist
mylist
---------
Priority Source Destination Service Application Action TimeRange Log Expired Queue
TOS 8021P Blacklist Mirror DisScan ClassifyMedia IPv4/6 Contract
    -------- ------ ----------- ------- ----------- ------ --------- --- ------- ----- -
-- ----- --------- ------ ------- ------------- ------ --------
1 any any any app gmail deny Low
                                               \Delta
```
The following example shows how this local-override netdestination alias is used in the switch:

```
(config) #ip access-list session store-override
(config-sess-store-override)#any alias store any permit
(config-sess-store-override)#alias store any any deny
(config-sess-store-override)#!
(config) #show ip interface brief
 Interface IP Address / IP Netmask Admin Protocol
 vlan 1 172.72.10.254 / 255.255.255.0 up up
 vlan 55 55.55.55.55.55.1 / 255.255.255.0 up up
  loopback unassigned / unassigned up up
(config) #show acl acl-table | include store-override 81 session 744 2 3 store-
override 0
(config) #show acl ace-table acl 81
  744: any 55.55.55.36 255.255.255.255 0 0-0 0-0 f80001:permit
  745: 55.55.55.36 255.255.255.255 any 0 0-0 0-0 f80000:deny
  746: any any 0 0-0 0-0 f180000:deny
```
# **Command History**

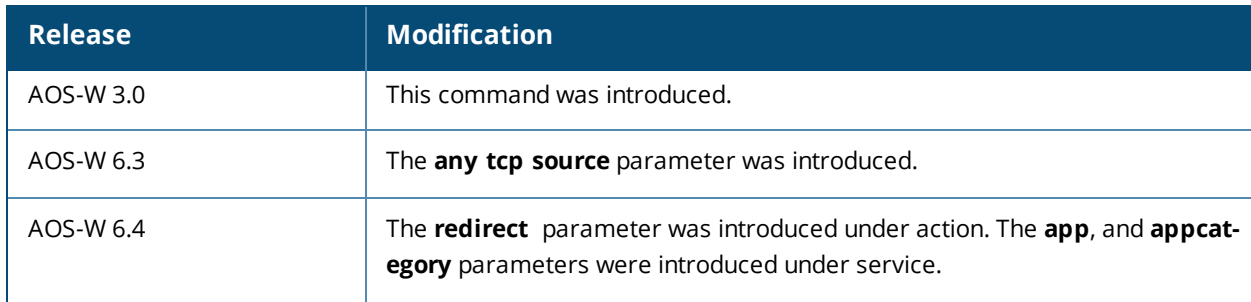

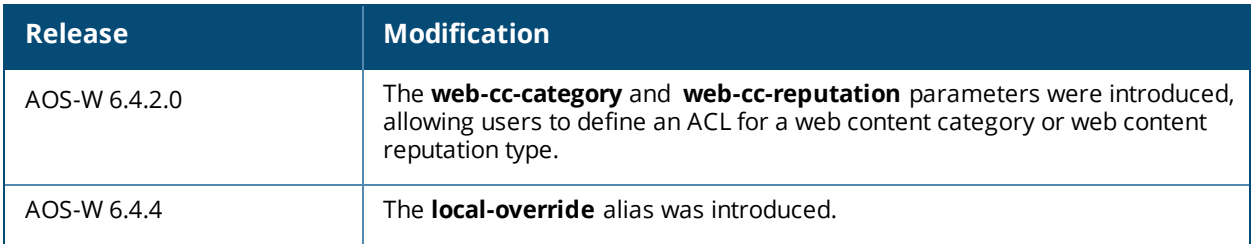

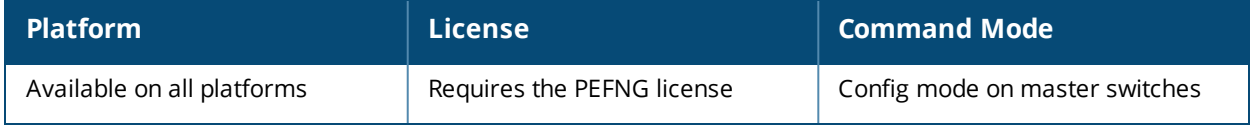

# **ip access-list standard**

```
ip access-list standard {<number>|<name>}
  deny {<ipaddr> <wildcard>|any|host <ipaddr>}
  no ...
  permit {<ipaddr> <wildcard>|any|host <ipaddr>}
```
# **Description**

This command configures a standard access control list (ACL).

#### **Syntax**

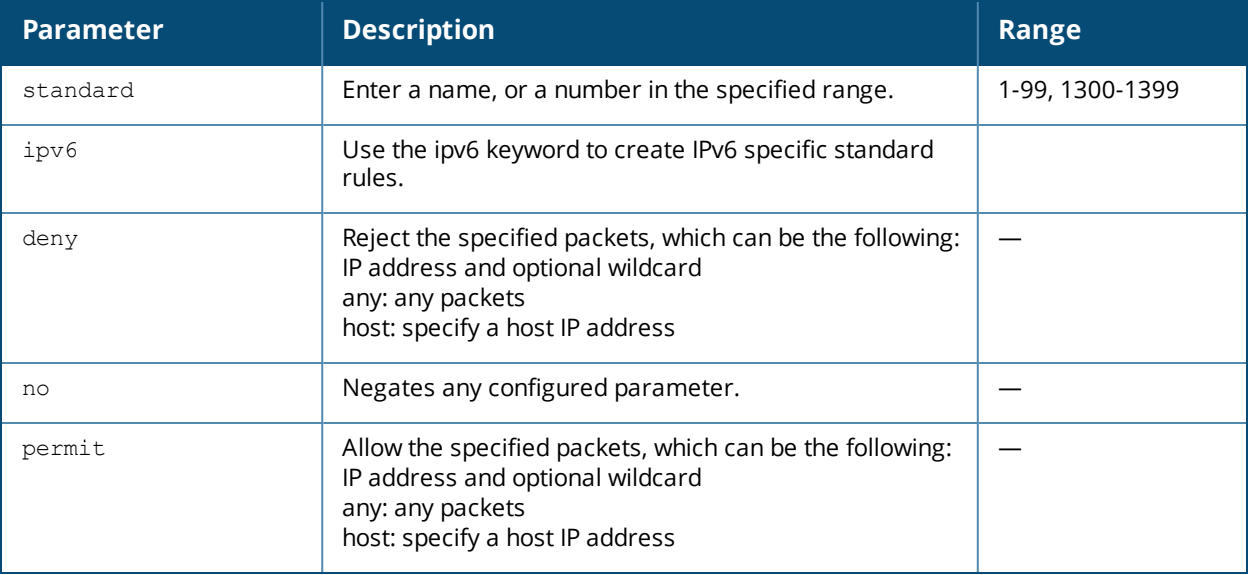

#### **Usage Guidelines**

Standard ACLs are supported for compatibility with router software from other vendors. This ACL permits or denies traffic based on the source address of the packet.

#### **Example**

The following command configures a standard ACL:

```
(host) (config) #ip access-list standard 1
  permit host 10.1.1.244
```
# **Command History**

Introduced in AOS-W 3.0

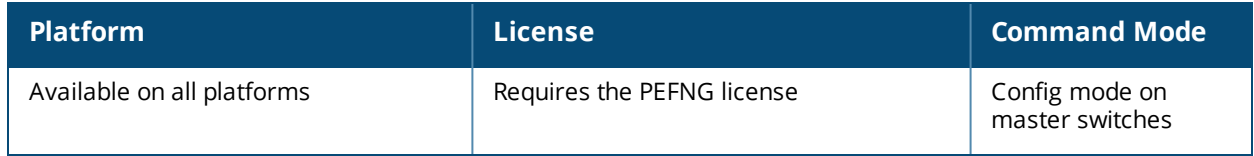

# **ip cp-redirect-address**

ip cp-redirect-address <ipaddr> | disable

#### **Description**

This command configures a redirect address for captive portal.

### **Syntax**

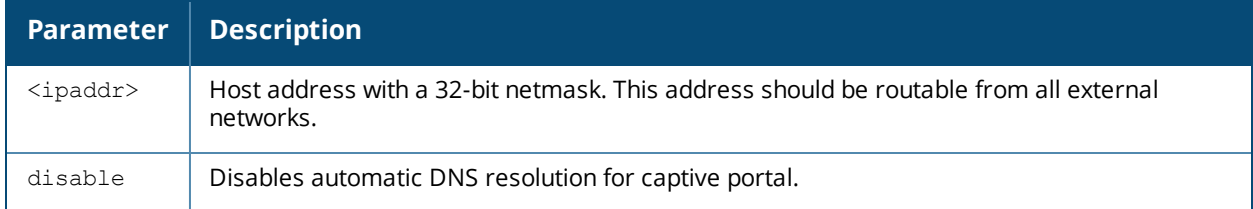

### **Usage Guidelines**

This command redirects wireless clients that are on different VLANs (from the switch's IP address) to the captive portal on the switch.

If you have the Next Generation Policy Enforcement Firewall (PEFNG) license installed in the switch, modify the captive portal session ACL to permit HTTP/S traffic to the destination **cp-redirect-address <ipaddr>** instead of **mswitch**. If you do not have the PEFNG license installed in the switch, the implicit captive-portal-profile ACL is automatically modified when you issue this command.

#### **Example**

The following command configures a captive portal redirect address:

```
(host) (config) #ip cp-redirect-address
```
#### **Command History**

Introduced in AOS-W 3.0

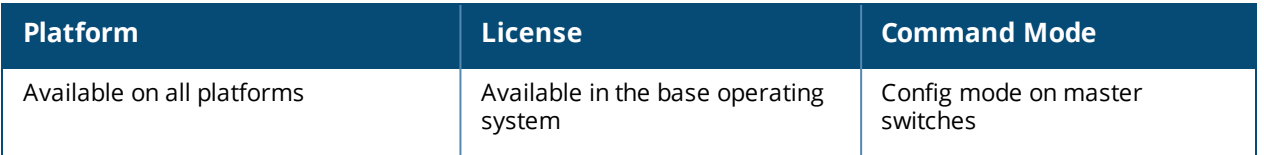

# **ip default-gateway**

ip default-gateway <ipaddr>|{import cell|dhcp|pppoe}|{ipsec <name>} <cost>

#### **Description**

This command configures the default gateway for the switch.

#### **Syntax**

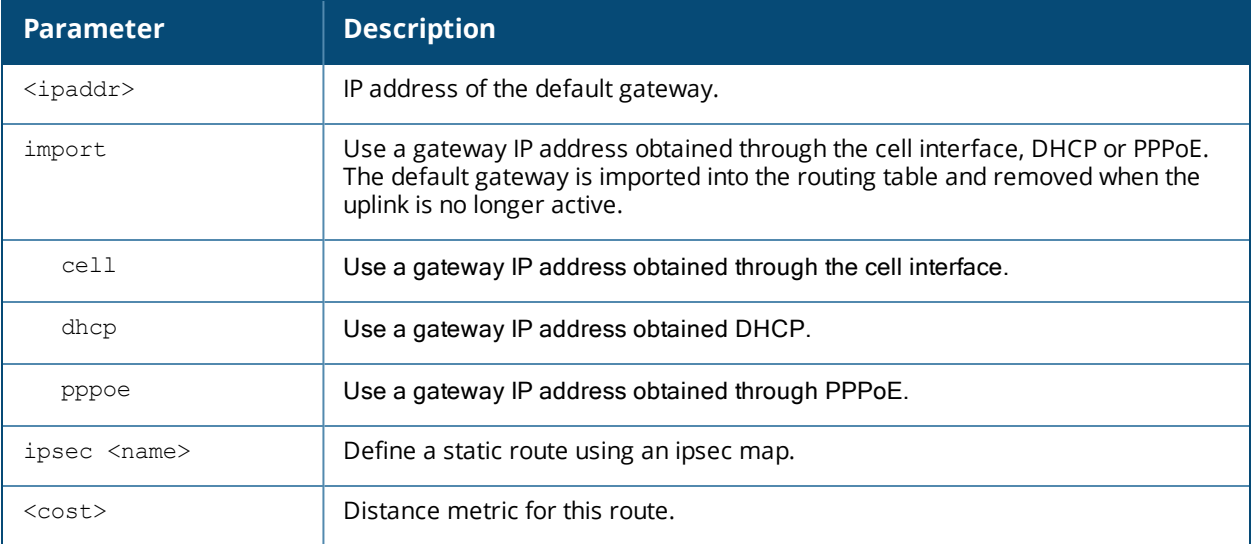

#### **Usage Guidelines**

You can use this command to set the default gateway to the IP address of the interface on the upstream router or switch to which you connect the switch. If you define more than one dynamic gateway type, you must also define a cost for the route to each gateway. The switch will first attempt to obtain a gateway IP address using the option with the lowest cost. If the switch is unable to obtain a gateway IP address, it will then attempt to obtain a gateway IP address using the option with the next-lowest path cost.

#### **Example**

The following command configures the default gateway for the switch:

```
(host) (config) #ip default-gateway 10.1.1.1
```
#### **Command History**

Introduced in AOS-W 3.0

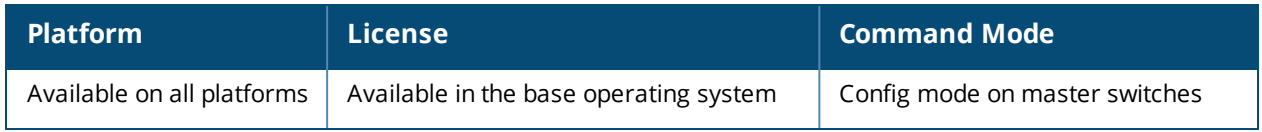

# **ip dhcp excluded-address**

ip dhcp excluded-address <low-ipaddr> [<high-ipaddr>]

#### **Description**

This command configures an excluded address range for the DHCP server on the switch.

#### **Syntax**

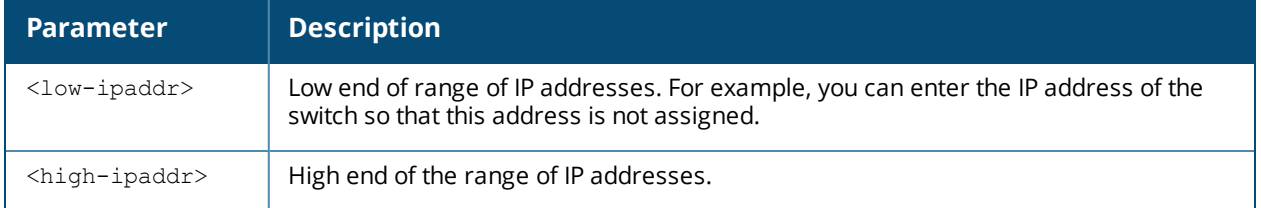

### **Usage Guidelines**

Use this command to specifically exclude certain addresses from being assigned by the DHCP server. Ensure that the statically assigned IP addresses are excluded.

### **Example**

The following command configures an excluded address range:

```
ip dhcp excluded-address 192.168.1.1 192.168.1.255
```
#### **Command History**

Introduced in AOS-W 3.0

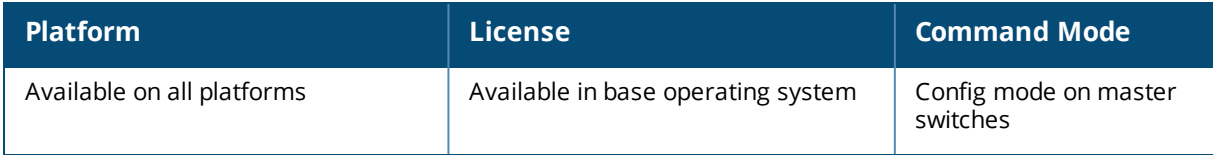

# **ip dhcp pool**

```
ip dhcp pool <name>
  default-router <ipaddr> ...
  dns-server {<ipaddr> ... |import}
  domain-name <name>
  lease <days> <hours> <minutes>
  netbios-name-server {<ipaddr> ... |import}
  network <ipaddr> {<netmask>|<prefix>}
  no ...
  option <code> ip <ipaddr></code>
  pooltype ipupsell|private|public
  vendor-class-identifier
```
### **Description**

This command configures a DHCP pool on the switch.

#### **Syntax**

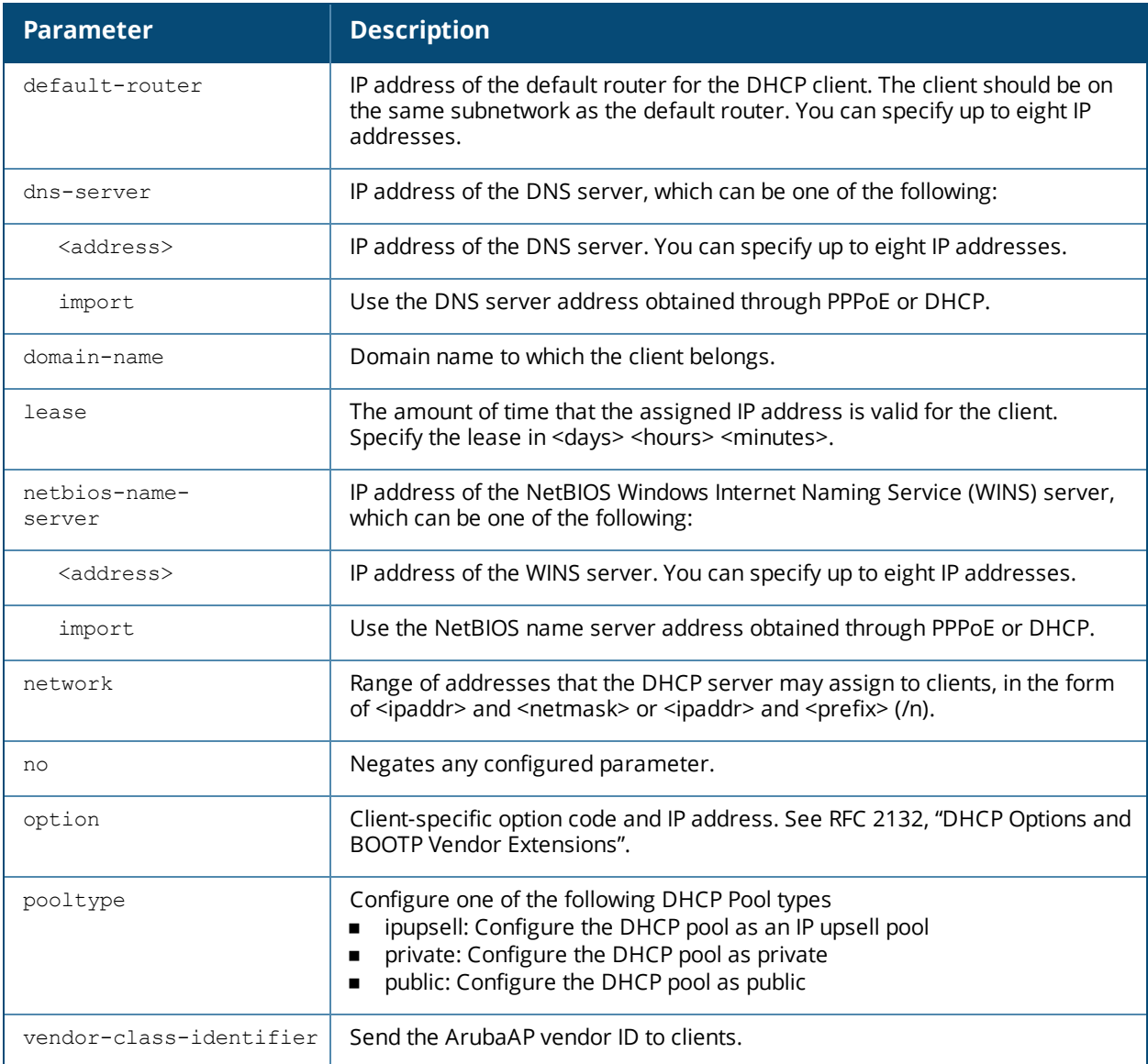

# **Usage Guidelines**

A DHCP pool should be created for each IP subnetwork for which DHCP services should be provided. DHCP pools are not specifically tied to VLANs, as the DHCP server exists on every VLAN. When the switch receives a DHCP request from a client, it examines the origin of the request to determine if it should respond. If the IP address of the VLAN matches a configured DHCP pool, the switch answers the request.

#### **Example**

The following command configures a DHCP pool:

```
(host) (config) #ip dhcp pool floor1
  default-router 10.26.1.1
  dns-server 192.168.1.10
  domain-name floor1.test.com
  lease 0 8 0
  network 10.26.1.0 255.255.255.0
```
# **Command History**

Introduced in AOS-W 3.0

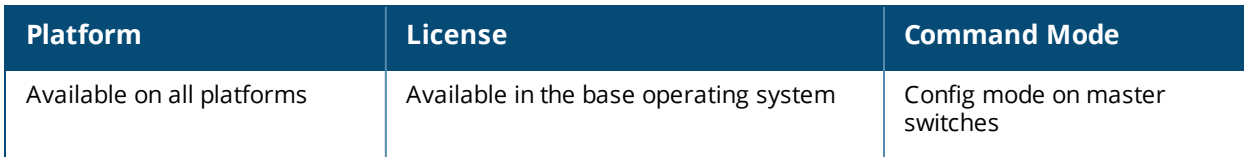

# **ip domain lookup**

ip domain lookup

#### **Description**

This command enables Domain Name System (DNS) hostname to address translation.

### **Syntax**

There are no parameters for this command.

### **Usage Guidelines**

This command is enabled by default. Use the **no** form of this command to disable.

### **Example**

The following command enables DNS hostname translation: (host)(config) #ip domain lookup

# **Command History**

This command was available in AOS-W 3.0.

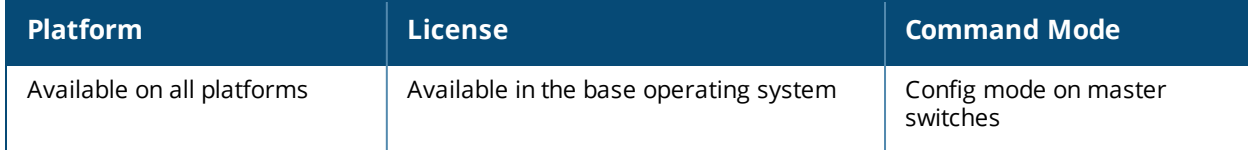

# **ip domain-name**

ip domain-name <name>

#### **Description**

This command configures the default domain name.

### **Syntax**

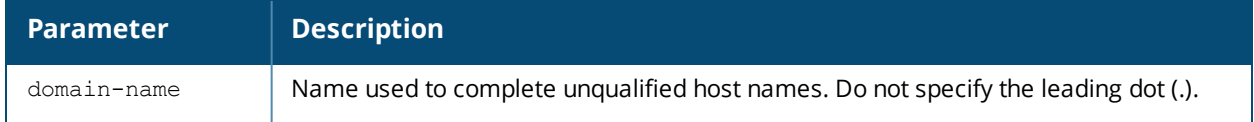

#### **Usage Guidelines**

The switch uses the default domain name to complete hostnames that do not contain domain names. You must have at least one domain name server configured on the switch (see ip [name-server](#page-507-0) on page 508).

#### **Example**

The following command configures the default domain name:

(host) (config) #ip domain-name yourdomain.com

# **Command History**

This command was available in AOS-W 3.0.

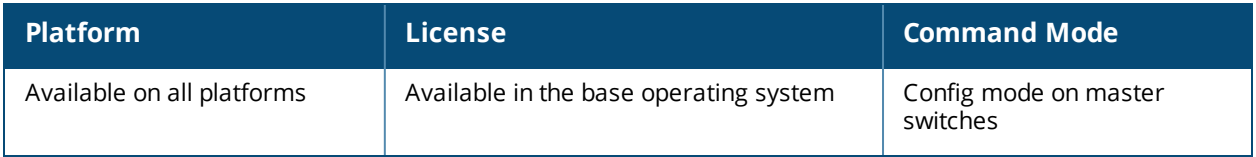

# **ip igmp**

```
ip igmp
  last-member-query-count <number>
  last-member-query-interval <seconds>
  max-members-per-group <val>
  query-interval <seconds>
  query-response-interval <.1 seconds>
  quick-client-convergence
  robustness-variable <2-10>
  ssm-range
  startup-query-count <number>
  startup-query-interval <seconds>
  version-1-router-present-timeout <seconds>
```
# **Description**

This command configures Internet Group Management Protocol (IGMP) timers and counters.

#### **Syntax**

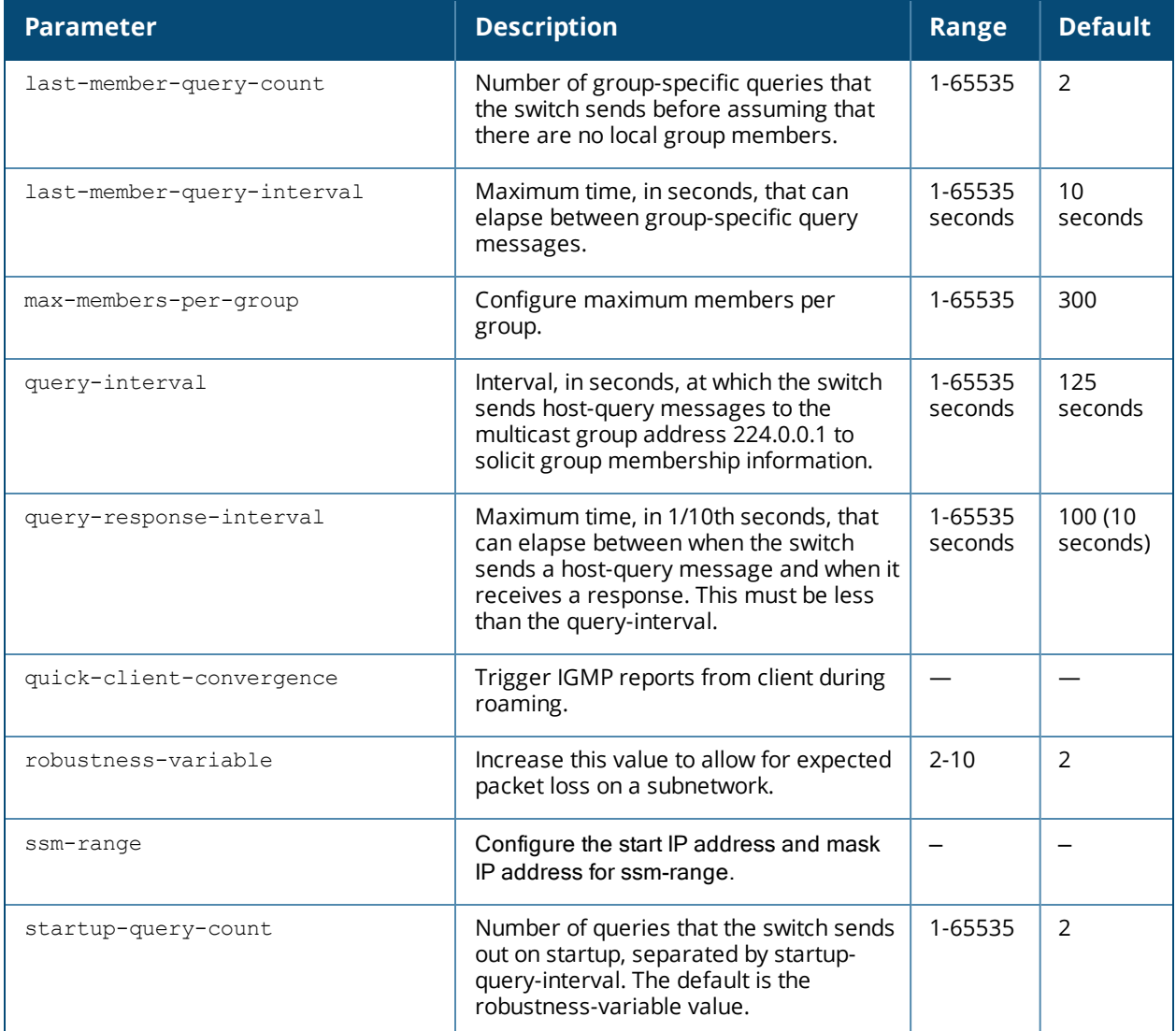

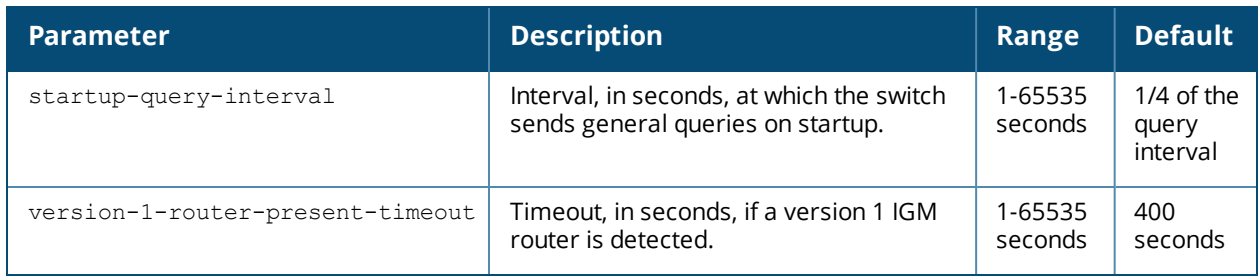

# **Usage Guidelines**

IGMP is used to establish and manage IP multicast group membership. See RFC 3376, "Internet Group Management Protocol, version 3" for more information.

# **Example**

The following command configures IGMP:

(host) (config) #ip igmp query-interval 130

# **Command History**

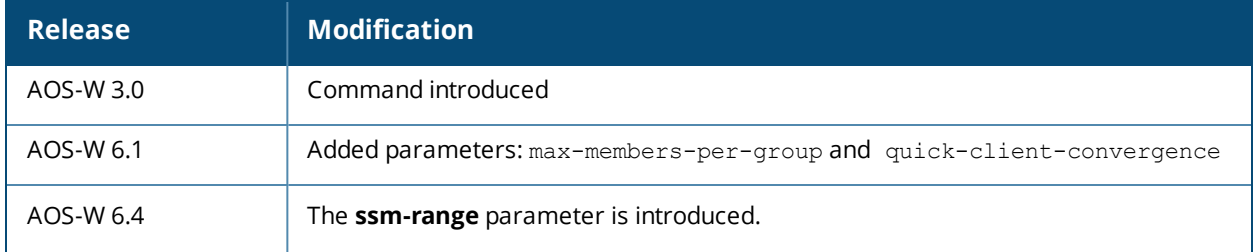

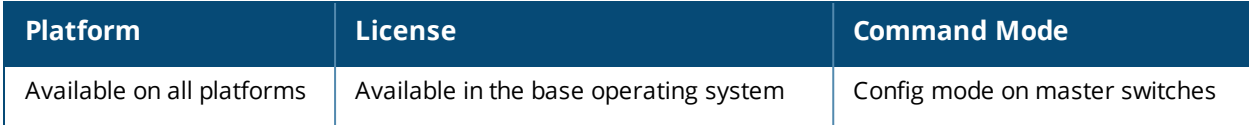

# **ip local**

ip local pool <name> <start-ipaddr> [<end-ipaddr>]

### **Description**

This command configures a local IP pool for Layer-2 Tunnel Protocol (L2TP).

### **Syntax**

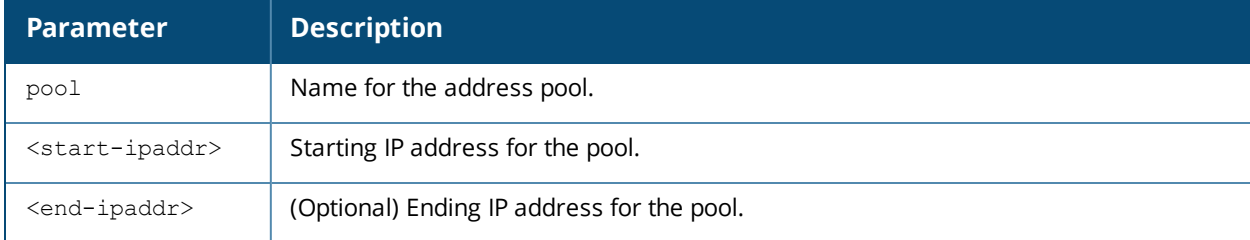

### **Usage Guidelines**

VPN clients can be assigned IP addresses from the L2TP pool.

# **Example**

The following command configures an L2TP pool: (host) (config) #ip local pool 10.1.1.1 10.1.1.99

#### **Command History**

This command was available in AOS-W 3.0.

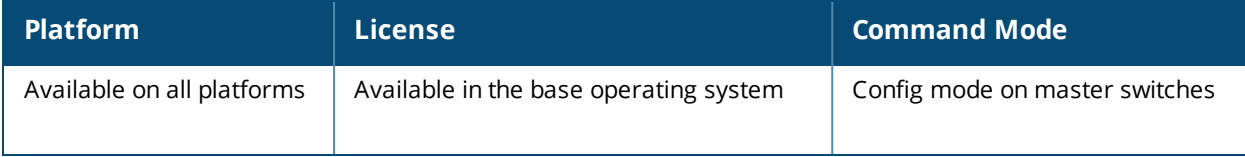

# **ip mobile active-domain**

ip mobile active-domain <name>

### **Description**

This command configures the mobility domain that is active on the switch.

#### **Syntax**

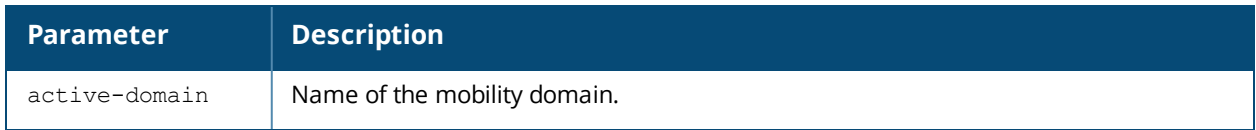

### **Usage Guidelines**

All switches are initially part of the "default" mobility domain. If you use the "default" mobility domain, you do not need to specify this domain as the active domain on the switch. However, once you assign a switch to a user-defined domain, the "default" mobility domain is no longer an active domain on the switch.

# **Example**

The following command assigns the switch to a user-defined mobility domain:

(host) (config) #ip mobile active-domain campus1

# **Command History**

This command was available in AOS-W 3.0.

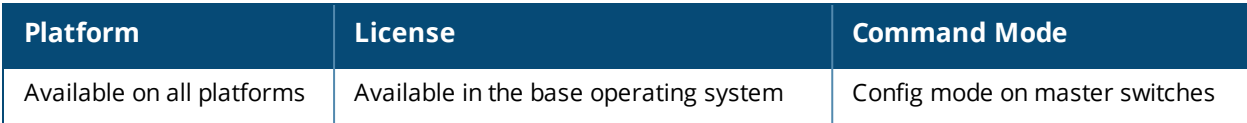

# **ip mobile domain**

```
ip mobile domain <name>
  description <descr>
  hat <home-agent> description <dscr>
  no
```
# **Description**

This command configures the mobility domain on the switch.

#### **Syntax**

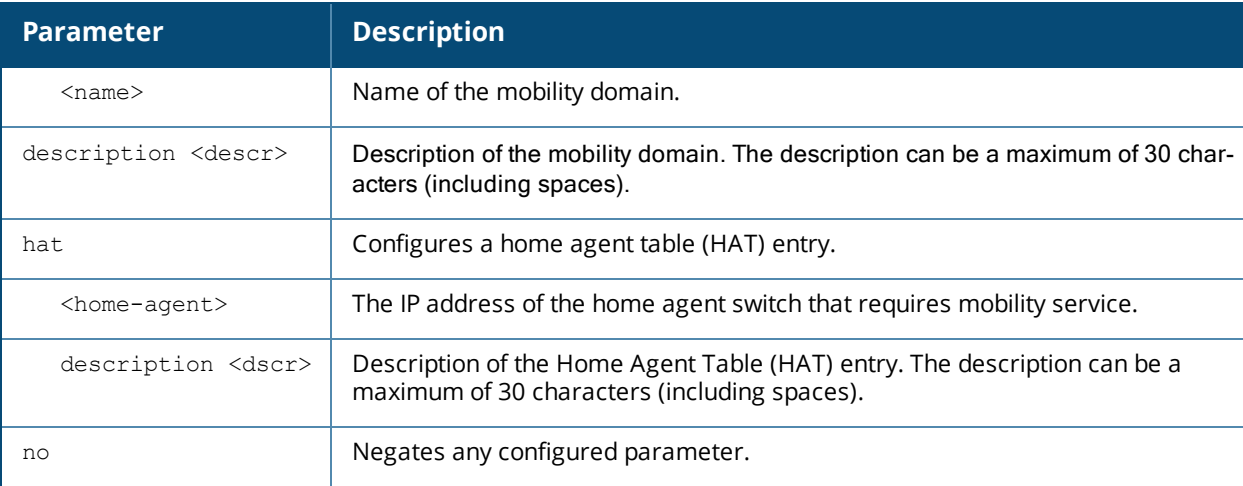

# **Usage Guidelines**

You configure the HAT on a master switch; the mobility domain information is pushed to all local switches that are managed by the same master.

HAT entries map subnetworks or VLANs and the home agents. The home agent is typically the switch's IP address. The home agent's IP address must be routable; that is, all switches that belong to the same mobility domain must be able to reach the home agent's IP address.

The maximum number of mobility datapath tunnels supported is 32. A maximum of 32 hat entries can be configured if the hat entries are not VRRP IP addresses. If VRRP IP addresses are configured in the hat table the maximum number of hat entires supportd is less than 32 as for each VRRP entry in HAT more than two datapath tunnels are considered.

The switch looks up information in the HAT to obtain the IP address of the home agent for a mobile client. Because there can be multiple home agents on a subnetwork, the HAT can contain more than one entry for the same subnetwork.

#### **Example**

The following command configures HAT entries:

```
(host) (mobility-domain) #ip mobile domain east building
(host) (mobility-domain) #hat 192.0.2.1 description "East building entries"
(host) (mobility-domain) #show ip mobile domain east building
Mobility Domains:, 1 domain(s)
------------------------------
Domain name east_building
```
Home Agent Table Home Agent Description --------------- ------------------------- 192.0.2.1 East building entries

# **Command History**

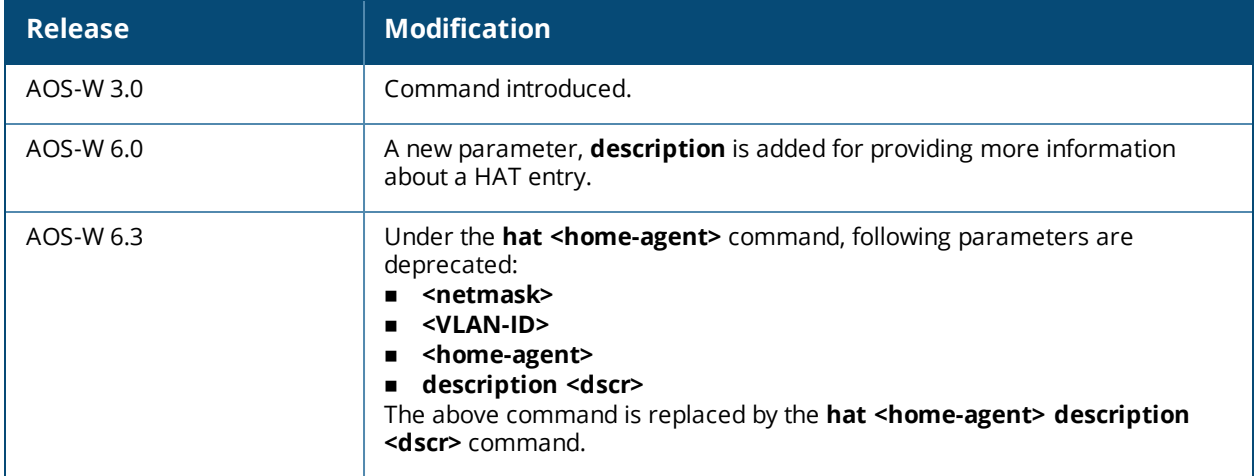

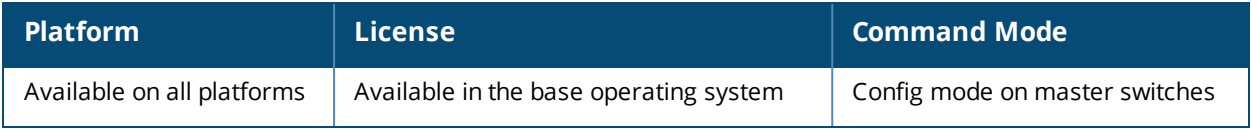

# **ip mobile foreign-agent**

```
ip mobile foreign-agent {lifetime <seconds> | max-visitors <number> |
registrations {interval <msecs> | retransmits <number>}}
```
#### **Description**

This command configures the foreign agent for IP mobility.

#### **Syntax**

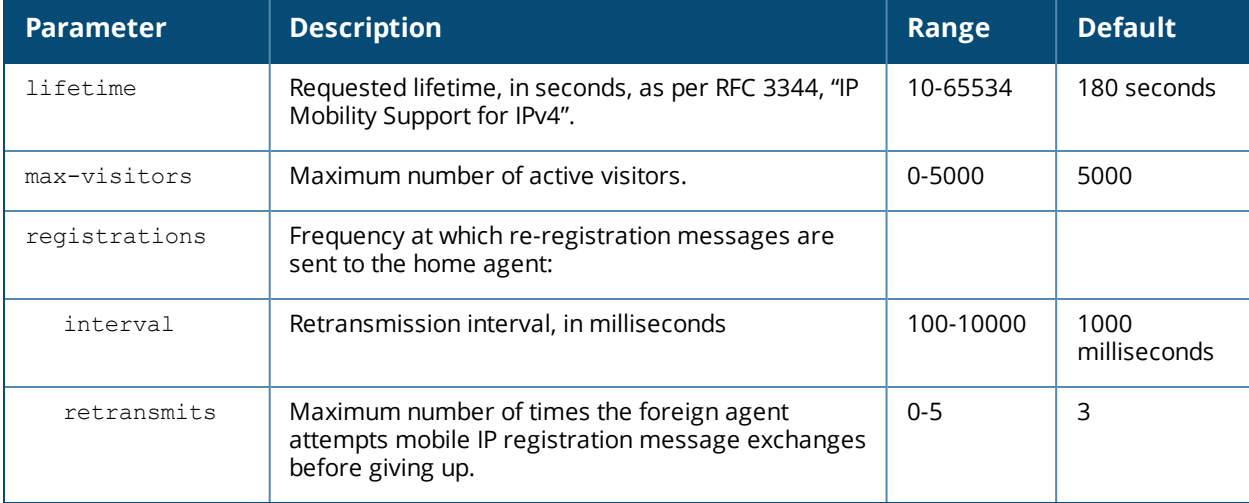

# **Usage Guidelines**

A foreign agent is the switch which handles all mobile IP communication with a home agent on behalf of a roaming client.

# **Example**

The following command configures the foreign agent:

```
(host) (config) #ip mobile foreign-agent registration interval 10000
```
# **Command History**

This command was available in AOS-W 3.0.

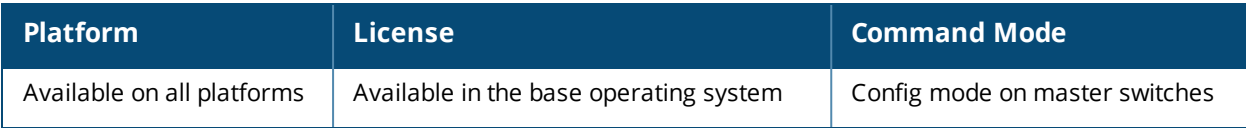

# **ip mobile home-agent**

ip mobile home-agent {max-bindings <number>|replay <seconds>}

#### **Description**

This command configures the home agent for IP mobility.

#### **Syntax**

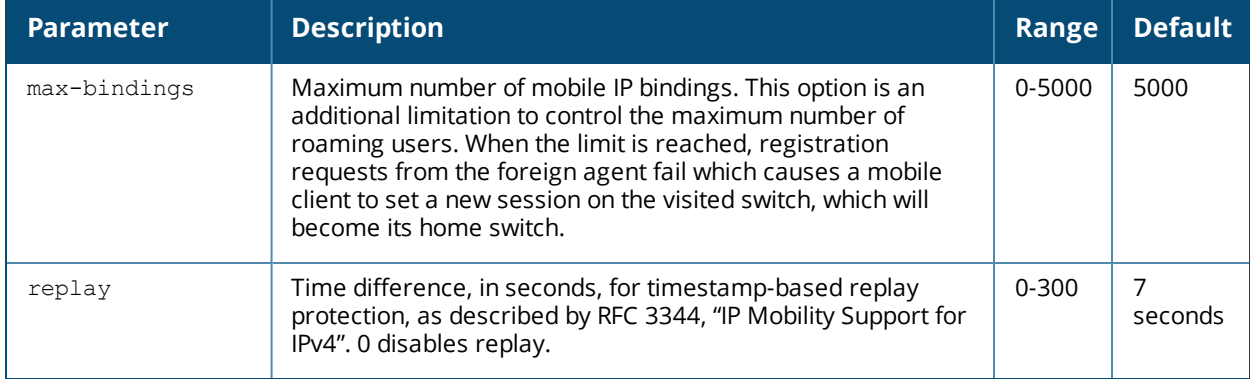

#### **Usage Guidelines**

A home agent for a mobile client is the switch where the client first appears when it joins the mobility domain. The home agent is the single point of contact for the client when it roams.

#### **Example**

The following command configures the home agent:

(host) (config) #ip mobile home-agent replay 100

#### **Command History**

This command was available in AOS-W 3.0.

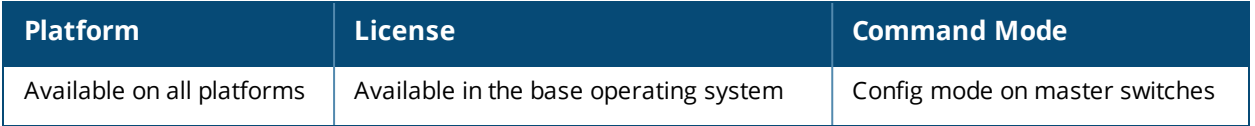

# **ip mobile packet-trace**

ip mobile packet-trace <mac-address>

### **Description**

This command enables packet tracing for the given mac address.

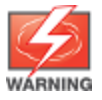

Use this command with caution. It replaces the existing users with user entries from the imported file.

#### **Syntax**

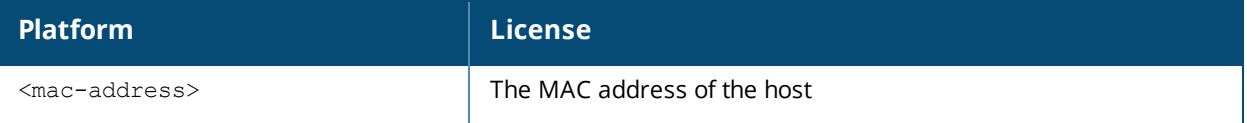

#### **Usage Guidelines**

Executing this command enables packet tracing for the given mac address. This is used for troubleshooting purposes only.

#### **Example**

The following command enables packet tracing for the host:

(host) (config) #ip mobile packet-trace 00:40:96:a6:a1:a4

# **Command History**

This command was available in AOS-W 3.4.

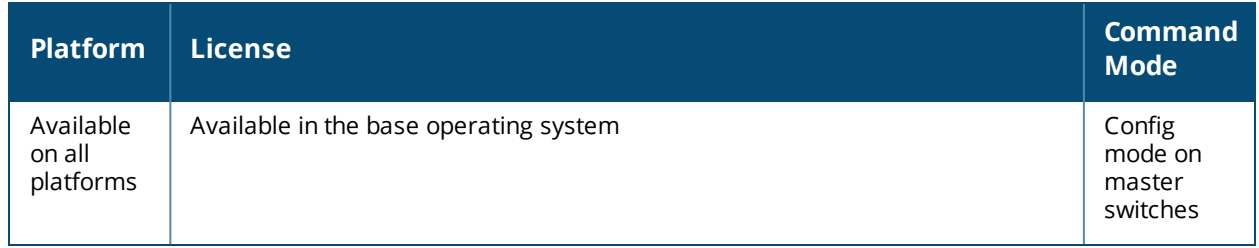

# **ip mobile proxy**

```
ip mobile proxy auth-sta-roam-only |event-threshold <number>|log-trail | no-service-timeout
<seconds> | on-association | refresh-stale-ip
stale-timeout <seconds> | trail-length <number> |trail-timeout <seconds>
```
#### **Description**

This command configures the proxy mobile IP module in a mobility-enabled switch.

#### **Syntax**

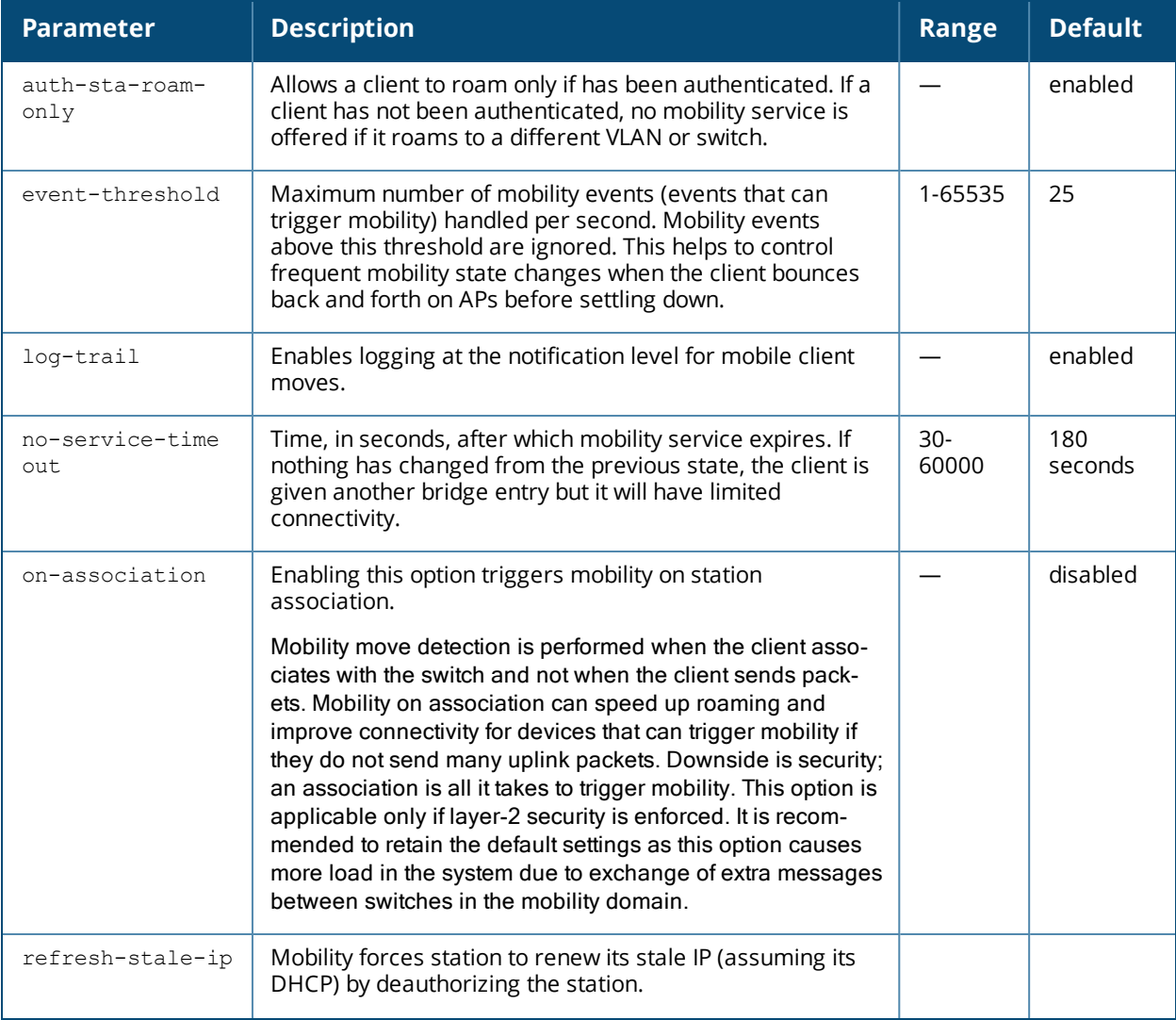
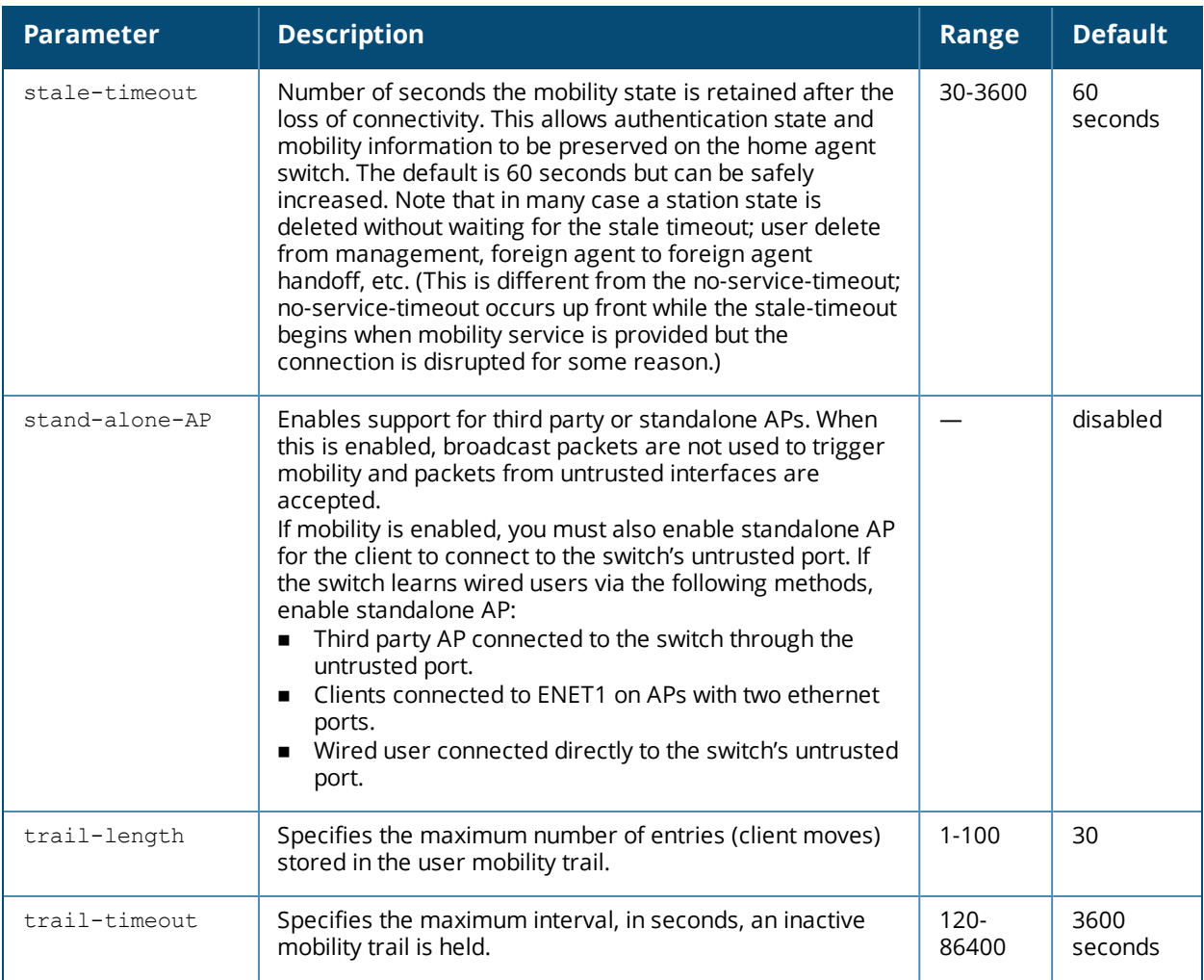

# **Usage Guidelines**

The *proxy mobile IP module* in a mobility-enabled switch detects when a mobile client has moved to a foreign network and determines the home agent for a roaming client. The proxy mobile IP module performs the following functions:

- n Derives the address of the home agent for a mobile client from the HAT using the mobile client's IP address. If there is more than one possible home agent for a mobile client in the HAT, the proxy mobile IP module uses a discovery mechanism to find the current home agent for the client.
- n Detects when a mobile client has moved. Client moves are detected based on ingress port and VLAN changes and mobility is triggered accordingly. For faster roaming convergence between AP(s) on the same switch, it is recommended that you keep the "on-association" option enabled. This helps trigger mobility as soon as 802.11 association packets are received from the mobile client.

# **Example**

The following command enables the packet trace for the given MAC address:

```
ip mobile packet-trace 00:40:96:a6:a1:a4
```
# **Command History**

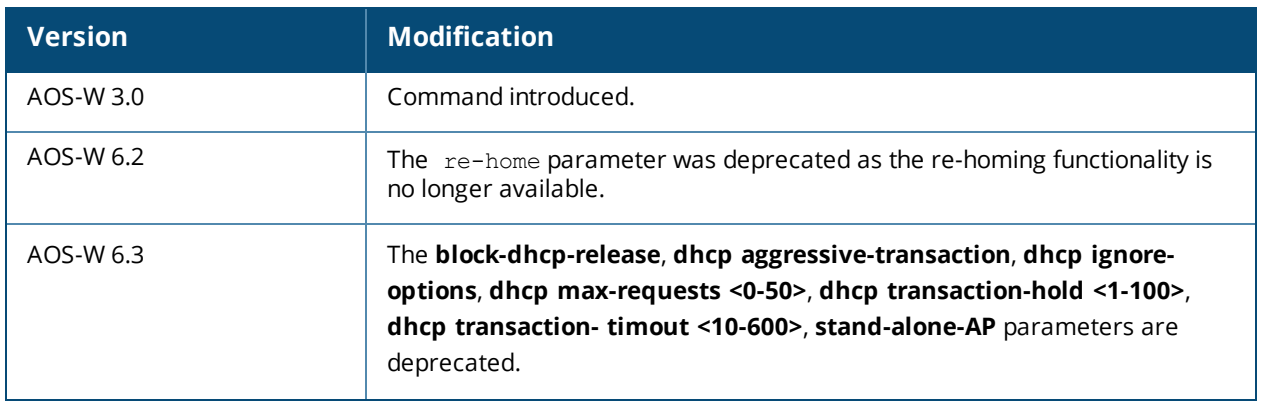

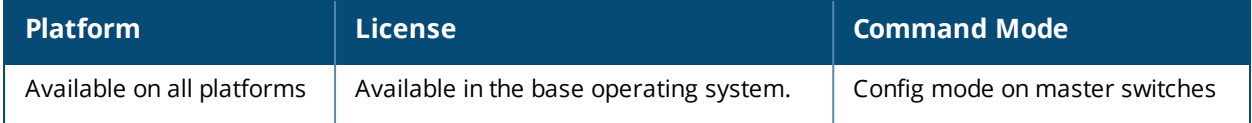

# **ip mobile revocation**

ip mobile revocation {interval <msec>|retransmits <number>

#### **Description**

This command configures the frequency at which registration revocation messages are sent.

#### **Syntax**

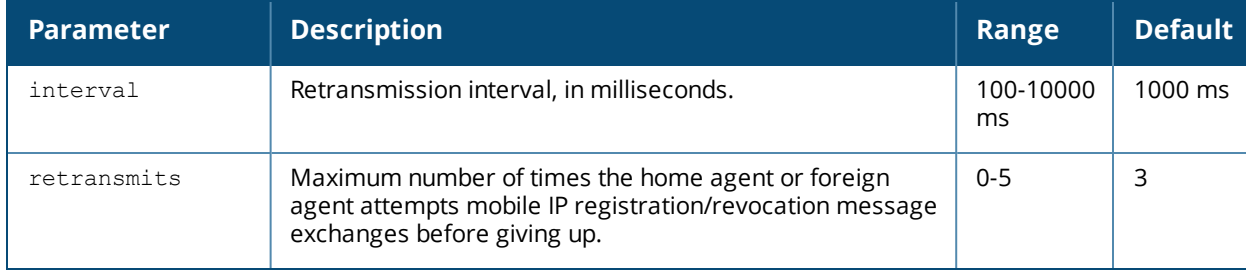

### **Usage Guidelines**

A home agent or foreign agent can send a registration revocation message, which revokes registration service for the mobile client. For example, when a mobile client roams from one foreign agent to another, the home agent can send a registration revocation message to the first foreign agent so that the foreign agent can free any resources held for the client.

#### **Example**

The following command configures registration revocation messages:

(host) (config) #ip mobile revocation interval 2000

# **Command History**

This command was available in AOS-W 3.0.

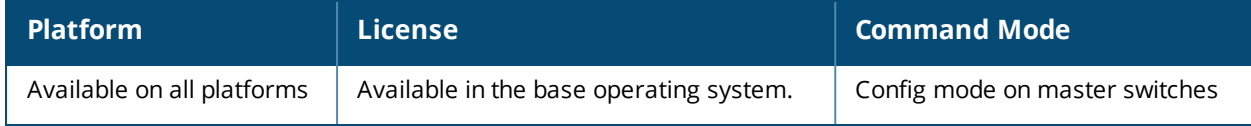

# **ip name-server**

ip name-server <ipaddr>

#### **Description**

This command configures servers for name and address resolution.

### **Syntax**

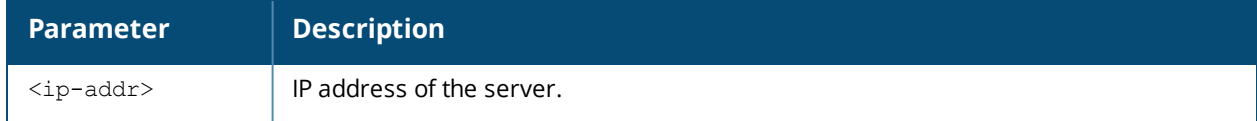

#### **Usage Guidelines**

You can configure up to six servers using separate commands. Specify one or more servers when you configure a default domain name (see ip [domain-name](#page-493-0) on page 494).

#### **Example**

The following command configures a name server:

ip name-server 10.1.1.245

# **Command History**

This command was available in AOS-W 3.0.

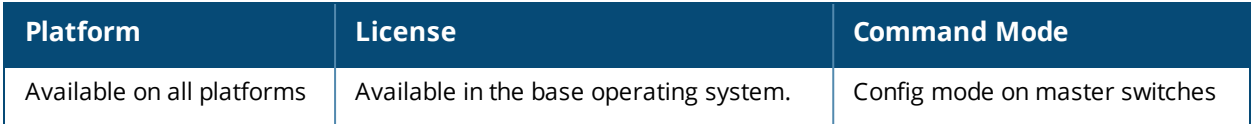

# **ip nat**

ip nat pool <name> <start-ipaddr> <end-ipaddr> [<dest-ipaddr>]

## **Description**

This command configures a pool of IP addresses for network address translation (NAT).

## **Syntax**

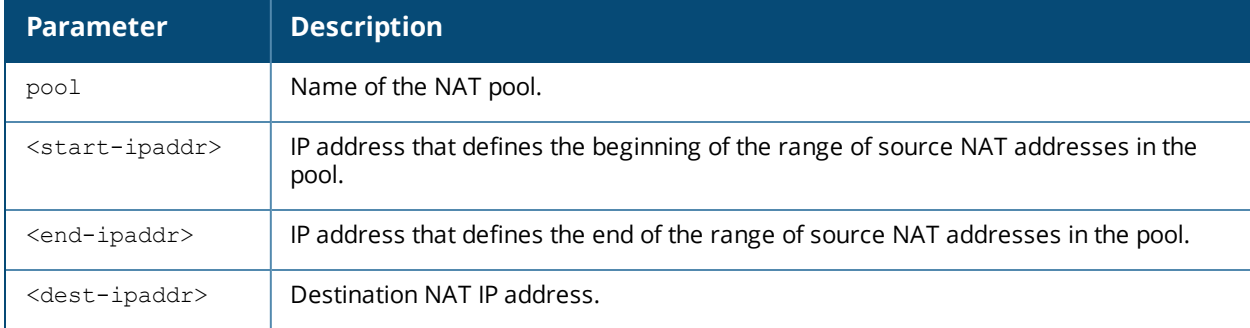

### **Usage Guidelines**

This command configures a NAT pool which you can reference in a session ACL rule (see ip [access-list](#page-481-0) session on [page](#page-481-0) 482).

# **Example**

The following command configures a NAT pool:

(host) (config) #ip nat pool 2net 2.1.1.1 2.1.1.125

# **Command History**

This command was available in AOS-W 3.0.

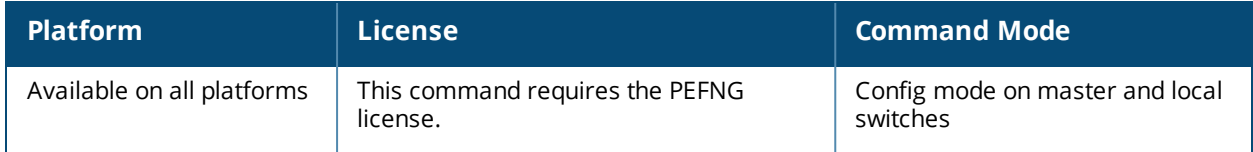

# <span id="page-509-0"></span>**ip nexthop-list**

```
ip nexthop-list <string>
  ip {<ip-adddr>}|{dhcp vlan <id>} priority <0-255>
  ipsec-map <name>
  preemptive-failover
```
## **Description**

Define a nexthop list for policy-based routing.

#### **Syntax**

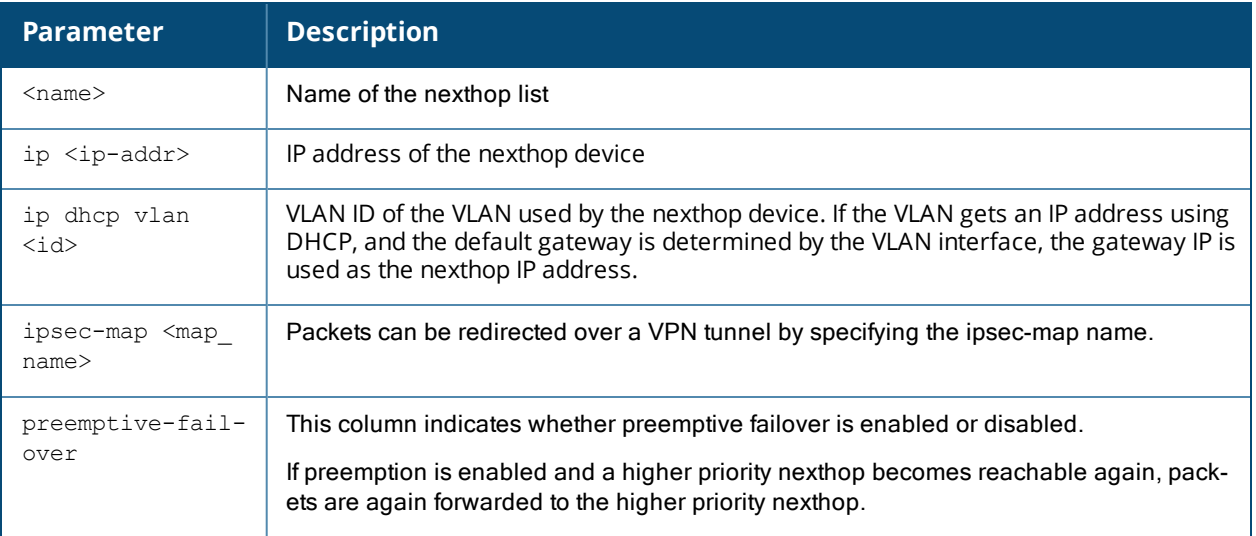

# **Usage Guidelines**

A nexthop IP is the IP address of a adjacent router or device with layer-2 connectivity to the switch. If the switch uses policy-based routing to forwards packets to a nexthop device and that device becomes unreachable, the packets matching the policy will not reach their destination. The Nexthop list provides redundancy for the nexthop devices by forwarding the traffic to a backup nexthop device in case of failures. If active nexthop device on the list becomes unreachable, traffic matching a policy-based routing ACL is forwarded using the highest-priority active nexthop on the list.

A maximum of 4 nexthops can be added to a nexthoplist. Each nexthop can be assigned a priority, which decides the order of selection of the nexthop. If a higher priority nexthop goes down, the next higher priority nexthop which is active is chosen for forwarding. If all the nexthops are configured with same priority, the order is determined based on the order in which they are configured. If all the nexthops are down, traffic is passed regular destination based forwarding.

In a typical deployment scenario with multiple uplinks, the default route only uses one of the uplink next-hops for forwarding packets. If a nexthop becomes unreachable, the packets will not reach their destination. If your deployment uses policy-based routing based on a nexthop list, any of the uplink nexthops could be used for forwarding traffic. This requires a valid ARP entry (route-cache) in the system for all the policy-based routing nexthops.

In a branch switch deployment, the site uplinks can obtain their IP addresses and default gateway using DHCP. In such deployments, the nexthop-list configuration can use the VLAN IDs of uplink VLANs. If the VLAN gets an IP address using DHCP, and the default gateway is determined by the VLAN interface, the gateway IP is used as the nexthop IP address. Branch deployments may also require policy-based redirection of traffic to different VPN tunnels. The nexthop list allows you to select an IPsec map to redirect traffic through IPsec tunnels.

## **Example**

The following command configures a list of next hops.

```
(host)(config)# ip nexthop-list list1
(host)(config-nexthop-list)#ip 10.1.1.41 priority 1
(host)(config-nexthop-list)#ip 172.21.18.170 priority 2
(host)(config-nexthop-list)#ip 192.18.140.20 priority 3
```
### **Related Commands**

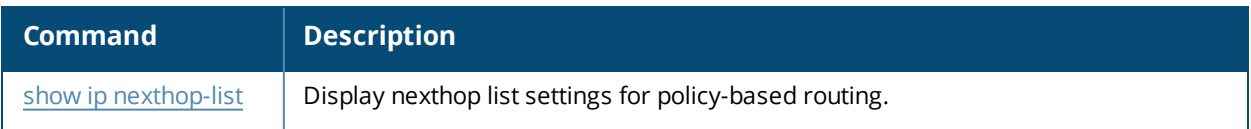

#### **Command History**

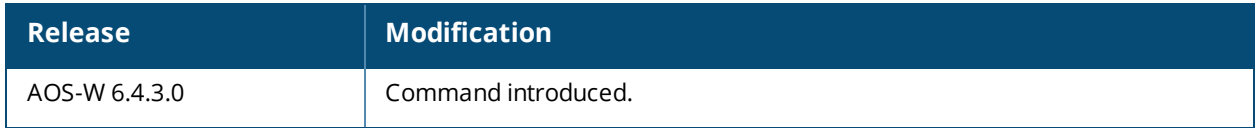

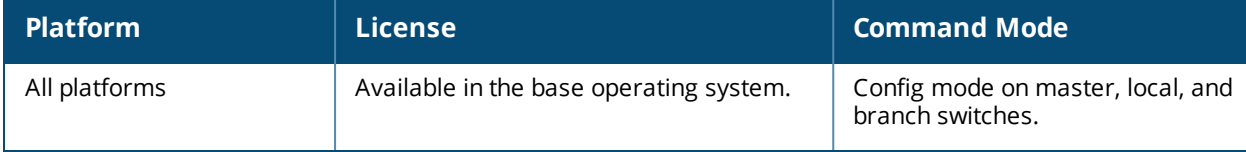

# **ip ospf**

ip ospf area|{authentication message-digest | cost <cost> | dead-interval <seconds> | hellointerval <seconds> | message-digest-key <keyid> <passwd> | priority <number> | retransmitinterval <seconds> |transmit-delay <seconds>

#### **Description**

Configure OSPF on the VLAN interface.

#### **Syntax**

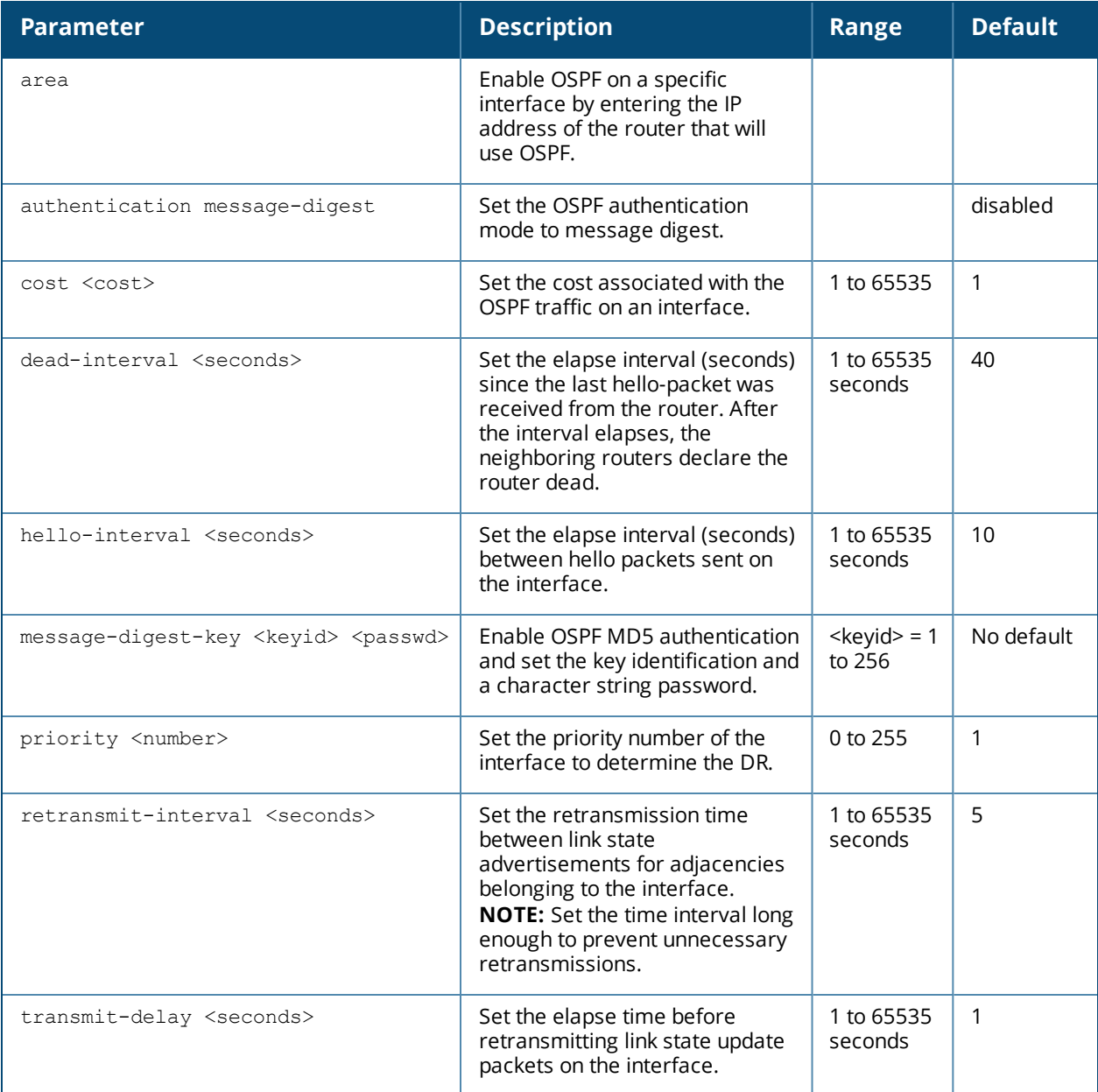

## **Usage Guidelines**

When configuring OSPF over multiple vendors, use this command to ensure that all routers use the same cost. Otherwise, OSPF may route improperly.

# **Related Commands**

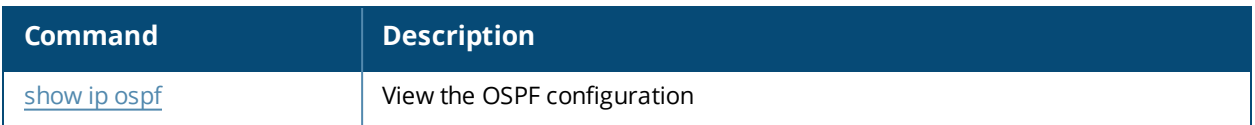

# **Command History**

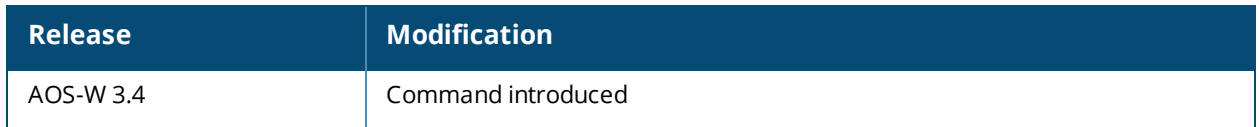

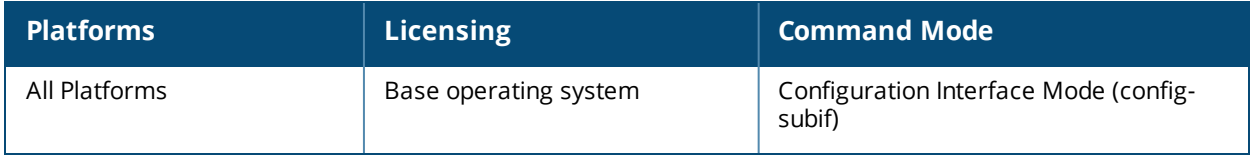

```
ip probe default
```

```
ip probe default
  burst-size <size>
  frequency <frequency>
  mode ping
  no
  retries <count>
```
# **Description**

This command configures IP probes for the policy-based routing using a next-hop list.

#### **Syntax**

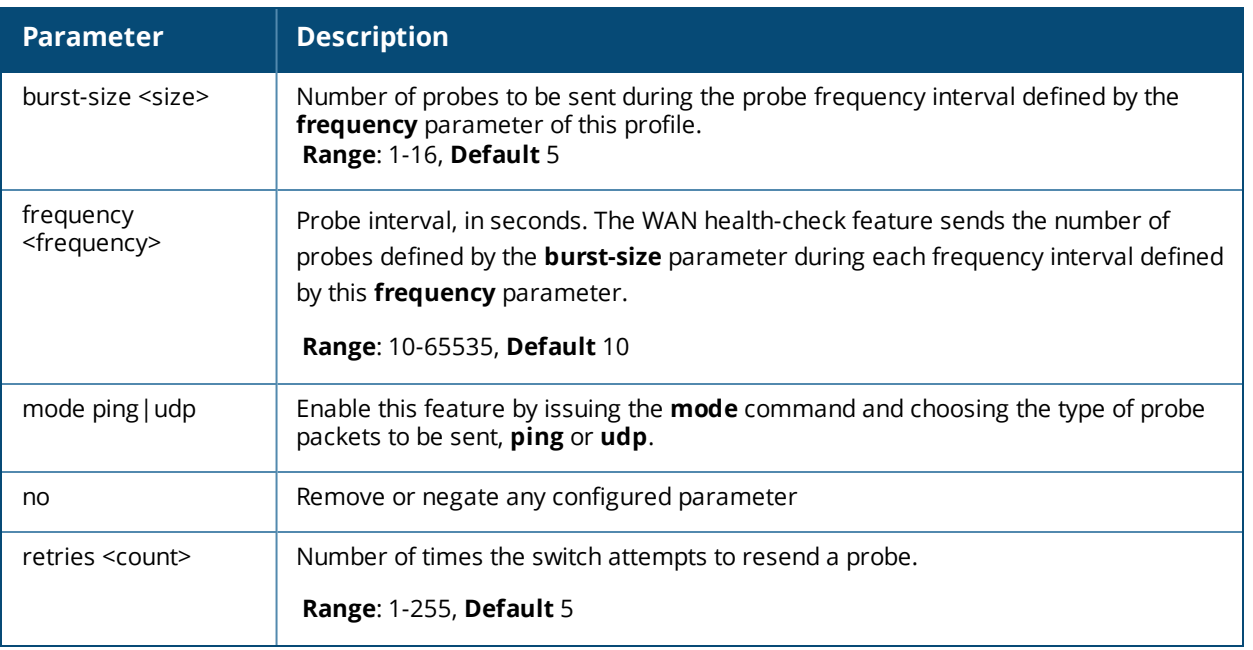

#### **Usage Guidelines**

Policy-based routing is an optional feature that allows packets to be routed based on access control lists (ACLs) configured by the administrator. In a typical deployment scenario with multiple uplinks, the default route only uses one of the uplink next-hop devices for forwarding packets. If a next-hop device becomes unreachable, the packets will not reach their destination. If your deployment uses policy-based routing based on a nexthop list, any of the uplink next-hop devices can be used for forwarding traffic.

#### **Examples**

The following commands enable this feature, and reduce the default probe frequency interval and probe burst size.

```
ip probe default
  burst-size 3
  frequency 5
  mode ping
```
# **Command History**

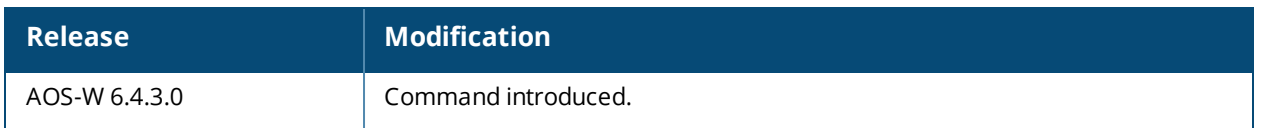

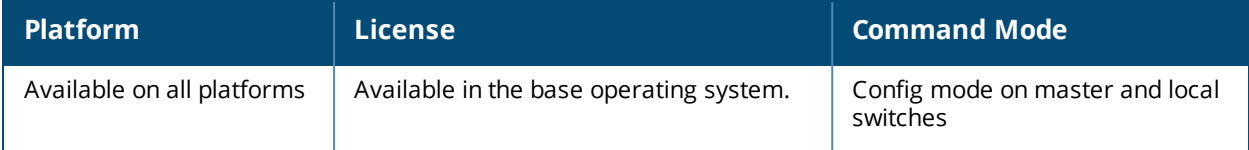

# **ip probe health-check**

```
ip probe health-check
  burst-size <size>
  frequency <frequency>
  mode ping|udp
  jitter
  no
  retries <count>
```
# **Description**

This command configures WAN health-check ping-probes for measuring WAN availability and latency on branch switch uplinks.

# **Syntax**

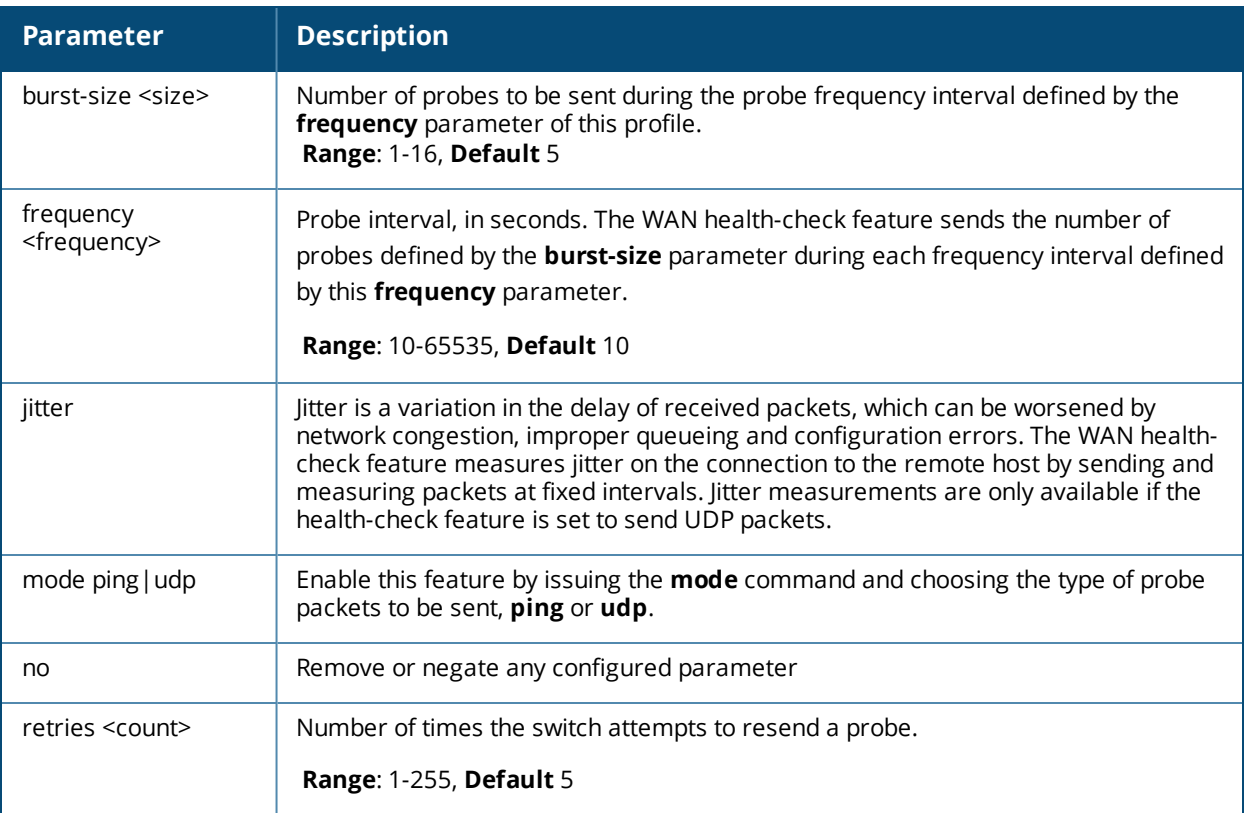

#### **Usage Guidelines**

The health-check feature uses ping-probes to check reachability and latency from the branch switch to datacenter though each of the branch switch's WAN uplinks. Latency is calculated based on the delay of ping responses.

#### **Examples**

The following commands enable this feature, and reduce the default probe frequency interval and probe burst size.

```
ip probe health-check
  burst-size 3
  frequency 5
```
# **Related Commands**

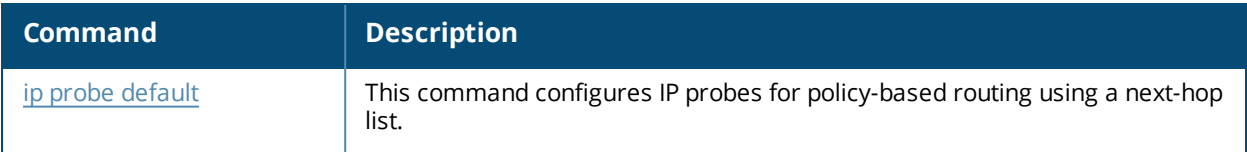

# **Command History**

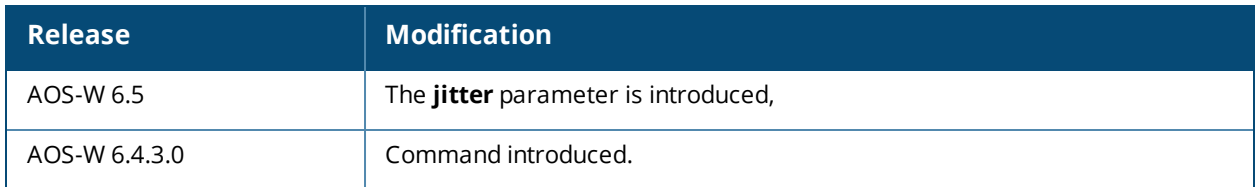

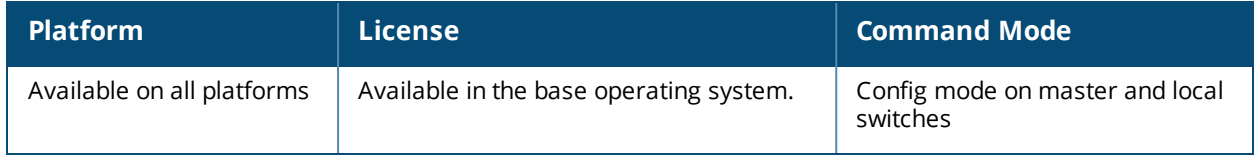

# **ip radius**

```
ip radius {nas-ip <ipaddr>|{nas-vlan <nas-vlan>}
rfc-3576-server udp-port <port>
source-interface {loopback|vlan <vlan>}
```
### **Description**

This command configures global parameters for configured RADIUS servers.

#### **Syntax**

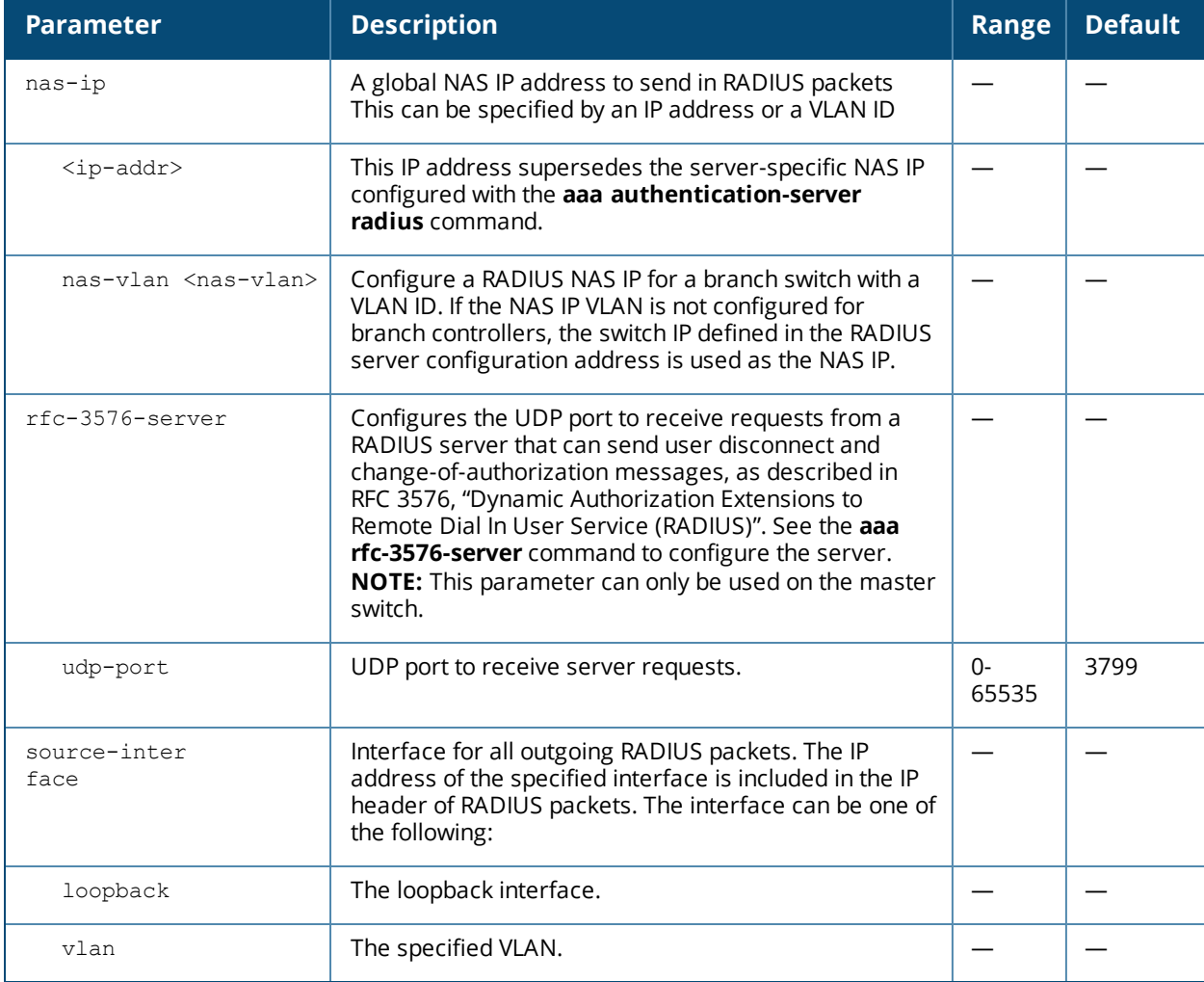

#### **Usage Guidelines**

This command configures global RADIUS server parameters. If the **aaa authentication-server radius** command configures a server-specific NAS IP, the server-specific IP address is used instead.

#### **Example**

The following command configures a global NAS IP address sent in RADIUS packets:

```
(host) (config) #ip radius nas-ip 192.168.1.245
```
# **Command History**

This command was available in AOS-W 3.0.

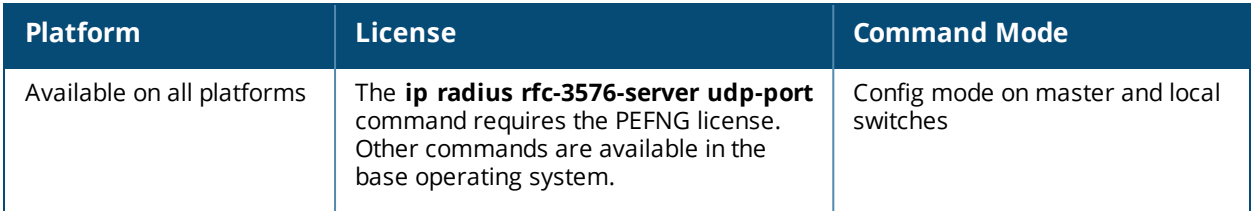

# **ip tacacs**

```
ip tacacs source interface
  loopback
  vlan <1..4094>
```
### **Description**

This command configures global parameters for configured TACACS servers.

### **Syntax**

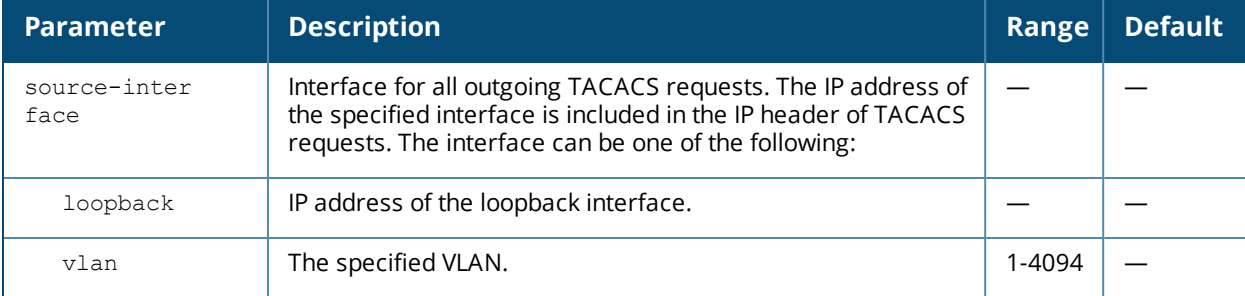

### **Usage Guidelines**

This command configures global TACACS source interface on a given IP. The source IP specified in the TACACS server overrides the one in global TACACS configuration.

#### **Example**

The following command configures the global TACACS source interface on an IPv4:

(host) (config) #ip tacacs source-interface vlan 20

The following command deletes the global TACACS source interface on an IPv4:

(host) (config)#no ip tacacs source-interface vlan 20

#### **Related Commands**

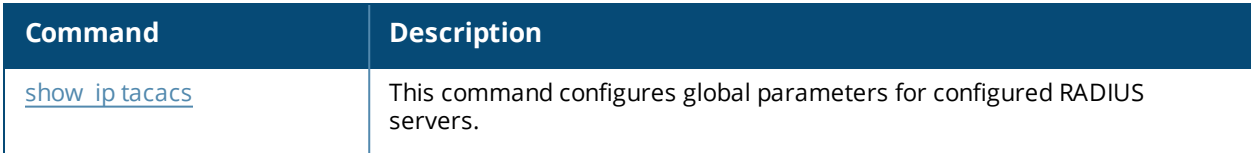

#### **Command History**

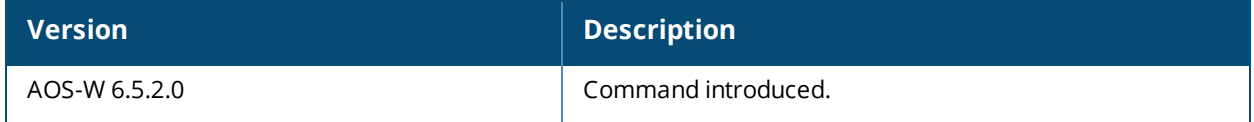

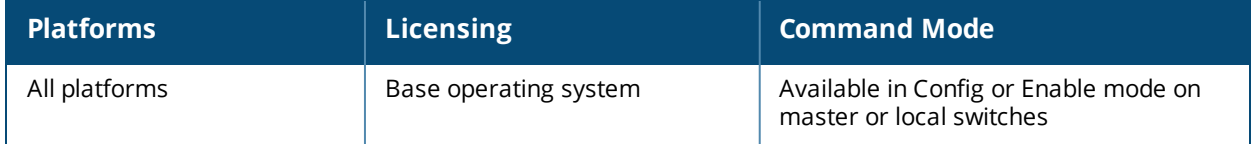

# **ids rap-wml-server-profile**

ids rap-wml-server-profile <server-name> ageout <period> cache{disable|enable clone db-name <name> ip-addr<ipaddr> password <password> type mssql|mysql user <name>

# **Description**

Use this command to specify the name and attributes of a MySQL or an MSSQL server.

#### **Syntax**

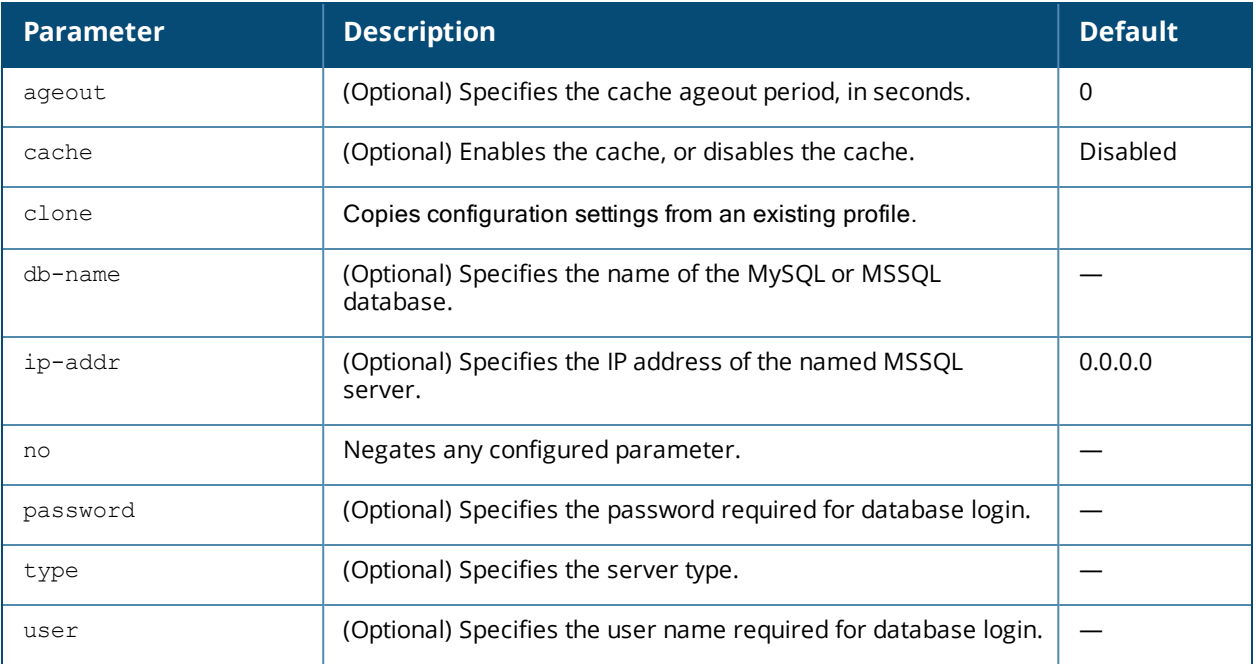

#### **Usage Guidelines**

Use the **show rap-wml cache** command to show the cache of all lookups for a database server. Use the **show rap-wml servers** command to show the database server state. Use the **show rap-wml wired-mac** command to show wired MAC discovered on traffic through the AP.

#### **Example**

```
(host) (config) #ids rap-wml-server-profile mysqlserver type mysql ip-addr 10.4.11.10 db-name
automatedtestdatabase user sa password sa
ids rap-wml-table-profile mysqlserver table-name mactest undelimited timestamp-
column time lookup-time 600
ids rap-wml-table-profile table-name mysqlserver mactest_delimited mac-delimiter : timestamp-
column time lookup-time 600
```
#### This example configures an MSSQL server and sets up associated rap-wml table attributes for that server.

```
(host) (config) # ids rap-wml-server-profile mssqlserver type mssql ip-addr 
10.4.11.11 db-name automatedtestdatabase user sa password sa
```
ids rap-wml-table-profile mssqlserver table-name mactest\_undelimited timestampcolumn time lookup-time 600 ids rap-wml-table-profile mssqlserver table-name mactest\_delimited mac-delimiter : timestampcolumn time lookup-time 600

# **Command History**

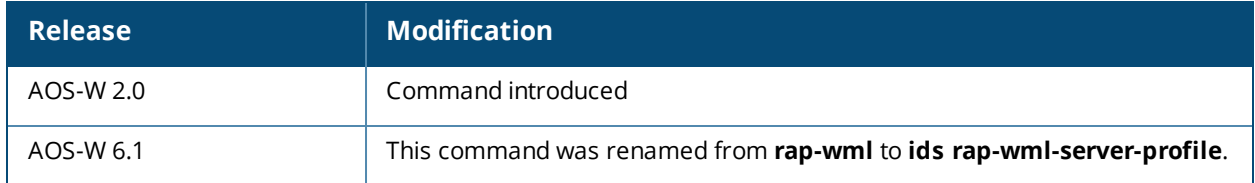

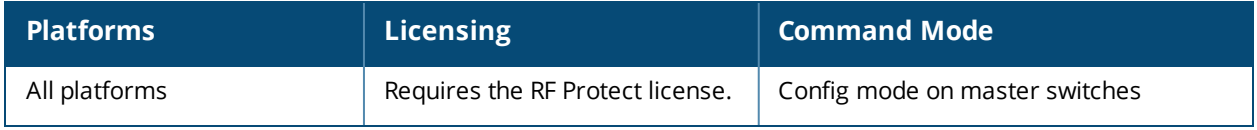

# **ids rap-wml-table-profile**

```
ids rap-wml-table-profile <profile>
clone <profile>
column-name <column-name>
lookup-time <lookup-time>
mac-delimiter <char>
no ...
<table-name> 
timestamp-column <timestamp-column-name>
```
# **Description**

Use this command to specify the name and attributes of the database table to be used for lookup.

# **Syntax**

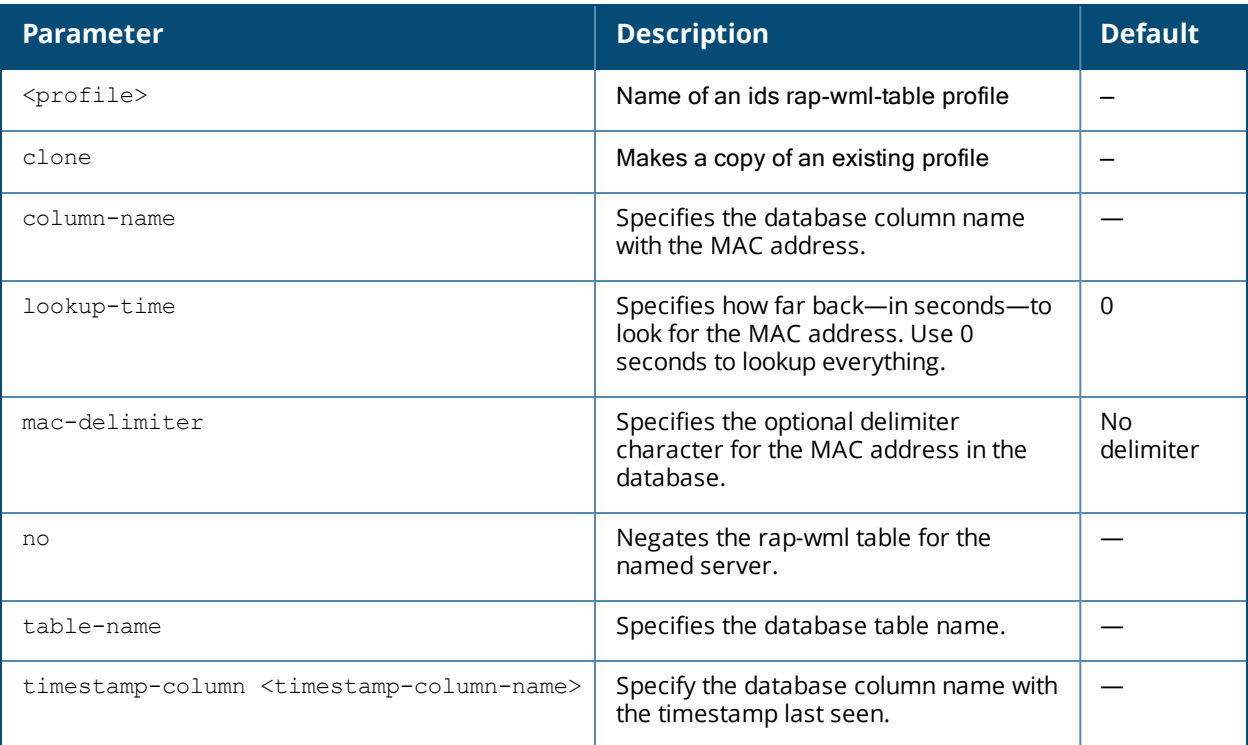

# **Usage Guidelines**

Use the **ids rap-wml-server-profile <servername>** command to configure a MySQL or an MSSQL server, then use the **ids rap-wml-table-profile** command to configure the associated database table for the server.

# **Example**

This example configures a MySQL server and sets up associated rap-wml table attributes for that server.

(host) (config) #ids rap-wml-server-profile mysqlserver type mysql ip-addr 10.4.11.10 db-name automatedtestdatabase user sa password sa ids rap-wml-table-profile mysqlserver table-name mactest\_undelimited timestampcolumn time lookup-time 600 ids rap-wml-table-profile table-name mysqlserver mactest\_delimited mac-delimiter : timestampcolumn time lookup-time 600

This example configures an MSSQL server and sets up associated rap-wml table attributes for that server.

```
(host) (config) # ids rap-wml-server-profile mssqlserver type mssql ip-addr 
10.4.11.11 db-name automatedtestdatabase user sa password sa
ids rap-wml-table-profile mssqlserver table-name mactest_undelimited timestamp-
column time lookup-time 600
ids rap-wml-table-profile mssqlserver table-name mactest_delimited mac-delimiter : timestamp-
column time lookup-time 600
```
# **Command History**

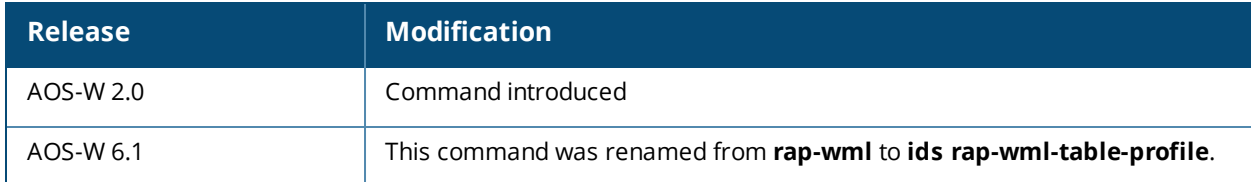

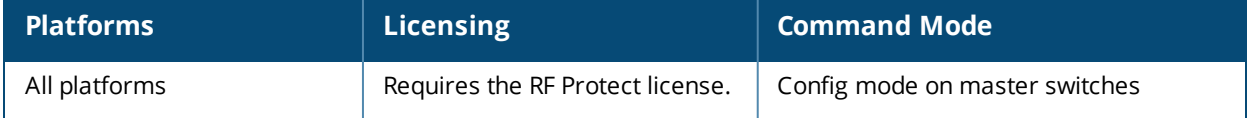

# **ip reputation**

ip reputation {deny} inbound outbound

# **Description**

This command blocks connectivity to IP addresses classified as malicious.

#### **Syntax**

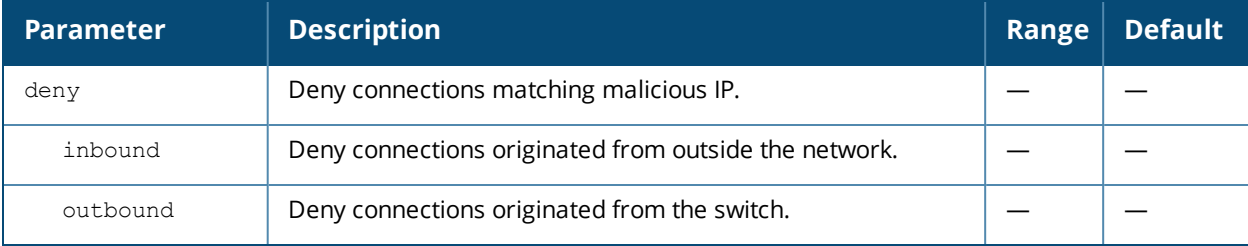

### **Example**

The following command blocks connections that originate from the switch:

(host) (config) #ip-reputation deny outbound

# **Command History**

This command was introduced in AOS-W 6.5.

# **ip route**

ip route <destip> <destmask> {<nexthop> [<cost>]|ipsec <name>|null 0}

### **Description**

This command configures a static route on the switch.

#### **Syntax**

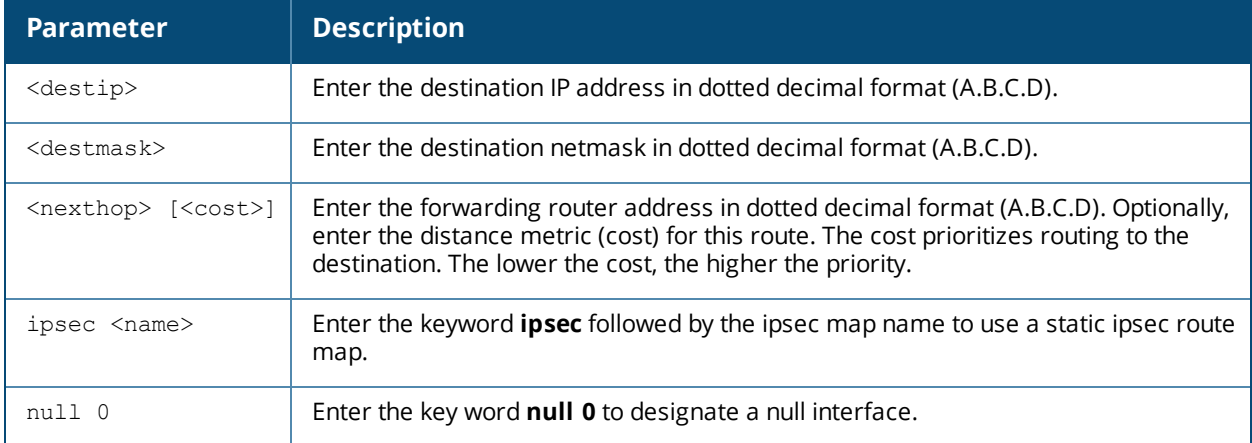

#### **Usage Guidelines**

This command configures a static route on the switch other than the default gateway. Use the **ip defaultgateway** command to set the default gateway to the IP address of the interface on the upstream router or switch to which you connect the switch.

#### **Example**

The following command configures a static route:

(host) (config) #ip route 172.16.0.0 255.255.0.0 10.1.1.1

#### **Related Commands**

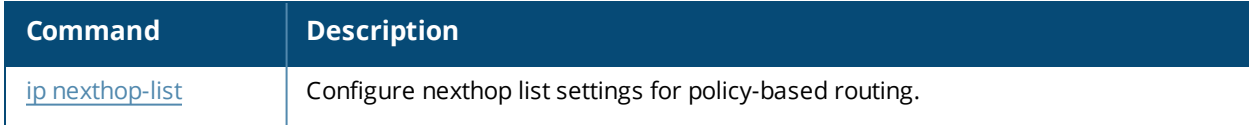

#### **Command History**

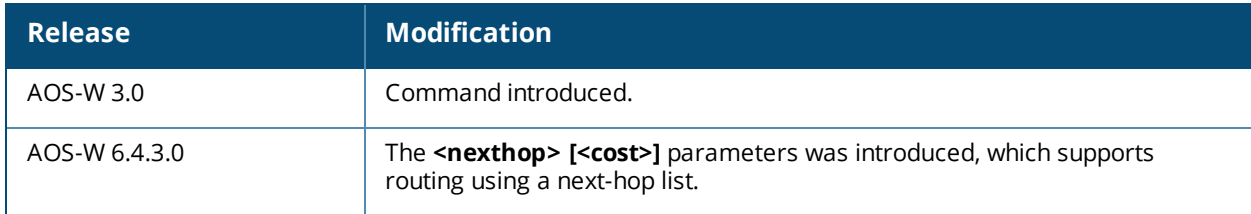

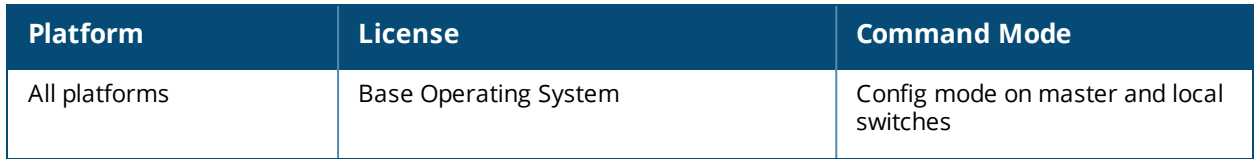

# **ipv6 cp-redirect-address**

ipv6 cp-redirect-address <ip6addr> | disable

### **Description**

This command configures a redirect address for captive portal.

### **Syntax**

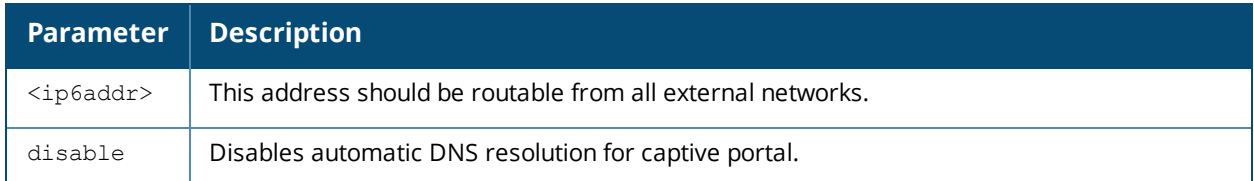

### **Usage Guidelines**

This command redirects wireless clients that are on different VLANs (from the switch's IP address) to the captive portal on the switch.

If you have the Next Generation Policy Enforcement Firewall (PEFNG) license installed in the switch, modify the captive portal session ACL to permit HTTP/S traffic to the destination **cp-redirect-address <ip6addr>** instead of **mswitch**. If you do not have the PEFNG license installed in the switch, the implicit captive-portal-profile ACL is automatically modified when you issue this command.

#### **Example**

The following command configures a captive portal redirect address:

(host) (config) #ipv6 cp-redirect-address

# **Command History**

Introduced in AOS-W 6.1

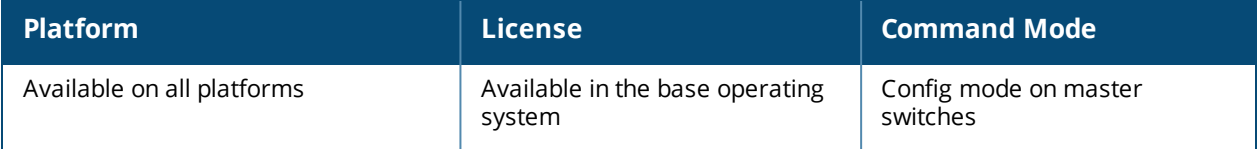

# **ipv6 default-gateway**

ipv6 default-gateway <ipv6-address> <cost>

# **Description**

This command configures an IPv6 default gateway.

# **Syntax**

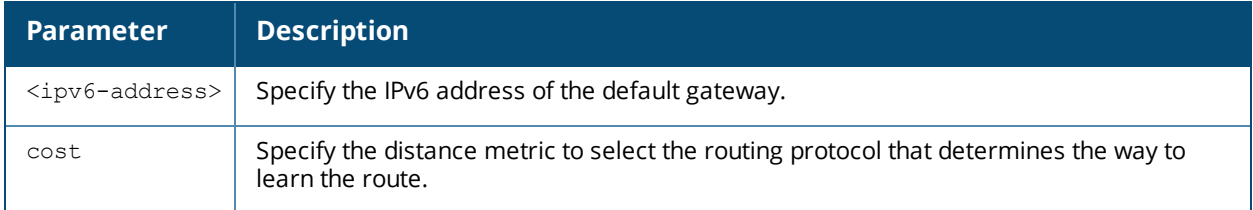

# **Usage Guidelines**

This command configures an IPv6 default gateway.

### **Example**

The following command configures an IPv6 default gateway:

(host) (config) #ipv6 default-gateway 2cce:205:160:100::fe 1

#### **Command History**

Introduced in AOS-W 6.1

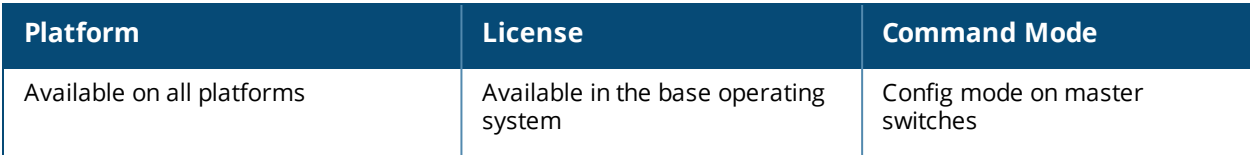

# **ipv6 dhcp excluded-address**

ipv6 dhcp excluded-address <low-address> [<high-address>]

# **Description**

This command configures an excluded IPv6 address range for the DHCPv6 server on the switch.

# **Syntax**

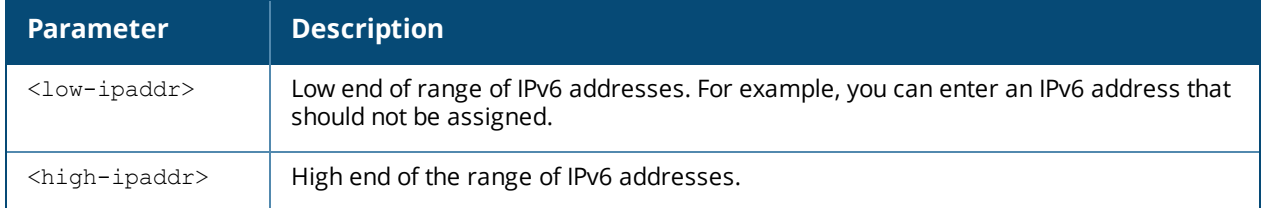

# **Usage Guidelines**

Use this command to specifically exclude certain IPv6 addresses from being assigned by the DHCPv6 server. Ensure that the statically assigned IPv6 addresses are excluded.

# **Example**

The following command configures an excluded IPv6 address range:

(host) (config-dhcpv6)#ipv6 dhcp excluded-address 2002:570:20::2 2002:570:20::25

# **Command History**

Introduced in AOS-W 6.2

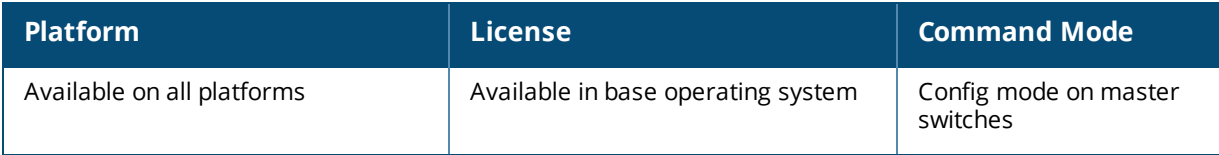

# **ipv6 dhcp pool**

```
ipv6 dhcp pool <pool-name>
  dns-server <ipv6-address>
  domain-name <domain>
  lease <days> <hours> <minutes> <seconds>
  network <network prefix>
  no ...
  option <code> {ip <ipv6-addr> | text <string>}
  preference <1-255>
```
# **Description**

This command configures a DHCPv6 pool on the switch.

### **Syntax**

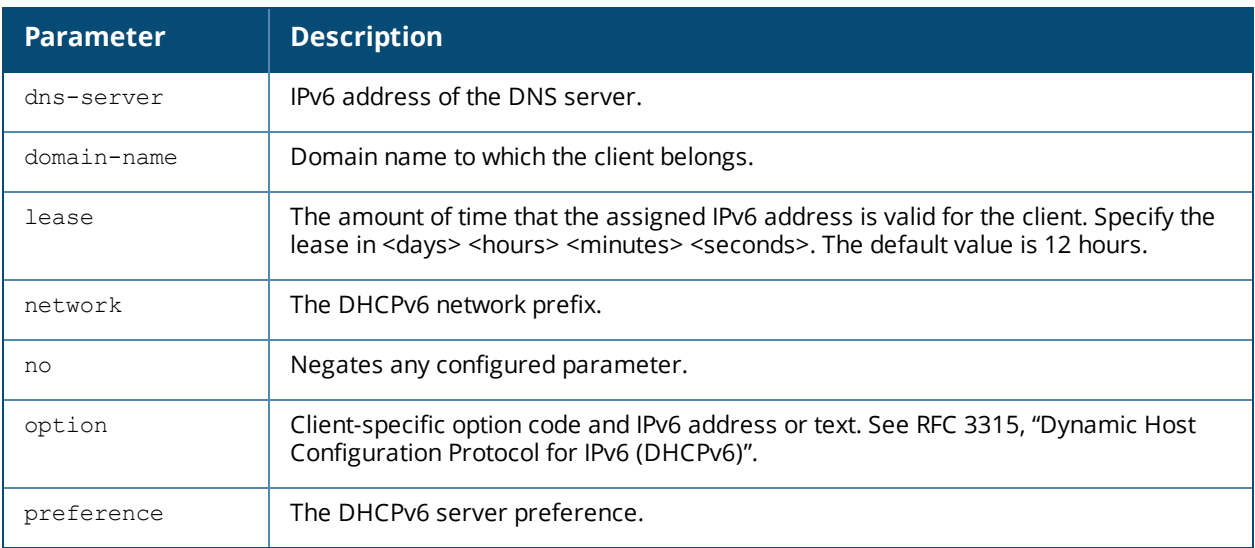

# **Usage Guidelines**

A DHCPv6 pool should be created for each IPv6 subnetwork for which DHCPv6 services should be provided. DHCPv6 pools are not specifically tied to VLANs, as the DHCPv6 server exists on every VLAN. When the switch receives a DHCPv6 request from a client, it examines the origin of the request to determine if it should respond. If the IPv6 address of the VLAN matches a configured DHCPv6 pool, the switch answers the request.

# **Example**

The following command configures a DHCPv6 pool:

```
(host) (config) #ipv6 dhcp pool DHCPv6
 dns-server 2001:470:20::2
 domain-name test.org
  lease 0 12 0 0
  network 2001:470:20::/64
  option 24 text "Domain Search List"
  preference 25
```
# **Command History**

Introduced in AOS-W 6.3.

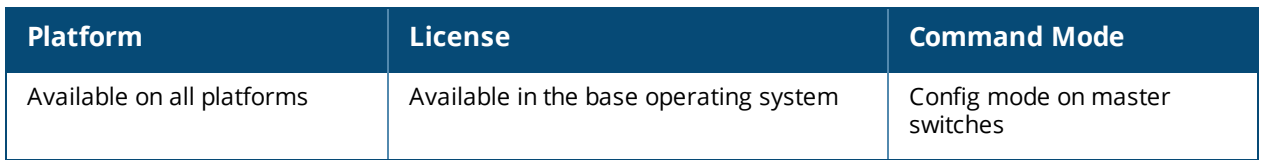

# <span id="page-532-0"></span>**ipv6 enable**

ipv6 enable

#### **Description**

This command enables IPv6 packet processing globally. This option is disabled by default.

#### **Syntax**

No parameters.

### **Usage Guidelines**

This command enables IPv6 packet processing globally.

#### **Command History**

This command was introduced in AOS-W 6.0.

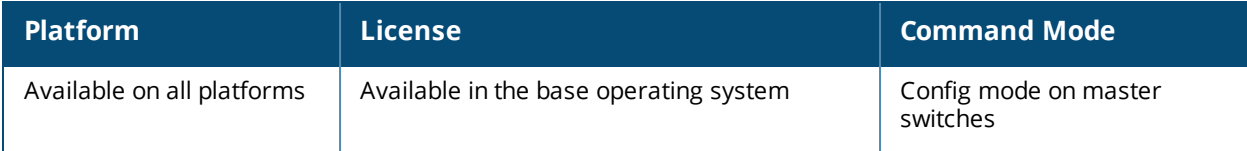

# **ipv6 firewall**

```
ipv6 firewall
  attack-rate {ping <number>|session <number>|tcp-syn <number>}
  deny-inter-user-bridging |
  drop-ip-fragments |
  enable-per-packet-logging |
  enforce-tcp-handshake |
  prohibit-ip-spoofing |
  prohibit-rst-replay |
  session-idle-timeout <seconds> |
  session-mirror-destination {ip-address <ipaddr>}|{port <slot/module/port>}
```
# **Description**

This command configures firewall options on the switch for IPv6 traffic.

#### **Syntax**

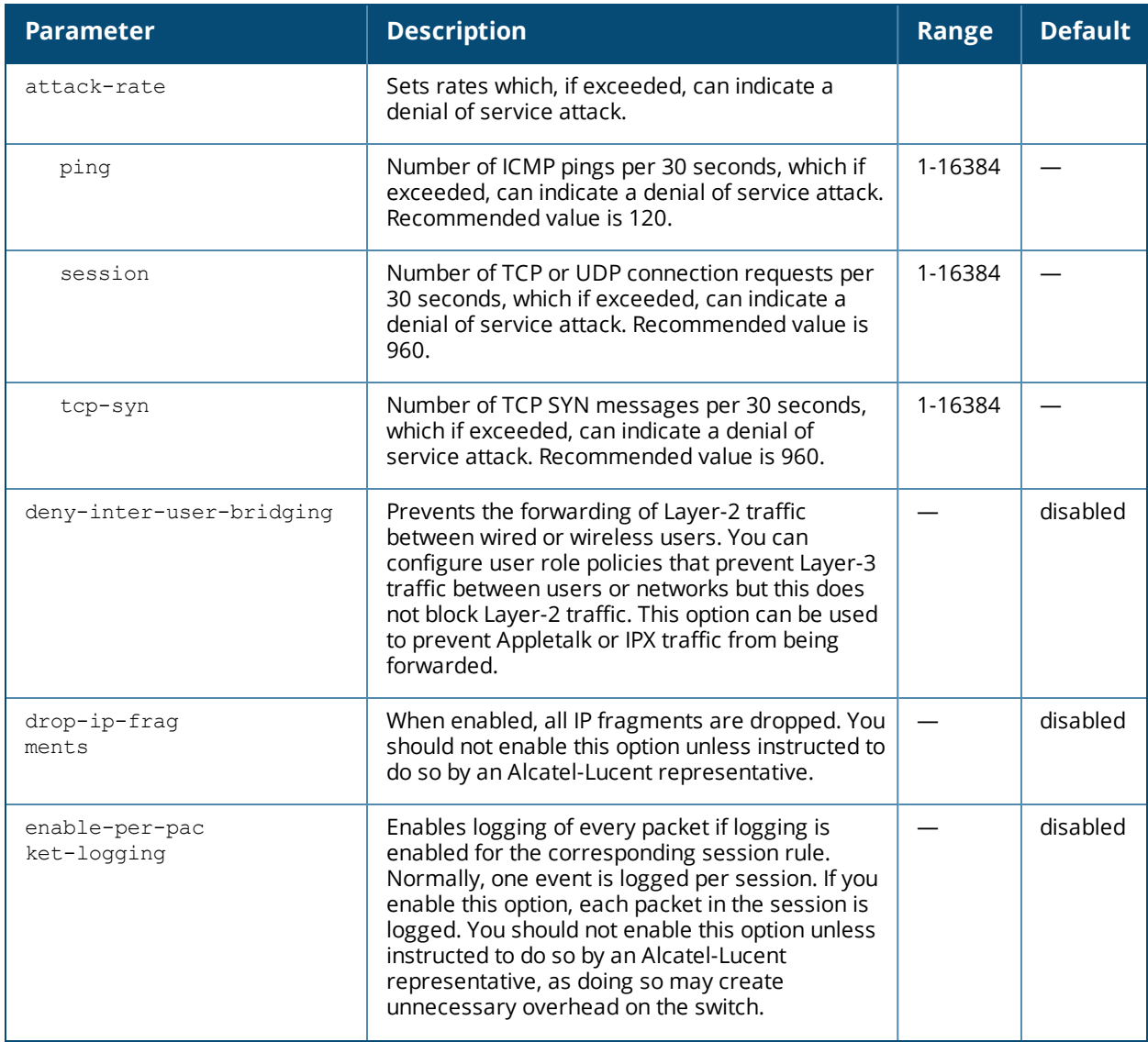

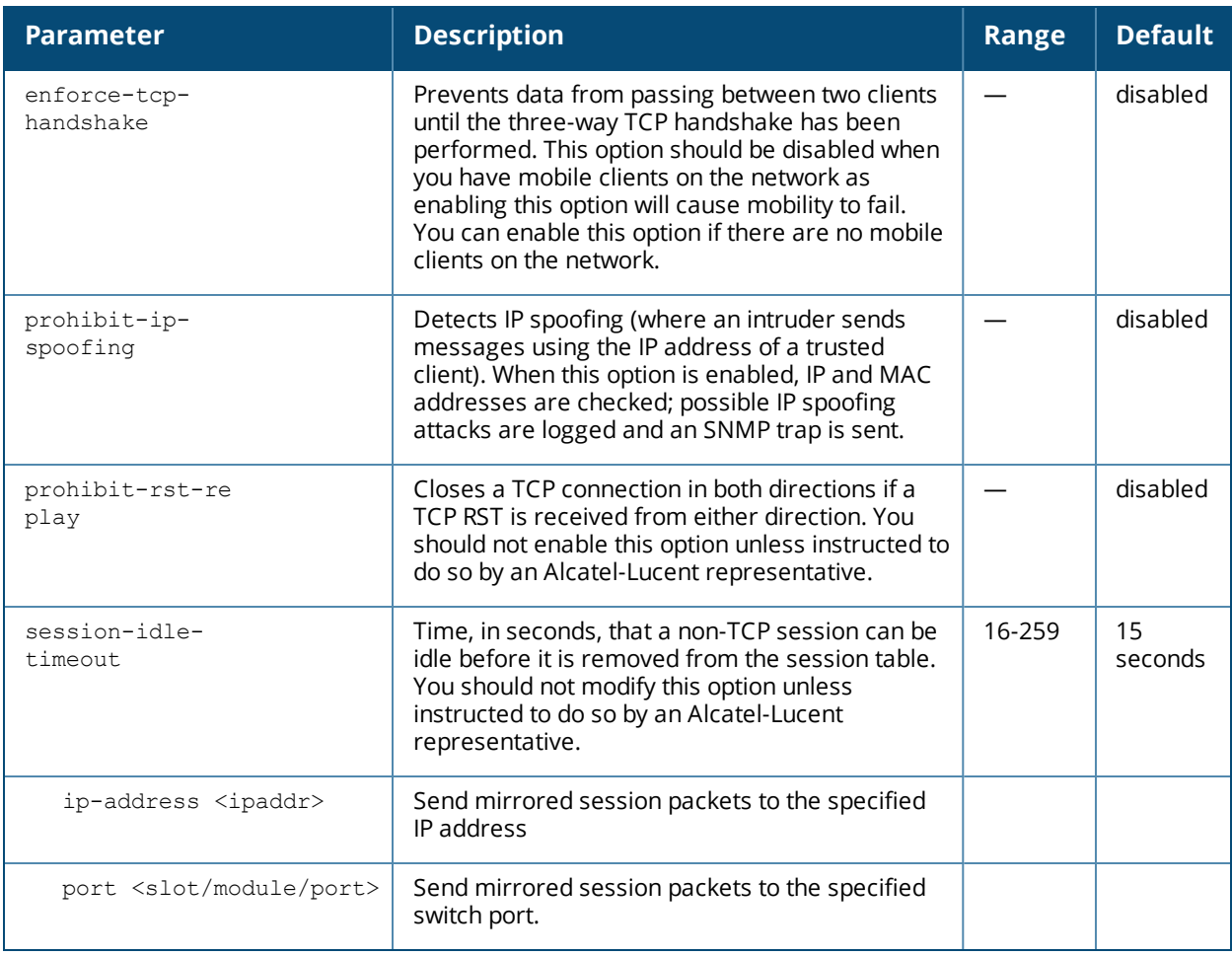

# **Usage Guidelines**

This command configures global firewall options on the switch for IPv6 traffic.

### **Example**

The following command disallows forwarding of non-IP frames between IPv6 clients:

(host) (config) #ipv6 firewall deny-inter-user-bridging

#### **Command History**

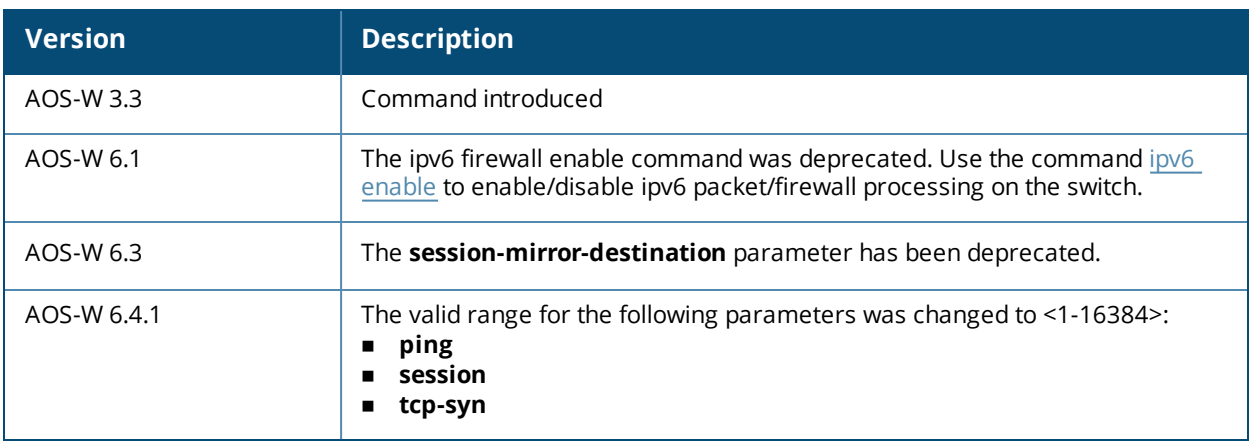

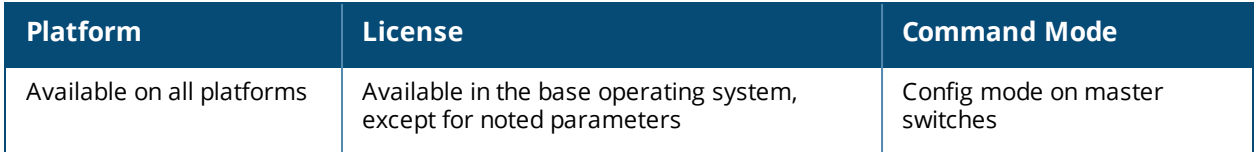

# **ipv6 neighbor**

ipv6 neighbor <ipv6addr> vlan <vlan#> <mac>

### **Description**

This command configures an IPv6 static neighbor on a VLAN interface.

#### **Syntax**

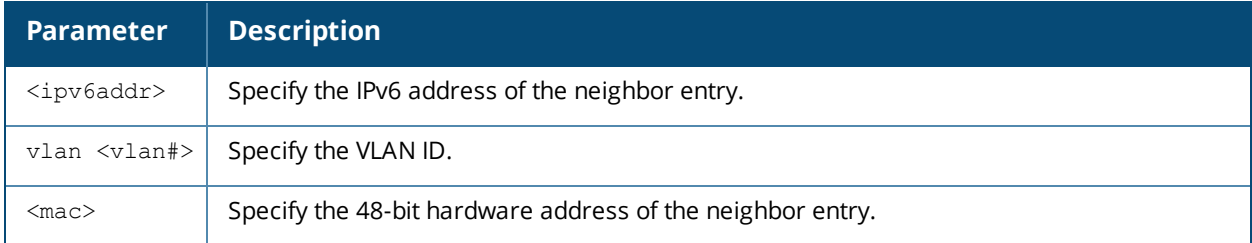

#### **Usage Guidelines**

You can configure an IPv6 static neighbor on a VLAN interface.

# **Example**

The following command configures an IPv6 static neighbor on VLAN 1:

(host) (config) #ipv6 neighbor 2cce:205:160:100::fe vlan 1 00:0b:86:61:13:28

#### **Command History**

Introduced in AOS-W 6.1

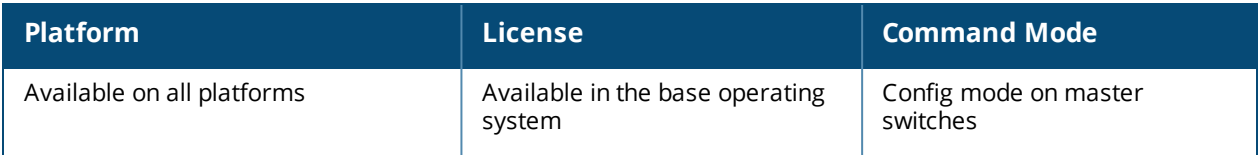

# **ipv6 mld**

```
ipv6 mld
  query-interval
  query-response-interval
  robustness-variable
  ssm-range
```
## **Description**

This command configures the IPv6 MLD (Multi-listener discovery) parameters.

#### **Syntax**

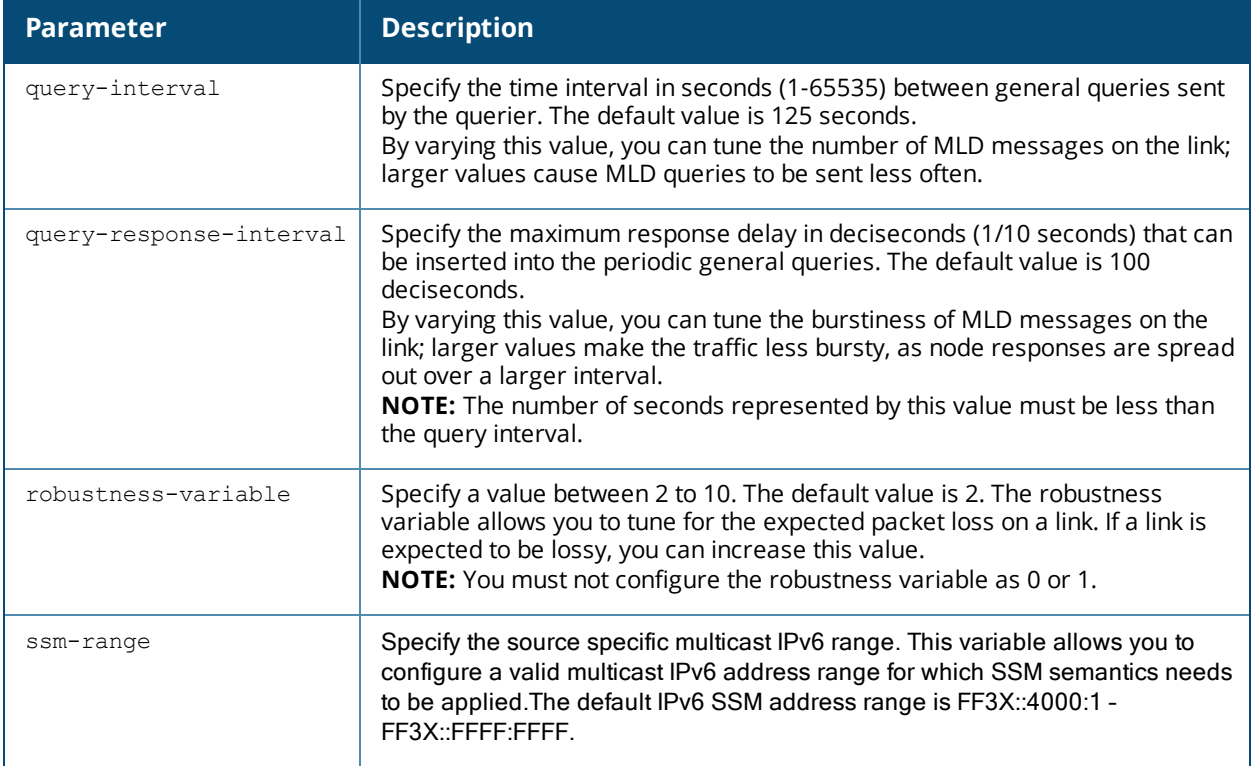

#### **Usage Guidelines**

You can modify the default values of the MLD parameters for IPv6 MLD snooping. You must enable IPv6 MLD snooping for these values to take effect. For more information on enabling IPv6 MLD snooping, see [interface](#page-460-0) vlan on [page](#page-460-0) 461.

#### **Example**

The following command configures the query interval of 200 seconds for IPv6 MLD snooping:

(host) (config) #ipv6 mld (host) (config-mld) # query-interval 200

# **Command History**

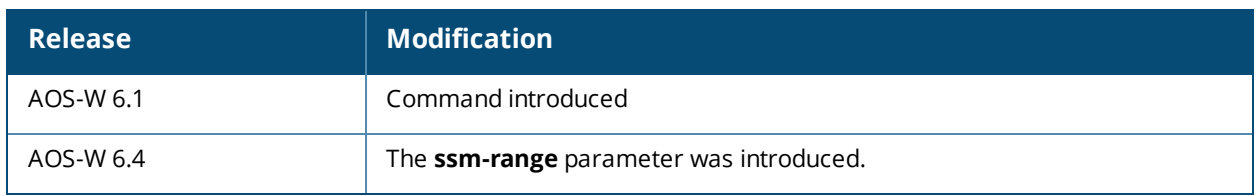

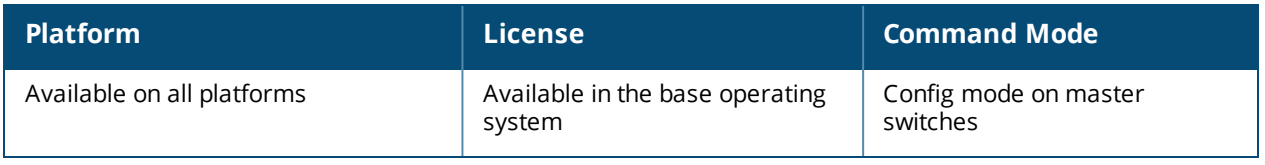

# **ipv6 proxy-ra**

ipv6 proxy-ra interval

# **Description**

This command enables IPv6 proxy Router Advertisements.

### **Syntax**

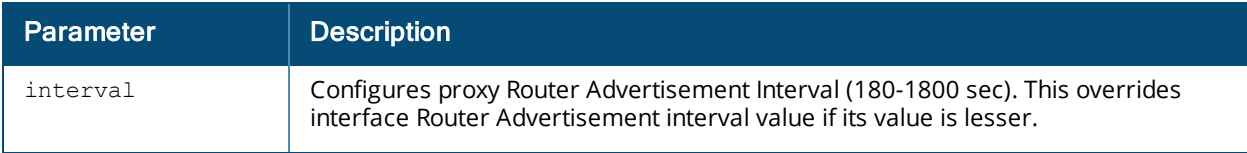

# **Example**

The following command enables proxy RA:

(host) (config) #ipv6 proxy-ra IPv6 RA proxy already enabled.

The following command configures a global NAS IPv6 address sent in RADIUS packets:

(host) (config) #ipv6 proxy-ra interval 200

# **Command History**

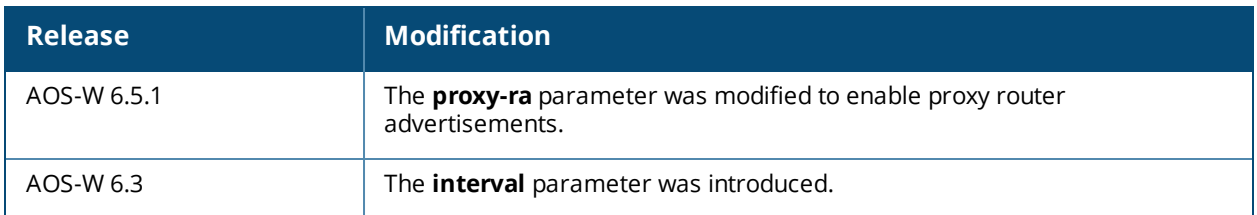

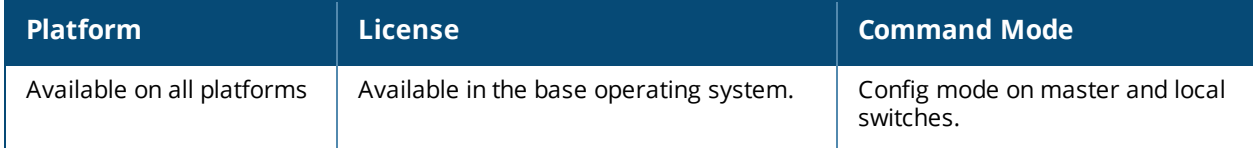
# **ipv6 radius**

ipv6 radius {nas-ip6 <ipv6-addr>|source-interface {loopback|vlan <vlan> <ip6addr>}

#### **Description**

This command configures global parameters for configured IPv6 RADIUS servers.

#### **Syntax**

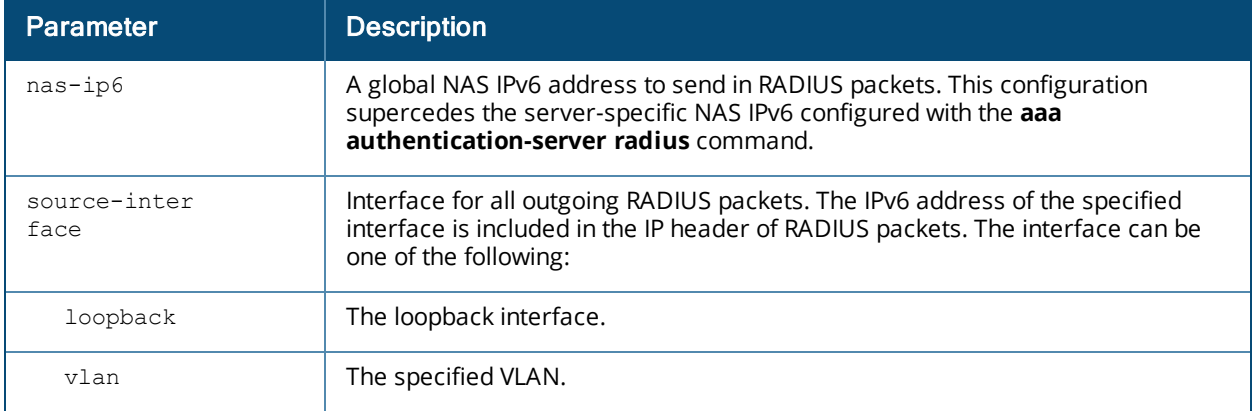

#### **Usage Guidelines**

This command configures global IPv6 RADIUS server parameters. If the aaa authentication-server radius command configures a server-specific NAS IPv6 address, the server-specific IPv6 address is used instead.

#### **Example**

The following command configures a global NAS IPv6 address sent in RADIUS packets:

```
(host) (config) #ipv6 radius nas-ip6 2001:470:20::2
```
### **Command History**

This command was introduced in AOS-W 6.3.

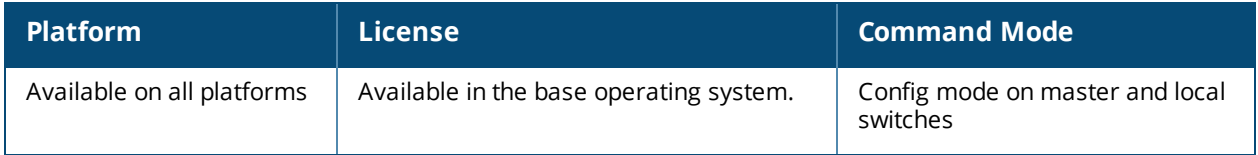

## **ipv6 route**

ipv6 route {ipv6-prefix/prefix-length}|ipv6-next-hop|null|vlan[vlanid]|link-local-next-hop} |cost

#### **Description**

This command configures static IPv6 routes on the switch.

#### **Syntax**

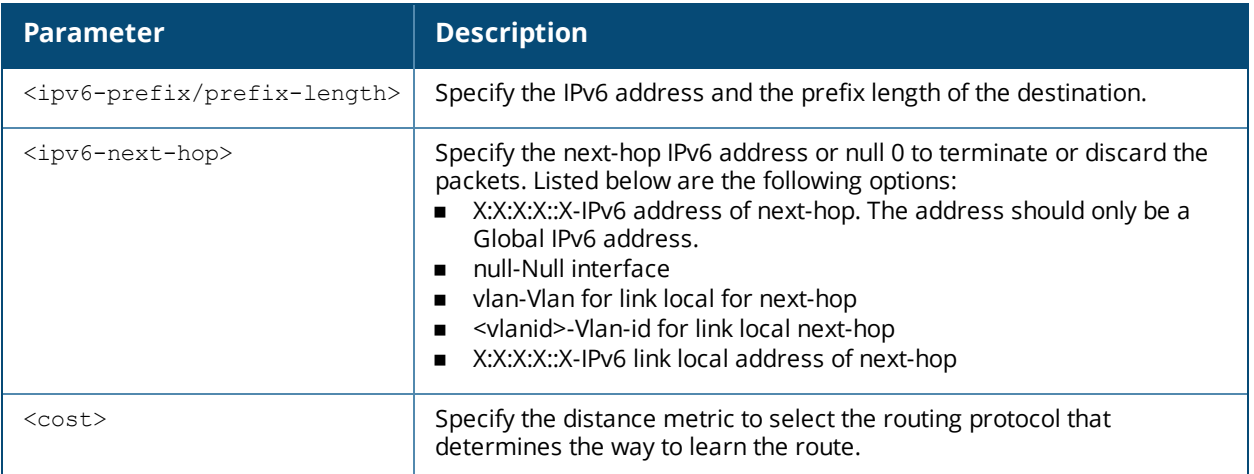

#### **Usage Guidelines**

You can configure static IPv6 routes on the switch.

#### **Example**

The following command configures a static IPv6 route on the switch:

```
(host) (config) #ipv6 route 2cce:205:160:100::/<64> 2001:205:160:100::ff 1
(host) (config) #ipv6 route 2000:eab::/64 vlan 1 fe80::1a:1e00:a00:9f0
```
### **Command History**

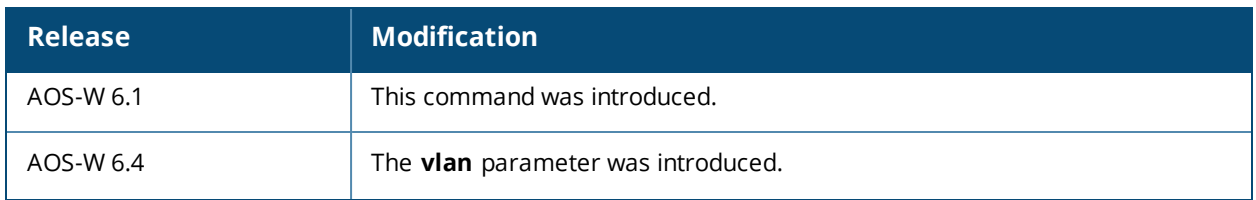

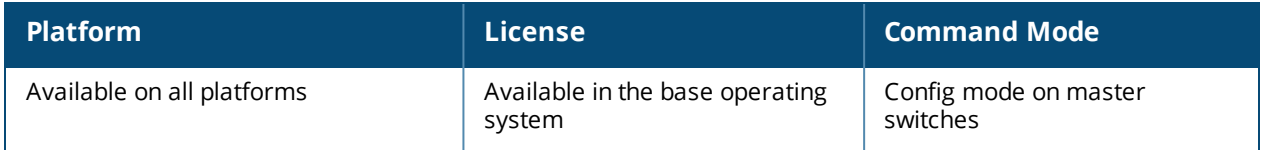

# **ipv6 tacacs**

```
ipv6 tacacs source interface
  loopback
  vlan <1..4094> <ip6addr>
```
### **Description**

This command configures global parameters for configured TACACS servers.

#### **Syntax**

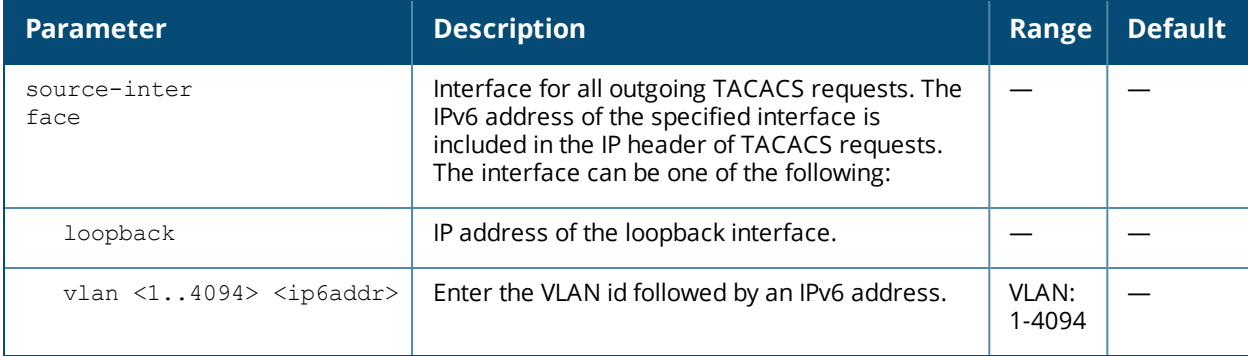

#### **Usage Guidelines**

This command configures global TACACS source interface on a given IP. The source IP specified in the TACACS server overrides the one in global TACACS configuration.

#### **Example**

The following command configures the global TACACS source interface on IPv6:

(host) (config) #ip tacacs source-interface vlan 20 2001:DB8:0:ABCD::1

The following command deletes the global TACACS source interface on an IPv6:

(host) (config)#no ipv6 tacacs source-interface vlan 20 2001:DB8:0:ABCD::1

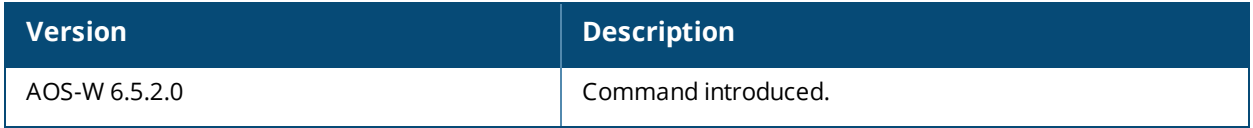

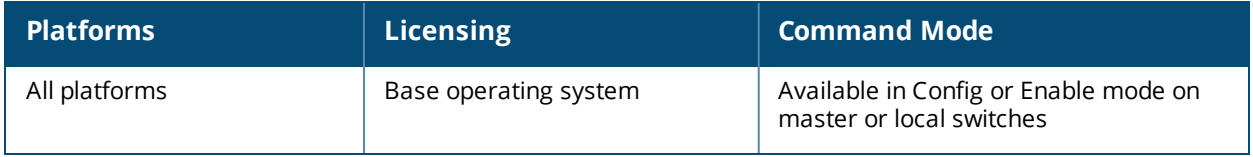

# **kernel coredump**

[no] kernel coredump

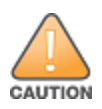

Use this command under the supervision of Alcatel-Lucent Global Technical Support.

#### **Description**

This command enables the switch to capture the snapshot of the working memory of the control plane when the control plane has terminated abnormally.

An additional flash memory available check is imposed on core dump. If less than 100 MB of space is left on the flash, the extra core dump chunks get discarded.

#### **Syntax**

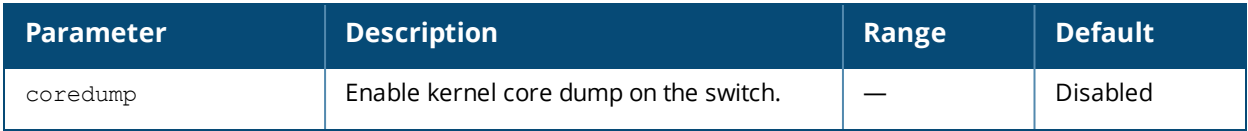

#### **Usage Guidelines**

After issuing this command, you may run the **write memory** command to save the configuration. This will enable the kernel core dumps across reboots.

#### **Example**

The following example enables kernel core dump on the switch:

(host) (config) #kernel coredump

Use the following command to save the configuration change using the CLI:

(host) (config) #write memory

Use the following command to view the kernel core dump status using the CLI:

```
(host) (config) #show running-config | include kernel
Building Configuration...
kernel coredump
```
#### **Command History**

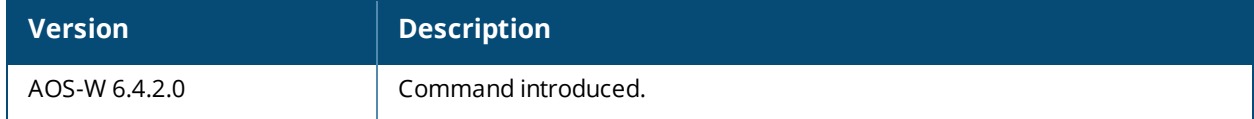

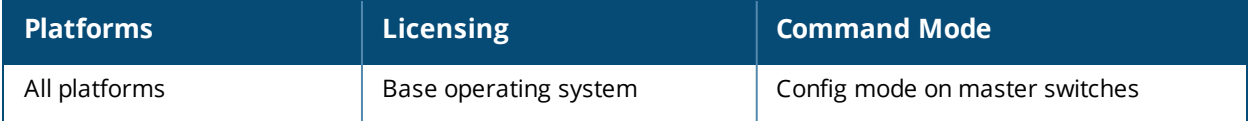

## <span id="page-544-0"></span>**lacp group**

lacp group <group number> mode {active | passive}

### **Description**

Enable Link Aggregation Control Protocol (LACP) and configure LACP on the interface.

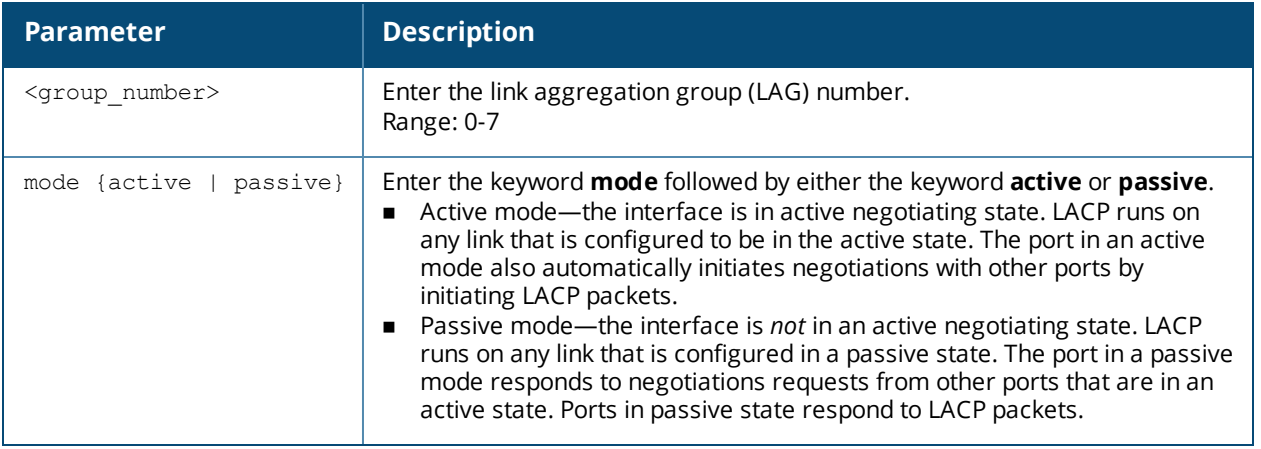

#### **Usage Guidelines**

LACP is disabled by default; this command enables LACP. If the group number assigned contains static port members, the command is rejected.

#### **Related Command**

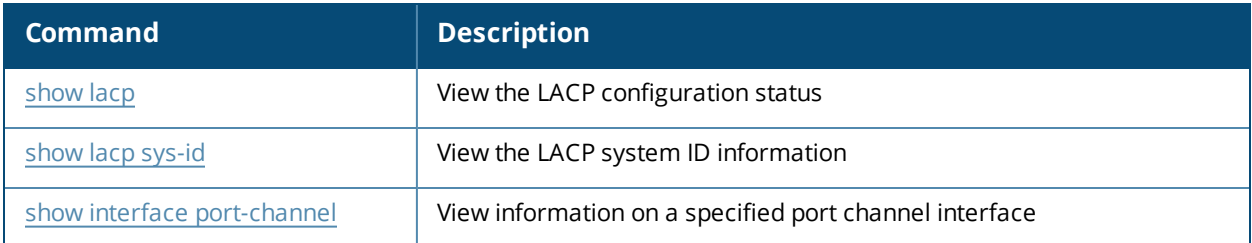

### **Command History**

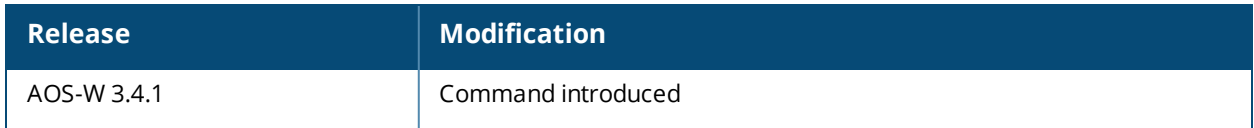

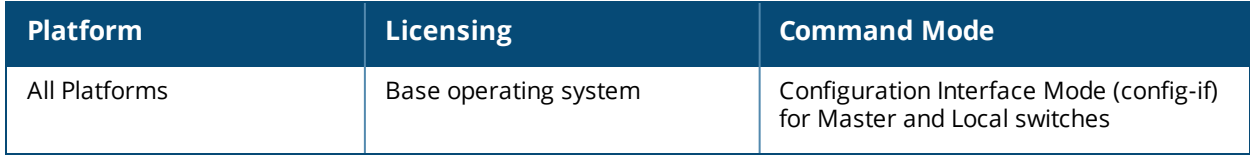

# **lacp port-priority**

lacp port-priority <priority\_value>

### **Description**

Configure the LACP port priority.

#### **Syntax**

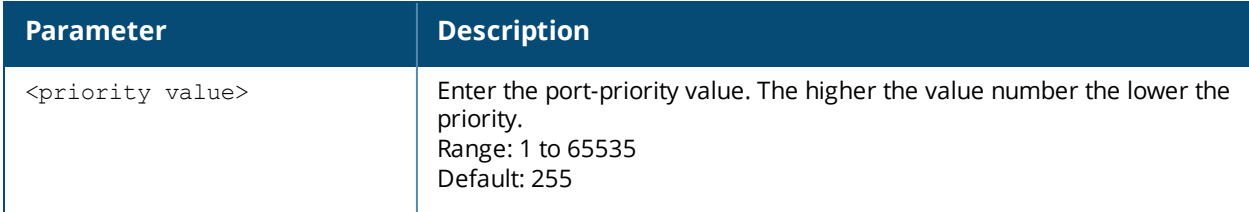

### **Usage Guidelines**

Set the port priority for LACP.

### **Related Commands**

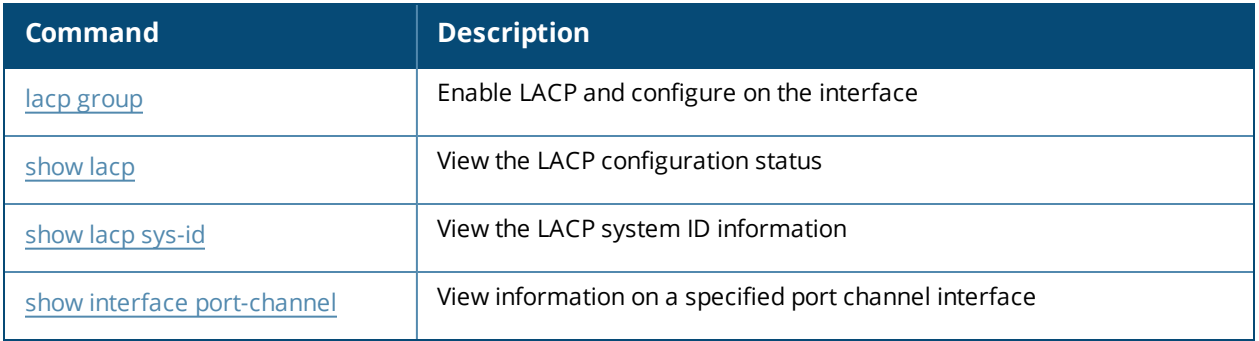

#### **Command History**

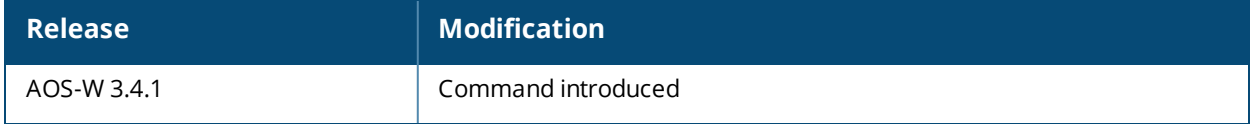

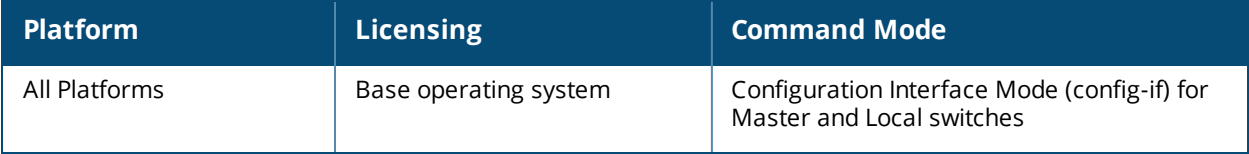

# **lacp system-priority**

lacp system-priority <priority\_value>

### **Description**

Configure the LACP system priority.

#### **Syntax**

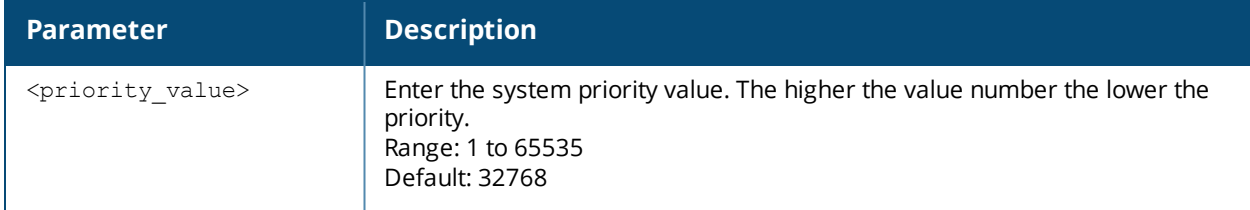

### **Usage Guidelines**

Set the LACP system priority.

#### **Related Commands**

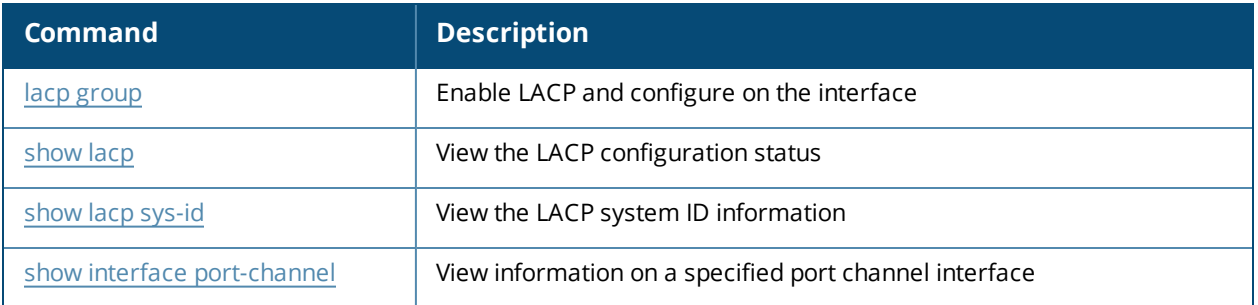

### **Command History**

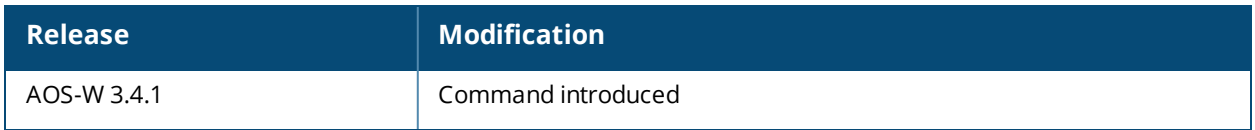

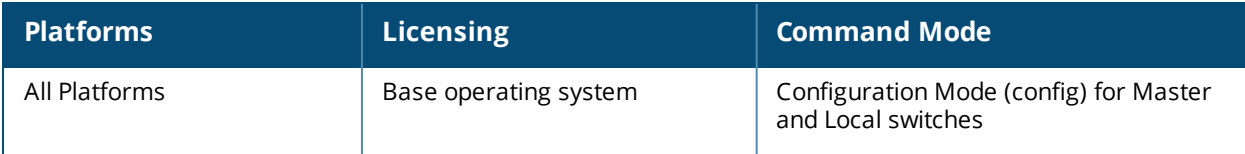

# **lacp timeout**

lacp timeout {long | short}

#### **Description**

Configure the timeout period for the LACP session.

#### **Syntax**

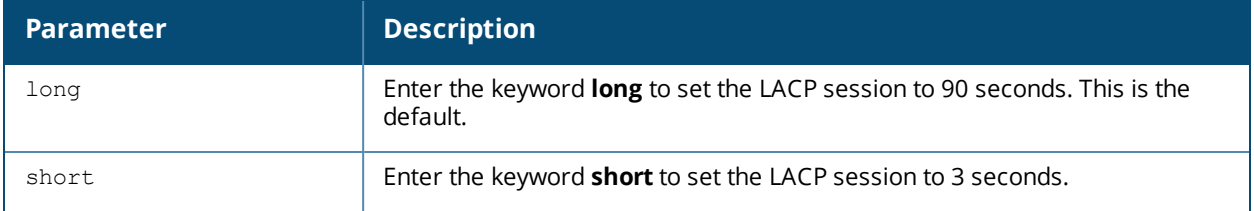

#### **Usage Guidelines**

The timeout value is the amount of time that a port-channel interface waits for a LACPDU (Link Aggregation Control Protocol data unit) from the remote system before terminating the LACP session. The default time out value is 90 seconds (long).

#### **Related Commands**

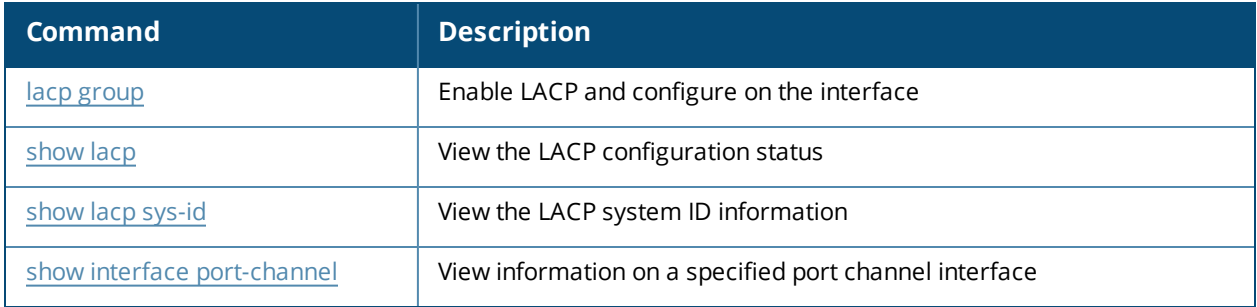

#### **Command History**

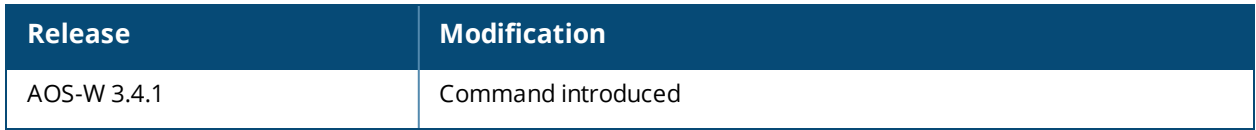

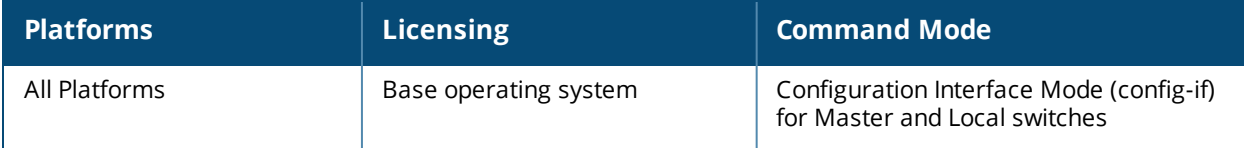

# **lcd-menu**

```
lcd-menu
  [no] disable menu [maintenance [factory-default] media-eject] qui-quick-setup | media-eject
  | system-halt | system-reboot | upgrade-image [parition0 | partition1]| upload-config]]
```
#### **Description**

This command allows you to enable or disable the LCD menu either completely or for specific operations.

#### **Syntax**

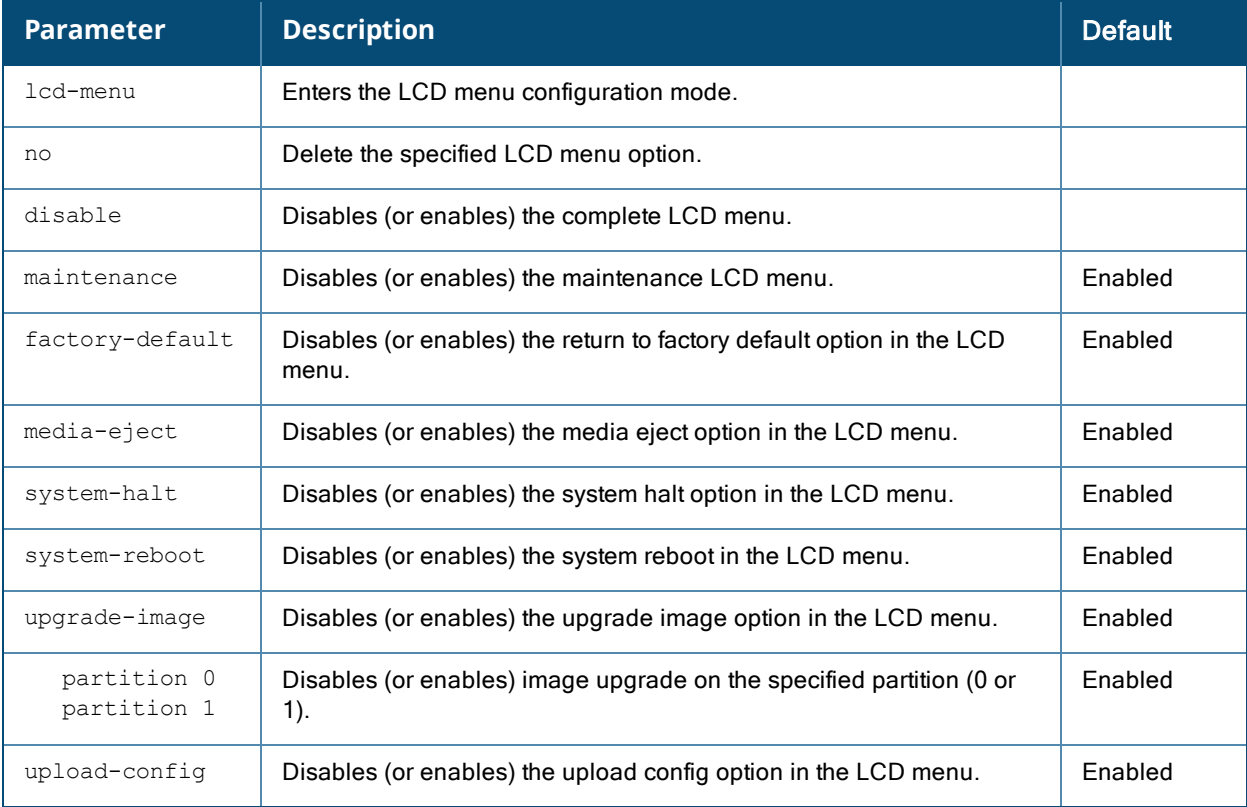

#### **Usage Guidelines**

You can use this command to disable executing the maintenance operations using the LCD menu. You can use the no form of these commands to enable the specific LCD menu. For example, the following commands enable system halt and system reboot options:

(host) (config) #lcd-menu (host) (lcd-menu) #no disable menu maintenance system-halt (host) (lcd-menu) #no disable menu maintenance system-reboot

You can use the following show command to display the current LCD settings:

```
(host)#show lcd-menu
lcd-menu
--------
Menu Value
---- -----
menu maintenance upgrade-image partition0 enabled
menu maintenance upgrade-image partition1 enabled
menu maintenance system-reboot reboot-stack enabled
menu maintenance system-reboot reboot-local enabled
```

```
menu maintenance system-halt halt-stack enabled
menu maintenance system-halt halt-local enabled
menu maintenance upgrade-image enabled
menu maintenance upload-config enabled
menu maintenance factory-default enabled
menu maintenance media-eject enabled
menu maintenance system-reboot enabled
menu maintenance system-halt enabled
menu maintenance qui-quick-setup enabled
menu maintenance enabled
menu enabled
```
#### **Example**

The following example disables the LCD menu completely:

(host) #configure terminal (host) (config) #lcd-menu (host) (lcd-menu) #disable menu

The following example disables executing the specified maintenance operation using the LCD menu:

```
(host) #configure terminal
(host) (config) #lcd-menu
(host) (lcd-menu) #disable menu maintenance ?
factory-default Disable factory default menu<br>
gui-quick-setup Disable quick setup menu on media-eject Disable media eject menu on system-halt<br>
Disable media eiect menu on system-halt
                        Disable quick setup menu on LCD
                        Disable media eject menu on LCD
system-halt Disable system halt menu on LCD
system-reboot Disable system reboot menu on LCD
upgrade-image Disable image upgrade menu on LCD
upload-config Disable config upload menu on LCD
(host) (lcd-menu) #disable menu maintenance upgrade-image ?
partition0 Disable image upgrade on partition 0
partition1 Disable image upgrade on partition 1
```
### **Command History**

Introduced in AOS-W 6.2

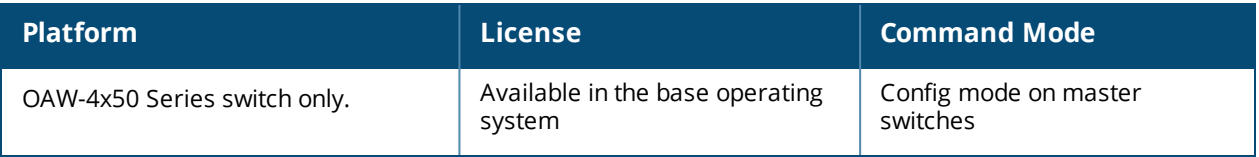

# **license**

```
license
  add <key>
  del <key>
  export <filename>
  import <filename>
  profile centralized-licensing-enable
  report <filename>}
  server-ip <ip-addr>|{vrrp-ip <ip-addr>}
  server-redundancy {license-vrrp <id>}|[peer-ip-address <ip-addr>}
```
### **Description**

This command allows you to install, delete, and manage software licenses on the switch.

#### **Syntax**

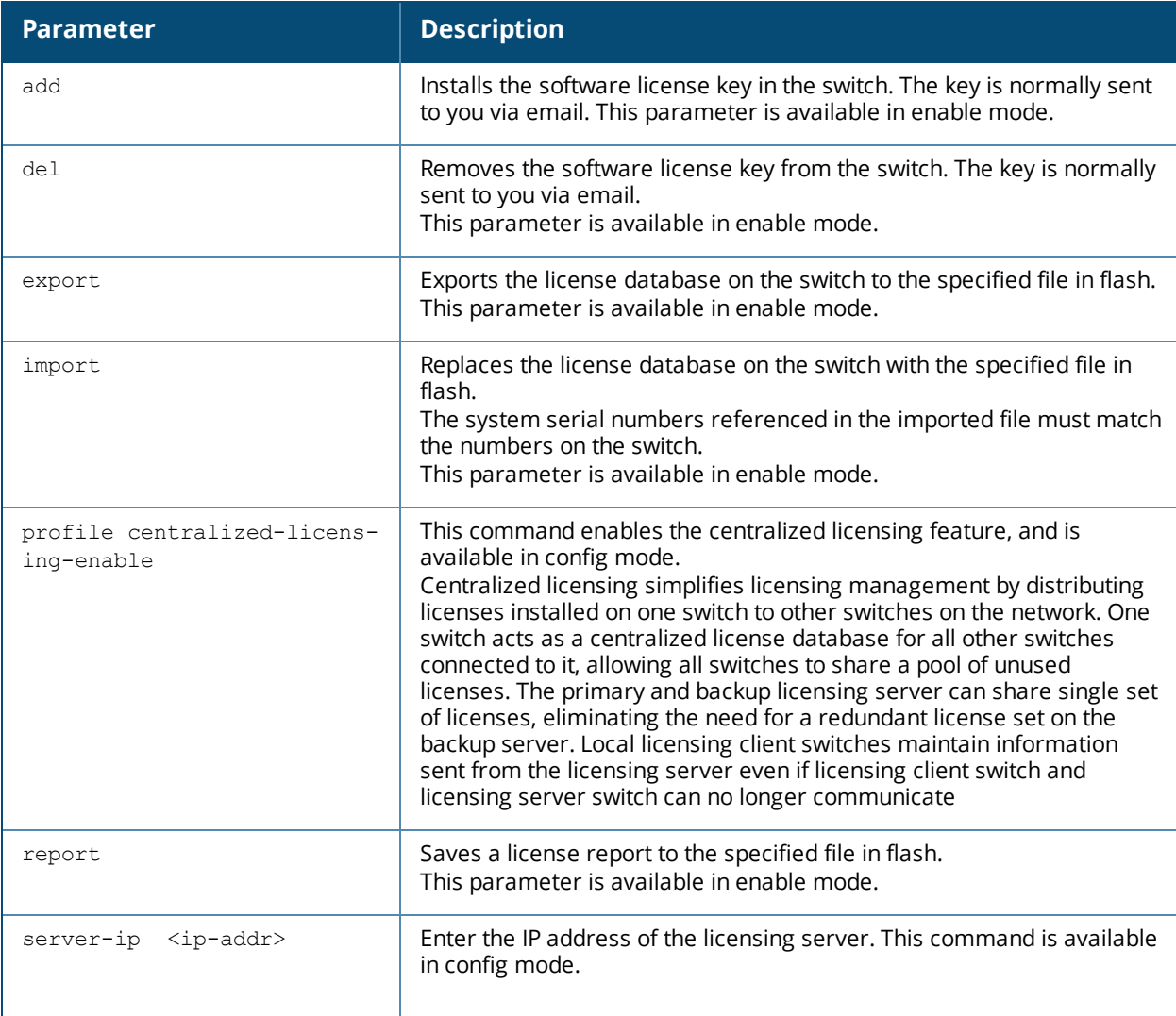

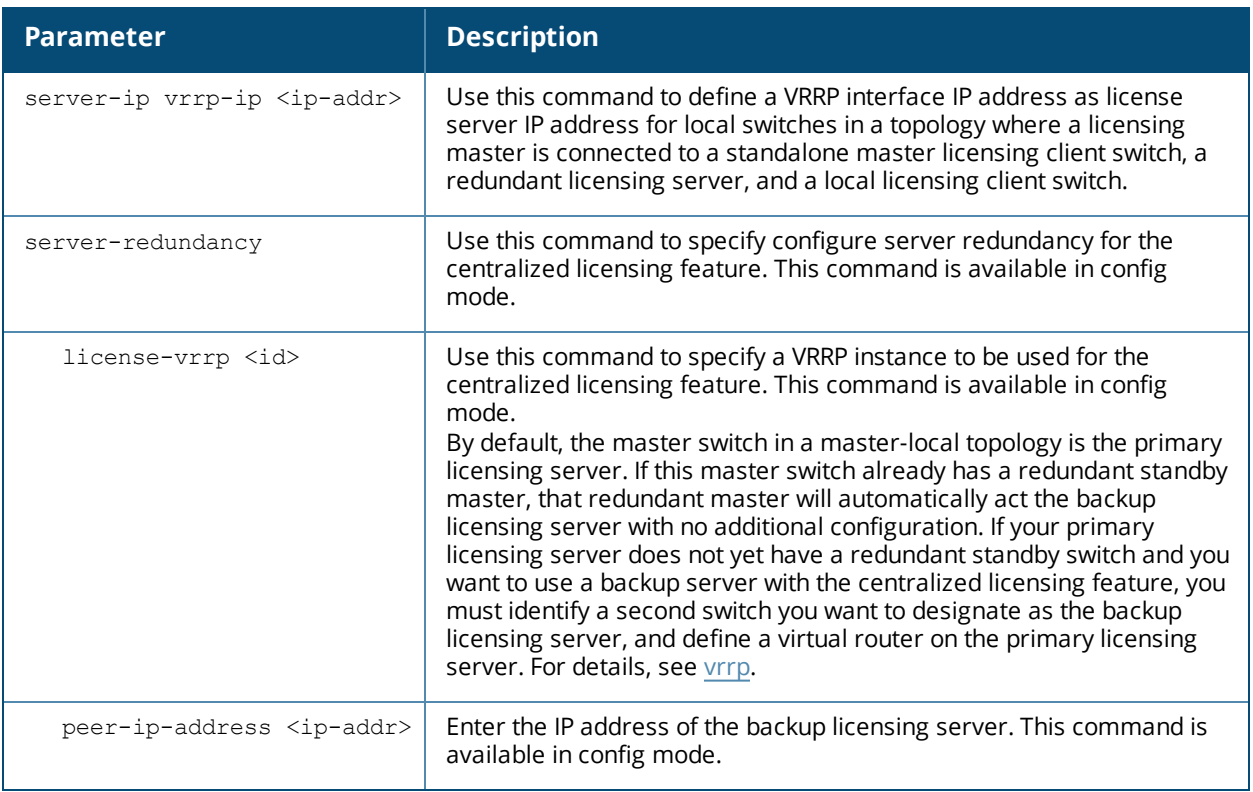

#### **Usage Guidelines**

Obtain an Alcatel-Lucent software license certificate from your Alcatel-Lucent sales representative or authorized reseller. Use the certificate ID and the system serial number to obtain a software license key which you install in the switch. Starting with AOS-W 6.3, you no longer need to reboot a switch after adding or deleting a license.

Users that are not very familiar with this procedure may wish to use the License Management page in the WebUI to install and manage licenses on the switch.

Centralized licensing simplifies licensing management by distributing licenses installed on one switch to other switches on the network. One switch acts as a centralized license database for all other switches connected to it, allowing all switches to share a pool of unused licenses. The primary and backup licensing server can share single set of licenses, eliminating the need for a redundant license set on the backup server. Local licensing client switches maintain information sent from the licensing server even if licensing client switch and licensing server switch can no longer communicate.

You can use the centralized licensing feature in a master-local topology with a redundant backup master, or in a multi-master network where all the masters are connected to a single OmniVista server. In the master-local topology, the master switch acts as the primary licensing server, and the redundant backup master acts as the backup licensing server. In a multi-master network, one switch must be designated as a primary server and a second switch configured as a backup licensing server.

Centralized licensing can distribute the following license types:

- $AP$
- **n** PEFNG
- **RE PRotect**
- $\blacksquare$  xSec
- $ACR$

NOTE

**n** WebCC

Centralized licensing allows the primary and backup licensing server switches share a single set of licenses. If you do not enable this feature, the master and backup master switch each require separate, identical license sets. The two switches acting as primary and backup license servers must use the same version of AOS-W, and must be connected on the same broadcast domain using the Virtual Router Redundancy Protocol (VRRP). Other client switches on the network connect to the licensing server using the VRRP virtual IP address configured for that set of redundant servers. By default, the primary licensing server uses the configured virtual IP address. However, if the switch acting as the primary licensing server becomes unavailable, the secondary licensing server will take ownership of the virtual IP address, allowing licensing clients to retain seamless connectivity to a licensing server.

When you enable centralized licensing, information about the licenses already installed on the individual client switches are sent to the licensing server, where they are added into the server's licensing table. The information in this table is then shared with all client switches as a pool of available licenses. When a client switch uses a license in the available pool, it communicates this change to the licensing server master switch, which updates the table before synchronizing it with the other clients.

Client switches do not share information about factory-installed or built-in licenses to the licensing server. A switch using the centralized licensing feature will use its built-in licenses before it consumes available licenses from the license pool. As a result, when a client switch sends the licensing server information about the licenses that client is using, it only reports licenses taken from the licensing pool, and disregards any built-in licenses used. For example, if a switch has a built-in 16-AP license and twenty connected APs, it will disregard the built-in licenses being used, and will report to the licensing server that it is using only four AP licenses from the license pool.

When centralized licensing is first enabled on the licensing server, its licensing table only contains information about the licenses installed on that server. When the clients contact the server, the licensing server adds the client licenses to the licensing table, then it sends the clients back information about the total available licenses for each license type. In the following example, the licenses installed on two client switches are imported into the license table on the license server. The licensing server then shares the total number of available licenses with other switches on the network.

For complete information on the centralized licensing feature, refer to the *AOS-W User Guide.*

#### **Examples**

The following command adds a license key on the switch:

```
(host) #license add WO+5w8-phkUYH-1mvUqh-NZ5GbQZ-kOxwew-KZ-a5CNow
Limits updated.
Please reload the switch to enable the new functionality.
```
Next, issue the **reload** command to reboot the switch and enable the license.

Access the command-line interface of the licensing server, and issue the following commands in config mode:

```
(host) (config) #license profile
(host) (License provisioning profile) #centralized-licensing-enable
```
If the licensing server already has a dedicated redundant standby switch, that standby switch will automatically become the backup license server. If the primary licensing server in your deployment does not have a redundant master switchbut you want to define a backup server for the licensing feature, issue the following commands on the licensing server.

```
(host) (License provisioning profile) #License server-redundancy
(host) (License provisioning profile) #License-vrrp <vrId>
(host) (License provisioning profile) #Peer-ip-address <ip>
```
If you are deploying centralized licensing on a cluster of master switches, access the command-line interface of a licensing client switch, and issue the following commands in config mode:

```
(host) (config) #license profile
(host) (License provisioning profile) #centralized-licensing-enable
(host) (License provisioning profile) # license server-ip <ip>
```
### **Command History**

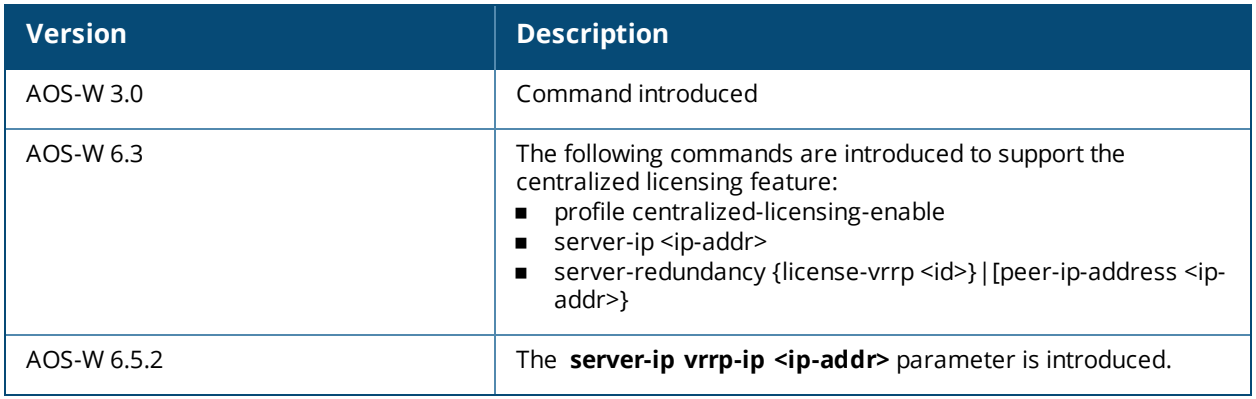

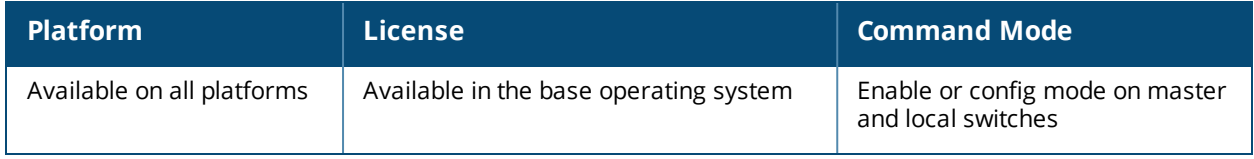

## **local-custom-cert**

local-custom-cert local-mac <lmac> ca-cert <ca> server-cert <cert>

suite-b <gcm-128 | gcm-256>

#### **Description**

This command configures the user-installed certificate for secure communication between a local switch and a master switch.

#### **Syntax**

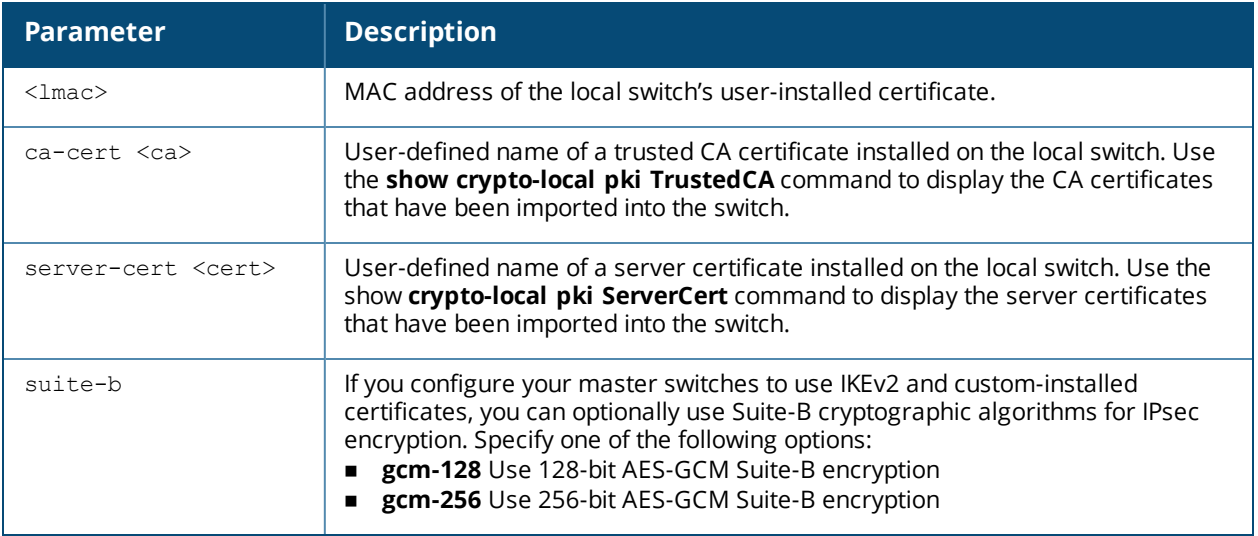

#### **Usage Guidelines**

Use this command on a master switch to configure the custom certificate for communication with a local switch. On the local switch, use the **masterip** command to configure the IP address and certificates for the master switch. If your master and local switches use certificates for authentication, the IPsec tunnel will be created using IKEv2.

#### **Example**

The following command configures the local switch with a user-installed certificate:

```
(host) (config) #local-custom-cert local-mac 00:16:CF:AF:3E:E1 ca-cert cacert1 server-cert
servercert1
```
#### **Related Commands**

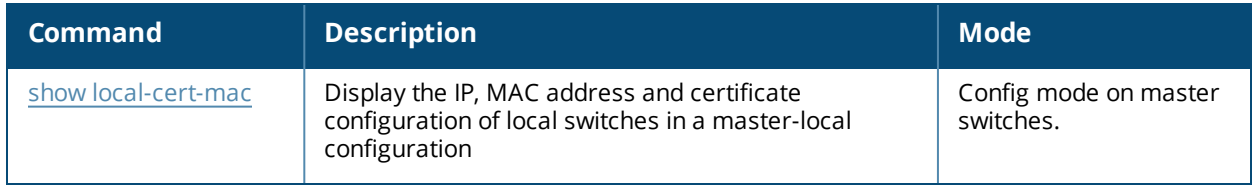

#### **Command History**

Introduced in AOS-W 6.1

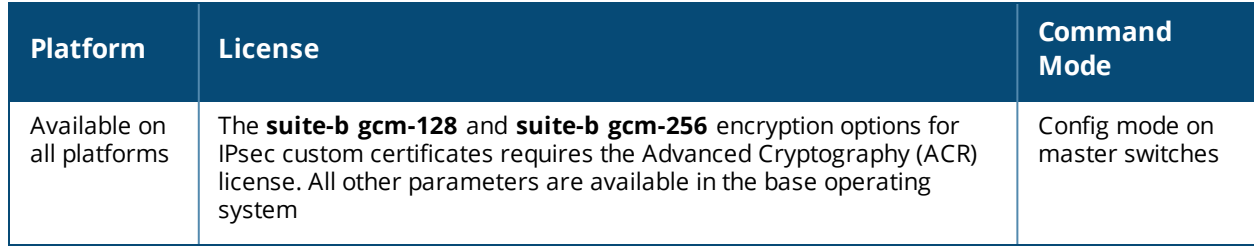

# **local-factory-cert**

local-factory-cert local-mac <lmac>

#### **Description**

This command configures the factory-installed certificate for secure communication between a local switch and a master switch.

#### **Syntax**

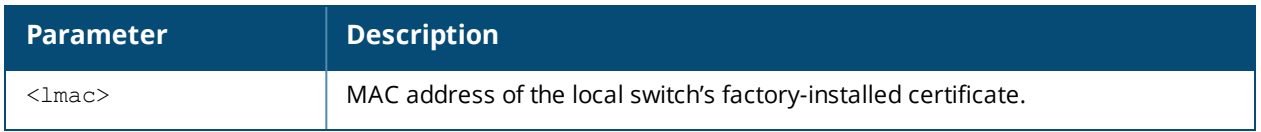

#### **Usage Guidelines**

Use this command on a master switch to configure the factory certificate for communication with a local switch. On the local switch, use the **masterip** command to configure the IP address and certificates for the master switch. If your master and local switches use certificates for authentication, the IPsec tunnel will be created using IKEv2.

#### **Example**

The following command configures the local switch with a factory-installed certificate:

(host) (config) #local-factory-cert local-mac 00:16:CF:AF:3E:E1

#### **Related Commands**

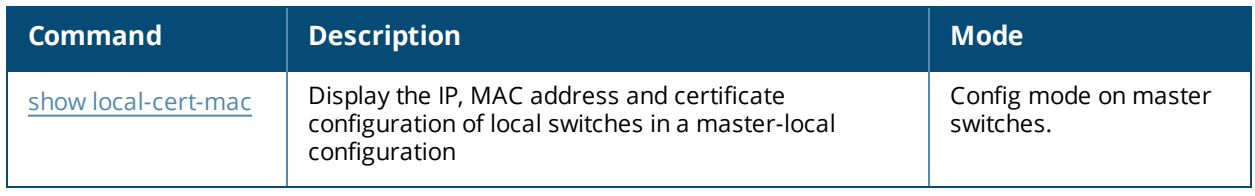

#### **Command History**

Introduced in AOS-W 6.1

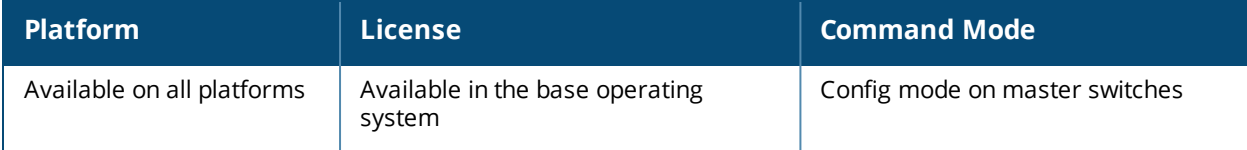

# **localip**

localip <ipaddr> ipsec <key>

#### **Description**

This command configures the IP address and preshared key for the local switch on a master switch.

#### **Syntax**

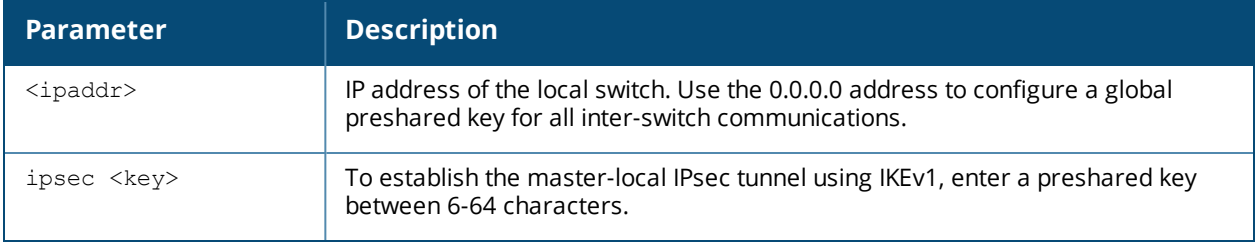

### **Usage Guidelines**

Use this command on a master switch to configure the IP address and preshared key or certificates for communication with a local switch. On the local switch, use the **masterip** command to configure the IP address and preshared key for the master switch.

If your master and local switches use a pre-shared key for authentication, they will create the IPsec tunnel using IKEv1.

### **Example**

The following command configures the local switch with a pre-shared key:

```
(host) (config) #localip 0.0.0.0 ipsec gw1234xyz
```
### **Command History**

Command introduced in AOS-W 3.0.

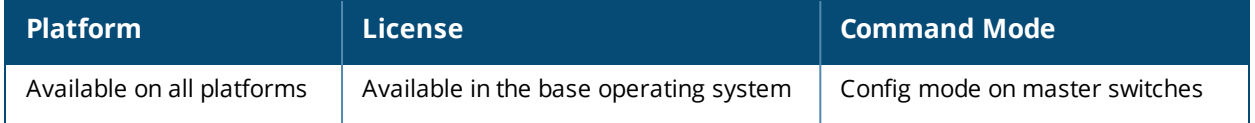

# **local-userdb add**

local-userdb add {qenerate-username|username <name>} {qenerate-password|password <passwd>} [comment <g\_comments>][email <email>] [expiry {duration <minutes>|time <hh/mm/yyy> <hh:mm>}] [guest-company <g\_company>][guest-fullname <g\_fullname>][guest-phone <g-phone>][mode disable] [opt-field-1 <opt1>][opt-field-2 <opt2>][opt-field-3 <opt3>][opt-field-4 <opt4>][[remote-ip <ip-addr>][role <role>][sponsor-dept <sp dept>][sponsor-mail <sp email>][sponsor-fullname <sp fullname>][sponsor-name <sp\_name>] [start-time <mm/dd/yyyy> <hh.mm>]

### **Description**

This command creates a user account entry in the switch's internal database.

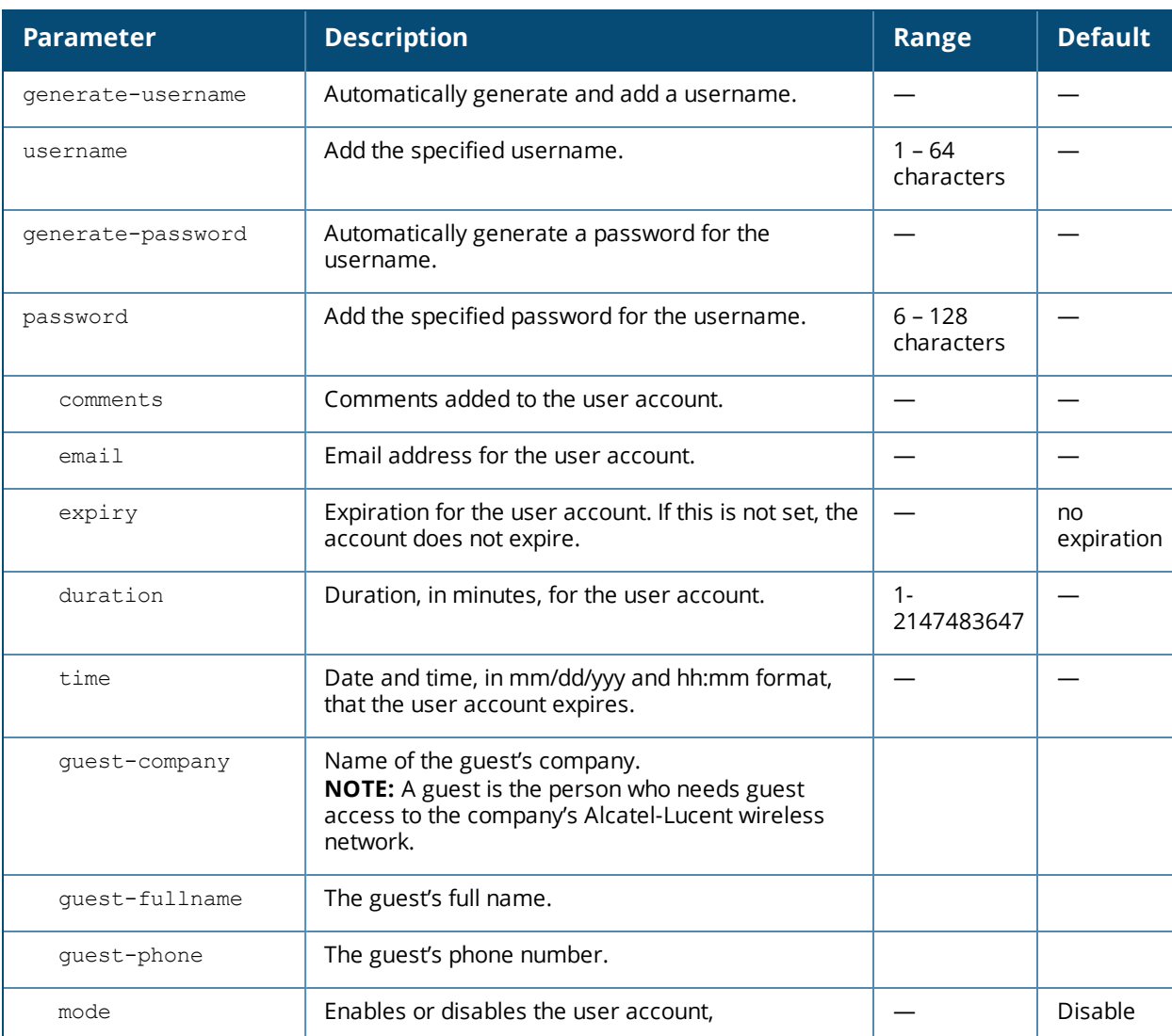

#### **Syntax**

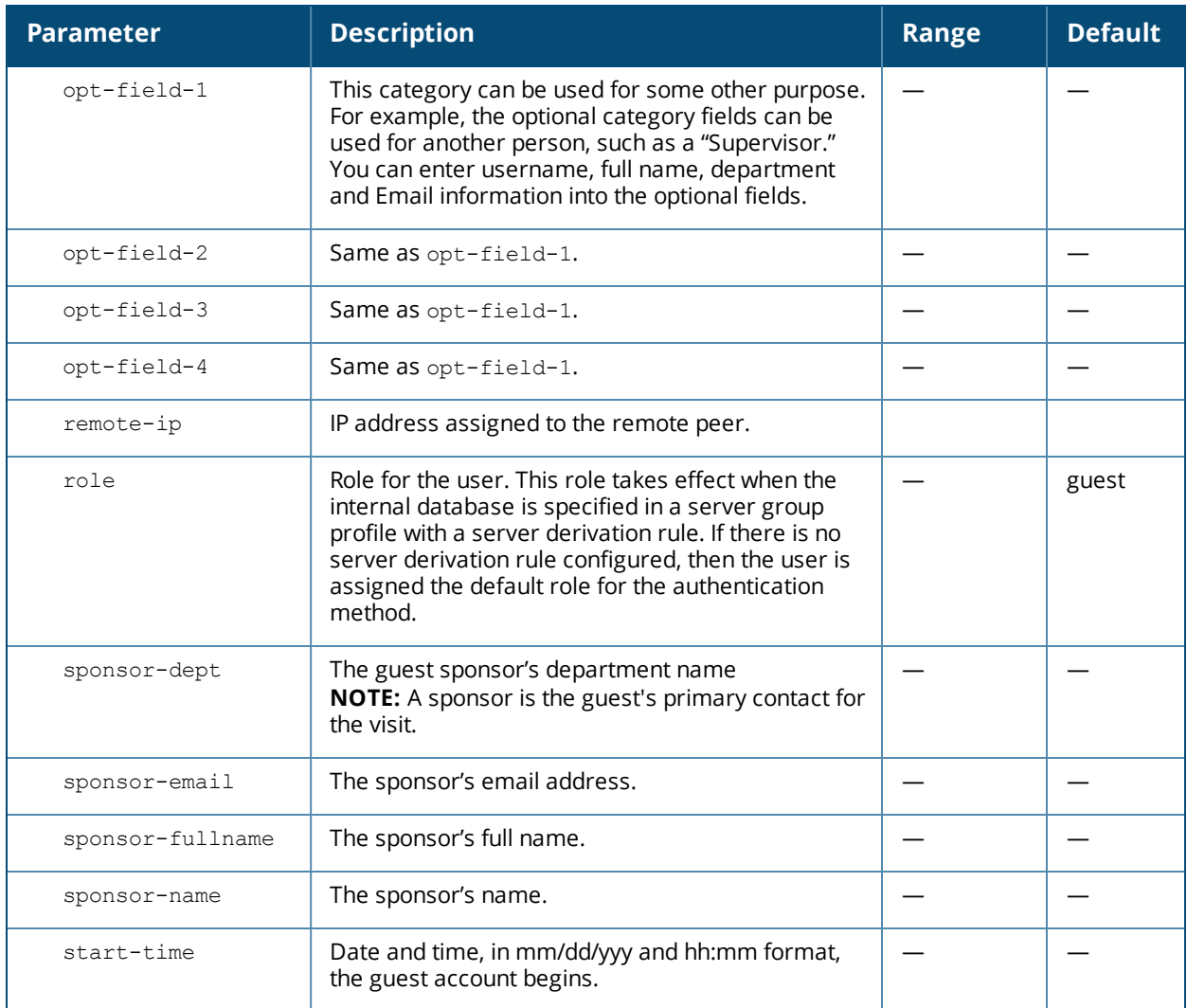

#### **Usage Guidelines**

When you specify the internal database as an authentication server, client information is checked against the user accounts in the internal database. You can modify an existing user account in the internal database with the **local-userdb modify** command, or delete an account with the **local-userdb del** command.

By default, the internal database in the master switch is used for authentication. Issue the **aaa authentication-server internal use-local-switch** command to use the internal database in a local switch; you then need to add user accounts to the internal database in the local switch.

#### **Example**

The following command adds a user account in the internal database with an automatically-generated username and password:

(host) #local-userdb add generate-username generate-password expiry duration 480

The following information is displayed when you enter the command:

```
GuestConnect
Username: guest4157
Password: cDFD1675
Expiration: 480 minutes
```
### **Related Commands**

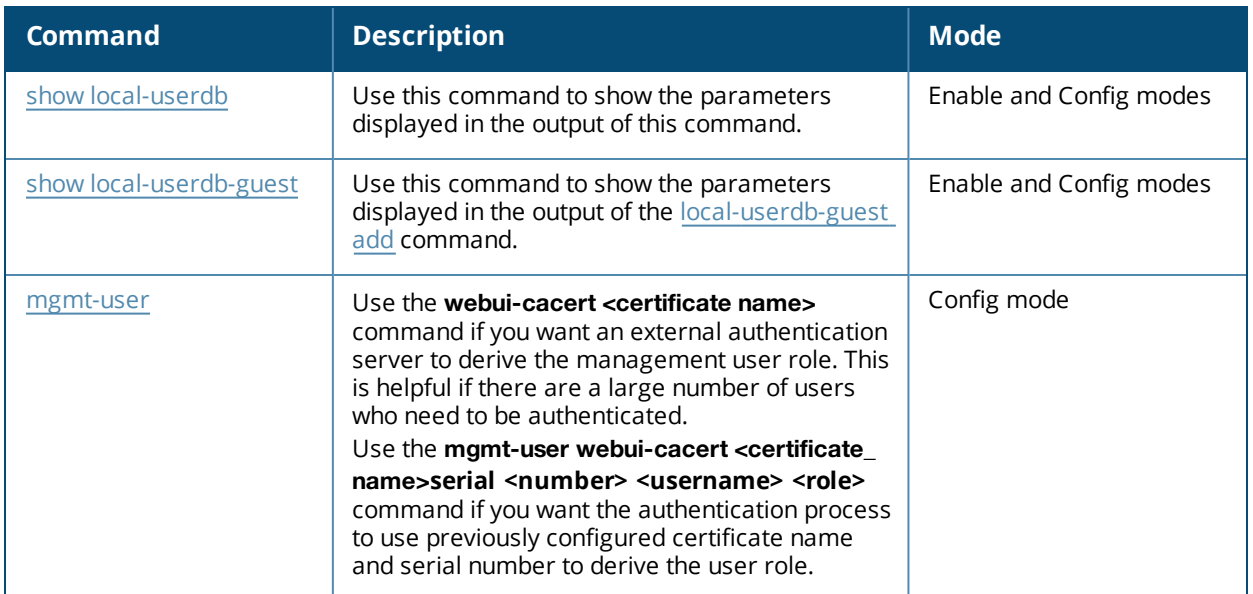

## **Command History**

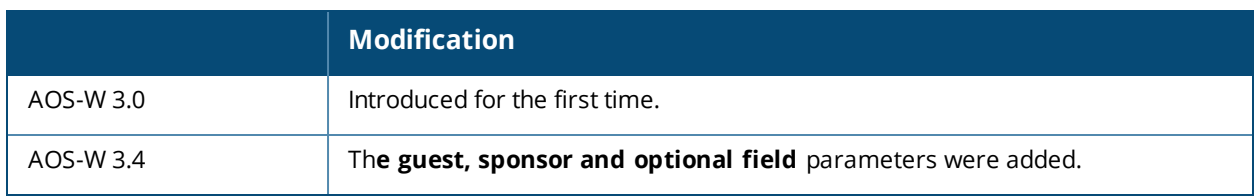

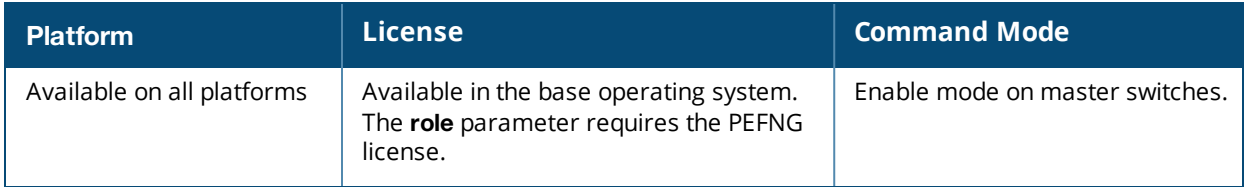

# **local-userdb-ap del**

local-userdb-ap del mac-address <mac-addr> [all]

#### **Description**

This command deletes a Remote AP entry from the obsolete Remote AP database.

#### **Syntax**

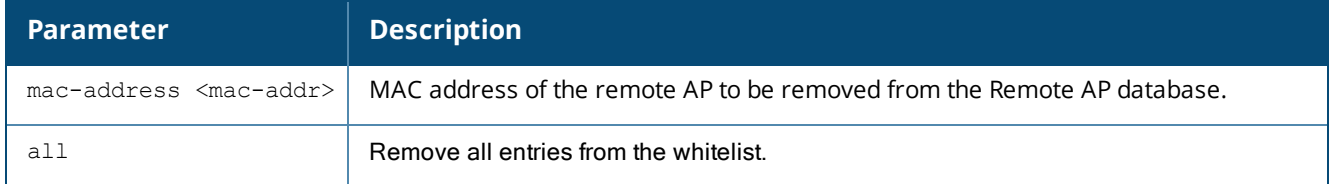

#### **Usage Guidelines**

When you upgrade from AOS-W 5.0-6.1 to AOS-W 6.2 or later, the remote AP whitelist table will automatically move from the legacy remote AP whitelist to the newer remote AP whitelist. Issue the **local-userdb-ap del** command to delete any AP entries that did not properly move to the new table during the upgrade procedure. Entries in the newer remote AP whitelist can be removed using the command [whitelist-db](#page-2187-0) rap del.

#### **Example**

The example below deletes a Remote AP from the obsolete Remote AP whitelist.

(host)(config) #local-userdb-ap del mac-addr 00:0b:86:c3:58:38

### **Related CommandsRelated Commands**

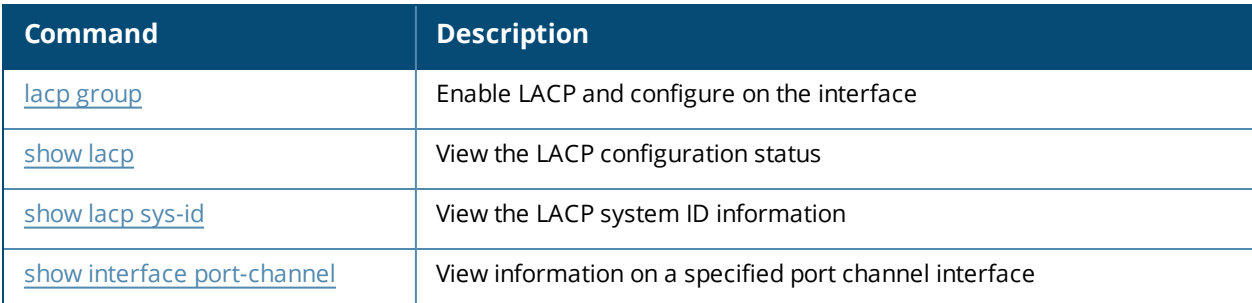

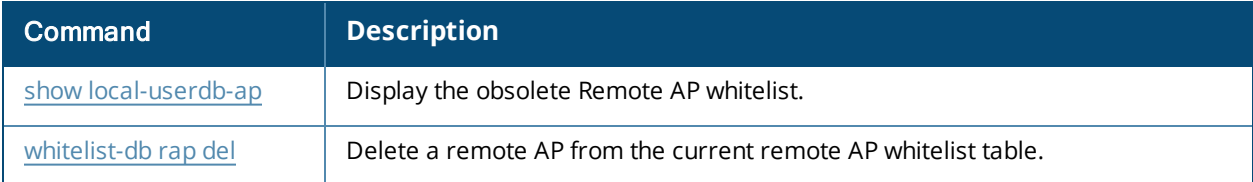

## **Command History**

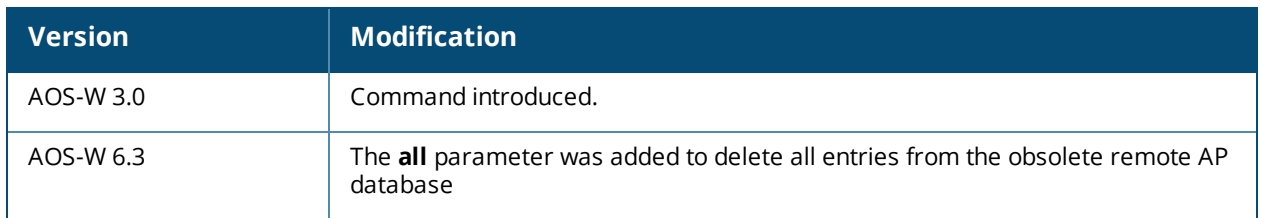

# **local-userdb-branch**

```
local-userdb-branch add|del|modify mac-address <mac-address> remote-node-profile
<remote-node-profile> <hostname>
```
#### **Description**

This command adds a branch switch to the branch switch whitelist. You can also delete the whitelist entry using this command.

#### **Syntax**

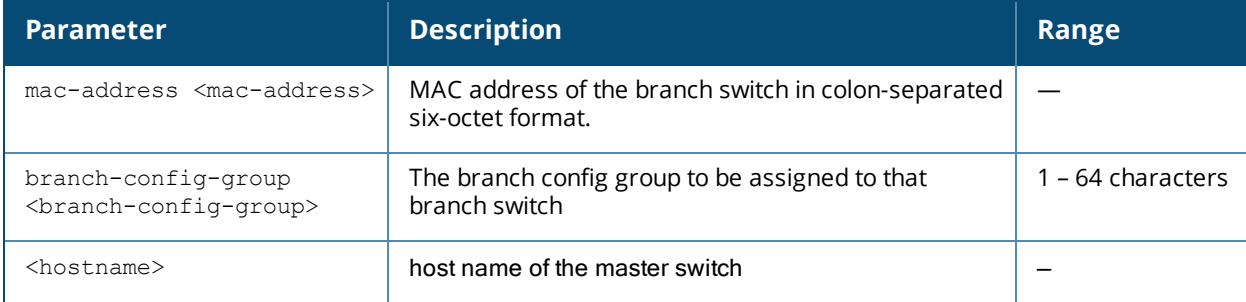

#### **Usage Guidelines**

A master switch can only assign a configuration profile to a branch switch in its branch switch whitelist. To assign a different configuration to an unprovisioned branch switch, you must delete the whitelist entry and create a new branch switch whitelist entry with the correct branch group configuration. A branch group configuration has to be validated before it is configured and pushed to a branch switch.

If your network includes multiple master switches under a single master switch the output of this command shows all branch and master switches on the network. By default, this command displays all entries in the whitelist. To display only part of the branch switch whitelist, include the **start <offset>** parameters to start displaying the branch switch whitelist at the specified entry value. You can also include the optional **mac**address <mac-addr> parameters to display values for a single branch switch entry.

#### **Example**

#### **Adding an RN to the Whitelist**

To add an RN to the RN whitelist, access the command-line interface of the RNC, enter enable mode, then issue the command

local-userdb-branch add mac-address <mac-address> branch-config-group <br/> <br/> <br/><br/>enfig-group>

where **<mac-address>** is the MAC address of the branch switch in colon-separated six-octet format, and **<branch-config-group>** is the name of the branch config group you want to assign to that branch switch.

#### Example:

(branch-master) #local-userdb-branch add mac-address 00:16:CF:AF:3E:E1 branch-config-group Location\_1

Note that you cannot change the profile assigned to the branch switch in the whitelist entry. To assign a different branch config group to an unprovisioned branch switch, you must delete the whitelist entry and create a new whitelist entry with the correct branch config group.

#### **Removing an RN from the Whitelist**

When you remove an entry for an active RN from the RN whitelist on the RNC, that RN no longer receives configuration or license updates from the RNC, but continues to operate as previously configured. As the license server is the RNC, any operation related to the licensing does not work after it is detached. If you remove an individual RN entry from the RN whitelist before that RN is connected to the network, that RN is not automatically provisioned as a RN, and remains inactive on the network until manually provisioned.

To remove an RN from the RN whitelist, access the command-line interface of the RNC, access enable mode, then enter the command

local-userdb-branch del mac-address <mac-address>

where **<mac-address>** is the MAC address of the RN, in colon-separated six-octet format.

#### Example:

(branch-master)(config) #local-userdb-branch del mac-address 00:16:CF:AF:3E:E1

#### **Related Commands**

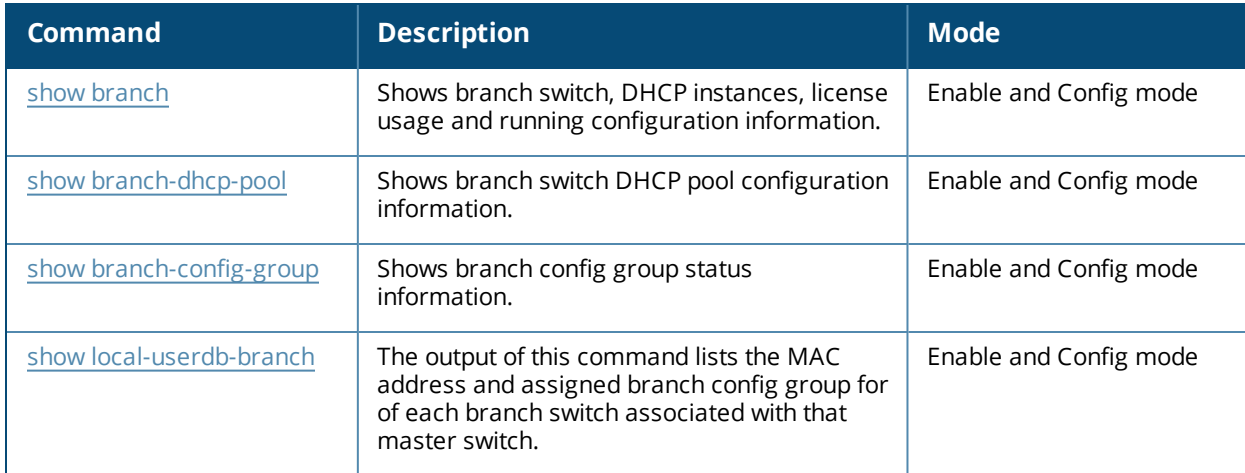

#### **Command History**

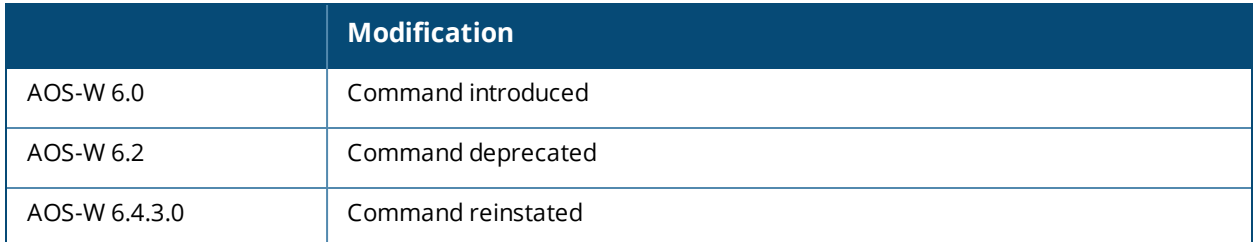

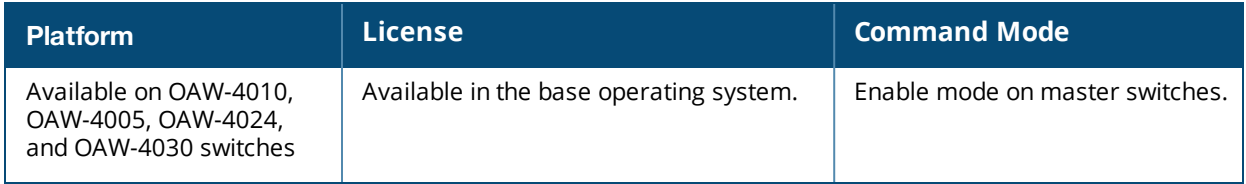

# **local-userdb del**

local-userdb {del username <name>|del-all}

### **Description**

This command deletes entries in the switch's internal database.

### **Syntax**

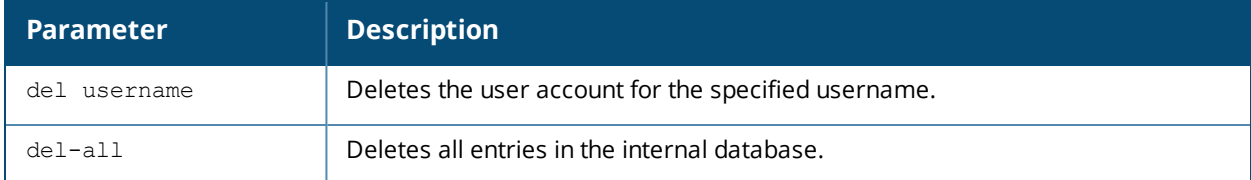

#### **Usage Guidelines**

User account entries created with expirations are automatically deleted from the internal database at the specified expiration. Use this command to delete an entry before its expiration or to delete an entry that was created without an expiration.

### **Example**

The following command deletes a specific user account entry:

```
(host)#local-userdb del username guest4157
```
#### **Command History**

Introduced in AOS-W 3.0.

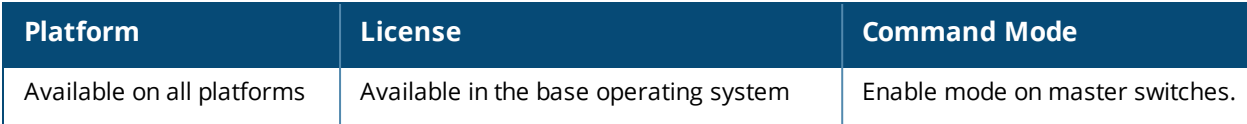

## **local-userdb export**

local-userdb export <filename>

#### **Description**

This command exports the internal database to a file.

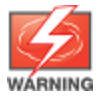

Use this command with caution. It replaces the existing users with user entries from the imported file.

#### **Syntax**

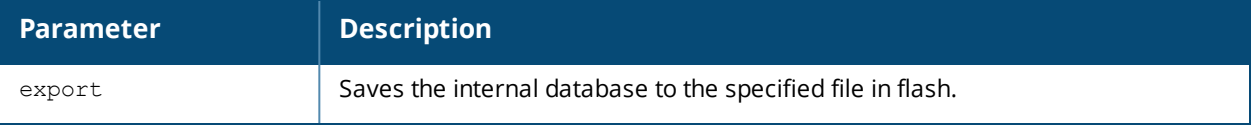

#### **Usage Guidelines**

After using this command, you can use the **copy** command to transfer the file from flash to another location.

#### **Example**

The following command saves the internal database to a file:

(host)#local-userdb export jan-userdb

#### **Command History**

Introduced in AOS-W 3.0.

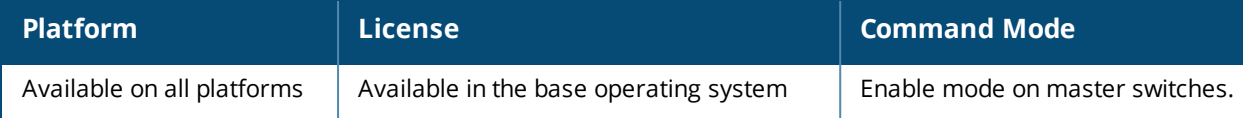

# **local-userdb fix-database**

local-userdb fix-database

#### **Description**

This command deletes and reinitializes the internal database.

#### **Syntax**

No parameters.

#### **Usage Guidelines**

Before using this command, you can save the internal database with the **local-userdb export** command.

#### **Command History**

Introduced in AOS-W 3.0.

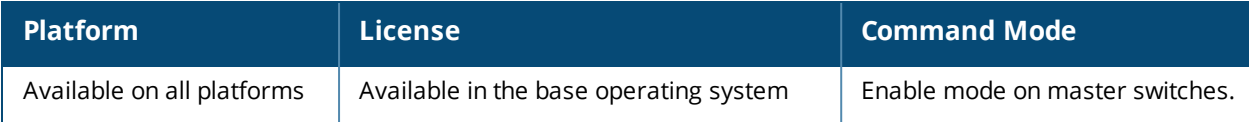

## <span id="page-568-0"></span>**local-userdb-guest add**

local-userdb-quest add {qenerate-username|username <name>} {qenerate-password|password <passwd>} [comment <g\_comments>][email <email>] [expiry {duration <minutes>|time <hh/mm/yyy> <hh:mm>}] [guest-company <g\_company>][guest-fullname <g\_fullname>][guest-phone <g-phone>][mode disable][opt-field-1 <opt1>][opt-field-2 <opt2>][opt-field-3 <opt3>][opt-field-4 <opt4>] [sponsor-dept <sp\_dept>][sponsor-mail <sp\_email>][sponsor-fullname <sp\_fullname>][sponsor-name <sp\_name>] [start-time <mm/dd/yyyy> <hh.mm>]

#### **Description**

This command creates a guest user in a local user database.

#### **Syntax**

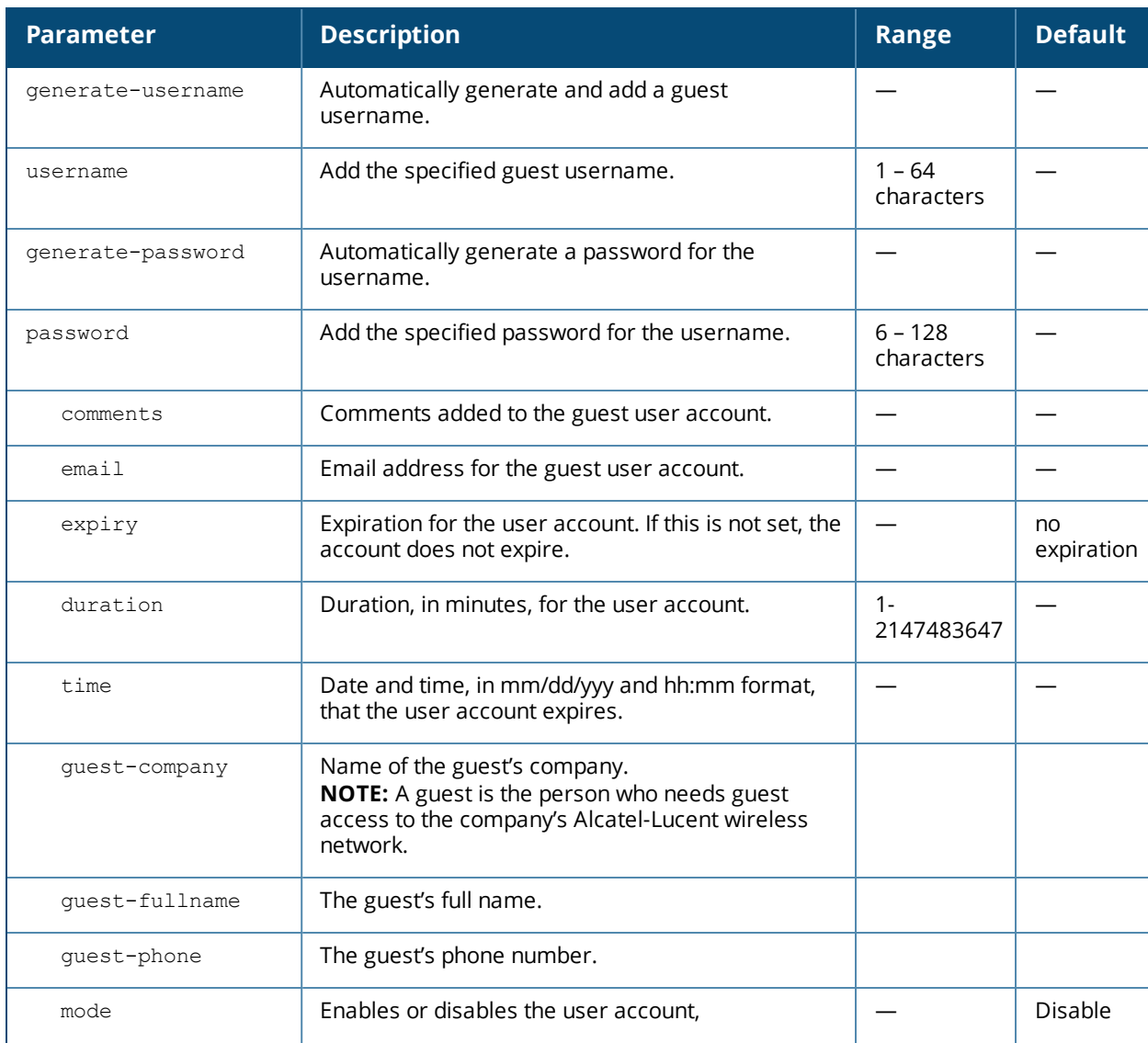

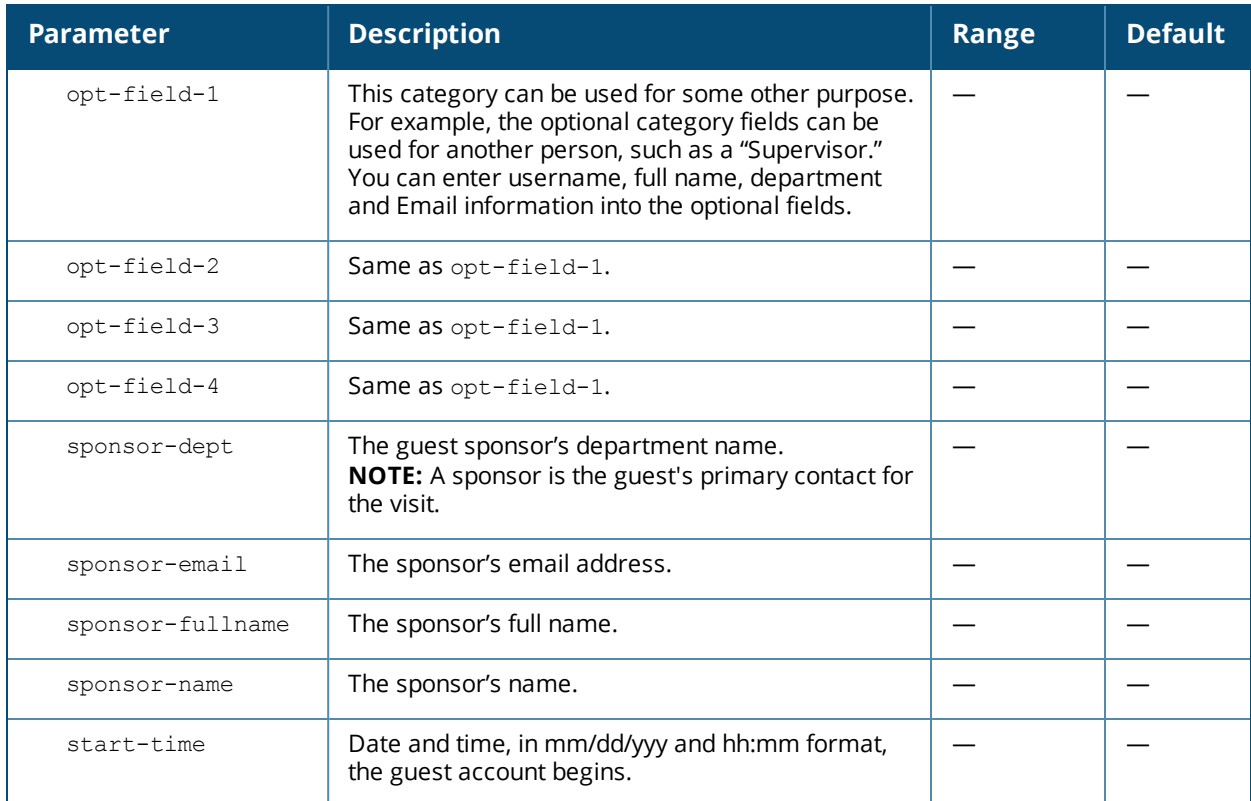

#### **Usage Guidelines**

When you specify the internal database as an authentication server, client information is checked against the user accounts in the internal database. You can modify an existing user account in the internal database with the **local-userdb-guest modify** command, or delete an account with the **local-userdb-guest del** command.

By default, the internal database in the master switch is used for authentication. Issue the **aaa authentication-server internal use-local-switch** command to use the internal database in a local switch; you then need to add user accounts to the internal database in the local switch.

### **Example**

The following command adds a guest user in the internal database with an automatically-generated username and password:

(host) #local-userdb-guest add generate-username generate-password expiry none

The following information is displayed when you enter the command:

```
GuestConnect
Username: guest-5433352
Password: mBgJ6764
Expiration: none
```
#### **Related Commands**

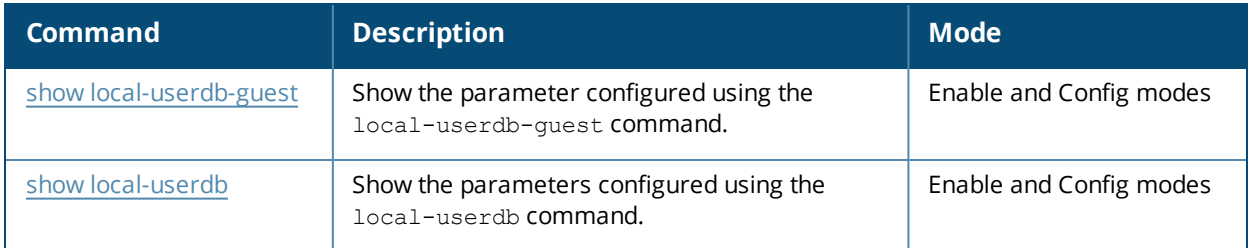

## **Command History**

Introduced in AOS-W 3.4.

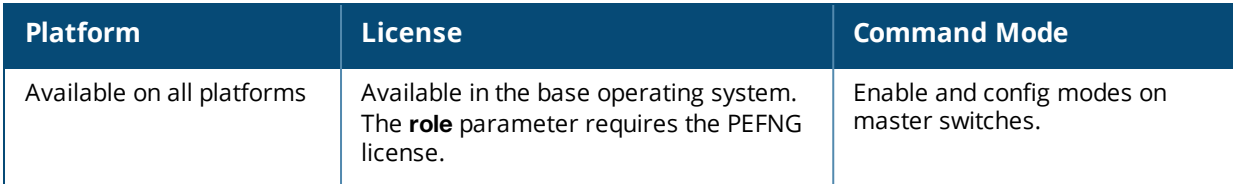

# **local-userdb-guest del**

local-userdb-guest {del username <name>|del-all}

### **Description**

This command deletes entries in the switch's internal database.

#### **Syntax**

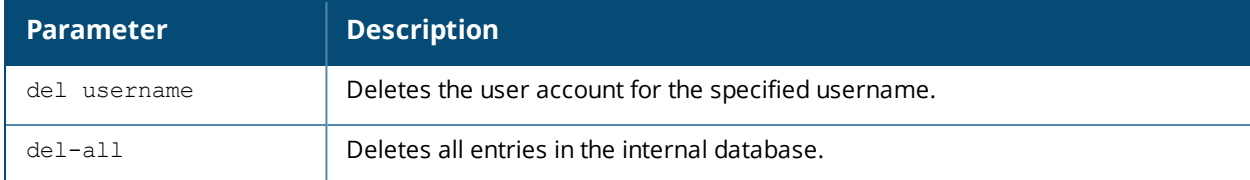

#### **Usage Guidelines**

User account entries created with expirations are automatically deleted from the internal database at the specified expiration. Use this command to delete an entry before its expiration or to delete an entry that was created without an expiration.

#### **Example**

The following command deletes a specific user account entry:

```
(host) #local-userdb-guest del username guest4157
```
#### **Command History**

Introduced in AOS-W 3.4.

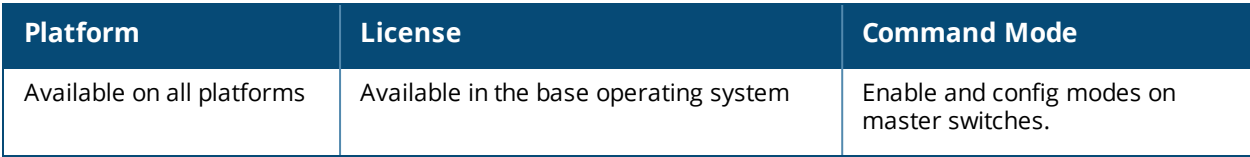

# **local-userdb-guest modify**

local-userd-quest modify username <name> [comments <q comments>][email <email>] [expiry {duration <minutes>|time <hh/mm/yyy> <hh:mm>}] [guest-company <g\_company>][guest-fullname <g\_ fullname>][quest-phone <q-phone>][mode disable][opt-field-1 <opt1>][opt-field-2 <opt2>][optfield-3 <opt3>][opt-field-4 <opt4>][password <passwd][sponsor-dept <sp\_dept>][sponsor-mail <sp\_email>][sponsor-fullname <sp\_fullname>][sponsor-name <sp\_name>][start-time <mm/dd/yyyy>  $\verb||$ 

#### **Description**

This command modifies an existing guest user entry in the switch's internal database.

#### **Syntax**

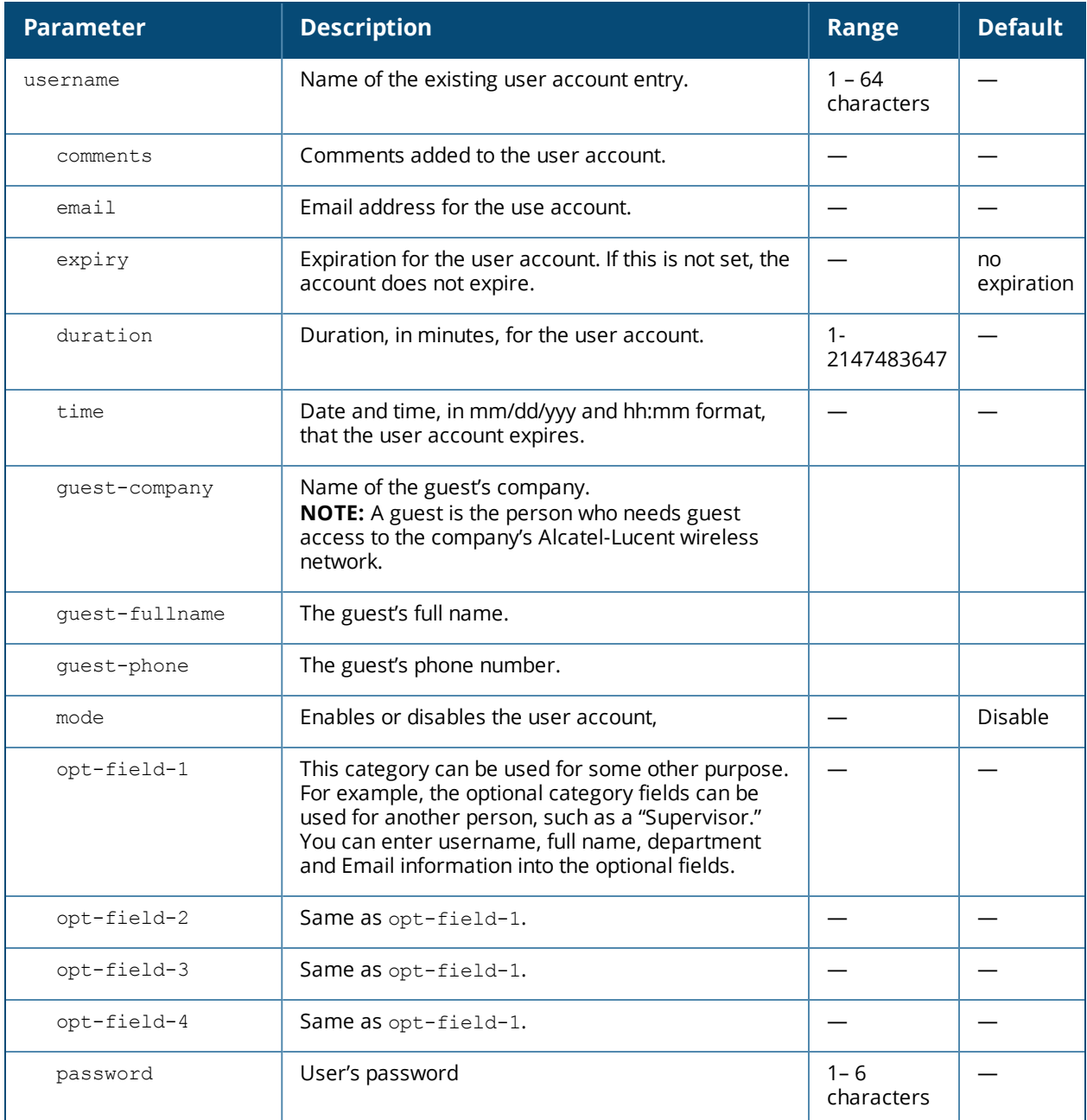

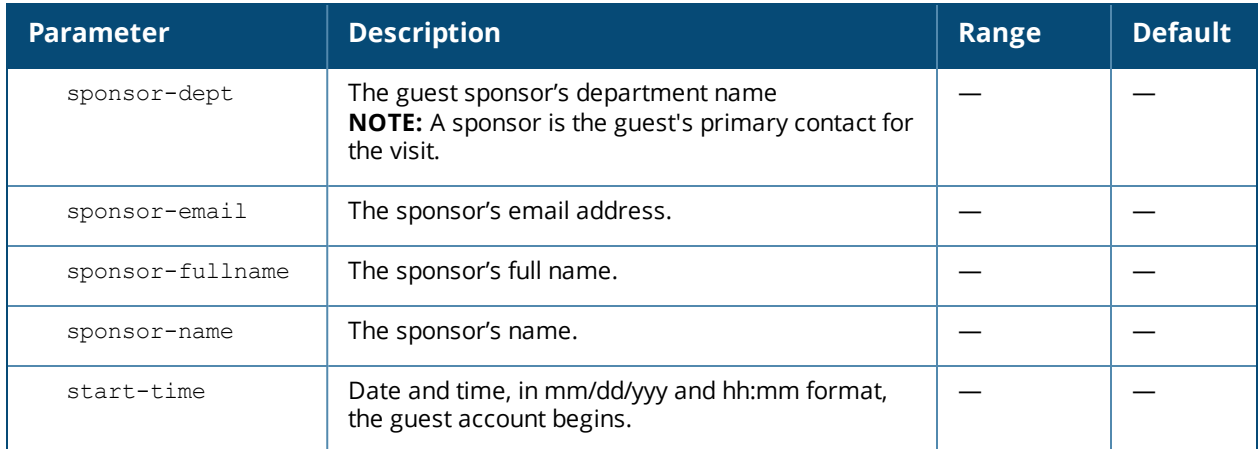

#### **Usage Guidelines**

Use the **show local-userdb-guest** command to view the current user account entries in the internal database.

### **Example**

The following command disables a guest user account in the internal database:

(host)local-userdb-guest modify username guest4157 mode disable

### **Command History**

Introduced in AOS-W 3.4.

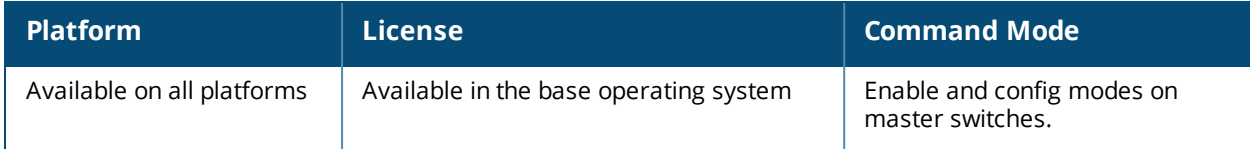

# **local-userdb-guest send-email**

local-userdb-guest send-email <username> [to-guest][to-sponsor]

#### **Description**

This command causes the switch to send email to the guest and/or sponsor any time a guest user is created.

#### **Syntax**

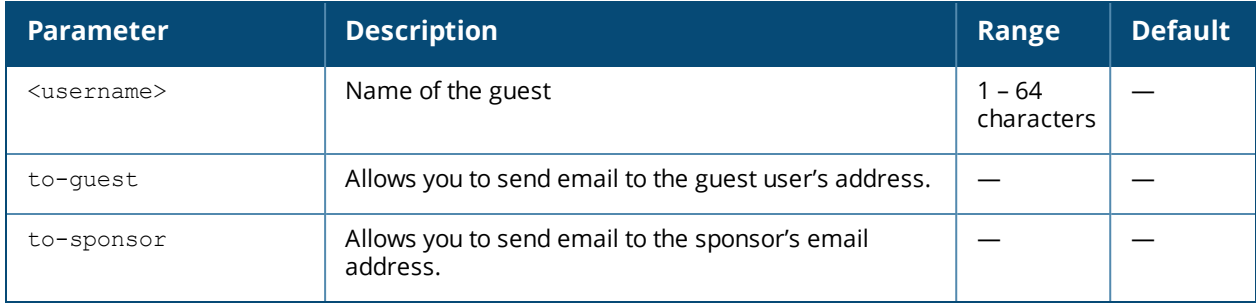

#### **Usage Guidelines**

This command allows the guest provisioning user or network administrator to causes the switch to send email to the guest and/or sponsor any time a guest user is created.

#### **Example**

The following command causes the switch to send an email to the sponsor alerting them that the guest user "Laura" was just created.

(host)# local-userdb-guest send-email Laura to-sponsor

### **Command History**

Introduced in AOS-W 3.4.

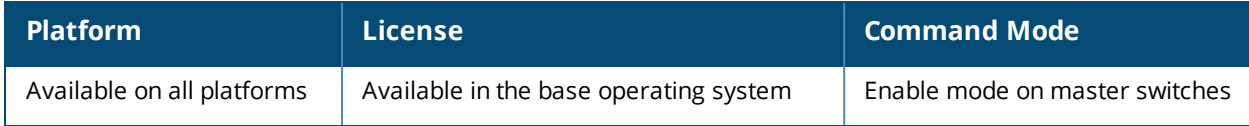

# **local-userdb import**

local-userdb import <filename>

#### **Description**

This command replaces the internal database with the specified file from flash.

#### **Syntax**

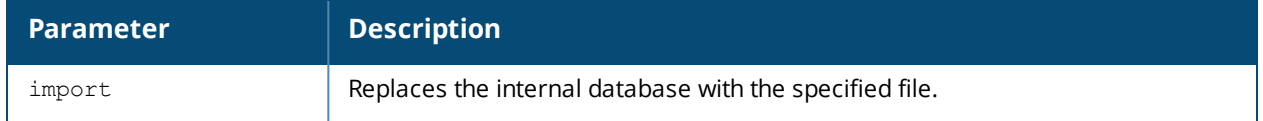

#### **Usage Guidelines**

This command replaces the contents of the internal database with the contents in the specified file. The file must be a valid internal database file saved with the **local-userdb export** command.

#### **Example**

The following command imports the specified file into the internal database:

(host)#local-userdb import jan-userdb

#### **Command History**

Introduced in AOS-W 3.0.

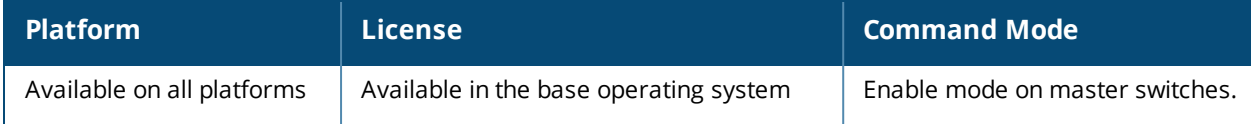
## **local-userdb maximum-expiration**

local-userdb maximum-expiration <minutes>

#### **Description**

This command configures the maximum time, in minutes, that a guest account in the internal database can remain valid.

#### **Syntax**

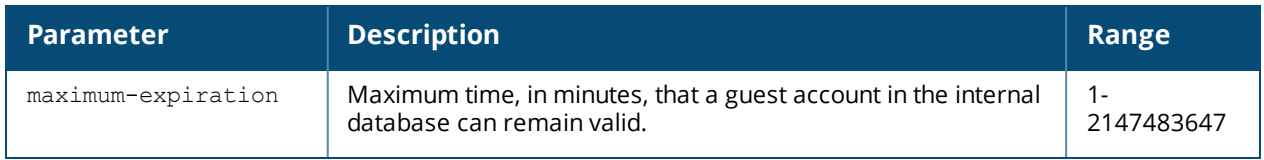

#### **Usage Guidelines**

The user in the guest-provisioning role cannot create guest accounts that expire beyond the configured maximum time. This command is not available to the user in the guest-provisioning role.

#### **Example**

The following command sets the maximum time for guest accounts in the internal database to 8 hours (480 minutes):

(host)(config)#local-userdb maximum-expiration 480

#### **Command History**

Introduced in AOS-W 3.0.

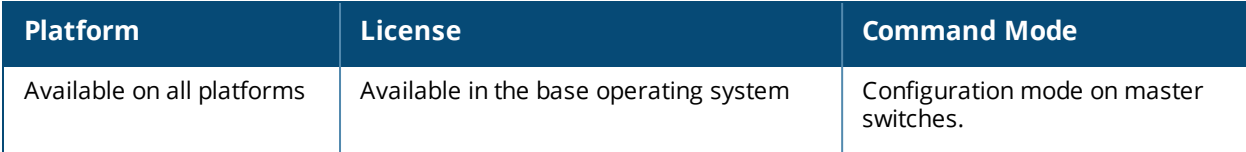

## **local-userdb modify**

local-userdb modify username <name> [comments <q comments>][email <email>] [expiry {duration <minutes>|time <hh/mm/yyy> <hh:mm>}] [guest-company <g\_company>][guest-fullname <g\_fullname>] [guest-phone <g-phone>][mode disable][opt-field-1 <opt1>][opt-field-2 <opt2>][opt-field-3 <opt3>][opt-field-4 <opt4>][remote-ip <ip-addr>][role <role>][sponsor-dept <sp dept>][sponsormail <sp email>][sponsor-fullname <sp fullname>][sponsor-name <sp name>][start-time  $\langle mm/dd/yyyy\rangle$   $\langle hh.mm\rangle$ ]

#### **Description**

This command modifies an existing user account entry in the switch's internal database.

#### **Syntax**

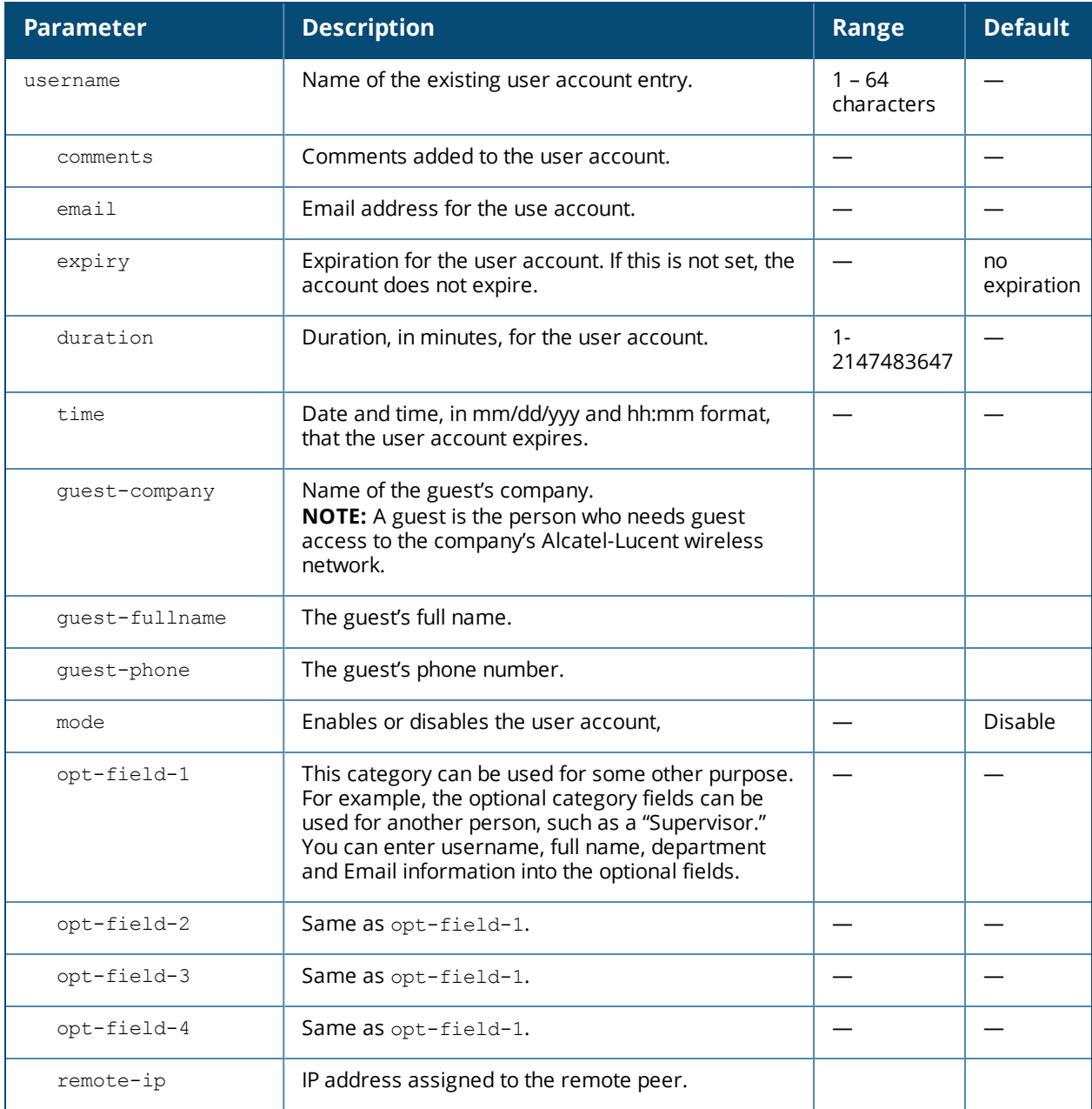

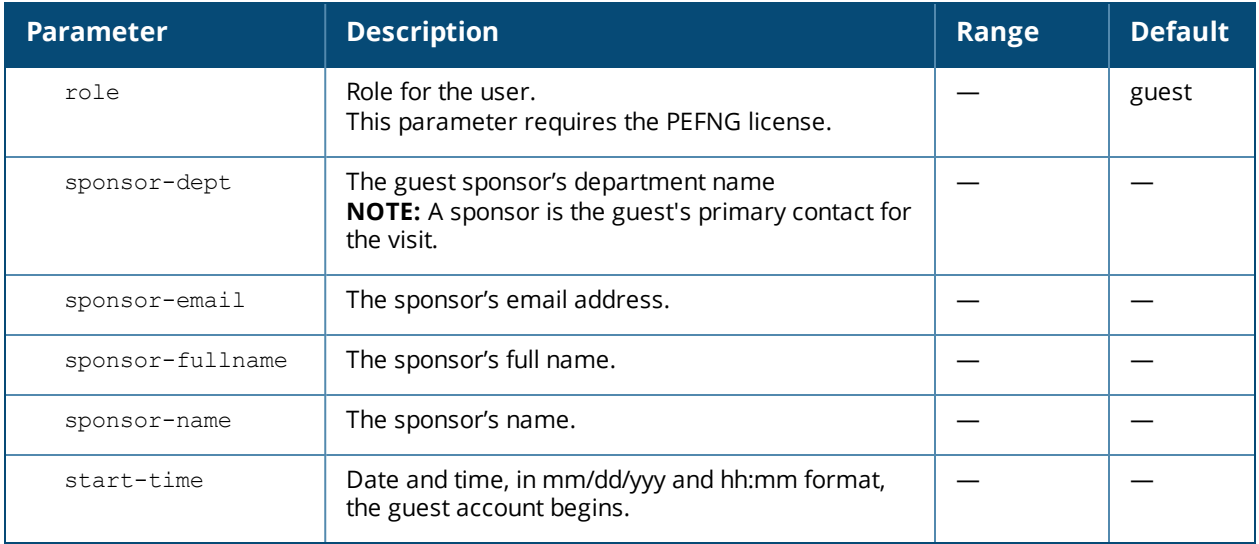

#### **Usage Guidelines**

Use the **show local-userdb** command to view the current user account entries in the internal database.

#### **Example**

The following command disables an existing user account in the internal database:

(host)# local-userdb modify username guest4157 mode disable

#### **Command History**

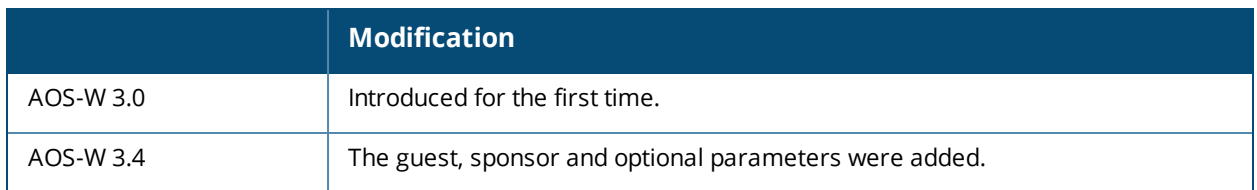

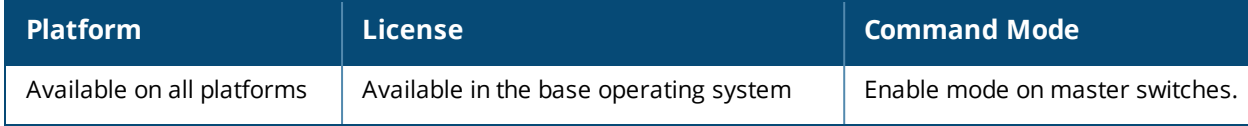

## **local-userdb-branch**

```
local-userdb-branch add|del|modify mac-address <mac-address> remote-node-profile
<remote-node-profile> <hostname>
```
#### **Description**

This command adds a branch switch to the branch switch whitelist. You can also delete the whitelist entry using this command.

#### **Syntax**

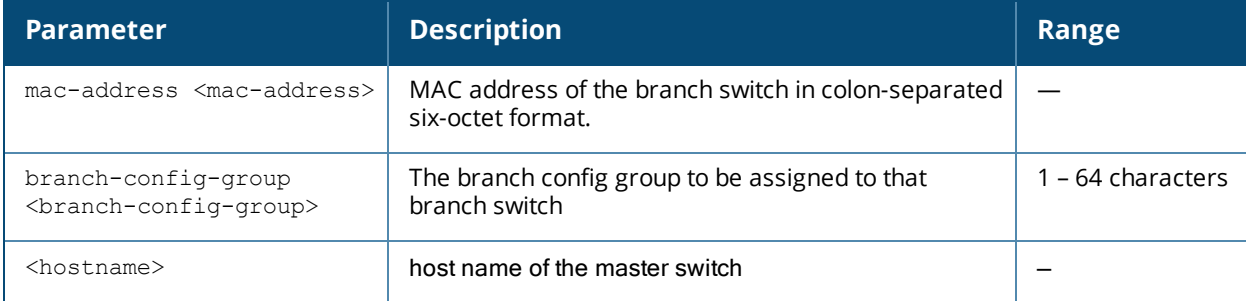

#### **Usage Guidelines**

A master switch can only assign a configuration profile to a branch switch in its branch switch whitelist. To assign a different configuration to an unprovisioned branch switch, you must delete the whitelist entry and create a new branch switch whitelist entry with the correct branch group configuration. A branch group configuration has to be validated before it is configured and pushed to a branch switch.

If your network includes multiple master switches under a single master switch the output of this command shows all branch and master switches on the network. By default, this command displays all entries in the whitelist. To display only part of the branch switch whitelist, include the **start <offset>** parameters to start displaying the branch switch whitelist at the specified entry value. You can also include the optional **mac**address <mac-addr> parameters to display values for a single branch switch entry.

#### **Example**

#### **Adding an RN to the Whitelist**

To add an RN to the RN whitelist, access the command-line interface of the RNC, enter enable mode, then issue the command

local-userdb-branch add mac-address <mac-address> branch-config-group <br/> <br/> <br/><br/><br/>config-group>

where **<mac-address>** is the MAC address of the branch switch in colon-separated six-octet format, and **<branch-config-group>** is the name of the branch config group you want to assign to that branch switch.

#### Example:

(branch-master) #local-userdb-branch add mac-address 00:16:CF:AF:3E:E1 branch-config-group Location\_1

Note that you cannot change the profile assigned to the branch switch in the whitelist entry. To assign a different branch config group to an unprovisioned branch switch, you must delete the whitelist entry and create a new whitelist entry with the correct branch config group.

#### **Removing an RN from the Whitelist**

When you remove an entry for an active RN from the RN whitelist on the RNC, that RN no longer receives configuration or license updates from the RNC, but continues to operate as previously configured. As the license server is the RNC, any operation related to the licensing does not work after it is detached. If you remove an individual RN entry from the RN whitelist before that RN is connected to the network, that RN is not automatically provisioned as a RN, and remains inactive on the network until manually provisioned.

To remove an RN from the RN whitelist, access the command-line interface of the RNC, access enable mode, then enter the command

local-userdb-branch del mac-address <mac-address>

where **<mac-address>** is the MAC address of the RN, in colon-separated six-octet format.

#### Example:

(branch-master)(config) #local-userdb-branch del mac-address 00:16:CF:AF:3E:E1

#### **Related Commands**

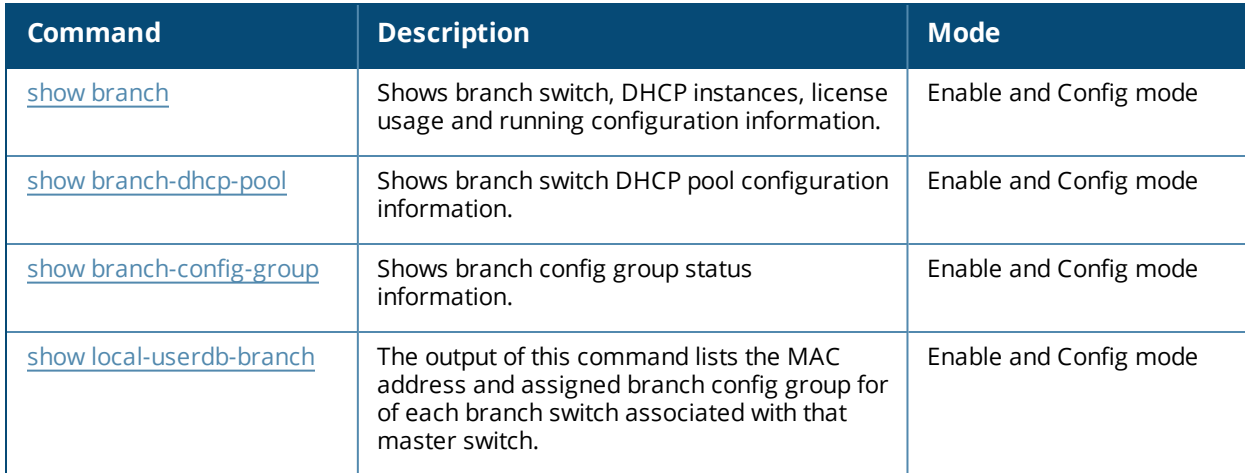

#### **Command History**

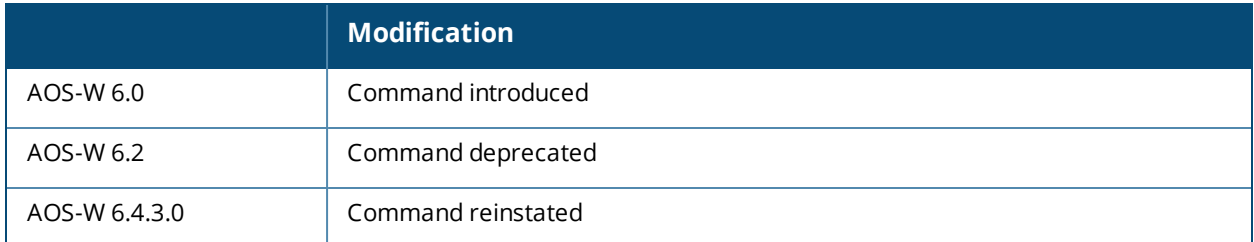

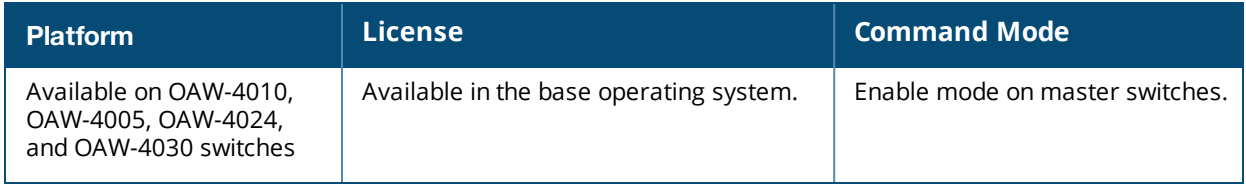

## **local-userdb send-to-guest**

local-userdb send-to-guest

#### **Description**

This command automatically sends email to the guest when the guest user is created.

#### **Syntax**

No parameters.

#### **Usage Guidelines**

A guest is the person who needs guest access to the company's Alcatel-Lucent wireless network. Email is sent directly to the guest after the guest user is created. When configuring the guest provisioning feature, the guest user is generally created by Guest Provisioning user. This is the person who is responsible for signing in guests at your company.

#### **Example**

(host)(config) #local-userdb send-to-guest

#### **Command History**

Introduced in AOS-W 3.4.

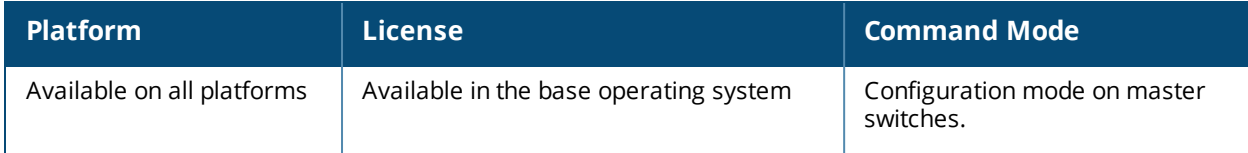

## **local-userdb send-to-sponsor**

local-userdb send-to-sponsor

#### **Description**

This command automatically sends email to the guest's sponsor when the guest user is created.

#### **Syntax**

No parameters.

#### **Usage Guidelines**

The sponsor is the guest's primary contact. Email is sent directly to the guest's sponsor after the guest user is created. When configuring the guest provisioning feature, the sponsor is generally created by the Guest Provisioning user. This is the person who responsible for signing in guests at your company.

#### **Example**

```
(host)(config)#local-userdb send-to-sponsor
```
#### **Command History**

Introduced in AOS-W 3.4.

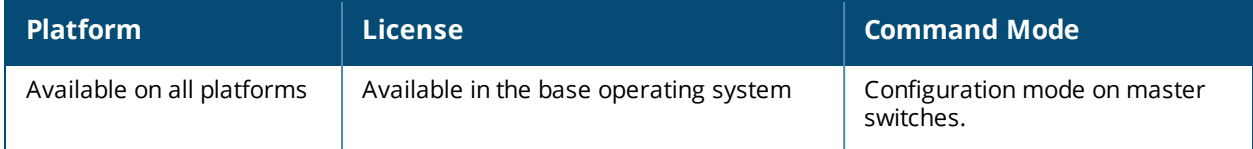

## **location**

location <string>

#### **Description**

This command configures the location of the switch.

#### **Syntax**

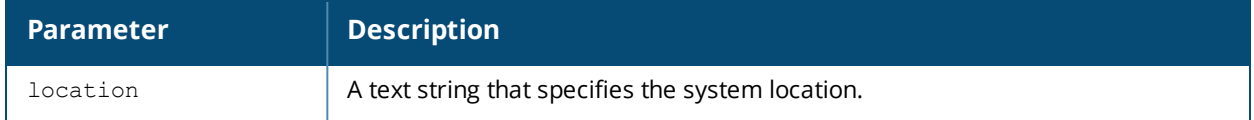

#### **Usage Guidelines**

Use this command to indicate the location of the switch. You can use a combination of numbers, letters, characters, and spaces to create the name. To include a space in the name, use quotation marks to enclose the text string.

To change the existing name, enter the command with a different string. To unconfigure the location, enter "" at the prompt.

#### **Example**

The following command configures the location:

(host) (config) #location "Building 10, second floor, room 21E"

#### **Command History**

Introduced in AOS-W 3.0

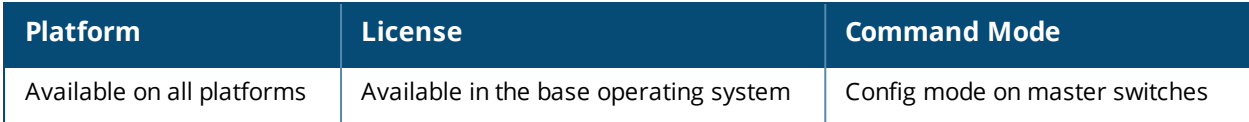

# **location-server-feed**

enable disable

#### **Description**

This command allows sends RSSI information from APs to a location management server.

#### **Syntax**

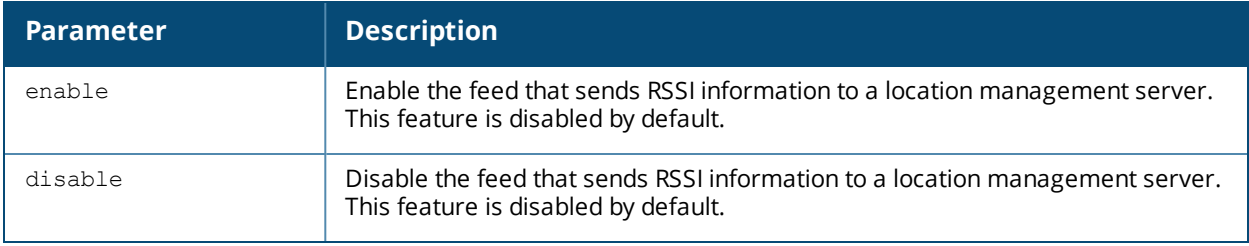

#### **Usage Guidelines**

This command allows APs to send RSSI information to a location management server, which can use that information to compute the location of stations seen in the network.

#### **Example**

The following command configures the location: (host) (config) #location-server-feed enable

#### **Command History**

Introduced in AOS-W 6.3

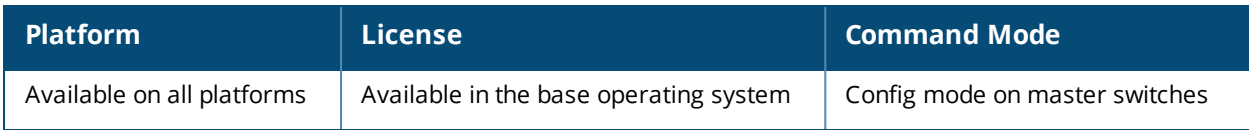

# **logging**

```
logging [ipaddr|ipv6addr|facility|level]
```
#### **Description**

Use this command to specify the IP address or IPv6 address of the remote logging server, facility, format, severity, and the type.

#### **Syntax**

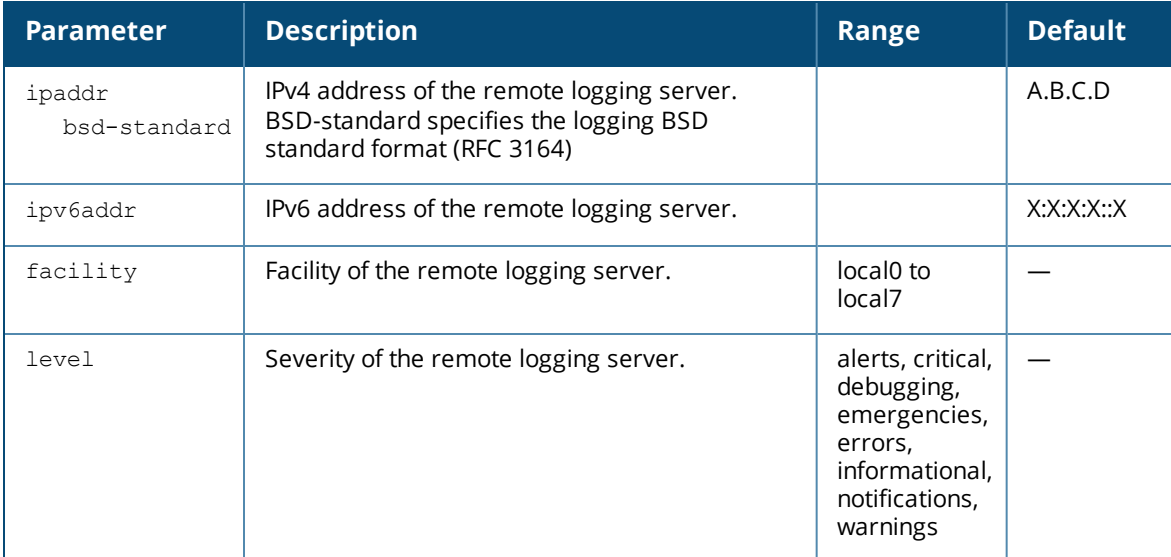

#### **Usage Guidelines**

The local use facilities (local0, local1, local2, local3, local4, local5, local6, and local7) are not reserved for specific message-generating sources, and can be used for sending syslog messages. Use the show [logging](#page-1661-0) command to verify that the device sends logging messages.

#### **Example**

The following command adds the remote logging server with the IP address 10.1.2.3 with a user log type using local4.

(host) (config) #logging 10.1.2.3 user facility local4

#### **Command History**

This command was introduced in AOS-W 3.0

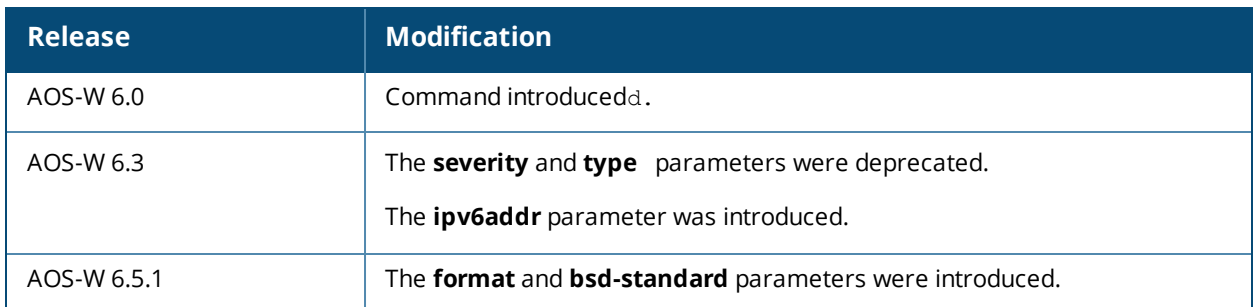

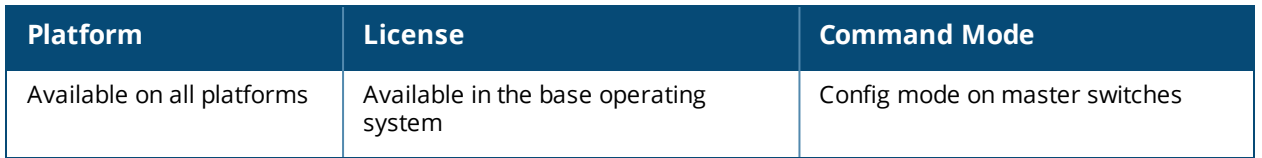

# **logging facility**

logging facility <facility>

#### **Description**

Use this command to set the facility to use when logging to the remote syslog server.

#### **Syntax**

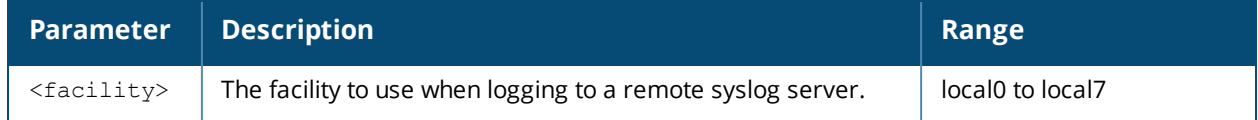

#### **Usage Guidelines**

The local use facilities (local0, local1, local2, local3, local4, local5, local6, and local7) are not reserved for specific message-generating sources, and can be used for sending syslog messages.

#### **Example**

The following command sets the facility to  $10$ cal4.

(host) (config) #logging facility local4

#### **Command History**

Introduced in AOS-W 2.5

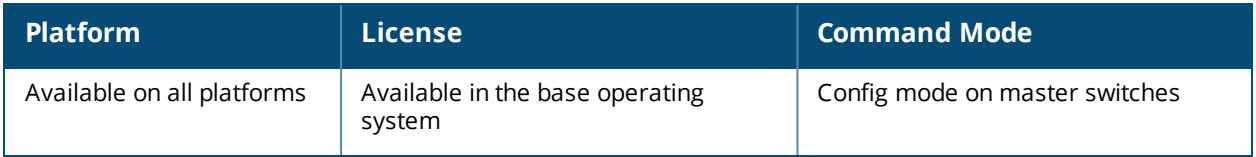

# **logging level**

logging level <level> <category> [process <process>] [subcat <subcategory>]

### **Description**

Use this command to set the categories or subcategories and the severity levels of messages that are logged.

#### **Syntax**

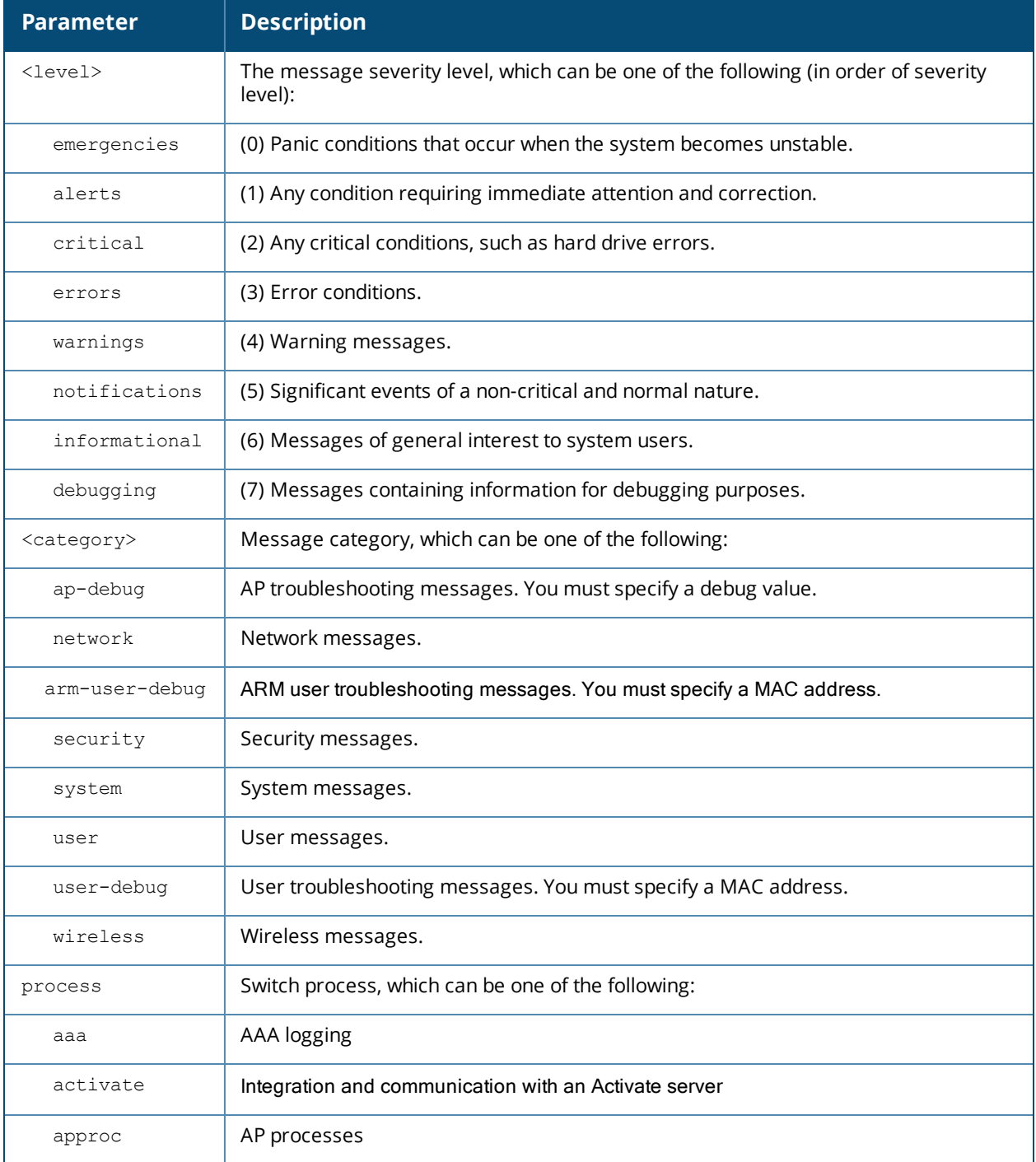

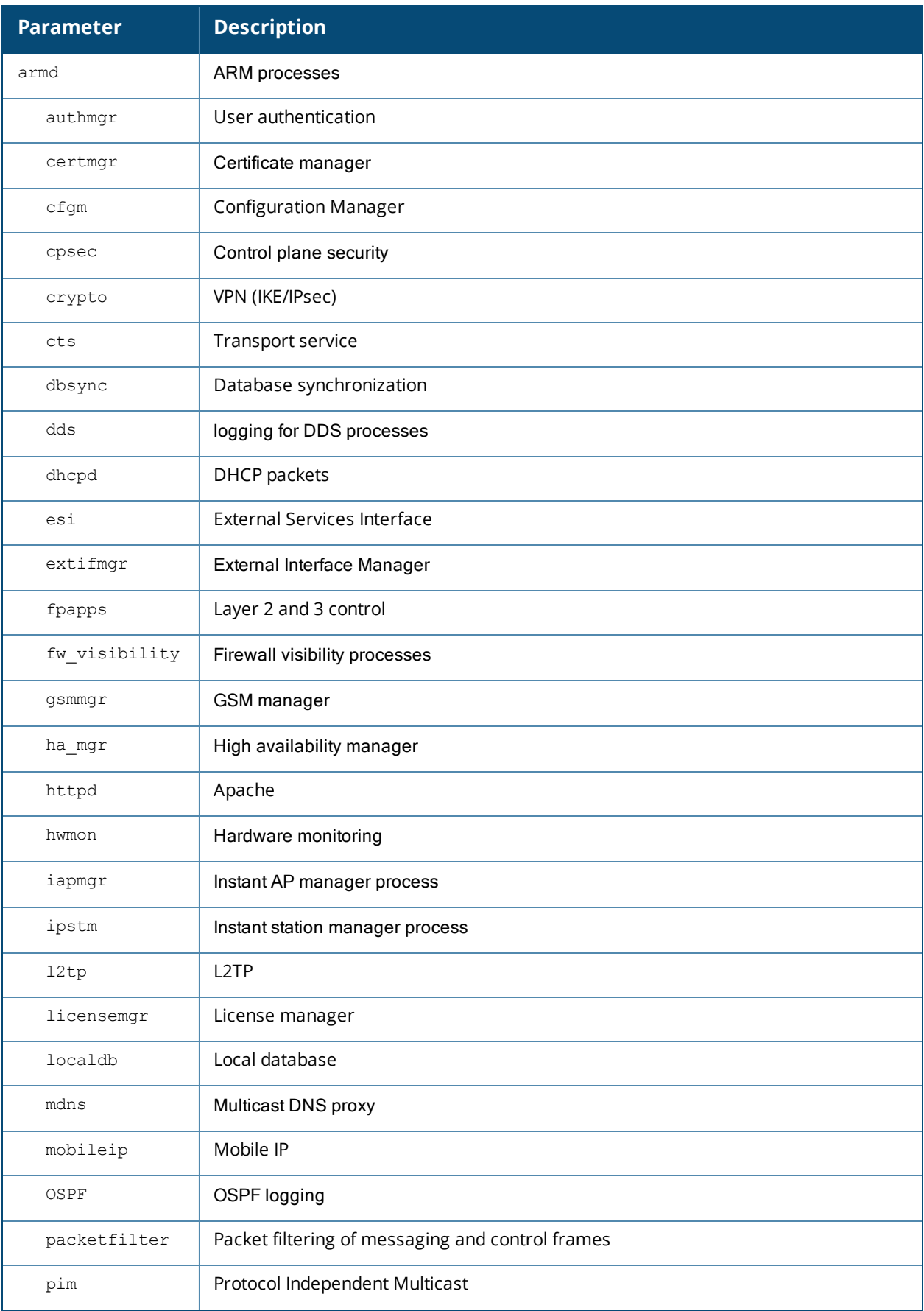

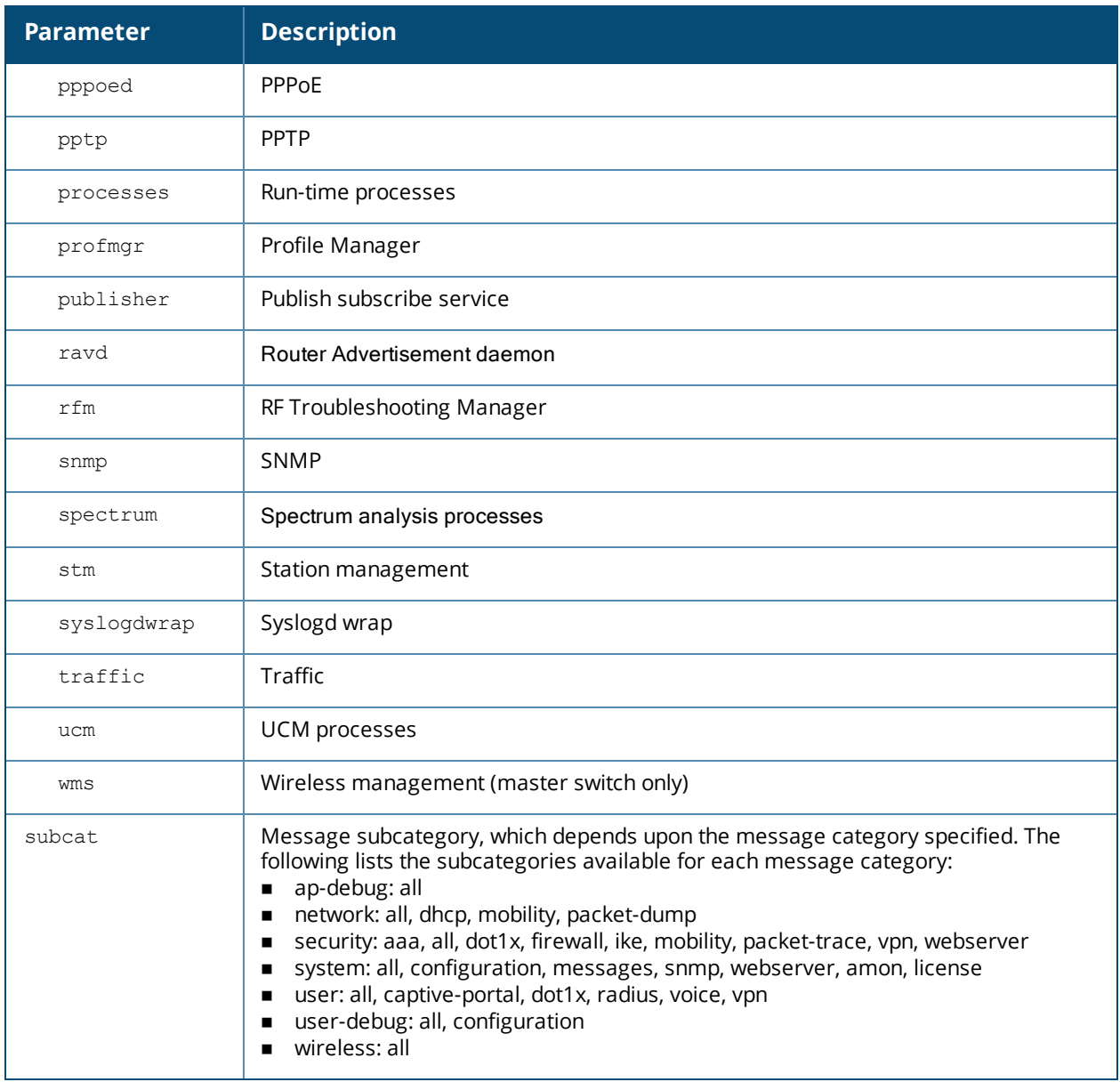

#### **Usage Guidelines**

There are eight logging severity levels, each with its associated types of messages. Each level also includes the levels below it. For example, if you set the logging level to informational (6), all messages from level 0 through level 5 (from emergencies through notifications) are also logged. The warnings severity level is set by default for all message categories.

Only the **logging level warnings security subcat ids** and **logging level warnings security subcat idsap** subcategories are enabled by default. Other subcategories are not generated by default even their severity is **warning** or higher. Issue the **logging level** command to enable all other message subcategories.

#### **Example**

The following command logs critical system messages.

```
logging level critical system
```
# **Command History**

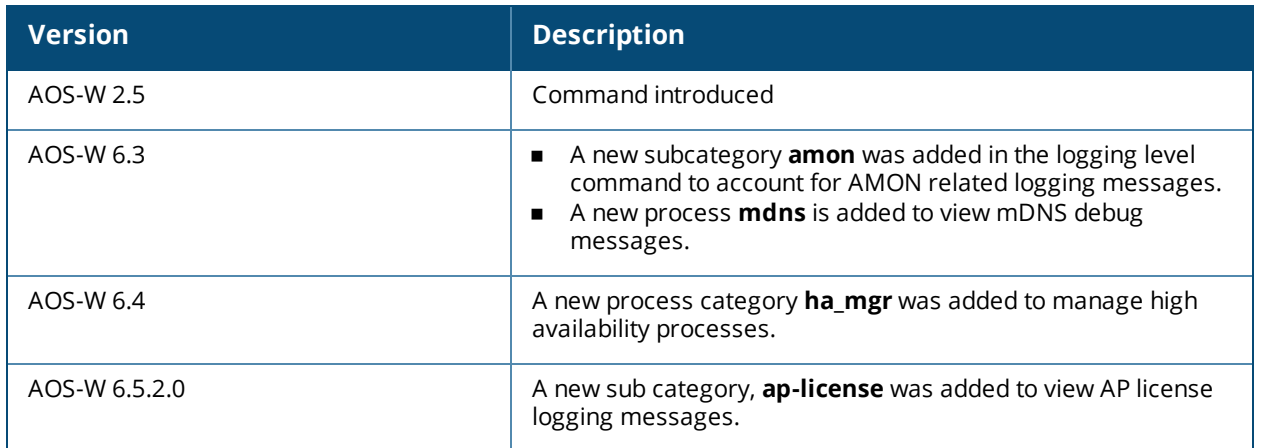

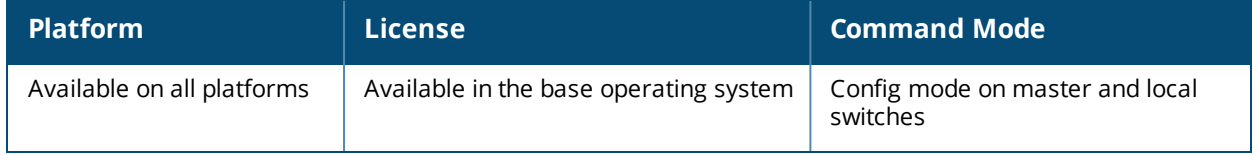

## **loginsession**

loginsession timeout <minutes>

#### **Description**

This command configures the time management session (via Telnet or SSH) remains active without user activity.

#### **Syntax**

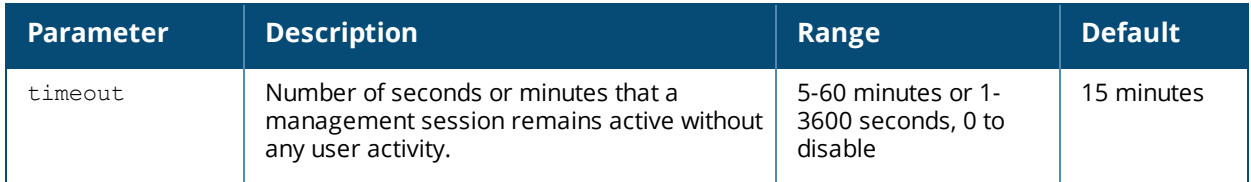

#### **Usage Guidelines**

The management user must re-login to the switch after a Telnet or SSH session times out. If you set the timeout value to 0, sessions do not time out. The TCP session timeout for wireless and wired user sessions through the switch is 15 minutes; this timeout for user sessions is not configurable.

#### **Example:**

The following command configures management sessions on the switch to not time out:

(host) (config) #loginsession timeout 0

#### **Command History**

This command was available in AOS-W 3.0

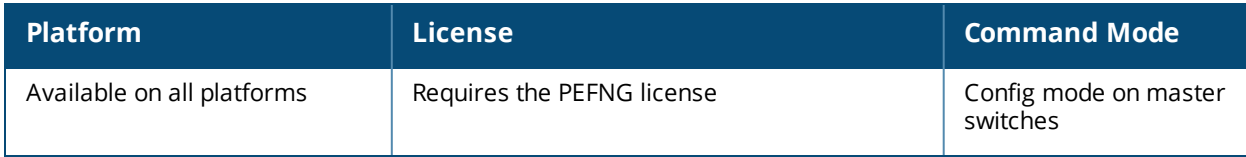

## **logout**

logout

#### **Description**

This command exits the current CLI session.

#### **Syntax**

No parameters.

#### **Usage Guidelines**

Use this command to leave the current CLI session and return to the user login.

#### **Example**

The following command exits the CLI session:

```
(host) >logout
User:
```
#### **Command History**

This command was available in AOS-W 3.0.

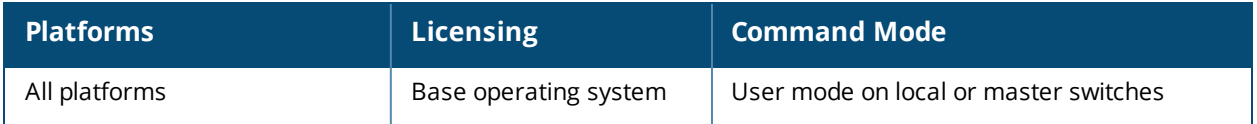

### **mac-address-table**

mac-address-table static <macaddr> {fastethernet|gigabitethernet} <slot>/<module>/<port> vlan <vlan>

#### **Description**

This command adds a static entry to the MAC address table.

#### **Syntax**

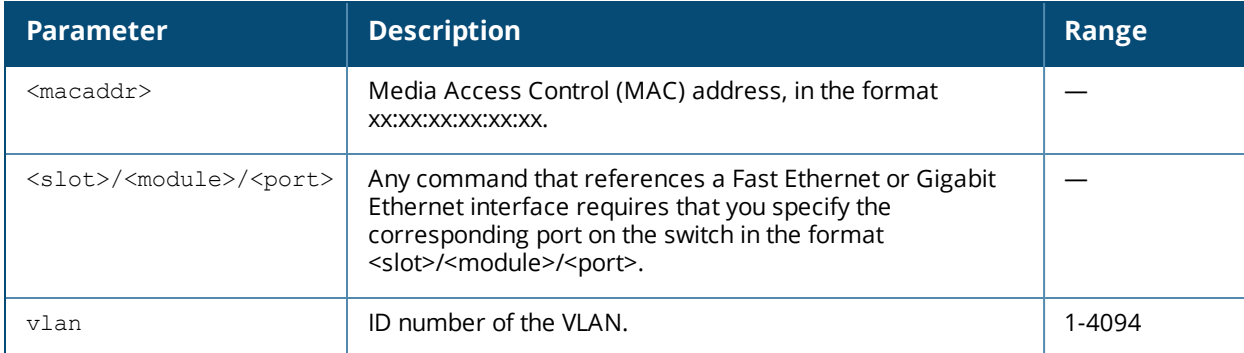

#### **Usage Guidelines**

The MAC address table is used to forward traffic between ports on the switch. The table includes addresses learned by the switch. This command allows you to manually enter static addresses that are bound to specific ports and VLANs.

#### **Example**

The following command configures a MAC address table entry:

```
(host) (config) #mac-address-table static 00:0b:86:f0:05:60 fastethernet 1/12 vlan 22
```
#### **Command History**

Available in AOS-W 3.0

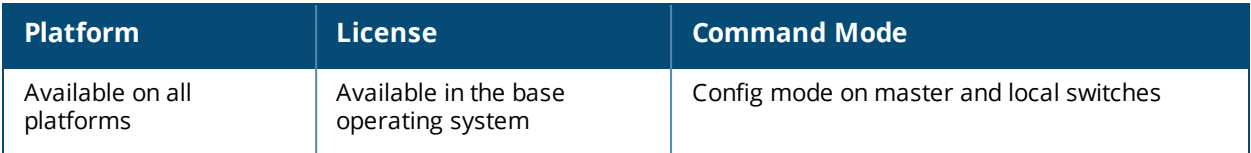

### **master-redundancy master-vrrp**

master-redundancy master-vrrp <id>

#### **Description**

This command associates a VRRP instance with master switch redundancy.

#### **Syntax**

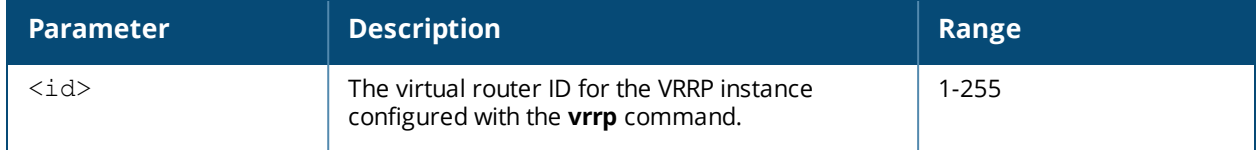

#### **Usage Guidelines**

To maintain a highly redundant network, you can use a switch as a standby for the master switch. The underlying protocol used is VRRP which you configure using the **vrrp** command.

#### **Example**

The following command configures VRRP for the initially preferred master switch:

```
(host) (config) #vrrp 22
  vlan 22
  ip address 10.200.22.254
  priority 110
  preempt
  description Preferred-Master
  tracking master-up-time 30 add 20
  no shutdown
master-redundancy
  master-vrrp 22
  peer-ip-address 192.168.2.1 ipsec qwerTY012
```
The following shows the corresponding VRRP configuration for the peer switch.

```
(host) (config) #vrrp 22
  vlan 22
   ip address 10.200.22.254
  priority 100
  preempt
  description Backup-Master
  tracking master-up-time 30 add 20
  no shutdown
master-redundancy
  master-vrrp 22
peer-ip-address 192.168.22.1 ipsec qwerTY012
```
#### **Command History**

This command was introduced in AOS-W 3.0.

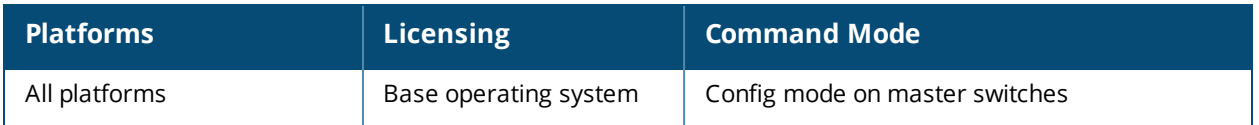

### **masterip**

```
masterip <ipaddr>
  ipsec <key> [interface uplink|{vlan <id>}] [fqdn <fqdn>]
  ipsec-custom-cert master-mac1 <mac1> [master-mac2 <mac2>] ca-cert <ca> server-cert <cert>
  [interface uplink|{vlan <id>}] [fqdn <fqdn>] [suite-b gcm-128|gcm-256]
  ipsec-factory-cert master-mac1 <mac1> [master-mac2 <mac2>] [interface uplink|{vlan <id>}]
  [fqdn <fqdn>]
```
### **Description**

This command configures the IP address and preshared key or certificate for the master switch on a local switch.

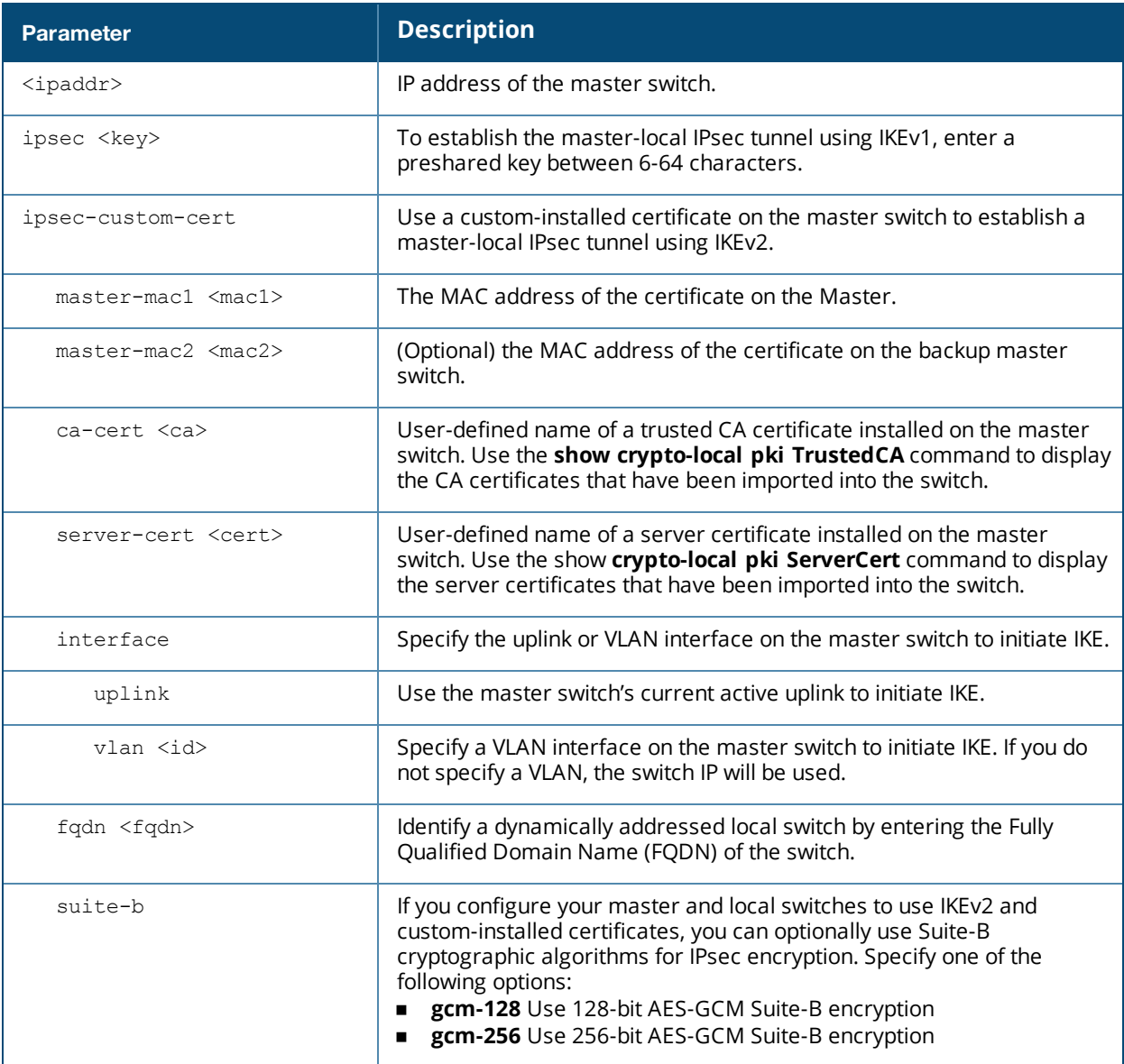

#### **Syntax**

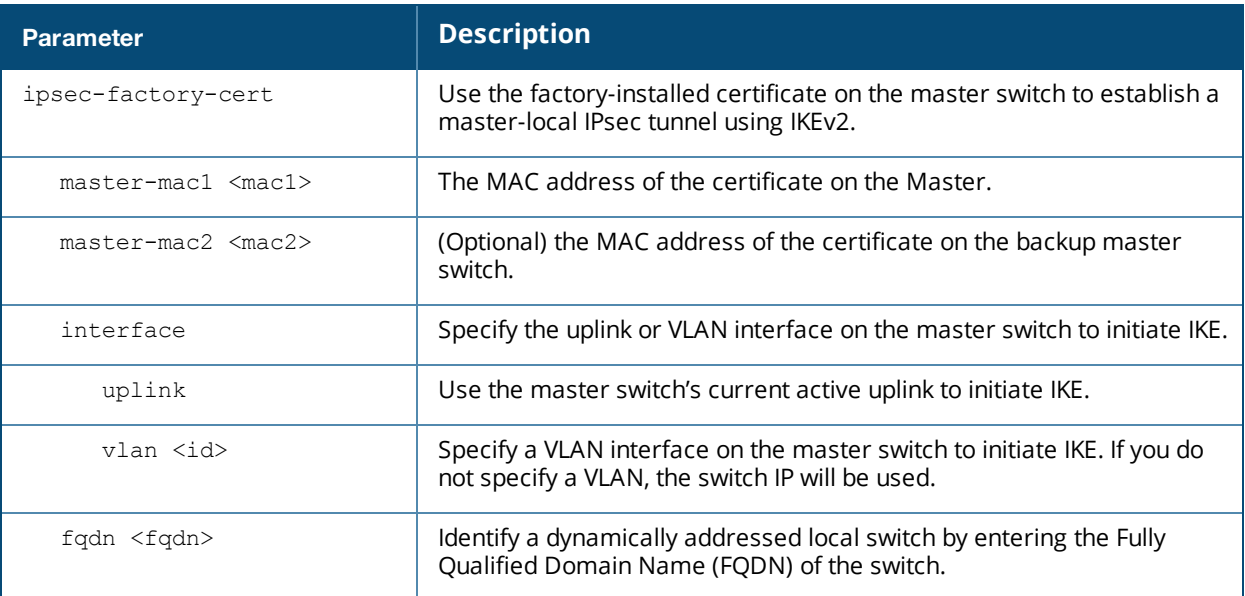

#### **Usage Guidelines**

Use this command on a local switch to configure the IP address and preshared key or certificate for secure communication with the master switch. On the master switch, use the **localip** command to configure the IP address and preshared key or certificate for a local switch.

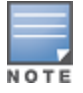

Changing the IP address of the master on a local switch requires a reboot of the local switch

If your master and local switches use a pre-shared key for authentication, they will create the IPsec tunnel using IKEv1. If your master and local switches use certificates for authentication, the IPsec tunnel will be created using IKEv2.

#### **Example**

The following command configures the master switch with a pre-shared key:

(host) [mynode] (config) #masterip 10.1.1.250 ipsec gw1234567

#### **Command History**

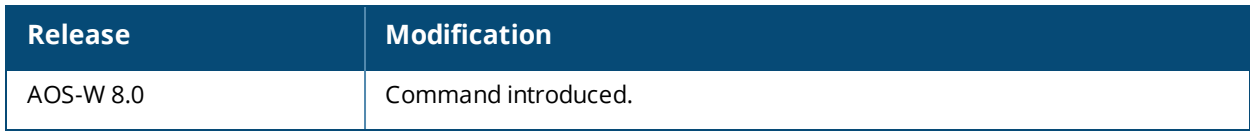

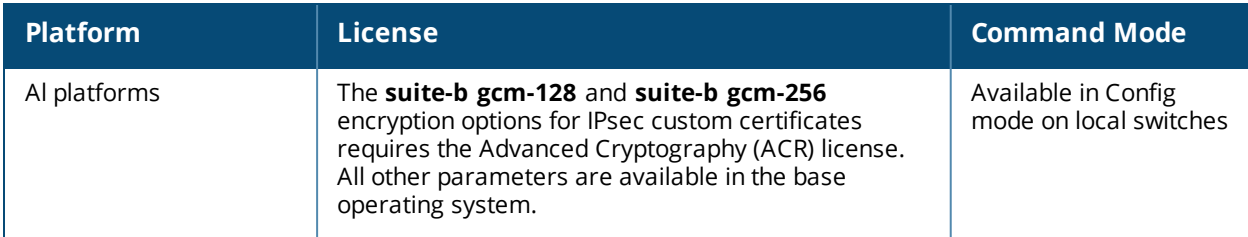

## **master-redundancy peer-ip**

```
master-redundancy peer-ip <ipaddr>
  ipsec <key>
  ipsec-custom-cert master-mac <mac> ca-cert <ca> server-cert <cert> [suite-b gcm-128|gcm-
  256]
  ipsec-factory-cert master-mac <mac>
```
### **Description**

This command configures the IP address and preshared key or certificate for a redundant master switch on another master switch.

#### **Syntax**

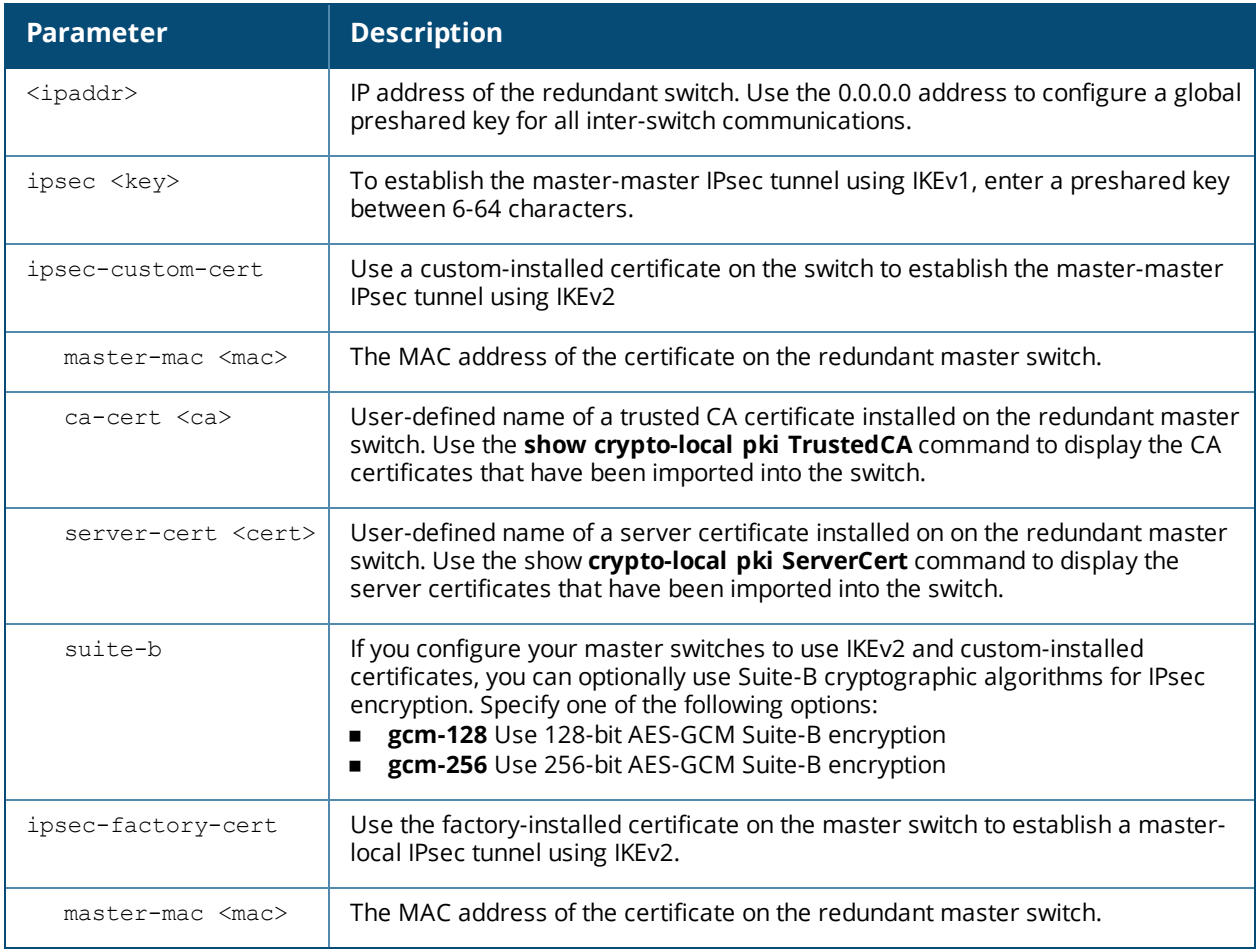

#### **Usage Guidelines**

Use this command on a master switch to configure the IP address and preshared key or certificates for communication with a redundant master switch.

If your master switches use a pre-shared key for authentication, they will create the IPsec tunnel using IKEv1. If your master and local switches use certificates for authentication, the IPsec tunnel will be created using IKEv2.

#### **Example**

The following command configures the local switch on a master switch:

(host) (config) #peer-ip 10.4.62.5 ipsec-custom-cert master-mac 00:02:2D:11:55:4D ca-cert cacert1 server-cert server1

## **Command History**

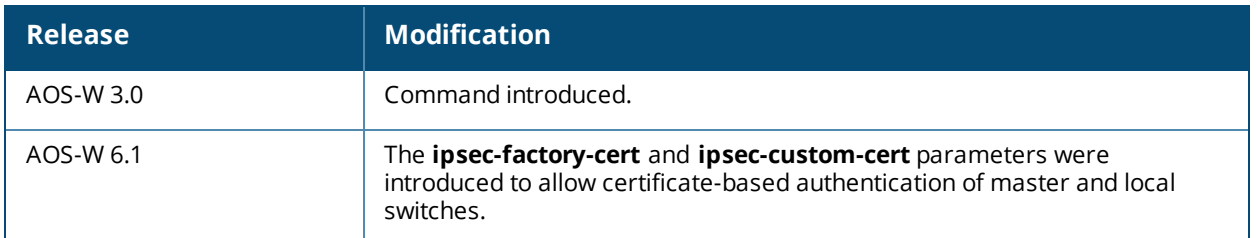

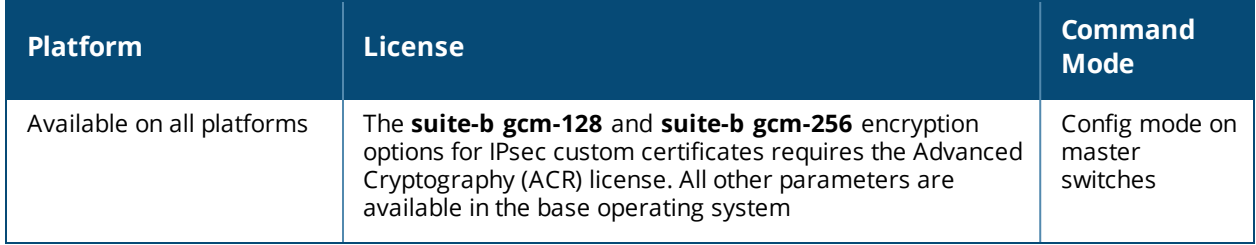

### **mgmt-server profile**

```
mgmt-server profile <profile-name>
  airgroupinfo-enable
  clone
  inline-ap-stats
  inline-auth-stats
  inline-dhcp-stats
  inline-dns-stats
  location-enable
  misc-enable
  monitored-info-del-enable
  monitored-info-enable
  monitored-info-snapshot
  monitored-stats-enable
  no
  sessions-enable
  stats-enable
  tag-enable
  uccmonitoring-enable
  wids-event-info-enable
```
#### **Description**

Configure a management server profile on the switch for an OmniVista management server or for an Analytics Location Engine (ALE) that should receive Advanced Monitoring (AMON) protocol messages filtered based on the profile settings. The default profiles provided for the AMP server (default-amp) and ALE (default-ale) are editable using this command.

#### **Syntax**

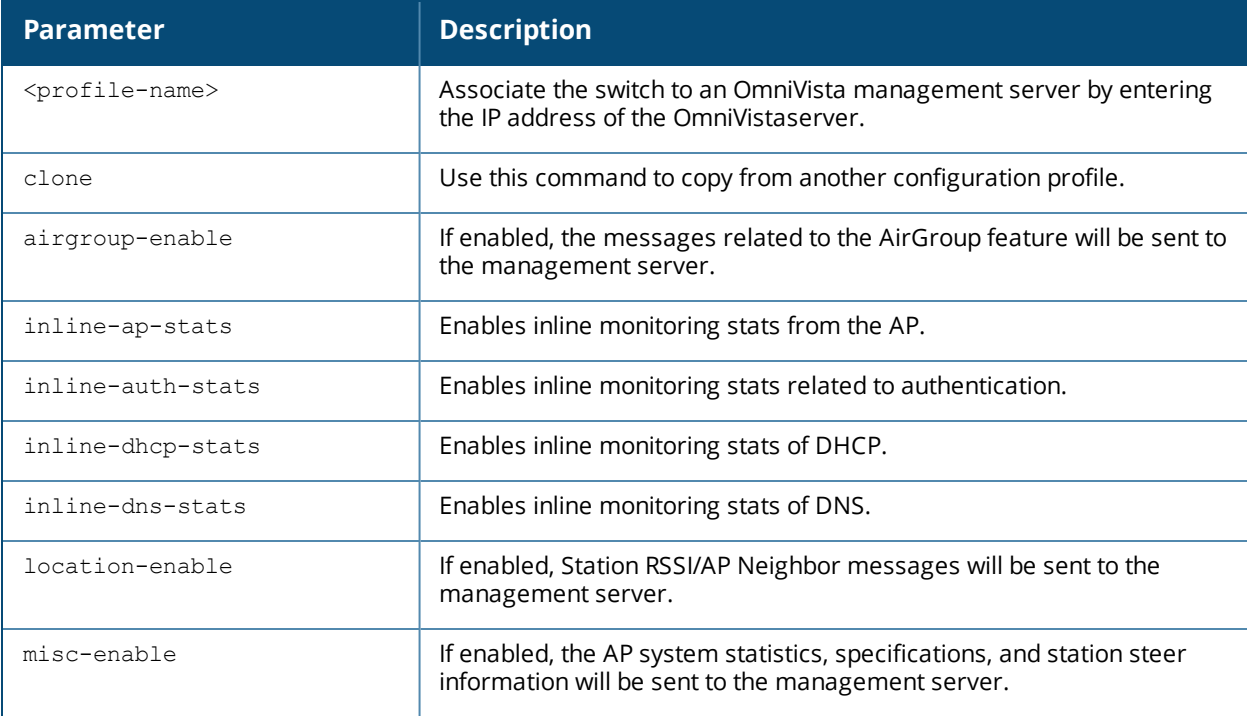

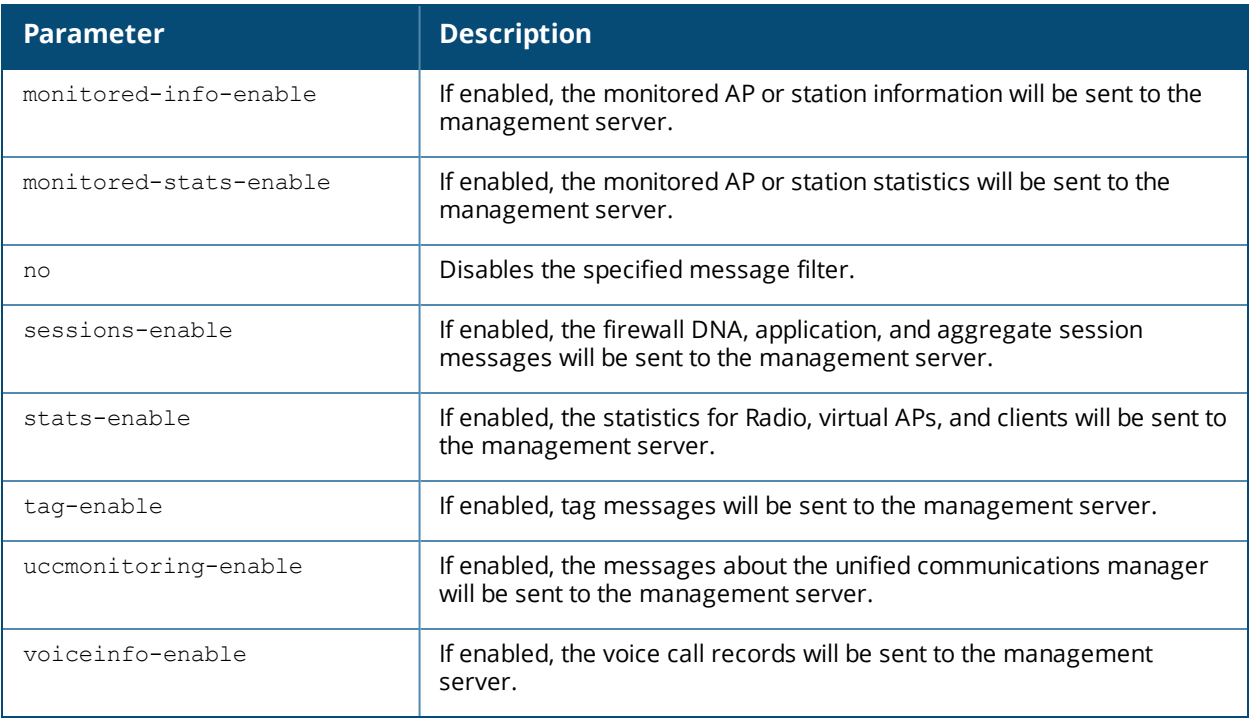

#### **Usage Guidelines**

Use this command to create a new management server profile on the switch or to edit the default profiles.

If you delete a management server profile that is applied to a destination server, you must re-apply a different profile to the server or re-create the same profile for the message filtering process to continue.

#### **Example**

**NOTE** 

The following command configures a management server profile:

```
(host) (config) #mgmt-server profile AMP-profile
(host) (Mgmt Config profile "AMP-profile") #location-enable
(host) (Mgmt Config profile "AMP-profile") #voiceinfo-enable
```
#### **Command History**

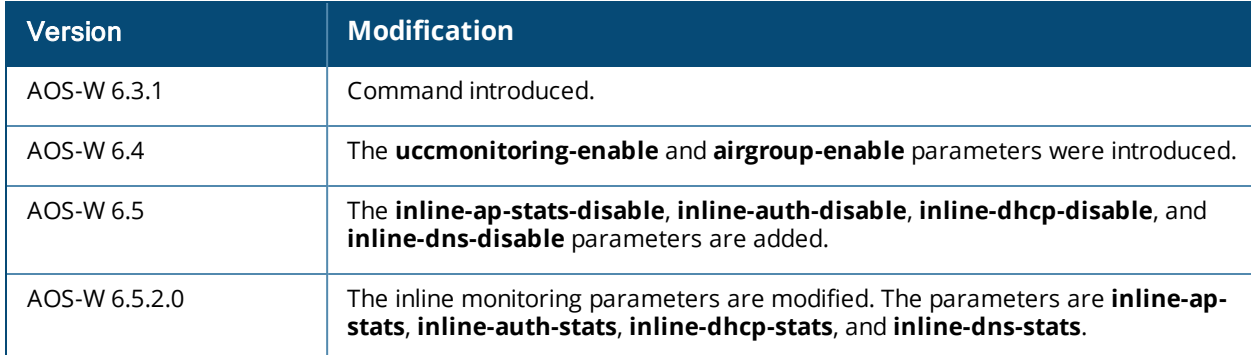

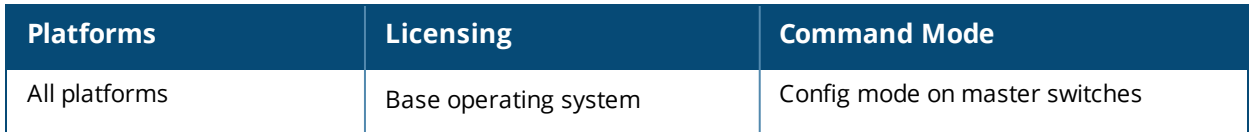

### **mgmt-server type**

```
mgmt-server type
  ale primary-server <ip-addr> profile <profile-name>
  amp primary-server <ip-addr> profile <profile-name>
```
#### **Description**

Register a management server with the switch by specifying the IP address of an OmniVista management server or Analytics and Location Engine that should receive messages from the switch using the Advanced Monitoring (AMON) protocol. You must also specify the management configuration profile in which the AMON message filtering settings can be done.

#### **Syntax**

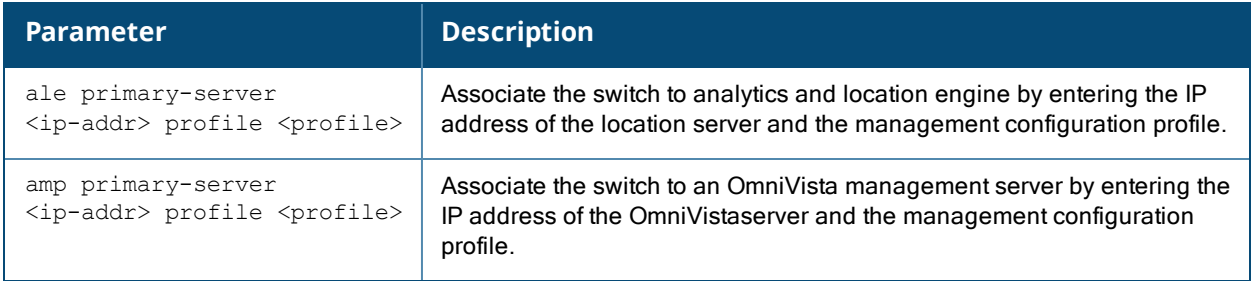

#### **Example**

The following command defines a primary OmniVistaManagement server.

(host) (config) #mgmt-server type amp primary-server 192.168.6.2 profile default-amp

#### **Command History**

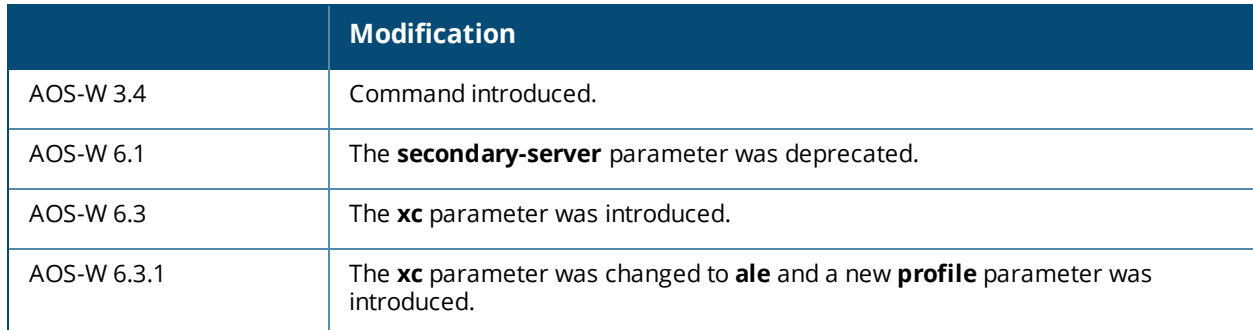

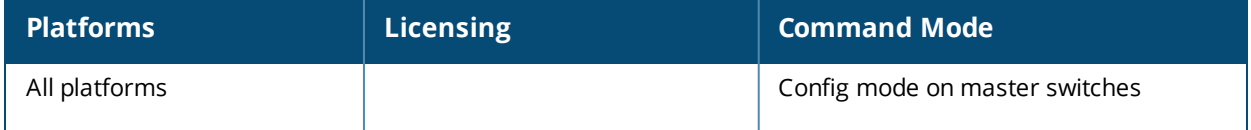

### **mgmt-user**

```
mgmt-user
  <username> <role> <password>
  console-block
  localauth-disable
  ssh-pubkey client-cert <certificate> <username> <role> rcp <rcp_name>
  webui-cacert <certificate_name> [serial <number> <username> <role>]
```
#### **Description**

This command configures an administrative user.

#### **Syntax**

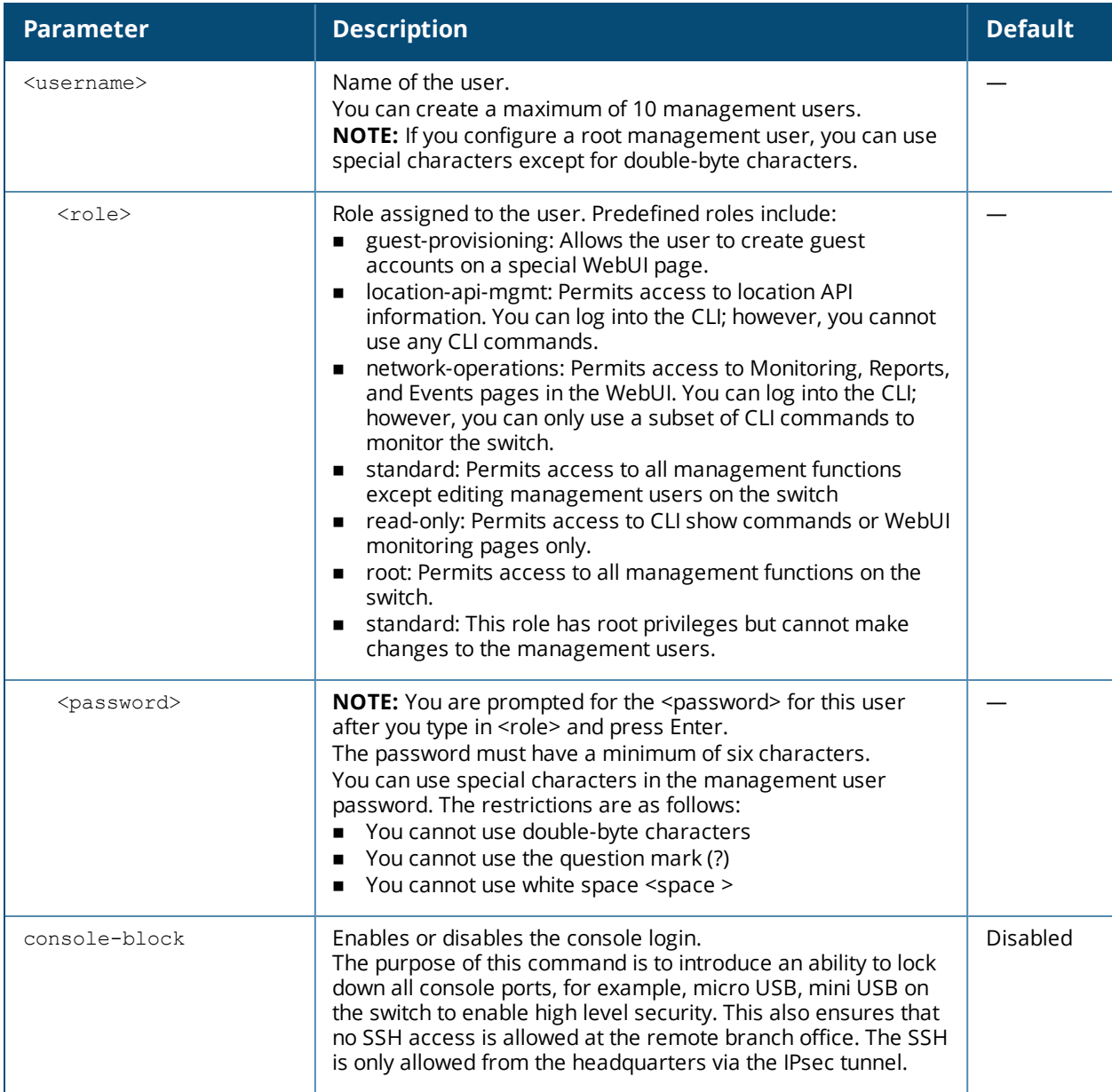

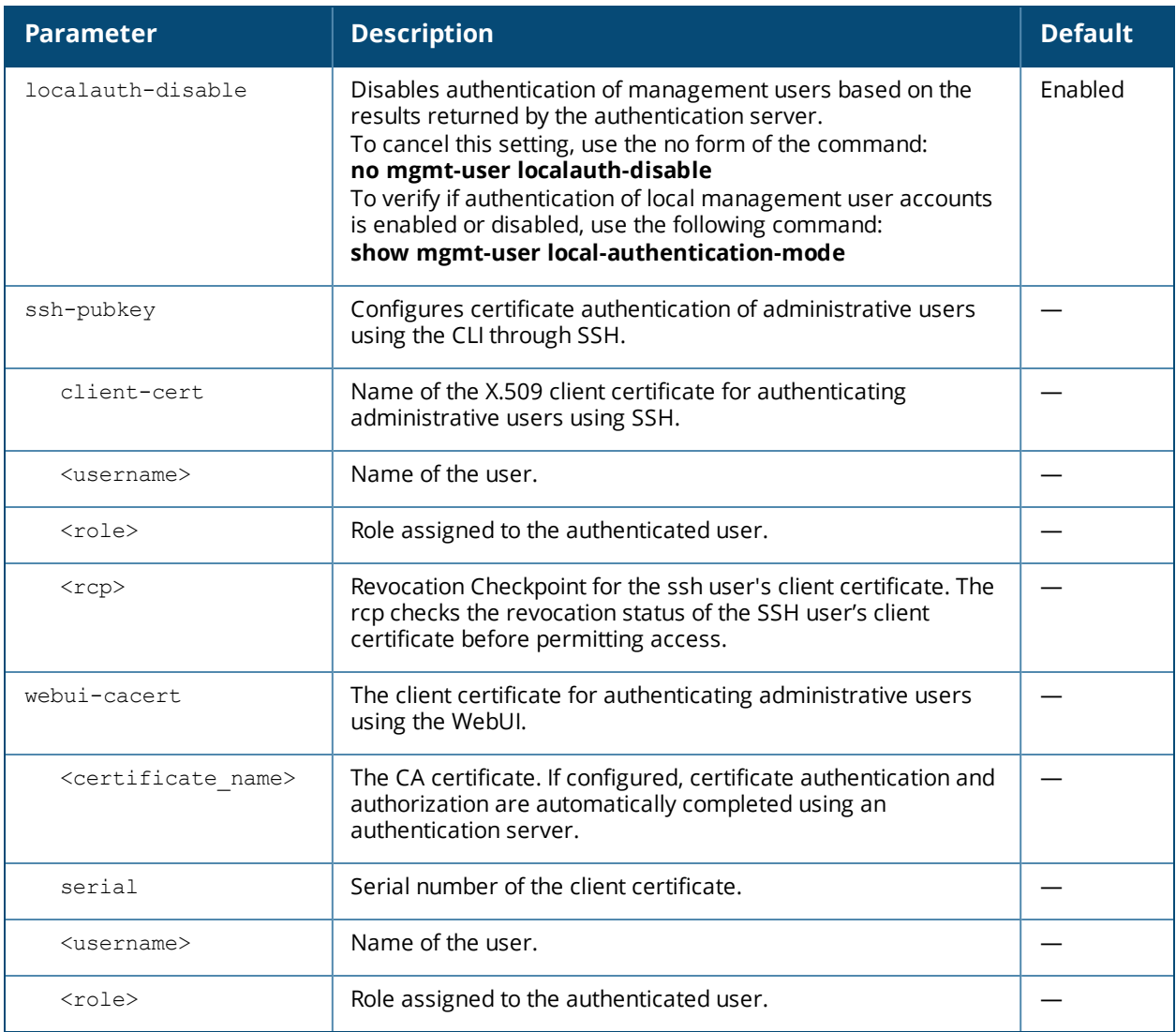

#### **Usage Guidelines**

You can configure client certificate authentication of WebUI or SSH management users (by default, only username/password is used). To configure certificate authentication for the WebUI or SSH, use the web-server mgmt-auth certificate or ssh mgmt-auth public-key commands, respectively.

Use **webui-cacert <certificate name>** command if you want an external authentication server to derive the management user role. This is helpful if there are a large number of users who need to be authenticated.

Or, use the **mgmt-user webui-cacert <certificate\_name> serial <number> <username> <role>** if you want the authentication process to use previously configured certificate name and serial number to derive the user role.

Use the **mgmt-user webui-cacert <certificate\_name> serial <number> <username> <role> <rcp>**command if you want to configure an optional RCP for an ssh-pubkey user.

#### **Example**

See the web-server and ssh command descriptions for examples of certificate and public key authentication. The following command configures a management user and role:

```
(host) (config) #mgmt-user zach_jennings root
Password: *****
Re-Type password: *****
```
# **Command History**

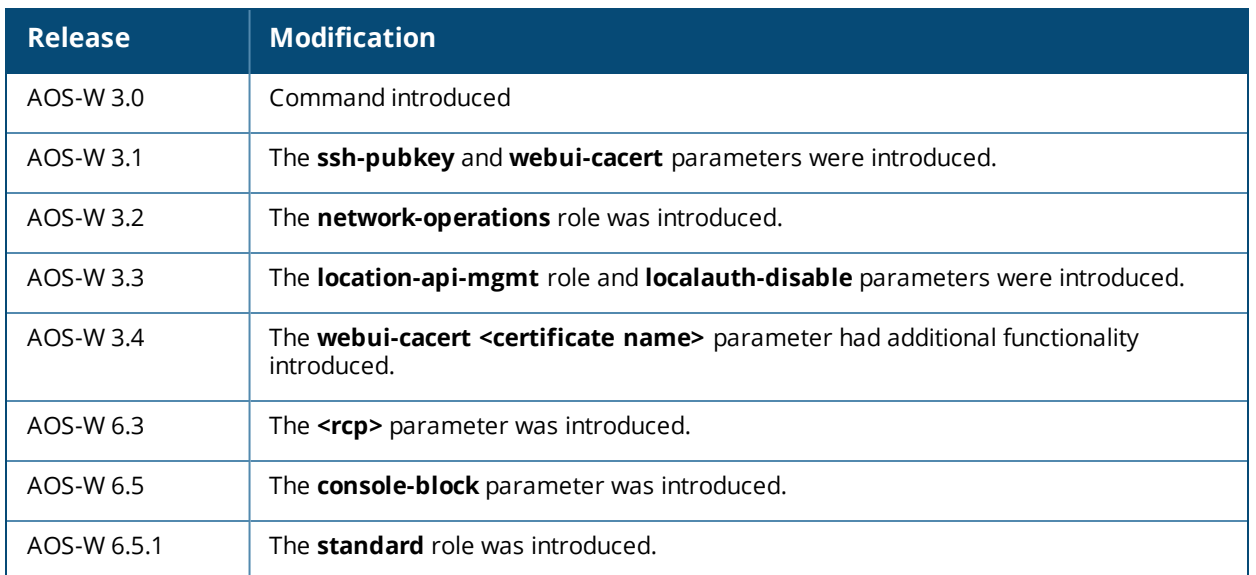

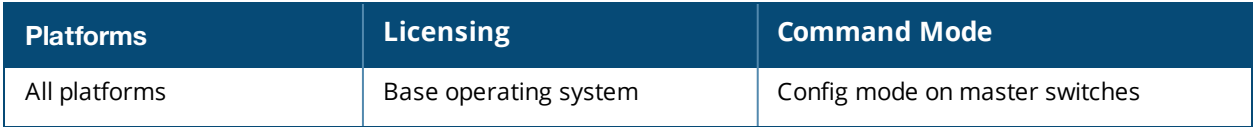

## **mobility-manager**

```
mobility-manager <ipaddr> user <username> <password> [interval <secs>]
[retrycount <number>] [udp-port <port>] [rtls <rtls-udp-port>] trap-version {1|2c|3}
```
#### **Description**

This command allows the switch to communicate with a server.

#### **Syntax**

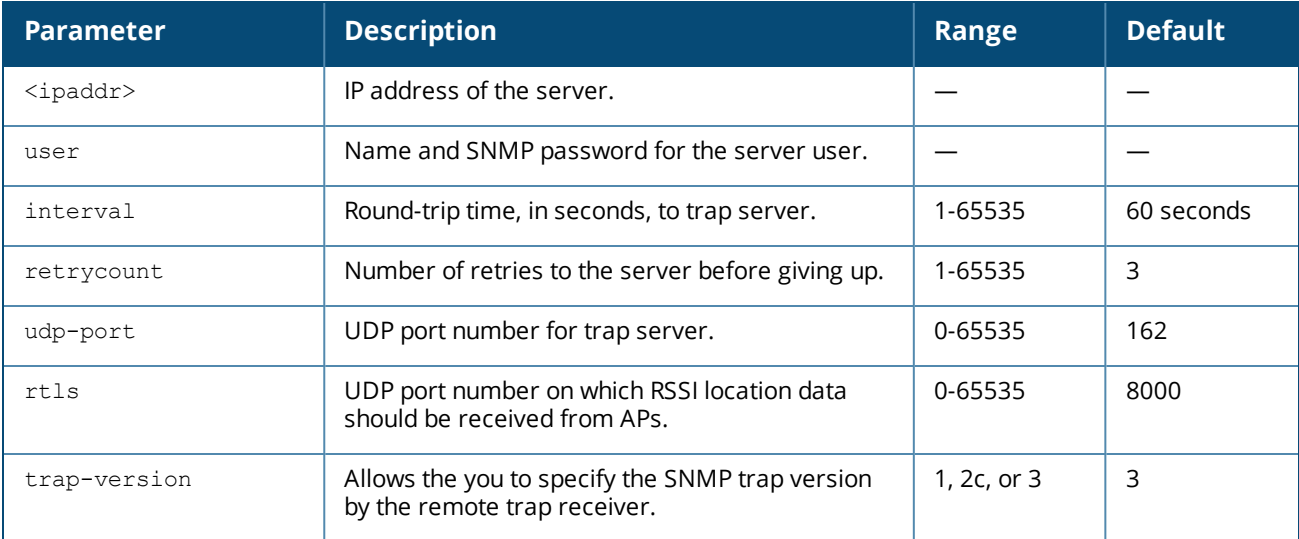

#### **Usage Guidelines**

This command needs to be configured before the switch can communicate with the server. This command performs three tasks:

- <sup>n</sup> Configures the IP address of the server. In previous AOS-W releases, this was done with the mobility-server command.
- Creates an SNMP version 3 user profile with the configured <username> and <password>. This allows SNMP SETs from the server to be received by the switch. The authentication protocol is Secure Hash Algorithm (SHA) and Data Encryption Standard (DES) is used for encryption. If <username> and <password> match an existing SNMP v3 user profile, the existing one is used. Otherwise, a new profile is created.

This username and password must be used when adding this switch to the server in the Dashboard.

- <sup>n</sup> Allows SNMP traps and notifications to be sent to the server IP address, by adding this server as a trap receiver.
- <sup>n</sup> Optionally enables the server to function as a Real Time Location System (RTLS) server to receive location information via APs from RTLS tags or other devices.

Use the show mobility-manager command to check the current status of the configured servers.

#### **Example**

The following command configures the IP address and SNMP user profile for the server:

(host) (config)# mobility-manager 10.2.1.245 user mms-user my-password.

### **Command History**

This command was introduced in AOS-W 3.1.

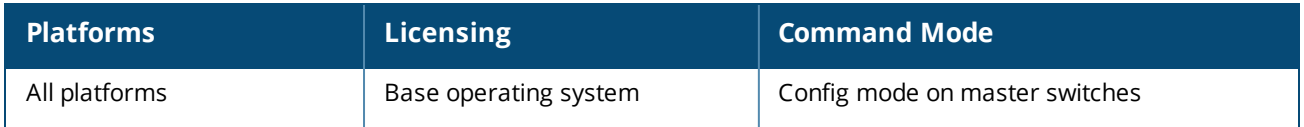

## **netdestination**

```
netdestination <name>
  description <description6>
  host <ipaddr> [position <number>] {vlan <vlanID> | offset <offset No>}
  invert
  name <host name>
  network <ipaddr> <netmask> [position <number>]
  no ...
  range <start-ipaddr> <end-ipaddr> [position <number>]
```
#### **Description**

This command configures an alias for an IPv4 network host, subnetwork, or range of addresses.

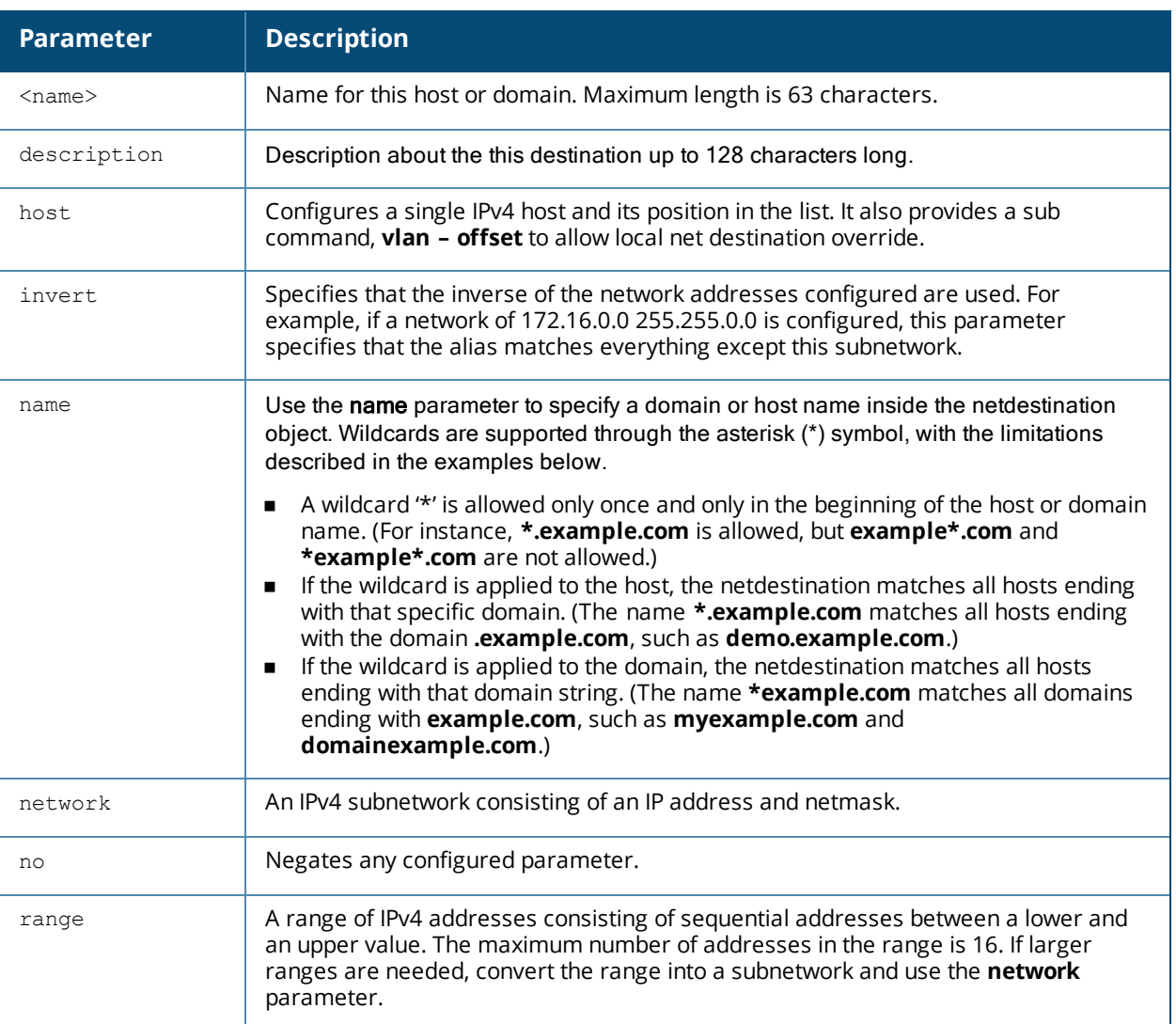

#### **Syntax**

#### **Usage**

Aliases can simplify configuration of session ACLs, as you can use an alias when specifying the traffic source and/or destination it in multiple session ACLs. Once you configure an alias, you can use it to manage network and host destinations from a central configuration point, because all policies that reference the alias will be updated automatically when you change the alias.

When using the **invert** option, use caution when defining multiple aliases, as entries are processed one at a time. As an example, consider a netdestination configured with the following two network hosts:

netdestination dest1 invert network 1.0.0.0 255.0.0.0 network 2.0.0.0 255.0.0.0

A frame from http://1.0.0.1 would match the first alias entry, (which allows everything except for 1.0.0.0/8) so the frame would be rejected. However, it would then be compared against the second alias, which allows everything except for 2.0.0.0/8, and the frame would be permitted.

#### **Example**

The following command configures an alias for an internal network:

```
(host) (config) #netdestination Internal
  network 10.1.0.0 255.255.0.0
```
#### **Example**

The following command overrides the local network destination:

```
(host) (config) #netdestination store
  (config-dest) #host vlan 55 offset 36
```
#### **Command History**

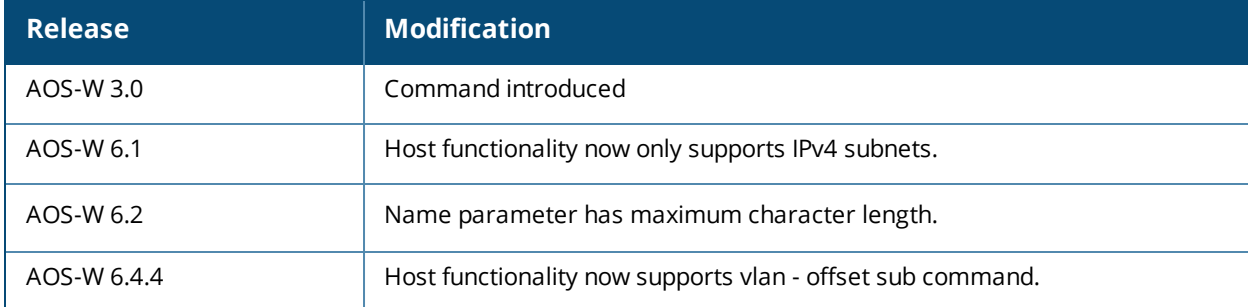

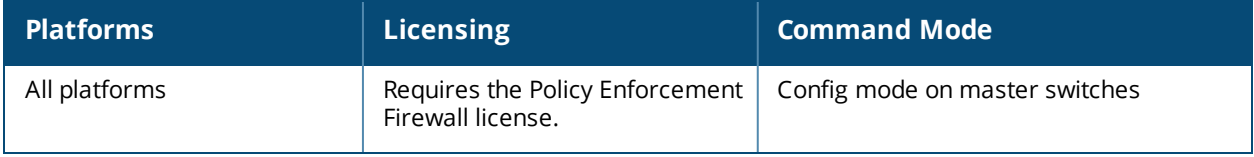
# **netdestination6**

```
netdestination6 <string>
  description <description6>
  host <ipaddr> [position <number>]
  invert
  name <host name>
  network <ipaddr> <netmask> [position <number>]
  no ...
  range <start-ipaddr> <end-ipaddr> [position <number>]
```
## **Description**

This command configures an alias for an IPv6 network host, subnetwork, or range of addresses.

### **Syntax**

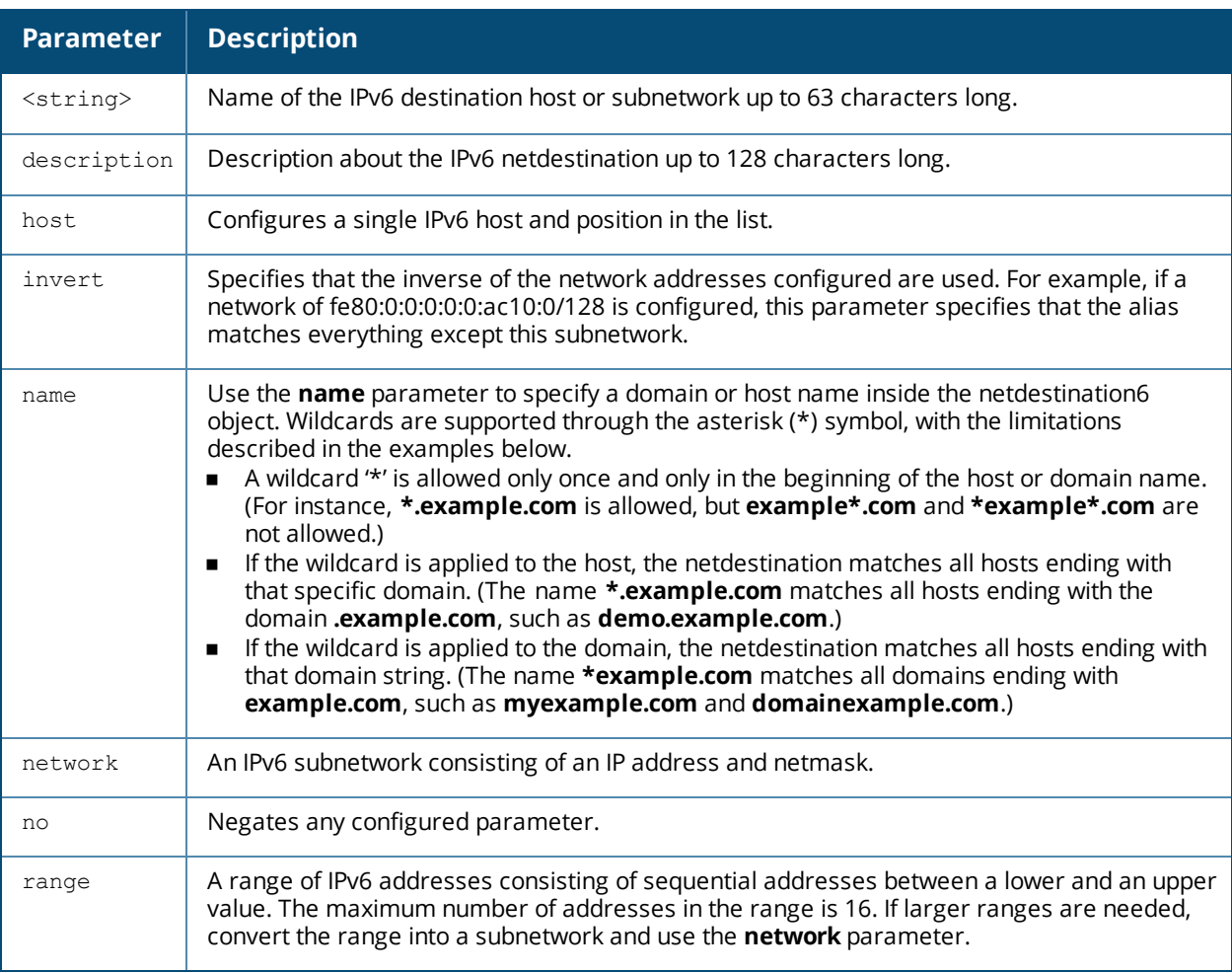

#### **Usage Guidelines**

Aliases can simplify configuration of session ACLs, as you can use an alias when specifying the traffic source and/or destination. Once you configure an alias, you can use it in multiple session ACLs.

### **Example**

The following command configures an alias for an internal network:

## **Command History**

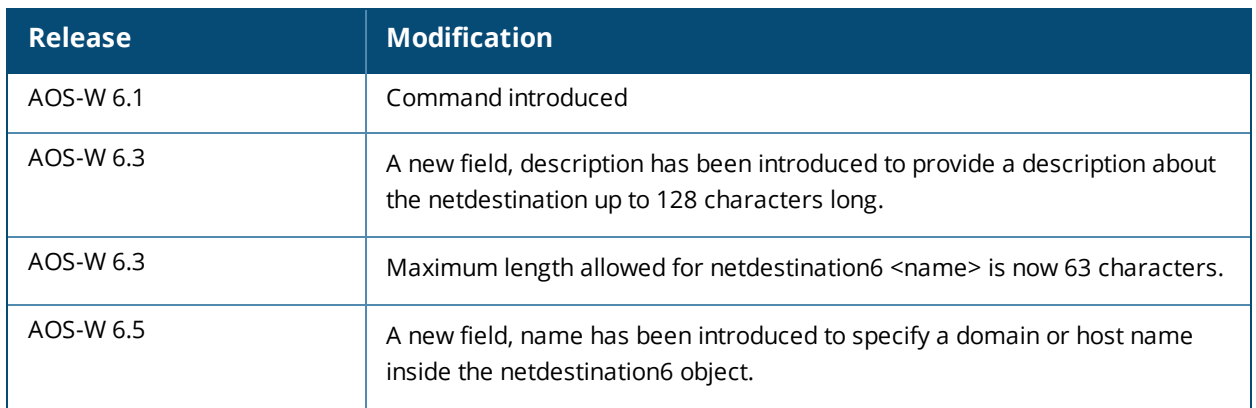

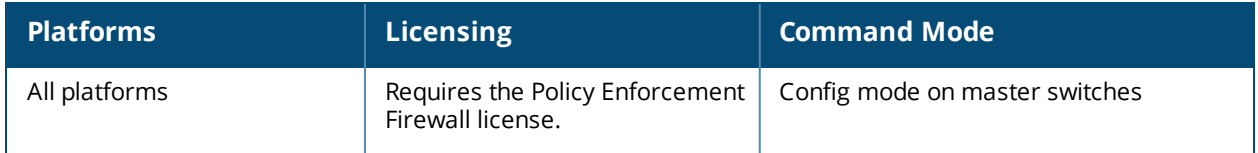

## **netexthdr**

```
netexthdr <alias-name>
  eh <eh-type> deny | permit
```
#### **Description**

This command allows you to edit the packet filter options in the extension header (EH).

#### **Syntax**

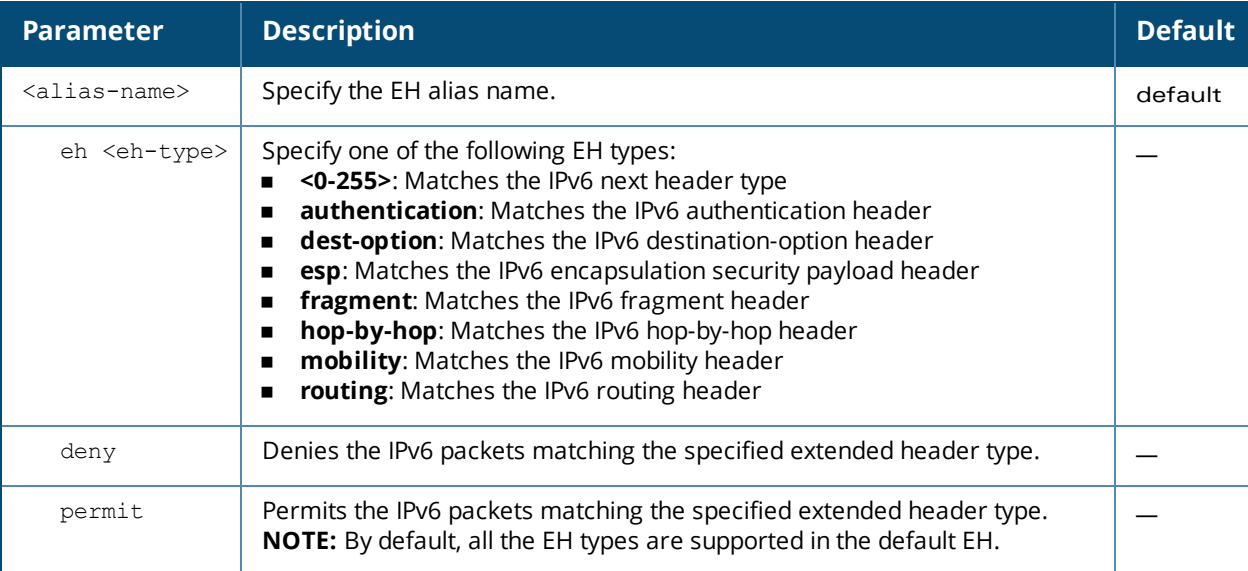

#### **Usage Guidelines**

AOS-W firewall is enhanced to process the IPv6 extension header (EH) to enable IPv6 packet filtering. You can filter the incoming IPv6 packets based on the EH type. You can edit the packet filter options in the default EH, using this command. By default, the default EH alias permits all EH types.

### **Example**

The following command denies the IPv6 packets matching the specified extended header type in the default EH:

(host) (config) #netexthdr default (host) (config-exthdr) #eh authentication deny

#### **Related Commands**

(host) #show netexthdr <alias-name>

## **Command History**

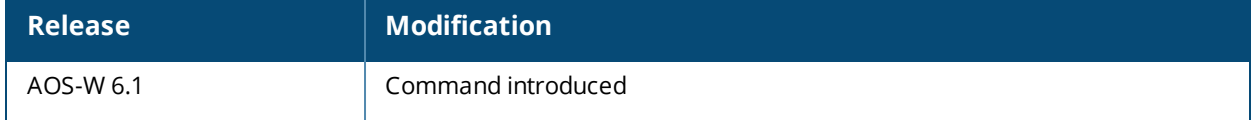

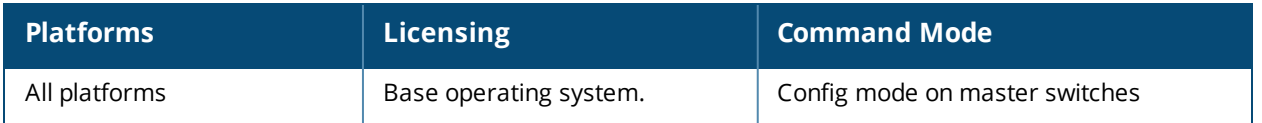

## **netservice**

```
netservice <name> <protocol>|tcp|udp {list <port>,<port>>>>>}|{<port> [<port>]}
[ALG <service>]
```
#### **Description**

This command configures an alias for network protocols.

#### **Syntax**

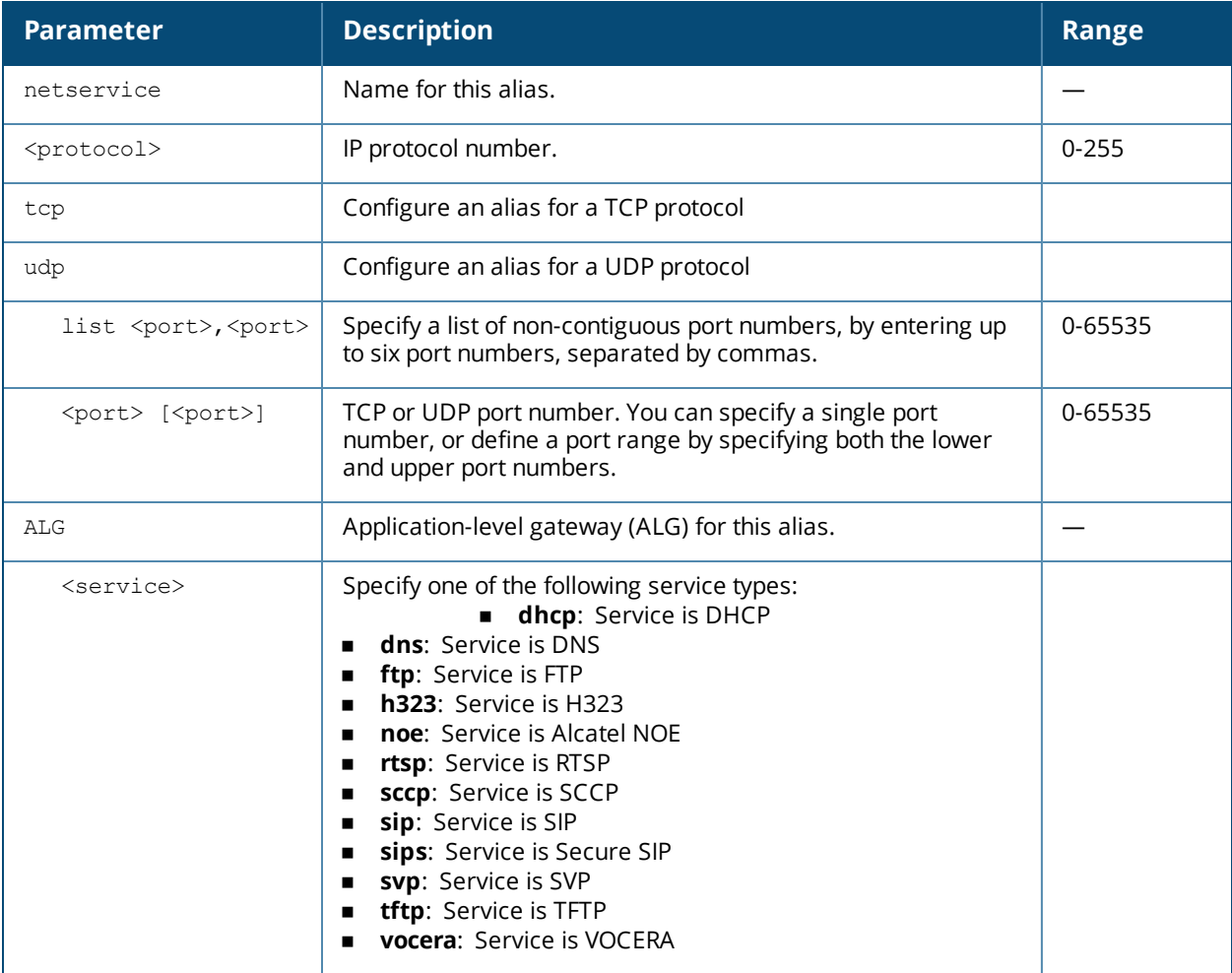

## **Usage Guidelines**

Aliases can simplify configuration of session ACLs, as you can use an alias when specifying the network service. Once you configure an alias, you can use it in multiple session ACLs.

#### **Example**

The following command configures an alias for a network service:

```
(host) (config) #netservice HTTP tcp 80
```
## **Command History**

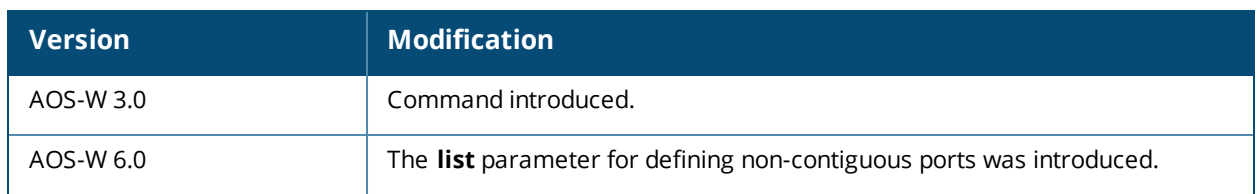

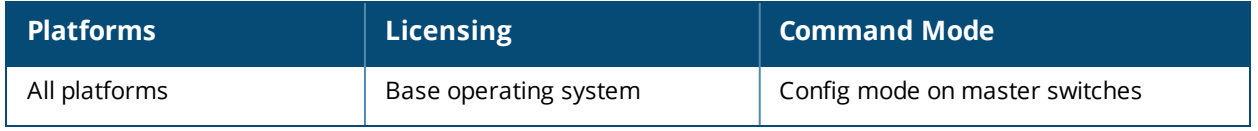

## **ntp authenticate**

ntp authenticate

### **Description**

This command enables or disables NTP authentication.

#### **Syntax**

No parameters.

## **Usage Guidelines**

Network Time Protocol (NTP) authentication enables the switch to authenticate the NTP server before synchronizing local time with server. This helps identify secure servers from fradulent servers. This command has to be enabled for NTP authentication to work.

#### **Example**

The following command configures an NTP server:

```
(host) (config) #ntp authenticate
```
### **Command History**

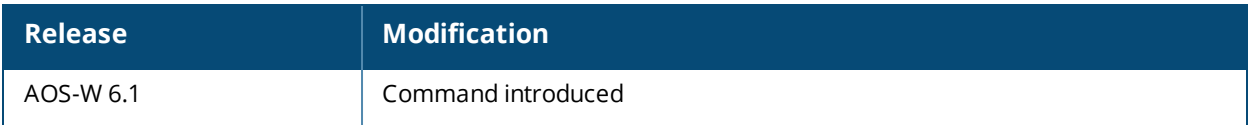

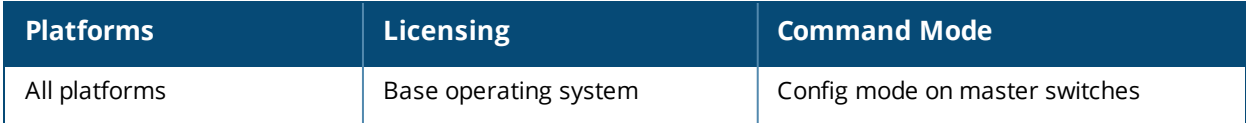

## **ntp authentication-key**

ntp authentication-key <key-id> md5 <keyvalue>

#### **Description**

This command configures a key identifier and secret key and adds them into the database. NTP authentication works with a symmetric key configured by user. The key is shared by the client (Alcatel-Lucent switch) and an external NTP server.

#### **Syntax**

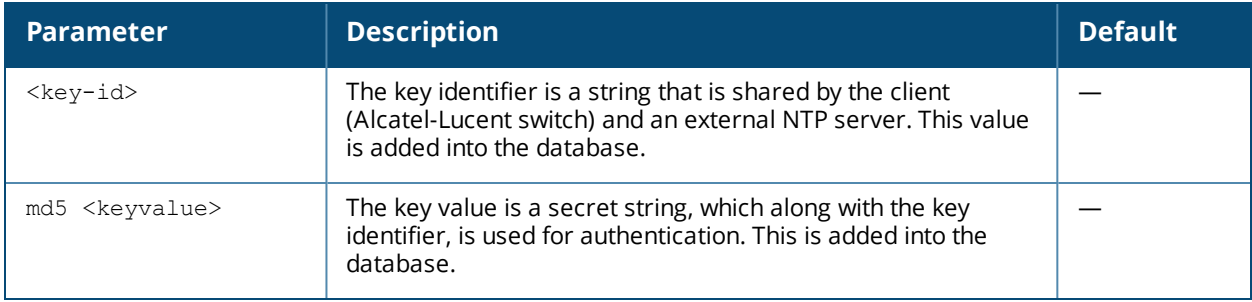

### **Usage Guidelines**

NTP authentication works with a symmetric key configured by user. The key is shared by the client (Alcatel-Lucent switch) and an external NTP server. This command adds both the key identifier and secret string into the database.

### **Example**

The following command configures the NTP authentication key. The key identifier is 12345 and the shared secret is 67890. Both key identifier and shared secret:

(host) (config) #ntp authentication-key 12345 md5 67890

### **Command History**

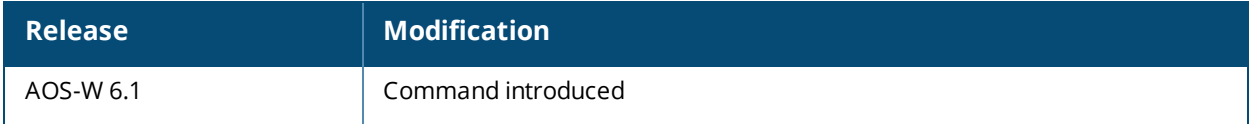

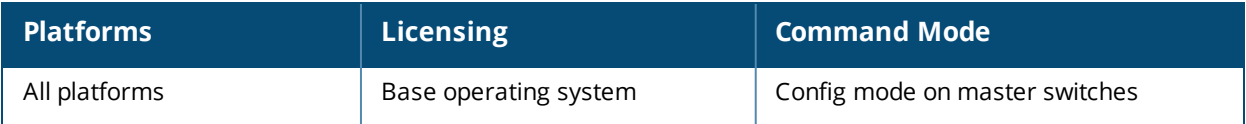

## **ntp server**

```
#ntp server {<IPv4/IPv6 Address>|[iburst] [key]}
```
## **Description**

This command configures a Network Time Protocol (NTP) server.

## **Syntax**

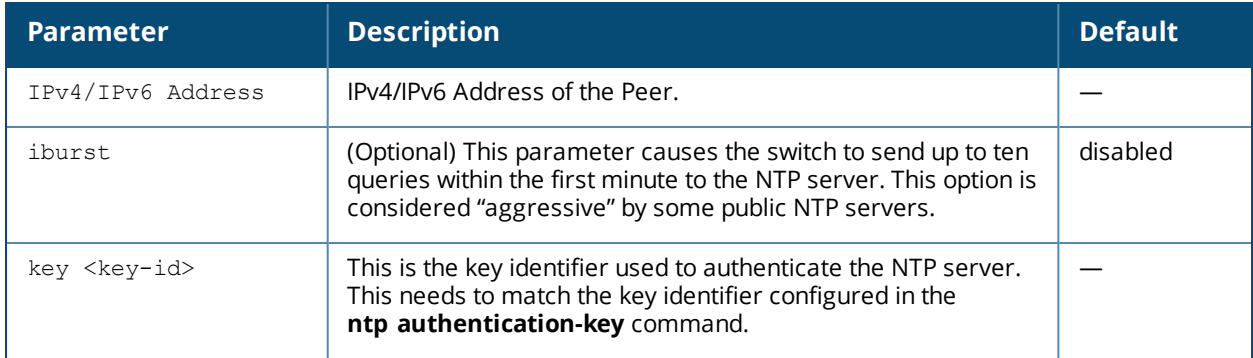

## **Usage Guidelines**

You can configure the switch to set its system clock using NTP by specifying one or more NTP servers.

### **Example**

The following command configures an NTP server using the iburst optional parameter and using a key identifier "123456."

(host) (config) #ntp server 10.1.1.245 iburst key 12345

## **Command History**

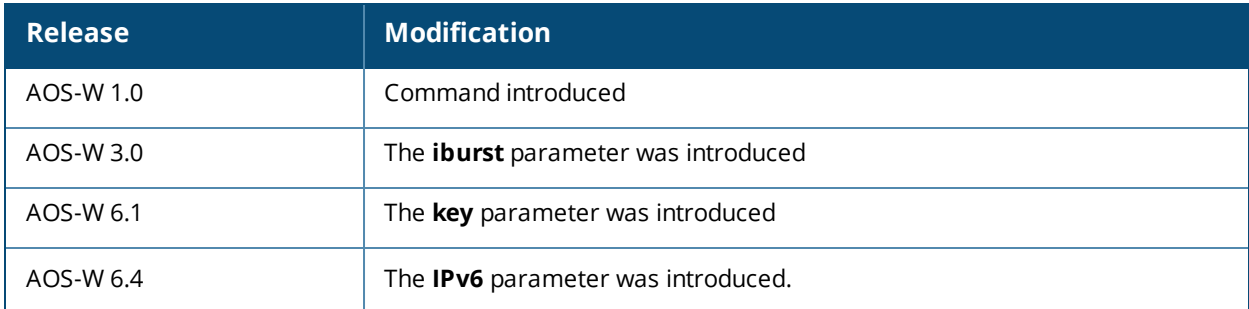

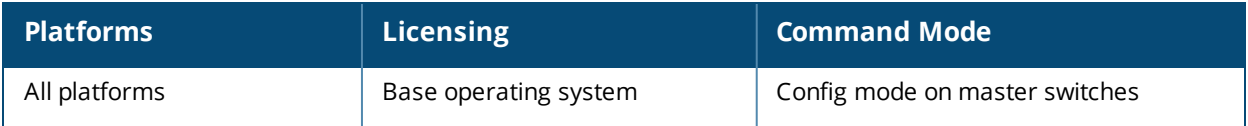

## **ntp standalone**

ntp standalone vlan-range <value of vlan range>

## **Description**

This command enables/disables switch to act as NTP server.

## **Syntax**

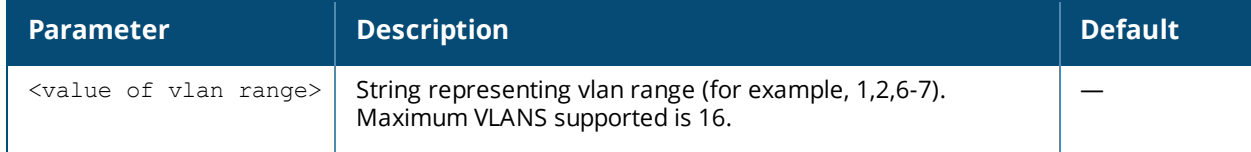

## **Usage Guidelines**

NTP standalone feature enables a switch to act as an NTP server so that the devices that do not have access to internet can synchronize their clocks.

### **Example**

The following command enables the switch to act as an NTP server.

(host) (config) #ntp standalone vlan-range 1

## **Command History**

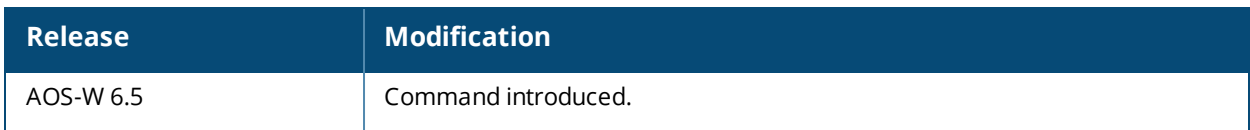

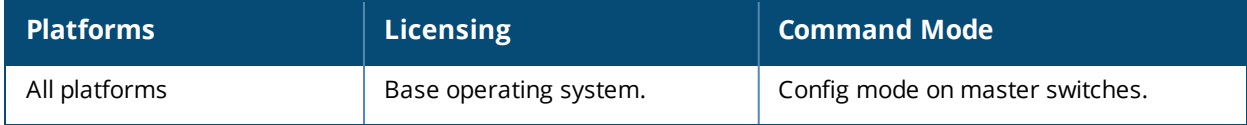

## **ntp trusted-key**

ntp trusted-key <keyid>

#### **Description**

This command configures an additional subset of trusted keys which can be used for NTP authentication.

### **Syntax**

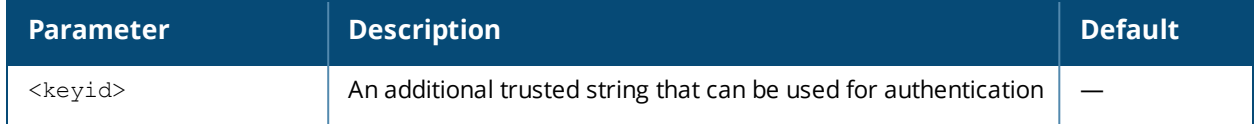

#### **Usage Guidelines**

You can configure additional subset of keys which are trusted and can be used for NTP authentication.

### **Example**

The following command configures an additional trusted key(84956) which can be used for NTP authentication.

(host) (config) #ntp trusted-key 84956

## **Command History**

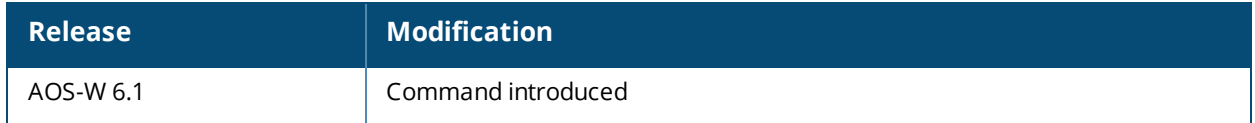

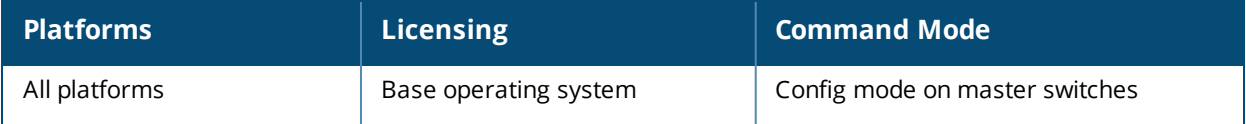

# <span id="page-623-0"></span>**packet-capture**

```
packet-capture
  controlpath [interprocess {all | <ports>}] [other] [sysmsg {all | <opcodes>] [tcp
  {all | <p>ports>}] [udp{all | <p>ports>}]copy-to-flash {controlpath-pcap | datapath-pcap}
  datapath {ipsec <peer-ip>} [mac <mac-address> {all| decrypted | encrypted}]
  destination [interface <slot>/<module>/<port>] [ip-address <ip-address>] [local-filesystem]
  no
  reset-pcap {controlpath-pcap | datapath-pcap}
```
## **Description**

Use this command to enable or disable packet capturing and set packet capturing options for a single packet capture session.

## **Syntax**

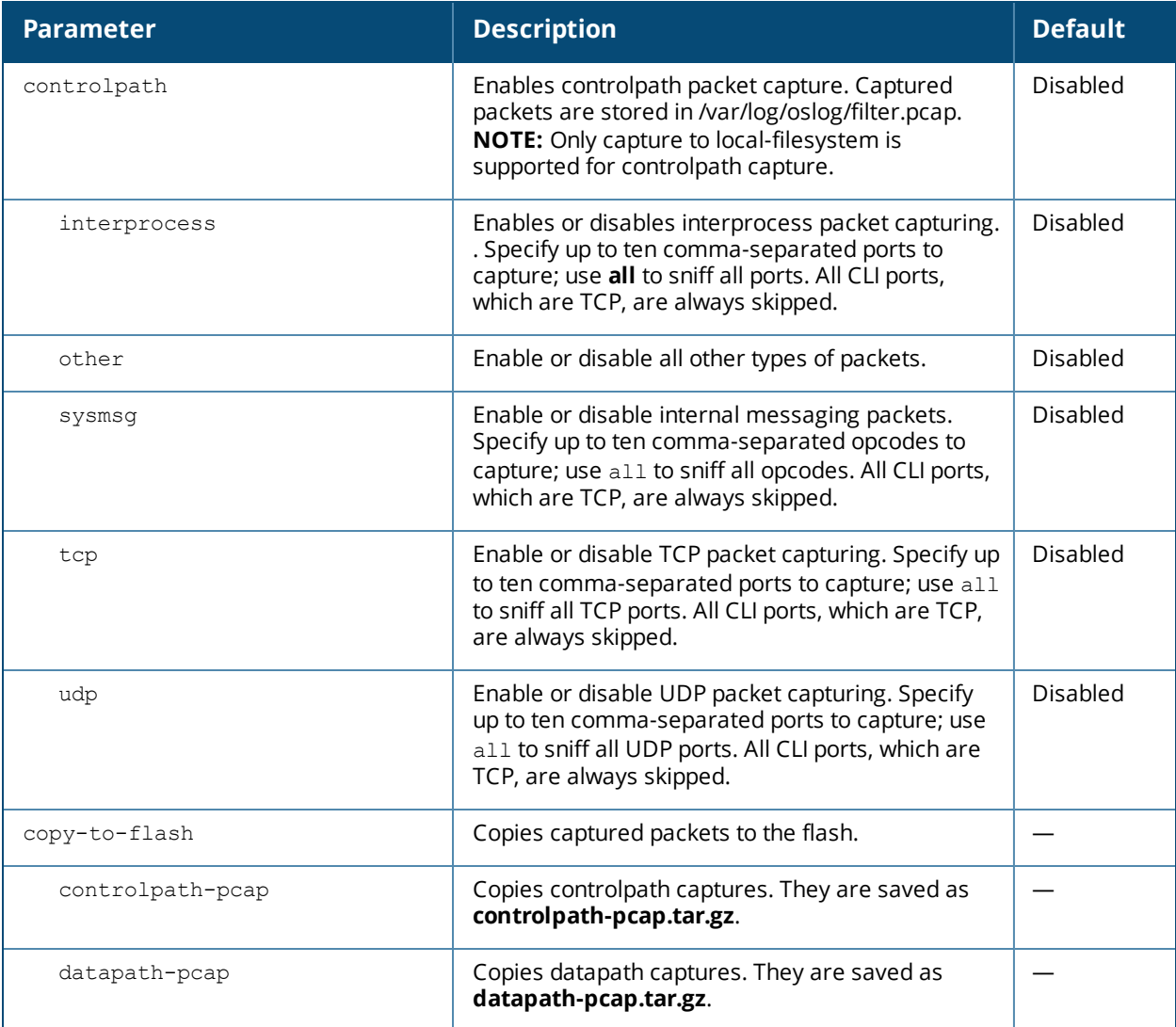

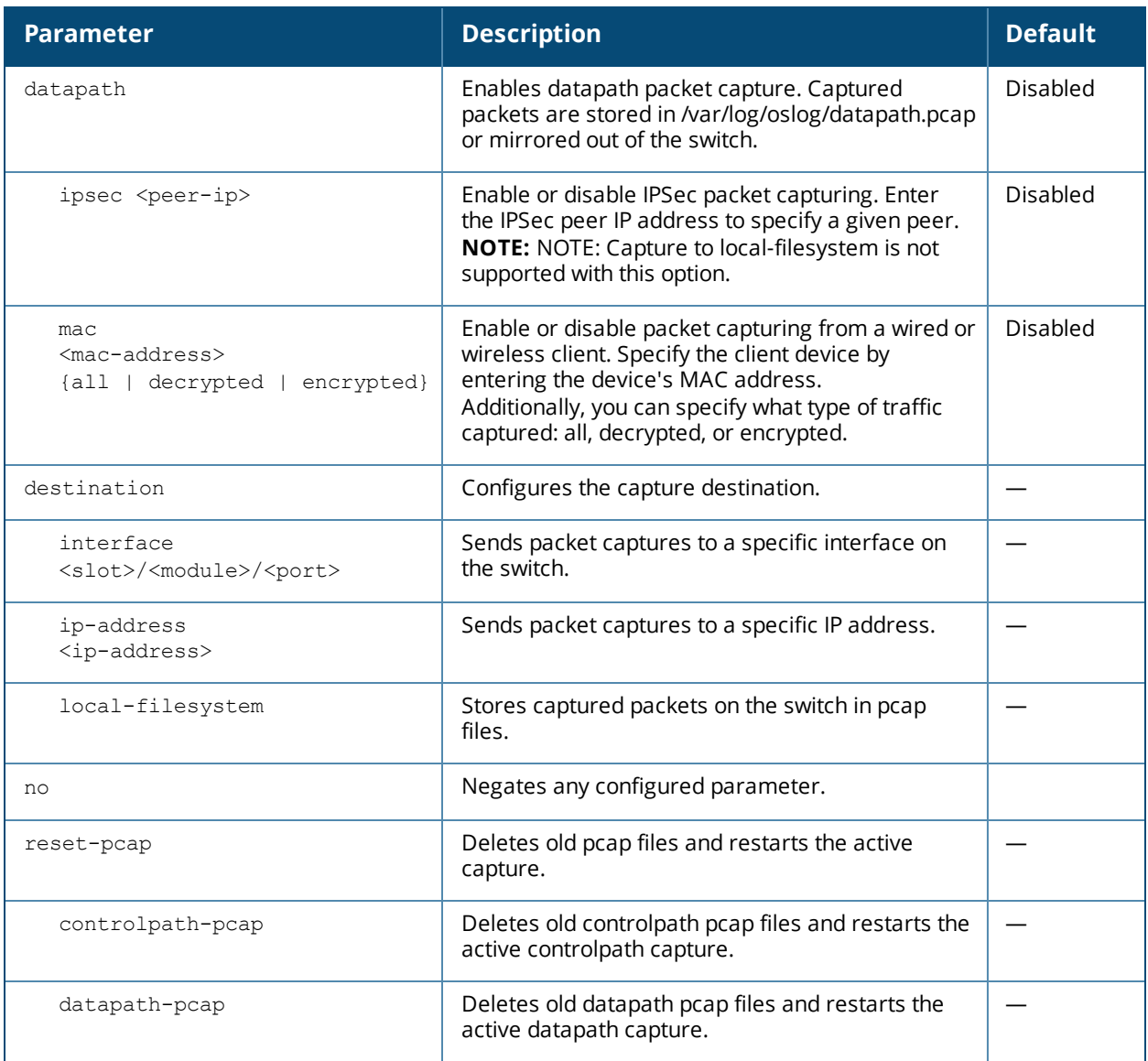

### **Usage Guidelines**

The packet-capture command can perform two types of packet capture: controlpath and datapath. Controlpath only captures packet destined for the switch. Datapath captures packets that are being forwarded by the switch, such as packets from a wifi client.

Packets can be retrieved through the **tar logs** command; look for the filter.pcap or datapath.pcap file. This command activates packet capture options on the current session. They are not saved and applied across all reboots.

If you do want to enable a packet capture session without setting values that can be saved and used for another session, use the command [packet-capture](#page-623-0). The related command [packet-capture-defaults](#page-626-0) lets you define a set of packet capture options and save them in the configuration file. These setting will be automatically enabled when the switch boots up. Any settings defined using the command [packet-capture](#page-623-0) will override [packet-capture-defaults](#page-626-0).

## **Example**

The following command enables packet capturing for debugging a wireless WEP station doing VPN. This example uses the following parameters and values:

- Station up/down: sysmsg opcode 30
- WEP key plumbing: sysmsg opcode 29
- DHCP: sysmsg opcode 90
- <sup>n</sup> IKE: UDP port 500 and 4500
- Layer 2 Tunneling Protocol (L2TP): UDP port 1701

```
(host) #packet-capture sysmsg 30,29,90 
(host) #packet-capture udp 500,4500,1701,1812,1645
```
## **Command History**

This command was introduced in AOS-W 2.3.

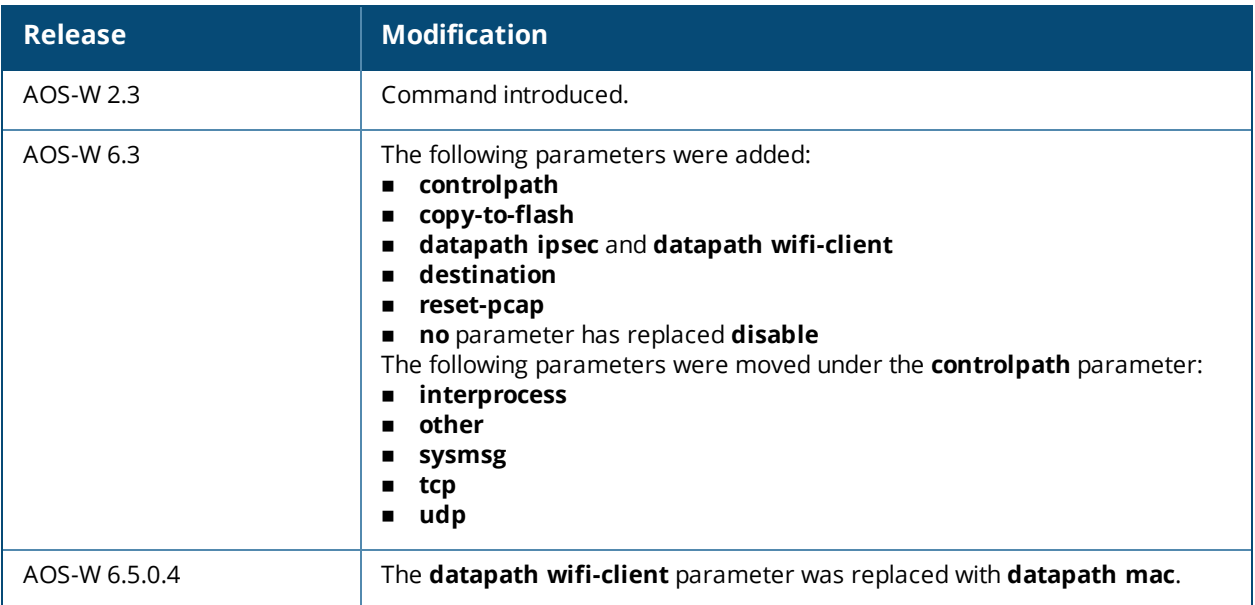

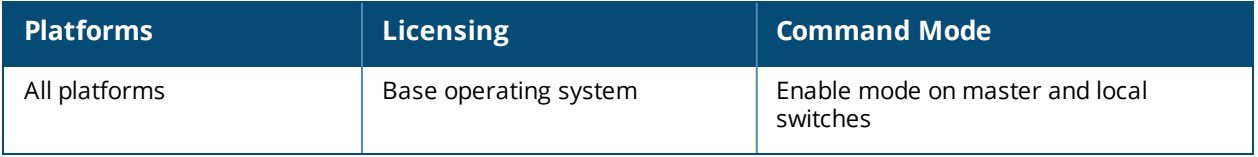

# <span id="page-626-0"></span>**packet-capture-defaults**

```
packet-capture
  controlpath [interprocess {all | <ports>}] [other] [sysmsg {all | <opcodes>] [tcp
  {all | <p>ports>}] [udp {all | <p>ports>}]datapath {ipsec <peer-ip>} [wifi-client <mac-address> {decrypted | encrypted | all}]
  destination [interface <slot>/<module>/<port>] [ip-address <ip-address>] [local-filesystem]
  no
```
## **Description**

Use this command to enable or disable packet capturing and define a set of default packet capturing options on the control path for debugging purposes.

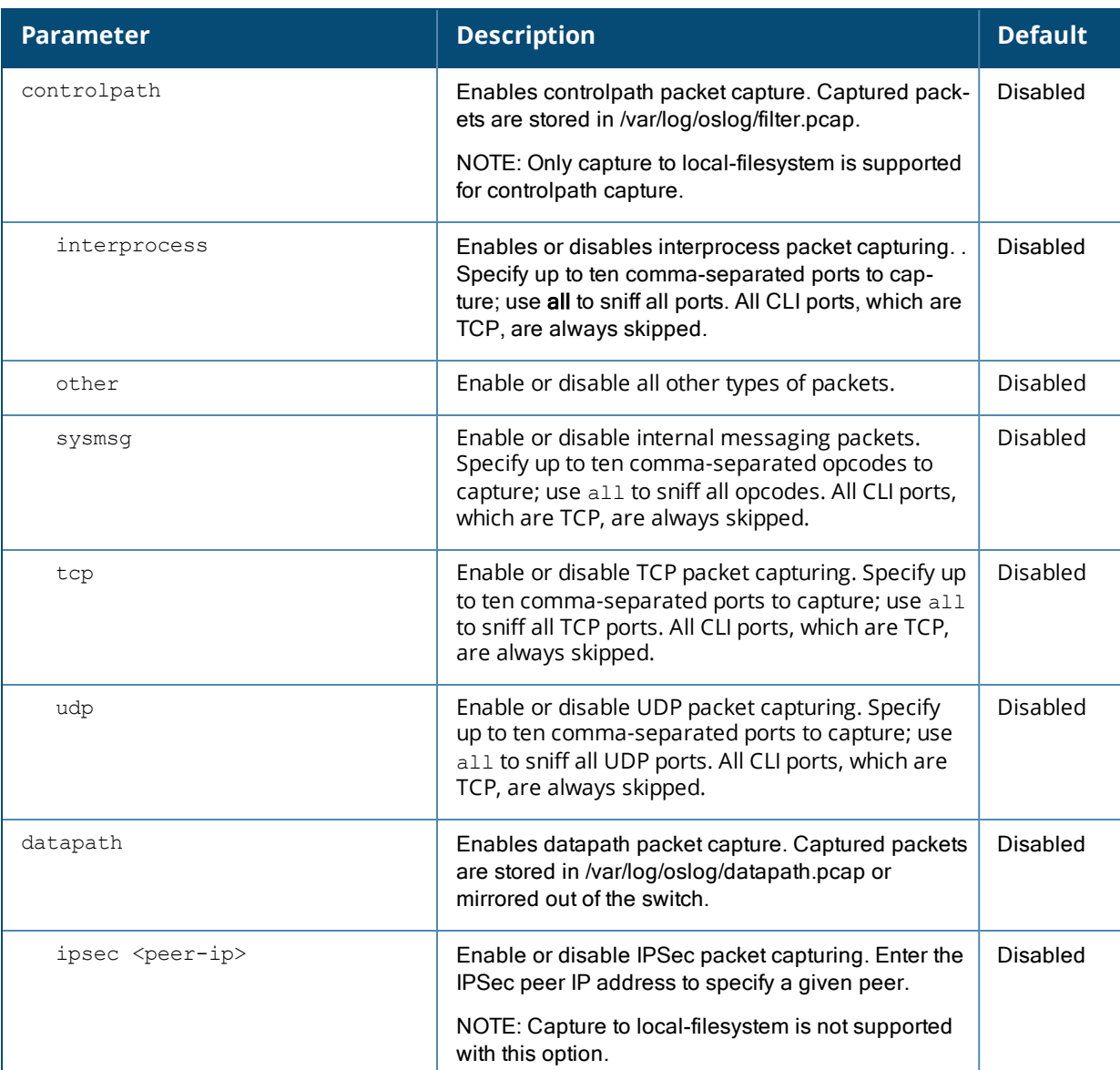

## **Syntax**

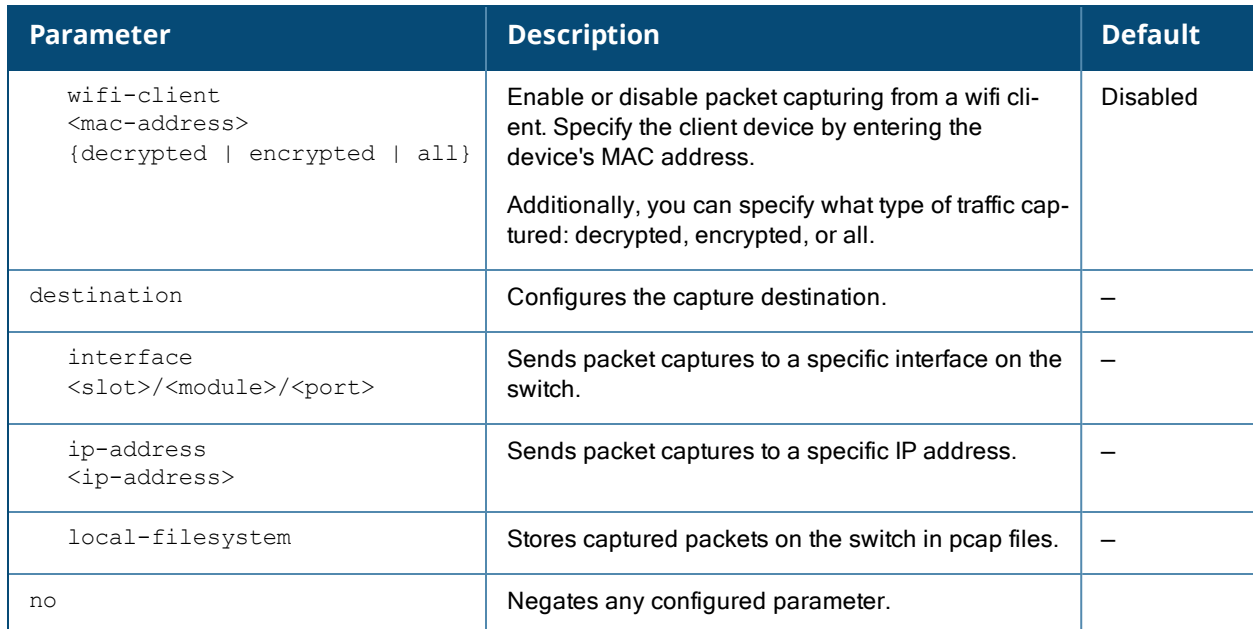

## **Usage Guidelines**

This command applies to control path packets; not datapath packets. Packets can be retrieved through the **tar log** command; look for the filter.pcap file. This command activates packet capture options on the current switch. They are not saved and applied across switches.

## **Example**

The following command sets the default packet capture values to debug a wireless WEP station doing VPN. Once these default settings are defined, you can use the [packet-capture](#page-623-0) command to enable packet capturing with these values. This example uses the following parameters and values:

- Station up/down: sysmsg opcode 30
- **NEP key plumbing: sysmsg opcode 29**
- DHCP: sysmsg opcode 90
- $\blacksquare$  IKE: UDP port 500 and 4500
- Layer 2 Tunneling Protocol (L2TP): UDP port 1701

packet-capture-defaults sysmsg 30,29,90 udp 500,4500,1701,1812,1645

Use the show packet-capture command to show the current action and the default values.

```
(host) show packet-capture
Current Active Packet Capture Actions(current switch)
=====================================================
Packet filtering TCP with 2 port(s) enabled:
 2
 1
Packet filtering UDP with 1 port(s) enabled:
 1
Packet filtering for internal messaging opcodes disabled.
Packet filtering for all other packets disabled.
Packet Capture Defaults(across switches and reboots if saved)
============================================================
Packet filtering TCP with 2 port(s) enabled:
  2
 1
Packet filtering UDP with 1 port(s) enabled:
 1
```
## **Command History**

This command was introduced in AOS-W 2.3.

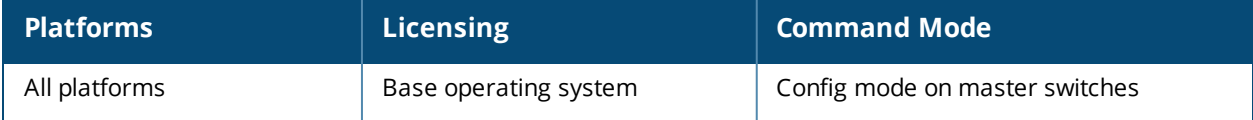

## <span id="page-629-0"></span>**page**

page <length>

## **Description**

This command sets the number of lines of text the terminal will display when paging is enabled.

## **Syntax**

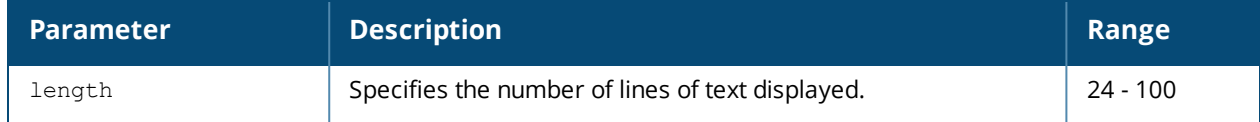

### **Usage Guidelines**

Use this command in conjunction with the **paging** command to specify the number of lines of text to display. For more information on the pause mechanism that stops the command output from printing continuously to the terminal, see [paging](#page-630-0) on page 631.

If you need to adjust the screen size, use your terminal application to do so.

## **Example**

The following command sets 80 as the number of lines of text displayed:

(host) (config) #page 80

### **Command History**

This command was introduced in AOS-W 1.0.

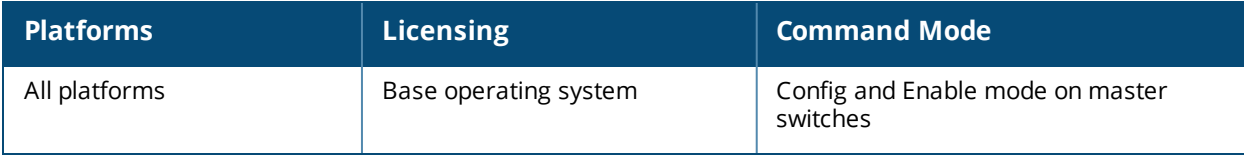

# <span id="page-630-0"></span>**paging**

paging

## **Description**

This command stops the command output from printing continuously to the terminal.

## **Syntax**

No parameters

### **Usage Guidelines**

By default, paging is enabled.

With paging enabled, there is a pause mechanism that stops the command output from printing continuously to the terminal. If paging is disabled, the output prints continuously to the terminal. To disable paging, use the **no paging** command. You must be in enable mode to disable paging.

The paging setting is active on a per-user session. For example, if you disable paging from the CLI, it only affects that session. For new or existing sessions, paging is enabled by default.

You can also configure the number of lines of text displayed when paging is enabled. For more information, refer to the command [page](#page-629-0) on page 630.

If you need to adjust the screen size, use your terminal application to do so.

## **Example**

The following command enables paging: (host) (config) #paging

## **Command History**

This command was introduced in AOS-W 1.0.

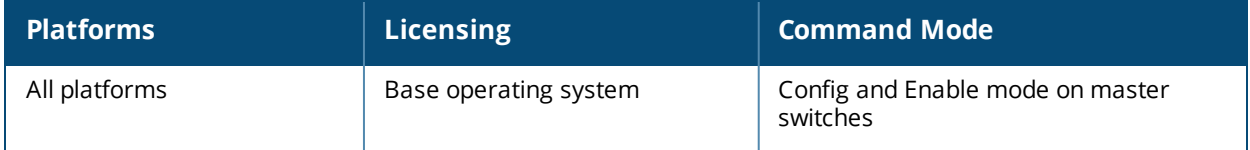

# <span id="page-631-0"></span>**pan active-profile**

```
pan active-profile
  profile <profile name>
```
## **Description**

This command makes a Palo Alto Network (PAN) profile active from a set of profiles.

### **Syntax**

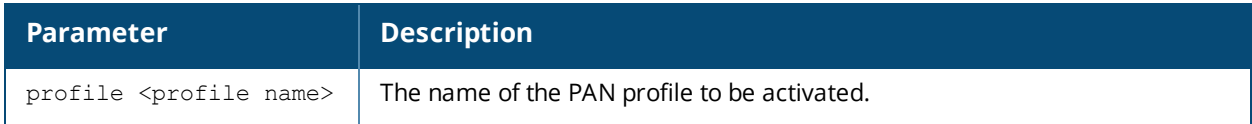

### **Usage Guidelines**

This command makes a PAN profile active from a set of profiles, if any. Only one PAN profile can be active at a time.

```
(host) (config) #pan active-profile
(host) (Palo Alto Networks Active Profile) #profile default
```
## **Command History**

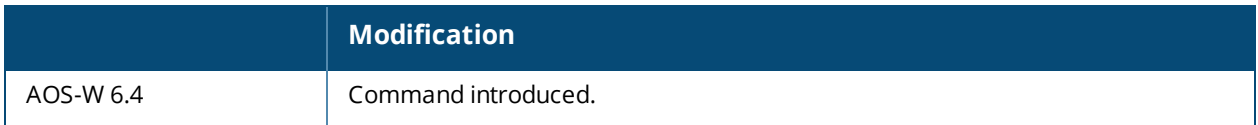

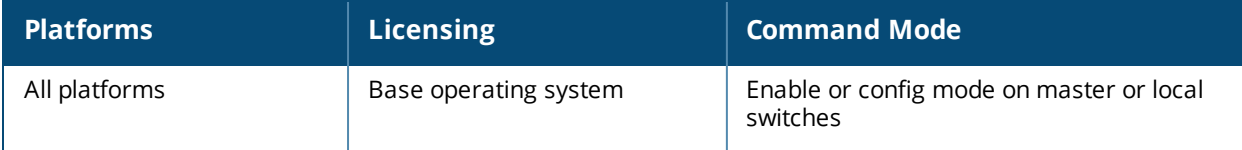

# <span id="page-632-0"></span>**pan profile**

```
pan profile <profile-name>
  clone
  firewall host <host> port <port> username <username> passwd <password>
  no
```
## **Description**

This command configures a Palo Alto Networks (PAN) profile to allow a switch to communicate with a PAN firewall.

#### **Syntax**

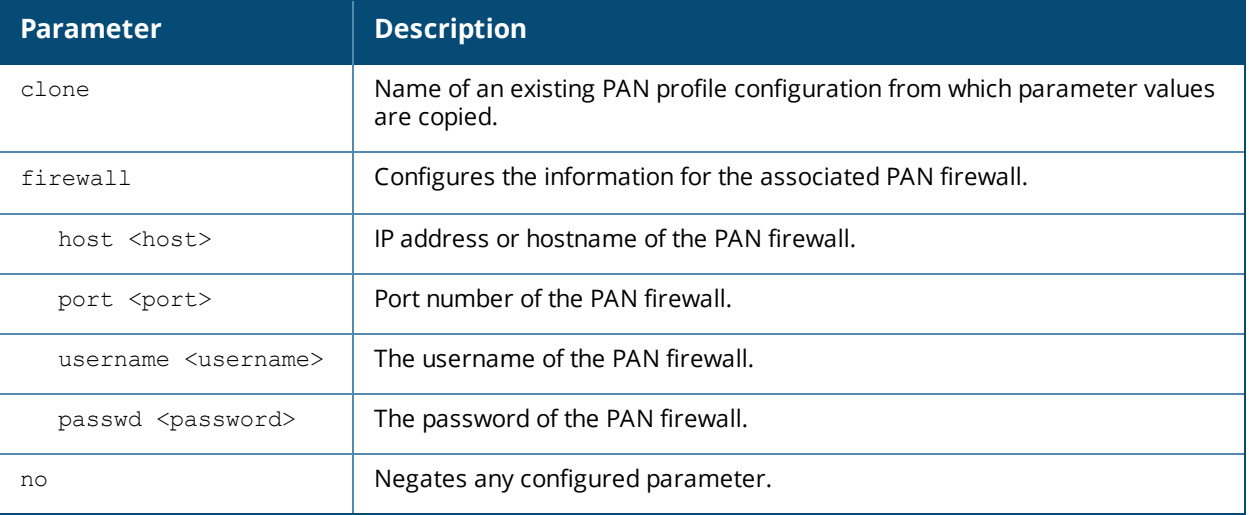

### **Usage Guidelines**

This command is used to configure the PAN firewall that the switch will be communicating with. The username and password must match the name of the admin account configured on the PAN firewall.

```
(host) (config) #pan profile default
(host) (Palo Alto Networks Servers Profile "default") #firewall host 192.0.2.1 port 5642
username axde passwd ZAQ!2wsx
```
## **Command History**

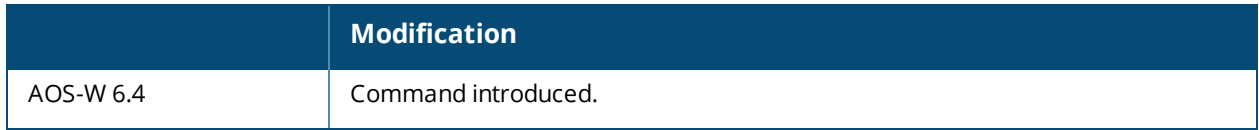

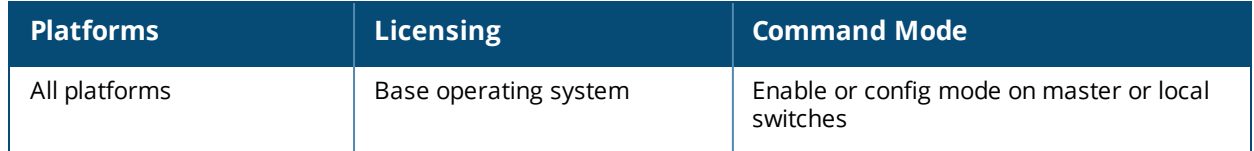

## **panic**

```
panic {clear | info {file <filename> <symbolfile>|nvram <symbolfile>} | list {file
<filename>|nvram} | save <filename>}
```
#### **Description**

This command manages information created during a system crash.

#### **Syntax**

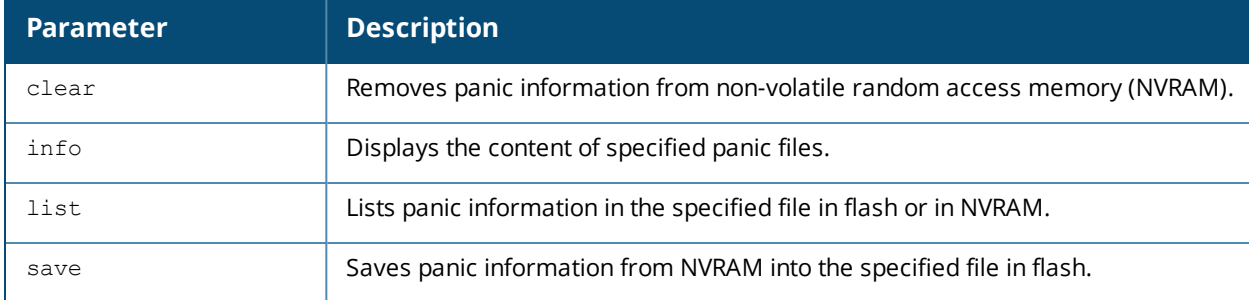

### **Usage Guidelines**

To troubleshoot system crashes, use the **panic save** command to save information from NVRAM into the specified file, then use the **panic clear** command to clear the information from NVRAM.

### **Example**

The following command lists panic information in NVRAM: (host) #panic list nvram

### **Command History**

This command was introduced in AOS-W 3.0.

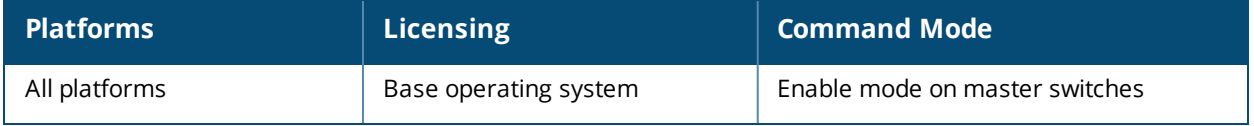

# **pan-options**

```
pan-options
  portal <IP-address>|<FQDN> cert <cert-name>
  no
```
## **Description**

This command configures options to integrate a branch switch with a Palo Alto Networks (PAN) firewall.

#### **Syntax**

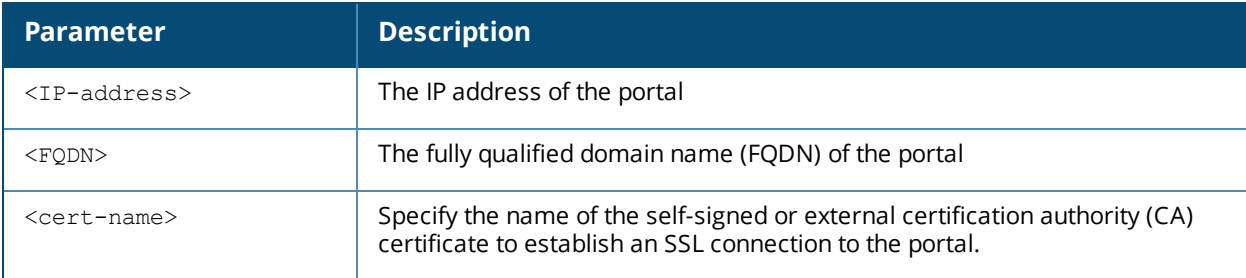

## **Usage Guidelines**

Issue this command on switches configured as branch switches to securely redirect internet inbound traffic from the switch into the PAN firewall. Although this configuration setting can be used on standalone or local switches, this feature can only be used on switches in these types of deployments when used in conjunction with the switch uplink VLAN manager feature. The uplink VLAN manager is enabled by default on branch switch uplinks. Master or local (non-branch) switches using the PAN portal feature must enable the uplink VLAN manager using the [uplink](#page-2125-0) command in the switch command-line interface.

### **Integration Workflow**

The following steps describes the work flow to integrate a branch switch with a Palo Alto Networks LSVPN firewall.

- 1. The Palo Alto portal is configured with the MAC address of the branch switch(es) at each remote office site. This allows the branch switch to authenticate to the portal.
- 2. Once the branch switch is authenticated, the Palo Alto portal sends the branch switch a list of firewall gateways and priority levels.
- 3. The branch switch uses the gateway list and credentials from the portal to contact all gateways. Each gateway then sends the branch switch information that allows the switch to automatically generate and populate the ip nexthop list **pan-gp-ipsec-map-list**, and sends the branch switch the information that allows the branch switch to create an IPsec tunnel to that gateway.
- 4. Once the switch has established a functional IPsec tunnel to the first gateway that comes up, it begins routing traffic to that gateway, even if the switch has not yet contacted all gateways. Other gatweays are added based upon the preemption policy in the nexthop list.

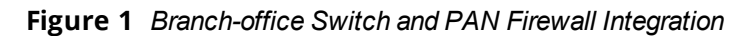

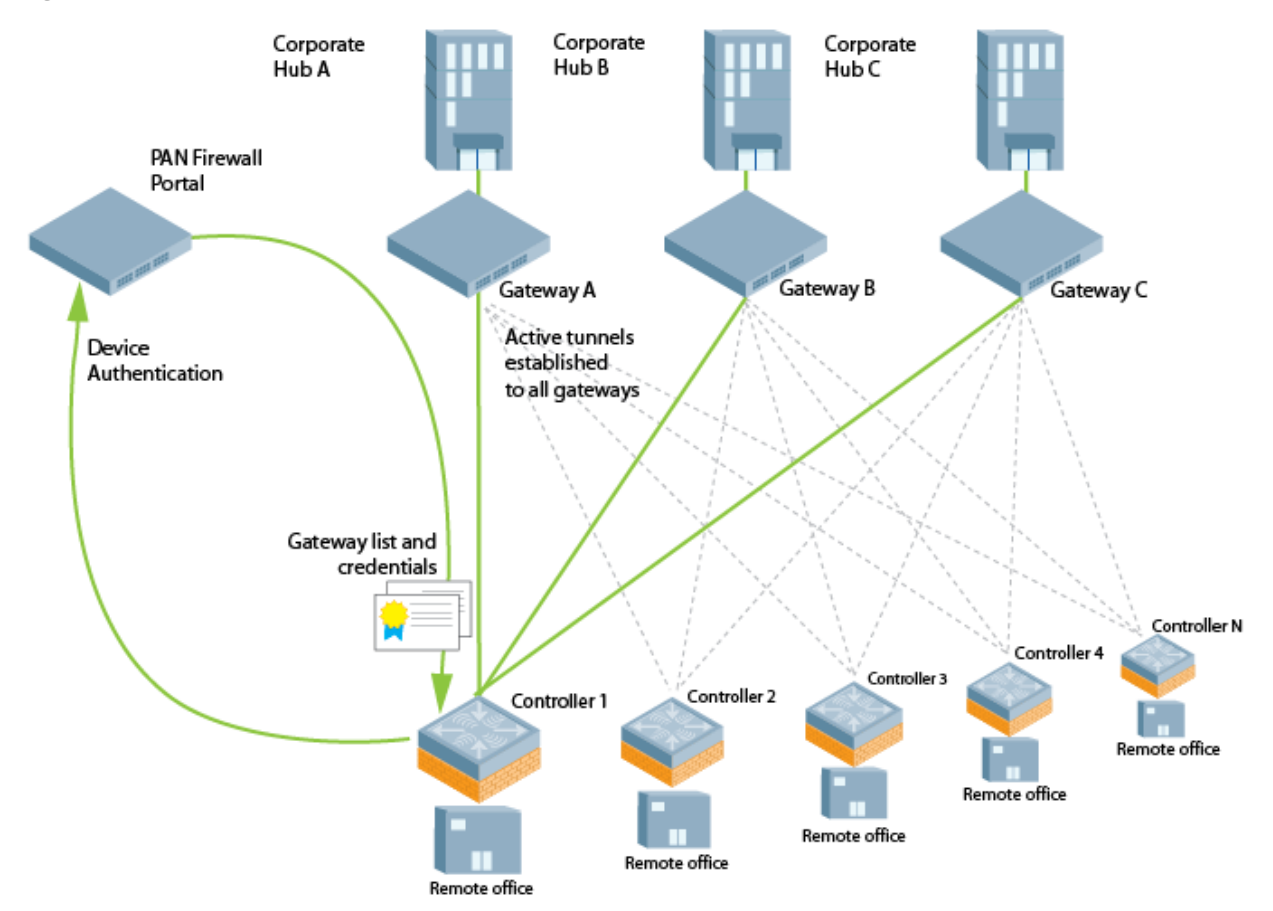

#### **Configuration Prerequisites**

The Palo Alto Networks Large-Scale VPN (LSVPN) framework can integrate with a branch-office switch by establishing an IPsec tunnels between the firewall and the switch. Integrating a Palo Alto Networks firewall with a OAW-40xx Series switch requires that all user traffic is routed, so it can be managed by a policy-based routing access control list. If PAN gateways are deployed across multiple datacenters, PAN devices must have a public IP or be behind a single NAT device so that reverse traffic comes back to the correct PAN gateway.

The following certificate requirements must be fulfilled before the cloud services switch can integrate with the Palo Alto Networks Large-Scale VPN (LSVPN) framework:

- n The CA certificate used by the firewall portal must be installed on the master switch, so that it can be pushed down to the branch switches.
- <sup>n</sup> On the gateway devices, the **accept published routes** option must be enabled, and the devices must install the server certificates derived from the management portal root CA.

In deployments with multiple PAN firewalls, the PAN management portal needs to be configured with a list of gateways and the priorities for each gateway. Even if the PAN management portal uses serial number registration with preregistered serial numbers or MAC addresses, best practices is to configure LDAP, Radius, Kerberos or Local Database authentication as well. This allows a switch to authenticate to the portal even if the portal does not recognize the switch's MAC address.

#### **Examples**

```
(host) (config)# pan-options
(host) (Configure Palo Alto Network options)# portal 192.0.2.3 cert MyServerCert
```
Next, create a policy-based routing access control list (ACL) and apply that ACL to all the roles that need redirection. Best practices is to define a default rule at the end of the policy-based routing ACL that redirects all non-corporate traffic to the PAN firewalls in the predefined next-hop list.

If you use the predefined nexthop list **pan-gp-ipsec-map-list** in your policy-based routing ACL, multiple branch switches can use the same ACL configuration.

(host) (config)# ip access-list route my\_PBR\_policy (host) (config-route-my PBR policy)# any network  $192.0.2.0$  255.255.255.0 any forward (host) (config-route-my\_PBR\_policy)# any any any route nexthop-list pan-gp-ipsec-map-list

## **Related Commands**

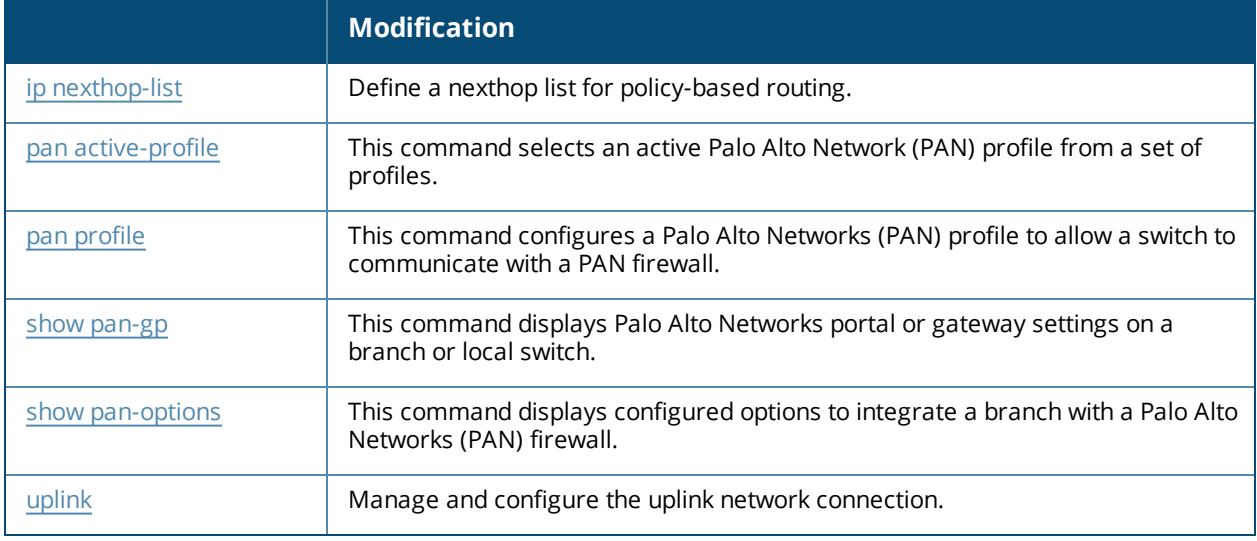

### **Command History**

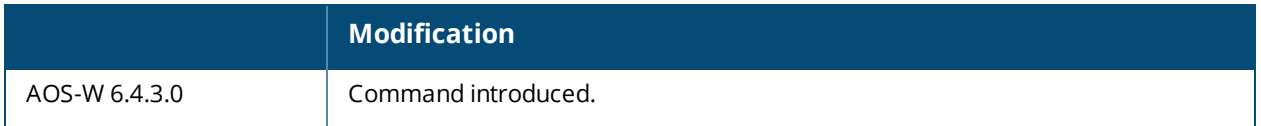

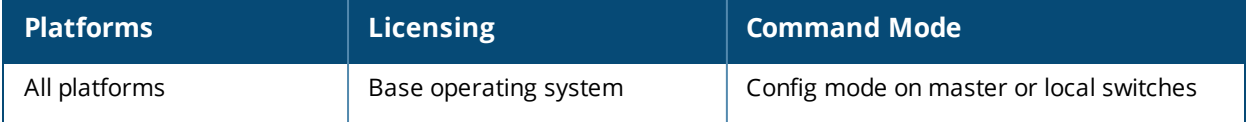

# **papi-security**

```
papi-security {enhanced-security|key <key>}
no
```
## **Description**

The papi-security command enforces advanced security options and provides an enhanced level of security. It allows to enable or disable the PAPI Enhanced Security configuration and to configure a new security key if required.

## **Syntax**

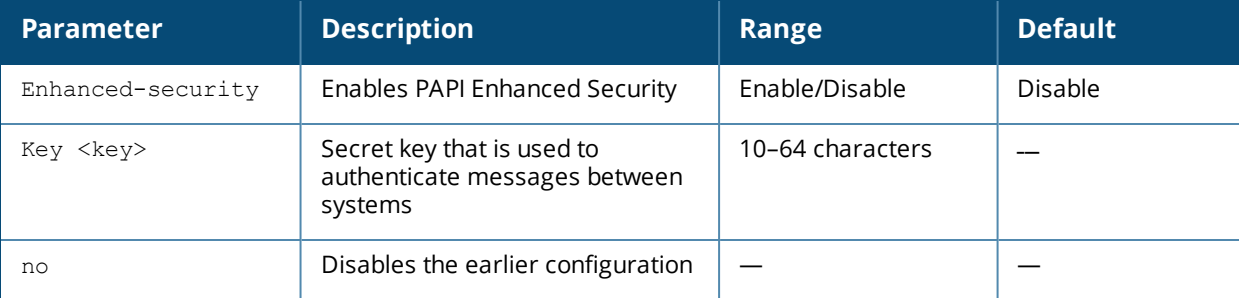

## **Usage Guidelines**

This command allows you to use advanced options that regulate PAPI communication between switches and OmniVista. When enhanced security is enabled, PAPI messages are authenticated at the receiving device and are denied if validation failed. One of the ways PAPI messages are authenticated is through a shared secret key. The papi-security command lets you configure a key on the master switch which then distributes it to local switches. If no key is configured, then the switch uses the default key.

NOTE

All master switches and OmniVista should have the same PAPI Enhanced Security configuration. Mismatch in secret key will affect centralized licensing and OmniVista.

### **Examples**

To enable the PAPI Enhanced Security mode, execute the following command:

```
(host) (config) #papi-security
(host) (PAPI Security Profile) #enhanced-security
```
To configure a new PAPI Enhanced Security key for switches andOmniVista, execute the following command:

```
(host) (PAPI Security Profile) #key 1234567890
```
## **Related Commands**

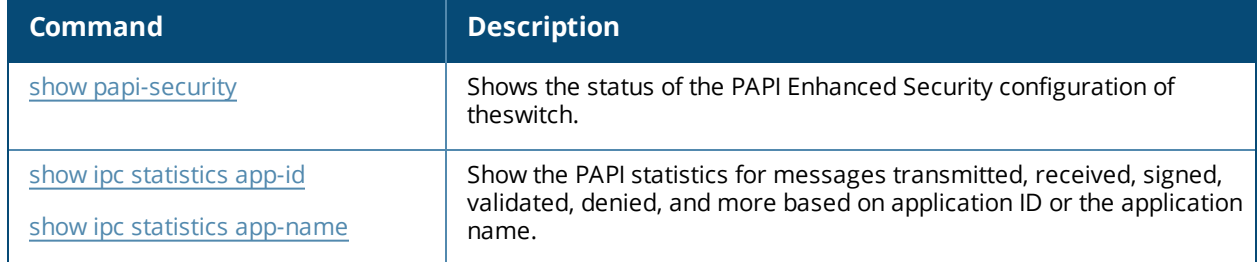

# **Command History**

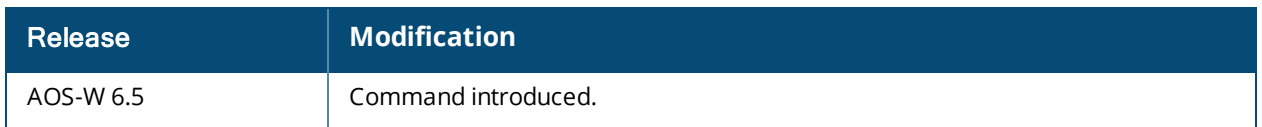

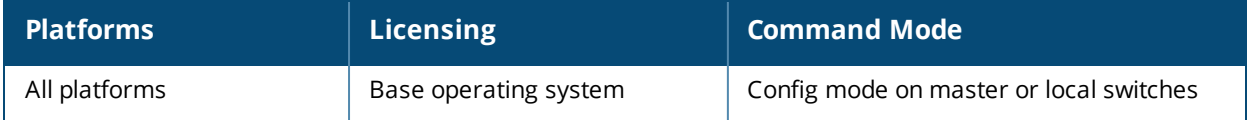

# **perf-test**

```
perf-test
  server start|stop controller|{ap [ap-name <name>}|{ip-addr <ip>}|{ip6-addr <ip6>} [tcp|udp]
  client start|stop controller|{ap [ap-name <name>}|{ip-addr <ip>}|{ip6-addr <ip6>}<host-ip>
  tcp|udp
  duration <duration>
  parallel <parallel>
  window
  bandwidth <value>
  port open|close
```
## **Description**

Use this command under the guidance of Alcatel-Lucent technical support to launch or halt an Iperf throughput test between the switch and the AP.

#### **Syntax**

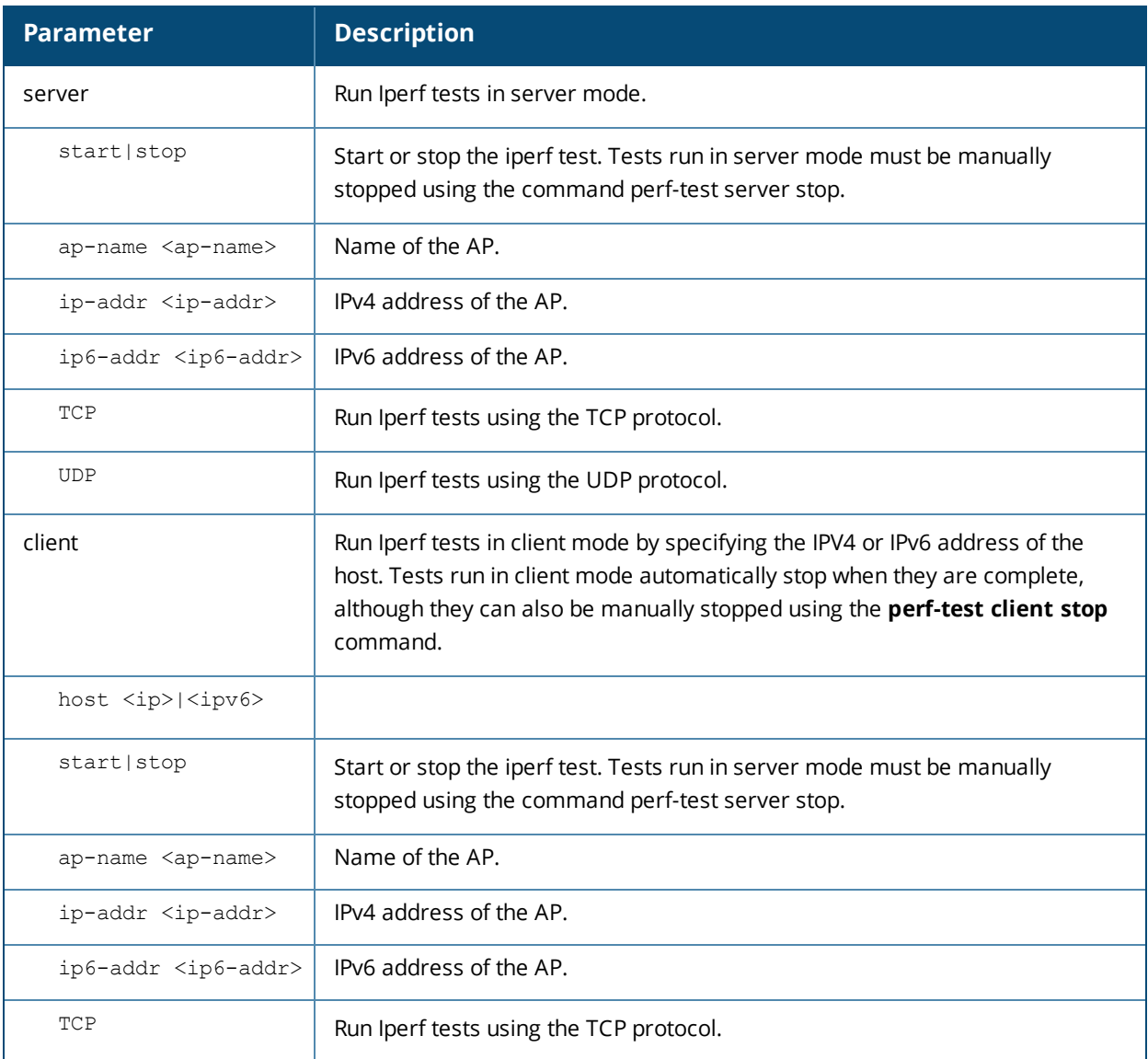

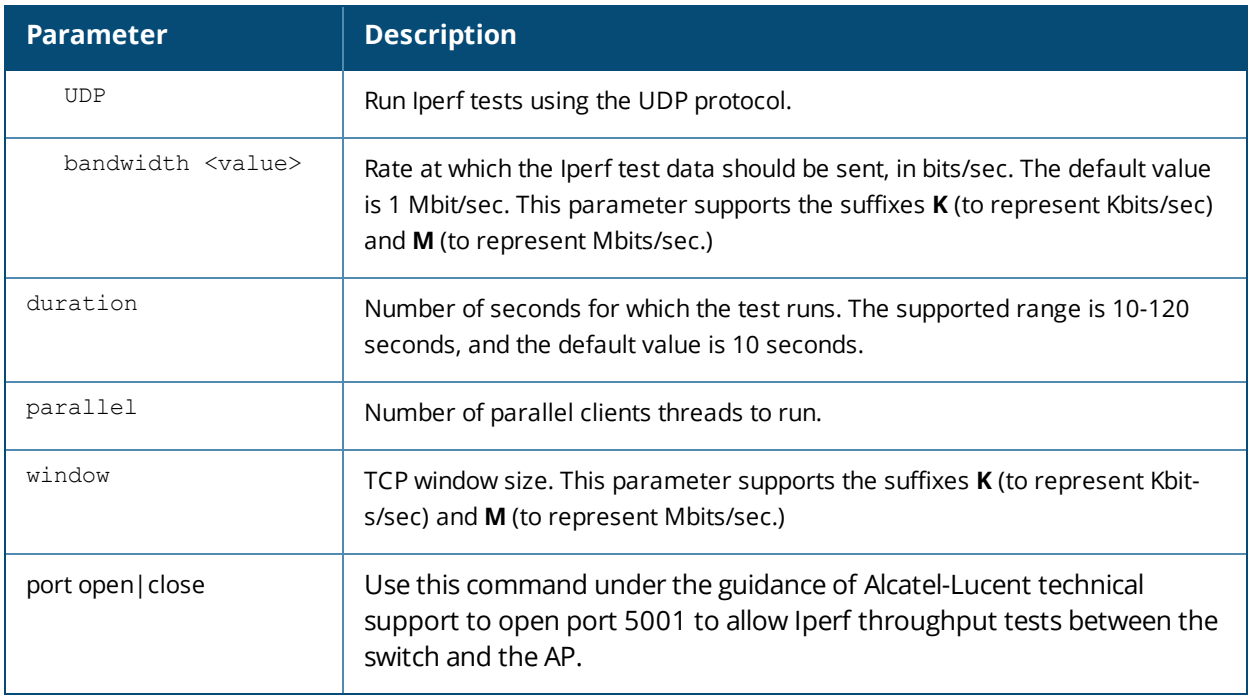

## **Usage Guidelines**

The report generated by an Iperf throughput test can be viewed by issuing the command .

## **Related Commands**

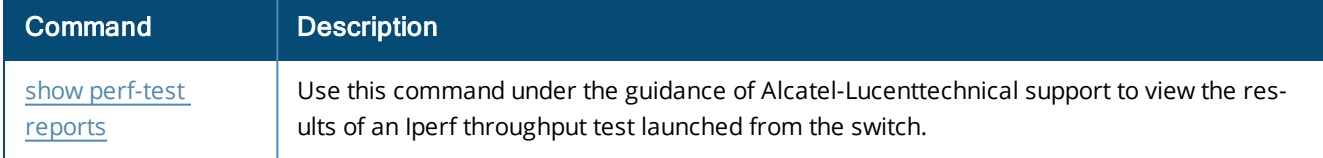

## **Command History**

Introduced in AOS-W 6.3.

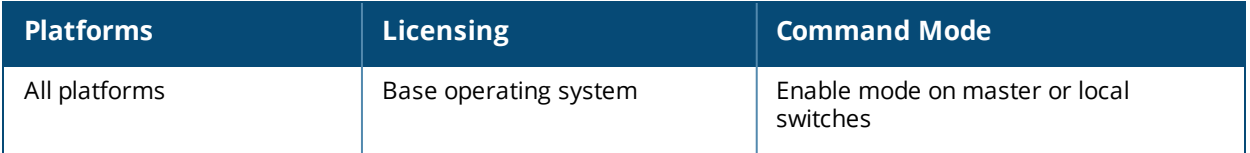

# **pcap (deprecated)**

pcap {raw-start <ipaddr> <target-ipaddr> <target-port> <format> [bssid <bssid>] [channel <number>] [maxlen <maxlen>]}|{interactive <am-ip> <filter> <target-ipaddr> <target-port> [bssid <bssid>][channel <number>]}|{clear|pause|resume|stop <am-ip> <id> [bssid <bssid>]}

### **Description**

These commands manage packet capture (PCAP) on Alcatel-Lucent air monitors.

#### **Syntax**

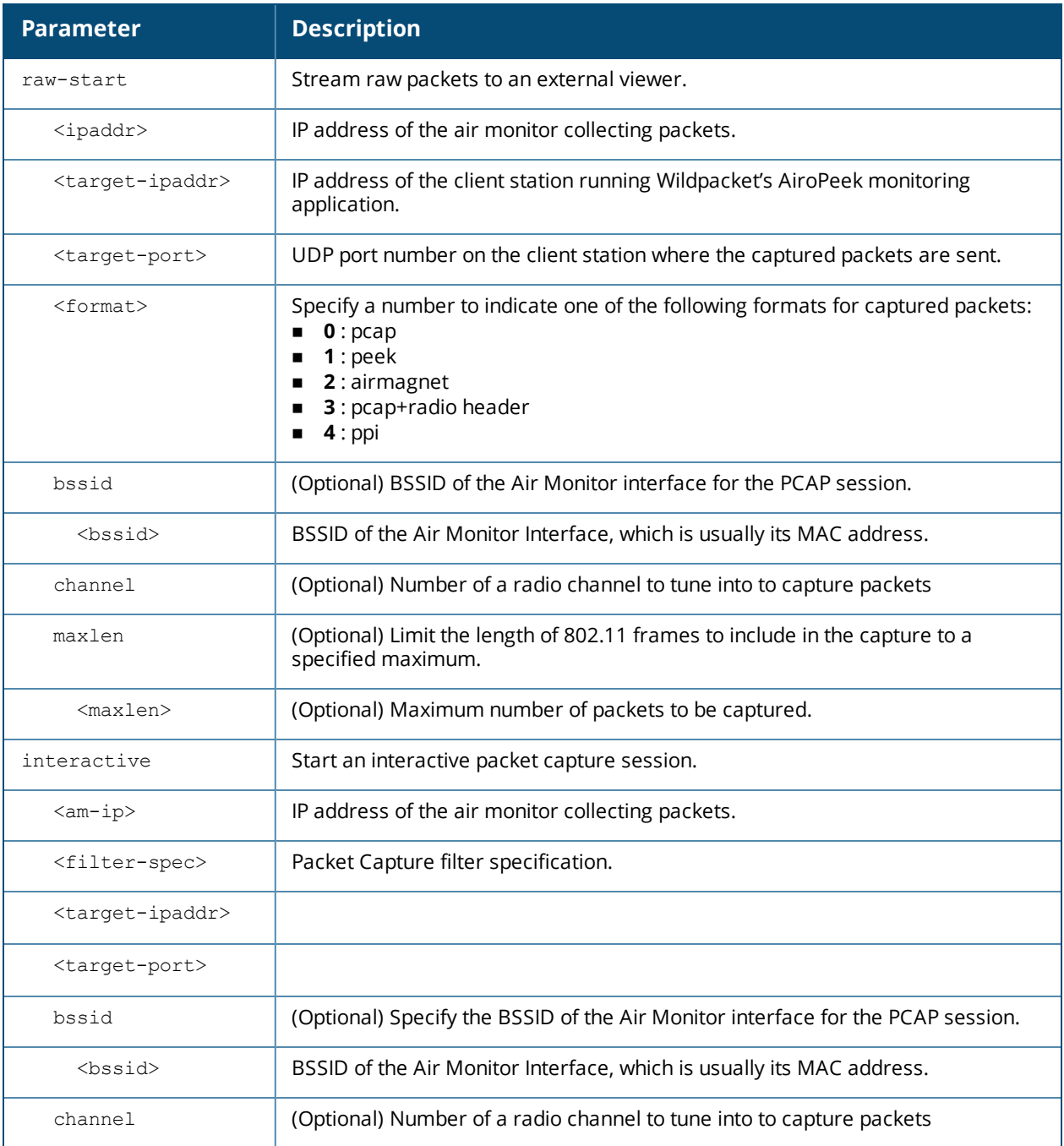

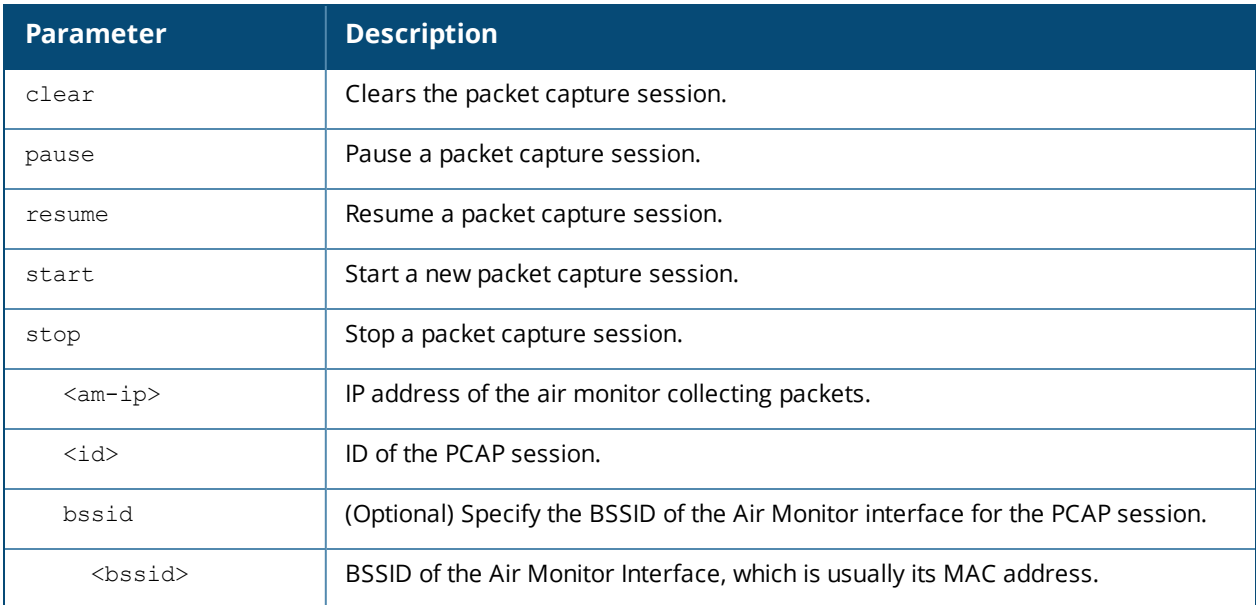

#### **Usage Guidelines**

These commands direct an Alcatel-Lucent air monitor to send packet captures to the Wildpacket's AiroPeek monitoring application on a remote client. The AiroPeek application listens for packets sent by the air monitor.

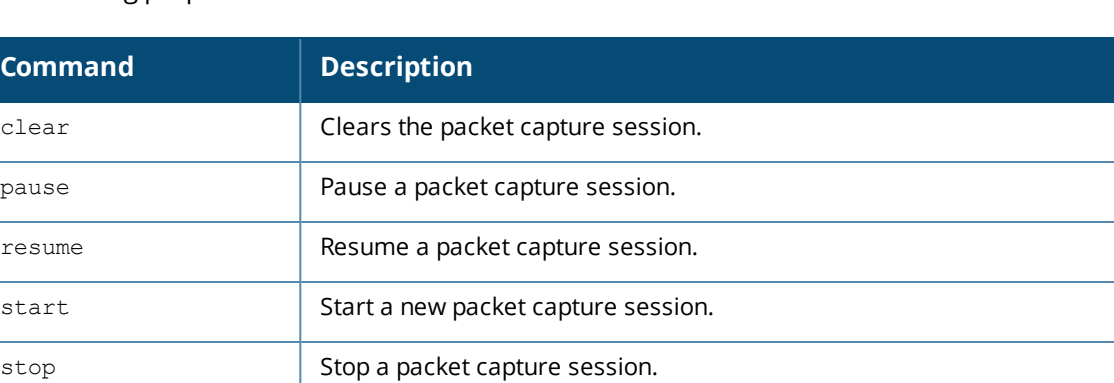

The following pcap commands are available:

Before using these commands, you need to start the AiroPeek application on the client and open a capture window for the air monitor. The AiroPeek application cannot be used to control the flow or type of packets sent from Alcatel-Lucent air monitors.

The AiroPeek application processes all packets, however, you can apply display filters on the capture window to control the number and type of packets being displayed. In the capture window, the time stamp displayed corresponds to the time that the packet is received by the client and is not synchronized with the time on the Alcatel-Lucent air monitor.

#### **Example**

The following command starts a raw packet capture session for the air monitor at 10.100.100.1 and sends the packets to the client at 192.168.22.44 on port 604 with pcap format:

(host) (config) #pcap raw-start 10.100.100.1 192.168.22.44 604 0

## **Command History**

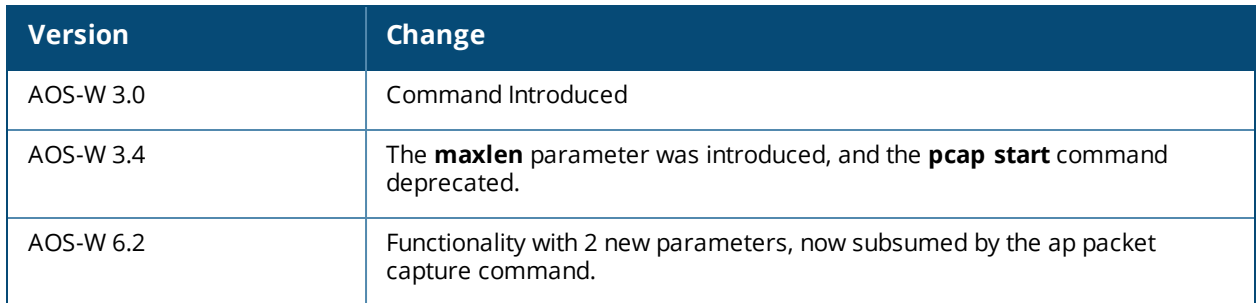

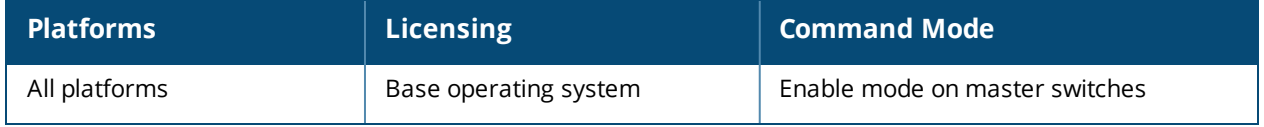

# **phonehome**

phonehome https <from\_addr>

## **Description**

This command configures the PhoneHome auto reporting feature.

## **Syntax**

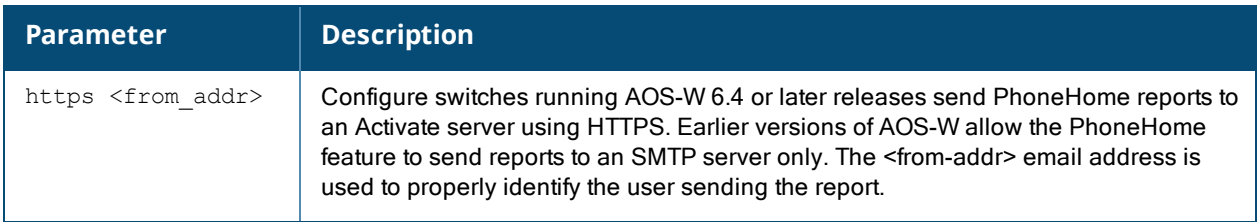

## **Command History**

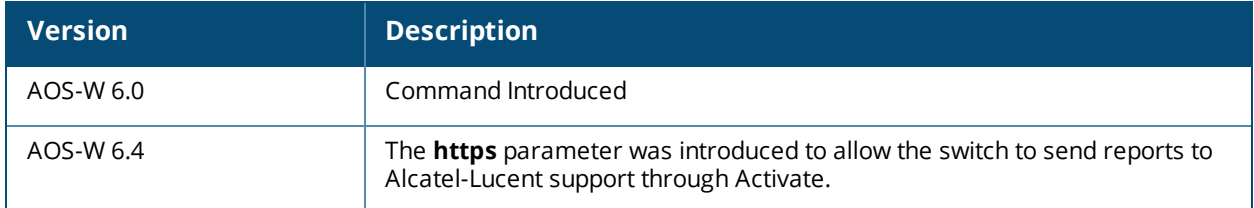

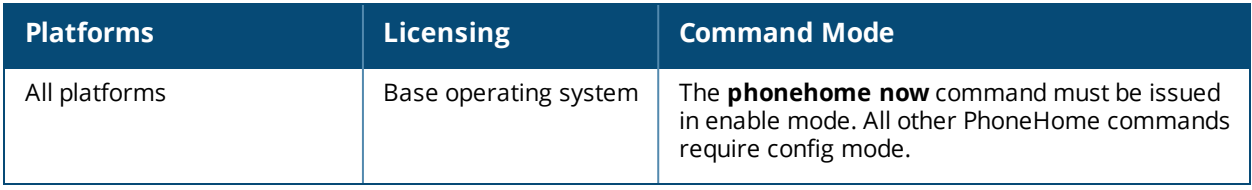

# **ping**

ping {<target>|ipv6 {<global-address>|interface vlan <vlanid> <linklocal-address>}} count <count-value> df-flag interval <interval-value> packet-size <size-value> pattern <pattern-value> source <source-address> timeout <timeout-value> tos <tos-value> ttl <ttl-value> validate-reply

## **Description**

This command sends ICMP echo packets to the specified IP address. You can also ping a specified IPv6 address.

#### **Syntax**

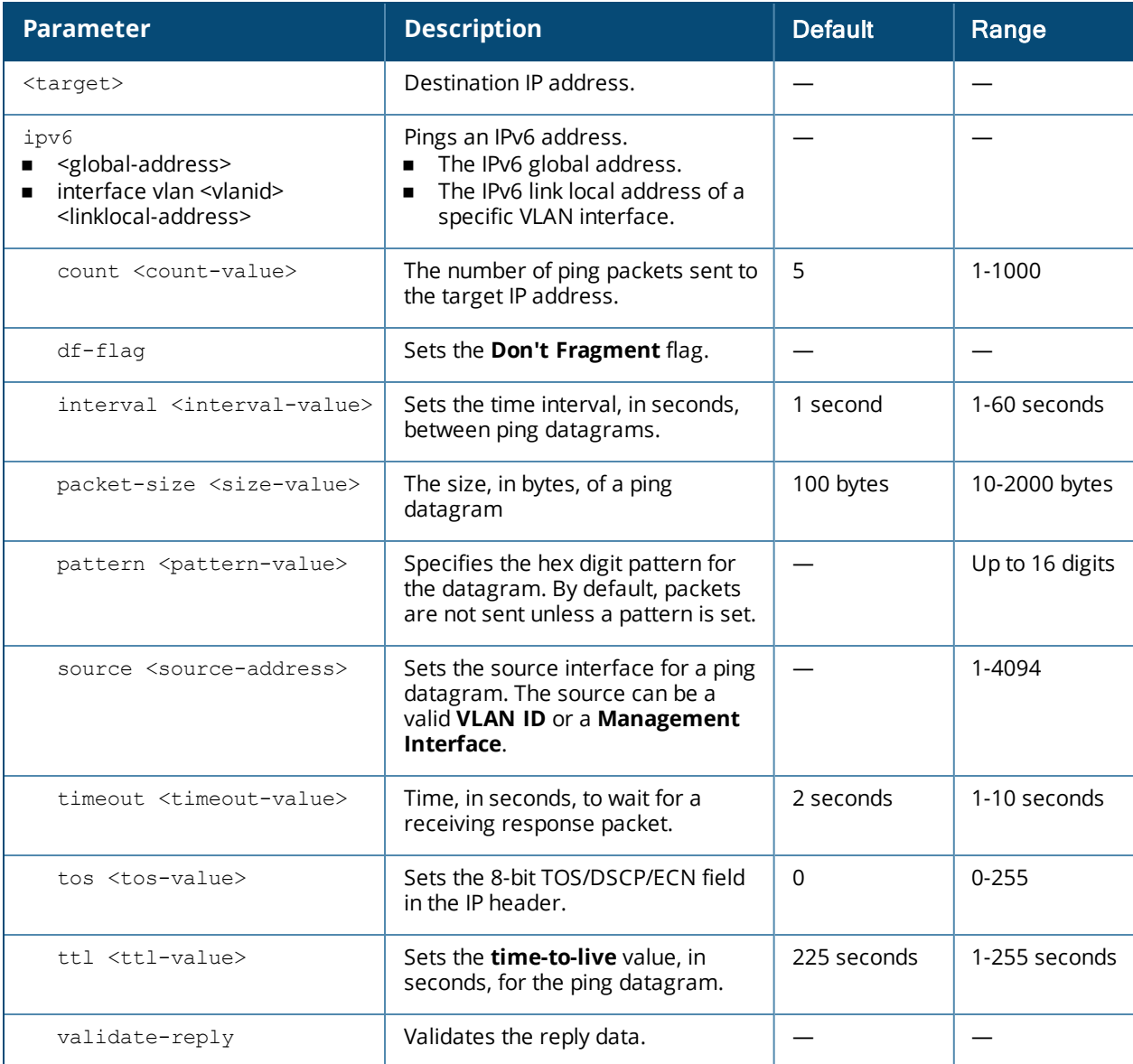

## **Usage Guidelines**

You can send ICMP echo packets to a specified IP address. The switch times out after two seconds. You can also ping the specified IPv6 address.

## **Examples**

The following example pings 10.10.10.5.

(host) #ping 10.10.10.5

The sample switch output is:

```
Press 'q' to abort.
Sending 5, 100-byte ICMP Echos to 10.10.10.5, timeout is 2 seconds:!!!!!
Success rate is 100 percent (5/5), round-trip min/avg/max = 0.408/0.5434/1.073 ms
```
The following example pings the specified IPv6 global address:

(host) #ping ipv6 2005:d81f:f9f0:1001::14

The sample switch output is:

```
Press 'q' to abort.
Sending 5, 100-byte ICMPv6 Echos to 2005:d81f:f9f0:1001::14, timeout is 2 seconds:
!!!!!
Success rate is 100 percent (5/5), round-trip min/avg/max = 0.309/0.3726/0.463 ms
```
## **Command History**

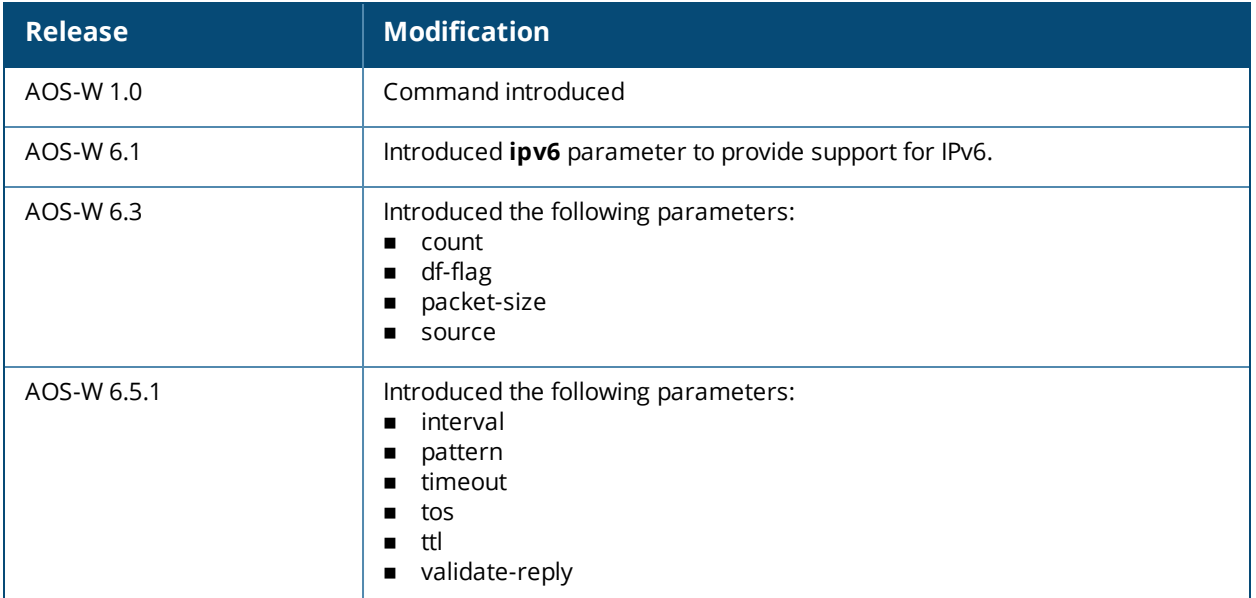

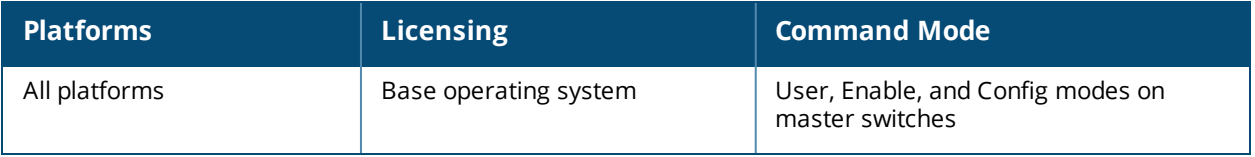

## **pkt-trace**

pkt-trace acl STRING {disable|enable} [log] [trace <mnemonic>|trace-hex mask <tmask>]

## **Description**

Enable packet tracing in the datapath. Use this feature only under the supervision of Alcatel-Lucent technical support.

## **Syntax**

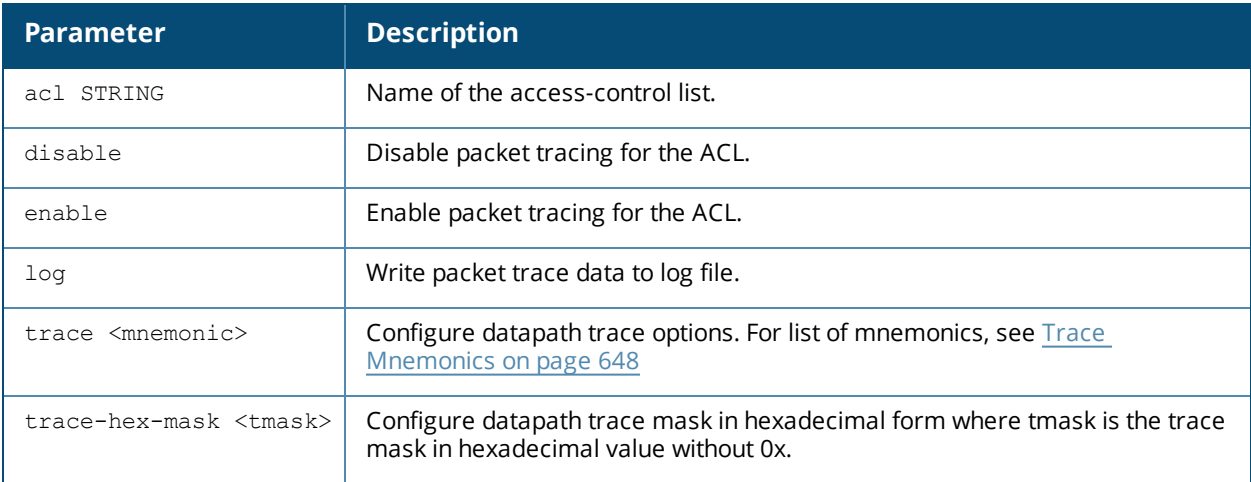

#### <span id="page-647-0"></span>**Trace Mnemonics**

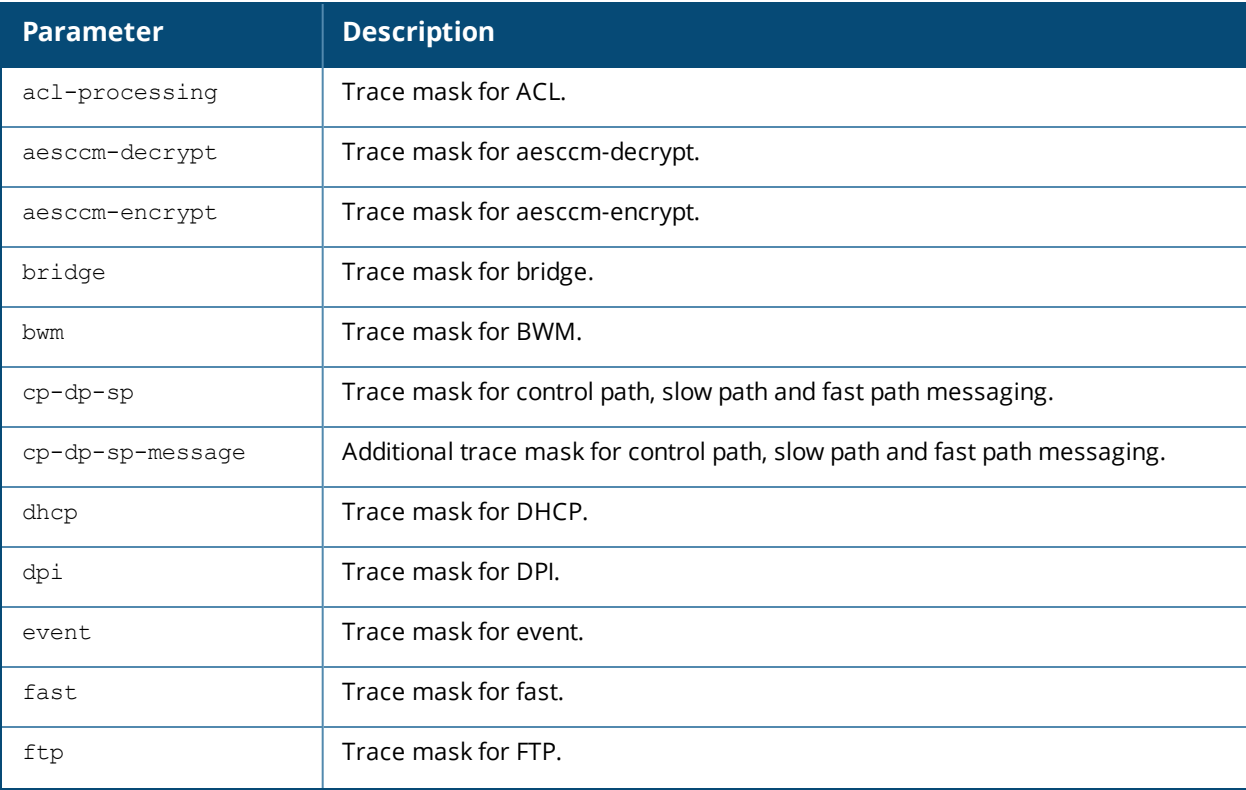
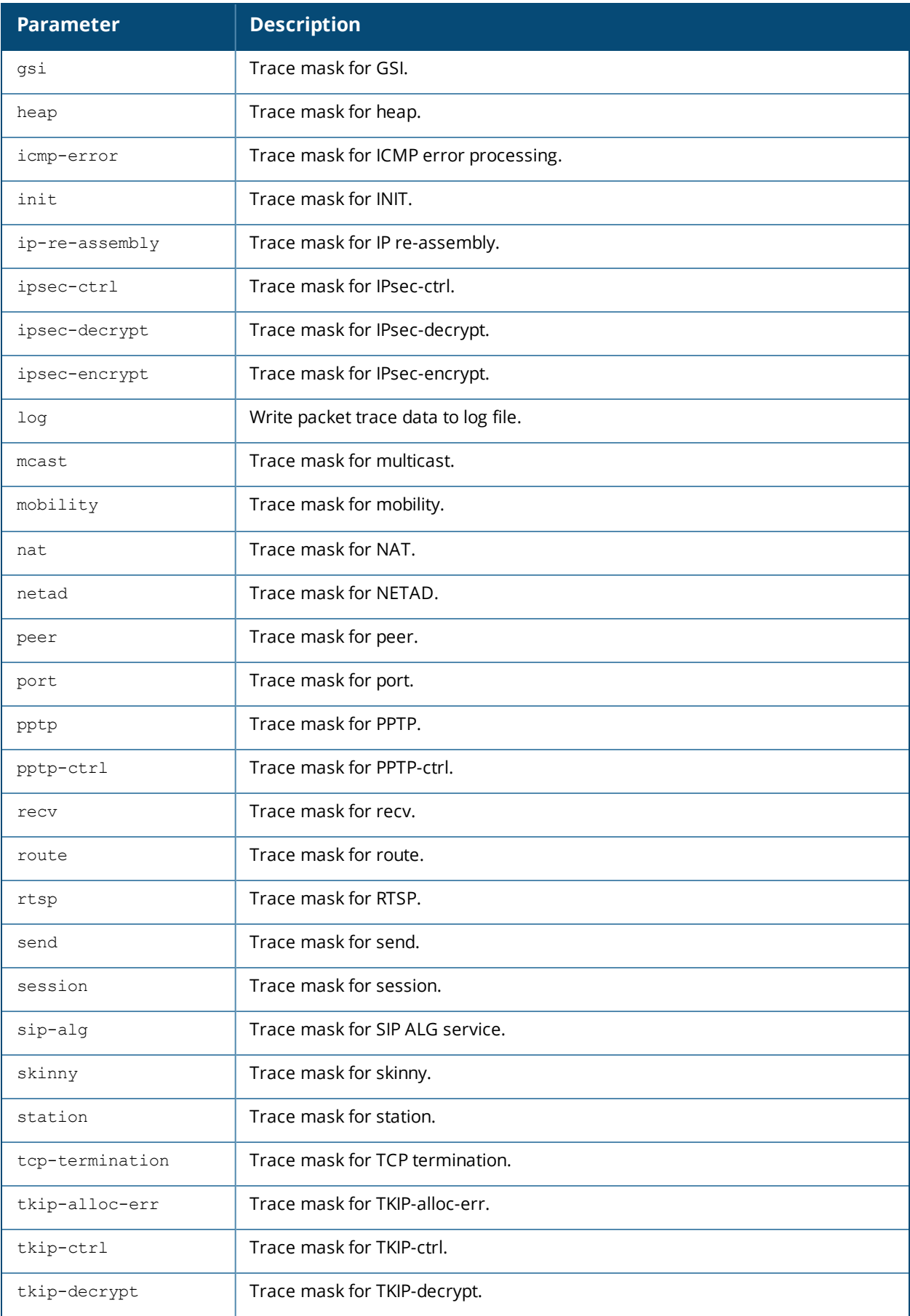

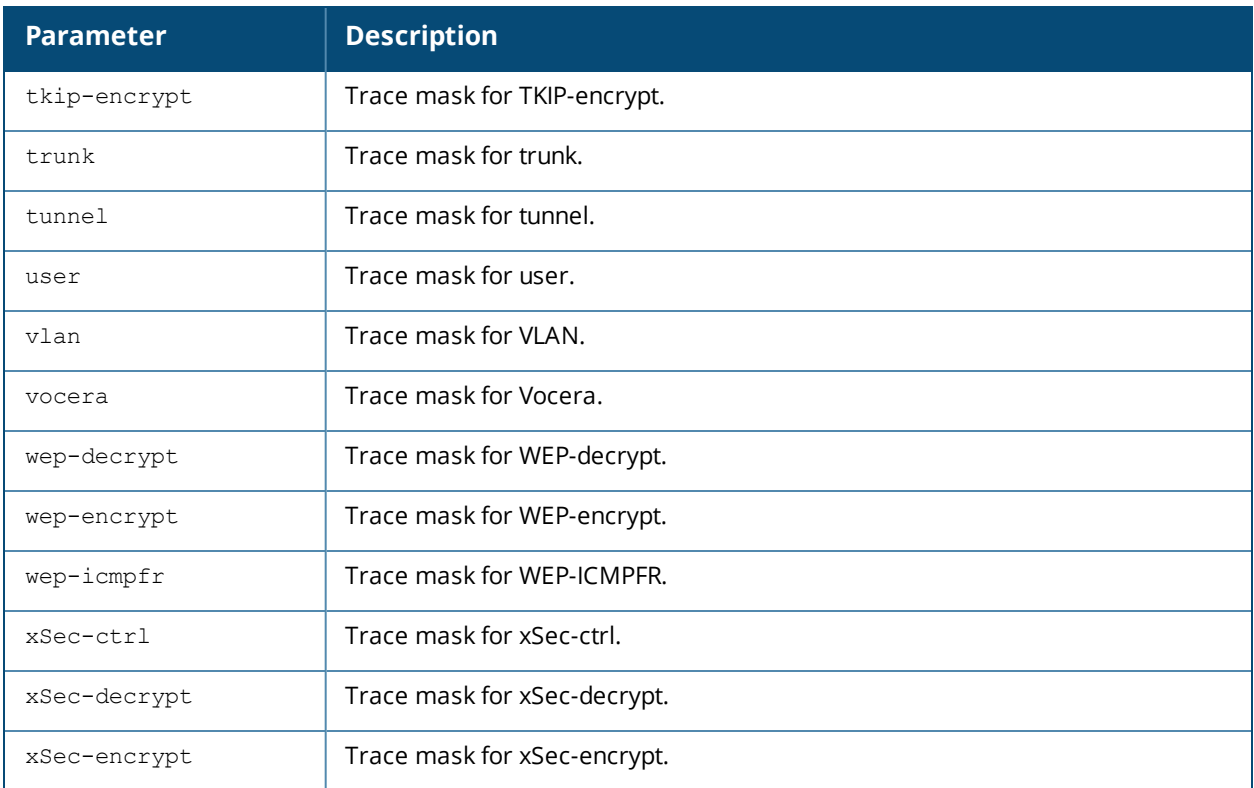

### **Example**

The following example enables packet tracing for the traffic matching the acl **stateful-dot1x**.

(host) #pkt-trace acl stateful-dot1x enable

The following example writes the traced packets to a log file.

(host) #pkt-trace acl stateful-dot1x enable log

The following example enables packet tracing using mnemonics.

(host) #pkt-trace acl stateful-dot1x enable trace xSec-decrypt

The following example enables packet tracing using trace-hex mask.

(host) #pkt-trace acl stateful-dot1x enable trace-hex-mask 2AF3

### **Command History**

This command was introduced in AOS-W 3.4.

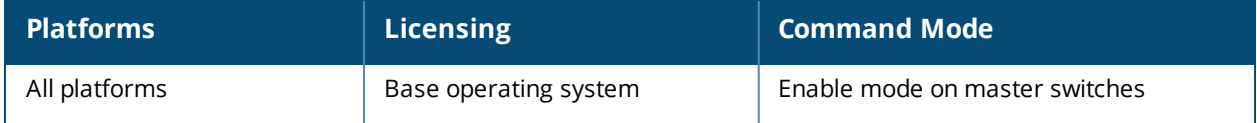

## **pkt-trace-global**

pkt-trace-global {enable|disable} [trace <mnemonic>] [trace-hex-mask <tmask>]

### **Description**

Enable global packet tracing in the datapath. Use this feature only under the supervision of Alcatel-Lucent technical support.

### **Syntax**

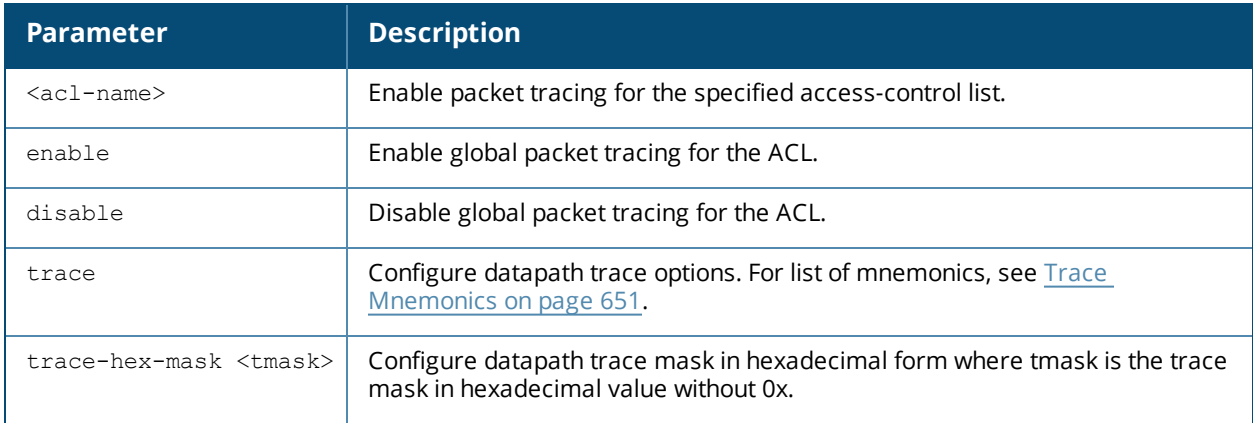

### <span id="page-650-0"></span>**Trace Mnemonics**

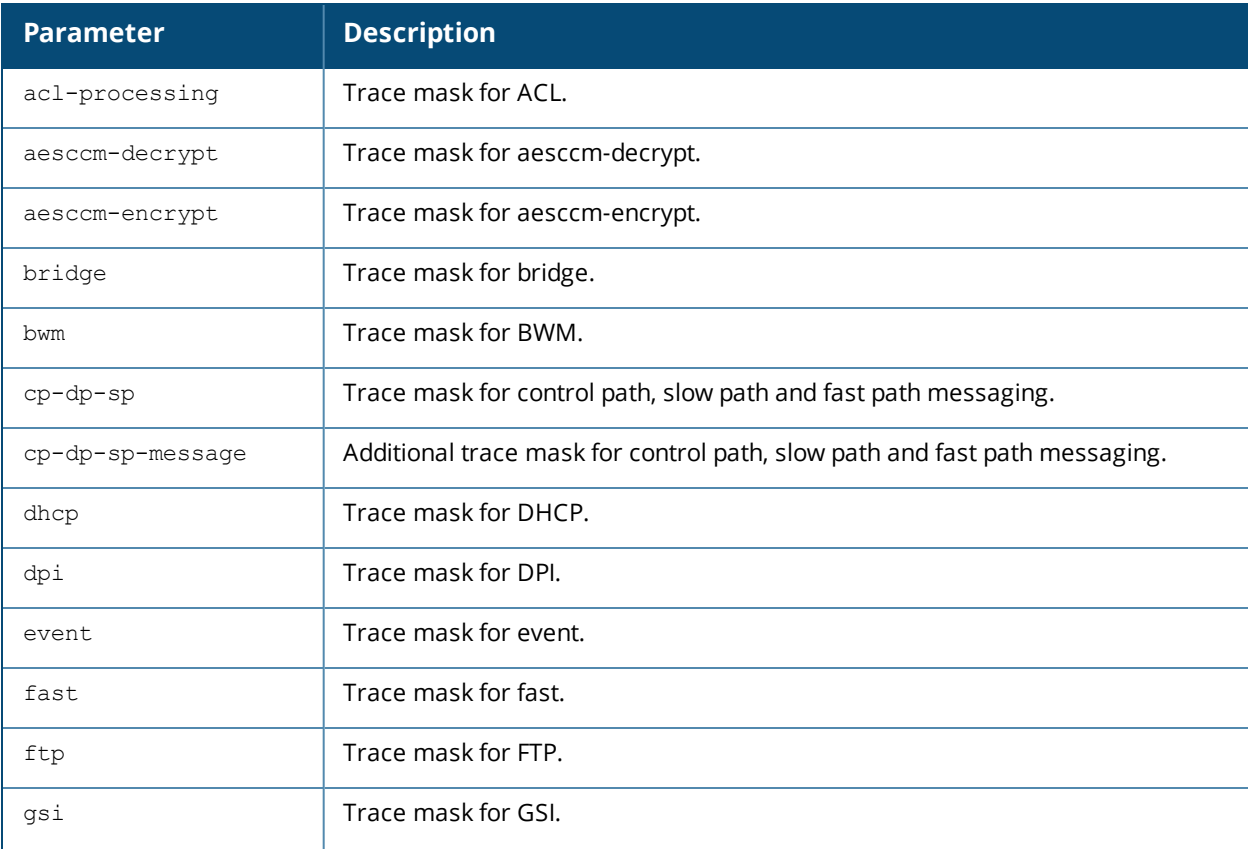

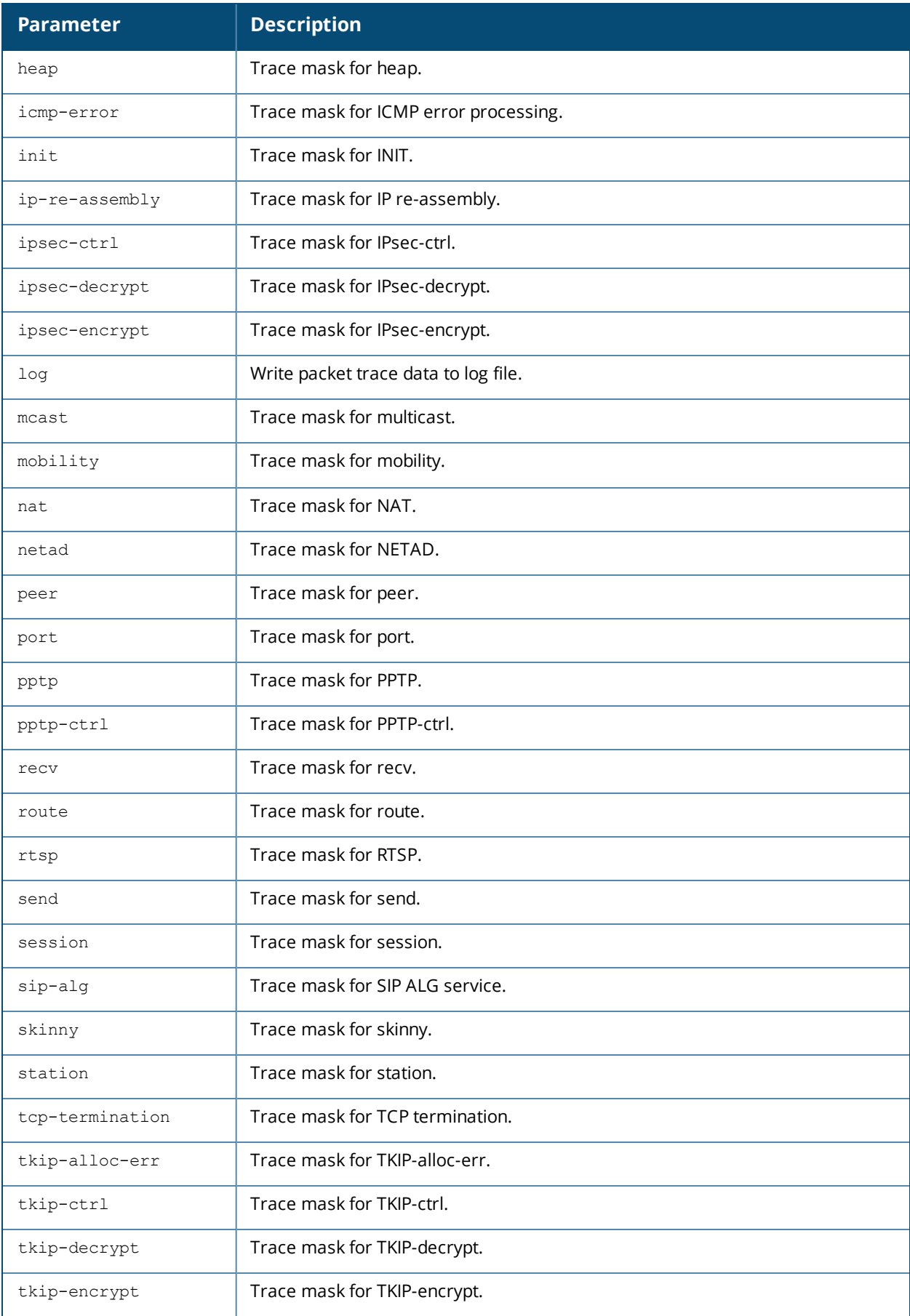

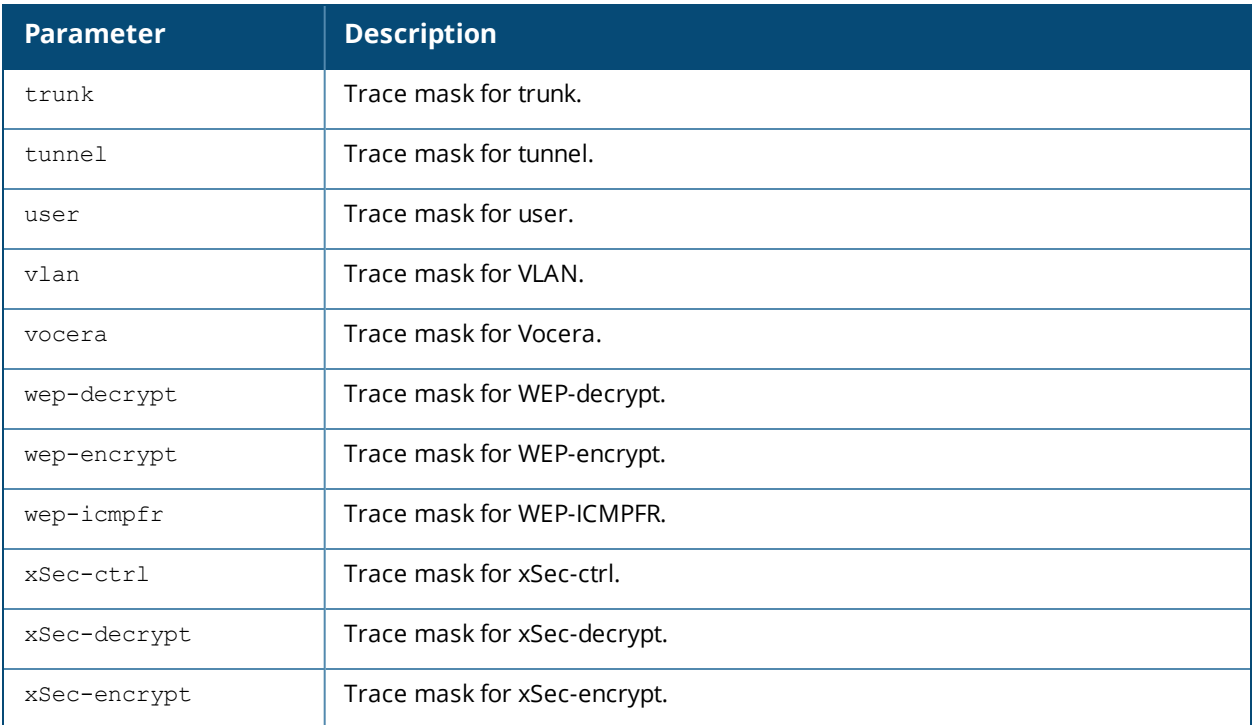

### **Example**

The following example enables the global packet tracing for all traffic.

(host) (config) #pkt-trace-global enable

The following example enables packet tracing using mnemonics.

(host) (config) #pkt-trace-global enable trace station

The following example enables packet tracing using trace-hex mask.

(host) (config) #pkt-trace-global enable trace-hex-mask 2AF3

### **Command History**

This command was introduced in AOS-W 3.4.

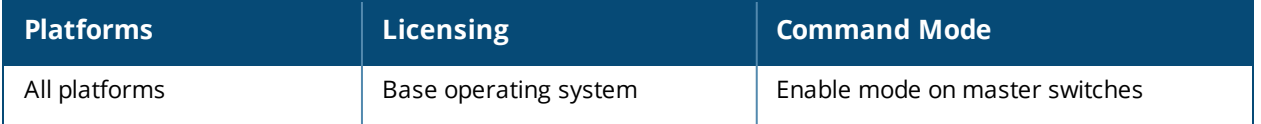

## **pkt-trace-rap**

```
pkt-trace-rap {disable|enable}
  acl <acl> {trace-mask <trace-mask>} {ap-name <ap-name>|ip-addr <ip-addr>}
  global {trace-mask <trace-mask>} {ap-name <ap-name>|ip-addr <ip-addr>}
  ingress <ingress> {trace-mask <trace-mask>} {ap-name <ap-name>|ip-addr <ip-addr>}
```
### **Description**

Enable packet tracing in the RAP datapath and apply trace masks.

### **Syntax**

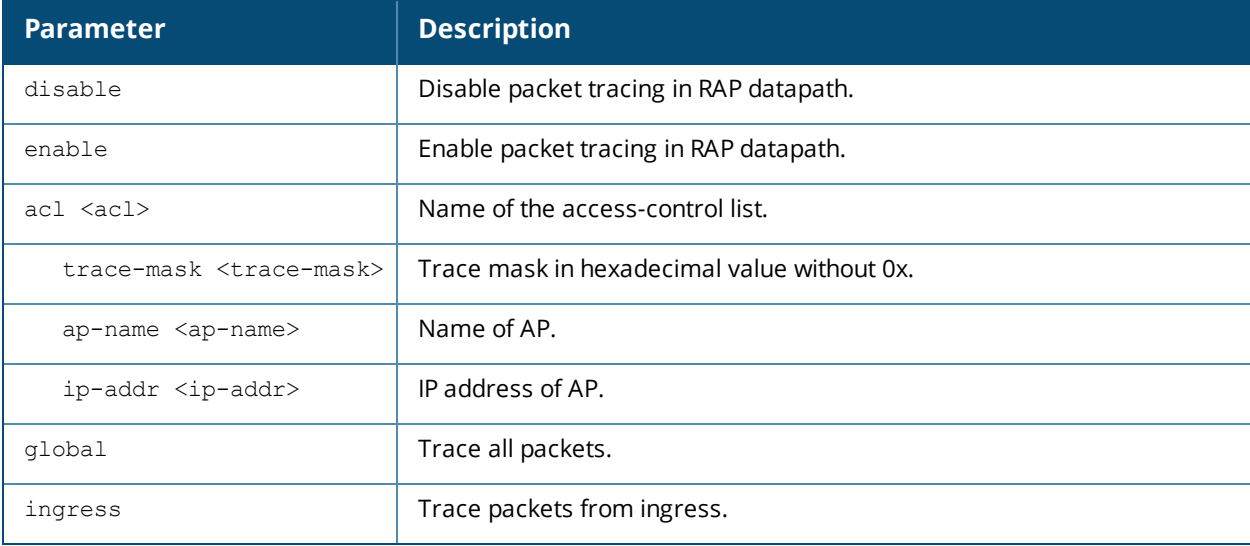

### **Example**

The following example enables packet tracing in RAP datapath for all packets.

```
(host) #pkt-trace-rap enable global
```
### **Command History**

This command was introduced in AOS-W 3.4.

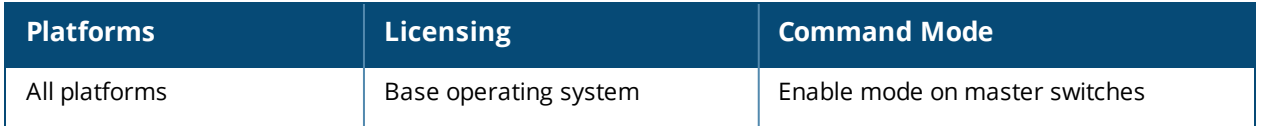

## **pptp ip local pool**

pptp ip local pool <pool> <ipaddr> [<end-ipaddr>]

### **Description**

This command configures an IP address pool for VPN users using Point-to-Point Tunneling Protocol (PPTP).

### **Syntax**

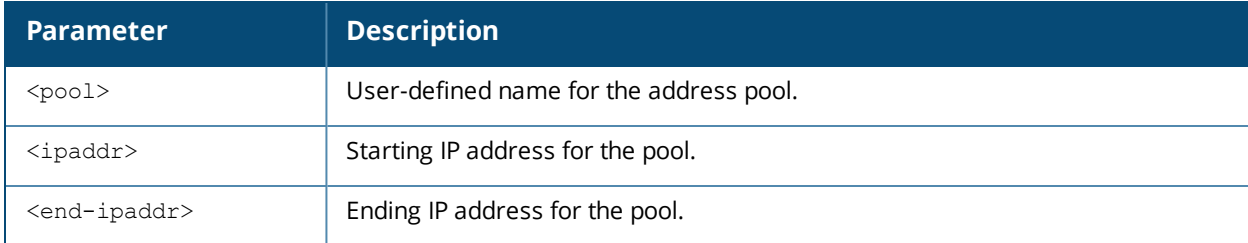

### **Usage Guidelines**

If VPN is used as an access method, you specify the pool from which the user's IP address is assigned when the user negotiates a PPTP session. Use the **show vpdn pptp local** command to see the used and free addresses in the pool.

PPTP is an alternative to IPsec that is supported by various hardware platforms. PPTP is considered to be less secure than IPsec but also requires less configuration. You configure PPTP with the **vpdn** command.

### **Example**

The following command configures an IP address pool for PPTP VPN users:

(host) (config) #pptp ip local pool pptp-pool1 172.16.18.1 172.16.18.24

### **Command History**

This command was introduced in AOS-W 3.0.

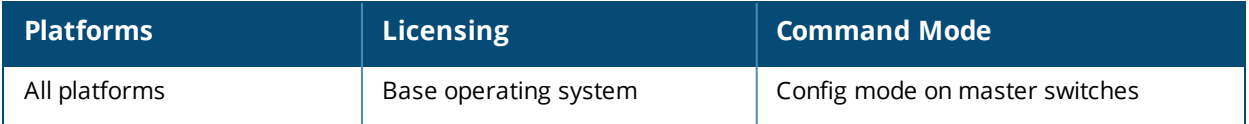

## **priority-map**

```
priority-map <name>
  dot1p <priority> high
  dscp <priority> high
  no ...
```
### **Description**

This command configures the Type of Service (ToS) and Class of Service (CoS) values used to map traffic into high priority queues.

### **Syntax**

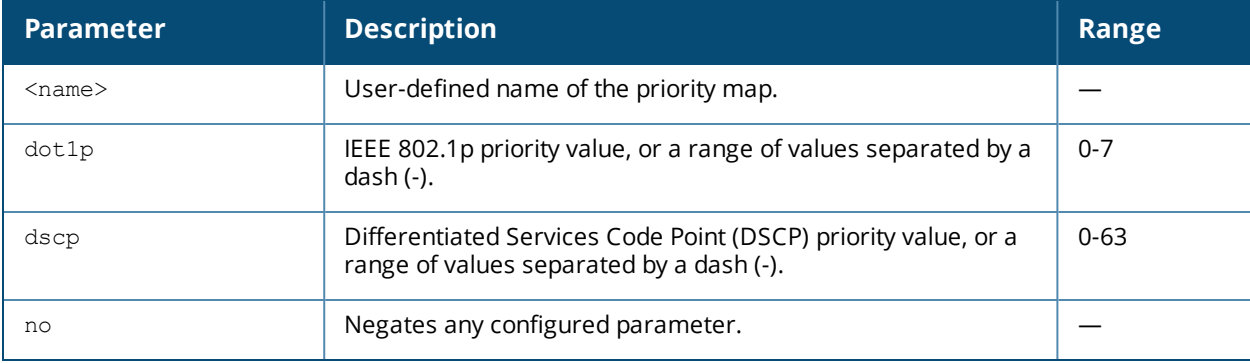

### **Usage Guidelines**

This command allows you to prioritize inbound traffic that is already tagged with 802.1p and/or IP ToS in hardware queues. You apply configured priority maps to ports on the switch (using the **interface fastethernet** or **interface gigbitethernet** command). This causes the switch to inspect inbound traffic on the port; when a matching QoS tag is found, the packet or flow is mapped to the specified queue.

### **Example**

The following commands configure a priority map and apply it to a port:

```
(host) (config) #priority-map pri1
  dscp 4-20 high
  dscp 60 high
  dot1p 4-7 high
interface gigabitethernet 1/24
  priority-map pri1
```
### **Command History**

This command was introduced in AOS-W 3.0.

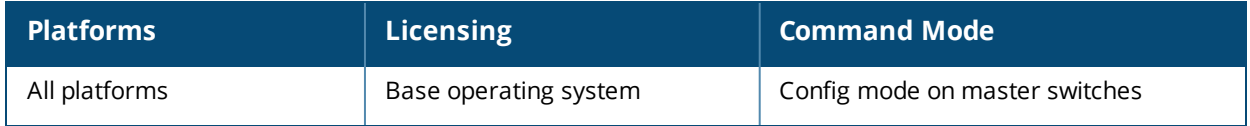

### **process monitor**

process monitor log|restart|

### **Description**

The process monitor validates the integrity of processes every 120 seconds. If a process does not respond during three consecutive 120-second timeout intervals, that process is flagged as nonresponsive and the process monitor will create a log message, restart the process or reboot the switch

### **Syntax**

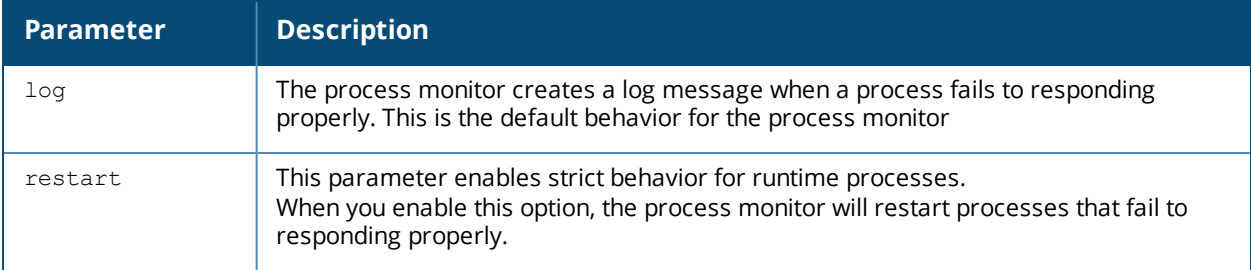

### **Usage Guidelines**

The CLI command **process monitor log** enables logging for process monitoring. By default, whenever a process does not update a required file or send a heartbeat pulse within the required time limit, the process monitor records a critical log message, but does not restart any process. If you want the configure watchdog to restart a process once it fails to respond, use the CLI **command process monitor restart**.

### **Example**

The following changes the default process monitor behavior, so the process monitor restarts nonresponsive processes.

```
(host) #process monitor restart
```
### **Related Commands**

The show **process monitor statistics** command displays the current status of all the processes running under the process monitor watchdog. A partial example of the output of this command is shown below:

host) (config) #show process monitor statistics

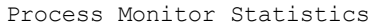

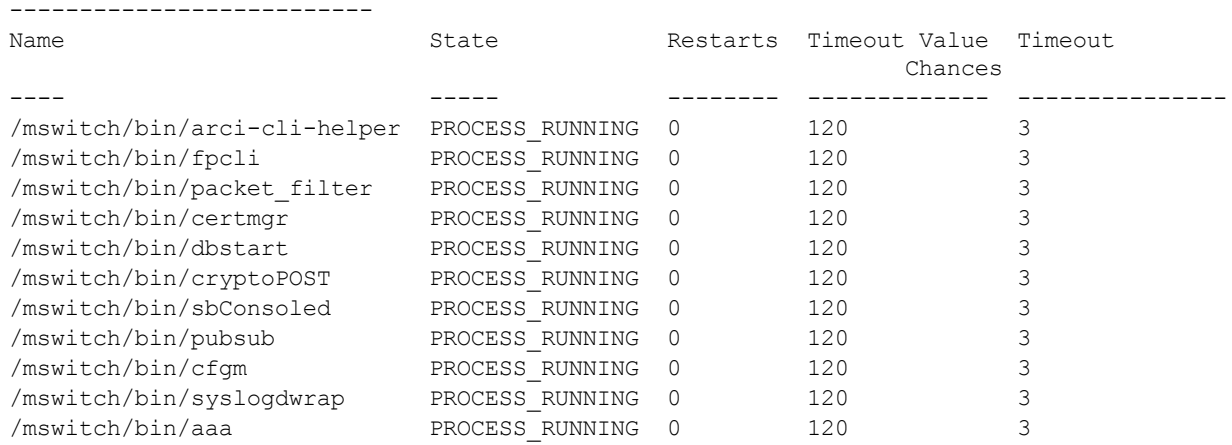

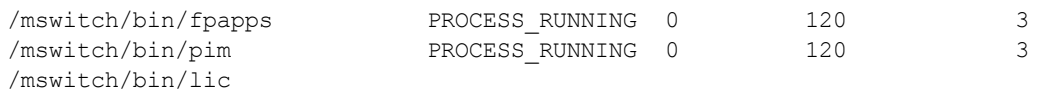

## **Command History**

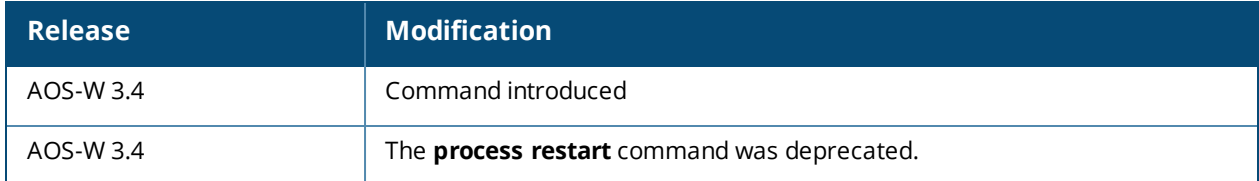

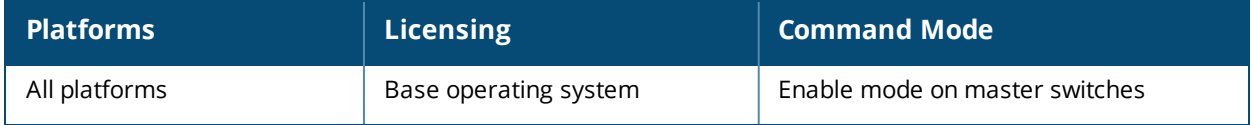

### **prompt**

prompt <prompt>

### **Description**

This command changes the prompt text.

### **Syntax**

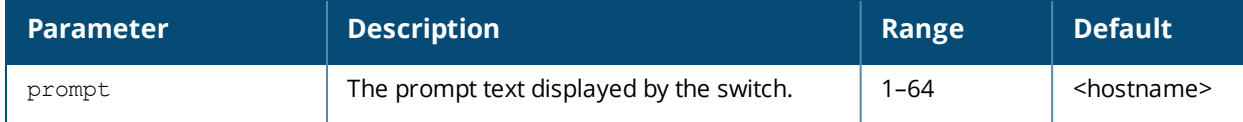

### **Usage Guidelines**

You can use any alphanumeric character, punctuation, or symbol character. To use spaces, plus symbols (+), question marks (?), or asterisks (\*), enclose the text in quotes.

You cannot alter the parentheses that surround the prompt text, or the greater-than (>) or hash (#) symbols that indicate user or enable CLI mode.

### **Example**

The following example changes the prompt text to "It's a new day!".

```
(host) (config) #prompt "It's a new day!"
(It's a new day!) (config) #
```
### **Command History**

This command was introduced in AOS-W 1.0.

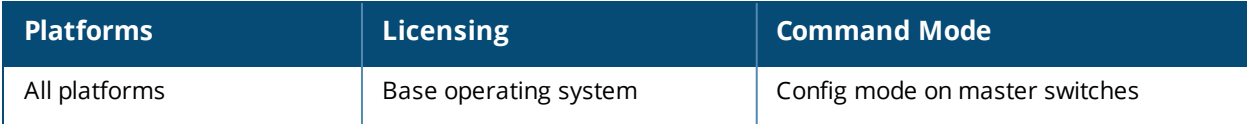

### **provision-ap**

provision-ap a-ant-bearing <bearing> a-ant-gain <gain> a-ant-pol <5 GH radio ID> a-ant-tilt-angle <angle> a-antenna {1|2|both} altitude <altitude> ap-group <group> ap-name <name> apdot1x-passwd <string> apdot1x-username <name> cellular\_nw\_preference 3g-only|4g-only|advanced|auto copy-provisioning-params {ap-name <name> | ip-addr <ipaddr>} dns-server-ip <ipaddr> dns-server-ip6 <ipv6 address> domain-name <name> external-antenna fgln <name> g-ant-bearing <bearing> g-ant-gain <gain> g-ant-pol <2.4 GH radio ID> g-ant-tilt-angle <angle> g-antenna {1|2|both} gateway <ipaddr> gateway6 <ipv6-address> ikepsk <key> installation default|indoor|outdoor ip6addr <ipv6-address> ip6prefix <ipv6-prefix> ipaddr <ipaddr> latitude <location> link-priority-cellular link-priority-ethernet longitude <location> master {<name>|<ipaddr>} mesh-role {mesh-point|mesh-portal|none|remote-mesh-portal} mesh-sae {sae-disable|sae-enable} netmask <netmask> no ... pap-passwd <string> pap-user <name> pkcs12-passphrase <string> pppoe-chap-secret<key> pppoe-passwd <string> pppoe-service-name <name> pppoe-user <name> read-bootinfo {ap-name <name>|ip-addr <ipaddr>|wired-mac <macaddr>} reprovision {all|ap-name <name>|ip-addr <ipaddr>|ip6-addr <ip6-addr>|serial-num <string>|wired-mac <macaddr>} reset-bootinfo {ap-name <name>|ip-addr <ipaddr>|wired-mac <macaddr>} server-ip <ipaddr> sch-mode-radio-0 sch-mode-radio-1 server-name <name> set-ikepsk-by-addr <ip-addr> syslocation <string> uplink-vlan <uplink-vlan> usb-dev <usb-dev>

```
usb-dial <usb-dial>
usb-init <usb-init>
usb-passwd <usb-passwd>
usb-power-mode auto|enable|disable
usb-tty <usb-tty>
usb-tty-control <usb-tty-control>
usb-type <usb-type>
usb-user <usb-user>
```
### **Description**

This command provisions or reprovisions an AP.

### **Syntax**

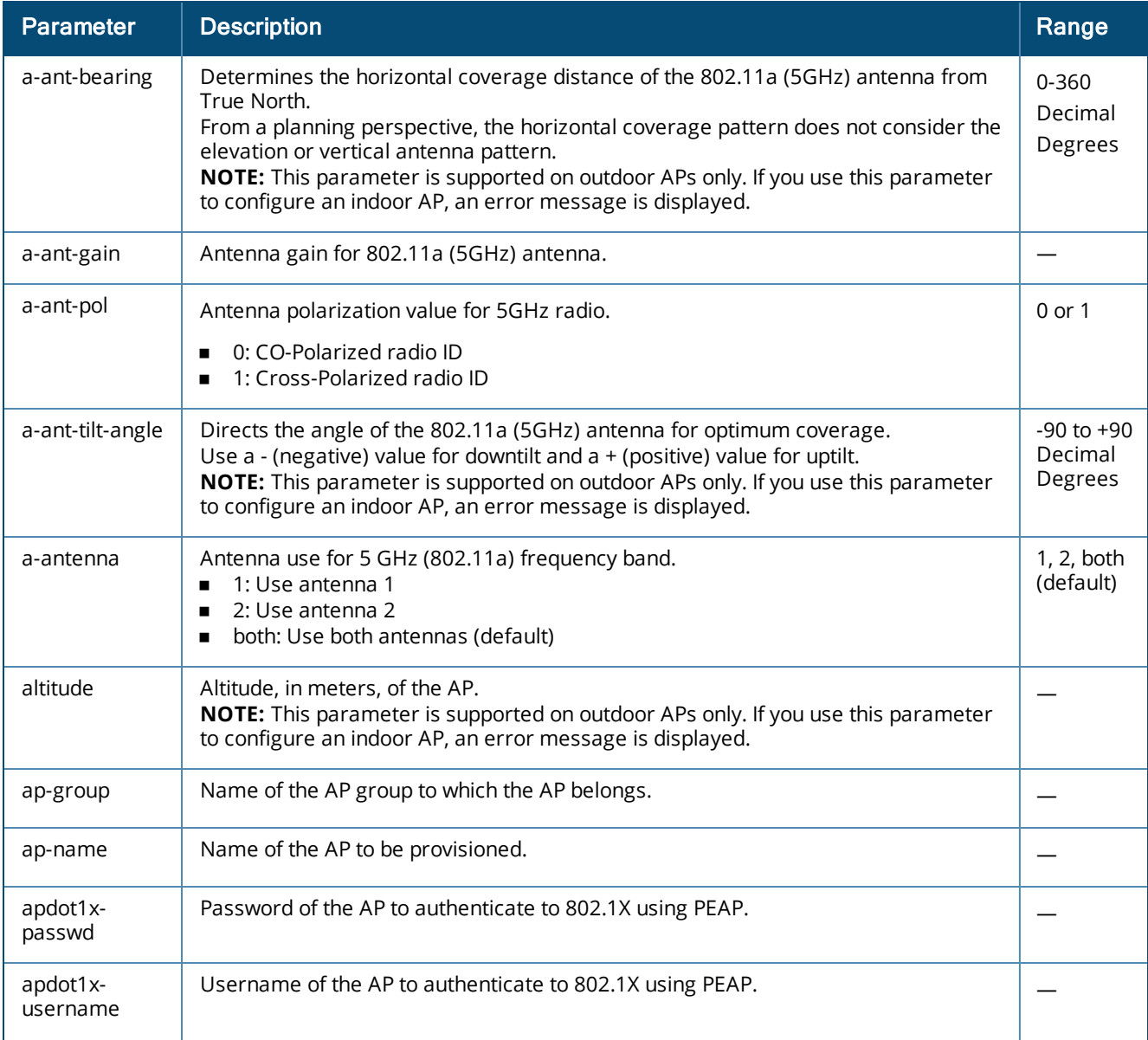

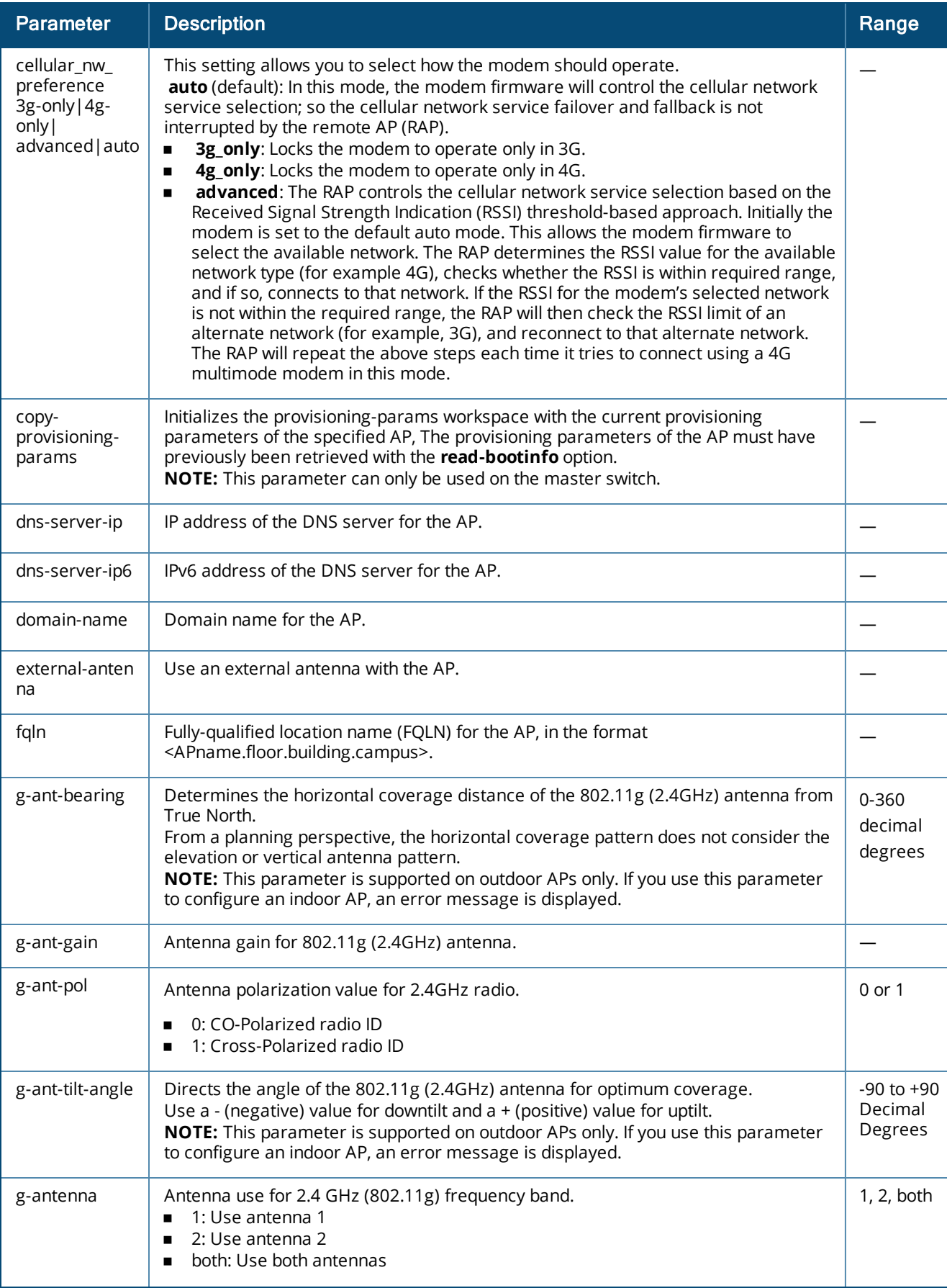

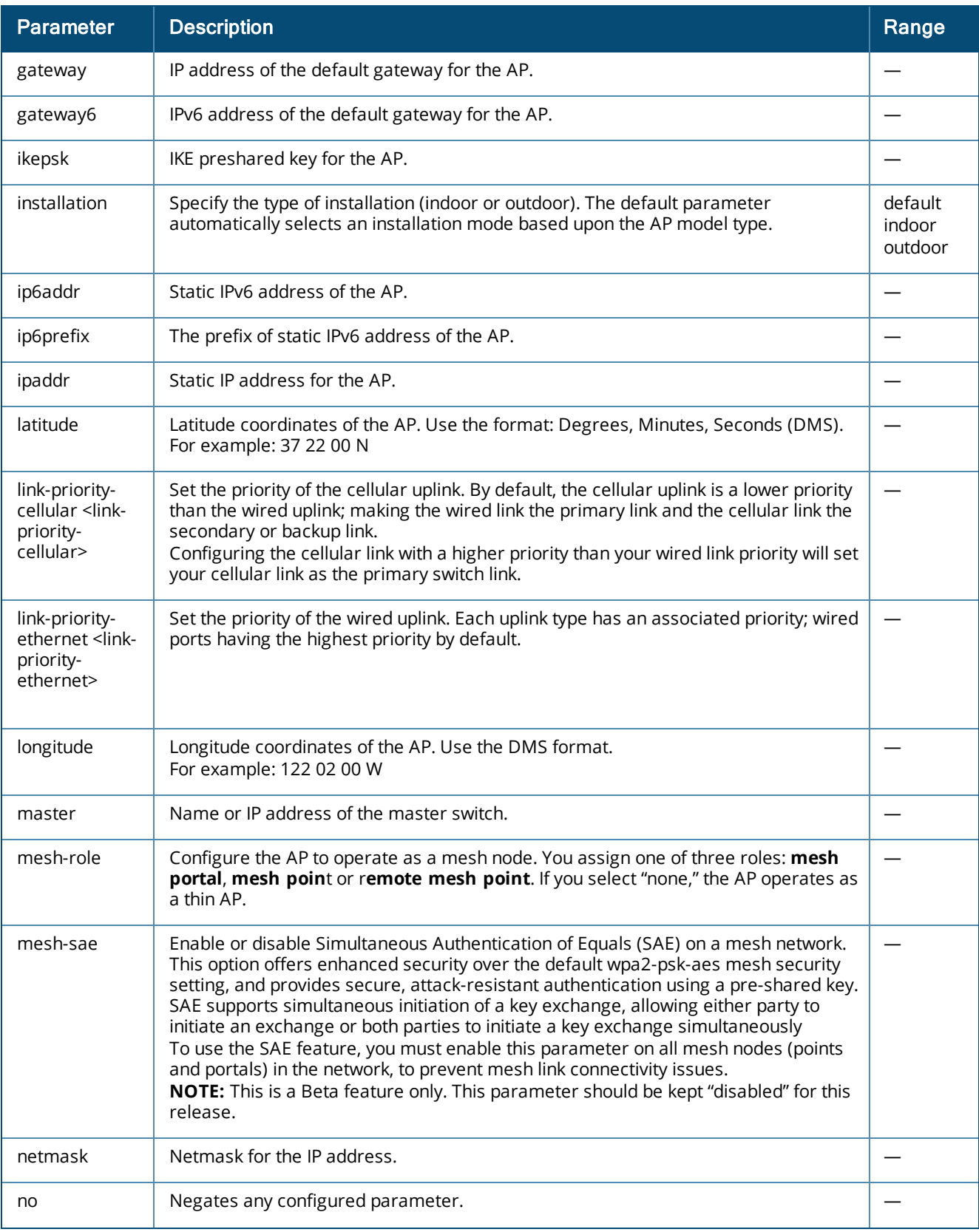

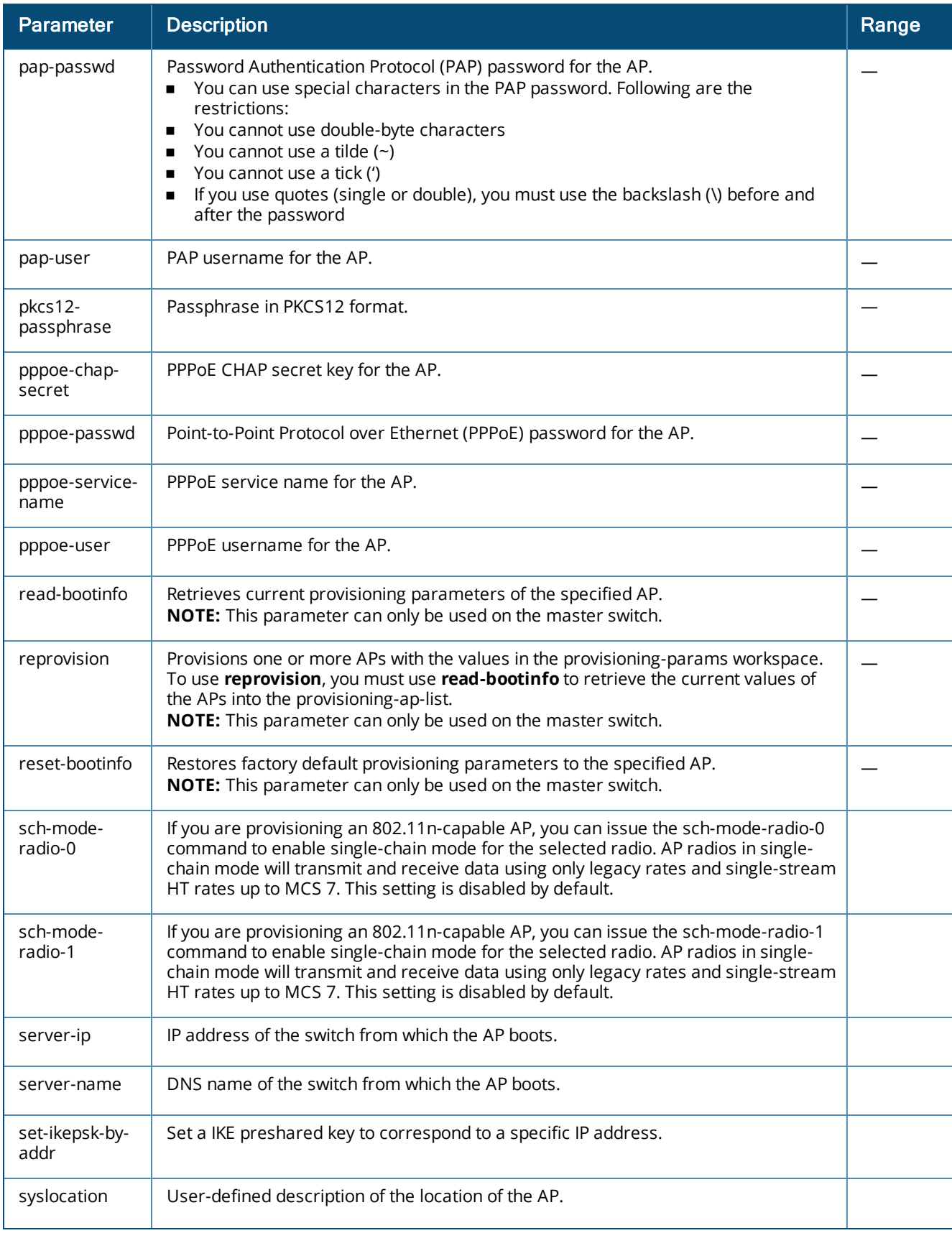

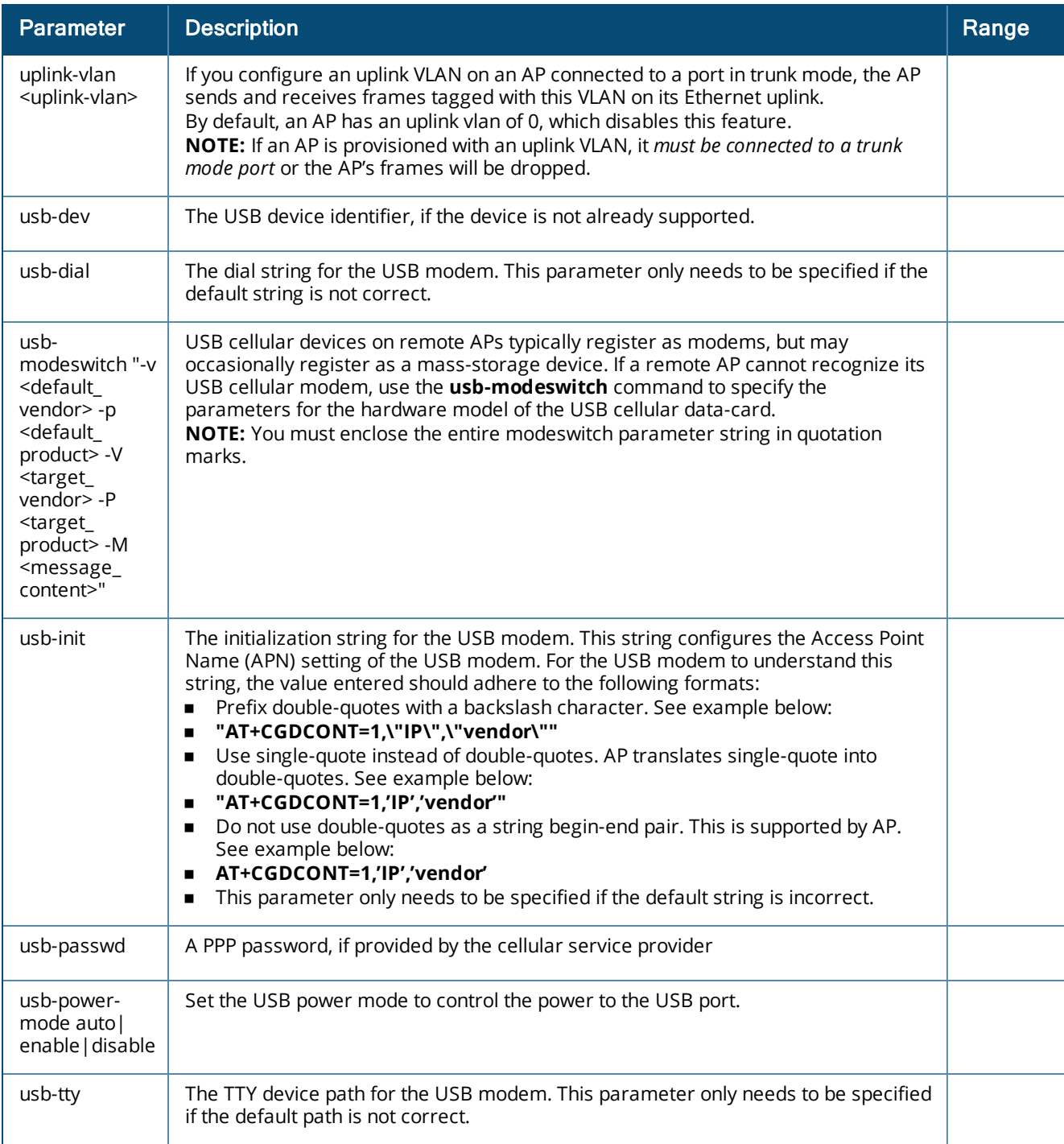

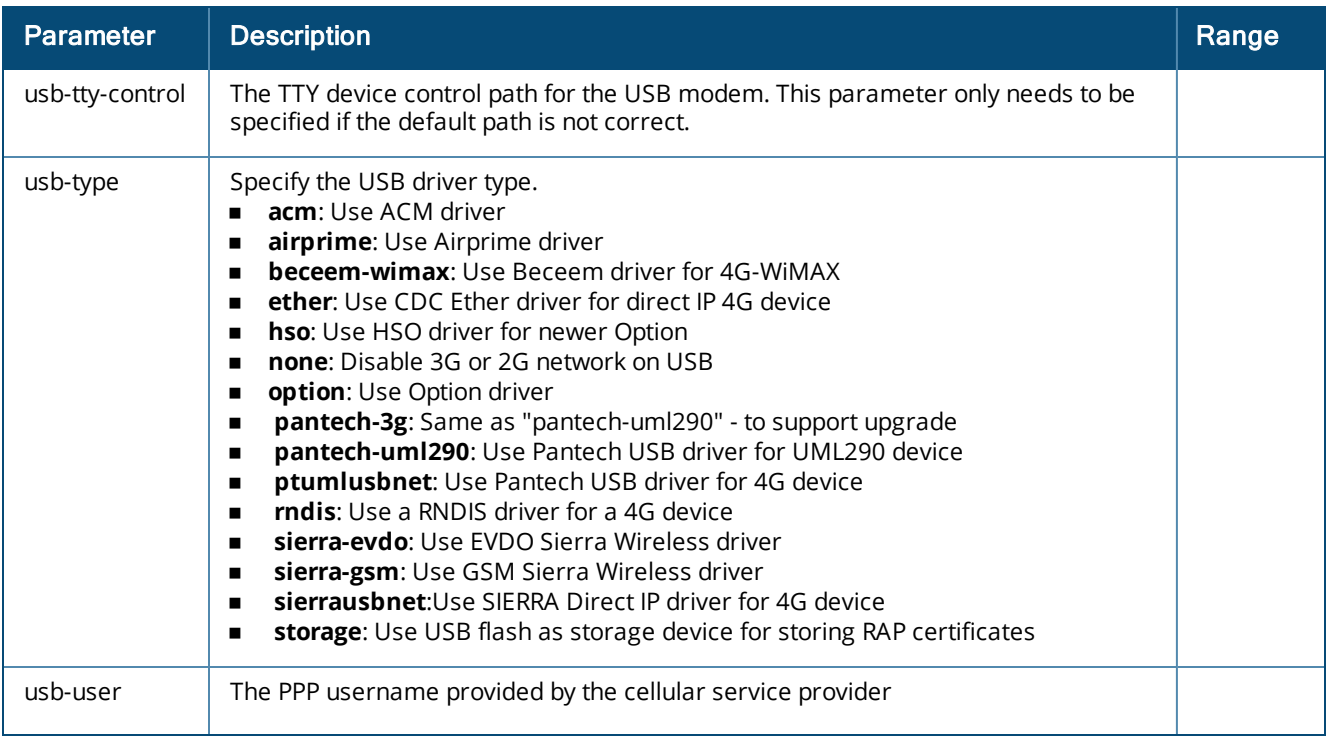

### **Usage Guidelines**

You do not need to provision APs before installing and using them.

The exceptions are outdoor APs, which have antenna gains that you must provision before they can be used, and APs configured for mesh. You must provision the AP before you install it as a mesh node in a mesh deployment.

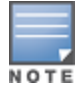

Users less familiar with this process may prefer to use the **Provisioning** page in the WebUI to provision an AP.

Provisioned or reprovisioned values do not take effect until the AP is rebooted. APs reboot automatically after they are successfully reprovisioned.

In order to enable cellular uplink for a remote AP (RAP), the RAP must have the device driver for the USB data card and the correct configuration parameters. AOS-W includes device drivers for the most common hardware types, but you can use the **usb** commands in this profile to configure a RAP to recognize and use an unknown USB modem type.

#### **Provisioning a Single AP**

To provision a single AP:

- 1. Use the **read-bootinfo** option to read the current information from the deployed AP you wish to reprovision.
- 2. Use the **show provisioning-ap-list** command to see the AP to be provisioned.
- 3. Use the **copy-provisioning-params** option to copy the AP's parameter values to the provisioning-params workspace.
- 4. Use the provision-ap options to set new values. Use the **show provisioning-params** command to display parameters and values in the provisioning-params workspace. Use the **clear provisioning-params** command to reset the workspace to default values.

5. Use the **reprovision** option to provision the AP with the values in provisioning-params workspace. The AP automatically reboots.

#### **Provisioning Multiple APs at a Time**

You can change parameter values for multiple APs at a time, however, note the following:

- You cannot provision the following AP-specific options on multiple APs:
	- ap-name
	- ipaddr
	- pap-user
	- pap-passwd
	- $\bullet$  ikepsk

If any of these options are already provisioned on the AP, their values are retained when the AP is reprovisioned.

- <sup>n</sup> The values of the server-name, a-ant-gain, or g-ant-gain options are retained if they are not reprovisioned.
- n All other values in the provisioning-params workspace are copied to the APs.

To provision multiple APs at the same time:

#### 1. Use the **read-bootinfo** to read the current information from each deployed AP that you wish to provision.

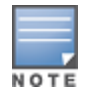

The AP parameter values are written to the provisioning-ap-list. To reprovision multiple APs, the APs must be present in the provisioning-ap-list. Use the **show provisioning-ap-list** command to see the APs that will be provisioned. Use the **clear provisioning-ap-list** command to clear the provisioning-ap-list.

- 2. Use the **copy-provisioning-params** option to copy an AP's parameter values to the provisioning-params workspace.
- 3. Use the provision-ap options to set new values. Use the **show provisioning-params** command to display parameters and values in the provisioning-params workspace. Use the **clear provisioning-params** command to reset the workspace to default values.
- 4. Use the **reprovisionall** option to provision the APs in the provisioning-ap-list with the values in provisioning-params workspace. All APs in the provisioning-ap-list automatically reboot.

The following are useful commands when provisioning one or more APs:

- <sup>n</sup> **show|clear provisioning-ap-list** displays or clears the APs that will be provisioned.
- **show | clear provisioning-params** displays or resets values in the provisioning-params workspace.
- **show ap provisioning** shows the provisioning parameters an AP is currently using.

#### **Example**

The following commands change the IP address of the master switch on the AP:

```
(host) (config) #provision-ap
  read-bootinfo ap-name lab103
  show provisioning-ap-list
  copy-provisioning-params ap-name lab103
  master 10.100.102.210
  reprovision ap-name lab103
```
### **Command History**

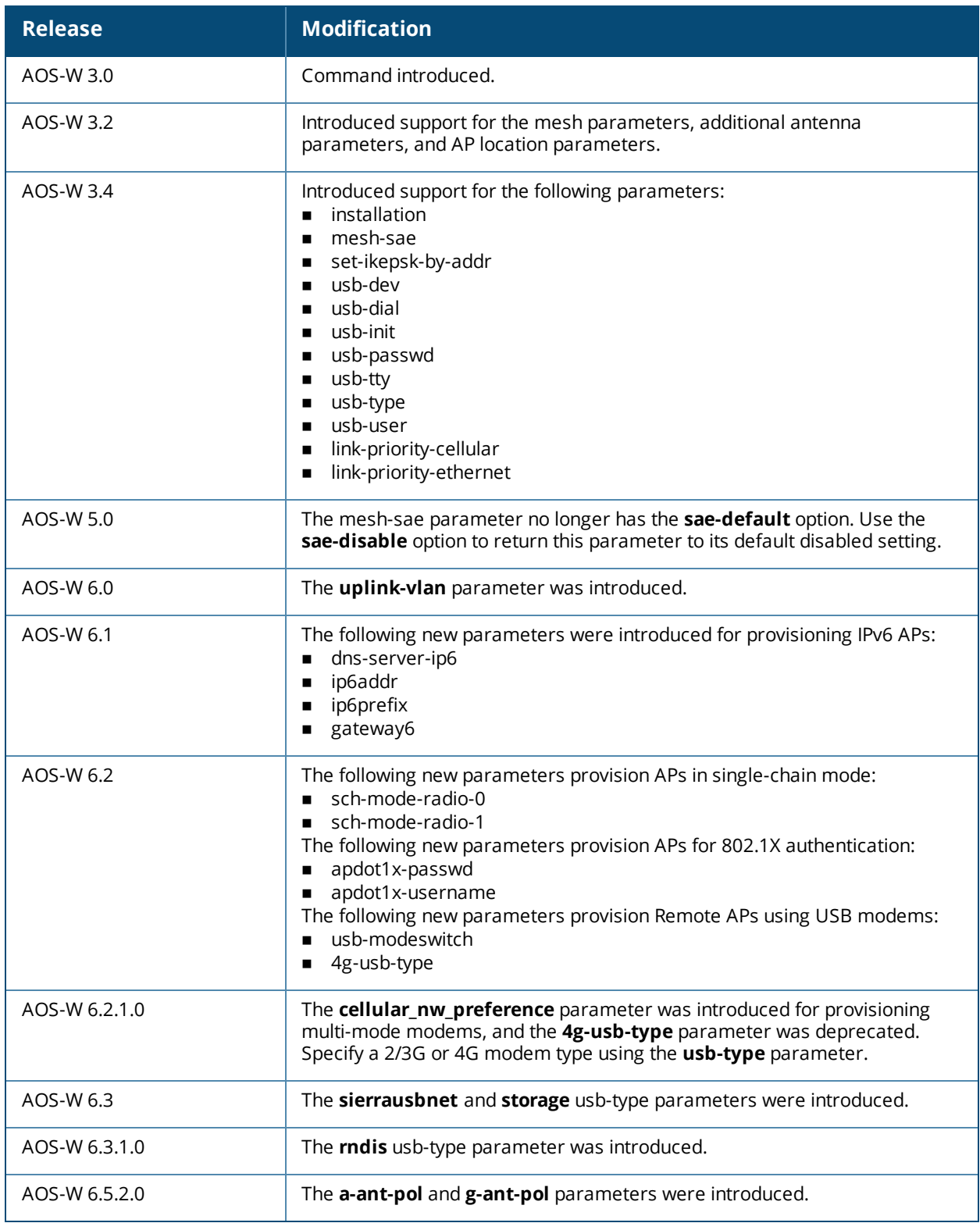

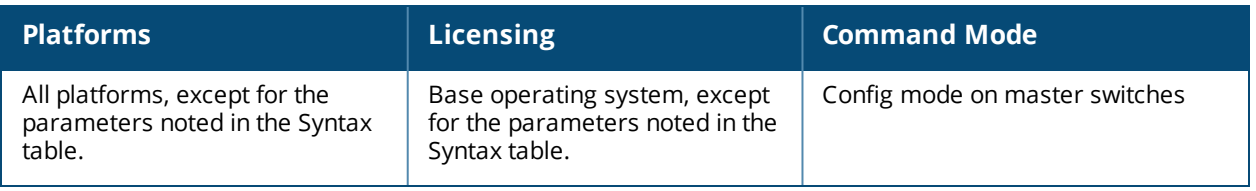

## **reload**

reload

### **Description**

This command performs a reboot of the switch.

### **Syntax**

No parameters.

### **Usage Guidelines**

Use this command to reboot the switch if required after making configuration changes or under the guidance of Alcatel-Lucent Networks customer support. The **reload** command powers down the switch, making it unavailable for configuration. After the switch reboots, you can access it via a local console connected to the serial port, or through an SSH, Telnet, or WebUI session. If you need to troubleshoot the switch during a reboot, use a local console connection.

After you use the **reload** command, the switch prompts you for confirmation of this action. If you have not saved your configuration, the switch returns the following message:

Do you want to save the configuration  $(y/n)$ :

- **Enter <b>y** to save the configuration.
- **Enter <b>n** to not save the configuration.
- n Press [Enter] to exit the command without saving changes or rebooting the switch.

If your configuration has already been saved, the switch returns the following message:

Do you really want to reset the system  $(y/n)$ :

- **n** Enter **y** to reboot the switch.
- **n** Enter **n** to cancel this action.

The command will timeout if you do not enter y or n.

### **Example**

The following command assumes you have already saved your configuration and you must reboot the switch:

(host) (config) #reload

The switch returns the following messages:

```
Do you really want to reset the system (y/n): y
System will now restart!
...
Restarting system.
```
### **Command History**

This command was introduced in AOS-W 1.0.

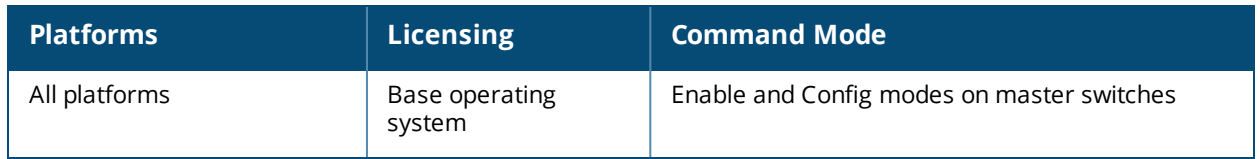

### **rename**

rename <filename> <newfilename>

### **Description**

This command renames an existing system file.

### **Syntax**

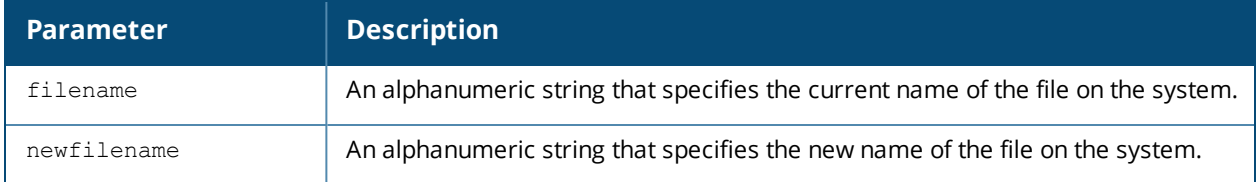

### **Usage Guidelines**

Use this command to rename an existing system file on the switch. You can use a combination of numbers, letters, and punctuation (periods, underscores, and dashes) to rename a file. The new name takes affect immediately.

Make sure the renamed file uses the same file extension as the original file. If you change the file extension, the file may be unrecognized by the system. For example, if you have an existing file named upgrade.log, the new file must include the  $\log$  file extension.

You cannot rename the active configuration currently selected to boot the switch. If you attempt to rename the active configuration file, the switch returns the following message:

Cannot rename active configuration file

To view a list of system files, and for more information about the directory contents, see dir on [page](#page-344-0) 345.

### **Example**

The following command changes the file named **test\_configuration** to **deployed\_configuration**:

(host) (config) #rename test configuration deployed configuration

### **Command History**

This command was introduced in AOS-W 1.0.

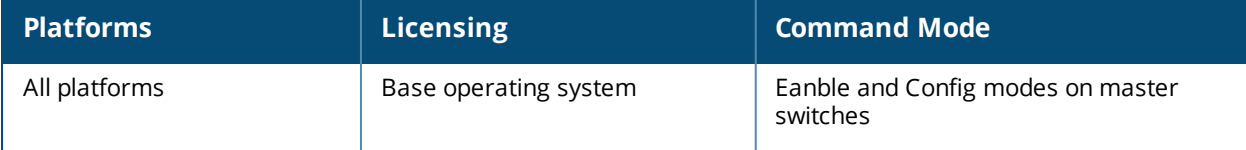

### **restore**

restore flash

### **Description**

This command restores flash directories backed up to the flashbackup.tar.gz file.

### **Syntax**

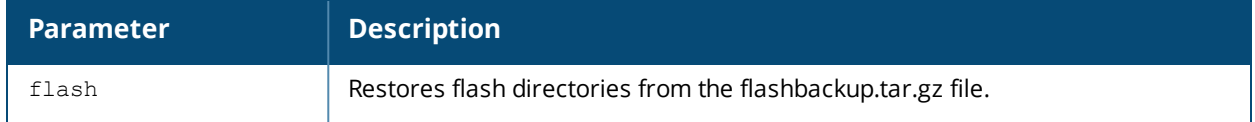

### **Usage Guidelines**

Use the **backup flash** command to tar and compress flash directories to the flashbackup.tar.gz file.

### **Example**

The following command restores flash directories from the flashbackup.tar.gz file:

(host) #restore flash

### **Command History**

This command was introduced in AOS-W 3.0.

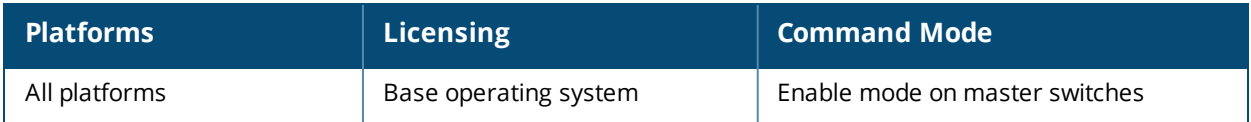

## **rf am-scan-profile**

```
<profile-name>
  clone <profile>
  dwell-time-active-channel
  dwell-time-other-reg-domain-channel
  dwell-time-rare-channel
  dwell-time-reg-domain-channel
  no
  scan-mode
```
### **Description**

Configure an Air Monitor (AM) scanning profile.

### **Syntax**

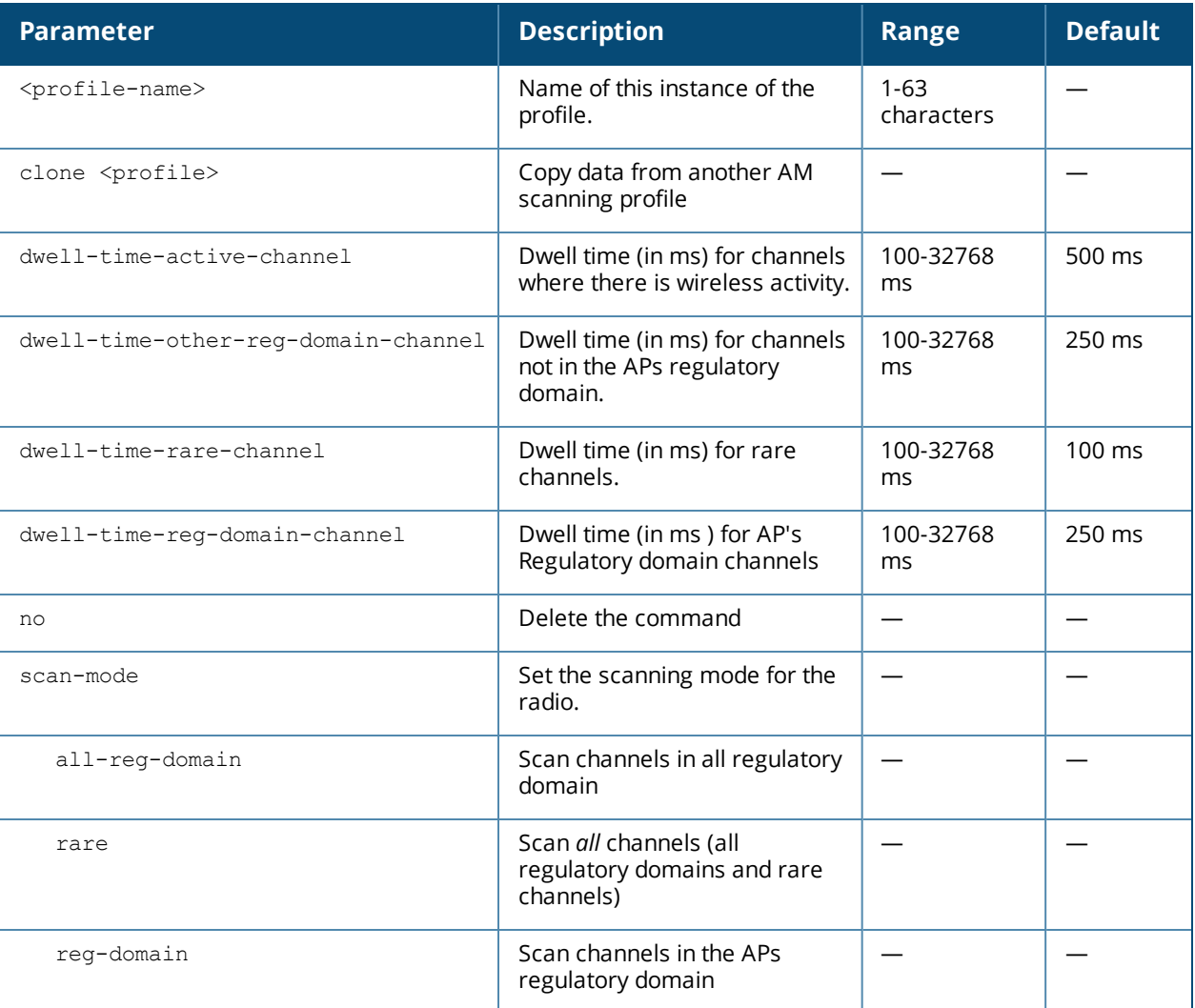

### **Usage Guidelines**

Channels are categorized into the following types:

**n** Active Channel: This qualifier indicates that wireless activity (for example, a probe request) is detected on this channel by the presence of an AP or other 802.11 activity.

- <sup>n</sup> **All Regulatory Domain Channels:** A valid non-overlapping channel that is in the regulatory domain of at least one country.
- **Rare Channels:** Channels that fall into a frequency range outside of the regulatory domain; 2484 MHz and 4900MHz-4995MHz (J-channels), and 5000-5100Mhz.
- <sup>n</sup> **Regulatory Domain Channels:** A channel that belongs to the regulatory domain of the country in which the AP is deployed. The set of channels that belong to this group is a subset of the channels in all-regdomain channel group.

### **Command History**

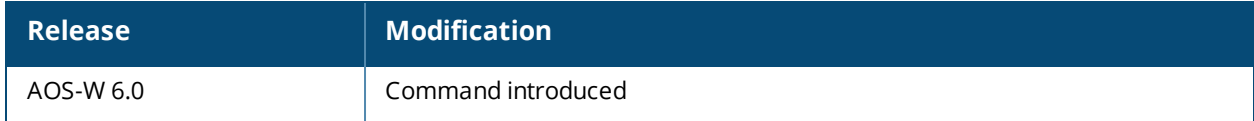

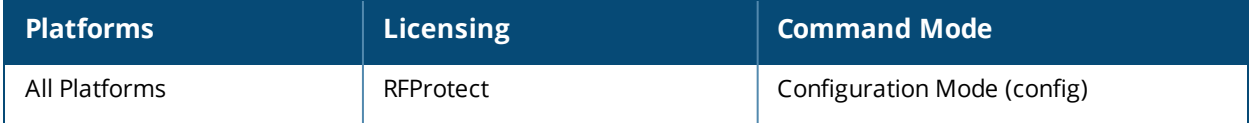

### rft test profile antenna-connectivity ap-name <name> [dest-mac <macaddr> [phy {a|g}| radio {0|1}]] rft test profile link-quality {ap-name <name> dest-mac <macaddr> [phy {a|g}| radio {0|1}] | bssid <br/> <br/>bssid> dest-mac <macaddr> | ip-addr <ipaddr> dest-mac <macaddr> [phy {a|g}|radio {0|1}]} rft test profile raw {ap-name <name> dest-mac <macaddr> [phy {a|g}|radio {0|1}] | bssid

<bssid> dest-mac <macaddr> | ip-addr <ipaddr> dest-mac <macaddr> [phy {a|g}|radio {0|1}]}

### **Description**

This command is used for RF troubleshooting.

### **Syntax**

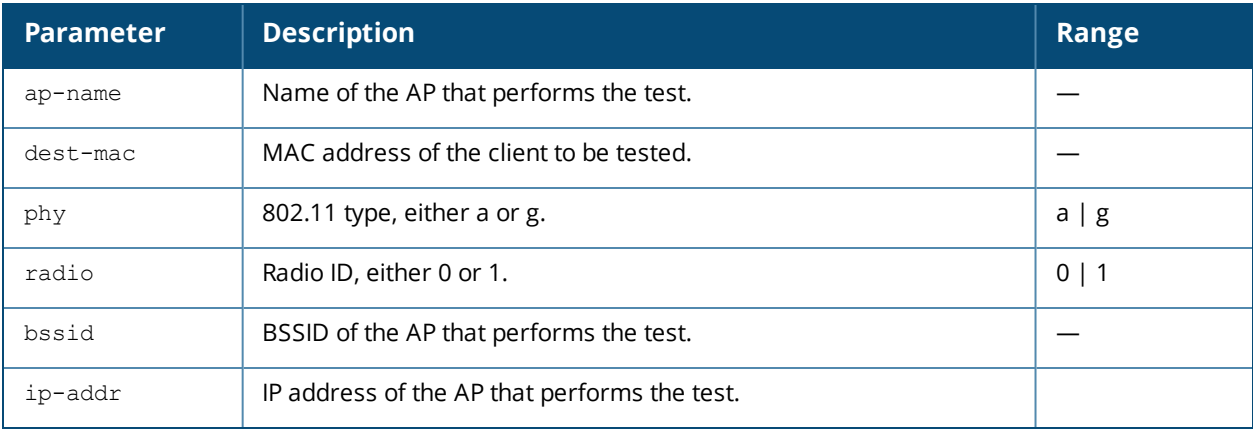

### **Usage Guidelines**

This command can run predefined test profiles for antenna connectivity, link quality, or raw testing. You should only run these commands when directed to do so by an Alcatel-Lucent support representative.

### **Command History**

This command was introduced in AOS-W 3.0.

### **Command Information**

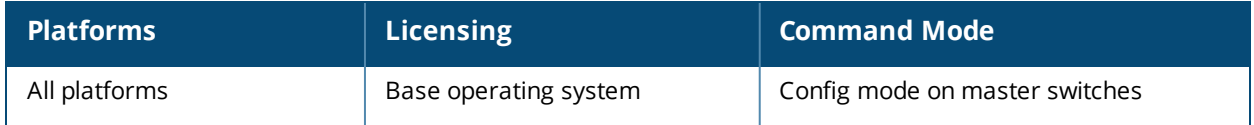

### **rft**

# **rf arm-rf-domain-profile**

```
rf arm-rf-domain profile
  arm-rf-domain-key <arm-rf-domain-key>
```
### **Description**

This profile holds a non-editable key defined by the master switch, and used to sign over-the air (OTA) ARM updates exchanged between APs.

### **Syntax**

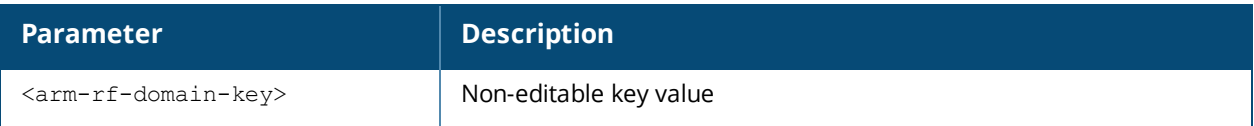

### **Command History**

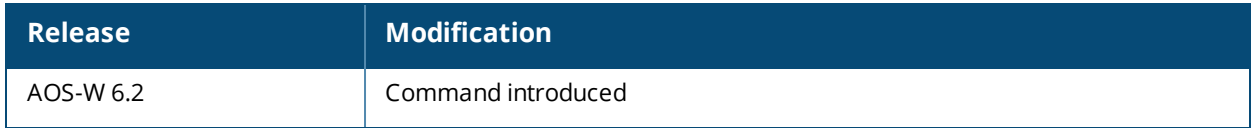

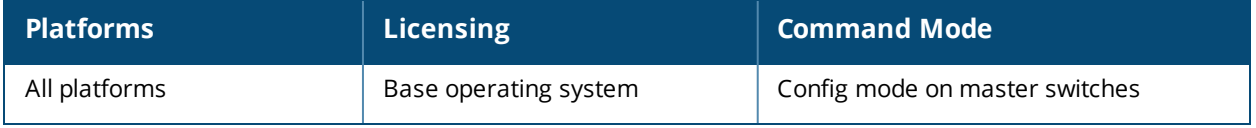

## **rf arm-profile**

```
rf arm-profile <profile>
  160MHz-support {Auto|contiguous-only|non-contiguous-only|none}
  40MHz-allowed-bands {All|None|a-only|g-only}
  80MHz support
  acceptable-coverage-index <number>
  active-scan (not intended for use)
  aggressive-scan
  assignment {disable|maintain|multi-band|single-band}
  backoff-time <seconds>
  cellular-handoff-assist
  channel-quality-aware-arm
  channel-quality-threshold <channel-quality-threshold>
  channel-quality-wait-time <seconds>
  client-aware
  client-match
  clone <profile>
  cm-band-a-min-signal <cm-band-a-min-signal>
  cm-band-g-max-signal <cm-band-g-max-signal>
  cm-dot11v
  cm-lb-client-thresh <#-of-clients>
  cm-lb-signal-delta <cm-lb-signal-delta>
  cm-lb-snr-thresh <dB>
  cm-lb-thresh <%-of-clients>
  cm-max-steer-fails <#-of-fails>
  cm-mu-client-thresh <count>
  cm-mu-snr-thresh <value>
  cm-report-interval
  cm-stale-age <secs>
  cm-steer-backoff
  cm-steer-timeout <secs>
  cm-sticky-check-interval <secs>
  cm-sticky-min-signal <-dB>
  cm-sticky-snr <dB>
  cm-sticky-snr-delta
  cm-unst-ageout
  cm-unst-ageout-intvl days <days> hours <hours>
  dynamic-bw
  dynamic-bw-beacon-failed-thresh
  dynamic-bw-cca-ibss-thresh
  dynamic-bw-cca-intf-thresh
  dynamic-bw-clear-time
  dynamic-bw-wait-time
  error-rate-threshold <percent>
  error-rate-wait-time <seconds>
  free-channel-index <number>
  interfering-ap-weight <number>
  ideal-coverage-index <number>
  load-aware-scan-threshold
  max-tx-power <dBm>
  min-scan-time <# of scans>
  min-tx-power <dBm>
  mode-aware
  multi-band-scan
  no ...
  ota-updates
  ps-aware-scan
  rogue-ap-aware
  scan mode {all-reg-domain|reg-domain}
```

```
scan-interval
scanning
video-aware-scan
voip-aware-scan
```
## **Description**

This command configures the Adaptive Radio Management (ARM) profile.

### **Syntax**

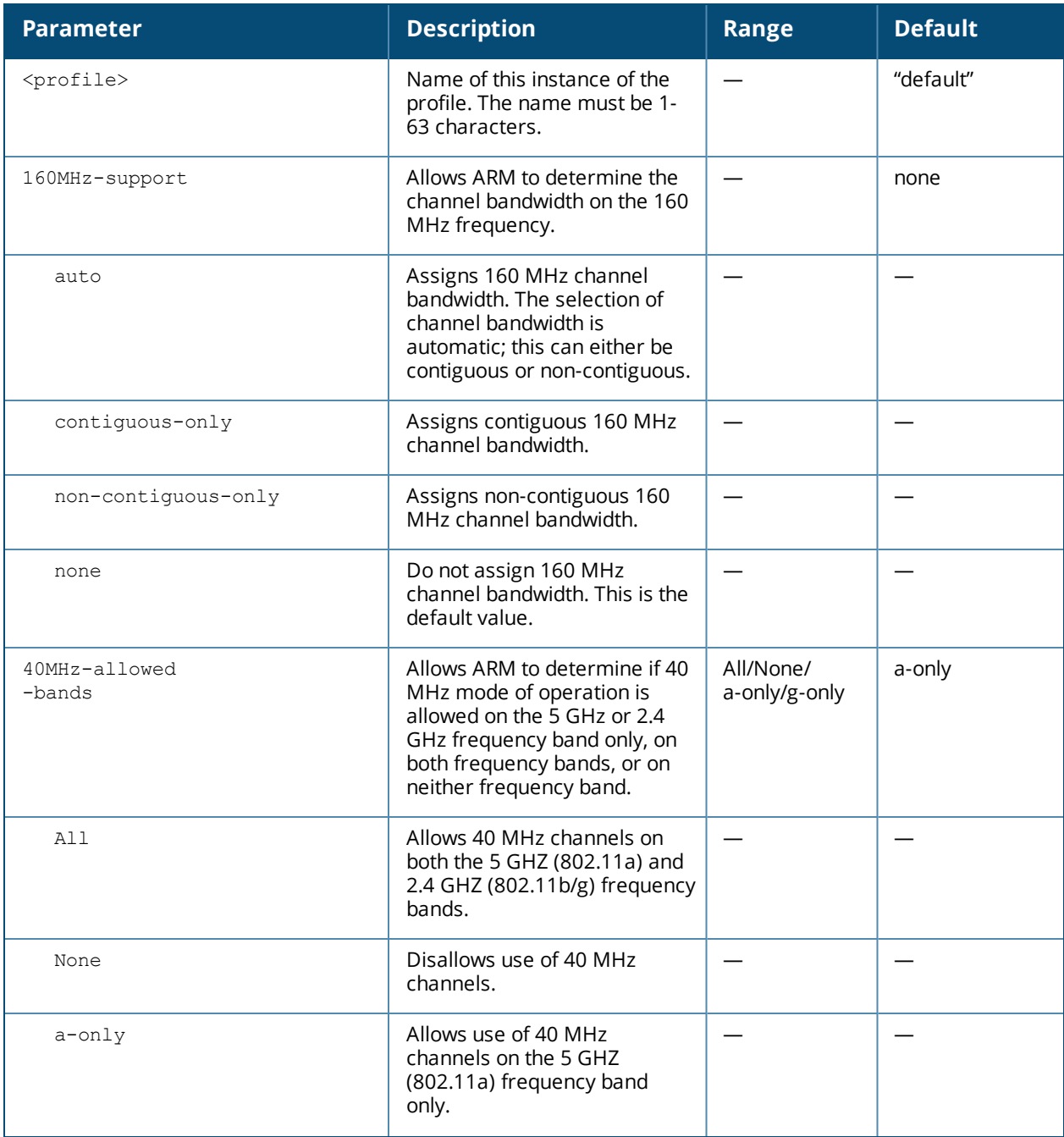

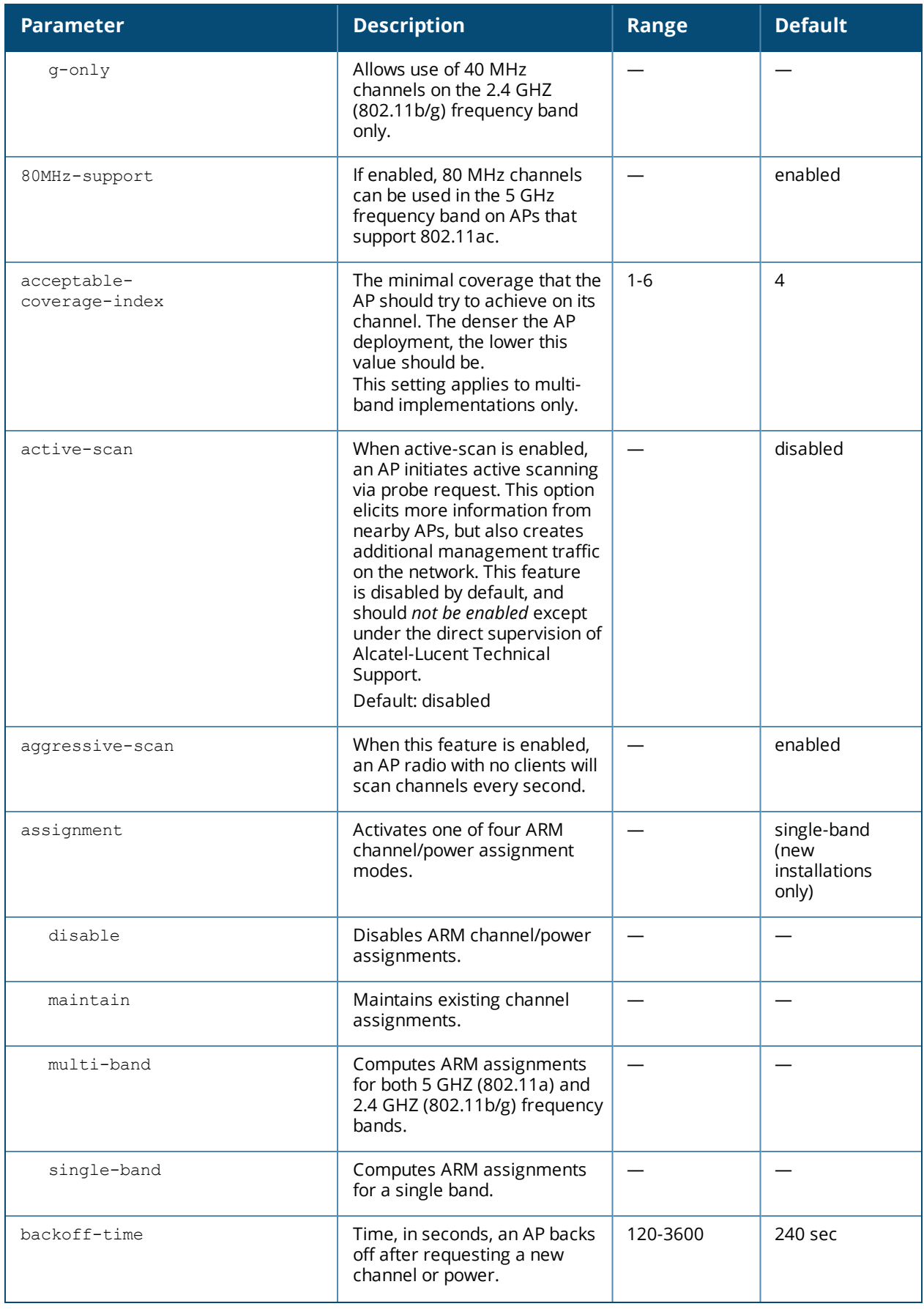

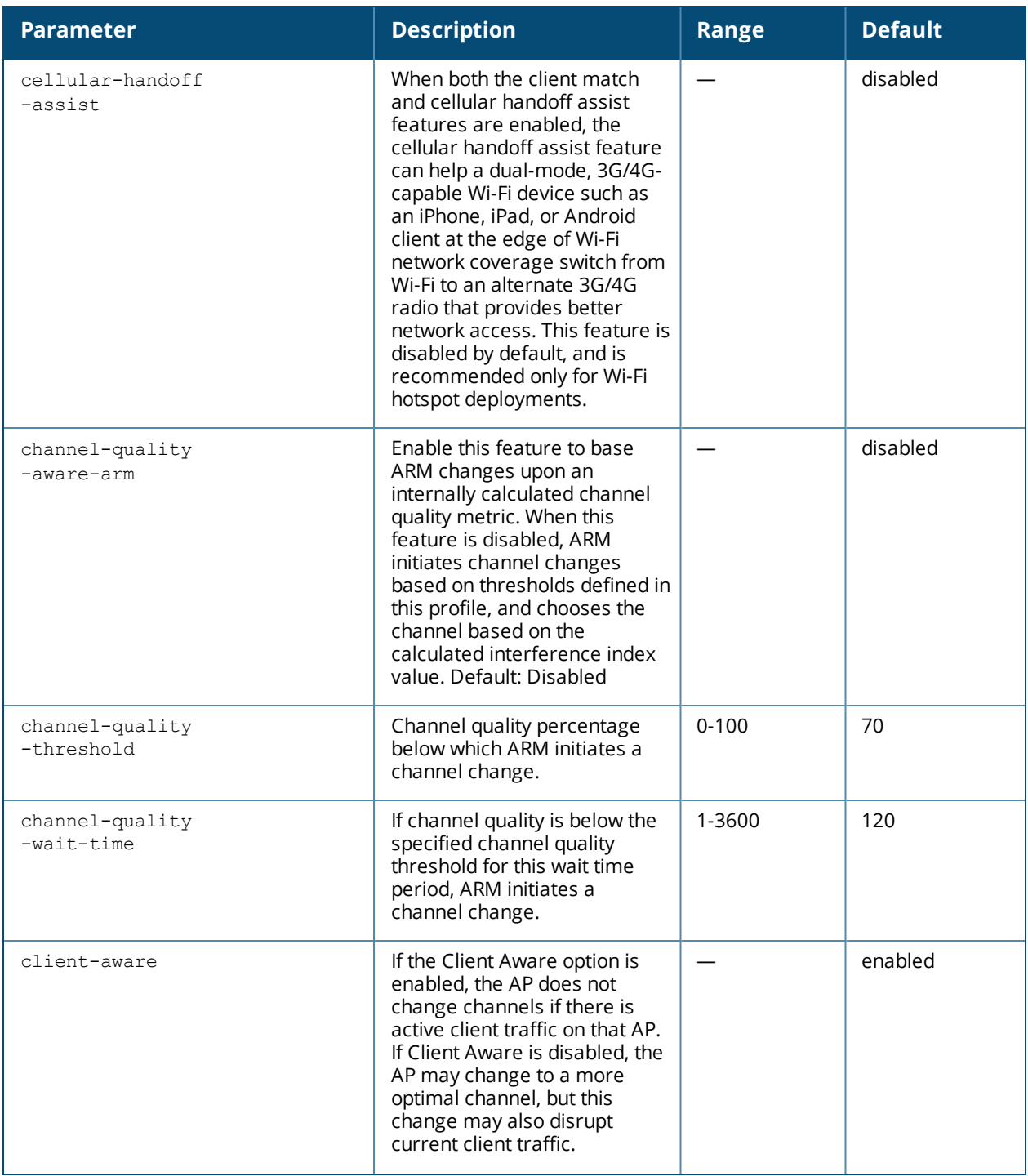

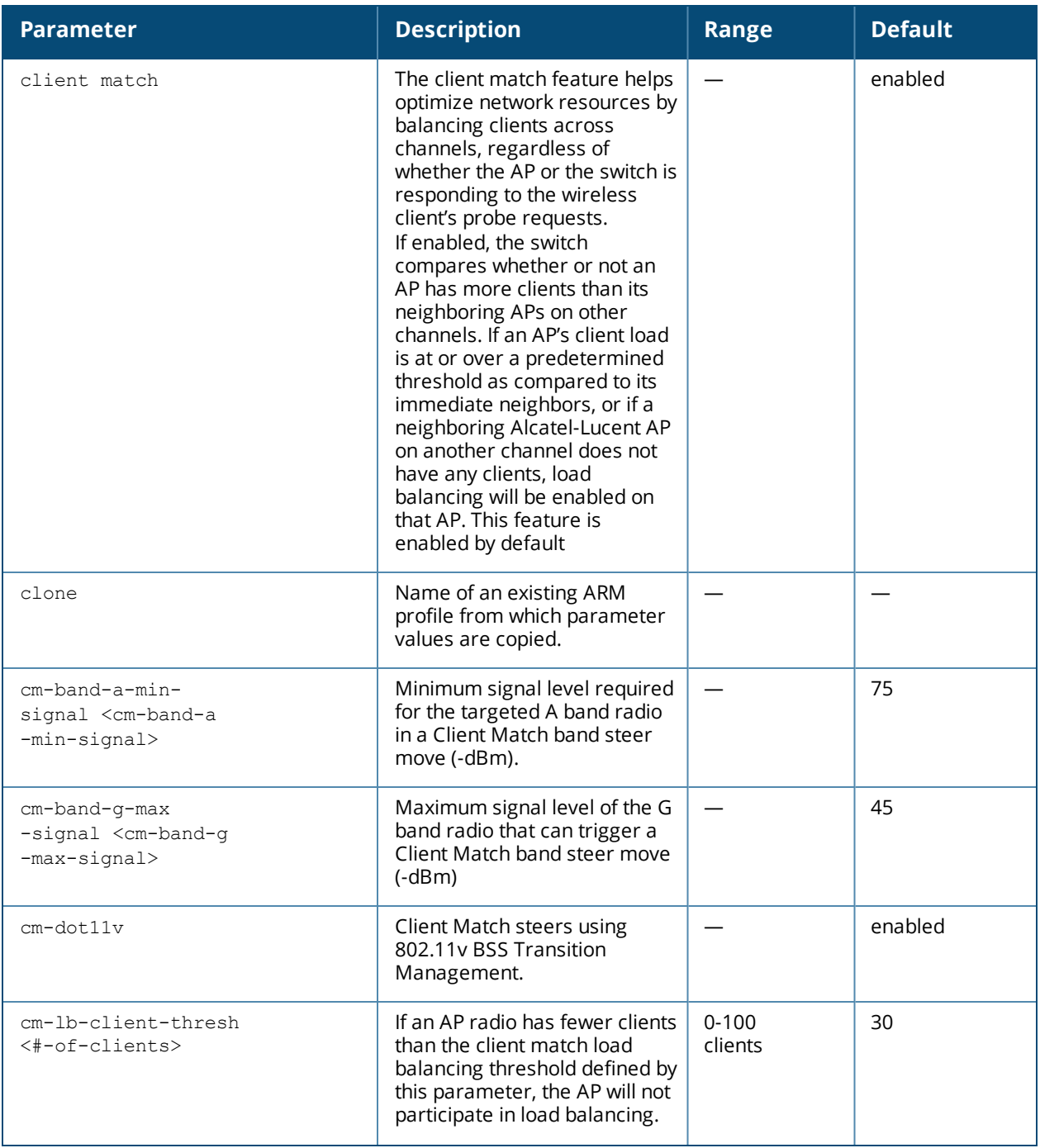

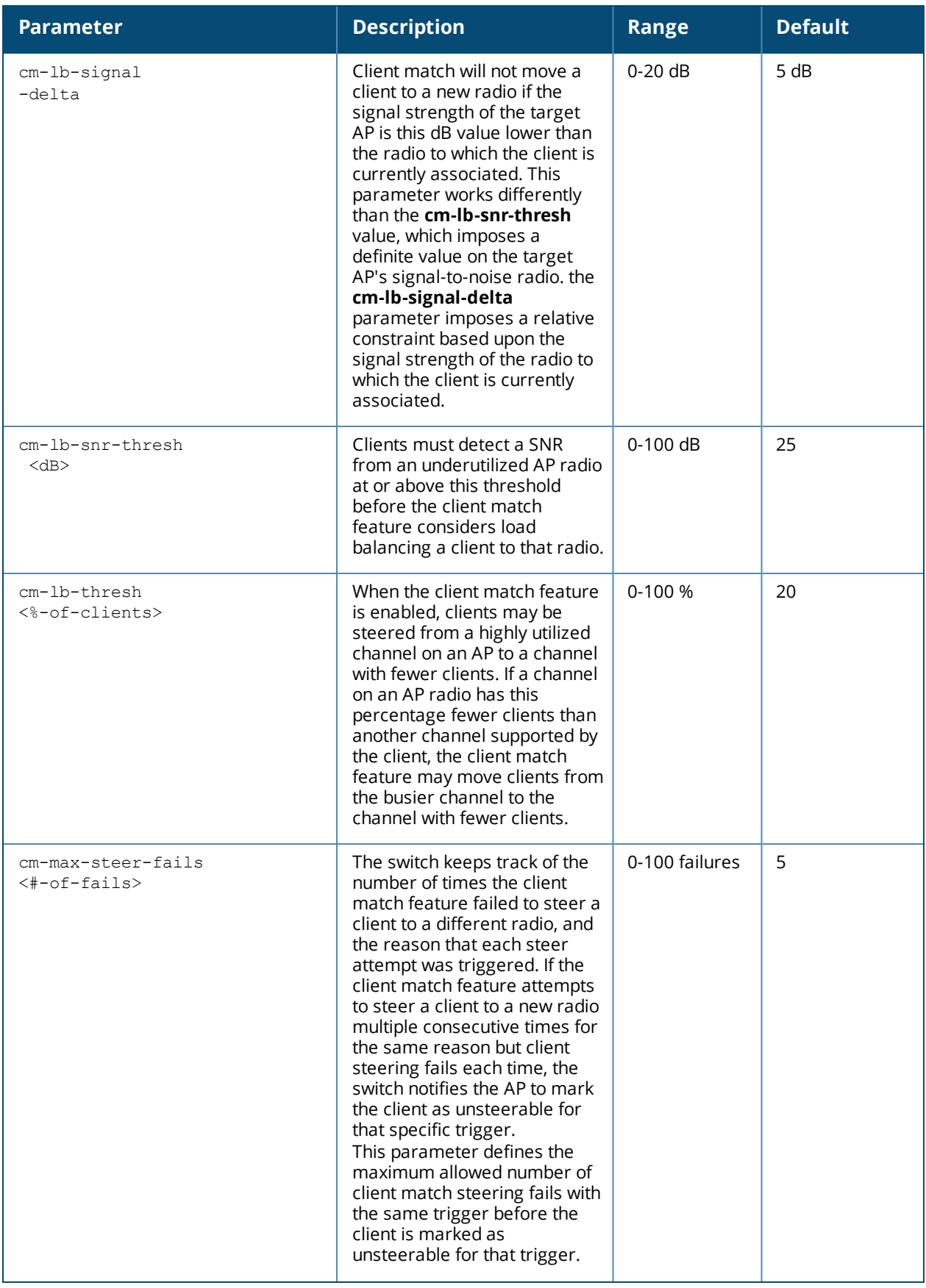

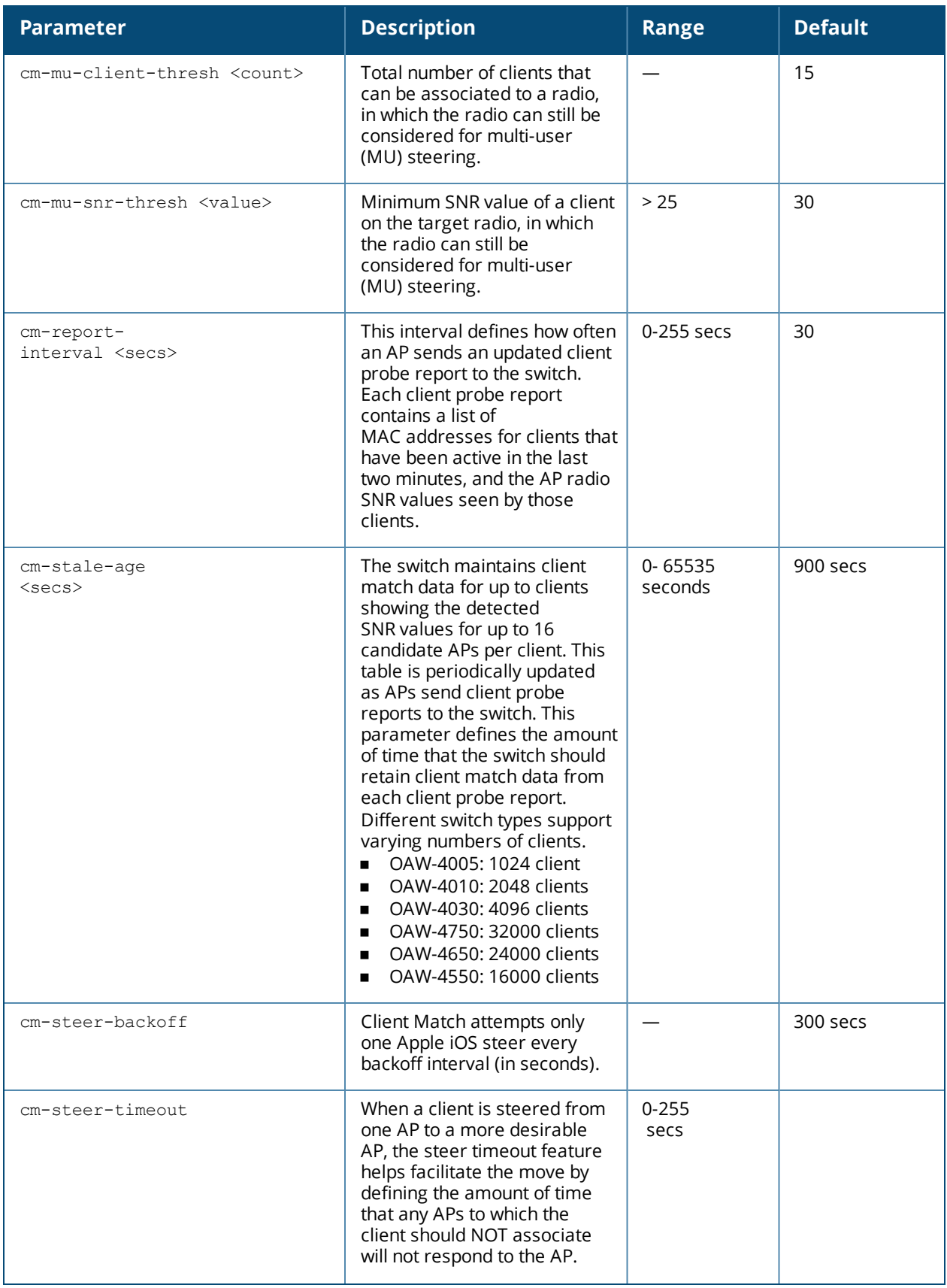
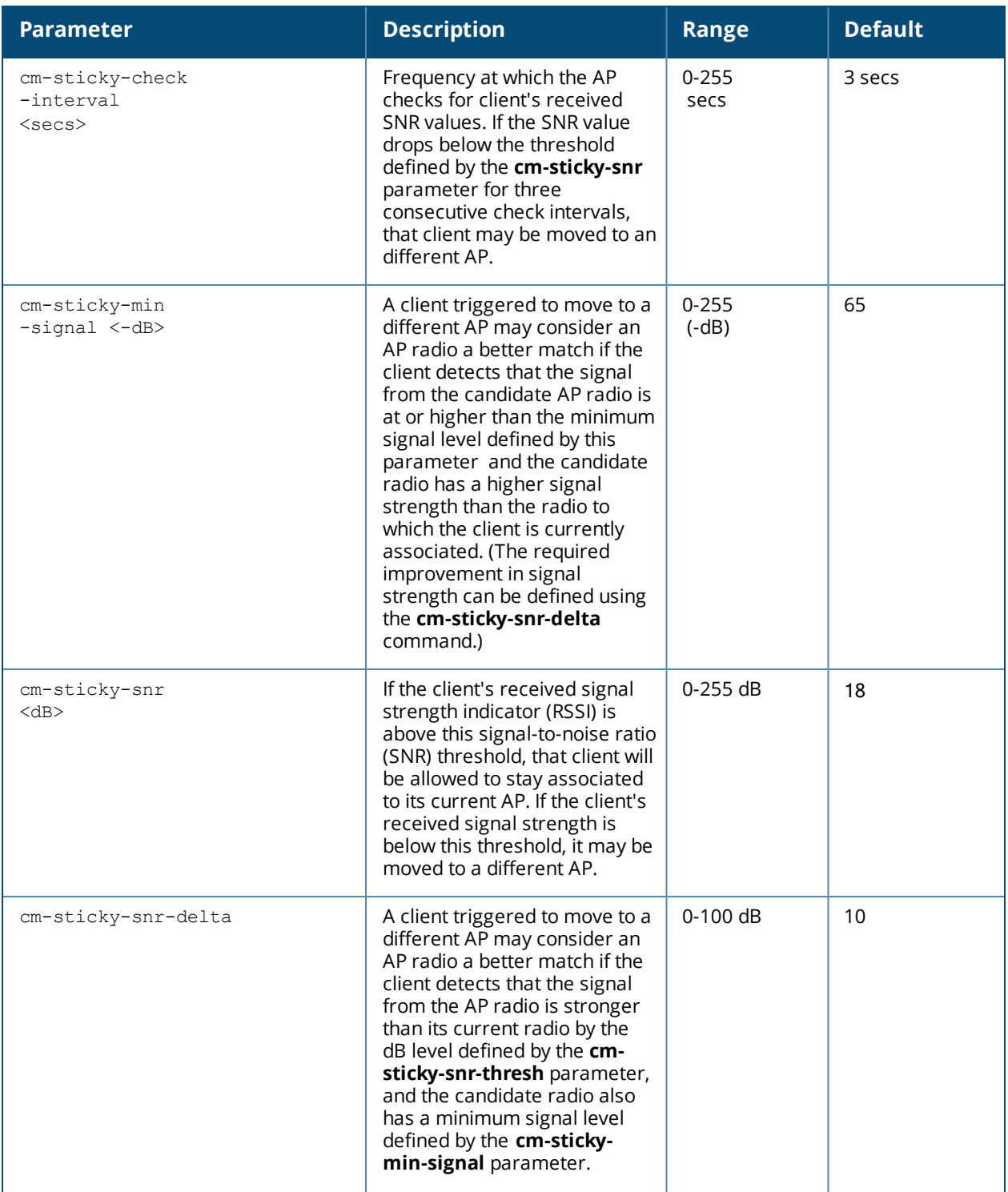

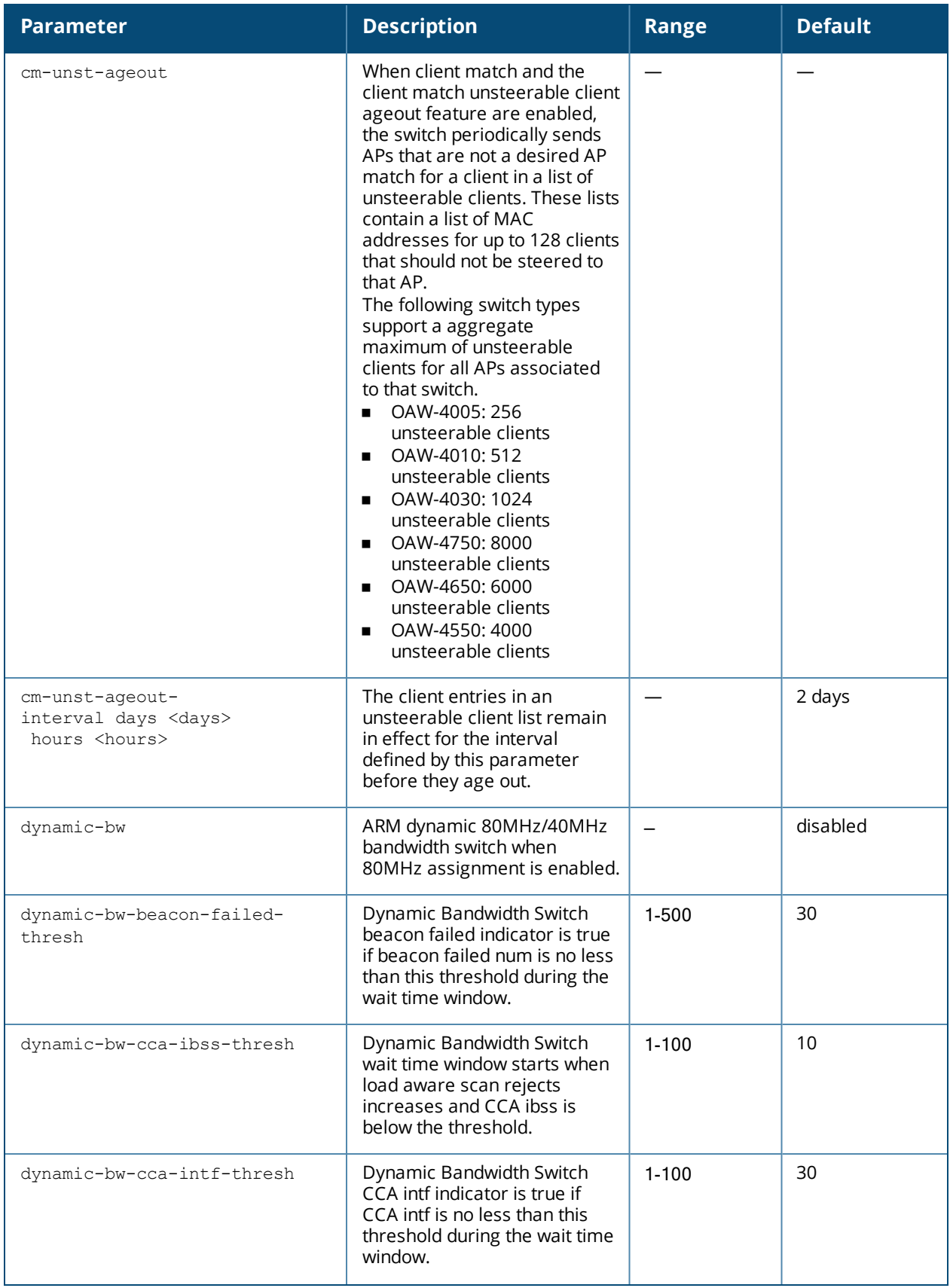

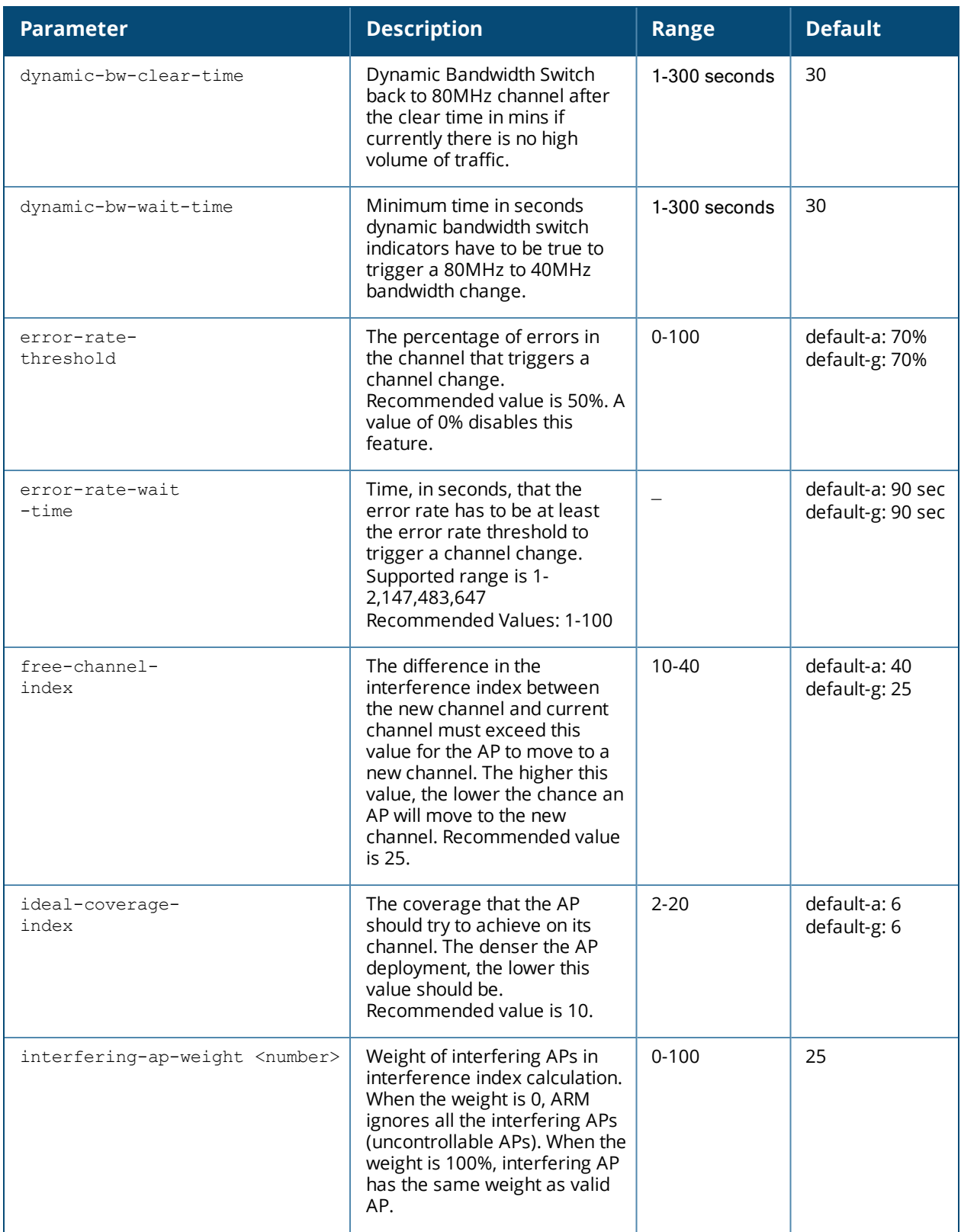

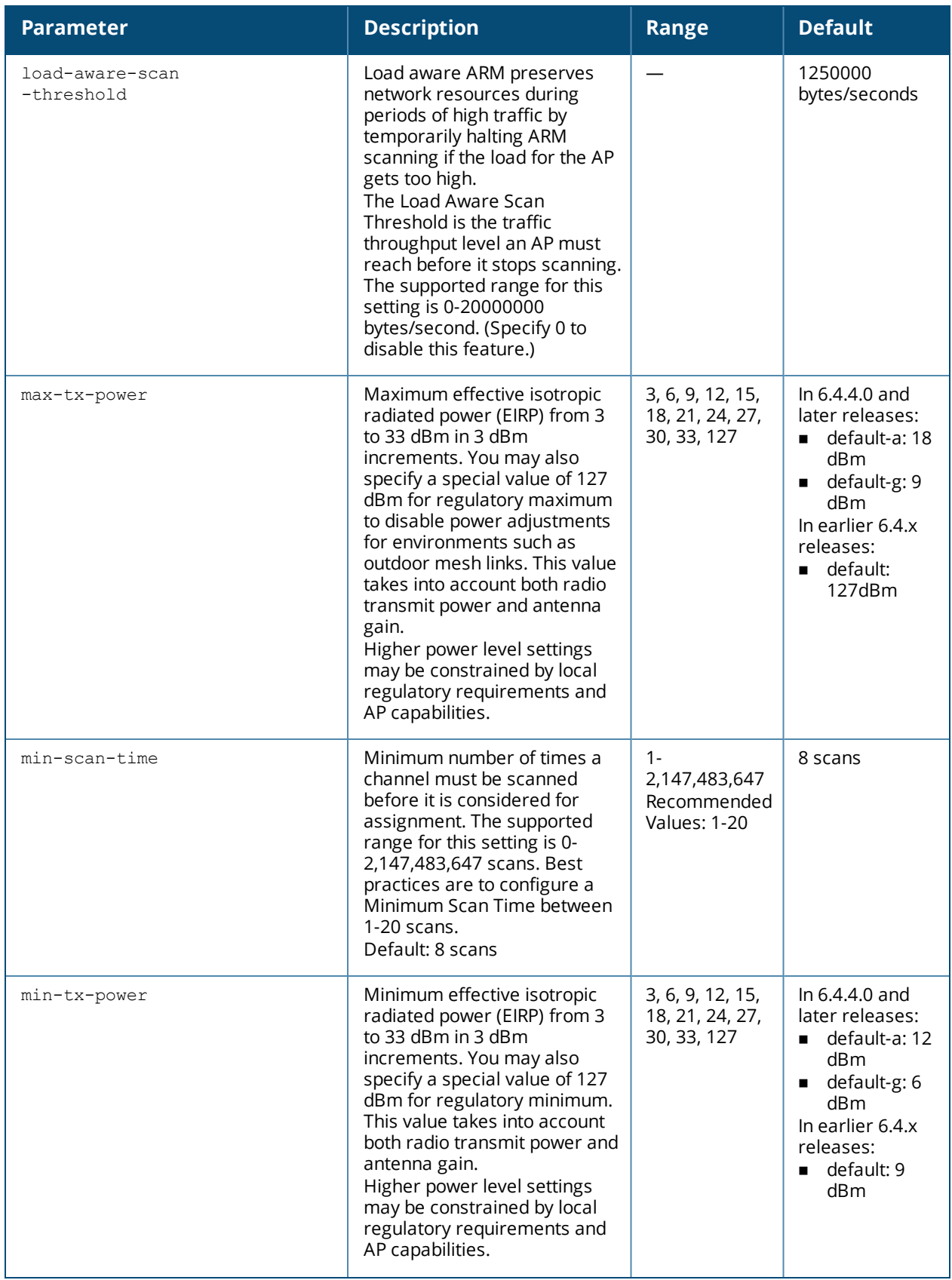

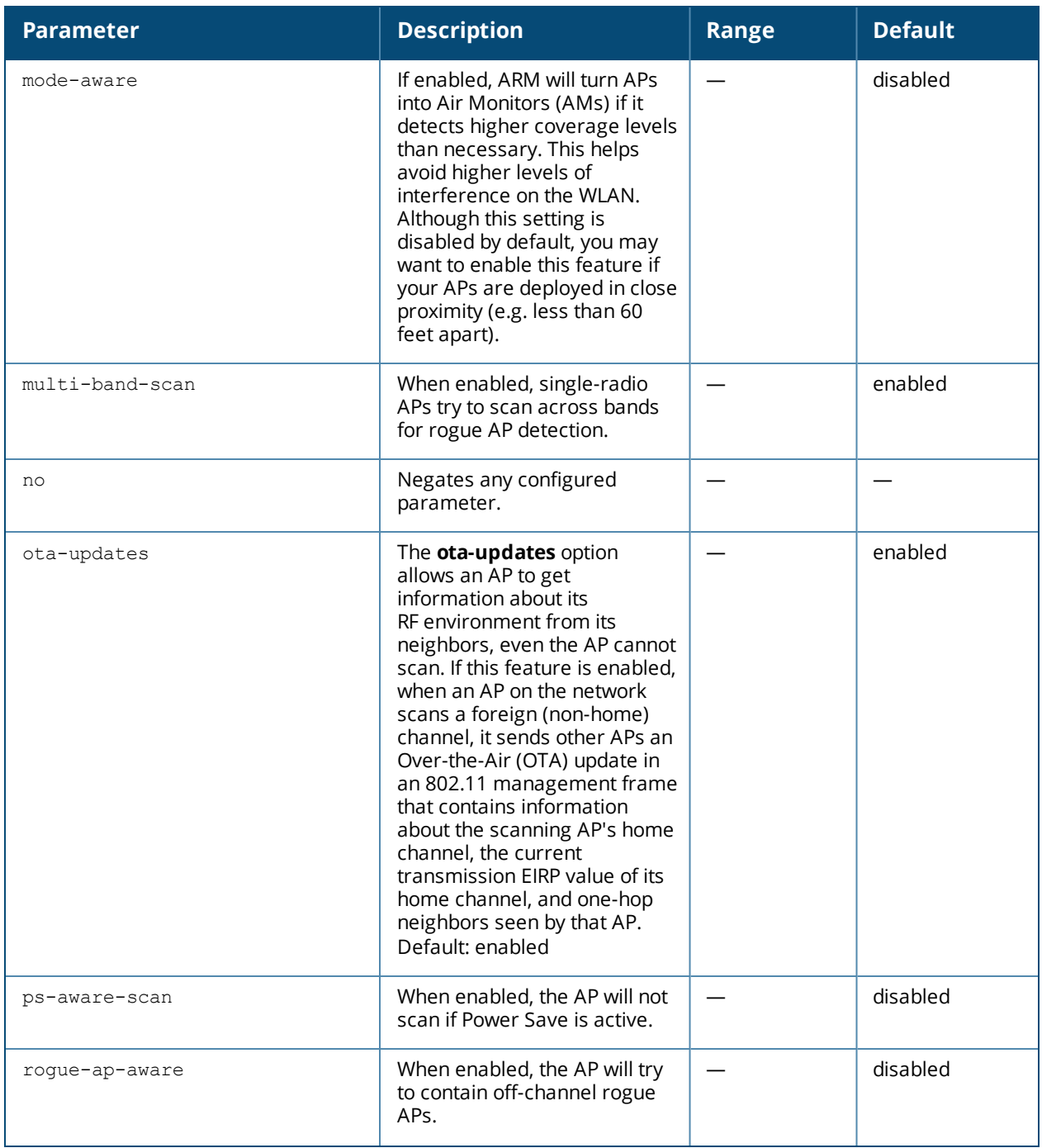

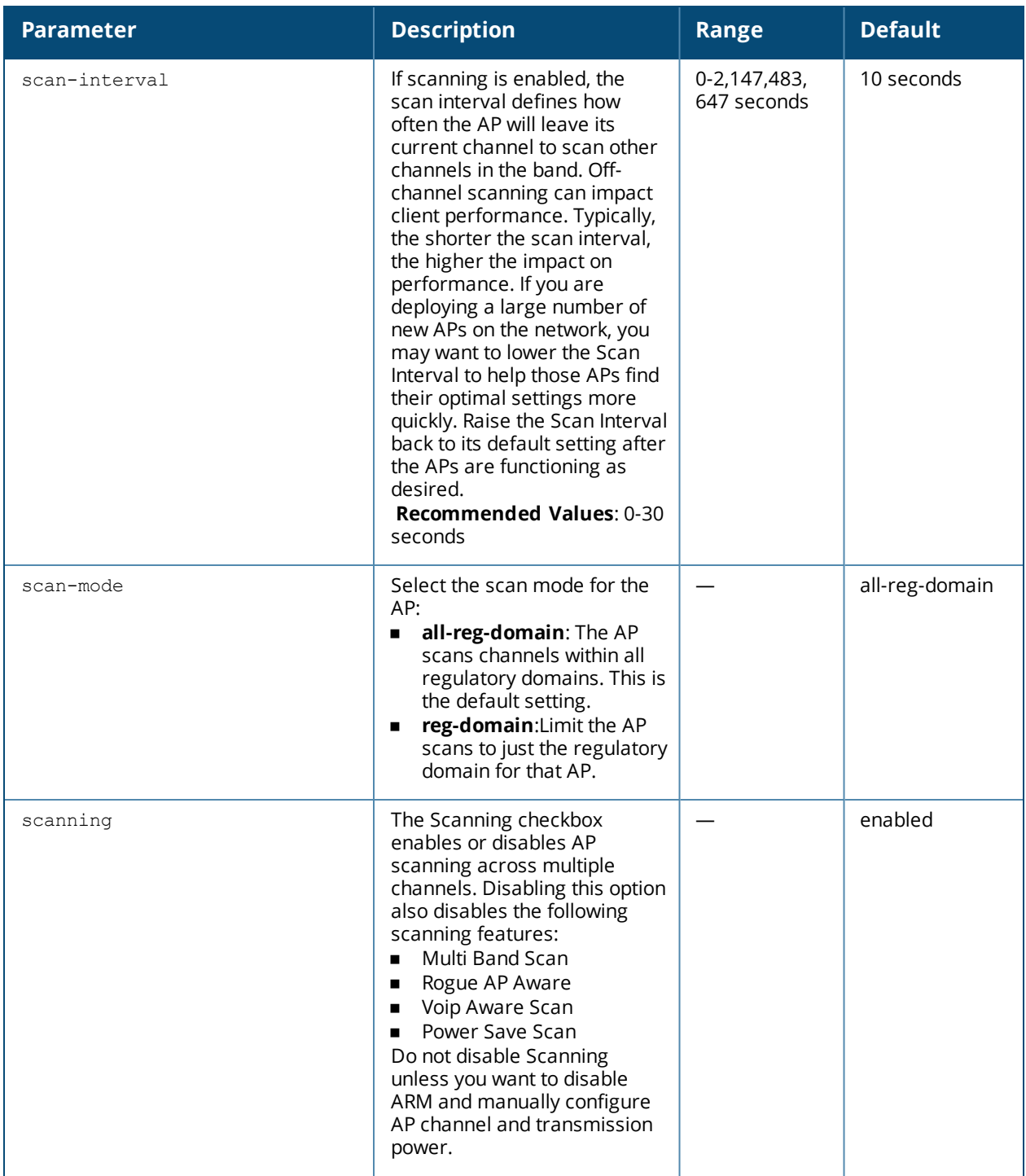

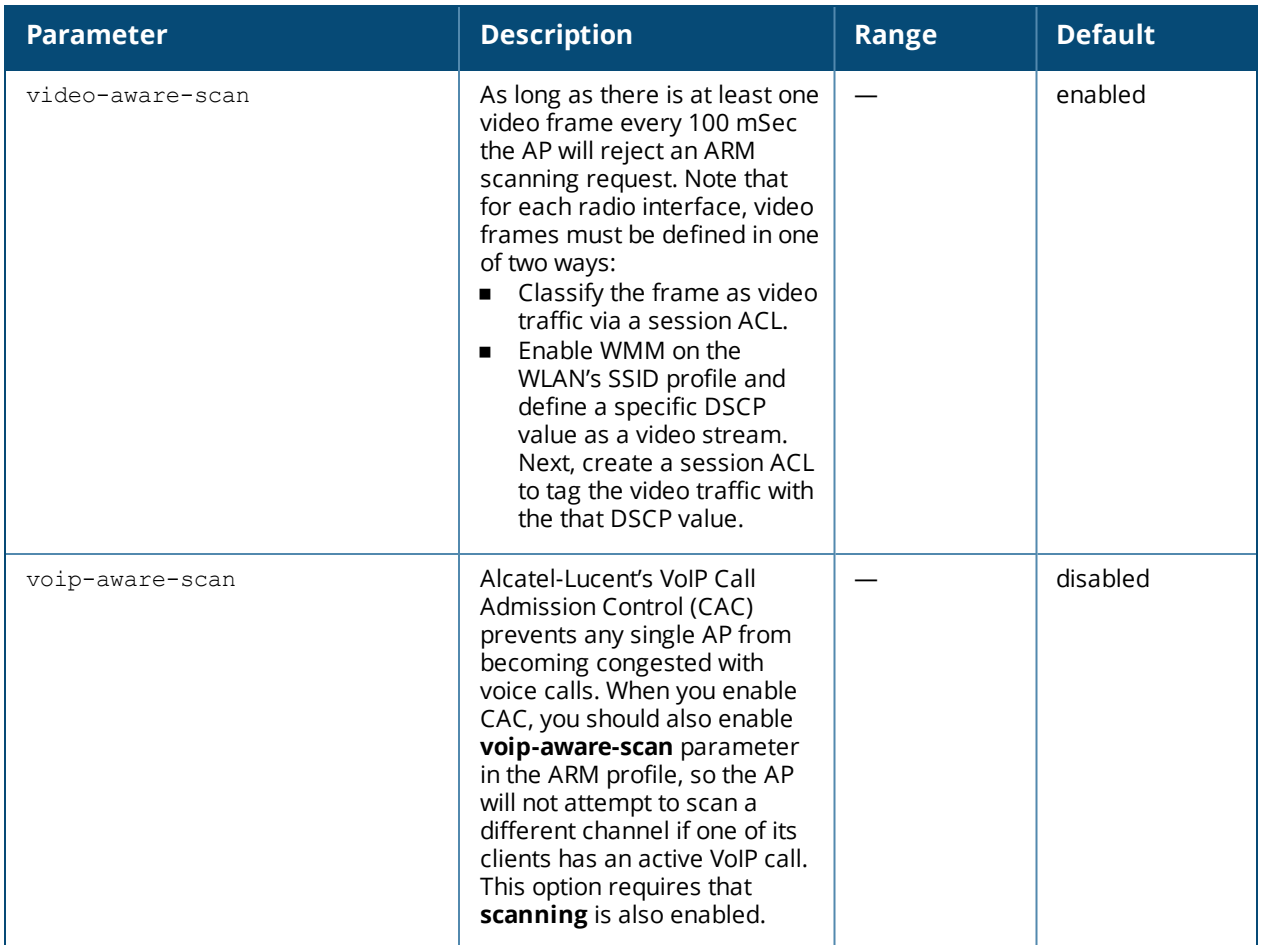

## **Usage Guidelines**

Adaptive Radio Management (ARM) is a radio frequency (RF) resource allocation algorithm that allows each AP to determine the optimum channel selection and transmit power setting to minimize interference and maximize coverage and throughput. This command configures an ARM profile that you apply to a radio profile for the 5 GHz or 2.4 GHz frequency band (see rf [dot11a-radio-profile](#page-694-0) on page 695 or rf [dot11g-radio-profile](#page-706-0) on [page](#page-706-0) 707).

### **Default Profiles**

AOS-W includes two default ARM profiles, **default-a** for 5 Ghz radios, and **default-g** for 2.4 GHz radios. Previous 6.4.x releases support a single **default** ARM profile applicable to both radio bands.

When you upgrade to AOS-W 6.4.4.0 or later from a pre-6.4.4.0 release, any changes made to the **default** ARM profile will be applied to the new **default-a** and **default-g** profiles. If the **default** profile was *not* modified, that profile will be removed after the upgrade, when the **default-a** and **default-g** profiles are created. Note that any user-created profiles will not be modified during the upgrade, and will retain all their existing values.

### **Channel Quality**

Hybrid APs and Spectrum Monitors determine channel quality by measuring channel noise, non-Wi-Fi (interferer) utilization and duty-cycles, and certain types of Wi-Fi retries. Regular APs using the ARM feature derive channel quality values by measuring the noise floor for that channel.

#### **Client Match**

the ARM client match feature continually monitors a client's RF neighborhood to provide ongoing client bandsteering and load balancing, and enhanced AP reassignment for roaming mobile clients. This feature is recommended over the legacy bandsteering and spectrum load balancing features, which, unlike client match, do not trigger AP changes for clients already associated to an AP.

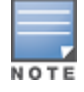

Legacy 802.11a/b/g devices do not support the client match feature. When client match is enabled on 802.11ncapable devices, the client match feature overrides any settings configured for the legacy bandsteering, station handoff assist or load balancing features. 802.11ac-capable devices do not support the legacy bandsteering, station hand off or load balancing settings, so these APs must be managed on using client match.

When this feature is enabled on an AP, that AP is responsible for measuring the RF health of its associated clients. The AP receives and collects information about clients in its neighborhood, and periodically sends this information to the switch. The switch aggregates information it receives from all APs using client match, and maintains information for all associated clients in a database. The switch shares this database with the APs (for their associated clients) and the APs use the information to compute the client-based RF neighborhood and determine which APs should be considered candidate APs for each client. When the switch receives a client steer request from an AP, the switch identifies the optimal AP candidate and manages the client's relocation to the desired radio. This is an improvement from previous releases, where the ARM feature was managed exclusively by APs, the without the larger perspective of the client's RF neighborhood.

The following client/AP mismatch conditions are managed by the client match feature:

- **Load Balancing**: Client match balances clients across APs on different channels, based upon the client load on the APs and the SNR levels the client detects from an underutilized AP. If an AP radio can support additional clients, the AP will participate in client match load balancing and clients can be directed to that AP radio, subject to predefined SNR thresholds.
- **Sticky Clients**: The client match feature also helps mobile clients that tend to stay associated to an AP despite low signal levels. APs using client match continually monitor the client's RSSI as it roams between APs, and move the client to an AP when a better radio match can be found. This prevents mobile clients from remaining associated to an APs with less than ideal RSSI, which can cause poor connectivity and reduce performance for other clients associated with that AP.
- **Band Steering/Band Balancing:** APs using the client match feature monitor the RSSI for clients that advertise a dual-band capability. If a client is currently associated to a 2.4 GHz radio and the AP detects that the client has a good RSSI from the 5 Ghz radio, the switch will attempt to steer the client to the 5 Ghz radio, as long as the 5 Ghz RSSI is not significantly worse than the 2.4 GHz RSSI, and the AP retains a suitable distribution of clients on each of its radios.

#### **ARM Scanning**

The default ARM scanning interval is determined by the **scan-interval** parameter in the ARM profile. If the AP does not have any associated clients (or if most of its clients are inactive) the ARM feature will dynamically readjust this default scan interval, allowing the AP obtain better information about its RF neighborhood by scanning non-home channels more frequently. Starting with AOS-W 6.2, if an AP attempts to scan a non-home channel but is unsuccessful, the AP will make additional attempts to rescan that channel before skipping it and continuing on to other channels.

#### **Using Adaptive Radio Management (ARM) in a Mesh Network**

When a mesh portal operates on a mesh network, the mesh portal determines the channel used by the mesh feature. When a mesh point locates an upstream mesh portal, it will scan the regulatory domain channels list to determine the channel assigned to it, for a mesh point always uses the channel selected by its mesh portal. However, if a mesh portal uses an ARM profile enabled with a single-band or multi-band channel/power

assignment and the scanning feature, the mesh portal will scan the configured channel lists and the ARM algorithm will assign the proper channel to the mesh portal.

If you are using ARM in your network, is important to note that mesh points, unlike mesh portals, do not scan channels. This means that once a mesh point has selected a mesh portal or an upstream mesh point, it will tune to this channel, form the link, and will not scan again unless the mesh link gets broken. This provides good mesh link stability, but may adversely affect system throughput in networks with mesh portals and mesh points. When ARM assigns optimal channels to mesh portals, those portals use different channels, and once the mesh network has formed and all the mesh points have selected a portal (or upstream mesh point), those mesh points will not be able to detect other portals on other channels that could offer better throughput. This type of suboptimal mesh network may form if, for example, two or three mesh points select the same mesh portal after booting, form the mesh network, and leave a nearby mesh portal without any mesh points. Again, this will not affect mesh functionality, but may affect total system throughput.

## **Example**

The following command configures VoIP-aware scanning for the arm-profile named "voice-arm:"

```
(config) (host) #rf arm-profile voice-arm
voip-aware-scan
```
## **Command History**

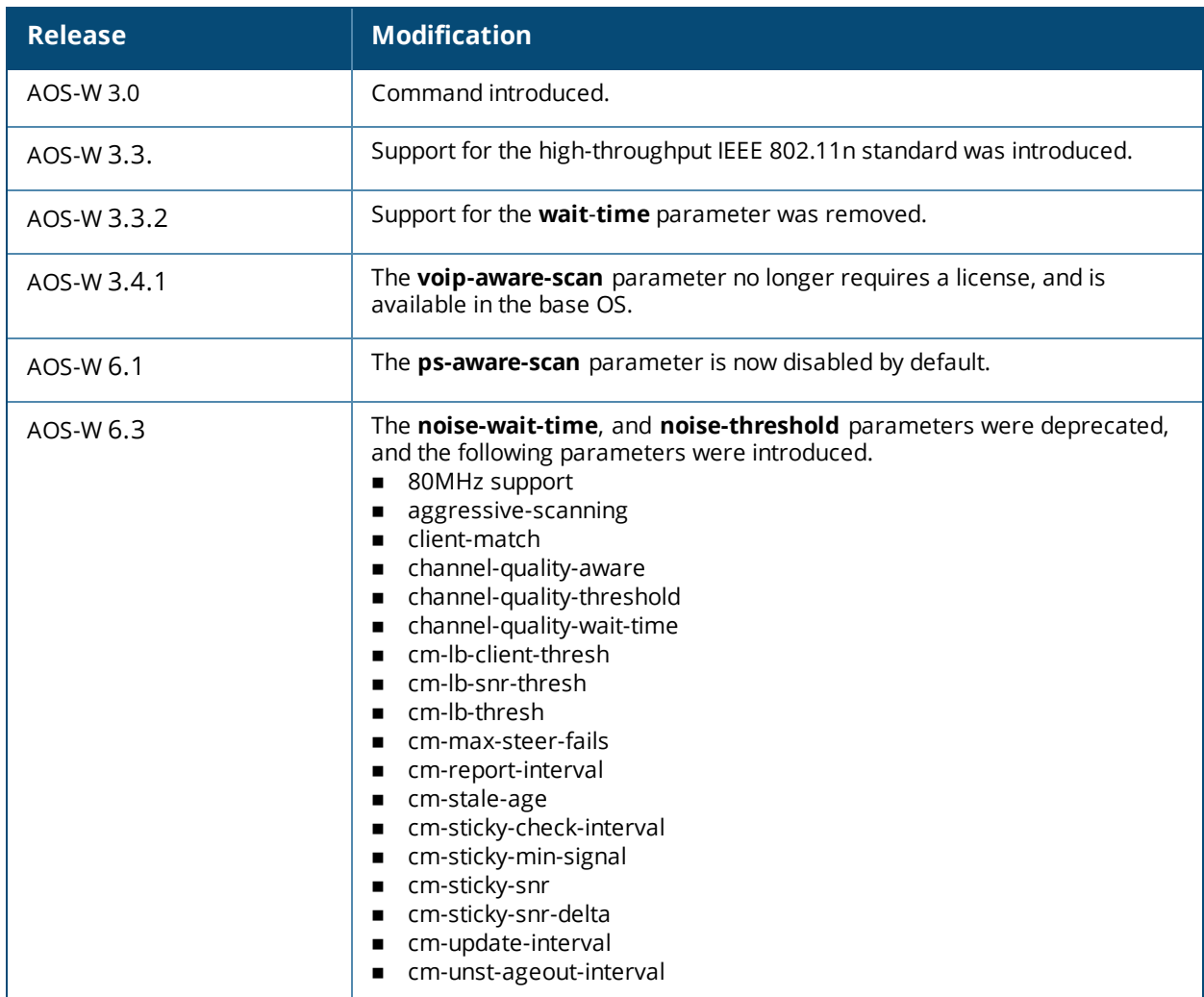

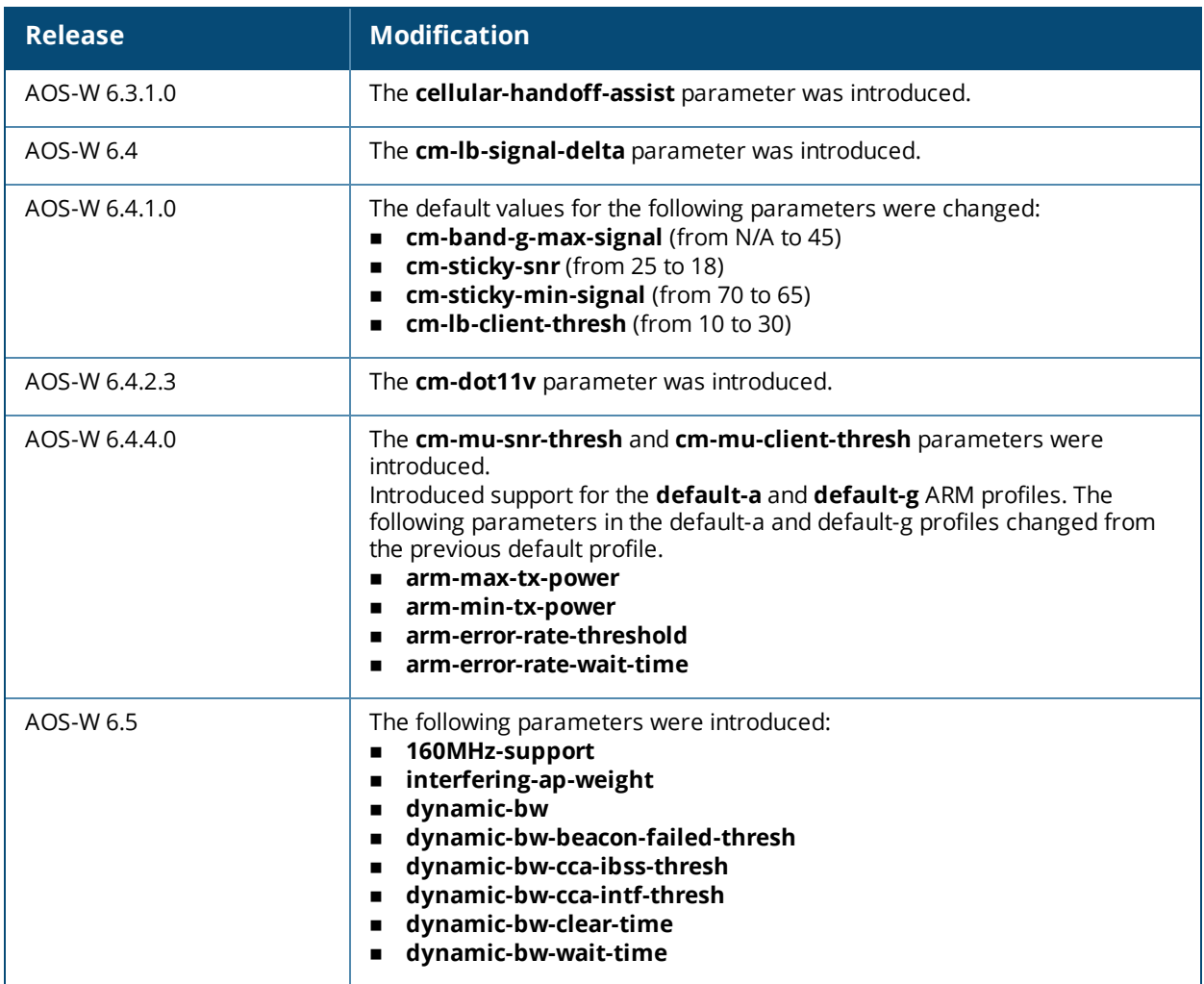

## **Command Information**

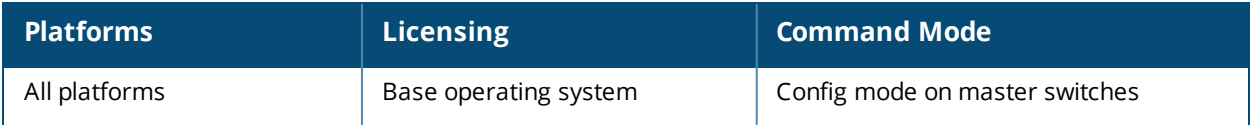

# <span id="page-694-0"></span>**rf dot11a-radio-profile**

```
rf dot11a-radio-profile <profile>
am-scan-profile <profile-name>
arm-profile <profile>
beacon-period <milliseconds>
beacon-regulate
cap-reg-eirp <cap-reg-eirp>
cell-size-reduction <cell-size-reduction>
channel <num|num+|num->
channel-reuse {static|dynamic|disable}
channel-reuse-threshold
clone <profile>
csa
csa-count <number>
disable-arm-wids-function
dot11h
high-throughput-enable
ht-radio-profile <profile>
interference-immunity
maximum-distance <maximum-distance>
mgmt-frame-throttle-interval <seconds>
mgmt-frame-throttle-limit <number>
mode {ap-mode|am-mode|spectrum-mode}
no ...
radio-enable
slb-mode channel|radio
slb-threshold
slb-update-interval <secs>
smart-antenna
spectrum-load-bal-domain
spectrum-load-balancing
spectrum-monitoring
spectrum-profile <profile>
spur-immunity <spur-immunity>
tpc-power <tpc-power>
tx-power <dBm>
very-high-throughput-enable
```
## **Description**

This command configures AP radio settings for the 5 GHz frequency band, including the Adaptive Radio Management (ARM) profile and the high-throughput (802.11n) radio profile.

### **Syntax**

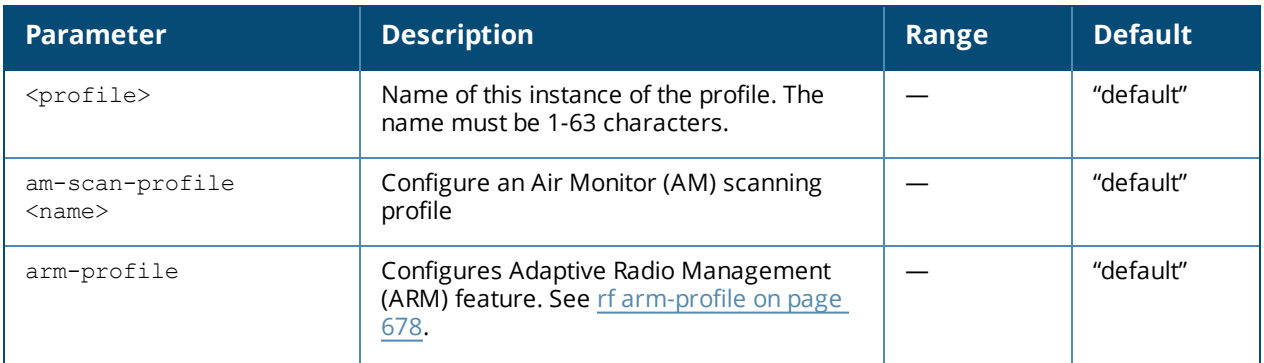

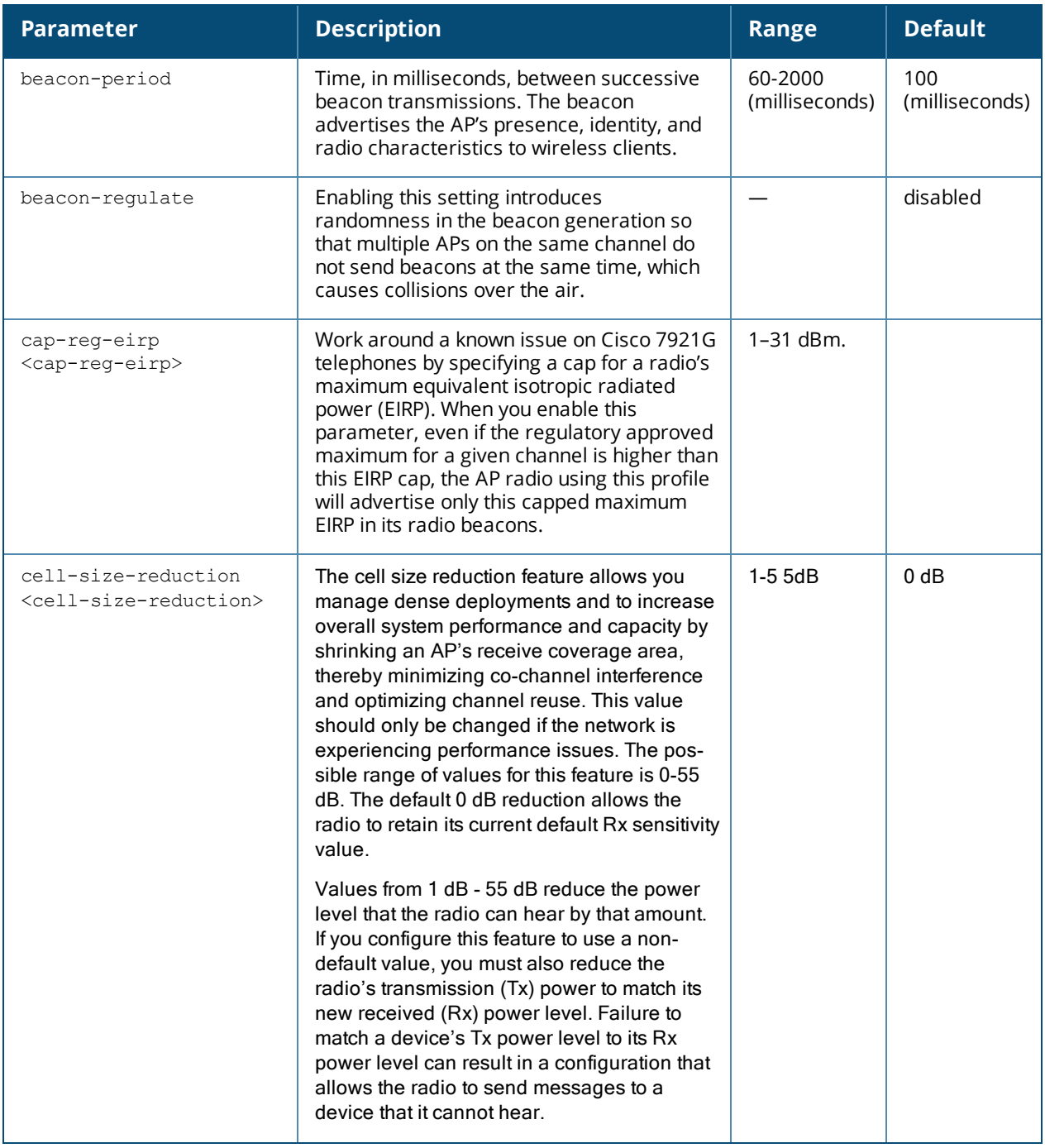

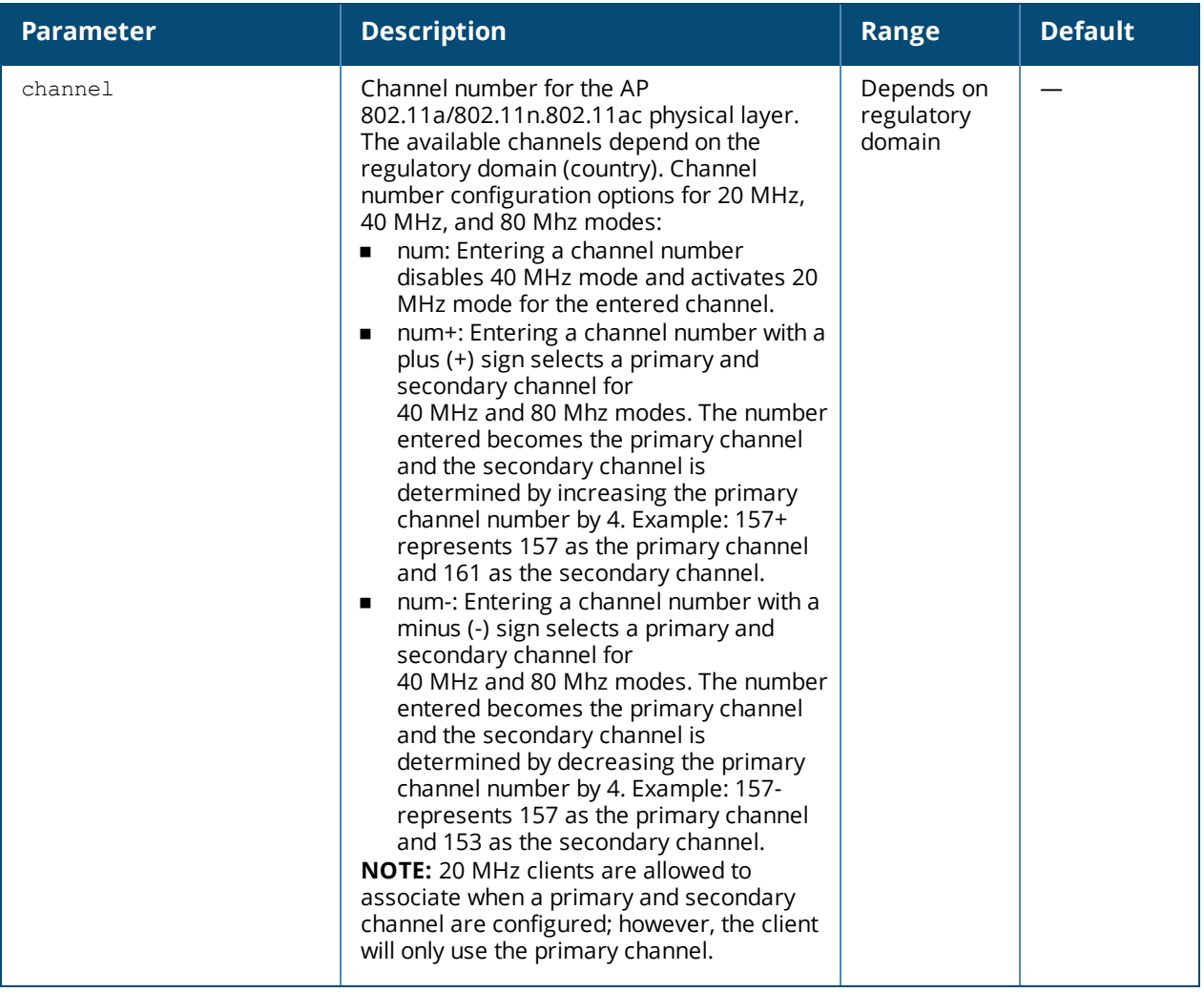

<span id="page-697-0"></span>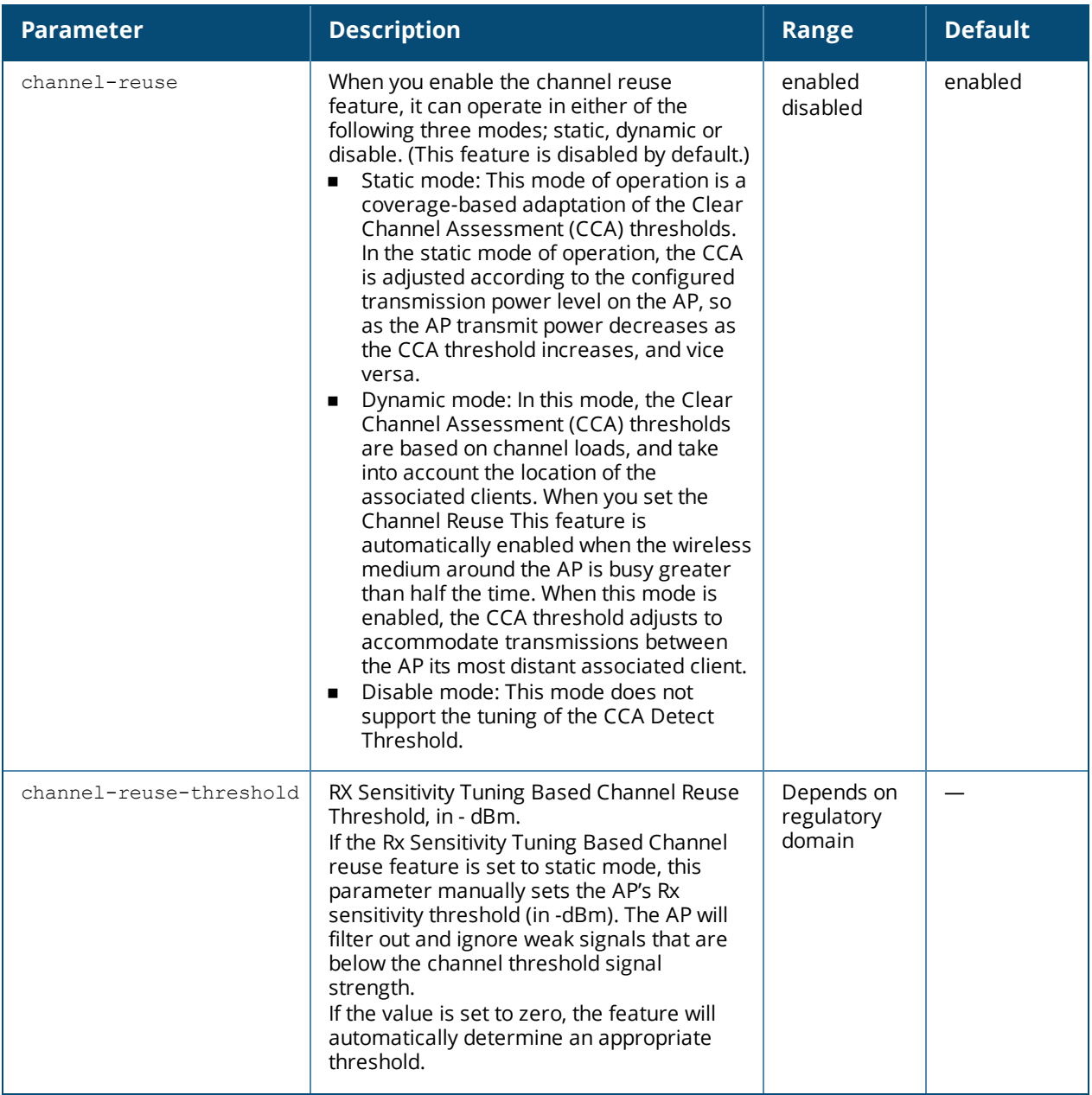

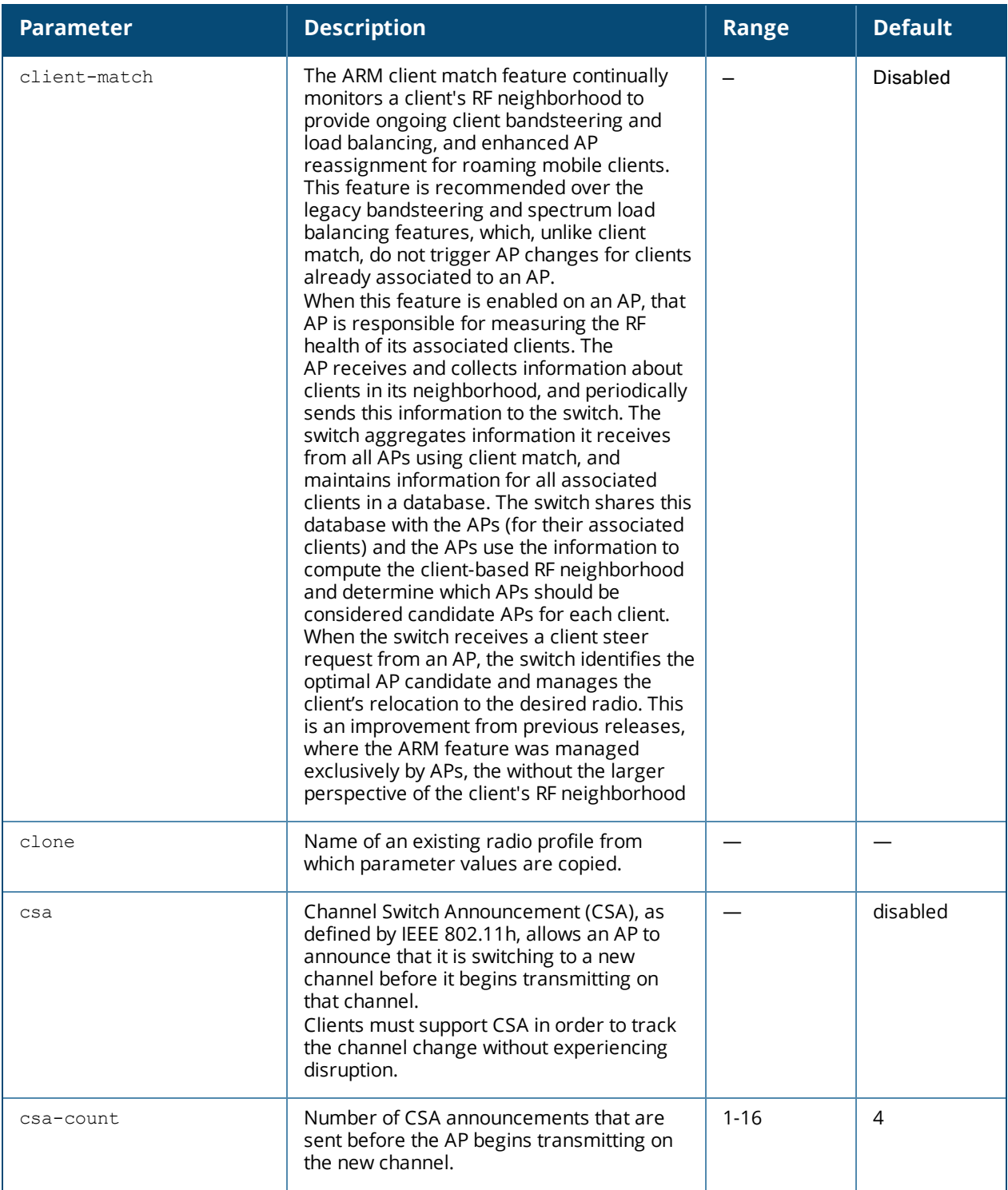

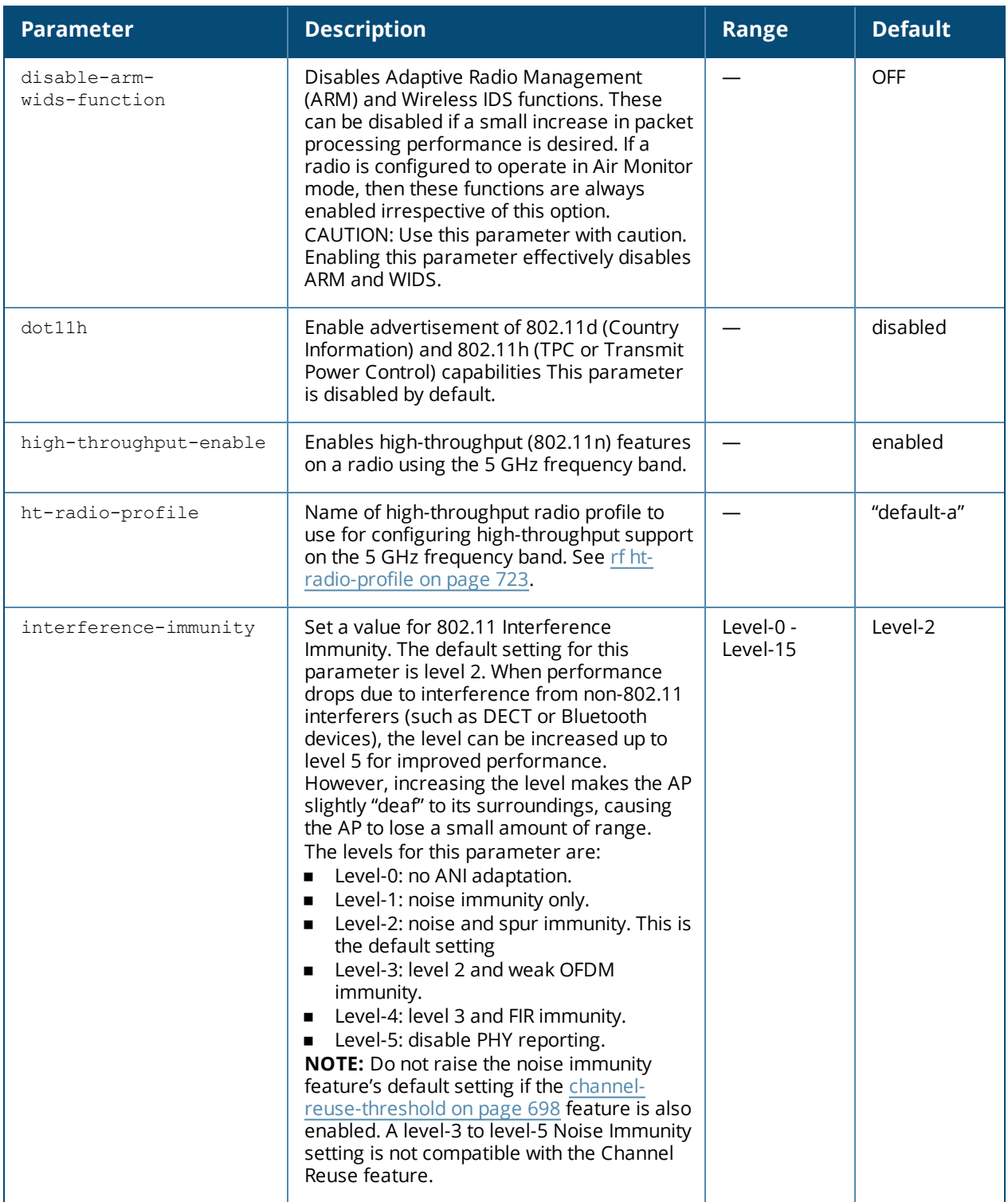

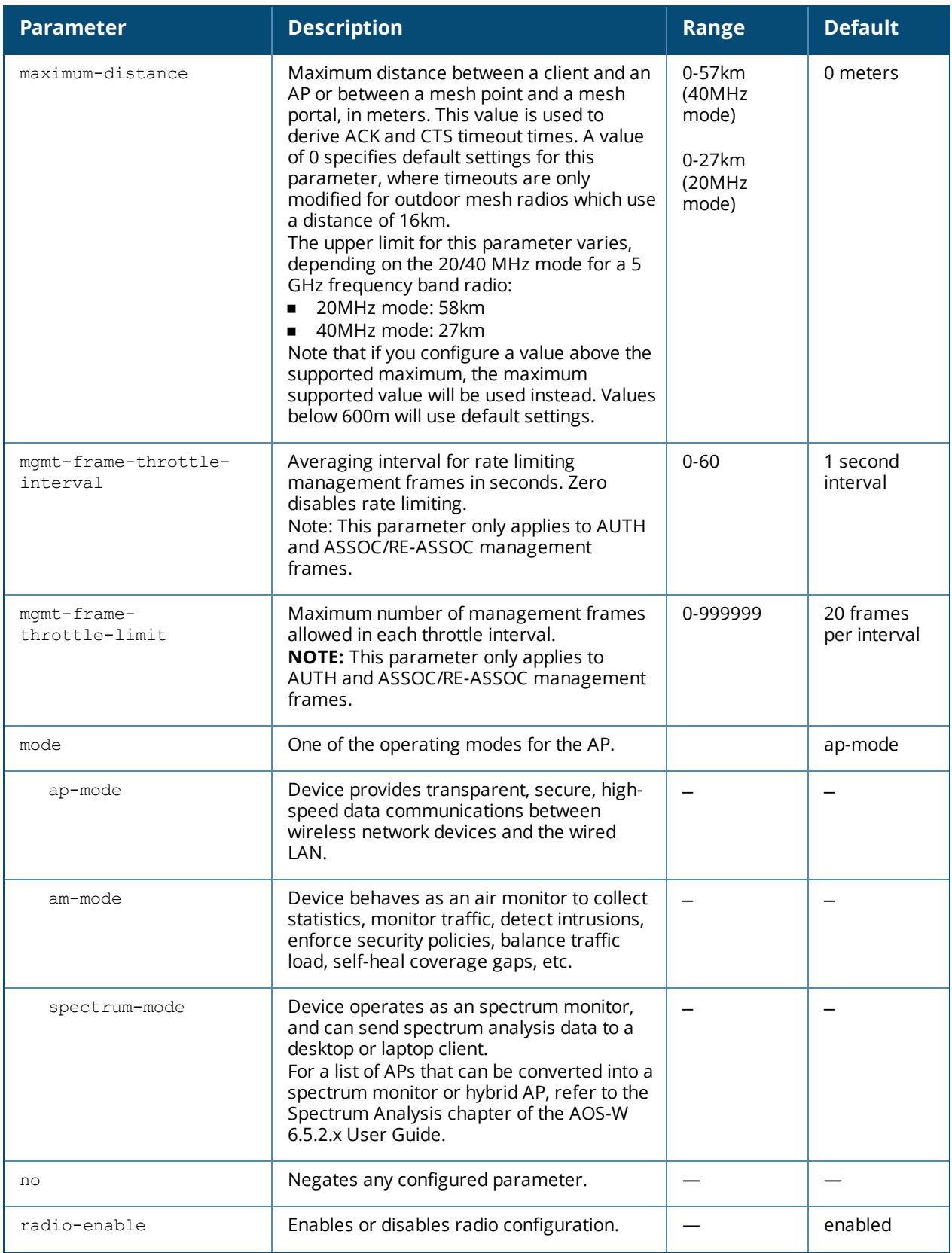

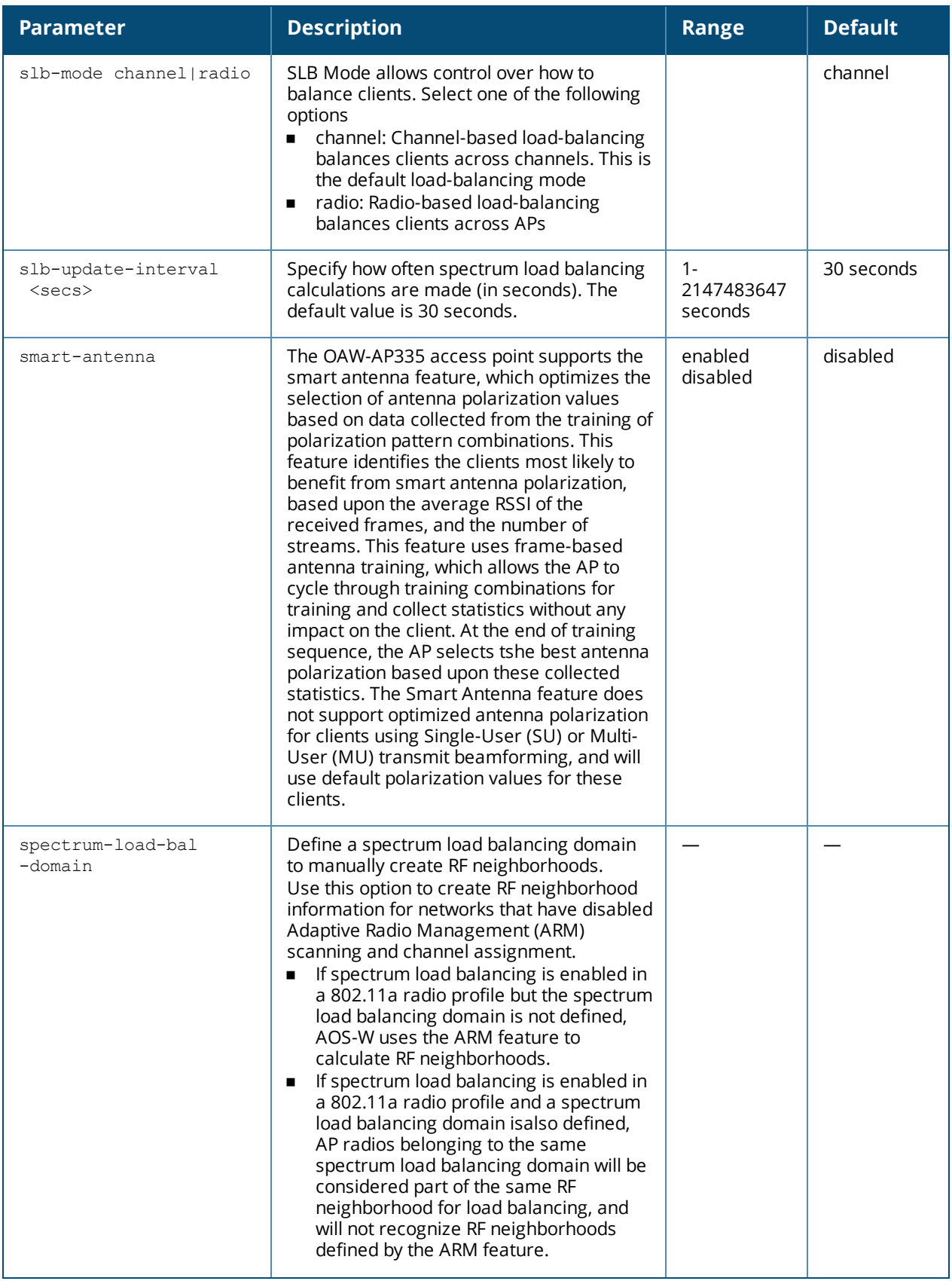

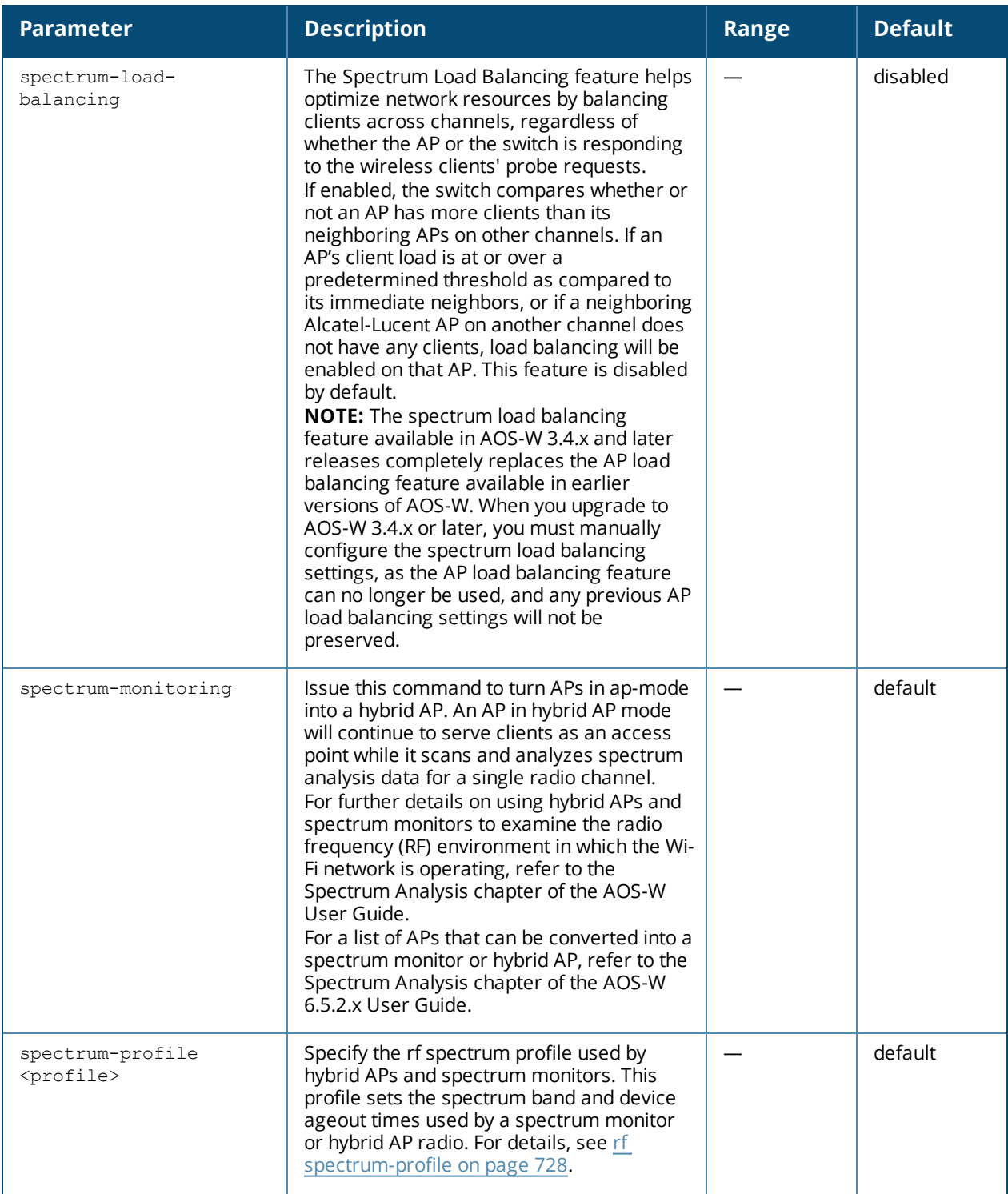

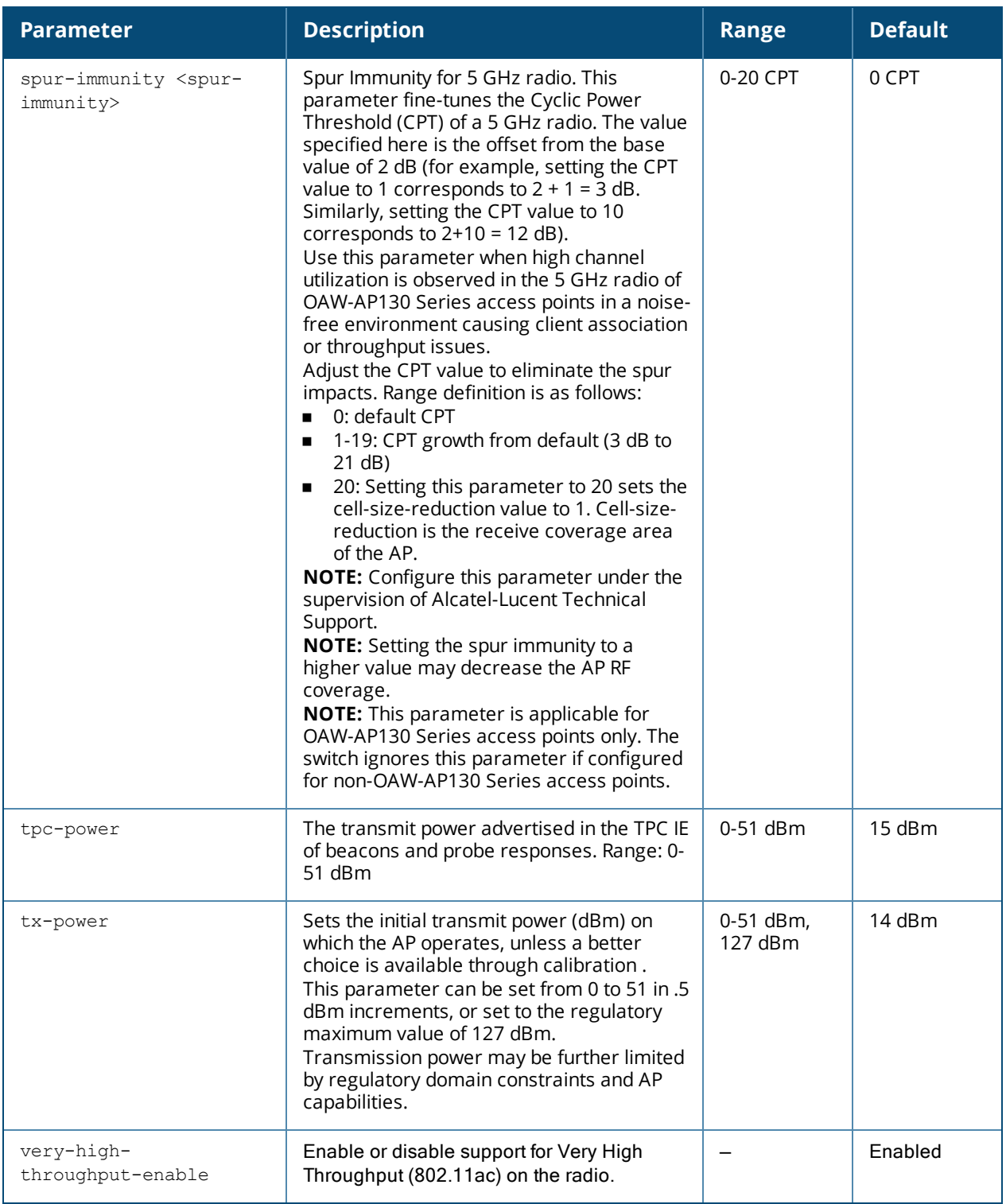

## **Usage Guidelines**

This command configures radios that operate in the 5 GHz frequency band, which includes radios utilizing the IEEE 802.11a or IEEE 802.11n standard. Channels must be valid for the country configured in the AP regulatory domain profile (see ap [regulatory-domain-profile](#page-201-0) on page 202).To view the supported channels, use the **show ap allowed-channels** command.

APs initially start up with default **ack-timeout**, **cts-timeout** and **slot-time** values. When you modify the **maximum-distance** parameter in an rf dot11a radio profile or rf dot11g radio profile, new **ack-timeout**, **cts-** **timeout** and **slot-time** values may be derived, but those values are never less then the default values for an indoor AP.

Mesh radios on outdoor APs have additional constraints, as mesh links may need to span long distances. For mesh radios on outdoor APs, the effect of the default **maximum-distance** parameter on the **ack-timeout**, **cts-timeout** and **slot-time** values depends on whether the APs are configured as mesh portals or mesh points. This is because mesh portals use a default **maximum-distance** value of 16,050 meters, and mesh points use, by default, the maximum possible **maximum-distance** value.

The **maximum-distance** value should be set correctly to span the largest link distance in the mesh network so that when a mesh point gets the configuration from the network it will apply the correct **ack-timeout**, **ctstimeout** and **slot-time** values.The values derived from the **maximum-distance** setting depend on the band and whether 20Mhz/40MHz mode of operation is in use.

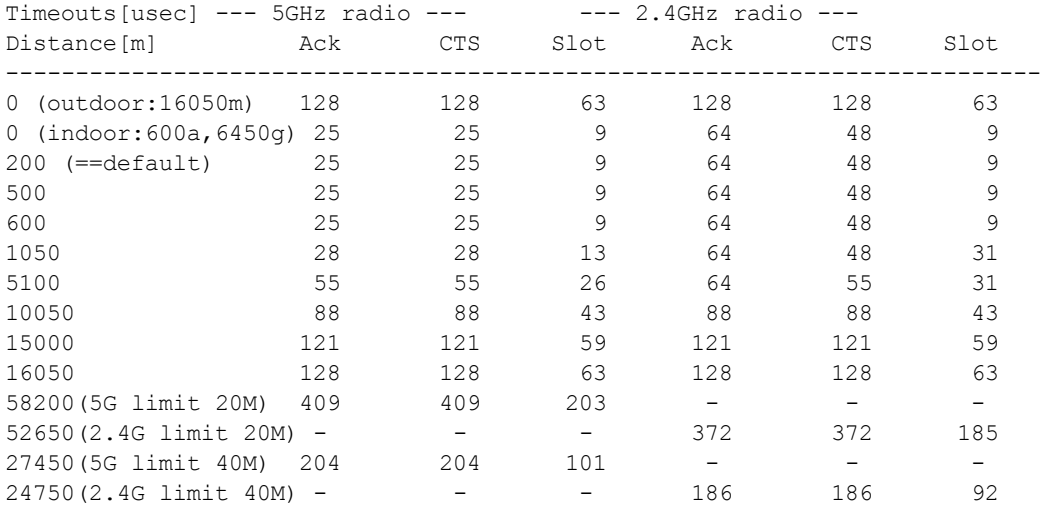

The following table indicates values for a range of distances:

### **Examples**

The following command configures APs to operate in AM mode for the selected dot11a-radio-profile named "samplea:"

(host) (config) #rf dot11a-radio-profile samplea mode am-mode

The following command configures APs to operate in high-throughput (802.11n) mode on the 5 Ghz frequency band for the selected dot11a-radio profile named "samplea" and assigns a high-throughout radio profile named "default-a:"

```
(host) (config) #rf dot11a-radio-profile samplea
high-throughput-enable
ht-radio-profile default-a
```
The following command configures a primary channel number of 157 and a secondary channel number of 161 for 40 MHz mode of operation for the selected dot11a-radio profile named "samplea:"

```
(host) (config) #rf dot11a-radio-profile samplea
channel <157+>
```
# **Command History**

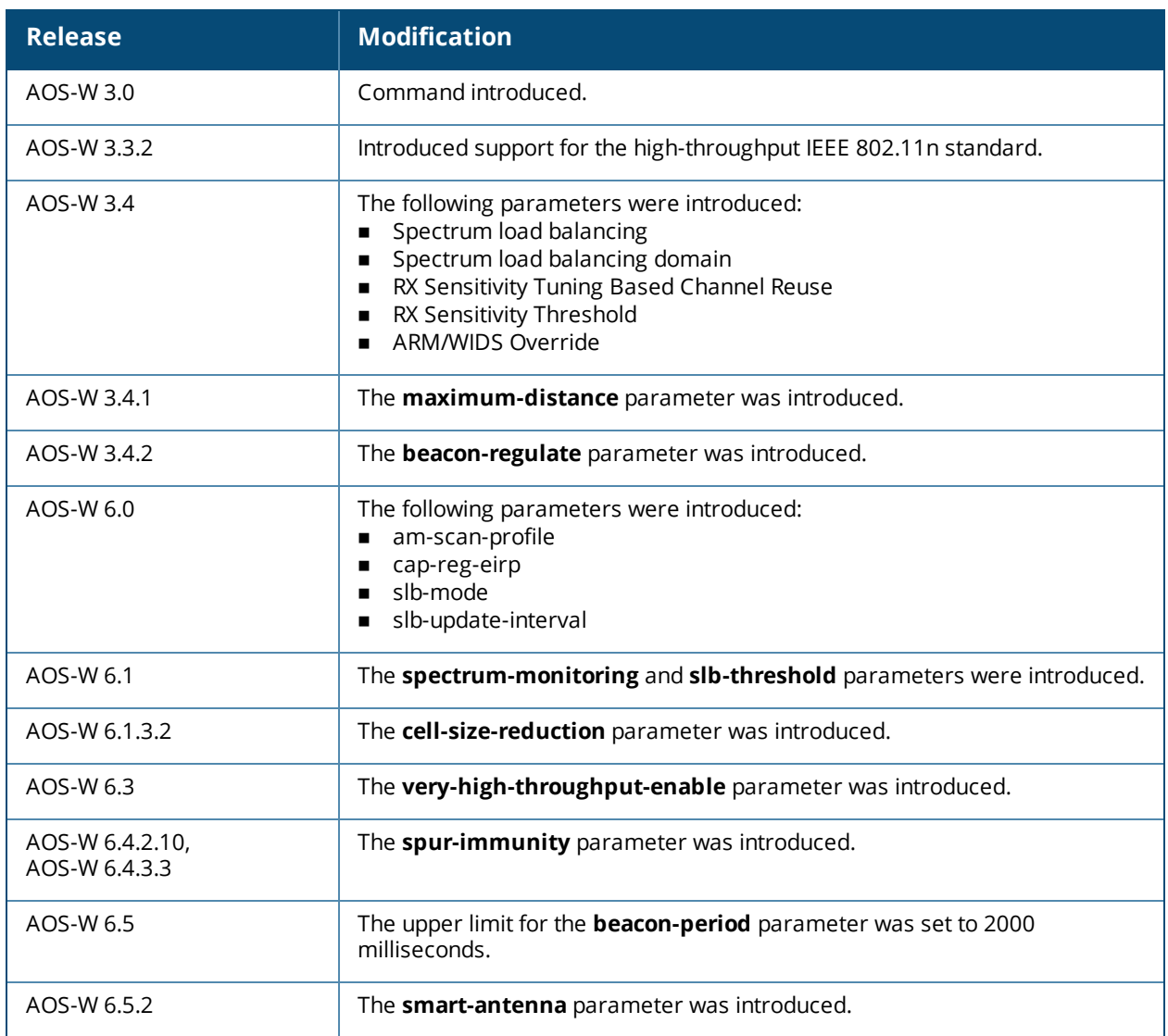

## **Command Information**

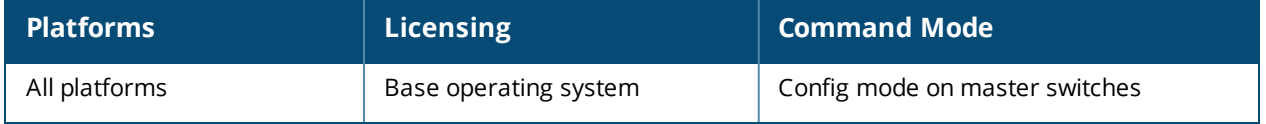

# <span id="page-706-0"></span>**rf dot11g-radio-profile**

```
rf dot11g-radio-profile <profile>
am-scan-profile <profile-name>
arm-profile <profile>
beacon-period <milliseconds>
beacon-regulate
cap-reg-eirp <cap-reg-eirp>
cell-size-reduction <cell-size-reduction>
channel <num|num+|num->
channel-reuse {static|dynamic|disable}
channel-reuse-threshold
clone <profile>
csa
csa-count <number>
disable-arm-wids-function
dot11b-protection
dot11h
high-throughput-enable
ht-radio-profile <profile>
interference-immunity
maximum-distance <maximum-distance>
mgmt-frame-throttle-interval <seconds>
mgmt-frame-throttle-limit <number>
mode {ap-mode|am-mode|spectrum-mode}
no ...
radio-enable
slb-mode channel|radio
slb-threshold
slb-update-interval <secs>
smart-antenna
spectrum-load-bal-domain
spectrum-load-balancing
spectrum-monitoring
spectrum-profile
tpc-power <tpc-power>
tx-power <dBm>
very-high-throughput-rates-enable
```
## **Description**

This command configures AP radio settings for the 2.4 GHz frequency band, including the Adaptive Radio Management (ARM) profile and the high-throughput (802.11n) radio profile.

## **Syntax**

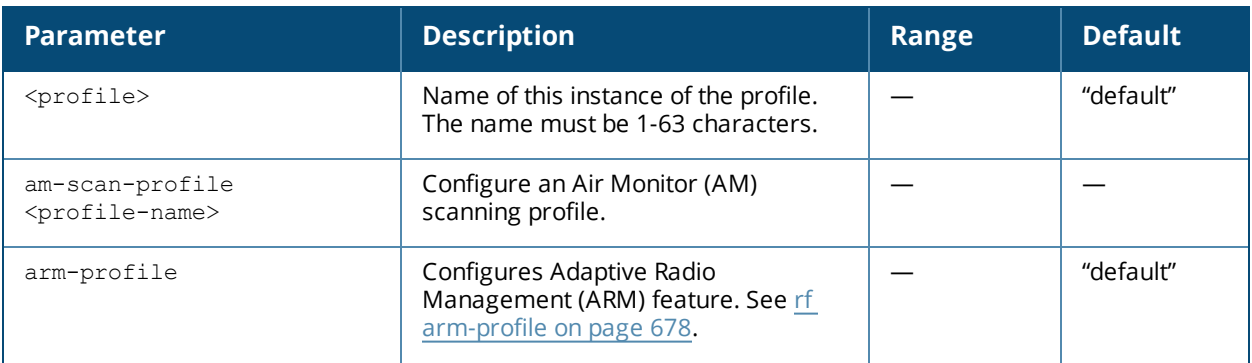

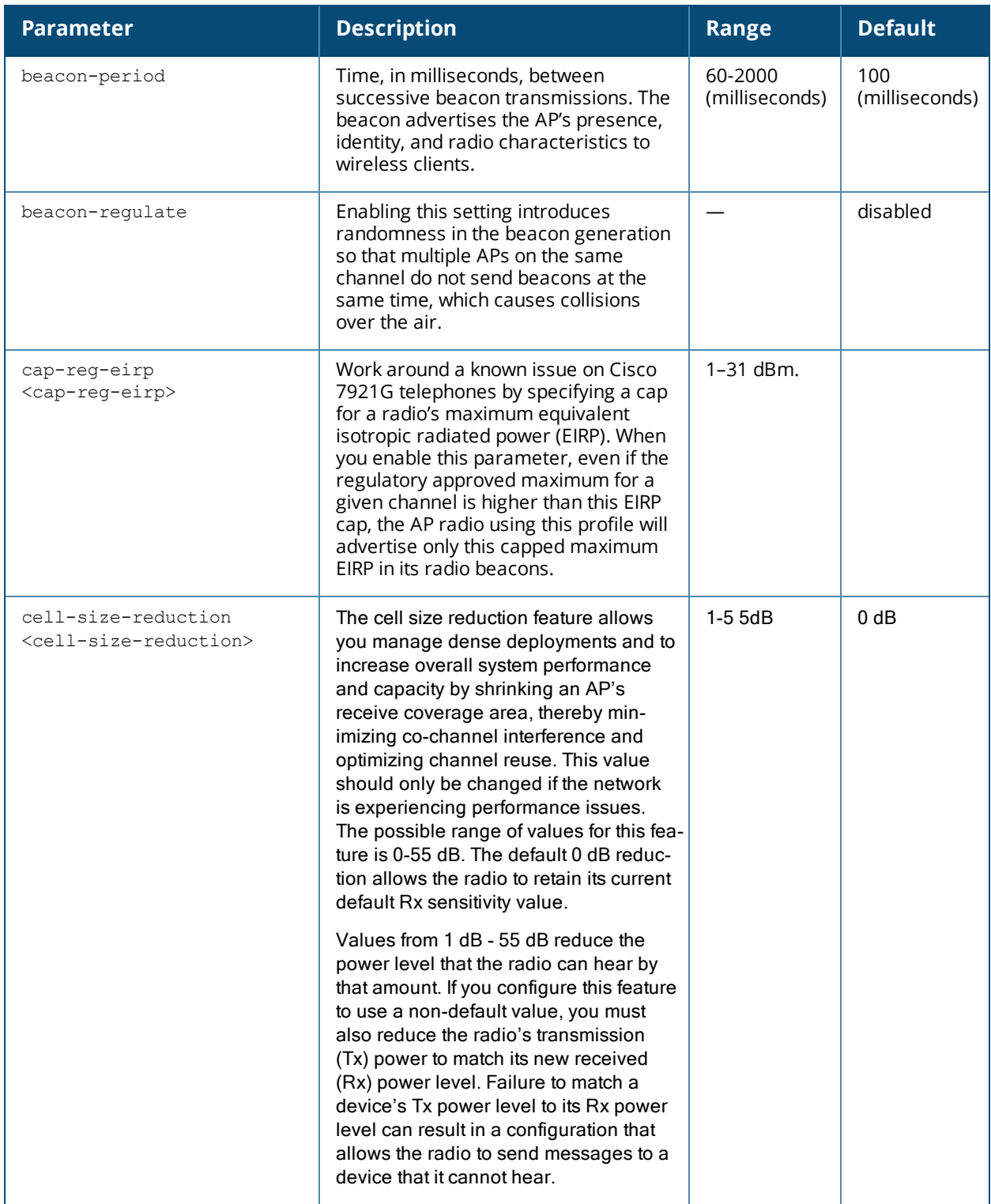

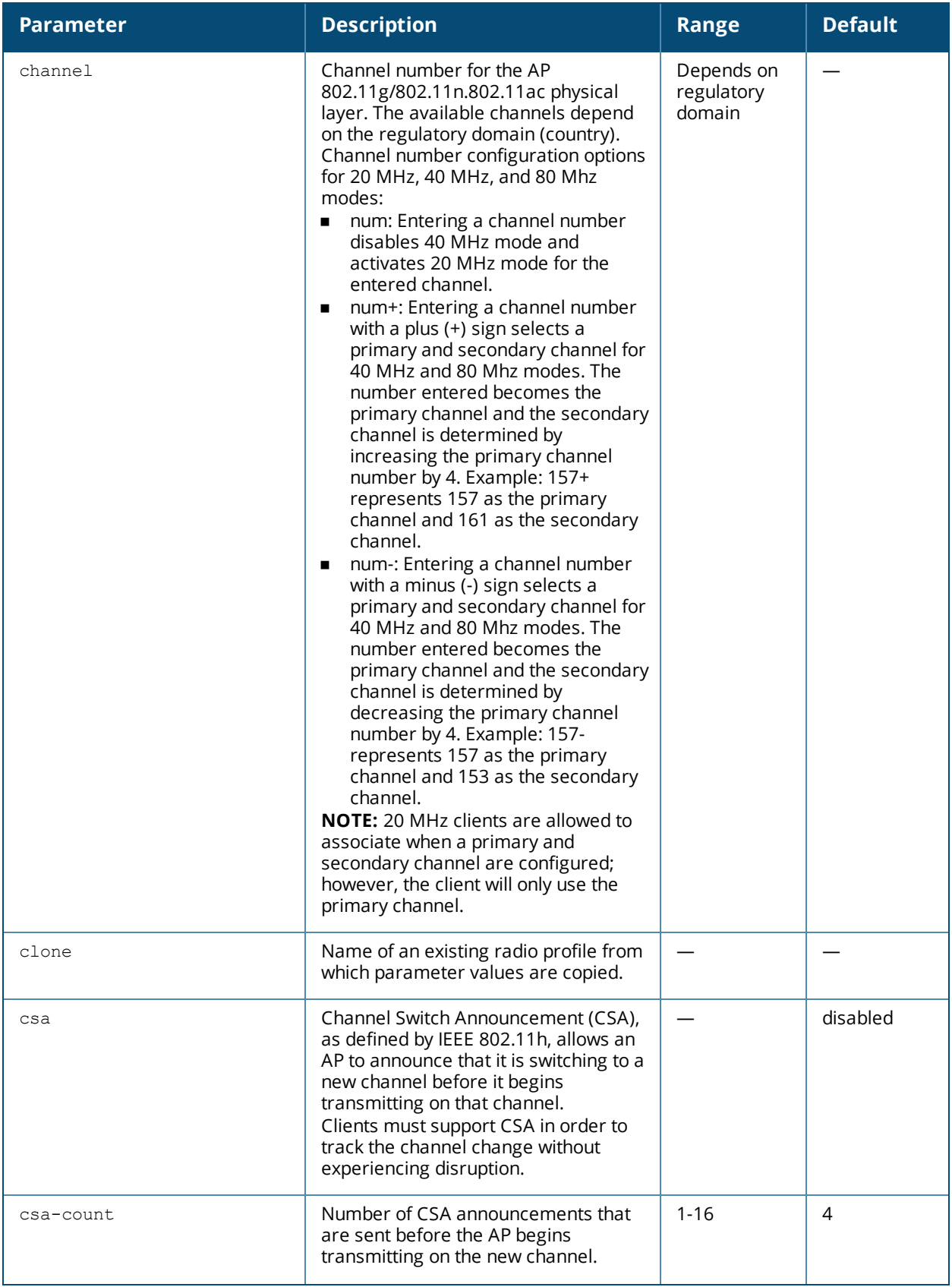

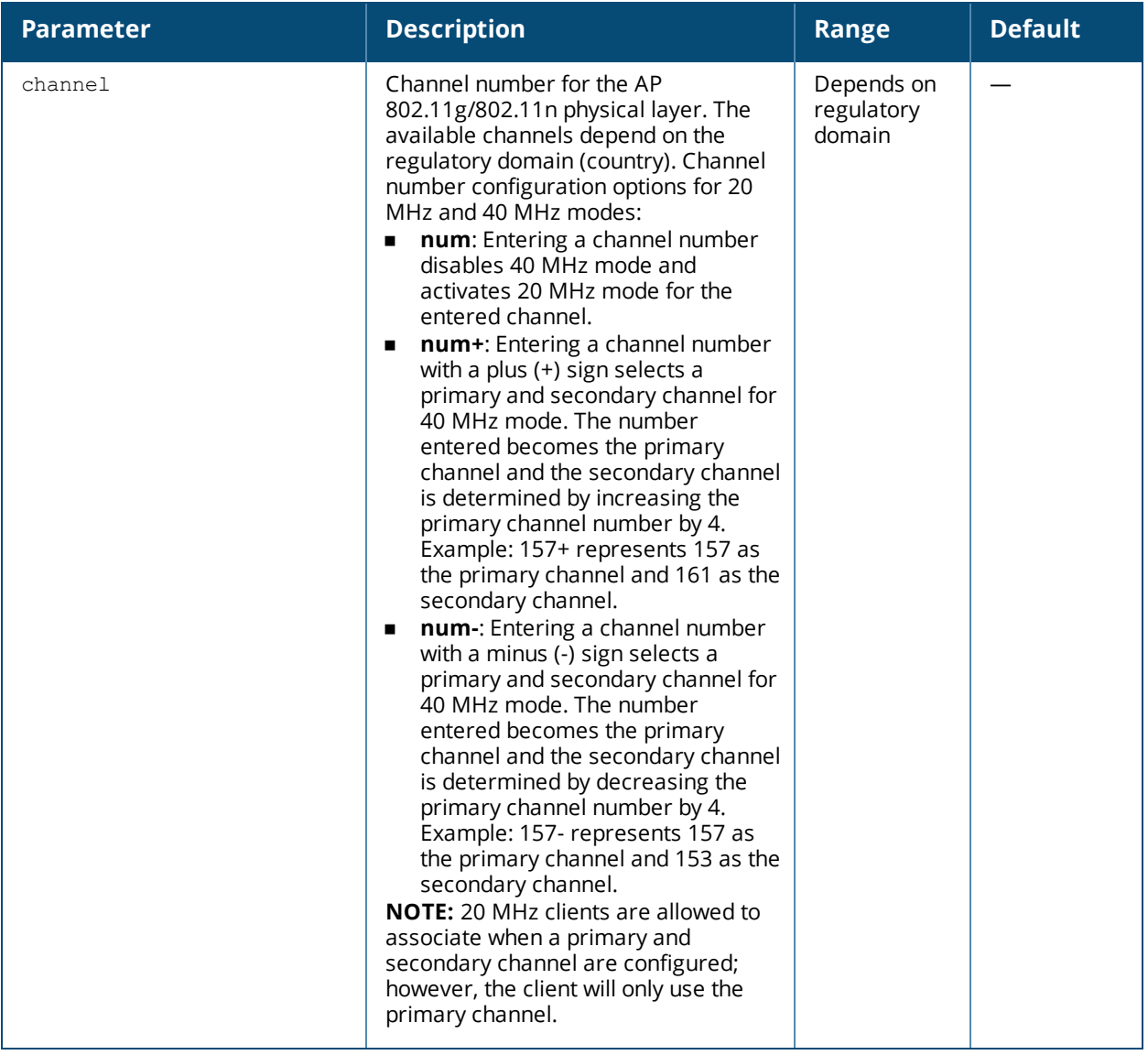

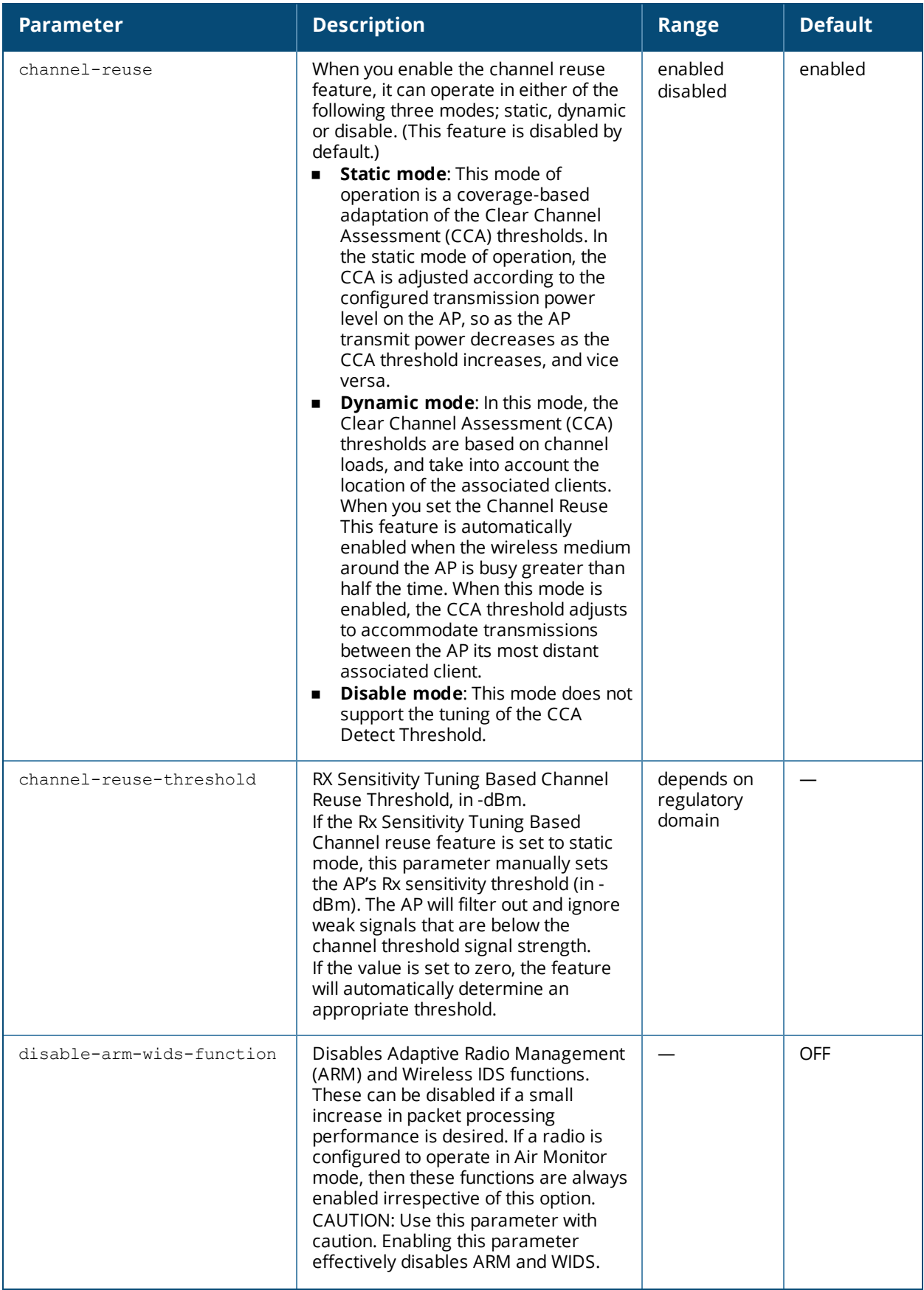

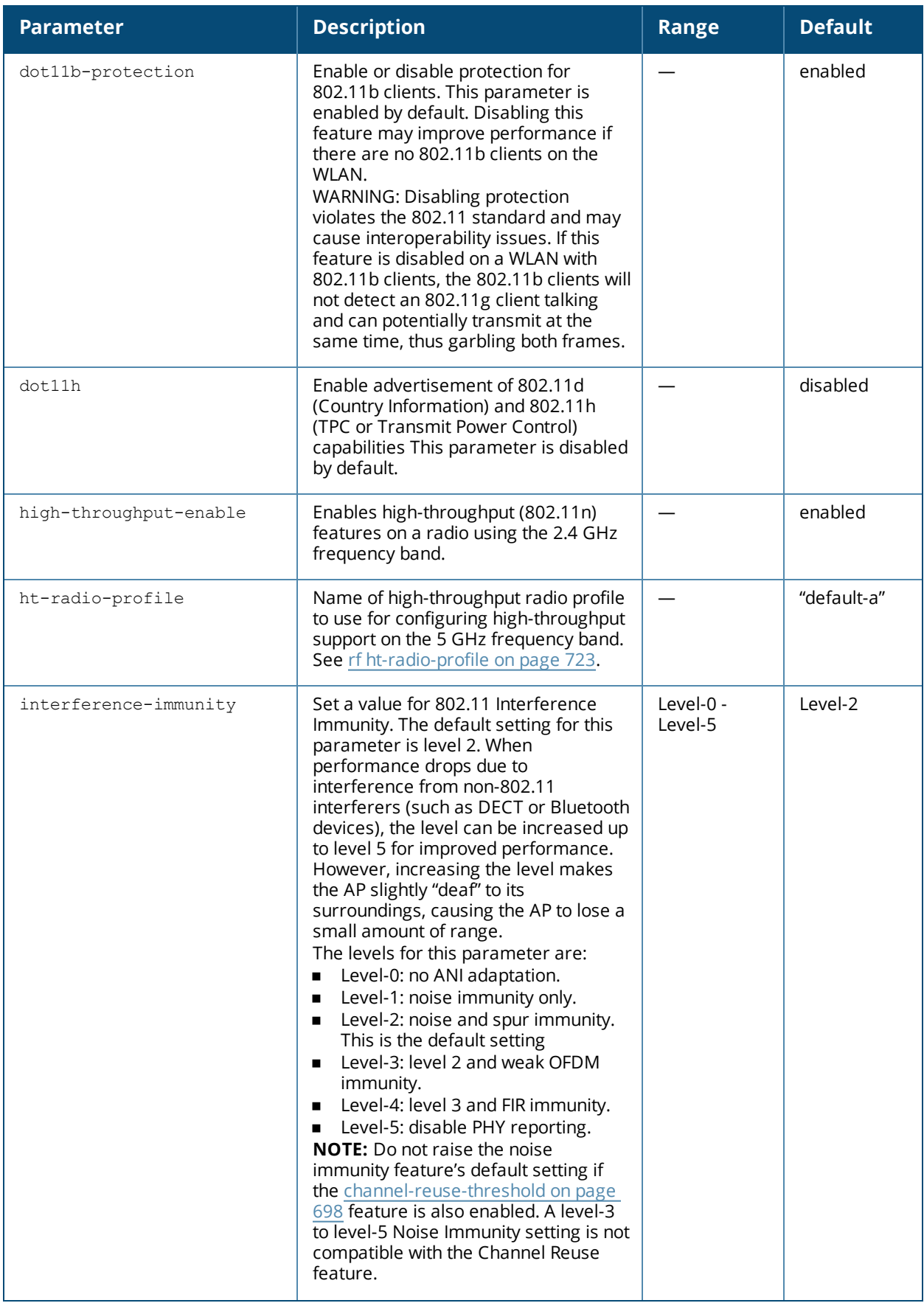

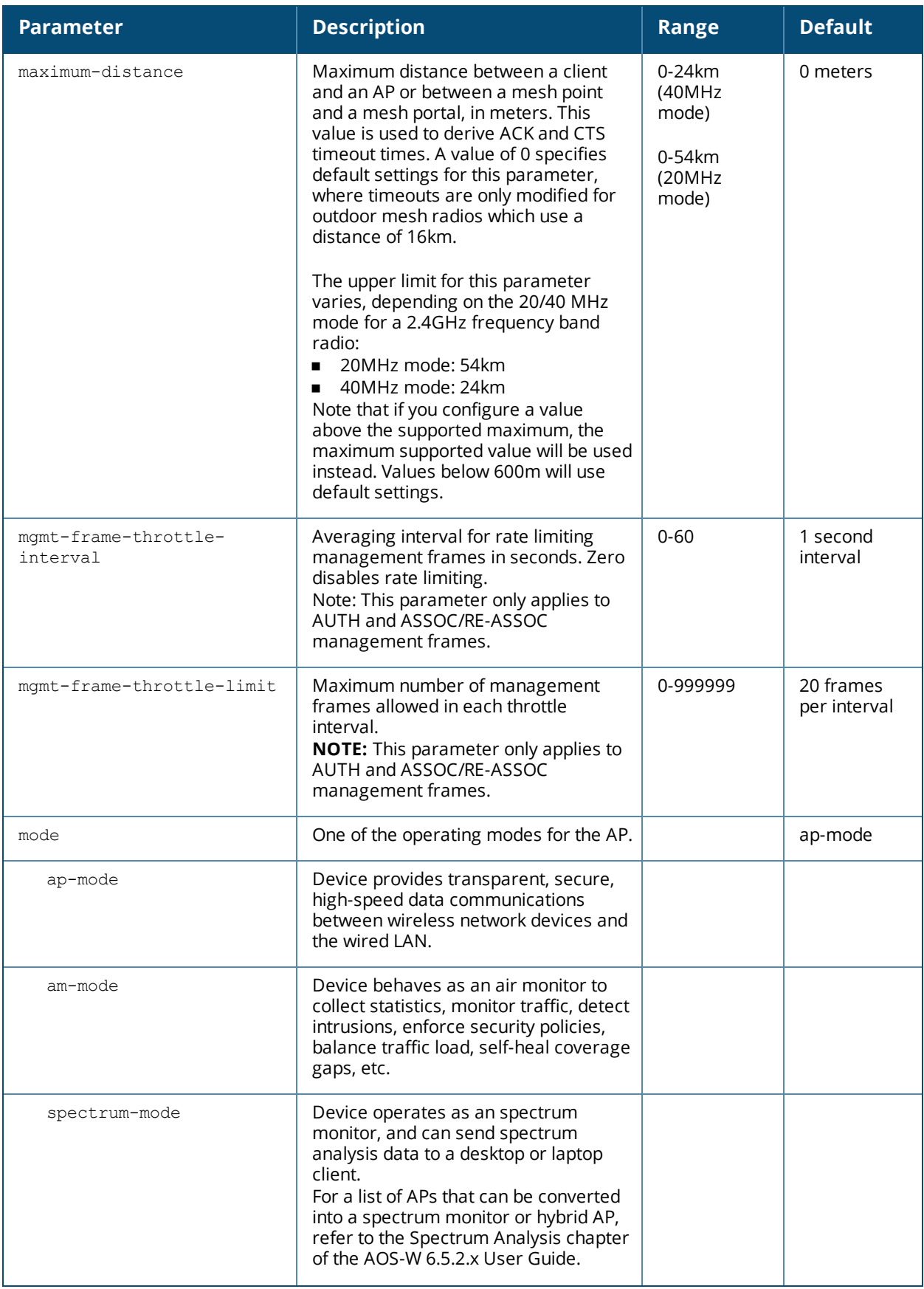

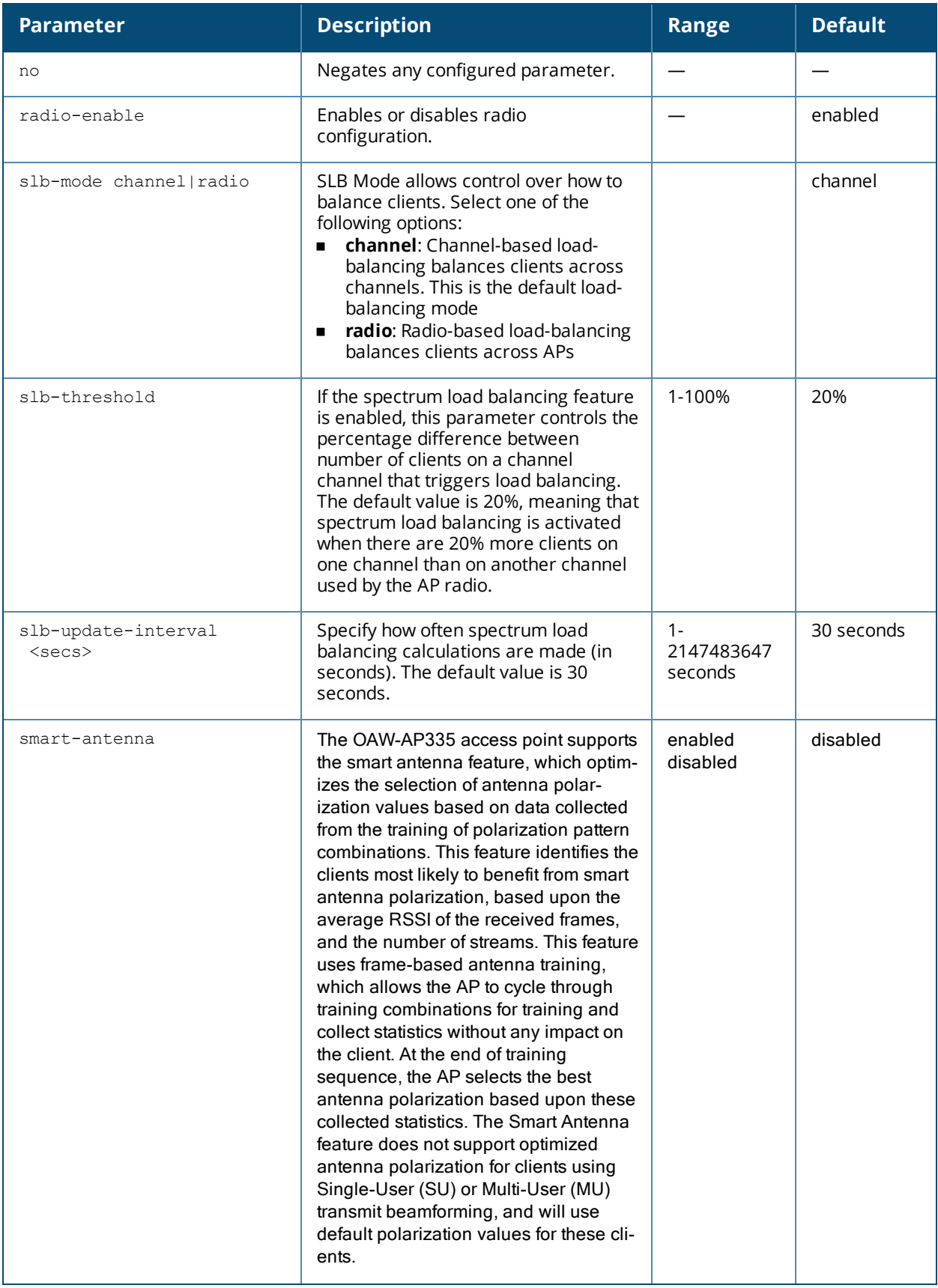

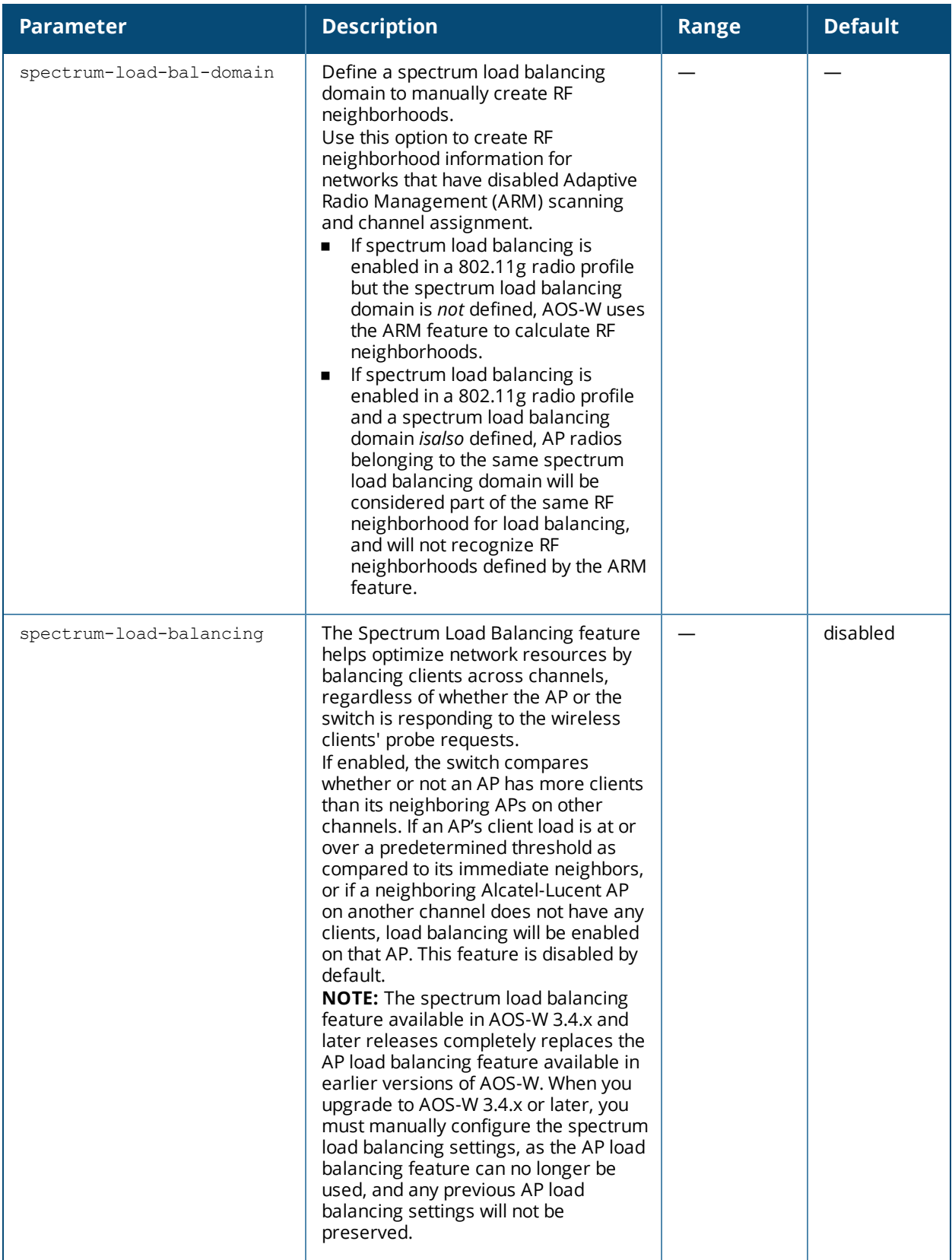

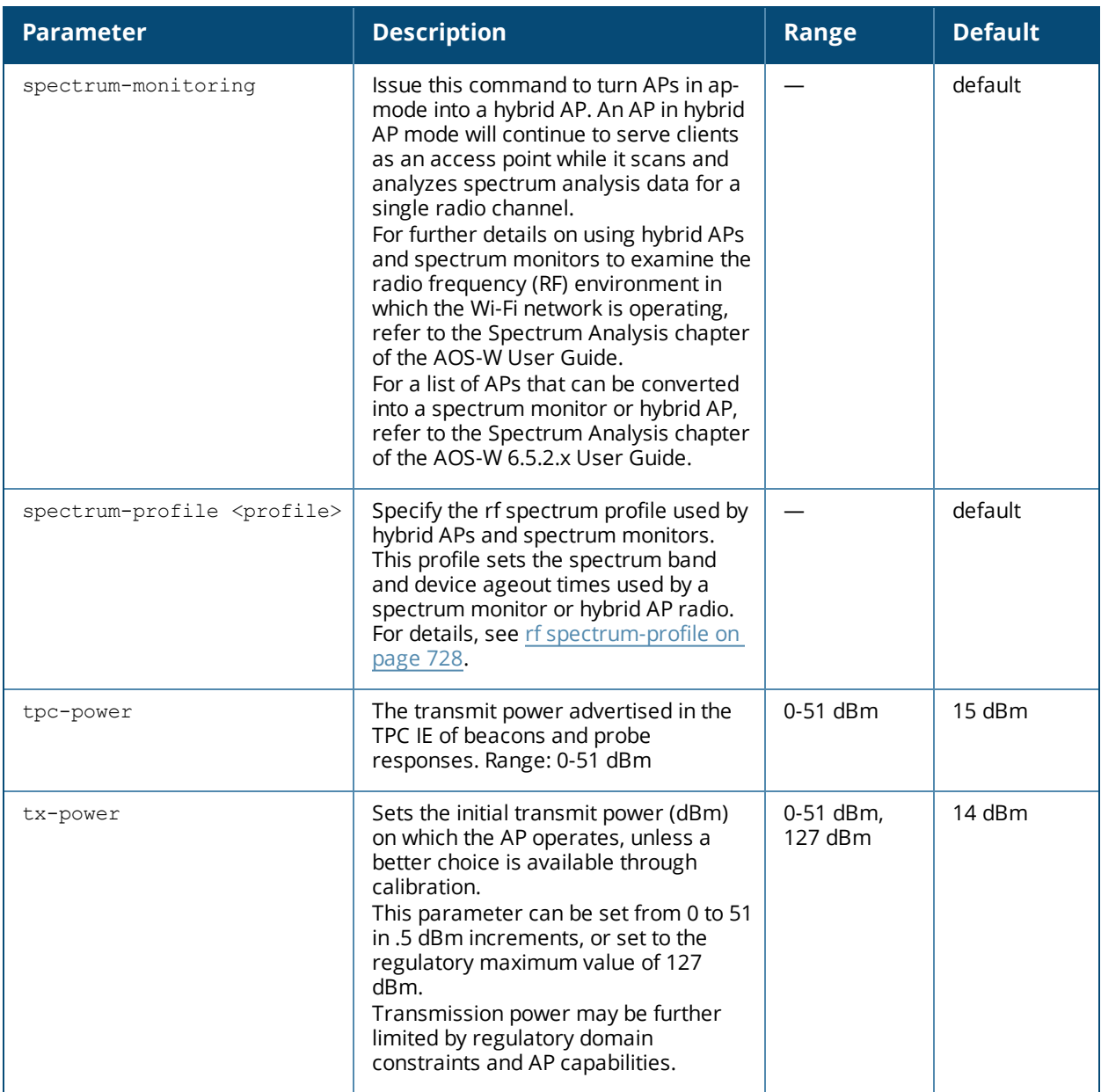

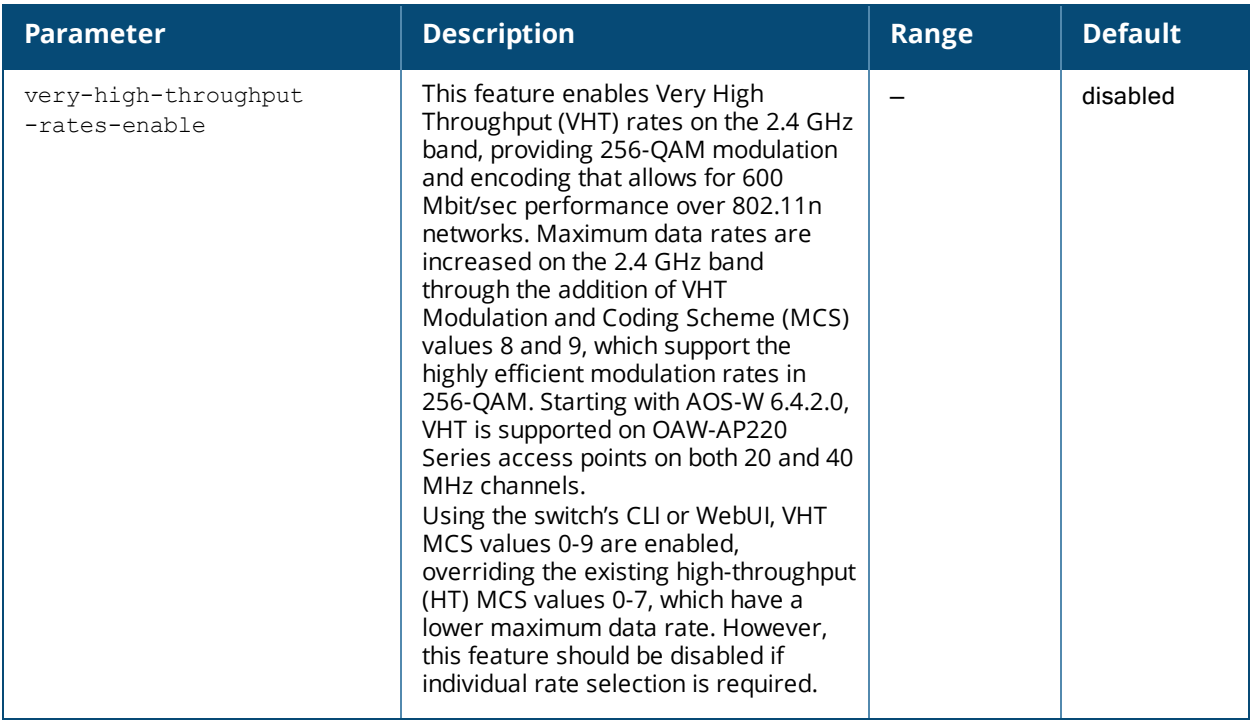

### **Usage Guidelines**

This command configures radios that operate in the 2.4 GHz frequency band, which includes radios utilizing the IEEE 802.11b/g or IEEE 802.11n standard. Channels must be valid for the country configured in the AP regulatory domain profile (see ap [regulatory-domain-profile](#page-201-0) on page 202). To view the supported channels, use the **show ap allowed-channels** command.

APs initially start up with default **ack-timeout**, **cts-timeout** and **slot-time** values. When you modify the **maximum-distance** parameter in an rf dot11a radio profile or rf dot11g radio profile, new **ack-timeout**, **ctstimeout** and **slot-time** values may be derived, but those values are never less then the default values for an indoor AP.

Mesh radios on outdoor APs have additional constraints, as mesh links may need to span long distances. For mesh radios on outdoor APs, the effect of the default **maximum-distance** parameter on the **ack-timeout**, **cts-timeout** and **slot-time** values depends on whether the APs are configured as mesh portals or mesh points. This is because mesh portals use a default **maximum-distance** value of 16,050 meters, and mesh points use, by default, the maximum possible **maximum-distance** value.

The **maximum-distance** value should be set correctly to span the largest link distance in the mesh network so that when a mesh point gets the configuration from the network it will apply the correct **ack-timeout**, **ctstimeout** and **slot-time** values.The values derived from the **maximum-distance** setting depend on the band and whether 20Mhz/40MHz mode of operation is in use.

The following table indicates values for a range of distances:  $Timeouts[usec]$  ---  $5GHz$  radio ---  $-$  --- 2.4GHz radio

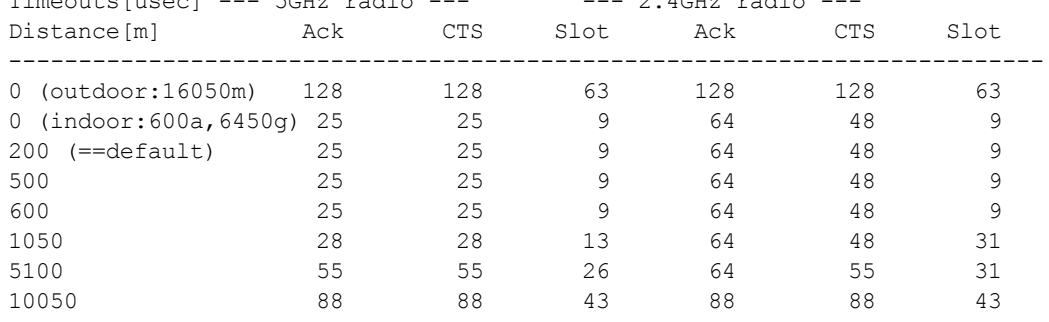

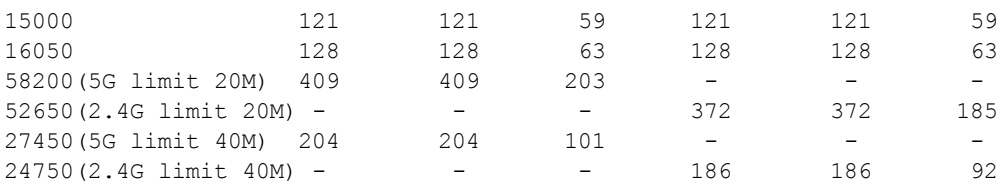

### **Examples**

The following command configures APs to operate in AM mode for the selected dot11g-radio-profile named "sampleg:"

```
rf dot11g-radio-profile sampleg
mode am-mode
```
The following command configures APs to operate in high-throughput (802.11n) mode on the 2.4 Ghz frequency band for the selected dot11g-radio profile named "sampleg" and assigns a high-throughout radio profile named "default-g:"

```
rf dot11g-radio-profile sampleg
high-throughput-enable
ht-radio-profile default-g
```
The following command configures a primary channel number of 1 and a secondary channel number of 5 for 40 MHz mode of operation for the selected dot11g-radio profile named "sampleg:"

```
rf dot11g-radio-profile sampleg
channel <1+>
```
### **Command History**

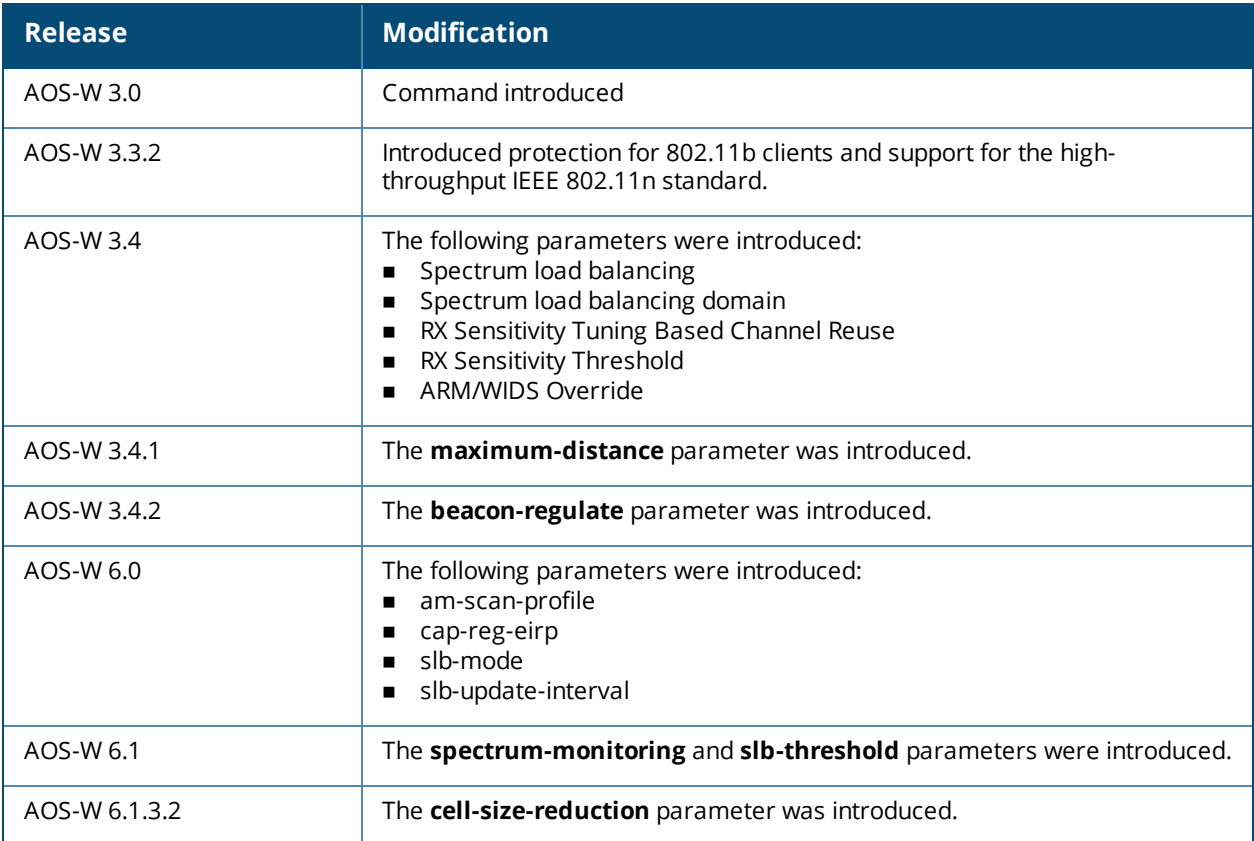

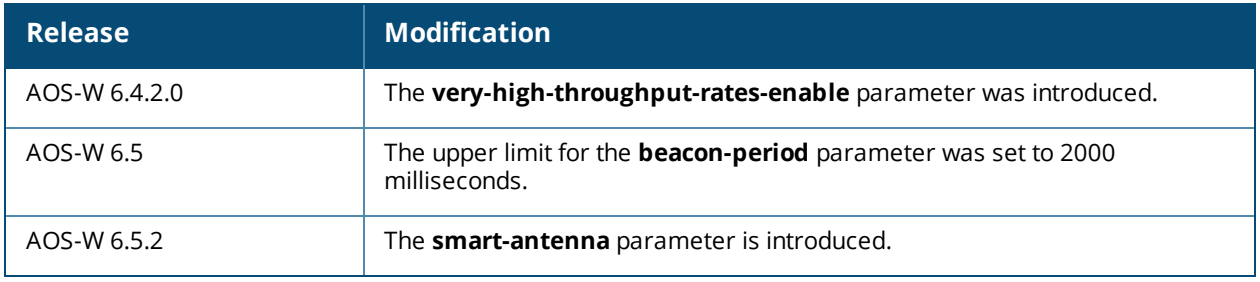

# **Command Information**

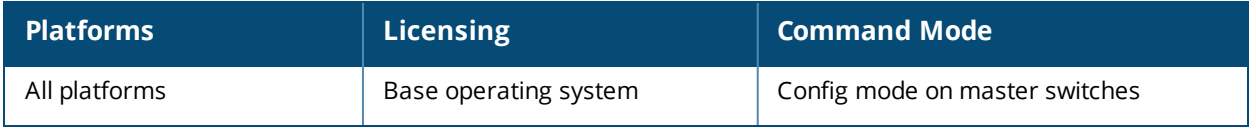

# **rf event-thresholds-profile**

```
rf event-thresholds-profile <profile>
bwr-high-wm <percent>
bwr-low-wm <percent>
clone <profile>
detect-frame-rate-anomalies
fer-high-wm <percent>
fer-low-wm <percent>
ffr-high-wm <percent>
ffr-low-wm <percent>
flsr-high-wm <percent>
flsr-low-wm <percent>
fnur-high-wm <percent>
fnur-low-wm <percent>
frer-high-wm <percent>
frer-low-wm <percent>
frr-high-wm <percent>
frr-low-wm <percent>
no ...
```
### **Description**

This command configures the event thresholds profile.

### **Syntax**

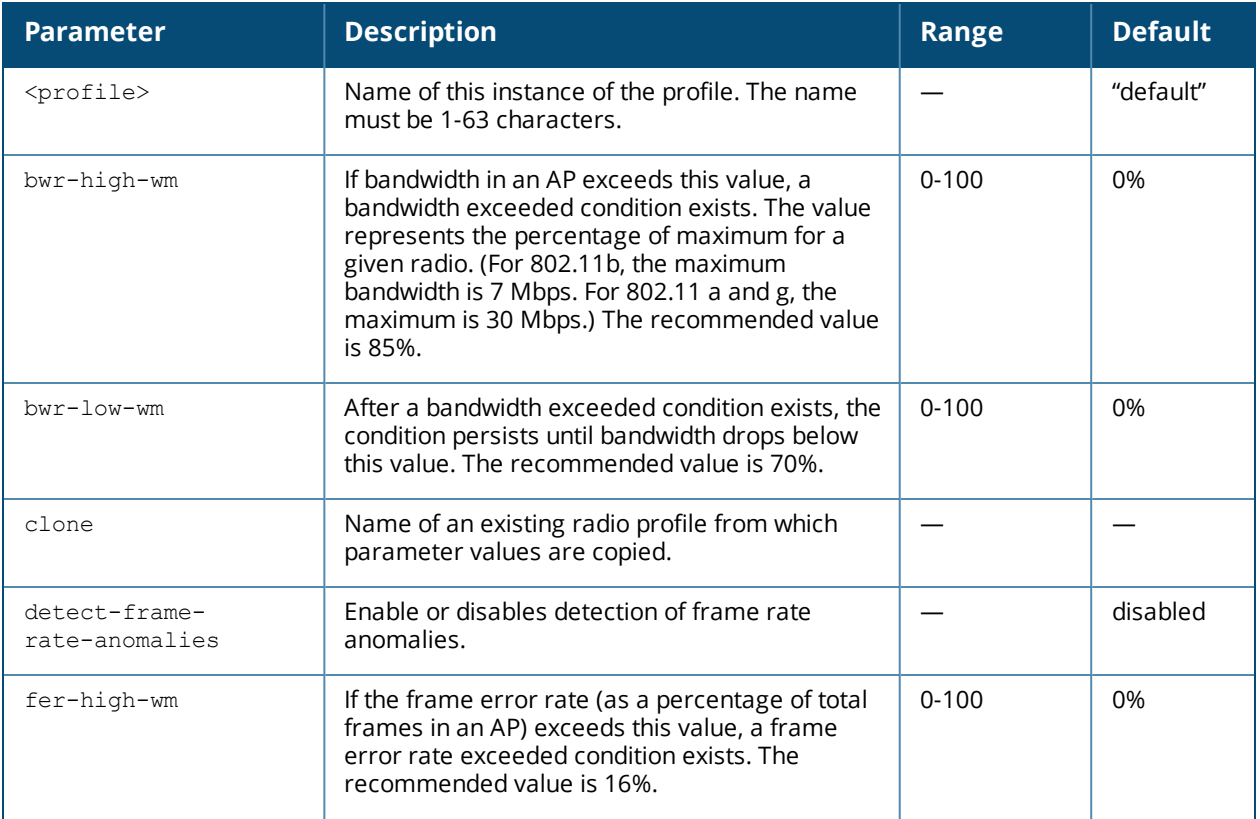
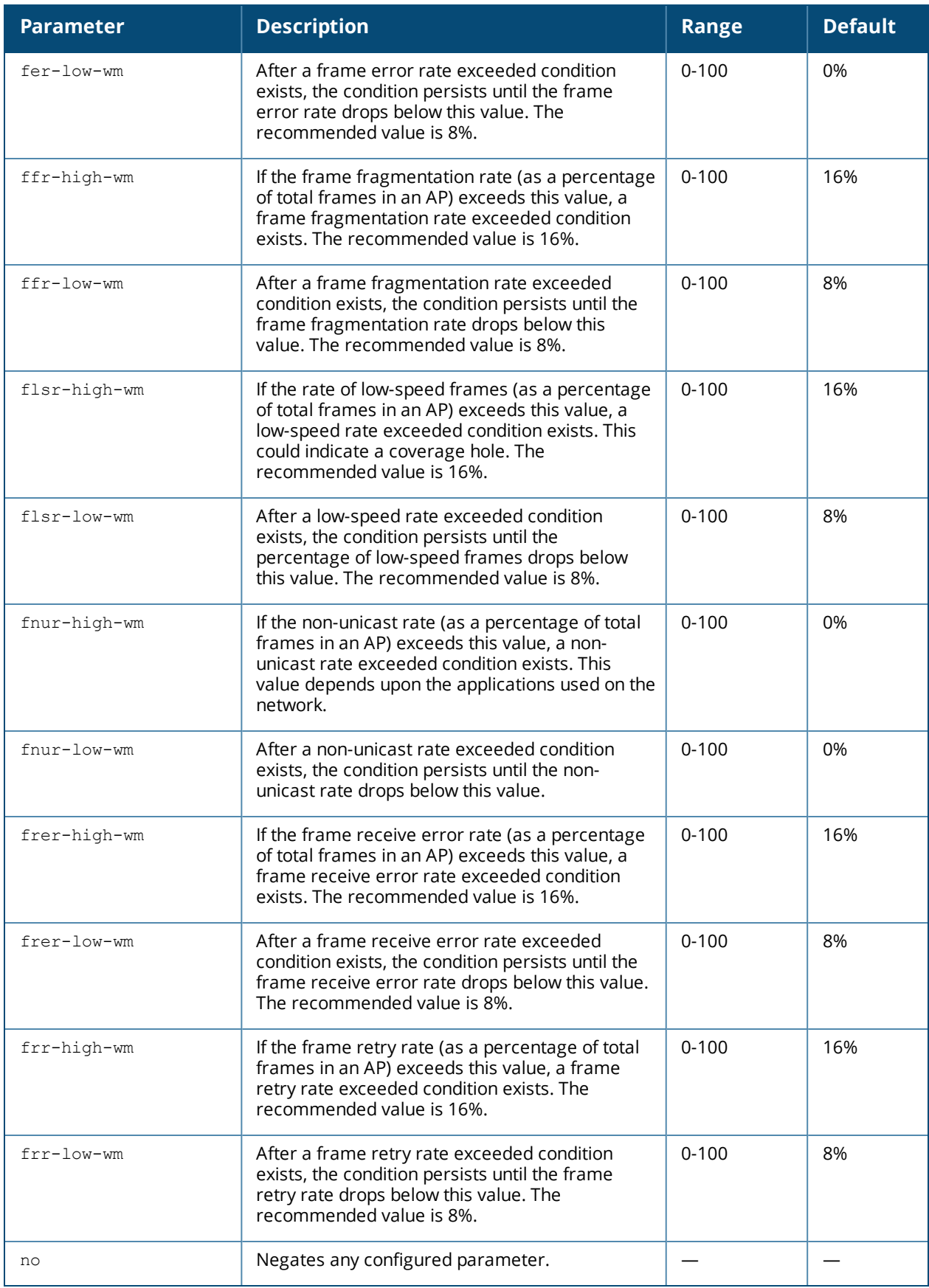

## **Usage Guidelines**

The event threshold profile configures Received Signal Strength Indication (RSSI) metrics. When certain RF parameters are exceeded, these events can signal excessive load on the network, excessive interference, or faulty equipment. This profile and many of the detection parameters are disabled (value is 0) by default.

## **Example**

The following command configures an event threshold profile:

```
(host) (config) #rf event-thresholds-profile et1
  detect-frame-rate-anomalies
```
## **Command History**

This command was introduced in AOS-W 3.0

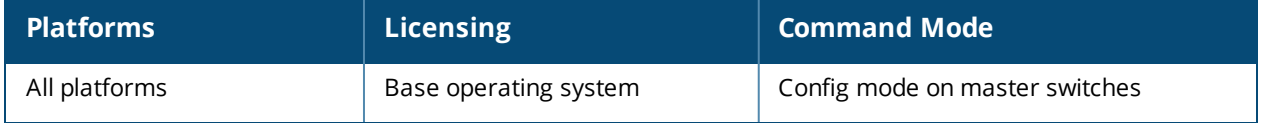

# **rf ht-radio-profile**

```
rf ht-radio-profile <profile>
  40MHz-intolerance
  clone <profile>
  diversity-spreading-workaround
  honor-40MHz-intolerance
  no
```
## **Description**

This command configures high-throughput AP radio settings. High-throughput features use the IEEE 802.11n standard.

## **Syntax**

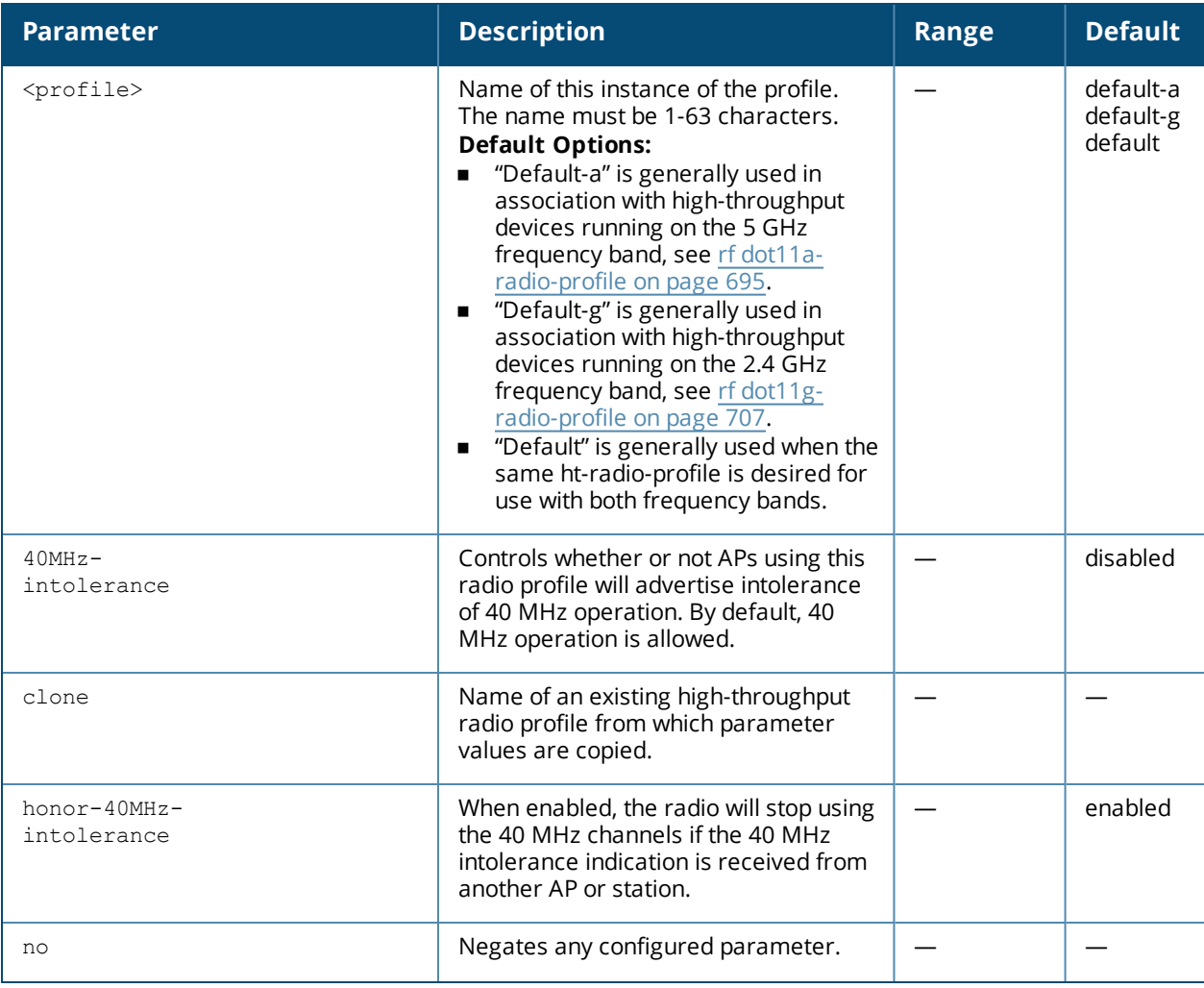

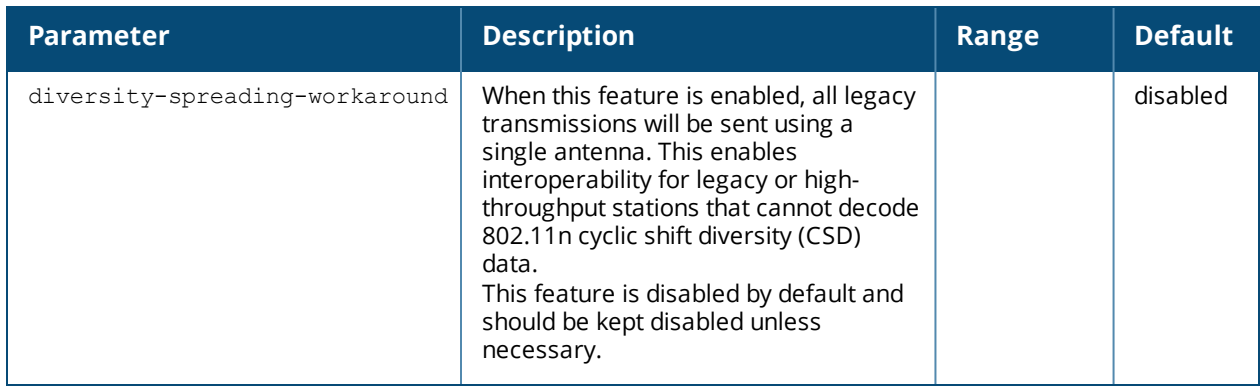

## **Usage Guidelines**

The ht-radio-profile configures high-throughput settings for networks utilizing the IEEE 802.11n standard, which supports 40 MHZ channels and operates in both the 2.4 GHZ and 5 GHZ frequency bands.

Most transmissions to high throughput (HT) stations are sent through multiple antennas using cyclic shift diversity (CSD). When you enable the single-chain-legacydisable-diversity-spreadingparameter, CSD is disabled and only one antenna transmits data, even if they are being sent to high-throughput stations. Use this feature to turn off antenna diversity when the AP must support legacy clients such as Cisco 7921g VoIP phones, or older 802.11g clients (e.g. Intel Centrino clients). Note, however, that enabling this feature can reduce overall throughput rates.

The ht-radio-profile you wish to use must be assigned to a dot11a and/or dot11g-radio-profile. You can assign the same profile or different profiles to the 2.4 GHZ and 5 GHZ frequency bands. See rf [dot11a-radio-profile](#page-694-0) on [page](#page-694-0) 695 and rf [dot11g-radio-profile](#page-706-0) on page 707.

## **Example**

The following command configures an ht-radio-profile named "default-g" and enables 40MHz-intolerance:

```
(host) (config) #rf ht-radio-profile default-g
  40MHz-intolerance
```
## **Command History**

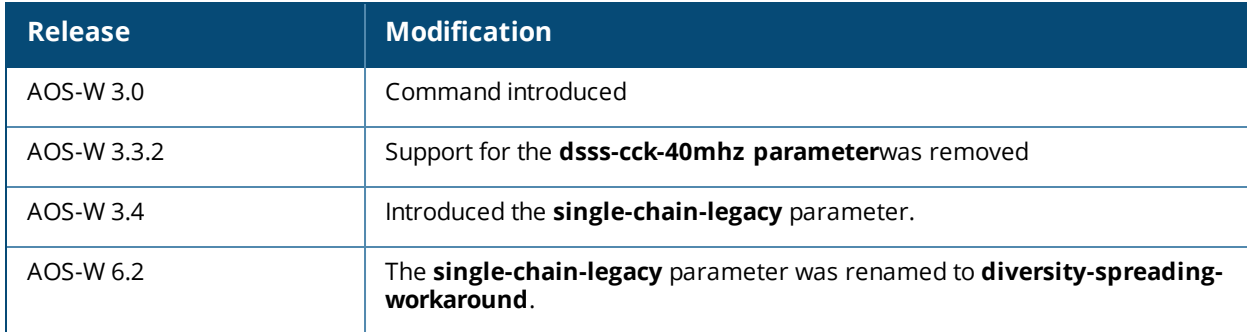

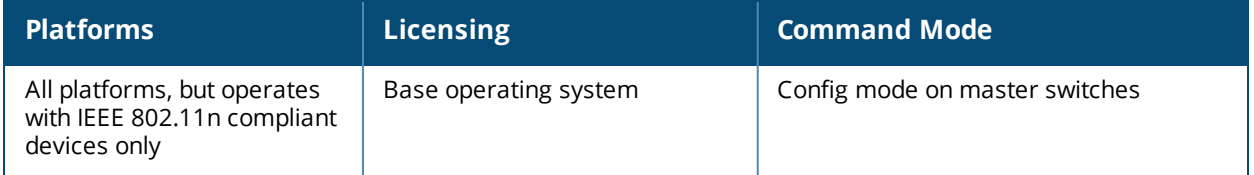

# **rf optimization-profile**

```
rf optimization-profile <profile-name>
  clone <profile>
  handoff-assist
  low-rssi-threshold <number>
  no ...
  rssi-check-frequency <number>
  rssi-falloff-wait-time <number>
```
## **Description**

This command configures the RF optimization profile.

## **Syntax**

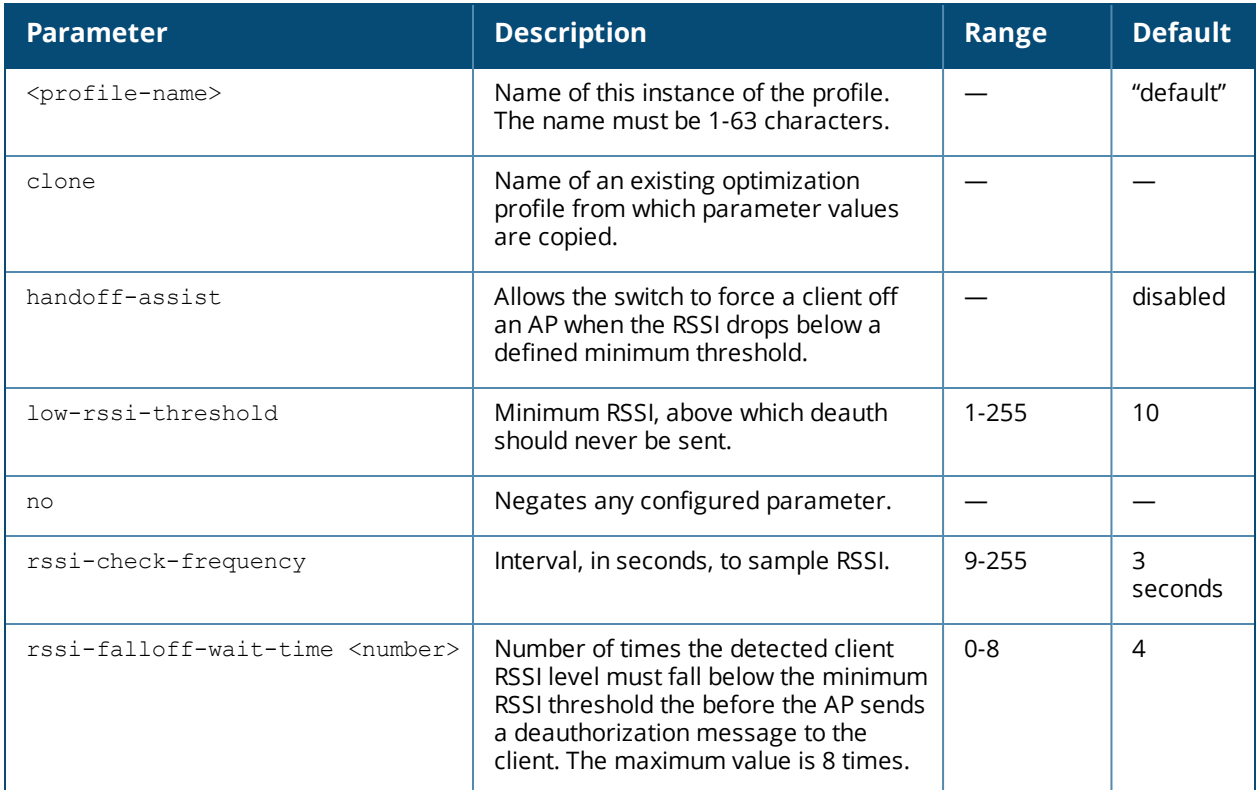

## **Example**

The following command configures an RF optimization profile:

```
(host) (config) #rf optimization-profile Angela1
(host) (RF Optimization Profile "Angela1") #rssi-falloff-wait-time 3
(host) (RF Optimization Profile "Angela1") #rssi-check-frequency 2
```
# **Command History**

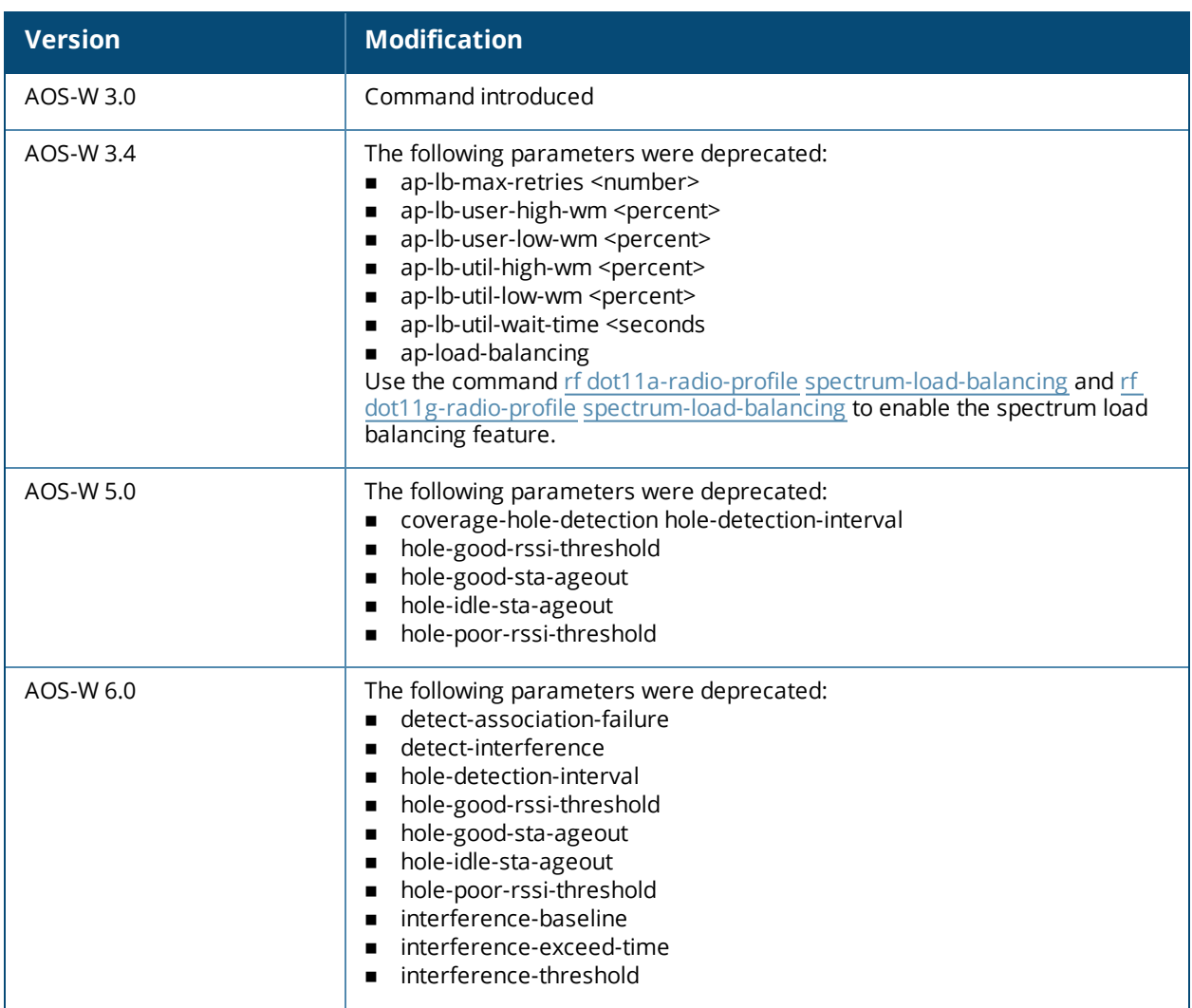

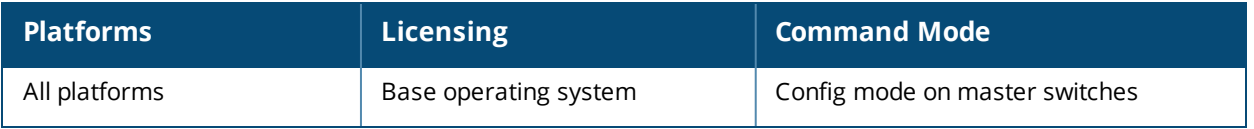

# **rf spectrum-profile**

```
rf spectrum-profile <profile-name>
  age-out audio|bluetooth|cordless-ff-phone|cordless-fh-base|cordless-fh-network|generic-
  ff|generic-fh|microwave|microwave-inverter|unknown|video|wifi|xbox
  clone <source>
  no ...
```
## **Description**

Define the device ageout times used by a spectrum monitor, or hybrid AP radio.

## **Syntax**

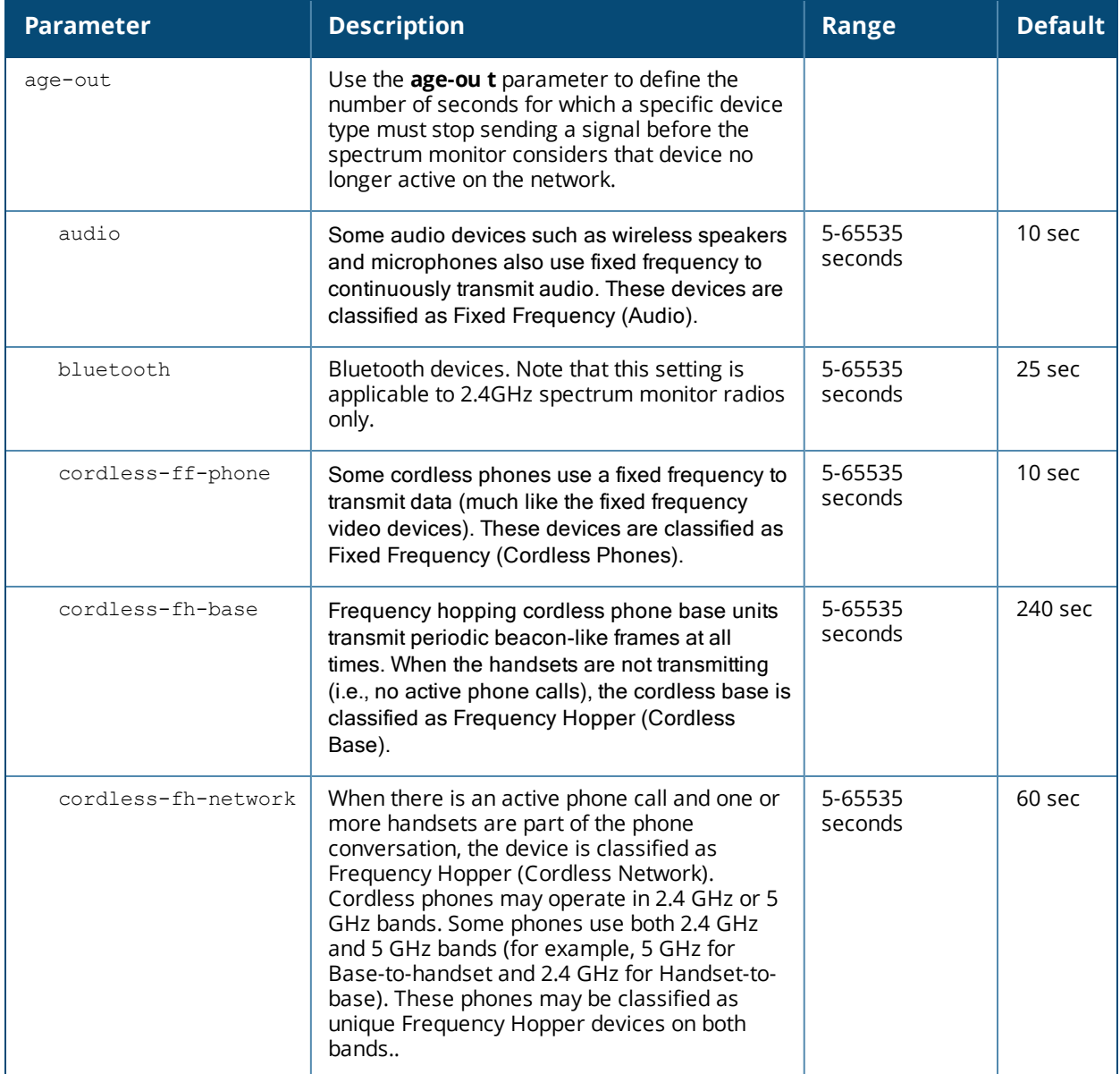

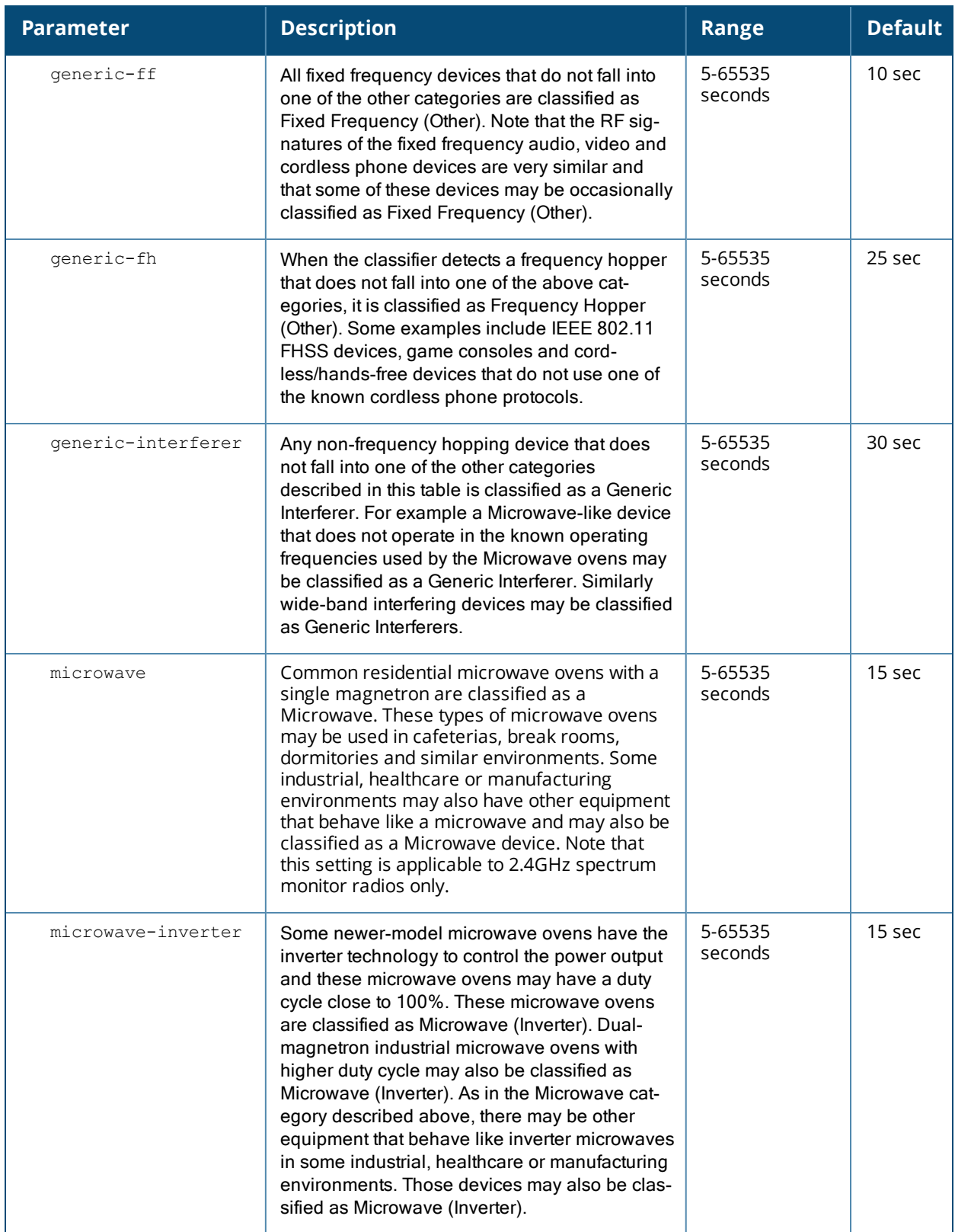

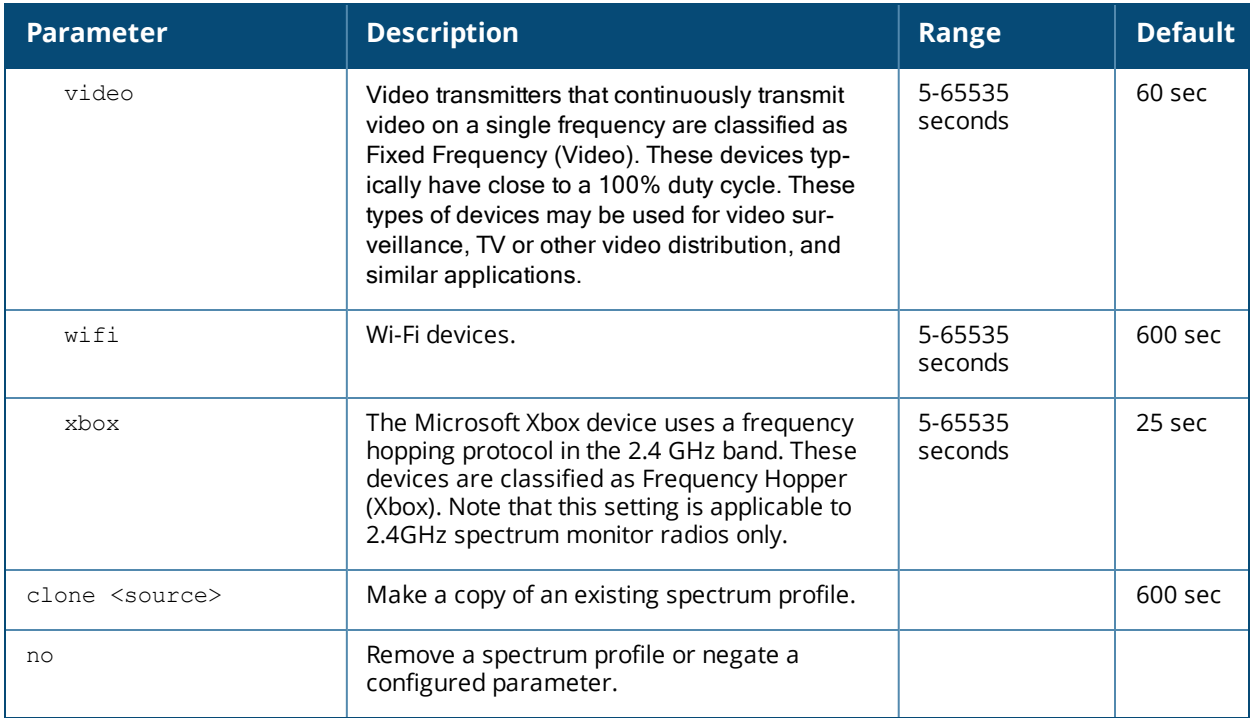

## **Usage Guidelines**

The Spectrum Analysis software module provides visibility into RF coverage, allowing you to troubleshoot RF interference and identify the 802.11 devices on the network. APs that gather spectrum data are called Spectrum Monitors, or *SMs*, and reference a spectrum profile that determines the band monitored by that SM radio. Use this profile to modify default device ageout times for spectrum monitors and hybrid APs using this profile.

For a list of APs that can be converted into a spectrum monitor or hybrid AP, refer to the Spectrum Analysis chapter of the AOS-W 6.5.2.x User Guide.

## **Example**

The following command creates the spectrum profile **spectrum2**.

```
(host) (config) #rf spectrum-profile spectrum2
```
## **Related Commands**

show rf [spectrum-profile](#page-1806-0)

## **Command History**

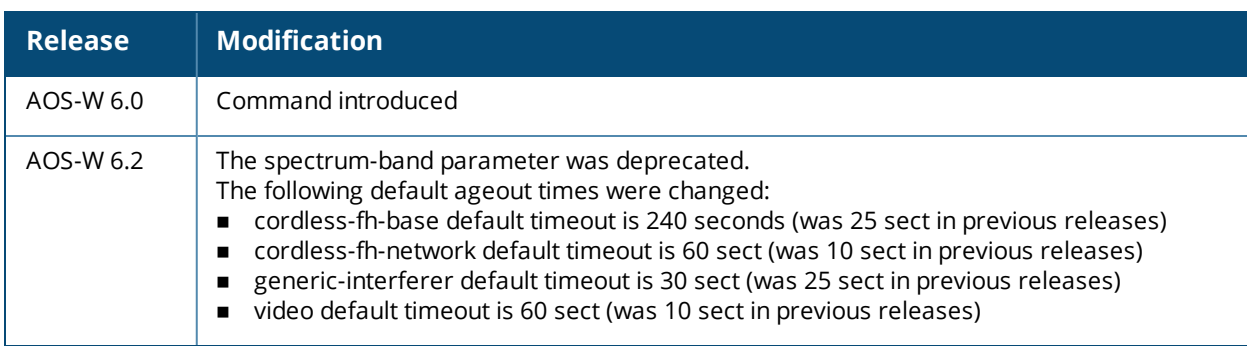

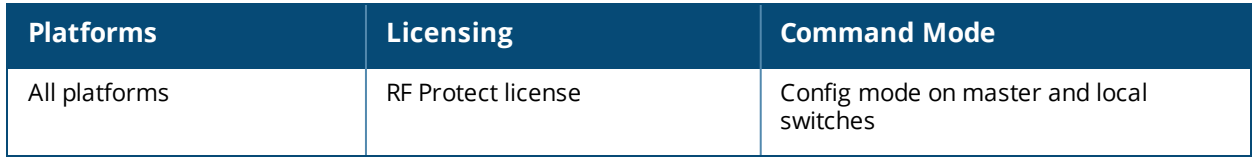

## **router mobile**

router mobile

#### **Description**

This command enables Layer-3 (IP) mobility.

#### **Syntax**

No parameters.

#### **Usage Guidelines**

Use this command to enable IP mobility on a switch. IP mobility is disabled by default on the switch. This command must be executed on all switches(master and local) that need to provide support for layer-3 roaming in a mobility domain. You can enable or disable IP mobility on a virtual AP profile with the **wlan virtual-ap** command (IP mobility is enabled by default in a virtual AP profile).

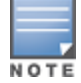

It is recommended to reboot the switch every time you enable or disable IP mobility.

#### **Example**

This command enables IP mobility:

(host) (config) #router mobile

#### **Command History**

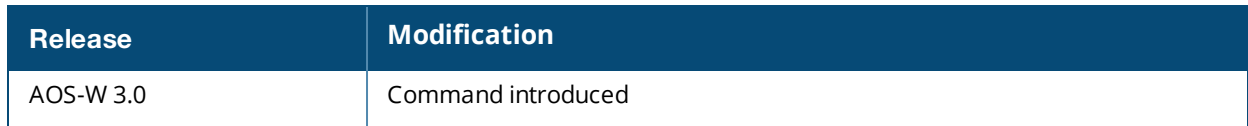

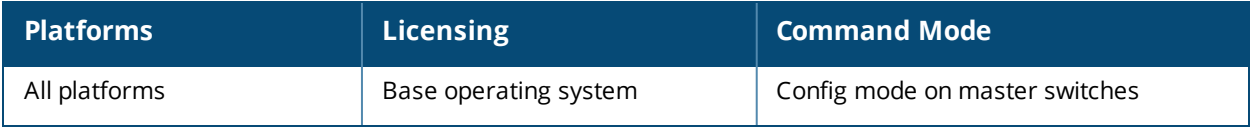

## **router ospf**

```
router ospf
  aggregate-route rapng-vpn <addr>
  area <area-id>
          default-cost <cost>
          nssa [default-information no-redistribution | no-summary]
          stub [no-summary]
  default-information originate always
  redistribute
          loopback
          rapng-vpn
          vlan [<vlan-ids> | add <vlan-ids> | remove <vlan-ids>]
  router-id <rtr-id>
  subnet exclude <addr> <mask>
```
#### **Description**

Global OSPF configuration for the upstream router.

## **Syntax**

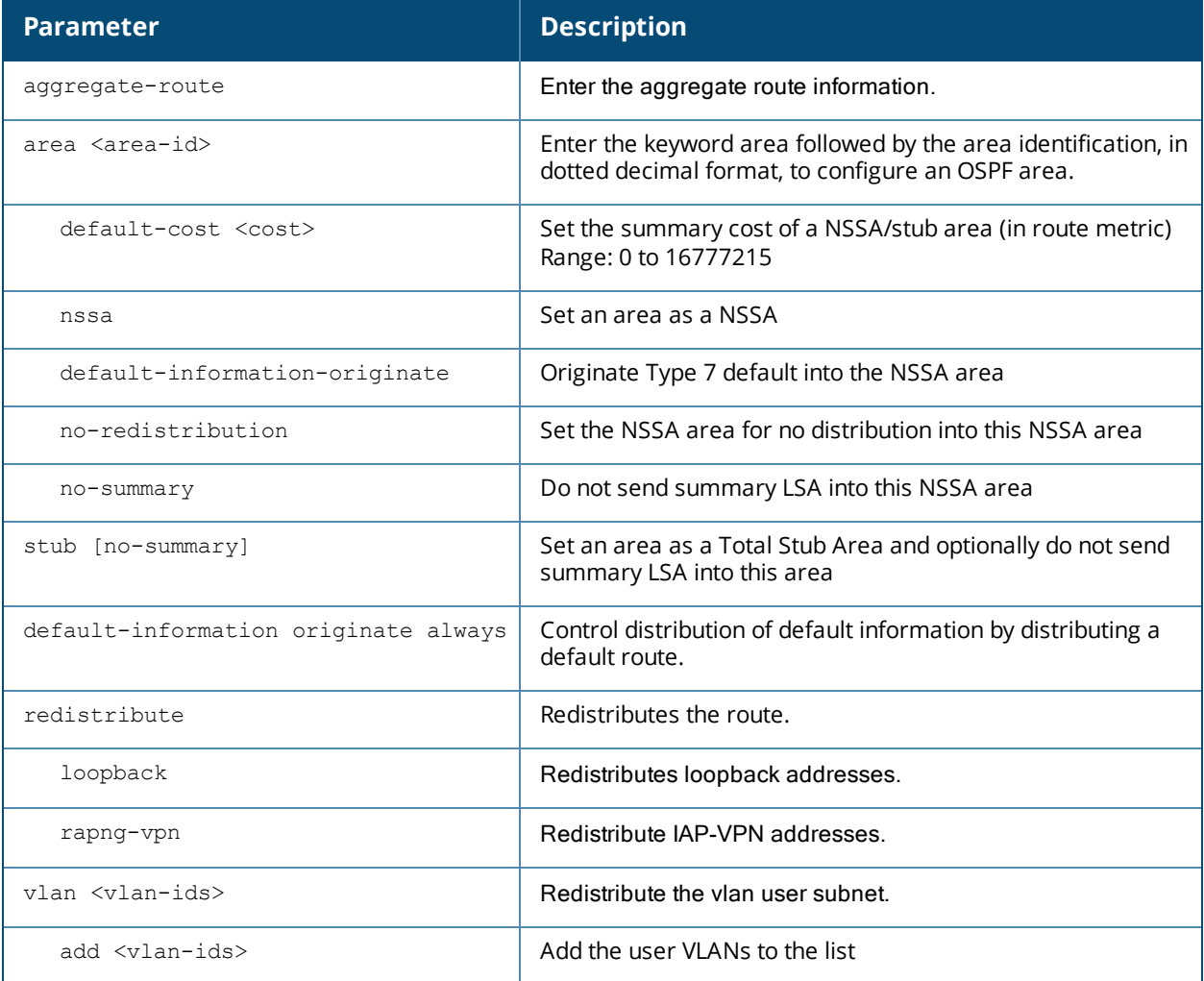

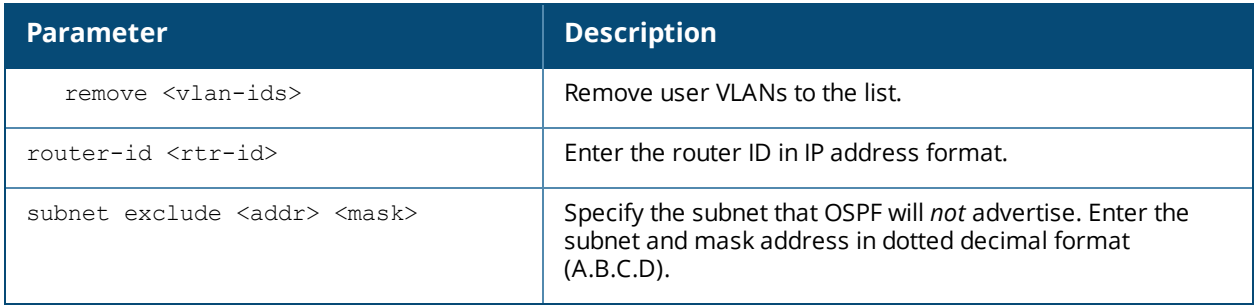

## **Usage Guidelines**

OSPFv2 is a dynamic Interior Gateway routing Protocol (IGP) based on IETF RFC 2328. The AOS-W implementation of OSPF allows switches to deploy effectively in a Layer 3 topology. For more detailed information, refer to the OSPF Chapter in the *AOS-W User Guide*.

## **Example**

By default OSPF will advertise all the user VLAN subnet addresses in the router LSA (Link-State Advertisement). To control the OSPF advertisement, execute the following command:

(host) (config) # router ospf subnet exclude 75.1.1.0 255.255.0.0

With the above command, any user VLAN subnet matching 75.1/16 will not be advertised in the router LSA. To return to the default advertisement, execute the command:

(host) (config) # no router ospf subnet exclude  $75.1.1.0 255.255.0.0$ 

## **Related Commands**

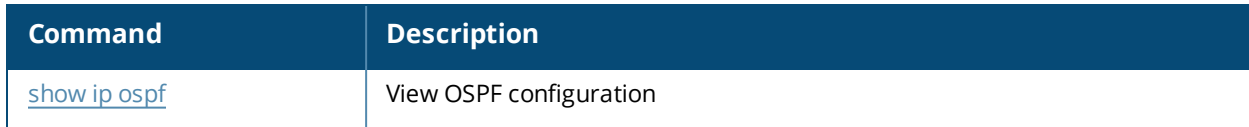

## **Command History**

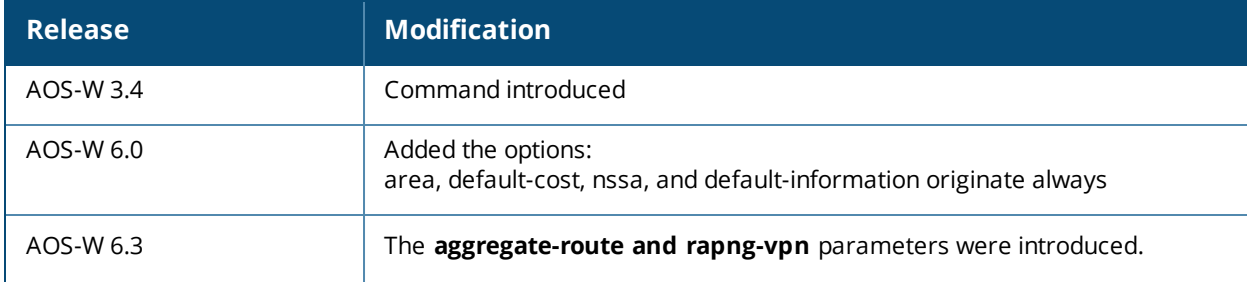

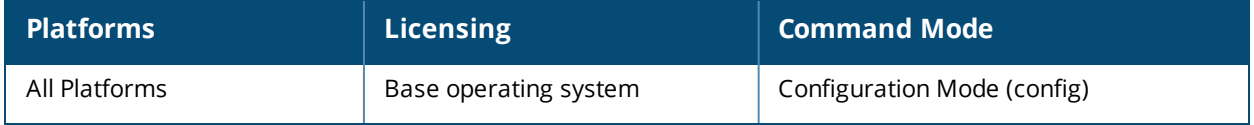

# **routing-policy-map**

```
routing-policy-map
  {branch <mac-addr>}|{role <user-role>} access-list <route-acl>
```
## **Description**

This command associates a routing access control list (ACL) with a specific user role or a GRE tunnel on a branch switch.

## **Syntax**

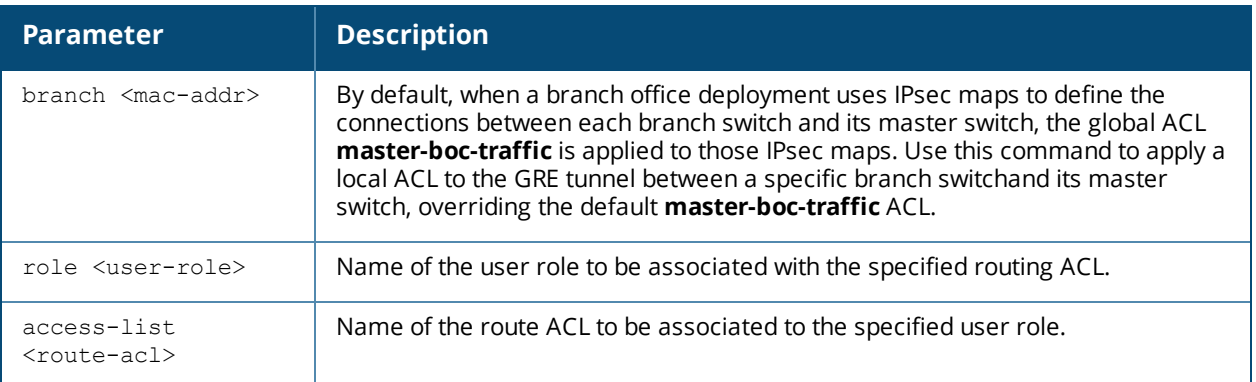

## **Usage Guidelines**

The commands to associate an access list to a user role vary, depending upon the type of access list being associated to that role. Ethertype, MAC and session ACLs are applied globally across all switches, but routing access lists may vary between locations, so they are mapped to a user role in a local configuration setting.

In a branch switchenvironment, where an IPsec map defines the connections between the local branch switches and a master switch, the global ACL **master-boc-traffic** is applied to all IPsec maps between the master and the branch switches. If any branch switch requires a different ACL, issue the command **routingpolicy-map branch <mac-addr> access-list <acl> on that branch switch to associate a different ACL to the** L3 GRE tunnel between that one branch switch and its master. This local setting will override the global settings defined in the master-boc-traffic ACL.

## **Example**

The following example maps a user role to a routing ACL.

```
(host)(config) #routing-policy-map
  role employee access-list branch1
```
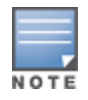

To associate the user role with an ethertype, MAC or session ACL, use the command **user-role <role> access-list eth|mac|session <acl>**.

## **Related Commands**

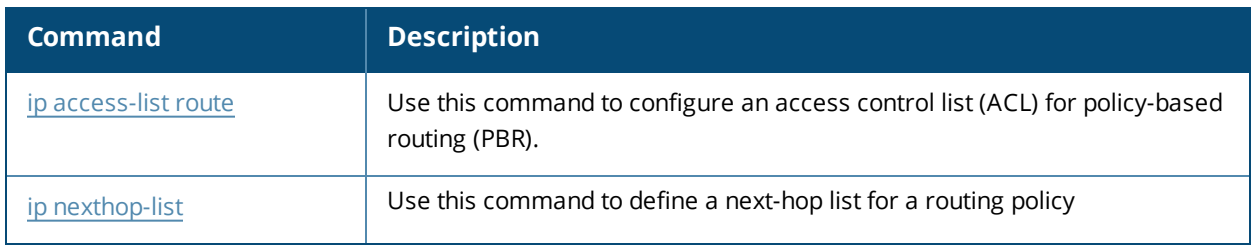

## **Command History**

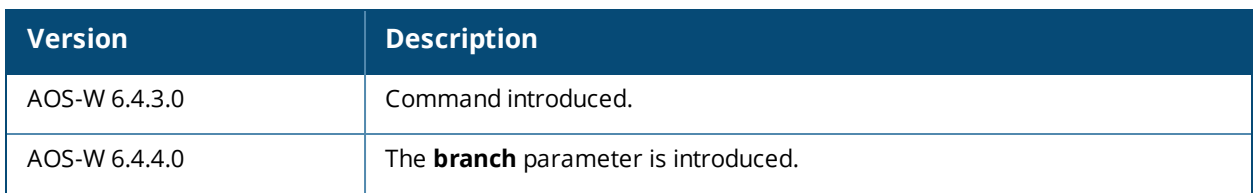

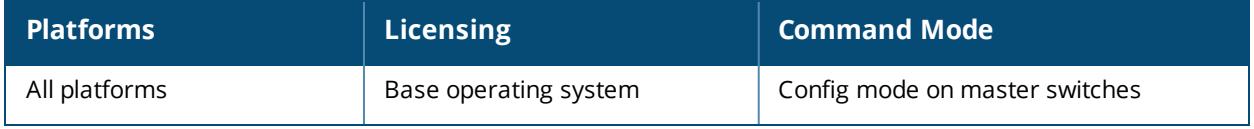

## **service**

service [dhcp] [dhcpv6] [network-storage] [print-server]

## **Description**

This command enables the DHCP server on the switch.

## **Syntax**

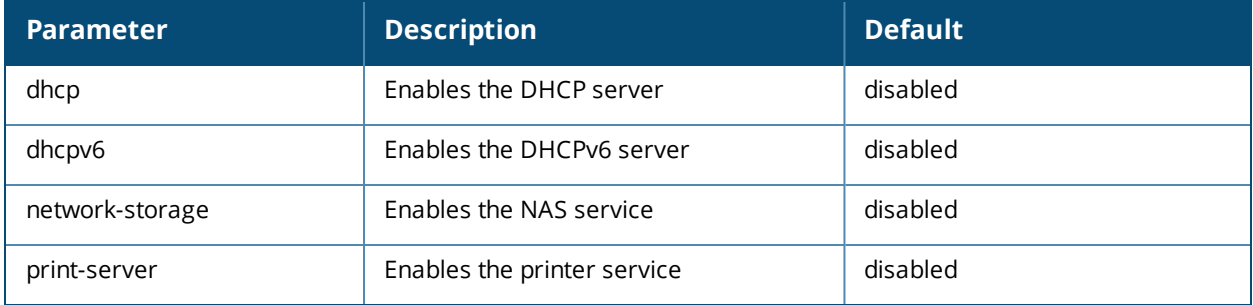

## **Usage Guidelines**

You can enable and configure DHCP, DHCPv6, network-storage or print server in the switch to provide the following:

- <sup>n</sup> DHCP: IP addresses to wireless clients if an external DHCP server is not available.
- DHCPv6: IPv6 addresses to wireless clients if an external DHCPv6 server is not available.
- Network-storage: To provide access to the storage devices attached to the switch.
- <sup>n</sup> Printer-server: To provide access to printers attached to the switch.

## **Example**

The following command enables the DHCP server in the switch:

(host) (config) #service dhcp

The following command enables the DHCPv6 server in the switch:

(host) (config) #service dhcpv6

The following command enables the NAS services in the switch:

(host) (config) #service network-storage

The following command enables the printer services in the switch:

(host) (config) #service print-server

## **Command History**

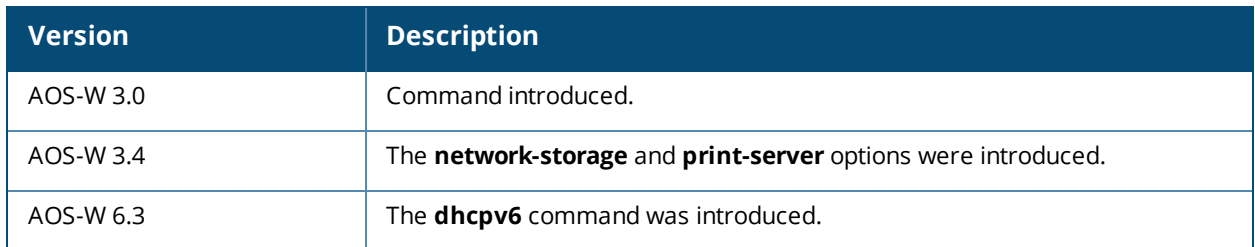

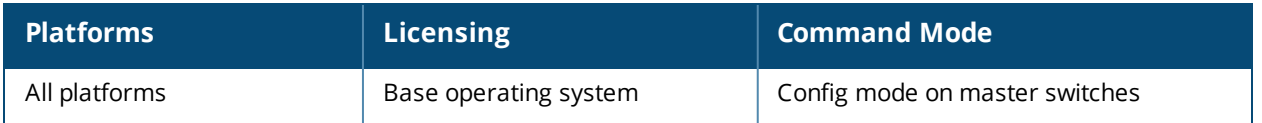

## **show aaa accounting tacacs**

show aaa accounting tacacs

#### **Description**

Show configuration information for TACACS+ accounting servers.

#### **Usage Guidelines**

This command displays TACACS+ data for your switch if you have previously configured a TACACS+ server and server group. The output includes the current TACACS+ accounting mode (enabled or disabled), and the name of the TACACS+ server group.

## **Example**

The output of the **show aaa accounting tacacs** command displays configuration information for a TACACS+ accounting server. The output of this command includes the following parameters:

(host) #show aaa accounting tacacs TACACS Accounting Configuration

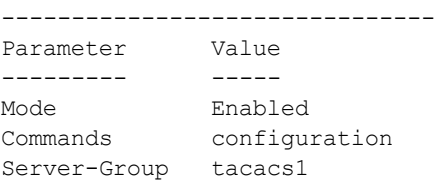

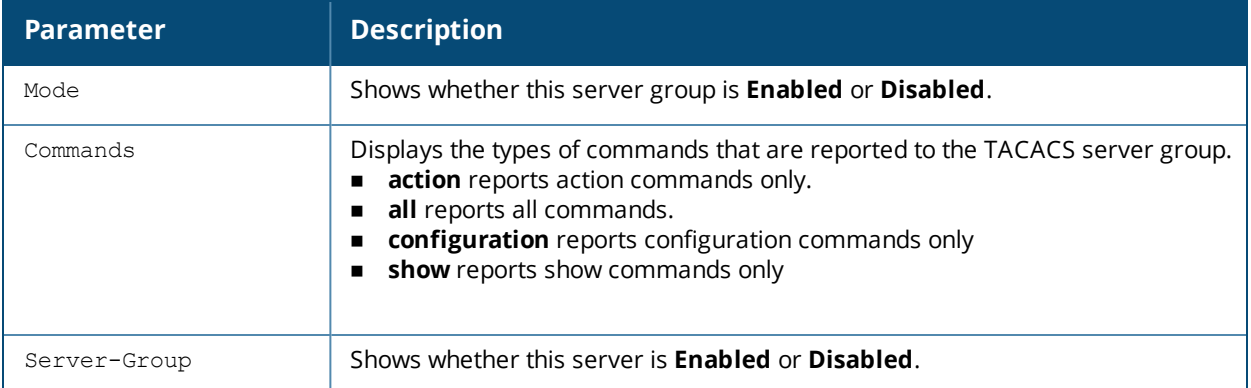

## **Related Commands**

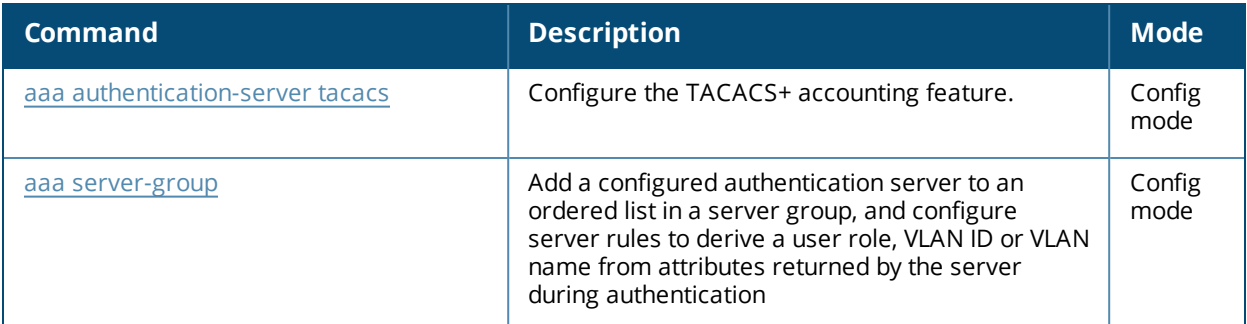

## **Command History**

This command was introduced in AOS-W 3.0.

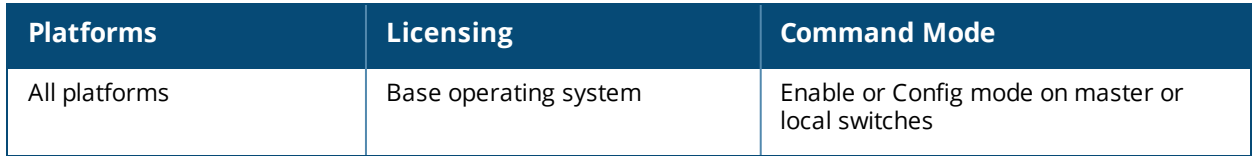

# **show aaa authentication all**

show aaa authentication all

#### **Description**

Show authentication statistics for your switch, including authentication methods, successes and failures.

#### **Usage Guidelines**

This command displays a general overview of authentication statistics. To view authentication information for specific profiles such as a captive-portal, MAC or 801.x authentication profile, issue the commands specific to those features.

## **Example**

The output of this command displays an authentication overview for your switch, including the authentication methods used, and the numbers of successes or failures for each method. This example shows the numbers of authentication successes and failures for a switch using TACACS+ and RADIUS authentication methods.

```
(host) #show aaa authentication all
Auth Method Statistics
 ----------------------
Method Success Failures
------ ------- --------
tacacs and the contract of the contract of the contract of the contract of the contract of the contract of the contract of the contract of the contract of the contract of the contract of the contract of the contract of the
```
## **Command History**

This command was introduced in AOS-W 3.0.

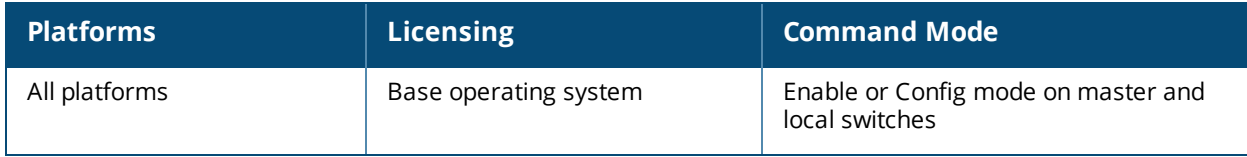

## **show aaa authentication captive-portal**

show aaa authentication captive-portal [<profile-name>]

#### **Description**

This command shows configuration information for captive portal authentication profiles.

#### **Syntax**

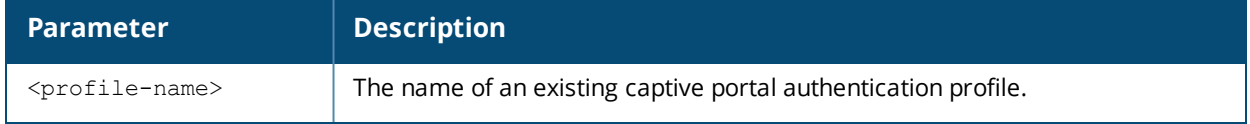

#### **Usage Guidelines**

Issue this command without the **<profile-name>** parameter to display the entire Captive Portal Authentication profile list, including profile status and the number of references to each profile. Include a profile name to display detailed configuration information for that profile.

If you do not yet have any captive portal authentication profiles defined, use the command **[aaa](#page-23-0) [authentication](#page-23-0) captive-portal** to configure your captive portal profiles.

#### **Examples**

This first example shows that there are three configured captive portal profiles in the Captive Profile Authentication Profile List. The **References** column lists the number of other profiles with references to a captive portal authentication profile, and the **Profile Status** column indicates whether the profile is predefined. User-defined profiles will not have an entry in the **Profile Status** column.

(host) #show aaa authentication captive-portal

```
Captive Portal Authentication Profile List
------------------------------------------
Name References Profile Status
---- ---------- --------------
c-portal 2
remoteuser 1
\mathsf{portal1} \qquad \qquad \mathsf{1}
```
Total: 4

Include a captive portal profile name to display a complete list of configuration settings for that profile. The example below shows settings for the captive portal profile portal1.

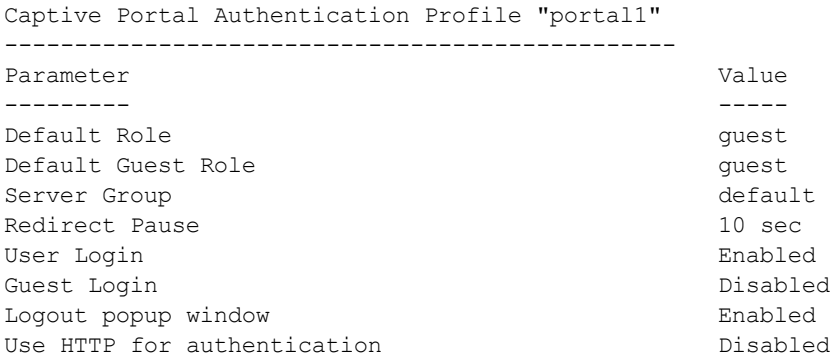

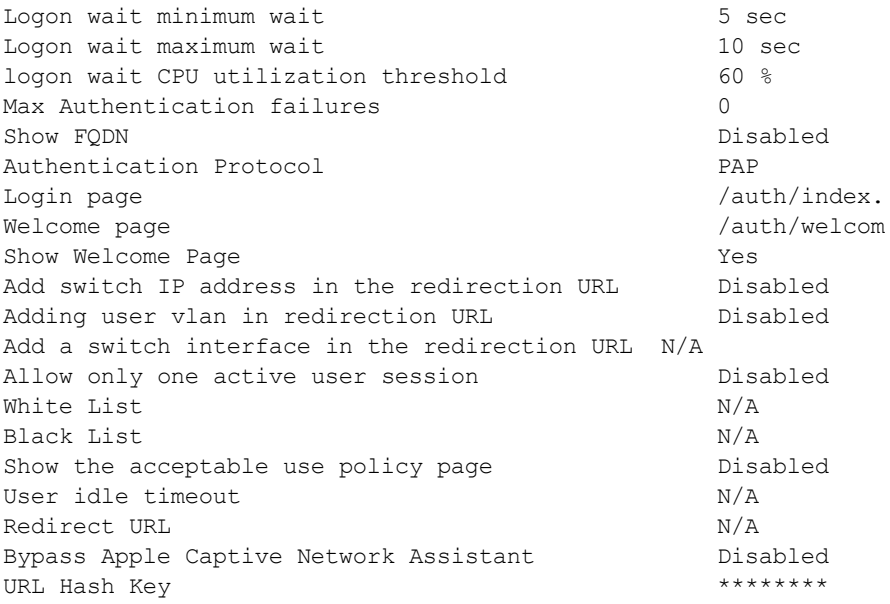

The output of this command includes the following parameters:

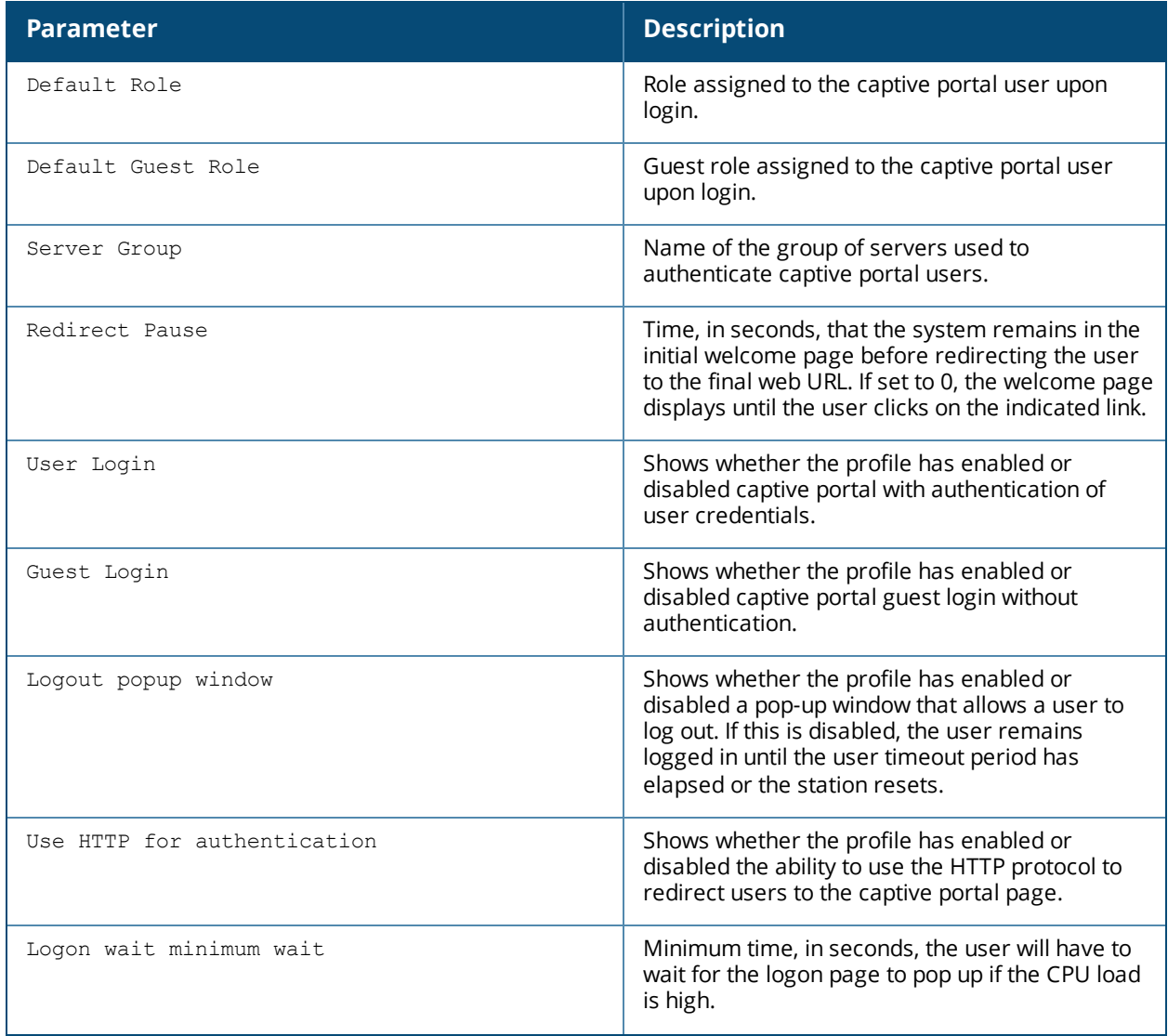

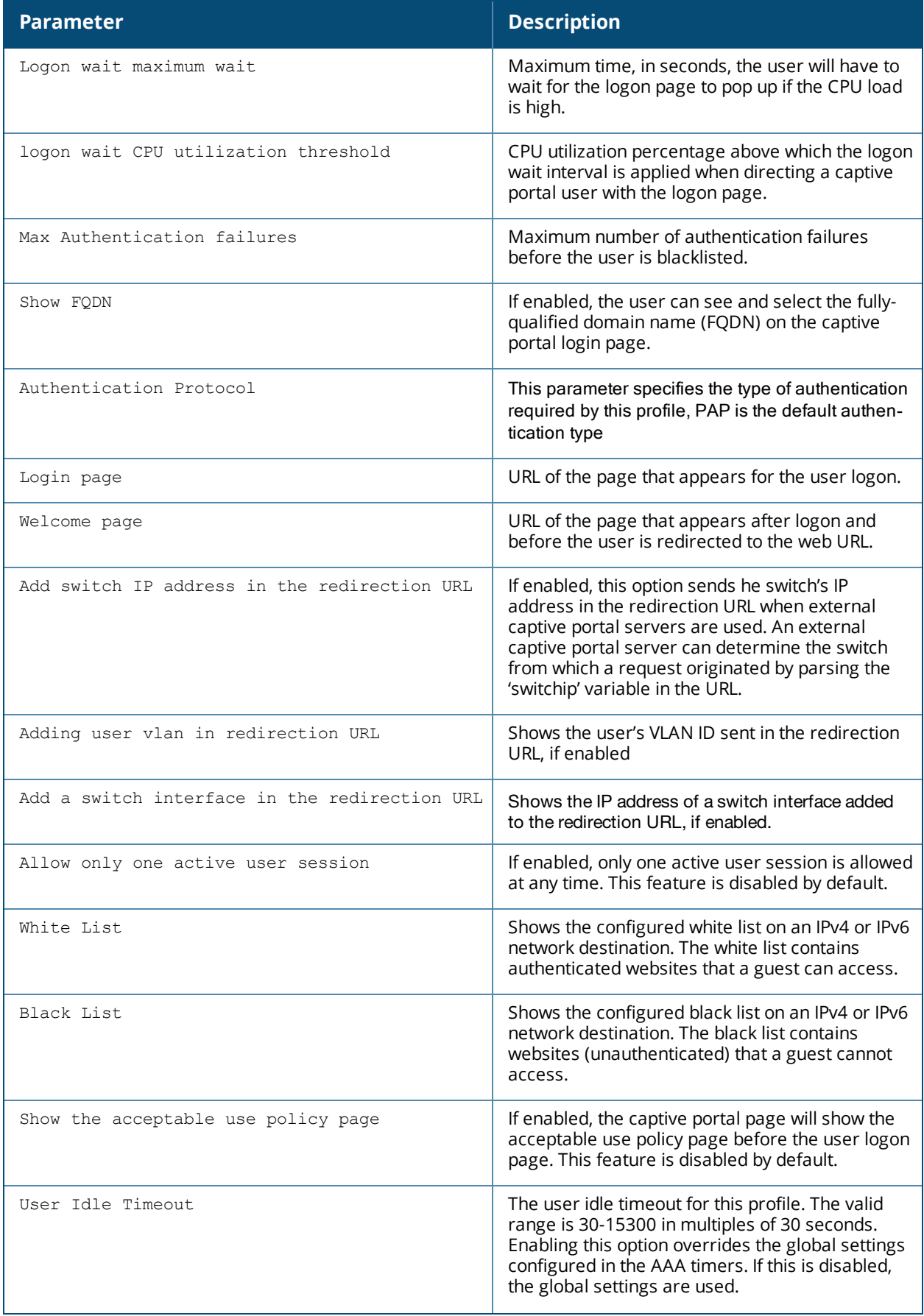

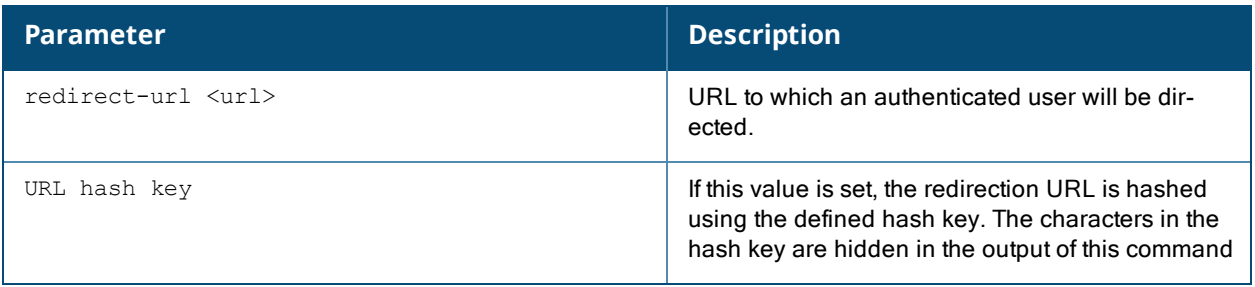

## **Related Commands**

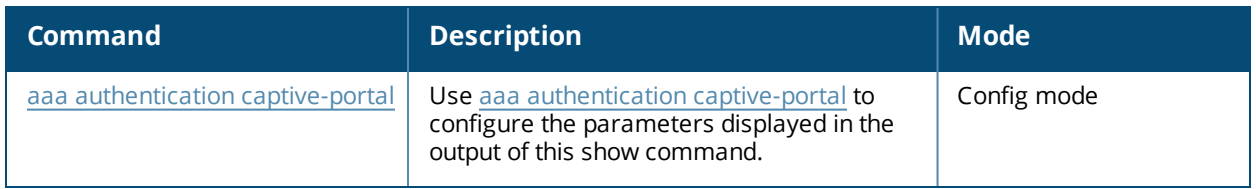

# **Command History**

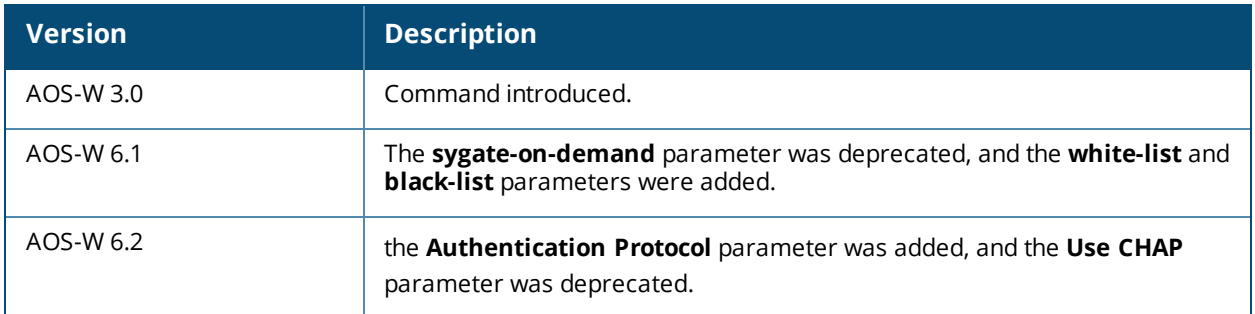

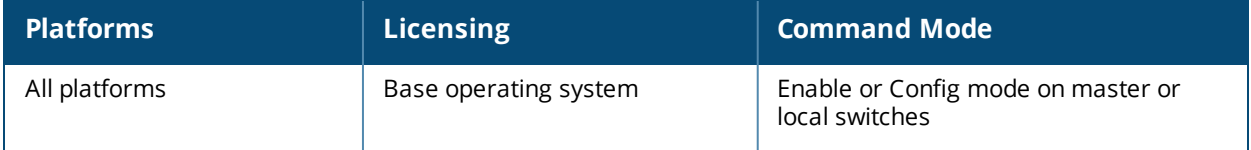

## **show aaa authentication captive-portal customization**

show aaa authentication captive-portal customization <profile-name>

#### **Description**

Display customization settings for a captive portal profile

#### **Syntax**

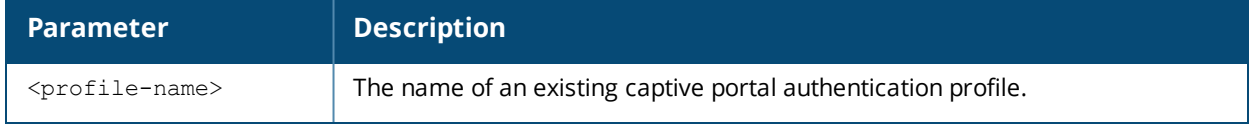

#### **Usage Guidelines**

The this command shows how a captive portal profile has been customized with non-default configuration settings. If you do not yet have any captive portal authentication profiles defined, use the command [aaa](#page-23-0) [authentication](#page-23-0) captive-portal to configure your captive portal profiles

## **Example**

The output of the following command shows how the captive portal profile *c-portal* has been customized. If an individual parameter has not been changed from its default settings, its value entry will be blank.

(host) #show aaa authentication captive-portal customization c-portal Captive-Portal Customization

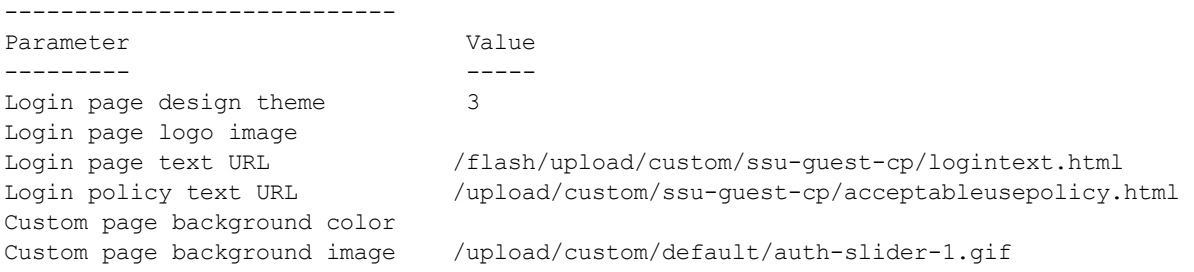

The output of this command includes the following parameters:

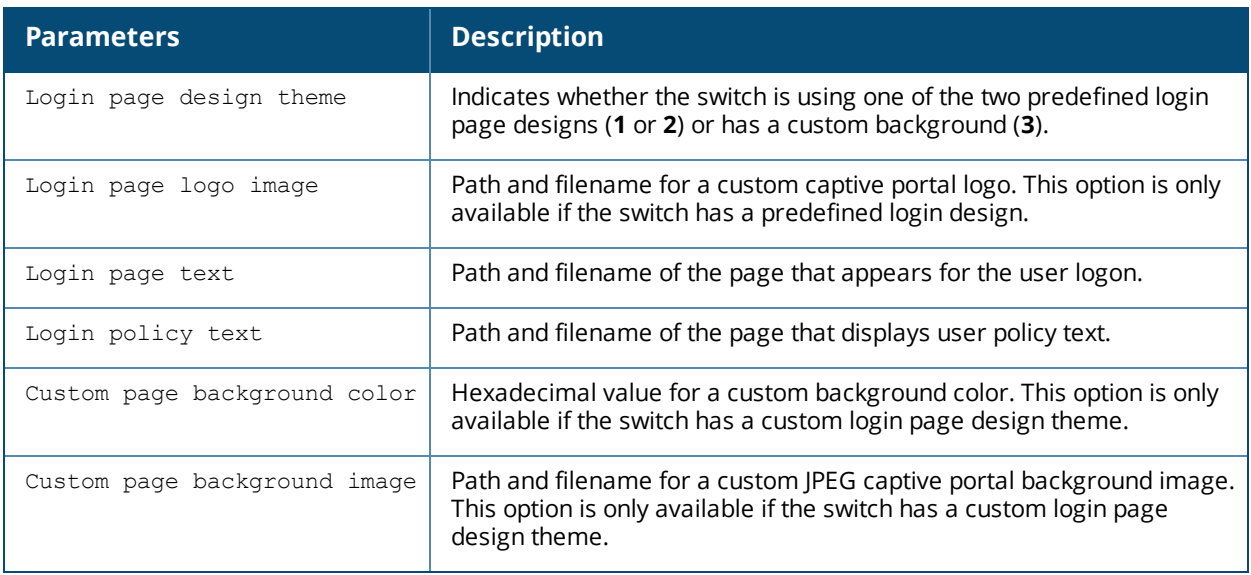

## **Related Commands**

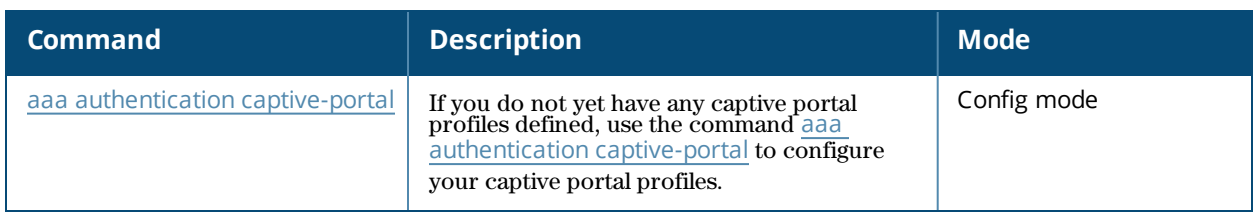

## **Command History**

This command was introduced in AOS-W 3.0.

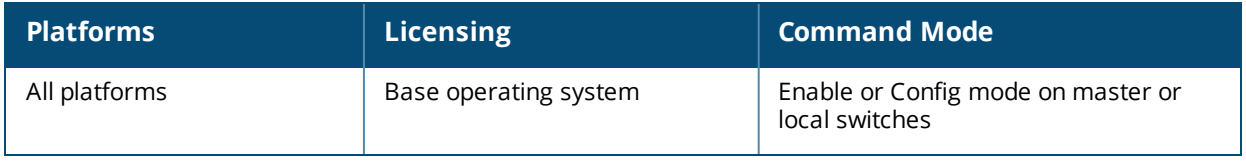

## **show aaa authentication dot1x**

show aaa authentication dot1x [<profile-name>|countermeasures]

## **Description**

This command shows information for 802.1X authentication profiles.

## **Syntax**

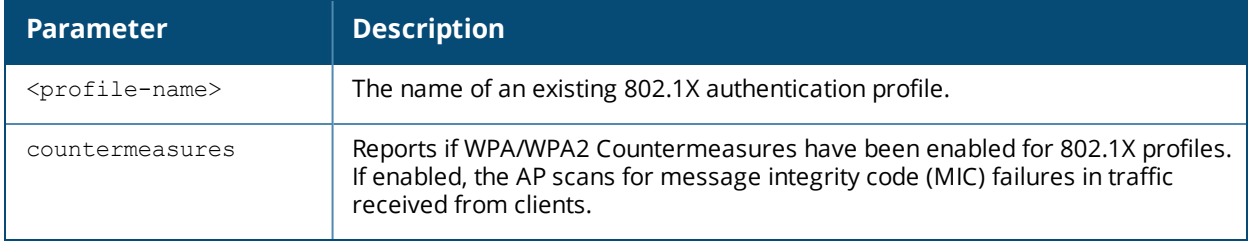

## **Usage Guidelines**

Issue this command without the **<profile-name***>* or **countermeasures** options to display the entire 802.1X Authentication profile list, including profile status and the number of references to each profile. Include a profile name to display detailed dot1x authentication configuration information for that profile. The **countermeasures** option indicates whether the 802.1X profiles have been configured for WPA/WPS2 countermeasures. If countermeasures have not been configured, the output for this command will be blank.

## **Examples**

The following example lists all dot1x authentication profiles. The **References** column lists the number of other profiles with references to a 802.1X authentication profile, and the **Profile Status** column indicates whether the profile is predefined. User-defined 802.1X profiles will not have an entry in the **Profile Status** column.

(host) #show aaa authentication dot1x

802.1X Authentication Profile List ---------------------------------- Name References Profile Status ---- ---------- ------------- default 2 default-psk 1 Predefined (editable) dot1x 5 dot1xtest 0

```
Total:4
```
To display a complete list of parameters for an individual profile, include the <profile> parameter. The example below displays some of the profile details for the authentication profile pDotix.

(host) #show aaa authentication dot1x pDot1x

802.1X Authentication Profile "pDot1x"

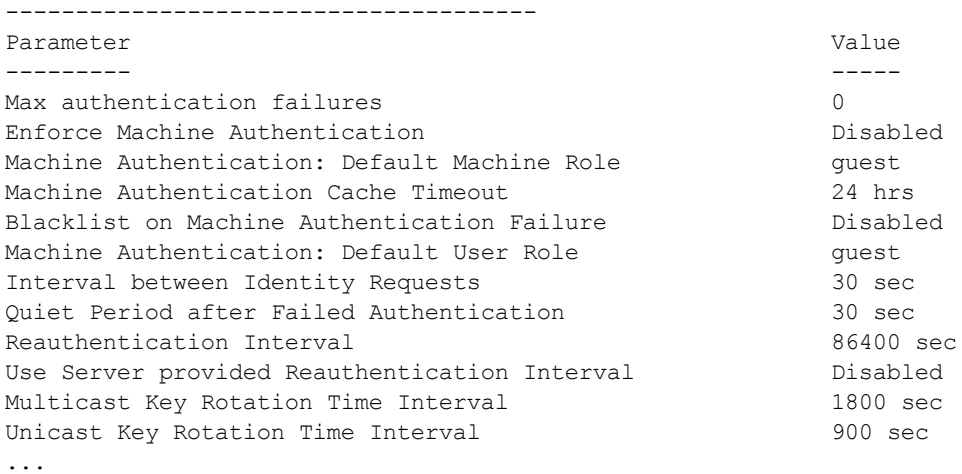

The output of the **show aaa authentication dot1x**command includes the following parameters:

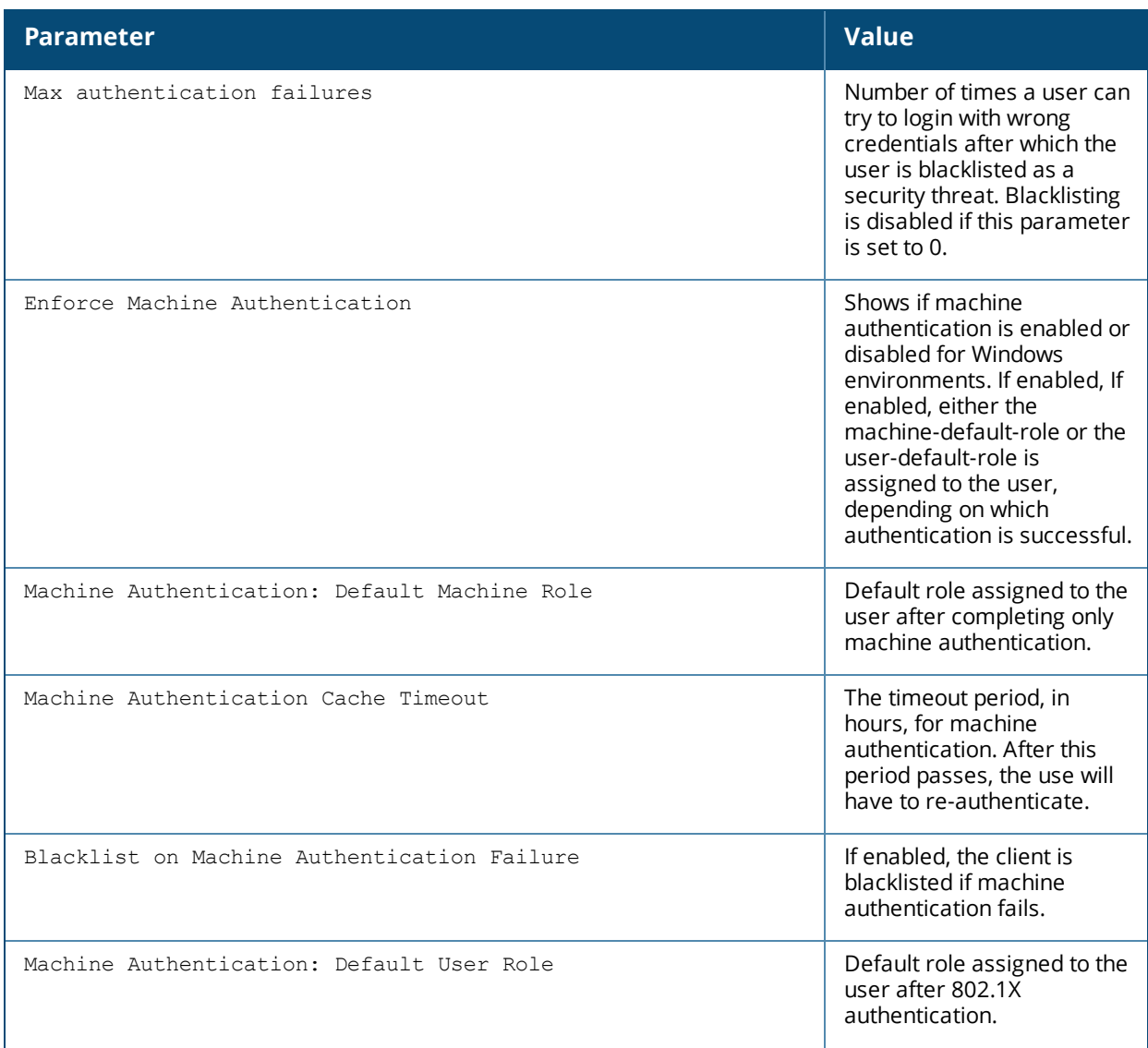

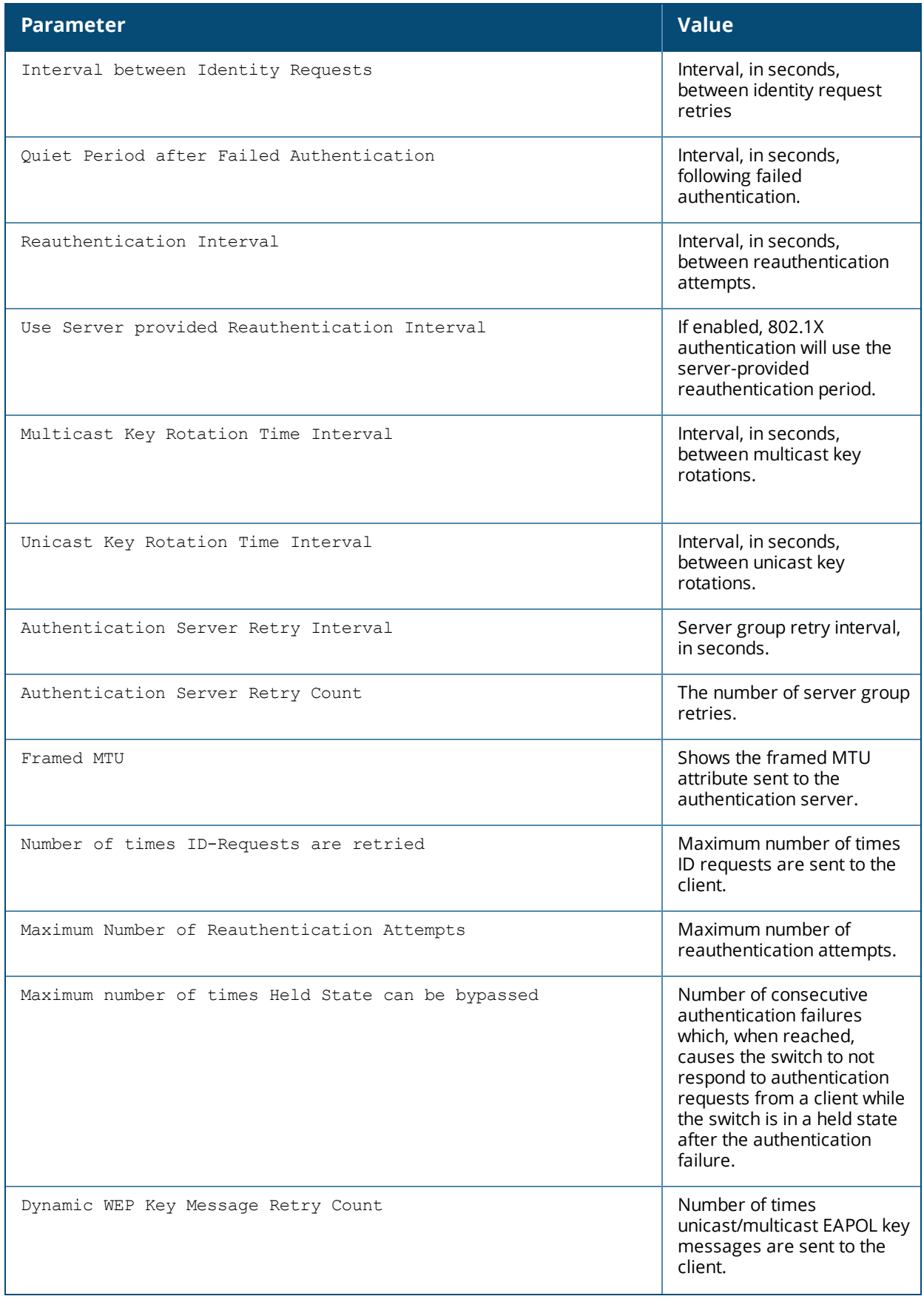

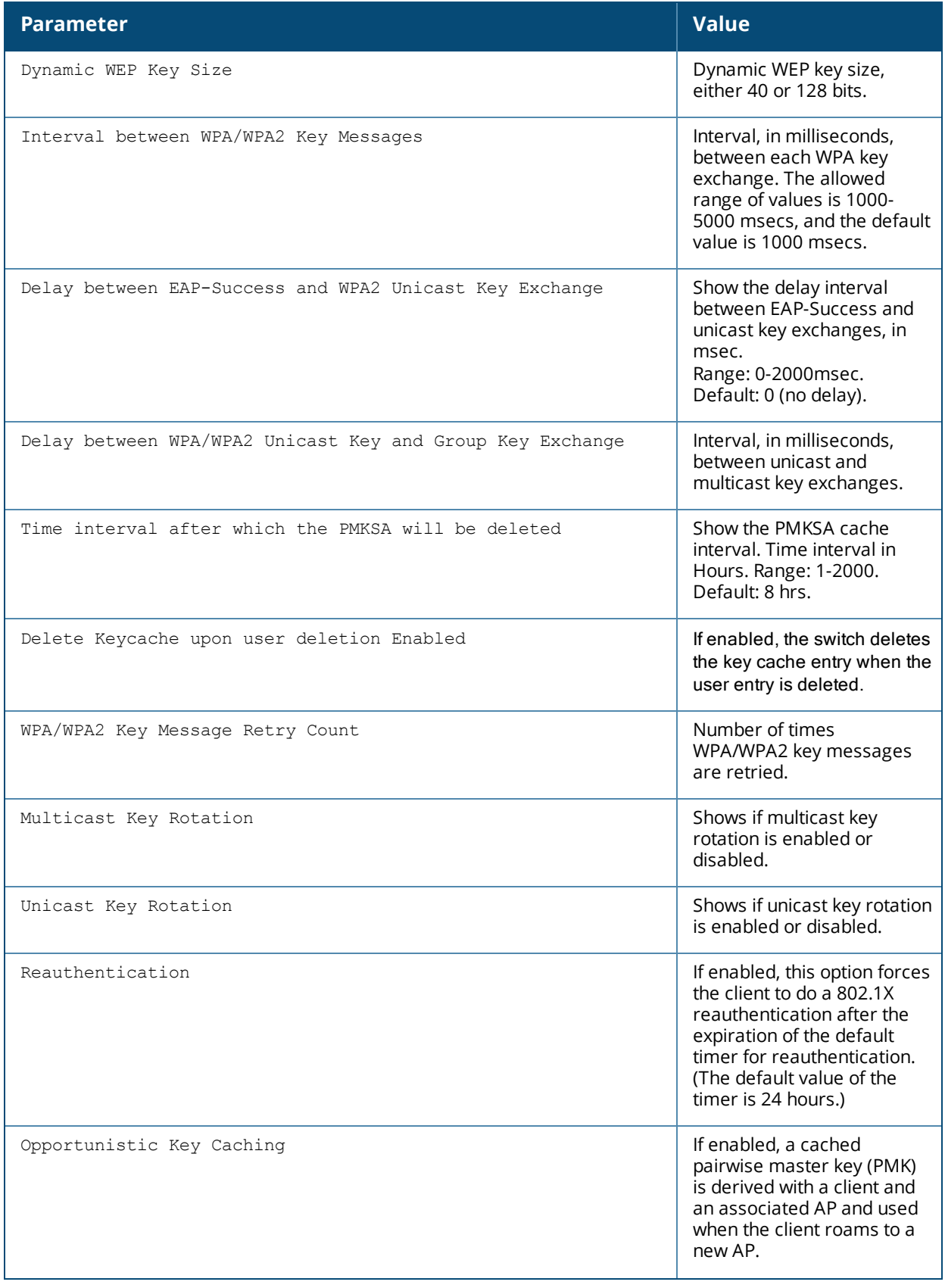

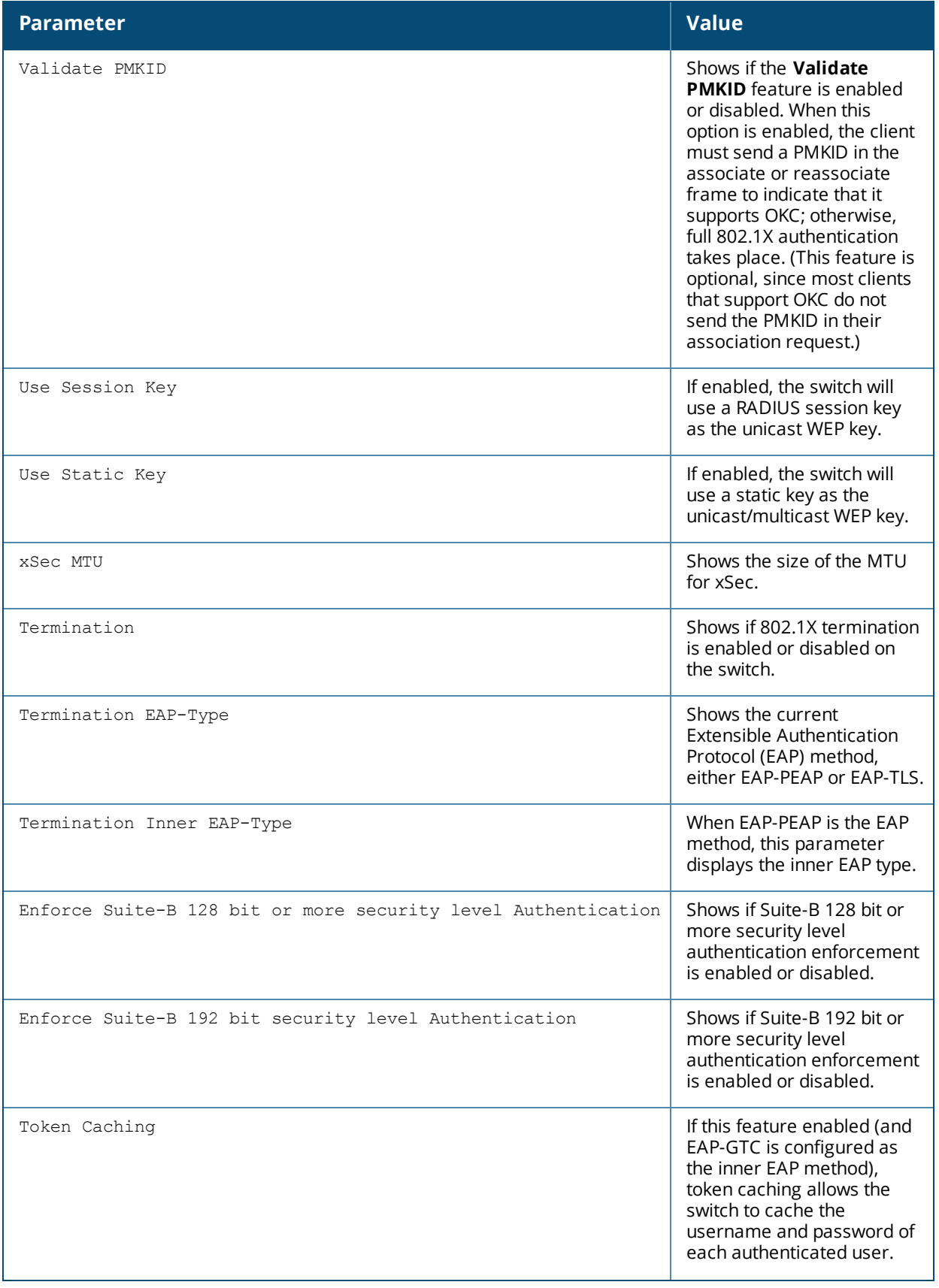

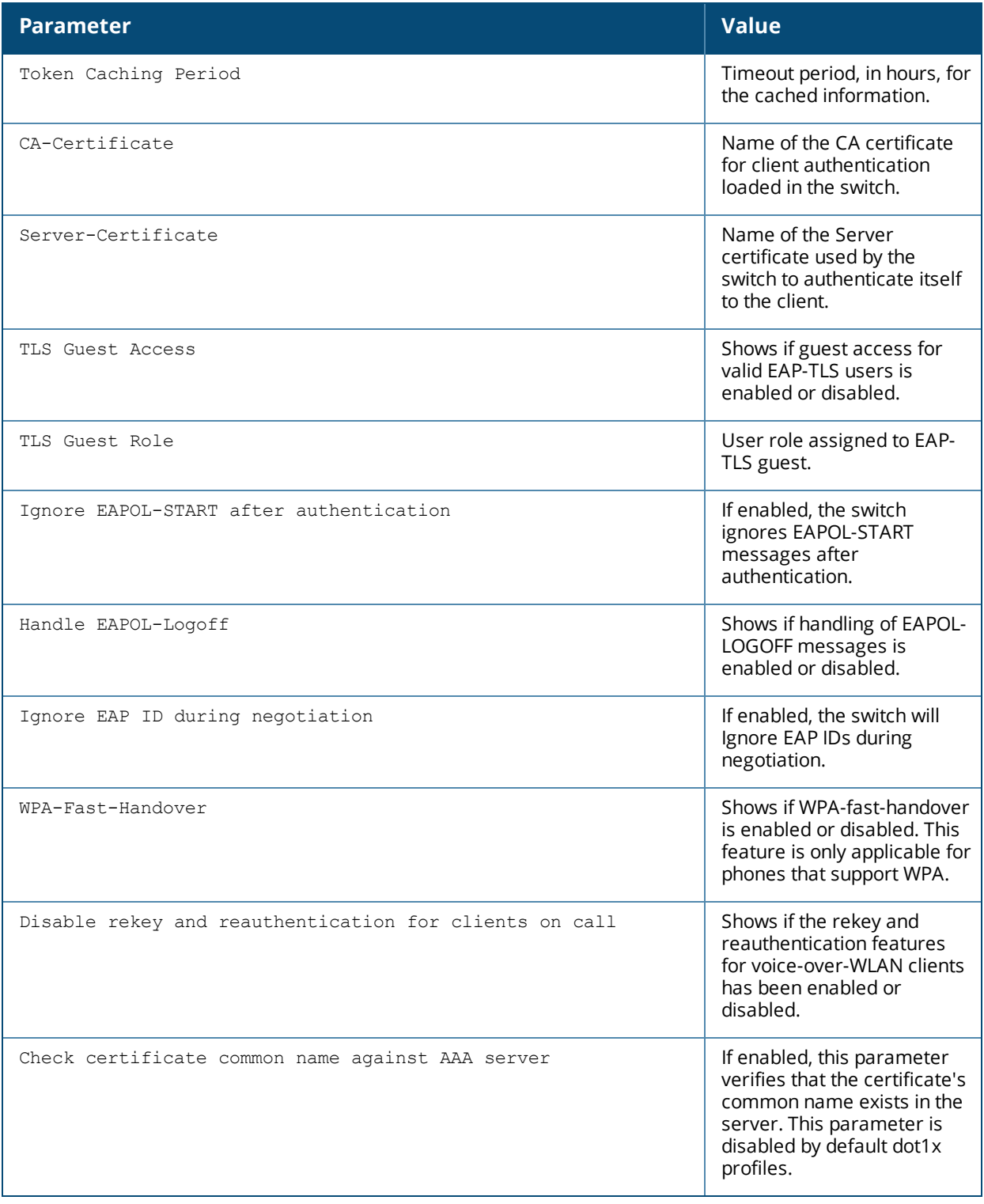

## **Related Commands**

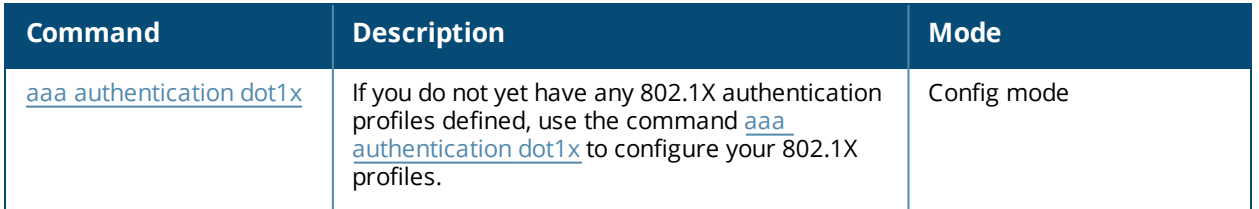

## **Command History**

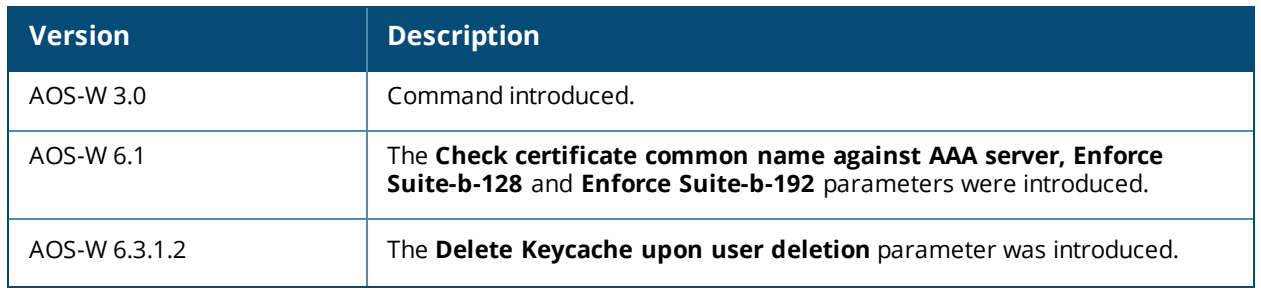

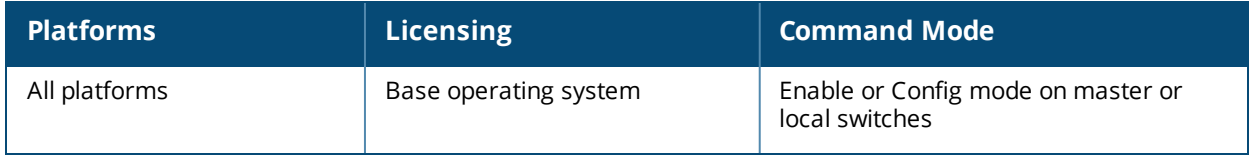

## **show aaa authentication mac**

show aaa authentication mac [<profile-name>]

#### **Description**

This command shows information for MAC authentication profiles.Issue this command without the **<profile-name>** option to display the entire MAC Authentication profile list, including profile status and the number of references to each profile. Include a profile name to display detailed MAC authentication configuration information for that profile.

#### **Syntax**

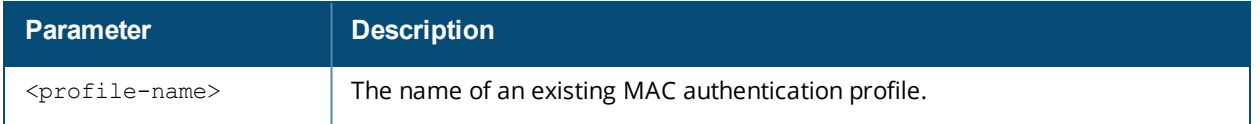

#### **Examples**

The output of the example below shows two MAC authentication profiles, **default** and **macProfile1**, which are referenced three times by other profiles. the **Profile Status** columns are blank, indicating that these profiles are both user-defined. (If a profile is predefined, the value **Predefined** appears in the Profile Status column.)

(host) #show aaa authentication dot1x pDot1x

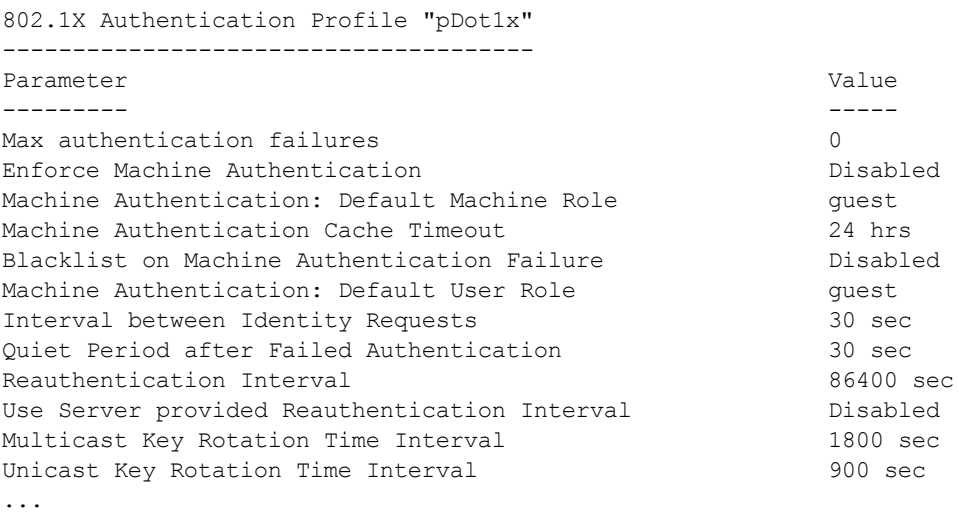

The following example displays configuration details for the MAC authentication profile "MacProfile1," including the delimiter and case used in the authentication request, and the maximum number of times a client can fail to authenticate before it is blacklisted.

```
(host) #show aaa authentication mac MacProfile1
MAC Authentication Profile "MacProfile1"
----------------------------------------
Parameter Value
--------- -----
Delimiter colon
Case upperMax Authentication failures 3
```
## **Related Commands**

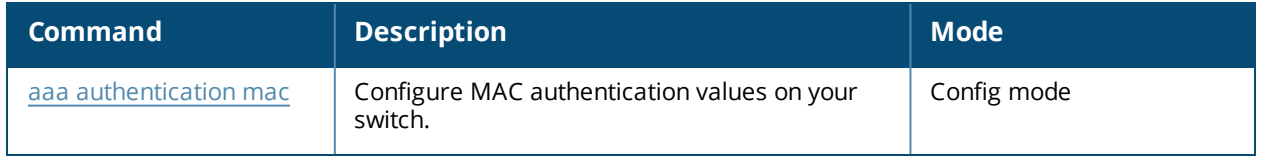

## **Command History**

This command was introduced in AOS-W 3.0.

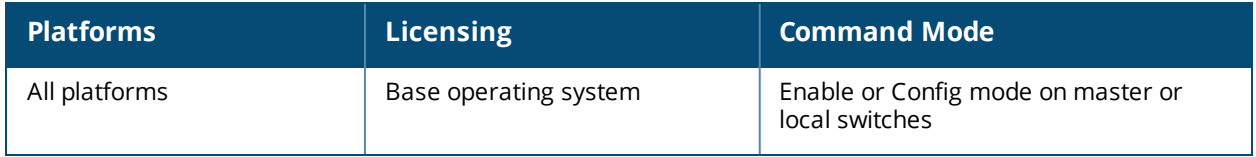
# **show aaa authentication mgmt**

show aaa authentication mgmt

### **Description**

This command displays administrative user authentication information, including management authentication roles and servers.

### **Usage Guidelines**

Issue this command to identify the default management role assigned to authenticated administrative users, and the name of the group of servers used to authenticate these users.

## **Example**

The output of the following example displays management authentication information for your switch.

(host) #show aaa authentication mgmt

Management Authentication Profile --------------------------------- Parameter Value --------- ----- Default Role root

Server Group ServerGroup1 Enable Enabled

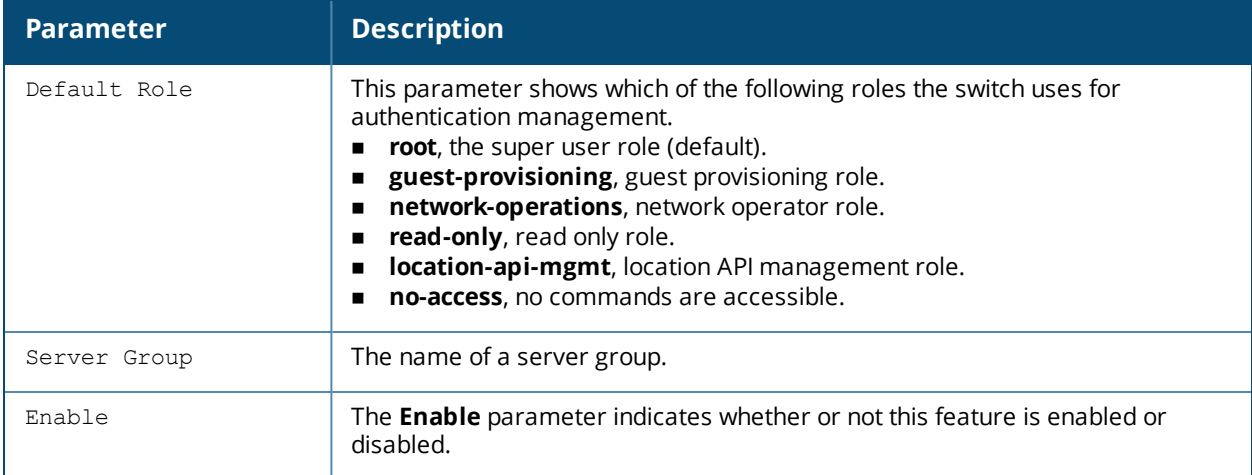

The output of the **show aaa authentication mgmt** command includes the following parameters:

## **Related Commands**

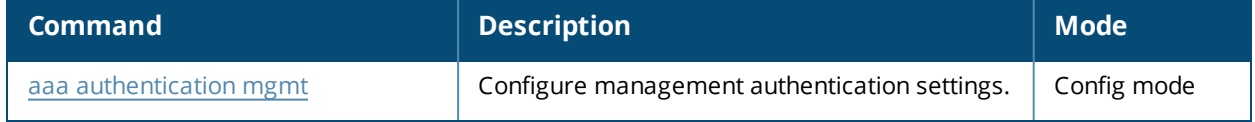

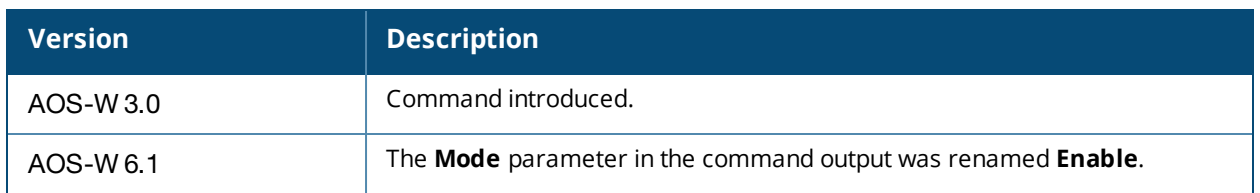

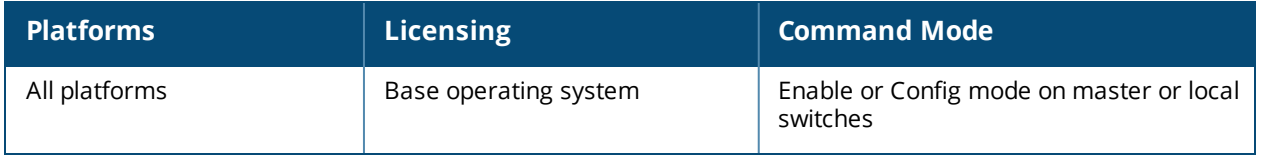

# **show aaa authentication stateful-dot1x**

show aaa authentication stateful-dot1x [config-entries]

## **Description**

This command displays configuration settings for 802.1X authentication for clients on non-Alcatel-Lucent APs.

### **Syntax**

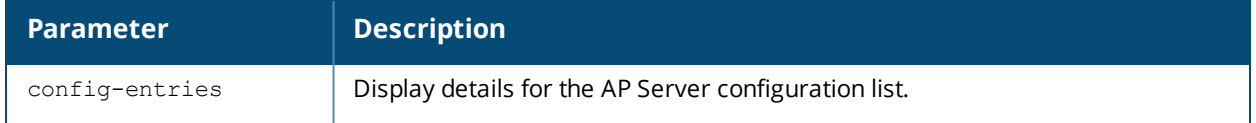

#### **Usage Guidelines**

Issue this command to identify the default role assigned to the 802.1X user group, name of the group of RADIUS servers used to authenticate the 802.1X users, and the 802.1X authentication timeout period, in seconds.

### **Example**

The output of the following example displays 802.1X authentication information for your switch.

```
(host) #show aaa authentication stateful-dot1x
```
Stateful 802.1X Authentication Profile -------------------------------------- Parameter Value --------- ----- Default Role guest Server Group newgroup2 Timeout 10 sec Mode Enabled

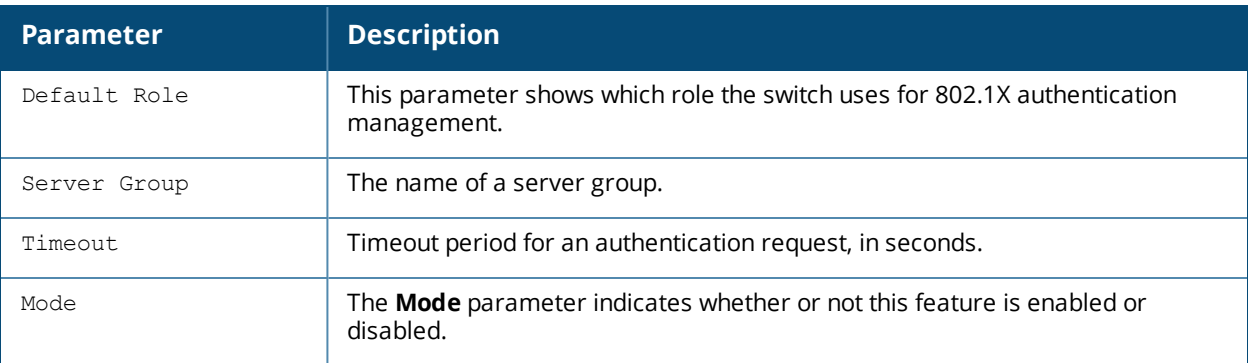

The output of this command includes the following parameters:

When you include the **config-entries** parameter, the output shows the AP - Server Configuration List.

(host) #show aaa authentication stateful-dot1x config-entries

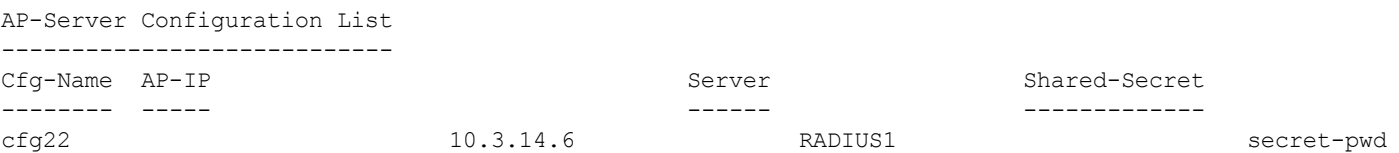

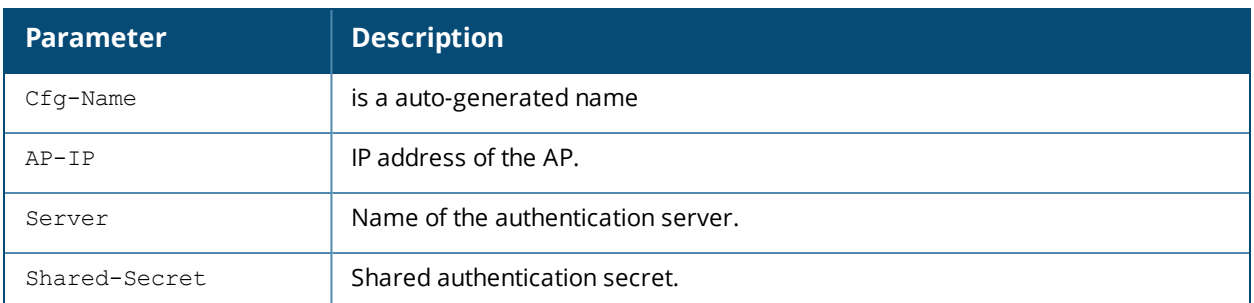

The output of this command includes the following parameters:

#### **Related Commands**

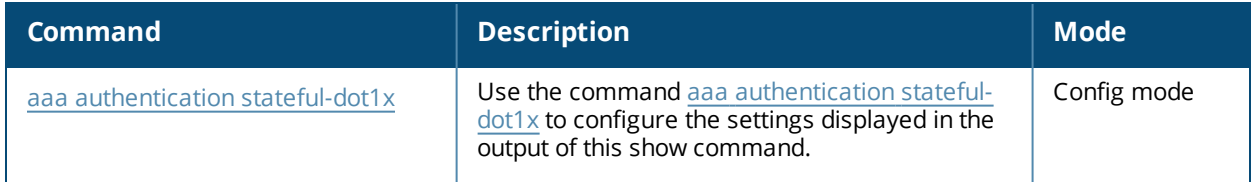

## **Command History**

This command was introduced in AOS-W 3.0.

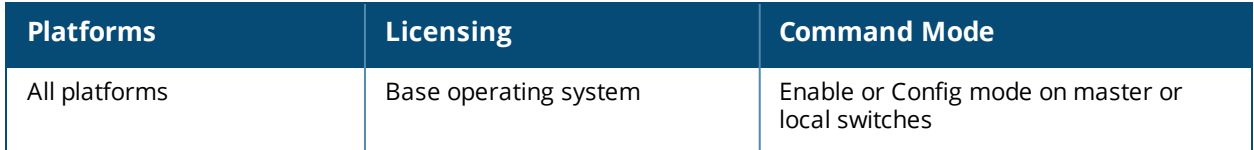

# **show aaa authentication stateful-ntlm**

show aaa authentication stateful-ntlm

## **Description**

This command displays configuration settings for the Stateful NTLM Authentication profile.Issue this command without the **<profile-name>** option to display the entire Stateful NTLM Authentication profile list, including profile status and the number of references to each profile. Include a profile name to display detailed Stateful NTLM authentication configuration information for that profile.

## **Syntax**

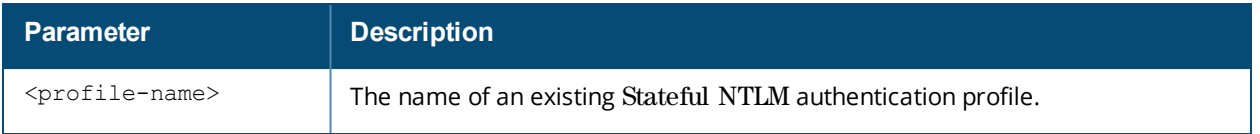

### **Usage Guidelines**

Issue this command to identify the default role assigned to users who have successfully authenticated using the NT LAN Manager (NTLM) authentication protocol, the name of the group of windows servers used to authenticate these users, and the NTLM authentication timeout period, in seconds.

## **Examples**

The output of the example below shows two stateful NTLM authentication profiles, **default** and **NTLMprofile1**, which are each referenced one time by other profiles. the **Profile Status** columns are blank, indicating that these profiles are both user-defined. (If a profile is predefined, the value **Predefined** appears in the Profile Status column.)

```
(host) #show aaa authentication stateful-ntlm
```
Stateful NTLM Authentication Profile List ----------------------------------------- Name References Profile Status ---- ---------- ------------- default 1 NTLMprofile1 1

Total:2

The following example displays configuration details for the stateful NTLM authentication profile "default".

(host) #show aaa authentication stateful-ntlm default

Stateful NTLM Authentication Profile "default" ----------------------------------------------

Parameter Value --------- ----- Default Role guest Server Group default Mode Disabled Timeout 10 sec

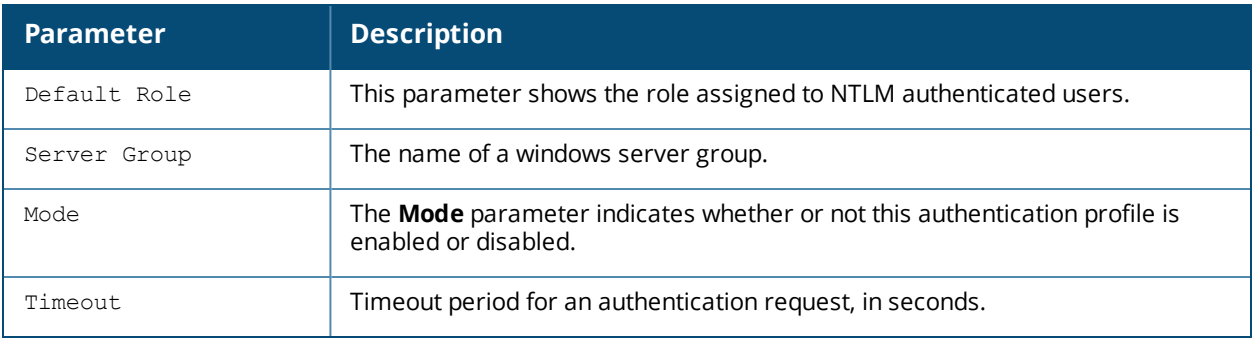

The output of this command includes the following parameters:

## **Related Commands**

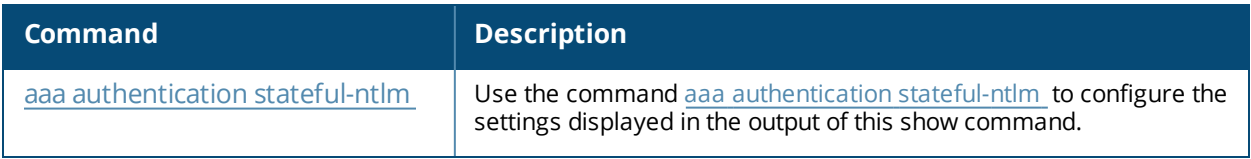

## **Command History**

This command was introduced in AOS-W 3.4.1.

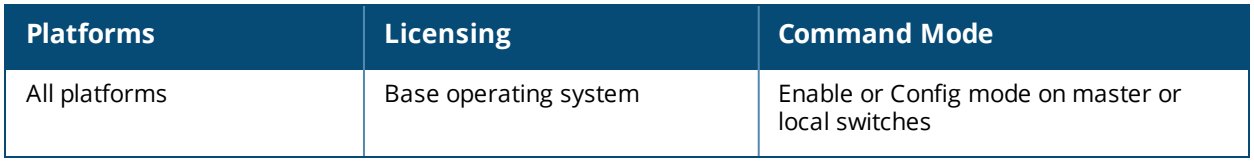

# **show aaa authentication via auth-profile**

show aaa authentication via auth-profile [<profile-name>]

### **Description**

This command displays configuration settings for the VIA Authentication profile. Issue this command without the **<profile-name>** option to display the entire VIA Authentication profile list, including profile status and the number of references to each profile. Include a profile name to display detailed VIA authentication configuration information for that profile.

#### **Syntax**

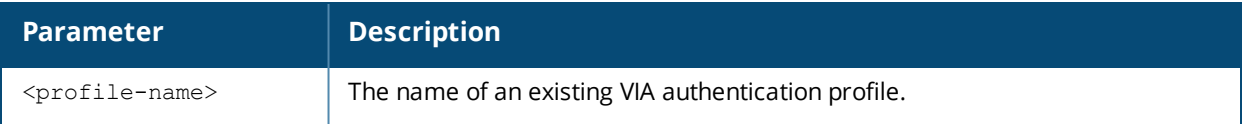

## **Usage Guidelines**

Issue this command without the **<profile-name>** parameter to display the entire VIA Authentication profile list, including profile status and the number of references to each profile. Include a profile name to display detailed configuration information for that profile.

If you do not yet have any VIA authentication profiles defined, use the command **aaa [authentication](#page-57-0) via [auth-profile](#page-57-0) to configure your VIA authentication profiles.**

#### **Examples**

This first example shows that there are three configured captive portal profiles in the Captive Profile Authentication Profile List. The **References** column lists the number of other profiles with references to a VIA authentication profile, and the **Profile Status** column indicates whether the profile is predefined. Userdefined profiles will not have an entry in the **Profile Status** column.

(host) #show aaa authentication via auth-profile VIA Authentication Profile List ------------------------------- Name References Profile Status ---- ---------- ------------- default 0 via1  $2 \nvert$ <br>via2 1 via2 1

Total:3

Include a VIA authentication profile name to display a complete list of configuration settings for that profile. The example below shows settings for the VIA authentication profile via1.

VIA Authentication Profile "via1"

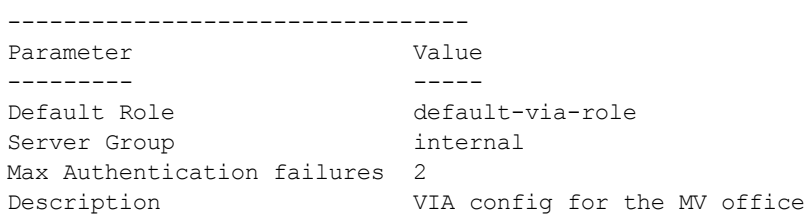

The output of this command includes the following parameters:

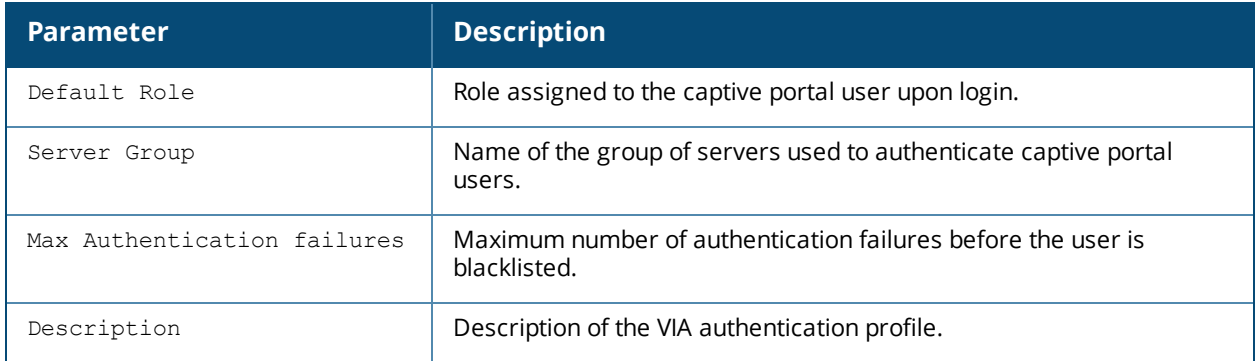

### **Related Commands**

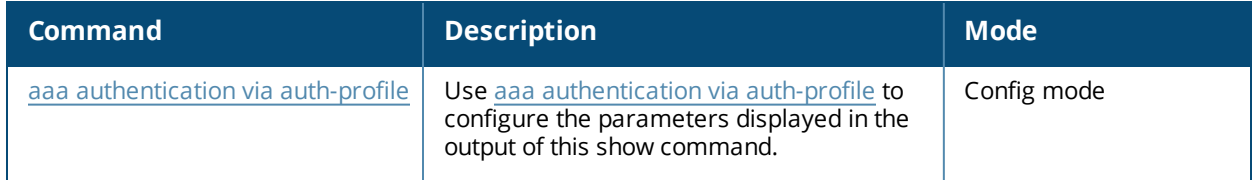

## **Command History**

This command was introduced in AOS-W 5.0.

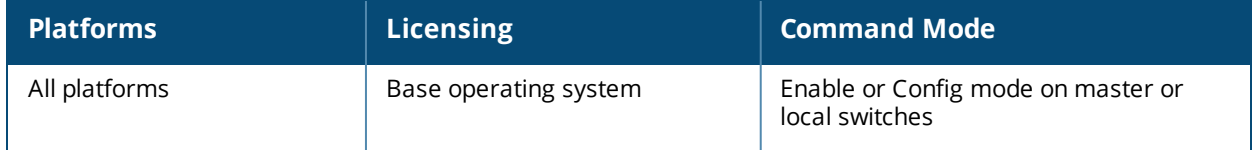

# **show aaa authentication via connection-profile**

show aaa authentication via connection-profile [<profile-name>]

### **Description**

This command displays configuration settings for the VIA connection profile. Issue this command without the **<profile-name>** option to display the entire VIA Connection profile list, including profile status and the number of references to each profile. Include a profile name to display detailed VIA connection configuration information for that profile.

### **Syntax**

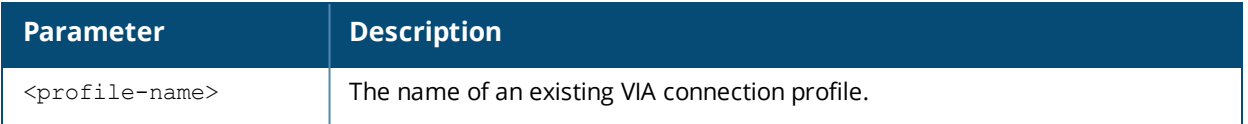

## **Usage Guidelines**

Issue this command without the **<profile-name>** parameter to display the entire VIA connection profile list, including profile status and the number of references to each profile. Include a profile name to display detailed configuration information for that profile.

If you do not yet have any VIA connection profiles defined, use the command **aaa [authentication](#page-59-0) via [connection-profile](#page-59-0) to configure your VIA connection profiles.**

#### **Examples**

This first example shows that there are three configured connection profiles in the Captive Profile Authentication Profile List. The **References** column lists the number of other profiles with references to a VIA connection profile, and the **Profile Status** column indicates whether the profile is predefined. User-defined profiles will not have an entry in the **Profile Status** column.

(host) #show aaa authentication via connection-profile VIA Connection Profile List --------------------------- Name References Profile Status ---- ---------- ------------- connection\_1 3 connection\_2 1 default 0 Total:3

Include a connection profile name to display a complete list of configuration settings for that profile. The example below shows settings for the captive portal profile connection\_1.

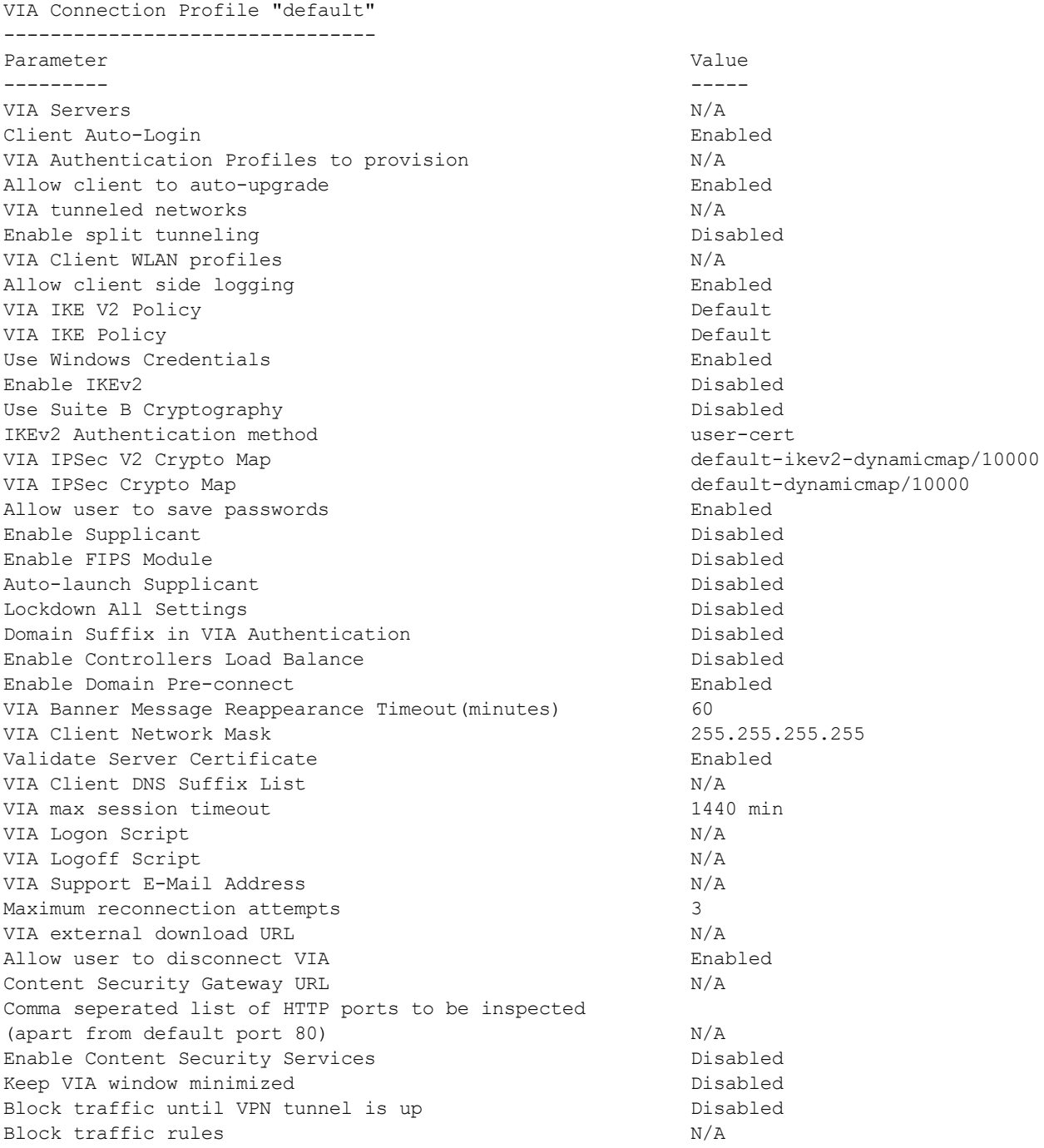

The output of this command includes the following parameters:

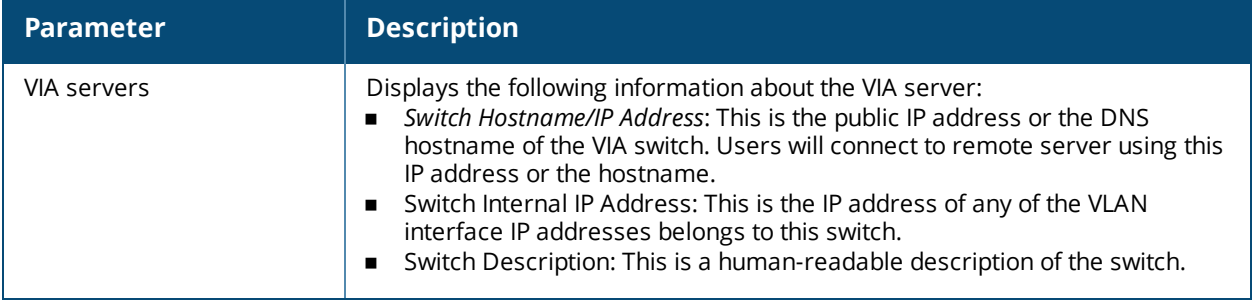

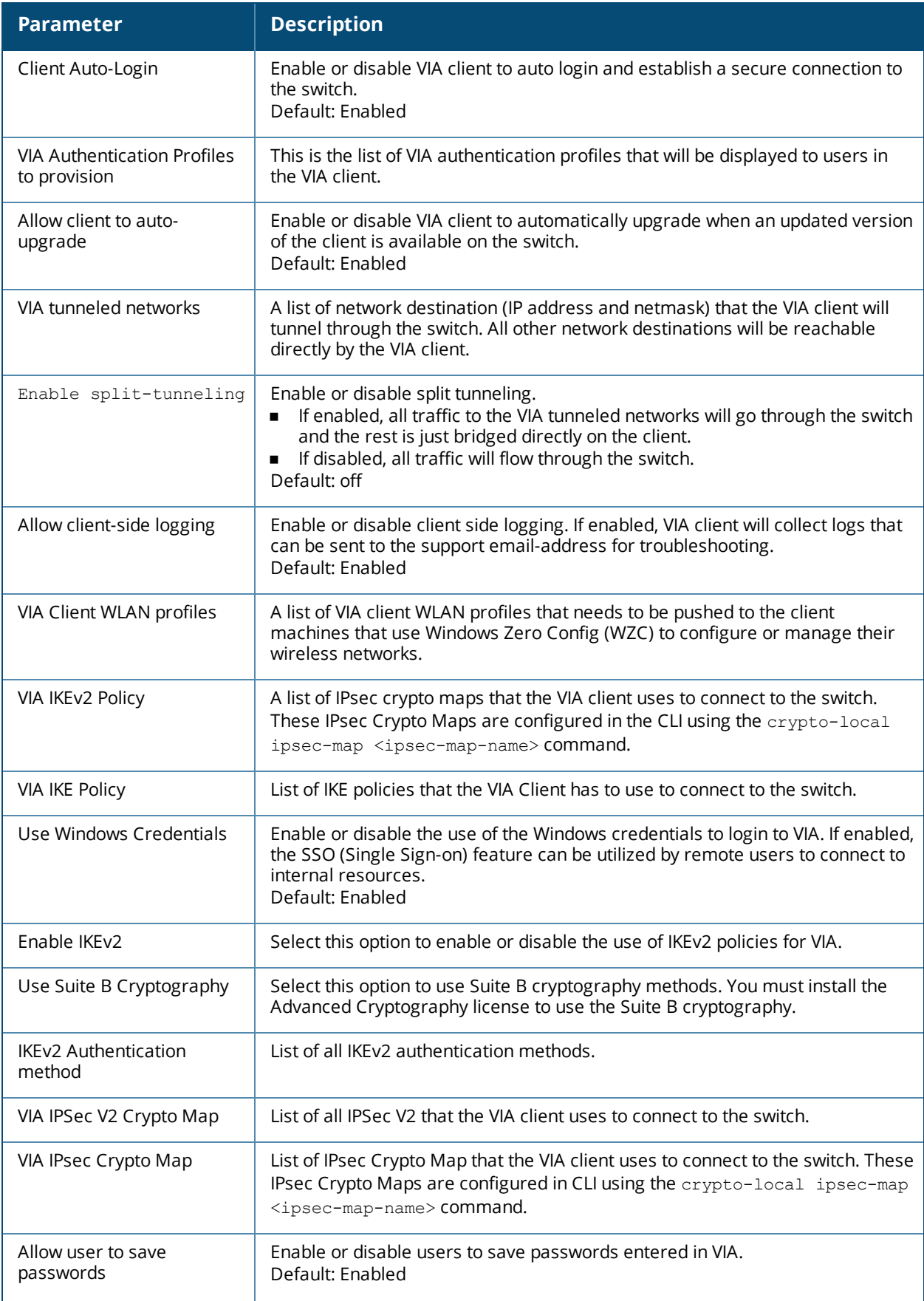

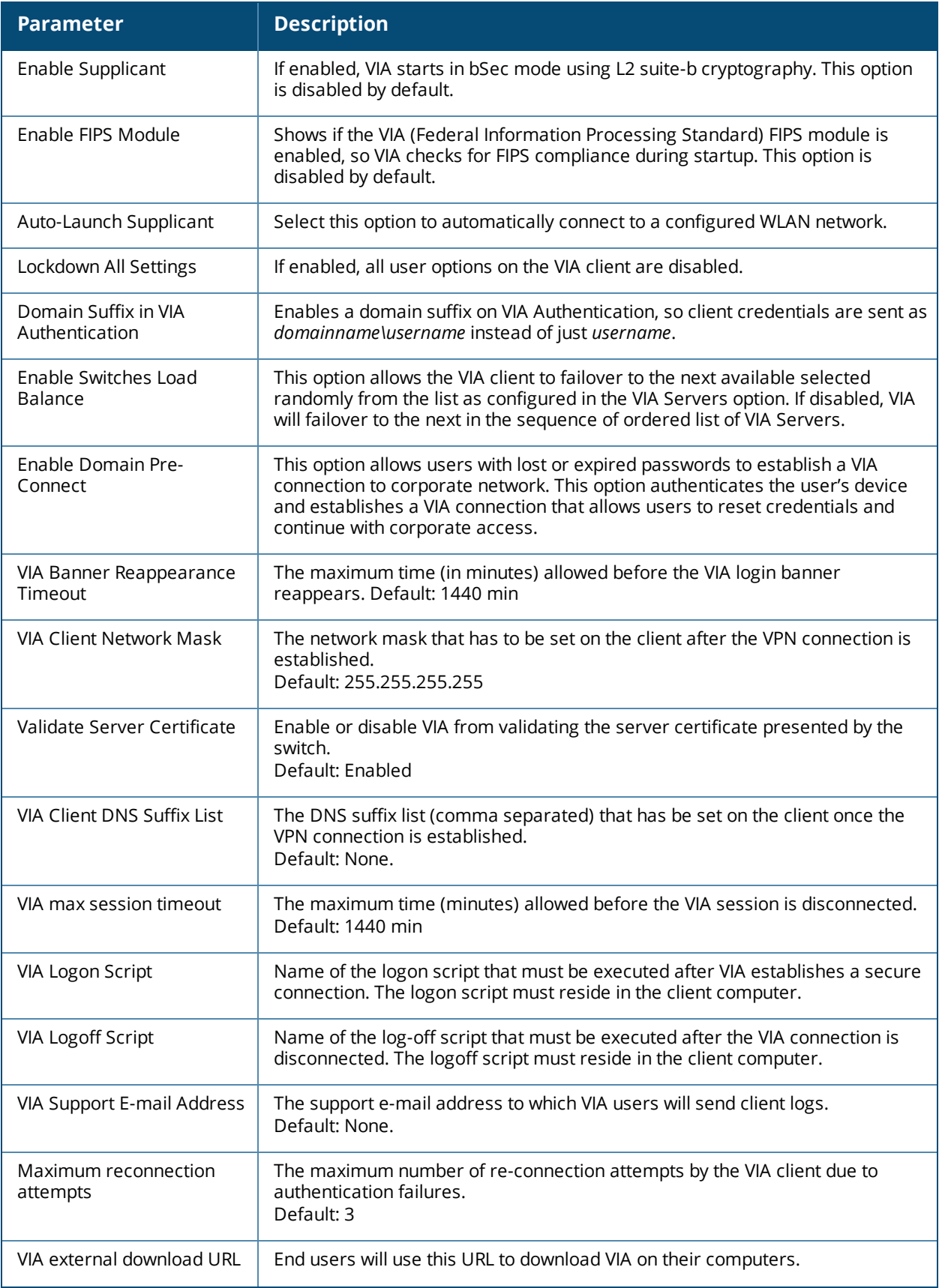

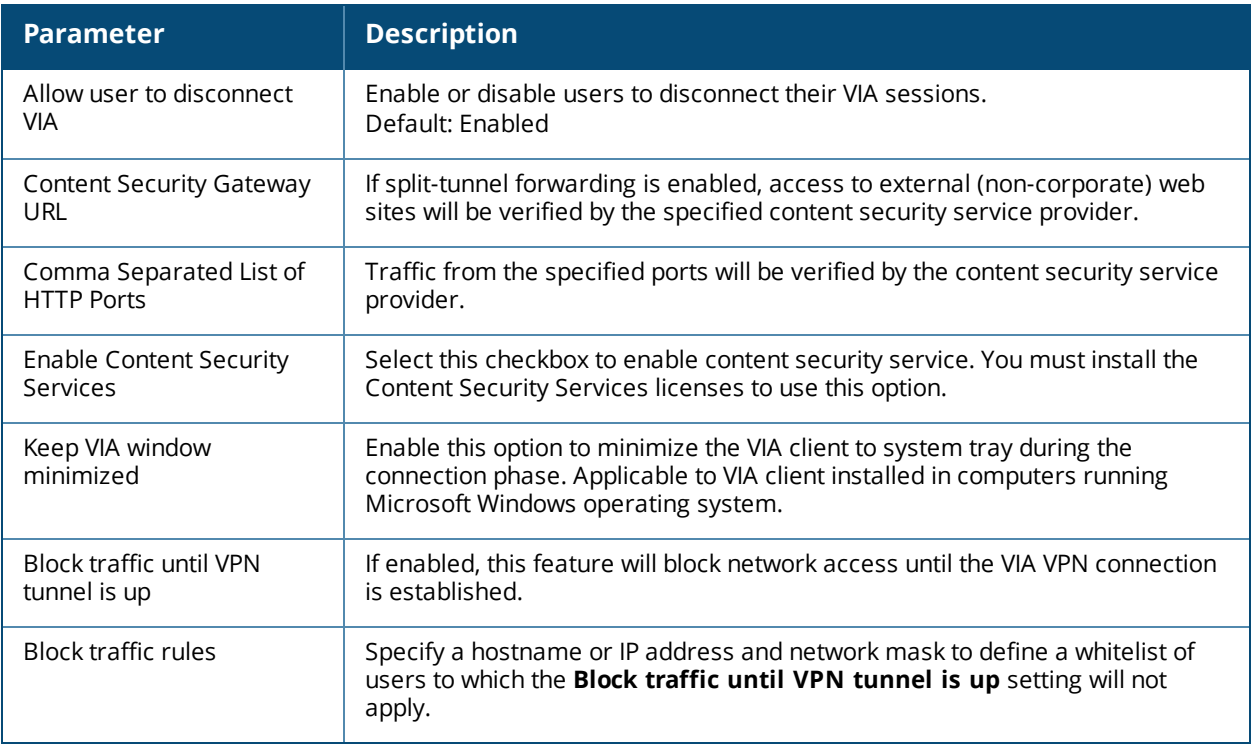

## **Related Commands**

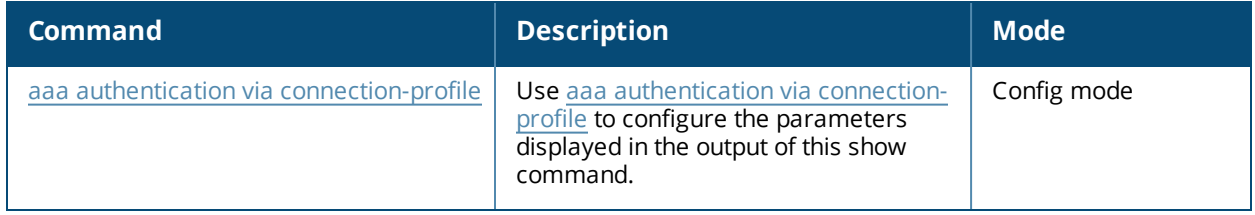

## **Command History**

This command was introduced in AOS-W 5.0.

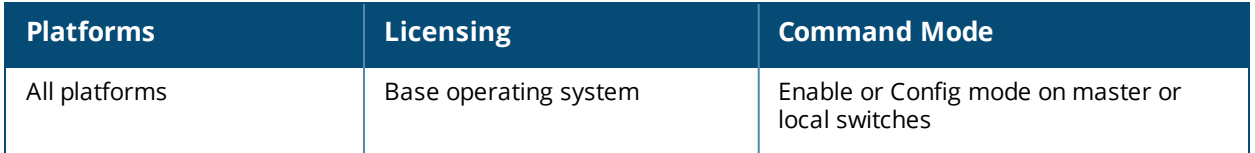

## **show aaa authentication via web-auth**

show aaa authentication via web-auth [default]

### **Description**

A VIA web authentication profile contains an ordered list of VIA authentication profiles. The web authentication profile is used by end users to login to the VIA download page (https://<server-IP-address>/via) for downloading the VIA client. Only one VIA web authentication profile is available. If more than one VIA authentication profile is configured, users can view this list and select one during the client login.

### **Syntax**

No parameters.

#### **Usage Guidelines**

Issue this command to view the authentication profiles associated with the default web authentication profile. Use it without the profile name to see the list of authentication profiles.

#### **Examples**

```
(host) #show aaa authentication via web-auth
```
VIA Web Authentication List

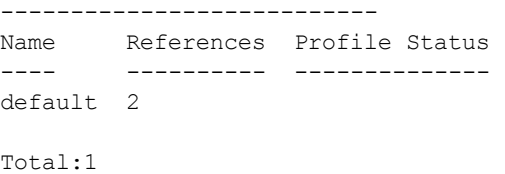

(host) #show aaa authentication via web-auth default

```
VIA Web Authentication "default"
```
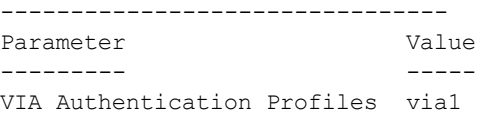

The output of this command includes the following parameters:

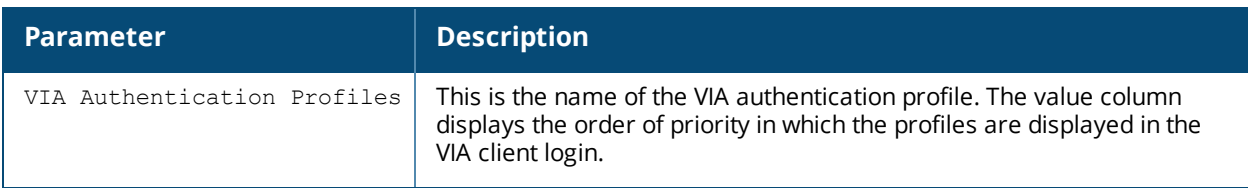

### **Related Commands**

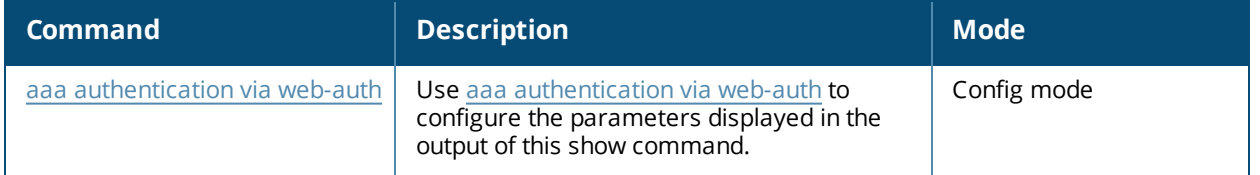

This command was introduced in AOS-W 5.0.

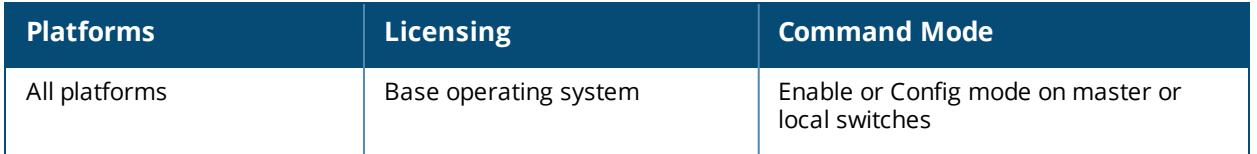

## **show aaa authentication vpn**

(host) #show aaa authentication vpn default

show aaa authentication vpn [default|default-cap|default-rap]

### **Description**

This command displays VPN authentication settings, including authentication roles and servers.

#### **Usage Guidelines**

Issue this command to identify the default role assigned to VPN users, the name of the group of servers used to authenticate the VPN users, and the maximum number of authentication failures allowed before the user is blacklisted.

## **Example**

The following example displays configuration details for the VPN authentication profile **default**, **default-cap** and **default-rap**.

```
VPN Authentication Profile "default"
------------------------------------
Parameter Value
--------- -----
Default Role default-vpn-role
Server Group default
Max Authentication failures 2
(TechPubs) #show aaa authentication vpn default-cap
VPN Authentication Profile "default-cap" (Predefined)
       -----------------------------------------------------
Parameter Value
--------- -----
Default Role ap-role
Server Group internal
Max Authentication failures 0
(TechPubs) #show aaa authentication vpn default-rap
VPN Authentication Profile "default-rap" (Predefined (changed))
---------------------------------------------------------------
Parameter Value
--------- -----
Default Role default-vpn-role
Server Group default
Max Authentication failures 0
```
**Parameter Description** Default Role The default role to be assigned to VPN users. Server Group The name of the server group that performs the authentication. Max Authentication failures Number of times a user attempted to authenticate, but failed.

## **Related Commands**

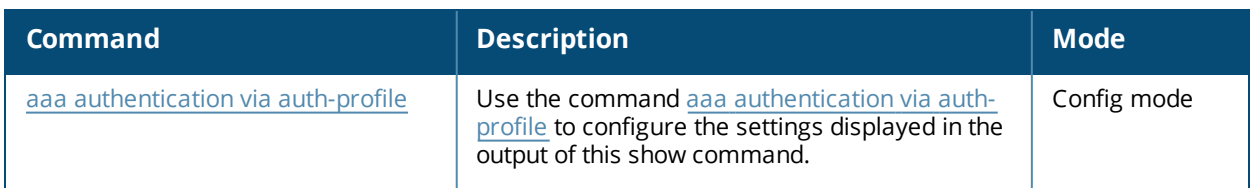

# **Command History**

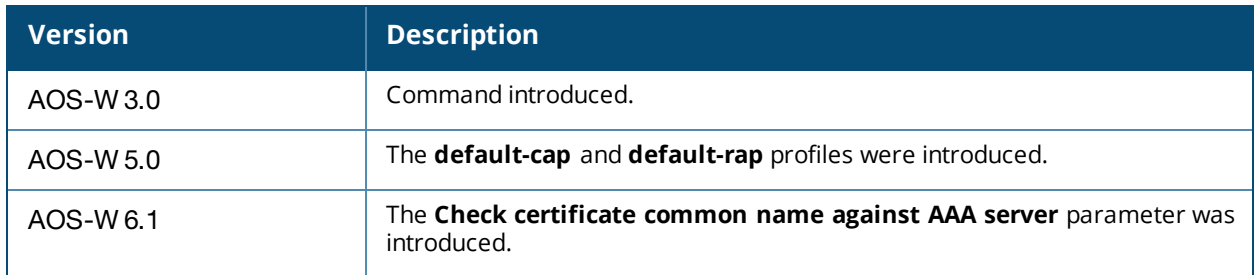

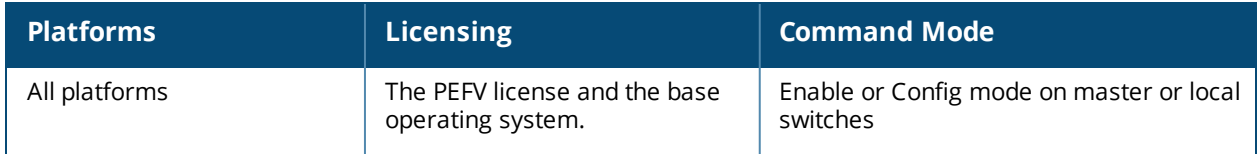

# **show aaa authentication wired**

show aaa authentication wired

## **Description**

View wired authentication settings for a client device that is directly connected to a port onthe switch.

## **Usage Guidelines**

This command displays the name of the AAA profile currently used for wired authentication.

## **Example**

The following example shows the current wired profile for the switch is a profile named "secure\_profile\_3."

```
(host) #show aaa authentication wired
Wired Authentication Profile
----------------------------
Parameter Value
--------- -----
AAA Profile Secure profile 3
```
## **Related Commands**

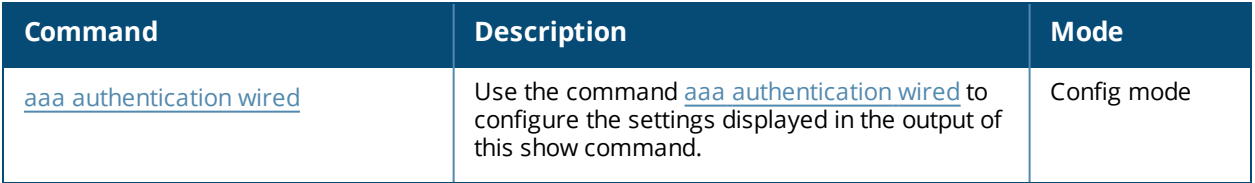

## **Command History**

This command was introduced in AOS-W 3.0.

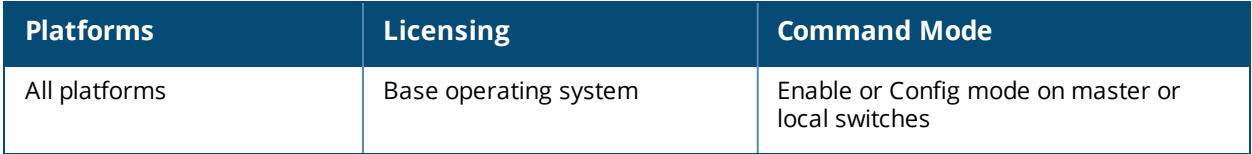

# **show aaa authentication wispr**

show aaa authentication wispr <profile-name)

## **Description**

This command shows information for a WISPr authentication profiles. Issue this command without the **<profile-name>** option to display the entire WISPr Authentication profile list, including profile status and the number of references to each profile. Include a profile name to display detailed WISPr authentication configuration information for that profile.

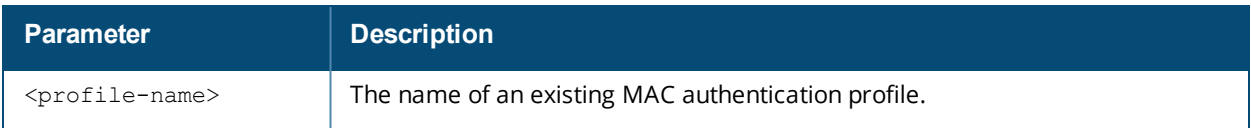

#### **Examples**

The output of the example below shows two WISPr authentication profiles, **default** and **WISPR1**, which are referenced two times by other profiles. the **Profile Status** columns are blank, indicating that these profiles are both user-defined. (If a profile is predefined, the value **Predefined** appears in the Profile Status column.)

(host) #show aaa authentication wispr WISPr Authentication Profile List ------------------------------- Name References Profile Status ---- ---------- ------------- default 2 WISPr1 2  $T$ otal $\cdot$ 2 (host) #show aaa authentication wispr WISPr1 WISPr Authentication Profile "WISPr1" -------------------------------------- Parameter Value --------- ----- Default Role guest Server Group default Logon wait minimum wait 5 sec<br>
Logon wait maximum wait 10 sec Logon wait maximum wait logon wait CPU utilization threshold 60 % WISPr Location-ID ISO Country Code US WISPr Location-ID E.164 Country Code 1 WISPr Location-ID E.164 Area Code 408 WISPr Location-ID SSID/Zone Corp1 WISPr Operator Name MyCompany WISPr Location Name Sunnyvale

The following example displays configuration details for the WISPr authentication profile "WISPr1".

(host) #show aaa authentication wispr WISPr1 WISPr Authentication Profile "WISPr1" --------------------------------------

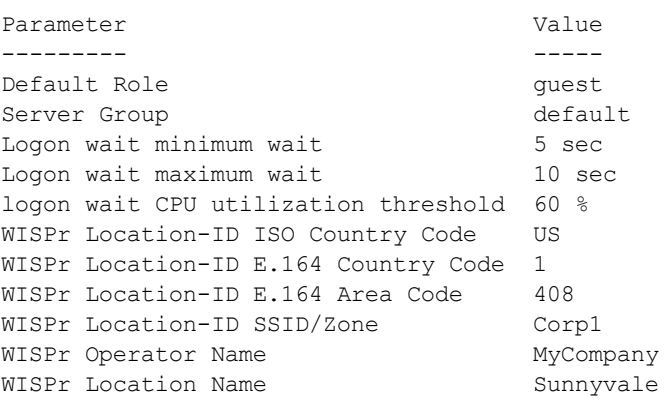

The output of this command includes the following parameters:

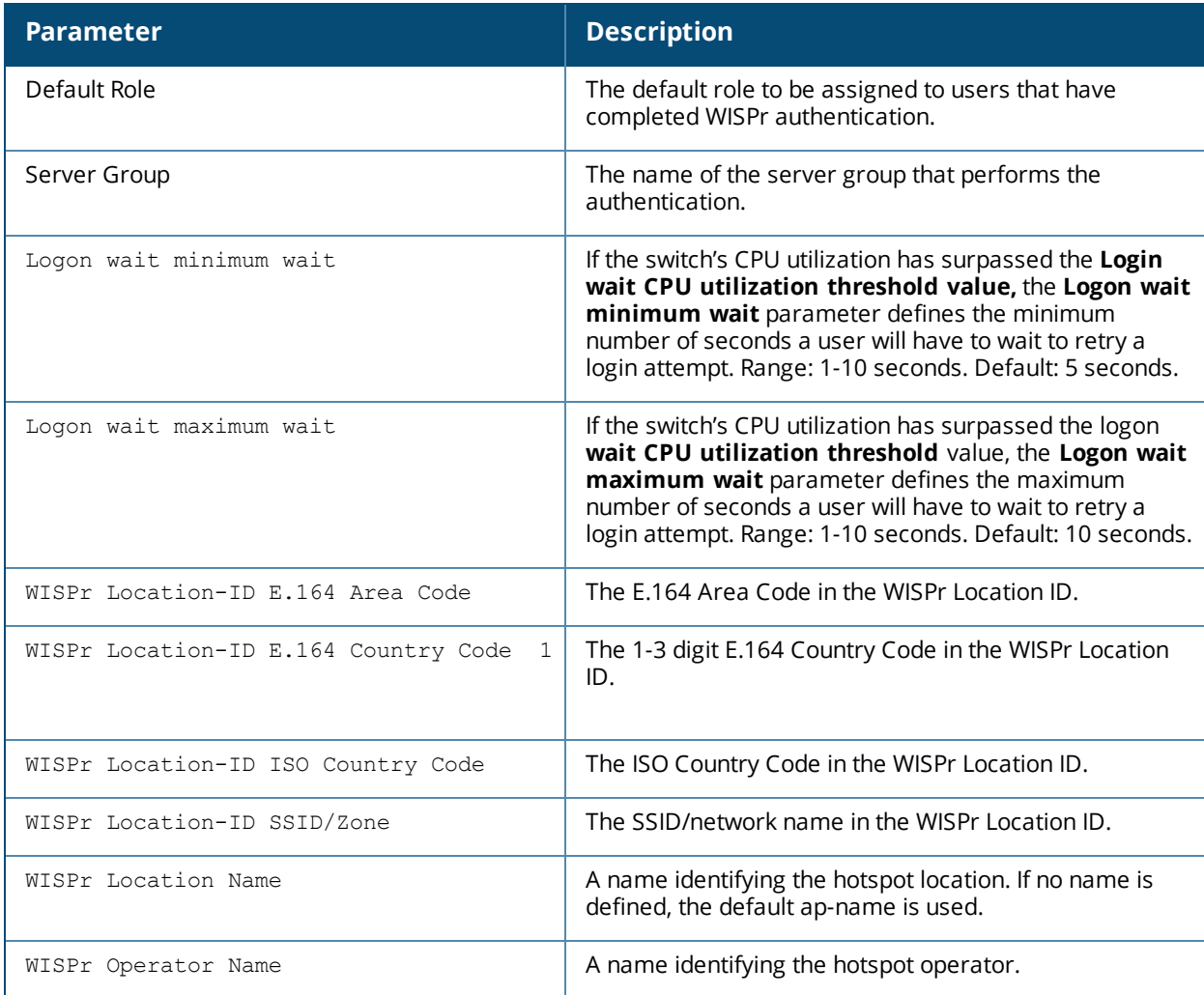

## **Related Commands**

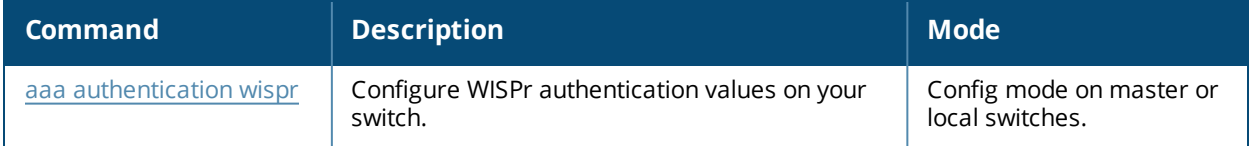

This command was introduced in AOS-W 3.4.1.

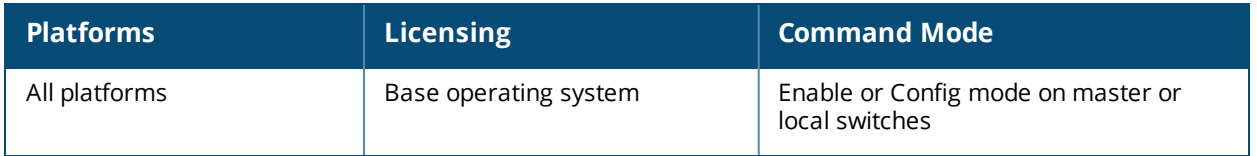

# **show aaa authentication-server all**

show aaa authentication-server all

## **Description**

View authentication server settings for both external authentication servers and the internal switch database.

### **Usage Guidelines**

The output of this command displays statistics for the Authentication Server Table, including the name and address of each server, server type and configured authorization and accounting ports.

## **Examples**

The following command shows information for the internal Authentication server, and another RADIUS server named RADIUS-1.

```
(host) #show aaa authentication-server all
```
Auth Server Table -----------------

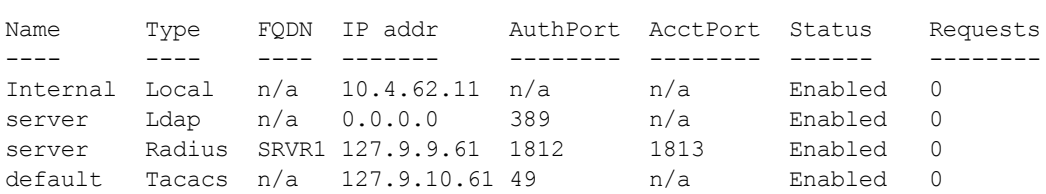

The following data columns appear in the output of this command:

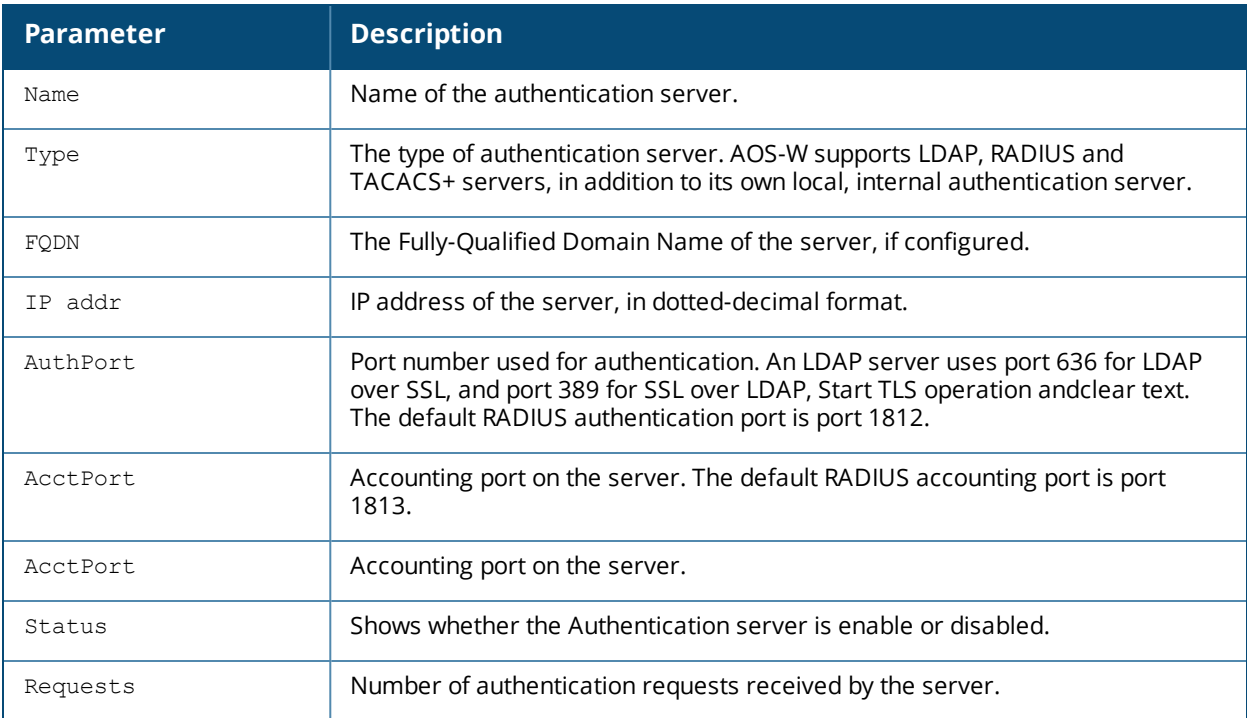

## **Command History**

This command was introduced in AOS-W 3.0.

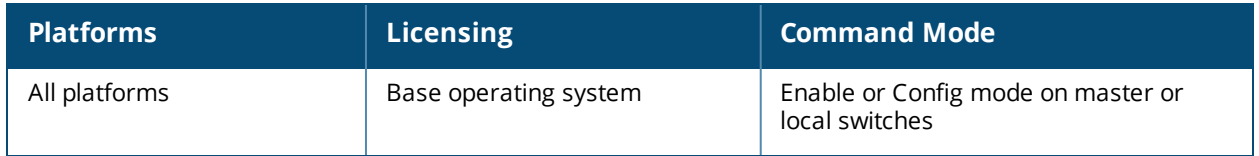

# **show aaa authentication-server internal**

show aaa authentication-server internal [statistics]

#### **Description**

View authentication server settings for the internal switch database.

#### **Examples**

The output of the command below shows that the internal authentication server has been disabled

(host) #show aaa authentication-server internal

```
Internal Server
---------------
Host IP addr Retries Timeout Status
---- ------- ------- ------- ------
Internal 10.168.254.221 3 5 Disabled
```
The following data columns appear in the output of this command:

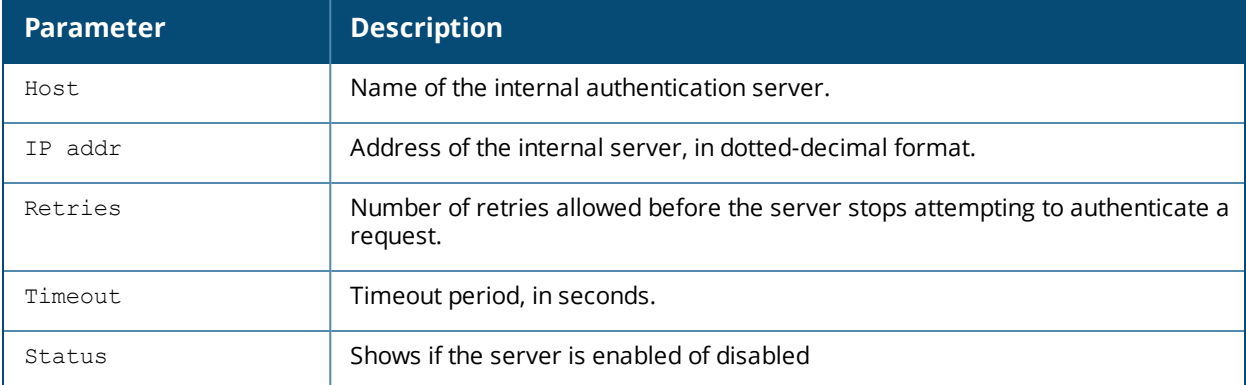

Include the **statistics** parameter to display additional details for the internal server.

(host) #show aaa authentication-server internal statistics

```
Internal Database Server Statistics
-----------------------------------
PAP Requests 8
PAP Accepts 8
PAP Rejects 0
MSCHAPv2 Requests 0
MSCHAPv2 Accepts 0
MSCHAPv2 Rejects 0<br>Mismatch Response 0
Mismatch Response
Users Expired 1
Unknown Response 0
Timeouts 1
AvgRespTime (ms) 0
Avgresprime (ms)<br>Uptime (d:h:m) 4:3:32
SEQ first/last/free 1,255,255
```
The following data columns appear in the output of this command:

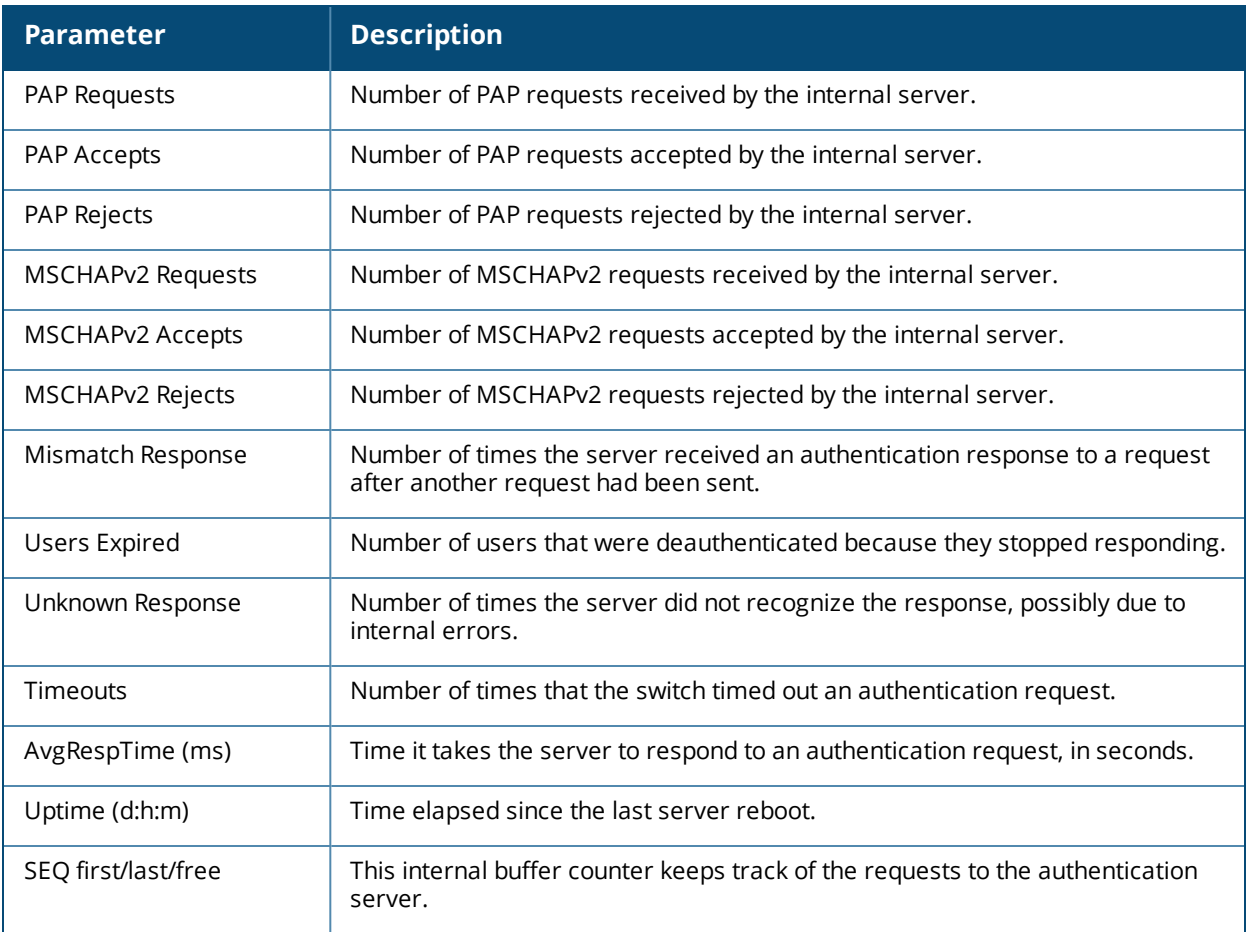

## **Related Commands**

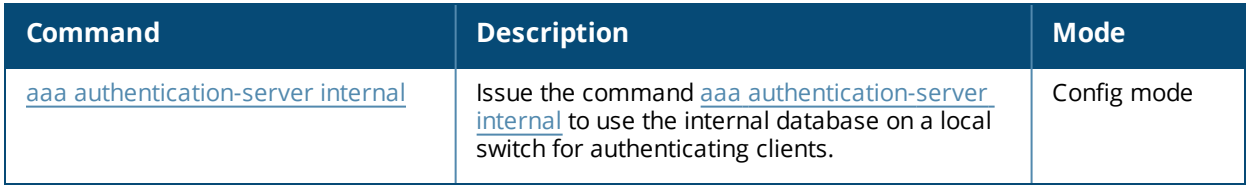

## **Command History**

This command was introduced in AOS-W 3.0.

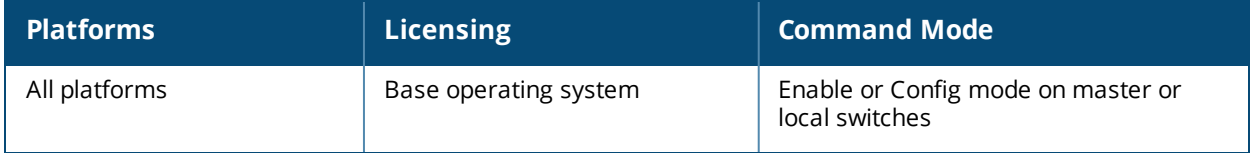

# **show aaa authentication-server ldap**

show aaa authentication-server ldap [<ldap server name>]

### **Description**

Display configuration settings for your LDAP servers.

### **Syntax**

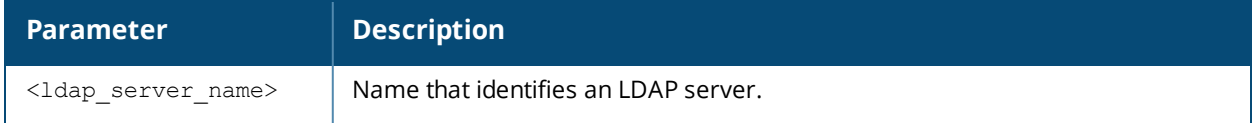

#### **Examples**

The output of the example below displays the LDAP server list with the names of all the LDAP servers. The **References** column lists the number of other profiles that reference an LDAP server, and the **Profile Status** column indicates whether the profile is predefined. User-defined profiles will not have an entry in the **Profile Status** column.

(host) #aaa authentication-server ldap

LDAP Server List ---------------- Name References Profile Status ---- ---------- ------------- ldap1 5 ldap2 3 ldap3 1

Total:3

Include the **<ldap\_server\_name>** parameter to display additional details for an individual server.

```
(host) #show aaa authentication-server ldap ldap1
```

```
LDAP Server "ldap1"
-------------------
Parameter Value
--------- -----
Host 10.1.1.234<br>Admin-DN cn=corp, cn
                  cn=corp, cn=Users, dc=1m, dc=corp, dc=com
Admin-Passwd ********
Allow Clear-Text Disabled
Auth Port 389
Base-DN cn=Users, dc=1m, dc=corp, dc=com
Filter (objectclass=*)
Key Attribute sAMAccountName
Timeout 20 sec
Mode Enabled
Preferred Connection Type ldap-s
```
The output of this command includes the following parameters:

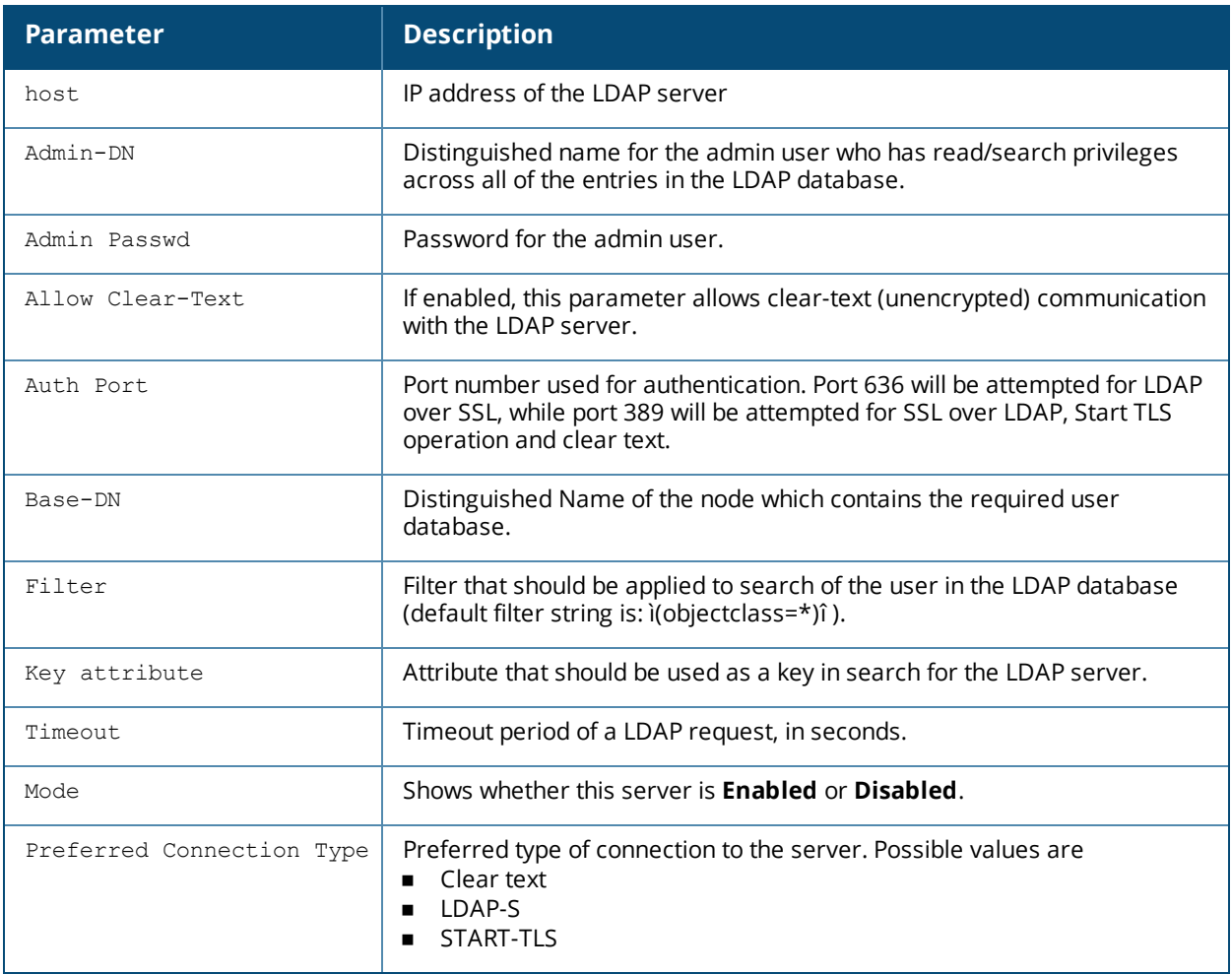

This command was introduced in AOS-W 3.0.

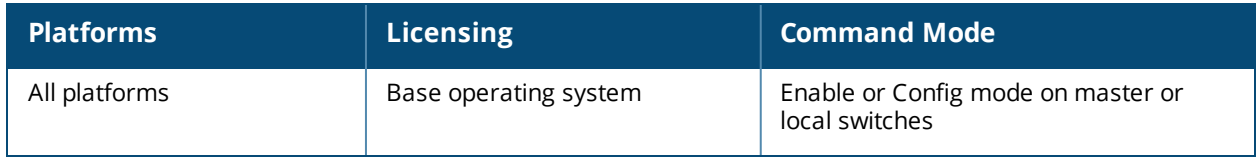

# **show aaa authentication-server radius**

show aaa authentication-server radius [<rad server name>|statistics]

### **Description**

Displays the configuration settings of your RADIUS servers.

### **Syntax**

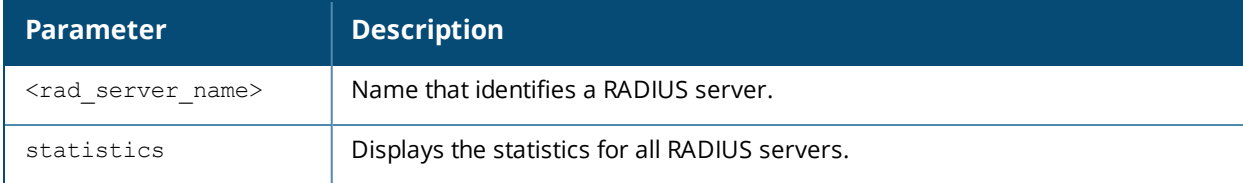

### **Usage Guidelines**

Timeouts information in the output of this command includes RADIUS accounting requests. Timeouts are kept track for every request the switch sends to the RADIUS server,so each retry is counted towards a timeout.

## **Examples**

The output of the example below displays the RADIUS server list with the names of all the RADIUS servers. The **References** column lists the number of other profiles that reference a RADIUS server, and the **Profile Status** column indicates whether the profile is predefined. User-defined servers will not have an entry in the **Profile Status** column.

```
(host) #show aaa authentication-server radius
```

```
RADIUS Server List
 ------------------
Name References Profile Status
---- ---------- --------------
myserver 3
radius 0
servername 0
```

```
Total:3
```
Include the <rad\_server\_name> parameter to display additional details for an individual server.

(host) #show aaa authentication-server radius radsec

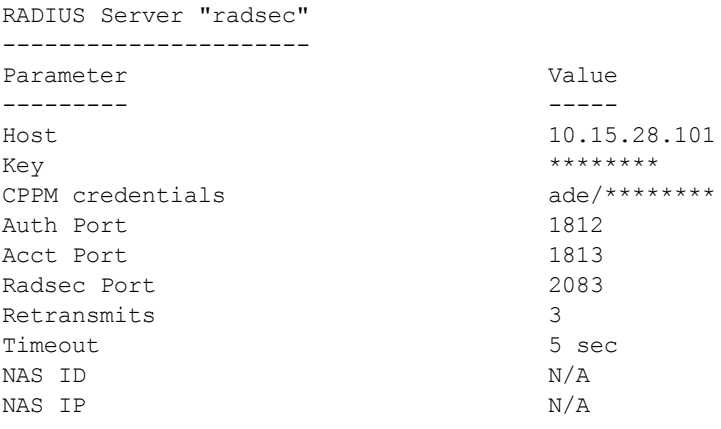

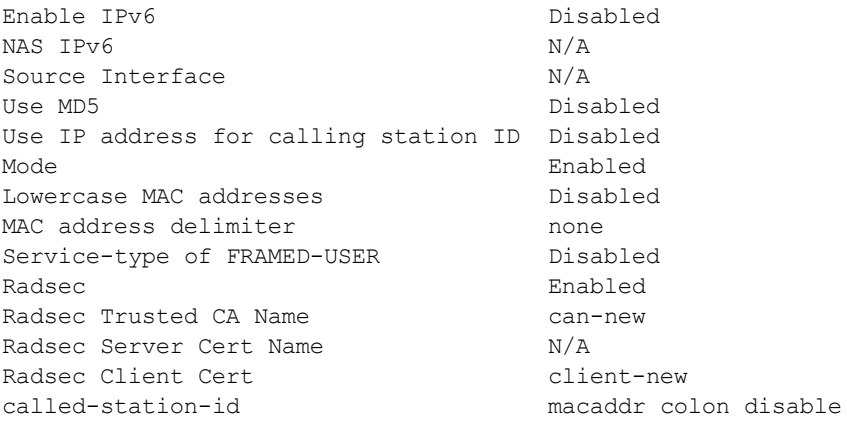

The output of this command includes the following information:

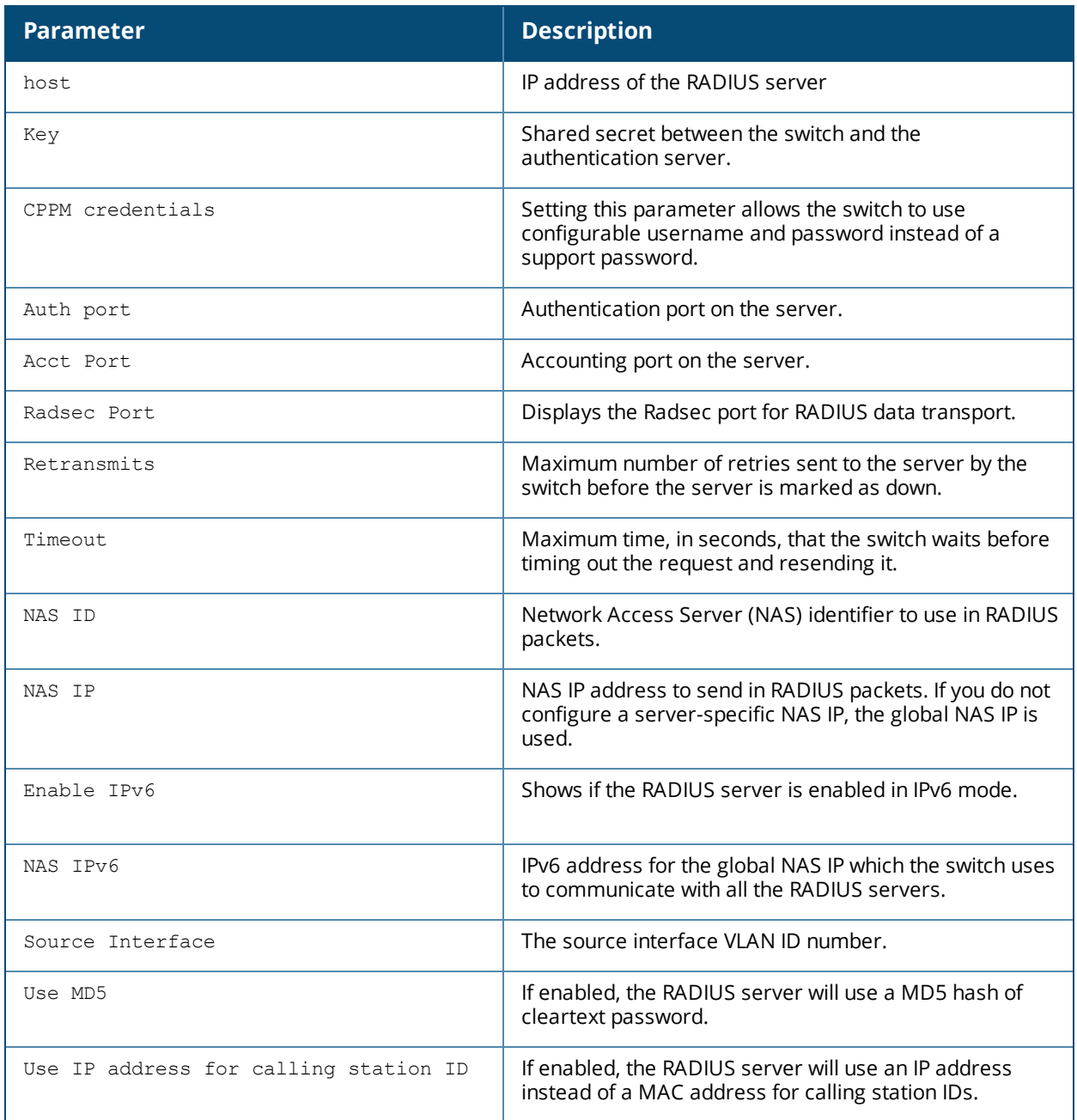

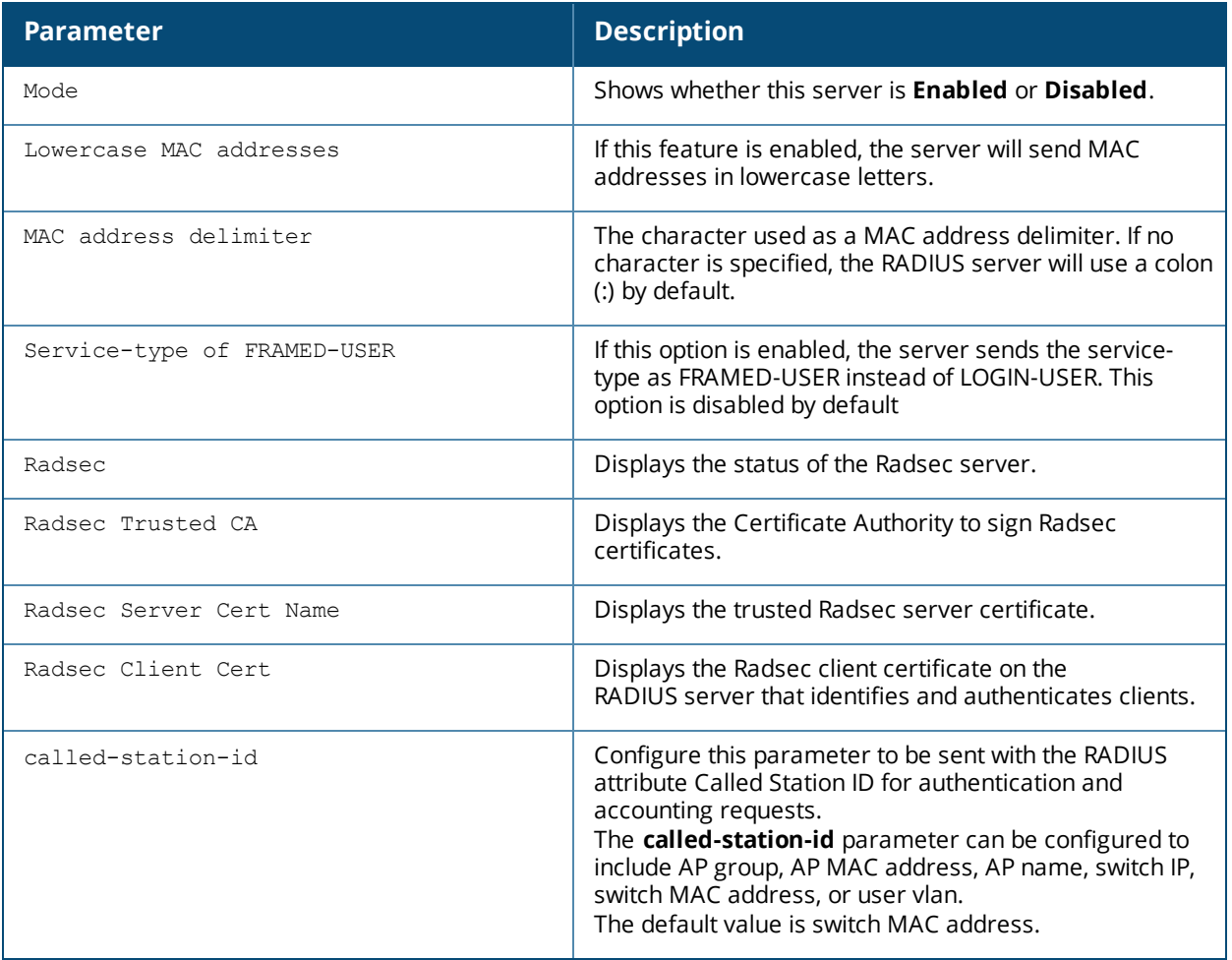

Include the optional **statistics** parameter in this command to display the following statistics for all RADIUS servers:

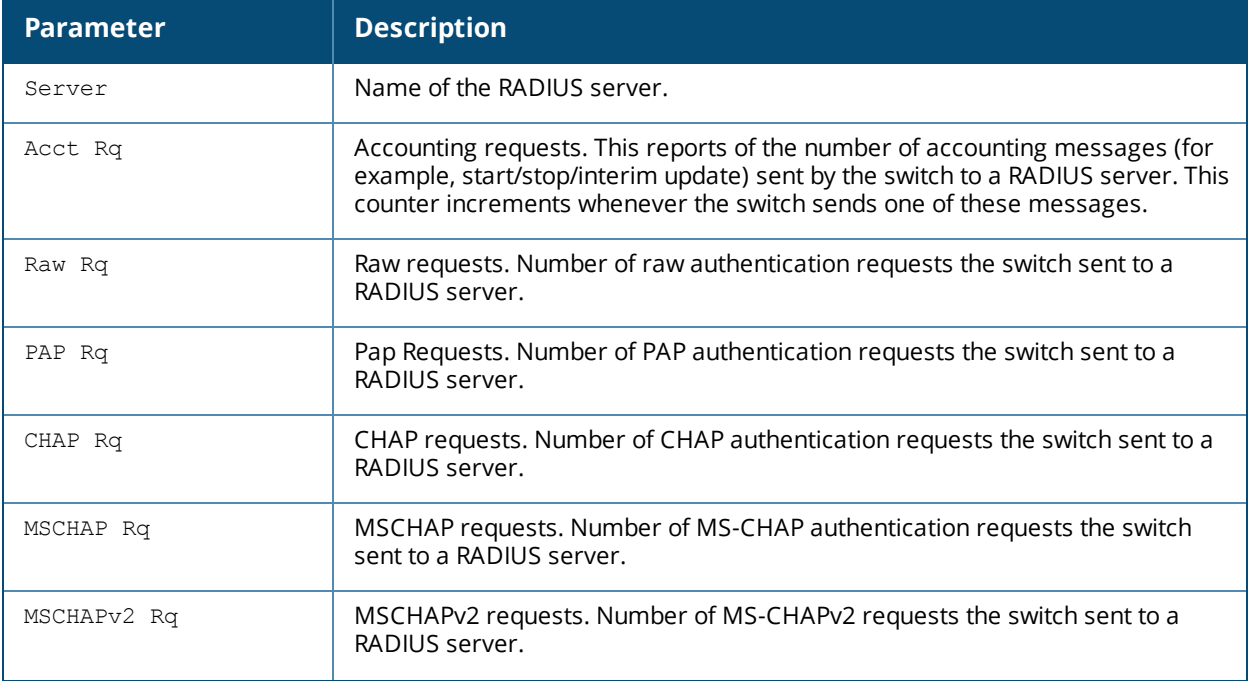

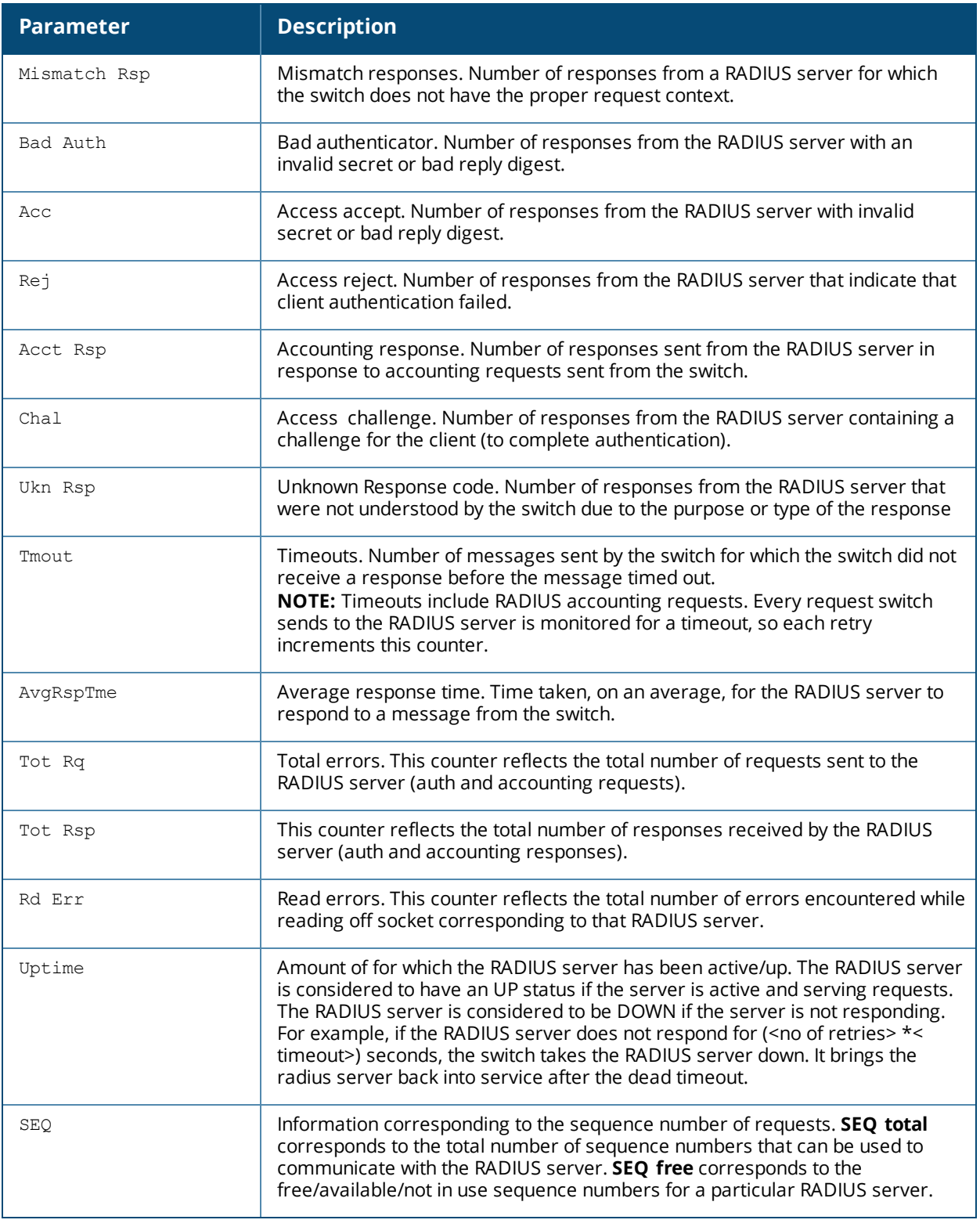

(host) #show aaa authentication-server radius <servername> dsec radsec status Radius Server "radsec" Radsec Status ------------------------------------ Radsec Server Attribute Value ----------------------- ----- In Service Yes Connected Sockets 1

The output of this command includes the following information:

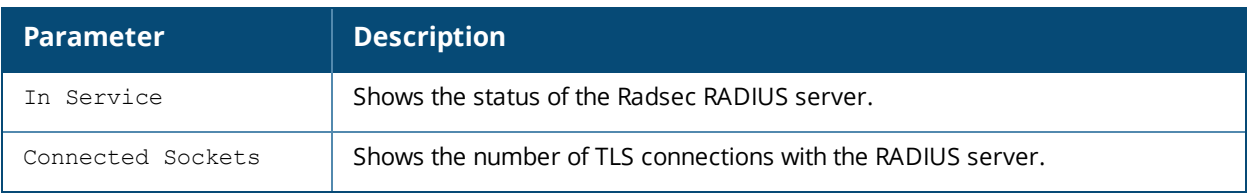

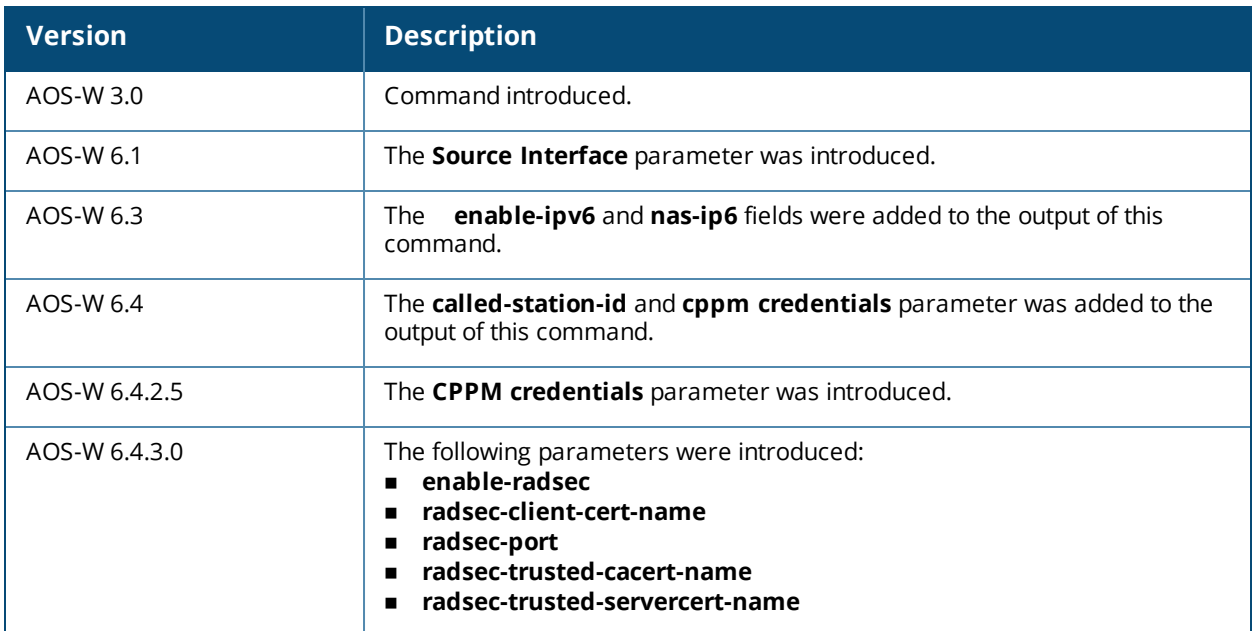

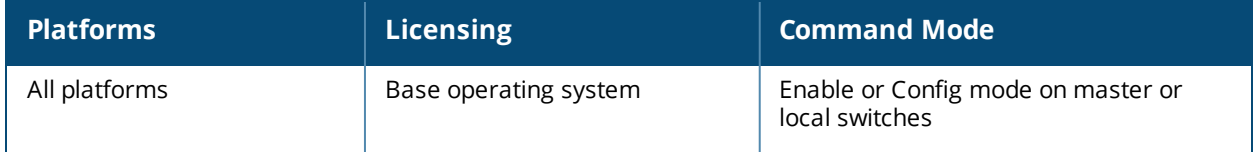

## **show aaa authentication-server tacacs**

show aaa authentication-server tacacs [<tacacs server name>]|statistics

#### **Description**

Display configuration settings for your TACACS+ servers.

#### **Syntax**

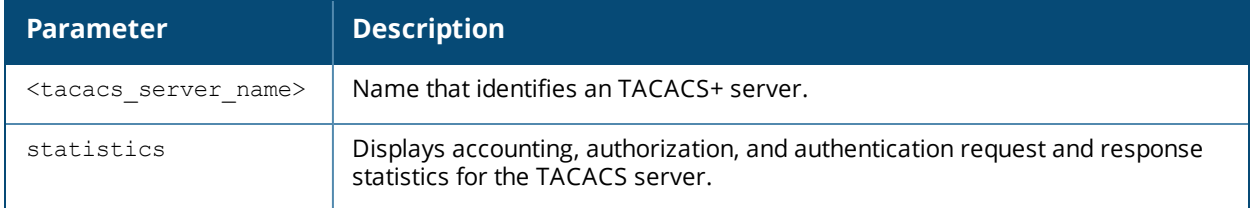

## **Examples**

The output of the example below displays the TACACS+ server list with the names of all the TACACS+ servers. The **References** column lists the number of other profiles that reference a TACACS+ server, and the **Profile Status** column indicates whether the profile is predefined. User-defined profiles will not have an entry in the **Profile Status** column.

(host) #aaa authentication-server tacacs

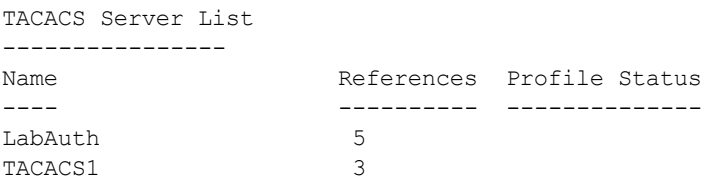

```
Total:2
```
Include the <tacacs\_server\_name> parameter to display additional details for an individual server

(host) #show aaa authentication-server tacacs tacacs1

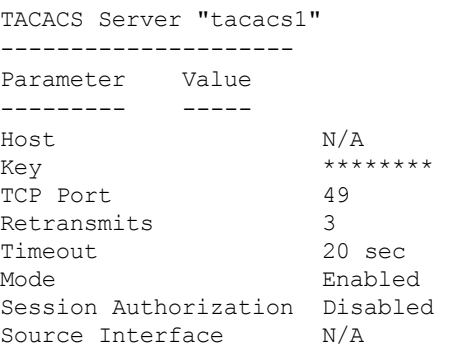

The output of this command includes the following parameters:

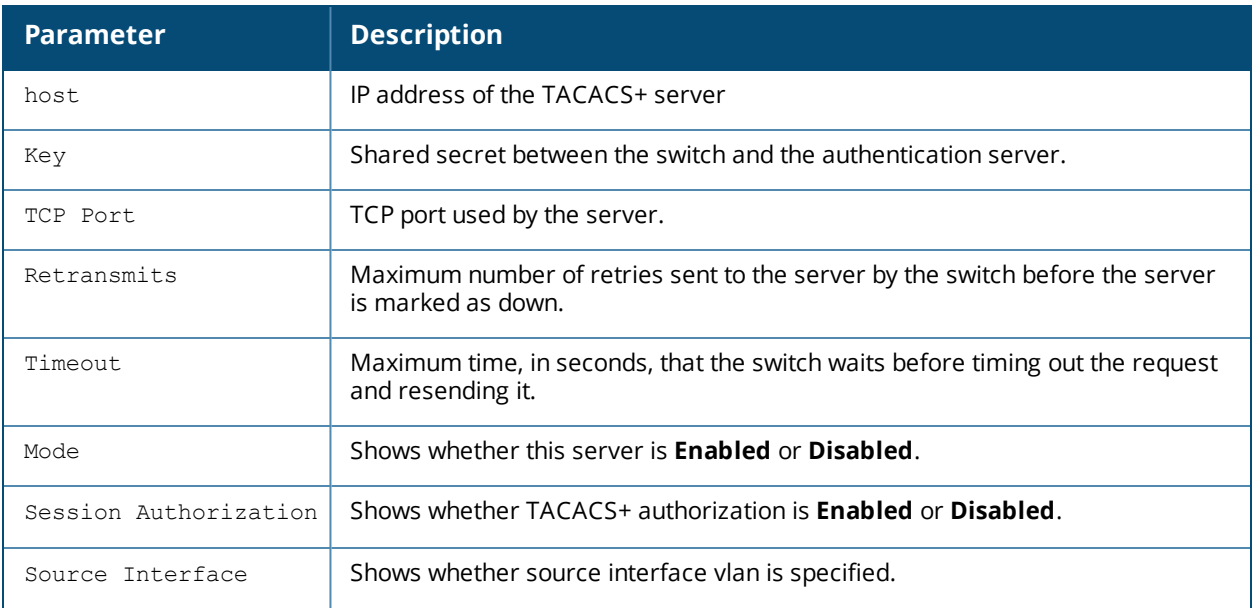

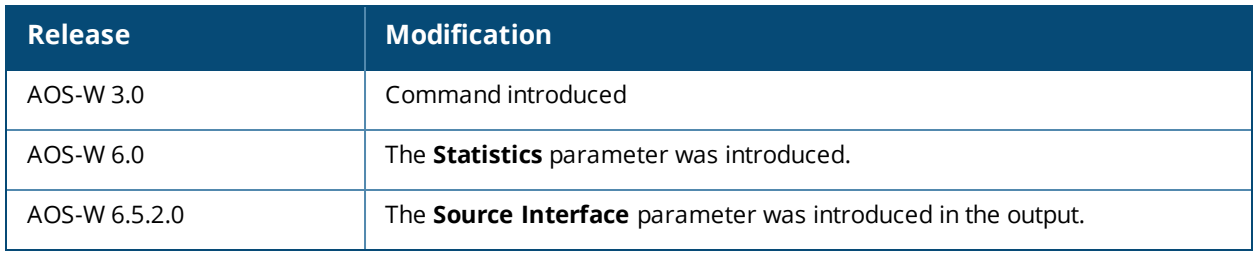

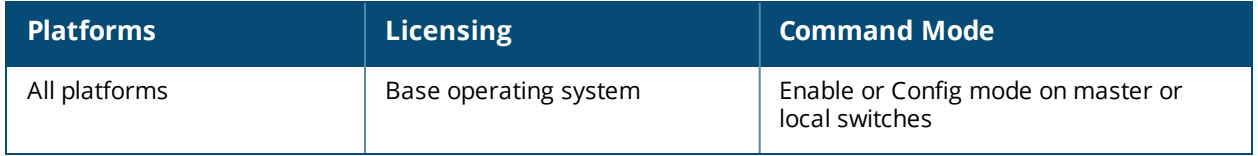

## **show aaa authentication-server windows**

show aaa authentication-server windows [<windows server name>]

#### **Description**

Display configuration settings for your Windows servers.

### **Syntax**

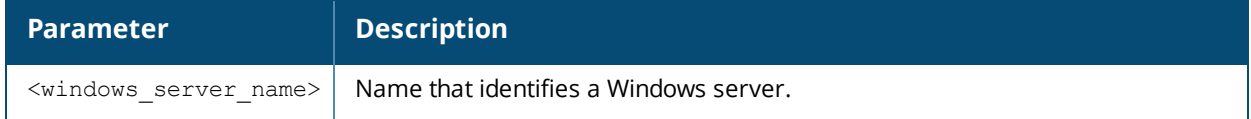

#### **Examples**

The output of the example below displays the Windows server list with the names of all the Windows servers used for NTLM authentication. The **References** column lists the number of other profiles that reference a Windows server, and the **Profile Status** column indicates whether the profile is predefined. User-defined profiles will not have an entry in the **Profile Status** column.

(host) #aaa authentication-server tacacs

Windows Server List

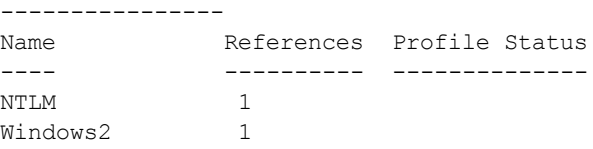

Total:2

Include the <windows\_server\_name> parameter to display additional details for an individual server.

(host) #show aaa authentication-server windows Windows2

Windows Server "windows"

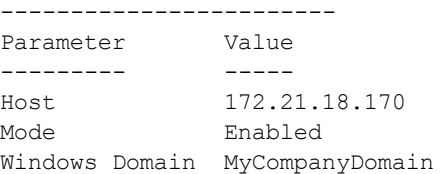

The output of this command includes the following parameters:

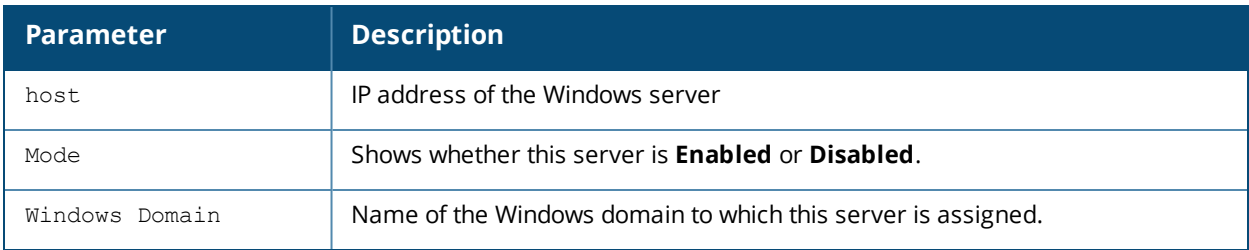

This command was introduced in AOS-W 3.4.1.

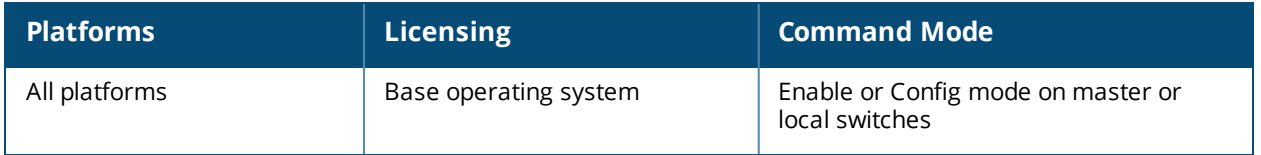
# **show aaa bandwidth-contracts**

show aaa bandwidth-contracts [<br/>bwname>]

### **Description**

This command shows the contract names, ID numbers and Rate limits for your bandwidth contracts.

### **Syntax**

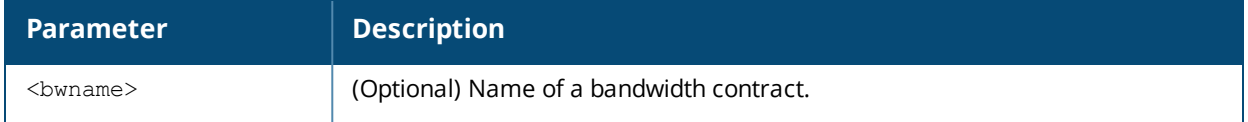

#### **Example**

Specify a bandwidth contract name to view information for a specific bandwidth contract, or omit that parameter to veiw information for all configured bandwidth contracts. The output of the following command shows that the bandwidth contract **VLAN** has a configured rate of 6 Mbps, and the contract **User** has a rate of 2048 Kbps.

(host) #show aaa bandwidth-contracts VLAN

Bandwidth ContractInstances

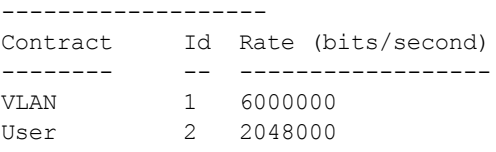

Total contracts = 2 Per-user contract total = 4096 Per-user contract usage  $= 0$ 

## **Related Commands**

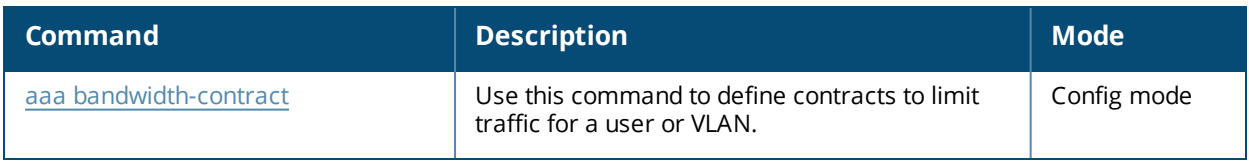

#### **Command History**

This command was introduced in AOS-W 3.0.

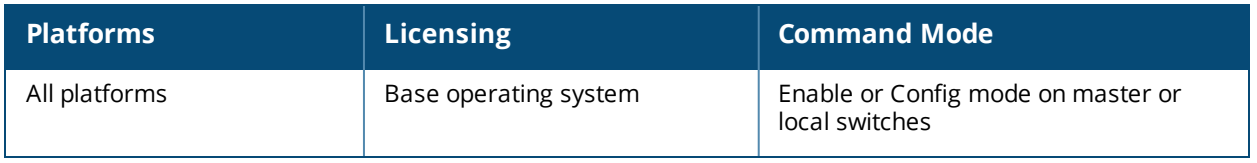

# **show aaa debug**

```
show aaa debug
  age {dev-id-cache [mac <A:B:C:D:E:F>]|key-cache [mac <A:B:C:D:E:F>]|pmk-cache [mac
  \langle A:B:C:D:E:F \rangle }
  pmk bss-table [<A:B:C:D:E:F>]
  role user {ip <A.B.C.D>|ipv6 <ipv6addr>|mac <A:B:C:D:E:F>}
  vlan user {ip <A.B.C.D>|ipv6 <ipv6addr>|mac <A:B:C:D:E:F>}
```
### **Description**

Displays AAA related debug information.

#### **Syntax**

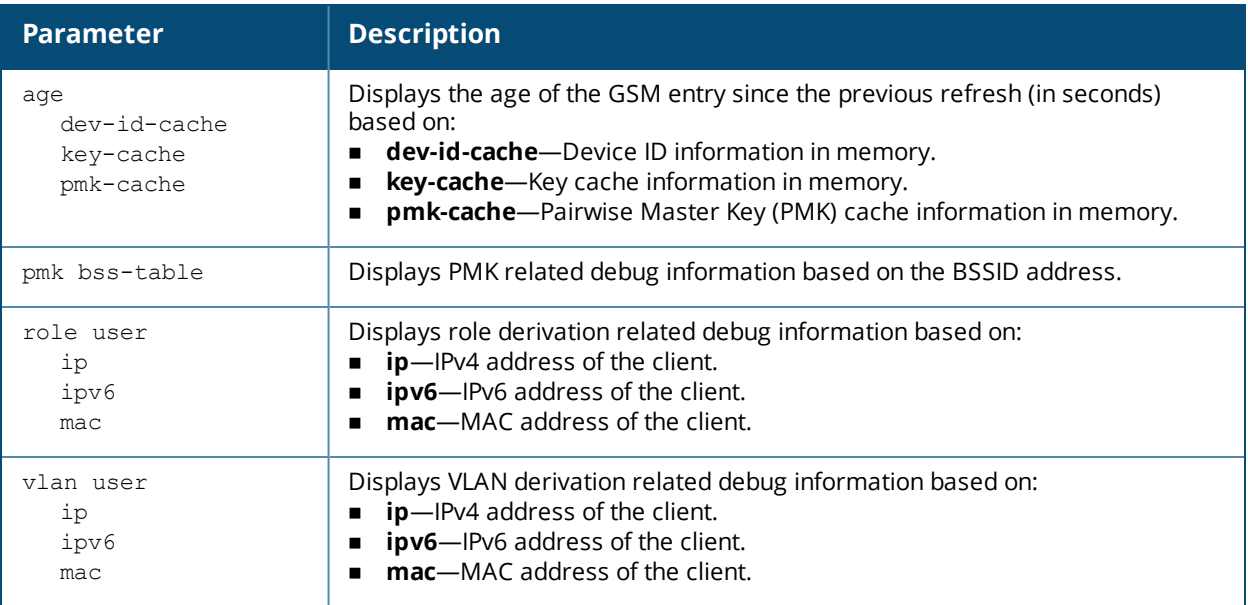

## **Example**

The output of the example below displays the VLAN derivation debug information of an user with IPv4 address.

```
(host) #show aaa debug vlan user ip 192.0.2.1
```

```
VLAN types present for this User
================================
Default VLAN : 3
Initial Role Contained : 1
User Dot1x Role Contained : 5
Dot1x Server Rule : 5
VLAN Derivation History
=======================
VLAN Derivation History Index : 8
1. VLAN 1 for Default VLAN
2. VLAN 1 for Current VLAN updated
3. VLAN 0 for Reset VLANs for Station up
4. VLAN 3 for Default VLAN
5. VLAN 1 for Initial Role Contained
6. VLAN 5 for Dot1x Server Rule
7. VLAN 5 for User Dot1x Role Contained
```
8. VLAN 5 for Current VLAN updated

Current VLAN : 5 (Dot1x Server Rule)

# **Command History**

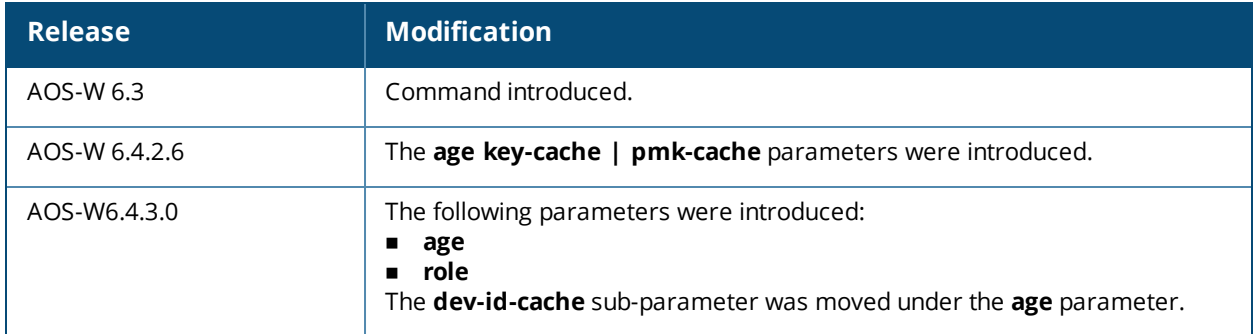

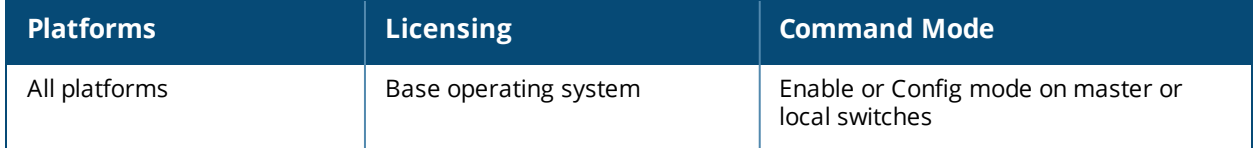

# **show aaa derivation-rules**

show aaa derivation-rules [server-group <group-name>|user <name>]

## **Syntax**

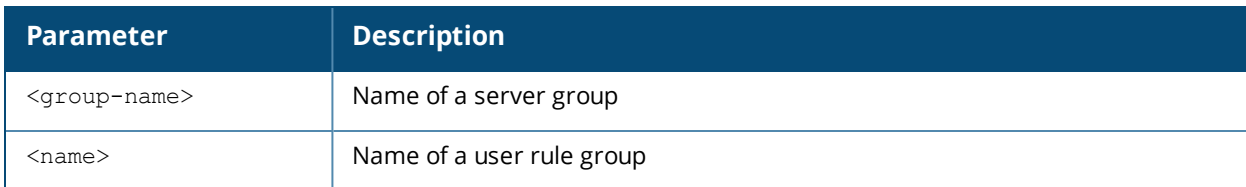

#### **Description**

Show derivation rules based on user information or configured for server groups.

### **Example**

The output of the following command shows that the server group group1 has the internal database configured as its authentication server, and that there is a single rule assigned to that group. You can omit the **<group-name>** parameter to show a table of all your server groups.

(host) #show aaa derivation-rules server-group group1

Server Group

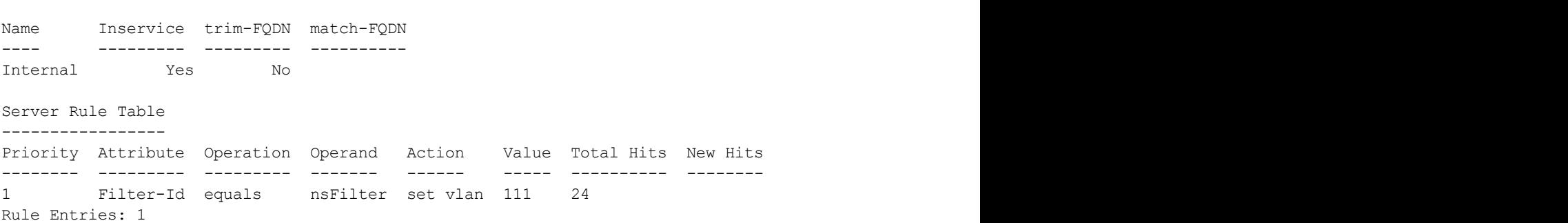

The following data columns appear in the output of this command:

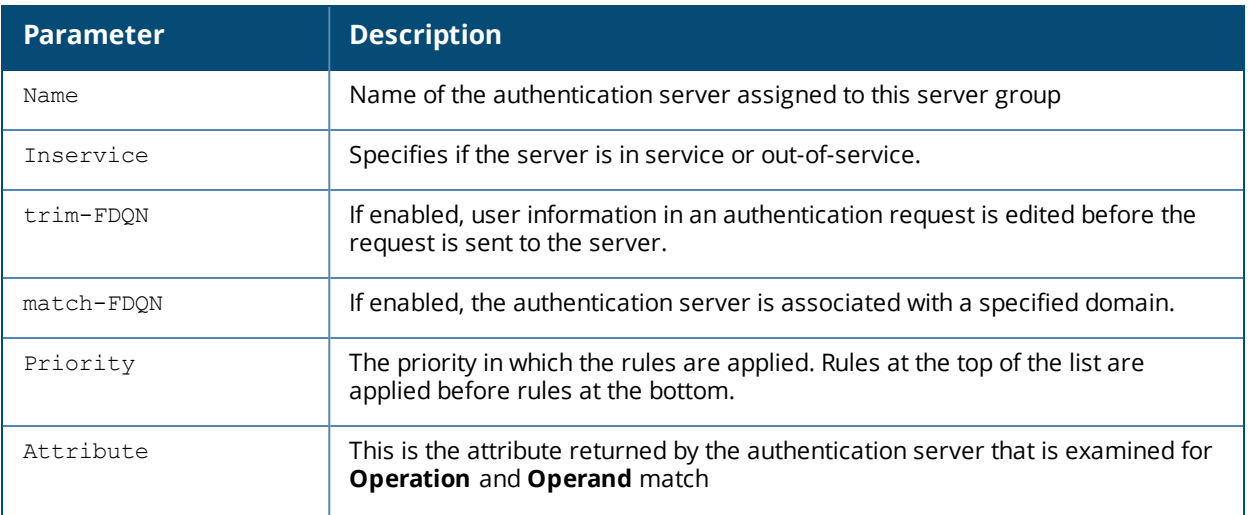

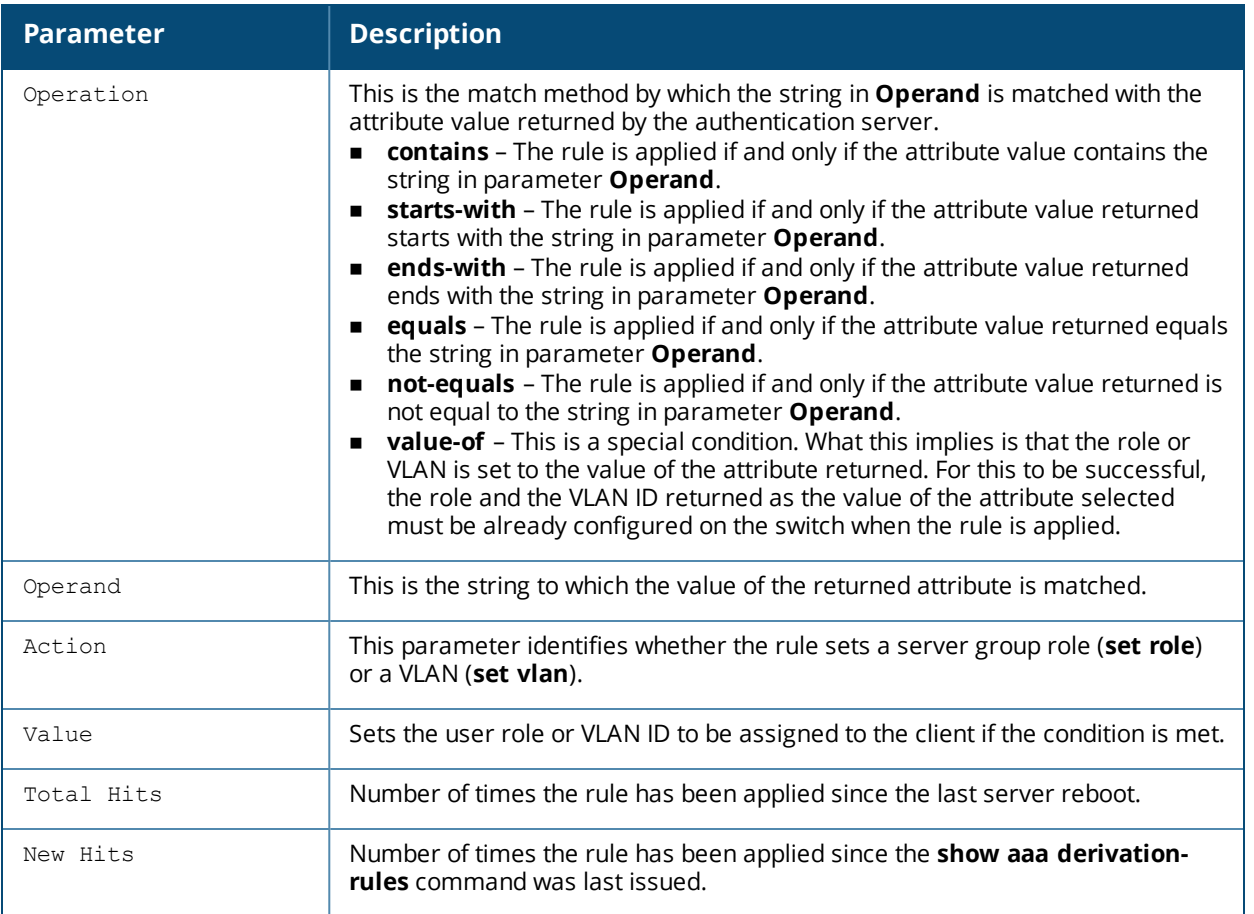

To display derivation rules for a user group, include the **user <name>** parameter. You can also display a table of all user rules by including the **user** parameter, but omitting the **<name>** parameter

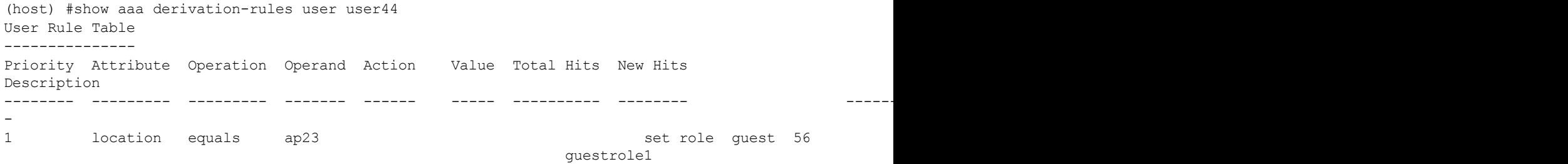

The following data columns appear in the output of this command:

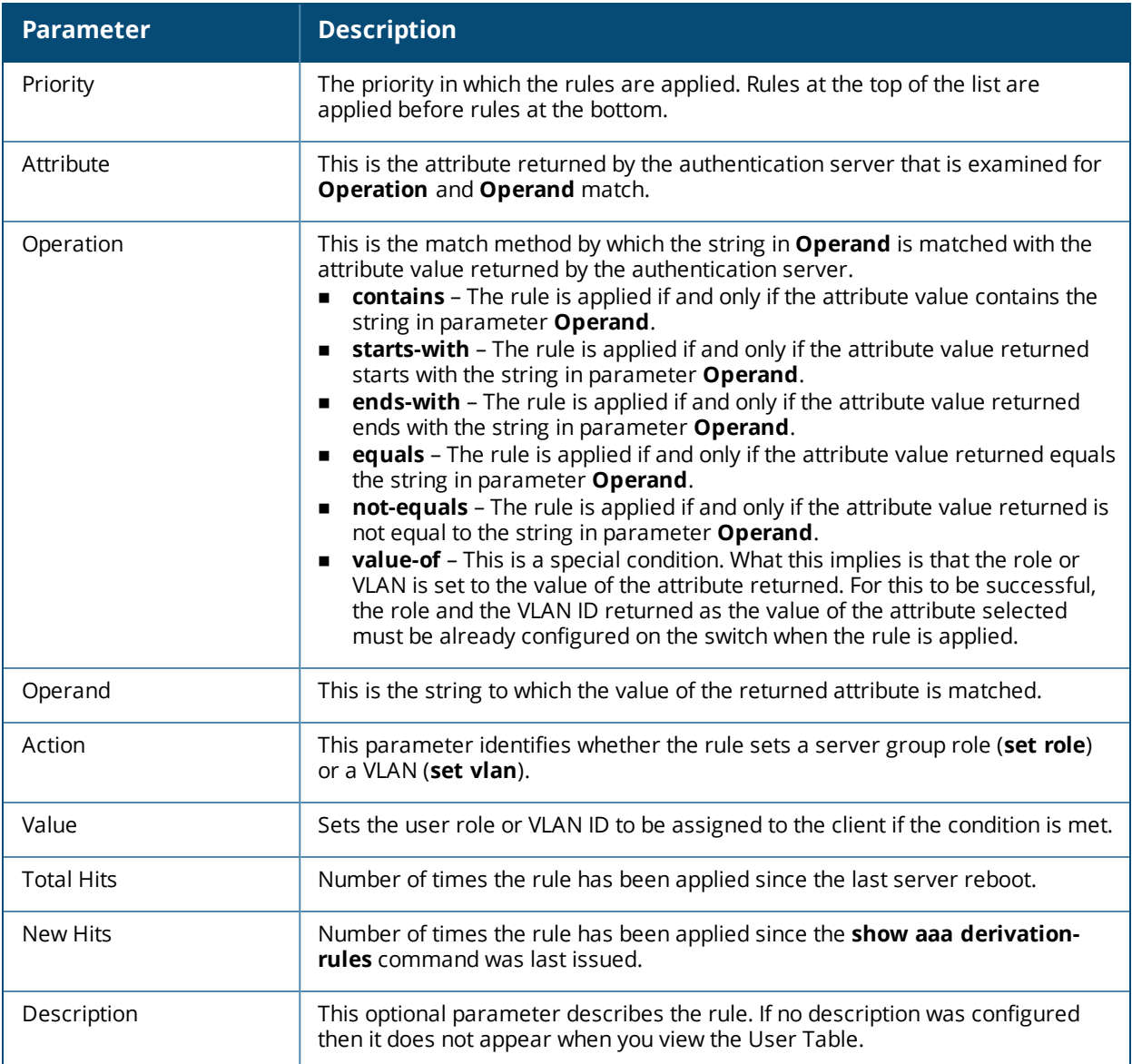

## **Related Commands**

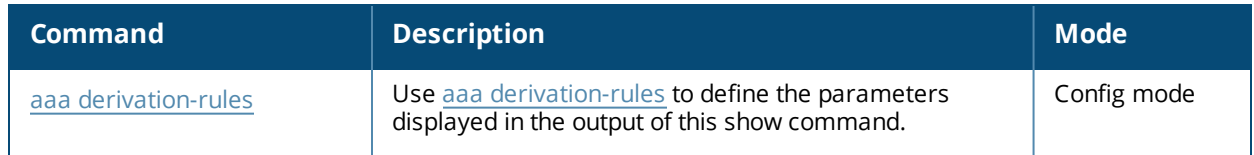

# **Command History**

This command was introduced in AOS-W 3.0.

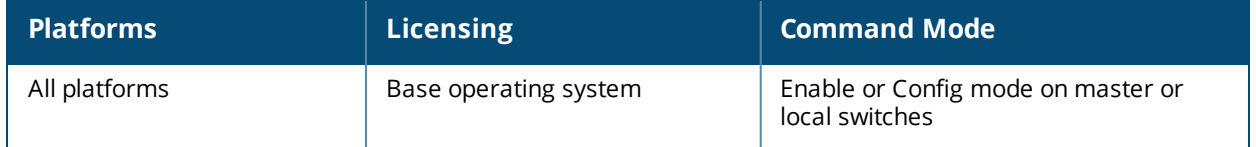

# **show aaa dns-query-interval**

show aaa dns-query-interval <minutes>

### **Description**

View the configured interval between DNS requests sent from the switch to the DNS server.

#### **Syntax**

No parameters

#### **Usage Guidelines**

If you define a RADIUS server using the FQDN of the server rather than its IP address, the switch will periodically generate a DNS request and cache the IP address returned in the DNS response. By default, DNS requests are sent every 15 minute, but the interval can be changed using the aaa dns-query-period command. Issue the **show aaa dns-query-period** command to view the current DNS query interval.

#### **Example**

This command shows that the switch will send a DNS query every 30 minutes

```
(host) # show aaa dns-query-period
DNS Query Interval = 30 minutes
```
#### **Related Commands**

To configure the DNS query interval, issue the command aaa [dns-query-interval](#page-84-0).

#### **Command History**

This command was available in AOS-W 6.0.

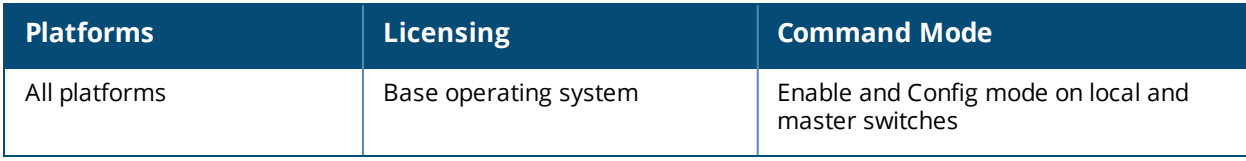

# **show aaa fqdn-server-names**

show aaa fqdn-server-names

#### **Description**

Show a table of IP addresses that have been mapped to fully qualified domain names (FQDNs).

#### **Syntax**

No parameters.

#### **Usage Guidelines**

If you define a RADIUS server using the FQDN of the server rather than its IP address, the switch will periodically generate a DNS request and cache the IP address returned in the DNS response. Issue this command to view the IP addreses that currently correlate to each RADIUS server FQDN.

### **Example**

The output of this command shows the IP addresses for two RADIUS servers.

(host) #show aaa fqdn-server-names

Auth Server FQDN names

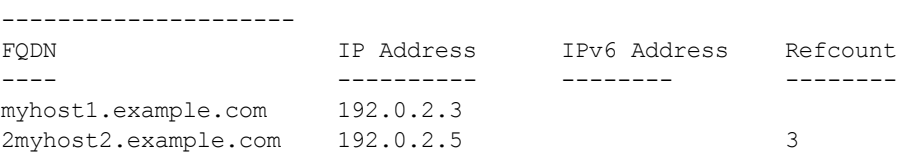

## **Related Commands**

To configure a RADIUS authentication server using that server's fully qualified domain name, use the command aaa [authentication-server](#page-44-0) radius.

#### **Command History**

This command was available in AOS-W 6.0.

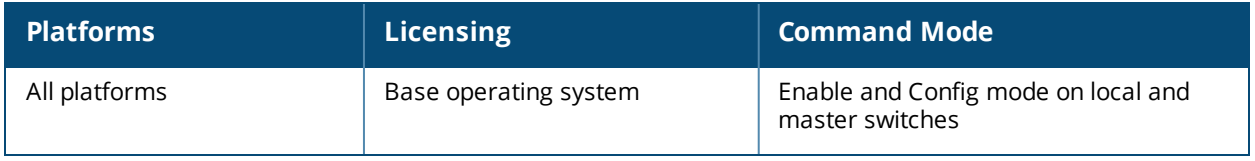

# **show aaa load-balance statistics**

show aaa load-balance statistics server-group <sg name>

### **Description**

Display the load balancing statistics for RADIUS servers.

---------------------------------------------

### **Syntax**

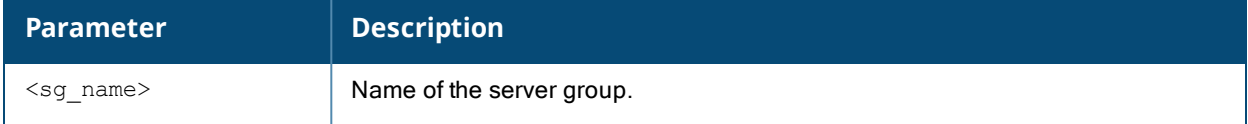

#### **Example**

(host) #show aaa load-balance statistics server-group dot1x-test-apsim Statistics for Radius Servers in Server Group

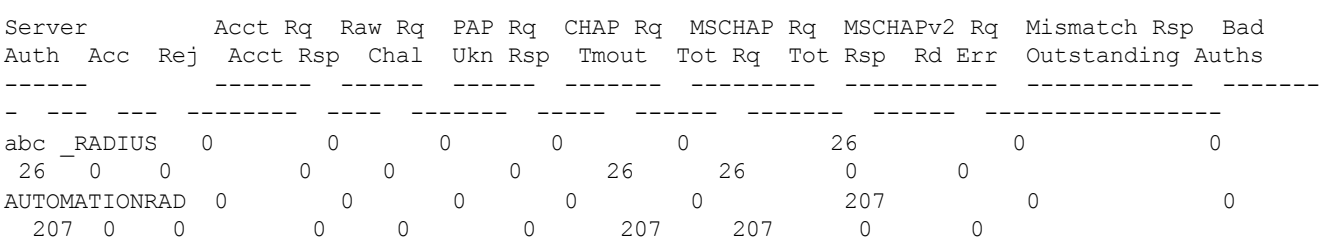

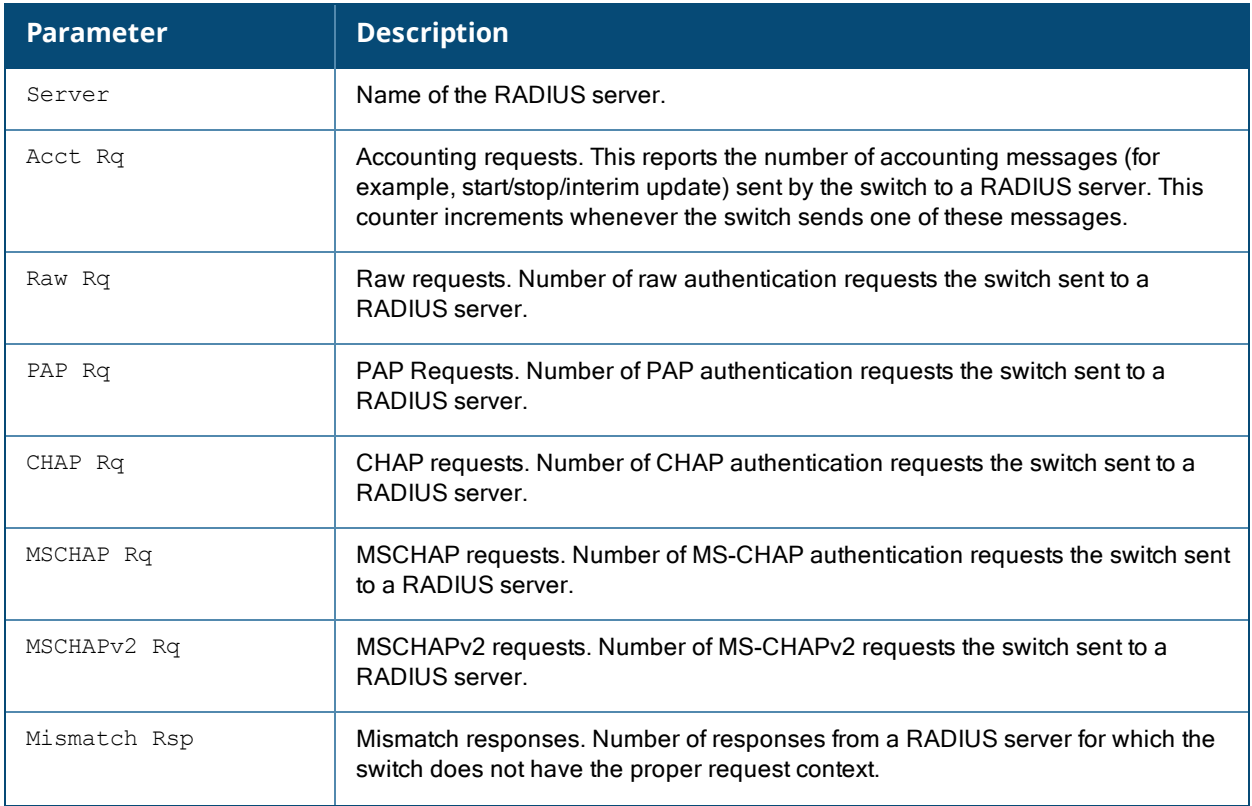

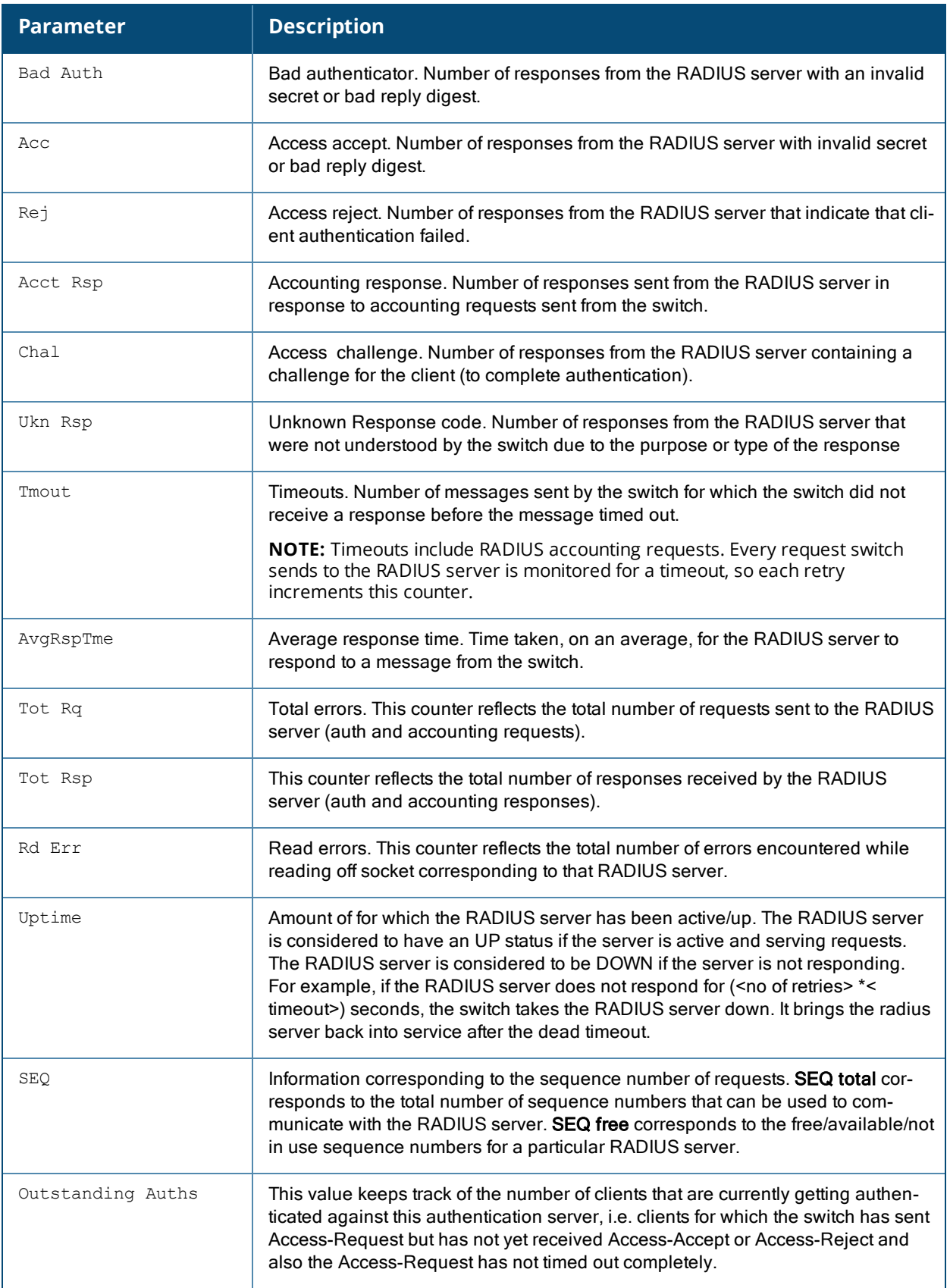

# **Command History**

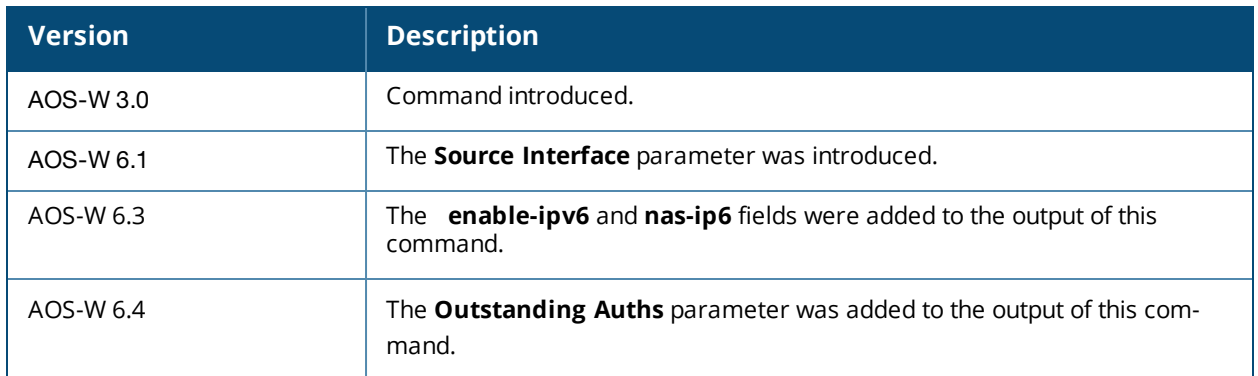

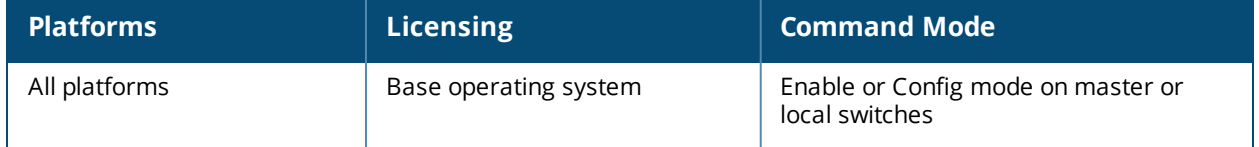

# **show aaa main-profile**

show aaa main-profile summary

#### **Description**

Show a summary of all AAA profiles.

#### **Example**

The output of the **show aaa main-profile summary** command shows roles, server group settings, and wireto-wireless-roaming statistics for each AAA profile.

(host) #show aaa main-profile summary

```
AAA Profile summary
-------------------
```
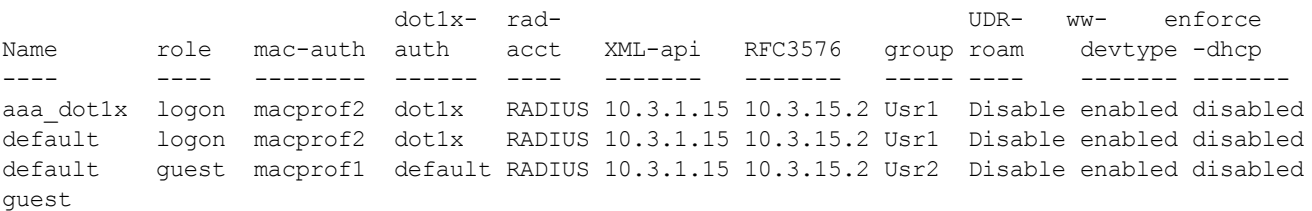

The following data columns appear in the output of this command:

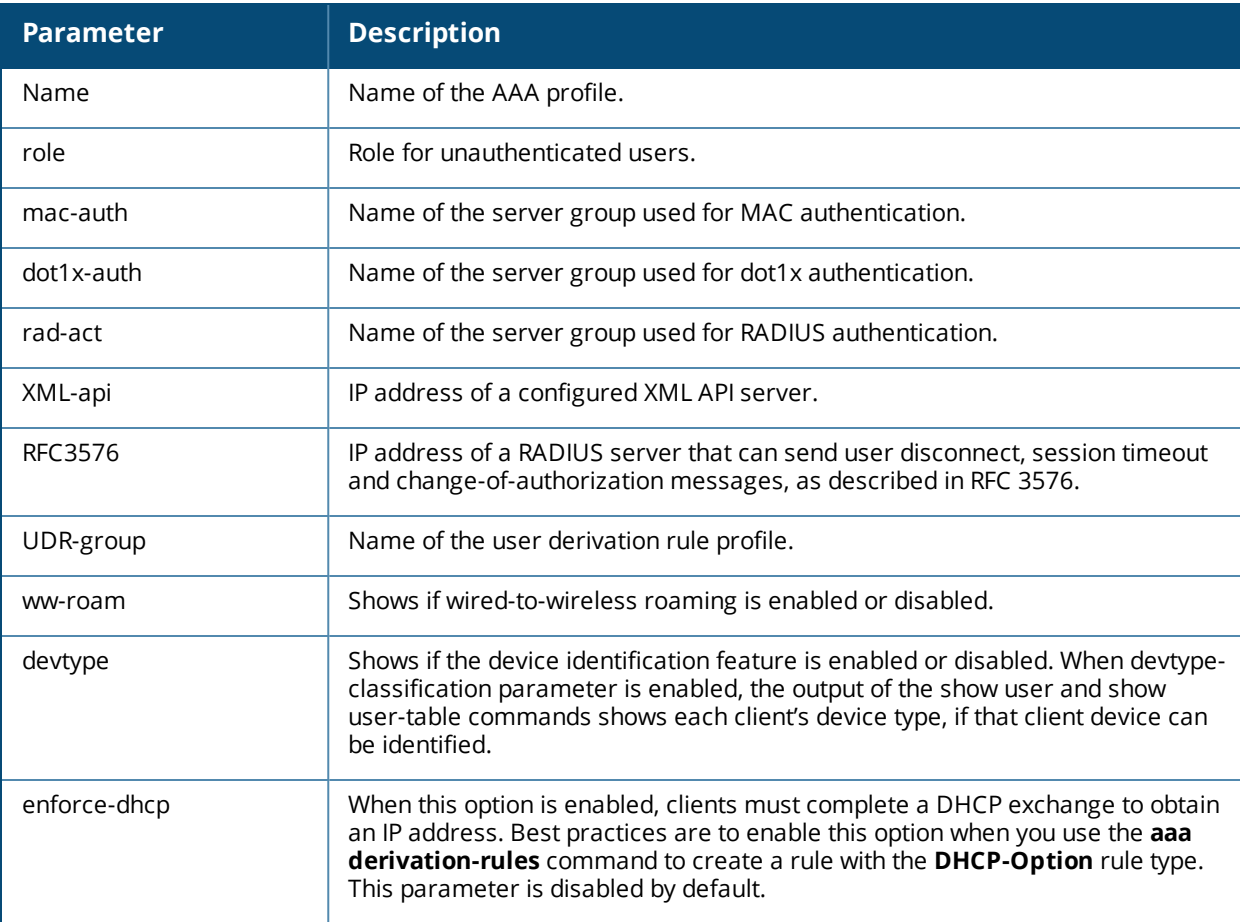

# **Related Commands**

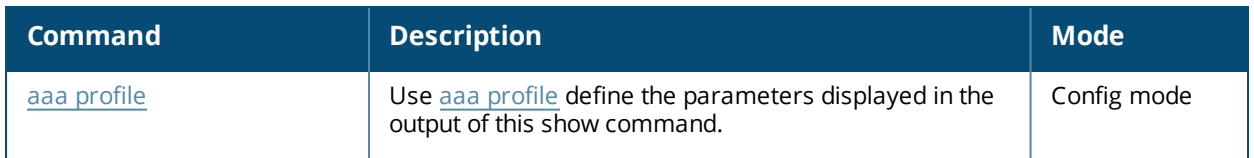

# **Command History**

This command was introduced in AOS-W 3.0.

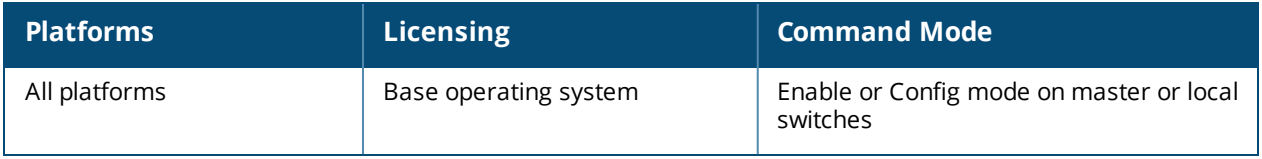

# **show aaa password-policy mgmt**

show aaa password-policy mgmt [statistics]

#### **Description**

Show the current password policy for management users.

#### **Syntax**

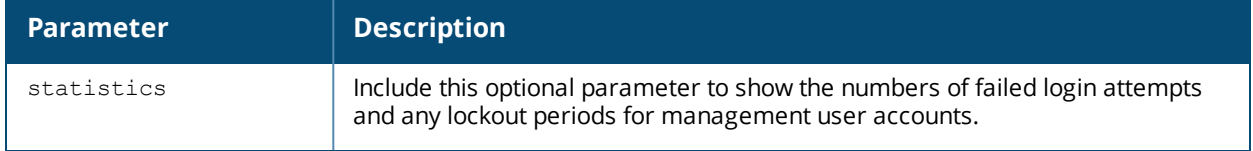

#### **Examples**

The output of the **show aaa password-policy mgmt** command below shows that the current password policy requires a management user to have a password with a minimum of 9 characters, including one numeric character and one special character

(host) #show aaa password-policy mgmt

```
Mgmt Password Policy
--------------------
Parameter Value
--------- -----
Enable password policy Yes
Minimum password length required 9
Minimum number of Upper Case characters 0
Minimum number of Lower Case characters 0
Minimum number of Digits 1
Minimum number of Special characters (!, \theta, #, $, \frac{1}{2}, \frac{1}{2}, \frac{1}{2}, \frac{1}{2}, \frac{1}{2}, \frac{1}{2}, \frac{1}{2}, \frac{1}{2}, \frac{1}{2}, \frac{1}{2}, \frac{1}{2}, \frac{1}{2}, \frac{1}{2}, \frac{1}{2}, \frac{1}{2}, \frac|, +, \sim, \rangle 1
Username or Reverse of username NOT in Password No
Maximum Number of failed attempts in 3 minute window to lockout user 0
Time duration to lockout the user upon crossing the "lock-out" threshold 3
Maximum consecutive character repeats 0
```
The following data columns appear in the output of this command:

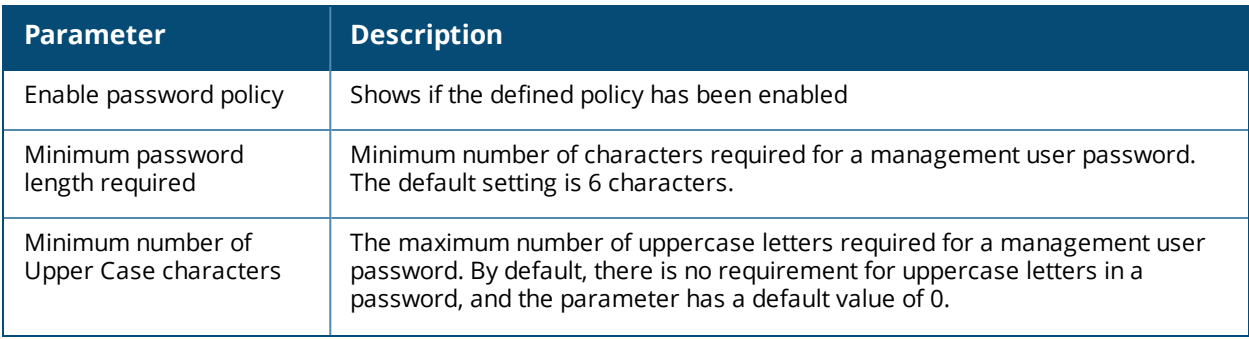

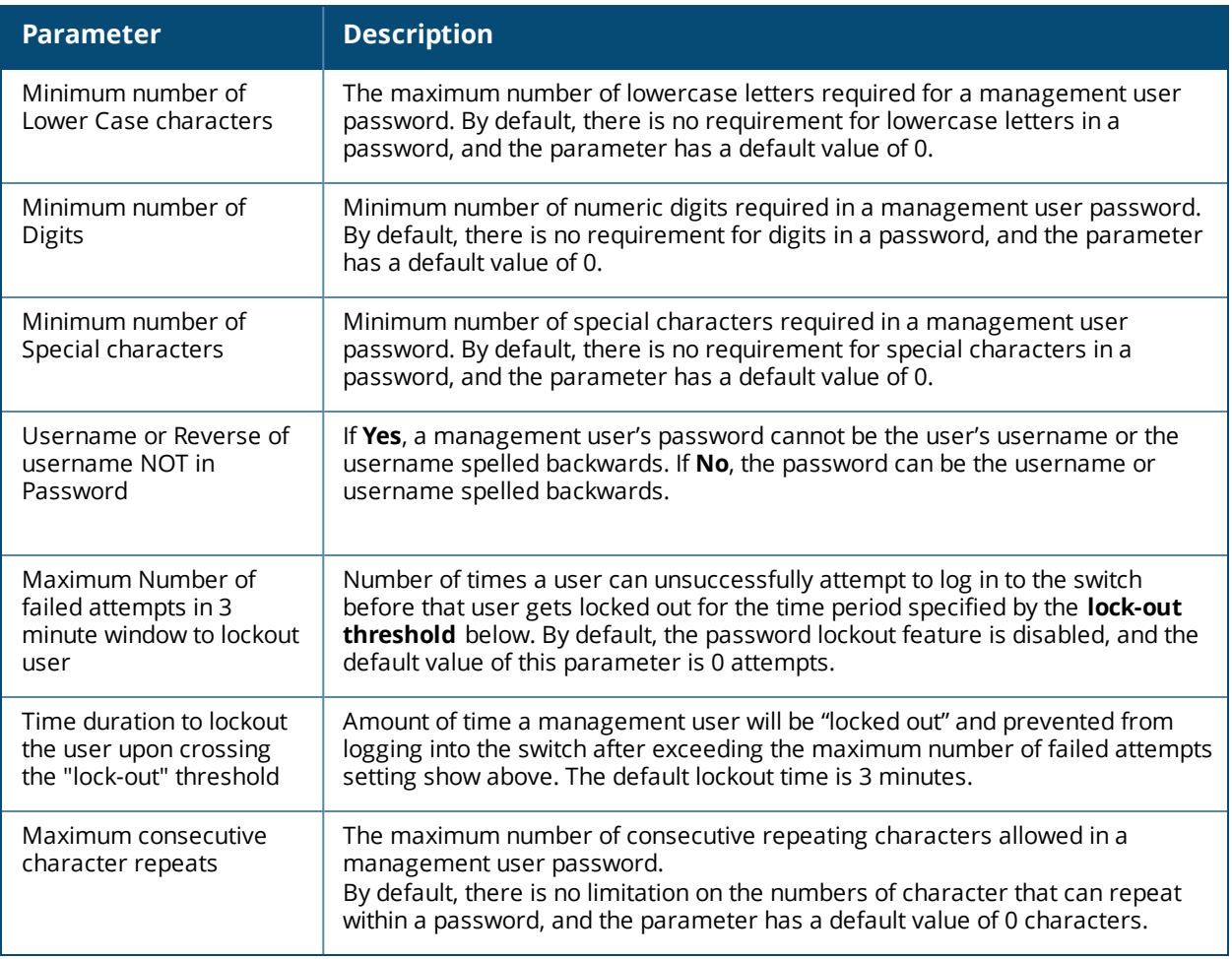

(host) #show aaa password-policy mgmt statistics

Management User Table

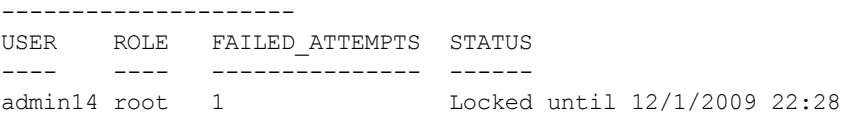

Include the optional **statistics** parameter to show failed login statistics in the Management User table. The example below shows that a single failed login attempt locked out the root user **admin14**, and displays the time when that user can attempt to login to the switch again.

#### **Related Commands**

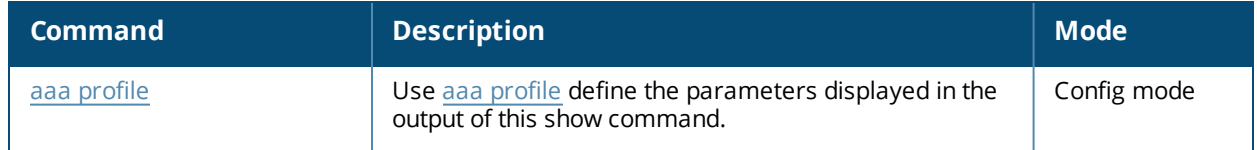

#### **Command History**

This command was introduced in AOS-W 3.4.2.

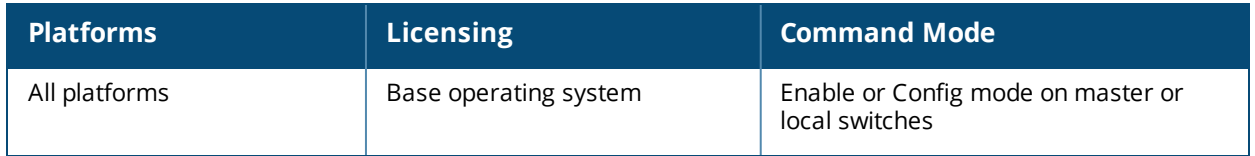

# **show aaa profile**

show aaa profile <profile-name>

### **Description**

Show configuration details for an individual AAA profile.

#### **Example**

The output of the following command shows roles, servers and server group settings, and wire-to-wirelessroaming statistics for each AAA profile.

(host) #show aaa profile default

AAA Profile "default"

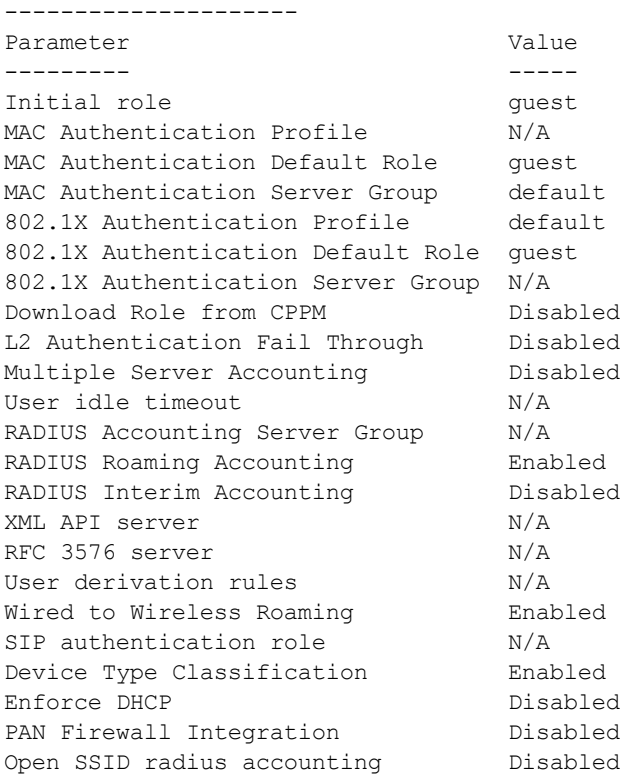

The following data columns appear in the output of this command:

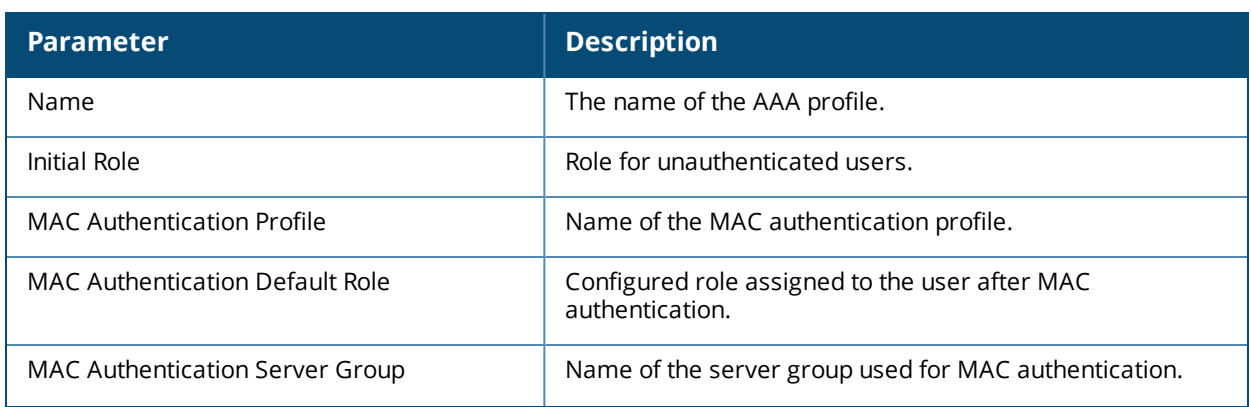

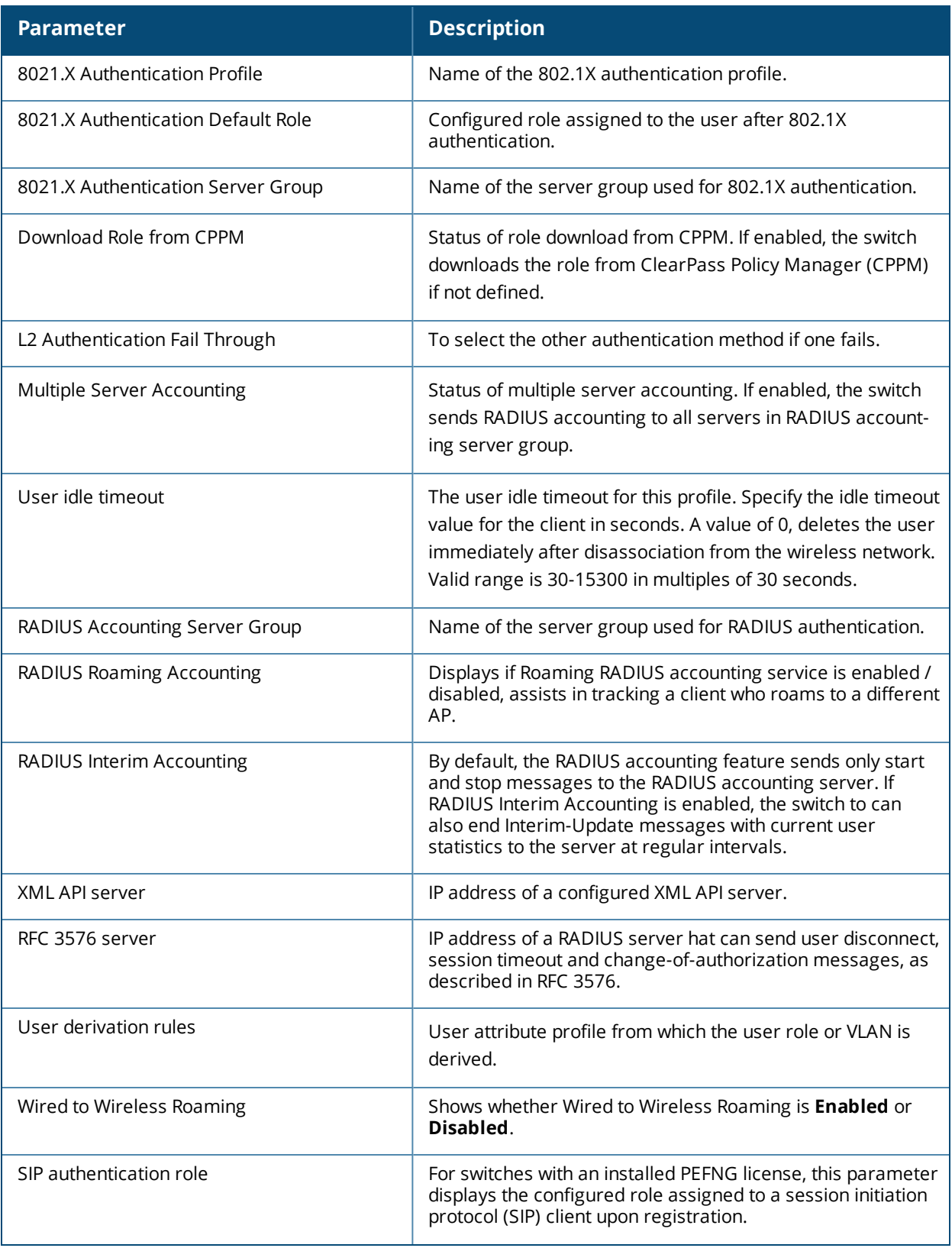

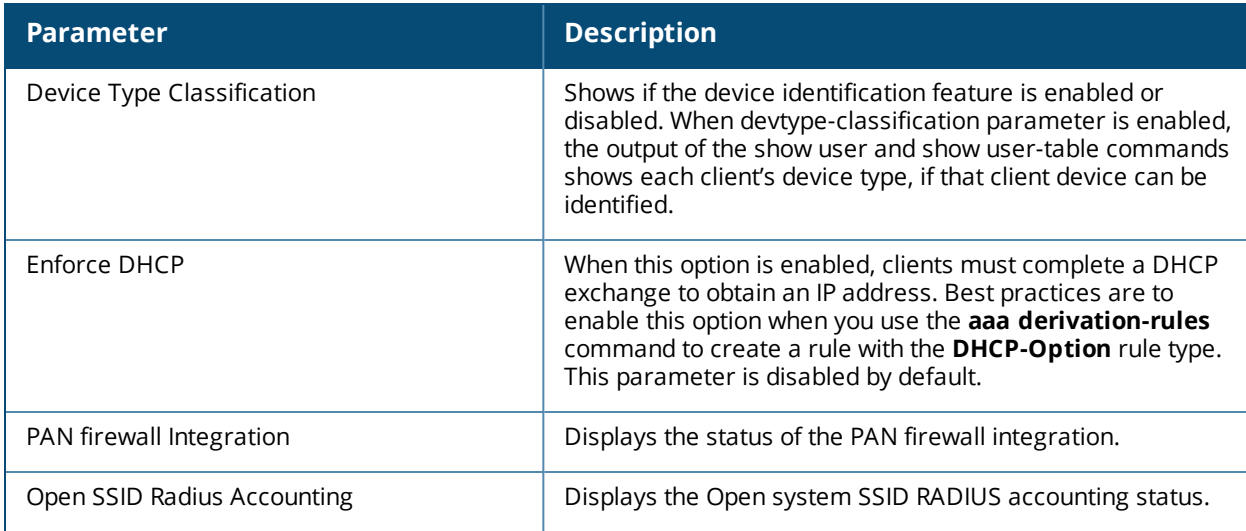

## **Related Commands**

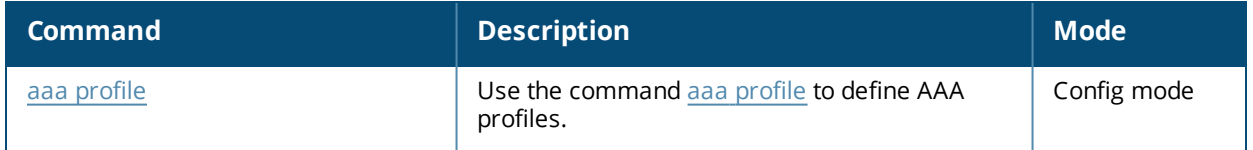

# **Command History**

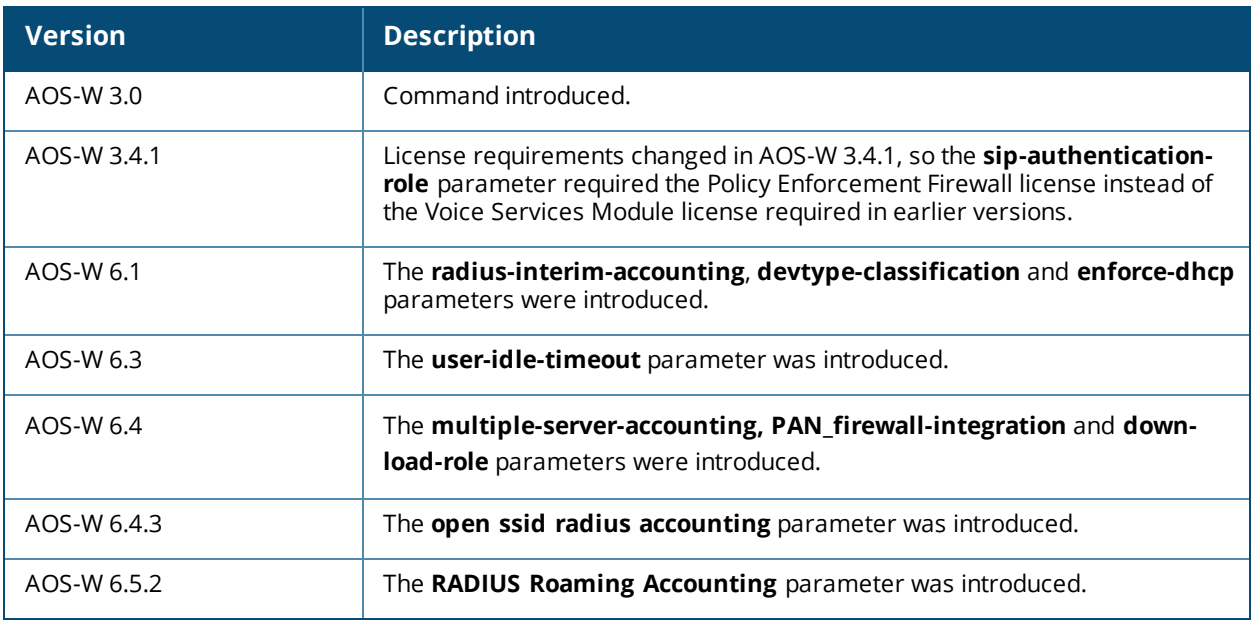

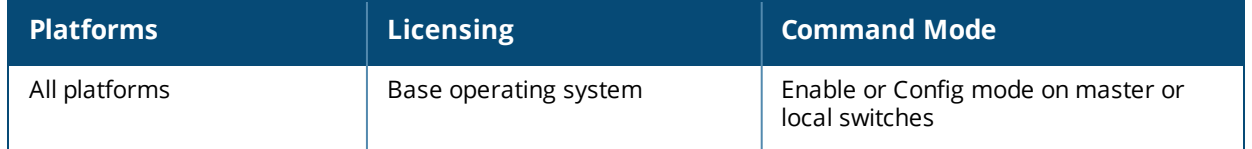

# **show aaa radius-attributes**

show aaa radius-attributes

### **Description**

Show RADIUS attributes recognized by the switch.

#### **Example**

The output of the following command shows the name, currently configured value, type, vendor and RADIUS ID for each attribute.

(host) #show aaa radius-attributes

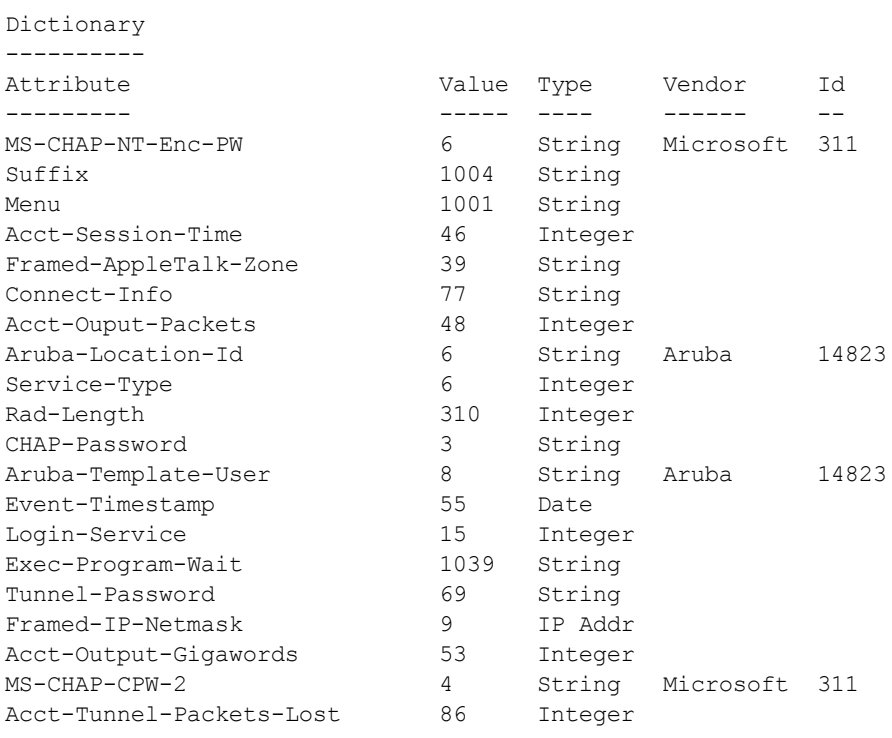

...

## **Related Commands**

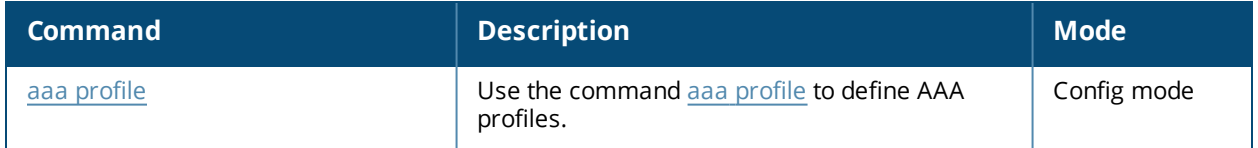

## **Command History**

This command was introduced in AOS-W 3.0.

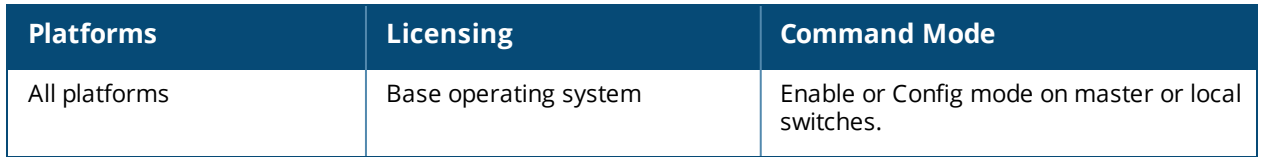

# **show aaa radius modifier**

show aaa radius modifier

#### **Description**

This command displays all the RADIUS modifier profiles.

### **Example**

(host) (config) #show aaa radius modifier Radius Modifier Profile List ---------------------------- Name References Profile Status ---- ---------- ------------- dynamic-mod 0 new test 0 radmodifier1 0

#### **Related Commands**

test 0

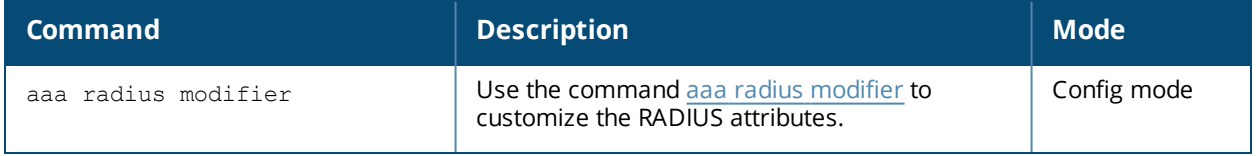

## **Command History**

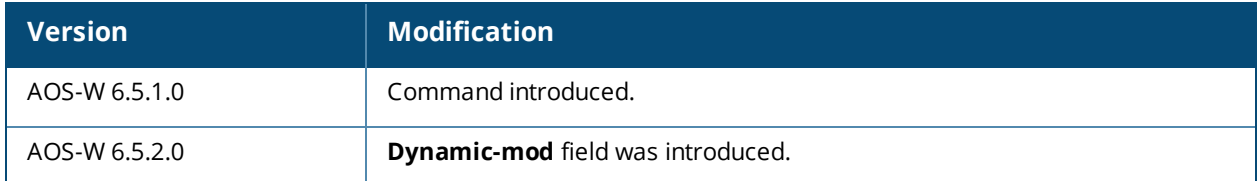

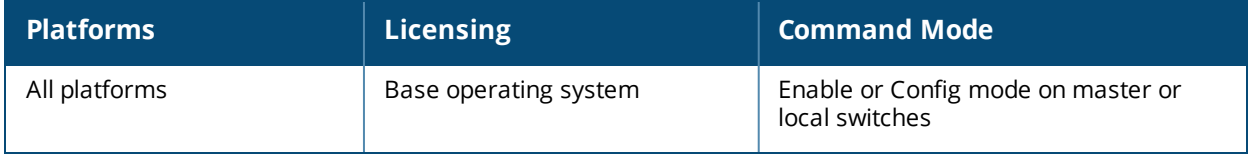

# **show aaa rfc-3576-server**

```
show aaa rfc-3576-server
<server-ip>
statistics
udp-port
```
### **Description**

Show configuration details for an RFC-3576 server, which is a RADIUS server that can send user disconnect, session timeout and change-of-authorization (CoA) messages, as described in RFC 3576.

#### **Syntax**

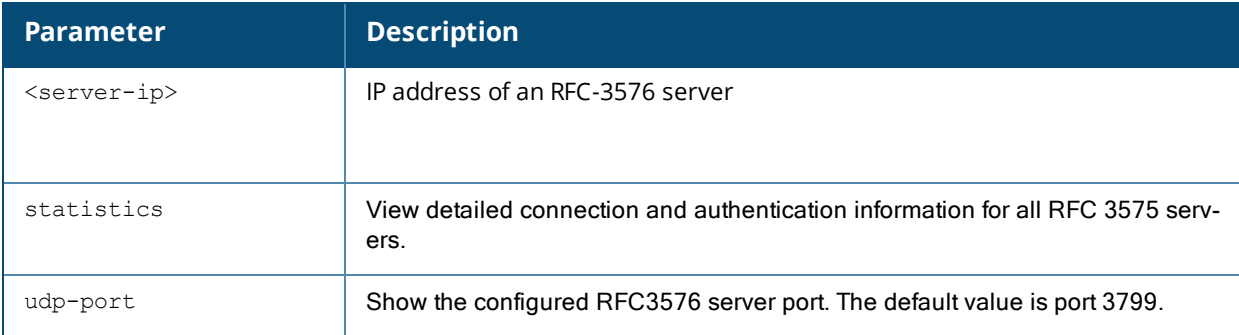

#### **Example**

This first example shows that there are two configured servers in the RFC 3567 Server List. The **References** column lists the number of other profiles with references to the RFC 3567 server, and the **Profile Status** column indicates whether the server is predefined. User-defined servers will not have an entry in the **Profile Status** column.

```
RFC 3576 Server List
--------------------
Name References Profile Status
---- ---------- --------------
10.2.14.6 2
```
(host) #show aaa rfc-3567-server

To view details for a specific server, include the IP address of that server in the command.

```
(host) #show aaa rfc-3576-server 192.0.2.31
RFC 3576 Server "192.0.2.31"
---------------------------
Parameter Value
--------- -----
Key ********
```
To view information for all RFC 3576 servers, include the **statistics** parameter.

(host) #show aaa rfc-3576-server statistics

RADIUS RFC 3576 Statistics

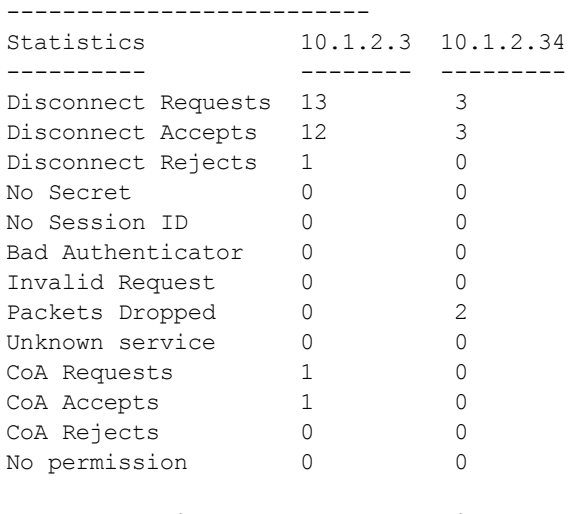

Packets received from unknown clients: 0 Packets received with unknown request: 0 Total RFC3576 packets Received : 0

#### The output of the **show aaa rfc-3576-server statistics** command includes the following parameters:

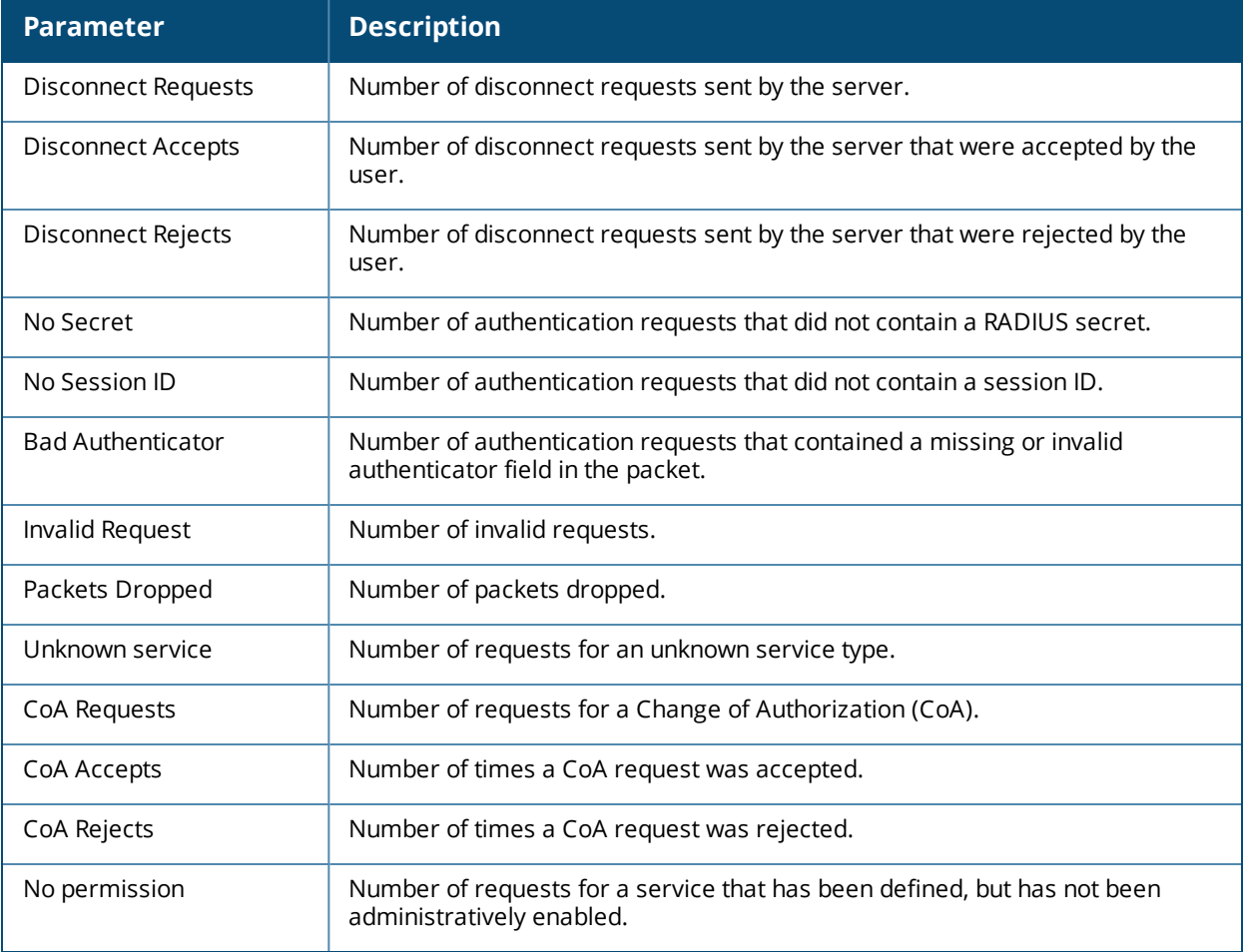

# **Related Commands**

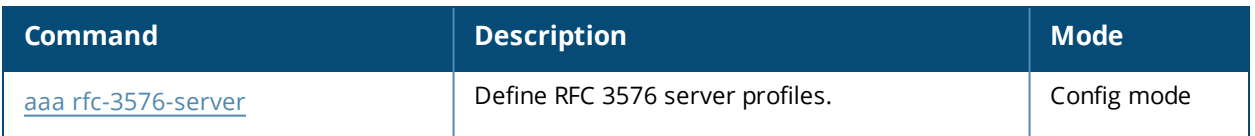

# **Command History**

This command was introduced in AOS-W 3.0.

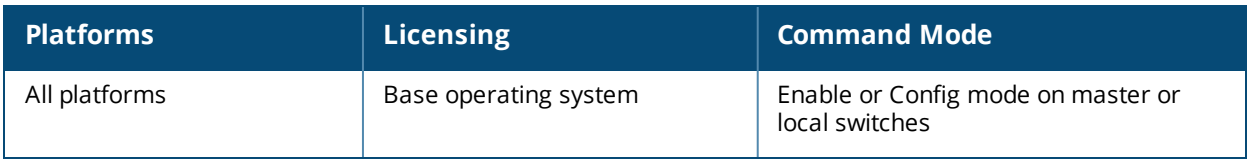

# **show aaa server-group**

show aaa server-group [<group-name>|summary]

#### **Description**

Show configuration details for your AAA server groups.

### **Syntax**

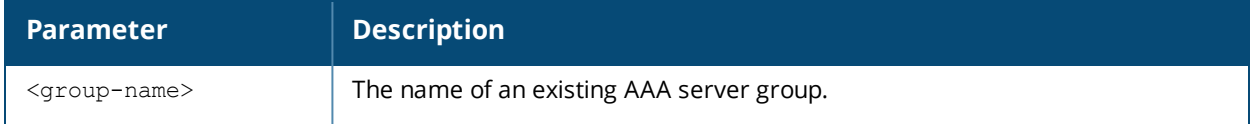

#### **Usage Guidelines**

Issue this command without the >**<group-name** or**summary** options to display the entire server group list, including profile status and the number of references to each profile. The **References** column lists the number of other profiles that reference a server group, and the **Profile Status** column indicates whether the server group is predefined. User-defined server groups will not have an entry in the Profile Status column. Examples

This first example shows that there are five configured server groups

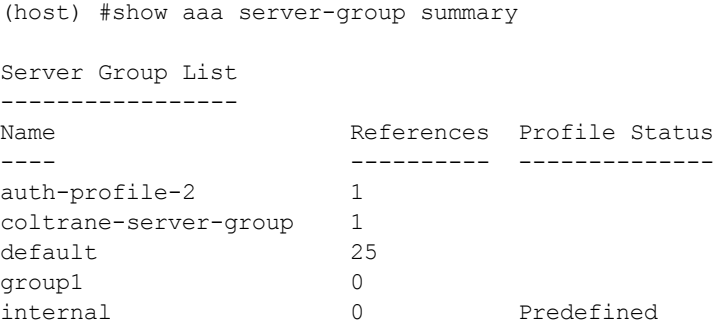

Total:5

To view additional statistics for all server groups, include the **statistics** parameter.

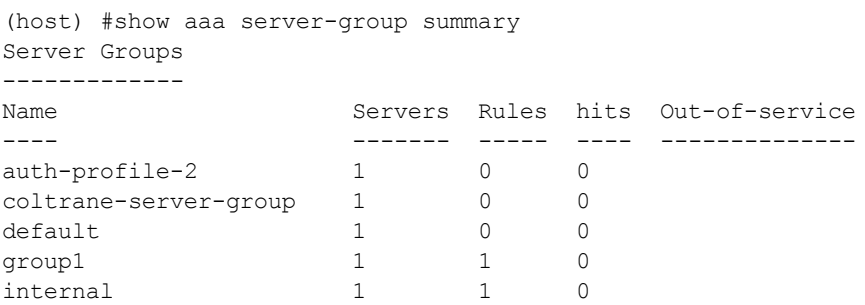

The output of the show aaa server-group summary command includes the following parameters:

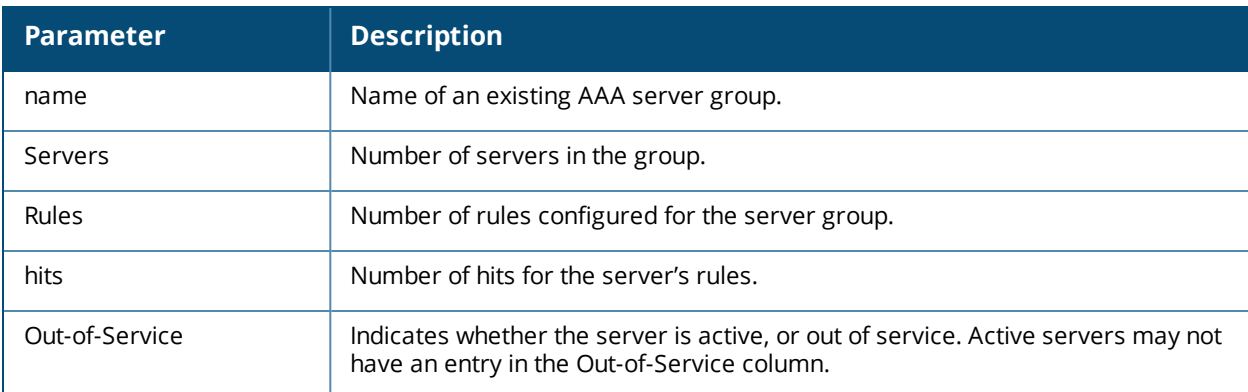

To display detailed authorization, role and vlan statistics for an individual server group, include the name of the group for which you want more information.

```
(host) #show aaa server-group summary group1
Fail Through:No
Auth Servers
  ------------
Name Server-Type trim-FQDN Match-Type Match-Op Match-Str
---- ----------- --------- ---------- -------- ---------
rad1 Radius No authority equals company and the company of the company of the company of the company of the company
rad3 Radius No authority equals company and the company of the company of the company of the company of the company
Role/VLAN derivation rules
---------------------------
Priority Attribute Operation Operand Action Value
-------- --------- --------- ------- ------ -----
1 class contains admin set role root
```
The output of the show aaa server-group <group-name> command includes the following parameters:

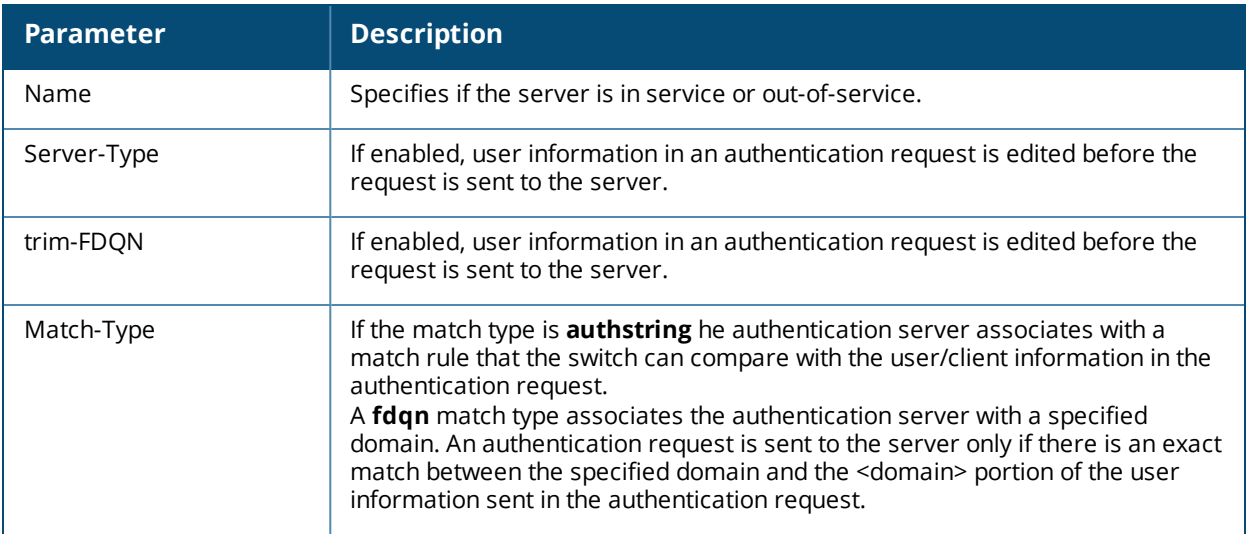

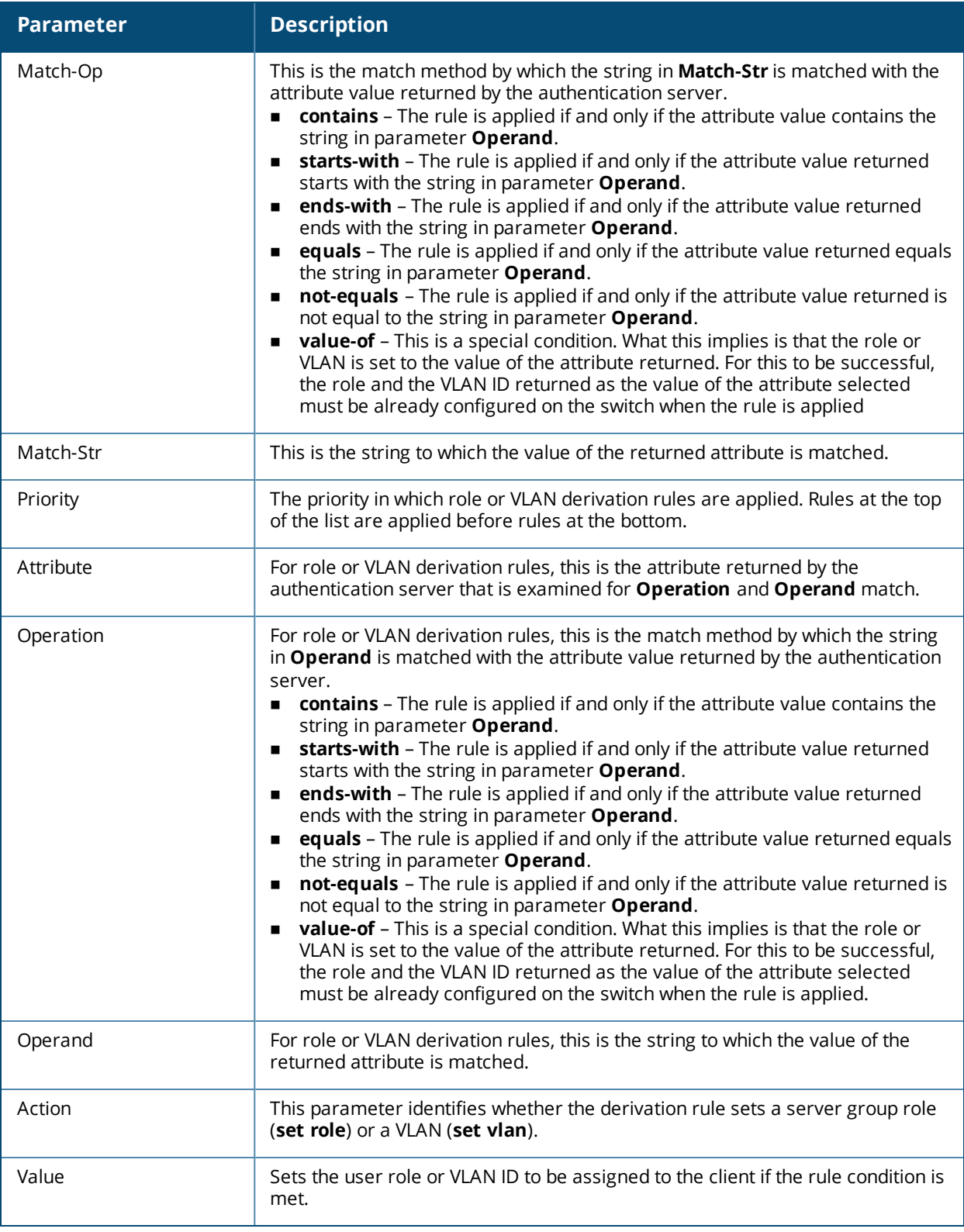

## **Related Commands**

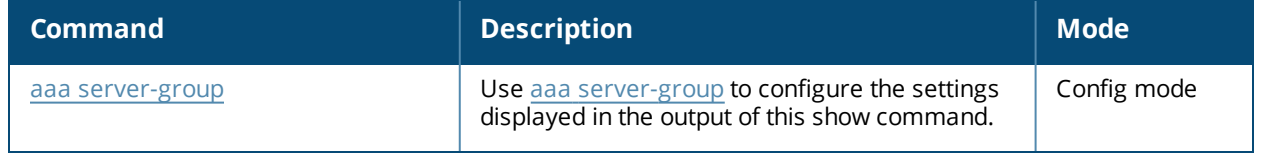

# **Command History**

This command was introduced in AOS-W 3.0.

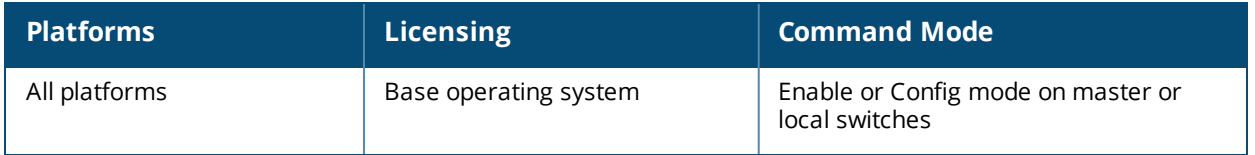

# **show aaa state ap-group**

show aaa state ap-group

# **Description**

Show the names and ID numbers of your AP groups

### **Example**

This first example shows that the selected switch has two defined AP groups.

(host) #show aaa state ap-group

```
AP Group Table
--------------
Name ID
---- --
ap1 1
ap2 2
```
## **Related Commands**

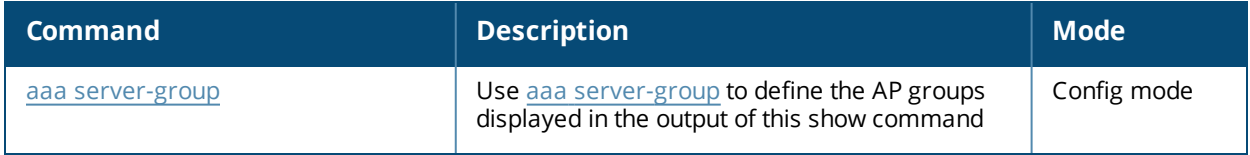

#### **Command History**

This command was introduced in AOS-W 3.0.

### **Command Information**

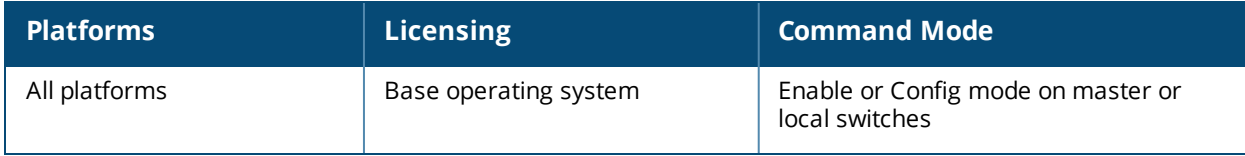

.

# **show aaa state configuration**

show aaa state configuration

### **Description**

Display authentication state configuration information, including the numbers of successful and failed authentications.

### **Example**

This example shows authentication settings and values for a switch with no current users.

(host) #show aaa state configuration

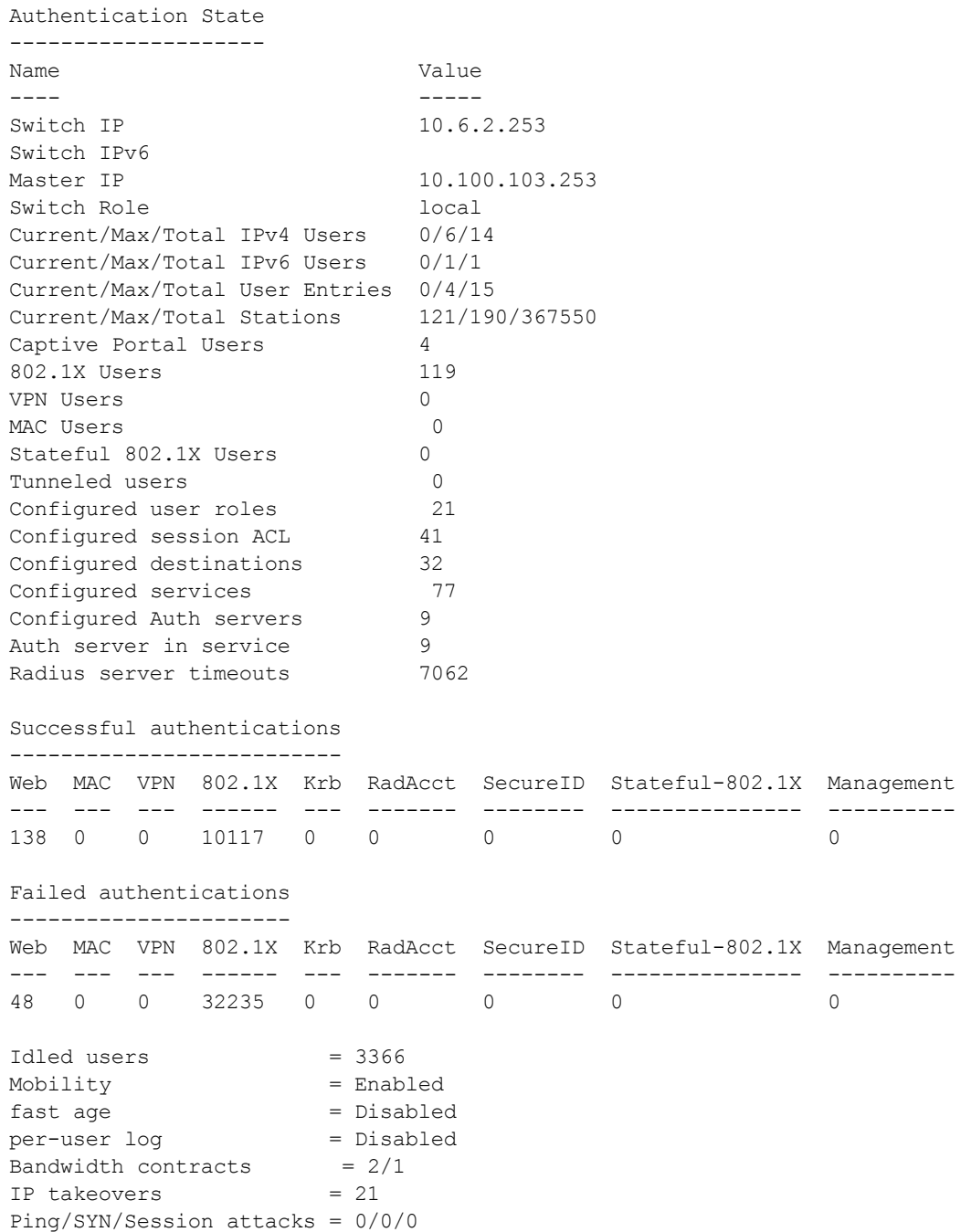

The output of the **show aaa state configuration** command includes the following parameters:

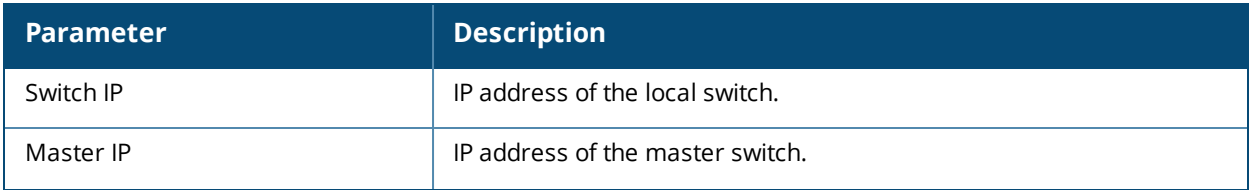

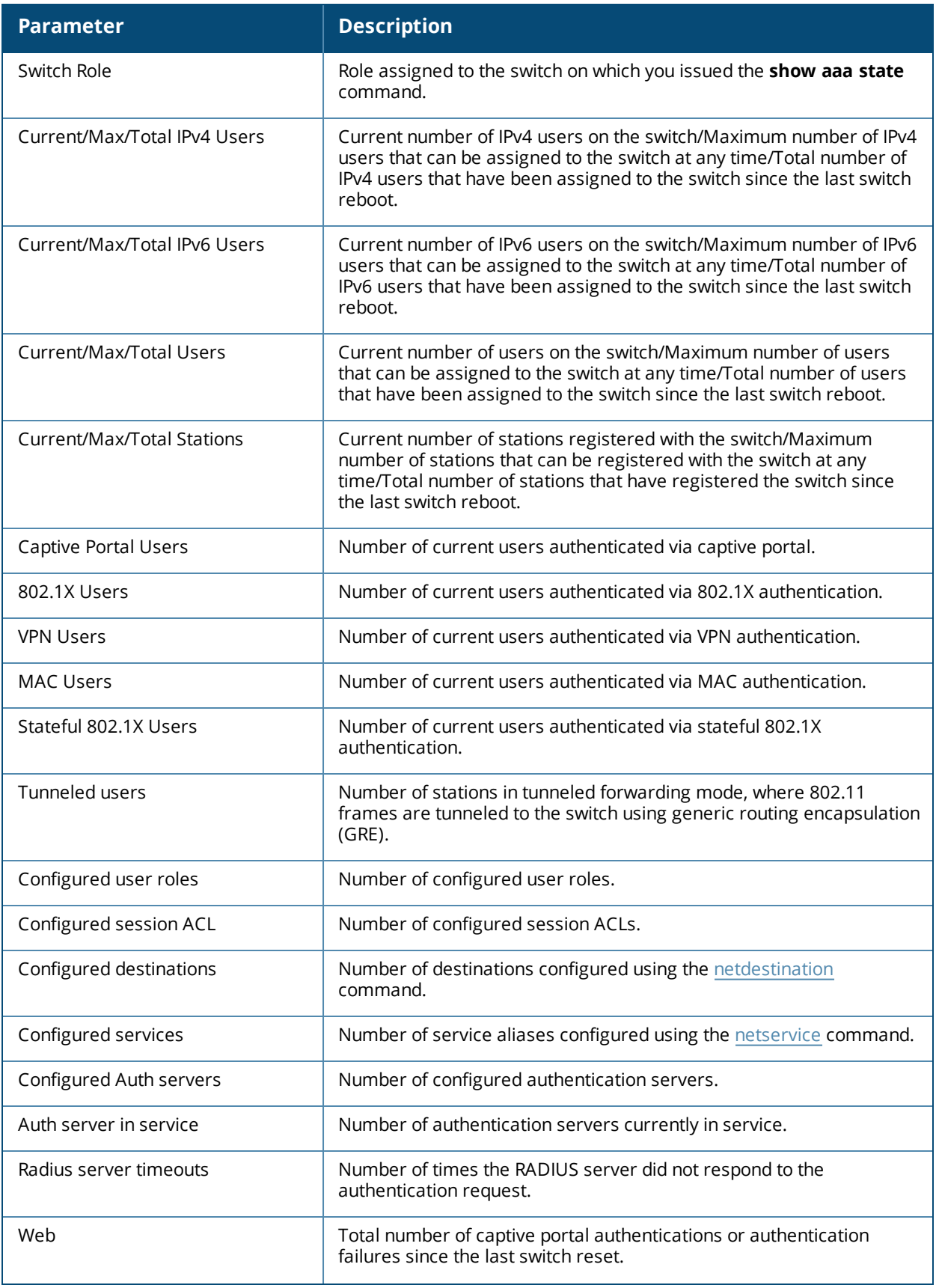

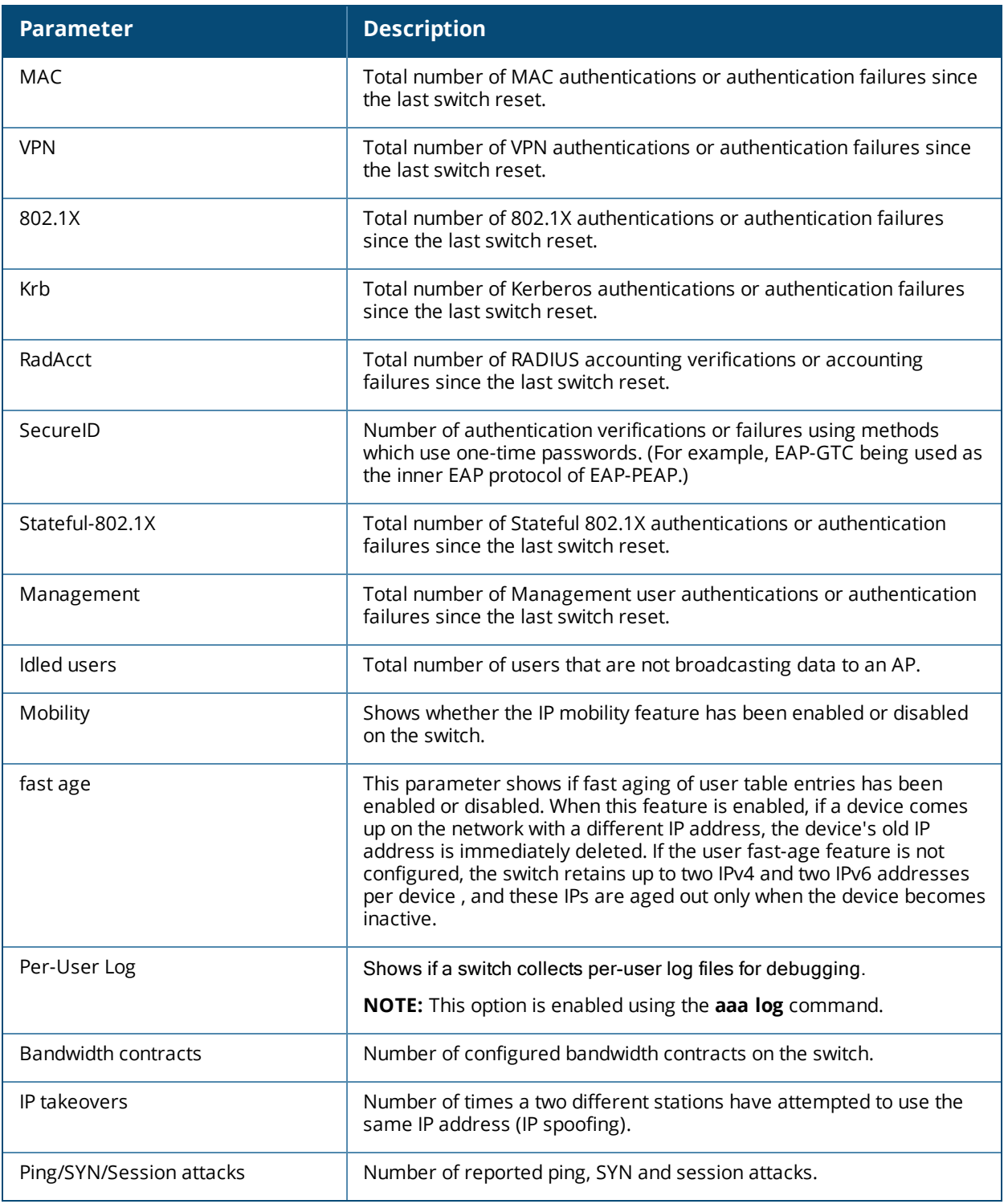

# **Command History**

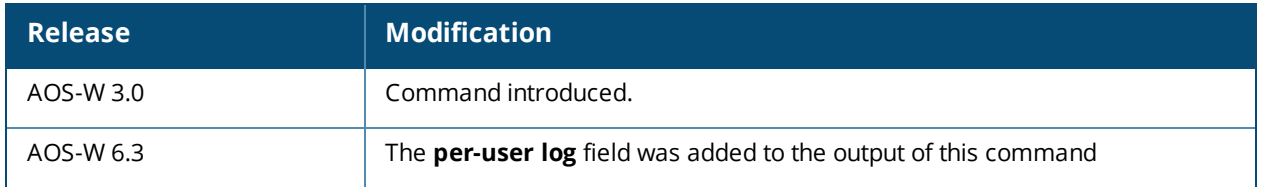

This command was introduced in AOS-W 3.0.

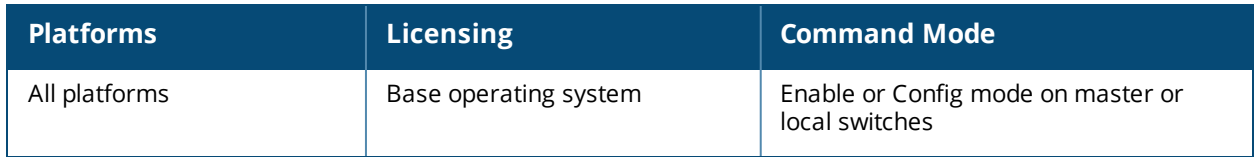

# **show aaa state debug-statistics**

show aaa state debug statistics

#### **Description**

show debug statistics for switch authentication, authorization and accounting.

#### **Syntax**

No parameters.

#### **Example**

The following example displays debug statistics for a variety of authentication errors:

```
(host) #show aaa state debug-statistics
user miss: ARP=47, 8021Q=5216, non-IP=0, zero-IP=0, loopback=0
user miss: mac mismatch=0, spoof=269 (74), drop=390, ncfg=0
user miss: non-auth opcode=0, no-12-user=0, 12tp=0, vrrp=0, special mac=0, iap 13 user=0
Idled users = 3376
Idled users due to MAC mismatch = 0Idled users due to SOS: wireless tunnel=0 wireless dtunnel=0
Idled users due to SOS: wired tunnel=0 wired dtunnel=0
Idled users due to SOS: other=0
Idled users due STM deauth: tunnel=0 dtunnel=0
Idled users from STM timeout: tunnel=0 dtunnel=0
Idled users from STM: other=0
Current users with STM idle flag = 0
Idle messages: SOS=0 STM deauth=0 STM timeout=0
Logon lifetime iterations = 4501, entries deleted = 121
SIP authentication messages received 29227, dropped 29227
Missing auth user deletes: 0
Captive-portal forced user deletes: 1
Mobility Stats
        INTRA_MS 0, MAC mismatch 0, HA mismatch 0
         INTER MS 0, MAC mismatch 0, HA mismatch 0
        MIP Update 0, Move 0, Del 0, TunAcl 0
        AAA Done 0, Del 2
         IPIP Loop forced Del: 0, Validate Visitor 0
Auth User rejects Received
L2 User:0, IPV4 :0, IPV6:0
Auth User rejects Processed
L2 User:0, IPV4 :0, IPV6:0
```
The output of this command includes the following parameters:

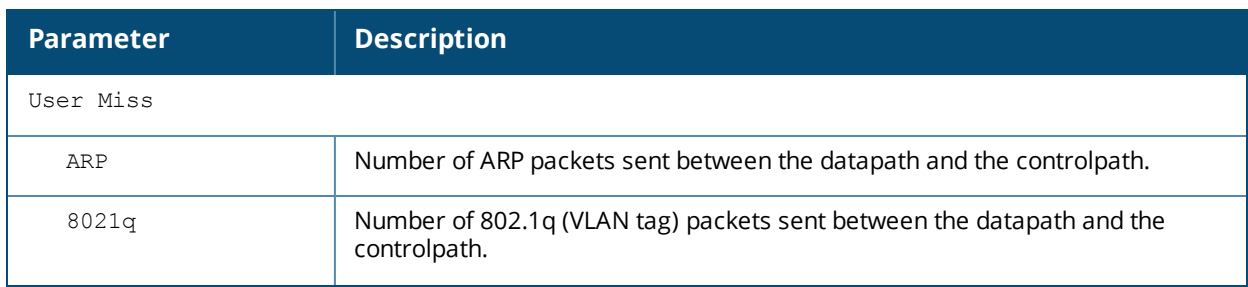
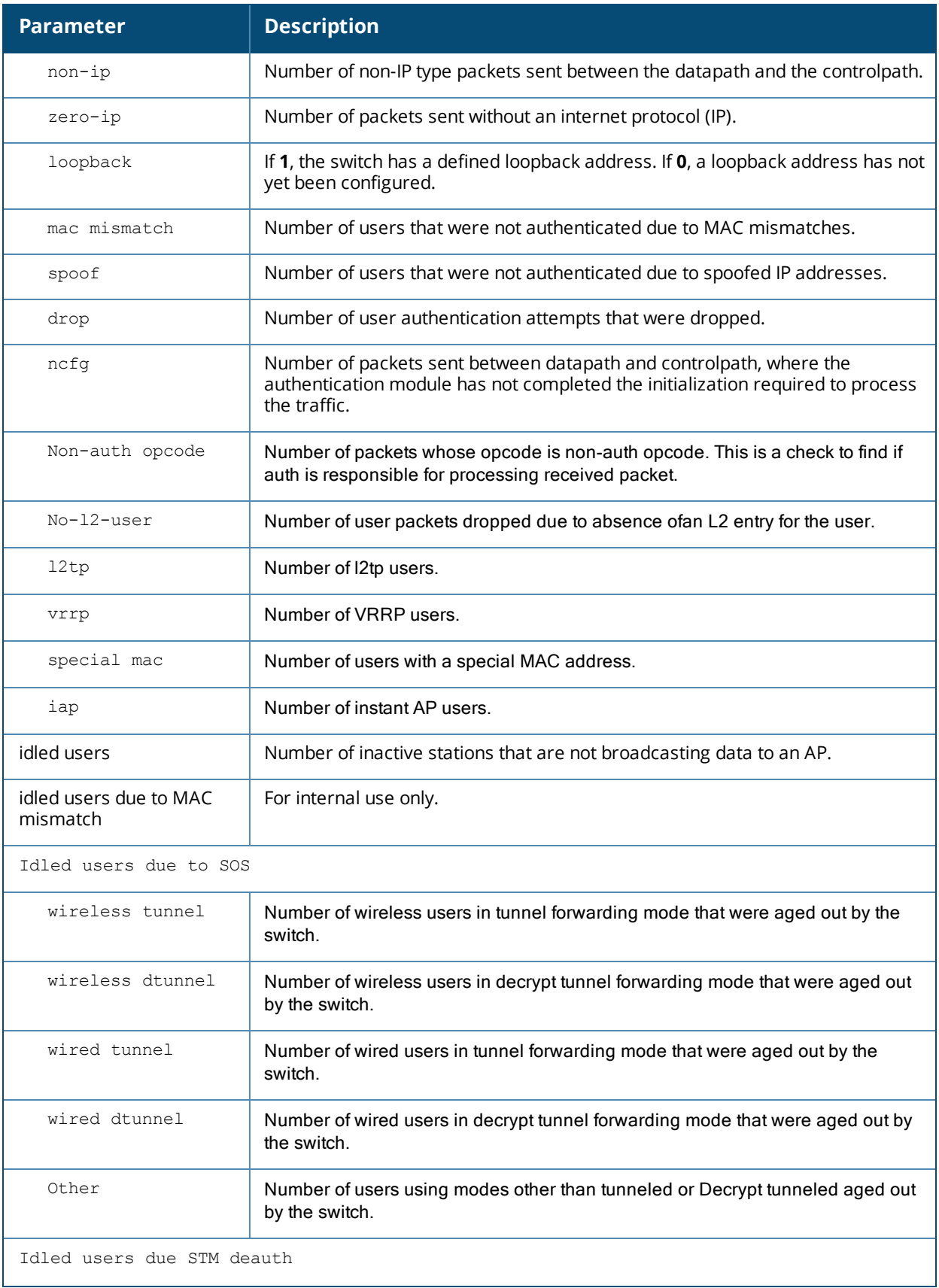

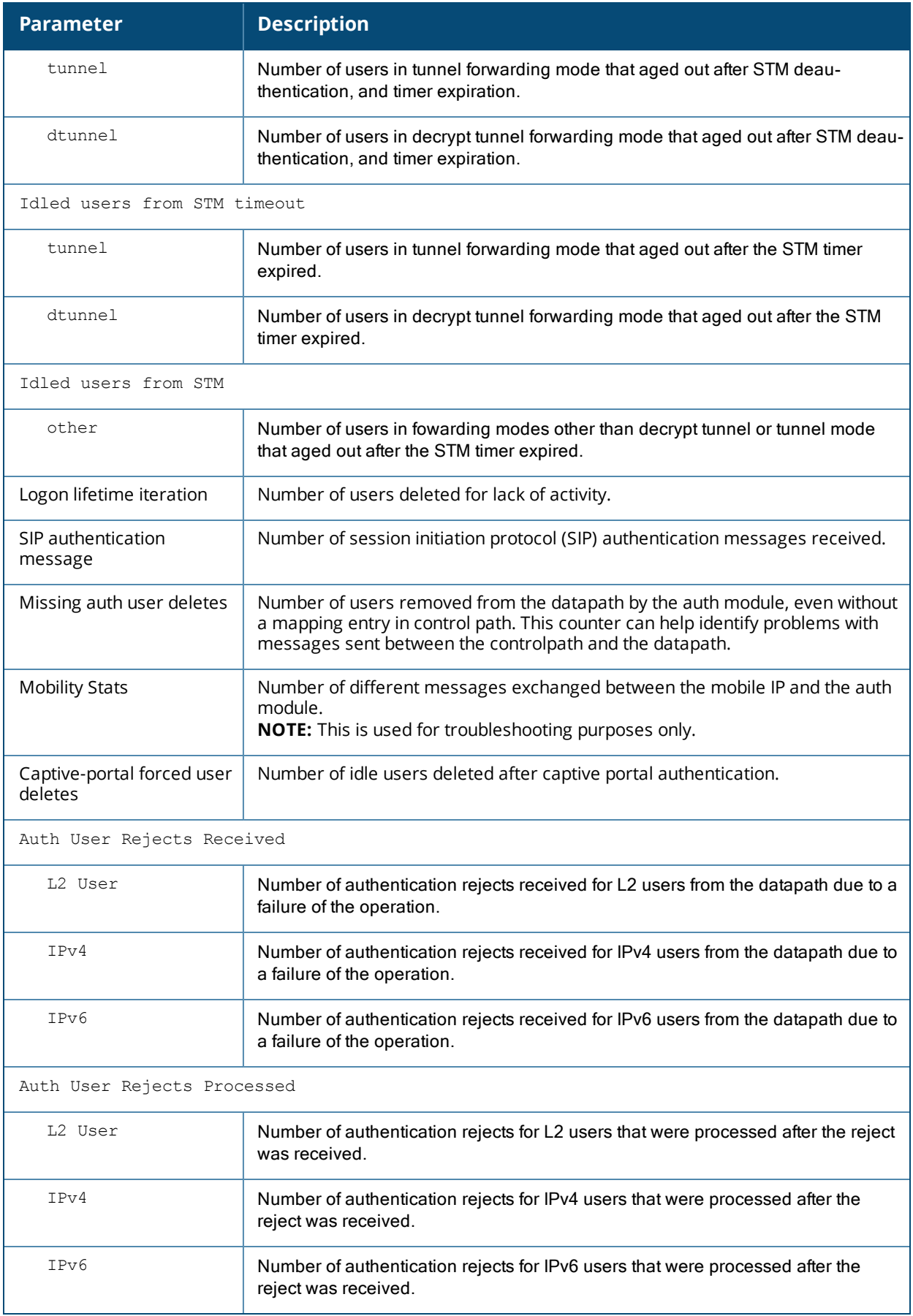

# **Command History**

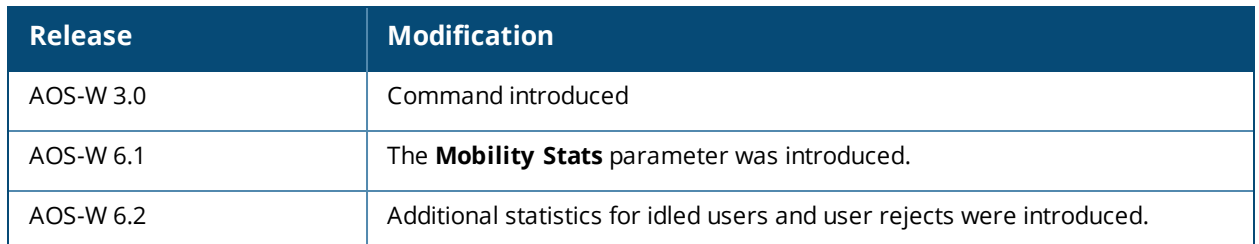

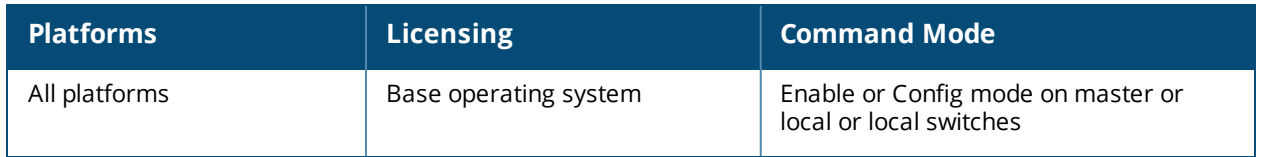

# **show aaa state log**

show aaa state log [info]

#### **Description**

Display global log files for AAA events.

#### **Syntax**

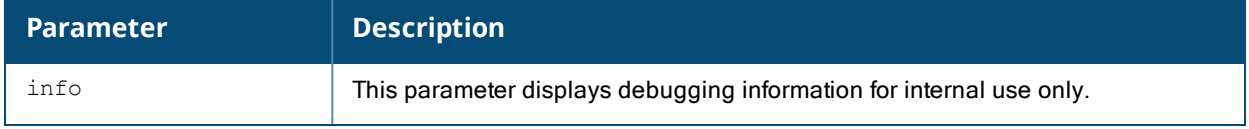

#### **Usage Guidelines**

If you have enabled per-user logging using the [aaa](#page-91-0) log command, the output of this command displays global AAA log files for events that are not triggered by individual user authentication, such as AP authentication and the initial pre-authentication processes that occur before a client authenticates to the switch.

To display log files for events triggered by a specific user, use the command **[show](#page-1903-0) user** or **show ipv6 usertable ip <ipv6-addr> log**.

#### **Example**

The example below shows a partial list of the global log files displayed by the **show aaa state log** command..

```
(host) #show aaa state log
```
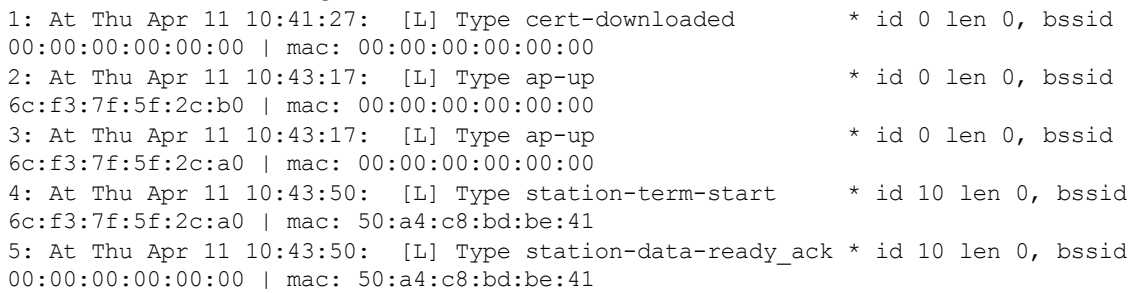

#### **Related Commands**

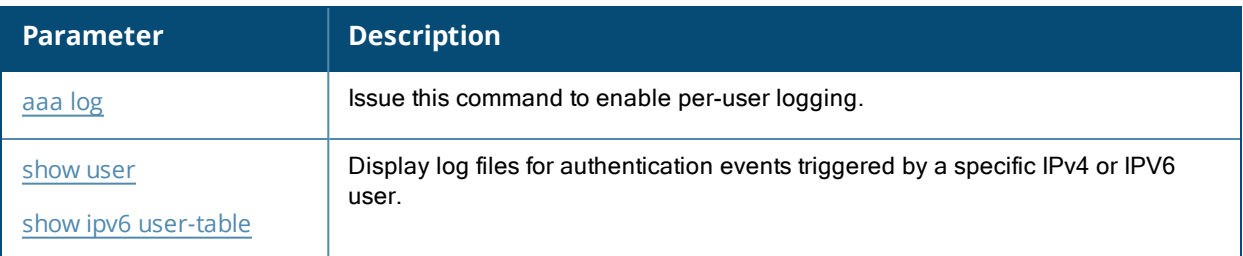

#### **Command History**

This command was introduced in AOS-W 6.3.

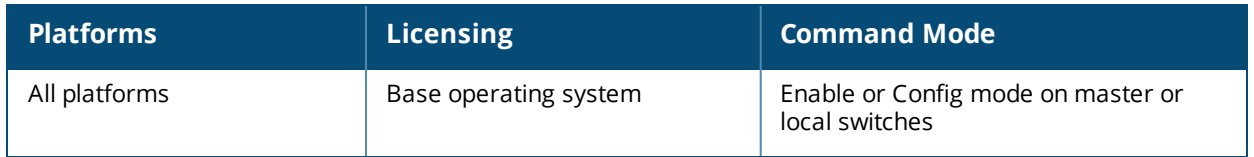

# **show aaa state messages**

### **Description**

Display numbers of authentication messages sent and received.

#### **Syntax**

No parameters.

#### **Usage Guidelines**

This command displays a general overview of authentication statistics. To view authentication information for specific profiles such as a captive-portal, MAC or 801.x authentication profile, issue the commands specific to those features.

#### **Example**

The output of this command displays tables of statistics for PAPI, RAW socket and Sibyte messages.

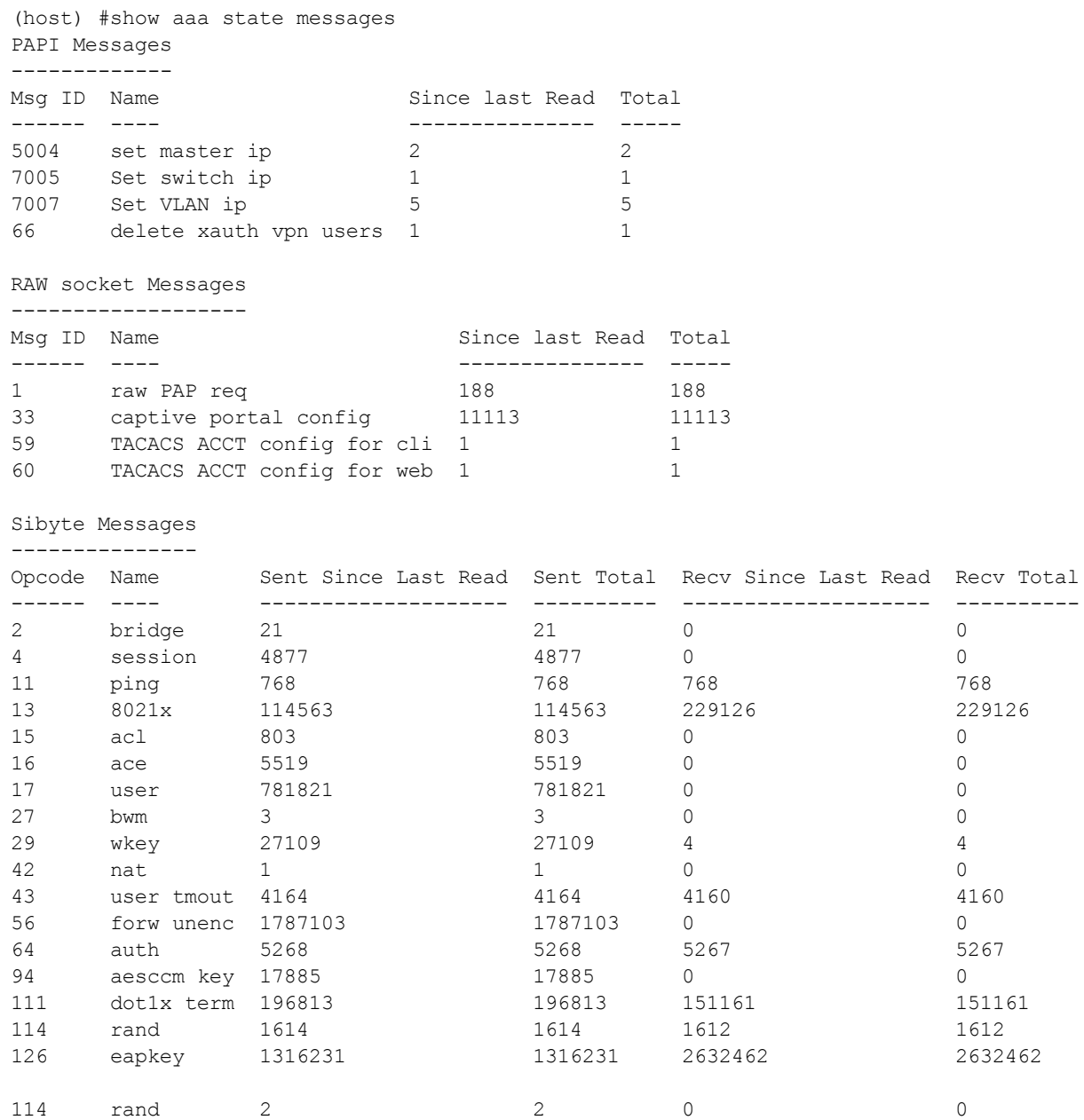

The output of this command contains the following parameters:

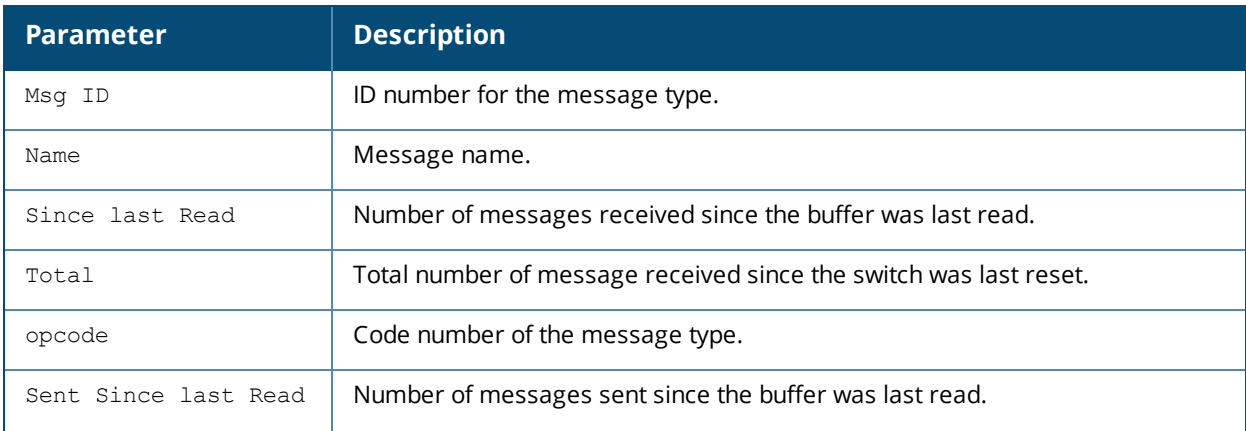

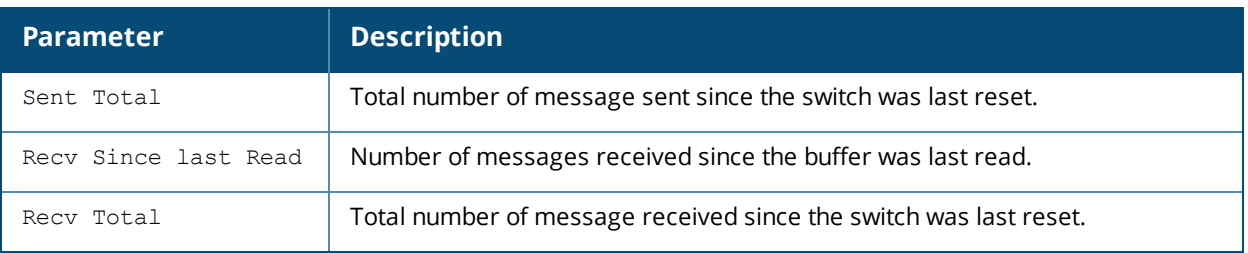

# **Command History**

This command was introduced in AOS-W 3.0.

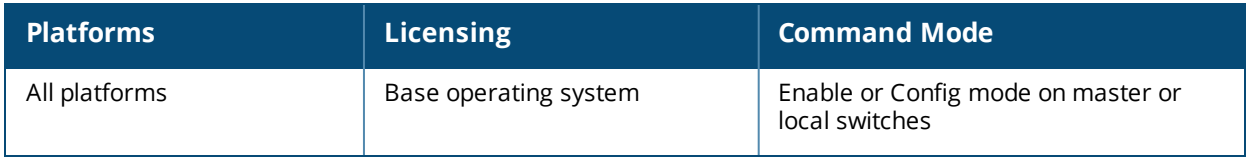

## **show aaa state station**

show aaa state station <A:B:C:D:E:F>

#### **Description**

Display AAA statistics for a station.

#### **Syntax**

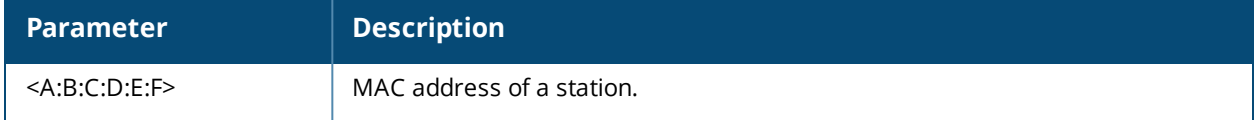

#### **Example**

The example below shows statistics for a station with four associated user IP addresses. The output of this command shows station data, the AAA profiles assigned to the station, and the station's authentication method.

(host) #show aaa state station 00:21:5c:85:d0:4b Association count = 1, User count = 4 User list = 10.1.10.10 10.6.5.168 192.168.229.1 192.168.244.1 essid: ethersphere-wpa2, bssid: 00:1a:1e:8d:5b:31 AP name/group: AL40/corp1344 PHY: a, ingress=0x10e8 (tunnel 136) vlan default: 65, assigned: 0, current: 65 cached: 0, user derived: 0, vlan-how: 0 name: MYCOMPANY\tgonzales, role:employee (default:logon, cached:employee, dot1x:), role-how: 1, acl:51/0, age: 00:02:50 Authentication: Yes, status: successful, method: 802.1X, protocol: EAP-MD5, server: vortex dot1xctx:1 sap:1 Flags: mba=0 AAA prof: default-corp1344, Auth dot1x prof: default, AAA mac prof:, def role: logon ncfg flags udr 1, mac 0, dot1x 1 Born: 1233767066 (Wed Feb 4 09:04:26 2009

#### **Command History**

This command was introduced in AOS-W 3.0.

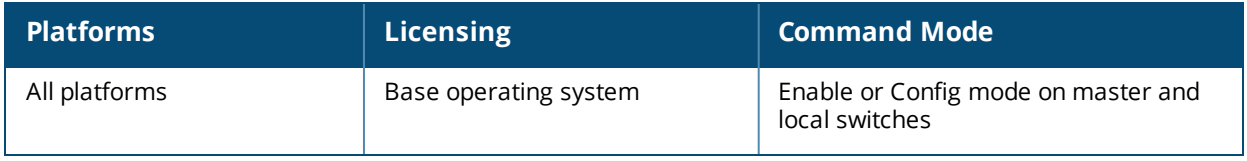

# **show aaa state tunneled-node**

### **Description**

Show multiplexter (MUX) tunnel IDs.

## **Syntax**

No parameters.

### **Example**

The example below shows statistics for one MUX tunnel

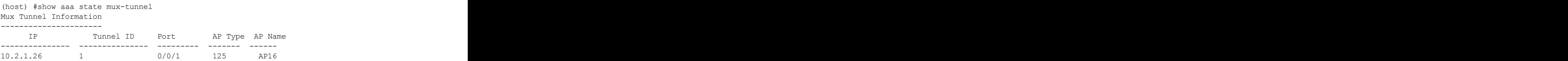

The output of this command includes the following parameters:

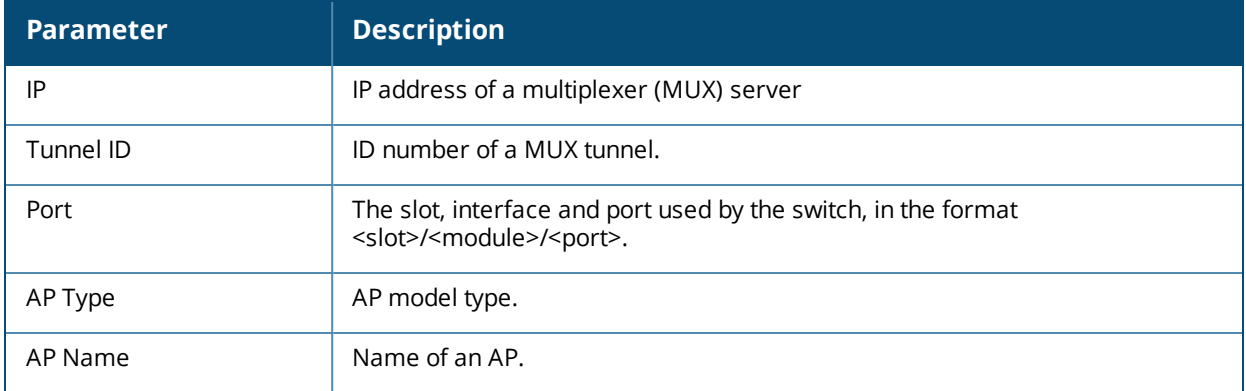

## **Command History**

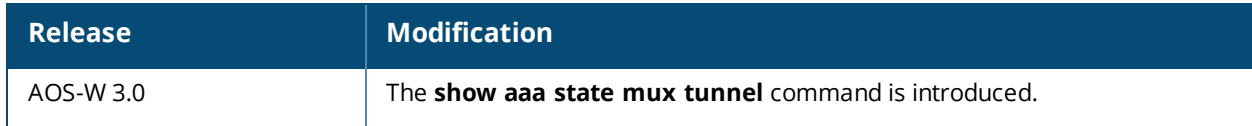

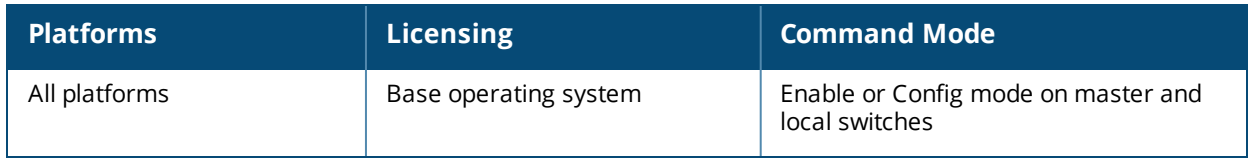

### **show aaa state user**

show aaa state user <A.B.C.D>

#### **Description**

Display statistics for an authenticated user.

### **Syntax**

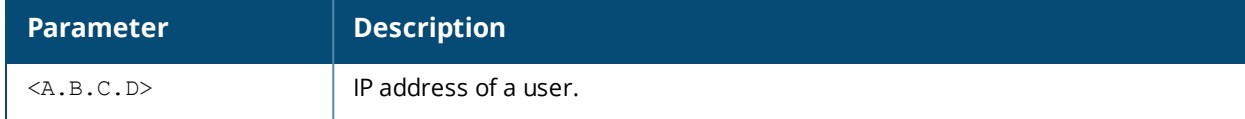

#### **Example**

The example below shows statics for a user with the IP address 10.1.10.11. The output of this command shows user data, the user's authentication method. and statistics for assigned roles, timers and flags.

```
(host) #show aaa state user 10.1.10.11
Name: MYCOMPANY\tsenter, IP: 10.1.10.11, MAC: 00:21:5c:85:d0:4a, Role:employee, ACL:51/0, Age:
00.01.46Authentication: Yes, status: successful, method: 802.1X, protocol: EAP-MD5, server: vortex
Bandwidth = No Limit
Bandwidth = No Limit
Role Derivation: Default
VLAN Derivation: Matched user rule
Idle timeouts: 0, ICMP requests sent: 0, replies received: 0, Valid ARP: 0
Mobility state: Associated, HA: Yes, Proxy ARP: No, Roaming: No Tunnel ID: 0 L3 Mob: 0
Flags: internal=0, trusted ap=0, delete=0, l3auth=0, l2=1 mba=0
Flags: innerip=0, outerip=0, quest=0, station=0, download=1, nodatapath=0
Auth fails: 0, phy type: a-HT, reauth: 0, BW Contract: up:0 down:0, user-how: 1
Vlan default: 65, Assigned: 0, Current: 65 vlan-how: 0
Mobility Messages: L2=0, Move=0, Inter=0, Intra=0, ProxyArp=0, Flags=0x0
Tunnel=0, SlotPort=0x1018, Port=0x10e2 (tunnel 130)
Role assigned: n/a, VPN: n/a, Dot1x: Name: employee role-how: 0
Essid: ethersphere-wpa2, Bssid: 00:1a:1e:11:6b:91 AP name/group: AL31/corp1344 Phy-type: a-HT
RadAcct sessionID:n/a
RadAcct Traffic In 0/0 Out 0/0 (0:0/0:0:0:0,0:0/0:0:0:0)
Timers: arp_reply 0, spoof reply 0, reauth 0
Profiles AAA:default-corp1344, dot1x:default, mac: CP: def-role:'logon' sip-role:''
ncfg flags udr 0, mac 0, dot1x 0
Born: 1233772328 (Wed Feb 4 10:32:08 2009)
```
## **Command History**

This command was introduced in AOS-W 3.0.

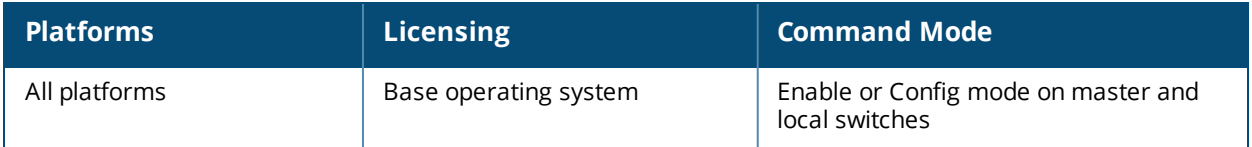

# **show aaa tacacs-accounting**

### **Description**

Show TACACS accounting configuration.

#### **Syntax**

No parameters.

#### **Example**

The example below shows that TACACS accounting has been enabled, and that the TACACS server is in the server group acct-server.

```
(host) #show aaa tacacs-accounting
TACACS Accounting Configuration
-------------------------------
Parameter Value
--------- -----
Mode Enabled
Server-Group acct-server
```
The output of this command includes the following parameters:

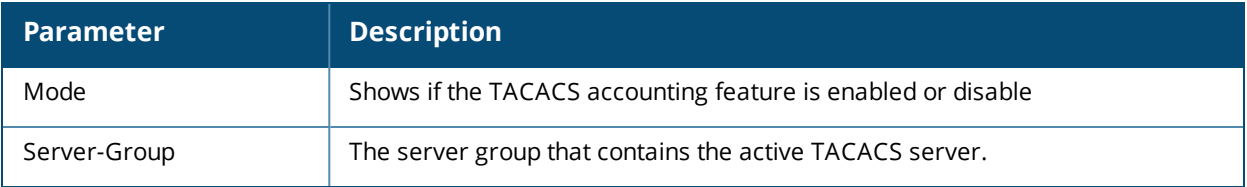

#### **Command History**

This command was introduced in AOS-W 3.0.

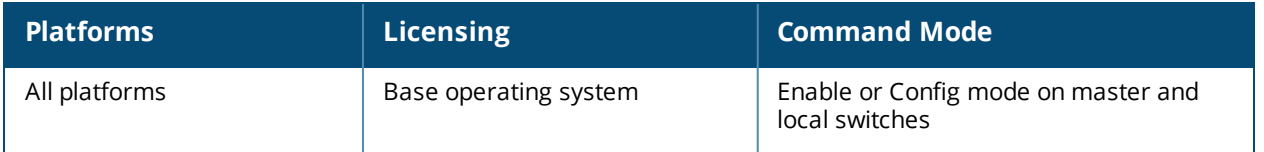

# **show aaa timers**

### **Description**

Show AAA timer values.

#### **Syntax**

No parameters

#### **Example**

The example below shows that the switch has all default timer values:

```
(host) #show aaa timers
User idle timeout = 6 minutes
Auth Server dead time = 10 minutes
Logon user lifetime = 5 minutes
```
## **Related Commands**

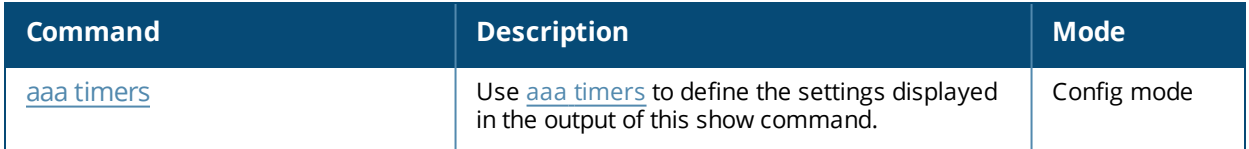

## **Command History**

This command was introduced in AOS-W 3.0.

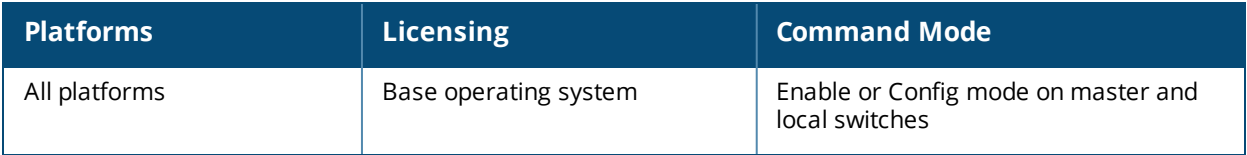

# **show aaa web admin-port (deprecated)**

show aaa web admin-port

### **Description**

Show the port numbers of HTTP and HTTPS ports used for web administration.

#### **Command History**

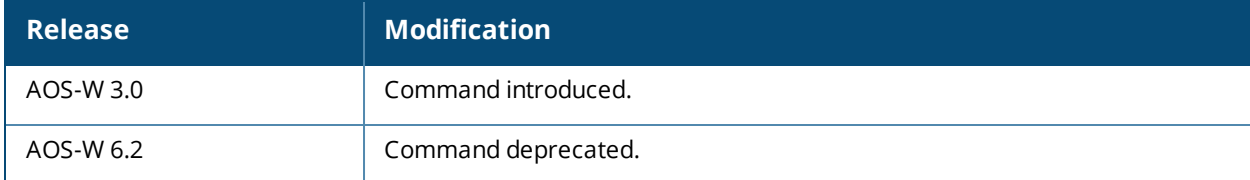

## **show aaa xml-api server**

show aaa xml-api server [<server ip>]

#### **Description**

Show a list of XML servers used for authentication, authorization and accounting.

#### **Syntax**

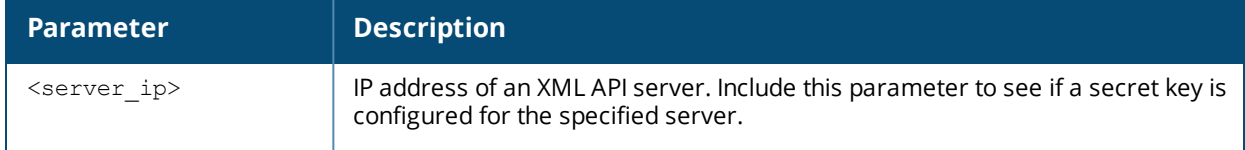

#### **Example**

The output of this command shows that the switch has two configured XML API servers that are each referenced by two different AAA profiles. Note that user-defined servers will not have an entry in the **Profile Status** column.

```
(host) #show aaa xml-api statistics
XML API Server List
-------------------
Name References Profile Status
---- ---------- --------------
10.1.2.3 2
10.4.3.2 2
```
## **Command History**

This command was introduced in AOS-W 3.0.

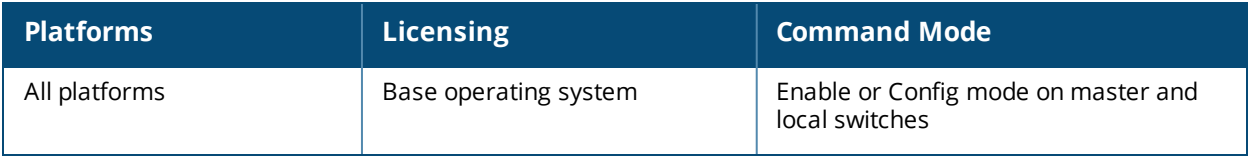

# **show aaa xml-api statistics**

show aaa xml-api statistics

### **Description**

Display statistics for an external XML API server.

### **Syntax**

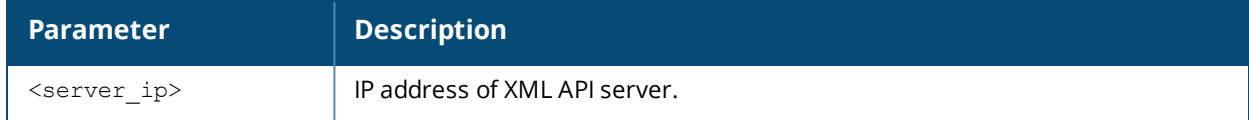

#### **Usage Guidelines**

Issue this command to troubleshoot AAA problems and monitor usage on an XML server.

#### **Example**

The example below shows AAA statistics for an external XML server with the IP address 10.1.2.3. This command shows the number of times that a particular event has occurred per client. The first number is the number of times this event occurred. The number of new events since the last time the counters were displayed is shown in parentheses.

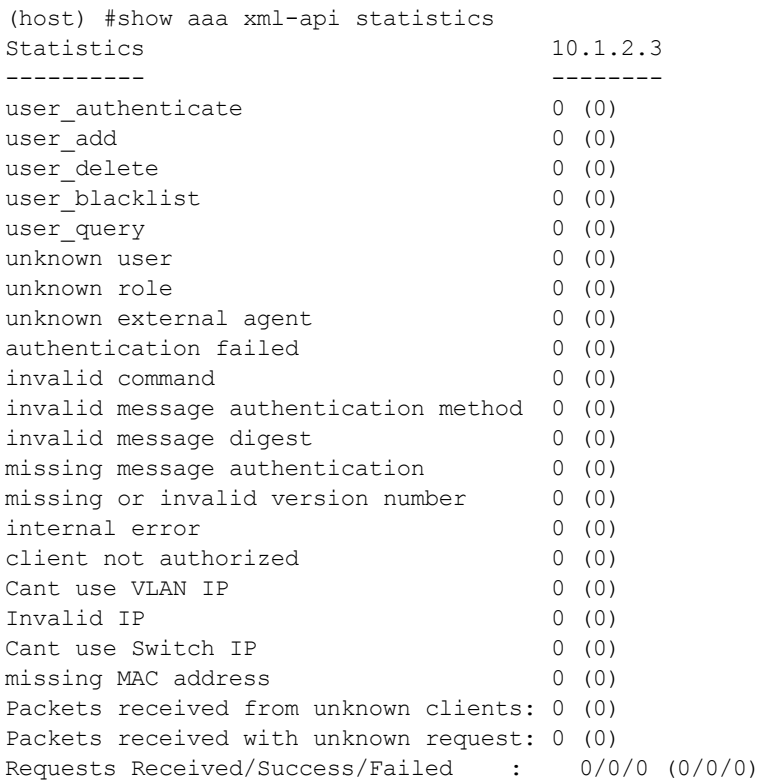

The output of this command includes the following parameters:

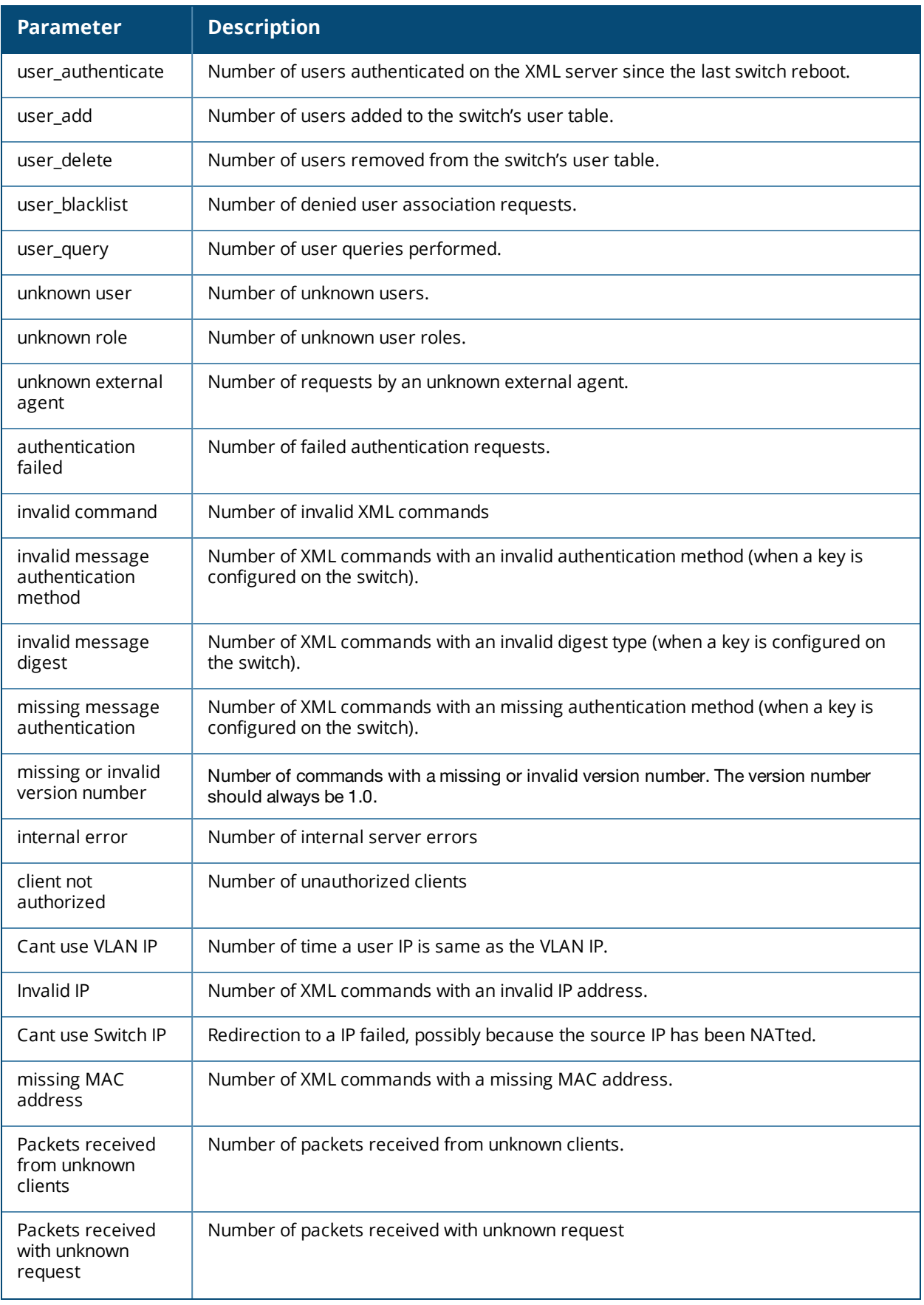

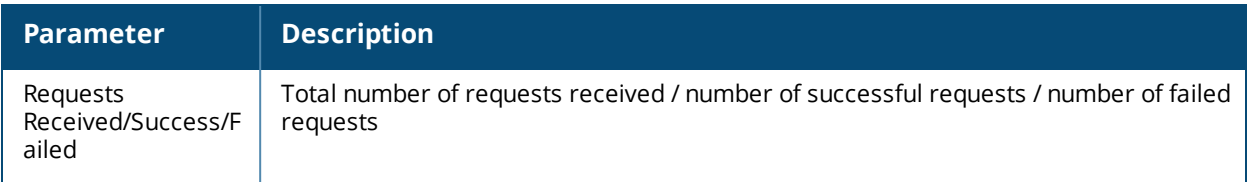

# **Command History**

This command was introduced in AOS-W 3.0.

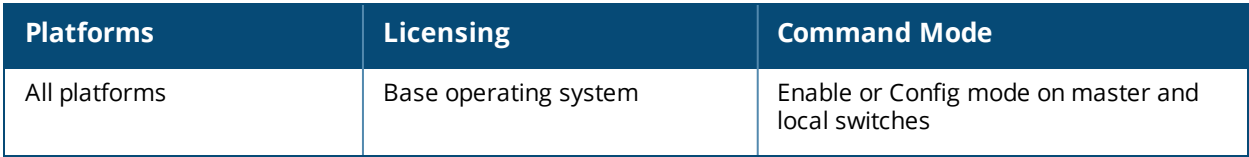

# **show acl ace-table**

show acl ace-table {ace <0-1999>}|{acl <1-2700>}

### **Description**

Show an access list entry (ACE) table for an access control list (ACL).

#### **Syntax**

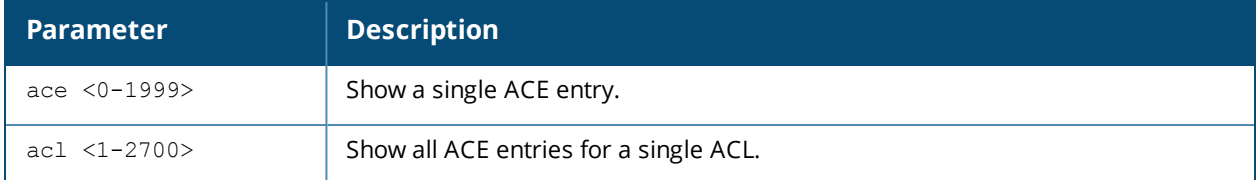

## **Example**

The following example shows that there are eighteen access control entries for ACL 1.

```
(host) #show acl ace-table acl 1
 1020: any any 1 0-65535 0-65535 f80001:permit
 1021: any any 17 0-65535 53-53 f80001:permit
 1022: any any 17 0-65535 8211-8211 f80001:permit
 1023: any any 17 0-65535 8200-8200 f80001:permit
 1024: any any 17 0-65535 69-69 f80001:permit
 1025: any any 17 0-65535 67-68 f80001:permit
 1026: any any 17 0-65535 137-137 f80001:permit
 1027: any any 17 0-65535 138-138 f80001:permit
 1028: any any 17 0-65535 123-123 f80001:permit
 1029: user 10.6.2.253 255.255.255.255 6 0-65535 443-443 f80001:permit
 1030: user any 6 0-65535 80-80 d1f90,0000 f80021:permit dnat
 1031: user any 6 0-65535 443-443 d1f91,0000 f80021:permit dnat
 1032: any any 17 0-65535 500-500 f80001:permit
 1033: any any 50 0-65535 0-65535 f80001:permit
 1034: any any 17 0-65535 1701-1701 f80001:permit
 1035: any any 6 0-65535 1723-1723 f80001:permit
 1036: any any 47 0-65535 0-65535 f80001:permit
 1037: any any 0 0-0 0-0 f180000:deny
```
#### **Related Commands**

Configure ACLs using the command ip [access-list](#page-481-0) session.

#### **Command History**

This command was available in AOS-W 3.0.

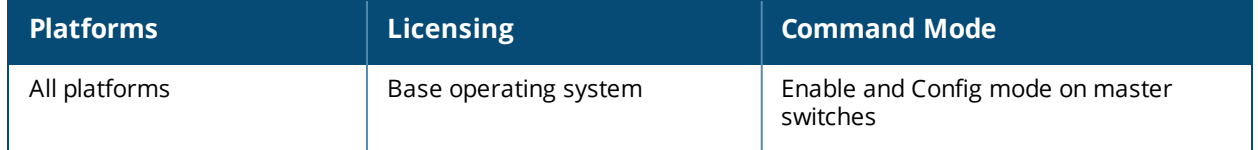

# **show acl acl-table**

show acl acl-table <1-2700>

#### **Description**

Display information for a specified access control list (ACL).

#### **Syntax**

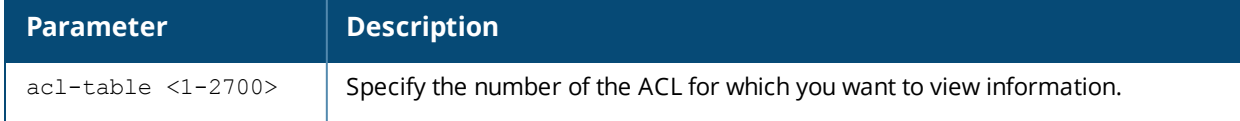

#### **Example**

The following example displays the ACL table for the switch.

```
(host) #show acl acl-table acl 1
AclTable
--------
ACL Type ACE Index Ace Count Name Applied
--- ---- --------- --------- ---- -------
1 role 1459 18 logon 0
Total free ACE entries = 3591
Free ACE entries at the bottom = 2552
Next ACE entry to use = 1480 (table 1)
Ace entries reused 622 times
ACL count 64, tunnel acl 0
Ace entries reused 373 times
```
ACL count 64, tunnel acl 0

The output of this command displays the following parameters:

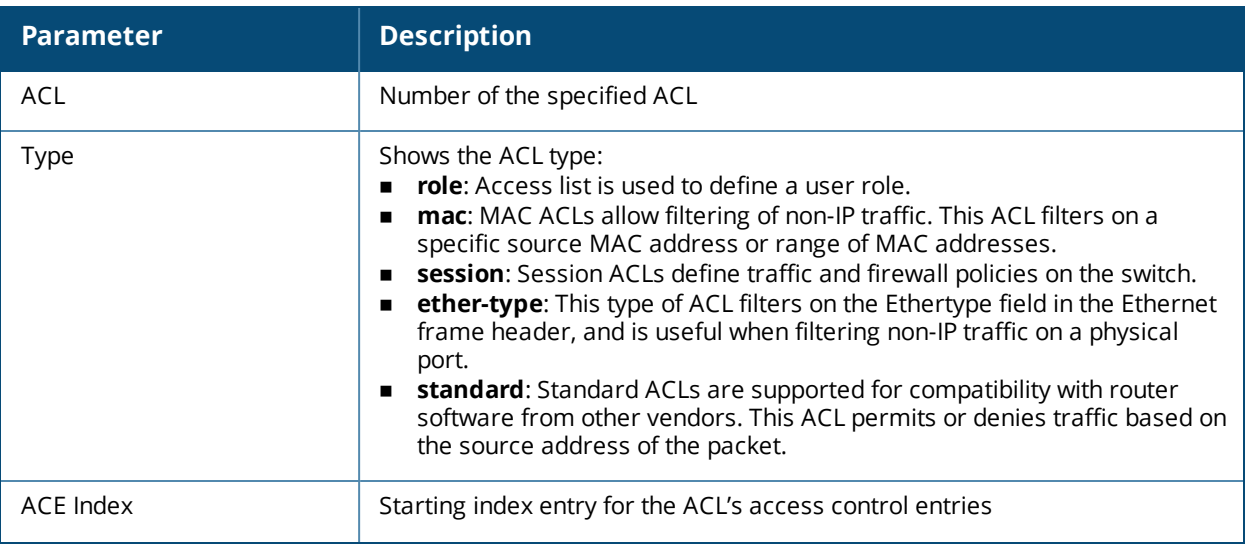

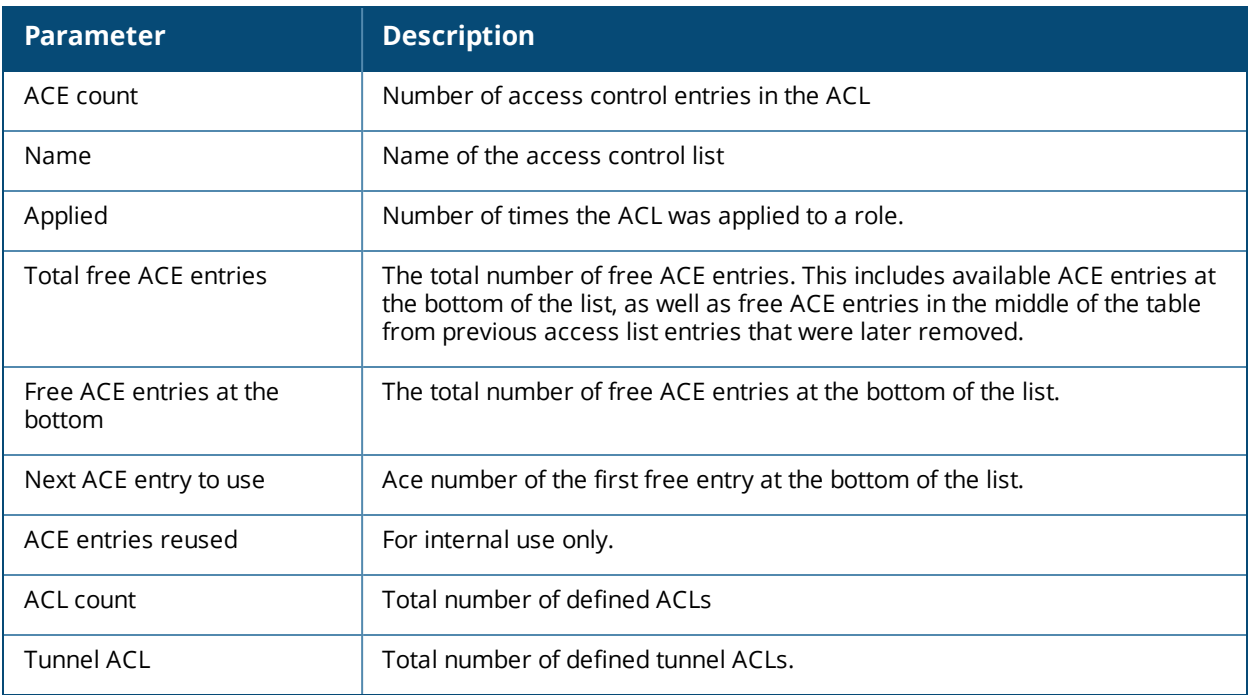

The following example displays the ACL table for ACL 1.

```
(host) #show acl ace-table acl 1
Acl Table
--------
ACL Type ACE Index Ace Count Name Applied
--- ---- --------- --------- ---- -------
1 role 1020 18 logon 0
Total free ACE entries = 3591
```
Free ACE entries at the bottom = 2991 Next ACE entry to use = 1041 (table 1) Ace entries reused 373 times

ACL count 64, tunnel acl 0

## **Related Commands**

Configure ACLs using the command ip [access-list](#page-481-0) session.

#### **Command History**

This command was available in AOS-W 3.0.

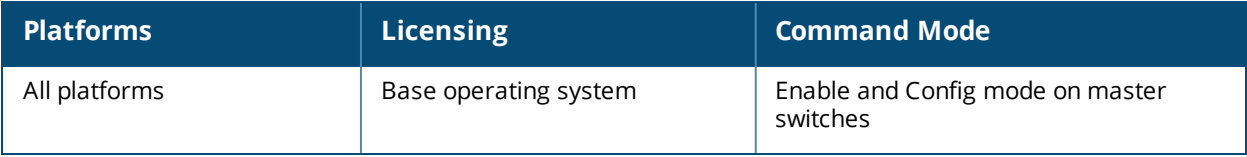

# **show acl hits**

show acl hits

### **Description**

Show internal ACL hit counters.

#### **Syntax**

No parameters.

#### **Usage Guidelines**

Issue this command to see the number of times an access control list defined a user's role, or traffic and firewall policies for a user session.

#### **Example**

In the example below, the output of the *User Role ACL Hits* table is shown in two separate tables to allow the output to fit on a single page of this document. In the actual switch command-line interface, the *User Role ACL Hits* table is shown in a single, wide table.

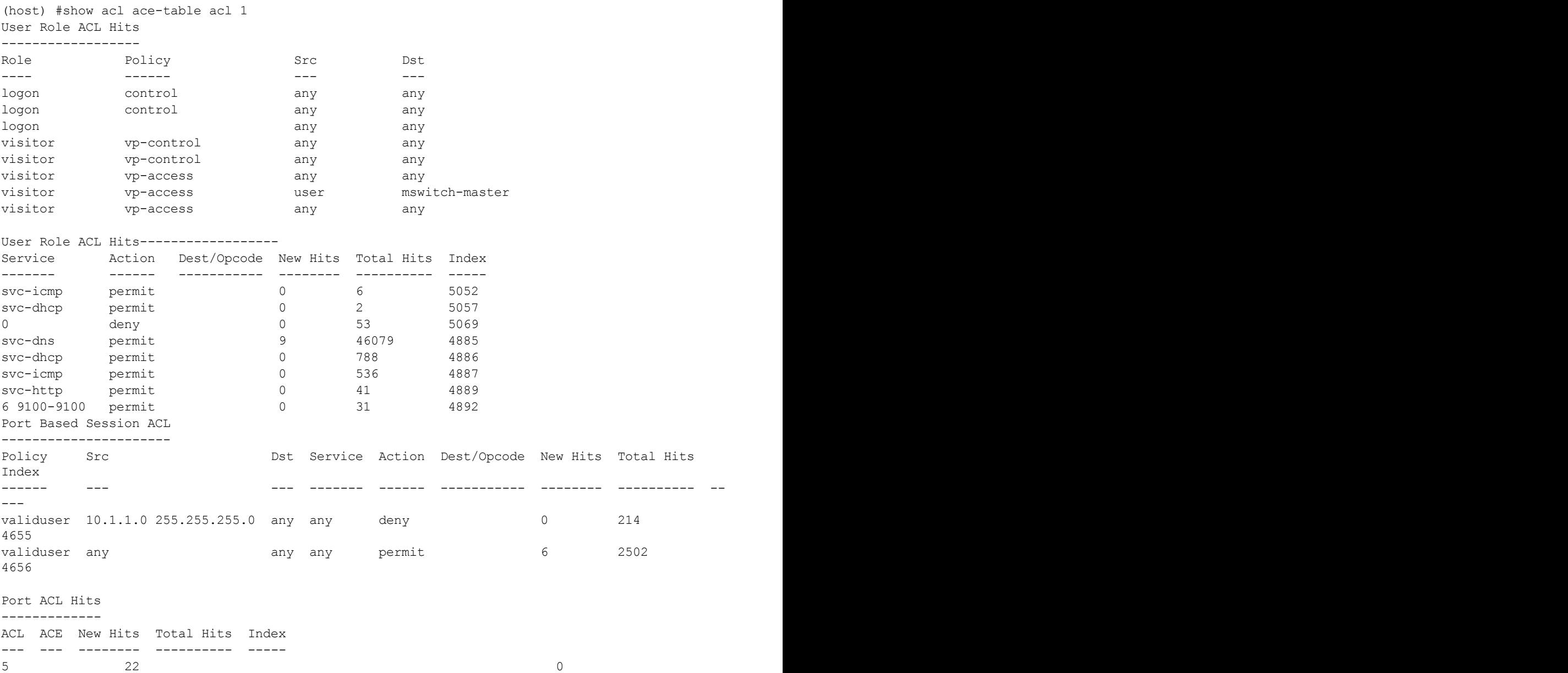

The output of this command includes the following information:

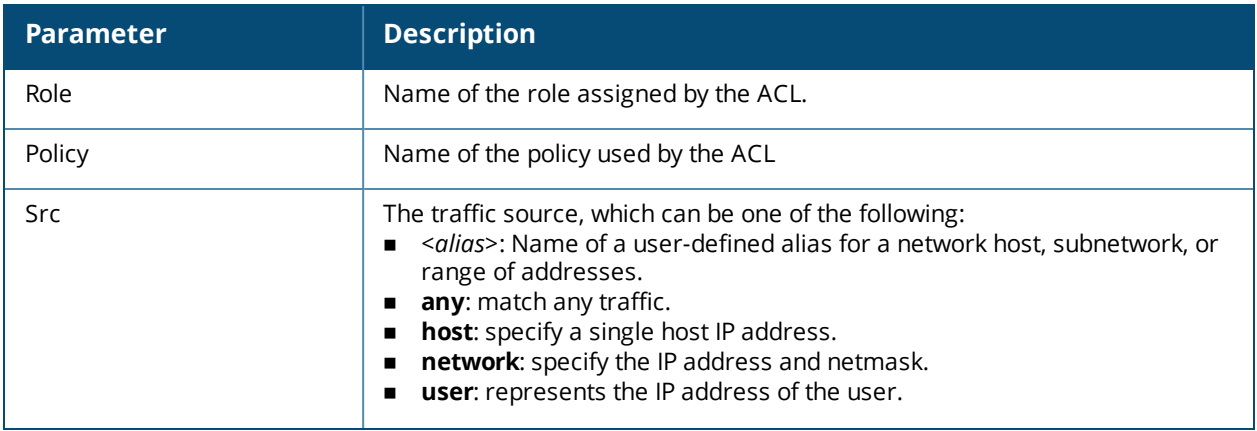

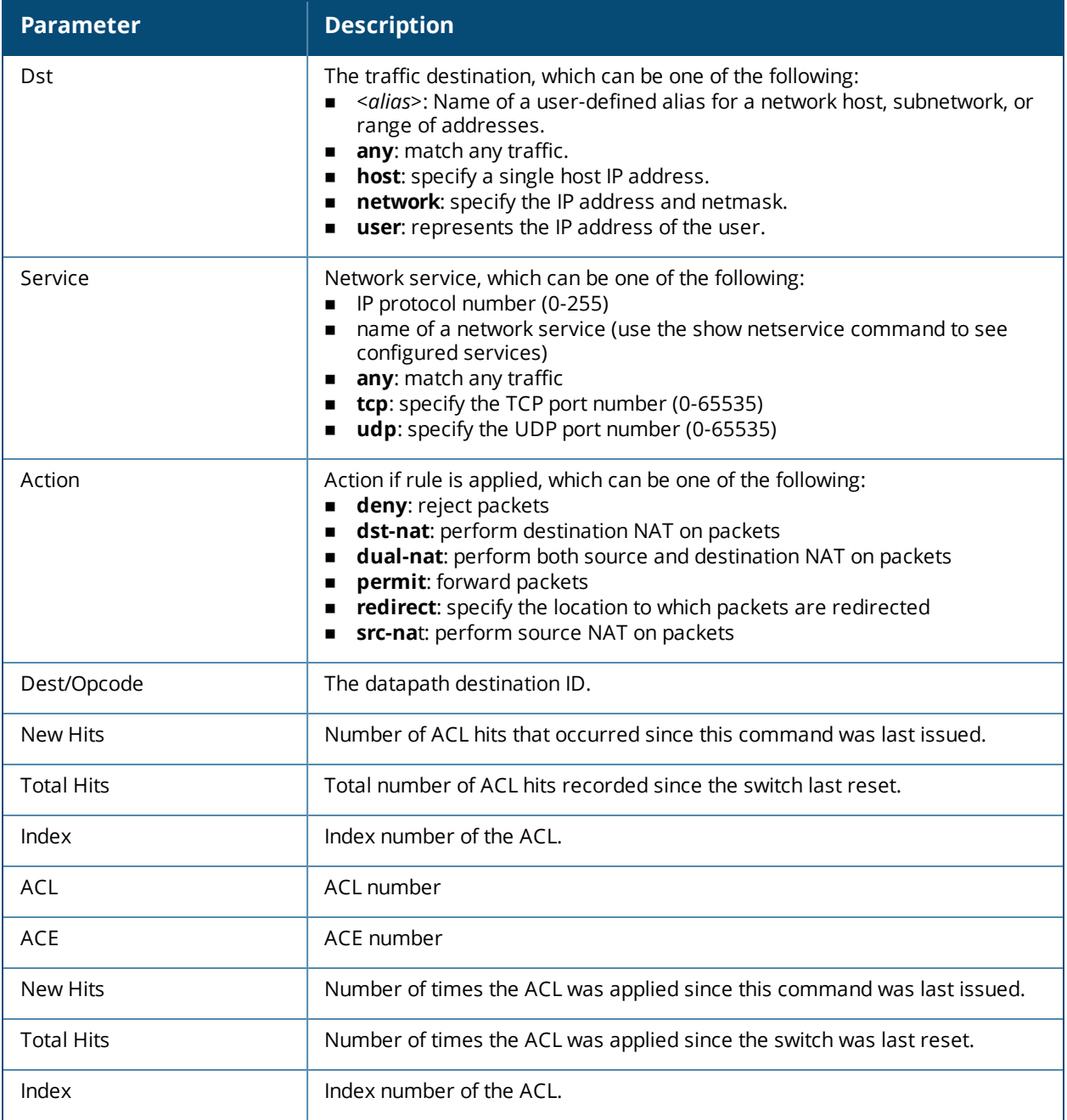

# **Command History**

This command was available in AOS-W 3.0.

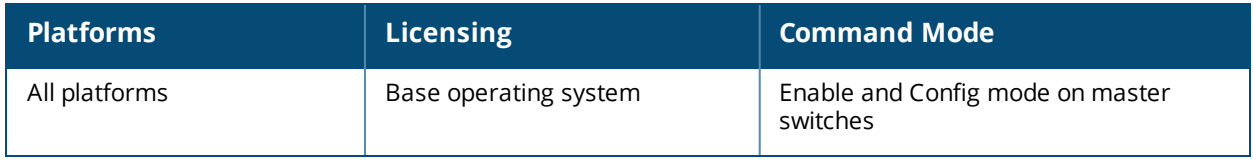

# **show activate-service-whitelist**

show activate-service-whitelist

#### **Description**

This command displays the profile that allows the switch to synchronize its remote AP whitelist with the Alcatel-Lucent Activate cloud-based services.

#### **Syntax**

No parameters.

#### **Usage Guidelines**

Use this command to view the credentials the switchuses to synchronize the remote AP whitelist with an Activate server.

## **Example**

The following example displays the Activate whitelist service settings on the switch:

```
(host)(config)# show activate-service-whitelist
(host)(activate-service-whitelist) #username user2 password pA$$w0rd whitelist-enable
activate-service-whitelist
```
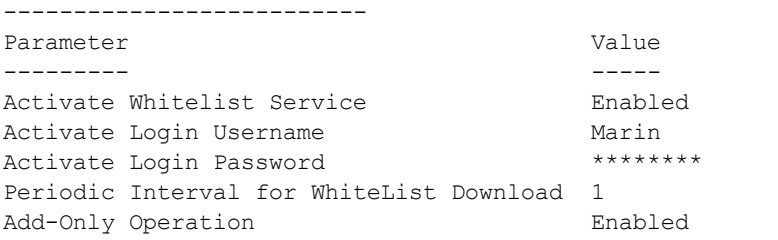

## **Related Commands**

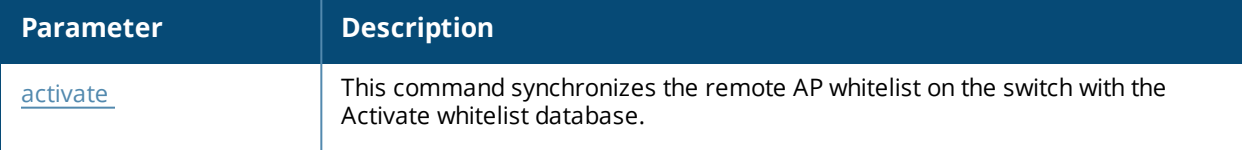

#### **Command History**

This command was introduced in AOS-W 6.3

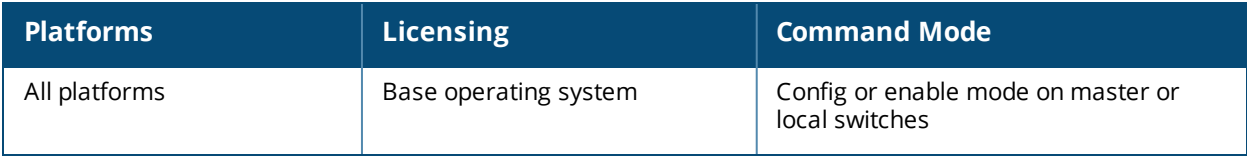

# **show adp config**

show adp config

#### **Description**

Show Alcatel Discovery Protocol (ADP) configuration settings.

### **Syntax**

No parameters.

#### **Example**

The following example shows that the switch has all default settings for ADP.

```
(host) #show adp config
ADP Configuration
-----------------
key value
--- -----
discovery enable
igmp-join enable
igmp-vlan 0
```
The output of this command includes the following parameters:

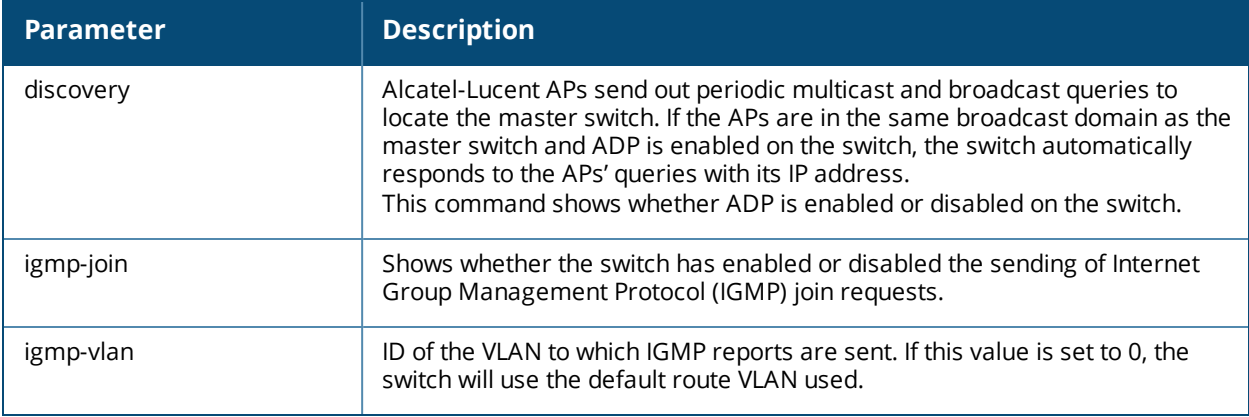

#### **Command History**

This command was available in AOS-W 3.0.

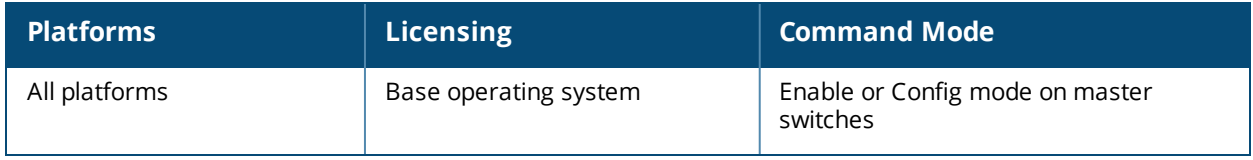

# **show adp counters**

show adp counters

#### **Description**

Show Alcatel Discovery Protocol (ADP) counters.

#### **Syntax**

No parameters.

#### **Example**

The following example shows the ADP counter table for the switch.

```
(host) #show adp counters
ADP Counters
------------
key value
--- -----
IGMP Join Tx 1
IGMP Drop Tx 0
ADP Tx 0
ADP Rx 0
```
The output of this command includes the following parameters:

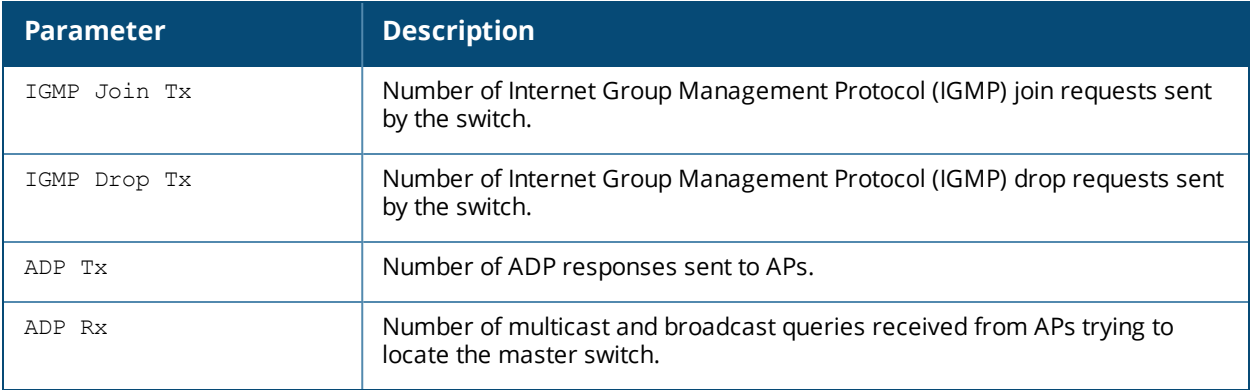

#### **Command History**

This command was available in AOS-W 3.0.

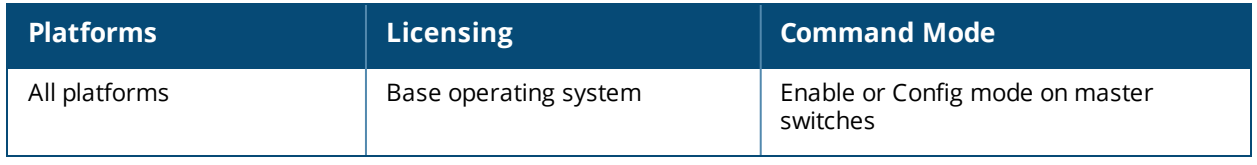

# **show airgroup**

```
show airgroup
  active-domains
  aps
  blocked-queries {dlna|mdns}
  blocked-service-id {dlna|mdns}
  cache entries {dlna|mdns|static}
  cppm {entries | server-group}
  cppm-server {aaa | query-interval | radius statistics | rfc3576 statistics}
  domain
  global-credits
  internal-state statistics {dlna|mdns}
  multi-controller-table
  servers {dlna | mdns | verbose}
  status
  users {dlna|mdns|verbose}
  vlan
```
## **Description**

This command displays AirGroup global settings, domain, active-domain, and more AirGroup configuration information on the switch.

### **Syntax**

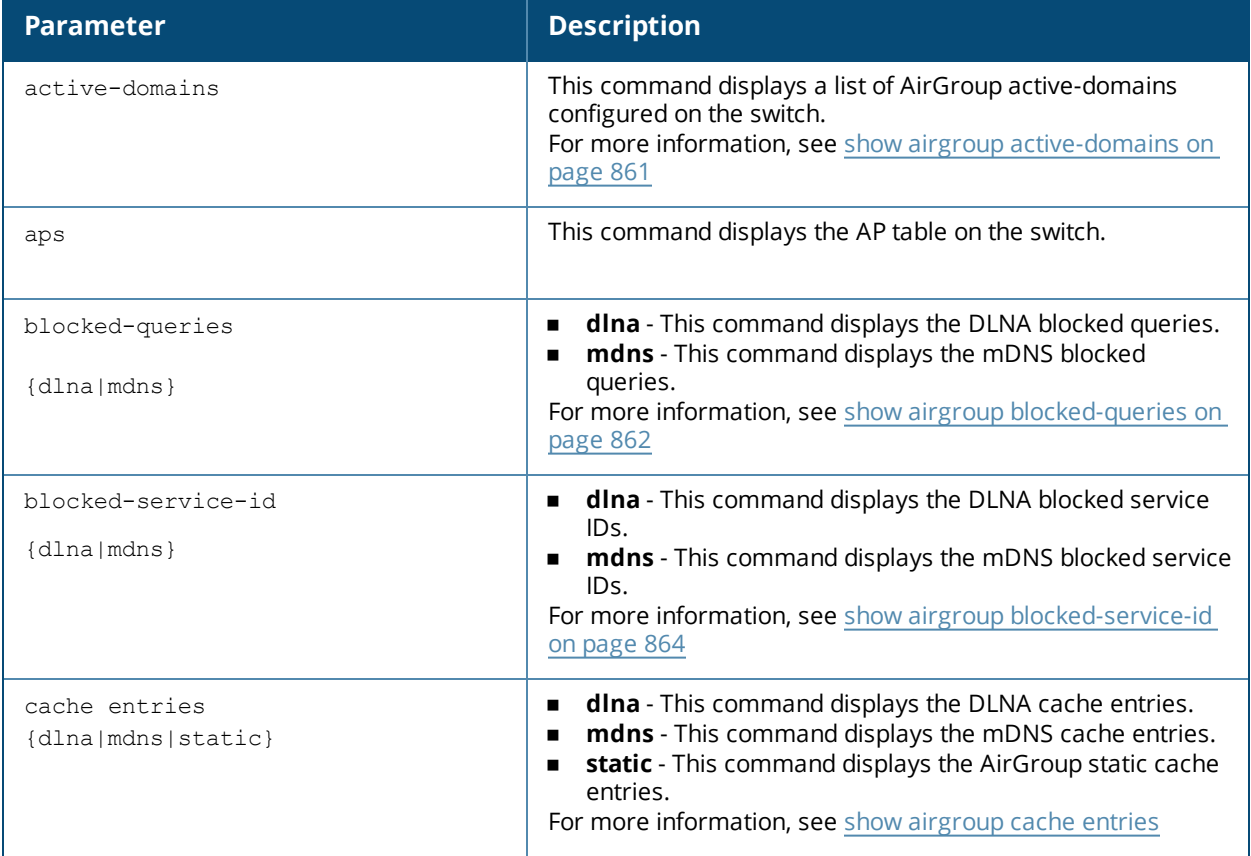

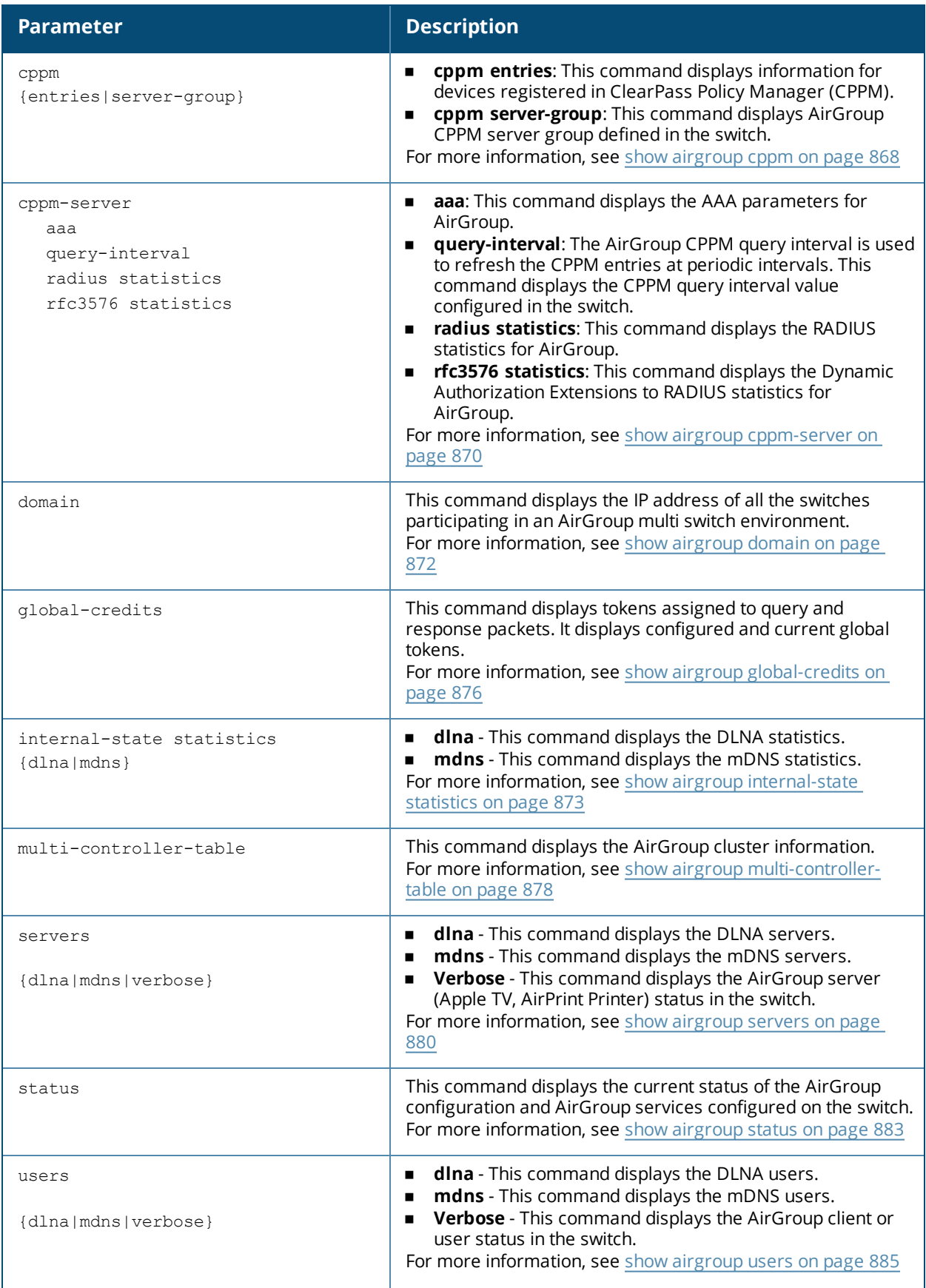

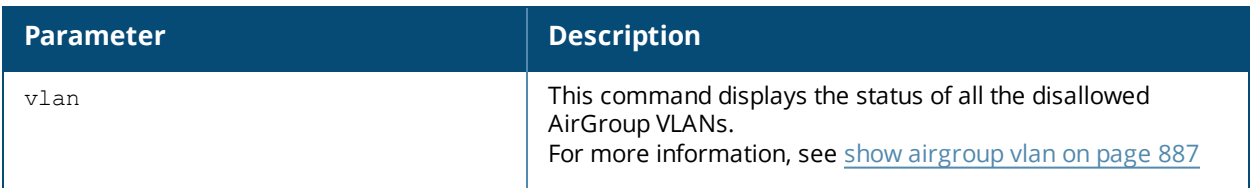

#### **Example**

Access the switch's command-line interface and use the following command to display the current status of the AirGroup configuration and AirGroup services configured on the switch:

(host) #show airgroup status AirGroup Feature ---------------- Status ------ Enabled AirGroup- MDNS Feature ---------------------- Status ------ Enabled AirGroup- DLNA Feature ---------------------- Status ------ Enabled AirGroup Location Discovery --------------------------- Status ------ Enabled AirGroup Active Wireless Discovery ---------------------------------- Status ------ Disabled AirGroup Enforce Registration ----------------------------- Status ------ Enabled AirGroup IPV6 Support --------------------- Status ------ Disabled AirGroup Service Information ---------------------------- Service Status ------- ------<br>airplay Enabled airplay airprint Enabled itunes Disabled remotemgmt Disabled sharing Disabled chat Disabled googlecast Disabled DIAL Enabled DLNA Media Enabled

DLNA Print Disabled allowall Disabled

Use the following command to display the IP address of all the switches participating in an AirGroup multi switch environment:

(host) #show airgroup domain AirGroup Domains ---------------- Name Description IP-Address ---- ----------- ---------- Campus1 AirGroup\_campus1 10.10.10.1 11.11.11.1 Campus2 AirGroup\_campus2 9.9.9.1 8.8.8.1

Num domains:2

Use the following command to displays a list of AirGroup active-domains configured on the switch:

(host) #show airgroup active-domains

AirGroup Active-Domains ----------------------- Domain Name Status ----------- ------ Campus1 Included Campus2 Included

Num active-domains:2

#### **Related Commands**

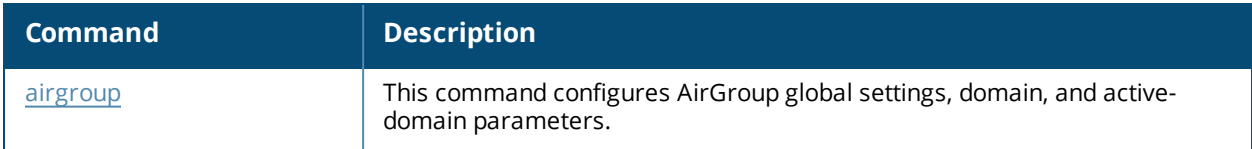

#### **Command History:**

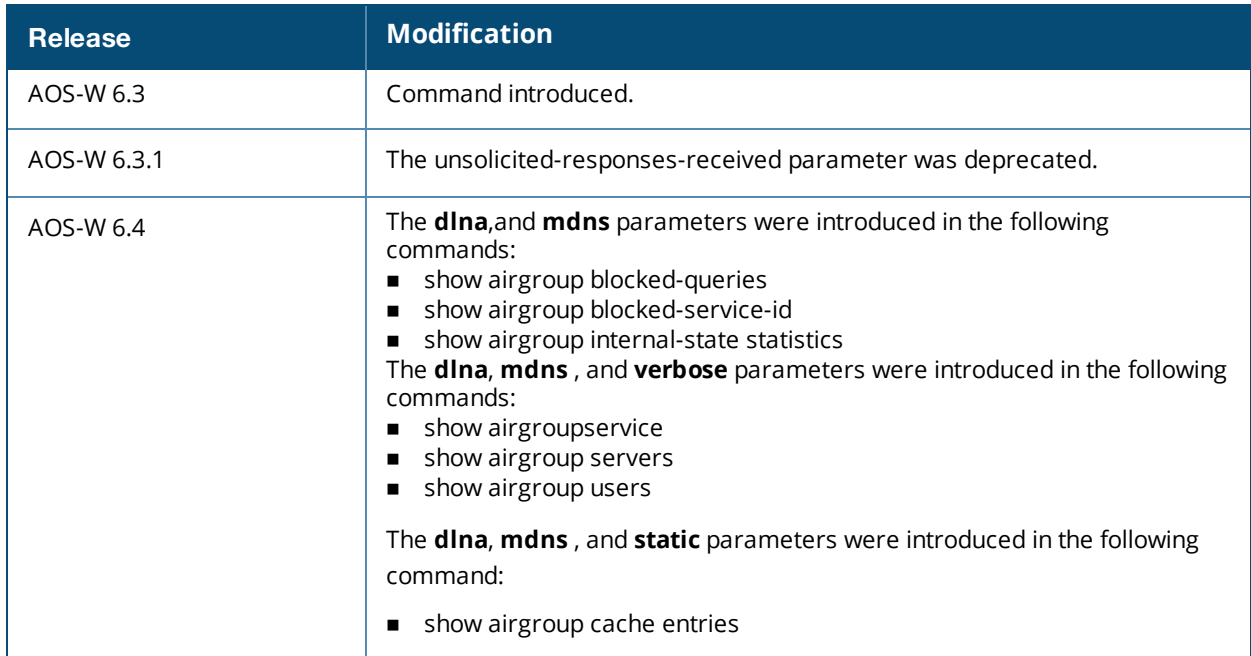

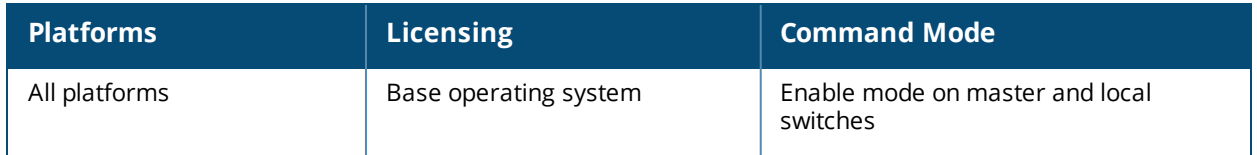

# <span id="page-860-0"></span>**show airgroup active-domains**

show airgroup active-domains

### **Description**

This command displays a list of AirGroup active-domains configured.

#### **Syntax**

No parameters.

#### **Example**

The following example displays a list of AirGroup active-domains configured:

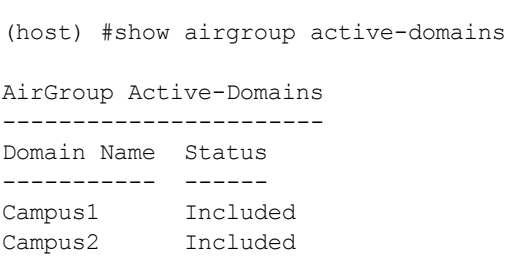

Num active-domains:2

The output of this command includes the following parameters:

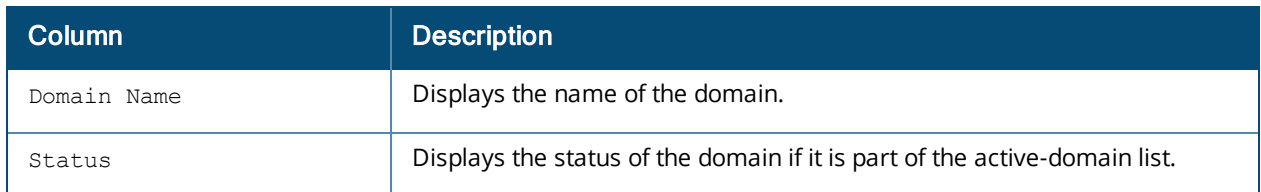

### **Command History:**

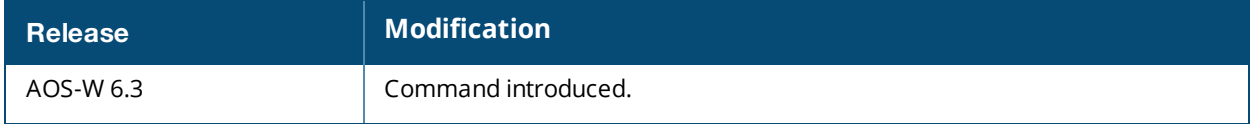

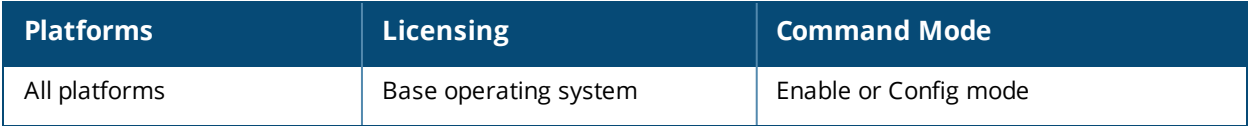

# <span id="page-861-0"></span>**show airgroup blocked-queries**

show airgroup blocked-queries [mdns|dlna]

### **Description**

This command displays the service ID that was queried but not available in the AirGroup service table.

### **Syntax**

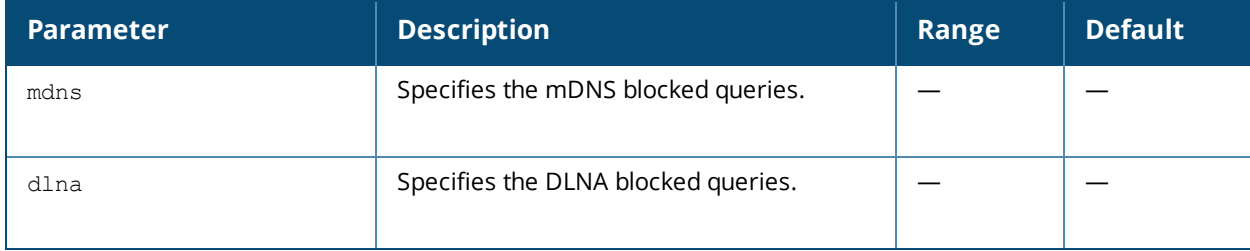

## **Example**

The following example displays the service ID that was queried but not available in the AirGroup service table:

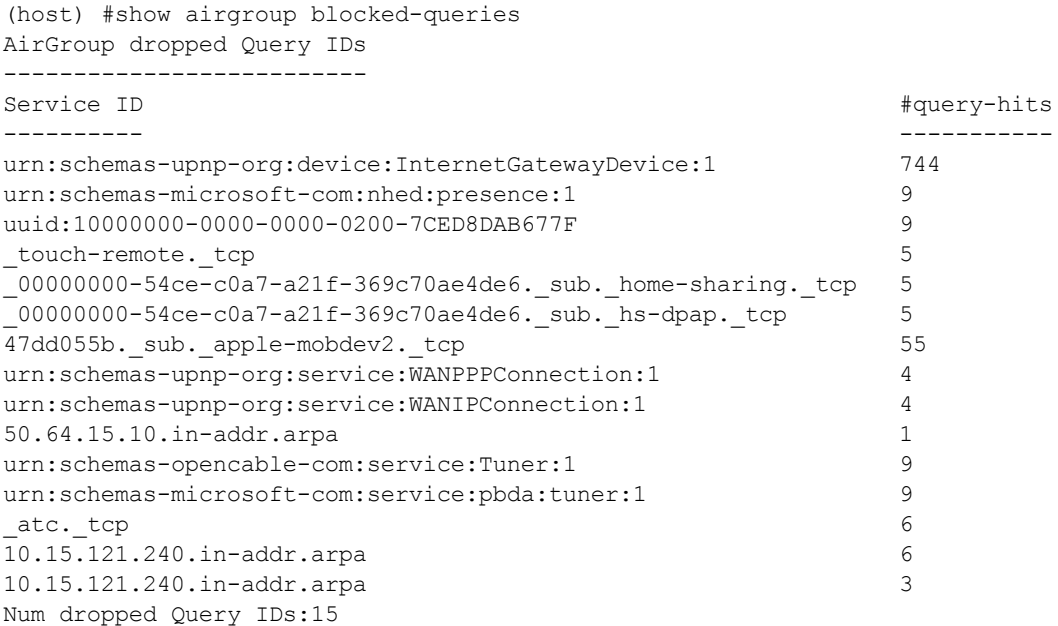

The output of this command includes the following parameters:

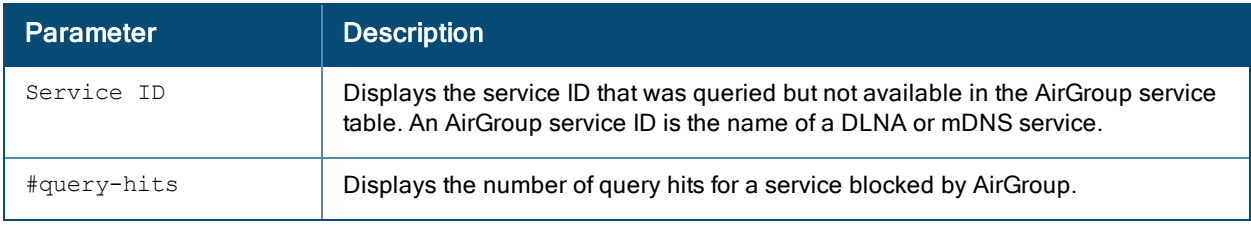

# **Command History:**

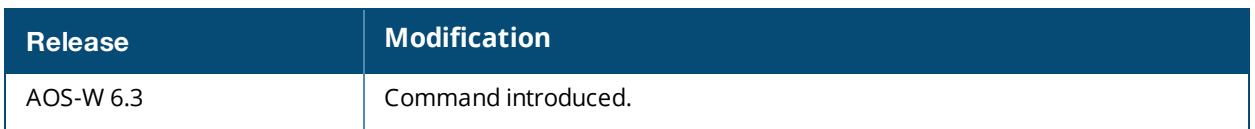

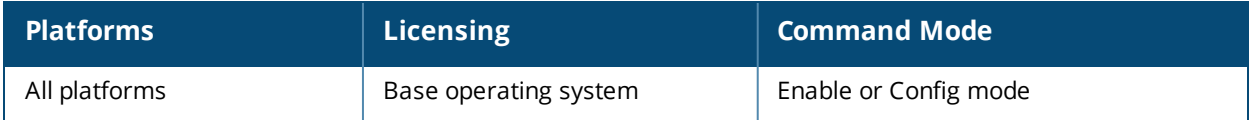

# <span id="page-863-0"></span>**show airgroup blocked-service-id**

show airgroup blocked-service-id [mdns|dlna]

#### **Description**

This command displays the list of blocked services.

#### **Syntax**

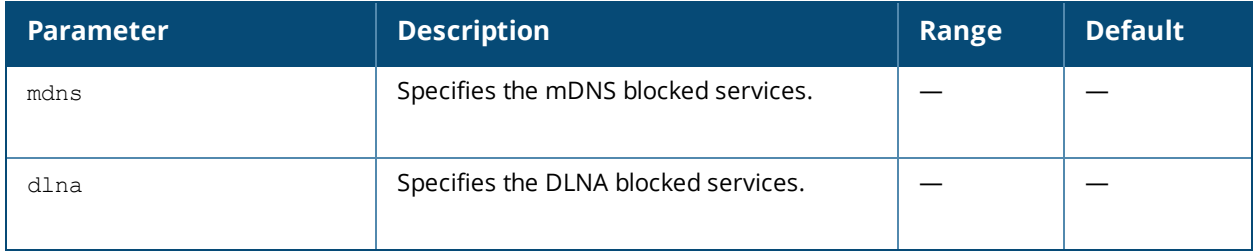

### **Example**

The **airgroup service <servicename> disable** command disables an AirGroup service by blocking the service IDs for that service. When you enable an AirGroup service, service IDs of that service are enabled automatically. The following example displays the list of blocked services:

(host) (config) #show airgroup blocked-service-id AirGroup Blocked Service IDs

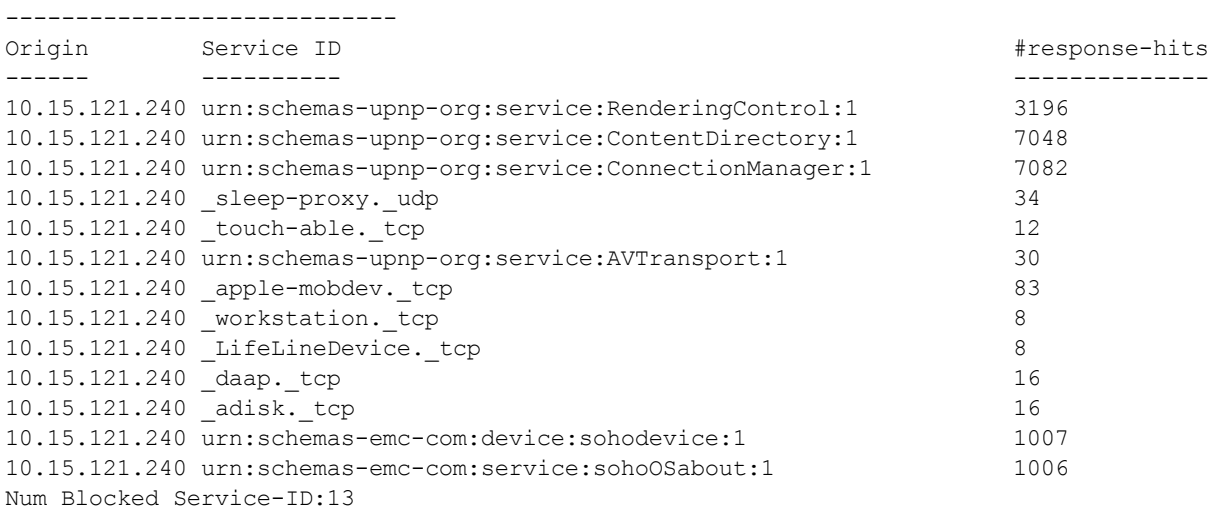

The output of this command includes the following parameters:

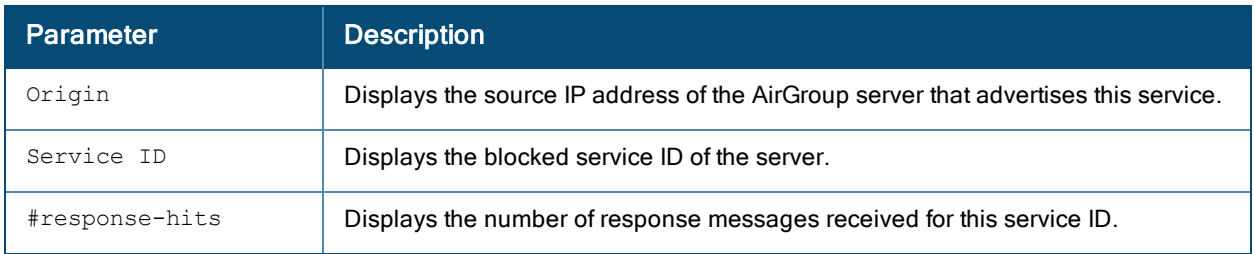
# **Command History:**

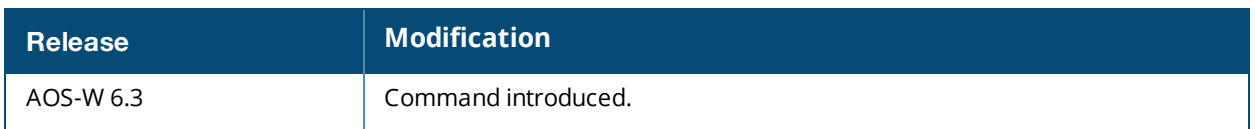

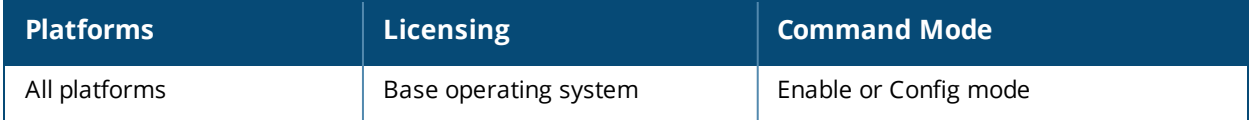

# **show airgroup cache entries**

show airgroup cache <entries> [mdns|dlna|static]

## **Description**

This command displays the AirGroup mDNS and DLNA resource records in cache in a switch:

### **Syntax**

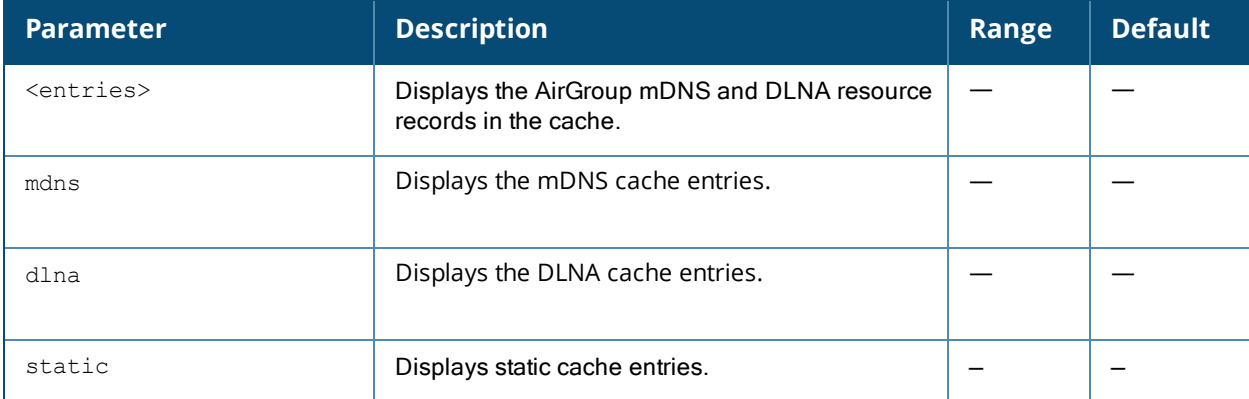

## **Example**

The following example displays the AirGroup mDNS and DLNA resource records in cache in a switch:

```
(host) #show airgroup cache entries
```

```
Cache Entries
```
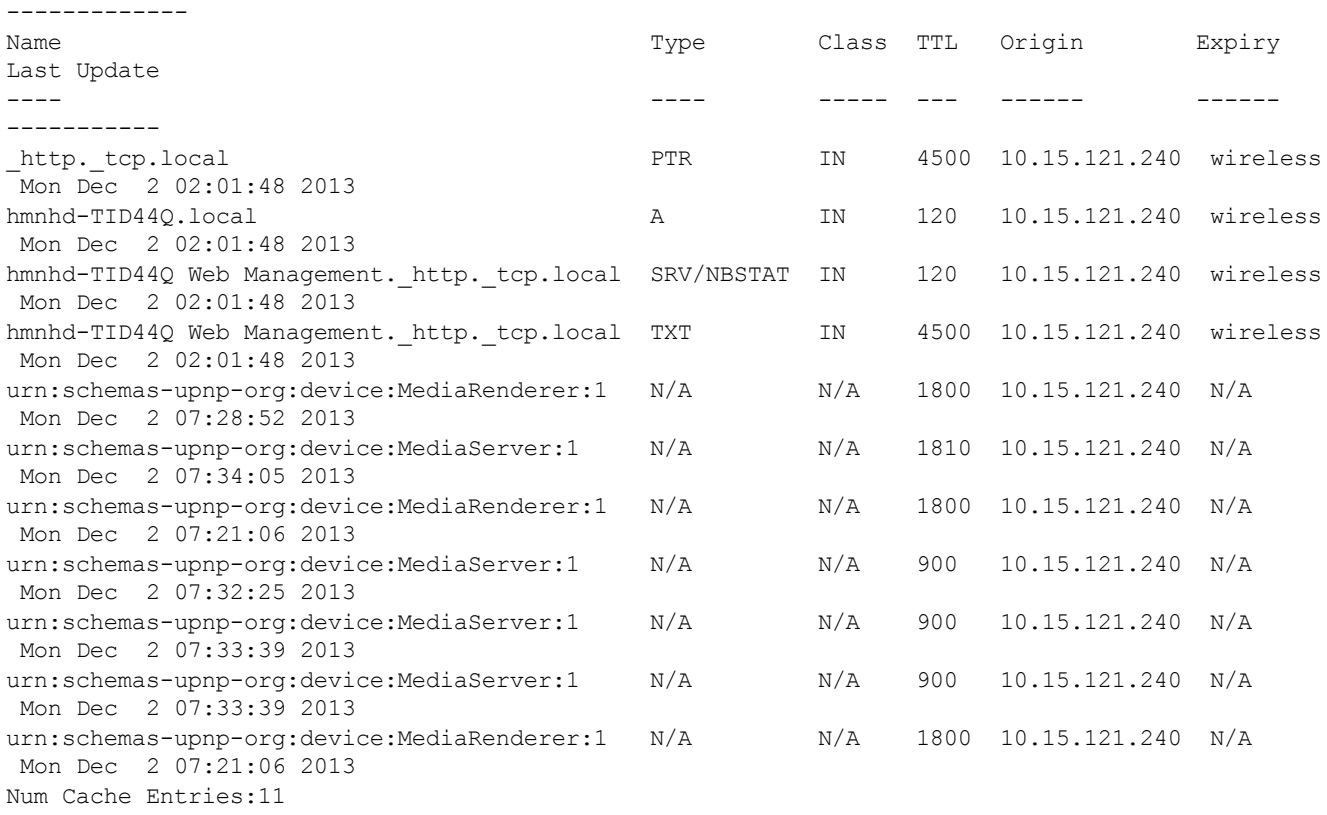

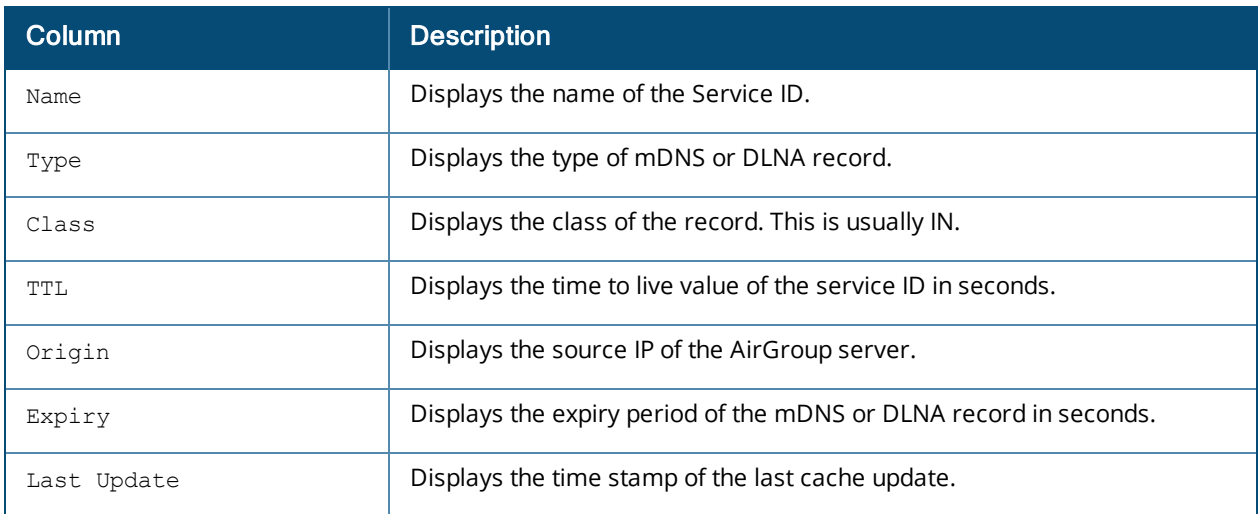

# **Command History:**

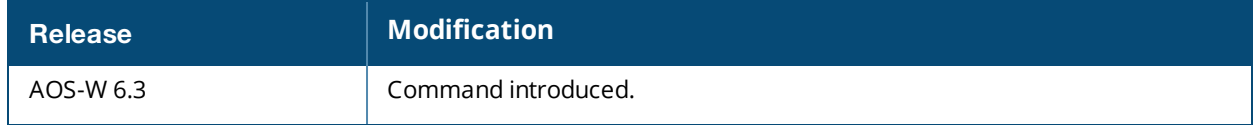

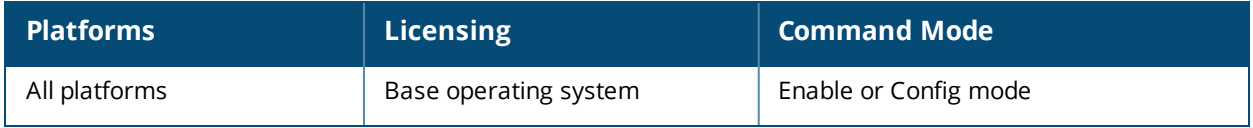

# **show airgroup cppm**

show airgroup cppm {<entries>|<server-group>}

### **Description**

This command displays the information for devices registered in ClearPass Policy Manager.

#### **Syntax**

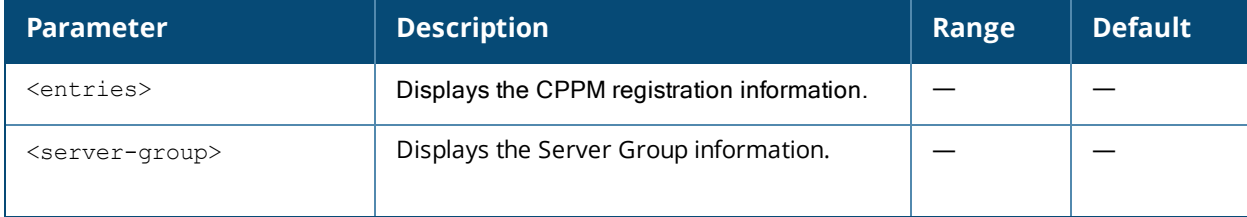

### **Example**

The following example displays the information for devices registered in ClearPass Policy Manager:

(host) #show airgroup cppm entries

ClearPass Guest Device Registration Information

-----------------------------------------------

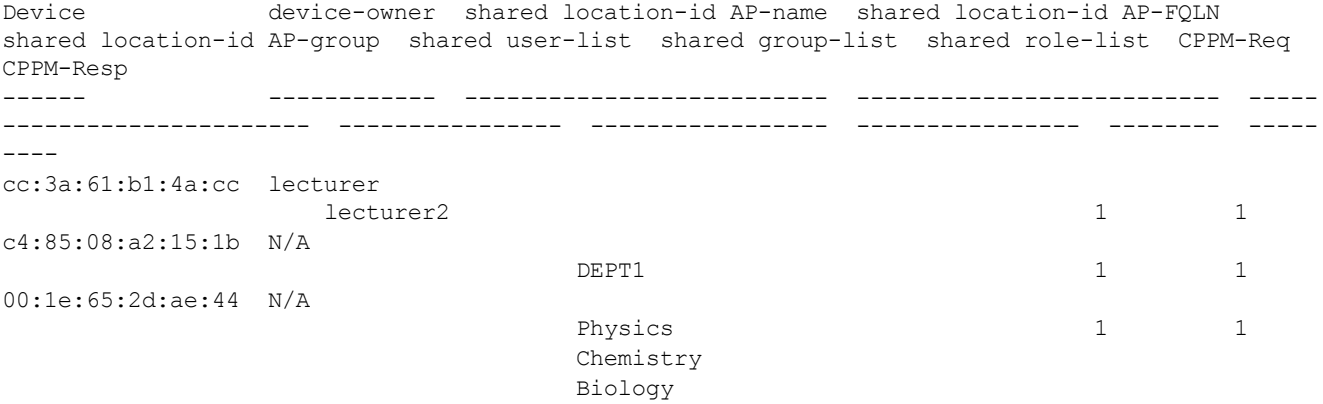

Num CPPM Entries:3

The following example displays the server group information:

(host) (config) #show airgroup cppm server-group Airgroup AAA Server Group ------------------------- Name Inservice trim-FQDN match-FQDN ---- --------- --------- --------- cppm Yes No

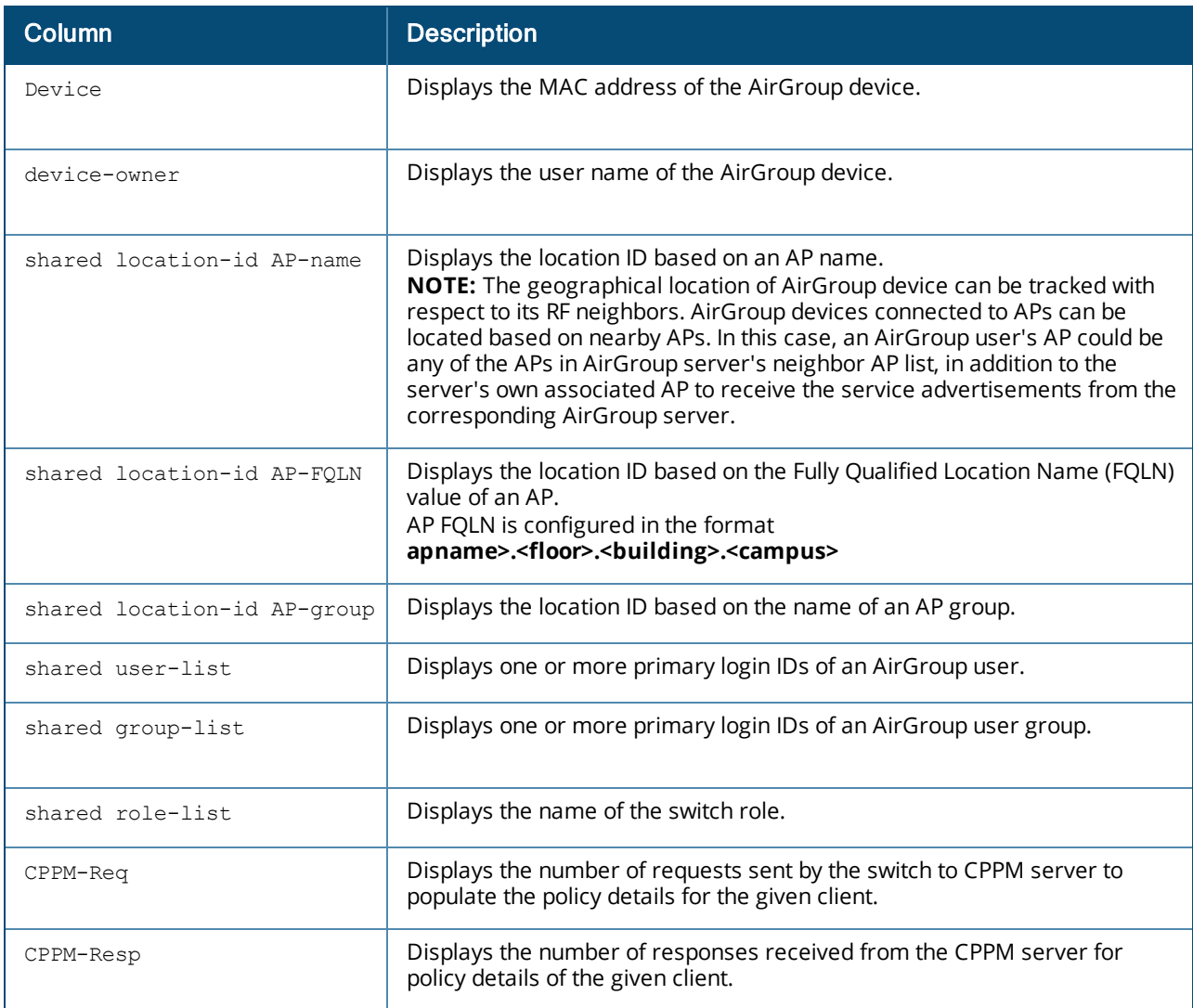

# **Command History:**

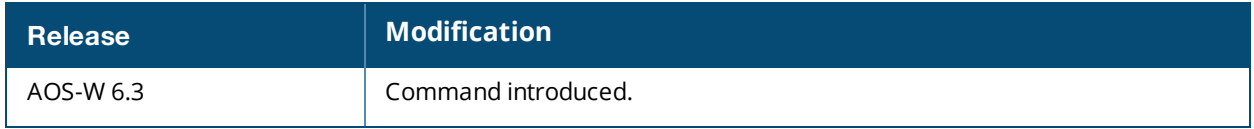

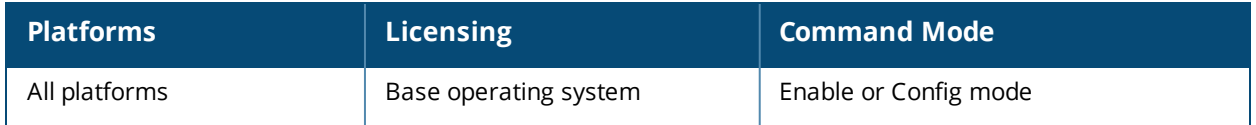

# **show airgroup cppm-server**

show airgroup cppm-server {<aaa>|<query-interval>|radius <statistics>|rfc3576 <statistics>}

### **Description**

This command displays the information for devices registered in ClearPass Policy Manager.

#### **Syntax**

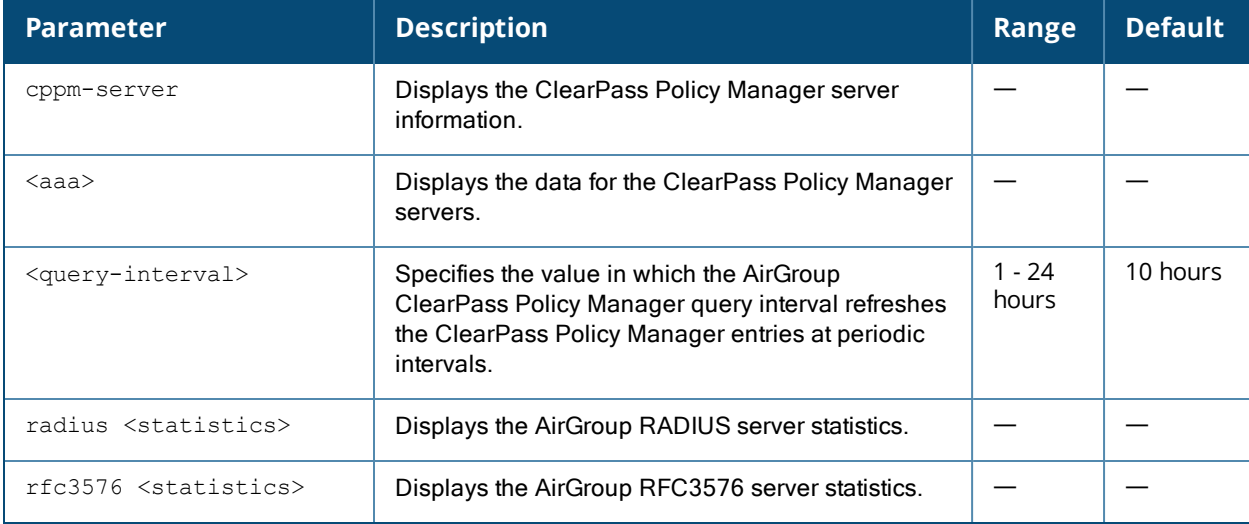

#### **Example**

The following example displays the information for devices registered in ClearPass Policy Manager:

(host) #show airgroup cppm entries ClearPass Guest Device Registration Information ----------------------------------------------- Device device-owner shared location-id AP-name shared location-id AP-FQLN shared location-id AP-group shared user-list shared group-list shared role-list CPPM-Req CPPM-Resp ------ ------------ -------------------------- -------------------------- ----- ---------------------- ---------------- ----------------- ---------------- -------- ---- cc:3a:61:b1:4a:cc lecturer lecturer2 1 1 c4:85:08:a2:15:1b N/A  $\angle$ DEPT1 1 1 1 00:1e:65:2d:ae:44 N/A Physics 1 1 1 Chemistry Biology Num CPPM Entries:3

The following example displays the server group information:

(host) (config) #show airgroup cppm server-group Airgroup AAA Server Group ------------------------- Name Inservice trim-FQDN match-FQDN

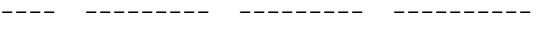

cppm Yes No

The output of this command includes the following parameters:

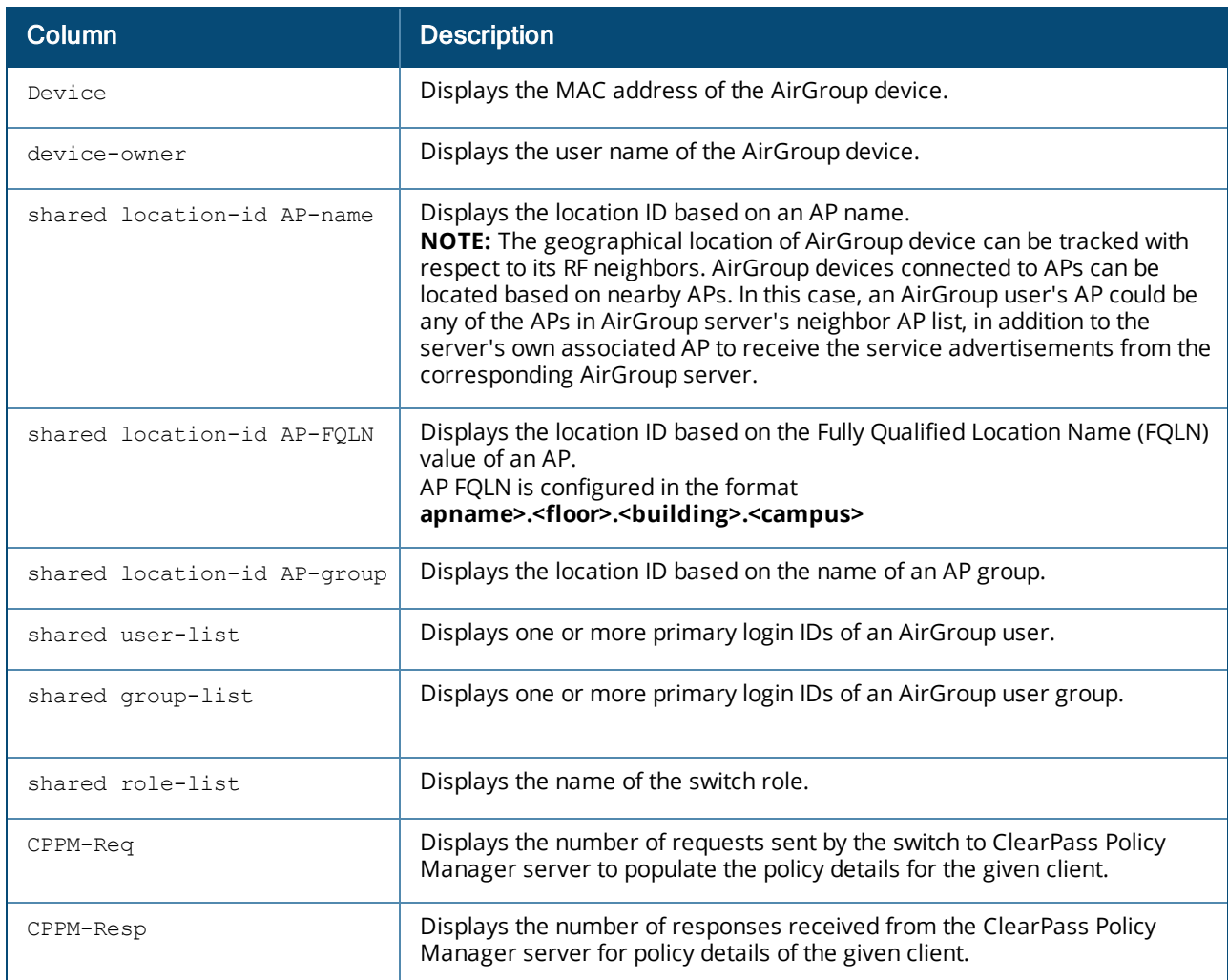

# **Command History:**

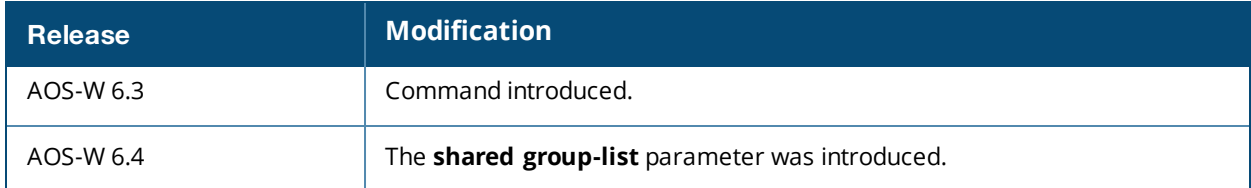

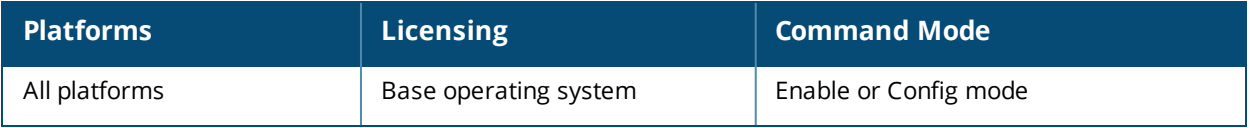

# **show airgroup domain**

show airgroup domain

### **Description**

This command displays a list of AirGroup domains configured.

### **Syntax**

No parameters.

### **Example**

Use this command to view a list of AirGroup domains configured:

```
(host) #show airgroup domain
```
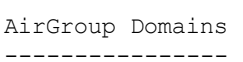

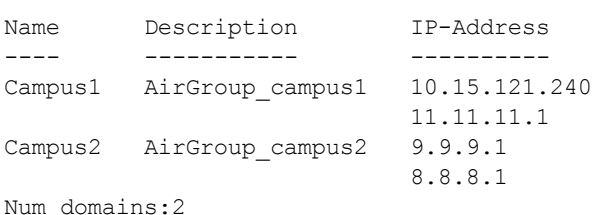

The output of this command includes the following parameters:

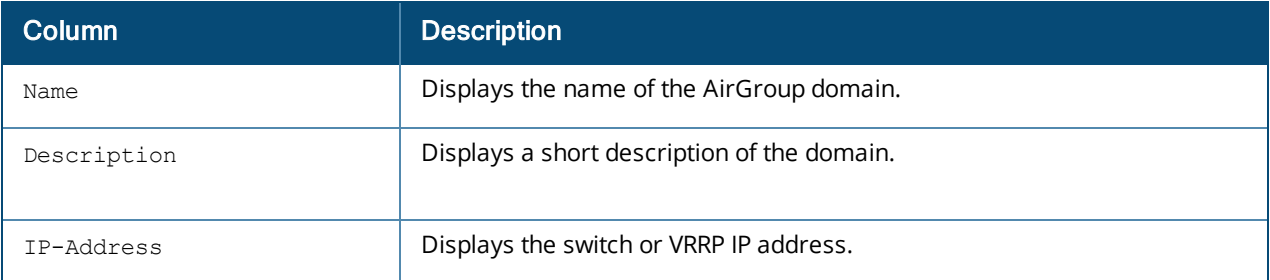

### **Command History:**

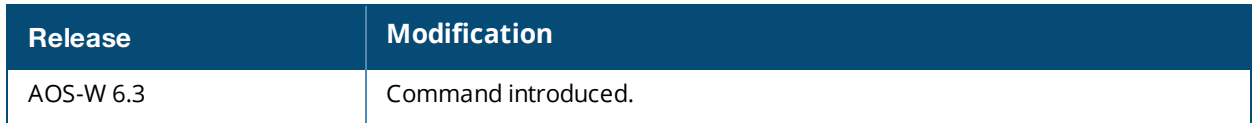

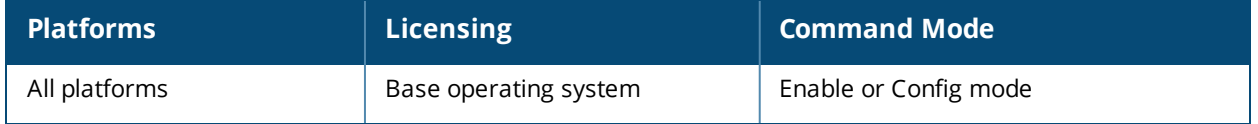

# **show airgroup internal-state statistics**

show airgroup internal-state <statistics> [mdns|dlna]

## **Description**

This command displays the statistics of packets sent and received per second by a switch:

#### **Syntax**

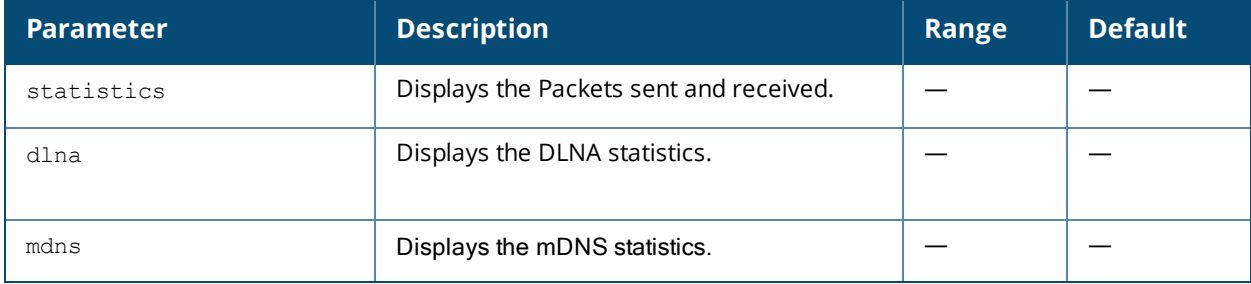

## **Example**

The following example displays the packets sent and received per second by the switch:

(host) (config) #show airgroup internal-state statistics

```
PAPI Messages
```
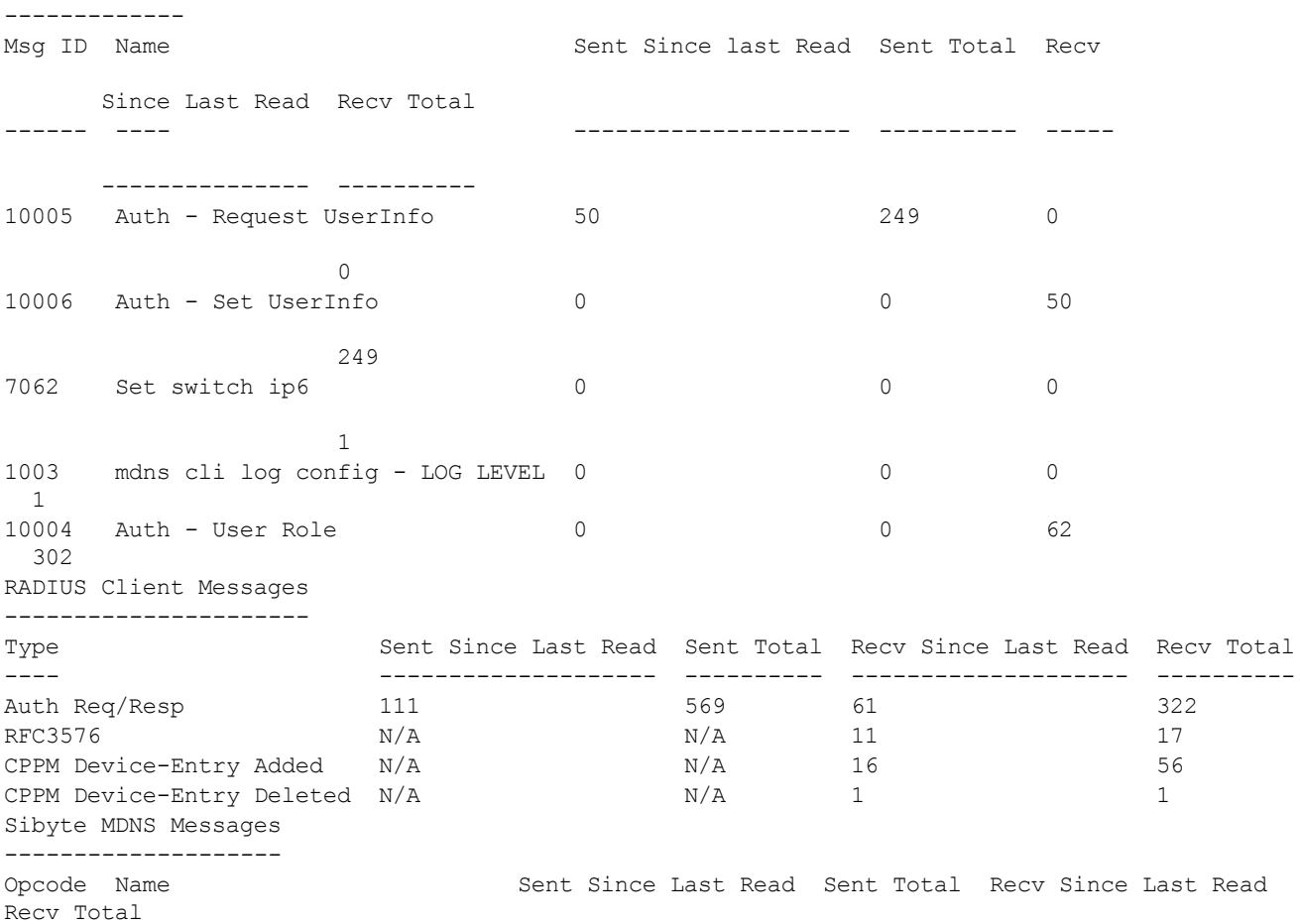

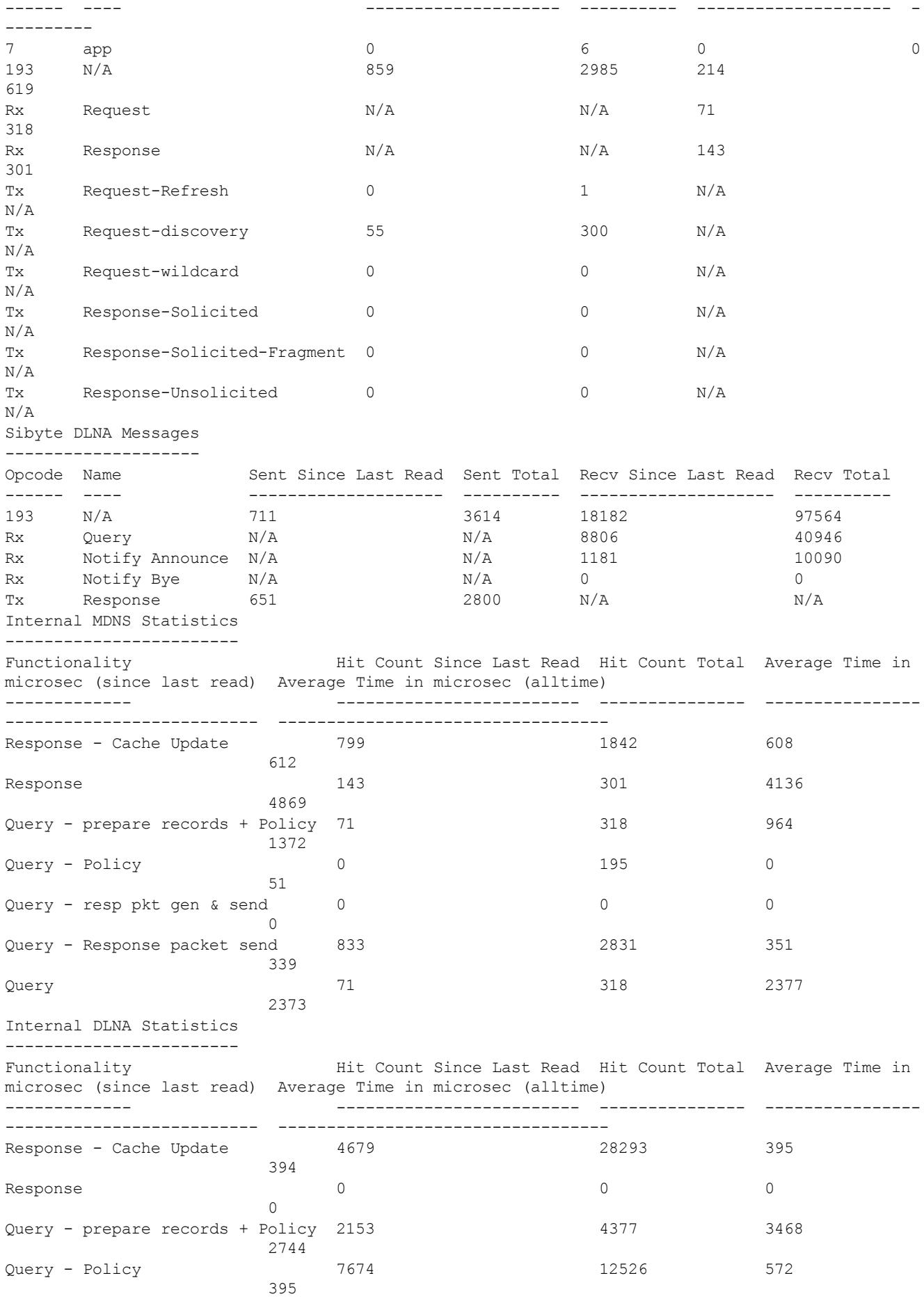

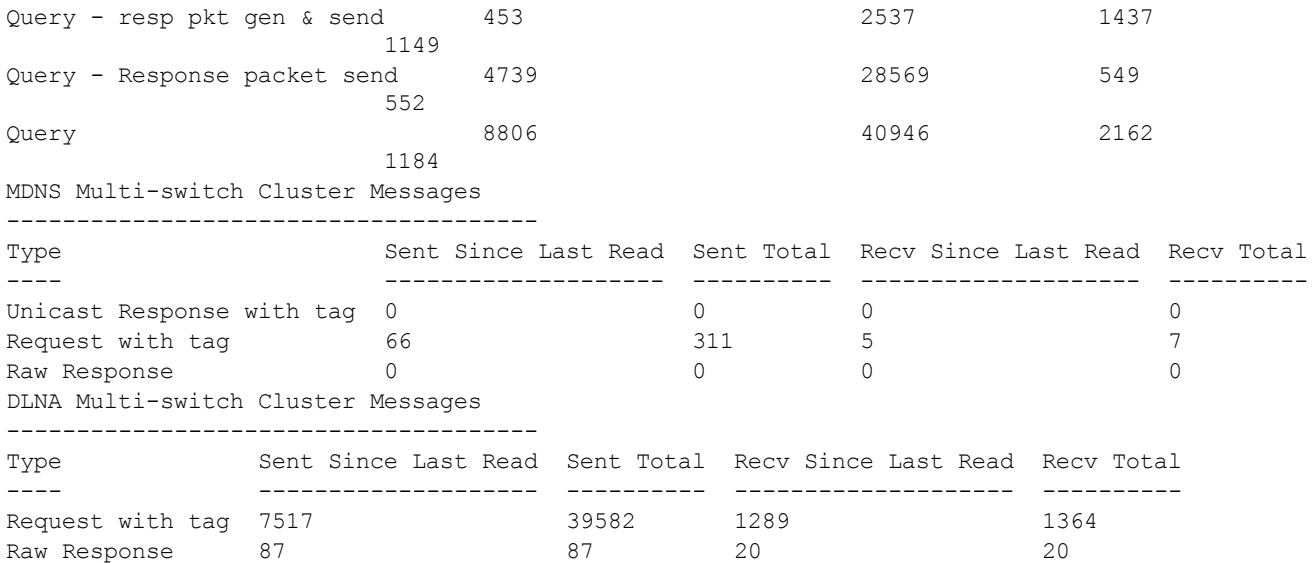

The output of this command includes the following parameters:

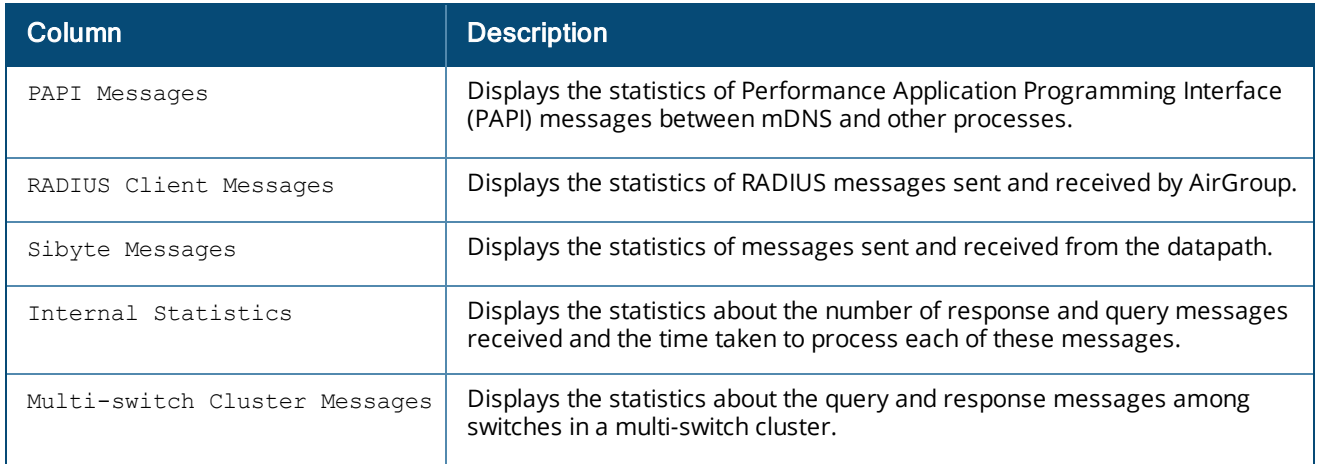

# **Command History:**

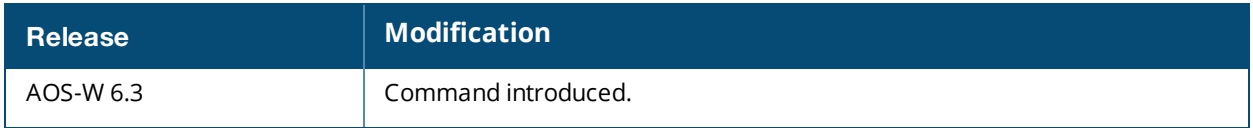

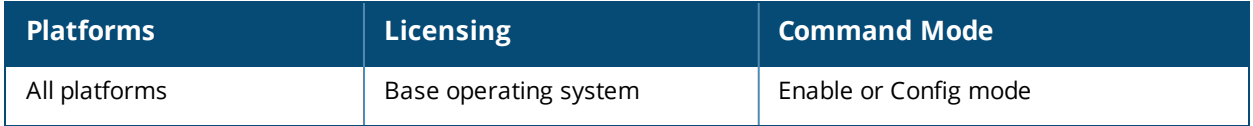

# **show airgroup global-credits**

show airgroup global credits

### **Description**

This command displays the current and user configured global tokens assigned to query and response packets.

### **Syntax**

No parameters.

### **Example**

In an AirGroup network, AirGroup devices generate excess mDNS query and response packets. Using airgroup global-credits command, the AirGroup switch restricts these packets by assigning tokens. The switch processes these mDNS packets based on this token value. The switch rejects any packets beyond this token limit. The token renews every 15 seconds. The renewal interval is not a configurable parameter.

In the following example, the AirGroup switch restricts the number of query packets to 450 and response packets to 90 from AirGroup devices in a time frame of 15 seconds.

(host)(config) #airgroup global-credits 450 90

The following command displays tokens assigned to query and response packets. It displays the current and user configured global tokens.

```
(host) #show airgroup global-credits
Global Credits - Default
------------------------
Type Value
---- -----
Query Packets 450
Response Packets 90
Global Credits - Current
------------------------
Type Value
---- -----
Query Packets 400
Response Packets 85
```
#### The output of this command includes the following parameters:

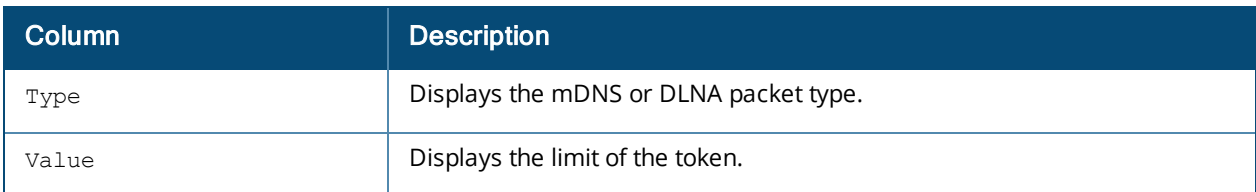

#### **Command History:**

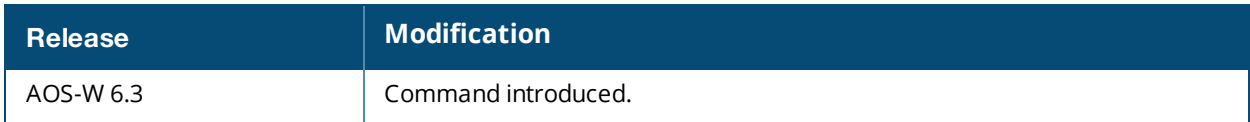

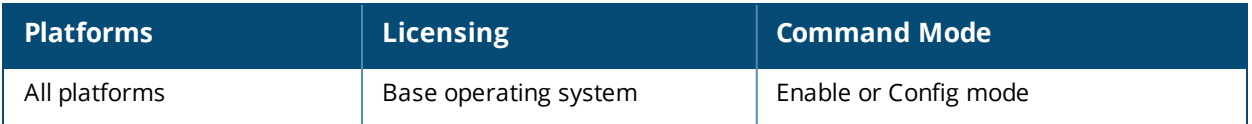

# **show airgroup multi-controller-table**

show airgroup multi-controller-table [mdns|dlna] [verbose]

### **Description**

This command displays the IP address of all the switches participating in an AirGroup multi-switch environment.

#### **Syntax**

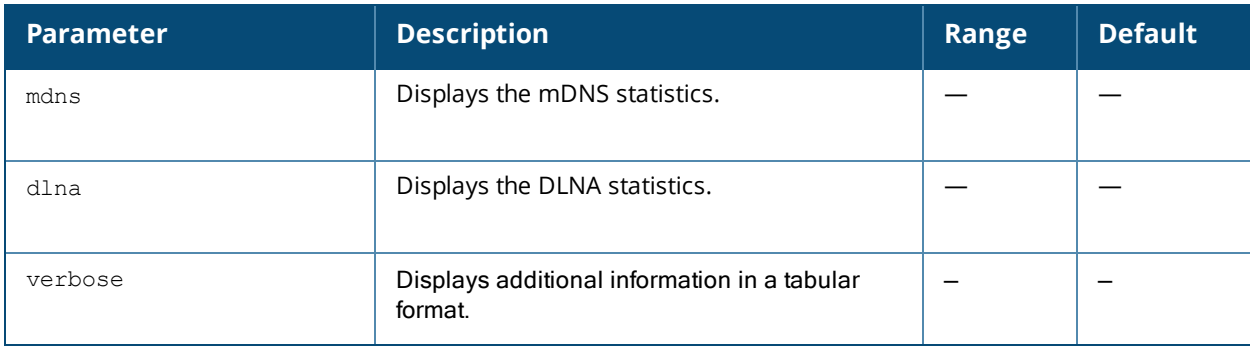

### **Example**

All switches communicate with each other based on the multi-switch table in an AirGroup cluster. This table is a combination of switches specified in each domain, as part of active-domains. Use the following command to view the IP address of all the switches participating in an AirGroup multi-switch environment:

(host) (config) #show airgroup multi-controller-table

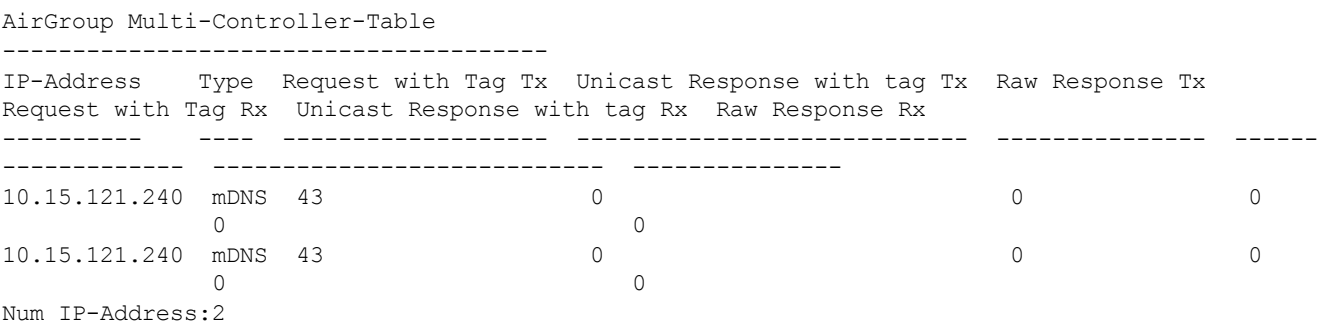

**Table 9:** *show airgroup multi-switch-table*

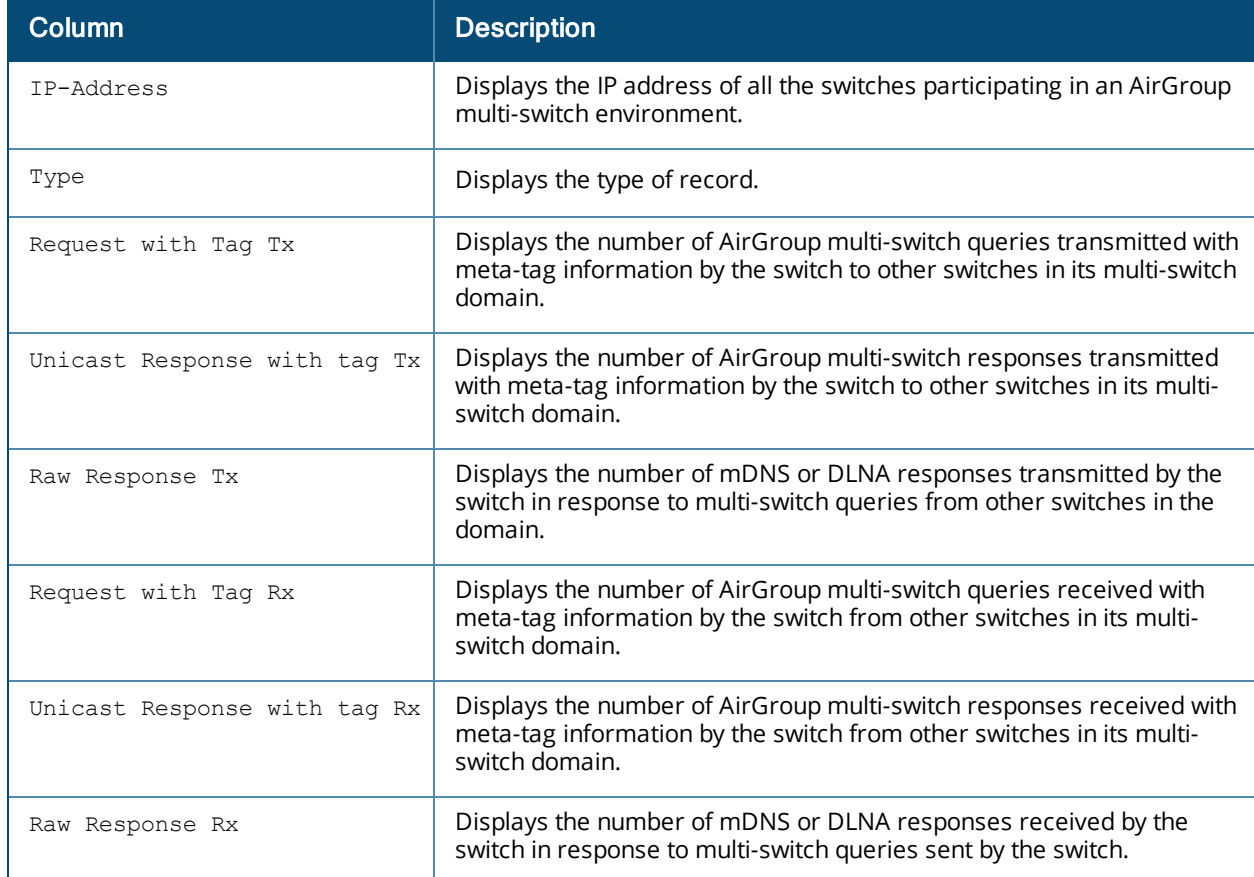

# **Command History:**

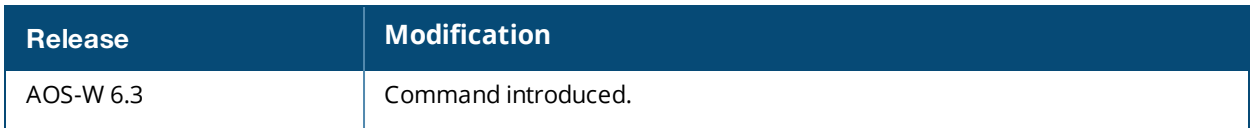

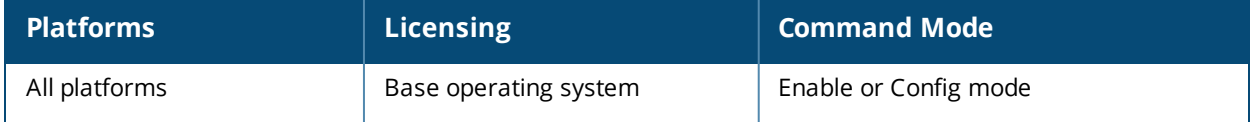

# **show airgroup servers**

show airgroup servers [mdns|dlna] [verbose]

#### **Description**

This command displays the status of the AirGroup server (Apple TV, AirPrint Printer, Google ChromeCast, and so on) in a switch:

#### **Syntax**

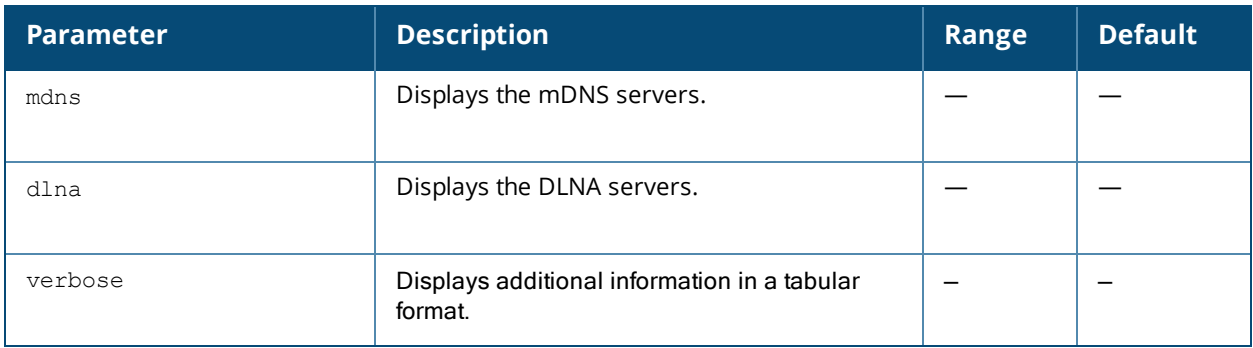

### **Example**

The following example displays the status of the AirGroup server (Apple TV, AirPrint Printer, Google ChromeCast, and so on) in a switch:

```
(host) (config) #show airgroup servers
AirGroup Servers
----------------
MAC IP Type Host Name Service VLAN Wired/Wireless Role
Group Username AP-Name
--- -- ---- --------- ------- ---- -------------- ----
----- -------- -------
00:25:11:3c:a3:5a 10.15.121.240 mDNS nandan allowall 64 N/A
00:25:90:cc:6e:b3 10.15.121.240 DLNA allowall 64 N/A
d4:be:d9:1f:83:c9 10.15.121.240 DLNA allowall 1 N/A
DLNA Media
00:1e:65:2d:ae:44 10.15.121.240 DLNA allowall 3 wireless authenticated Mathematics user1 104_
AP105
DLNA Media
Num Servers: 4, Max Servers: 2000.
```
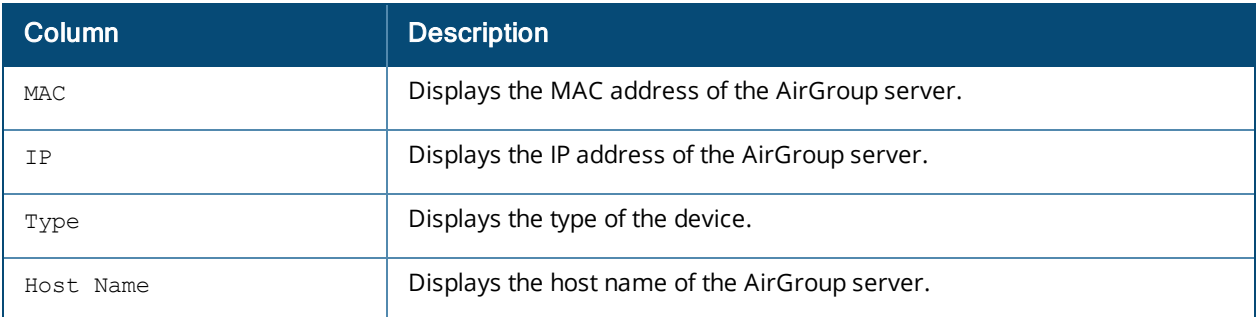

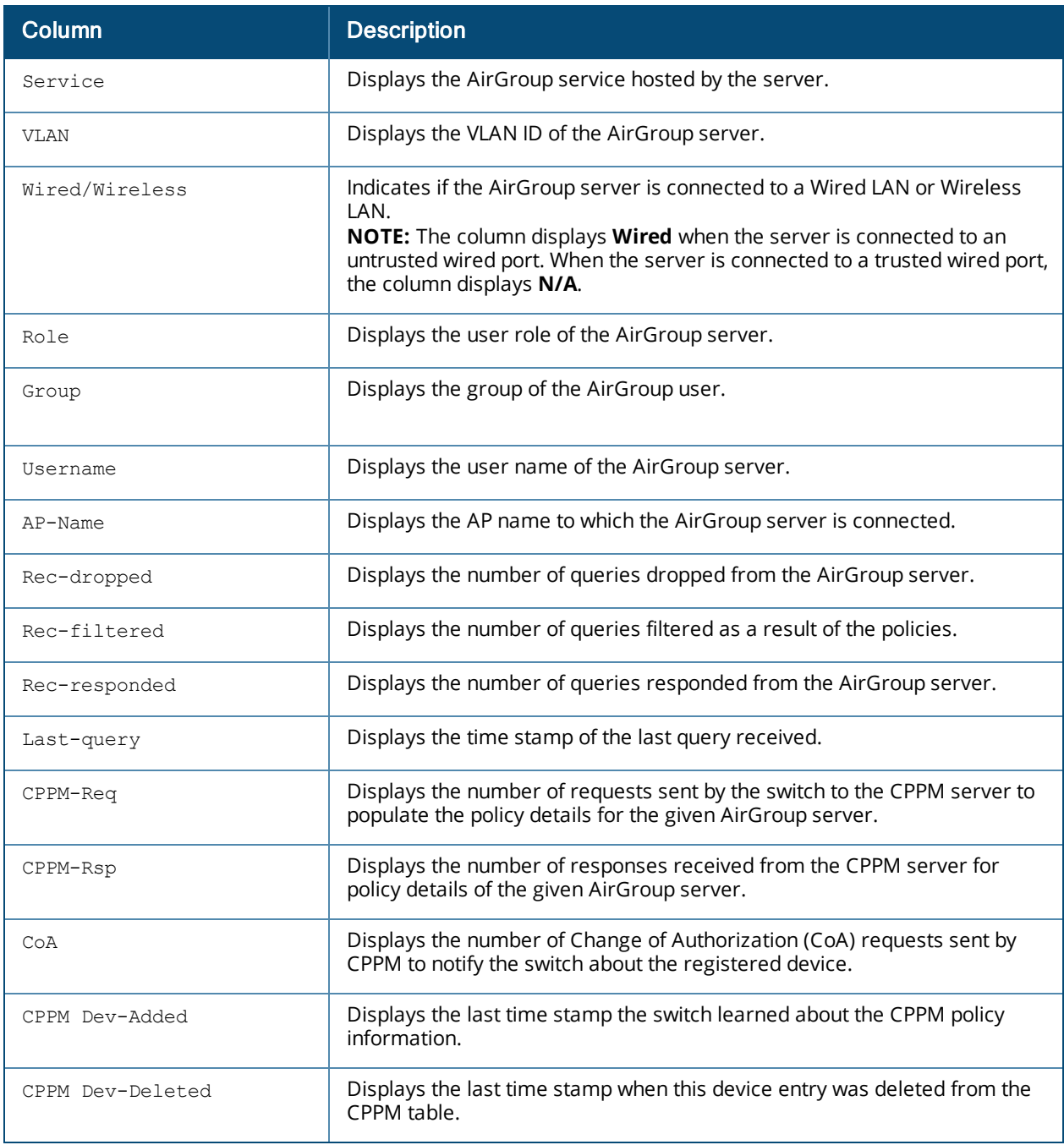

# **Command History:**

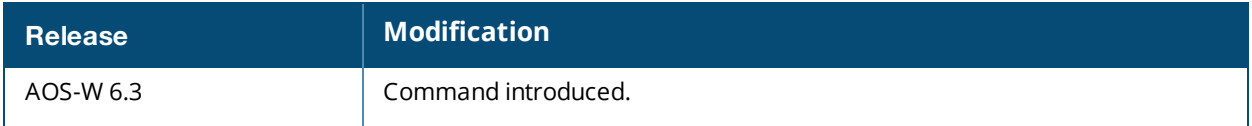

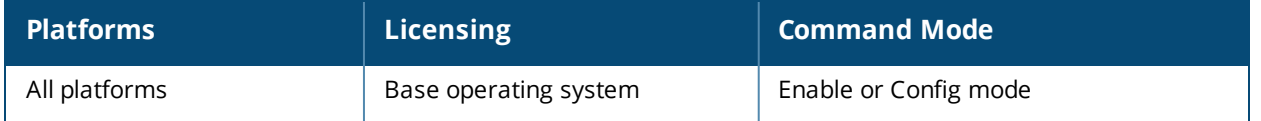

# **show airgroup status**

show airgroup status

#### **Description**

This command displays the global settings of the AirGroup configuration and AirGroup services configured in the WLAN switch.

#### **Syntax**

No parameters.

### **Example**

Issue this command to view the global settings of the AirGroup configuration and AirGroup services configured in the WLAN switch.

```
(host) #show airgroup status
```
AirGroup Feature ---------------- Status ------ Enabled AirGroup- MDNS Feature ---------------------- Status ------ Enabled AirGroup- DLNA Feature ---------------------- Status ------ Enabled AirGroup Location Discovery --------------------------- Status ------ Enabled AirGroup Active Wireless Discovery ---------------------------------- Status ------ Disabled AirGroup Enforce Registration ----------------------------- Status ------ Disabled AirGroup IPV6 Support --------------------- Status ------ Disabled AirGroup Service Information ---------------------------- Service Status ------- ----- airplay Enabled

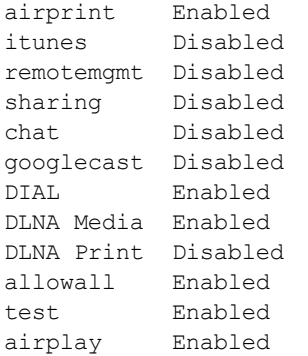

The output of this command includes the following parameters:

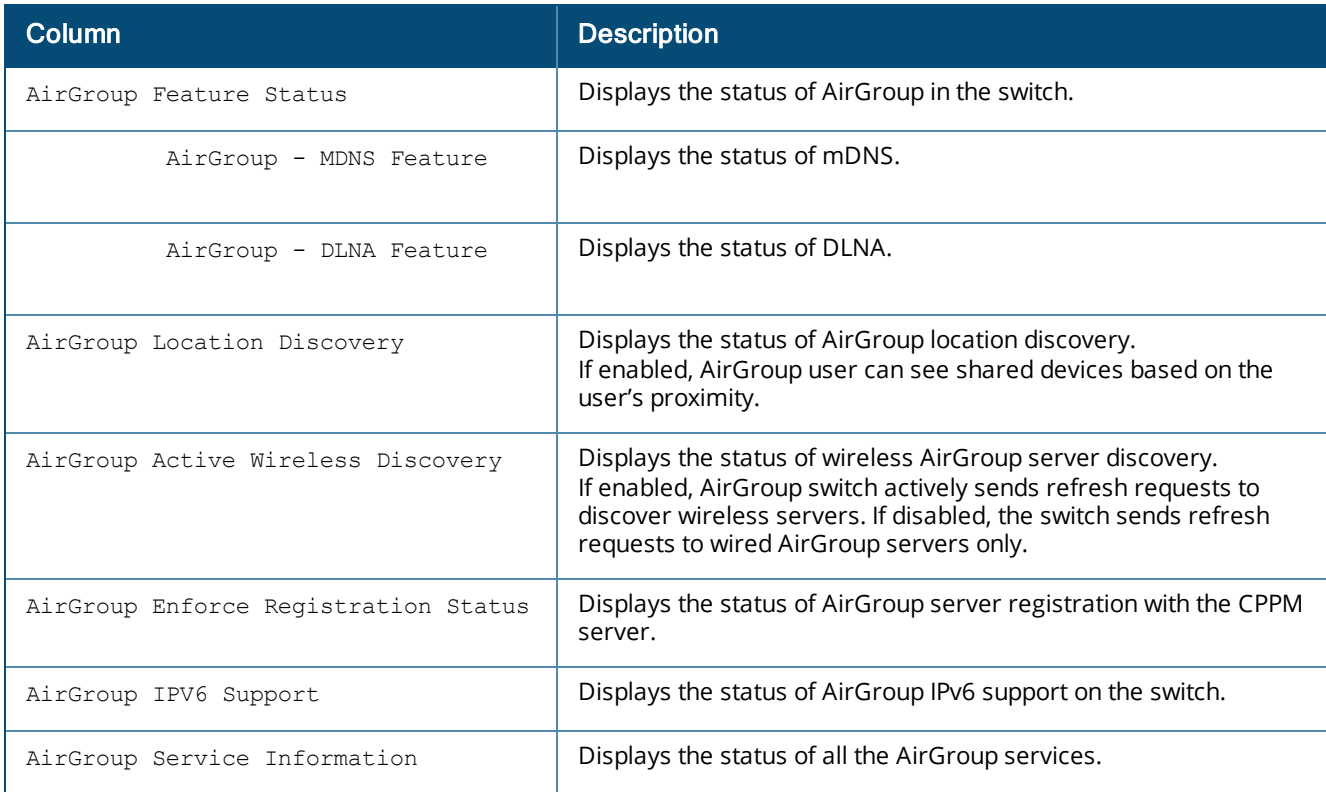

# **Command History:**

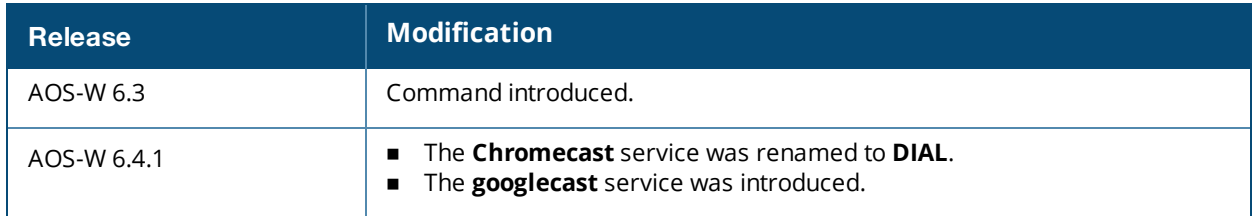

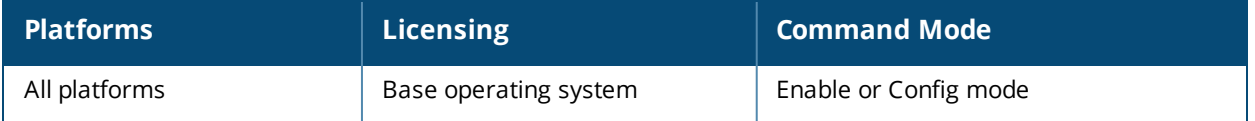

# **show airgroup users**

show airgroup users [mdns|dlna] [verbose]

## **Description**

This command displays the user table.

### **Syntax**

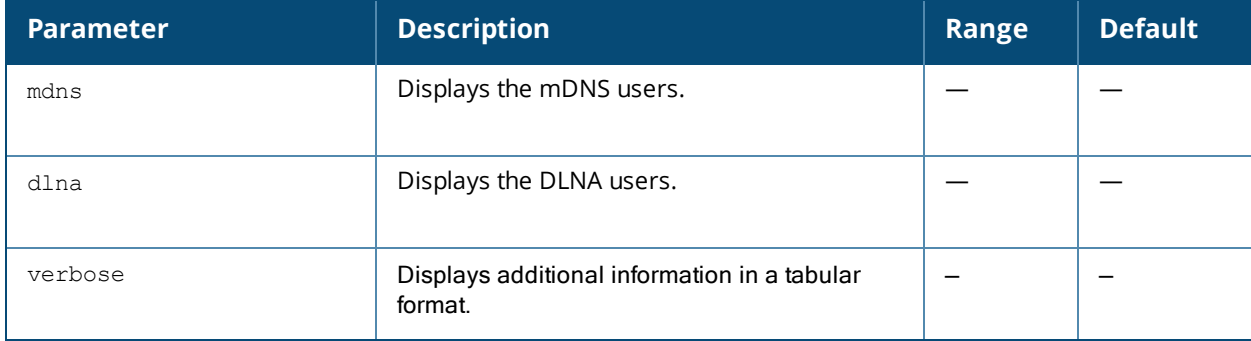

## **Example**

The following example displays the AirGroup users:

```
(host) (config) #show airgroup users
AirGroup Users
--------------
MAC IP Type Host Name VLAN Role Group Username AP-Name
--- -- ---- --------- ---- ---- ----- -------- -------
d4:be:d9:1f:83:c9 10.15.121.240 DLNA 1
Num Users: 1, Max Users: 6000.
```
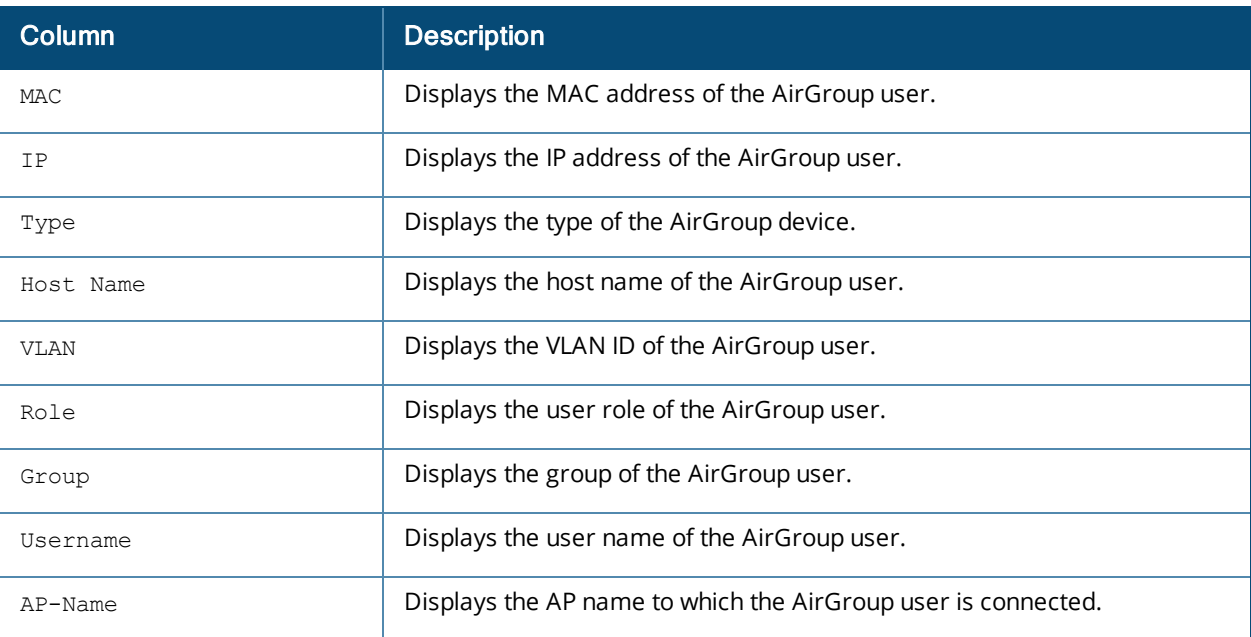

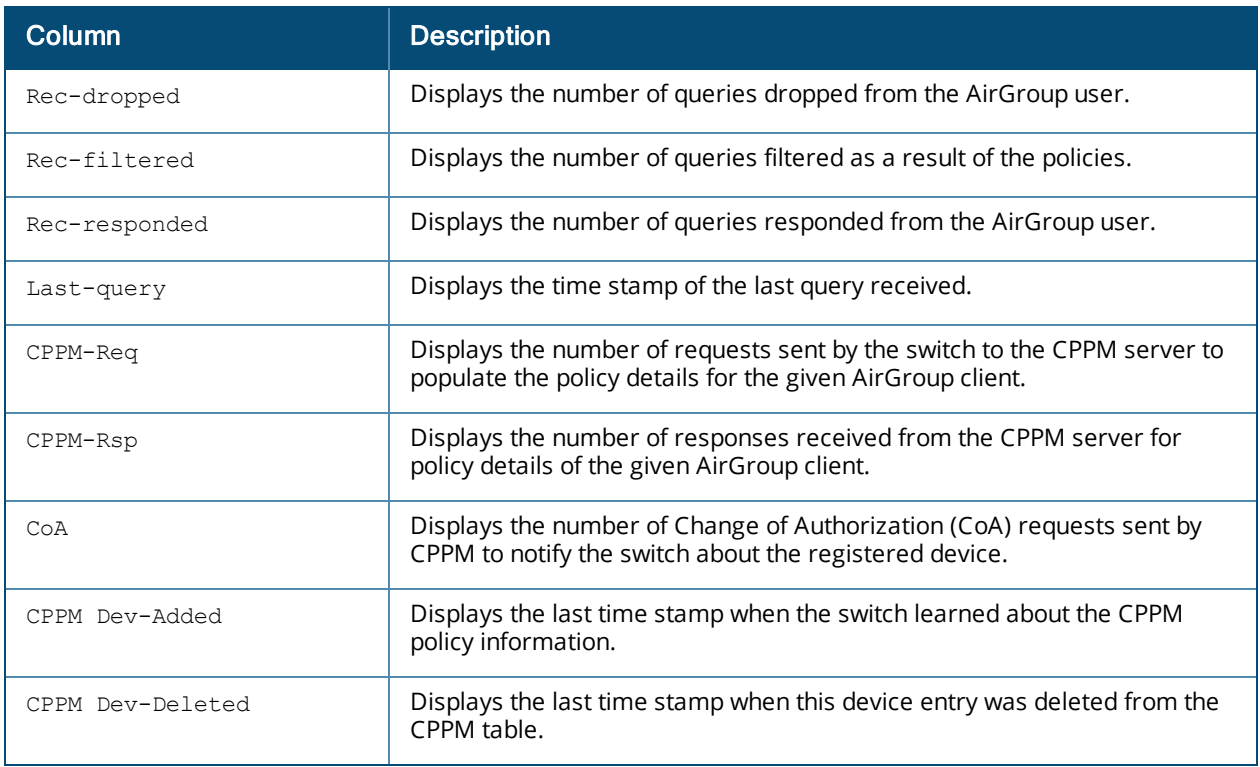

# **Command History:**

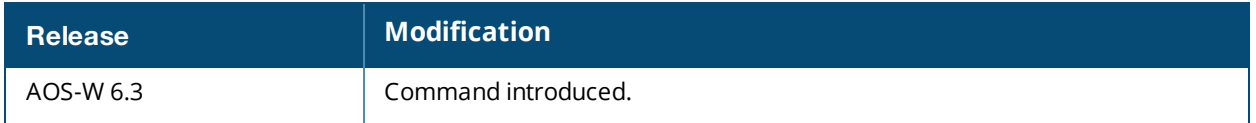

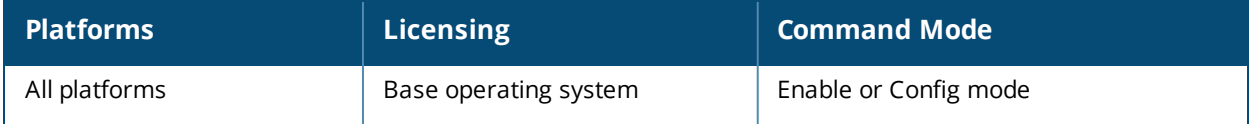

# **show airgroup vlan**

show airgroup vlan

### **Description**

This command displays the status of the disallowed AirGroup VLANs.

### **Syntax**

No parameters.

## **Example**

The following example displays the status of the disallowed AirGroup VLANs:

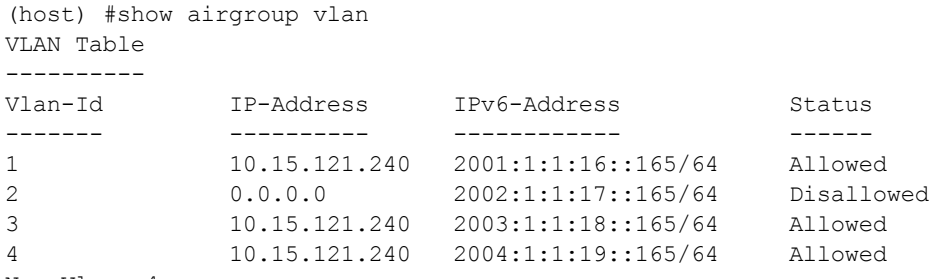

Num Vlans:4

The output of this command includes the following parameters:

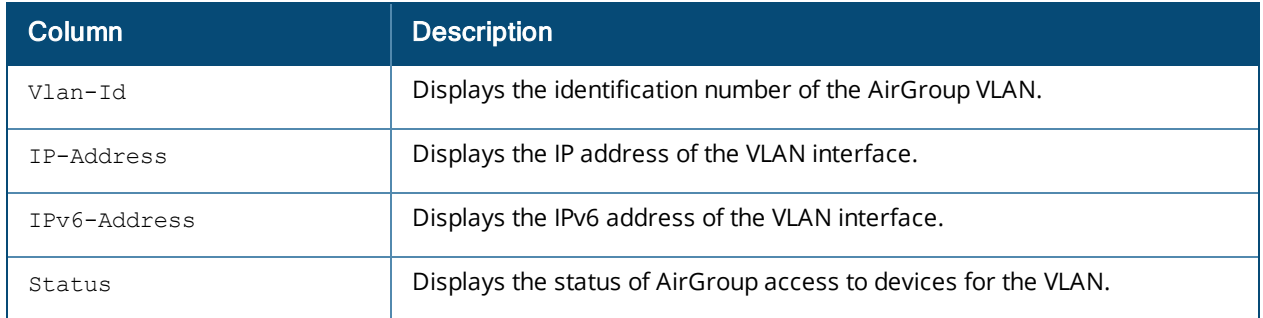

# **Command History:**

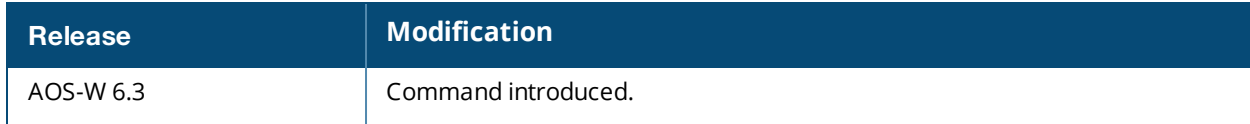

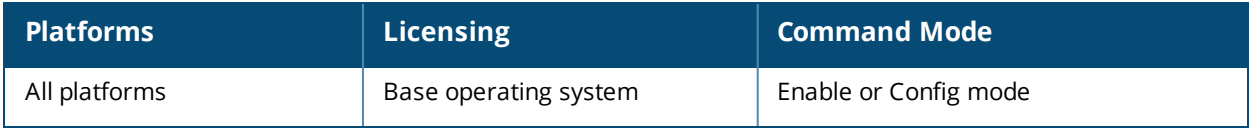

# **show airgroupservice**

show airgroupservice [dlna|mdns] [verbose]

### **Description**

This command displays the service details of all AirGroup services in the switch.

#### **Syntax**

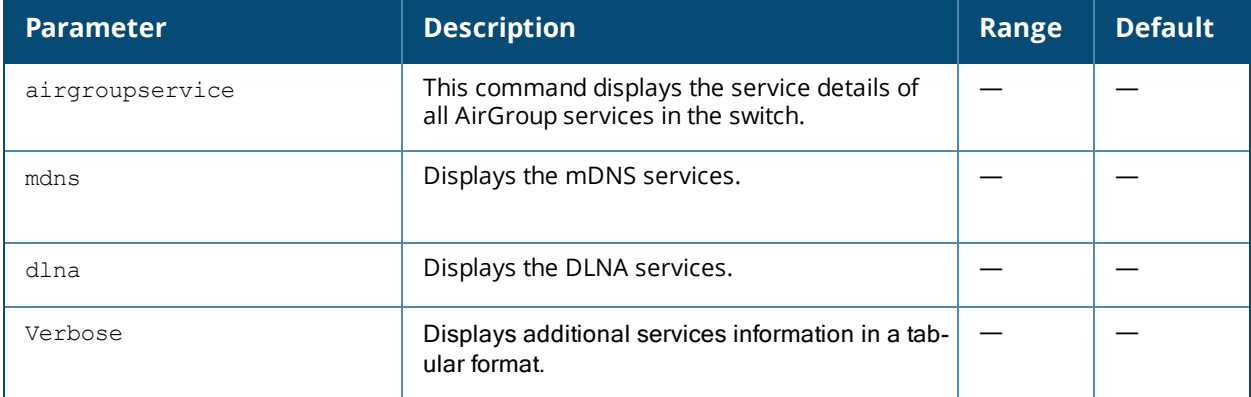

### **Example**

The following example displays the service details of all AirGroup services in the switch. In this example, the output has been divided into multiple sections to better fit on the pages of this document. In the actual command-line interface, the output appears in a single, long table.

(host) (config) #show airgroupservice

```
AirGroupService Details
-----------------------
                            Status Disallowed-Role Disallowed-VLAN ID
------- ----------- ------ --------------- --------------- --
airplay AirPlay Enabled Enabled airplay. tcp
                                                                        _raop._tcp
                                                                        appletv-v2. tcp
airprint AirPrint Enabled Enables Enabled ipp. tcp
                                                                         _pdl-datastream._tcp
                                                                         printer. tcp
                                                                         scanner. tcp
                       -----text removed for brevity--------
itunes iTunes Disabled \qquad Disabled \qquad \qquad \qquad \qquad \qquad \qquad \qquad \qquad \qquad \qquad \qquad \qquad \qquad \qquad \qquad \qquad \qquad \qquad \qquad \qquad \qquad \qquad \qquad \qquad \qquad \qquad \qquad \qquad \qquad \qquad \qquad_apple-mobdev. tcp
                                                                        daap. tcp
                                                                        dacp. tcp
remotemgmt Remote management Disabled ssh. tcp
                                                                         sftp-ssh. tcp
                                                                         _ftp._tcp
                                                                         _telnet. tcp
                                                                        _rfb._tcp
                                                                         net-assistant. tcp
AirGroupService Details
-----------------------
Service Description Status Disallowed-Role Description
------- ----------- ------ ---------------
sharing Sharing Sharing Sharing Sharing Sharing Sharing Sharing Sharing Disabled
```
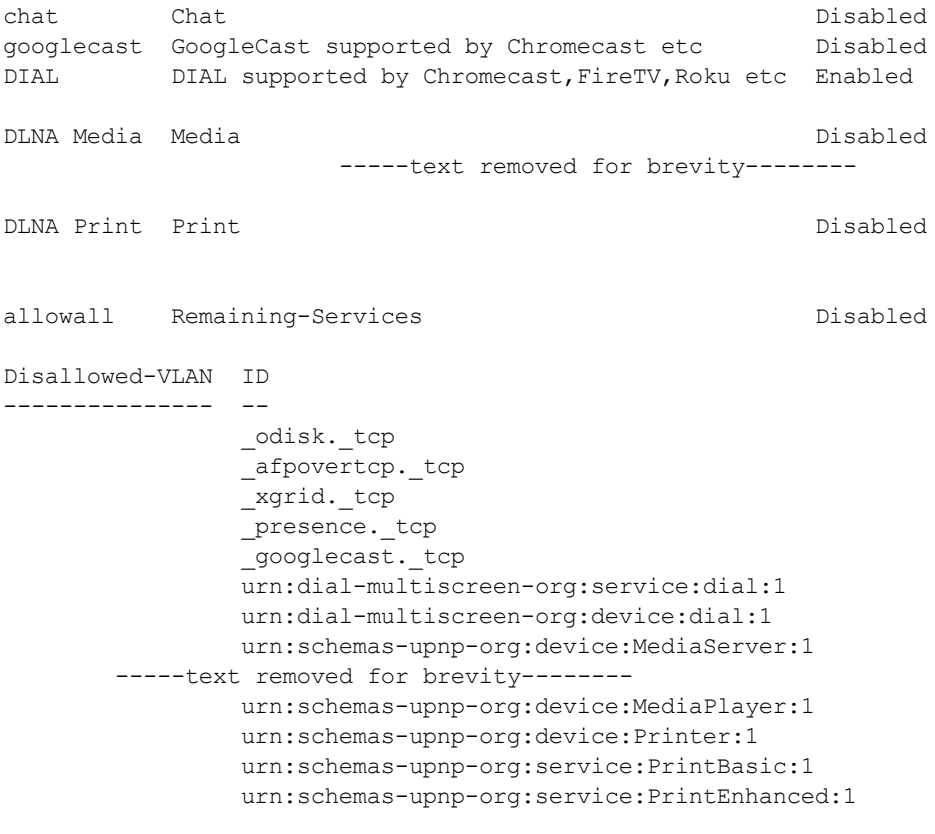

Num Services:12 Num Service-ID:50

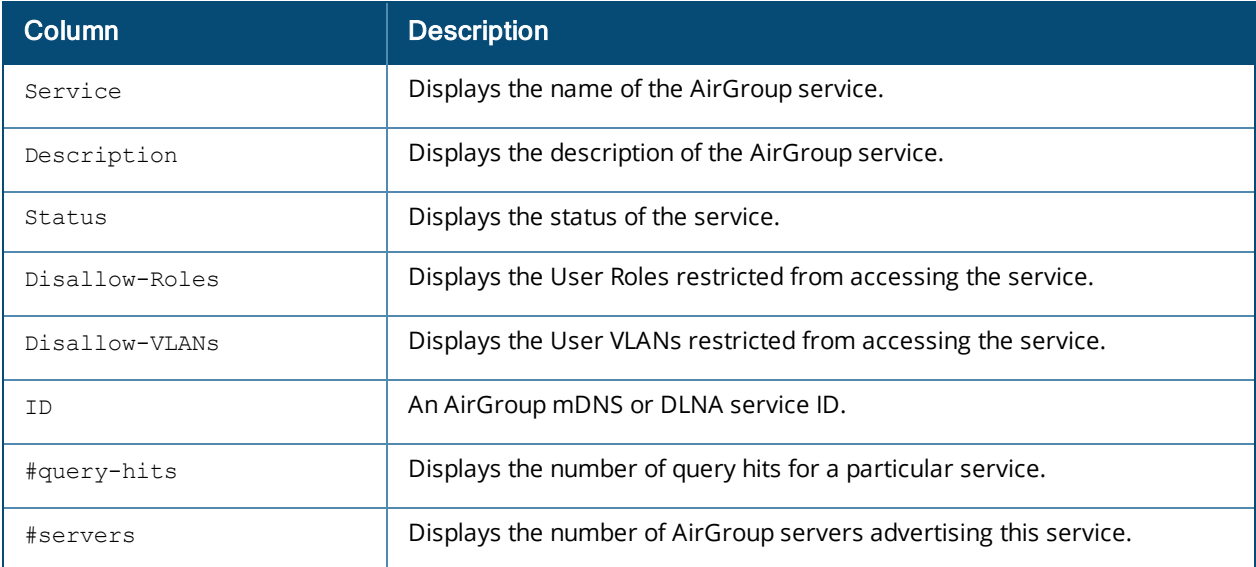

# **Command History:**

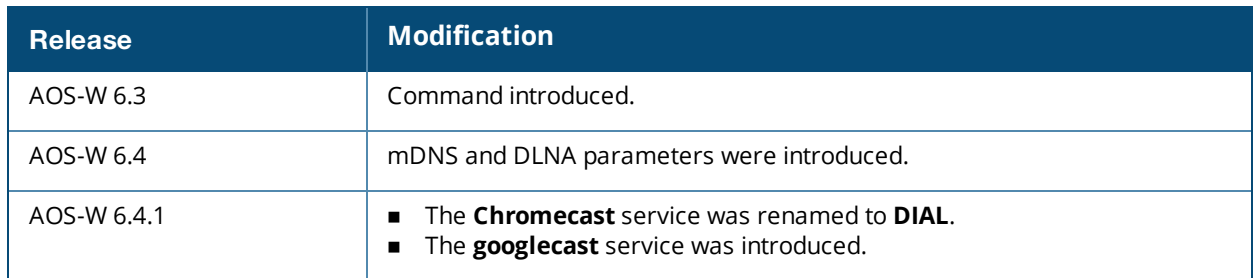

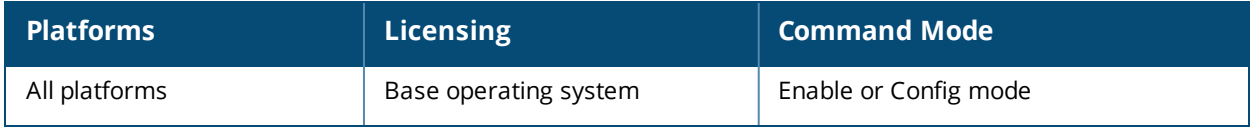

# **show ap active**

show ap active [ap-name <ap-name>|{arm-edge dot11a|dot11g|voip-only}|dot11a|dot11g|essid <essid>|ip-addr <ip-addr>|ip6-addr <ip6-addr>|{type access-point|air-monitor|(sensor dot11a|dot11g|voip-only)}|voip-only

### **Description**

Show all active APs registered to a switch.

#### **Syntax**

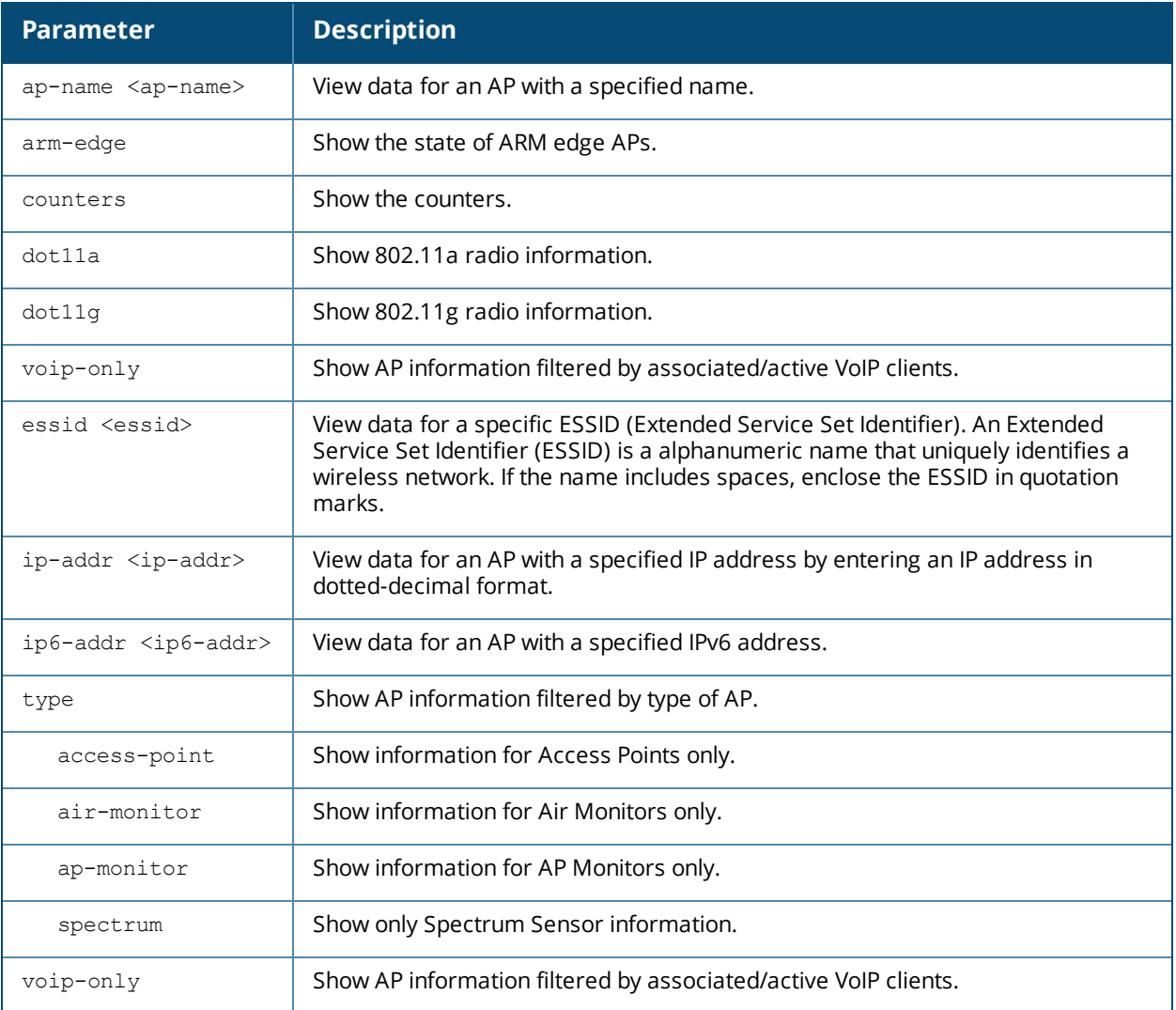

### **Usage Guidelines**

This command displays details for all active APs on the switch. If an AP on your network *does not* appear in this table, it may have been classified as an inactive AP for any of the following reasons:

- <sup>n</sup> The AP is configured with a missing or incorrect VLAN. (For example, the AP is configured to use a tunneled SSID of VLAN 2 but the switch doesn't have a VLAN 2.)
- $\blacksquare$  The AP has an unknown AP group.
- $\blacksquare$  The AP has a duplicate AP name.
- n An AP with an external antenna is not provisioned with external antenna gain settings.
- Both radios on the AP are disabled.
- $\blacksquare$  No virtual APs are defined on the AP.
- The AP has profile errors. Issue the command "show profile errors" for details.
- The GRE tunnel between the AP and the switch was blocked by a firewall after the AP became active.
- The AP is temporarily down while it is upgrading its software. The AP will become active after upgrading.
- <sup>n</sup> An AP has conflicting configuration settings. For example, if the AP system profile on a single radio dualband AP configures the radio uses 802.11g, but the virtual AP profile on the AP is set to use 802.11a, the AP might not appear to be active.

### **Example**

The output of the command in the example below shows that the switch sees an active AP. In this example, the output has been divided into multiple sections to better fit on the pages of this document. In the actual command-line interface, it will appear in a single, long table.

```
(host)# show ap active
Active AP Table
---------------
Name Group IP Address 11g Clients 11g Ch/EIRP/MaxEIRP 11a Clients 11a Ch/EIRP/MaxEIRP AP Type Flags Uptime Outer IP
---- ----- ---------- ----------- ------------------- ----------- ------------------- ------- ----- ------ --------
AP203RP-new default 192.168.1.12 1 AP:HT:1/15.8/23.0 0 AP:VHT:149E/15.7/22.5 203RP A2aTf 10h:28m:5s N/A
AP203RP default 192.168.1.10 0 AM 0 AM 203RP A2aTf 10h:28m:2s N/A
AP303H default 192.168.1.2 0 AM 0 AM 303H A2a 10h:25m:53s N/A
Flags: 1 = 802.1x authenticated AP; 2 = Using IKE version 2;
A = Enet1 in active/standby mode; B = Battery Boost On; C = Cellular;
D = Disconn. Extra Calls On; E = Wired AP enabled; F = AP failed 802.1x authentication;
H = Hotspot Enabled; K = 802.11K Enabled; L = Client Balancing Enabled; M = Mesh;
N = 802.11b protection disabled; P = PPPOE; R = Remote AP;
S = AP connected as standby; X = Maintenance Mode;
a = Reduce ARP packets in the air; d = Drop Mcast/Bcast On; u = Custom-Cert RAP;
i = Provisioned as Indoor; o = Provisioned as Outdoor;
r = 802.11r Enabled; f = No Spectrum FFT support;
Q = DFS CAC timer running; T = Flex Radio Mode is 2.4GHz+5GHz;
U = Flex Radio Mode is 5GHz; V = Flex Radio Mode is 2.4GHz;
Channel followed by "*" indicates channel selected due to unsupported configured channel.
"Spectrum" followed by "^" indicates Local Spectrum Override in effect.
Channel flags: +/- = 40 MHz, E = 80 MHz, S = 160 MHz, E+E = 80 + 80 MHz (i.e. 36E+149E)
Num APs:3
```
#### The output of this command includes the following information:

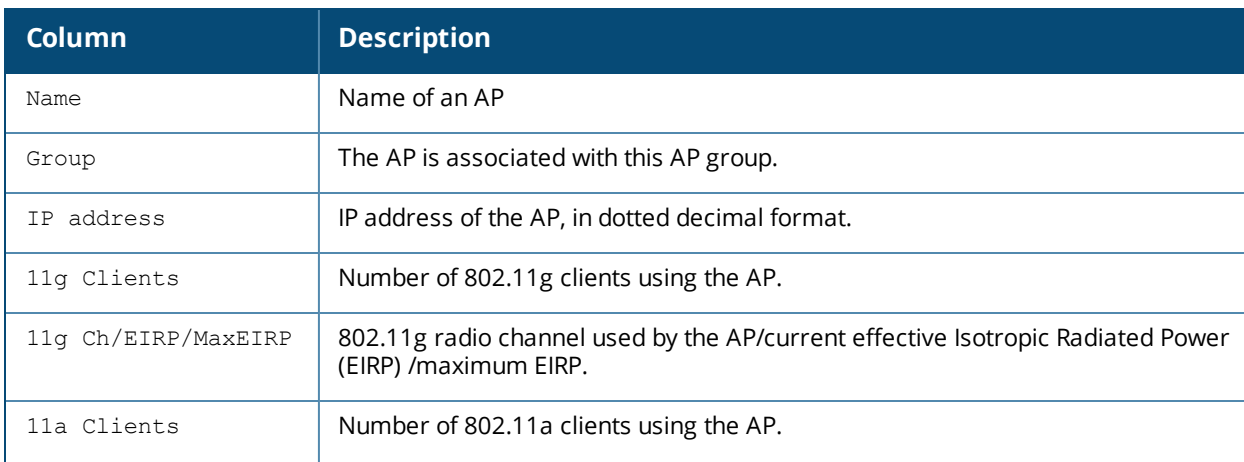

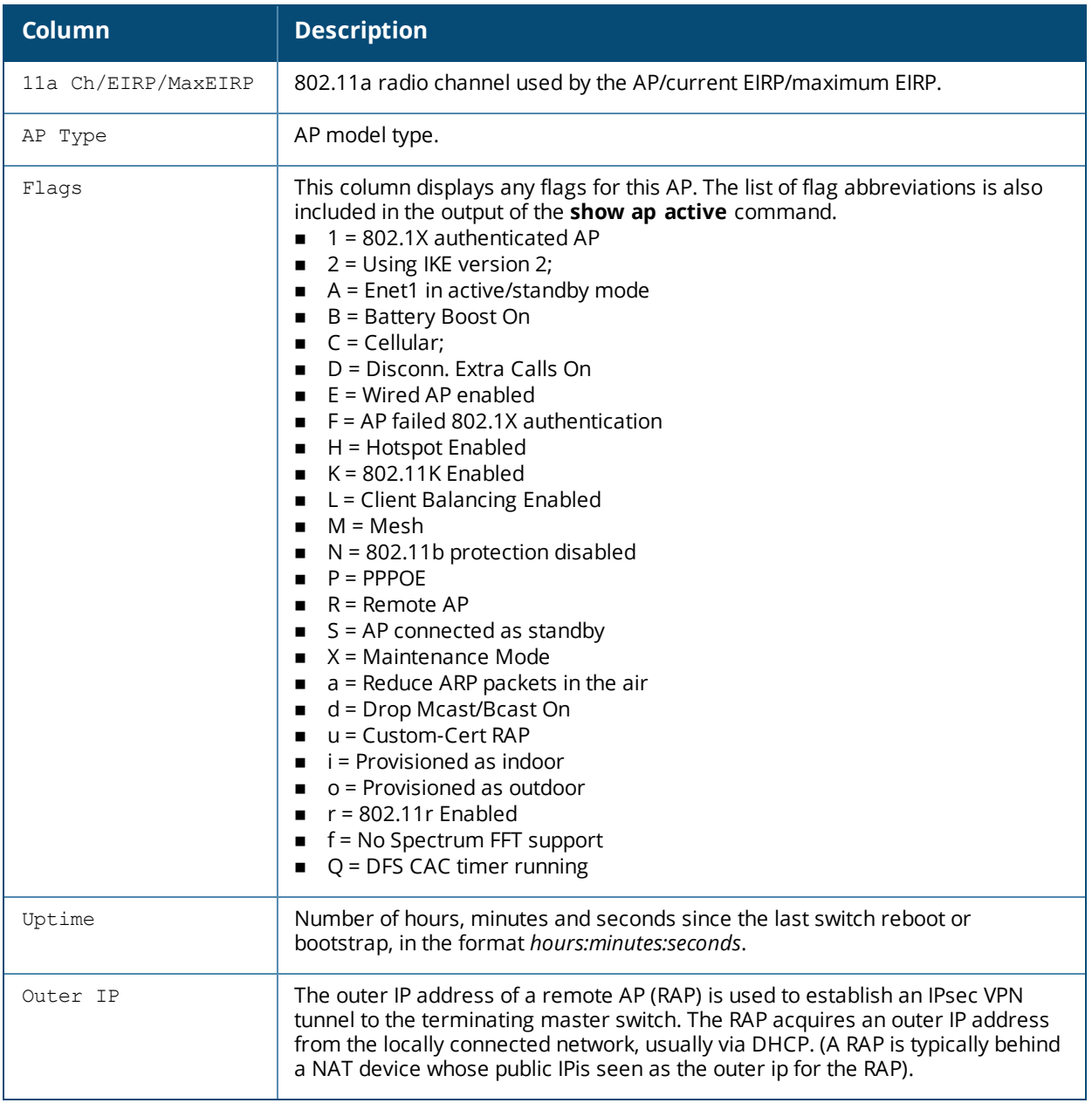

# **Command History**

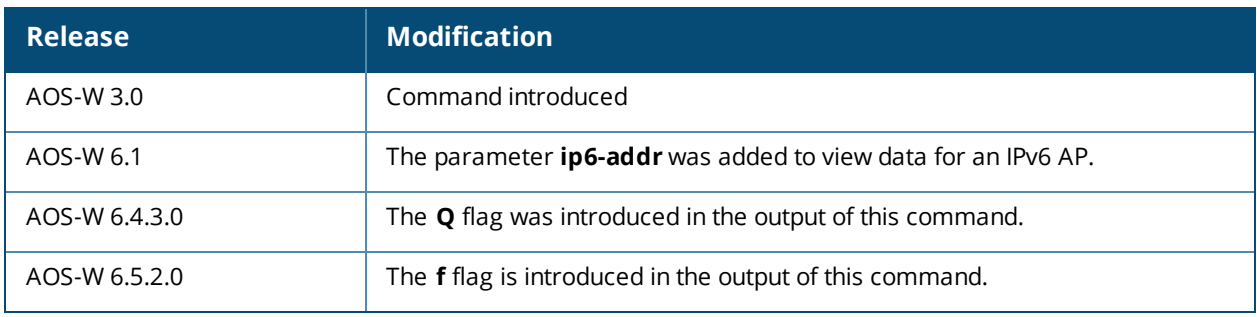

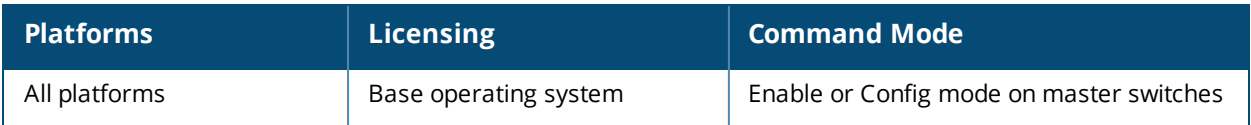

# **show ap-group**

show ap-group [<ap-group>]

## **Description**

Show settings for an AP group.

## **Syntax**

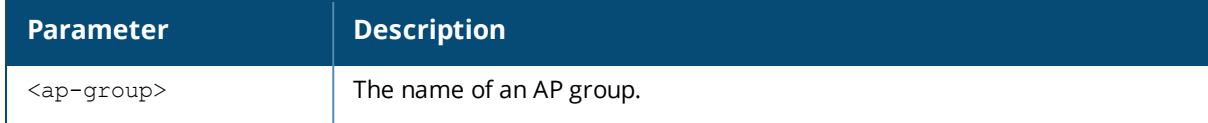

### **Usage Guidelines**

Issue this command without the optional **<ap-group>** parameter to display the entire AP group list, including profile status for each profile. Include an AP group name to display detailed configuration information for that AP group profile.

## **Example**

This first example shows that the switch has nine configured AP groups. The **Name** column lists the names of all configured AP groups. the **Profile Status** column indicates whether the AP group is predefined. (Userdefined profiles will not have an entry in the **Profile Status** column.)

```
(host) #show ap-group
AP group List
-------------
Name Profile Status
---- --------------
corp-office
branch-office-am
corp
corp1
Corp1-AM
Corp1-AM-Ch11
Corp1-AM-Ch6
corp1-AP85
corp1-lab
Total: 9
```
Include an AP group name to display a complete list of configuration settings for that profile. The example below shows settings for the AP group **corp1**.

```
(host) #show ap-group corp1
AP group "corp1"
-------------------
Parameter Value
--------- -----
Virtual AP corp1-guest
Virtual AP corp1-wpa2
802.11a radio profile default<br>802.11g radio profile default profile1-g
802.11g radio profile
Wired AP profile and the default
Ethernet interface 0 link profile default
Ethernet interface 1 link profile default
AP system profile corp1344
VoIP Call Admission Control profile default
802.11a Traffic Management profile N/A
802.11g Traffic Management profile N/A
Regulatory Domain profile corp1344-channel-profile<br>SNMP profile default
SNMP profile default
RF Optimization profile handoff-aggressive
RF Event Thresholds profile befault
IDS profile ids-low-setting
Mesh Radio profile and the default
Mesh Cluster profile N/A
```
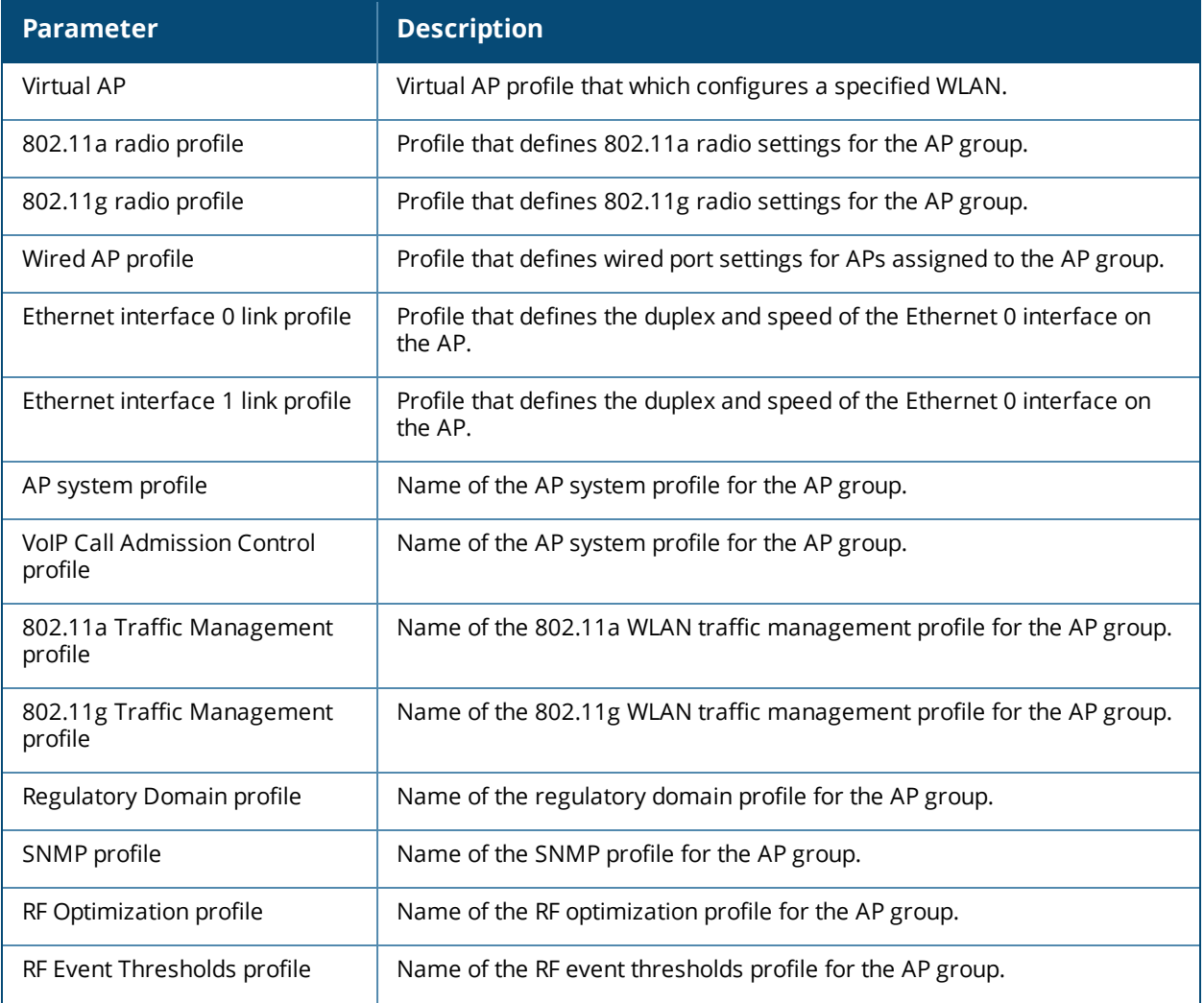

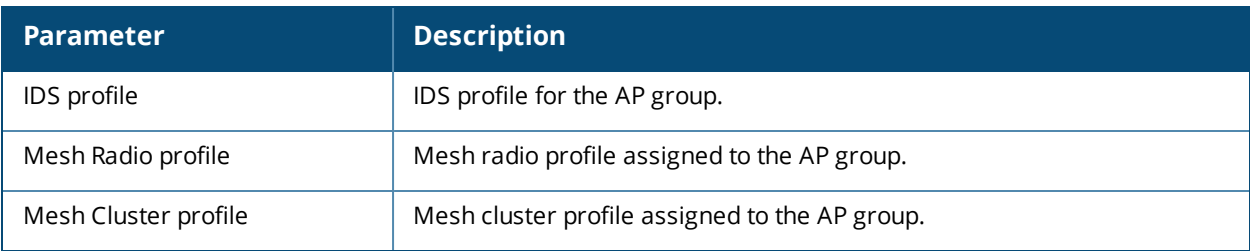

## **Related Commands**

Configure AP group settings using the command [ap-group.](#page-238-0)

## **Command History**

This command was available in AOS-W 3.0.

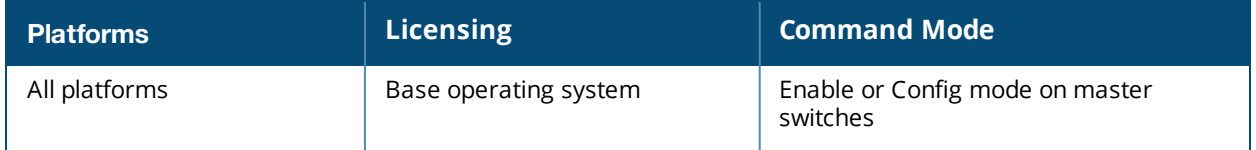

# **show ap-name**

show ap-name [<ap-name>]

### **Description**

Show a list of AP names. Include the **<ap-name>** parameter to display detailed configuration information for that AP.

#### **Syntax**

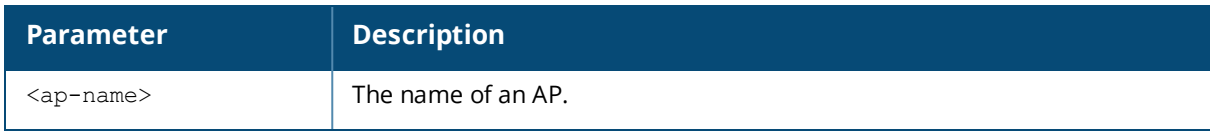

## **Example**

This first example shows that the switch has eight registered APs. The **Name** column lists the names of each registered AP. Note that APs are all user-defined, so they will not have an entry in the **Profile Status** column.

```
(host) #show ap-name
AP name List
------------
Name Profile Status
---- --------------
mp3
sw-ad-11
sw-ad-13sw-ad-15sw-ad-17sw-ad-18sw-ad-19sw-ad-3
Total: 8
```
Include an AP name to display a complete list of configuration settings for that AP. If the AP has default settings, the value may appear as N/A. The AP in the example below has all default profile settings.

```
(host) #show ap-group corp1
AP name "mp3"
-------------
Parameter Value
--------- -----
Virtual AP N/A
Excluded Virtual AP N/A
802.11a radio profile N/A<br>802.11a radio profile N/A802.11g radio profile
Wired AP profile N/AEthernet interface 0 link profile N/A
Ethernet interface 1 link profile N/A
AP system profile N/AVoIP Call Admission Control profile N/A
802.11a Traffic Management profile N/A
802.11g Traffic Management profile N/A
Regulatory Domain profile N/ARF Optimization profile N/A<br>RF Event Thresholds profile N/ARF Event Thresholds profile
IDS profile N/AMesh Radio profile N/A
Mesh Cluster profile N/AExcluded Mesh Cluster profile N/A
```
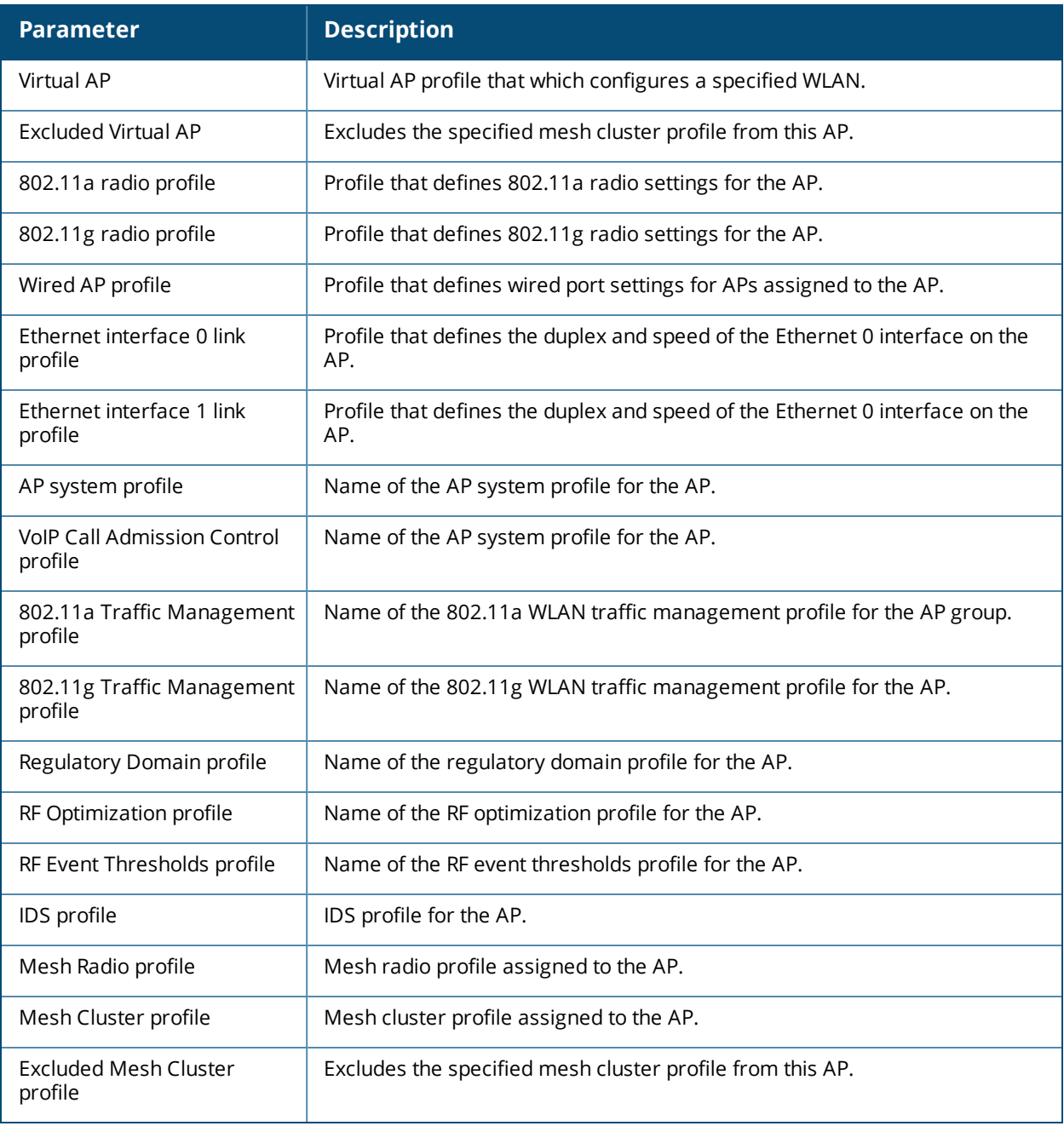

### **Related Commands**

Configure AP settings using the command [ap-name](#page-245-0).

# **Command History**

This command was available in AOS-W 3.0.

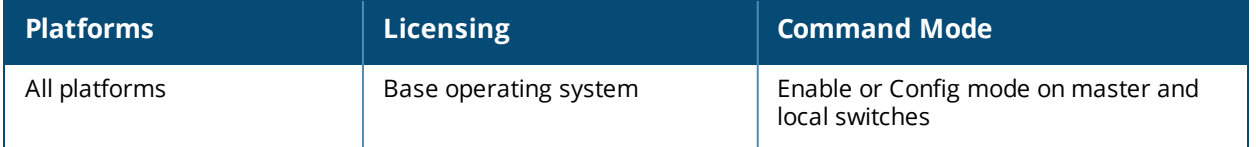

# **show ap allowed-channels**

```
show ap allowed-channels
ap-name <ap-name>
country-code <country-code> [ap-type <ap-type>]
ip-addr <ip-addr>
```
## **Description**

This command shows the allowed channels on a specific AP or country code.

### **Syntax**

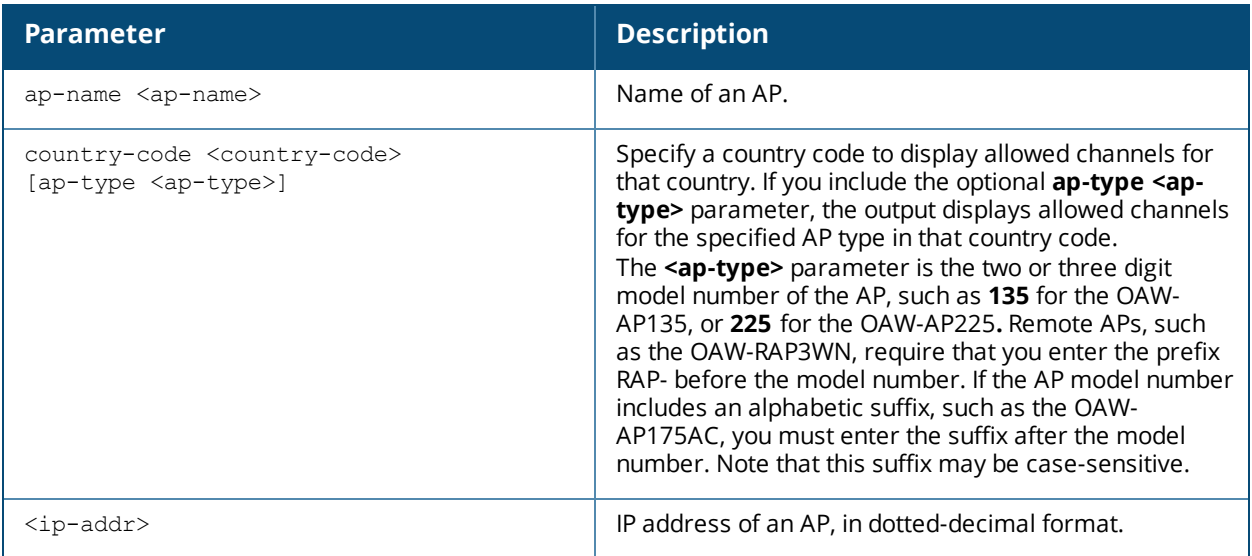

### **Usage Guidelines**

Specify the country code for your switch during initial setup. Changing the country code causes the valid channel lists to be reset to the defaults for that country.

### **Examples**

The output of this example shows all allowed channels for the country code **US.**
(host)# show ap allowed-channels US

Allowed Channels for Country Code "US"

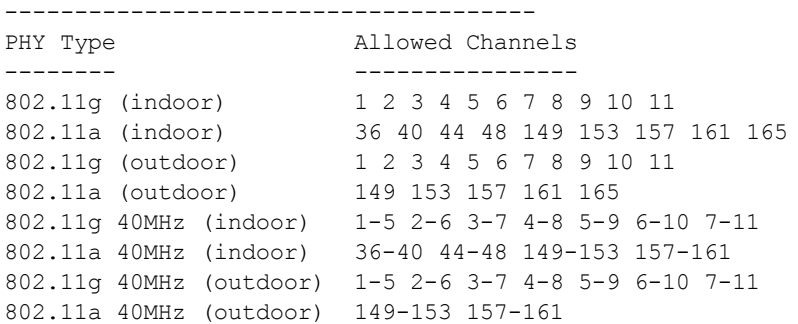

#### **Command History**

Introduced in AOS-W 3.0.

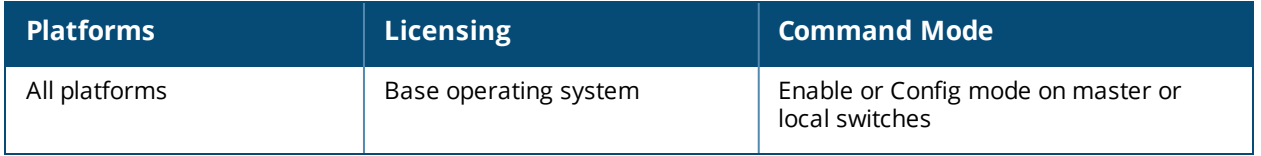

# **show ap ap-group**

show ap ap-group {ap-name <ap-name>|bssid <bssid>|ip-addr <ip-addr>}

### **Description**

Show the AP group settings for an individual AP.

#### **Syntax**

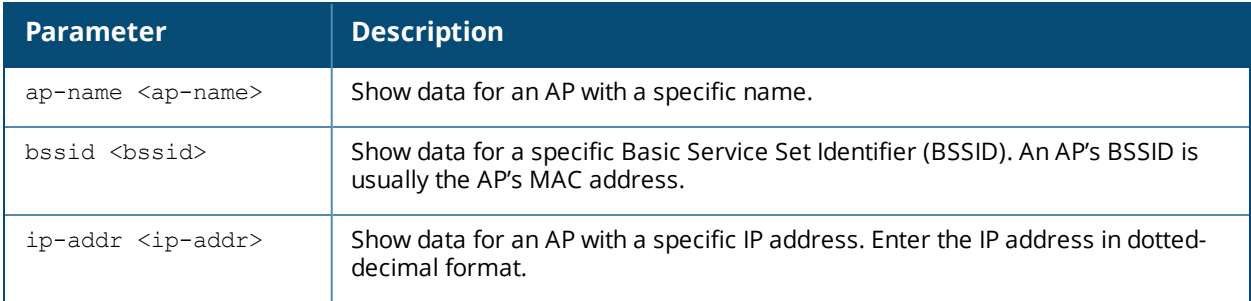

#### **Usage Guidelines**

Use this command to display the contents of an AP's group profile. If you know the name of the group whose profile settings you want to view, use the command **show ap-group <profile-name>**. To view a list of all configured AP groups on your switch, use the command **show ap-group**.

#### **Examples**

In the example below, the output of this command lists the profiles associated with the AP group **Corp13**.

(host) #show ap ap-group AP2 AP group "corp13" ------------------- Parameter **Value** --------- ----- Virtual AP corp13-guest Virtual AP corp13-ether-wpa2 Virtual AP corp13-ether-voip Virtual AP corp13-ether-comm 802.11a radio profile default 802.11g radio profile default Wired AP profile default Ethernet interface 0 link profile default Ethernet interface 1 link profile default AP system profile corp13 VoIP Call Admission Control profile default 802.11a Traffic Management profile N/A 802.11g Traffic Management profile N/A Regulatory Domain profile corp13-channel-profile SNMP profile default RF Optimization profile handoff-aggressive RF Event Thresholds profile b default IDS profile ids-low-setting Mesh Radio profile and the default Mesh Cluster profile  $N/A$ 

#### **Related Commands**

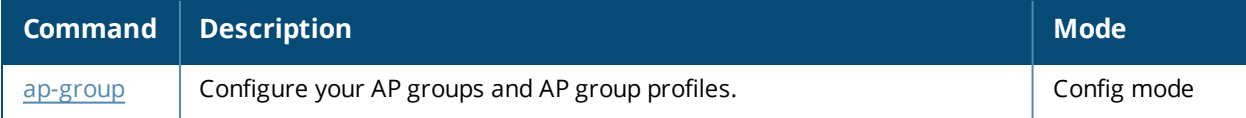

#### **Command History**

Introduced in AOS-W 3.0.

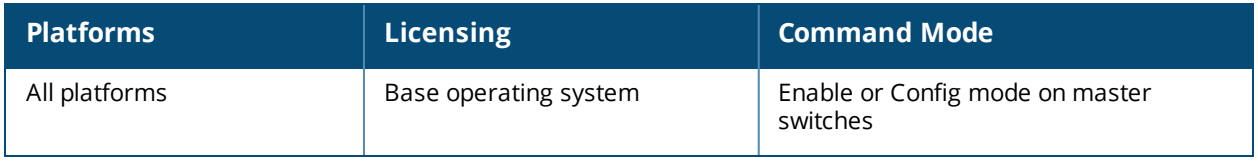

# <span id="page-903-0"></span>**show ap arm client-match history**

```
show ap arm client-match history
  advanced
  client-mac <macaddr>
```
### **Description**

If the client match feature is enabled, the output of this command shows the history of AP association changes triggered by the client match feature.

#### **Syntax**

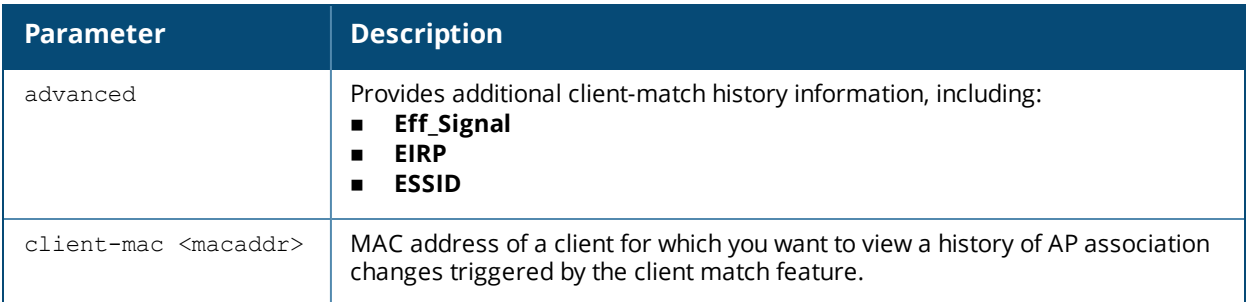

### **Example**

The following command displays information on the Client Match history.

```
(AP-7010) # show ap arm client-match history
```

```
S: Source, T: Target, A: Actual
Unit of Roam Time: second
Unit of Signal: dBm
ARM Client match History
-------------------------
Time of Change Station Reason Status/Roam Time/Mode Signal(S/T/A) Band<br>(S/T/A) Radio Bssid(S/T/A) AP Name(S/T/A)
(S/T/A) Radio Bssid(S/T/A) AP Name(S/T/A)
                                      -------------- ------- ------ --------------------- ------------- -----
------ ------------------ --------------
2014-08-13 14:41:20 84:38:38:20:df:68 User-action Success/0/11v-BTM -0/-0/-0
5G/5G/5G d8:c7:c8:46:e0:10/6c:f3:7f:e7:1d:30/6c:f3:7f:e7:1d:30 ap135/ac/ac
```
The output of this command includes the following parameters:

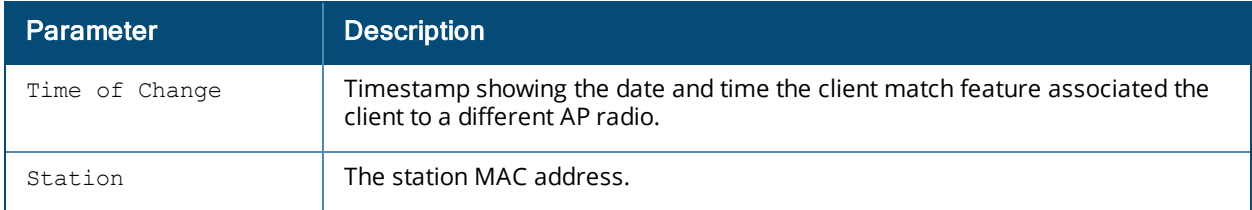

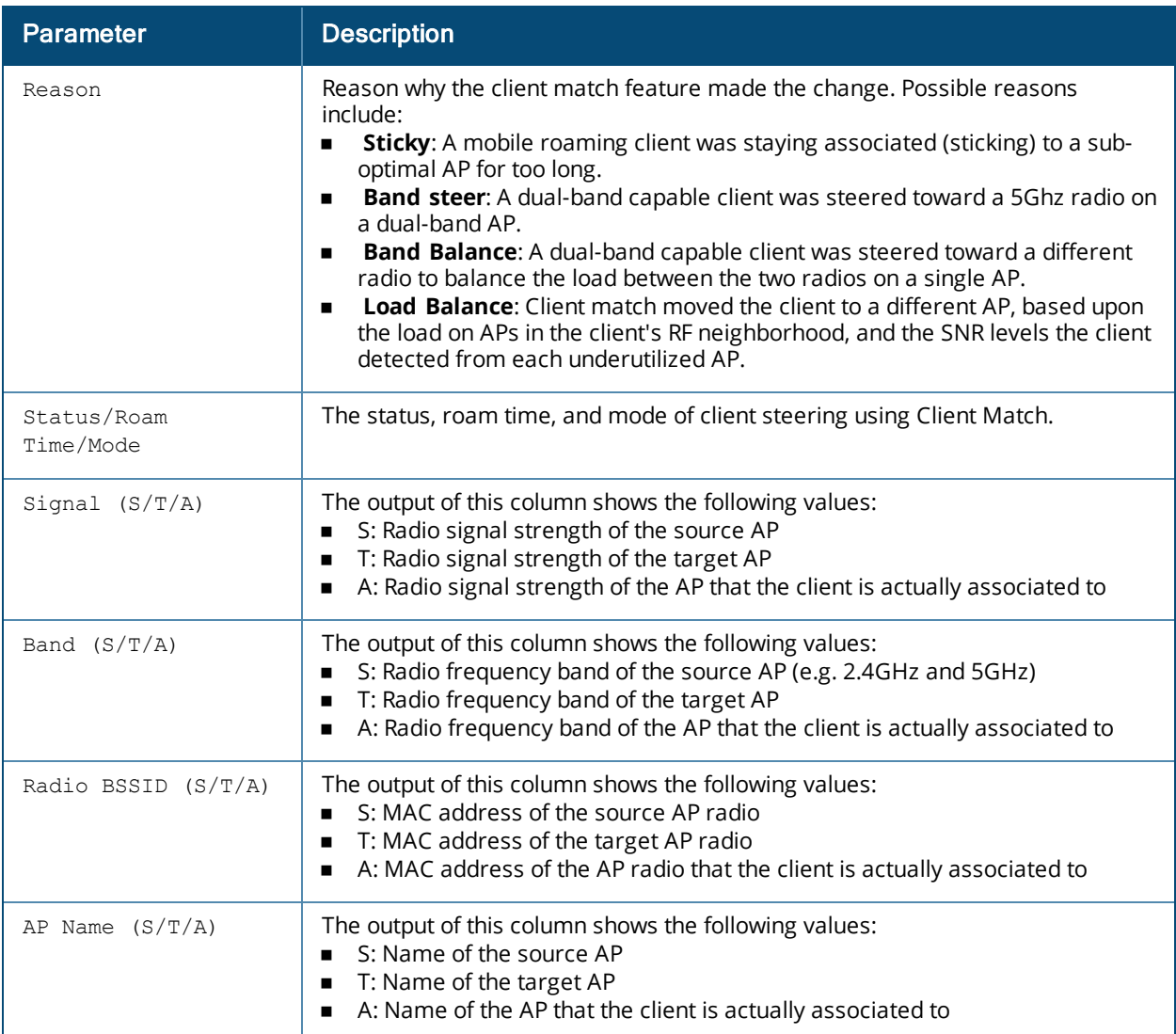

The advanced command provides additional information on the Client Match history.

(host) #show ap arm client-match history advanced

S: Source, T: Target, A: Actual Unit of Roam Time: second Unit of Eff Signal, Signal, EIRP: dBm ARM Client match History ------------------------- Time of Change Station Reason Status/Roam Time Eff\_Signal(S/T/A) Signal(S/T/A) BIRP(S/T/A) Band(S/T/A) Radio Bssid(S/T/A) Signal(S/T/A) EIRP(S/T/A) Band(S/T/A) AP Name  $(S/T/A)$  Essid $(S/A)$ <br>-- ------ -------------------- ------- ------ ---------------- ----------------- -- ----------- ----------- ----------- ------------------ -------------- ---------- 2014-05-13 16:30:08 f8:f1:b6:03:0d:ff Band-steer Success/1 -35/-50/-50 -35/-50/-50 21/21/21 2.4G/5G/5G 6c:f3:7f:e7:2d:40/6c:f3:7f:e7:2d:50/6c:f3:7f:e7:2d:50 ap225/ap225/ap225 jxie2/jxie2

The output of this command includes the following additional parameters:

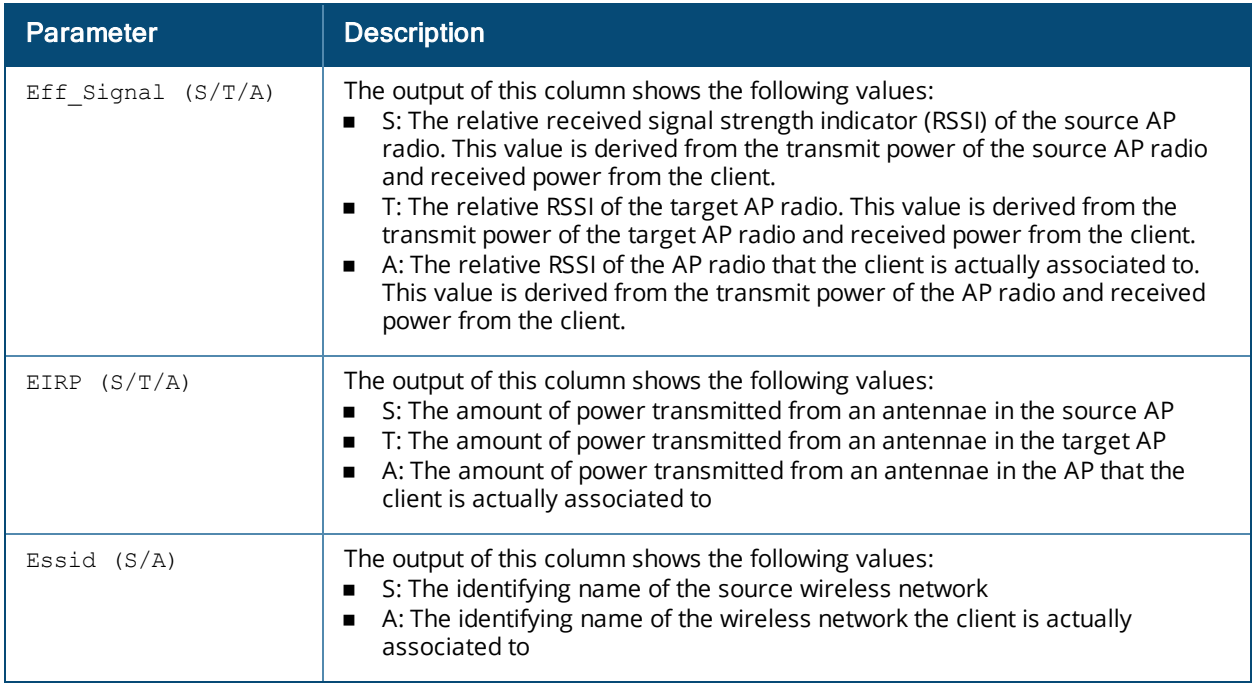

#### **Related Commands**

Use the following command to enable the client match feature:

<sup>n</sup> rf [arm-profile](#page-677-0) client-match

The following commands display statistics for the client match feature:

- **n** show ap arm client-match [probe-report](#page-911-0)
- **n** show ap arm [client-match](#page-907-0) neighbors
- **n** show ap arm client-match [restriction-table](#page-913-0)
- **n** show ap arm [virtual-beacon-report](#page-938-0)
- **n** show ap arm client-match [unsupported](#page-919-0)
- **n** show ap arm [client-match](#page-916-0) summary

### **Command History**

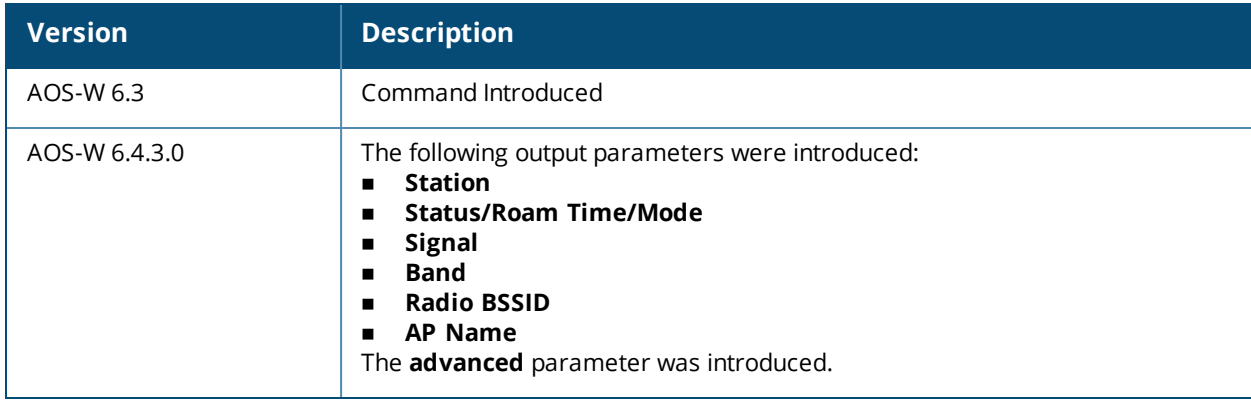

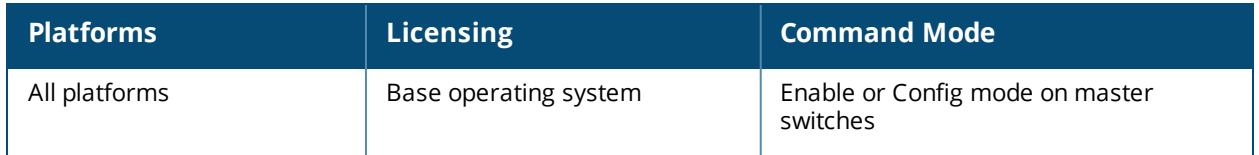

# <span id="page-907-0"></span>**show ap arm client-match neighbors**

```
show ap arm client-match neighbors
  ap-name <name>
  ip-addr <ipaddr>
  ip6-addr <ipaddr>
```
#### **Description**

If the client match feature is enabled, the output of this command displays the BSSID of other APs seen by clients in the select AP's RF neighborhood.

#### **Syntax**

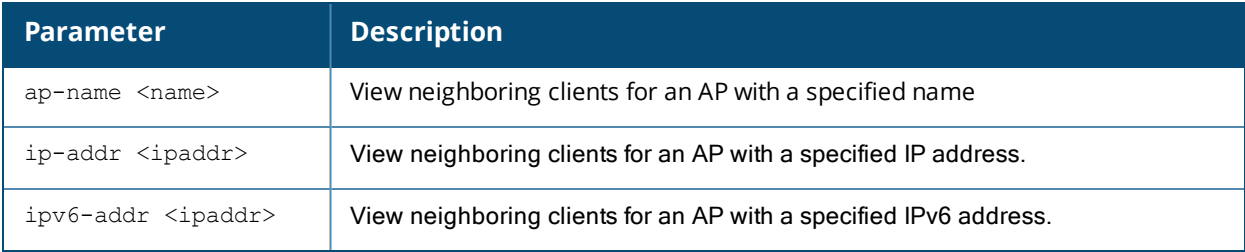

#### **Usage Guidelines**

Issue this command to view a list of other APs seen by clients currently associated to the selected AP.

### **Example**

The example below indicates that the clients currently associated to the AP can detect signals from three other APs.

(host)#show ap arm client-match neighbors ap-name <ap-name>

Client View

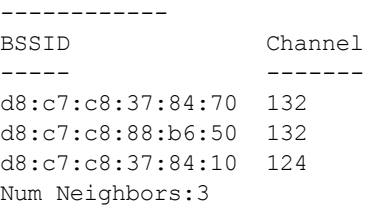

The output of this command includes the following parameters:

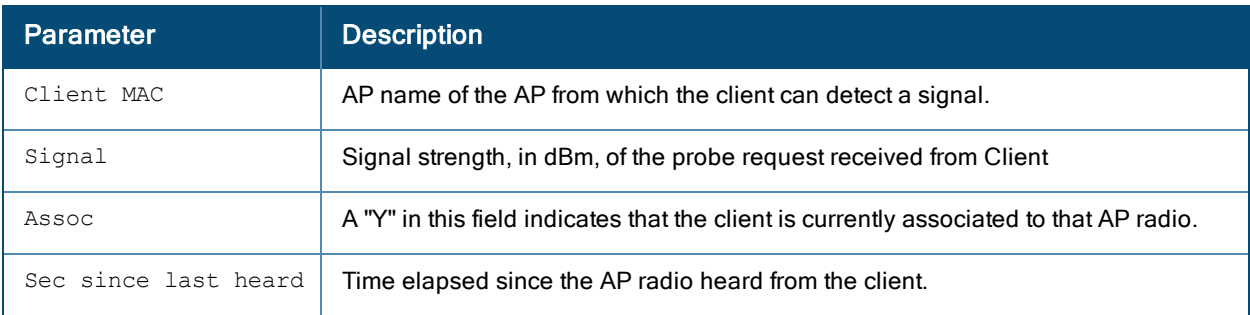

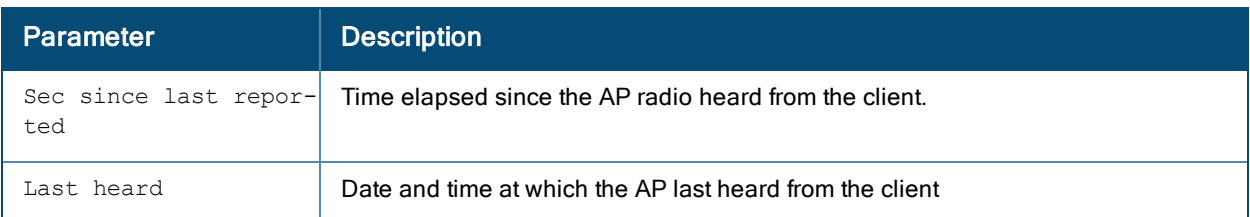

#### **Related Commands**

Use the following command to enable the client match feature:

<sup>n</sup> rf [arm-profile](#page-677-0) client-match

The following commands display additional statistics for the client match feature:

- **n** show ap arm client-match [probe-report](#page-911-0)
- **n** show ap arm client-match [restriction-table](#page-913-0)
- **n** show ap arm [virtual-beacon-report](#page-938-0)
- **n** show ap arm client-match [unsupported](#page-919-0)
- **n** show ap arm [client-match](#page-916-0) summary
- **n** show ap arm [client-match](#page-903-0) history

#### **Command History**

Introduced in AOS-W 6.3.

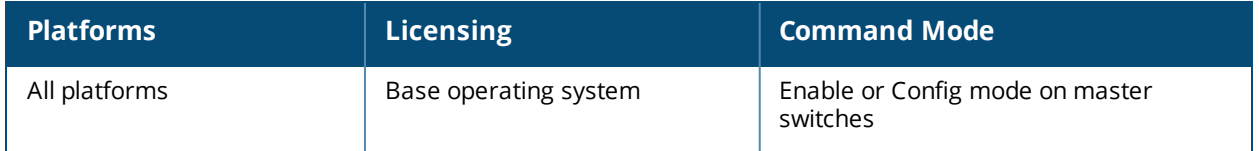

# **show ap arm client-match Pending**

show ap arm client-match pending

#### **Description**

This parameter filters and displays only the pending client-match entries where the moves have not been completed.

#### **Example**

The following command displays information on the Client Match pending.

(AP-7010) # show ap arm client-match pending

S: Source, T: Target, A: Actual

BTM-ACC: 11v BTM Accept, BTM-REJ#: 11v-BTM Reject with reason #, BTM-TO: 11v-BTM Timeout, BTM-FA: 11v-BTM False Accept Unit of Roam Time: second Unit of Signal: dBm

ARM Client match History -------------------------

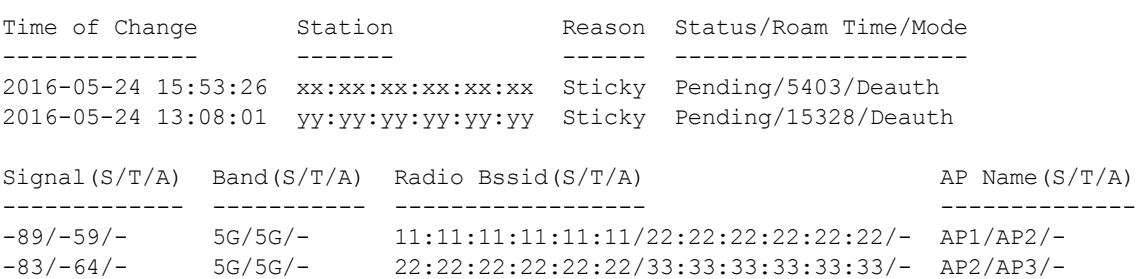

The output of this command includes the following parameters:

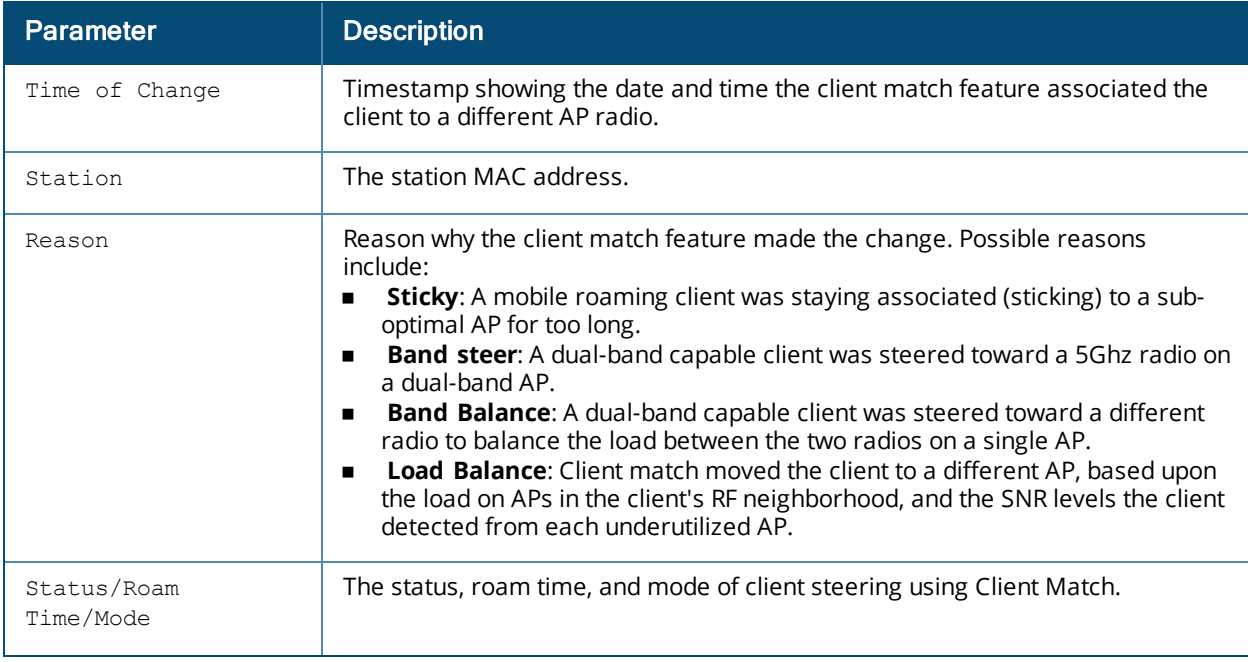

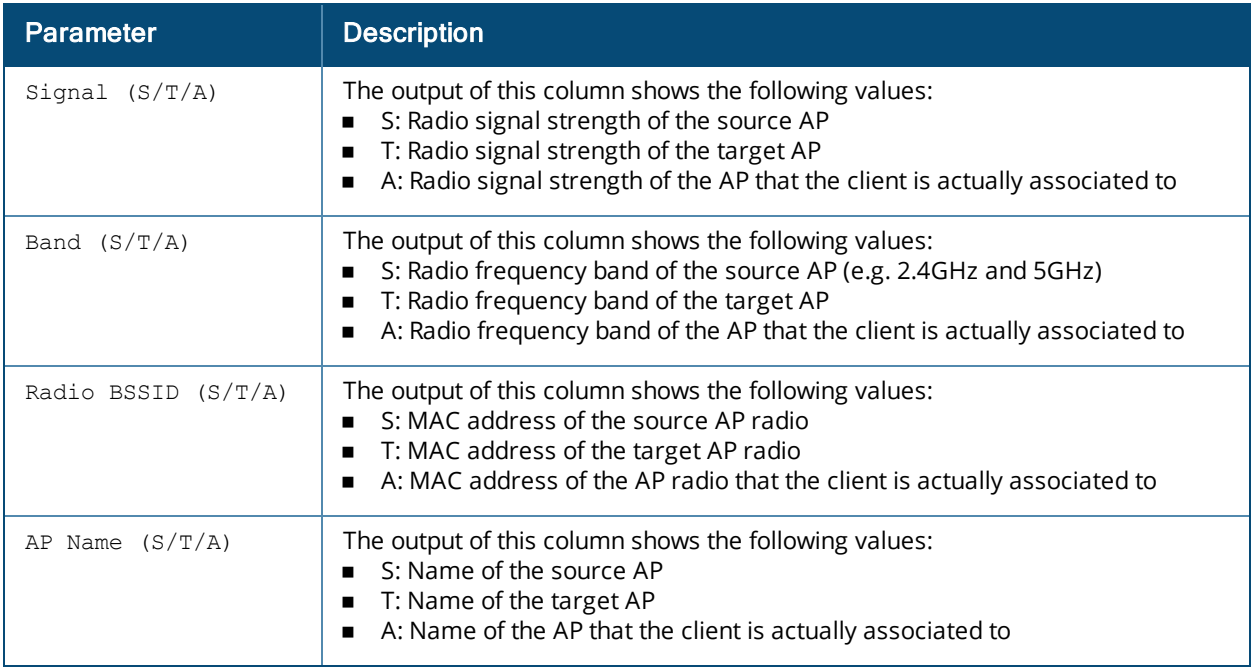

### **Related Commands**

Use the following command to enable the client match feature:

<sup>n</sup> rf [arm-profile](#page-677-0) client-match

The following commands display statistics for the client match feature:

- **n** show ap arm client-match [probe-report](#page-911-0)
- **n** show ap arm [client-match](#page-907-0) neighbors
- **n** show ap arm client-match [restriction-table](#page-913-0)
- **n** show ap arm [virtual-beacon-report](#page-938-0)
- **n** show ap arm client-match [unsupported](#page-919-0)
- **n** show ap arm [client-match](#page-916-0) summary

#### **Command History**

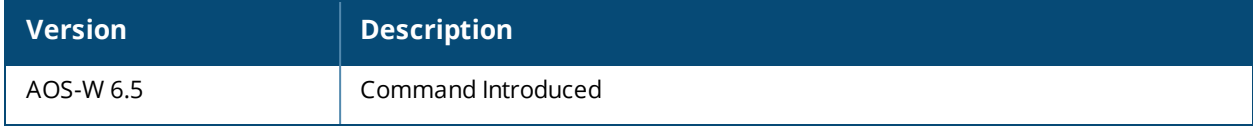

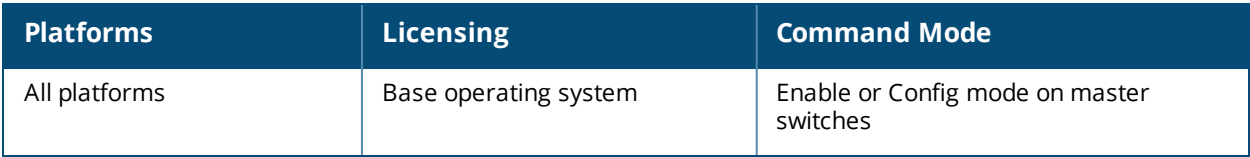

# <span id="page-911-0"></span>**show ap arm client-match probe-report**

```
show ap arm client-match probe-report
  ap-name <name>
  ip-addr <ipaddr>
  ip6-addr <ip6-addr>
  assoc
  phy-type 802.11a|802.11b|80211g
```
### **Description**

If the client match feature is enabled, the output of this command displays the client probe report for the specified AP.

#### **Syntax**

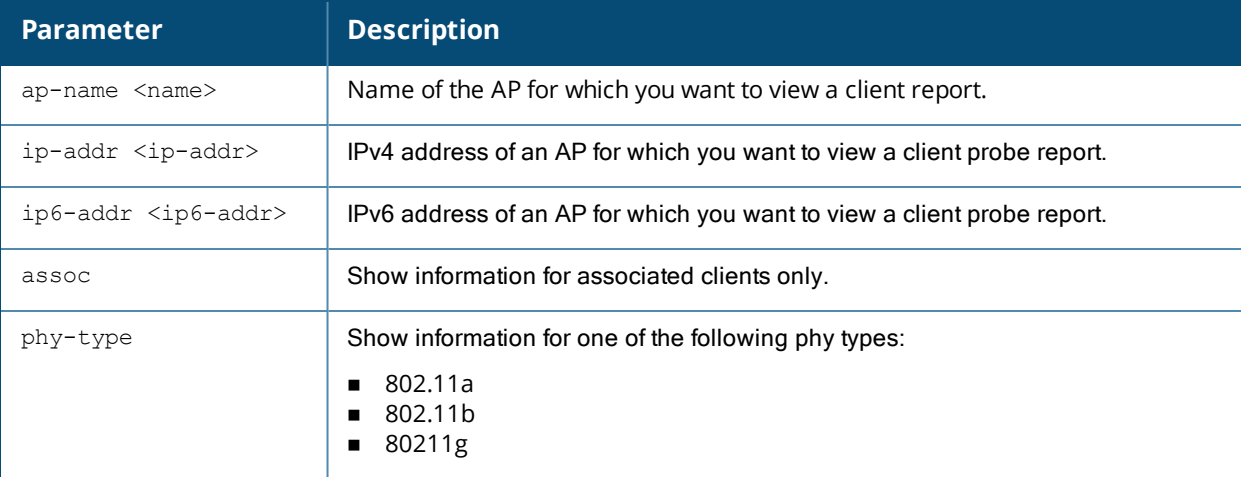

#### **Usage Guidelines**

APs using the client match feature maintain a table of clients that have sent probe requests, and the signal-tonoise ratio (SNR) of the frame the AP received from the client. The AP sends these reports to the switch ever 30 seconds, and the switch uses the information in these reports to steer each client to its optimal AP.

#### **Example**

(host)#show ap arm client-match probe-report ap-name <ap-name>

```
AP Client Probe Report for Wifi0
```
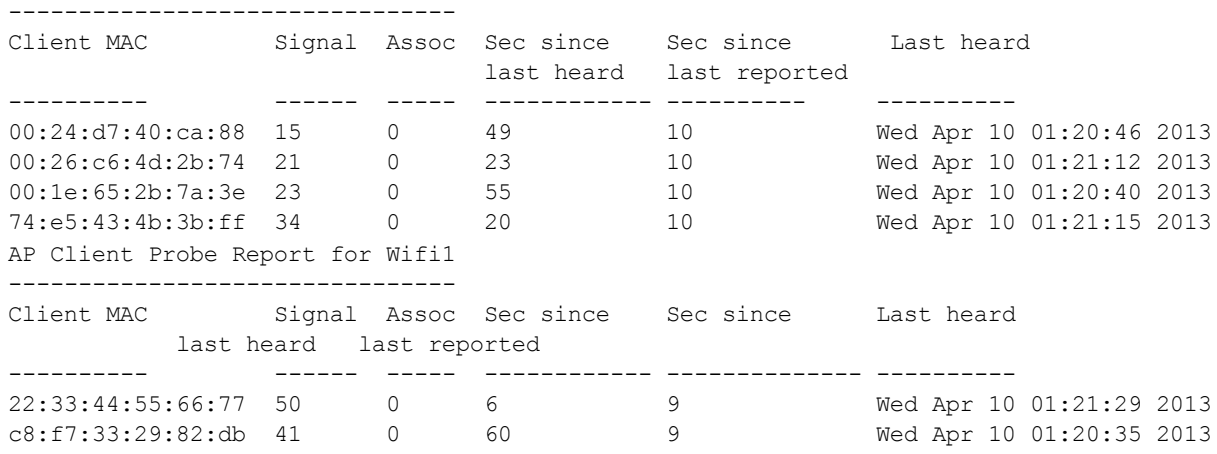

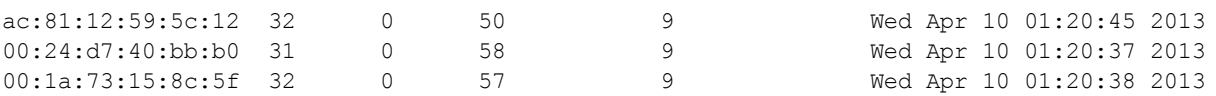

The output of this command includes the following parameters:

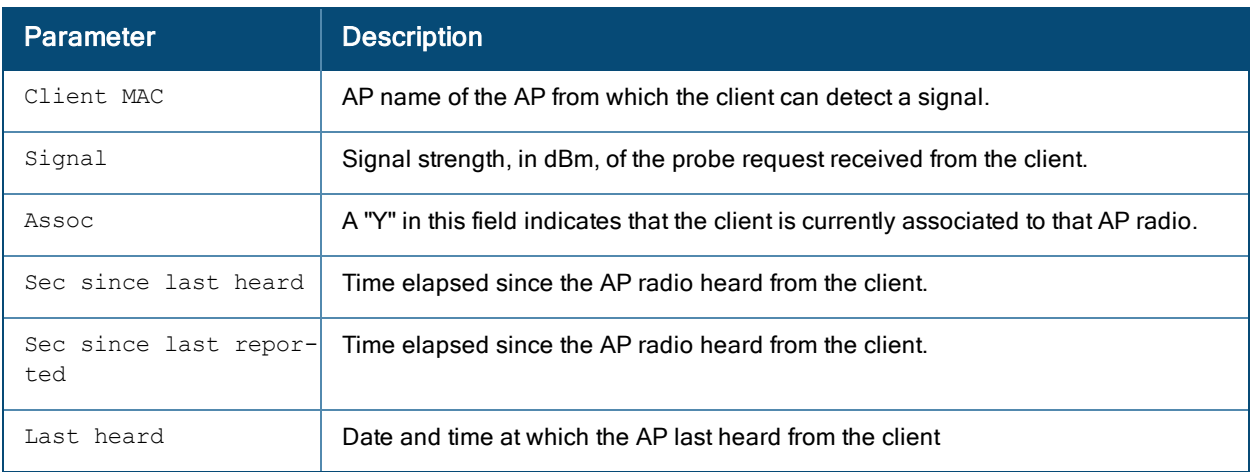

#### **Related Commands**

Use the following command to enable the client match feature:

<sup>n</sup> rf [arm-profile](#page-677-0) client-match

The following commands display additional statistics for the client match feature:

- **n** show ap arm [client-match](#page-907-0) neighbors
- **n** show ap arm client-match [restriction-table](#page-913-0)
- **n** show ap arm [virtual-beacon-report](#page-938-0)
- **n** show ap arm client-match [unsupported](#page-919-0)
- **n** show ap arm [client-match](#page-916-0) summary
- **n** show ap arm [client-match](#page-903-0) history

### **Command History**

Introduced in AOS-W 6.3.

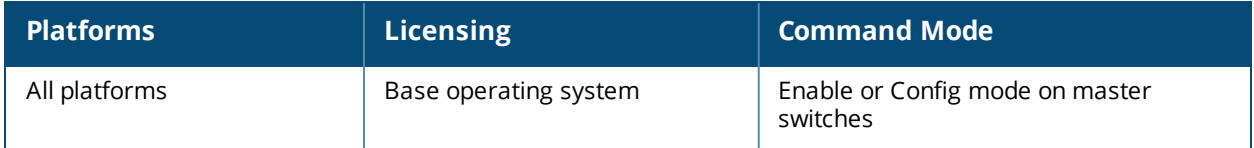

# <span id="page-913-0"></span>**show ap arm client-match restriction-table**

```
show ap arm client-match restriction-table
  ap-name <name>
  ip-addr <ipaddr>
  ip6-addr <ip6-addr>
```
#### **Description**

If the client match feature is enabled, the output of this command displays the list of clients that the client match feature has restricted from the specified AP.

#### **Syntax**

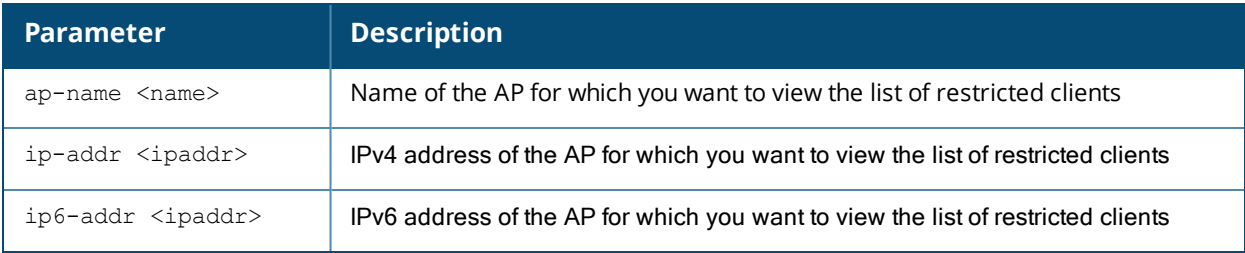

#### **Usage Guidelines**

If the client match feature is enabled, the switch sends APs a list of clients that should not be allowed to associate to that AP. These lists of restricted clients help the client associate to the best AP, by preventing the client from associating with a sub-optional AP radio. The output of this command shows a list of all clients that were ever blacklisted from the specified AP.

#### **Example**

(host)#show ap arm client-match restriction-table ap-name <ap-name>

```
Client Restriction Table for Wifi0
----------------------------------
Client MAC Time last restricted Restricted (Cur/Last)
---------- -------------------- --------------------
24:77:03:32:88:ec Wed Apr 10 03:51:00 2014 0
PS deauth Probe(home/scan/bc_ssid) Auth(home/scan)
--------- ------------------------ ---------------
        2/0/no 4/0
Time since last restriction(sec) Radio Bssid
-------------------------------- -----------
18603 00:1a:1e:89:c0:d0
Client Restriction Table for Wifi1
----------------------------------
Client MAC Time last restricted Restricted(Cur/Last)
---------- -------------------- --------------------
24:77:03:32:7b:cc Wed Apr 10 03:47:16 2014 0
PS deauth Probe(home/scan/bc ssid) Auth(home/scan)
--------- ------------------------ ---------------
0/0/no 0/0/no 0/0
```
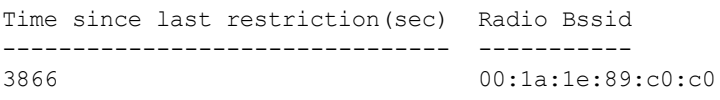

The output of this command includes the following parameters:

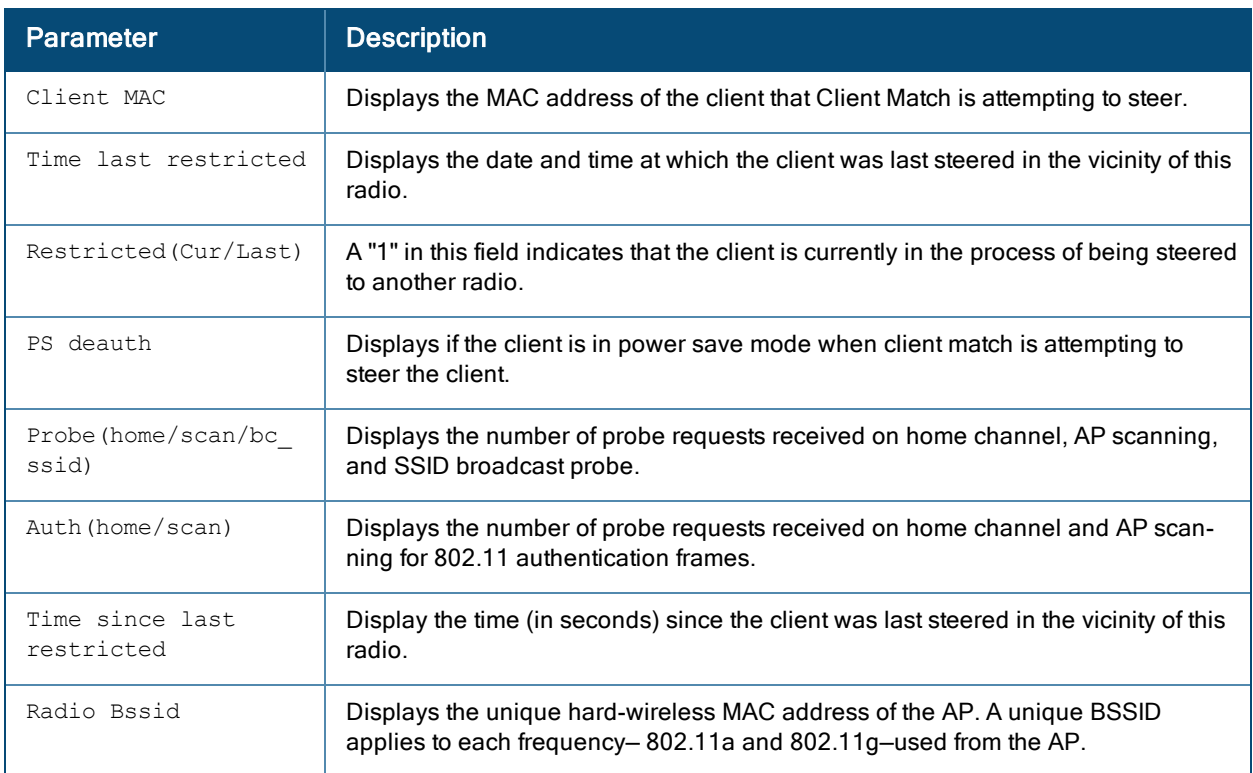

#### **Related Commands**

Use the following command to enable the client match feature

<sup>n</sup> rf [arm-profile](#page-677-0) client-match

The following commands display additional statistics for the client match feature

- **n** show ap arm client-match [probe-report](#page-911-0)
- **n** show ap arm [client-match](#page-907-0) neighbors
- **n** show ap arm [virtual-beacon-report](#page-938-0)
- **n** show ap arm client-match [unsupported](#page-919-0)
- **n** show ap arm [client-match](#page-916-0) summary
- **n** show ap arm [client-match](#page-903-0) history

## **Command History**

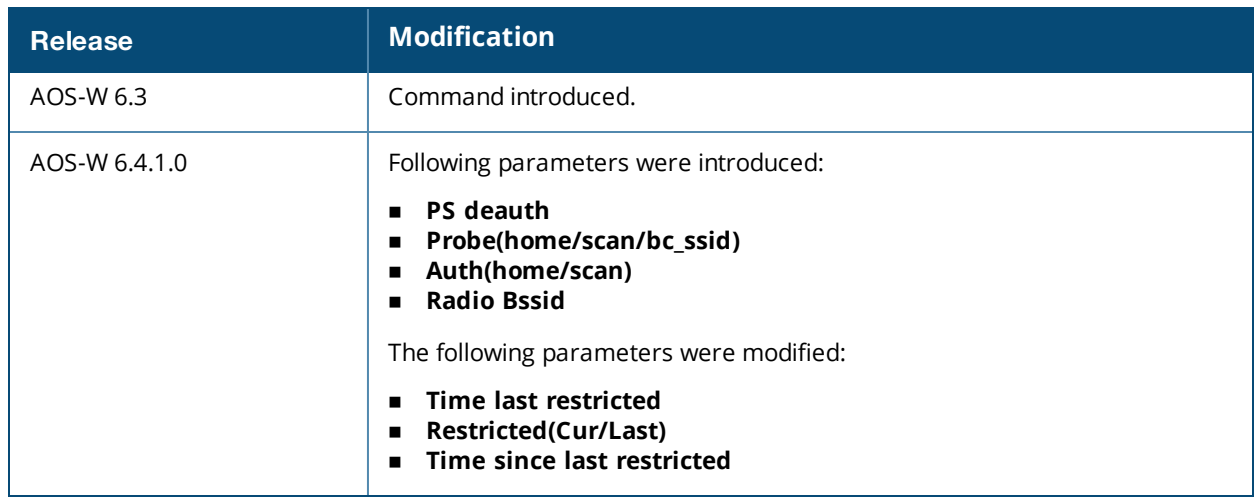

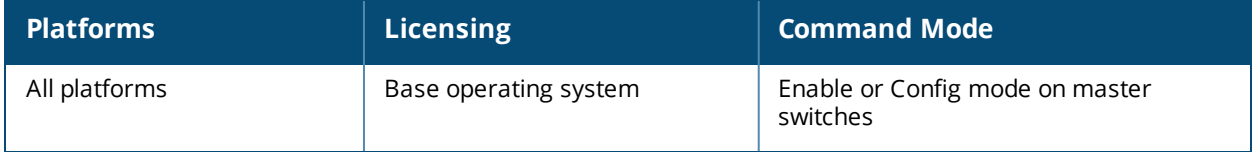

## <span id="page-916-0"></span>**show ap arm client-match summary**

show ap arm client-match summary [client-mac <macaddr>]|[advanced]

#### **Description**

If the client match feature is enabled, the output of this command shows the history of AP association changes triggered by the client match feature.

#### **Syntax**

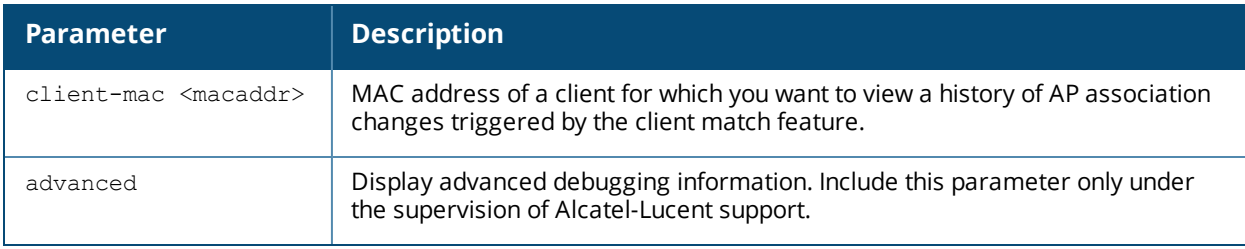

#### **Example**

The following command displays information on the Client Match summary.

(host) #show ap arm client-match summary

```
SM: Sticky Moves, BM: Bandsteer Moves, LM: Load Balance Moves, VM: VHTsteer Moves, T: Total,
S: Success, R: Reject, TO: Timeout
Client Match Summary
---------------------
MAC SM (T/S) BM (T/S) LM (T/S) VM (T/S) Moves (T/S) Last Move
(Time/Rsn/Dur)) Device Type 11v Moves (T/S/R/TO)
--- -------- -------- -------- -------- ----------- ---------------------
---- ----------- --------------------
84:38:38:20:df:68 0/0 1/1 0/0 0/0 1/1 Aug 13 15:58:51
2014/Bandsteer/X UNKNOWN 1/1/0/0
Total clients:1
Sticky Moves (T/S):0/0
Bandsteer Moves (T/S):1/1
VHTsteer Moves (T/S):0/0
Load Balance Moves (T/S):0/0
Moves using 11v BTM (T/S):1/1
```
The output of this command includes the following parameters:

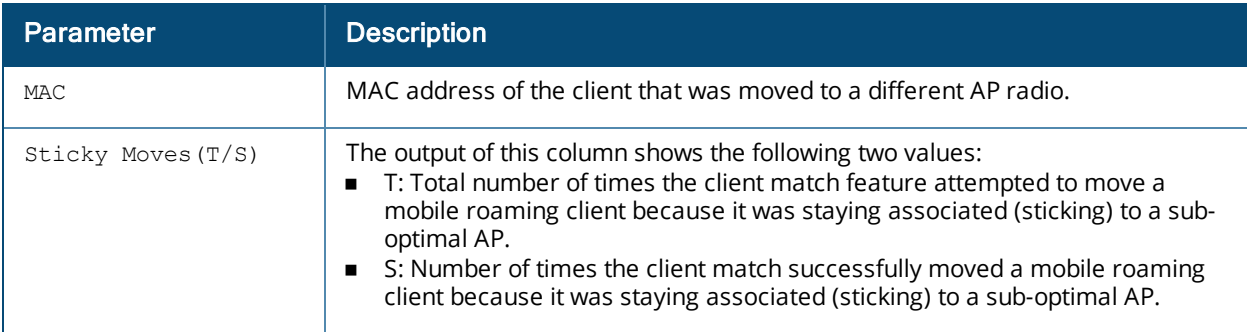

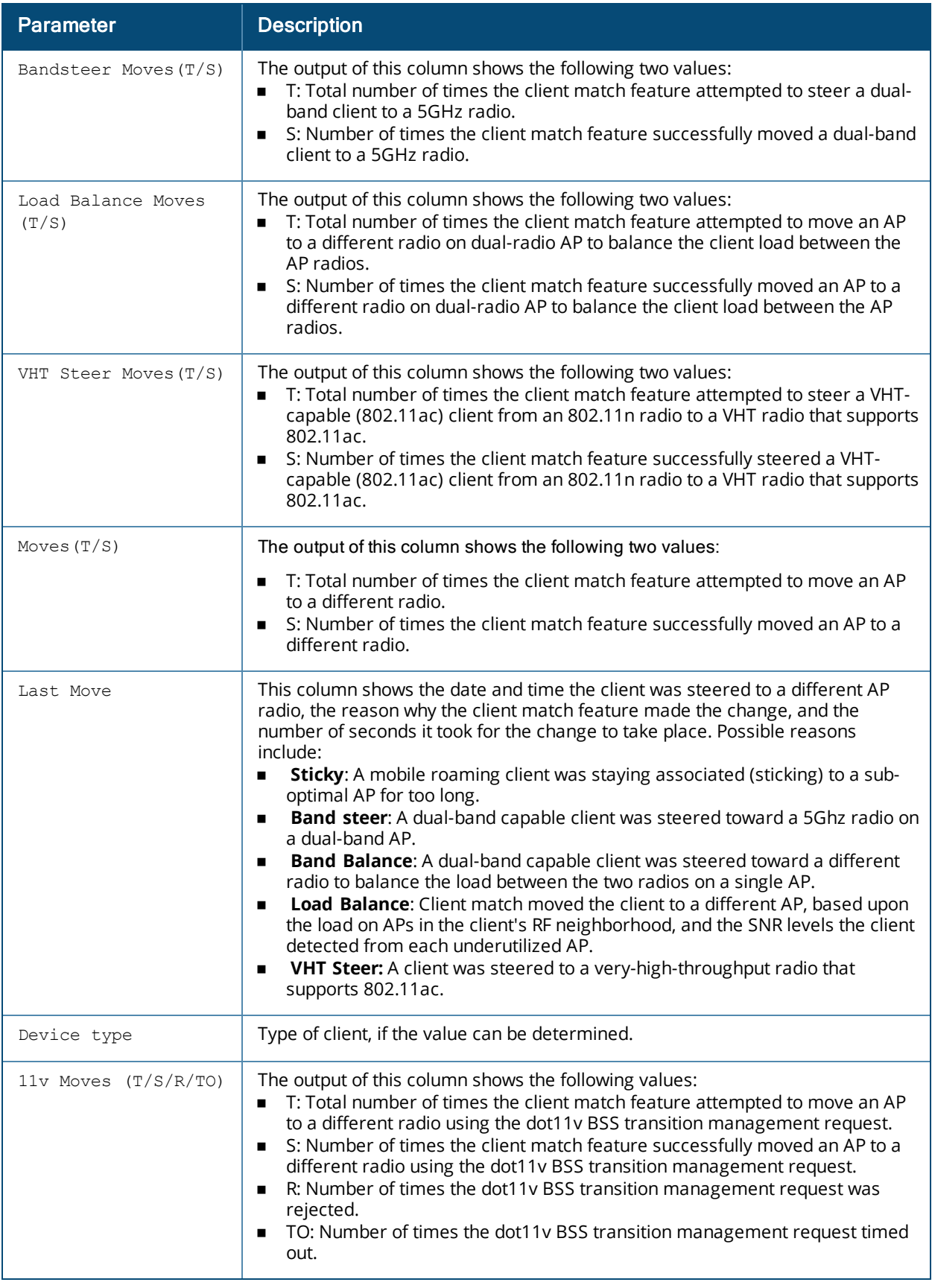

The advanced command provides additional information on the Client Match summary.

(host) #show ap arm client-match summary advanced

SM: Sticky Moves, BM: Bandsteer Moves, LM: Load Balance Moves, VM: VHTsteer Moves, T: Total, S: Success, R: Reject, TO: Timeout FA: False Accept A: Acceptable, L: Too Long, W: Wrong Radio, UF: Uncontrolled Radio(Full VBR), UI: Uncontrolled Radio(Incomplete VBR), M: Multiple SSIDs Client Match Summary --------------------- MAC SM (T/S/A/L/W/UF/UI/M) BM (T/S/A/L/W/UF/UI/M) LM (T/S/A/L/W/UF/UI/M) VM (T/S/A/L/W/UF/UI/M) Moves (T/S/A/L/W/UF/UI/M) Last Move (Time/Rsn/Dur)) Device Type SAP miss/Stale/11v/Other/SSID check/Unst --- ---------------------- ---------------------- ---------------------- ----------------- ---- ------------------------- ------------------------- ----------- --------- -------------------------------

Total clients:0 Sticky Moves (T/S/A/L/W/UF/UI/M):0/0/0/0/0/0/0/0 Bandsteer Moves (T/S/A/L/W/UF/UI/M):0/0/0/0/0/0/0/0 VHTsteer Moves (T/S/A/L/W/UF/UI/M):0/0/0/0/0/0/0/0 Load Balance Moves (T/S/A/L/W/UF/UI/M):0/0/0/0/0/0/0/0

#### **Related Commands**

Use the following command to enable the client match feature:

**n** rf [arm-profile](#page-677-0) client-match

The following commands display additional statistics for the client match feature:

- **n** show ap arm client-match [probe-report](#page-911-0)
- show ap arm [client-match](#page-907-0) neighbors
- **n** show ap arm client-match [restriction-table](#page-913-0)
- **n** show ap arm [virtual-beacon-report](#page-938-0)
- **n** show ap arm client-match [unsupported](#page-919-0)
- $\blacksquare$  show ap arm [client-match](#page-903-0) history

#### **Command History**

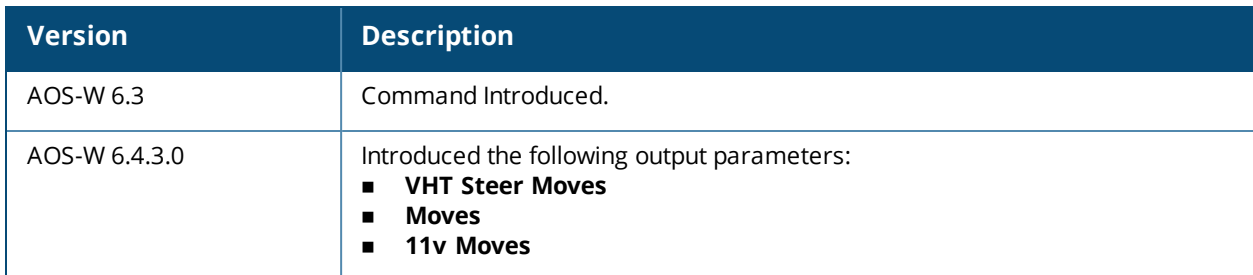

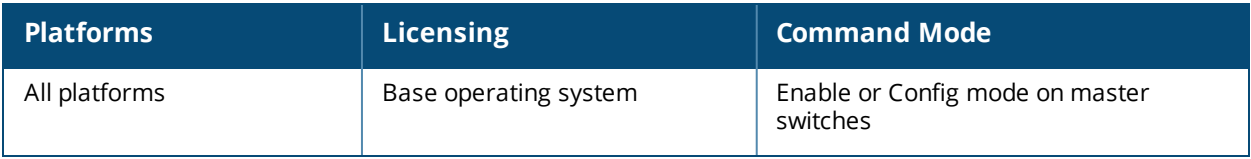

# <span id="page-919-0"></span>**show ap arm client-match unsupported**

show ap arm client-match unsupported

#### **Description**

If the client match feature is enabled, the output of this command displays a list of clients that failed to be steered to a more optimal AP, and the reason the initial steering request was triggered,.

#### **Syntax**

No parameters.

#### **Usage Guidelines**

The switch also keeps track of the number of times the client match feature failed to steer a client to a different radio, and the reason that each steer attempt was triggered. If the client match feature attempts to steer a client to a new radio multiple consecutive times for the same reason but client steering fails each time, the switch notifies the AP to mark the client as unsteerable for that specific trigger.

#### **Example**

```
(host) #show ap arm client-match unsupported
Client Match Unsteerable Clients
---------------------------------
MAC Unsteerable Flags Last Steer Time Expiry Time The Total
steers/successful
--- ----------------- --------------- ----------- ---------------------
-S: Sticky L: Load Balance V: VHT steer B: Bandsteer I: IOS T: Temporary
Total Unsteerable Clients:0
```
#### The output of this command includes the following parameters:

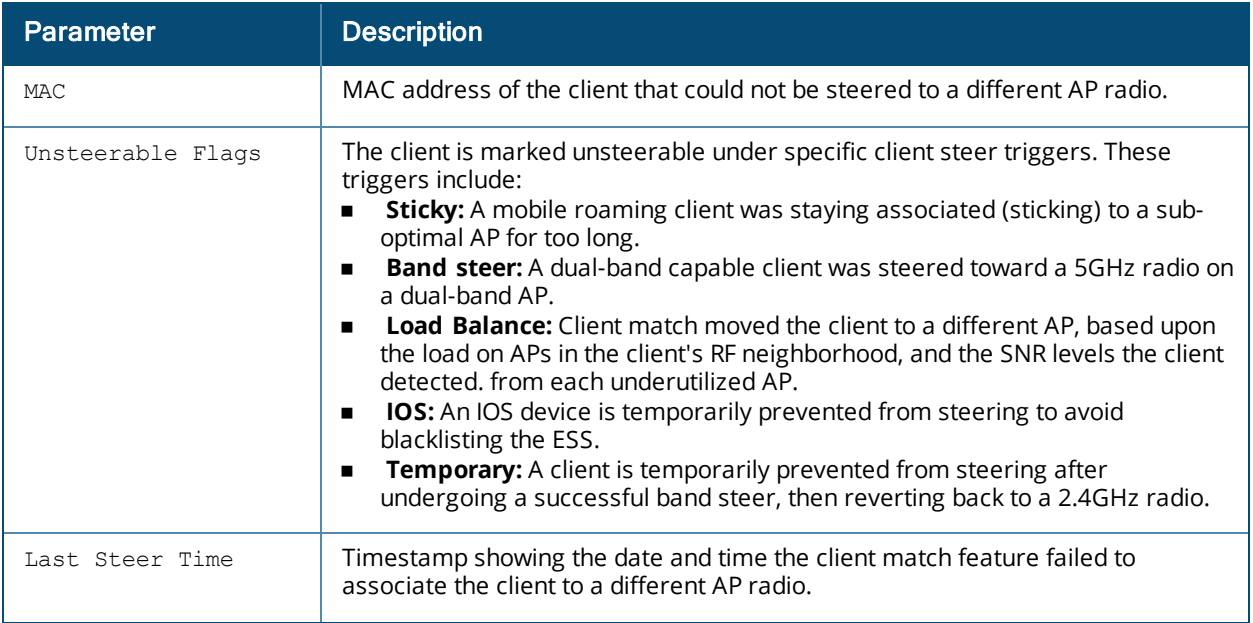

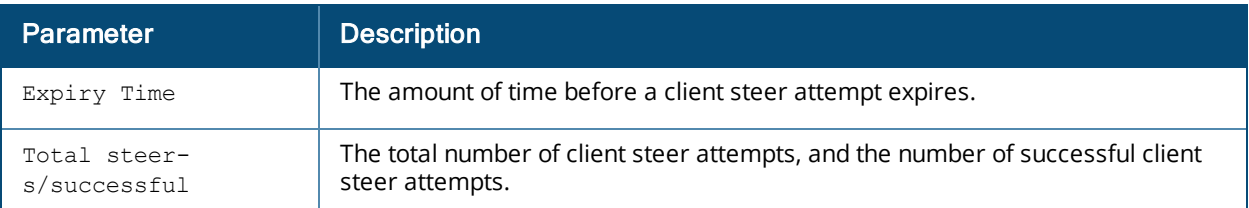

#### **Related Commands**

Use the following commands to enable the client match feature:

n rf [arm-profile](#page-677-0) client-match

The following commands display additional statistics for the client match feature:

- **n** show ap arm client-match [probe-report](#page-911-0)
- **n** show ap arm [client-match](#page-907-0) neighbors
- **n** show ap arm client-match [restriction-table](#page-913-0)
- **n** show ap arm [virtual-beacon-report](#page-938-0)
- **n** show ap arm client-match [unsupported](#page-919-0)
- **n** show ap arm [client-match](#page-916-0) summary
- **n** show ap arm [client-match](#page-903-0) history

#### **Command History**

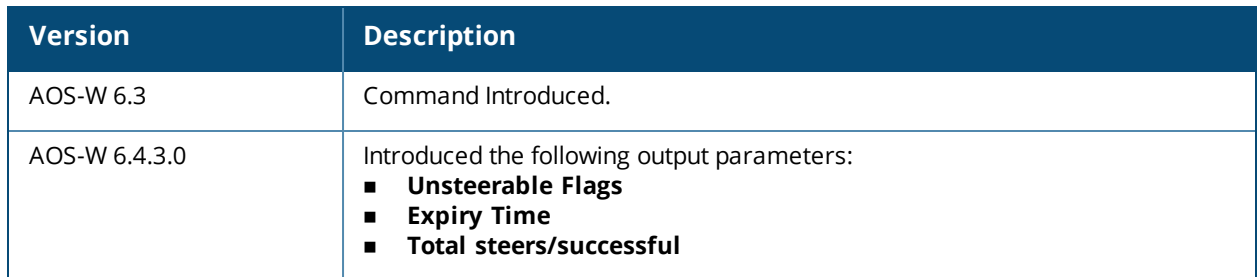

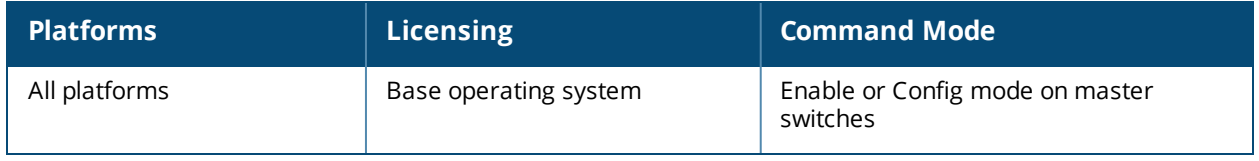

# **show ap arm history**

show ap arm history {ap-name <ap-name>}|{bssid <br/> <br/> <br/> <br/> <br/> </a>{{ip-addr <ip-addr>}</>></

#### **Description**

For each interface on an AP, show the history of channel and power changes due to Adaptive Radio Management (ARM).

#### **Syntax**

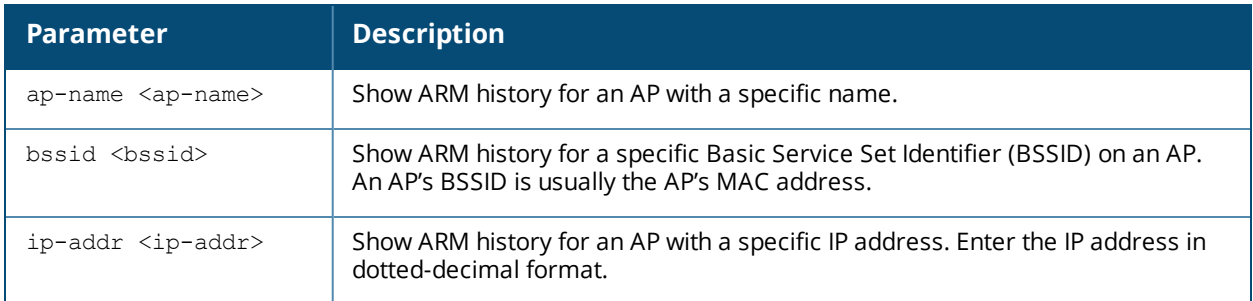

#### **Examples**

Adaptive Radio Management (ARM) can automatically change channel and power levels based on a number of factors such as noise levels and radio interference. The output of the **show ap arm history** command shows you an AP's channel and power changes over time, and the reason why those changes took place.

```
(host) #show ap arm history ap-name ap-3rd-floor
```

```
Interface :wifi0
ARM History
-----------
Time of Change Old Channel New Channel Old Power New Power Reason Result
-------------- ----------- ----------- --------- --------- ------ ------
2016-05-08 14:42:35 161E 161E 21 24 P+ Configured
2016-05-08 14:35:25 161E 161E 18 21 P+ Configured
2016-05-08 14:29:41 161E 161E 15 18 P+ Configured
2016-05-08 14:25:13 161E 161E 12 15 P+ Configured
2016-05-08 14:17:29 161E 161E 9 12 P+ Not accepted
2016-05-08 13:37:56 161E 161E 15 9 P- Configured
Interface :wifi1
ARM History
-----------
Time of Change Old Channel New Channel Old Power New Power Reason Result
-------------- ----------- ----------- --------- --------- ------ ------
2016-05-04 15:20:56 11 11 15 9 P- Configured
2016-05-04 15:12:59 11 11 21 15 P- Not accepted
2016-05-04 14:35:30 11 11 18 21 P+ Configured
2016-05-04 14:29:17 11 11 11 15 18 P+ Overridden
2016-05-04 14:23:10 11 11 12 15 P+ Configured
2016-05-04 14:17:12 11 11 9 12 P+ –
```
I: Interference, R: Radar detection, N: Noise exceeded, Q: Bad Channel Quality E: Error threshold exceeded, INV: Invalid Channel, G: Rogue AP Containment, M: Empty Channel, P+: Increase Power, P-: Decrease Power, 40INT: 40MHZ intol detected on 2.4G, NO40INT: 40MHz intol cleared on 2.4G, OFF: Turn off Radio, ON: Turn on Radio, D: Dynamic Bandwidth Switch, I\*: CCA Interference

The output of this command includes the following information:

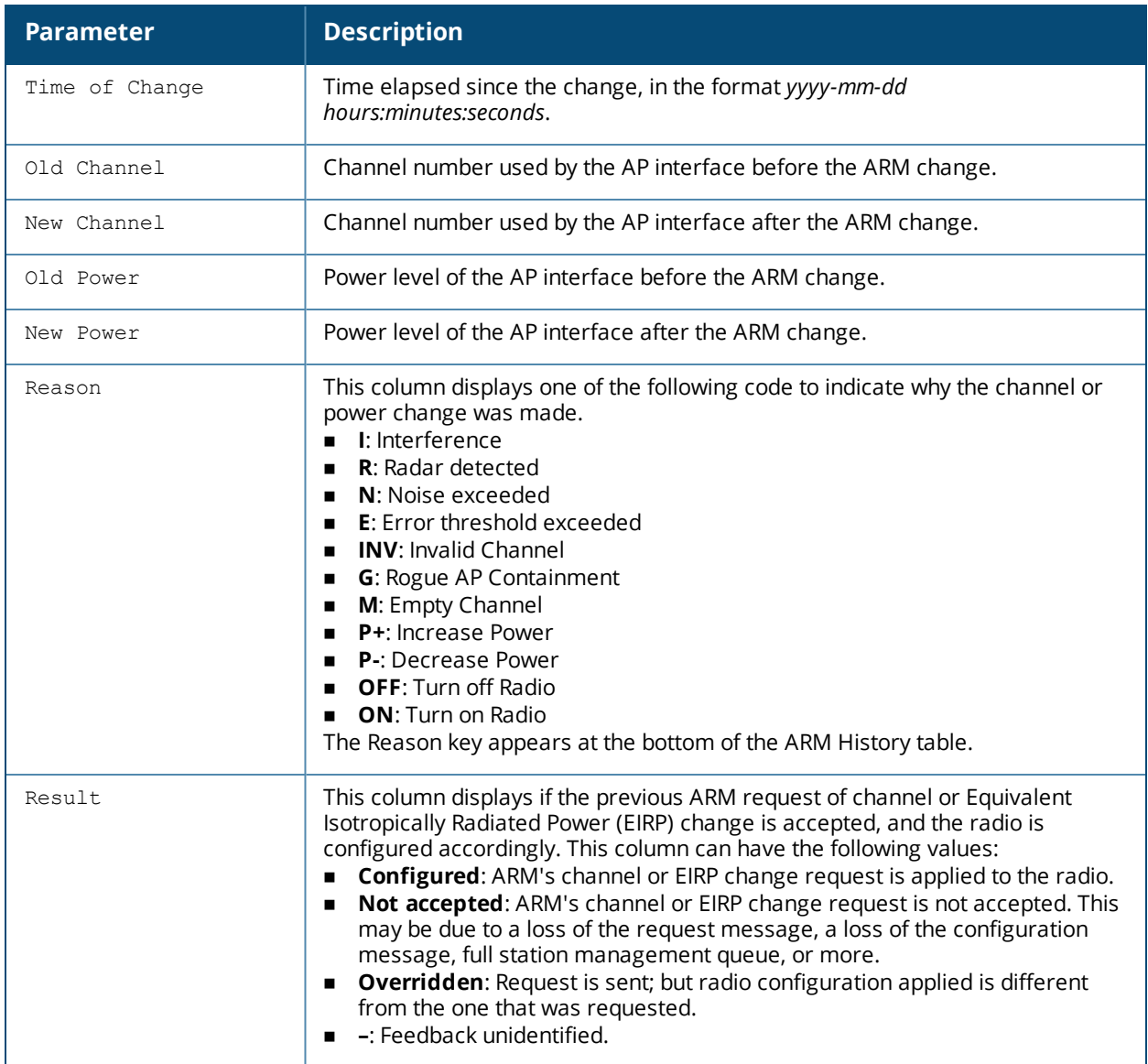

#### **Command History**

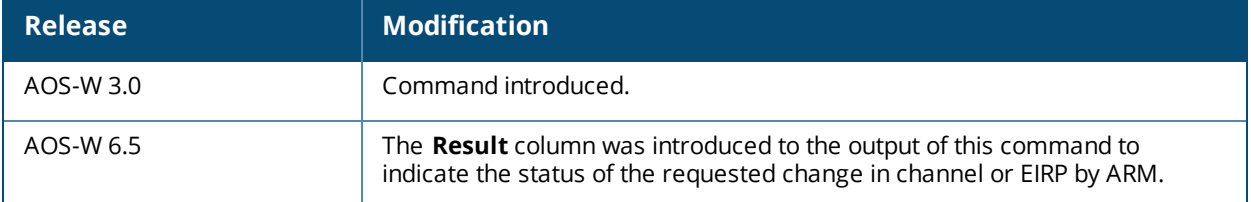

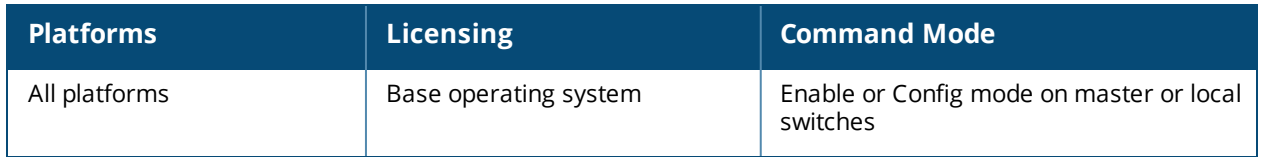

## **show ap arm neighbors**

show ap arm neighbors {ap-name <ap-name>}|{bssid <br/> <br/> <br/> <br/> </a>{\!ip-addr <ip-addr>>>>>>}

#### **Description**

Show the ARM settings for an AP's neighbors.

#### **Syntax**

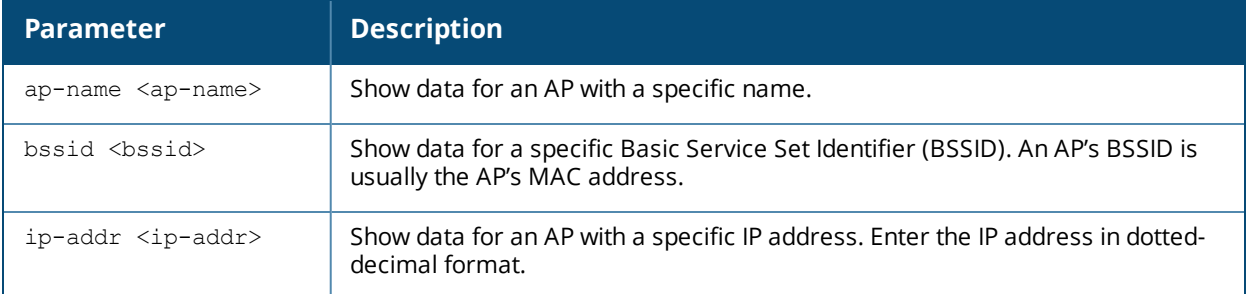

#### **Examples**

The output of this command shows ARM neighbor information for AP name **ap70\_1**.

(host)# show ap arm neighbors ap-name ap70\_1

```
BSSID: BSSID of discovered radio
ESSID: ESSID of discovered radio/Src BSSID through which the neighbor is discovered
Channel: Channel of operation of discovered radio
SNR: Signal to noise ratio of discovered radio
tx-power: Tx Power of disovered radio (if known)
PL: Path loss to discovered radio (using txpower and SNR)
AP Flags: Active: Discovered using OTA updates
         Passive: Discovered using passive scan
         Indirect: Two hop neighbors discovered using neighbors OTA update
Last Update: Timestamp when last OTA update was received (total OTA updates)
```
ARM Neighbors

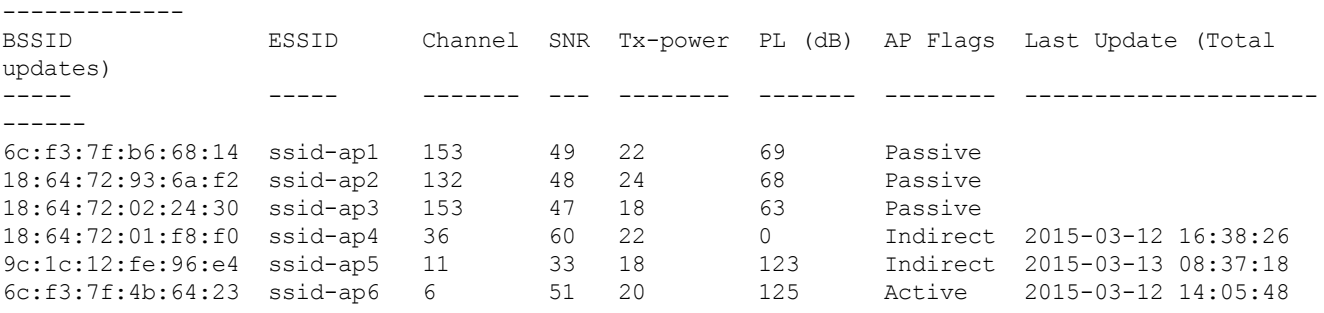

The output of this command includes the following information:

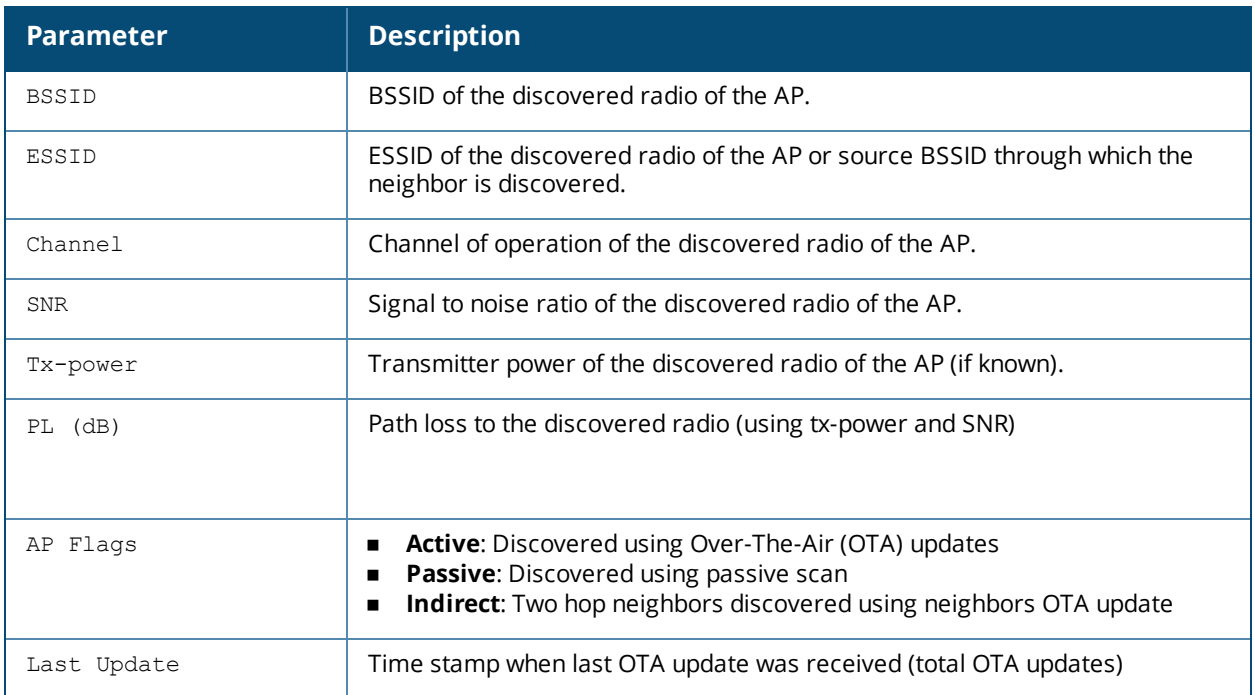

# **Command History**

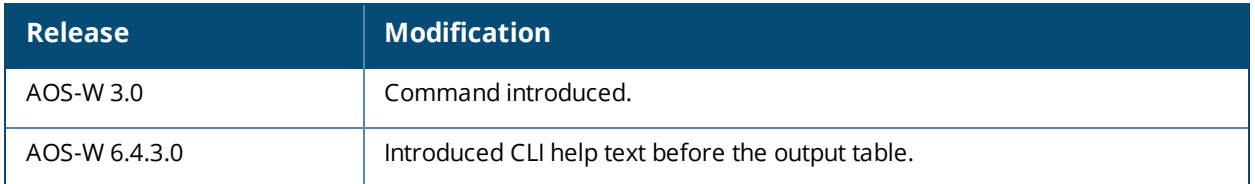

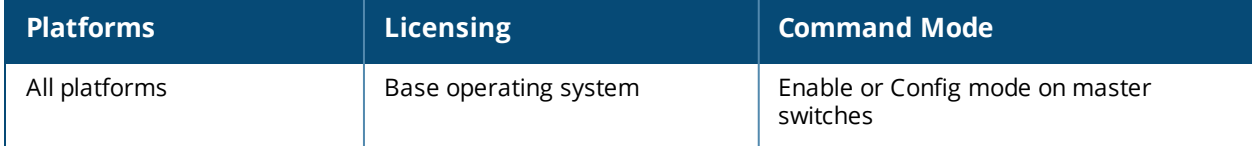

# **show ap arm rf-summary**

show ap arm rf-summary {ap-name <ap-name>}|{bssid <br/> <br/> <br/> </a>{{ip-addr <ip-addr>} [verbose]

#### **Description**

Show the state and statistics for all channels being monitored by an individual AP.

#### **Syntax**

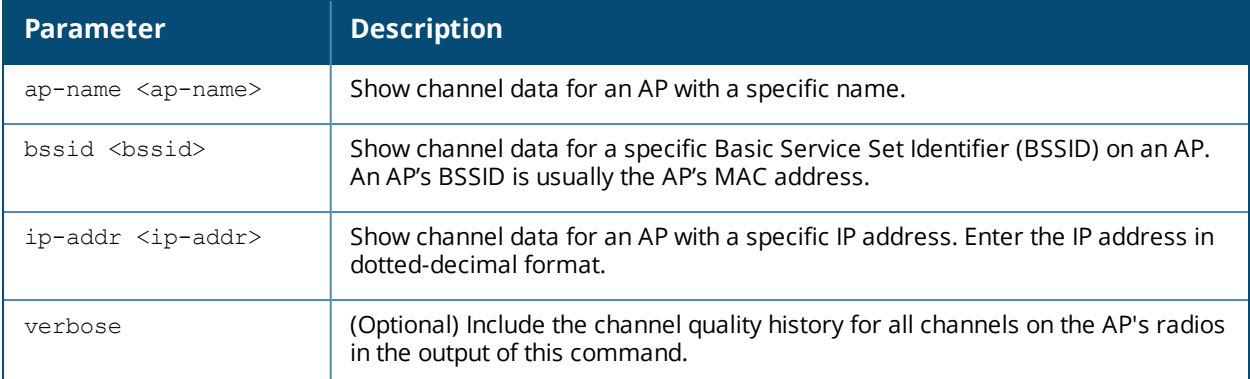

#### **Examples**

The output of this command shows detailed information for the individual channels being monitored and statistics for each AP interface. Use this command verify an AP's RF health, or to determine why multiple APs in the same area are on the same channel.

(host) #show ap arm rf-summary ap-name ap-225

Channel Summary

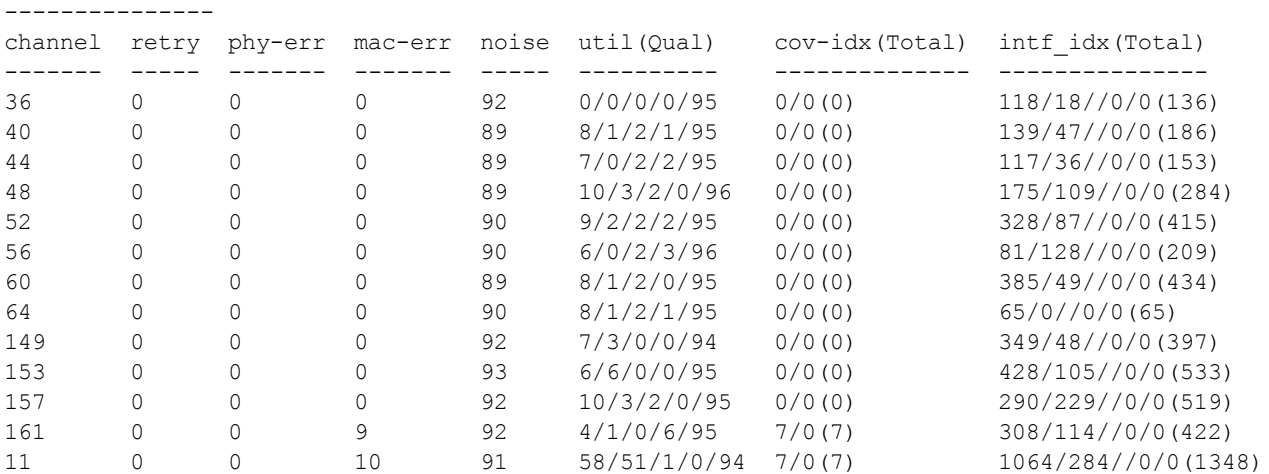

Columns:util(Qual): ch-util/rx/tx/ext-ch-util/quality

HT/VHT Channel Summary

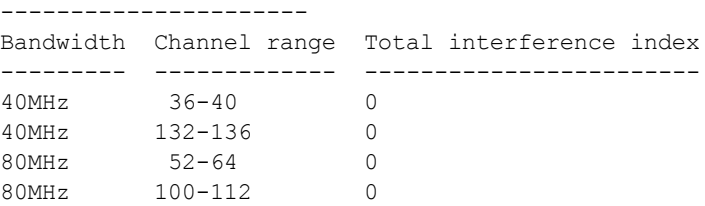

160MHz 36-64 0

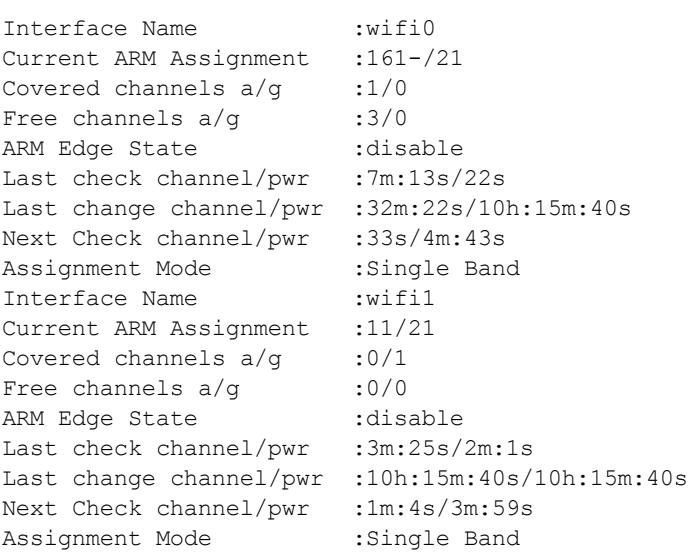

The output of this command includes the following information:

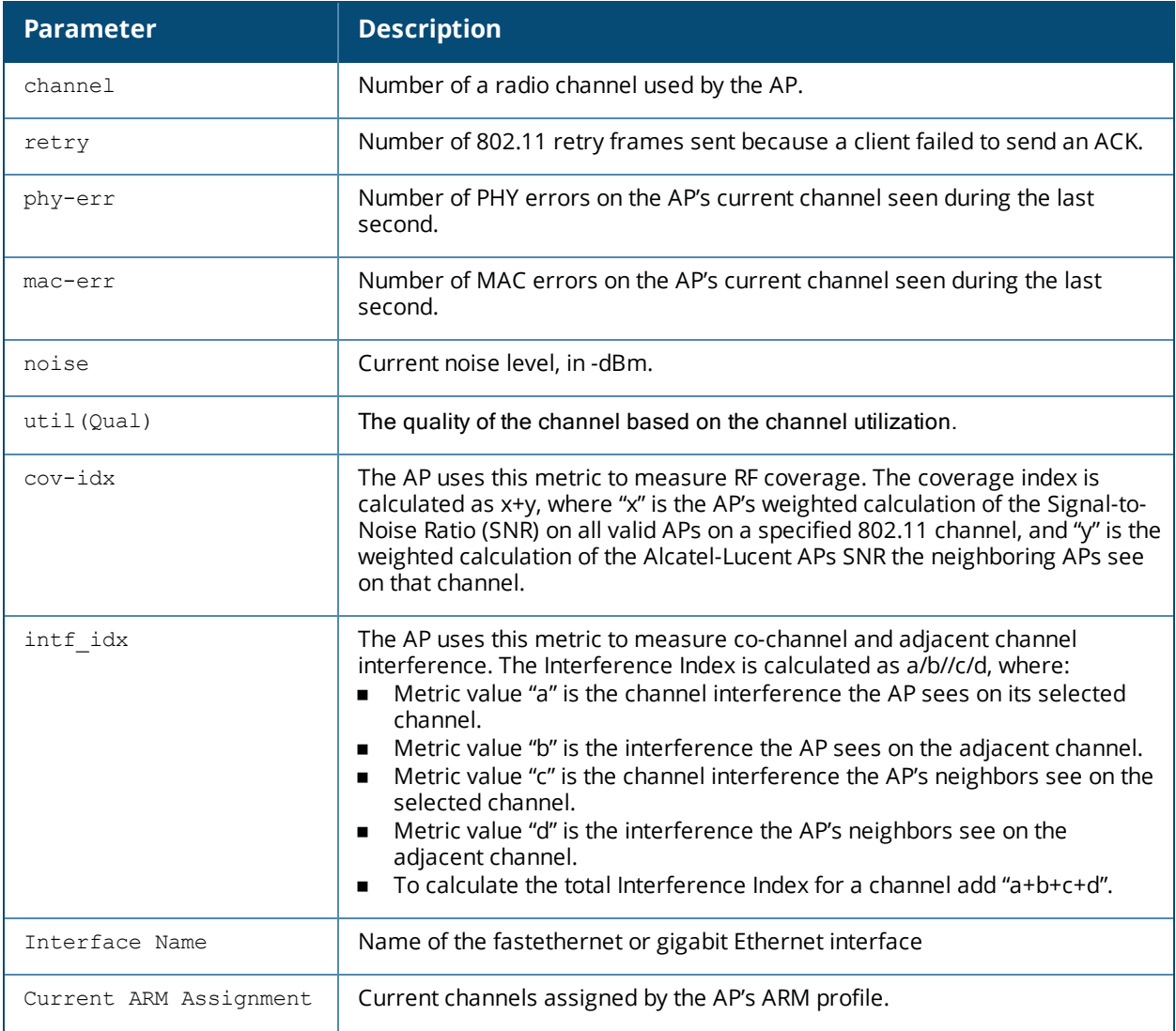

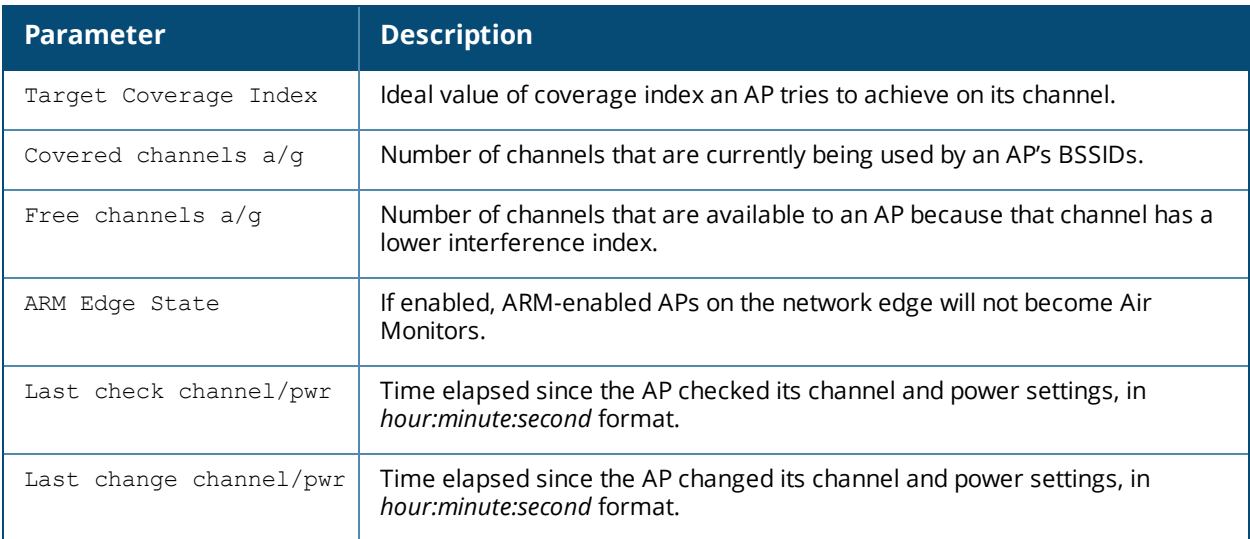

# **Command History**

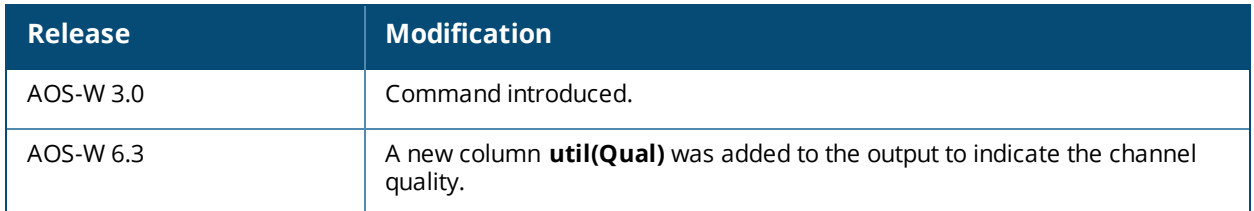

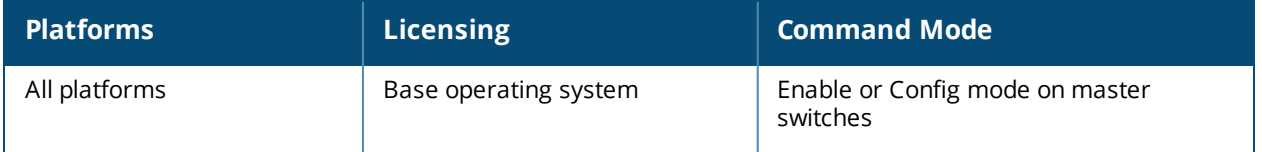

## **show ap arm scan-times**

show ap arm scan-times {ap-name <ap-name>|bssid <br/> <br/>bssid>|ip-addr <ip-addr>}

#### **Description**

Shows channel scan times for an individual AP and information on the channel being scanned.

#### **Syntax**

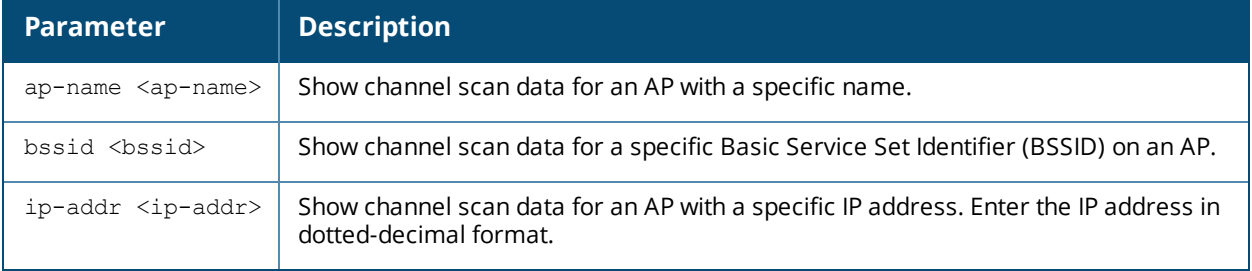

#### **Examples**

The output of this command shows scan times for every channel on OAW-AP225.

(host) #show ap arm scan-times ap-name OAW-AP225

```
Channel Scan Time
```
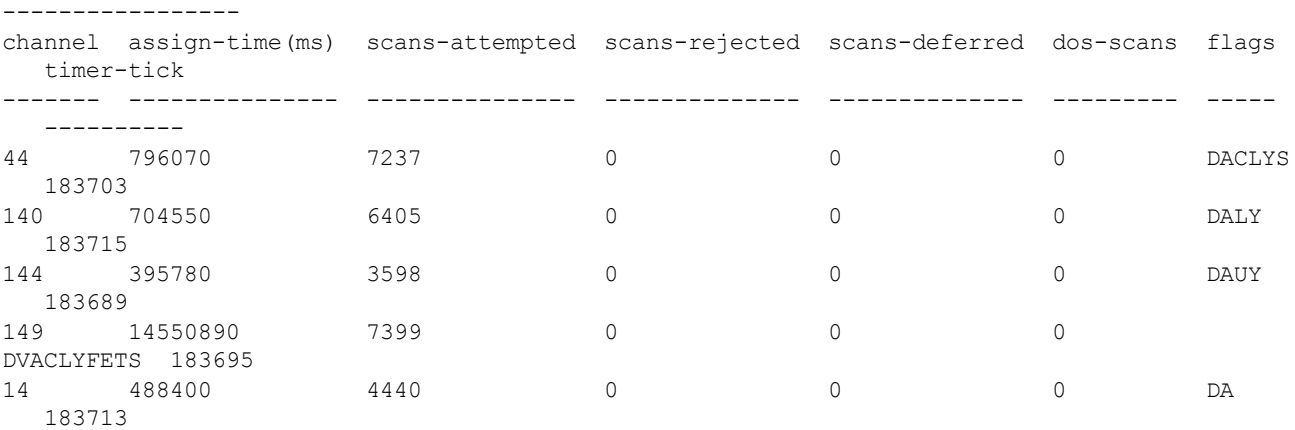

Channel Flags: D: All-Reg-Domain Channel, C: Reg-Domain Channel, A: Activity Present L: Scan Secondary Above, U: Scan Secondary Below, Y: Scan 80MHz, Z: Rare Channel V: Valid, T: Valid 20MHZ Channel, F: Valid 40MHz Channel, P: Valid 40MHZ Channel Pair E: Valid 80MHz Channel (lower 20M), B: Belongs to valid 80MHz channel O: DOS Channel, K: DOS 40MHz Upper, H: DOS 40MHz Lower, N: Split Channel Scan R: Radar detected in last 30 min, X: DFS required, S: Transmit Allowed J: Unconventional Scan 40MHz Above, M: Unconventional Scan 40MHz Below

WIFI Channel Scanning State ---------------------------

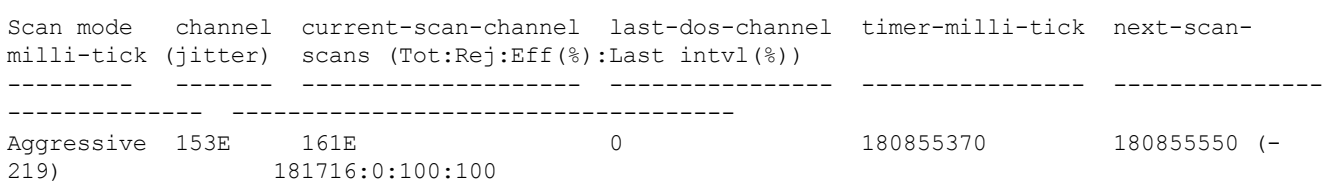

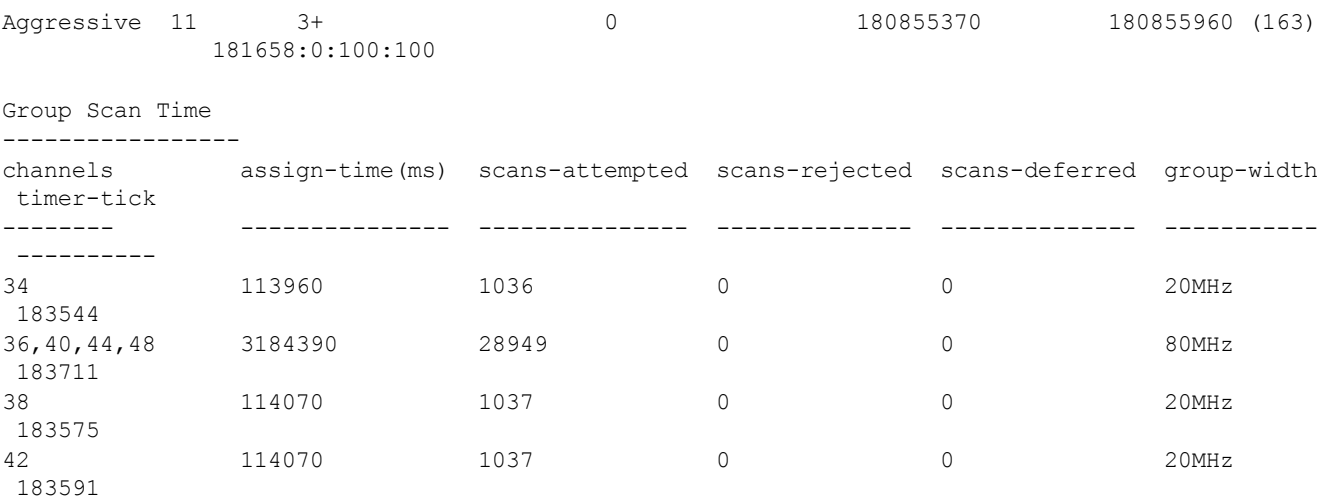

The output of this command includes the following parameters:

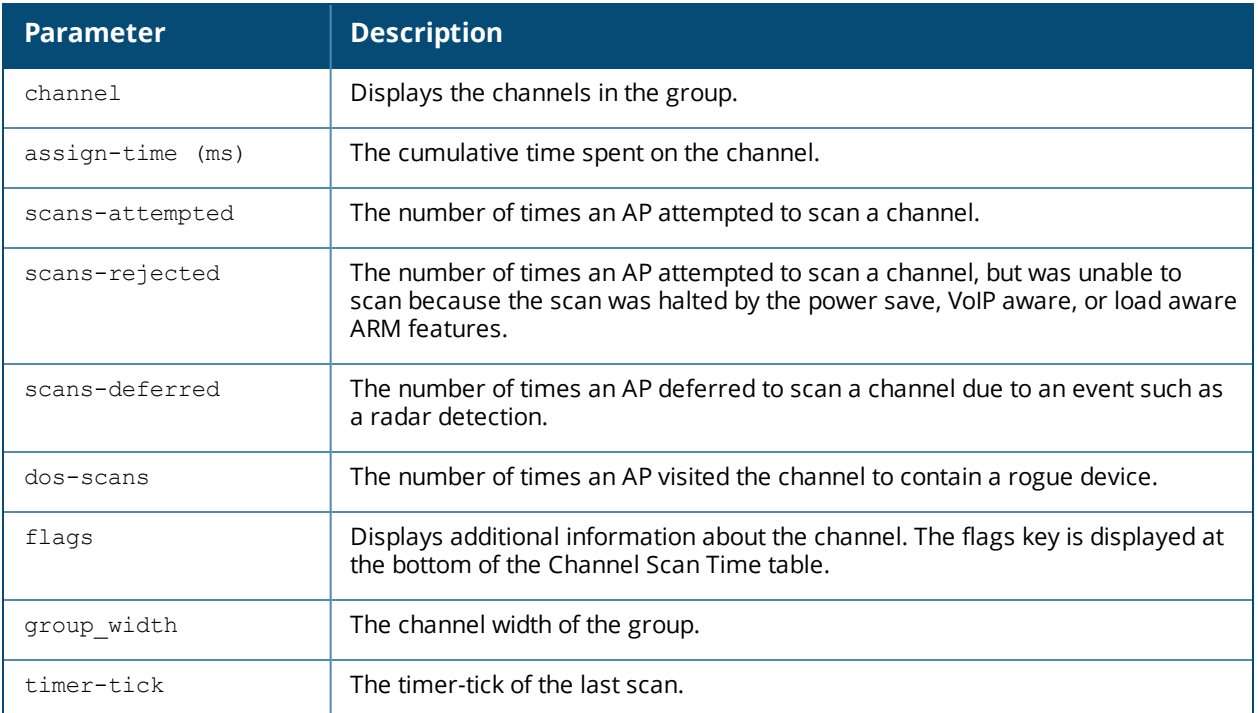

## **Command History**

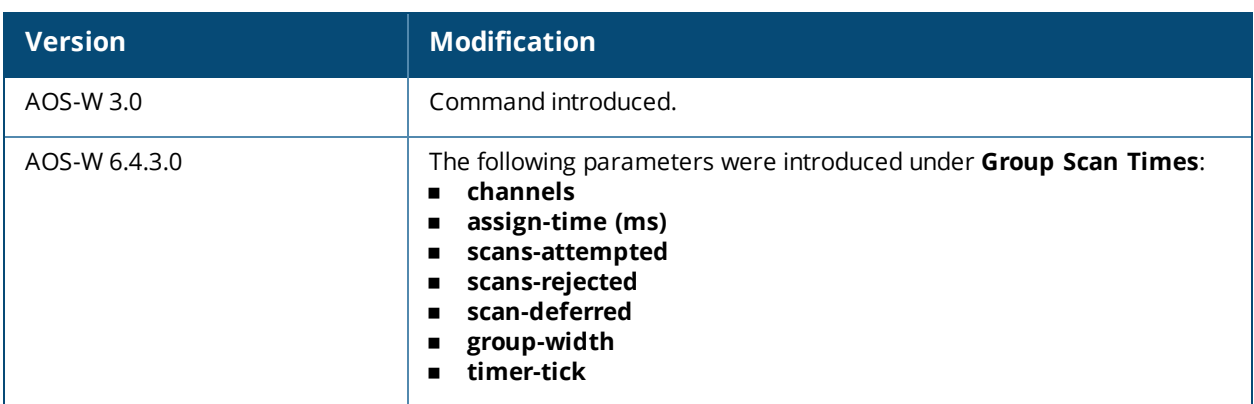

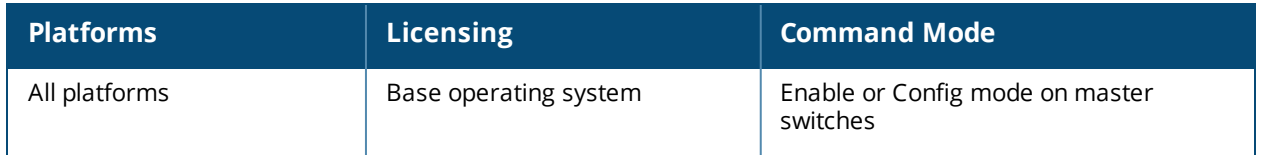

# **show ap arm split-scan-history**

show ap arm split-scan-history {ap-name <ap-name>|bssid <br/> <br/>bssid>|ip-addr <ip-addr>}

#### **Description**

Show scanning information for a "split-scan", where ARM performs an additional scans on each channel within a 40 MHz channel pair or 80 MHz channel set.

#### **Syntax**

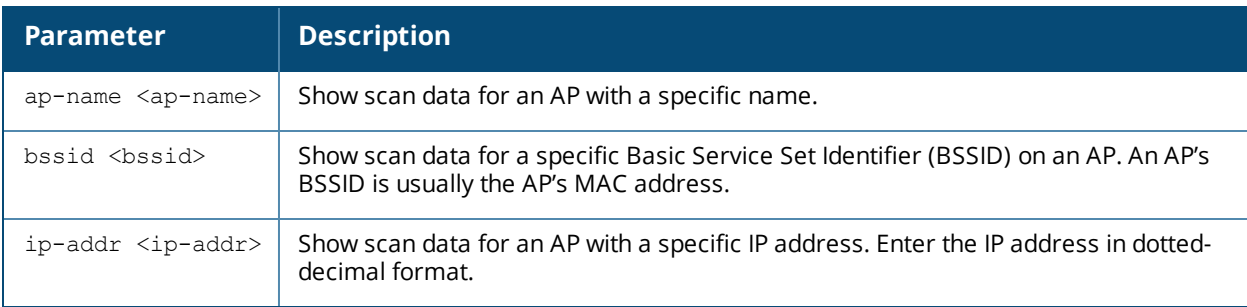

#### **Usage Guidelines**

Starting with AOS-W 6.3.1, if ARM reports a high noise floor on a channel within a 40 MHz channel pair or 80 MHz channel set, ARM performs an additional 20 MHz scan on each channel within that channel pair or set, to determine the actual noise floor of each affected channel. This allows ARM to avoid assigning the overutilized channel, while still allowing channel assignments to the other unaffected channels in that channel pair or set.

#### **Examples**

The output of this command shows information about one split-scan performed on channel 161E.

```
(host)# show ap arm split-scan-history ap-name 1242-ac
Interface :wifi0
Split Scan History
------------------
Time of setup Channel scan Number of Split scans Noise Floor
------------- ------------ --------------------- -----------
2013-10-08 03:11:40 161E 4 69
Interface :wifi1
```
The output of this command includes the following parameters:

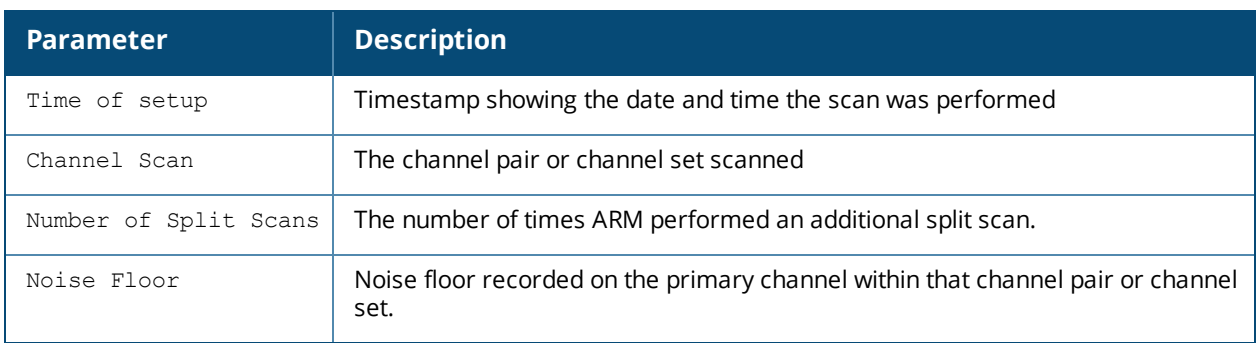

# **Command History**

Introduced in AOS-W 6.3.1

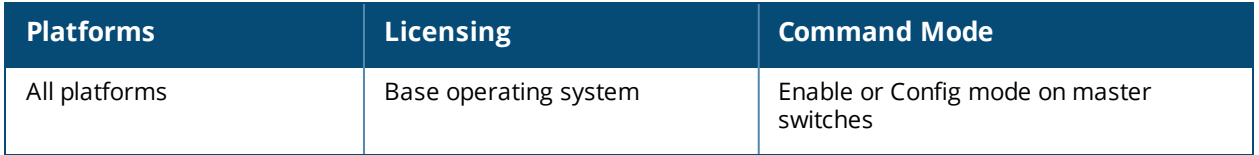

## **show ap arm state**

show ap arm state [ap-name <ap-name>|dot11a|dot11g|ip-addr <ip-addr>]

#### **Description**

Display Adaptive Radio Management (ARM) information for an individual AP's neighbors, or show all available data for any neighboring AP using an 802.11a or 802.11g radio type.

#### **Syntax**

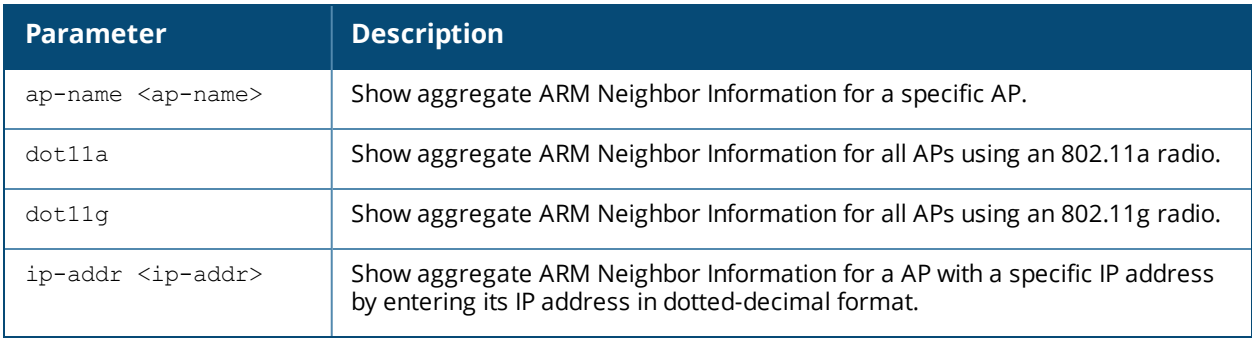

#### **Usage Guidelines**

The output of the **show ap arm state** command shows 802.11a and 802.11g information for all APs. Include an AP name or IP address to show data for just a single AP, or use the **dot11a** or **dot11g** keywords to show data for all APs using that radio type.

#### **Examples**

The output of this command shows 802.11a information for all neighboring APs.

```
(host)# show ap arm state
show ap arm state ap-name AP49
AP-1249:10.100.139.233:52:21:26-Edge:disable : Client Density:13
Neighbor Data
-------------
Name IP Address SNR Assignment Neighbor Density
---- ---------- --- ---------- ----------------
AP42 10.100.139.249 41 52/21 13/17/100/76
AP09 10.100.139.224 22 56/21 3/5/23/60
AP48 10.100.139.241 36 60/21 9/11/69/81
```
The output of this command includes the following information:

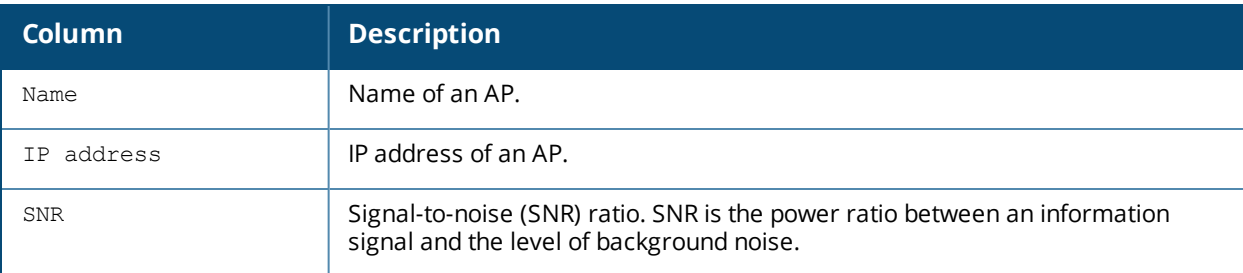

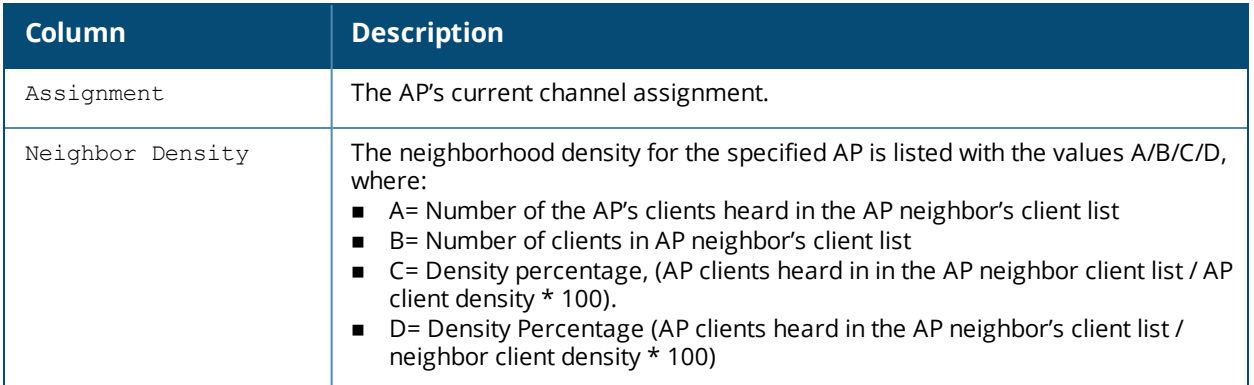

# **Command History**

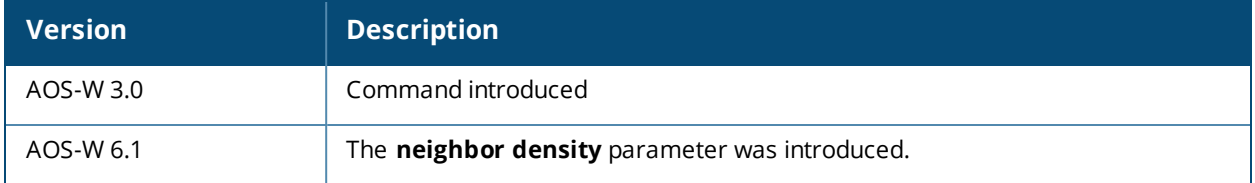

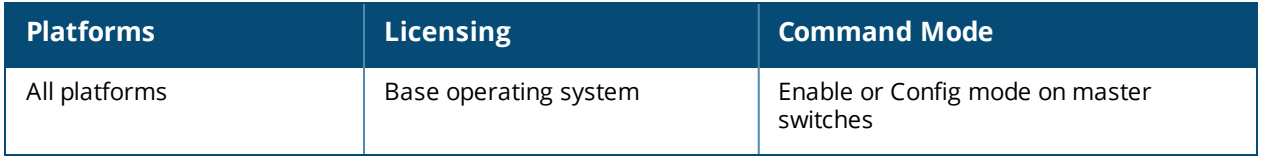
## **show ap arm status**

show ap arm status {ap-name <ap-name>}|{bssid <br/> <br/>bssid>}|{ip-addr <ip-addr>}

## **Description**

Issue this command under the supervision of Alcatel-Lucent support to display detailed debugging Adaptive Radio Management (ARM) information and ARM status counters for an individual AP.

### **Syntax**

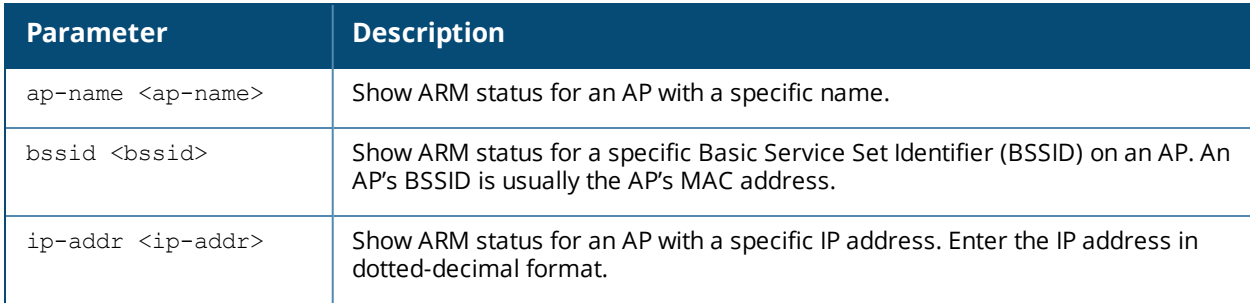

### **Usage Guidelines**

The output of the **show ap arm status** command shows internal ARM status counters that can be used by Alcatel-Lucent support for debugging purposes.

## **Example**

The following example shows the output of **show ap arm status** command.

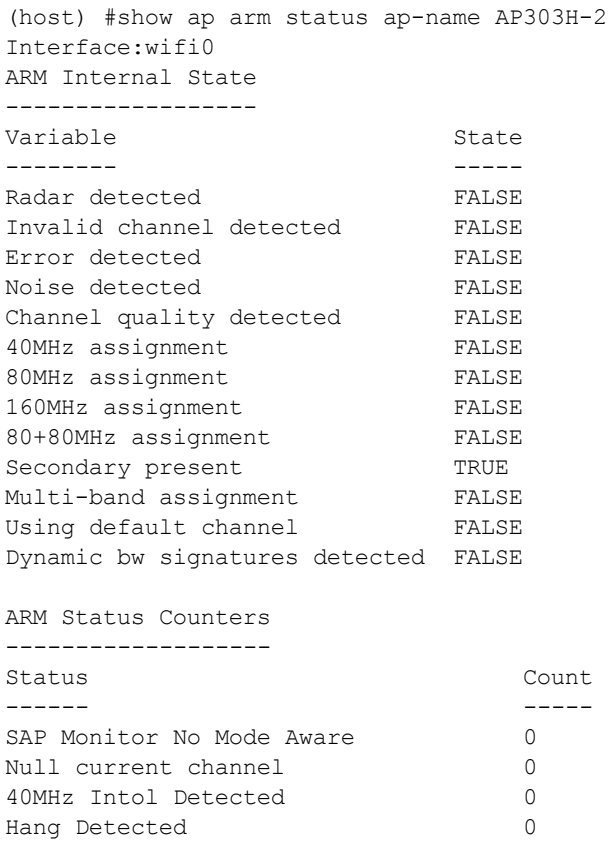

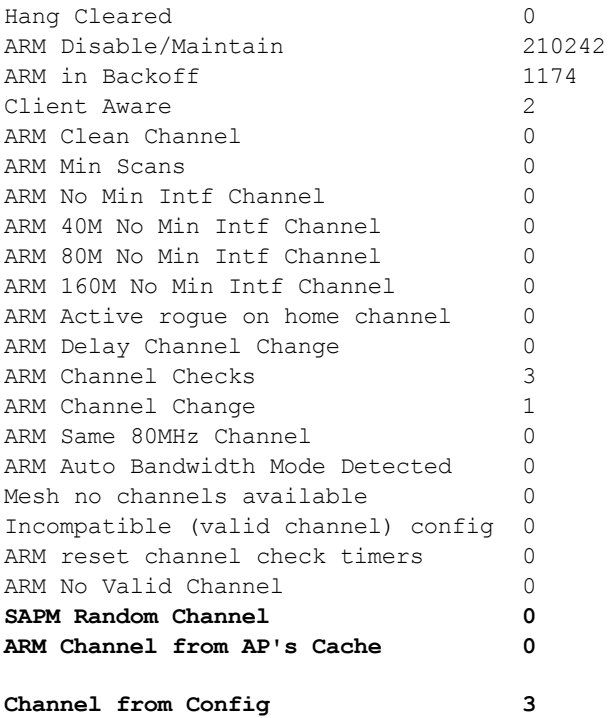

The last three counters in the command output are included to indicate the following channel change sources:

- SAPM Random Channel—Random channel selected by SAPM
- ARM Channel from AP's cache—ARM's last channel that is stored in AP's cache
- Channel from config—when ARM assignment is disabled

### **Command History**

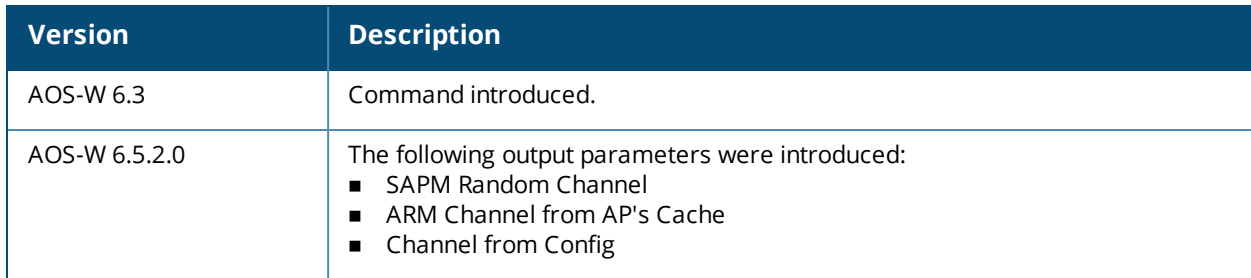

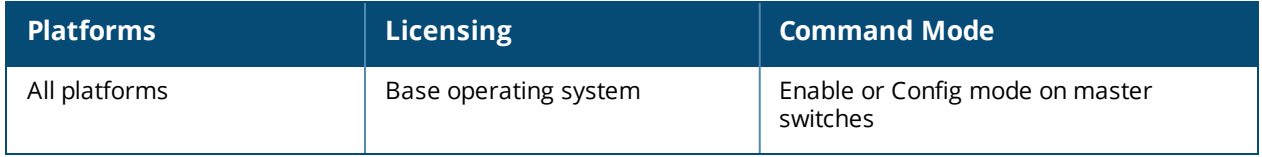

# <span id="page-938-0"></span>**show ap arm virtual-beacon-report**

```
show ap arm virtual-beacon-report
  ap-name <name>
  ip-addr <ipaddr>
  ip6-addr <ip6-addr>
  phy-type 80211a|80211b|80211g
```
## **Description**

If the client match feature is enabled, the output of this command displays the virtual beacon report for an AP with a specific IP or MAC address.

## **Syntax**

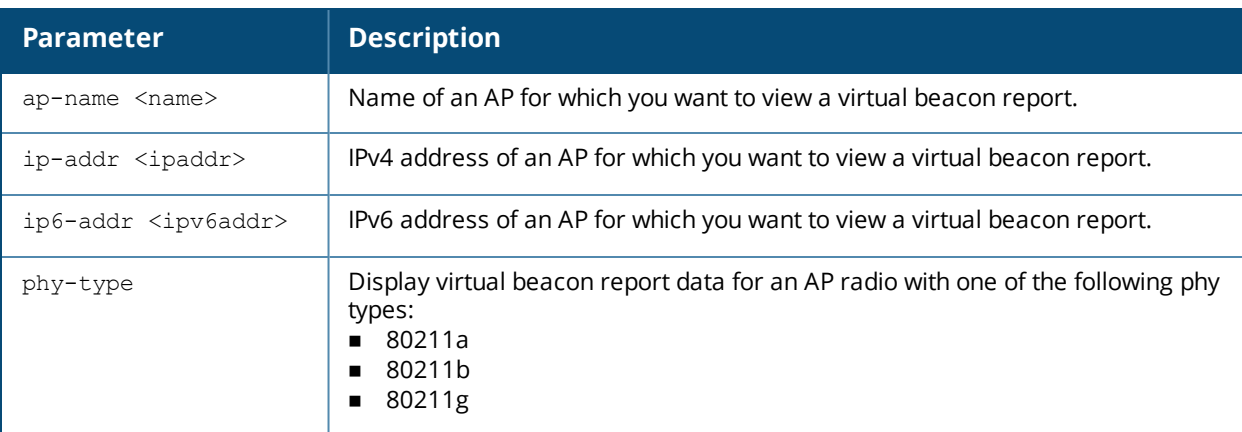

## **Usage Guidelines**

If the client match feature is enabled, the switch sends APs a list of clients that should not be allowed to associate to that AP.

## **Example**

(host) #show ap arm virtual-beacon-report ap-name 1263-ac Interface:wifi0 Rx VBR Reports:683 Client MAC:24:77:03:cf:fa:5c Dual band:Yes Active Voice:No Steerable:Yes Dual network capable:No Current Association:6c:f3:7f:e7:5a:b0 Virtual Beacon Report --------------------- AP Channel Signal (dBm) EIRP Assoc -- ------- ------------ ---- ----- 9c:1c:12:fd:d2:10 60 -76 12 9c:1c:12:fd:d2:00 1 -66 12 9c:1c:12:fe:13:50 52 -73 21 9c:1c:12:fe:0f:d0 52 -74 24 9c:1c:12:fd:f7:b0 44 -49 20<br>6c:f3:7f:e7:5a:b0 60 -73 12 6c:f3:7f:e7:5a:b0 60 -73 12 Y

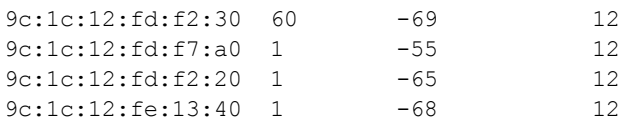

The output of this command includes the following parameters:

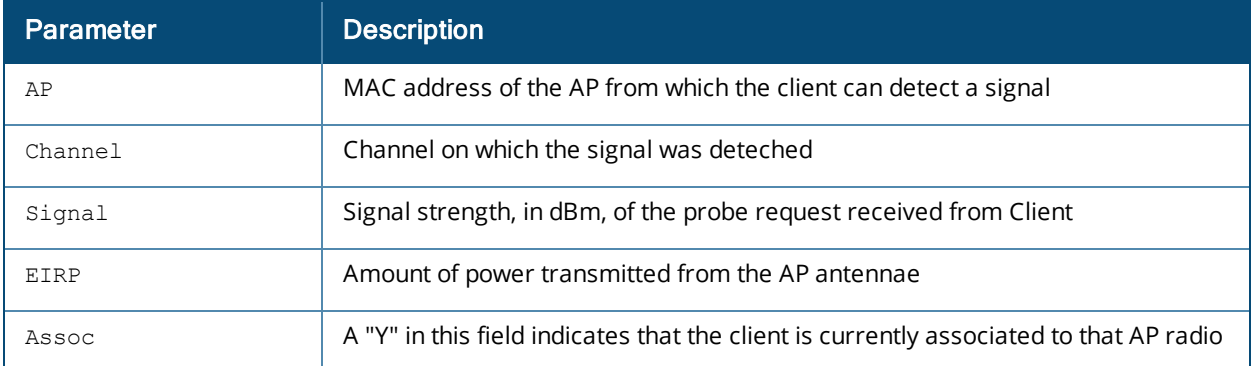

### **Related Commands**

Use the following command to enable the client match feature

n rf [arm-profile](#page-677-0) client-match

The following commands display additional statistics for the client match feature

- **n** show ap arm client-match [probe-report](#page-911-0)
- **n** show ap arm [client-match](#page-907-0) neighbors
- **n** show ap arm client-match [restriction-table](#page-913-0)
- **n** show ap arm [virtual-beacon-report](#page-938-0)
- **n** show ap arm client-match [unsupported](#page-919-0)
- **n** show ap arm [client-match](#page-916-0) summary
- **n** show ap arm [client-match](#page-903-0) history

## **Command History**

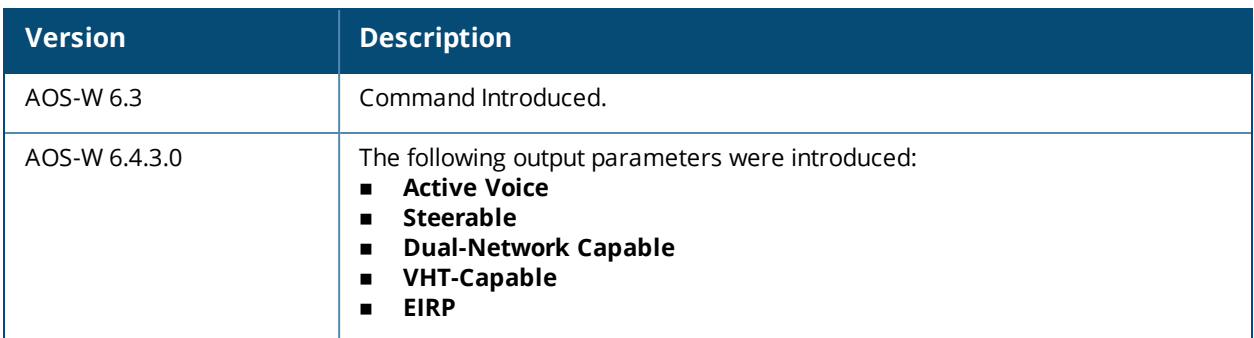

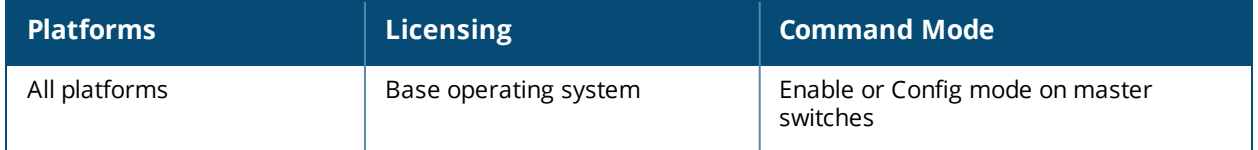

# **show ap association**

```
show ap association [ap-name <ap-name>|ap-group <ap-group>|bssid <br/> <br/>ksid>|channel
<channel>|client-mac <client-mac>|essid <essid>|ip-addr <ip-addr> |ip6-addr <ip-addr>|phy
{a|b|g}|voip-only]
```
## **Description**

Show the association table for an AP group or for an individual AP.

### **Syntax**

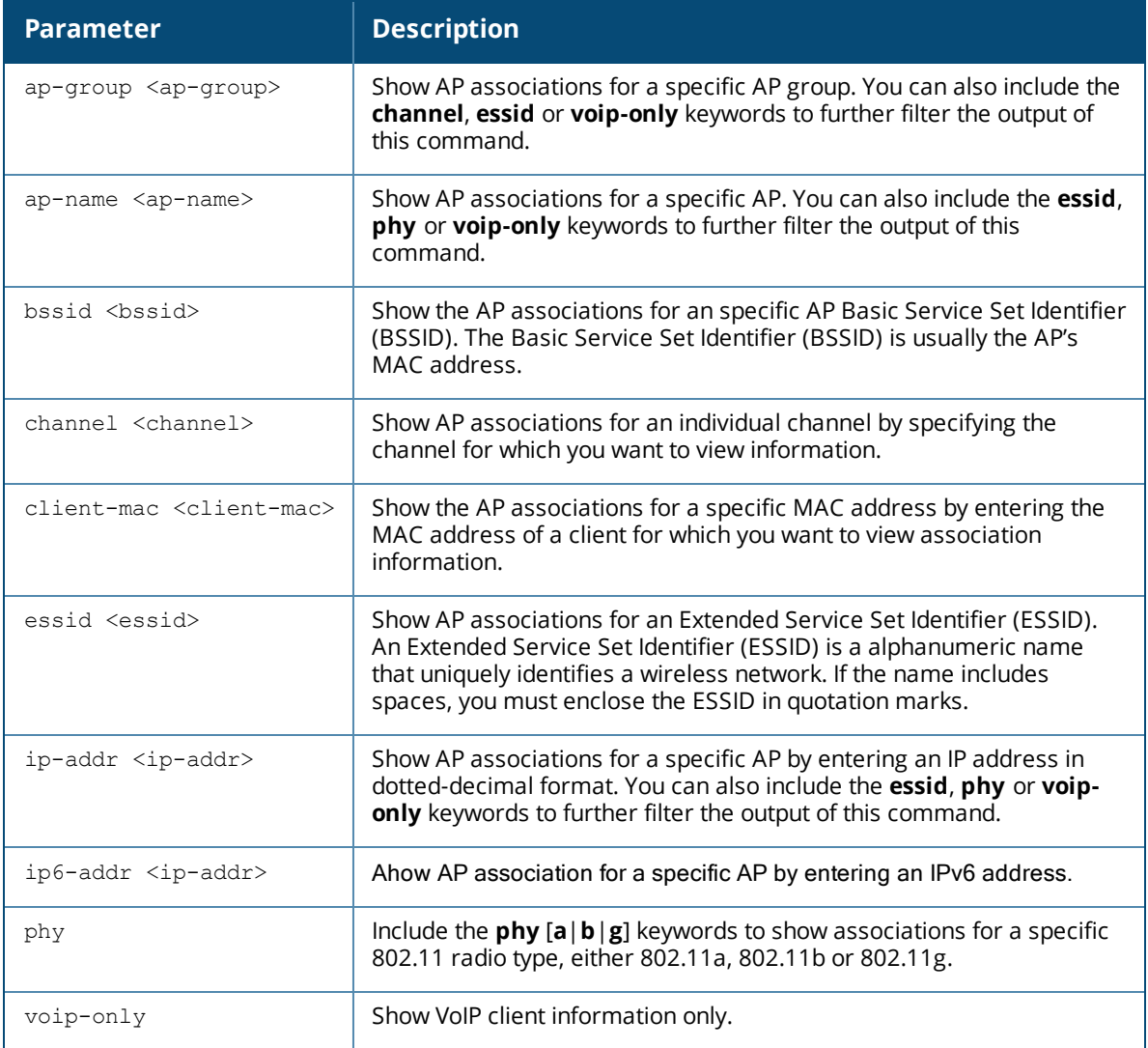

## **Usage Guidelines**

Use this command to check if user is connected to an AP. This command validates whether the client is associated and indicates the last AP to which it was connected. If the flags column shows an 'A', the client is currently associated with that AP. Alternately, if the client is not currently associated, the AP with the smallest value of association time is the last AP used by the client.

## **Example**

Use the **show ap association client-mac** command to verify that a user has associated with an AP, or to determine last AP to which the client was connected. The output of this command in the example below shows the association table for the client with the MAC address 00:13:fd:5c:7c:59. If the flags column in the output of this command shows an '*A*', the client associated last to that AP. Alternately, the AP with the smallest value of association time is the last AP to which the client had associated.

In the example below, the output of this command has been broken into two separate tables to better fit this page. In the actual output of the command, this information is shown in a single, wide table.

(host) #show ap association client-mac 00:13:fd:5c:7c:59 Flags: W: WMM client, A: Active, R: RRM client PHY Details: HT: High throughput; 20: 20MHz; 40: 40MHzss: spatial streams Association Table ----------------- Association Table ----------------- ----------------- Name bssid mac auth assoc aid l-int essid ---- ----- --- ---- ----- --- ----- ----- AL12 00:1a:1e:11:5f:11 00:21:5c:50:b1:ed y y 12 10 ethersphere-wpa2AL5 00:1a:1e:88:88:31 00:19:7d:d6:74:93 y y 6 10 ethersphere-wpa2 vlan-id tunnel-id phy assoc. time num assoc Flags ------- --------- --- ----------- --------- ----- 65 0x10c4 a-HT-40sgi-2ss 35m:41s 1 WA65 0x1072 a 24m:29s 1 WA

The output of this command includes the following information:

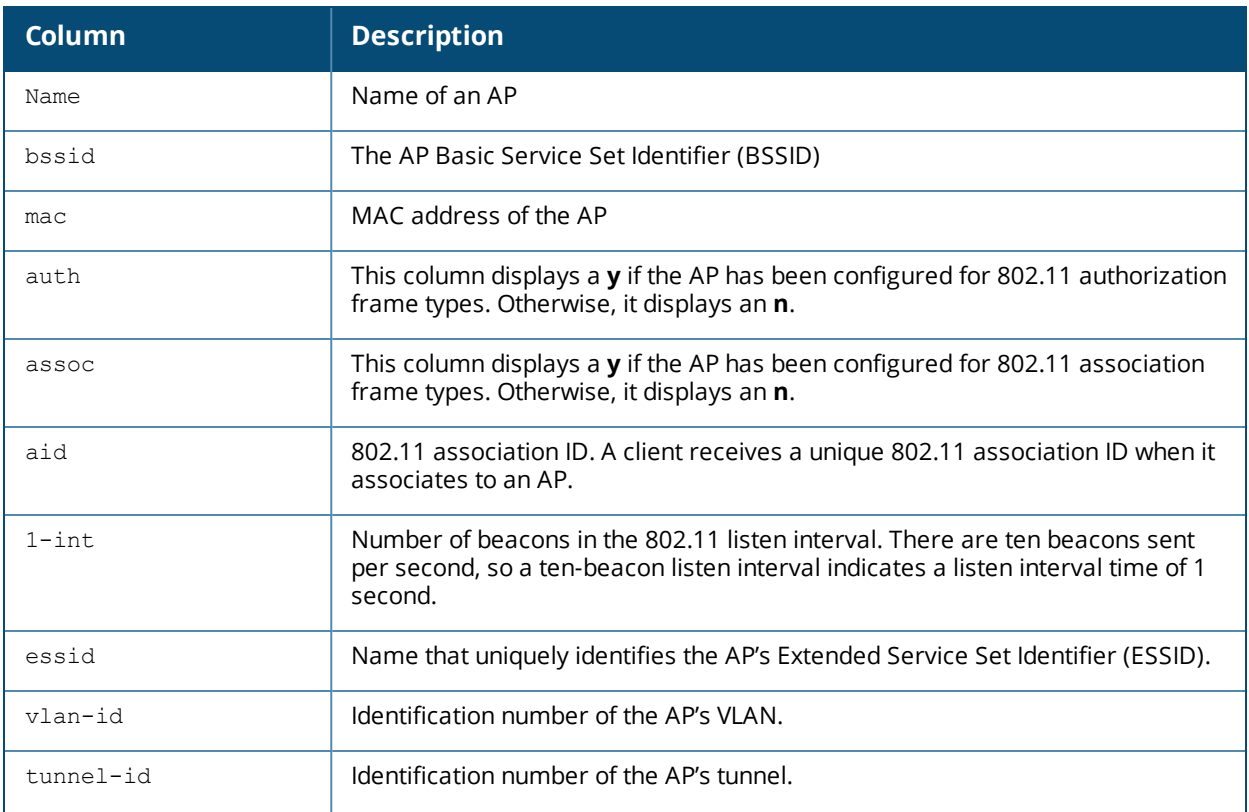

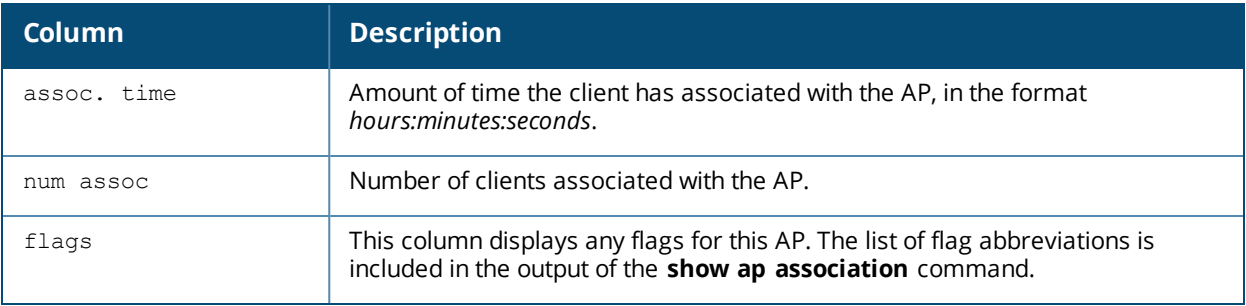

# **Command History**

Introduced in AOS-W 3.0.

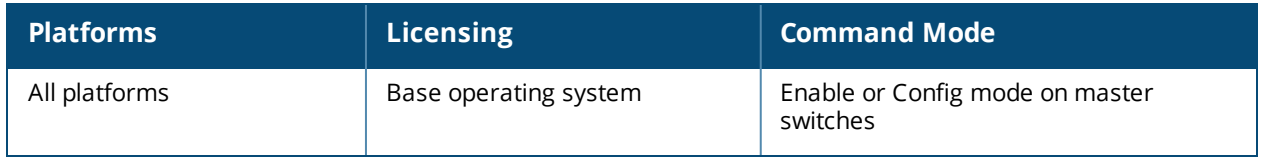

## **show ap association remote**

show ap association remote [ap-name <ap-name>|ap-group <ap-group>|bssid <br/> <br/> <br/></a></a>|channel <channel>|essid <essid>

### **Description**

Display the association table for an individual AP or group of APs in bridge mode.

### **Syntax**

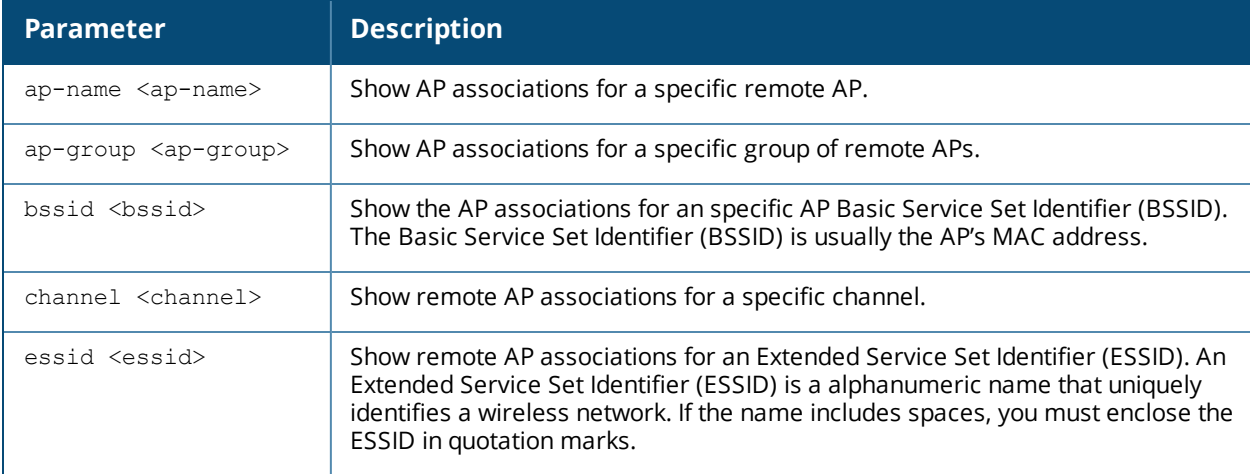

#### **Examples**

The output of the command below shows the association table for clients in the AP group **group1**.

show ap association remote ap-group group1

```
Flags: W: WMM client, A: Active, R: RRM client
PHY Details: HT: High throughput; 20: 20MHz; 40: 40MHz ss: spatial streams
Association Table
-----------------
Name bssid mac authority of the state of the state of the state of the state of the state of the state of the state of the state of the state of the state of the state of the state of the state of the state of the state of
essid vlan-id tunnel-id phy assoc.time num assoc Flags
---- ----- --- ---- ----- --- ----- ----
- ------- --------- --- ---------- --------- -----
AP71 00:0b:23:c1:d6:11 00:12:6d:03:1c:f1 y y y 1<br>a 23s
                      23s 23s 1 April 2018 1 April 2018 1 April 2018 1 April 2018 1 April 2018 1 April 2018 1 April 2018 1 April 2018 1 April 2018 1 April 2018 1 April 2018 1 April 2018 1 April 2018 1 April 2018 1 April 2019 1 April 2019 1 A
Num Clients:1
```
The output of this command includes the following information:

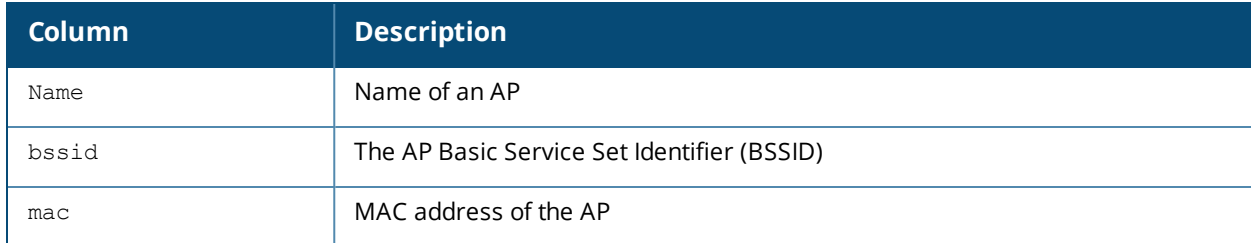

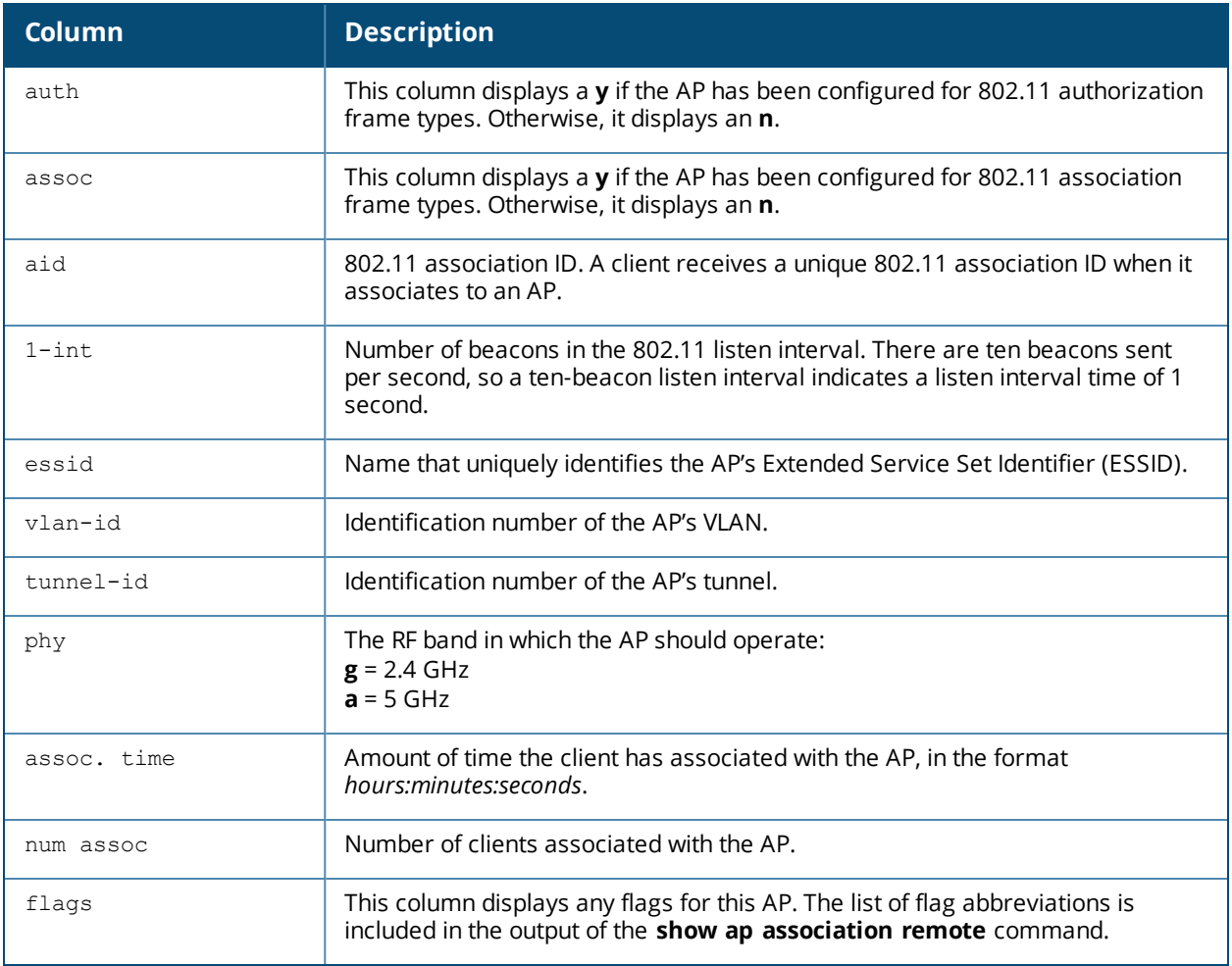

## **Command History**

Introduced in AOS-W 3.0.

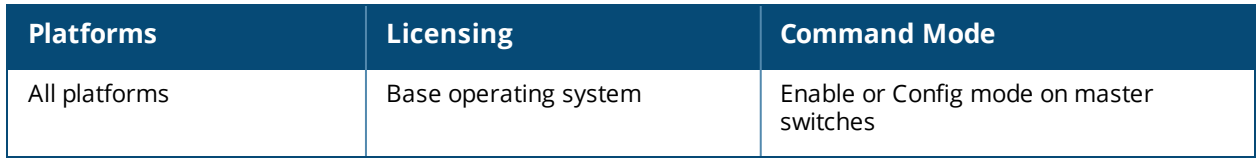

# **show ap authorization-profile**

show ap authorization-profile [<profile-name>]

## **Description**

This command shows information for AP authorization profiles.

## **Syntax**

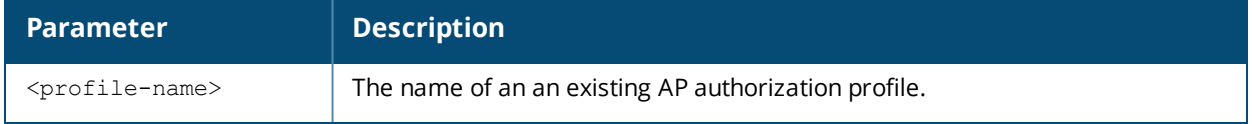

## **Usage Guidelines**

The AP authorization profile specifies which configuration should be assigned to a remote AP that has been provisioned but not yet authenticated at the remote site. By default, these yet-unauthorized APs are put into the temporary AP group **authorization-group** and assigned the predefined profile **NoAuthApGroup**. This configuration allows the user to connect to an unauthorized remote AP via a wired port then enter a corporate username and password. Once a valid user has authorized the AP and the remote AP will be marked as authorized on the network. The remote AP will then download the configuration assigned to that AP by it's permanent AP group.

Issue this command without the **<profile-name***>* option to display the entire AP authorization profile list, including profile status and the number of references to each profile. Include a profile name to display the authorization group defined for that profile.

## **Examples**

The following example lists all AP authorization profiles. The **References** column lists the number of other profiles with references to that authorization profile, and the **Profile Status** column indicates whether the profile is predefined. User-defined AP authorization profiles will not have an entry in the **Profile Status** column.

(host) #show ap authorization-profile AP Authorization profile List -----------------------------

```
Name References Profile Status
---- ---------- --------------
Noauthprofile  1
default 2           Predefined (editable)
Total:2
```
To display the authentication group for an individual profile, include the <profile> parameter. The example below shows the profile details for the AP authorization profile **Default**.

(host) #show ap authorization-profile default

AP Authorization profile "default" (Predefined (editable)) ---------------------------------------------------------- Parameter Value --------- ----- AP authorization group NoAuthApGroup

The output of the **show ap authorization** command includes the following parameters:

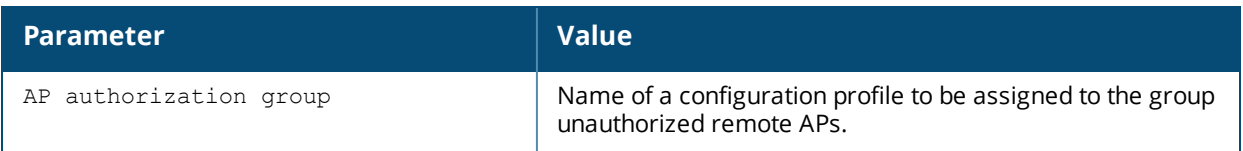

## **Related Commands**

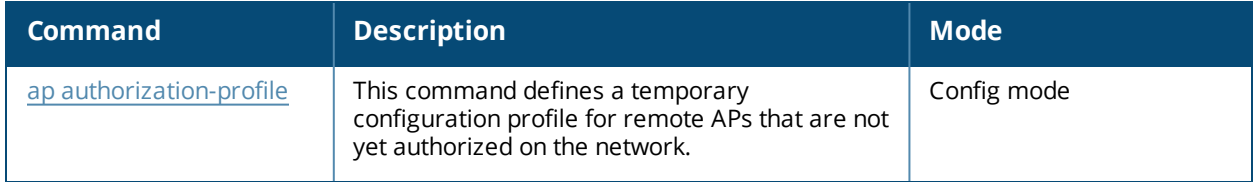

# **Command History**

This command was introduced in AOS-W 3.0.

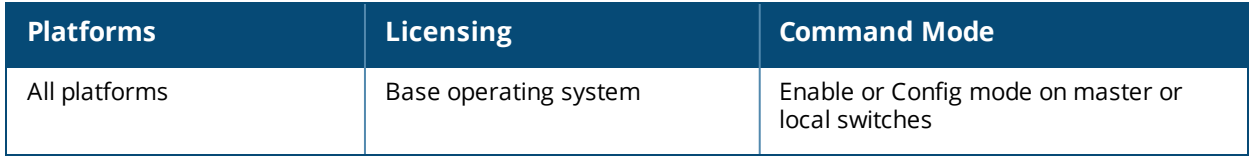

# **show ap blacklist-clients**

show ap blacklist-clients

### **Description**

Show a list of clients that have been denied access.

### **Usage Guidelines**

Use the [stm](#page-2101-0) CLI command to add or remove users from a blacklist. Additionally, the **dot1x authentication**, **VPN authentication** and **MAC authentication** profiles allow you to automatically blacklist a client if machine authentication fails.

### **Examples**

The output of this command shows that the switch has a single user-defined blacklisted client.

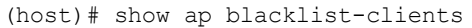

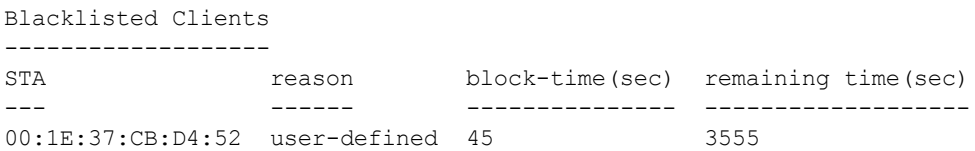

The output of this command includes the following information:

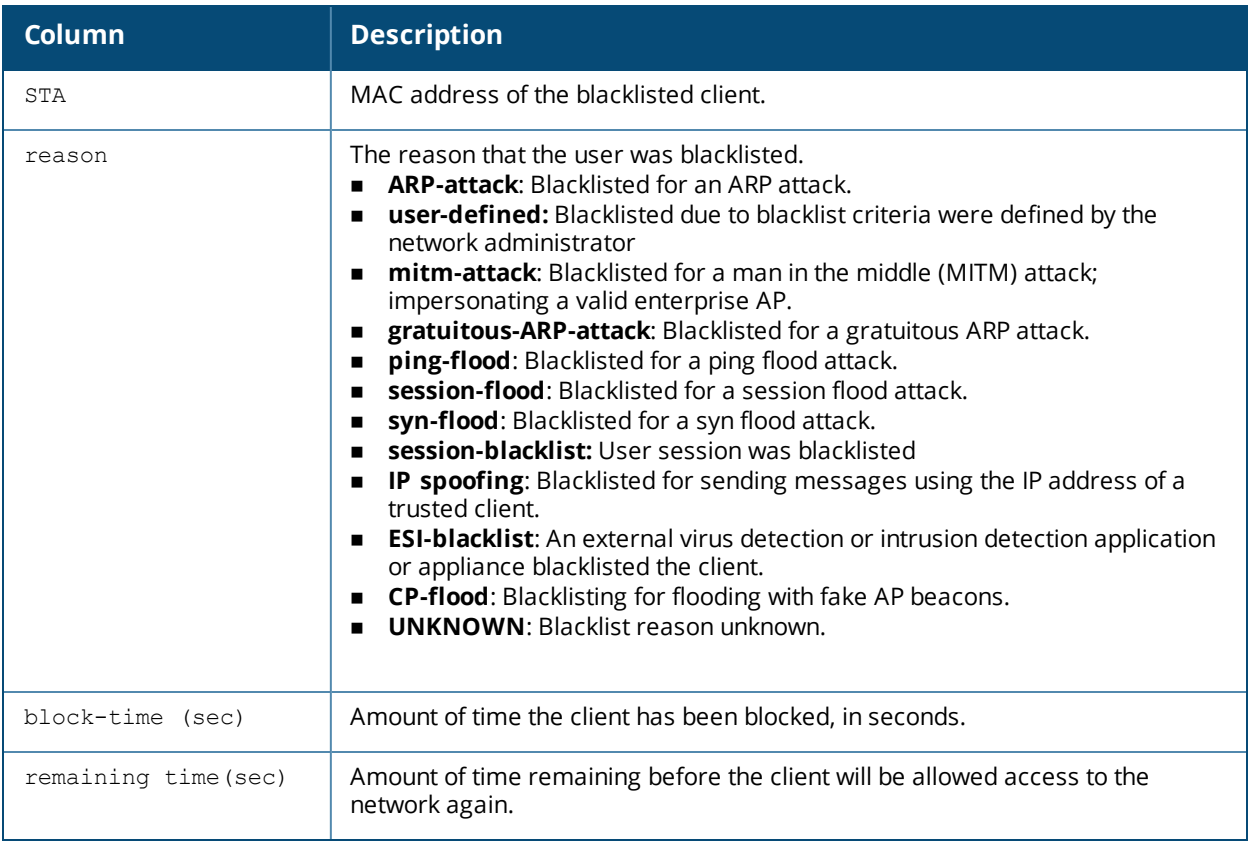

## **Related Commands**

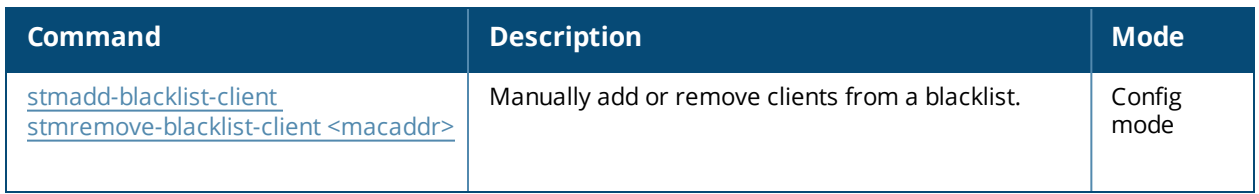

# **Command History**

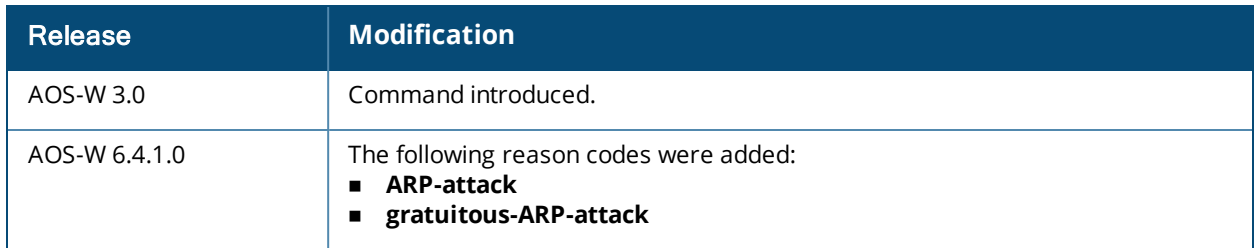

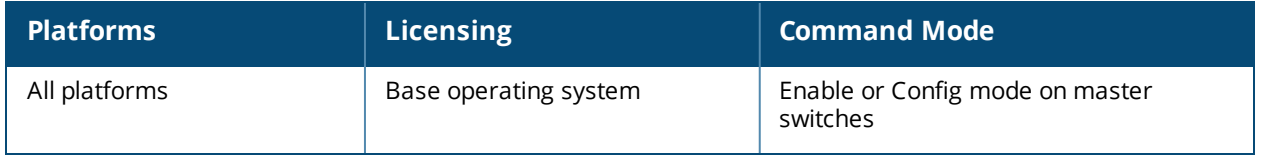

# **show ap blacklist-protected**

show ap blacklist-protected

### **Description**

Show a list of iOS clients that have received a deauth message from the ARM traffic steering feature.

### **Usage Guidelines**

IOS mobile devices such as an iPhone, iPad, or iPod automatically blacklist an SSID if that device receives more than two deauthentication messages within a five-minute period. To protect iOS devices from blacklisting an SSID due to repeated traffic steering attempts, AOS-W limits the number of traffic steering attempts for these devices to no more than one steering attempt every five minutes. Issue the **show ap blacklist-protected** command to view a list of clients that are protected against further deauthentication actions for a period of time.

## **Examples**

The output of this command shows that the switch has a single user-defined blacklisted client.

```
(host) #show ap blacklist-protected
Blacklist Protected
-------------------
STA remaining time(sec)
--- -------------------
b4:18:d1:5f:a5:d2 291
```
The output of this command includes the following information:

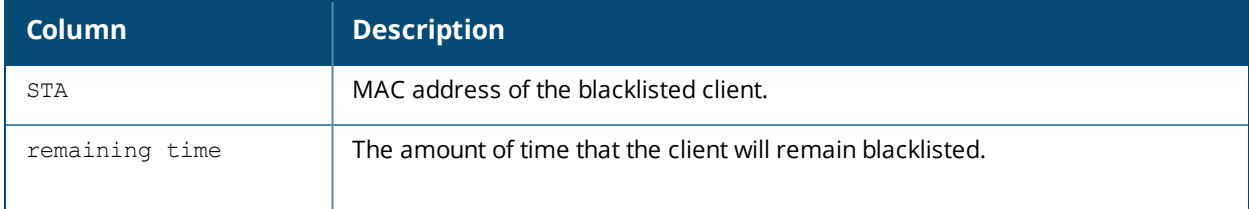

## **Related Commands**

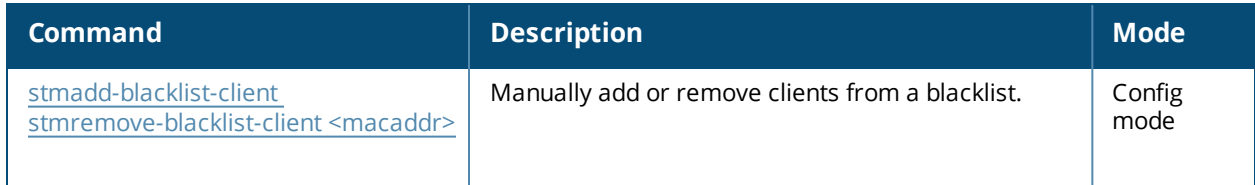

## **Command History**

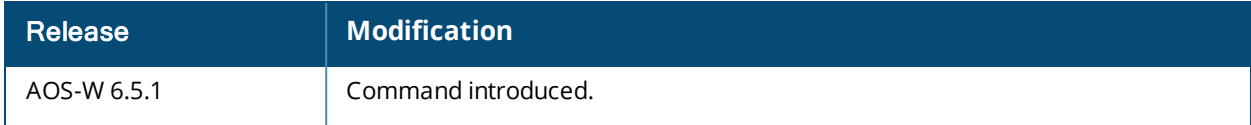

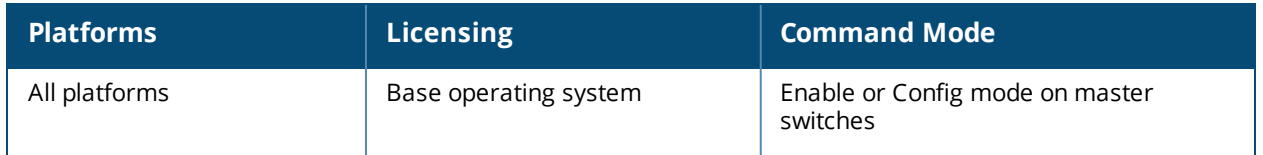

# **show ap bss-table**

show ap bss-table [ap-name <ap-name>|bssid <br/> <br/> <br/><br/>counters|essid <essid>|ip-addr <ipaddr>|ip6-addr <ip-addr>|port <slot>/<module>/<port>|standby>]

#### **Description**

Show an AP's Basic Service Set (BSS).

### **Syntax**

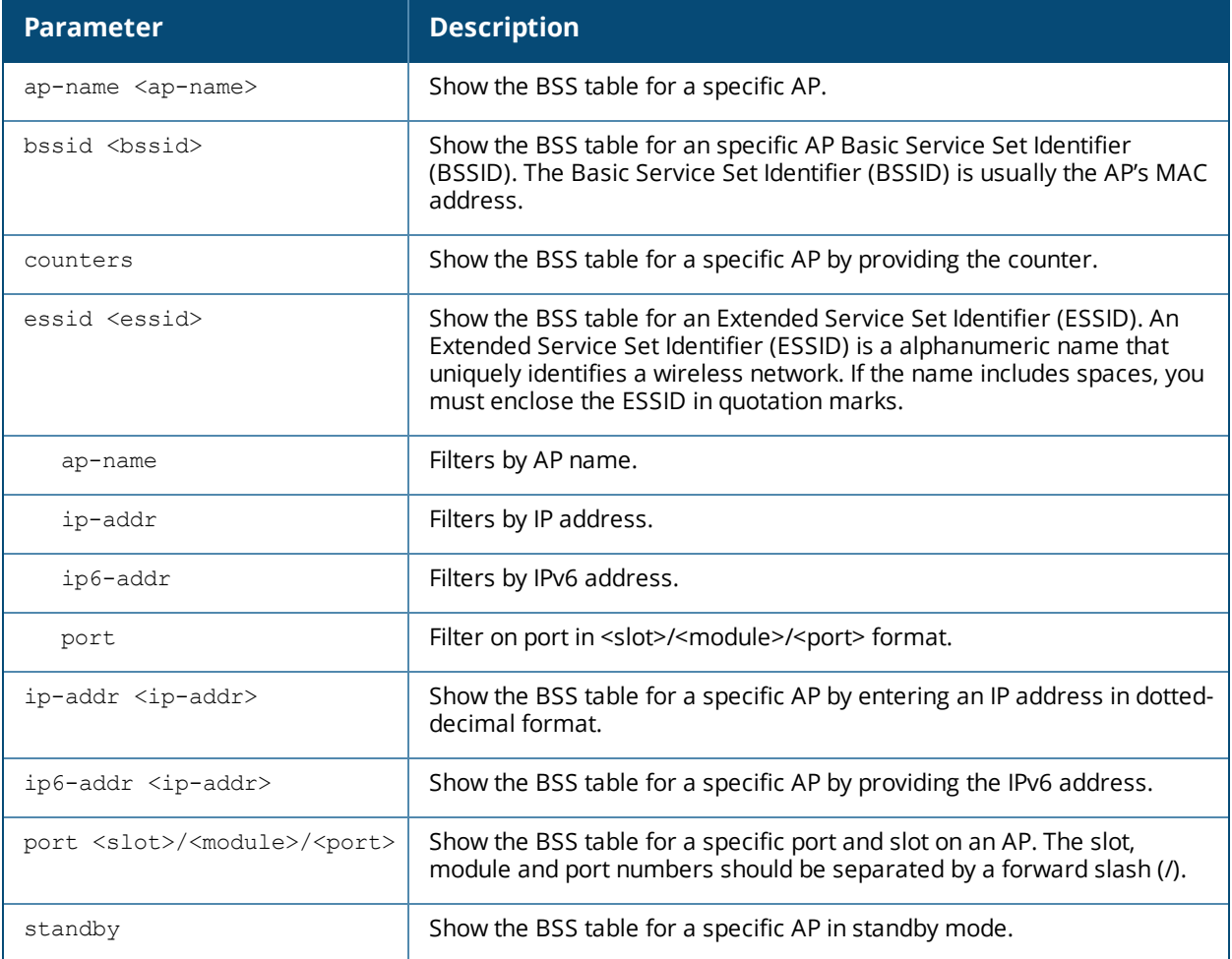

### **Usage Guidelines**

The output of the **show ap bss-table** command shows the Alcatel-Lucent AP BSS table for all APs. To filter this information and view BSS table data for an individual AP or a specific slot, module and port number, include the **ap-name**, **bssid**, **essid**, **ip-addr** or **port** keywords.

#### **Example**

The output of this command shows the BSS table for the seven active APs using the switch.

```
(host) #show ap bss-table
```

```
fm (forward mode): T-Tunnel, S-Split, D-Decrypt Tunnel, B-Bridge (s-standard, p-persistent, b-
backup, a-always), n-anyspot
Aruba AP BSS Table
```
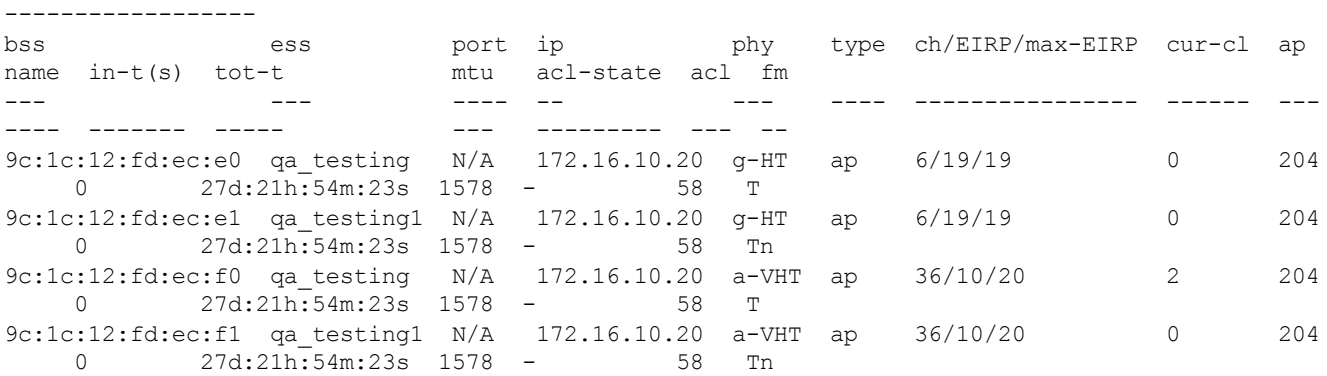

Channel followed by "\*" indicates channel selected due to unsupported configured channel. "Spectrum" followed by "^" indicates Local Spectrum Override in effect.

Num APs:4 Num Associations:2

The output of this command includes the following information:

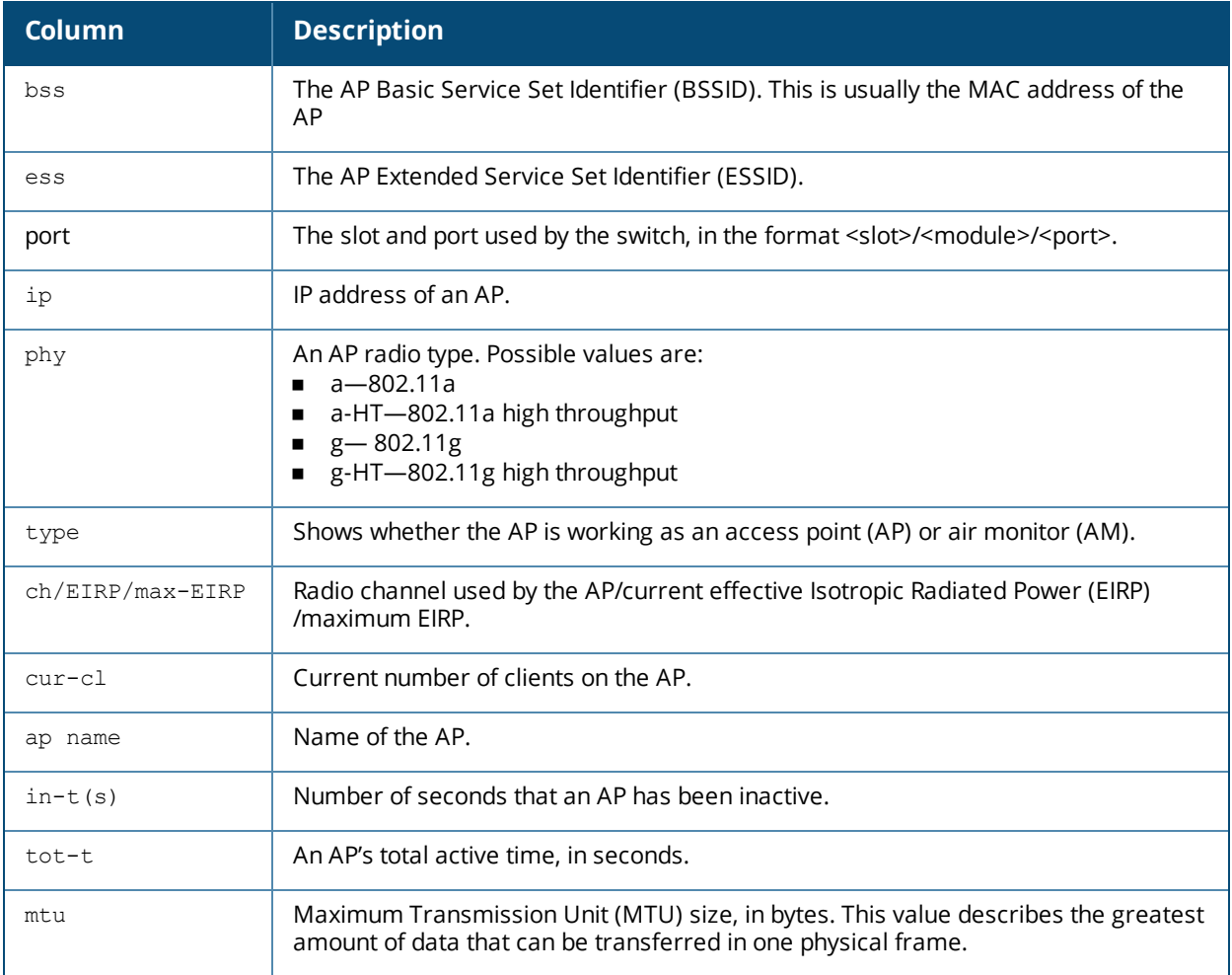

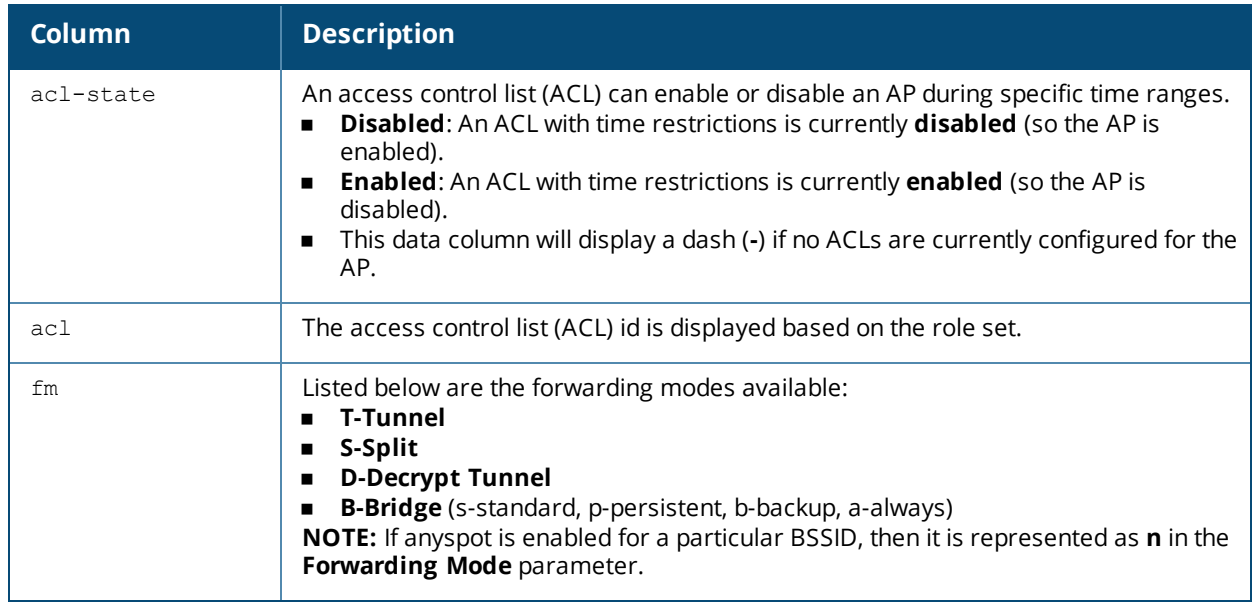

# **Command History**

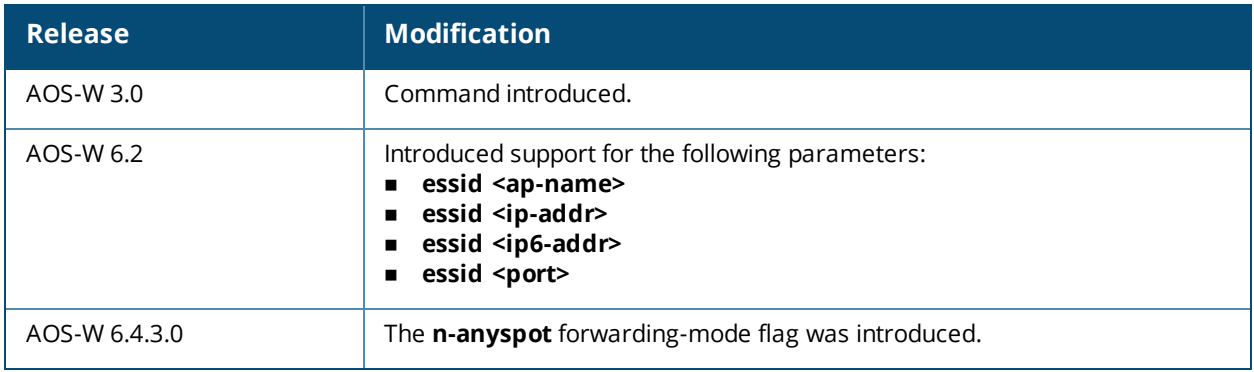

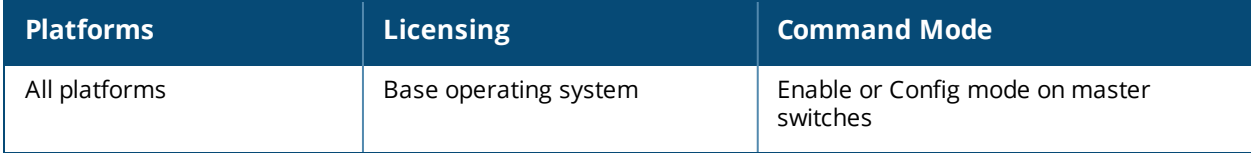

# **show ap bw-report**

show ap bw-report {ap-name <ap-name>|bssid <br/> <br/> <br/> <br/> <br/> <br/> <br/> <br/> <br/></>
<br/>
show ap bw-report {ap-name <ap-name>|bssid <br/> <br/> <br/> <br/> <br/> <br/><br/><br/>
<br/>
<br/>
<br/>
<br/>
<br

## **Description**

Show the bandwidth reporting table for a specific AP.

### **Syntax**

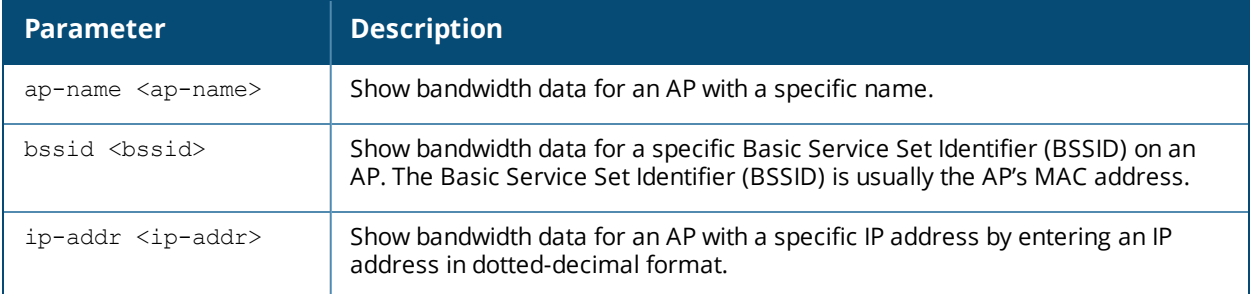

## **Examples**

The output of the following command shows the Alcatel-Lucent AP bandwidth table for an AP with the IP address 192.0.2.170.

```
show ap bw-report ip-addr 192.0.2.170
```
Bandwidth report for AP "AL16" radio 0

--------------------------------------

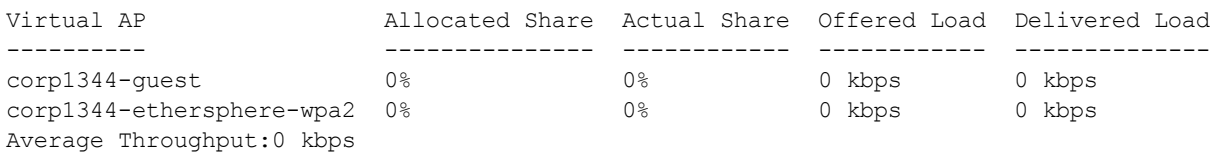

Bandwidth report for AP "AL16" radio 1

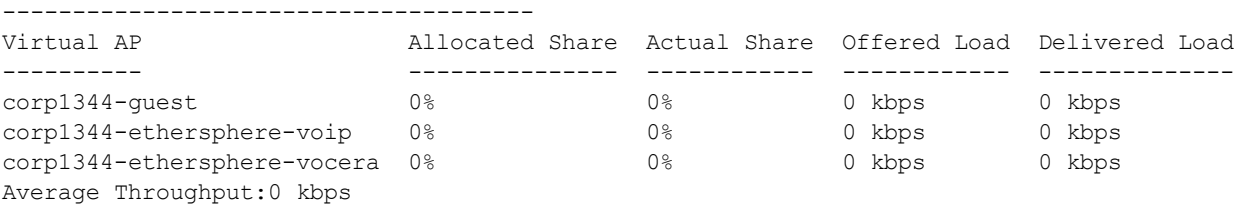

The output of this command includes the following information for all radios on the AP:

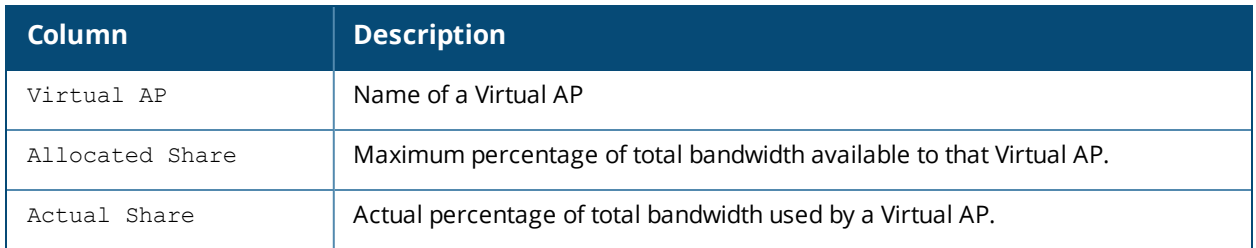

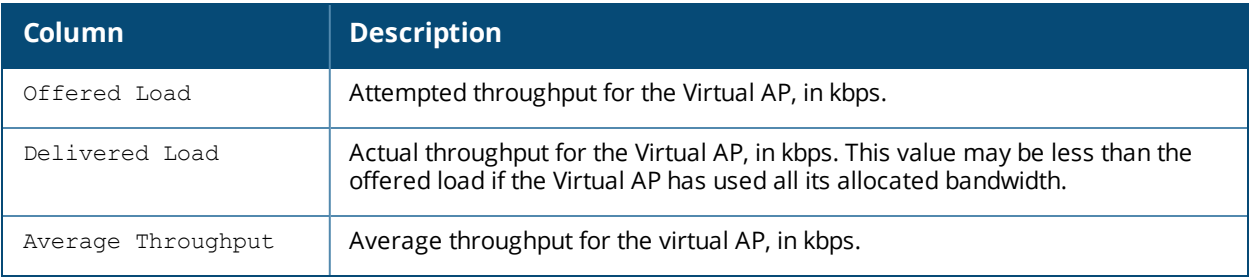

# **Command History**

Introduced in AOS-W 3.0.

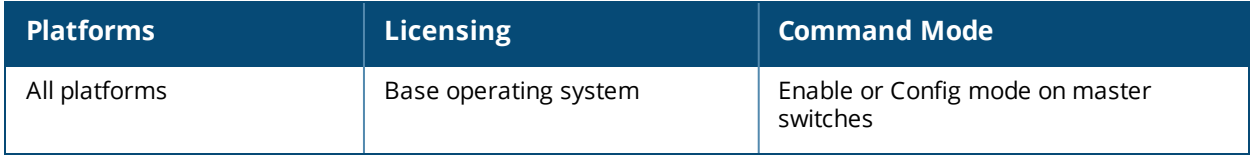

## **show ap client status**

show ap client status <client-mac>

## **Description**

Show the current status of a specific client.

## **Syntax**

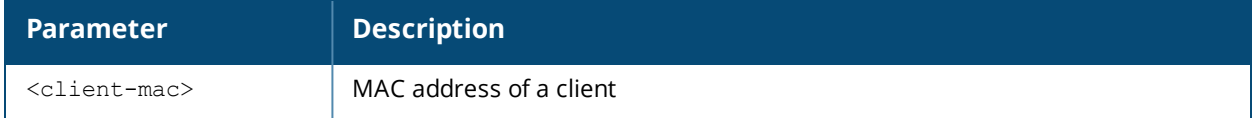

### **Examples**

The output of the command shows the status of an individual client in the STA (station) table.

```
(host) #show ap client status 00:13:fd:42:32:38
STA Table
---------
bssid auth assoc aid l-int essid vlan-id tunnel-id
----- ---- ----- --- ----- ----- ------- ---------
00:1a:1e:a3:02:c9 y y 7 10 corp-wpa2 65 0x10c0
State Hash Table
----------------
bssid state reason
----- ----- ------
```
00:1a:1e:a3:02:c9 auth-assoc 0

The output of this command includes the following information:

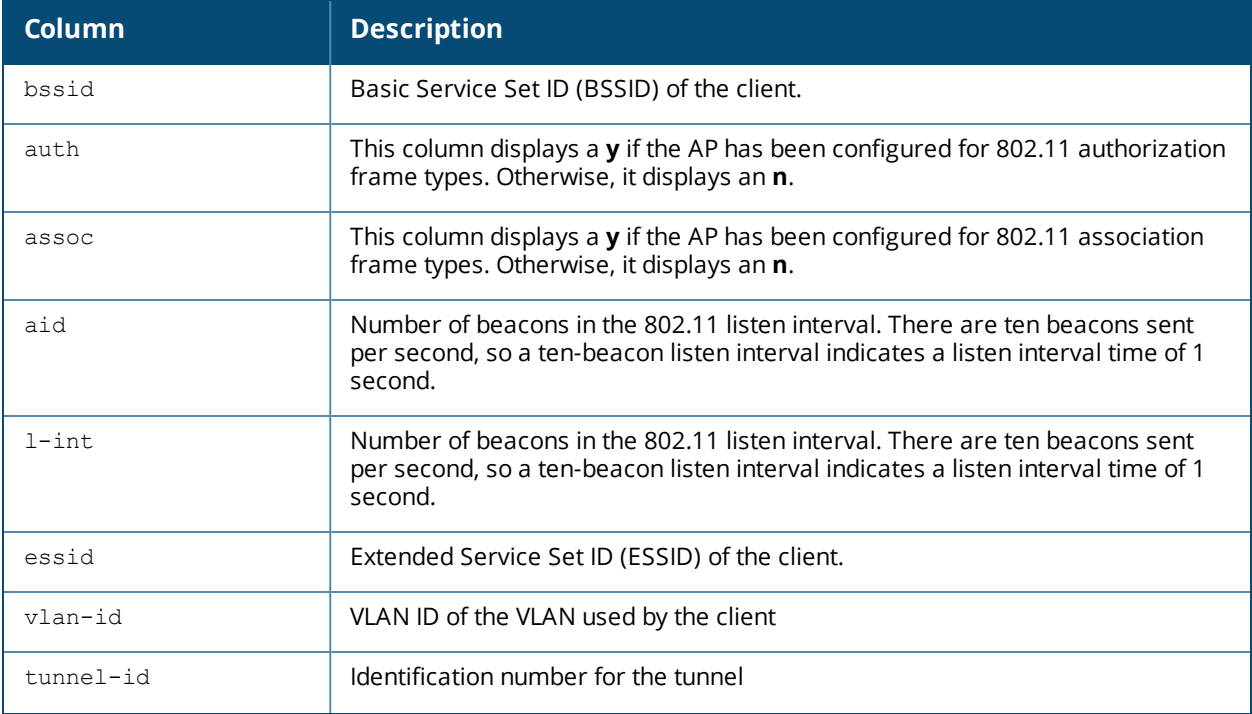

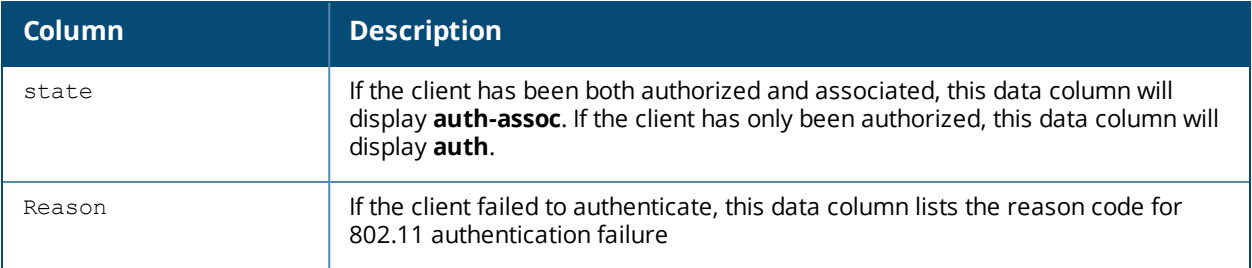

## **Command History**

Introduced in AOS-W 3.0.

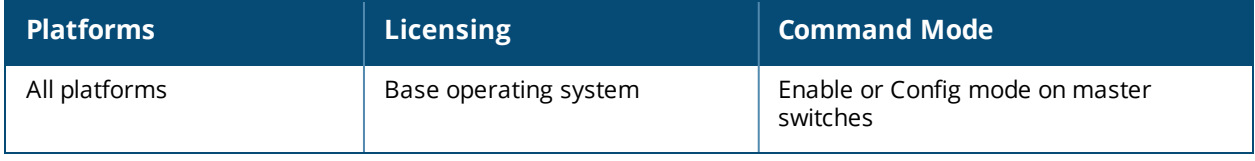

# **show ap client trail-info**

show ap client trail-info [<client-mac>]

## **Description**

Use this command to show client activity for debugging purposes.

## **Syntax**

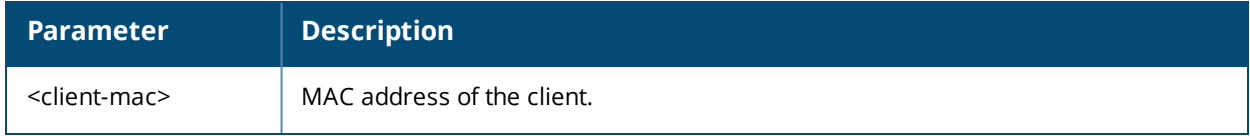

## **Usage Guidelines**

Use this command to view client activity, including reasons for client deauthentication, the history of how that client moved between different APs, and any alerts or errors encountered by that client. Include the optional **<client-mac>** parameter to show additional details for that specific client.

Client-trail information may be available for clients that are no longer active, as the switch saves a limited amount of client data in a buffer. The maximum number of clients for which trail-information is saved is determined by is determined by the switch platform. Each switch saves client trail information for twice the number of active clients supported by that switch platform.

## **Examples**

(host) #show ap client trail-info

The following example shows client-trail information for all clients associated with the switch.

```
Client Trail Info
-----------------
MAC BSSID ESSID AP-name VLAN Deauth-reason Alert
          ----------------- ---------------- ------ -------- ----- --------------- -------------
00:11:22:33:44:55 00:0b:86:11:22:33 corp ap1 10 AP-Down Auth-failure
00:12:32:43:54:65 00:0b:86:11:22:34 corp ap2 10 AP-Down Auth-failure
00:31:42:53:64:75 00:0b:86:11:22:35 corp ap3 10 AP-Down Auth-failure
```
This example shows client-trail information for a specific user that includes information about AP alerts and mobility trails.

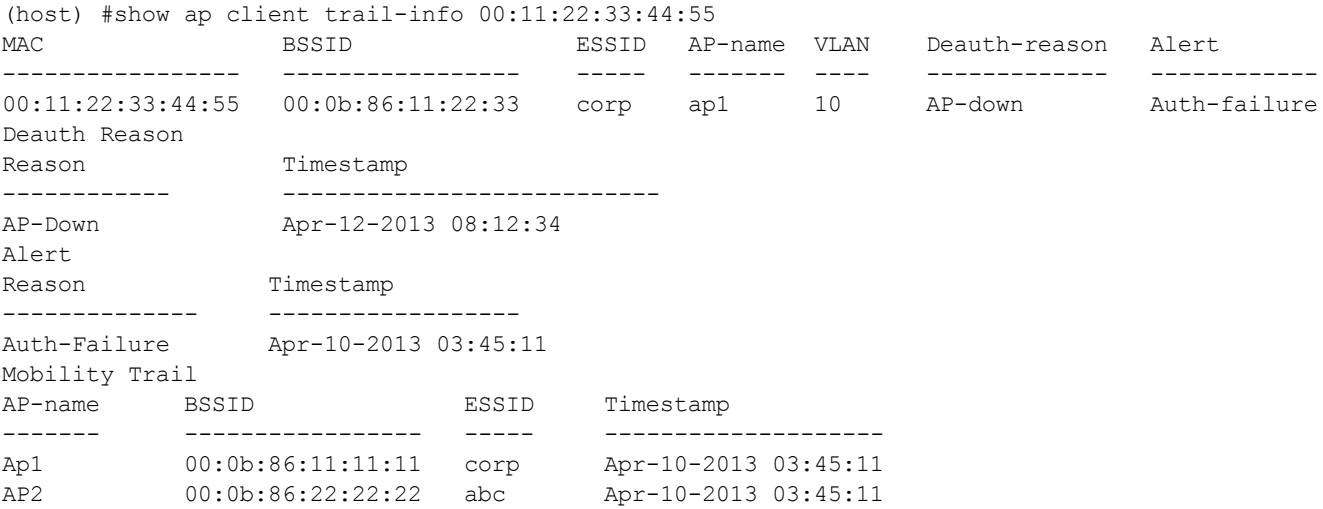

The output of these commands include the following information:

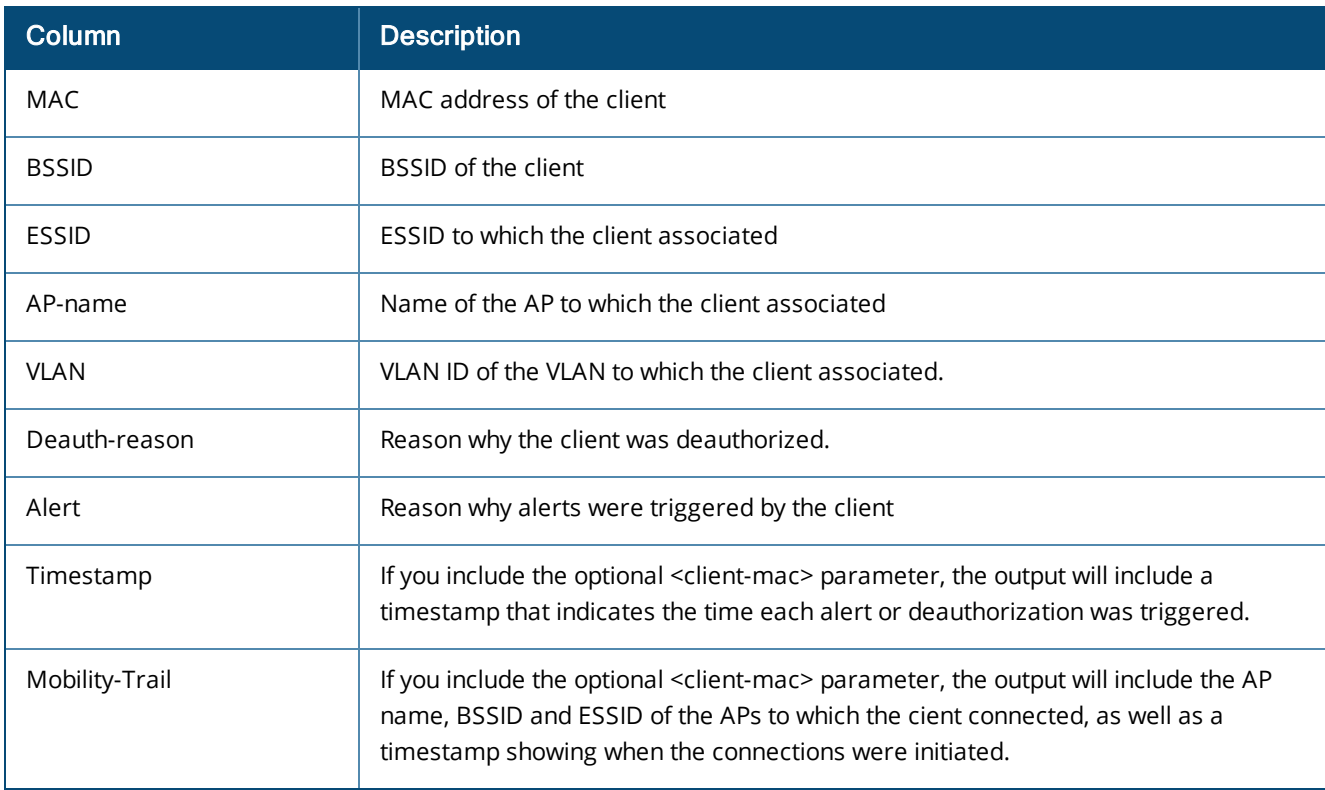

## **Command History**

Introduced in AOS-W 6.3.

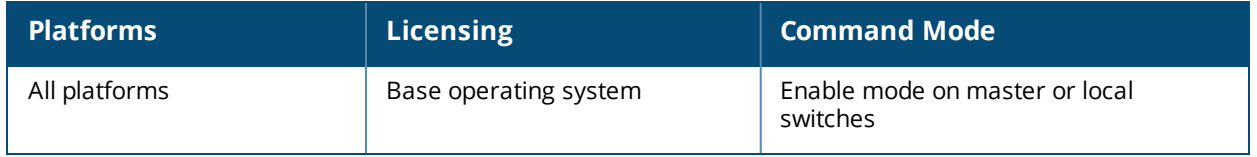

# **show ap config**

show ap config {ap-group <ap-group>}|{ap-name <ap-name>}|{essid <essid>}

## **Description**

Show a large list of configuration settings for an ap-group or an individual AP.

## **Syntax**

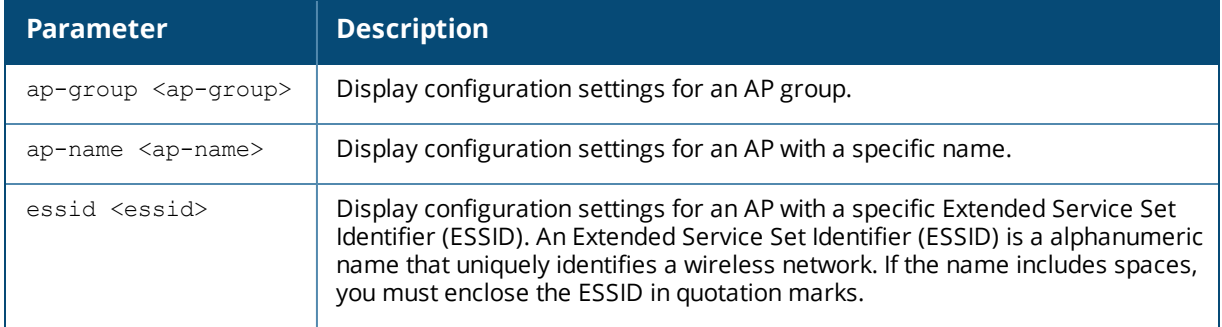

## **Examples**

The example output below shows just some of the configuration settings displayed in the output of this command.

show ap config ap-group apgroup14

AOS-W 6.5.2.x | Reference Guide show ap config | **964** show ap config | **964** show ap config | **964** 

---------------------------------------------------

--------- ------- ------- ------

"default"

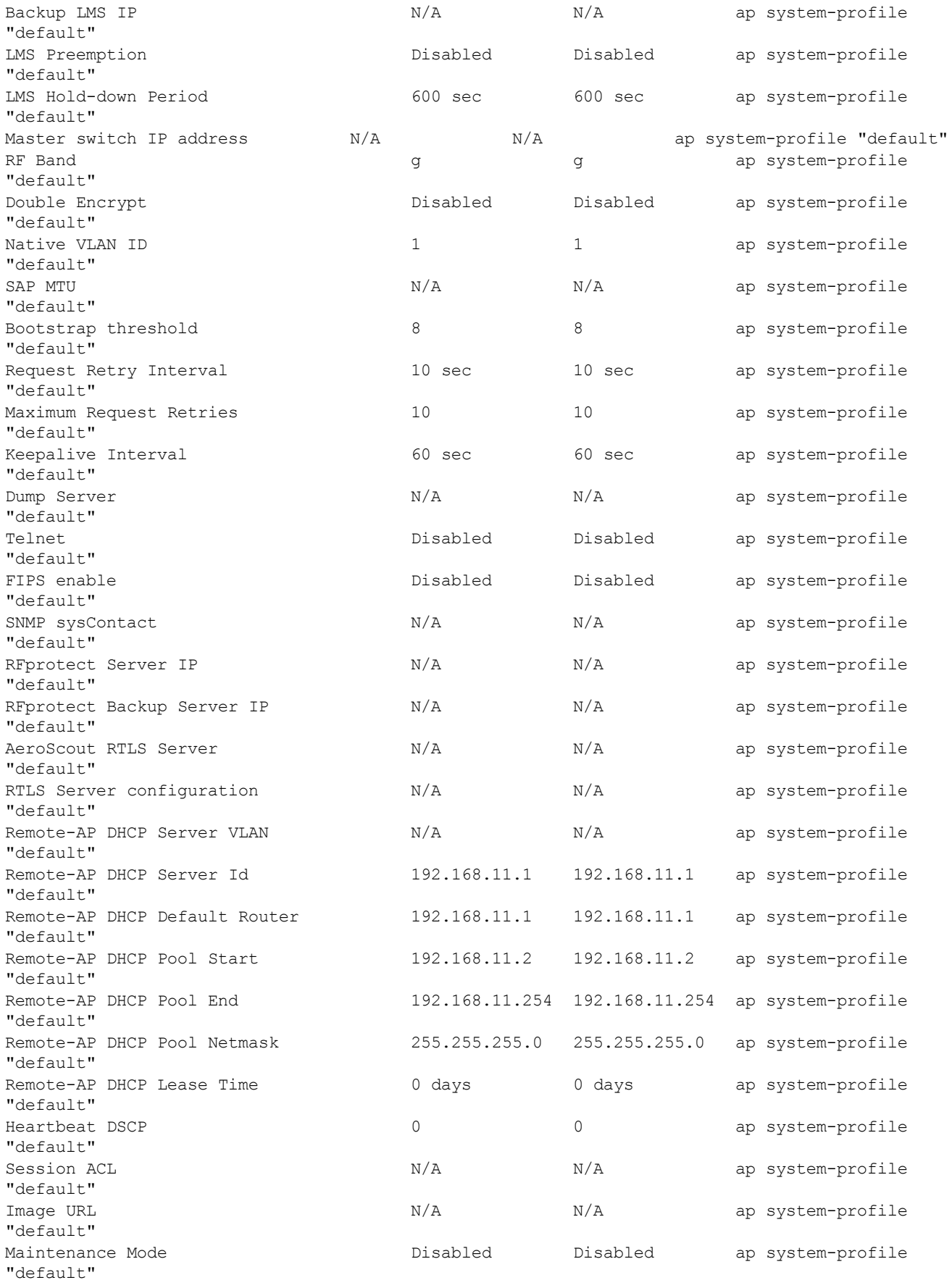

The output of this command includes the following parameters.

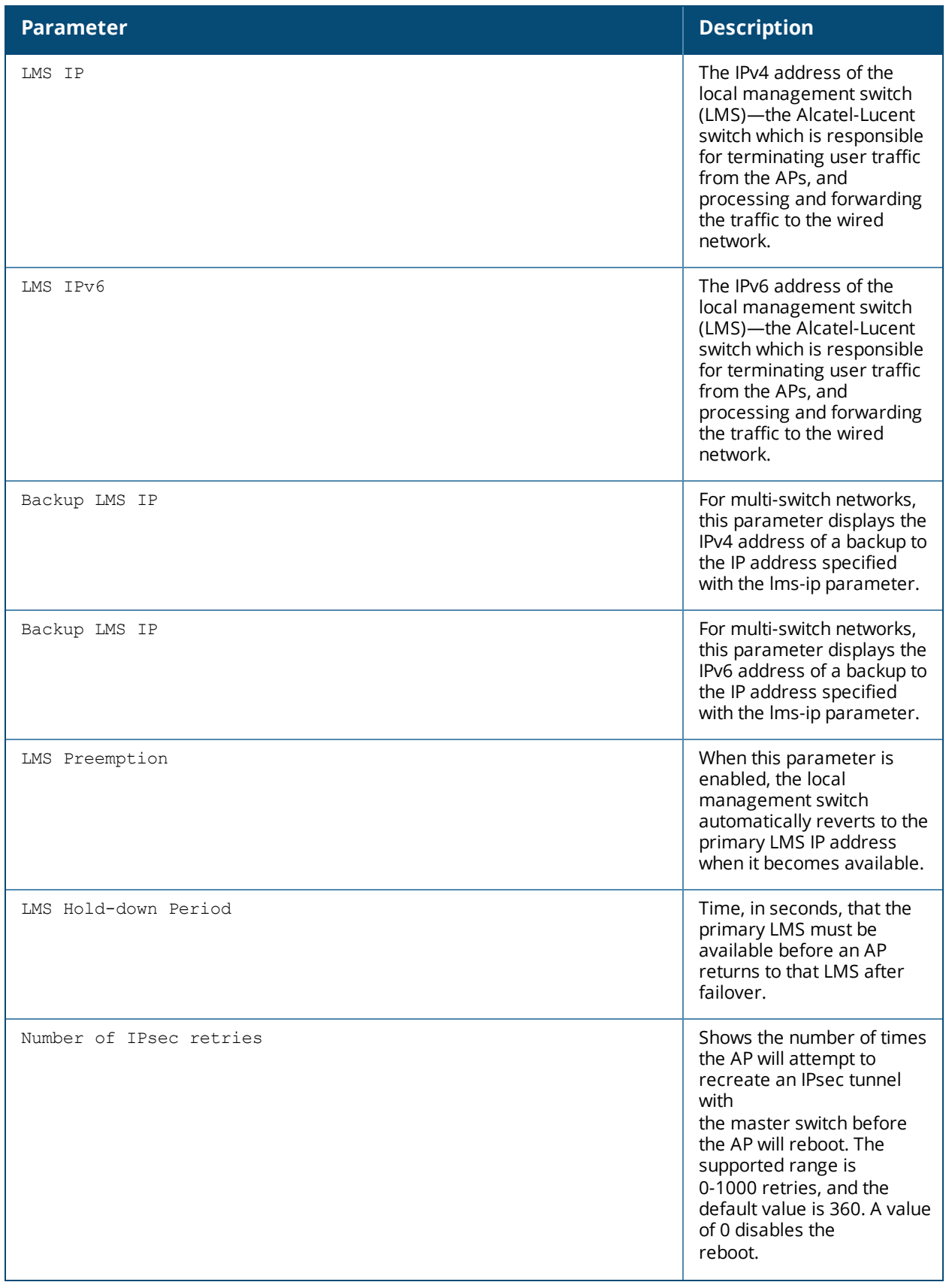

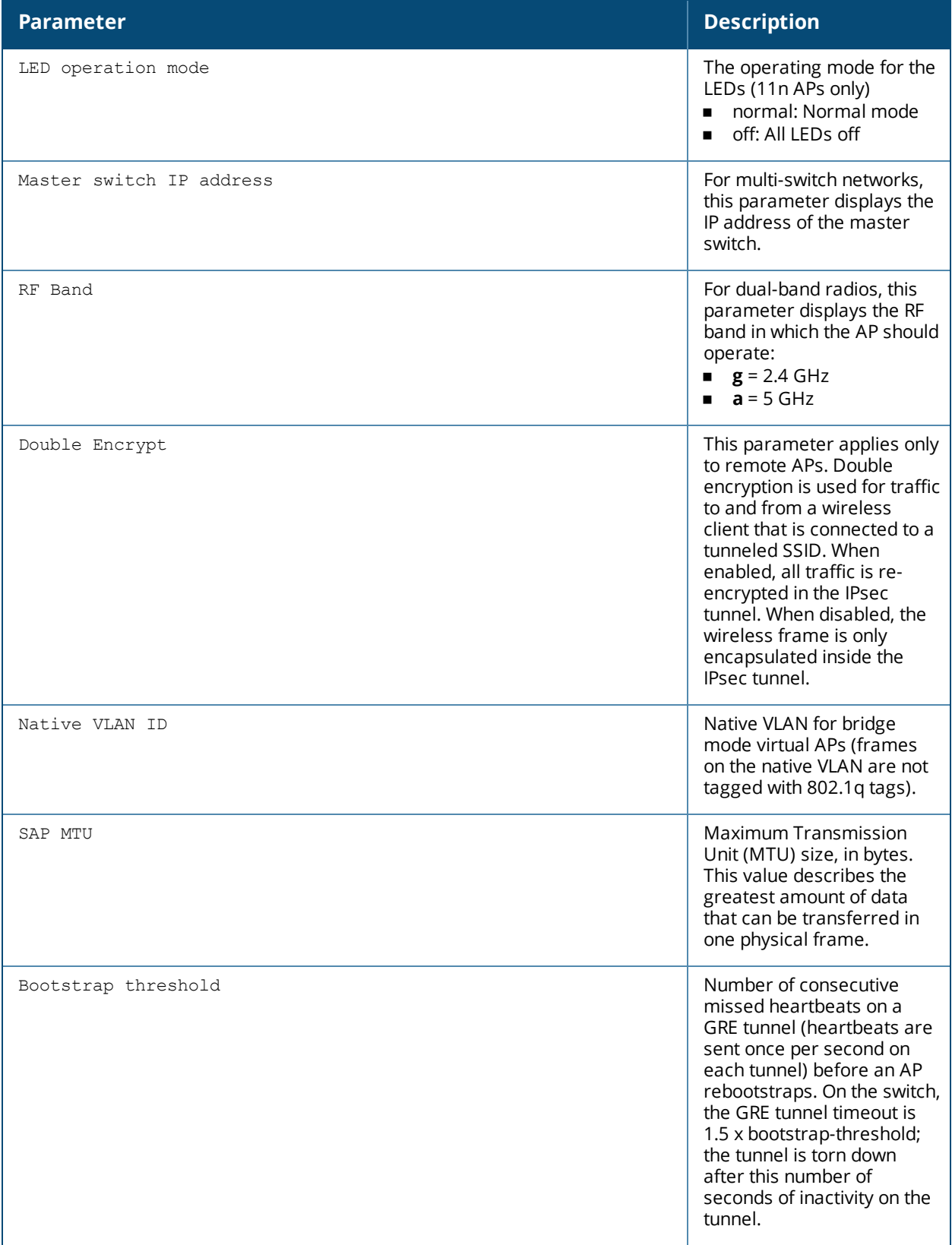

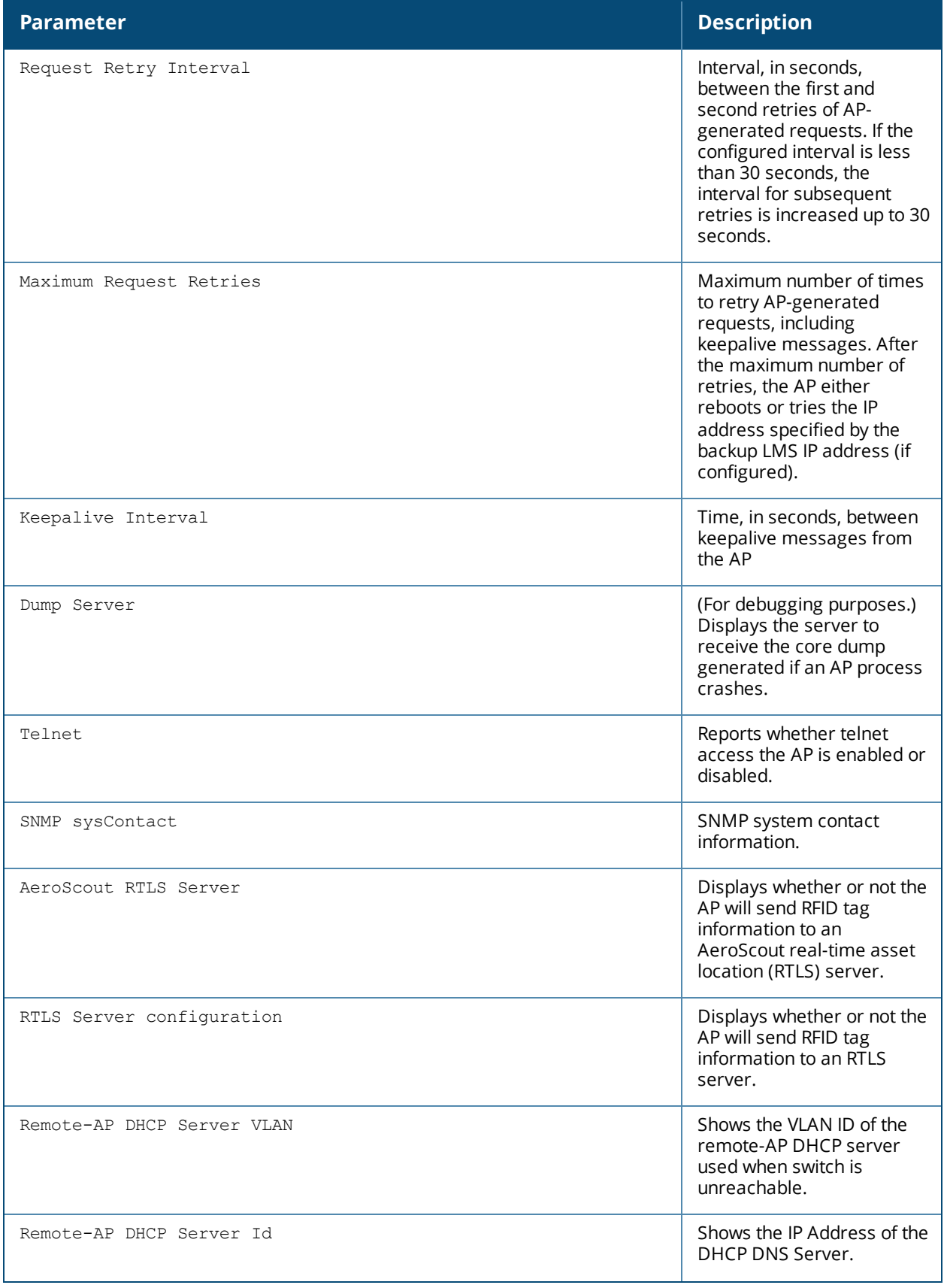

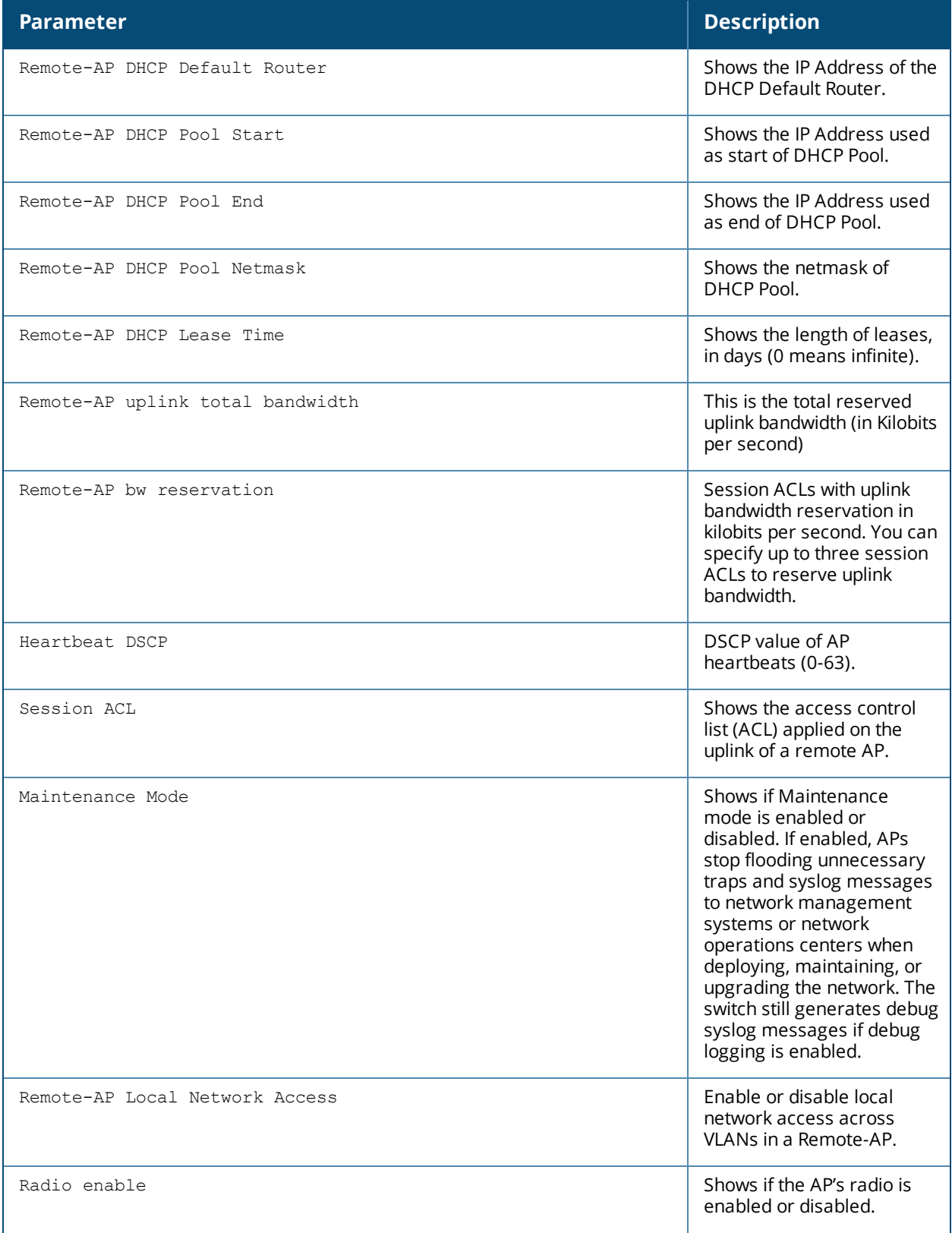
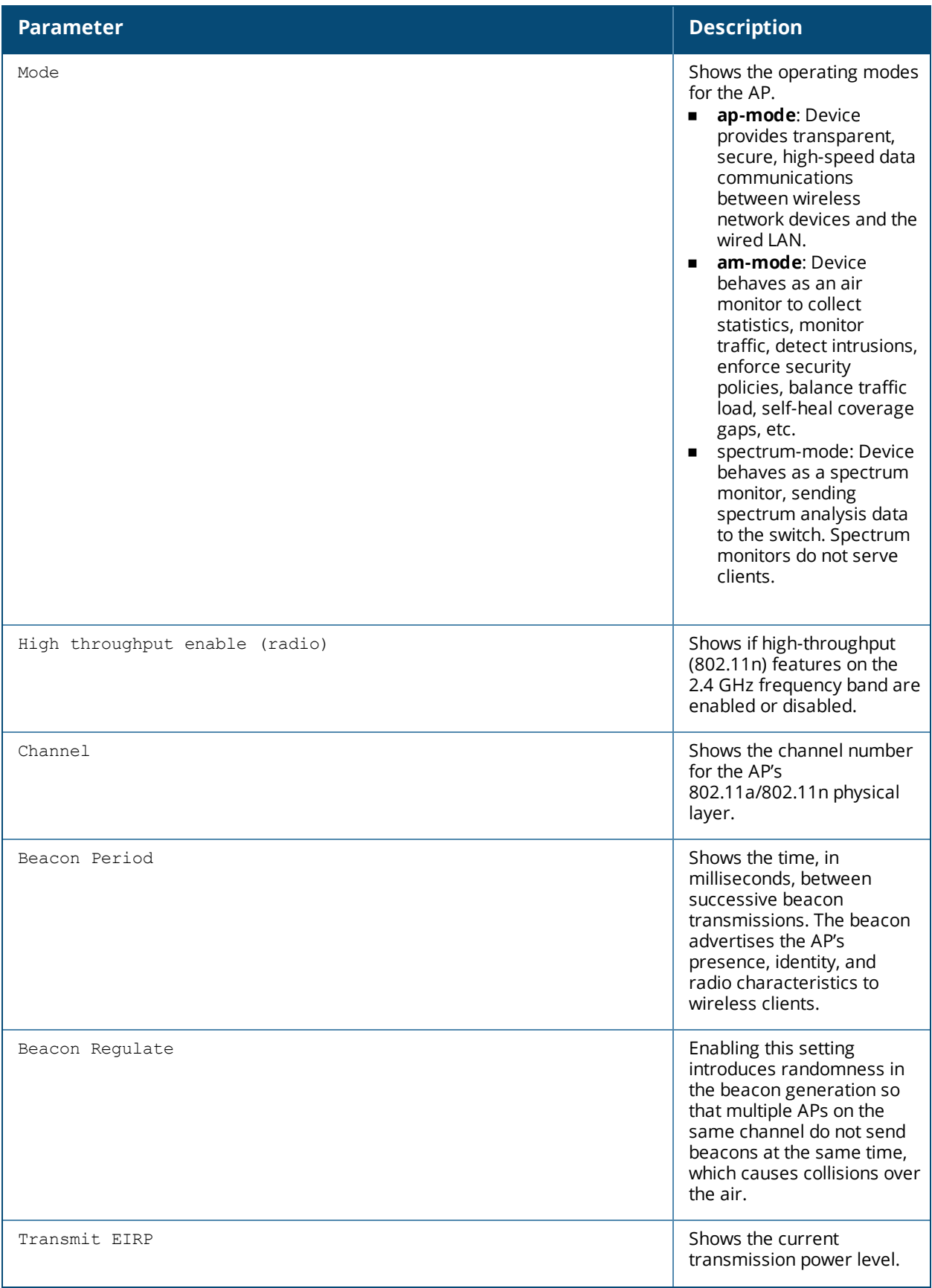

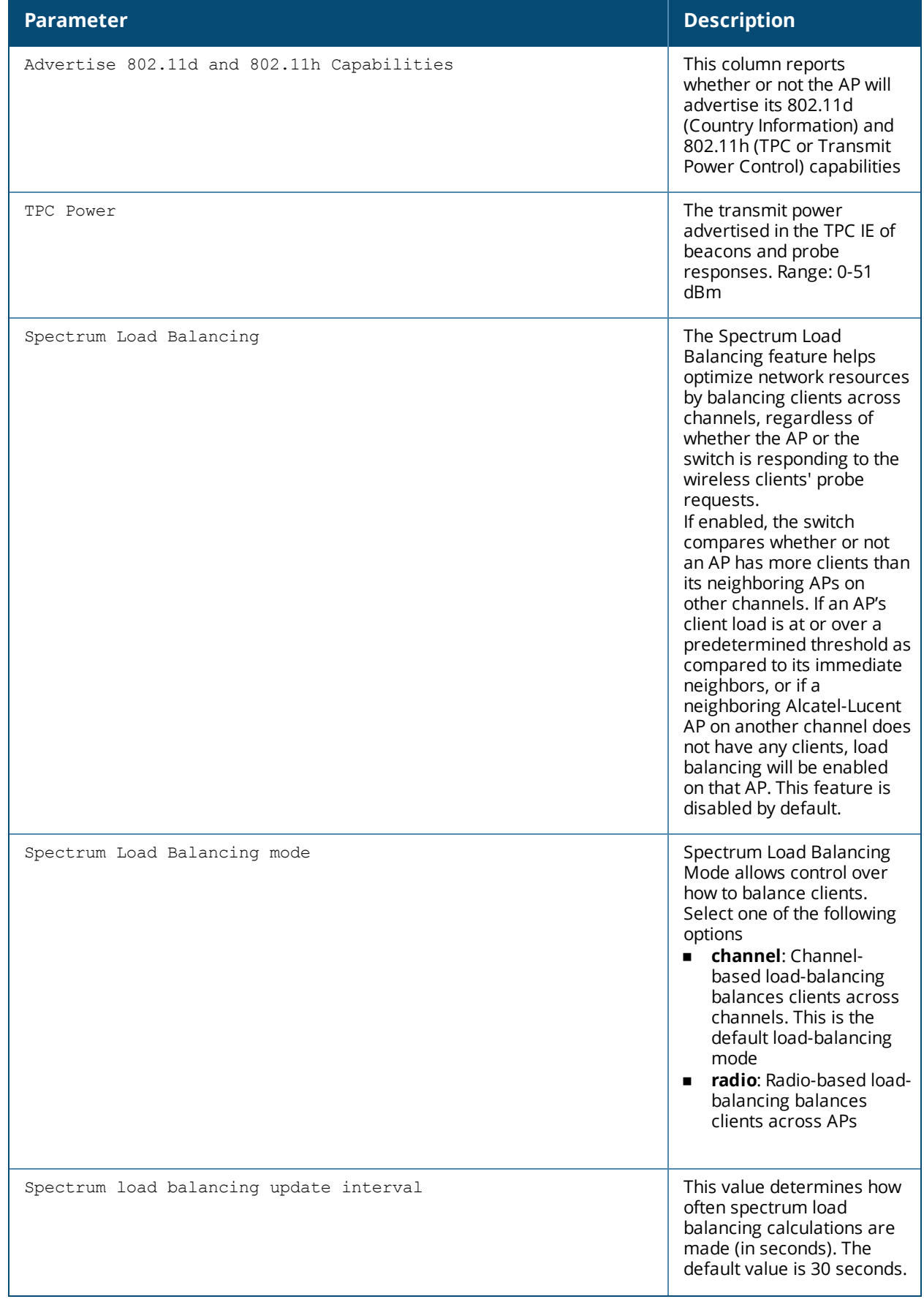

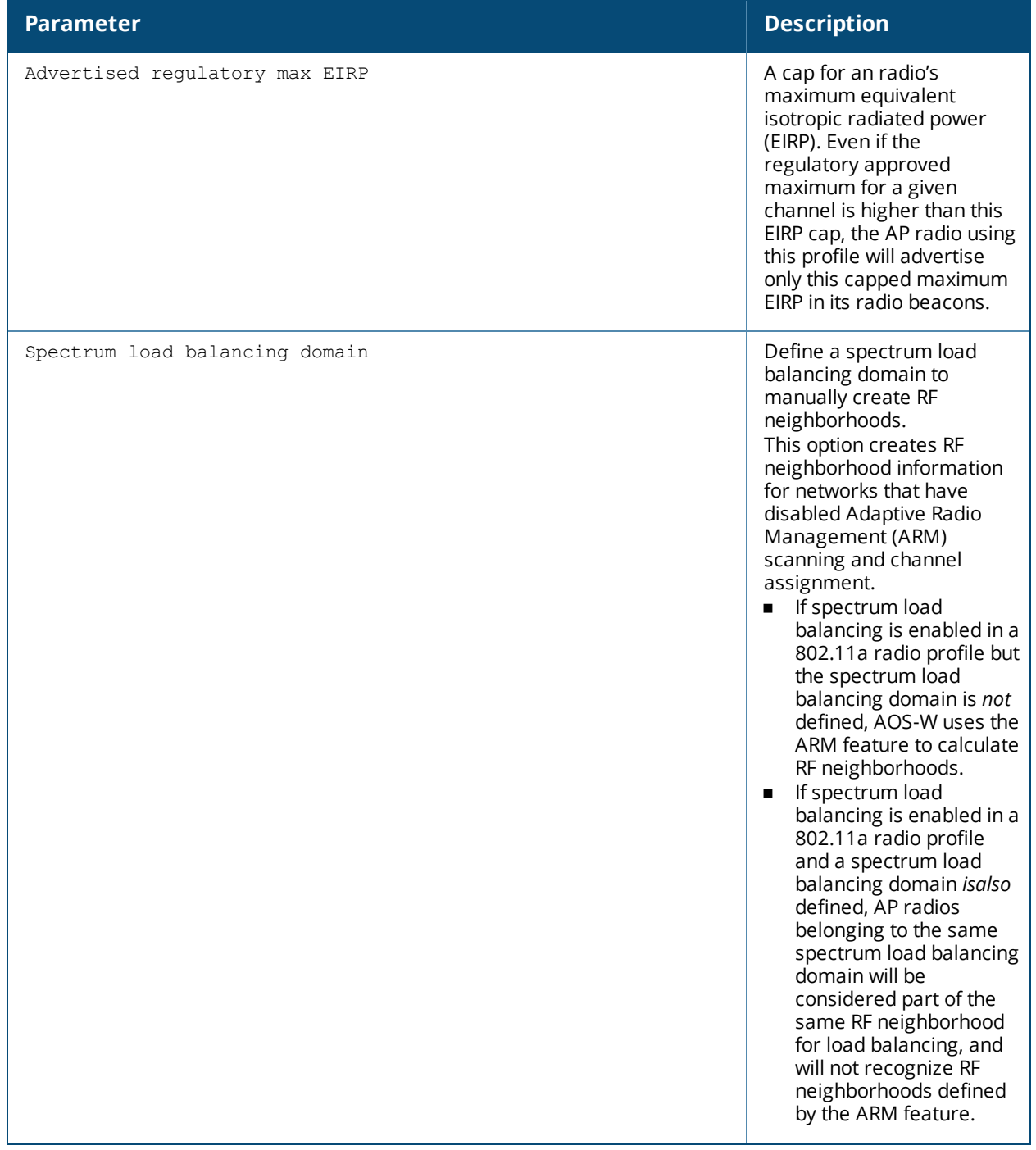

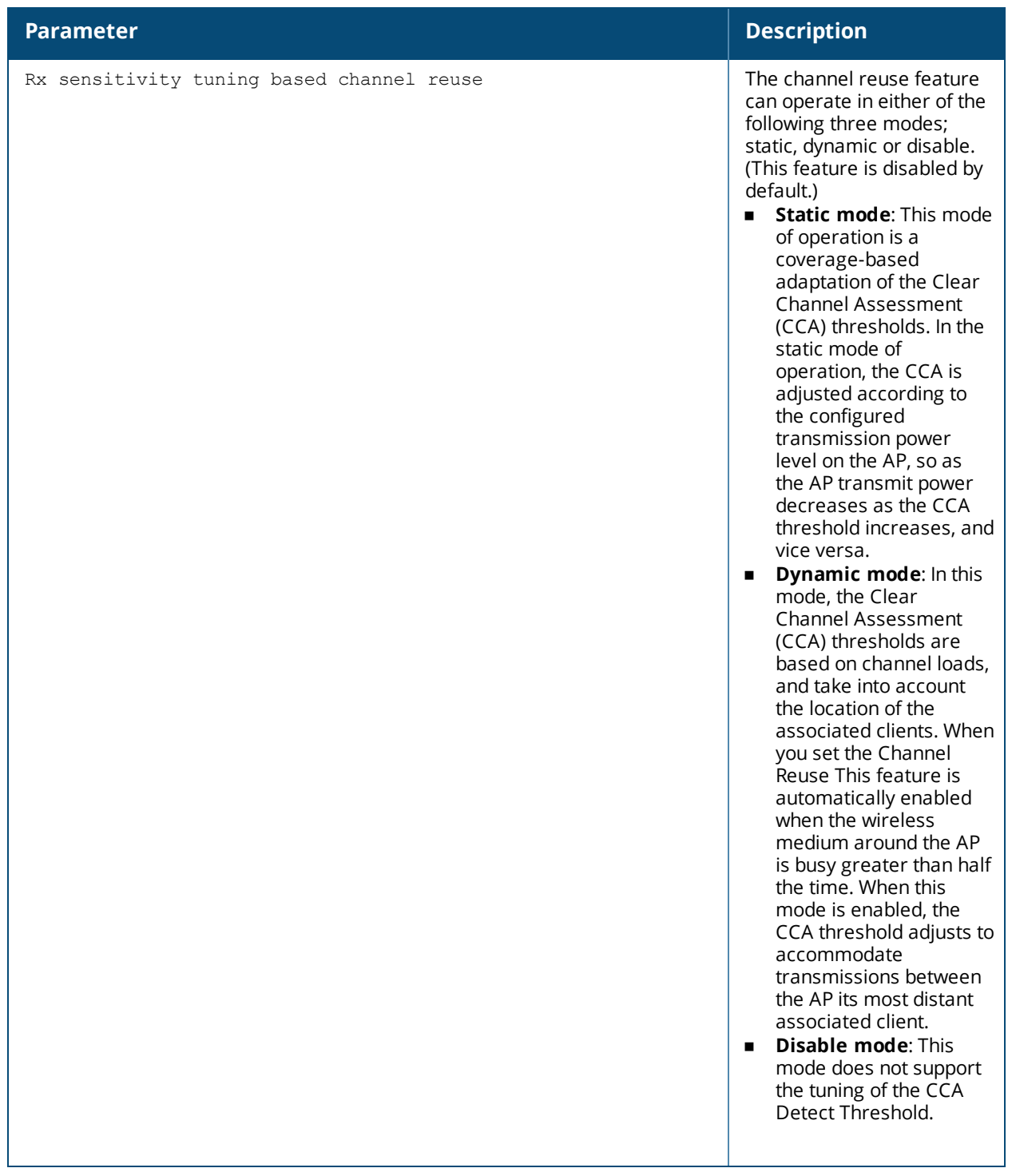

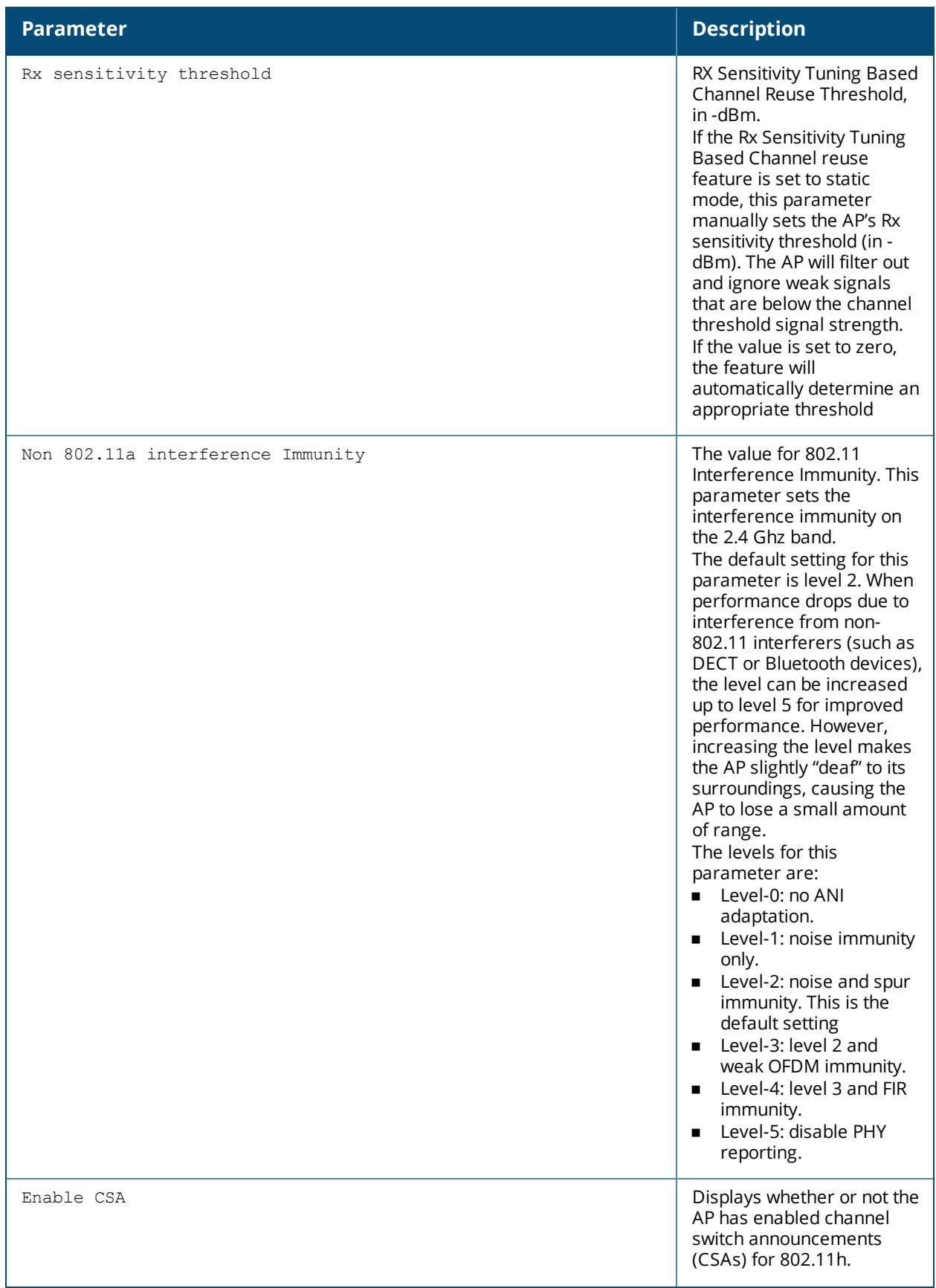

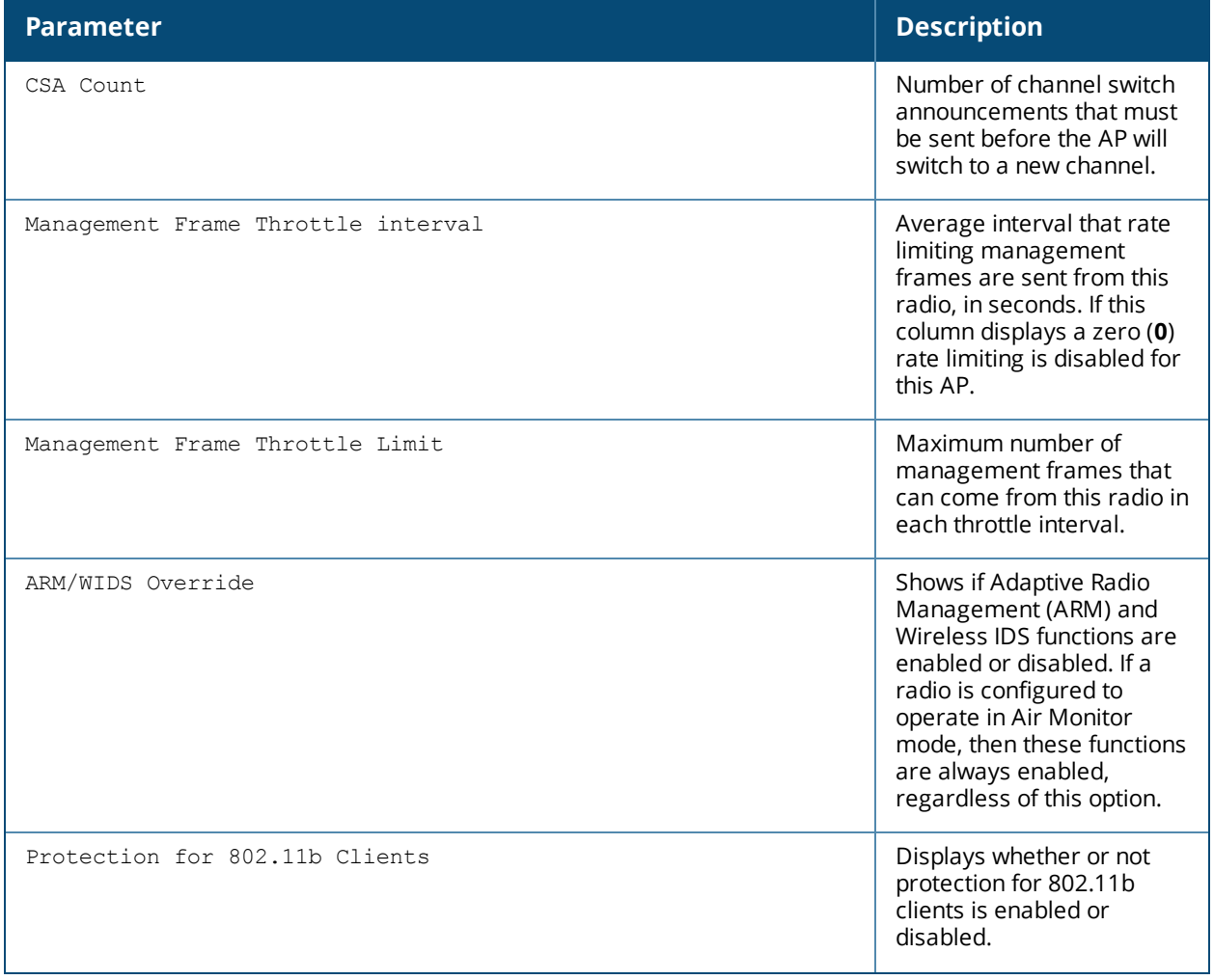

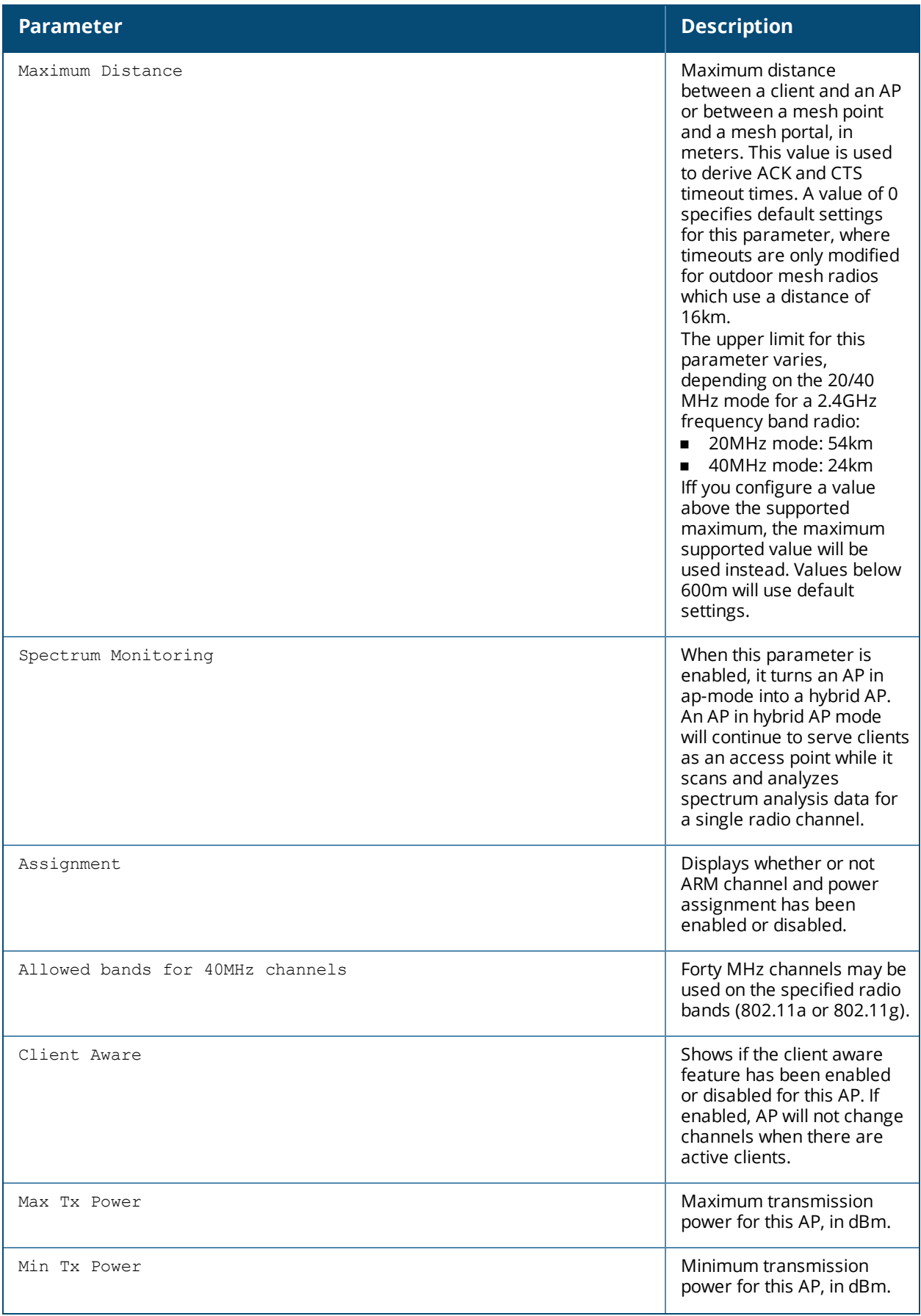

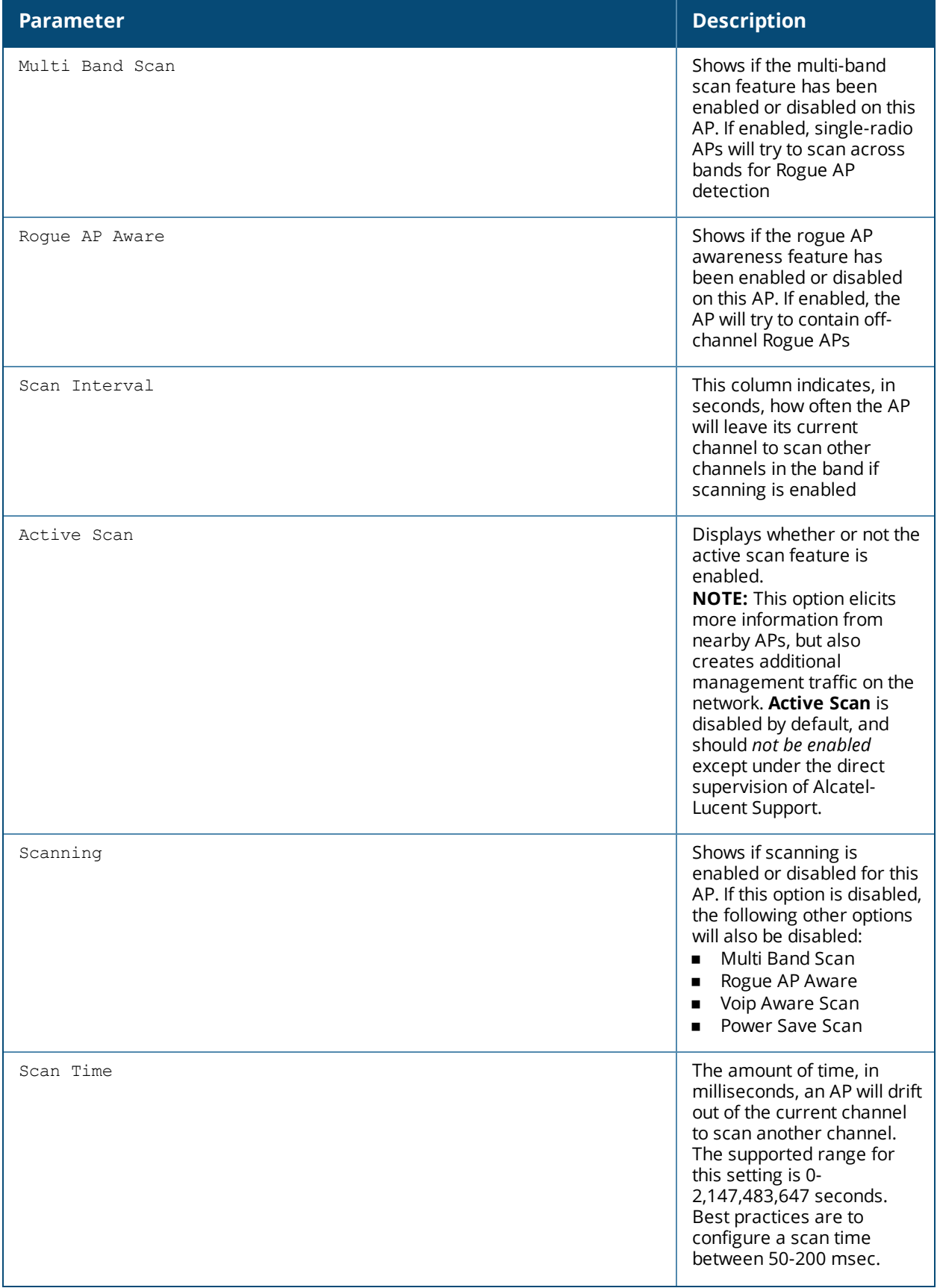

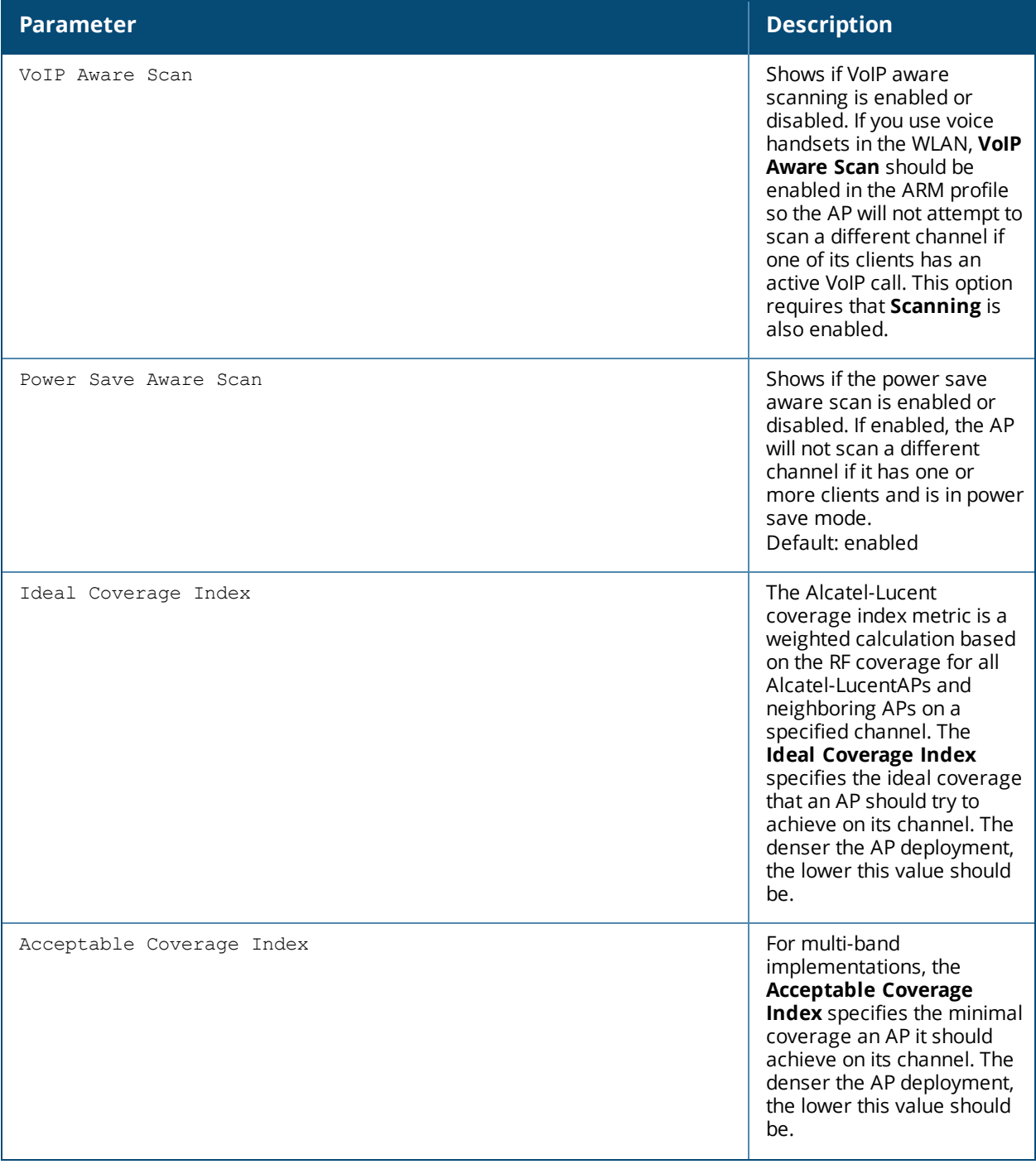

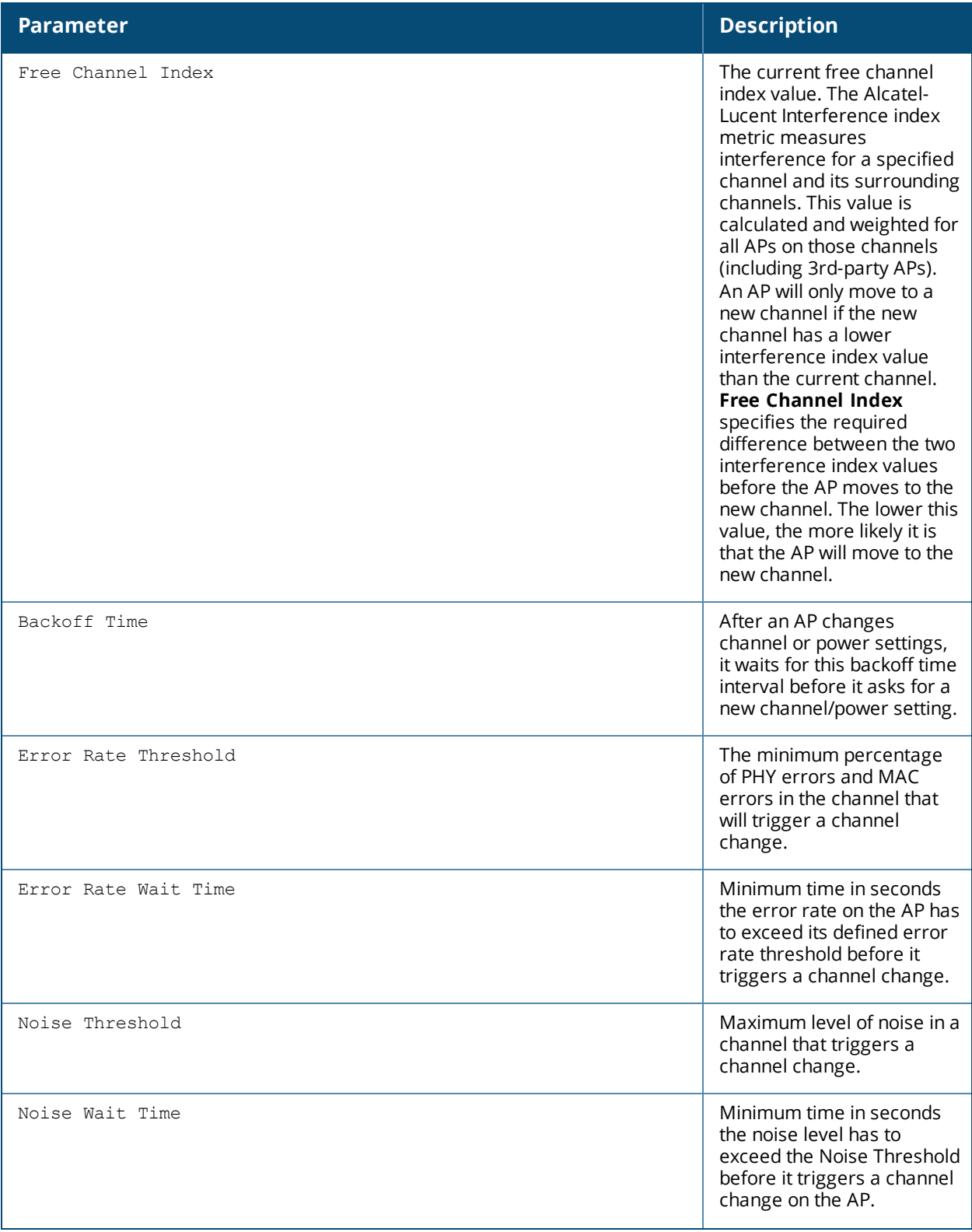

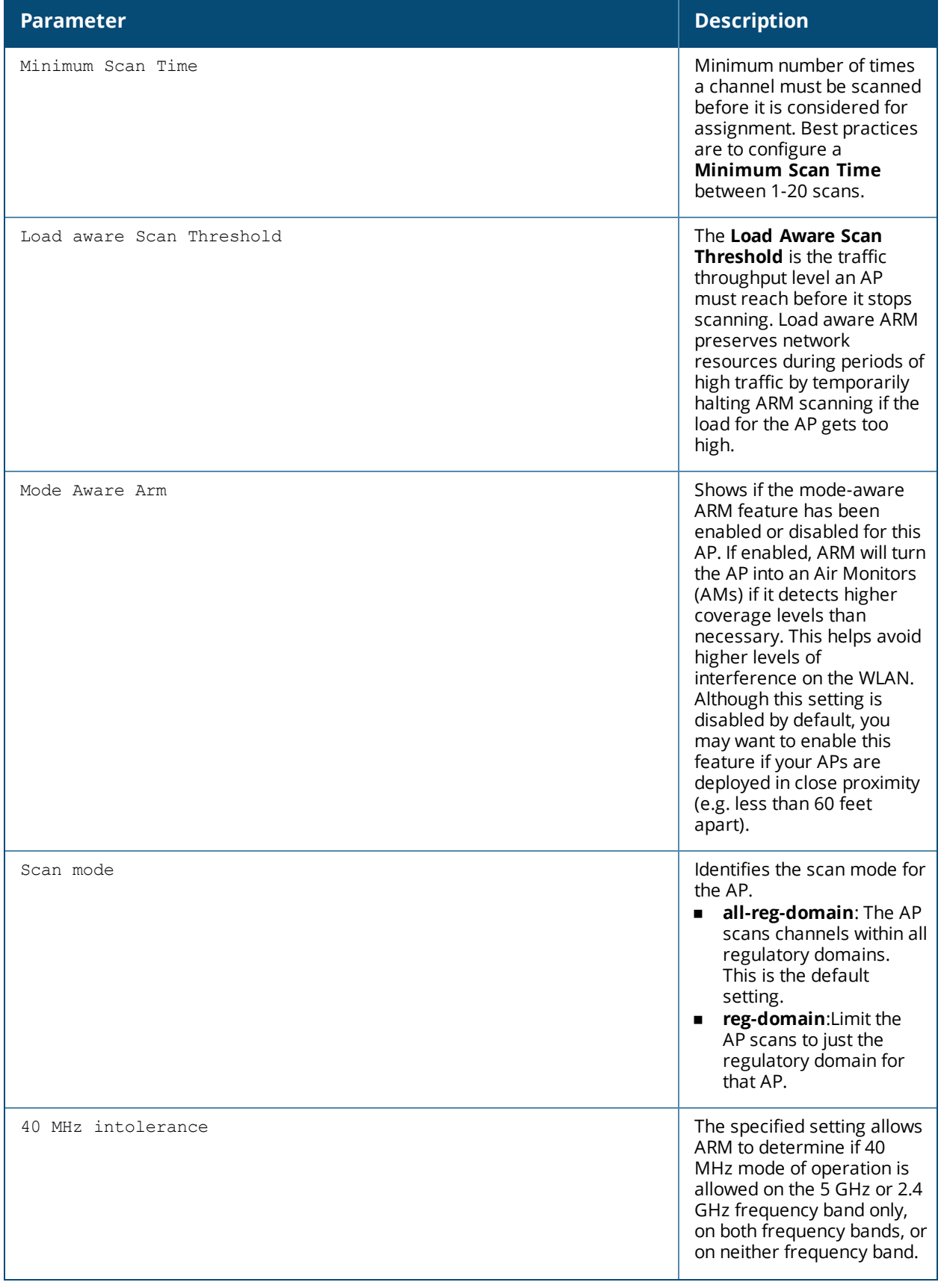

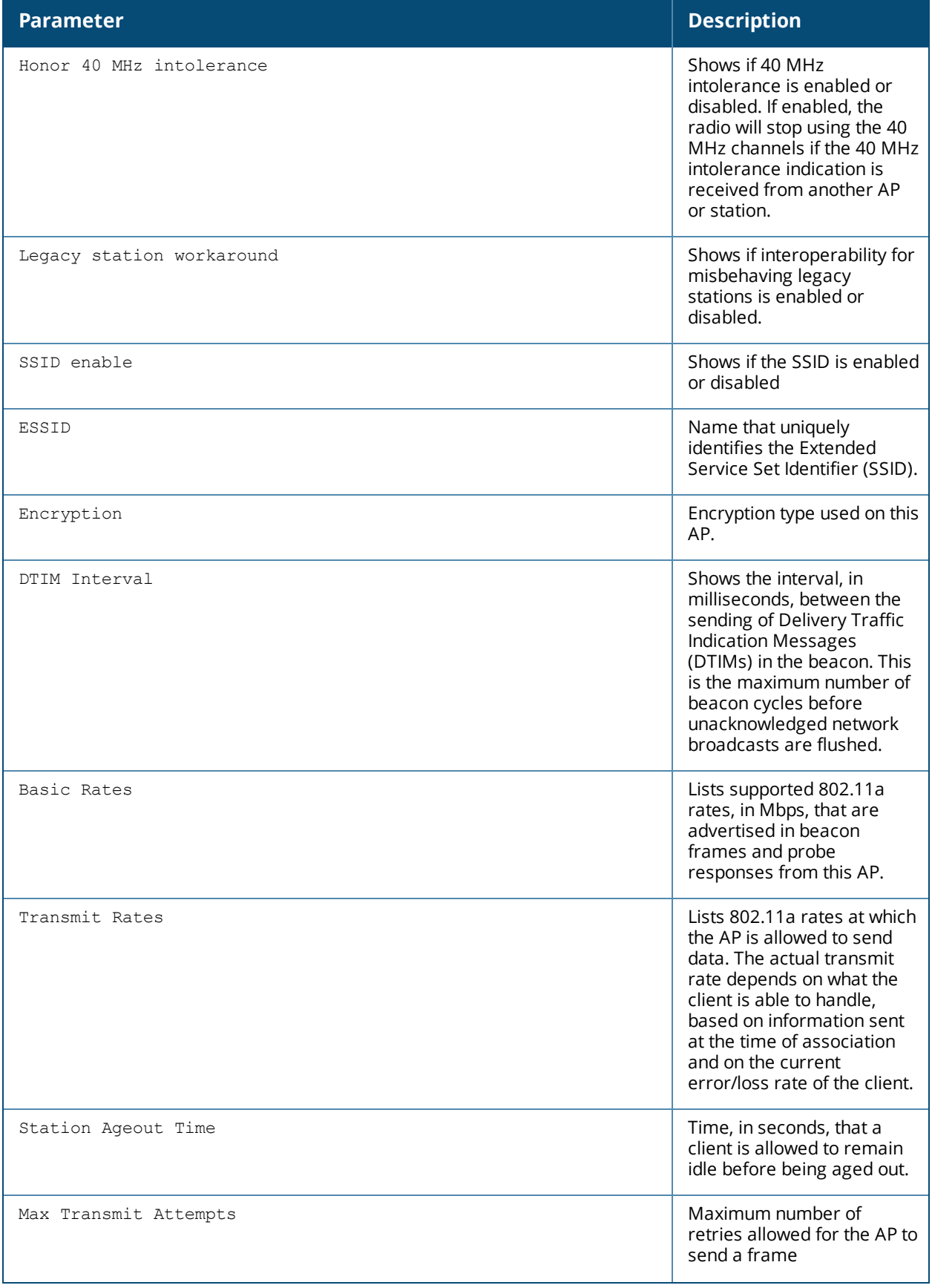

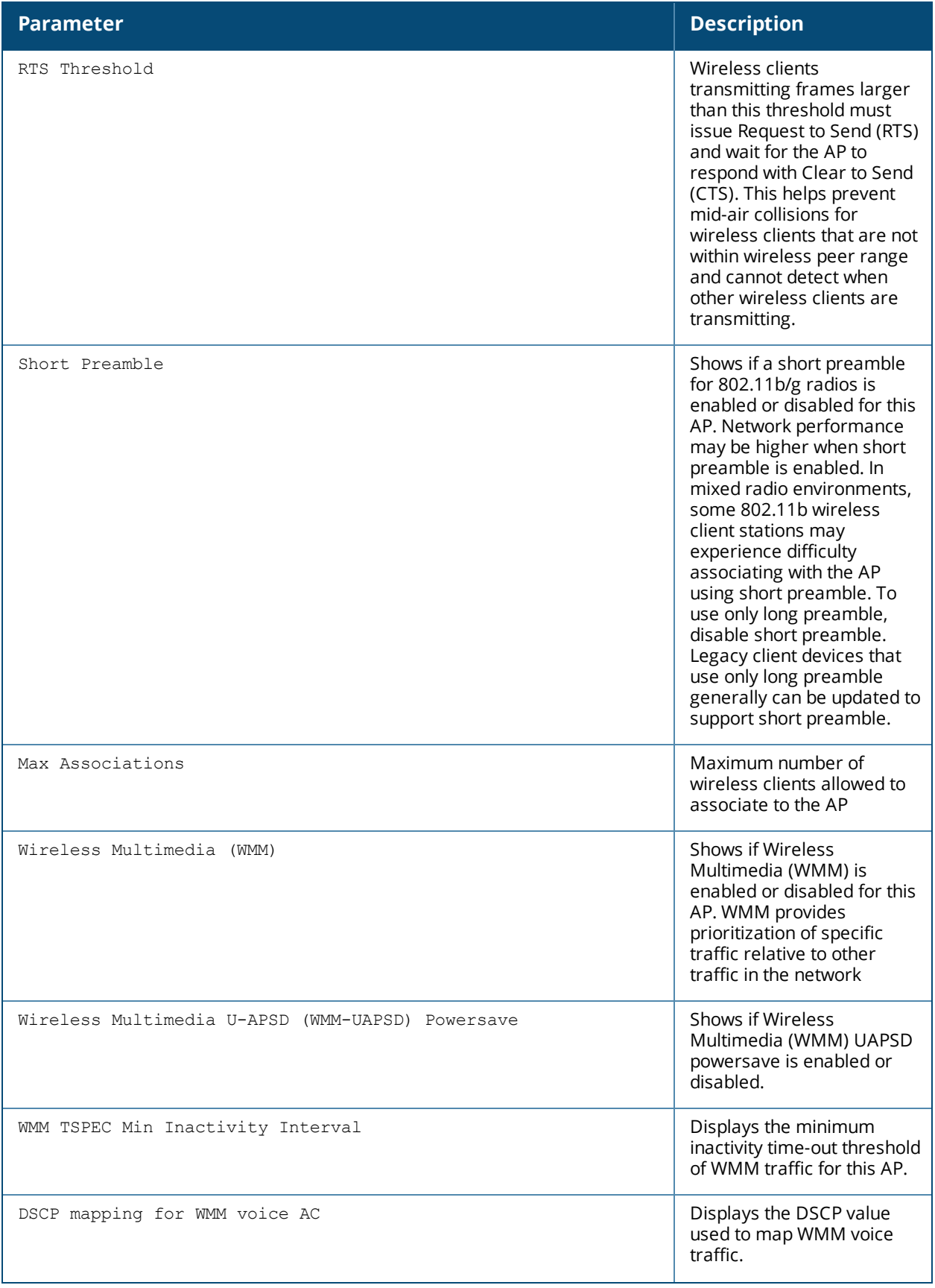

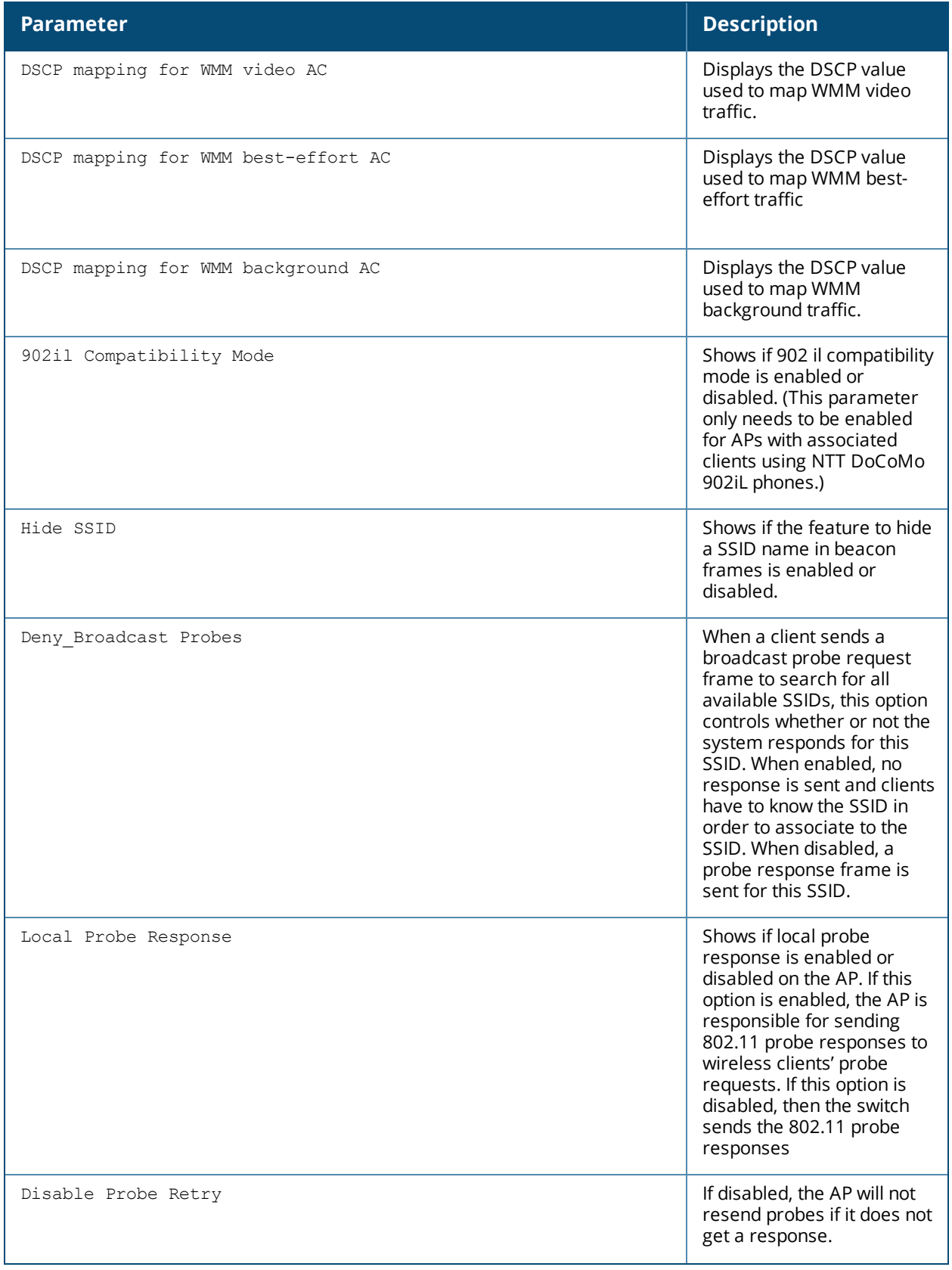

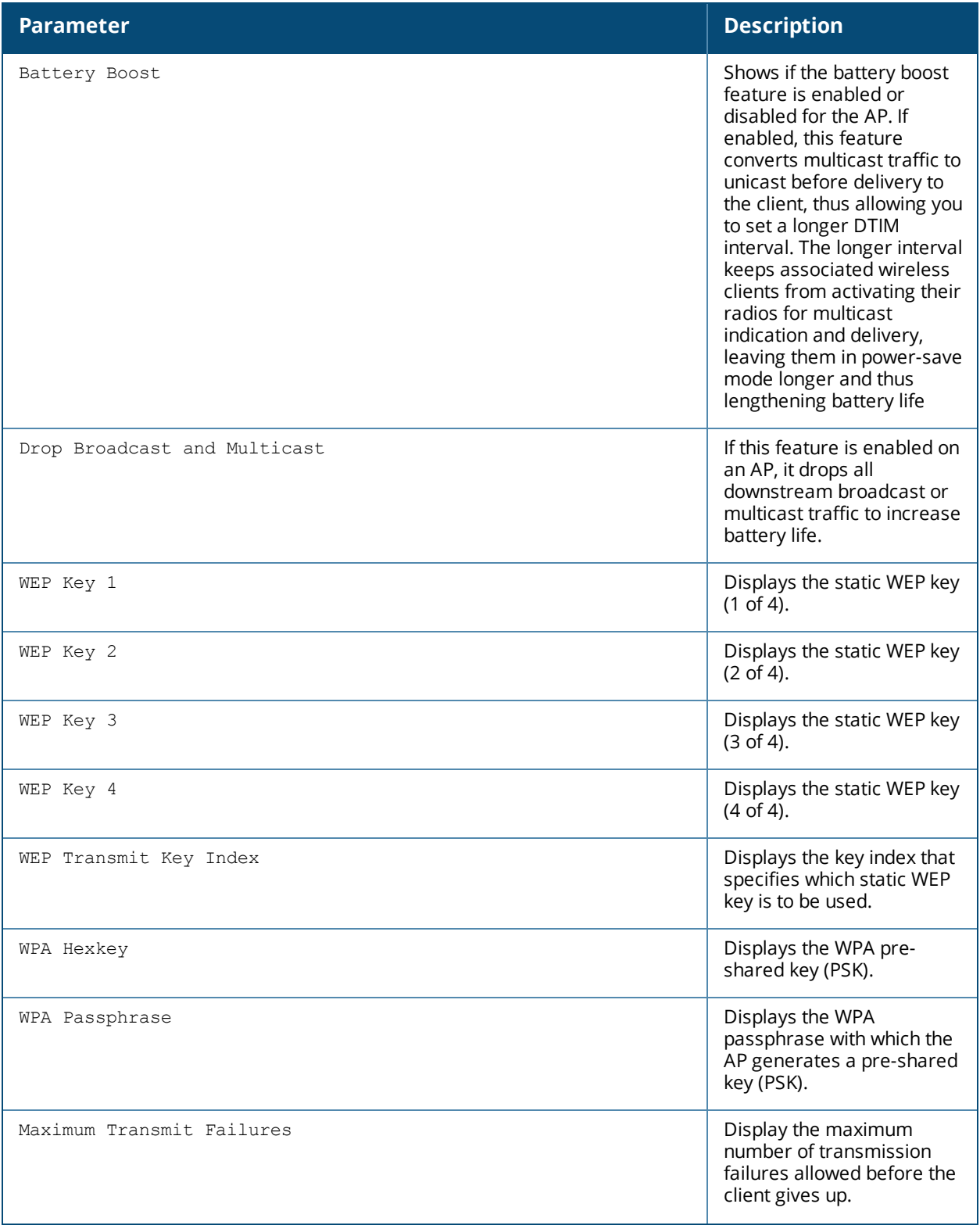

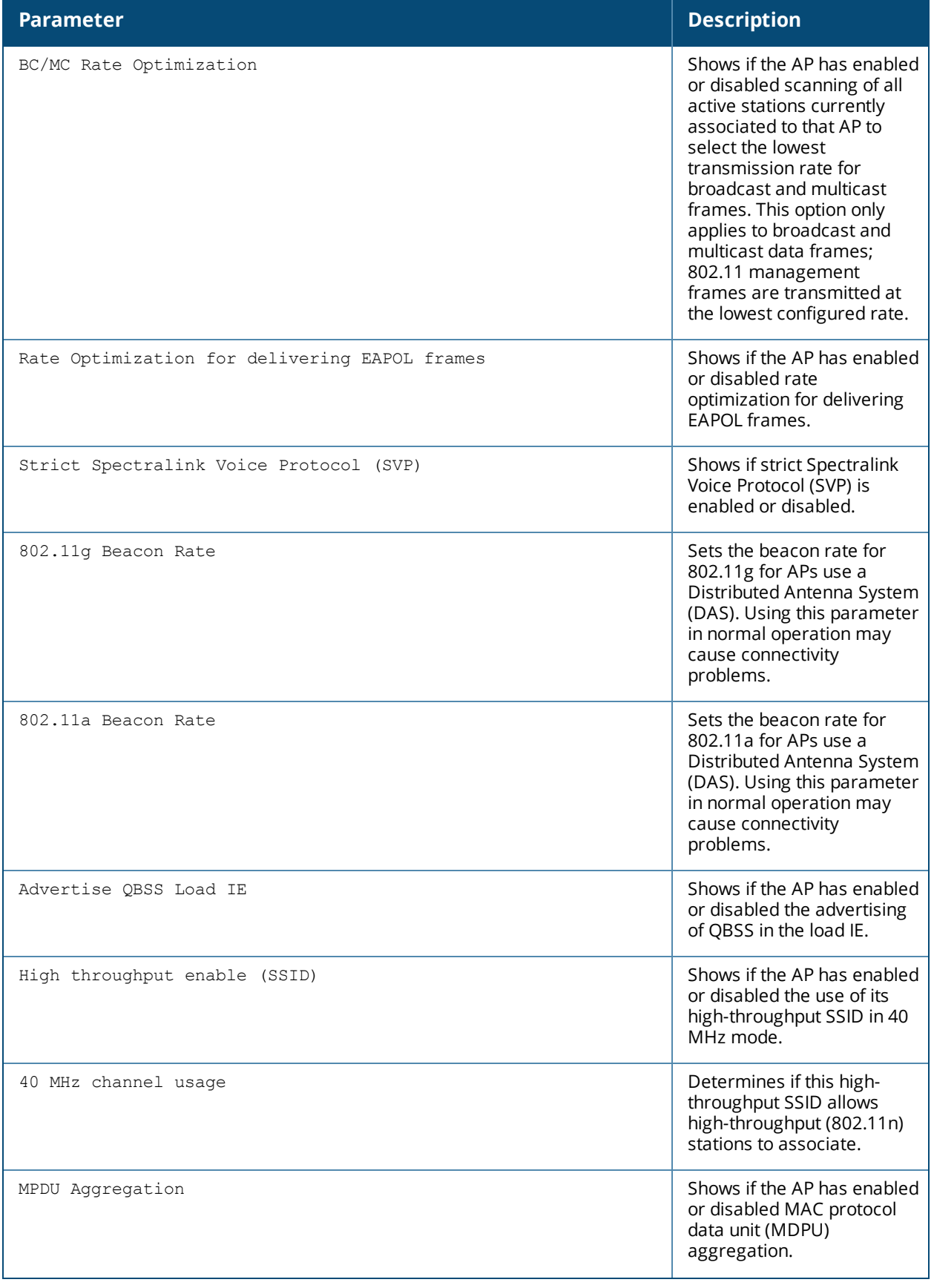

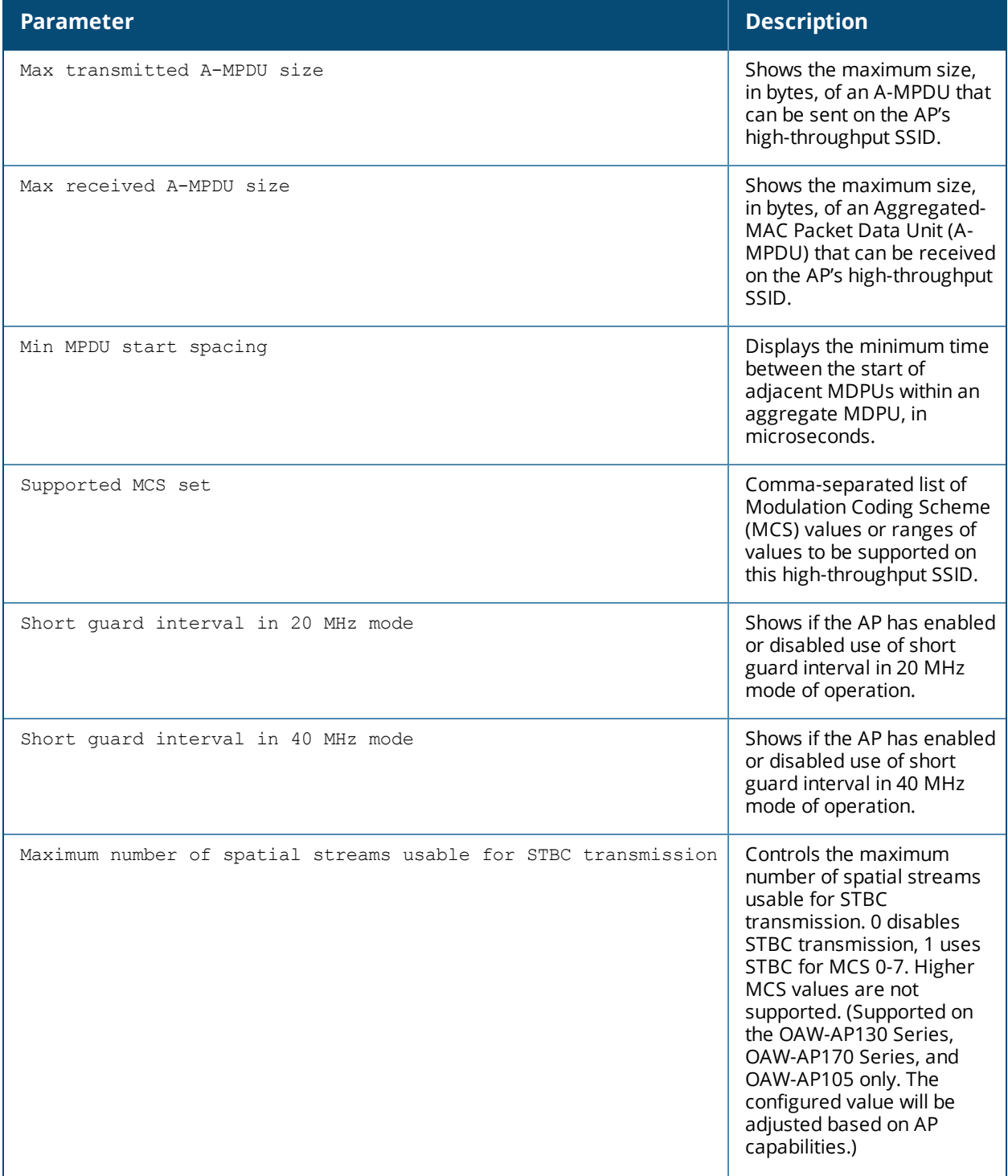

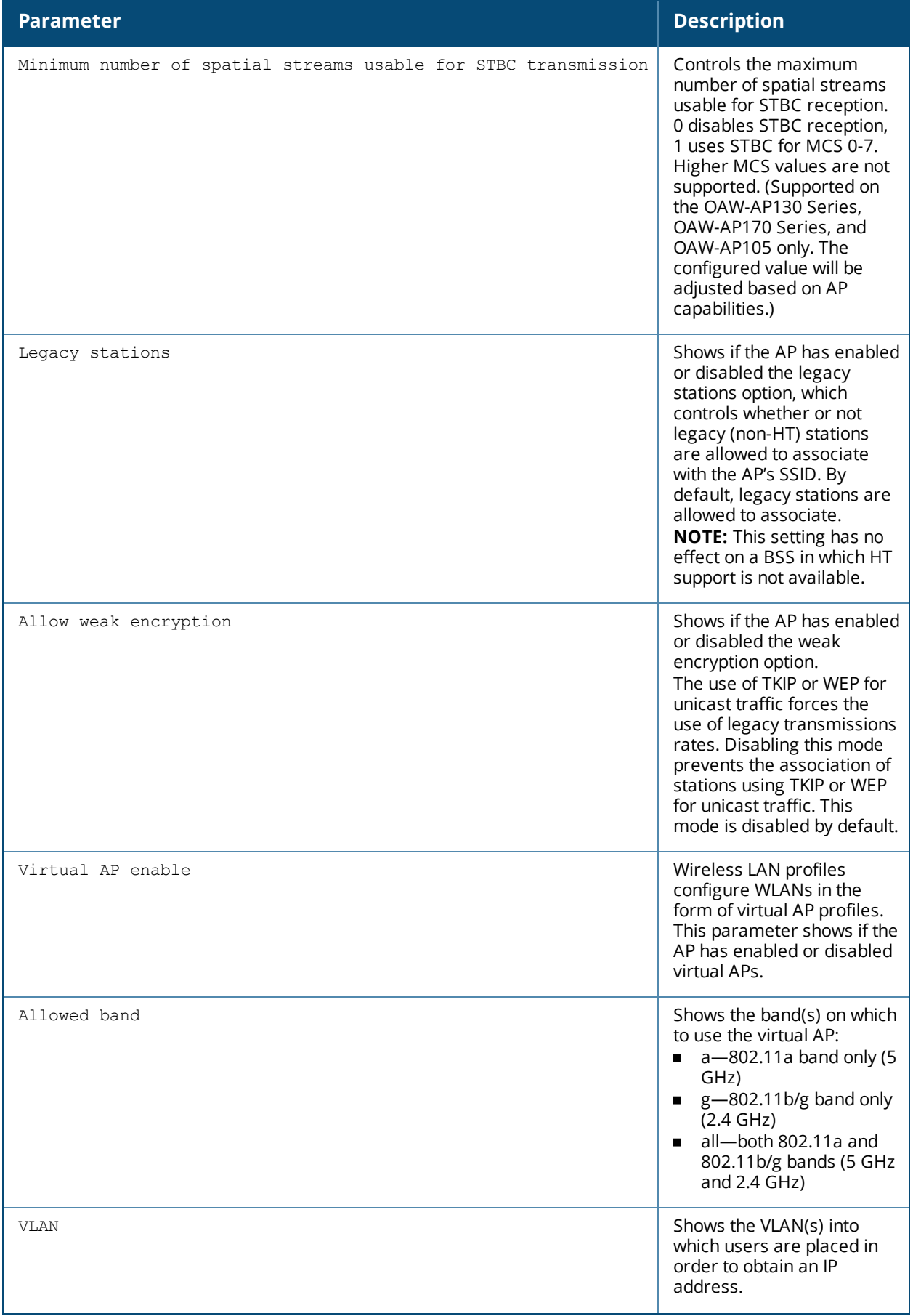

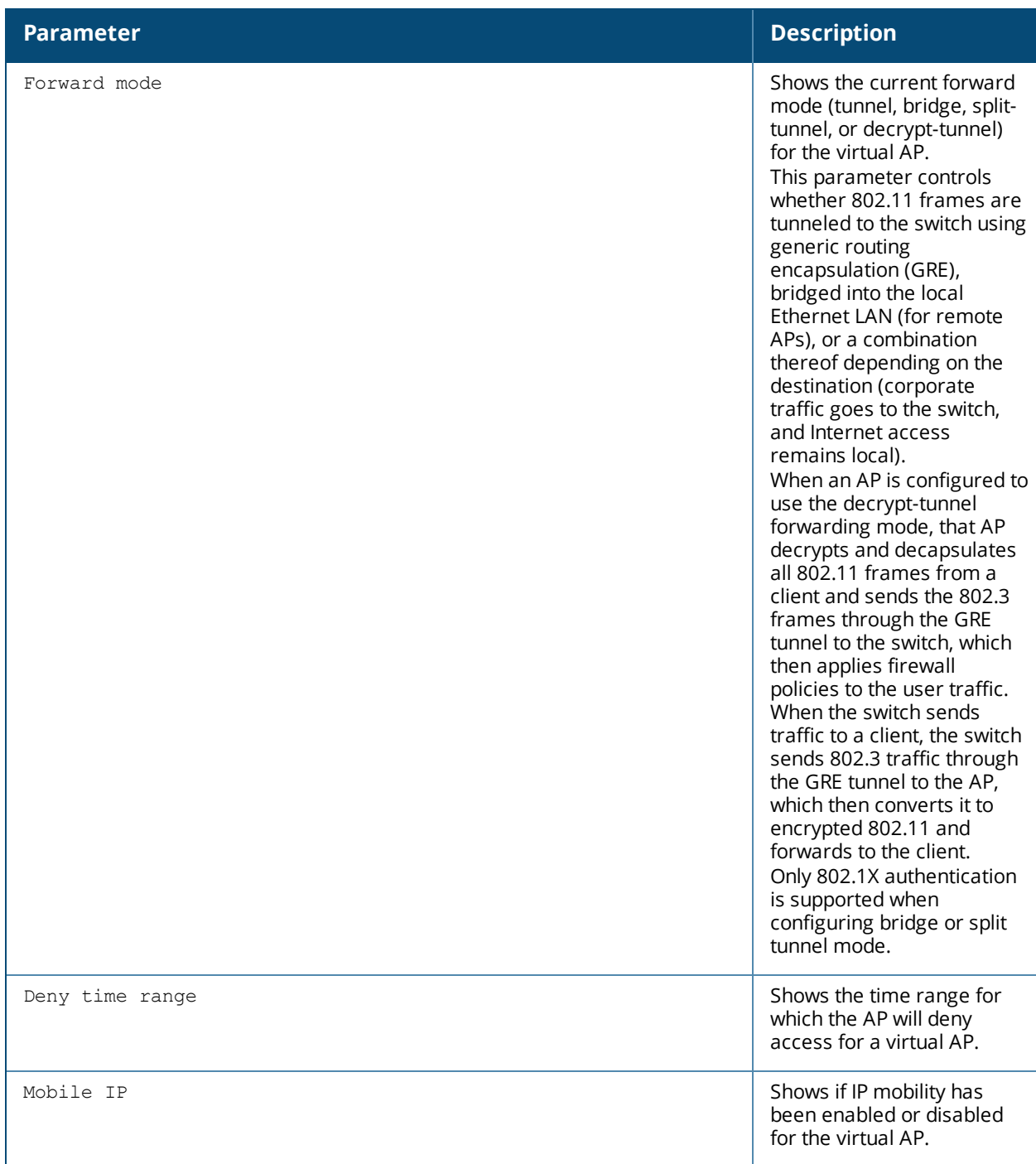

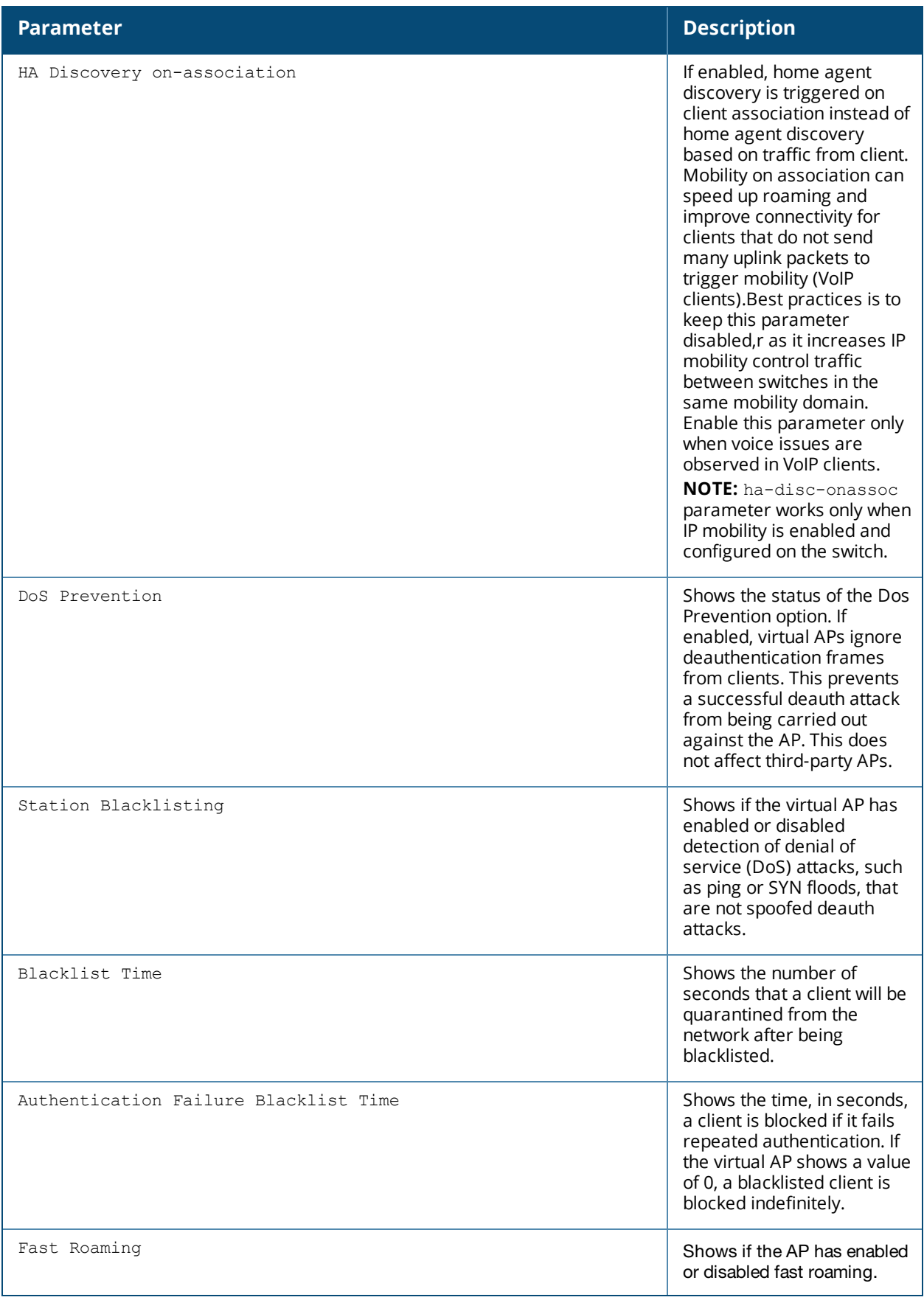

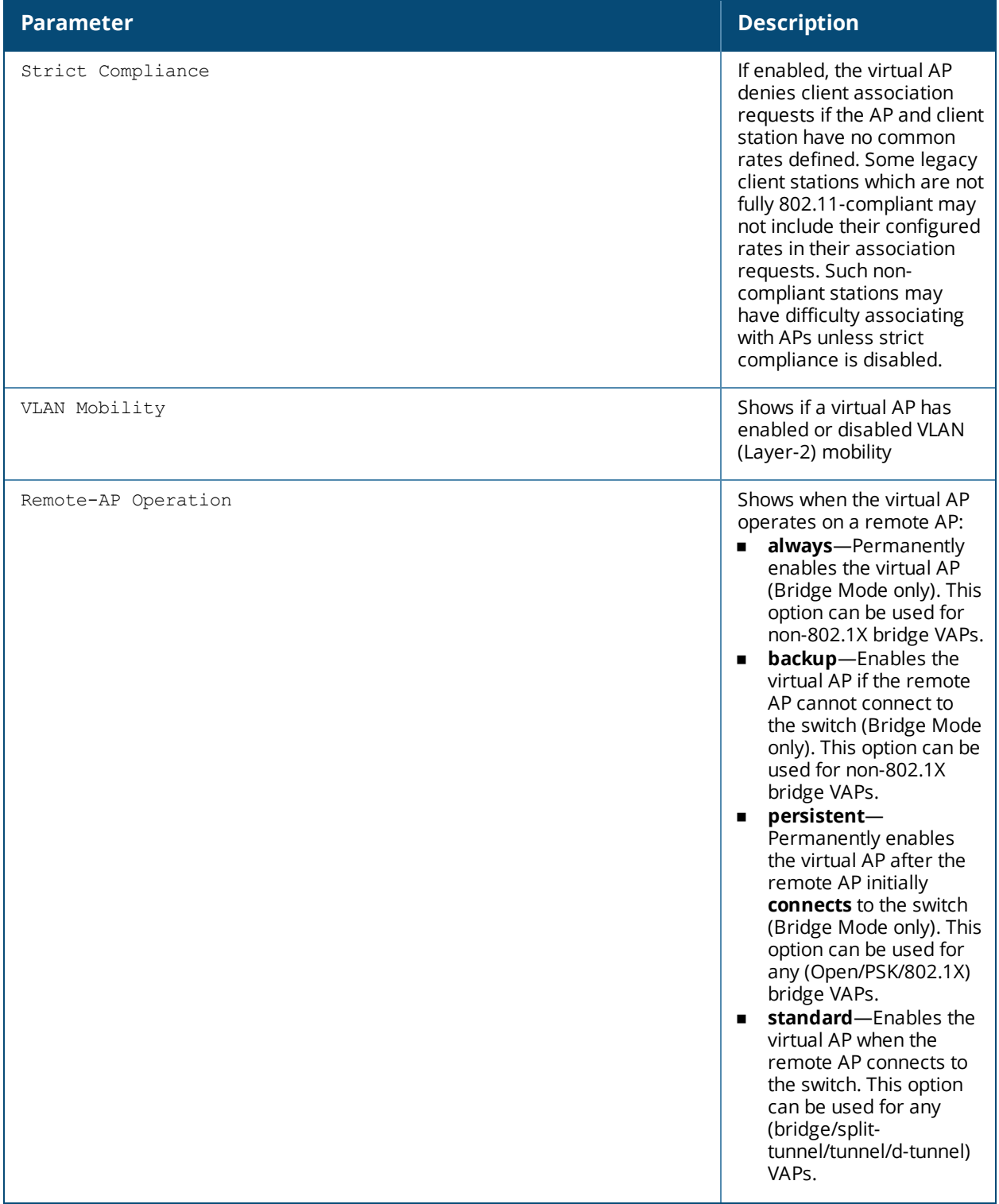

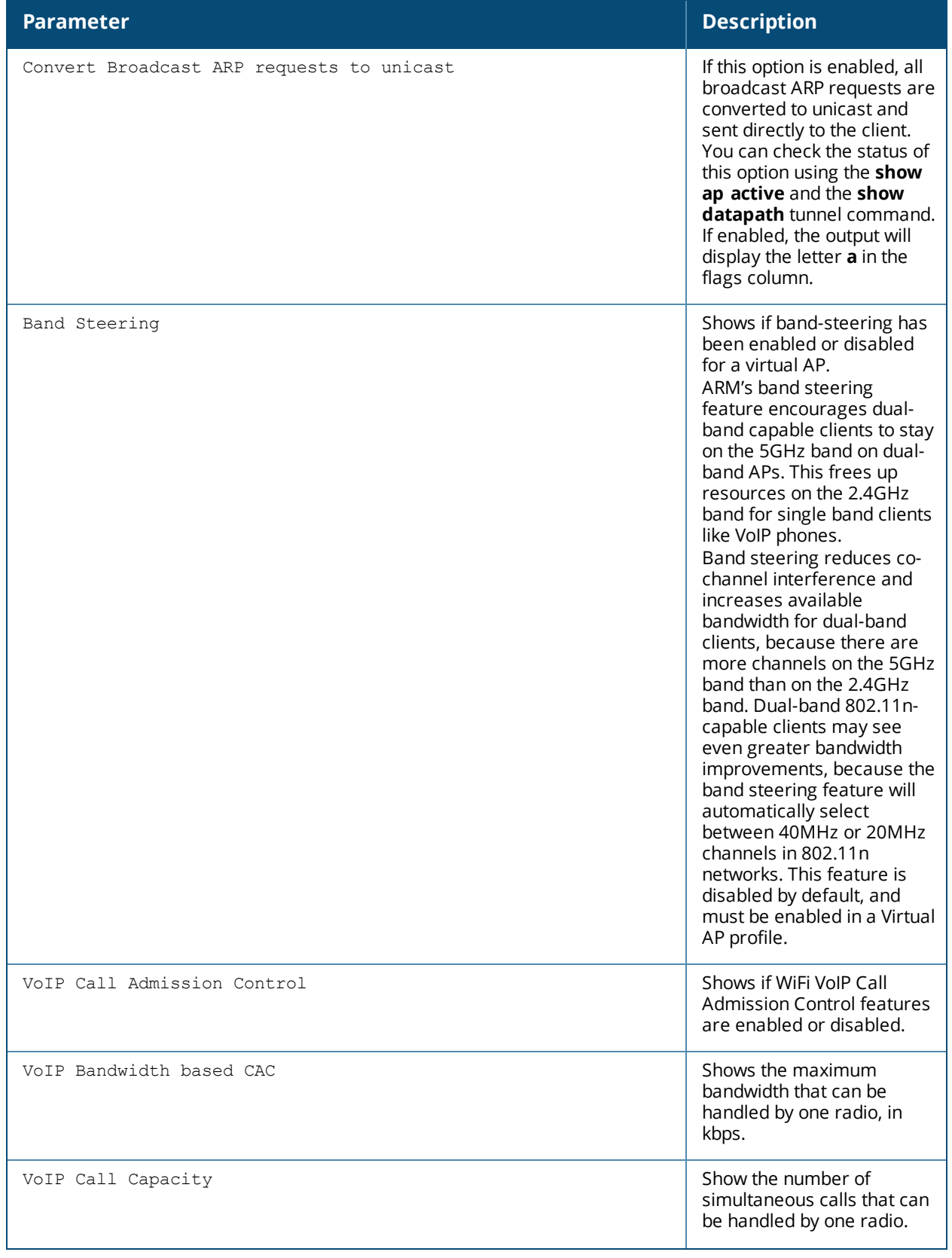

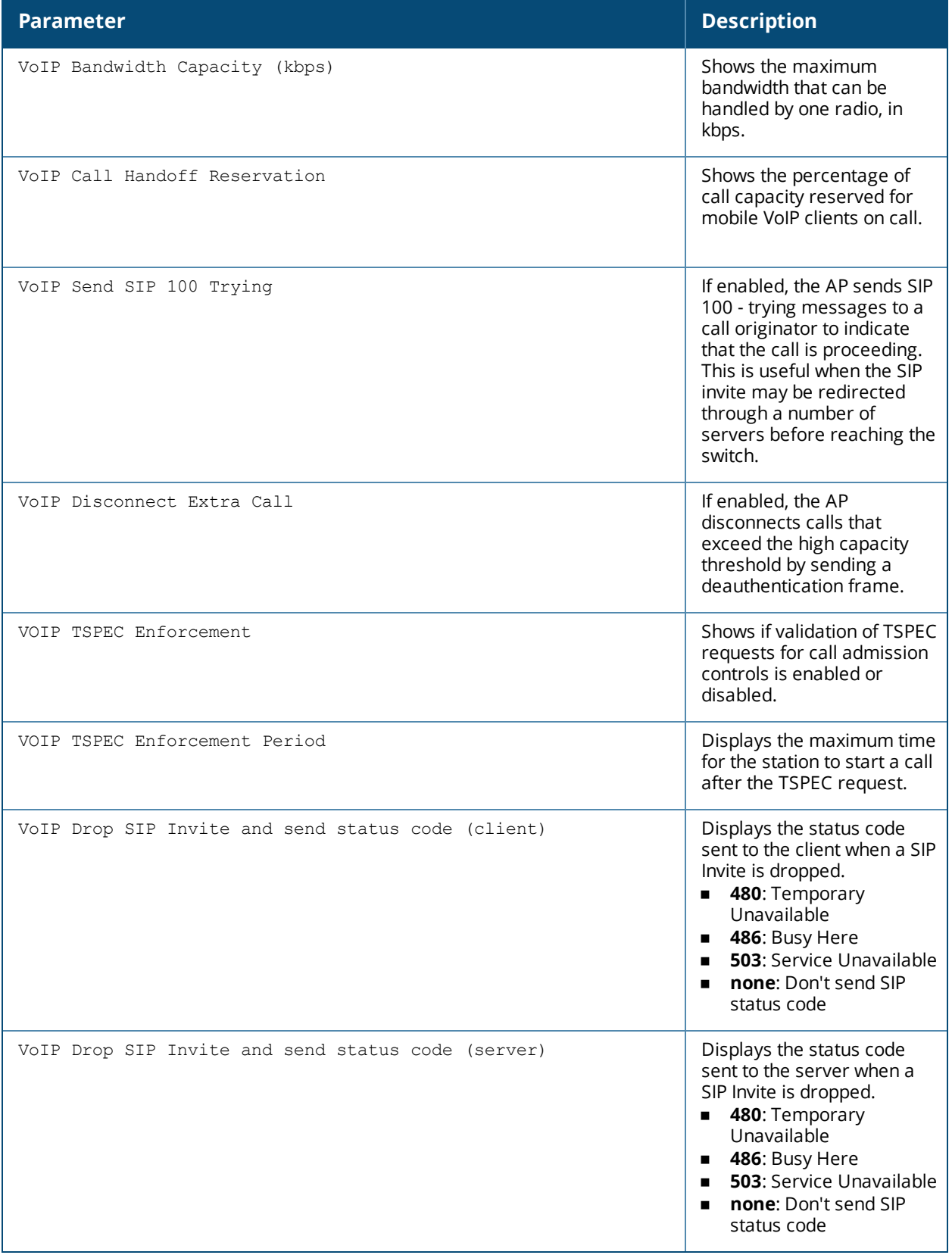

# **Related Commands**

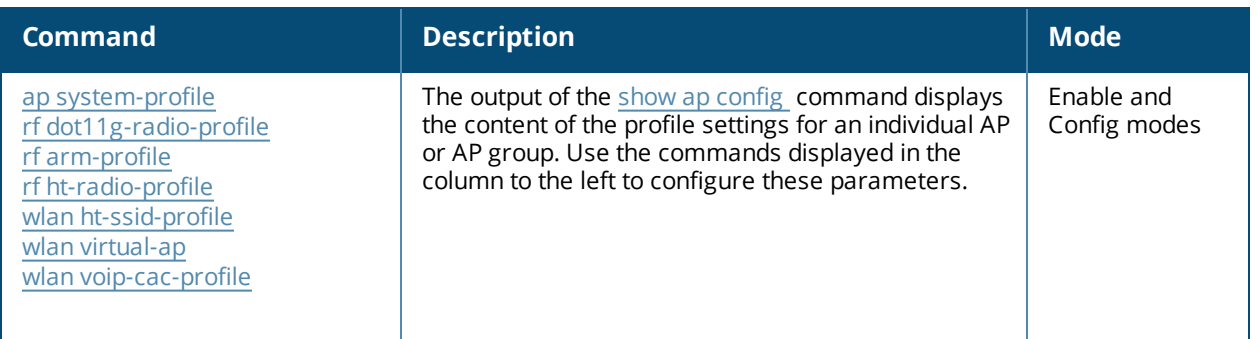

# **Command History**

Introduced in AOS-W 3.0.

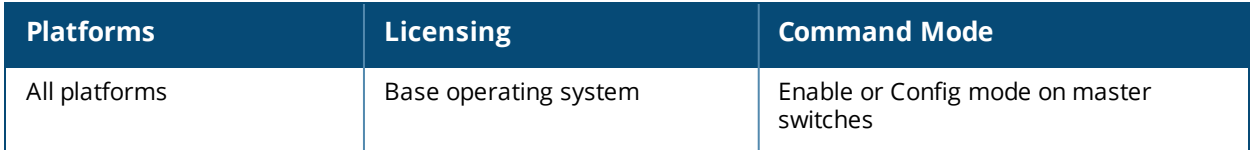

# **show ap consolidated-provision info**

```
show ap consolidated-provision info
  ap-name <ap-name>
  ip-addr <ip-address>
  ip6-addr <ipv6-address>
```
## **Description**

This command displays the consolidated provision details of an AP.

## **Syntax**

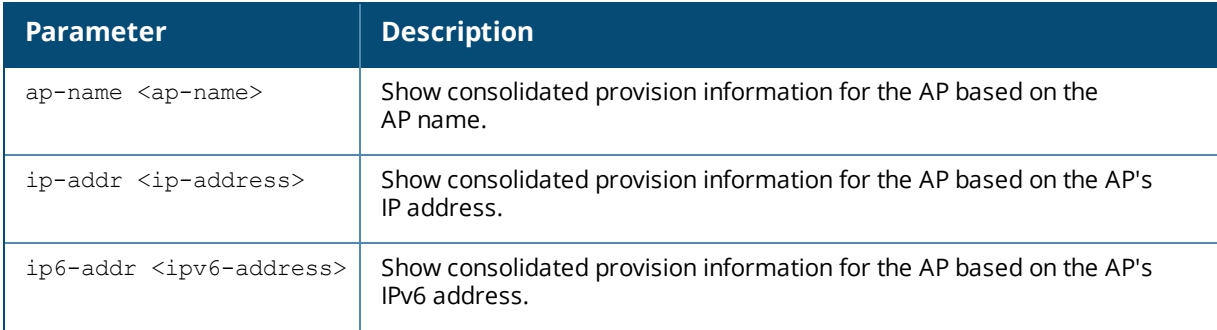

## **Usage Guidelines**

This command is executed from the switch CLI to get the consolidated provisioning details of an AP. This feature is especially useful while upgrading from AOS-W 6.x to AOS-W 8.0.

Specify the name, IP address, or IPv6 address of the AP for which you need the consolidated provisioning information.

## **Examples**

The example output of this command here provides IPv4 information pertaining to the AP such as address type, address, netmask, gateway, lease, DHCP server, DNS sever; IPv6 address (if any); master switch details such as master IP address, discover type; and the local switch details such as previous LMS and the LMS address.

```
(host) #show ap consolidated-provision info ap-name xxxxx-ap-135
ap name: xxxxx-ap-135
ipv4 address type: dynamic
ipv4 address: 10.17.160.247
ipv4 netmask: 255.255.255.0
ipv4 gateway: 10.17.160.2
ipv4 lease: 43200
ipv4 dhcp server: 10.17.160.2
ipv4 dns server: 10.13.6.110, 0.0.0.0
ipv6 address: none
master: 10.17.160.4
master discover type: Provisioned manually
previous lms: none
lms addrs [0]: 10.17.160.4
```
The output of this command includes the following parameters.

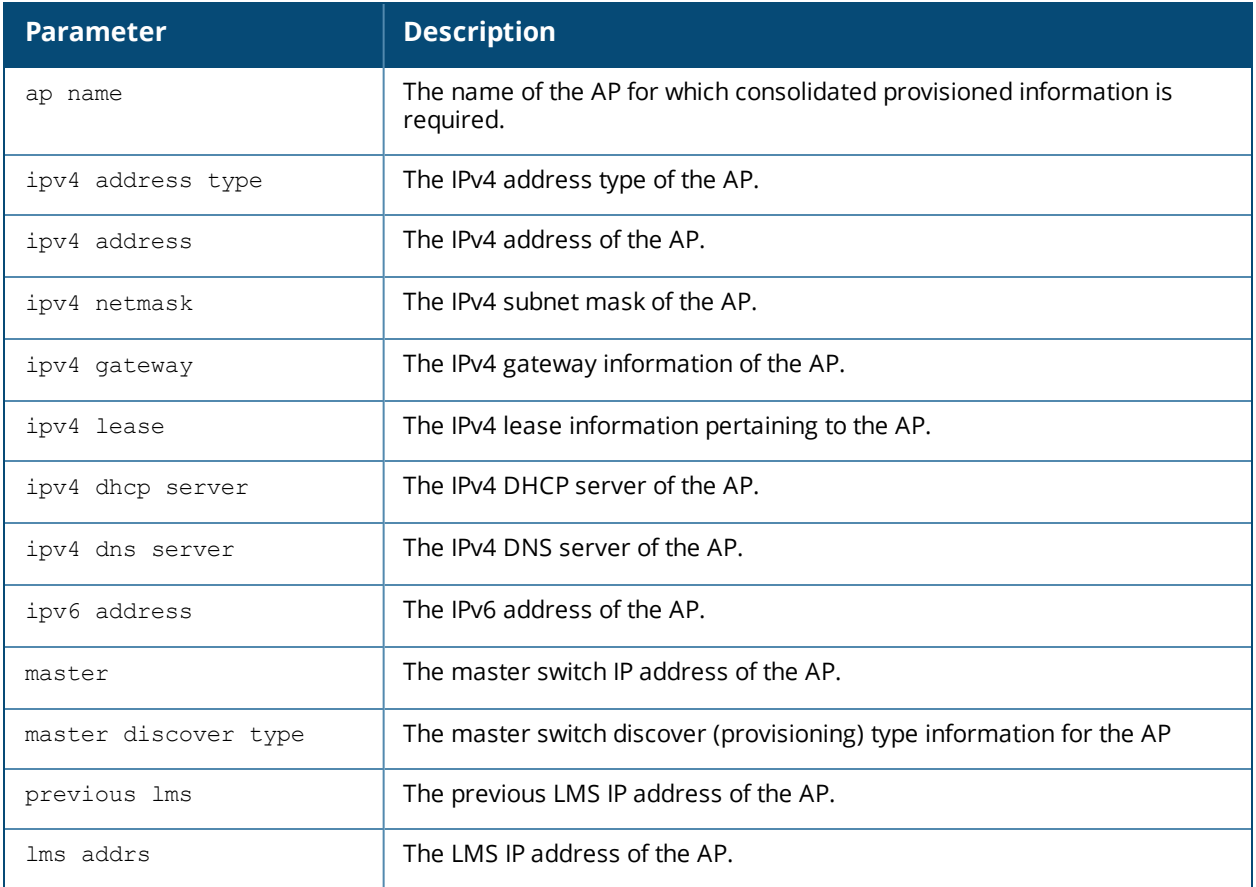

# **Related Commands**

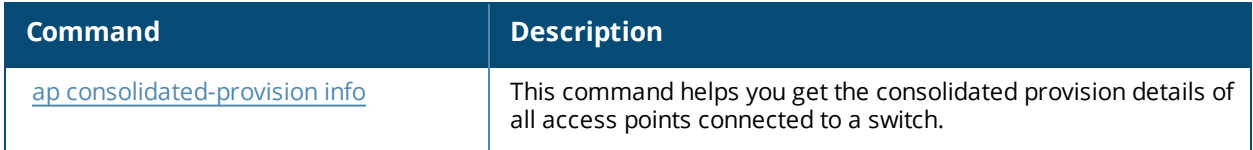

# **Command History**

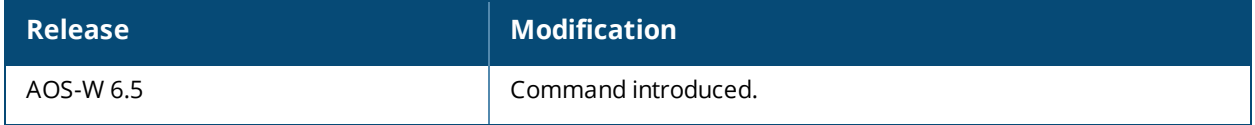

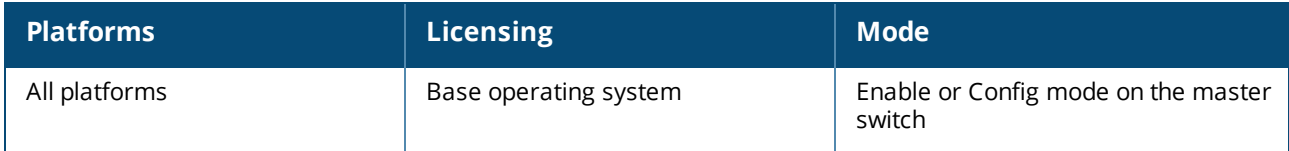

# **show ap-crash-transfer**

show ap-crash-transfer

### **Description**

This command displays info for the AP crash transfer feature, which transfers AP coredump files to the switch flash memory if no dumpserver is configured.

## **Syntax**

No Parameters

## **Usage Guidelines**

The command **ap system-profile <profile> dump-server <server>** specifies a server to receive a core dump generated when an AP process crashes. If no dump server is configured, issue the **ap-crash-transfer** command to save dump files to the switch flash memory.

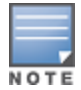

If you define a dump server and issue the ap-crash-server command, the dump server configuration takes precedence, and coredump files are sent to the dump server.

## **Example**

```
(host)) #show ap-crash-transfer
AP Crash Transfer:enabled
AP Crash folder limit:50 MB (non-editable)
```
## **Related Commands**

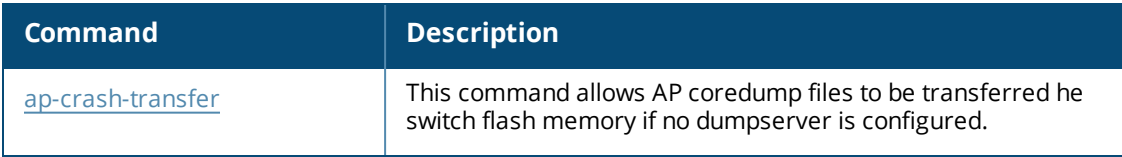

## **[Command](#page-152-0) History**

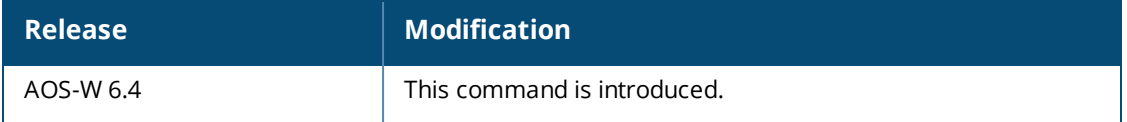

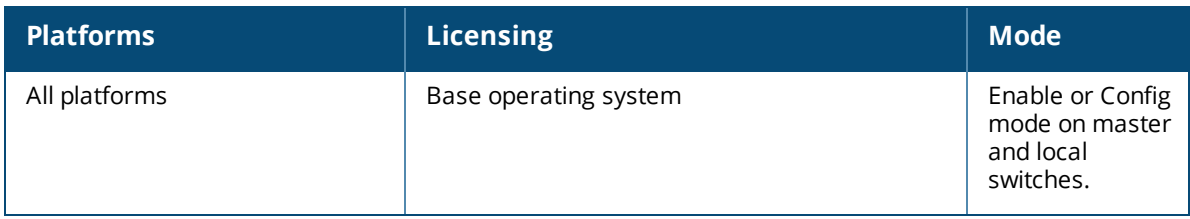

# **show ap database**

```
show ap database {flags|group <group>|inactive|indoor|local|long|outdoor|{page <page>}|
sensors [disconnected]|sort-by [ap-flags|ap-group|ap-ip|
ap-mac|ap-name|ap-serial|ap-type|fqln|provisioned|status {up|down}|switch-ip]|sort-direction
[ascending|descending]|start <start> |status {up|down]|switch <switch-ip-
addr>|unprovisioned|usb}
```
### **Description**

Show the list of access points in the switch's database.

#### **Syntax**

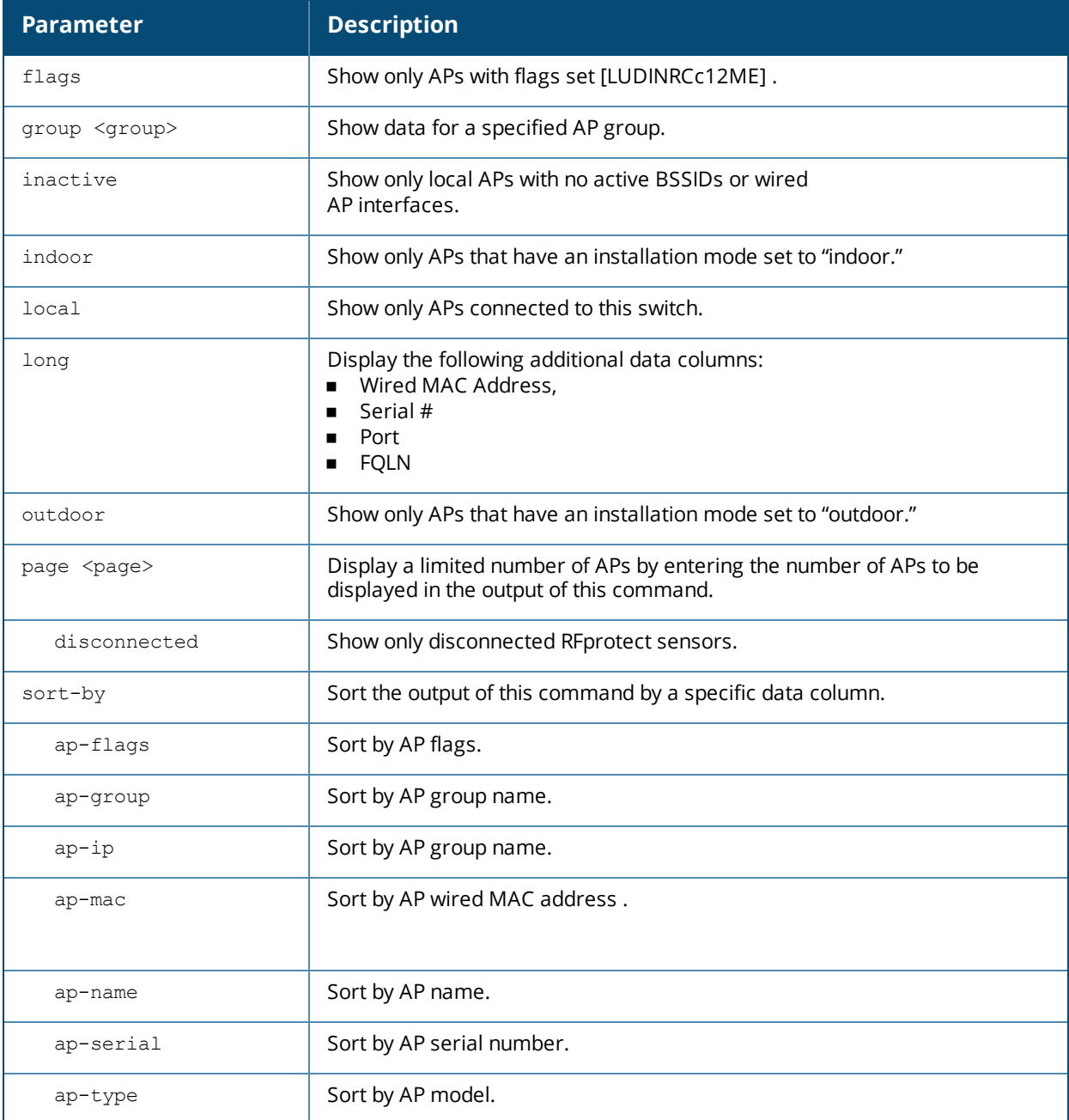

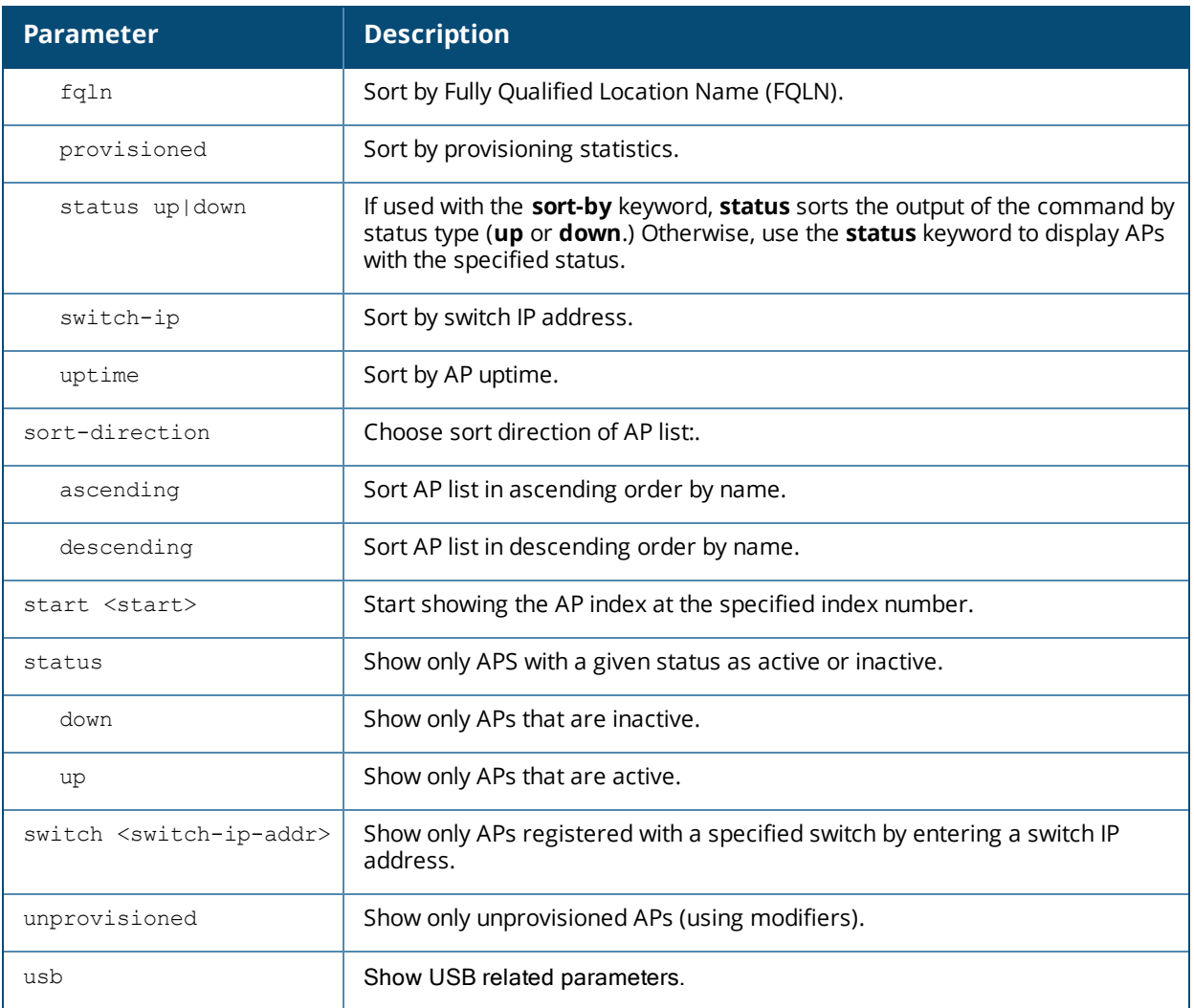

## **Usage Guidelines**

Many of the parameters in this command can be used together to filter a large database of information down to just the AP data you want to see. For example, you can issue the **command show ap database group <group> local status up** to view a list of local APs within a specific AP group that are reporting an **up** status. Include the **sort-by** and **sort-direction** keywords to specify how the data is sorted in the output of this command.

#### **Examples**

The output of the command **show ap database** shows the switch's database of information for APs in the group **default**. The output also includes a description of the flag types that may appear in the **Flags** column.

```
AP Database
-----------
Name Group AP Type IP Address Status Flags Switch IP Standby IP
---- ----- ------- ---------- ------ ----- --------- ----------
AP203R default 203R 192.168.1.9 Down 2 10.8.36.30 0.0.0.0
AP203RP default 203RP 192.168.1.10 Up 12h:21m:22s 2f 10.8.36.30 0.0.0.0
AP203RP default 203RP 192.168.1.8 Down N2 10.8.36.30 0.0.0.0
AP203RP-new default 203RP 192.168.1.12 Up 12h:21m:25s 2f 10.8.36.30 0.0.0.0
AP205 default 205 192.168.1.97 Down N 10.4.183.78 0.0.0.0
AP205 default 205 192.168.1.128 Down 10.4.183.78 0.0.0.0
AP207 default 207 192.168.1.4 Down 2 10.8.36.30 0.0.0.0
```

```
(host) #show ap database group default
```
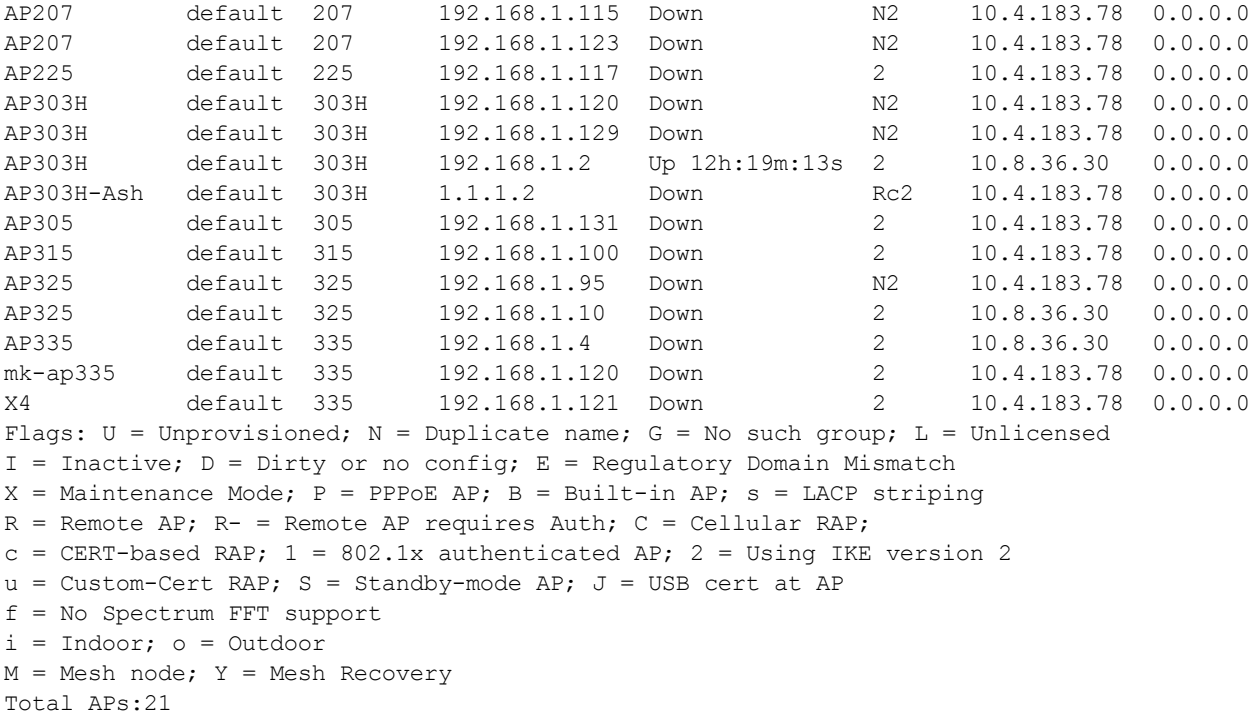

# **Related Commands**

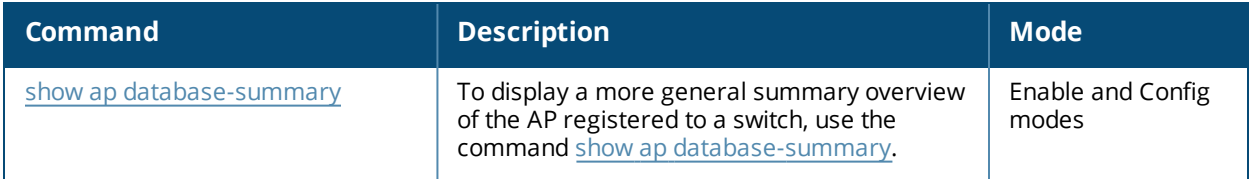

# **Command History**

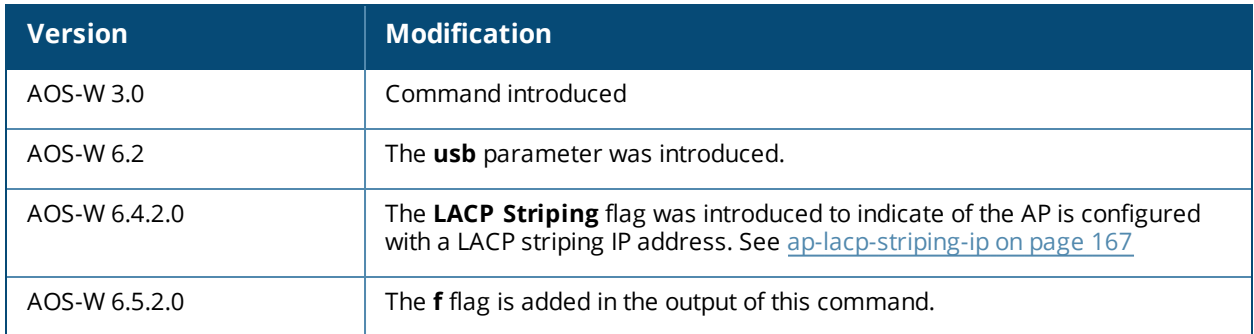

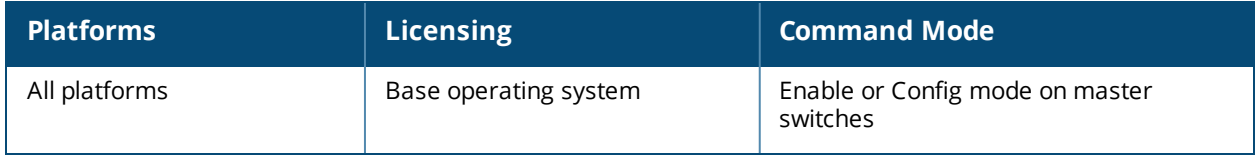

# <span id="page-1002-0"></span>**show ap database-summary**

show ap database-summary

#### **Description**

Show a general summary of access point information for this switch.

#### **Usage Guidelines**

AP Database Summary

Use this command to show the current number of active APs and Air Monitors. This command is also useful for determining how many unprovisioned APs or duplicate APs are on the network. For full details on each AP registered to a switch, use the command show ap database.

## **Examples**

The output of this command shows that this switch can detect a total of five APs, four up, and one down.

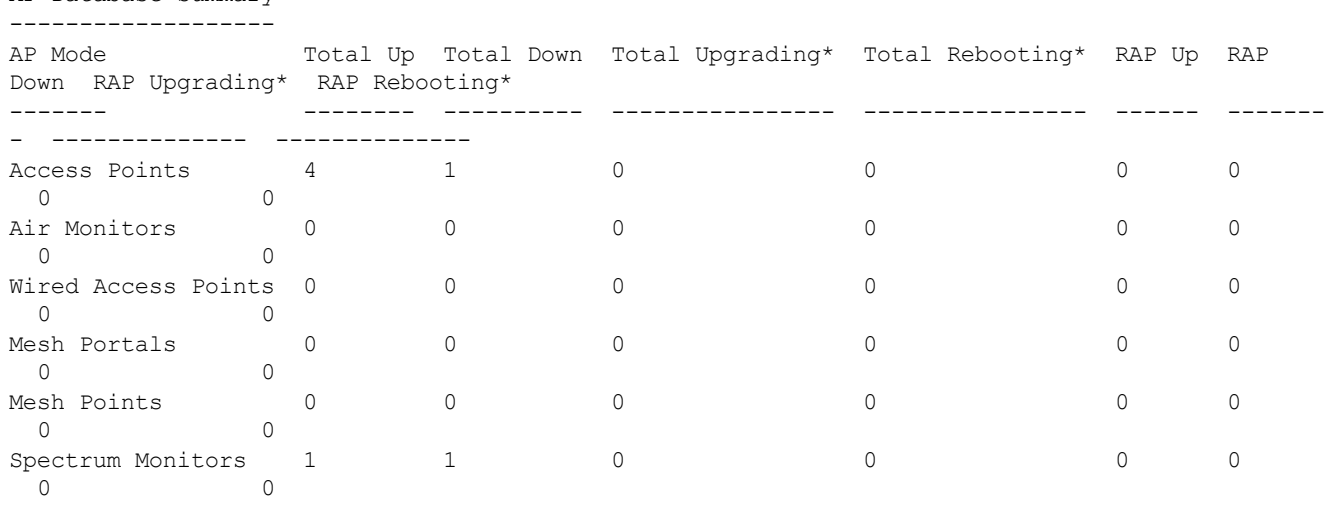

\*Upgrading and Rebooting counts only reflect APs registered on this switch.

#### The output of this command includes the following information:

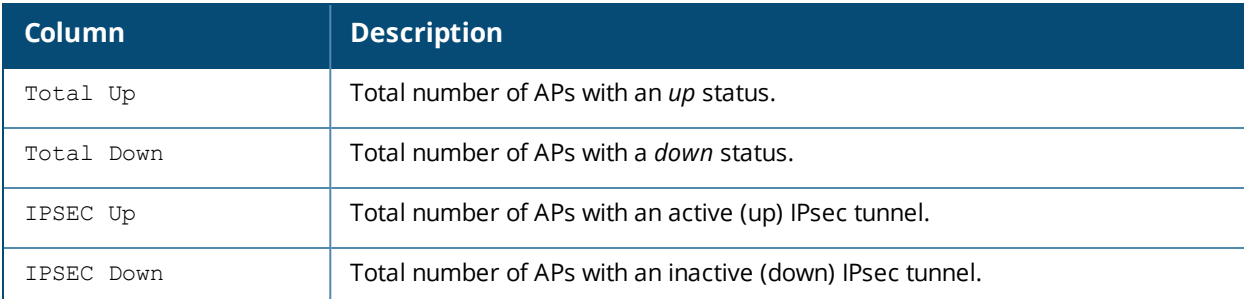

## **Command History**

Introduced in AOS-W 3.0.

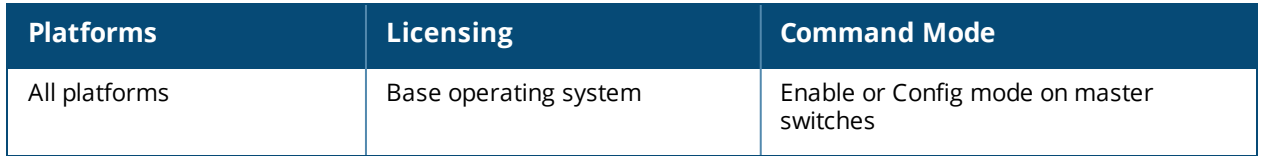

# **show ap debug bandwidth-management**

```
show ap debug bandwidth-management [ap-name <ap-name>|ip-addr <ip-addr>
|ip6-addr <ip6-addr>]
```
#### **Description**

This command shows bandwidth management information for clients.

#### **Syntax**

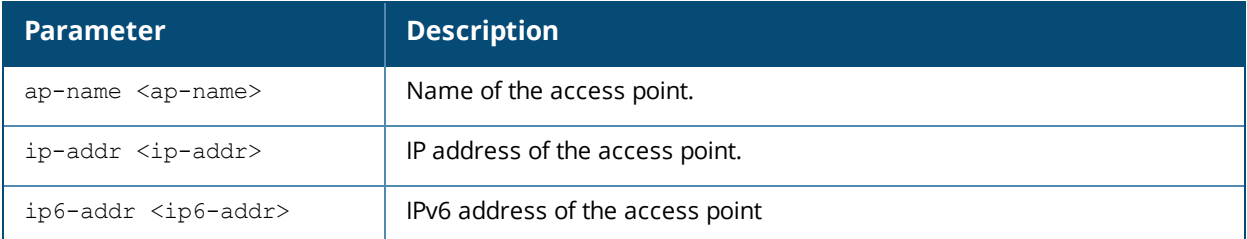

(host) (config) #show ap debug bandwidth-management ip-addr 172.16.10.64 Interface :wifi0 Shaping policy:Preferred-access VAP aruba000 in out drop fail q cmn[C:O:H:V] Numcl[C:O:H:V] TotCl BWmgmt 1695206 75024 653909 0 13440 0-0-0--220 0-5-5-5 15 1-1 d1 d2 d3 d4 d5 d6 d7 d8 d9 0 1695206 1695206 0 6730 423252 20 0 0 idx tokens last-t bw-t in out drop fail q tx-t rx-t al-t rate 1 -3640 9520 0 3671 1288 2367 0 672 350 3 533 54/4342 2 -3640 9520 0 3665 1286 2363 0 672 349 3 533 54/4342 3 -3640 9520 0 3666 1287 2363 0 672 350 3 533 54/4342 4 -3640 9520 0 3665 1289 2360 0 672 350 3 533 54/4342 5 -1319 38080 0 167680 1335 128487 0 2016 167 3 2132 300/9500 6 -3640 9520 0 3661 1298 2347 0 672 353 3 533 54/4342 7 -1362 38080 0 167645 1339 128438 0 2016 168 3 2132 300/9500 8 -1319 38080 0 167659 1339 128462 0 2016 168 3 2132 300/9500 9 -1577 38080 0 167651 1343 128383 0 2016 169 3 2132 300/9500 10 -1577 38080 0 167643 1344 128339 0 2016 168 3 2132 300/9500 11 86405 152320 0 167669 12289 0 0 0 697 3 7284 866/20894 12 86475 152320 0 167635 12307 0 0 0 698 3 7284 866/20894 13 86420 152320 0 167655 12299 0 0 0 698 3 7284 866/20965 14 86345 152320 0 167653 12319 0 0 0 699 3 7284 866/20965

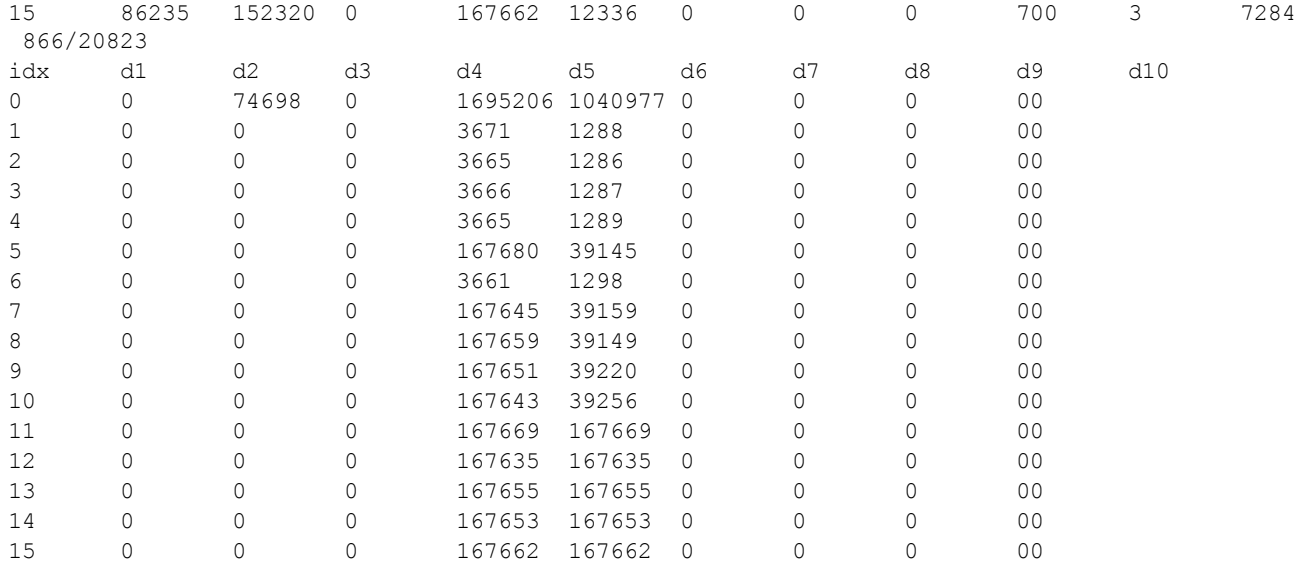

Interface :wifi1

Shaping policy:Preferred-access

#### The output of this command shows interface and a **fair-access** shaping policy for this AP.

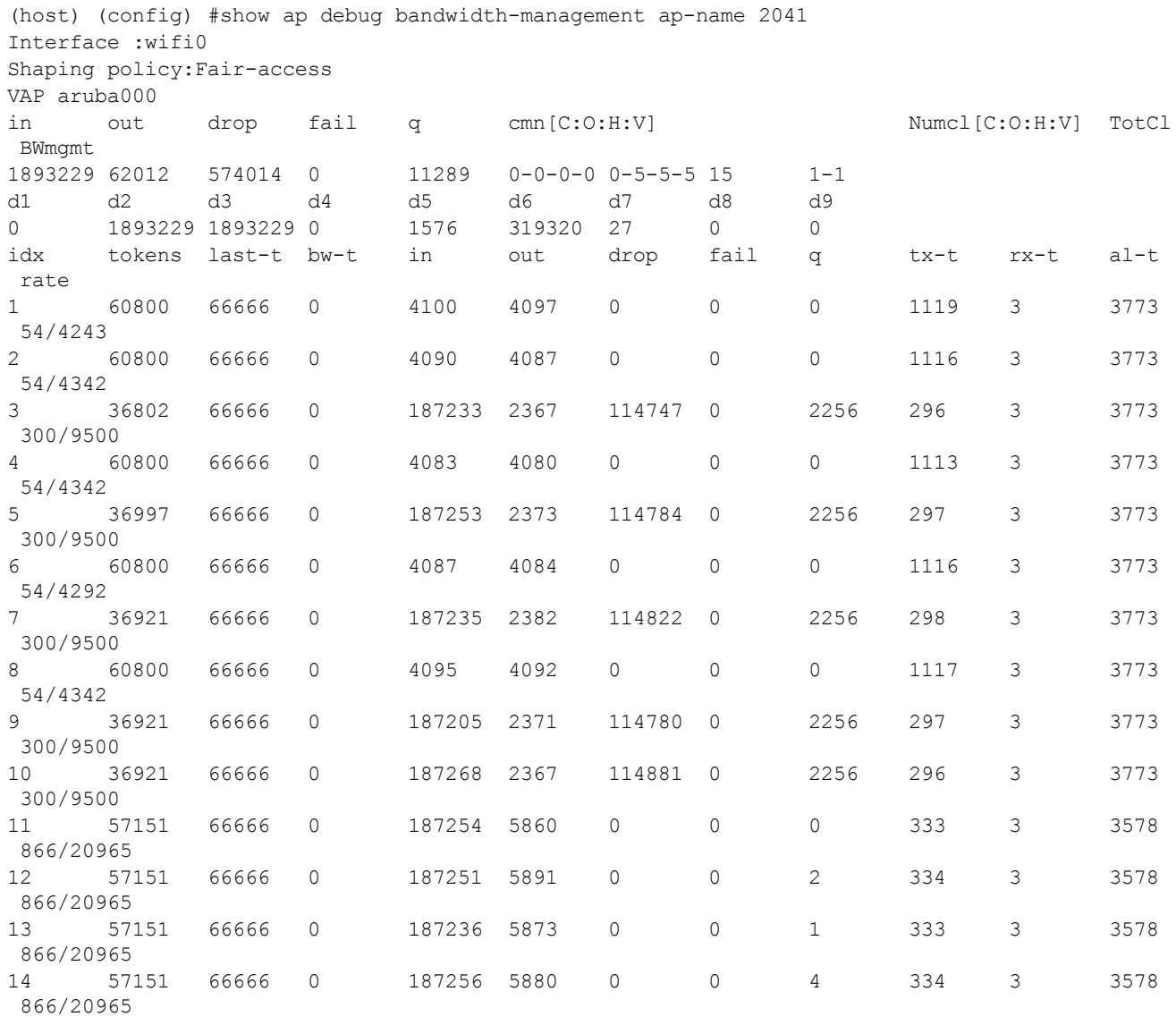

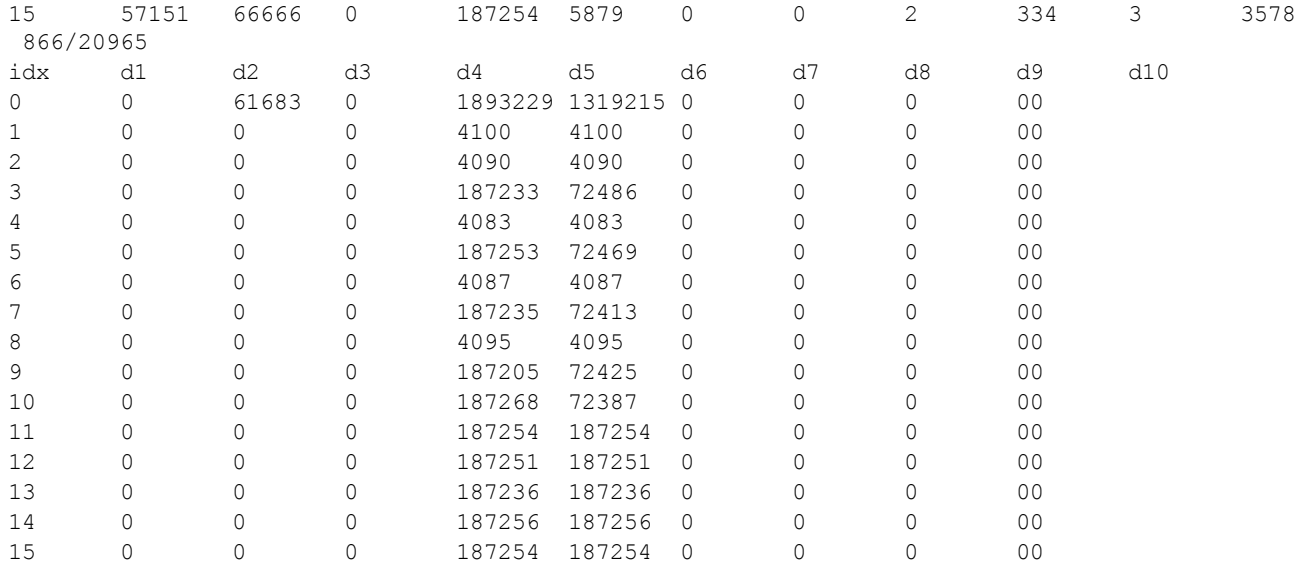

The output of these commands include the following information:

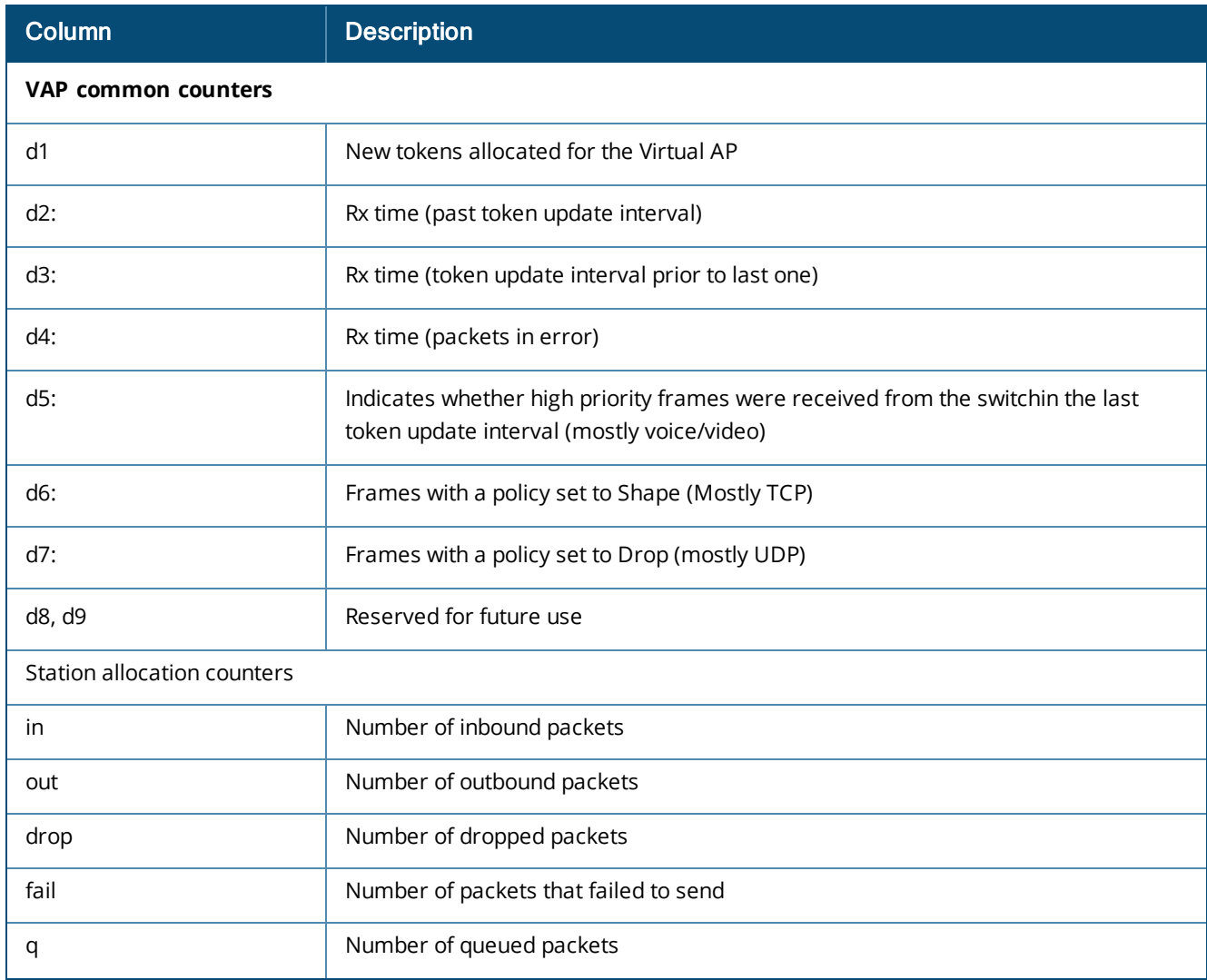

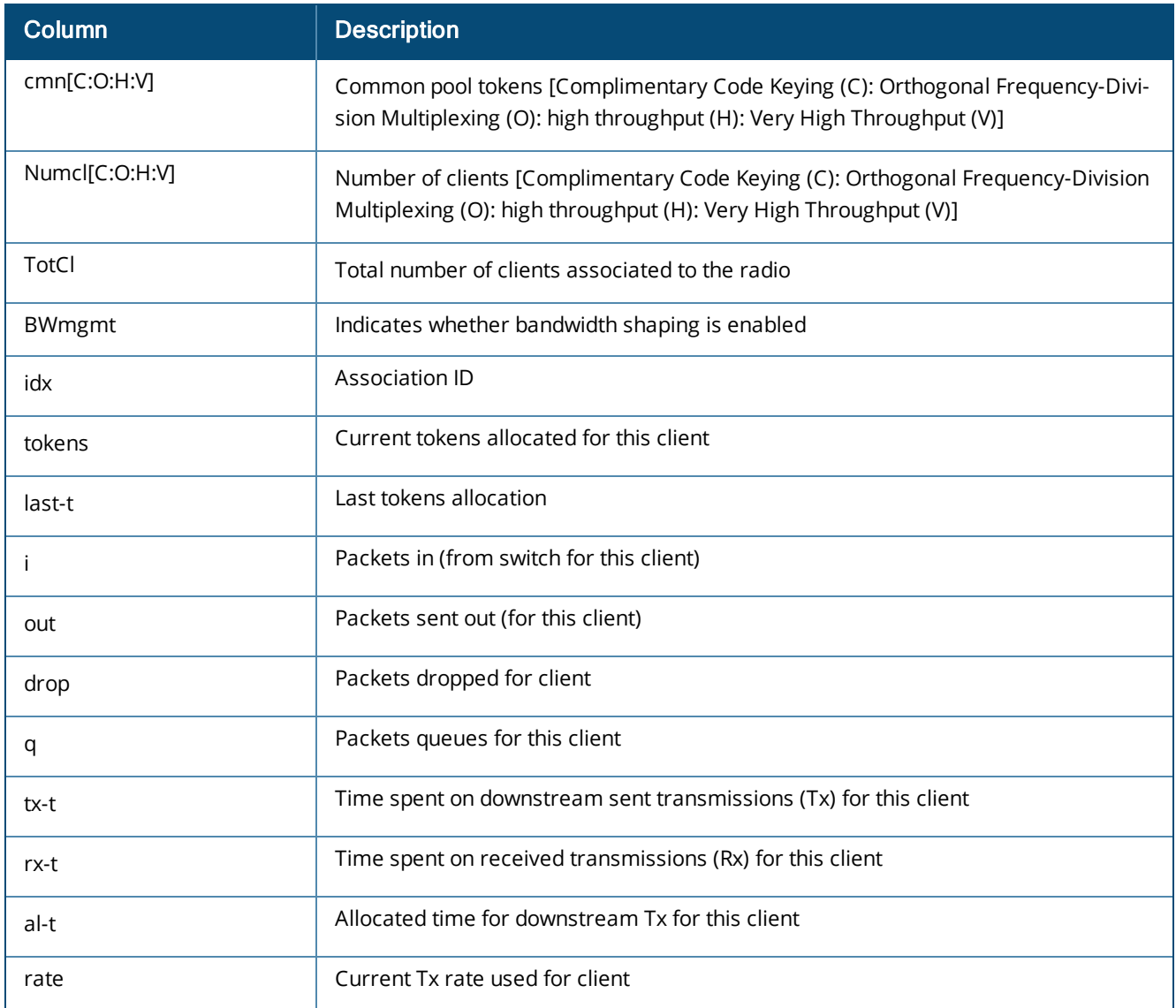

# **Command History**

Introduced in AOS-W 3.0.

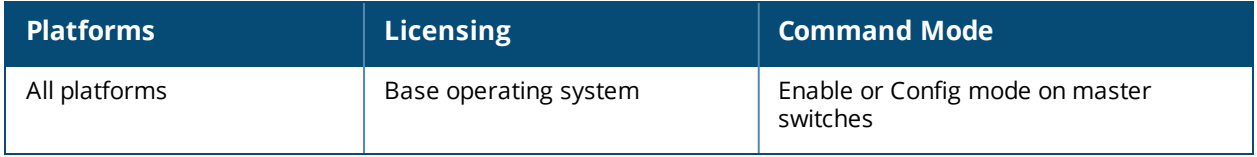
# **show ap debug airmatch**

show ap debug airmatch reporting-radio|nbr {[ap-name <ap-name>]|[ip-addr <ip-addr>]|[ip6-addr <ip6-addr>]

## **Description**

This command displays internal debugging information about AirMatch radios reporting data, and the detected radio neighbors. Issue this command only under the supervision of Alcatel-Lucent technical support

### **Command History:**

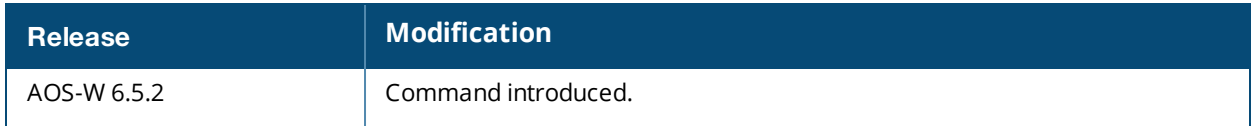

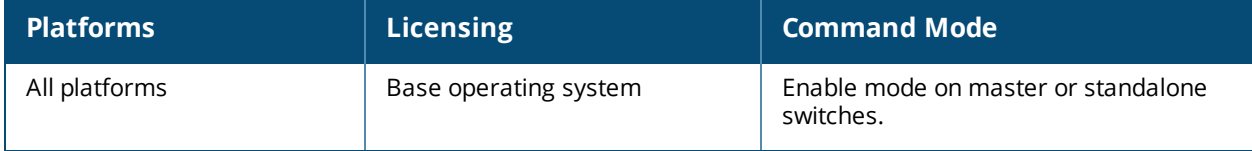

# **show ap debug airmatch-report**

show ap debug airmatch-report {[ap-name <ap-name>]|[ip-addr <ip-addr>]|[ip6-addr <ip6-addr>]

### **Description**

This command displays information about AirMatch reporting and measurement on an AP.

### **Syntax**

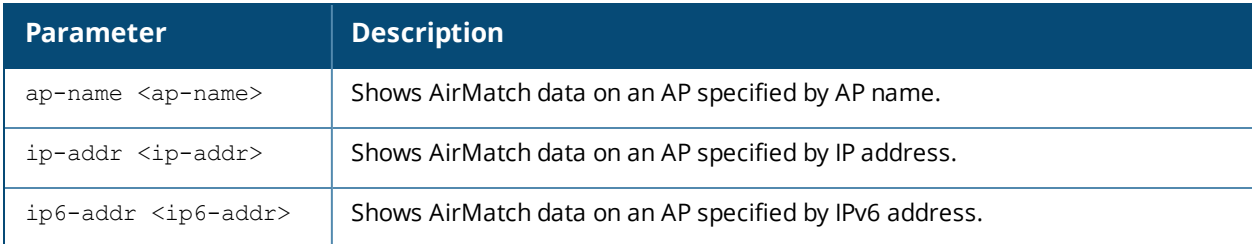

## **Usage Guidelines**

Issue this command to show AirMatch measurement settings applied to the selected AP, as well as information about the last update for different AirMatch reports.

## **Example**

The following example shows the latest AirMatch statistics on the AP **Floor2-west.**

```
(Host) [node] #show ap debug airmatch-report ap-name Floor2-west
```
AirMatch measure info

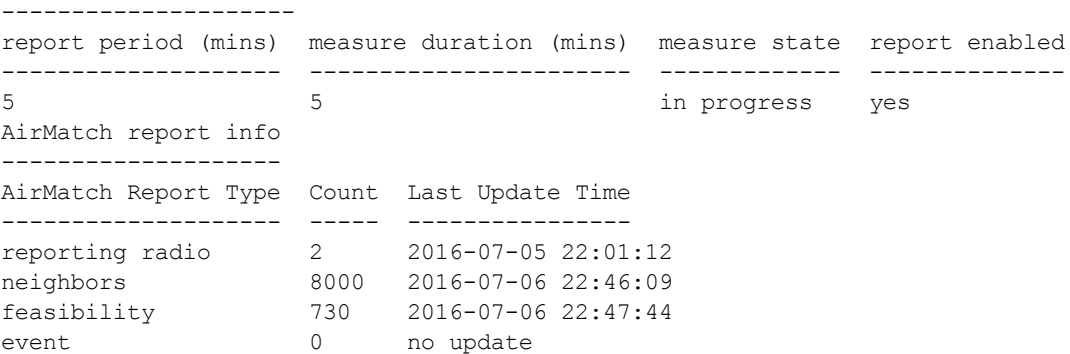

The output of this command includes the following information:

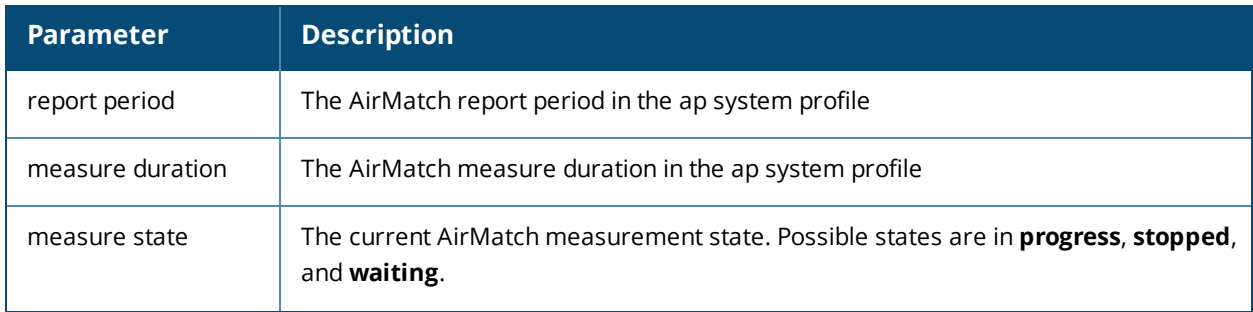

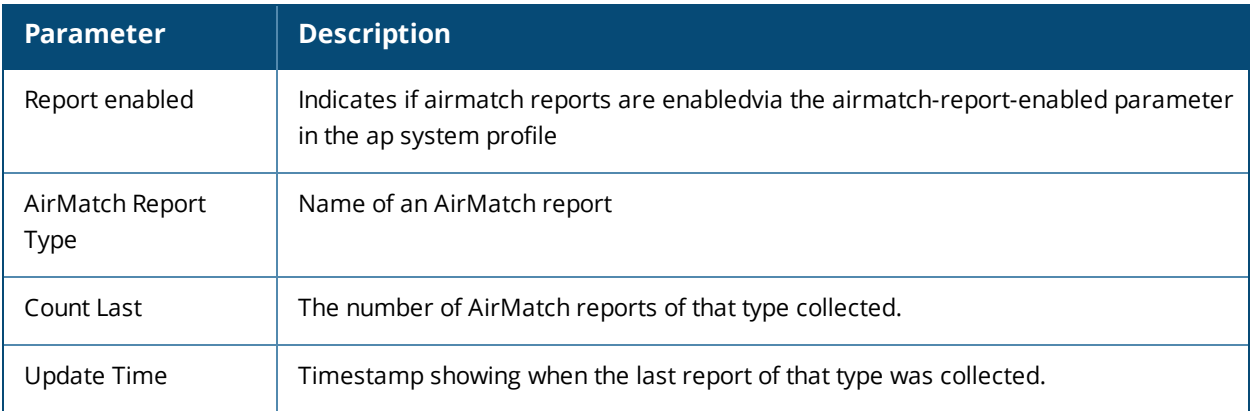

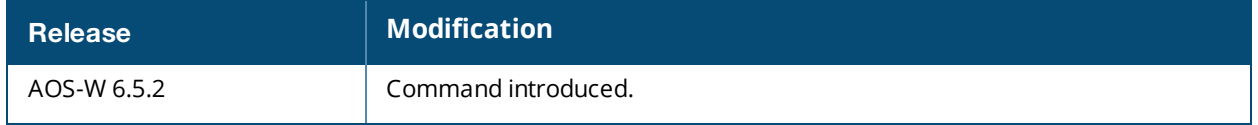

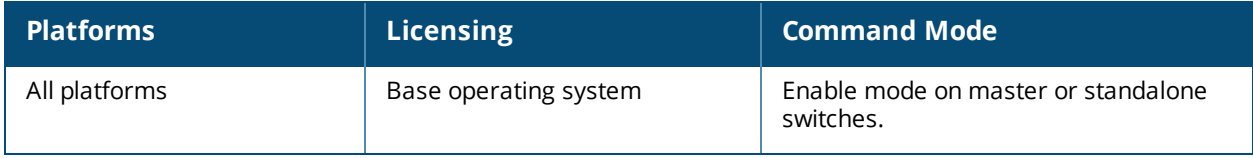

# **show ap debug ble-config**

show ap debug ble-config {ap-name <ap-name>|ip-addr <ip-addr>|ip6-addr <ip6-addr>}

### **Description**

This command displays the Bluetooth Low Energy (BLE) configuration of the AP. In addition, the command displays the update interval to the Beacon Management Console (BMC), BLE token, AP Beacon (APB) status, the last update time to BMC, and the beacon MAC for which the last update was sent.

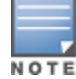

This command is supported in OAW-AP210 Series, OAW-AP220 Series (with external BLE USB), and OAW-AP320 Series.

### **Syntax**

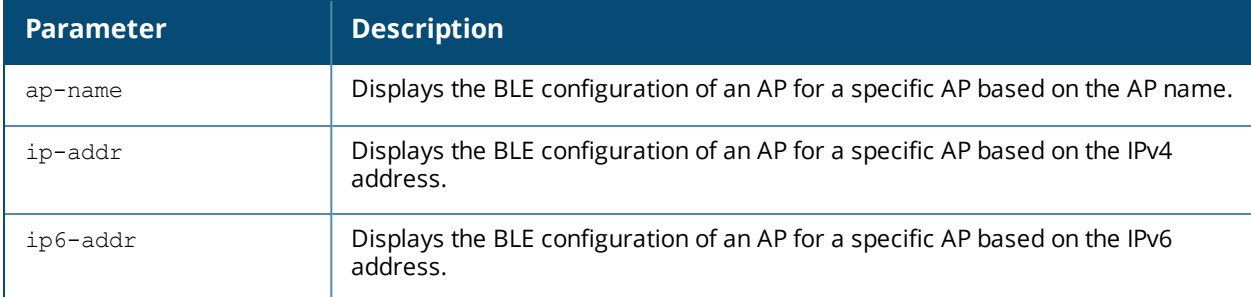

### **Example**

The output of this command displays the update interval to the Beacon Management Console (BMC), BLE token, AP Beacon (APB) status, the last update time to BMC, and the beacon MAC for which the last update was sent.

```
(host) #show ap debug ble-config ap-name ap325
BLE Configuration
-----------------
Item Value
---- -----
LMS IP 192.0.2.1
Authorization Token YzJlNmEzOTMtYjE4MC00ZTc4LWJmNDEtMzMzNGEyY2NjY2RmOj
                         Y4YzBhOWI2LWYxMGQtNGZlMi05YmVkLTI5ZTY5MDNkYjhmYQ==
Endpoint URL https://edit.meridianapps.com/api/beacons/manage
BLE Ready Yes
Update Intvl (in sec) 300
BLE debug log en abled
Operational Mode Beaconing (APB: Beaconing)
Uplink Status Up (APB: -NA-)<br>
APB Connection Status 0
APB Connection Status
Last BLE Device Update Attempt c4:be:84:19:ef:99
Last Update Sent Time 2015-09-27 11:45:50
-----------------
```
Note: Uplink status is applicable only for Dynamic Console operational mode. For APBs of type LS-BT1USB, applied operational mode is Beaconing if ap system profile setting is either Persistent or Dynamic.

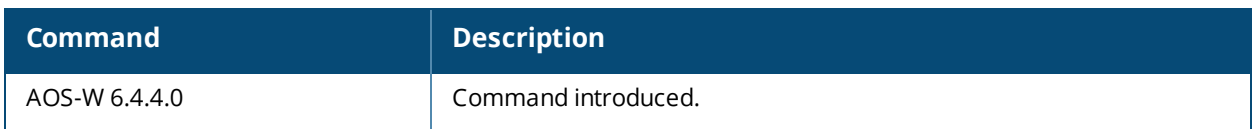

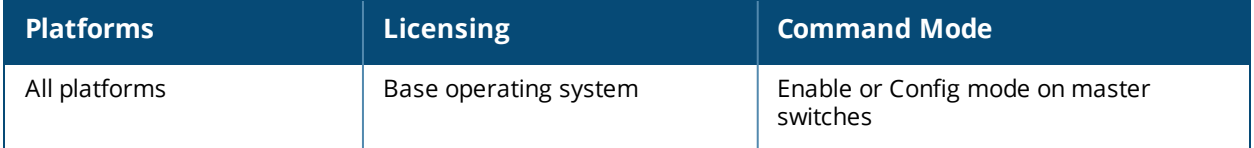

# **show ap debug ble-counters**

show ap debug ble-counters {ap-name <ap-name>|ip-addr <ip-addr>|ip6-addr <ip6-addr>}

### **Description**

This command displays the packet counters for BLE devices seen by the AP. In addition, the command displays if any high power beacons are seen, the time at which configuration update was received for the beacons from the BMC and the updated response sent back.

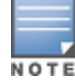

This command is supported in OAW-AP210 Series, OAW-AP220 Series (with external BLE USB), and OAW-AP320 Series.

### **Syntax**

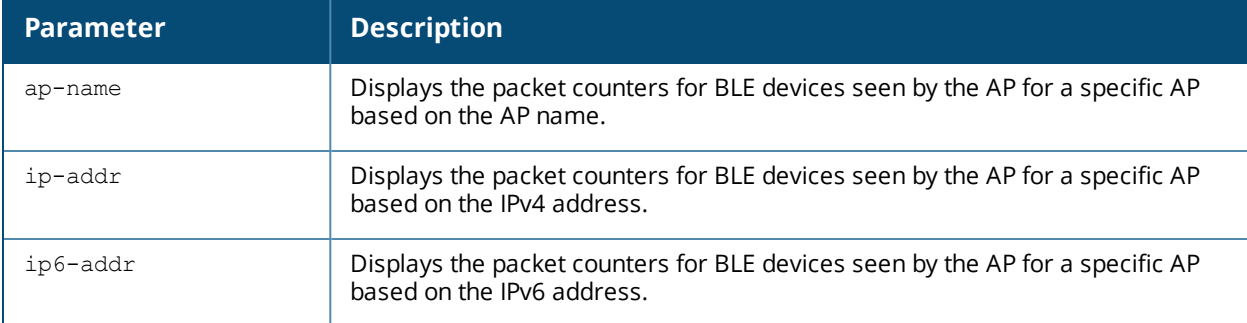

#### **Example**

The output of this command displays the packet counters for BLE devices seen by the AP. In addition, it displays if any high power beacons are seen, the time at which configuration update was received for the beacons from the BMC and the updated response sent back.

(host) #show ap debug ble-counters ap-name ap325

```
BLE Device Table
----------------
```
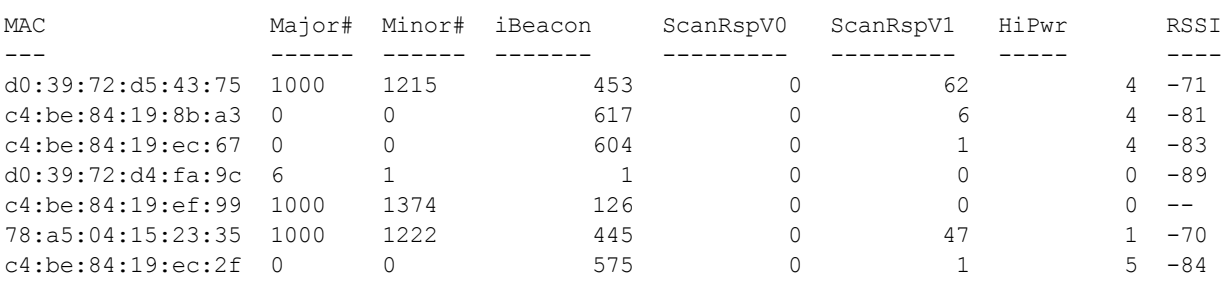

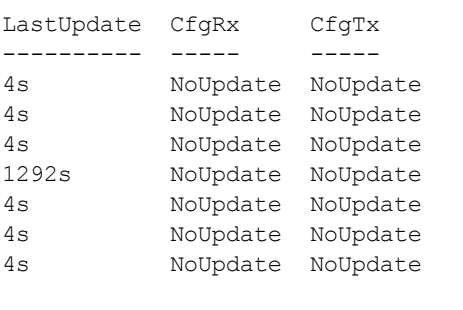

Total beacons:7 Total serial bytes read from APB:138761

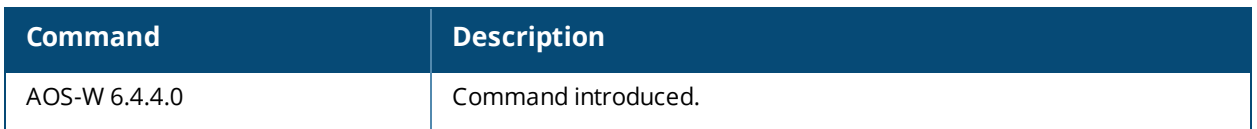

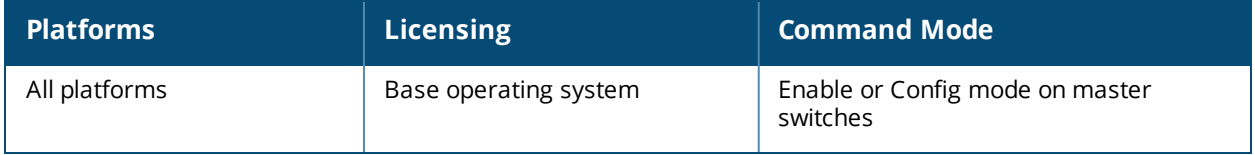

# **show ap debug ble-log**

show ap debug ble-log {ap-name <ap-name>|ip-addr <ip-addr>|ip6-addr <ip6-addr>}

### **Description**

This command displays the BLE debug logs of the AP.

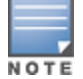

This command is supported in OAW-AP210 Series, OAW-AP220 Series (with external BLE USB), and OAW-AP320 Series.

## **Syntax**

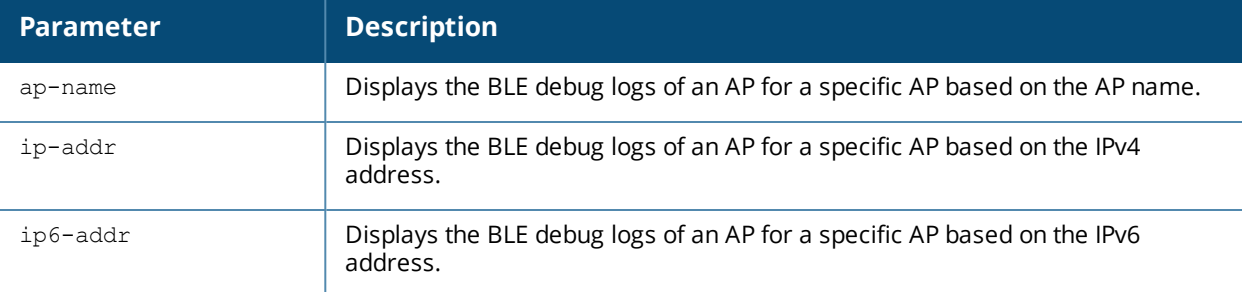

## **Example**

The output of this command displays BLE process logs in the AP.

```
(Aruba7220) #show ap debug ble-log ap-name ap325
[2127]2015-10-27 11:45:50 ble_ap_send_bmrequest:377 ble_
token:YzJlNmEzOTMtYjE4MC00ZTc4LWJmNDEtMzMzNGEyY2NjY2RmOjY4YzBhOWI2LWYxMGQtNGZlMi05YmVkLTI5ZTY5
MDNkYjhmYQ==. length:100
[2127]2015-10-27 11:45:50 ble_ap_send_bmrequest:378 ble_
url:https://edit.meridianapps.com/api/beacons/manage. length:48
[2127]2015-10-27 11:45:50 construct_bmrequest_payload:1265 mac:d0:39:72:d4:fa:9c retry bmreq
later... some attr pending (1/1/1/0/0).
[2127]2015-10-27 11:45:50 construct_bmrequest_payload:1337 6/7 beacons added to JSON. Total
beacons processed:7/7
[2127]2015-10-27 11:45:50 ble_ap_send_bmrequest: Sending BMRequest msg to ble_relay@192.0.2.2
[100/48] jsonlen:2145
[2127]2015-10-27 11:45:51 ble_ap_handle_bmresponse_msg:222 Result from 172.20.1.1:8505
strlen:30 footer:0xdeadbeef
[2127]2015-10-27 11:45:51 dwas_command:(nil) 1.
[2127]2015-10-27 11:45:51 process_json_response_from_ble_relay:2623 next_sync[0]:300 dwas_
command[0]:(null) updates array size is 0..
[2127]2015-10-27 11:45:56 msglen=90 :: 04 ff 57 f5 00 06 99 ef 19 84 be c4 0d 01 02 03 01 83
01 02 e8 03 02 02 5e 05 0f 10 09 45 8c 20 45 86 4e d3 8d 2f a0 84 2a cb d6 e6 06 01 02 07 01
08 08 01 01 09 01 01 0a 01 01 0b 01 26 0c 04 20 07 01 00 18 0b db 19 00 00 02 99 ef 19 84 be
c4 1a 01 03 19 01 00 04 01 00
[2127]2015-10-27 11:45:56 update ble data:2347 cmd status: seq num: 6619 (19db) app err (0):
Good sys err: 0 progress (2): Done upg progress[0]: 0.
[2127]2015-10-27 11:45:58 ageout_ble_device:694 numentries:7 sizeof(ble_mon_data_t):520.
[2127]2015-10-27 11:46:16 msglen=90 :: 04 ff 57 f5 00 06 99 ef 19 84 be c4 0d 01 02 03 01 83
01 02 e8 03 02 02 5e 05 0f 10 09 45 8c 20 45 86 4e d3 8d 2f a0 84 2a cb d6 e6 06 01 02 07 01
08 08 01 01 09 01 01 0a 01 01 0b 01 26 0c 04 34 07 01 00 18 0b db 19 00 00 02 99 ef 19 84 be
c4 1a 01 03 19 01 00 04 01 00
[2127]2015-10-27 11:46:16 update ble data:2347 cmd status: seq num: 6619 (19db) app err (0):
Good sys err: 0 progress (2): Done upg progress[0]: 0.
```
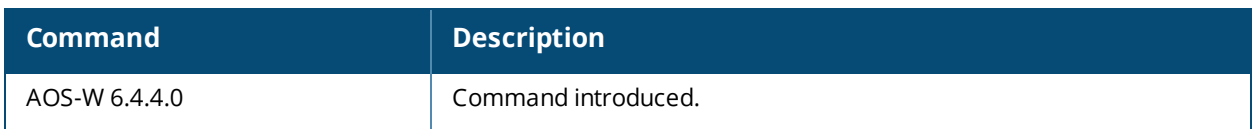

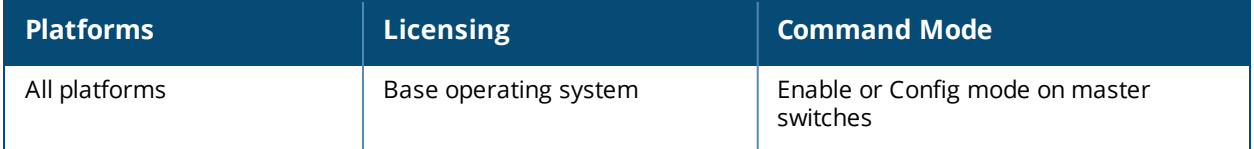

# **show ap debug ble-table**

show ap debug ble-table {ap-name <ap-name> [assettags]|ip-addr <ip-addr>|ip6-addr <ip6-addr>}

### **Description**

This command displays the statistics for BLE devices seen by the AP. In addition, the command displays beacons seen by the APB, each of the beacons' attributes such as the Major-Minor numbers, Batter Level, Firmware version, time since the beacon was last heard by the APB.

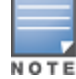

This command is supported in OAW-AP210 Series, OAW-AP220 Series (with external BLE USB), and OAW-AP320 Series.

### **Syntax**

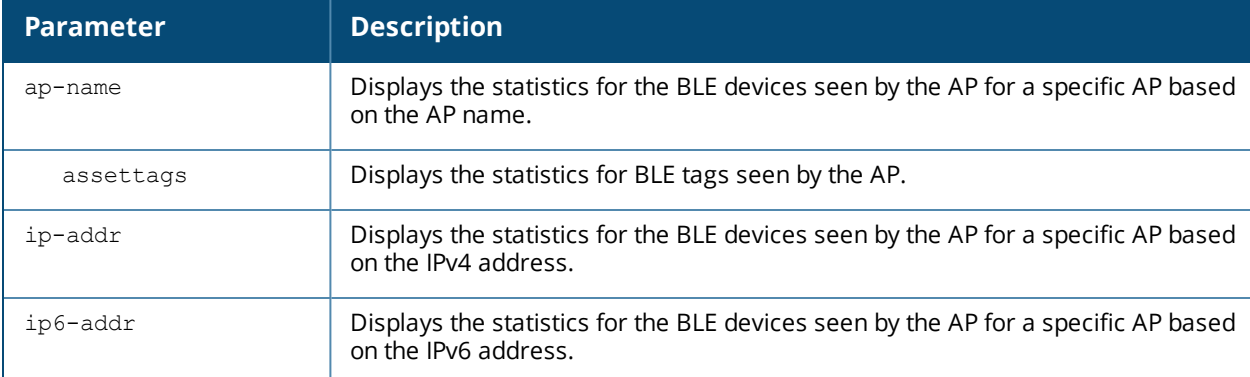

#### **Example**

The output of this command displays the statistics for BLE devices seen by the AP.

(host) #show ap debug ble-table ap-name ap325

```
BLE Device Table
----------------
```
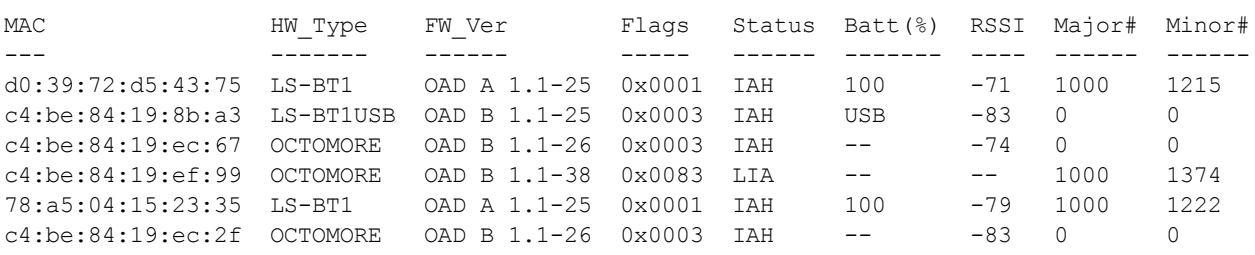

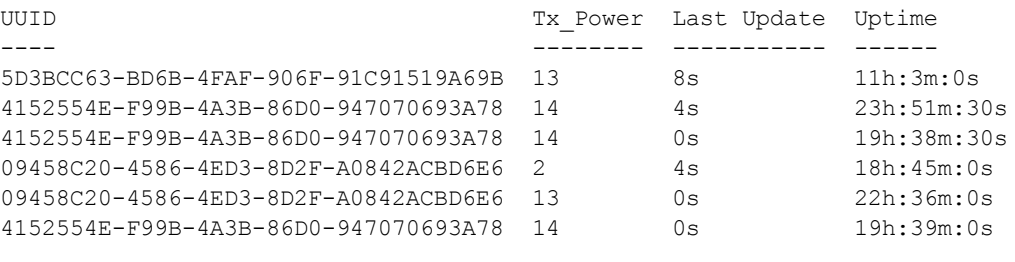

Total beacons:6 APB UI: $[0/NO$  UPGRADE REQD]:65535(0xffff) blks:0/0 rep:0 total:0(0x0) APB UI:upg b status-next:0x00/ooo:0x00/next2:0x00/upg b:0x00/allrx:0x00/oooBlk:0x00/oooBlk:0x00/oooBlk:0x00

```
APB UI:upg b status errs-inv upg:0x00/inv cmd:0x00/inv op:0x00/buf tl:0x00/good:0x00
APB UI:acks/ka-From APB:0x00/0x00 From app:0x00,0x00/0x00
APB UI Clock:Start:1969-12-31 16:00:00 End:1969-12-31 16:00:00 Current:2015-10-27 11:48:20
Note: Battery level for LS-BT1USB devices is indicated as USB.
Note: Uptime is shown as Days hour:minute:second.
Note: Last Update is time in seconds since last heard update.
Status Flags:L:AP's local beacon; I:iBeacon; A: Aruba Beacon; H: Aruba HiPower Beacon
                :U:Image Upgrade Pending
```
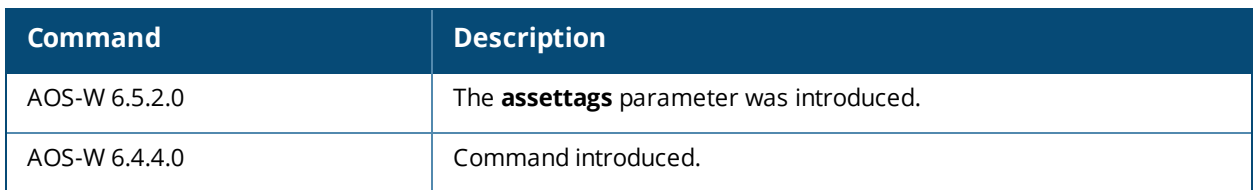

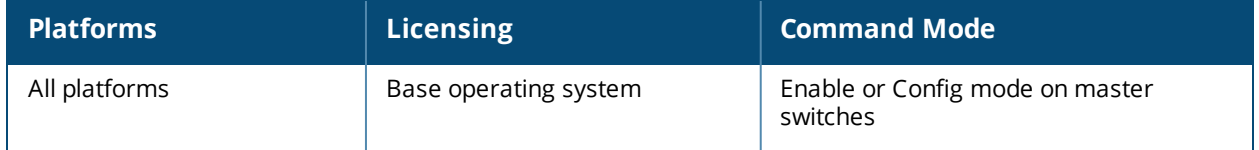

# **show ap debug ble-tag-report**

```
show ap debug ble-tag-report
  ap-name <ap-name>
  ip-addr <ip-addr>
  ip6-addr <ip6-addr>
```
### **Description**

This command displays Bluetooth Low Energy (BLE) tag data sent through a websocket connection from the AP.

### **Syntax**

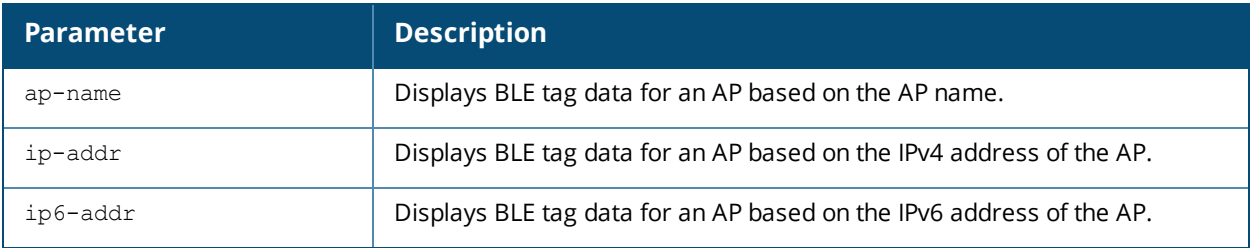

## **Example**

The following command displays BLE tag data for the AP named **pdx-ap18**:

```
(host) #show ap debug ble-tag-report ap-name pdx-ap18
```

```
======= BLE TAG REPORT =======
Current Time : 2016-11-02 12:48:44
Report Time : 2016-11-02 12:48:43
Tag MAC address RSSI
a0:e6:f8:38:1b:c9 -84
a0:e6:f8:38:1d:83 -74
a0:e6:f8:2c:09:b8 -76
a0:e6:f8:2c:12:4a -87
a0:e6:f8:2c:0e:1a -75
a0:e6:f8:38:1b:c9 -71
```
The output for this command includes the following parameters:

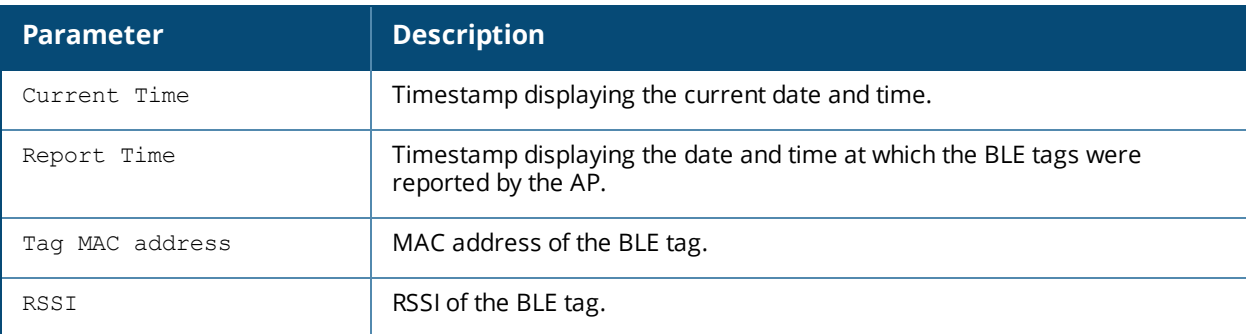

### **Command History**

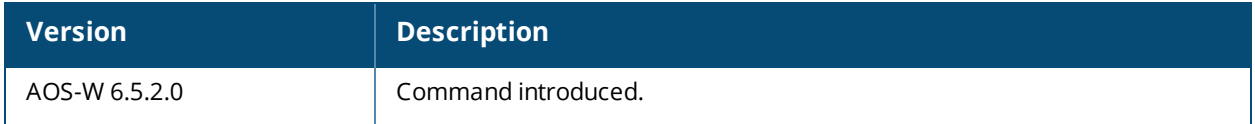

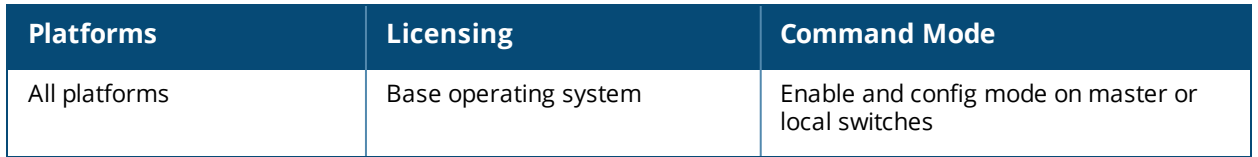

# **show ap debug ble-update-status**

show ap debug ble-update-status {ap-name <ap-name>|ip-addr <ip-addr>|ip6-addr <ip6-addr>}

### **Description**

This command displays the configuration update status for BLE devices seen by the AP. In addition, the command displays the active versus desired configuration based on the configuration received from the BMC (if any).

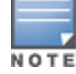

This command is supported in OAW-AP210 Series, OAW-AP220 Series (with external BLE USB), and OAW-AP320 Series.

## **Syntax**

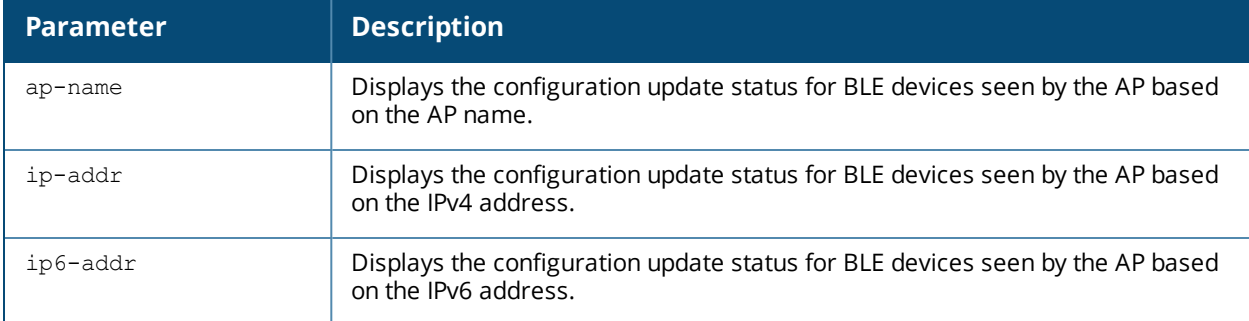

### **Example**

The output of this command displays the configuration update status for BLE devices seen by the AP. In addition, the command displays the active versus desired configuration based on the configuration received from the BMC (if any).

(host) #show ap debug ble-update-status ap-name ap325

```
BLE Device Table
----------------
```
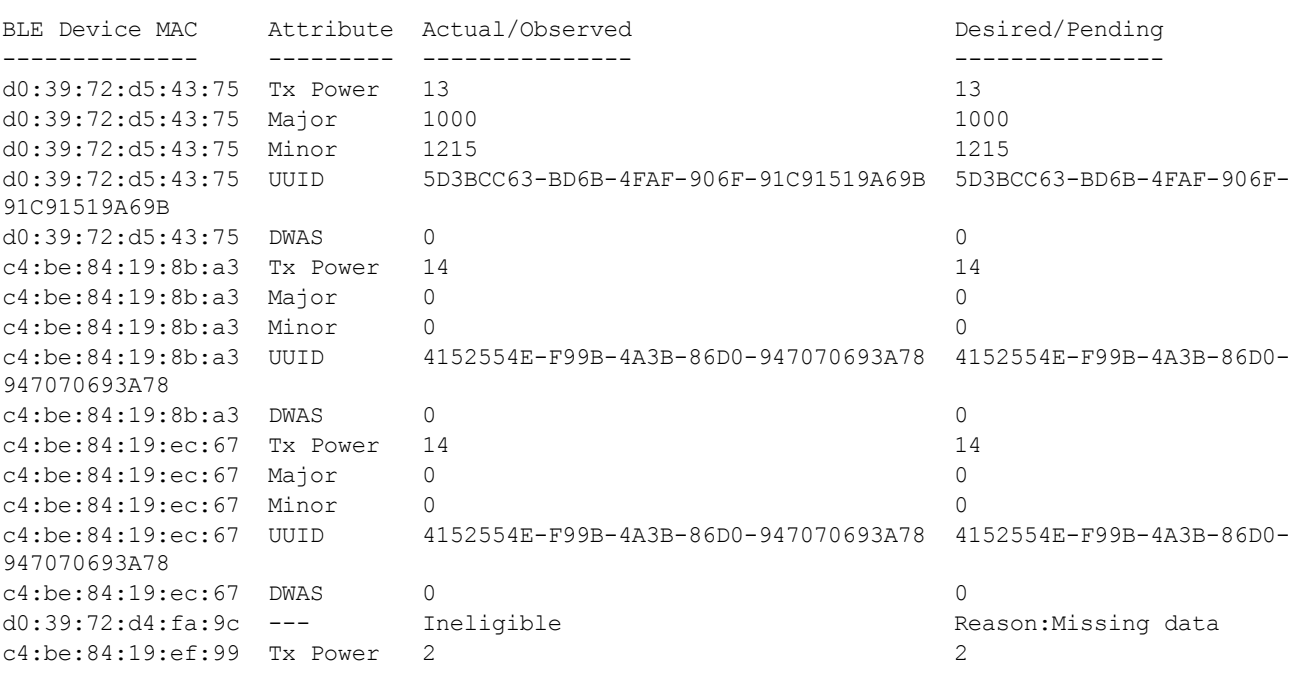

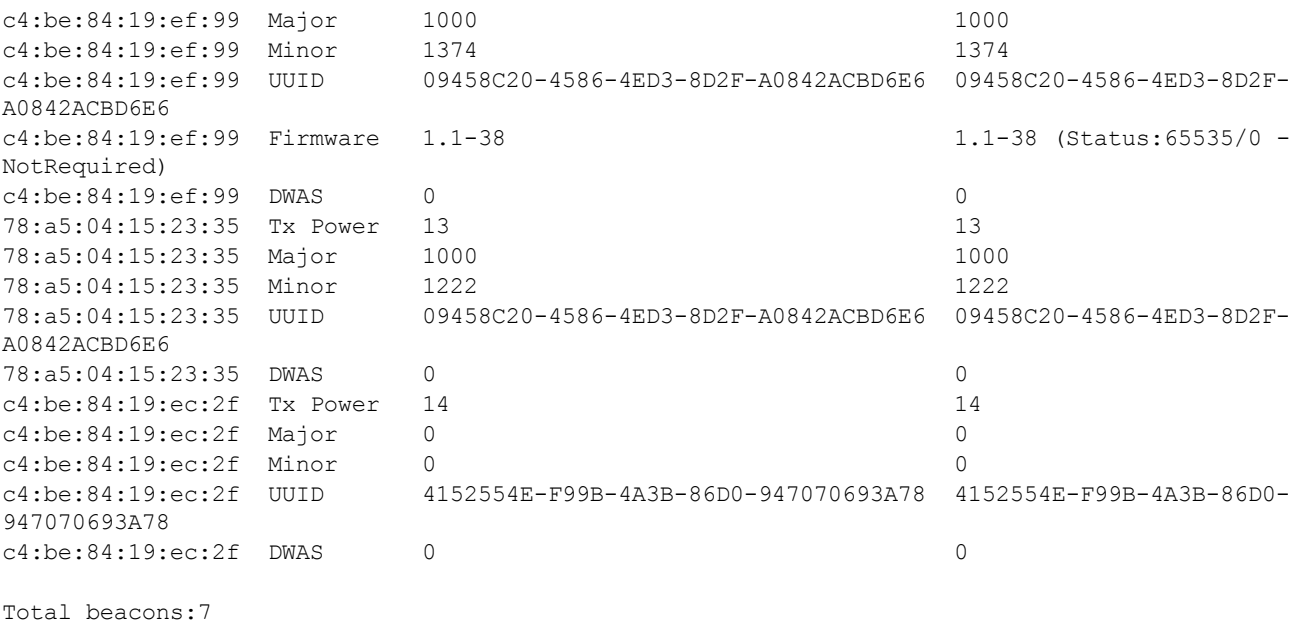

Devices marked "Ineligible" are currently not capable of being upgraded.

## **Command History**

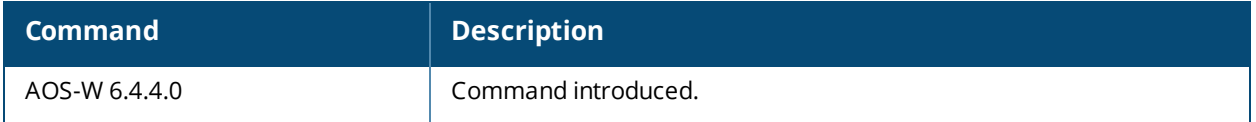

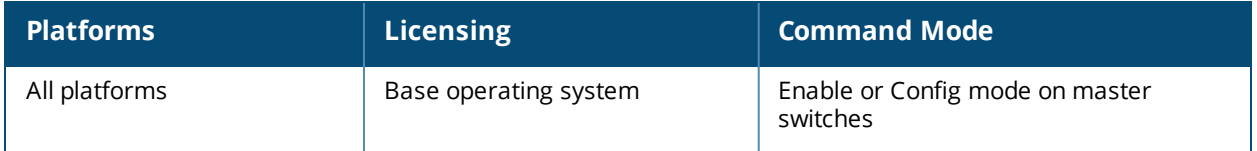

# **show ap debug bss-config**

```
show ap debug bss-config [ap-name <ap-name>|bssid <br/> <br/> <br/>dossid>|ip-addr <ip-
addr>|ip6-addr <ip6-addr>|port <slot>/<module>/<port>]
```
### **Description**

Show the configuration for each BSSID of an AP. This information can be used to troubleshoot problems on an AP.

### **Syntax**

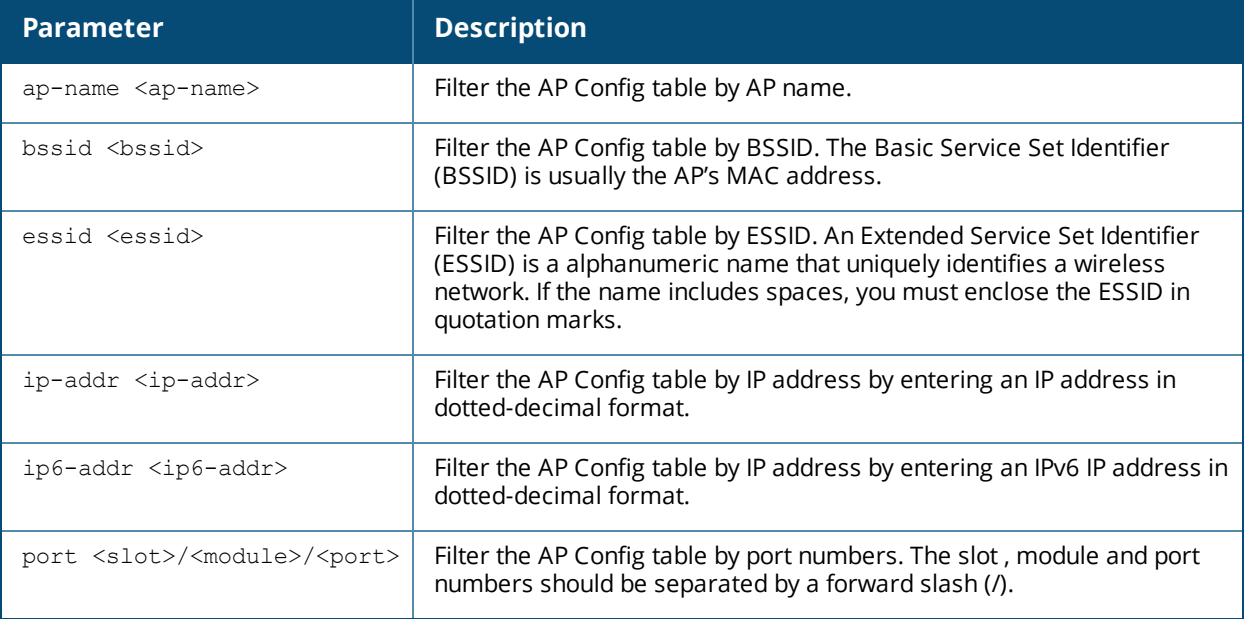

#### **Examples**

The output of this command shows the AP configuration table for a specific BSSID.

```
(host) #show ap debug bss-config
Alcatel-Lucent AP Config Table
```
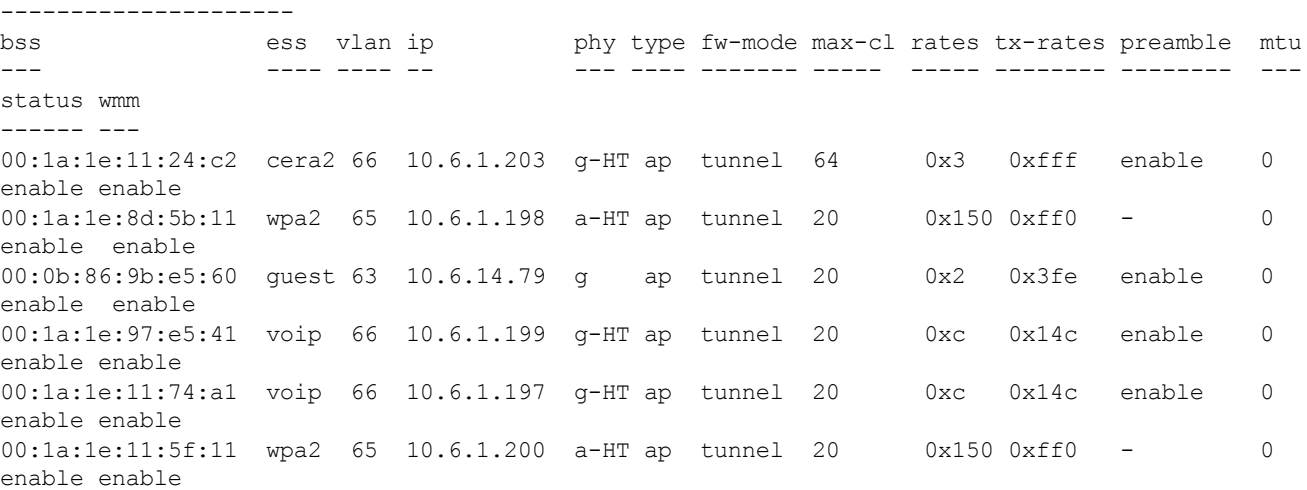

The output of this command includes the following information:

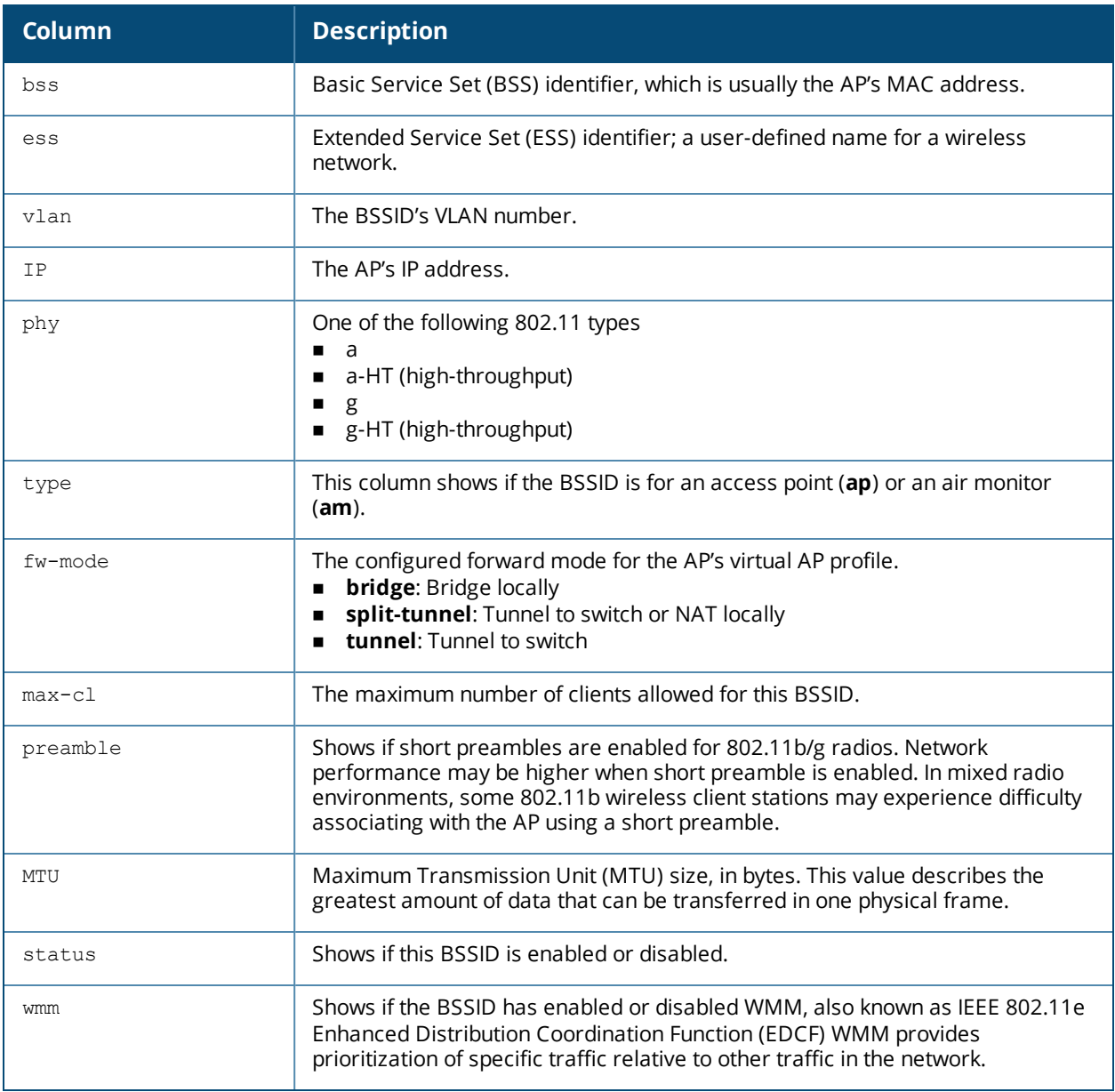

Introduced in AOS-W 3.0.

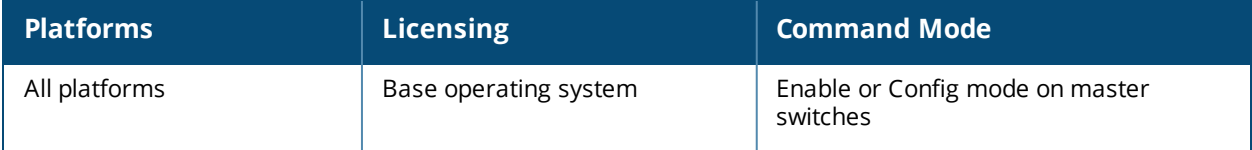

# **show ap debug bss-stats**

show ap debug bss-stats [bssid <br/>bssid>]

## **Description**

Show debug and troubleshooting statistics from a specific BSSID of an AP.

### **Syntax**

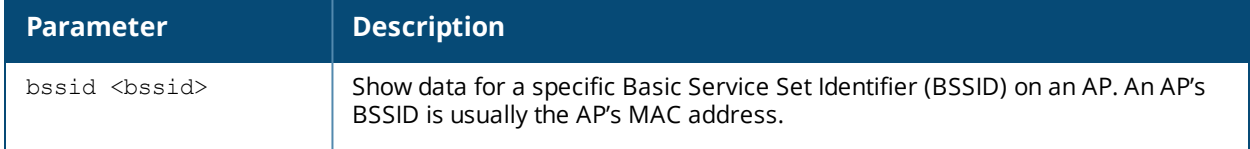

## **Examples**

The example below shows part of the output of the command **show ap debug bss-stats bssid <bssid>**.

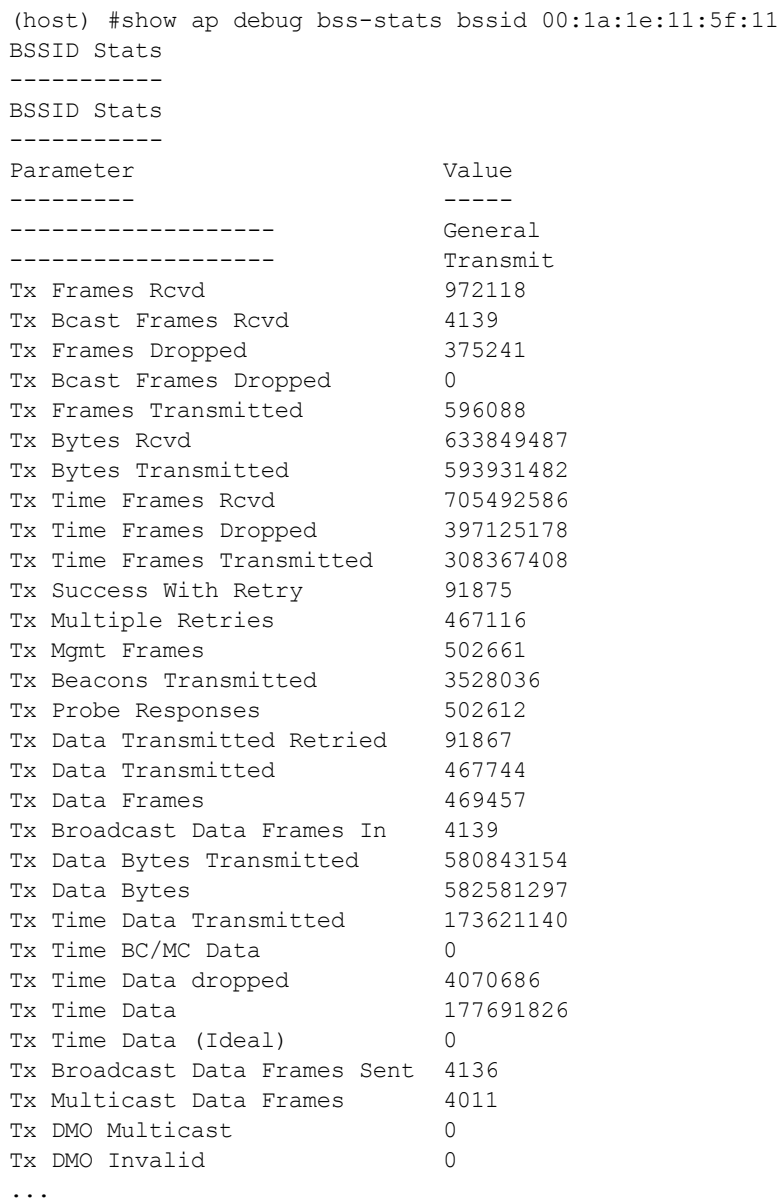

### The output of this command includes the following information:

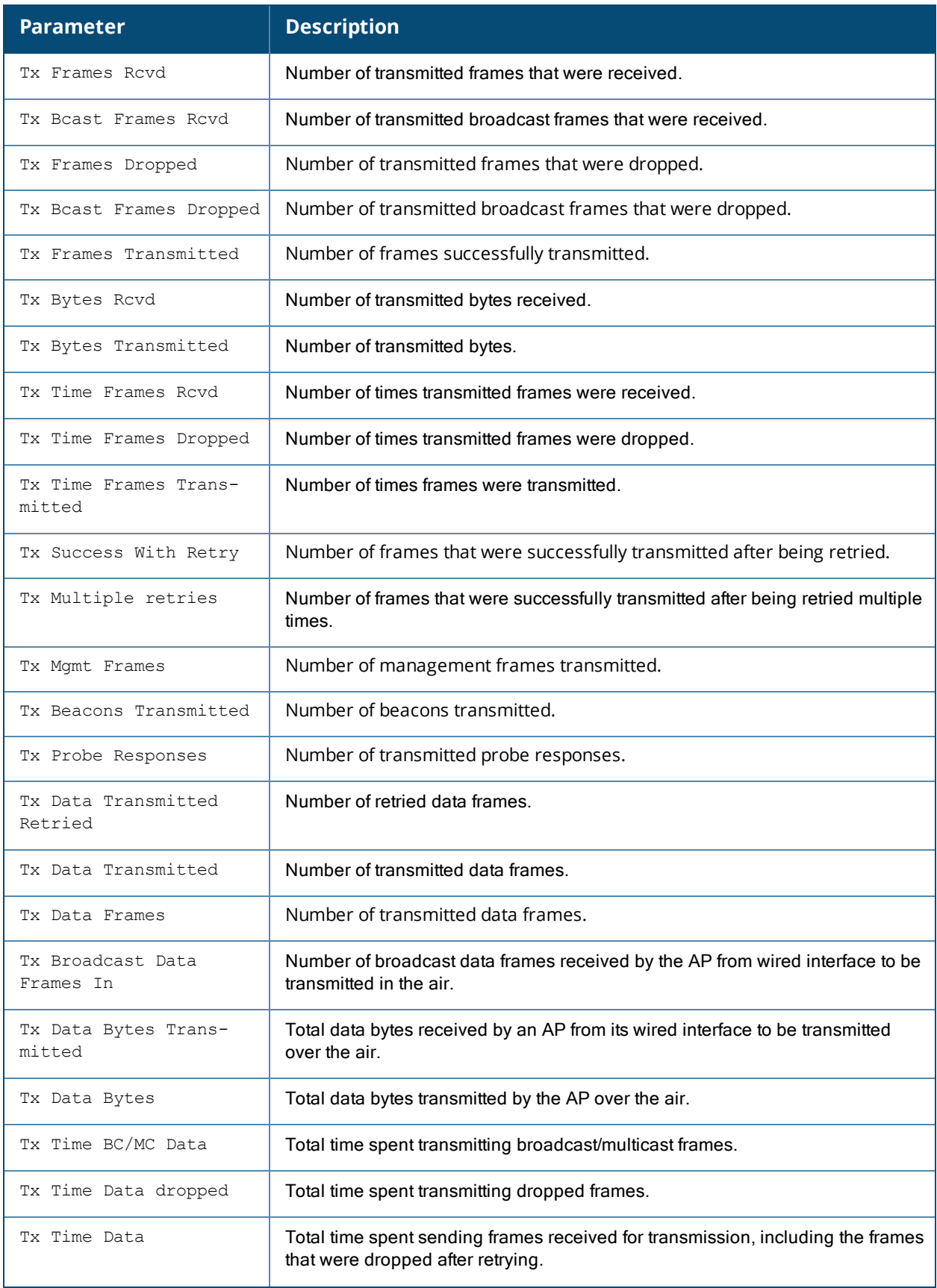

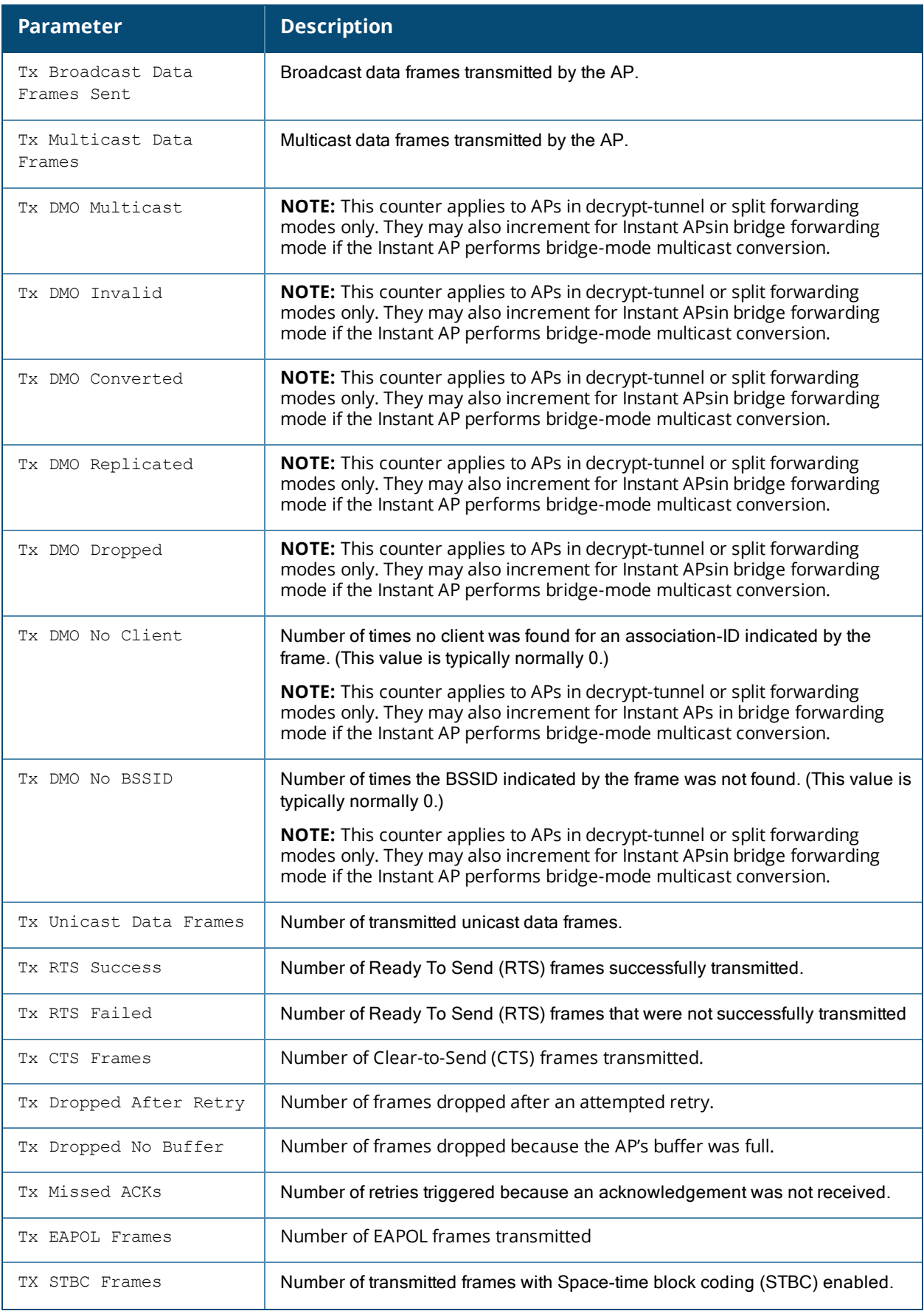

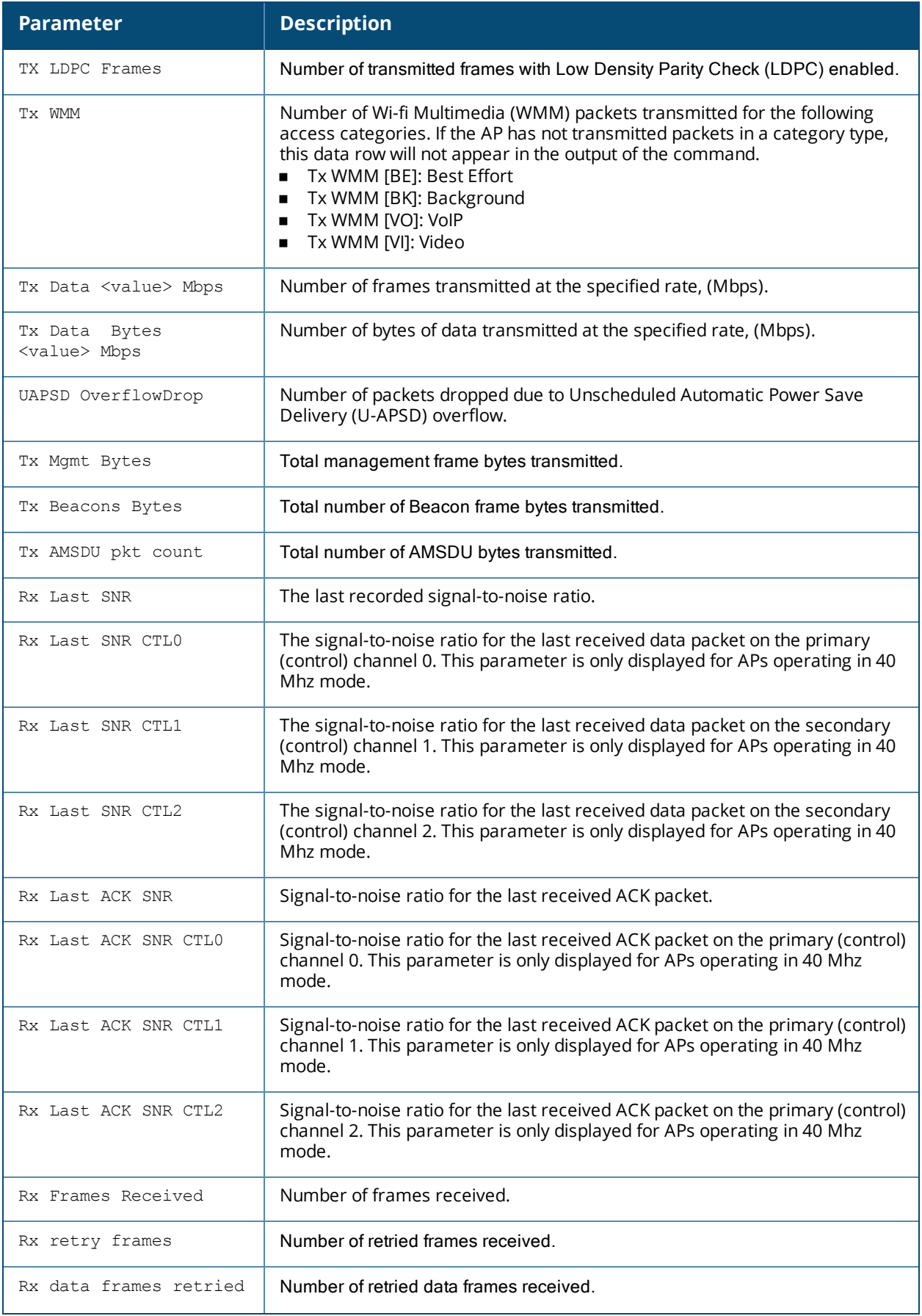

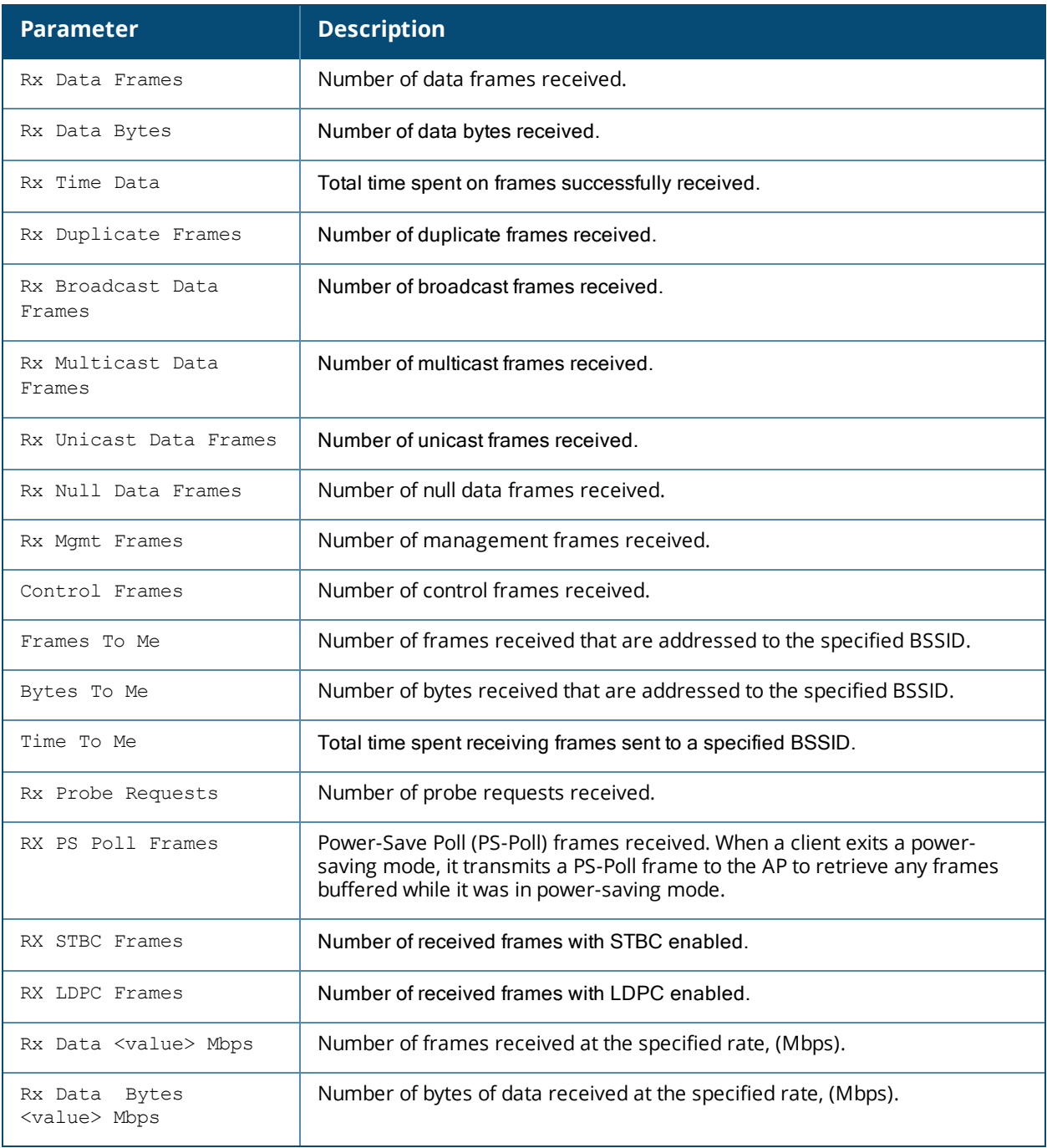

Introduced in AOS-W 3.0.

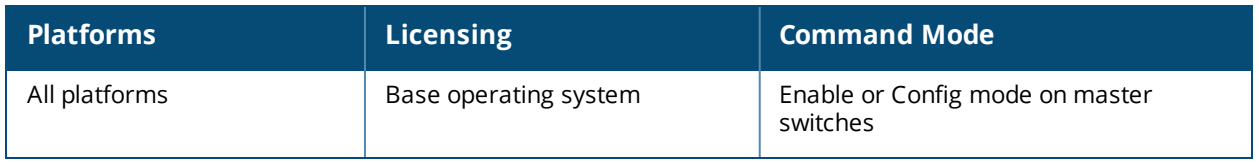

# **show ap debug client-deauth-reason-counters**

show ap debug client-deauth-reason-counters

## **Description**

Shows the aggregate client deauth reason counters

## **Examples**

The output of the command below shows client deauth reason counters.

```
(host) #show ap debug client-deauth-reason-counters
Deauth Reason Counters
----------------------
Name Value
---- -----
```
## **Command History**

Introduced in AOS-W 6.3.

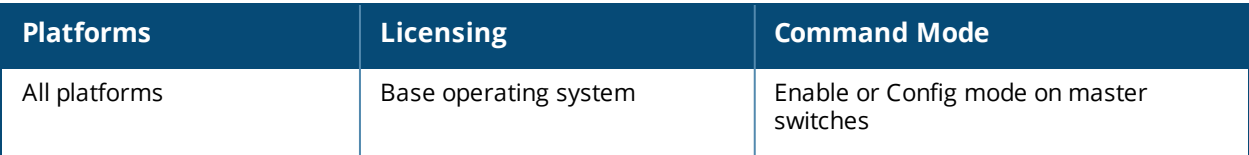

# **show ap debug client-mgmt-counters**

show ap debug client-mgmt-counters

### **Description**

Show the numbers of each type of message from an AP's clients. This information can be used to troubleshoot problems on an AP.

### **Examples**

The output of the command below shows client management counters.

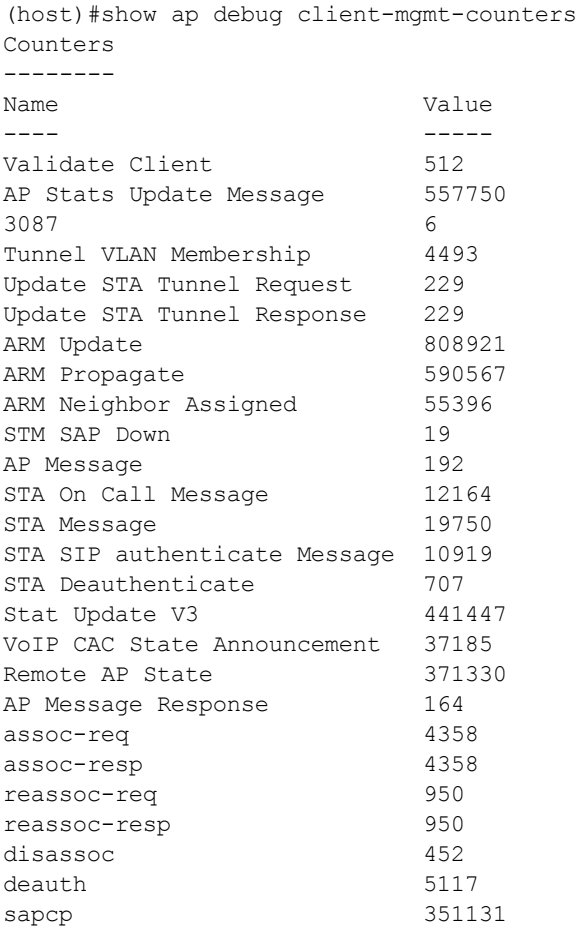

The output of this command includes the following information:

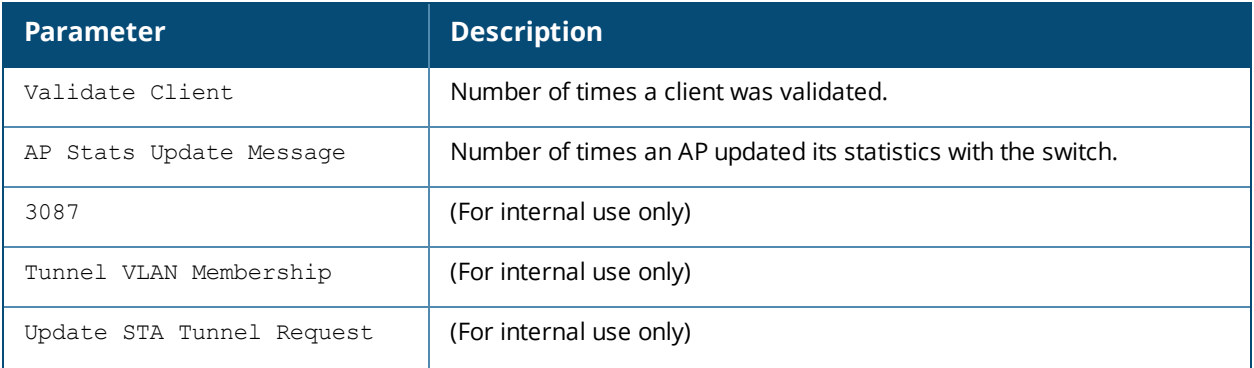

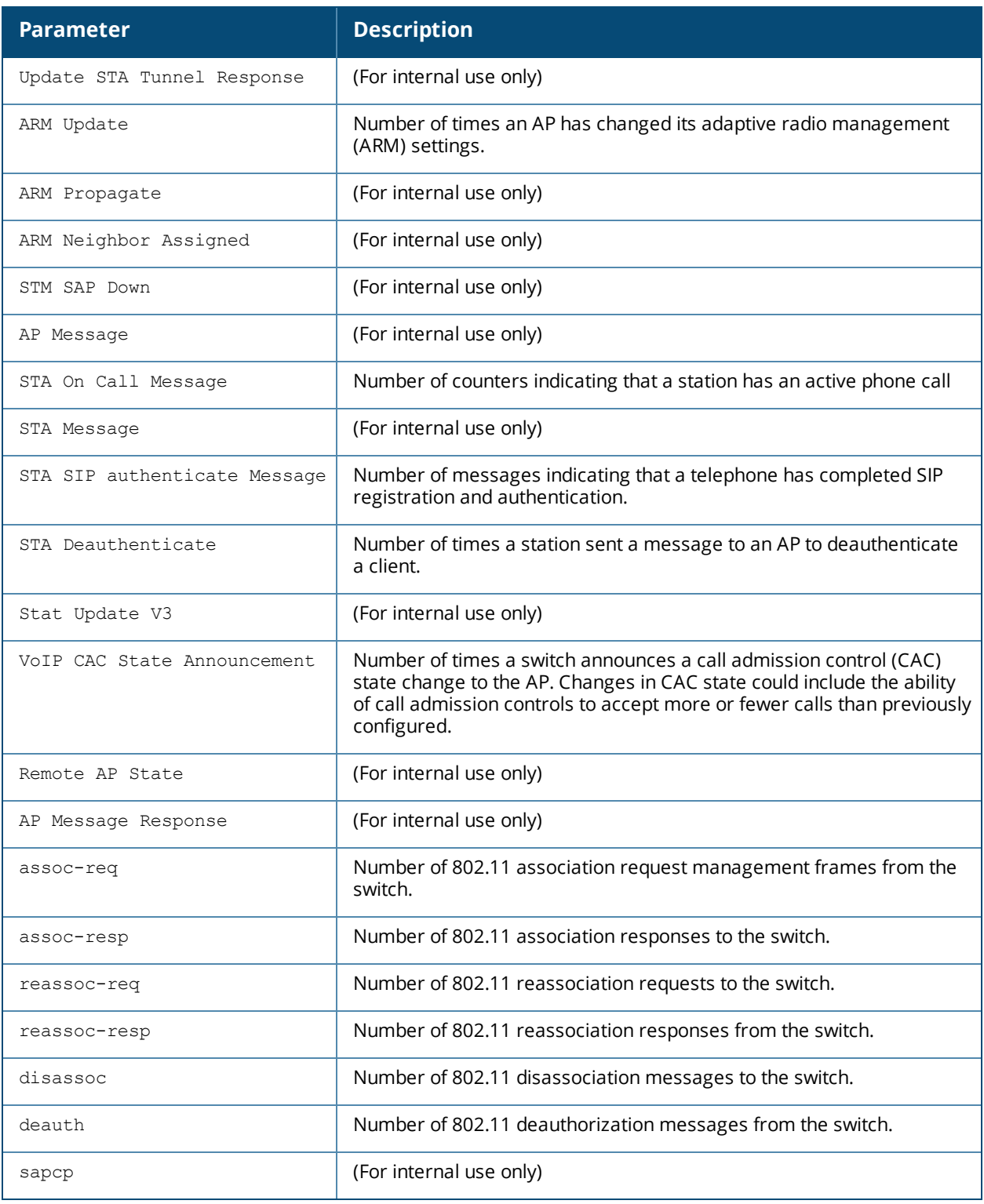

Introduced in AOS-W 3.0.

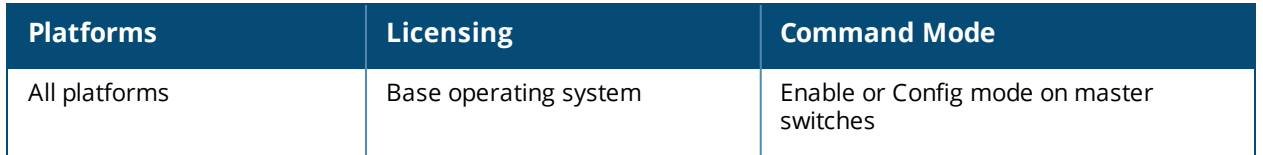

# **show ap debug client-stats**

show ap debug client-stats <client-mac)

## **Description**

Show detailed statistics about a client.

## **Example**

The command below displays statistics for packets received from and transmitted to the specified client.

(host) #show ap debug client-stats 00:19:7e:89:fa:e7

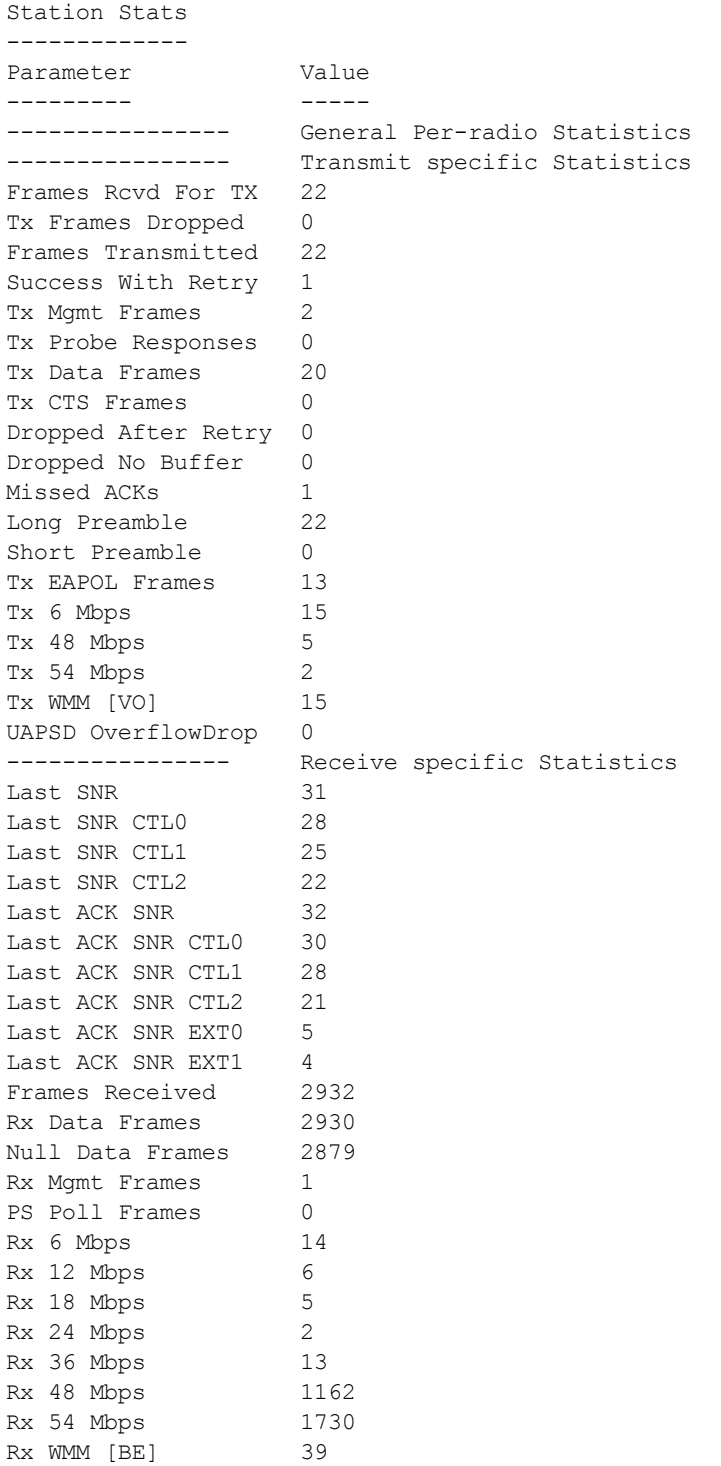

The output of this command includes the following information:

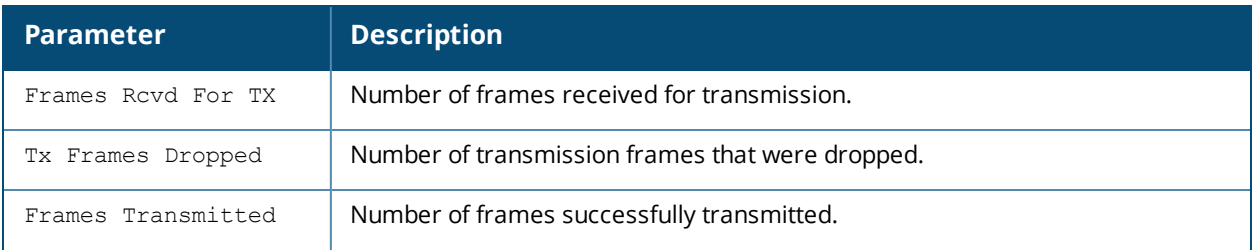

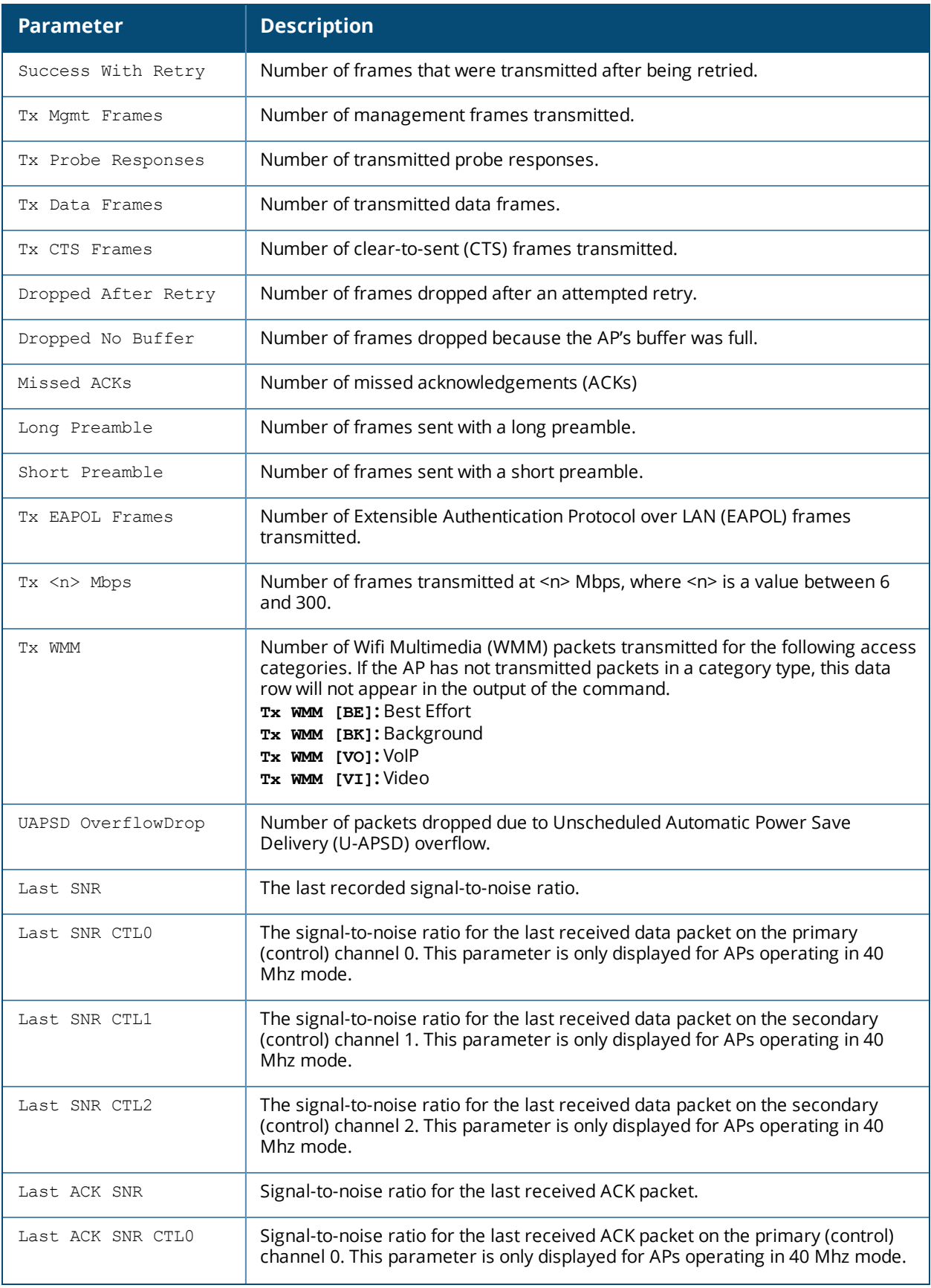

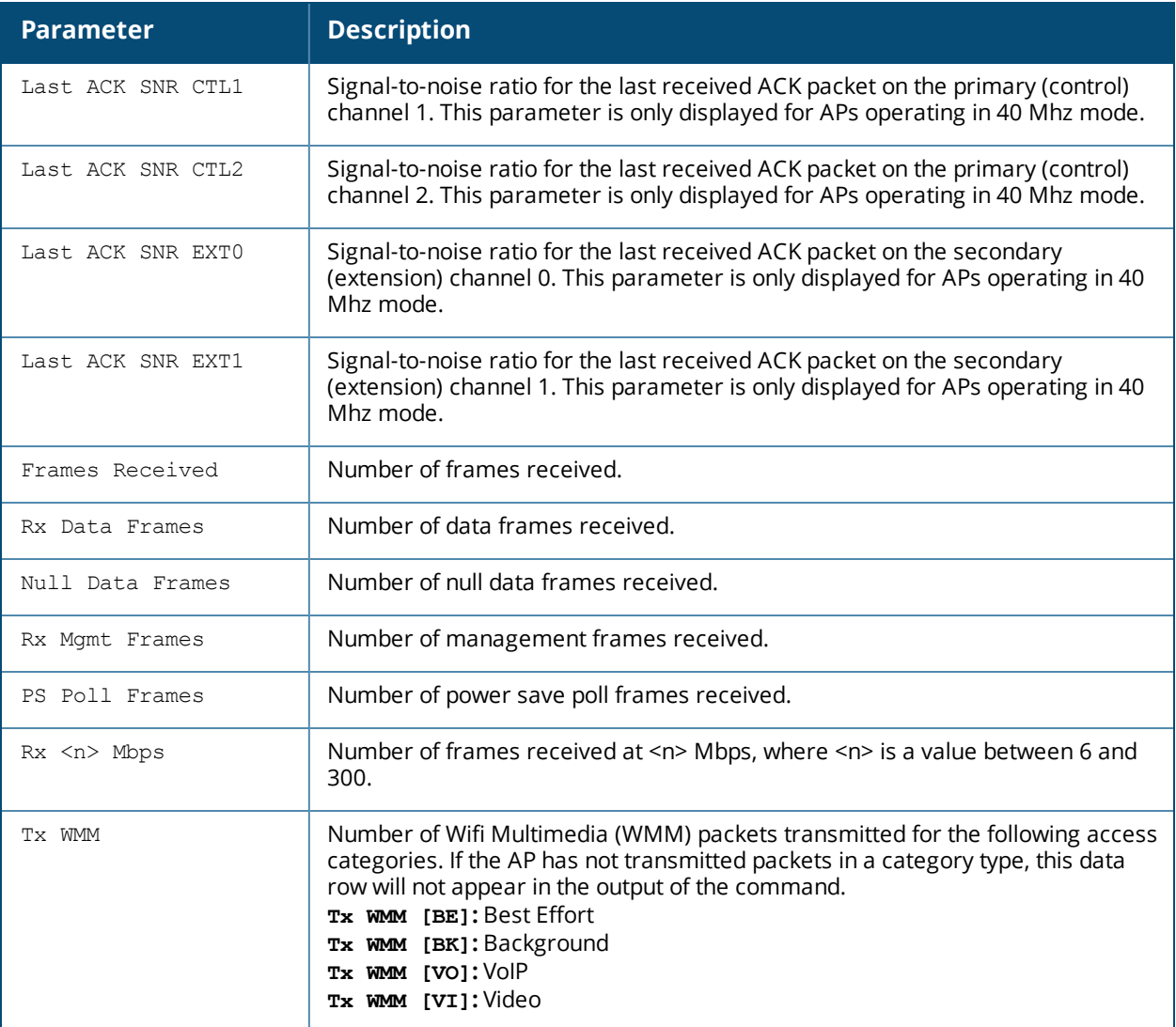

Introduced in AOS-W 3.0.

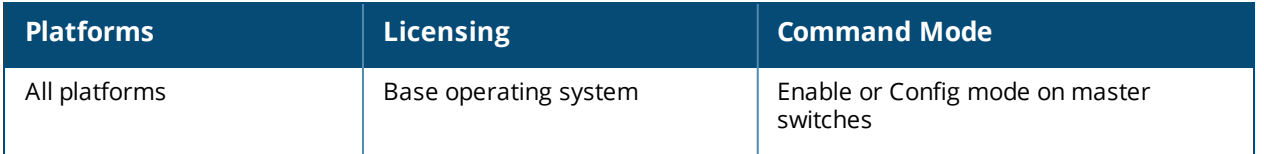

# **show ap debug client-table**

show ap debug client-table [ap-name <ap-name>|bssid <br/> <br/> <br/> <br/>ip-addr>|ip6-addr <ip6addr>]

### **Description**

Show clients associated to an AP.

### **Syntax**

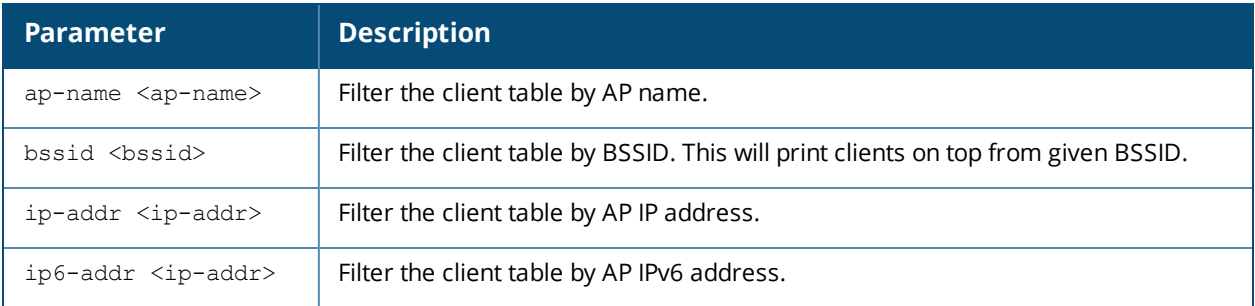

### **Usage Guidelines**

The **Tx\_Rate**, **Rx\_Rate**, **Last\_ACK\_SNR**, and **Last\_Rx\_SNR** columns shown in the output of this command display valuable troubleshooting information for clients trying to connect to a specific AP. Use this command to verify that the transmit (Tx\_Rate) and receive (Rx\_Rate) rates are not too low, and that the signal-to-noise (SNR) ratio is acceptable.

### **Examples**

The example below the AP configuration table for a specific BSSID. In this example, the output is divided into multiple sections to better fit on the pages of this document. In the actual command-line interface, it appears in a single, long table.

(host) #show ap debug client-table ap-name apname1 Client Table ------------ MAC ESSID BSSID BSSID Assoc\_State HT\_State AID --- ----- ----- ----------- -------- --- 00:10:18:a9:7c:48 essidname1 6c:f3:7f:e7:5c:90 Associated cAWvSseM 0x1 PS State UAPSD Tx Pkts Rx Pkts PS Qlen Tx Retries Tx Rate Rx Rate -------- ----- ------- ------- ------- ---------- ------- ------- Awake (0,0,0,0,N/A,0) 799 1377 0 48 1300 1053 Last ACK SNR Last Rx SNR TX Chains Tx Timestamp ------------ ----------- --------- ------------ 32 47 3[0x7] Sun Jul 21 11:05:50 2013 Rx\_Timestamp MFP Status (C,R) Idle time Client health (C/R) ------------ ---------------- --------- ------------------- Sun Jul 21 11:05:50 2013 (0,0) 119 90/90 UAPSD:(VO,VI,BK,BE,Max SP,Q Len) HT Flags: A - LDPC Coding; W - 40MHz; S - Short GI 40; s - Short GI 20 D - Delayed BA; G - Greenfield; R - Dynamic SM PS Q - Static SM PS; N - A-MPDU disabled; B - TX STBC  $b$  - RX STBC; M - Max A-MSDU; I - HT40 Intolerant VHT Flags: C - 160MHz; c - 80MHz; V - Short GI 160; v - Short GI 80 E - Beamformee; e - Beamformer HT State shows client's original capabilities (not operational capabilities)

The output of this command includes the following information:

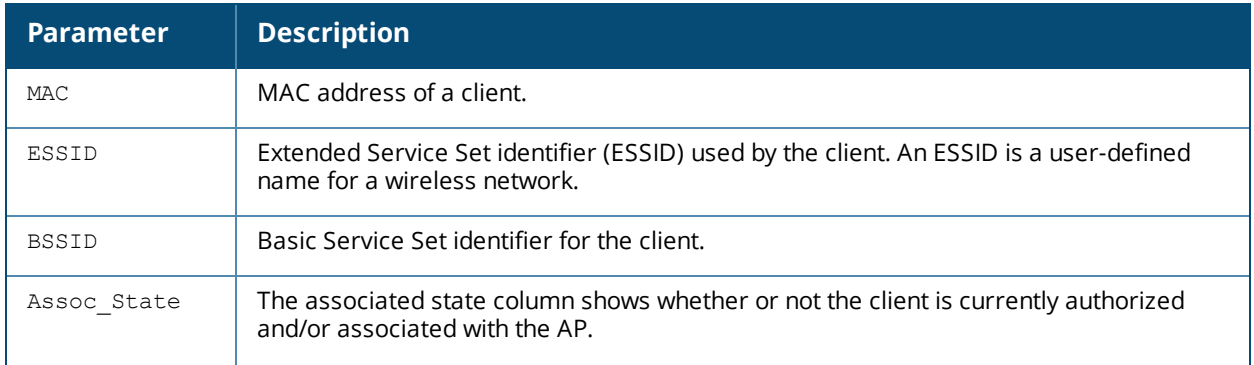

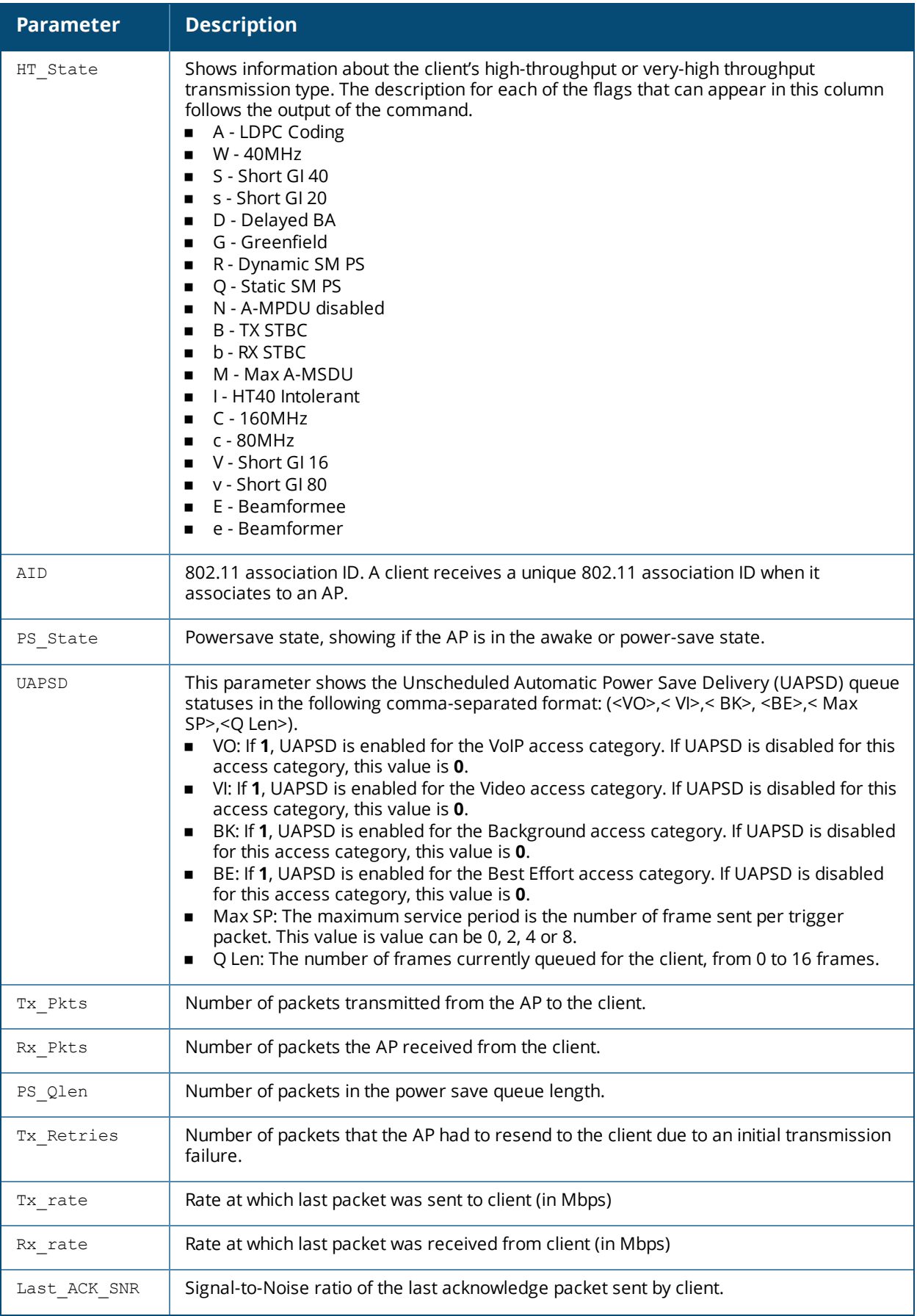

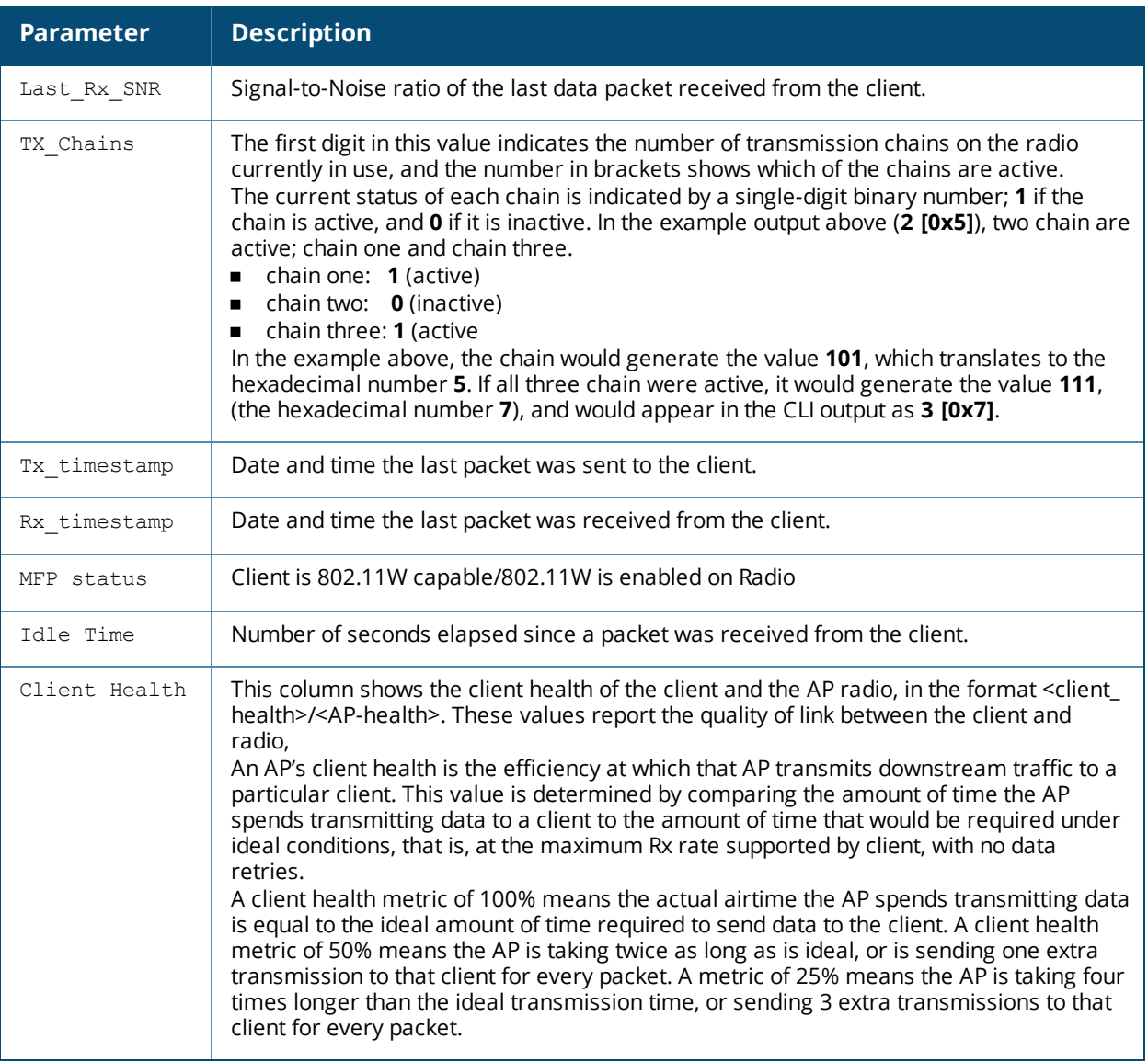

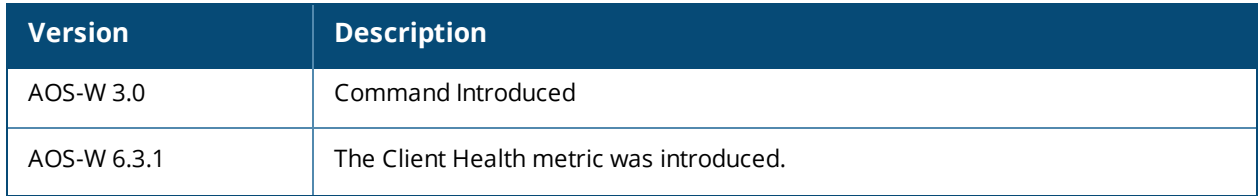

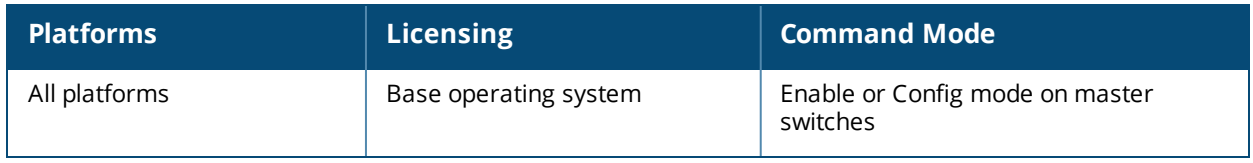

# **show ap debug client-trace**

```
show ap client-trace
  {ap-name <ap-name>}|{ip-addr <ip>}|{ip6-addr <ip6>} mac <client-mac>
```
## **Description**

Use this command to show counts of different types of management data frames traced from a client MAC address.

### **Syntax**

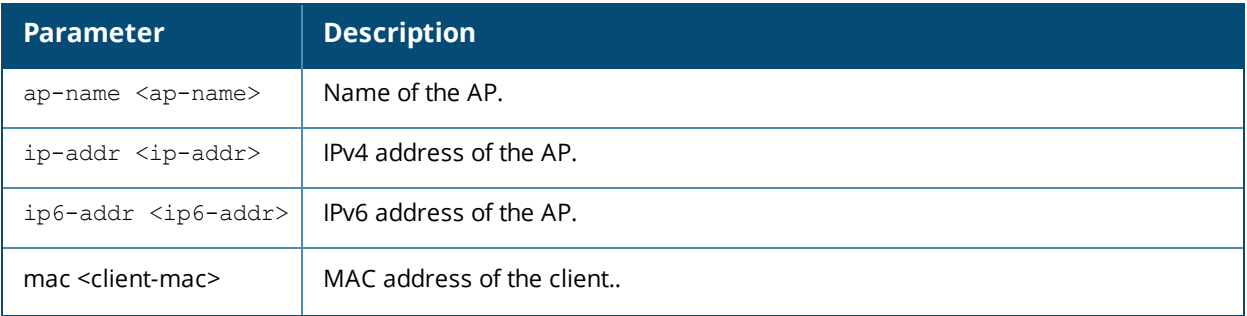

## **Usage Guidelines**

This command should only be used under the guidance of Alcatel-Lucent technical support.

### **Related Commands**

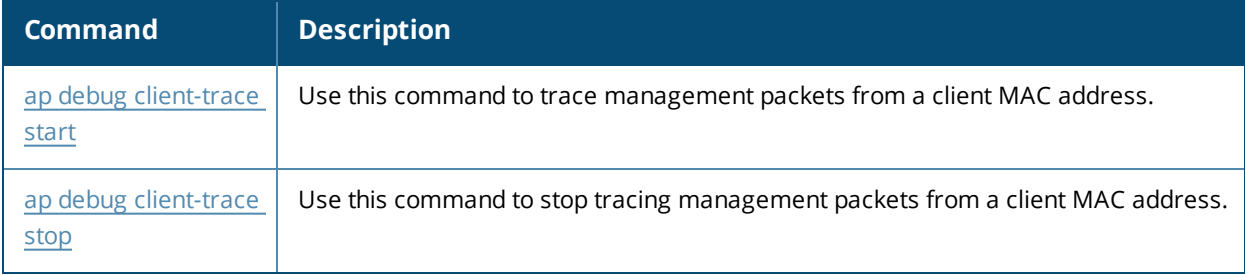

## **Command History**

Introduced in AOS-W 6.3.

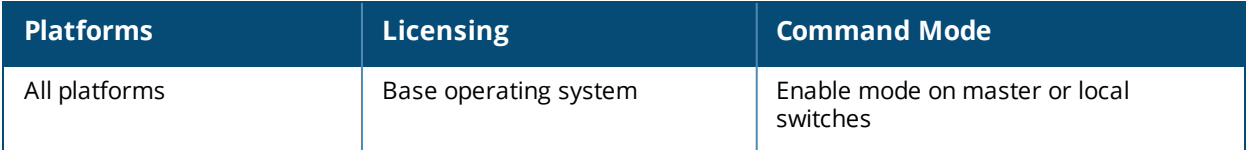

# **show ap debug counters**

show ap debug counters {ap-name <ap-name>|bssid <br/> <br/> <br/> <br/> </a></a>p-addr <ip-addr>|ip6addr <ip6-addr>}

### **Description**

Show AP reboot/bootstrap counters, and crash information for an individual AP or AP group, or all APs referenced on the switch.

#### **Syntax**

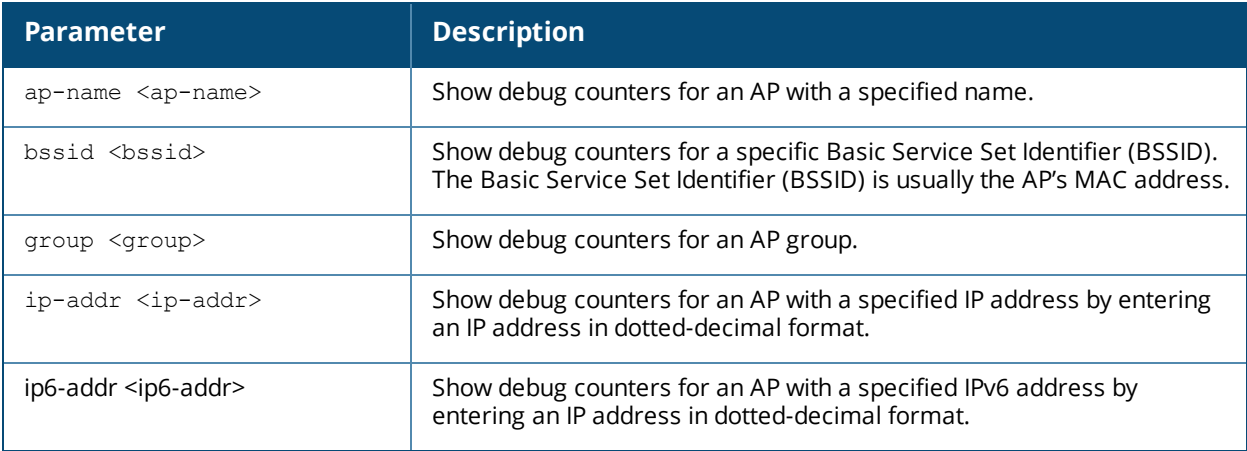

#### **Example**

The output of this command shows how many times each AP has rebooted (a hard boot) or bootstrapped (a soft boot), the number of configuration changes sent and acknowledged by that AP, and whether or not the AP rebooted due to a kernel crash.

In this example, the output has been divided into multiple sections to better fit on the pages of this document. In the actual command-line interface, it will appear in a single, long table.
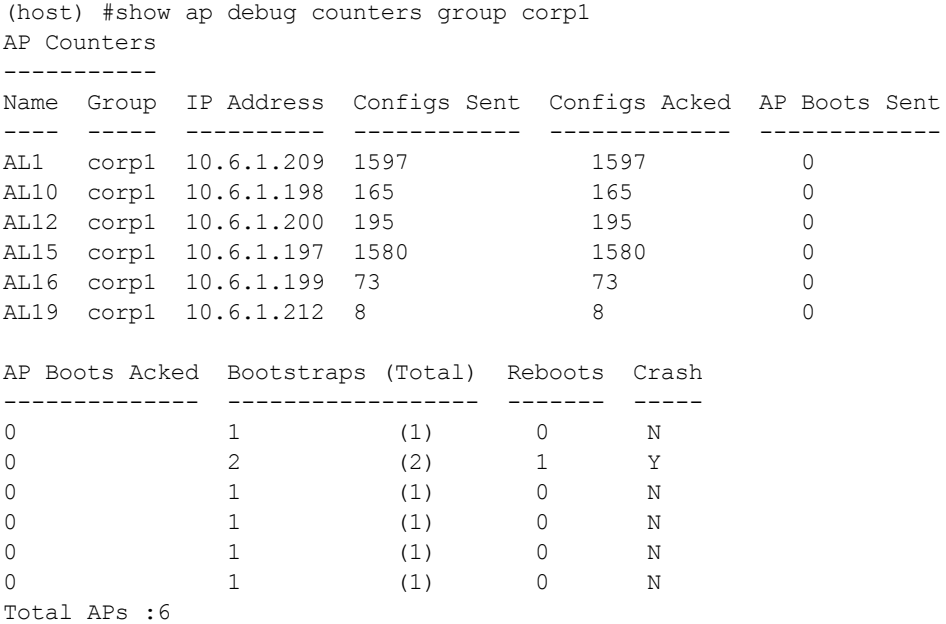

The output of this command includes the following information:

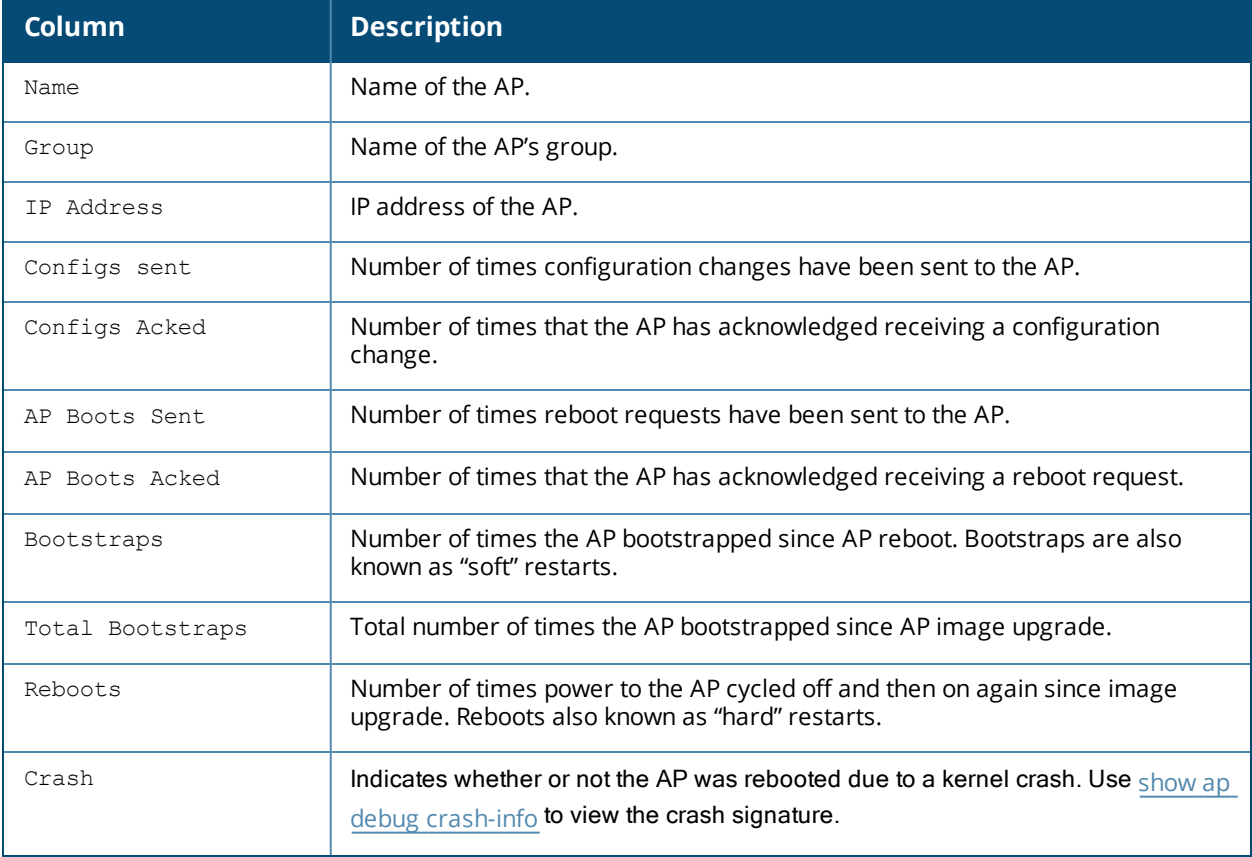

# **Command History**

Introduced in AOS-W 3.0.

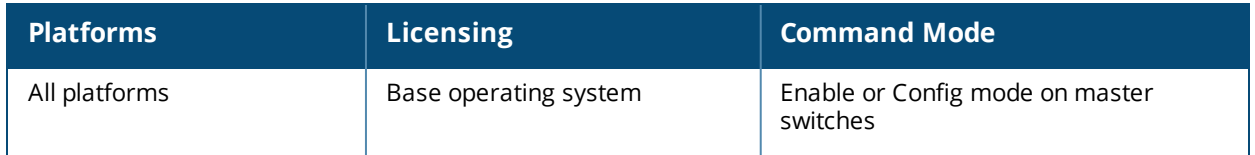

# <span id="page-1046-0"></span>**show ap debug crash-info**

show ap debug crash-info {ap-name <ap-name>|ip-addr <ip-addr>

ip6-addr <ip6-addr>}

#### **Description**

Show crash log information (if it exists) for an individual AP. The stored information is cleared from the flash after the AP reboots.

#### **Syntax**

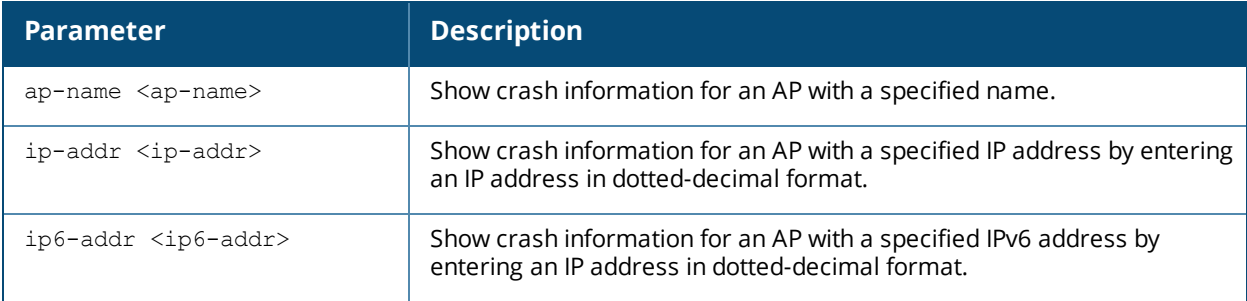

#### **Example**

The output of this command shows a partial sample crash log information for an AP named **MyAP**

(host) #show ap debug crash-info ap-name MyAP

```
<4>AOS-W Version x.x.x.x (build xxxx / label #xxxx)
<4>Built by p4build@cartman on 2012-07-29 at 14:44:06 PST (gcc version x.x.x
Cavium Networks Version: 1.4.0, build 58)
<4>CVMSEG size: 2 cache lines (256 bytes)
<4>Setting flash physical map for 16MB flash at 0x1ec00000
<4>Determined physical RAM map:
<7>On node 0 totalpages: 16384
<7> DMA zone: 16384 pages, LIFO batch:3
<7> DMA32 zone: 0 pages, LIFO batch:0
<7> Normal zone: 0 pages, LIFO batch:0
<7> HighMem zone: 0 pages, LIFO batch:0
<4>Primary instruction cache 32kB, virtually tagged, 4 way, 64 sets, linesize 128 bytes.
<4>Primary data cache 16kB, 64-way, 2 sets, linesize 128 bytes.
<4>Using 500.000 MHz high precision timer. cycles_per_jiffy=1000000
<6>Memory: 56636k/65536k available (1925k kernel code, 8840k reserved, 575k data, 2716k init,
0k highmem)
<4>Calibrating delay using timer specific routine.. 1000.32 BogoMIPS (lpj=1000322)
<4> available.
<4>Checking for the multiply/shift bug... no.
<4>Checking for the daddi bug... no.
<4>Checking for the daddiu bug... no.
<5>detected lzma initramfs
<5>initramfs: LZMA lc=3,lp=0,pb=2,dictSize=8388608,origSize=15217664
<5>LZMA initramfs
```
### **Command History**

Introduced in AOS-W 5.0.

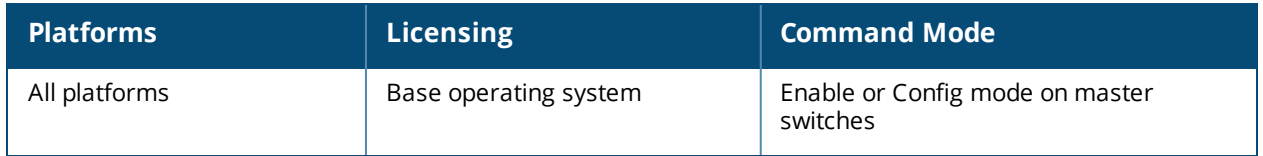

# **show ap debug crypto**

show ap debug crypto {ap-name <ap-name>|detail|history|ip-addr <ip-addr>}

#### **Description**

This command shows the debug crypto logs for an AP.

#### **Syntax**

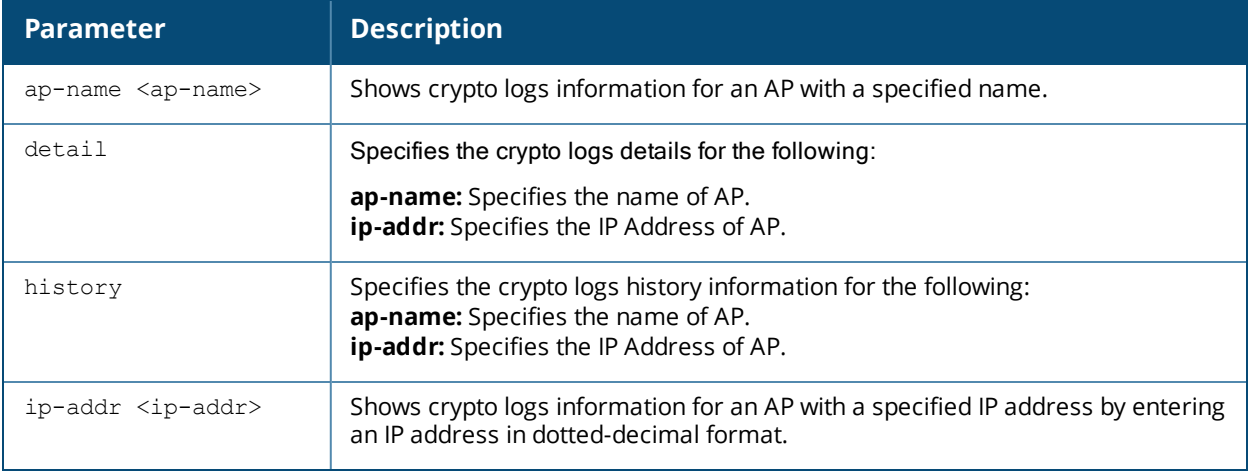

### **Example**

The output of this command shows a partial debug crypto information for an AP named **MyAP**

```
(host) (config) #show ap debug crypto ap-name MyAP
2014-01-07 14:48:43 ESP: spi[93477900] 10:15:64:104 << 10:15:66:151
2014-01-07 14:48:43 ESP: spi[ca0db300] 10:15:66:151 << 10:15:64:104
2014-01-07 15:19:34 SEND: a793342e9b6f8bec : 25baf55ae40e91c3 , np=46, EXHG: CREATE_CHILD_SA
2014-01-07 15:19:34 RECV: a793342e9b6f8bec : 25baf55ae40e91c3 , np=46, EXHG: CREATE_CHILD_SA
2014-01-07 15:19:39 SEND: a793342e9b6f8bec : 25baf55ae40e91c3 , np=46, EXHG: INFORMATIONAL
2014-01-07 15:19:39 RECV: a793342e9b6f8bec : 25baf55ae40e91c3 , np=46, EXHG: INFORMATIONAL
2014-01-07 18:00:49 RECV: 090cbf2a1ff1c433 : a496e13623118522 , np=46, EXHG: CREATE_CHILD_SA
2014-01-07 21:33:02 RECV: 090cbf2a1ff1c433 : a496e13623118522 , np=46, EXHG: INFORMATIONAL
2014-01-07 22:49:00 SEND: d6e361df5a012297 : f5ffdd8f2be2f073 , np=46, EXHG: CREATE_CHILD_SA
2014-01-07 22:49:00 RECV: d6e361df5a012297 : f5ffdd8f2be2f073 , np=46, EXHG: CREATE_CHILD_SA
2014-01-07 22:49:00 ESP: spi[d774af00] 10:15:64:104 << 10:15:66:151
2014-01-07 22:49:00 ESP: spi[49799700] 10:15:66:151 << 10:15:64:104
2014-01-08 00:25:05 SEND: d6e361df5a012297 : f5ffdd8f2be2f073 , np=46, EXHG: CREATE_CHILD_SA
2014-01-08 00:25:05 RECV: d6e361df5a012297 : f5ffdd8f2be2f073 , np=46, EXHG: CREATE_CHILD_SA
2014-01-08 00:25:05 ESP: spi[83c32c00] 10:15:64:104 << 10:15:66:151
2014-01-08 00:25:05 ESP: spi[072a9200] 10:15:66:151 << 10:15:64:104
```
## **Command History**

Introduced in AOS-W 6.3.

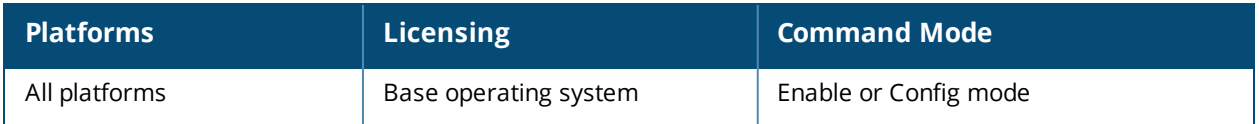

# **show ap debug datapath**

show ap debug datapath {ap-group <ap-group>|ap-name <ap-name>|bssid <br/> <br/>show apdat <ipaddr>|ip6-addr <ip6-addr>}

#### **Description**

Show datapath tunnel parameters of an AP or AP group.

#### **Syntax**

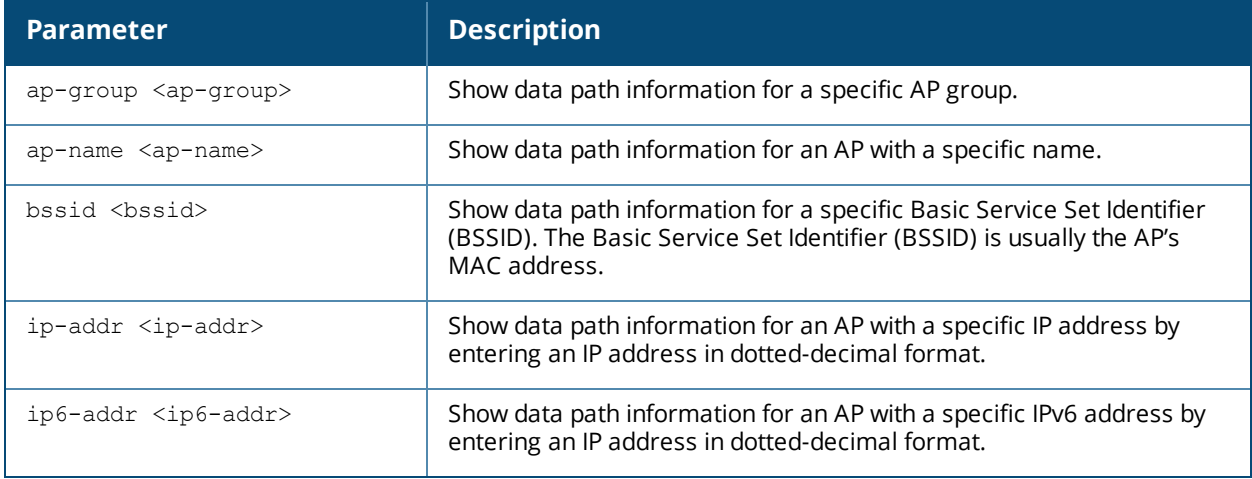

#### **Example**

The output of the following command shows datapath tunnel parameters for an AP with the IP address 192.0.2.32.

(host) #show ap debug datapath ip-addr 192.0.2.32

```
Datapath Parameters Table
-------------------------
```
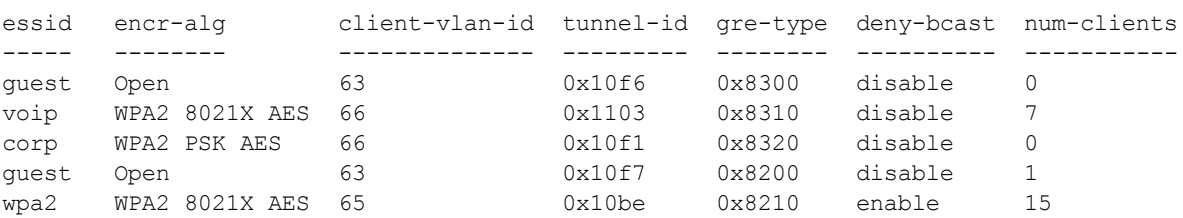

The output of this command includes the following information:

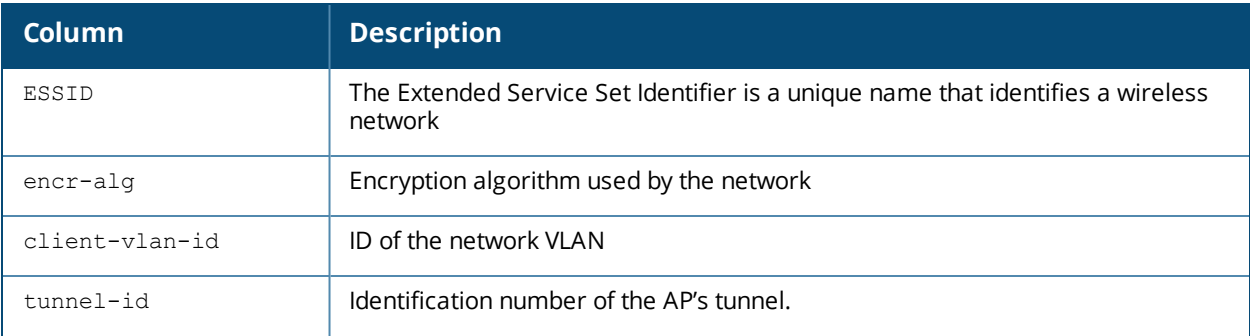

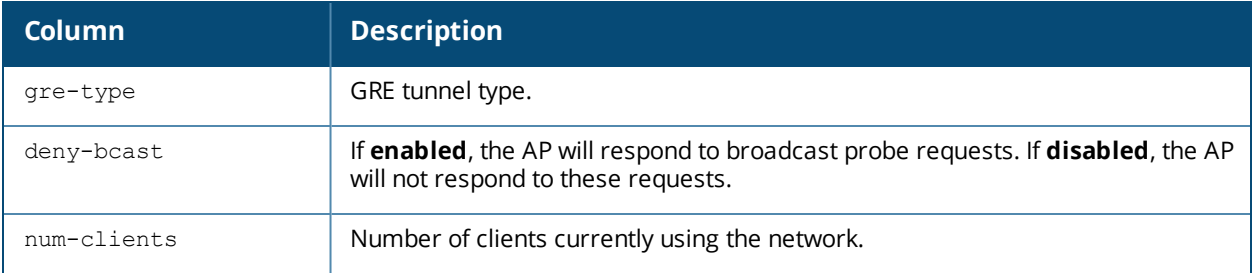

#### The output of the following command shows datapath tunnel parameters for an AP with the IPv6 address 11:12:11:11::2.

```
(host) #show ap debug datapath ip6-addr 11:12:11:11::2
Datapath Parameters Table
-------------------------
essid encr-alg client-vlan-id tunnel-id gre-type deny-bcast num-
clients
----- -------- -------------- --------- -------- ---------- ------
-----
i-platform-mobility WPA2 PSK AES 10 0x1000b 0x8300 disable 0
i-platform-mobility WPA2 PSK AES 10 0x1000a 0x8200 disable 1
```
# **Command History**

Introduced in AOS-W 3.0.

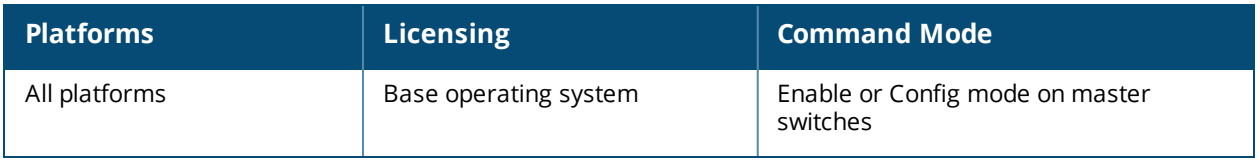

# **show ap debug dot11r**

```
show ap debug dot11r
  efficiency <client-mac>
  state [ap-name <ap-name> | ip-addr <ip-addr>]
```
#### **Description**

This command displays all the r1 keys that are stored in an AP and the hit/miss rate of r1 keys cached on an AP before a Fast BSS Transition roaming.

#### **Syntax**

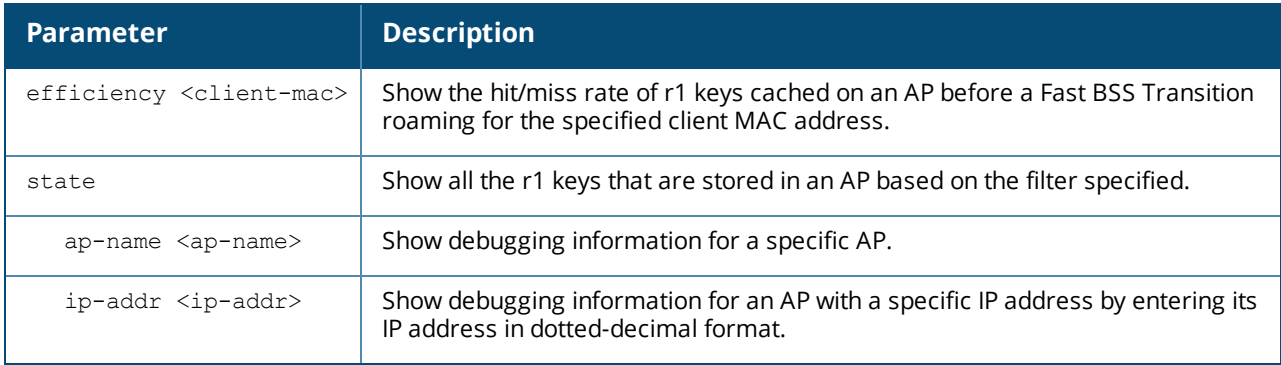

#### **Examples**

Use this command to view all the r1 keys that are stored in an AP. You can filter the output based on the AP name or IP address.

(host) #show ap debug dot11r state ap-name MAcage-105-GL

```
Stored R1 Keys
--------------
Station MAC Mobility Domain ID Validity Duration R1 Key
----------- ------------------ ----------------- ------
00:50:43:21:01:b8 1 3568 (32): 94 ff 18 0a 5f 47 8b 3e 95 2b
93 31 bd 44 58 fe fe 6a ad aa 1d d7 29 94 fb 5b 7c 15 76 66 d2 1f
```
Use this command to view the hit/miss rate of r1 keys cached on an AP before a Fast BSS Transition roaming. This counter helps to verify if enough r1 keys are pushed to the neighboring APs.

(host) #show ap debug dot11r efficiency Fast Roaming R1 Key Efficiency ------------------------------ Client MAC Hit (%) Miss (%) ---------- ------- -------- 00:50:43:21:01:b8 0 (0%) 0 (0%)

### **Command History**

Introduced in AOS-W 6.3.

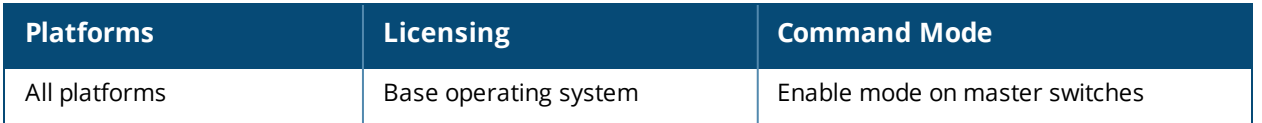

# **show ap debug dot11r state**

show ap debug dot11r state [ap-name <ap-name> | ip-addr <ip-addr>]

#### **Description**

This command displays all the r1 keys that are stored in an AP.

#### **Syntax**

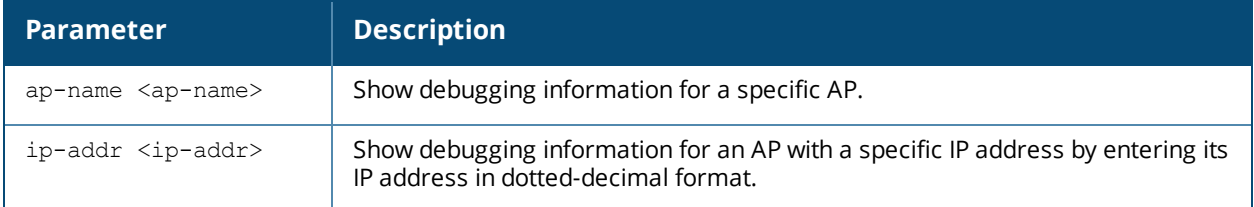

### **Examples**

Use this command to view all the r1 keys that are stored in an AP. You can filter the output based on the AP name or IP address.

(host) #show ap debug dot11r state ap-name MAcage-105-GL

Stored R1 Keys

```
--------------<br>Station MAC<br>-----------
                 Mobility Domain ID Validity Duration R1 Key
----------- ------------------ ----------------- ------
                                       3568 (32): 94 ff 18 0a 5f 47 8b 3e 95 2b
93 31 bd 44 58 fe fe 6a ad aa 1d d7 29 94 fb 5b 7c 15 76 66 d2 1f
```
# **Command History**

Introduced in AOS-W 6.3.

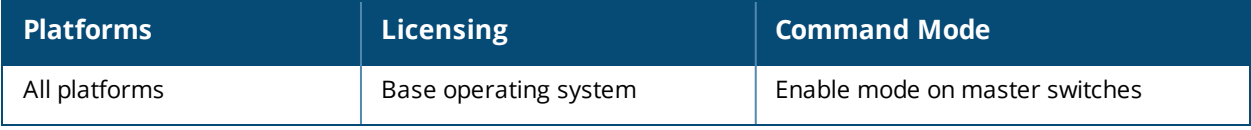

# **show ap debug driver-log**

show ap debug driver-log {ap-name <ap-name>|bssid <br/> <br/>bssid>|ip-addr <ip-addr>|ip6-addr <ipaddr>}

### **Description**

Show an AP's driver logs.

#### **Syntax**

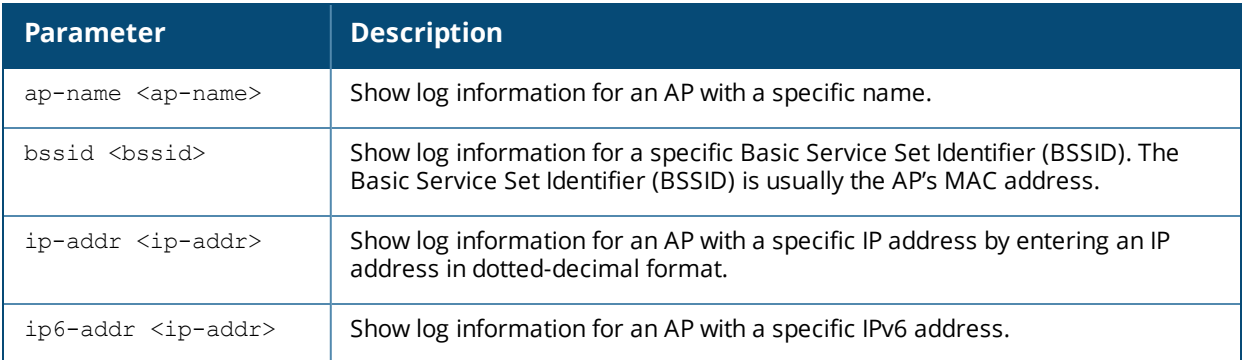

### **Usage Guidelines**

Use this command to review configuration changes made since the AP was last reset.

#### **Command History**

Introduced in AOS-W 3.0.

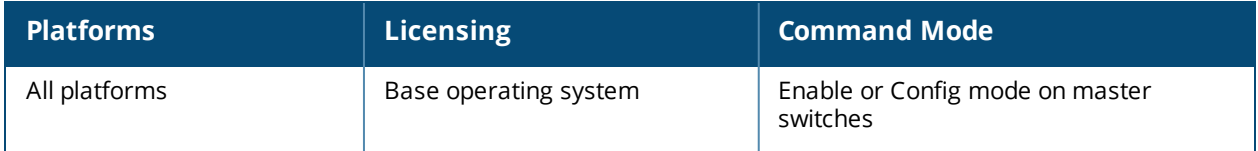

# **show ap debug gre-tun-stats**

show ap debug gre-tun-stats {ap-name <ap-name>| bssid <br/> <br/> <br/>ip-addr <ip-addr>|ip6-addr <ip6addr>}

#### **Description**

Shows GRE tunnel packet statistics of an AP.

#### **Syntax**

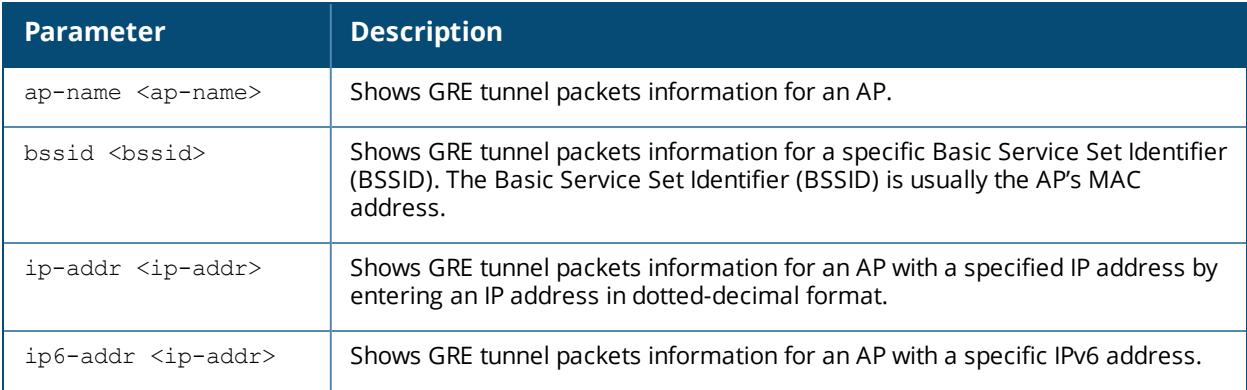

#### **Example**

The output of this command shows GRE tunnel packets information for an AP named myAP.

```
(host) #show ap debug gre-tun-stats myAP
GRE HBT Tunnel Stats
--------------------
AP IP Controller IP Sent Count HBT Tx Seqnum Idle (secs) Rcvd Count HBT Rx
Seqnum Idle (secs)
----- ------------- ---------- ------------- ----------- ---------- ------------
- -----------
10.15.121.240 10.15.121.240 0 12025 0 1506655 12025
  \capGRE Tunnel Packet Stats
-----------------------
MAC BSSID Tun Input In IP Frags To WLAN Idle (secs) Rate pps From WLAN Tun Output Out
IP Frags Idle (secs) Rate pps
--- ----- --------- ----------- ------- ----------- -------- --------- ---------- ---
   --------- ----------- --------
```
# **Command History**

Introduced in AOS-W 6.3.

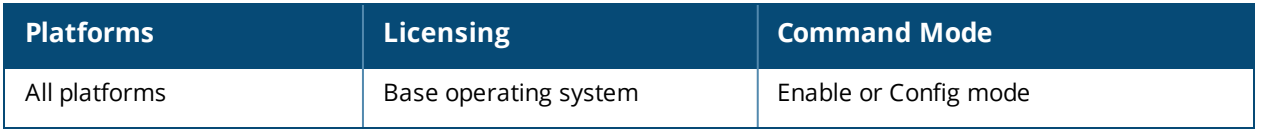

# **show ap debug gsm-counters**

```
show ap debug gsm-counters
 verbose
```
## **Description**

Displays the GSM counters of an AP or AP group.

### **Syntax**

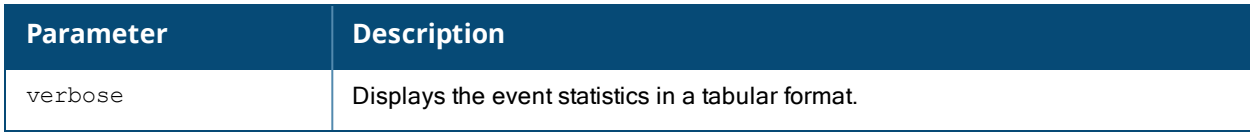

## **Example**

The output of the following command shows gsm counters of an AP:

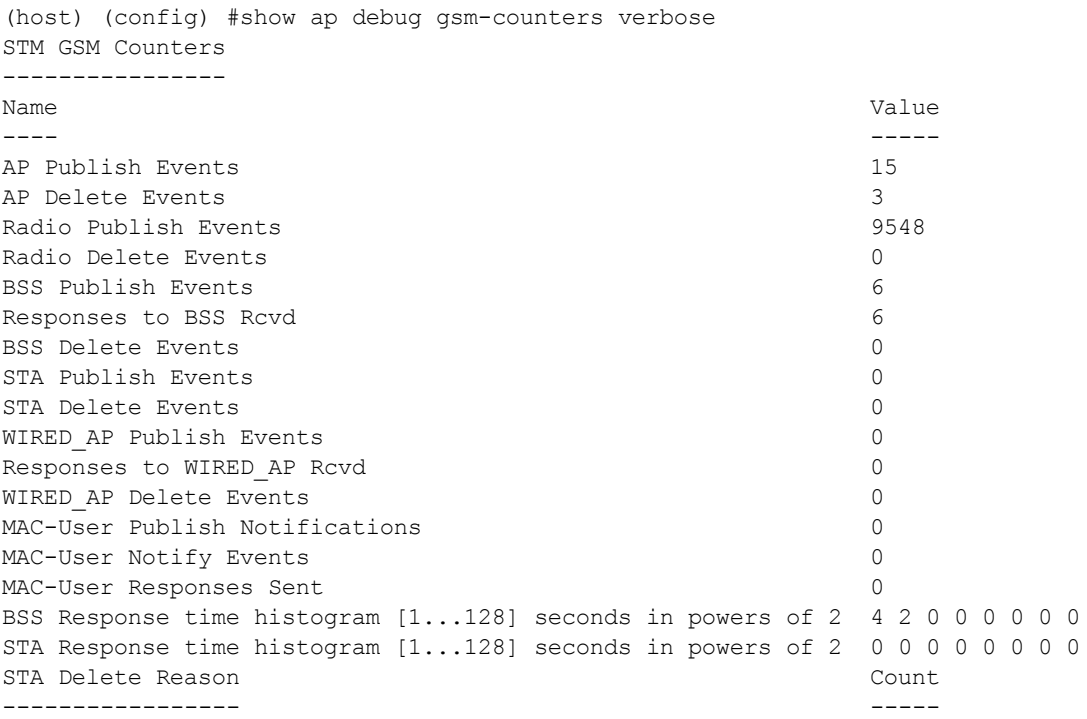

## **Command History**

Introduced in AOS-W 6.3.

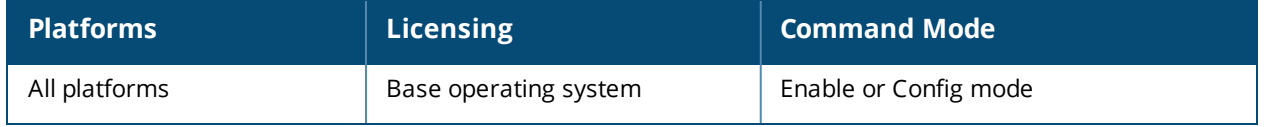

# **show ap debug ipc forwarding-statistics**

show ap debug ipc forwarding-statistics {ap-name <ap-name>|ip-addr <ip-addr>|ip6-addr <ipaddr>}

### **Description**

Show an AP's ipc forwarding statistics.

### **Syntax**

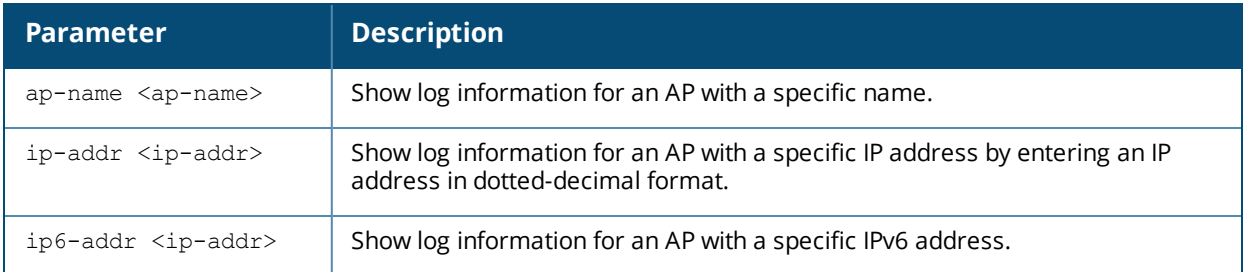

### **Usage Guidelines**

Use this command to review configuration changes made since the AP was last reset.

#### **Command History**

Introduced in AOS-W 6.3.

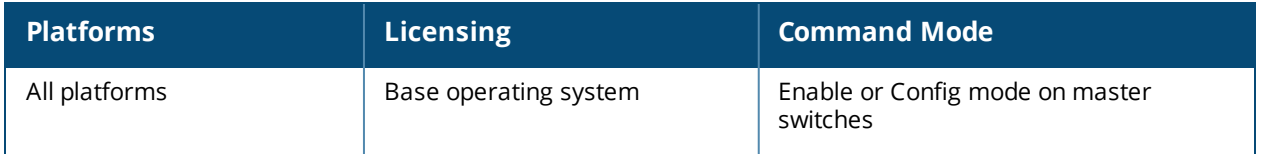

# **show ap debug lacp**

show ap debug lacp {ap-name <ap-name>|bssid <br/> <br/> <br/> <br/><br/></>  $\frac{1}{p-\text{addr}}\frac{1}{p-\text{addr}}\frac{1}{p-\text{addr}}\frac{1}{p-\text{addr}}$ 

#### **Description**

Displays the number of GRE packets sent and received on the two Ethernet ports.

#### **Syntax**

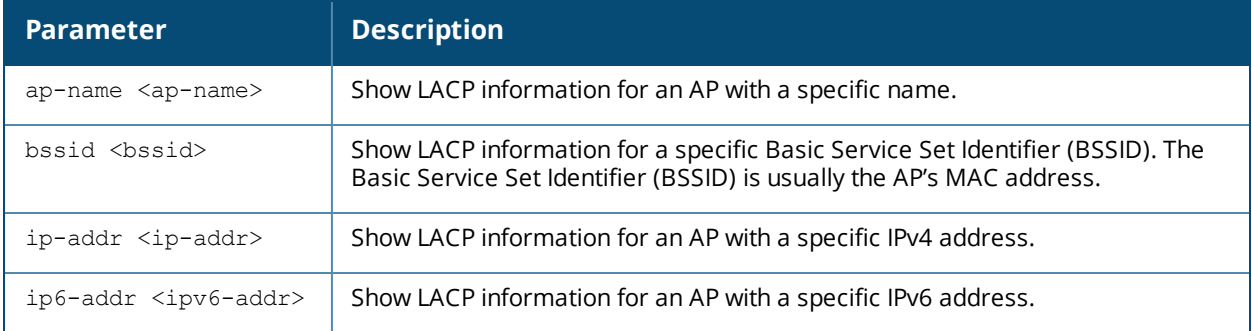

### **Usage Guidelines**

Use this command to know if LACP is active on an AP from the number of GRE packets sent and received on the two Ethernet ports. If a GRE striping IP address is configured in the **ap-lacp-striping-ap** profile, the output of this command displays the GRE striping IP address.

### **Example 1**

The following example displays that the wireless GRE packets are being sent and received on different wired ports of the AP for the 5GHz and 2.4GHz bands, and is only applicable to OAW-AP220 Series and OAW-AP270 Series. It also shows that the interfaces eth0 and eth1 are part of the link aggregation group (LAG):

```
AP LACP GRE Striping IP: 10.65.30.50
AP LACP Status
--------------
Link Status LACP Rate Num Ports Actor Key Partner Key Partner MAC
----------- --------- --------- --------- ----------- -----------
Up slow 2 17 2 00:0b:86:61:7a:58
Slave Interface Status
----------------------
Slave I/f Name Permanent MAC Addr Link Status Member of LAG Link Fail Count
-------------- ------------------ ----------- ------------- ---------------
            6c:f3:7f:c6:72:82 Up Yes 0<br>6c:f3:7f:c6:72:83 Up Yes 1
eth1 6c:f3:7f:c6:72:83 Up
GRE Radio Traffic Received on Enet Ports
   ----------------------------------------
Radio Num Enet 0 Rx Count Enet 1 Rx Count
--------- --------------- ---------------
0 5048 0
1 0 23
Traffic Sent on Enet Ports
--------------------------
Radio Num Enet 0 Tx Count Enet 1 Tx Count
--------- --------------- ---------------
0 65 3466
1 64 0
```
non-wifi 2 50

The following example is only applicable to OAW-AP320 Series:

```
#show ap debug lacp ap-name ap325 verbose
AP LACP GRE Striping IP: 10.3.44.34
AP LACP Status
--------------
Link Status LACP Rate Num Ports Actor Key Partner Key Partner MAC
----------- --------- --------- --------- ----------- -----------
Up slow 2 17 4 00:1a:1e:0f:b4:80
Slave Interface Status
----------------------
Slave I/f Name Permanent MAC Addr Link Status Member of LAG Link Fail Count
-------------- ------------------ ----------- ------------- ---------------
eth0 ac:a3:1e:cd:35:ce Up Yes 1
eth1 ac:a3:1e:cd:35:cf Up Yes 1
GRE Traffic Received on Enet Ports
----------------------------------
Radio Num Enet 0 Rx Count Enet 1 Rx Count
--------- --------------- ---------------
0 23785 22083
1 0 0
non-wifi 15684 3
Traffic Sent on Enet Ports
--------------------------
Radio Num Enet 0 Tx Count Enet 1 Tx Count
--------- --------------- ---------------
0 8166 307
1 0 0
-<br>non-wifi 32326 7
Link Aggregation destination list
---------------------------------
[ 0] 00:1A:1E:01:4F:28 Tx: 6008
[ 1] 24:77:03:F4:82:B4 Tx: 28
[ 2] 78:31:C1:BC:D6:12 Tx: 26
[ 3] F0:1F:AF:69:51:9E Tx: 229
Total: 4
Odd numbered entries use striping GRE tunnel.
Total tunnel mode AMSDU Tx: 99
Link Aggregation station packet re-ordering statistics
------------------------------------------------------
3C:A9:F4:24:B2:54: exp-seq 21; eap 0 zero 0; rx 20 tx 20 drop 0 max_hold 0 skip 0 old-seq 0
```
(last-seq# 0); window: resets 0 pkts 0; Timer: start 0 stop 0 run 0 more 0 78:31:C1:BC:D6:12: exp-seq 223; eap 0 zero 0; rx 222 tx 222 drop 0 max\_hold 0 skip 0 old-seq 0 (last-seq# 0); window: resets 0 pkts 0; Timer: start 0 stop 0 run 0 more 0

## **Command History**

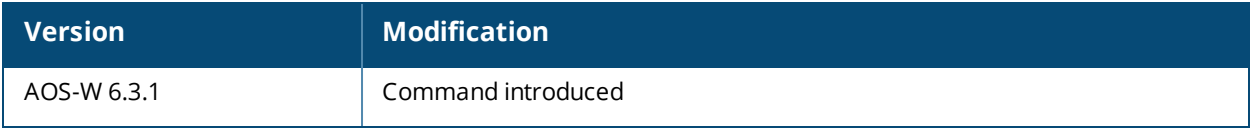

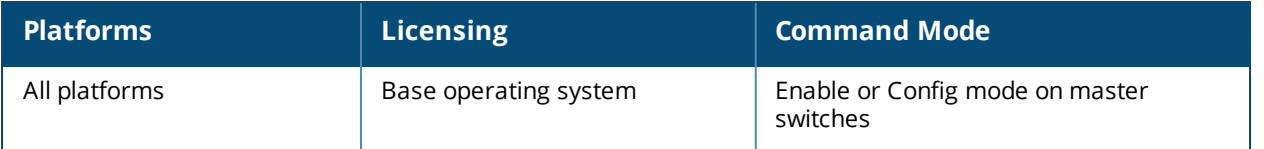

# **show ap debug lldp**

show ap debug lldp

### **Description**

Show an AP's debug log.

### **Syntax**

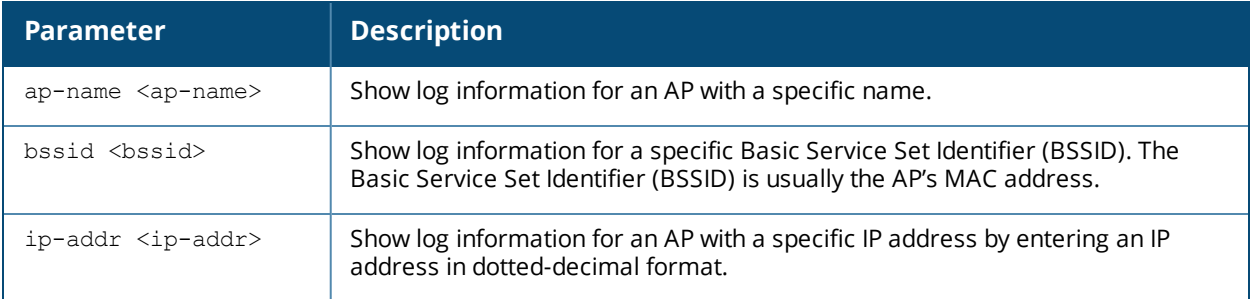

### **Usage Guidelines**

An AP's log files show configuration changes since the AP was last reset.

#### **Command History**

Introduced in AOS-W 3.0.

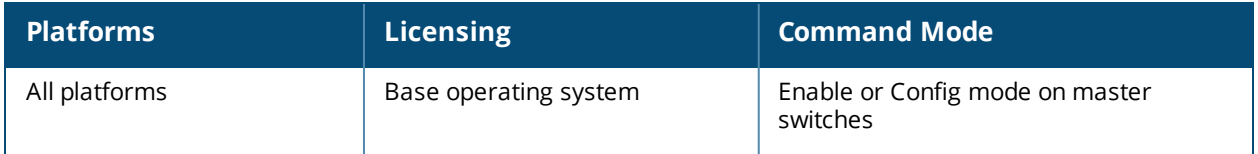

# **show ap debug log**

show ap debug log {ap-name <ap-name>|bssid <br/> <br/>bssid>|ip-addr <ip-addr>|ip6-addr <ip6-addr>}

## **Description**

Show an AP's debug log.

### **Syntax**

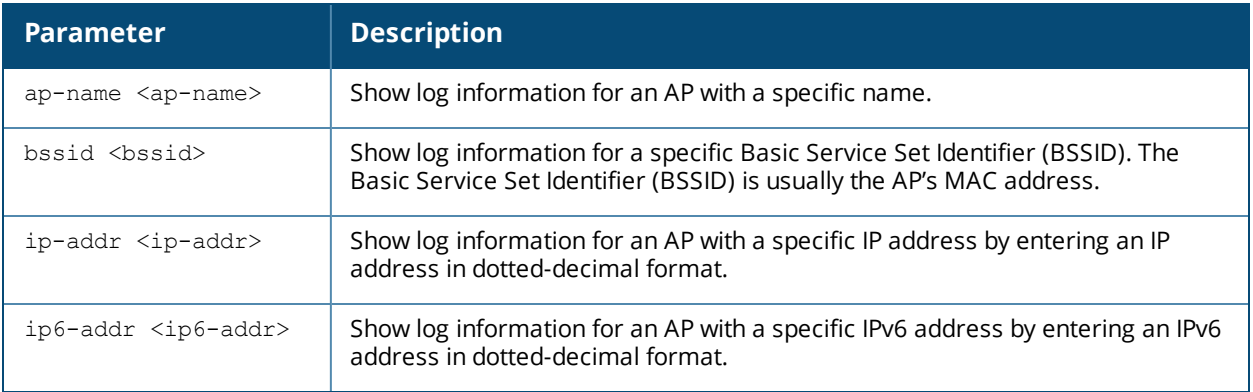

### **Usage Guidelines**

An AP's log files show configuration changes since the AP was last reset.

### **Command History**

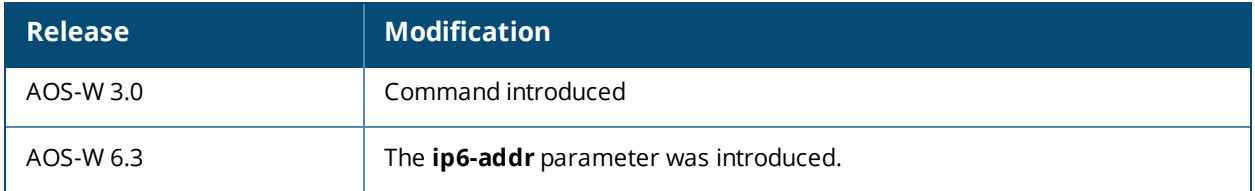

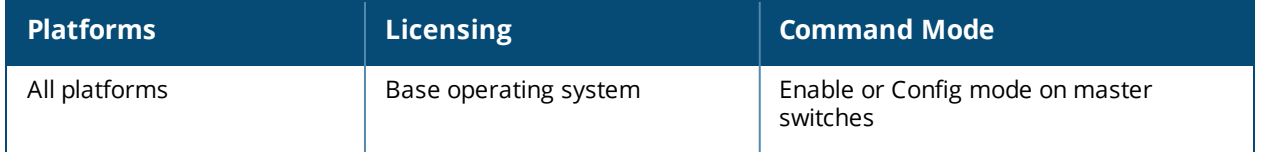

# **show ap debug config-msg-history**

```
show ap debug config-msg-history [ap-name <ap-name>|ip-addr <ip-addr>
|ip6-addr <ip6-addr>]
```
### **Description**

This command shows recent configuration messages sent and received by an AP.

#### **Syntax**

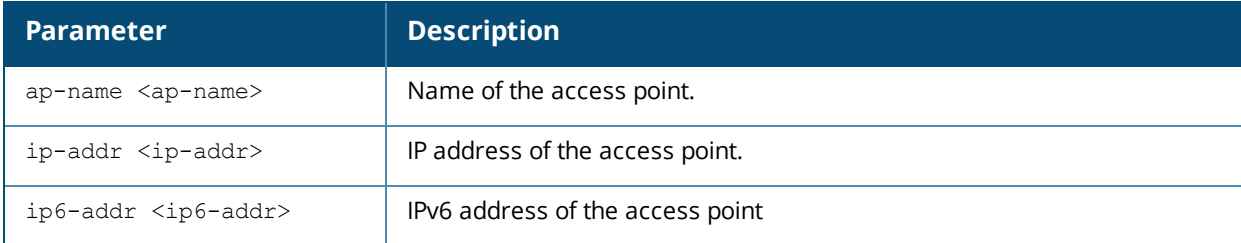

## **Examples**

The output of this command shows the configuration message history for the AP named "myAP-OAW-AP105."

```
(host) #show ap debug config-msg-history ap-name myAP-OAW-AP105
Thu Feb 13 06:32:31 2014(1843 secs ago): RCVD REQ type=CONFIG len=206 peer=10.17.160.4 seq_
num=2623 resps_sent=1
04000000C9040000000E050A11A0040452E90ED00400000A3F04000000010400000018040000000002010201020004
0000000102FF02FF02FF02FF0400000005
```
## **Command History**

Introduced in AOS-W 3.0.

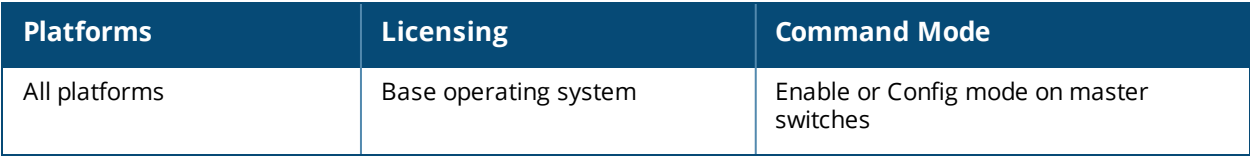

# **show ap debug dot11r state**

show ap debug dot11r state [ap-name <ap-name> | ip-addr <ip-addr>]

#### **Description**

This command displays all the r1 keys that are stored in an AP.

#### **Syntax**

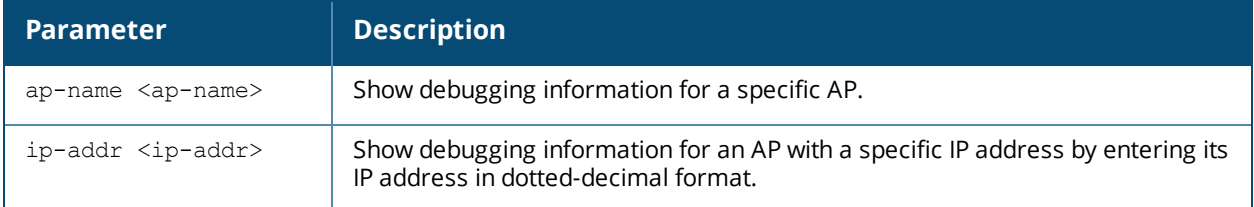

### **Examples**

Use this command to view all the r1 keys that are stored in an AP. You can filter the output based on the AP name or IP address.

(host) #show ap debug dot11r state ap-name MAcage-105-GL

Stored R1 Keys

```
--------------<br>Station MAC<br>-----------
                 Mobility Domain ID Validity Duration R1 Key
----------- ------------------ ----------------- ------
                                       3568 (32): 94 ff 18 0a 5f 47 8b 3e 95 2b
93 31 bd 44 58 fe fe 6a ad aa 1d d7 29 94 fb 5b 7c 15 76 66 d2 1f
```
# **Command History**

Introduced in AOS-W 6.3.

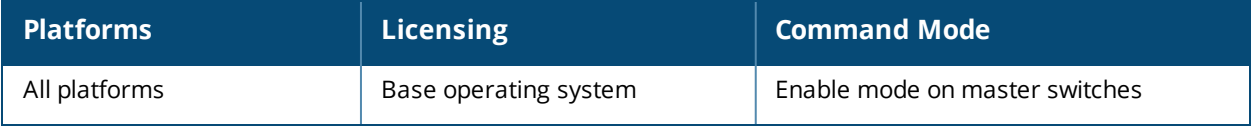

# **show ap debug mu status**

show ap debug mu-status ap-name <ap-name>

### **Description**

This command displays the active number of MU-MIMO groups formed and state per group.

#### **Syntax**

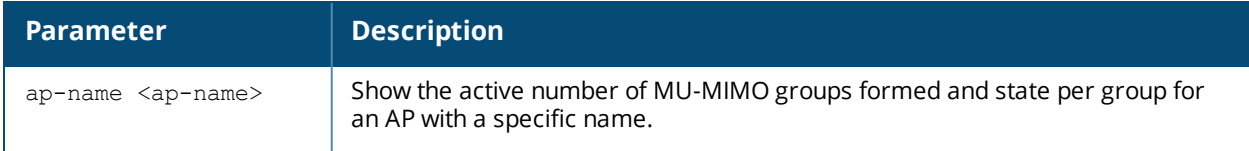

### **Example**

The output of this command displays the active number of MU-MIMO groups formed.

(host) #show ap debug mu-status ap-name AP335

```
MU Status
---------
MAC ESSID BSSID AID MU User ID MU GID Array Status
--- ----- ----- --- ---------- -------------------
00:28:f8:00:5a:37 207 18:64:72:7e:36:b0 0x1 0x0 [0:x][1:0][2:0][3:0][4:0]
[5:0][6:0][7:0][8:0][9:0][10:0][11:0][12:0][13:0][14:0][15:0]
48:e2:44:b1:2c:cd 207 18:64:72:7e:36:b0 0x2 0x1 [0:x][1:1][2:1][3:0][4:1]
[5:0][6:0][7:1][8:0][9:0][10:0][11:1][12:0][13:0][14:0][15:0]
MU GID Array Status: [GID:User Position], x: User is not a member of this group
```
The output of this command includes the following information:

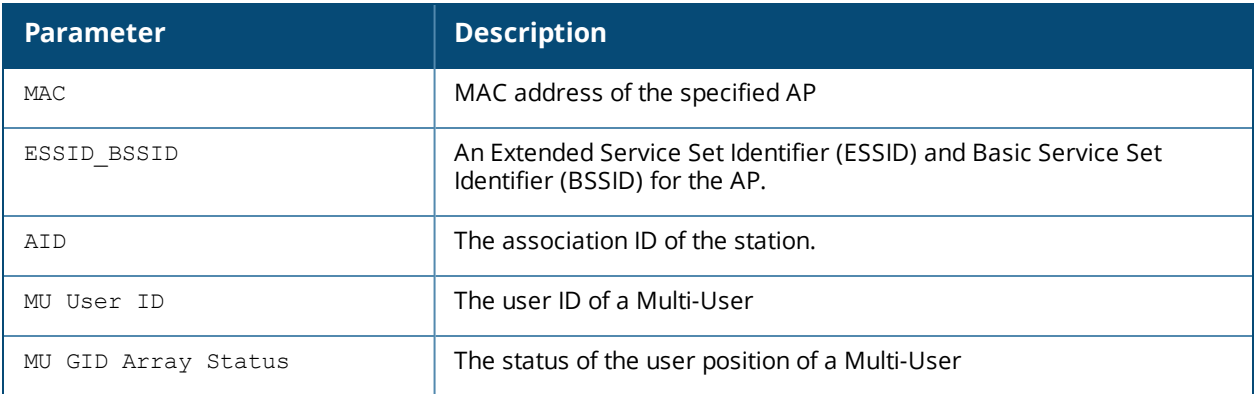

### **Command History**

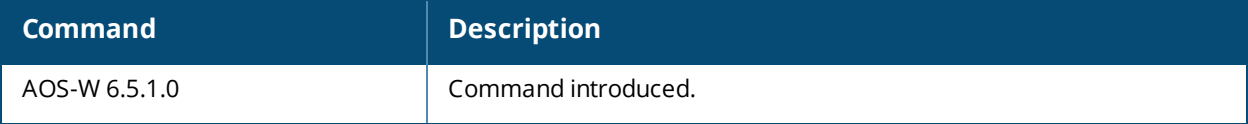

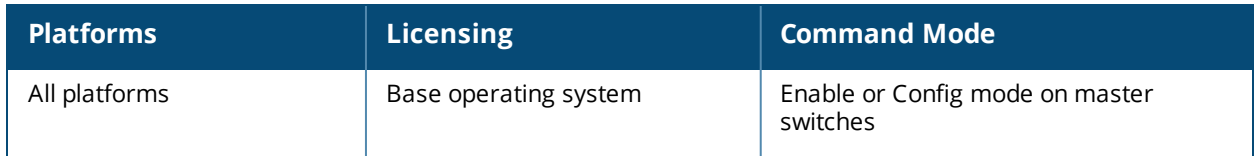

# **show ap debug port status**

show ap debug port status {ap-name <ap-name>|bssid <br/> <br/> <br/> <br/> <br/></a></a>ddr <ip6-addr <ip6-addr <ip6addr>}

### **Description**

Shows the status of the AP's wired ports.

#### **Syntax**

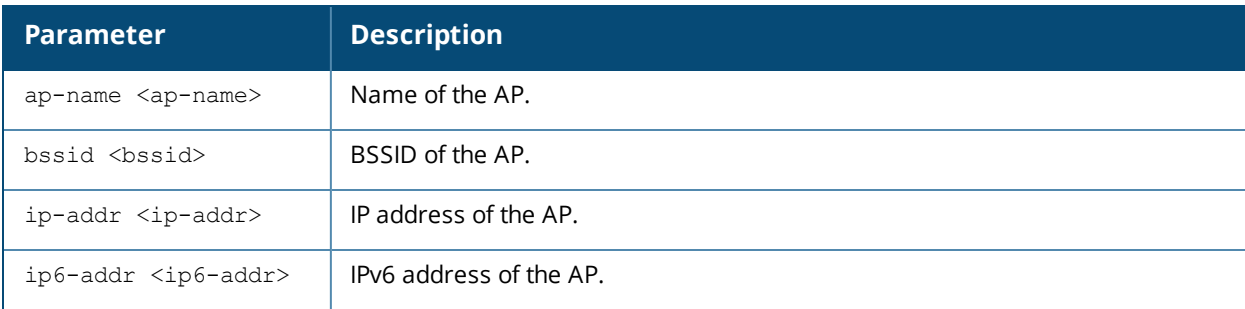

### **Examples**

The output of the command displays the wired port status of an AP named **LocalAP1**. In this example, the output is divided into multiple sections to fit better on the pages of this document. In the actual command-line interface, it appears in a single long table.

(host) #show ap debug port status ap-name LocalAP1

AP "LocalAP1" Port Status

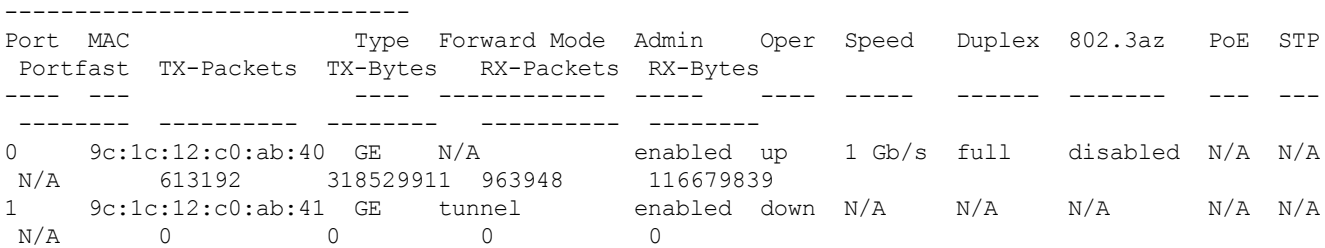

### **Command History**

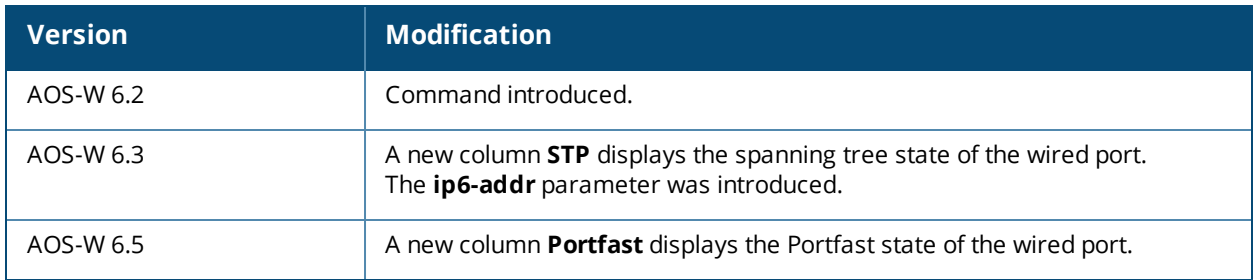

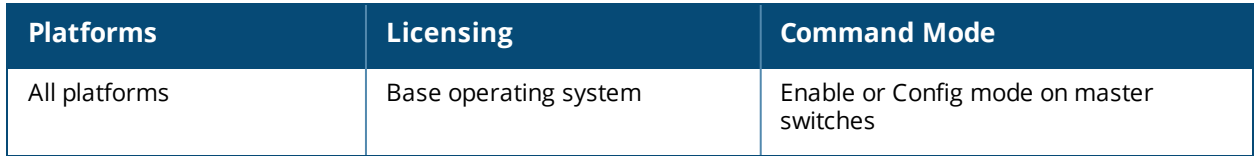

# **show ap debug power-table**

show ap debug power-table {ap-name <ap-name>|ip-addr <ip-addr>|ip6-addr <ip6-addr>}{radio <radio id>}

## **Description**

Displays the following information for a specific radio:

- **n** Power limit table based on regulatory powers, user configured power, and override powers.
- **Board limit table.**
- <sup>n</sup> A combination of all the above fields to calculate the actual transmit power of the packets.

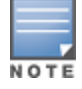

This command is applicable only on the OAW-AP200 Series and OAW-AP300 Series access points

#### **Syntax**

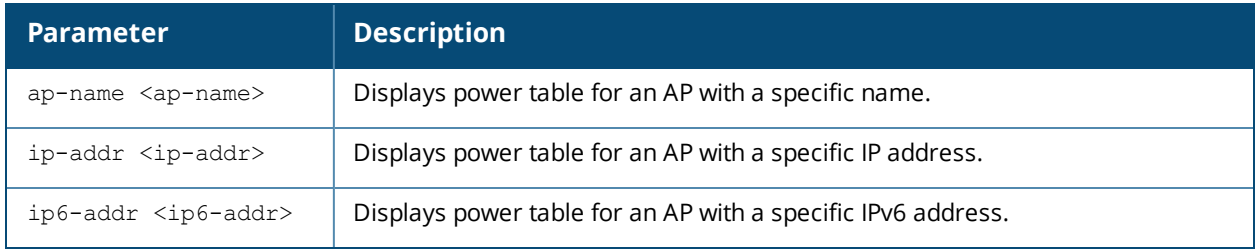

#### **Example**

The output of this command displays power table from an OAW-AP225.

(host) #show ap debug radar-logs ap-name OAW-AP225 radio 0

### **Command History**

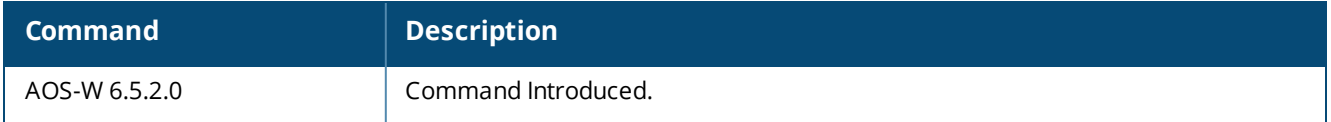

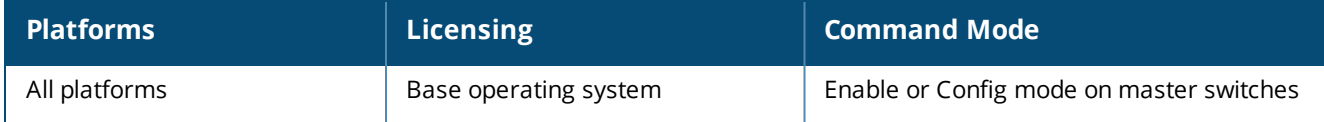

# **show ap debug radar-logs**

```
show ap debug radar-logs
  ap-name <ap-name>
  ip-addr <ip-addr>
  ip6-addr <ip6-addr>
```
#### **Description**

Displays the latest four RADAR event logs from the AP. This command is useful for debugging false radar detection related issues.

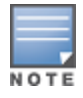

This command is applicable for APs running the Broadcom chip-set.

#### **Syntax**

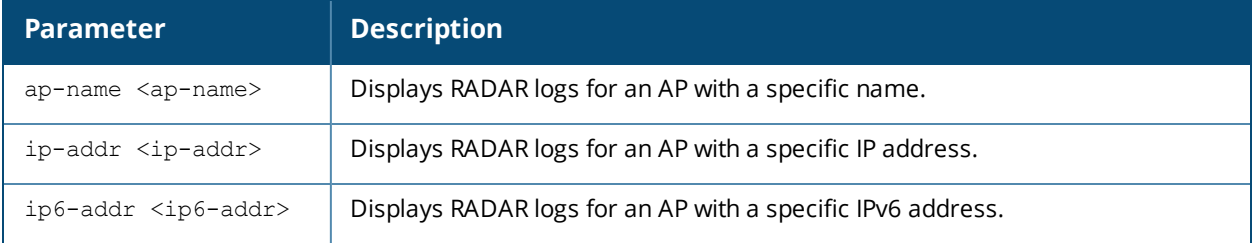

#### **Example**

#### The output of this command displays RADAR logs from an OAW-AP225.

(host) #show ap debug radar-logs ap-name OAW-AP225

The latest 4 radar event logs Radar logs: Pruned Intv: 3220-0 3220-1 3220-2 3220-3 3220-4 3220-5 3220-6 3220-7 3220-8 3220-9 3220-10 Pruned PW:  $50 - 0$  $50 - 1$  $50 - 2$  $50 - 3$  $50 - 4$  $50 - 5$  $50 - 6$  $50 - 7$  $50 - 8$ 50-9

```
Nepochs=1 len=27 epoch #=1; det idx=0 pw delta=0 min pw=50 max pw=50
Type 7 Radar Detection. Detected pulse index=0 fm min=0 fm max=0 nconsecq pulses=5. Time from
last detection = 19, = 0min 19sec, Time 244
++++++++++++++++++++++++++++++++++++++++++++++++++++++++++++++++++++++++++++++++++
Radar logs:
Pruned Intv:
4140-0
4140-1
4140-2
4140-3
4140-4
4140 - 54140-6
4140-7
4140-8
4140-9
4140-10
Pruned PW:
19-018 - 118-2
19 - 319 - 418 - 519-6
18 - 718 - 818-9
18-10
Nepochs=1 len=30 epoch_#=1; det_idx=0 pw_delta=1 min_pw=18 max_pw=19
Type 7 Radar Detection. Detected pulse index=0 fm min=0 fm max=0 nconsecq pulses=9. Time from
last detection = 3, = 0min 3sec, Time 247
++++++++++++++++++++++++++++++++++++++++++++++++++++++++++++++++++++++++++++++++++
Radar logs:
Pruned Intv:
4200-0
4200-1
4200-2
4200-3
4200 - 44200 - 54200 - 64200-7
4200-8
4200-9
4200-10
Pruned PW:
17 - 018-1
17 - 216 - 317 - 417 - 517 - 617 - 7
```

```
50 - 10
```

```
17 - 817-9
17 - 10
```
Nepochs=1 len=30 epoch\_#=1; det\_idx=0 pw\_delta=2 min\_pw=16 max\_pw=18 Type 7 Radar Detection. Detected pulse index=0 fm\_min=0 fm\_max=0 nconsecq\_pulses=9. Time from last detection =  $3$ , = 0min 3sec, Time 250 ++++++++++++++++++++++++++++++++++++++++++++++++++++++++++++++++++++++++++++++++++ Radar logs: Valid LP: KIntv=151077 Ksalintv=27820 PW=1557 FM=255 pulse#=0 pw2=0 pw dif=0 pw tol=8 fm2=0 fm\_dif=0 fm\_tol=0 nLP=1 nSKIP=0 skipped\_salvate=0 pw\_fm\_matched=0 #non-single=0 skip\_tot=0 csect\_single=1 Valid LP: KIntv=23 Ksalintv=23 PW=1558 FM=255 pulse#=1 pw2=1557 pw\_dif=1 pw\_tol=8 fm2=255 fm\_ dif=0 fm\_tol=127 nLP=2 nSKIP=0 skipped salvate=0 pw fm matched=1 #non-single=1 skip tot=0 csect single=0 Valid LP: KIntv=36 Ksalintv=36 PW=1557 FM=255 pulse#=2 pw2=1558 pw\_dif=1 pw\_tol=8 fm2=255 fm dif=0 fm\_tol=127 nLP=3 nSKIP=0 skipped salvate=0 pw fm matched=2 #non-single=2 skip tot=0 csect single=0 Skipped LP: nLP=3 nSKIP=1 KIntv=59 Ksalintv=59 PW=1557 FM=255 Type=4 pulse#=3 skip\_tot=1 csect\_single=0 Valid LP: KIntv=35680 Ksalintv=35740 PW=1904 FM=255 pulse#=0 pw2=0 pw dif=0 pw tol=8 fm2=0 fm dif=0 fm\_tol=0 nLP=4 nSKIP=0 skipped\_salvate=0 pw\_fm\_matched=2 #non-single=2 skip\_tot=1 csect\_single=1 Valid LP: KIntv=25 Ksalintv=25 PW=1904 FM=255 pulse#=1 pw2=1904 pw\_dif=0 pw\_tol=8 fm2=255 fm\_ dif=0 fm\_tol=127 nLP=5 nSKIP=0 skipped salvate=0 pw fm matched=3 #non-single=3 skip tot=1 csect single=0 Valid LP: KIntv=28 Ksalintv=28 PW=1904 FM=255 pulse#=2 pw2=1904 pw\_dif=0 pw\_tol=8 fm2=255 fm\_ dif=0 fm\_tol=127 nLP=6 nSKIP=0 skipped salvate=0 pw fm matched=4 #non-single=4 skip tot=1 csect single=0 FCC-5 Radar Detection. Time from last detection =  $17$ , = 0min 17sec, Time 454 ++++++++++++++++++++++++++++++++++++++++++++++++++++++++++++++++++++++++++++++++++

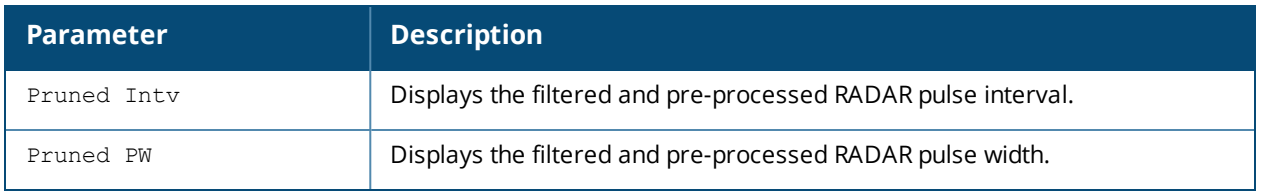

# **Command History**

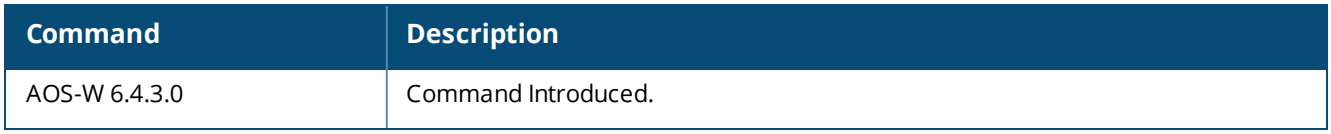

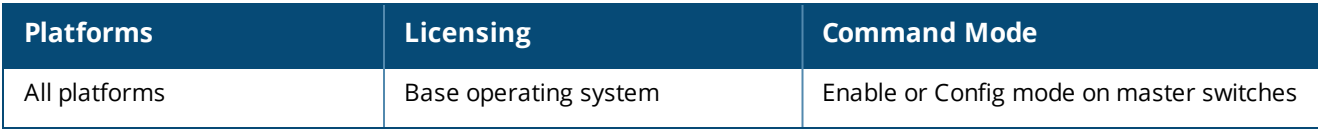

# **show ap debug radio-event-log status**

show ap debug radio-event-log status {ap-name <ap-name>|ip-addr <ip-addr>|ip6-addr <ip6-addr>}

### **Description**

Show information about the radio event information captured in packet log files.

## **Syntax**

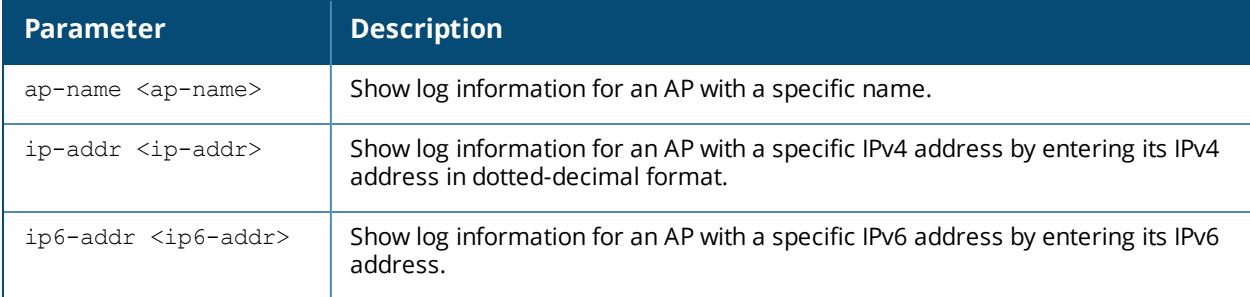

### **Example**

Radio Event Logs ----------------

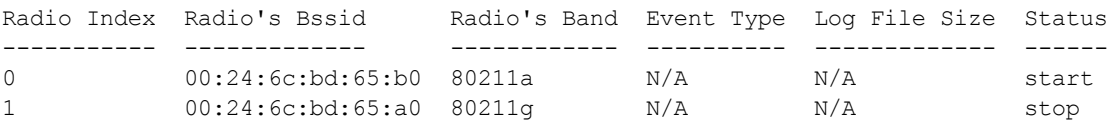

The output of this command includes the following information:

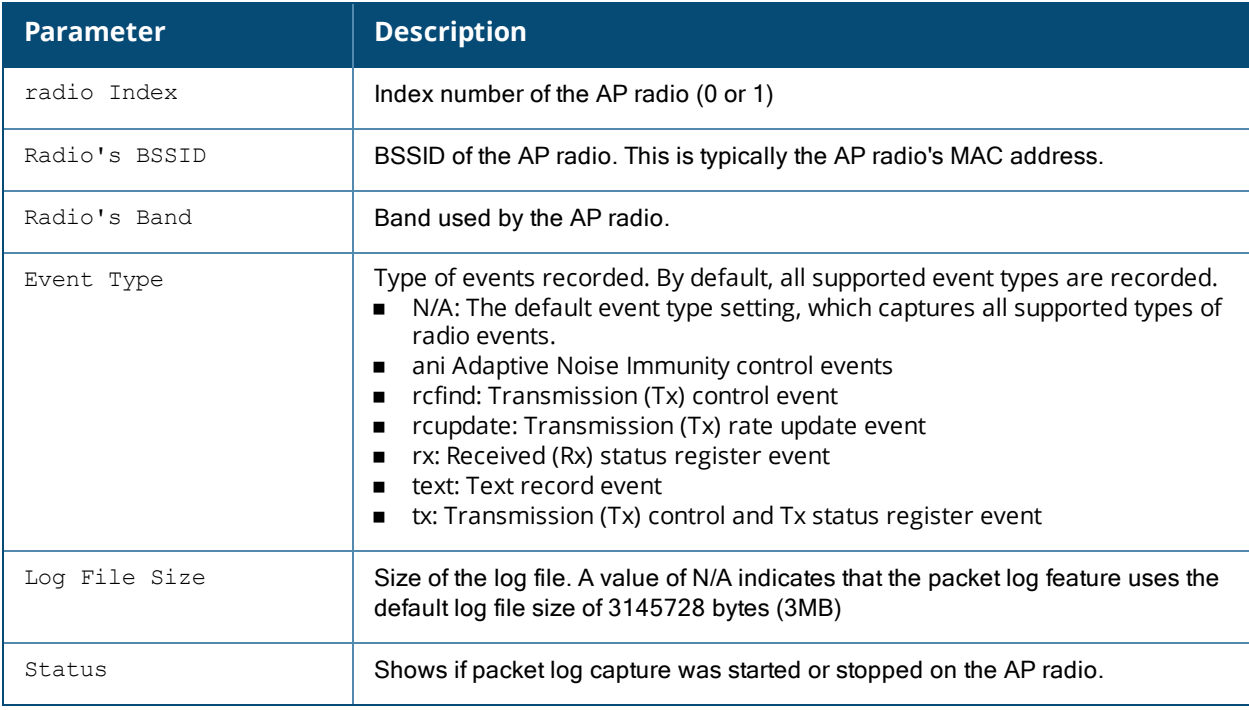

# **Related Commands**

ap debug [radio-event-log](#page-158-0)

# **Command History**

Introduced in AOS-W 3.0.

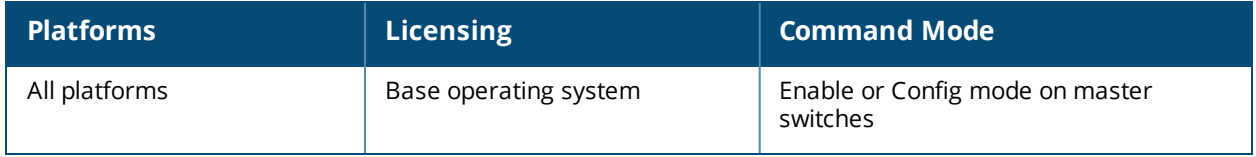

# **show ap debug radio-info**

```
show ap debug radio-info
  ap-name <ap-name> radio <radio>
  ip-addr <ip-addr> radio <radio>
  ip6-addr <ip6-addr> radio <radio>
```
### **Description**

Displays the Wi-Fi radio debug logs from the AP driver.

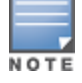

This command is applicable for OAW-AP200 Series, OAW-AP210 Series, OAW-AP220 Series, and OAW-AP270 Series access points.

# **Syntax**

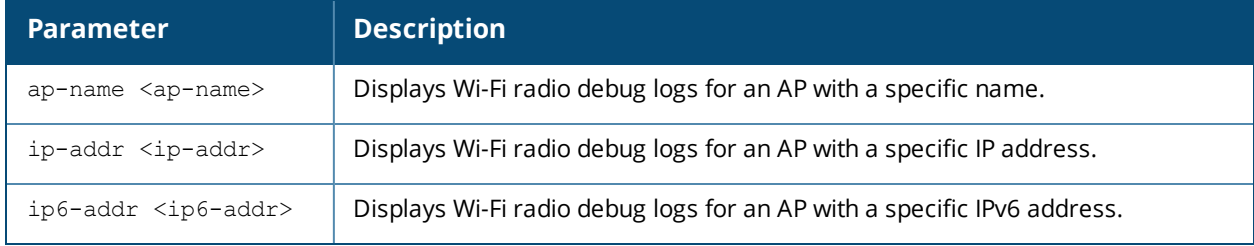

## **Example**

The output of this command displays the log information about Wi-Fi radio 0 for an OAW-AP225:

(host) #show ap debug radio-info ap-name OAW-AP225 radio 0

```
Radio Info Script
------------------
aruba_dbg_radio_info_0 Start time: Fri Mar 27 14:33:21 IST 2015
---------------------------------------------------------------
wifi0-drop-list:
_dma_rxreclaim(1633): 2520/2520 0/0
wlc_recvctl(44993): 3130421/3130421 0/0
wlc_dotxstatus(41101): 2502/2502 2502/2502
...
```
## **Command History**

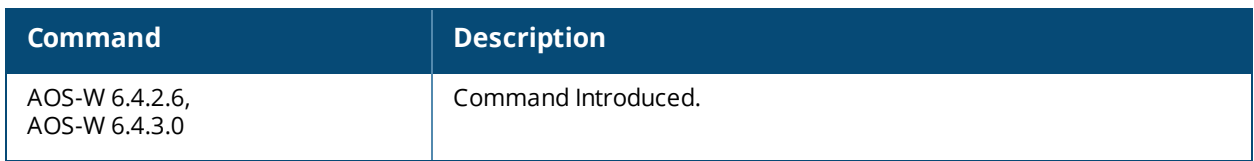

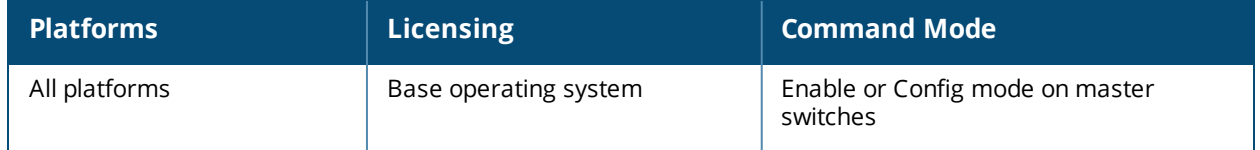

# **show ap debug radio-registers**

show ap debug radio-registers {ap-name <name>|ip-addr <ip-addr>|ip6-addr <ip6-addr>} {radio  $0|1$ }

### **Description**

This command allows you to view radio register changes.

#### **Syntax**

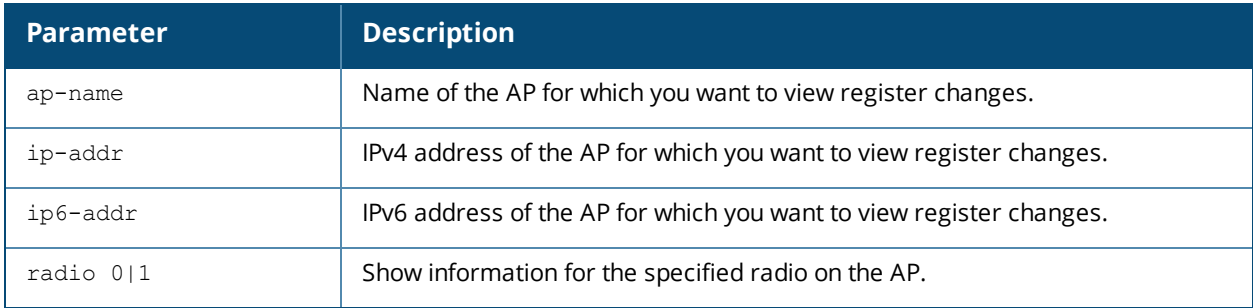

### **Usage Guidelines**

This command displays radio register changes made under the supervision of Alcatel-Lucent technical support.

#### **Command History**

Introduced in AOS-W6.2.

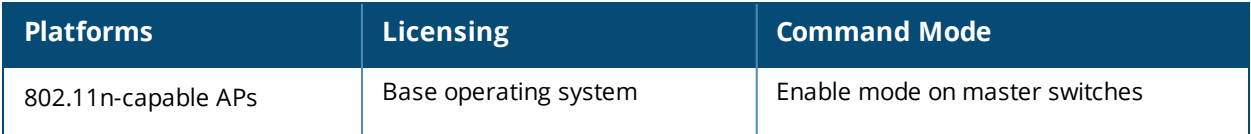

# **show ap debug radio-stats**

show ap debug radio-stats {ap-name <ap-name>|ip-addr <ip-addr>} radio {0|1} [advanced]

#### **Description**

Show aggregate radio debug statistics of an AP.

#### **Syntax**

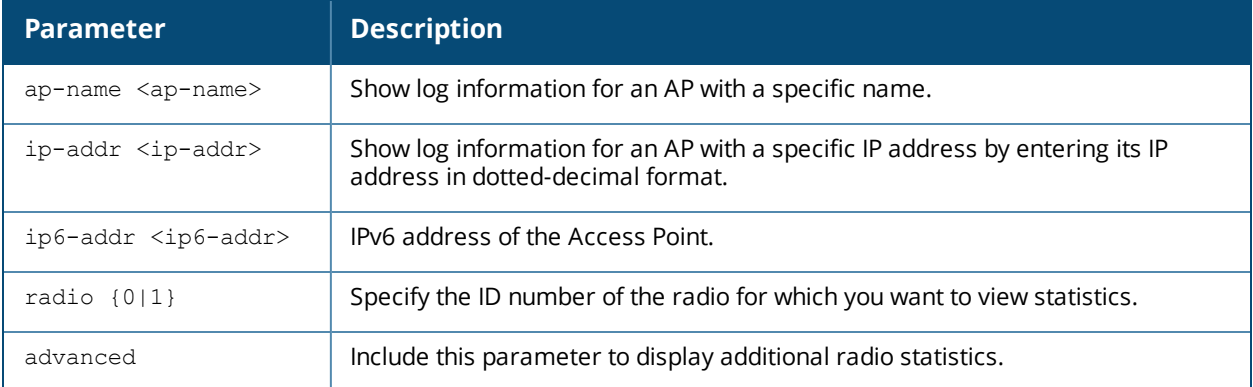

### **Example**

-----------

The output of this command displays general statistics for the radio, as well as statistics for transmitted and received frames.

```
(host) #show ap debug radio-stats ap-name AP12 radio 1
RADIO Stats
```

```
Parameter Value
--------- -----
------------------- General Per-radio Statistics
Total Radio Resets 0
Resets Beacon Fail 0
TX Power Changes 5
Channel Changes 2
Radio Band Changes 0
Current Noise Floor 95
11g Protection 0
------------------- Transmit specific Statistics
Frames Rcvd For TX 2452151<br>Tx Frames Dropped 1736429
Tx Frames Dropped
Frames Transmitted 4247212
...
```
If you include the **advanced** option at the end of the **show ap debug radio-stats** command, the output of this command will include all the following parameters, as well as additional information for the SNR, frame counts, channel busy times, and data bytes for transmitted and received packets. If you omit the **advanced** option, the output will include less information, and the data will be displayed in a different order. The following table describes the output of this command when the **advanced** option is included.

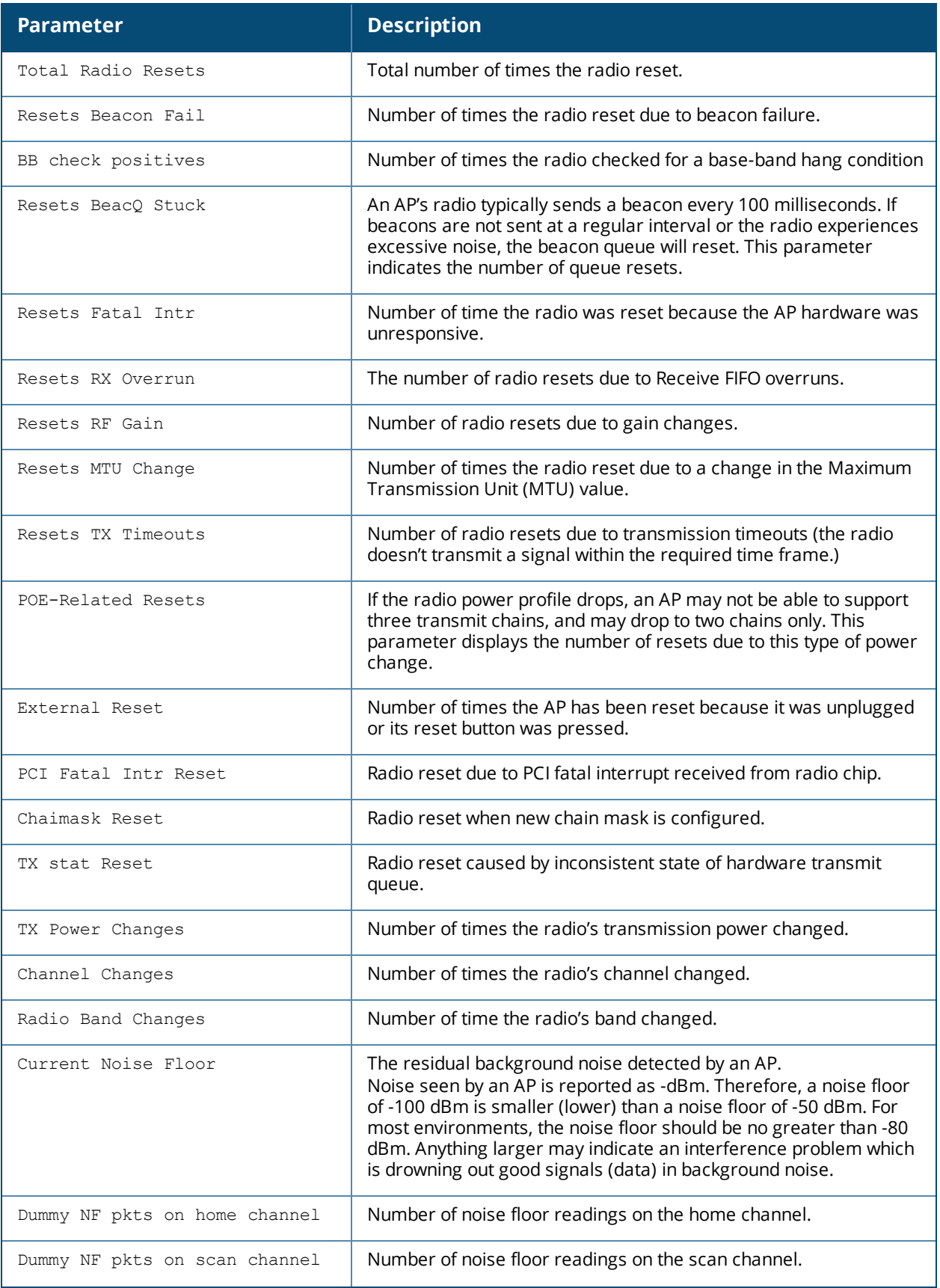

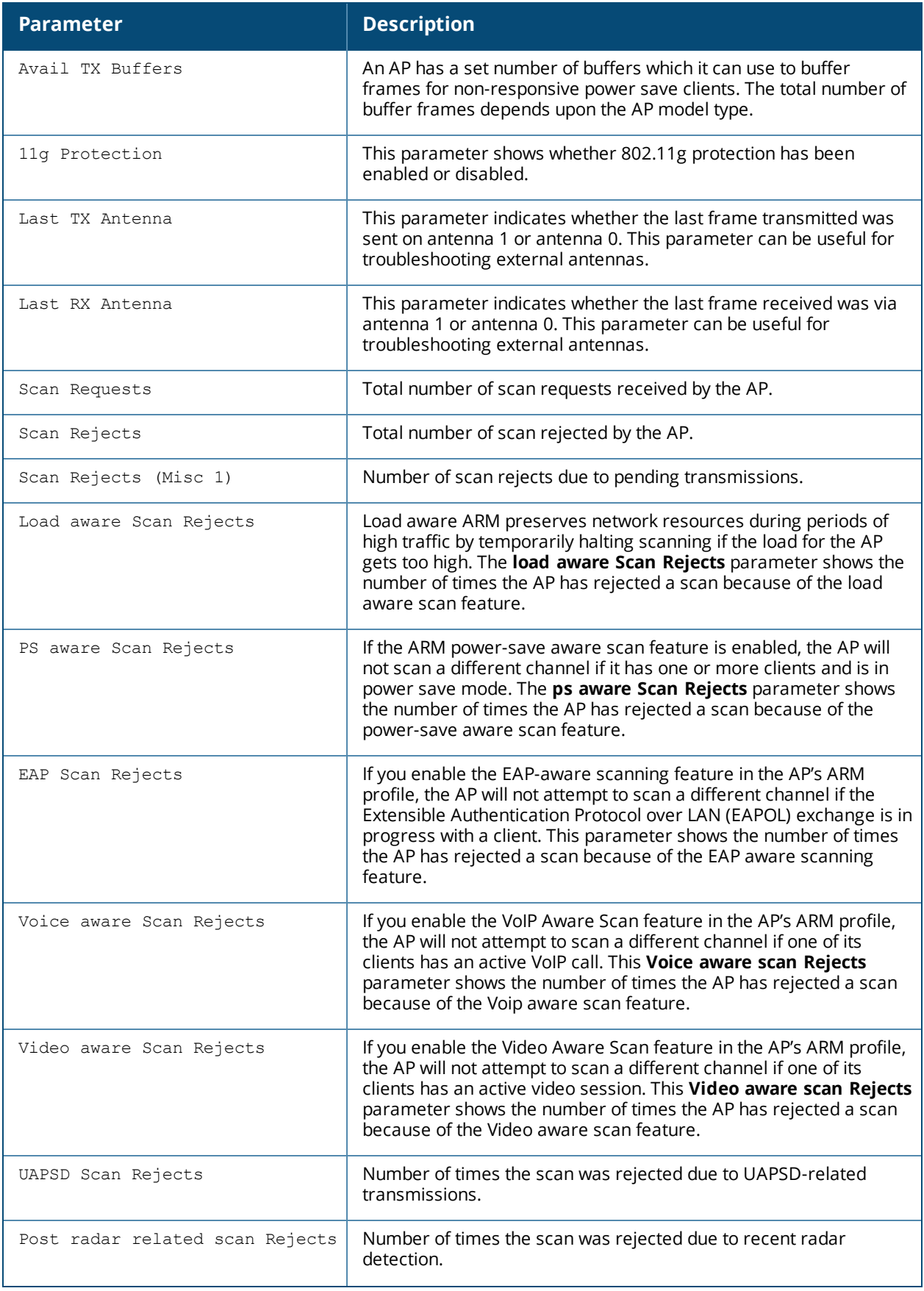
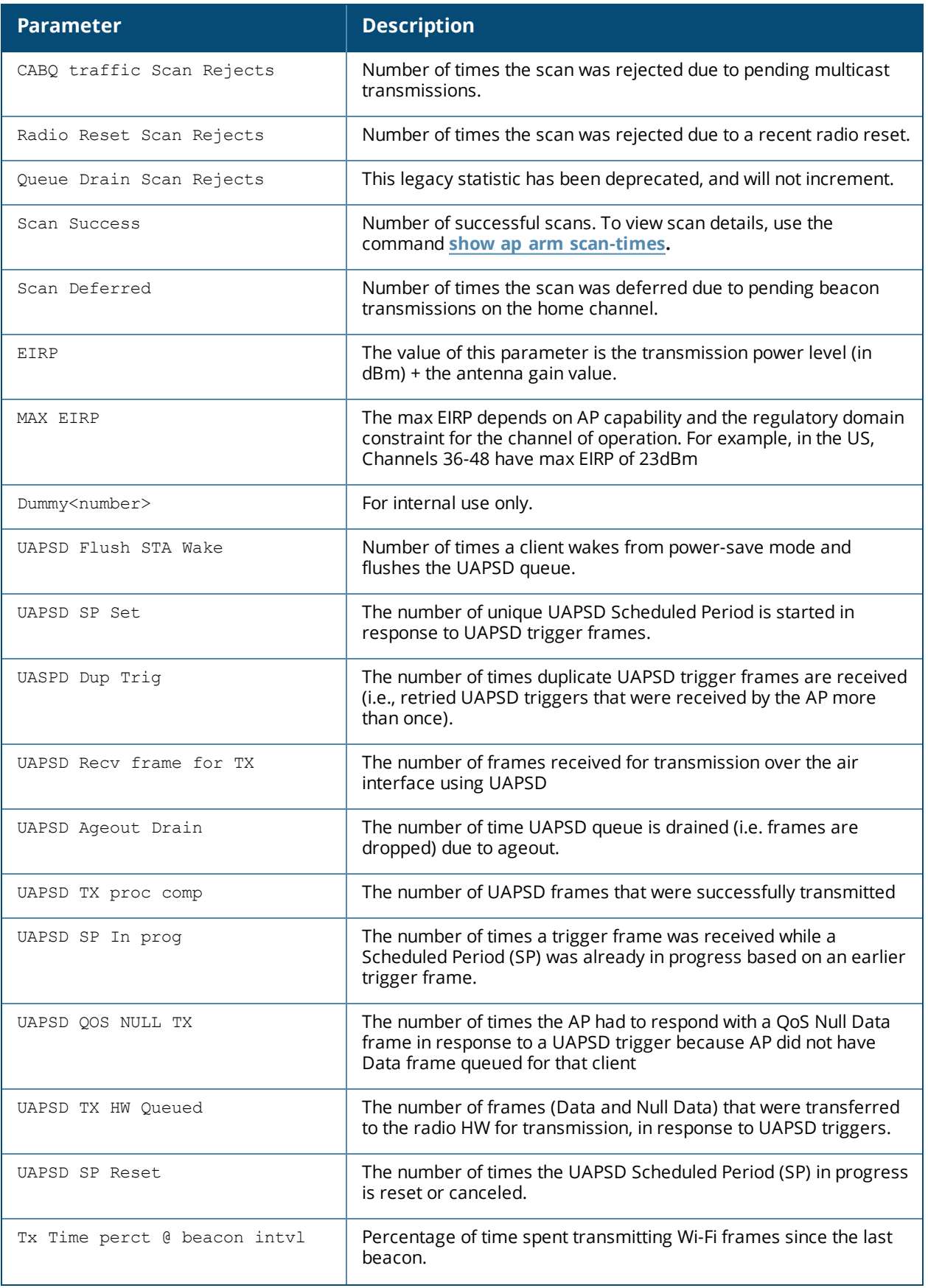

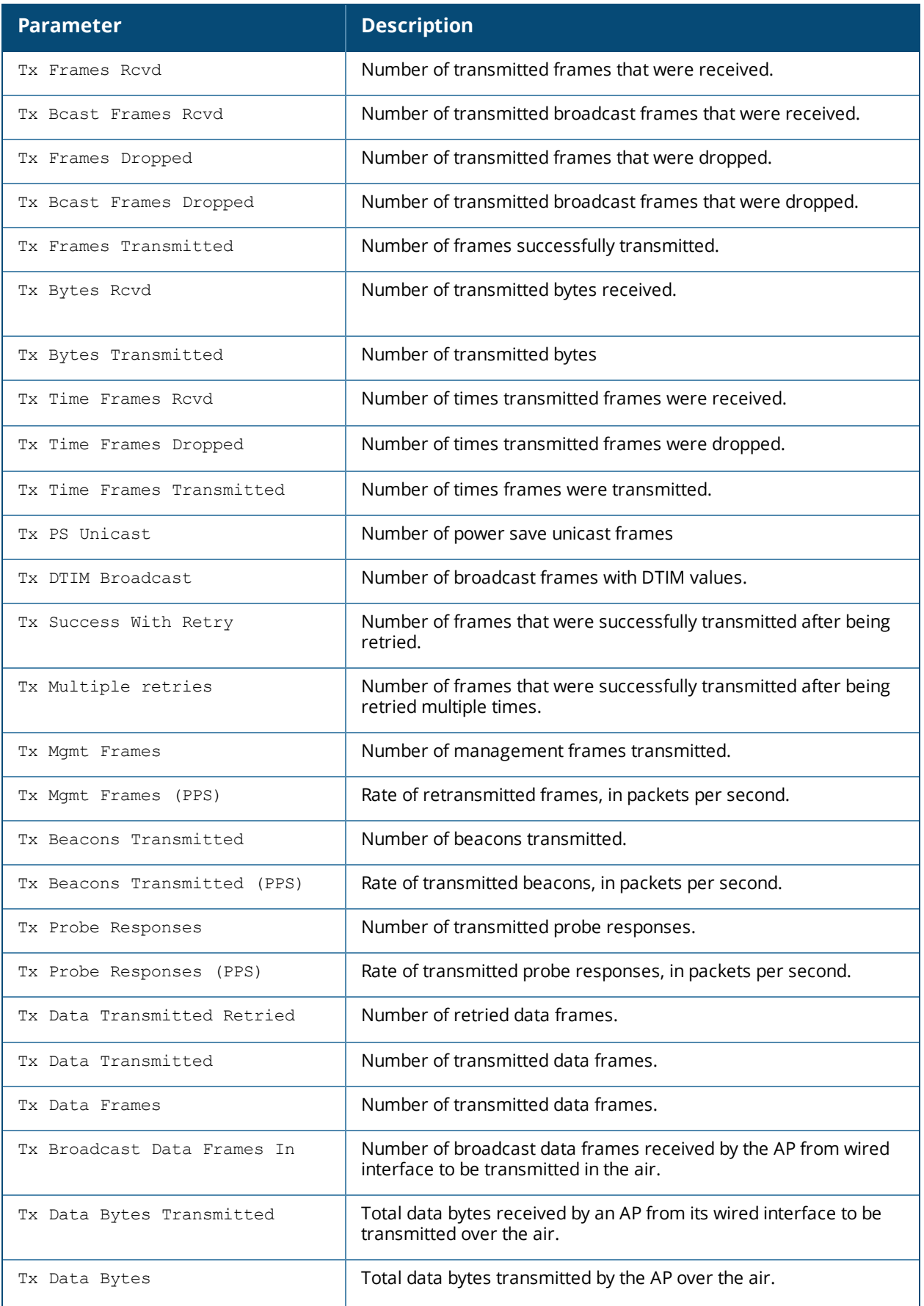

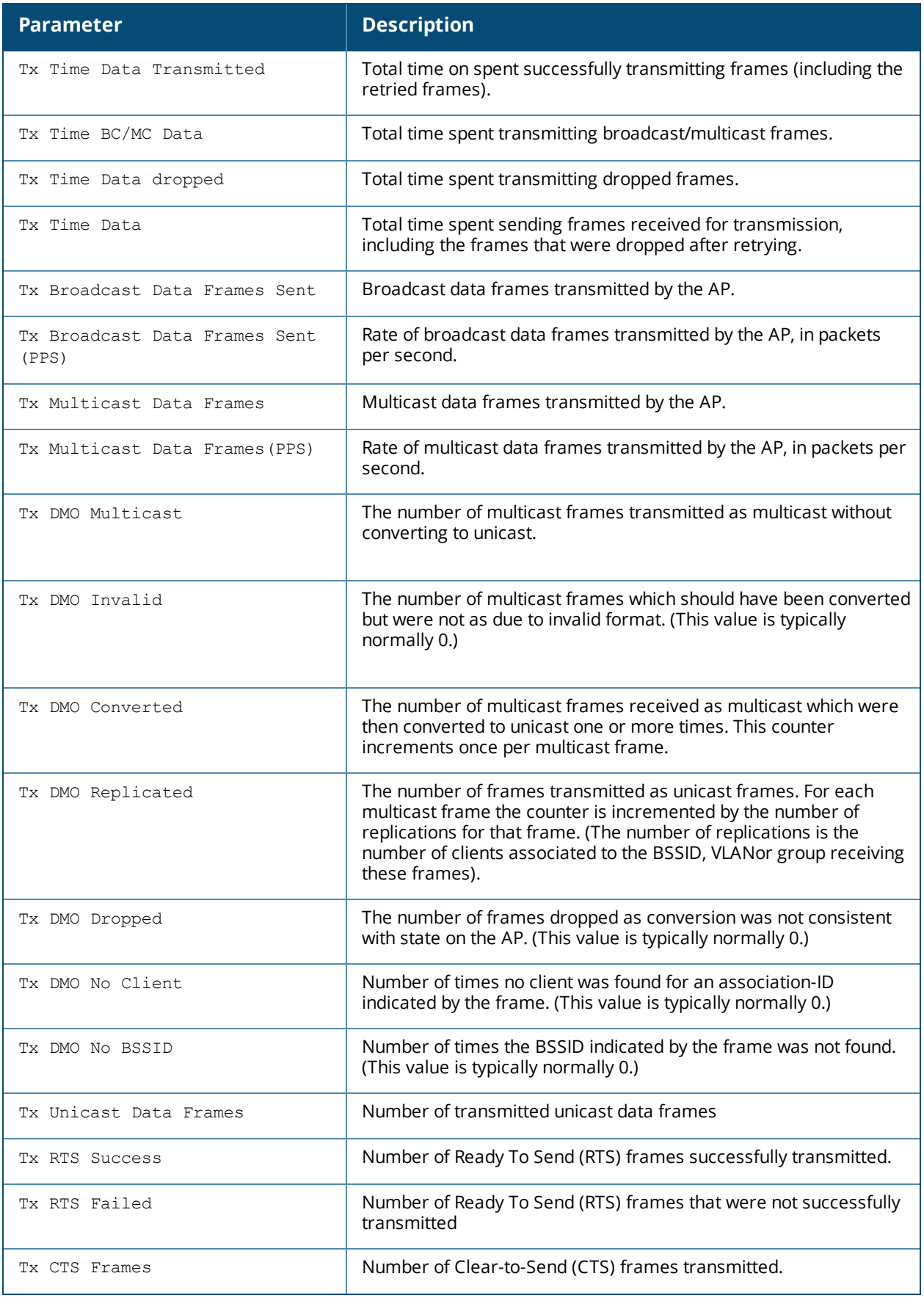

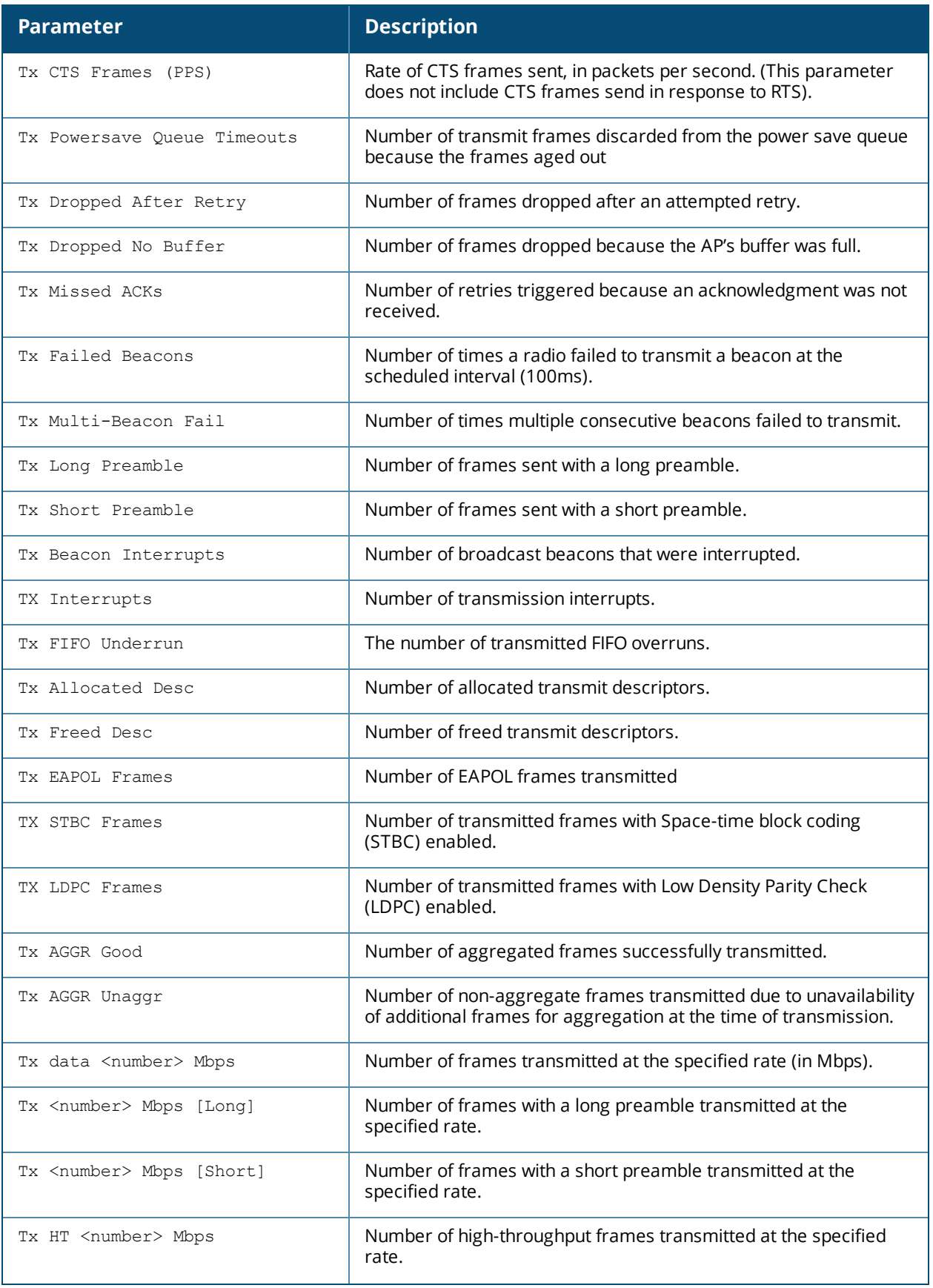

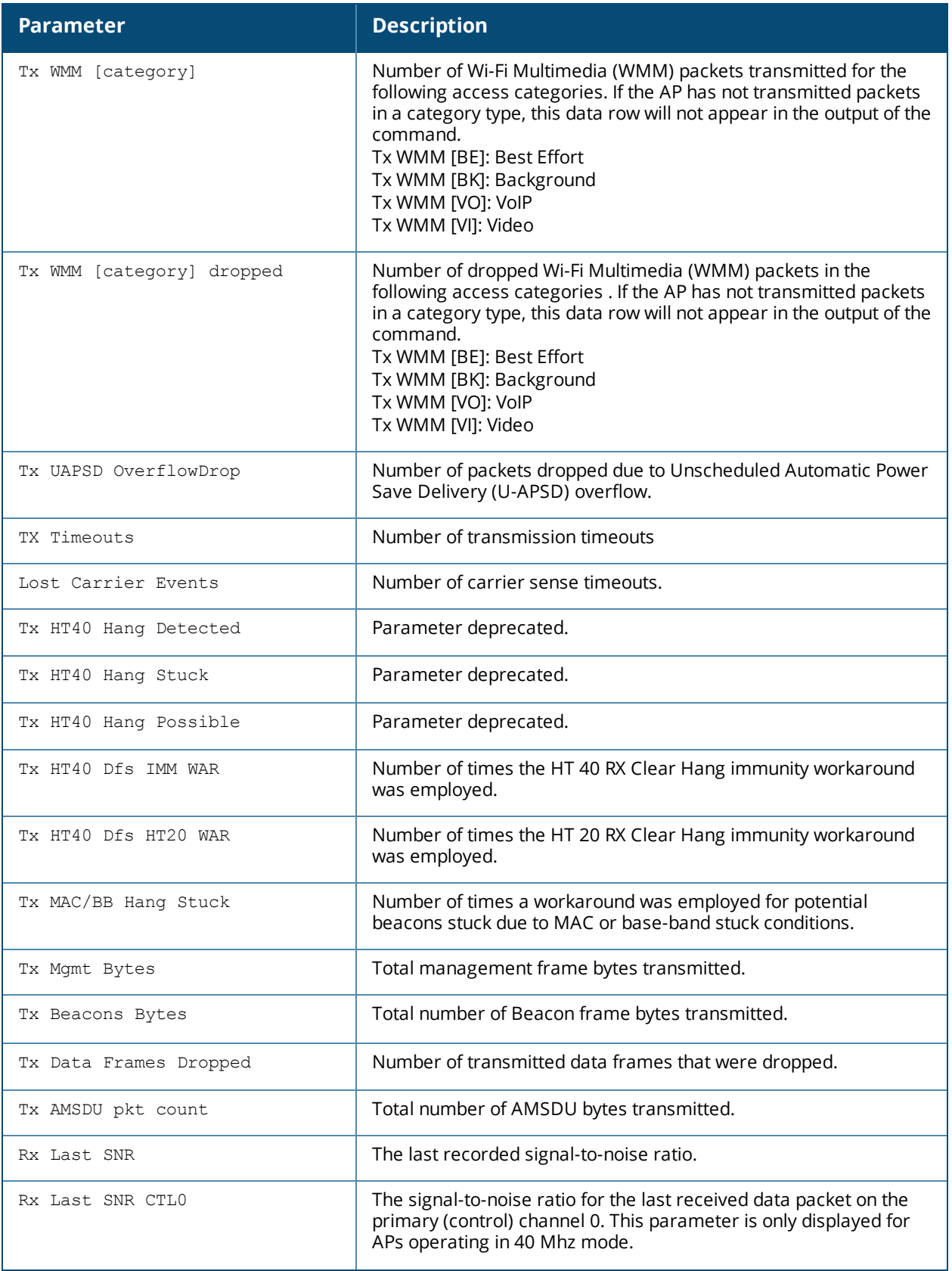

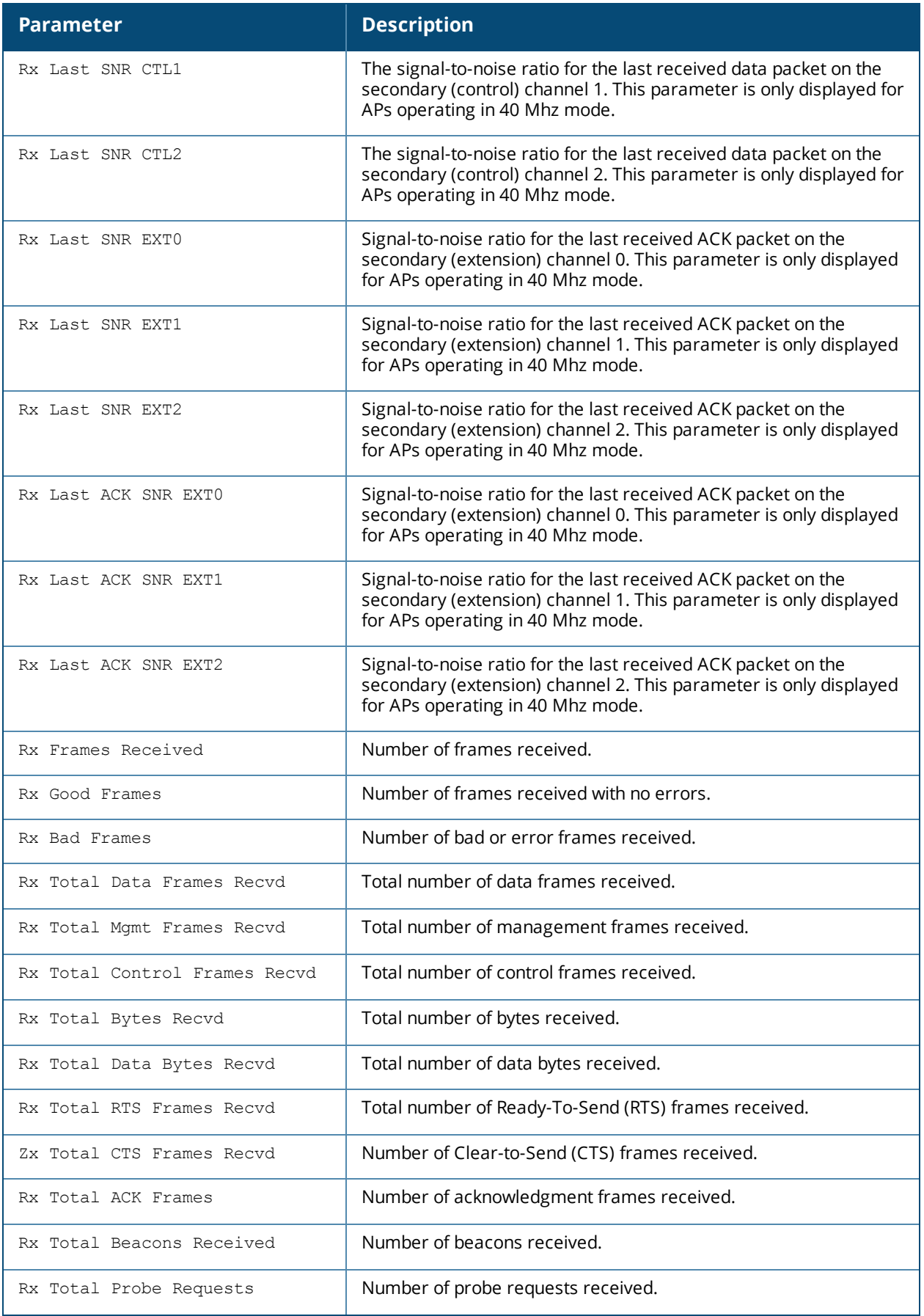

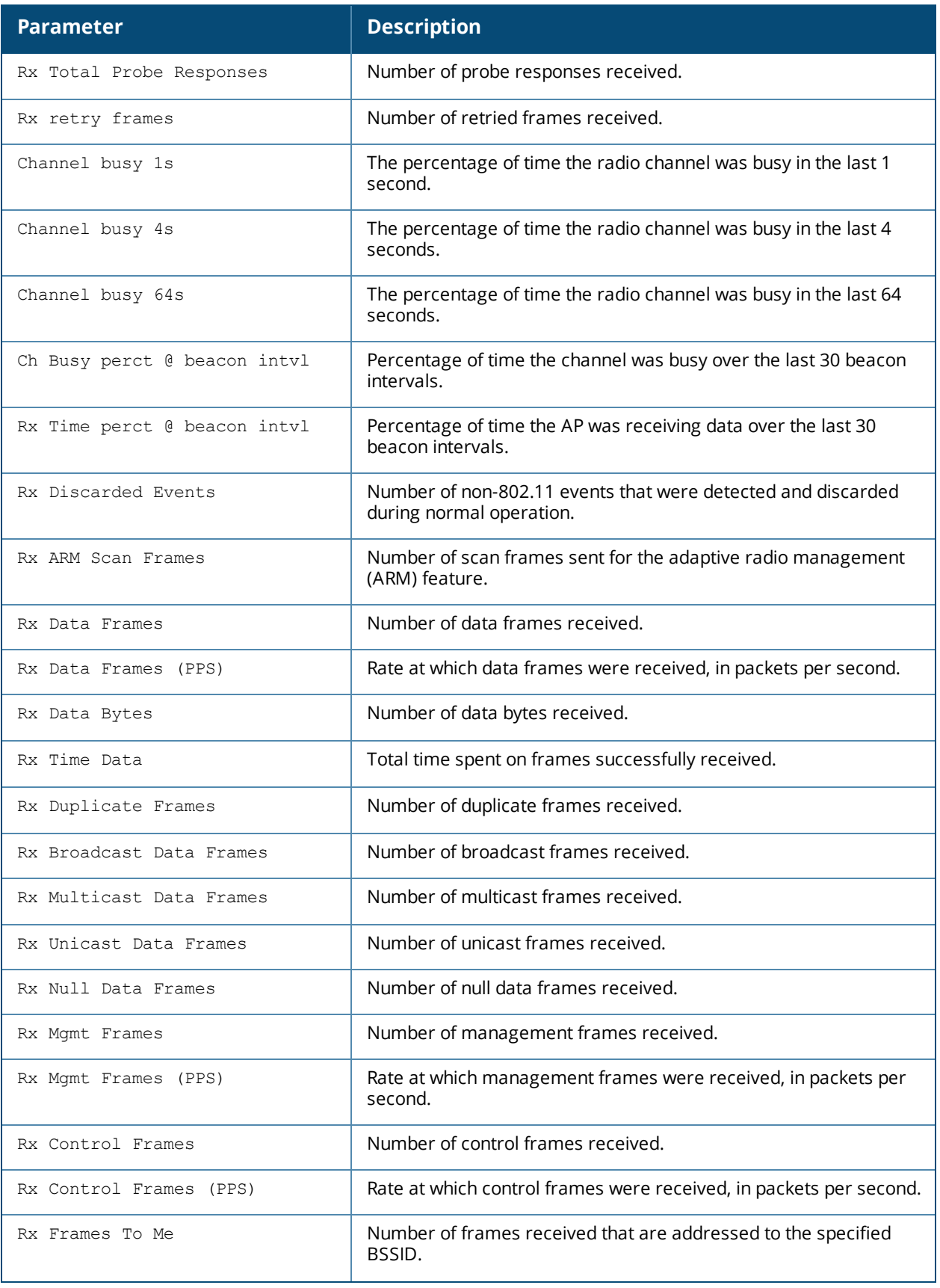

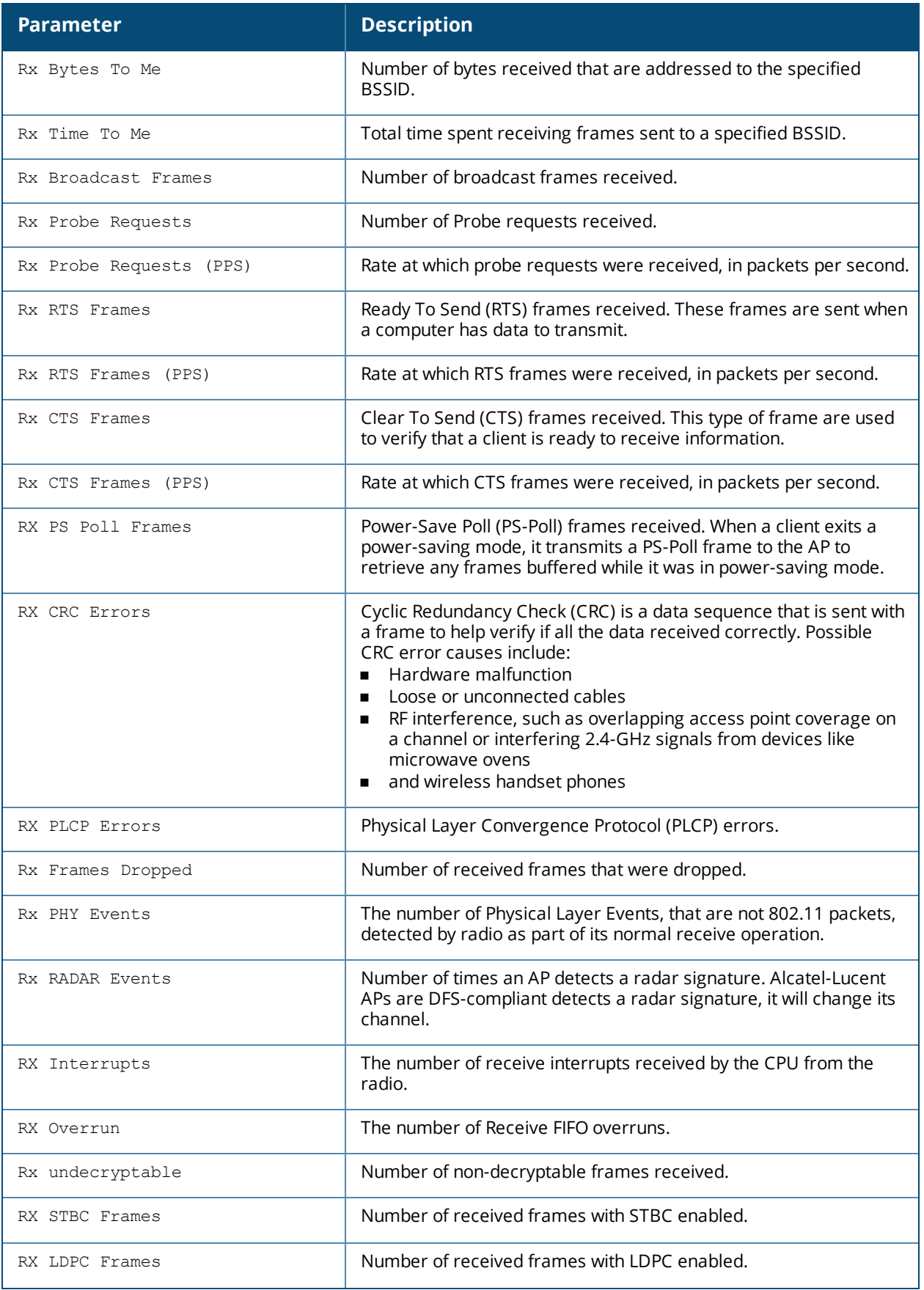

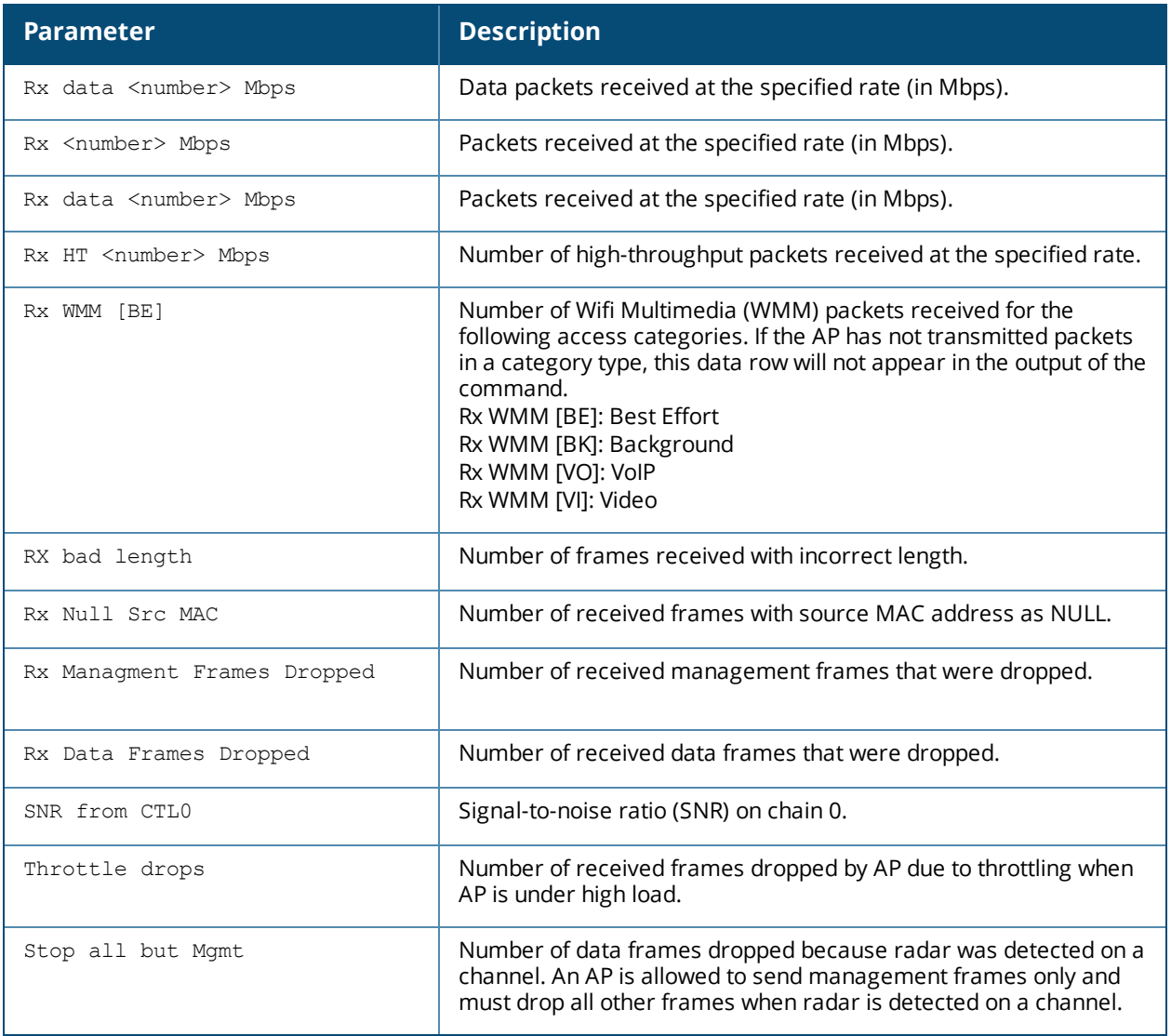

## **Command History**

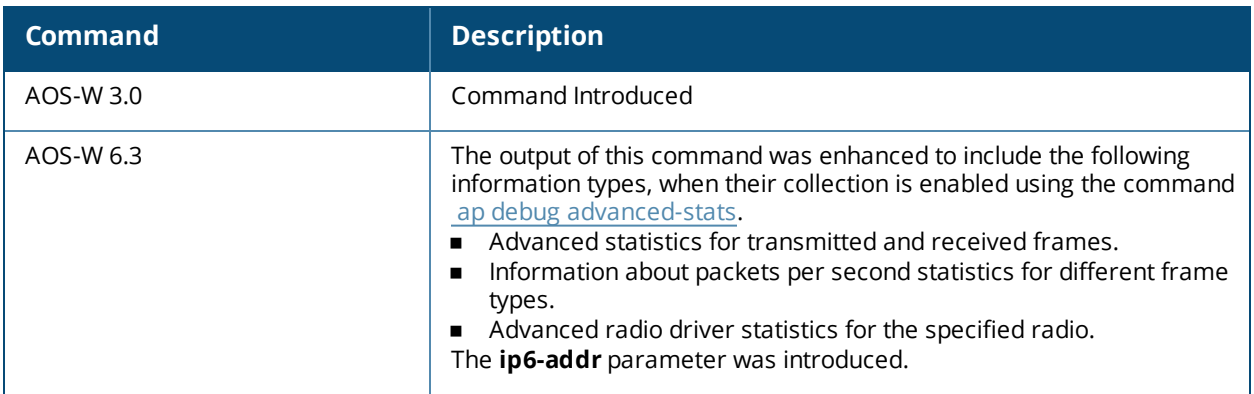

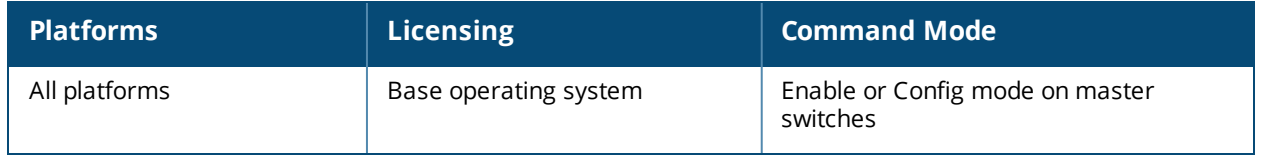

# **show ap debug received-config**

```
show ap debug received-config
  ap-name <ap-name> [essid <essid>]
  bssid <br/> <br/>Ssid> [essid <essid>]
  ip-addr <ip-addr> [essid <essid>]
  ip6-addr <ip6-addr> [essid <essid>]
```
## **Description**

Show the configuration the AP downloaded from the switch.

### **Syntax**

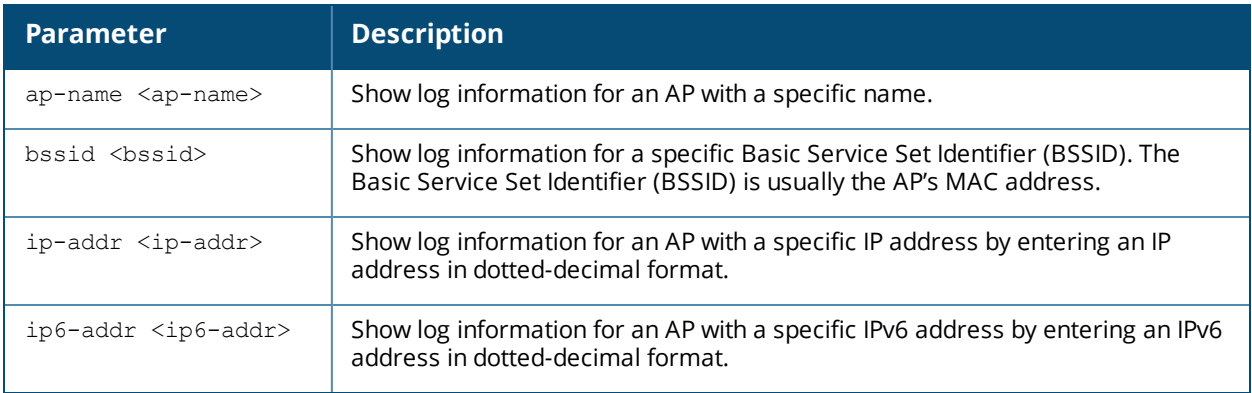

### **Example**

The output of this command displays configuration information for each interface. The example below shows only part of the output for this command. Additional parameters not displayed are described in the table below.

(host) #show ap debug received-config ap-name AP12

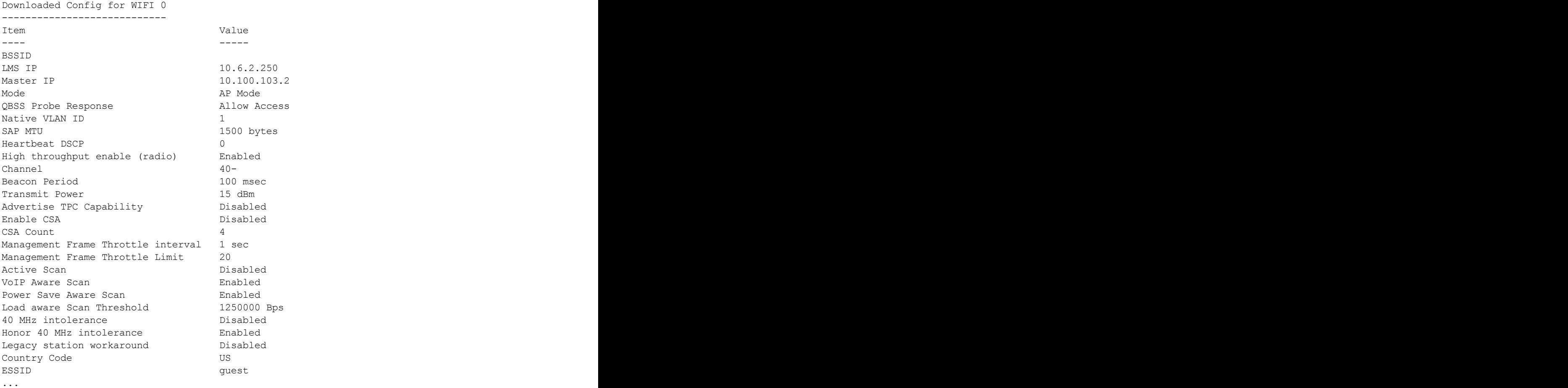

The output of this command includes the following information:

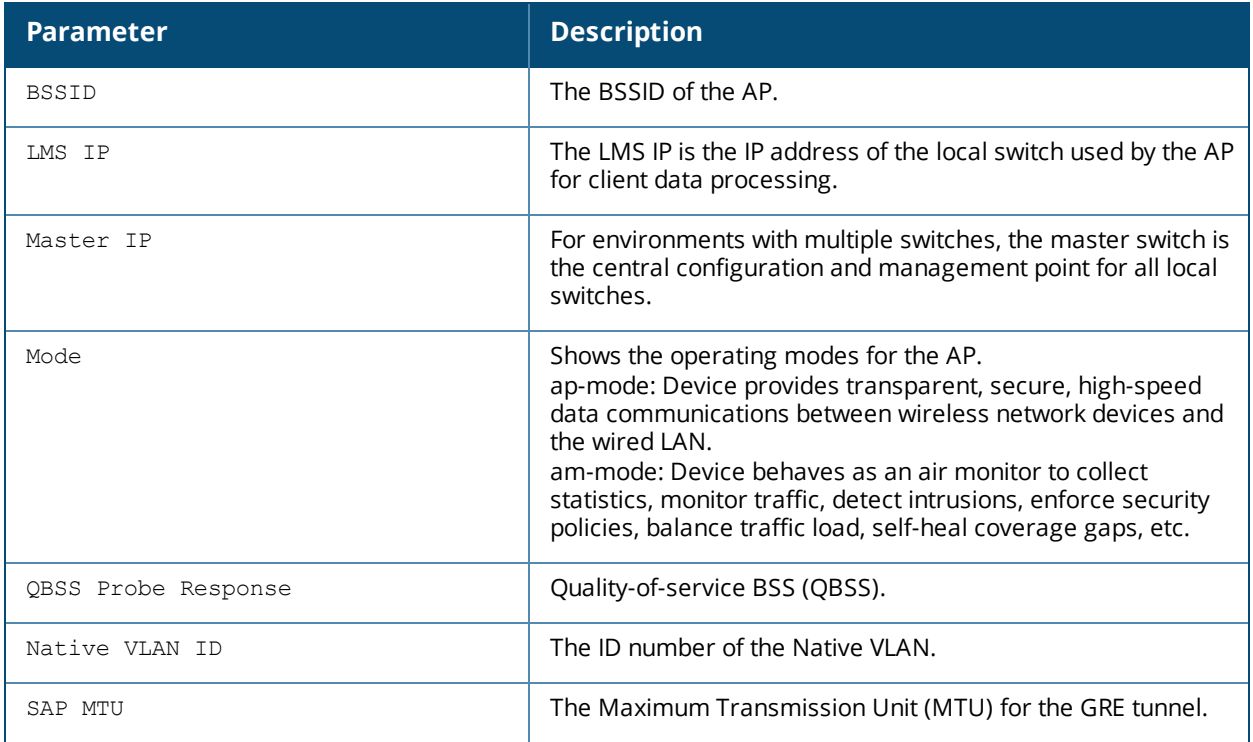

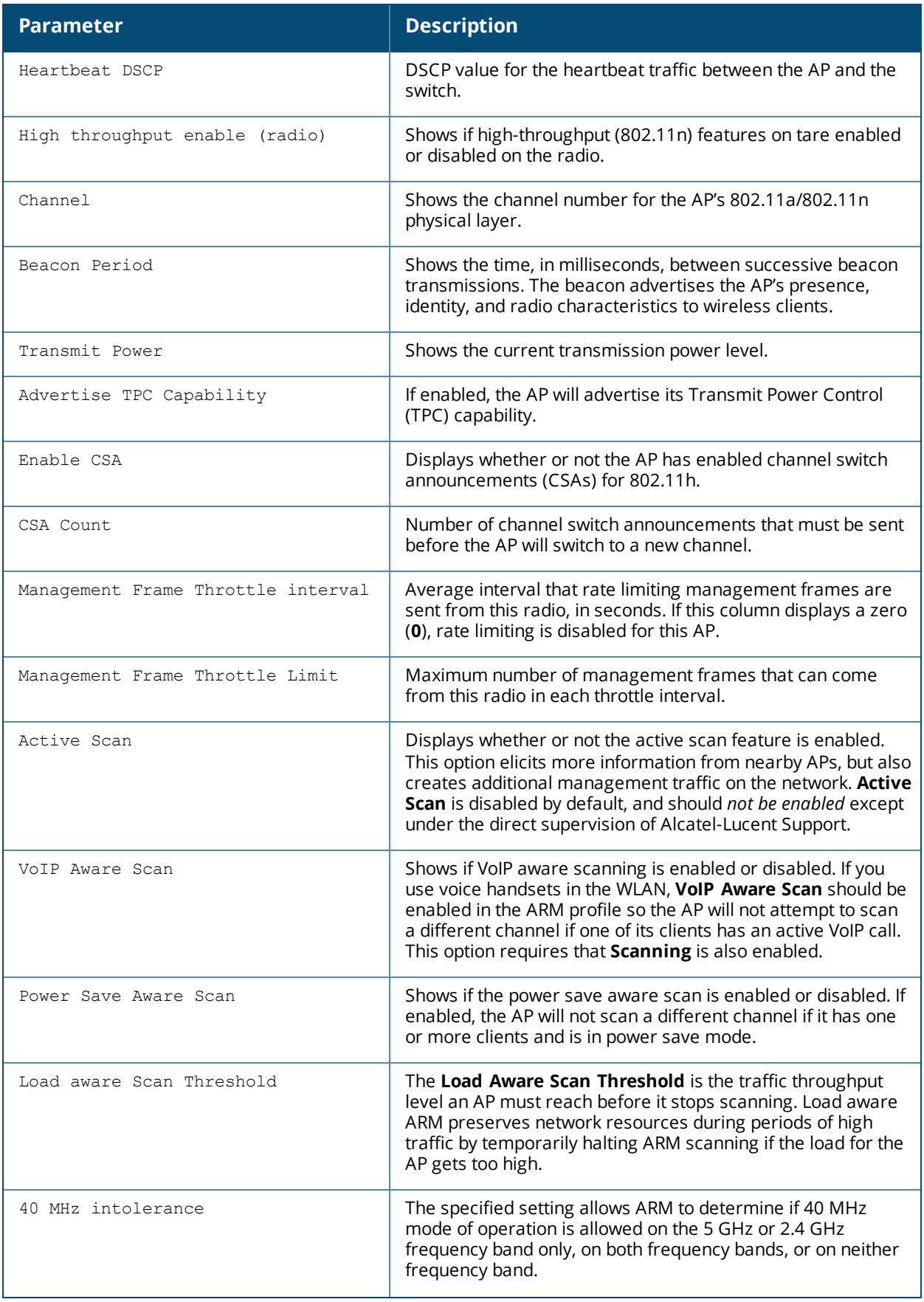

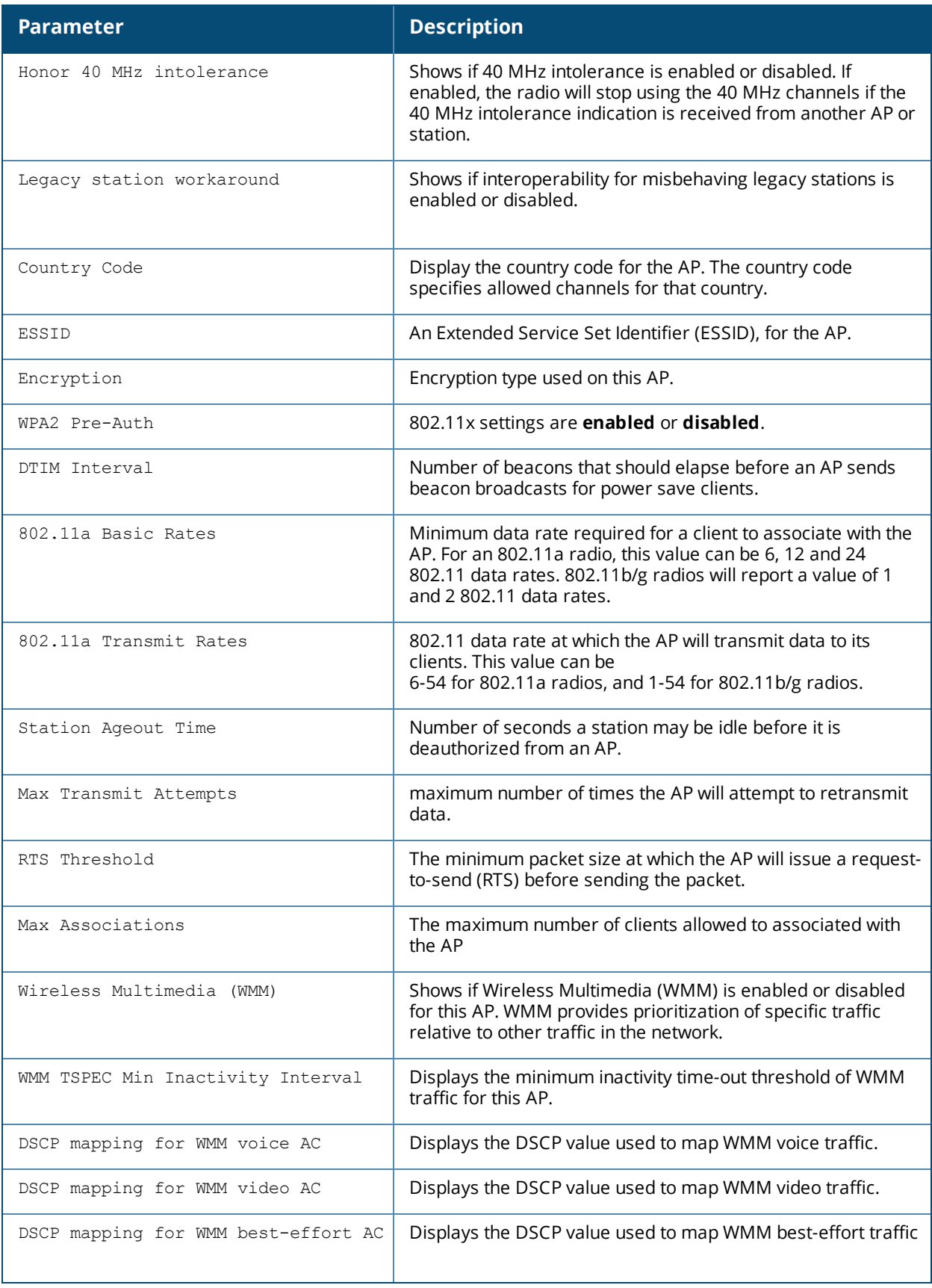

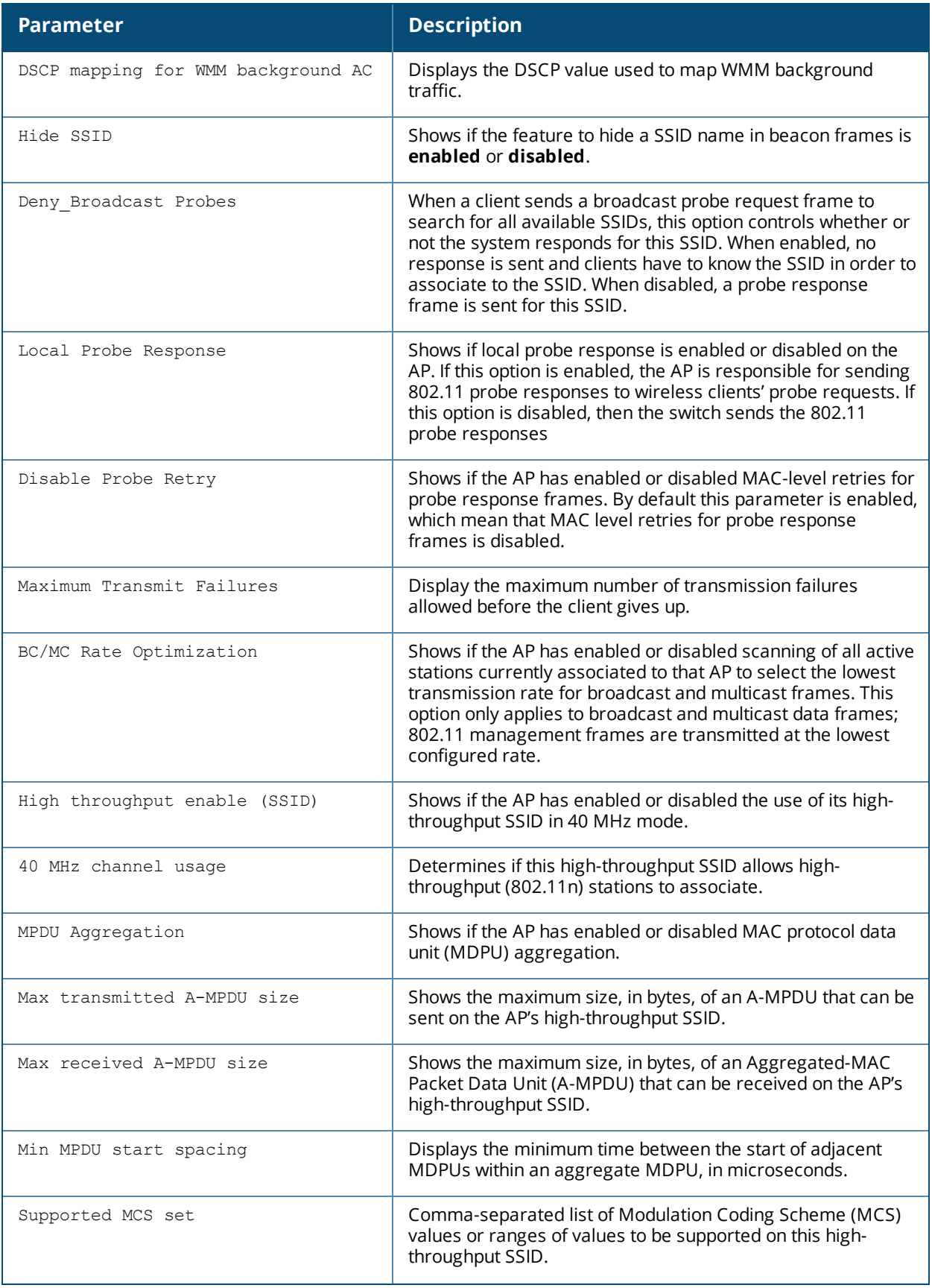

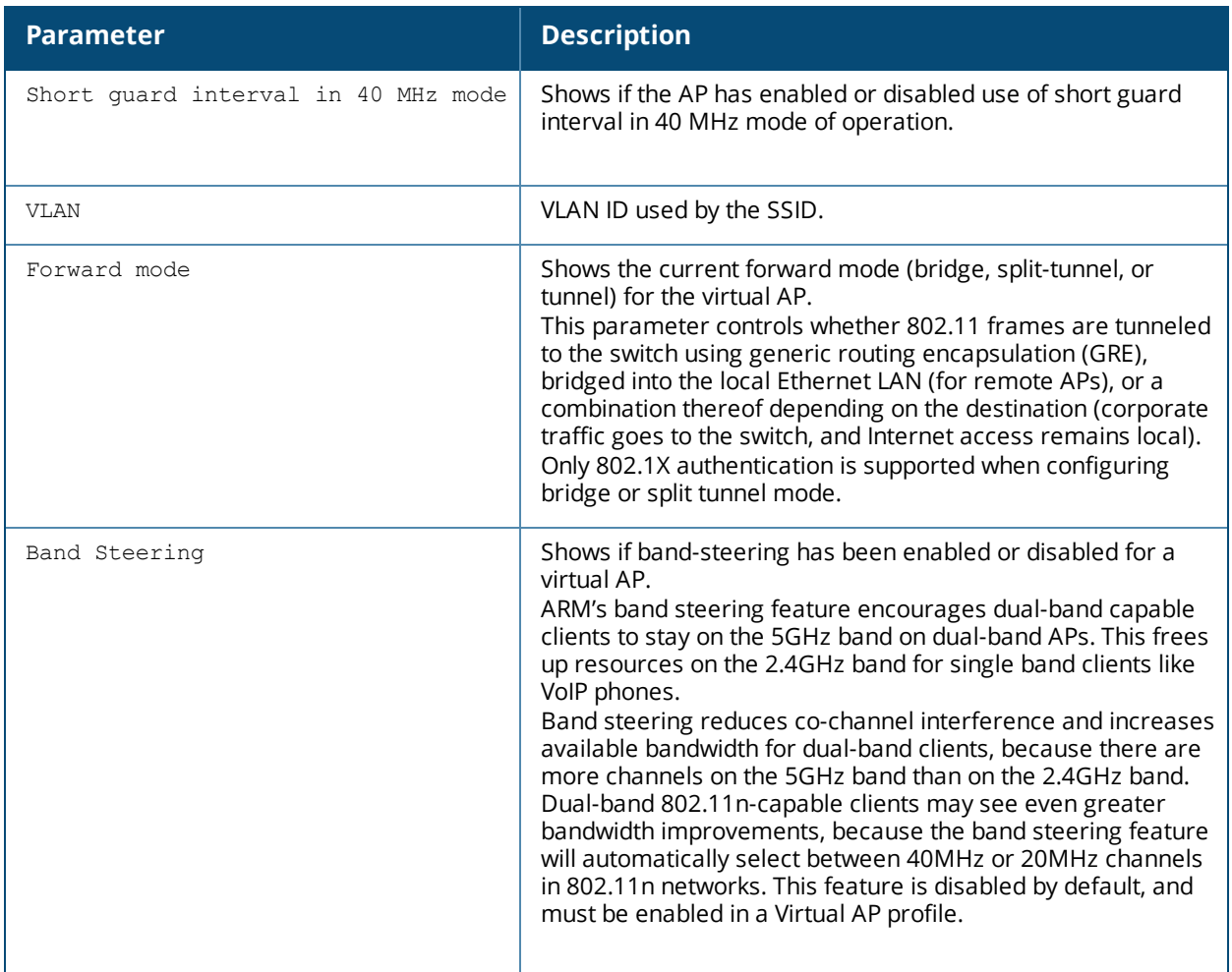

# **Command History**

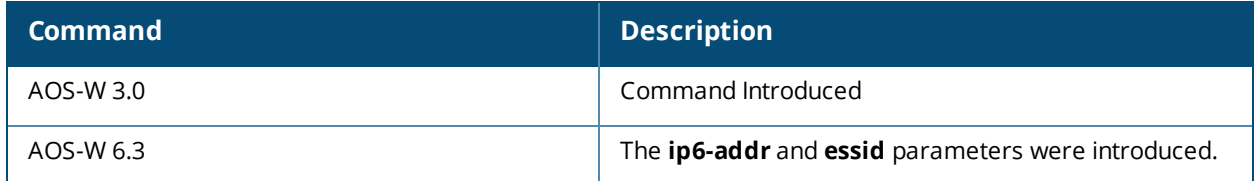

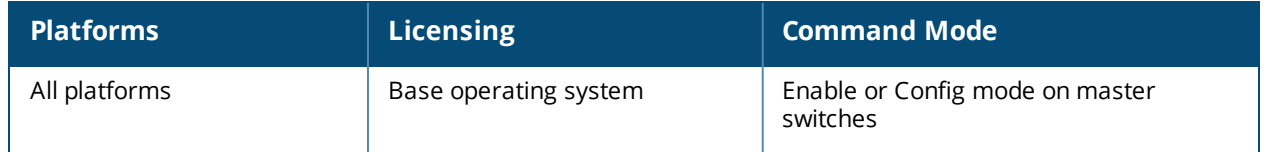

## **show ap debug shaping-table**

show ap debug shaping-table {ap-name <ap-name>|ip-addr <ip-addr>}

## **Description**

Show shaping information for clients associated to an AP.

#### **Syntax**

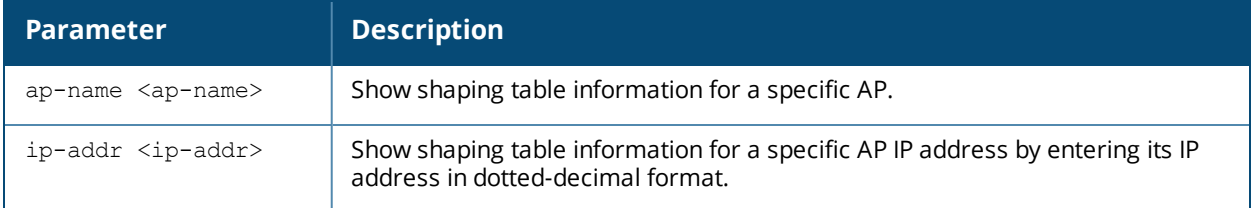

## **Example**

The following command shows the shaping table of an AP named ap22.

(host) #show ap debug shaping-table ap-name ap22

VAP station000

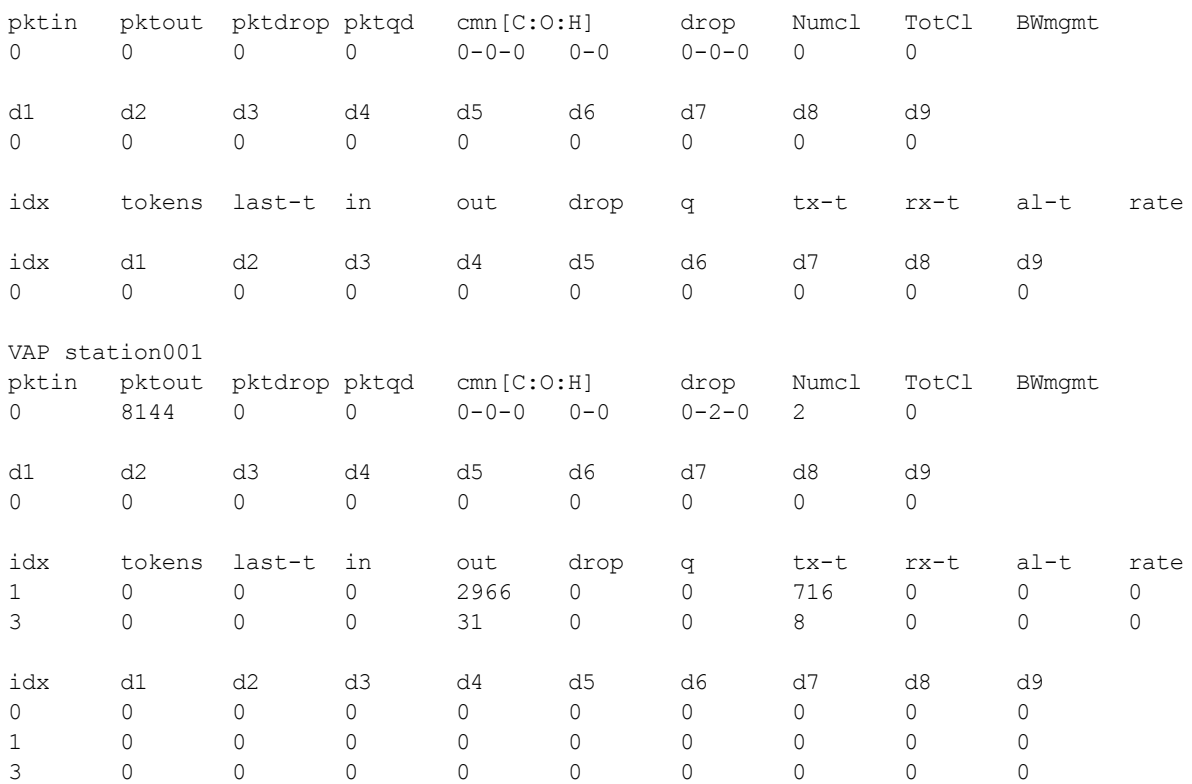

The output of this command includes the following information:

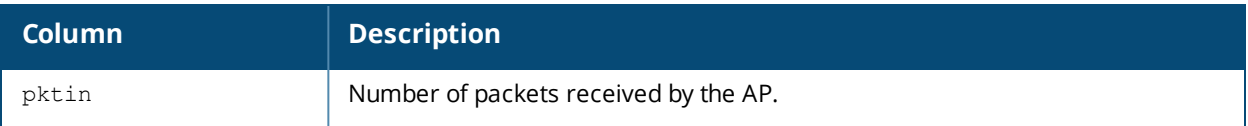

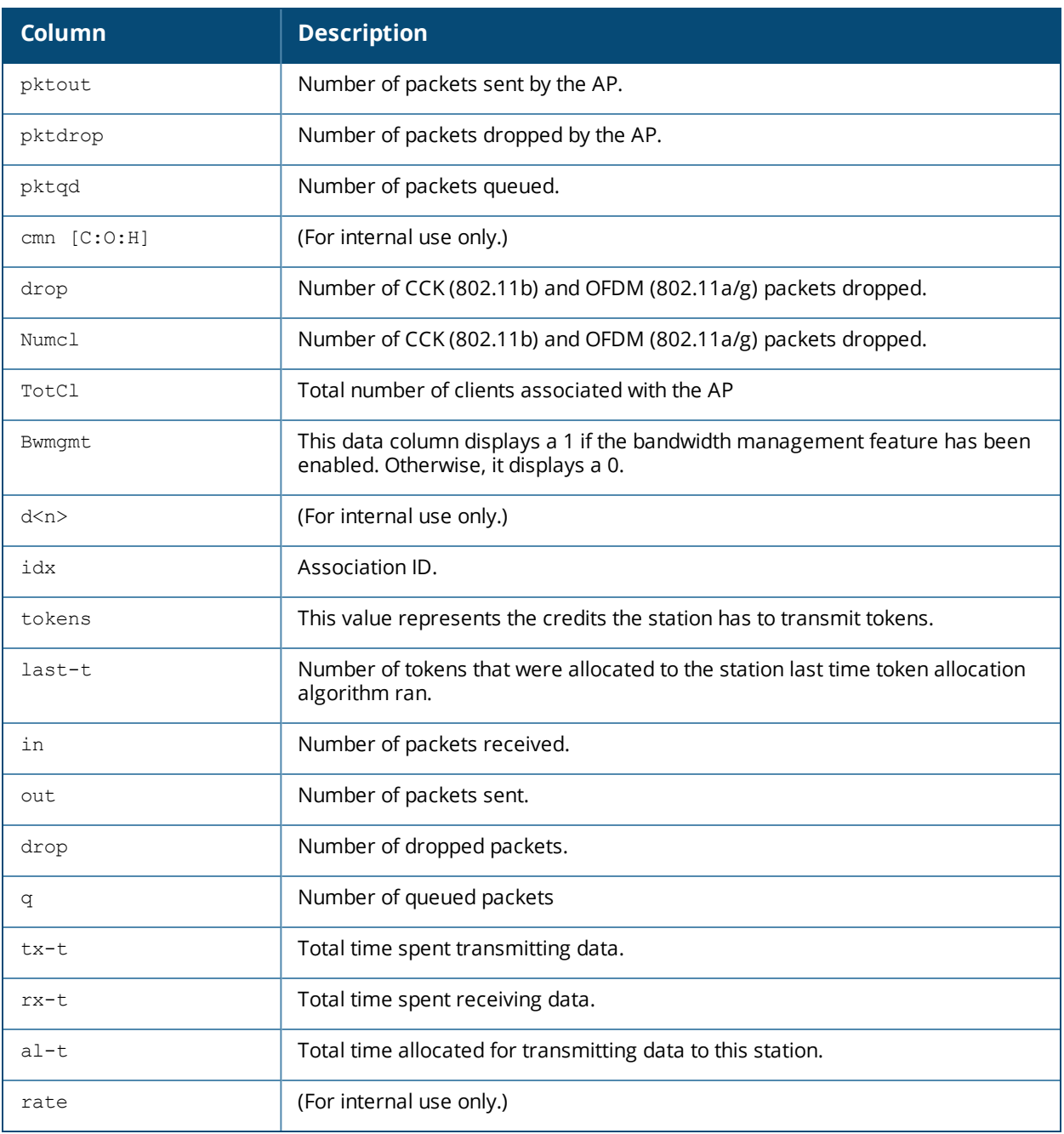

## **Command History**

Introduced in AOS-W 3.0.

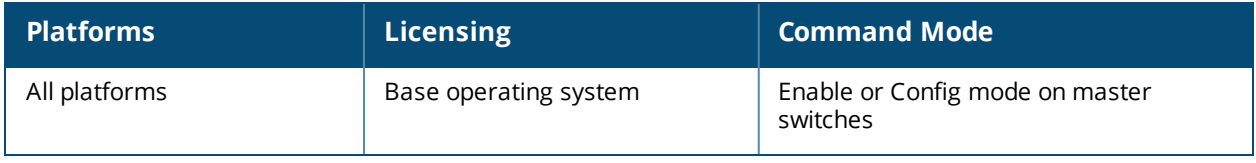

# **show ap debug spanning-tree**

show ap debug spanning-tree {ap-group <ap-group>|ap-name <ap-name>|bssid <br/> <br/> <br/> <br/> <br/></a></>ddr <ipaddr>}

### **Description**

Show an AP's spanning tree statistics.

#### **Syntax**

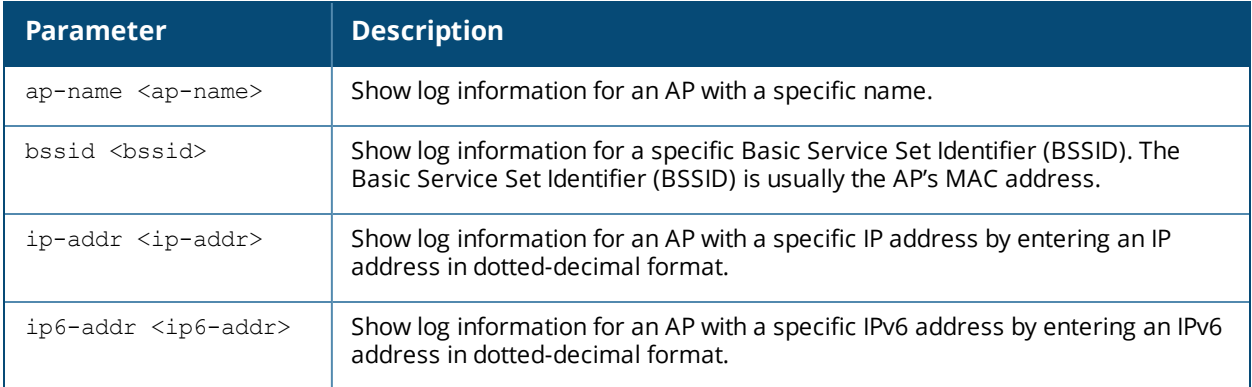

### **Example**

The following command shows the .....................................

(host) #show ap debug spanning-tree

## **Command History**

This command was introduced in AOS-W 3.0

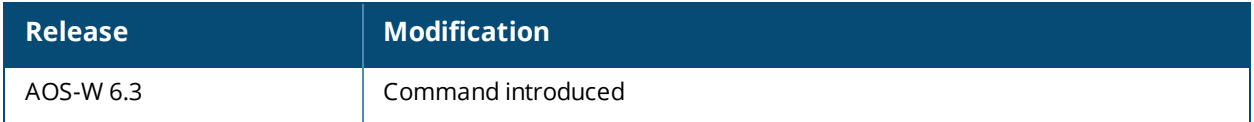

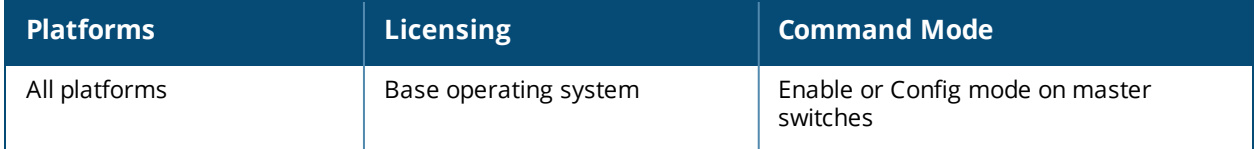

# **show ap debug switching**

show ap debug switching {ap-name <ap-name>|ip-addr <ip-addr>|ip6-addr <ip6-addr>}

### **Description**

Show an AP's switching statistics.

### **Syntax**

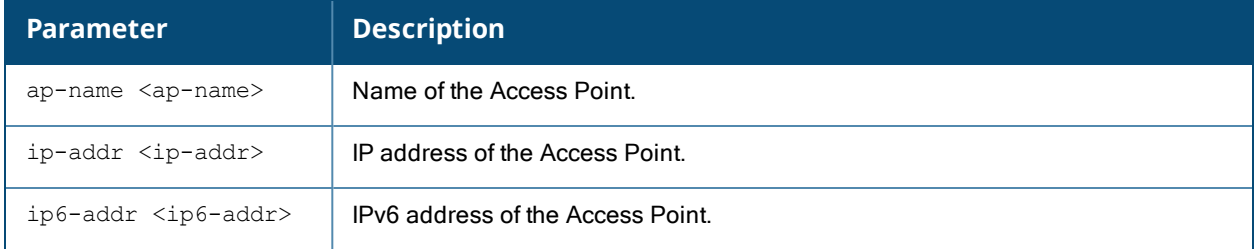

## **Example**

The following command shows the .....................................

(host) #show ap debug switching

## **Command History**

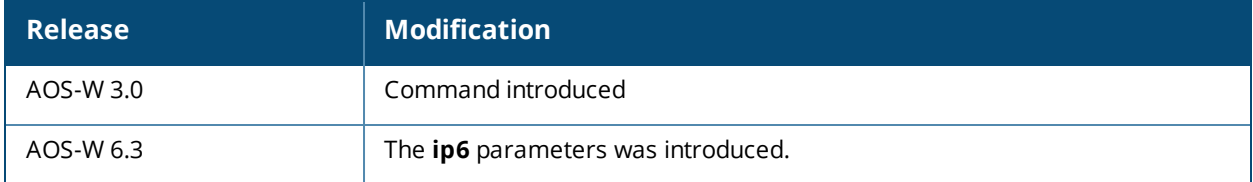

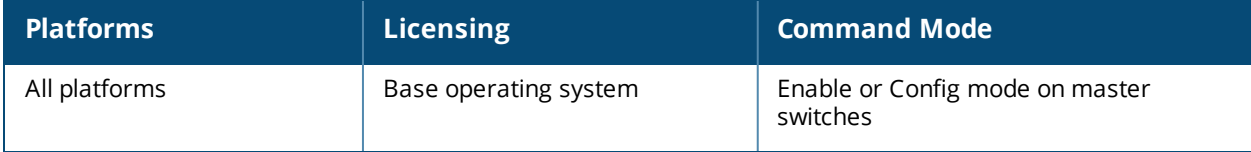

# **show ap debug system-status**

```
show ap debug system-status
  ap-name <ap-name>
  bssid <br/>bssid>
  ip-addr <ip-addr>
  ip6-addr <ip6-addr>
```
### **Description**

Show detailed system status information for an AP.

### **Syntax**

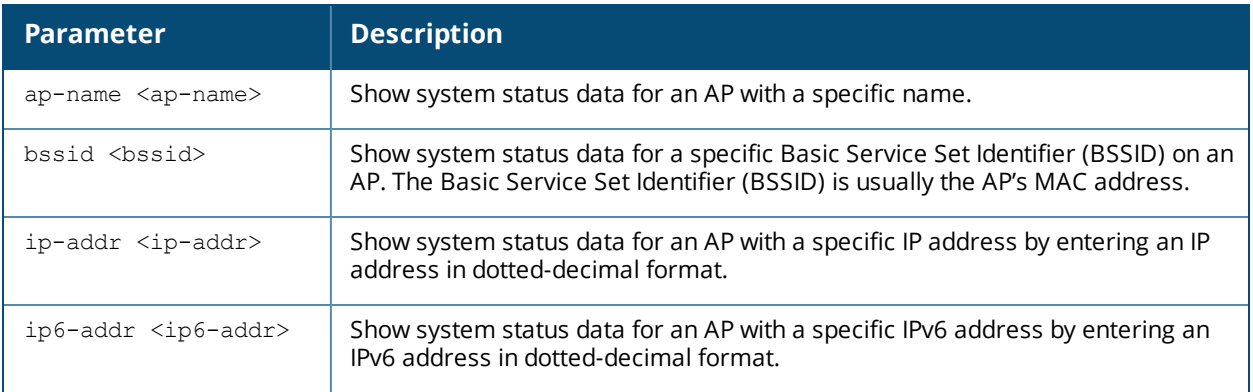

### **Usage Guidelines**

Issue this command under the guidance of Alcatel-Lucent technical support to troubleshoot network issues. The output of this command displays the following types of information (if it exists) for the selected AP:

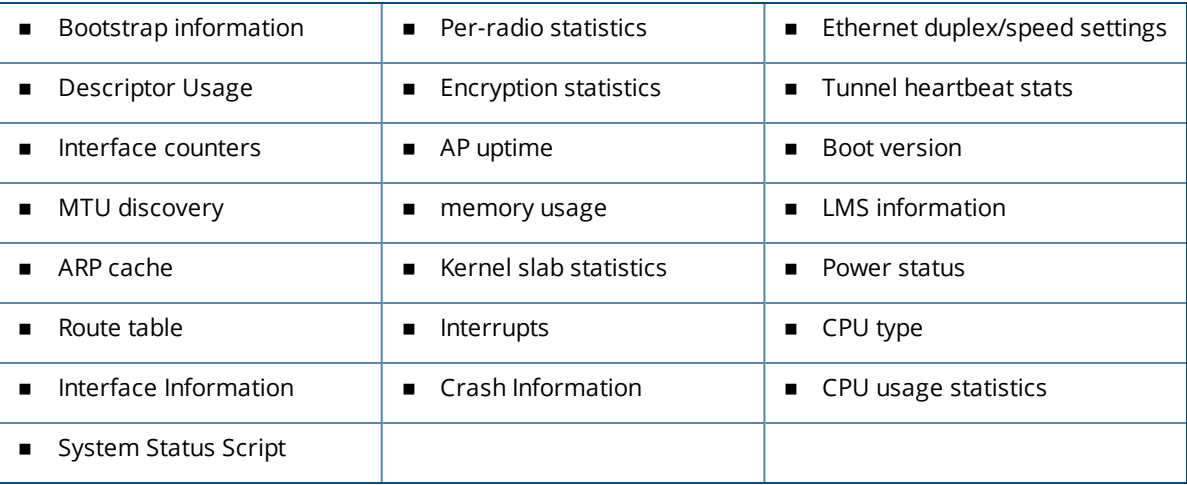

#### **Power Status**

The following lines under power status indicate the power status of the AP:

- <sup>n</sup> **Operational State** indicates the current state of the AP, that is, as seen with the power light on the AP. **Operational State** may be different from **Current HW State** as a result of LLDP negotiation.
- **Current HW State** indicates the result from POE negotiation in hardware.
- <sup>n</sup> **LLDP Negotiated POE Power** indicates the LLDP negotiated power.

The following parameters are included in the output of this command, and can help troubleshoot problems on an AP or wireless network.

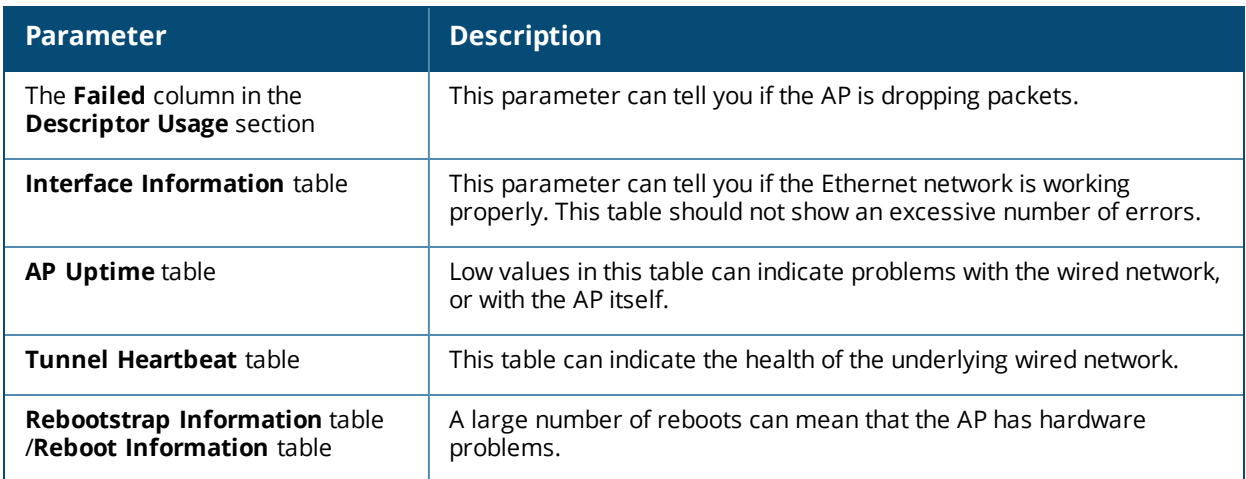

## **Command History**

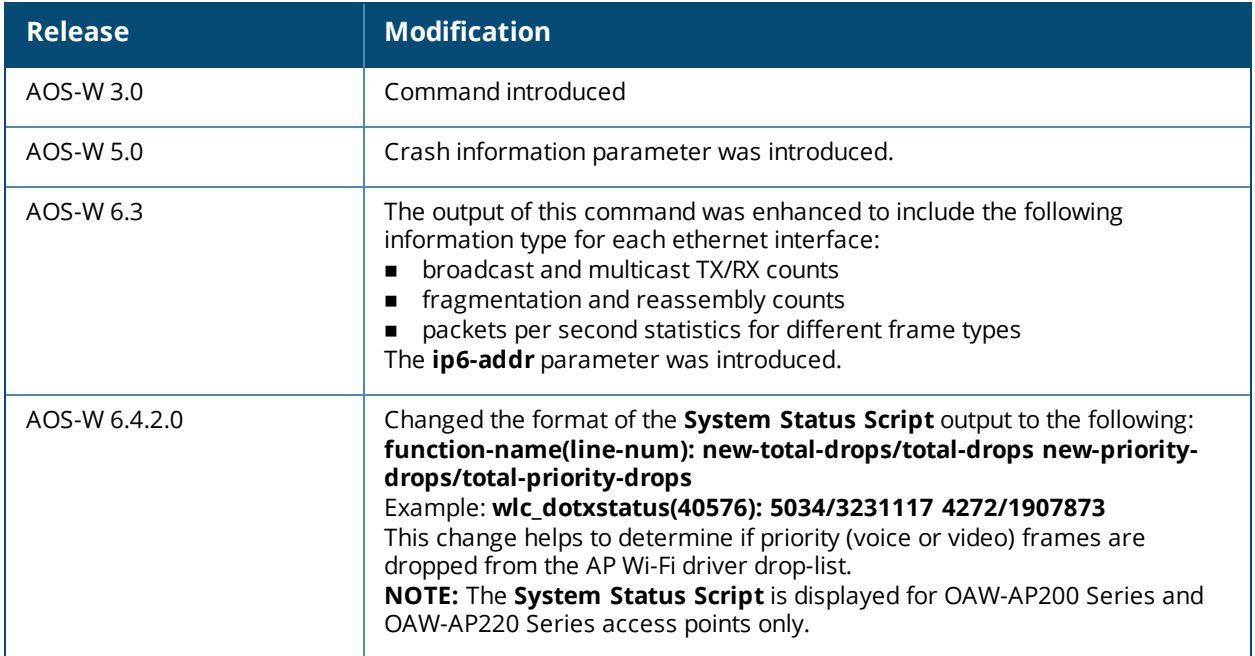

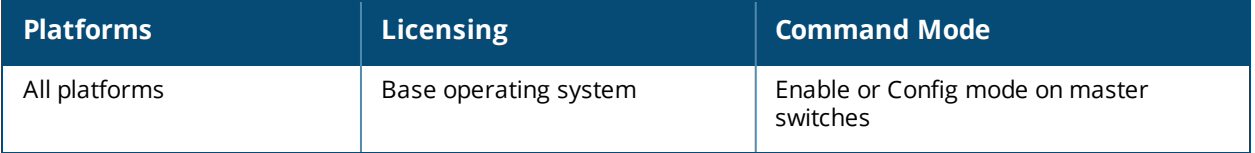

## **show ap debug trace-addr**

show ap debug trace-addr

### **Description**

Show MAC addresses in the trace buffer.

### **Usage Guidelines**

Use this command to troubleshoot wireless clients that are being traced for 802.11 communication

## **Examples**

The output of the command shows the **Trace List** table. If no wireless clients are being traced, this table will be empty.

(host) #show ap debug trace-addr

Trace List ---------- MAC Address ----------- 00:1a:1e:c5:ca:b4 00:1a:1e:c5:d6:46 00:1a:1e:c5:d7:40 00:1a:1e:c5:d7:64 00:1a:1e:c5:d9:56

00:1a:1e:c5:d9:b0

### **Command History**

Introduced in AOS-W 3.0.

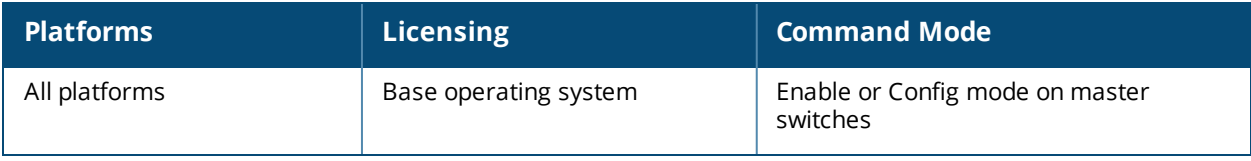

## **show ap debug usb**

show ap debug usb ap-name <ap-name> ip-addr <ip-addr> ip6-addr <ip6-addr>

## **Description**

This command displays the USB information provisioned on the RAP.

## **Syntax**

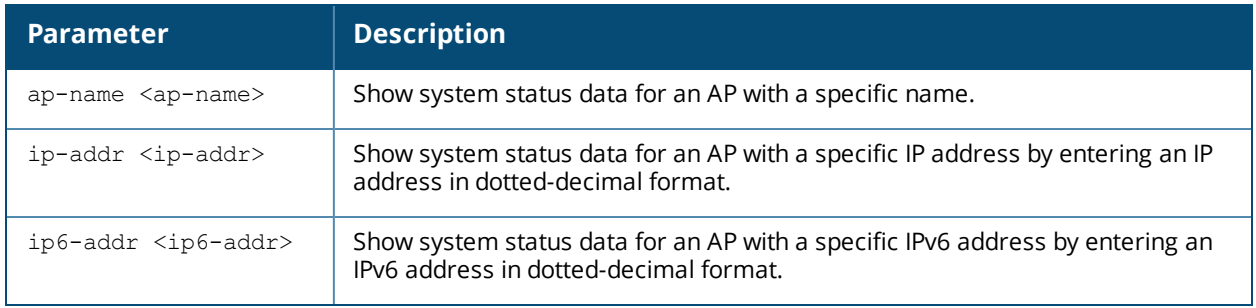

### **Usage Guidelines**

Use this command to view the USB information provisioned on the RAP.

## **Examples**

The output of the command shows the USB information provisioned on the RAP.

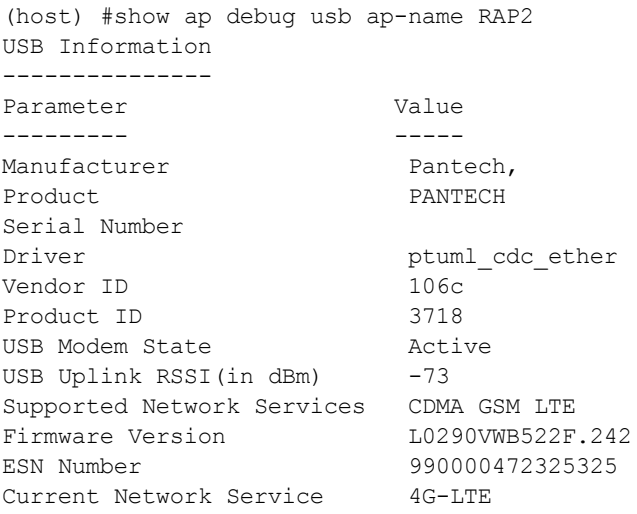

## **Command History**

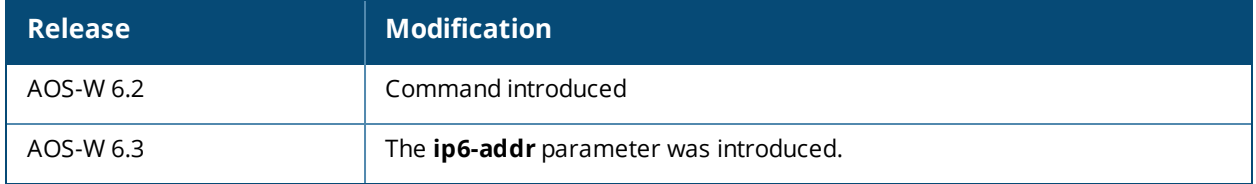

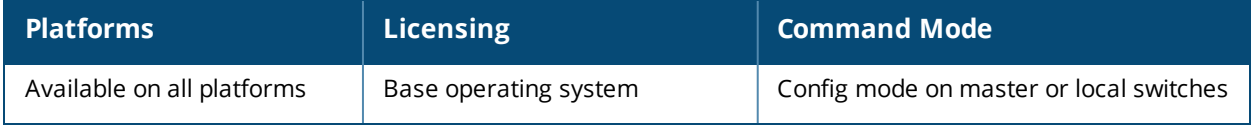

## **show ap details**

show ap details [advanced]{ap-name <ap-name>||ip-addr <ip-addr>|ip6-addr <ip6-addr>|wired-mac <wired-mac>}

### **Description**

Show detailed provisioning parameters, hardware, and operating information for a specific AP.

### **Syntax**

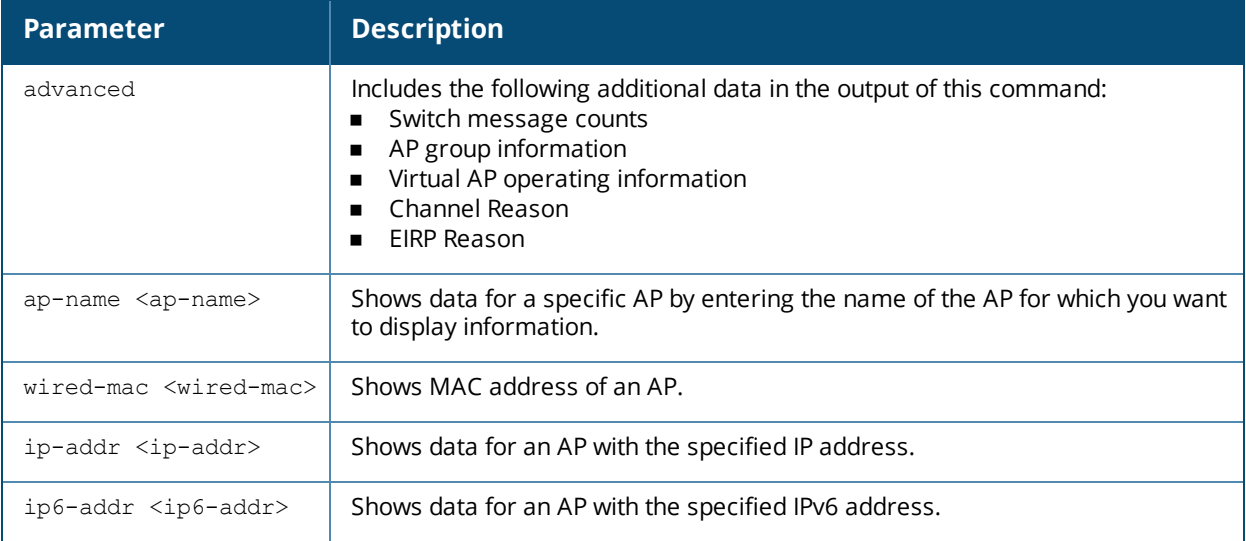

#### **Examples**

The example below shows part of the output for the command **show ap details ap-name <ap-name>**.

(host) # show ap details ap-name AP32

```
AP "AL39" Basic Information
---------------------------
Item Value
---- -----
AP IP Address 10.6.1.206
LMS IP Address 10.6.2.253
Group corp1344
Location Name N/A
Status Up
Up time 4d:12h:47m:32s
AP "AL39" Hardware Information
------------------------------
Item Value
---- -----
AP Type 125
Serial # AD0054972
Wired MAC Address 00:1a:1e:c9:17:38
Radio 0 BSSID 00:1a:1e:11:73:90
Radio 1 BSSID 00:1a:1e:11:73:80
Enet 1 MAC Address 00:1a:1e:c9:17:39
AP "AL39" Operating Information
-------------------------------
Item Value
---- -----
AP State Running
Entry created 2008-10-23 20:04:53
Last activity 2008-10-28 08:07:48
Reboots 0
Bootstraps 1
Bootstrap Threshold 7Slot/Port 2/24
```
The output of this command includes the following information:

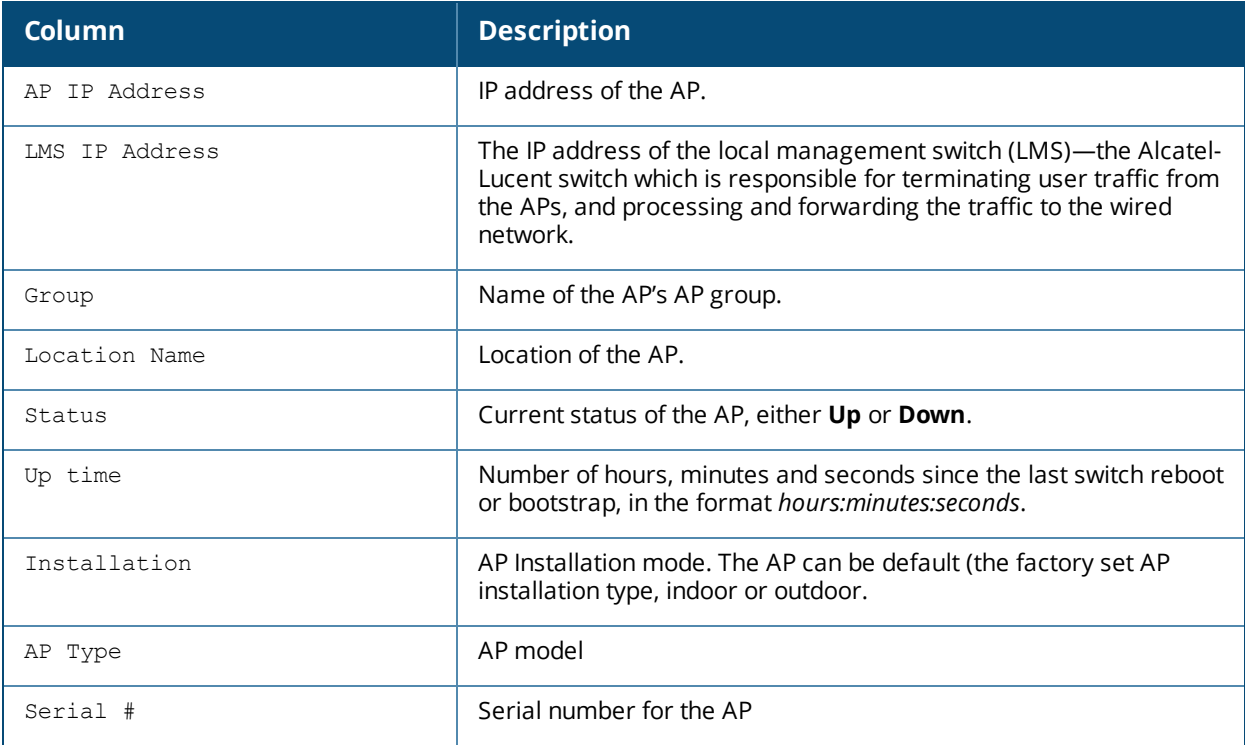

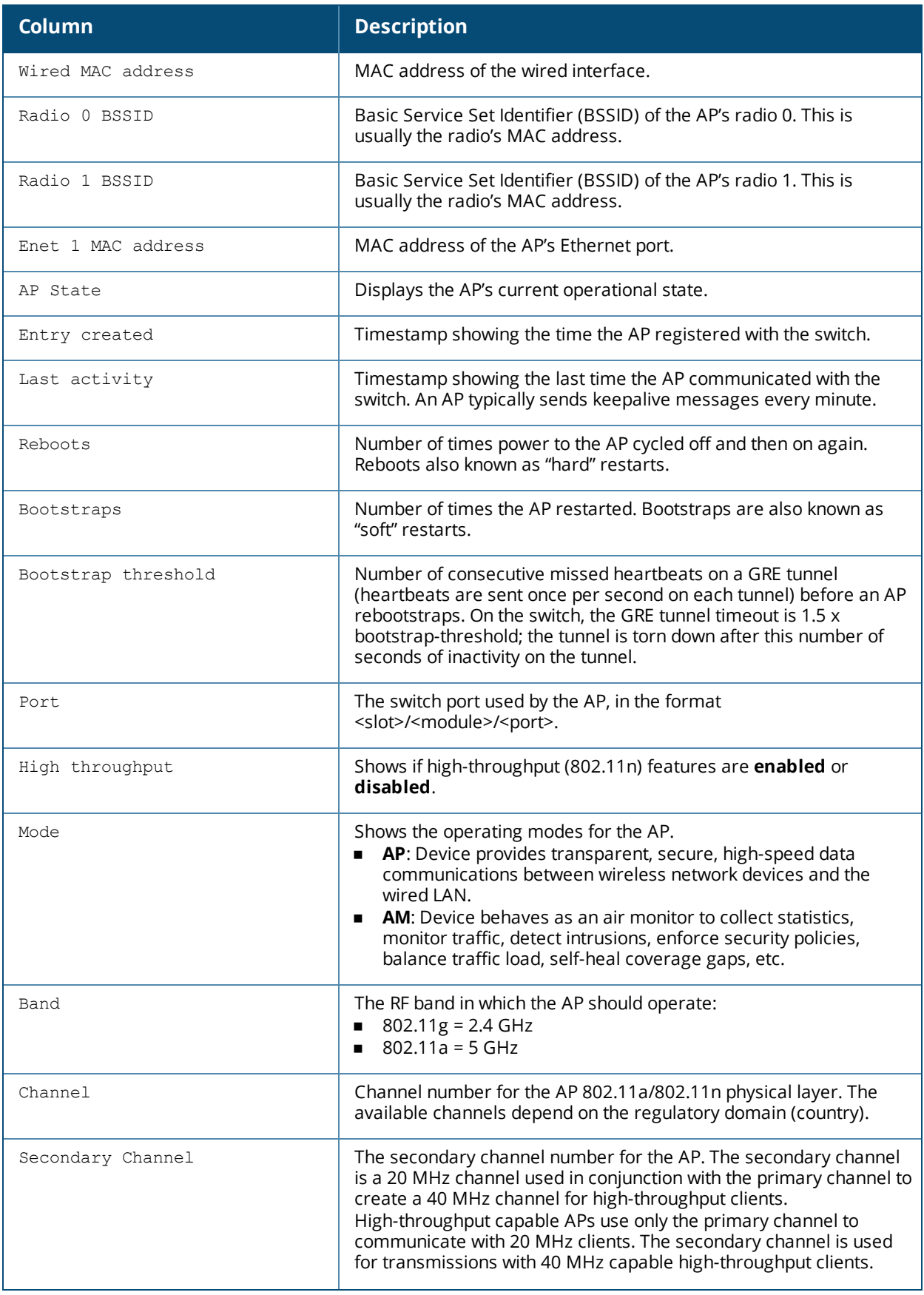

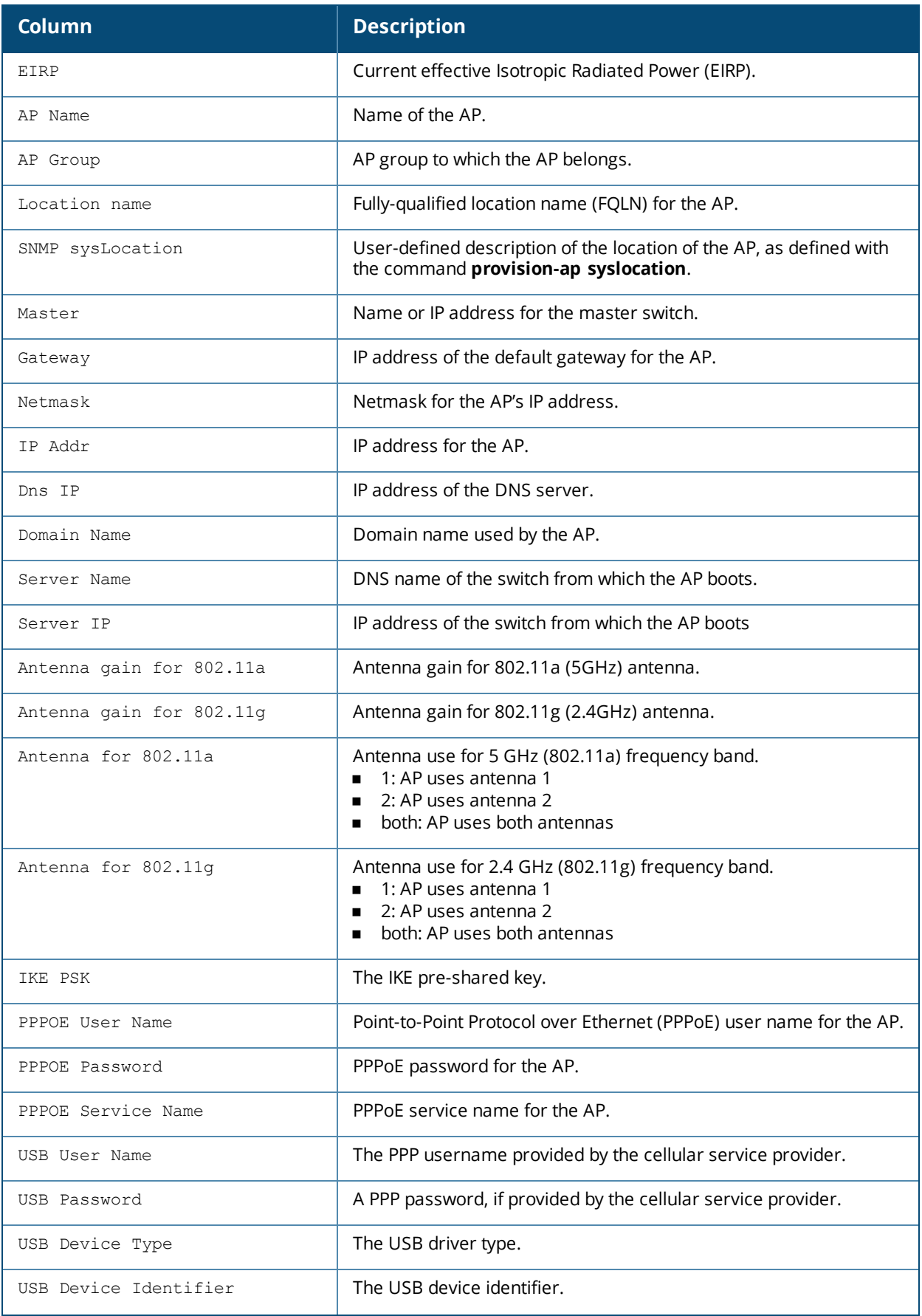

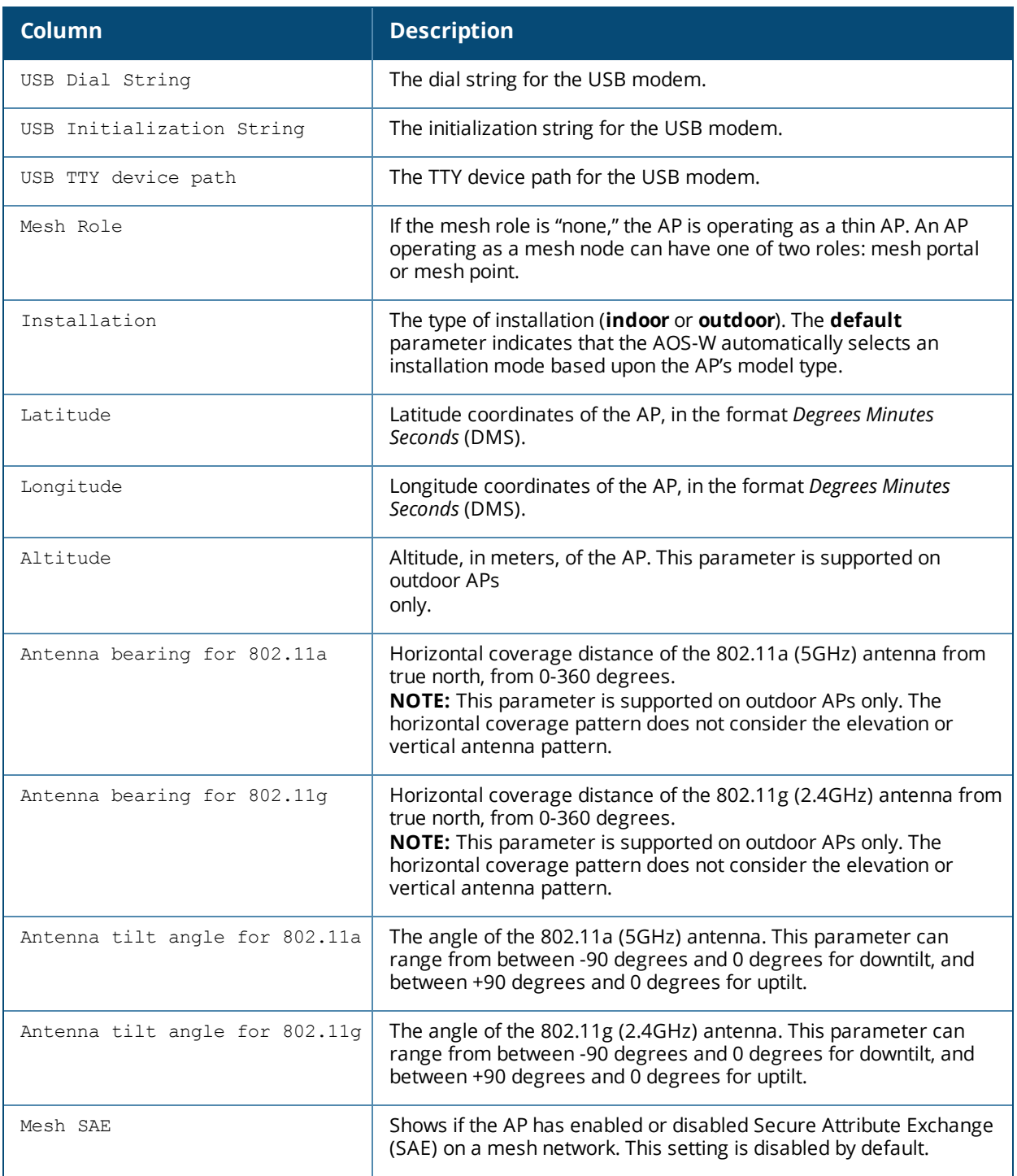

From AOS-W 6.5.2.0, the following output parameters are included in the **show ap details advanced** command:

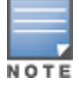

This is only a partial output of the command to show the newly introduced parameters.

(host) #show ap details advanced ap-name AP303H-2 AP "AP303H-2" Radio 0 ARM Information ------------------------------------- Item Value ---- ----- **Channel Reason AP Config**

```
AP "AP303H-2" Radio 1 ARM Information
-------------------------------------
Item Value
---- -----
Channel Reason Random
EIRP Reason ARM
```
If ARM is not the initiator of channel change, the AP tech support logs on the **show ap details advanced** command is helpful to find out what initiated the channel change.

## **Command History**

**EIRP Reason AP Config**

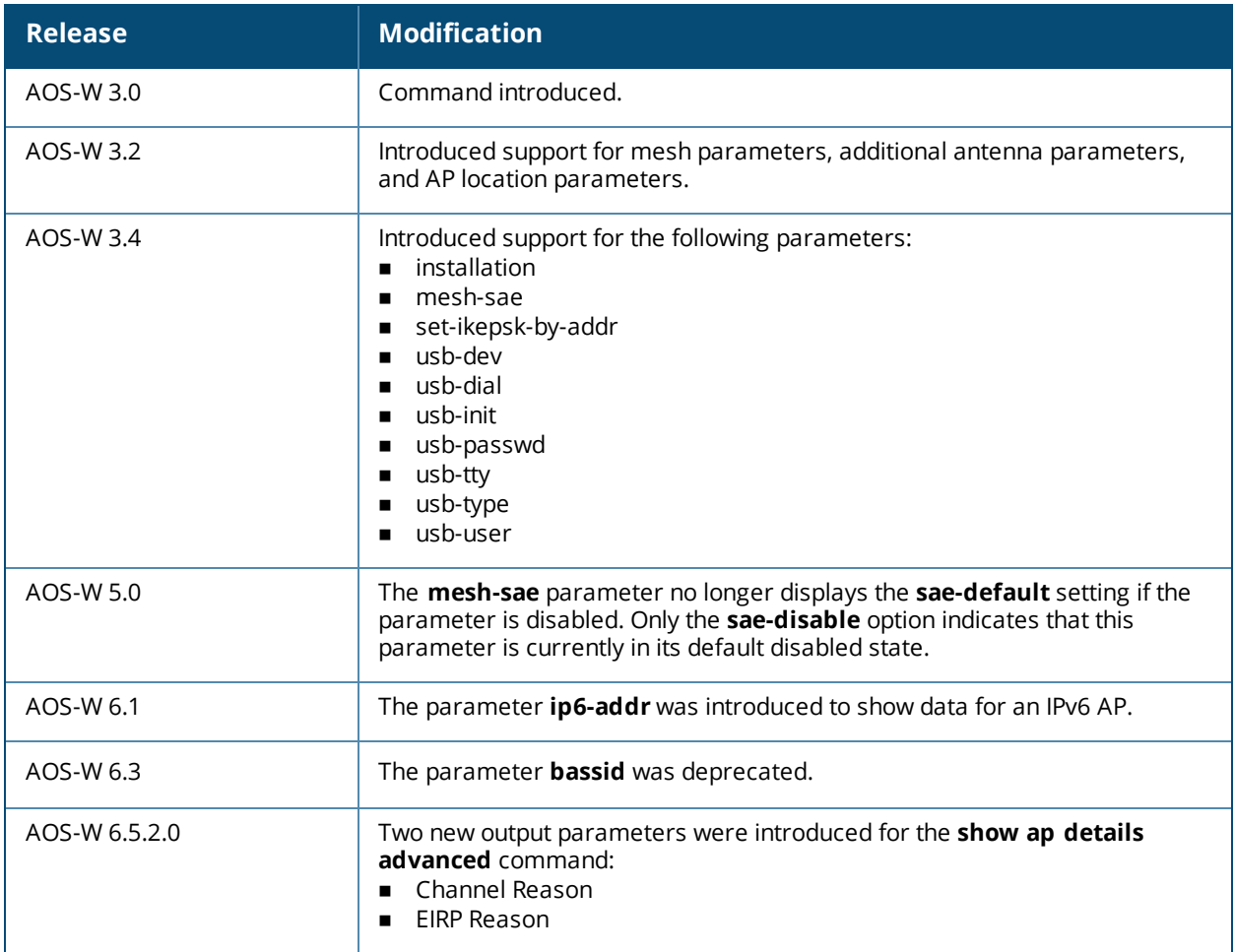

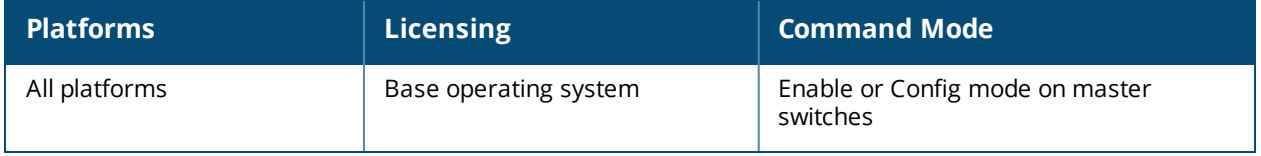

## **show ap enet-link-profile**

show ap enet-link-profile [<profile>]

#### **Description**

Show a list of all Ethernet Link profiles.

#### **Usage Guidelines**

Include a profile name to display details for the specified Ethernet Link Profile, or omit the <profile> parameter to display a list of all Ethernet Link profiles.

### **Example**

This command shows the speed of the Ethernet interface and the current duplex mode for the Ethernet Link profile "default":

```
(host) #show ap enet-link-profile default
AP Ethernet Link profile "default"
```
---------------------------------- Parameter Value --------- ----- Speed auto Duplex auto

The output of this command includes the following parameters:

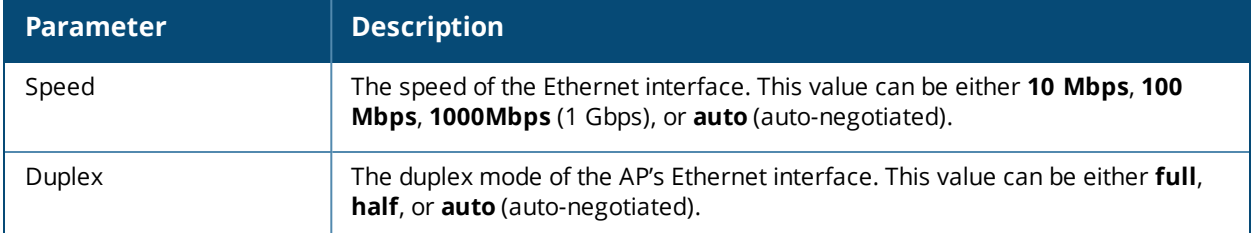

## **Related Commands**

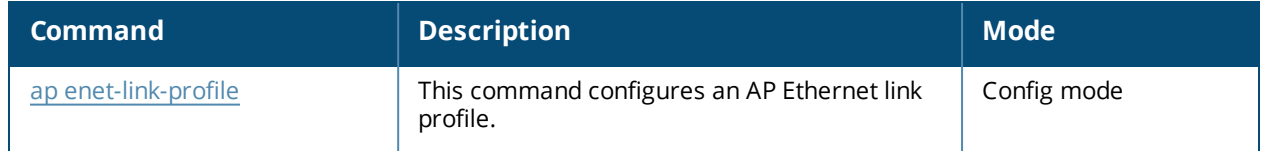

### **Command History**

Introduced in AOS-W 3.0.

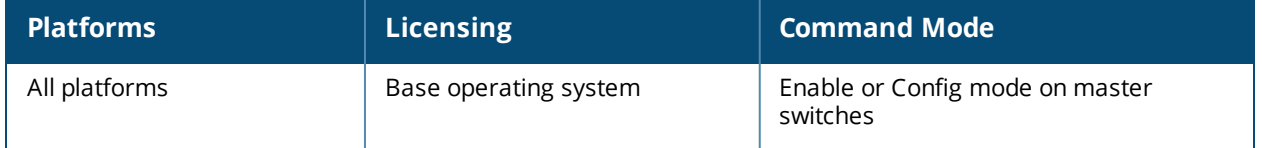

## **show ap essid**

show ap essid

#### **Description**

Show a Extended Service Set Identifier (ESSID) summary for the switch, including the numbers of APs and clients associated with each ESSID.

#### **Examples**

The output of the command in the example below shows statistics for four configured ESSIDs.

```
(host) #show ap essid
ESSID Summary
-------------
ESSID APs Clients VLAN(s) Encryption
----- --- ------- ------- ----------
vocera 21 0 66 WPA2 PSK AES
voip 23 52 66,64 WPA2 8021X AES
guest 49 6 63 Open
wpa2 26 88 65,64 WPA2 8021X AES
Num ESSID:4
```
The output of this command includes the following information:

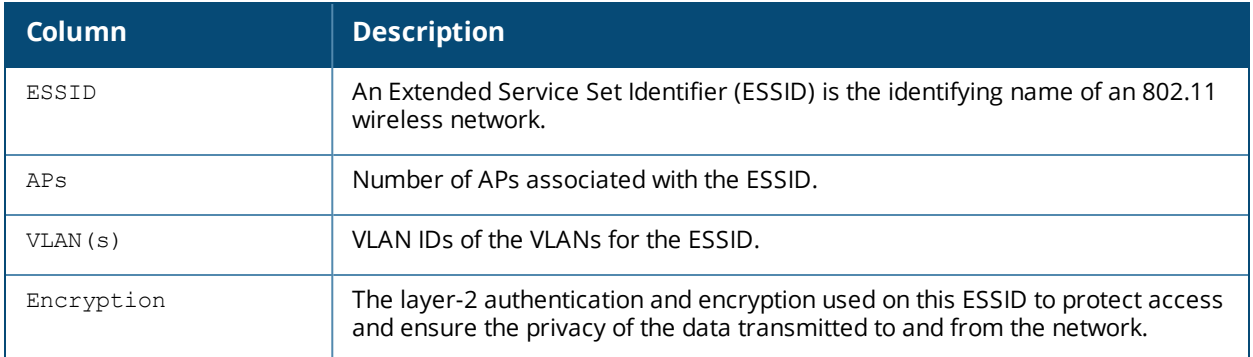

### **Command History**

Introduced in AOS-W 3.0.

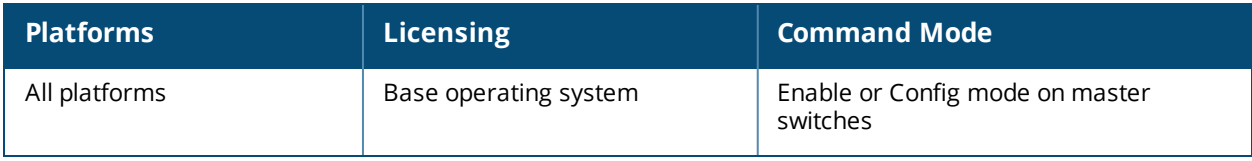

## **show ap ht-rates**

show ap ht-rates bssid <br/>bssid>

### **Description**

Show high-throughput rate information for a basic service set (BSS).

### **Syntax**

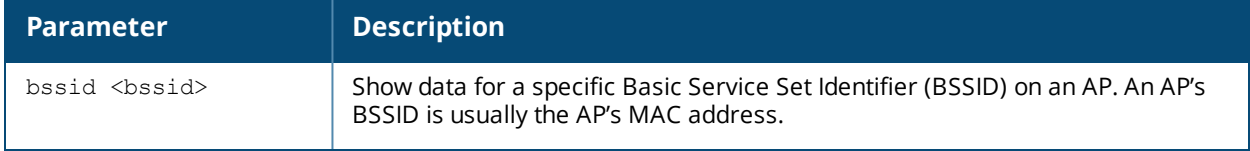

#### **Examples**

The output of this command shows high-throughput rates for each supported MCS value. These values are applicable to high-throughput (802.11n-capable) APs only.

(host) #show ap ht-rates bssid 00:1a:1e:1e:5a:10

AP "AL12" Radio 0 BSSID 00:1a:1e:1e:5a:10 High-throughput Rates (Mbps)

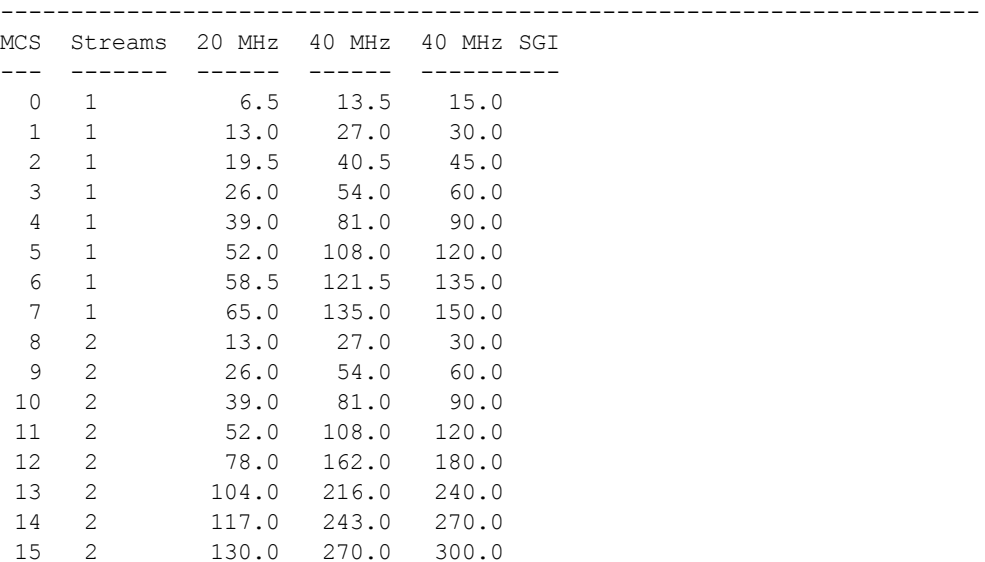

The output of this command includes the following information:

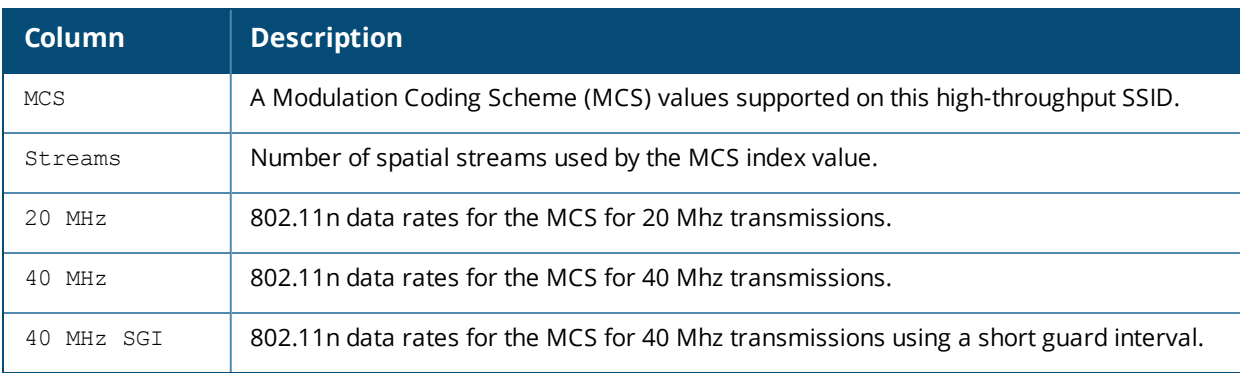

## **Related Commands**

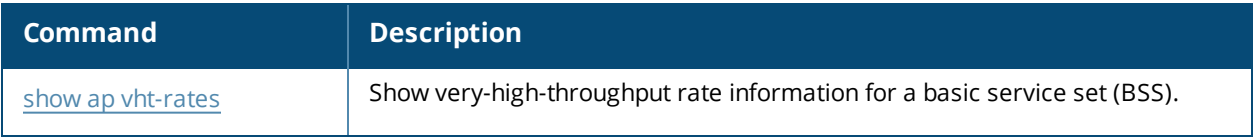

## **Command History**

Introduced in AOS-W 3.3.

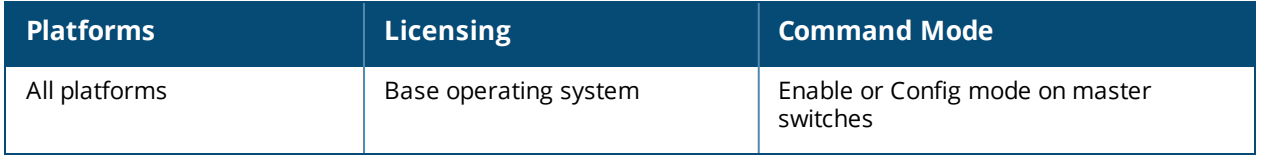

# **show ap image-preload-status (deprecated)**

show ap image-preload-status page <page> start <start>

## **Description**

This command displayed the list of APs that will preload a new version of software from a switch with the AP preload feature activated. Starting with AOS-W 6.4, command was replaced by the command show ap [image](#page-1115-0)[preload](#page-1115-0) status.

## **Command History**

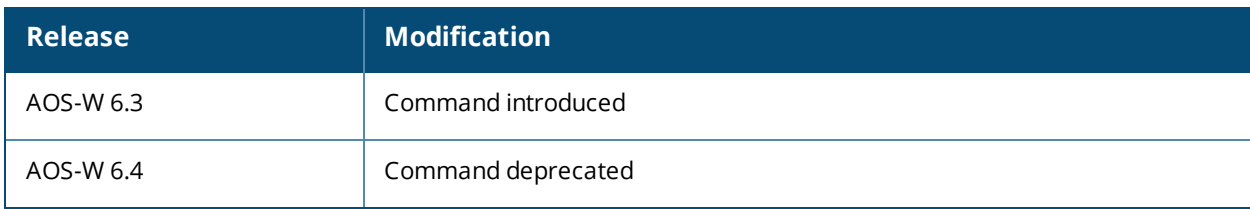

# <span id="page-1115-0"></span>**show ap image-preload status**

```
show ap image-preload status
  all
  list
  summary
```
## **Description**

Display the list of APs that will preload a new version of software from a switch with the AP preload feature activated.

#### **Syntax**

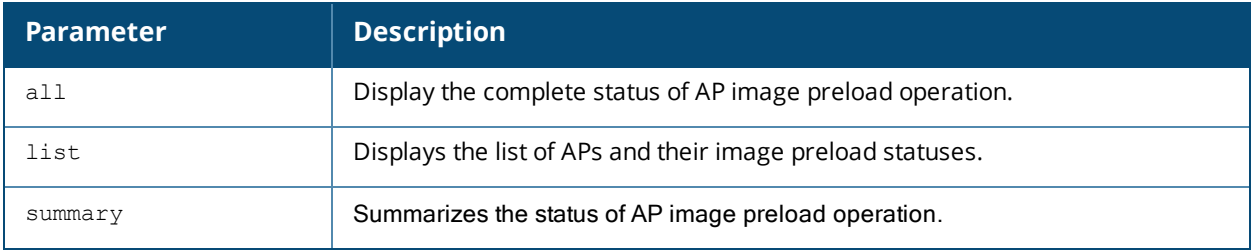

## **Usage Guidelines**

Issue this command to display a list of APs in the AP image preload list, and monitor the download status of each AP.

## **Example**

The example below shows the current status of APs downloading a new image using the AP image preload feature.
#### **(host) #show ap image-preload status** all

AP Image Preload Parameters --------------------------- Item **Value** ---- ----- Status Active Mode and All APs Partition 0 Build 40740 Max Simultaneous Downloads 512 Start Time 2013-11-05 15:38:50 AP Image Preload AP Status Summary ---------------------------------- AP Image Preload State Count ---------------------- ----- Preloaded 1 TOTAL 1 AP Image Preload AP Status -------------------------- AP Group AP IP AP Type Preload State Start Time 6 End Time Failure Count Failure Reason<br>------- ------- ----- ---- ---------- -------- ----- ------- ------------- ---------- ----- --- ------------- -------------- 6c:f3:7f:c3:a6:56 SecureJack 10.3.90.14 135 Preloaded 2013-11-05 15:38:50 2013- 11-05 15:39:58 0

#### **(host) #show ap image-preload status list**

AP Image Preload AP Status -------------------------- AP Name AP Group AP IP AP Type Preload State Start Time End Time Failure Count Failure Reason ------- -------- ----- ------- ------------- ---------- ------ -- ------------- -------------- 6c:f3:7f:c3:a6:56 SecureJack 10.3.90.14 135 Preloaded 2013-11-05 15:38:50 2013- 11-05 15:39:58 0

#### **(host) #show ap image-preload status summary**

AP Image Preload Parameters --------------------------- Item **Value** ---- ----- Status Active Mode and All APs Partition 0 Build 40740 Max Simultaneous Downloads 512 Start Time 2013-11-05 15:38:50 AP Image Preload AP Status Summary ---------------------------------- AP Image Preload State Count ---------------------- ----- Preloaded 1 TOTAL 1

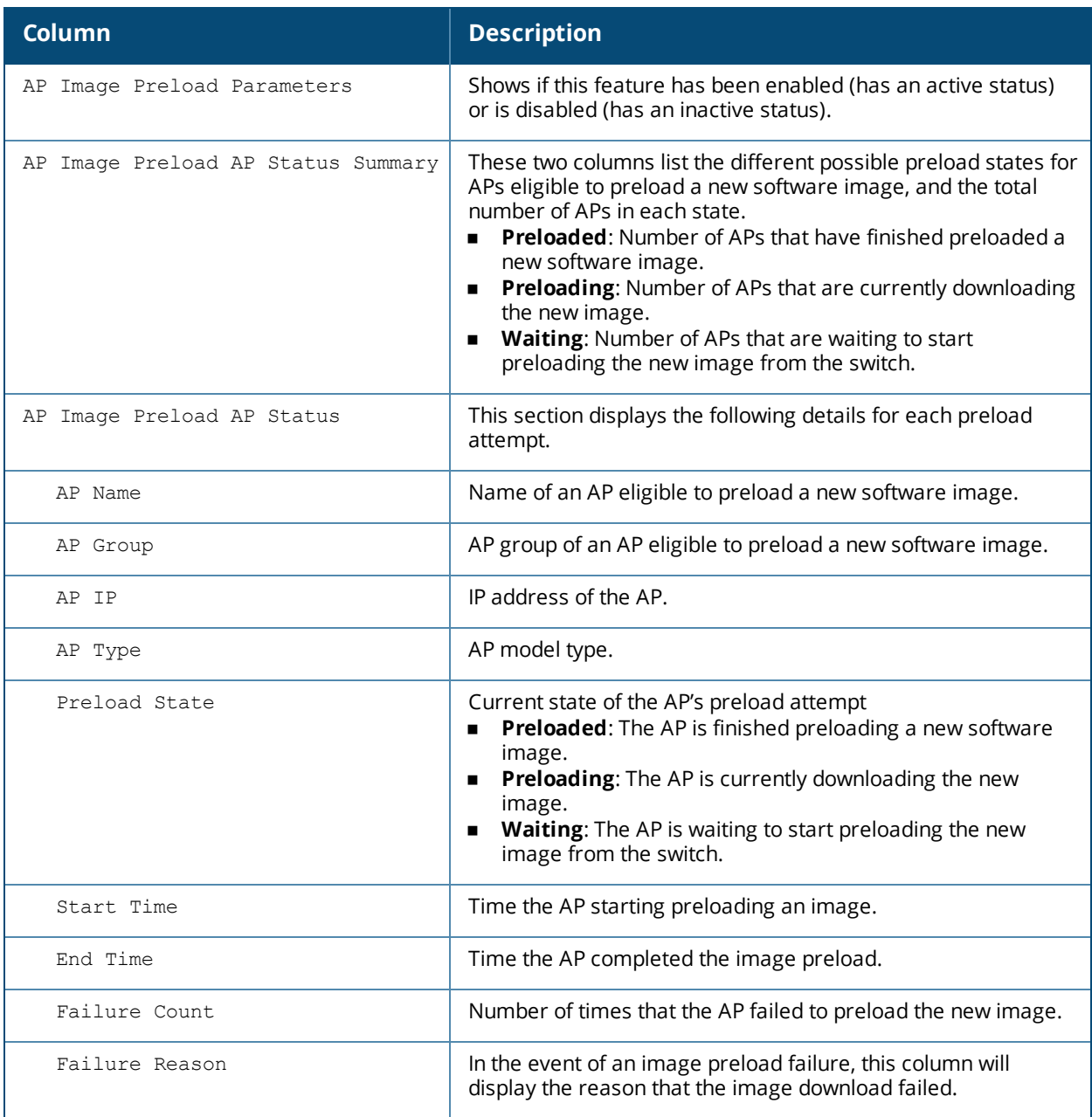

### **Related Commands**

show ap image [version](#page-1119-0)

### **Command History**

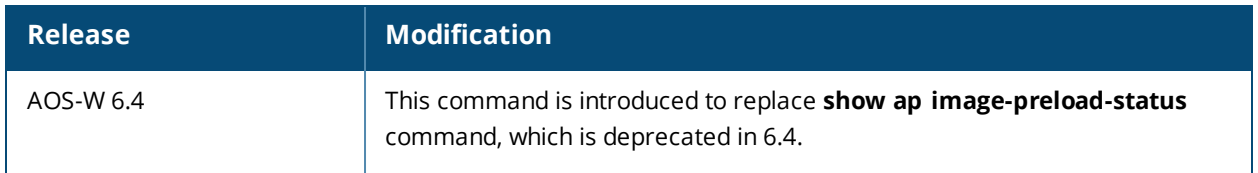

### **Command History**

Introduced in AOS-W 6.3.

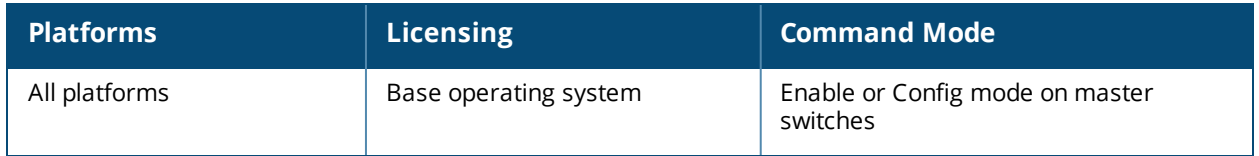

# <span id="page-1119-0"></span>**show ap image version**

show ap image version [ap-name <ap-name>|ip-addr <ip-addr>]

### **Description**

Display an AP's image version information.

### **Syntax**

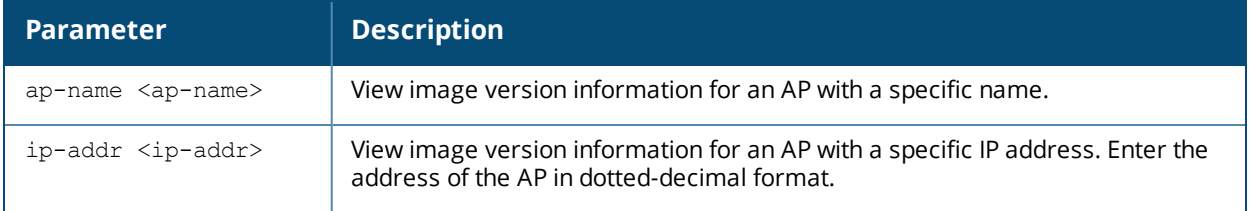

### **Usage Guidelines**

By default, this command displays image version information for all APs associated with the switch. To view image version information for a single AP, specify an AP using the **ap-name** or **ip-addr** parameters

### **Example**

The output in the example below shows the current running image version as well as the image version stored in the switch's flash memory.

```
(host) #show ap image version ip-addr 192.0.2.45
Access Points Image Version
---------------------------
AP Running Image Version String
                              -- ----------------------------
192.0.2.45 6.4.0.0 Wed Nov 27 10:46:42 PDT 2013
Flash Image Version String Matches Num Matches
---------------------------- ------- ----------
6.4.0.0 Wed Nov 27 10:46:42 PDT 2013 Yes 3
Num Mismatches Bad Checksums Image Load Status
  -------------- ------------- ----------------
0 Done
```
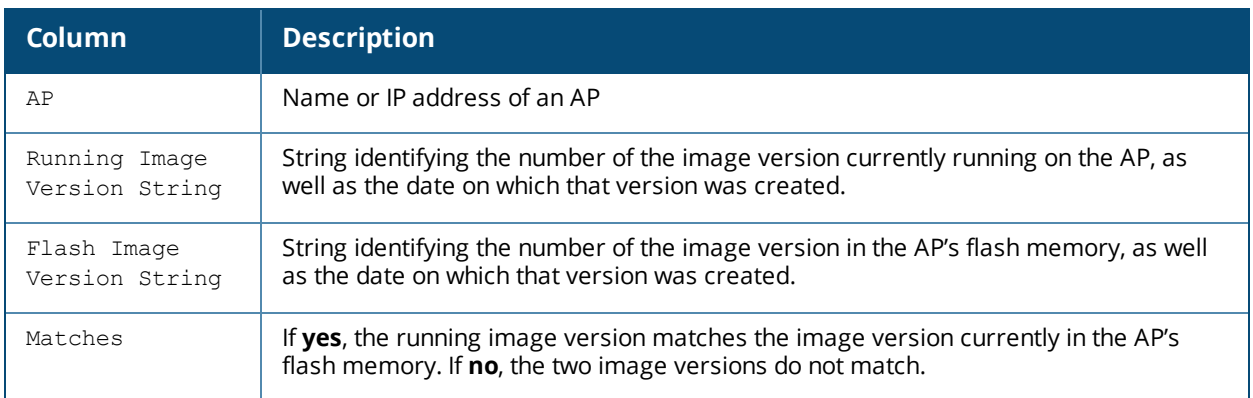

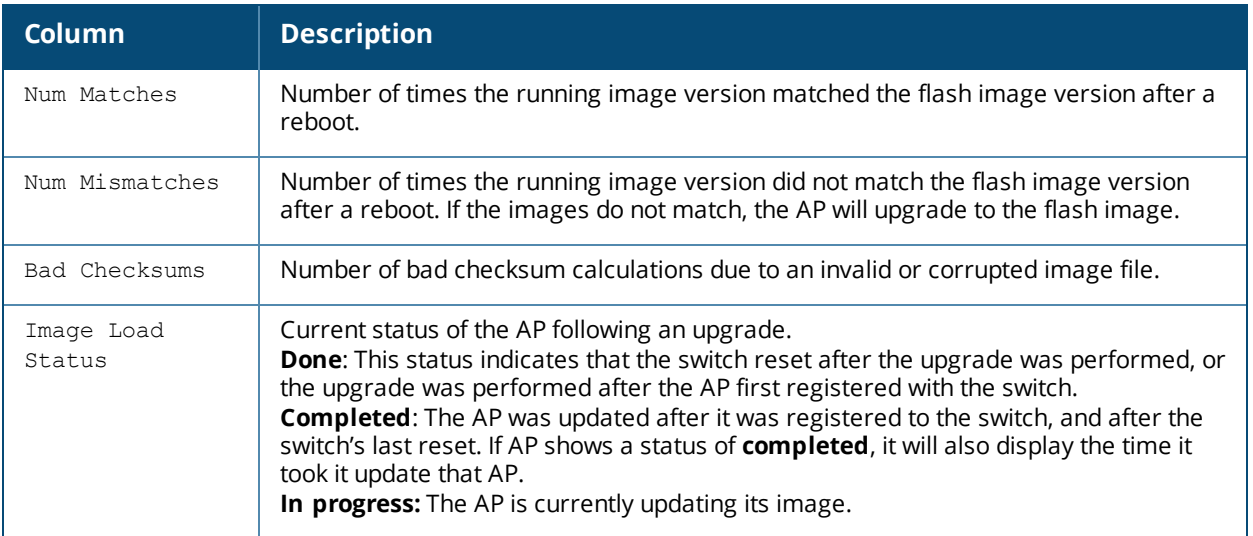

Introduced in AOS-W 3.0.

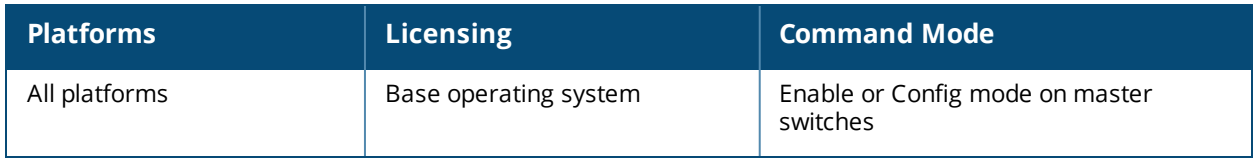

# **show ap ip health-check**

show ap ip health-check {ap-name <ap-name> | ip-addr <ip-addr> | ip6-addr <ip6-addr>}

### **Description**

This command shows health of an access point.

### **Syntax**

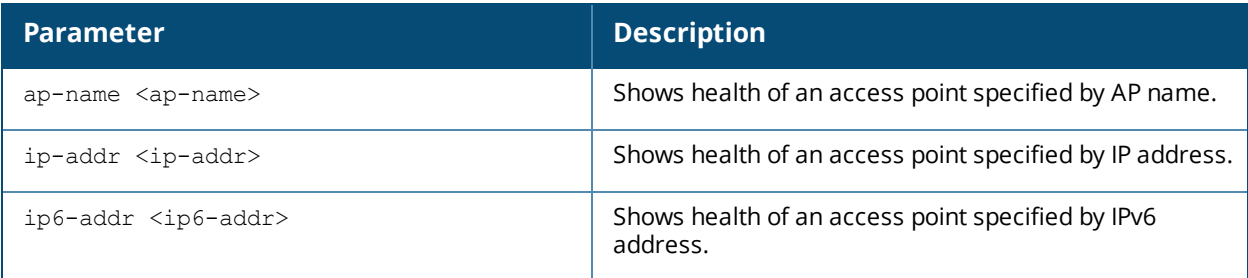

### **Usage Guidelines**

This command shows health of an access point. For the remaining parameters, see the command syntax.

### **Example**

Use the following command to show health of an access point with ap name:

(Aruba7010) (config) #show ap ip health-check ap-name ap109

AP Health-Check Status

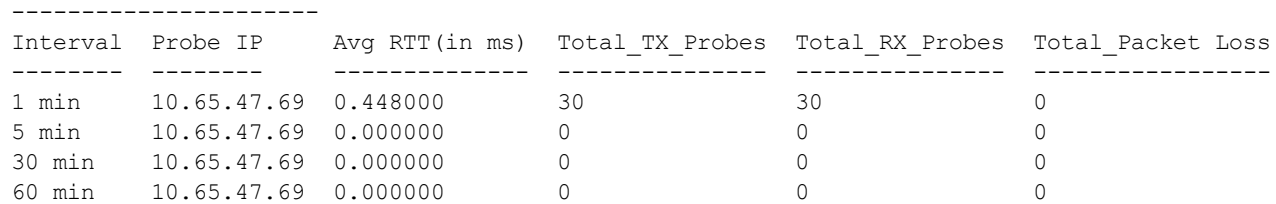

### **Command History**

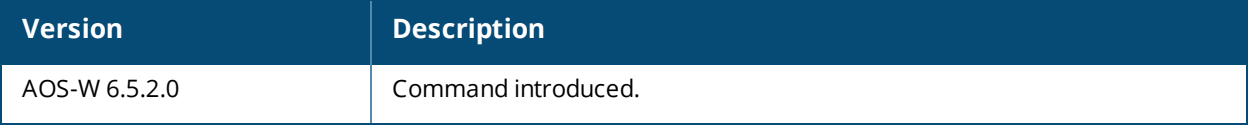

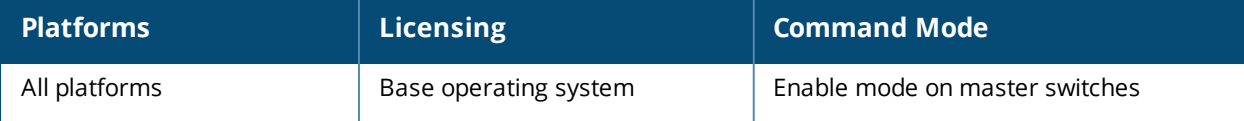

# **show ap-lacp-striping-ip**

show ap-lacp-striping-ip

### **Description**

Profile to enable/disable AP LACP feature and to specify GRE striping IP to LMS IP mapping.

### **Syntax**

No parameters

### **Usage Guidelines**

### **Example**

@@@.

(host) (config) #show ap-lacp-striping-ip AP LACP LMS map information

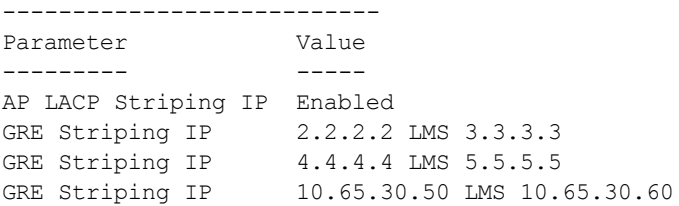

### **Command History**

This command was introduced in AOS-W 6.4.2.

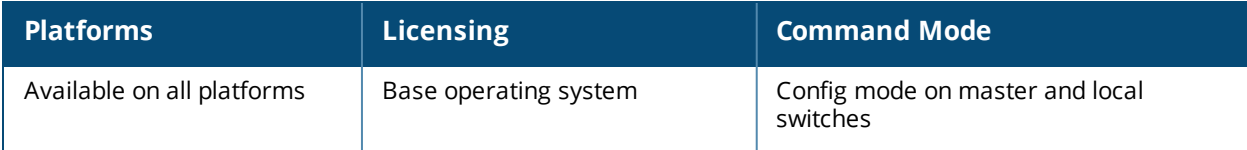

# **show ap license-usage**

show ap license-usage

### **Description**

Show AP license usage information.

#### **Examples**

The output of the command below shows that switch has 13 associated campus APs using licenses, with 3 unused campus AP licenses remaining.

(host) #show ap license-usage

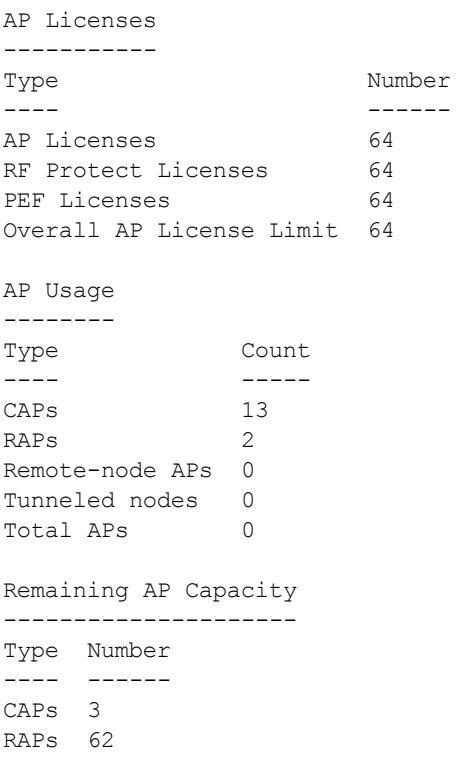

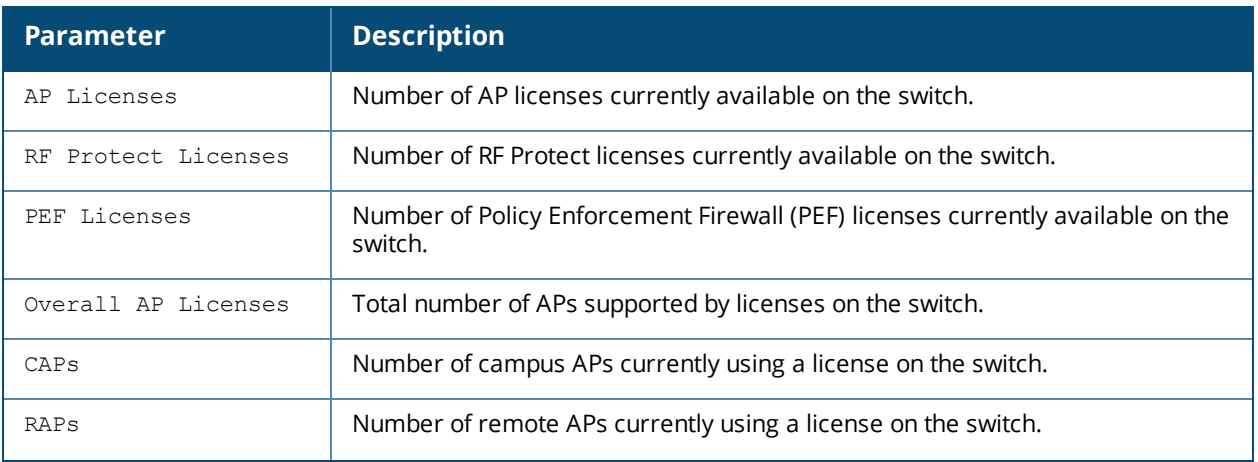

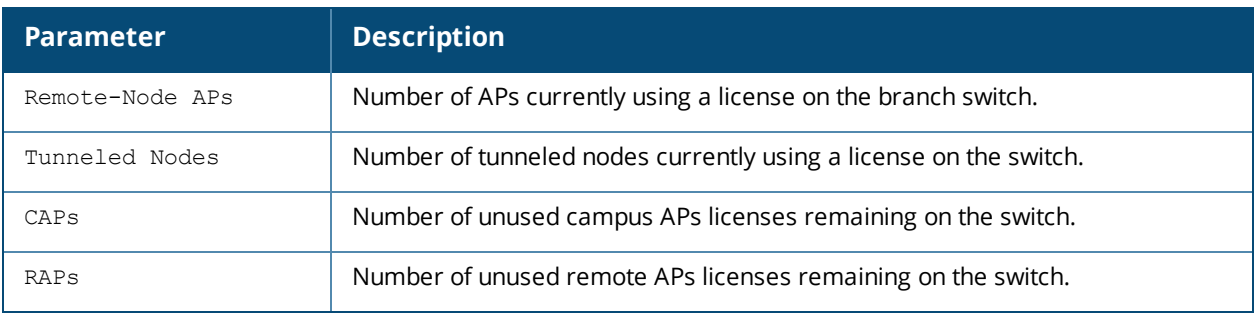

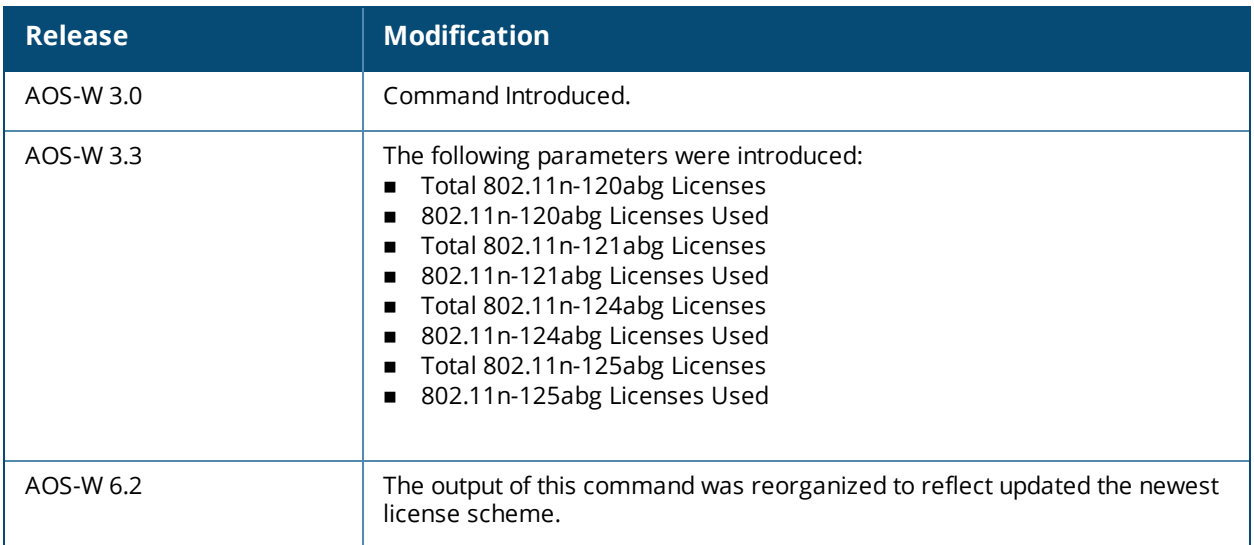

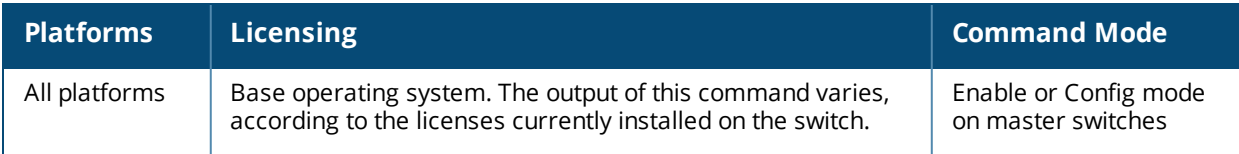

# **show ap lldp**

show ap lldp [<profile>]

#### **Description**

Display a list of LLDP-MED Network Policy profiles, or display the current configuration settings of an individual profile.

#### **Syntax**

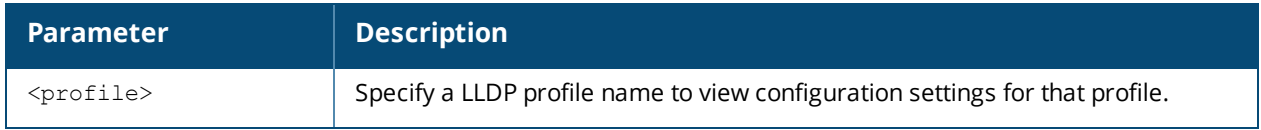

#### **Examples**

The following example lists all LLDP profile profiles. The References column lists the number of other profiles with references to that LLDP-MED Network policy profile profile, and the ProfileStatus column indicates whether the profile is predefined.

The output of the command below shows that the switch has two LLDP profiles.

```
(host) #show ap lldp med-network-policy-profile
AP LLDP Profile List
---------------------------------------
Name References Profile Status
---- ---------- --------------
default 0
video    2
Total:2
```
The following command displays configuration details for the LLDP profile named default.

```
(host) #show ap lldp med-network-policy-profile video
AP LLDP Profile "new"
---------------------
Parameter Value
--------- -----
PDU transmission babled<br>Reception of LLDP PDUs Bnabled
Reception of LLDP PDUs Ena<br>Transmit interval (seconds) 30
Transmit interval (seconds) 30
Transmit hold multiplier 4
Optional TLVs port-description system-description system-name capabilities
management-address
802.1 TLVs port-vlan vlan-name
802.3 TLVs mac link-aggregation mfs power
LLDP-MED TLVs
LLDP-MED network policy profile N/A
```
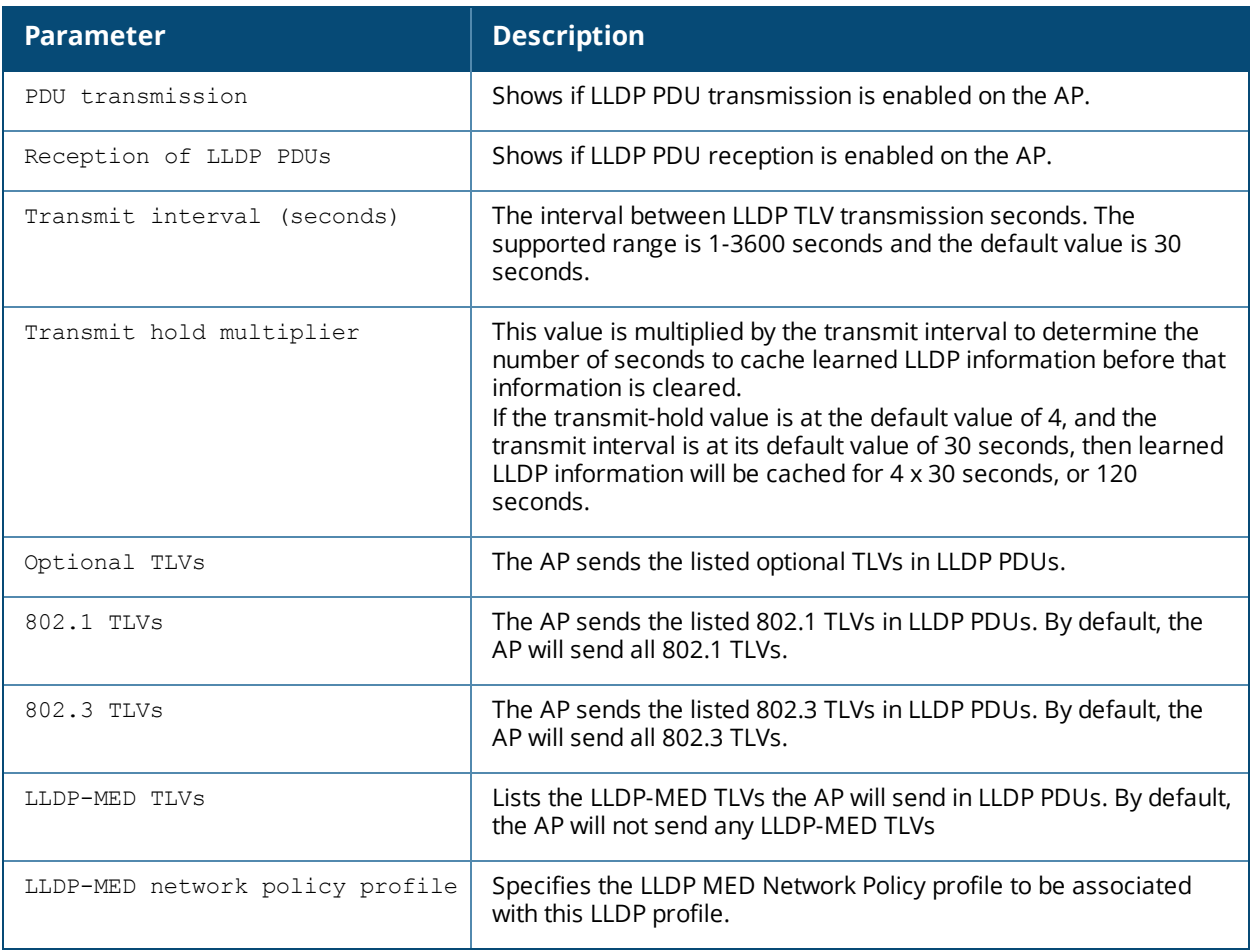

Command introduced in AOS-W 6.2.

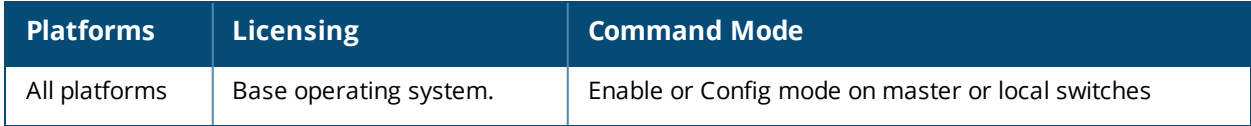

# **show ap lldp counters**

```
show ap lldp counters
  ap-name <ap-name>
  ip-addr <ip-addr>
  ip6-addr (ipv6-addr>
```
### **Description**

Show LLDP counters for a specific AP, or all APs sending or receiving LLDP Protocol Data Units (PDUs).

#### **Syntax**

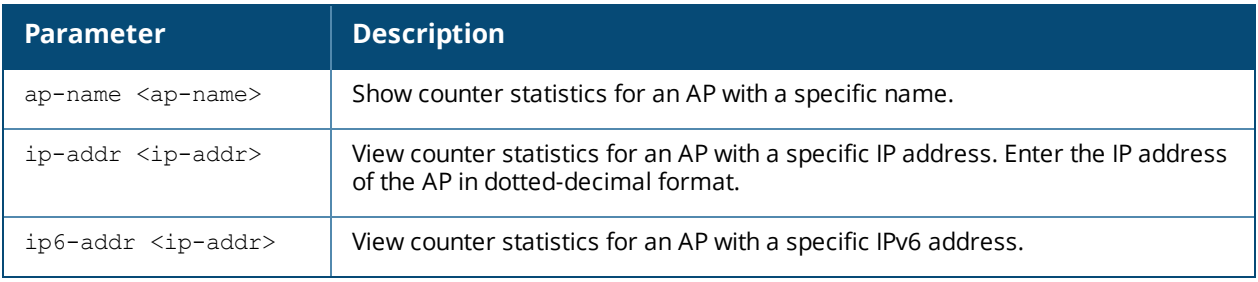

### **Examples**

The output of the command below shows LLDP counter information for two interfaces.

```
(host) #show ap lldp counters
AP LLDP Counters (Updated every 60 seconds)
```
-------------------------------------------

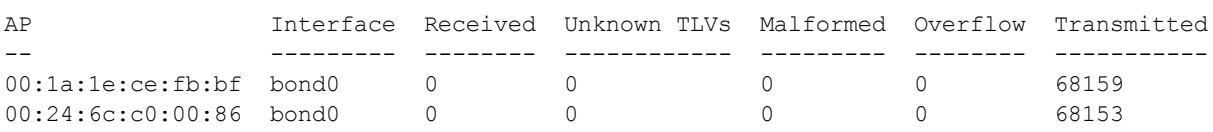

The output of this command includes the following information:

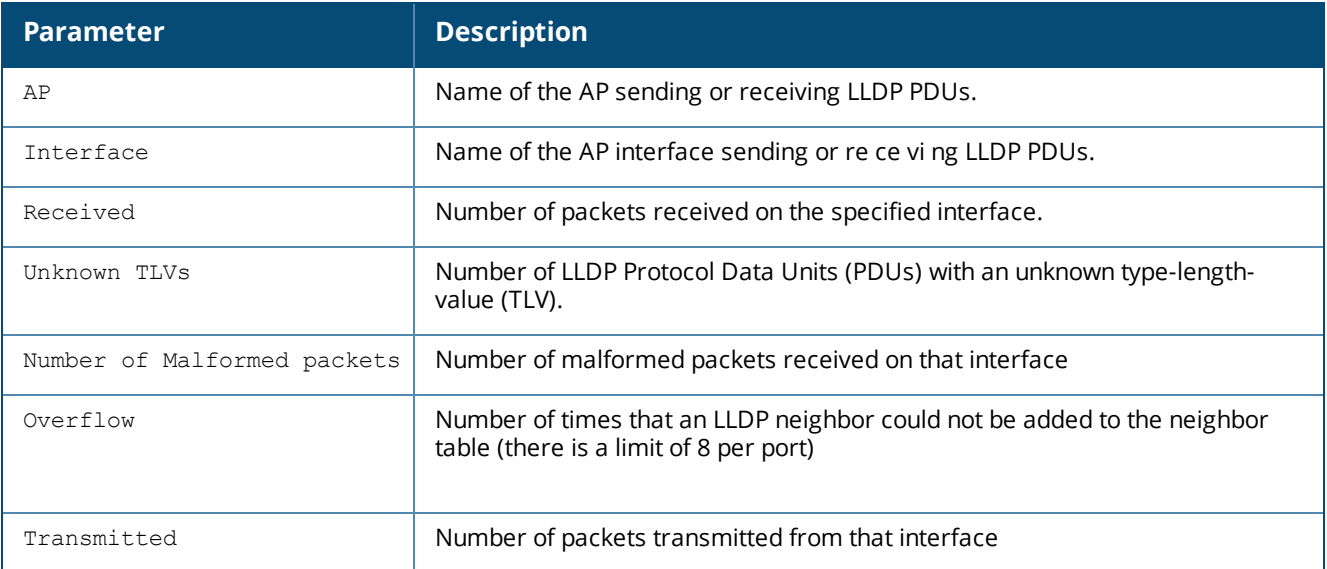

### **Command History**

Command introduced in AOS-W 6.2.

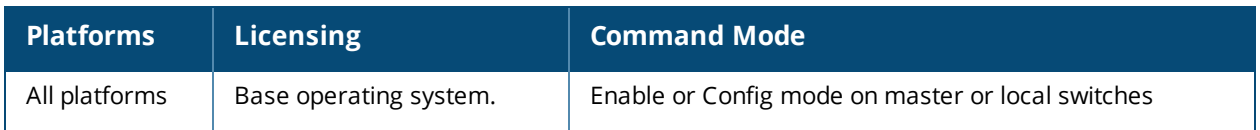

# **show ap lldp med-network-policy-profile**

show ap lldp med-network-policy-profile [<profile>]

### **Description**

Display a list of LLDP-MED Network Policy profiles, or display the current configuration settings of an individual profile.

#### **Syntax**

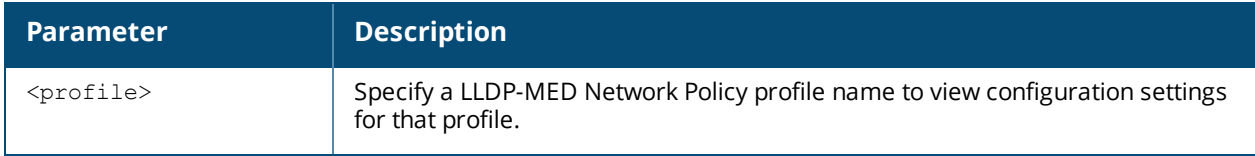

#### **Usage Guidelines**

The LLDP-MED Network policy profile allows you to configure an extension to LLDP that supports interoperability between VoIP devices and other networking clients. LLDP-MED network policy discovery lets end-points and network devices advertise their VLAN IDs (e.g. voice VLAN), priority levels, and DSCP values.allows you to define a set of provisioning parameters to an AP group.

Issue this command without the **<profile-name***>* option to display the entire LLDP-MED Network policy profile list, including profile status and the number of references to each profile. Include a profile name to display the configuration settings for that profile.

### **Examples**

The following example lists all LLDP-MED Network policy profile profiles. The **References** column lists the number of other profiles with references to that LLDP-MED Network policy profile, and the **ProfileStatus** column indicates whether the profile is predefined.

The output of the command below shows that the switch has three LLDP-MED network profiles.

```
(host) #show ap lldp med-network-policy-profile
AP LLDP-MED Network Policy Profile List
   ---------------------------------------
Name References Profile Status
---- ---------- --------------
default 0
video    2
voice    1
Total:2
The following command displays configuration details for the LLDP-MED Network Policy profile
named video.
```
(host) #show ap lldp med-network-policy-profile video

AP LLDP-MED Network Policy Profile "default" -------------------------------------------- Parameter **Value** --------- ----- LLDP-MED application type streaming-video LLDP-MED application VLAN 16 LLDP-MED application VLAN tagging Tagged LLDP-MED application Layer-2 priority 0 LLDP-MED application Differentiated Services Code Point 0

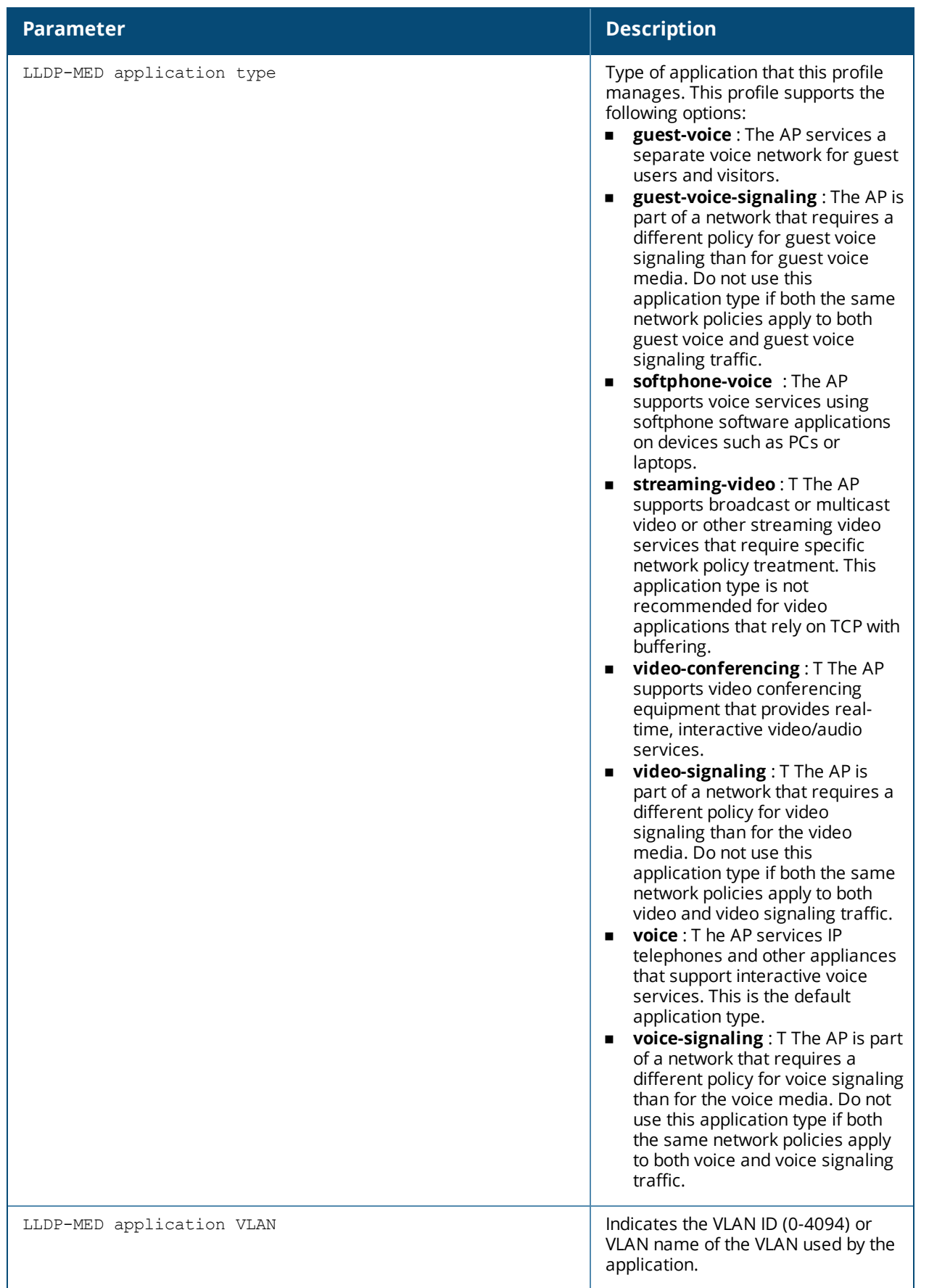

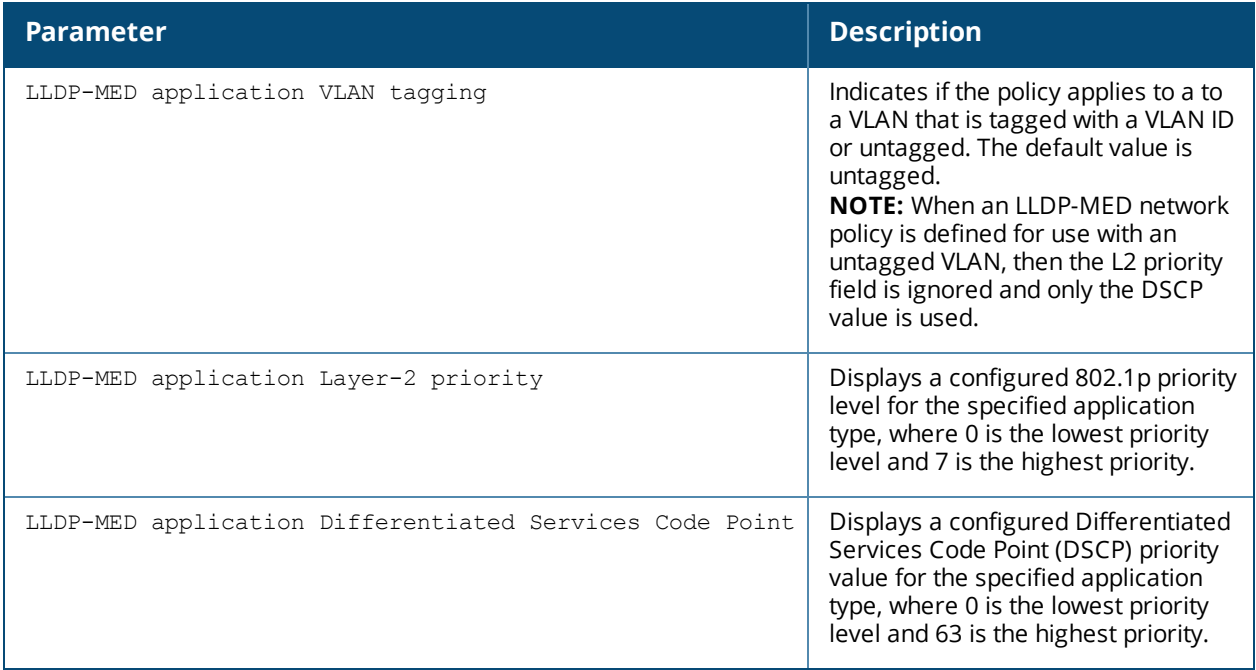

Command introduced in AOS-W 6.2.

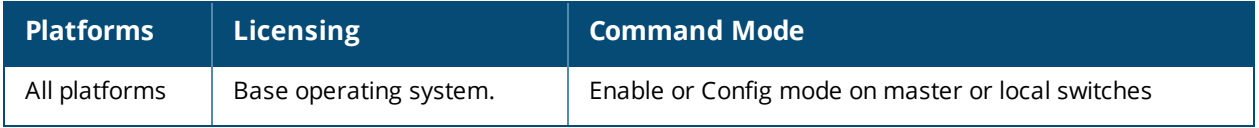

# **show ap lldp neighbors**

```
show ap lldp neighbors
  ap-name <ap-name>
  ip-addr <ip-addr>
  ip6-addr (ipv6-addr>
```
### **Description**

Show LLDP neighbors for a specific AP, or all APs sending or receiving LLDP Protocol Data Units (PDUs).

#### **Syntax**

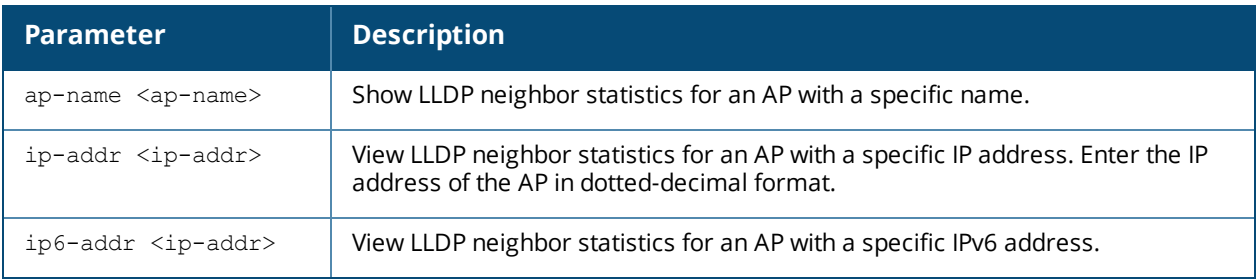

### **Usage Guidelines**

The LLDP protocol allows switches, routers, and wireless LAN access points to advertise information about themselves such as identity, capabilities, and neighbors to other nodes on the network. Use this command to display information about the AP's LLDP peers.

By default, this command displays LLDP neighbors for the entire list of LLDP interfaces. Include a the name of IP address of an AP to display neighbor information only for that one device.

### **Examples**

The output of the command below shows the LLDP neighbor list for an AP named **ap12**.

```
(host) show ap lldp neighbors ap-name ap12
AP LLDP Neighbors (Updated every 60 seconds)
--------------------------------------------
```
AP Interface Neighbor Chassis Name/ID Port Name/ID Mgmt. Address Capabilities -- --------- -------- --------------- ------------ ------------- ----------- uc bond0 0 d8:c7:c8:c4:4f:4e bond0 10.3.44.193 Capability codes: (R)Router, (B)Bridge, (A)Access Point, (P)Phone, (O)Other

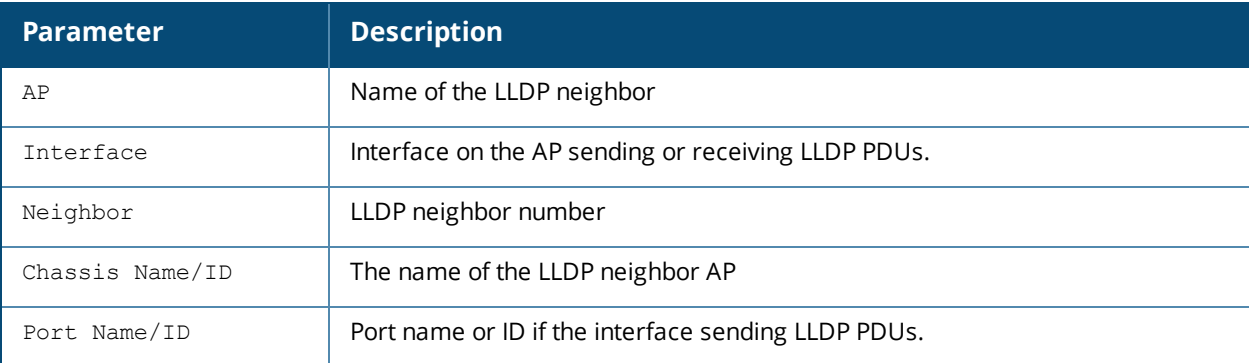

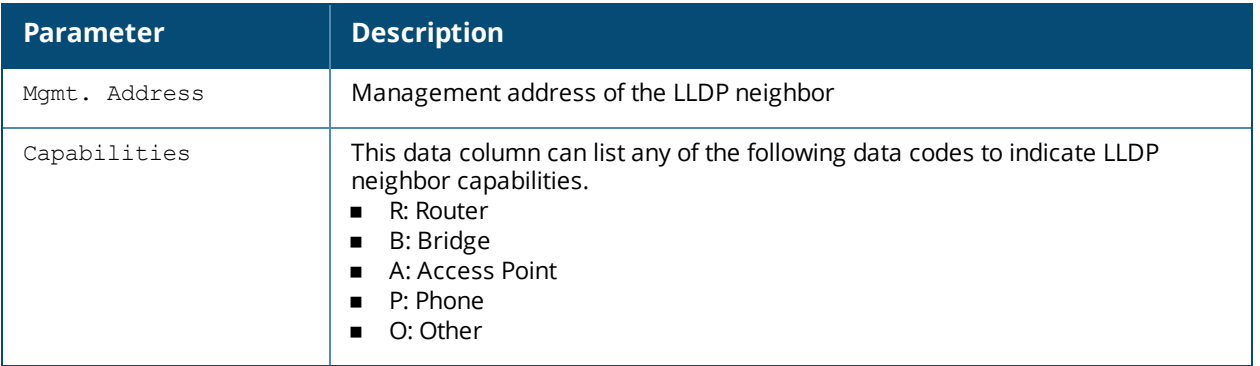

Command introduced in AOS-W 6.2.

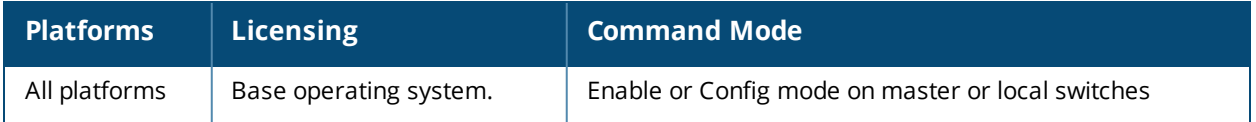

# **show ap load-balancing**

show ap load balancing

### **Description**

Show the load-balancing information for each AP with load balancing enabled.

#### **Examples**

The output of the command in the example below shows details for a single AP enabled with the loadbalancing feature.

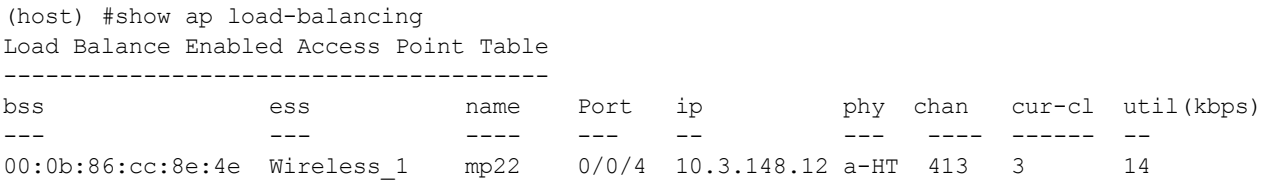

The output of this command includes the following information:

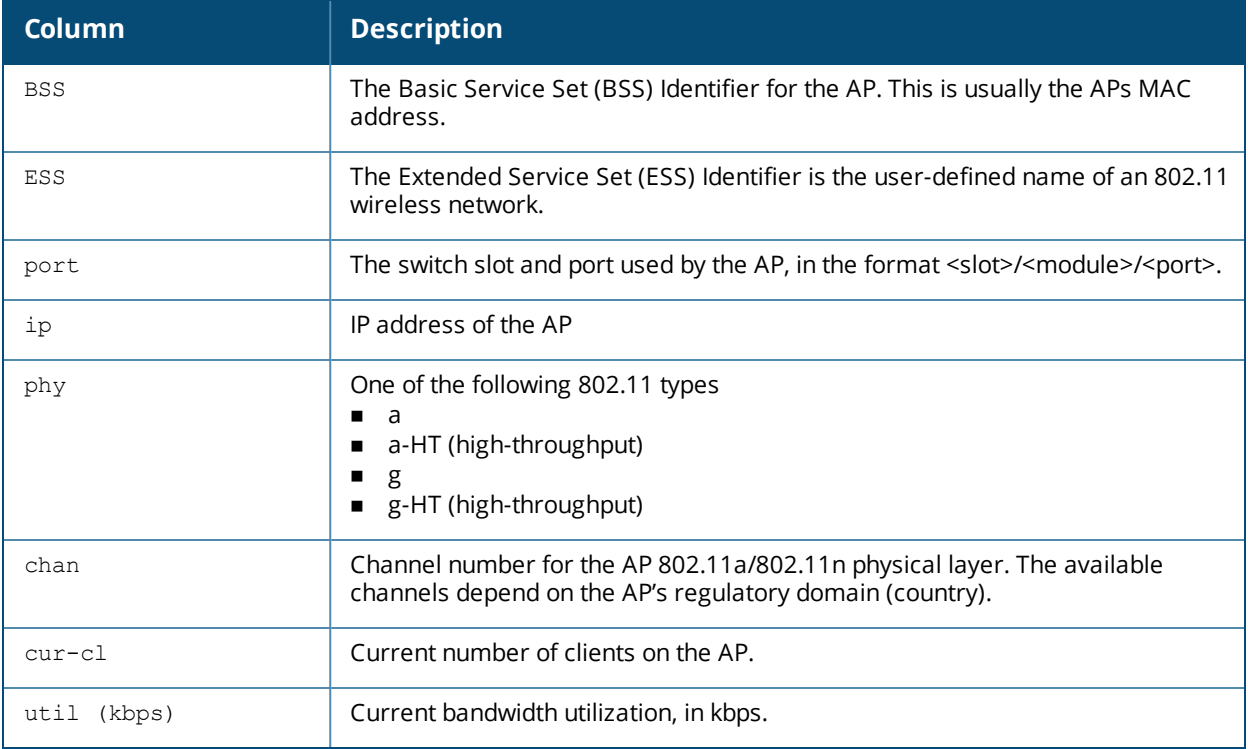

### **Command History**

Introduced in AOS-W 3.0.

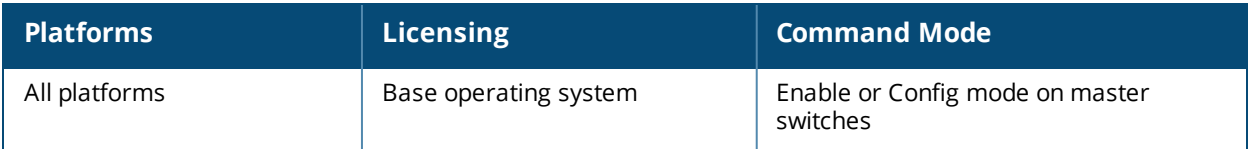

# **show ap mesh active**

show ap mesh active [<mesh-cluster>|{page <page>}|{start <start>}]

### **Description**

Show active mesh cluster APs currently registered on this switch.

#### **Syntax**

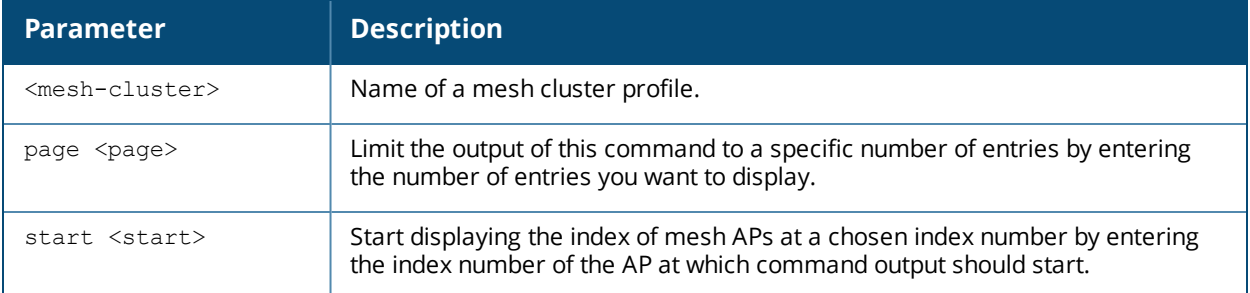

### **Examples**

The output of this command displays a list of all active mesh points and mesh portals.

```
(host) #show ap mesh active
Mesh Cluster Name: meshprofile1
```
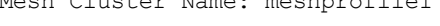

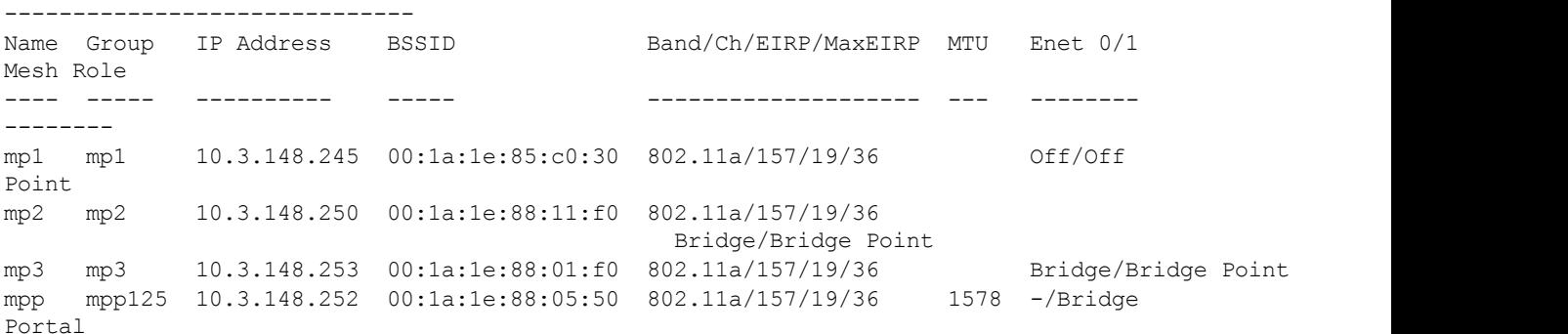

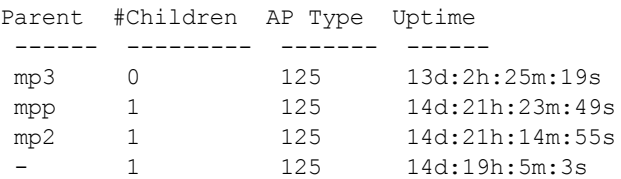

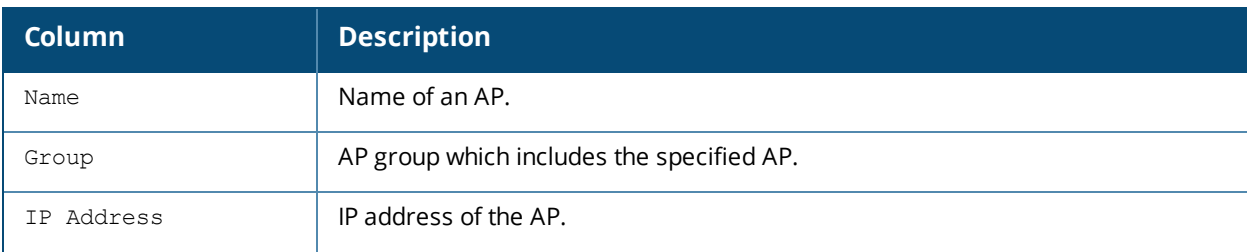

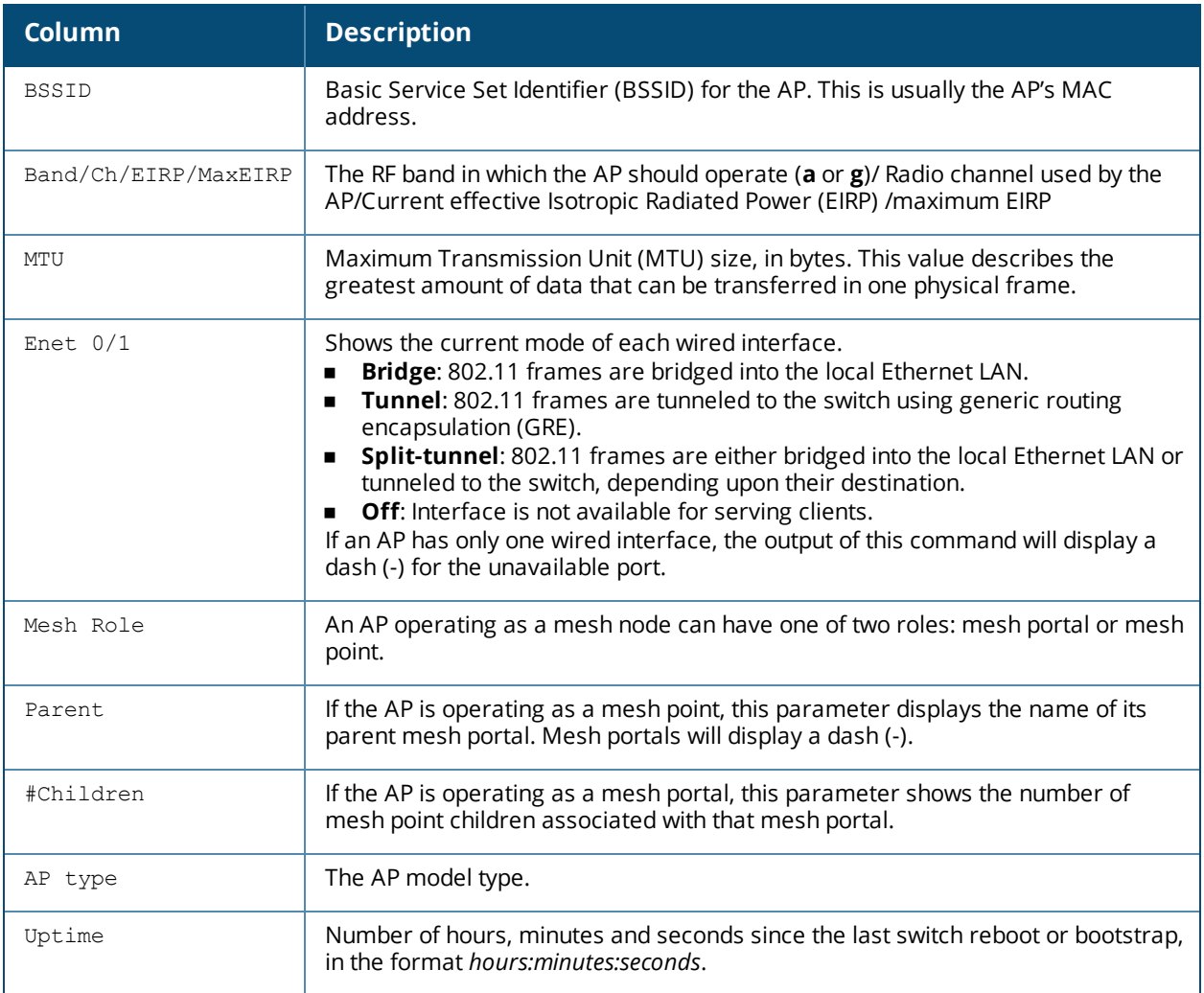

Introduced in AOS-W 3.0.

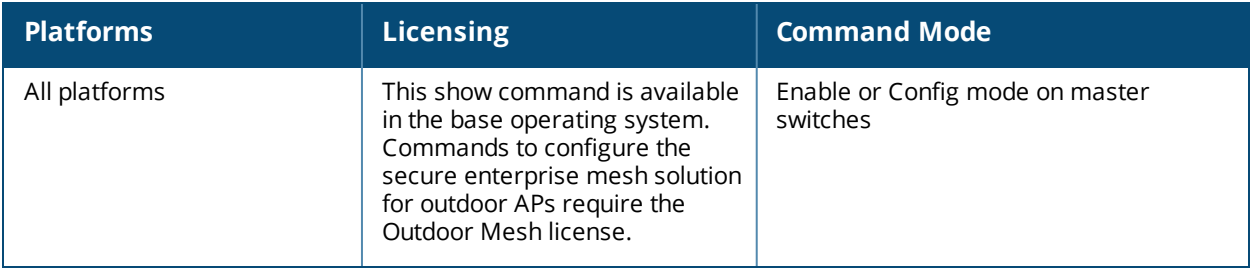

# **show ap mesh-cluster-profile**

show ap mesh-cluster-profile [<profile>]

### **Description**

Show configuration settings for a mesh cluster profile.

### **Syntax**

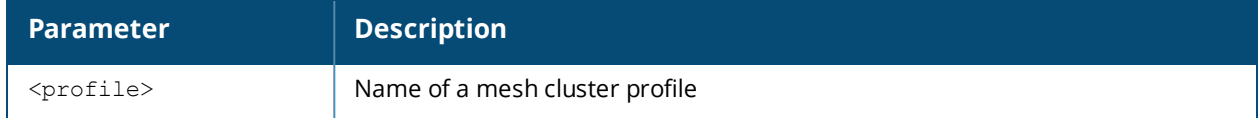

#### **Usage Guidelines**

The command **show ap mesh-cluster-profile** displays a list of all mesh cluster profiles configured on the switch, including the number of references to each profile and each profile's status. Include the optional <profile> parameter to show detailed settings for an individual mesh cluster profile.

### **Examples**

The example below shows the configuration settings for the mesh cluster profile "meshcluster2".

```
(host) #show ap mesh-cluster-profile meshcluster2
```

```
Mesh Cluster profile "meshcluster2"
```
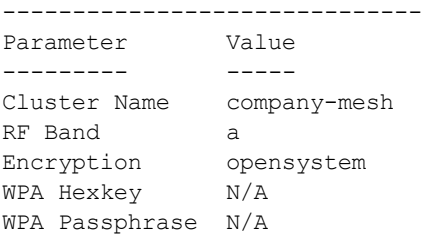

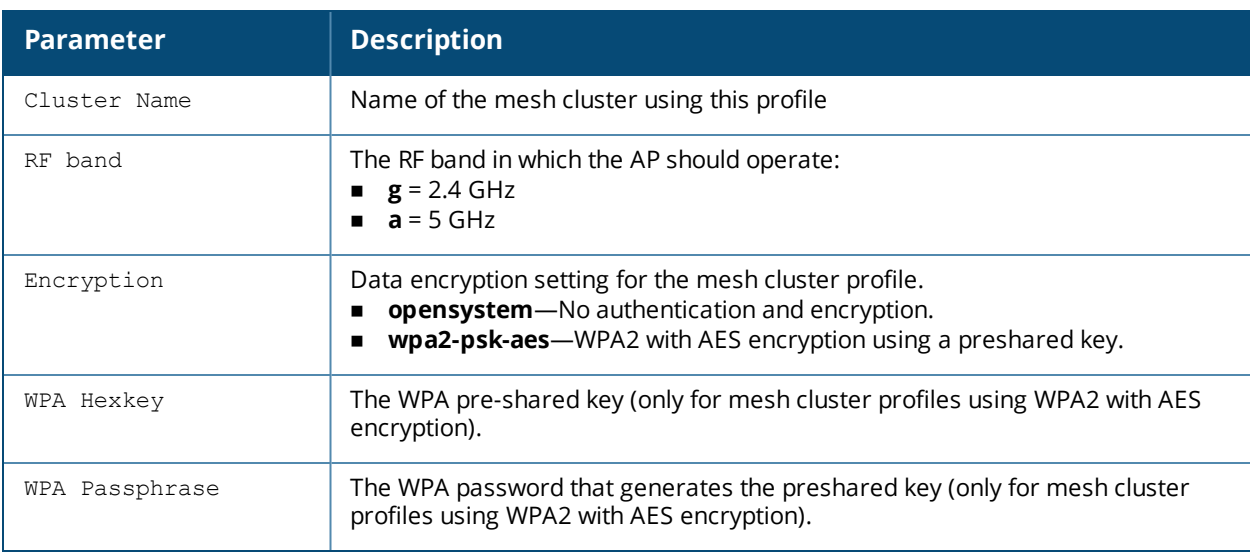

Introduced in AOS-W 3.2.

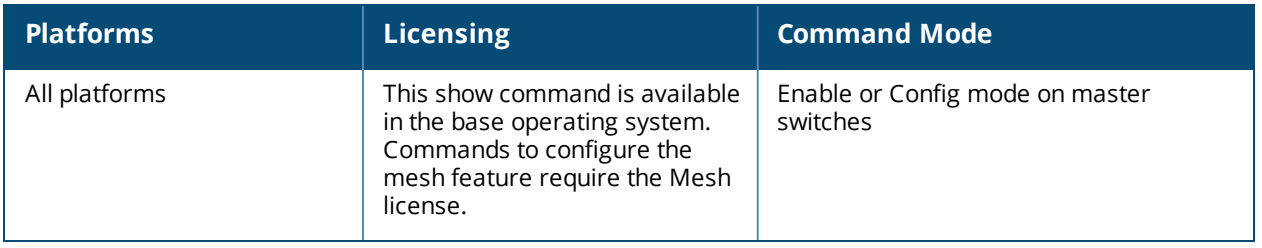

### **show ap mesh debug counters**

show ap mesh debug counters {ap-name <ap-name>}|{bssid <br/> <br/> <br/> </a>{\ip-addr <ip-addr>>ddr>}

#### **Description**

Show counters statistics for a mesh node.

### **Syntax**

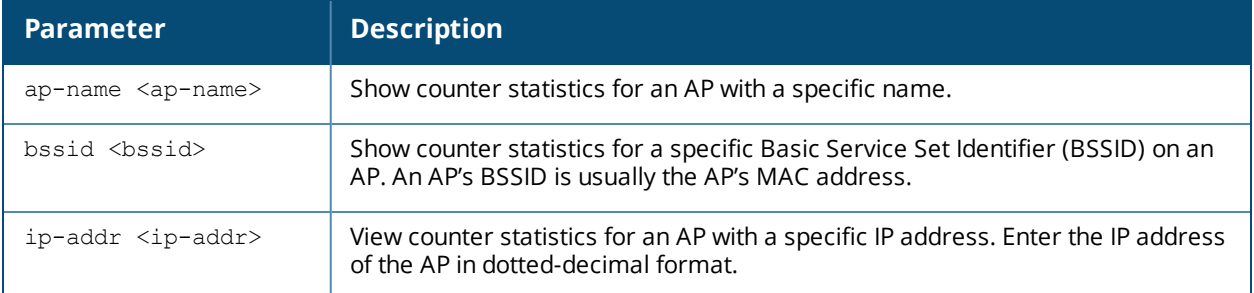

### **Example**

The example below shows the Mesh Packet Counters table for an AP named meshpoint1. The **Probe Resp**, **Assoc Req**, and **Assoc Resp** data columns show both the total number of counters and, in parenthesis, the number of requests or responses with high-throughput information elements (HE IEs).

(host) #show ap mesh debug counters ap-name meshpoint1 Mesh Packet Counters

-------------------- Interface Echo Sent Echo Recv Probe Req Probe Resp Assoc Req Assoc Resp Assoc Fail --- --------- --------- --------- --------- ---------- --------- ---------- ---------- Link up/down Resel. Switch Other ------------ ------ ------ ------ Parent 68865 68755 24 8(8 HT) 3(1 HT) 3(1 HT) 1 1  $-$  0 Child 68913 67373 6 8 2 2 0 1 2 0 2618886

Received Packet Statistics: Total 2890717, Mgmt 2618946 (dropped non-mesh 0), Data 271771 (dropped unassociated 1)HT: pns=8 ans=1 pnr=0 ars=0 arr=1 anr=0

Recovery Profile Usage Counters ------------------------------- Item Value ---- ----- Enter recovery mode 0 Exit recovery mode 0 Total connections to switch 0

Mesh loop-prevention Sequence No.:1256947 Mesh timer ticks:68930

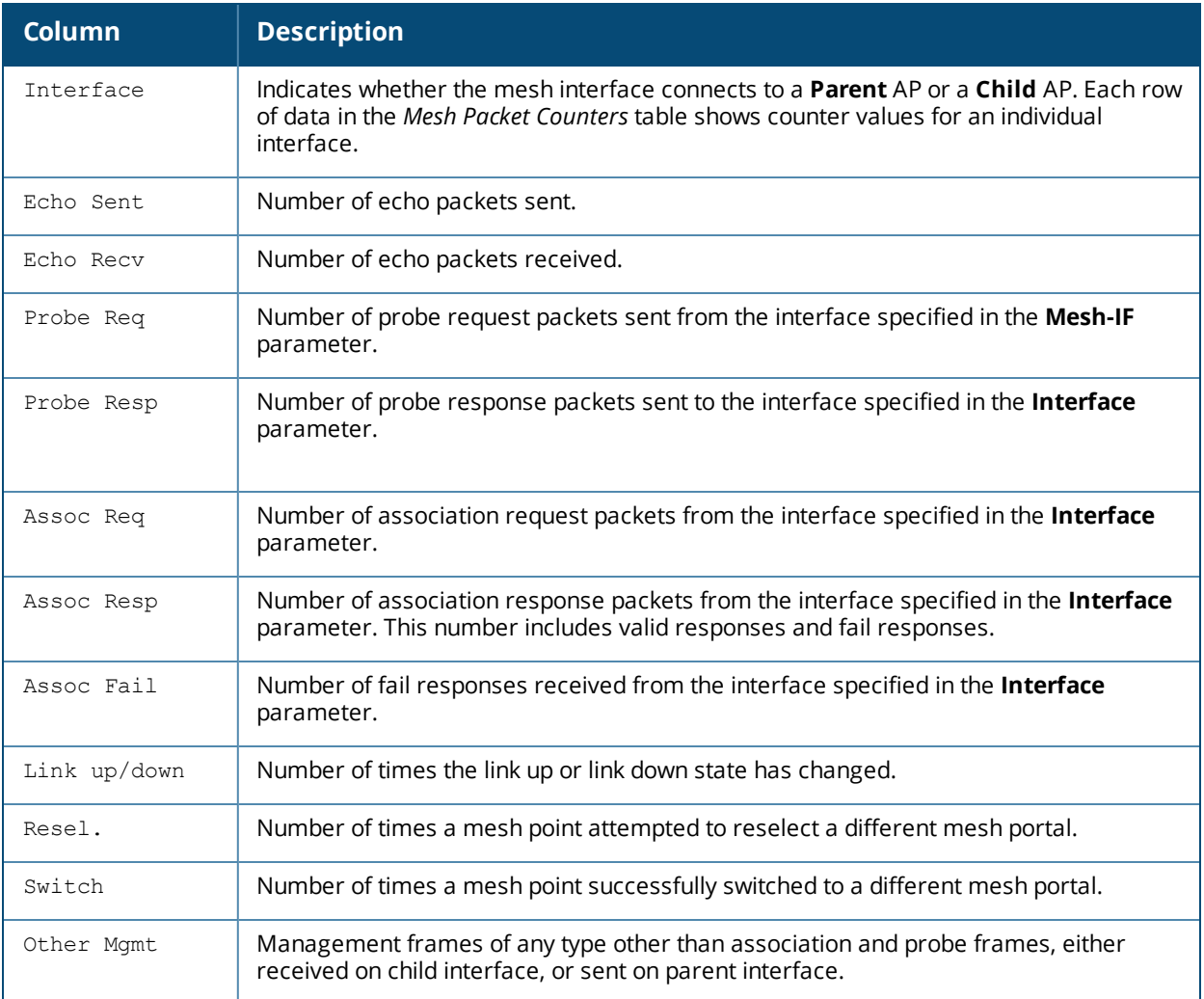

Introduced in AOS-W 3.0.

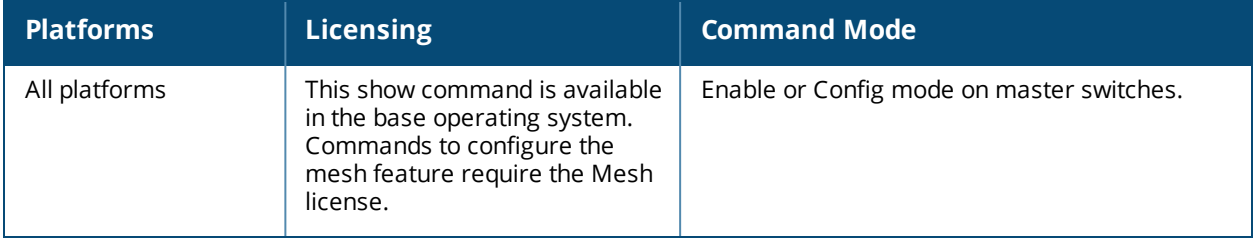

# **show ap mesh debug current-cluster**

show ap mesh debug current-cluster {ap-name <ap-name>}|{bssid <br/> <br/> <br/> </a>{\!ip-addr <ip-addr>}

### **Description**

Display information for the mesh cluster currently used by a mesh point or mesh portal.

#### **Syntax**

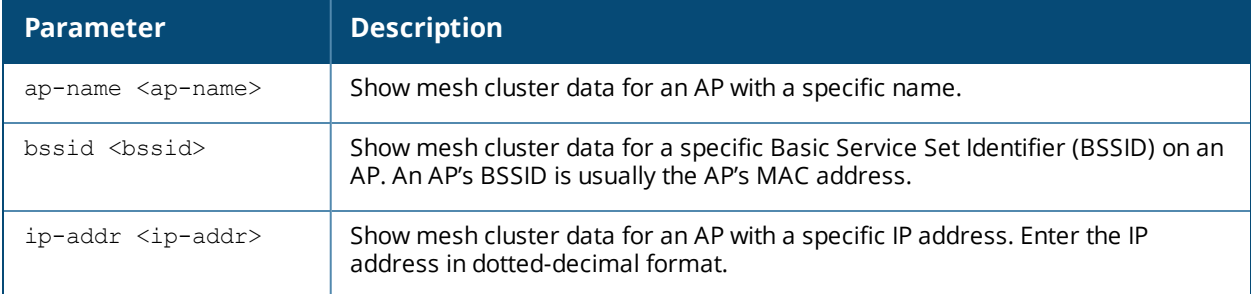

### **Examples**

The output of the command below shows mesh cluster profile configuration parameters for the mesh cluster currently used by an AP named "mp2."

```
(host) #show ap mesh debug current-cluster ap-name mp2
```
-----------------------------------------

AP "mp2" Current Cluster Profile: default

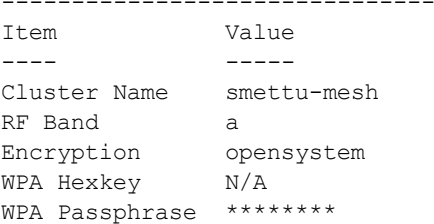

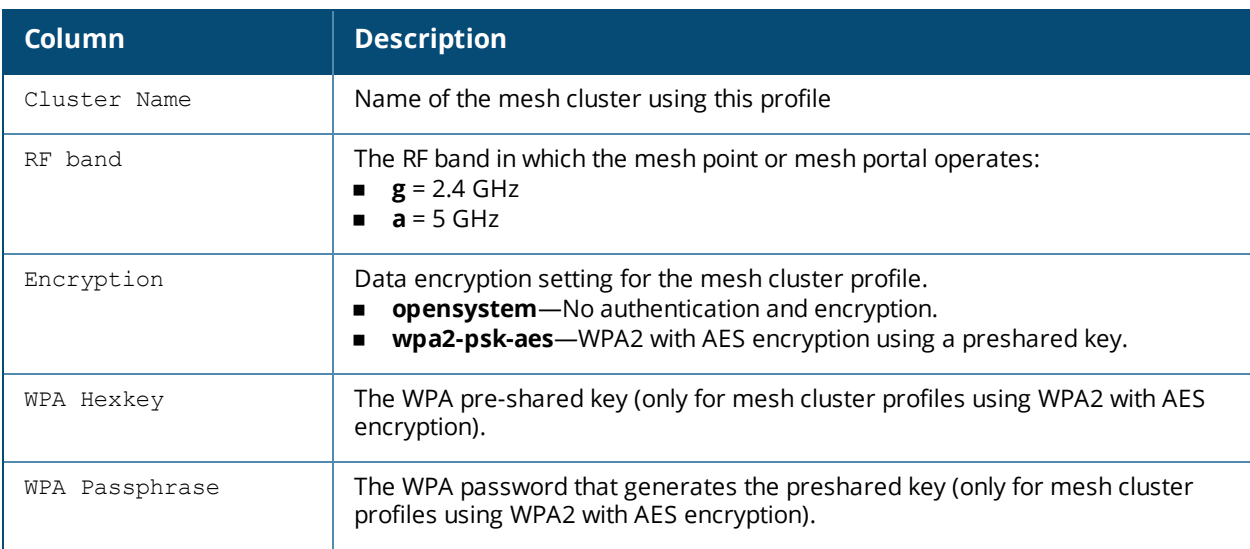

Introduced in AOS-W 3.0.

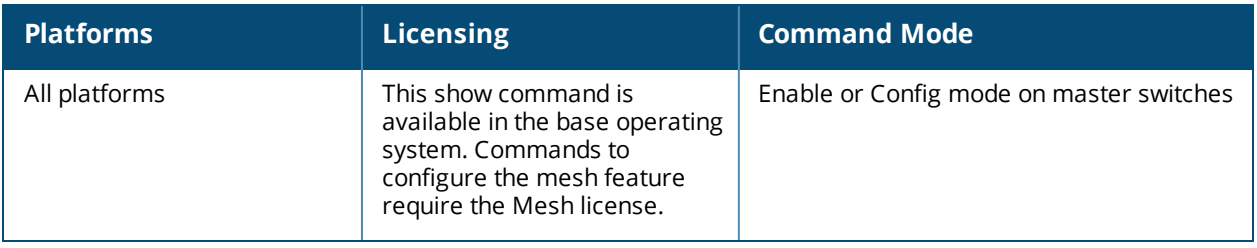

# **show ap mesh debug forwarding-table**

show ap mesh forwarding-table {ap-name <ap-name>}|{ip-addr <ip-addr>}

### **Description**

Show the forwarding table for a remote mesh point or remote mesh portal.

### **Syntax**

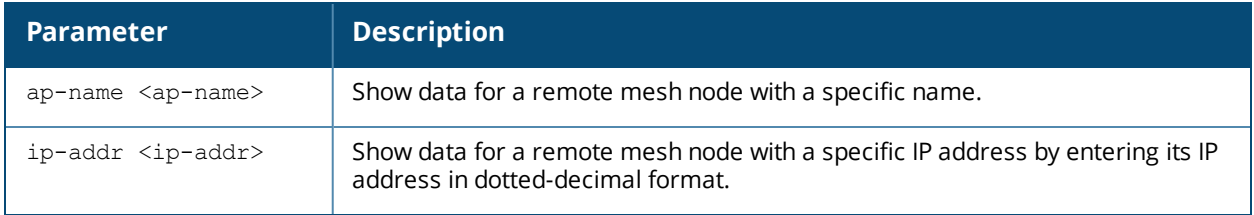

### **Usage Guidelines**

This is an internal technical support command. Alcatel-Lucent technical support may request that you issue this command to help analyze and troubleshoot problems with your mesh network.

### **Command History**

Introduced in AOS-W 3.0.

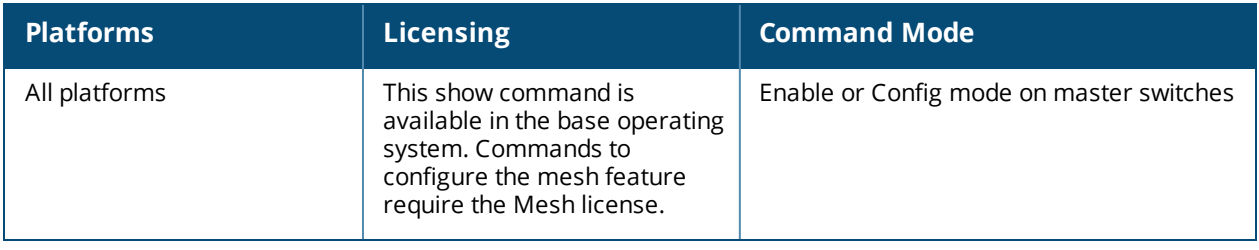

# **show ap mesh debug hostapd-log**

show ap mesh debug hostapd-log {ap-name <ap-name>}|{bssid <br/> <br/> <br/> </a>{\!ip-addr <ip-addr>}

### **Description**

Show the debug log messages for the **hostapd** process.

### **Syntax**

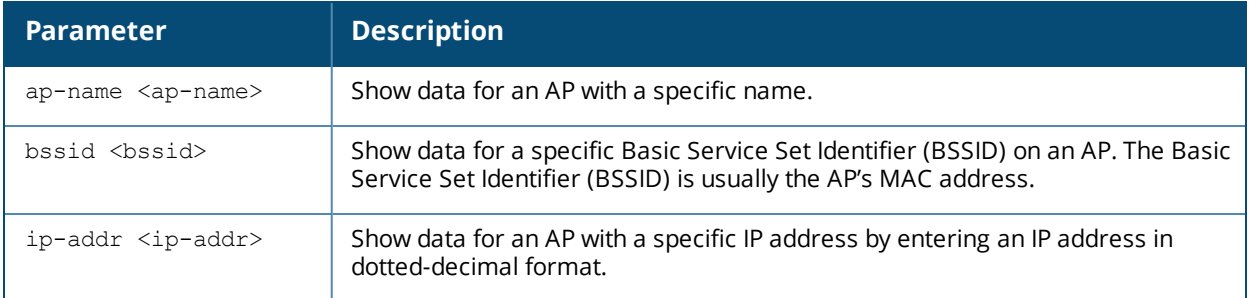

### **Usage Guidelines**

This is an internal technical support command. Alcatel-Lucent technical support may request that you issue this command to help analyze and troubleshoot problems with the **hostapd** process or your mesh network.

### **Command History**

Introduced in AOS-W 3.0.

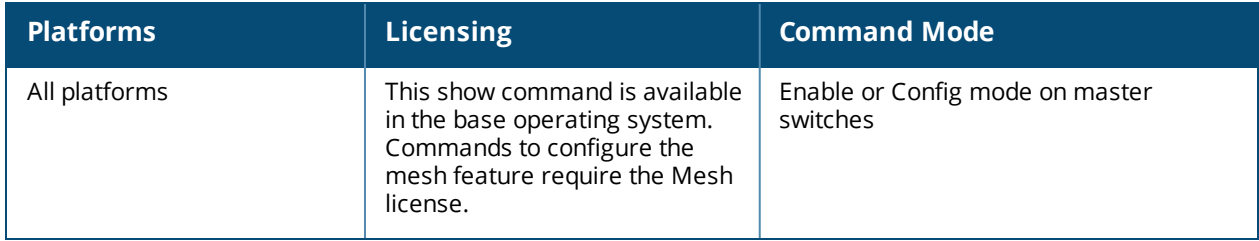

# **show ap mesh debug meshd-log**

show ap mesh debug meshd-log {ap-name <ap-name>}|{bssid <br/> <br/> <br/> </a></a>{\!ip-addr <ip-addr>} [<page>]

### **Description**

Show the debug log messages for the **meshd** process.

### **Syntax**

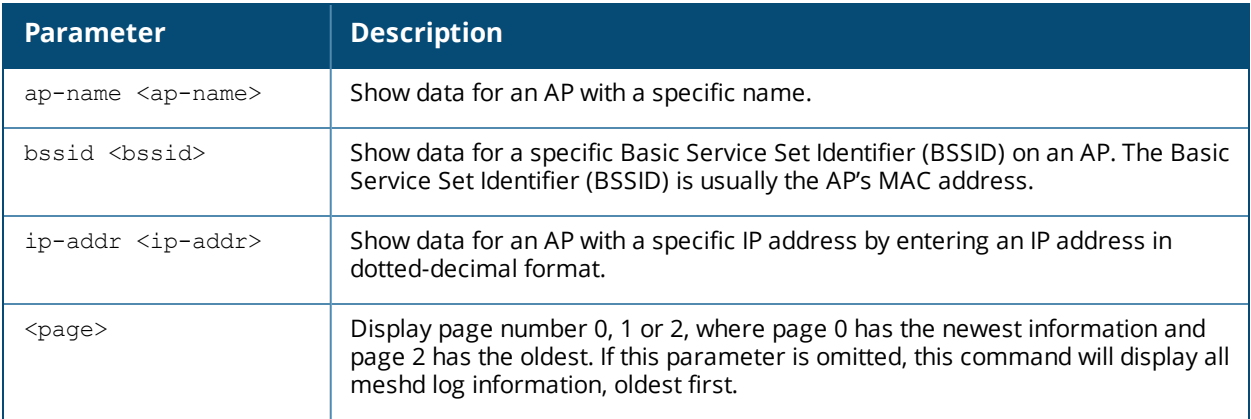

### **Usage Guidelines**

This is an internal technical support command. Alcatel-Lucent technical support may request that you issue this command to help analyze and troubleshoot problems with the **meshd** process or your mesh network.

### **Command History**

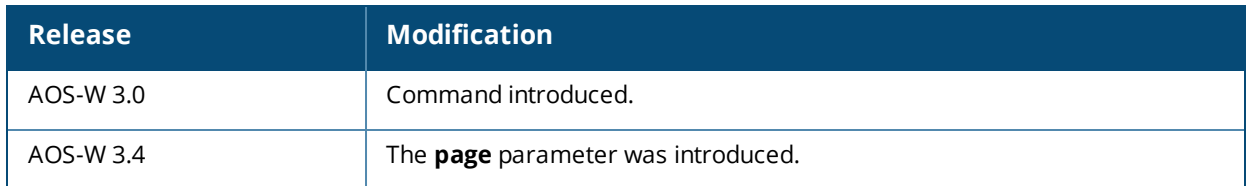

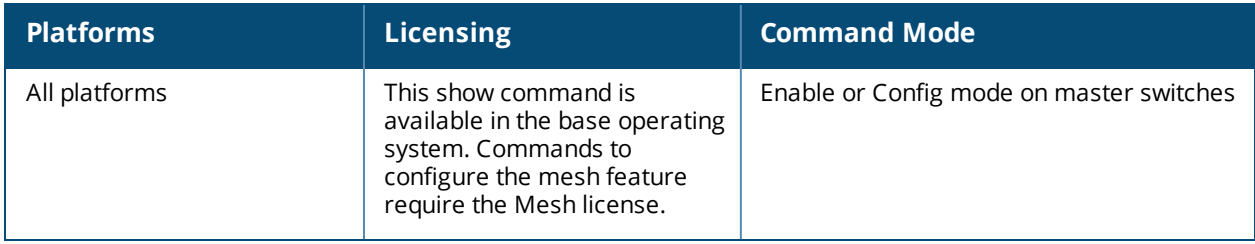

# **show ap mesh debug provisioned-clusters**

show ap mesh debug provisioned-clusters {ap-name <ap-name>}|{bssid <br/> <br/> <br/> <br/> </a></a>{ip-addr <<ap><//>-name></></><//><//> addr>}

#### **Description**

Show cluster profiles provisioned on a mesh portal or mesh point.

### **Syntax**

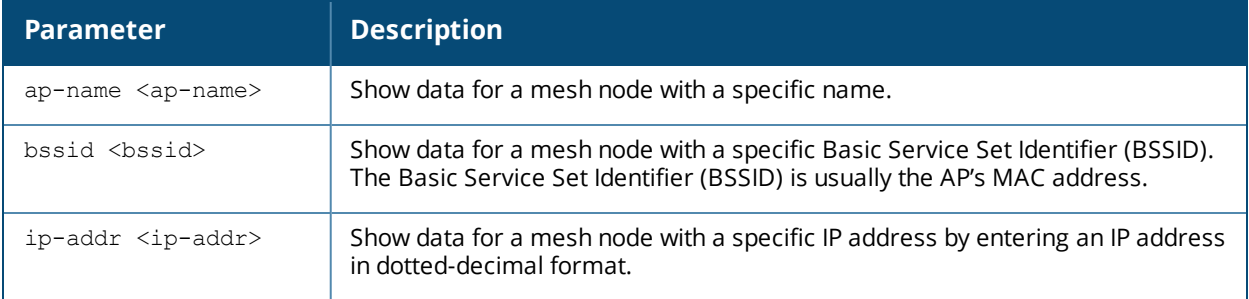

#### **Example**

The output of the command below shows statistics for the AP's mesh cluster profile and recovery cluster profile.

```
(host) #show ap mesh debug provisioned-clusters ap-name portal2
AP Portal Cluster Profile: mesh-cluster-profile
  -------------------------------------------------
```
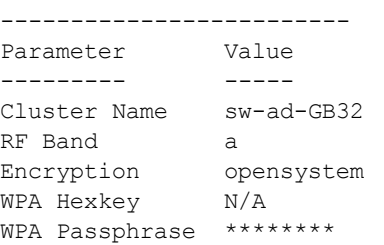

AP "Portal" Cluster Profile: Recovery Cluster Profile

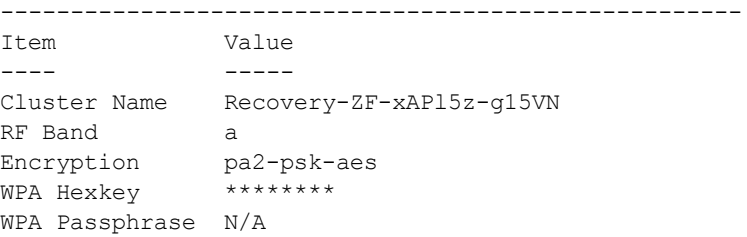

The output of this command displays the following information for the AP's mesh cluster profile and recovery cluster profiles:

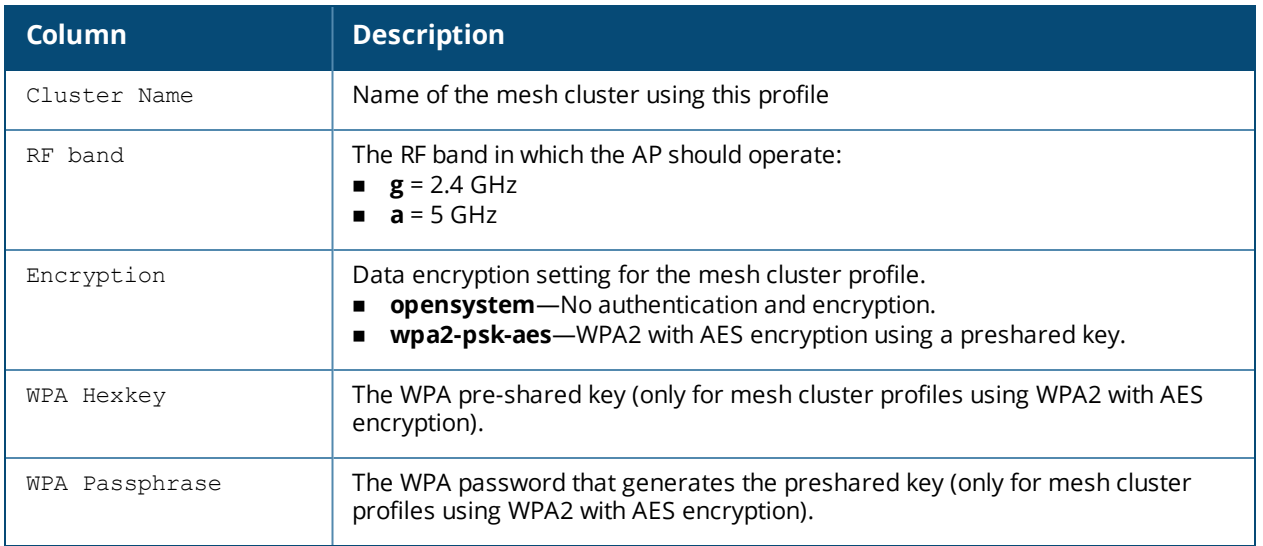

Introduced in AOS-W 3.0.

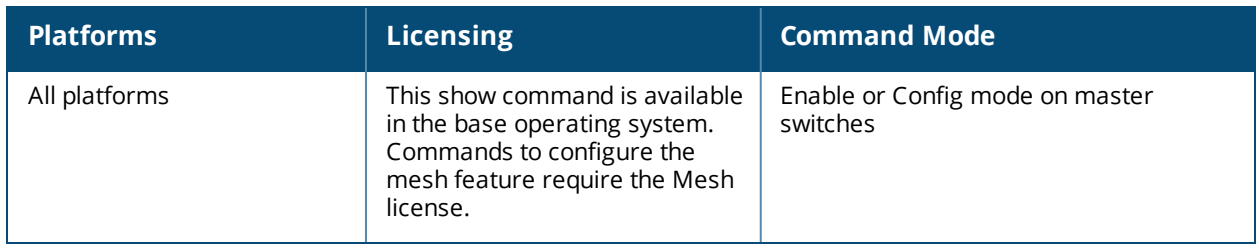

# **show ap mesh-ht-ssid-profile**

(host) #show ap mesh-ht-ssid-profile default

show ap mesh-ht-ssid-profile [<profile>]

### **Description**

Show configuration settings for a mesh high-throughput Service Set Identifier (SSID) profile.

#### **Syntax**

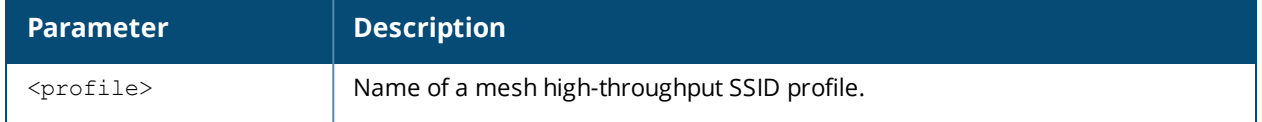

#### **Usage Guidelines**

High-throughput APs support additional settings not available in legacy APs. A mesh high-throughput SSID profile can enable or disable high-throughput (802.11n) features and 40 Mhz channel usage, and define values for aggregated MAC protocol data units (MDPUs) and Modulation and Coding Scheme (MCS) ranges.

The command **show ap mesh-ht-ssid-profile** displays a list of all mesh high-throughput SSID profiles configured on the switch, including the number of references to each profile and each profile's status. Include the optional <**profile**> parameter to show detailed settings for an individual mesh high-throughput SSID profile.

#### **Examples**

The example below shows the configuration settings for the mesh high-throughput radio profile "default".

```
Mesh High-throughput SSID profile "default"
-------------------------------------------
Parameter Value
--------- -----
40 MHz channel usage Enabled
BA AMSDU Enable Enable
Temporal Diversity Enable Disabled Disabled
High throughput enable (SSID) Enabled
Legacy stations and the contract of the contract of the contract of the contract of the contract of the contract of the contract of the contract of the contract of the contract of the contract of the contract of the contra
Low-density Parity Check Enabled
Maximum number of spatial streams usable for STBC reception 1
Maximum number of spatial streams usable for STBC transmission 1
MPDU Aggregation Enabled
Max received A-MPDU size 65535 bytes
Max transmitted A-MPDU size 65535 bytes
Min MPDU start spacing 8 usec
Short guard interval in 20 MHz mode entitled and the Enabled
Short guard interval in 40 MHz mode entitled and the Enabled
Supported MCS set 0-23
```
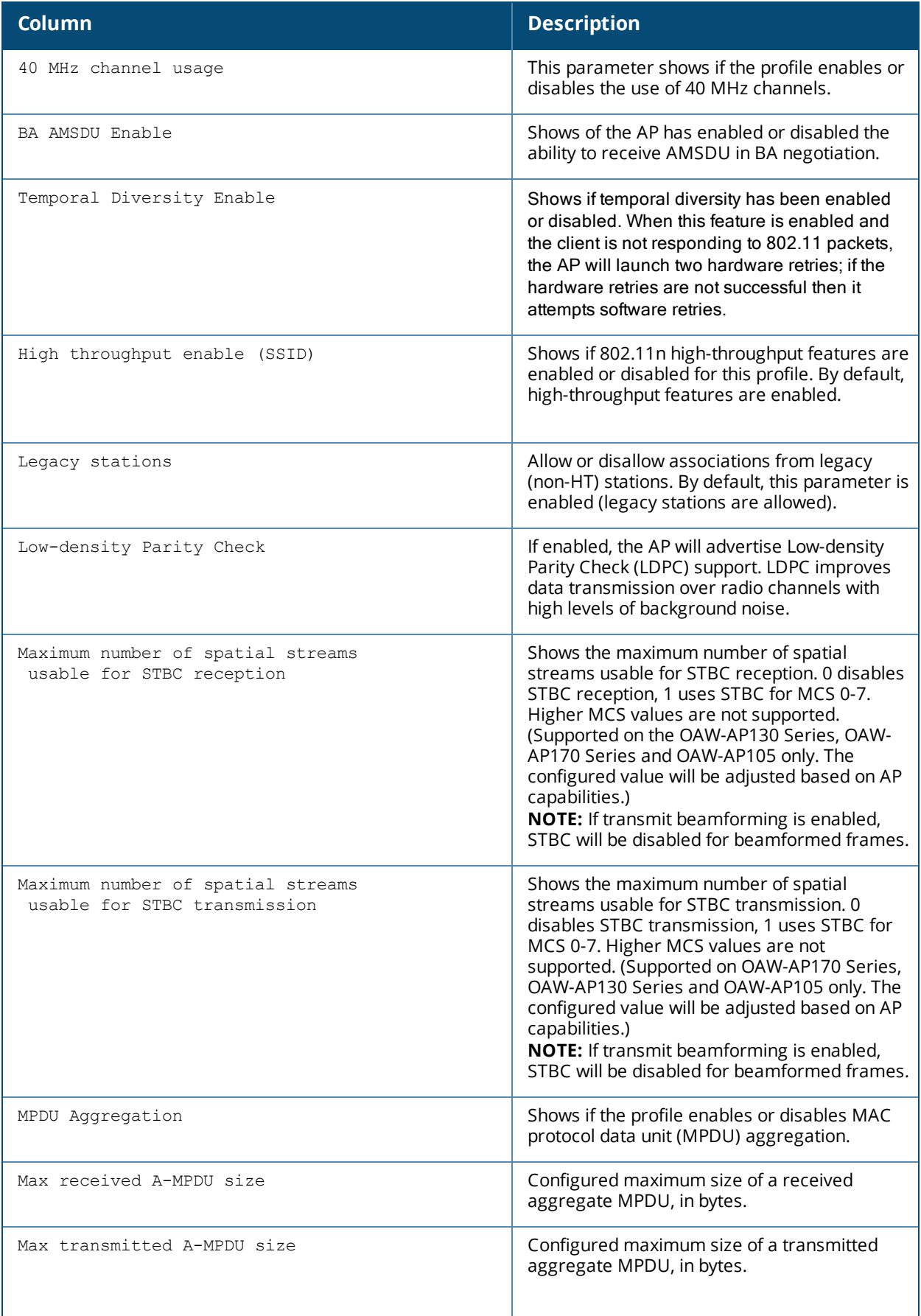

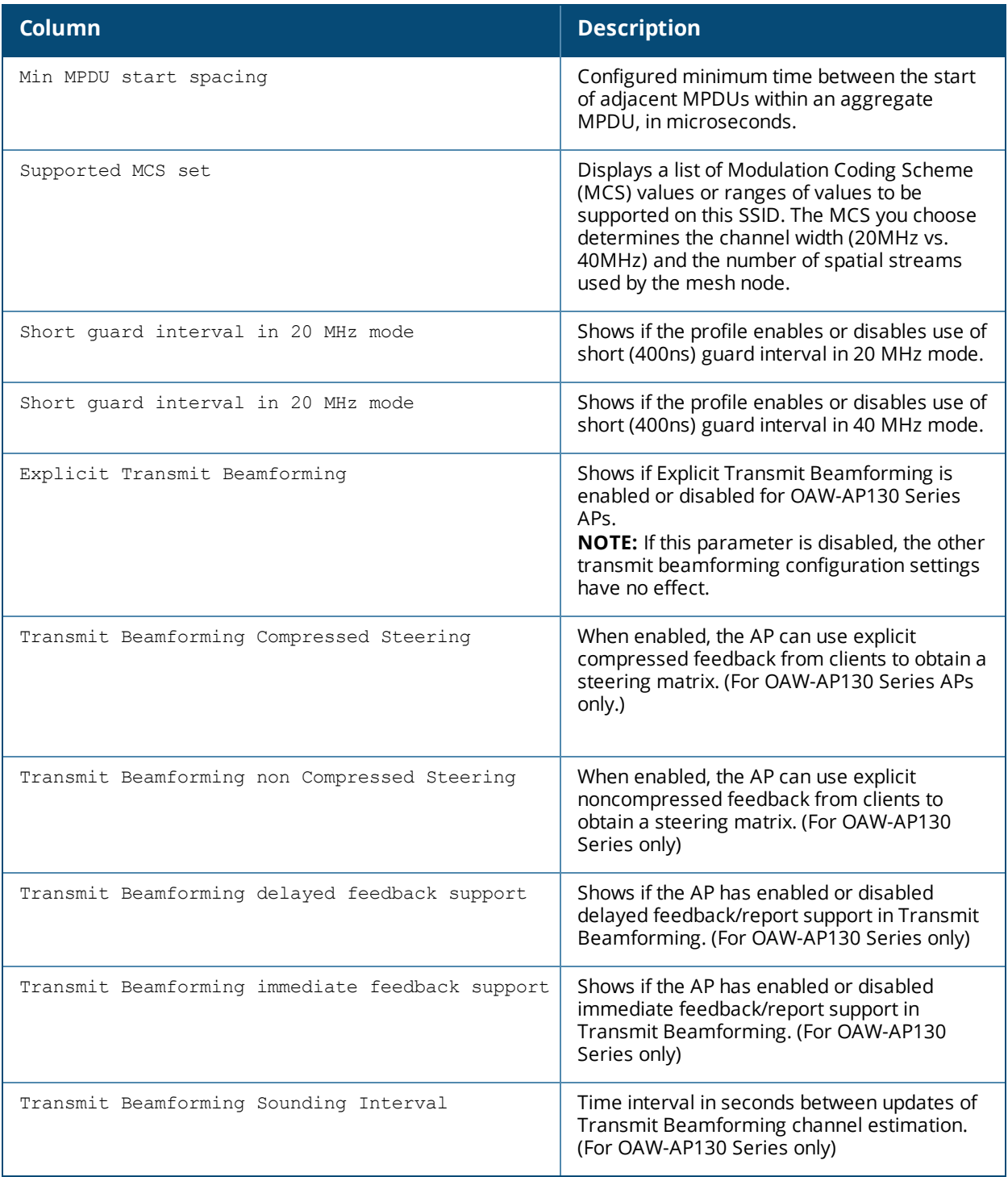
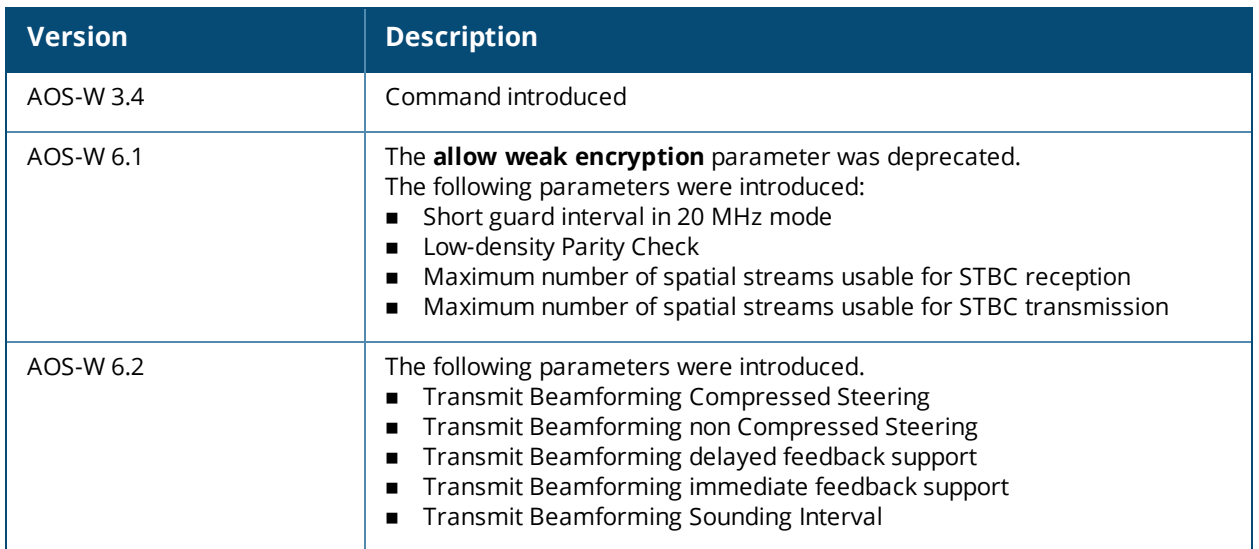

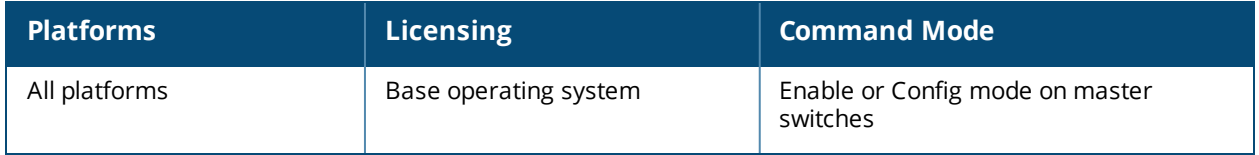

# <span id="page-1153-0"></span>**show ap mesh neighbors**

show ap mesh neighbors {ap-name <ap-name>}|{bssid <br/> <br/> <br/> <br/>{\ip-addr <ip-addr>} [names]

### **Description**

Show all mesh neighbors for an AP.

### **Syntax**

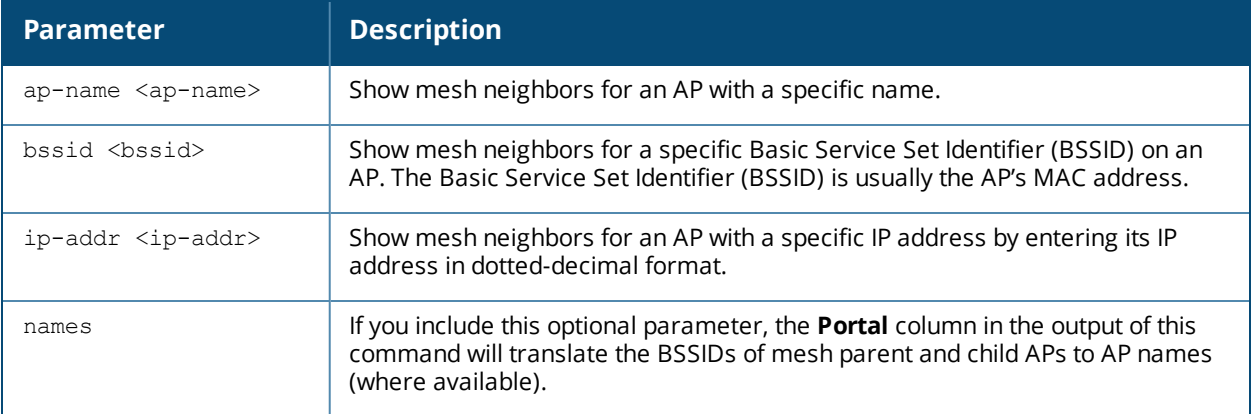

### **Example**

In the example below, the output has been split into two tables to better fit on the page. In the actual command-line interface, the output appears in a single, wide table. The **Flags** column the output of this command indicates the high-throughput (HT) properties of the mesh node. In the example below, the string "HT-40MHzsgi-2ss" indicates that the node uses a 40MHz channel with a short guard interval (sgi) and sends 2 spatial streams (ss).

(host) #show ap mesh neighbors ap-name portal

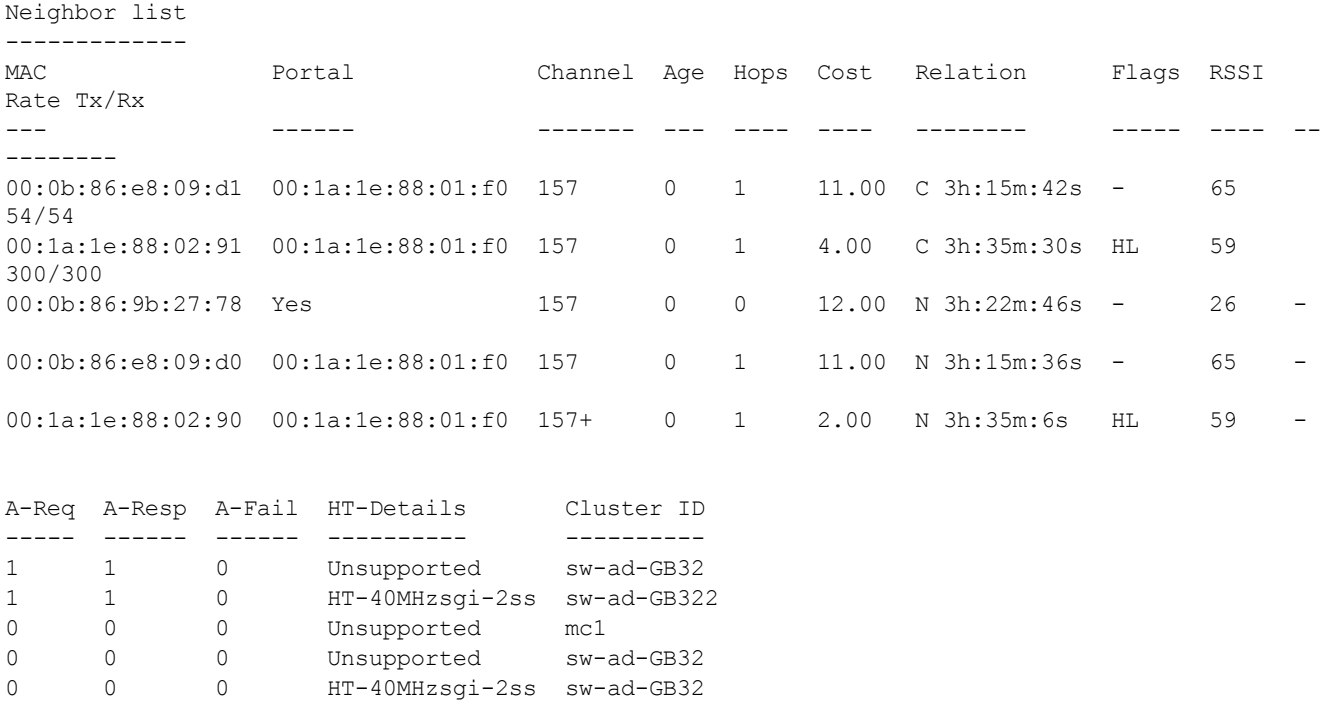

```
Total count: 5, Children: 2
Relation: P = Parent; C = Child; N = Neighbour; B = Blacklisted-neighborFlags: R = Recovery-mode; S = Sub-threshold link; D = Research backoff; F = Author-failure; H= High Throughput; L = Legacy allowed
```
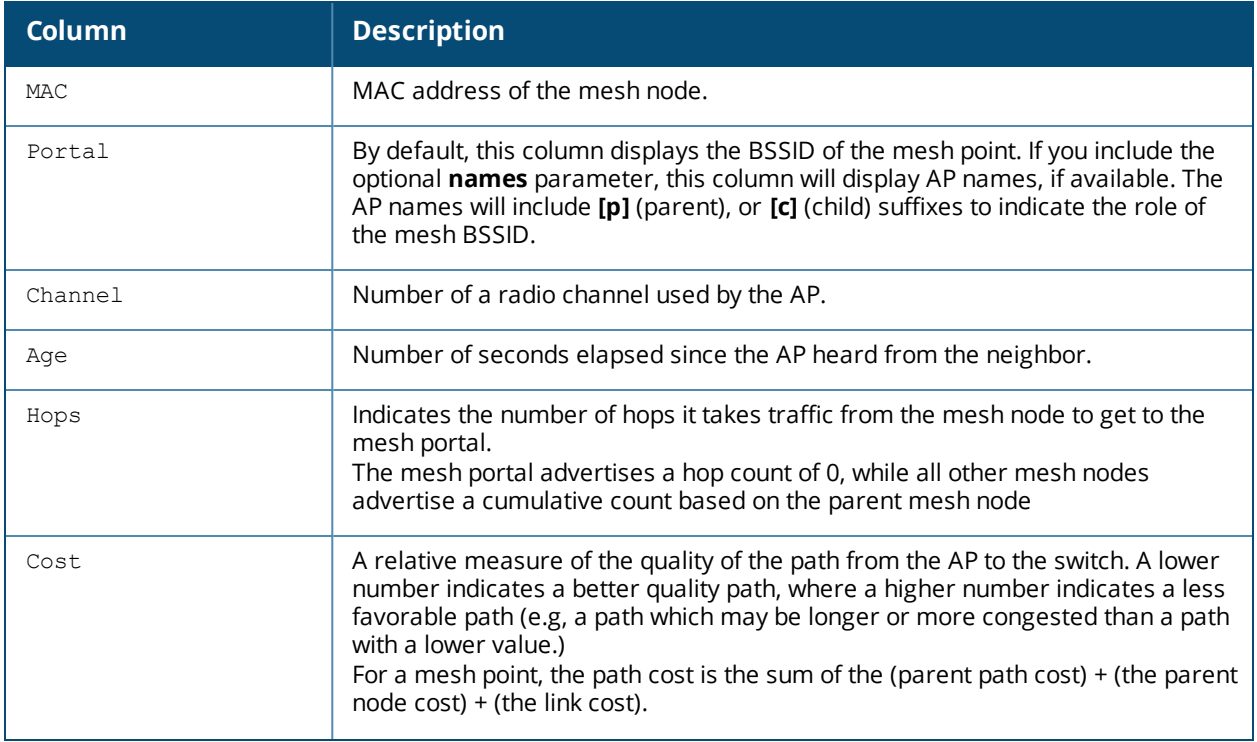

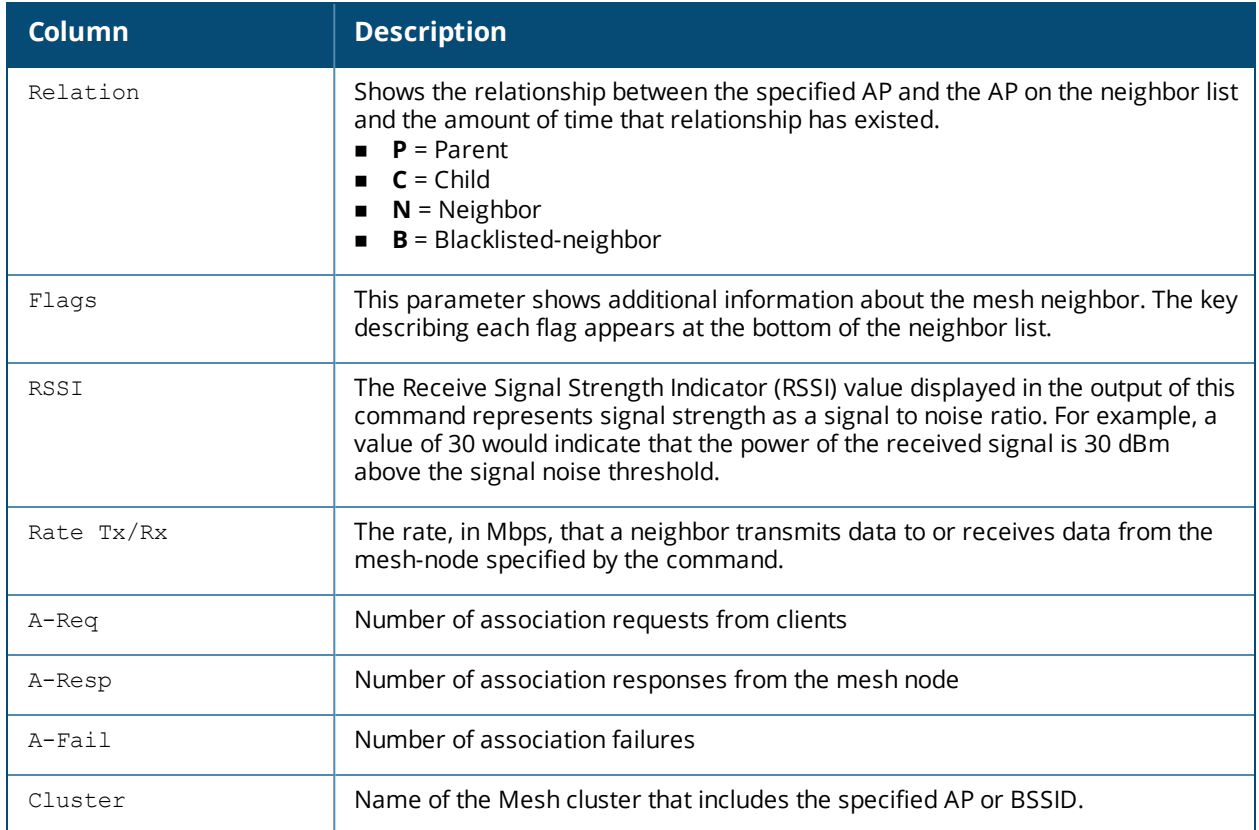

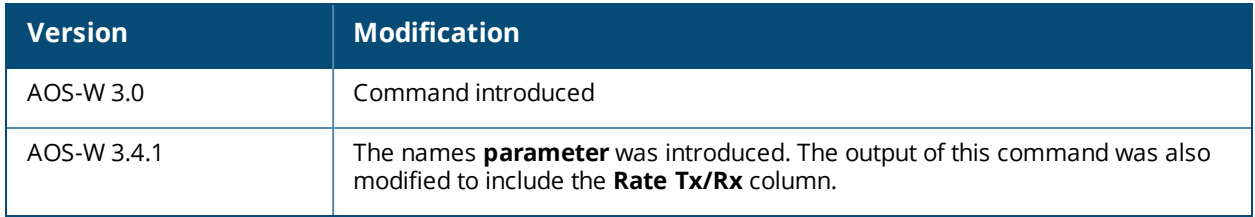

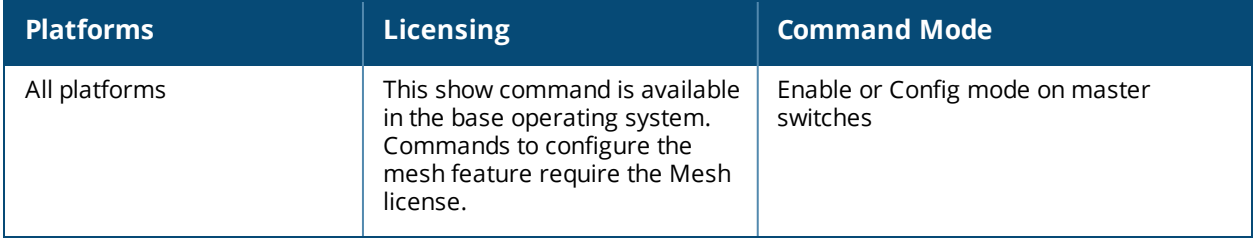

# **show ap mesh-radio-profile**

show ap mesh-radio-profile [<profile>]

### **Description**

Show configuration settings for a mesh radio profile.

### **Syntax**

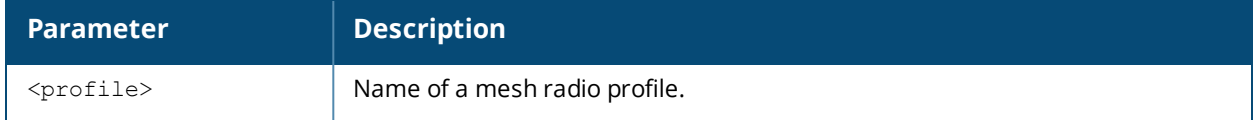

### **Usage Guidelines**

The radio profile determines the radio frequency/channel used only by mesh nodes to establish mesh links. Mesh nodes operating in different cluster profiles can share the same radio profile. Conversely, mesh portals using the same cluster profile can be assigned different mesh radio profiles to achieve frequency separation.

The command s**how ap mesh-radio-profile** displays a list of all mesh radio profiles configured on the switch, including the number of references to each profile and each profile's status. Include the optional *<profile>* parameter to show detailed settings for an individual mesh radio profile.

### **Example**

The example below shows the configuration settings for the mesh cluster profile "default".

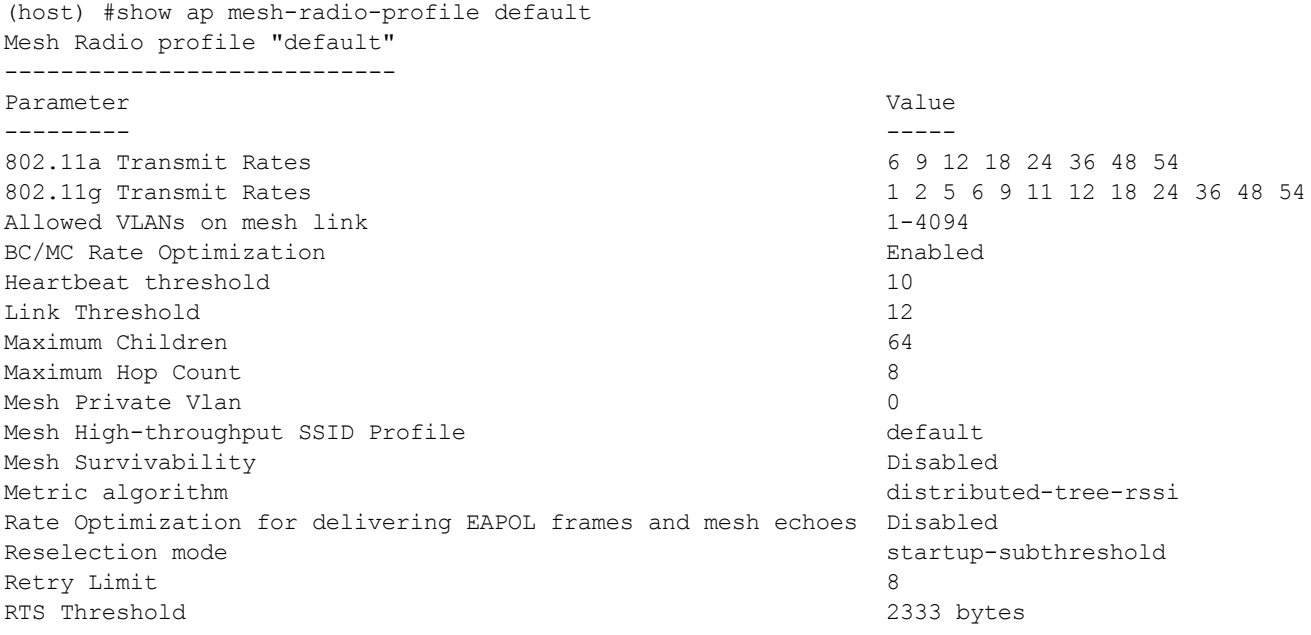

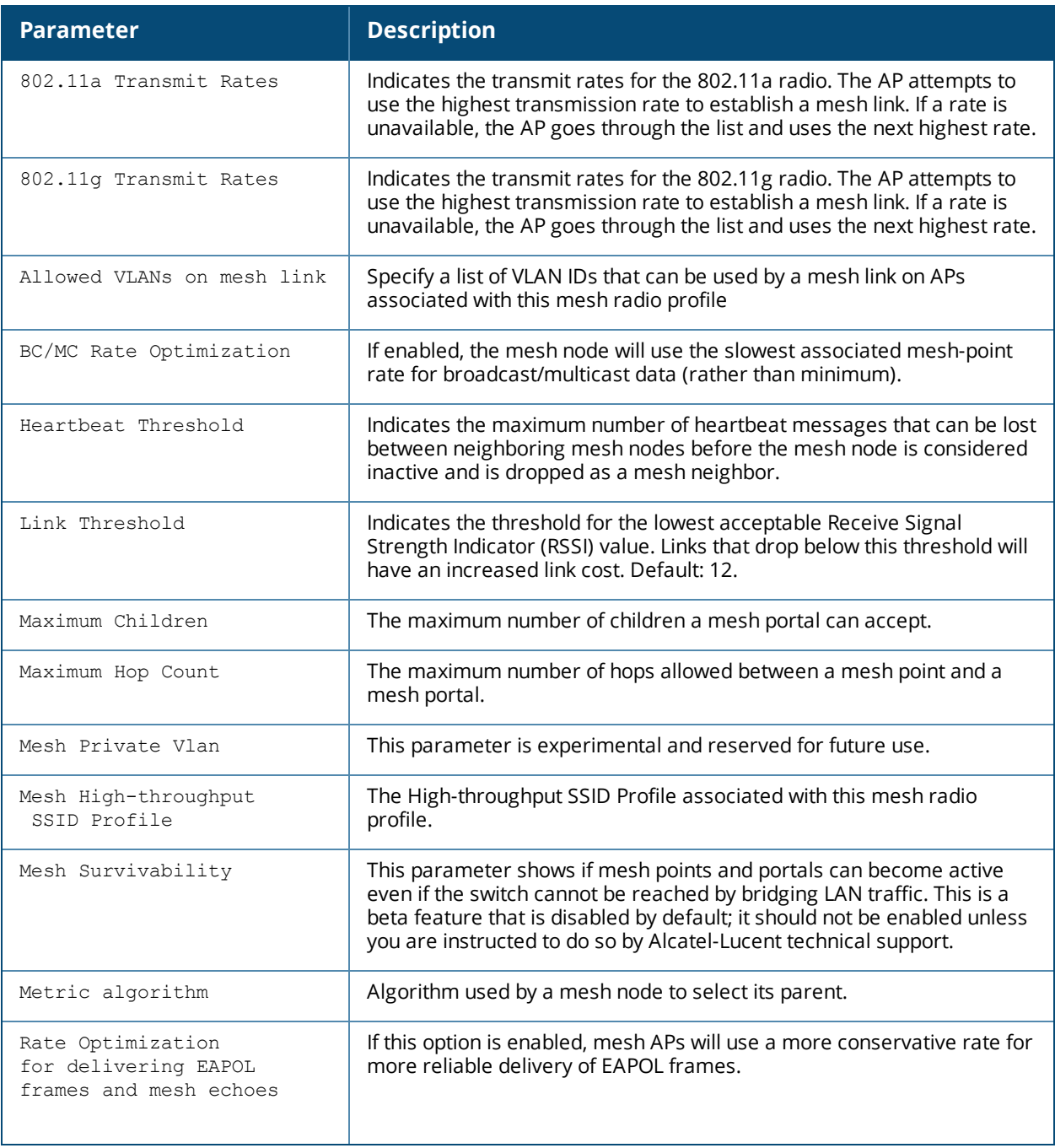

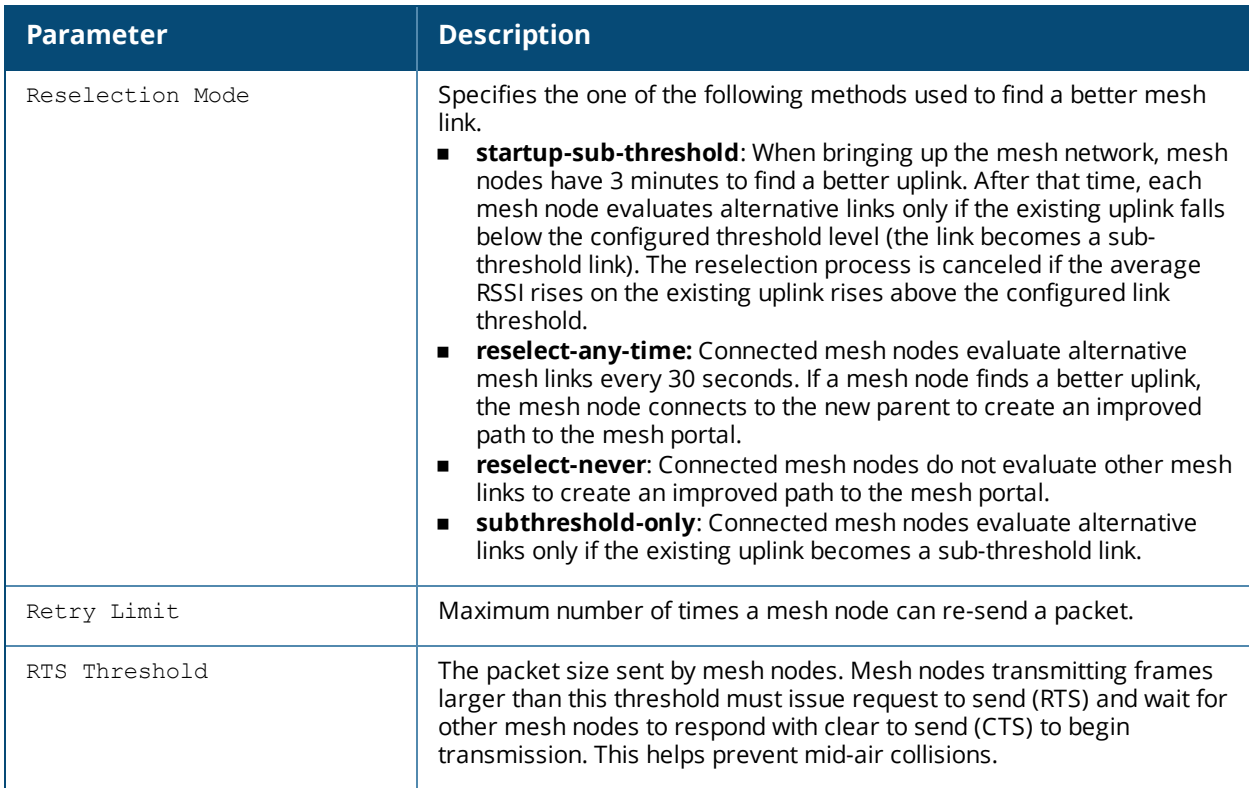

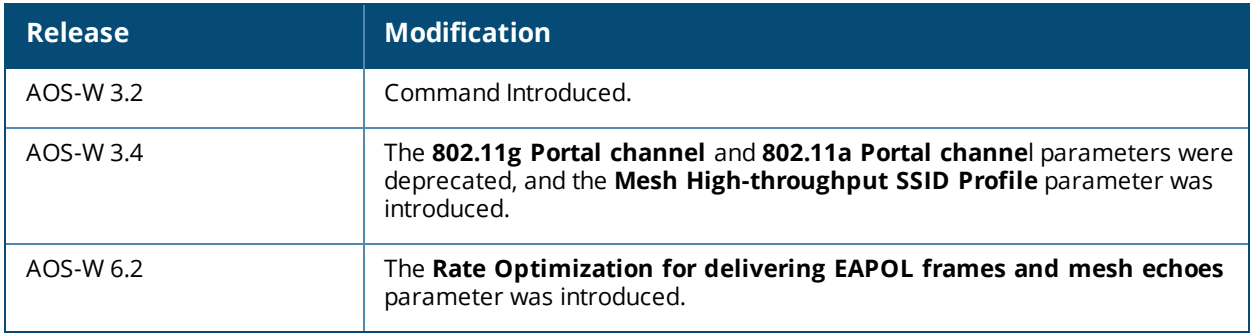

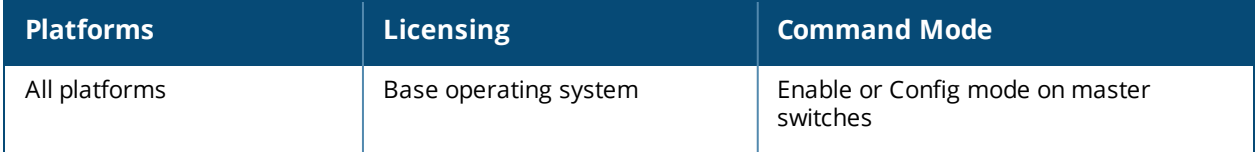

## **show ap mesh tech-support**

show ap mesh tech-support ap-name <ap-name> <filename>

### **Description**

Display all information for an AP, and save that information in a file on the switch

### **Syntax**

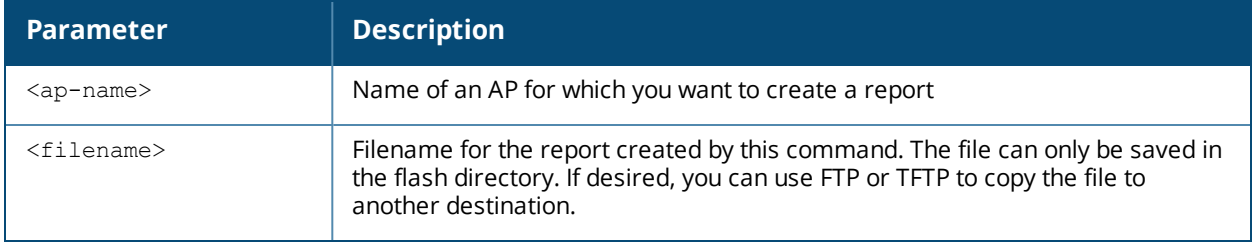

### **Usage Guidelines**

This command displays the output of the multiple mesh and debug CLI commands, then saves that data into a report file on the switch's flash drive, where it can be analyzed for debugging purposes. The information in this report includes the output of the following commands:

- **n** show ap mesh [neighbors](#page-1153-0)
- **n** show ap mesh debug [current-cluster](#page-1142-0)
- **n** show ap mesh debug [provisioned-clusters](#page-1147-0)
- **n** show ap mesh debug [counters](#page-1140-0)
- **n** show ap mesh debug [forwarding-table](#page-1144-0)
- **n** show ap mesh debug [meshd-log](#page-1146-0)
- **n** show ap mesh debug [hostapd-log](#page-1145-0)

## **Command History**

Introduced in AOS-W 3.0.

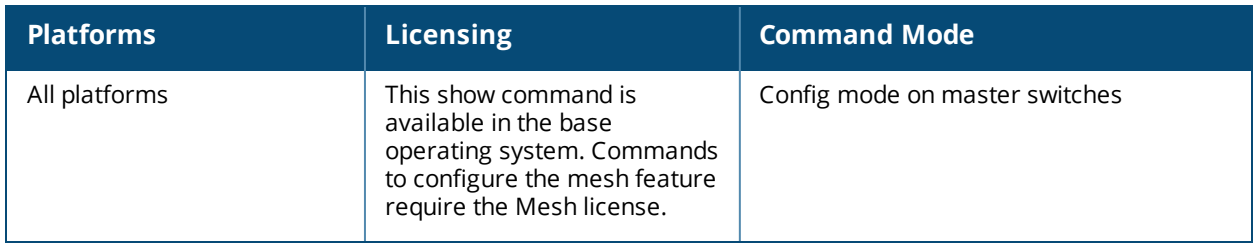

## **show ap mesh topology**

show ap mesh topology [long] [page <page>] [start <start>]

### **Description**

Show the mesh topology tree.

### **Syntax**

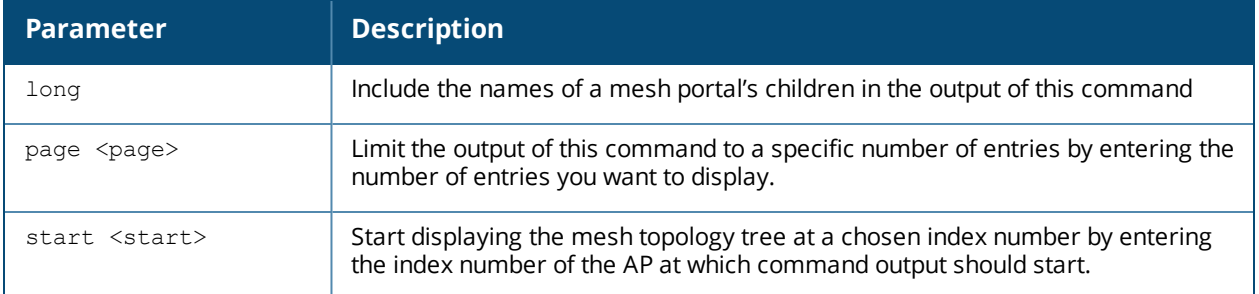

### **Example**

An **(N)** in the **Mesh Role** column indicates the node is 11N capable. An **(N)** beside the parent name in the **Parent** column indicates that the mesh node's the parent is also 11N capable.

```
(host) #show ap mesh topology
```
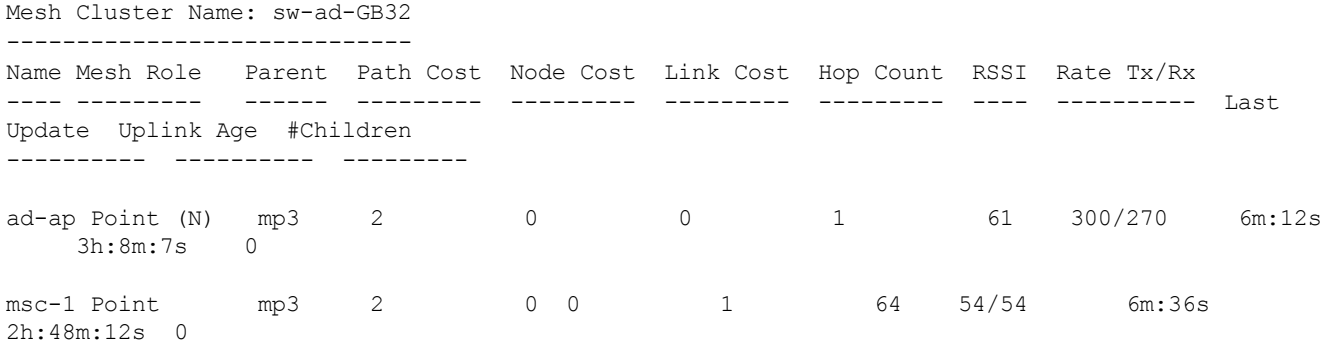

Total APs :2 (R): Recovery AP. (N): 11N Enabled. For Portals 'Uplink Age' equals uptime.

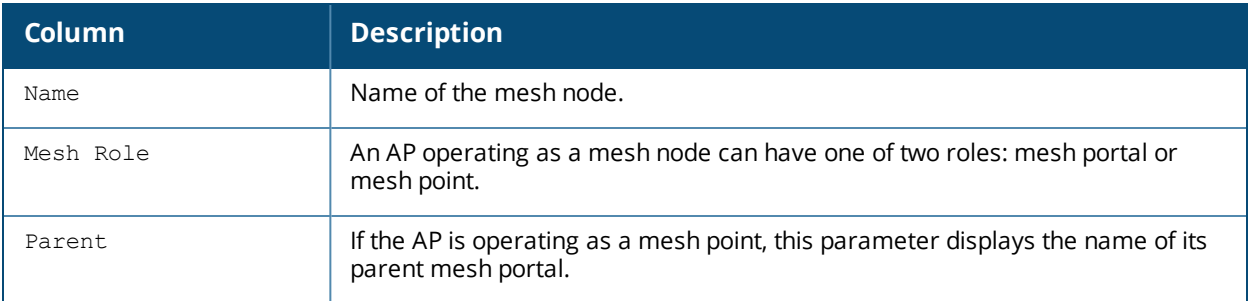

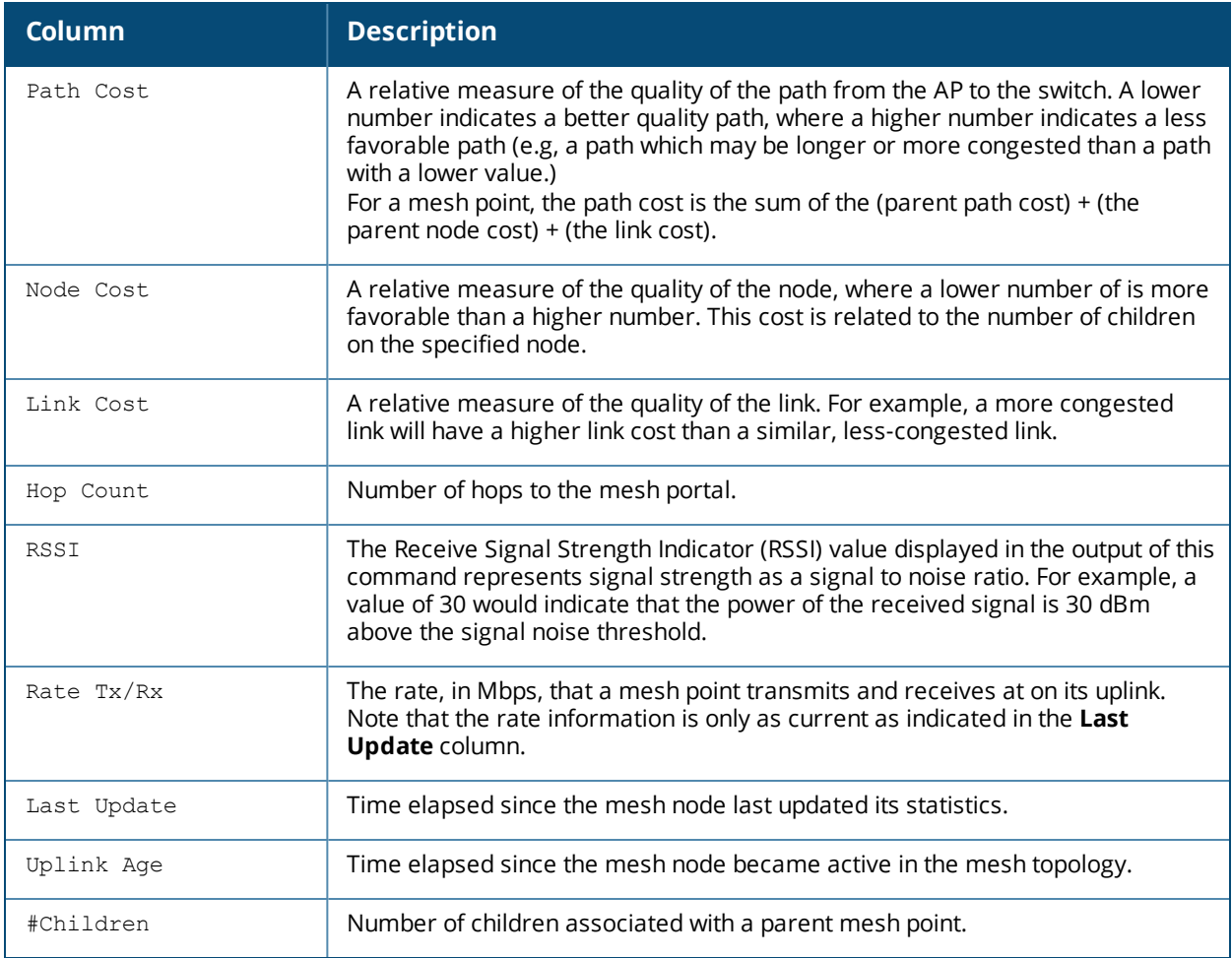

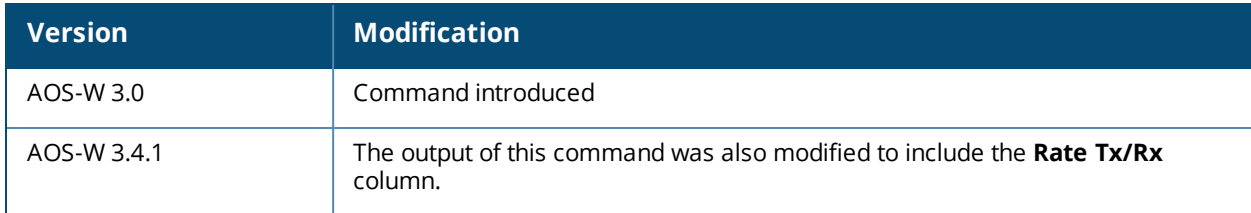

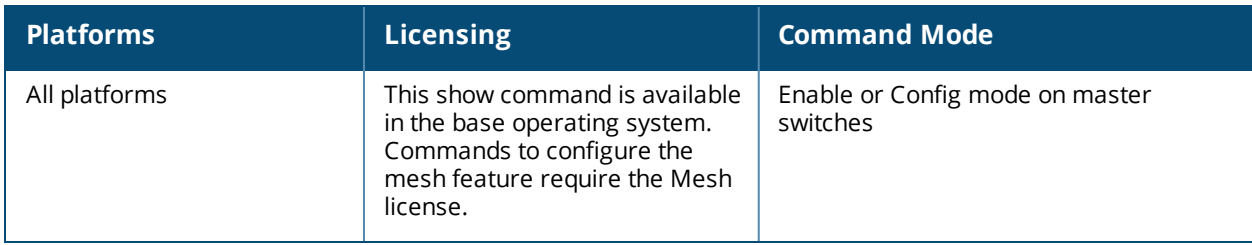

# **show ap monitor**

```
show ap monitor active-laser-beams|ap-list|channel|client-list|containment-info|debug|ids-
state|mesh-list|pot-ap-list|pot-client-list|routers|wired-mac {ap-name <ap-name>}|{bssid
<bssid>}|{ip-addr <ip-addr>} {ap-bssid <ap-bssid>}|{enet-mac <enet-mac>}
```
### **Description**

Show information for Alcatel-Lucent Air Monitors.

#### **Syntax**

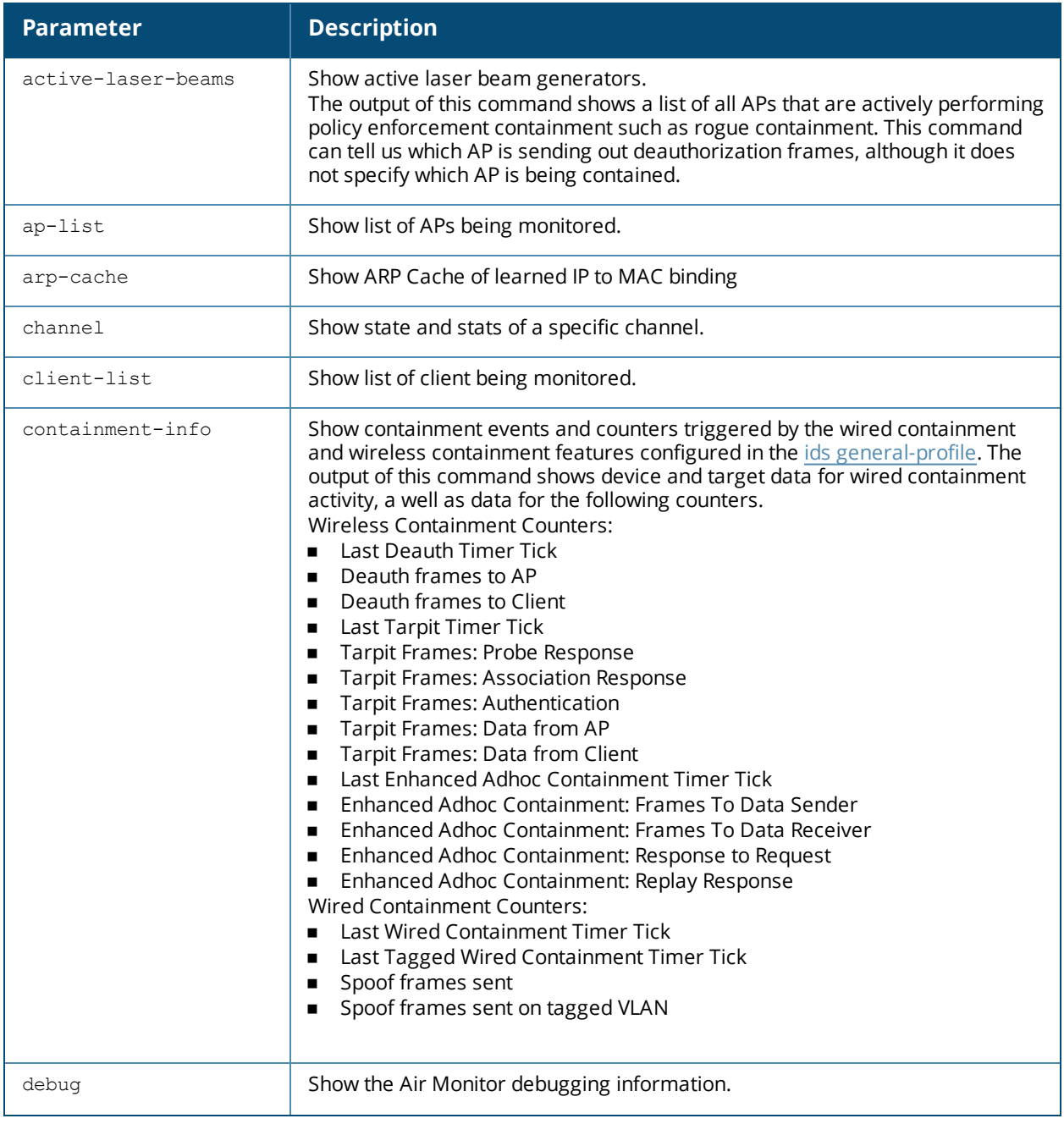

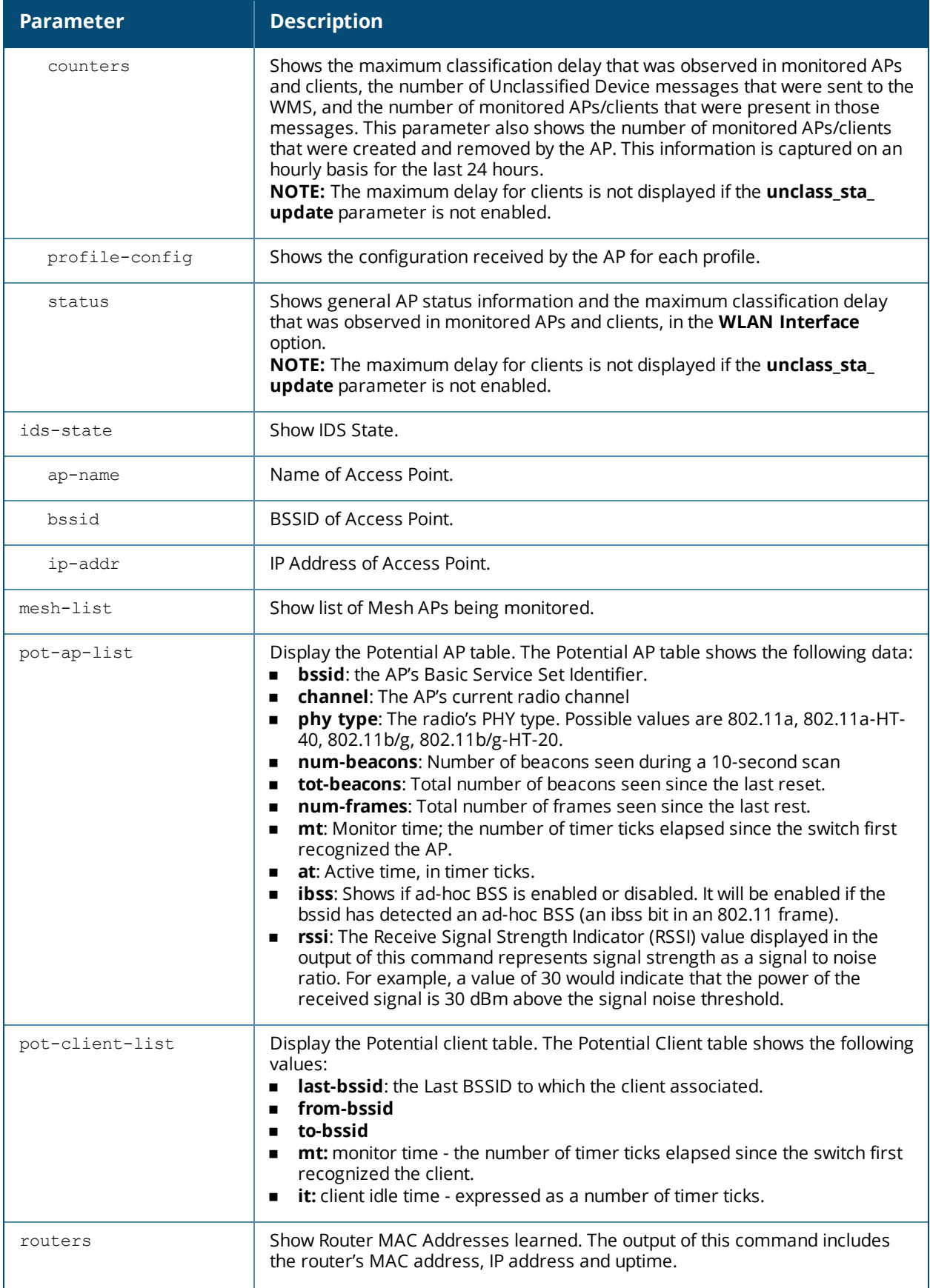

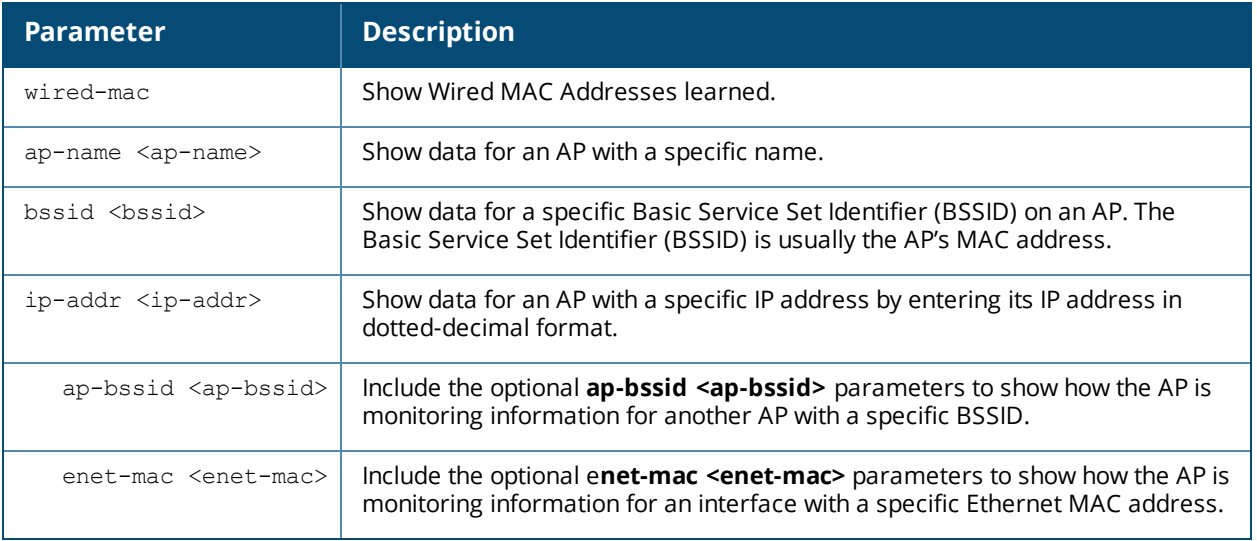

## **Examples**

The output of the command displays the Monitored AP table, which lists all the APs monitored by a specified AP or BSSID.

(host) #show ap monitor ap-list ap-name al12

#### Monitored AP Table

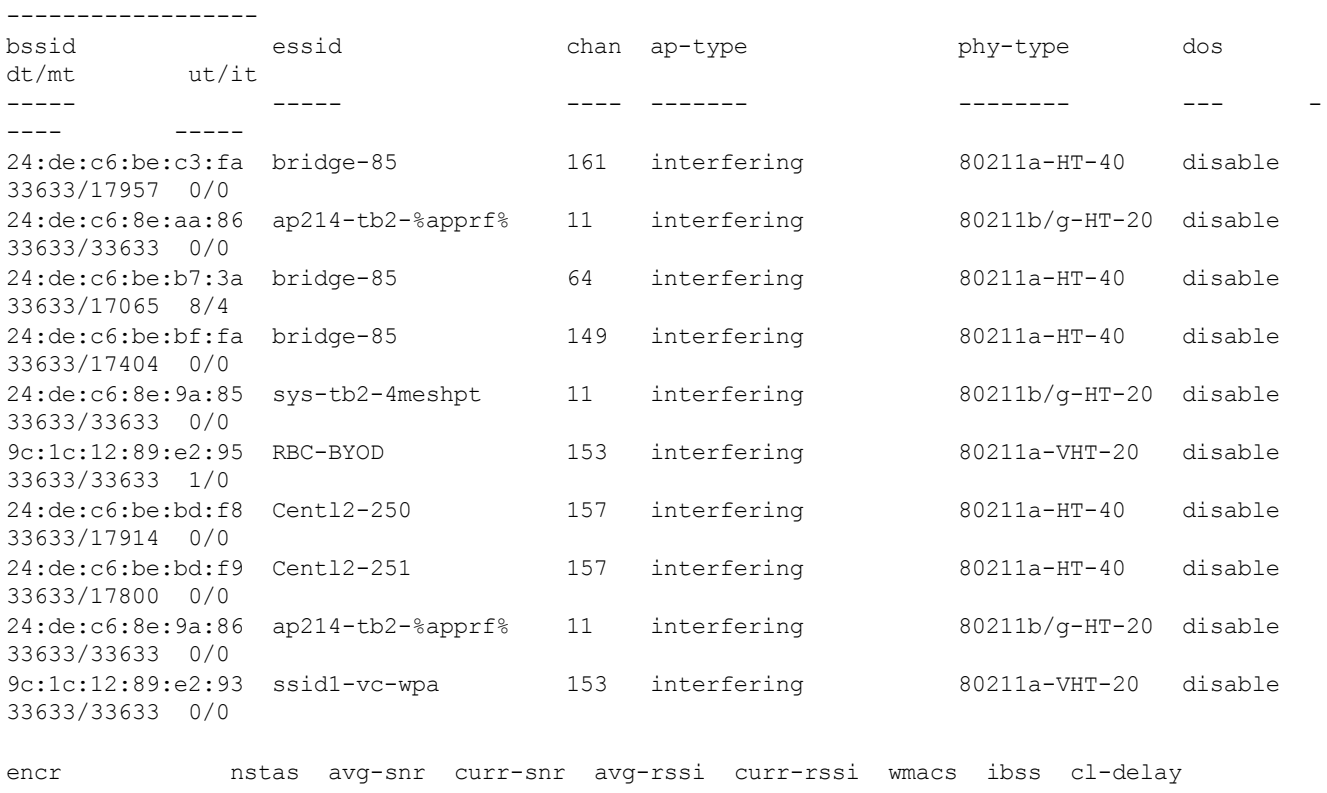

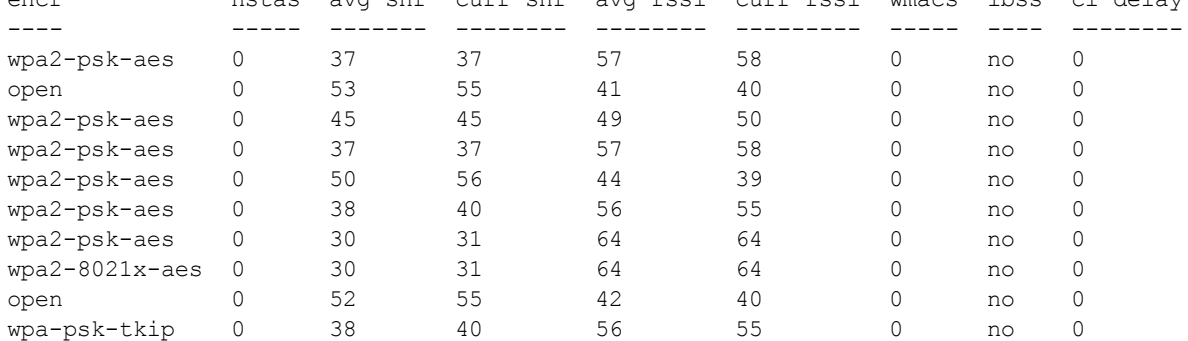

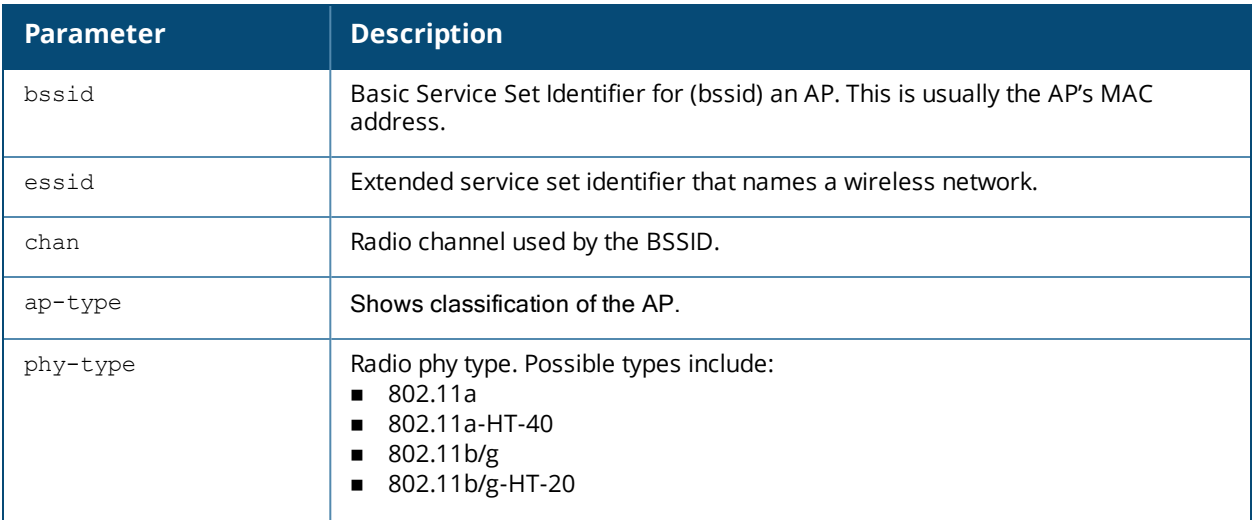

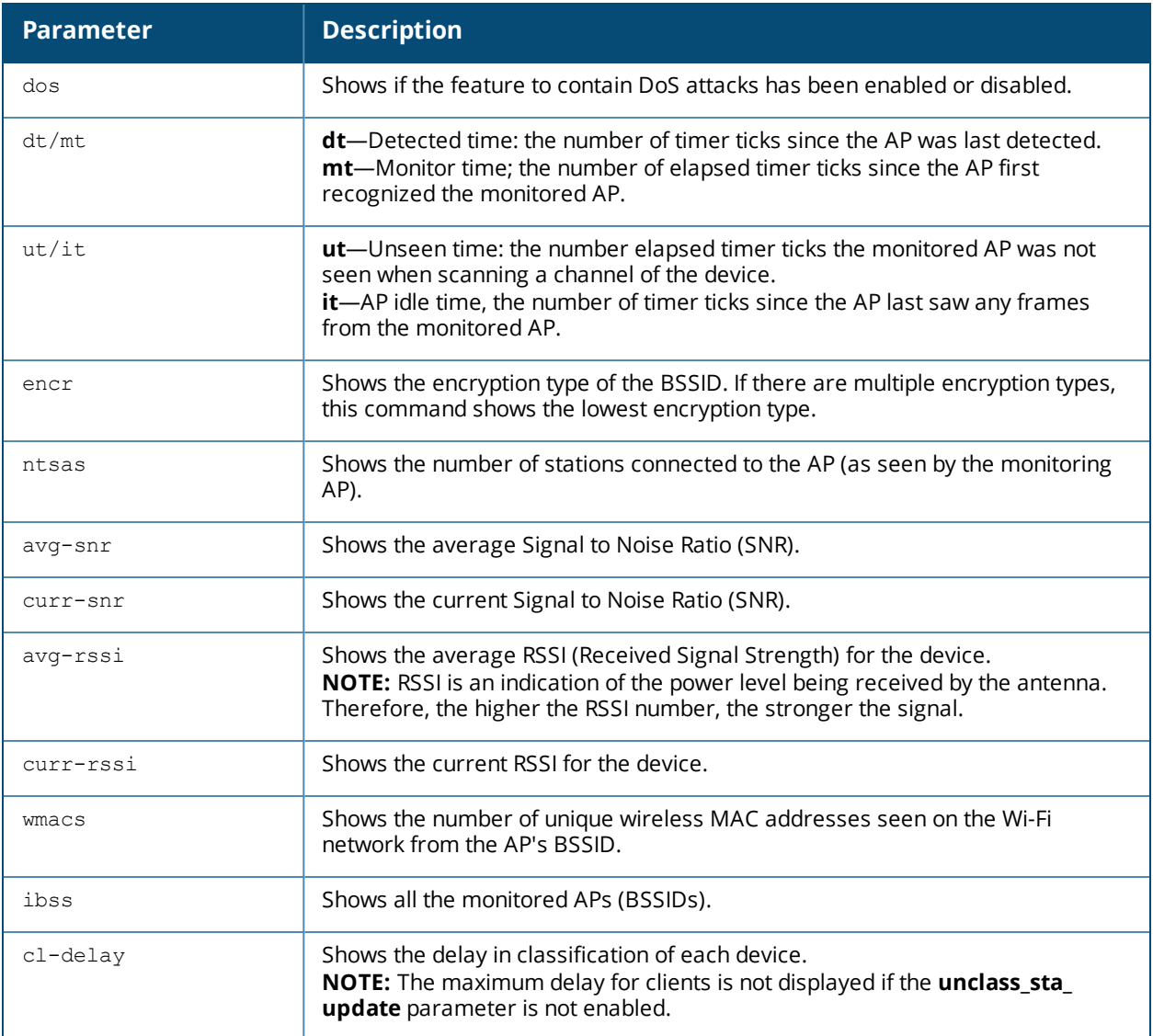

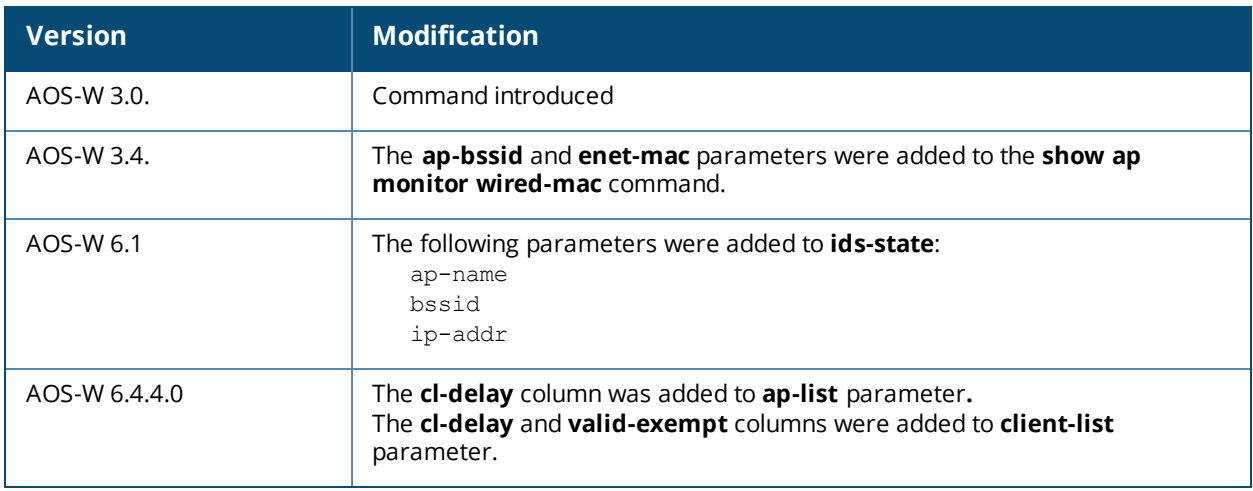

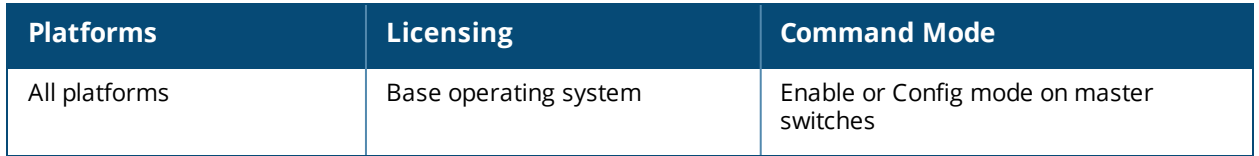

## **show ap monitor association**

show ap monitor association {ap-name <ap-name>}|{bssid <br/> <br/>Ssid>}|{ip-addr <ip-addr>} <ap-bssid>

### **Description**

Show the association table for an Air Monitor (AM).

### **Syntax**

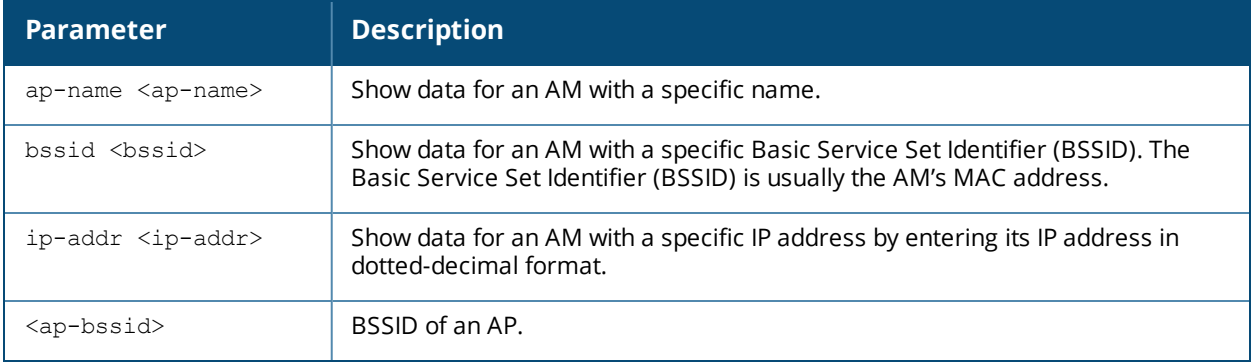

## **Examples**

The output of the command lists the MAC addresses associated with the Air Monitor BSSID.

```
(host) #show ap monitor association ap-name ap9 00:1a:1e:11:74:a1
Association Table
-----------------
```
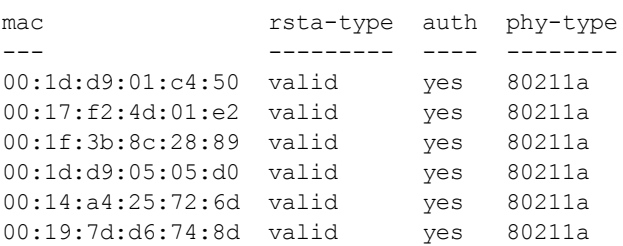

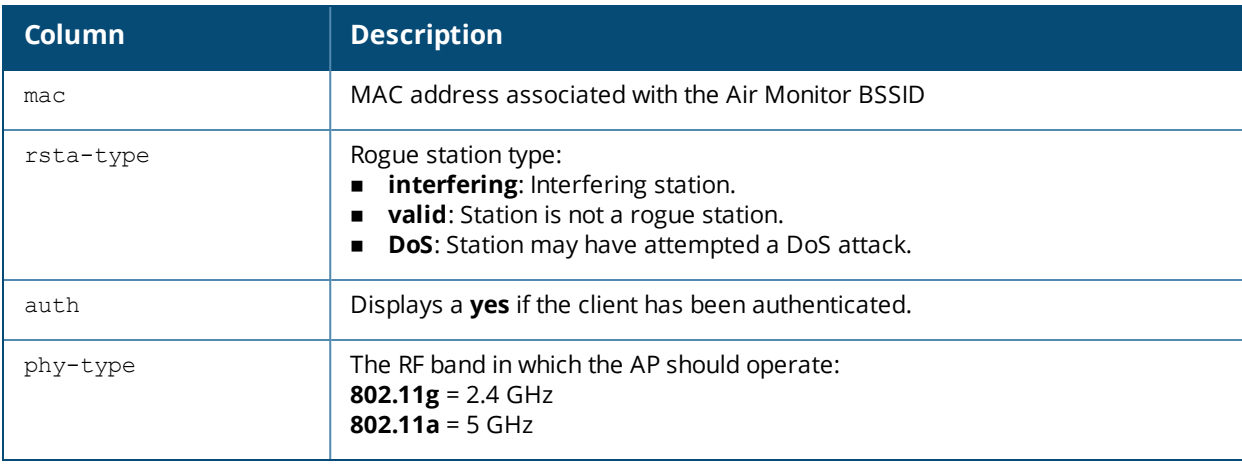

Introduced in AOS-W 3.0.

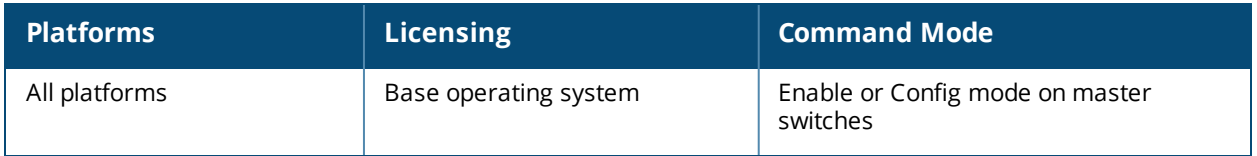

# **show ap monitor debug**

show ap monitor debug counters|status {ap-name <ap-name>}|{bssid <br/> <br/> <br/> </a>{ip-addr <ip-addr>}</>>} show ap monitor debug profile-config {ap-name <ap-name>}|{bssid <br/> <br/> <br/> </a>{\!ip-addr <ip-addr>} ap-radio|ap-system|arm|event-thresholds|ids-dos|ids-general|ids-impersonation|ids-signaturematching|ids-unauthorized-device|interference|regulatory-domain|rf-behavior

### **Description**

Show information for an Air Monitor's current status, message counters, or profile settings.

### **Syntax**

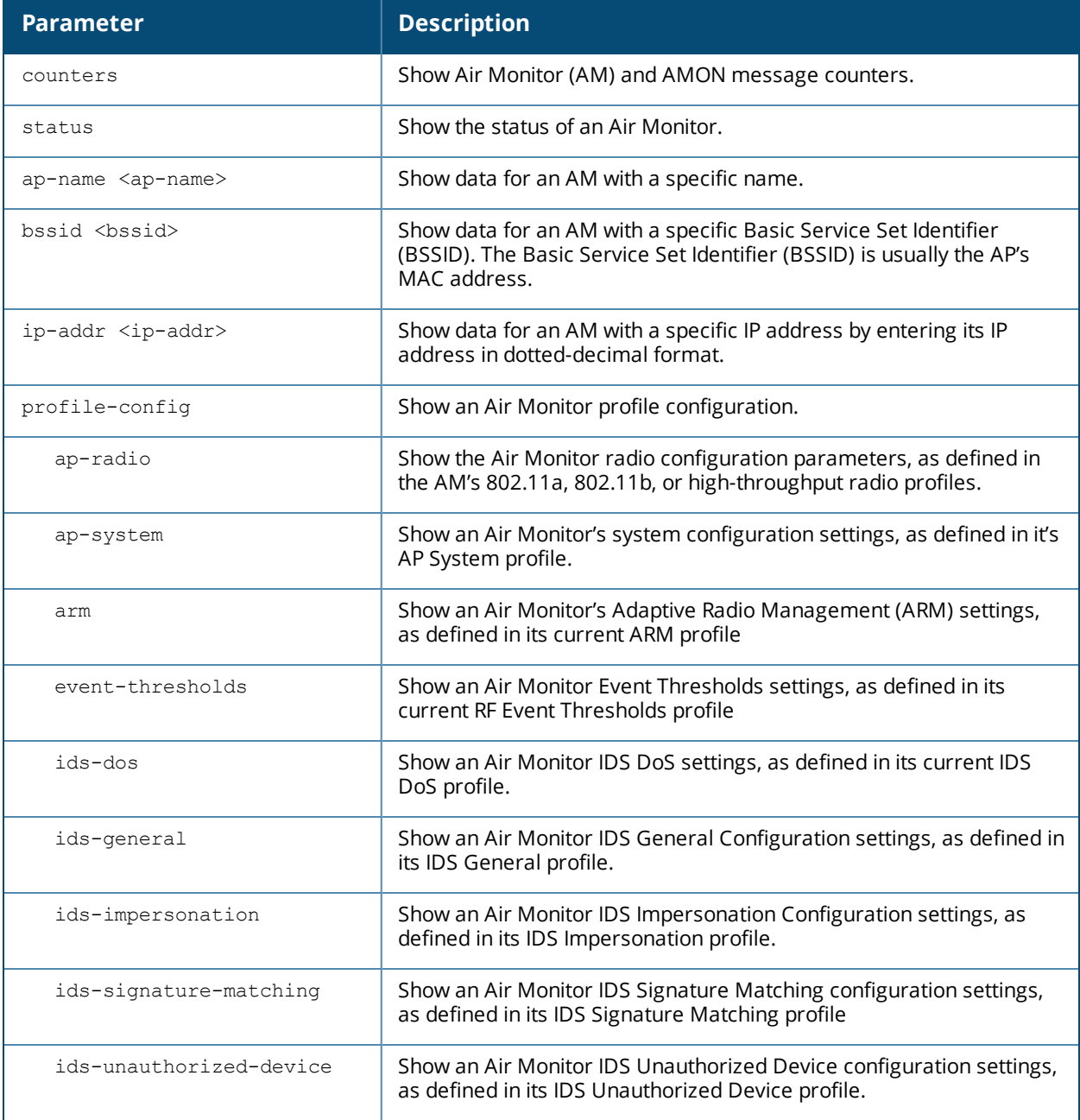

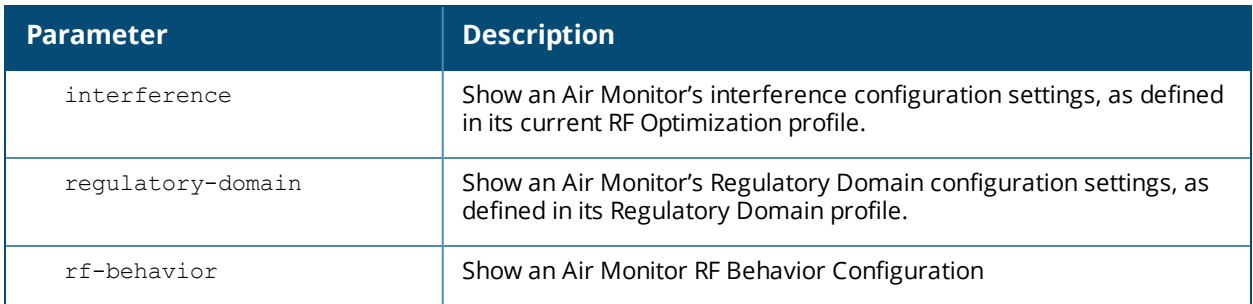

## **Examples**

The output of the following command includes the *WLAN Interface*, *Data Structures*, *WLAN InterfaceSwitch Status* and *RTLS Configuration* tables for the specified AP.

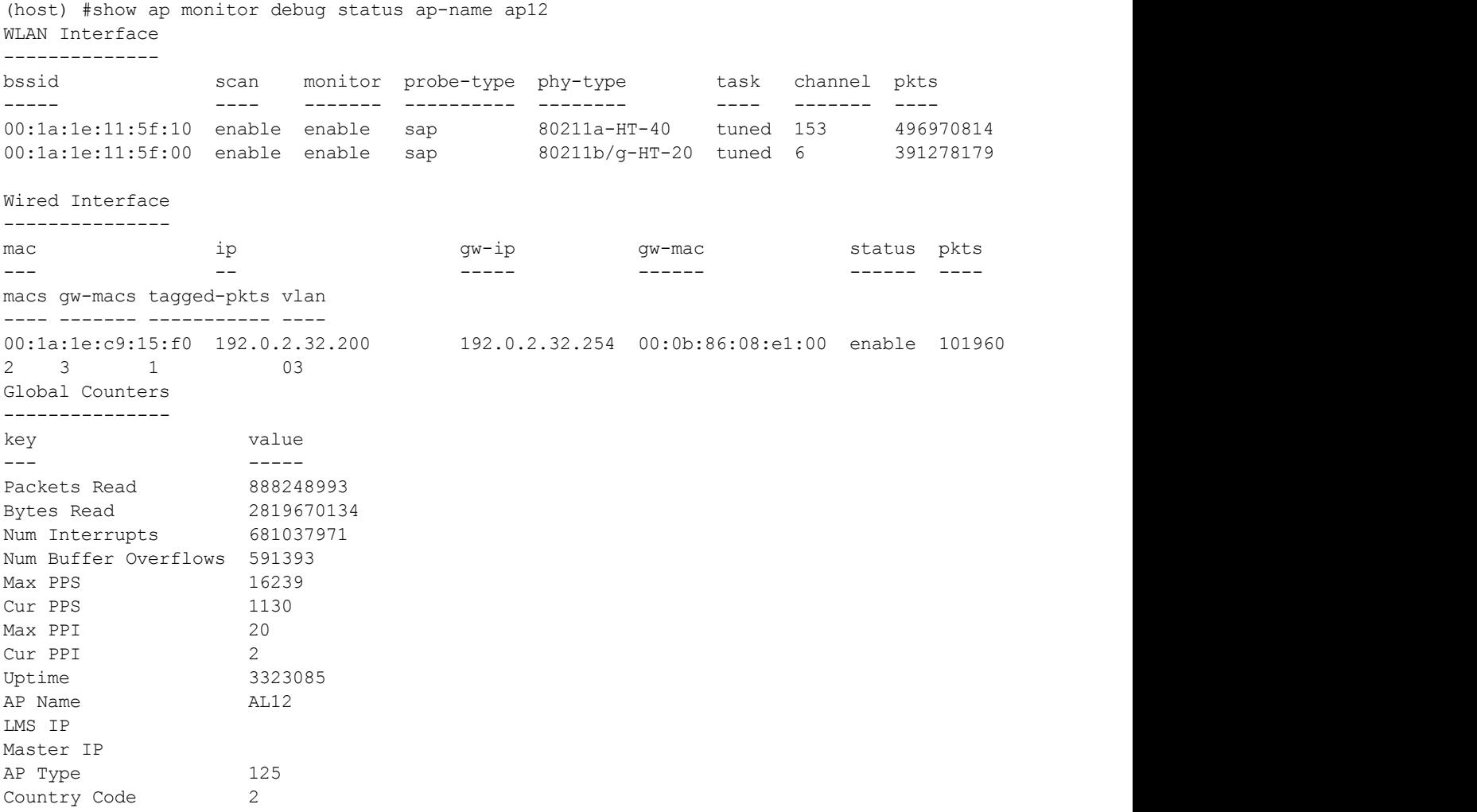

Data Structures

----------------

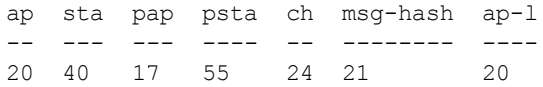

Other Parameters

-----------------

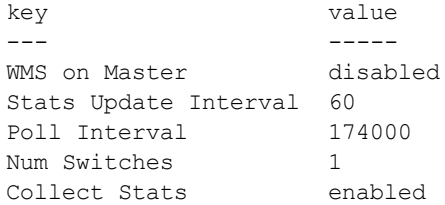

WLAN Interface Switch Status

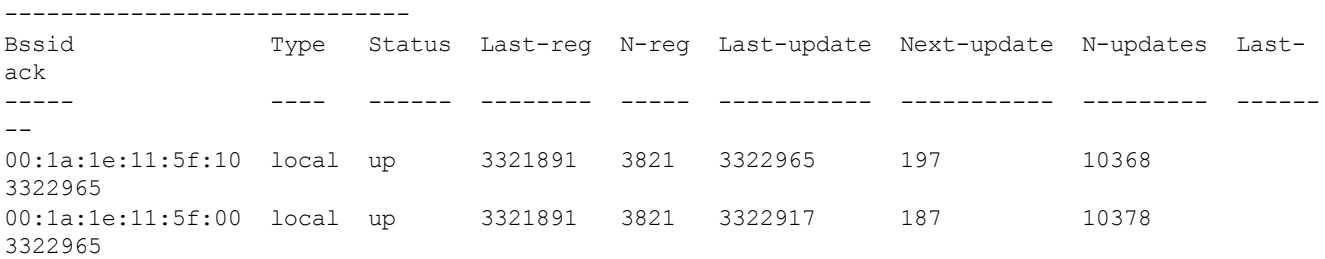

#### RTLS Configuration and State -----------------------------

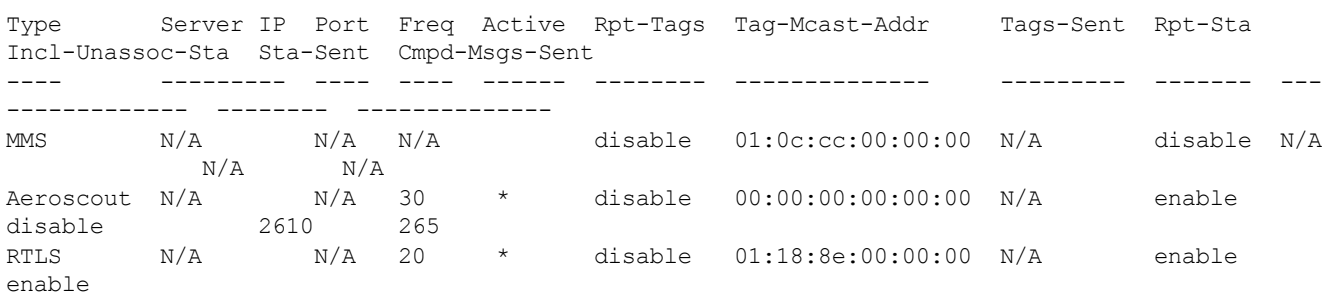

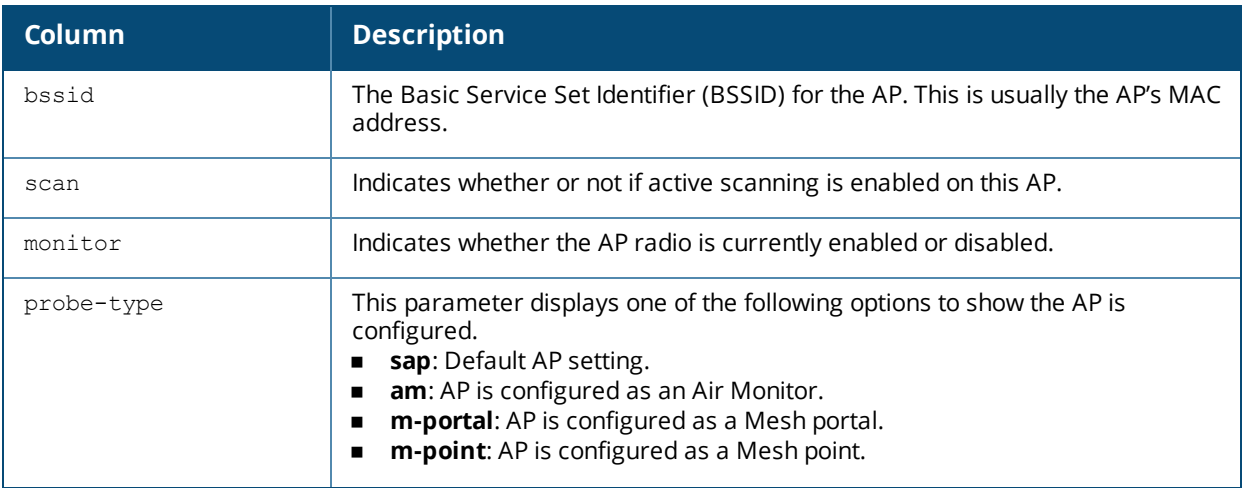

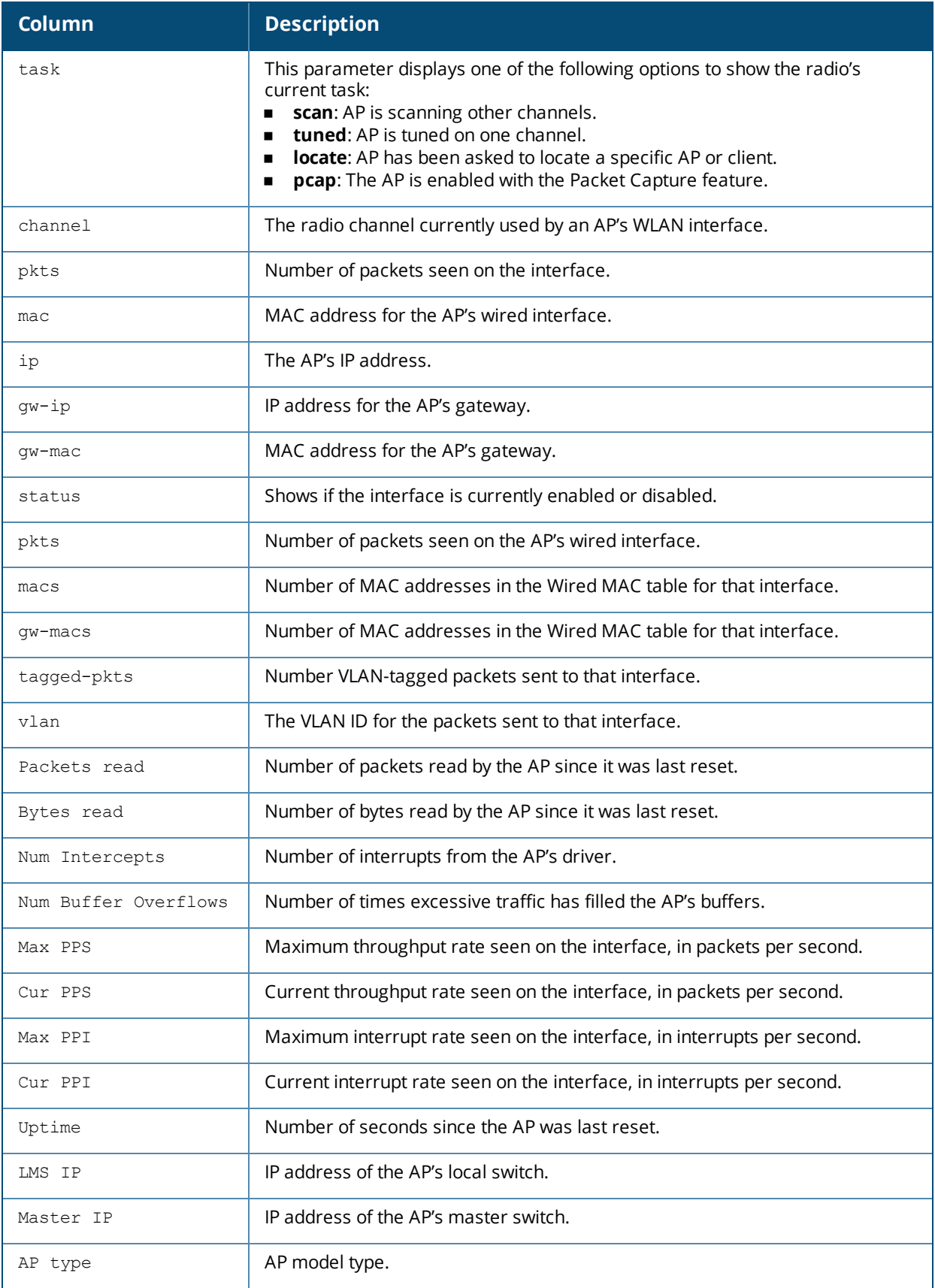

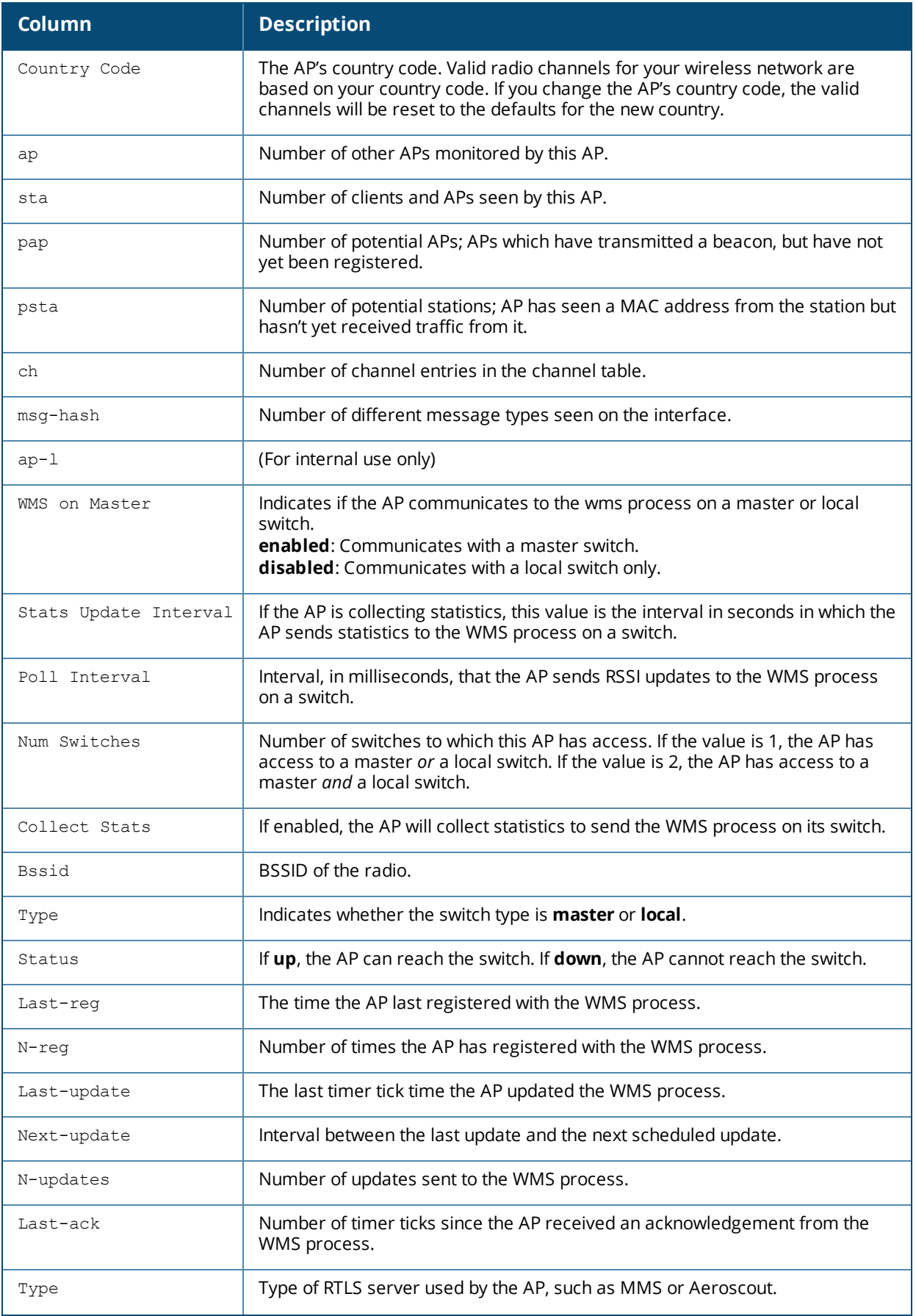

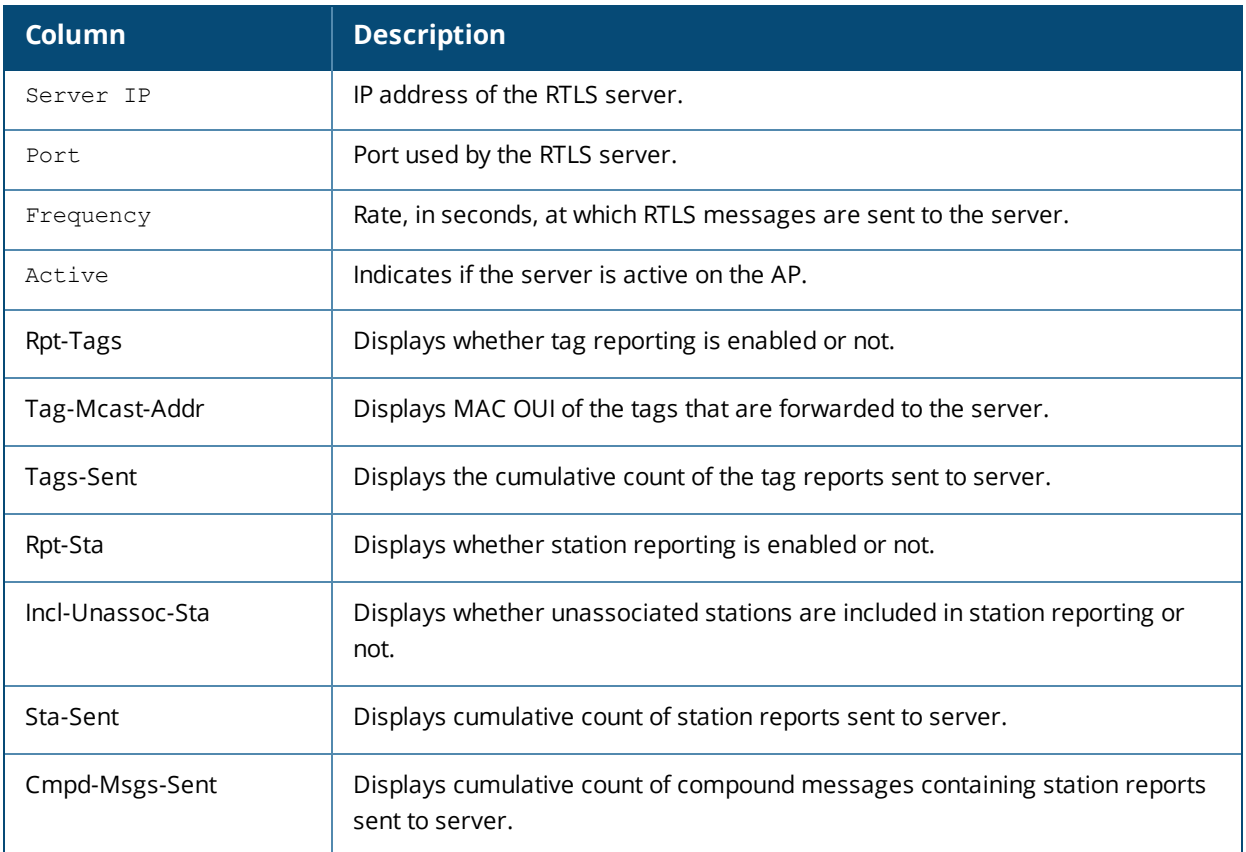

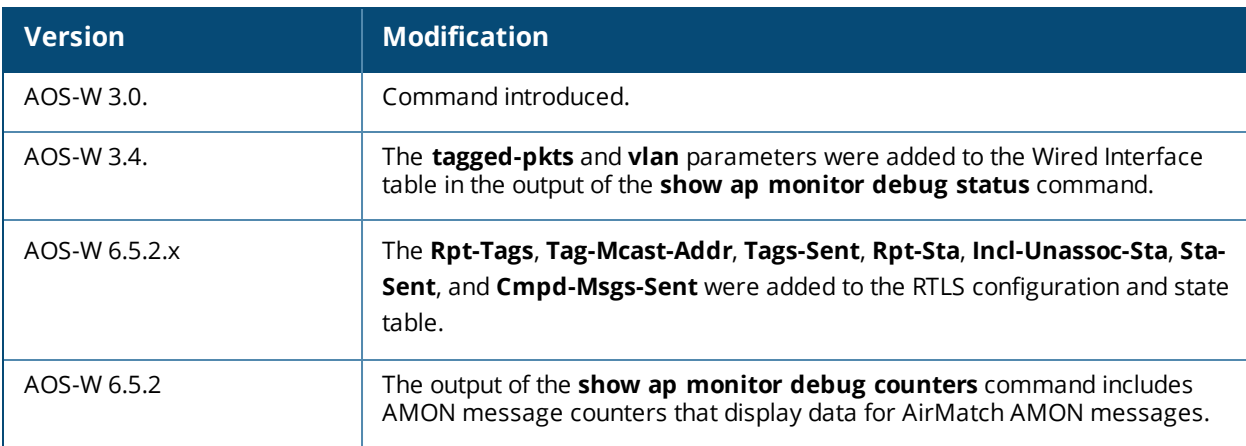

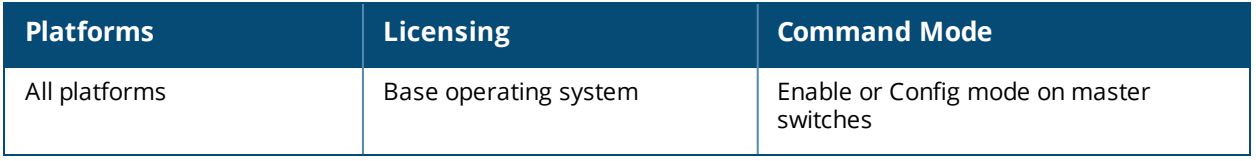

# **show ap monitor stats**

show ap monitor stats advanced {ap-name <ap-name>}|{bssid <br/> <br/> <br/> <br/>{\ip-addr <ip-addr>} clientmac <client-mac>

show ap monitor stats {ap-name <ap-name>}|{bssid <br/> <br/> <br/> <br/> <br/> </a></a></>addr <<ap-addr>>ddr></ac></>><//><//>mac</ac><//><//><//>

### **Description**

Show packet, signal and channel statistics for an AP or a client.

### **Syntax**

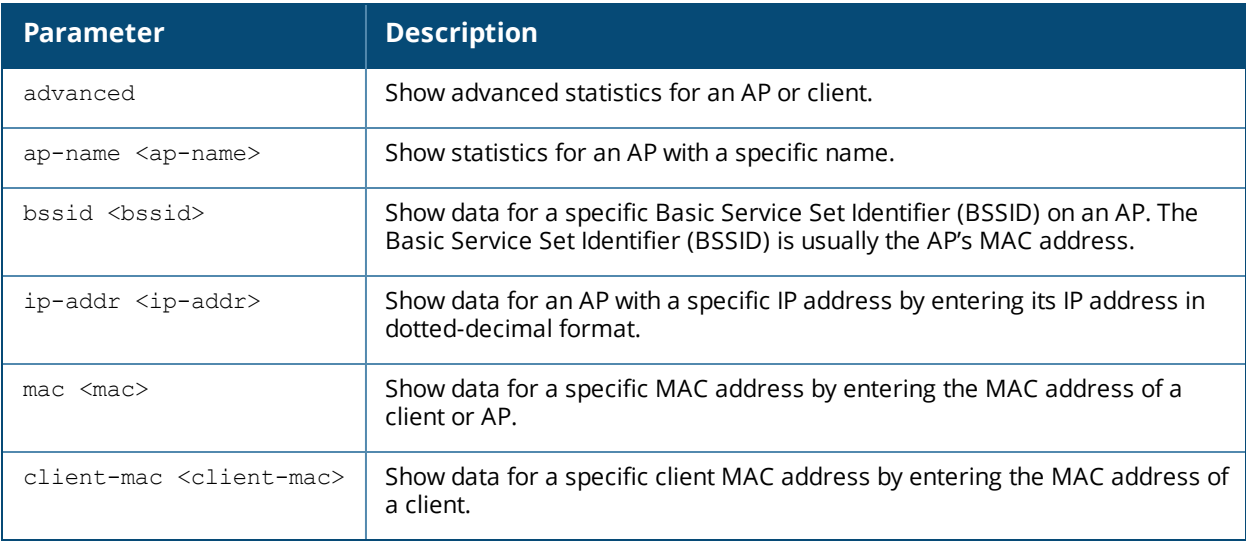

### **Example**

The output of the following command shows monitoring statistics for the AP al12, and a client with the MAC address 00:03:2a:02:6a:d7.

(host) #show ap monitor stats ap-name al12 mac 00:03:2a:02:6a:d7 Aggregate Stats -------------- retry low-speed non-unicast recv-error frag bwidth ----- --------- ----------- ---------- ---- ------  $\begin{matrix} 0 & 0 & 0 \end{matrix}$ RSSI --- avg-signal low-signal high-signal count duration (sec) ---------- ---------- ----------- ----- -------------- 51 51 51 4 50 Monitored Time:6626 Last Packet Time:585500 Uptime:585502 DoS Frames --------- tx old-tx rx old-rx -- ------ -- ------ 0 0 0 0 Interference Baseline --------------------- FRR FRER --- ---- 17 4 Handoff Assist ------------- rssi-index cur-signal old-cur-signal ---------- ---------- -------------- 0 51 0 High Throughput Parameters ------------------------- ht-type primary-channel sec-channel gf-supported 40mhz-intolerance ------- --------------- ----------- ------------ ---------------- none 0 0 0 0 0 0

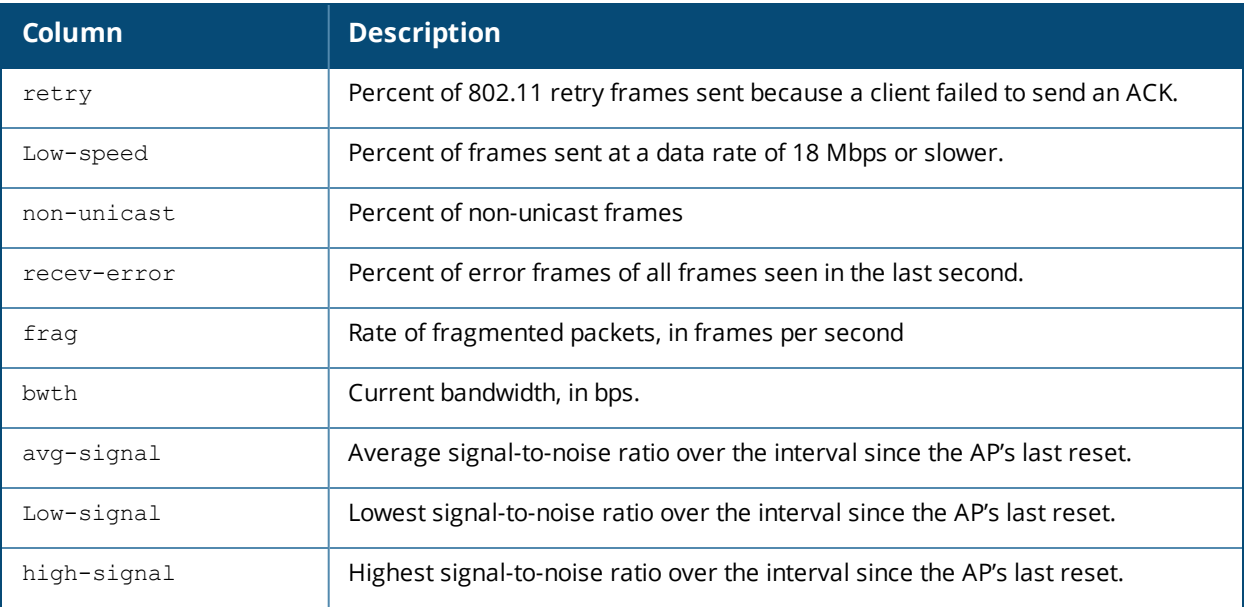

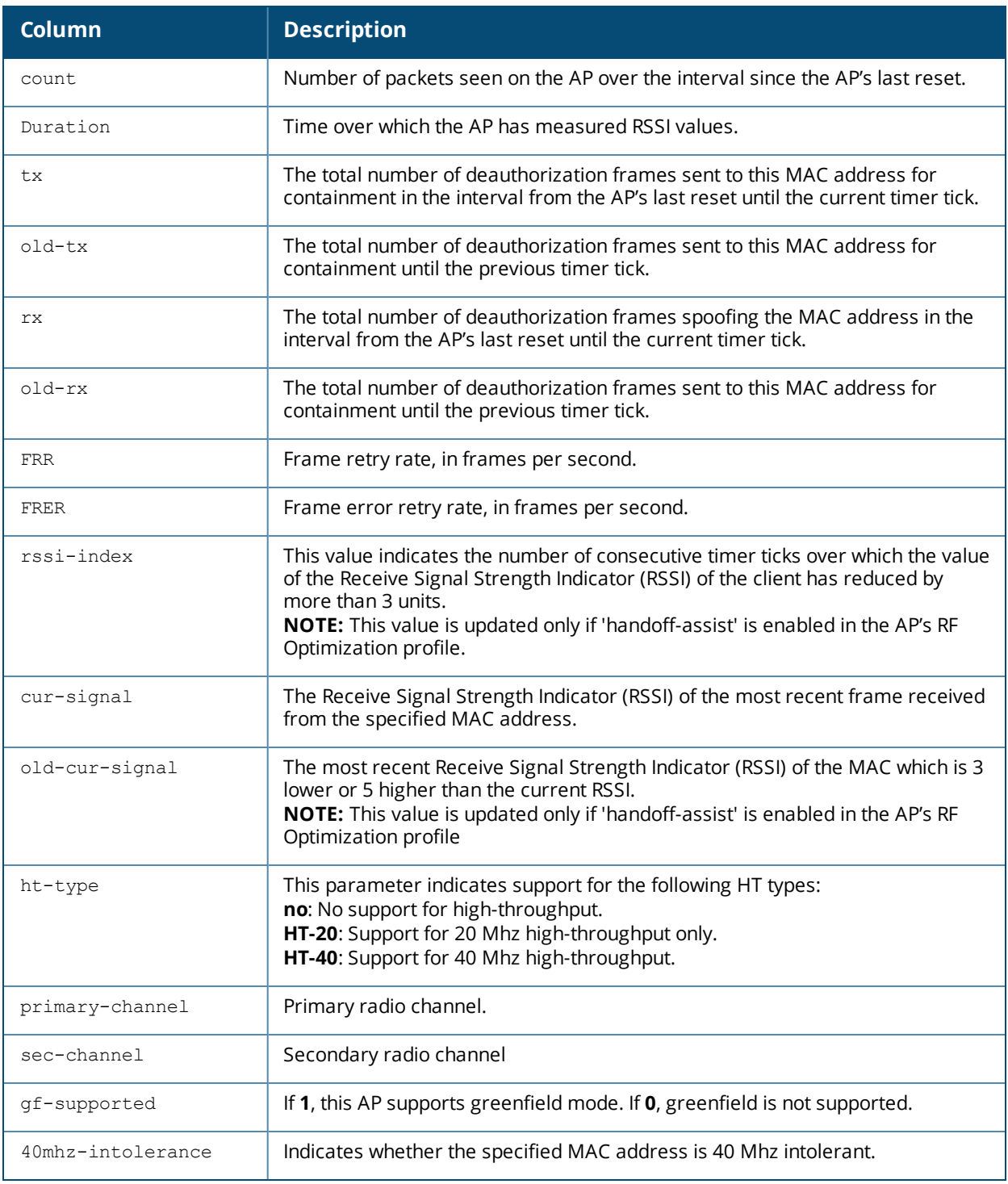

Introduced in AOS-W 3.0.

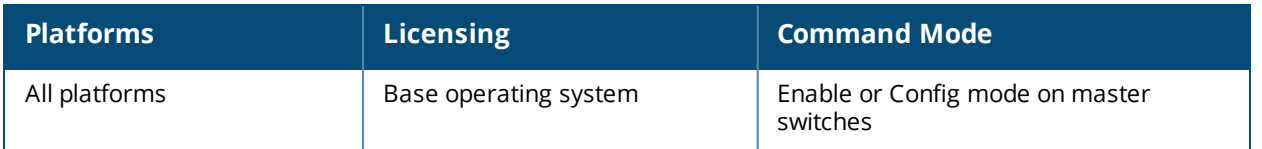

## **show ap packet capture**

show ap pcap status {ap-name <ap-name>}|{bssid <br/> <br/> <br/> <br/> </a>{\!ip-addr <ip-addr>}</>>

### **Description**

Show the status of outstanding packet capture (pcap) sessions.

### **Syntax**

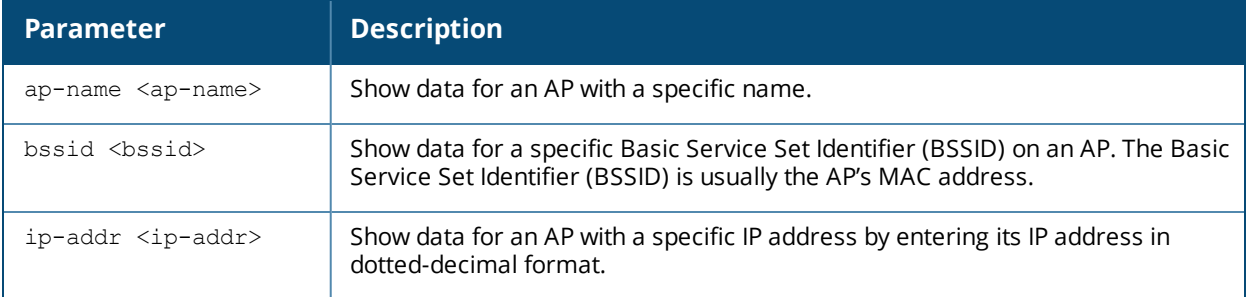

### **Usage Guidelines**

The Packet Capture (pcap) feature copies control path packets from the Alcatel-Lucent Control Processor, providing visibility for packets to or from the switch. This provides a useful troubleshooting tool for diagnosing communication problems with elements such as a Radius server. You can retrieve these packets by issuing the command **tar logs**, and then viewing the file filter.pcap on the switch's flash drive.

### **Example**

The example below shows the Packet Capture Sessions table for an AP named AP16.

```
(host) #show ap pcap status ap-name AP16
Packet Capture Sessions
-----------------------<br>pcap-id filter type intf
                                     channel max-pkt-size num-pkts status url
target
------- ------ ---- ---- ------- ------------ -------- ------ --- --
----
1 raw 00:1a:1e:82:ab:b0 161
                                   in-progress 10.3.9.225/5555
```
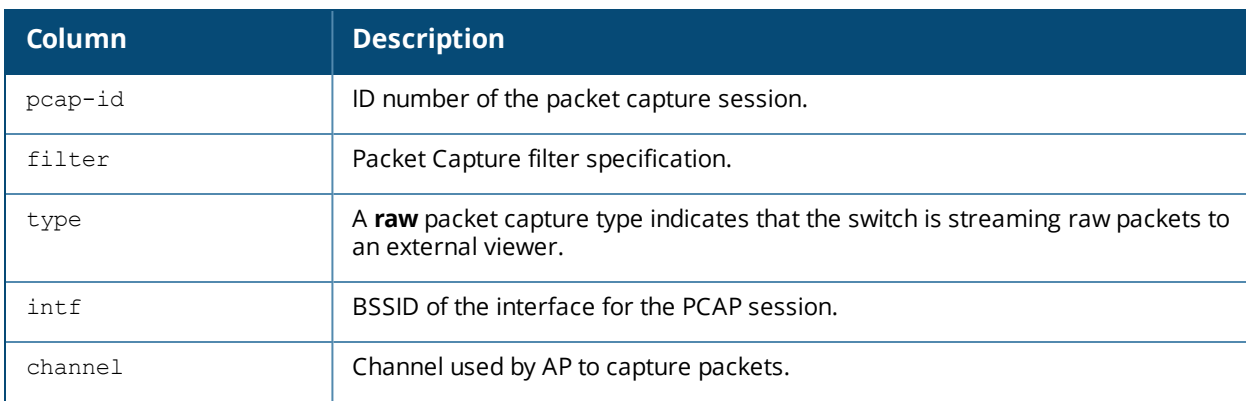

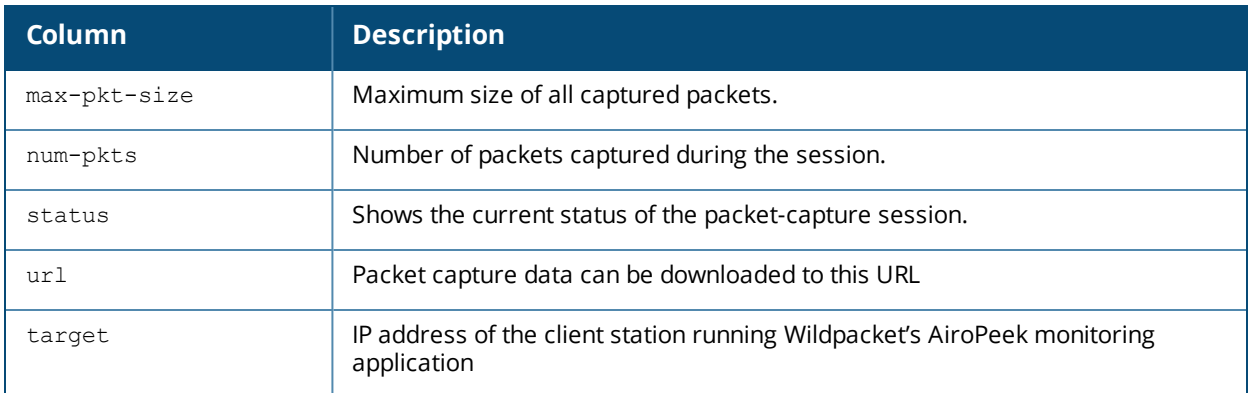

Introduced in AOS-W 3.0.

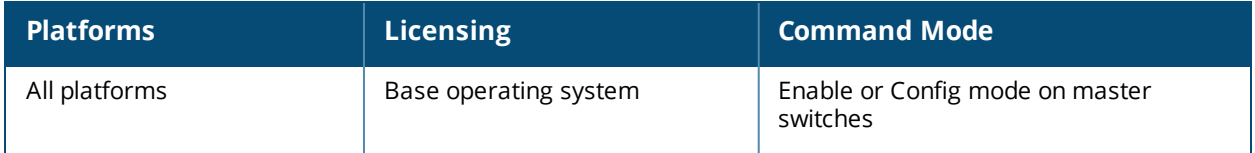

# **show ap papi-err**

show ap papi-err {ap-name <ap-name>|bssid <br/> <br/> <br/> <br/> <br/> <br/> <ip6-addr><br/>></></></>
show ap papi-err {ap-name <ap-name>|bssid <br/> <br/> <br/> <br/><br/></>
</>
<r/>
</>
<br/>
</>
</>
</</>
</</>
<//>

### **Description**

Show PAPI error messages.

### **Syntax**

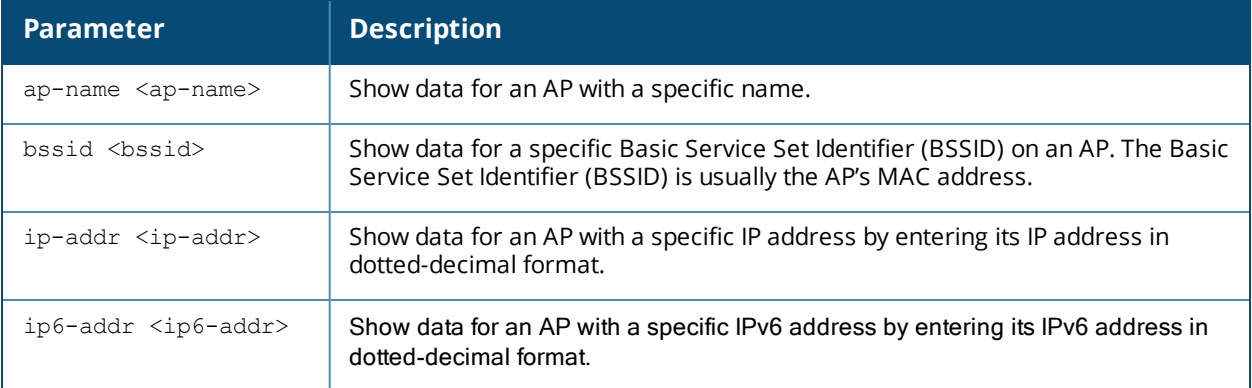

### **Examples**

The output of the command displays the status.

(host) #show ap papi-err STM SAP PAPI Send Error ----------------------- Name bssid ip Tunnel Add Tunnel Remove Arp Req Vlan Req Sta Req Mcast Req ---- ----- -- ---------- ------------- ------- -------- ------- ---------

## **Command History**

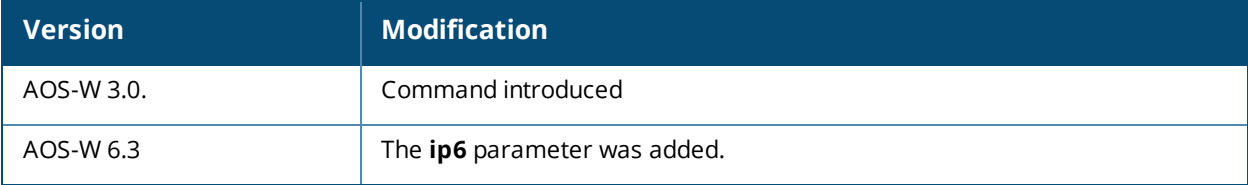

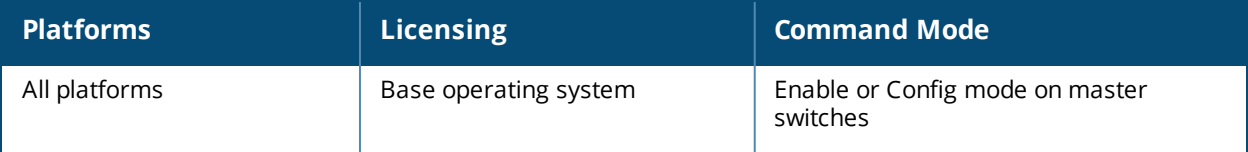

# **show ap port status**

ap-name <ap-name> bssid <br/>bssid> ip-addr <ip-addr> ip6-addr <ip6-addr> wired-mac <wired-mac>

### **Description**

Shows the status of the AP's wired ports. The status is updated every 60 seconds.

### **Syntax**

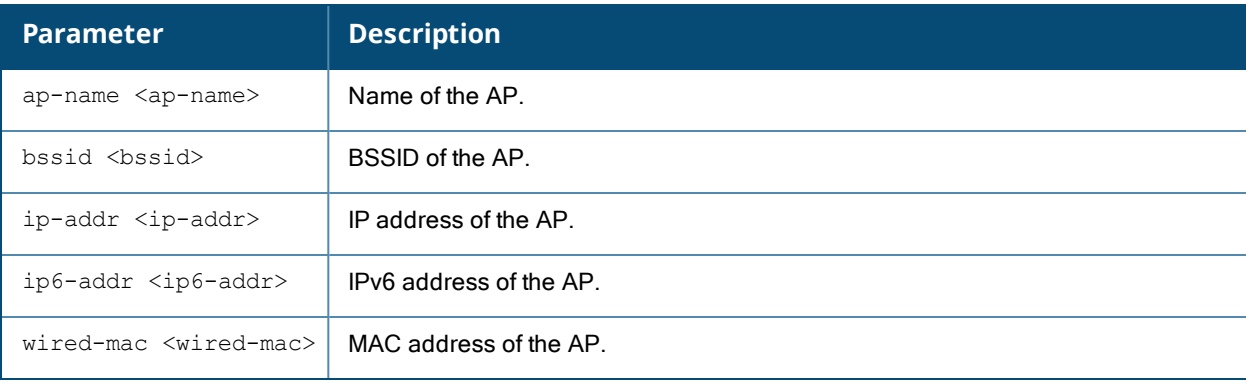

### **Examples**

The output of the command displays the wired port status of an AP named **LocalAP1**. In this example, the output is divided into multiple sections to fit better on the pages of this document. In the actual command-line interface, it appears in a single long table.

(host) #show ap port status ap-name LocalAP1

AP "LocalAP1" Port Status (updated every 60 seconds)

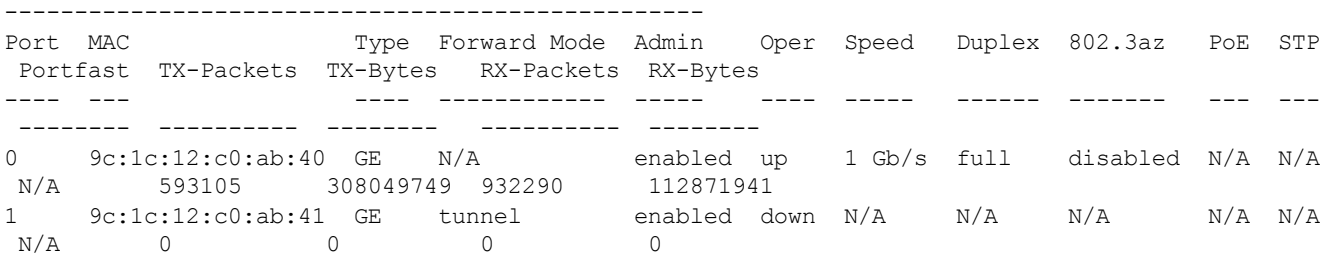

## **Command History**

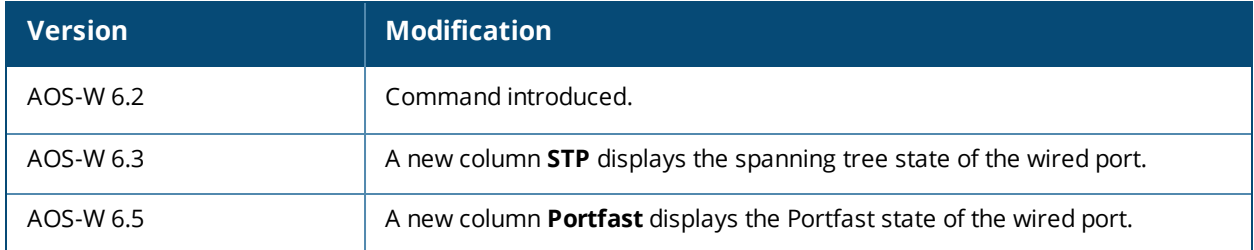

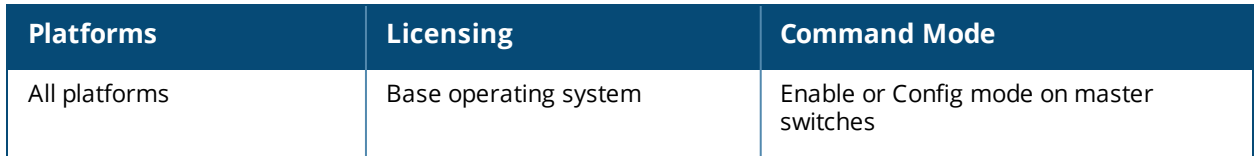

# **show ap profile-usage**

show ap profile-usage {ap-name <ap-name>|bssid <bssid>|ip-addr <ip-addr>}

### **Description**

Show a complete list of all profiles referenced by an individual AP or an AP BSSID.

### **Syntax**

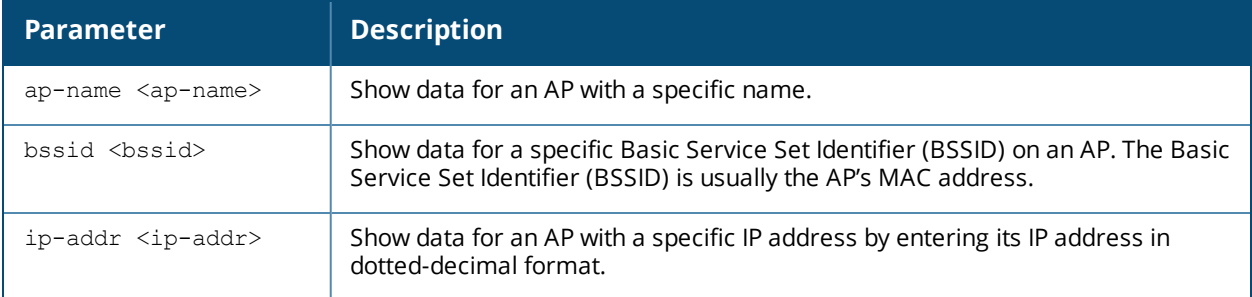

### **Usage Guidelines**

Use this command to monitor the configuration profiles in use by an AP or a specific BSSID. The output of this command shows the name of each profile type that is associated with the AP or BSSID, as well as the source that associates the profile with the AP.

### **Command History**

Introduced in AOS-W 3.0.

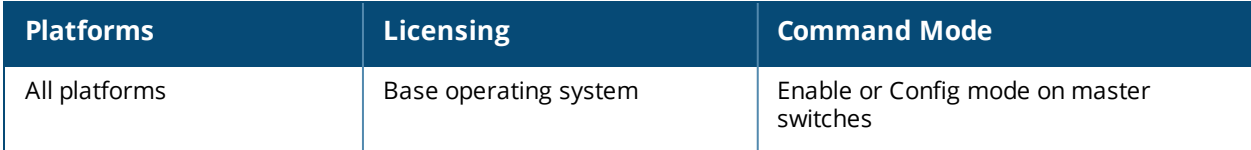

# **show ap provisioning**

show ap provisioning {ap-name <ap-name>}|{bssid <br/> <br/> <br/> <br/> <br/> </a>{ip-addr>}</a>}</a>

### **Description**

Show provisioning parameters currently used by an AP.

### **Syntax**

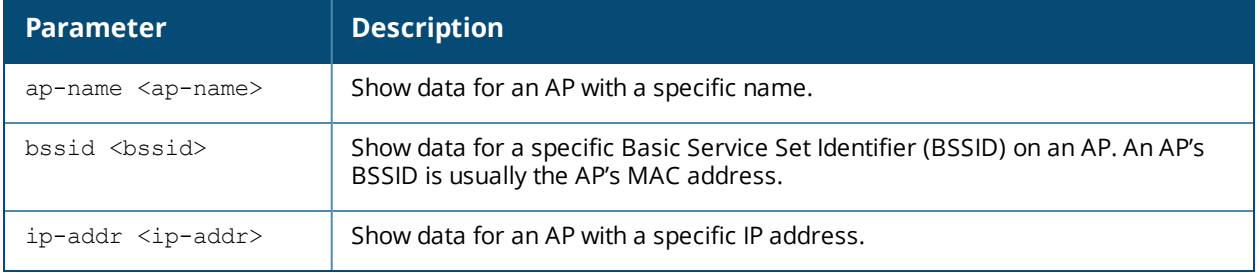

## **Example**

The output of this command shows that the AP named AP8 has mostly default parameters. These appear with the value N/A. (host) #show ap provisioning ap-name AP8

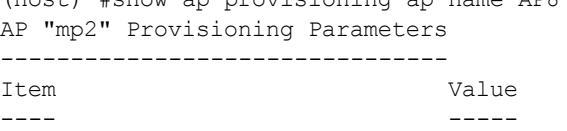

(host) (config) #show ap provisioning ap-name 00:24:6c:c7:d5:c8

AP "00:24:6c:c7:d5:c8" Provisioning Parameters

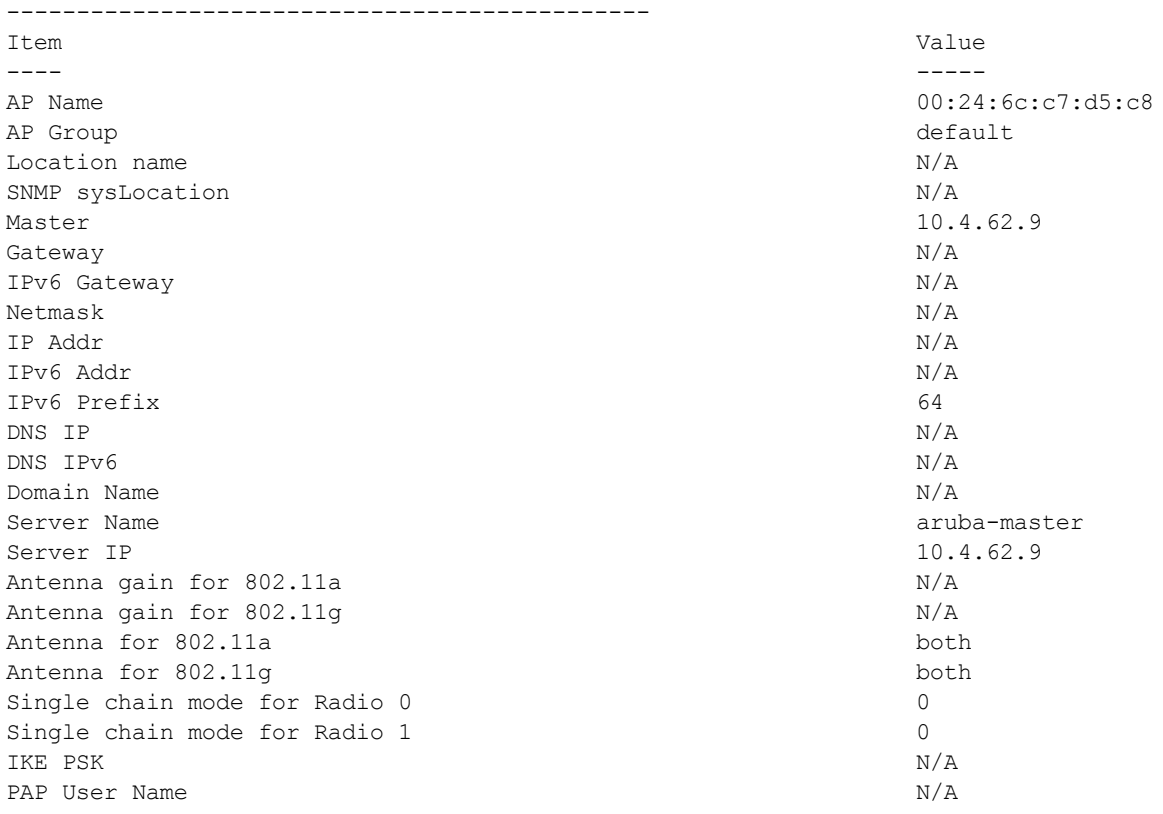

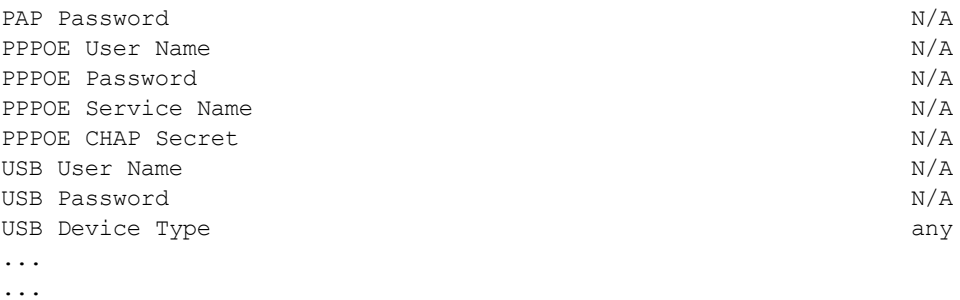

...

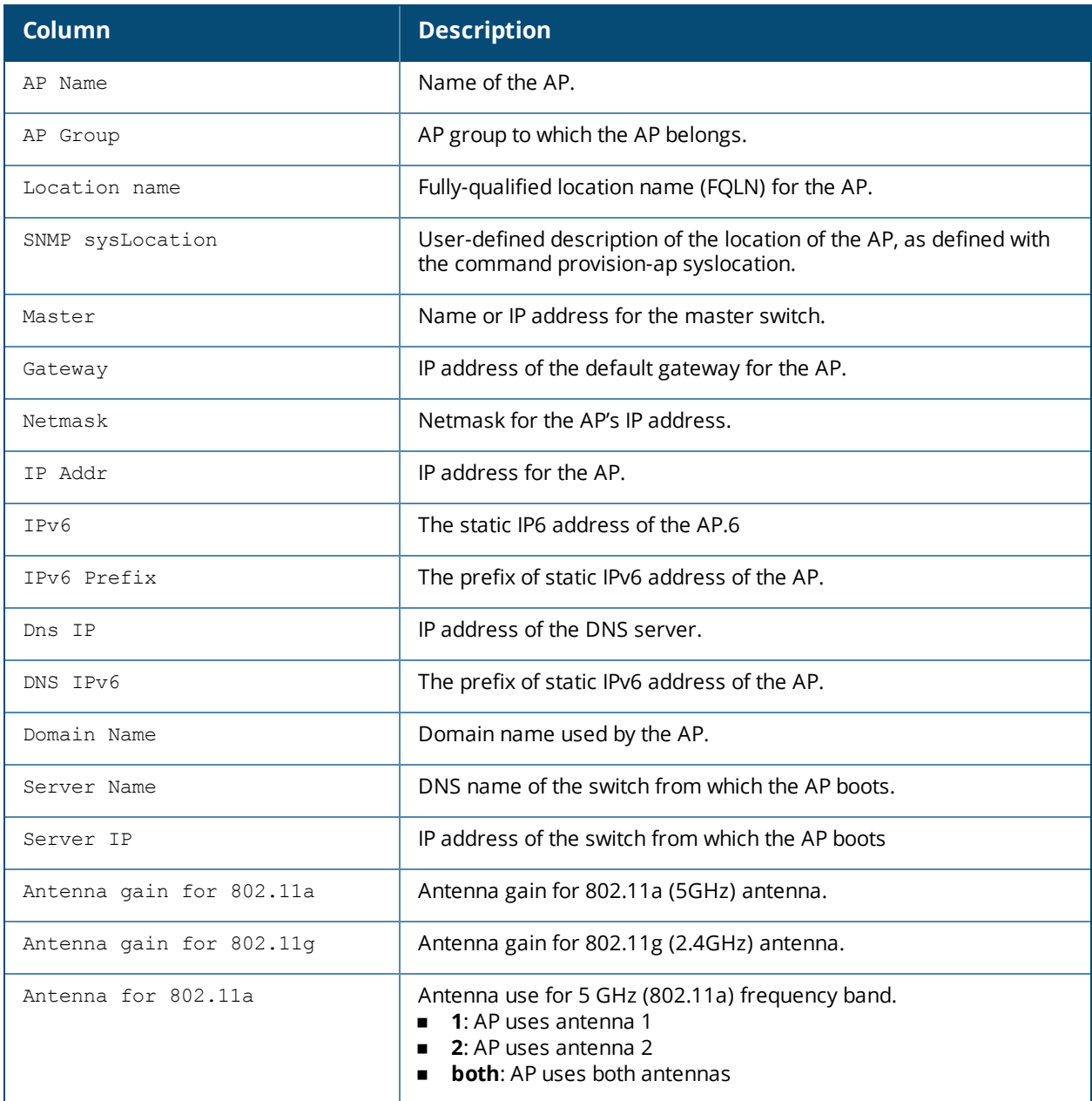

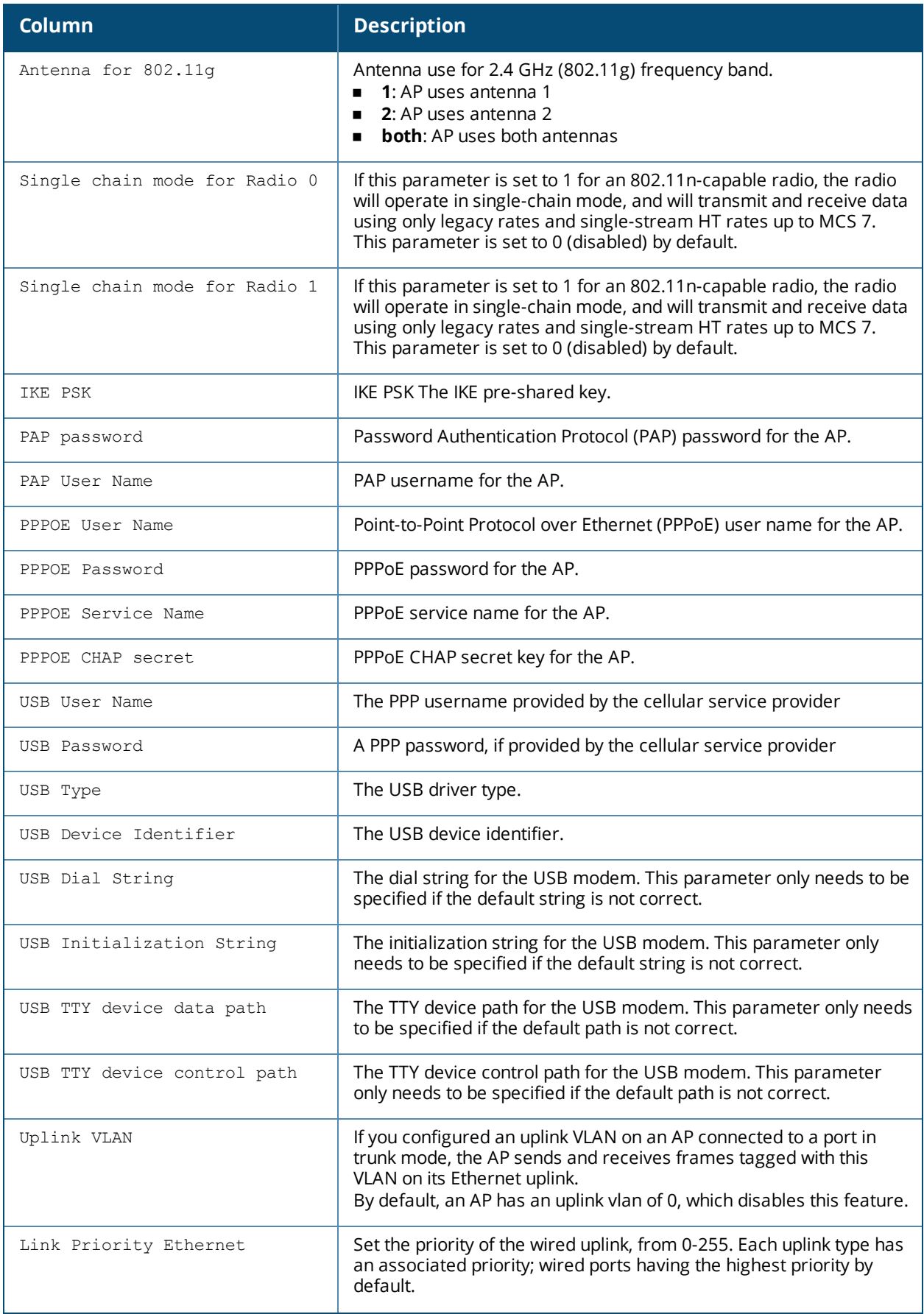
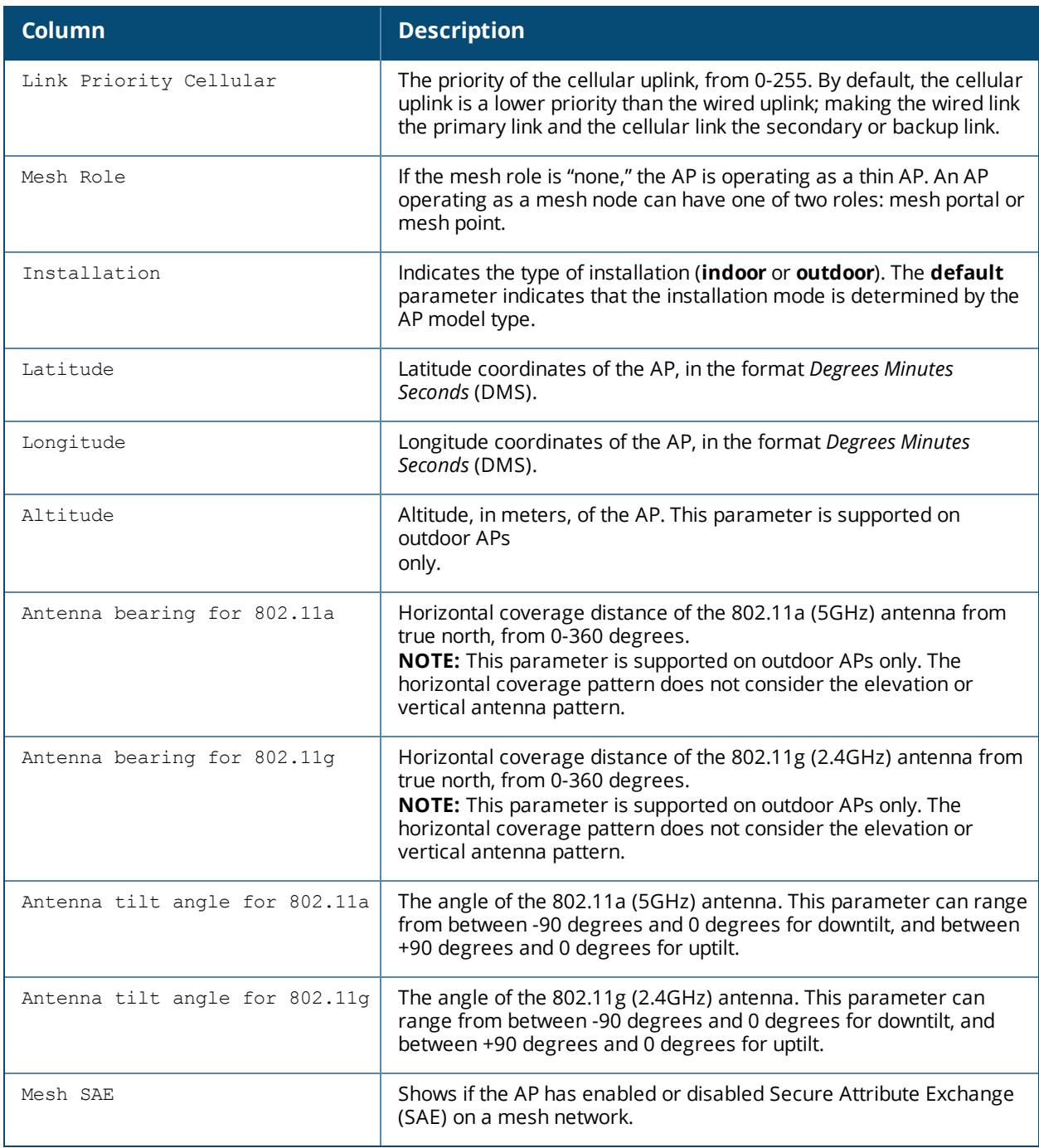

## **Related Commands**

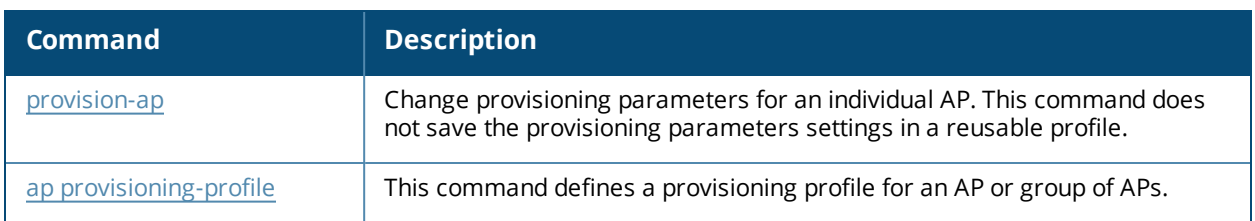

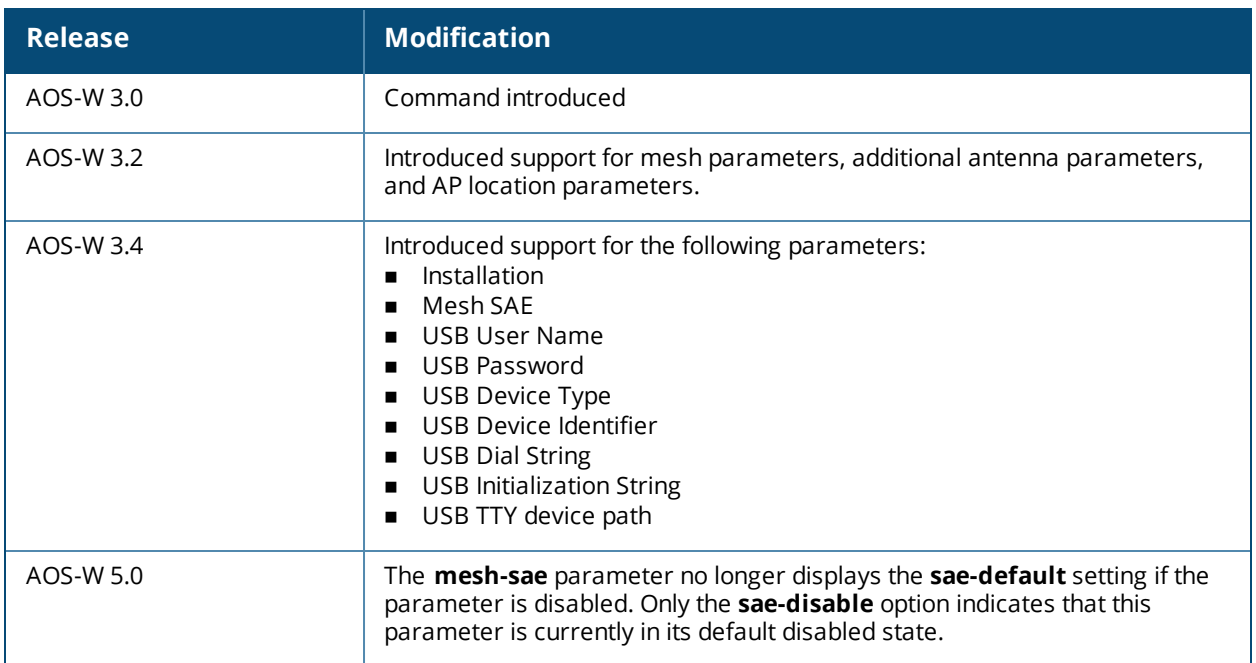

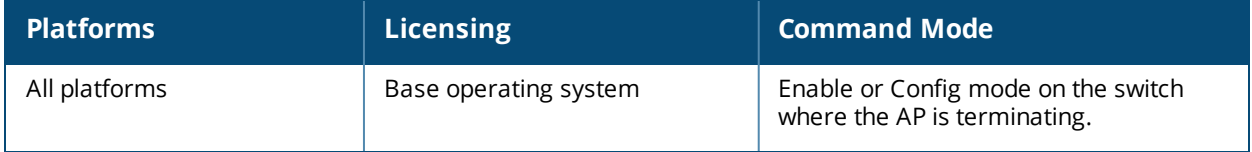

# **show ap provisioning-profile**

ap provisioning-profile [<profile-name>]

### **Description**

This command shows information for AP provisioning profiles.

### **Syntax**

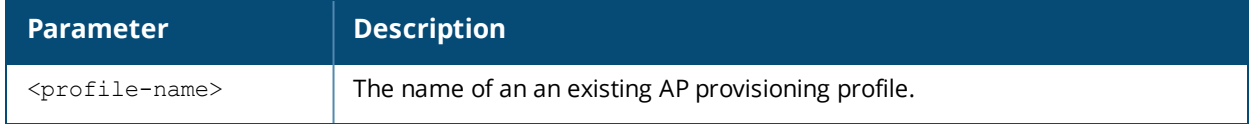

#### **Usage Guidelines**

The AP provisioning profile allows you to define a set of provisioning parameters to an AP group. These settings can be saved or assigned to an AP group via the command **ap-group <group> provisioning-profile <profile>**.

Issue this command without the **<profile-name>** option to display the entire AP provisioning profile list, including profile status and the number of references to each profile. Include a profile name to display the authorization group defined for that profile.

### **Examples**

The following example lists all AP provisioning profiles. The **References** column lists the number of other profiles with references to that provisioning profile, and the **Profile Status** column indicates whether the profile is predefined. User-defined AP provisioning profiles will not have an entry in the **Profile Status** column.

```
(host) #show ap provisioning-profile
Provisioning profile List
Name References Profile Status
---- ---------- --------------
default 12
outdoor  3
```
To display the configuration settings for an individual profile, include the <profile> parameter. The example below shows the profile details for the AP provisioning profile **Default**.

(host) #show ap provisioning-profile default

Provisioning profile "default"

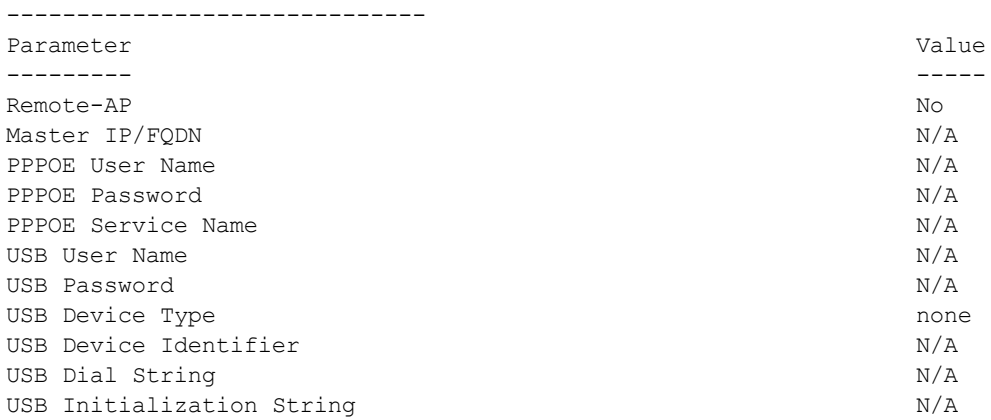

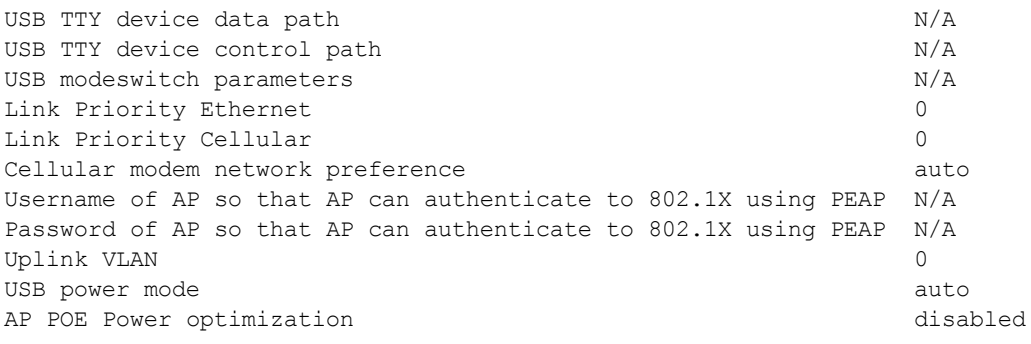

# **Description**

This command defines a provisioning profile for an AP or group of APs.

# **Syntax**

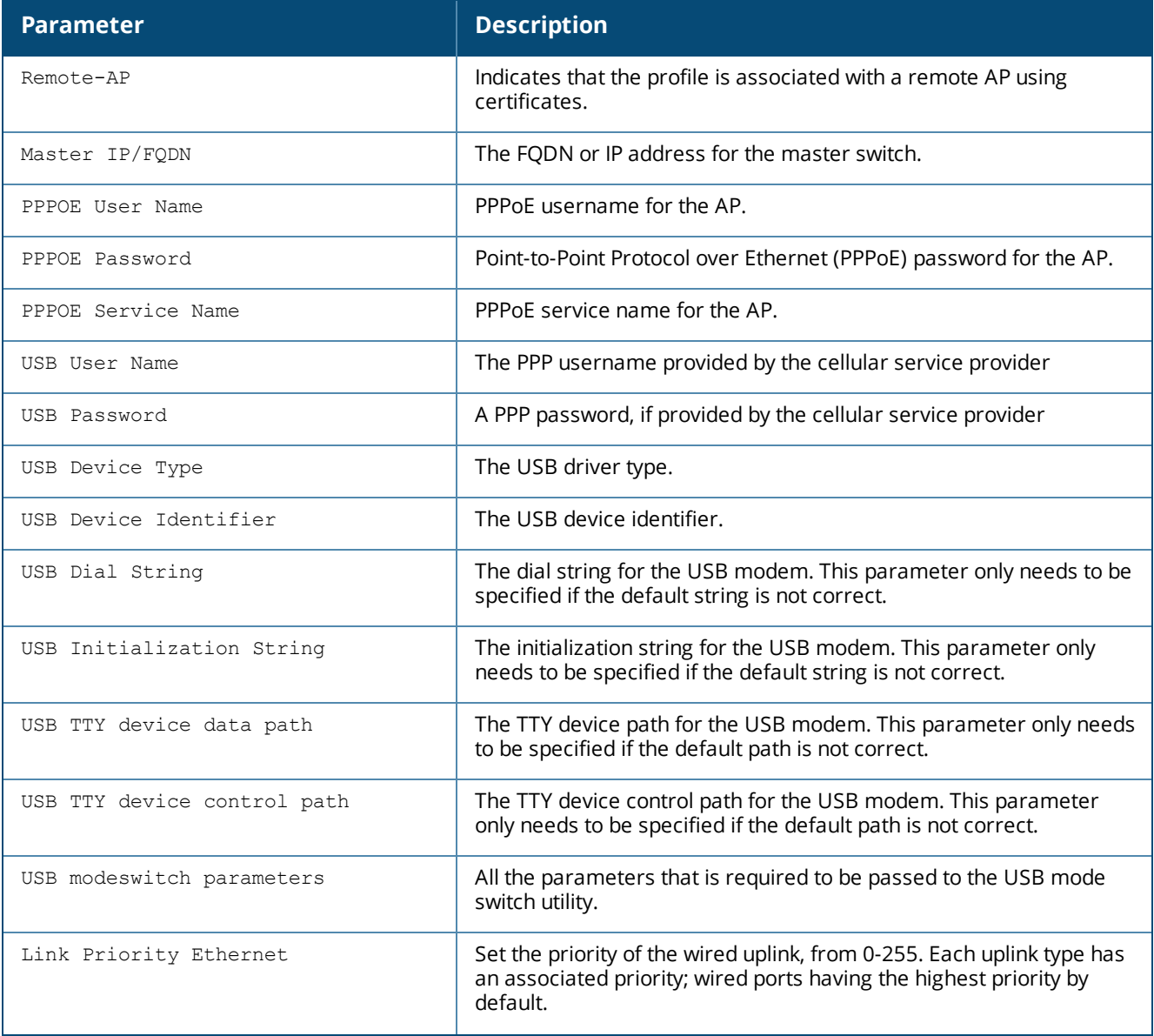

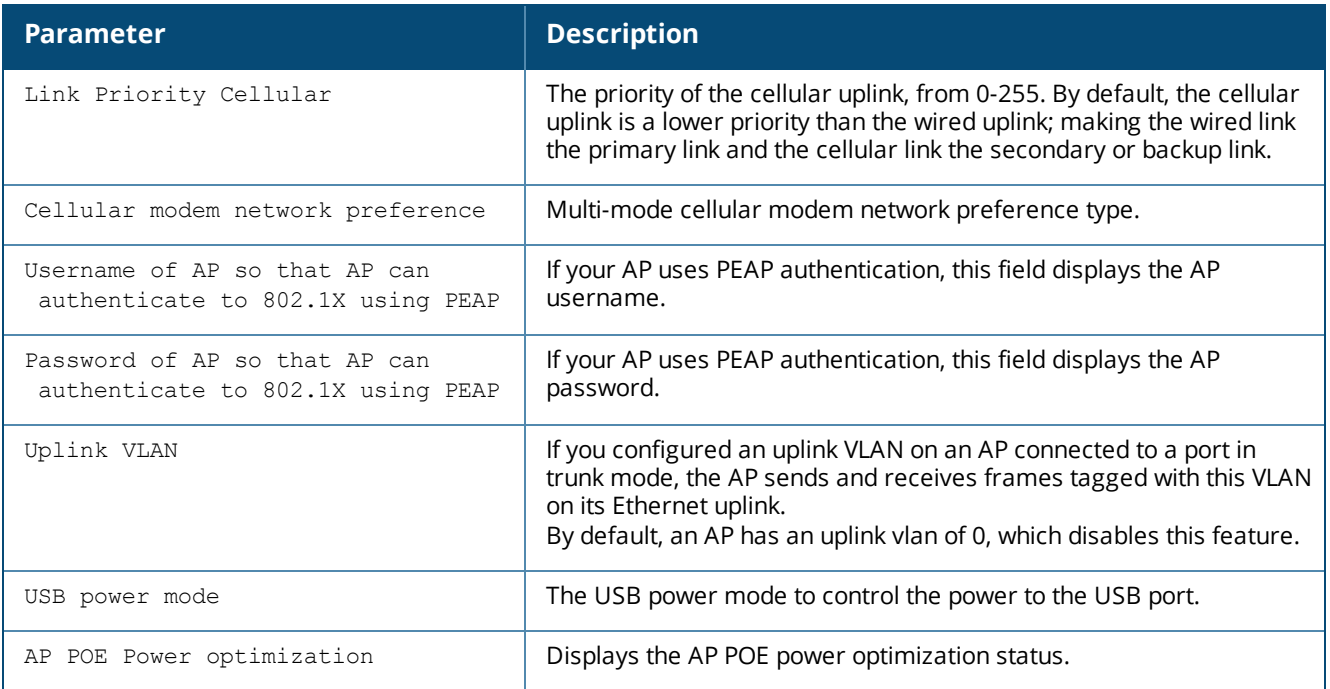

### **Usage Guidelines**

The AP provisioning profile allows you to define a set of provisioning parameters to an AP group. These settings can be saved or assigned to an AP group via the command **ap-group <group> provisioning-profile <profile>**.

### **Related Commands**

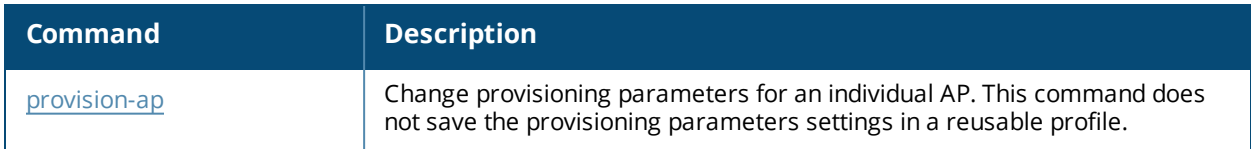

### **Command History**

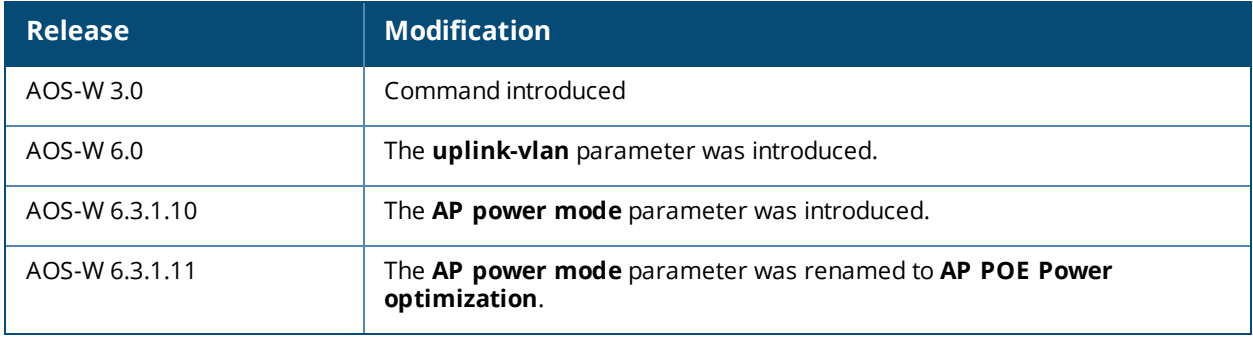

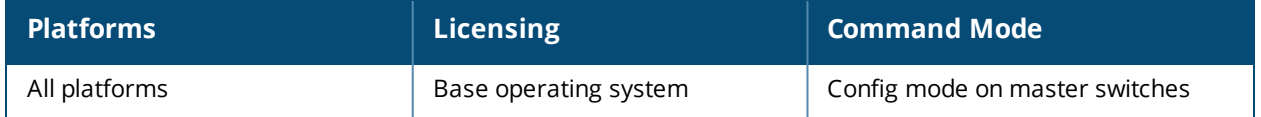

# **show ap radio-database**

```
show ap radio-database [band a|g] [group <group>] [mode access-point|air-
monitor|disabled|ht|ht-40mhz|legacy|sap-monitor] [sort-by ap-group|ap-ip|ap-name|ap-
type|switch-ip] [sort-direction ascending|descending] [start <start>] [switch <switch-ip-
addr>]
```
### **Description**

Show radio information for Access Points visible to this switch.

#### **Syntax**

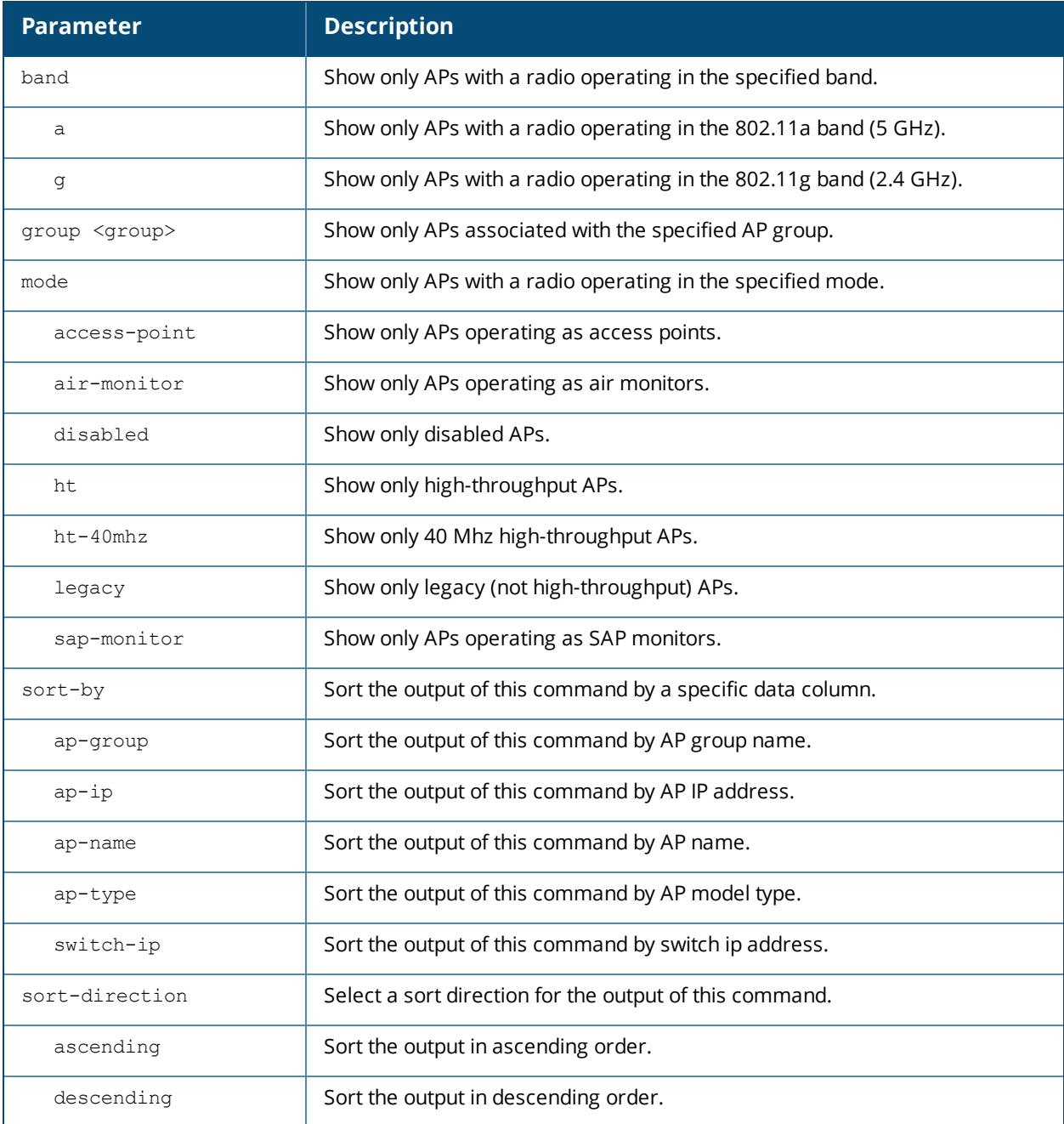

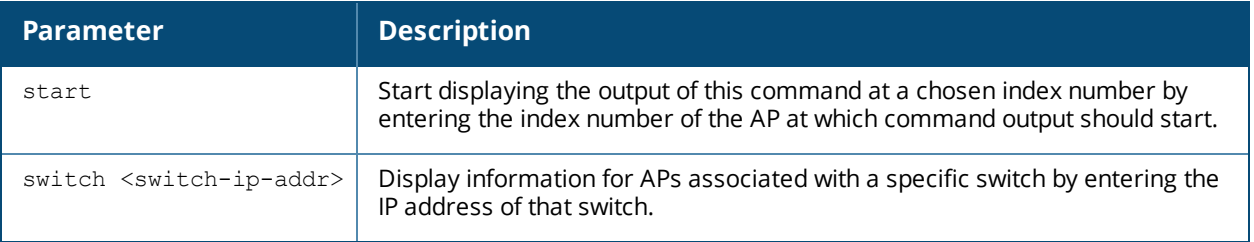

### **Example**

The output of the command shows that the AP is aware of five other access points, three of which are active.

```
(host) #show ap radio-database
AP Radio Database
-----------------
Name Group AP Type IP Address Status Flags Switch IP 11g
Mode/Chan/EIRP/Cli 11a Mode/Chan/EIRP/Cli
---- ----- ------- ---------- ------ ----- --------- ----------
------------ ----------------------
mp3 default 125 10.3.129.96 Up 14h:45m:0s M 10.3.129.232 AP(HT)
/10/0/0 AP(HT)/100/4/0
sw-ad-ap124-11 default 124 10.3.129.99 Up 14h:43m:18s M 10.3.129.232 AP(HT)<br>/10/0/0 AP(HT)/100+/2/0
             AP(HT)/100+/2/0
sw-ad-ap125-13 default 125 10.3.129.98 Up 14h:49m:36s M 10.3.129.232 AP(HT)
/10/2.5/0 AP(HT)/100/4/0
sw-ad-ap65-19 default 65 10.3.129.95 Down 10.3.129.232
  Flags: U = Unprovisioned; N = Duplicate name; G = No such group; L = UnlicensedR = Remote AP; I = Inactive; X = Maintenance Mode; P = PPPoE AP; B = Built-in AP
        S = RFprotect Sensor; d = Disconnected Sensor; H = Using 802.11n license
```

```
M = Mesh node; Y = Mesh Recovery
```
**Column Description** Name Name Name of the AP. Group **AP group to which the AP is associated.** AP Type AP model type. IP address **IP address IP IP address of the AP.** Status Current AP status. If the AP is currently up, this data column also shows the amount of time for which the AP has been active. Flags This column displays a letter that corresponds to some type of additional information for the AP. The key to the list of possible flags appears at the bottom of the output of this command. Switch IP **IP address of the AP's switch.** 11g Mode/Chan/EIRP/Cli 802.1g radio type and mode/802.11g radio channel used by the AP/current Effective Isotropic Radiated Power (EIRP)/Number of Clients associated with the radio 11a Mode/Chan/EIRP/Cli 802.1a radio type and mode/802.11a radio channel used by the AP/current Effective Isotropic Radiated Power (EIRP)/Number of Clients associated with the radio.

Introduced in AOS-W 3.0.

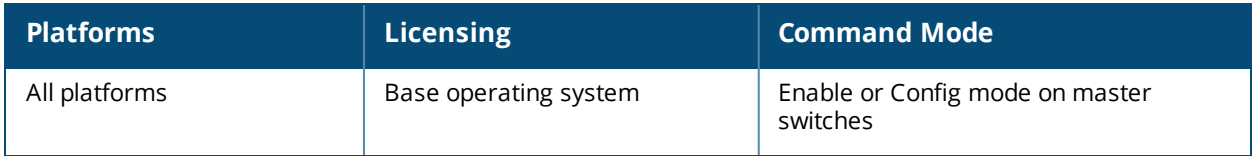

# **show ap radio-summary**

```
show ap radio-summary
  ap-group <ap-group>
  ap-name <ap-name>
  dot11a
  dot11g
  ip-addr <ip-addr>
  ip6-addr <ip6-addr>
```
### **Description**

Show AP radios registered to this switch.

### **Syntax**

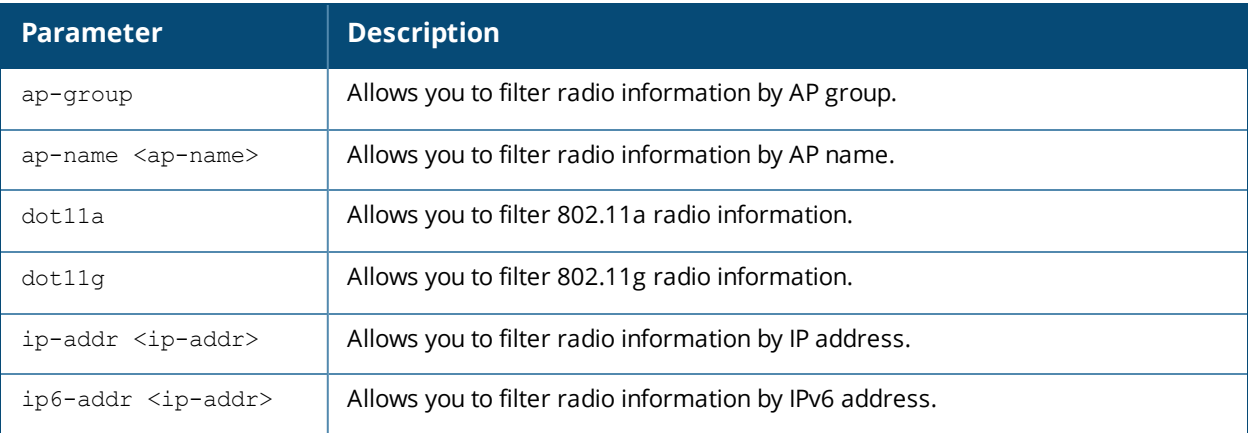

### **Example**

The output of the command in the example below displays statistics for the AP's radio, as well as statistics for transmitted and received frames.

In the actual command-line interface, it will appear in a single, long table.

```
(host) #show ap radio-summary
APs Radios information
----------------------
Name Group AP Type IP Address Band Mode EIRP/MaxEIRP NF/U/I TD TM TC
---- ----- ------- ---------- ---- ---- ------------ ------ -- -- --
AP303H default 303H 192.168.1.2 2.4 AM N/A N/A 0/0/0/0/0/0/0 0/0/0/0/0/0 0/0/0/0/0/0<br>AP303H default 303H 192.168.1.2 5 AM N/A N/A 0/0/0/0/0/0 0/0/0/0/0/0 0/0/0/0/0/0
AP303H default 303H 122.100.112 1.3 in:<br>AP303H default 303H 192.168.1.2 5 AM N/A N/A 0/0/0/0/0/0 0/0/0/0/0/0 0/0/0/0/0/0
AP203RP-new default 203RP 192.168.1.12 2.4 AP:HT:1 15.8/23.0 -93/24/21 0/0/0/0/0/0 0/0/0/0/0/0 0/0/0/0/0/0
AP203RP-new default 203RP 192.168.1.12 5 AP:VHT:149E 15.7/22.5 -97/5/4 0/0/0/0/0/0 0/0/0/0/0/0 0/0/0/0/0/0
AP203RP default 203RP 192.168.1.10 5 AM N/A N/A 0/0/0/0/0/0 0/0/0/0/0/0 0/0/0/0/0/0
AP203RP default 203RP 192.168.1.10 2.4 AM N/A N/A 0/0/0/0/0/0 0/0/0/0/0/0 0/0/0/0/0/0
NF: Noise Floor(dBm); U: Utilization(%); I: Interference(%)
Mode: HT or VHT mode followed by Key Word "SCH" indicates that single chain mode is enabled on this radio
TD/TM/TC(*/*/*/*/*/*): "*" is the time used by Data/Mgmt/Ctrl Frames(%) in a 10 seconds time slot in the past 1 minute
AP followed by "^" indicates that spectrum monitoring is enabled on the radio in AP mode
AP followed by "?" indicates that spectrum monitoring is enabled on a radio that does not support it
Total Radios:6
```
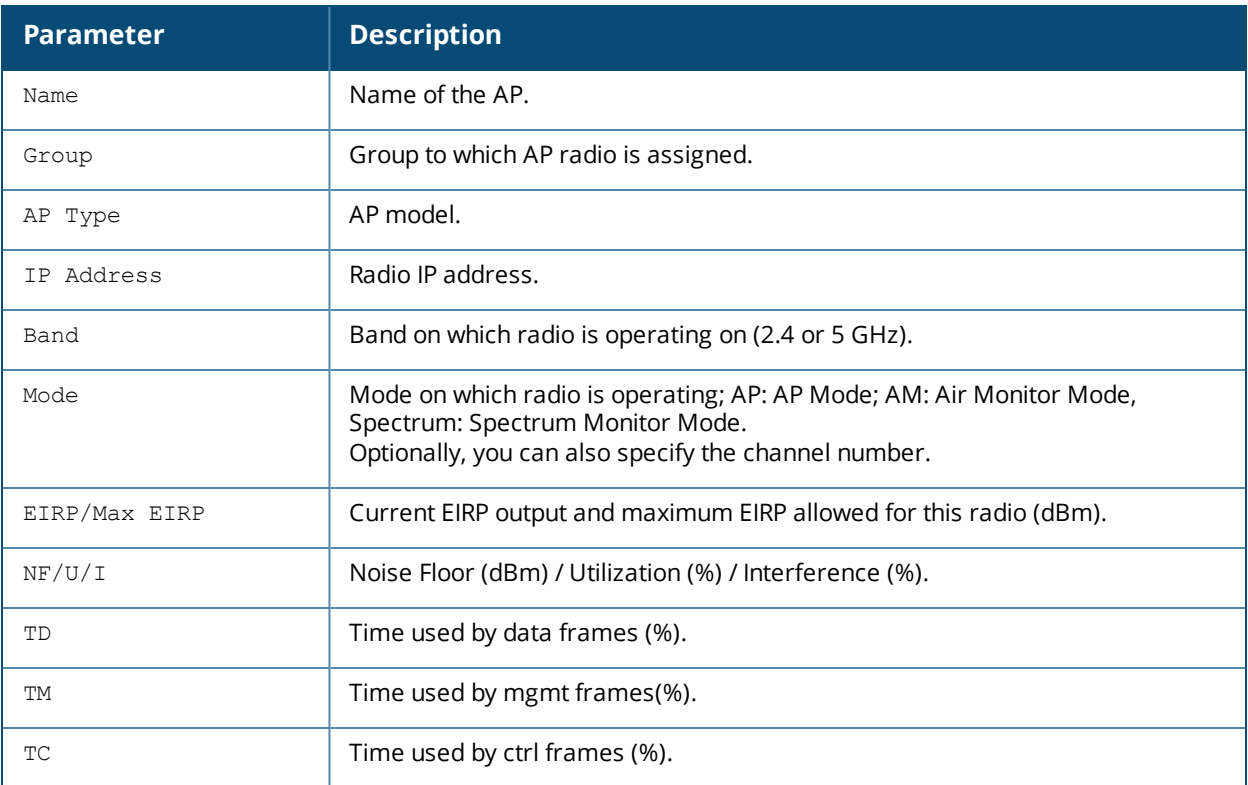

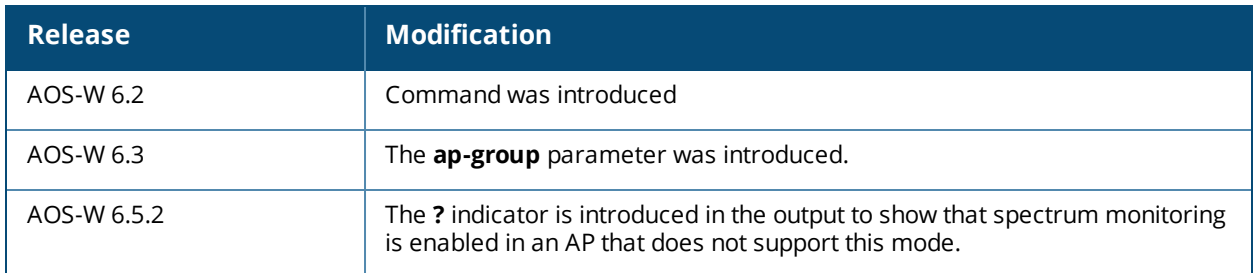

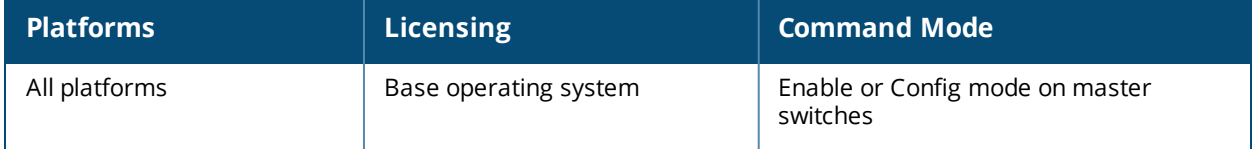

## **show ap regulatory**

show ap regulatory

### **Description**

Shows the currently active Regulatory Cert.

### **Syntax**

None.

### **Usage Guidelines**

Issue this command to view the currently active Regulatory Cert

### **Examples**

The example below shows the version of Regulatory Cert currently active on the switch.

```
(host) #show ap regulatory
Regulatory Version :1.0_43859
```
### **Command History**

Introduced in AOS-W 6.4.1.

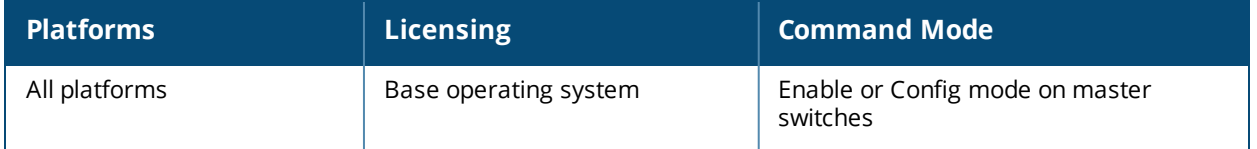

# **show ap regulatory-domain-profile**

show ap regulatory-domain-profile [<profile-name>]

### **Description**

Show the list of regulatory domain profiles, or the settings in an individual regulatory domain profile

### **Syntax**

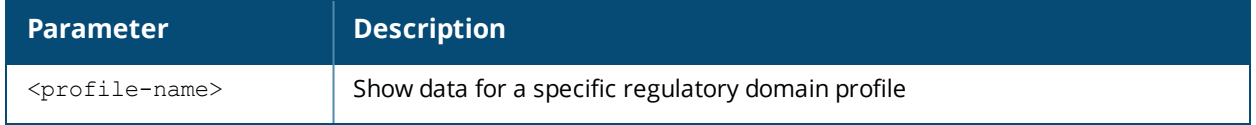

### **Usage Guidelines**

Issue this command without the **<profile***>*parameter to display the entire regulatory domain profile list, including profile status and the number of references to each profile. Include a profile name to display detailed configuration information for that profile.

### **Examples**

The example below shows that the switch has three regulatory domain profiles. The **References** column lists the number of other profiles with references to the regulatory domain profile, and the **Profile Status** column indicates whether the profile is predefined. User-defined profiles will not have an entry in the **Profile Status** column

```
(host) # show ap regulatory-domain-profile
Regulatory Domain profile List
 ------------------------------
Name References Profile Status
---- ---------- --------------
corp-channel-profile 8
default 10
channel-test 1.
```
This example displays the configuration settings for the profile **corp-channel-profile**. The output of this command shows the profile's country code and the valid channel and channel pairs for that profile.

host) #show ap regulatory-domain-profile corp-channel-profile Regulatory Domain profile "corp-channel-profile" ------------------------------------------------

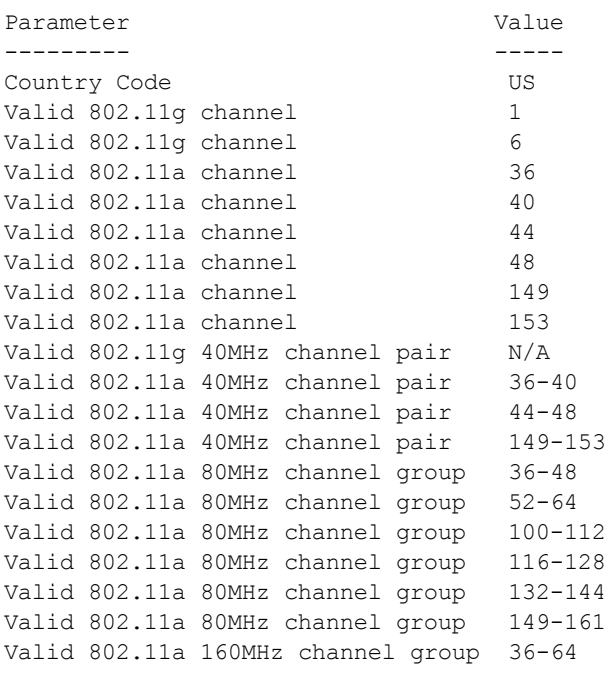

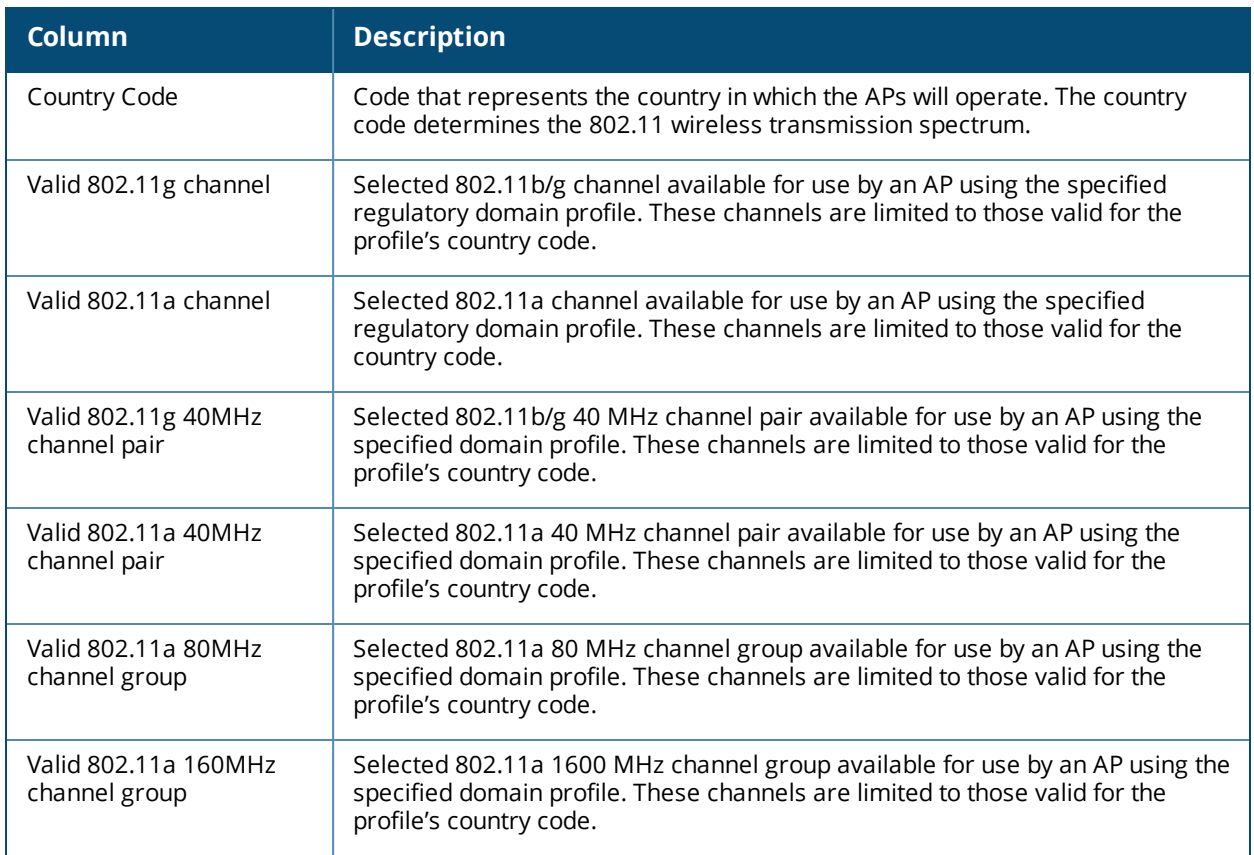

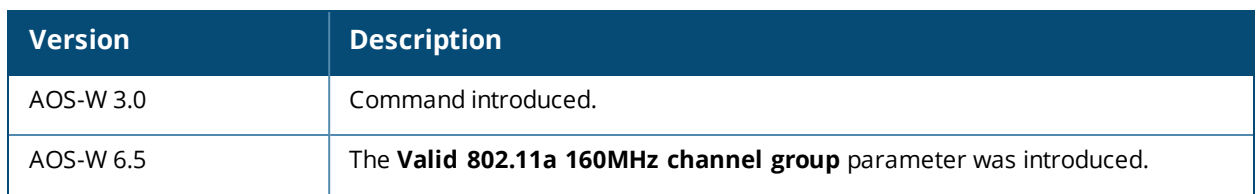

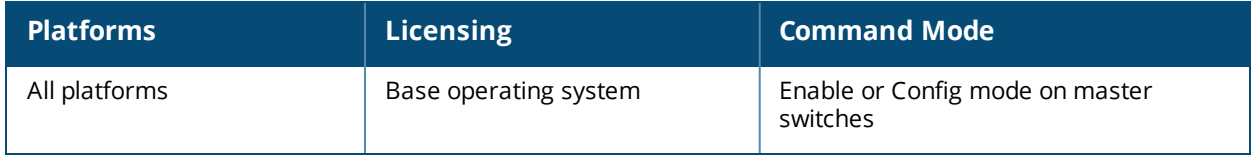

## **show ap remote counters**

show ap remote counters {ap-name <ap-name>}|{bssid <br/> <br/> <br/> <br/> </a>{ip-addr <<a></>p-addr>></>>></>><//>

### **Description**

Show the numbers of message counters for Remote APs

#### **Syntax**

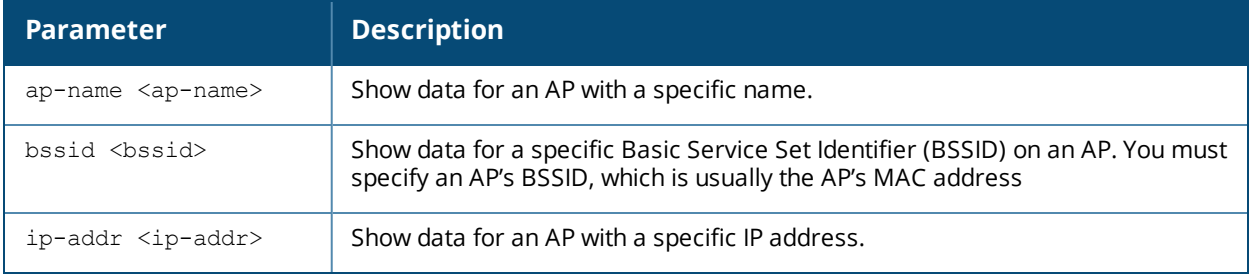

### **Examples**

Use this command to determine the number of message counters recorded for each counter type seen by the remote AP. The output of the command in the example below shows counters for Remote AP State and VoIP CAC State Announcements.

(host) #show ap remote counters ap-name al22

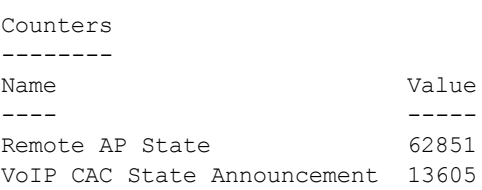

The output of this command includes the following information:

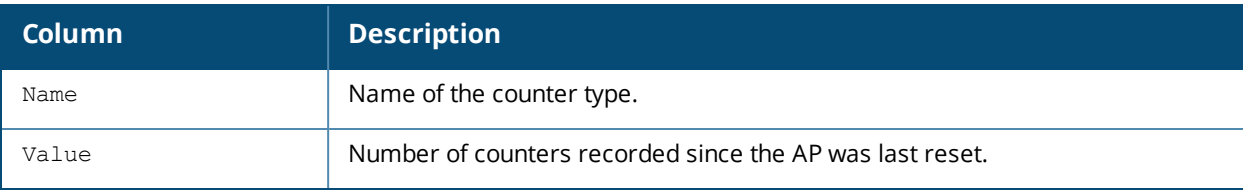

### **Command History**

Introduced in AOS-W 3.0.

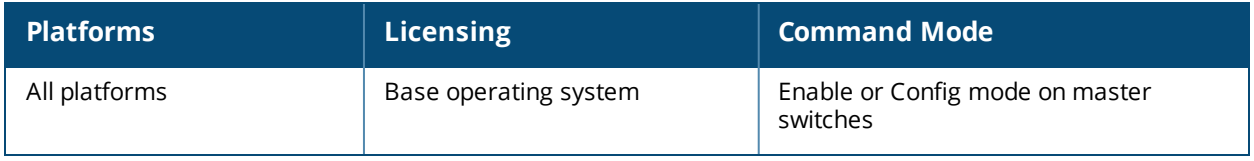

# **show ap remote debug anul-sta-entries**

show ap remote debug anul-sta-entries {ap-name <ap-name>|ip-addr <ip-addr>}

### **Description**

Displays a list of VAPs and stations stored in the AP's datapath.

### **Syntax**

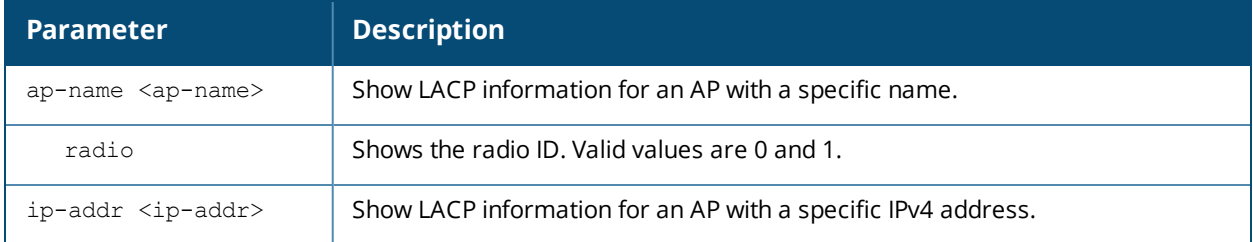

### **Example 1**

Using the following example, for OAW-AP320 Series check LAG columns to see if any packets are dropped.

```
#show ap remote debug anul-sta-entries ap-name ap325
ANUL BSS Table for Radio 0
--------------------------
bssid num_stas data ready drops
----- -------- ----------------
AC:A3:1E:53:5C:F0 2 0
ANUL STA State
--------------
mac bssid aid data ready bss Drops LAG LAG drops
--- ----- --- ---------- --- ----- --- ---------
3C:A9:F4:24:B2:54 AC:A3:1E:53:5C:F0 2 Yes B 0 Yes 0
78:31:C1:BC:D6:12 AC:A3:1E:53:5C:F0 1 Yes B 0 Yes 0
```
The following parameters appear in the output of the **show ap remote debug anul-sta-entries** command, and are useful for debugging purposes.

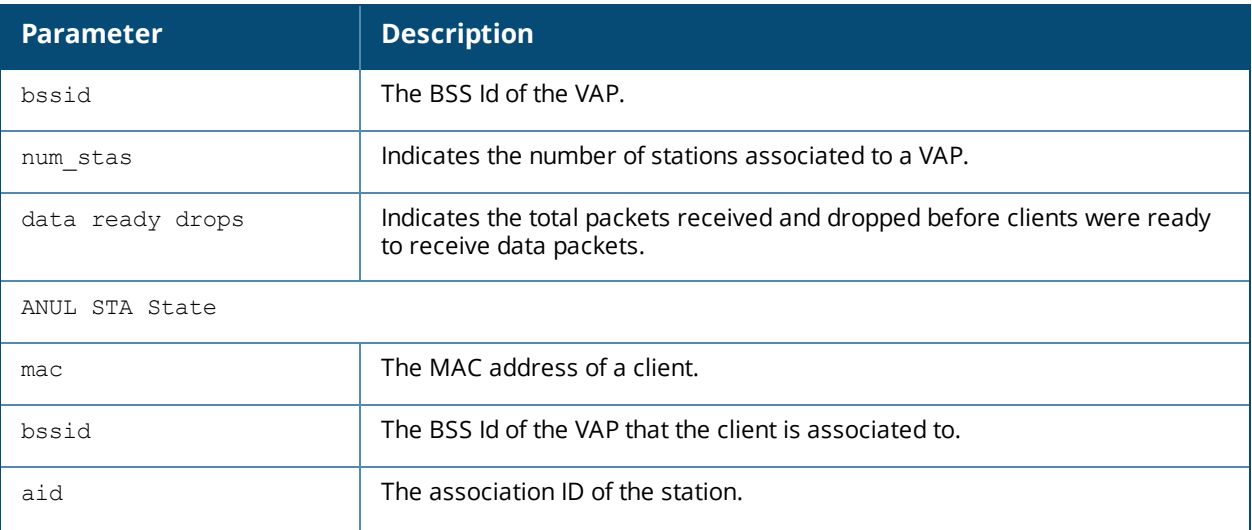

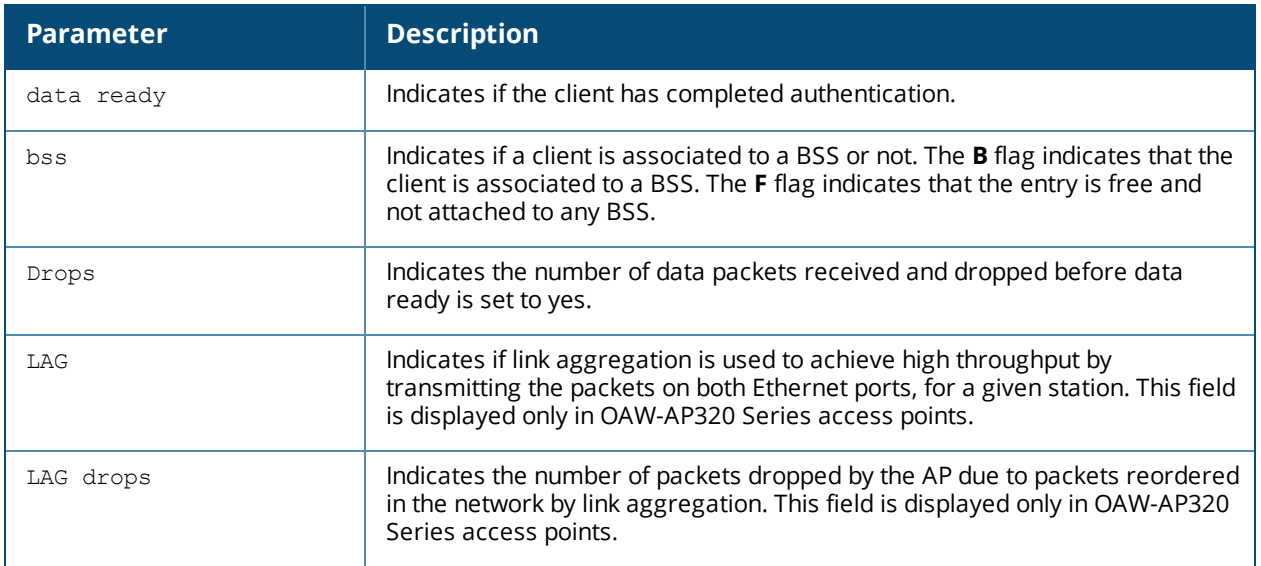

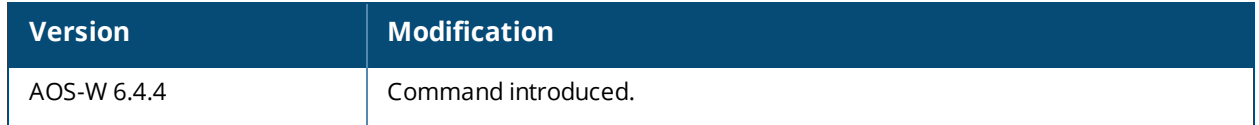

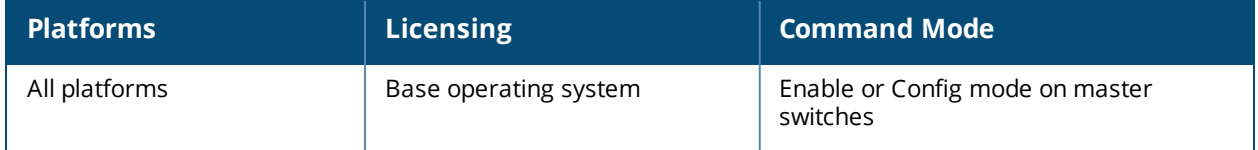

## **show ap remote debug association**

show ap remote debug association [ap-name <ap-name>|bssid <br/> <br/>bssid>|ip-addr <ip-addr>]

#### **Description**

Show the association table of the AP to identify the clients associated to each AP.

#### **Syntax**

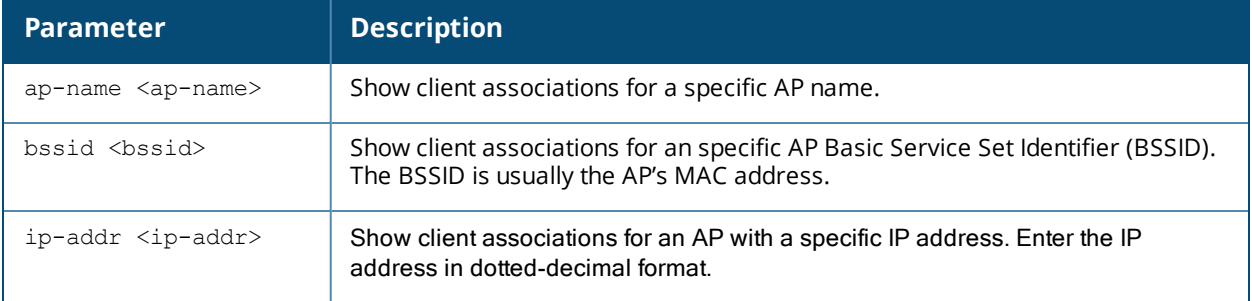

### **Usage Guidelines**

Use this command to verify if a remote user is connected to an AP, and to validate the AP to which is connected.

### **Example**

The output of this command displays information about the remote clients associated with an AP with the IP address 192.0.2.32.

(host) #show ap remote debug association ip-addr 192.0.2.32

Flags: W: WMM client, A: Active, R: RRM client

PHY Details: HT: High throughput; 20: 20MHz; 40: 40MHz <n>ss: <n> spatial streams

Association Table

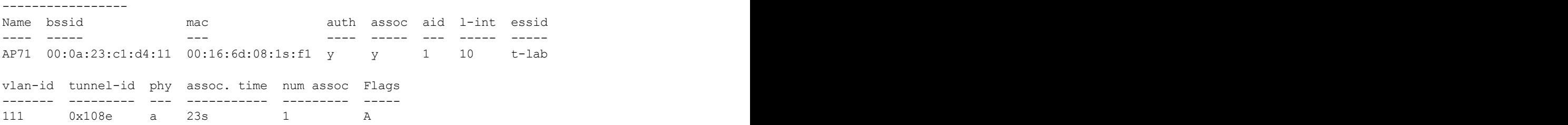

Num Clients:1

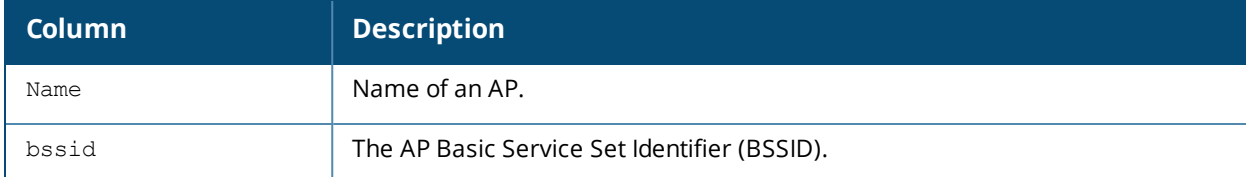

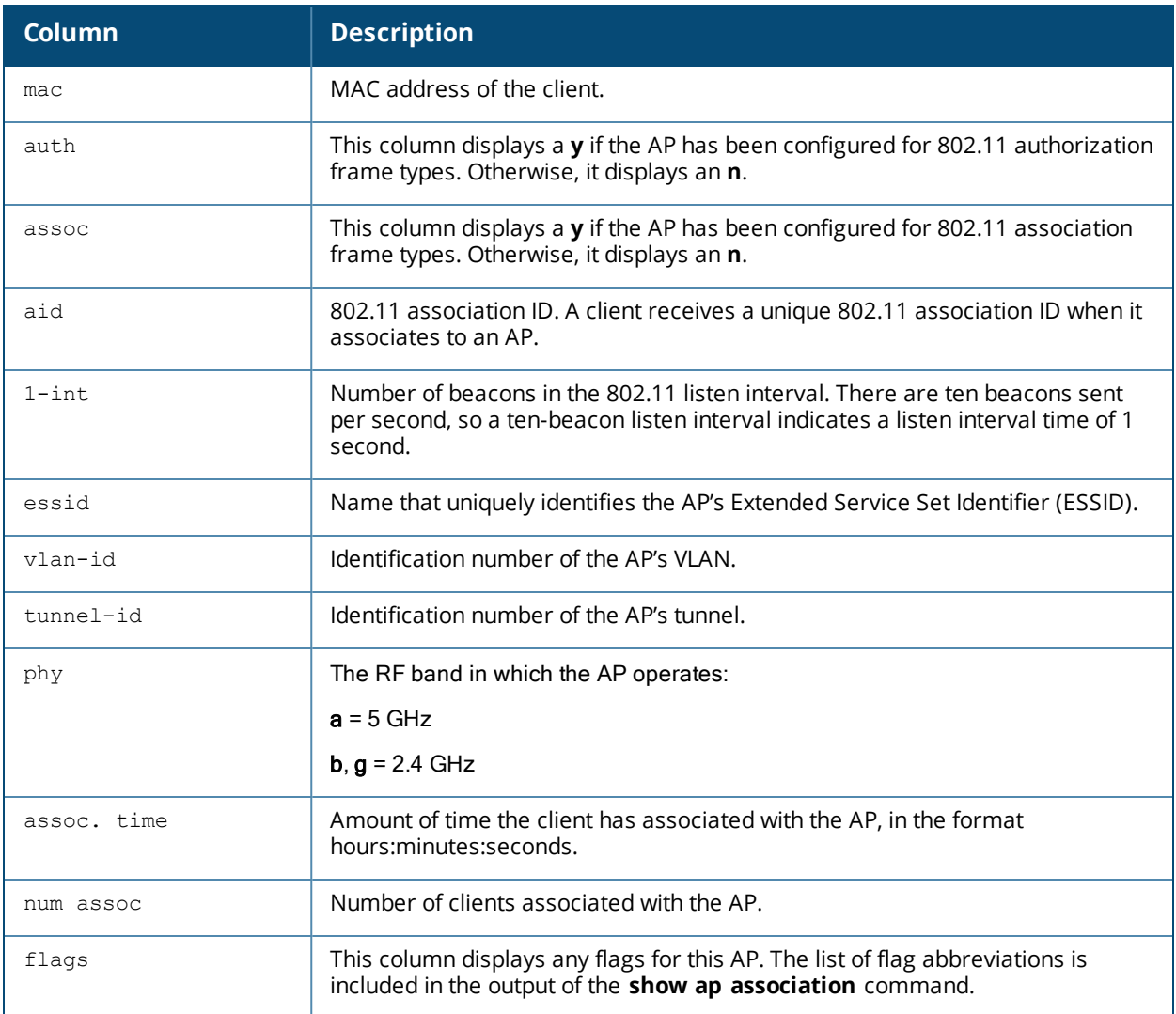

Introduced in AOS-W 5.0.

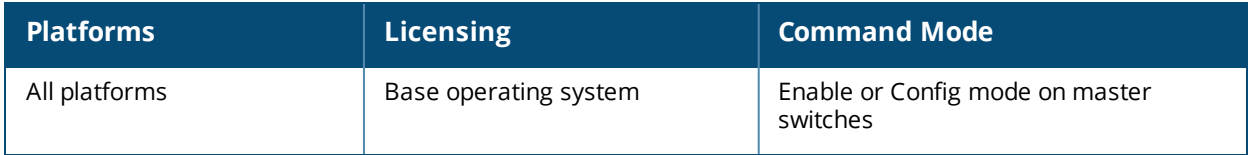

## **show ap remote debug association**

show ap remote debug association [ap-name <ap-name>|bssid <br/> <br/> <br/> <br/></a></>der <ap-name>

#### **Description**

Show the association table for an AP.

### **Syntax**

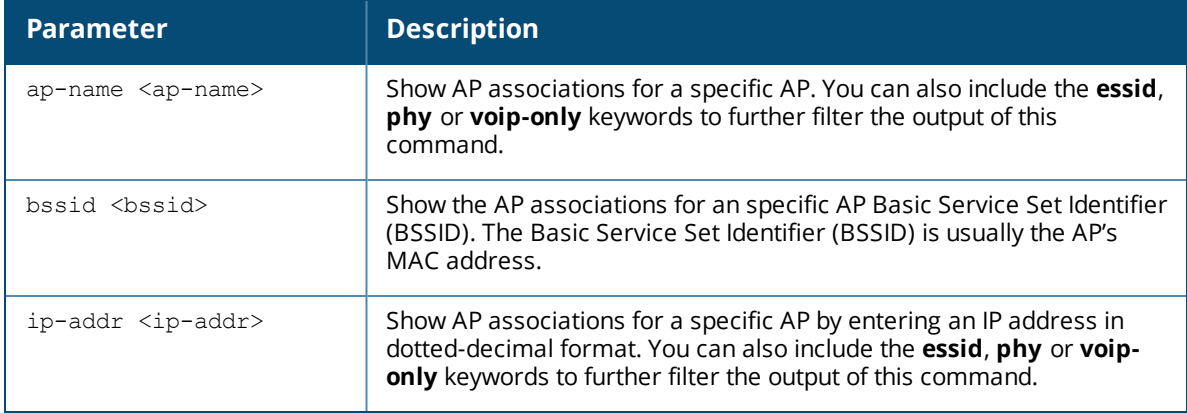

### **Usage Guidelines**

Use this command to check if user is connected to an AP. This command validates whether the client is associated and indicates the last AP to which it was connected. If the flags column shows an 'A', the client is currently associated with that AP. Alternately, if the client is not currently associated, the AP with the smallest value of association time is the last AP used by the client.

### **Example**

Use the **show ap association bssid** command to verify that a user has associated with an AP, or to determine last AP to which the client was connected. The output of this command in the example below shows the association table for the client with the MAC address 00:13:fd:5c:7c:59. If the flags column in the output of this command shows an 'A', the client associated last to that AP. Alternately, the AP with the smallest value of association time is the last AP to which the client had associated.

In the example below, the output of this command has been broken into two separate tables to better fit this page. In the actual output of the command, this information is shown in a single, wide table.

host) #show ap association bssid 00:13:fd:5c:7c:59

Flags: W: WMM client, A: Active, R: RRM client PHY Details: HT: High throughput; 20: 20MHz; 40: 40MHz ss: spatial streams

Association Table -----------------

Name bssid mac auth assoc aid l-int essid ---- ----- --- ---- ----- --- ----- ----- AL12 00:1a:1e:11:5f:11 00:21:5c:50:b1:ed y y 12 10 ethersphere-wpa2AL5 00:1a:1e:88:88:31 00:19:7d:d6:74:93 y y 6 10 ethersphere-wpa2

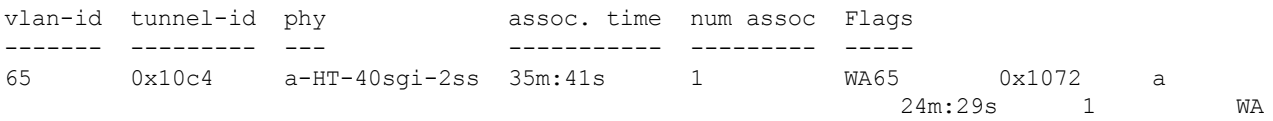

### The output of this command includes the following information:

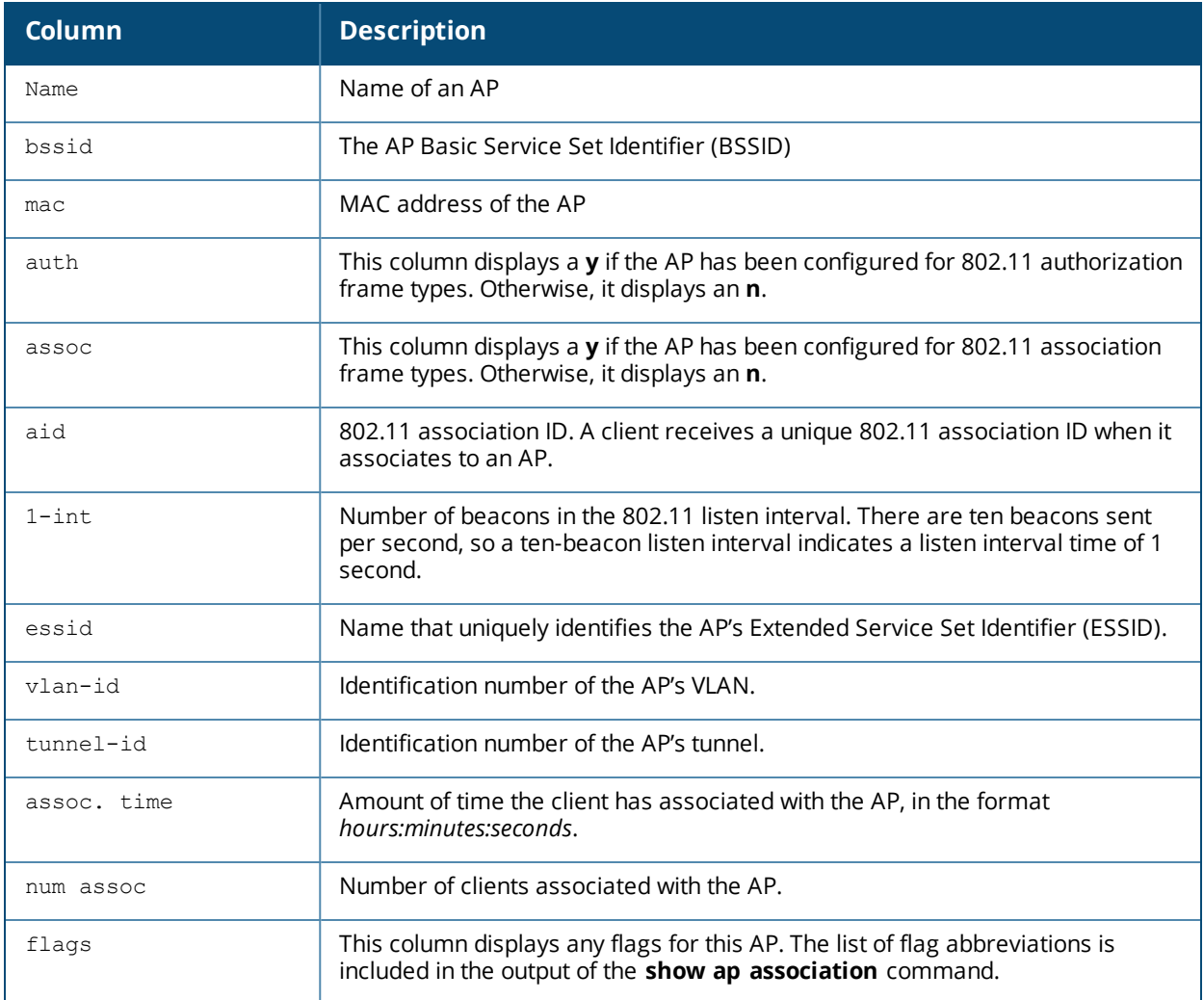

# **Command History**

Introduced in AOS-W 5.0.

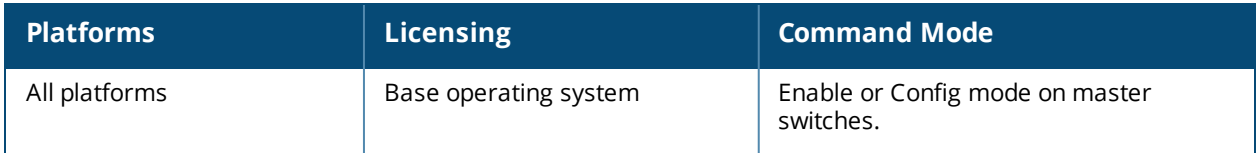

# **show ap remote debug association-failure**

show ap remote debug association-failure [{ap-name <ap-name>}|{bssid <br/>>bssid>}{essid <essid>}]

### **Description**

Display association failure information that can be used to troubleshoot problems on an AP.

### **Syntax**

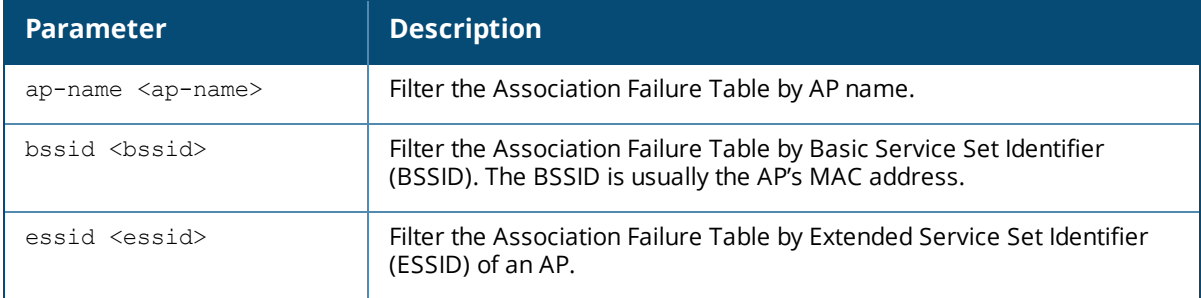

### **Usage Guidelines**

Use this command to determine whether the client is associated, and identify the last AP to which it was connected.

### **Example**

The output of the command show ap remote debug association-failure displays the Association Failure Table show below. If the **Idle time** column in the output of this command is a low value, **reason** column will describe why association failed.

```
(host)#show ap remote debug association-failure ap-name AP-65-port3
Association Failure Table
-------------------------
              AP Name BSSID 65 ESSID State Radio Idle Time Reason
----------- ------- ----- ----- ----- ----- --------- ------
00:16:6f:09:54:3e AL29 00:1a:1e:11:6f:00 guest 802.11g 20h:39m:33s Denied; AP
Going Down
00:16:6f:09:54:3e AL33 00:1a:1e:11:6e:60 guest auth 802.11g 20h:39m:33s
Unspecified Failure
00:16:6f:09:54:3e AL40 00:1a:1e:8d:5b:20 guest 802.11g 20h:39m:33s Denied;
Ageout
Num Association Failures:3
```
The output of this command includes the following parameters:

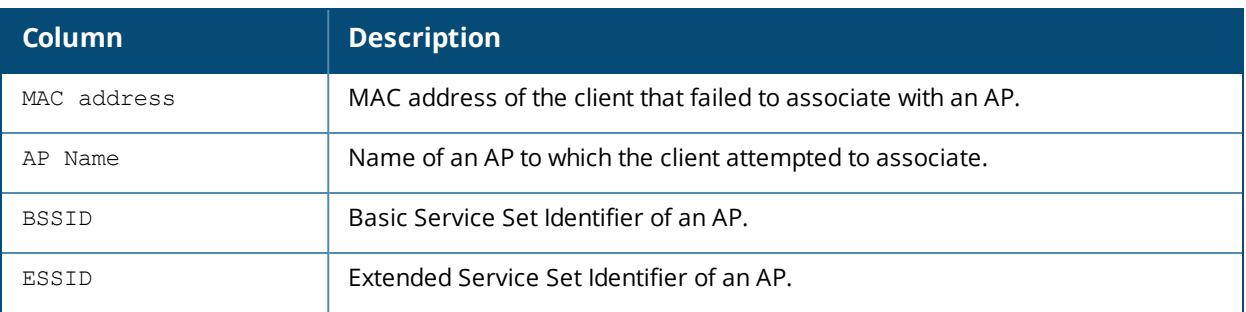

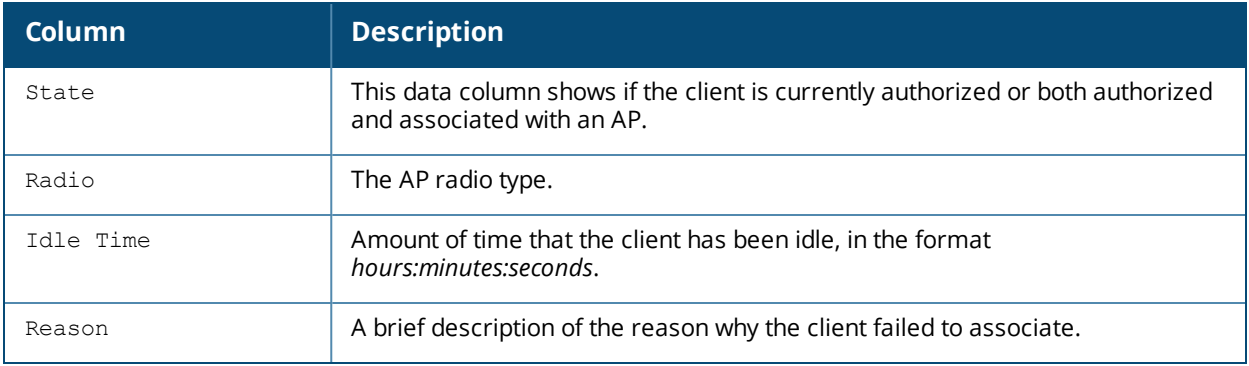

Introduced in AOS-W 5.0.

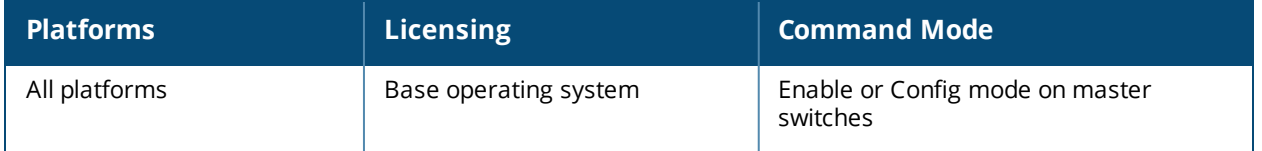

# **show ap remote debug bss-config**

show ap remote debug bss-config [ap-name <ap-name>|bssid <br/> <br/>bssid>|ip-addr <ip-addr>Description Show the configuration for each BSSID of an AP. This information can be used to troubleshoot problems on an AP.

## **Syntax**

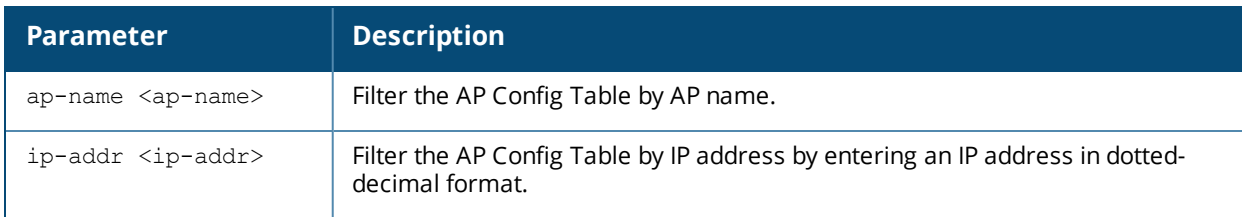

### **Examples**

The output of this command shows the AP configuration table for a specific BSSID.

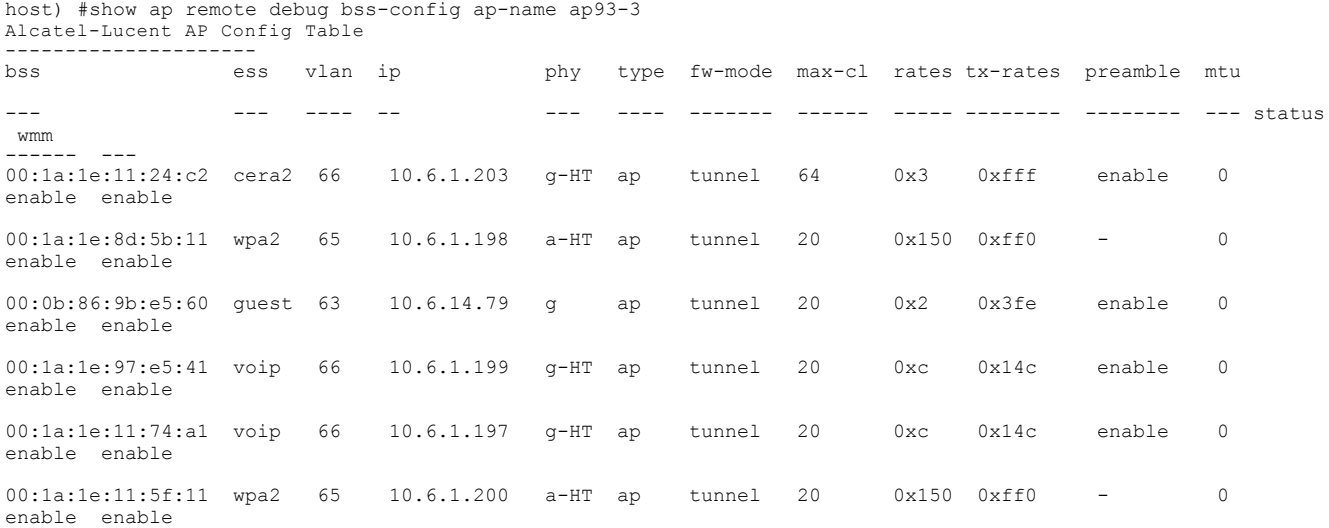

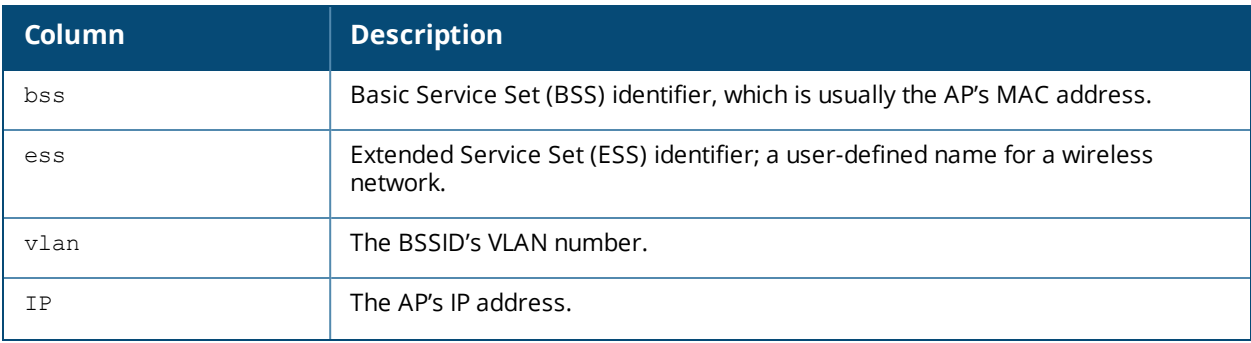

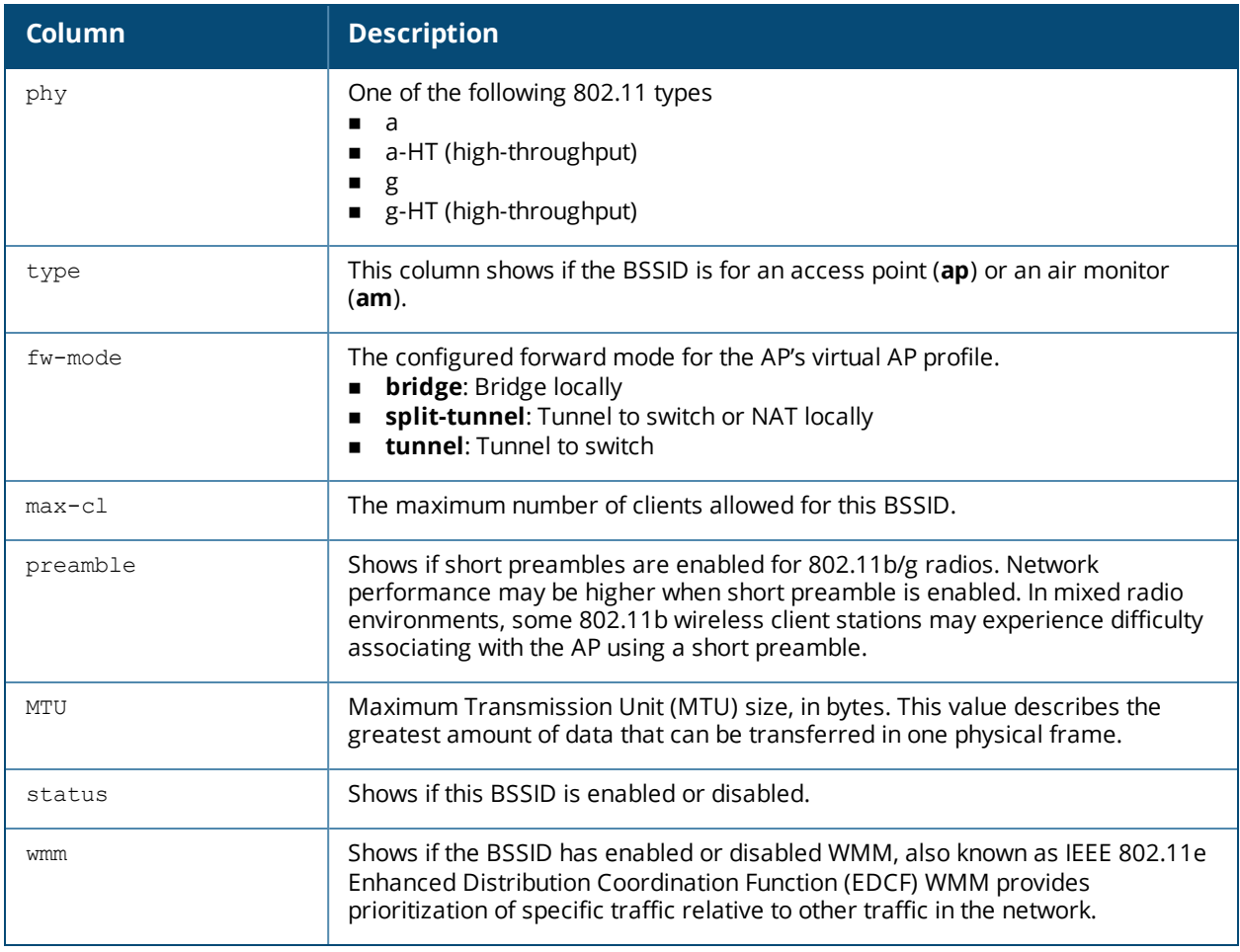

Introduced in AOS-W 5.0.

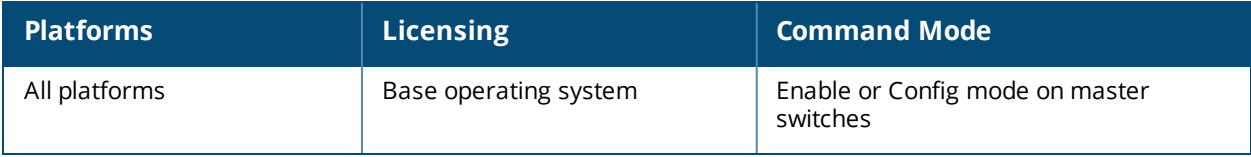

## **show ap remote debug client-mgmt-counters**

show ap remote debug client-mgmt-counters

### **Description**

Show the numbers of each type of message from an AP's clients. This information can be used to troubleshoot problems on an AP.

### **Examples**

The output of this command shows client management counters for the specified AP

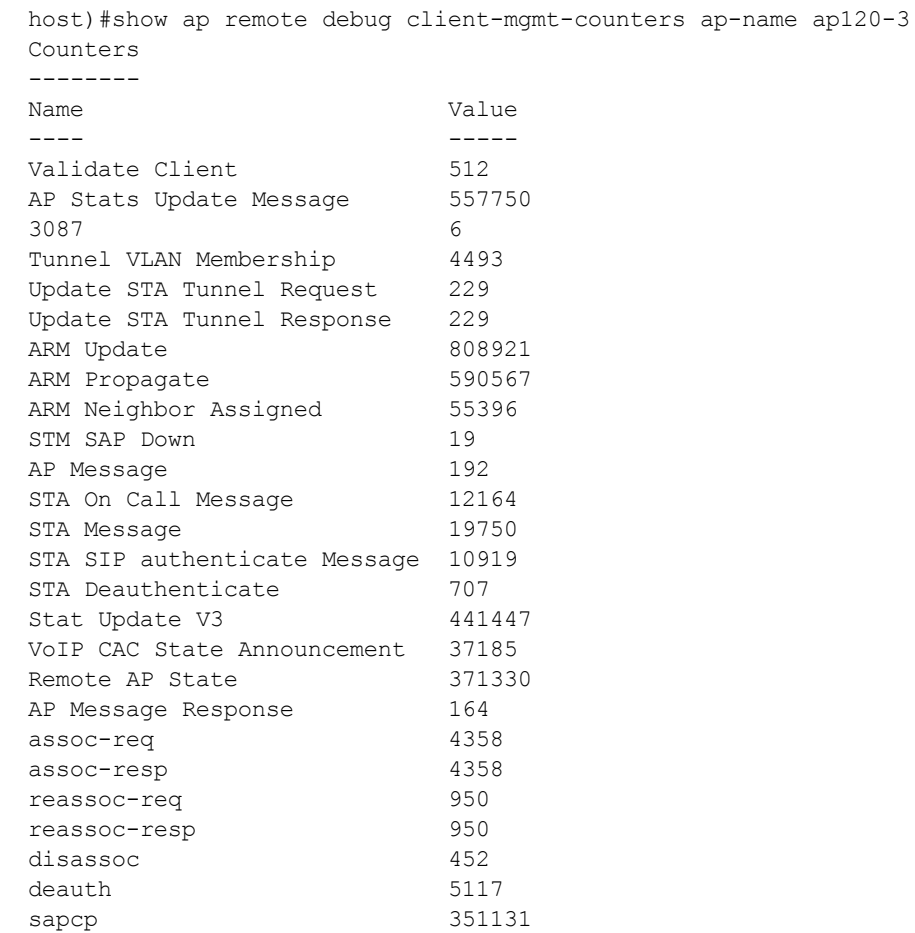

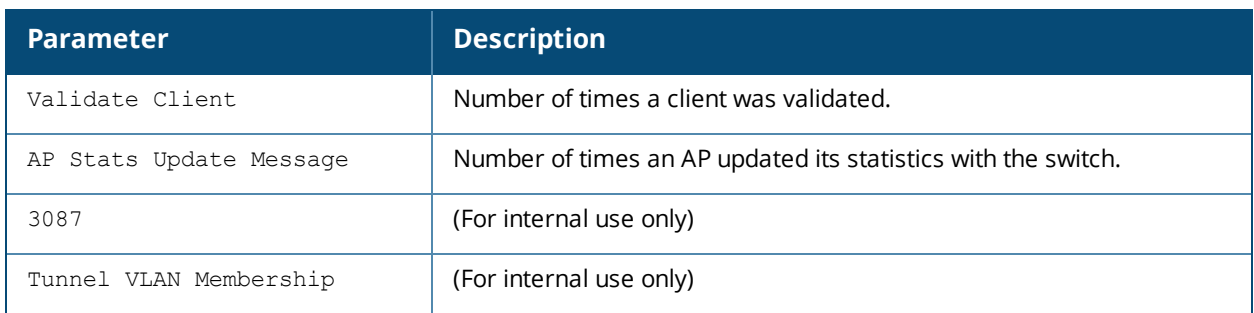

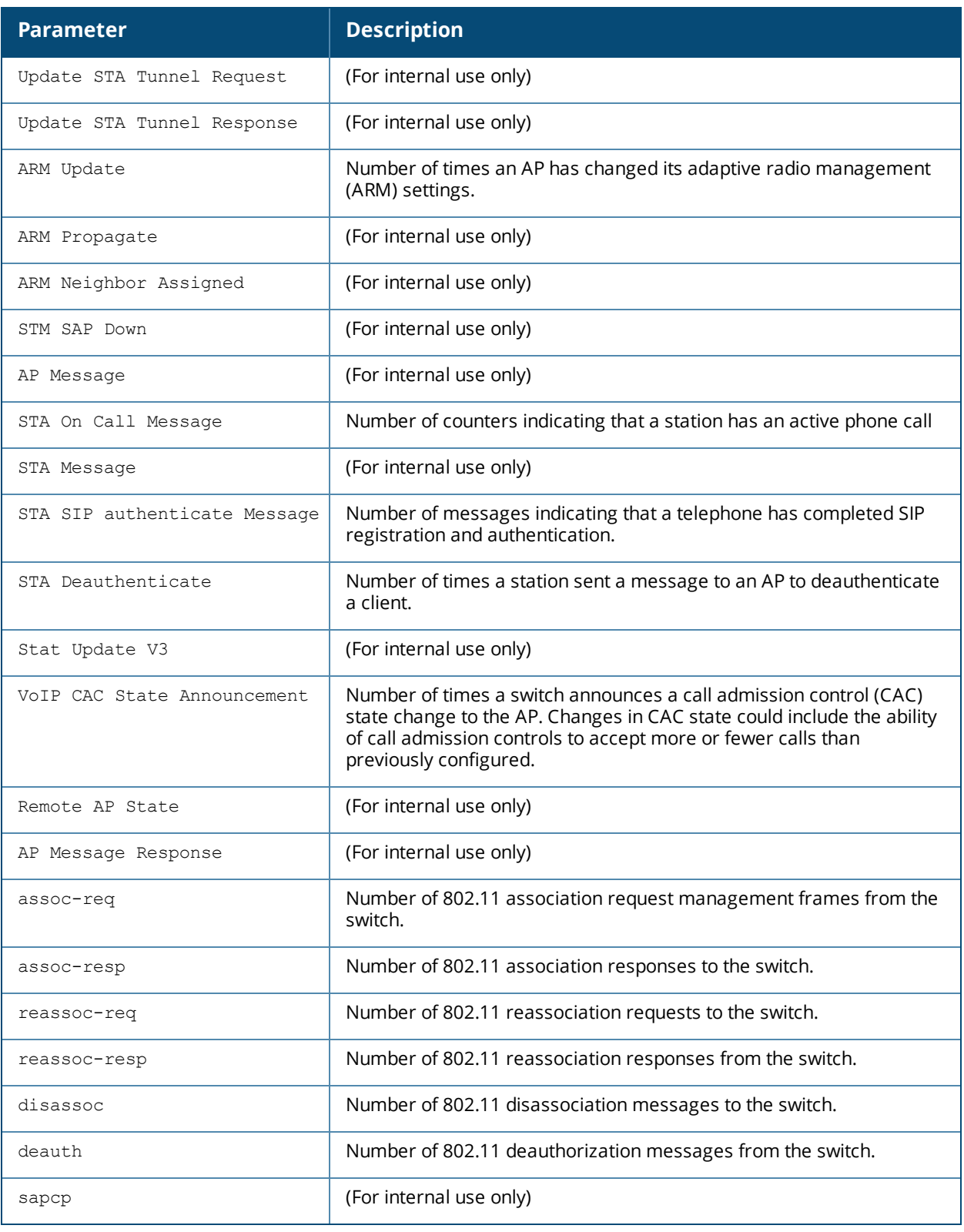

Introduced in AOS-W 5.0.

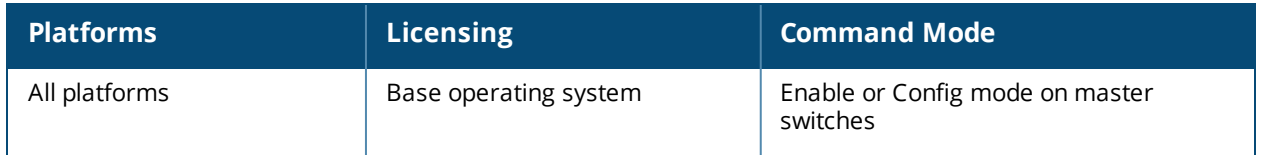

# **show ap remote debug flash-config**

show ap remote debug flash-config {ap-name <ap-name>|bssid <br/> <br/> <br/> <br/> <br/> <br/></a></>
show ap remote debug flash-config {ap-name <ap-name>|bssid <br/> <br/> <br/> <br/> <br/> <br/> <br/> <br/> <br/> <br/> < <ip6-addr>} acls|vap <vap>|vaps

### **Description**

Show the remote AP configuration stored in flash memory.

### **Syntax**

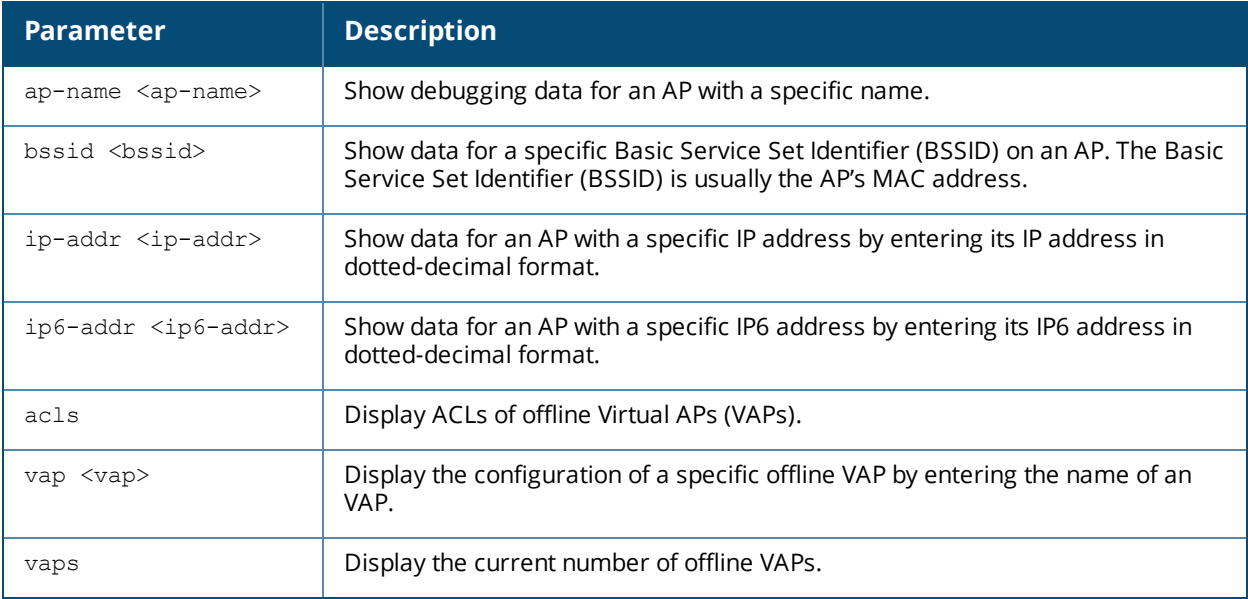

### **Example**

The output of this command can be used to debug problems with a remote AP. The command below shows statistics for an AP with the IP address 192.0.2.64.

(host) #show ap remote debug flash-config ip-addr 192.0.2.64 acls Offline ACLs ------------ Item **Value** ---- ----- Native VLAN 1<br>DHCP VLAN 1<br>N/A DHCP VLAN N/A DHCP ADDR 192.168.11.1 DHCP POOL NETMASK 255.255.255.0 DHCP POOL START 192.168.11.2 DHCP POOL END 192.168.11.254 DHCP DNS SERVER 0.0.0.0 DHCP ROUTER 192.168.11.1 DHCP DNS DOMAIN mycompany DHCP LEASE 0 Session ACL N/A Session ACL Name  $N/A$ Session ACL Count M/A Session Aces N/A ACL 1 1 ACL 1 Name log<br>ACL 1 Count 21  $ACL 1 Count$ Aces 1 16 1 4294 ...

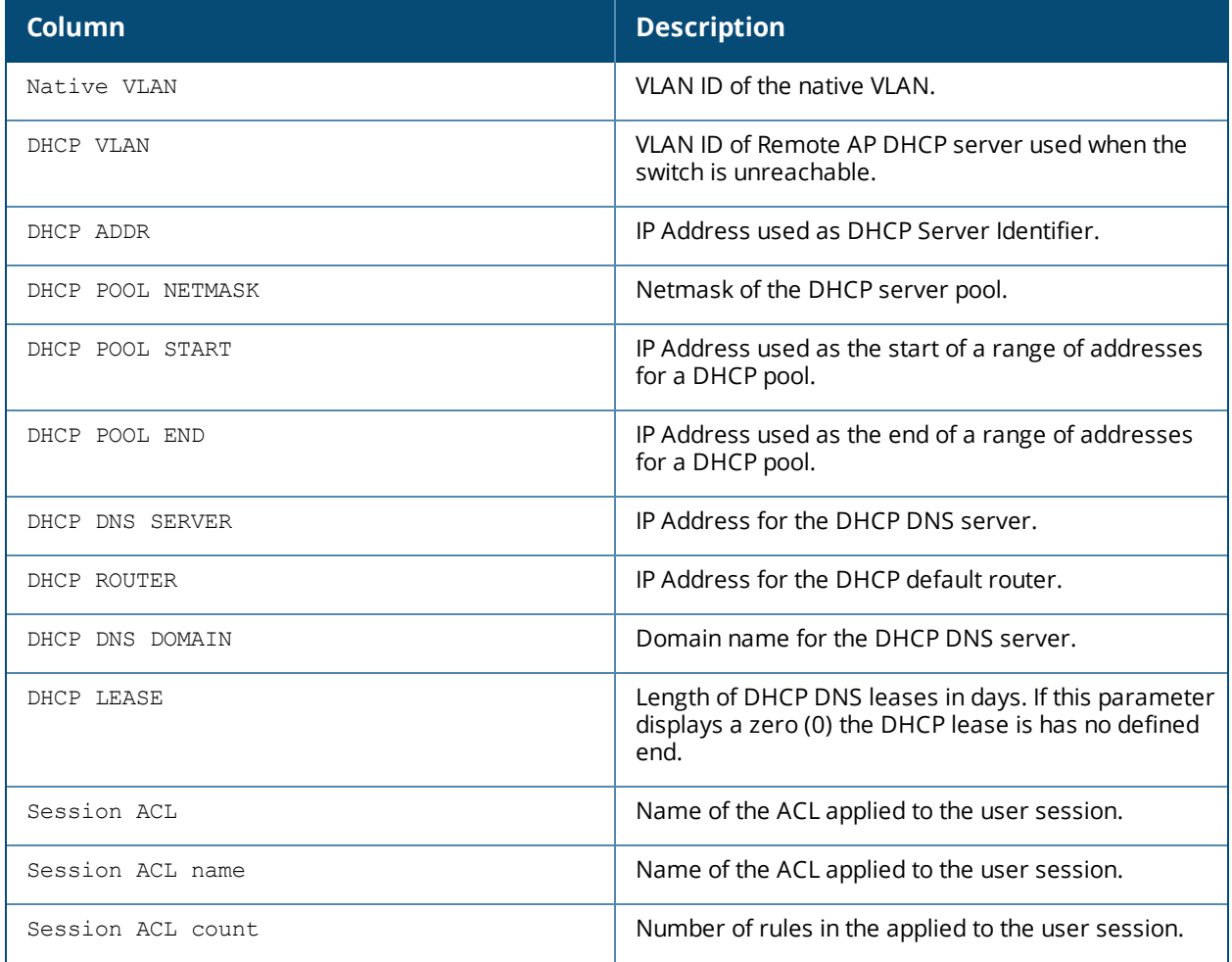

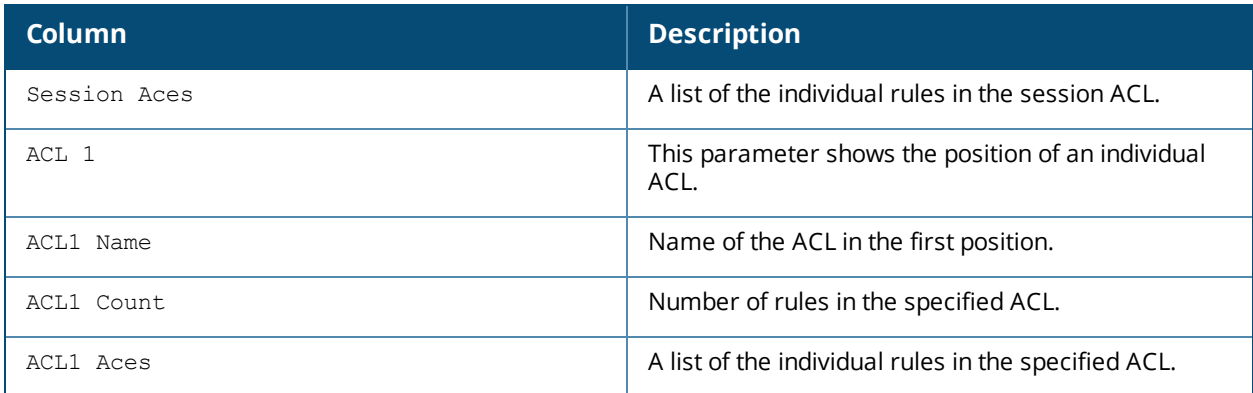

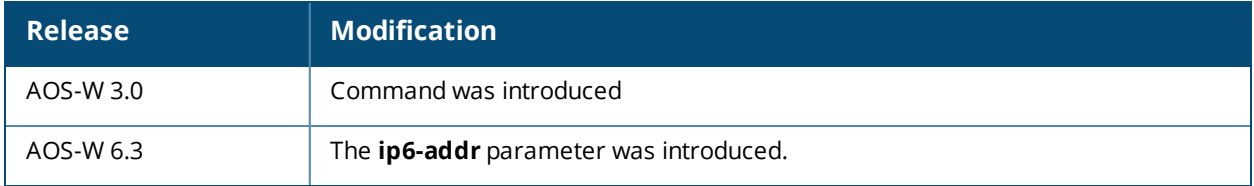

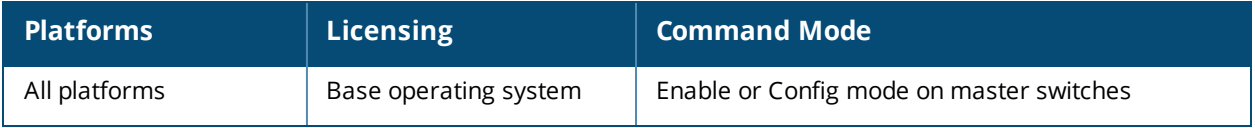

# **show ap remote debug mgmt-frames**

show ap remote debug mgmt-frames {ap-name <ap-name>}|{bssid <br/> <br/> <br/>{\ip-addr <ip-addr>>>>> [client-mac <client-mac>] [count <count>]

#### **Description**

Show traced 802.11 management frames for a remote AP.

#### **Syntax**

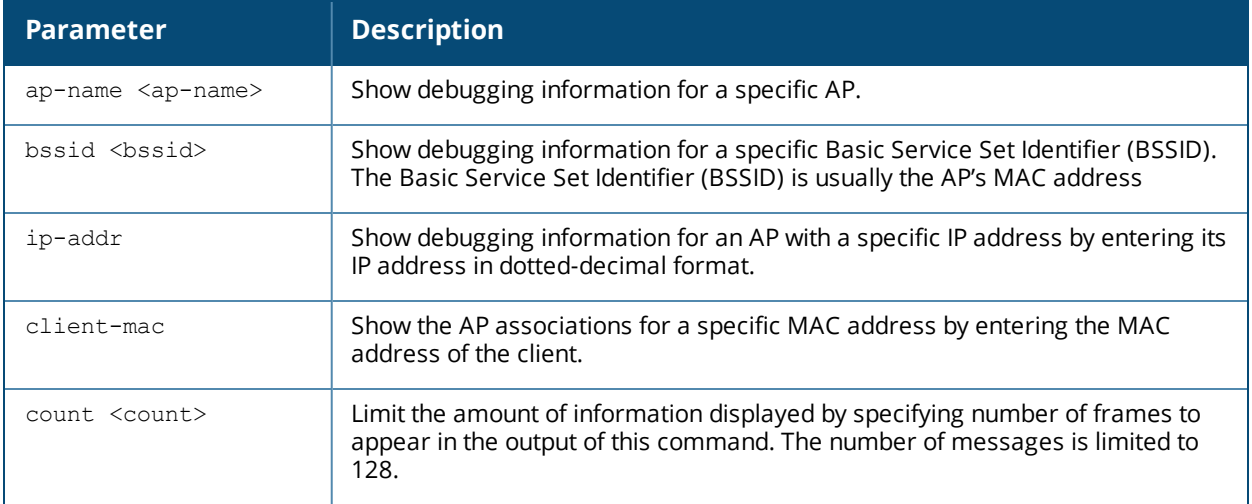

### **Examples**

Use this command to debug 802,1 authentication on a remote AP. The example below shows that a client successfully associated with the remote AP, then was later deauthenticated.

(host) #show ap remote debug mgmt-frames ap-name AP32 Traced 802.11 Management Frames ------------------------------- Timestamp stype SA DA BSS signal Misc --------- ----- -- -- --- ------ ---- Oct 30 11:20:19 deauth 00:23:6c:2f:9a:85 00:1a:1e:11:56:40 00:1a:1e:11:56:40 0 STA has left and is deauthenticated Oct 30 11:04:39 assoc-resp 00:1a:1e:11:56:40 00:23:6c:2f:9a:85 00:1a:1e:11:56:40 15 Success Oct 30 11:04:39 assoc-req 00:23:6c:2f:9a:85 00:1a:1e:11:56:40 00:1a:1e:11:56:40 0 -

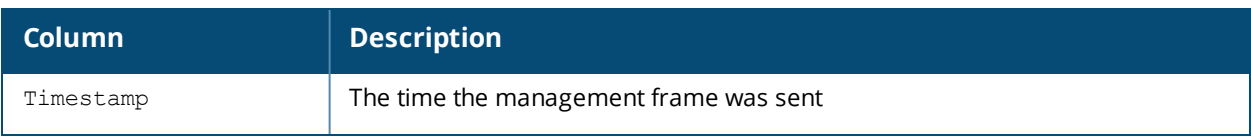

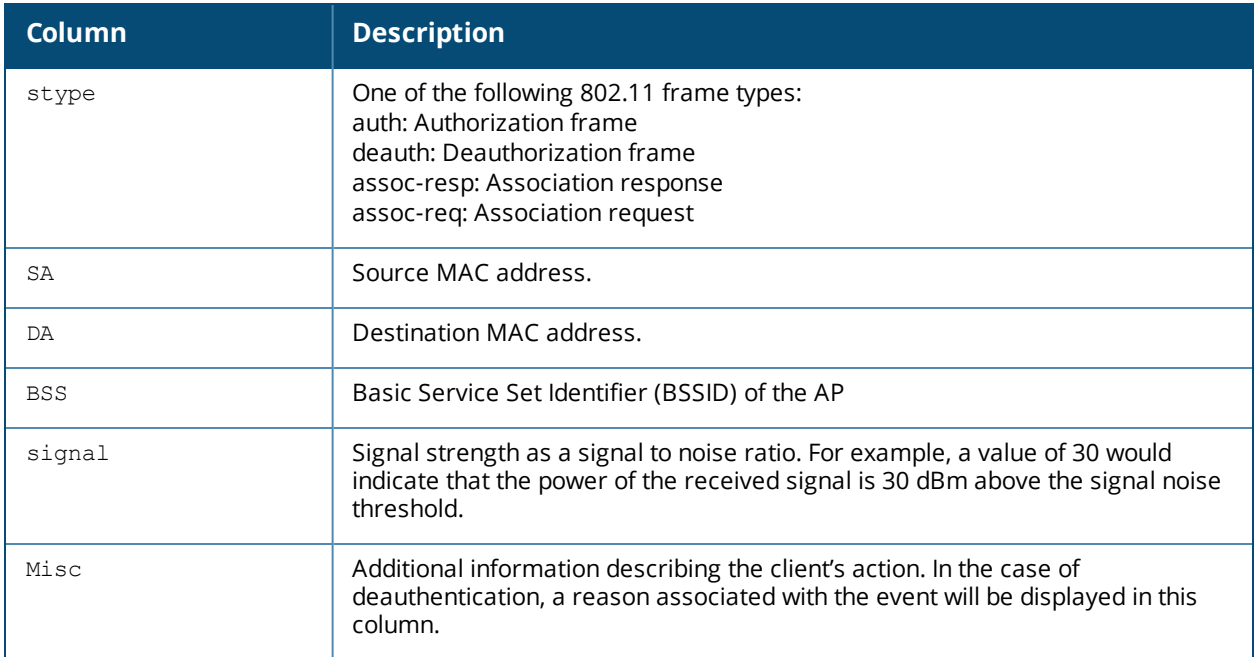

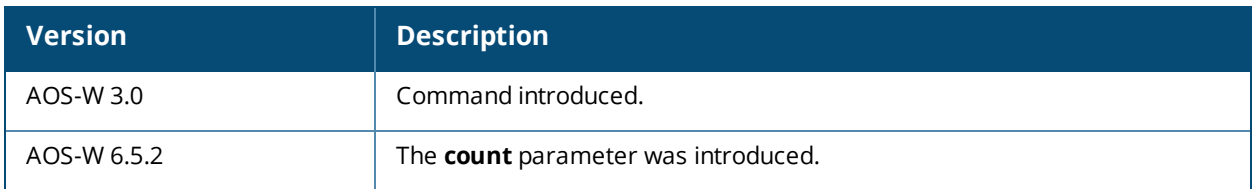

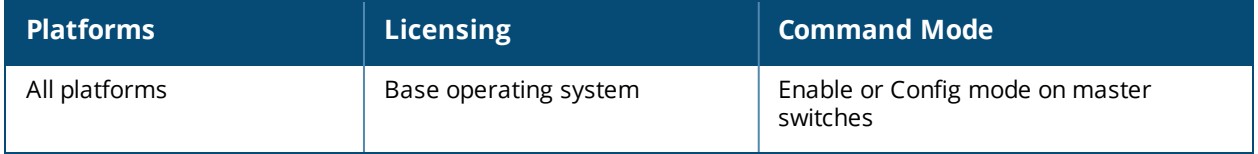

## **show ap snmp**

```
show ap snmp
  wlsxSwitchStationMgmtTable
  wlsxSwitchStationStatsTable
  wlsxWlanAPBssidTable
  wlsxWlanAPTable
  wlsxWlanRadioTable
```
### **Description**

This command displays the AP-related SNMP tables.

### **Syntax**

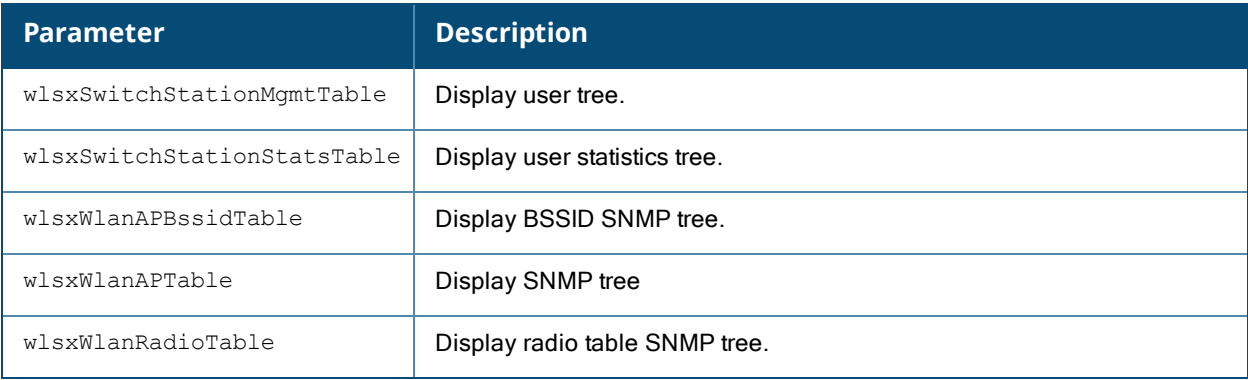

### **Example**

Access the switch's command-line interface and use the following command to display BSSID SNMP tree:

(host) #show ap snmp wlsxWlanAPBssidTable

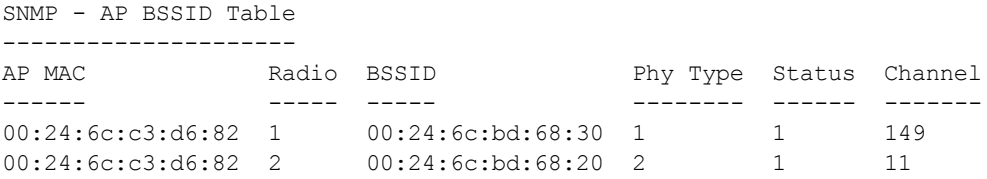

Num BSSIDs:2

### **Command History**

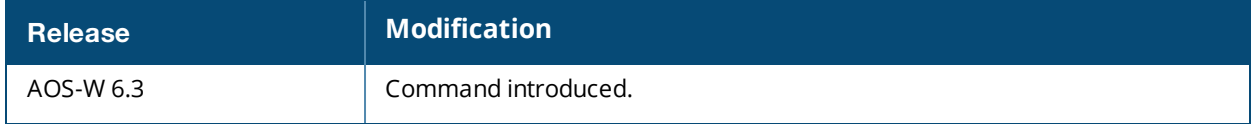

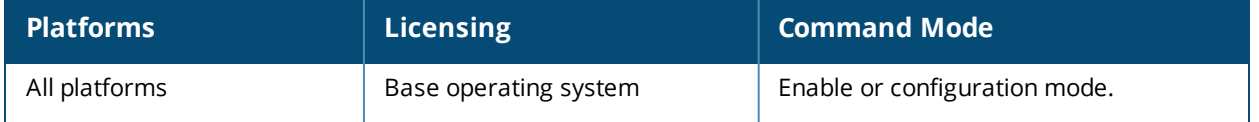

## **show ap spectrum ap-list**

```
show ap spectrum ap-list {ap-name <ap-name>}|{ip-addr <ip-addr>}
  ap-bssid <bssid>
  channel <channel>
  essid <essid>
  limit <number>
  or
  page <number>
  freq-band 2.4ghz|5ghz
  sort <sort>
  start <index>
```
### **Description**

This command shows spectrum data seen by an access point that has been converted to a spectrum monitor.

#### **Syntax**

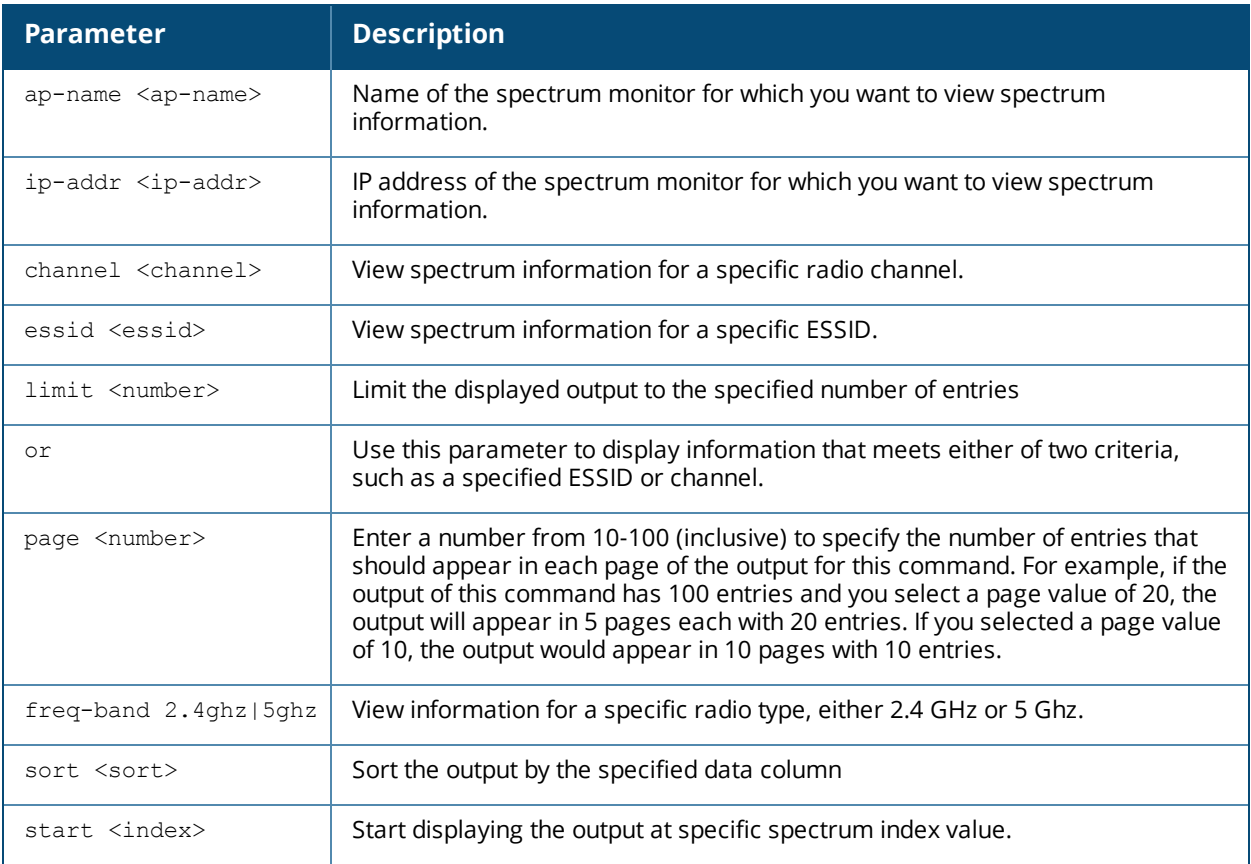

### **Usage Guidelines**

The Spectrum Analysis feature provides visibility into RF coverage, allowing you to troubleshoot RF interference and identify 802.11 devices on the network. Issue this command to display and sort APs seen by a specific spectrum monitor.
## **Examples**

The output of this example shows spectrum data seen by spectrum monitor ap123. The output in the example below has been divided into two tables to better fit this document. In the AOS-W CLI, the output appears as a single, long table.

(host)# show ap spectrum ap-list ap-name ap123

```
Spectrum AP Table
-----------------
```
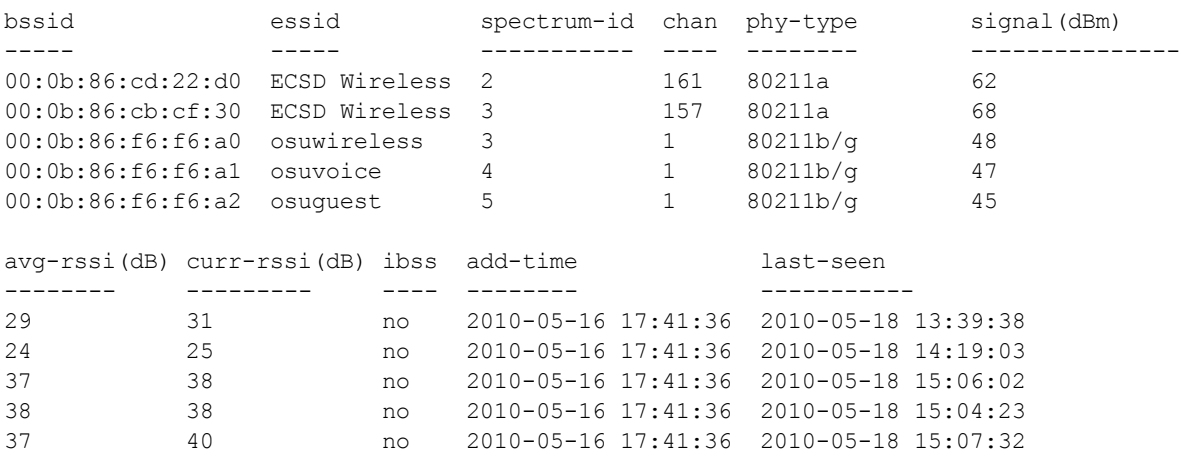

The output of this command includes the following information:

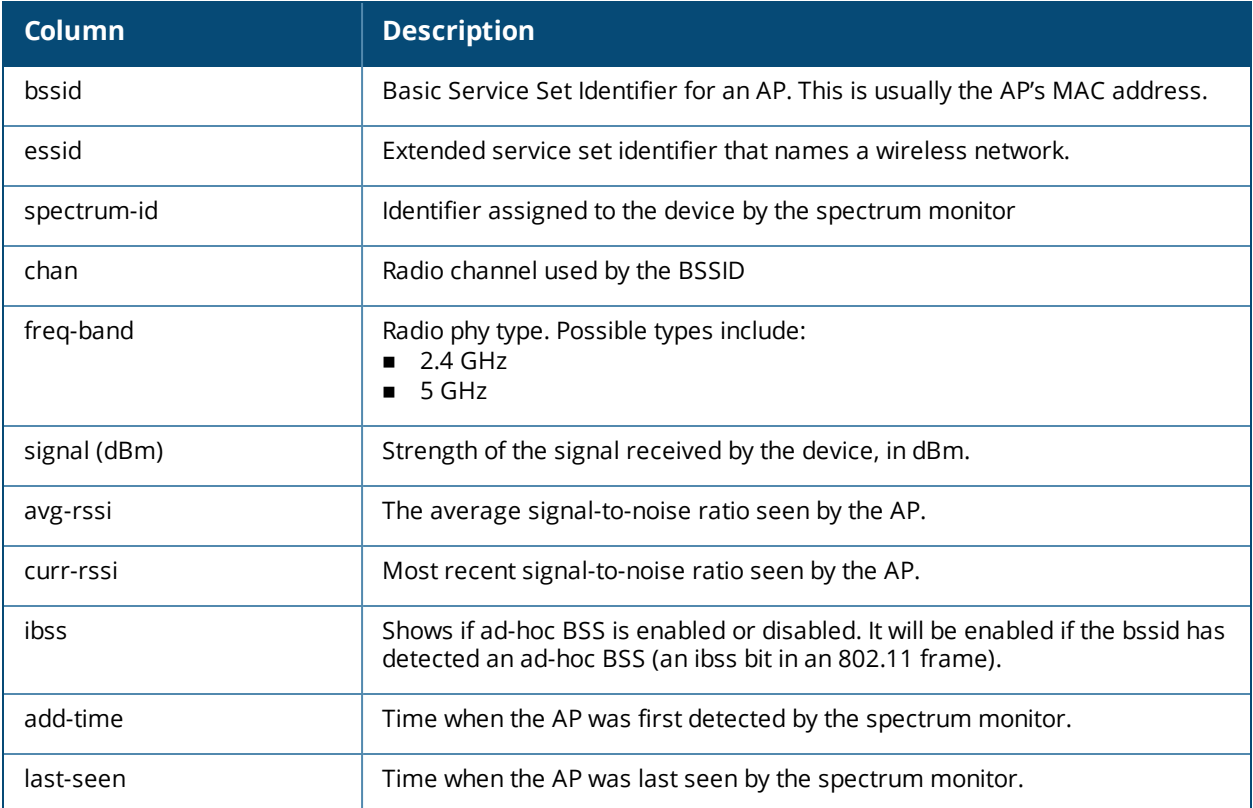

# **Related Commands**

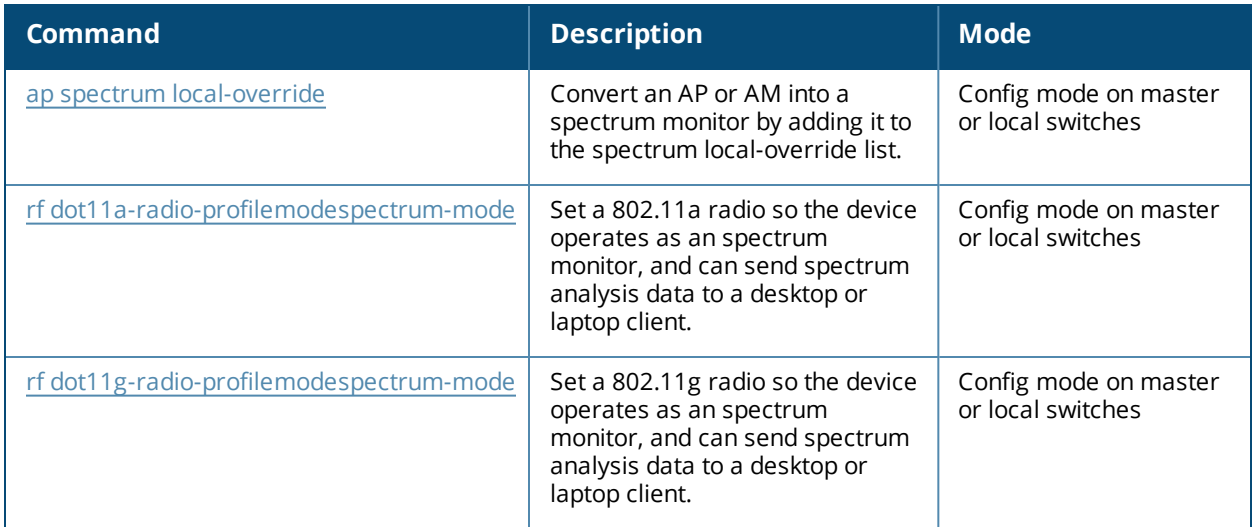

# **Command History**

Introduced in AOS-W 6.0.

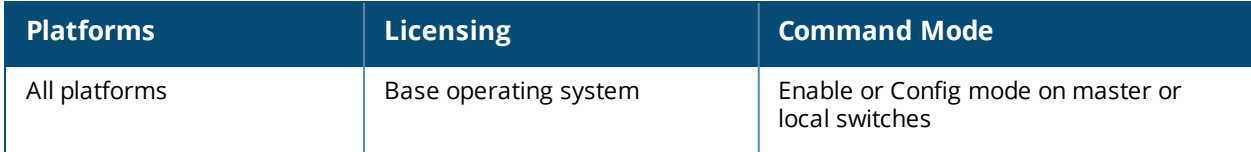

# **show ap spectrum channel-metrics**

show ap spectrum channel-metrics {ap-name <ap-name>}|{ip-addr <ip-addr>} freq-band 2.4qhz|5qhz

#### **Description**

This command shows channel quality, availability and utilization metrics as seen by a spectrum monitor.

#### **Syntax**

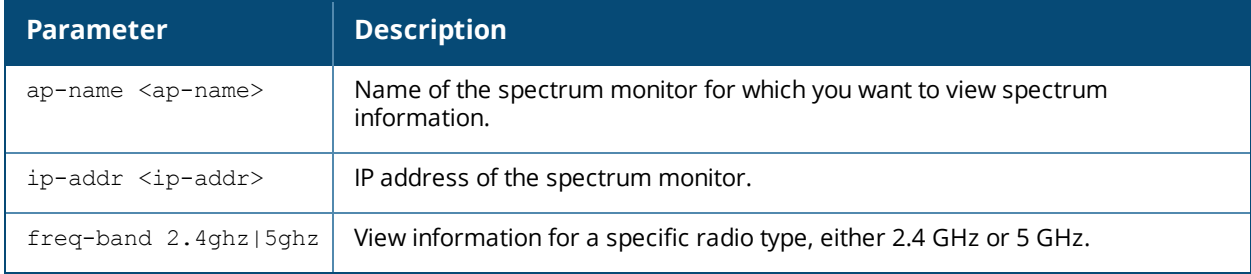

## **Usage Guideline**

This chart displays channel utilization data, showing the percentage of each channel that is currently being used by Wi-Fi devices, and the percentage of each channel being used by non-Wi-Fi devices and 802.11 adjacent channel interference (ACI).

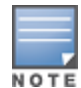

ACI refers to the interference on a channel created by a transmitter operating in an adjacent channel. A transmitter on a nonadjacent or partially overlapping channel may also cause interference, depending on the transmit power of the interfering transmitter and/or the distance between the devices. In general, ACI may be caused by a Wi-Fi transmitter or a non-Wi-Fi interferer. However, whenever the term ACI appears in Spectrum Analysis graphs, it refers to the ACI caused by Wi-Fi transmitters. The channel utilization option in the Channel Metrics Chart shows the percentage of the channel utilization due to both ACI and non-Wi-Fi interfering devices. Unlike the ACI shown in the show ap spectrum [interference-power](#page-1257-0) output, the ACI shown in this graph indicates the percentage of channel time that is occupied by ACI or unavailable for Wi-Fi communication due to ACI.

The Channel Metrics table can also show channel availability, the percentage of each channel that is available for use, or display the current relative quality of selected channels in the 2.4 GHz or 5 GHz radio bands. In the spectrum analysis feature, channel quality is a relative measure that indicates the ability of the channel to support reliable Wi-Fi communication. Channel quality, which is represented as a percentage in this chart, is a weighted metric derived from key parameters that can affect the communication quality of a wireless channel, including noise, non-Wi-Fi (interferer) utilization and duty-cycles, and certain types of retries. Note that channel quality is not directly related to Wi-Fi channel utilization, as a higher quality channel may or may not be highly utilized.

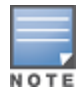

A hybrid AP on a 20 MHz channel will see 40 MHz Wi-Fi data as non-Wi-Fi data.

### **Examples**

The output of this example shows part of the channel metrics table for channels seen by the spectrum monitor ap123.

(host)# show ap spectrum channel-metrics ap-name ap123 freq-band 2.4GHz

Channel Metrics Table ---------------------

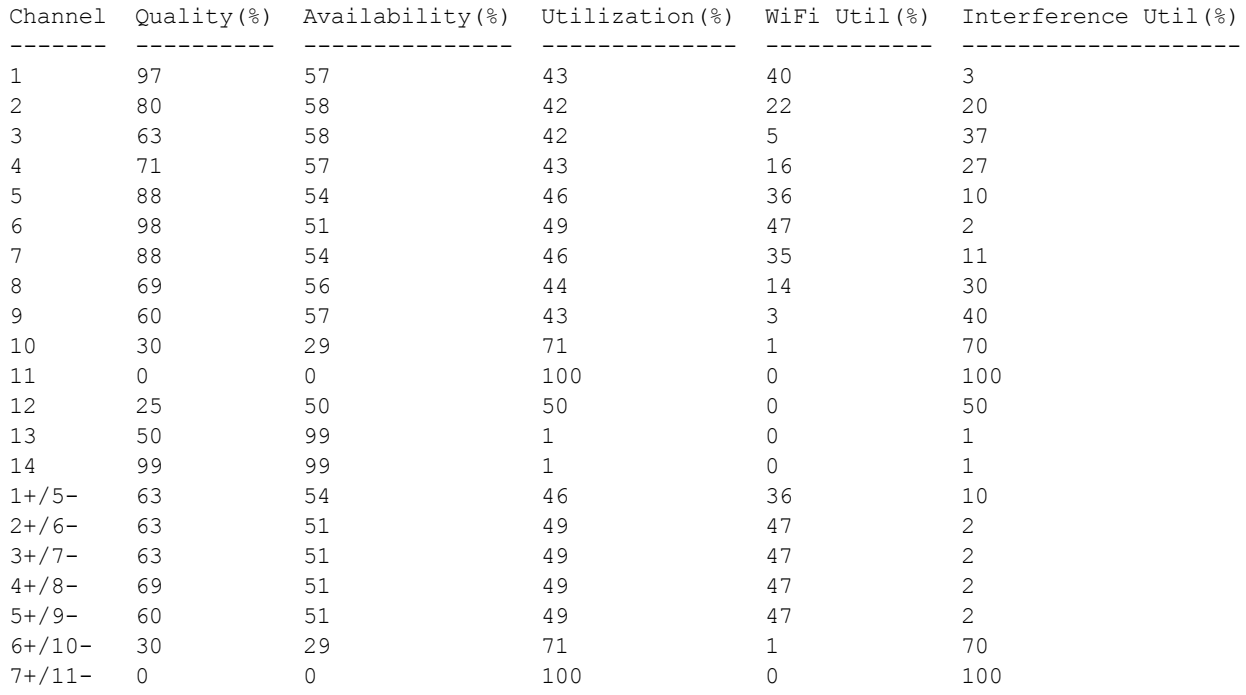

The output of this command includes the following information:

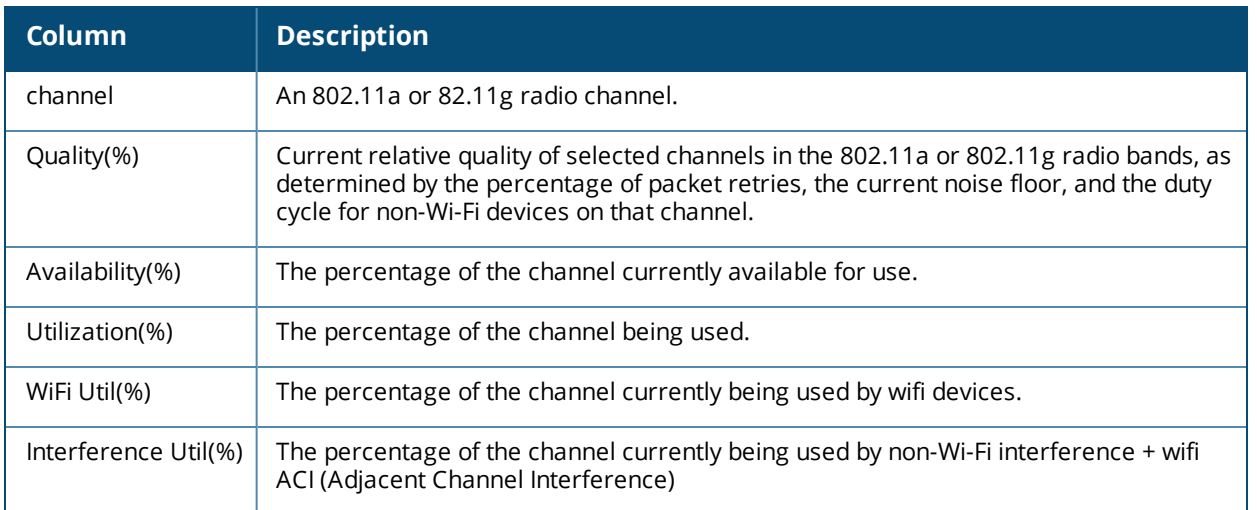

## **Related Commands**

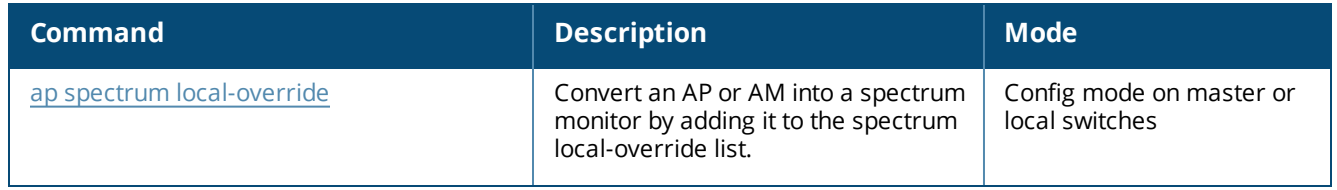

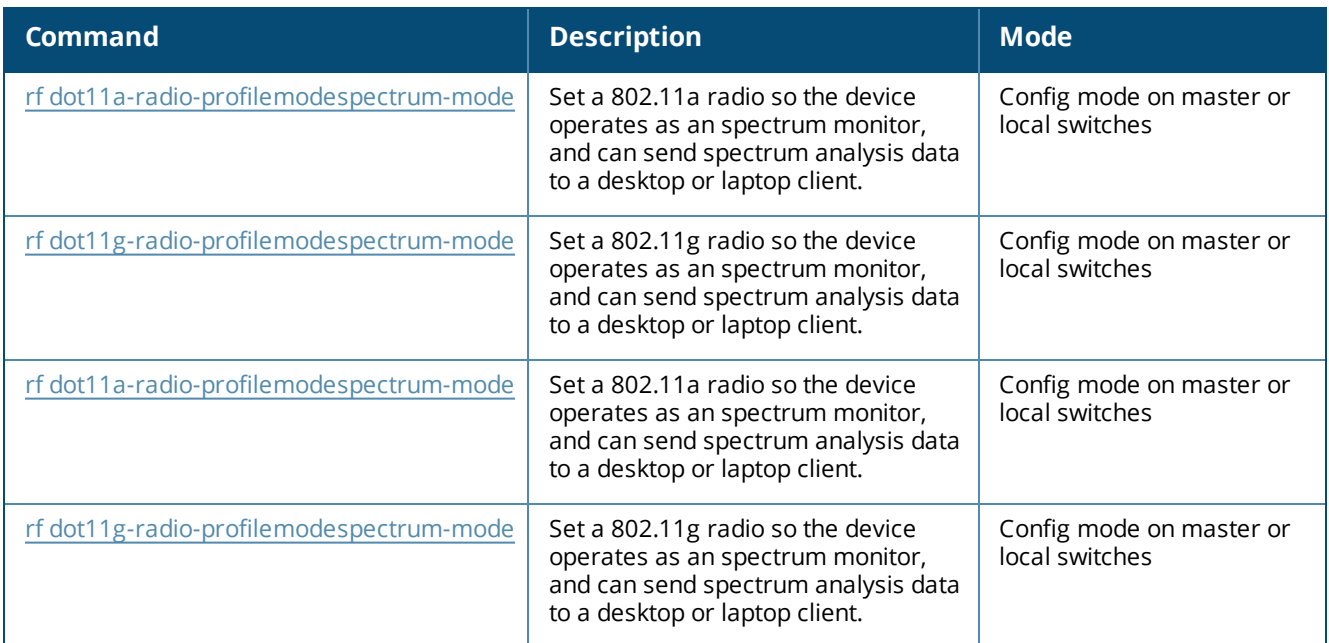

# **Command History**

Introduced in AOS-W 6.0.

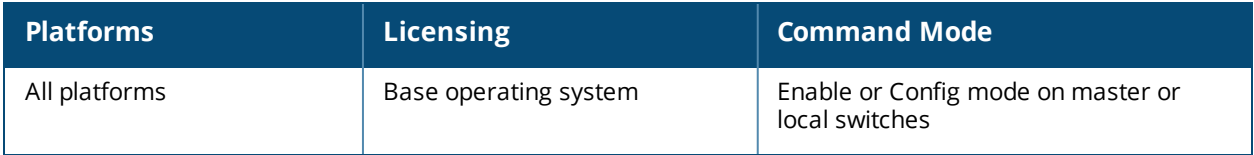

# **show ap spectrum channel-summary**

show ap spectrum channel-summary {ap-name <ap-name>} {ip-addr <ip-addr>} freq-band 2.4ghz | 5ghz

#### **Description**

This command displays a summary of the 802.11a or 802.11g channels seen by a spectrum monitor.

#### **Syntax**

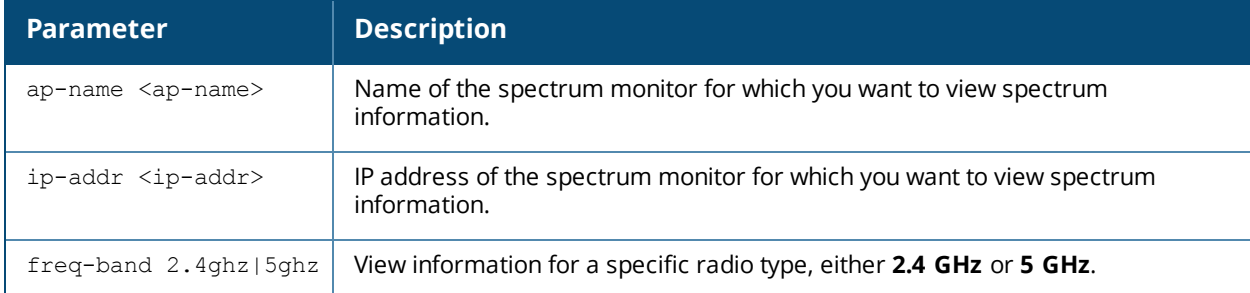

### **Usage Guidelines**

This table can display data aggregate data for each channel seen by the spectrum monitor radio, including the maximum AP power, interference and the signal-to-noise-and-interference Ratio (SNIR).

SNIR is the ratio of signal strength to the combined levels of interference and noise on that channel. This value is calculated by determining the maximum noise-floor and interference-signal levels, and then calculating how strong the desired signal is above this maximum.

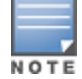

A hybrid AP on a 20 MHz channel will see 40 MHz Wi-Fi data as non-Wi-Fi data.

### **Examples**

The output of the example below shows information for 802.11a radio channels seen by the spectrum monitor **ap999**.

```
(host)# show ap spectrum channel-summary ap-name ap999 freq-band 5ghz
```

```
Channel Summary Table
 ---------------------
```
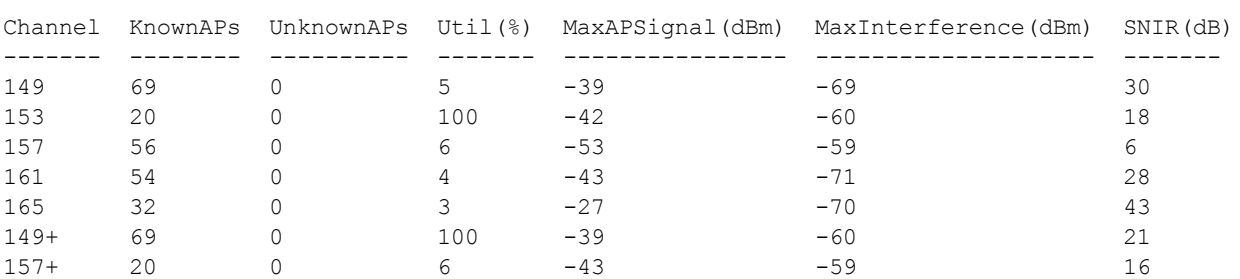

The output of this command includes the following information:

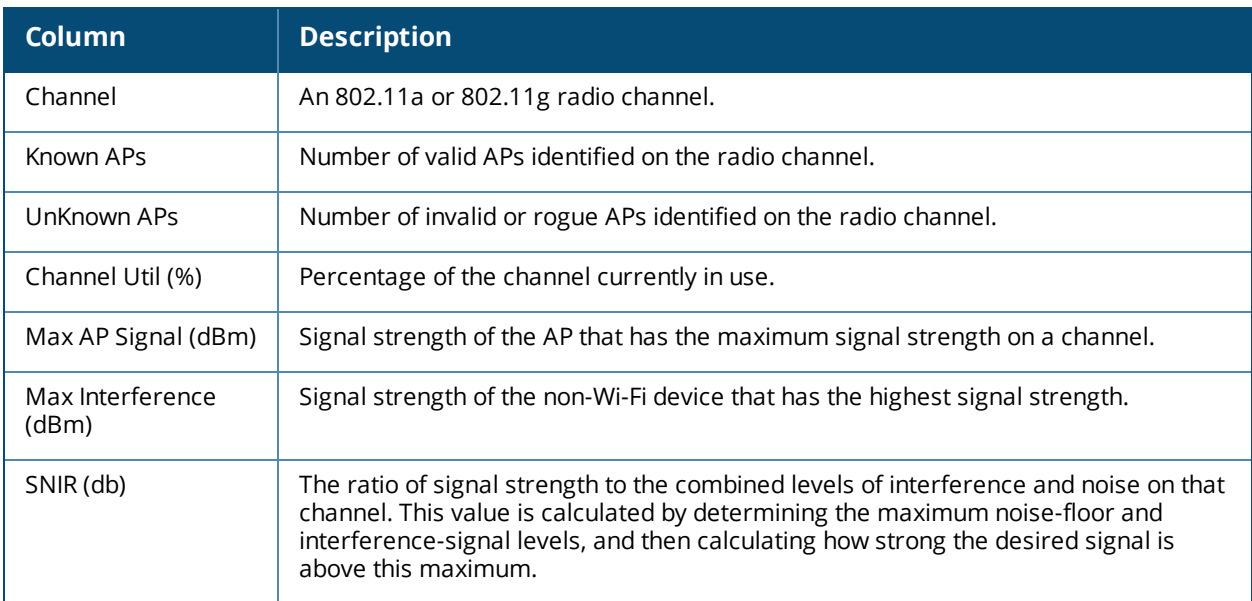

# **Related Commands**

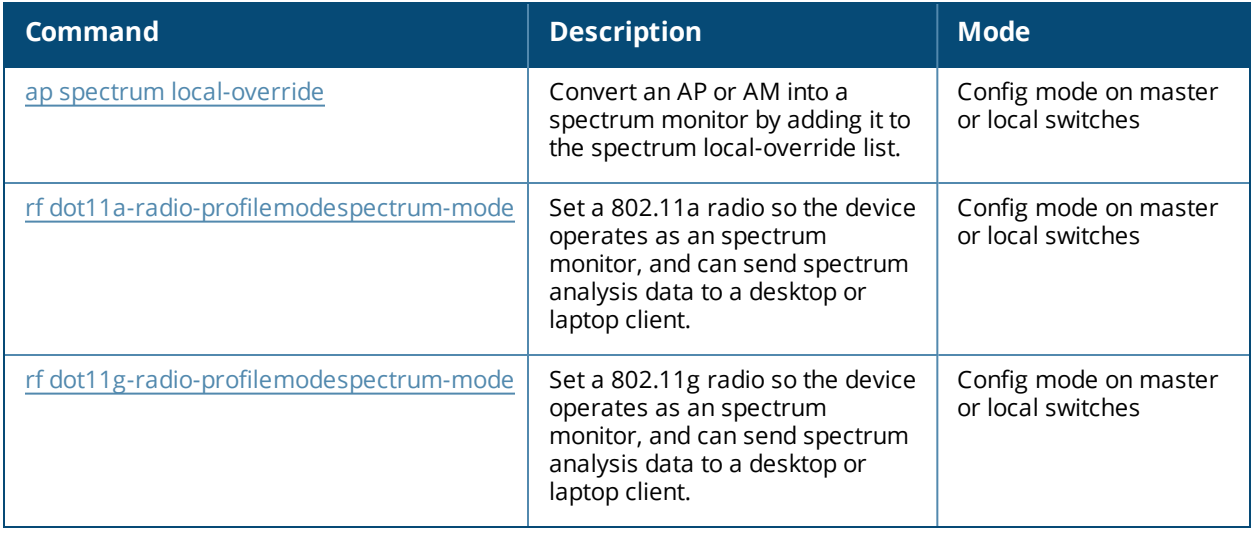

# **Command History**

Introduced in AOS-W 6.0.

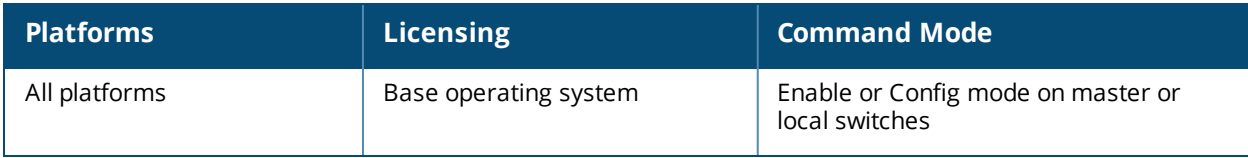

# **show ap spectrum client-list**

```
show ap spectrum client-list {ap-name <ap-name>}|{ip-addr <ip-addr>}
|{ip6-addr <ip6-addr>}
  ap-bssid <br/>bssid>
  channel <channel>
  essid <essid>
  mac <mac-addr>
  or
  page <page>
  freq-band 2.4ghz|5ghz
```
## **Description**

This command shows details for clients seen by a specified spectrum monitor.

#### **Syntax**

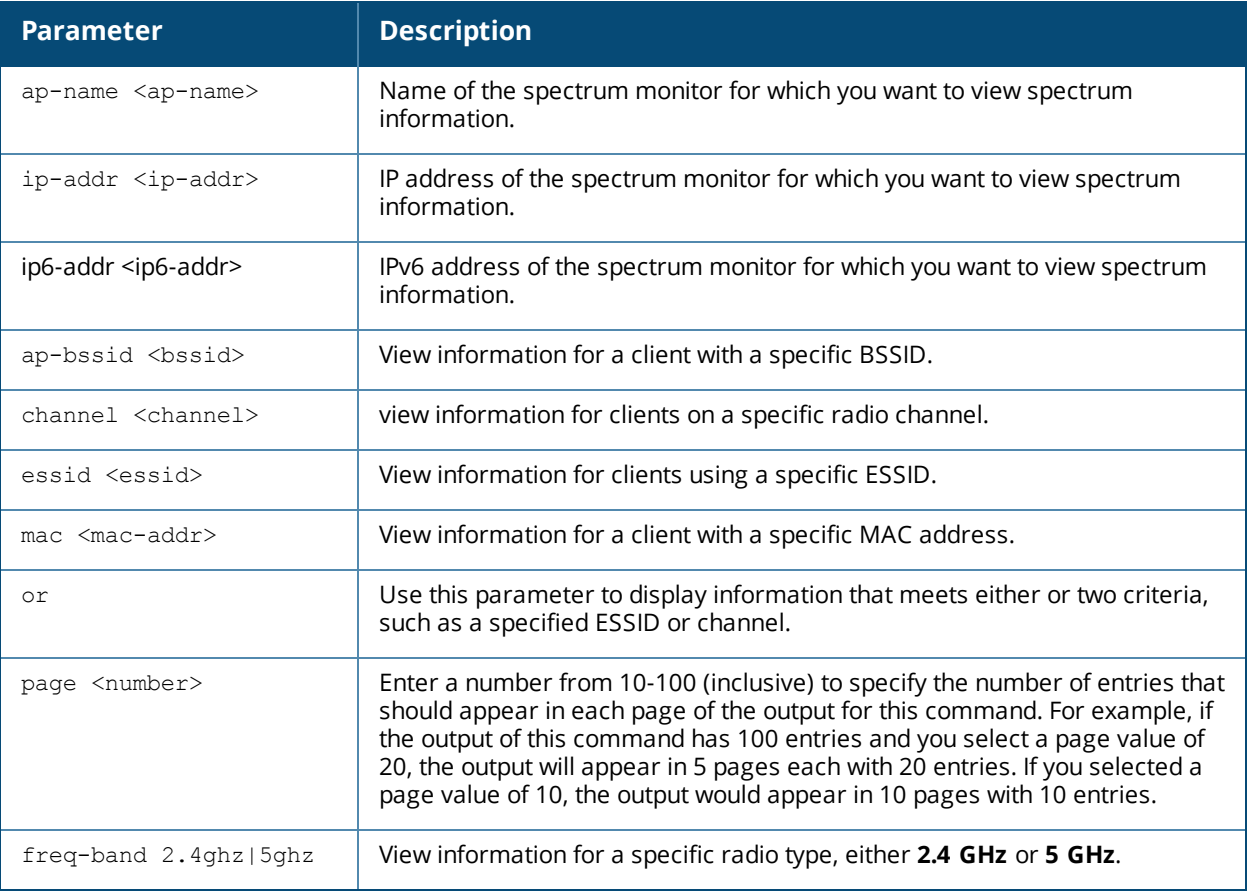

### **Usage Guidelines**

Use this command to view channel and signal information for wireless clients seen by the spectrum monitor.

### **Examples**

The example shows that the spectrum monitor **ap999** sees eight different clients on channel 149. The output in the example below has been divided into two tables to better fit this document. In the AOS-W CLI, the output appears as a single, long table.

(host)# show ap spectrum client-list ap-name ap999 channel 149

```
Spectrum Client Table
---------------------
```
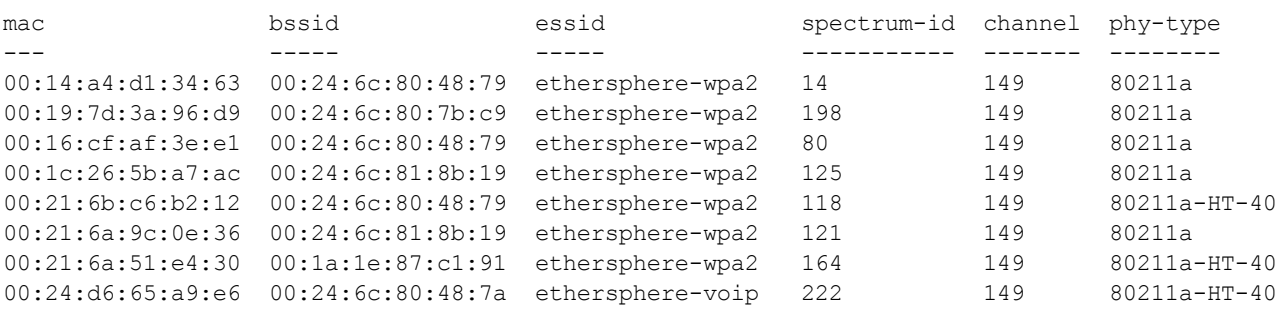

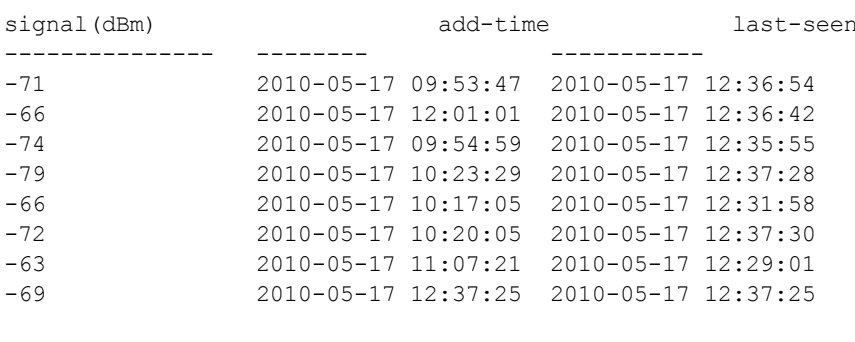

start:0 Length:8 Total:8

The output of this command includes the following information:

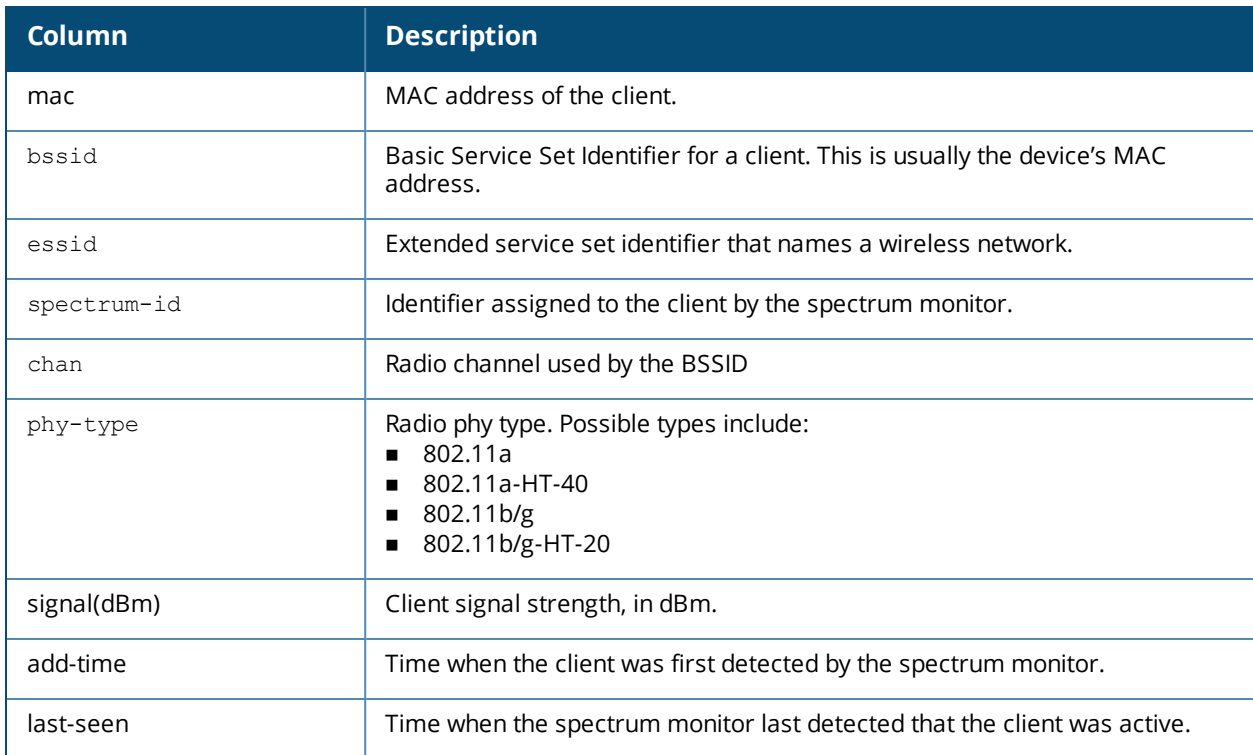

# **Related Commands**

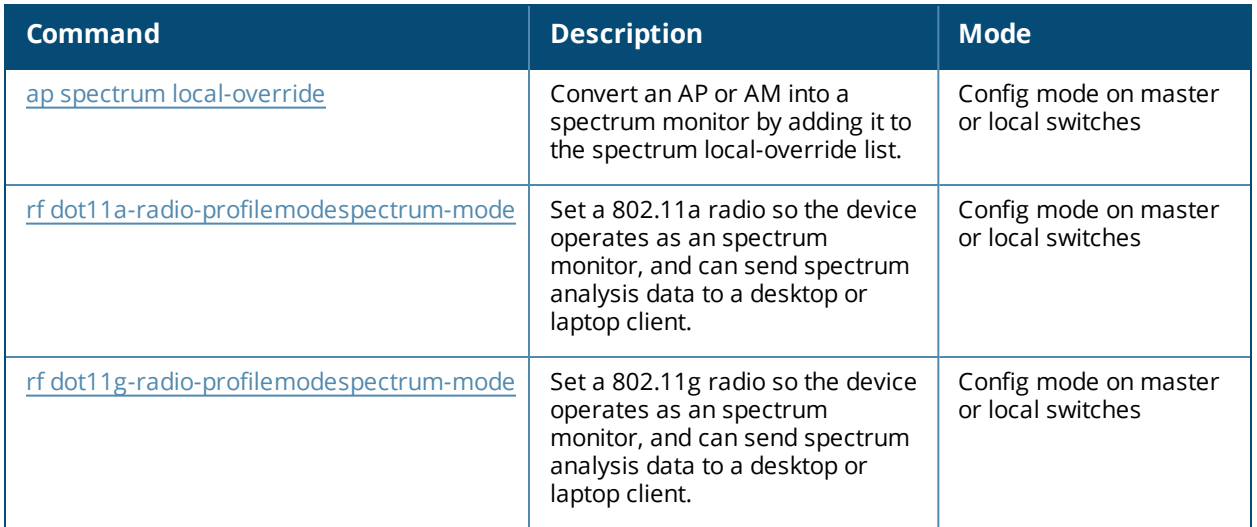

# **Command History**

Introduced in AOS-W 6.0.

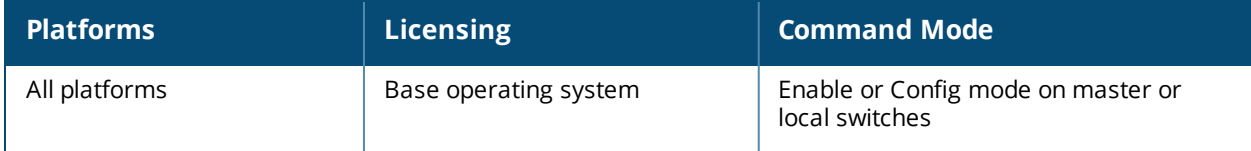

# **show ap spectrum debug**

```
show ap spectrum debug {channel-info|channel-quality|classify|classify-fft|device-
details|device-info|devices-seen} {ap-name <ap-name>}|{ip-addr <ip-addr>} freq-band
{2.4ghz|5ghz}
```
### **Description**

This command saves spectrum analysis channel information to a file on the spectrum monitor.

#### **Syntax**

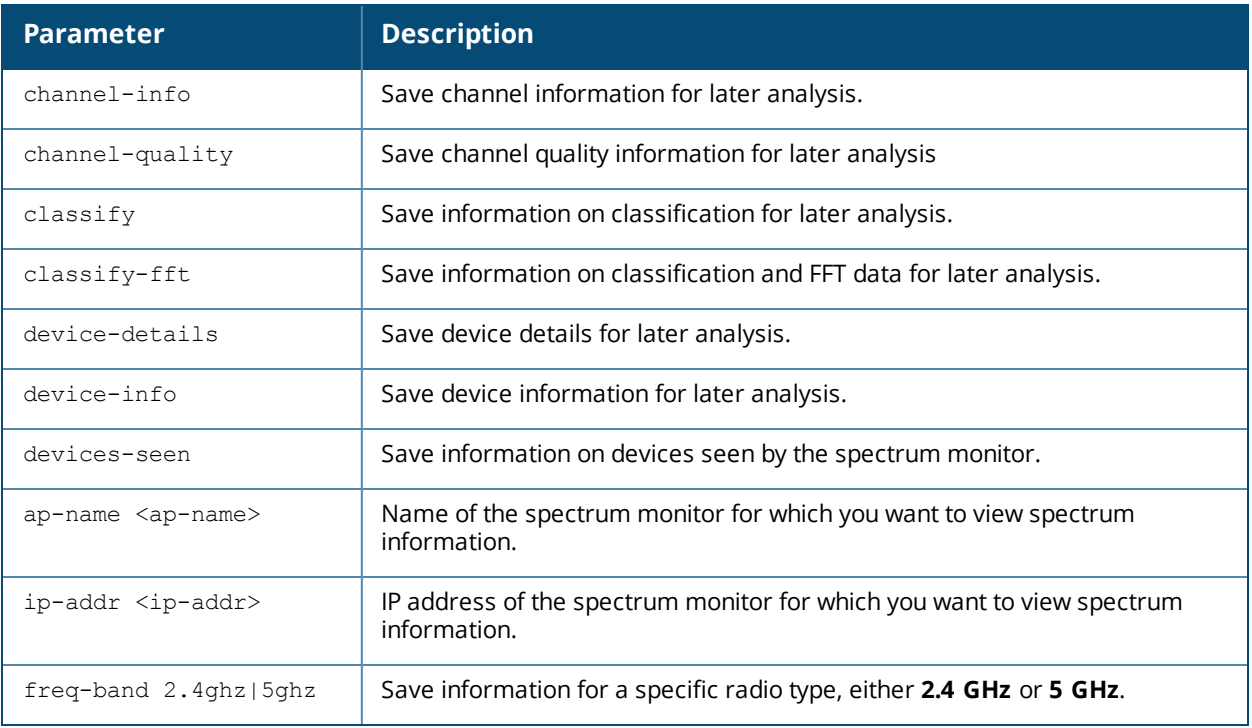

### **Usage Guidelines**

Use this command under the supervision of your Alcatel-Lucent technical support representative to troubleshoot spectrum analysis issues or errors. If a dump-server is defined in the AP's AP system profile, the file created by this command will be sent from the AP to the dump-server using TFTP.

### **Related Commands**

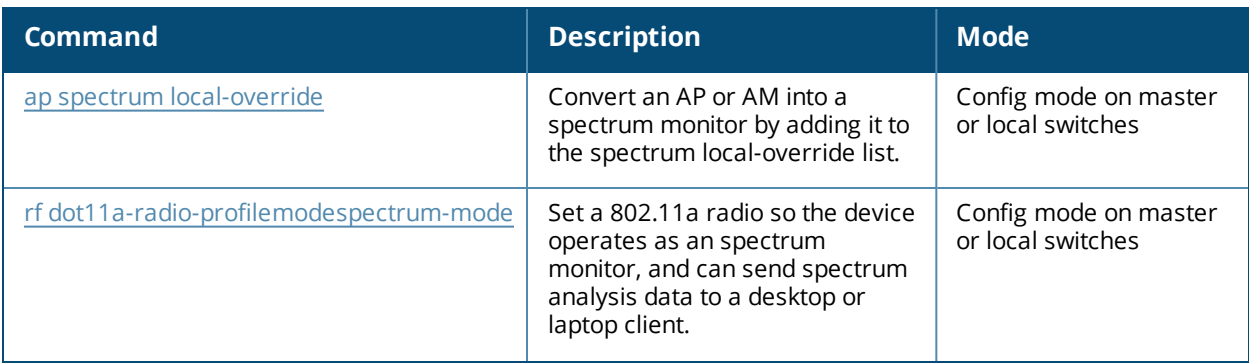

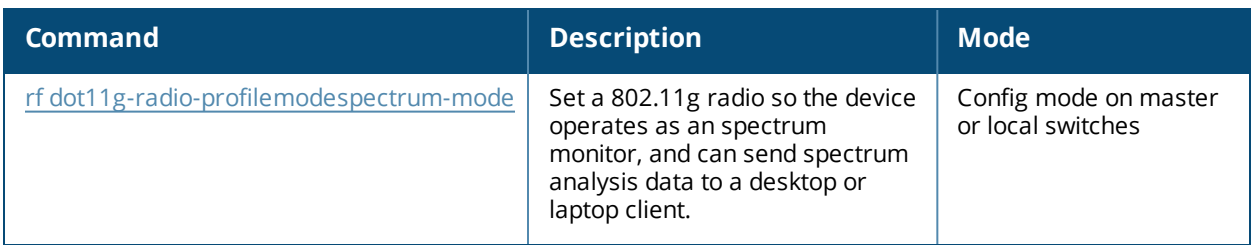

# **Command History**

Introduced in AOS-W 6.0.

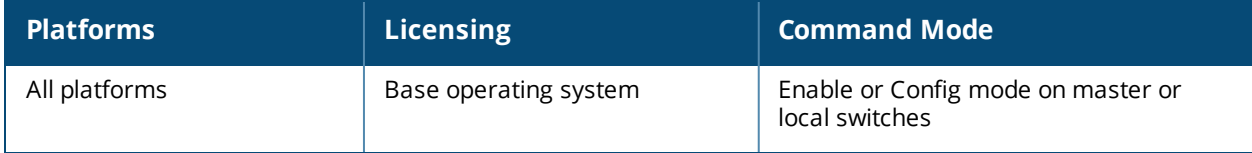

# **show ap spectrum debug fft**

```
show ap spectrum debug fft {ap-name <ap-name>}|{ip-addr <ip-addr>} freq-band {2.4ghz|5ghz}
  avg
  duty-cycle
  fft-to-controller
  max
  normalized
  raw
  raw-normalized
```
## **Description**

Save FFT (Fast Fourier Transform) power data to a file on the spectrum monitor.

### **Syntax**

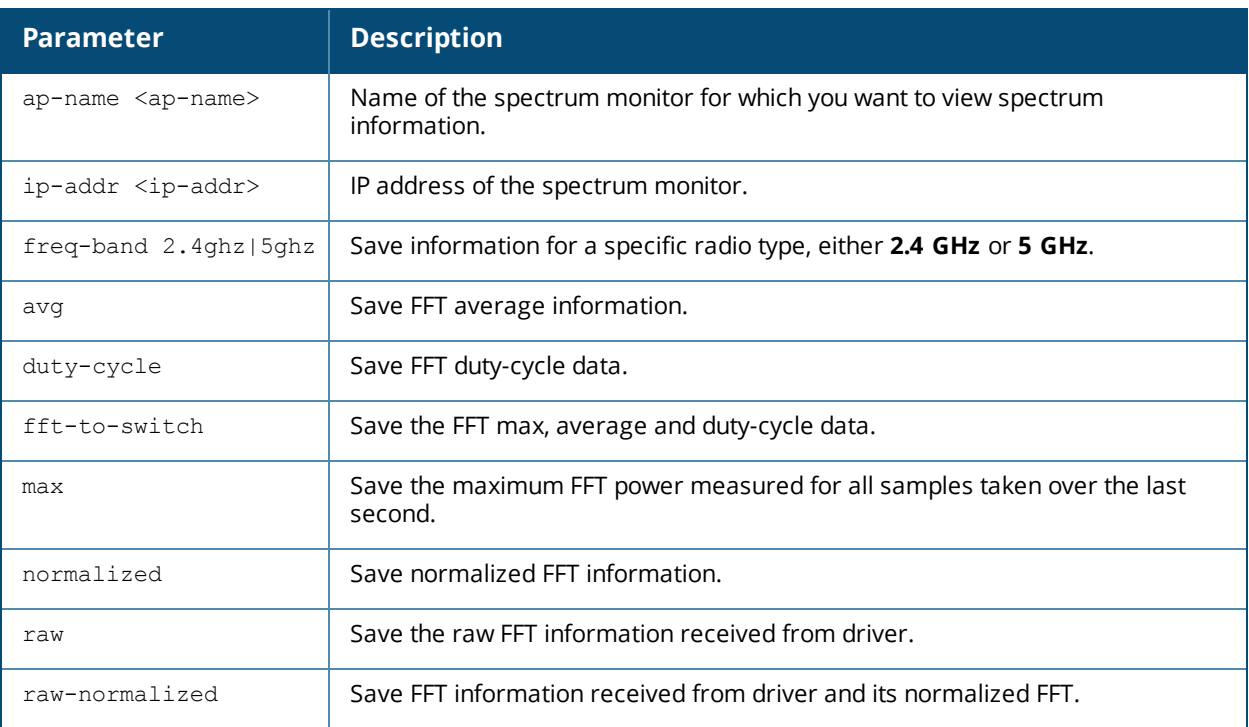

### **Usage Guidelines**

Use this command under the guidance of your Alcatel-Lucent technical support representative to troubleshoot FFT power issues seen on OAW-AP104, OAW-AP105, OAW-AP170 Series, OAW-AP130 Series, or OAW-AP220 Series APs.

# **Related Commands**

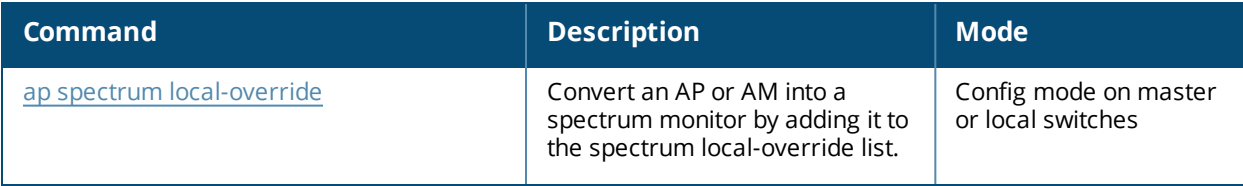

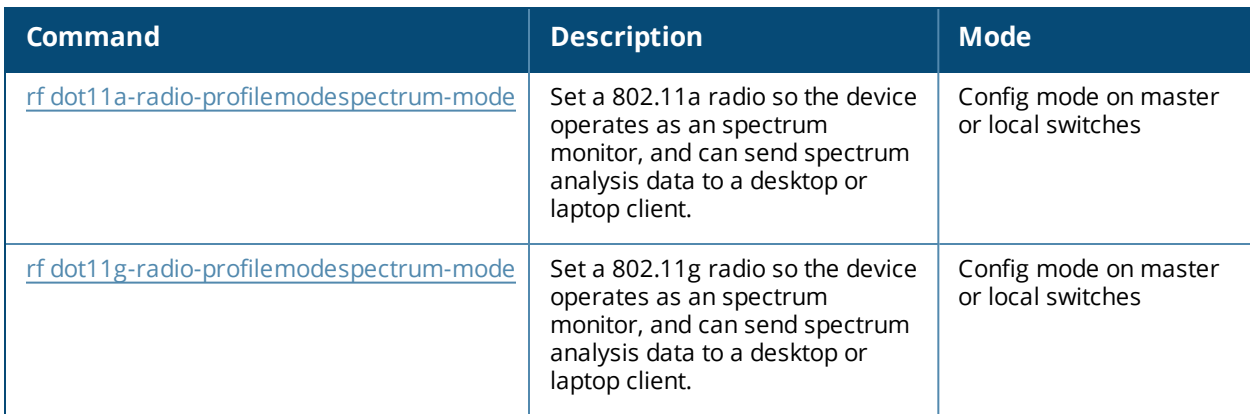

# **Command History**

Introduced in AOS-W 6.0.

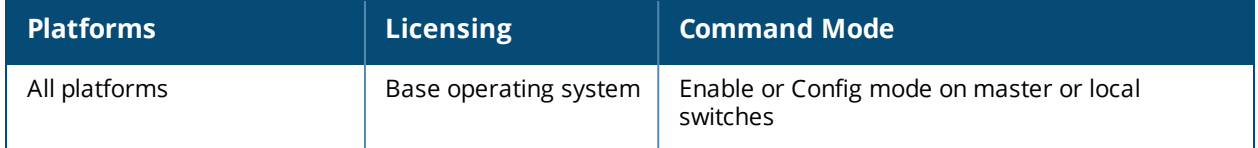

# **show ap spectrum debug monitors**

show ap spectrum debug monitors

## **Description**

Show a detailed description of all spectrum monitors on the switch.

## **Syntax**

No parameters

### **Examples**

The output of this command shows a list of available spectrum monitor or hybrid AP devices, a list of spectrum devices currently subscribed to a spectrum client, message counters for subscribed spectrum devices and the subscription history.

(host)# show ap spectrum debug monitors List of Available Sensors ----------------------------------- AP name Phy Band ------- --- --- ap999 G 2GHz ap999 A 5GHz Total: 2 List of Subscriptions --------------------- AP name Band Client IP Subscribe Time HTTPD pid Last Data Sent Send Failed ------- ---- --------- -------------- --------- -------------- ------- --- ap123 2GHz 10.100.100.67 2010-05-18 03:49:44 PM 1711 1s 0 ap123 5GHz 10.100.100.67 2010-05-18 03:49:51 PM 1711 1s 0 Num Subscriptions: 2 Current Time: 2010-05-18 03:49:54 PM Message Counters ---------------- AP name Band FFT Data FFT Duty Cycle Device Info Device Details Devices Seen Channel Info ------- ---- -------- -------------- ----------- -------------- ------------ ---- ------- ap123 2GHz 4 4 1 194 1 1 ap123 5GHz 0 0 0 0 0 0 Subscription History -------------------- Message AP/Radio/Band Client IP HTTPD Timestamp Result pid ------- ------------- --------- ------ --------- ------ Subscribe "ap123"/1/2GHz 10.240.16.165 1701 2010-05-17 01:29:16 PM Success Re-subscribe "ap123"/0/5GHz 10.240.16.165 1700 2010-05-17 01:29:16 PM Success Unsubscribe-All "ap123"/-/- 10.240.16.165 1701 2010-05-17 02:44:18 PM Client Not found Subscribe "ap123"/1/2GHz 10.100.100.67 1716 2010-05-18 03:44:28 PM Success

### **Usage Guidelines**

Use this command under the guidance of an Alcatel-Lucent technical support representative to troubleshoot spectrum analysis errors.

#### **Related Commands**

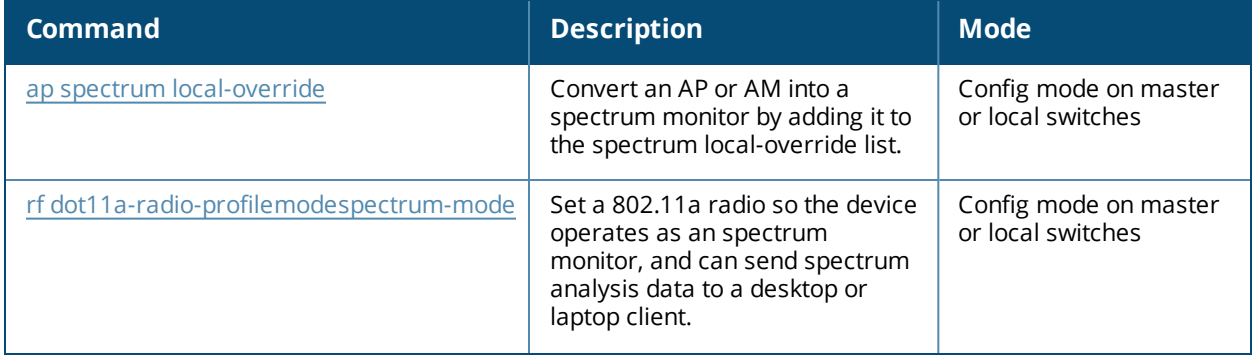

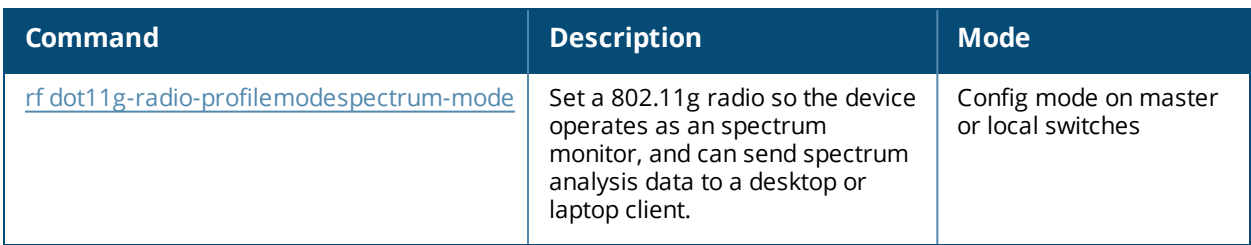

# **Command History**

Introduced in AOS-W 6.0.

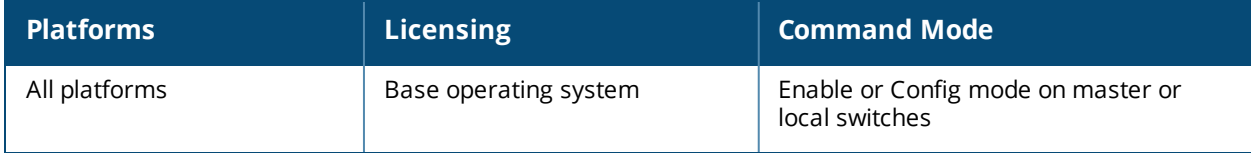

# **show ap spectrum debug status**

show ap spectrum debug status {ap-name <ap-name>}|{ip-addr <ip-addr>} freq-band 2.4ghz|5ghz

## **Description**

This command shows detailed status and statistics for a spectrum monitor or hybrid AP.

#### **Syntax**

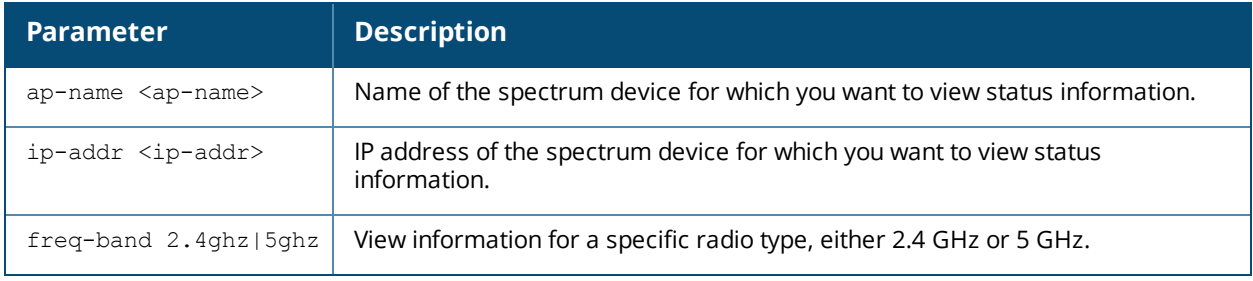

### **Usage Guidelines**

Use this command under the guidance of an Alcatel-Lucent technical support representative to troubleshoot spectrum analysis errors.

## **Related Commands**

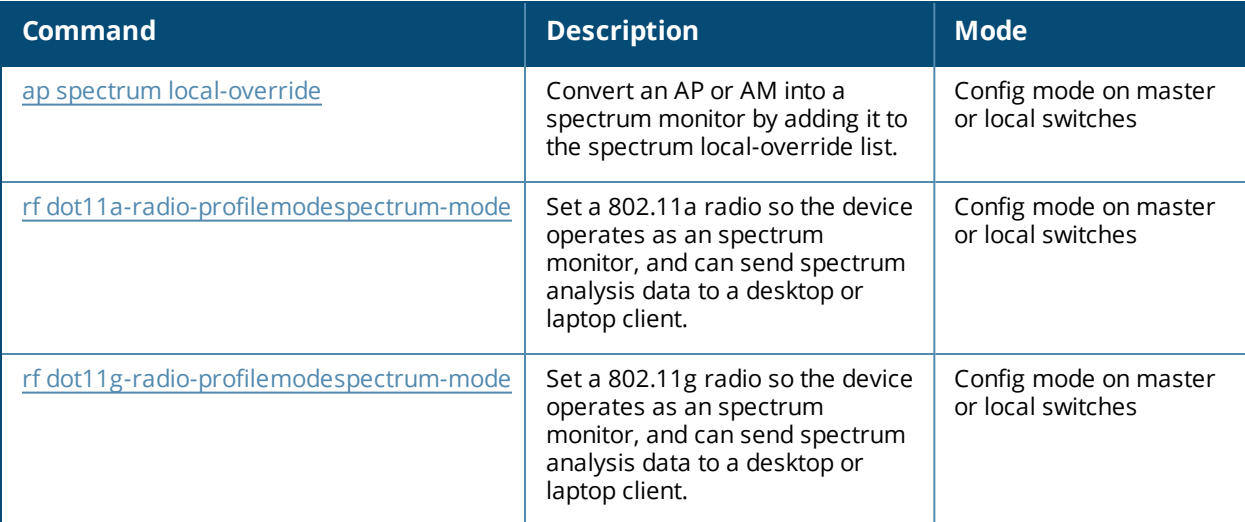

### **Command History**

Introduced in AOS-W 6.0.

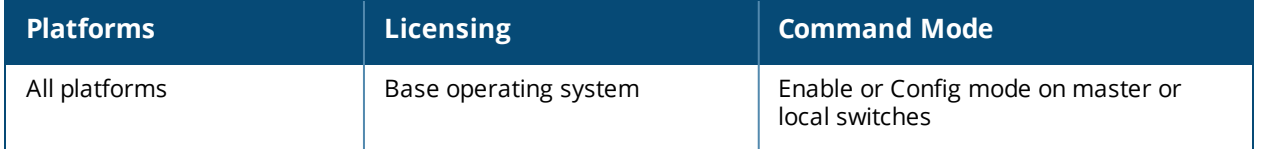

# **show ap spectrum device-duty-cycle**

show ap spectrum device-duty-cycle {ap-name <ap-name>}|{ip-addr <ip-addr>} freq-band 2.4ghz|5ghz

### **Description**

Shows the current duty cycle for devices on all channels being monitored by the spectrum monitor or hybrid AP radio.

#### **Syntax**

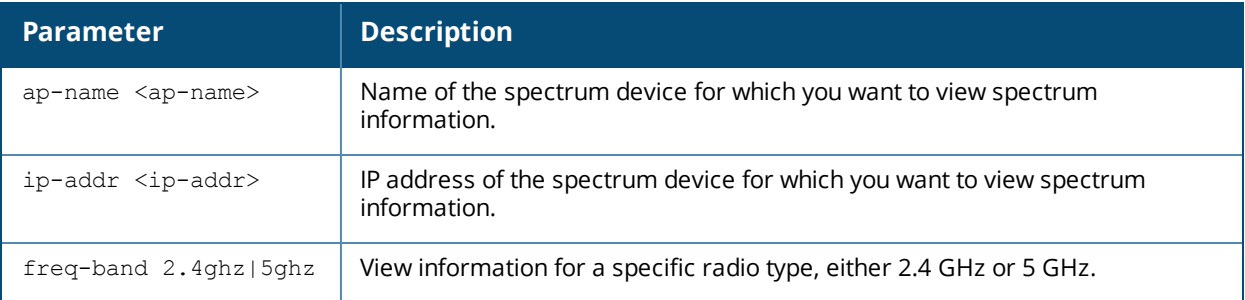

## **Usage Guidelines**

The FFT Duty Cycle table in the output of this command shows the duty cycle for each radio channel. The duty cycle is the percentage of time each device type operates or transmits on that channel. For additional details about non-Wi-Fi device types shown in this table, see Non-Wi-Fi [Interferers](#page-1245-0) on page 1246.

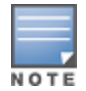

A hybrid AP on a 20 MHz channel will see 40 MHz Wi-Fi data as non-Wi-Fi data.

### **Examples**

The output of this command shows that video devices sent a signal on channels 153 and 157 during 99% of the last sample interval.

Device Duty Cycle Table (in %)

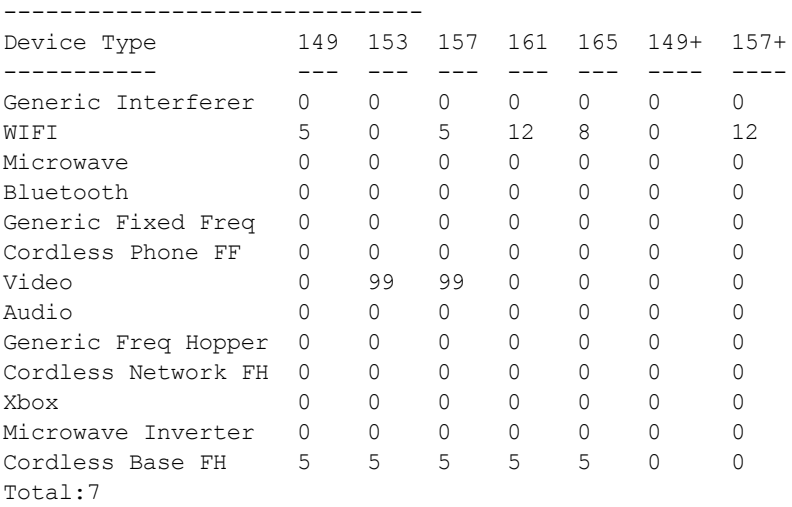

# **Related Commands**

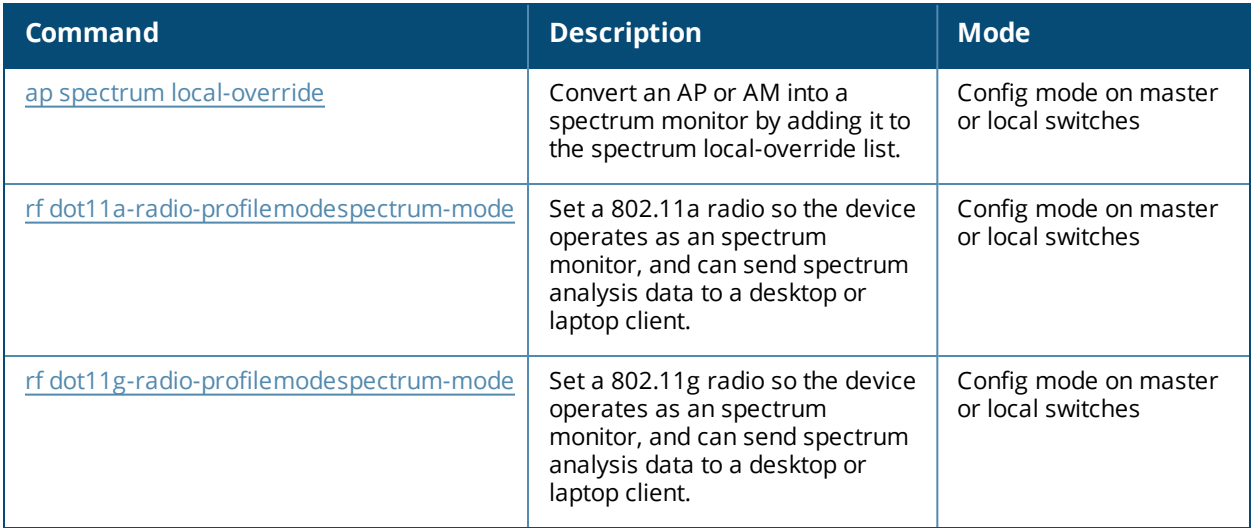

# **Command History**

Introduced in AOS-W 6.0.

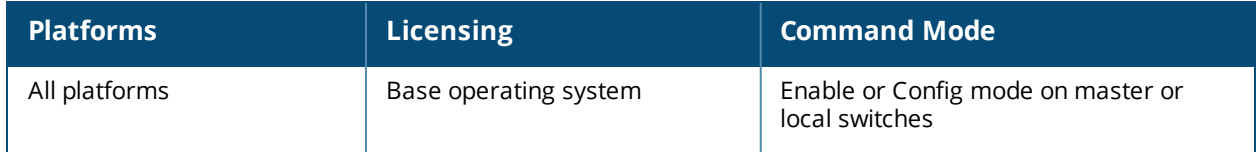

# **show ap spectrum device-history**

```
show ap spectrum device-history {ap-name <ap-name>}|{ip-addr <ip-addr>}
  freq-band 2.4ghz|5ghz
  [type audio-ff|bluetooth|cordless-base-fh|cordless-network-fh|cordless-phone-ff|generic-
  ff|generic-fh|generic-interferer|microwave|microwave-inverter|video|xbox]
```
## **Description**

This command shows the history of the last 256 non-Wi-Fi devices.

#### **Syntax**

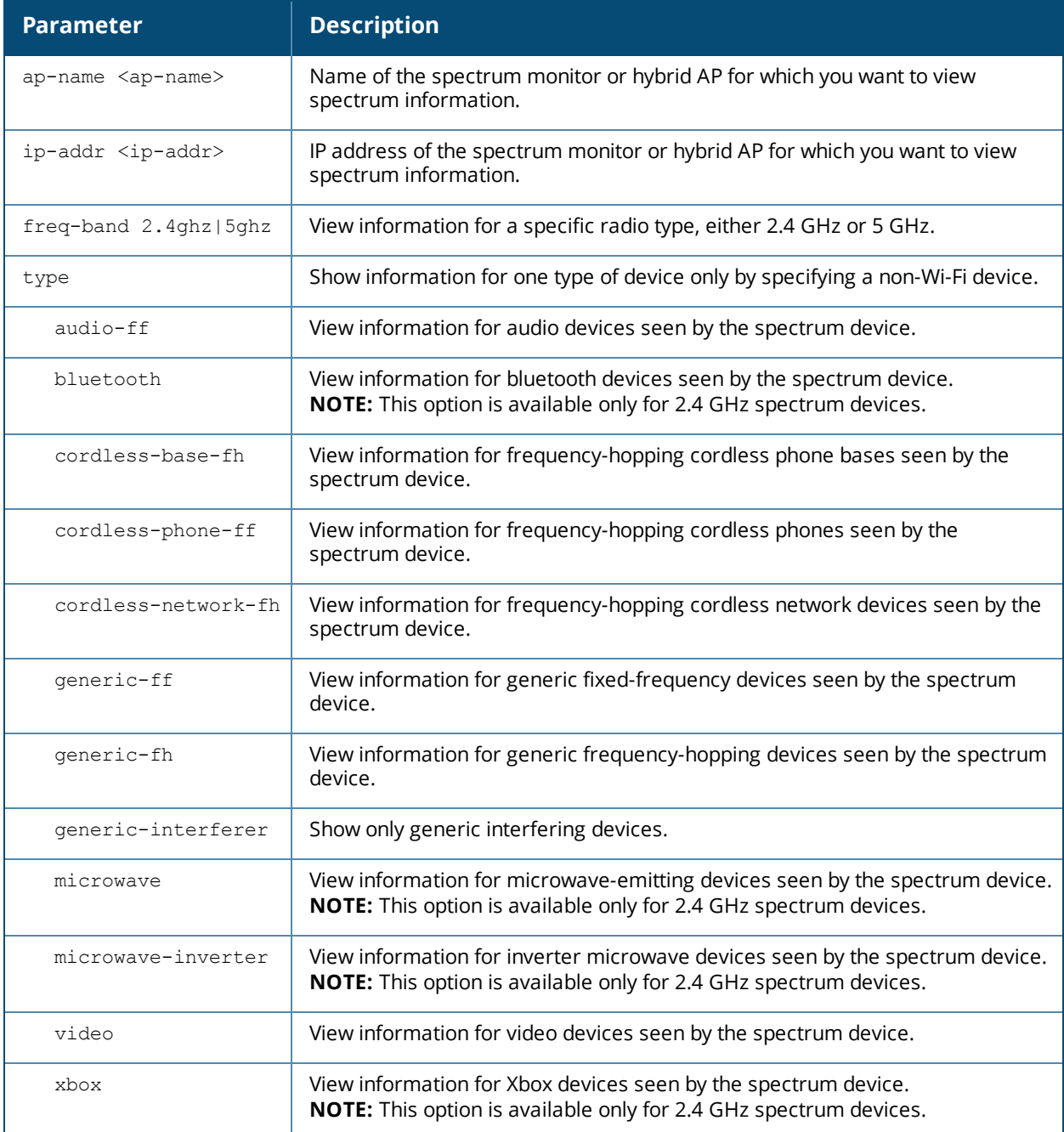

# **Usage Guidelines**

Use this command to view channel, signal and duty-cycle information and add/delete times for the last 256 devices seen by a spectrum monitor or hybrid AP.

## <span id="page-1245-0"></span>**Non-Wi-Fi Interferers**

The following table describes each type of non-Wi-Fi interferer detected by a spectrum monitor or hybrid AP. Note also that a hybrid AP on a 20 MHz channel will see 40 MHz Wi-Fi data as non-Wi-Fi data.

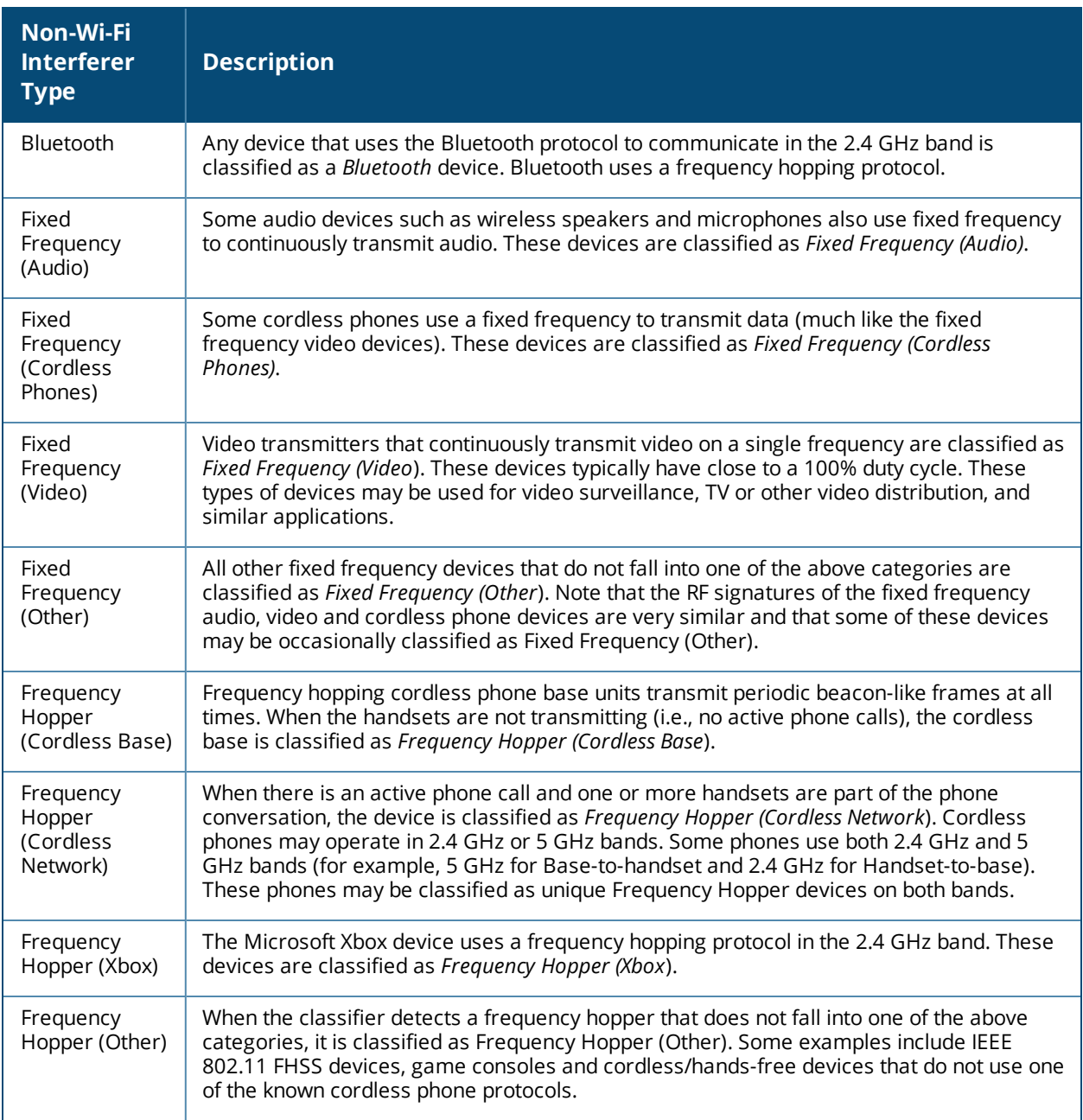

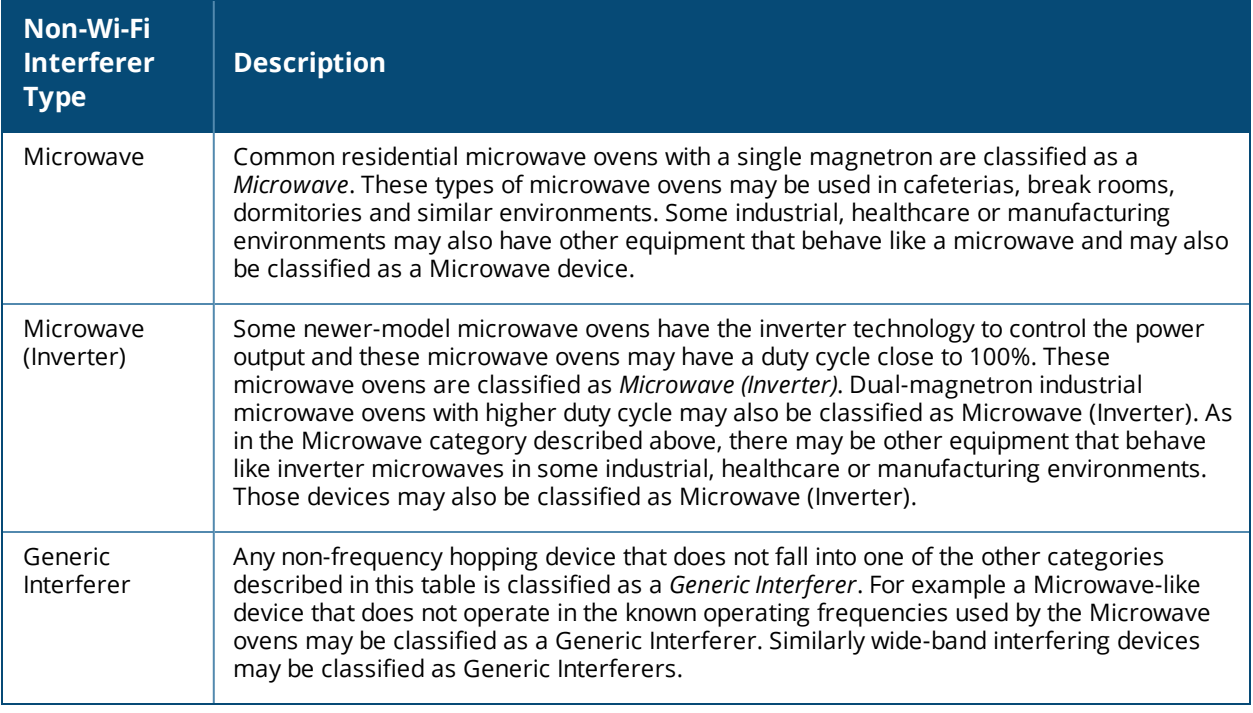

### **Example**

The output of this example shows details for fixed-frequency video devices seen by a spectrum monitor or hybrid AP radio.

host)# show ap spectrum device-history ap-name ap123 freq-band 5ghz type video

Non-Wifi Device History Table -----------------------------

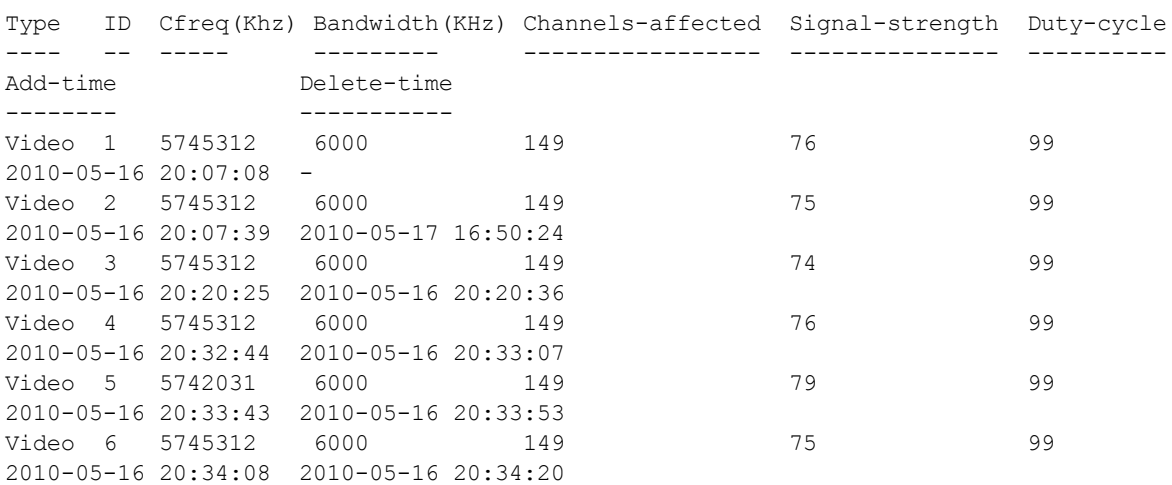

The output of this command includes the following information:

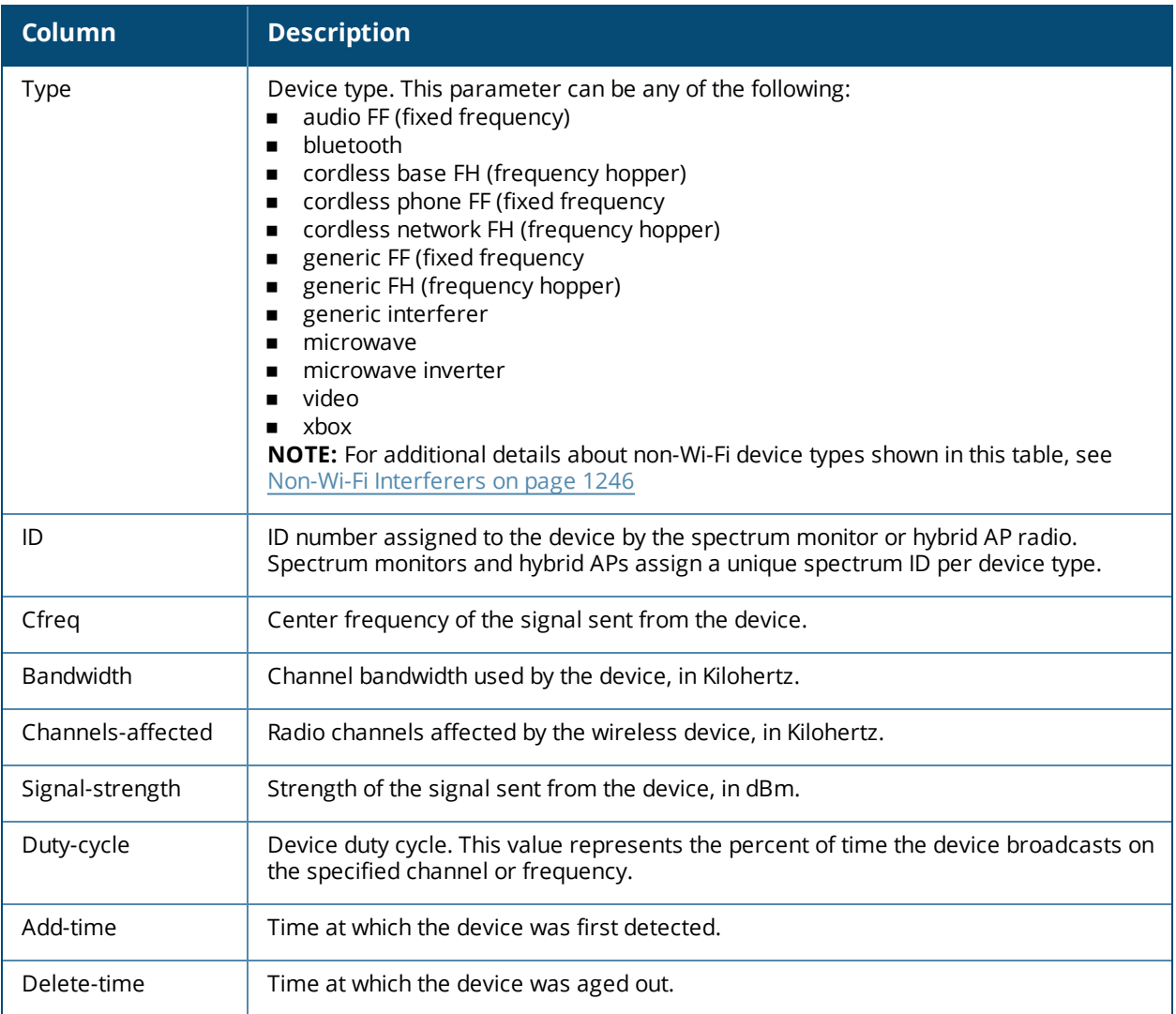

# **Related Commands**

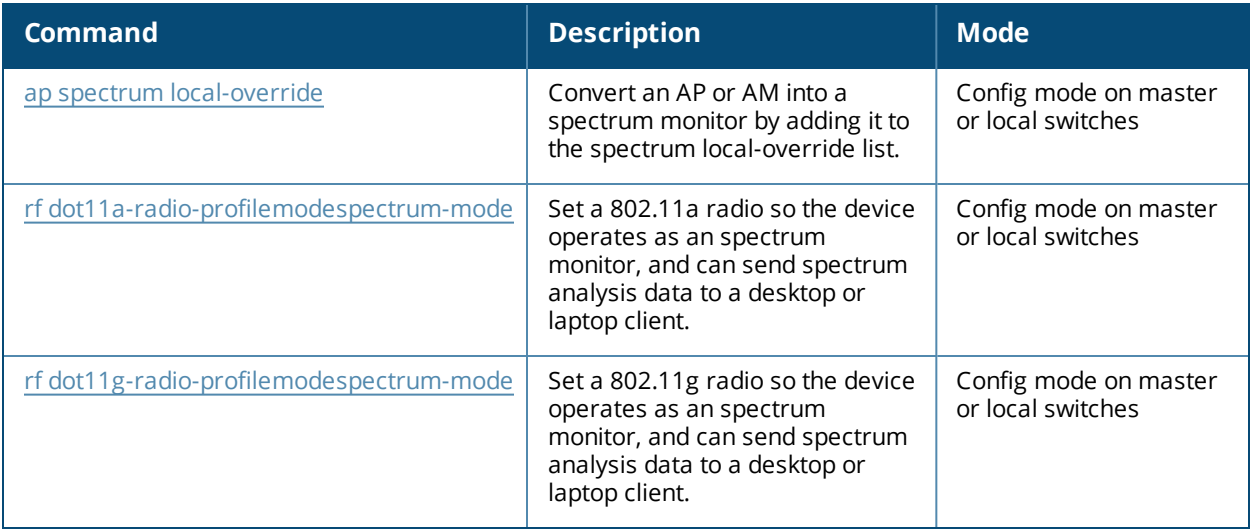

# **Command History**

Introduced in AOS-W 6.0.

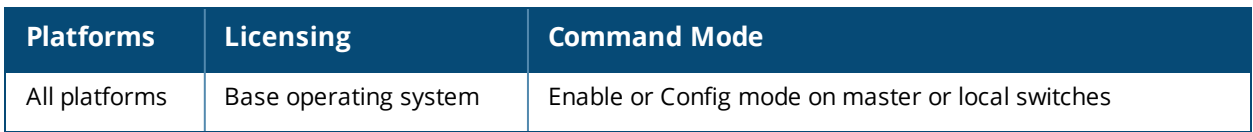

# **show ap spectrum device-list**

```
show ap spectrum device-list {ap-name <ap-name>}|{ip-addr <ip-addr>}
  freq-band 2.4ghz|5ghz
  [type audio-ff|bluetooth|cordless-base-fh|cordless-network-fh|cordless-phone-ff|generic-
  ff|generic-fh|generic-interferer|microwave|microwave-inverter|video|xbox]
```
### **Description**

Show a device summary table and channel information for non-Wi-Fi devices currently seen by a spectrum monitor or hybrid AP radio.

#### **Syntax**

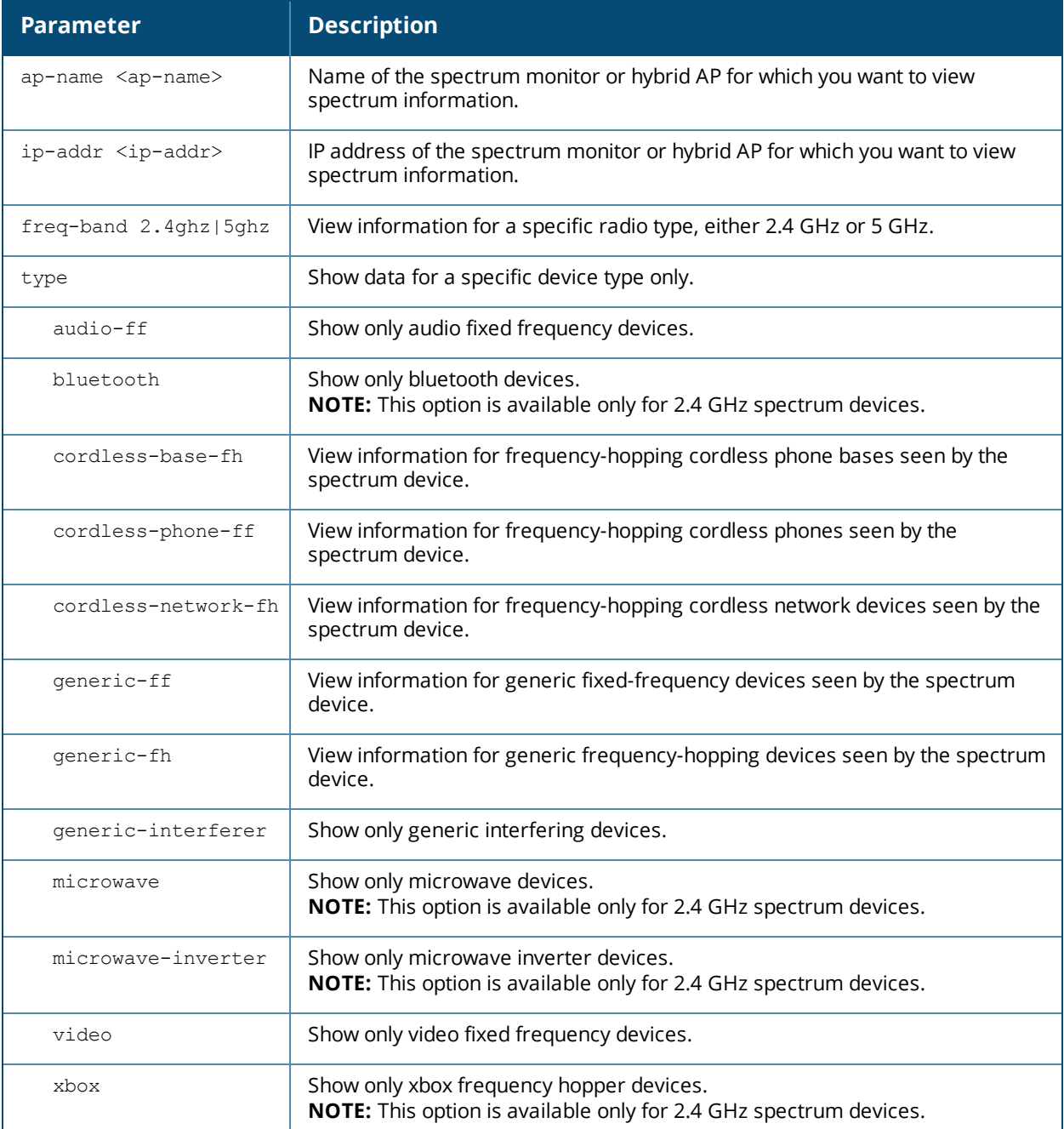

### **Usage Guidelines**

Issue this command to view detailed information about currently active non-Wi-Fi devices on the network. Use the optional **type** parameter to display data for one specific device type only. For additional details about non-Wi-Fi device types shown in this table, see Non-Wi-Fi [Interferers](#page-1245-0) on page 1246.

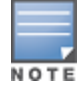

A hybrid AP on a 20 MHz channel will see 40 MHz Wi-Fi data as non-Wi-Fi data.

#### **Examples**

The output of this example shows that the spectrum monitor **ap123** is able to see data for a single non-Wi-Fi device on its 802.11a radio. Note that the output below is divided into two sections to better fit on the page of this document. In the AOS-W CLI, this information is displayed in a single long table.

```
(host) #show ap spectrum device-list ap-name ap123 freq-band 5ghz
Non-Wifi Device List Table
--------------------------
Type ID Cfreq Bandwidth Channels-affected Signal-strength
---- -- ----- --------- ----------------- ---------------
Cordless Phone FH 3 5826093 80000 149 157 161 165 49
Duty-cycle Add-time Update-time
---------- -------- -----------
5           2010-05-17 10:04:53 2010-05-17 10:04:55
T \cap \vdash A \cap \cdot 1Current Time:2010-05-17 10:04:56
```
The output of this command includes the following information:

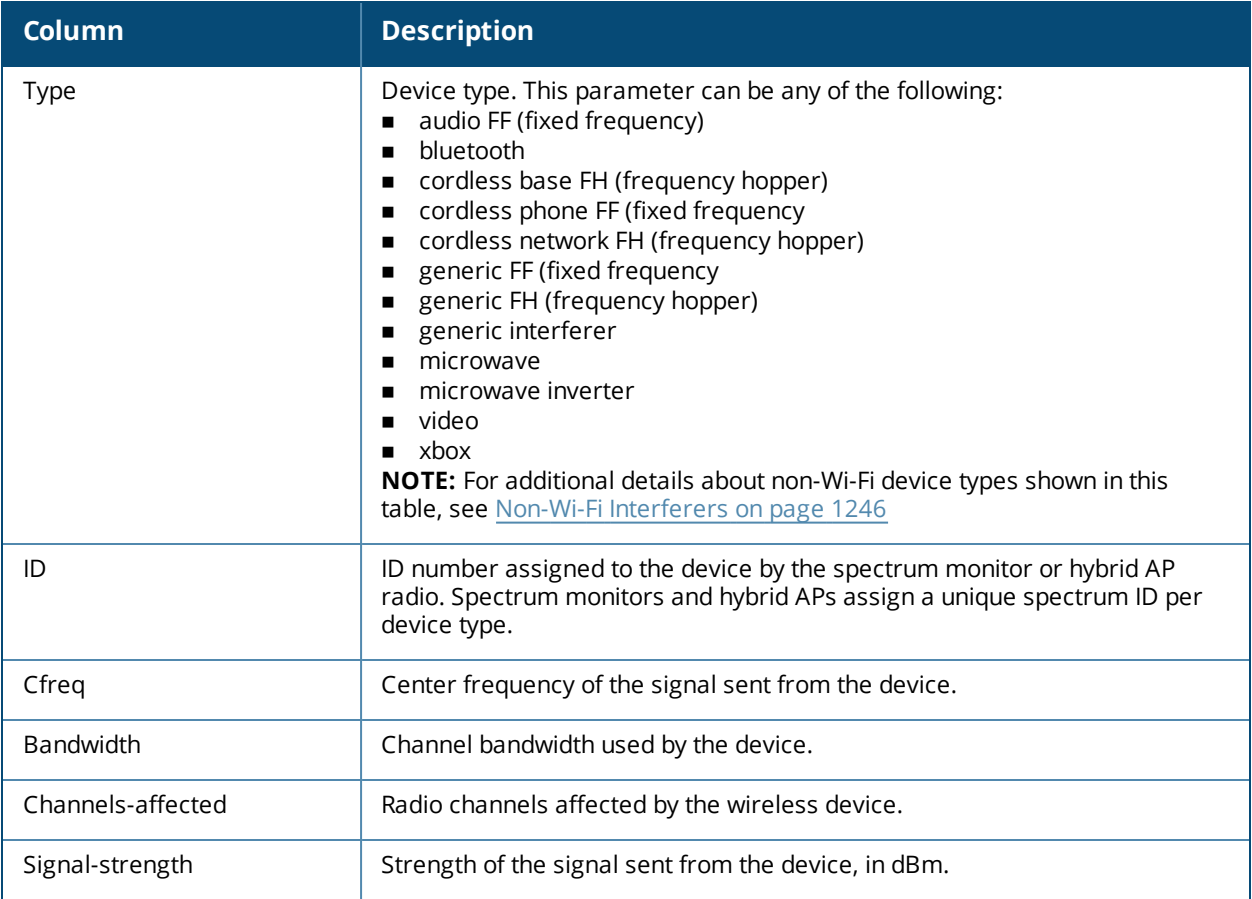

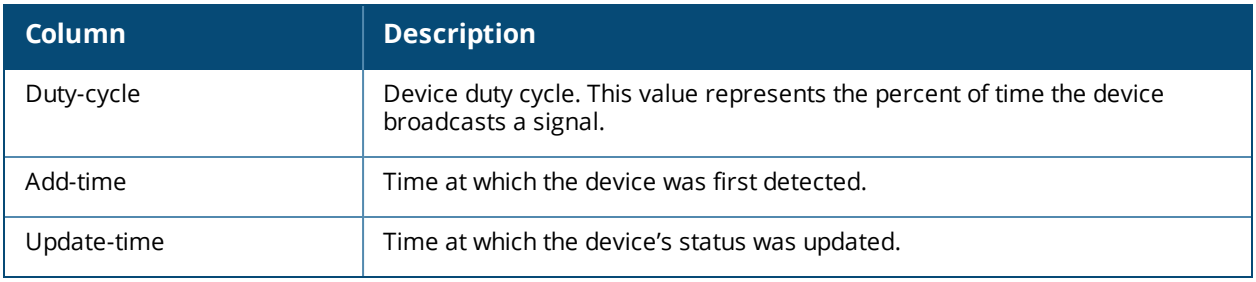

# **Related Commands**

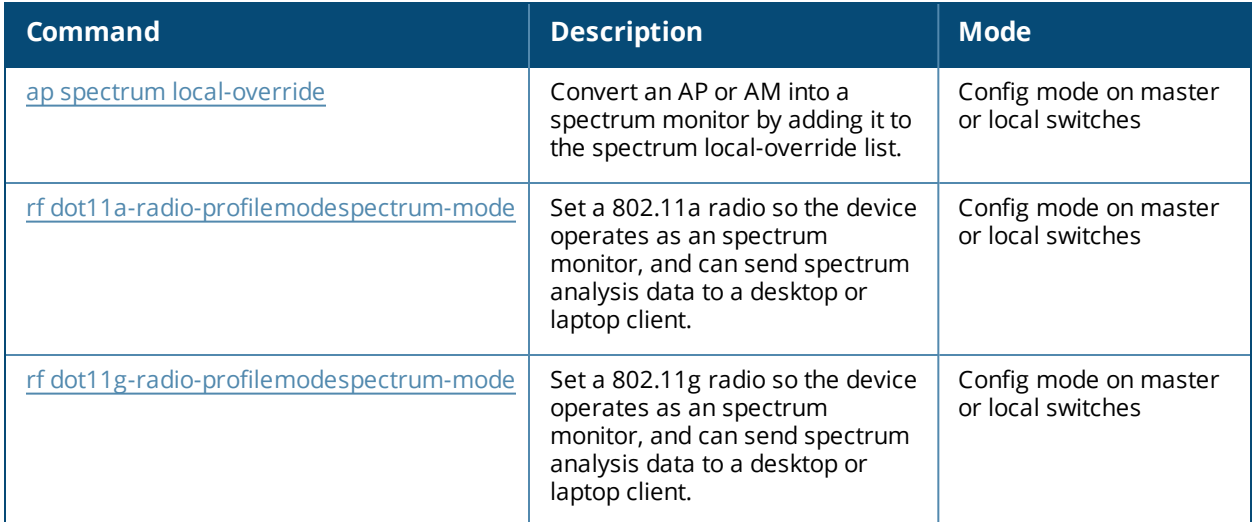

# **Command History**

Introduced in AOS-W 6.0.

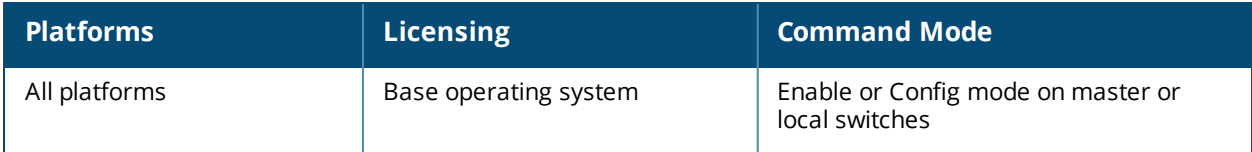

# **show ap spectrum device-log**

```
show ap spectrum device-log {ap-name <ap-name>} | {ip-addr <ip-addr>}
  freq-band 2.4ghz|5ghz
  [type audio-ff|bluetooth|cordless-phone-ff|cordless-phone-fh|
  generic-ff|generic-fh|generic-interferer|microwave|microwave-inverter|video|xbox]
```
### **Description**

This command shows a time log of add and delete events for non-Wi-Fi devices.

#### **Syntax**

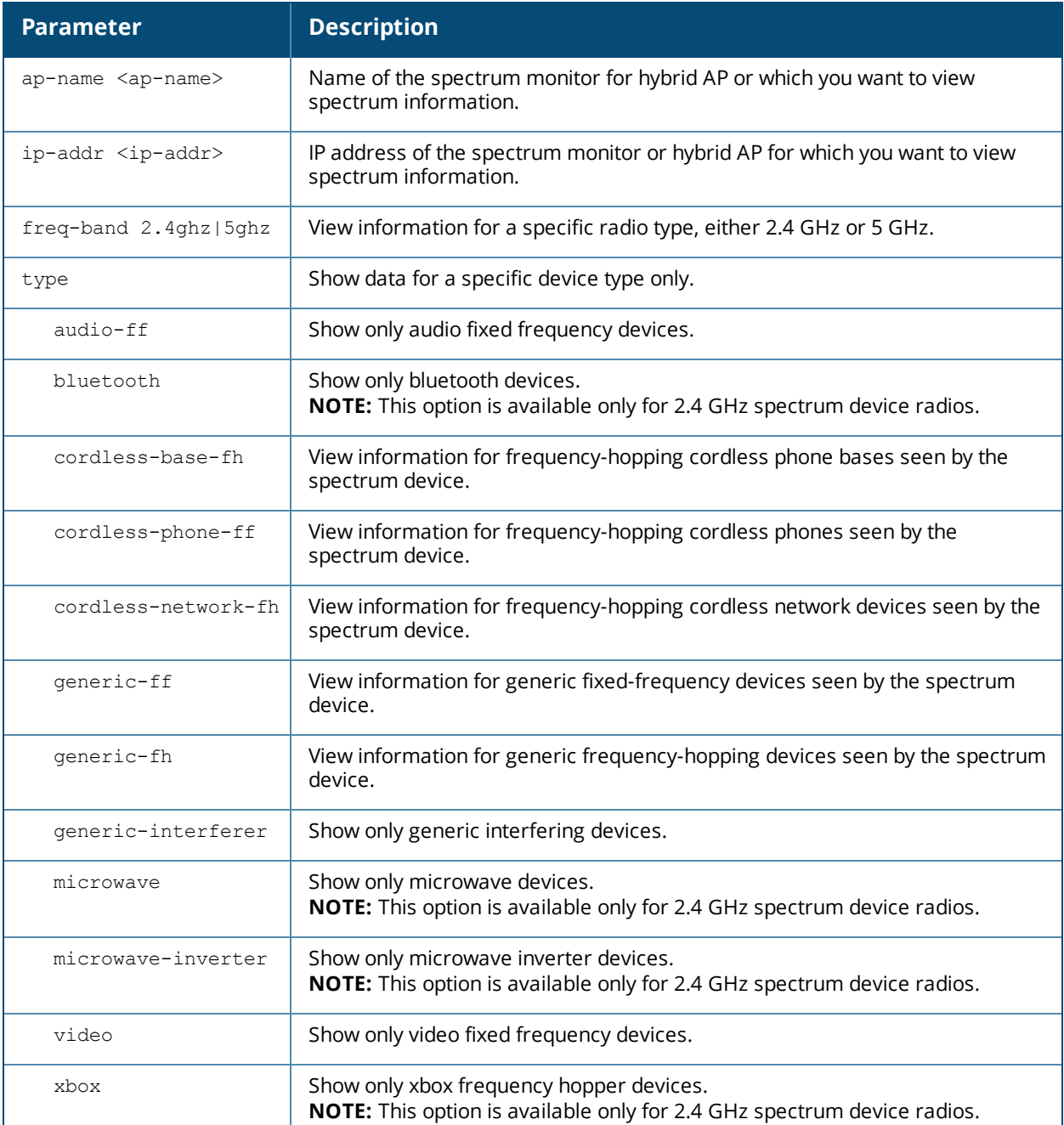

## **Usage Guidelines**

Use this table to show a time log of when non-Wi-Fi devices were added to and deleted from the Wi-fi Device log table. For additional details about non-Wi-Fi device types shown in this table, see Non-Wi-Fi [Interferers](#page-1245-0) on page [1246.](#page-1245-0)

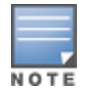

A hybrid AP on a 20 MHz channel will see 40 MHz Wi-Fi data as non-Wi-Fi data.

#### **Examples**

The output of this example shows that the spectrum monitor **ap123** logged data for four frequency-hopping cordless base devices seen by its 802.11g radio. Note that the output below is divided into two sections to better fit on the page of this document. In the AOS-W CLI, this information is displayed in a single long table.

(host) #show ap spectrum device-log ap-name ap123 freq-band 5ghz cordless-base-fh

```
Non-Wifi Device Log Table
-------------------------
```
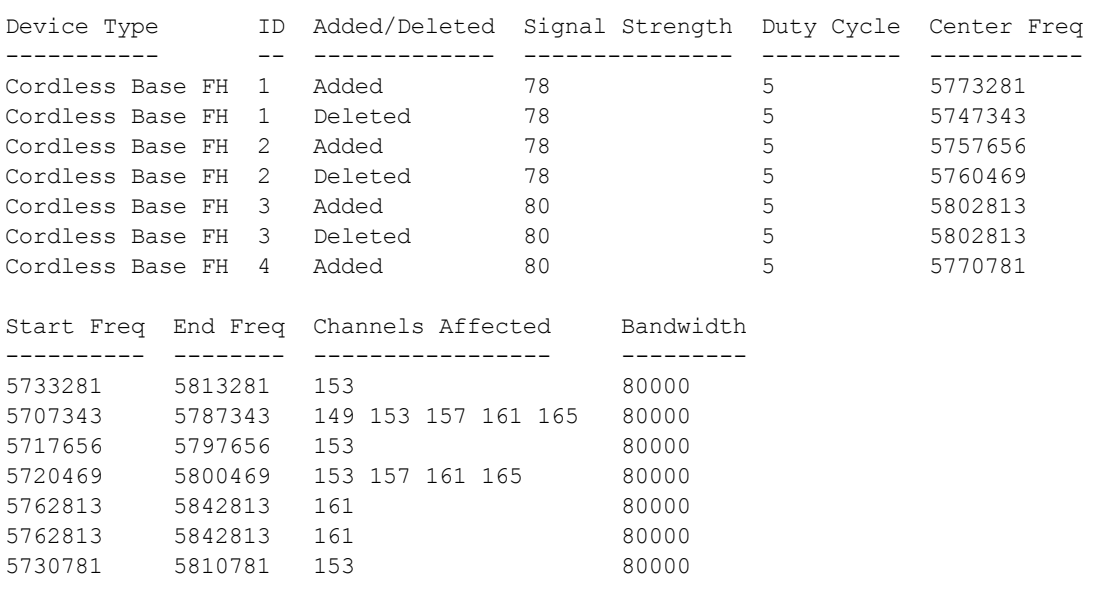

Total:7 Current Time:2012-09-25 12:04:54

The output of this command includes the following information:

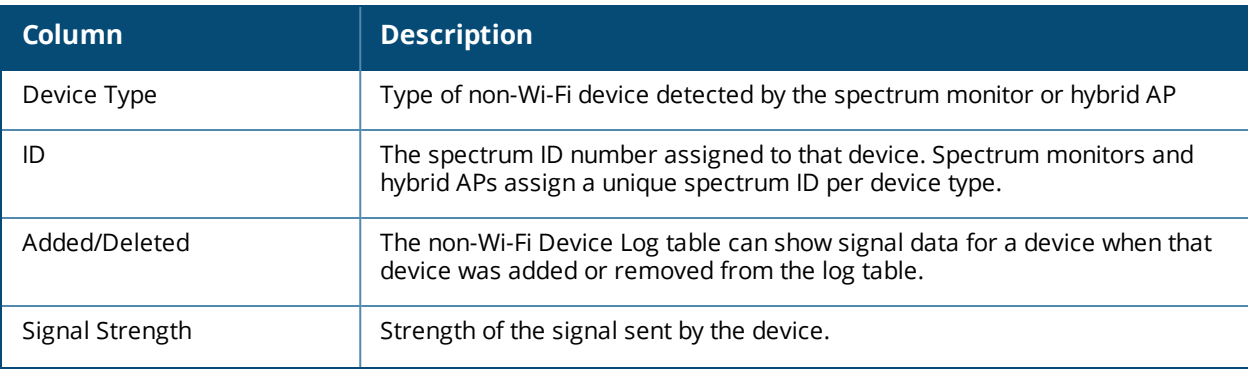

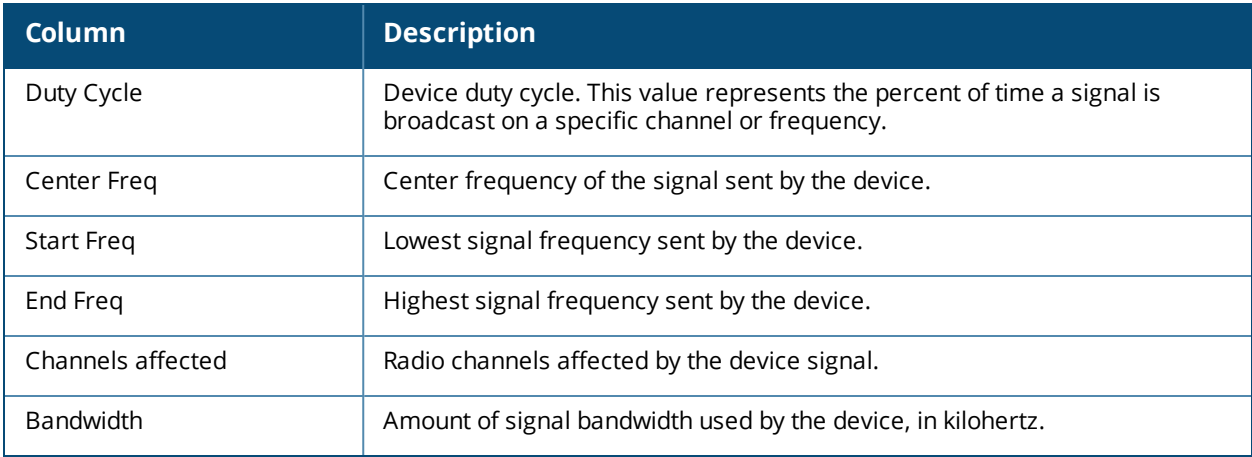

# **Related Commands**

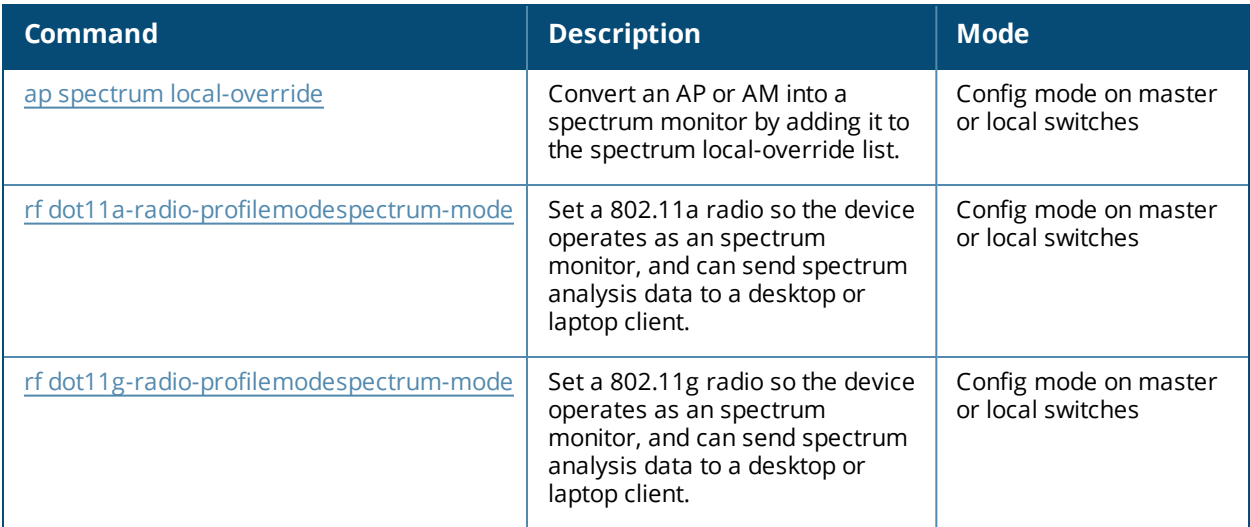

# **Command History**

Introduced in AOS-W 6.0.

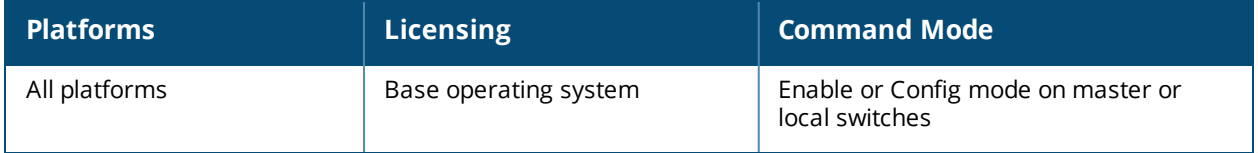

# **show ap spectrum device-summary**

show ap spectrum device-summary {ap-name <ap-name>}|{ip-addr <ip-addr>} freq-band 2.4ghz|5ghz

#### **Description**

This command shows the numbers of wi-fi and non-Wi-Fi device types on each channel monitored by a spectrum monitor or hybrid AP

#### **Syntax**

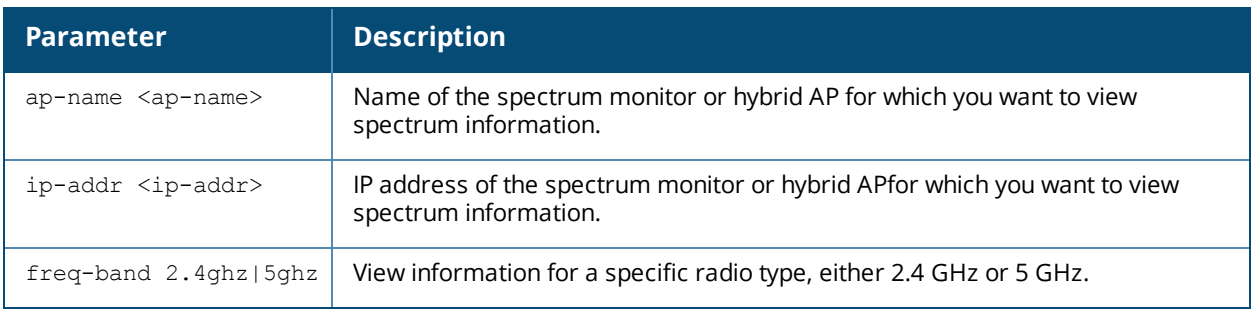

### **Usage Guidelines**

Use this command to show the types of devices that the spectrum device can detect on each channel it monitors. For additional details about non-Wi-Fi device types shown in this table, see Non-Wi-Fi [Interferers](#page-1245-0) on page [1246.](#page-1245-0)

### **Examples**

The output of this example shows that the spectrum monitor **ap123** is able to detect 61wi-fi devices on channel 149g.

(host) #show ap spectrum device-summary ap-name ap123 freq-band 5ghz

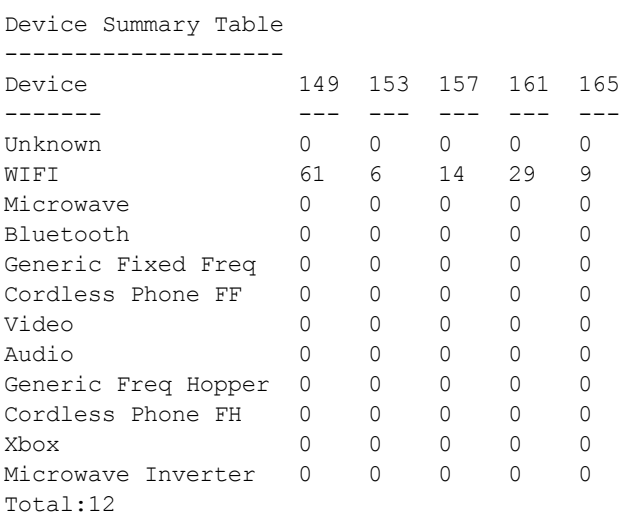

### **Related Commands**

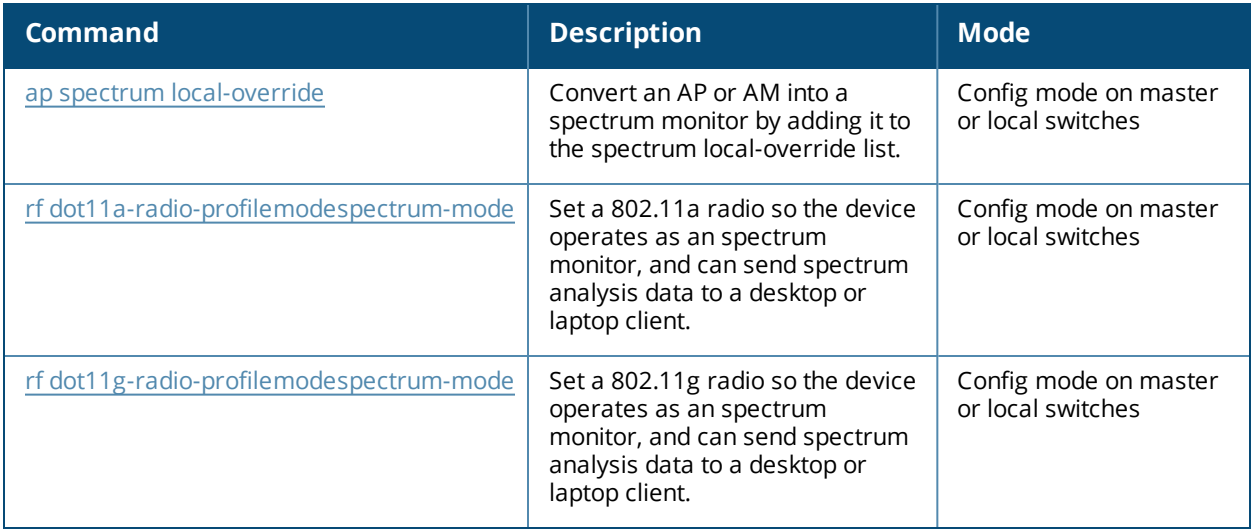

# **Command History**

Introduced in AOS-W 6.0.

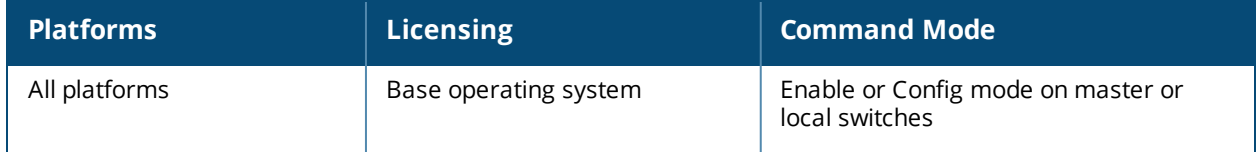

# <span id="page-1257-0"></span>**show ap spectrum interference-power**

show ap spectrum interference-power {ap-name <ap-name>}|{ip-addr <ip-addr>} freq-band 2.4ghz|5ghz [<chan-width>]

#### **Description**

This command shows the interference power detected by a 802.11a or 80211g radio on a spectrum monitor or hybrid AP.

#### **Syntax**

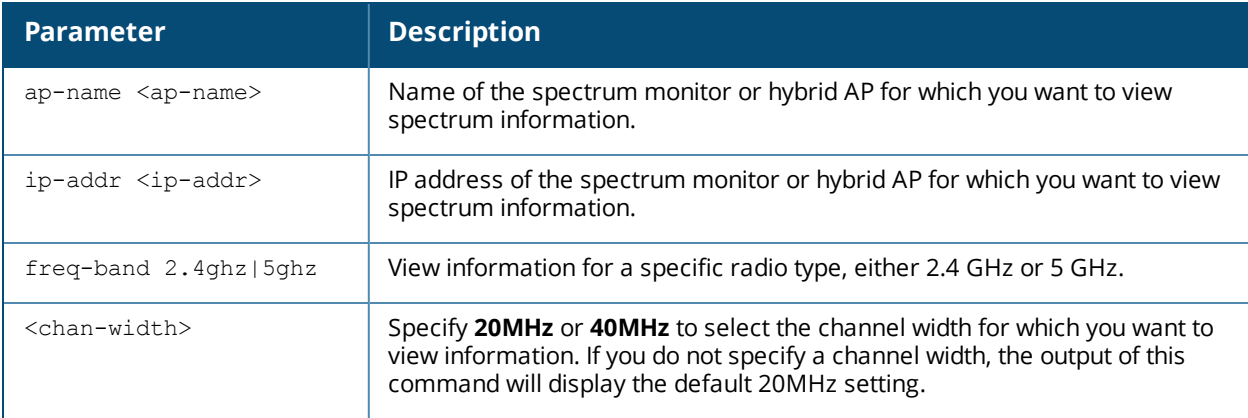

### **Usage Guidelines**

This table displays information about AP power levels, channel noise and adjacent channel interference seen on each channel by a spectrum monitor or hybrid AP radio.

The output of this command displays the noise floor of each selected channel in dBm. The noise floor of a channel depends on the noise figure of the RF components used in the radio, temperature, presence of certain types of interferers or noise, and the width of the channel. For example, in a clean environment, the noise floor of a 20 MHz channel will be around -95 dBm and that of a 40 MHz channel will be around -92 dBm. Certain types of fixed frequency continuous transmitters such as video bridges, fixed frequency phones, and wireless cameras typically elevate the noise floor as seen by the Wi-Fi radio. Other interferers such as the frequency hopping phones, Bluetooth and Xbox devices may not affect the noise floor of the radio. A Wi-Fi radio can only reliably decode Wi-Fi signals that are a certain dB above the noise floor and therefore estimating and understanding the actual noise floor of the radio is critical to understanding the reliability of the RF environment.

The ACI column displayed in the Interference Power Chart displays adjacent-channel interference (ACI) power levels based on the signal strength(s) of the Wi-Fi APs on adjacent channels. A higher ACI value in Interference Power Chart does not necessarily mean higher interference since the AP that is contributing to the maximum ACI may or may not be very actively transmitting data to other clients at all times. The ACI power levels are derived from the signal strength of the beacons.

### **Examples**

The output of this example shows interference power levels for each channel seen by the spectrum monitor **ap123**.

(host)# show ap spectrum interference-power ap-name ap123 freq-band 5ghz

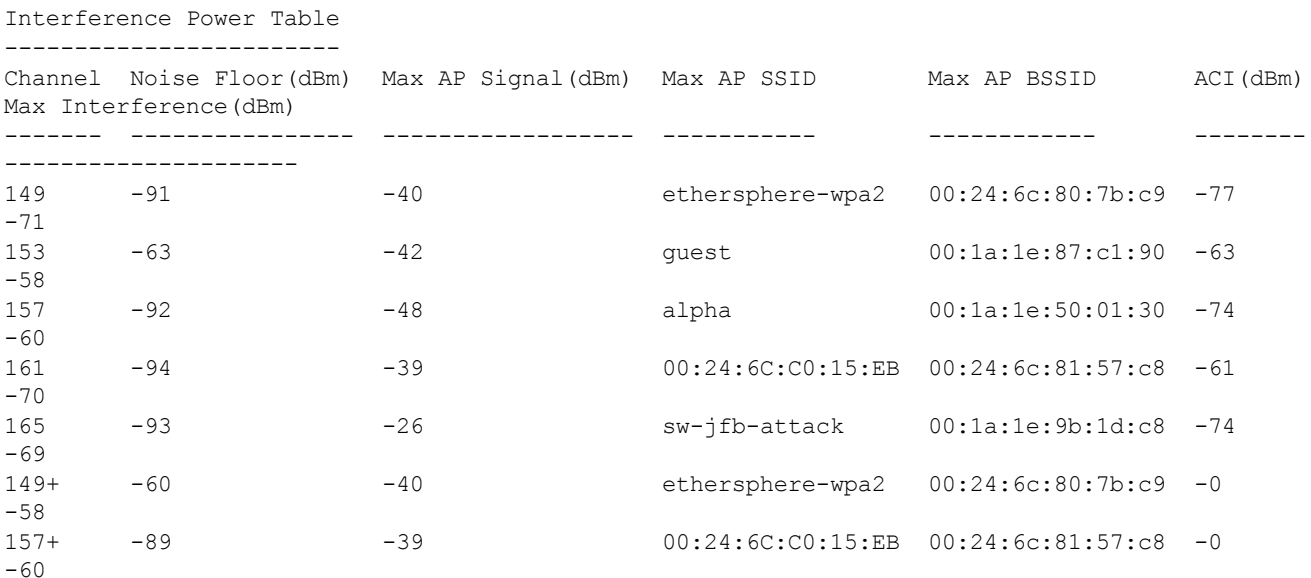

The output of this command includes the following information:

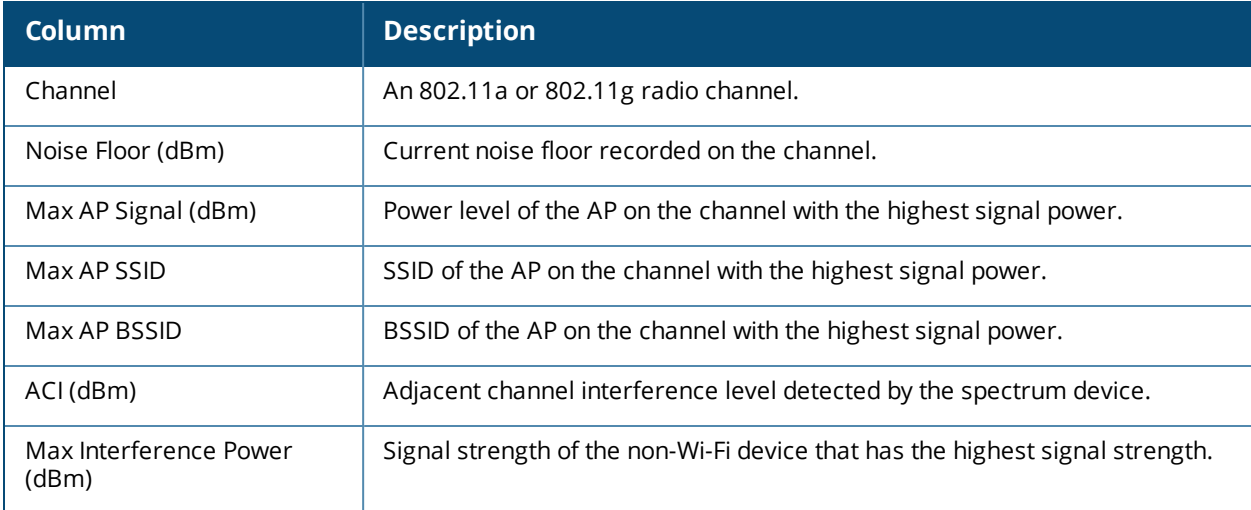

## **Command History**

Introduced in AOS-W 6.0.

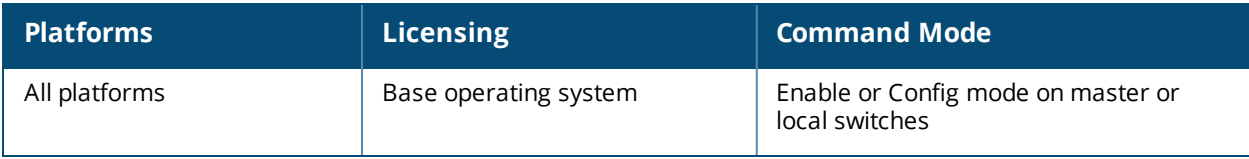

# **show ap spectrum-load-balancing**

show ap spectrum-load-balancing [group <group>]

## **Description**

Show spectrum load balancing information for an AP with this feature enabled.

#### **Syntax**

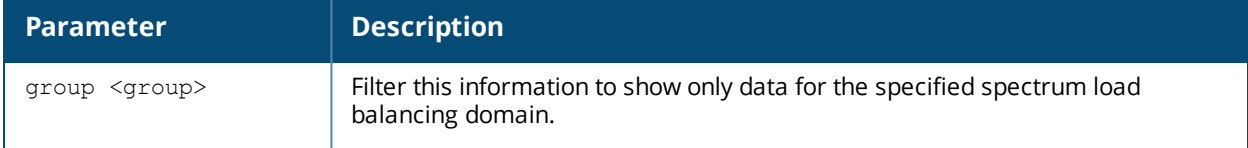

#### **Examples**

The output of the command below shows the APs currently using the spectrum load-balancing domain **default-1**.

(host) #show ap spectrum-load-balancing group default-1

```
Spectrum Load Balancing Group
```
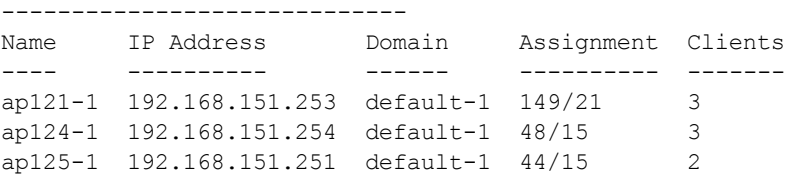

The output of this command includes the following information:

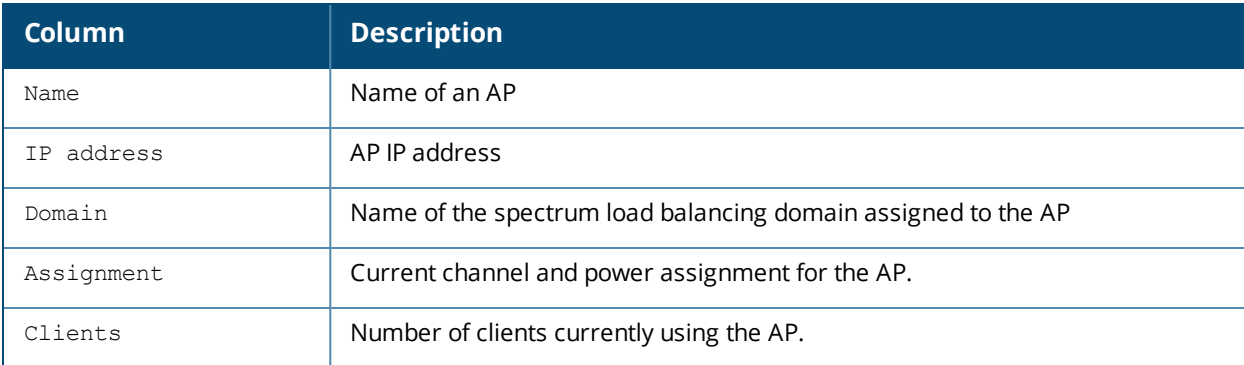

### **Command History**

Introduced in AOS-W 3.3.2.14.

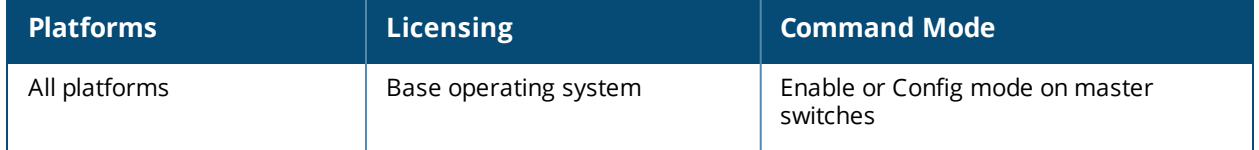
# **show ap spectrum local-override**

show ap spectrum local-override

#### **Description**

This command shows a list of AP radios currently converted to spectrum monitors via the spectrum localoverride list

#### **Syntax**

No parameters

### **Examples**

The output of this example shows that three APs each have two radios defined as spectrum monitors.

```
(host) #show ap spectrum local-override
Spectrum Local Override Profile
-------------------------------
Parameter Value
--------- -----
Override Entry AP ap125 band 2ghz
Override Entry AP ap125 band 5ghz
Override Entry AP ap105 band 2ghz
Override Entry AP ap105 band 5ghz
Override Entry AP apcorp1 band 2ghz
Override Entry AP APcorp1 band 5ghz
```
The Value column in the output of this command includes the following information:

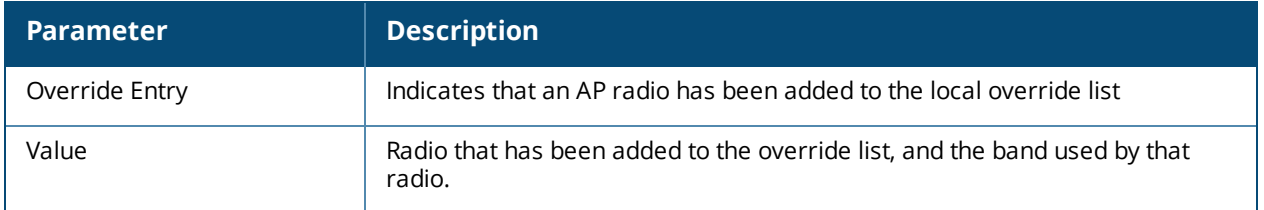

### **Related Commands**

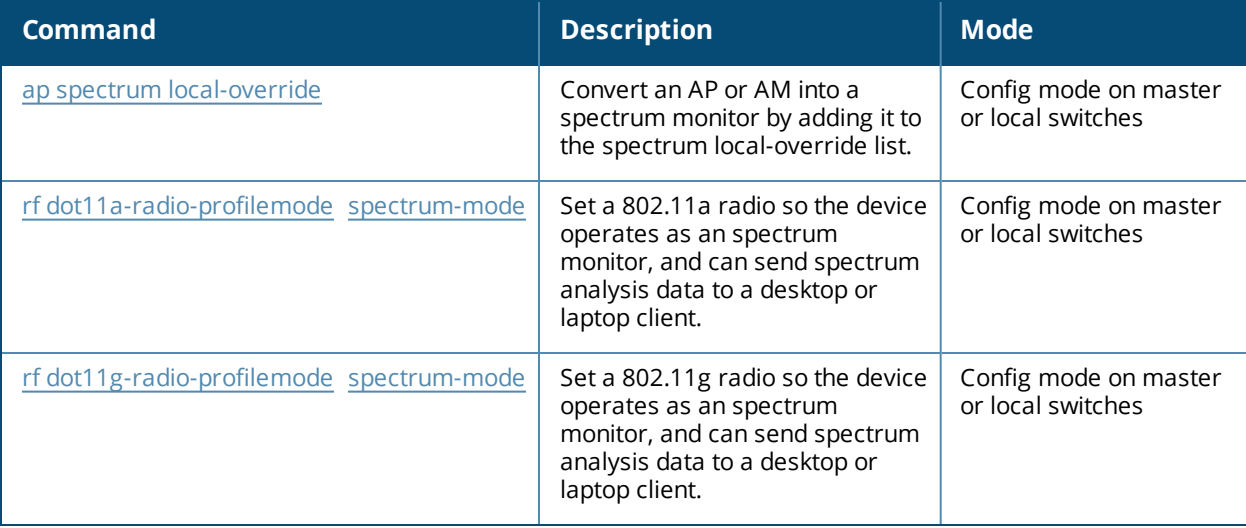

Introduced in AOS-W 6.0.

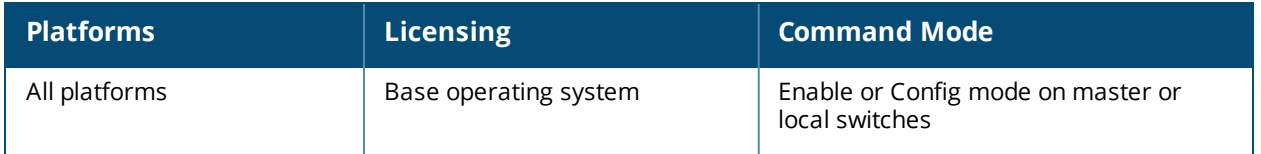

## **show ap spectrum monitors**

show ap spectrum monitors

### **Description**

This command shows a list of APs terminating on the switch that are currently configured as spectrum monitors or hybrid APs

#### **Syntax**

No parameters

### **Examples**

The output of this example shows that the 802.11a radio on a spectrum monitor named **ap123** is sending spectrum analysis data to a client with the IP address 10.240.16.177.

(host)#show ap spectrum monitors

#### List of Sensors

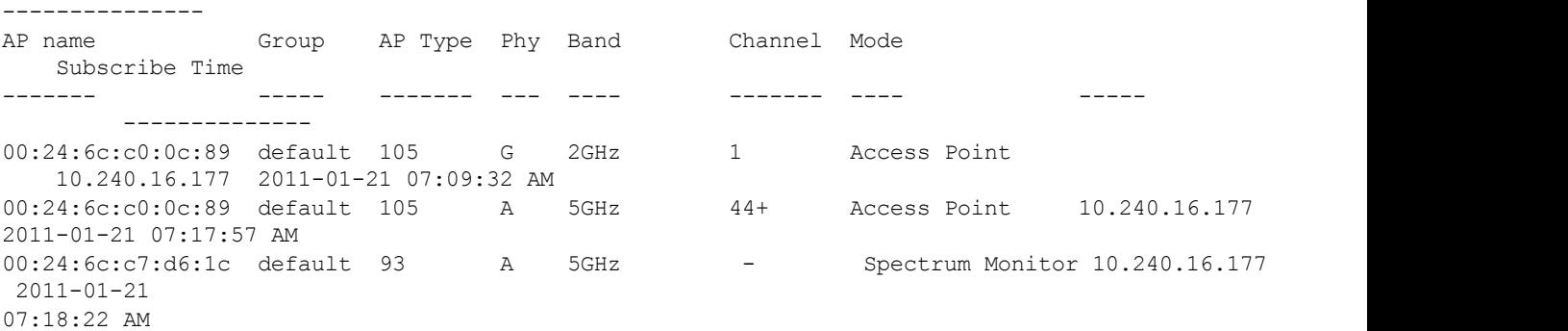

The output of this command includes the following information:

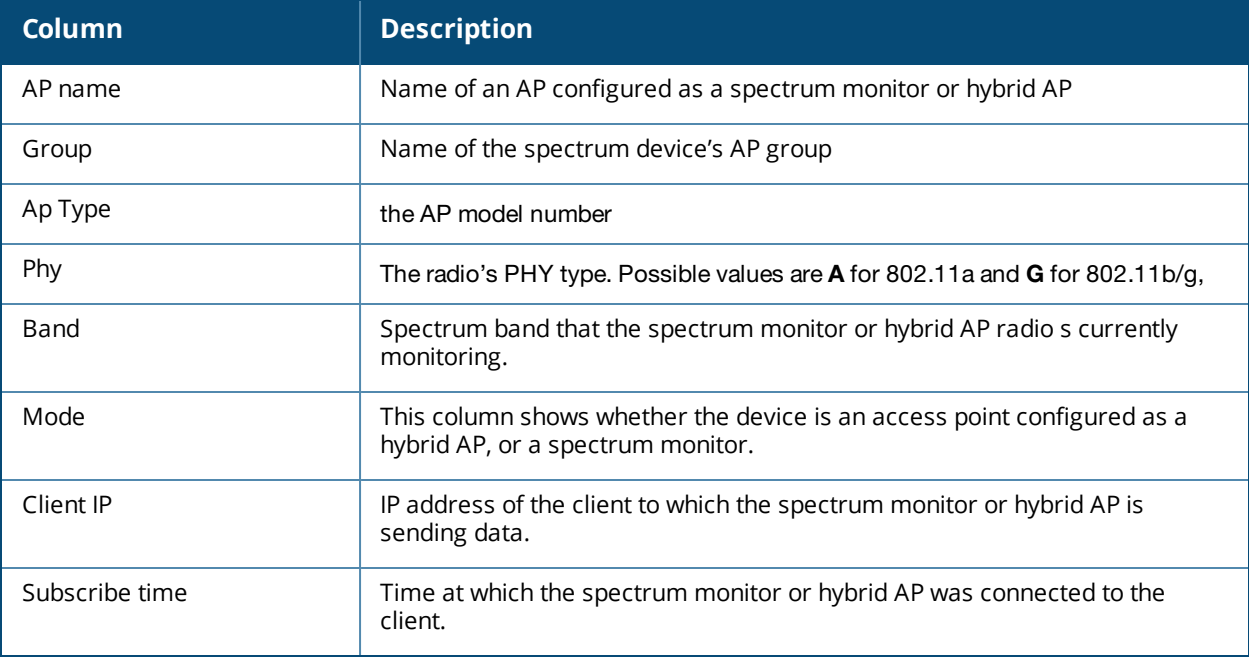

Introduced in AOS-W 6.0.

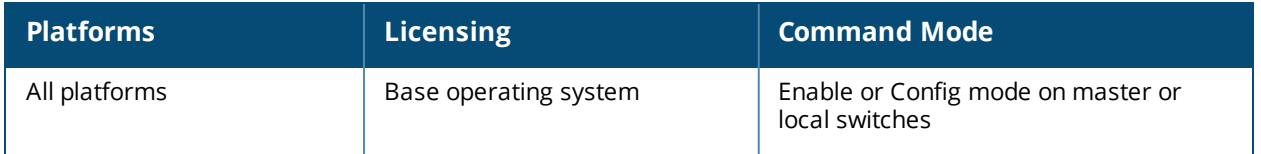

# **show ap spectrum technical-support**

show ap spectrum technical-support ap-name <ap-name> <filename>

## **Description**

Save spectrum data for later analysis by technical support.

### **Syntax**

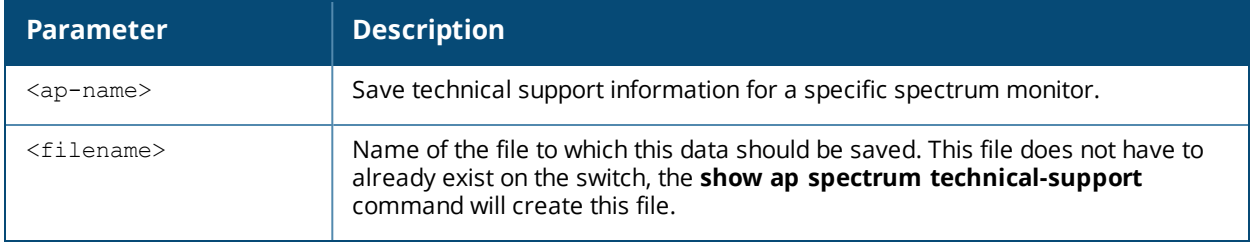

### **Usage Guidelines**

Use this command under the supervision of your Alcatel-Lucent technical support representative to troubleshoot spectrum analysis issues or errors.

### **Command History**

Introduced in AOS-W 6.0.

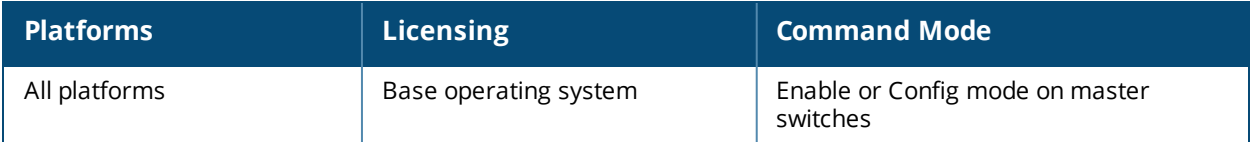

# **show ap standby**

```
show ap active [ap-name <ap-name>|{arm-edge dot11a|dot11g|voip-only}|dot11a|dot11g|essid
<essid>|ip-addr <ip-addr>|ip6-addr <ip6-addr>|{type access-point|air-monitor|(sensor
dot11a|dot11g|voip-only)}|voip-only
```
### **Description**

Show all APs in standby mode currently registered to a switch.

#### **Syntax**

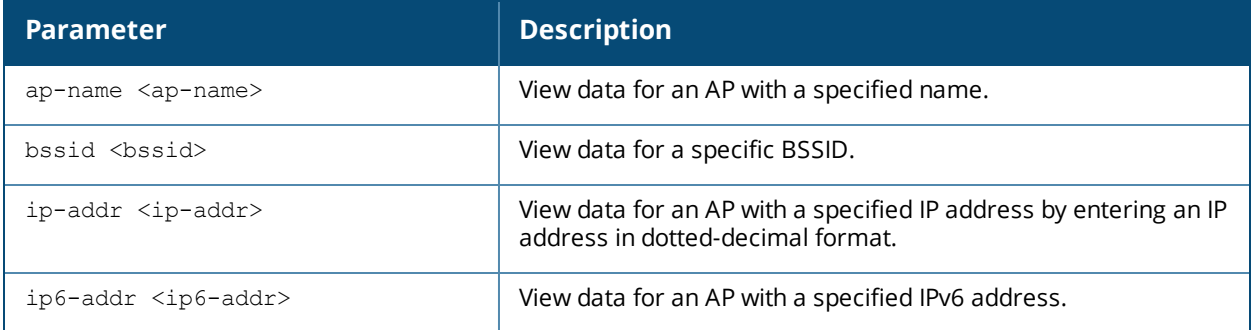

### **Usage Guidelines**

This command displays details for all APs connected to a switch in standby mode.

### **Example**

```
host)# show ap active
Active AP Table
---------------
Name Group IP Address 11g Clients 11g Ch/EIRP/MaxEIRP 11a Clients 11a
Ch/EIRP/MaxEIRP AP Type Flags Uptime Outer IP
---- ----- ---------- ----------- ------------------- ----------- ----------------
--- ------- ----- ------ --------
AP1X default 10.3.15.107 0 AP:HT:1/15/21.5 0 AP:HT:44/15/21
     125 1E2 5m:48s N/A
Flags: 1 = 802.1X authenticated AP; 2 = Using IKE version 2;
A = Enet1 in active/standby mode; B = Battery Boost On; C = Cellular;
D = Disconn. Extra Calls On; E = Wired AP enabled; F = AP failed 802.1X authenticati
H = Hotspot Enabled; K = 802.11K Enabled; L = Client Balancing Enabled; M = Mesh;
N = 802.11b protection disabled; P = PPPOE; R = Remote AP;
S = AP connected as standby; X = Maintenance Mode;
a = Reduce ARP packets in the air; d = Drop Mcast/Bcast On; u = Custom-Cert RAP;
r = 802.11r Enabled
```
The output of this command includes the following information:

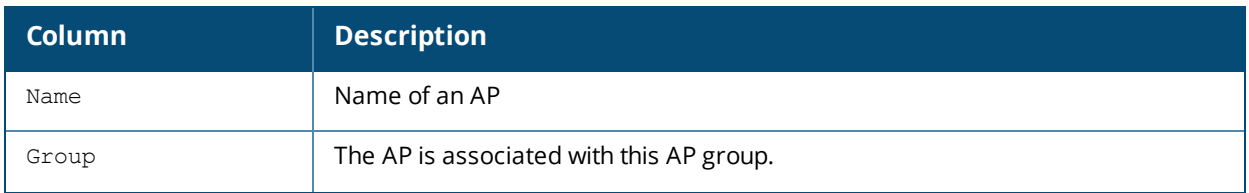

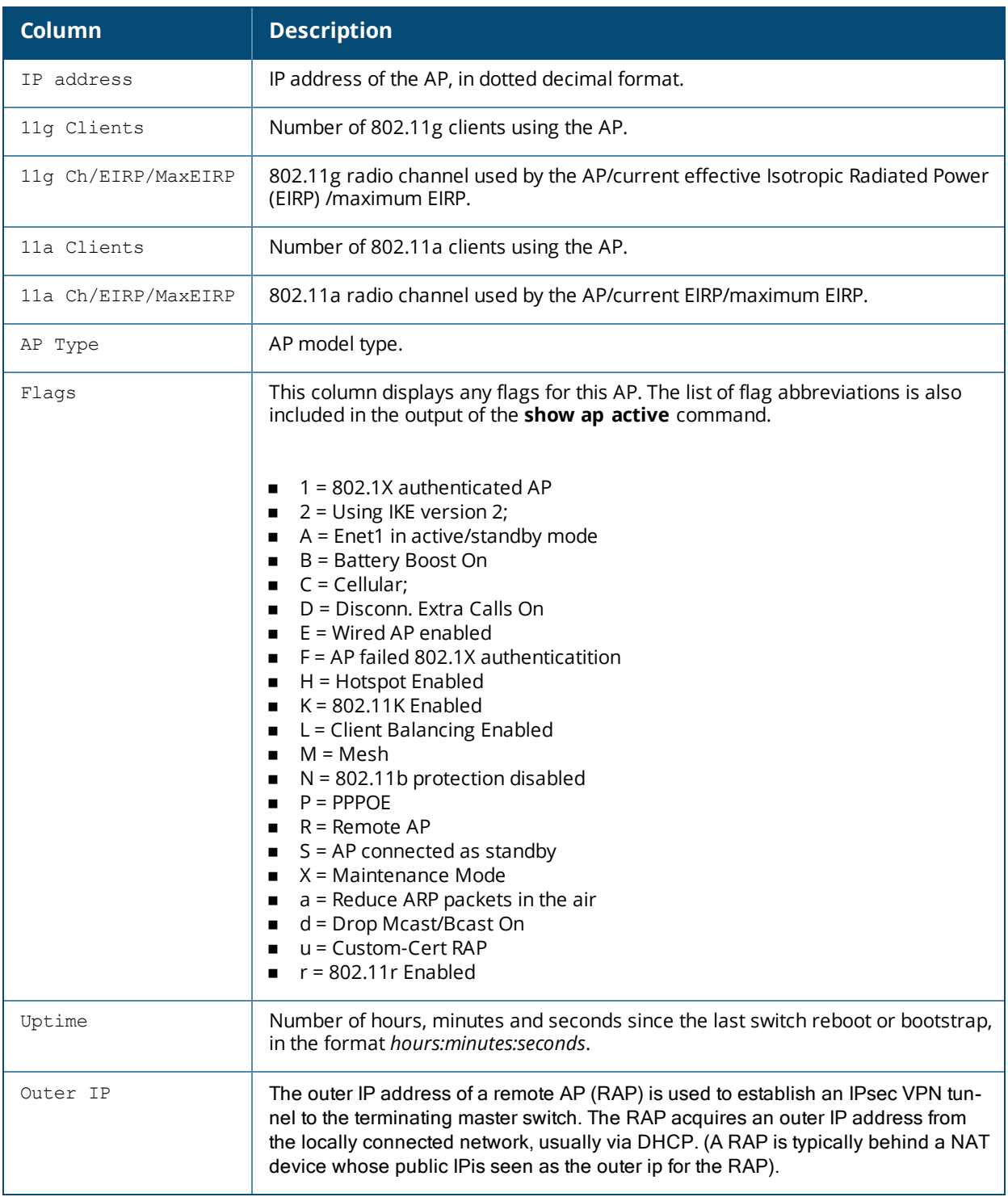

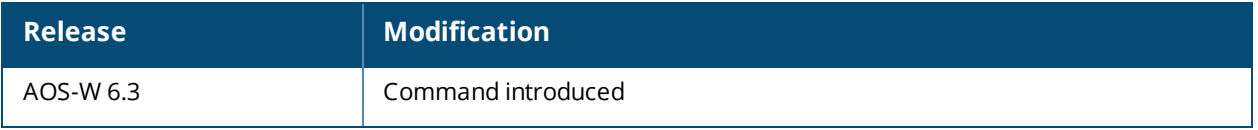

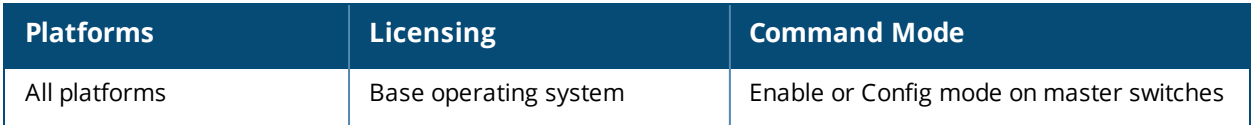

## **show ap system-profile**

show ap system-profile <profile>

### **Description**

Show an AP's system profile settings.

#### **Syntax**

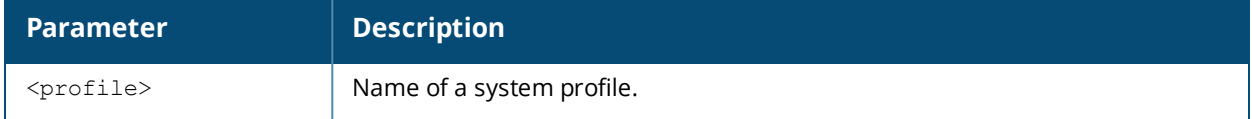

#### **Examples**

The output of the command below shows the current configuration settings for the default system profile.

(host) #show ap system-profile default

AP system profile "default"

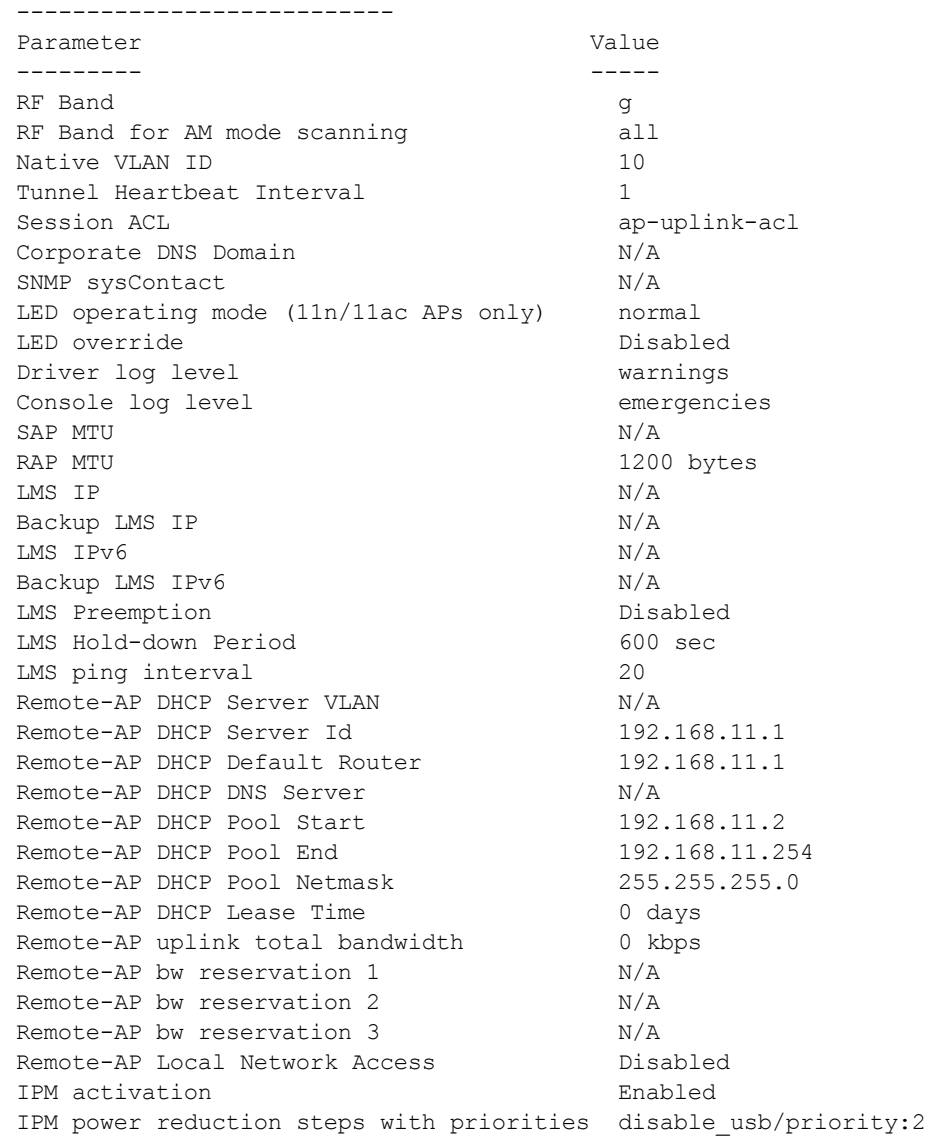

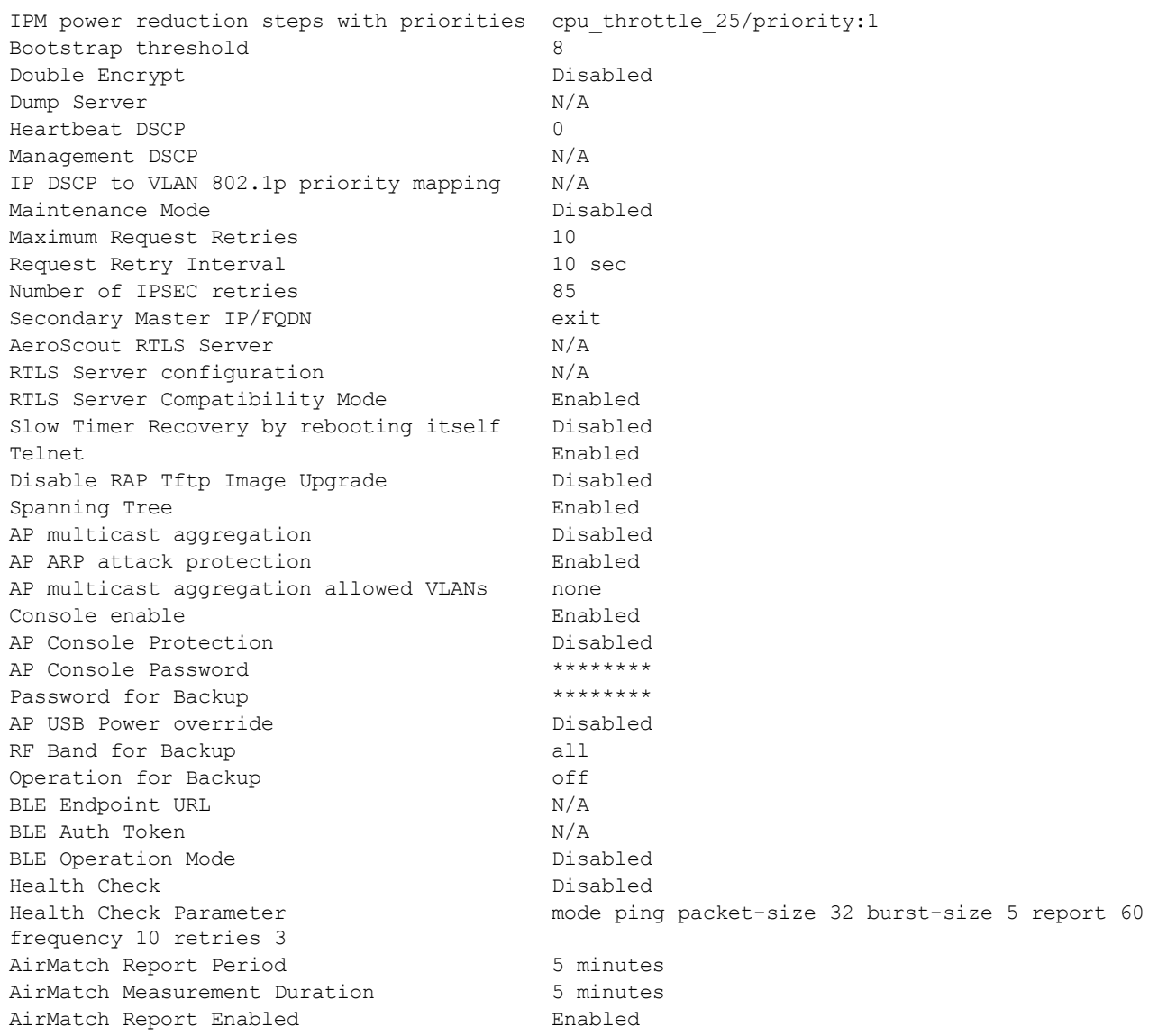

The output of this command includes the following information:

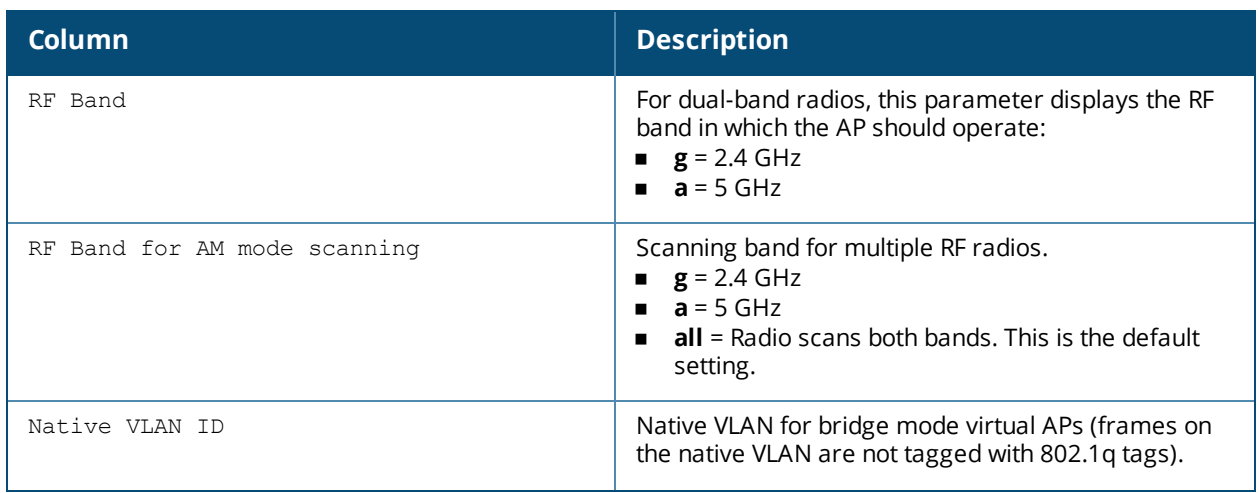

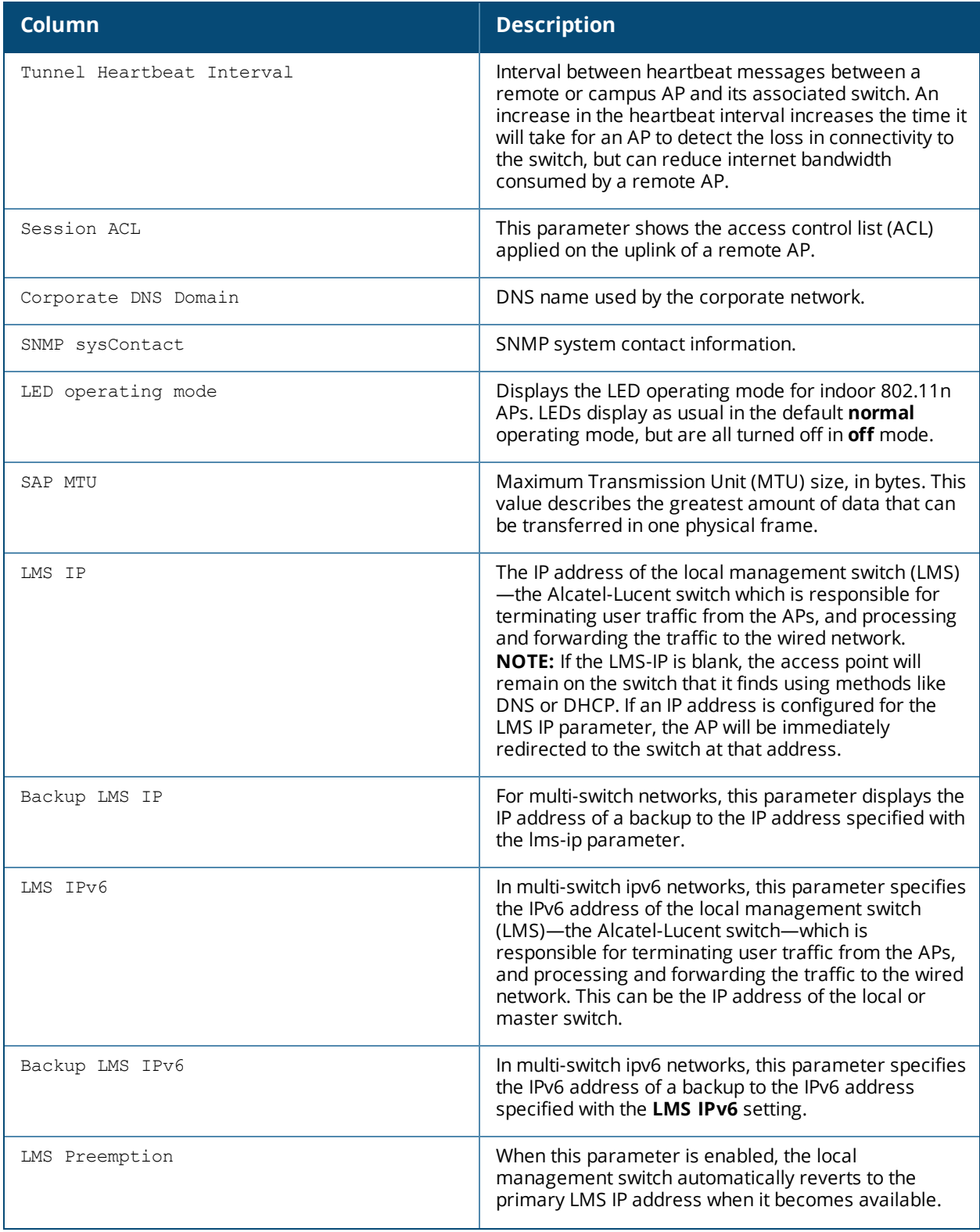

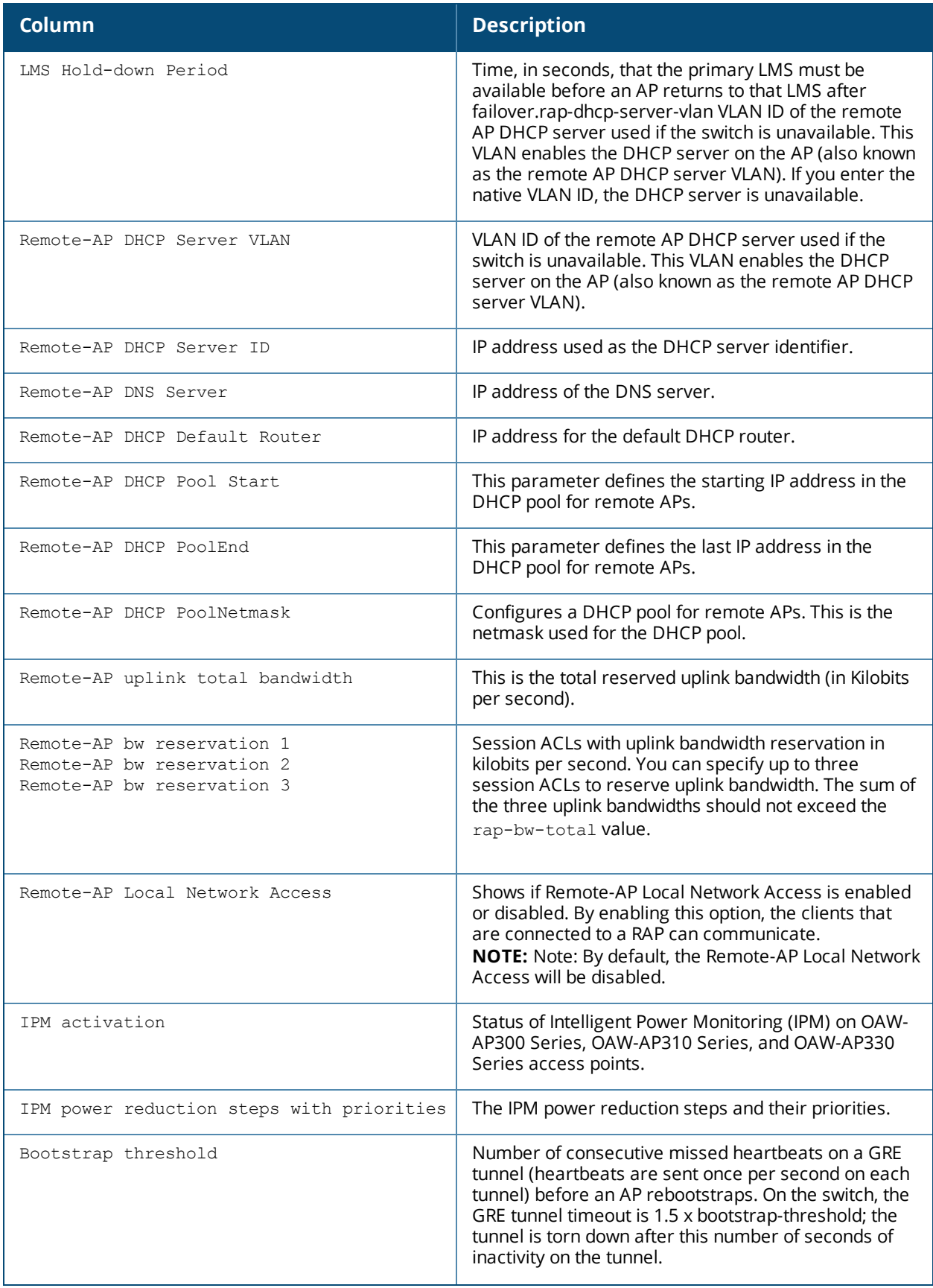

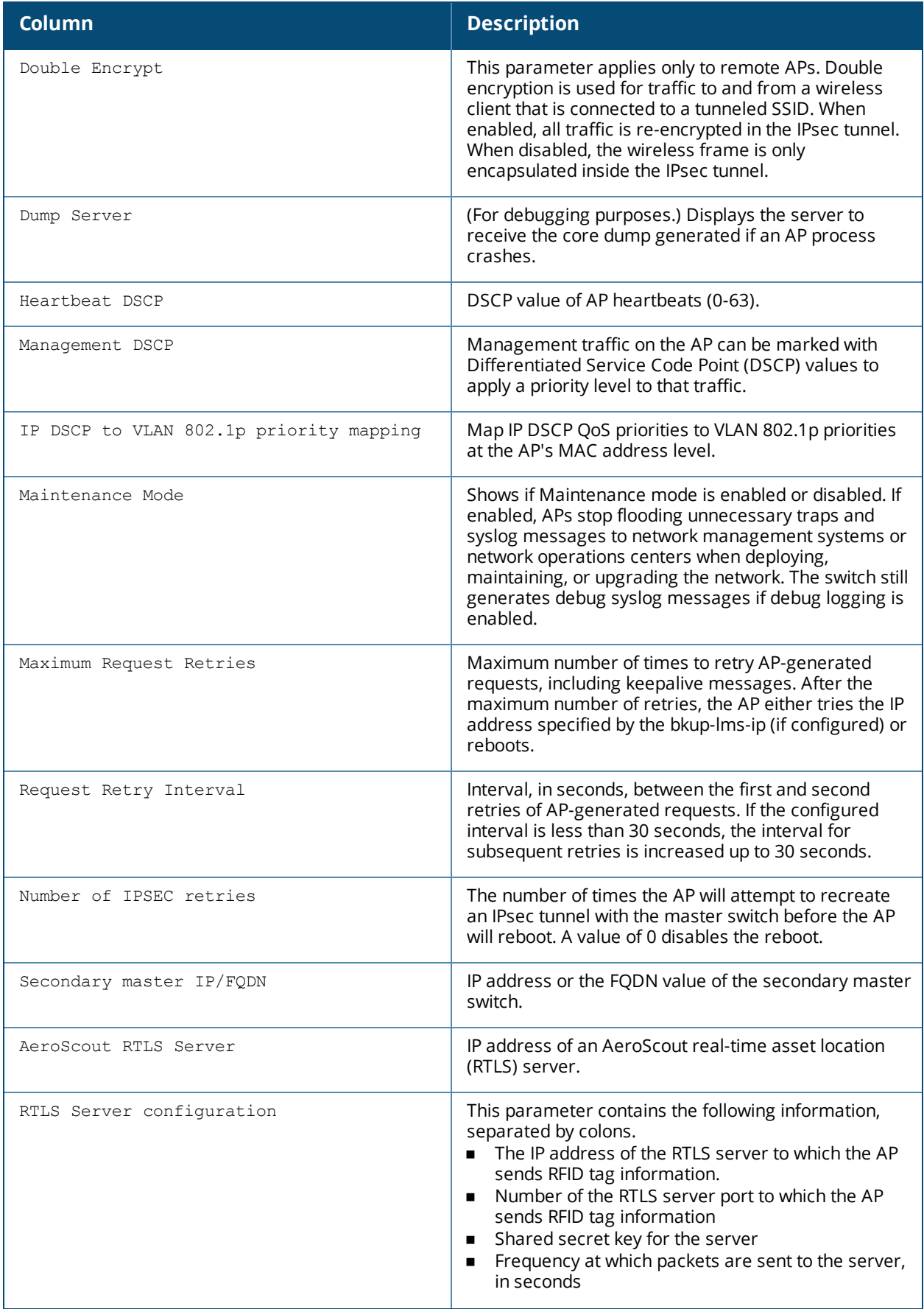

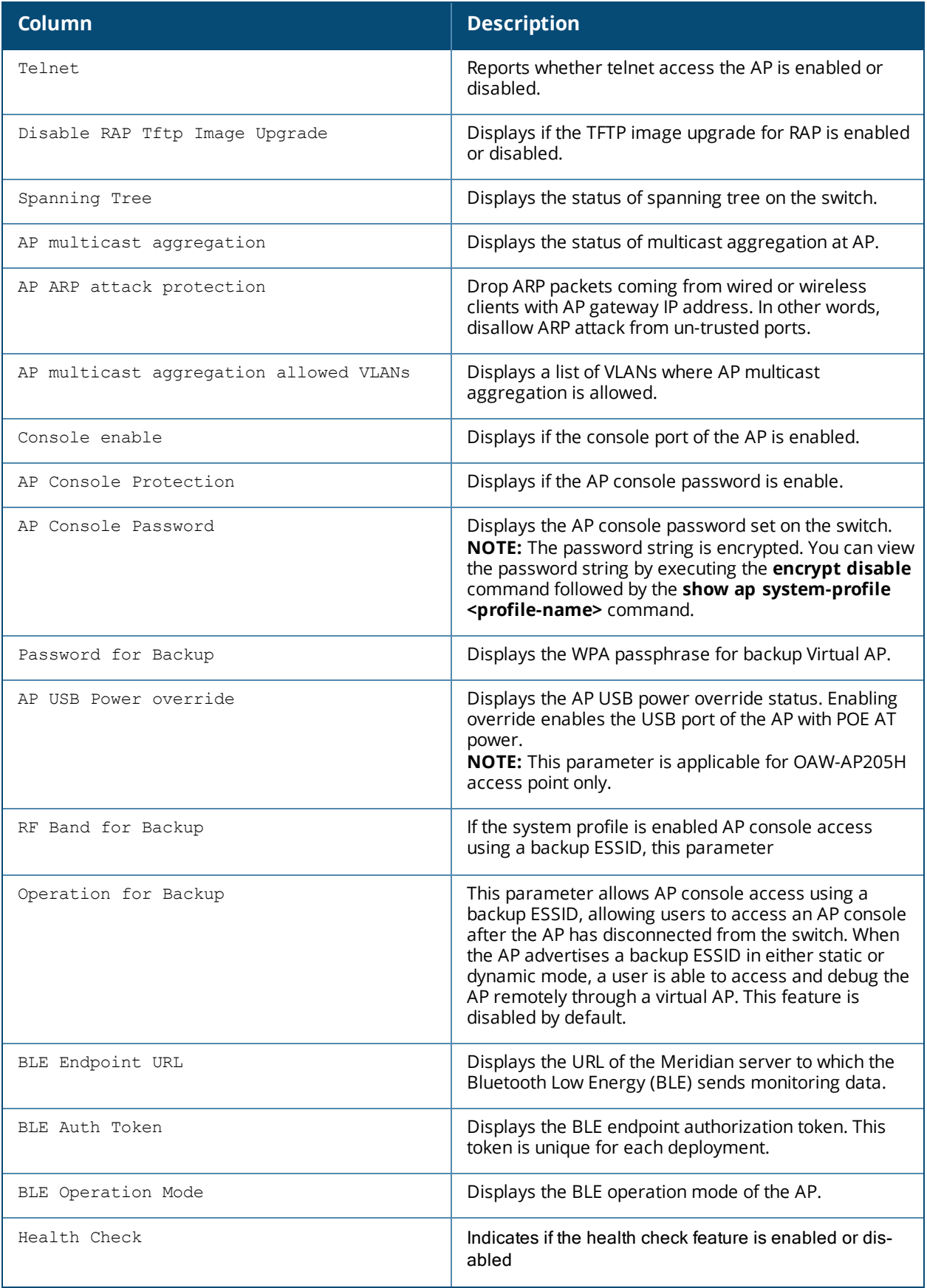

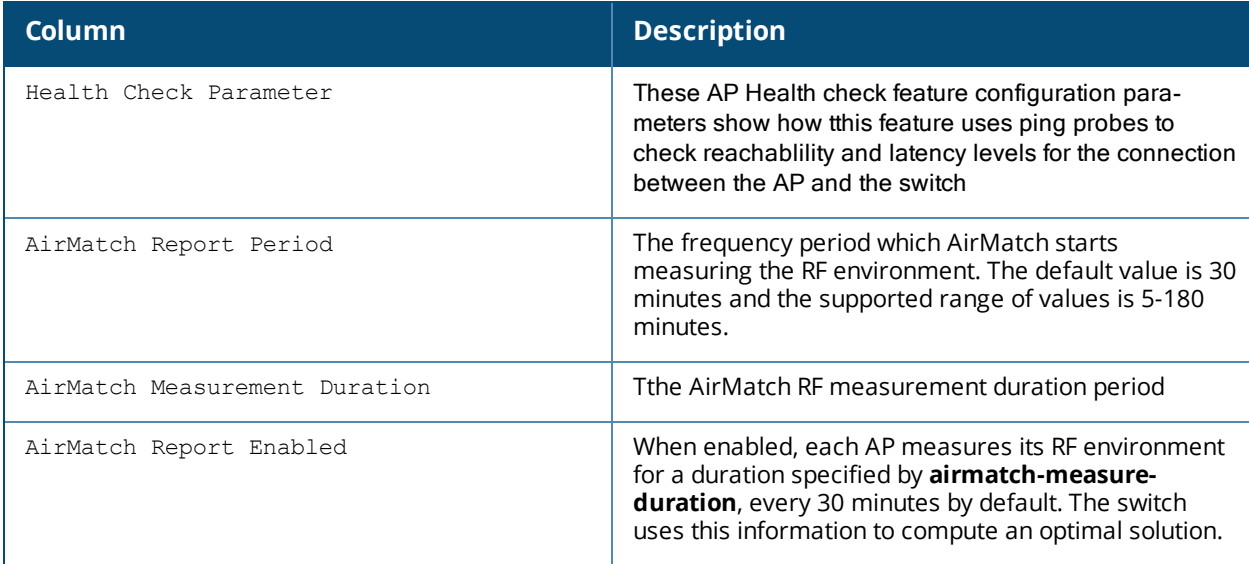

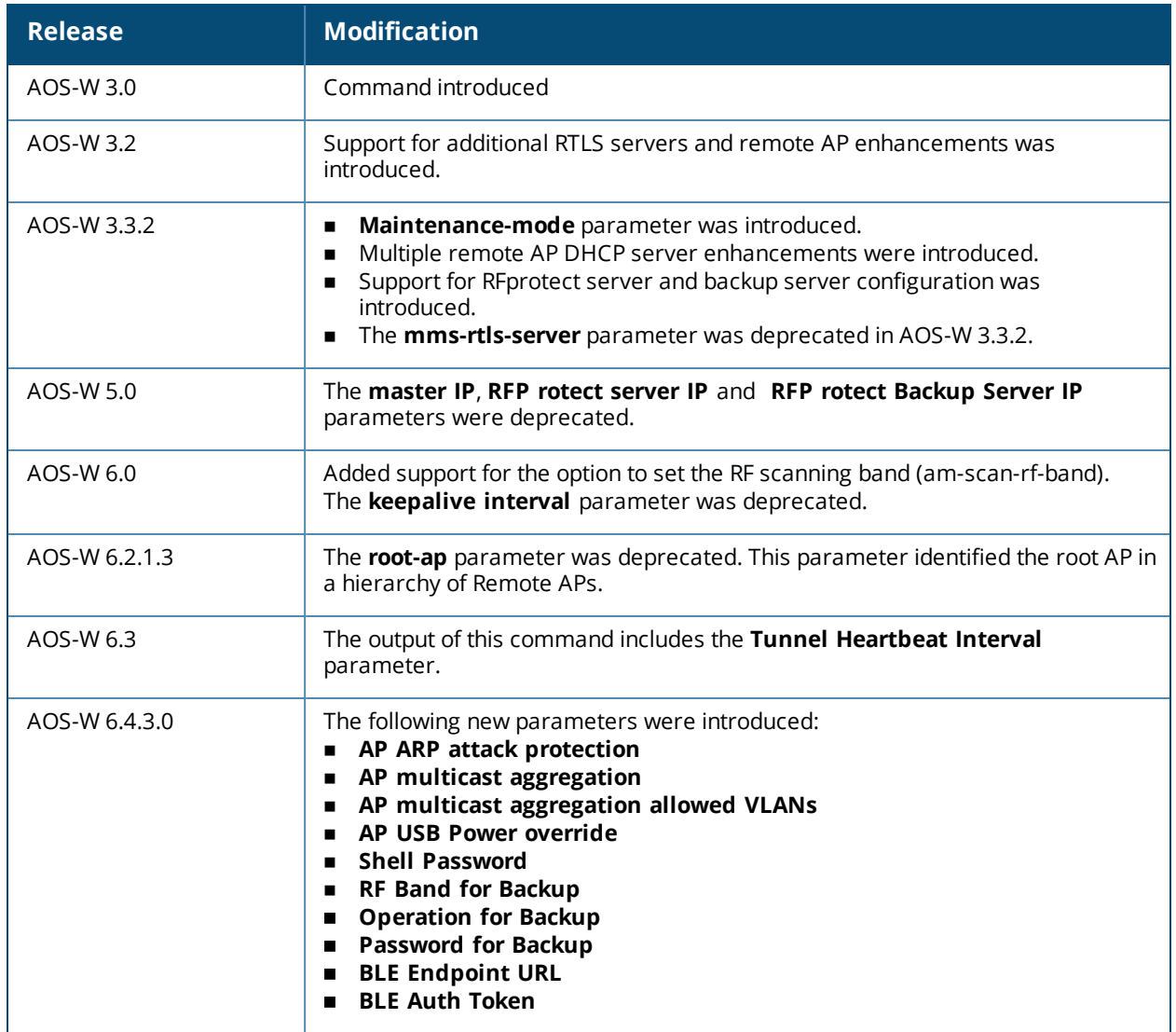

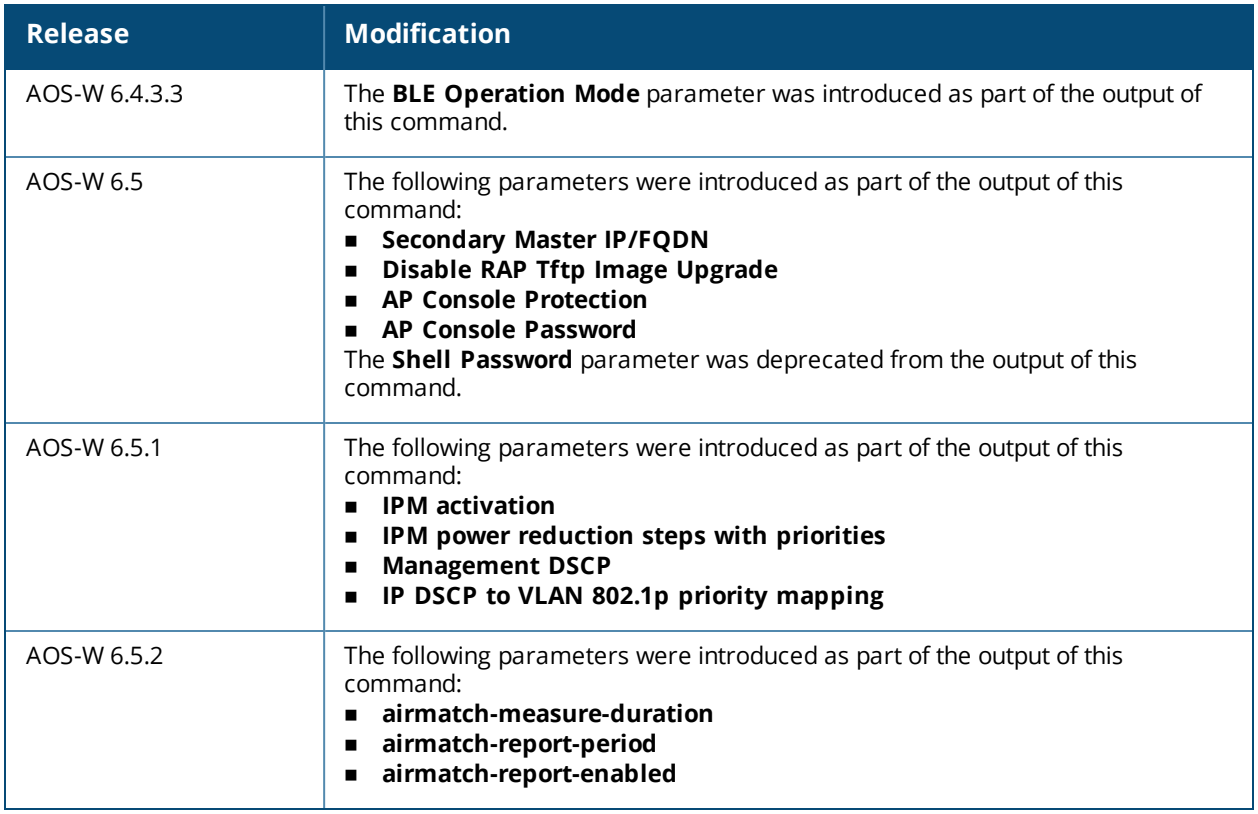

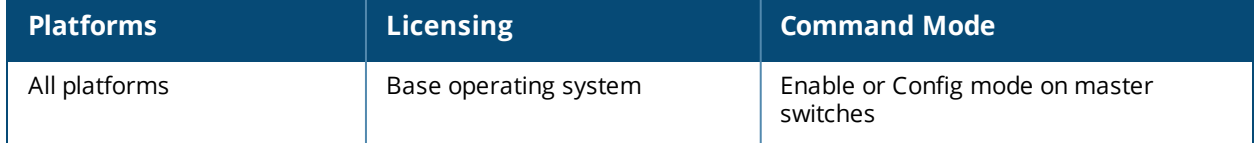

# **show ap tech-support**

show ap tech-support ap-name <name> [<filename>]

## **Description**

Display all information for an AP, or save that information to a file on the switch. This information can be used by Alcatel-Lucent technical support to diagnose a problem with an AP.

### **Syntax**

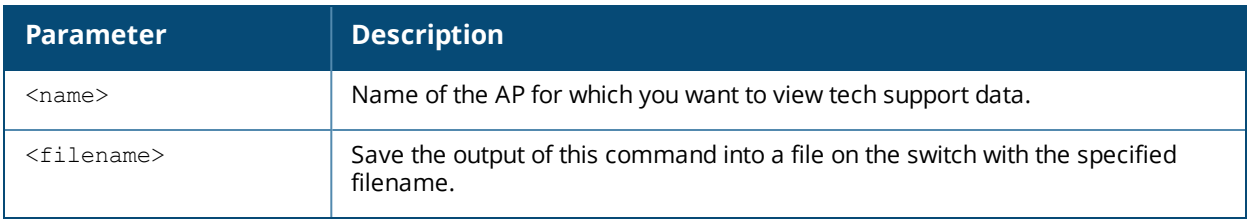

### **Usage Guidelines**

This is an internal technical support command. Alcatel-Lucent technical support may request that you issue this command to help analyze and troubleshoot problems with an AP or your wireless network.

### **Command History**

Introduced in AOS-W 3.0.

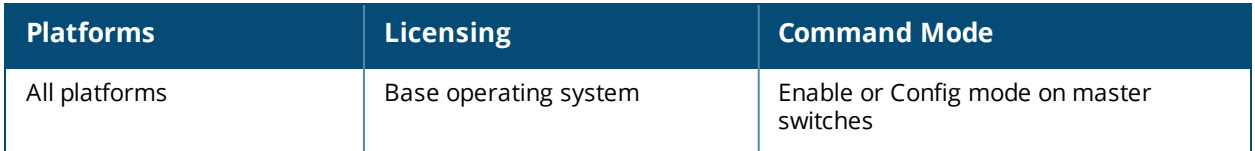

# **show ap vht-rates**

show ap vht-rates bssid <br/>bssid>

## **Description**

Show very-high-throughput (VHT) rates for an AP that supports 802.11ac.

#### **Syntax**

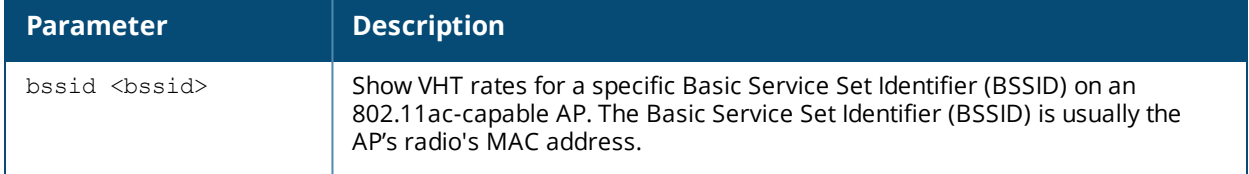

### **Examples**

The output of the command below shows very-high-throughput rates for 20Mhz, 40 Mhz and 80 Mhz data streams with and without a short guard interval (SGI).

```
(host) # show ap vht-rates bssid 6c:f3:7f:e6:52:f1
AP "Corp-ac" Radio 0 BSSID 6c:f3:7f:e7:51:f0 Very-high-throughput Rates (Mbps)
```
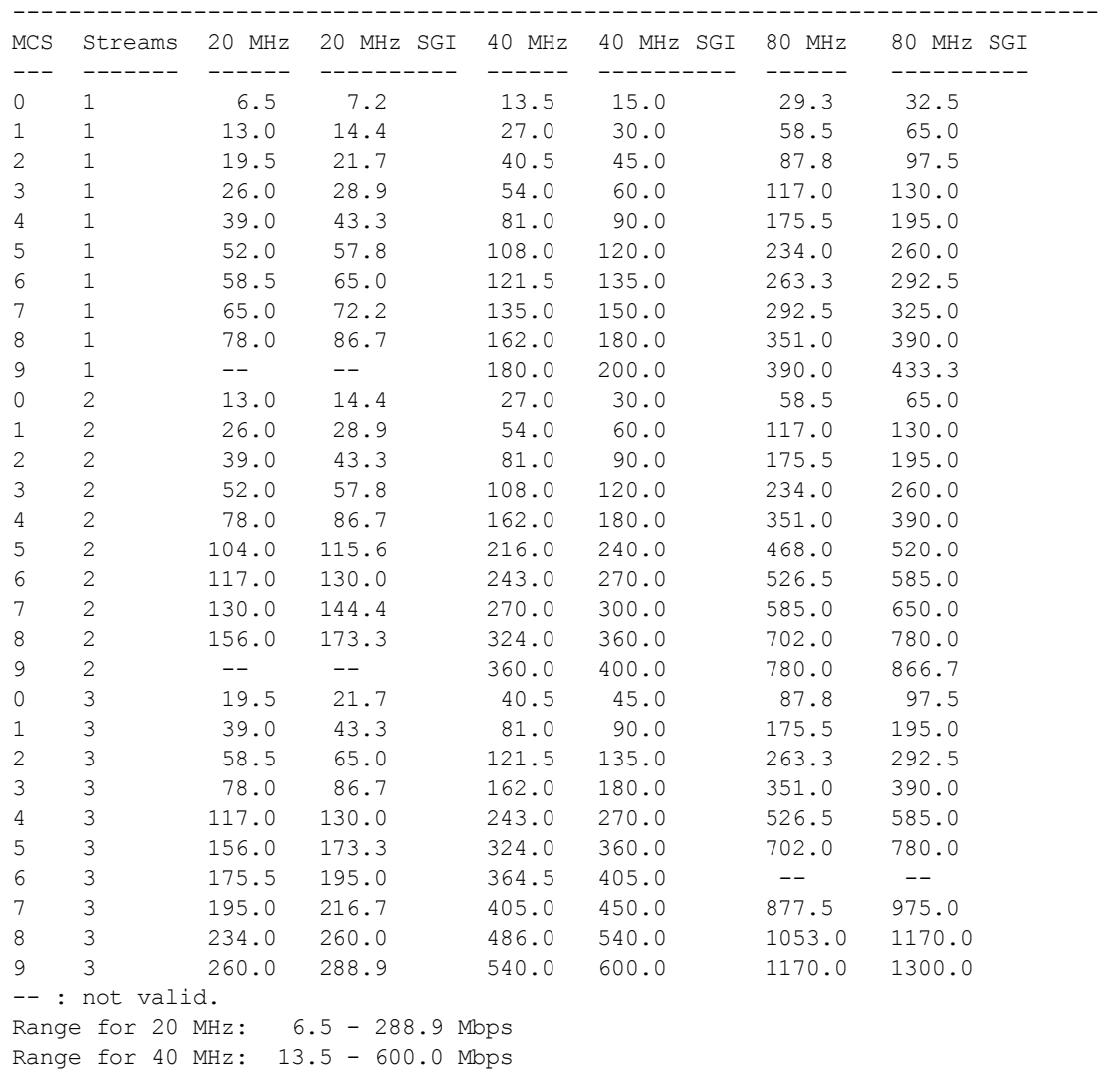

Range for 80 MHz: 29.3 - 1300.0 Mbps

#### The output of this command includes the following information:

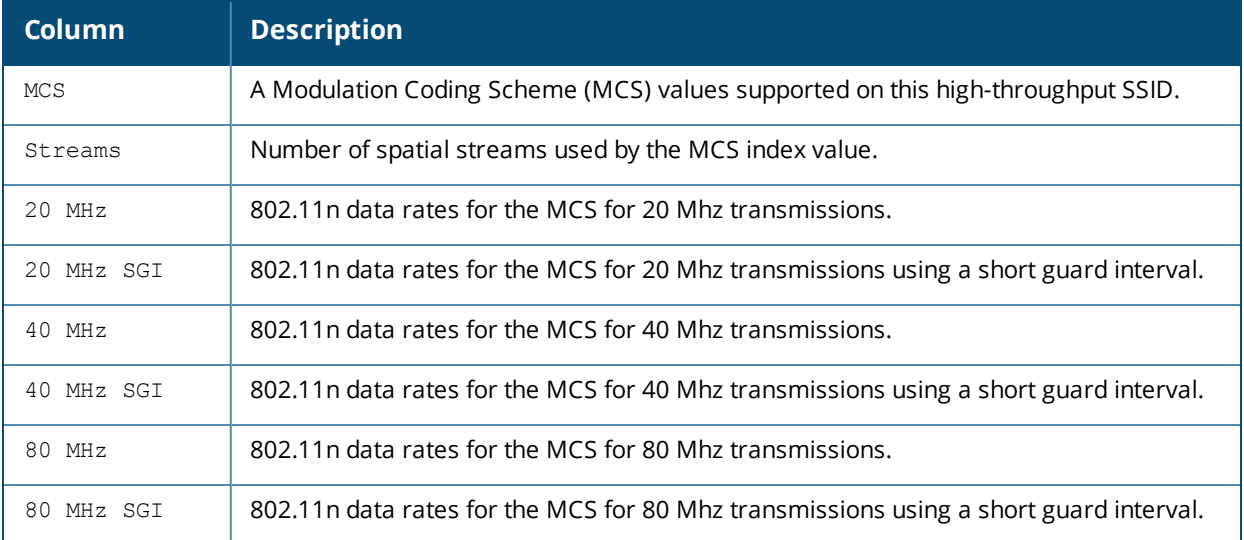

#### **Related Commands**

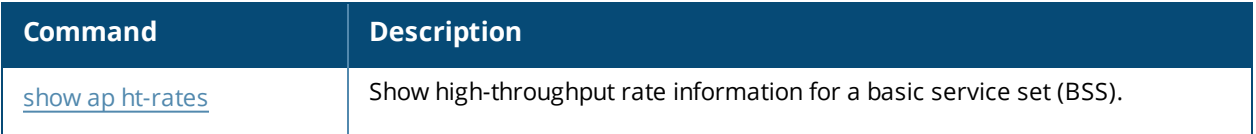

## **Command History**

Introduced in AOS-W 6.3.

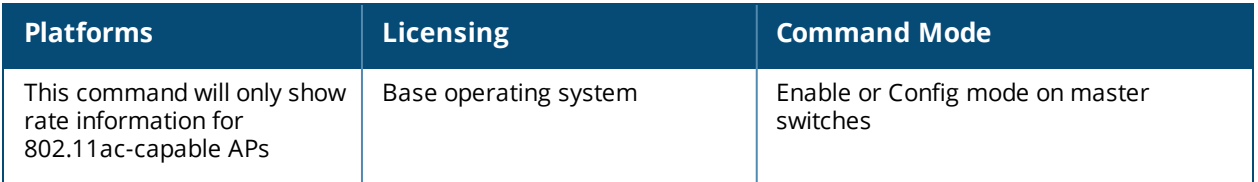

# **show ap virtual-beacon-report**

```
show ap virtual-beacon-report
  all
  ap-name <name>
  client-mac <macaddr>
  ip-addr <ipaddr>
  ip6-addr <ipv6addr>
```
## **Description**

If the client match feature is enabled, the output of this command displays the virtual beacon report for an AP or a client with a specific IP or MAC address.

### **Syntax**

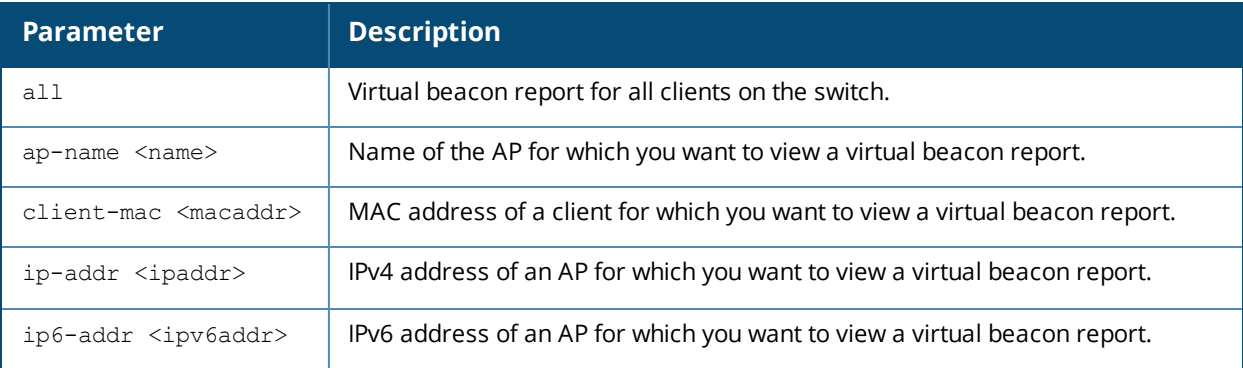

## **Usage Guidelines**

Use this command to display the client RSSI from the APs in its RF neighborhood, the channel used by each AP radio, and the number of clients associated to each radio.

## **Example**

The example below displays the virtual beacon report for a client with MAC address 24:77:03:d1:24:b8.

(host) #show ap virtual-beacon-report client-mac 24:77:03:d1:24:b8

```
Client MAC :24:77:03:d1:24:b8
Current association :1260-205 (9c:1c:12:fe:0f:d0)
Steer attempts/Success :2/1
Consecutive (Fails/BTM Rej/BTM Timeouts) :0/0/0
Bandsteer window (Steers/Start time/Expiry time) :0/0/0
Client Device Type :Win 7
Current state :Steerable
Client Supported Channels :{36,4}{52,4}{100,11}{149,4}{165,1}
Current Time :Oct 29 15:56:06 2014
STA Beacon Report
-----------------
AP IP address Radio ESSID Signal (dBm) Last update
Add time Channel/EIRP/Clients Flag
-- ---------- ----- ----- ------------ ----------- -
------- -------------------- ----
1310-205 10.100.66.102 9c:1c:12:fd:f7:b0 ethersphere-wpa2 -64 Oct 29 15:55:59
Oct 29 09:21:56 44/20/38
```
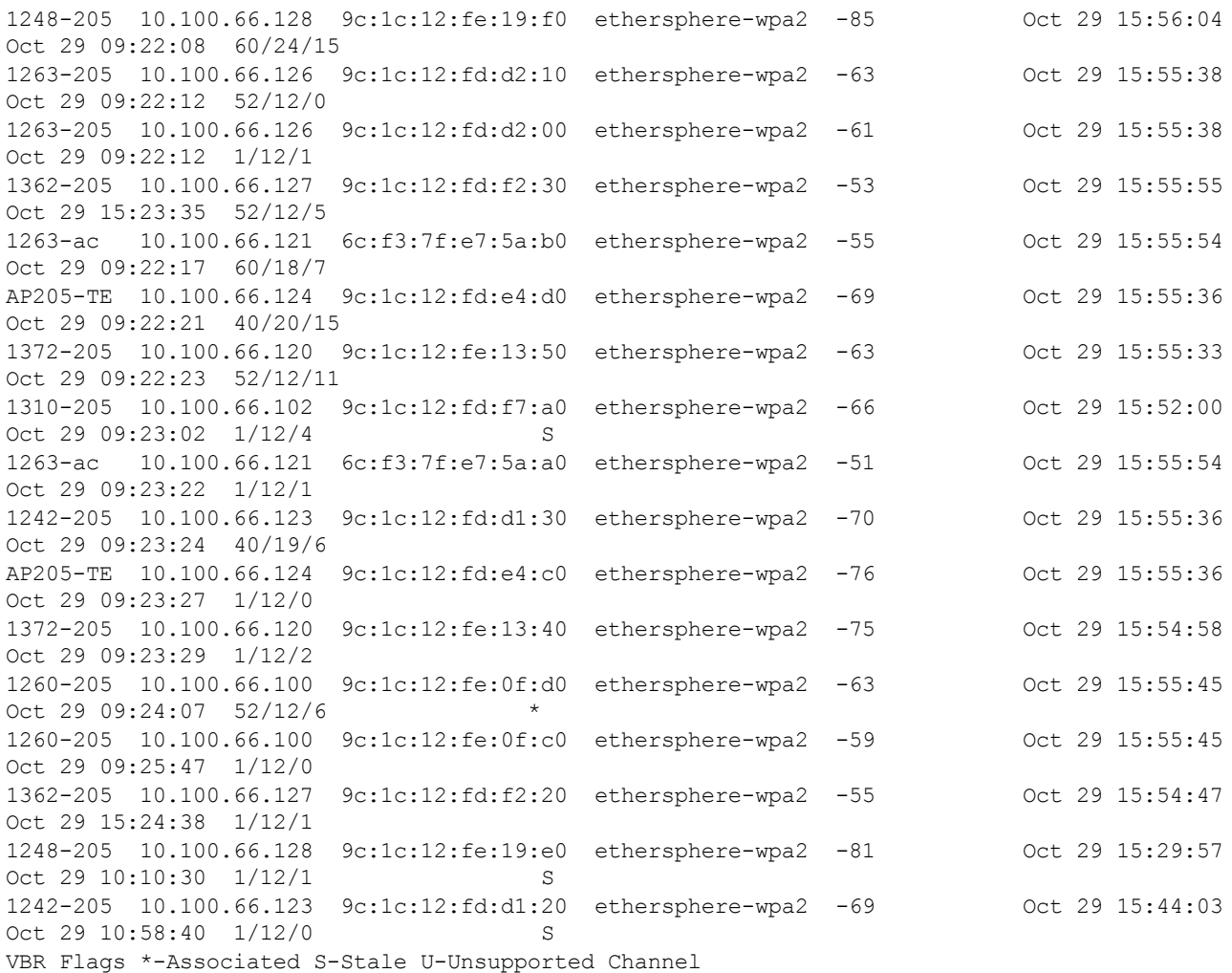

#### The output of this command includes the following parameters:

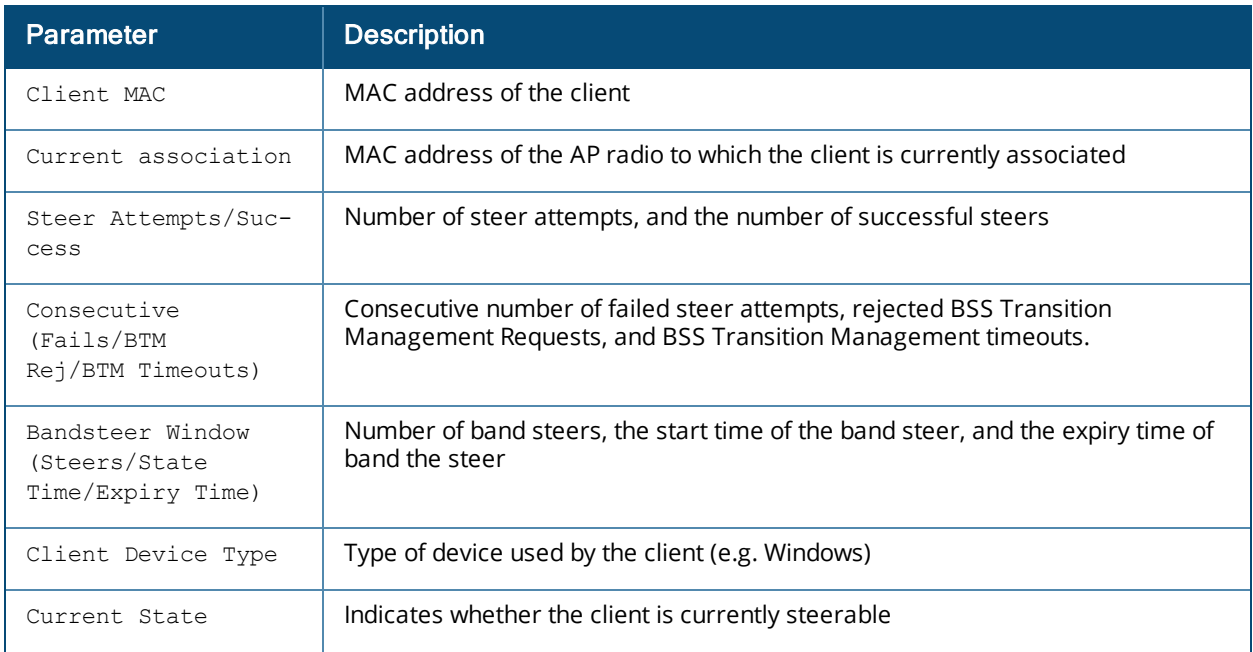

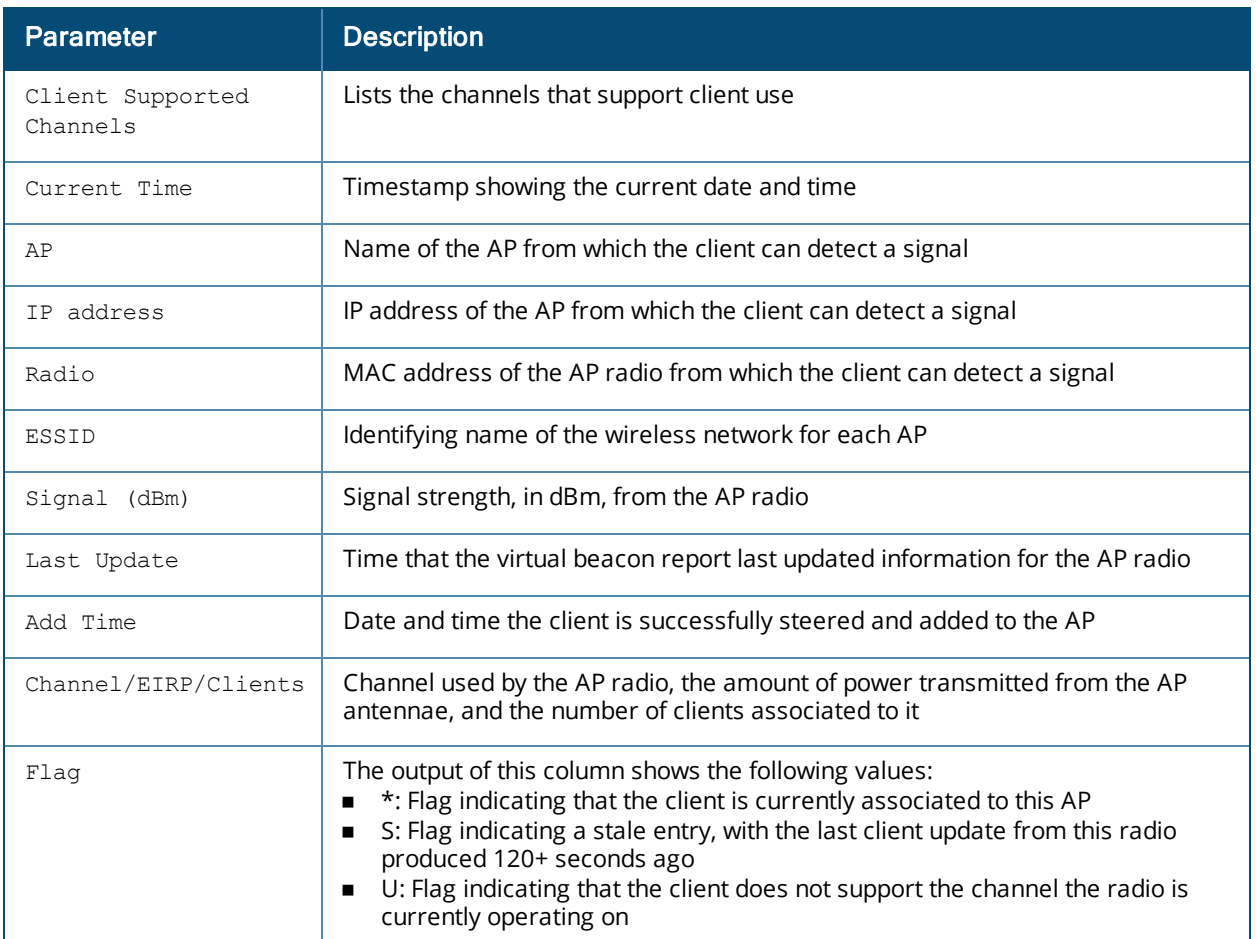

The following example displays a virtual beacon report for all clients in the network.

```
(host) #show ap virtual-beacon-report all
Client MAC :60:d9:c7:a2:42:cb
Current association :1260-205 (9c:1c:12:fe:0f:d2)
Steer attempts/Success :0/0
Consecutive (Fails/BTM Rej/BTM Timeouts) :0/0/0
Bandsteer window (Steers/Start time/Expiry time) :0/0/0
Client Device Type :Unknown
Current state :Steerable
Active media sessions: No
Client Supported Channels :{36,4}{52,4}{100,11}{149,4}{165,1}
Current Time :Oct 29 12:38:35 2014
STA Beacon Report
-----------------
AP IP address Radio ESSID Signal (dBm) Last update
Add time Channel/EIRP/Clients Flag
-- ---------- ----- ----- ------------ ----------- --
             ------ -------------------- ----
1372-205 10.100.66.120 9c:1c:12:fe:13:50 ethersphere-psk -67 Oct 29 12:38:22
Oct 29 07:19:33 52/21/10
1260-205 10.100.66.100 9c:1c:12:fe:0f:d0 ethersphere-psk -53 Oct 29 12:38:18
Oct 29 07:19:44 52/24/15 *
1263-ac 10.100.66.121 6c:f3:7f:e7:5a:b0 ethersphere-psk -73 Oct 29 07:20:52
Oct 29 07:19:49 52/12/5 S
1362-205 10.100.66.127 9c:1c:12:fd:f2:30 ethersphere-psk -73 Oct 29 07:57:21
Oct 29 07:52:31 60/12/12 S
```

```
1310-205 10.100.66.102 9c:1c:12:fd:f7:b0 ethersphere-psk -80 Oct 29 10:36:15
Oct 29 07:52:51 44/20/34 S
1263-205 10.100.66.126 9c:1c:12:fd:d2:10 ethersphere-psk -67 Oct 29 08:42:20
Oct 29 08:22:32 60/12/4 S
```
The output of this command includes the additional Active Media Sessions parameter, which indicates whether the client is involved in any active media sessions.

#### **Related Commands**

Use the following commands to enable the client match feature:

**n** rf [arm-profile](#page-677-0) client-match

The following commands display additional statistics for the client match feature:

- **n** show ap arm client-match [probe-report](#page-911-0)
- **n** show ap arm client-match [restriction-table](#page-913-0)

#### **Command History**

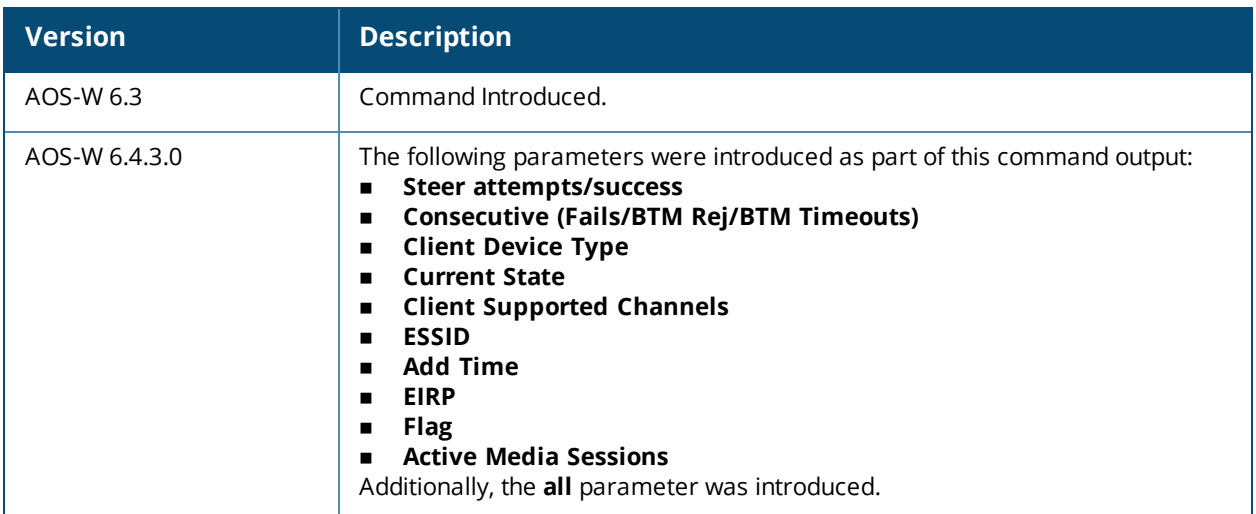

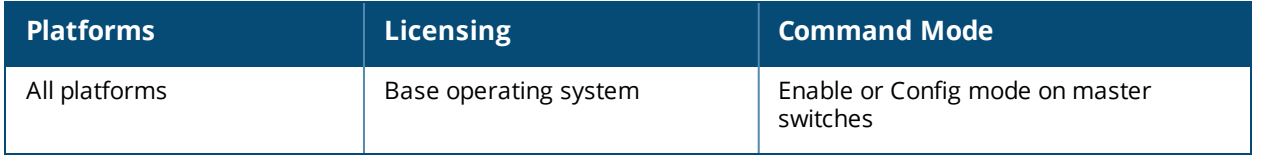

# **show ap vlan-usage**

```
show ap vlan-usage [{ap-name <ap-name>}|{bssid <bssid>|{essid <essid>|{ip-addr <ip-addr>}|
{virtual-ap <virtual-ap}
```
### **Description**

Show the numbers of clients on each VLAN.

#### **Syntax**

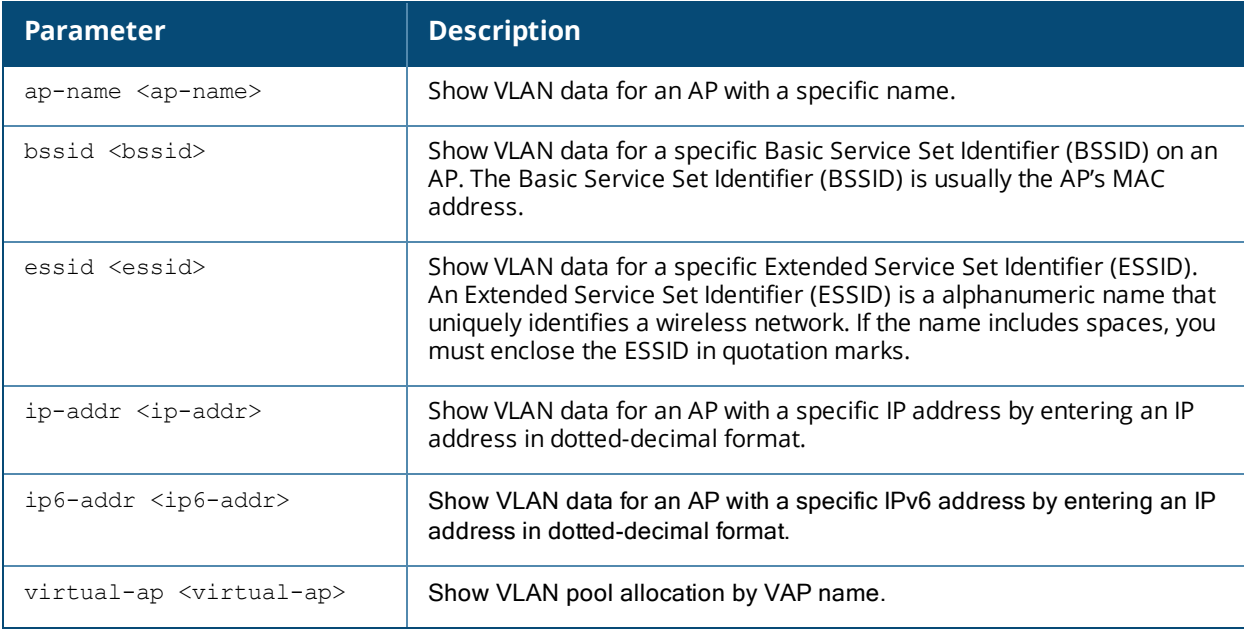

### **Examples**

The output of this command displays the **VLAN Usage** table.

```
(host) #show ap vlan-usage
VLAN Usage Table
----------------
VLAN ID Clients
------- -------
64 1
65 32
66 44
```
The output of this command includes the following information:

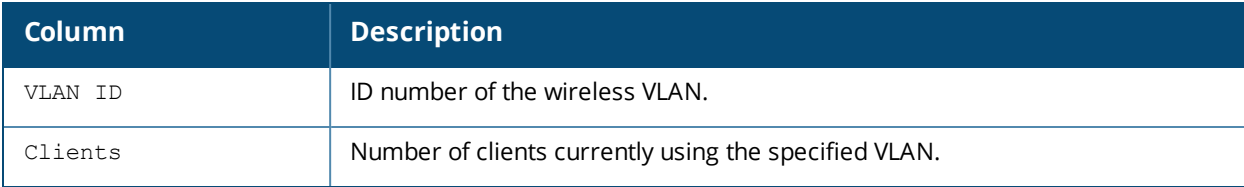

## **Command History**

Introduced in AOS-W 3.0.

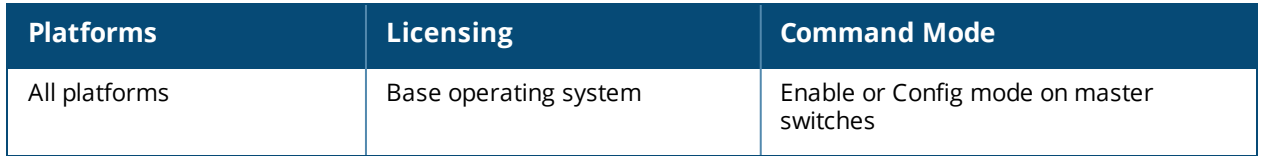

# **show ap wired-ap-profile**

show ap wired-ap-profile [<profile>]

#### **Description**

Show a list of all wired AP profiles, or display the configuration parameters in a specific wired AP profile.

#### **Syntax**

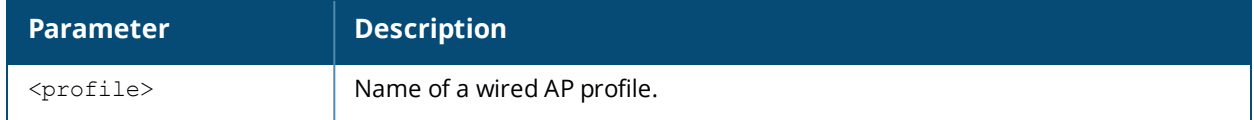

#### **Usage Guidelines**

The command show ap wired-ap-profile displays a list of all wired AP profiles, including the number of references to each profile and the profile status. If you include the optional <profile> parameter, the command will display detailed information for that one profile.

#### **Example**

The output of this command shows the configuration parameters for the wired AP profile "default".

```
(host) #show ap wired-ap-profile default
```
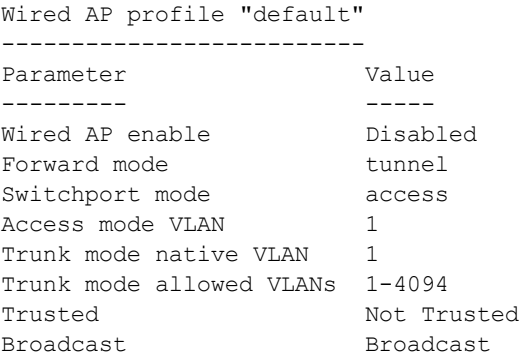

The output of this command includes the following information:

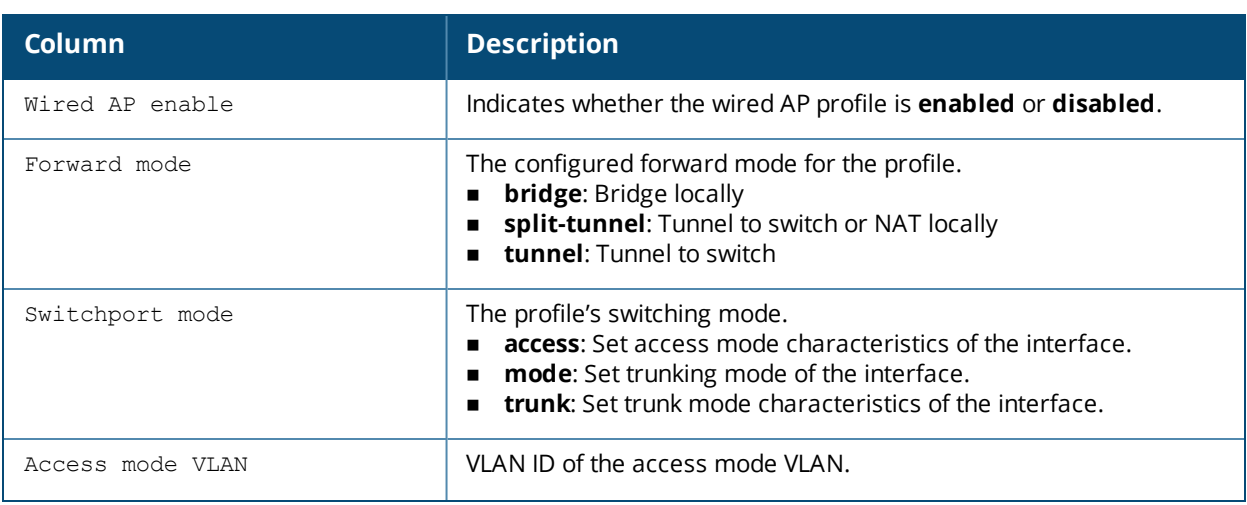

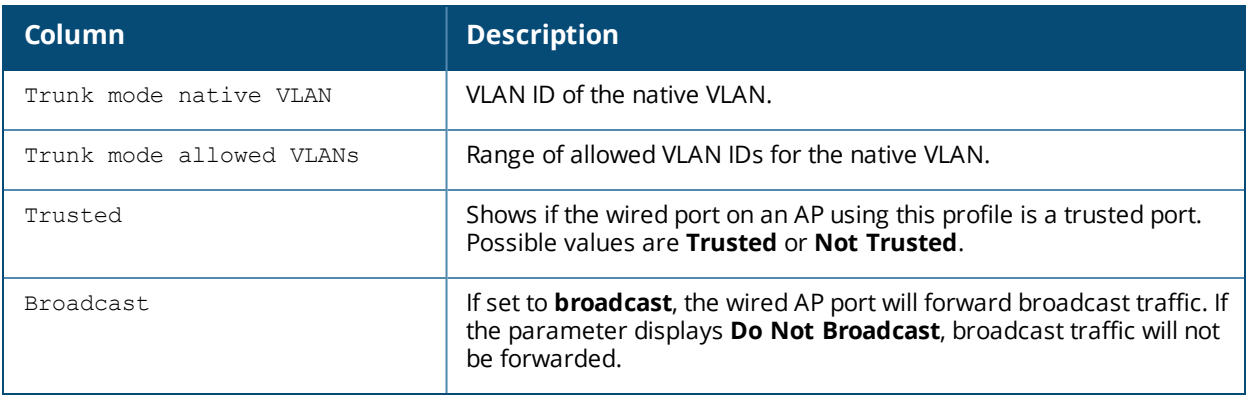

Introduced in AOS-W 3.0.

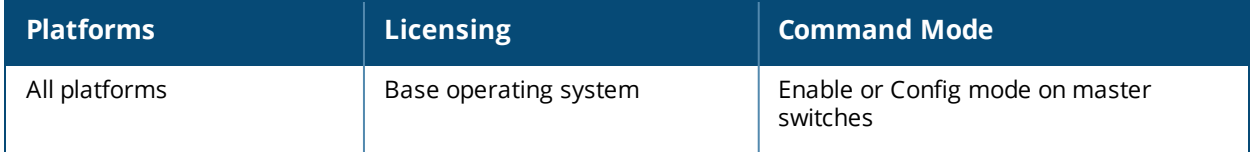

# **show ap wired-port-profile**

show ap wired-port-profile

#### **Description**

Shows all AP wired port profiles and their status.

#### **Syntax**

No parameters.

#### **Example**

The example below shows that the switch has three wired port profiles. The **References** column lists the number of other profiles with references to the wired port profile, and the **Profile Status** column indicates whether the profile is predefined. User-defined profiles will not have an entry in the **Profile Status** column.

```
(host) (config) #show ap wired-port-profile
```
AP wired port profile List

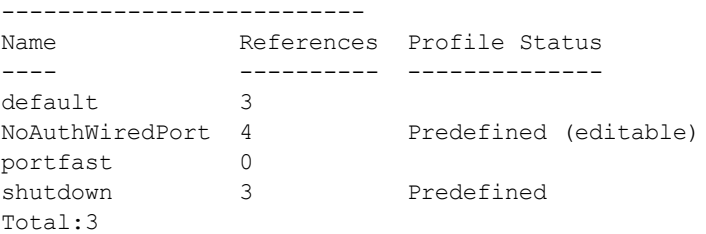

The following command displays information for an individual wired port profile:

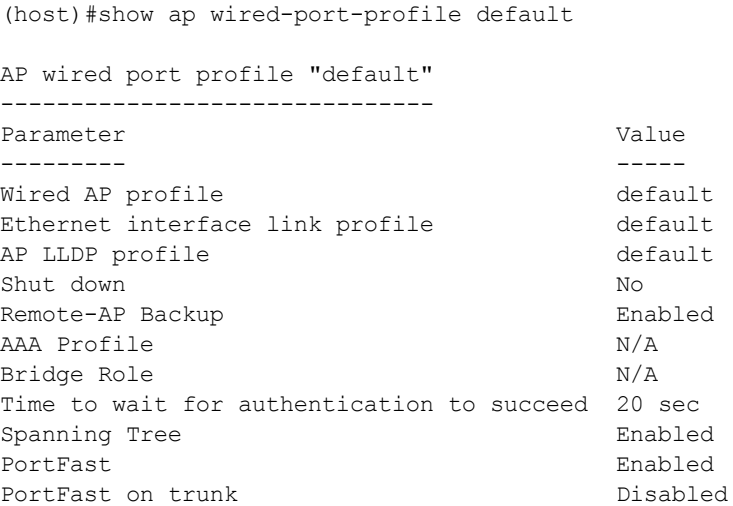

The output of this command includes the following information:

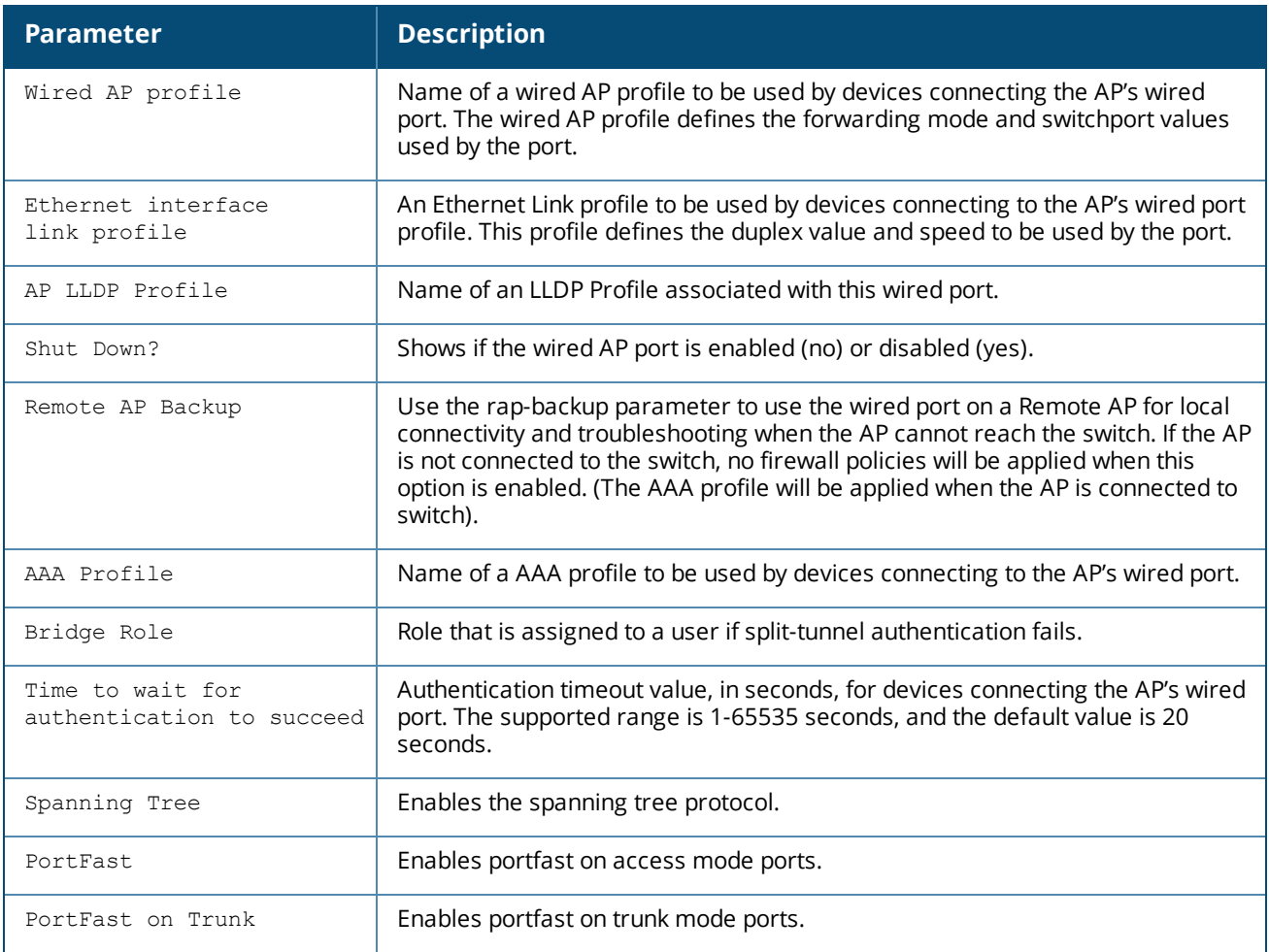

This command was introduced in AOS-W 5.0.

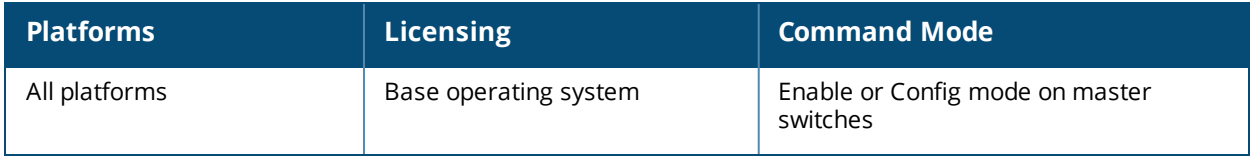

# **show ap wired stats**

```
show ap wired stats {ip-addr <ip-addr>} | {ap-name <ap-name>}|{client-ip <client-ip>} |
{client-mac <client-mac>}
```
### **Description**

Shows statistics for campus and remote AP wired clients.

#### **Syntax**

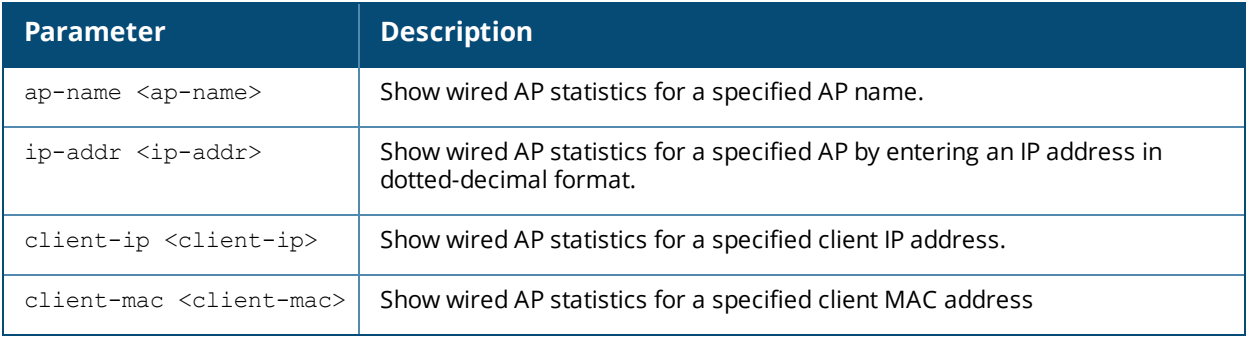

### **Example**

(host) #show ap wired stats ap-name rap5wn client-mac 00:14:d1:19:3c:0b

AP Wired User Statistics

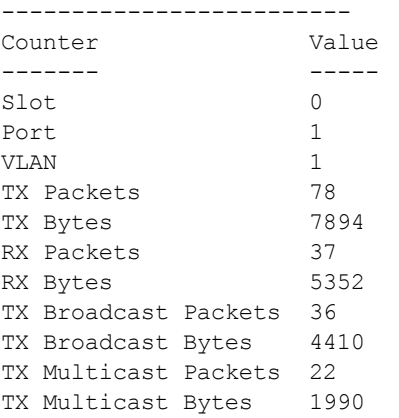

The output of this command includes the following information:

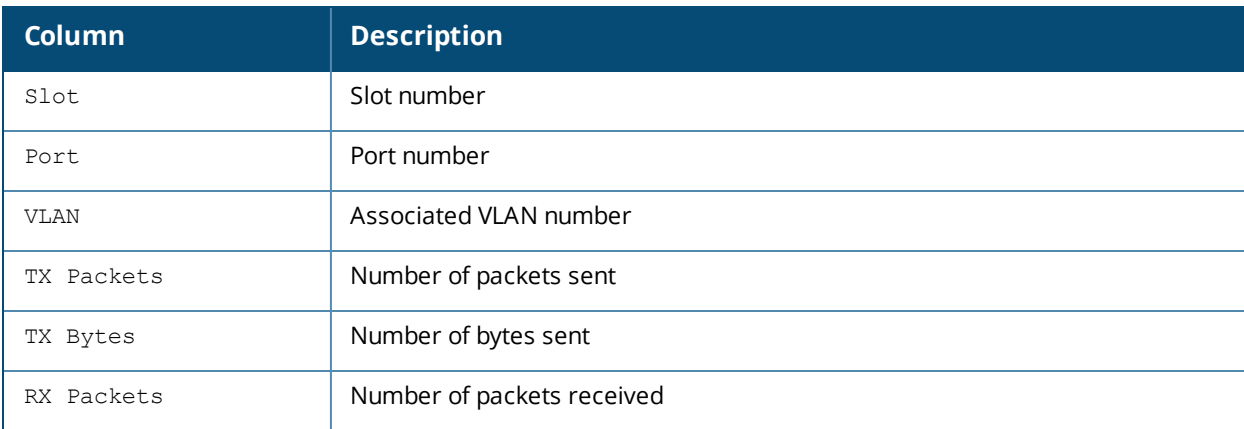

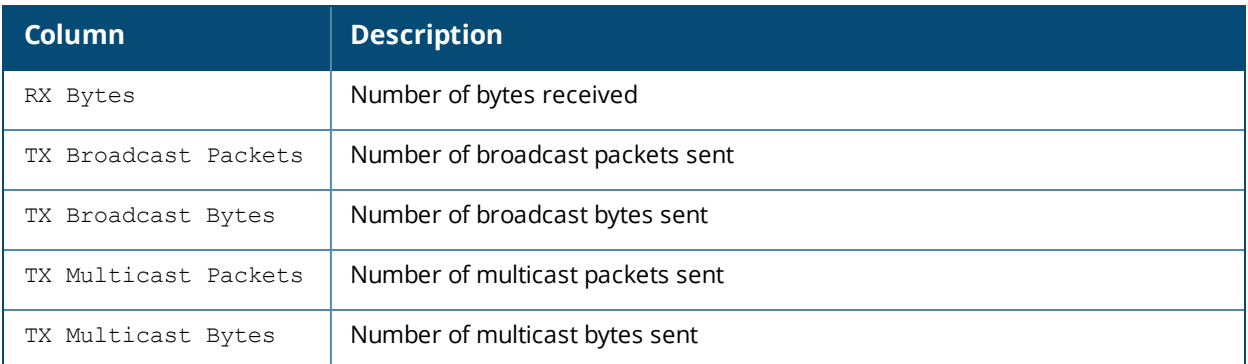

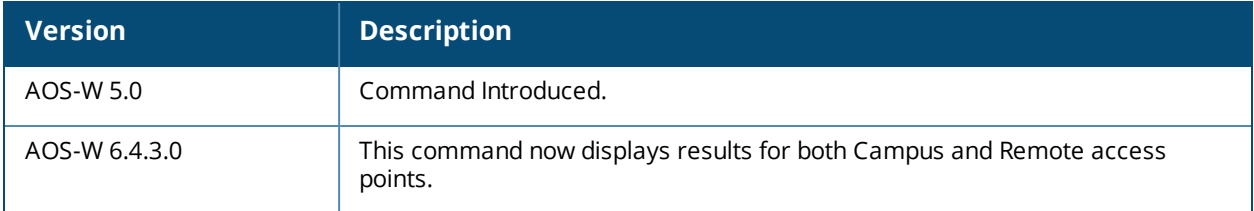

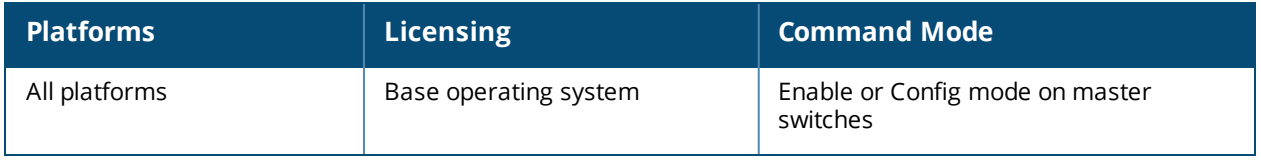

# **show ap wmm-flow**

```
show ap wmm-flow [{ap-name <ap-name>}|{bssid <br/>bssid>}|{essid <essid>}|{ip-addr <ip-addr>}]
dotlla|dotllg
```
### **Description**

Show the Wireless Multimedia (WMM) flow table.

### **Syntax**

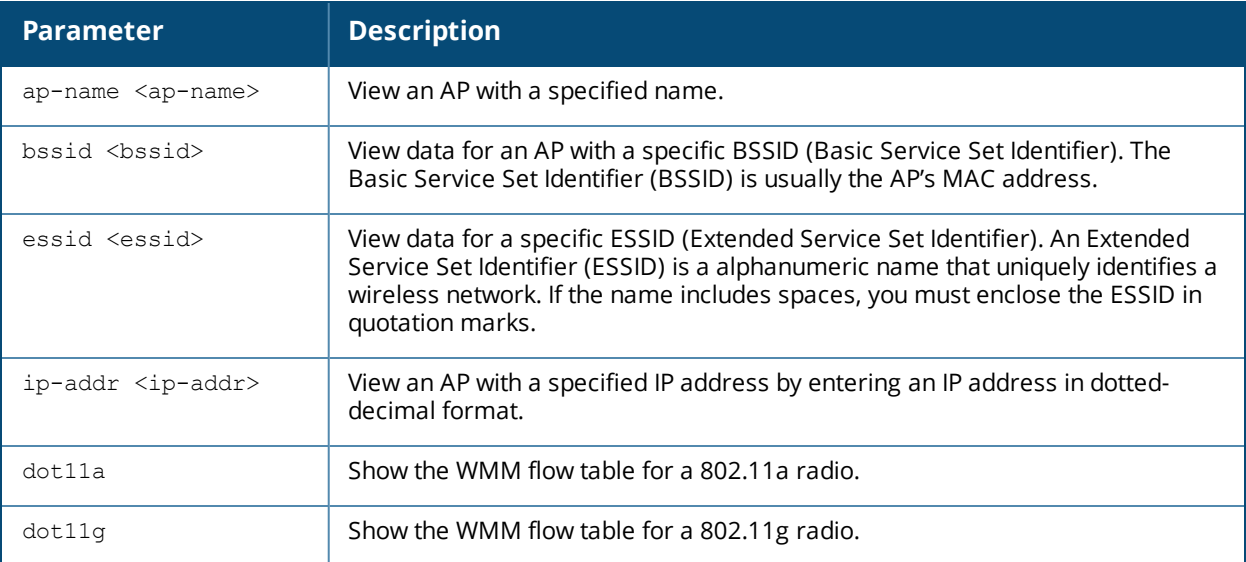

### **Usage Guidelines**

WMM, or Wireless Multimedia Extensions, are a subset of the 802.11e standard. WMM provides for four different types of traffic classification: voice, video, best effort, and background, with voice having the highest priority and background the lowest. Issue the **show ap wmm-flow** command to view WMM flow data for all APs. Include any of the optional parameters described in the table above to filter the table by a specific AP, radio channel (a or g), or both an ap and radio type.

### **Example**

The example below shows WMM flow data for all APs.

```
(host) #show ap wmm-flow
WMM Flow Table
--------------
AP Name ESSID Client Description
------- ----- ------ -----------
AP125-srk NOE 00:90:7a:06:1f:5b tsid 6:prio 6:inactivity 2157352960
us:bidir:apsd:normalack:tclas prio 6 ip DIP-192.168.101.194 DP-32514 DSCP-48:one-match
AP125-srk NOE 00:90:7a:06:1f:5b tsid 0:prio 0:inactivity 100000000
us:bidir:apsd:normalack:no-match
Num Flows:0
```
The output of this command includes the following parameters:

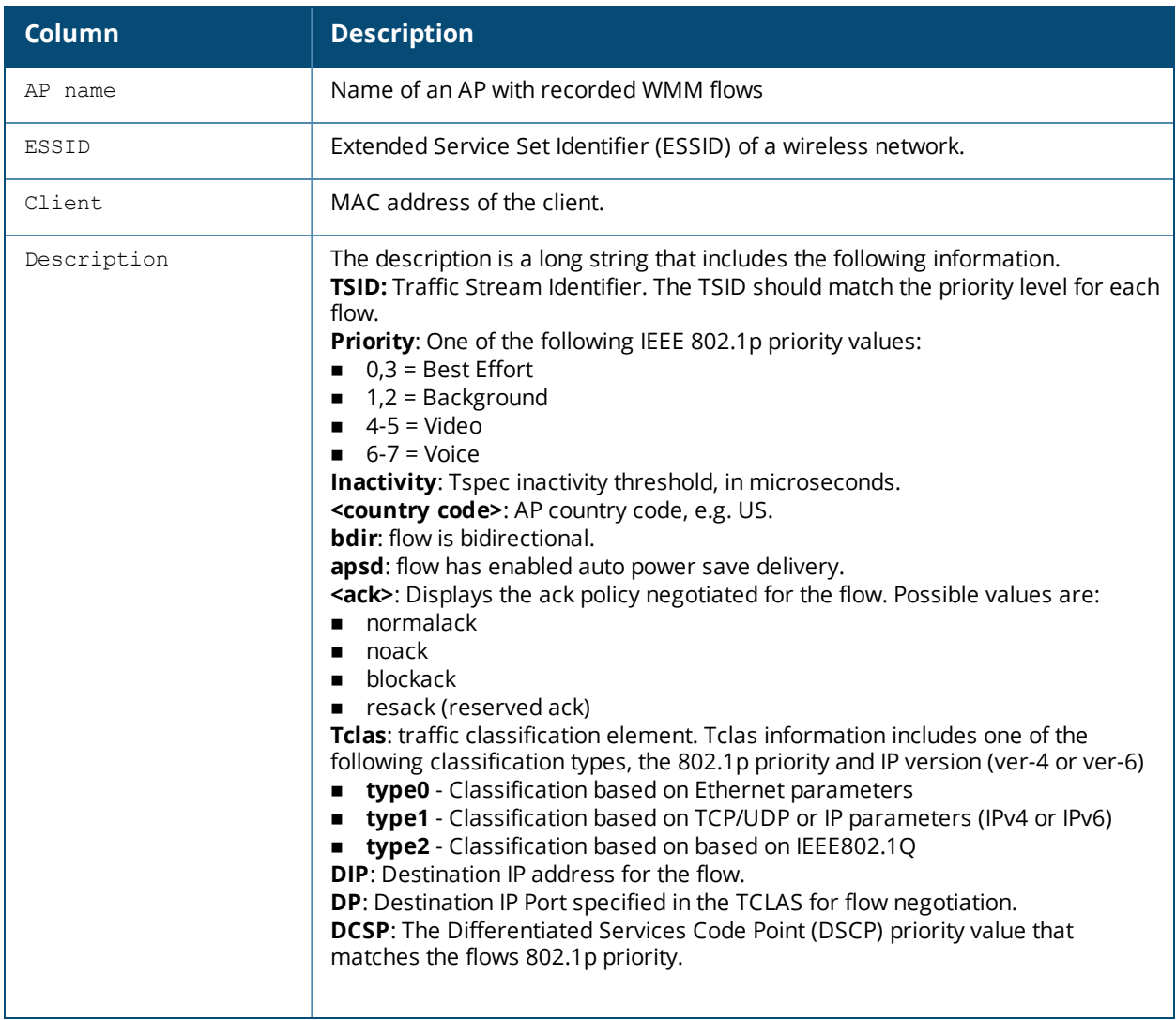

Introduced in AOS-W 3.0.

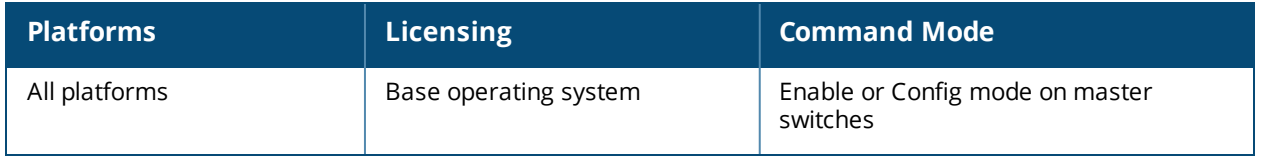

# **show app skype4b call-cdrs**

show app skype4b prioritized-calls [all]

### **Description**

This command displays the Call Detail Record (CDR) for prioritized Skype for Business (Skype4b) calls in the switch.

#### **Syntax**

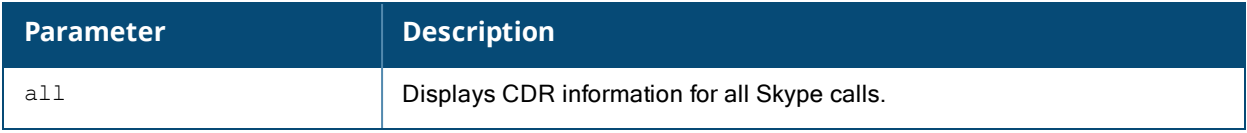

## **Example**

In this example, the output is divided into multiple sections to better fit on the pages of this document. In the actual command-line interface, it appears in a single, long table.

(host) #show app skype4b call-cdrs

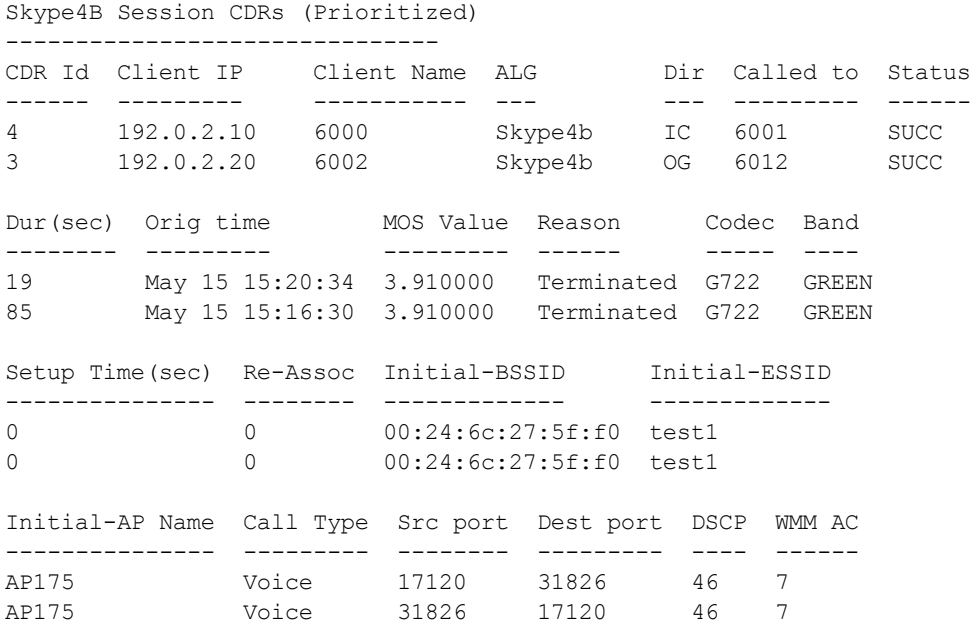

Num CDRS:2

The output of this command includes the following parameters:

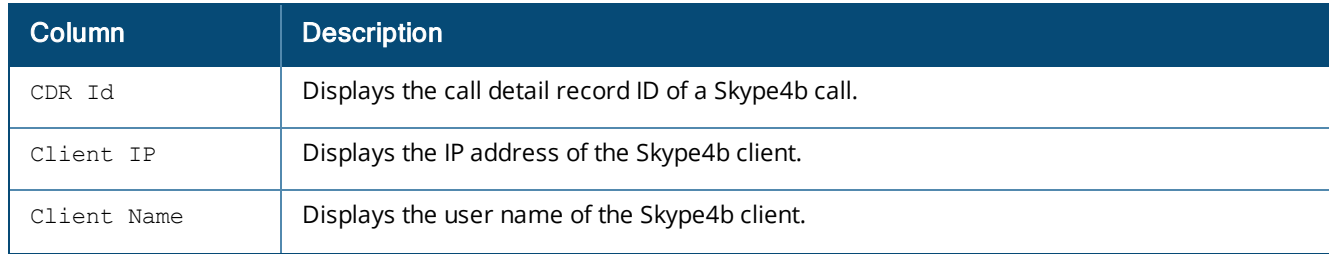

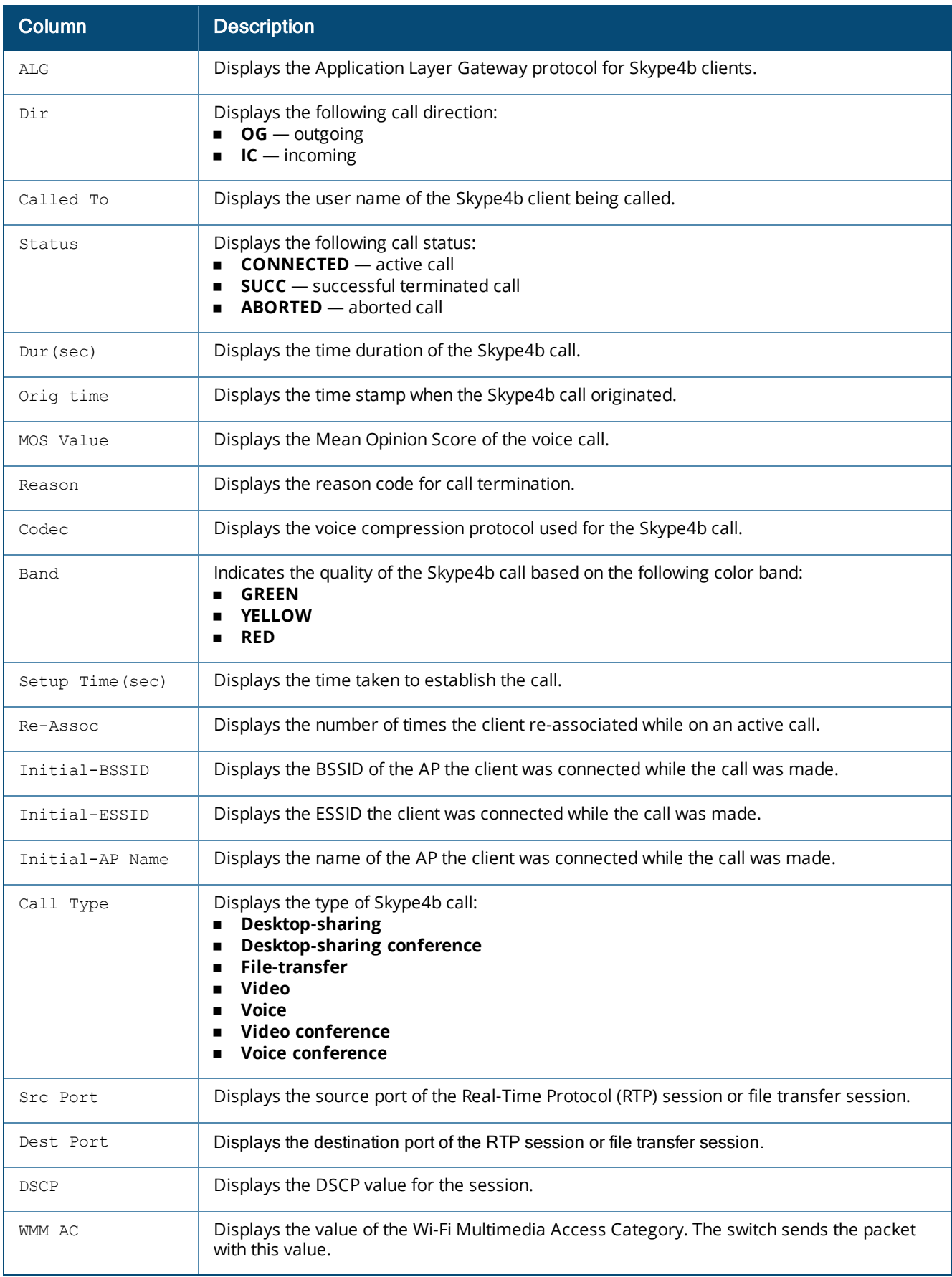

## **Related Commands**

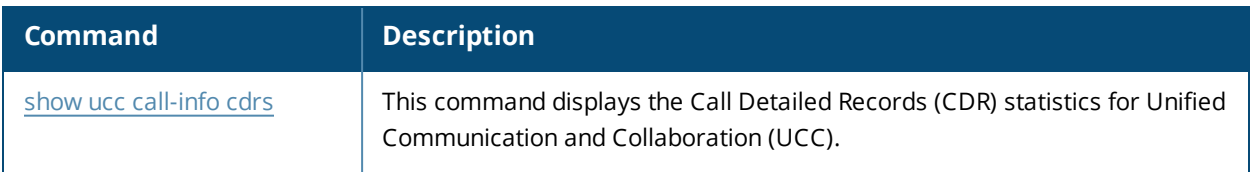

## **Command History**

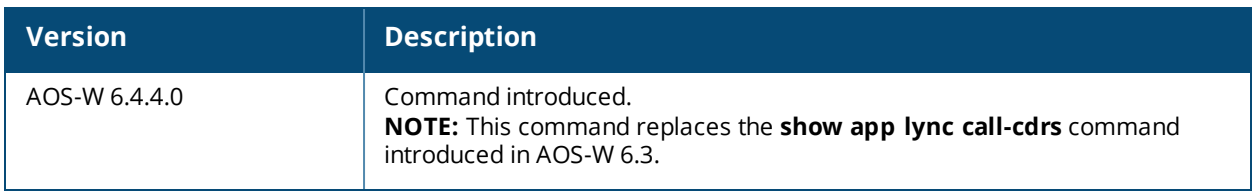

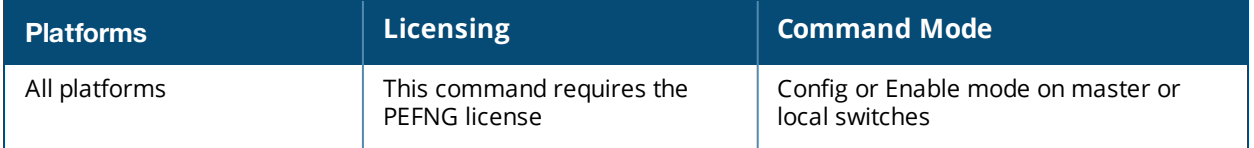
# **show app skype4b call-quality**

show app skype4b call-quality [all]

### **Description**

This command displays the call quality information for Skype for Business (Skype4b) voice and video calls.

#### **Syntax**

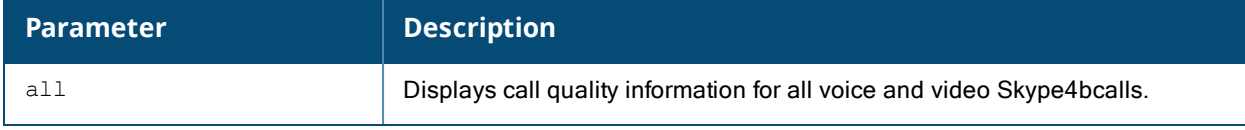

#### **Example**

In this example, the output is divided into multiple sections to better fit on the pages of this document. In the actual command-line interface, it appears in a single, long table.

```
(host) #show app skype4b call-quality
```
Skype4b Client(s) Prioritized Call Quality Reports (Only Voice & Video)

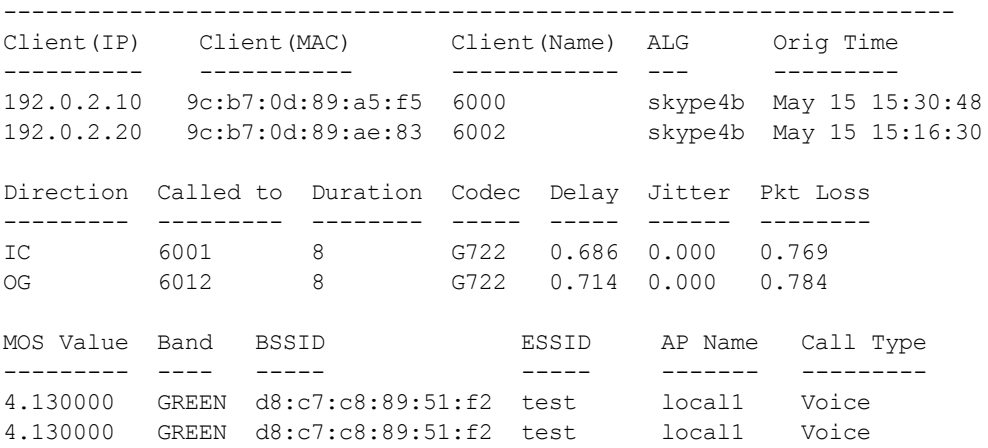

Num Records:2

The output of this command includes the following parameters:

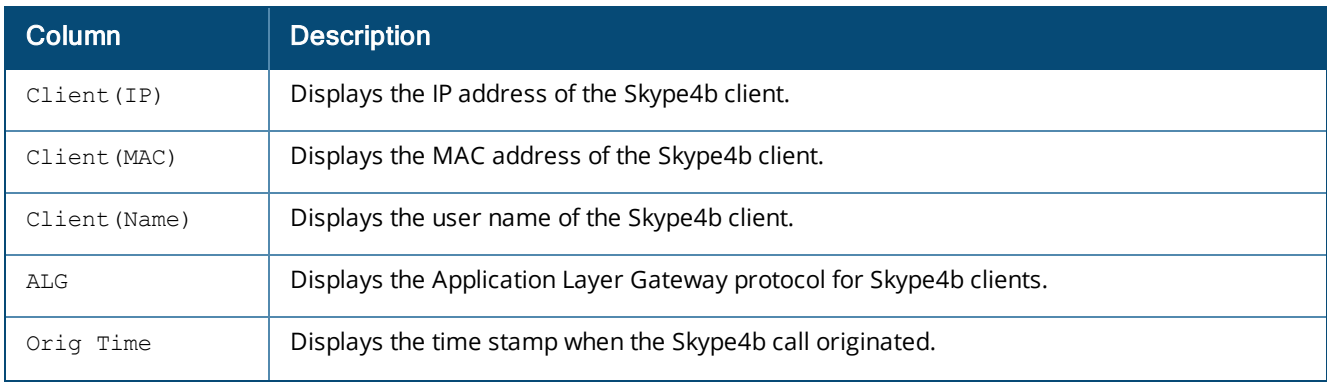

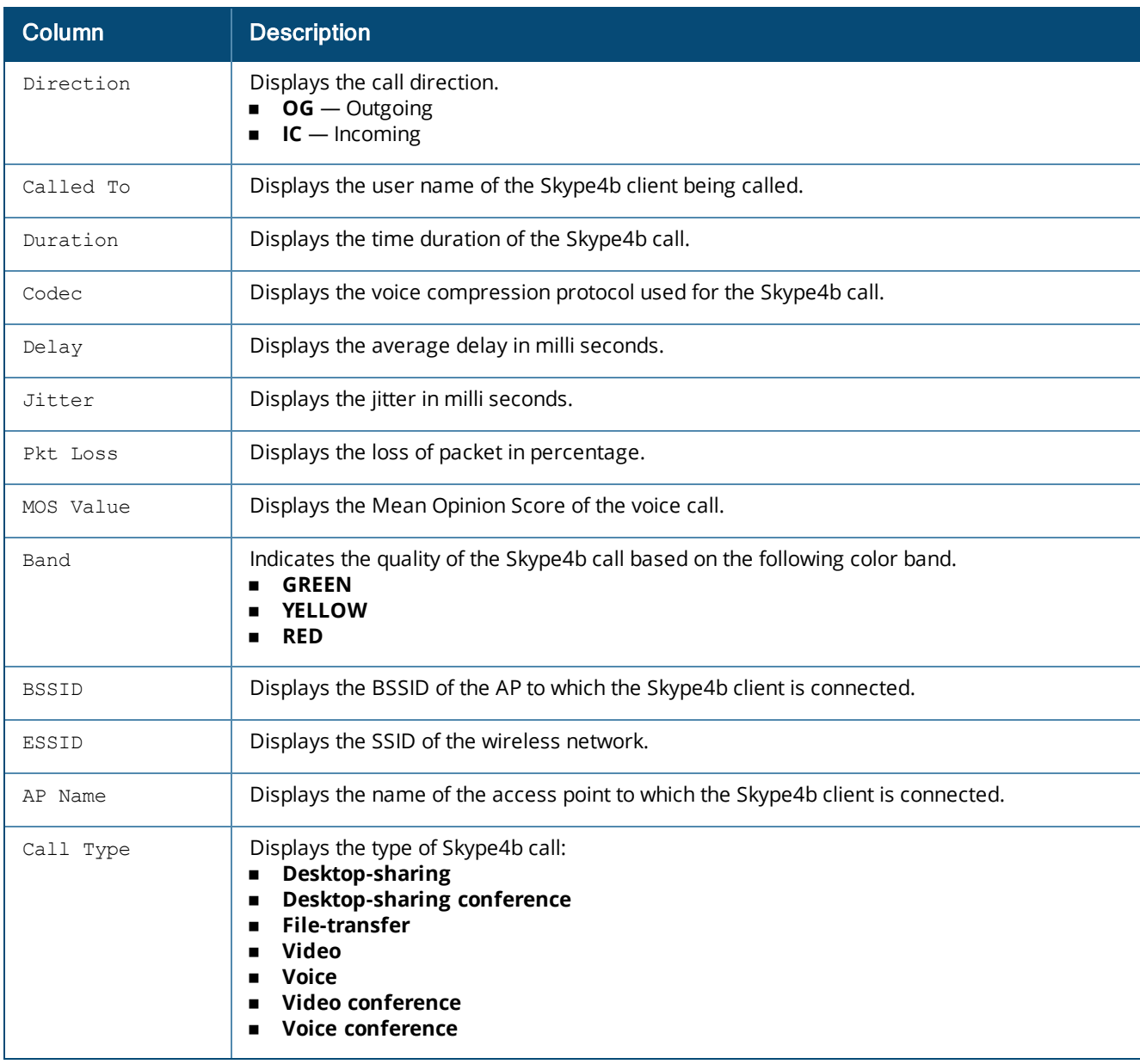

## **Related Commands**

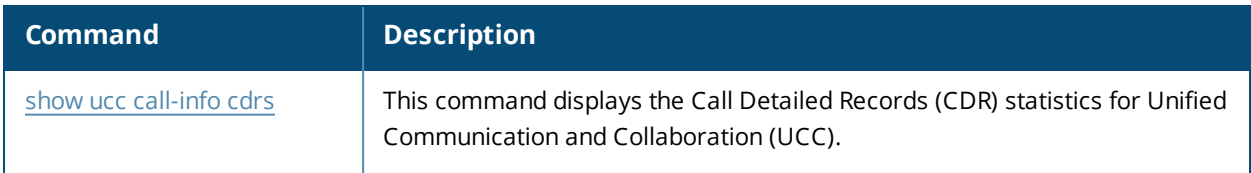

# **Command History**

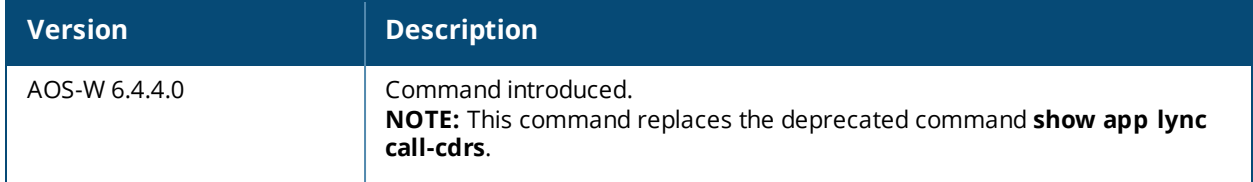

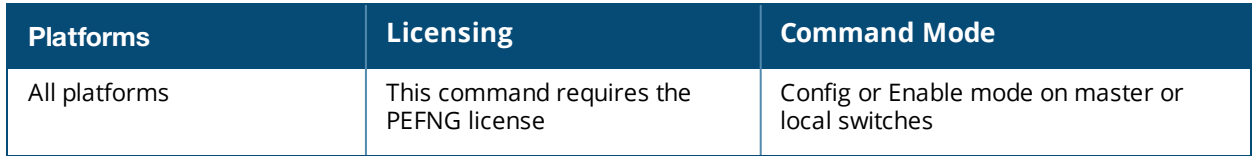

# **show app skype4b client-status**

```
show app skype4b client-status
 active-only
 bssid <br/>bssid string>
  essid <essid_string>
  extn <extn string>
  ip <ipaddr>
  sta <mac>
  <cr>
```
## **Description**

Displays details of clients that are actively using Skype for Business (Skype4b). An entry is created for clients that have actively participated in voice, video, desktop-sharing or file-sharing sessions.

## **Syntax**

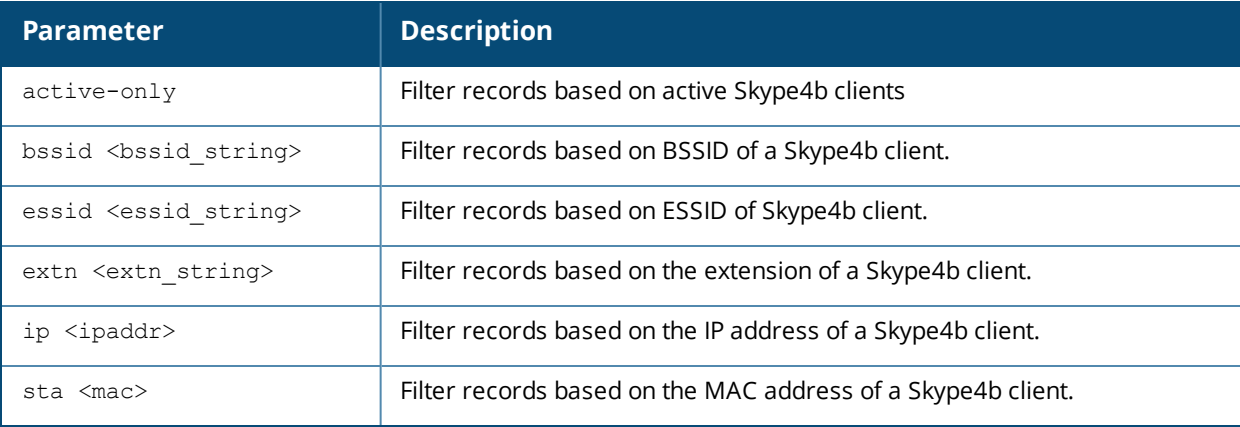

## **Example**

The output of the command in the example below displays all current Skype4b client statistics in the switch. The output is divided into multiple sections to better fit on the pages of this document, however, in the actual command-line interface, data appears in a single, long table.

```
Skype4b Client(s) Status
---------------------
Client(IP) Client(MAC) Client Name Registration State
---------- ----------- ----------- ------------------
192.0.2.10 9c:b7:0d:89:a5:f5 6000 REGISTERED
192.0.2.20 9c:b7:0d:89:ae:83 6002 REGISTERED
Call Status BSSID ESSID AP Name Flags
----------- ----- ----- ------- -----
In-Call d8:c7:c8:89:51:f2 test OAW-AP135 Vo
Idle d8:c7:c8:89:51:f2 test OAW-AP135
Num Clients:2
Flags: V - Visitor, W - Wired, R - Remote, B - Blocked, b - Best Effort, Vo-Voice, Vi-Video,
Ds-Desktop Sharing, Ft-File Transfer
```
The output of this command includes the following parameters:

(host) #show app skype4b client-status

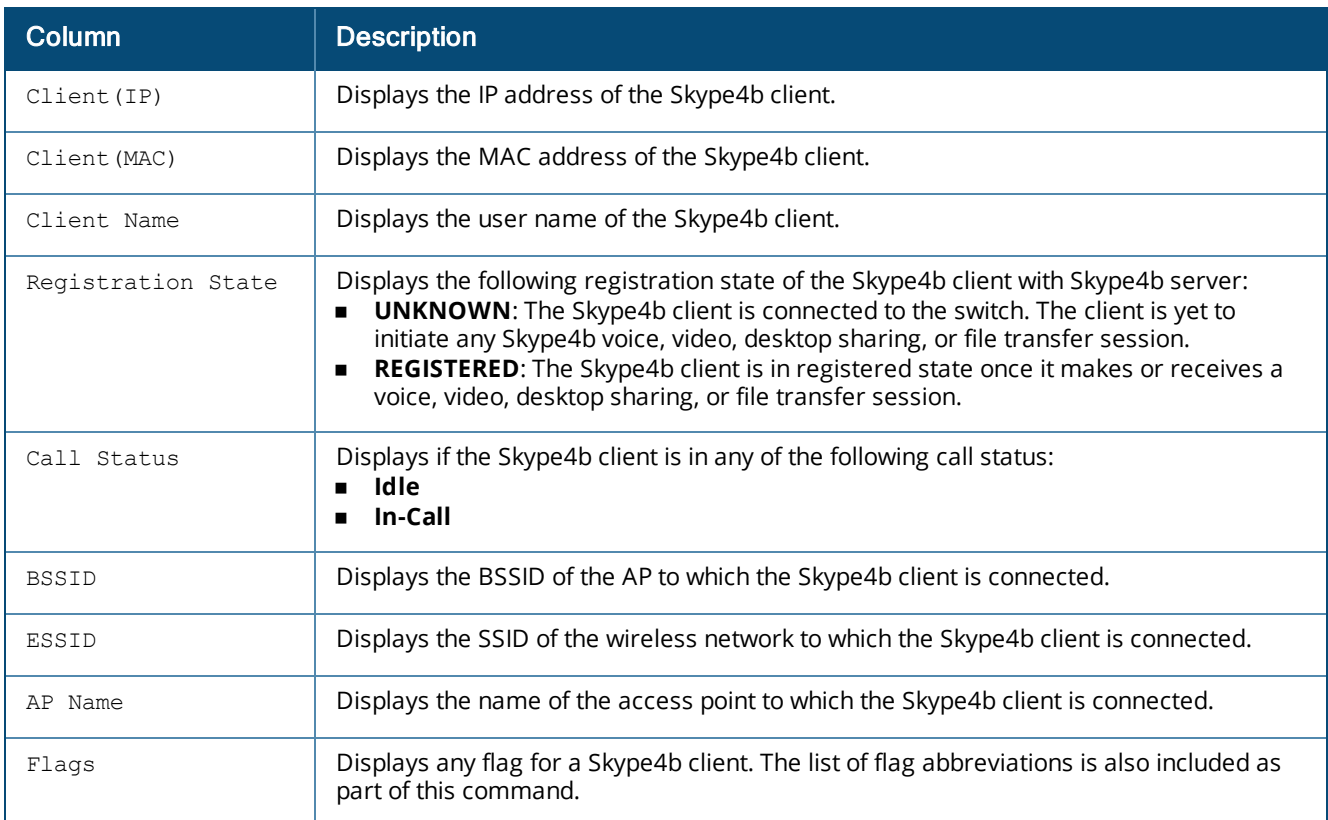

## **Related Commands**

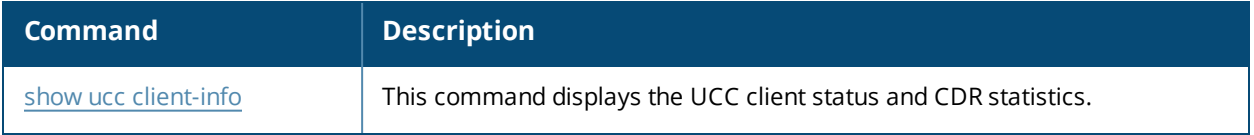

# **Command History**

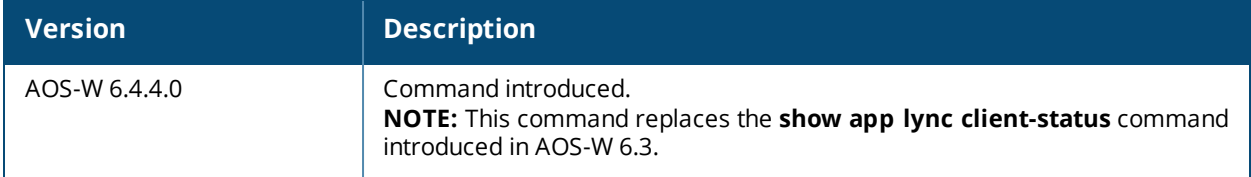

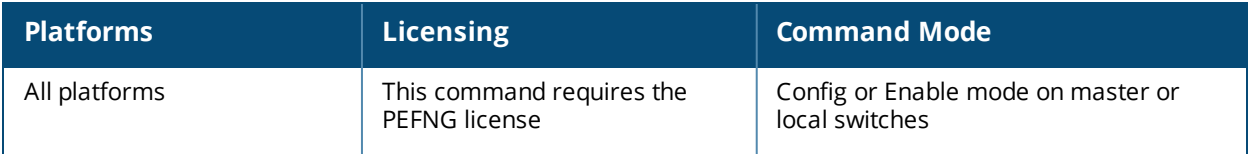

# **show app skype4b tracebuf**

show app skype4b tracebuf

#### **Description**

This command displays the Skype for Business (Skype4b) message trace buffer for the first 256 events. Events such as establishing voice, video, desktop sharing, and file transfer are recorded.

### **Syntax**

No parameters.

### **Example**

The output is divided into multiple sections to better fit on the pages of this document, however, in the actual command-line interface, data appears in a single, long table.

```
(host) #show app skype4b tracebuf
```

```
Skype4B Voice Client(s) Message Trace
```
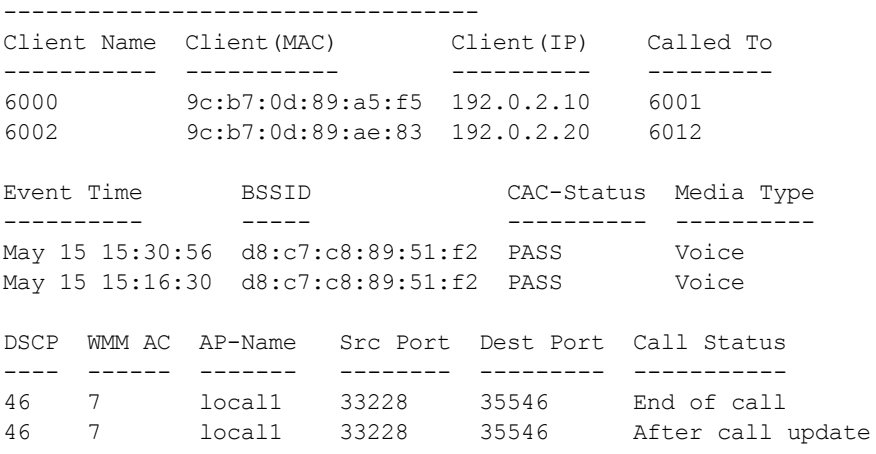

Num of Rows:2

The output of this command includes the following parameters:

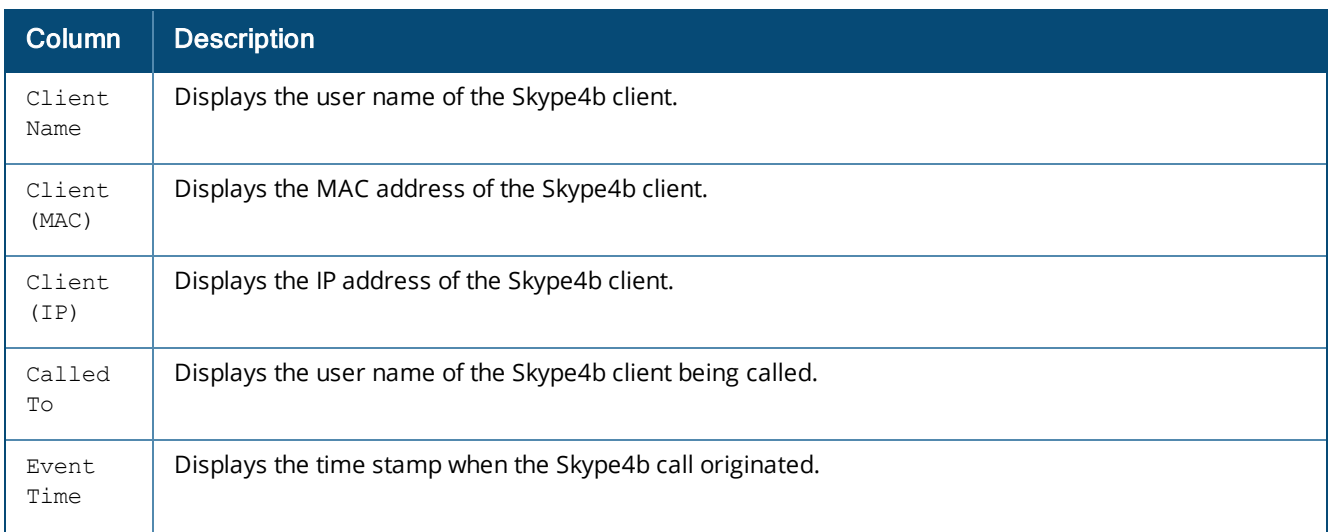

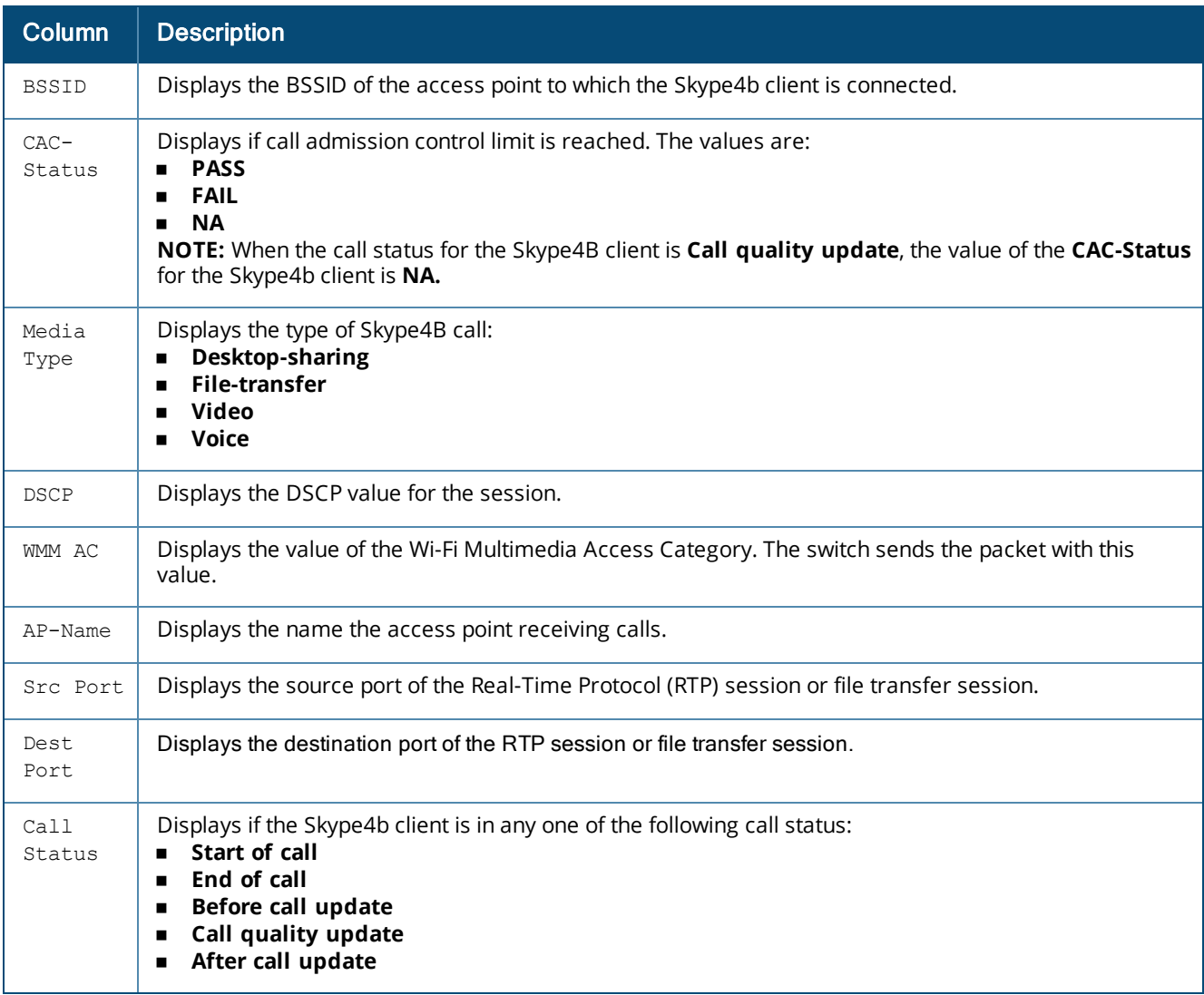

## **Related Commands**

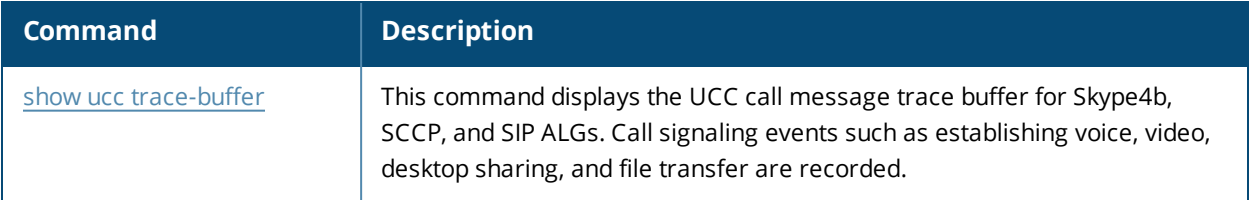

# **Command History**

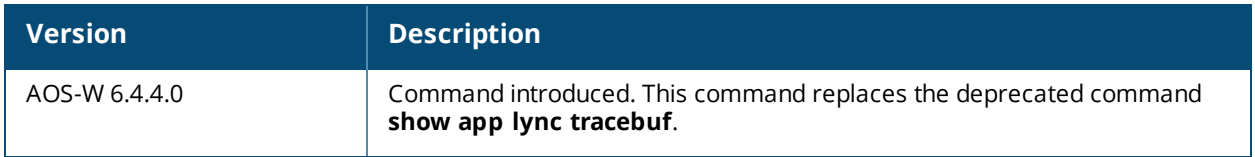

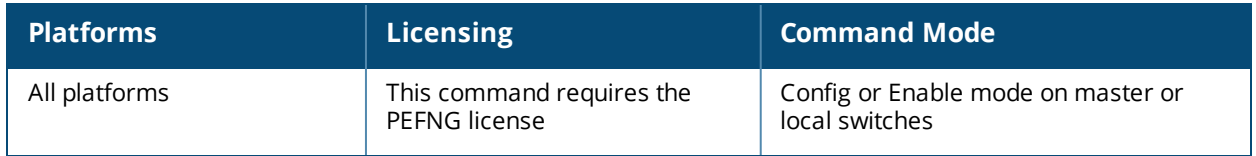

# **show app skype4b traffic-control**

show app skype4b traffic-control [<profile-name>]

### **Description**

This command displays the types of Skype for Business (Skype4b) traffic prioritized through the Skype4b Application Layer Gateway (ALG) QoS.

#### **Syntax**

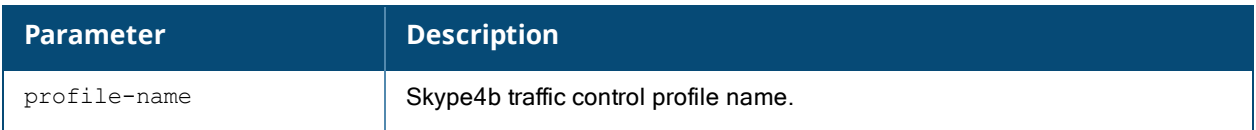

### **Example**

The following command displays the Skype4b traffic control profile configuration in the switch:

```
(host) #show app skype4b traffic-control default
```
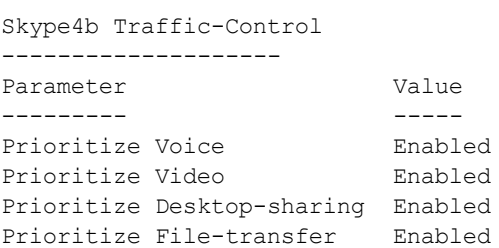

## **Related Commands**

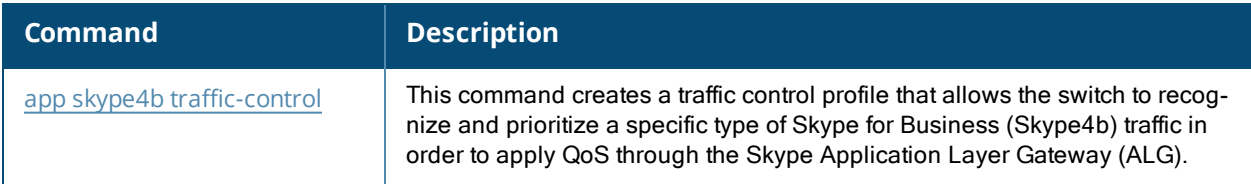

## **Command History**

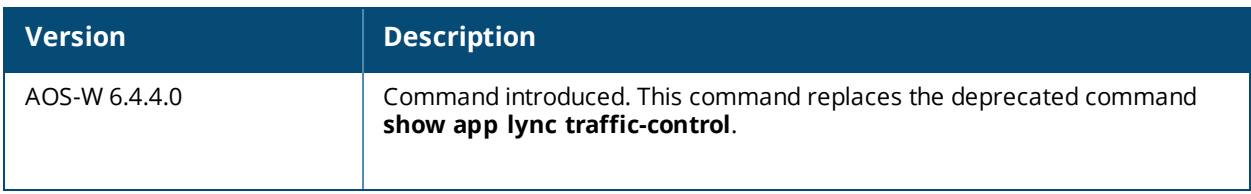

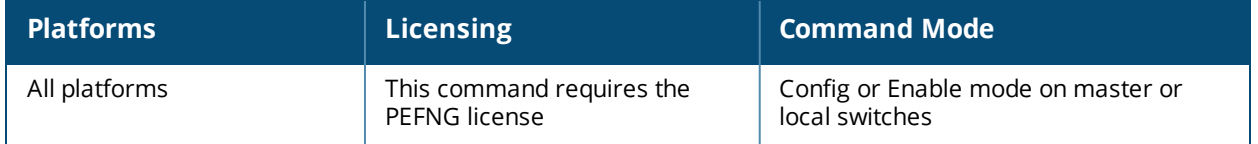

## **show ap-group**

show ap-group [<ap-group>]

## **Description**

Show settings for an AP group.

## **Syntax**

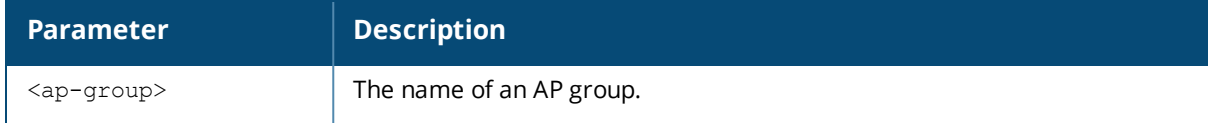

### **Usage Guidelines**

Issue this command without the optional **<ap-group>** parameter to display the entire AP group list, including profile status for each profile. Include an AP group name to display detailed configuration information for that AP group profile.

## **Example**

This first example shows that the switch has nine configured AP groups. The **Name** column lists the names of all configured AP groups. the **Profile Status** column indicates whether the AP group is predefined. (Userdefined profiles will not have an entry in the **Profile Status** column.)

```
(host) #show ap-group
AP group List
-------------
Name Profile Status
---- --------------
corp-office
branch-office-am
corp
corp1
Corp1-AM
Corp1-AM-Ch11
Corp1-AM-Ch6
corp1-AP85
corp1-lab
Total: 9
```
Include an AP group name to display a complete list of configuration settings for that profile. The example below shows settings for the AP group **corp1**.

```
(host) #show ap-group corp1
AP group "corp1"
-------------------
Parameter Value
--------- -----
Virtual AP corp1-guest
Virtual AP corp1-wpa2
802.11a radio profile default<br>802.11g radio profile default profile1-g
802.11g radio profile
Wired AP profile and the default
Ethernet interface 0 link profile default
Ethernet interface 1 link profile default
AP system profile corp1344
VoIP Call Admission Control profile default
802.11a Traffic Management profile N/A
802.11g Traffic Management profile N/A
Regulatory Domain profile corp1344-channel-profile<br>SNMP profile default
SNMP profile default
RF Optimization profile handoff-aggressive
RF Event Thresholds profile befault
IDS profile ids-low-setting
Mesh Radio profile and the default
Mesh Cluster profile N/A
```
The output of this command includes the following parameters:

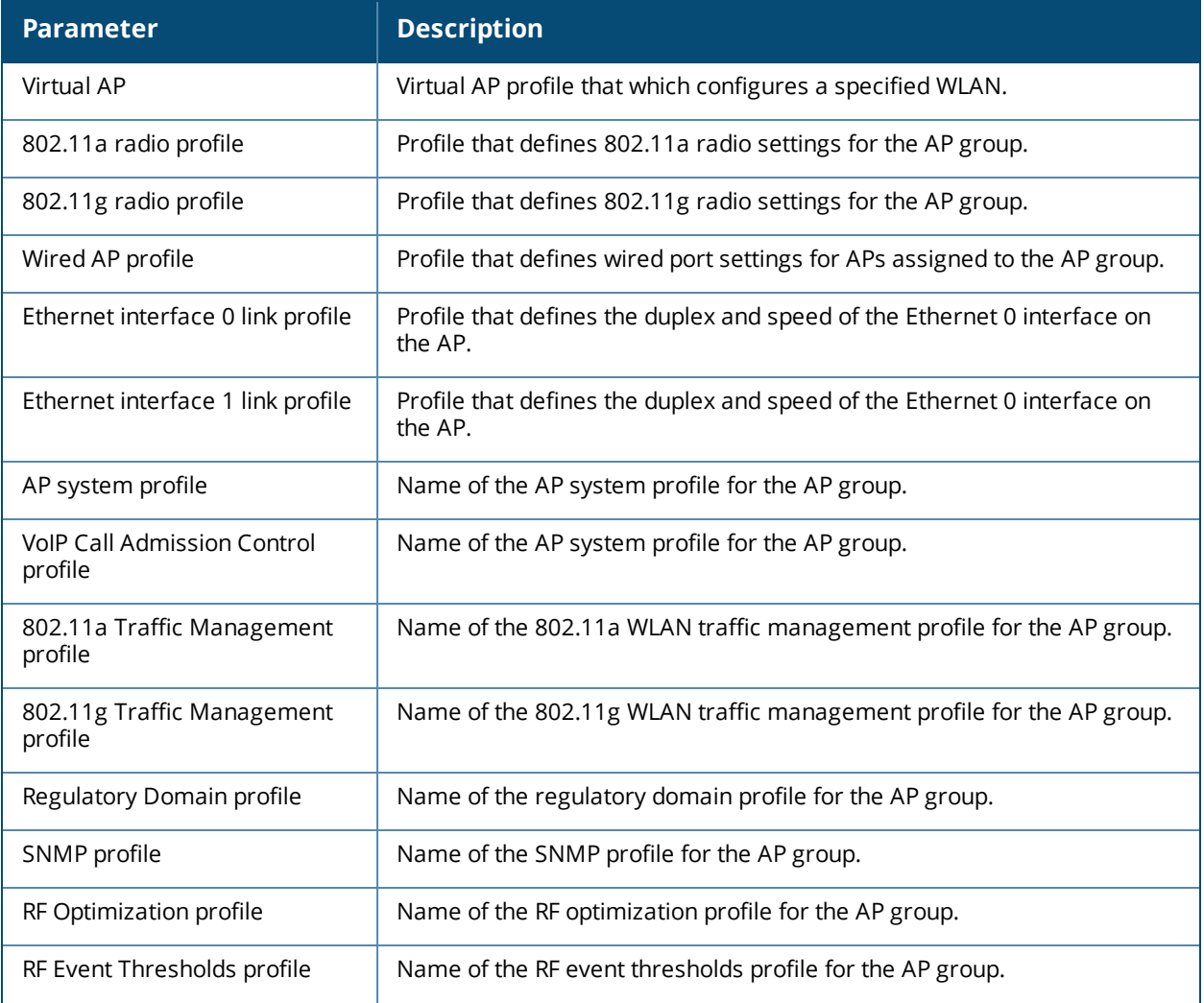

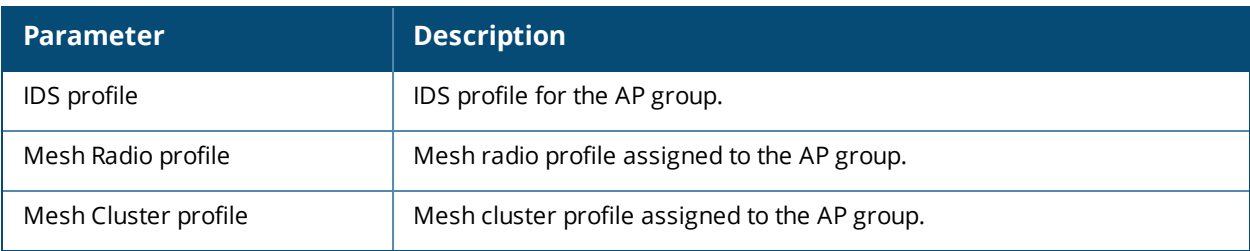

## **Related Commands**

Configure AP group settings using the command [ap-group.](#page-238-0)

## **Command History**

This command was available in AOS-W 3.0.

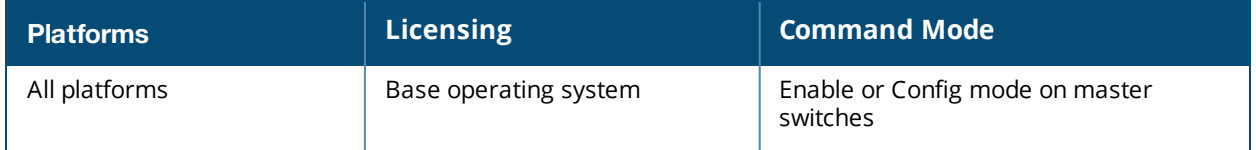

## **show ap-name**

show ap-name [<ap-name>]

### **Description**

Show a list of AP names. Include the **<ap-name>** parameter to display detailed configuration information for that AP.

#### **Syntax**

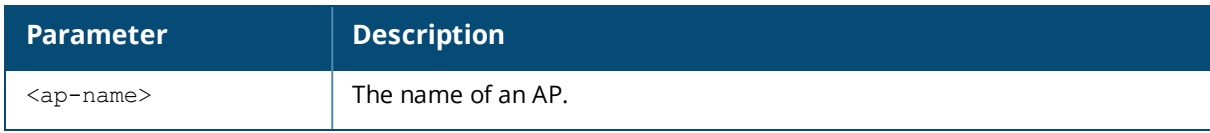

## **Example**

This first example shows that the switch has eight registered APs. The **Name** column lists the names of each registered AP. Note that APs are all user-defined, so they will not have an entry in the **Profile Status** column.

```
(host) #show ap-name
AP name List
------------
Name Profile Status
---- --------------
mp3
sw-ad-11
sw-ad-13sw-ad-15sw-ad-17sw-ad-18sw-ad-19sw-ad-3
Total: 8
```
Include an AP name to display a complete list of configuration settings for that AP. If the AP has default settings, the value may appear as N/A. The AP in the example below has all default profile settings.

```
(host) #show ap-group corp1
AP name "mp3"
-------------
Parameter Value
--------- -----
Virtual AP N/A
Excluded Virtual AP N/A
802.11a radio profile N/A<br>802.11a radio profile N/A802.11g radio profile
Wired AP profile N/AEthernet interface 0 link profile N/A
Ethernet interface 1 link profile N/A
AP system profile N/AVoIP Call Admission Control profile N/A
802.11a Traffic Management profile N/A
802.11g Traffic Management profile N/A
Regulatory Domain profile N/ARF Optimization profile N/A<br>RF Event Thresholds profile N/ARF Event Thresholds profile
IDS profile N/AMesh Radio profile N/A
Mesh Cluster profile N/AExcluded Mesh Cluster profile N/A
```
The output of this command includes the following parameters:

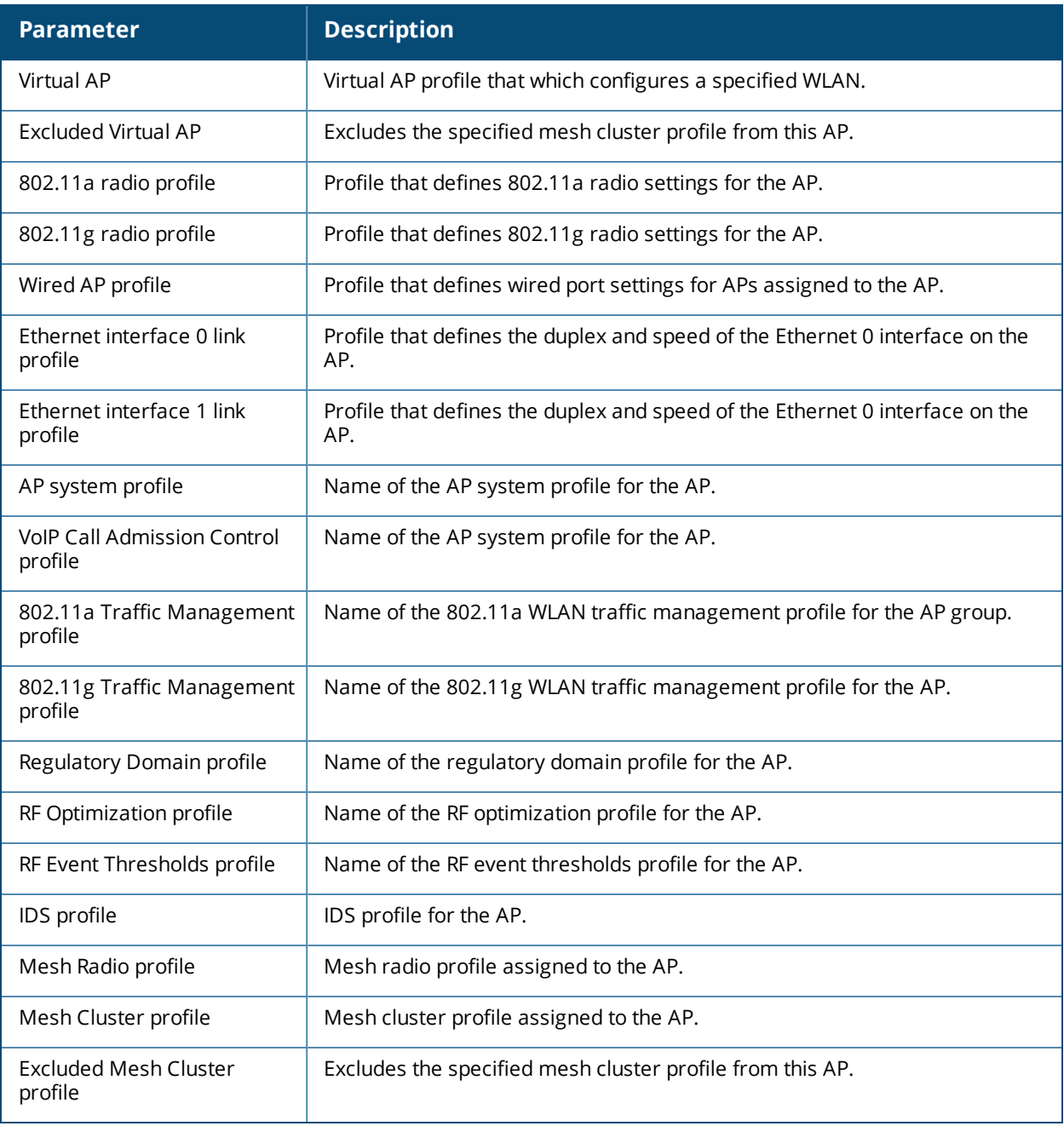

### **Related Commands**

Configure AP settings using the command [ap-name](#page-245-0).

## **Command History**

This command was available in AOS-W 3.0.

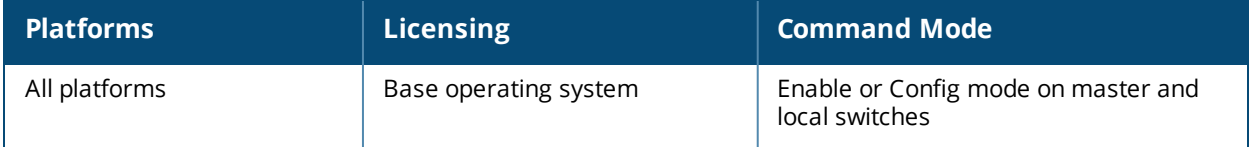

## <span id="page-1310-0"></span>**show arp**

show arp

### **Description**

Show Address Resolution Protocol (ARP) entries for the switch.

### **Syntax**

No parameters

### **Example**

This example shows configured static ARP entries for the switch.

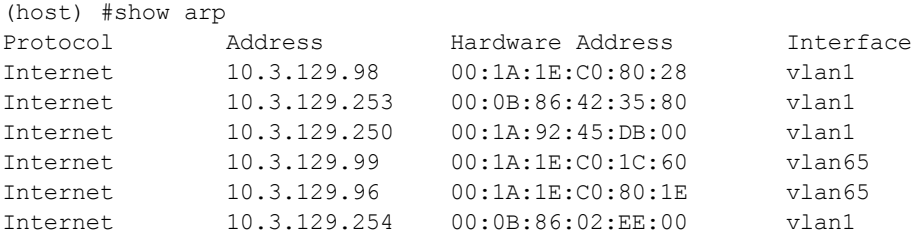

The output of this command includes the following parameters:

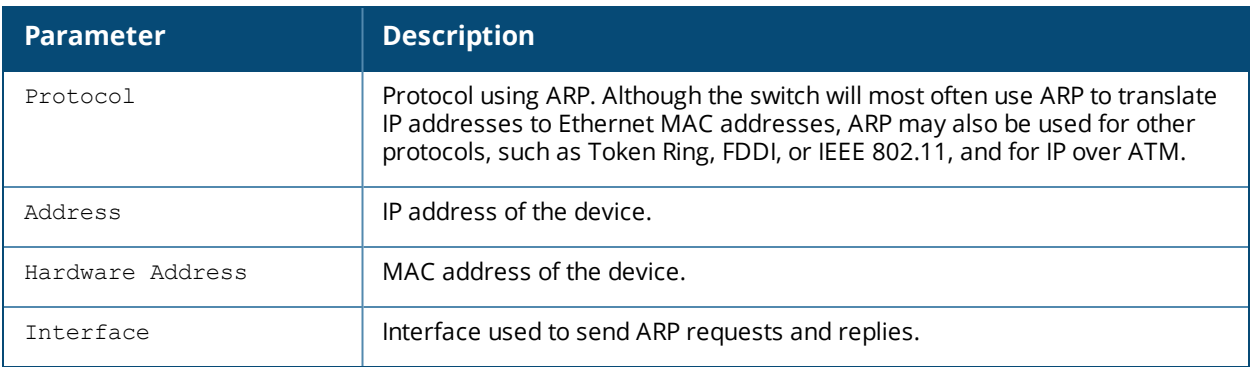

#### **Related Commands**

Add a static Address Resolution Protocol (ARP) entry using the command [show](#page-1310-0) arp.

### **Command History**

This command was available in AOS-W 3.0.

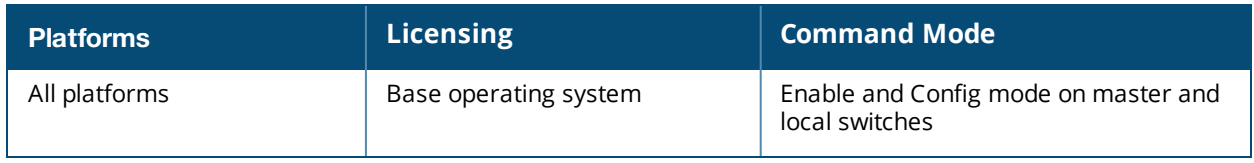

# **show audit-trail**

show audit-trail {<number> | login <number>]

### **Description**

Show the switch's audit trail log.

### **Syntax**

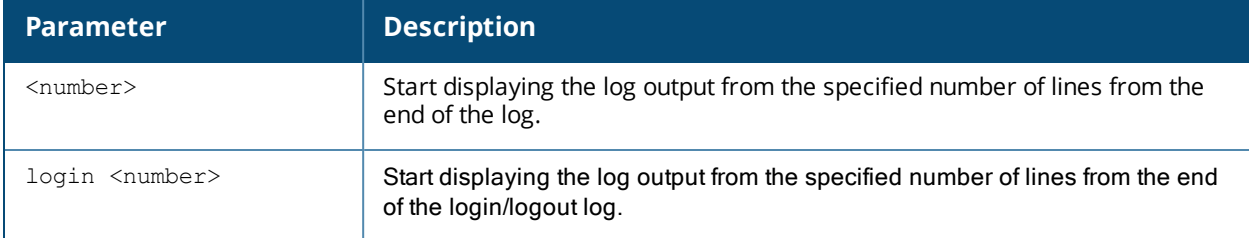

## **Example**

By default, the audit trail feature is enabled for all commands in configuration mode. The example below shows the most recent ten audit log entries for the switch.

```
(host) # show audit-trail 10
Feb 5 06:13:17 cli[1239]: USER: admin has logged in from 10.240.16.118.
Feb 5 06:20:13 cli[1239]: USER: admin connected from 10.240.16.118 has logged out.
Feb 5 06:24:37 cli[1239]: USER: admin has logged in from 10.240.16.118.
Feb 5 06:37:01 cli[1239]: USER:admin@10.3.129.250 COMMAND:<wlan virtual-ap "mp-only" no vap-
enable > -- command executed successfully
Feb 5 06:37:14 cli[1239]: USER:admin@10.3.129.250 COMMAND:<wlan virtual-ap "mp-a-only" no
vap-enable > -- command executed successfully
Feb 5 06:37:20 cli[1239]: USER:admin@10.3.129.250 COMMAND:<wlan virtual-ap "default" no vap-
enable > -- command executed successfully
Feb 5 06:37:29 cli[1239]: USER:admin@10.3.129.250 COMMAND:<wlan virtual-ap "mpp-a-only" no
vap-enable > -- command executed successfully
Feb 5 06:46:10 cli[1239]: USER:admin@10.3.129.250 COMMAND:<interface gigabitethernet "1/2"
port monitor igigabitethernet "1/1" > -- command executed successfully
Feb 5 06:57:44 cli[1239]: USER:admin@10.3.129.250 COMMAND:<ap system-profile "default"
heartbeat-dscp 12 > -- command executed successfully
Feb 5 07:05:48 cli[1239]: USER:admin@10.3.129.250 COMMAND:<wlan virtual-ap "mp-a-only" vap-
enable > -- command executed successfully
```
### **Related Commands**

Enable or disable the audit trail feature using the command [audit-trail](#page-254-0).

## **Command History**

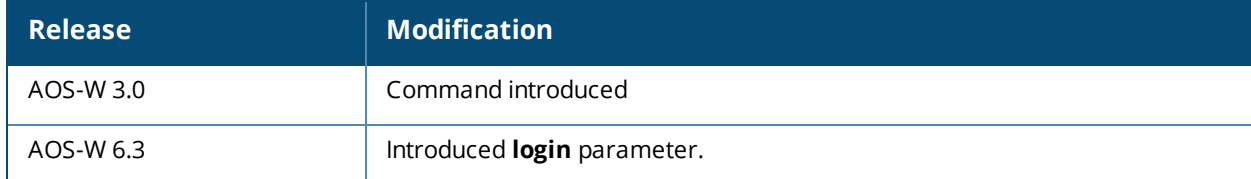

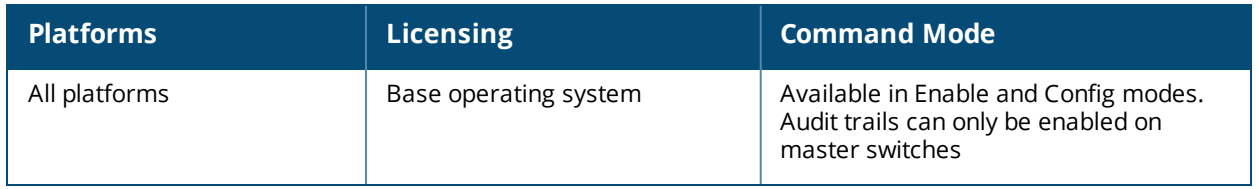

# **show auth-survivability**

show auth-survivability

### **Description**

This command displays the **auth-survivability** parameters that are configured in the local switch.

### **Example**

```
host # show auth-survivability
  Auth-Survivability: Enabled (Running)
  Survival-Server Server-Cert: dot1x2k-server
  Survival-Server Cache lifetime: 48 hours
```
### **Command History**

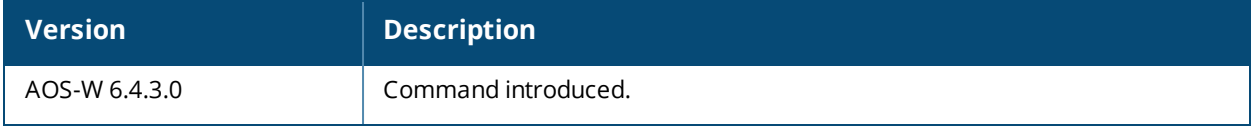

### **Platform Support**

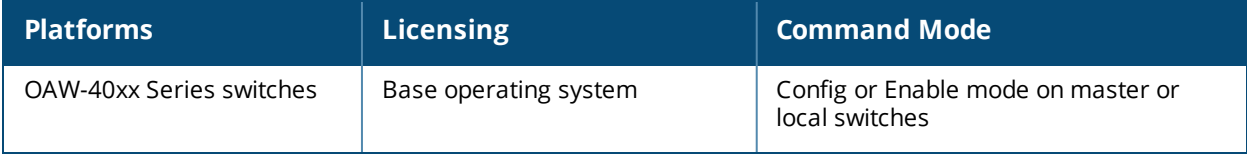

# **show auth-survivability-cache**

show auth-survivability-cache

### **Description**

This command displays the data currently in the local Survival Server cache.

#### **Example**

host(config) # show auth-survivability-cache

#### **Figure 2** *Displaying the Local Survival Server Cache*

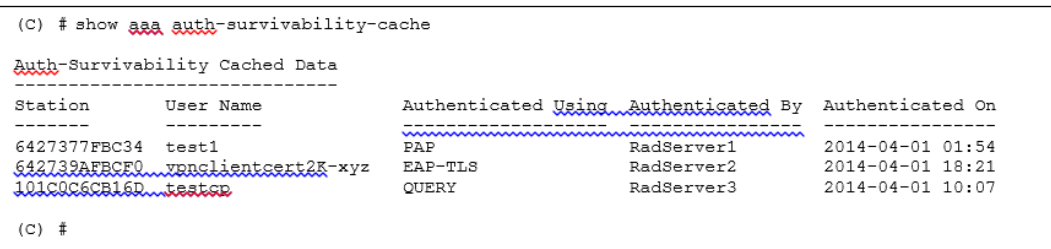

### **Command History**

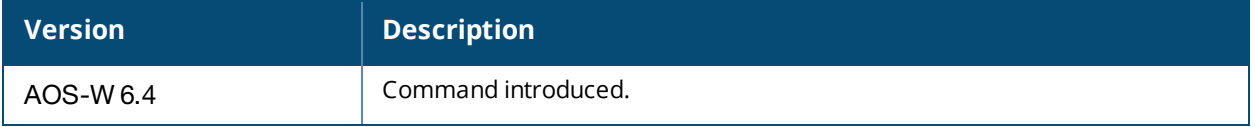

### **Platform Support**

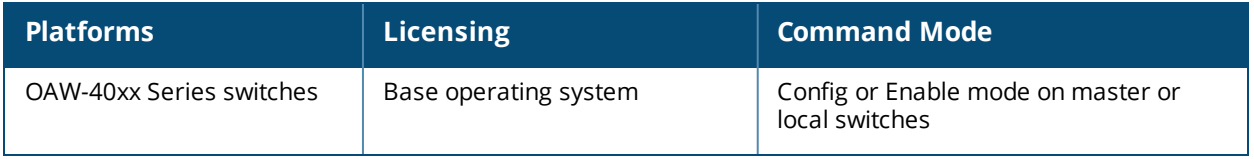

# **show auth-tracebuf**

show auth-tracebuf [count <1-250] [failures] [mac <address>]

## **Description**

Show the trace buffer for authentication events.

### **Syntax**

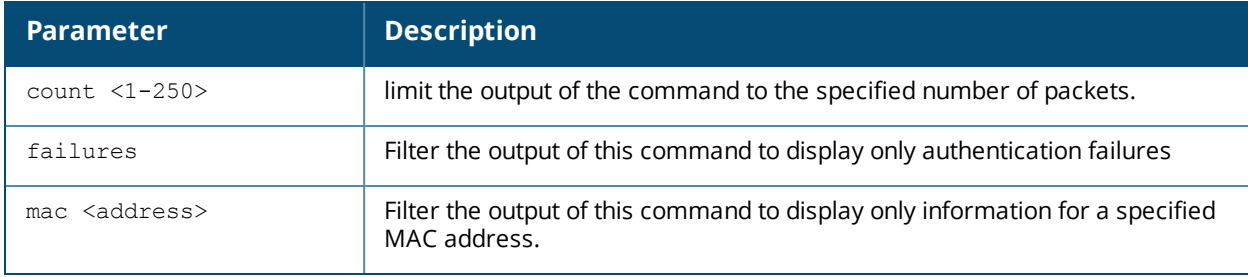

## **Usage Guidelines**

Use the output of this command to troubleshoot 802.1X authentication errors. Include the **<address>** parameter to filter data by the MAC address of the client which is experiencing errors. This command can tell you, for example, when 802.1X authentication completed and when keys were plumbed correctly.

### **Example**

The example below shows the most recent ten trace buffer entries for the switch. Each row includes the following information:

(host) # show auth-tracebuf count 10 Auth Trace Buffer ----------------- Feb 5 08:08:29 wpa2-key2 -> 00:09:ef:05:1e:b2 00:1a:1e:97:e5:42 - 119 mic failure Feb 5 08:08:30 wpa2-key1 <- 00:09:ef:05:1e:b2 00:1a:1e:97:e5:42 - 117 Feb 5 08:08:30 wpa2-key2 -> 00:09:ef:05:1e:b2 00:1a:1e:97:e5:42 - 119 mic failure<br>Feb 5 08:08:31 wpa2-key1 Feb 5 08:08:31 wpa2-key1 <- 00:09:ef:05:1e:b2 00:1a:1e:97:e5:42 - 117 Feb 5 08:08:31 station-down \* 00:09:ef:05:1e:b2 00:1a:1e:97:e5:42 - - Feb 5 08:08:31 station-up \* 00:09:ef:05:1e:b2 00:1a:1e:97:e5:42 - - wpa2 psk aes<br>Feb 5 08:08:31 station-data-ready \* 00:09:ef:05:1e:b2 00:00:00:00:00:00 66 -Feb 5 08:08:31 wpa2-key1 <- 00:09:ef:05:1e:b2 00:1a:1e:97:e5:42 - 117 Feb 5 08:08:31 wpa2-key2 -> 00:09:ef:05:1e:b2 00:1a:1e:97:e5:42 - 119 mic failure Feb 5 08:08:32 wpa2-key1 <- 00:09:ef:05:1e:b2 00:1a:1e:97:e5:42 - 117 Feb 5 08:08:32 wpa2-key2 -> 00:09:ef:05:1e:b2 00:1a:1e:97:e5:42 - 119 mic failure Feb 5 08:08:33 wpa2-key1 <- 00:09:ef:05:1e:b2 00:1a:1e:97:e5:42 - 117 Feb 5 08:08:33 wpa2-key2 -> 00:09:ef:05:1e:b2 00:1a:1e:97:e5:42 - 119 mic failure Feb 5 08:08:34 wpa2-key1 <- 00:09:ef:05:1e:b2 00:1a:1e:97:e5:42 - 117 Feb 5 08:08:34 wpa2-key2 -> 00:09:ef:05:1e:b2 00:1a:1e:97:e5:42 - 119 mic failure Feb 5 08:08:35 wpa2-key1 <br>
Feb 5 08:08:35 station-down \* 00:09:ef:05:1e:b2 00:1a:1e:97:e5:42 - -<br>
Feb 5 08:08:35 station-up \* 00:09:ef:05:1e:b2 00:1a:1e:97:e5:42 - -Feb 5 08:08:35 station-down \* 00:09:ef:05:1e:b2 00:1a:1e:97:e5:42 - - Feb 5 08:08:35 station-up \* 00:09:ef:05:1e:b2 00:1a:1e:97:e5:42 - - wpa2 psk aes Feb 5 08:08:35 station-data-ready \* 00:09:ef:05:1e:b2 00:00:00:00:00:00 66 -

Each row in the output of this table may include some or all of the following information:

- <sup>n</sup> A timestamp that indicates when the entry was created.
- $\blacksquare$  The type of exchange that was made.
- $\blacksquare$  The direction the packet was sent.
- **n** The source MAC address.
- **n** The destination MAC address.
- **BSSID/Server Name.**
- $\blacksquare$  The packet number.
- **n** The packet length.
- n Additional information (if available), e.g.username, encryption and WPA type, or reason for failure.

### **Command History**

This command was available in AOS-W 3.0.

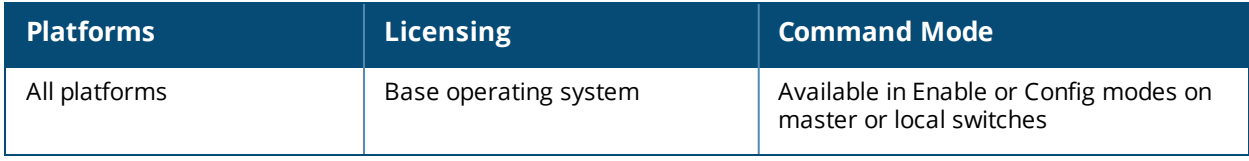

## **show banner**

show banner

### **Description**

Show the current login banner

### **Syntax**

No parameters

### **Usage Guidelines**

Issue this command to review the banner message that appears when you first log in to the switch's commandline or browser interfaces.

### **Example**

```
(host) # show banner This testlab switch is scheduled for maintenance starting Saturday night
at 11 p.m.
```
### **Related Commands**

Configure a banner message using the command [banner](#page-256-0) motd.

## **Command History**

This command was available in AOS-W 3.0.

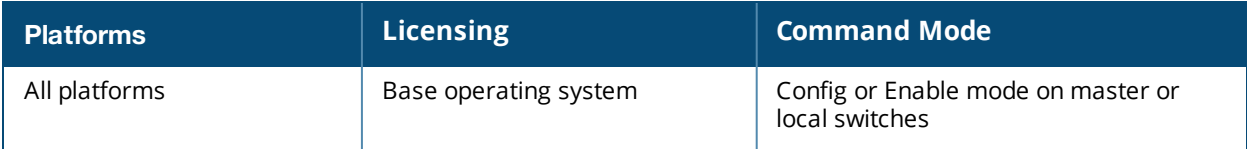

# **show ble\_relay**

```
show ble_relay
  jobs
```
## **Description**

Displays Bluetooth Low Energy (BLE) relay status.

## **Syntax**

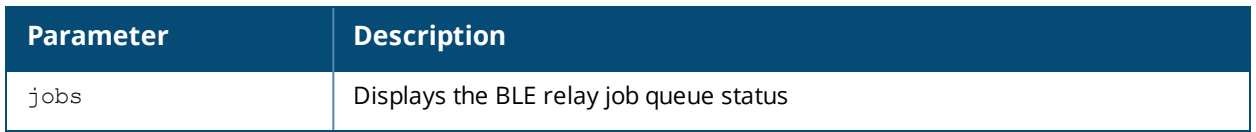

## **Example**

The output of the example below displays the VLAN derivation debug information of an user with IPv4 address.

```
(host) #show ble_relay jobs
Pending Jobs
------------
Slot AP IP Payload Size Status Last updated
---- ----- ------------ ------ ------------
All Slots Unused
```
## **Command History**

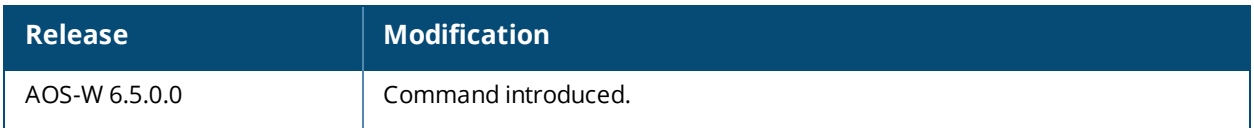

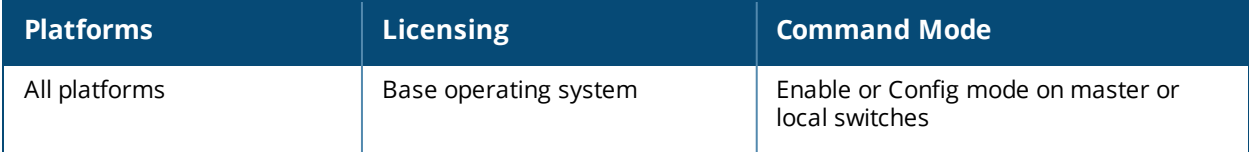

# **show ble\_relay disp-attr**

show ble\_relay disp-attr all

### **Description**

This command displays the list of settings configured for BLE tag reporting.

## **Syntax**

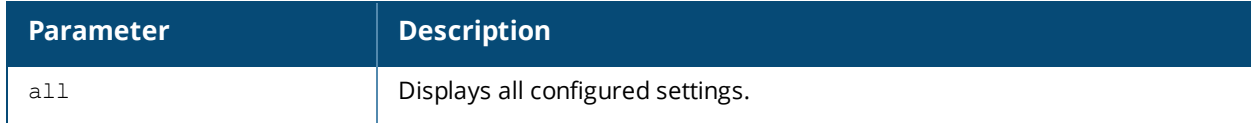

## **Example**

The following command displays all settings configured for BLE tag reporting:

```
(host) #show ble_relay disp-attr all
```
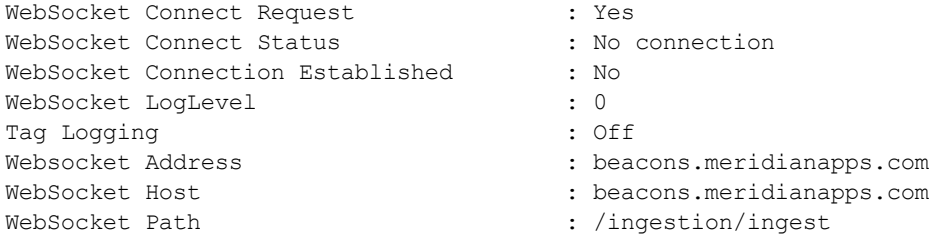

The output for this command includes the following parameters:

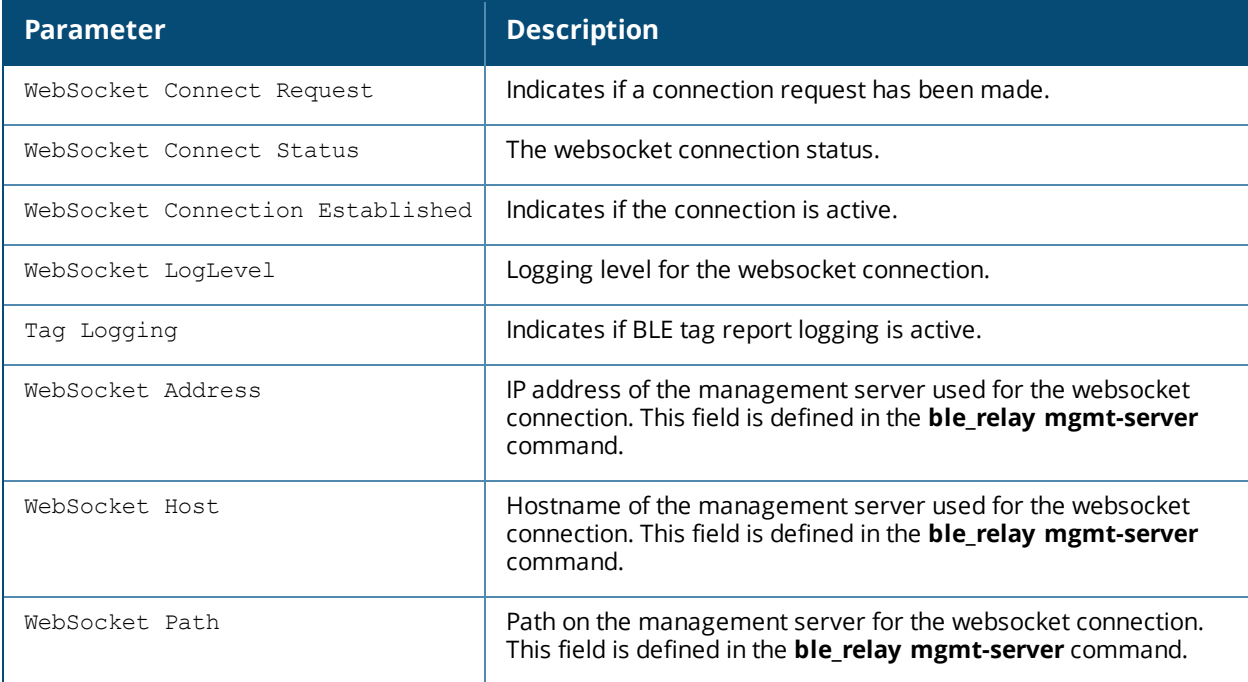

## **Related Commands**

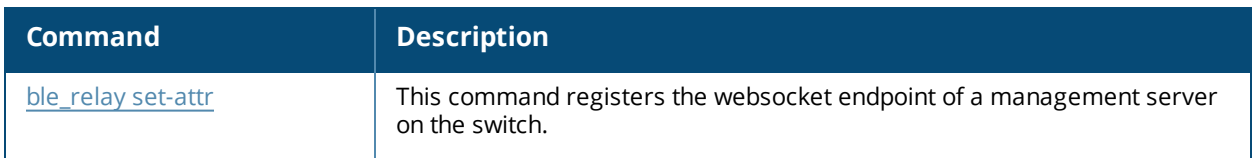

## **Command History**

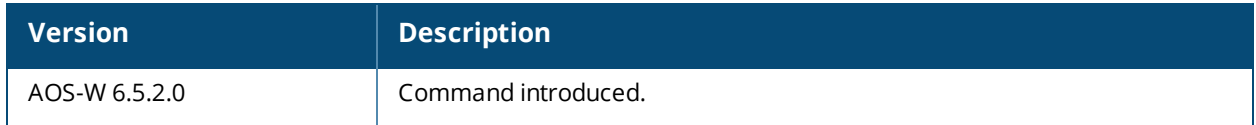

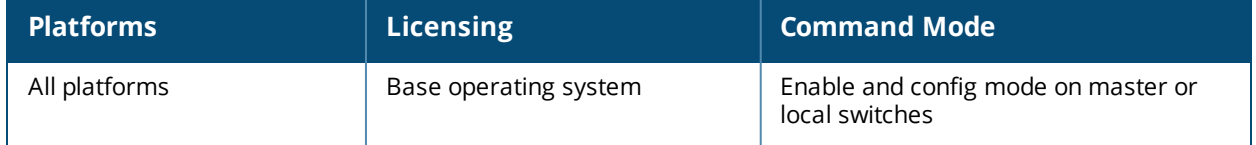

# **show ble\_relay tag-report**

show ble relay tag-report

#### **Description**

This command displays counters for BLE tag data sent through a websocket connection, including the total number of BLE tag messages received from the APs. If tag report logging is initiated through the **ble\_relay setattr** command, an extended version of the output is displayed, including the MAC address and RSSI of each BLE asset tag.

### **Syntax**

None.

### **Example**

The following command displays BLE tag data and counters when tag report logging is enabled:

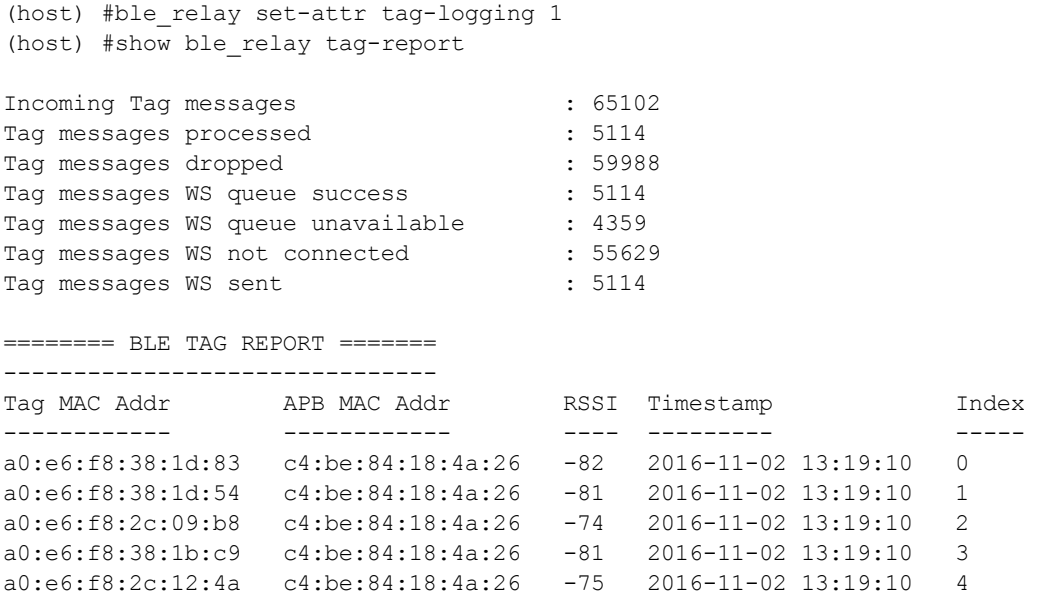

## **Related Commands**

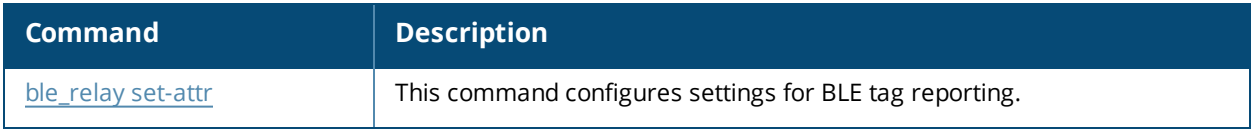

### **Command History**

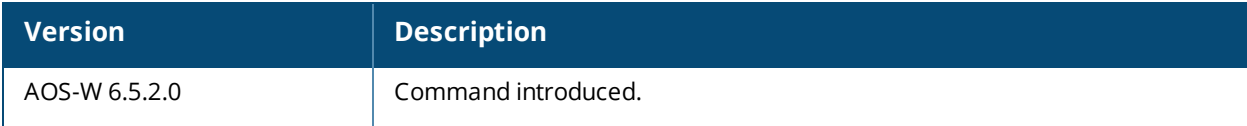

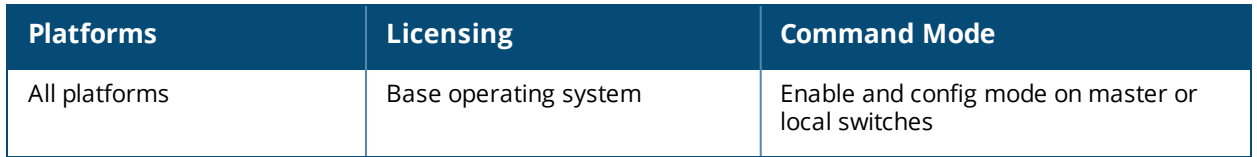

# **show boot**

show boot history

### **Description**

Display boot parameters, including the boot partition and the configuration file to use when booting the switch.

### **Syntax**

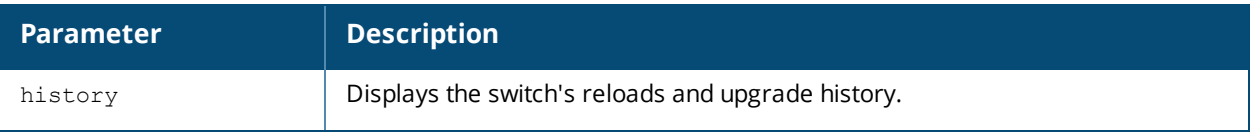

### **Example**

```
(host) #show boot history
Reboot History Table
--------------------
No Description and the set of the set of the USer Role IP Timestamp
-- ----------- ---- ---- -- ---------
1 Centralized Upgrade to 6.3.1.0 for target 192.168.89.2 Successful.system - Master Fri Aug 23 16:12:39
2013
2 Centralized Upgrade to 6.3.1.0 for target 192.174.27.2 Successful.system - Master Fri Aug 23 16:12:39
2013
3 Centralized Upgrade to 6.3.1.0 for target 192.168.53.2 Successful.system - Master Fri Aug 23 16:12:40
2013
4 Centralized Upgrade to 6.3.1.0 for target 192.172.12.2 Successful.system - Master Fri Aug 23 16:12:43
2013
5 Centralized Upgrade to 6.3.1.0 for target 192.168.22.2 Successful.system - Master Fri Aug 23 16:12:43
2013
```
## **Related Commands**

Configure boot parameters using the command [boot](#page-261-0).

## **Command History**

This command was available in AOS-W 1.0.

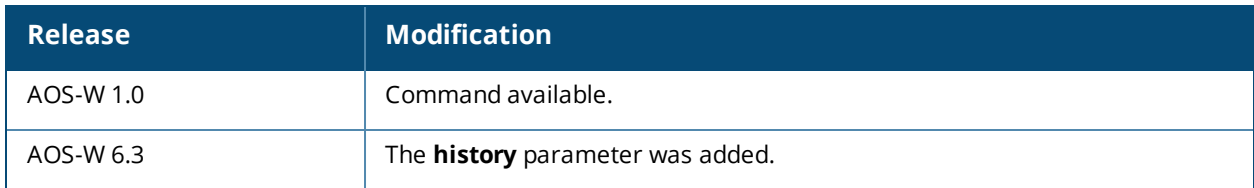

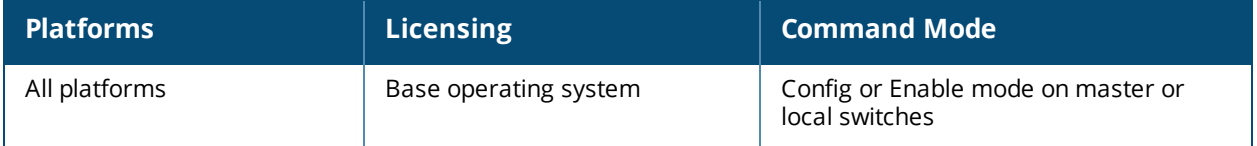

# **show branch**

```
show branch
  config {mac-address <mac-address>}|{name <hostname>}
  dhcp-instance {mac-address <mac-address>}|{name <hostname>}
  master-l3redundancy status
  running-config
```
### **Description**

Shows configuration and DHCP address settings on a branch switch.

### **Syntax**

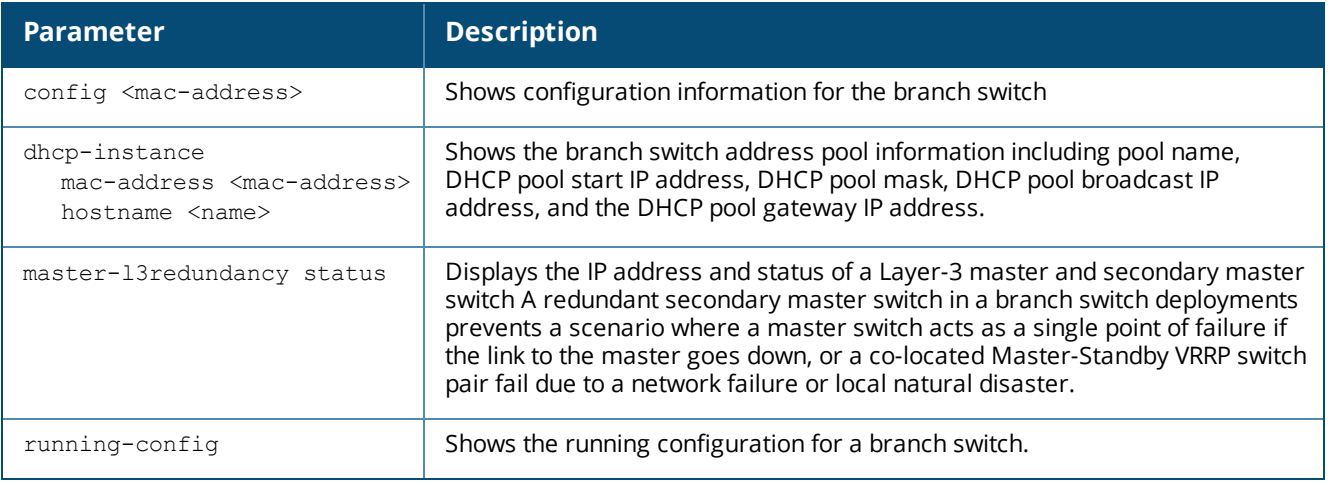

### **Usage Guidelines**

Issue this command to display the configuration, DHCP pool information and running configuration information for a branch switch.

### **Examples**

This example shows a the branch config group settings applied to a branch switch.

(host) #show branch config mac-address 00:0b:86:f0:26:e0

model 7010

```
controller-ip vlan 2
vlan 2
vlan 3
interface fastethernet "1/7"
  interface fastethernet "1/7" switchport access vlan 3
 interface fastethernet "1/7" trusted
interface fastethernet "1/2"
  interface fastethernet "1/2" switchport access vlan 2
  interface fastethernet "1/2" trusted
interface fastethernet "1/3"
 interface fastethernet "1/3" switchport access vlan 2
 interface fastethernet "1/3" trusted
interface fastethernet "1/1"
  interface fastethernet "1/1" switchport access vlan 2
  interface fastethernet "1/1" trusted
interface vlan 3
  interface vlan 3 ip address 10.3.29.79 255.255.255.0
interface vlan 2
 interface vlan 2 ip address 192.167.1.1 255.255.255.240
uplink wired vlan 4
interface tunnel 1
 interface tunnel 1 tunnel destination remote-node-master-ip
ip route 10.100.102.217 255.255.255.255 10.3.29.254
ip route 10.100.102.173 255.255.255.255 10.3.29.254
ip route 10.1.1.41 255.255.255.255 10.3.29.254
mgmt-user "admin" "root" "ade8c0d3890aa97914d926120279aef2"
service dhcp
ip dhcp pool vlanx domain-name mycorp.com
ip dhcp pool vlanx
ip dhcp pool vlanx default-router 192.167.1.1
ip dhcp pool vlanx dns-server 192.167.1.1
ip dhcp pool vlanx network 192.167.1.0 255.255.255.240
remote-node config-id 32
```
## **Command History**

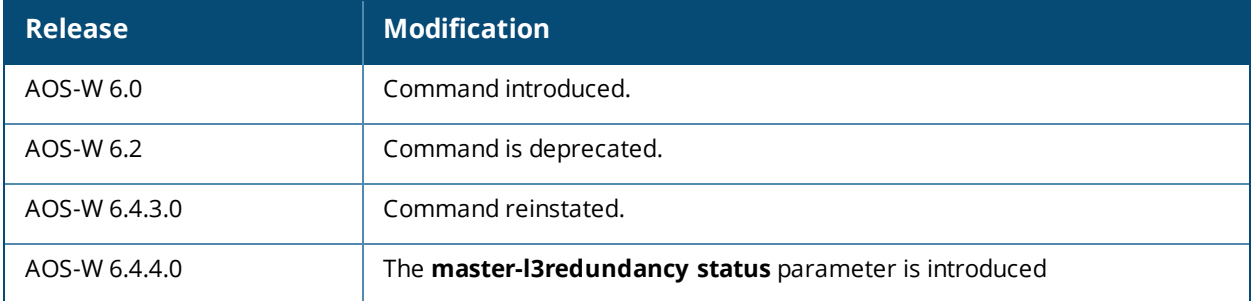

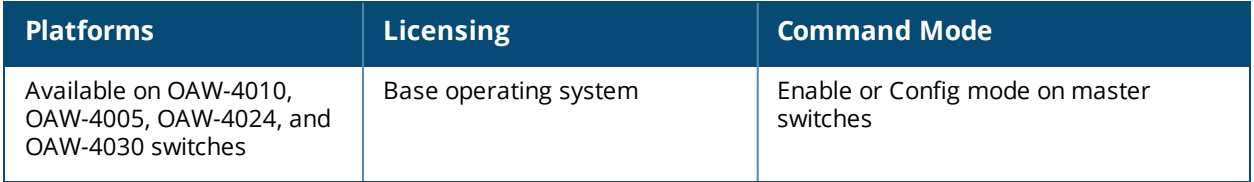

# **show branch-config-group**

show branch-config-group [<group-name>]

### **Description**

The output of this command shows configuration settings for a branch config group.

### **Syntax**

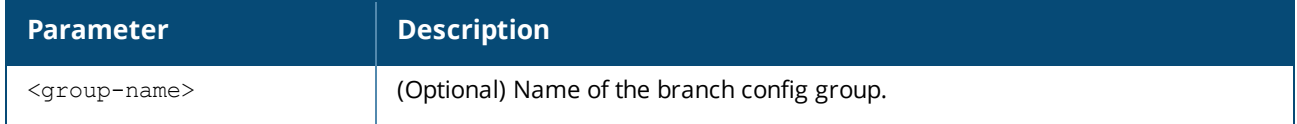

### **Usage Guidelines**

When this command includes the optional branch config group name, the output of the command shows the configuration status of that specific branch config group. If no branch config group name is specified, the output of this command displays a high-level status of all branch config groups configured on that master switch.

## **Example**

The following example shows the configuration status of all branch config groups on the switch.

```
(host) (config) #show branch-config-group
Branch Config Groups
 --------------------
Name Status Reboot-Required
---- ------ ---------------
branch1 Validated No
branch2 Validated No
New-Group Not Validated No
```
The output of this command displays the branch config group name, validated/not validated status, and reboot status for each branch config group.

- **n** Status: A status of **Validated** indicates that the branch config group has a complete configuration that can be applied to branch switches. (For example, a branch config group might have a status of **Not Validated** if the branch config group does not have a IP address defined for the switch or a switch VLAN interface.)
- **Reboot-Required:** This column indicates that the branch config group includes a configuration change that requires a reboot on the branch switches using that config group.

The following example shows the configuration status of branch config group named "branch1"

```
(host) #show branch-config-group branch1
model 7005
vlan 4094
interface vlan 4094
uplink wired vlan 4094
controller-ip vlan 1
vlan 1
interface vlan 1
description "test"
operstate up
ip address internal
!
```

```
uplink wired vlan 1 priority 102
uplink enable
interface gigabitethernet "0/0/0"
bandwidth-contract app "vox" "test" downstream
!
remote-node-dhcp-pool Pool1
pool-type vlan 1
domain-name example.com
dns-server 10.1.1.91
range startip 5.5.5.16 endip 6.6.6.6 hosts 16
!
!
```
## **Command History**

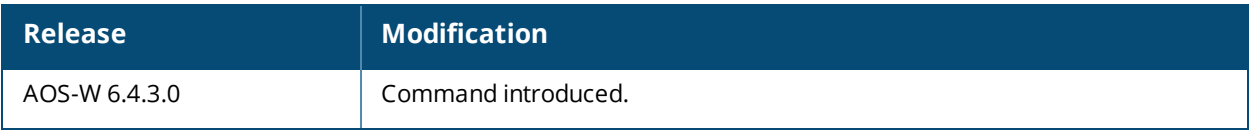

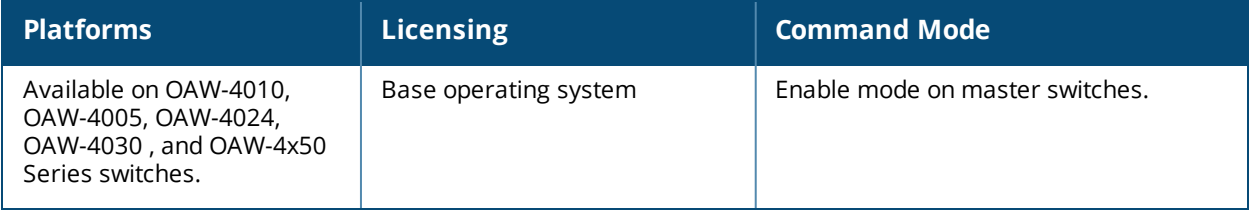

# **show branch-dhcp-pool**

show branch-dhcp-pool config-group <group-name> [pool-name <pool>]

### **Description**

The output of this command shows a summary of DHCP pool information for branch switches.

### **Syntax**

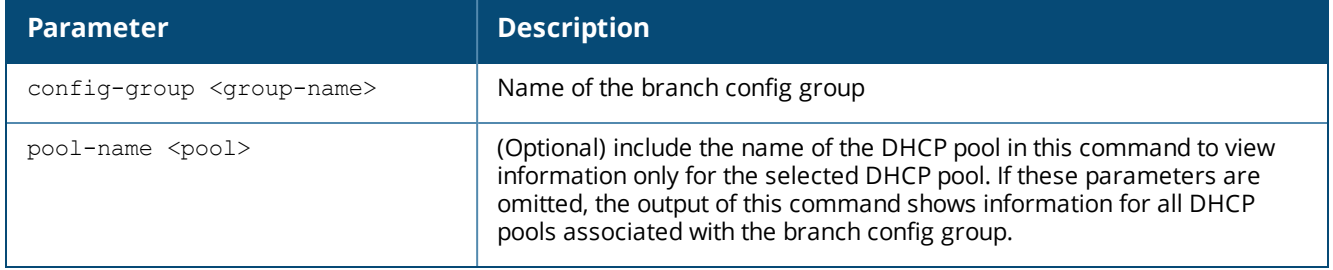

### **Usage Guidelines**

Each branch config group contains a branch switch DHCP address pool, which defines a range of IP addresses allocated for branch switches at a remote site, and the VLAN to be associated with those addresses. A remotenode dhcp pool is configured in the branch switch mode.

Use the **show branch-dhcp-pool** command to view a summary of branch switch address pool information.

### **Example**

This example shows a summary of branch switch DHCP address pool information.

```
DHCP Address Pools
  ------------------
Start IP Address Mask Interface IP Address Is Active
---------------- ---- -------------------- ---------
192.168.20.2 255.255.255.252 192.168.20.1 Active
192.168.20.6 255.255.255.252 192.168.20.5 Active
Branch switch MAC Address Hostname
----------------------------- --------
00:0b:86:99:d6:97 Cube-7010
00:0b:86:99:89:97 7010-234
(host) #show branch-dhcp-pool config-group it pool-name switch_ip
Pool Name : switch_ip
Vlan : 20
Start IP : 192.168.20.0
End IP : 192.168.20.16
Domain Name :
Number of Hosts: 4
```
The output of this command includes the following parameters:

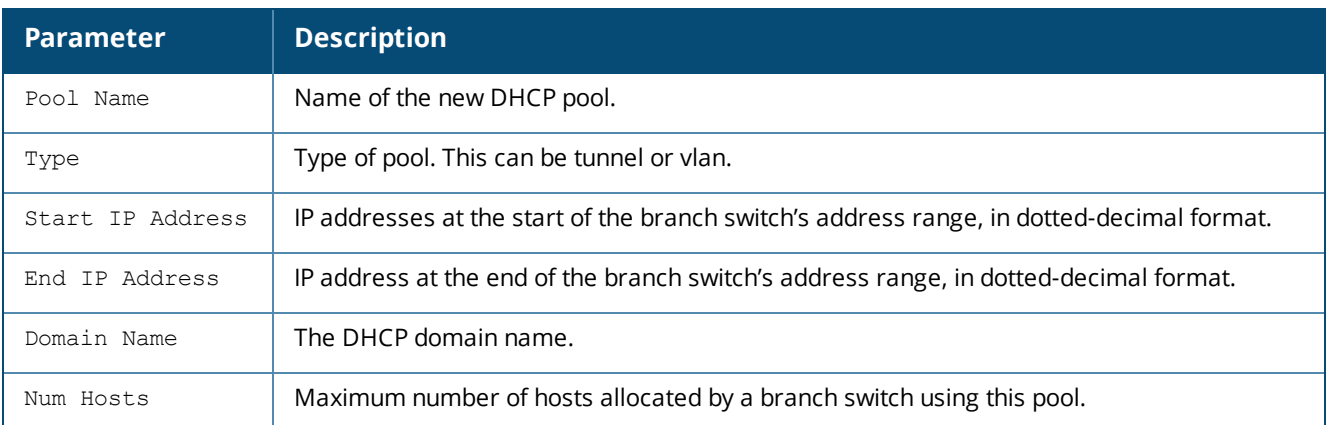

# **Command History**

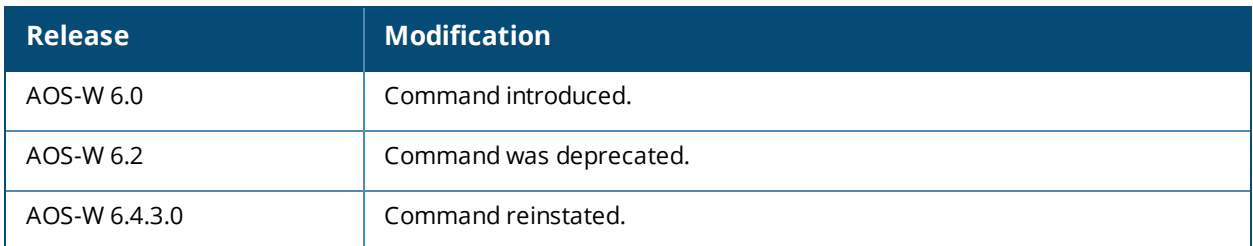

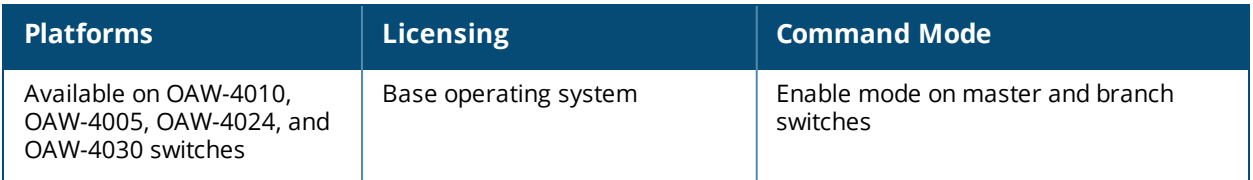

# **show branch master-l3redundancy**

show branch master-l3redundancy status switchover-timeout

## **Description**

A redundant secondary master switch in a branch switch deployment prevents a scenario in which a master switch acts as a single point of failure if the link to the master switch goes down, or a co-located Master-Standby VRRP switch pair fail due to a network failure or local natural disaster.

This command displays the status of both the primary and secondary (backup) master switches. It also shows the currently configured **switchover-timeout** value.

## **Syntax**

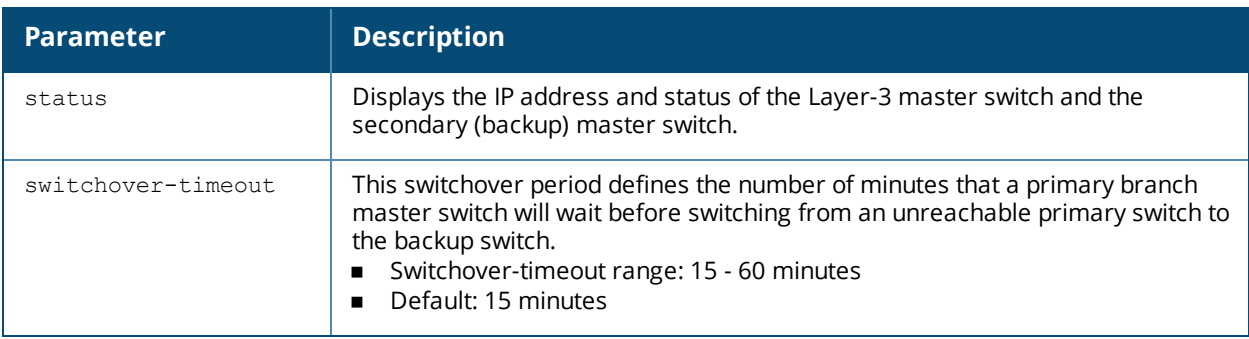

## **Usage Guidelines**

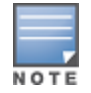

You can run this command only from a branch switch.

Issue this command to:

- View the status of the primary and backup master switches.
- <sup>n</sup> View the current setting for the number of minutes configured to wait before the switchover is made from the primary master switch to the backup Layer-3 master switch.

If there is no secondary master switch configured for the primary branch switch, the Master L3-Redundancy feature is not enabled. In this case, the CLI displays the following message:

*L3-domain master redundancy not configured.*

## **Examples**

The following examples show the CLI output for both parameters of the **show branch masterl3redundancy** command:

(host) #show branch master-l3redundancy status

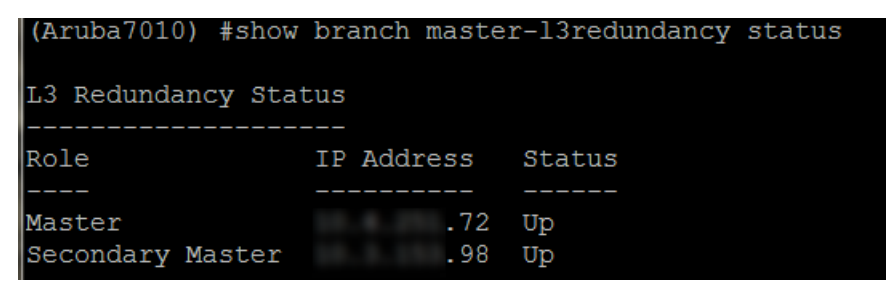

(host) #show branch master-l3redundancy switchover-timeout

(Aruba7010) #show branch master-13redundancy switchover-timeout switchover-timeout: 15 minutes

### **Command History**

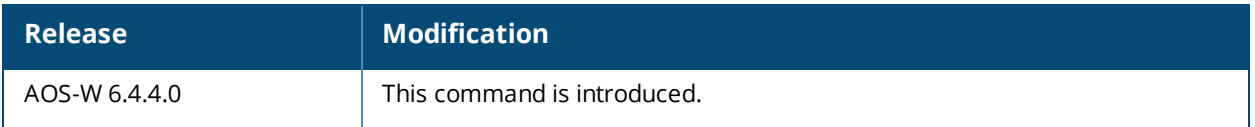

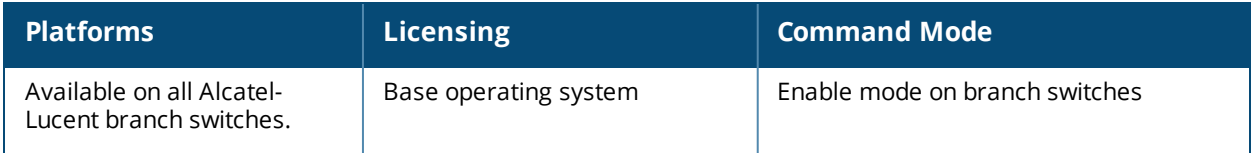
# **show cellular profile**

show cellular profile [<name>] | [factory]

### **Description**

Display the cellular profiles and profile settings.

### **Syntax**

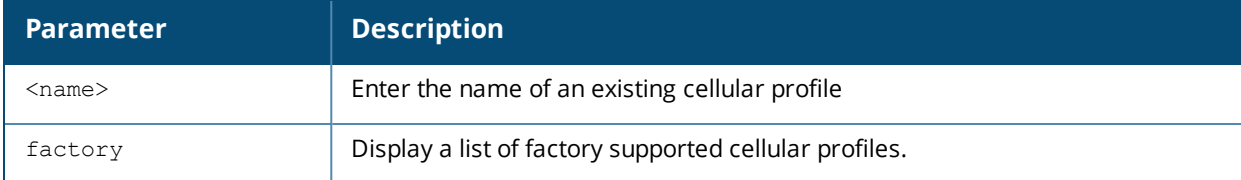

### **Usage Guidelines**

Issue this command without the **<name>** parameter to display configuration parameters for the entire list of available cellular profiles. Include a profile name to display configuration information for that one profile.

### **Example**

The output of this command displays the Cellular Profile table. The example below shows eight preconfigured cellular profiles.

```
(host) #show cellular profile
```
Cellular Profile Table

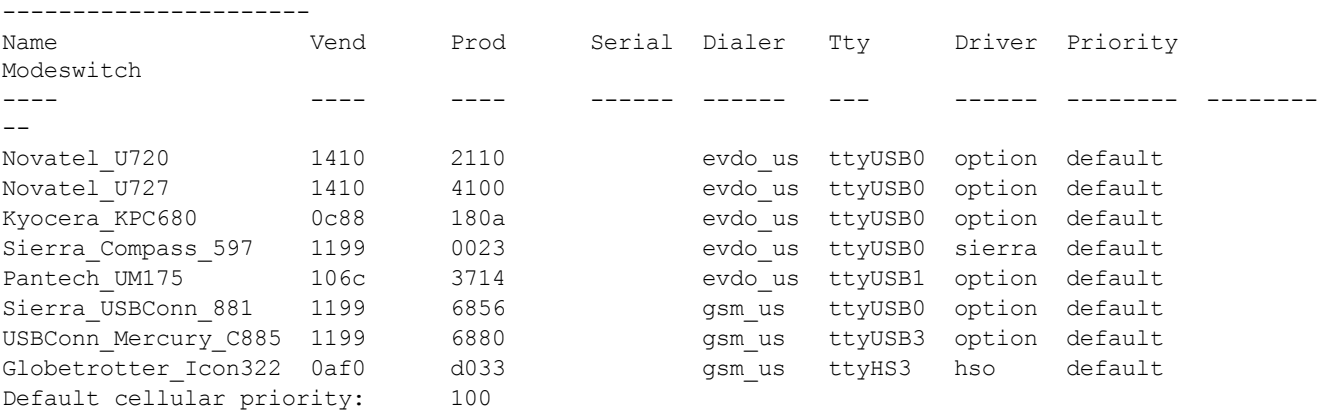

The output of this command includes the following parameters:

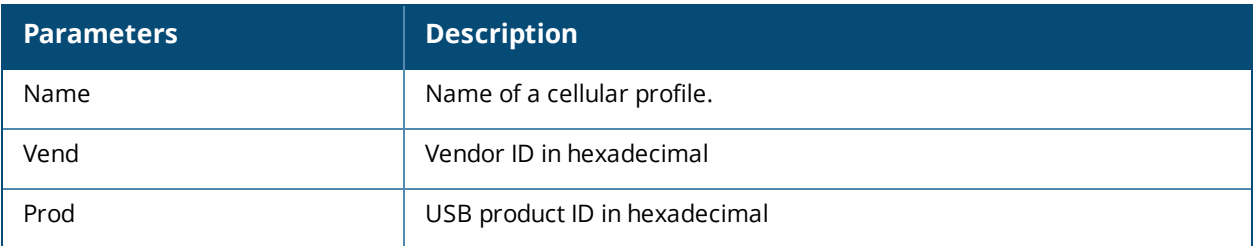

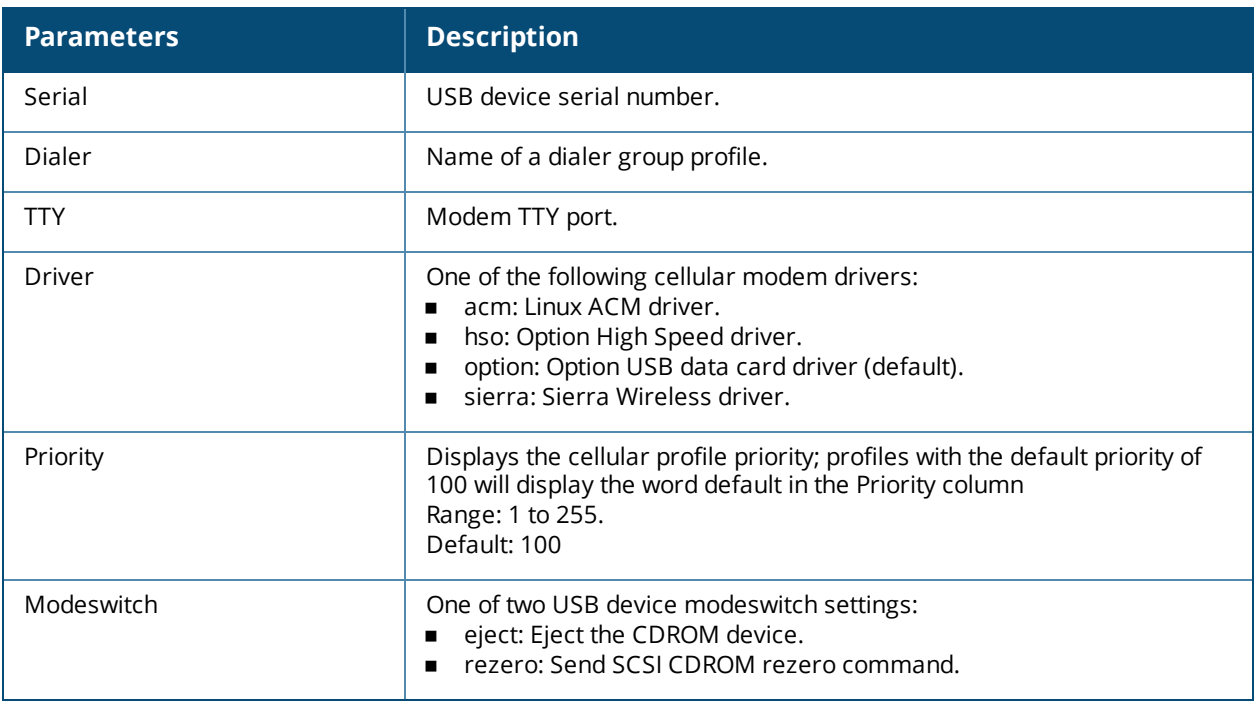

## **Command History**

Introduced in AOS-W 3.4.

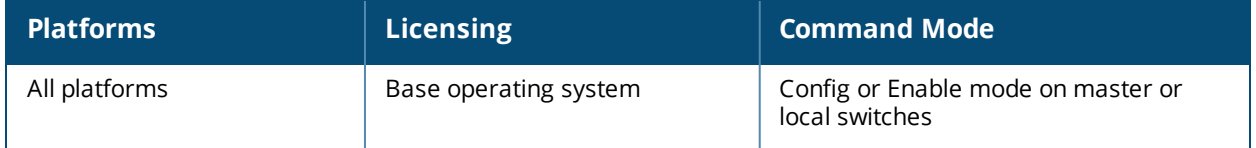

# **show clock**

show clock [summer-time|timezone|append]

## **Description**

Display the system clock.

### **Syntax**

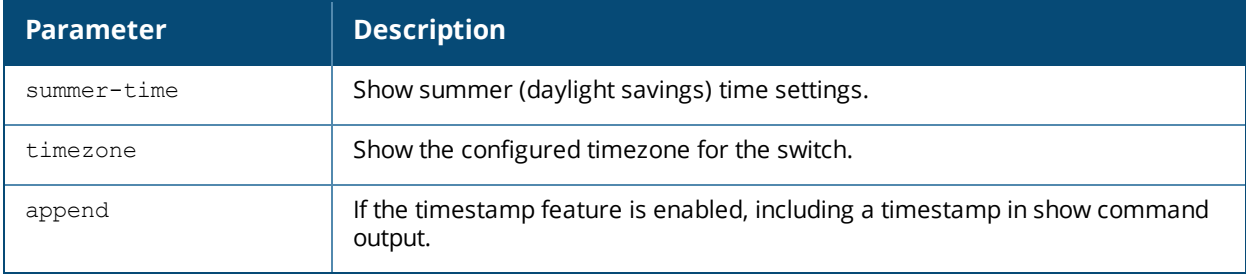

### **Usage Guidelines**

Include the optional summer-time parameter to display configured daylight savings time settings. The timezone parameter shows the current timezone, with its time offset from Greenwich Mean Time.

### **Example**

The output below shows the current time on the switch clock.

(host) # show clock Thu Feb 5 16:52:28 PST 2009

## **Related Commands**

Configure clock settings using the commands clock [append,](#page-276-0) clock [summer-time](#page-278-0) recurring, and clock [timezone](#page-280-0).

### **Command History**

This command was available in AOS-W 1.0.

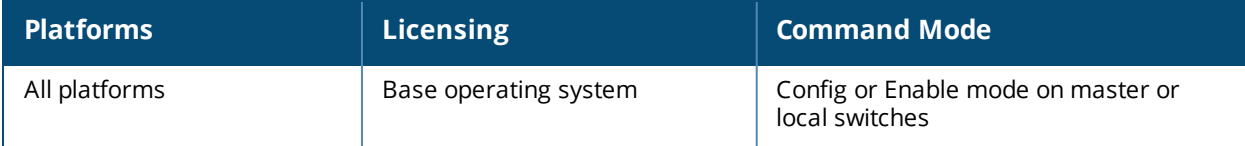

# **show cluster-config**

show cluster-config

### **Description**

Show the multi-master cluster configuration for the control plane security feature.

### **Usage Guidelines**

When you issue this command from the cluster *root*, the output of this command shows the cluster role of the switch, and the IP address of each member switch in the cluster.

When you issue this command from a cluster *member*, the output of this command shows the cluster role of the switch, and the IP address of the cluster root.

### **Example**

In the example below, the **Cluster Role** section in the output of this command shows that the switch on which the command was issued is the cluster root. The **Cluster IPSEC Switches** section of the output shows the IP address of each cluster member.

(host) (config) #show cluster-config Cluster Role ------------ Root  $----$ Cluster IPSEC Switches -------------------------- Switch IP address of Cluster-Members Key ------------------------------------ --- 172.21.18.18 \*\*\*\*\*\*\*\* 172.21.18.19 \*\*\*\*\*\*\*\*

## **Related Commands**

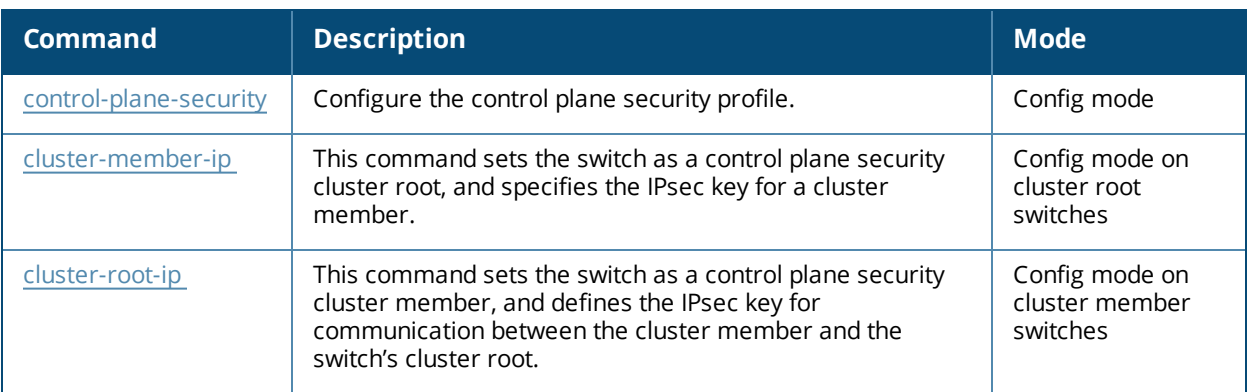

### **Command History**

This command was introduced in AOS-W 5.0.

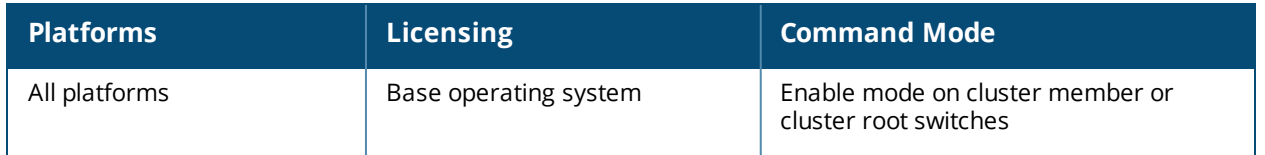

# **show cluster-switches**

show cluster-switches

### **Description**

Issue this command on a master switch using control plane security in a multi-master environment to show other the other switches to which it is connected.

### **Usage Guidelines**

When you issue this command from the cluster root, the output of this command displays the IP address of the VLAN used by the cluster member to connect to the cluster root.

If you issue this command from a cluster member ,the output of this command displays the IP address of the VLAN used by the cluster root to connect to the cluster member.

### **Example**

In the example below, the **show cluster-switches** command was issued on a cluster member. The **Switch-IP** section of the output shows the IP address of a VLAN on cluster root, indicating that the cluster member can currently communicate with the cluster root. If the member switch cannot communicate with the cluster root, this table will be blank.

(host) (config) #show cluster-switches SWITCH-IP CLUSTER-ROLE ----------------------------- 172.21.18.18 ROOT

In this example, the **show cluster-switches** command was issued on a cluster root. The **Switch-IP** section of the output shows the IP address of a VLAN on each cluster member that can currently communicate with the cluster root.

(host) (config) #show cluster-switches

SWITCH-IP CLUSTER-ROLE ----------------------------- 172.21.18.18 MEMBER 172.21.18.19 MEMBER

### **Related Commands**

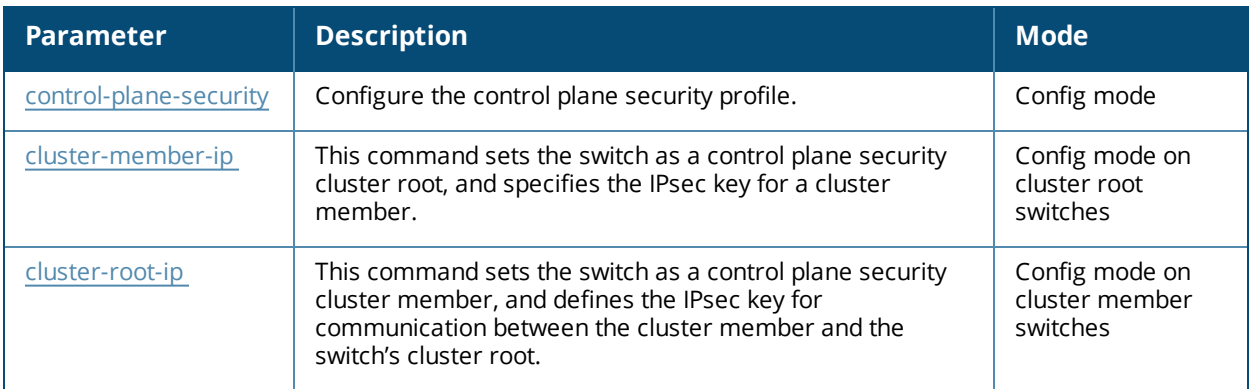

## **Command History**

This command was introduced in AOS-W 5.0.

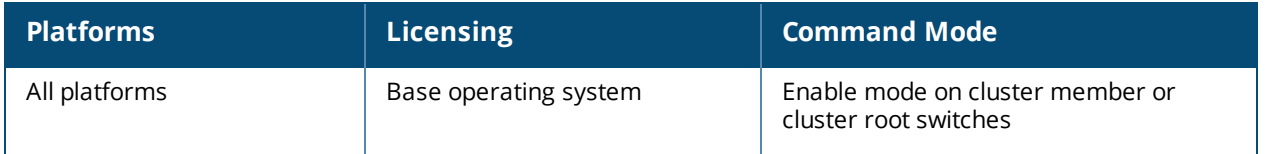

# **show command-mapping**

show command-mapping [reverse]

### **Description**

Show the mapping new commands to deprecated commands.

### **Syntax**

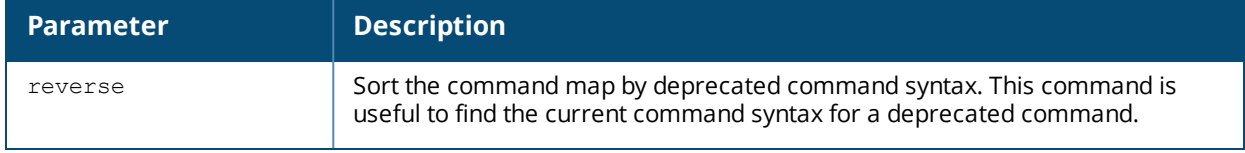

#### **Usage Guidelines**

The syntax of many commands changed after the release of AOS-W 3.0. Use this command to display a list of current commands and their deprecated command equivalents. Include the **reverse** parameter sort the output of this table by the deprecated command syntax.

### **Example**

The example below shows part of the output for this command. Note that a single new command may have replaced several older commands.

(host) # show command-mappingCommand Map

```
-----------
New Command and Command Command Command Command Command Command Command Command Command Command Command Command Command Command Command Command Command Command Command Command Command Command Command Command Command Comman
----------- -----------
show ap active show wlan ap
show ap arm neighbors show ap arm-neighbors<br>show ap arm rf-summary show am rf-summary
show ap arm rf-summary show am rf-summary<br>show ap arm scan-times show am scan-times
show ap arm scan-times
show ap arm state show wlan arm
show ap association show stm association
                                        show wlan client
                                        show wlan remote-client
show ap blacklist-clients show stm dos-sta
show ap bss-table show stm connectivity
show ap client status show stm state<br>show ap coverage-holes show rfsm coverage-holes
show ap coverage-holes
show ap database show ap global-list
                                         show sapm ap search
                                         show ap registered
show ap debug association-failure show wlan association-failure
....
```
## **Command History**

This command was available in AOS-W 3.0.

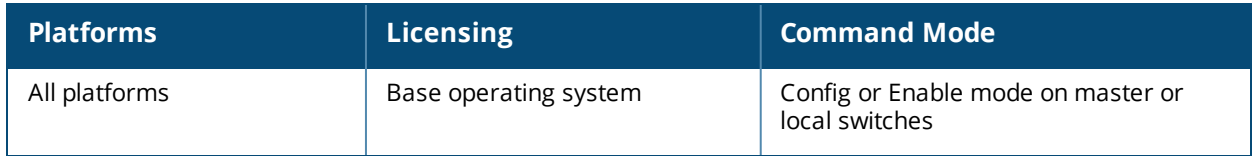

# **show configuration**

```
show configuration
  diff
```
### **Description**

Show the saved configuration on the switch.

### **Syntax**

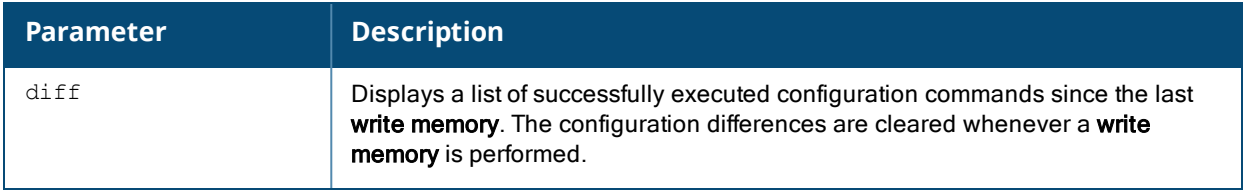

## **Usage Guidelines**

Issue this command to view the entire configuration saved on the switch, including all profiles, ACLs, and interface settings.

## **Example**

The example below shows part of the output for this command.

```
(host) #show configuration diff
interface port-channel 6
interface port-channel 6 trusted
ids unauthorized-device-profile "default"
```
## **Command History**

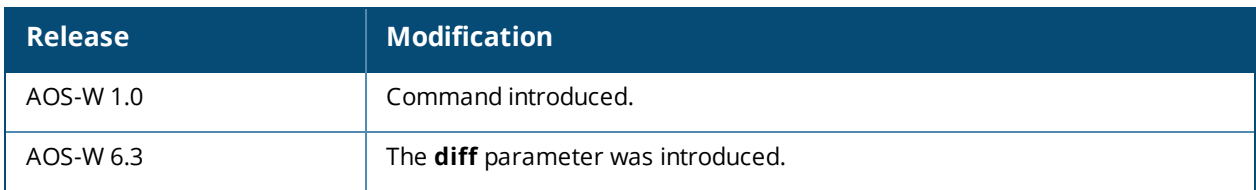

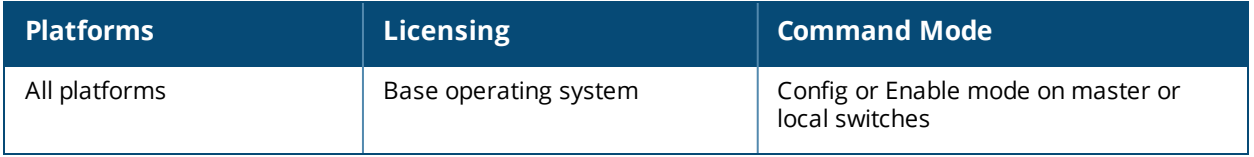

# **show controller-ip**

show controller-ip

### **Description**

Show switch's country and domain upgrade trail.

### **Syntax**

No parameters.

### **Example**

The output of this command shows the switch's IP address and VLAN interface ID.

```
(host) # show controller-ip
Switch IP Address: 10.168.254.221
Switch IP is configured to be Vlan Interface: 1
```
### **Command History**

This command was available in AOS-W 3.4

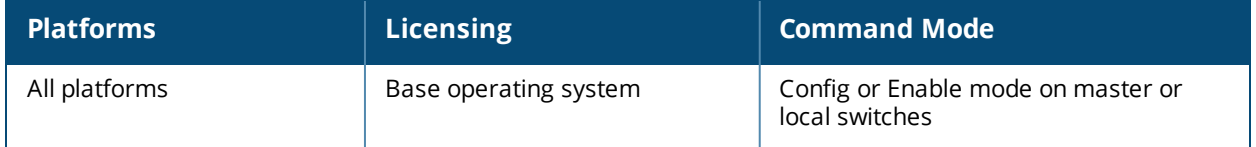

# **show controller-ipv6**

show controller-ipv6

### **Description**

Show switch's IPv6 address and VLAN interface ID.

### **Syntax**

No parameters.

### **Example**

(host) # show controller-ipv6 Switch IPv6 Address: 2005:d81f:f9f0:1001::14 Switch IPv6 address is from Vlan Interface: 1

The output of this command shows the switch's IPv6 address and VLAN interface ID.

### **Command History**

This command is introduced in AOS-W 6.1

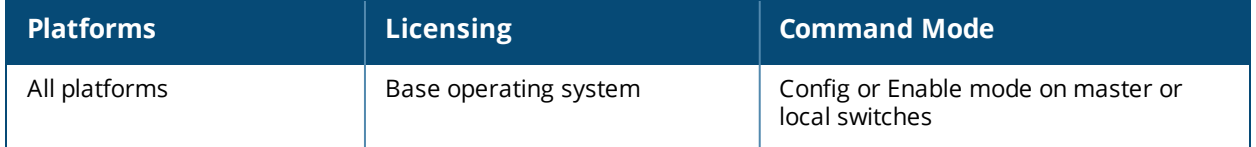

# **show control-plane-security**

show control-plane-security

### **Description**

Show the current configuration of the control plane security profile.

### **Syntax**

No parameters.

### **Usage Guidelines**

The control plane security profile enables and disables the control plane security feature and identifies campus APs to receive security certificates. Issue this command to view current control plane security settings.

### **Example**

The following command shows the control plane security and auto certificate provisioning features are enabled in the control plane security profile, and that the switch will send certificates to a range of IP addresses:

```
(host)(config) #show control-plane-security
Control Plane Security Profile
```
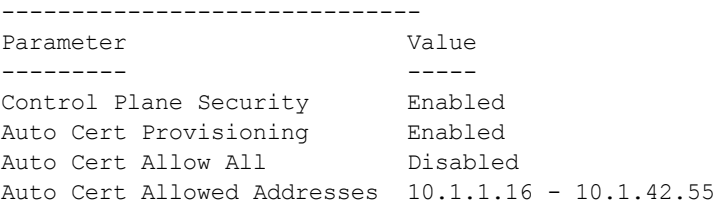

# **Related Commands**

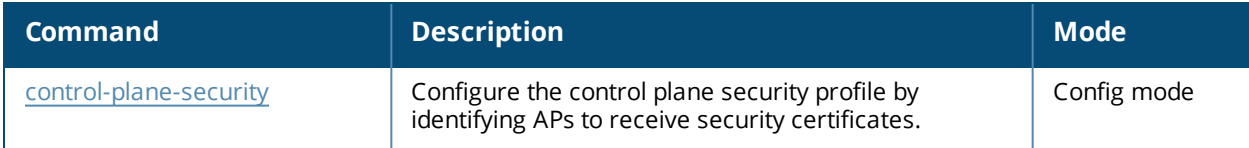

### **Command History**

This command was introduced in AOS-W 5.0.

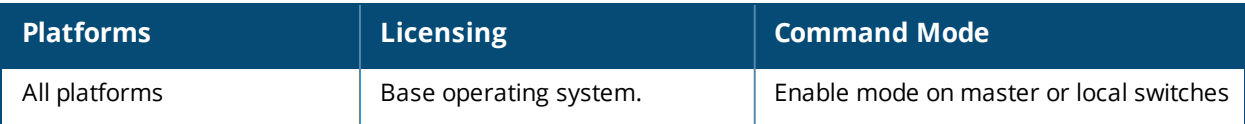

## **show country**

show country [trail]

### **Description**

Show switch's country and domain upgrade trail.

### **Syntax**

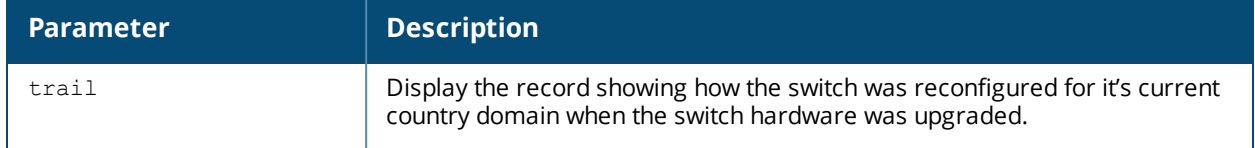

#### **Usage Guidelines**

A switch's country code sets the regulatory domain for the radio frequencies that the APs use. This value is typically set during the switch's initial setup procedure. Use this command to determine the country code specified during setup.

### **Example**

The output of this command shows the switch's country, model and hardware types.

```
(host) # show country
Country:US
Model:Alcatel-LucentOAW-4550-US
Hardware:Restricted US
```
## **Command History**

This command was available in AOS-W 1.0.

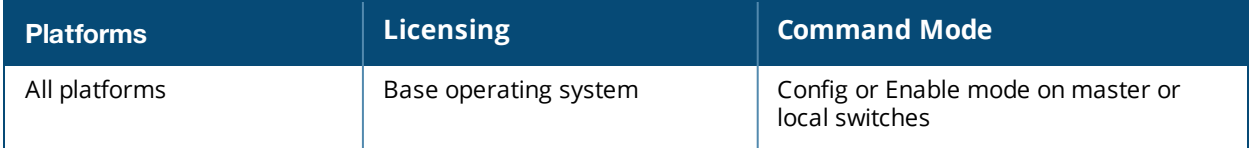

# **show cp-bwcontracts**

show cp-bwcontract

### **Description**

Displays a list of Control Processor (CP) bandwidth contracts for whitelist ACLs.

### **Syntax**

No parameters.

### **Example**

The *CP bw contracts* table lists the contract names, the ID number assigned to each contract, and its defined traffic rate in packets per second.

```
(host) #show cp-bwcontracts
```
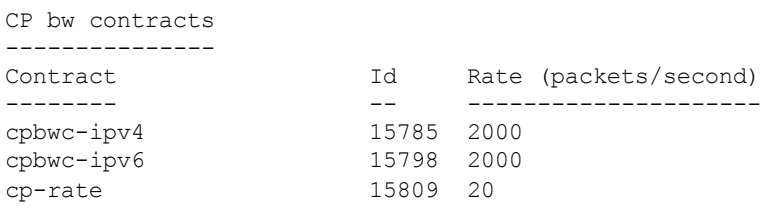

## **Related Commands**

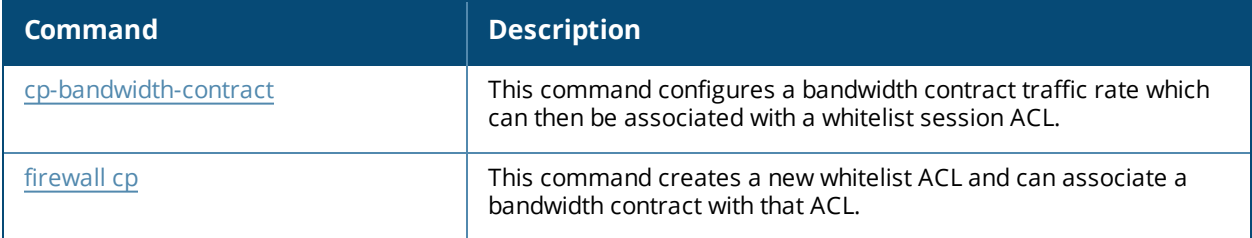

# **Command History**

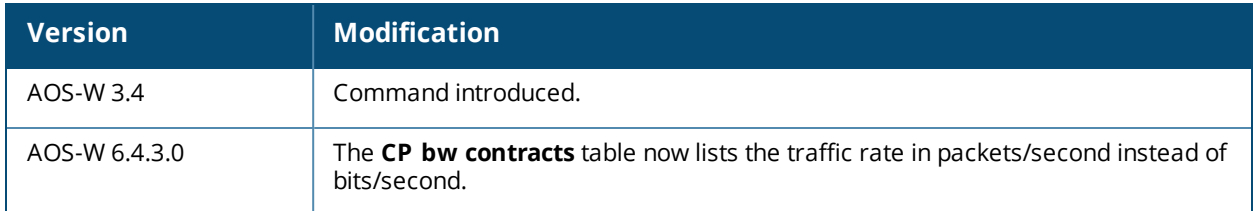

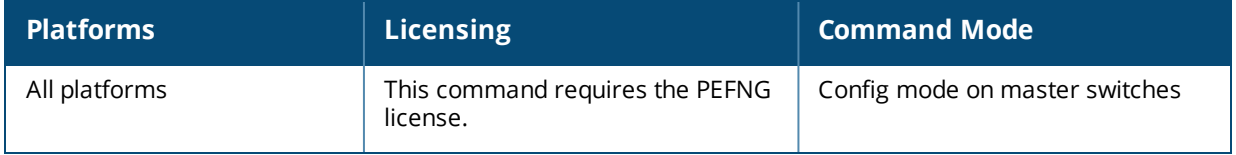

# **show cpuload**

show cpuload [current]

### **Description**

Display the switch CPU load for application and system processes.

### **Syntax**

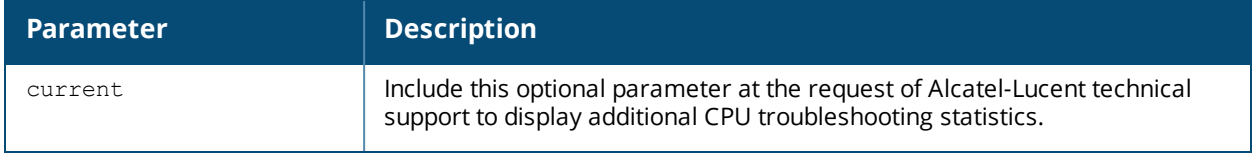

#### **Example**

This example shows that the majority of the switch's CPU resources are not being used by either application (user) or system processes.

(host) #show cpuload user 6.9%, system 7.7%, idle 85.4%

The output of this command includes the following parameters:

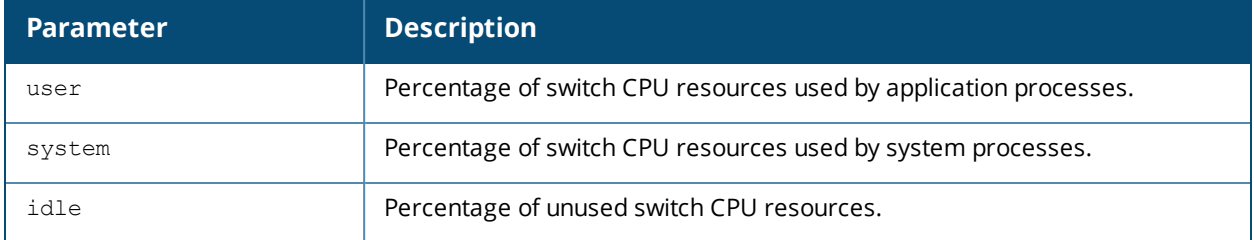

### **Command History**

This command was available in AOS-W 1.0.

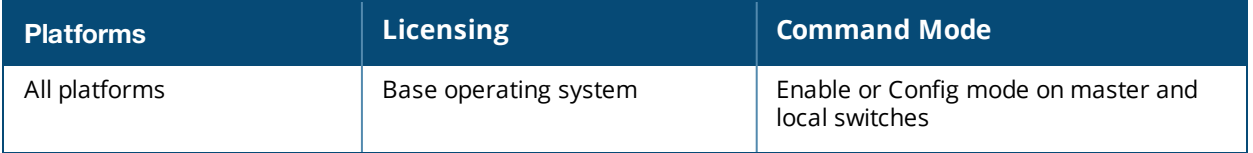

# **show crypto-local ipsec-map**

show crypto-local ipsec [tag <ipsec-map-name>]

### **Description**

Displays the current IPsec map configuration on the switch.

### **Syntax**

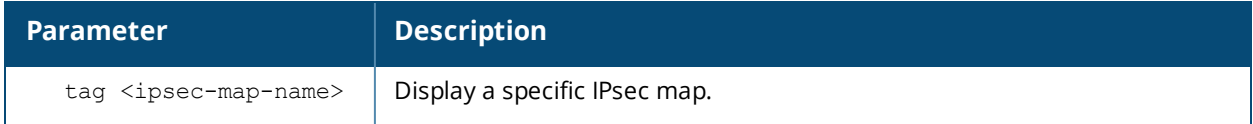

#### **Usage Guidelines**

The command **show crypto-local ipsec** displays the current IPsec configuration on the switch.

### **Examples**

The command **show crypto-local ipsec-map** shows the default map configuration along with any specific IPsec map configurations.

```
(host) #show crypto-local ipsec-map
Crypto Map Template "sample" 5
IKE Version: 2
IKEv2 Policy: 20
Security association lifetime seconds : 300
Security association lifetime kilobytes: N/A
PFS (Y/N): N
Transform sets={ default-transform }
Peer gateway: gateway.example.com
Interface: VLAN 0
Source network: 10.4.215.10/255.255.255.255
Destination network: 10.3.75.15/255.255.255.255
Pre-Connect (Y/N): Y
Tunnel Trusted (Y/N): Y
Forced NAT-T (Y/N): N
Uplink Failover (Y/N):N
IP Compression (Y/N):N
```
## **Related Commands**

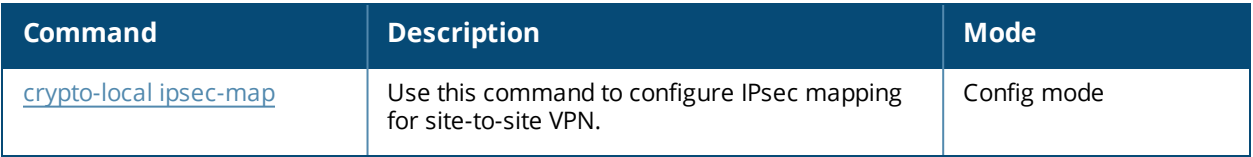

## **Command History**

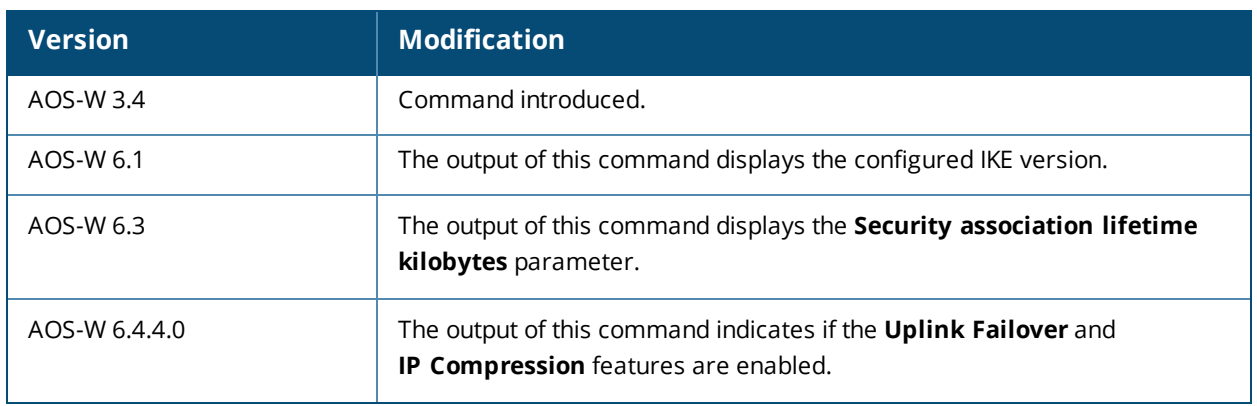

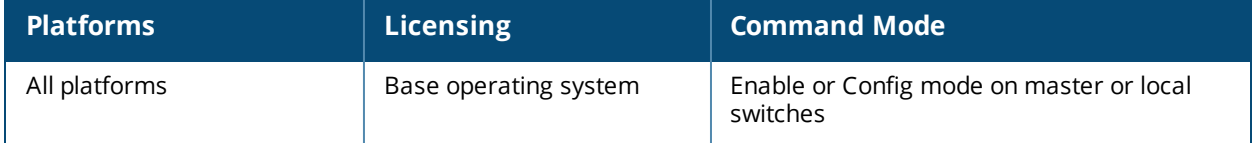

# **show crypto dp**

show crypto dp [peer <source-ip>]

### **Descriptions**

Displays crypto data packets.

### **Syntax**

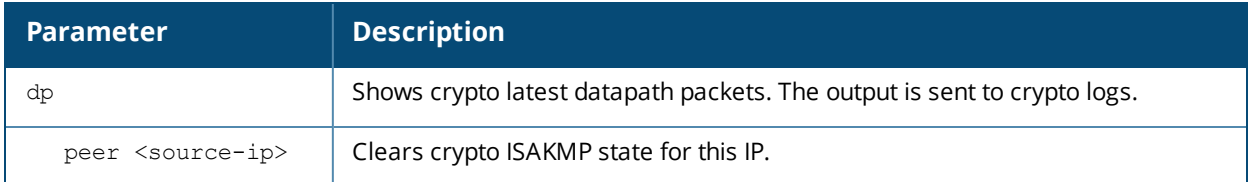

### **Usage Guidelines**

Use this command to send crypto data packet information to the switch log files, or to clear a crypto ISAKMP state associated with a specific IP address.

### **Examples**

The command show crypto dp sends debug information to CRYTPO logs.

(host) # show crypto

Datapath debug output sent to CRYPTO logs.

### **Related Commands**

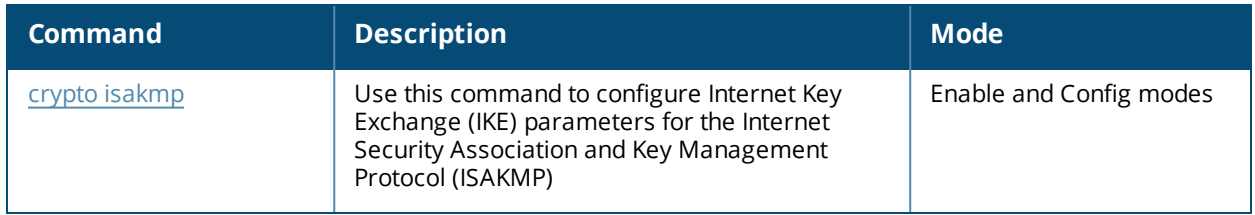

#### **Command History**

This command was introduced in AOS-W 3.0.

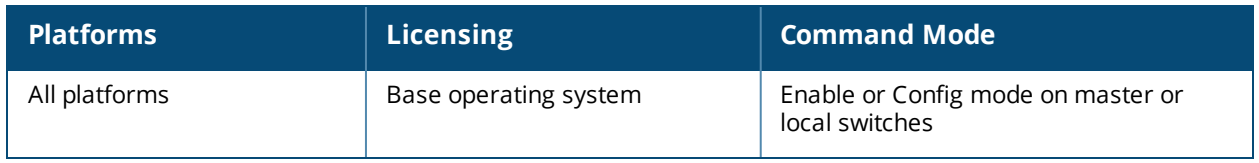

# **show crypto dynamic-map**

show crypto dynamic-map [tag <dynamic-map-name>]

### **Descriptions**

Displays IPsec dynamic map configurations.

### **Syntax**

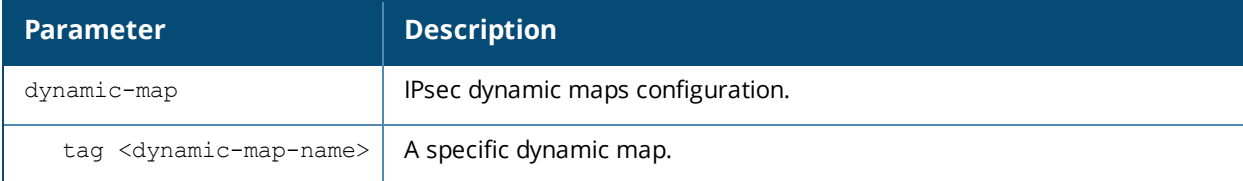

### **Usage Guidelines**

Dynamic maps enable IPsec SA negotiations from dynamically addressed IPsec peers. Once you have defined a dynamic map, you can associate that map with the default global map using the command crypto map [global](#page-335-0)[map.](#page-335-0)

### **Examples**

The command show crypto dynamic-map shows IPsec dynamic map configuration.

```
(host) #show crypto dynamic-map
Crypto Map Template"default-dynamicmap" 10000
                       IKE Version: 1
        lifetime: [300 - 86400] seconds, no volume limit
        PFS (Y/N): N
        Transform sets={ default-transform }
```
### **Related Commands**

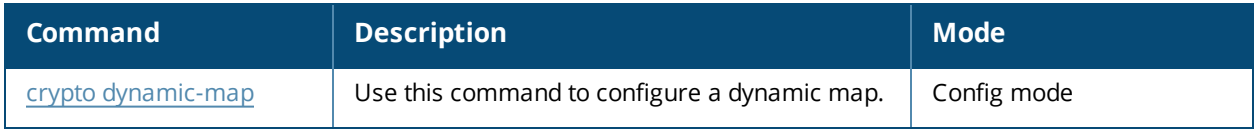

### **Command History**

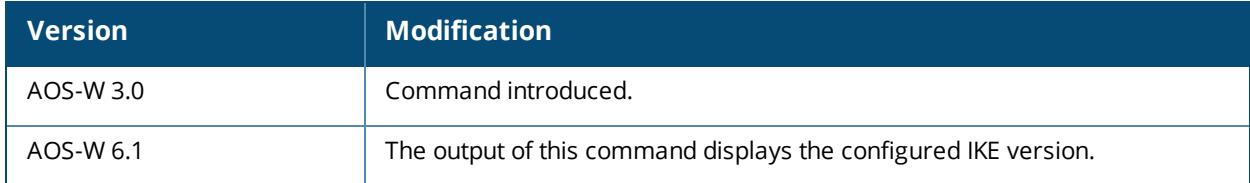

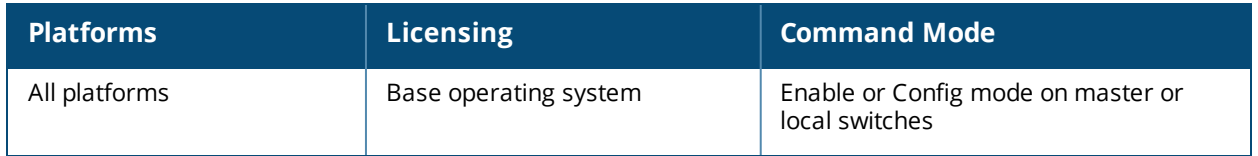

# **show crypto ipsec**

show crypto ipsec {mtu|sa[peer <peer-ip>]|transform-set [tag <transform-set-name>]}

### **Descriptions**

Displays the current IPsec configuration on the switch.

### **Syntax**

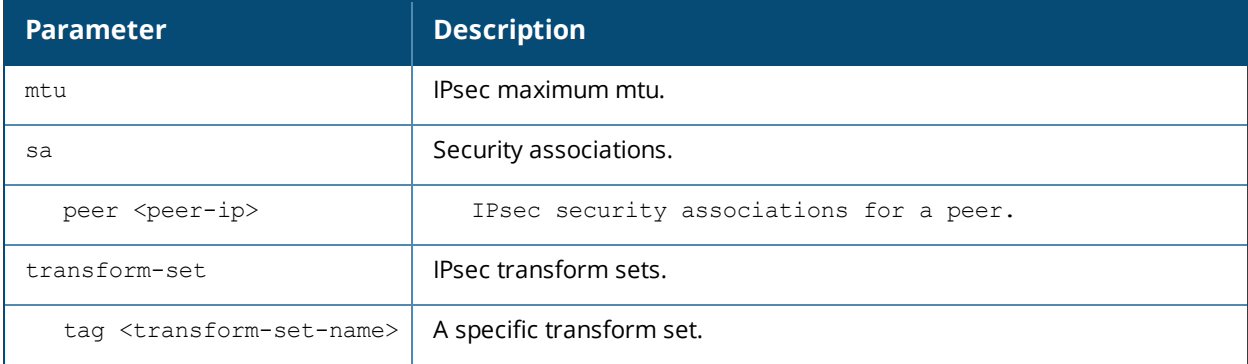

### **Usage Guidelines**

The command **show crypto ipsec** displays the Maximum Transmission Unit (MTU) size allowed for network transmissions using IPsec security. It also displays the transform sets that define a specific encryption and authentication type.

### **Examples**

The command **show crypto transform-set** shows the settings for both preconfigured and manually configured transform sets.

```
Transform set default-transform: { esp-3des esp-sha-hmac }
        will negotiate = { Transport, Tunnel }
Transform set default-ml-transform: { esp-3des esp-sha-hmac }
        will negotiate = { Transport, Tunnel }
Transform set default-boc-bm-transform: { esp-3des esp-sha-hmac }
        will negotiate = \{ Transport, Tunnel \}Transform set default-cluster-transform: { esp-aes256 esp-sha-hmac }
        will negotiate = { Transport, Tunnel }
Transform set default-1st-ikev2-transform: { esp-aes256 esp-sha-hmac }
       will negotiate = { Transport, Tunnel }
Transform set default-3rd-ikev2-transform: { esp-aes128 esp-sha-hmac }
        will negotiate = \{ Transport, Tunnel \}Transform set default-gcm256: { esp-aes256-gcm esp-null-hmac }
        will negotiate = \{ Transport, Tunnel \}Transform set default-gcm128: { esp-aes128-gcm esp-null-hmac }
        will negotiate = \{ Transport, Tunnel \}Transform set default-rap-transform: { esp-aes256 esp-sha-hmac }
        will negotiate = \{ Transport, Tunnel \}Transform set default-remote-node-bm-transform: { esp-3des esp-sha-hmac }
        will negotiate = \{ Transport, Tunnel \}Transform set default-aes: { esp-aes256 esp-sha-hmac }
        will negotiate = { Transport, Tunnel }
Transform set newset: { esp-3des esp-sha-hmac }
        will negotiate = { Transport, Tunnel }
Transform set name: { esp-aes256-gcm esp-sha-hmac }
        will negotiate = \{ Transport, Tunnel \}
```
#### Use the **peer** parameter to view details about an IPsec connection

(host) #show crypto ipsec sa peer 80.254.65.210

(host) #show crypto ipsec transform-set

Initiator IP: 80.254.65.210 Responder IP: 10.69.69.16 Initiator: No Initiator cookie:018006409496dde5 Responder cookie:659f346abddccaf7 SA Creation Date: Fri Jun 25 13:21:23 2010 Life secs: 7200 Initiator Phase2 ID: 10.69.16.7/255.255.255.255 Responder Phase2 ID: 0.0.0.0/0.0.0.0 Phase2 Transform: EncAlg:esp-3des HMAC:esp-sha-hmac Encapsulation Mode:UDP-encapsulated Tunnel IP Compression Disabled PFS: No OUT SPI 1b0aa012, IN SPI 1b5c5300 Inner IP 10.69.16.7, internal type C Aruba VIA Reference count: 3

#### **Related Commands**

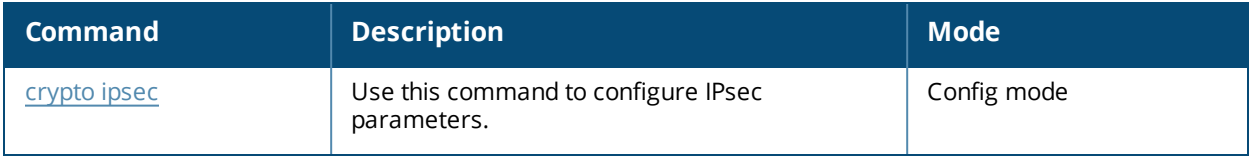

# **Command History**

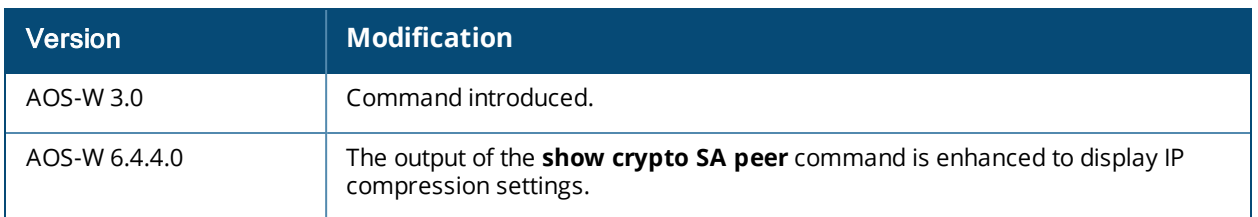

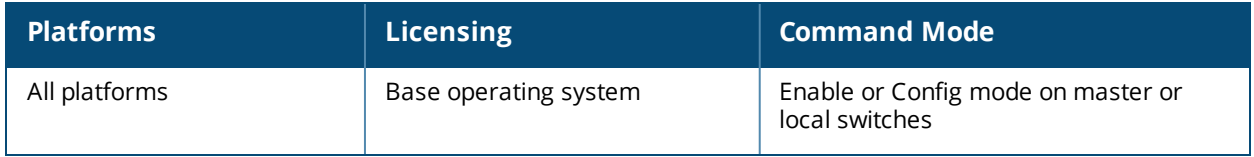

# **show crypto isakmp**

```
show crypto isakmp
  eap-passthrough
  groupname
  ipsecSPI
  key
  log ap <mac-address>
  packet-dump
  policy
  sa
  stats
  transports
  udpencap-behind-natdevice
```
### **Descriptions**

This command displays Internet Key Exchange (IKE) parameters for the Internet Security Association and Key Management Protocol (ISAKMP).

### **Syntax**

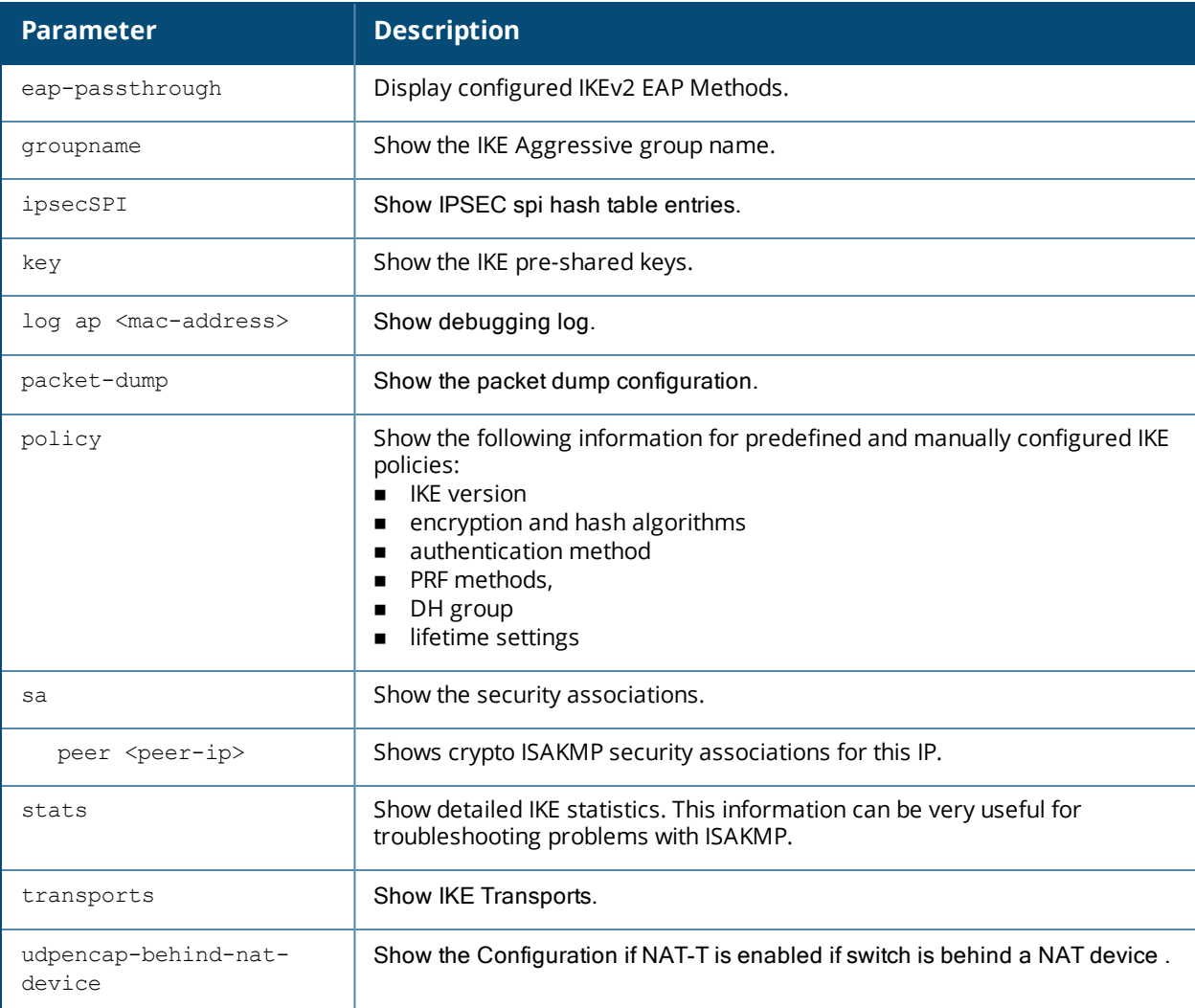

### **Usage Guidelines**

Use the show crypto isakmp command to view ISAKMP settings, statistics and policies.

#### **Examples**

The command **show crypto isakmp stats** shows the IKE statistics.

```
(host) #show crypto isakmp stats
Default protection suite 10001
        Version 1
        encryption algorithm: 3DES - Triple Data Encryption Standard (168 bit keys)
        hash algorithm: Secure Hash Algorithm 160
         authentication method: Pre-Shared Key
         Diffie-Hellman Group: #2 (1024 bit)
        lifetime: [300 - 86400] seconds, no volume limit
Default RAP Certificate protection suite 10002
        Version 1
        encryption algorithm: AES - Advanced Encryption Standard (256 bit keys)
        hash algorithm: Secure Hash Algorithm 160
        authentication method: Rivest-Shamir-Adelman Signature
        Diffie-Hellman Group: #2 (1024 bit)
         lifetime: [300 - 86400] seconds, no volume limit
Default RAP PSK protection suite 10003
        Version 1
        encryption algorithm: AES - Advanced Encryption Standard (256 bit keys)
        hash algorithm: Secure Hash Algorithm 160
        authentication method: Pre-Shared Key
         Diffie-Hellman Group: #2 (1024 bit)
         lifetime: [300 - 86400] seconds, no volume limit
```
### **Related Commands**

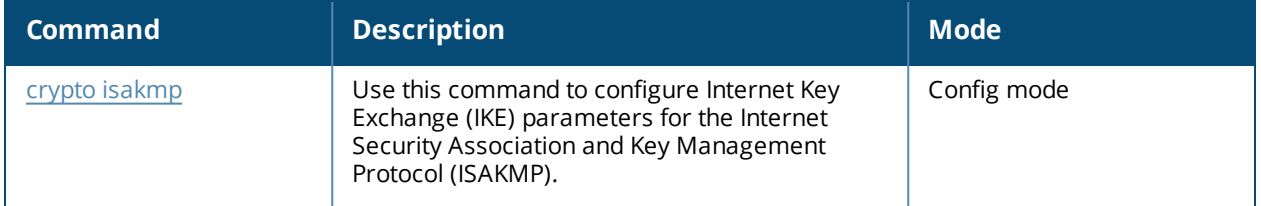

#### **Command History**

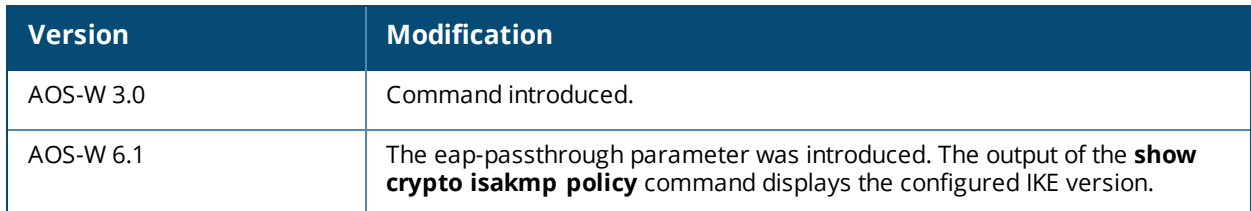

This command was introduced in AOS-W 3.0.

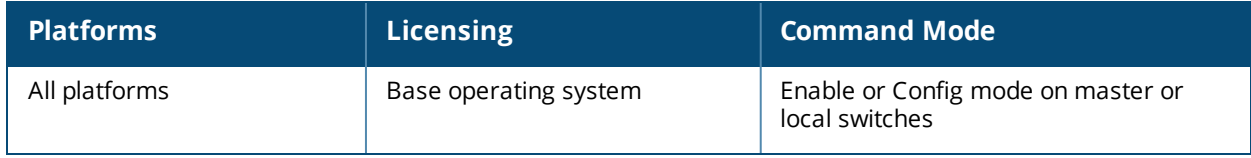

# **show crypto-local isakmp**

```
show crypto-local isakmp
  allow-via-subnet-routes
  ca-certificate
  certificate-group
  disable-aggressive-mode
  dpd
  key [peer <peer-ip> | fqdn <ike-id-fqdn>]
  server-certificate
  xauth
```
## **Descriptions**

This command displays Internet Key Exchange (IKE) parameters for the Internet Security Association and Key Management Protocol (ISAKMP).

### **Syntax**

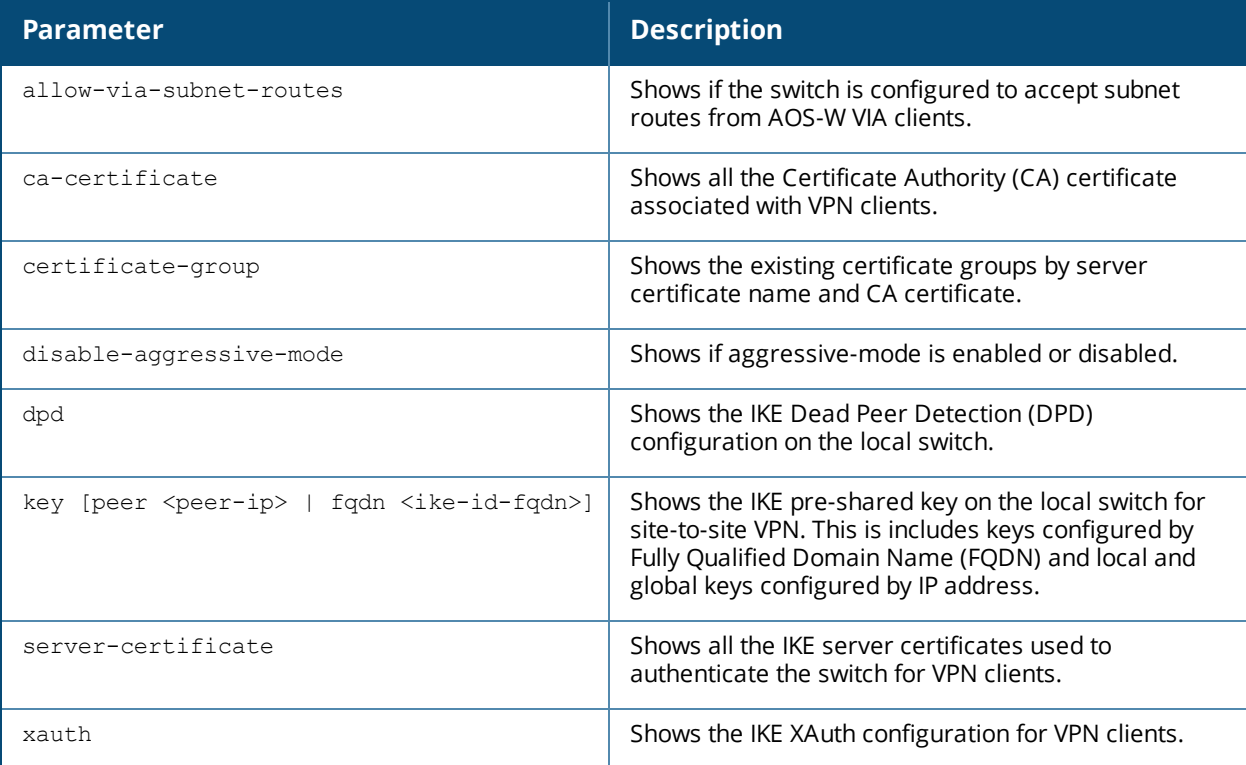

### **Usage Guidelines**

Use the **show crypto-local isakmp** command to view IKE parameters.

#### **Examples**

This example shows sample output for the **show crypto-local isakmp allow-via-subnet-routes**, **show crypto-local ca-certificate**, **show crypto-local dpd**, **show crypto-local key**, **show crypto-local servercertificate** and **show crypto-local xauth** commands:

(host) #show crypto-local isakmp allow-via-subnet-routes Controller will accept subnet routes from via client

(host) #show crypto-local isakmp ca-certificate

ISAKMP CA Certificates

----------------------- CA certificate name Client-VPN # of Site-Site-Maps ------------------- ---------- ------------------- Alcatel-Lucent-Factory-CA Y 0 (host) #show crypto-local isakmp certificate-group ISAKMP Certificate Groups -------------------------- Server certificate name CA certificate name ----------------------- ------------------- (host) #show crypto-local isakmp dpd DPD is Enabled: Idle-timeout = 22 seconds, Retry-timeout = 2 seconds, Retry-attempts = 3 (host) #show crypto-local isakmp key ISAKMP Local Pre-Shared keys configured for ANY FQDN ----------------------------------------------------- Key  $---$ ISAKMP Local Pre-Shared keys configured by FQDN ------------------------------------------------ FQDN of the host Key ---------------- -- servers.mycorp.com \*\*\*\*\*\*\*\*\* ISAKMP Local Pre-Shared keys configured by Address --------------------------------------------------- IP address of the host Subnet Mask Length Key ---------------------- ------------------ --- 10.4.62.10 32 \*\*\*\*\*\*\*\* ISAKMP Global Pre-Shared keys configured by Address ---------------------------------------------------- IP address of the host Subnet Mask Length Key ---------------------- ------------------ ---  $0.0.0$  0  $**********$ (host) (config) #show crypto-local isakmp server-certificate ISAKMP Server Certificates --------------------------- Server certificate name Client-VPN # of Site-Site-Maps ----------------------- ---------- ------------------- Alcatel-Lucent-Factory-Server-Cert-Chain RAP-only 0

(host) #show crypto-local isakmp xauth IKE XAuth Enabled.

#### **Related Commands**

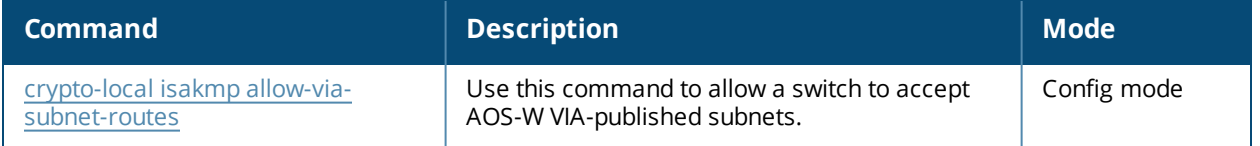

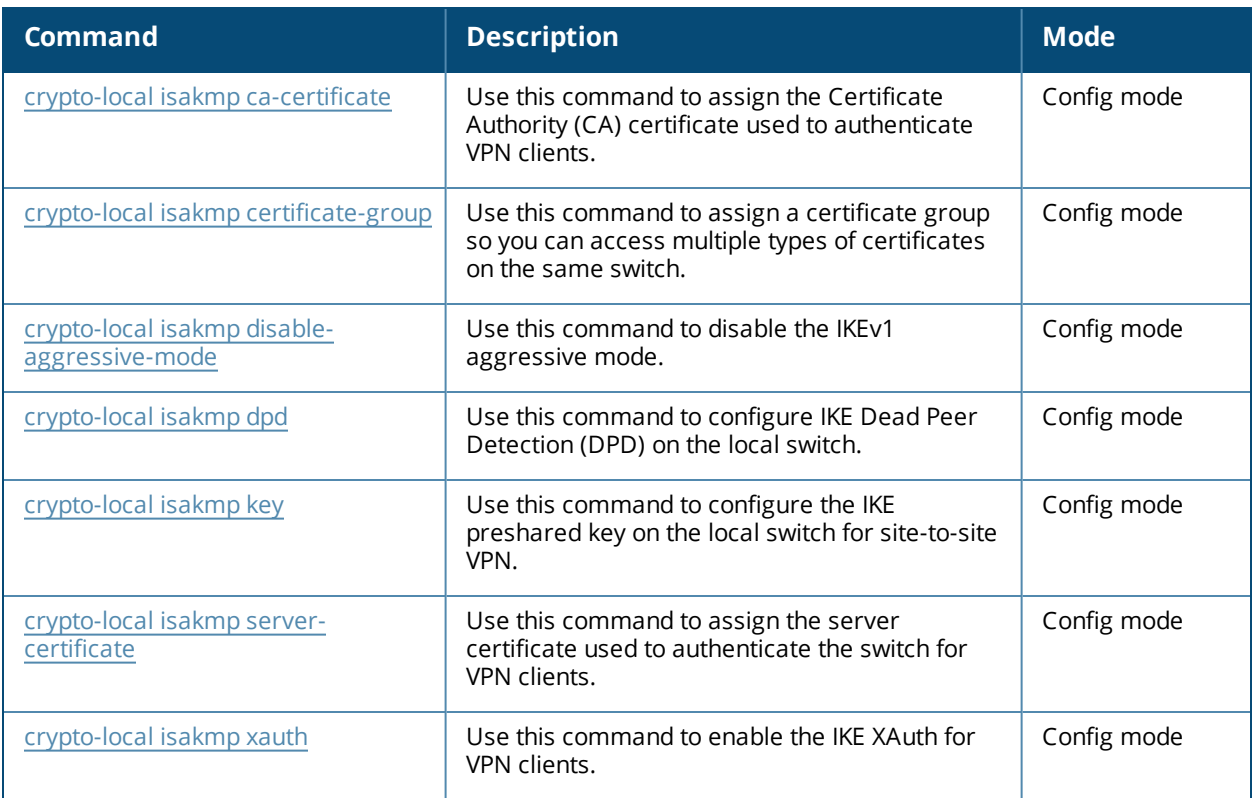

# **Command History**

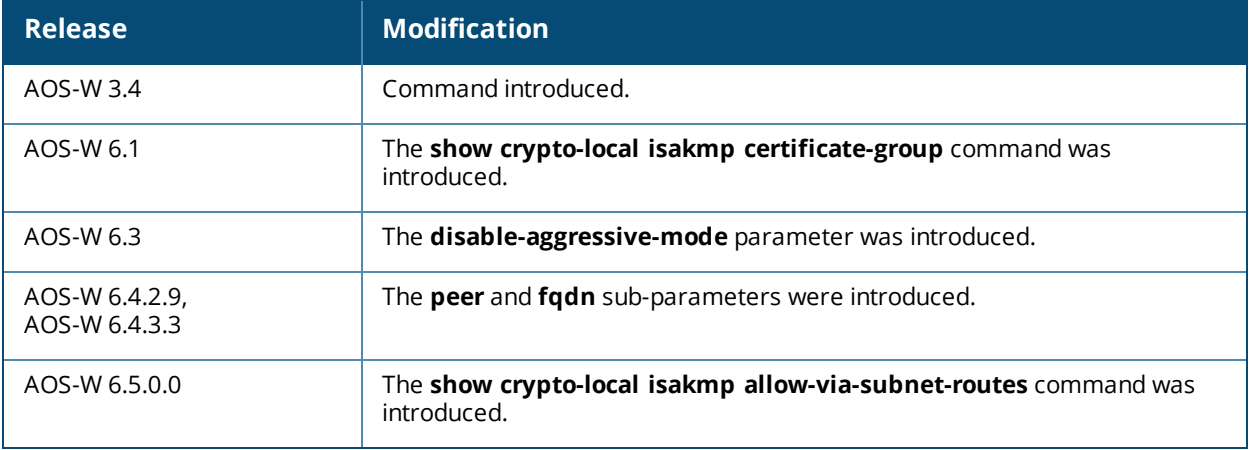

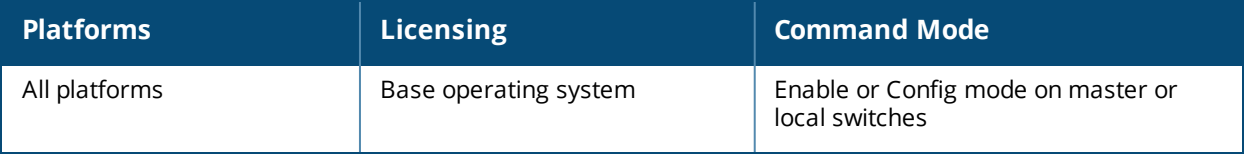

# **show crypto-local pki**

```
show crypto-local pki
  CRL [<name> ALL|crlnumber|fingerprint|hash|issuer|lastupdate|nextupdate]
  IntermediateCA
  [<name>ALL|alias|dates|fingerprint|hash|issuer|modulus|purpose|serial|subject]
  OCSPResponderCert
  [<name>ALL|alias|dates|fingerprint|hash|issuer|modulus|purpose|serial|subject]
  OCSPSignerCert
  [<name>ALL|alias|dates|fingerprint|hash|issuer|modulus|purpose|serial|subject]
  PublicCert
  [<name>ALL|alias|dates|fingerprint|hash|issuer|modulus|purpose|serial|subject]
  ServerCert
  [<name>ALL|alias|dates|fingerprint|hash|issuer|modulus|purpose|serial|subject]
  TrustedCA
  [<name>ALL|alias|dates|fingerprint|hash|issuer|modulus|purpose|serial|subject]
  crl-stats
  ocsp-client-stats
  rcp
  service-ocsp-responder [stats]
```
### **Descriptions**

Issue this command to show local certificate, OCSP signer or responder certificate and CRL data and statistics.

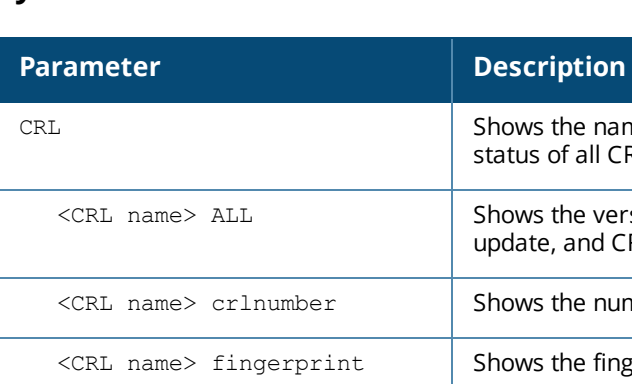

# **Syntax**

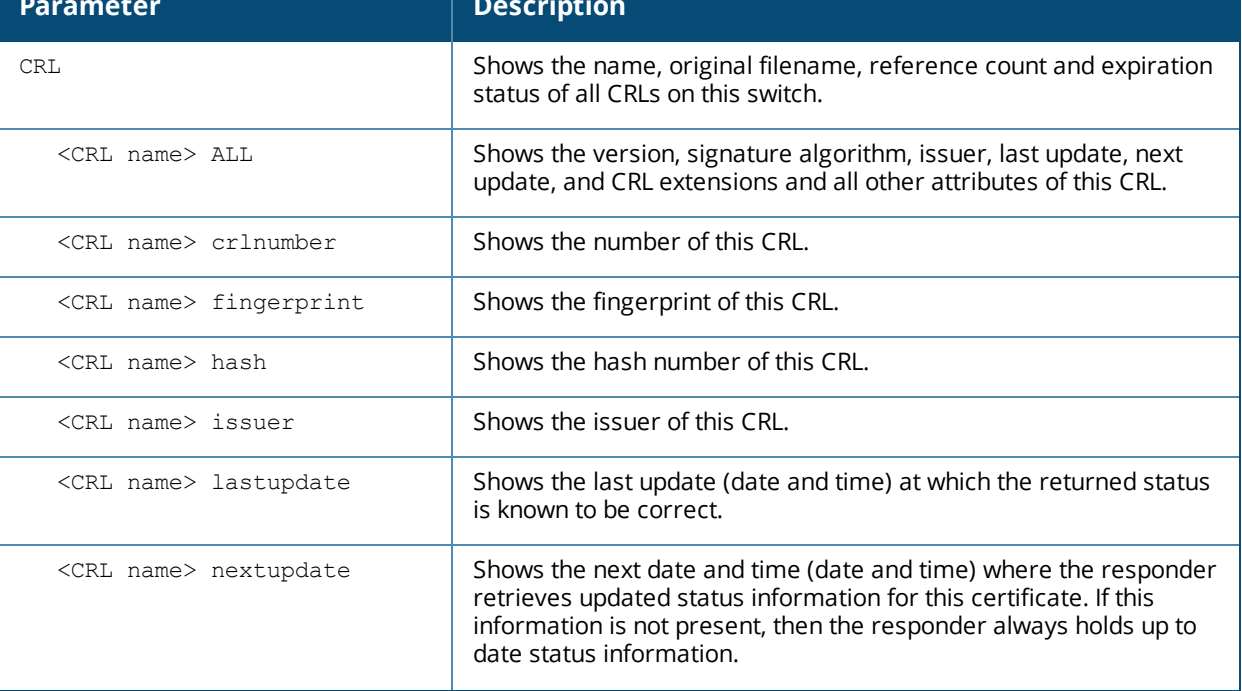

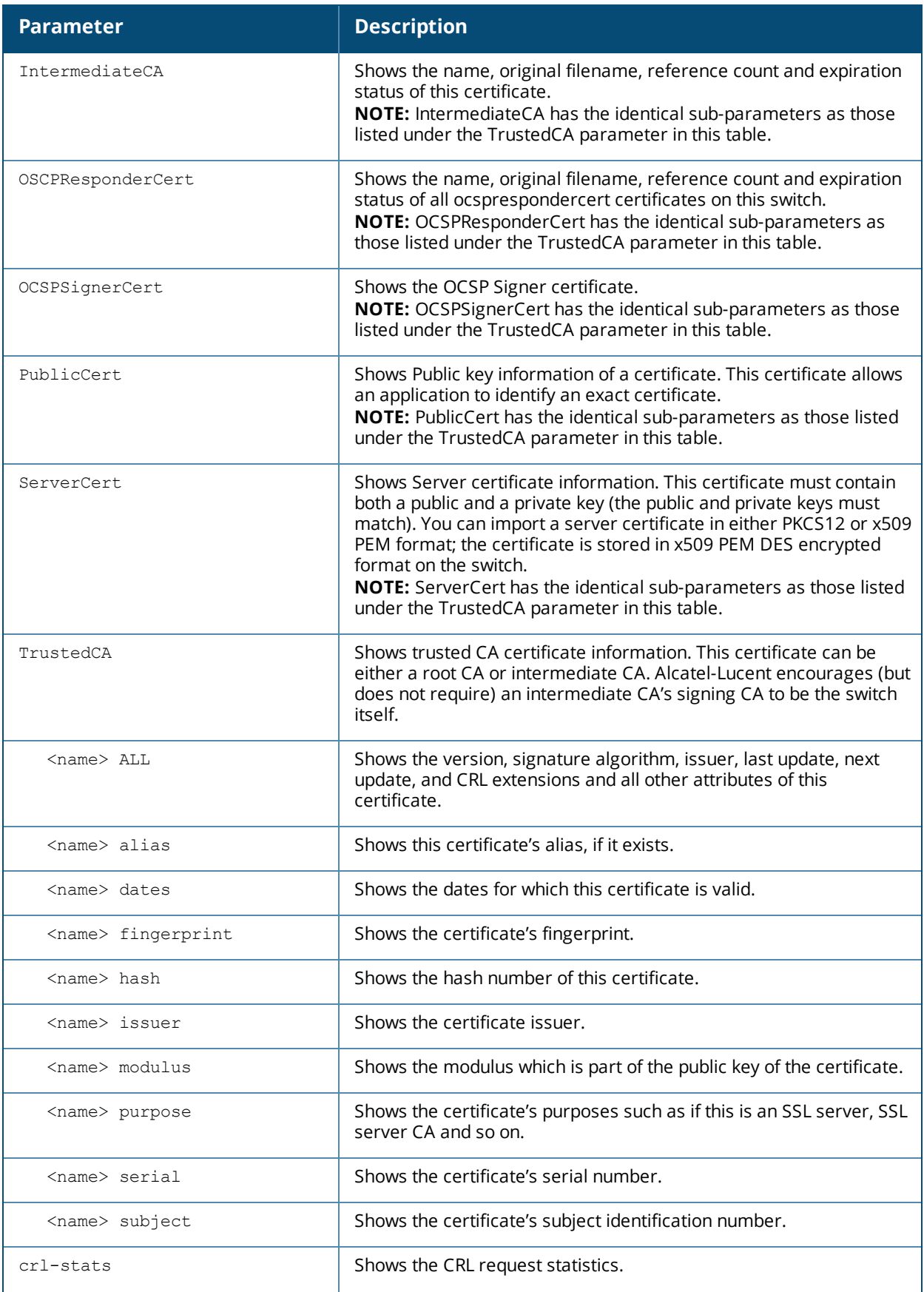

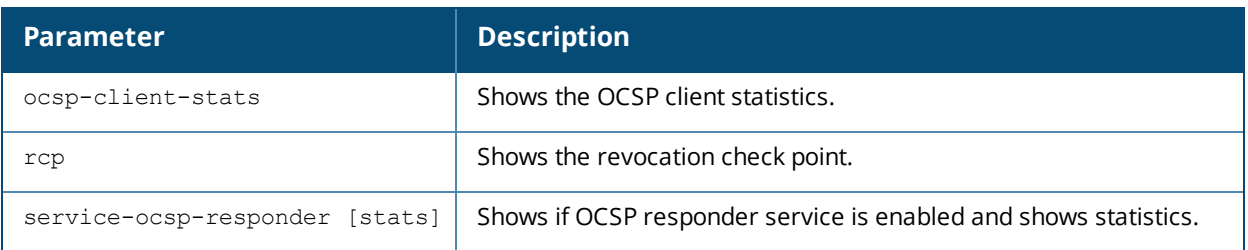

### **Usage Guidelines**

Use the **show crypto-local pki** command to view all CRL and certificate status, OCSP client and OCSP responder status and statistics.

### **Example**

This example displays a list of all OCSP responder certificates on this switch.

**(host) (config) #show crypto-local pki OCSPResponderCert**

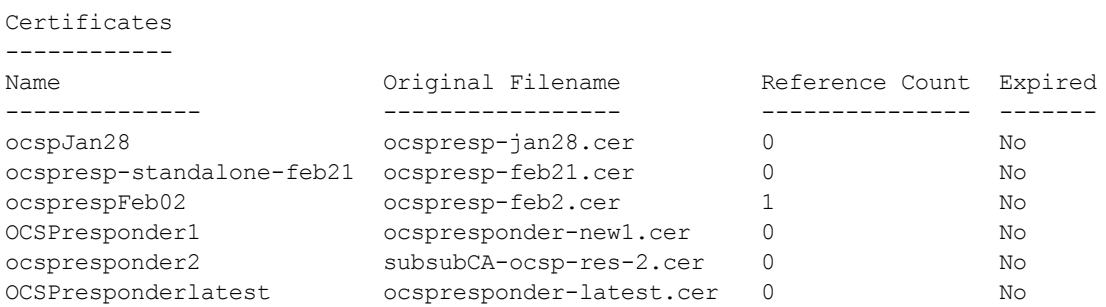

The output of this command includes the following parameters:

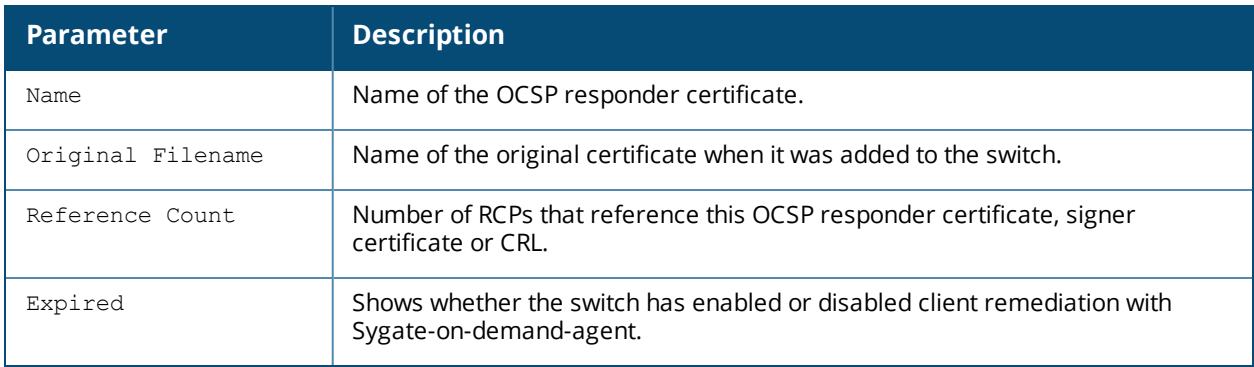

This example shows the dates for which this OCSP responder certificate is valid.

(host) (config) #show crypto-local pki OCSPResponderCert ocspJan28 dates notBefore=Jan 21 02:37:47 2011 GMT notAfter=Jan 20 02:37:47 2013 GMT

#### This example displays the certificate's hash number.

(host) (config) #show crypto-local pki OCSPResponderCert ocspJan28 hash 91dcb1b3

This example shows the purpose and information about this certificate.

(host) (config) #show crypto-local pki OCSPResponderCert ocspJan28 purpose Certificate purposes:For validation SSL client : No SSL client CA : No SSL server : No SSL server CA : No Netscape SSL server : No Netscape SSL server CA : No S/MIME signing : No S/MIME signing CA : No S/MIME encryption : No S/MIME encryption CA : No CRL signing : No CRL signing CA : No Any Purpose : Yes Any Purpose CA : Yes OCSP helper : Yes OCSP helper CA : No

#### This example displays the certificate's subject.

(host) (config) #show crypto-local pki OCSPResponderCert ocspJan28 subject subject= /CN=WIN-T1BQQFMVDED.security1.qa.mycorp.com

### **Related Commands**

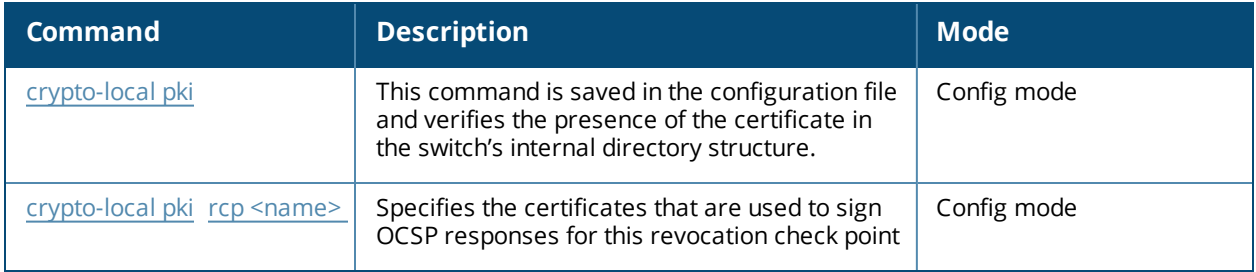

### **Command History**

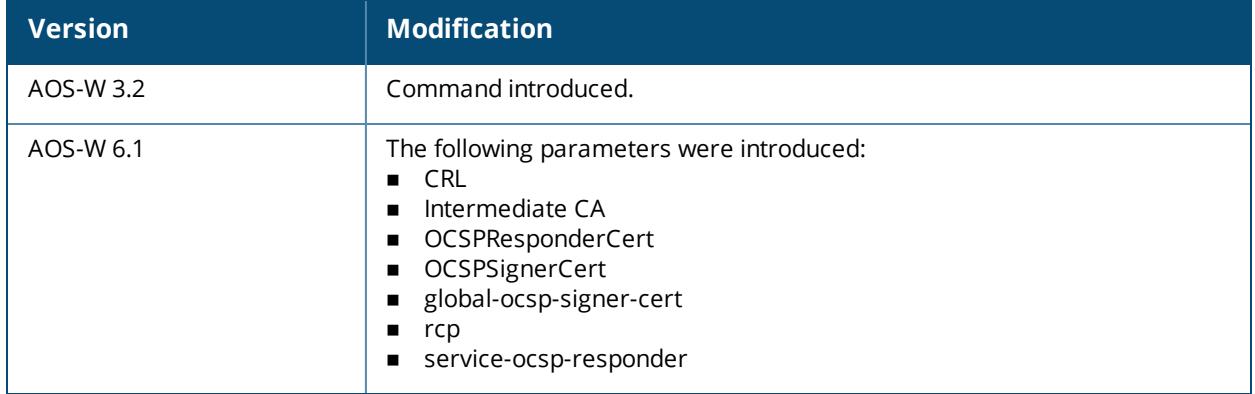
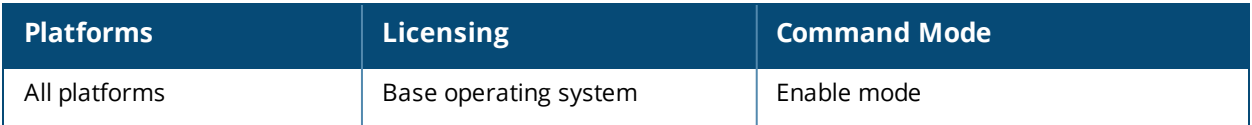

# **show crypto map**

show crypto ipsec map

## **Descriptions**

This command displays the IPsec map configurations.

## **Syntax**

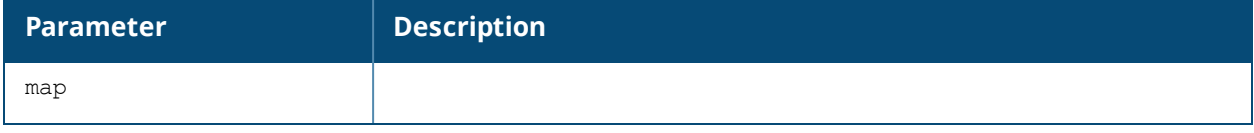

### **Usage Guidelines**

Use the show crypto map command to view configuration for global, dynamic and default map configurations.

## **Examples**

The command **show crypto map** shows statistics for the global, dynamic and default maps.

```
(host) (config) #show crypto map
Crypto Map "GLOBAL-IKEV2-MAP" 10000 ipsec-isakmp
Crypto Map Template"default-rap-ipsecmap" 10001
IKE Version: 2
IKEv2 Policy: DEFAULT
Security association lifetime seconds : [300 -86400]
Security association lifetime kilobytes: N/A
PFS (Y/N): N
Transform sets={ default-gcm256, default-gcm128, default-rap-transform }
Crypto Map "GLOBAL-MAP" 10000 ipsec-isakmp
Crypto Map Template"default-dynamicmap" 10000
IKE Version: 1
IKEv1 Policy: All
Security association lifetime seconds : [300 -86400]
Security association lifetime kilobytes: N/A
PFS (Y/N): NTransform sets={ default-transform, default-aes }
```
### **Related Commands**

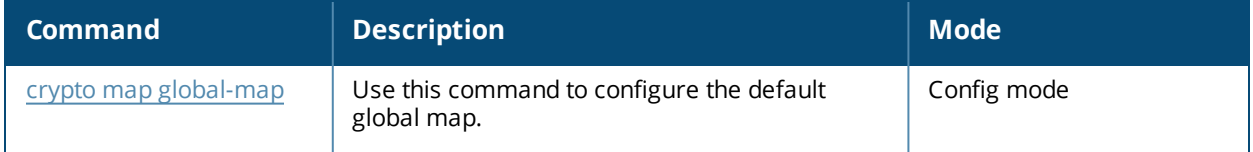

# **Command History**

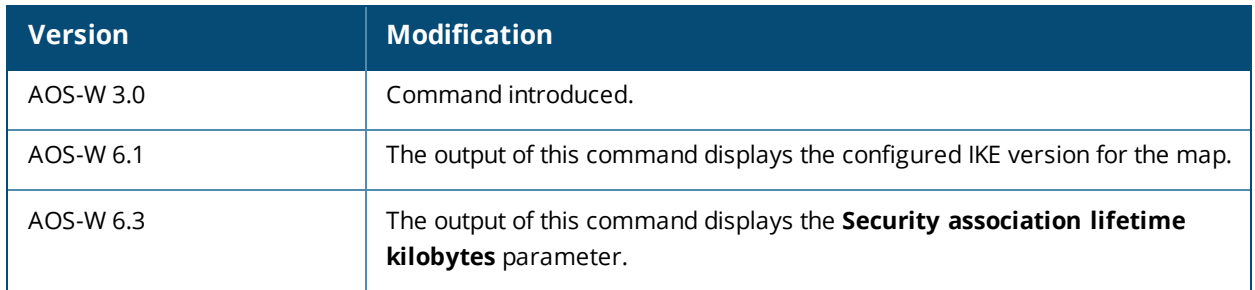

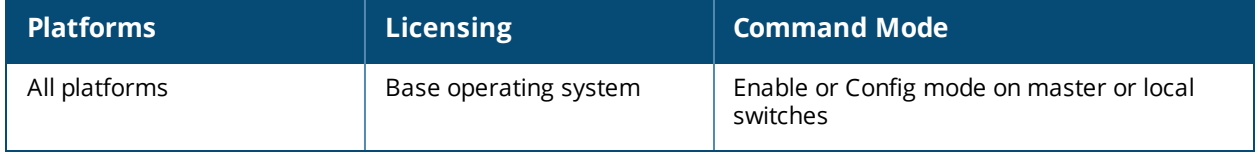

# **show crypto pki**

show crypto pki csr

# **Descriptions**

This command displays the certificate signing request (CSR) for the captive portal feature.

## **Syntax**

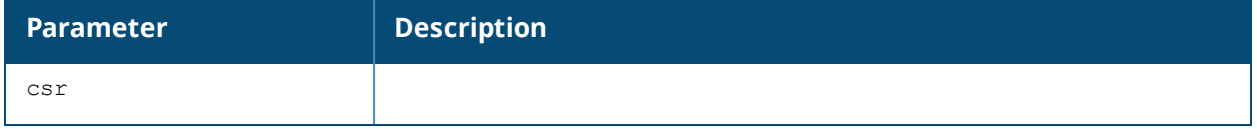

# **Usage Guidelines**

Use the **show crypto pki** command to view the CSR output.

# **Examples**

The command **show crypto pki** shows output from the **crypto pki csr** command.

```
(host) #show crypto pki csr
Certificate Request:
    Data:
        Version: 0 (0x0)
        Subject: C=US, ST=CA, L=Sunnyvale, O=sales, OU=EMEA,
CN=www.mycompany.com/emailAddress=myname@mycompany.com
        Subject Public Key Info:
            Public Key Algorithm: rsaEncryption
            RSA Public Key: (1024 bit)
                Modulus (1024 bit):
                    00:e6:b0:f2:95:37:d0:18:c4:ee:f7:bd:5d:96:85:
                    49:a3:56:63:76:ee:99:82:fe:4b:31:6c:80:25:c4:
                    ed:c7:9e:8e:5e:3e:a2:1f:90:62:b7:91:69:75:27:
                    e8:29:ba:d1:76:3c:0b:14:dd:83:3a:0c:62:f2:2f:
                    49:90:47:f5:2f:e6:4e:dc:c3:06:7e:d2:51:29:ec:
                    52:8c:40:26:de:ae:c6:a0:21:1b:ee:46:b1:7a:9b:
                    dd:0b:67:44:48:66:19:ec:c7:f4:24:bd:28:98:a2:
                    c7:6b:fb:b6:8e:43:aa:c7:22:3a:b8:ec:9a:0a:50:
                    c0:29:b7:84:46:70:a5:3f:09
                Exponent: 65537 (0x10001)
        Attributes:
            a0:00
    Signature Algorithm: sha1WithRSAEncryption
        25:ce:0f:29:91:73:e9:cd:28:85:ea:74:7c:44:ba:b7:d0:5d:
        2d:53:64:dc:ad:07:fd:ed:09:af:b7:4a:7f:14:9a:5f:c3:0a:
        8a:f8:ff:40:25:9c:f4:97:73:5b:53:cd:0e:9c:d2:63:b8:55:
        a5:bd:20:74:58:f8:70:be:b9:82:4a:d0:1e:fc:8d:71:a0:33:
        bb:9b:f9:a1:ee:d9:e8:62:e4:34:e4:f7:8b:7f:6d:3c:70:4c:
        4c:18:e0:7f:fe:8b:f2:01:a2:0f:00:49:81:f7:de:42:b9:05:
        59:7c:e4:89:ed:8f:e1:3b:50:5a:7e:91:3b:9c:09:8f:b7:6b:
        98:80
-----BEGIN CERTIFICATE REQUEST-----
MIIB1DCCAT0CAQAwgZMxCzAJBgNVBAYTAlVTMQswCQYDVQQIEwJDQTESMBAGA1UE
BxMJU3Vubnl2YWxlMQ4wDAYDVQQKEwVzYWxlczENMAsGA1UECxMERU1FQTEaMBgG
A1UEAxMRd3d3Lm15Y29tcGFueS5jb20xKDAmBgkqhkiG9w0BCQEWGXB3cmVkZHlA
YXJ1YmFuZXR3b3Jrcy5jb20wgZ8wDQYJKoZIhvcNAQEBBQADgY0AMIGJAoGBAOaw
8pU30BjE7ve9XZaFSaNWY3bumYL+SzFsgCXE7ceejl4+oh+QYreRaXUn6Cm60XY8
CxTdgzoMYvIvSZBH9S/mTtzDBn7SUSnsUoxAJt6uxqAhG+5GsXqb3QtnREhmGezH
9CS9KJiix2v7to5DqsciOrjsmgpQwCm3hEZwpT8JAgMBAAGgADANBgkqhkiG9w0B
AQUFAAOBgQAlzg8pkXPpzSiF6nR8RLq30F0tU2TcrQf97Qmvt0p/FJpfwwqK+P9A
JZz0l3NbU80OnNJjuFWlvSB0WPhwvrmCStAe/I1xoDO7m/mh7tnoYuQ05PeLf208
cExMGOB//ovyAaIPAEmB995CuQVZfOSJ7Y/hO1BafpE7nAmPt2uYgA==
```
-----END CERTIFICATE REQUEST-----

# **Related Commands**

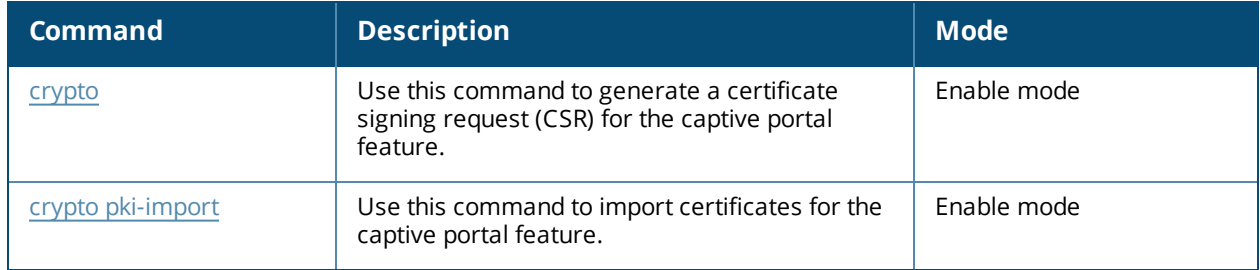

# **Command History**

This command was introduced in AOS-W 3.0.

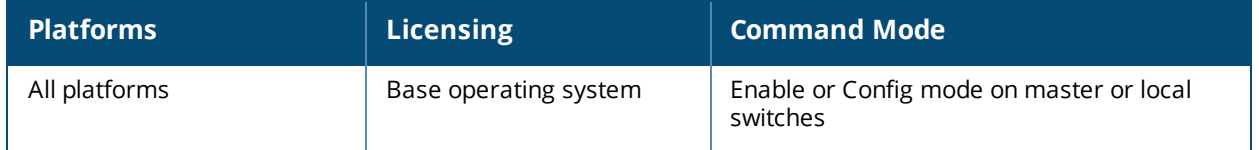

# **show database**

show database synchronization

# **Description**

Shows database synchronization status.

### **Syntax**

No parameters.

### **Usage Guidelines**

Issue this command to show the status database synchronization status.

# **Example**

This example shows a database synchronization status.

(host) #show database synchronize

Last synchronization time: Not synchronized since last reboot

Periodic synchronization is enabled and runs every 25 minutes

# **Related Commands**

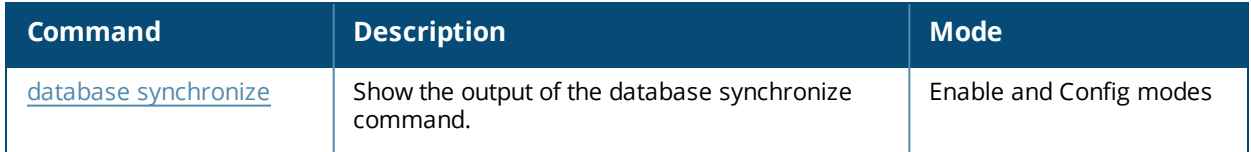

# **Command History**

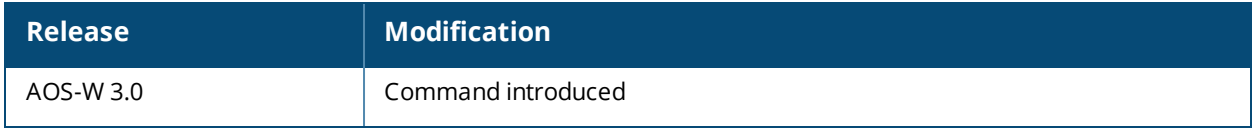

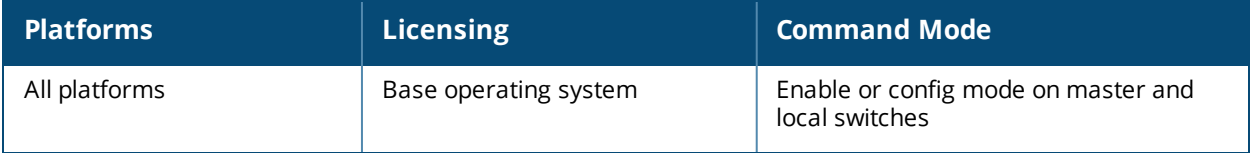

# **show datapath**

```
show datapath
  acl
     ap-name <ap-name> name <acl-name> type <acl-type>
     id <id> [verbose]
     ip-addr <ip-addr> name <acl-name> type <acl-type>
  amsdu tx
  application
     [<id> | all | ap-name <ap-name> | counters | ip-addr <ip-addr> | verbose]
  bridge
     [ap-name <ap-name> | counters | ip-addr <ip-addr> | table <macaddr> | verbose]
  bwm
     [ap-name <ap-name> | ip-addr <ip-addr> | table | type <type-id> {[contract <contract-
     id> \}compression
     [<id> | all | counters | verbose]
  cp-bwm
     [table]
  crypto
     [<id> | all | counters | verbose]
  debug
     dma [counters]
     eap [counters]
     eth1info
     memory
     opcode
     performance [<id> | all | counters | event-guide |verbose]
     pkttrace-buffer [log {<number> | all}]
     trace-buffer [lines <lines>]
     trace-route
  dhcp vm-mac
  dns-cache
     [counters]
  dpi application <appid>
  error counters
  esi
     [table]
  exthdr
  firewall-agg-sess
     [counters]
  fqdn
  frame
     [<id> | all | ap-name <ap-name> | counters | ip-addr <ip-addr> | slot | verbose]
  hardware
     counters
     statistics
  internal
     [dir <dir-name> file <file-name>]
  ip-fragment-table
     [ipv4 | ipv6]
  ip-geolocation
     [counters]
  ip-mcast
     [client <client-mac> | destination | group | station]
  ip-reassembly
     [counters | ipv4 | ipv6]
  ip-reputation
     [counters | rtc]
  ipsec-map
  ipv6-mcast
```

```
destination
   group
   station
lag table
maintenance
   [counters]
message-queue
  [counters]
mobility
  discovery-table
  home-agent-table
  mcast-table
  stats
nat
   [ap-name <ap-name> | ip-addr <ip-addr> | table]
network
  egress
   ingress
nexthop-list
openflow
  acl
   acl-action-table
   auxiliary
  session [<A.B.C.D>]
  statistics
papi counters
port
   [ap-name <ap-name> [table] | ip-addr <ip-addr> [table] | untrusted-vlan <slot/-
  module/port> | vlan-table <slot/module/port>]
rap-bw-resv
   ap-name <ap-name> [advanced]
   ip-addr <ip-addr> [advanced]
rap-pkt-trace
   ap-name <ap-name>
   ip-addr <ip-addr>
rap-stats
  ap-name <ap-name>
  ip-addr <ip-addr>
route
   [ap-name <ap-name> | counters | ip-addr <ip-addr> | ipv4 | ipv6 | table | verbose]
route-cache
   [ap-name <ap-name> | counters | ip-addr <ip-addr> | ipv4 | ipv6 | table | verbose]
services
session
   [ap-name <ap-name> |
  counters |
  dpi [counters [all | top | uplink-vlan <uplinkvlan>] | table [<A.B.C.D> | appid <app-
  id>]] |
  ip-addr <ip-addr> |
  ip-classification |
  ipv6
     [counters | dpi [counters [top]] | {table [<X:X:X:X:X> | appid <app-id>]} | verbose]
   session-id <sid> [dpi]
  table [<A.B.C.D>]
  verbose
  web-cc]
station
   [<id> | all | counters | mac <macaddr> | table | verbose]
t.cp
   [app <app> | counters | tunnel table]
tunnel
   [counters | encaps | heartbeat | ipv4 | ipv6 | station-list | table | tunnel-id <tid> |
   verbose]
```

```
tunnel-group
user
  [<id> | all | ap-name <ap-name> | counters | ip-addr <ip-addr> | ipv4 | ipv6 | table |
  verbose}
utilization
vlan
  [ap-name <ap-name> | ip-addr <ip-addr> | pvst | table]
vlan-mcast
  [ap-name <ap-name> | ip-addr <ip-addr> | table]
wan-hc
  [<id> | all | counters | verbose]
web-cc
  [counters]
wifi-reassembly
  [<id> | all | counters | verbose]
wmm
  [counters]
```
# **Descriptions**

Displays system statistics for your switch.

# **Syntax**

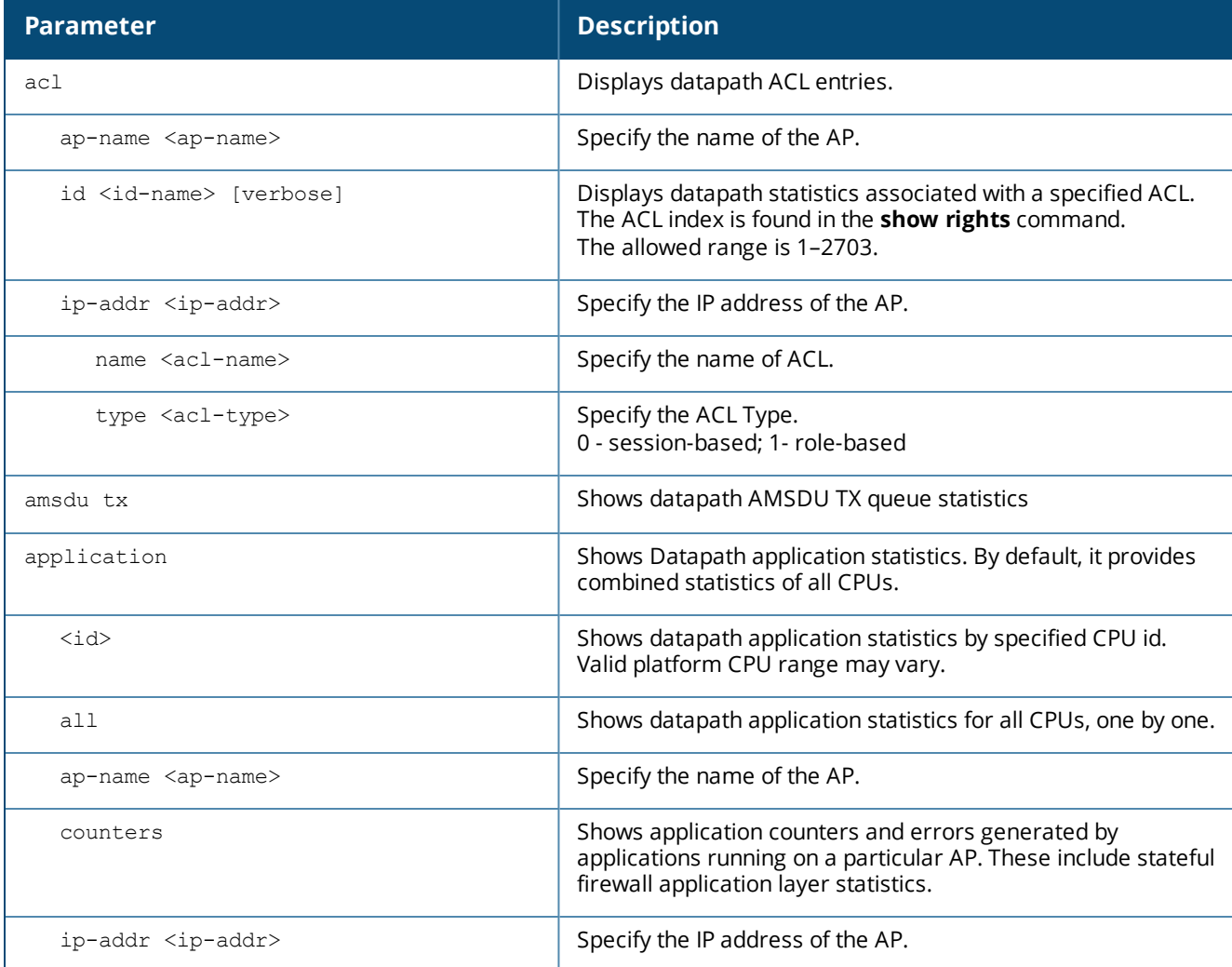

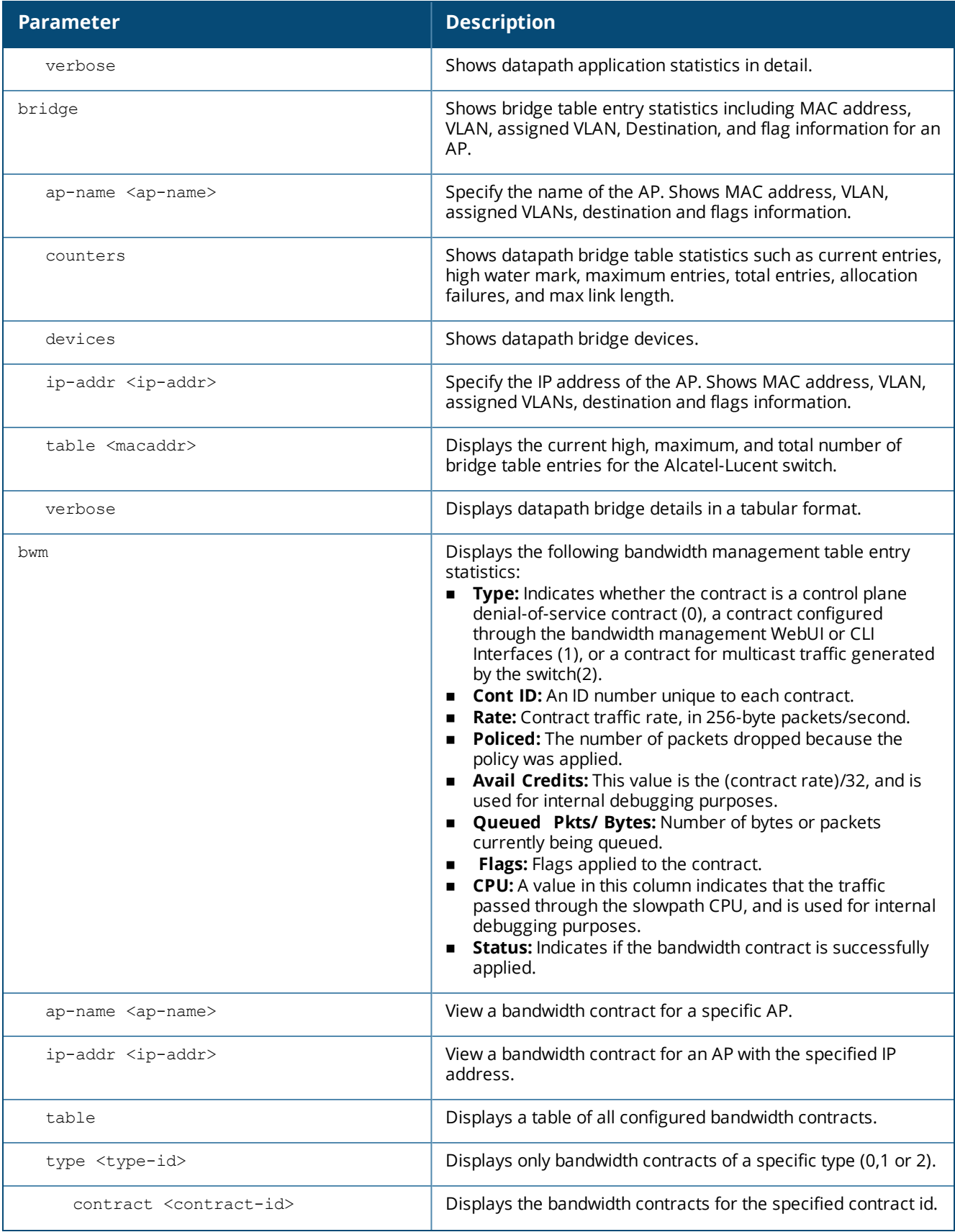

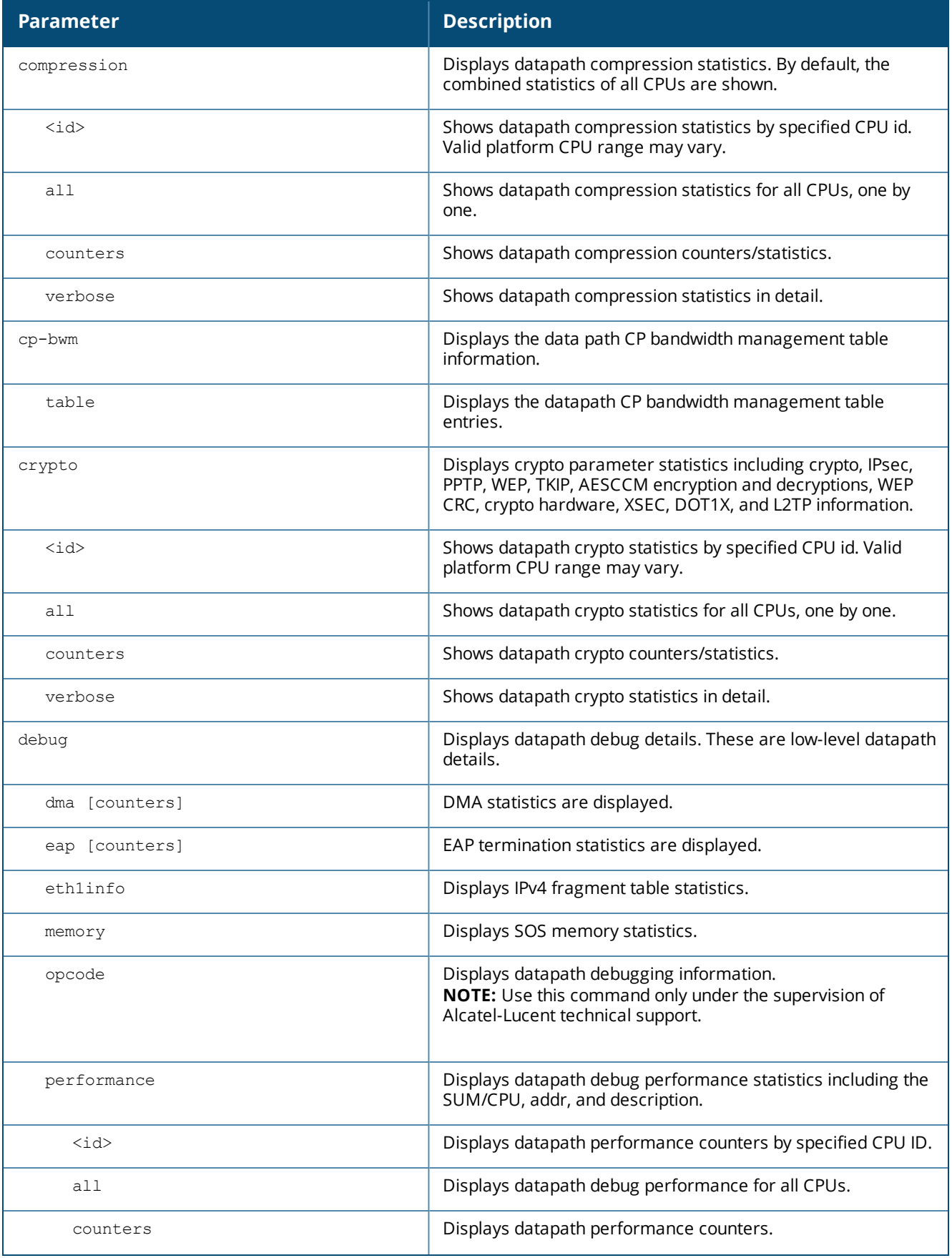

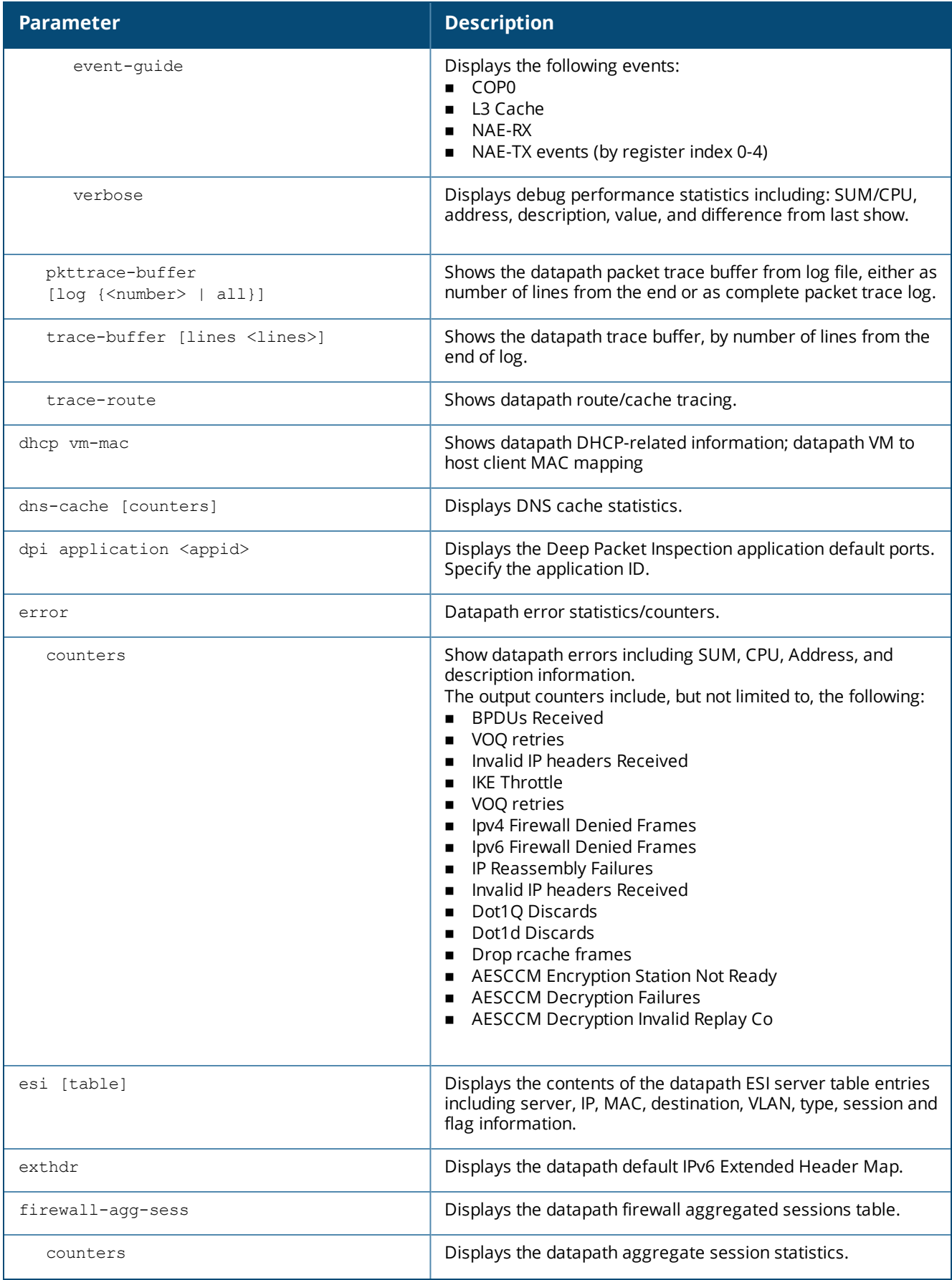

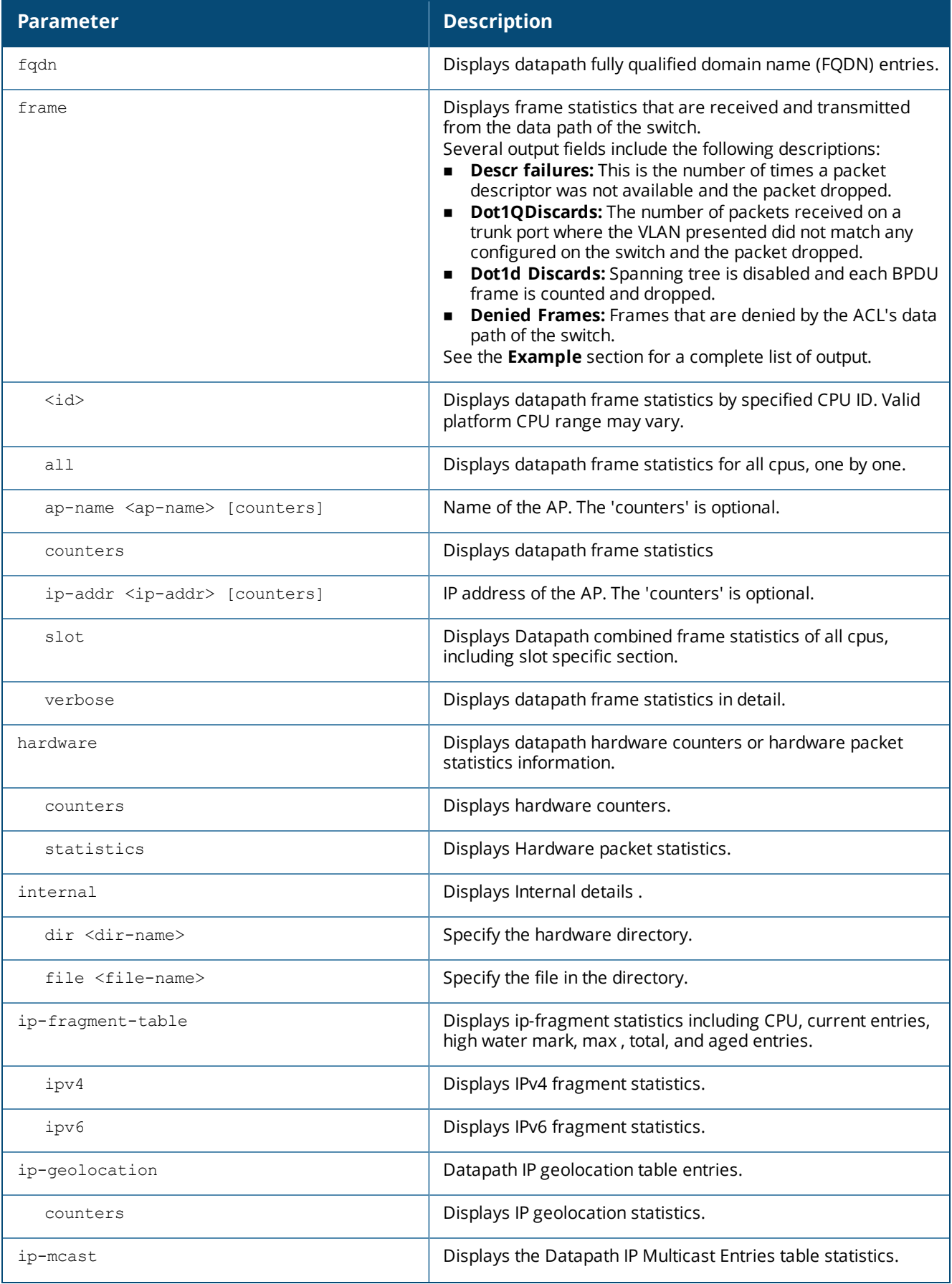

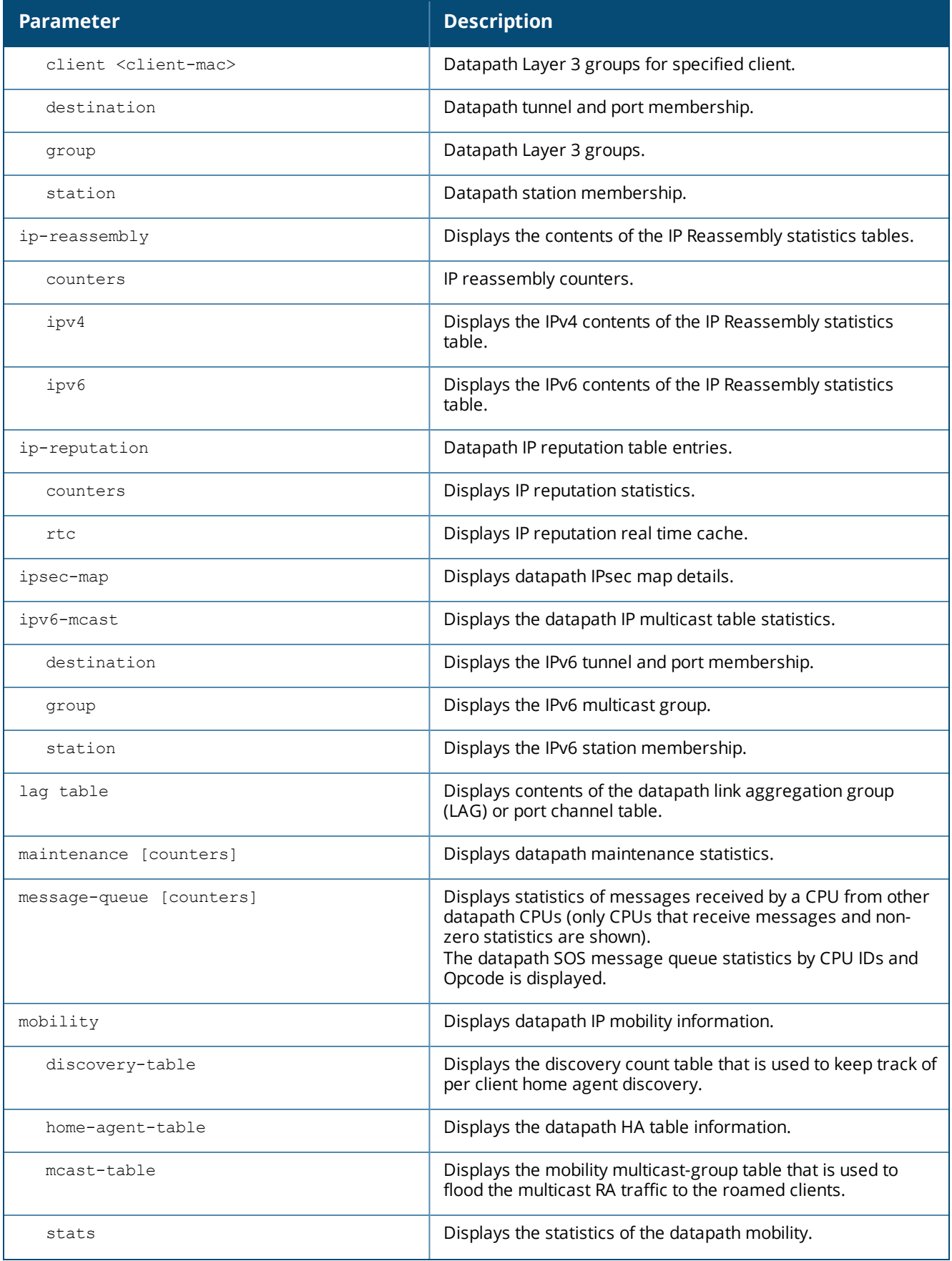

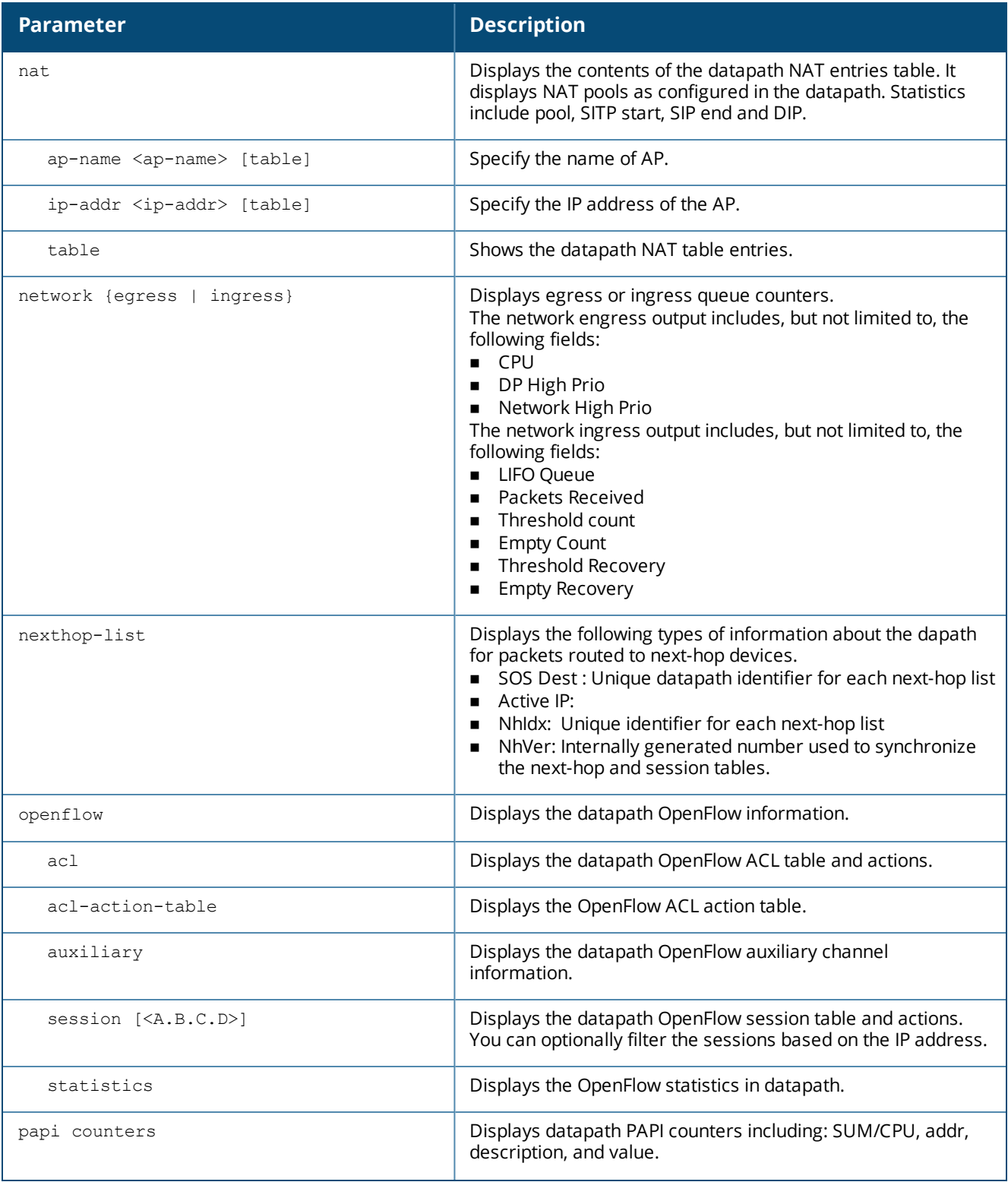

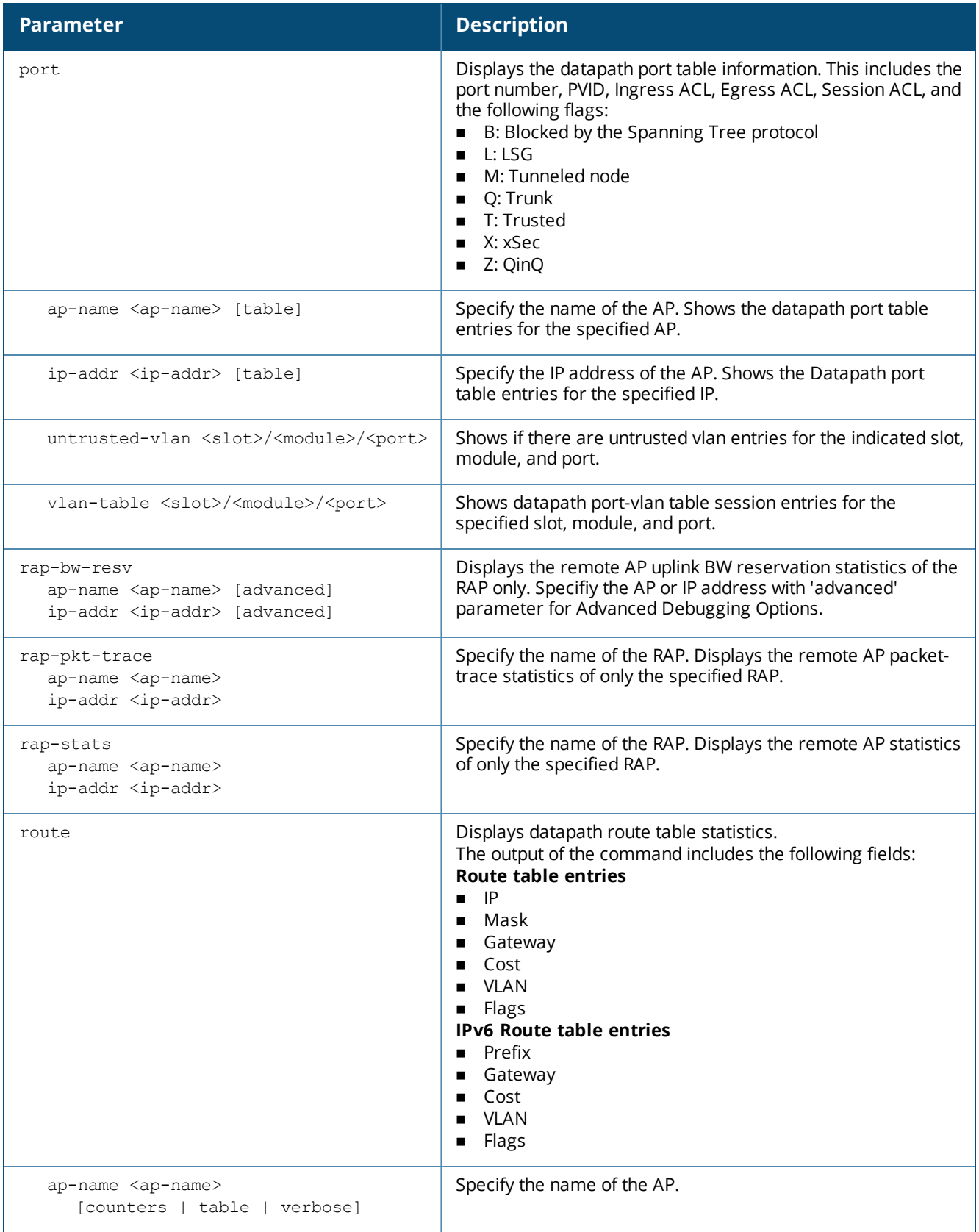

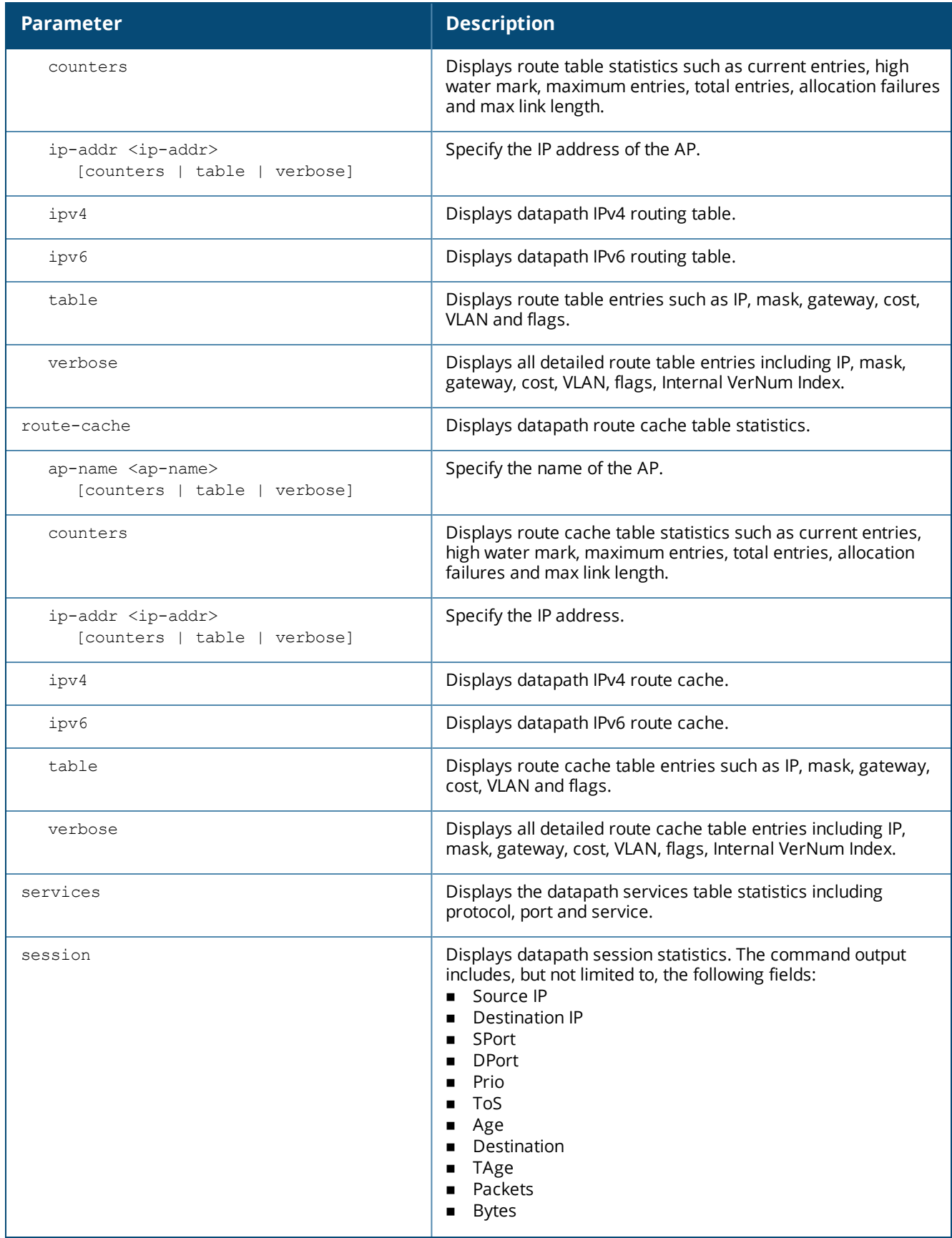

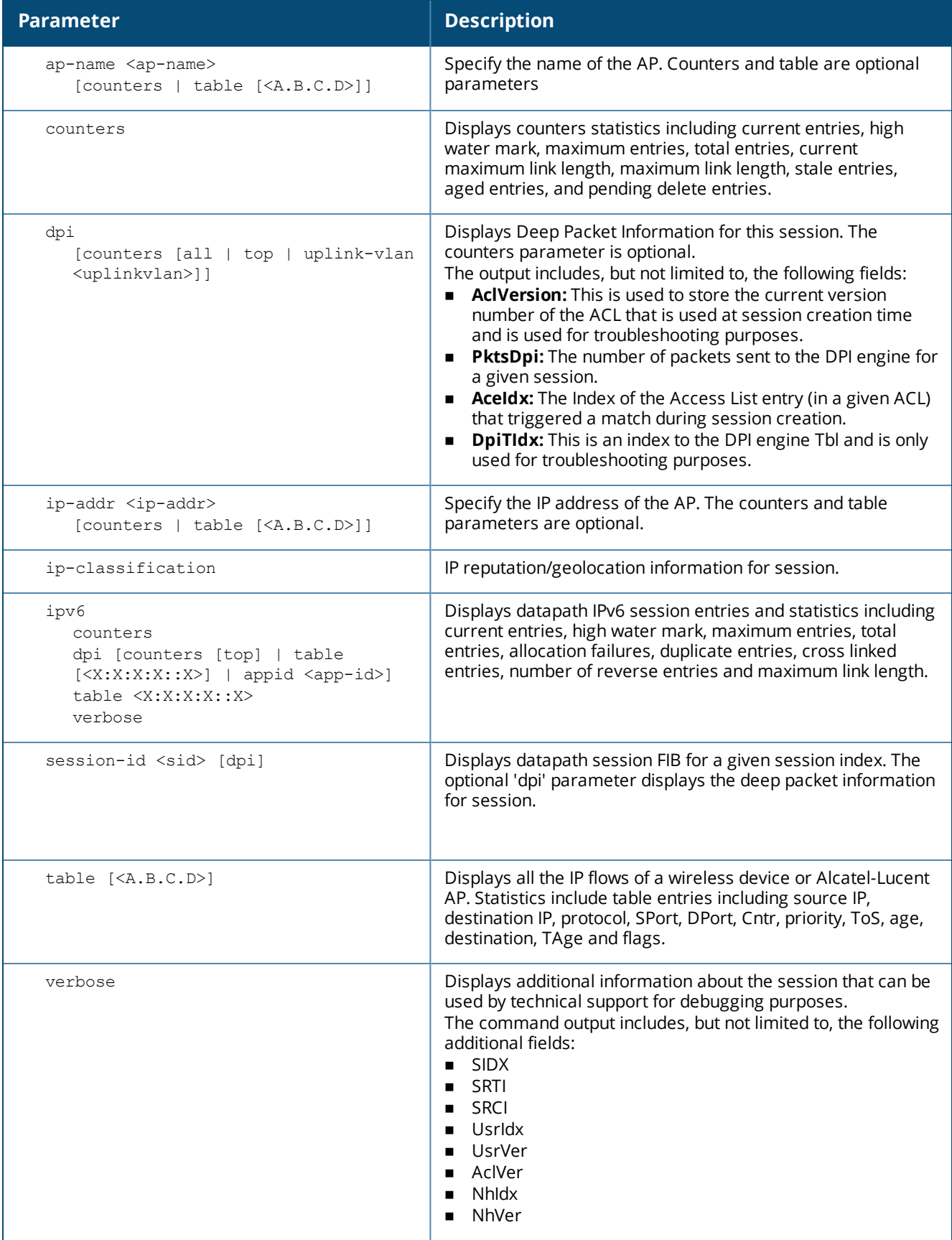

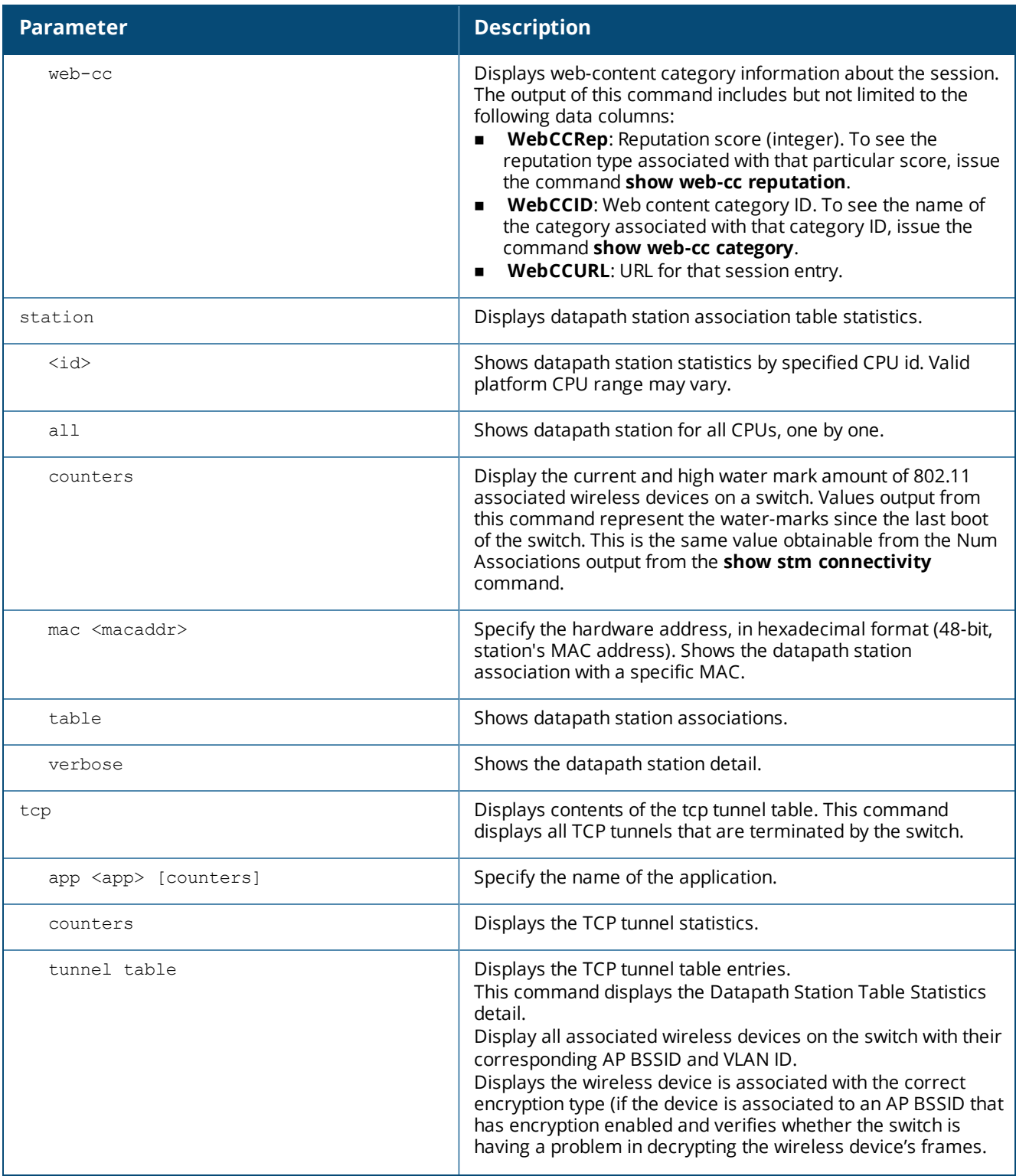

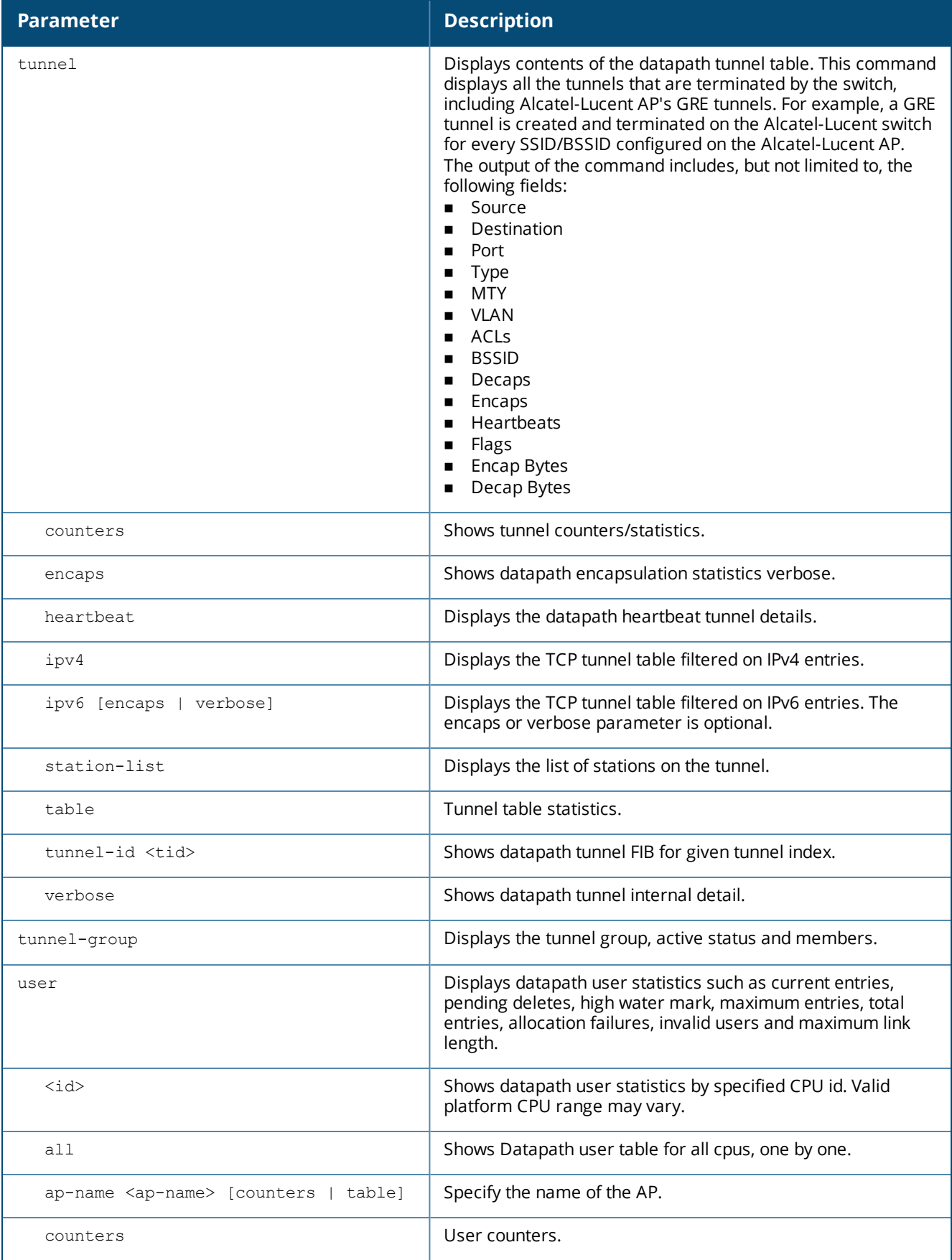

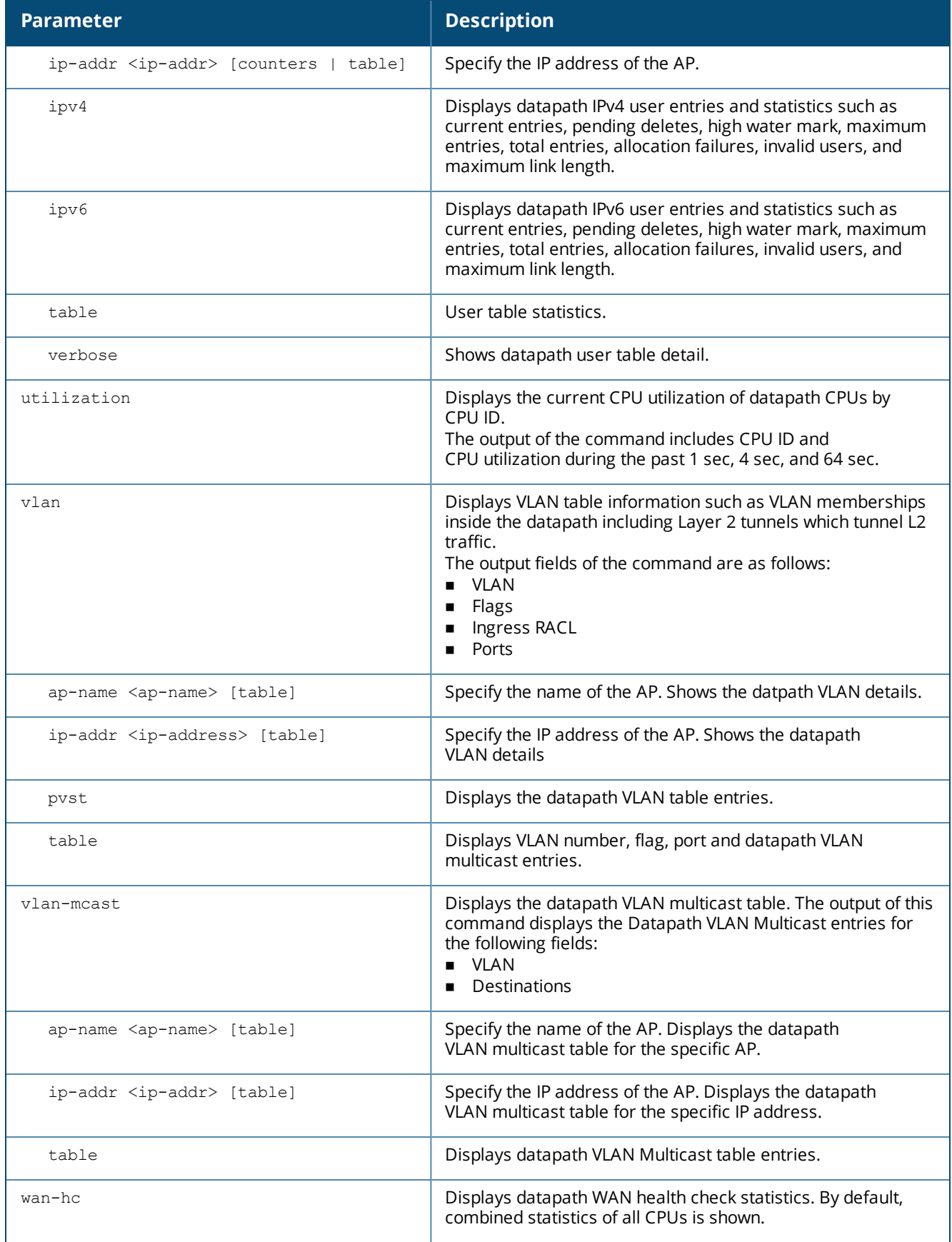

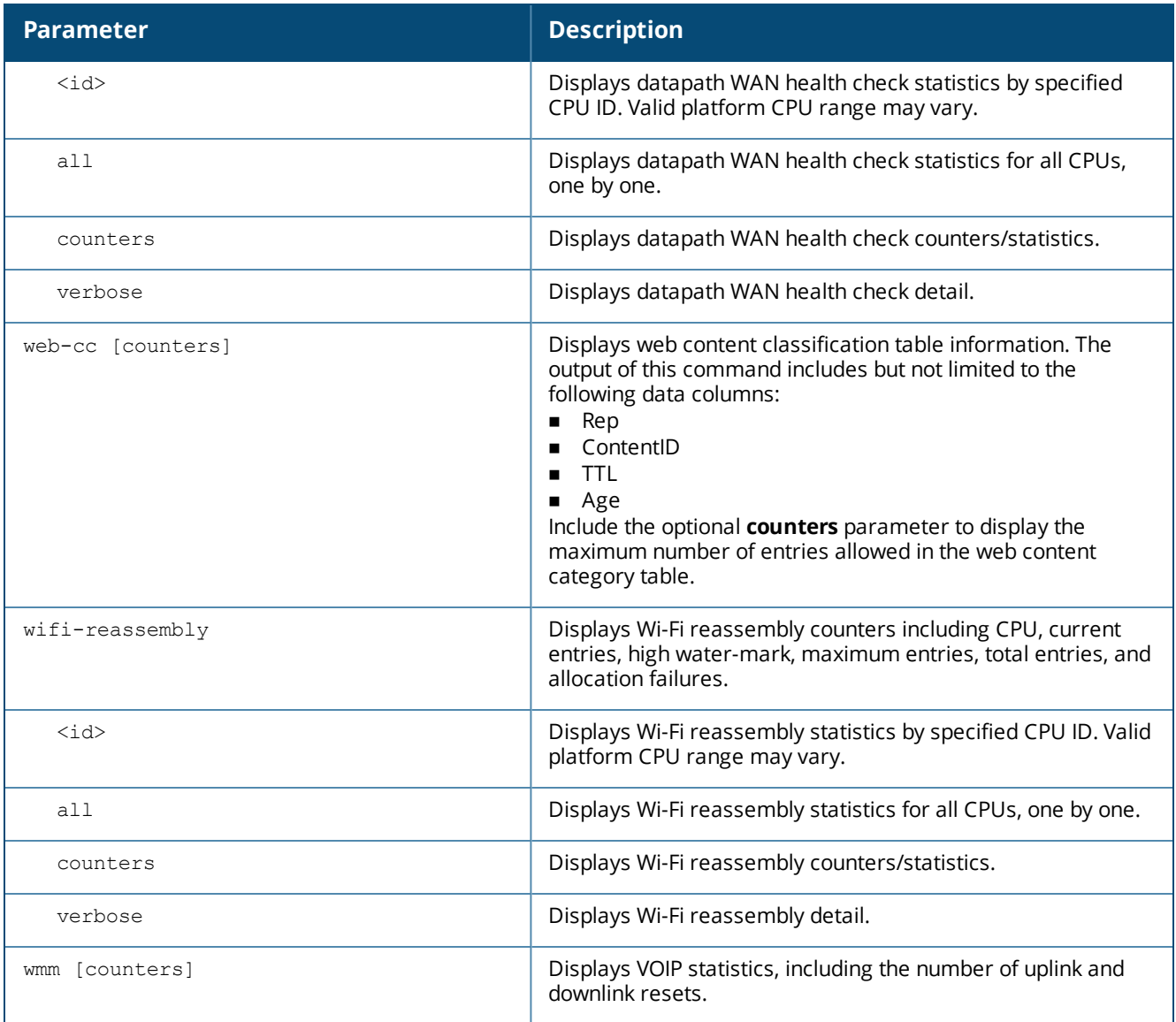

## **Usage Guidelines**

Use the **show datapath** command to display various datapath statistics for debugging purposes.

To display the datapath application, compression, crypto statistics, or other parameters by ID, use the **show datapath utilization** command to find range.

Certain commands, for example, show datapath session web-cc or show datapath web-cc, work only when webcc licence is installed.

**Maximum Transmission Unit guidelines**

- Since MTU discovery is not enforced between an AP and standby switch in a HA setup, the value of the maximum transmission unit (MTU) to be passed through the tunnel is not updated.
- n The size of the MTU can be set to 9000, depending on the network link and AP configuration.
- n In case of a heartbeat tunnel, unanswered larger frames for MTU discovery are counted as heartbeat misses.

## **Example**

The following example displays the discovery count table that keeps track of per client home agent discovery:

(host) #show datapath mobility discovery-table Datapath Mobility Discovery Count Table ------------------------------------------------- Index Valid Version Retry# No-Response Ack Mac Vlan ------- ------ ------- ------ ----------- ------ -------------- ----- 1 1 2 1 a 0  $10:78:D2:FA:7D:38$  74

The following example displays the datapath home agent table information:

(host) #show datapath mobility home-agent-table Datapath Mobility Home Agent Table ---------------------------------- Switch IP --------------- 10.16.19.14 10.16.19.140

The following example displays the mobility multicast-group table that floods the multicast RA traffic to the roaming clients (output column headers only):

(host) #show datapath mobility mcast-table MobTunnel HomeVlan McastGroup RefCount Members(tunnels) --------- -------- ---------- -------- -----------------

The following example displays the statistics of the datapath mobility:

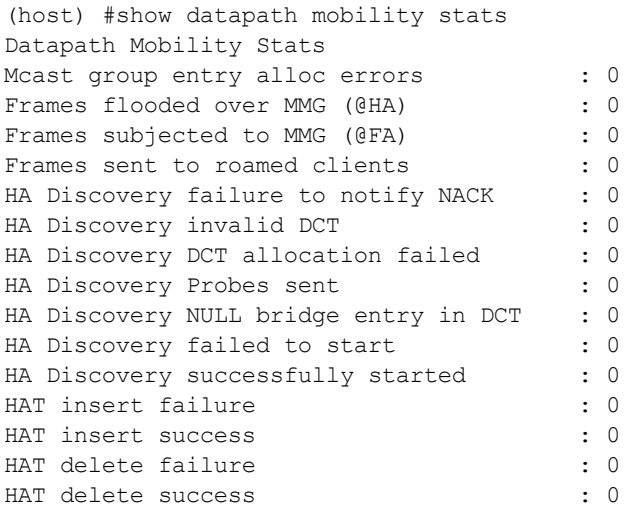

The following example displays the mobility multicast VLAN table information:

(host) #show ip mobile multicast-vlan-table Mobility Multicast Vlan Table -----------------------------

Client MAC and Home vlan Current vlan ---------- --------- ------------ 40:2C:F4:36:16:07 501 501

#### The following example displays a list of tunnels.

(host) #show datapath tunnel

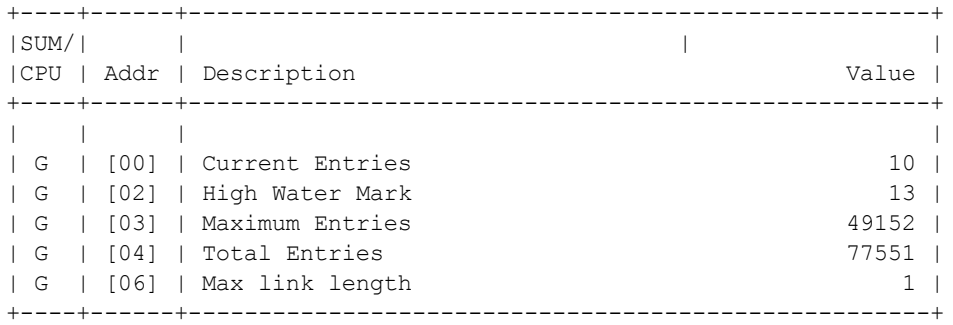

Datapath Tunnel Table Entries

```
-----------------------------
Flags: E - Ether encap, I - Wi-Fi encap, R - Wired tunnel, F - IP fragment OK
W - WEP, K - TKIP, A - AESCCM, G - AESGCM, M - no mcast src filtering
S - Single encrypt, U - Untagged, X - Tunneled node, 1(cert-id) - 802.1X Term-PEAP
2(cert-id) - 802.1X Term-TLS, T - Trusted, L - No looping, d - Drop Bcast/Unknown Mcast,
D - Decrypt tunnel, a - Reduce ARP packets in the air, e - EAPOL only
C - Prohibit new calls, P - Permanent, m - Convert multicast
n - Convert RAs to unicast(VLAN Pooling/L3 Mobility enabled), s - Split tunnel
V - enforce user vlan(open clients only), x - Striping IP
H - Standby (HA-Lite), c - IP Compression, g - PAN GlobalProtect Tunnel
    Source 10 Destination Prt Type MTU VLAN Acls 1985 BSSID
------ -------------- -------------- --- ---- ---- ---- ----------------------- -----------------
13 SPID67E0E00out 192.167.10.1 50 IPSE 1500 0 routeDest 001E 0
10 SPIB684CB00 in 192.16.30.30 50 IPSE 1500 0 routeDest 001E 21
Decaps Encaps Heartbeats Flags EncapKBytes DecapKBytes
---------- ---------- ---------- ----- ------------- -----------
 0 2290 Tc 0 0
3847 0 Tc 0 0
```
The following example displays output of L2 GRE Tunnel Interface.

(host) #show datapath tunnel ipv6 Datapath Tunnel Table Entries ----------------------------- Flags: E - Ether encap, I - Wi-Fi encap, R - Wired tunnel, F - IP fragment OK W - WEP, K - TKIP, A - AESCCM, M - no mcast src filtering S - Single encrypt,  $U - Untagged, X - MUX, 1 - 802.1X Term$ T - Trusted, L - No looping, d - Drop Bcast/Mcast, D - Decrypt tunnel  $a$  - Reduce ARP packets in the air, e - EAPOL only C - Prohibit new calls, P - Permanent, m - Convert multicast, n - Convert RAs to unicast(VLAN Pooling/L3 Mobility enabled), V - enforce user vlan(open clients only) H - Standby (HA-Lite) # Source Destination Prt Type MTU VLAN OVLAN Acls BSSID Decaps Encaps Heartbeats Flags ------ ------------- -------------------- --- ---- ---- ---- ----- -------------- -------- --------- --------- --------- ----------- ----- 16 2046:eab::25 2047:eab::25 47 0 1280 0 0 0 0 0 00:00:00:00:00:00 119209 25535 28873 TEFPR

The following example displays a partial list of crypto parameter statistics.

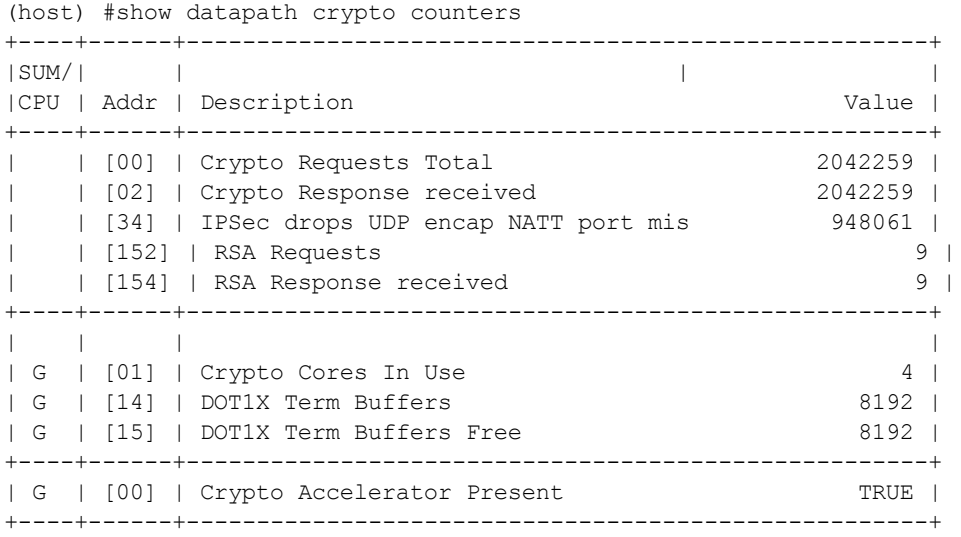

Example of the **show datapath compression** command output:

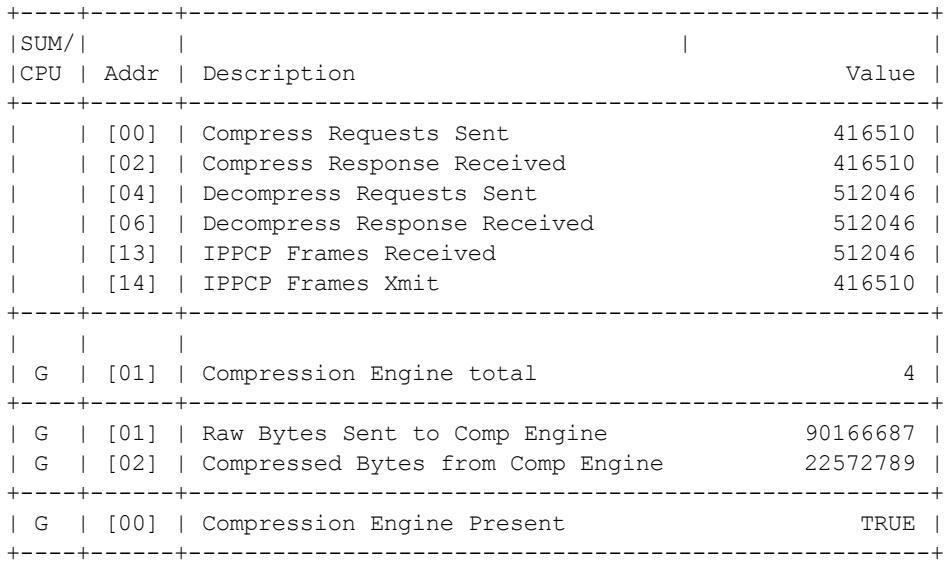

#### The following example displays the output of the **show datapath bridge** command:

(host) #show datapath bridge table 24:77:03:9e:dc:4c

Datapath Bridge Table Entries -----------------------------

Flags: P - Permanent, D - Deny, R - Roamed Client, M - Mobile,  $X - Xsec, A - Auth, T - Trusted, W - Wifi$ 

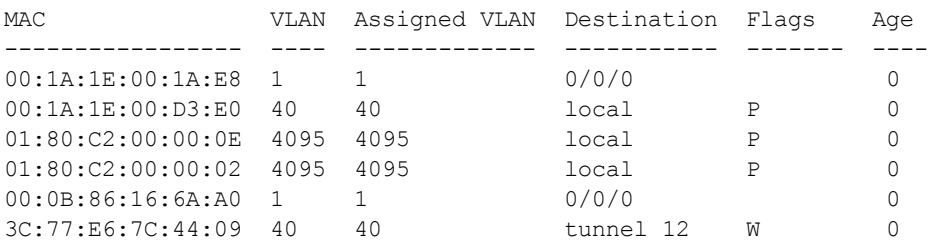

The following example displays the output of the **show datapath frame** and **show datapath frame counters** commands.

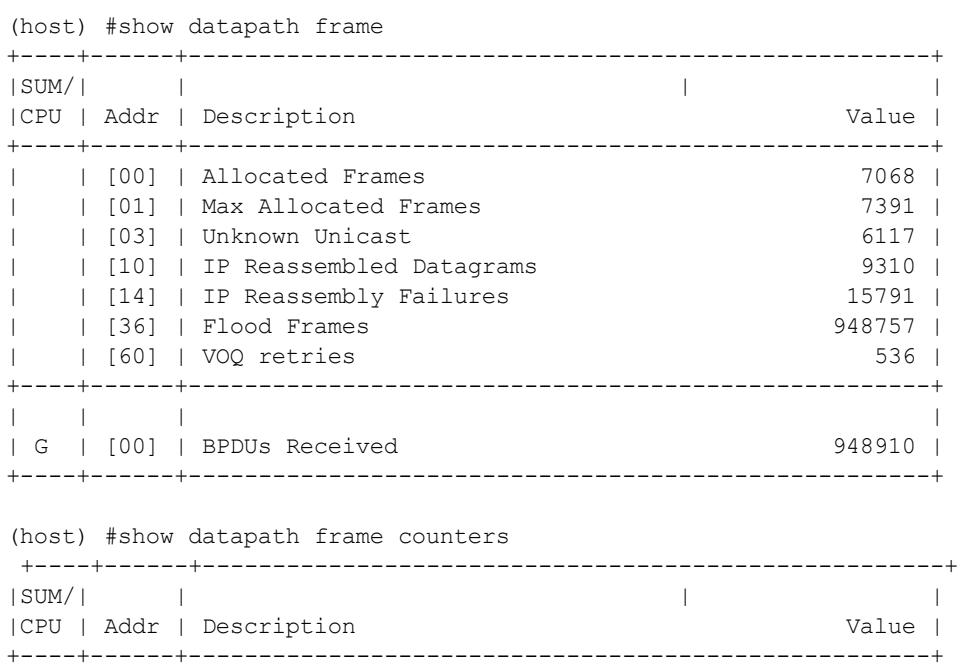

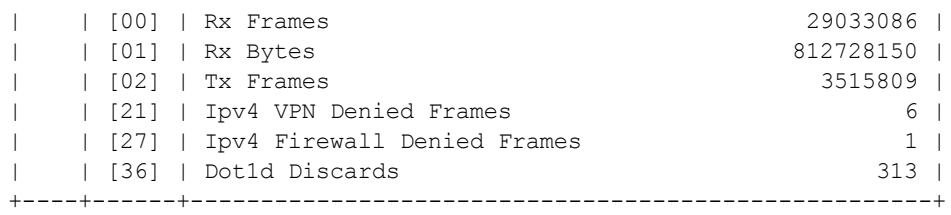

The following table provides description for some important output parameters of **show datapath frame** and **show datapath frame counters** commands:

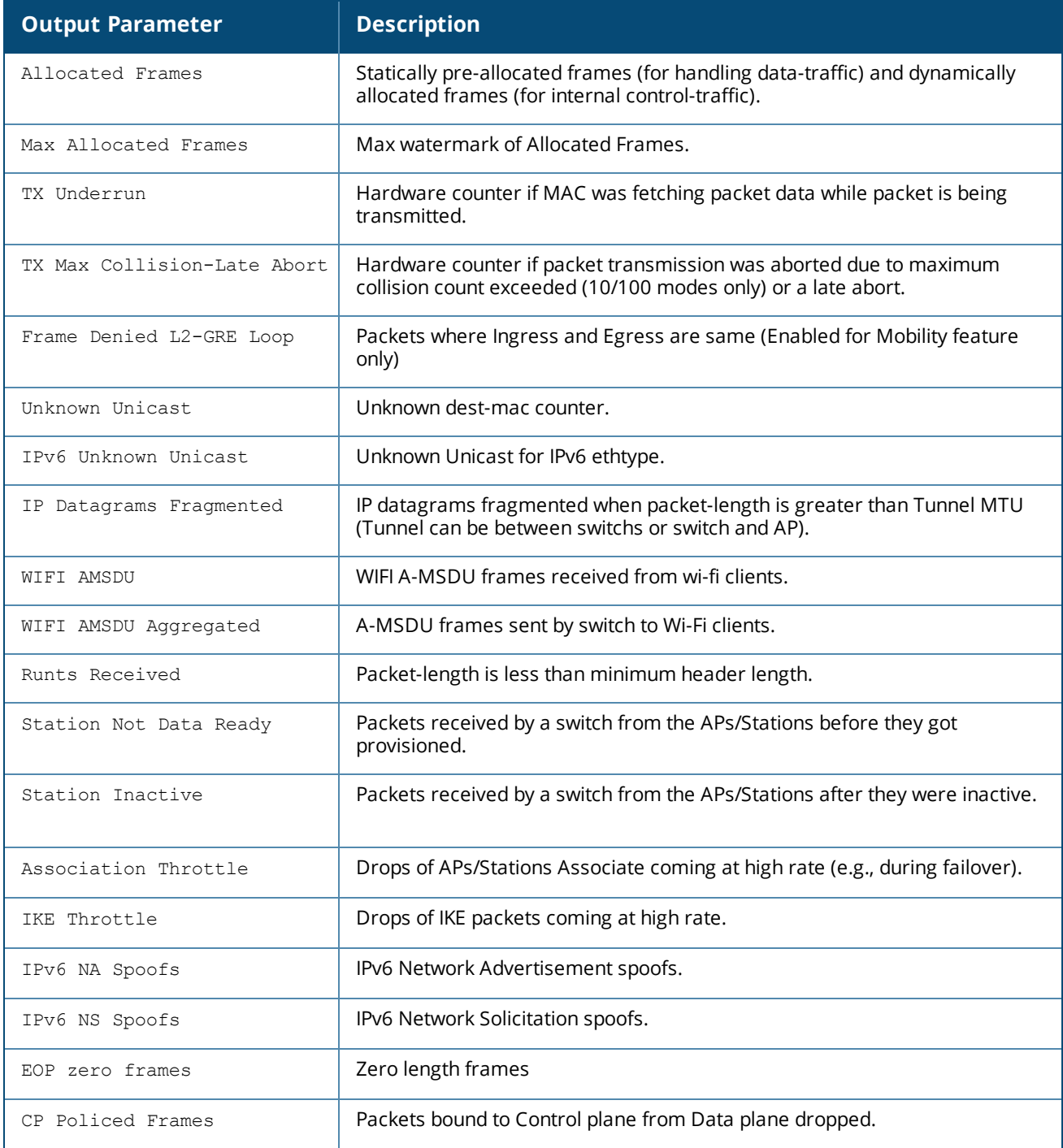

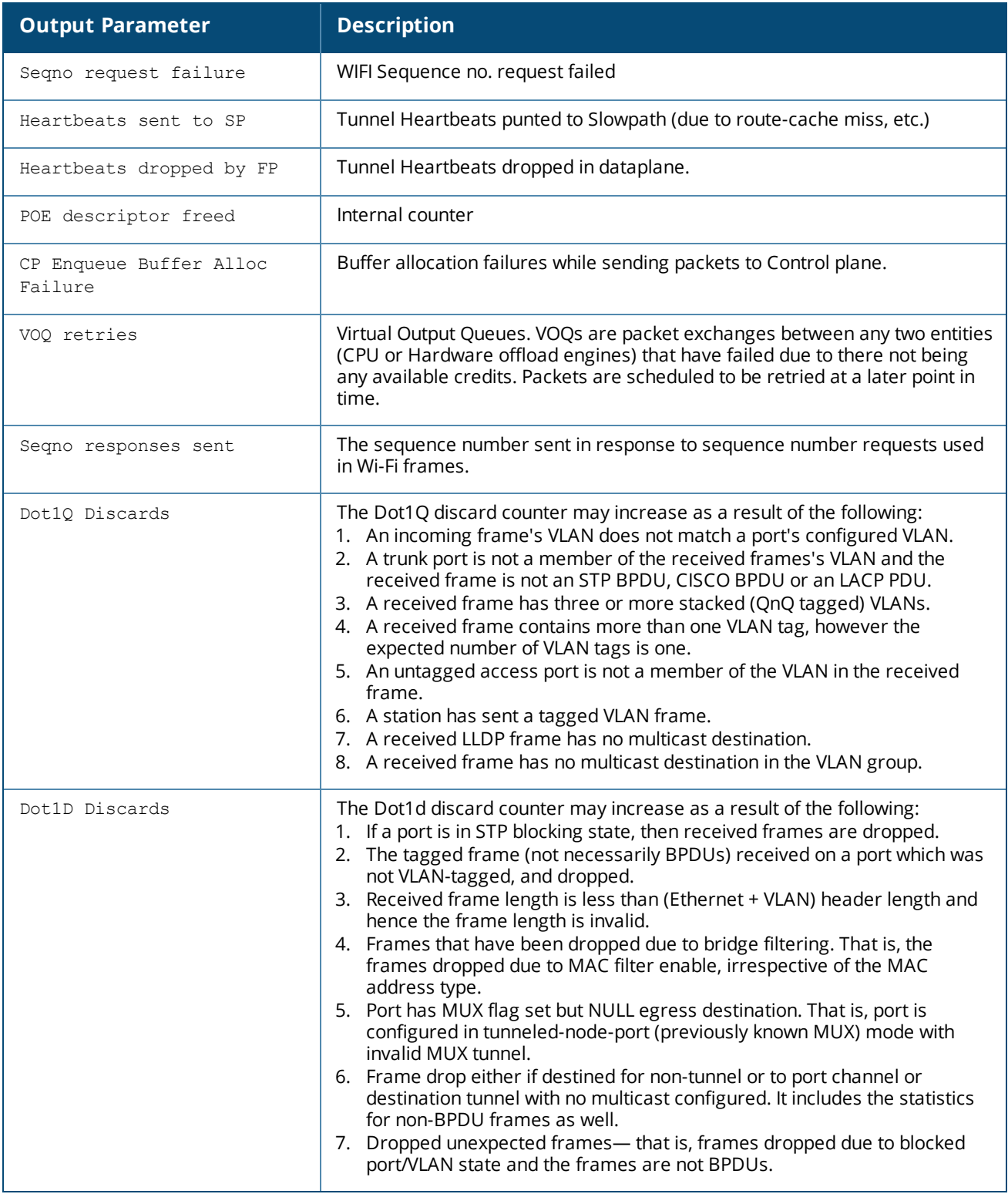

When the counter value is zero, the output parameter line is not displayed.

Some of the other output parameters that could be part of the **show datapath frame** command are as follows:

- **n** IP Fragmentation Failures
- **n** IP Jumbo Fragmentation Failures
- **n** IP Jumbo IPSec Encrption Failures
- **n** IP Reassembled Datagrams
- **n** IP Reassembly overlaps
- IP Reassembly PAPI Failures CPU based seqno resp
- **n** IP Reassembly PAPI
- **n** IP Reassembly Failures
- **n** IPv6 Datagrams Fragmented
- **n** IPv6 Fragmentation Failures
- **n** IPv6 Reassembled
- Datagrams
- **n** IPv6 Reassembly overlaps
- **n** Invalid IP headers Received
- nvalid IPv6 headers Received
- Too Many IPv6 Ext. Hdrs Received
- **No. 25 xSec Frames Re-Assembled**
- **n** Invalid Slot **n** Invalid ACL
- $\blacksquare$  Jumbo discards

**n** Invalid opcode **n** Invalid Port

**n** xSec Re-Assembly Failures

■ Flood Frames Peak Value ■ ARP Request Spoofs **n** ARP Reply Spoofs ■ Gratuitous ARP Spoofs

**n** Frame Length Failure ■ Packet send failed and will

be retried later ■ Invalid Tail Room DDMO **n** Invalid mcast entry ■ Jumbo Wi-Fi Frames **n** Invalid ingress frames **n** Invalid egress frames

**n** Flood Frames

**n** IP spoofs

- Jumbo recvd
- $\blacksquare$  Jumbo xmits
- **n** Jumbo drops
- **n** Jumbo wire to wireless drops
	- Jumbo xmits Failures
	- Jumbo drops [Non Jumbo Port]
	- Jumbo drops [Wireless client]
	- n Flooded Jumbo Frames
	- **Buffer Alloc Failure**
	- **NAE Transmit Failure**
- Total queued BWM packets
- **EXCESSIVE ARP Requests** 
	- Drops DPI enforcement
- **n** Drops WEB CC enforcement
	- **n** IPv6 Vlan Discards
	- **n** Drops Wireless client garps

#### The following example displays the output of the **show datapath bwm table** command:

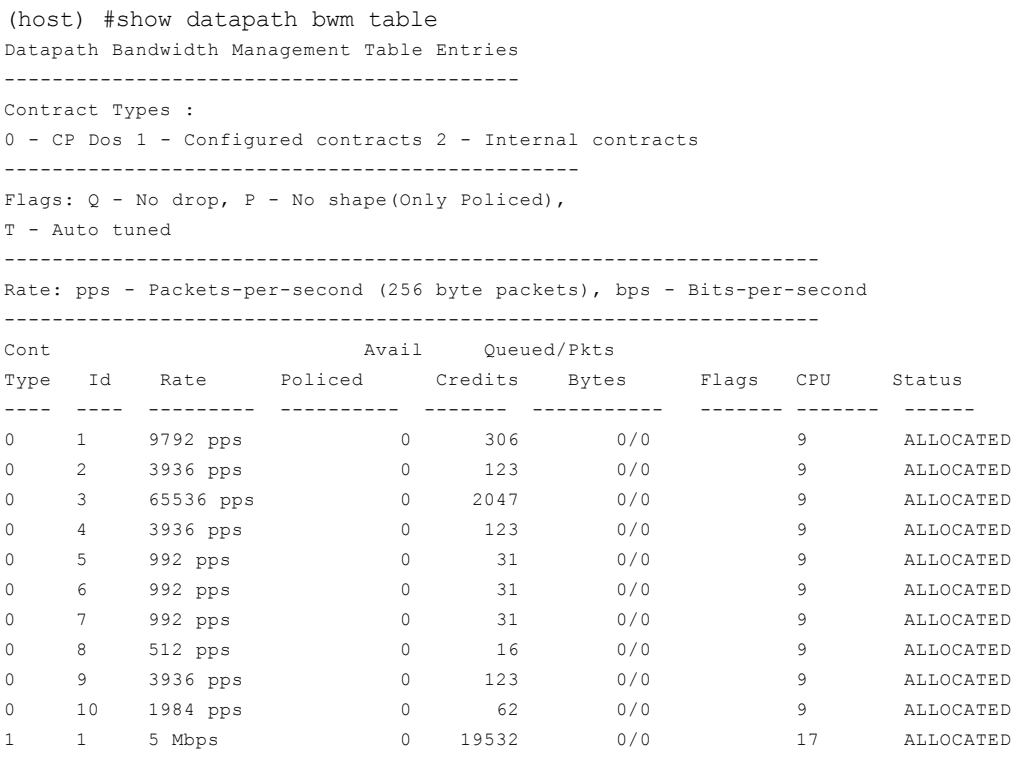

If the policed counter is a non-zero value, it means excessive traffic of that type that has been dropped to avoid saturating the Control Plane, resulting in potential Denial of Service.

The following table provides description for the contract IDs 1-10 as well as the corresponding firewall parameters:

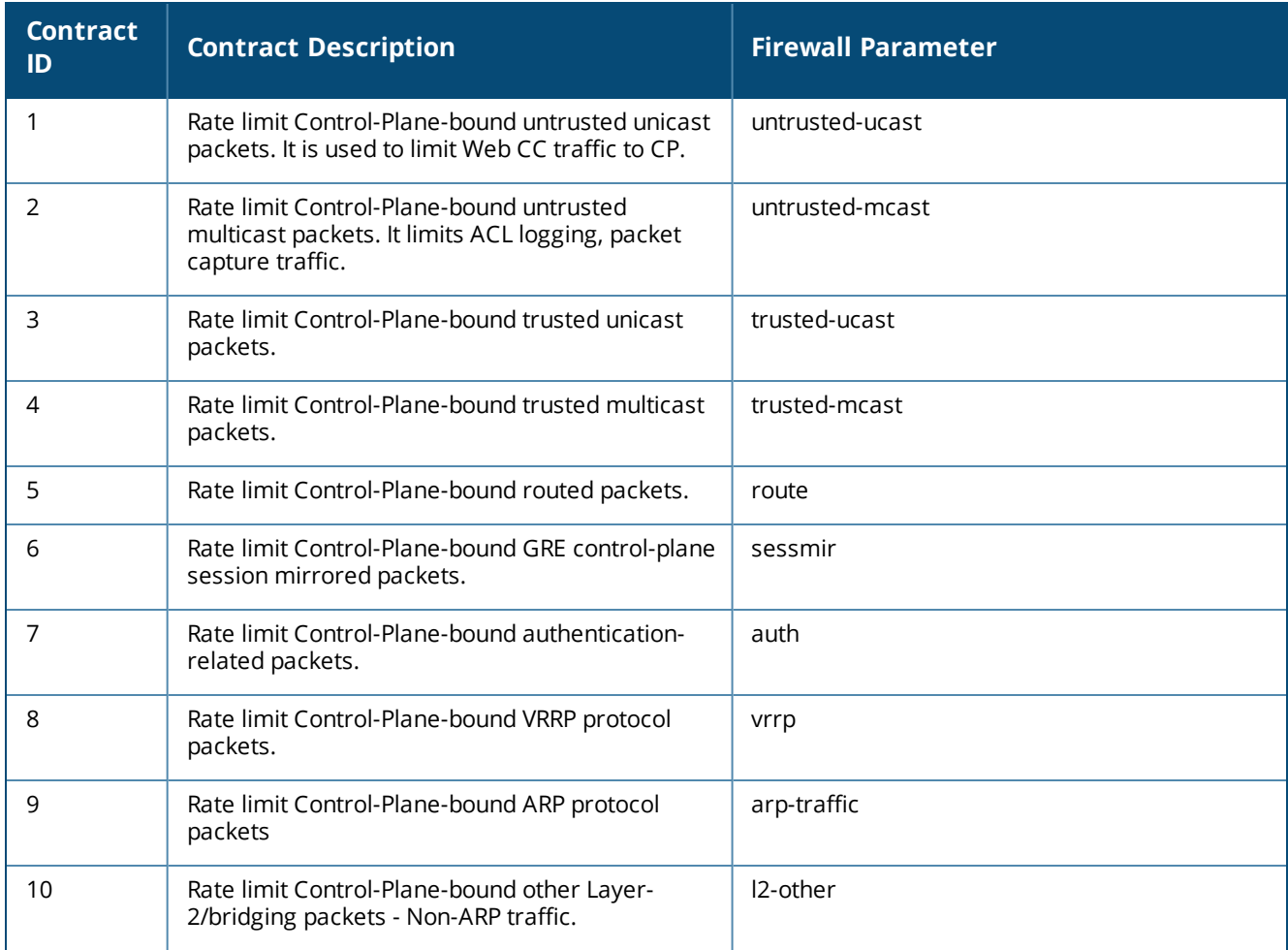

# **Command History**

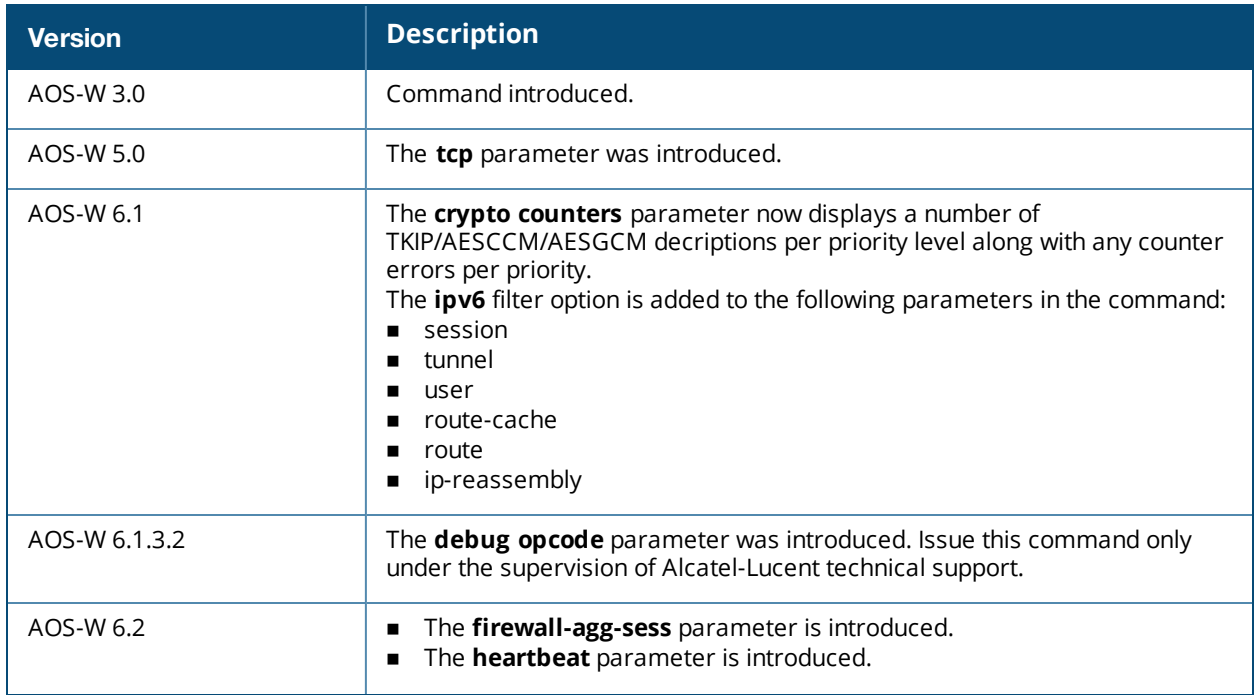

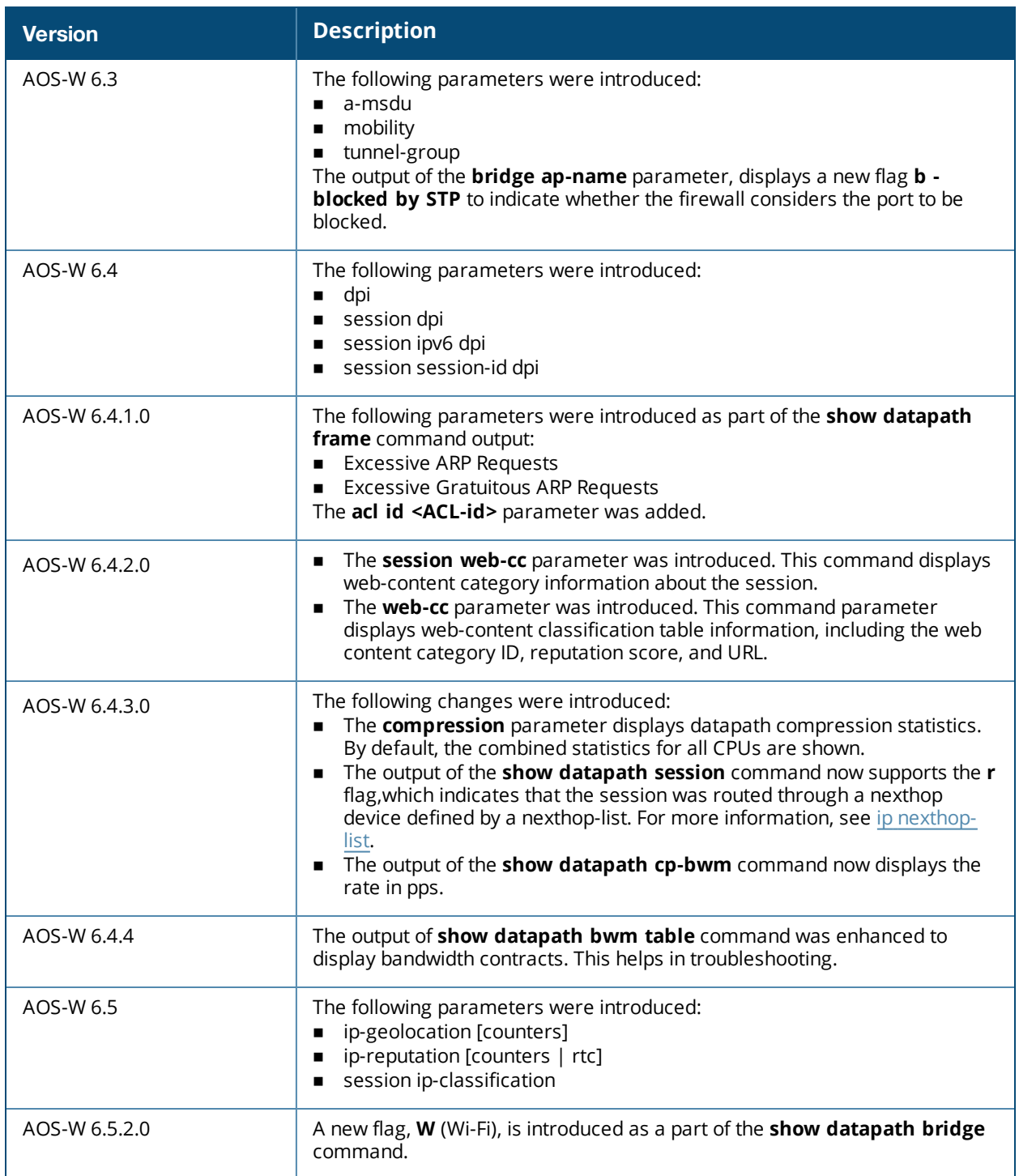

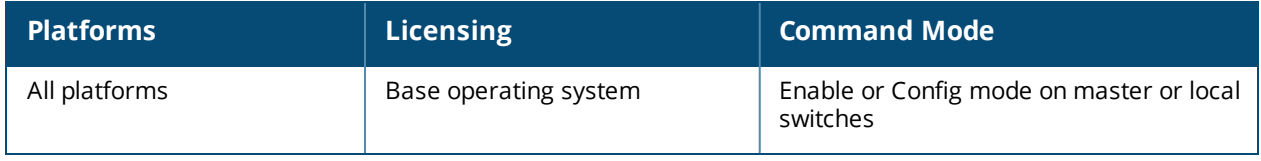

# **show destination**

show destination *<string>*

# **Description**

Display the aliases for default and user-defined network destinations.

# **Syntax**

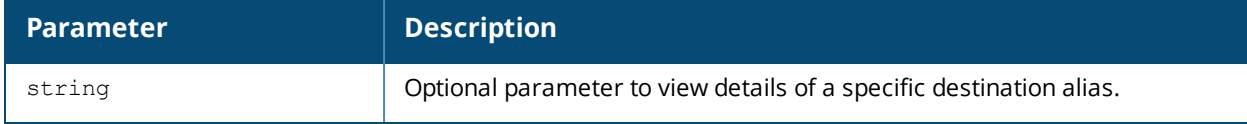

# **Example**

This example displays the network destinations configured in the switch.

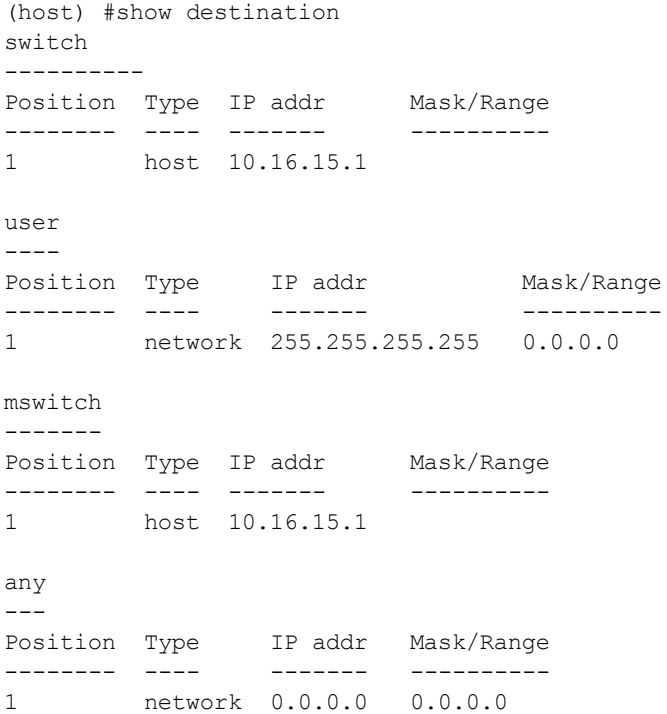

The output of this command includes the following parameters:

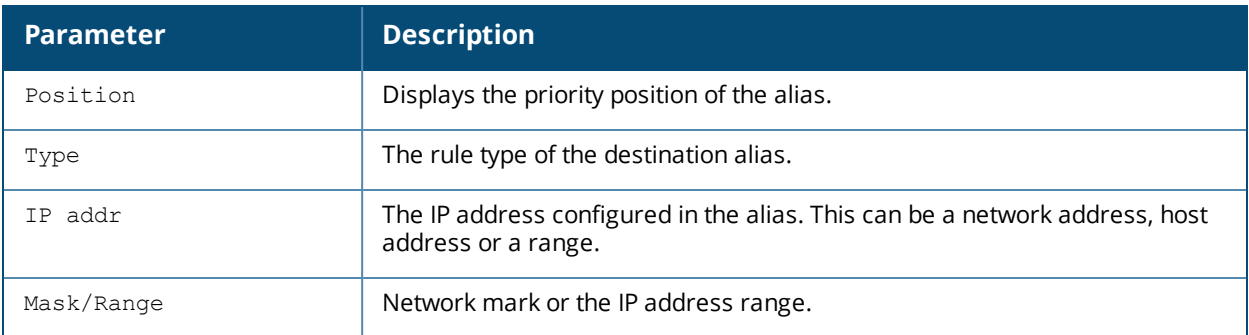

# **Command History**

This command was available in AOS-W 1.0.

Replaced with netdestination in 3.0.

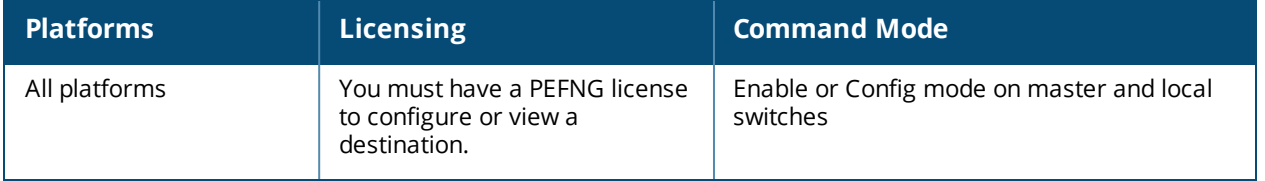

# **show dialer group**

show dialer group

### **Description**

Display dialer group information.

## **Syntax**

No parameters.

## **Usage Guidelines**

Displays the Dialer Group Table with the current dialing parameters.

## **Example**

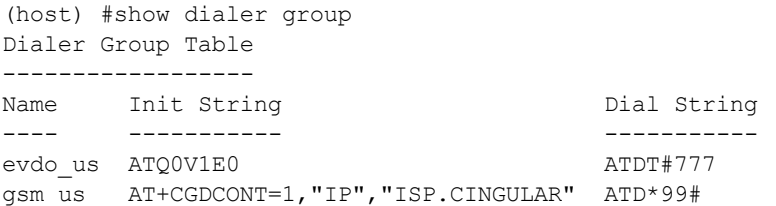

# **Command History**

Introduced in AOS-W 3.4.

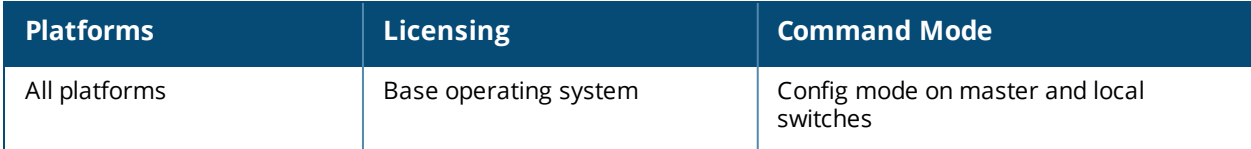

# **show dir (deprecated)**

show dir usb: disk <disk-name><filesystem-path>

# **Description**

Display the list of directories in the specified disk and the filesystem path.

## **Command History**

This command was introduced in AOS-W 3.4.

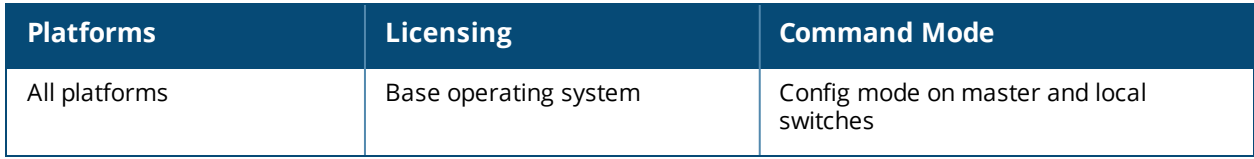

# **show dot1x ap-table**

show dot1x ap-table

# **Description**

Shows the 802.1X AP table.

### **Syntax**

No parameters.

# **Example**

Issue this command to display details from the AP table.

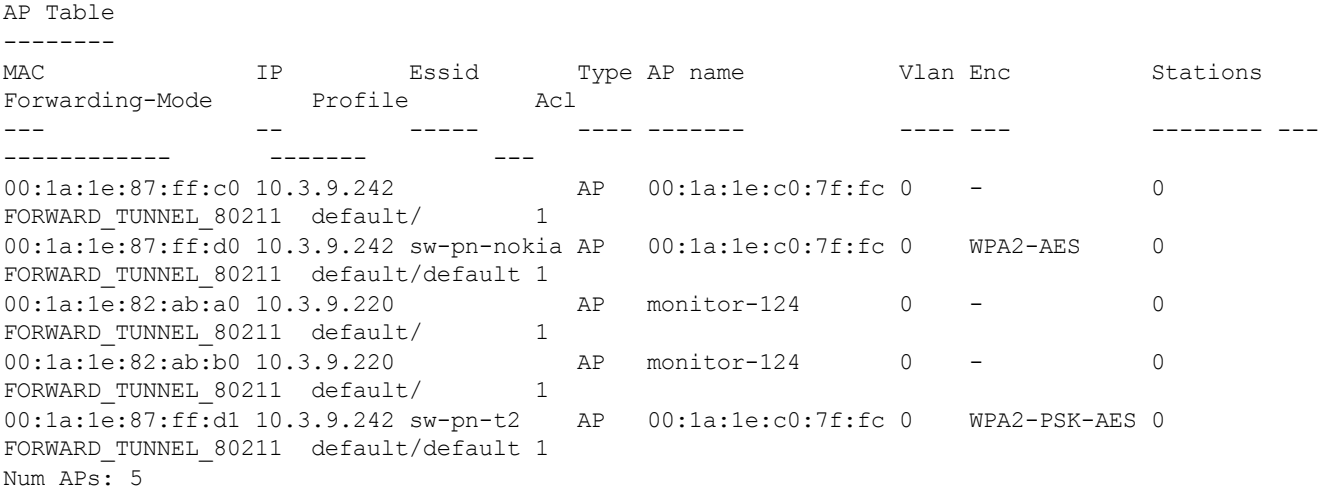

The output of this command includes the following parameters:

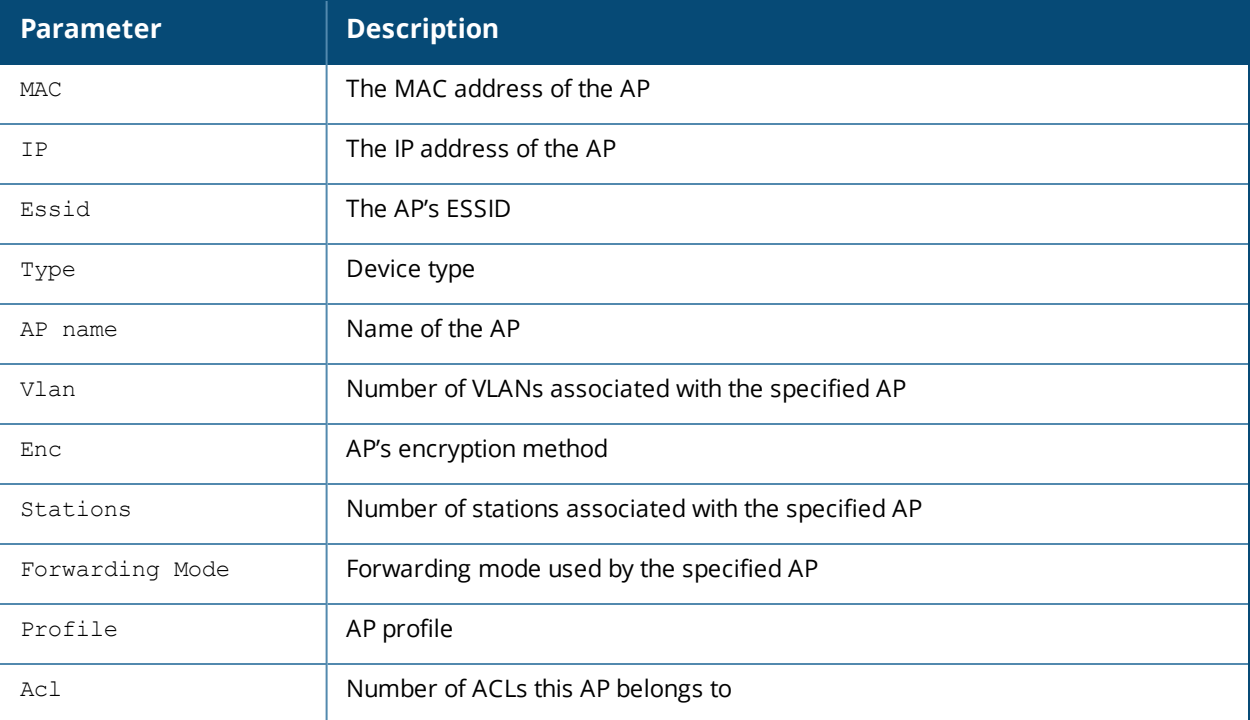
# **Command History**

This command was introduced in AOS-W 3.0.

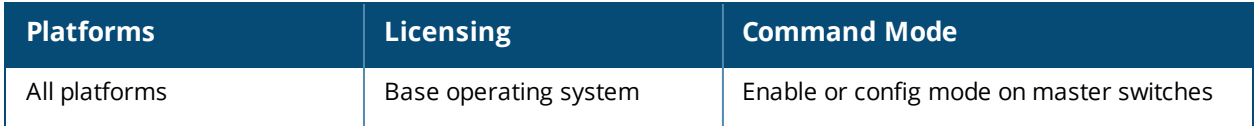

# **show dot1x ap-table aes**

show dot1x ap-table aes

#### **Description**

Shows the AES keys of all APs.

#### **Syntax**

No parameters.

#### **Example**

Issue this command to display AES keys of all APs.

```
AP Table Showing AES Keys
-------------------------
AP-MAC GTK/Size/Slot
------ -------------
00:1a:1e:87:ff:d0 * * * * * * * * * /128-Bit/1
00:1a:1e:87:ff:d1 * * * * * * * */128-Bit/1
```
The output of this command includes the following parameters:

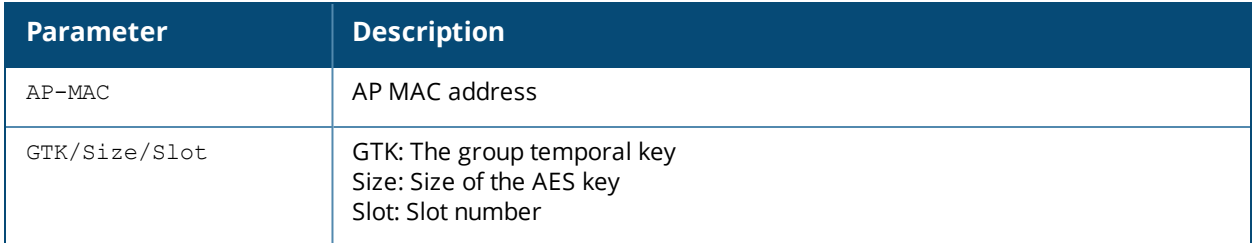

#### **Command History**

This command was introduced in AOS-W 3.0.

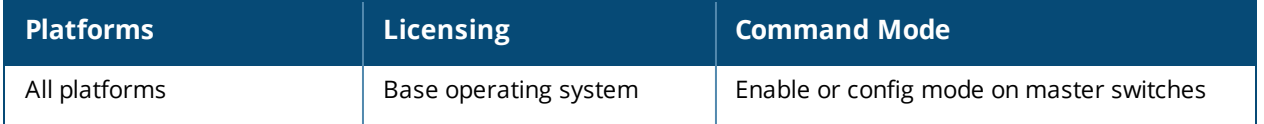

# **show dot1x ap-table dynamic-wep**

show dot1x ap-table dynamic-wep

#### **Description**

Shows the dynamic WEP keys of all APs.

#### **Syntax**

No parameters.

#### **Example**

Issue this command to display dynamic keys of all APs.

Dynamic-WEP Key Information --------------------------- AP-MAC Key1/Size/Slot Key2/Size/Slot ------ -------------- -------------- Num APs: 0

#### The output of this command includes the following parameters:

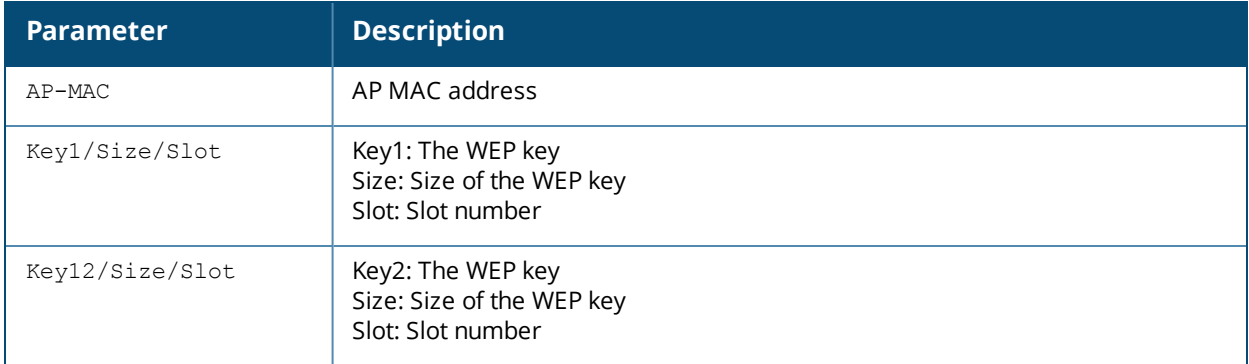

#### **Command History**

This command was introduced in AOS-W 3.0.

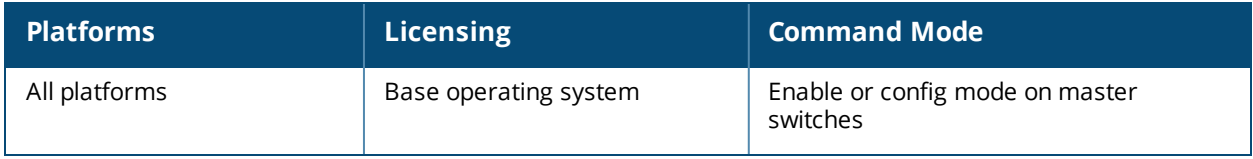

# **show dot1x ap-table static-wep**

show dot1x ap-table static-wep

## **Description**

Shows the static WEP keys of all APs.

#### **Syntax**

No parameters.

#### **Example**

Issue this command to display the static WEP keys of all APs.

Static-WEP Key Information -------------------------- AP-MAC Key1/Size Key2/Size Key3/Size Key3/Size ------ --------- --------- --------- --------- Num APs: 0

#### The output of this command includes the following parameters:

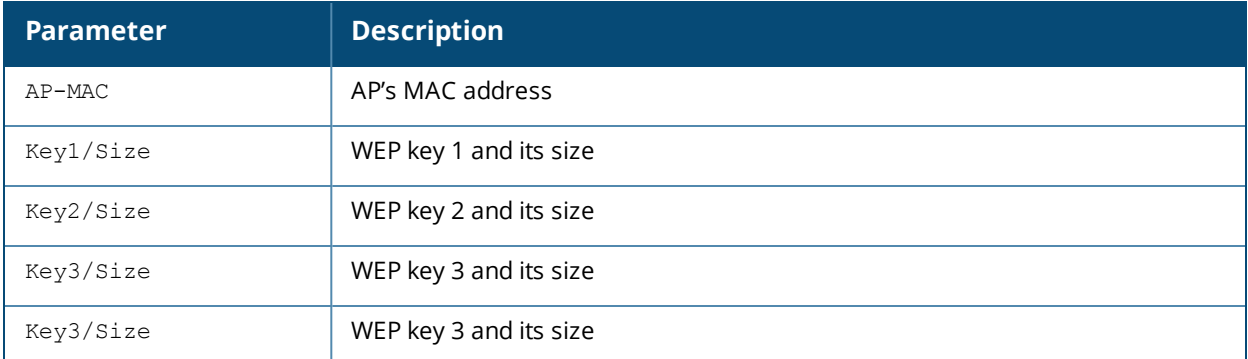

#### **Command History**

This command was introduced in AOS-W 3.0.

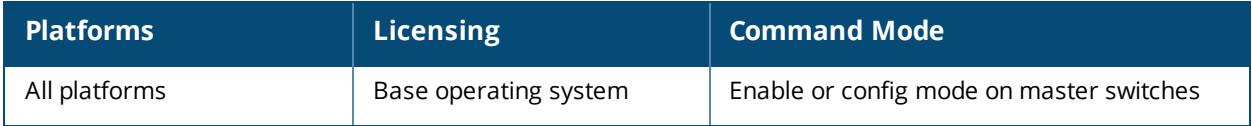

# **show dot1x ap-table tkip**

show dot1x ap-table tkip

## **Description**

Displays a table of TKIP keys on the switch.

### **Syntax**

No parameters.

#### **Example**

Issue this command to display all TKIP keys.

```
AP Table Showing TKIP Keys
--------------------------
AP-MAC GTK/Size/Slot
------ -------------
00:1a:1e:6f:e5:10 * * * * * * * * */256-Bit/1
Num APs: 1
```
The output of this command includes the following parameters:

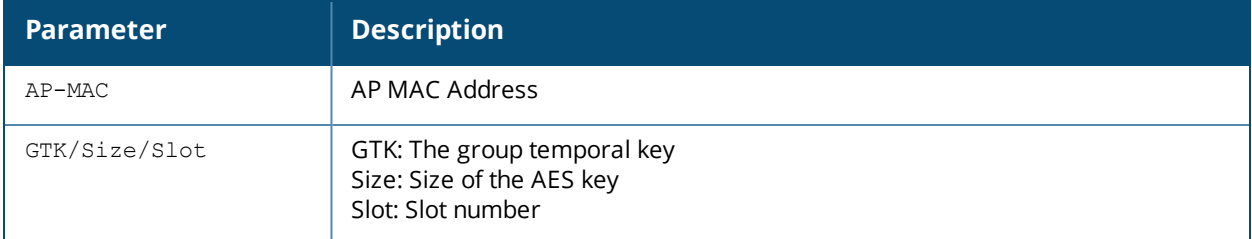

#### **Command History**

This command was introduced in AOS-W 3.0.

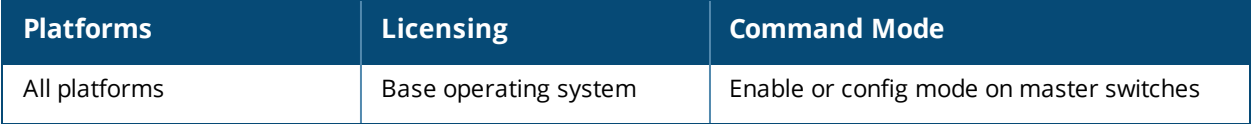

# **show dot1x counters**

show dot1x counters

## **Description**

Displays a table of dot1x counters.

### **Example**

Issue this command to display all 802.1X counter information.

802.1X Counters

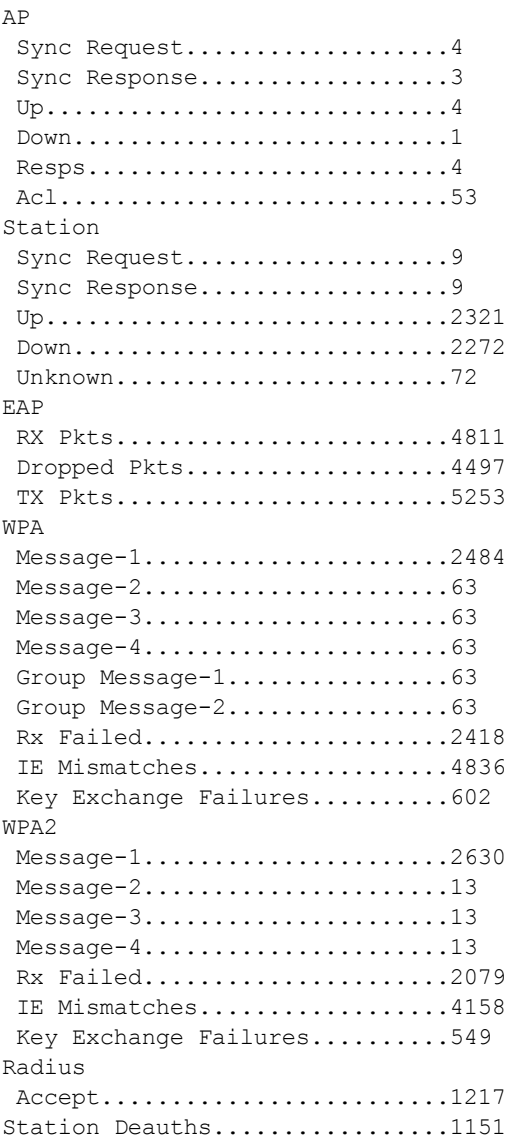

The output of this command includes the following parameters:

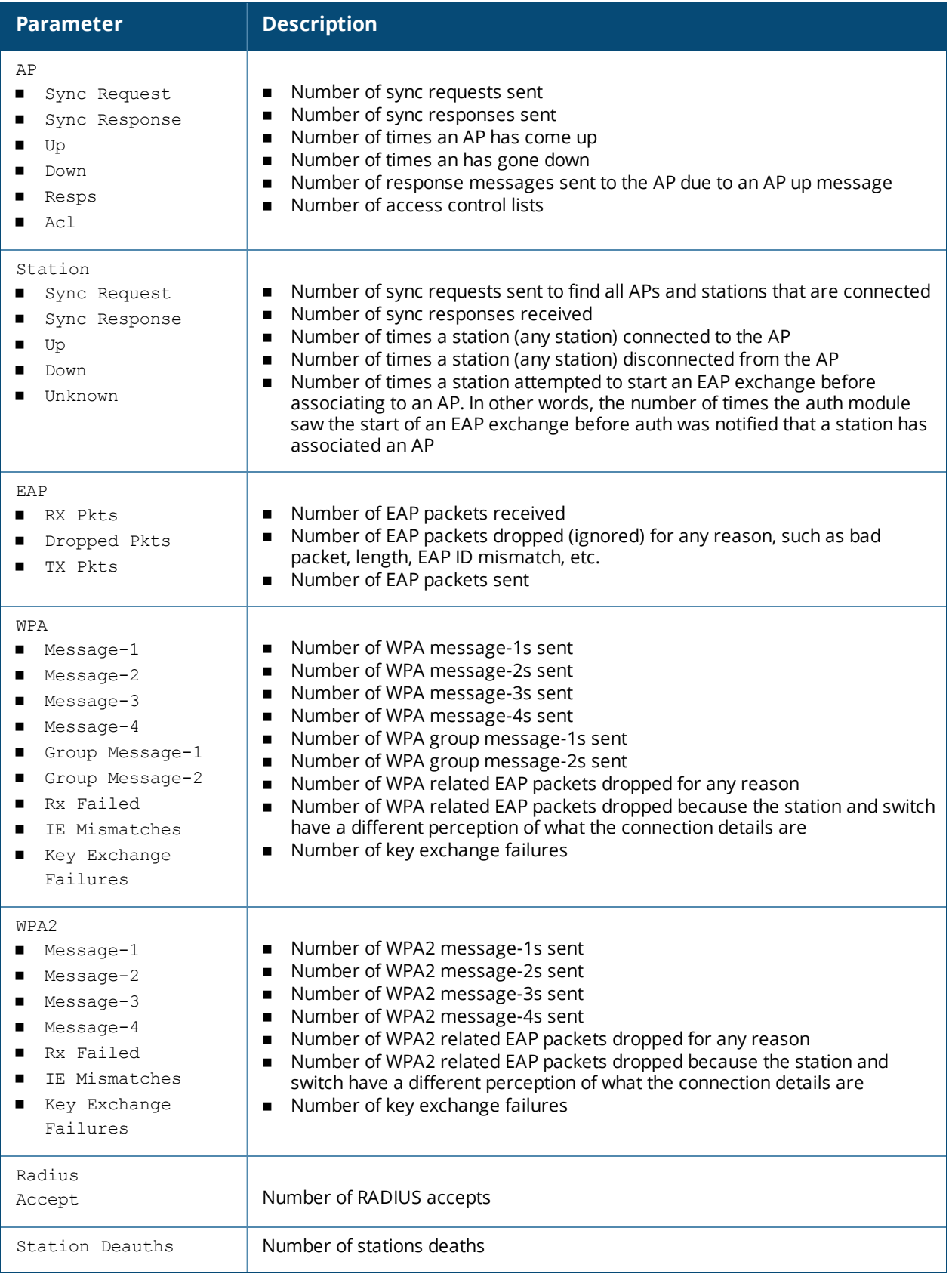

# **Command History**

This command was introduced in AOS-W 3.0.

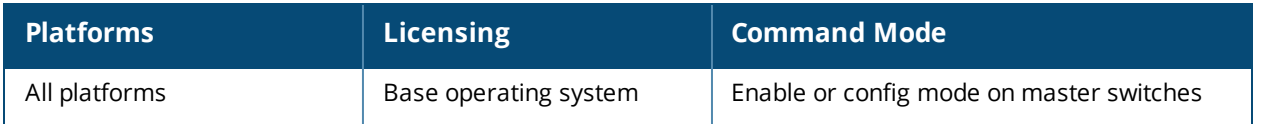

# **show dot1x supplicant-info**

show dot1x supplicant-info <supplicant-mac> <ap-mac>

## **Description**

Shows the details about a specific supplicant.

### **Example**

Issue this command to display the details about a supplicant.

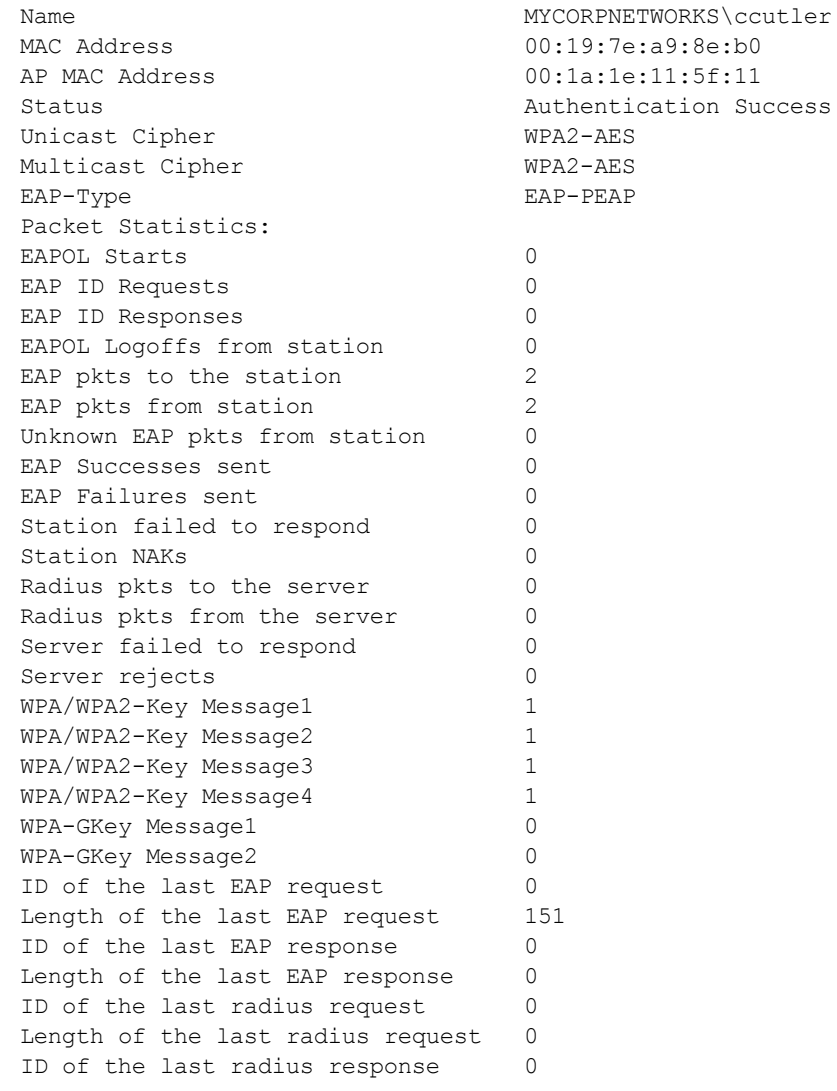

The output of this command includes the following parameters:

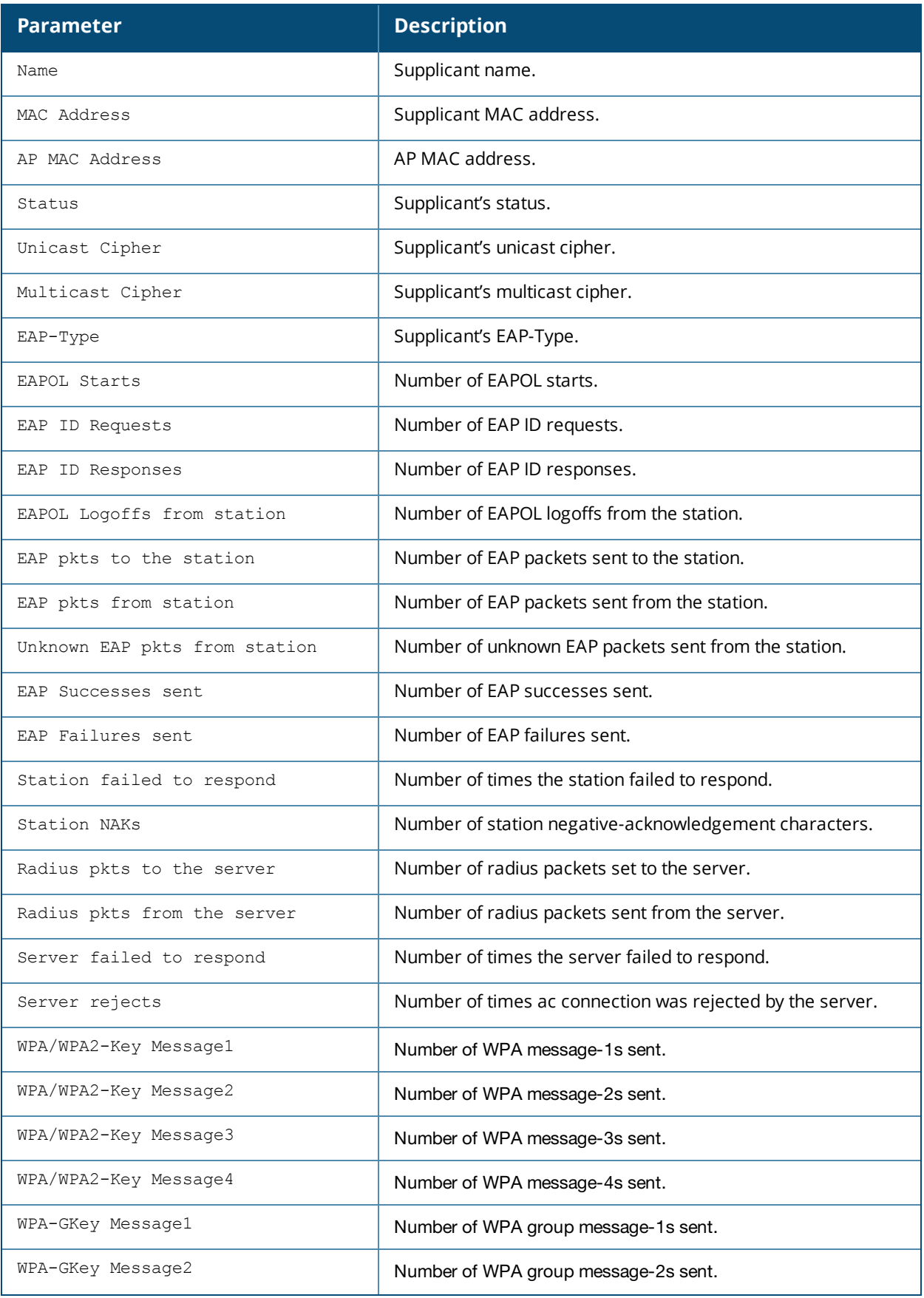

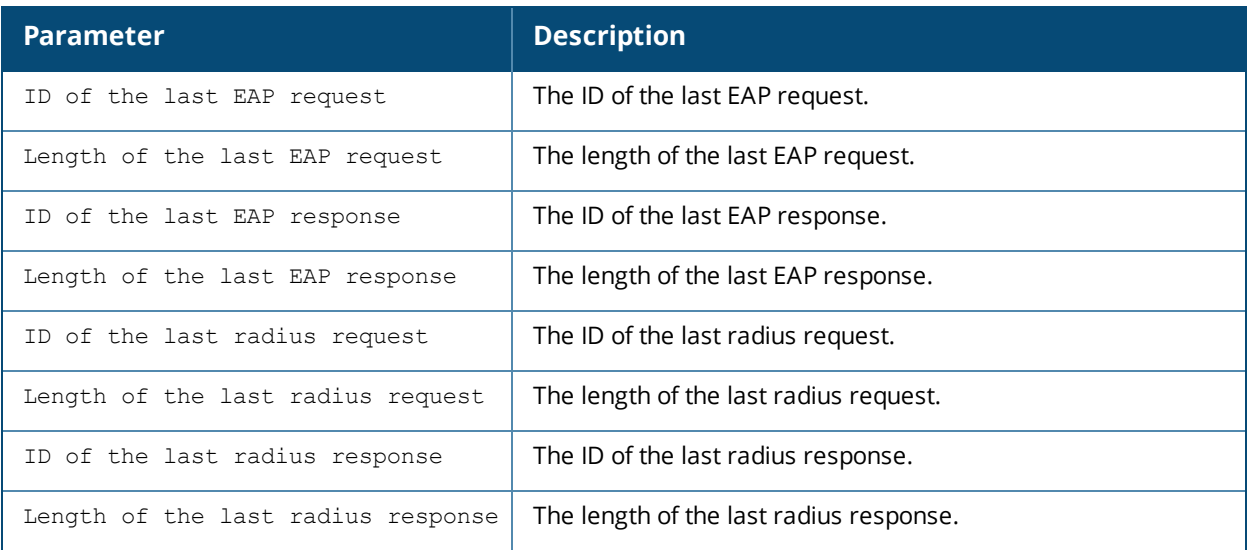

# **Command History**

This command was introduced in AOS-W 3.0.

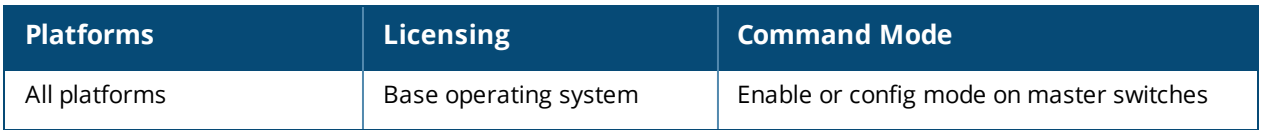

# **show dot1x supplicant-info list-all**

show dot1x supplicant-info list all

## **Description**

Shows all 802.1X supplicants.

#### **Syntax**

No parameters.

## **Example**

Issue this command to display all 802.1X supplicants as well as additional relevant information.

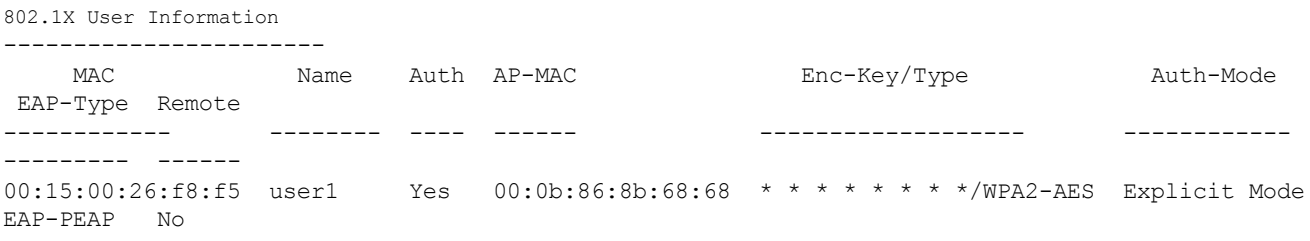

Station Entries: 1

The output of this command includes the following parameters:

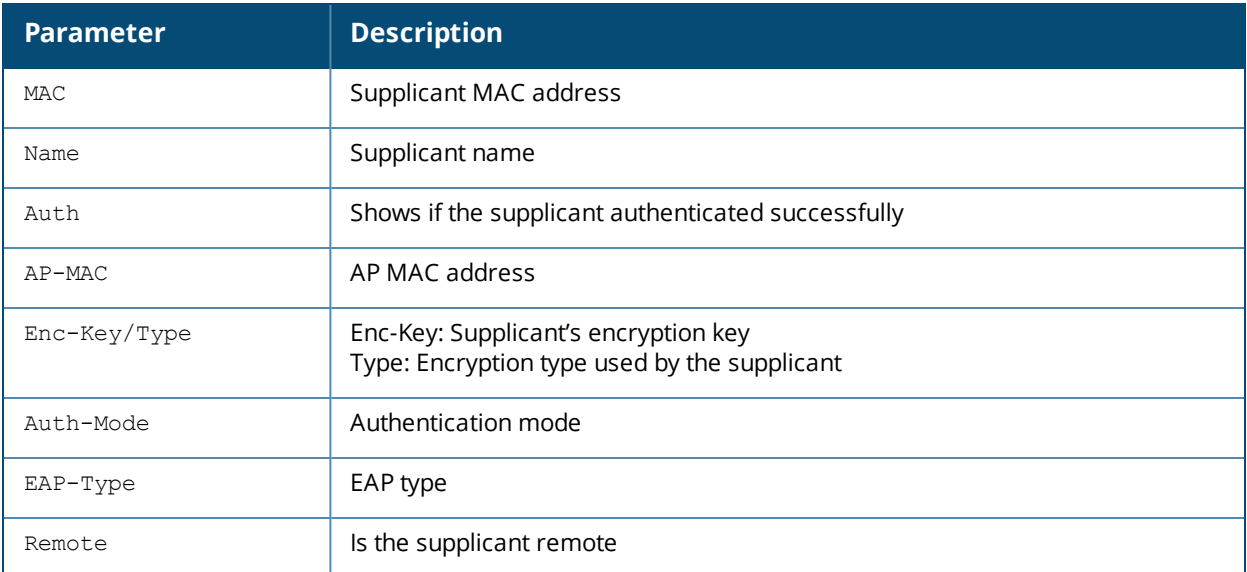

## **Command History**

This command was introduced in AOS-W 3.0.

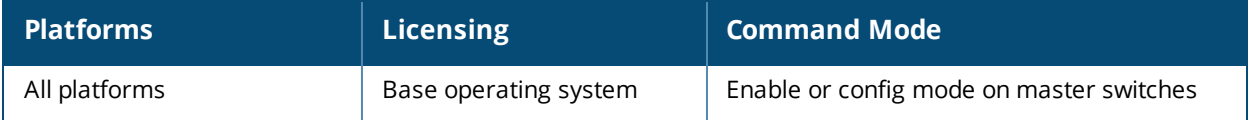

# **show dot1x supplicant-info pmkid**

show dot1x supplicant-info pmkid <supplicant-mac>

## **Description**

Shows the PMKIDs of the various stations on the switch.

## **Syntax**

No parameters.

## **Example**

Issue this command to display the PMKIDs of the various stations on the switch.

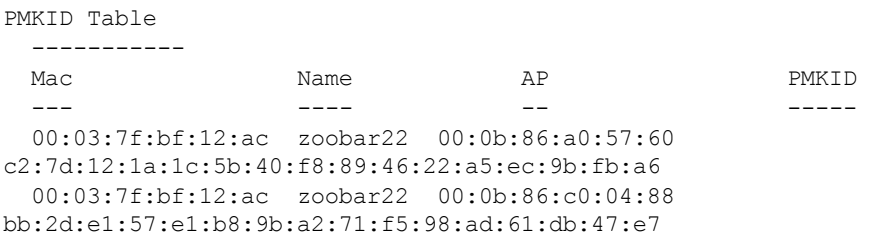

The output of this command includes the following parameters:

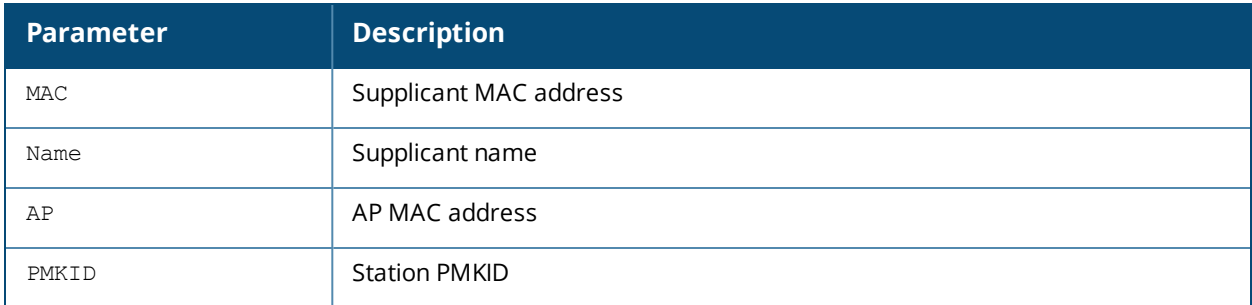

### **Command History**

This command was introduces in AOS-W 3.0.

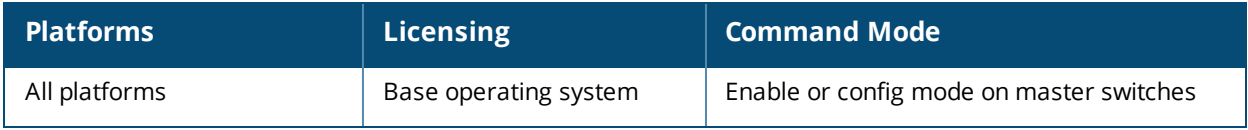

# **show dot1x supplicant-info statistics**

show dot1x supplicant-info statistics

## **Description**

Shows the 802.1X statistics of the users.

#### **Syntax**

No parameters.

#### **Example**

Issue this command to display the 802.1X statistics of the users.

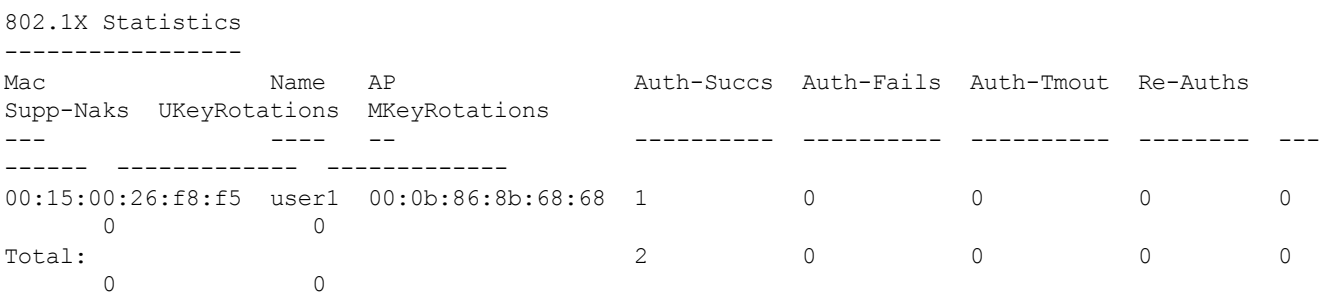

Station Entries: 1

The output of this command includes the following parameters:

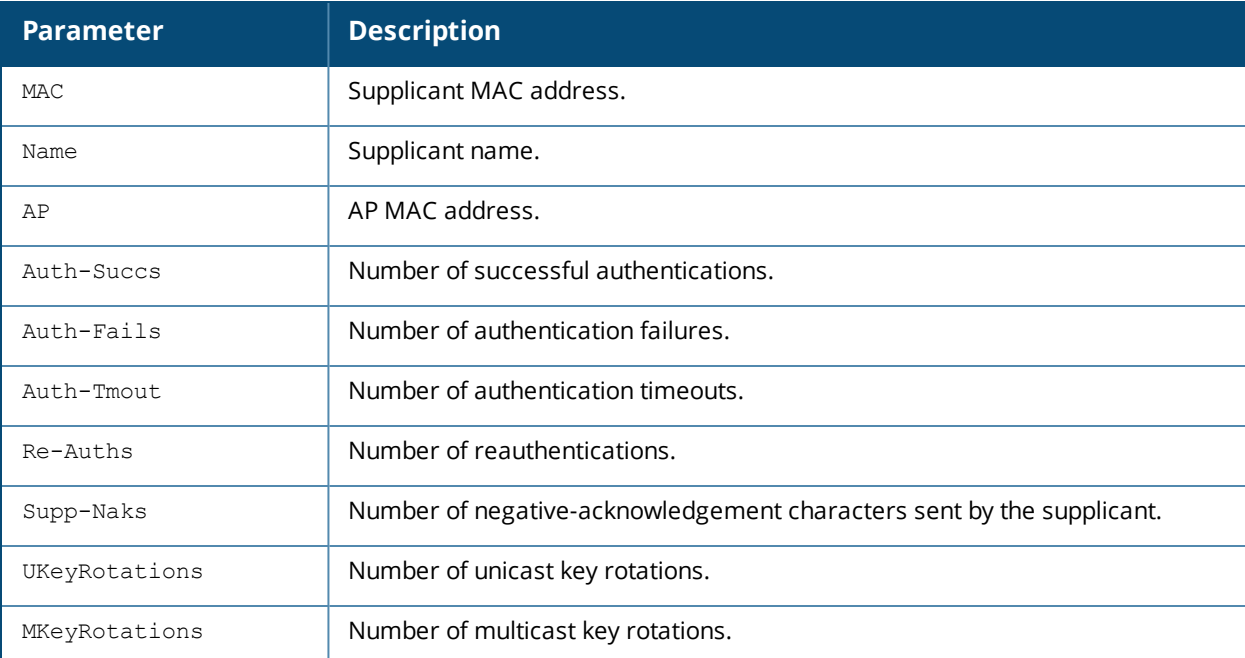

# **Command History**

This command was introduced in AOS-W 3.0.

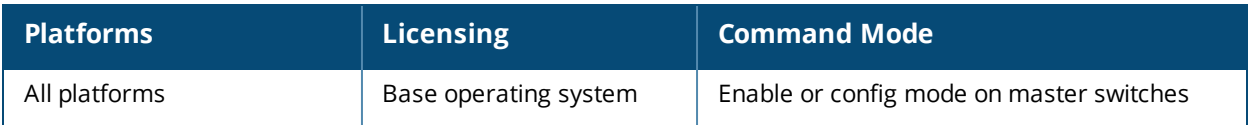

# **show dot1x watermark**

show dot1x watermark history table {active|pending}

## **Description**

Use this command under the guidance of Alcatel-Lucent support to view information about the table that contains 802.1X sessions being processed.

#### **Syntax**

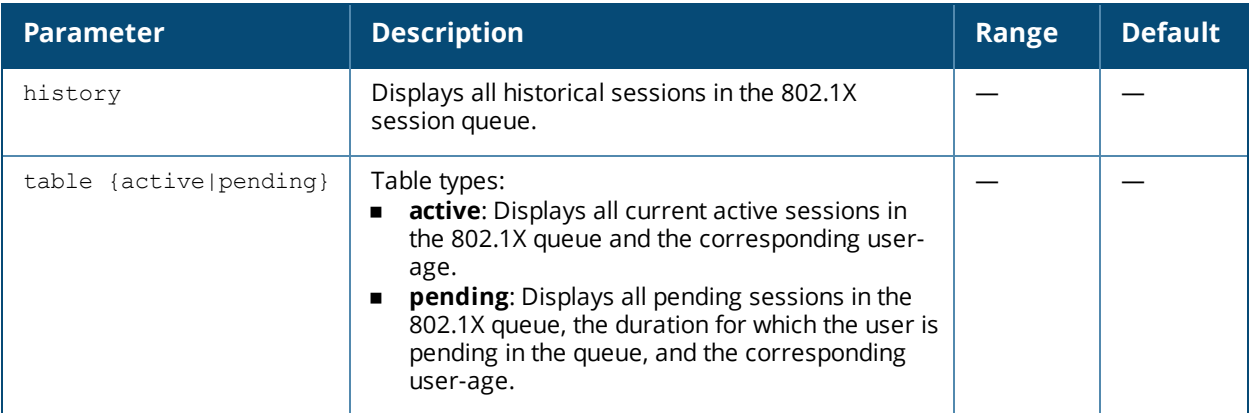

### **Command History**

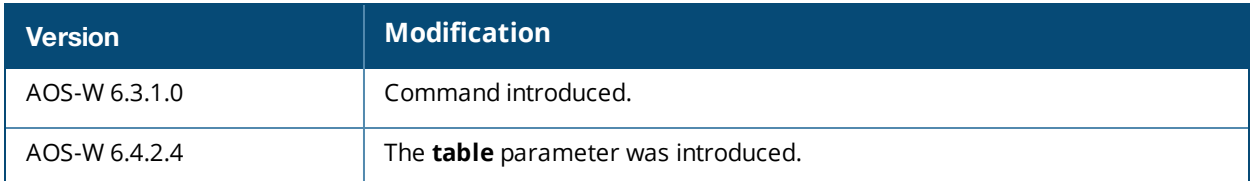

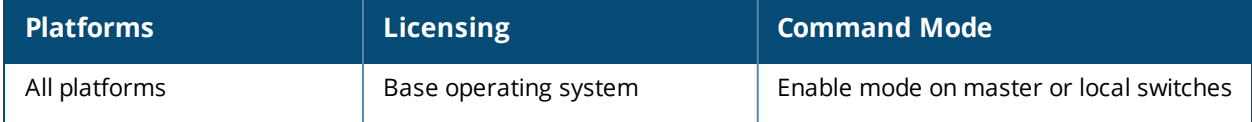

# **show dpi**

```
show dpi
application
  name
  all
  category <name>
  custom-app <name>
global-bandwidth-contract
  all
  category <name>
  custom-app <name>
```
## **Description**

Shows applications and application categories that are configured for deep-packet inspection. It also shows DPI global bandwidth contracts by application or application category.

#### **Syntax**

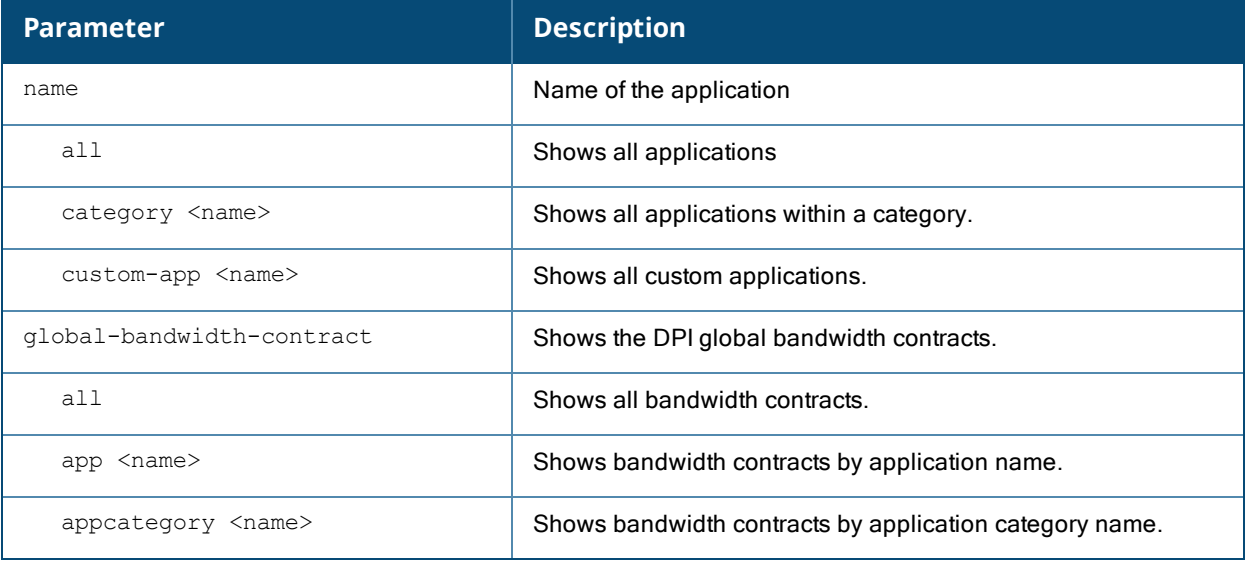

# **Example**

The output of the following command shows custom applications by name, ID, application category, and default ports that are configured for DPI.

```
(host) (config) #show dpi application all
Applications
------------
Name App ID App Category Default Ports Applied
---- ------ ------------ ------------- -------
01net 948 web tcp 80 0
050plus 1123 audio-video tcp 80 443 0
0zz0 584 web tcp 80 0
10050net 1339 web tcp 80 0 0
10050net 1339 web tcp 80 tcp 90 0<br>10086cn 949 web tcp 80 443 0
104com 1336 web tcp 80 0
1111tw 1338 web tcp 80 0 0
114la 950 web tcp 80 0
115com 951 web tcp 80 443 0
```
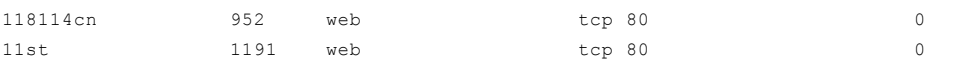

# **Related Commands**

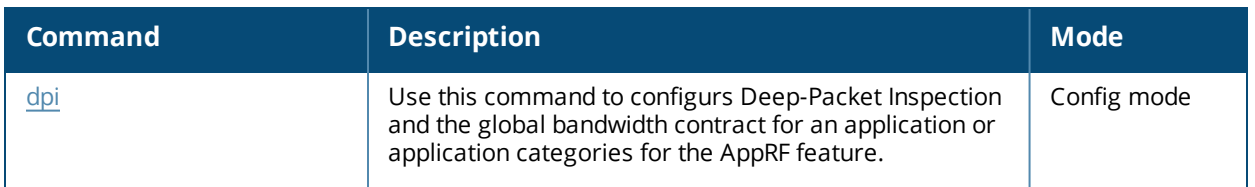

# **Command History**

This command was introduced in AOS-W 6.4.

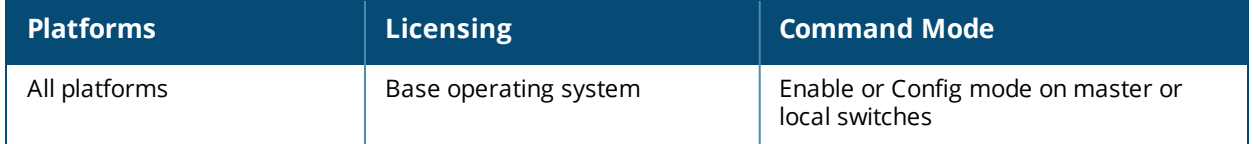

# **show esi groups**

show esi groups [{group-name <groupname>|{ping-name <ping-name>}]

#### **Description**

Show ESI group information.

#### **Syntax**

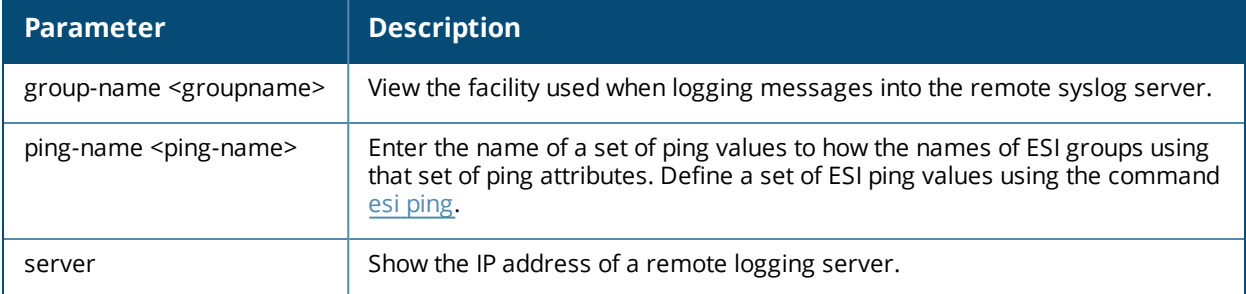

#### **Usage Guidelines**

The ESI parser is a mechanism for interpreting syslog messages from third party appliances such as anti-virus gateways. Use this command to view configured ESI server groups.

#### **Example**

This example below displays the name of each configured ESI group, including its ping definitions and ESI server.

```
(host) #show esi groups
ESI Group Table
---------------
Name Tunnel ID Ping Flags Servers
---- --------- ---- ----- -------
anything 0x1042 pingset 1 C 0
cupertino 0x1043 - C 0
Flags:
 C:Datapath Download complete
```
# **Related Commands**

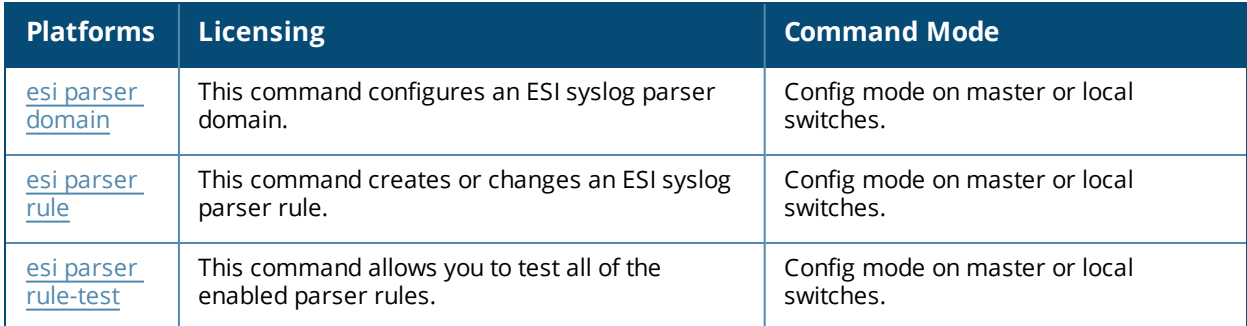

# **Command History**

This command was introduced in AOS-W 2.5.

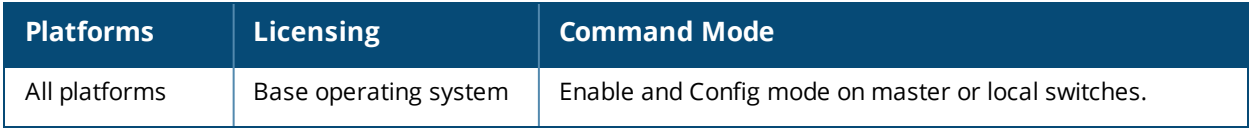

# **show esi parser**

show esi parser domains|rules|stats

## **Description**

Show ESI parser information.

## **Syntax**

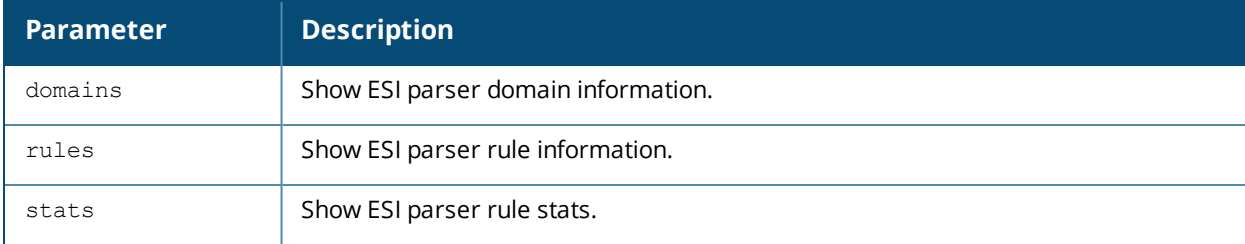

## **Usage Guidelines**

The ESI parser is a generic syslog parser on the switch that accepts syslog messages from external third-party appliances such as anti-virus gateways, content filters, and intrusion detection systems. It processes syslog messages according to user-defined rules and takes configurable actions on the corresponding system users.

ESI servers are configured into domains to which ESI syslog parser rules are applied.

Use the **show esi parser domains** command to show ESI parser domain information.

# **Example**

The ESI Parser Domain table in the example below shows that the switch has two ESI domains and two ESI servers.

```
(host) #show esi parser domains
ESI Parser Domain Table
-----------------------
Domain ESI Servers Peer Switches
------ ----------- ----------------
corp_domain 172.21.5.50 10.3.132.14
remote_domain 192.84.66.30
```
Total number of servers configured: 2

# **Related Commands**

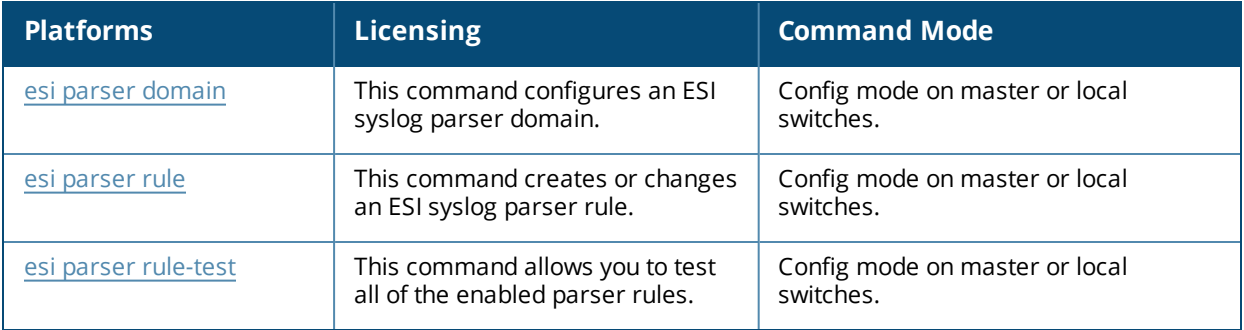

# **Command History**

This command was introduced in AOS-W 3.1.

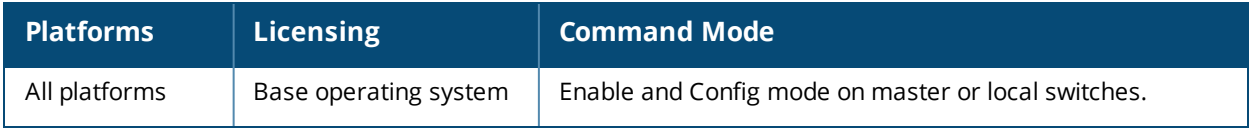

# **show esi ping**

show esi ping [ping-name <ping-name>]

## **Description**

Show settings for ESI ping health check attributes.

#### **Syntax**

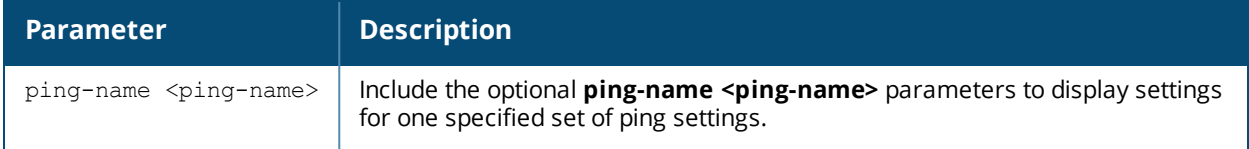

## **Example**

This example below shows that the switch has three defined sets of ping attributes.

(host) #show esi groups

ESI Ping Table

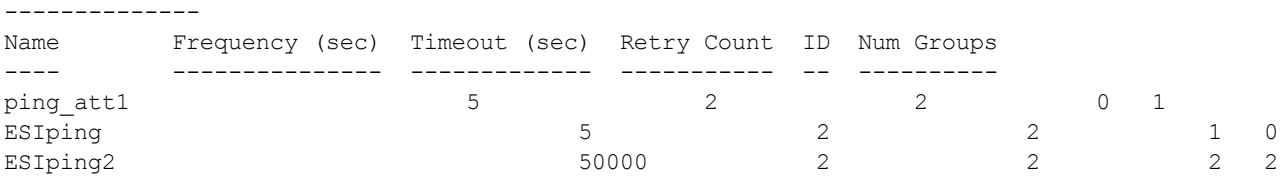

The output of this command includes the following information:

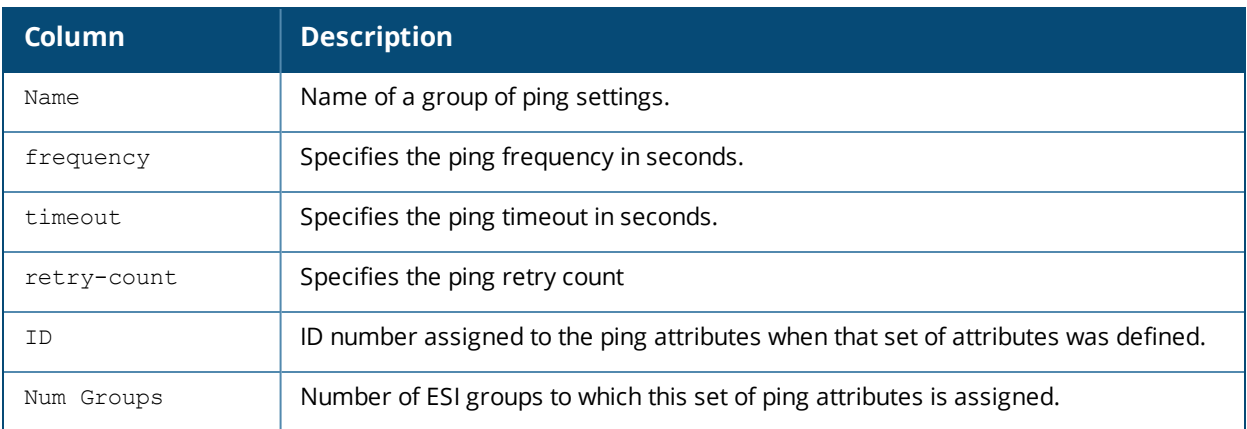

# **Related Commands**

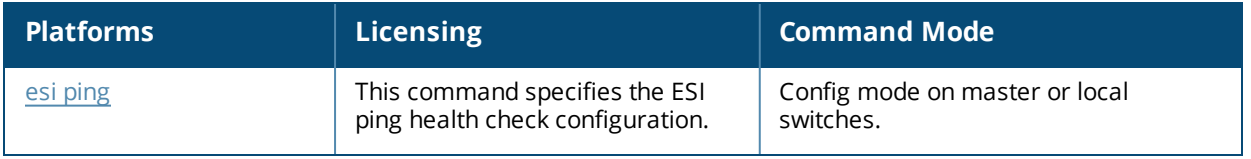

# **Command History**

This command was introduced in AOS-W 2.5.

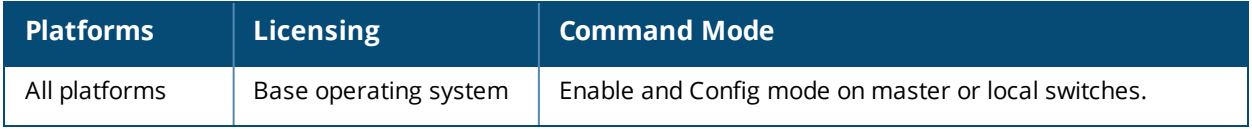

# **show esi servers**

show esi servers [{group-name <groupname>|{server-name <server-name>}]

### **Description**

Show configuration information for ESI servers.

## **Syntax**

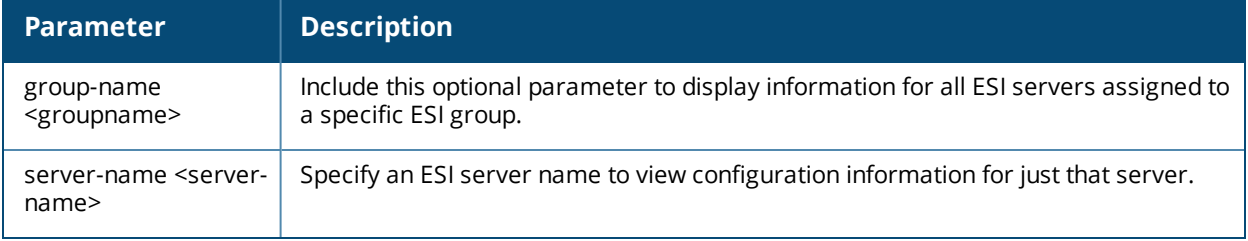

#### **Usage Guidelines**

By default, this command displays configuration settings for all ESI servers. You can include the name of an ESI group to view servers assigned to just that group, or specify a server name to view information for that server only.

#### **Example**

This example below displays configuration details for the ESI server name **forti\_1**.

```
(host) #show esi servers server-name forti 1
ESI Server Table
 ----------------
Name Trusted IP Untrusted IP Trusted port Untrusted port Group Mode NAT Port ID
---- ---------- ------------ ----------- ------------- ----- ---- -------- --
forti 1 10.168.173.2 10.168.171.3 -/-/- -/-/ default route 0 4
Flags
-----
UFlags:
 C :Datapath Download complete
 U :Server Up
 D :Server Down
 PT:Trusted Ping response outstanding
 PU:Untrusted Ping response outstanding
 HT:Health Check Trusted IP
 HU:Health Check Untrusted IP
 FT:Trusted Ping failed
 FU:Untrusted Ping failed
```
The output of this command includes the following information:

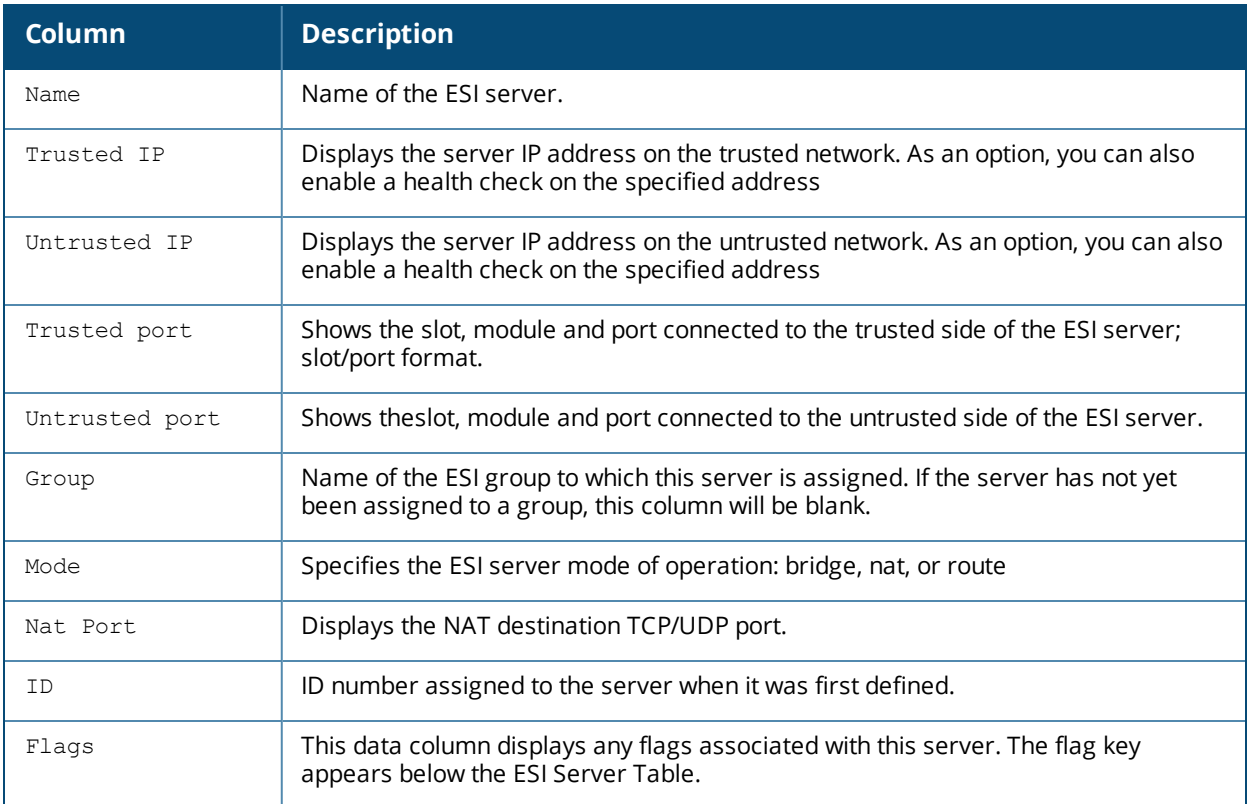

# **Related Commands**

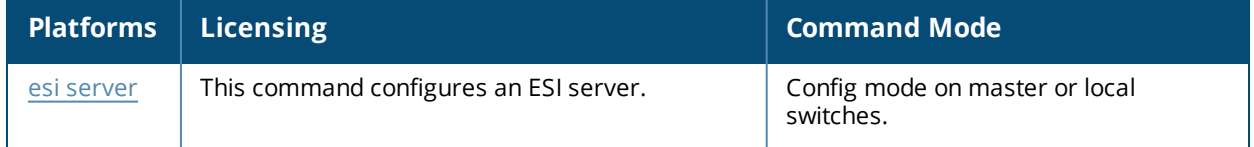

# **Command History**

This command was introduced in AOS-W 2.5.

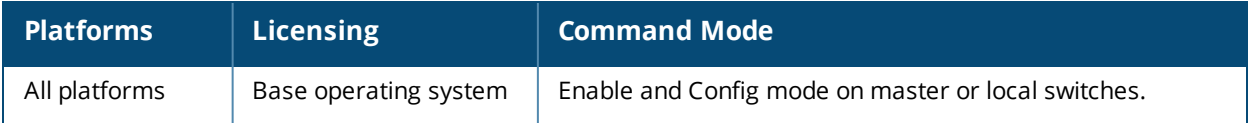

# **show faults**

show fault [history]

#### **Description**

Display a list of faults, which are any problematic conditions of the AOS-W software or hardware.

## **Syntax**

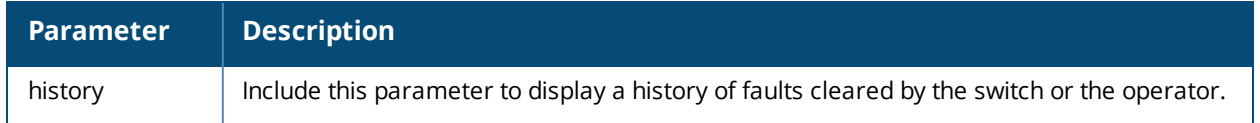

## **Usage Guidelines**

A switch can maintain a list of up to 100 faults. Once 100 faults have been logged, any faults arising after that are dropped. The switch maintains a history of the last 100 faults that have cleared. Every time a new fault clears clear, the oldest fault in the fault history is purged from the list.

## **Example**

This example below shows all active faults the switch, including the time the fault occurred, the fault ID number, and a description of the problem.

(host) #show faults

Active Faults -------------

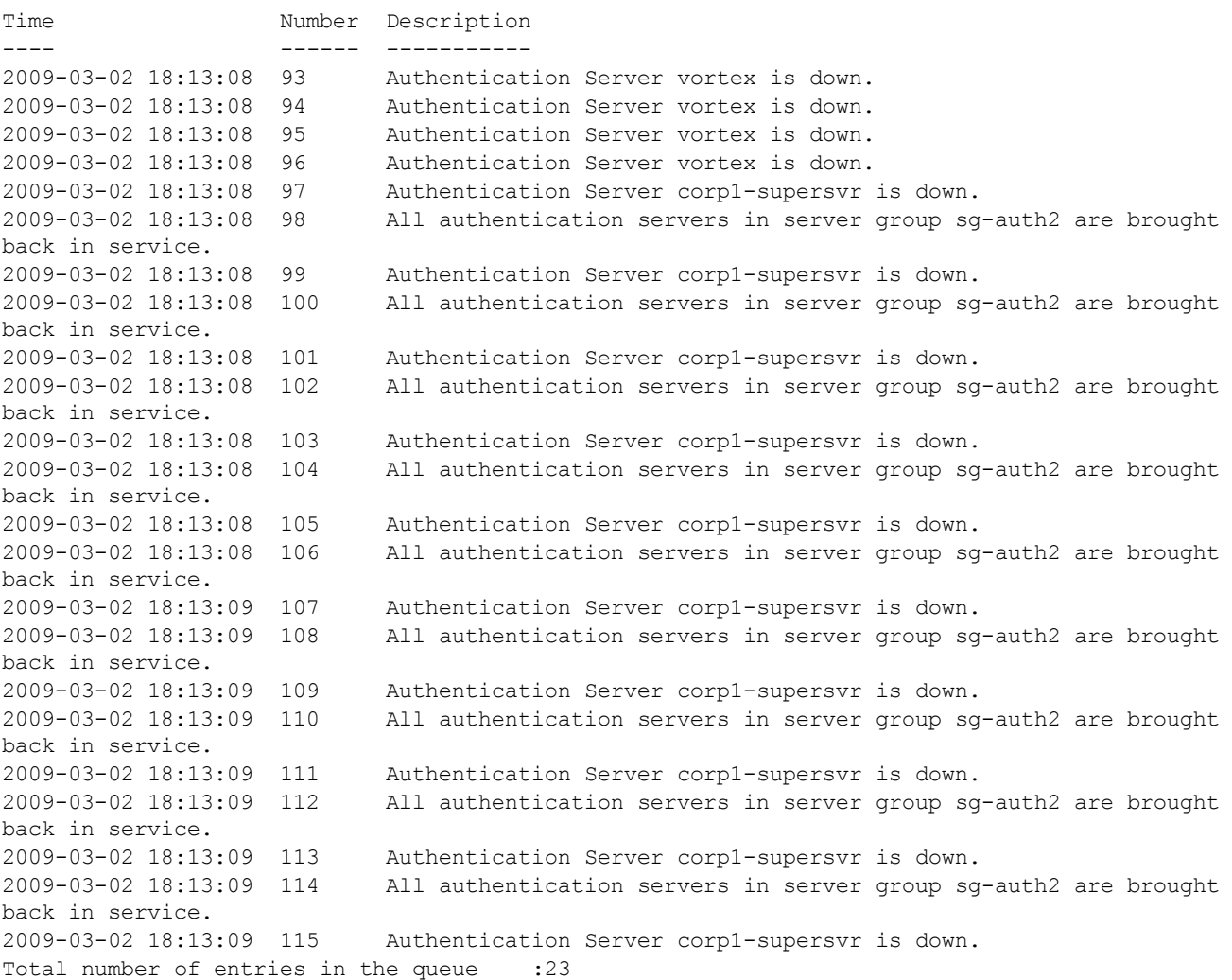

# **Related Commands**

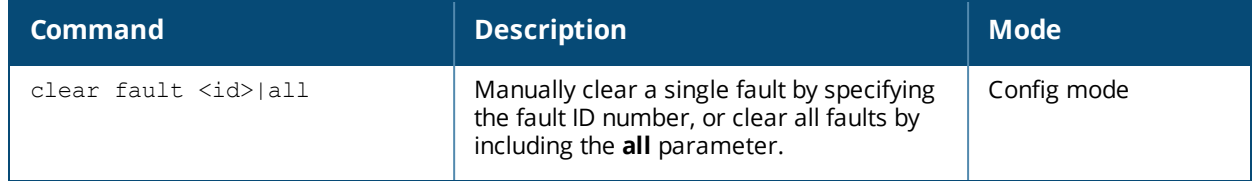

# **Command History**

This command was introduced in AOS-W 3.0.

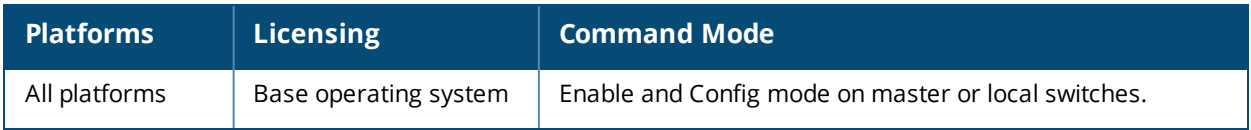

# **show file syncing profile**

show file syncing profile

### **Description**

This command displays the configuration the file syncing profile.

## **Syntax**

None.

#### **Usage Guidelines**

Execute this command to view the file syncing profile.

# **Example**

The following example shows the output of **show file syncing profile**.

```
(host) #show file syncing profile
File syncing profile
--------------------
Parameter Value
--------- -----
File syncing Enabled
sync time 30
```
# **Command History**

This command was introduced in AOS-W 6.4.1.

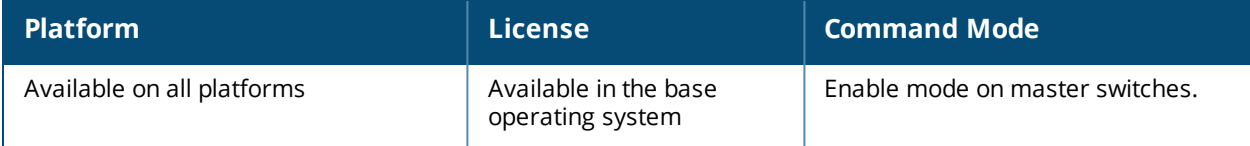

# **show fips**

show fips

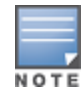

This command applies only to the FIPS version of AOS-W.

# **Description**

Displays FIPS mode of operation status as enabled or disabled.

# **Syntax**

No parameters.

## **Example**

The output of this command shows that the FIPS mode of operation is currently enabled.

```
(host) # show fips
FIPS Settings:
--------------
Mode Enabled
```
# **Command History**

This command was introduced in AOS-W-FIPS 2.4.

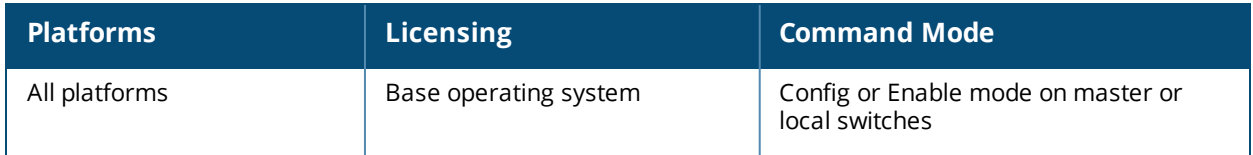

# **show firewall**

show firewall [debug-route][dns-names]

## **Description**

Display a list of global firewall policies and policy details.

### **Syntax**

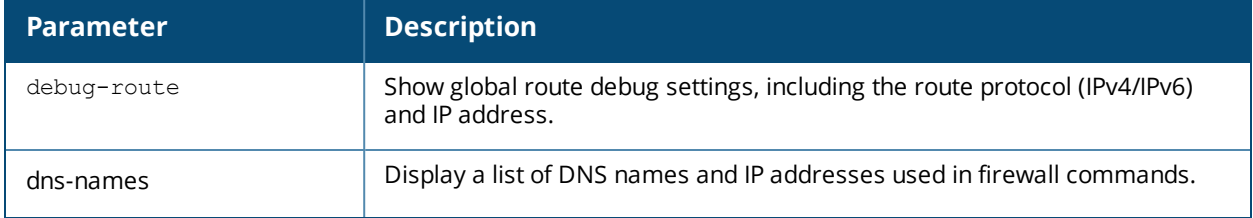

# **Examples**

Include the optional **dns-names** parameter to list the DNS names used in firewall policies currently configured on the switch.

(host) #show firewall dns-names

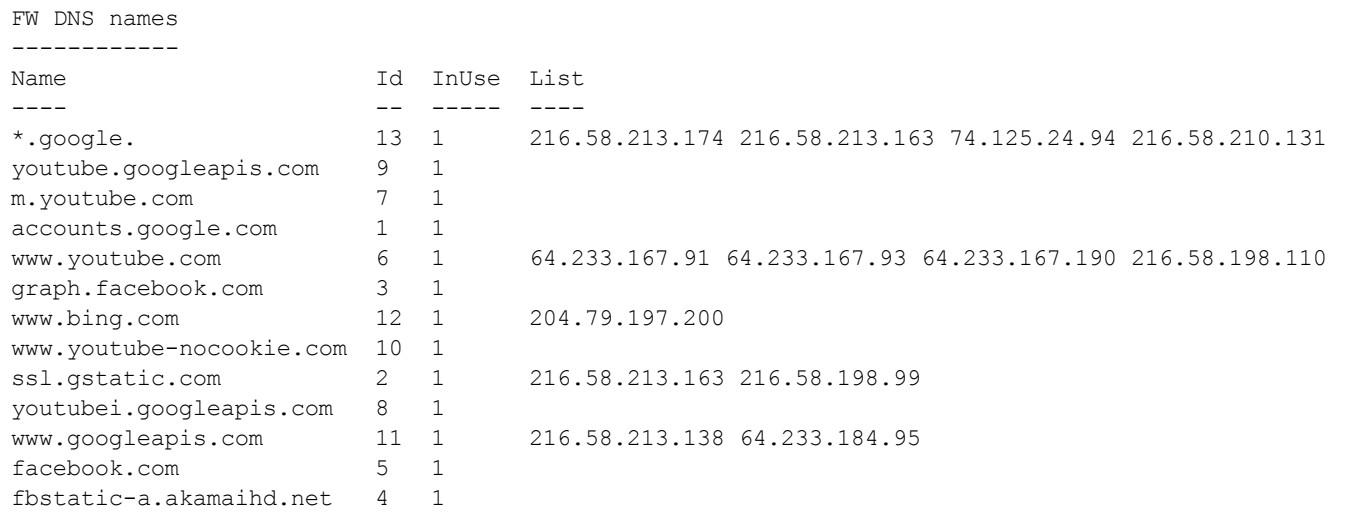

This example below shows all firewall policies currently configured on the switch.

(host) (config) #show firewall Global firewall policies ------------------------ Policy **Action** Rate Port ------ ------ ---- ---- Enforce TCP handshake before allowing data Disabled Prohibit RST replay attack Disabled Deny all IP fragments Disabled Prohibit IP Spoofing enabled Monitor ping attack bisabled<br>Monitor TCP SYN attack Disabled Monitor TCP SYN attack Monitor IP sessions attack bisabled<br>
Deny inter user bridging bisabled Deny inter user bridging Log all received ICMP errors and Disabled Dengine Dengine Disabled Per-packet logging Disabled Blacklist Grat ARP attack client Disabled

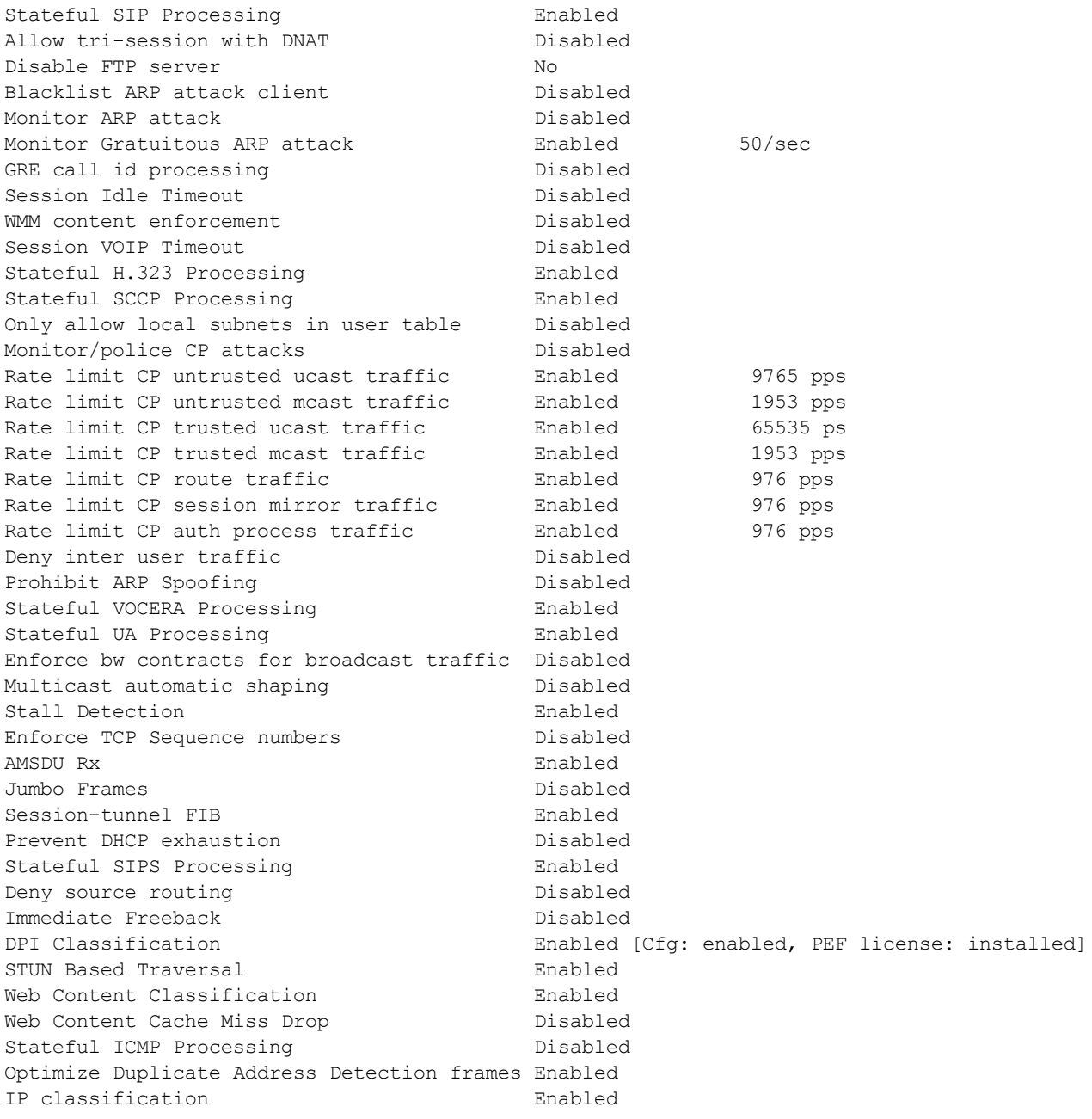

The output of this command includes the following information:

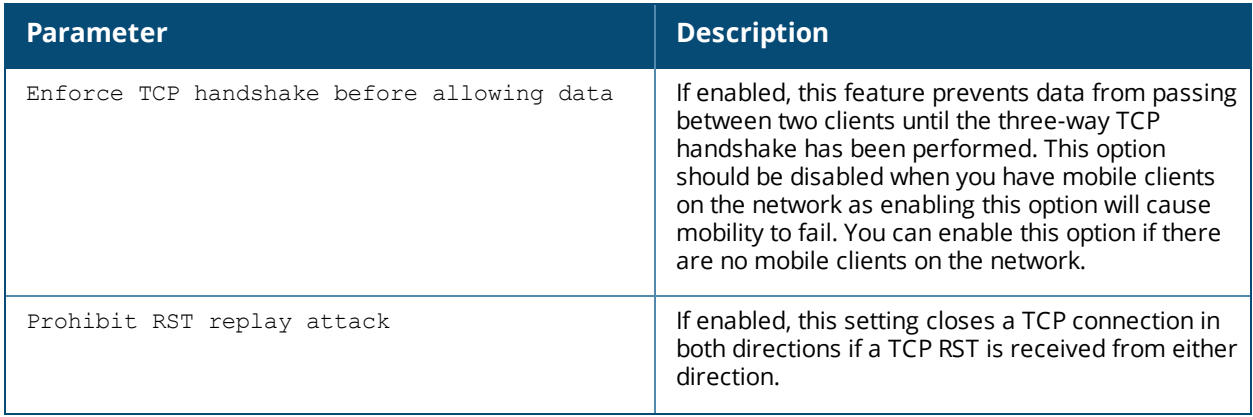

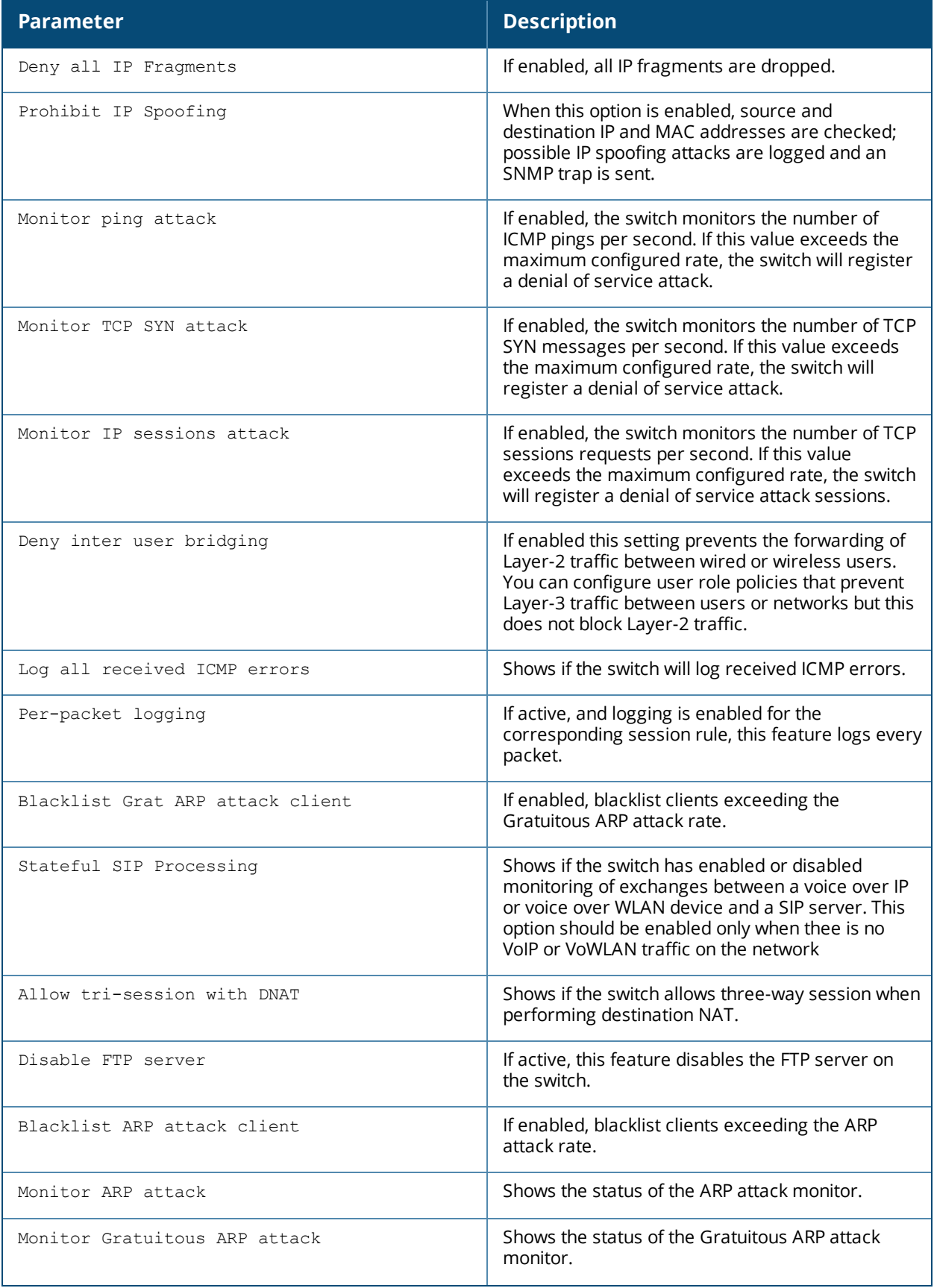

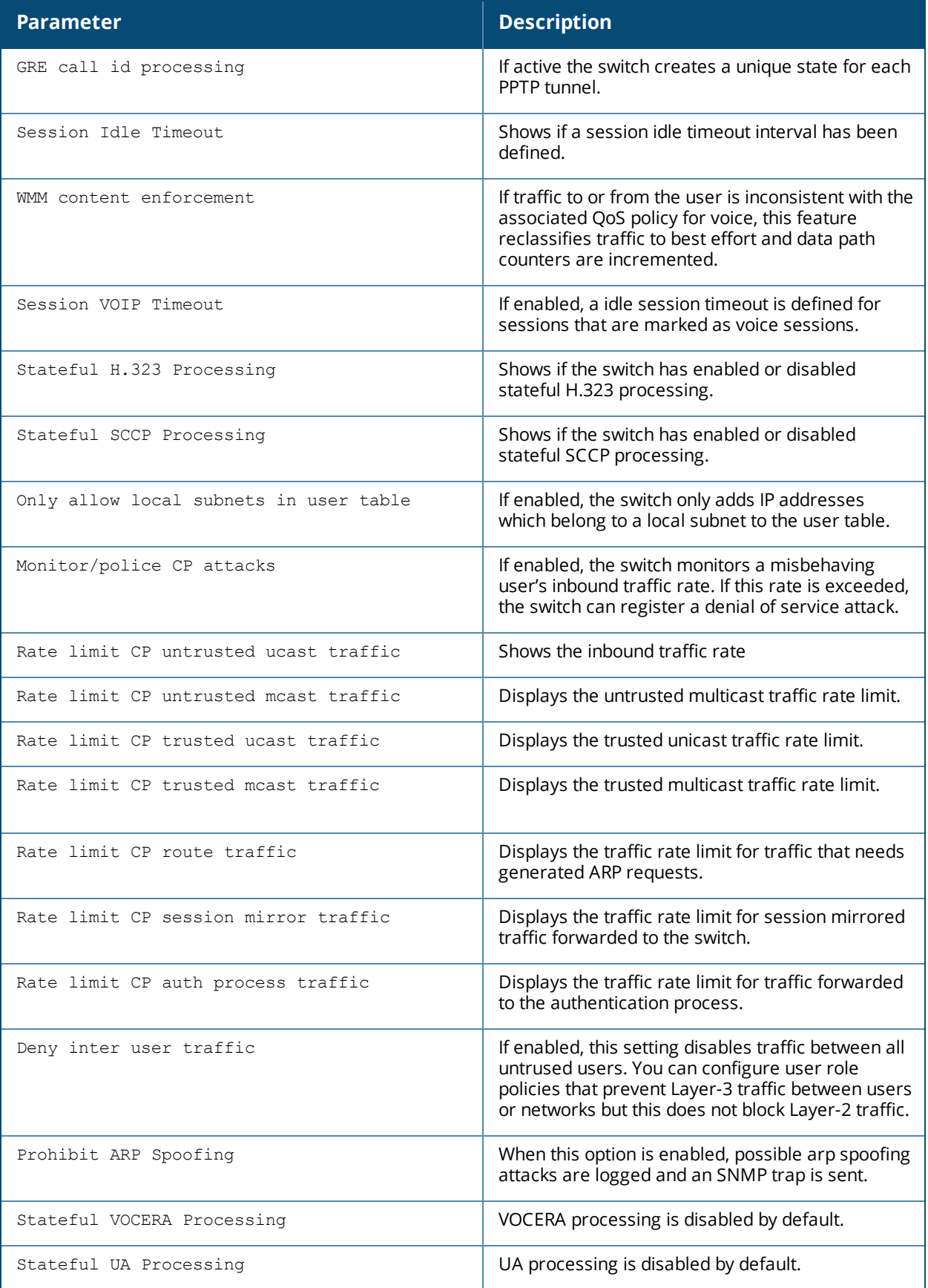

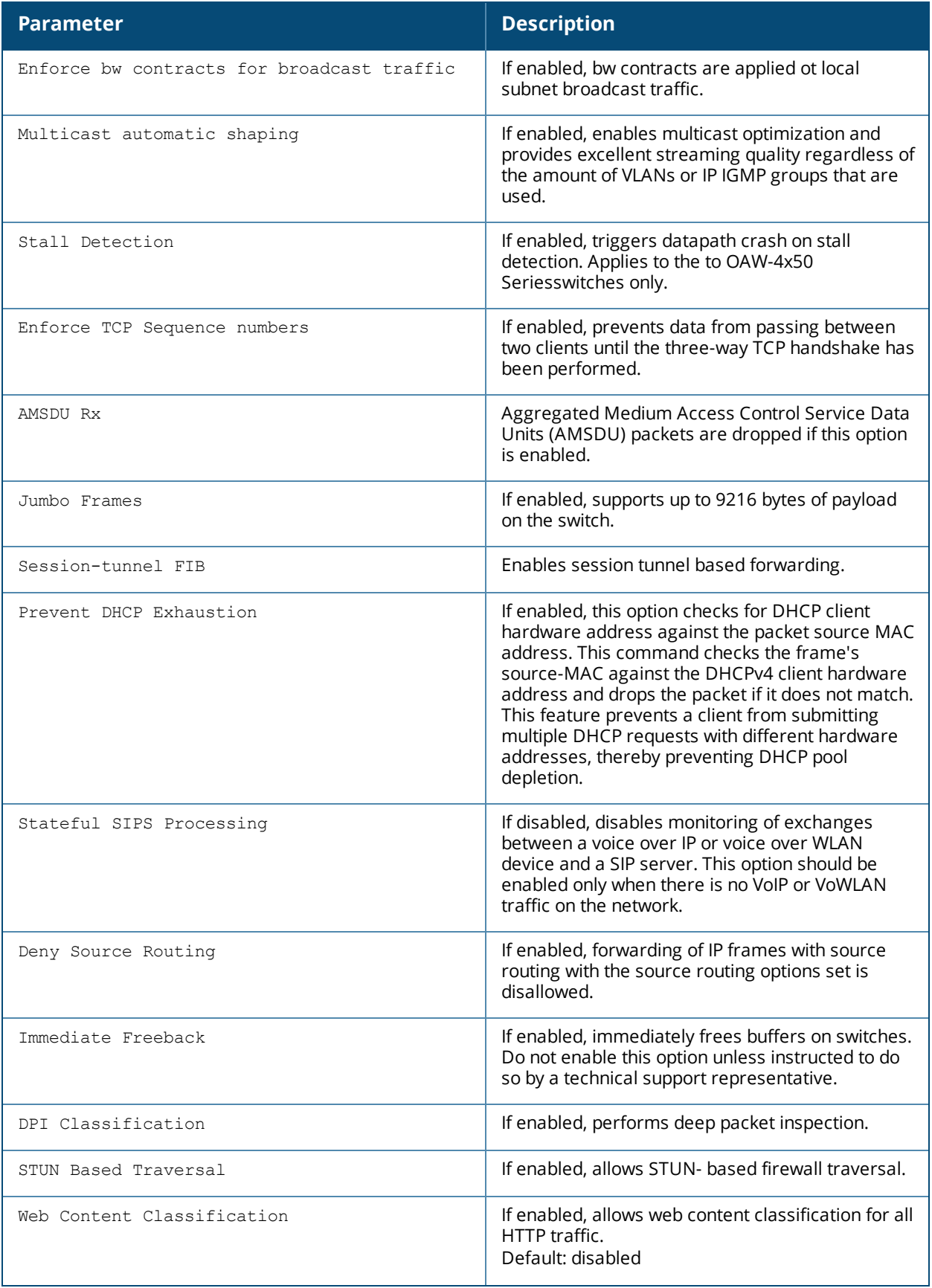

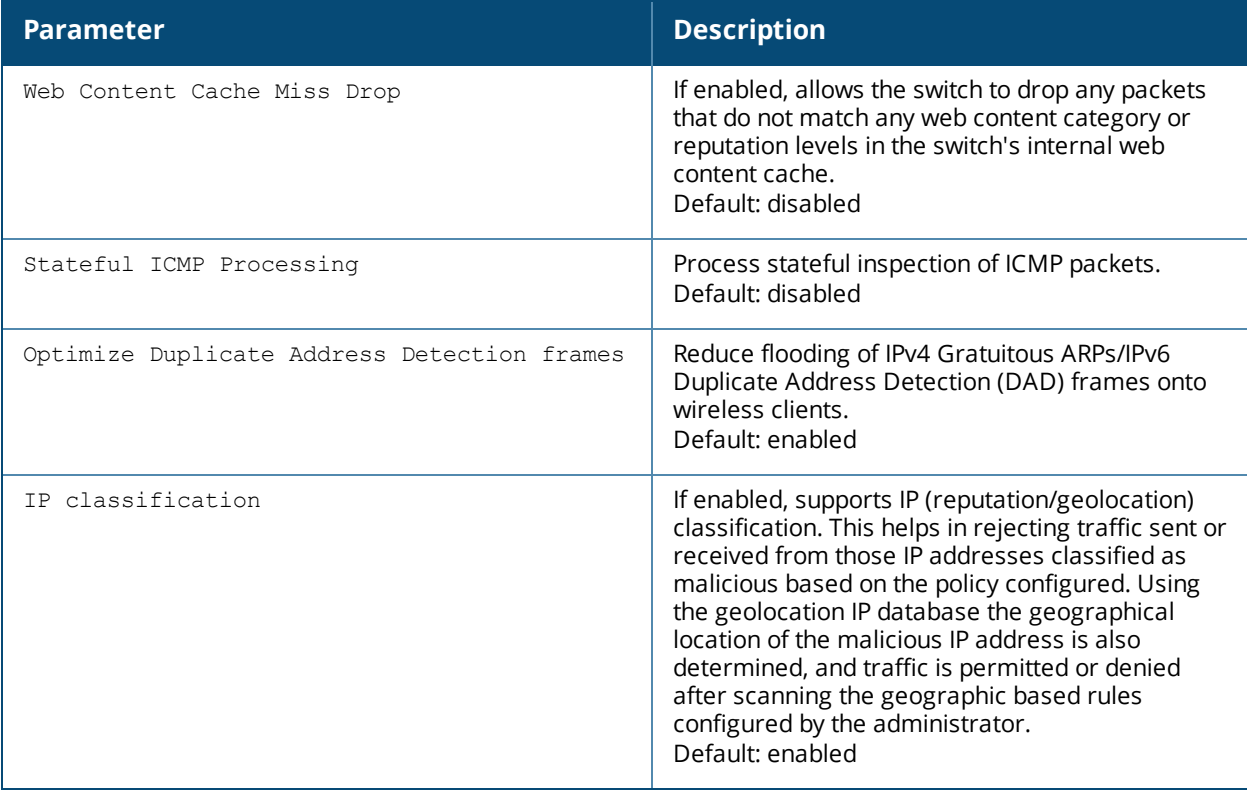

# **Related Commands**

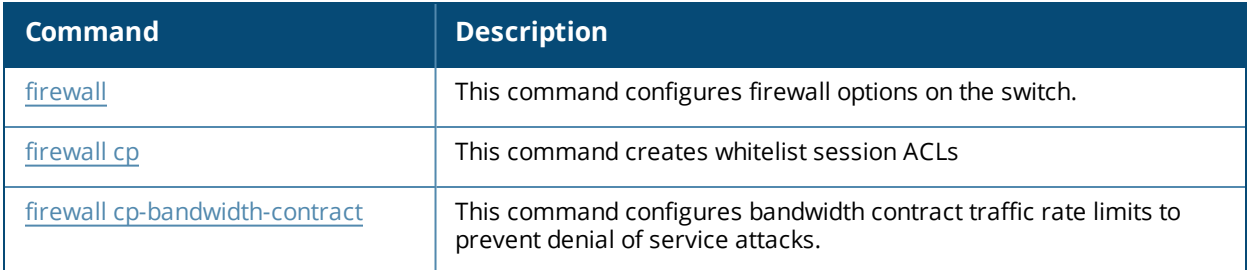

# **Command History**

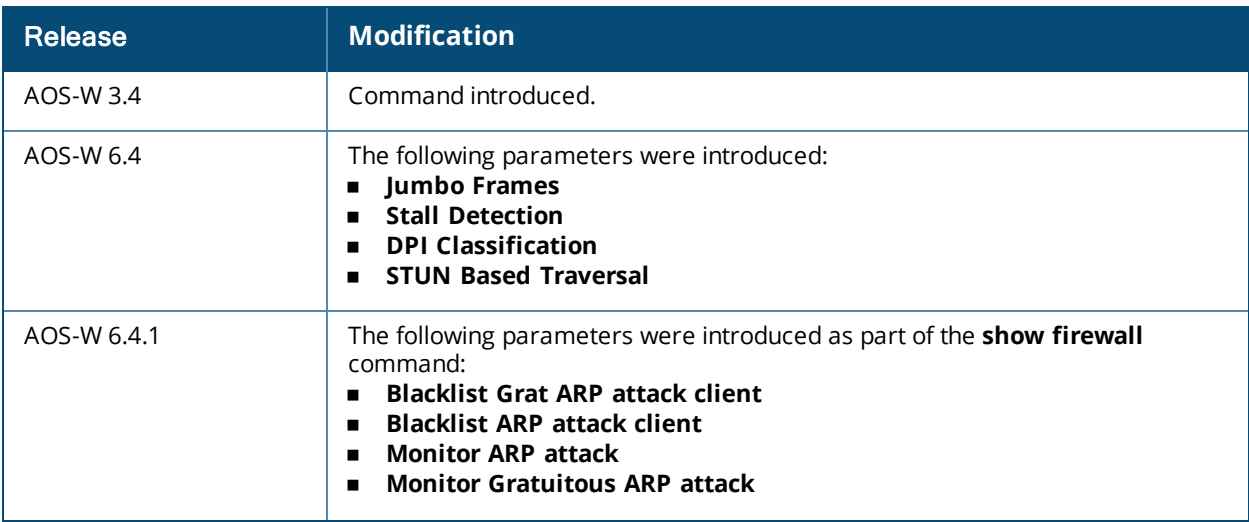
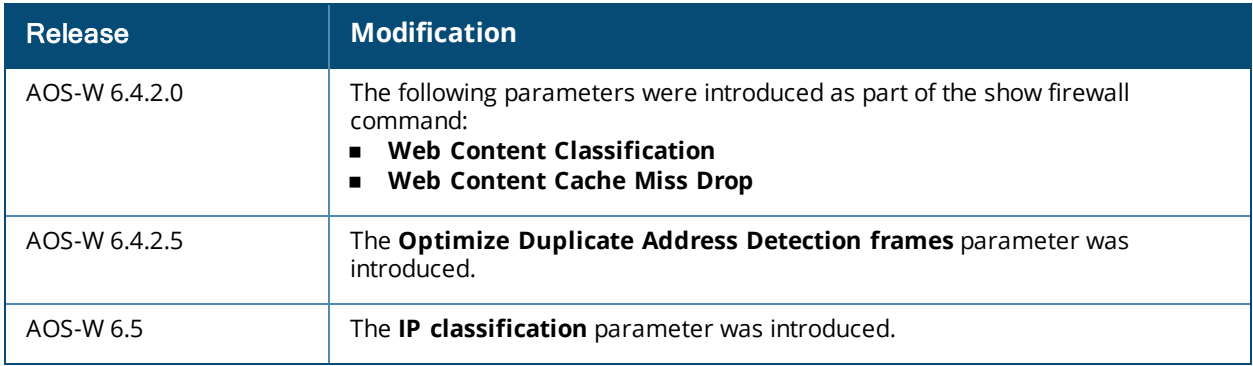

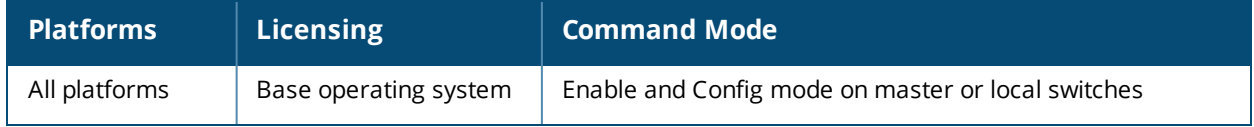

# **show firewall-cp**

show firewall-cp [internal]

### **Description**

Displays the captive-portal (CP) firewall policies on the switch.

### **Syntax**

No Parameters

### **Example**

The output of this command shows the CP firewall policies.

```
(host) #show firewall-cp
```
CP firewall policies

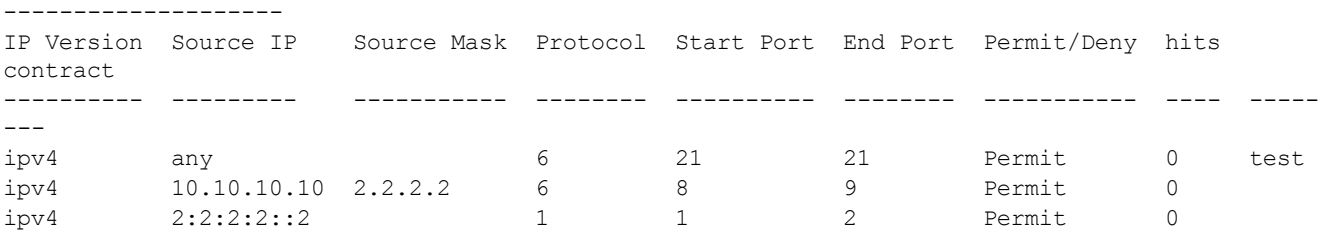

### **Command History**

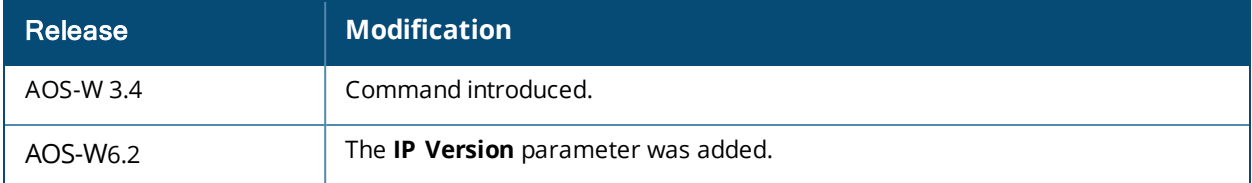

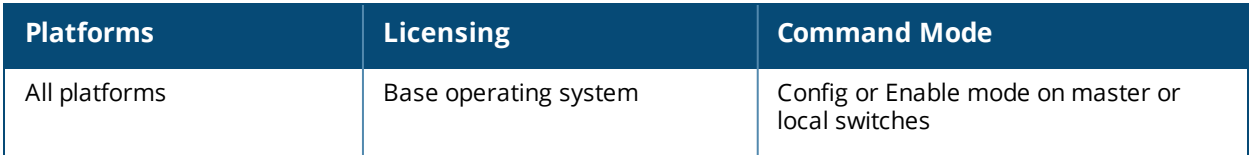

# **show firewall-visibility**

show firewall-visibility {debug|status}

## **Description**

Displays the policy enforcement firewall visibility process state and status information.

### **Syntax**

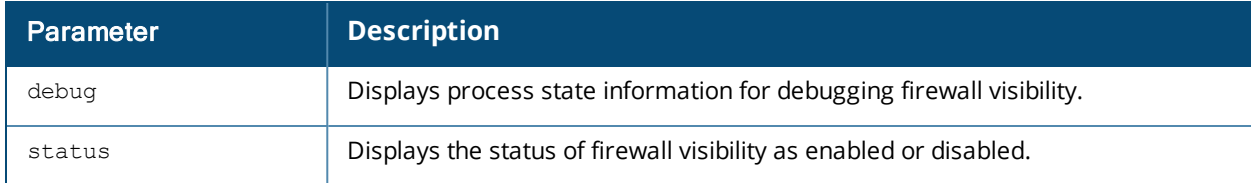

### **Example**

The output of this command shows the status of firewall visibility.

```
(host) #show firewall-visibility status
```
enabled

## **Command History**

This command is introduced in AOS-W 6.2.

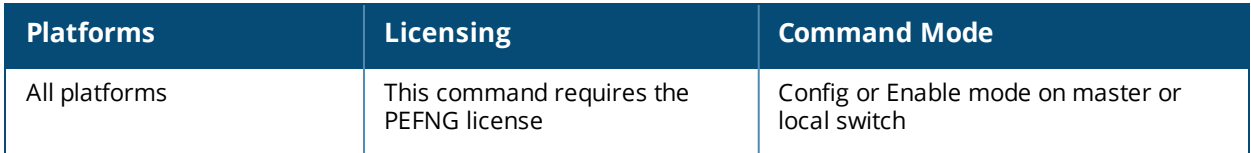

## **show flush-r1-on-new-r0**

ap·flush-r1-on-new-r0 {enable|disable}

### **Description**

Use this command to view the status of flushing r1 keys on new r0.

### **Syntax**

No parameters.

#### **Example**

The following example displays the status of flushing r1 keys on new r0:

```
(host) (config) #show flush-r1-on-new-r0
Fast Roaming flush-r1-on-new-r0:enable
```
#### **Command History**

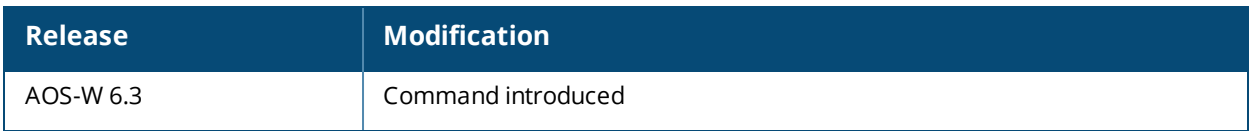

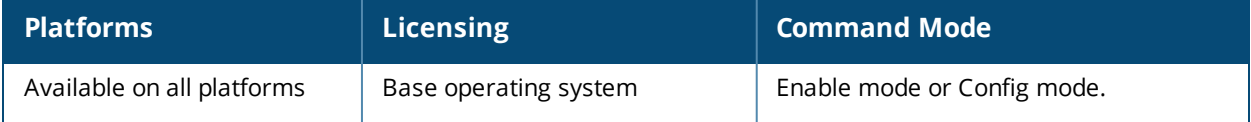

## **show gap-debug**

show gap-debug

### **Description**

Displays the troubleshooting information for the global AP database.

### **Usage Guidelines**

Use this command to identify any issues with the global AP database. This command displays the troubleshooting information for the global AP database.

## **Example**

The following is a sample output of this command:

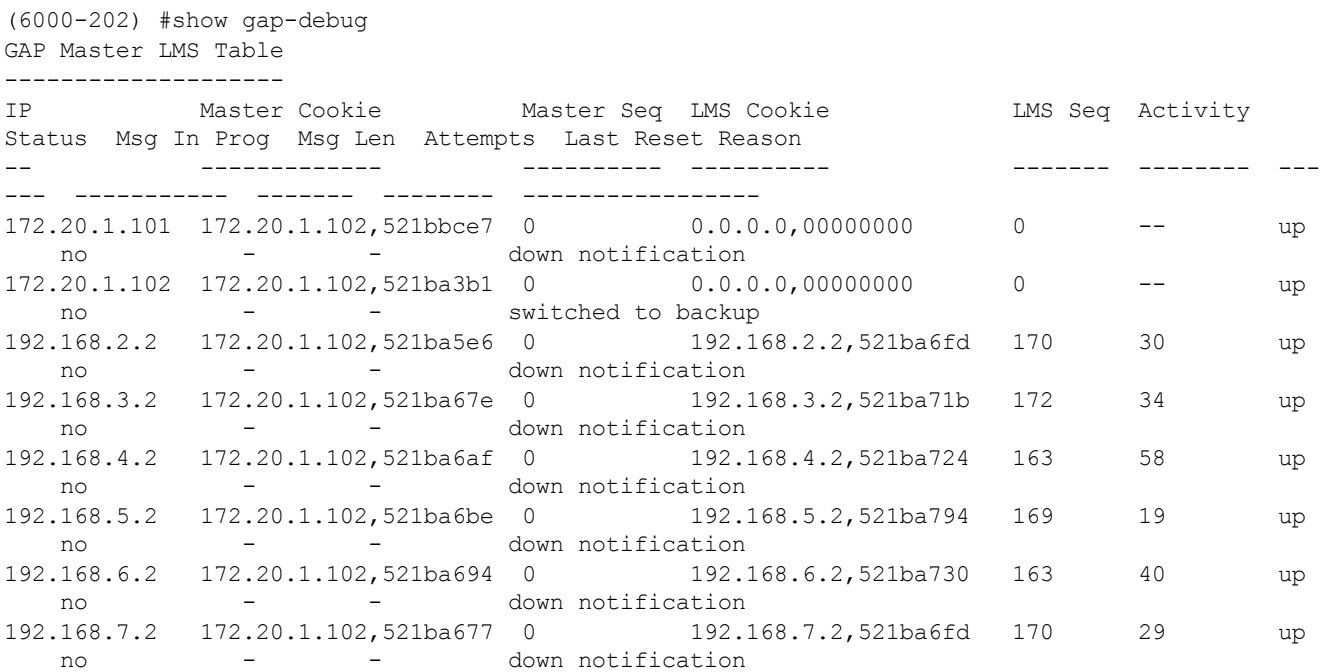

The output of this command includes the following information:

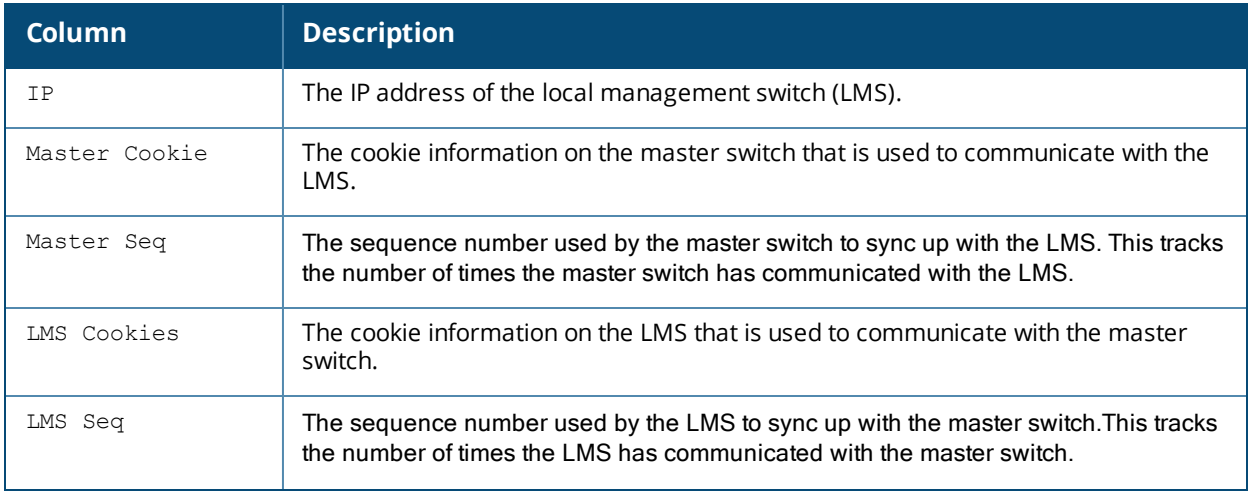

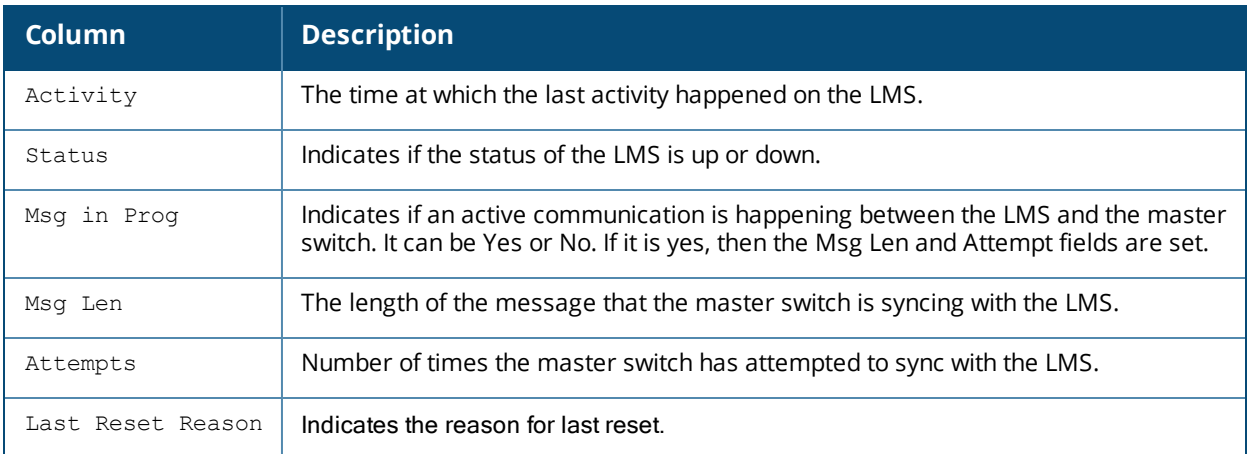

## **Command History**

This command is introduced in AOS-W 6.5.2.x.

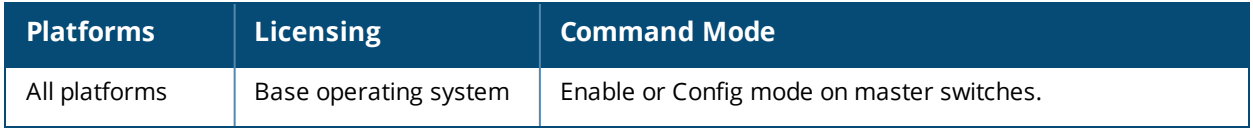

## **show gateway health-check**

show gateway health-check

#### **Description**

Display the current status of the gateway health-check feature.

#### **Syntax**

No parameters.

#### **Usage Guidelines**

The gateway health check feature can only be enabled by Alcatel-Lucent Technical Support.

#### **Example**

This example below shows that the gateway health-check feature has not been enabled on the switch.

(host) #show gateway health-check Gateway health check not enabled

#### **Related Commands**

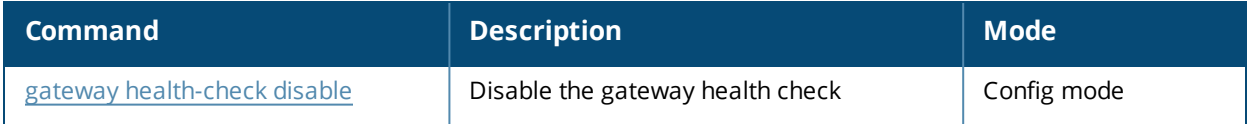

#### **Command History**

This command was introduced in AOS-W 3.4.

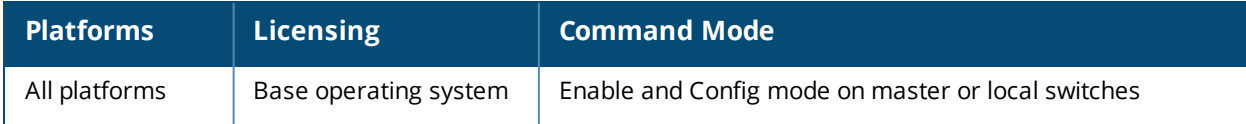

## **show global-user-table count**

```
show global-user-table count
  [current-switch] <IP address>
  [authentication-method] {dot1x | mac | stateful-dot1x | vpn | web}
  [role] <role name>
  [bssid] <br/>bssid MAC>
  [essid] <essid>
  [ap-name] <AP name>
  [phy-type] {a | b | g}
  [age] <starting time dd:hh:mm> <ending time dd:hh:mm>
```
## **Description**

This command displays a count of global user based on the specified criteria.

### **Syntax**

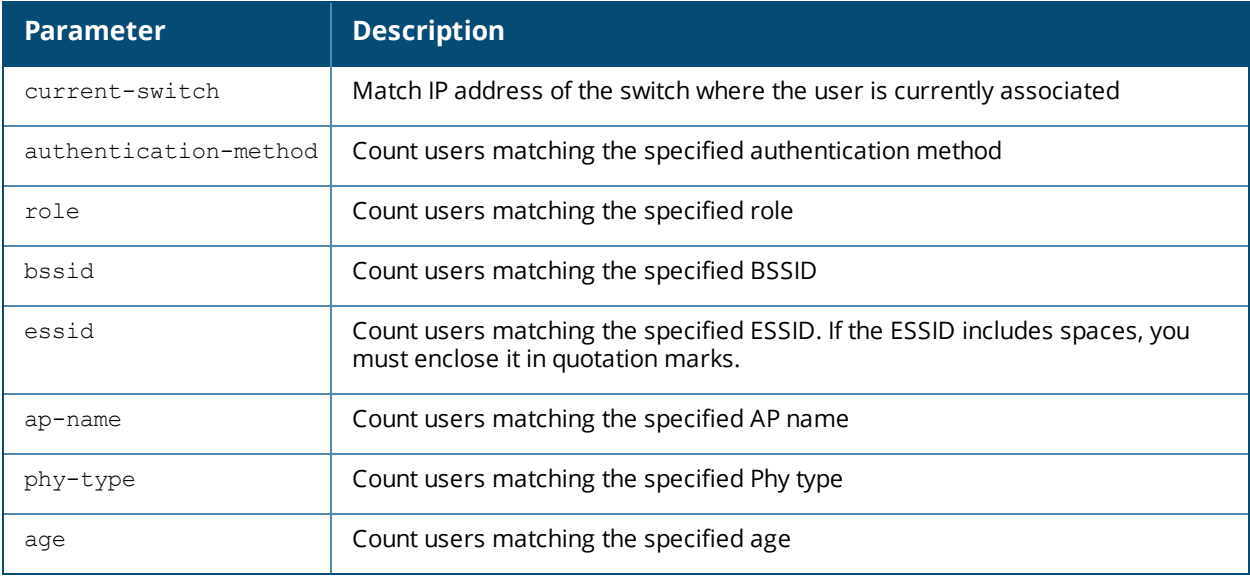

#### **Example**

Issue this command to display a global user count. The output shown below is a result of the command **show global-user-table count current-switch <ip-address>**.

```
Complete results.
The number of global users : 2
```
The output includes the following parameters:

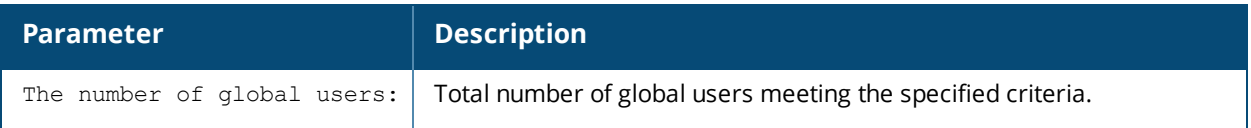

## **Command History**

This command was introduced in AOS-W 3.4.

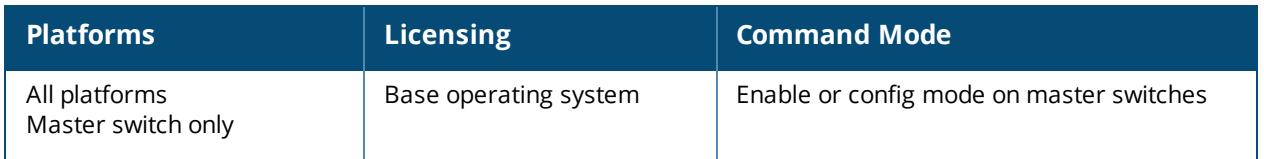

## **show-global-user-table list**

```
show global-user-table list
  current-switch] <IP address>
  authentication-method] {dot1x | mac | stateful-dot1x | vpn | web}
  role <role name>
  bssid <br/>bssid MAC>
  devtype <device>
  essid <essid>
  ap-name <AP name>
  phy-type a|b|g
  age <starting time dd:hh:mm> <ending time dd:hh:mm>
  not
  or
  rows
  sort {sort_by_ap-name | sort_by_authtype | sort_by_bssid | sort_by_current-switch | sort_
  by essid | sort by ip | sort by mac | sort by name | sort by phy-type | sort by role}{asc |
  desc}
  start
```
#### **Description**

This command displays a list of current users on a specified switch.

#### **Syntax**

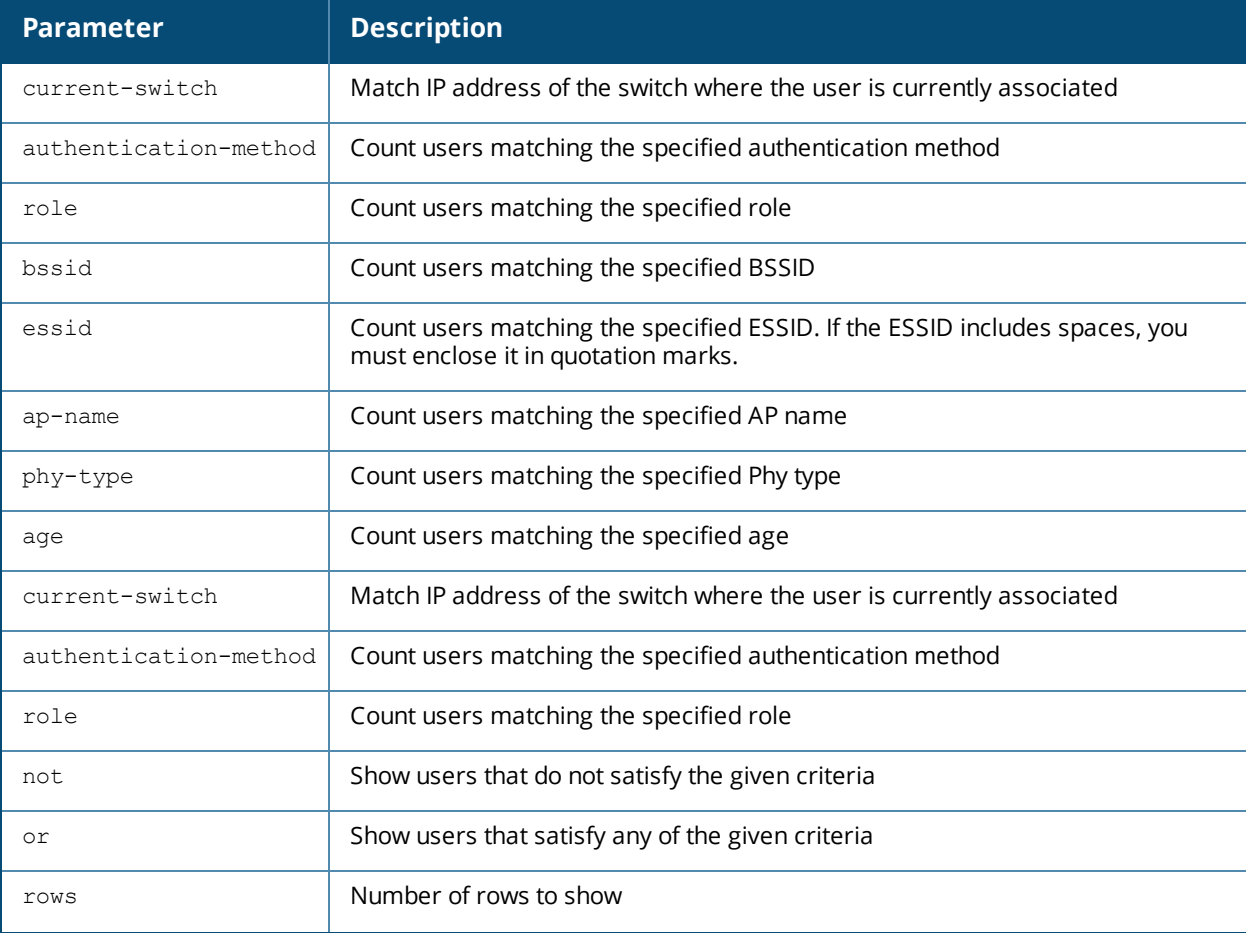

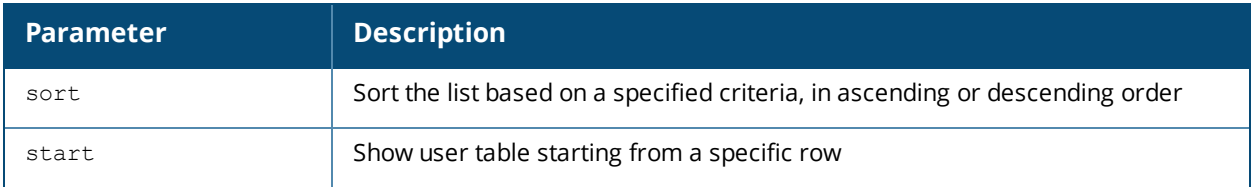

## **Example**

Issue this command to display a global user count. The output of this command is split into two tables in this document, however it appears in one table in the CLI.

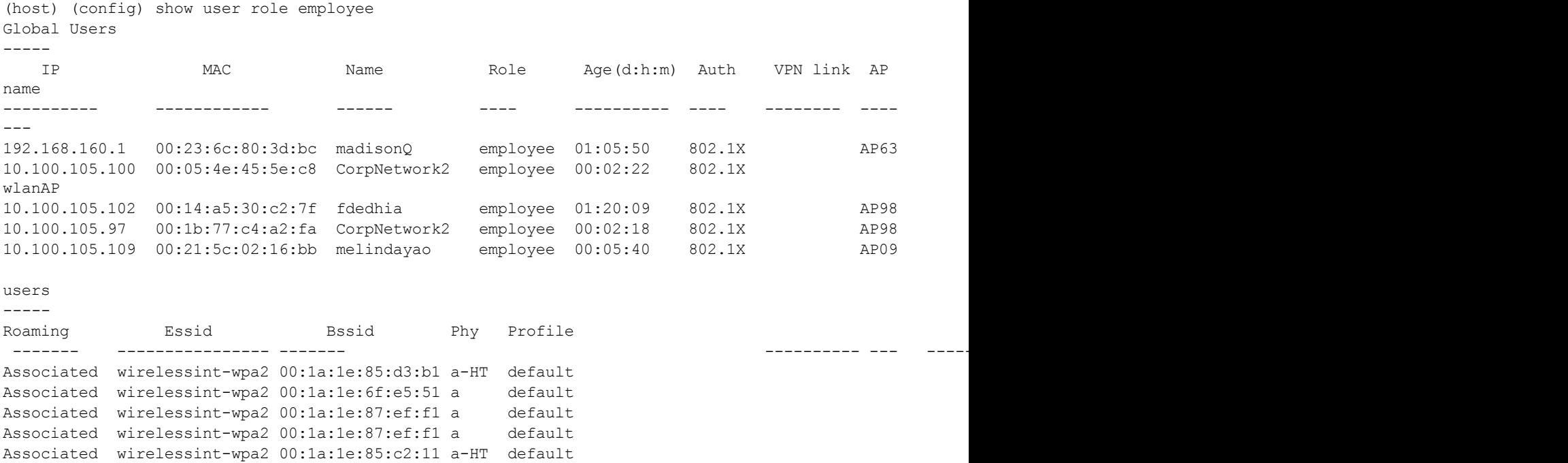

The output of this command includes the following parameters:

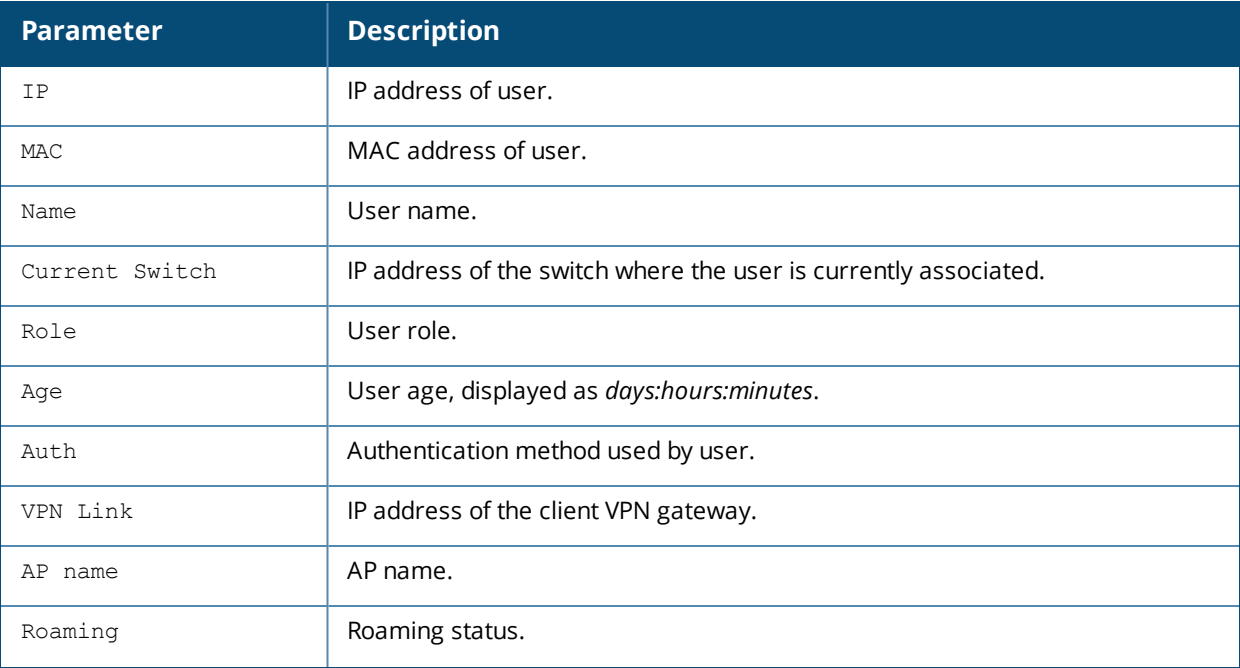

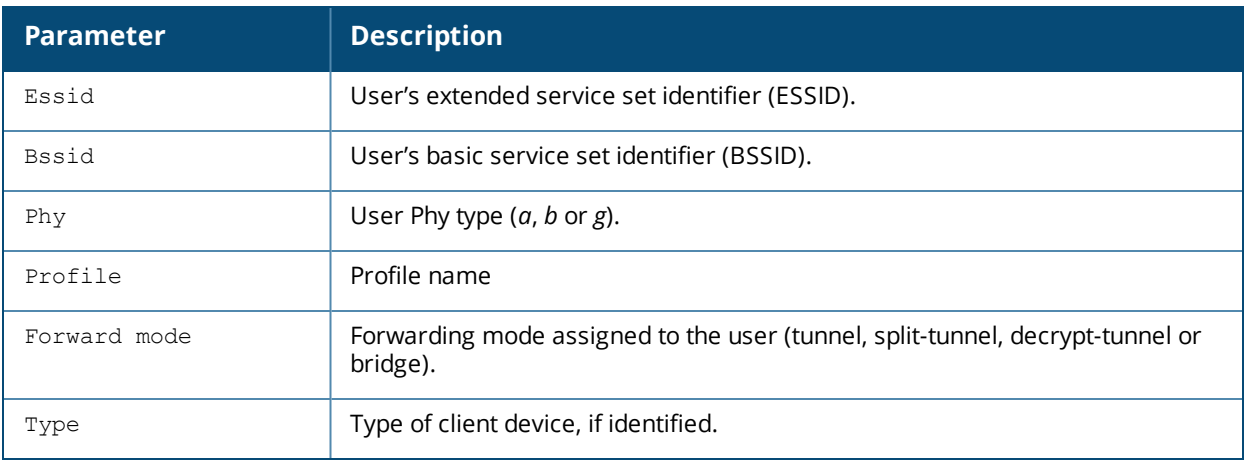

## **Command History**

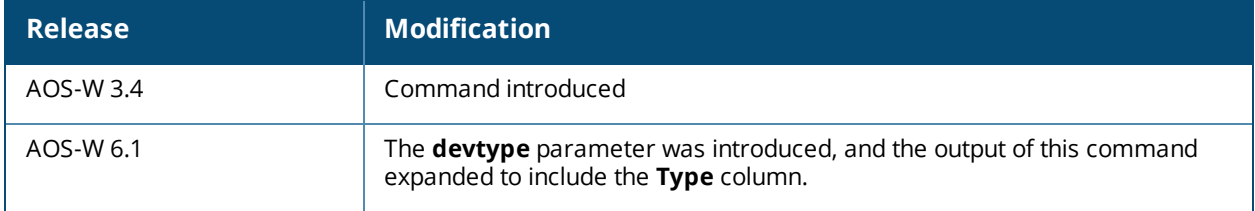

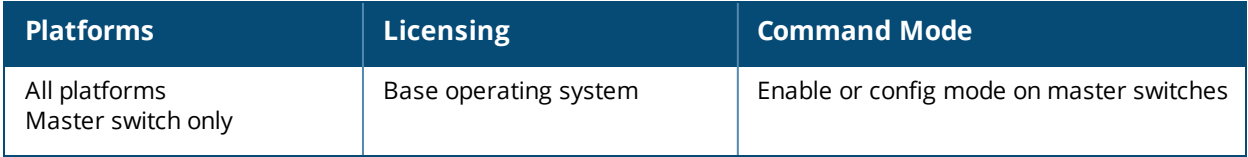

## **show guest-access-email**

show guest-access-email

#### **Description**

This command shows a guest access email profile configuration. The guest access email process sends email to either the guest or the sponsor whenever a guest user account is created or when the Guest Provisioning user manually sends email from the Guest Provisioning page.

### **Syntax**

No parameters.

#### **Usage Guidelines**

Issue this command to show the current guest access email profile parameters. The Parameter and **Value** columns show the configured SMTP server and SMTP ports. that process guest email.

```
(host) #show guest-access-email
Guest-access Email Profile
--------------------------
Parameter Value
--------- -----
SMTP Server 10.1.1.4
SMTP Port 25
```
### **Related Commands**

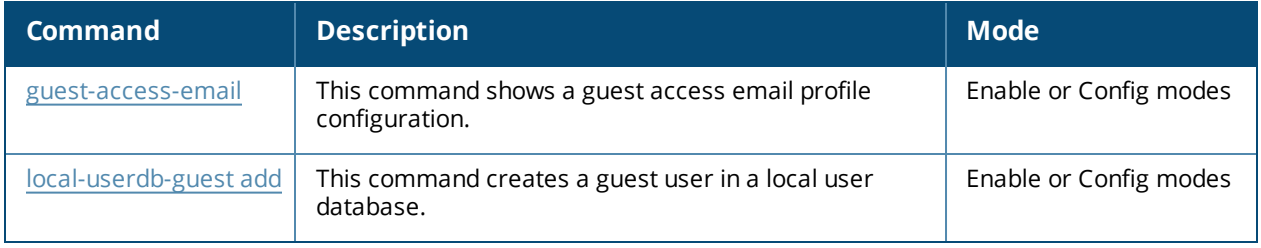

#### **Command History**

This command was introduced in AOS-W 3.4.

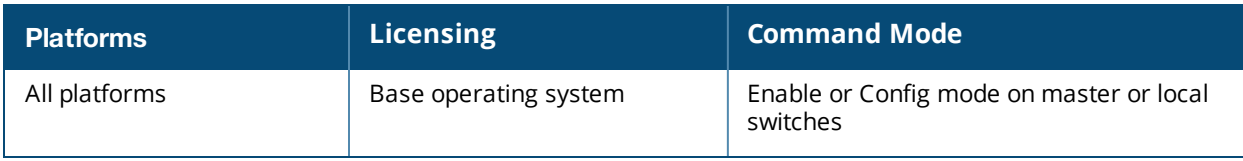

## **show ha ap**

```
show ha ap
  information {ip-addr <ip-addr>|ip6-addr <ip6-addr>}
  table
```
## **Description**

This command displays information about APs using the High Availability feature.

#### **Syntax**

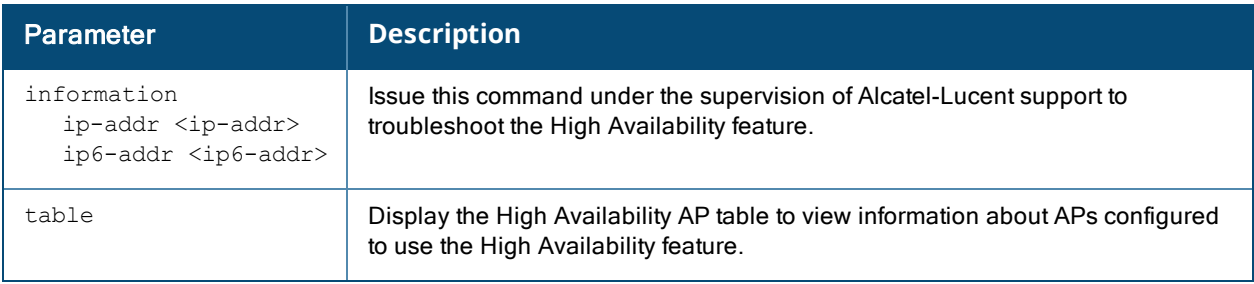

#### **Usage Guidelines**

The High Availability features work across Layer-3 networks, so there is no need for a direct Layer-2 connection between in a high-availability group When the AP first connects to its active , the active provides the IP address of a standby , and the AP attempts to establish a tunnel to the standby to the standby . If an AP fails to connect to the first standby , the active will select a new standby for that AP, and the AP will attempt to connect to that standby .

An AP will failover to its backup if it fails to contact its active through regular heartbeats and keepalive messages, or if the user manually triggers a failover using the WebUI or CLI.

#### **Examples**

The following command displays the HA table for the HA group **default**.

```
(host) #show ha ap table
HA AP Table
-----------
AP IP-Address MAC-Address AP-flags HA-flags
-- ---------- ----------- -------- --------
ard 10.3.31.245 6c:f3:7f:c6:72:c0 LU
arr 10.3.31.222 d8:c7:c8:c0:02:7c LU
kalap105-2 10.3.31.253 00:24:6c:c0:22:6b LU       S
Total Num APs::3
Active APs::2
Standby APs::1
AP Flags: R=RAP; S=Standby; s=Bridge Split VAP L=Licensed; M=Mesh, U=Up
HA Flags: S=Standby, C=Standby connected, L=LMS, F=Sent Failover Request to AP,
H=AP flagged for Inter Controller Heartbeat
```
## **Command History**

Introduced in AOS-W 6.4

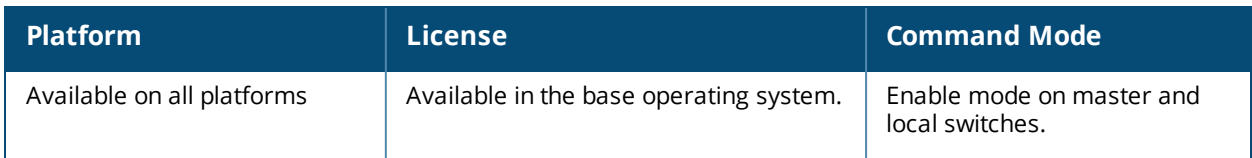

## **show ha group**

```
show ha
  group-membership
  group-profile [<profile>]}
```
## **Description**

This command displays High Availability profile settings and shows the high availability group to which the switch is currently assigned.

### **Syntax**

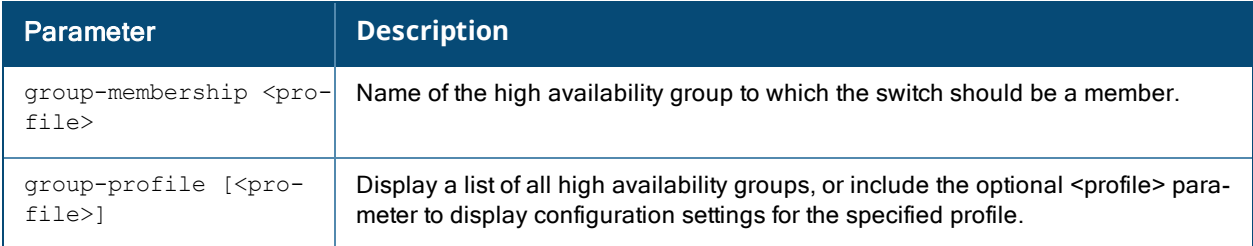

## **Usage Guidelines**

The High Availability feature supports redundancy models with an active switch pair, or an active/standby deployment model with one backup switch supporting one or more active switches. Each of these clusters of active and backup switches comprises a high-availability group. Note that all active and backup switches within a single high-availability group must be deployed in a single master-local topology. The High Availability feature works across Layer-3 networks, so there is no need for a direct Layer-2 connection between switches in a highavailability group.\

## **Examples**

The following command shows that the switch from which the command was issued is a member of the high availability group ha-group2.

(host) #show ha-group-member Member of HA group :ha-group2

The example below shows that the switch has two configured high availability group profiles. The **Profile Status** column indicates whether the profile is predefined. User-defined profiles will not have an entry in the **Profile Status** column.

```
HA group information List
------------------------
Name Profile Status
---- -- -- ---------------
default
new
Total:2
```
## **Command History**

Introduced in AOS-W 6.3

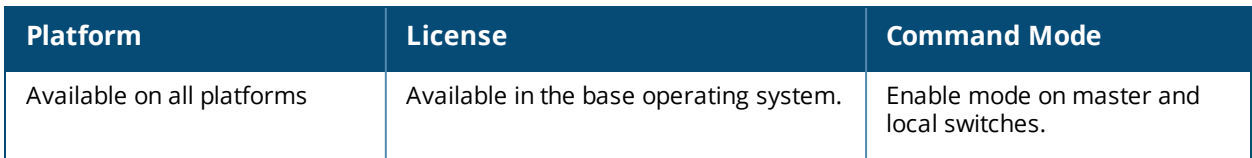

## **show ha heartbeat counters**

show ha heartbeat counters

#### **Description**

This command displays statistics for the High Availability extended switch capacity feature.

#### **Syntax**

No parameters.

#### **Usage Guidelines**

The high availability inter-switch heartbeat feature allows for faster AP failover from an active switch to a standby switch, especially in situations where the active switch reboots or loses connectivity to the network.

The inter-switch heartbeat feature works independently from the AP mechanism that sends heartbeats from the AP to the switch. If enabled, the inter-switch heartbeat feature supersedes the AP's heartbeat to its switch. As a result, if a standby switch detects missed inter-switch heartbeats from the active switch, it triggers its standby APs to failover to the standby switch, *even if those APs have not detected any missed heartbeats between the APs and their active switch*. Use this feature with caution in deployments where the active and standby switches are separated over high-latency WAN links.

When this feature is enabled, the standby switch starts sending regular heartbeats to an AP's active switch as soon as the AP has an UP status on the standby switch. By default, the standby switch sends heartbeat messages every 100ms. If the active switch becomes unreachable for the number of heartbeats defined by the heartbeat threshold (by default, 5 missed heartbeats), the standby switch immediately detects this error, and informs the APs using the standby switch to fail over from the active switch to the standby switch .

This feature is disabled by default. It can be used in conjunction with the high availability state synchronization feature only in topologies that use a single active and standby switch, or a pair dual-mode active switches that act as standby switches for each other. High availability inter-switch heartbeats can be enabled and configured in the high-availability group profile using the WebUI or Command-Line interfaces.

## **Examples**

The following command displays high-availability heartbeat statistics for the high availability group **default**.

(host) (HA group information "default") #show ha heartbeat counters

```
Heartbeat stats
---------------
Controller IP Active Reference Count Total Heartbeat Sent Total Heartbeat Received
              ------------- ---------------------- -------------------- ------------------------
172.14.0.2 1 101 101 101 101
Last Missed Heartbeat (Count) Time
----------------------------------
\cap
```
The output of this command includes the following parameters:

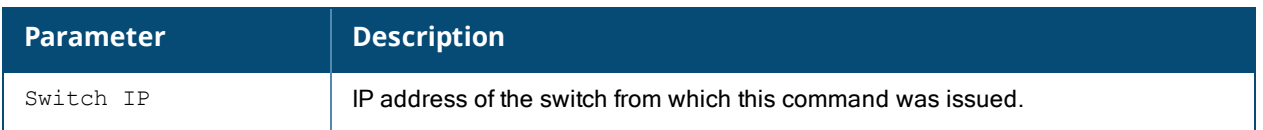

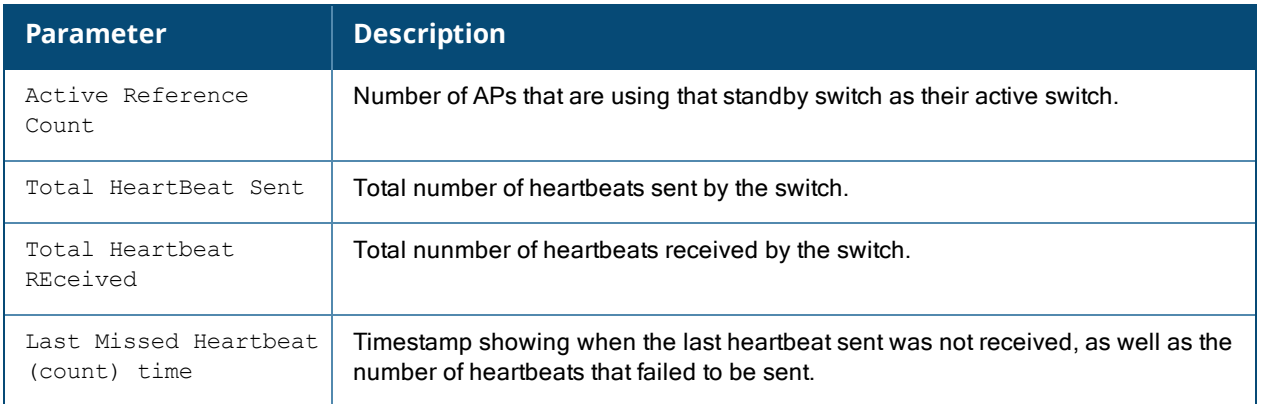

## **Command History**

Introduced in AOS-W 6.4

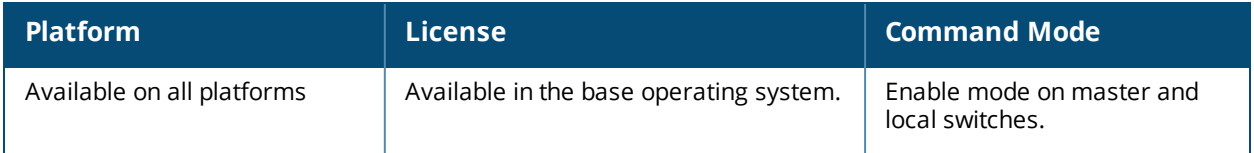

## **show ha oversubscription statistics**

show ha oversubscription statistics

### **Description**

This command displays statistics for the High Availability extended switch capacity feature

### **Syntax**

No parameters.

#### **Usage Guidelines**

Starting with AOS-W 6.4.0.0, a switch acting as a standby switch can oversubscribe to standby APs by up to four times that switch's rated AP capacity, as long as the tunnels consumed the standby APs do not exceed the maximum tunnel capacity for that standby switch.

#### **Feature Requirements**

All switches using this feature must be deployed in a master-local topology where centralized licensing is enabled on the active and standby switches. If centralized licensing is disabled, the standby AP oversubscription feature are disabled also. Standby switch oversubscription and the high availability state synchronization features are mutually incompatible cannot be be enabled simultaneously. If your deployment uses the state synchronization feature, you must disable it before you enable standby switch oversubscription.

#### **Standby Switch Capacity**

The following table describes the AP oversubscription capacity maximum supported tunnels and for switches that support this feature.

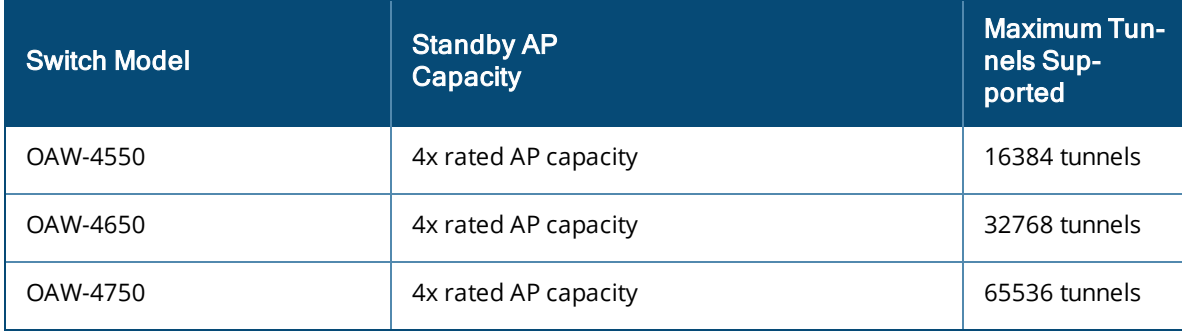

To determine the number of standby tunnels consumed by APs on each active switch, multiply the number of APs on the active switches by the number of BSSIDs per AP. As an example, consider a deployment with four active OAW-4550 switches that each have 512 APs with 8 BSSIDs. The APs on each active switch consume (512 \* 8) tunnels, for a combined total of 16,384 tunnels. A single OAW-4550 switch using the standby switch oversubscription feature can act as the standby switch for all four active switches in this example, because this topology is within the 4x rated AP capacity limit and maximum tunnel limit for the an OAW-4550 switch model.

If the network administrator later changed all the APs in this deployment to support 10 BSSIDs, each active switch would use (512 \* 10) tunnels, for a combined total of 20,480 tunnels on the four active switches. The tunnels required by the APs on the active switches would then exceed the maximum tunnel limit for the standby switch, so the standby switch can no longer support all APs on the active switches.

#### **AP Failover**

If a standby switch reaches its AP oversubscription capacity or exceeds its maximum BSSID limit, the standby switch drops any subsequent standby AP connections. A dropped AP attempts to reconnect to the standby switch, but after it exceeds the maximum number of request retries, the AP informs the active switch that it is unable to connect to the standby switch. The active switch then prompts the AP to create a standby tunnel to another standby switch, if one is configured.

If an active switch fails, the APs on the active switch fail over to the standby switch. Once the standby switch has reached its capacity for active APs,it terminates tunnels to any standby APs that switch can no longer serve. When these APs detect that there is no longer a heartbeat between the AP and the standby switch, they notify their active switch that they can no longer connect to the standby. The active switch then prompts the APs to establish standby tunnels to another standby switch, if one is configured.

#### **Examples**

The following command displays oversubscription statistics for APs and tunnels

```
(host) #show ha oversubscription statistics
Platform oversubscription factor : 4
APs Limits
  ------------------
APs Number
---- ------
Platform Limit 512
Current Active 2<br>Current Standby 694
Current Standby 69<br>Active remaining 0
Active remaining
Standby remaining 1
Maximum allowed Standby 697
BSS Limits
--------------------
Tunnels Limits
------- ------
Maximum BSS tunnels 16384
Average BSS/AP 23
BSS tunnels in use 16360
BSS tunnels available 24
```
The output of this command includes the following parameters:

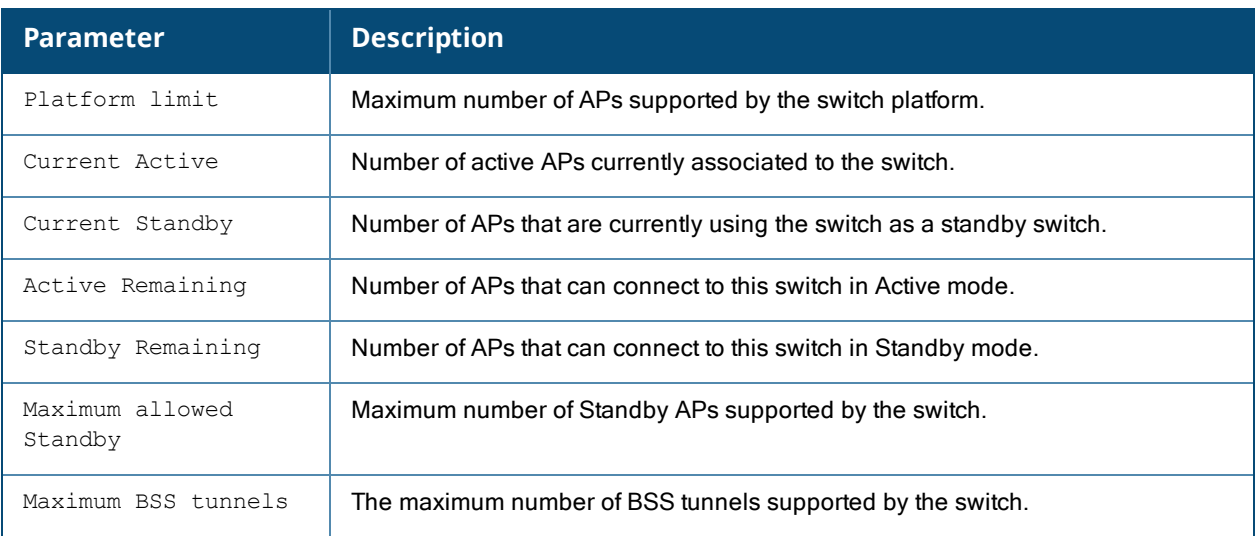

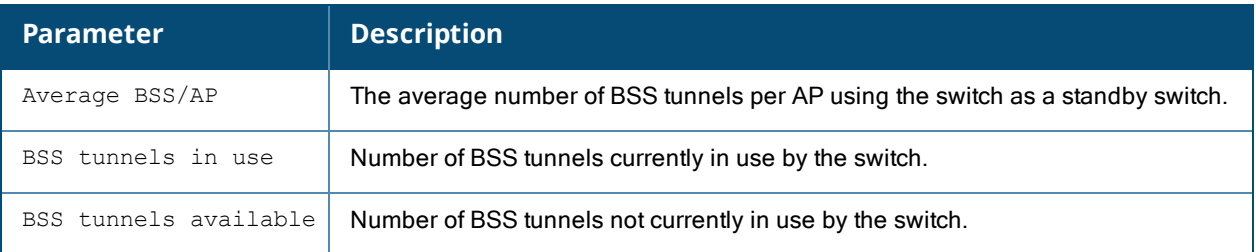

## **Command History**

Introduced in AOS-W 6.4

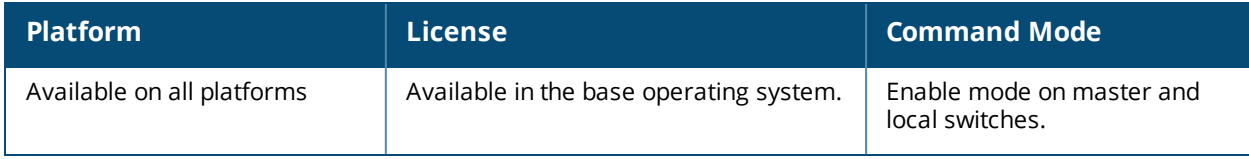

## **show hostname**

show hostname

### **Description**

Show the hostname of the switch.

### **Syntax**

No parameters.

### **Example**

The output of this command shows the hostname configured for the switch. A hostname can contain alphanumeric characters, spaces, punctuation, and symbol characters.

```
(host) # show hostname
hostname is SampleHost
```
#### **Related Commands**

Configure the switch's hostname using the command [hostname](#page-389-0).

### **Command History**

This command was available in AOS-W 1.0.

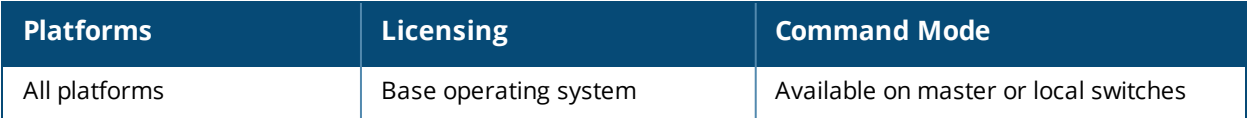

# **show iap detailed-table**

```
show iap detailed-table
   branch-key <br/> <br/>brkey>
   long
```
### **Description**

Displays the details of all the branches terminating at the switch.

#### **Syntax**

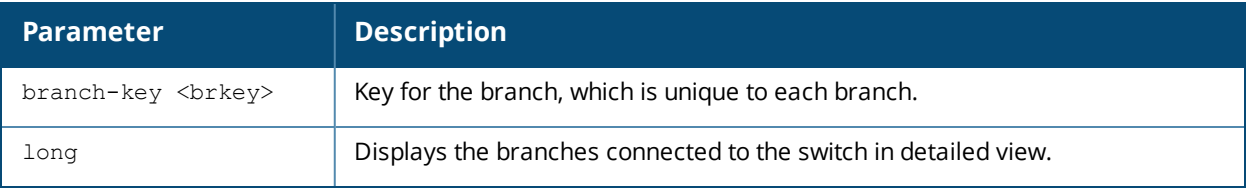

### **Example**

This example shows the details of the branches connected to the switch:

(host) #show iap detailed-table long

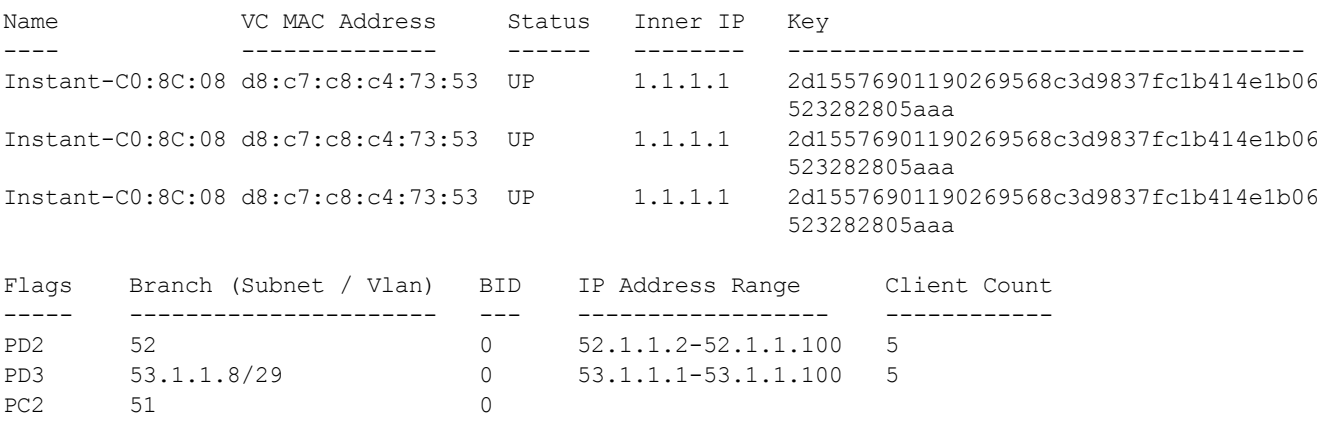

Flags:  $P = Primax$  Tunnel;  $B = Backup$  Tunnel;  $C = Centrality$  U = Unassigned; D = Distributed; L = Local;  $3 =$  Routed(L3); 2 = Bridged(L2);

The output of this command includes the following parameters:

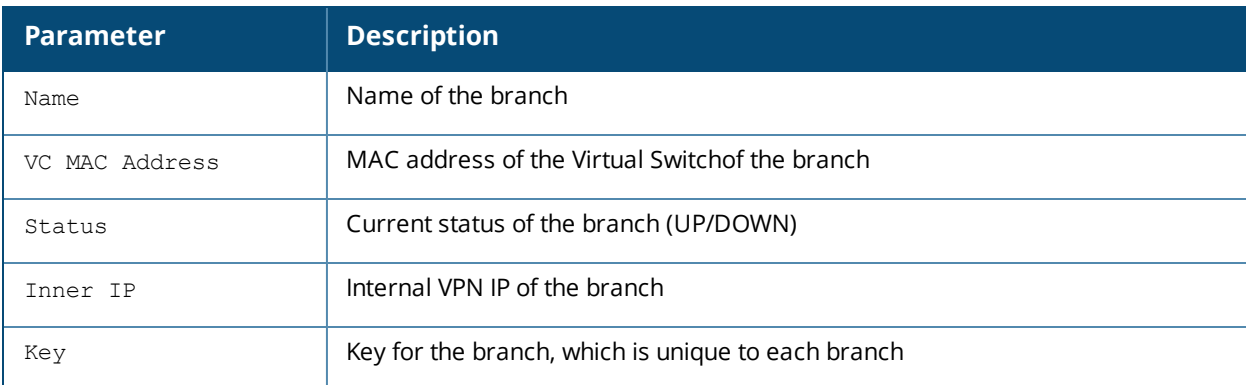

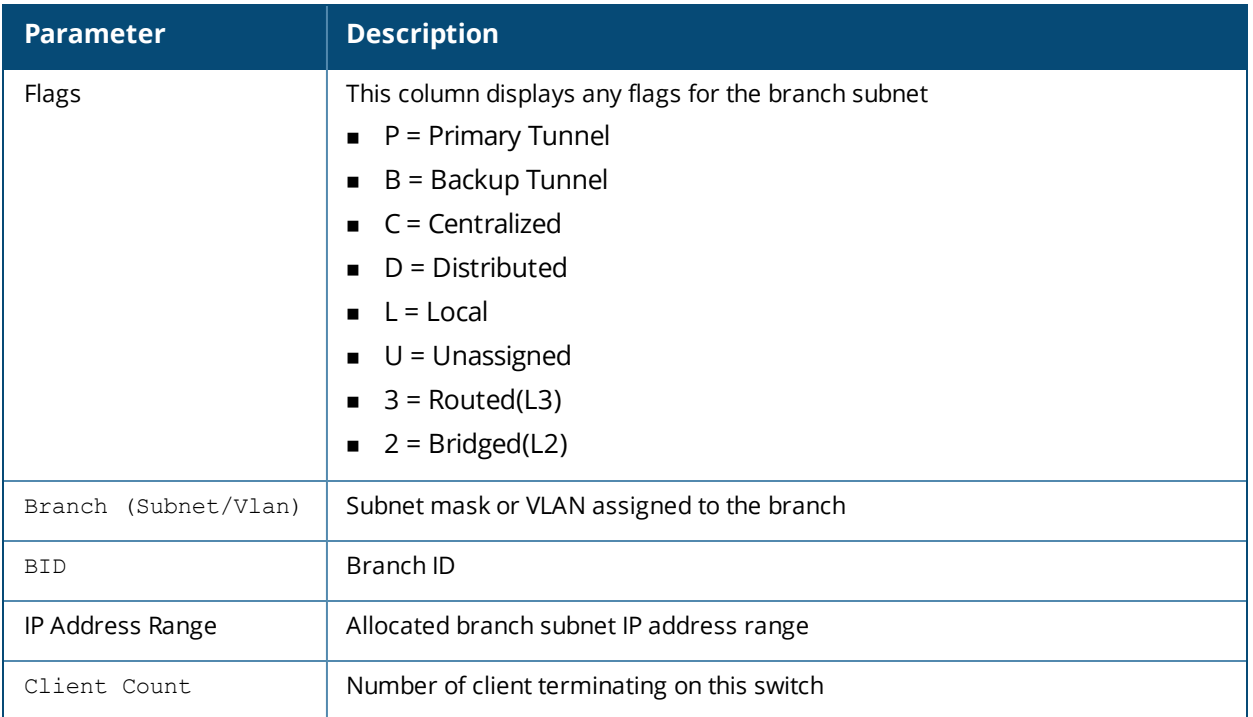

## **Command History**

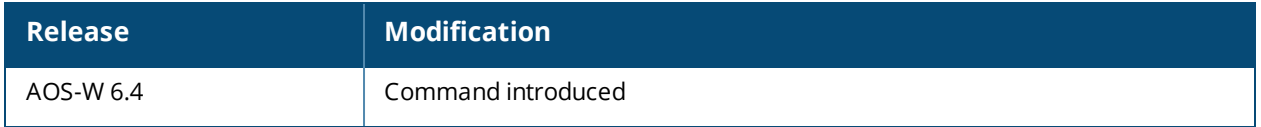

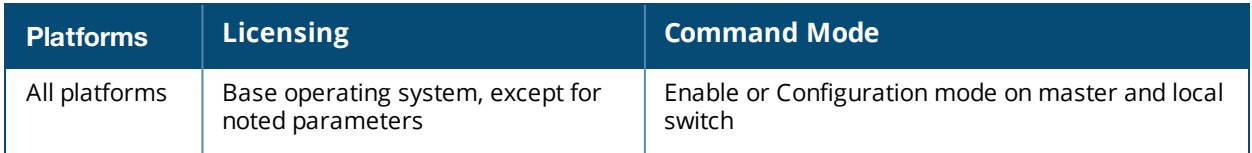

## **show iap subnet**

show iap subnet <subnet-name>

### **Description**

This command troubleshoots IAP-VPN distributed L3 Branch ID (BID) allocation-related issues. This command provides an increased granularity in searching the BID provided by the switch.

### **Syntax**

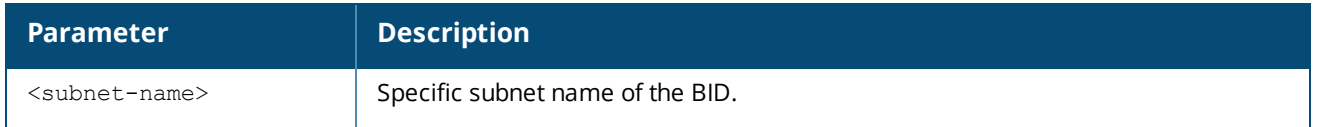

### **Example**

The following example displays the BID subnet details. To know the subnet name, execute the **show iap table long** command.

```
(host) #show iap subnet 192.0.2.1-192.0.2.254,5
```

```
Max BID : 32
BID Bitmap :
 1 : 03000000
  2 : 00000000
Dead Branch List :
  1 : 4d852f8d01a4dab1425dc14cc2e287cdc6d216b698bab1bea3 BID:6
  2 : 7ba7671101a5c06850061b7330599d5a2a7d5d69b7fb865c59 BID:7
Allocated BID Branch List :
  1 : 4d852f8d01a4dab1425dc14cc2e287cdc6d216b698bab1bea3 BID:6
  2 : 7ba7671101a5c06850061b7330599d5a2a7d5d69b7fb865c59 BID:7
```
The output of this command includes the following fields.

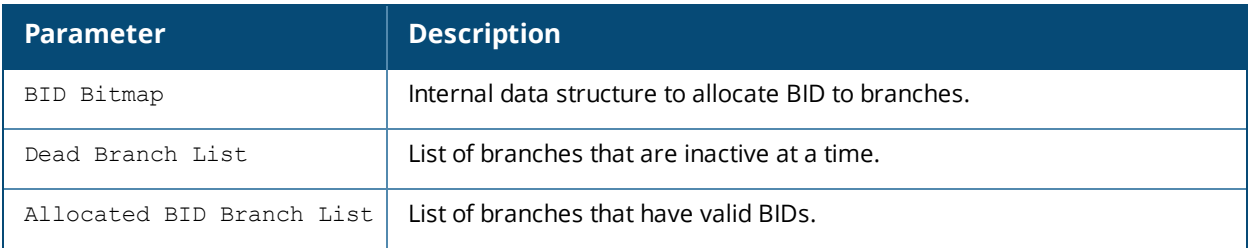

#### **Related Commands**

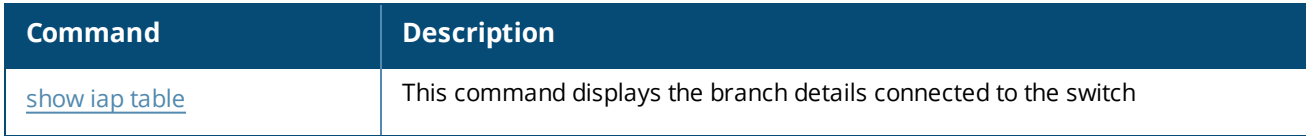

### **Command History**

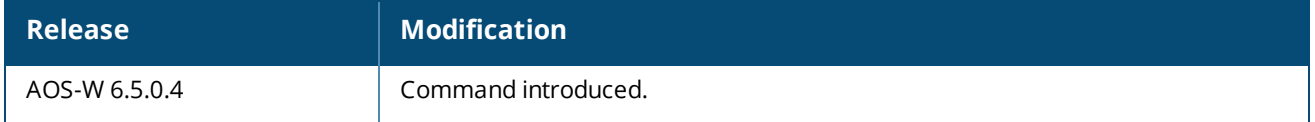

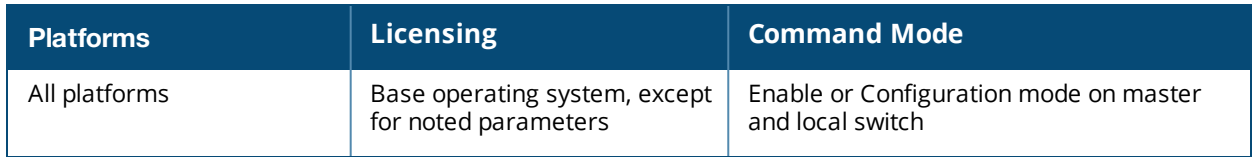

# <span id="page-1467-0"></span>**show iap table**

show iap table branch-key <br/> <br/>brkey> long

### **Description**

Displays the branch details connected to the switch.

#### **Syntax**

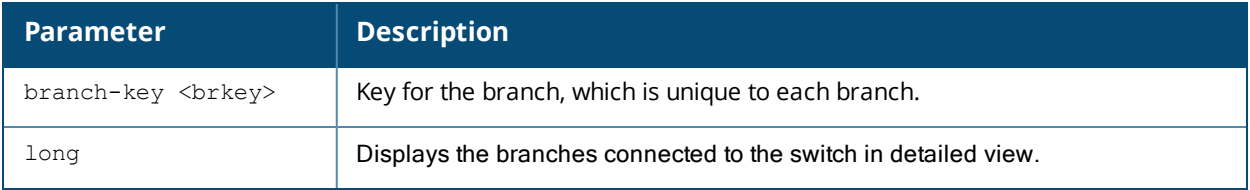

### **Example**

This example shows the details of the branches connected to the switch:

```
(host) #show iap table long
```

```
IAP Branch Table
```
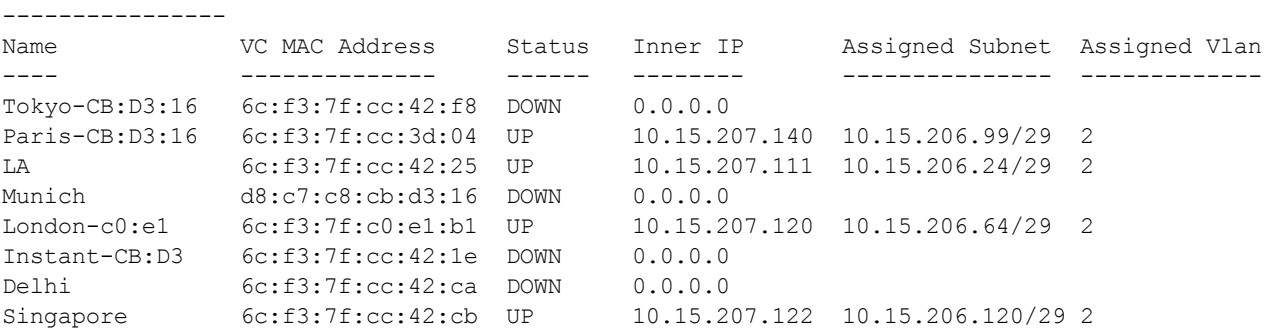

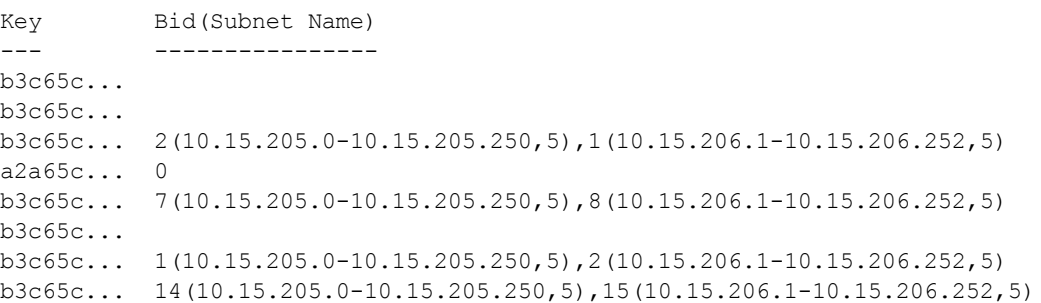

The output of this command includes the following parameters:

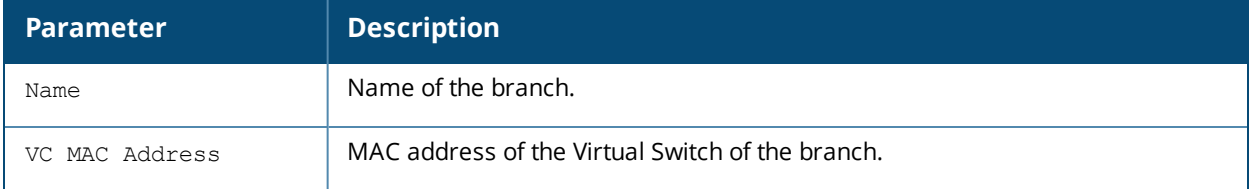

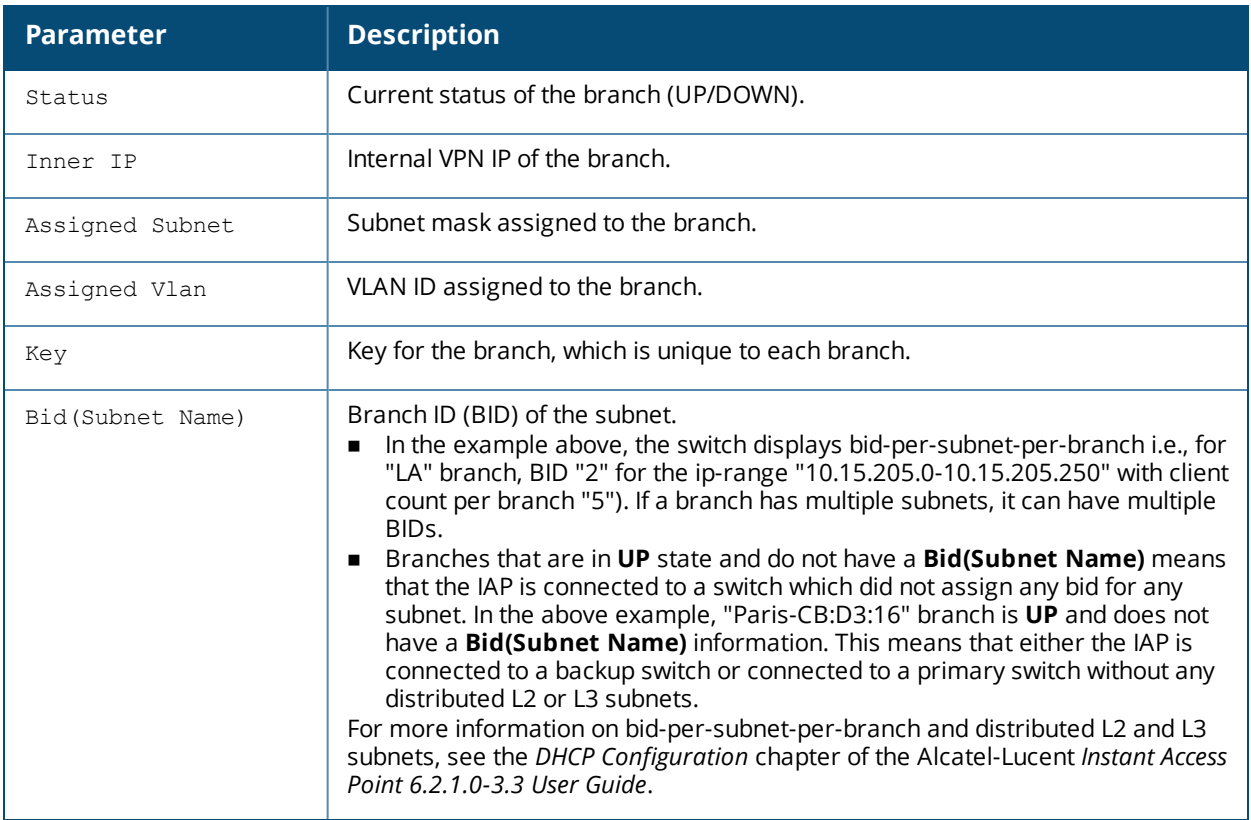

## **Related Commands**

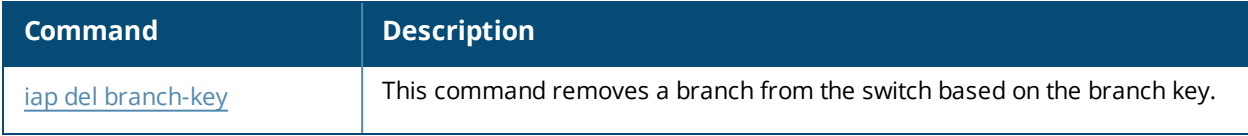

## **Command History**

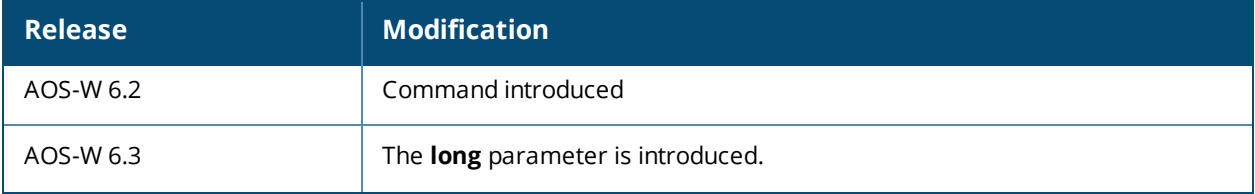

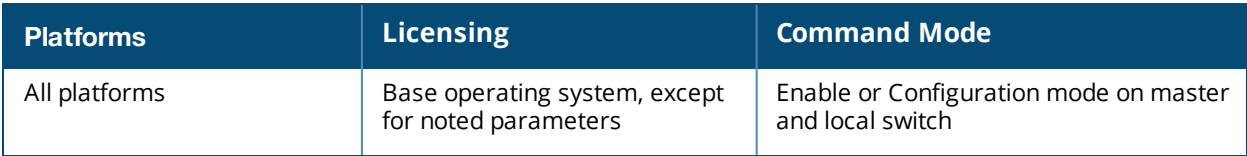

## **show iap trusted-branch-db**

show iap trusted-branch-db

#### **Description**

Displays the details of IAP trusted branch database information.

#### **Syntax**

None

#### **Example**

This example shows the details of IAP trusted branch database information:

```
(host) #show iap trusted-branch-db
```

```
Trusted Branch Validation: Enabled
IAP Trusted Branch Table
------------------------
Branch MAC
----------
01:01:0e:3e:4c:33
```
#### Another example:

(host) #show iap trusted-branch-db

Trusted Branch Validation: Disabled IAP Trusted Branch Table ------------------------ Branch MAC ---------- (allow all as trusted branch)

The output of this command includes the following parameters:

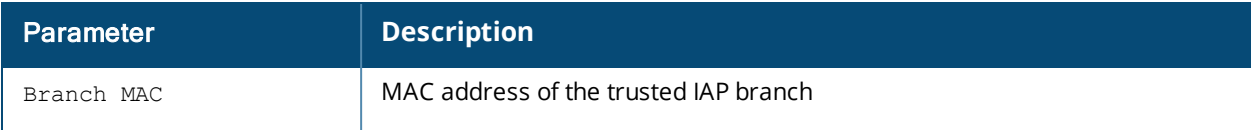

#### **Related Commands**

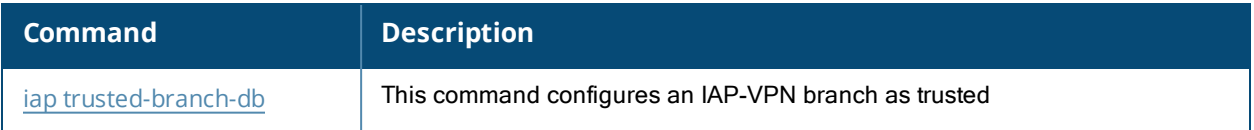

#### **Command History**

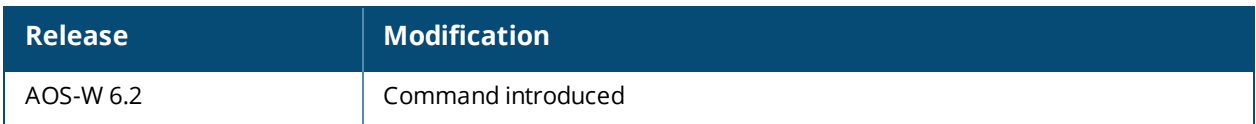

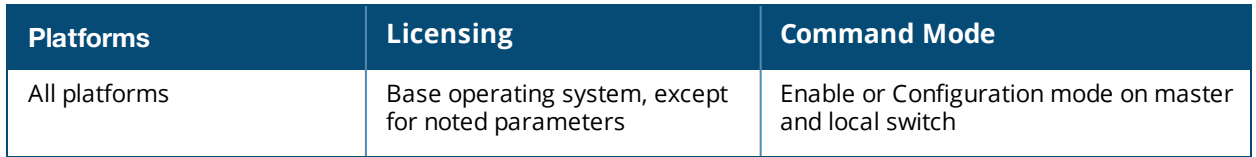

## **show ids ap-classification-rule**

id-classification-rule <rule-name>

## **Description**

Display the IDS AP classification rule profile.

### **Syntax**

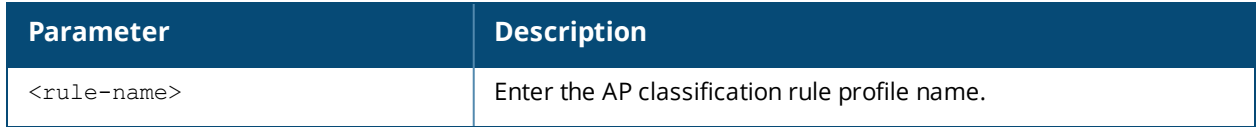

#### **Usage Guidelines**

Issue this command without the **<rule-name***>*option to view the AP Classification Rule Profile list. Add the rule name option to display values for the rule.

## **Example**

Below is the show command *without* the rule name option:

```
(host) (config) #show ids ap-classification-rule
IDS AP Classification Rule Profile List
  ---------------------------------------
Name References Profile Status
---- ---------- --------------
exclude-ssid-rule 1
rule1 1
rule2 1
Total:3
```
In the example above, the **Reference** column indicates the number of references to the rule named in the **Name** column. The **Profile Status** column is blank unless the rule is predefined. Optionally, you can enter a rule name to view the parameters for that rule. For example:

```
(host) (config) # show ids ap-classification-rule rule1
IDS AP Classification Rule Profile "rule1"
------------------------------------------
```

```
Parameter Value
--------- -----
SSID Alcatel-Lucent-ap
Match SSIDs true
Min SNR value 0
Max SNR value 255
Discovered APs count 2
Check for Min Discovered APs true
Classify To AP Type suspected-rogue
Confidence level increase 5
```
## **Command History**

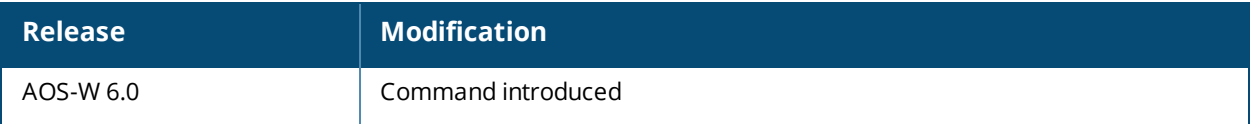

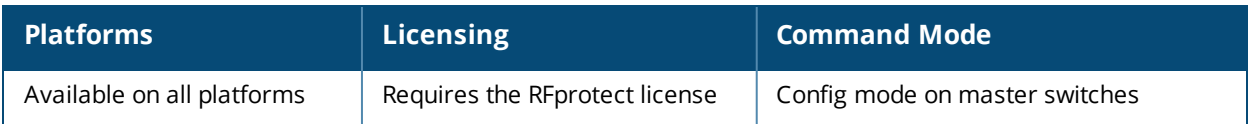

## **show ids ap-rule-matching**

### **Description**

Display the IDS active AP rules profile.

### **Example**

(host) (config) #show ids ap-rule-matching

```
IDS Active AP Rules Profile
---------------------------
Parameter Value
--------- -----
AP Rule name snr0
AP Rule name rule1
AP Rule name rule2
AP Rule name exclude-ssid-rule
```
In the above example, the rule names in the *Value* column have been activated by the **ids ap-rule-matching** command.

## **Command History**

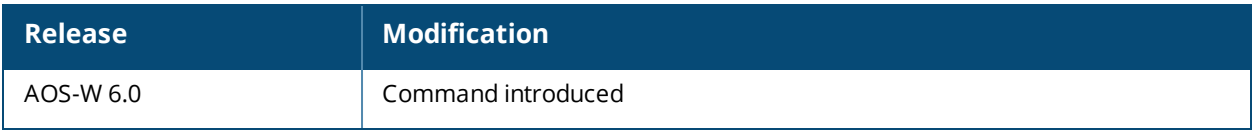

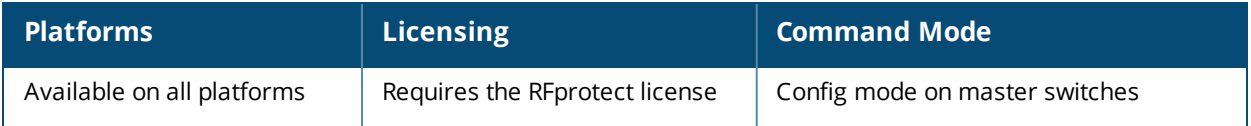

## **show ids dos-profile**

show ids dos-profile <profile-name>

### **Description**

Show an IDS Denial Of Service (DoS) Profile

### **Syntax**

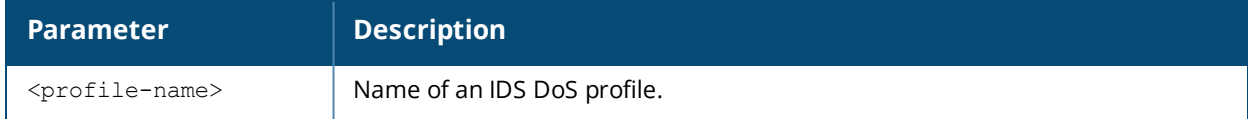

#### **Usage Guidelines**

Issue this command without the **<profile-name***>*parameter to display an IDS DoS profile.

#### **Examples**

The example below shows that the switch has four configured DoS profiles.

((host) (config) #show ids dos-profile

IDS Denial Of Service Profile List

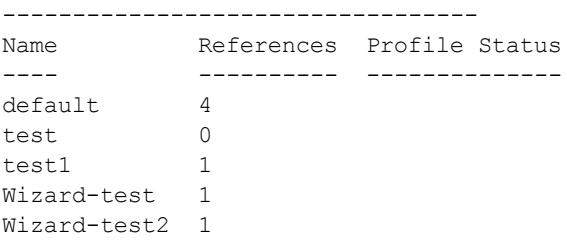

#### Total:5

In the example above, the **Reference** column indicates the number of references to the profile named in the **Name** column. The **Profile Status** column is blank unless the rule is predefined.

The example below displays a partial output for the profile "test1".

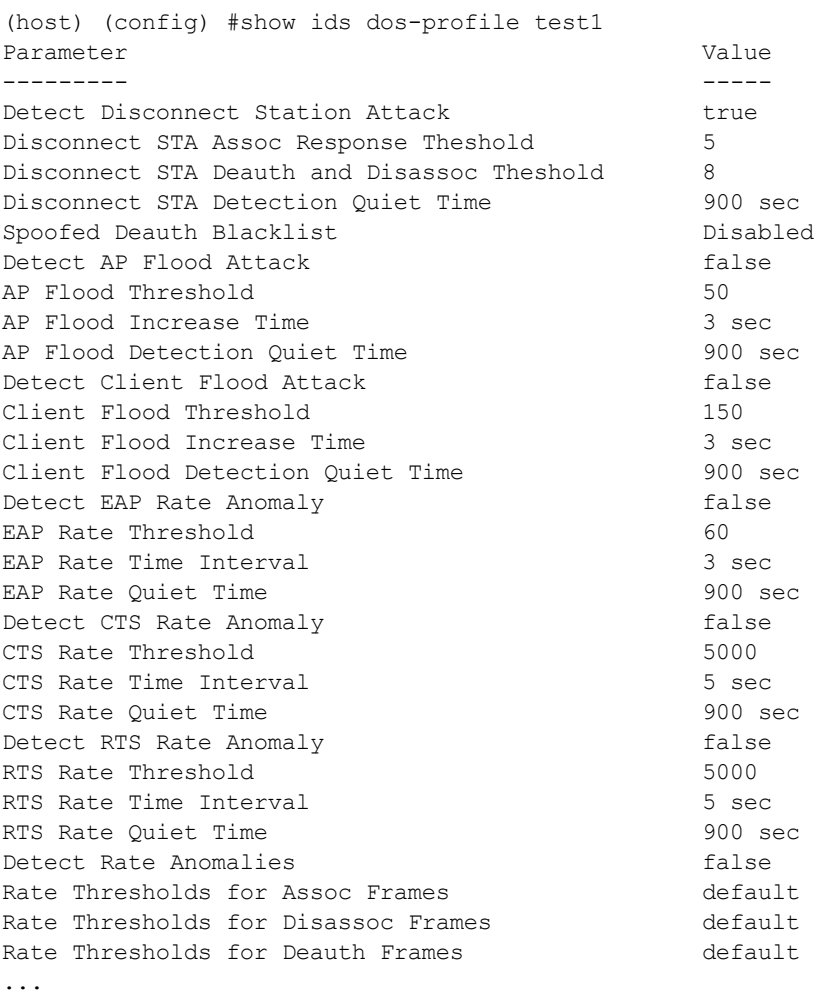

For a detailed explanation of the output shown above, see the ids [dos-profile](#page-396-0) command.

## **Related Commands**

Configure IDS DoS profiles using the command ids [dos-profile](#page-396-0).

## **Command History**

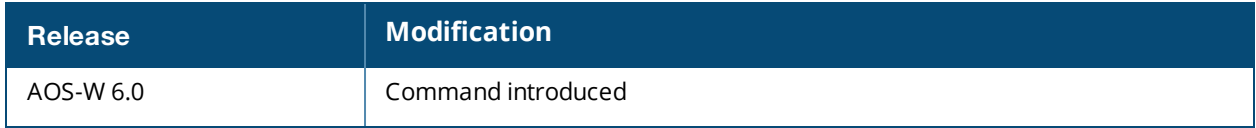

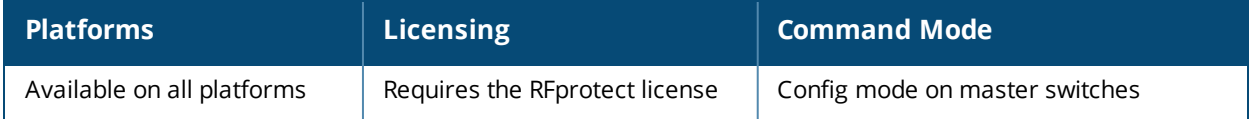
## **show ids general-profile**

show ids general-profile <profile-name>

### **Description**

Display an IDS General profile.

### **Syntax**

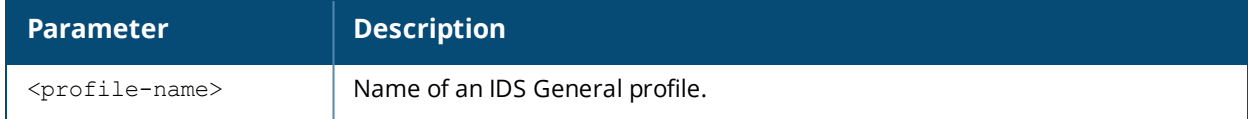

#### **Usage Guidelines**

Issue this command without the **<profile-name***>* parameter to display the IDS General profile list. Include a profile name to display detailed configuration information for that profile.

### **Examples**

Total:4

The example below shows that the switch has four configured General profiles.

```
(host) (config) # show ids general-profile
IDS General Profile List
------------------------
Name References Profile Status
---- ---------- --------------
default 2
helen 0
wired-lb 1
Wizard-test2 1
```
In the example above, the **Reference** column indicates the number of references to the profile named in the **Name** column. The **Profile Status** column is blank unless the rule is predefined.

The example below displays the settings for the profile **Michael**.

(host) (config) #show ids general-profile Michael

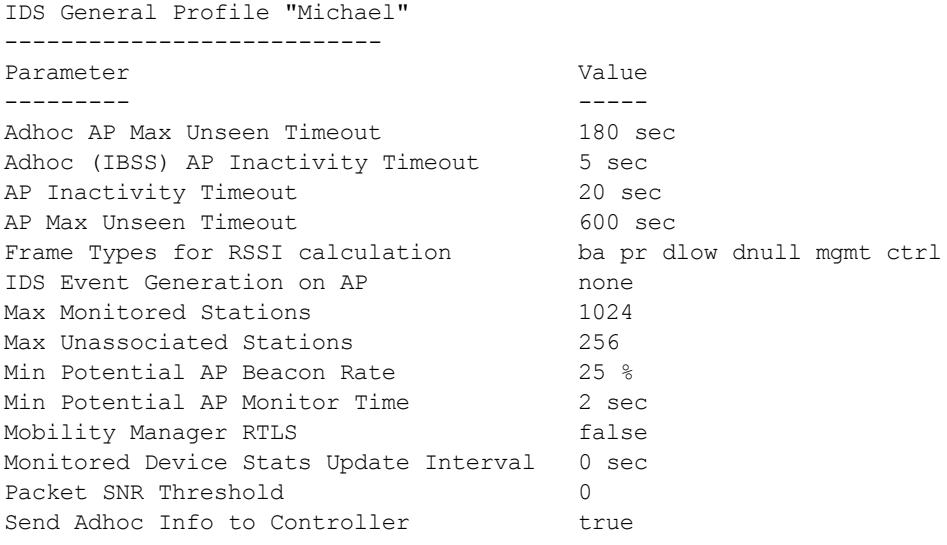

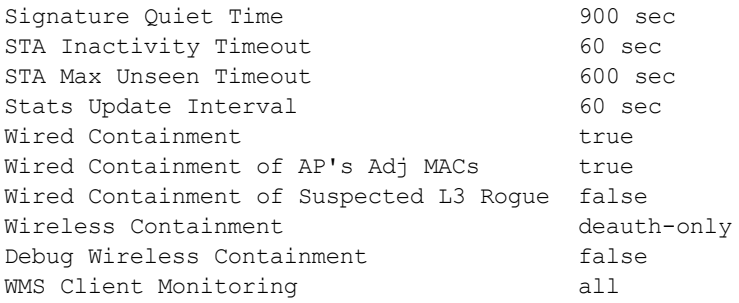

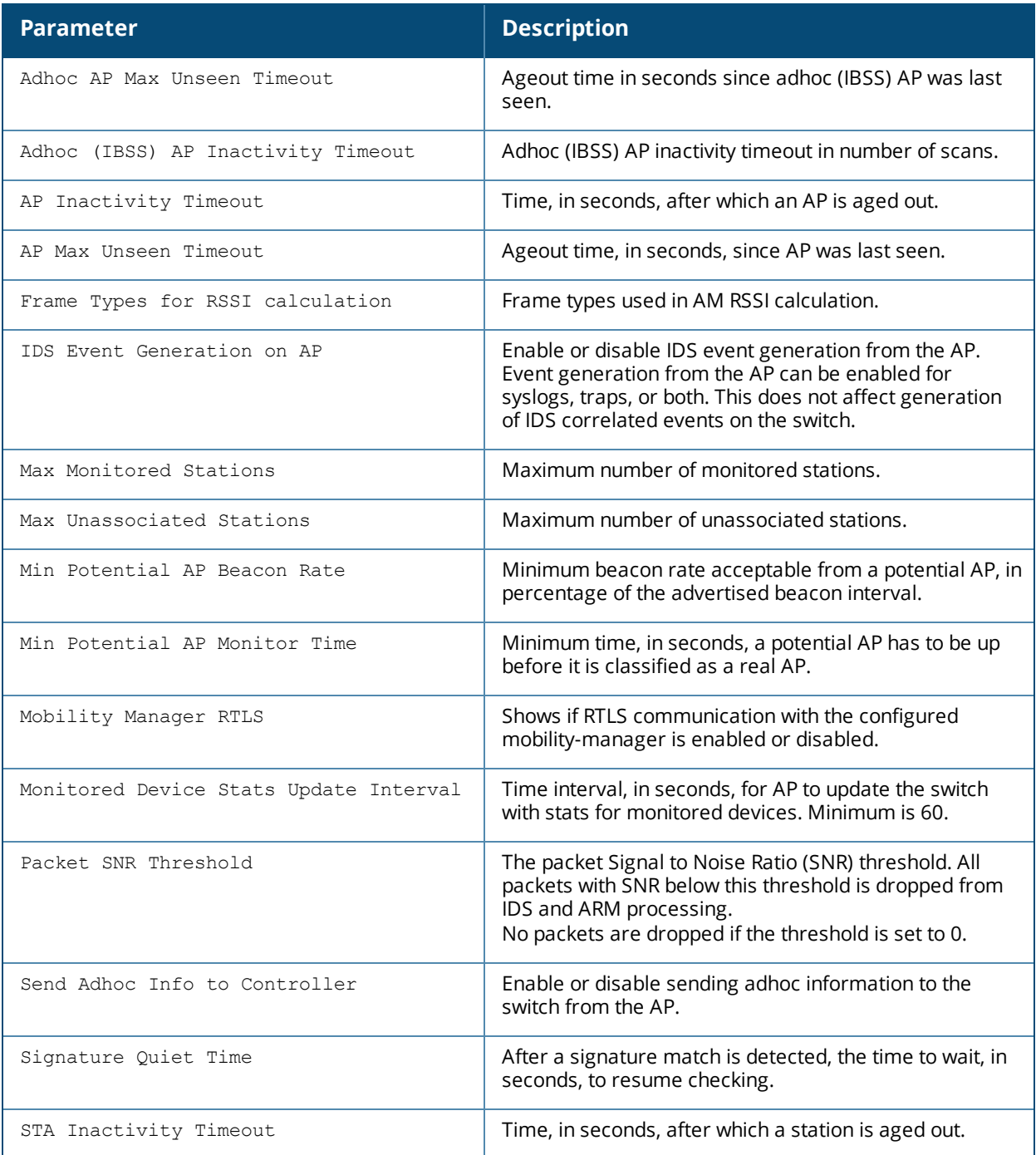

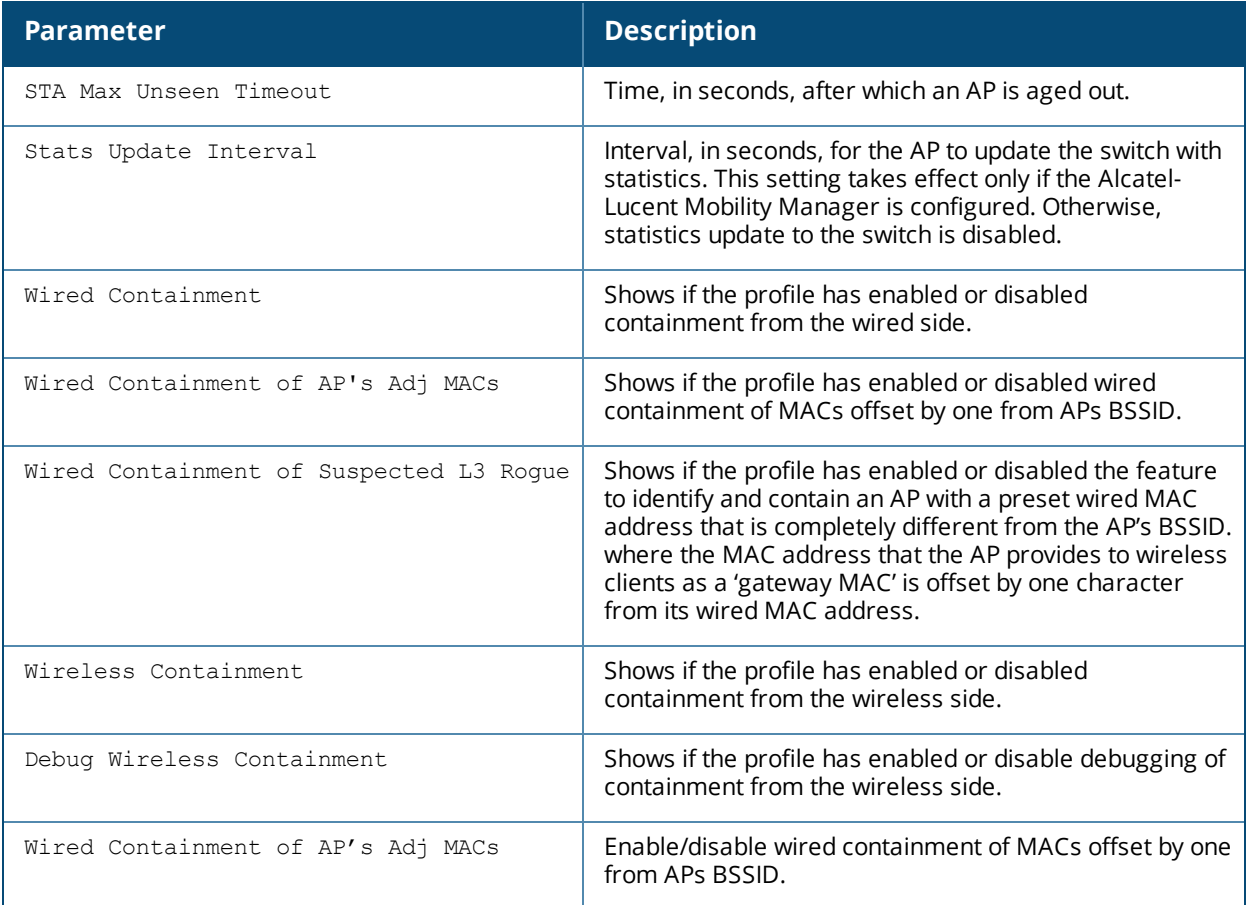

Configure IDS General profiles using the command ids [general-profile](#page-404-0).

## **Command History**

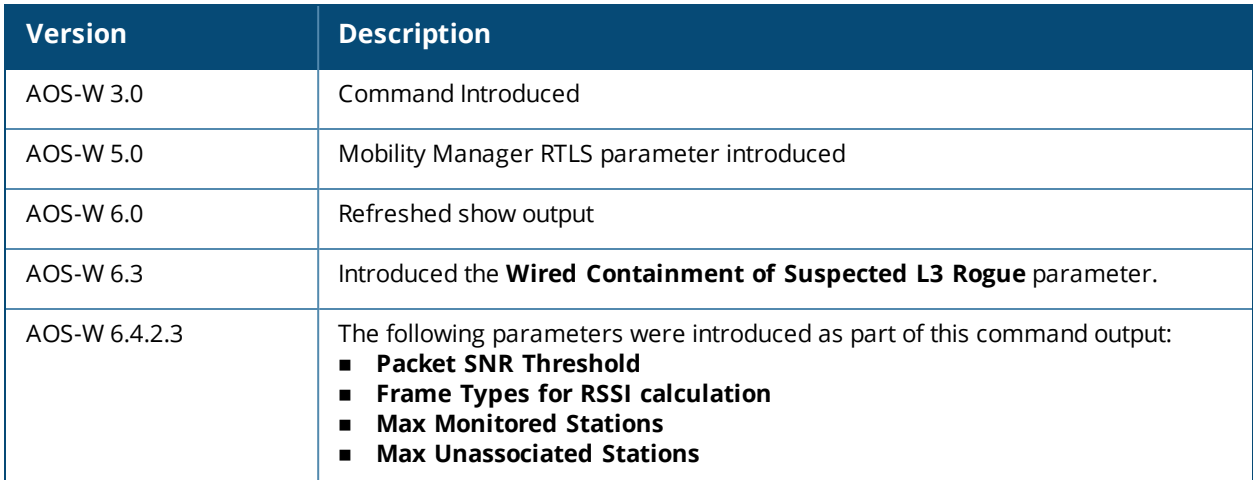

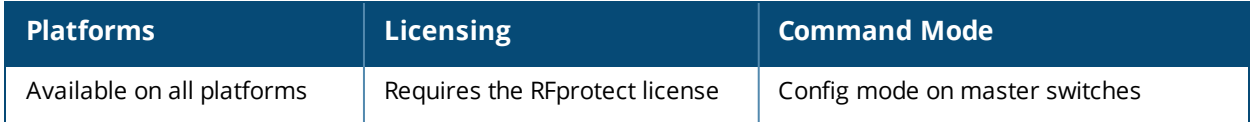

## **show ids impersonation-profile**

show ids impersonation-profile <profile-name>

### **Description**

Display an IDS Impersonation Profile.

### **Syntax**

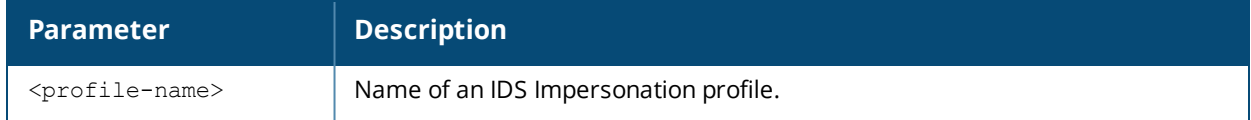

#### **Usage Guidelines**

Issue this command without the **<profile-name***>*parameter to display the IDS Impersonation profile list. Include a profile name to display detailed configuration information for that profile.

#### **Examples**

The example below displays that the switch has five configured Impersonation profiles.

```
(host) (config) #show ids impersonation-profile
```
IDS Impersonation Profile List ------------------------------ Name References Profile Status ---- ---------- ------------- default 4 test  $0$ <br>test1  $1$ test1 Wizard-test 1 Wizard-test2 1

Total:5

In the example above, the **Reference** column indicates the number of references to the profile named in the **Name** column. The **Profile Status** column is blank unless the rule is predefined.

The example below displays the configuration settings for the profile **test1**. (host) (config) #show ids impersonation-profile test1

IDS Impersonation Profile "test1"

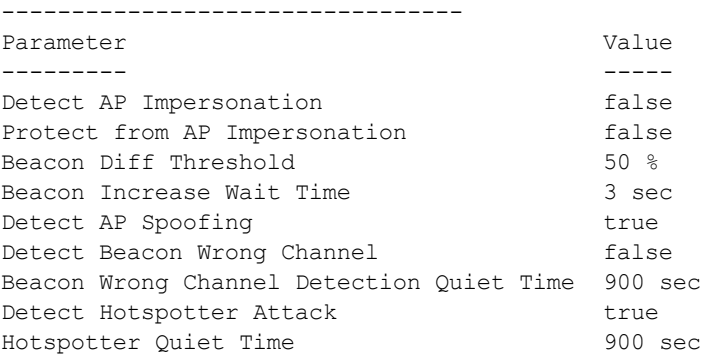

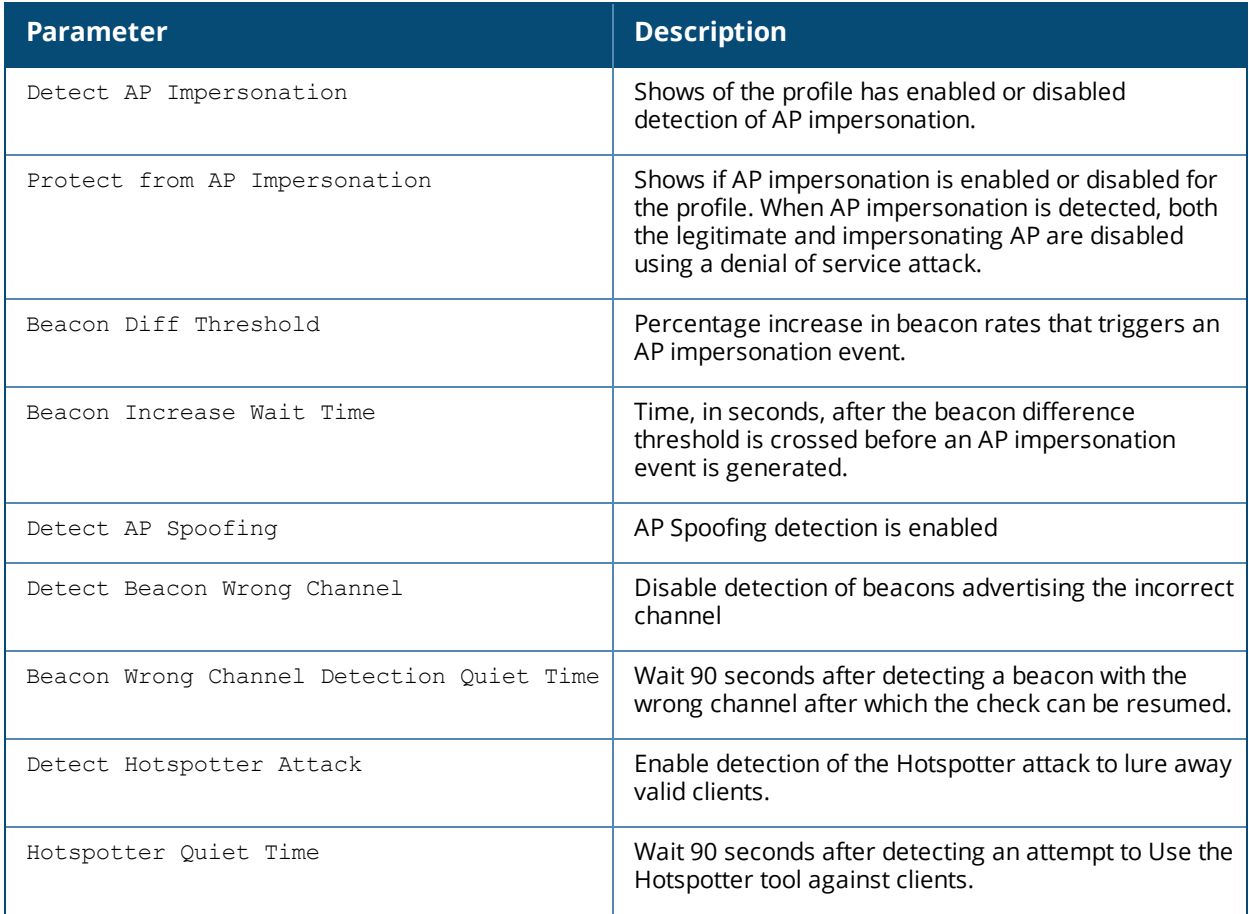

Configure IDS impersonation profiles using the command ids [impersonation-profile](#page-409-0).

## **Command History**

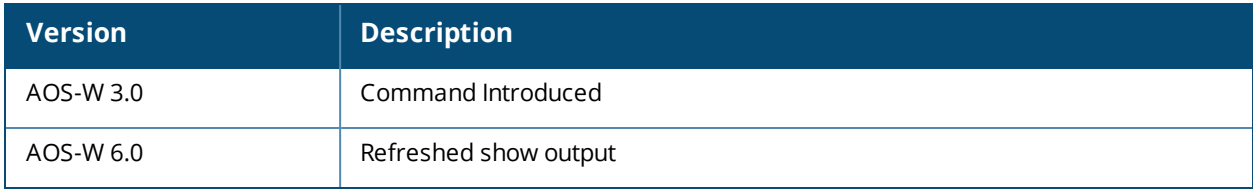

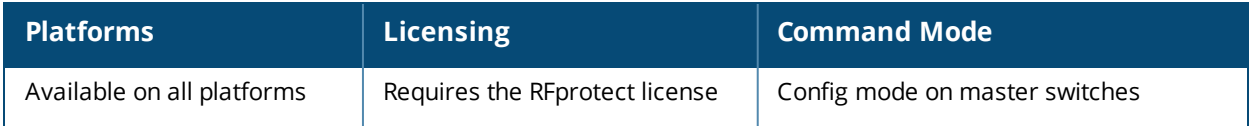

# **show ids management-profile**

### **Description**

Displays the management event correlation for IDS event traps and sylogs (logs).

### **Example**

The following example displays the current management status.

(host) (config) #show ids management-profile

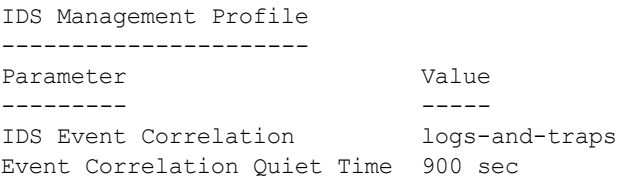

The display output of the above command includes:

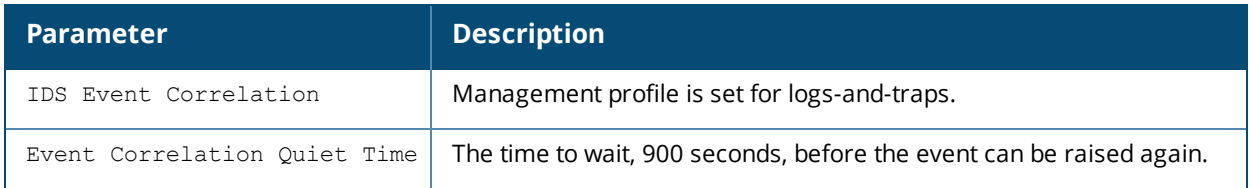

### **Command History**

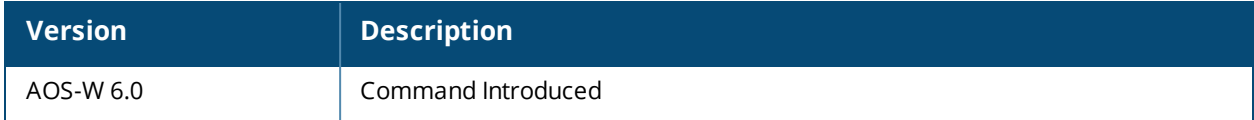

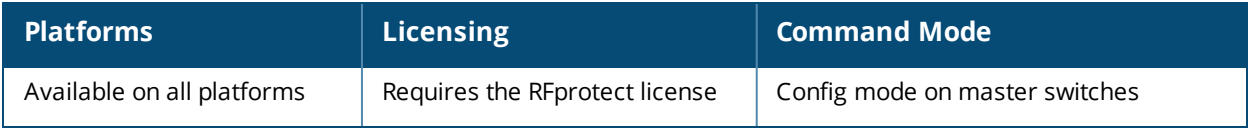

## **show ids profile**

show ids profile <profile-name>

### **Description**

Display all ids profiles or display a specific profile name.

### **Syntax**

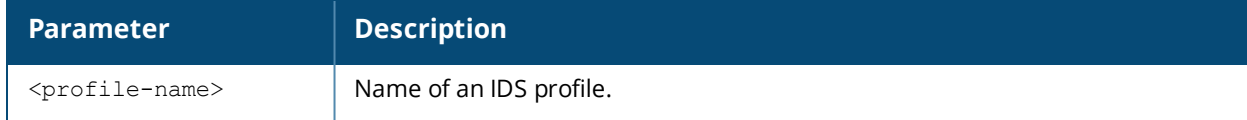

#### **Usage Guidelines**

Issue this command without the **<profile-name***>*parameter to display the list of IDS profiles. Include a profile name to display detailed information for that profile.

### **Examples**

The example below shows that the switch has seven configured IDS Profiles.

```
(host) (config) #show ids profile
IDS Profile List
----------------
Name References Profile Status
---- ---------- --------------
default 5
test 0
test-tarpit 1
test-wired-lb 0
test1 0
Wizard-test 0
```
Total:7

Wizard-test2 0

In the example above, the **Reference** column indicates the number of references to the profile named in the **Name** column. The **Profile Status** column is blank unless the rule is predefined.

This example displays the configuration settings for the profile **test1**.

```
(host) (config) #show ids profile test1
IDS Profile "test1"
-------------------
Parameter Value
--------- -----
IDS General profile test1
IDS Signature Matching profile test1
IDS DOS profile test1
IDS Impersonation profile test1
IDS Unauthorized Device profile test1
```
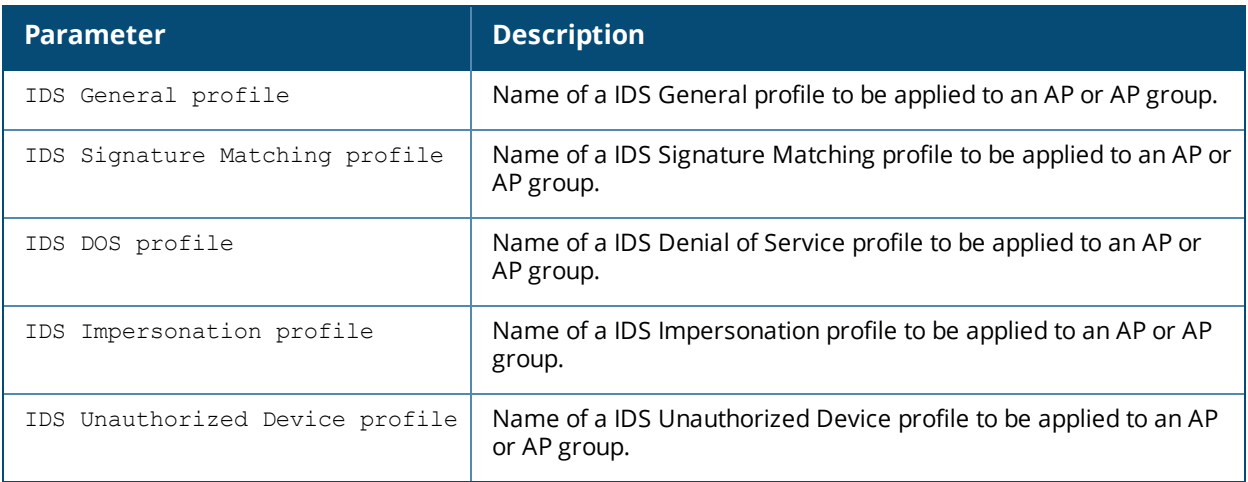

Configure the IDS profile using the command ids [profile](#page-413-0).

### **Command History**

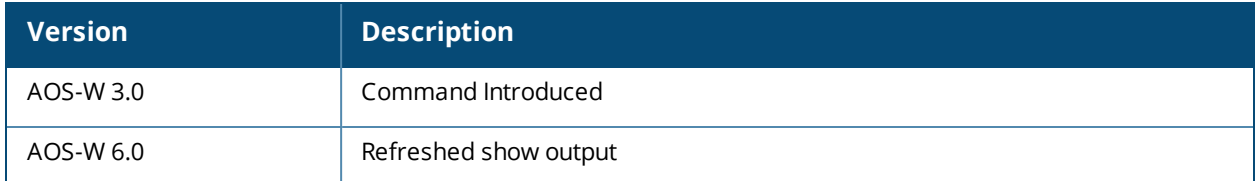

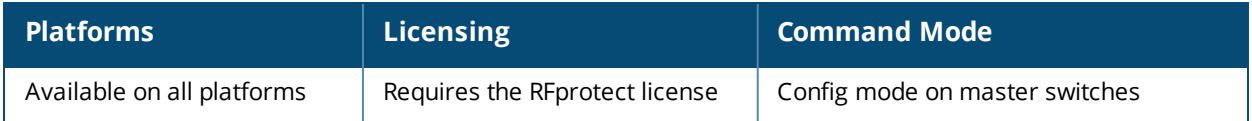

## **show ids rate-thresholds-profile**

show ids rate-thresholds-profile <profile-name>

### **Description**

Show an IDS Rate Thresholds profile.

### **Syntax**

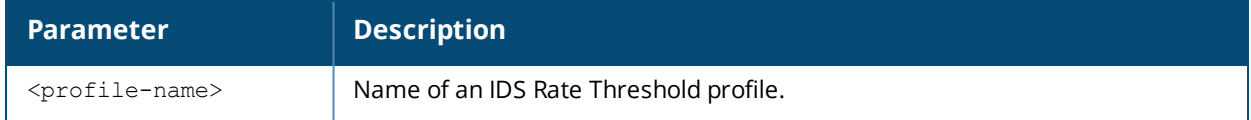

#### **Usage Guidelines**

Issue this command without the **<profile-name***>*parameter to display the IDS Rate Threshold profile list. Include a profile name to display detailed configuration information for that profile.

#### **Examples**

The example below shows that the switch has three configured IDS Rate Threshold profiles.

```
(host) (config) #show ids rate-thresholds-profile
```

```
IDS Rate Thresholds Profile List
```
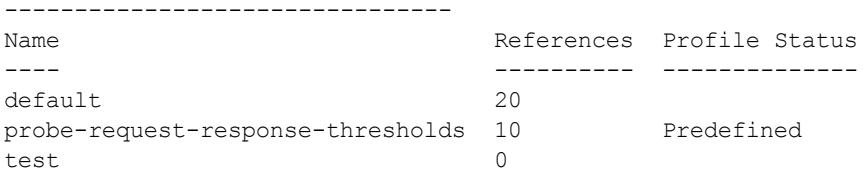

```
Total:3
```
In the example above, the **Reference** column indicates the number of references to the profile named in the **Name** column. The **Profile Status** column is blank unless the rule is predefined.

This example displays the configuration settings for the profile **test**.\ (host) (config) #show ids rate-thresholds-profile test

```
IDS Rate Thresholds Profile "test"
    ----------------------------------
Parameter Value
--------- -----
Channel Increase Time 15 sec
Channel Quiet Time 900 sec<br>Channel Threshold 300
Channel Threshold
Node Time Interval 15 sec
Node Quiet Time 900 sec
Node Threshold 200
```
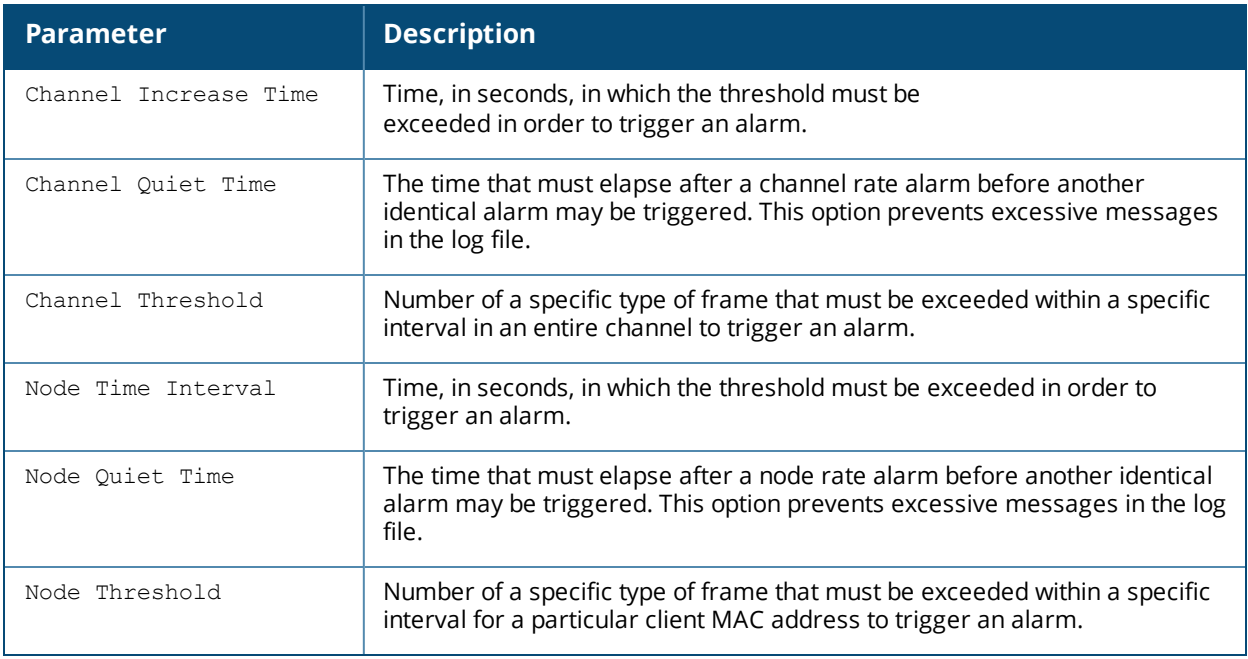

Configure the IDS Rate Threshold profile using the command ids [rate-thresholds-profile](#page-415-0).

### **Command History**

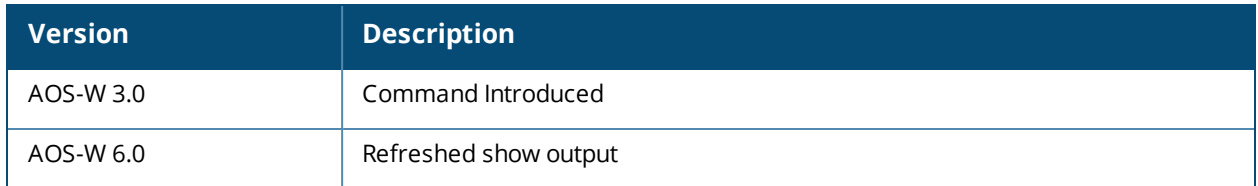

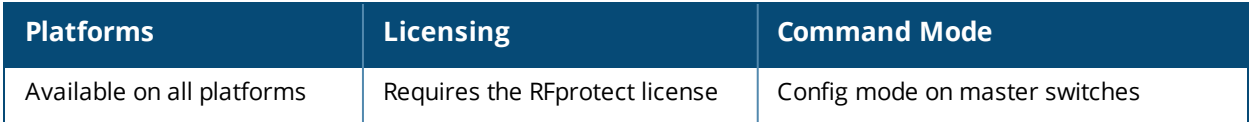

# **show ids signature-matching-profile**

show ids signature-matching-profile <profile-name>

### **Description**

Show an IDS Signature Matching profile.

### **Syntax**

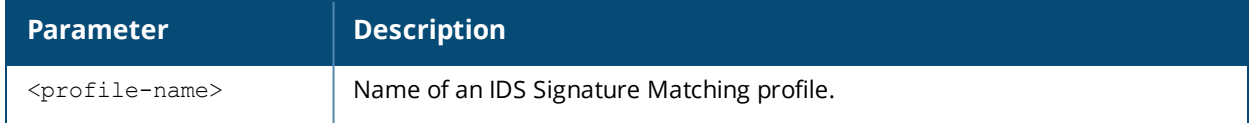

#### **Usage Guidelines**

Issue this command without the **<profile-name>**parameter to display the entire IDS Signature Matching profile list. Include a profile name to display detailed configuration information for that profile.

#### **Examples**

The example below shows that the switch has four configured Signature Matching profiles.

```
(host) (config) #show ids signature-matching-profile
```

```
IDS Signature Matching Profile List
-----------------------------------
```
Name References Profile Status ---- ---------- ------------- default 4 test1 1 Wizard-test 1 Wizard-test2 1

#### Total:4

In the example above, the **Reference** column indicates the number of references to the profile named in the **Name** column. The **Profile Status** column is blank unless the rule is predefined.

This example displays the configuration settings for the profile **test1**.

```
(host) (config) #show ids signature-matching-profile test1
IDS Signature Matching Profile "test1"
--------------------------------------
Parameter Value
--------- -----
IDS Signature Deauth-Broadcast
IDS Signature Disassoc-Broadcast
```
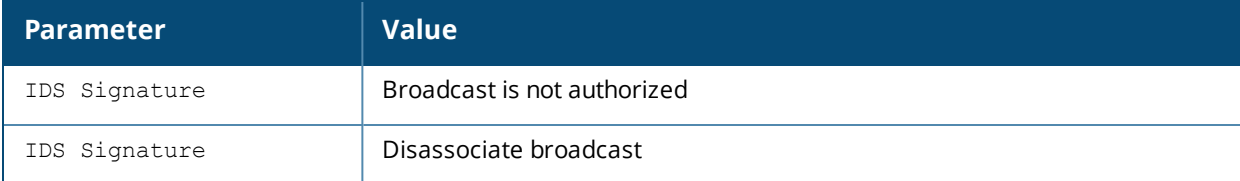

Configure the Signature Matching profile using the command ids [signature-matching-profile.](#page-417-0)

## **Command History**

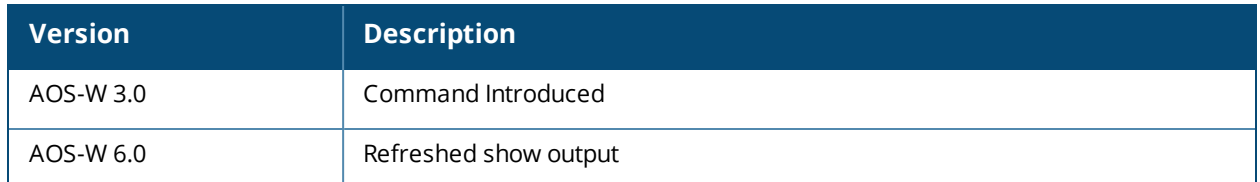

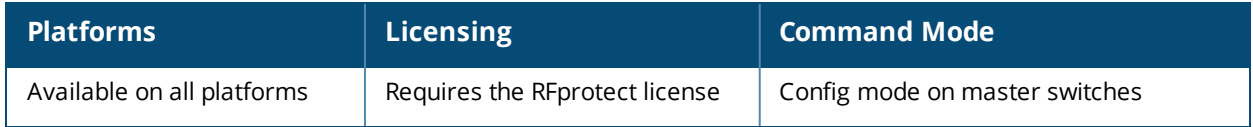

## **show ids signature-profile**

show ids signature-profile <profile-name>

#### **Description**

Show an IDS signature profile.

#### **Syntax**

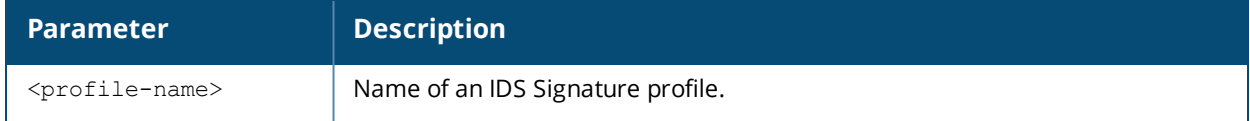

#### **Usage Guidelines**

Issue this command without the **<profile***>*parameter to display the entire IDS Signature profile list, including profile status and the number of references to each profile. Include a profile name to display detailed configuration information for that profile.

#### **Examples**

The example below shows that the switch has eight configured Signature profiles.

```
(host) # show ids signature-profile
```
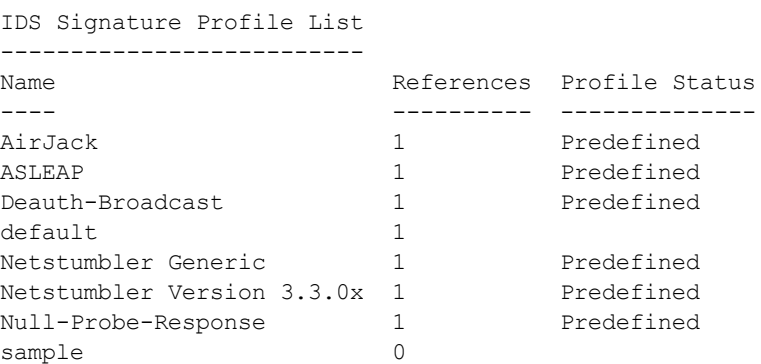

Total:8

This example displays the configuration settings for the profile **AirJack**.

(host) # show ids signature-profile IDS Signature Profile "AirJack" (predefined) --------------------------------------------- Parameter Value --------- ----- Frame Type beacon SSID = AirJack

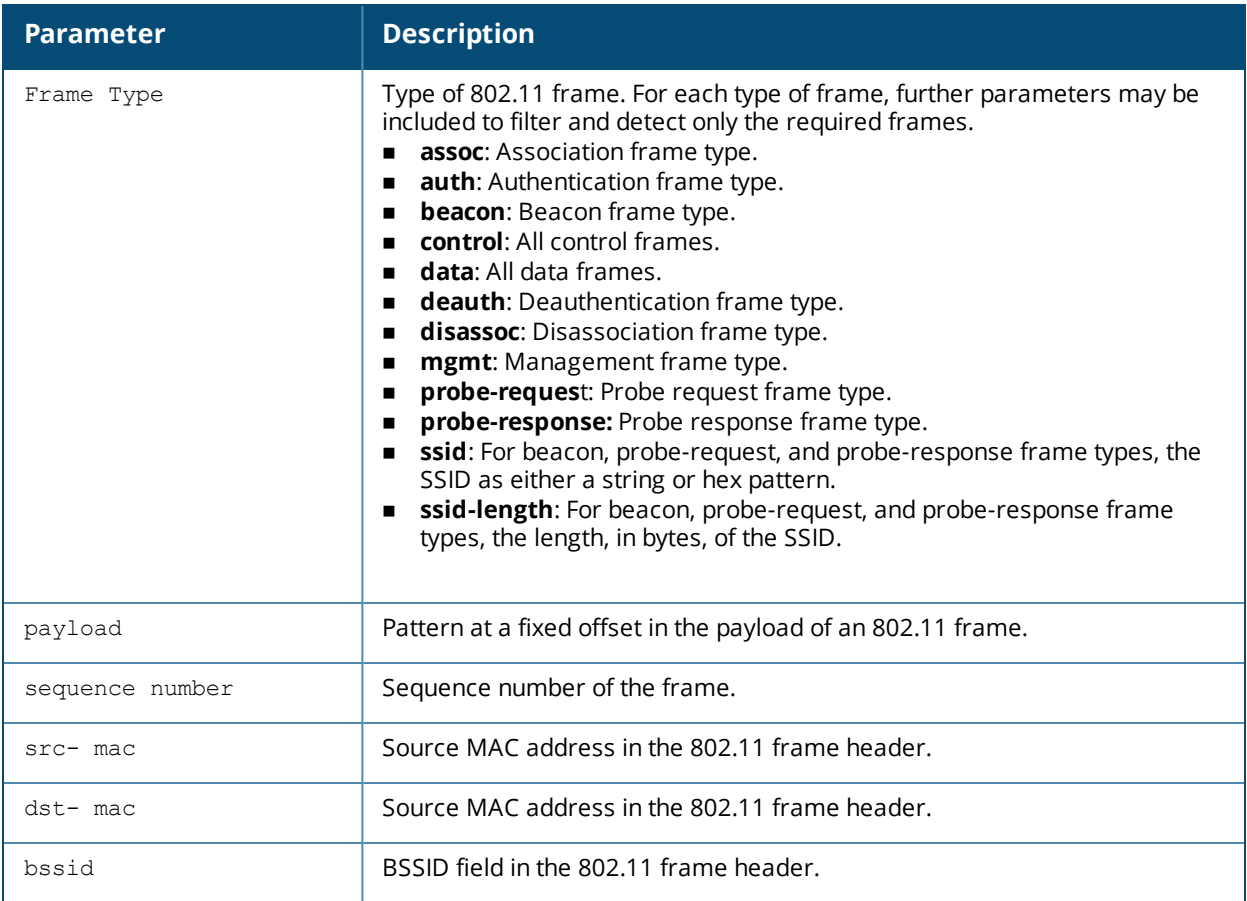

Configure the Signature profile using the command ids [signature-profile](#page-419-0).

### **Command History**

This command was available in AOS-W 3.0.

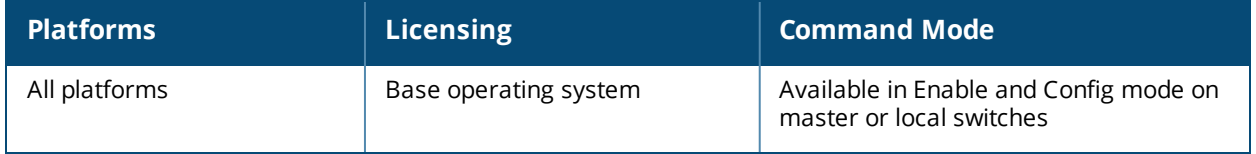

## **show ids unauthorized-device-profile**

show ids unauthorized-device-profile <profile-name>

#### **Description**

Show an IDS Unauthorized Device Profile.

### **Syntax**

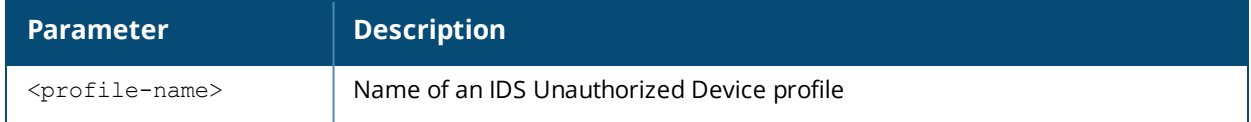

#### **Usage Guidelines**

Issue this command without the **<profile-name>** parameter to display the IDS Unauthorized Device profile list. Include a profile name to display detailed configuration information for that profile.

#### **Examples**

The example below shows that the switch has five configured Unauthorized Device profiles.

```
(host) (config) #show ids unauthorized-device-profile
```

```
IDS Unauthorized Device Profile List
```
------------------------------------

Name References Profile Status ---- ---------- ------------- default  $4$ <br>test  $0$  $t \geq 5$ test1 1 Wizard-test 1 Wizard-test2 1

#### Total:5

In the example above, the **Reference** column indicates the number of references to the profile named in the **Name** column. The **Profile Status** column is blank unless the rule is predefined.

This example displays the configuration settings for the profile **test1**.

(host) (config) #show ids unauthorized-device-profile test1

IDS Unauthorized Device Profile "test1" IDS Unauthorized Device Profile "default"

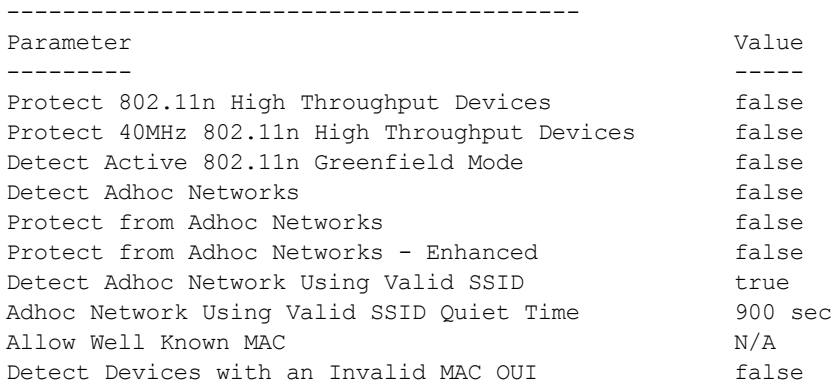

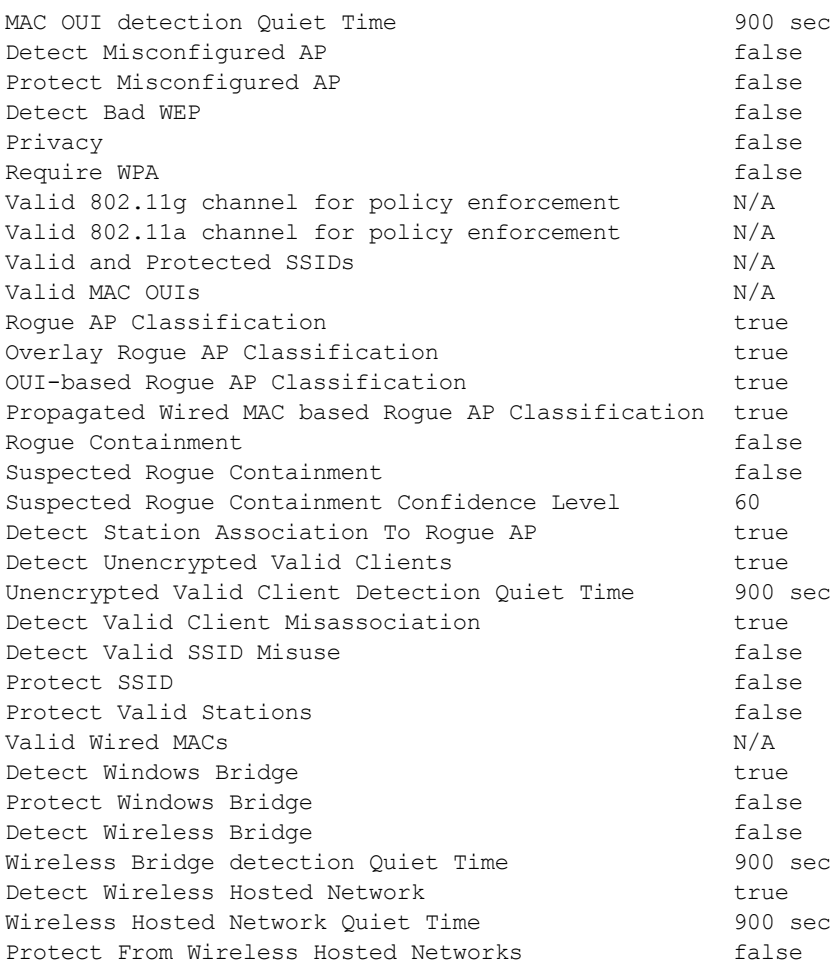

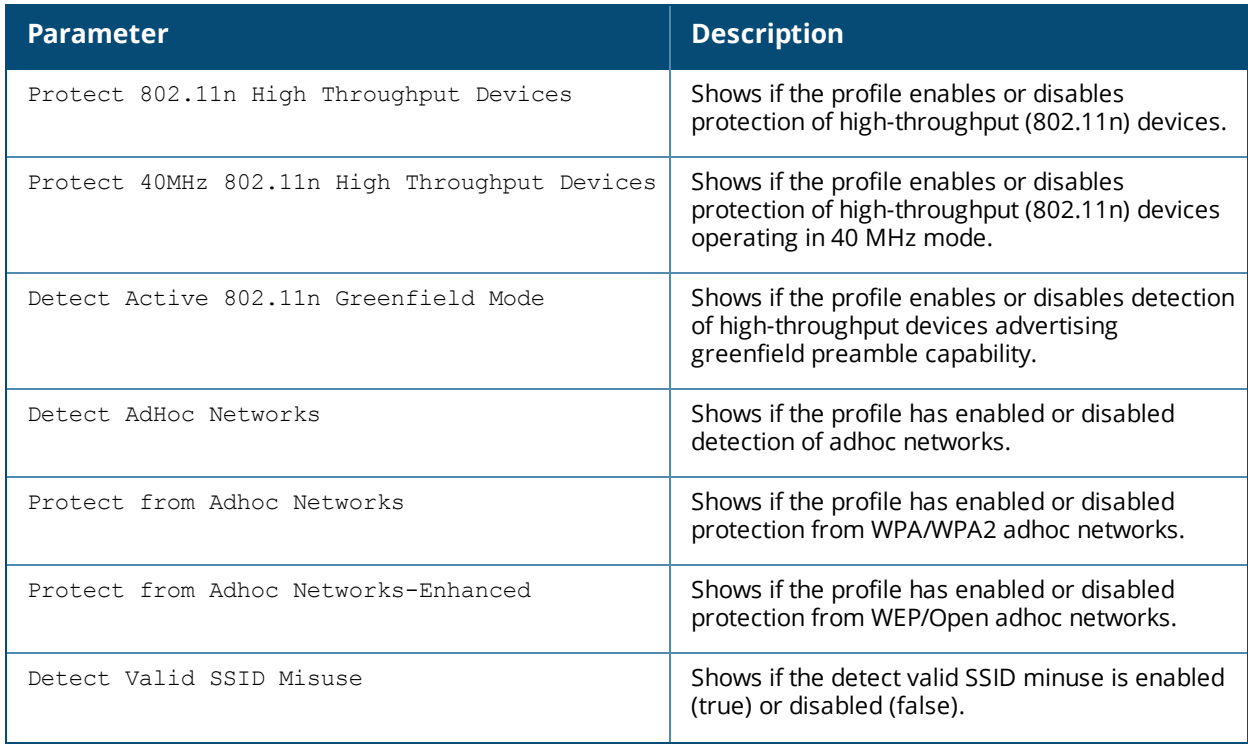

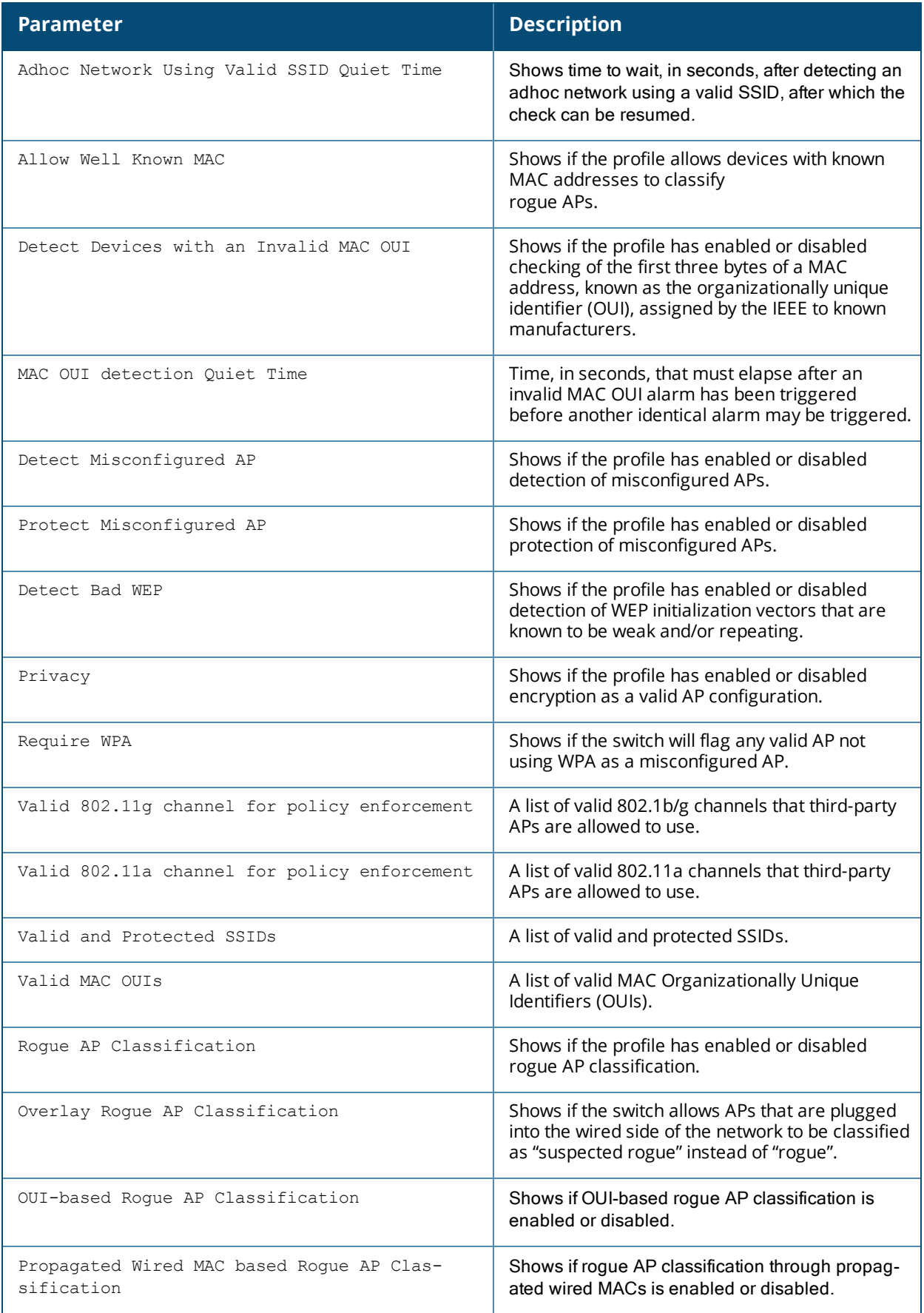

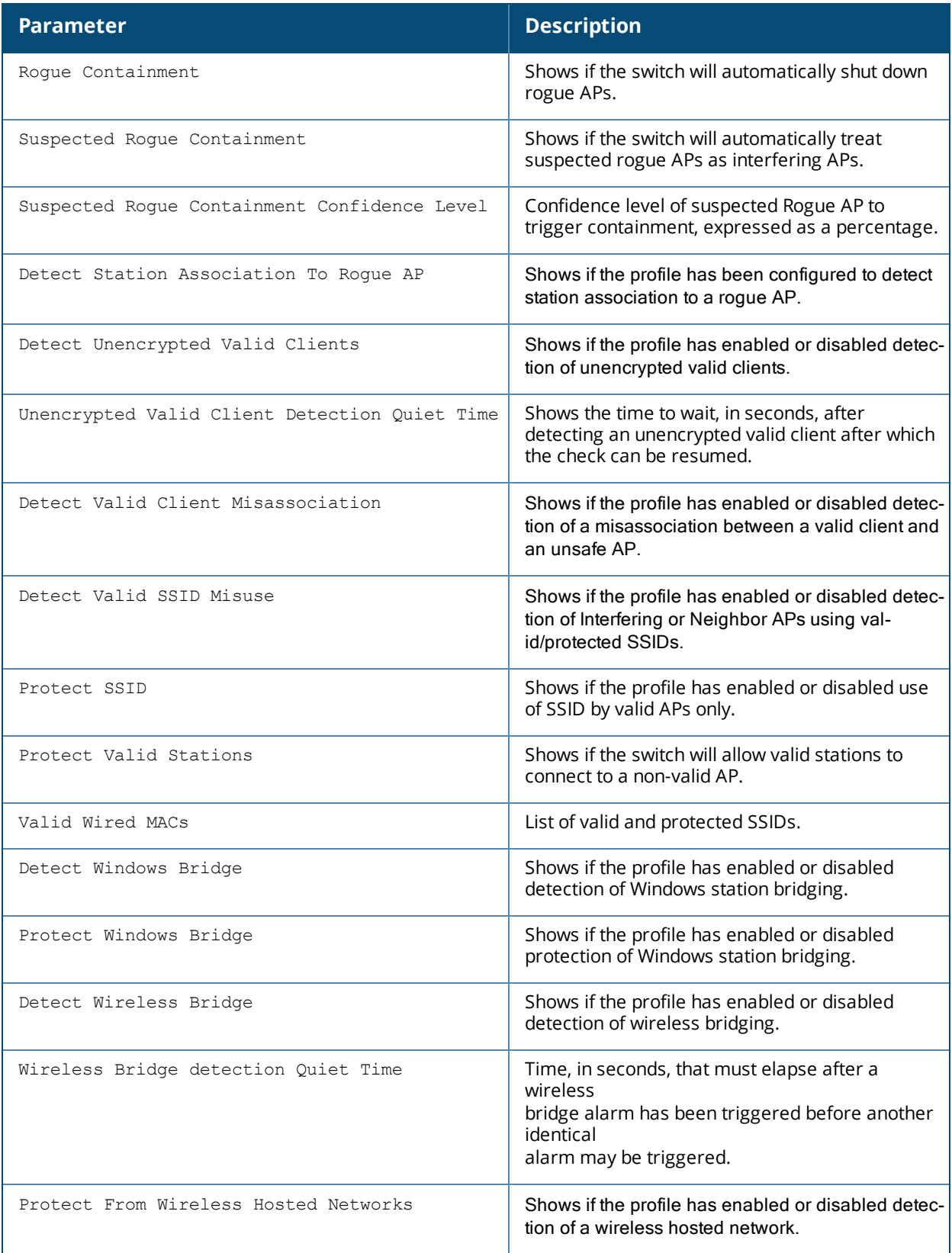

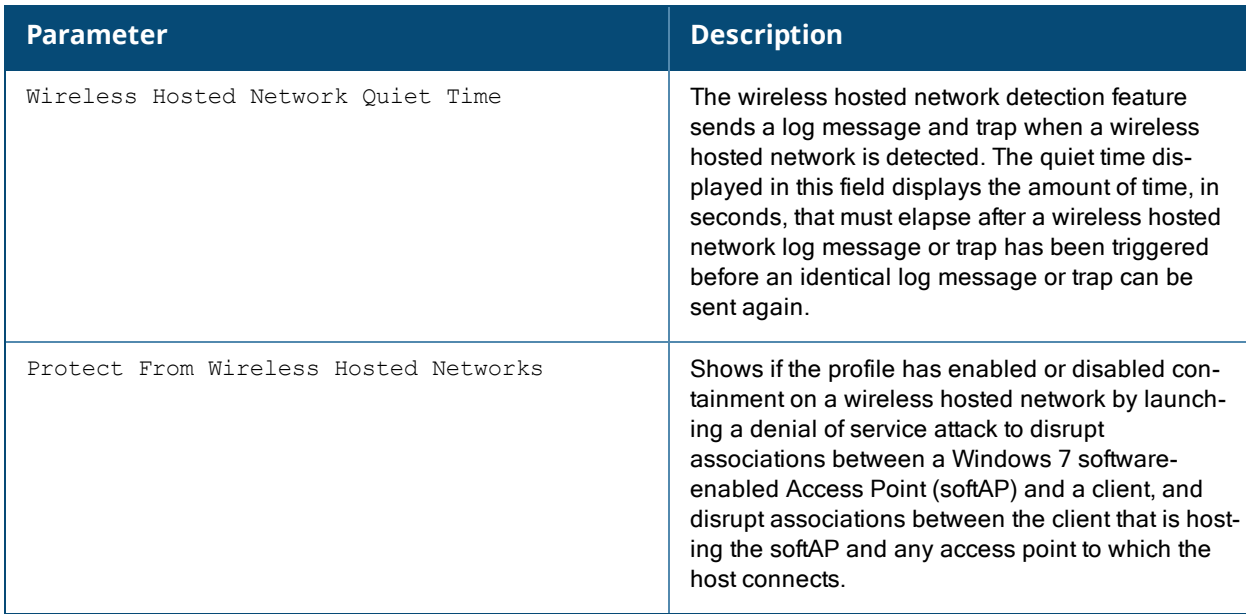

Configure the Unauthorized Device profile using the command ids [unauthorized-device-profile](#page-422-0).

### **Command History**

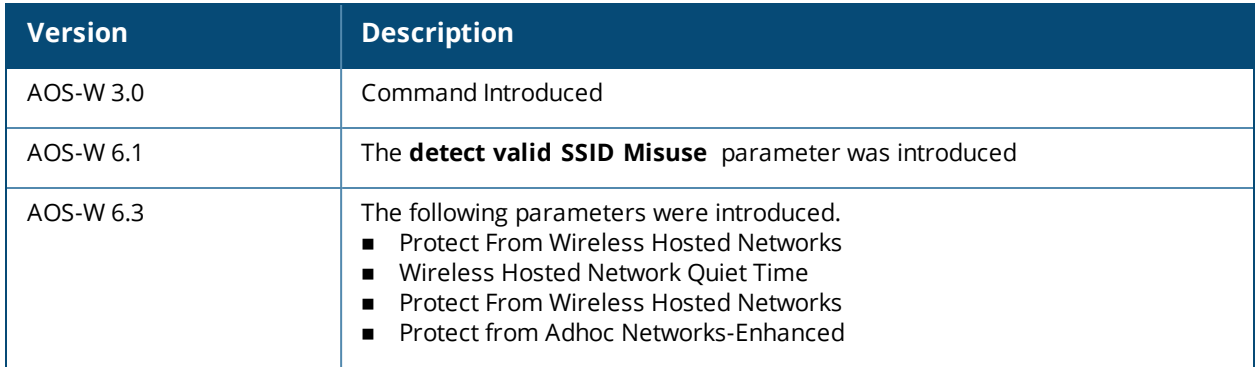

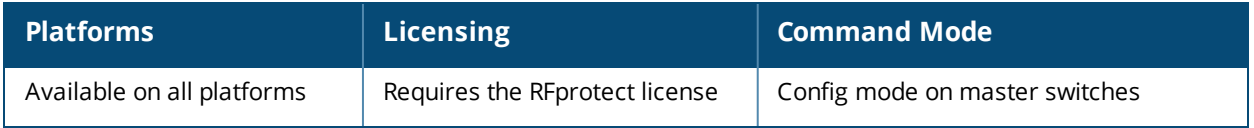

# **show ids wms-general-profile**

show ids wms-general-profile

### **Description**

Display general statistics for the wms configuration.

#### **Syntax**

No parameters.

#### **Example**

This example shows per-channel statistics for all monitored APs.

```
(host) #show ids wms-general-profile
```
IDS WMS General Profile

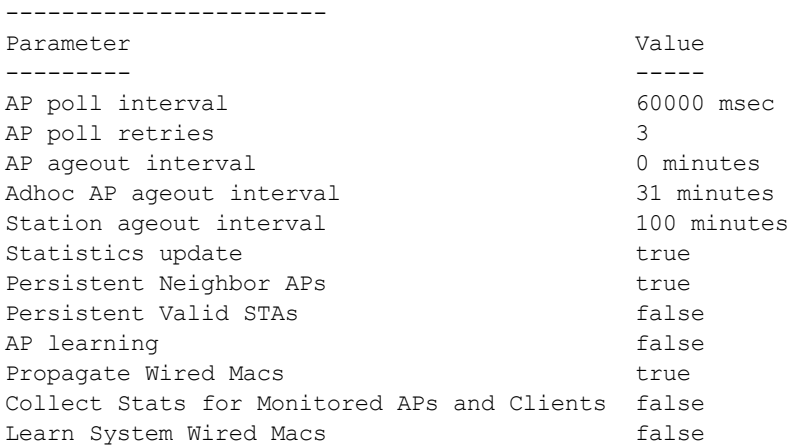

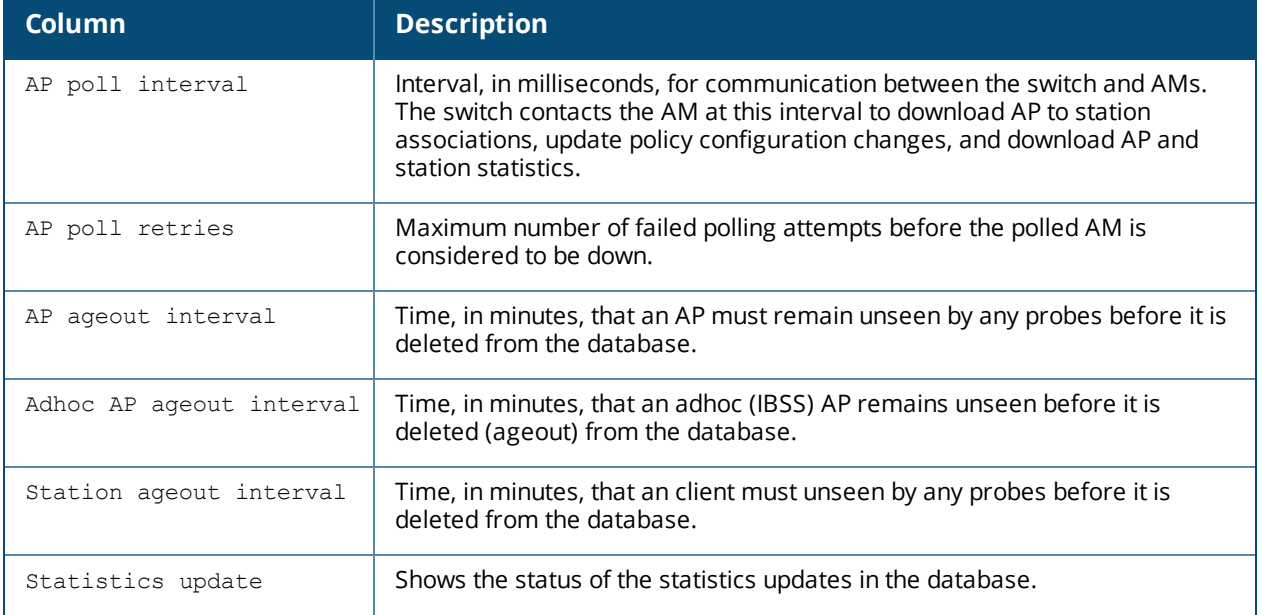

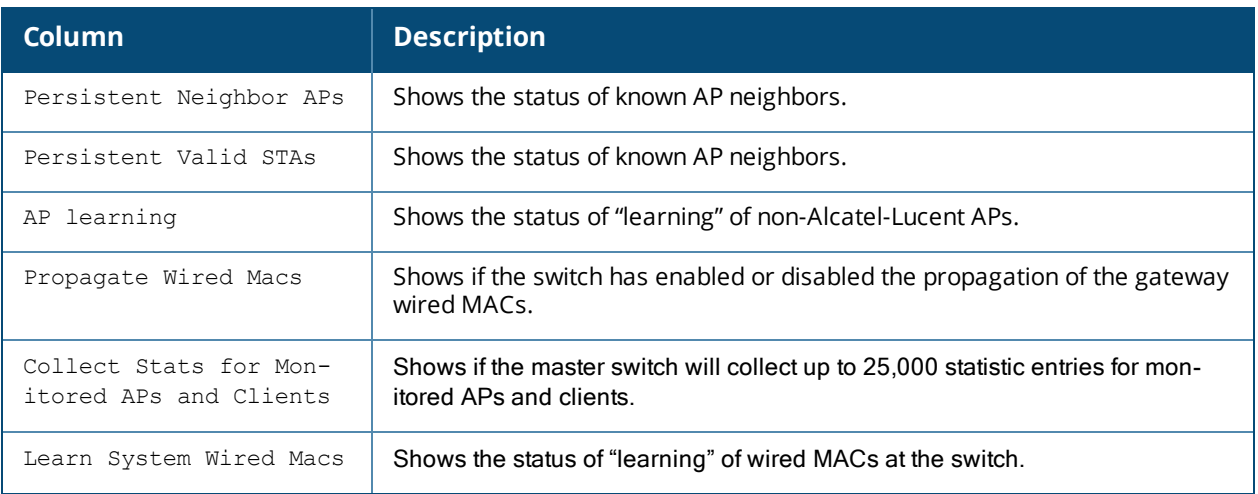

The output of this command includes the following information:

## **Command History**

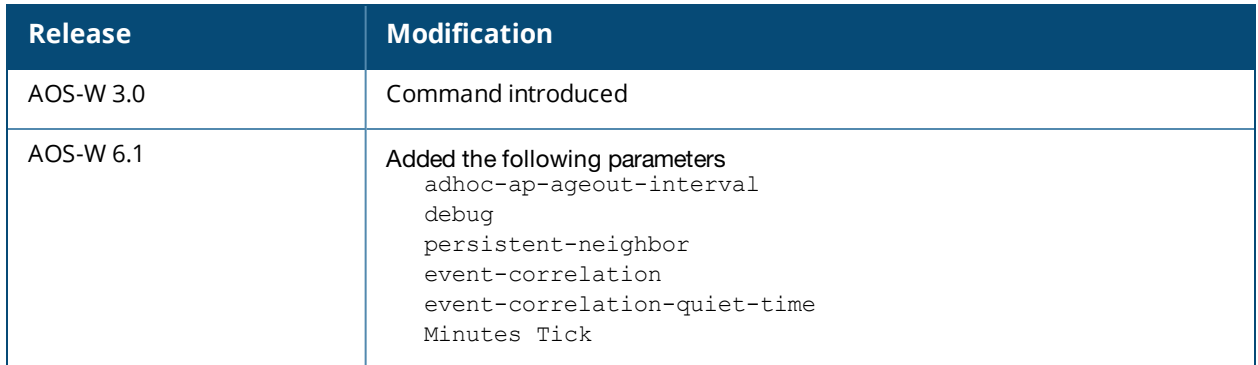

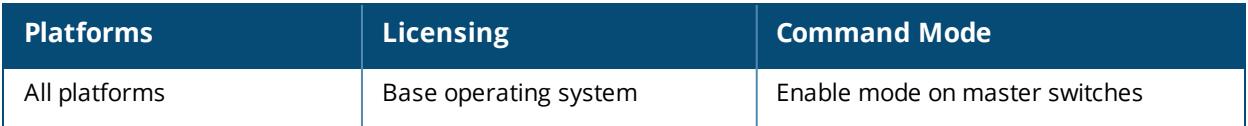

# **show ifmap**

show ifmap cppm state cppm

### **Descriptions**

Issue this command to show the CPPM IF-MAP configuration profile and the IP-MAP connection state.

#### **Syntax**

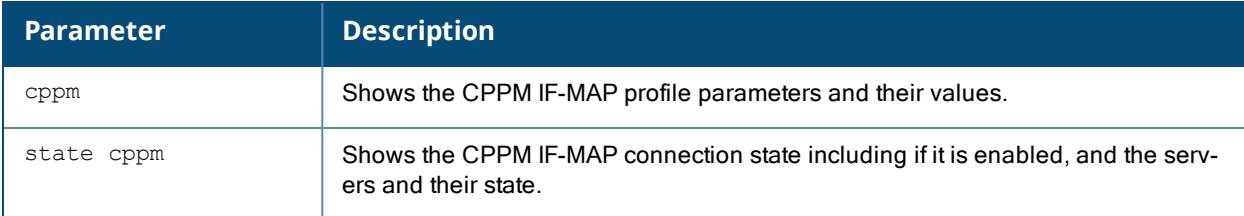

### **Example**

To configure this feature using the CLI:

```
(host) (config) #ifmap
(host) (config) #ifmap cppm
(host) (CPPM IF-MAP Profile) #server host <host>
(host) (CPPM IF-MAP Profile) #port <port>
(host) (CPPM IF-MAP Profile) #passwd <psswd>
(host) (CPPM IF-MAP Profile) #enable
```
This show command show if the CCPM interface is enable and the CPPM server IP address, username and password.

```
(host) (CPPM IF-MAP Profile) #show ifmap cppm
CPPM IF-MAP Profile
-------------------
Parameter Value
--------- -----
CPPM IF-MAP Interface Enabled
CPPM IF-MAP Server 10.10.10.10:443 admin/********
```
#### This show command shows if state of all enabled CPPM servers.

(host) (CPPM IF-MAP Profile) #show ifmap state cppm CPPM IF-MAP Connection State [Interface: Enabled] ------------------------------------------------- Server State ------ ----- 10.4.191.32:443 UP

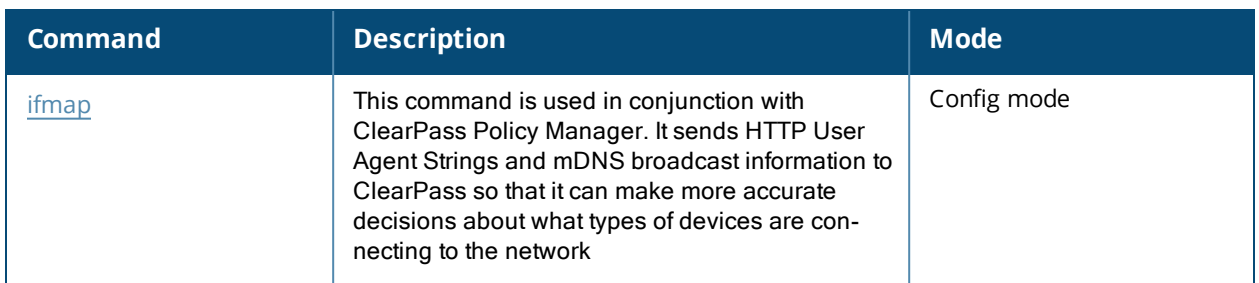

## **Command History**

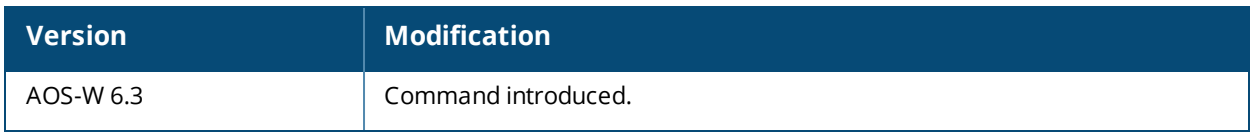

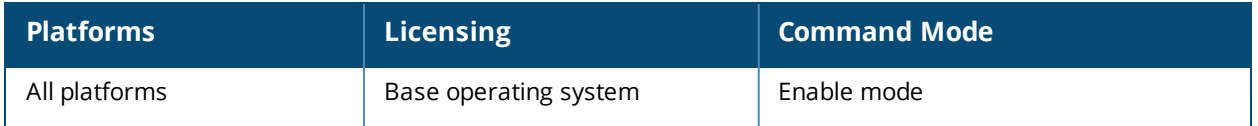

## **show ip interface brief**

show ip interface brief

### **Description**

View IP-related information on all interfaces in summary format.

### **Syntax**

No parameters.

#### **Example**

```
(host) #show ip interface brief
```
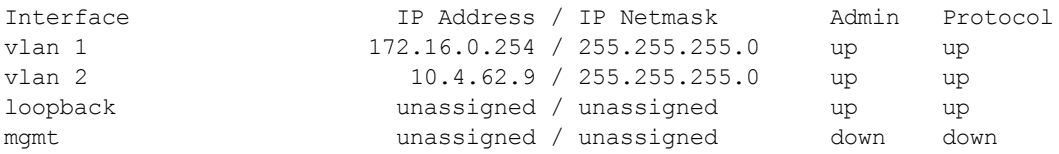

The following table details the columns and content in the show command.

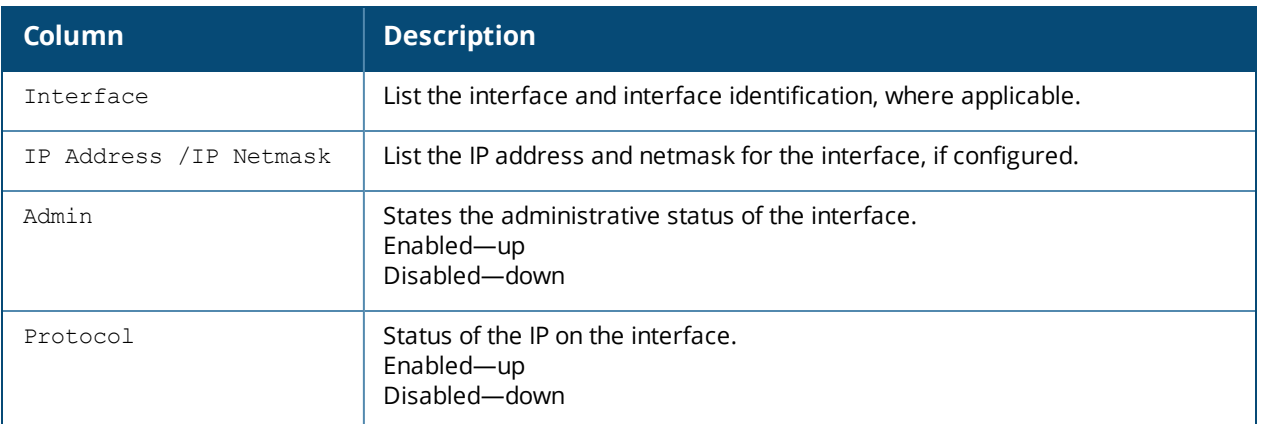

### **Command History**

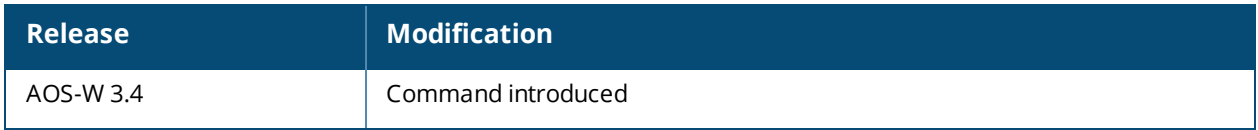

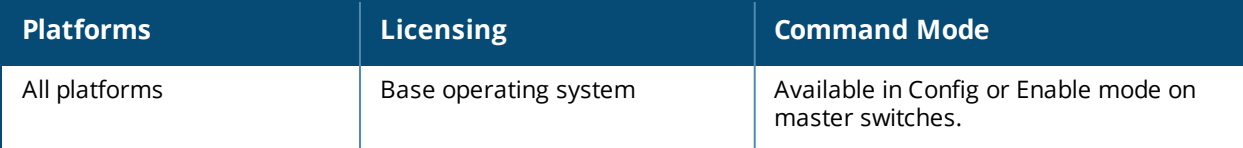

# **show image version**

### **Description**

Display the current system image version on both partition 0 and 1.

### **Syntax**

No parameters.

### **Example**

The following example shows that the switch is running AOS-W 3.4 and booting off partition 0:0.

(host) #show image version

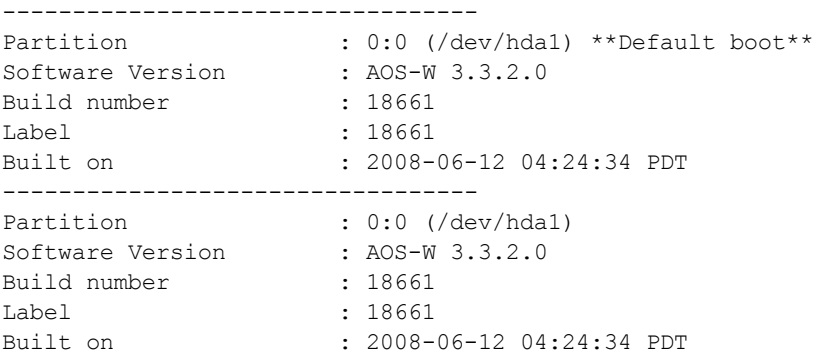

The output of this command includes the following parameters:

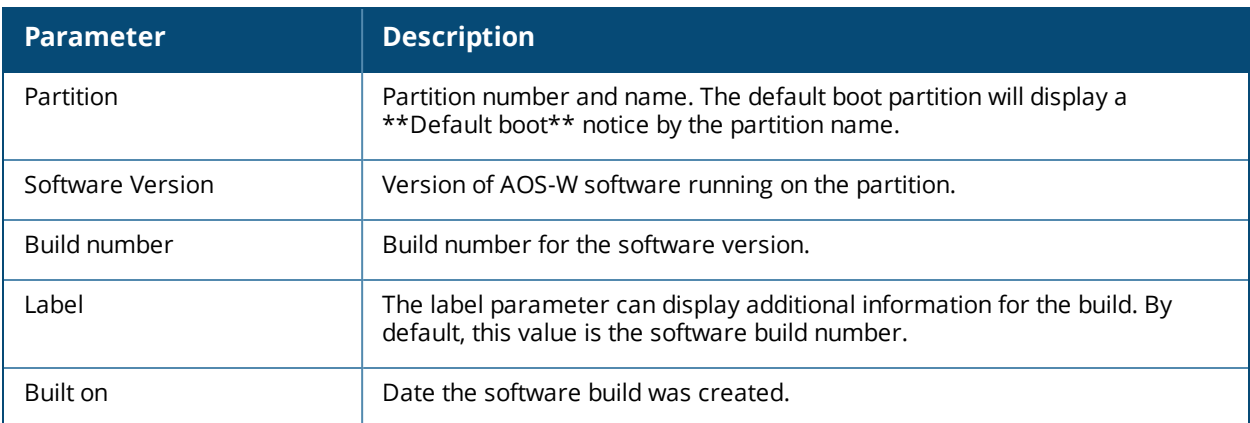

### **Command History**

This command was available in AOS-W 1.0.

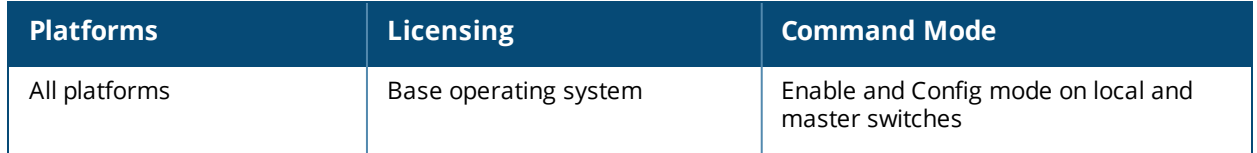

## **show interface cellular access-group**

show interface cellular access-group

### **Description**

List the Access groups configured on the cellular interface.

#### **Example**

(host) (config-cell)#show interface cellular access-group

```
Cell Interface:
 session access list 3 is configured
```
### **Command History**

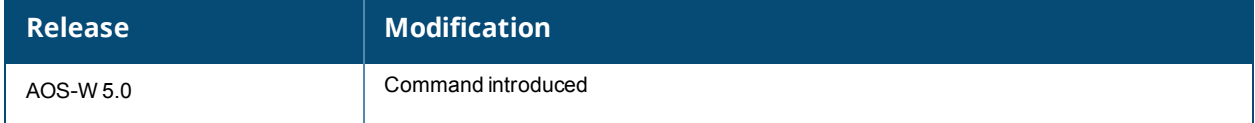

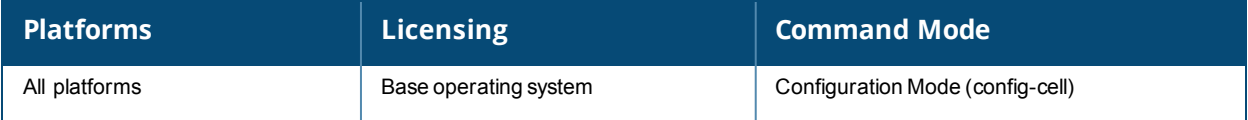

## **show interface counters**

show interface counters

### **Description**

Displays a table of L2 interfaces counters.

### **Syntax**

No parameters

### **Example**

The example below shows the output of **show interface counters**.

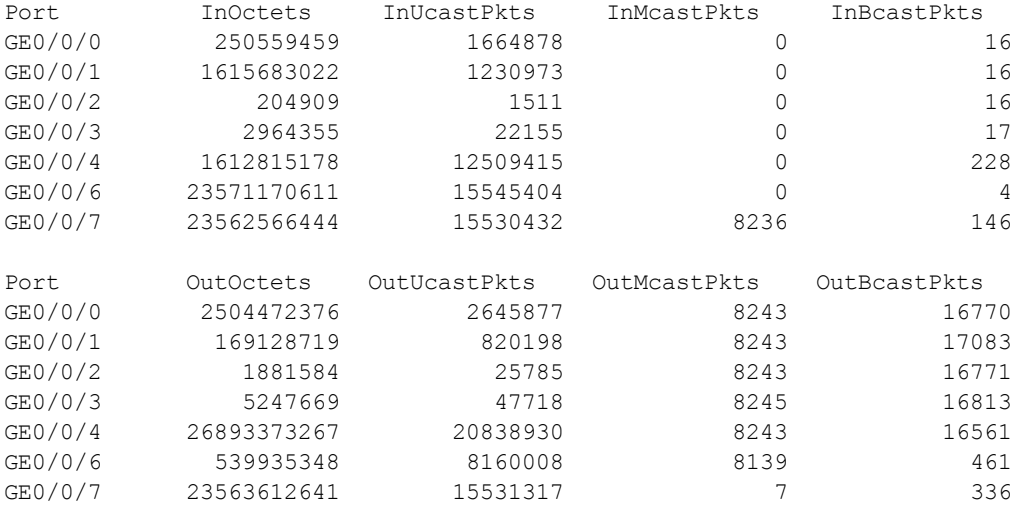

The output of this command includes the following parameters:

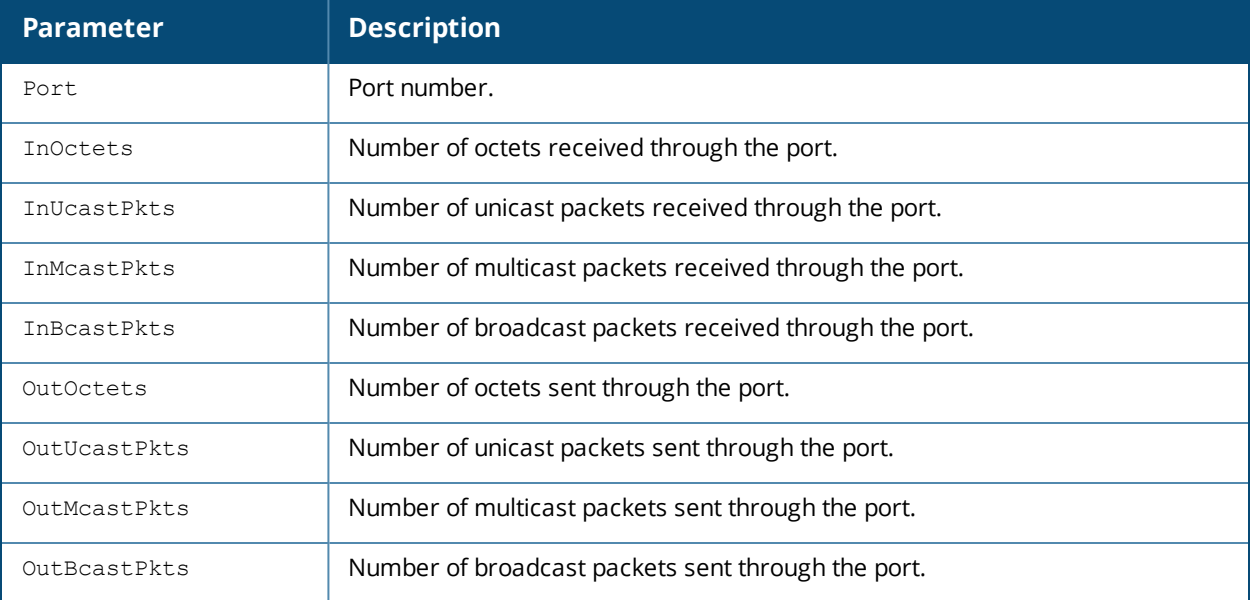

### **Command History**

This command was introduced in AOS-W 3.0.

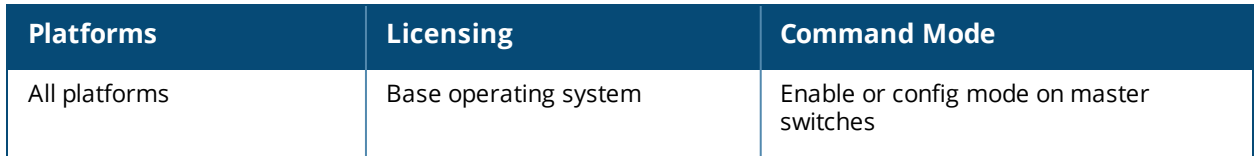

## **show interface fastethernet**

show interface fastethernet <slot>/<module>/<port>

### **Description**

Displays information about a specified fast Ethernet port.

### **Syntax**

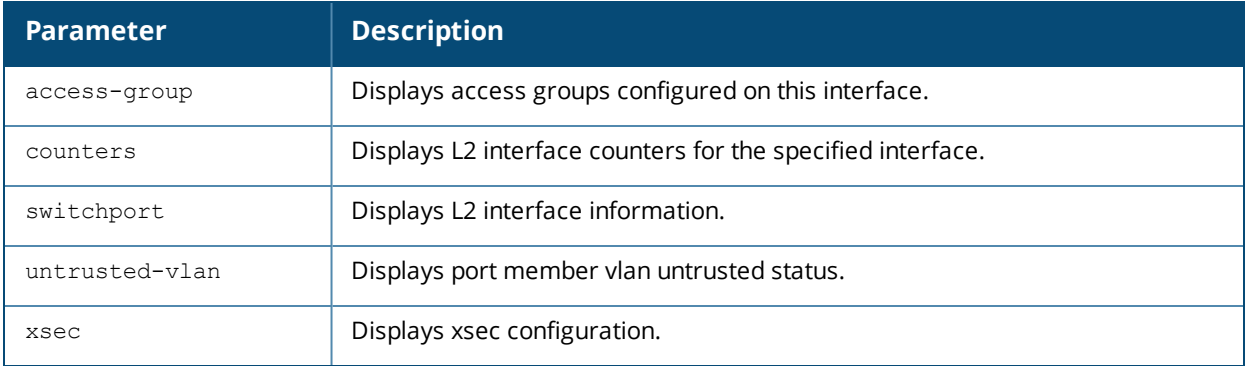

### **Examples**

The example below shows the output of **show interface fastethernet 0/0/1**.

```
FE 0/0/1 is up, line protocol is up
Hardware is FastEthernet, address is 00:0B:86:51:14:D1 (bia 00:0B:86:51:14:D1)
Description: fe1/0
Encapsulation ARPA, loopback not set
Configured: Duplex ( AUTO ), speed ( AUTO )
Negotiated: Duplex (Full), speed (100 Mbps)
MTU 1500 bytes, BW is 100 Mbit
Last clearing of "show interface" counters 15 day 21 hr 34 min 53 sec
link status last changed 15 day 21 hr 32 min 16 sec
    1122463 packets input, 196293018 bytes
    Received 661896 broadcasts, 0 runts, 0 giants, 0 throttles
    0 input error bytes, 0 CRC, 0 frame
    661881 multicast, 460567 unicast
    191428 packets output, 97063150 bytes
    0 output errors bytes, 0 deferred
    0 collisions, 0 late collisions, 0 throttles
This port is TRUSTED
POE Status of the port is OFF
```
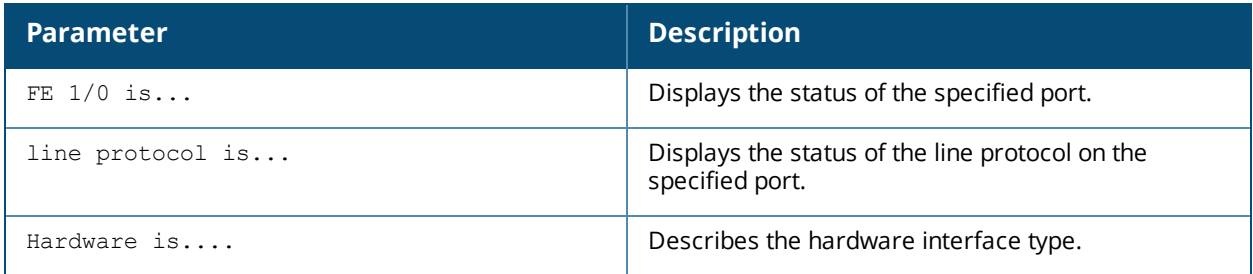

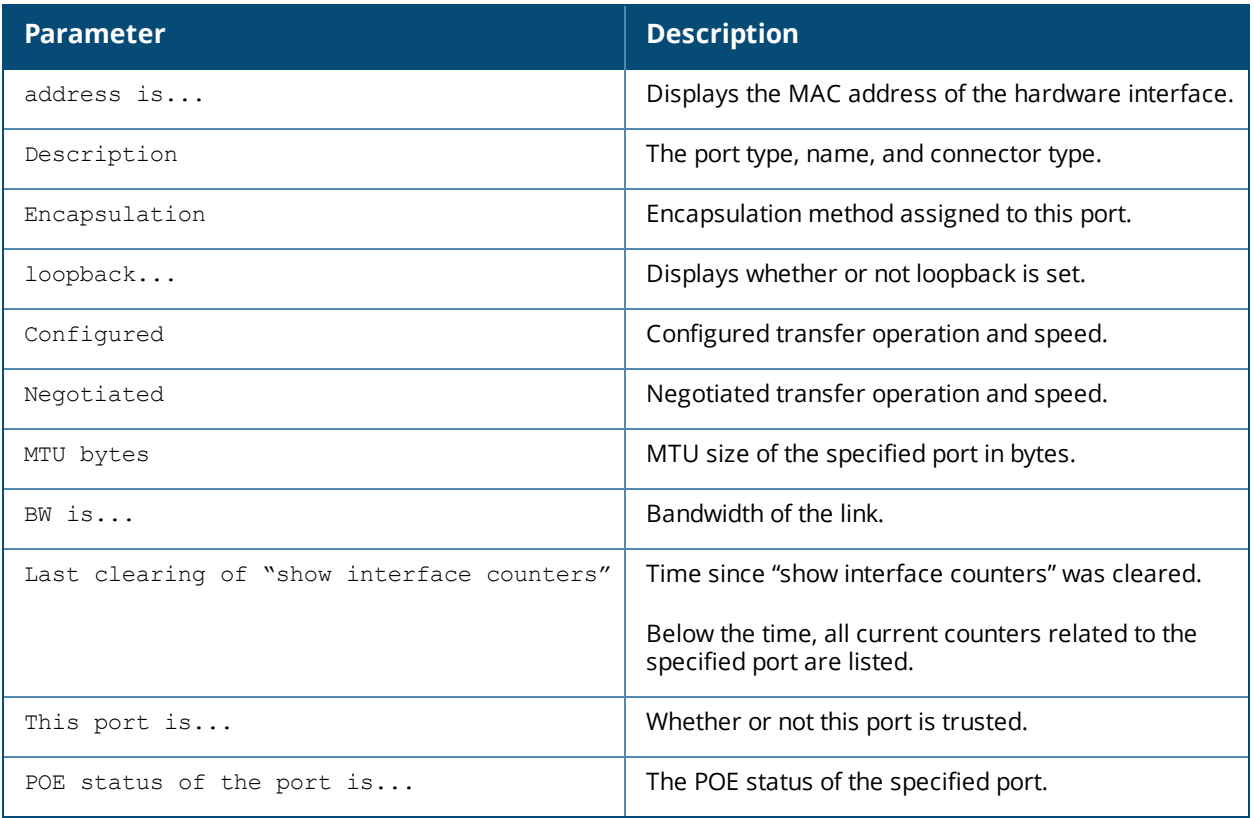

#show interface fastethernet 1/0 access-group

FE 1/0:

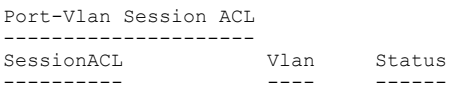

The output of this command includes the following parameters:

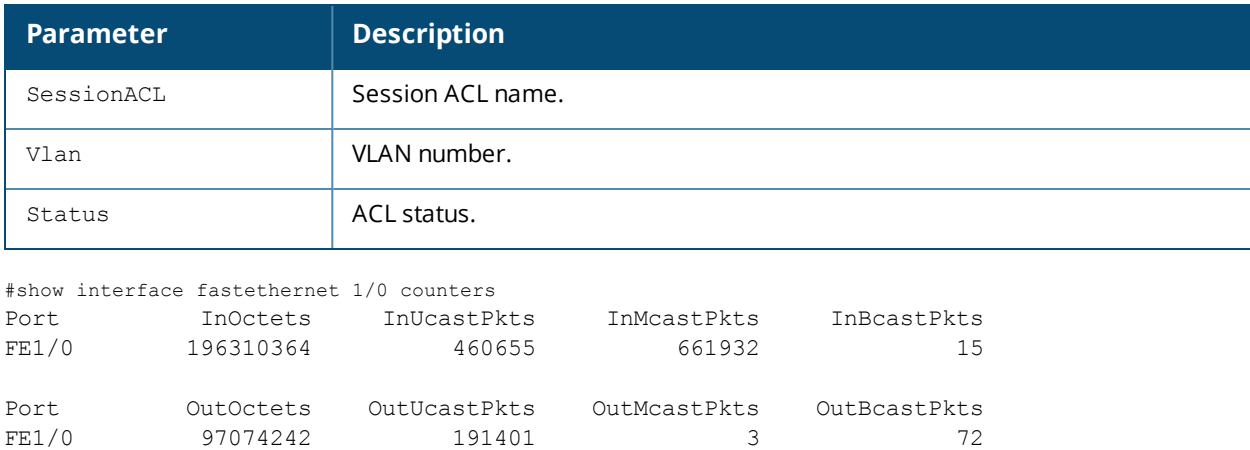

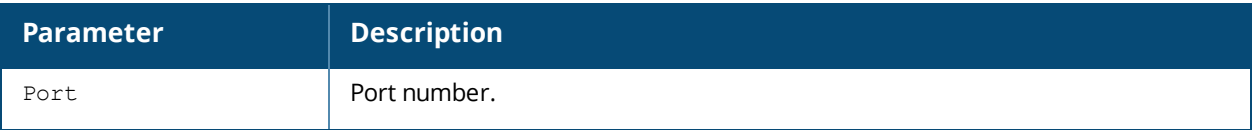

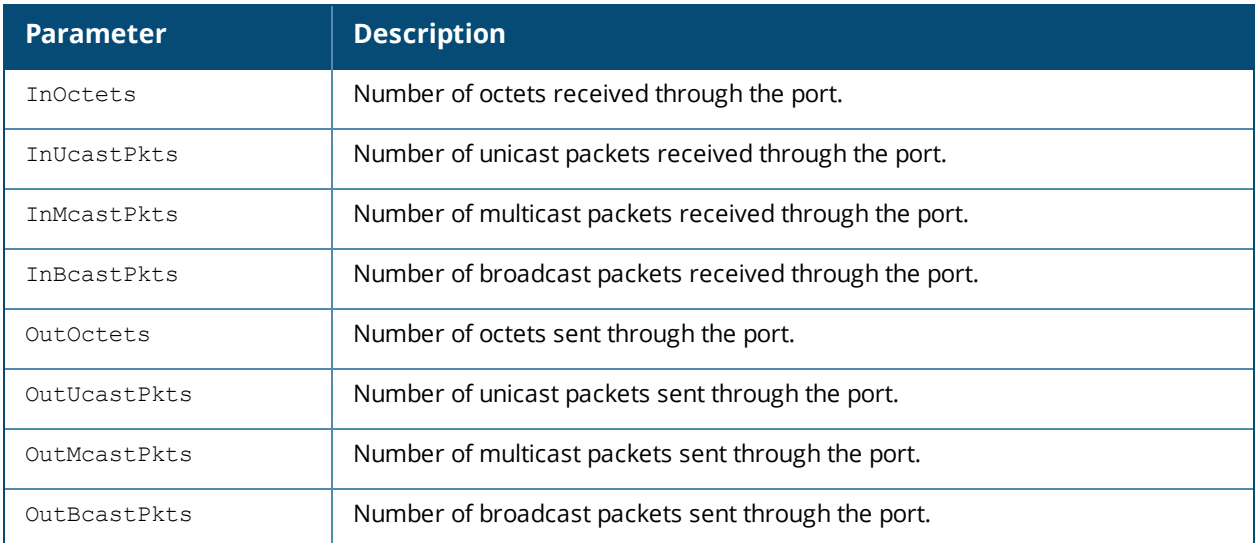

#show interface fastethernet 1/0 switchport

```
Name: FE1/0
Switchport: Enabled
Administrative mode: trunk
Operational mode: trunk
Administrative Trunking Encapsulation: dot1q
Operational Trunking Encapsulation: dot1q
Access Mode VLAN: 0 ((Inactive))
Trunking Native Mode VLAN: 1 (Default)
Trunking Vlans Enabled: ALL
Trunking Vlans Active: 1-3
```
#### The output of this command includes the following parameters:

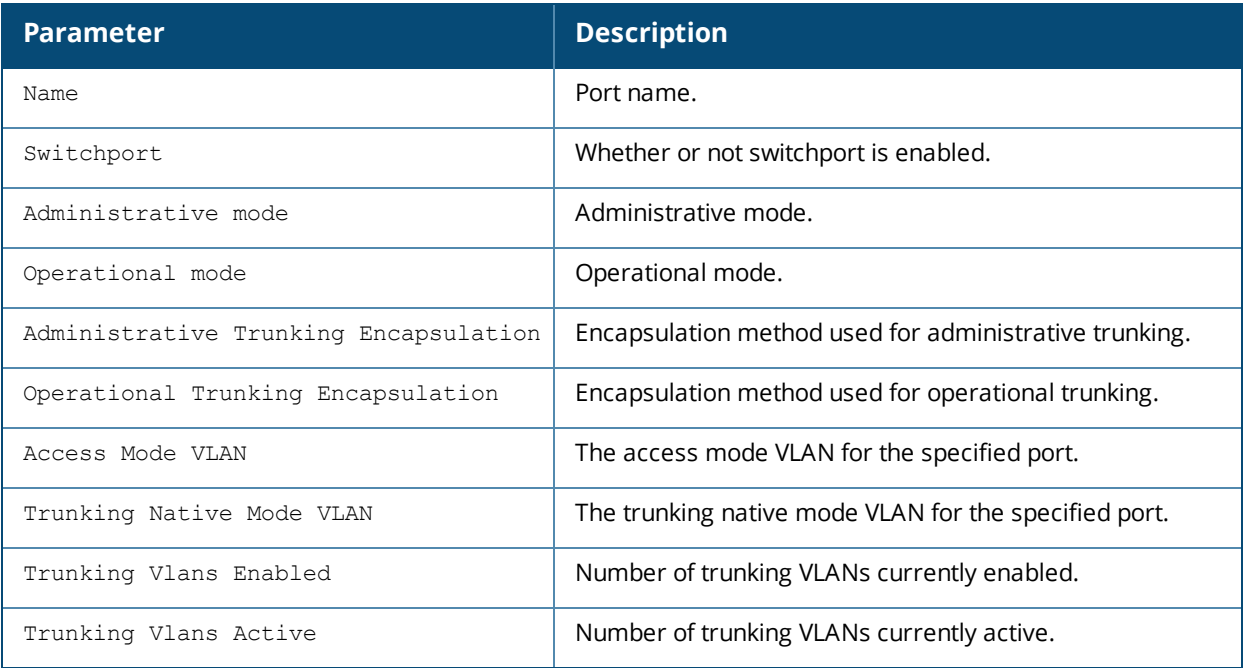

#show interface fastethernet 1/0 untrusted-vlan Name: FE1/0 Untrusted Vlan(s)

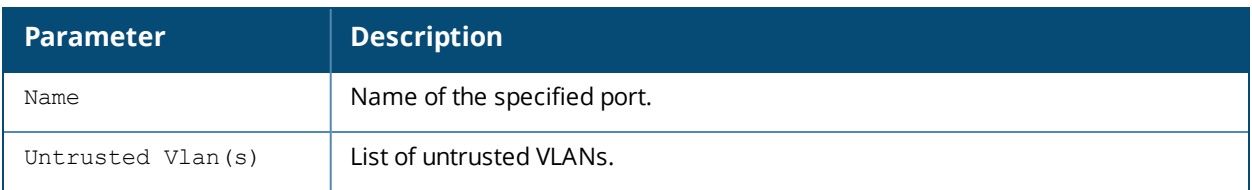

#show interface fastethernet 1/1 xsec xsec vlan 7 is ACTIVE

The output of this command includes the following parameters:

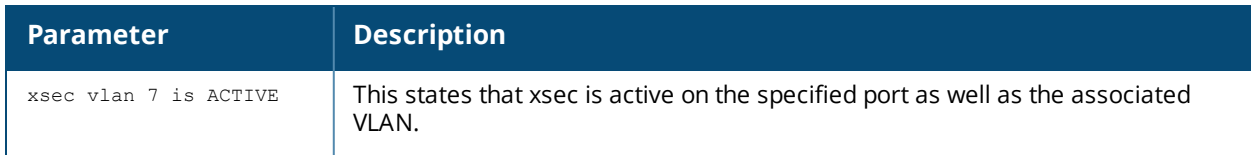

## **Command History**

This command was introduced in AOS-W 3.0.

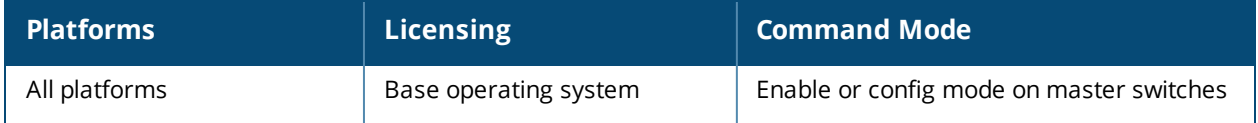

## **show interface gigabitethernet**

show interface gigabitethernet <slot>/<module>/<port>

### **Description**

Displays information about a specified Gigabit Ethernet port.

#### **Syntax**

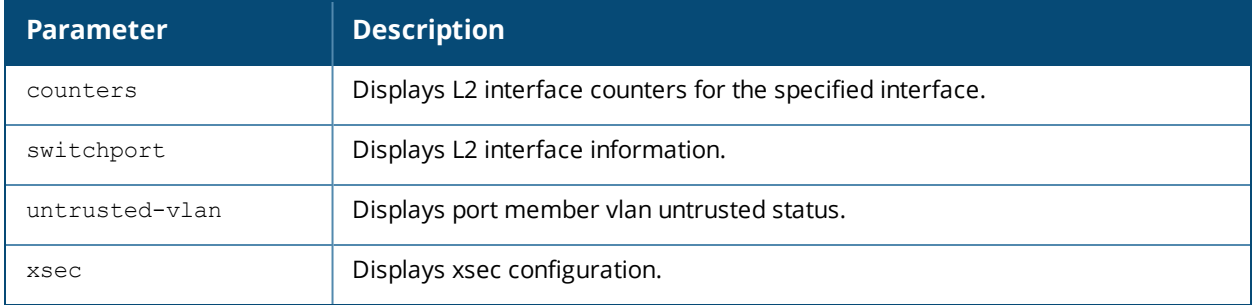

#### **Examples**

The example below shows the output of **show interface gigabitethernet 0/0/1**.

```
(host)# show interface gigabitethernet 0/0/0
GE 0/0/1 is up, line protocol is up
Hardware is Gigabit Ethernet, address is 00:1A:1E:00:0D:09 (bia 00:1A:1E:00:0D:09)
Description: GE0/0/0 (RJ45 Connector)
Encapsulation ARPA, loopback not set
Configured: Duplex ( AUTO ), speed ( AUTO )
Negotiated: Duplex (Full), speed (1000 Mbps)
Jumbo Support is enabled on this interface MTU 9216
Last clearing of "show interface" counters 1 day 20 hr 32 min 38 sec
link status last changed 1 day 19 hr 37 min 57 sec
120719 packets input, 24577381 bytes
Received 84208 broadcasts, 0 runts, 0 giants, 780 throttles
0 input error bytes, 0 CRC, 0 frame
32939 multicast, 36511 unicast
19865402 packets output, 4953350248 bytes
0 output errors bytes, 0 deferred
0 collisions, 0 late collisions, 0 throttles
This port is TRUSTED
```
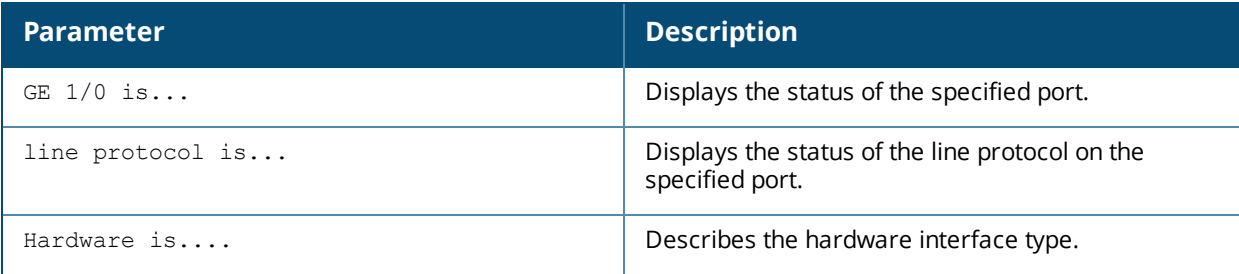

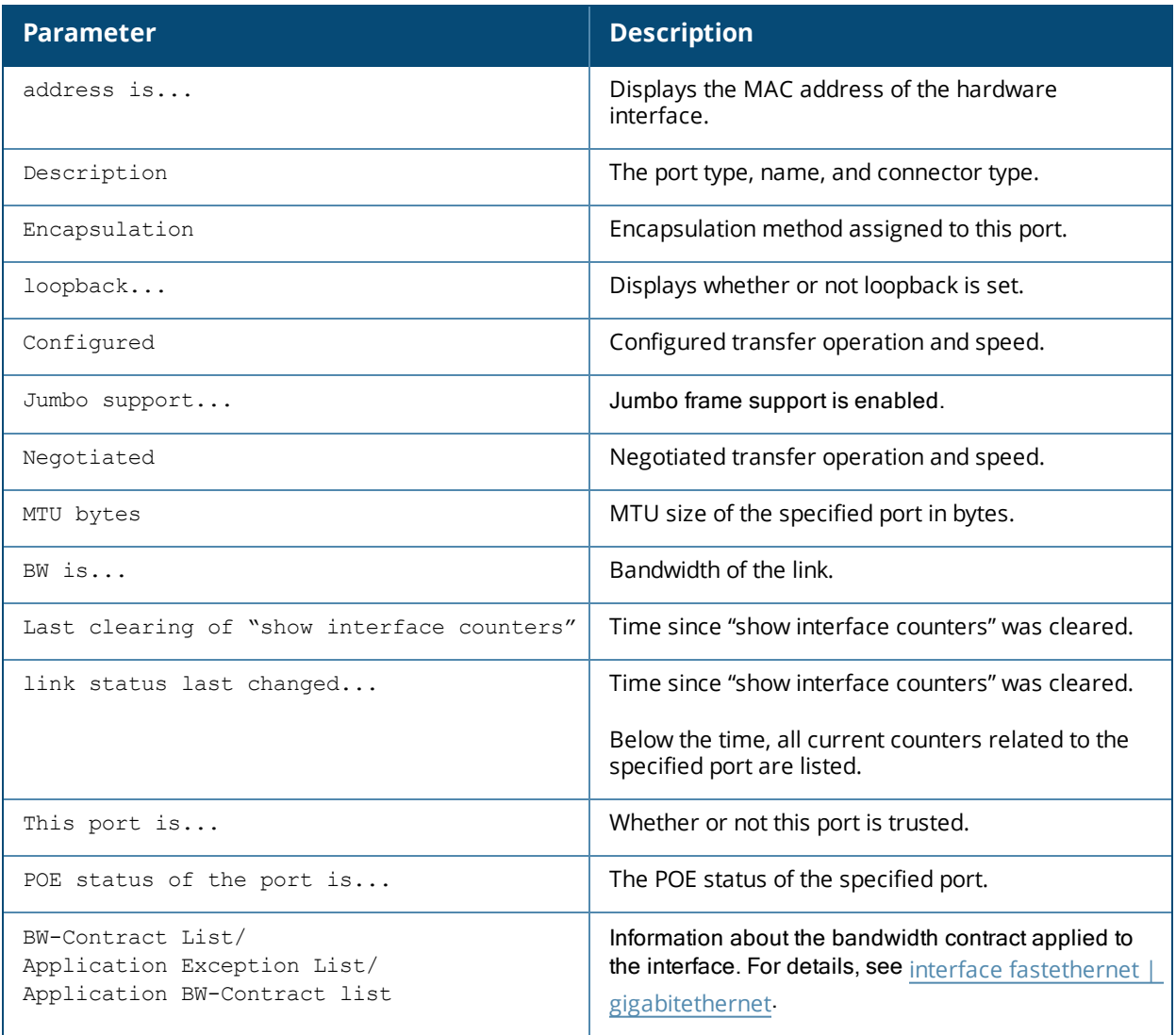

(host)#show interface gigabitethernet 1/0

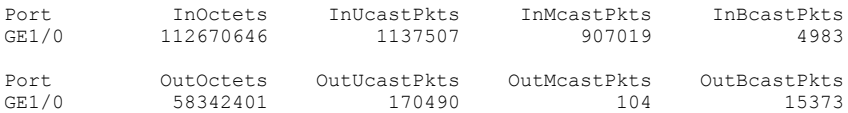

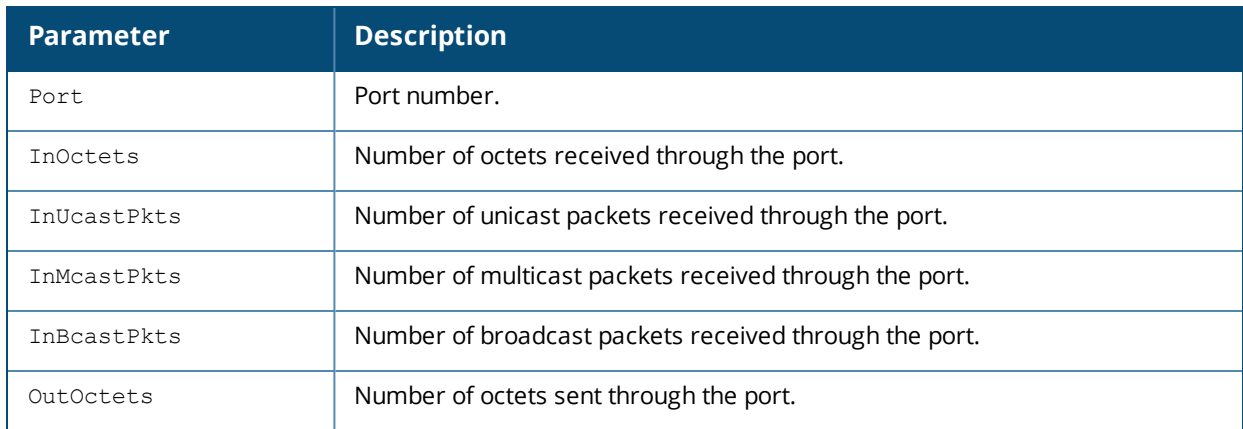

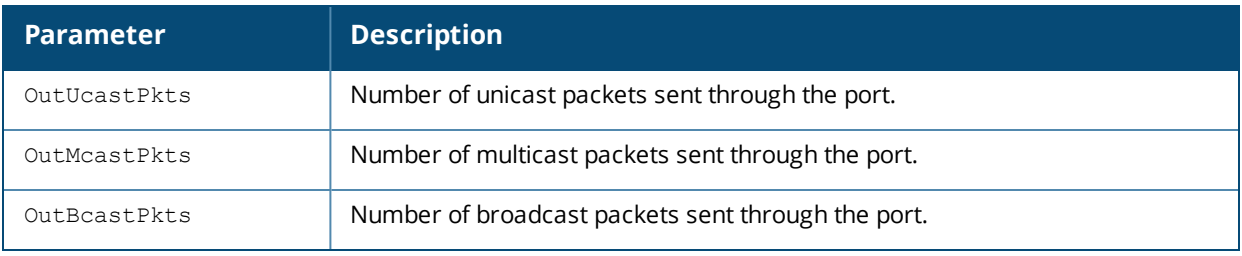

#show interface gigabitethernet 1/0 switchport

Name: GE1/0 Switchport: Enabled Administrative mode: static access Operational mode: static access Administrative Trunking Encapsulation: dot1q Operational Trunking Encapsulation: dot1q Access Mode VLAN: 62 (VLAN0062) Trunking Native Mode VLAN: 1 (Default) Trunking Vlans Enabled: NONE Trunking Vlans Active: NONE

The output of this command includes the following parameters:

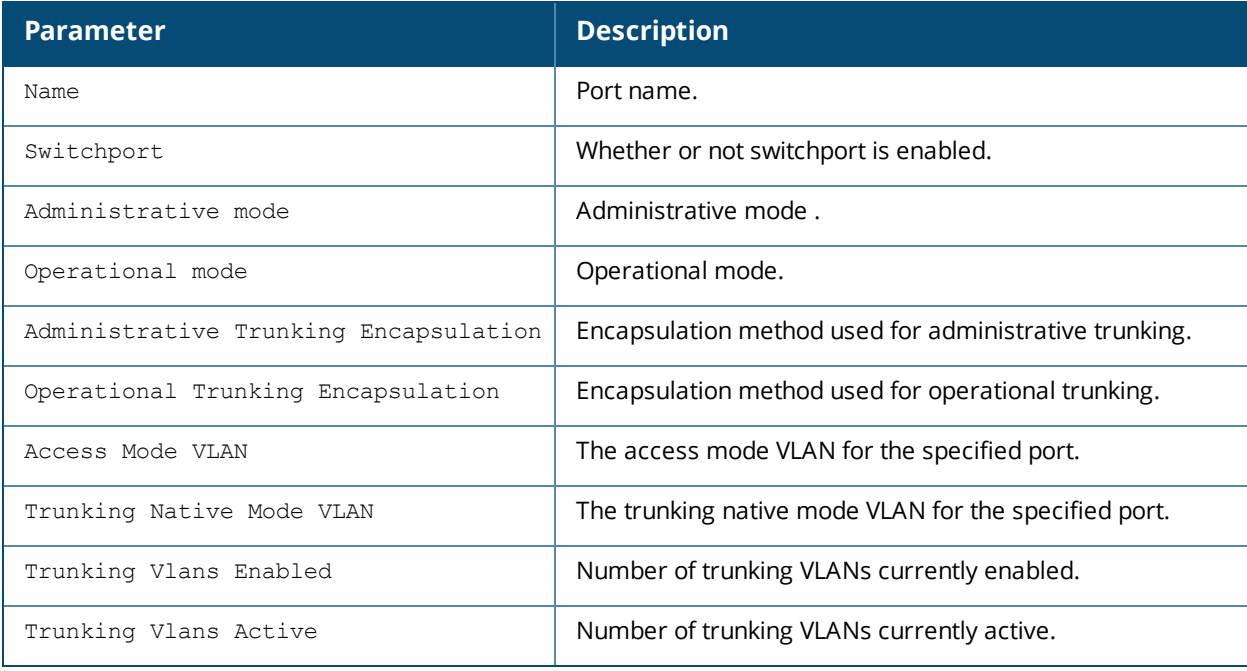

(host) #show interface gigabitethernet 1/0 untrusted-vlan

Name: GE1/0 Untrusted Vlan(s)

The output of this command includes the following parameters:

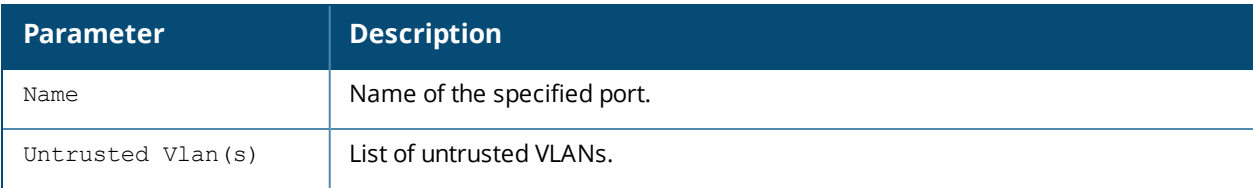

(host)# show interface gigabitethernet 1/1 xsec xsec vlan 7 is ACTIVE

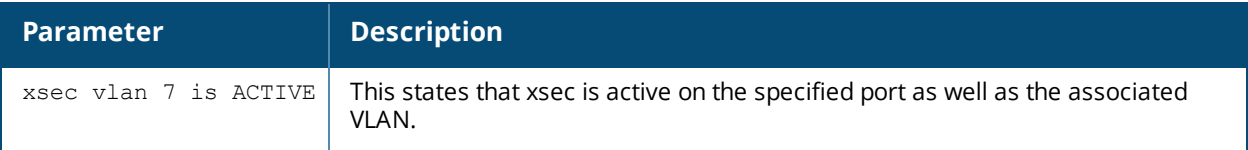

## **Command History**

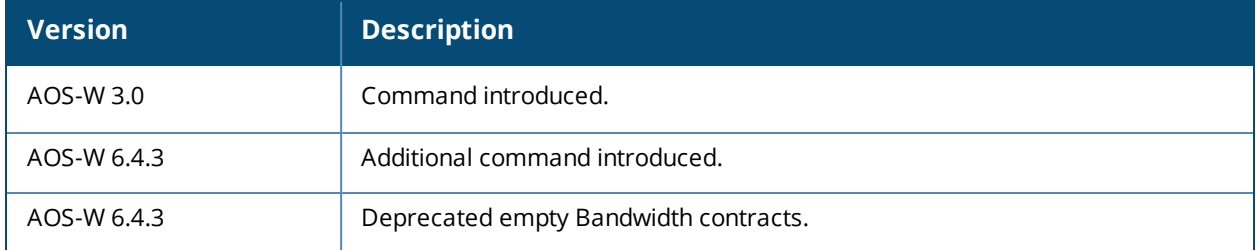

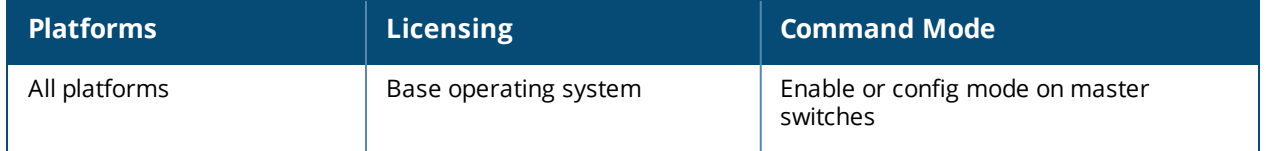
## **show interface loopback**

show interface loopback

#### **Description**

Displays information about the loopback IP interface.

### **Syntax**

No parameters

#### **Example**

The example below shows the output of **show interface loopback**.

```
#show interface loopback
loopback interface is up line protocol is up
Hardware is Ethernet, address is 00:0B:86:51:14:D0
Internet address is 10.3.49.100 255.255.255.255
```
#### The output of this command includes the following parameters:

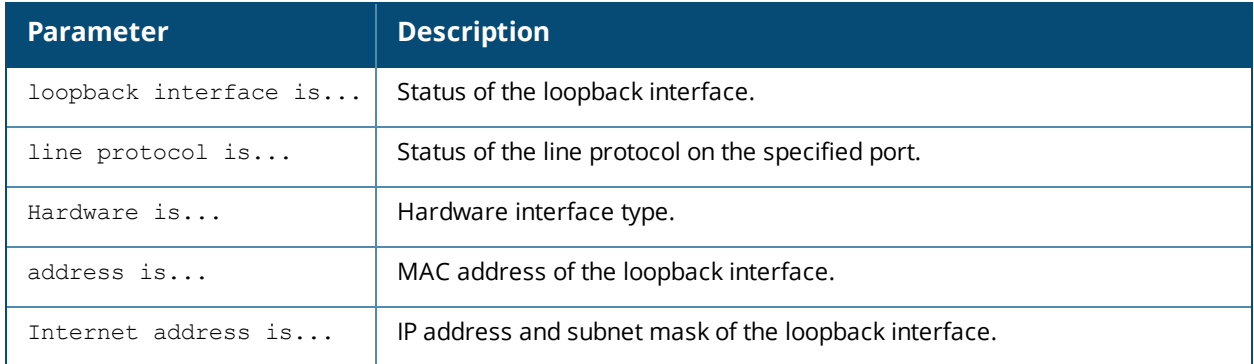

### **Command History**

This command was introduced in AOS-W 3.0.

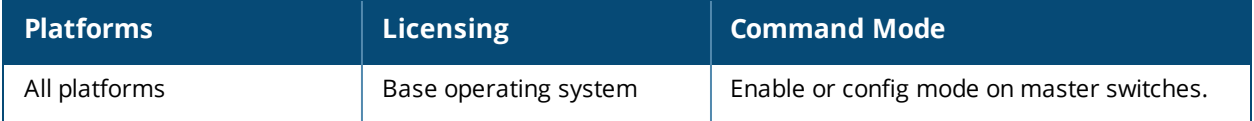

## **show interface mgmt**

show interface mgmt

### **Description**

Displays information about mgmt interfaces.

### **Syntax**

No parameters

### **Example**

The example below shows the output of show interface mgmt on a switch.

```
# show interface mgmt
mgmt is up line protocol is up
Hardware is Ethernet, address is 00:0B:86:61:00:5D
Internet address is 10.4.71.10 255.255.255.0
```
he output of this command includes the following parameters:

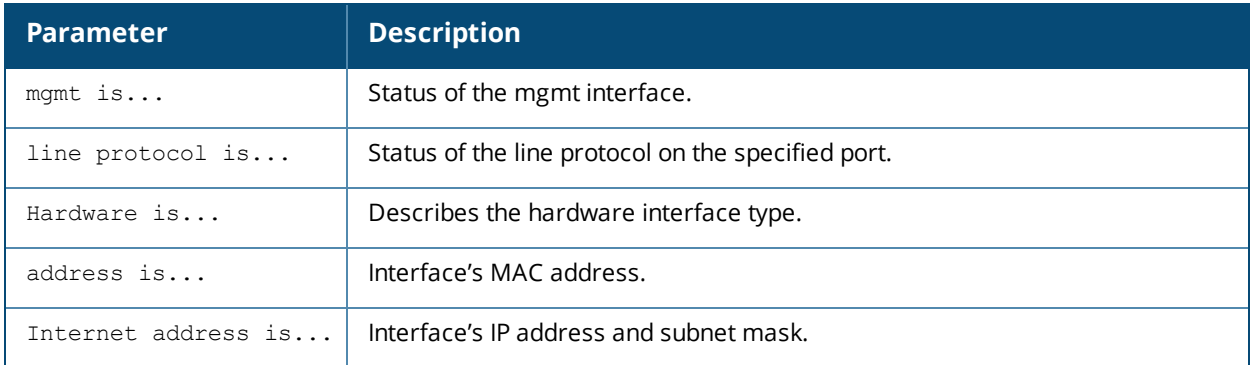

### **Command History**

This command was introduced in AOS-W 3.0.

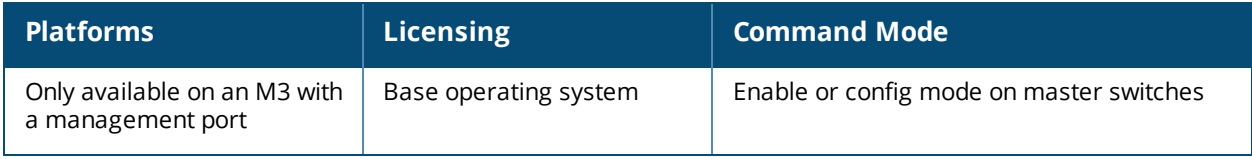

## **show interface port-channel**

show interface port-channel

### **Description**

Displays information about a specified port-channel interface.

#### **Syntax**

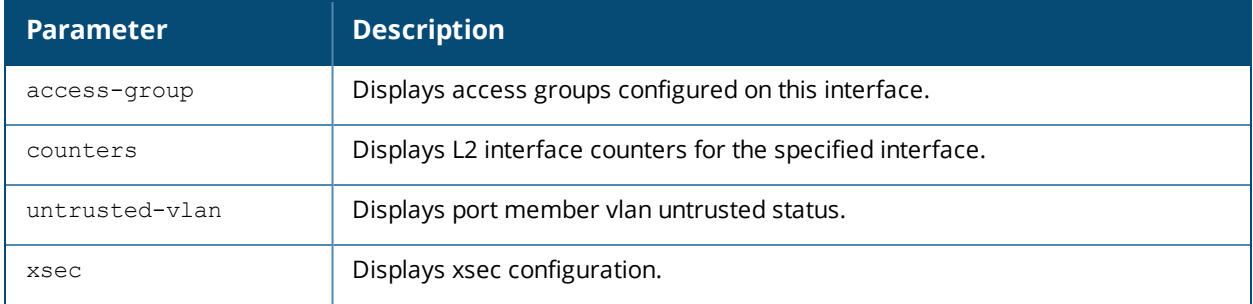

### **Example**

The example below shows the output of **show interface port-channel 0** on a switch.

```
(host) #show interface port-channel 6
Port-Channel 6 is administratively up
Hardware is Port-Channel, address is 00:1A:1E:00:0D:08 (bia 00:1A:1E:00:0D:08)
Description: Link Aggregate (LACP)
Spanning Tree is forwarding
Switchport priority: 0
Jumbo Support is enabled on this interface MTU 9216
Member port:
GE 0/0/4, Admin is up, line protocol is up
GE 0/0/5, Admin is up, line protocol is up
Last clearing of "show interface" counters 1 day 20 hr 32 min 43 sec
link status last changed 1 day 20 hr 29 min 58 sec
69425936 packets input, 15102169223 bytes
Received 27578 broadcasts, 0 runts, 0 giants, 0 throttles
0 input error bytes, 0 CRC, 0 frame
27568 multicast, 69398358 unicast
270782 packets output, 37271325 bytes
0 output errors bytes, 0 deferred
0 collisions, 0 late collisions, 0 throttles
Port-Channel 6 is TRUSTED
```
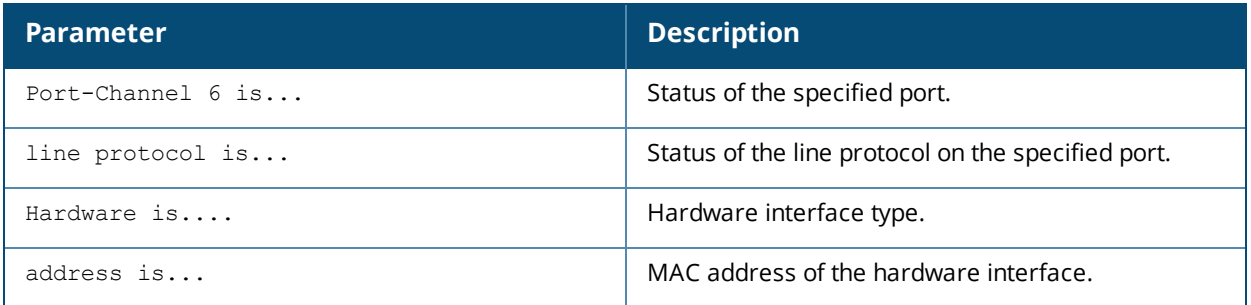

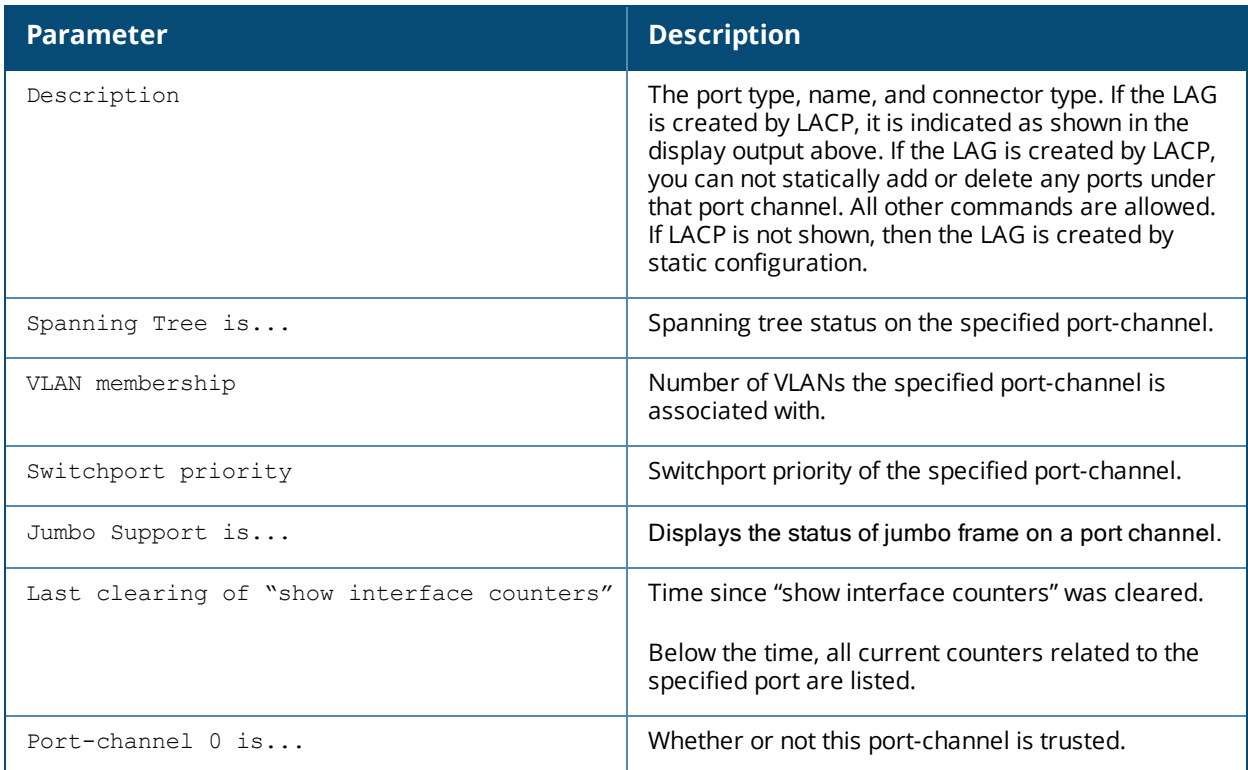

#show interface port-channel 0 access-group

Port-Channel 0:

Port-Vlan Session ACL --------------------- SessionACL **Vlan** Status ---------- ---- ------

The output of this command includes the following parameters:

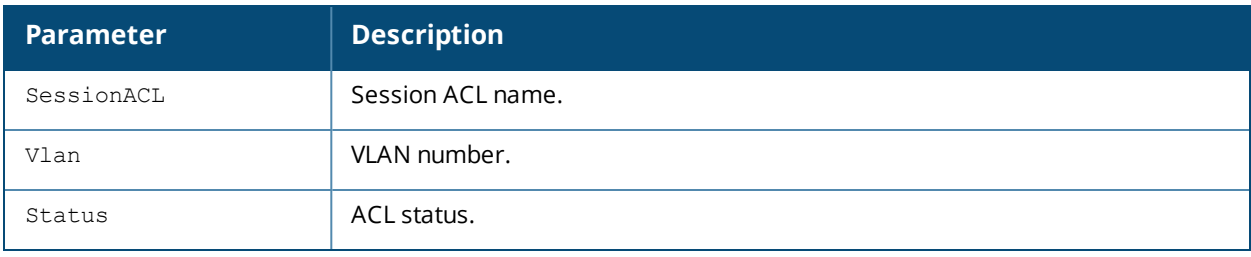

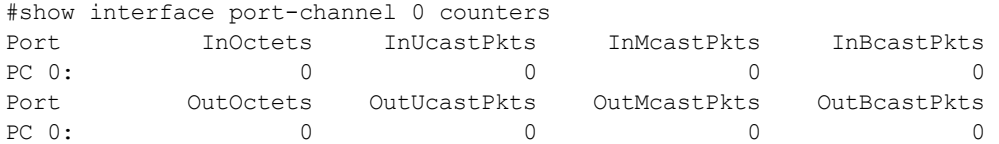

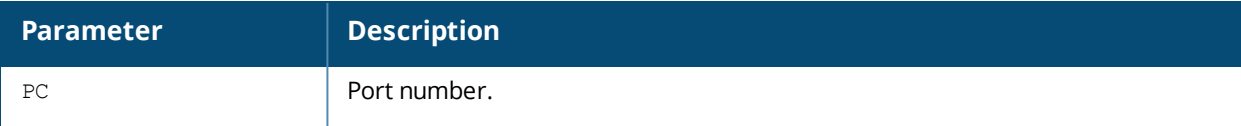

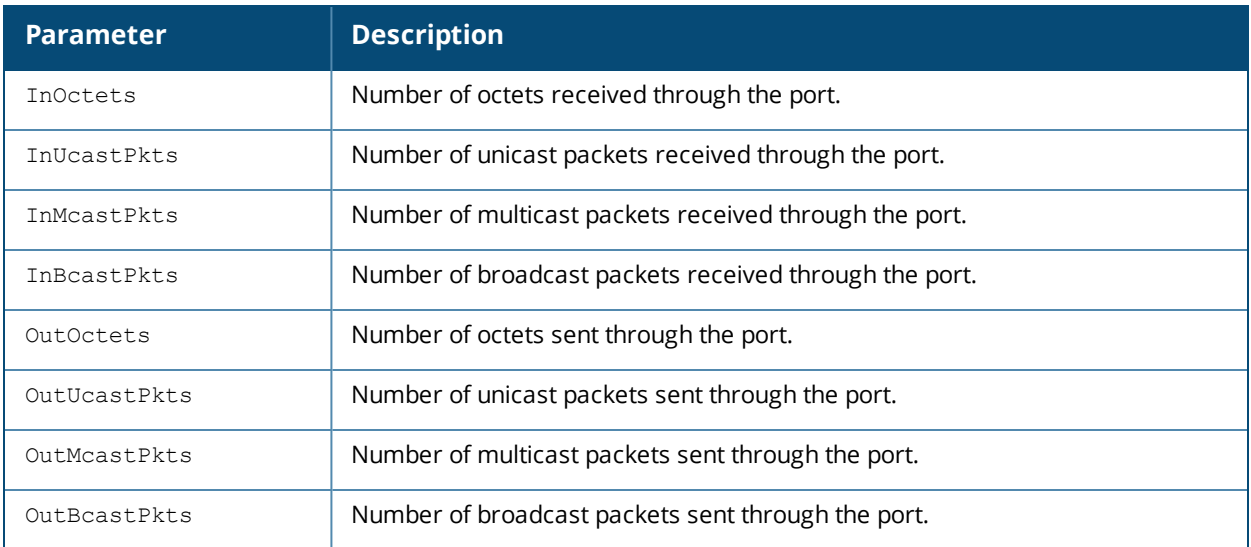

#show interface port-channel 0 untrusted-vlan

Name: FE1/0 Untrusted Vlan(s)

#### The output of this command includes the following parameters:

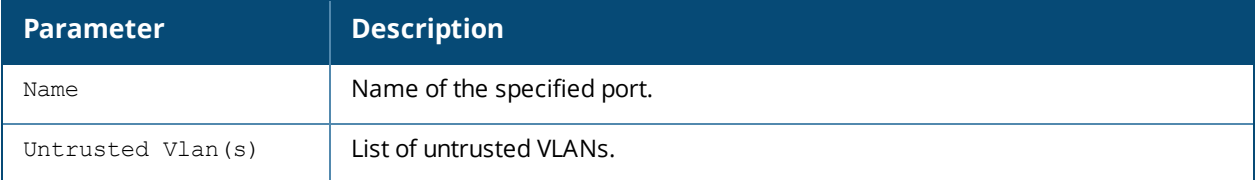

#show interface port-channel 0 xsec xsec vlan 7 is ACTIVE

#### The output of this command includes the following parameters:

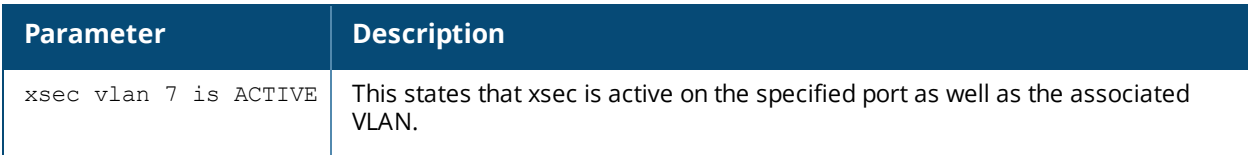

### **Command History**

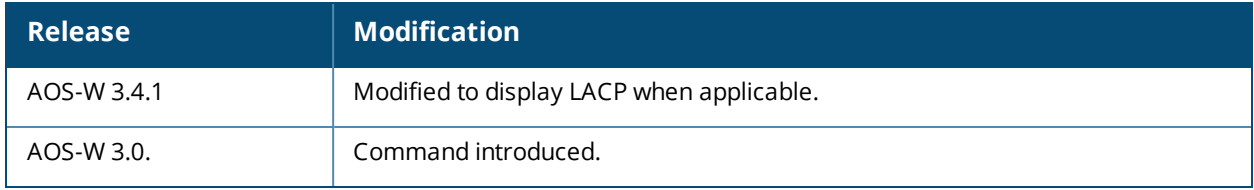

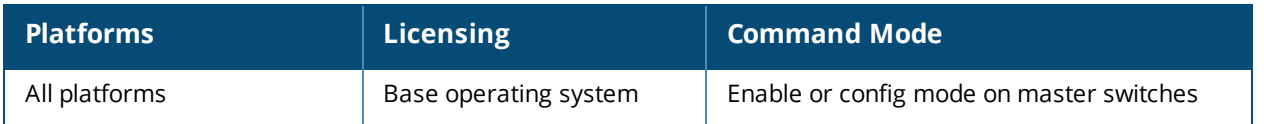

# **show interface-profile voip-profile**

show interface-profile voip-profile <profile-name>

### **Description**

This command displays the specified VoIP profile configuration information.

### **Syntax**

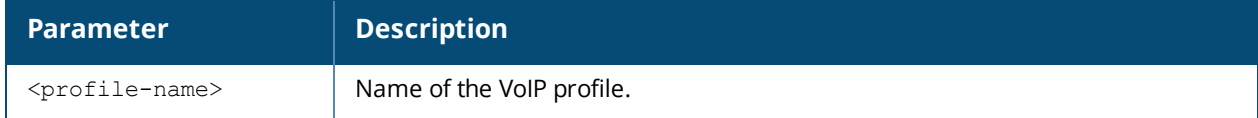

### **Examples**

The following example shows configuration details for the VoIP profile:

```
(host) #show interface-profile voip-profile profile1
VOIP profile "profile1"
-----------------------
Parameter Value
--------- -----
VOIP VLAN 1
DSCP 0
802.1 UP 0
VOIP Mode auto-discover
```
The output of this command includes the following information:

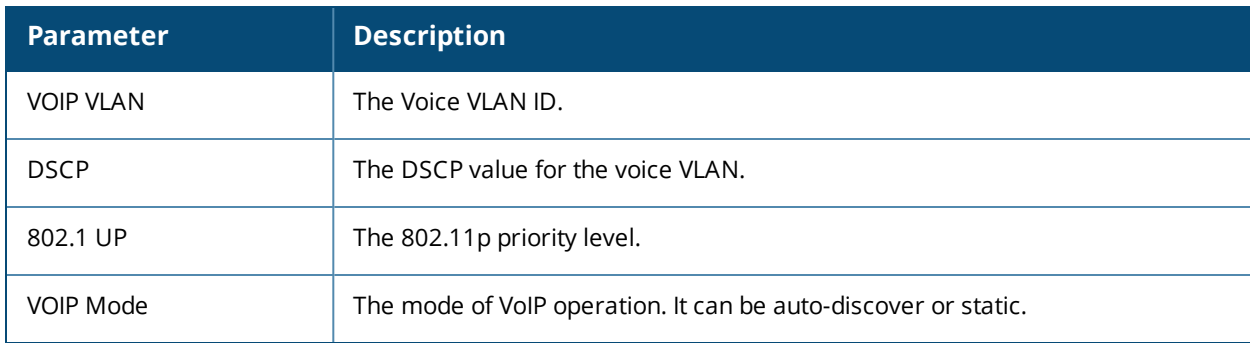

### **Command History**

Command introduced in AOS-W 6.2.

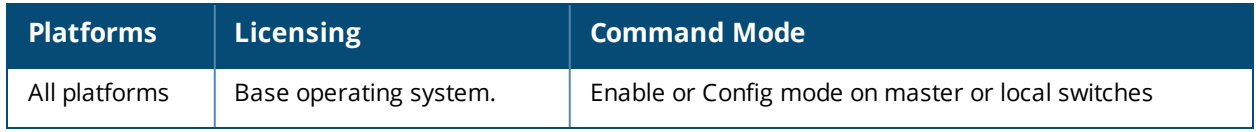

## **show interface tunnel**

show interface tunnel <id>

#### **Description**

Displays information about tunnel interfaces.

### **Syntax**

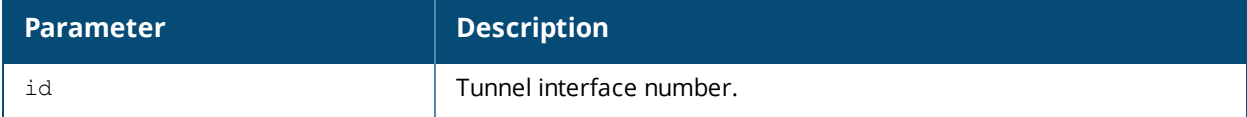

#### **Example**

The example below shows the output of **show interface tunnel** for IPv4.

#show interface tunnel 2000 Tunnel 64001 is up line protocol is up Description: Internal Tunnel created for Branch switch communication Internet address is 14.14.14.2 255.255.255.252 Source 10.4.251.65 Destination 12.12.12.1 Tunnel mtu is set to 1100 Tunnel is an IP GRE TUNNEL Tunnel is Trusted Inter Tunnel Flooding is enabled Tunnel keepalive is disabled ip access-group r1 in

The example below shows the output of **show interface tunnel** for IPv6.

#show interface tunnel 21 Tunnel 21 is up line protocol is up Description: Tunnel Interface Internet address is 2005:81::1:2 Source 2082::802:1(Vlan 802) Destination 2082::802:2 Tunnel mtu is set to 1280 Tunnel is an IPv6 GRE TUNNEL Tunnel is Trusted Inter Tunnel Flooding is enabled Tunnel keepalive is disabled

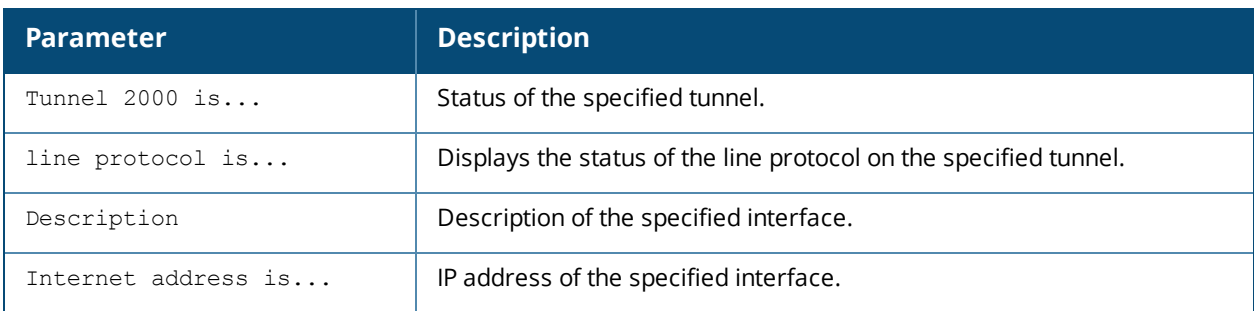

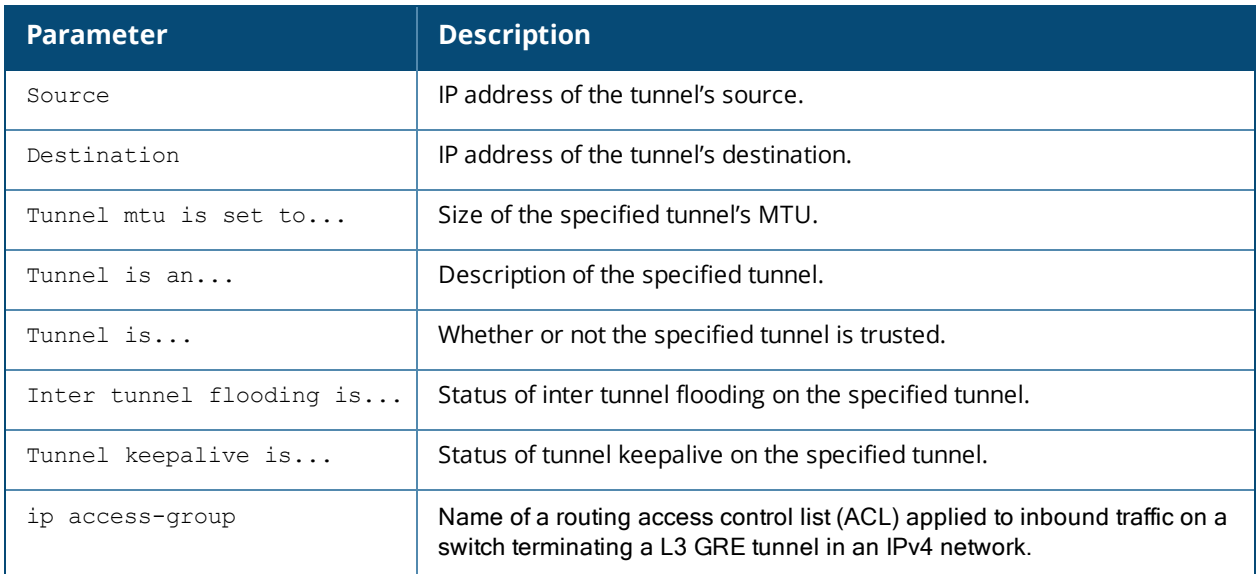

## **Command History**

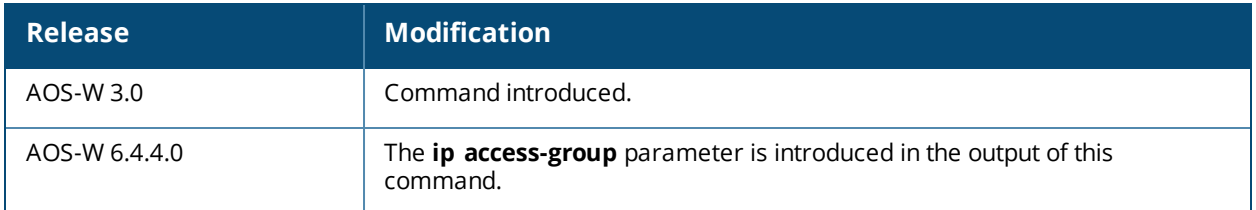

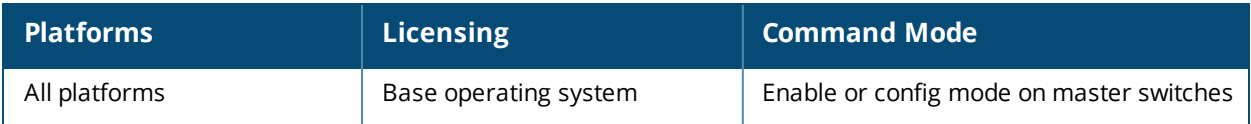

## **show interface vlan**

show interface vlan

### **Description**

Displays information about a specified VLAN interface.

### **Syntax**

No parameters

#### **Example**

The example below shows the output of **show interface vlan 25**.

```
(host) (config-subif)#show interface vlan 25
VLAN25 is up line protocol is down
Hardware is CPU Interface, Interface address is 00:1A:1E:00:41:18 (bia 00:1A:1E:00:41:18)
Description: 802.1Q VLAN
Internet address is 7.7.0.1 255.255.255.0
IPv6 Router Advertisements are disabled
Routing interface is enable, Forwarding mode is enable
Directed broadcast is disabled, BCMC Optimization disabled ProxyARP disabled Suppress ARP
enable
Encapsulation 802, loopback not set
MTU 1500 bytes
Last clearing of "show interface" counters 0 day 1 hr 3 min 16 sec
link status last changed 0 day 1 hr 3 min 16 sec
Proxy Arp is disabled for the Interface
DHCP Option-82 is configured on this Interface
```
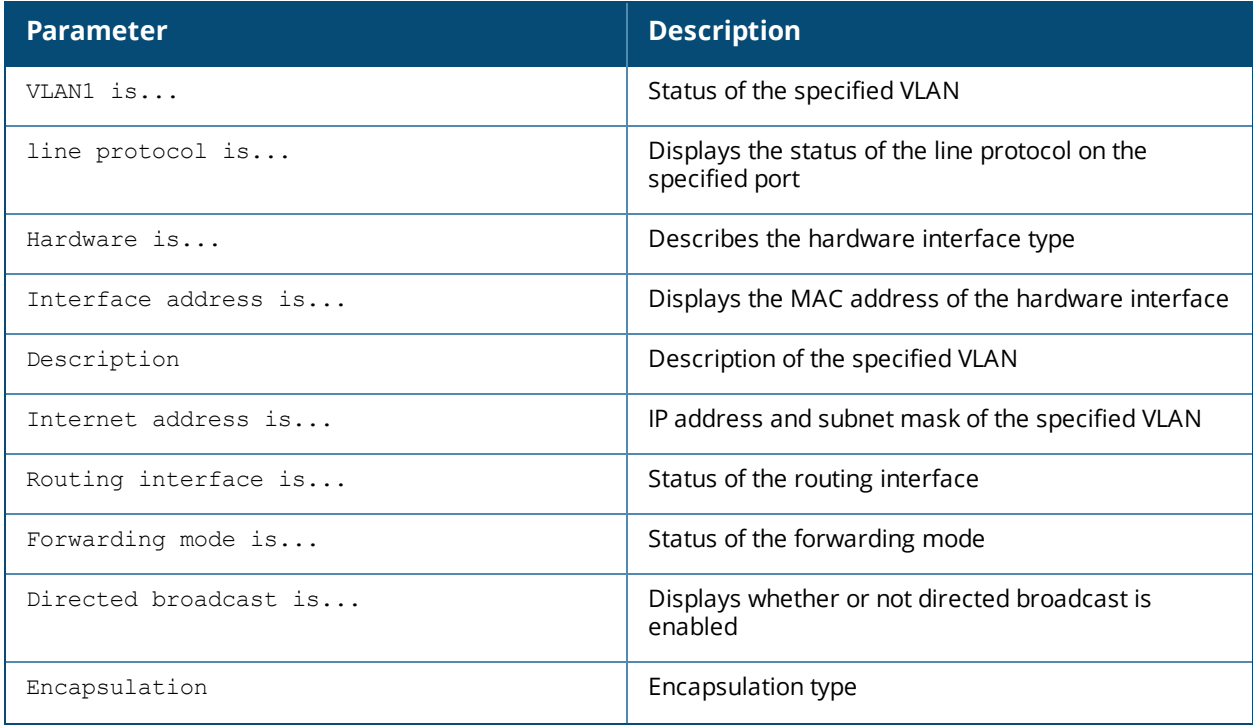

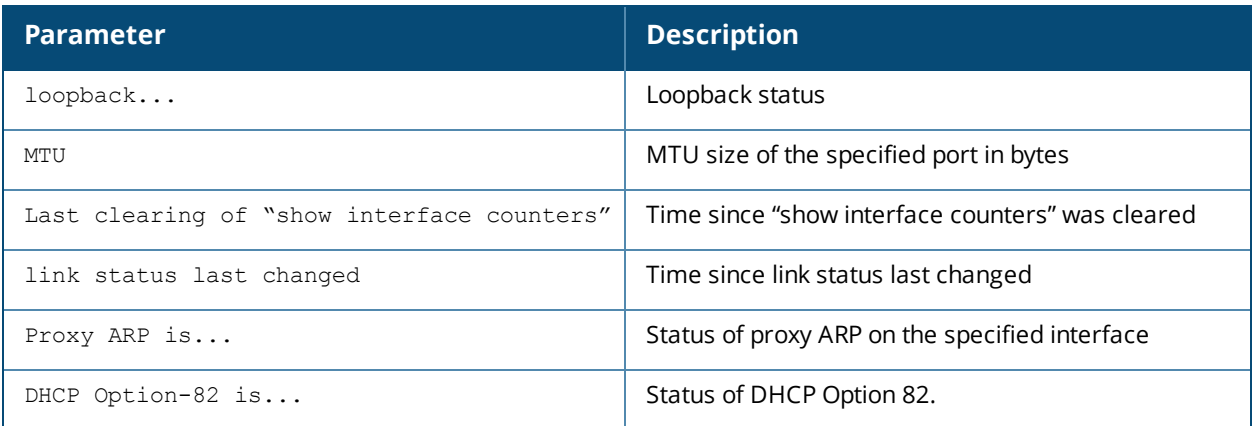

## **Command History**

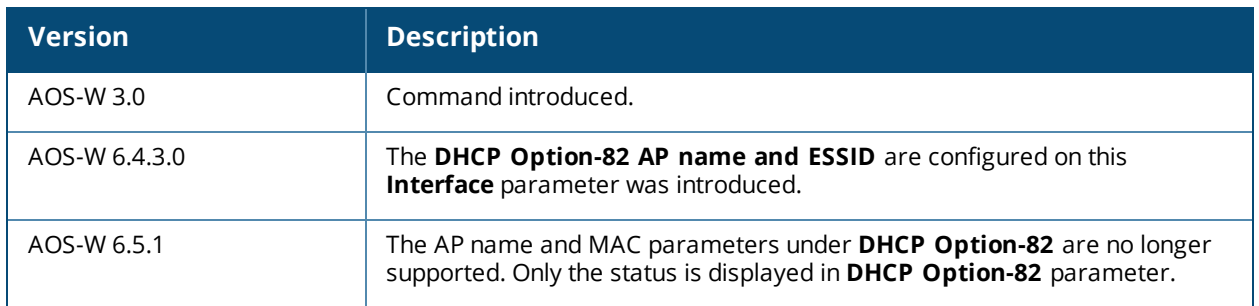

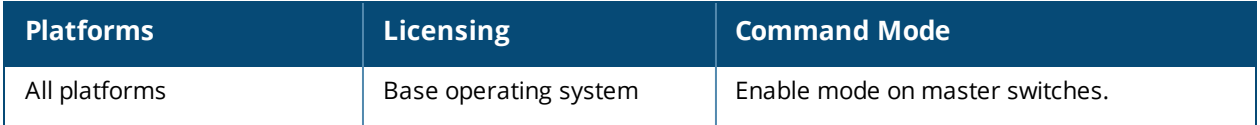

### **show inventory**

show inventory

### **Description**

Displays hardware inventory of the switch.

### **Syntax**

No parameters.

#### **Example**

Issue this command to display the hardware component inventory of the switch. The output of this command will vary, depending upon switch type.

```
Supervisor Card slot : 1<br>Mobility Process
Mobility Processor : FPGA Rev 0x30030920
Mobility Processor Assembly# : 2010027B
Mobility Processor Serial# : F00488202
SC Assembly# : 2010032B (Rev:02.00)
SC Serial# : FP0001470 (Date:07/01/24)
SC Model# : M3mk1
Mgmt Port HW MAC Addr : 00:0B:86:F0:23:02
HW MAC Addr : 00:0B:86:01:C5:00 to 00:0B:86:01:C5:7
FXPLD Version : (Rev: 20)
PEER Supervisor Card : Absent
Line Card 0 : Absent
Line Card 1 \qquad \qquad : Not accessible from this SC
Line Card 2 : Present
Line Card 2 FPGA : LCCI Rev 0x6
Line Card 2 Switch Chip : Broadcom 56308 Rev 0x3
Line Card 2 Mez Card : Present
Line Card 2 SPOE : Present
Line Card 2 Sup Card 0 : Absent
Line Card 2 Sup Card 1 : Present (Active )
Line Card 2 Assembly# : 2000001C (Rev:03.00) (24FE+2GE)
Line Card 2 Serial# : C00000277 (Date:02/22/05)
Line Card 2 SPOE Assembly# : 2000020B (Rev:01.00) (SPOE-2)
Line Card 2 SPOE Serial# : FP0000100
Line Card 2 MEZZ Assembly# : 2000002A (Rev:01.00)
Line Card 2 MEZZ Serial# : S00000540
Line Card 3 : Present
Line Card 3 FPGA : LCCI Rev 0x6
Line Card 3 Switch Chip : Broadcom 56308 Rev 0x3
Line Card 3 Mez Card : Present
Line Card 3 SPOE : Present
Line Card 3 Sup Card 0 : Absent
Line Card 3 Sup Card 1 : Present (Active )
Line Card 3 Assembly# : 2000001C (Rev:03.00) (24FE+2GE)
Line Card 3 Serial# : C00007293 (Date:09/27/05)
Line Card 3 SPOE Assembly# : 2000003B (Rev:02.00) (SPOE-1)
Line Card 3 SPOE Serial# : S00001750
Line Card 3 MEZZ Assembly# : 2000002A (Rev:01.00)
Line Card 3 MEZZ Serial# : C00007172
FAN 0 : OK, Speed High
FAN 1 : OK, Speed High
FAN 2 : OK, Speed High
Fan Tray Assembly# : 2000007C (Rev:01.00)
```
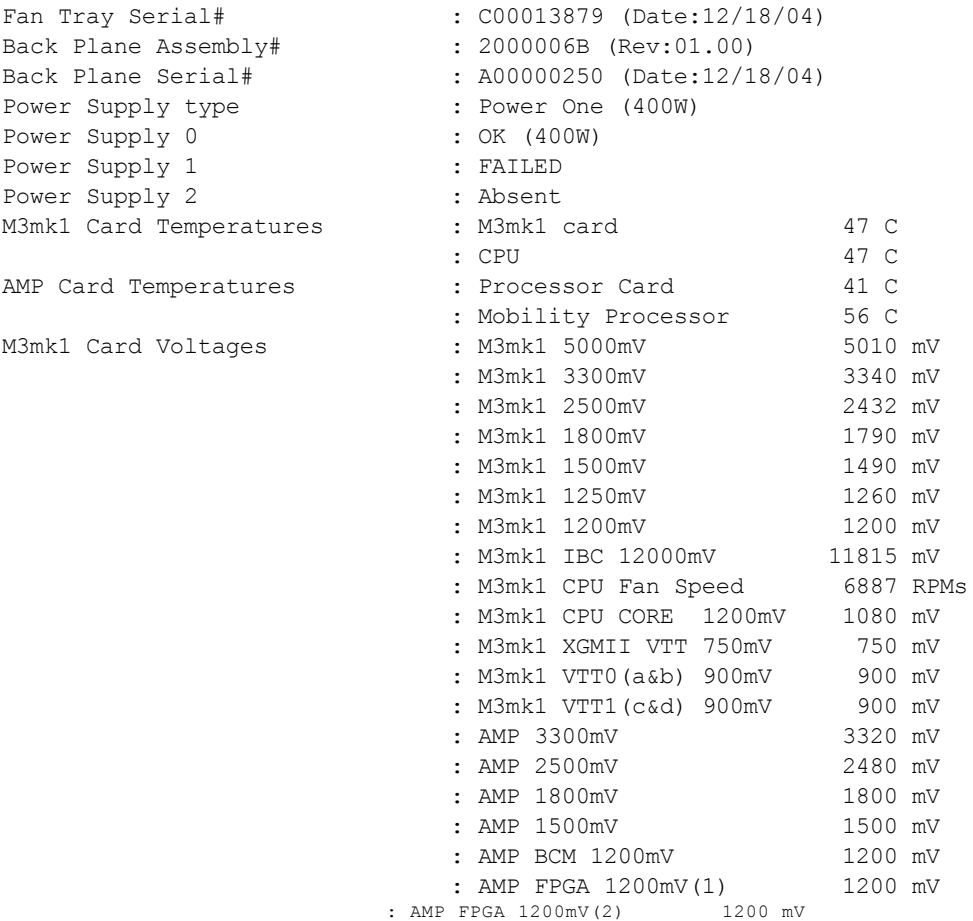

The output includes the following parameters:

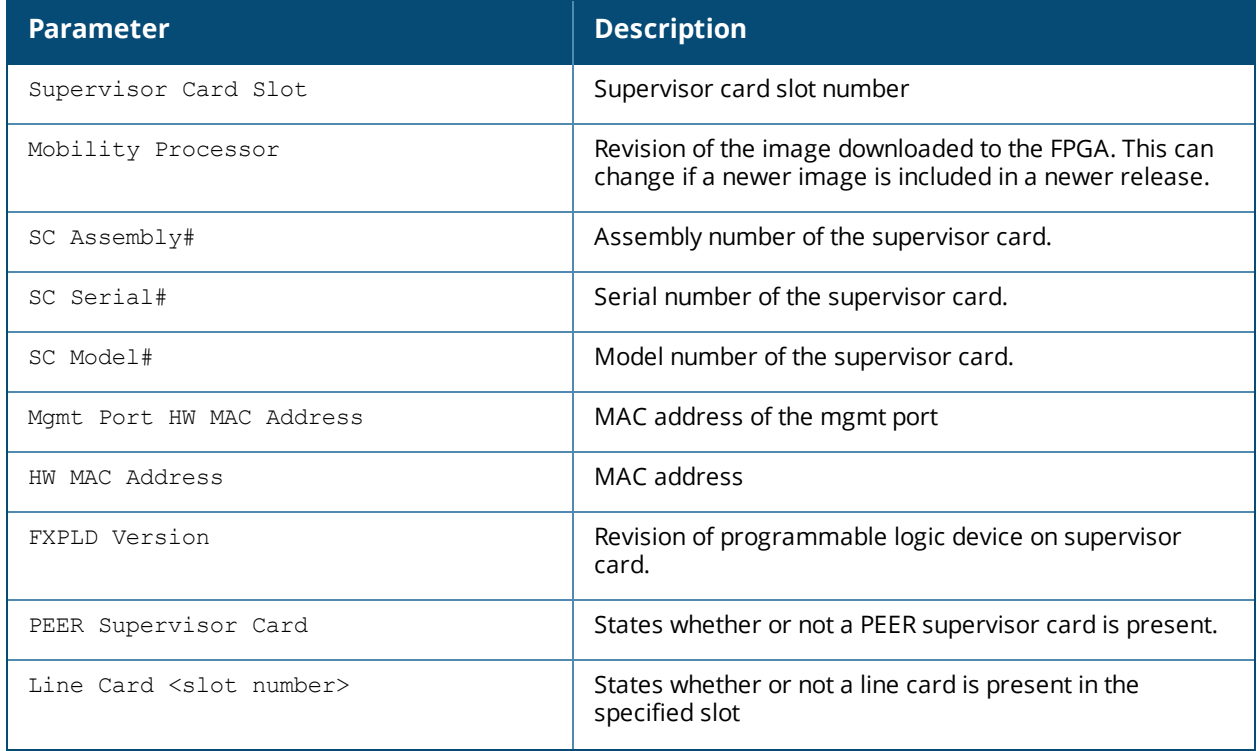

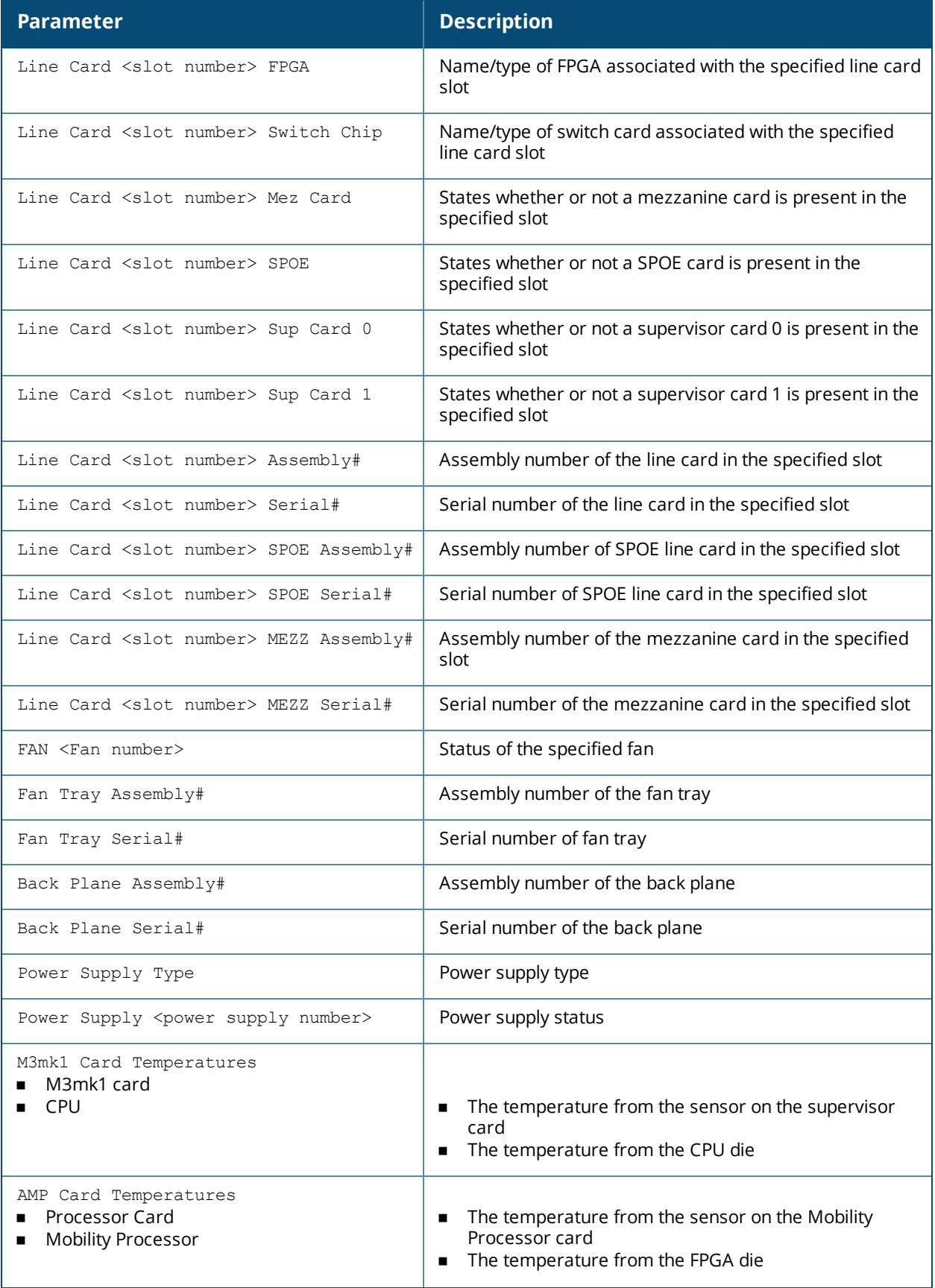

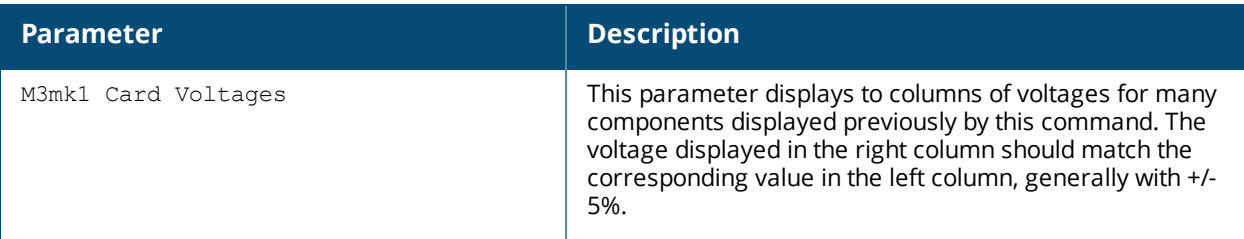

## **Command History**

This command was introduced in AOS-W 1.0.

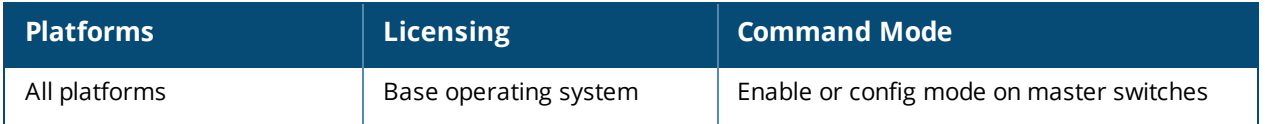

## **show iostat**

show iostat

#### **Description**

Displays IO statistics information. This command reports Central Processing Unit (CPU) statistics and input/output statistics for devices and partitions.

#### **Syntax**

No parameters.

### **Example**

Issue this command to display the IO statistics of the switch.

```
cpu 290556 0 4305598 107533173
cpu0 290556 0 4305598 107533173
page 46291 249539
swap 0 0
intr 17959116 0 0 0 0 0 0 0 0 0 0 0 0 0 0 0 0 17950877 0 8148 0 0 0 0 0 0 0 0 0 0 0 0 0 0 0 0
0 0 0 0 0 0 0 0 0 0 0 0 0 0 0 0 0 0 0 0 0 0 0 0 0 0 0 0 0 0 0 0 0 0 0 0 0 0 0 0 0 0 0 0 0 0 0
0 0 0 0 0 0 0 0 0 0 0 0 0 0 0 0 0 0 0 0 0 0 0 0 0 0 0 0 0 0 0 0 0 0 0 0 0 0 0 0 0 0 0 0 0 0 0
0 0 0 0 0 0 0 0 30 61 0 0 0 0 0 0 0 0 0 0 0 0 0 0 0 0 0 0 0 0 0 0 0 0 0 0 0 0 0 0 0 0 0 0 0 0
0 0 0 0 0 0 0 0 0 0 0 0 0 0 0 0 0 0 0 0 0 0 0 0 0 0 0 0 0 0 0 0 0 0 0 0 0 0 0 0 0 0 0 0 0 0 0
0 0 0 0 0 0 0 0 0 0 0 0 0 0 0 0 0 0 0 0
 0 0 0 0 0 0 0 0 0 0 0 0 0
disk io: (3,0):(679,460,7196,219,950)
ctxt 135640513
btime 1241728432
processes 357519
```
The output includes the following parameters:

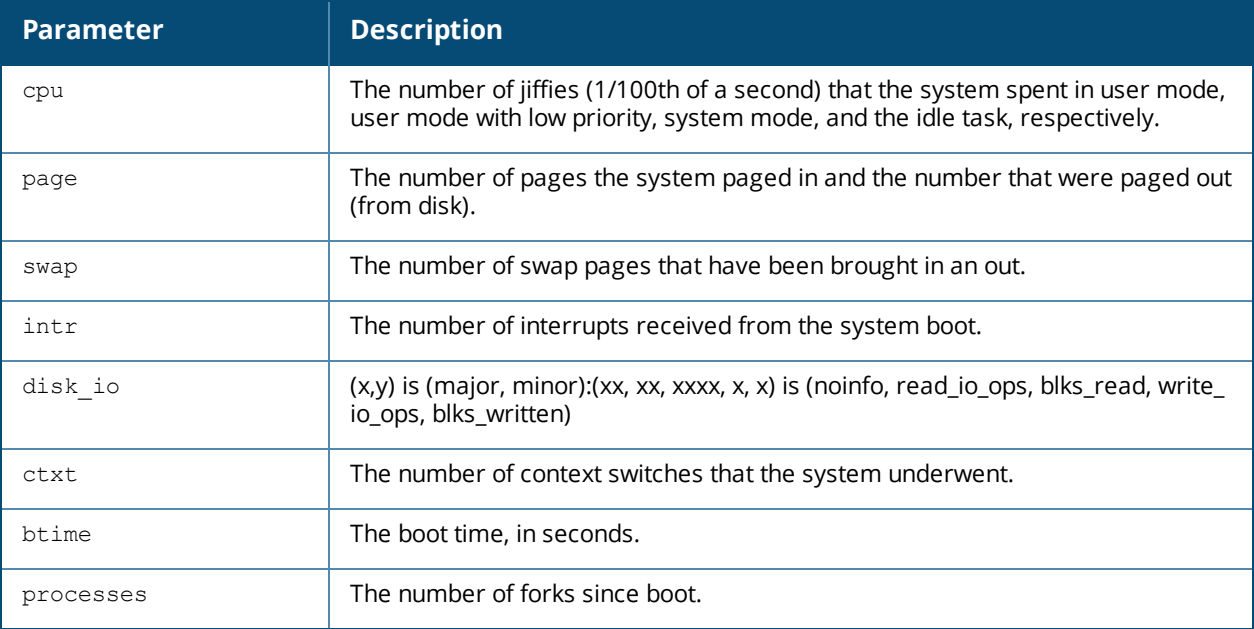

### **Command History**

This command was introduced in AOS-W 1.0.

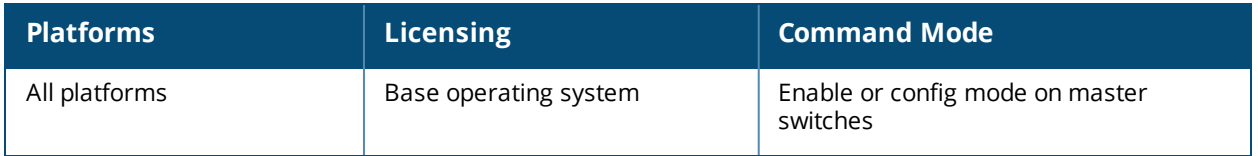

## **show ip access-group**

show ip access-group

### **Description**

Display access control lists (ACLs) configured for each port on the switch.

### **Syntax**

No parameters.

#### **Examples**

The example below shows part of the output of this command. If a port does not have a defined session ACL, the *Port-Vlan Session ACL* table will be blank.

```
(host) # show ip access-group
FE 1/0:
Rx access list 200 is applied
session access list User14 is applied
Port-Vlan Session ACL
---------------------
SessionACL Vlan Status
---------- ---- ------
coltrane 22 configured
```
The output of this command includes the following parameters:

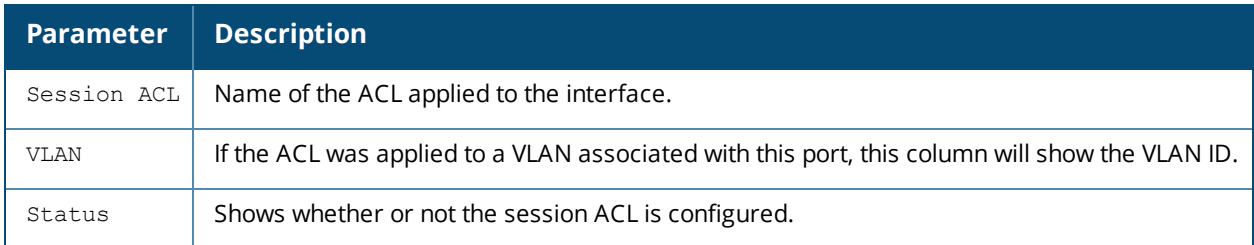

### **Related Commands**

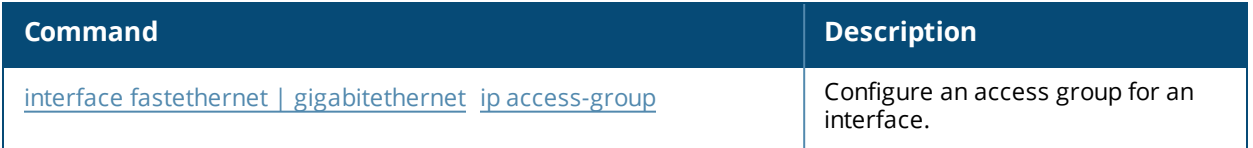

### **Command History**

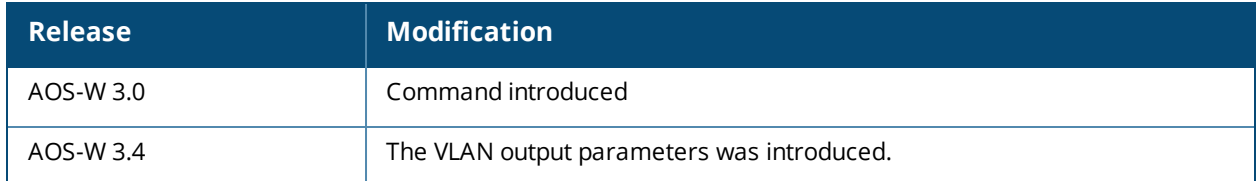

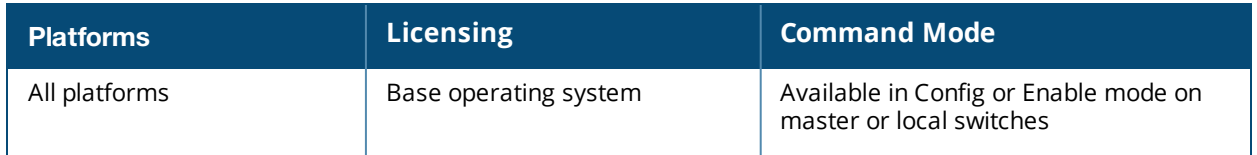

## **show ip access-list**

show ip access-list {brief|<string>}

### **Description**

Display a table of all configured access control lists (ACLs), or show details for a specific ACL.

### **Syntax**

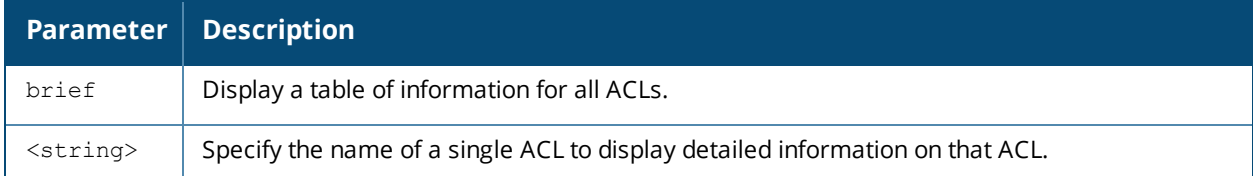

### **Examples**

The example below shows general information for all ACLs in the Access List table.

(Host) #show ip access-list brief

```
Access list table
-----------------
```
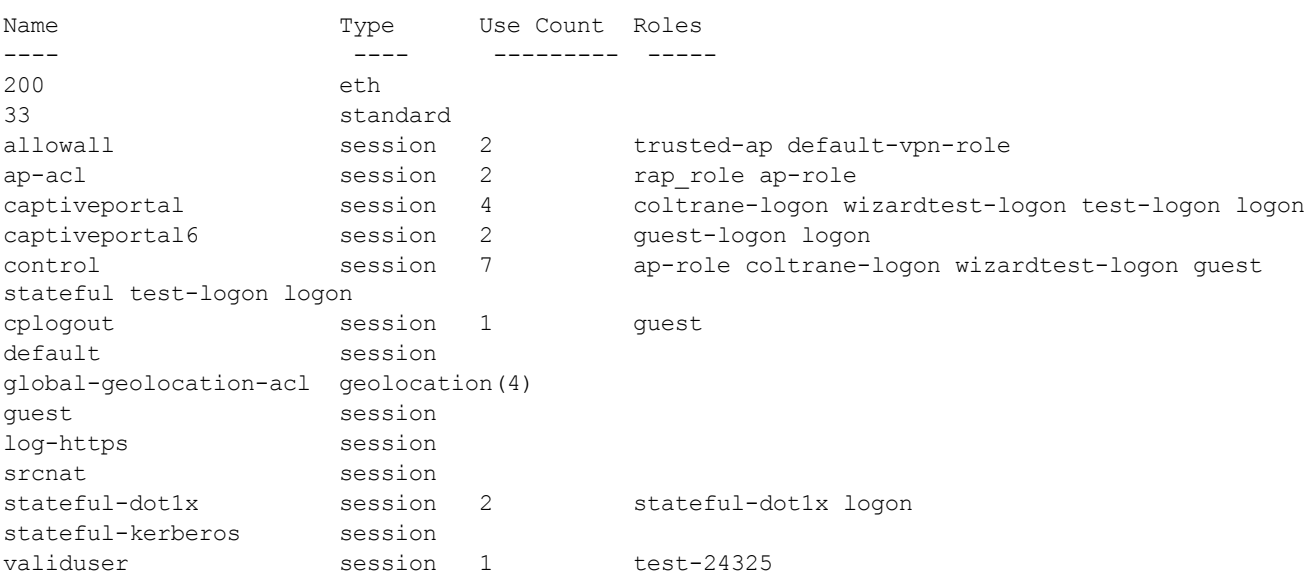

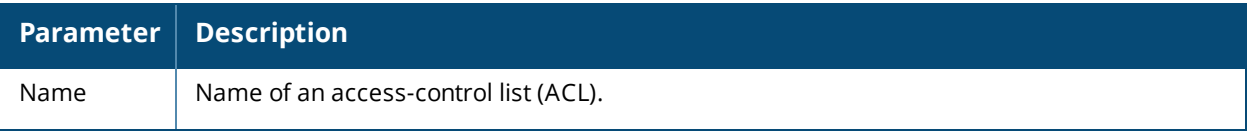

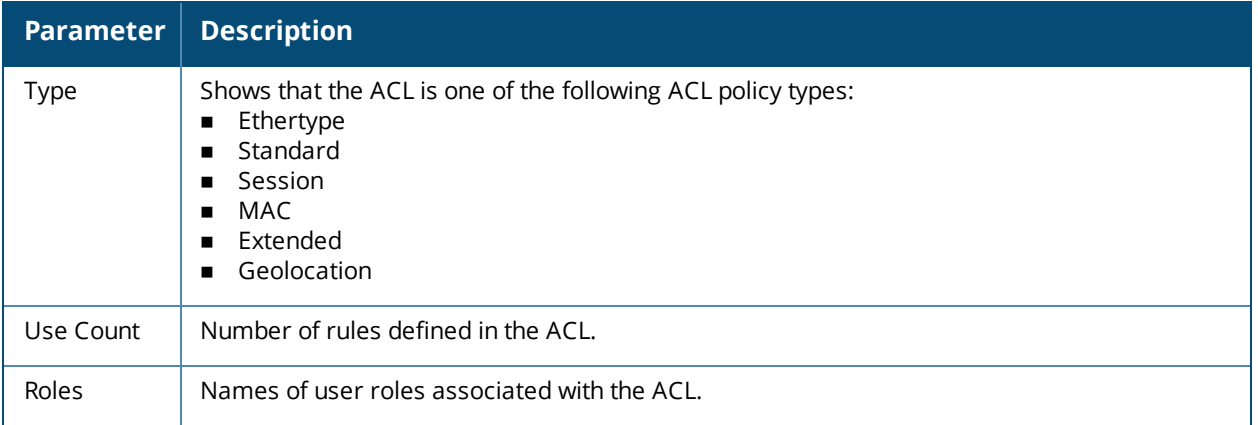

Include the name of a specific ACL to show detailed configuration information for that ACL. The output in the example below has been divided into two sections to better fit int this document. The output in the commandline interface will appear in a single, long table.

```
(host)# show ip access-list captiveportal6
ip access-list session captiveportal6
captiveportal6
--------------
Priority Source Destination Service Action NextHopList TimeRange Log Expired
-------- ------ ----------- ------- ------ ----------- --------- --- -------
1 user switch6 svc-https captive
2 user any svc-http captive
3 user any svc-https captive
4 user any svc-http-proxy1 captive
5 user any svc-http-proxy2 captive
6 user any svc-http-proxy3 captive
6
Queue TOS 8021P Blacklist Mirror DisScan ClassifyMedia IPv4/6
----- --- ----- --------- ------ ------- ------------- ------
\text{Low} 6
\text{Low} 6
\text{Low} 6
\text{Low} 6
\text{Low} 6
\text{Low} 6
```
The output of the **show ip access-list** command may include some or all of the following parameters:

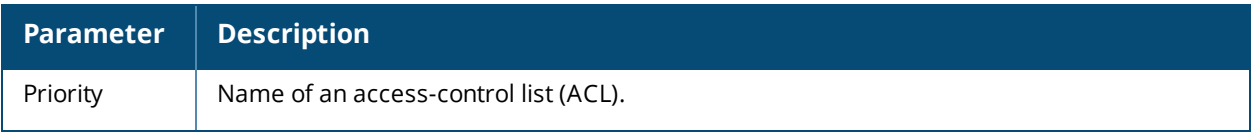

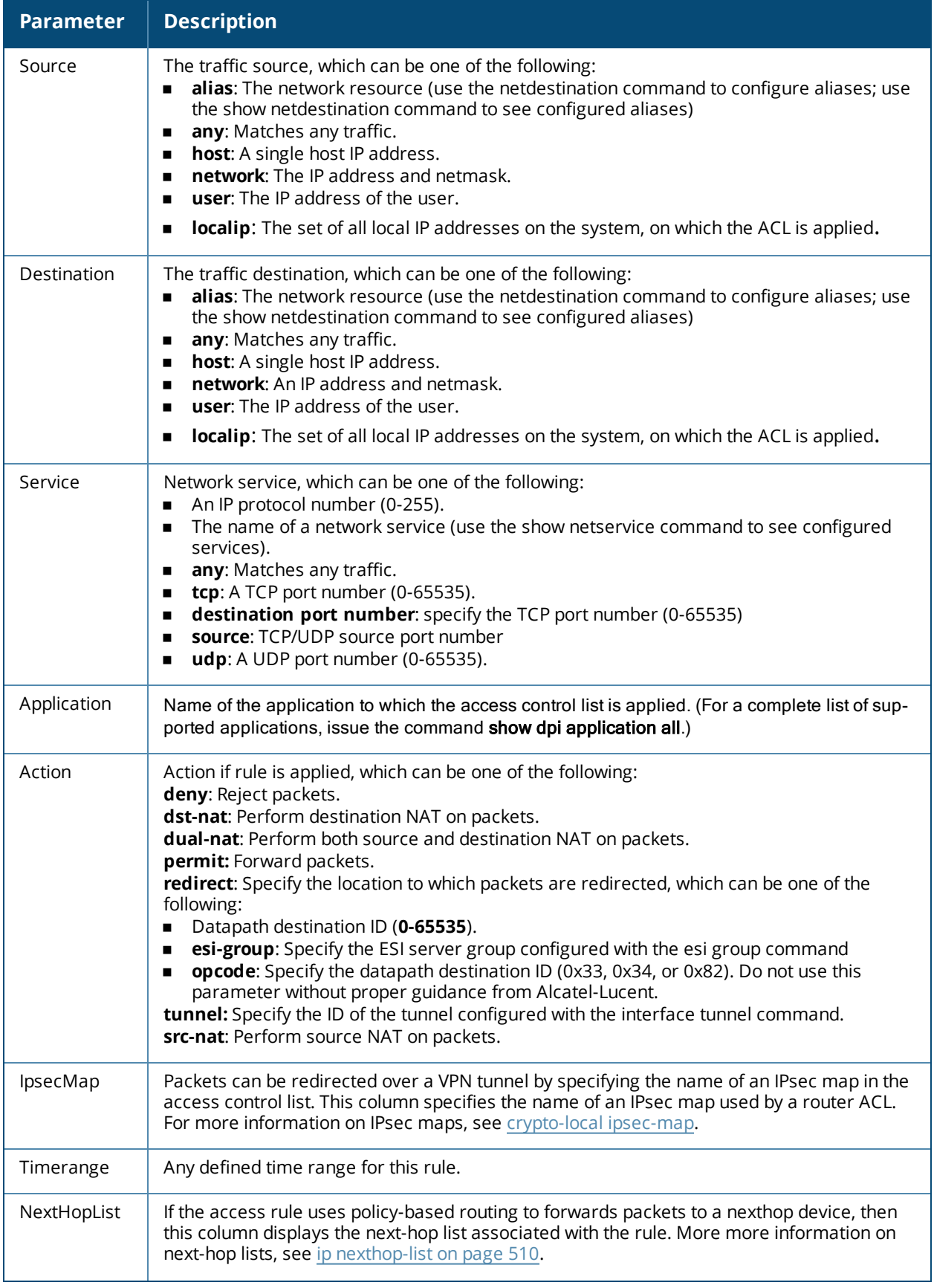

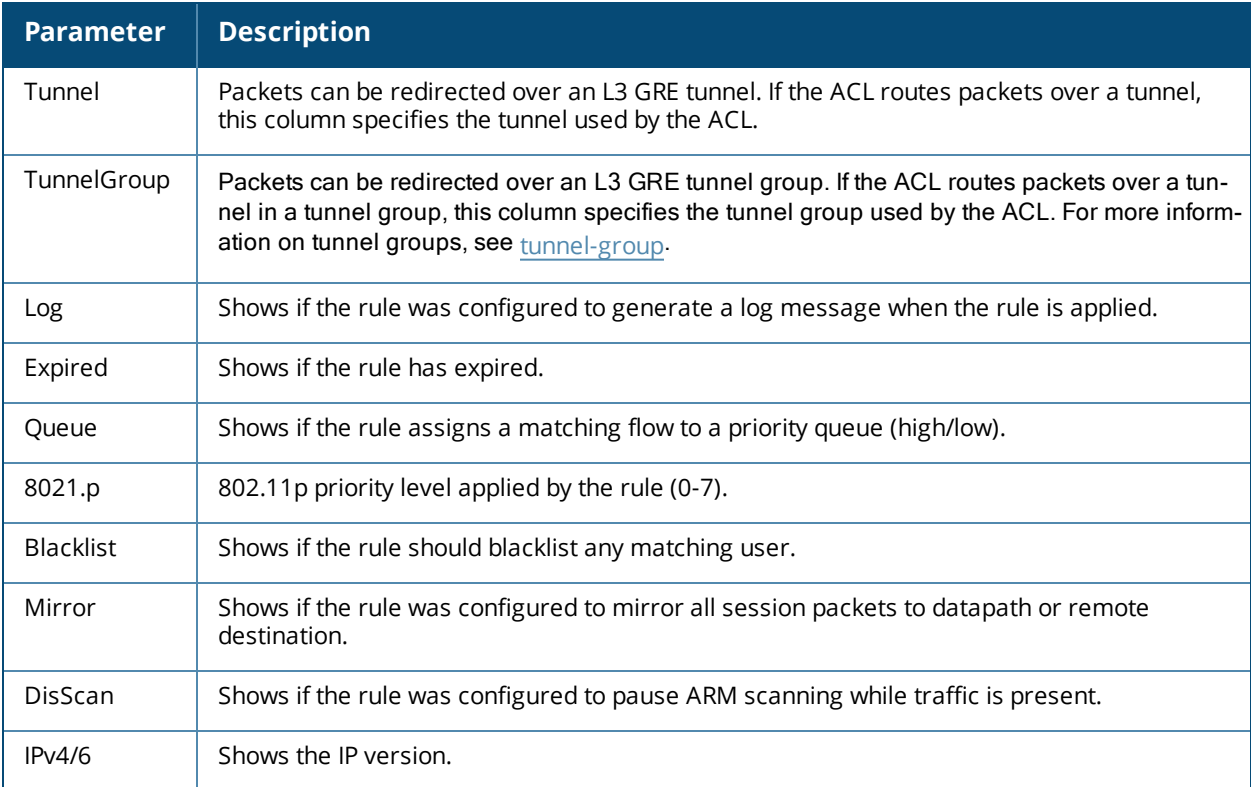

### **Related Commands**

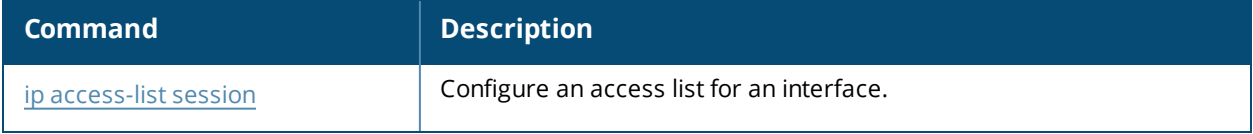

### **Command History**

Introduced in AOS-W 3.0.

## **Command History**

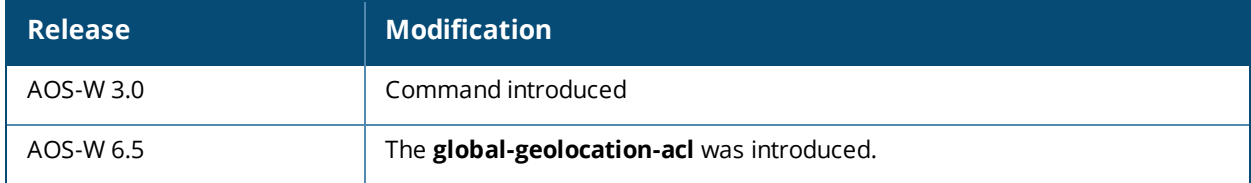

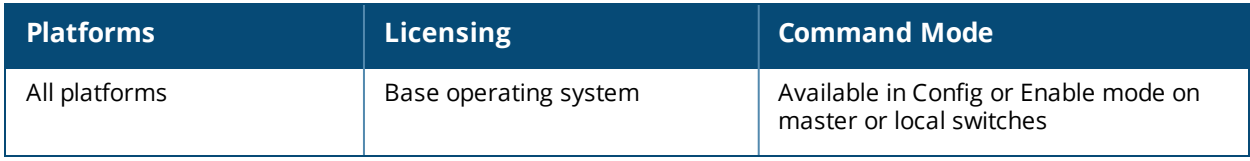

## **show ip cp-redirect-address**

show ip cp-redirect-address

### **Description**

Show the captive portal automatic redirect IP address.

### **Syntax**

No parameters.

### **Examples**

The example below shows the IP address to which captive portal users are automatically directed.

```
(host) # show ip cp-redirect-address
Captive Portal redirect Address... 10.3.63.11
```
#### **Related Commands**

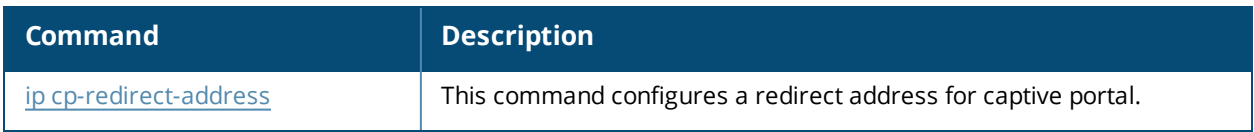

### **Command History**

Introduced in AOS-W 3.0.

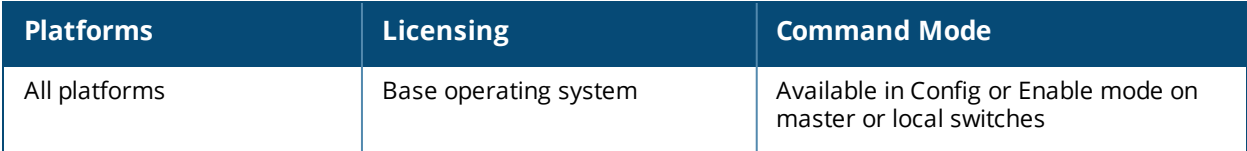

## **show ip dhcp**

show ip dhcp {binding|database|statistics}

### **Description**

Show DHCP Server Settings.

### **Syntax**

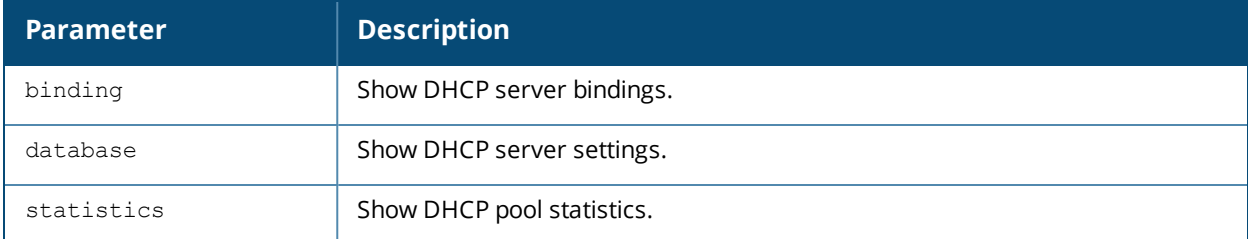

### **Examples**

The example below shows DHCP statistics for two configured networks.

```
(host) # show ip dhcp statistics
DHCPv4 enabled; DHCPv6 enabled
DHCP Pools
----------
Network Name Type Active Configured leases Active leases Free leases Expired leases
Abandoned leases
------------ ---- ------ ----------------- ------------- ----------- -------------- ---
-------------
2-2-2-nw v4 Yes 242 0 242 0 0
3-2-2-nw v4 Yes 254 0 254 0 0
test v4 Yes 254 0 254 0 0
2011 v6 No 5 - - - - - - - -
2012 v6 No 5 - - - - - - - -
Current leases 750
Total leases 512
```
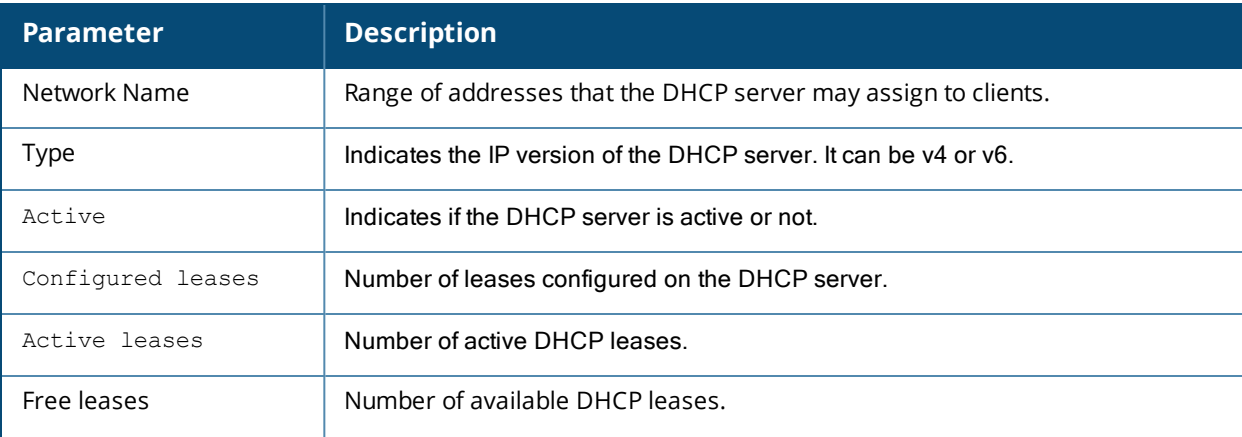

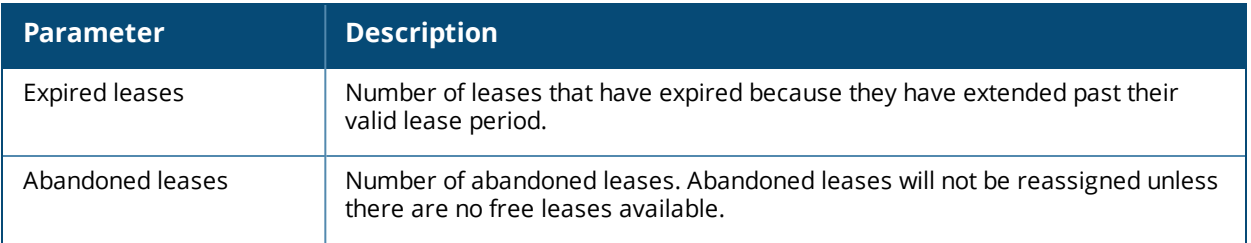

### **Related Commands**

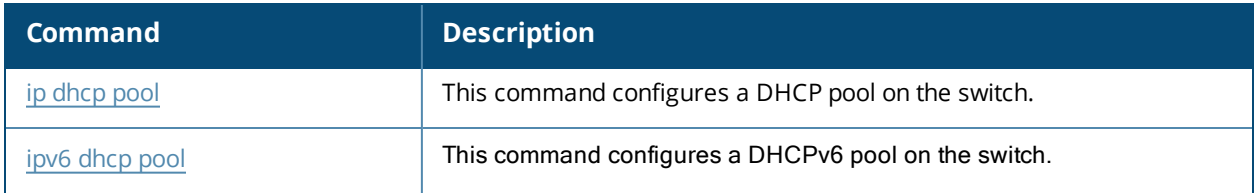

## **Command History**

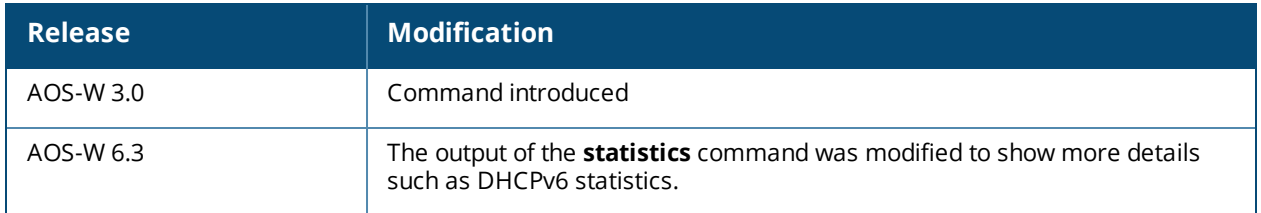

## **show ip domain-name**

show ip domain-name

### **Description**

Show the full domain name and server.

### **Syntax**

No parameters.

### **Examples**

The example below shows that the IP domain lookup feature is enabled, but that no DNS server has been configured on the switch.

(host) #show ip domain-name IP domain lookup: Enabled IP Host.Domain name: MyCompany2400.

No DNS server configured

### **Related Commands**

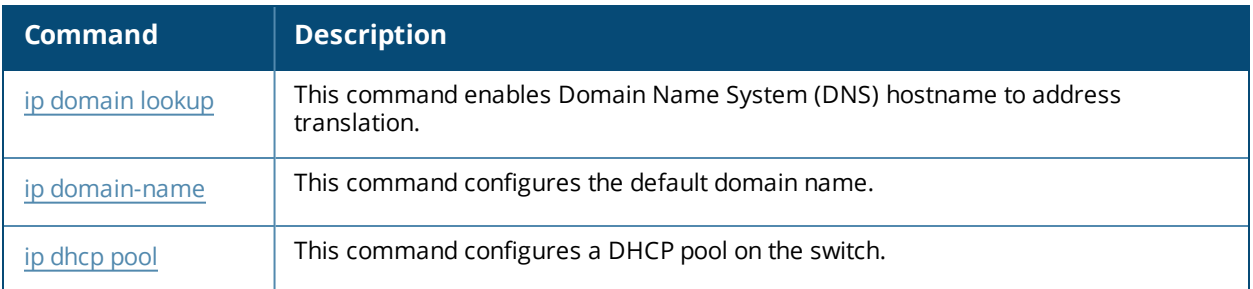

### **Command History**

Introduced in AOS-W 3.0.

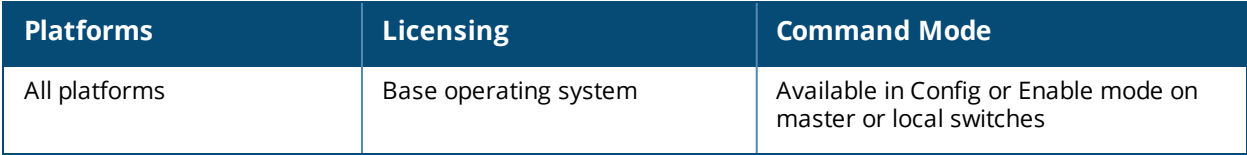

# **show ip health-check**

### **Description**

Display the health-check status of the uplink interfaces of a branch-office switch.

### **Syntax**

No parameters.

### **Example**

The following example displays the status of two uplinks on a branch switch.

```
(host) #show ip health-check
IP Health-Check Entries
```
----------------------- Probe IP Src Interface State Probe-Profile Avg Delay(ms) Jitter -------- ------------- ------ -------------- ------------- ------ 192.168.100.1 vlan 4094 Up health-check 0.237 0.038

The output of this command includes the following data columns.

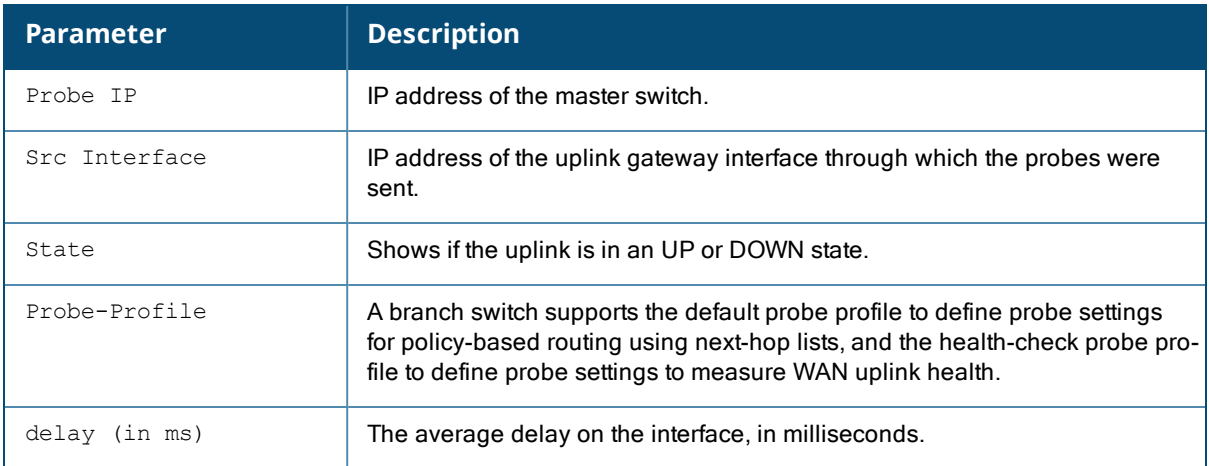

### **Related Commands**

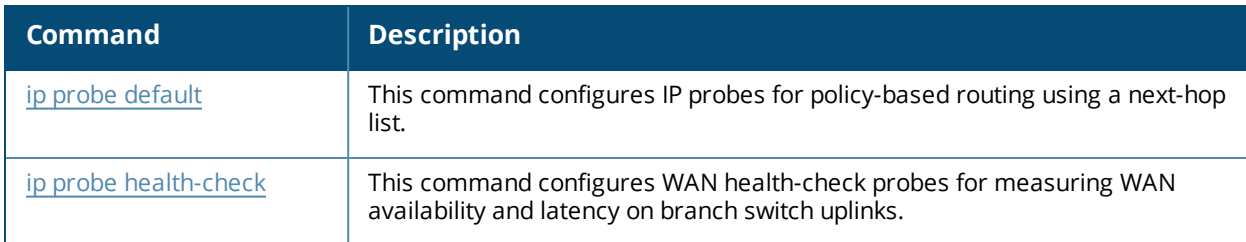

### **Command History**

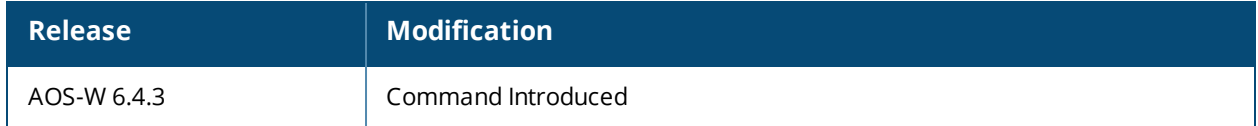

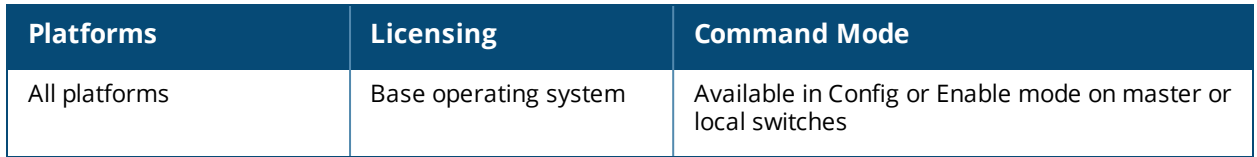

# **show ip igmp**

show ip igmp config|counters|{group maddr <maddr> [<mac> <source>]}|{interface [vlan <vlan>]}| {proxy-group vlan <vlan>}|{proxy-mobility-group maddr <maddr>}|proxy-mobiity-stats|proxy-stats

### **Description**

Display Internet Group Management Protocol (IGMP) timers and counters.

#### **Syntax**

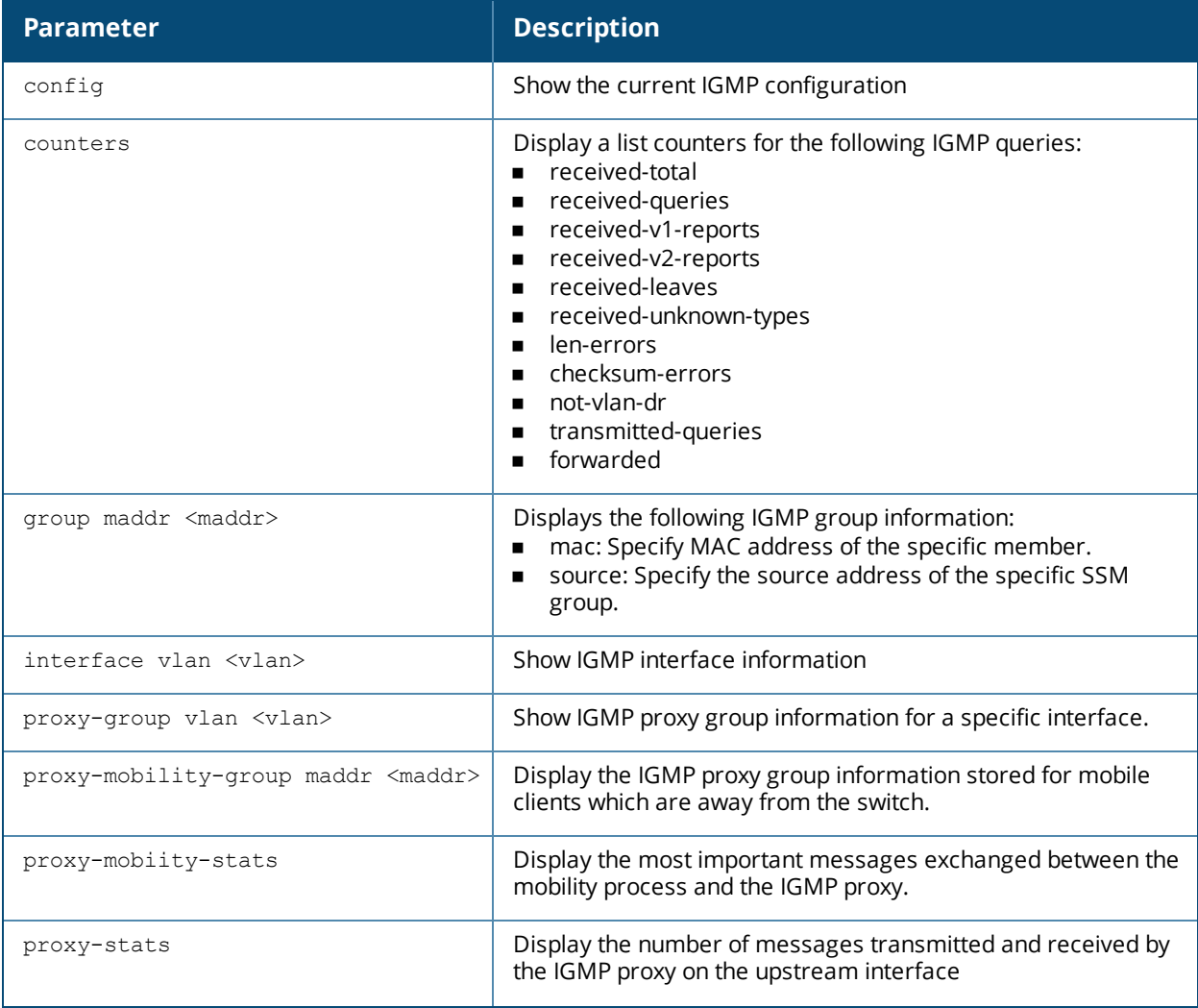

### **Examples**

The example below displays the IGMP interface table for all VLANs on the switch.

(host) # show ip igmp interface vlan 2 IGMP Interface Table --------------------

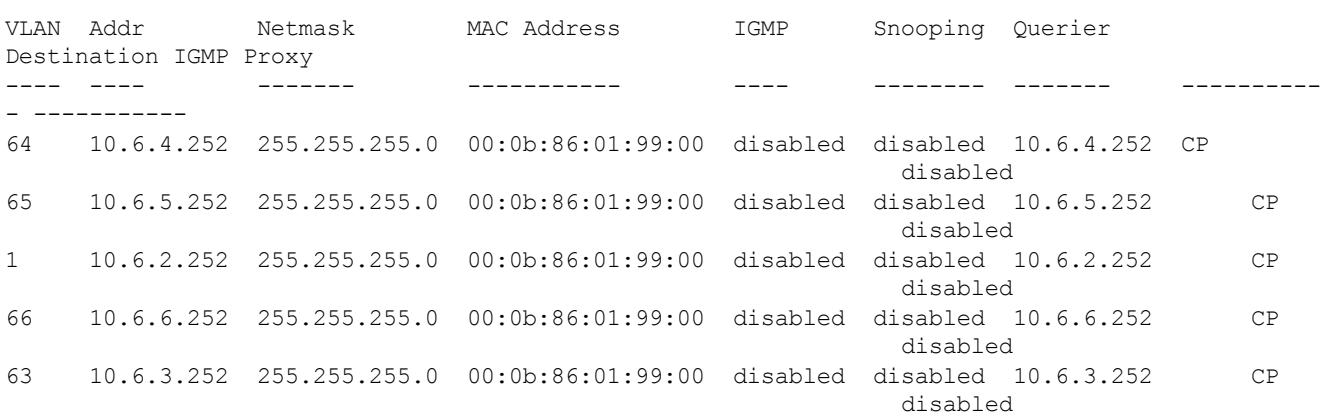

The output of this command includes the following parameters:

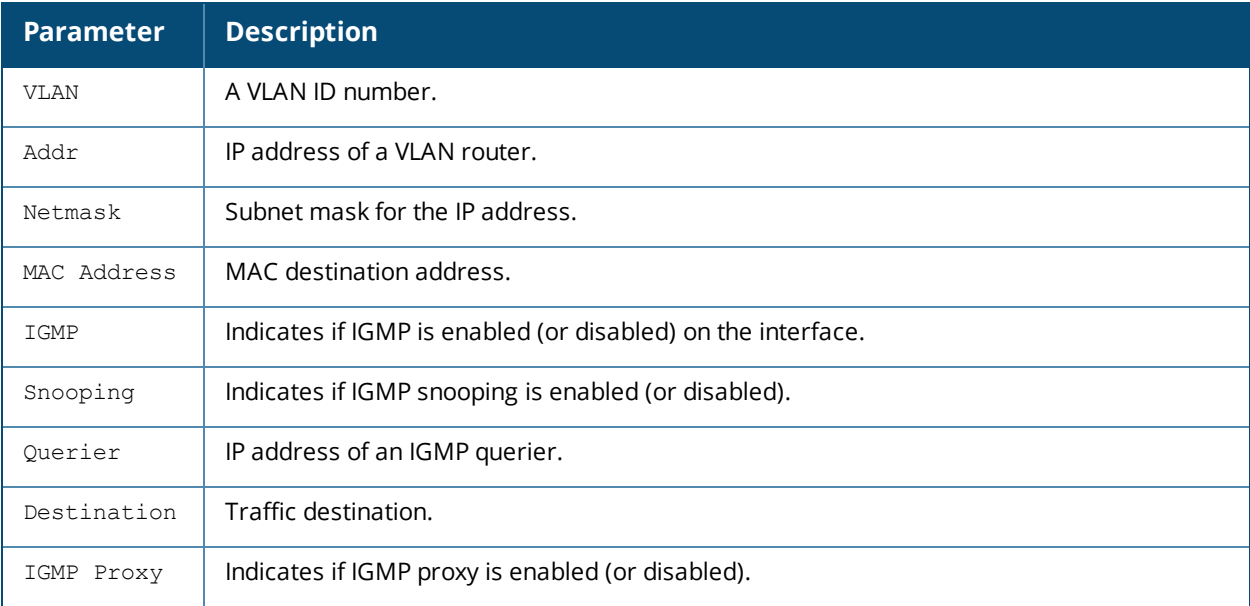

The following example displays the current IGMP configuration settings for the switch.

(host) #show ip igmp config

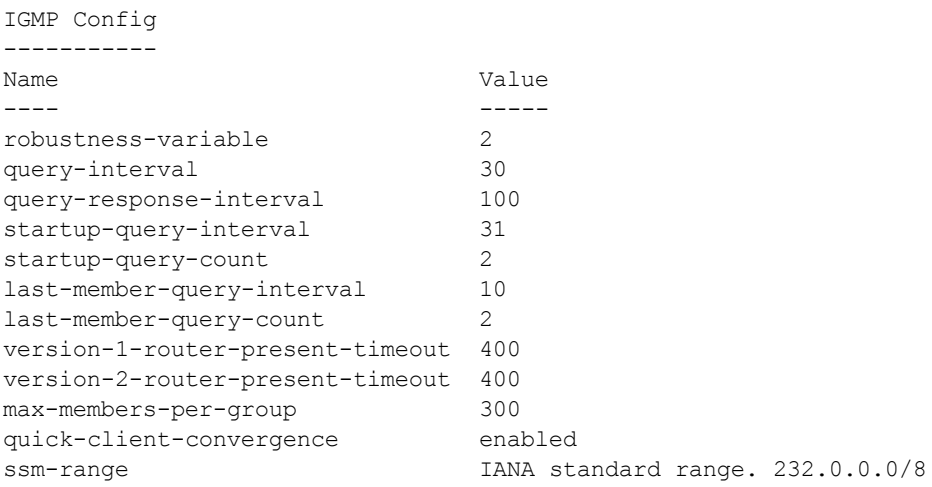

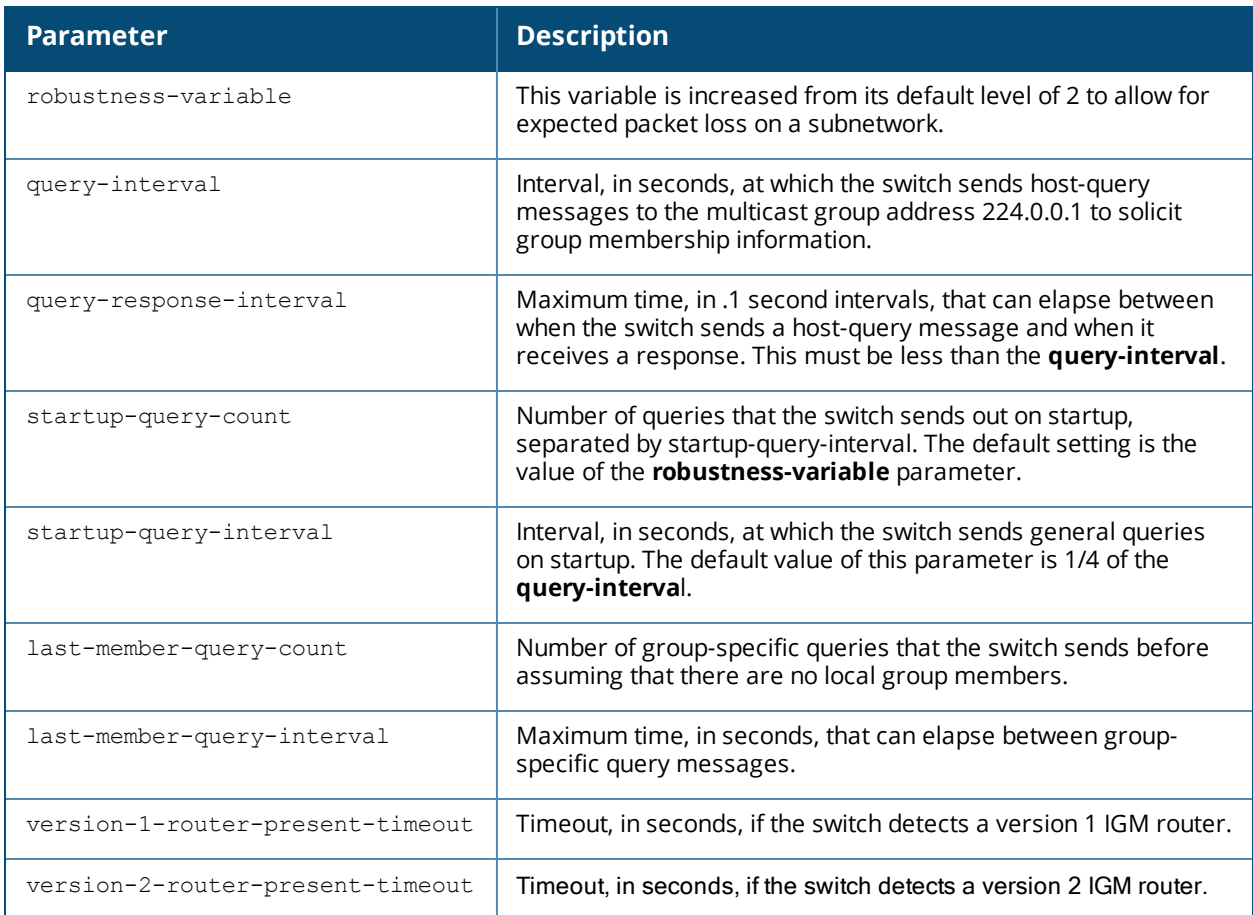

The following examples displays the information on IGMP groups :

```
(host) #show ip igmp group
IGMP Group Table
----------------
(Source,Group) Members
-------------- -------
(172.12.2.2, 232.0.0.2) 2
(172.12.2.2, 232.0.0.1) 2<br>(*, 224.0.0.252) 2
(*, 224.0.0.252)(*, 239.255.255.250) 2
Total Groups: 4
(host) #show ip igmp group maddr 232.0.0.1 source 172.12.2.2
IGMP Group (172.12.2.2, 232.0.0.1) Table
----------------------------------------
                                 Member MAC Vlan Destination Version Age
```
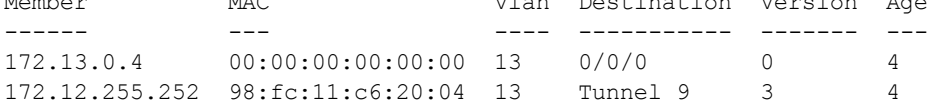

### **Related Commands**

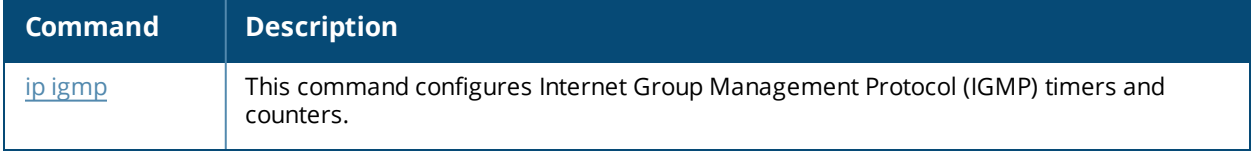

### **Command History**

Introduced in AOS-W 3.0.

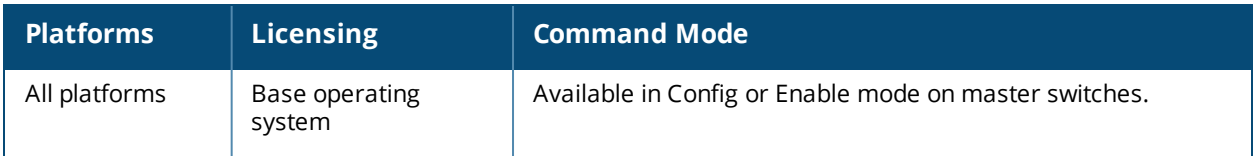

# **show ip mobile**

```
show ip mobile
  active-domains
  binding [<host-ip>|<host-ipv6>|<host-macaddr>|brief]
  domain [<name>]
  global
  hat
  host [<host-ip>|<host-ipv6>|<host-macaddr>|brief]
  multicast-vlan-table [client-macaddr]
  packet-trace [<count>]
  remote <host-ip>|<host-ipv6>|<host-macaddr>
  trace <host-ip>|<host-ipv6>|<mac-addr>|{force <host-ip>|<mac-addr>}
  traffic dropped|foreign-agent|home-agent|proxy
  trail <host-ip>|<host-ipv6><host-macaddr>
  tunnel
  visitor [<host-ip>|<host-ipv6>|<host-macaddr>|brief]
```
### **Description**

Display statistics and configuration information for the mobile protocol.

### **Syntax**

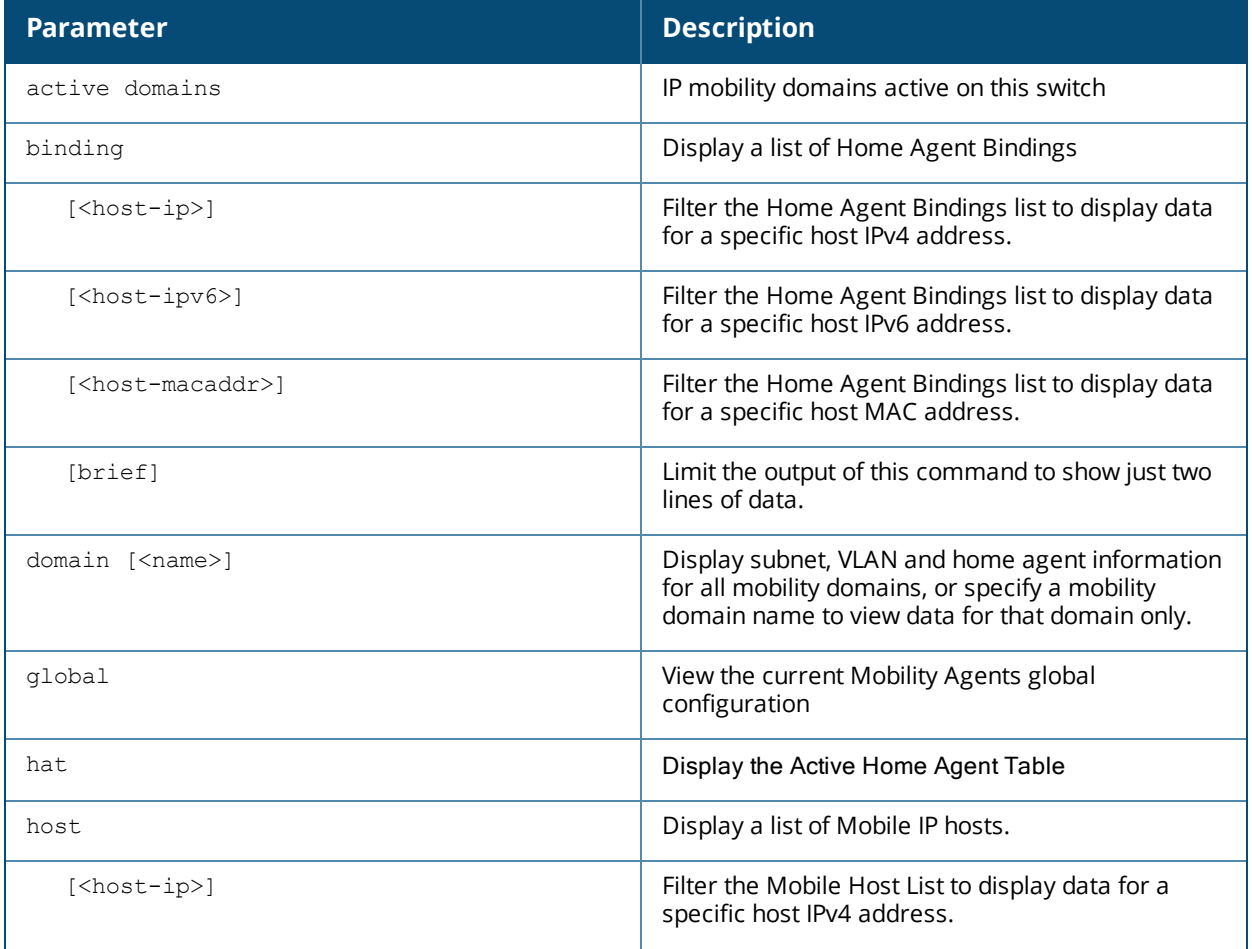

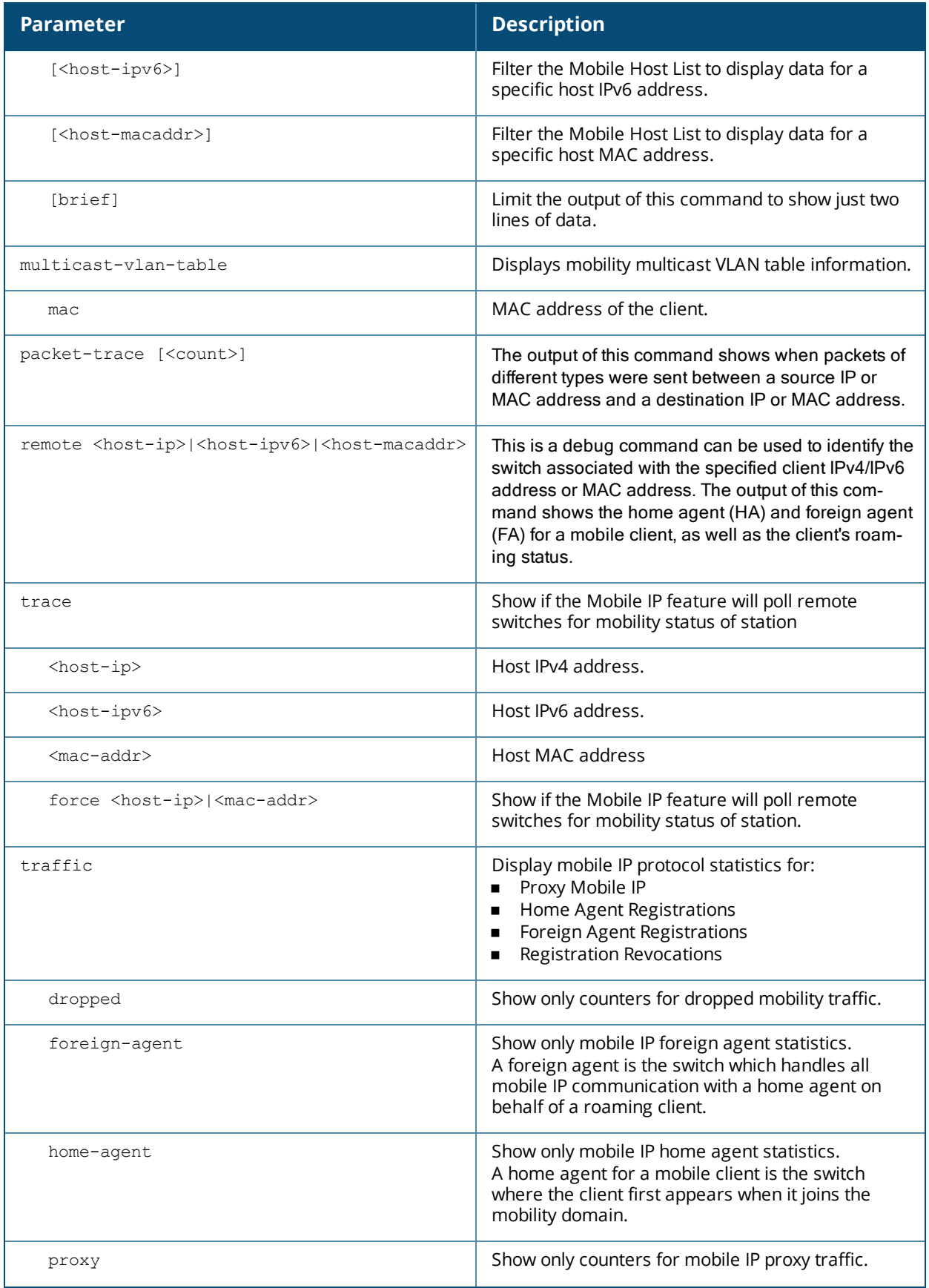

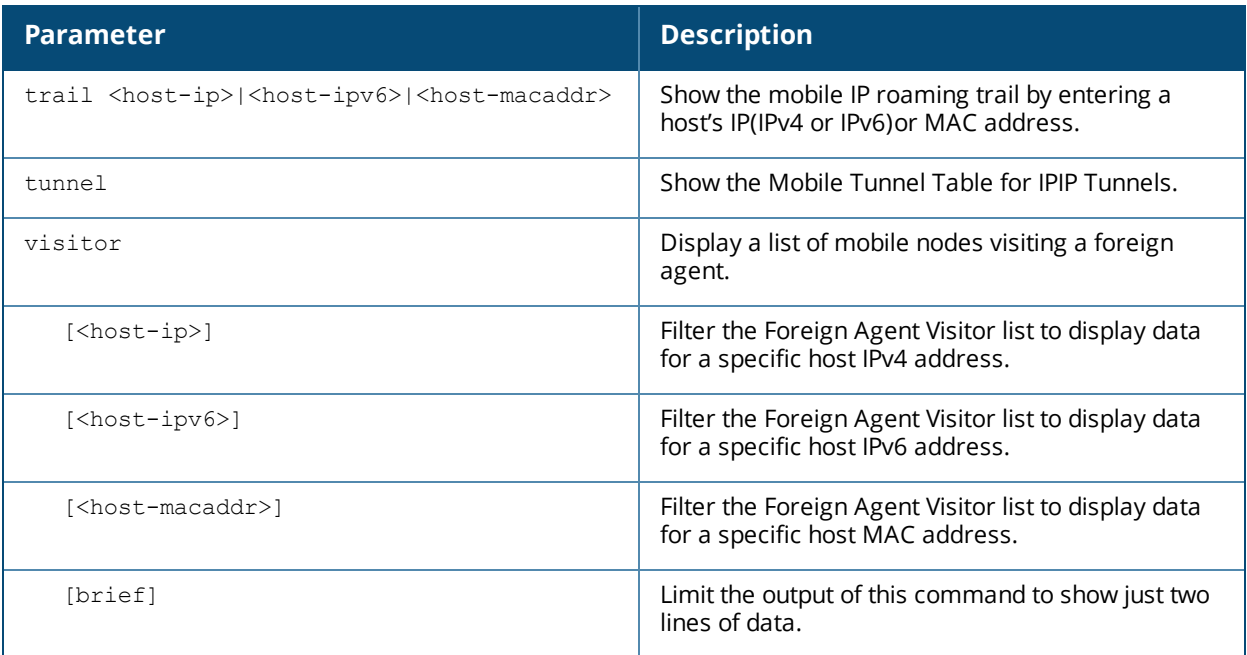

### **Examples**

The example below lists mobility domains configured on the switch, and shows information for any subnets defined on these domains.

```
(host) #show ip mobile domain
Mobility Domains:, 2 domain(s)
  ------------------------------
Domain name default
  Home Agent Table, 0 subnet(s)
Domain name newdomain
  Home Agent Table, 2 subnet(s)
      subnet mask VlanId Home Agent Description
       --------------- --------------- ------ --------------- -----------------------
      10.2.124.76 255.255.255.255 1 10.4.62.2 Corporate mobility entry
       172.21.5.50 255.255.255.255 1 10.4.62.2 Reserved entries
```
The output of this command includes the following parameters:

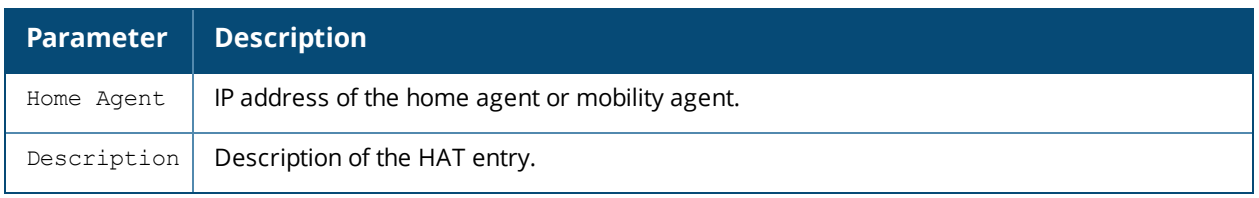

Use the **show ip mobile host** command to track mobile users.
```
(host) # show ip mobile host
Mobile Host List, 1 host(s)
---------------------------
9c:b7:0d:3f:a6:dd 10.16.23.219 mob1
IPv4: 10.16.23.219
IPv6: fe80::826:aa9a:fe35:53e0
2004:deed::34
Roaming Status: Home Switch/Home VLAN, Service time 0 days 01:34:19
Home VLAN 623 on network 10.16.23.0/24
DHCP lease for PC at Sun Dec 23 20:32:00 2012 for 86400 secs from 10.16.28.1
```
The output of this command includes the following parameters:

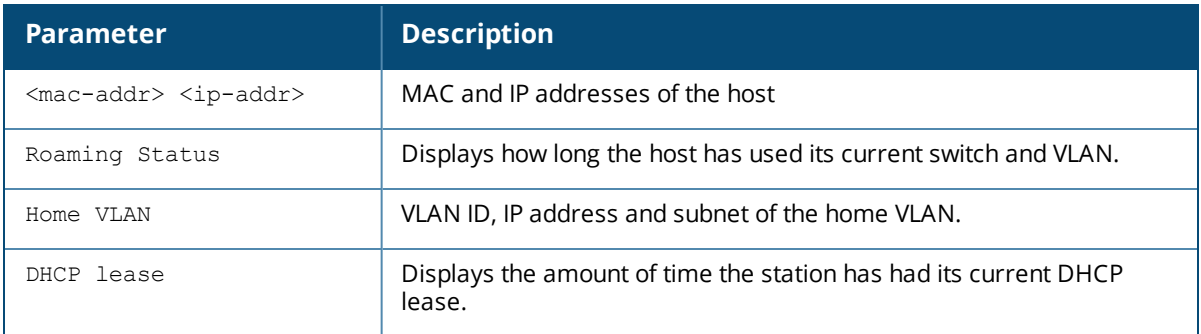

### **Related Commands**

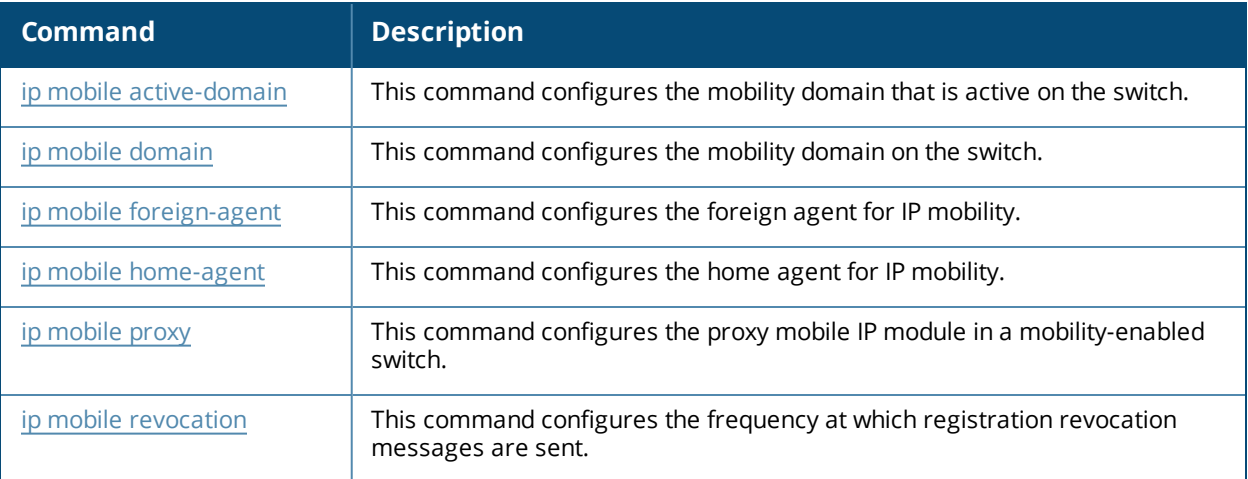

### **Command History**

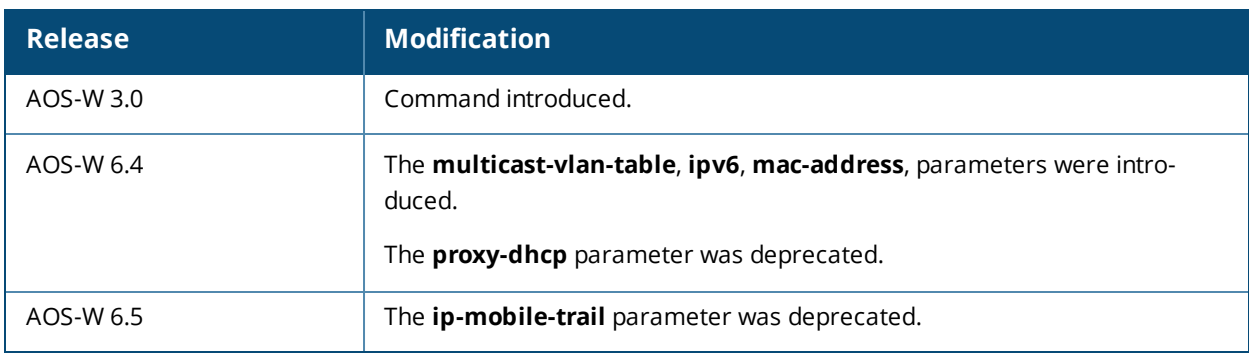

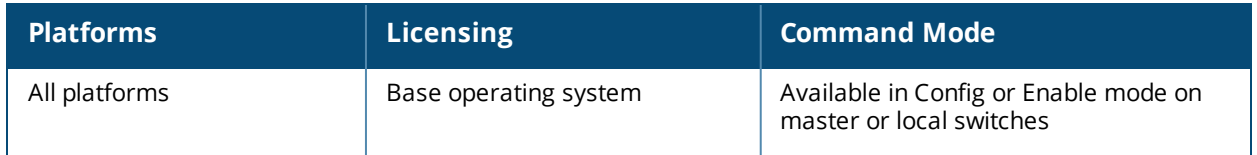

# **show ip nat pool**

show ip nat pool

#### **Description**

Display pools of IP addresses for network address translation (NAT.

#### **Syntax**

No parameters

#### **Examples**

The example below shows the current NAT pool configuration on the switch.

```
(host) # show ip nat pools
NAT Pools
---------
Name Start IP End IP DNAT IP
---- --------    --------- -------
2net 2.1.1.1 2.1.1.125
```
The output of this command includes the following parameters:

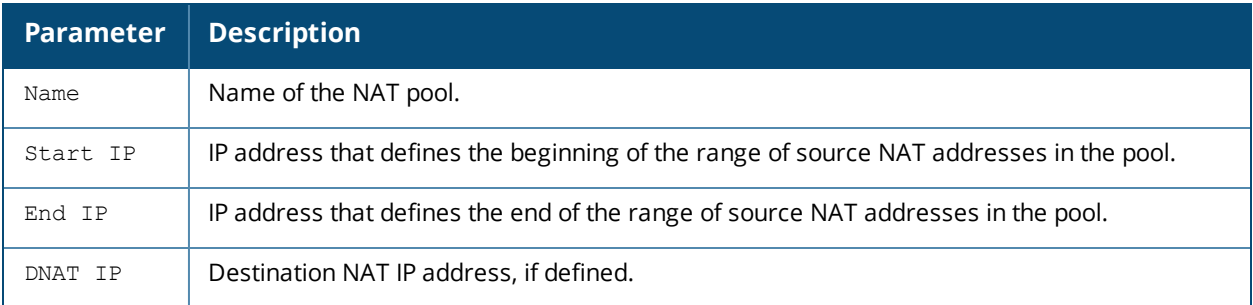

#### **Related Commands**

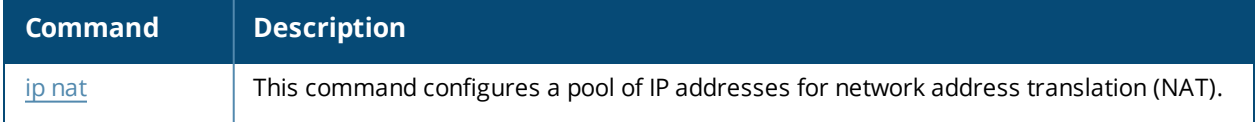

#### **Command History**

This command was available in AOS-W 3.0.

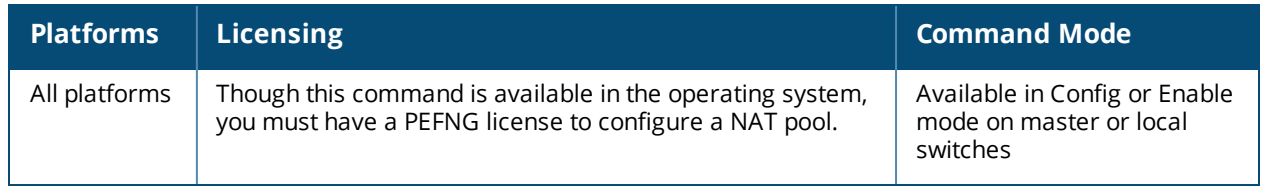

# **show ip nexthop-list**

#### **Description**

Display nexthop list settings for policy-based routing.

#### **Syntax**

No parameters.

#### **Usage Guidelines**

A nexthop IP is the IP address of a adjacent router or device with layer-2 connectivity to the switch. The Nexthop list provides redundancy for the nexthop devices by forwarding the traffic to a backup nexthop device in case of failures. If active nexthop device on the list becomes unreachable, traffic matching a policybased routing ACL is forwarded using the highest-priority active nexthop on the list. For more information on this feature, see ip [nexthop-list](#page-509-0) on page 510.

### **Example**

--------------------

The following command displays the configuration settings for the one configured nexthop list.

```
(host))# show ip nexthop-list
```
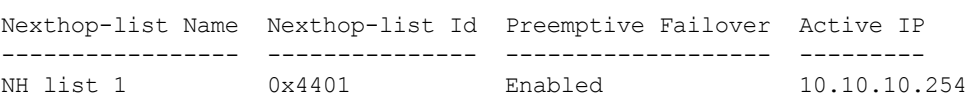

Nexthop IPs(Priority) ---------------------

10.18.2.254(2), 10.10.10.254(1)

The output of this command displays the following information

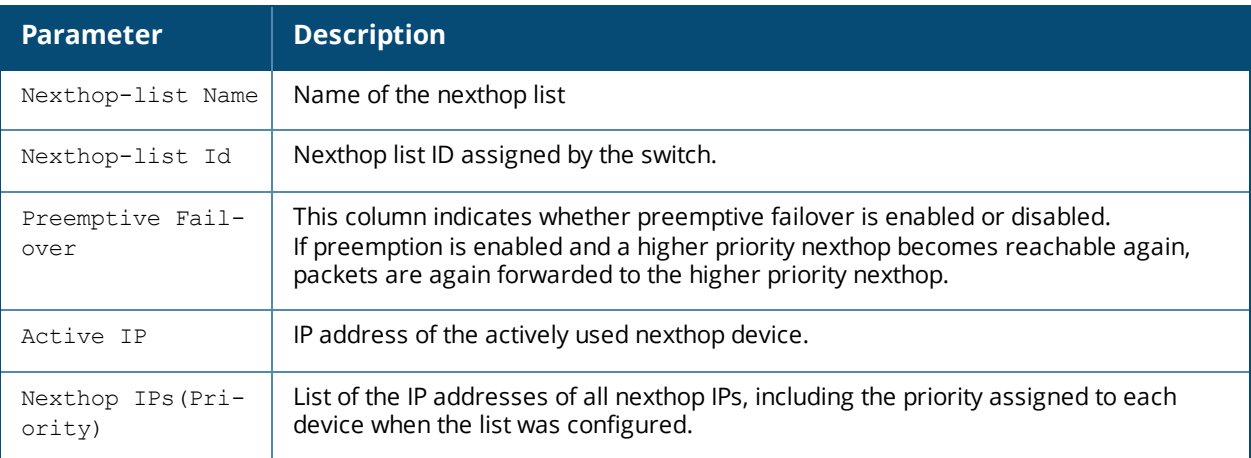

### **Related Commands**

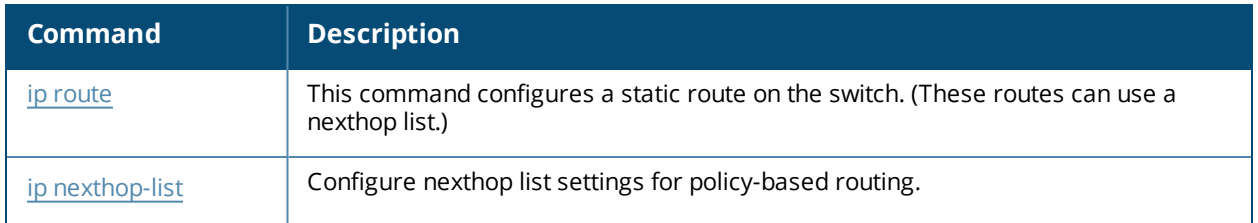

## **Command History**

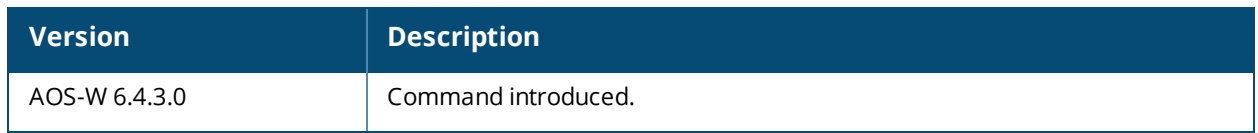

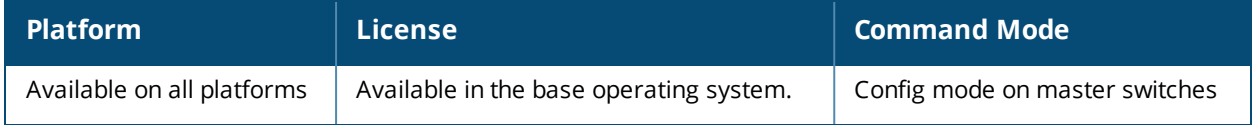

# **show ip ospf**

```
show ip ospf
  database
  debug route
  interface [tunnel|vlan] <id>
  neighbor
  rapng-vpn aggregate-routes <ip-addr>
  redistribute
  subnet
```
#### **Description**

Display statistics and configuration information for the Open Shortest Path First (OSPF) routing protocol.

#### **Syntax**

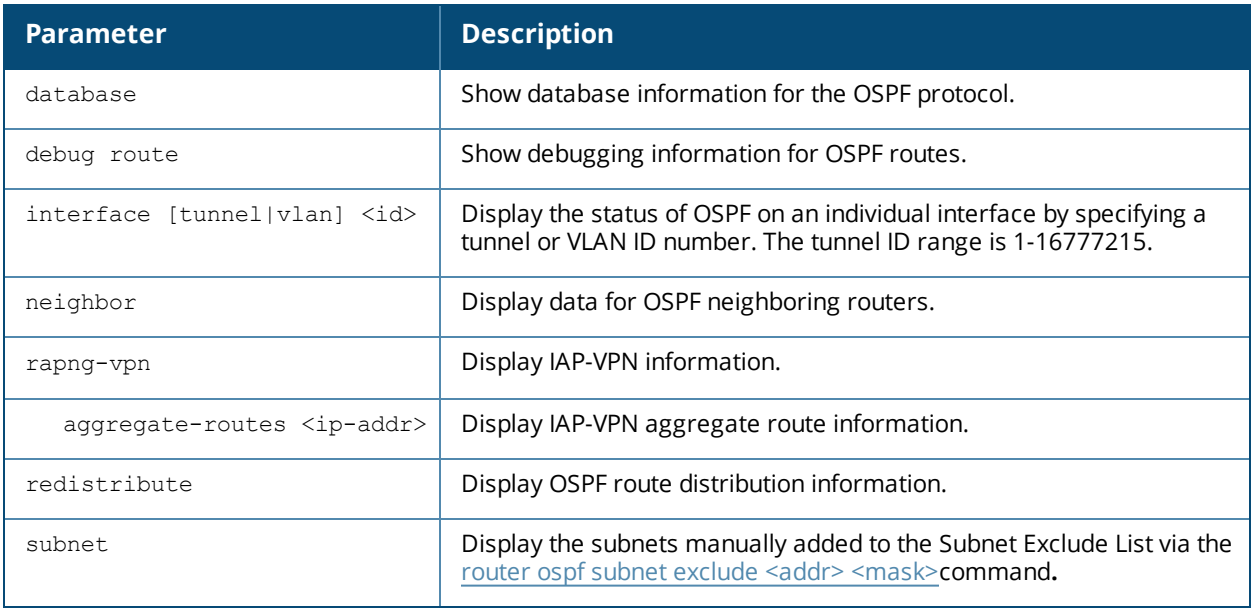

#### **Example**

If you issue this command without any of the optional parameters described in the table above, the show ip ospf command will display general router and area settings for the OSPF.

```
(host) (config-subif)# show ip ospf
OSPF is currently running with Router ID 123.45.110.200
Number of areas in this router is 1
Area 10.1.1.0
       Number of interfaces in this area is 2
       Area is totally stub area
```
SPF algorithm executed 0 times

The output of this command includes the following parameters.

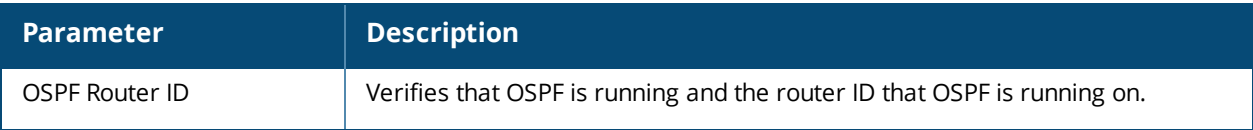

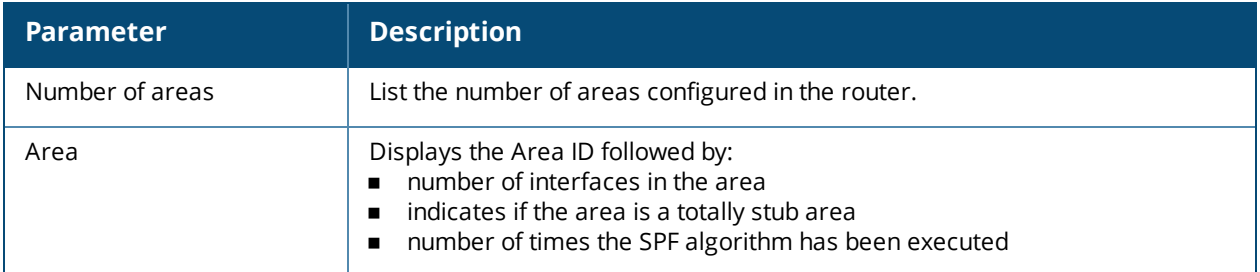

To display OSPF settings for an individual interface, you must specify a VLAN or tunnel ID number. The example below displays part of the output of the **show ip ospf interface vlan** command.

```
(host) # show ip ospf interface vlan 10
Vlan 3 is up, line protocol is up
Internet Address 3.3.3.1, Mask 255.255.255.0, Area 10.1.1.1
Router ID 10.4.131.227, Network Type BROADCAST, Cost: 1
Transmit Delay is 1 sec, State WAIT, Priority 1
Designated Router id 0.0.0.0, Interface Address 3.3.3.1
Backup designated Router id 0.0.0.0, Interface Address 3.3.3.1
Timer intervals configured, Hello 10, Dead 40, Retransmit 5
Neighbor Count is 0
Tx Stat: Hellos 1 DbDescr 0 LsReq 0 LsUpdate 0 LsAck 0 Pkts 1
Rx Stat: Hellos 0 DbDescr 0 LsReq 0 LsUpdate 0 LsAck 0 Pkts 0
        DisCd 0 BadVer 0 BadNet 0 BadArea 0 BadDstAdr 0 BadAuType 0
        BadAuth 0 BadNeigh 0 BadPckType 0 BadVirtLink 0
```
...

The output may include some or all of the following parameters.

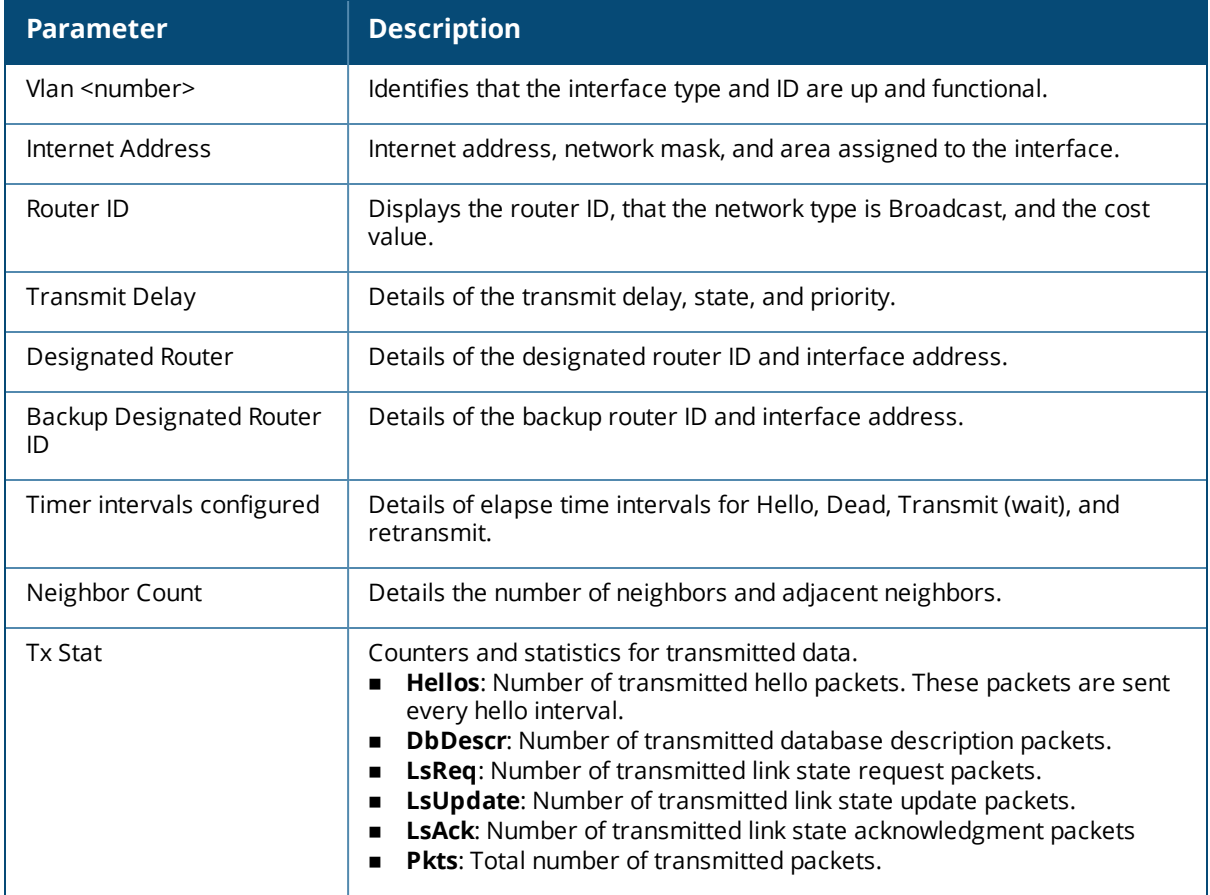

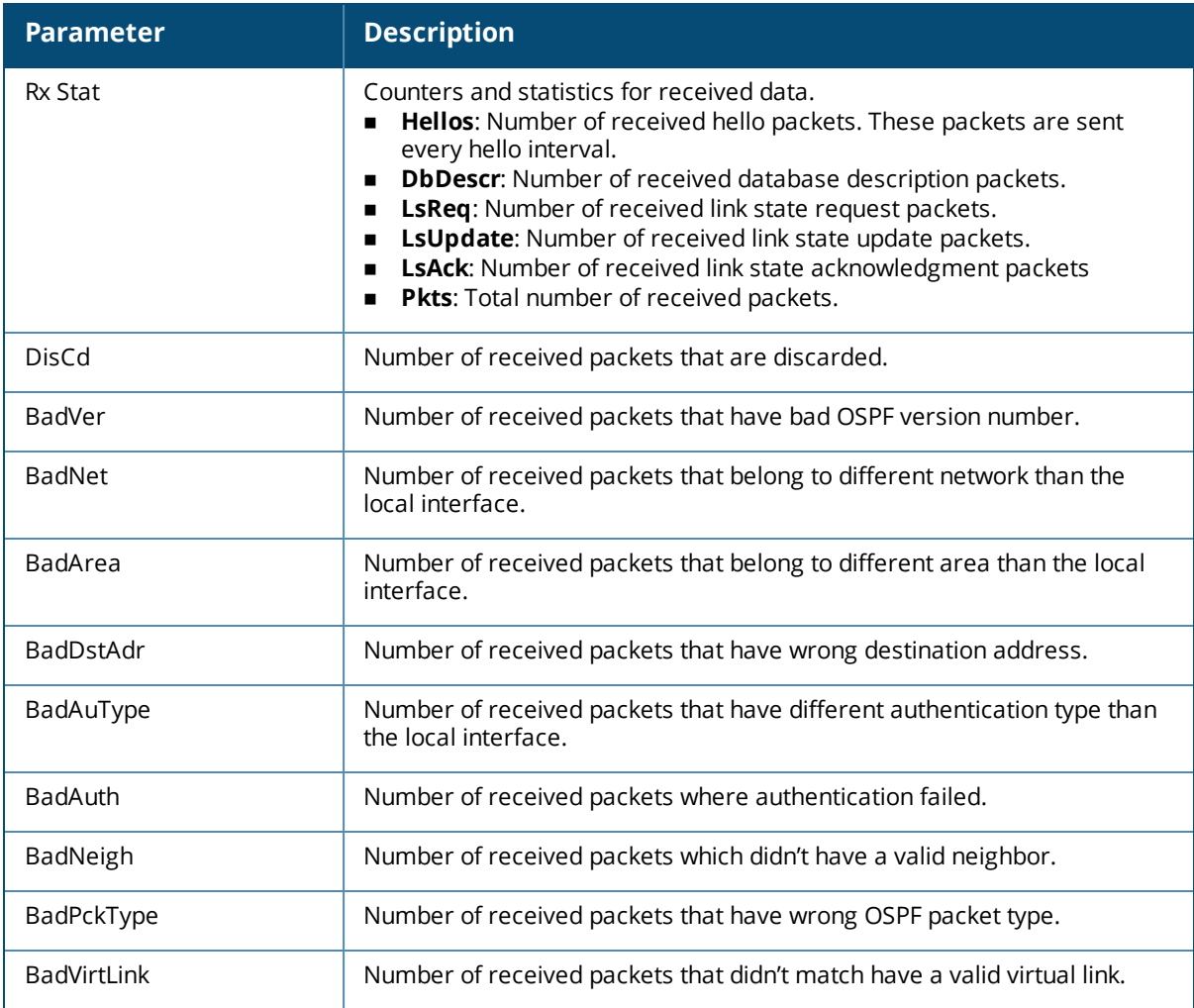

### **Related Commands**

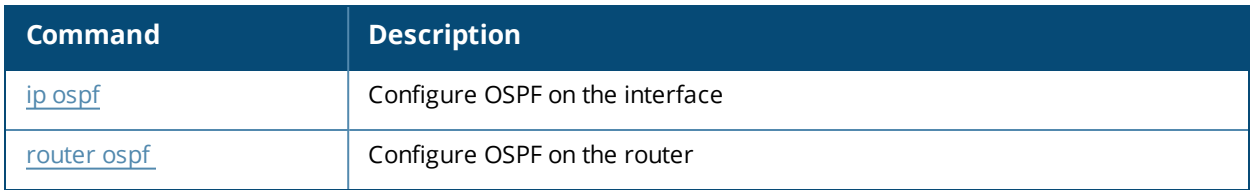

## **Command History**

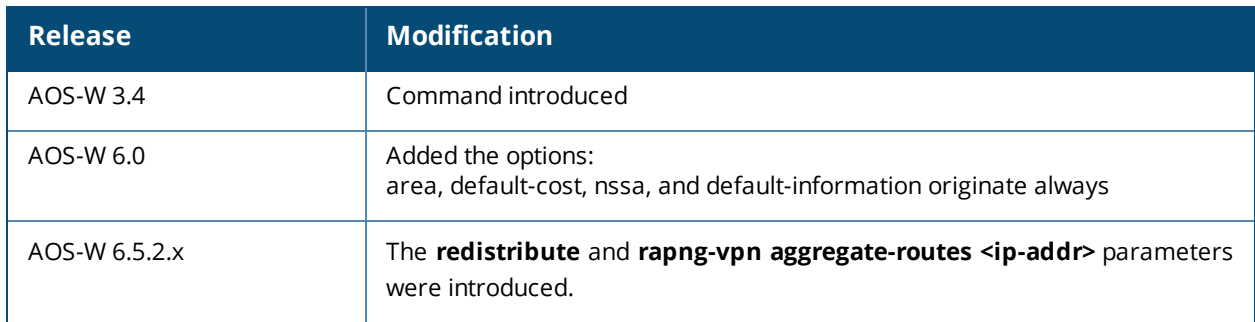

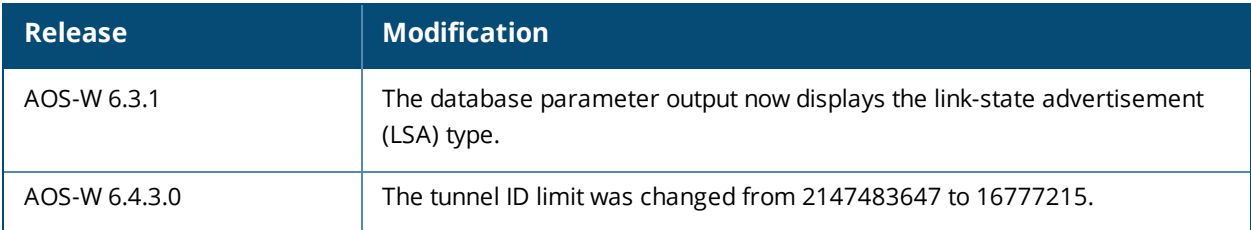

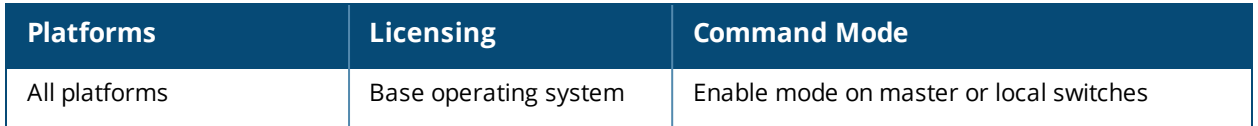

## **show ip pppoe-info**

show ip pppoe-info

#### **Description**

Display configuration settings for Point-to-Point Protocol over Ethernet (PPPoE).

#### **Syntax**

No parameters.

#### **Examples**

The example below shows the current PPPoE configuration.

(host) #show ip pppoe-info

PPPoE username: rudolph123 PPPoE password: <HIDDEN> PPPoE service name: ppp2056 PPPoE VLAN: 22

The output of this command includes the following parameters:

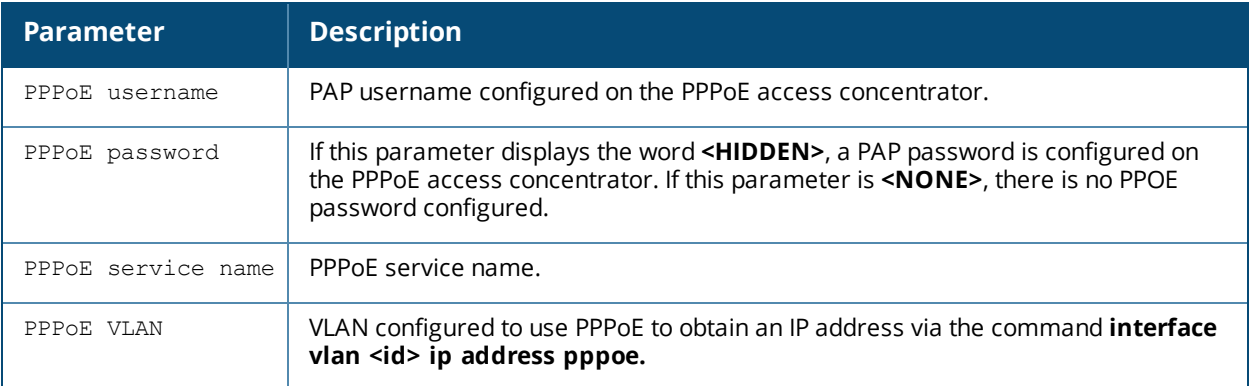

#### **Command History**

Introduced in AOS-W 3.0.

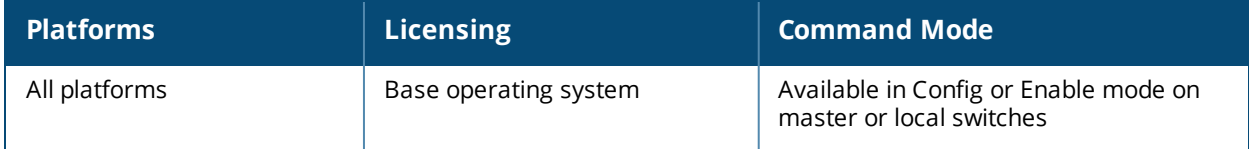

# **show ip probe**

show ip probe

#### **Description**

This command displays the **health-check** profile settings for measuring WAN reachability and latency on a branch controller uplink, and the **default** probe profile settings for policy-based routing using next-hop lists.

#### **Syntax**

No parameters

#### **Usage Guidelines**

The health-check feature uses ping or UDP probes for measuring WAN reachability and latency. Policy-based routing uses ping probes to determine the reachability of devices on a next-hop list.

#### **Examples**

The following command displays the current IP probe settings for the **default** and **health-check** IP probe profiles.

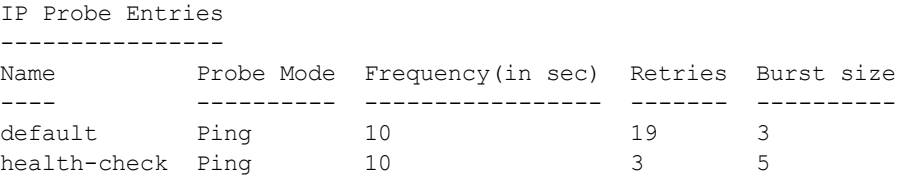

The output of this command contains the following information:

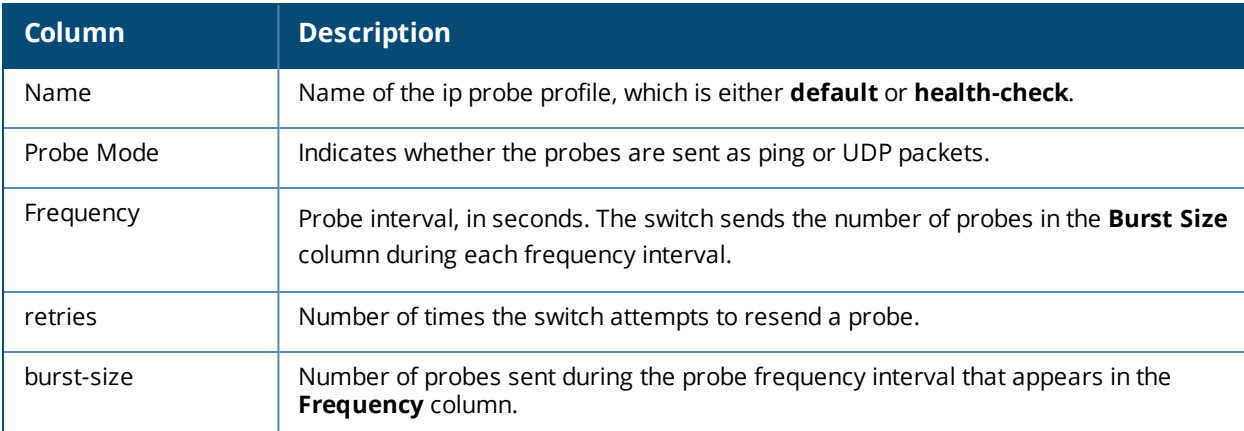

#### **Related Commands**

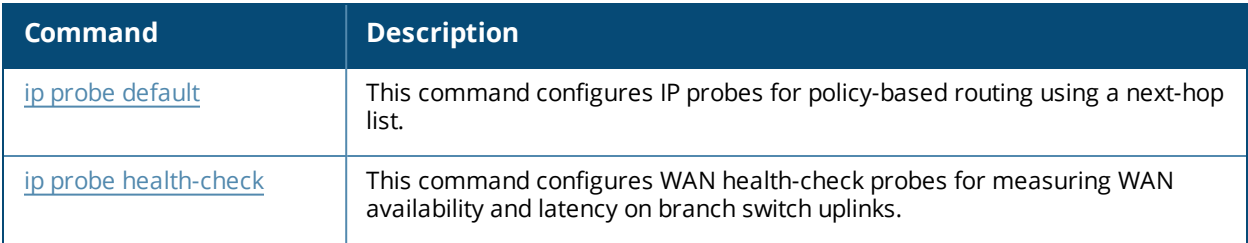

### **Command Information**

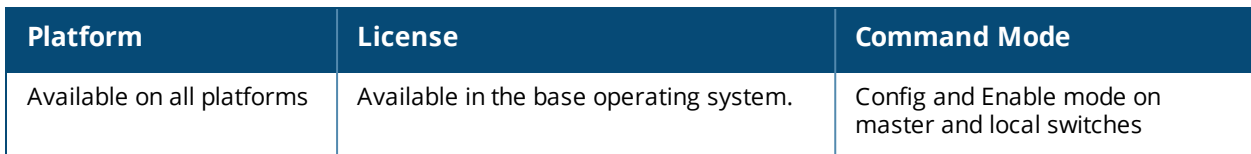

## **Command History**

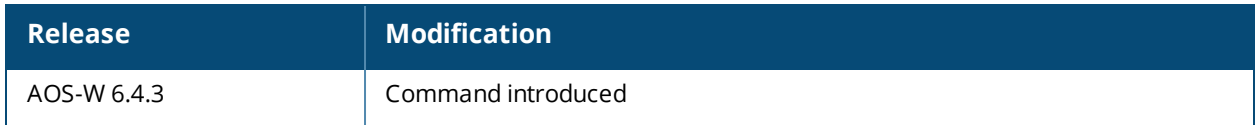

# **show ip radius**

show ip radius nas-ip|source-interface

#### **Description**

Display global parameters for configured RADIUS servers.

#### **Syntax**

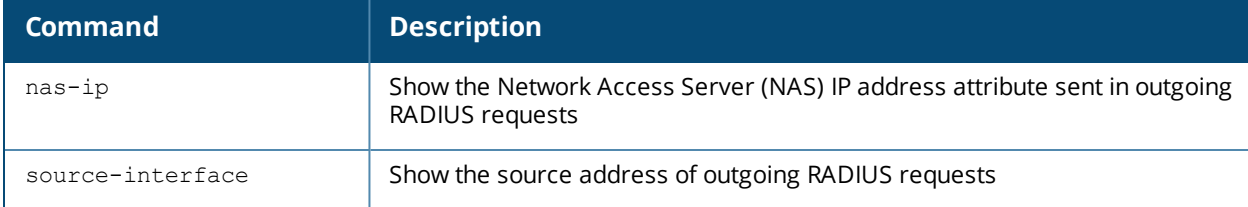

#### **Examples**

The example below shows the RADIUS client NAS IP address.

```
(host) #show ip radius nas-ip
```
RADIUS client NAS IP address = 10.168.254.221

### **Related Commands**

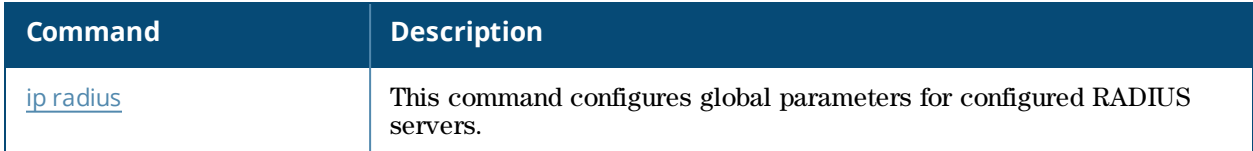

### **Command History**

Introduced in AOS-W 3.0.

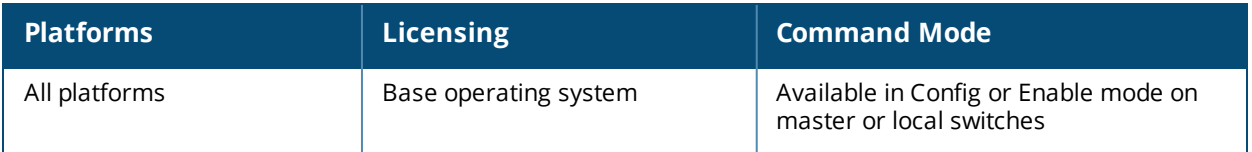

### **show ip-reputation**

show ip-reputation

#### **Description**

This command displays the status of ip-reputation and related configuration.

#### **Examples**

The example below shows the status of inbound and outbound services.

```
(host) #show ip-reputation
IP Reputation Status
--------------------
Service Status
------- ------
IP Reputation enabled : Yes
Deny inbound : Yes
Deny outbound : No
DB downloaded : Yes (Major 1 Minor 718 Update 68)
```
### **Related Commands**

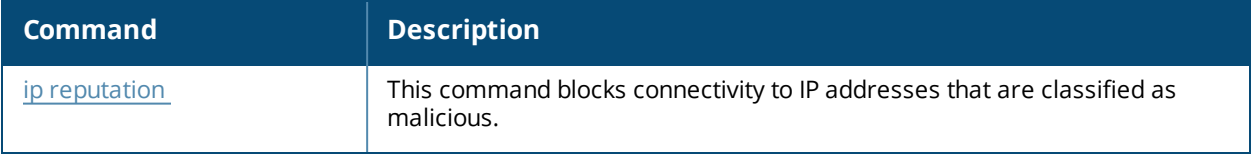

#### **Command History**

This command was introduced in AOS-W 6.5.

# **show ip route**

```
show ip route
  counters
  static
  stats
```
### **Description**

View the Alcatel-Lucent switch routing table.

#### **Syntax**

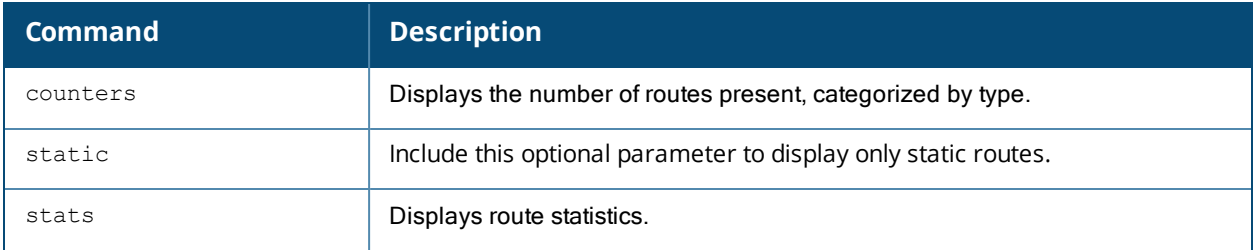

#### **Usage Guidelines**

This command displays static [route](#page-525-0)s configured on the switch via the ip route command. Use the ip [default](#page-488-0)[gateway](#page-488-0) command to set the default gateway to the IP address of the interface on the upstream router or switch to which you connect the switch.

#### **Examples**

The example below shows the ip address of routers and the VLANs to which they are connected.

```
(host) #show ip route
Codes: C - connected, O - OSPF, R - RIP, S - static
M - mgmt, U - route usable, * - candidate default, V - RAPNG VPN
Gateway of last resort is Imported from DHCP to network 0.0.0.0 at cost 10
Gateway of last resort is Imported from CELL to network 0.0.0.0 at cost 10
Gateway of last resort is Imported from PPPOE to network 0.0.0.0 at cost 10
Gateway of last resort is 10.15.231.185 to network 0.0.0.0 at cost 1
S* 0.0.0.0/0 [1/0] via 10.15.231.185*
O 10.15.228.0/27 [333/0] via 21.21.21.1*
O 12.12.12.0/25 [0/0] via 21.21.21.1*
O 22.22.22.0/24 [3/0] via 21.21.21.1*
O 23.23.23.0/24 [2/0] via 21.21.21.1*
O 25.25.25.0/24 [333/0] via 21.21.21.1*
…
V 201.201.203.0/26 [10/0] ipsec map
O 202.202.202.0/29 [0/0] via 21.21.21.1*
C 192.100.2.0/24 is directly connected, VLAN2
C 10.15.231.184/29 is directly connected, VLAN1
C 172.16.0.0/24 is directly connected, VLAN3
C 21.21.21.0/24 is directly connected, VLAN21
C 5.5.0.2/32 is an ipsec map 10.15.149.30-5.5.0.2
```
#### **Related Commands**

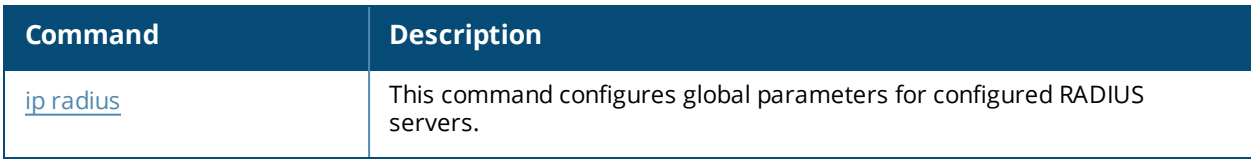

#### **Command History**

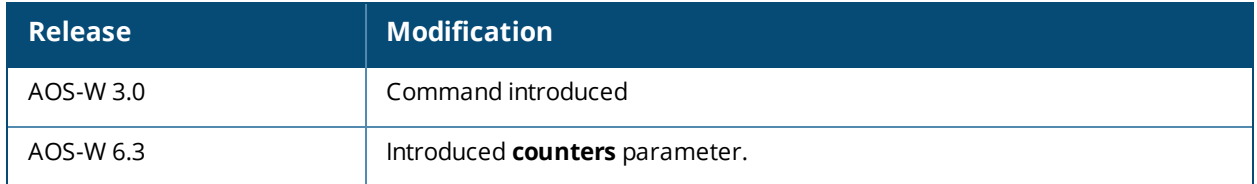

#### **Command Information**

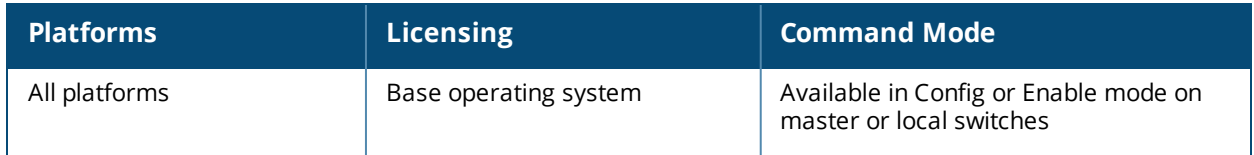

.

# **show ip tacacs**

show ip tacacs source-interface

#### **Description**

View the source address of outgoing TACACS requests.

#### **Syntax**

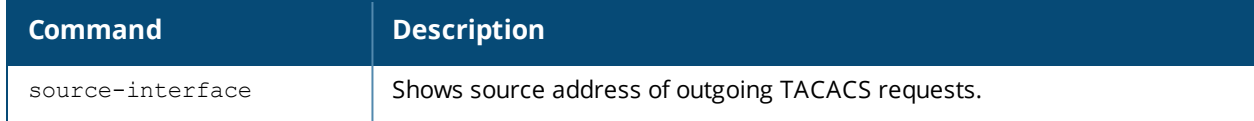

#### **Examples**

The example below shows the source address of outgoing TACACS requests.

```
(host) #show ip tacacs source-interface
Global tacacs client source IP address = 192.0.2.1, vlan 20
Global tacacs client source IPv6 address = 2001:DB8:0:ABCD::1, vlan 20
Per-server client source IPv4/6 addresses:
  Server "(tacacs)": 192.0.2.28
```
#### **Related Commands**

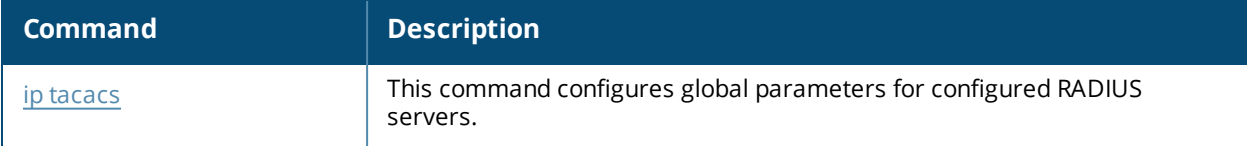

#### **Command History**

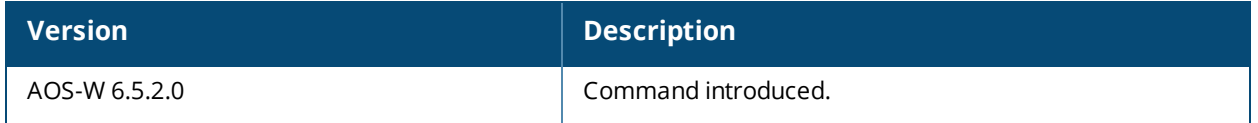

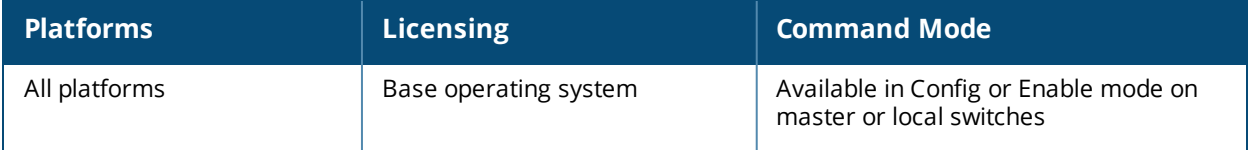

## **show ipc statistics app-ap**

show ipc statistics app-ap {am|sapd|sta} {ap-name <ap-name>}|{bssid <br/> <br/> <br/> <br/> </a>{ip-addr <ipaddr>}

#### **Description**

Display Inter Process Communication (IPC) statistics for a specific AP or BSSID.

#### **Syntax**

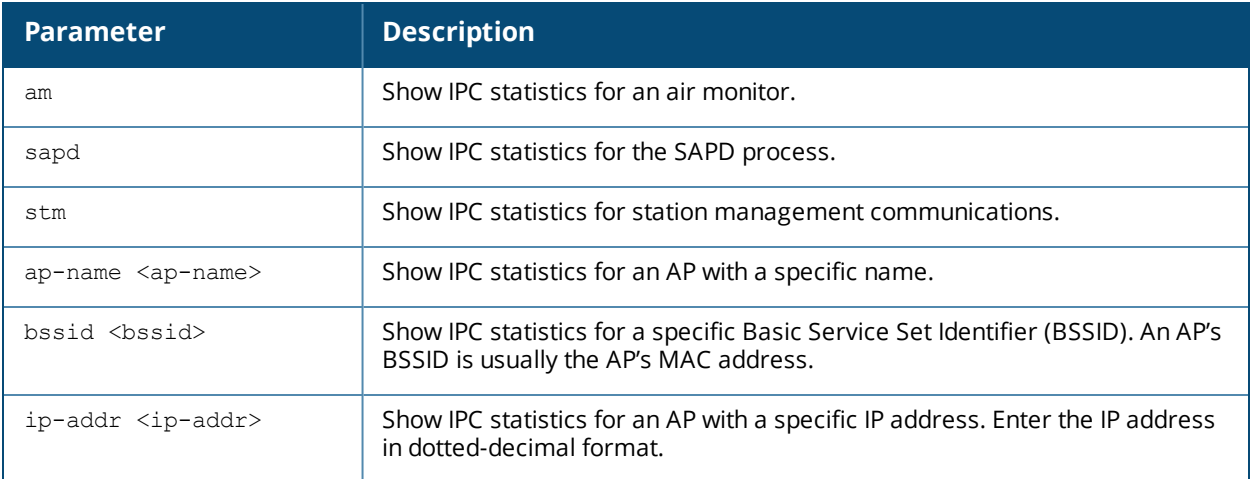

#### **Usage Guidelines**

Issue this command at the request of Alcatel-Lucent support to troubleshoot application errors.

#### **Example**

The following example shows IPC statistics for the SAPD process on an AP named **mpp125**.

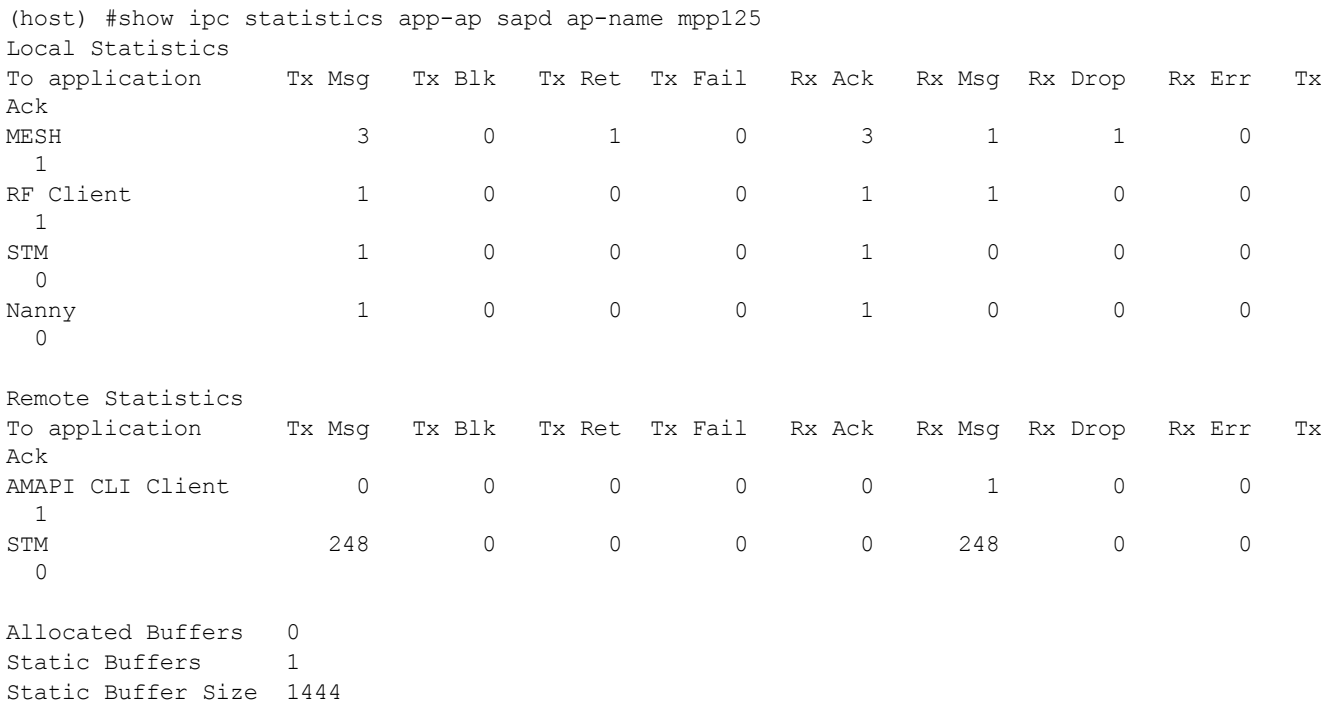

The output of this command includes the following data columns:

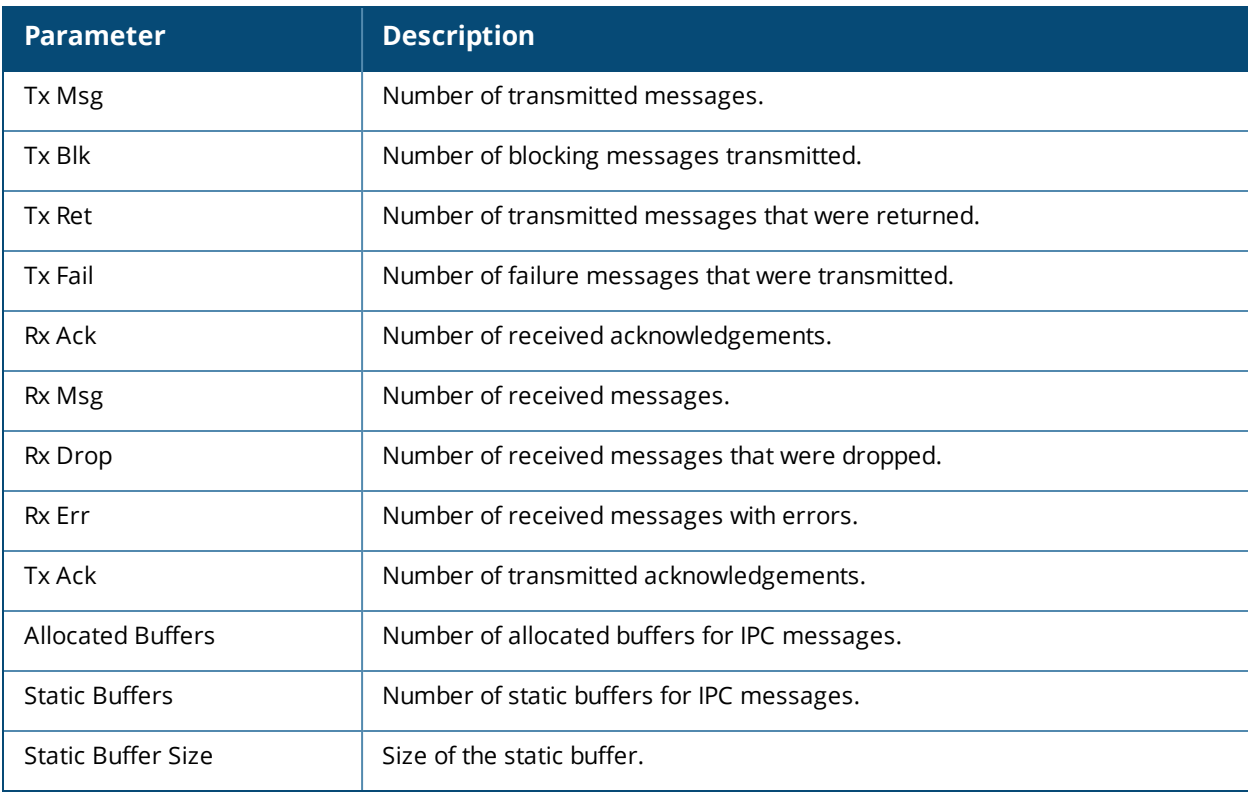

## **Command History**

This command was available in AOS-W 1.0.

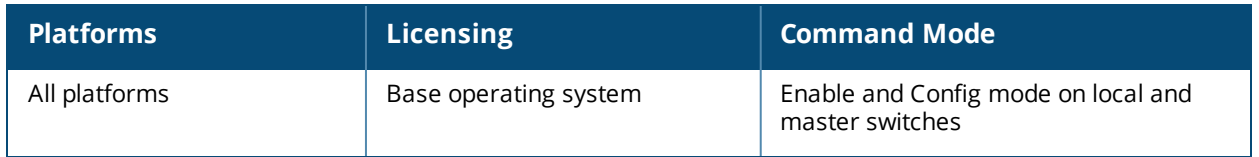

# **show ipc statistics app-id**

show ipc statistics app-id <app-id>

### **Description**

Display Inter Process Communication (IPC) statistics for a specific AP or BSSID.

#### **Syntax**

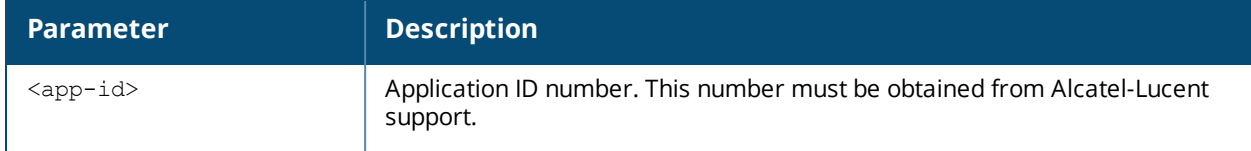

#### **Usage Guidelines**

Issue this command at the request of Alcatel-Lucent support to troubleshoot application errors.

#### **Command History**

This command was available in AOS-W 1.0.

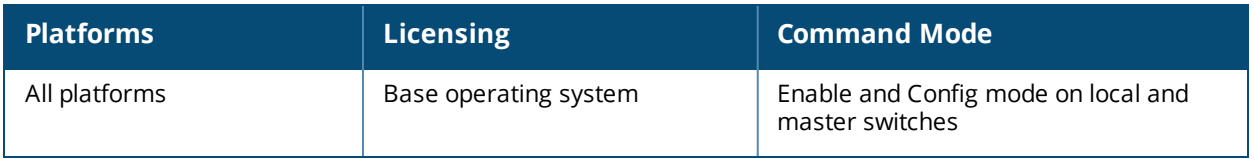

# **show ipc statistics app-name**

show ipc statistics app-name <name>

### **Description**

Display Inter Process Communication (IPC) statistics for a specific application.

### **Syntax**

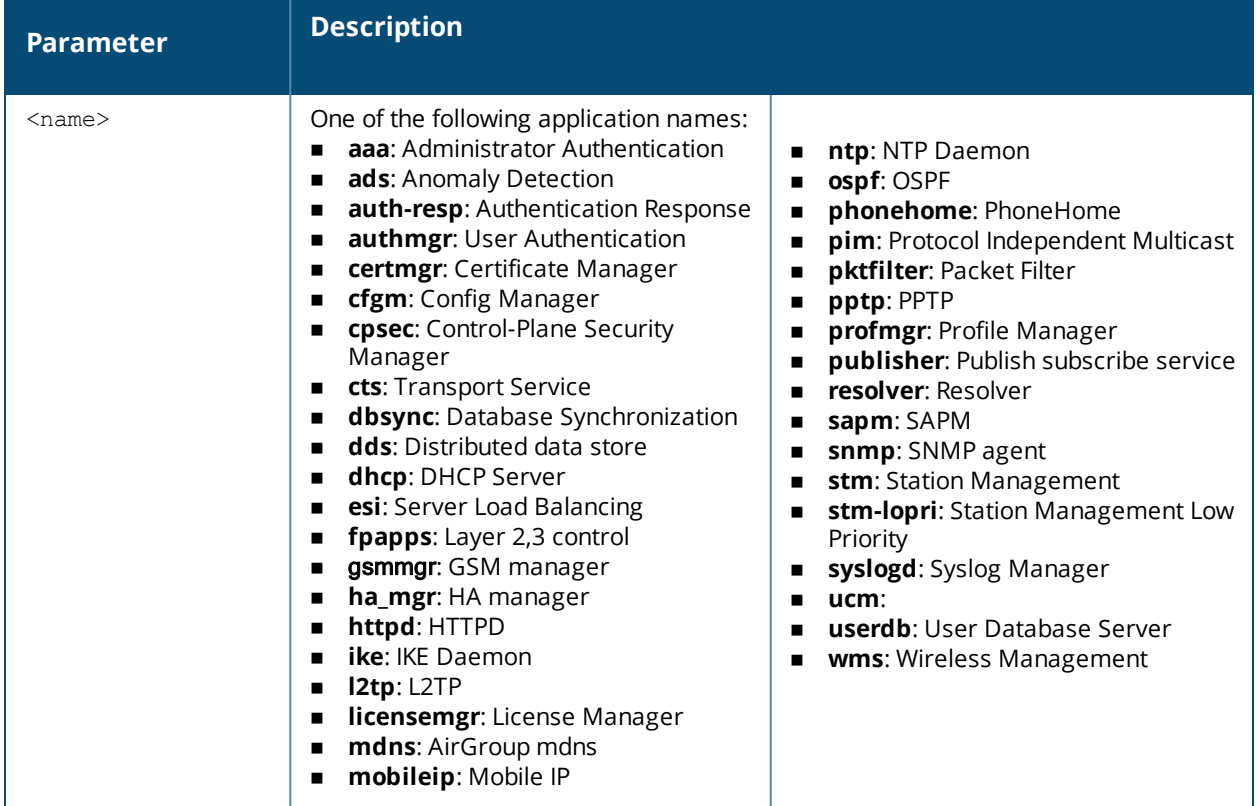

#### **Example**

The following example shows IPC statistics for the **STM** process.

(host) #show ipc statistics app-name stm

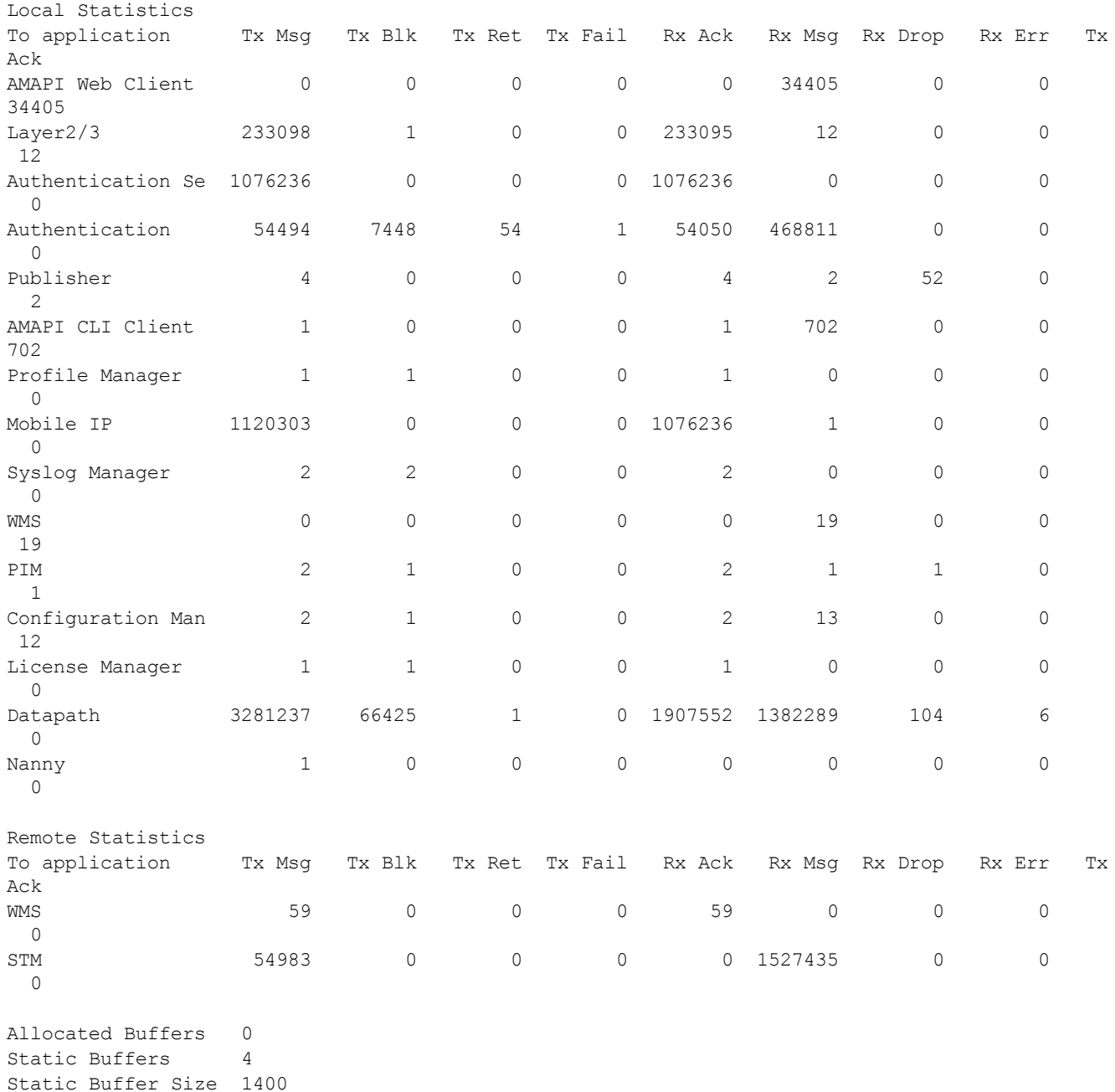

The output of this command includes the following data columns:

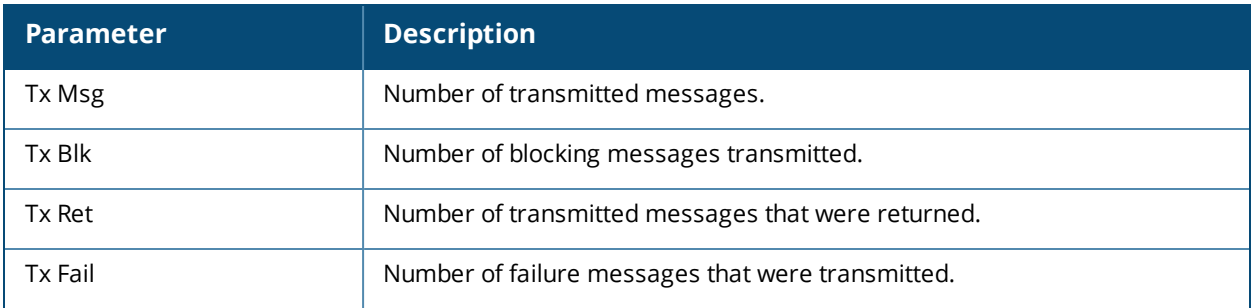

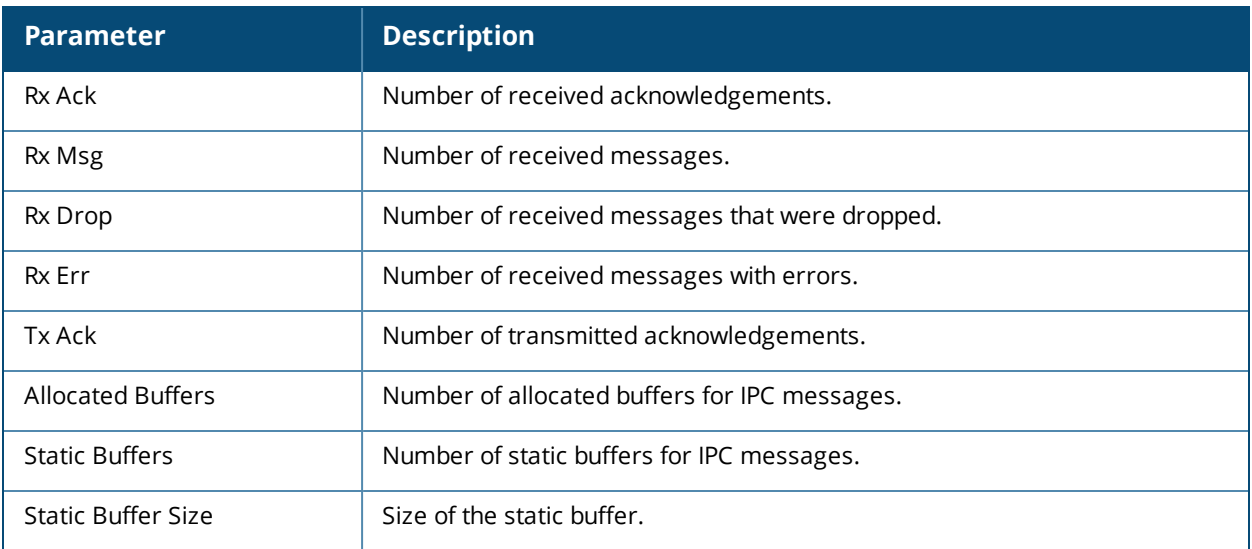

### **Command History**

This command was available in AOS-W 3.0.

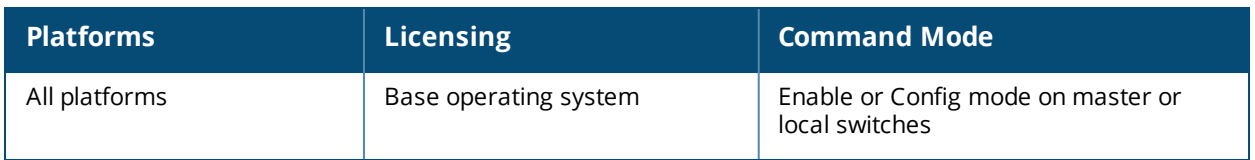

# **show ipv4 user-table**

```
show ipv4 user-table
  ap-group <ap-group>
  ap-name <ap-name>
  authentication-method dot1x|mac|opensystem|psk|stateful-dot1x|via-vpn|vpn|web
  bssid <A:B:C:D:E:F>
  debug
  essid <STRING>
  internal
  ip <addr> [log]
  mac <A:B:C:D:E:F>
  mobile {[bindings][visitors]}
  name <STRING>
  phy-type {[a]|[b]}
  role <STRING>
  rows <NUMBER> <NUMBER>
  station
  verbose
```
#### **Description**

Displays IPv4 user table entries. You can filter the output based on various parameters are described in table.

#### **Syntax**

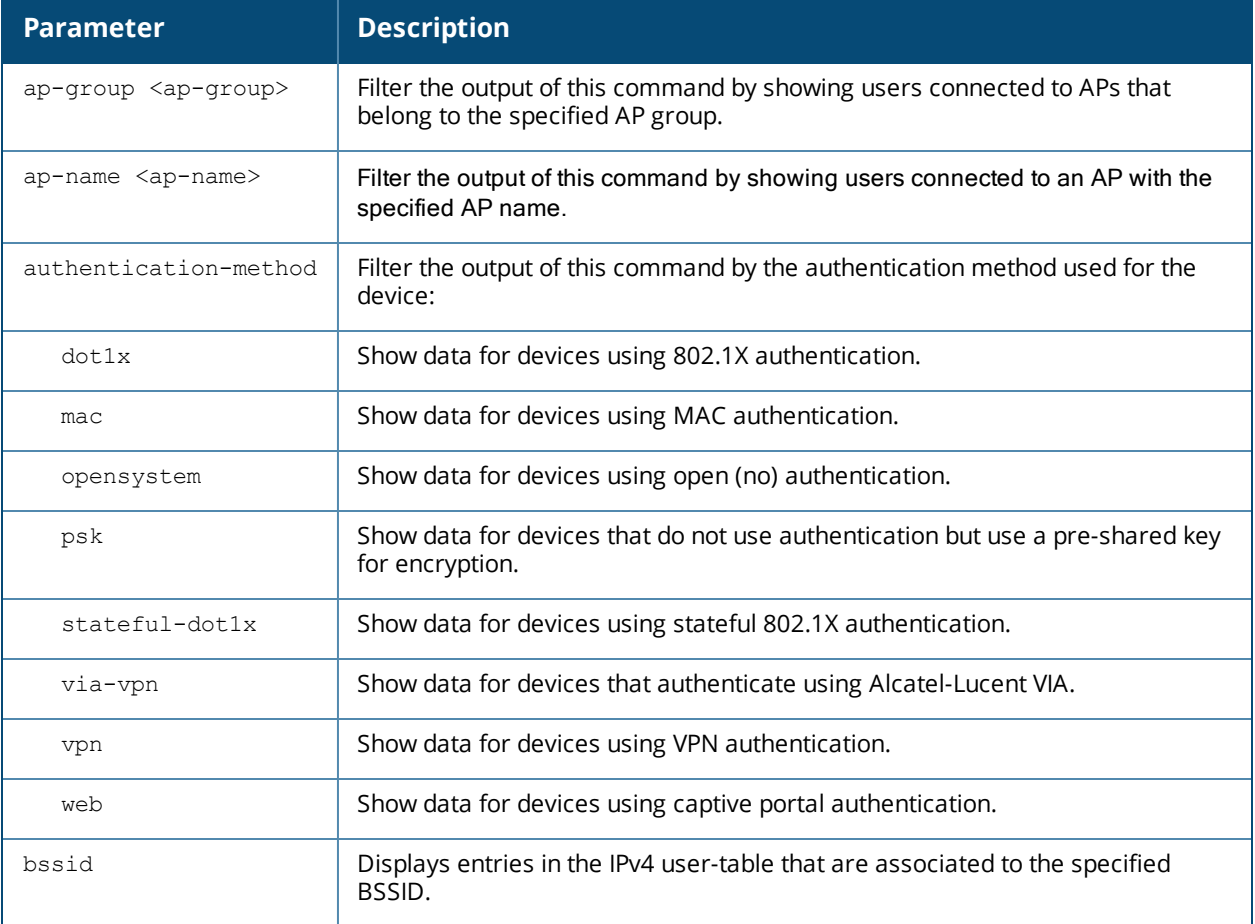

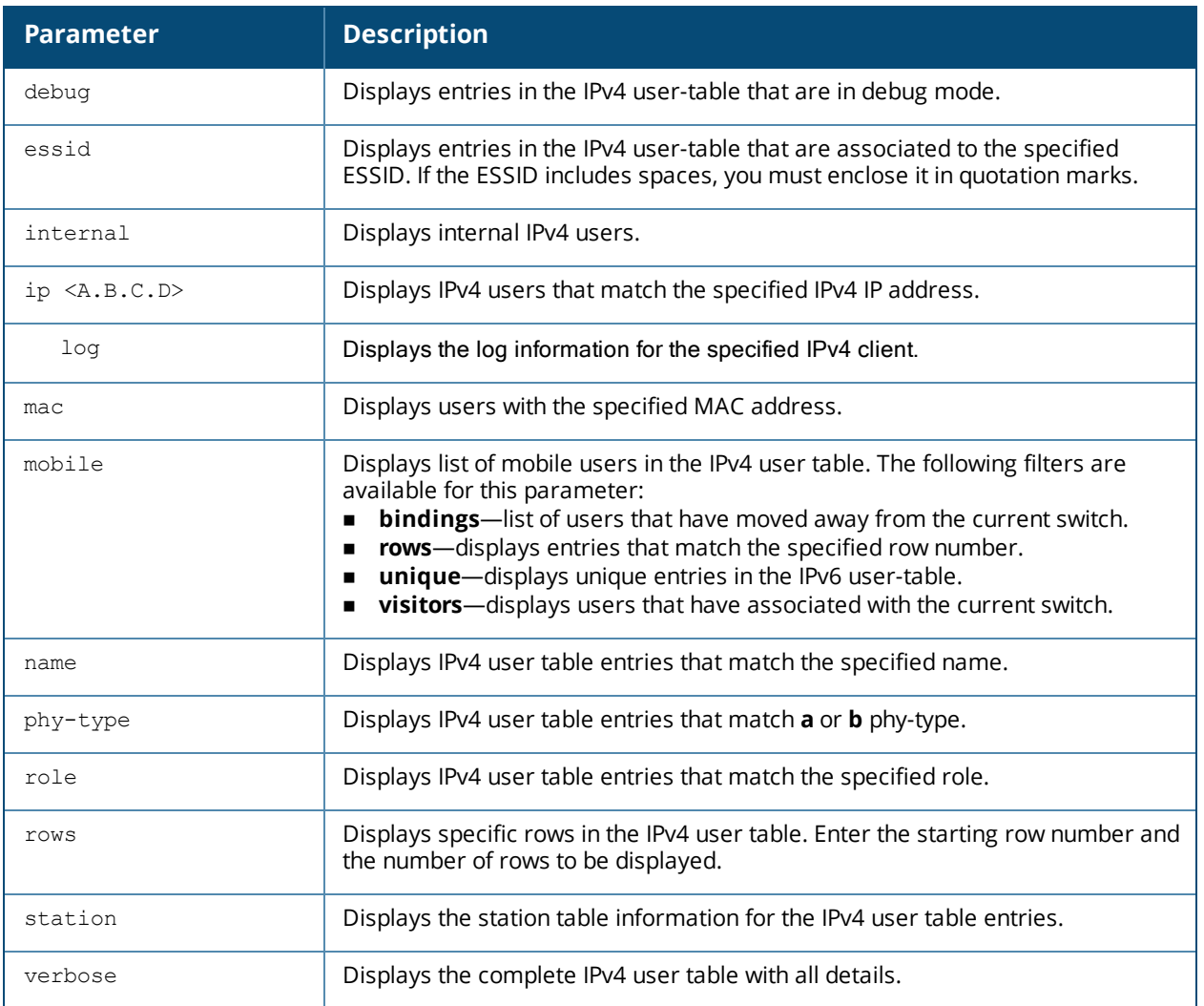

#### **Example**

#### This example displays a list of users.

```
(host) #show ipv4 user-table
Users
-----
IP MAC Name Rossid/Bssid/Phy Role Age(d:h:m) Auth<br>VPN link AP name Roaming Essid/Bssid/Phy Role Profile
                   roaming Essid/Bssid/Phy
Forward mode Type Host Name
---------- ------------ ------ ---- ----------
      ---- -------- ------- ------- --------------- -------
 ------------ ---- ---------
10.20.102.175 08:70:45:43:b5:e5 iakasapu employee 00:01:11
802.1X SH-1F-11 Wireless alpha-voip/d8:c7:c8:44:31:40/g-HT aplha-india
tunnel iPhone
10.20.102.176 58:94:6b:79:7b:ec ALCATEL-LUCENT\john employee 00:01:20
802.1X SH-1F-06 Wireless alpha-wpa2/6c:f3:7f:4a:47:91/a-HT aplha-india
tunnel
10.16.82.1 24:77:03:d1:07:ac ALCATEL-LUCENT\jerry employee 00:01:42
802.1X SH-1F-19 Wireless alpha-wpa2/6c:f3:7f:e7:45:b1/a-HT aplha-india
tunnel Windows
10.20.102.229 58:c3:8b:5f:76:1e allan@example.com employee 00:00:02 802.1X
                       Wireless alpha-voip/00:24:6c:80:74:00/g-HT aplha-india
tunnel Android
10.20.102.113 24:77:03:cf:ff:98 ALCATEL-LUCENT\laura employee 00:01:27<br>= 802.1X SH-GF-1 Wireless alpha-wpa2/d8:c7:c8:44:2c:51/a-HT aplha
                              Wireless alpha-wpa2/d8:c7:c8:44:2c:51/a-HT aplha-india
```
tunnel Win 7 10.20.102.36 00:27:10:5c:b5:38 mbabu employee 00:01:04 802.1X SH-1F-13 Wireless alpha-wpa2/d8:c7:c8:89:c9:f1/a-HT aplha-india %802.1X <br>tunnel Win 7 BLR-MBABU-T410 10.20.102.131 58:94:6b:7a:40:c0 ALCATEL-LUCENT\sneeralgi employee 00:00:53 SH-3F-05 Wireless alpha-wpa2/00:24:6c:80:50:28/a-HT aplha-india 802.1X SH-<br>tunnel Win 7 10.20.102.156 84:7a:88:05:72:1b hvyas employee 00:01:19 SH-1F-22 Wireless alpha-wpa2/6c:f3:7f:e7:44:d1/a-VHT aplha-india 10.20.102.1<br>802.1X SH-1r<br>11 Android Android (host) #show ipv4 user-table authentication-method dot1x Users ----- IP MAC Name Role Age(d:h:m) Auth VPN link AP name Roaming Essid/Bssid/Phy Profile Forward mode Type Host Name ---------- ------------ ------ ---- ---------- ---- -------- ------- ------- --------------- ------- 10.20.102.175 08:70:45:43:b5:e5 iakasapu employee 00:01:12 SH-1F-11 Wireless alpha-voip/d8:c7:c8:44:31:40/g-HT aplha-india endel SH-1<br>
tunnel iPhone<br>
iPhone 10.20.102.176 58:94:6b:79:7b:ec ALCATEL-LUCENT\skilladi employee 00:01:21 802.1X SH-1F-06 Wireless alpha-wpa2/6c:f3:7f:4a:47:91/a-HT aplha-india tunnel Win 7 10.16.82.1 24:77:03:d1:07:ac ALCATEL-LuCENT\nchudasma employee 00:01:43 SH-1F-19 Wireless alpha-wpa2/6c:f3:7f:e7:45:b1/a-HT aplha-india tunnel Windows 10.20.102.229 58:c3:8b:5f:76:1e allan@example.com employee 00:00:03 802.1X SH-3F-06 Wireless alpha-voip/00:24:6c:80:74:00/g-HT aplha-india tunnel Android 10.20.102.113 24:77:03:cf:ff:98 ALCATEL-LUCENT\aismail employee 00:01:27<br>802.1X SH-GF-1 Wireless alpha-wpa2/d8:c7:c8:44:2c:51/a-HT aplha-ine 802.1X SH-GF-1 Wireless alpha-wpa2/d8:c7:c8:44:2c:51/a-HT aplha-india tunnel Win 7 10.20.102.36 00:27:10:5c:b5:38 mbabu employee 00:01:05 802.1X SH-1F-13 Wireless alpha-wpa2/d8:c7:c8:89:c9:f1/a-HT aplha-india tunnel Win 7 BLR-MBABU-T410 10.20.102.131 58:94:6b:7a:40:c0 ALCATEL-LUCENT\sneeralgi employee 00:00:54 Wireless alpha-wpa2/00:24:6c:80:50:28/a-HT aplha-india 802.1X SH-<br>tunnel Win 7

The output of this command includes the following parameters:

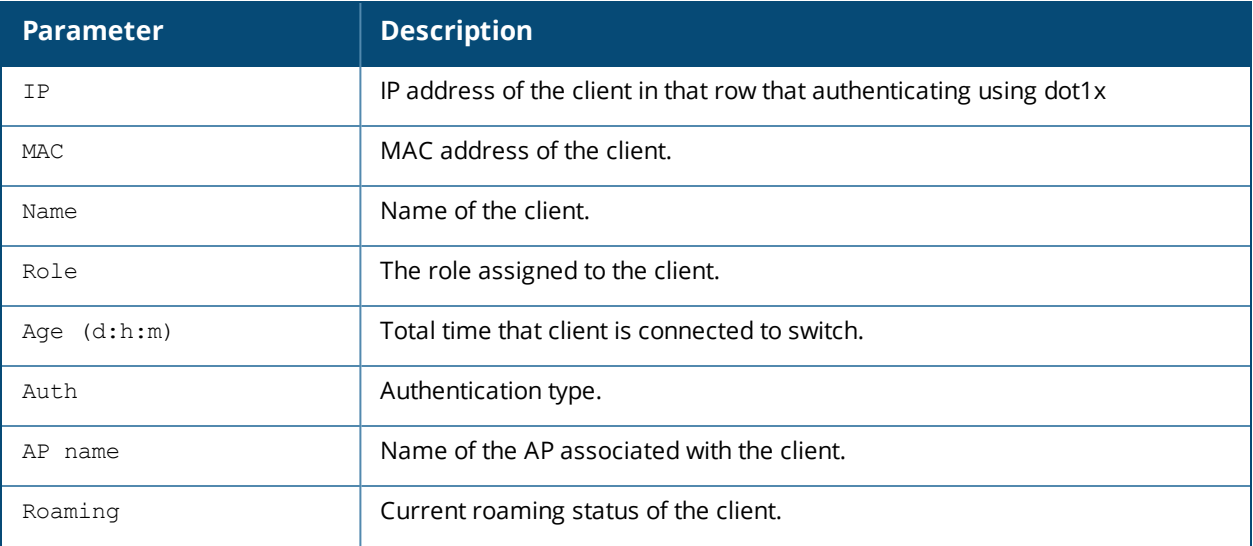

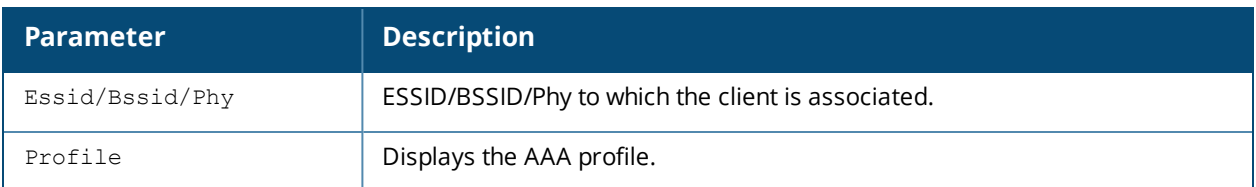

# **Command History**

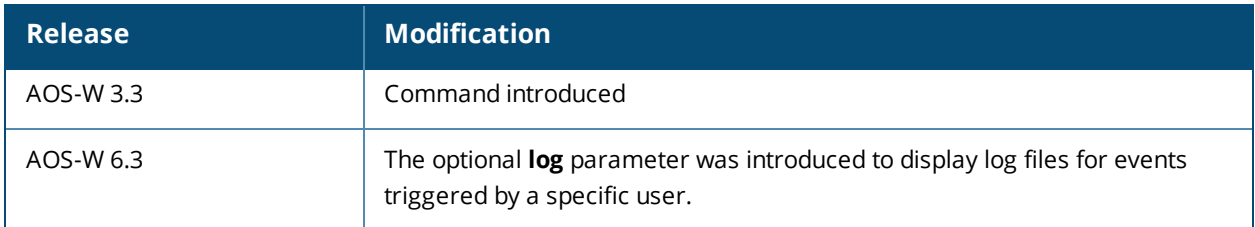

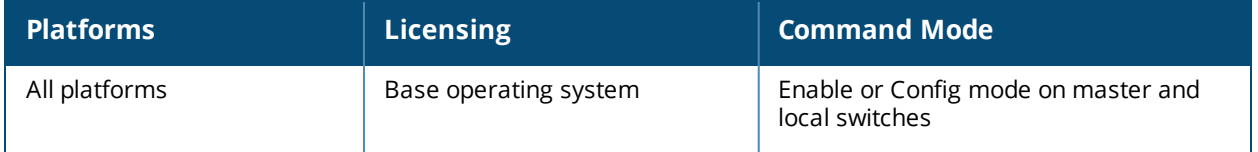

# **show ipv6 dhcp**

show ipv6 dhcp binding database [pool<pool name>]

#### **Description**

Shows DHCPv6 server settings.

#### **Syntax**

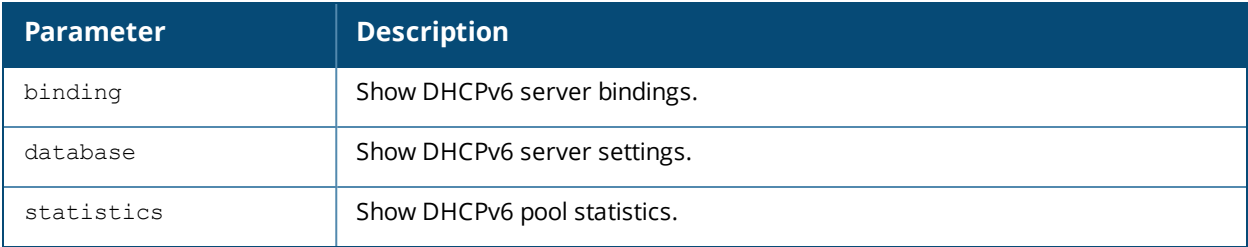

#### **Examples**

The example below shows the DHCPv6 database:

```
(host)#show ipv6 dhcp database
```

```
DHCPv6 enabled
```

```
# 2001-feed-64-nw
subnet6 2001:feed::/120 {
       option vendor-class-identifier "ArubaAP";
       option dhcp6.vendor-opts "2001:feed::235";
       range6 2001:feed::1 2001:feed::234;
       range6 2001:feed::236 2001:feed::ffff:ffff:ffff:fffe;
}
# 2003-feed-64-nw
subnet6 2003:feed::/120 {
       option vendor-class-identifier "ArubaAP";
       option dhcp6.vendor-opts "2001:feed::235";
       range6 2003:feed::1 2003:feed::234;
       range6 2003:feed::236 2003:feed::ffff:ffff:ffff:fffe;
}
# DHCPv6
subnet6 2001:470:faca:4::/120 {
       default-lease-time 43200;
       max-lease-time 43200;
       option dhcp6.domain-search "test.org";
       option vendor-class-identifier "ArubaAP";
       option dhcp6.vendor-opts "2001:feed::235";
       option dhcp6.name-servers 2001:470:20::2;
       option dhcp6.preference 25;
       option dhcp6.usr-opt-24-DHCPv6 "Domain Search List";
       range6 2001:470:20::1 2001:470:faca:4::1;
       range6 2001:470:20::3 2001:470:faca:4:ffff:ffff:ffff:fffe;
}
```
#### The example below shows the DHCPv6 database for a specific pool:

(host) (config) #show  $ipv6$  dhcp database  $[pool < pool - name > ]$ 

```
(host) (config) #show ipv6 dhcp database pool DHCPv6
# DHCPv6
subnet6 2001:470:faca:4::/120 {
       default-lease-time 43200;
       max-lease-time 43200;
       option dhcp6.domain-search "test.org";
       option vendor-class-identifier "ArubaAP";
       option dhcp6.vendor-opts "2001:feed::235";
       option dhcp6.name-servers 2001:470:20::2;
       option dhcp6.preference 25;
       option dhcp6.usr-opt-24-DHCPv6 "Domain Search List";
       range6 2001:470:20::1 2001:470:faca:4::1;
       range6 2001:470:20::3 2001:470:faca:4:ffff:ffff:ffff:fffe;
\mathfrak{g}
```
#### The example below shows the DHCPv6 binding information:

```
(host)# show ipv6 dhcp binding
# Client: fe80::1cf:2e1:cd13:356b; IA ID 0x13001f3c
ia-na "\023\000\037<\000\001\000\001\030\223\211\242\000%\263J\372\364" {
cltt epoch 1364206514; # Mon Mar 25 15:45:14 2013
iaaddr 2001:470:faca:4:21a:1eff:fe00:9e6 {
binding state expired;
preferred-life 187;
max-life 300;
ends epoch 1364206814; # Mon Mar 25 15:50:14 2013
}
```
#### The example below shows the DHCPv6 active pools:

```
(host) #show ipv6 dhcp active-pools
```
DHCPv6 Active Pools ------------------- Vlan Pool Name ---- --------- 10 DHCPv6

#### **Related Commands**

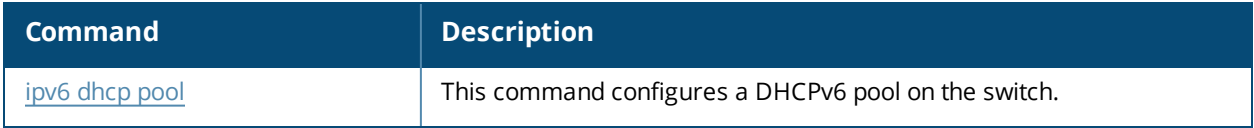

#### **Command History**

Introduced in AOS-W 6.3.

# **show ipv6 firewall**

show ipv6 firewall

#### **Example**

This example displays the status of all firewall configurations.

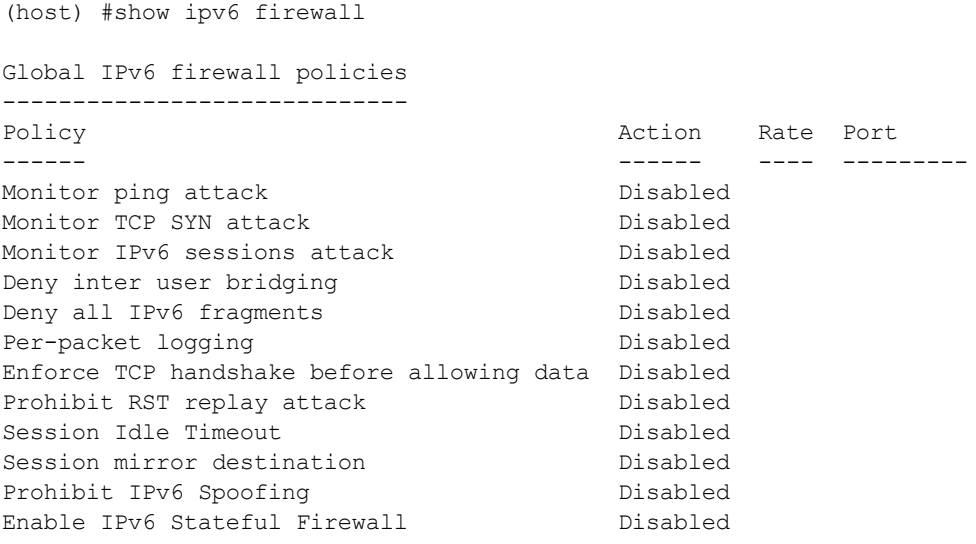

The output of this command includes the following parameters:

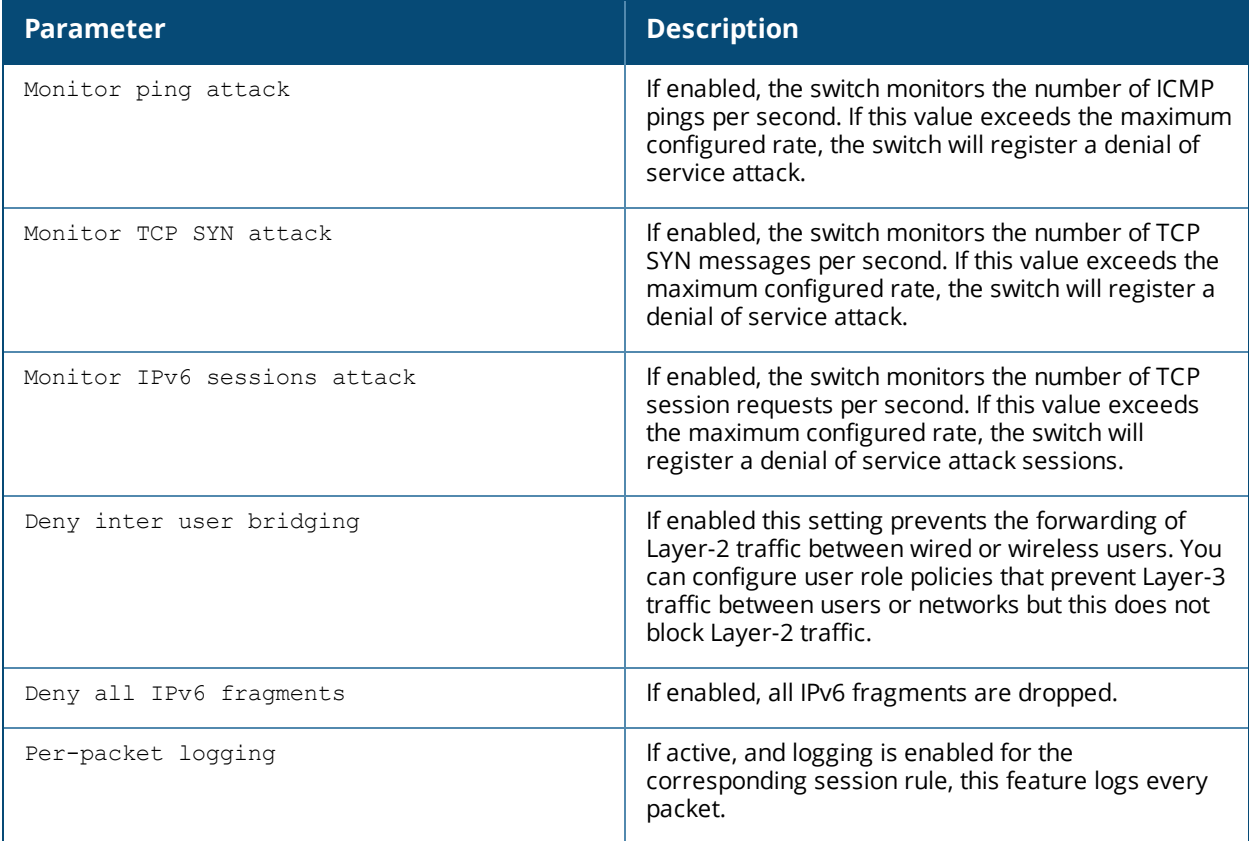

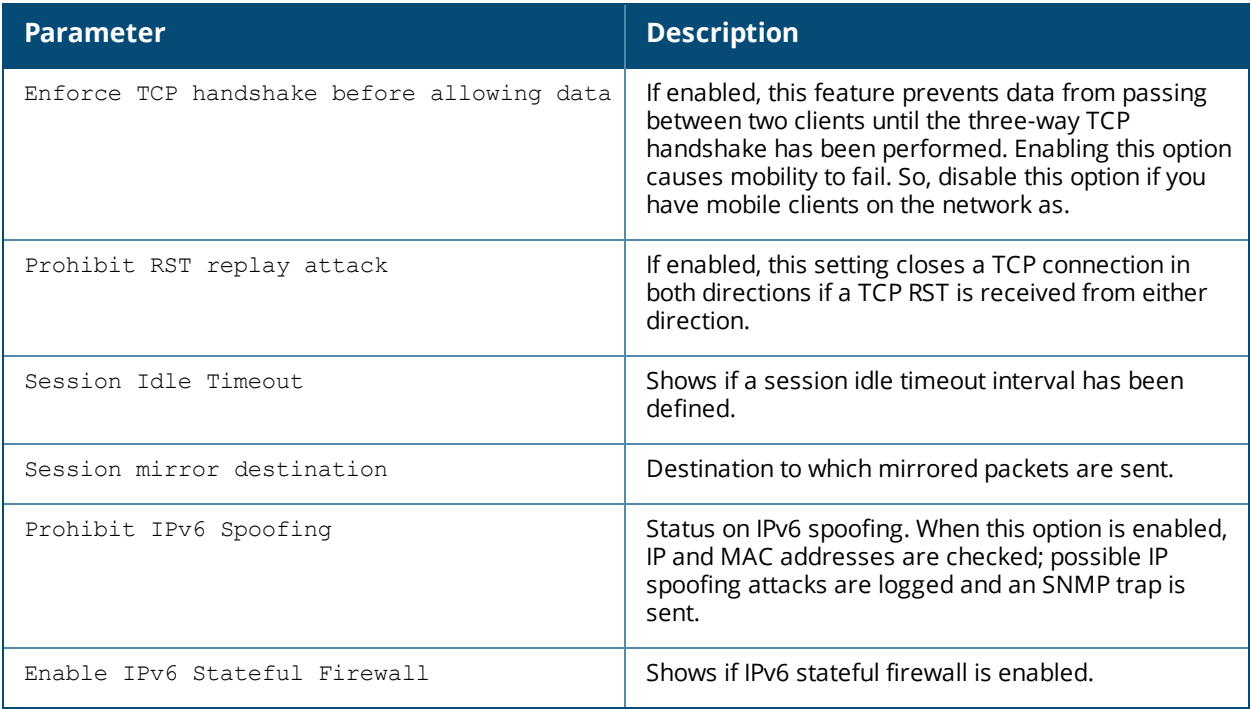

### **Command History**

This command was available in AOS-W 3.0.

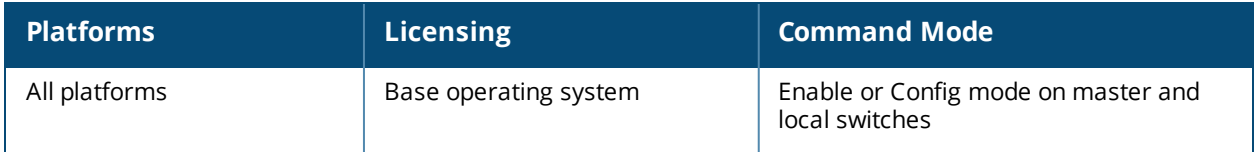

# **show ipv6 interface**

show ipv6 interface [brief]

### **Description**

View IPv6-related information on all interfaces.

### **Syntax**

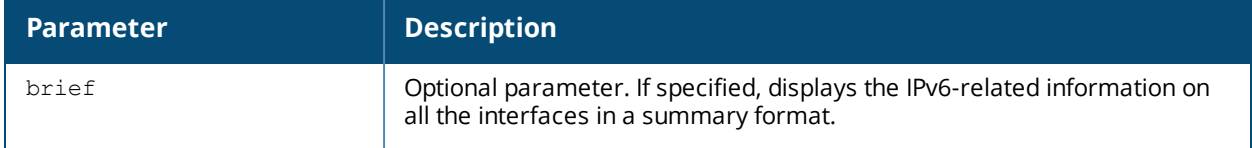

#### **Example**

(host) #show IPv6 interface VLAN1 is up line protocol is down IPv6 Router Advertisements are disabled IPv6 is disabled VLAN46 is up line protocol is up IPv6 is enabled, link-local address is fe80::1a:1e00:2e00:9f0 Global unicast address(es): 2046:eab::25, subnet is 2046:eab::/64 IPv6 Router Advertisements are disabled VLAN50 is up line protocol is up IPv6 Router Advertisements are disabled IPv6 is disabled VLAN10 is up line protocol is up IPv6 is enabled, link-local address is fe80::1a:1e00:a00:9f0 Global unicast address(es): 2010:eab::1, subnet is 2010:eab::/64 fc01:eab::1, subnet is fc01:eab::/64 IPv6 Router Advertisements are enabled loopback is up line protocol is up IPv6 is enabled, link-local address is fe80::1a:1e0f:ff00:9f0 Global unicast address: 2046:eab::2, subnet is 2046:eab::2/128 TUNNEL2 is up line protocol is up tunnel mode is Layer2 IPv6 GRE, tunnel vlan 10 tunnel source ipv6 address is 2046:eab::25 tunnel destination ipv6 address is 2047:eab::25

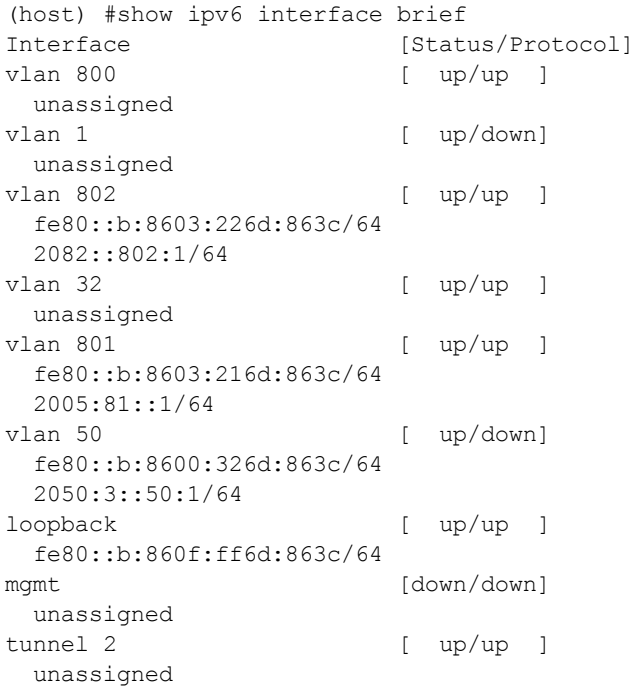

The following table details the columns and content in the show command.

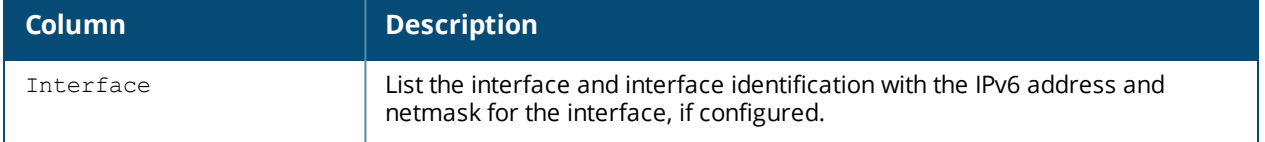

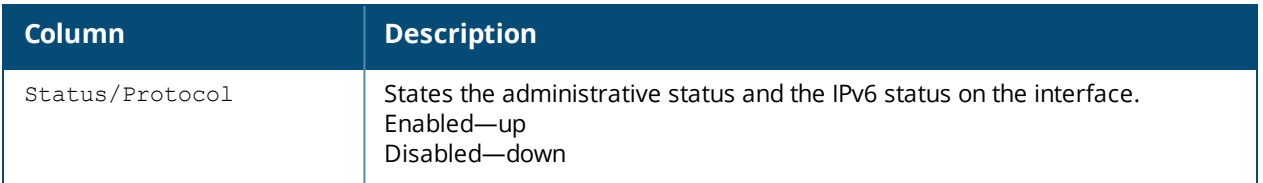

# **Command History**

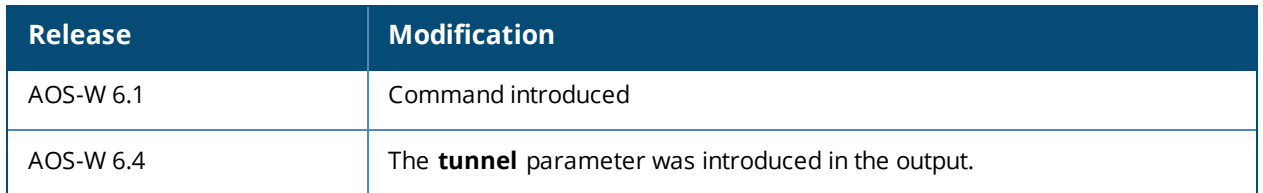

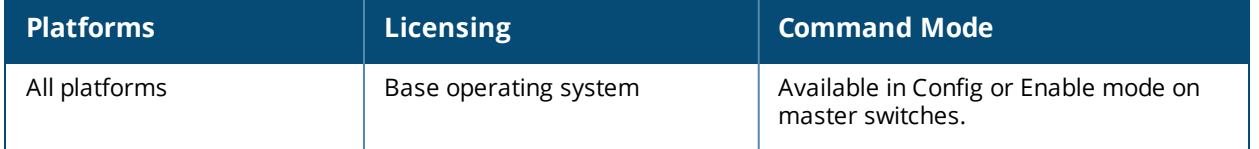

# **show ipv6 mld config**

show ipv6 mld config

#### **Description**

Displays Multicast Listener Discover (MLD) configuration details.

#### **Example**

This example displays the current MLD configuration values.

```
(host) #show ipv6 mld config
MLD Config
----------
Name Value
---- -----
robustness-variable 2
query-interval 125
query-response-interval 100
ssm-range FF3X::4000:1 - FF3X::FFFF:FFFF
```
#### The output of this command includes the following parameters:

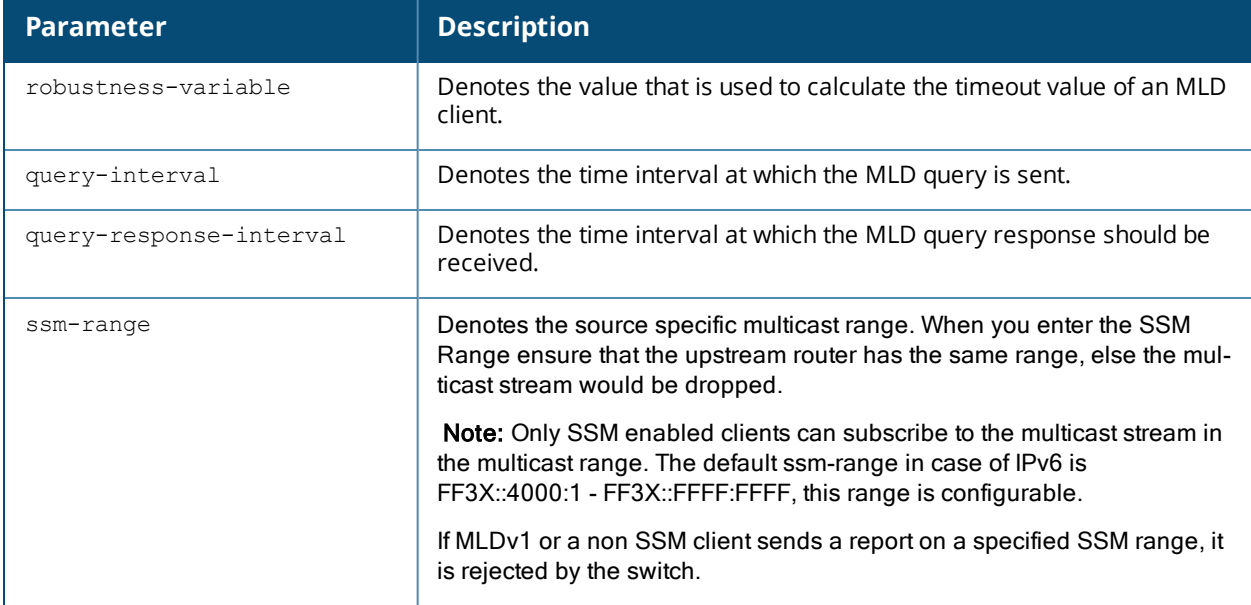

#### **Command History**

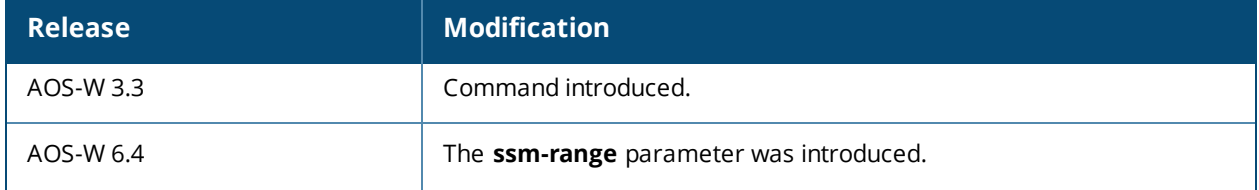
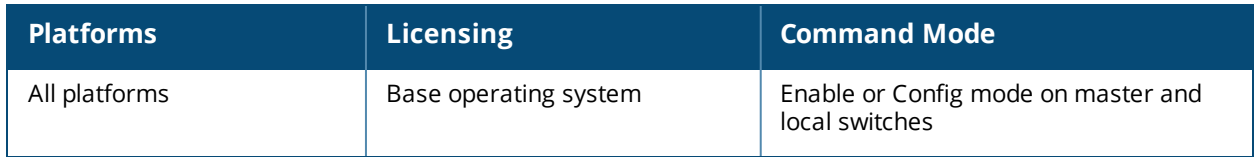

# **show ipv6 mld counters**

show ipv6 mld counters

## **Description**

Displays the statistics of MLD.

## **Example**

This example displays the MLD statistics for the following values.

(host) #show ipv6 mld counters

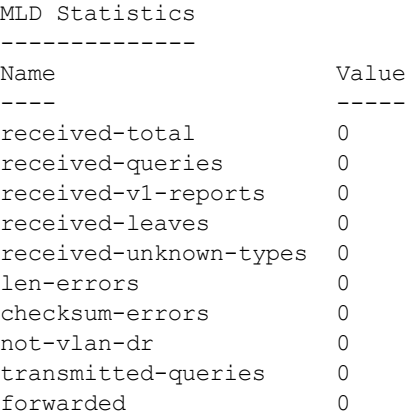

#### The output of this command includes the following parameters:

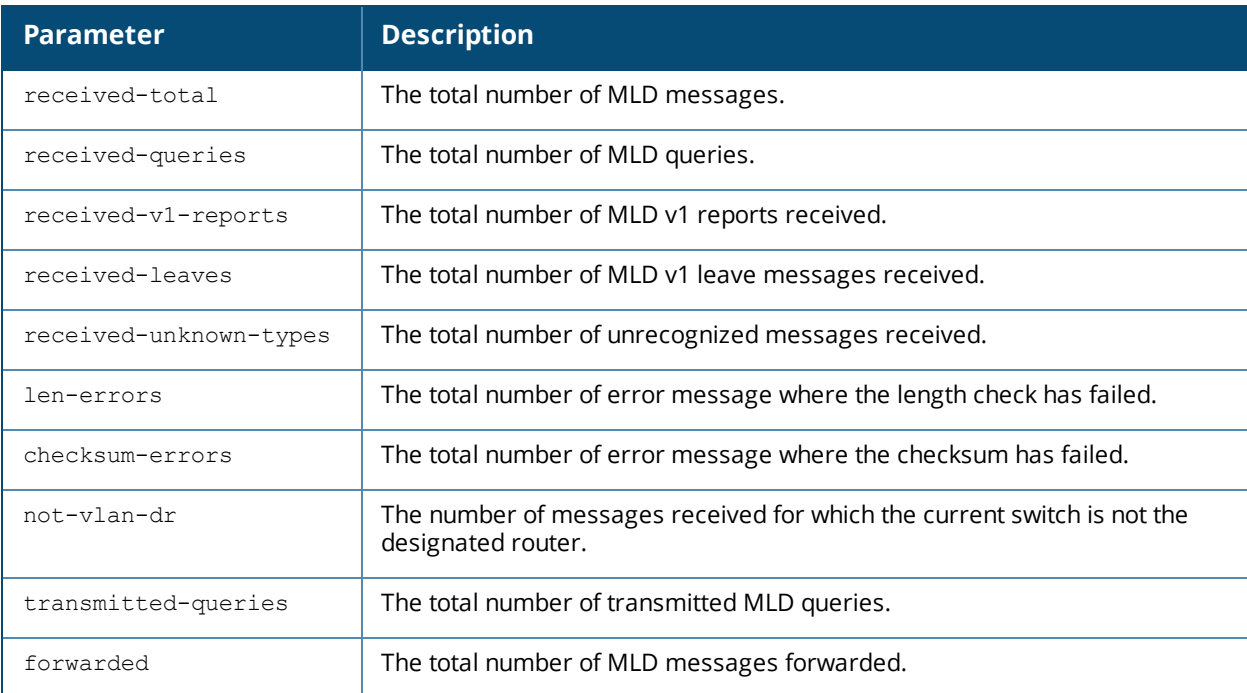

## **Command History**

This command was available in AOS-W 3.3.

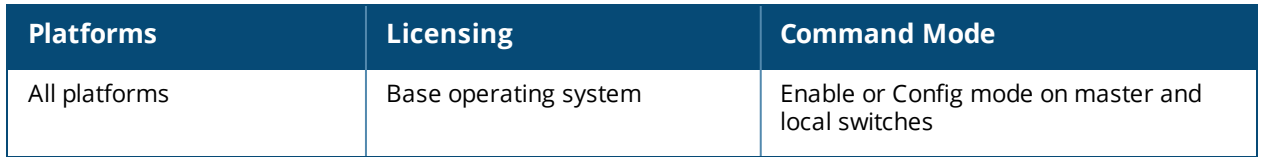

# **show ipv6 mld group**

show ipv6 mld group

## **Example**

#### This example displays MLD group details.

(host) #show ipv6 mld group

MLD Group Table ---------------

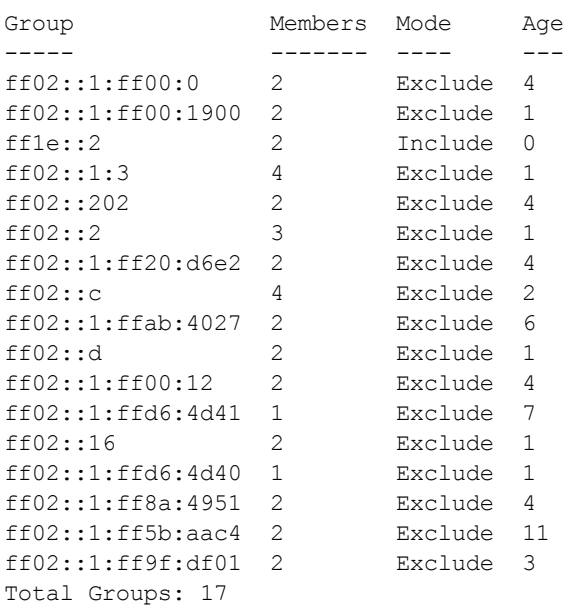

#### The output of this command includes the following parameters:

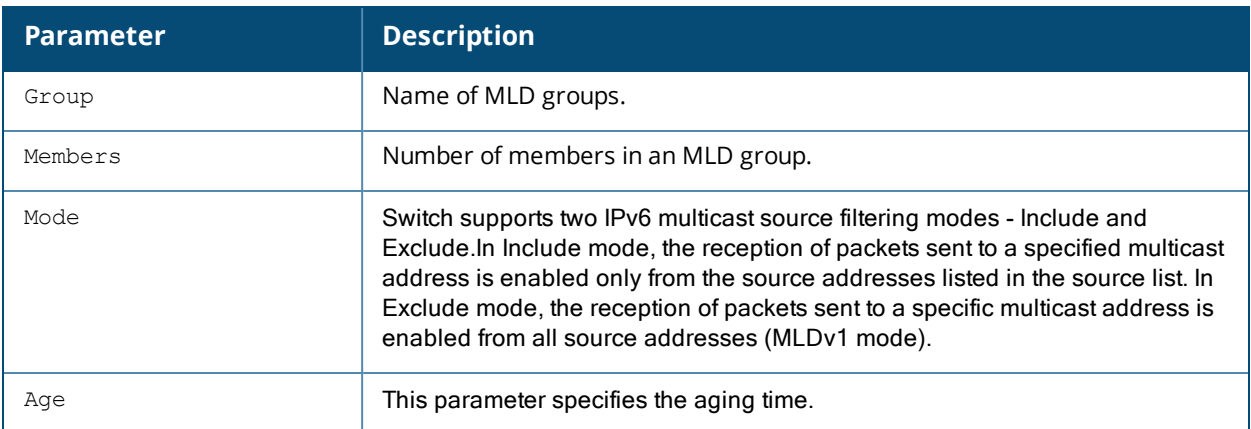

This example displays MLD group address details.

(host) #show ipv6 mld group maddr ff1e::2 mac 9c:b7:0d:3f:a8:fc

MLD member 9c:b7:0d:3f:a8:fc Table ---------------------------------- Source Age ------ --- 2001:feed::2 26

The output of the show ipv6 mld group command includes the following parameters:

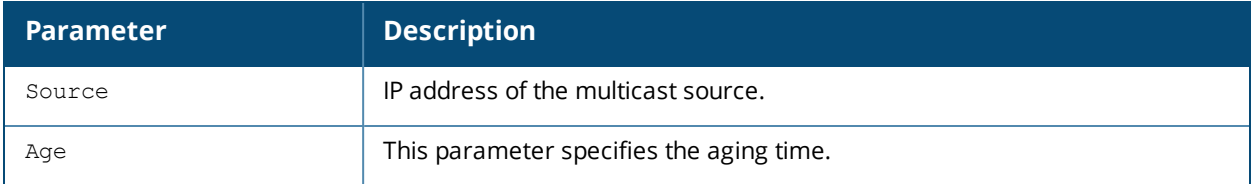

## **Command History**

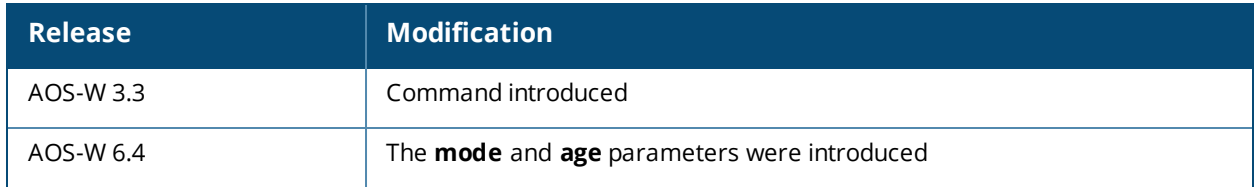

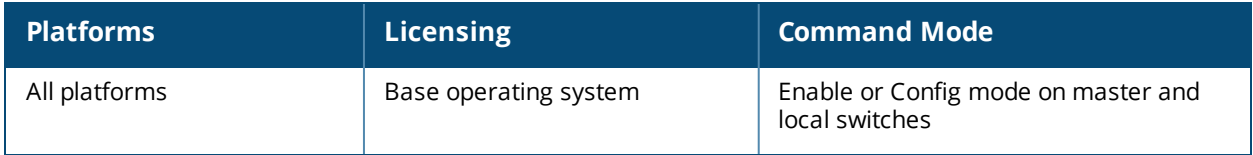

# **show ipv6 mld interface**

show ipv6 mld interface

## **Example**

This example displays MLD status on VLANs. To view details for a specific VLAN, you can specify the VLAN ID.

(host) #show ipv6 mld interface

MLD Interface Table

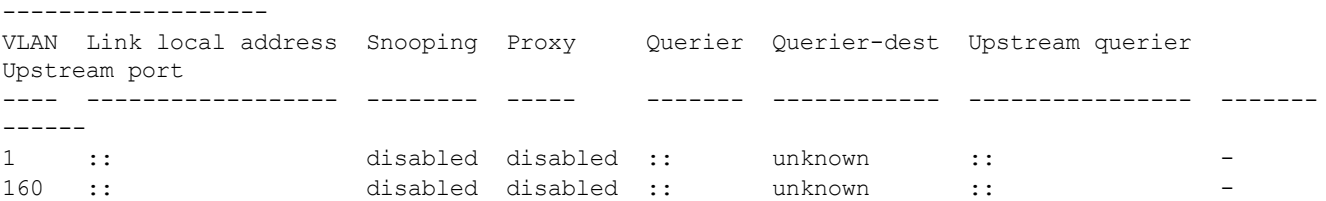

The output of this command includes the following parameters:

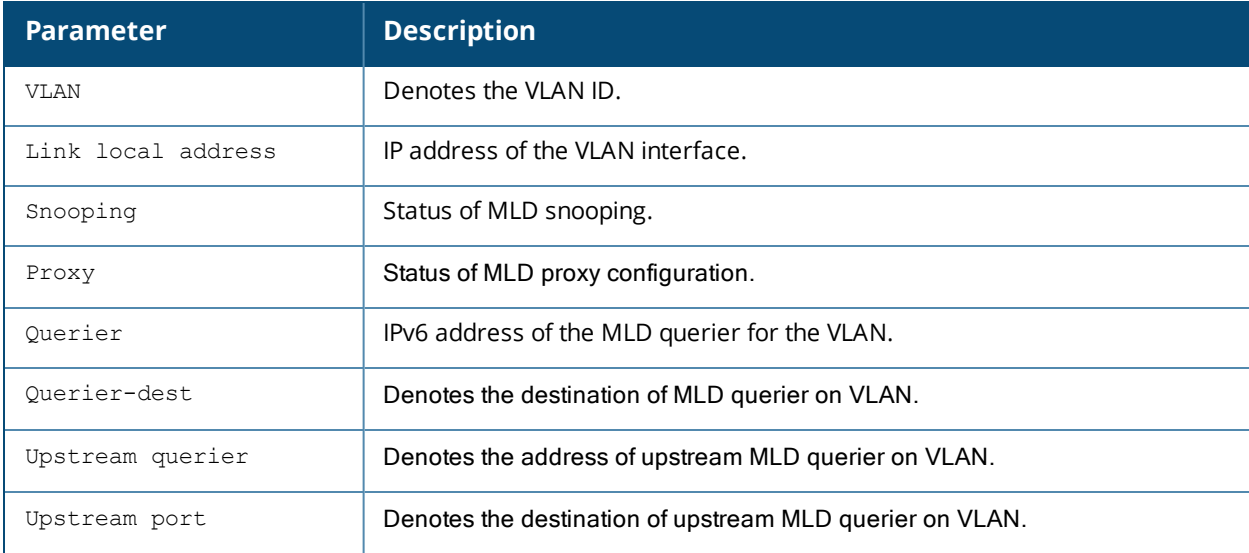

## **Command History**

This command was available in AOS-W 3.3.

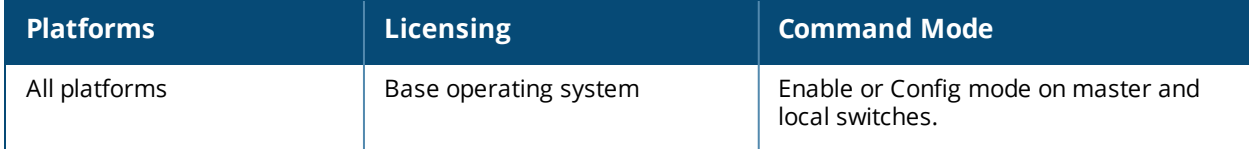

# **show ipv6 mld proxy-group**

show ipv6 mld proxy-group [vlan <vlan>]

## **Example**

This example displays MLD proxy-group details.

```
(host) #show ipv6 mld proxy-group
MLD Proxy Group Table
---------------------
VLAN Addr Group Num Members
---- ---- ----- -----------
10 fe80::b:8600:a61:cc5c ff1e::5 2
10 fe80::b:8600:a61:cc5c ff02::1:ff9e:dc4c 1
10 fe80::b:8600:a61:cc5c ff02::1:3 2
10 fe80::b:8600:a61:cc5c ff02::1:ff83:d718 1
10 fe80::b:8600:a61:cc5c ff02::1:ff13:356b 1
10 fe80::b:8600:a61:cc5c ff02::c 2
Total displayed proxy groups: 6
```
The output of this command includes the following parameters:

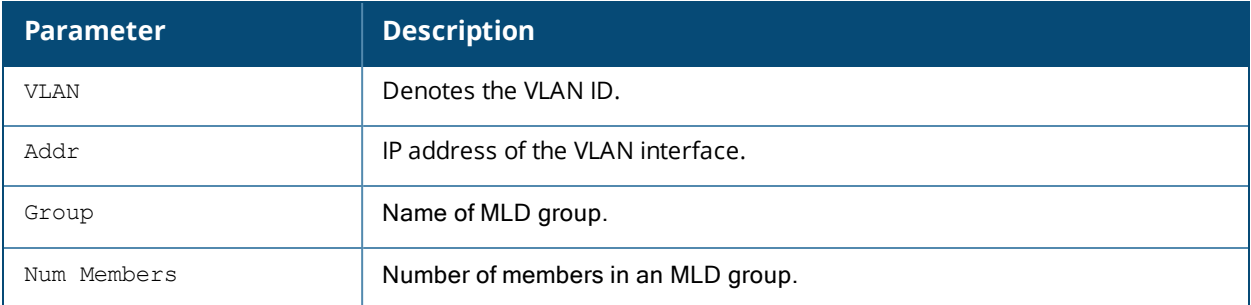

## **Command History**

This command was introduced in AOS-W 6.3.

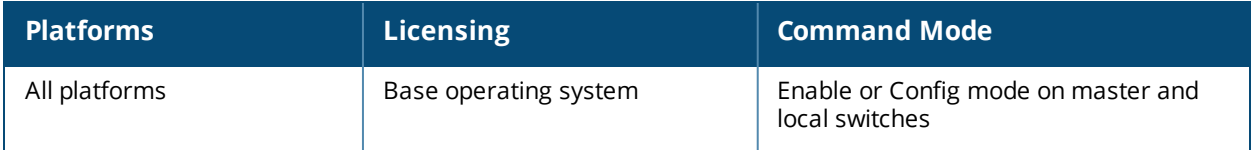

# **show ipv6 mld proxy-stats**

show ipv6 mld proxy-stats

## **Example**

This example displays the status of the MLD proxy.

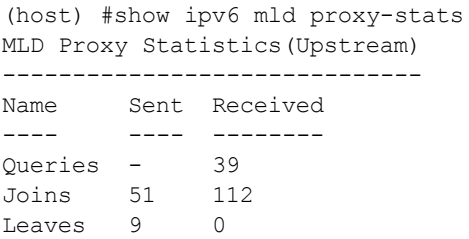

The output of this command includes the following parameters:

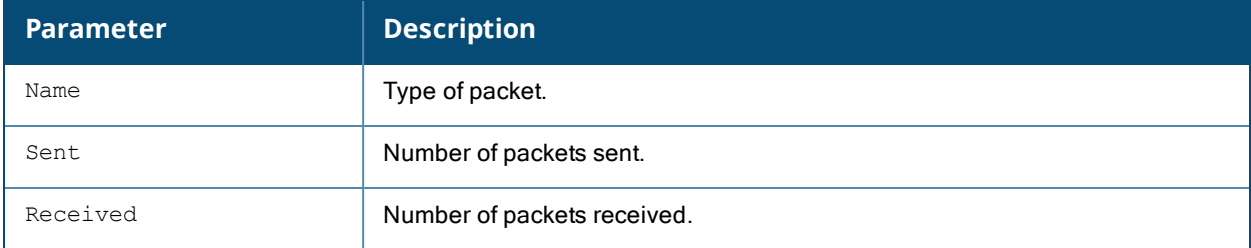

## **Command History**

This command was available in AOS-W 6.3.

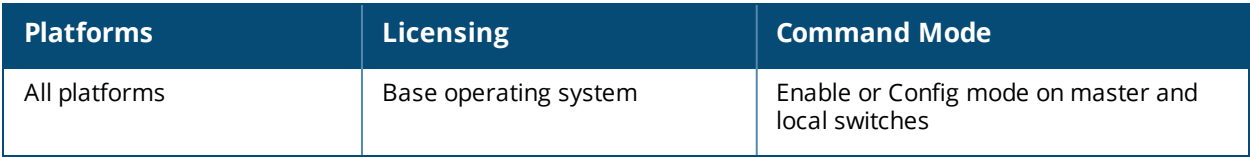

# **show ipv6 mld proxy-mobility-group**

show ipv6 mld proxy-mobility-group [maddr <maddr>]

## **Example**

This example displays MLD proxy-mobility-group details.

```
(host) #show ipv6 mld proxy-mobility-group
MLD MIP Group Table
-------------------
Group Members
----- -------
ff1e::2 1
ff02::1:3 2
ff02::c 1
```
The output of this command includes the following parameters:

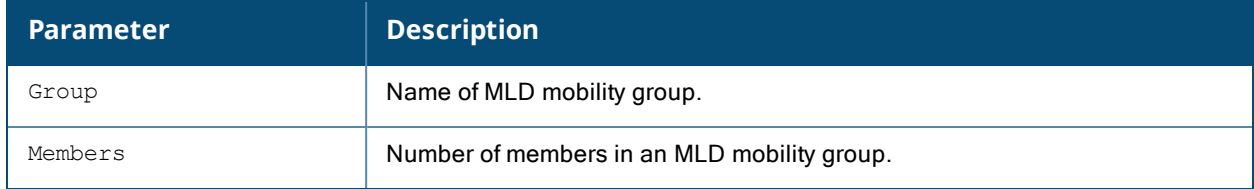

## **Command History**

This command was introduced in AOS-W 6.3.

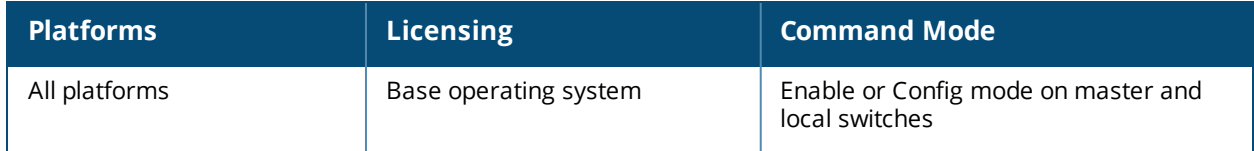

# **show ipv6 mld proxy-mobility-stats**

show ipv6 mld proxy-mobility-stats

## **Example**

This example displays the details of MLD proxy-mobility statistics.

(host) #show ipv6 mld proxy-mobility-stats

MLD Mobility Multicast Statistics

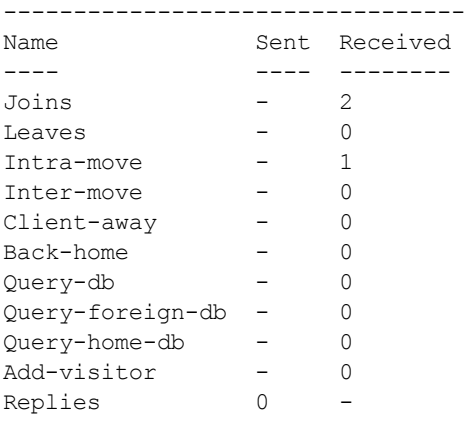

#### The output of this command includes the following parameters:

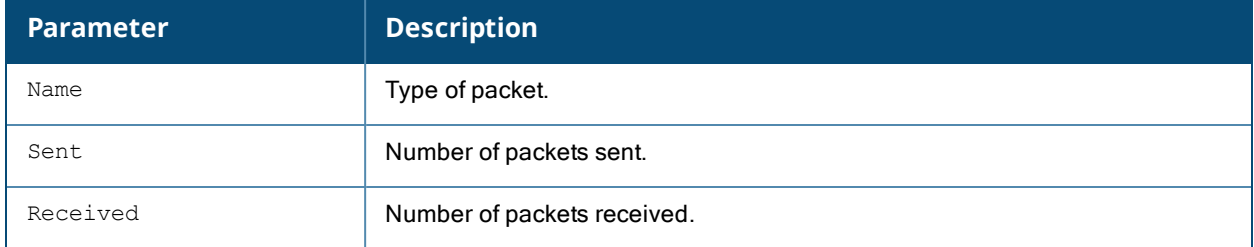

## **Command History**

This command was available in AOS-W 6.3.

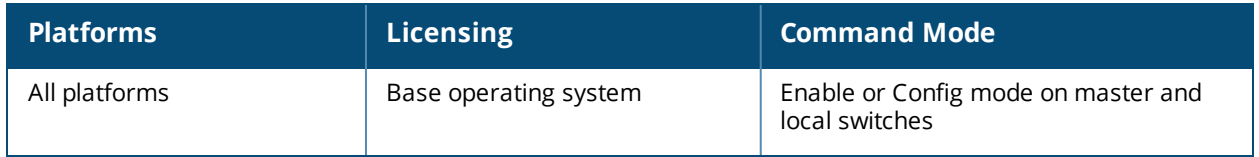

# **show ipv6 neighbors**

show ipv6 neighbors

## **Description**

Displays the IPv6 neighbors configured on a VLAN interface.

## **Usage Guidelines**

This command displays the IPv6 [neighbor](#page-536-0)s configured on a VLAN interface via the ipv6 neighbor command.

## **Examples**

The example below shows the ipv6 neighbors configured on VLAN 1 .

```
(host) #show ipv6 neighbors vlan 1
IPv6 Neighbors
--------------
IPv6 Address age Link-layer Addr State Interface
------------ --- --------------- ----- ---------
2cce:205:160:100::fe - 00:0b:86:61:13:28 PERMANENT vlan 1
```
## **Command History**

Introduced in AOS-W 6.1.

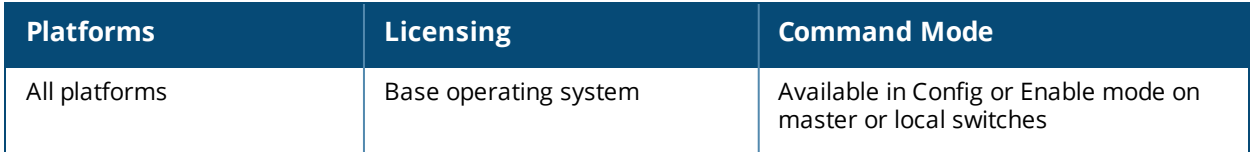

## **show ipv6 ra status**

show ipv6 ra [proxy | status]

### **Description**

Displays the RA proxy server information and IPv6 Router Advertisements.

## **Examples**

The example below shows the IPv6 RA status on the VLAN interfaces .

(host) #show ipv6 ra status IPv6 RA Status -------------- VlanId State Prefix(es) ------ ----- ---------- 1 enabled 2001:abcd:1234:dead::/64 220 enabled 2200:eab:feed:12::/64 230 enabled 2300:eab:feed::/64 7 enabled 2001:470:faca:2::/64 2001:470:faca:3::/64 2001:470:faca:4::/64

The example below shows the status of the IPv6 proxy Router Advertisement:

```
(host) #show ipv6 ra proxy
IPv6 RA Proxy status: enabled
IPv6 RA Proxy interval: 600
```
#### **Command History**

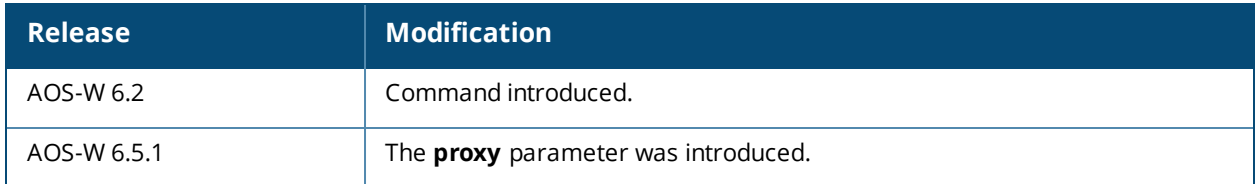

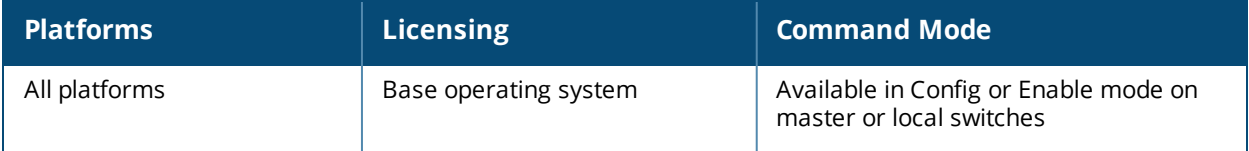

# **show ipv6 route**

show ipv6 route [counters | static]

## **Description**

Displays the Alcatel-Lucent switch IPv6 routing table.

## **Syntax**

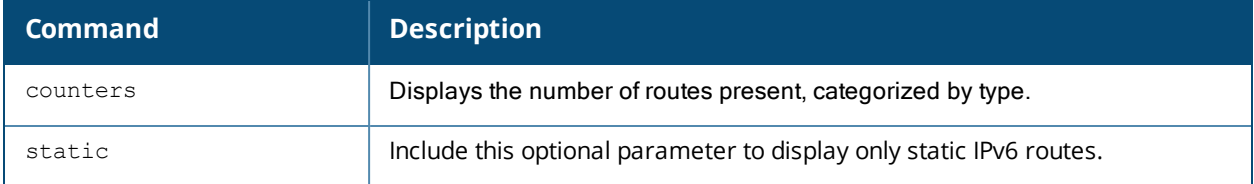

## **Usage Guidelines**

This command displays static IPv6 [route](#page-541-0)s configured on the switch via the [ipv6](#page-528-0) route command. Use the ipv6 [default-gateway](#page-528-0) command to set the default gateway to the IPv6 address of the interface on the upstream router or switch to which you connect the switch.

## **Examples**

The examples below show the ipv6 address of routers and the VLANs to which they are connected.

```
(host) #show ipv6 route
Codes: C - connected, O - OSPF, R - RIP, S - static
      M - mgmt, U - route usable, * - candidate default
Gateway of last resort is 2001::3 to network ::/128 at cost 1
S* ::/0 [1/0] via 2001::3*
C 2001::/64 is directly connected, VLAN1
C 2010:abcd:1234:dead::/64 is directly connected, VLAN10
(host) #show ipv6 route static
Gateway of last resort is 2001::3 to network ::/128 at cost 1
S^* ::/0 [1/0] via 2001::3*
```
## **Command History**

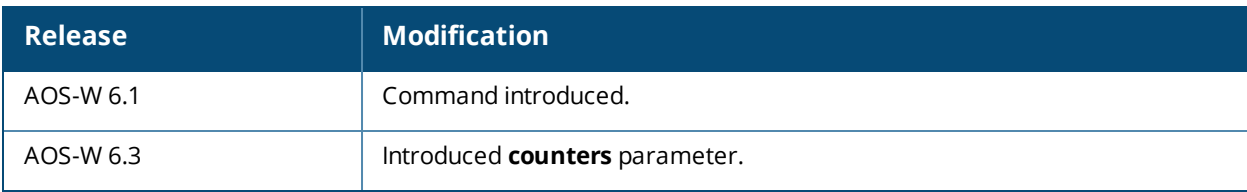

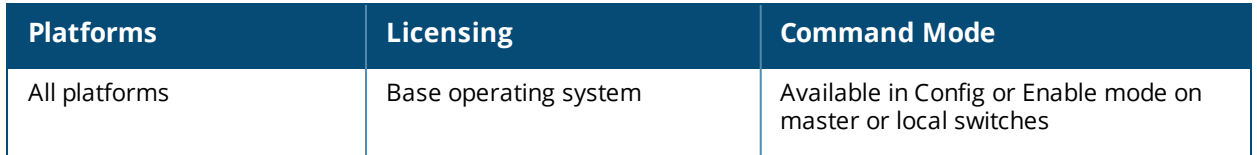

# **show ipv6 user-table**

```
show ipv6 user-table
  ap-group <ap-group>
  ap-name <ap-name>
  authentication-method dot1x|mac|opensystem|psk|stateful-dot1x|via-vpn|vpn|web
  bssid <A:B:C:D:E:F>
  debug
  essid <STRING>
  internal
  ip <A.B.C.D> [log]
  mac <A:B:C:D:E:F>
  mobile {[bindings][visitors]}
  name <STRING>
  phy-type {[a]|[b]}
  role <STRING>
  rows <NUMBER> <NUMBER>
  station
  verbose
```
## **Description**

Displays IPv6 user table entries. You can filter the output based on various parameters are described in table.

## **Syntax**

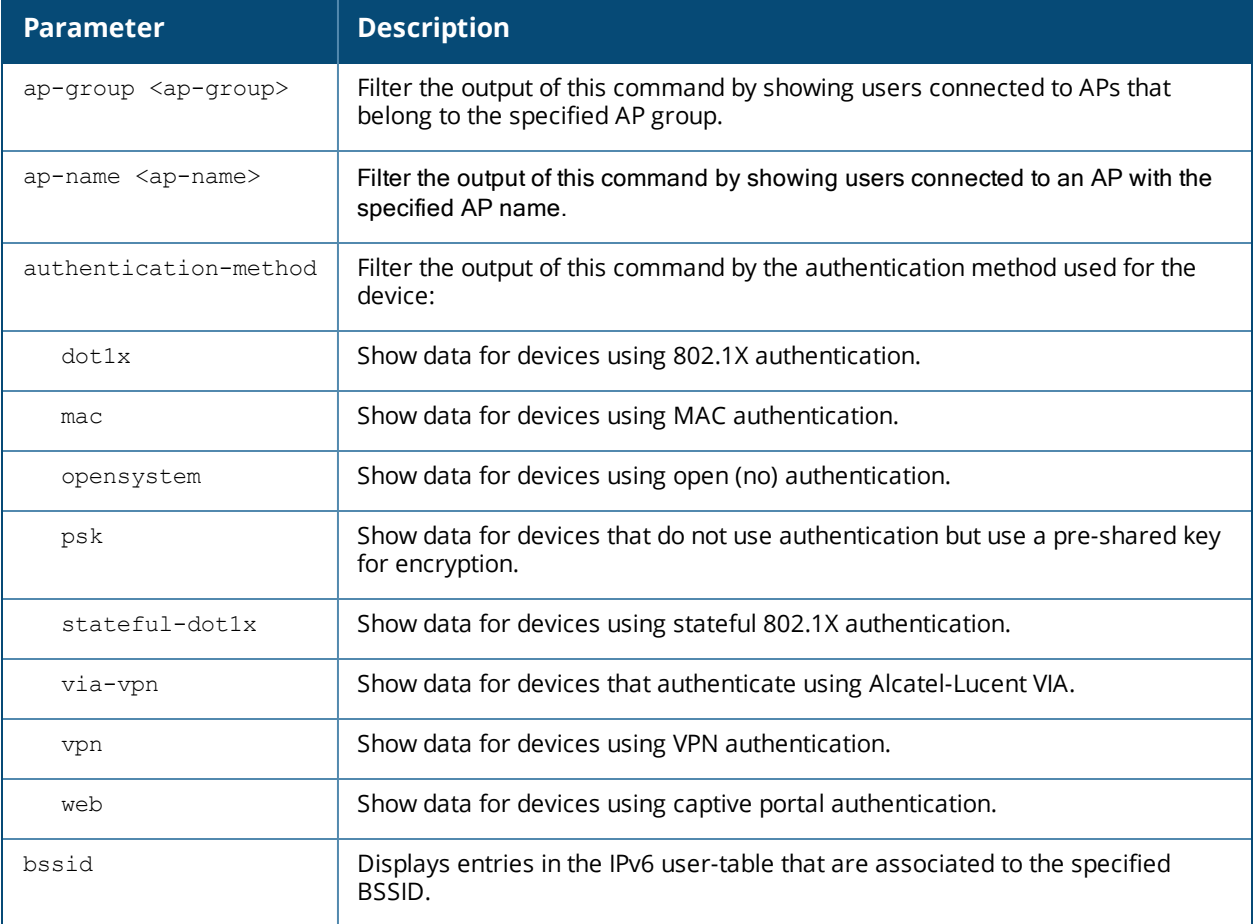

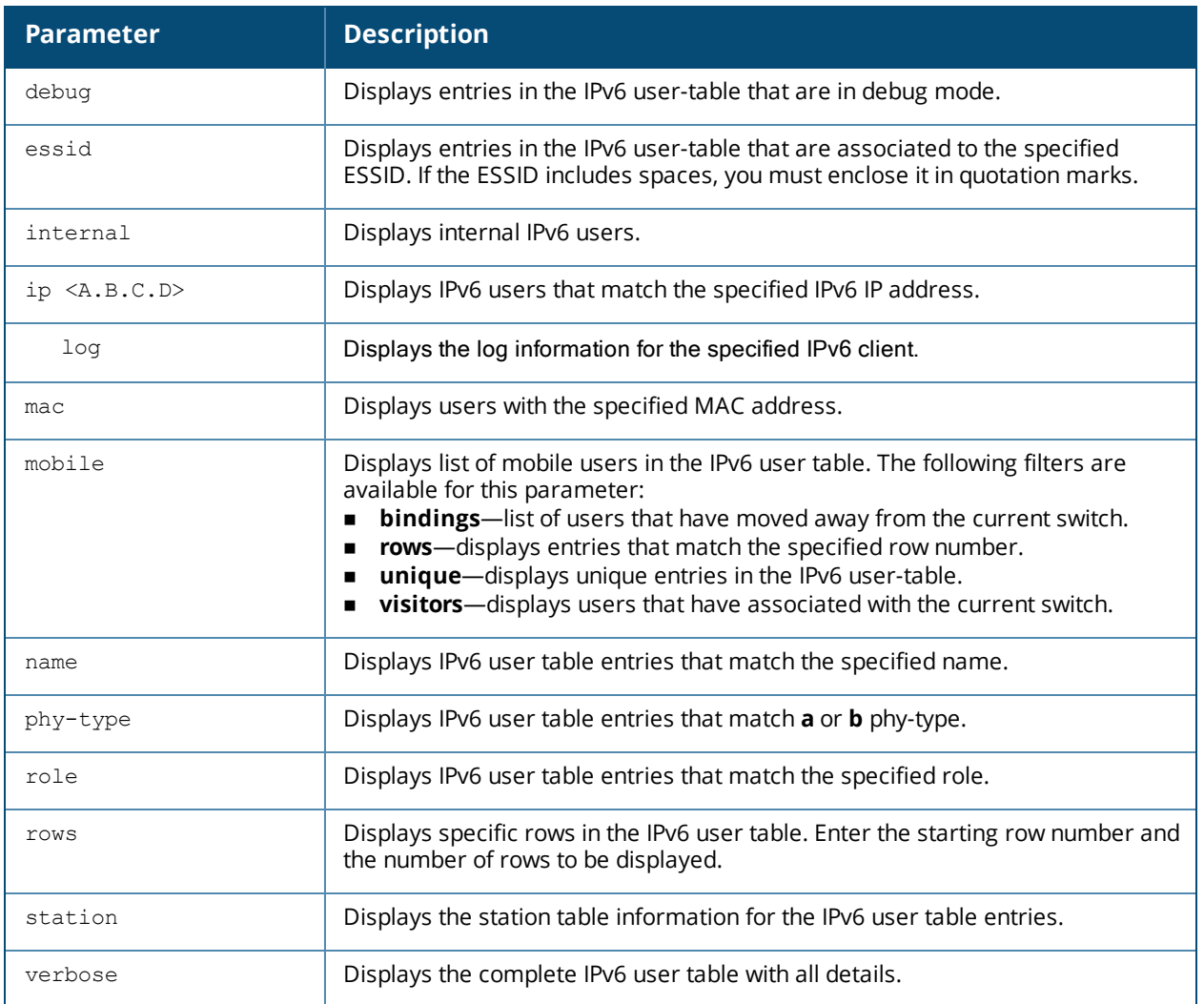

## **Example**

#### This example displays a list of users.

```
(host)#show ipv6 user-table
Users
-----
IP MAC Name Role Age(d:h:m) Auth VPN
link AP name Roaming Essid/Bssid/Phy Profile Forward mode Type
Host Name
---------- ------------ ------ ---- ---------- ---- ----
---- ------- ------- ---------------
---------
2010:eab::59ee:264a:a702:ca57 c0:14:3d:d9:e2:1b salz guest 00:04:30 802.1X
  AP-105 Away IPv6-dot1x-7220/00:24:6c:11:88:40/g-HT default tunnel Win 7
User Entries: 1/1
```
This example displays 802.1X authenticated users in the IPv6 user table.

(host)#show ipv6 user-table authentication-method dot1x

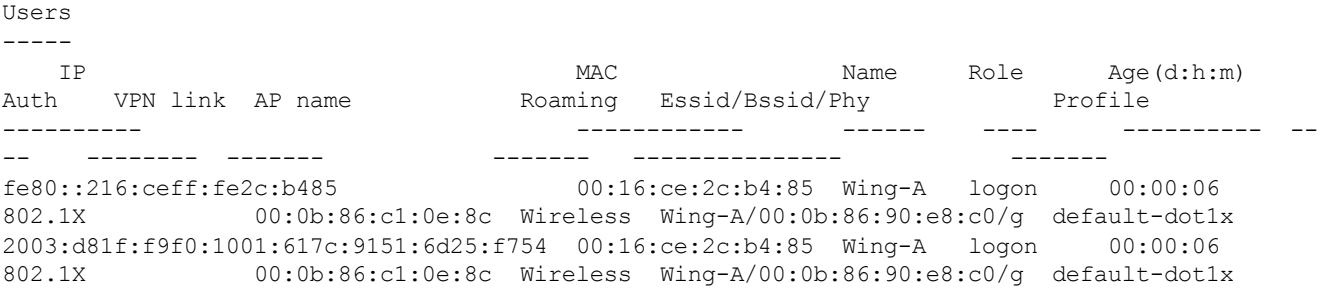

The output of this command includes the following parameters:

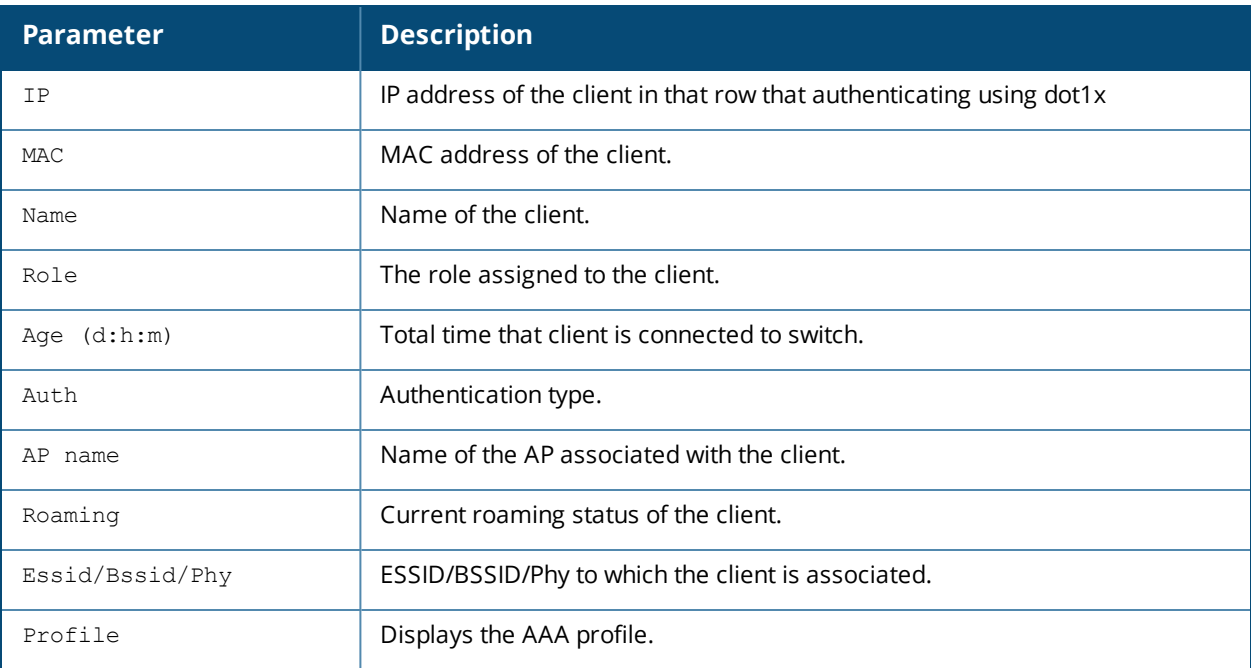

# **Command History**

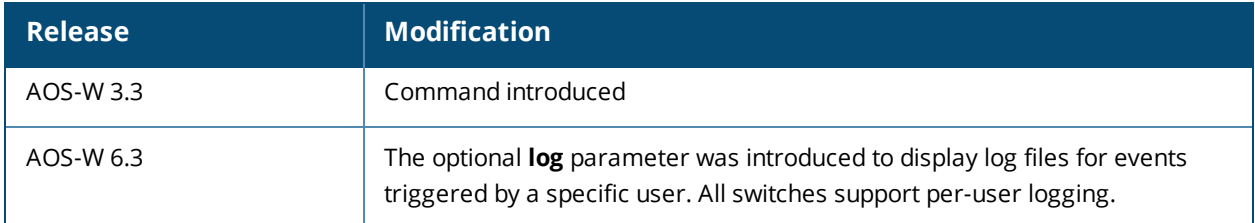

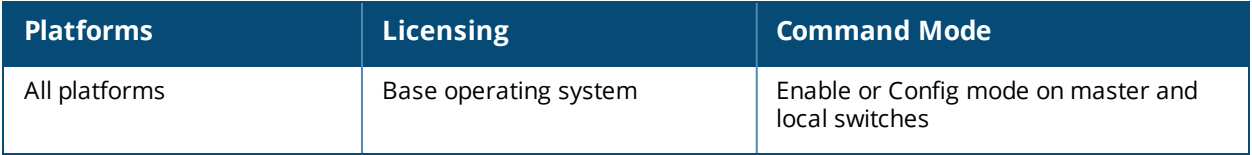

# <span id="page-1601-0"></span>**show keys**

show keys [all]

## **Description**

Show whether optional keys and features are enabled or disabled on the switch.

## **Syntax**

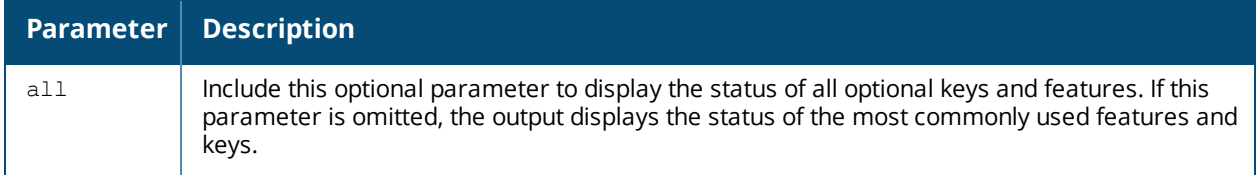

## **Example**

The following example displays the status of the most commonly used keys and features on the switch.

(host) #show keys Licensed Features ----------------- Feature Status Status Status Status Status Status Status Status Status Status Status Status Status Status Status Status Status Status Status Status Status Status Status Status Status Status Status Status Status Status Stat ------- ------ Access Points 64 Remote Access Points 64 Outdoor Mesh Access Points 64 RF Protect 64 Voice Service Module **Voice Service Module Unlimited** VPN Server Module 512 xSec Module 96 Next Generation Policy Enforcement Firewall Module 64 Advanced Cryptography 2024 Service provider AP 0 RF Protect ENABLED Policy Enforcement Firewall ENABLED Remote APs **ENABLED** External Services Interface The Control of the ENABLED Client Integrity Module **ENABLED** VPN Server ENABLED Wired 802.1X ENABLED xSec Module ENABLED MMC AP DISABLED Netgear AP DISABLED Voice Services Module **ENABLED** Mesh Point APs **ENABLED** AP Developers Module DISABLED Power Over Ethernet **ENABLED** Internal Test Functions and DISABLED Public Access ENABLED Policy Enforcement Firewall for VPN users ENABLED Advanced Cryptography ENABLED Service Provider Access Point **DISABLED** L2/L3 Switching DISABLED Maritime Regulatory Domain ENABLED

## **Related Commands**

To view the license usage database (including the license key strings) use the command show [license](#page-1607-0) on page [1608.](#page-1607-0)

#### **Command History**

This command was available in AOS-W 1.0.

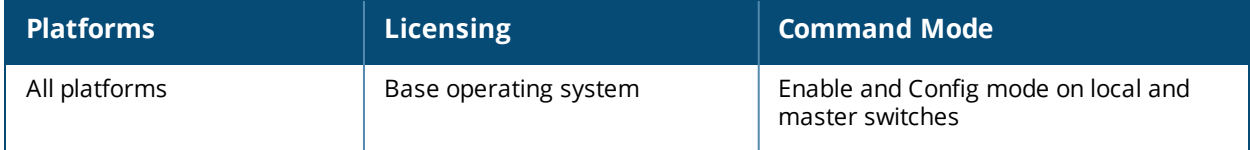

## <span id="page-1603-0"></span>**show lacp**

show lacp <group number> {counters | internal | neighbor}

### **Description**

View the LACP configuration status.

## **Syntax**

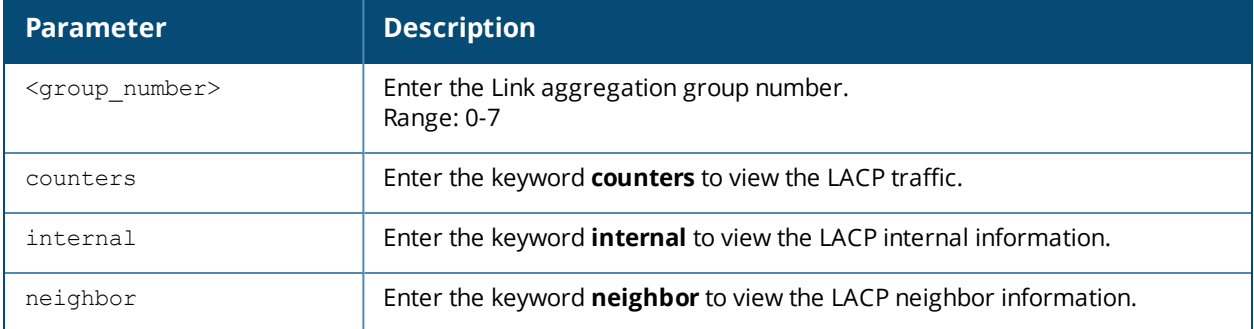

## **Example**

The port uses the group number +1 as its "actor admin key". By default, all the ports use the long timeout value (90 seconds).

(Host)#show lacp 0 neighbor Flags: S - Device is requesting Slow LACPDUs F - Device is requesting fast LACPDUs A - Device is in active mode P - Device is in passive mode Partner's information --------------------- Port Flags Pri OperKey State Num Dev Id ---- ----- ---- ------- ----- ---- ---------------- FE 1/1 SA 1 0x10 0x45 0x5 00:0b:86:51:1e:70<br>FE 1/2 SA 1 0x10 0x45 0x6 00:0b:86:51:1e:70 1 0x10 0x45 0x6 00:0b:86:51:1e:70

When a port, in a LAG, is misconnected (that is, the partner device is different than the other ports or the neighborship times out or can not exchange LACPDUs with the partner), the port status is displayed as "DOWN" (see the following example).

```
(Host)#show lacp 0 internal
Flags: S - Device is requesting Slow LACPDUs
      F - Device is requesting fast LACPDUs
      A - Device is in active mode P - Device is in passive mode
Port Flags Pri AdminKey OperKey State Num Status
---- ----- ---- -------- -------- ----- ---- -------
FE 1/1 SA 1 0x1 0x1 0x45 0x2 DOWN
FE 1/2 SA 1 0x1 0x1 0x45 0x3 UP
```
The "counters" option allows you to view LACP received (Rx) traffic, transmitting (Tx) traffic, data units (DU) received and transmitted by port.

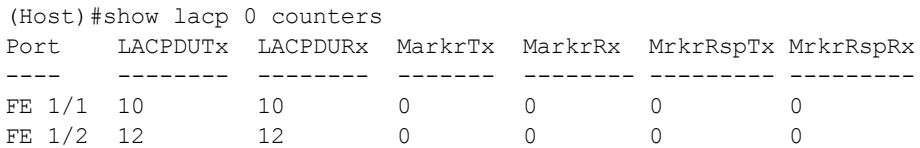

## **Related Command**

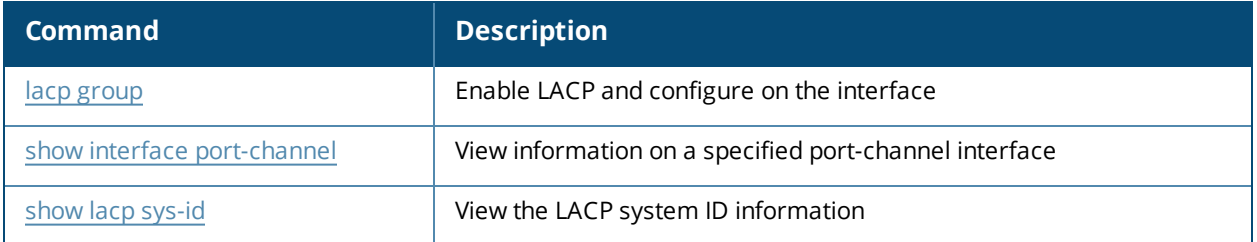

# **Command History**

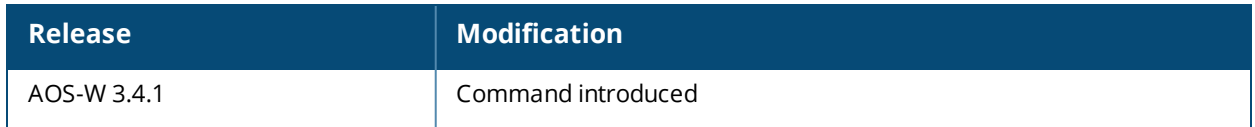

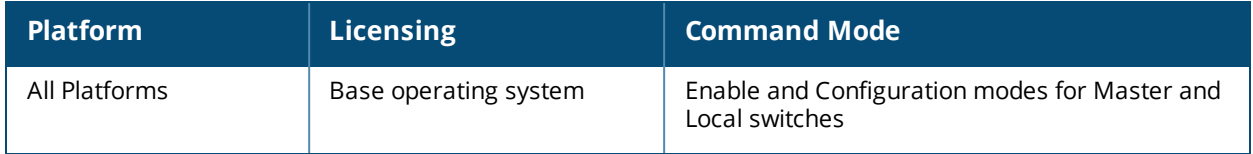

# <span id="page-1605-0"></span>**show lacp sys-id**

show lacp sys-id

## **Description**

View the LACP system MAC address and port priority.

## **Example**

This command returns the port priority and the MAC address (comma separated). In the example below, the port priority is the default value 32768 followed by the MAC address 00:0B:86:40:37:C0.

(Host)#show lacp sys-id 32768,00:0B:86:40:37:C0

#### **Related Commands**

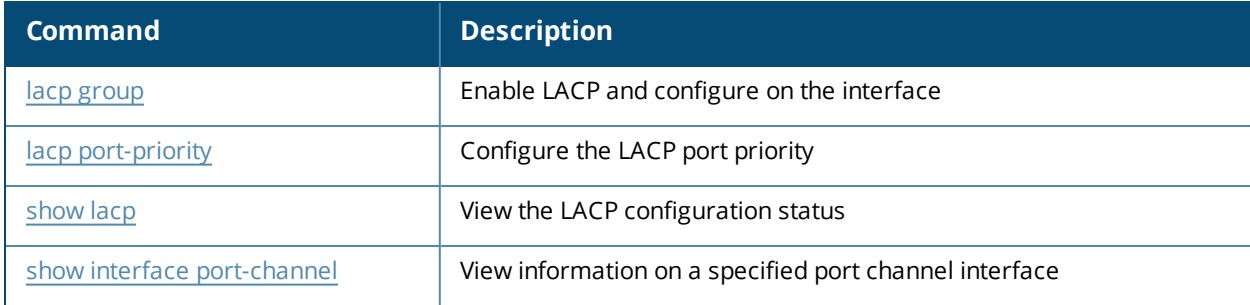

## **Command History**

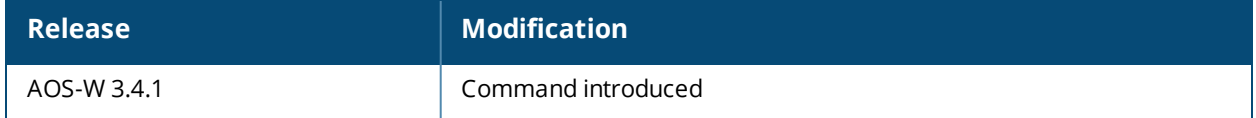

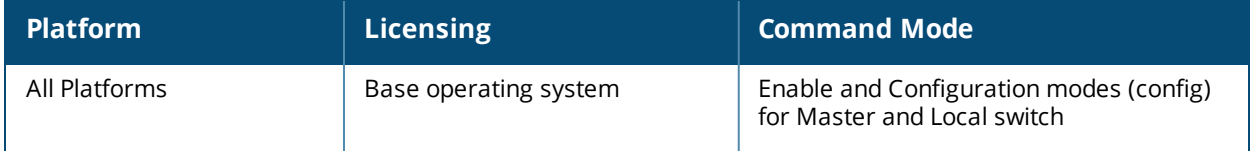

# **show lcd-menu**

show lcd-menu

## **Description**

Displays the current LCD Menu configuration.

## **Syntax**

None.

## **Example**

An example output of the **show lcd-menu** command.

```
lcd-menu
--------
Parameter Value
--------- -----
menu maintenance upgrade-image partition0 enabled
menu maintenance upgrade-image partition1 enabled
menu maintenance upgrade-image enabled
menu maintenance upload-config enabled
menu maintenance factory-default enabled
menu maintenance media-eject enabled
menu maintenance reload-system enabled
menu maintenance halt-system enabled
menu maintenance enabled
menu enabled
```
## **Related Commands**

## **Command History**

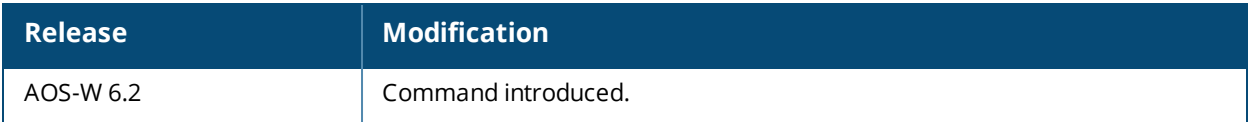

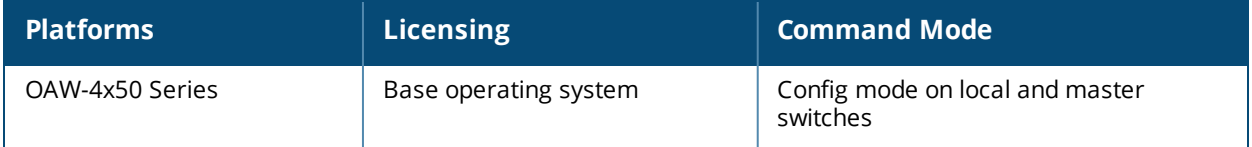

# <span id="page-1607-0"></span>**show license**

show license [limits]

#### **Description**

Displays the license table.

## **Syntax**

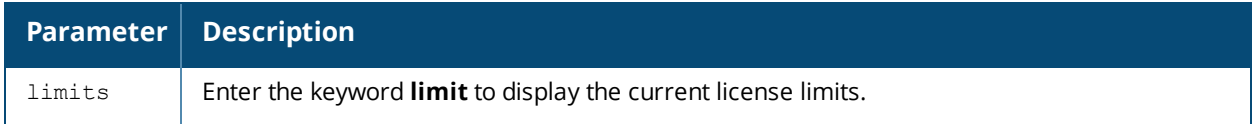

#### **Example**

An example output of the **show license** command.

```
(host) # show license
License Table
-------------
Key Installed Expires Flags Service Type
--- --------- ------- ----- ------- -----
x7kbiBm5-3jI5MiBY-HVTAH/ci-llxPiKBV-dY8QGBMg-240 2010-01-21 Never Access Points:
1024
                                           21:00:22
itY24Hca-HSQlvJhi-yZtW6RB7-HGuBXzIq-N6hd6TNV-nZk 2010-01-21 Never E 120abg Upgrade:
128
                                           21:01:03
oqdLOxZ6-+FS5DT2P-iNmtvc3o-NFyasYrO-ixGUrszE-4uo 2010-01-21 Never E 121abg Upgrade:
128
                                           21:01:13
GIleLrCX-d8lxt3z5-vQC50n60-f31amOxu-Rf0uEoTn-qXQ 2010-01-21 Never E 124abg Upgrade:
128
                                           21:01:22
ldsXG7ik-pj/HVm4t-Qt3541UC-3wzC+Efj-yn08g/HF-/Dg 2010-01-21 Never E 125abg Upgrade:
128
                                           21:01:3
sJvaPL88-gWDdlMpj-LZMZ2YKK-2fU8NV61-XIH4wRk8-44I 2010-05-05 Never E RF Protect: 512
                                           08:51:57
QtemJpLj-Qm5D9WvK-8c9lbaL6-t2nU6/Pj-LSNd00FZ-tJo 2010-05-05 Never E RF Protect: 1024
                                           08:52:07
                                           21:18:55
WNx6RasB-Qn9YVZ+5-giraq0Uy-aoIqS3as-FXmFh5dY-cSs 2010-01-21 Never E xSec Module:
1024
                                           21:20:56
u/GdQHWa-m4bzUCMC-ydMsWTif-hDMDajyB-qAlIMwnN-pGM 2010-01-25 Never E Policy
Enforcement Firewall for VPN users
                                           18:44:19
F9dGNdjV-EmwLhqlI-oKMQQepZ-b9Jl3OB2-HQjwmc+r-vhI 2010-01-25 Never E Next Generation
Policy Enforcement Firewall Module: 128
                                           18:44:19
License Entries: 11
Flags: A - auto-generated; E - enabled; R - reboot required to activate
```
The output of this command includes the following data columns:

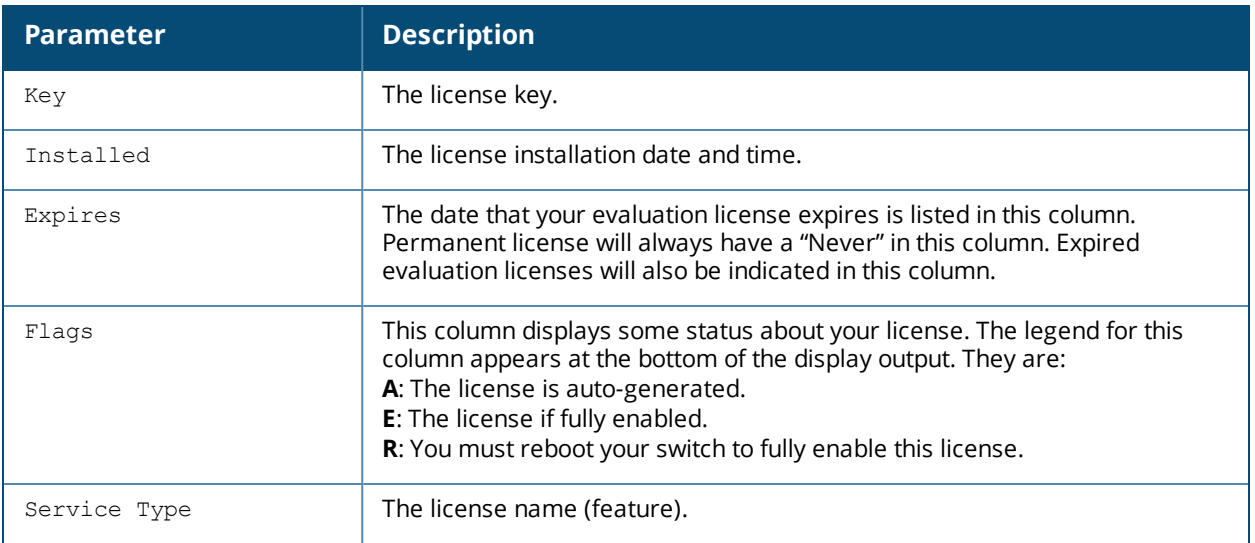

## **Related Commands**

To view additional statistics for license key usage, use the command [show](#page-1601-0) keys.

## **Command History**

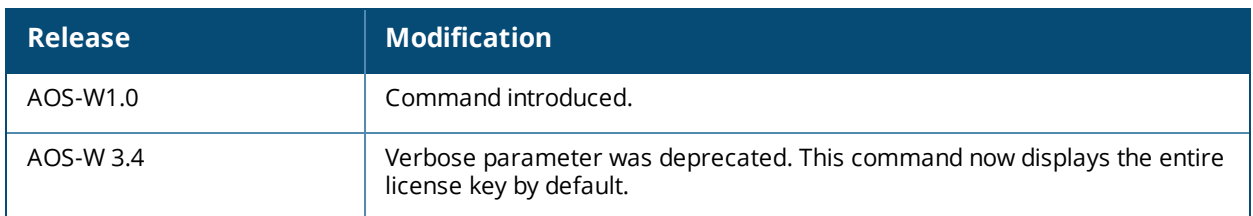

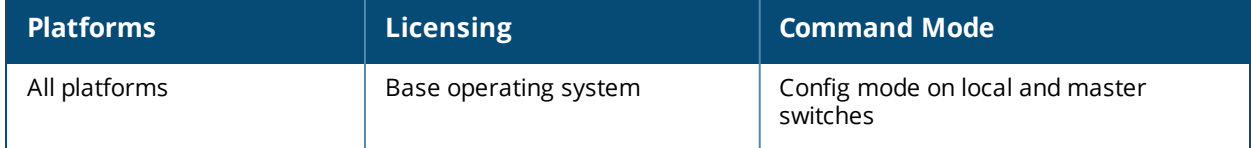

# <span id="page-1609-0"></span>**show license aggregate**

show license aggregate

## **Description**

Display the license limits sent from centralized licensing clients to the licensing server.

## **Syntax**

No Parameters.

#### **Usage Guidelines**

If your deployment uses the centralized licensing feature, you can issue this command from the command-line interface of the centralized licensing server switch to view license limits sent by licensing clients.

### **Example**

Issue this command from the command-line interface of the centralized licensing server switch. The following example displays output of the **show license aggregate** command.

Aggregate License Table ----------------------- Hostname IP Address AP PEF RF Protect xSec Module ACR Last update (secs. ago) -------- ---------- --- --- ---------- ----------- --- ----------------------- Spectrum14 172.3.21.10 3587 2432 1536 8192 0 6 Total AP License Count :3587 Total PEF License Count : 2432 Total RF Protect License Count :1536 Total XSEC License Count :8192 Total ACR License Count :0

The output of this command includes the following data columns:

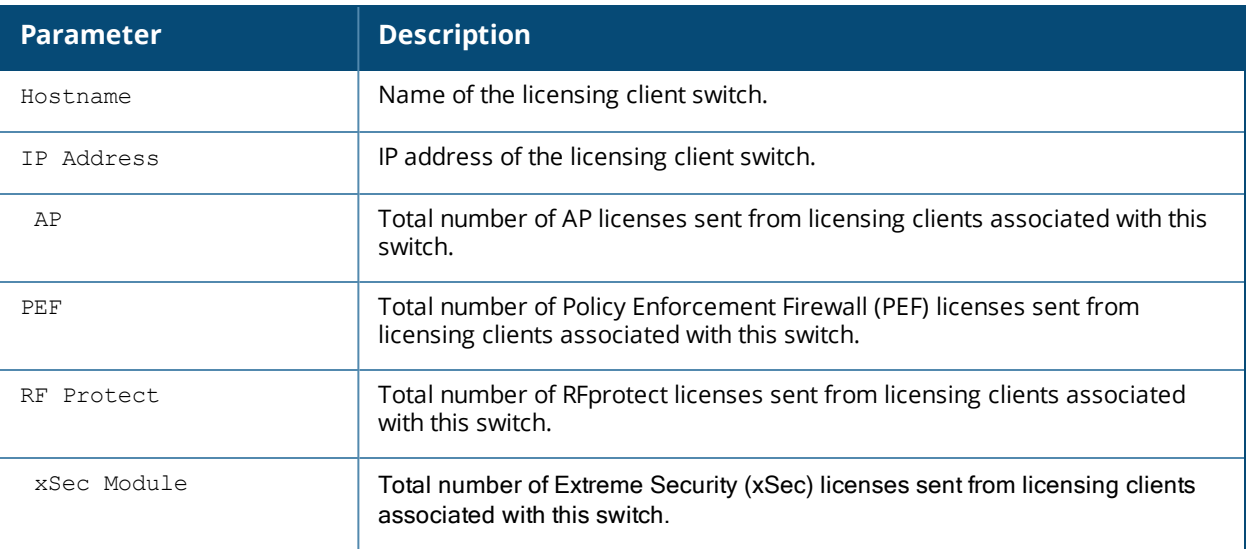

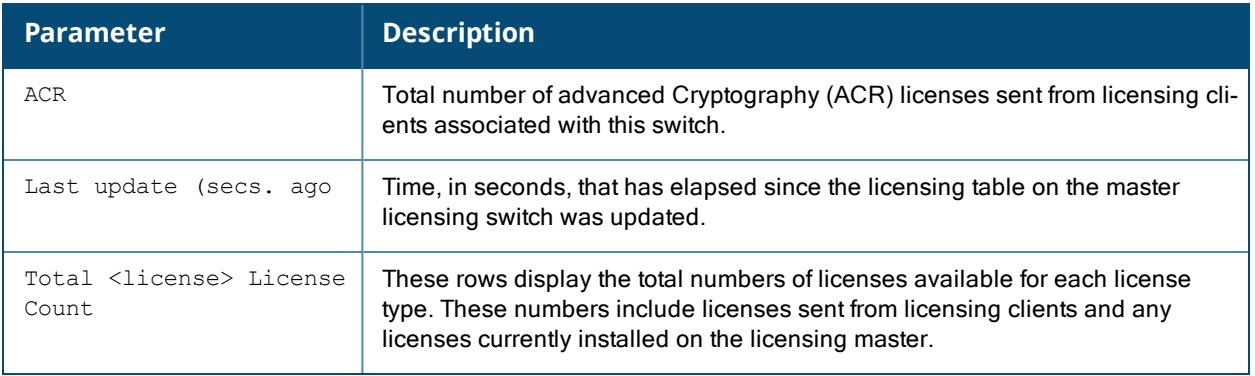

## **Related Commands**

Issue this command from the command-line interface of the centralized licensing master switch.

## **Command History**

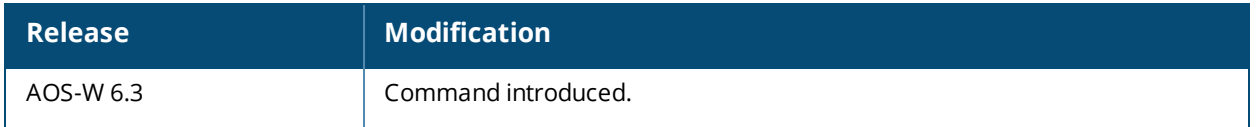

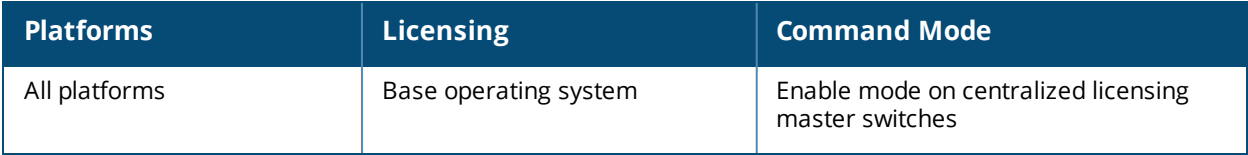

# **show license client-table**

show license client-table

### **Description**

Display the centralized license limits applied to each licensing client.

## **Syntax**

No Parameters.

#### **Usage Guidelines**

If your deployment uses the centralized licensing feature, issue this command from the command-line interface of a centralized licensing client to view license limits applied to that licensing client from the licensing table.

## **Example**

The following example displays output of the **show license client-table** command.

```
(host) #show license client-table
Built-in limit: 32
License Client Table
--------------------
Service Type System Limit Server Lic. Used Lic. Contributed Lic.
Remaining Lic.
------------ ------------ ----------- --------- ---------------- ------
--------
Access Points 256 5120 1 5120 255
Next Generation PEF Module 256 2047 1 2048 255
RF Protect 255 256 6143 1 6144 255
xSec Module 4096 16384 0 16384 4096
Advanced Cryptography 4096 1024 0 1024 1024
```
The output of this command includes the following data columns:

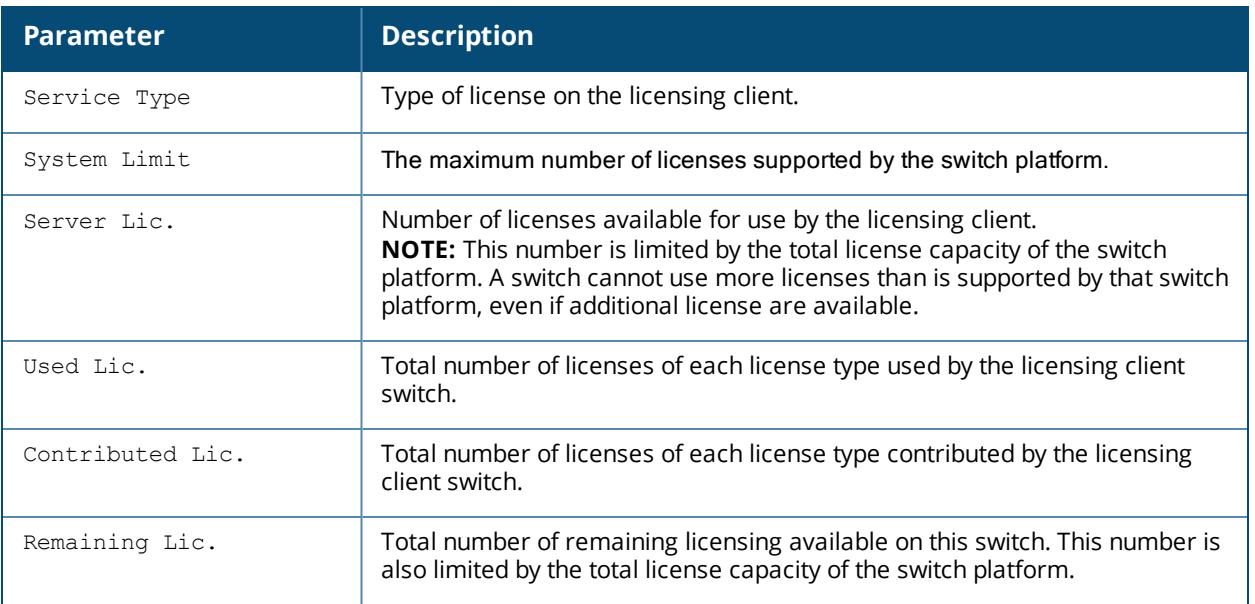

## **Related Commands**

To view additional statistics for license usage on the licensing server, use the command show license [aggregate.](#page-1609-0)

## **Command History**

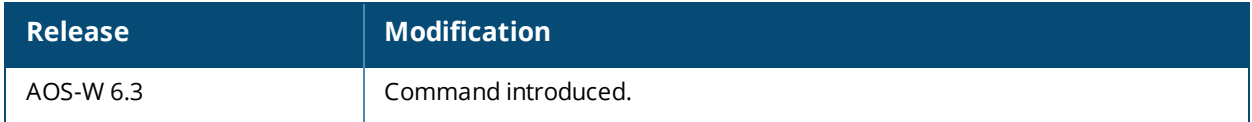

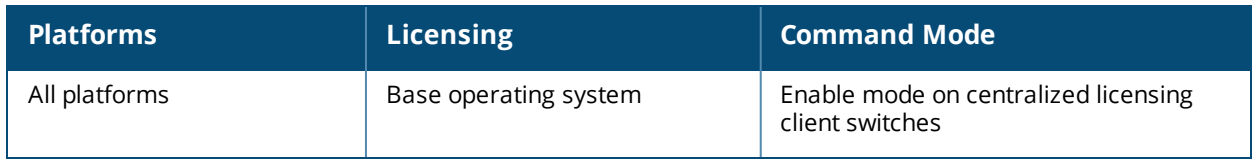

# **show license debug**

show license debug

## **Description**

Displays a summary of the current settings of the centralized licensing feature.

## **Syntax**

No parameters

### **Example**

The following example shows the output of the **show license debug** command.

```
(host) # show license debug
Summary of licensing state
Centralized Licensing: Enabled
Switch Role: Master
License Role: License Server
Master IP: 192.0.2.100
Switch IP: 192.0.1.103
License Server IP: 0.0.0.0
```
The output of this command includes the following data columns:

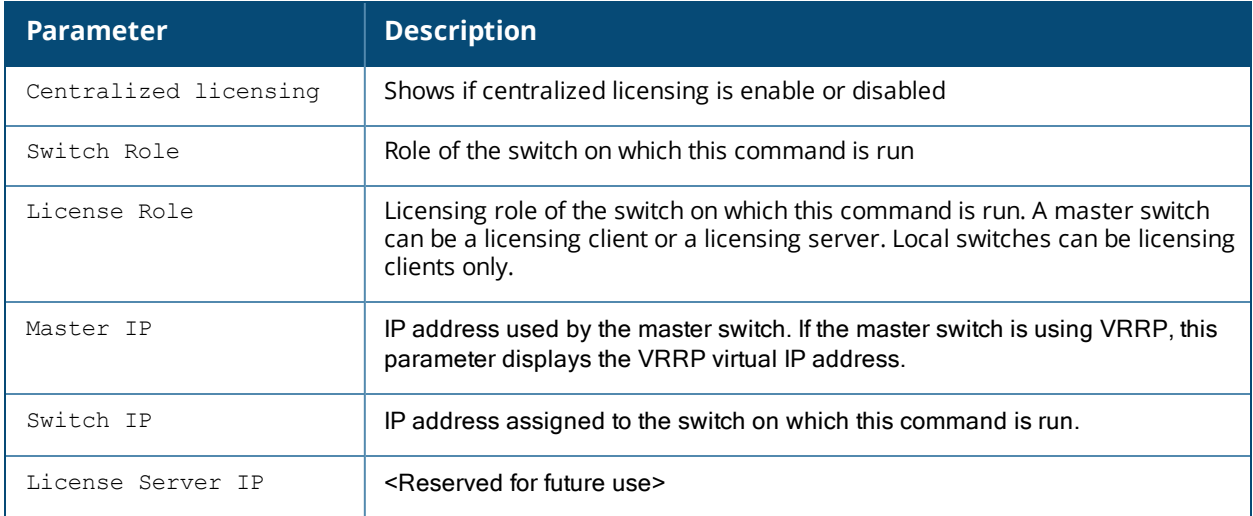

#### **Related Commands**

To view additional statistics for license usage on the licensing server master, use the command show [license](#page-1609-0) [aggregate.](#page-1609-0)

## **Command History**

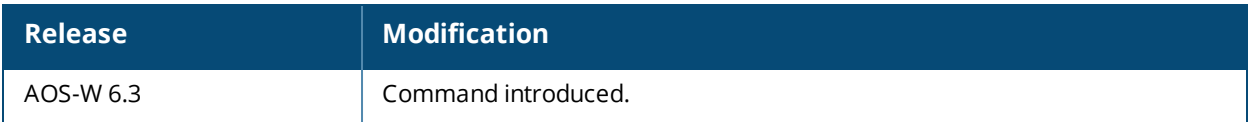

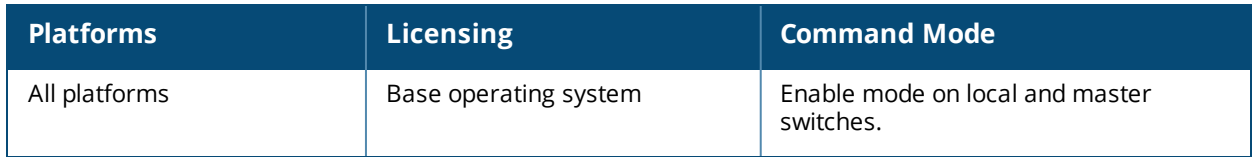

# **show license heartbeat stats**

show license heartbeat stats

## **Description**

Display the license heartbeat statistics between the centralized licensing server and the license client.

## **Syntax**

No Parameters.

#### **Usage Guidelines**

If your deployment uses the centralized licensing feature, issue this command from the command-line interface of a centralized licensing server to view heartbeat requests to and responses from each licensing client associated to that licensing server. If you issue this command from a licensing client, the output displays information for that one client only.

## **Example**

The following example displays output of the **show license heartbeat stats** command issued from the licensing server.

```
(host) #show license heartbeat stats
License Heartbeat Table
```
-----------------------

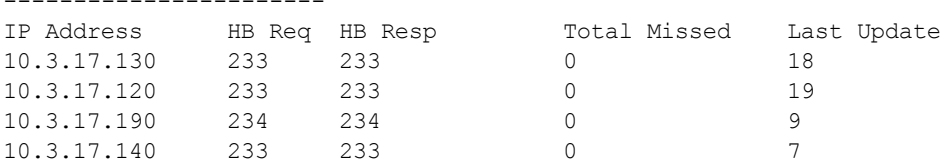

The output of this command includes the following data columns:

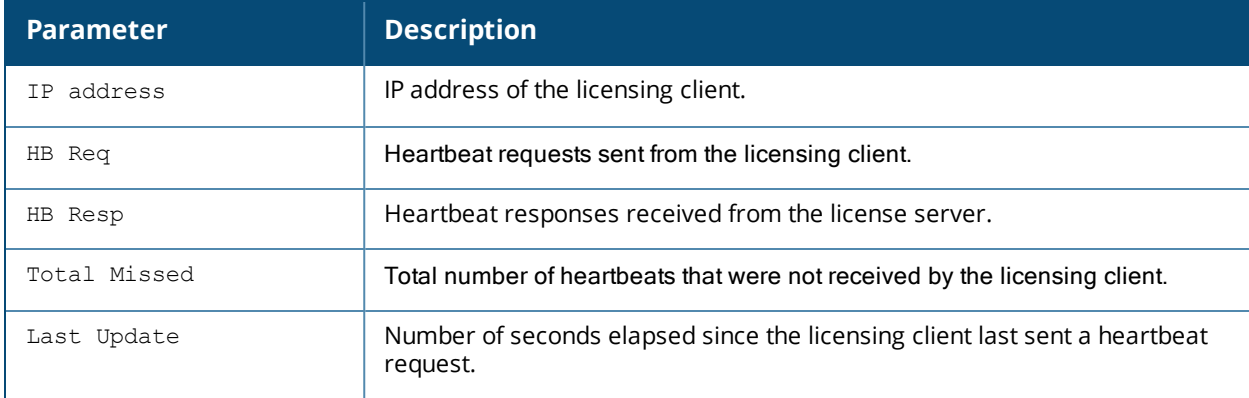

## **Related Commands**

To view additional statistics for license usage on the licensing server master, use the command show [license](#page-1609-0) [aggregate.](#page-1609-0)

# **Command History**

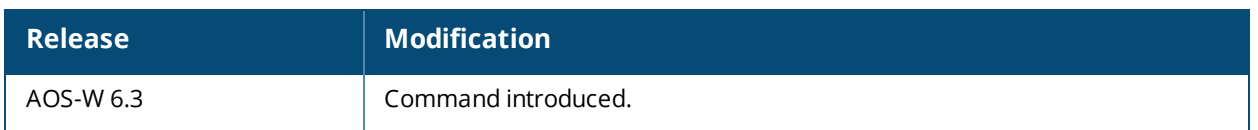

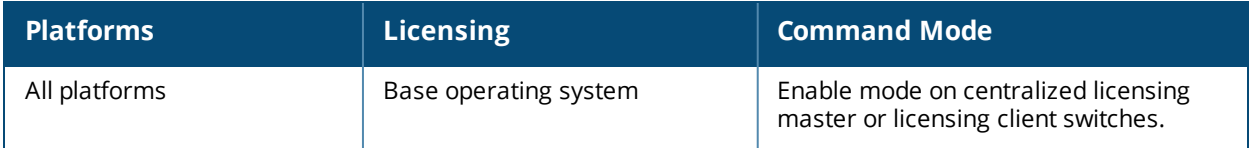

# **show license profile**

show license profile

## **Description**

Display the license profile to determine if centralized licensing is enabled on the switch.

## **Syntax**

No Parameters.

### **Usage Guidelines**

If your deployment uses the centralized licensing feature, issue this command from the command-line interface of a centralized licensing master or client to determine if centralized licensing is enabled on that switch. Note that each switch supports only one licensing profile.

## **Example**

The following example displays output of the **show license profile** command issued from a licensing master.

(host) #show license profile License provisioning profile ---------------------------- Parameter **Value** --------- ----- Centralized Licensing Enabled

## **Related Commands**

To view additional statistics for license usage on the licensing server master, use the command show [license](#page-1609-0) [aggregate.](#page-1609-0)

## **Command History**

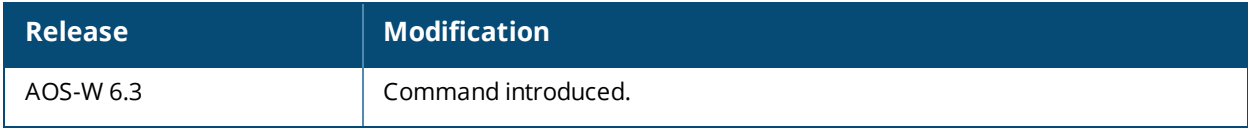

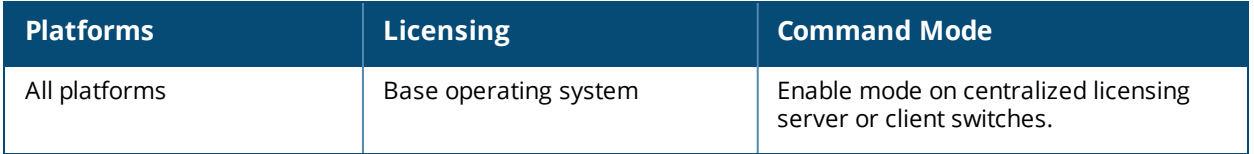

# **show license server-table**

show license server-table

## **Description**

Display the license table as it appears on the centralized licensing server.

## **Syntax**

No Parameters.

## **Usage Guidelines**

If your deployment uses the centralized licensing feature, issue this command from the command-line interface of a centralized licensing server to view to view licensing counts for each supported license type..

## **Example**

The following example displays output of the **show license server-table** command issued from a licensing server.

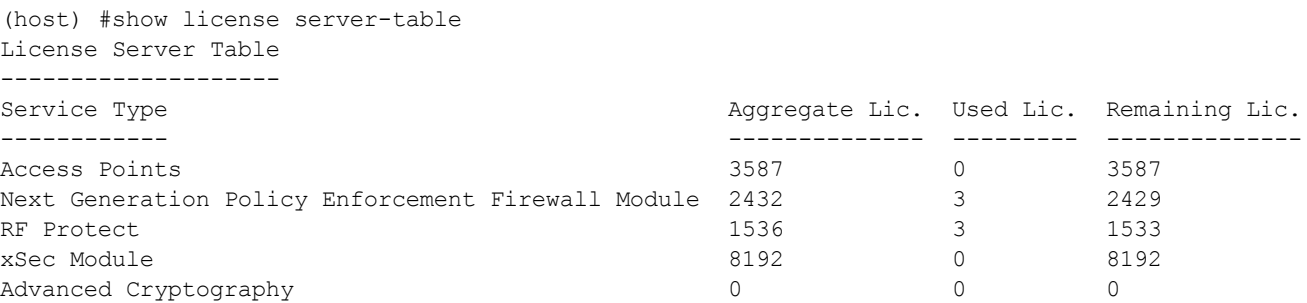

The output of this command includes the following data columns:

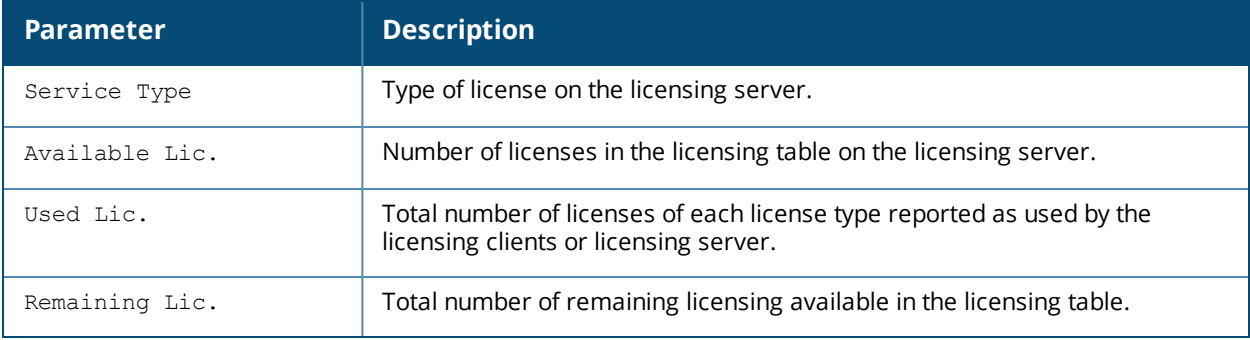

## **Related Commands**

To view additional statistics for license usage on the licensing server master, use the command show [license](#page-1609-0) [aggregate.](#page-1609-0)

## **Command History**

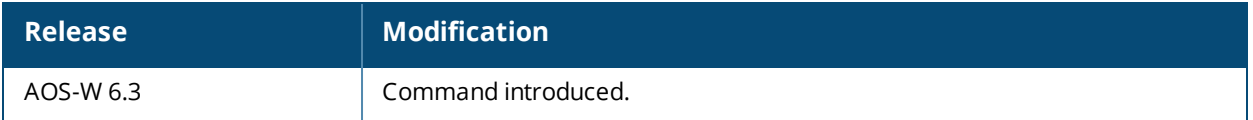

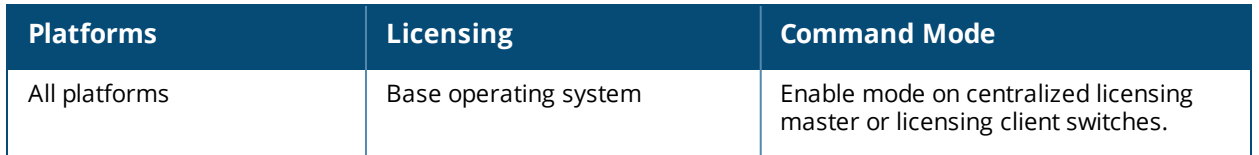
## **show license server-redundancy**

show license server-redundancy

## **Description**

Display information about a redundant server used by the centralized licensing feature.

## **Syntax**

No Parameters.

#### **Usage Guidelines**

If your deployment uses the centralized licensing feature, issue this command from the command-line interface of a centralized licensing server to view to information for the redundant server.

## **Example**

The following example displays output of the **show license server-redundancy** command issued from a licensing server.

```
(host) #show license server-redundancy
License Server redundancy configuration:
License VRRP Id 1 current state is BACKUP
License Peer's IP Address is 10.1.1.42
```
## **Related Commands**

For more information on configuring a redundant licensing server for the centralized licensing feature, see [license](#page-550-0) .

#### **Command History**

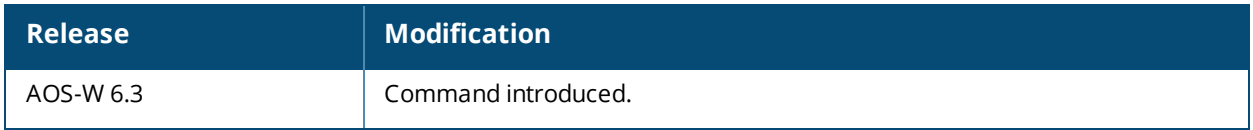

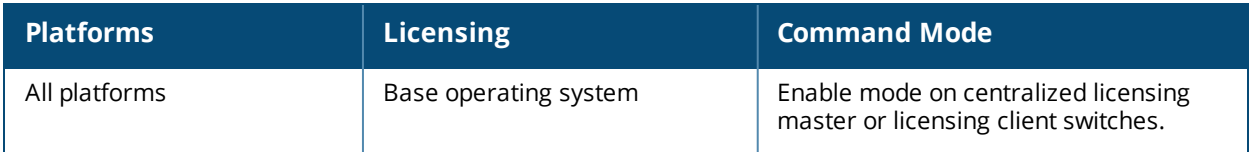

## **show license-usage**

show license-usage acr | ap | user | xsec |client | web-cc

#### **Description**

Display license usage information.

#### **Syntax**

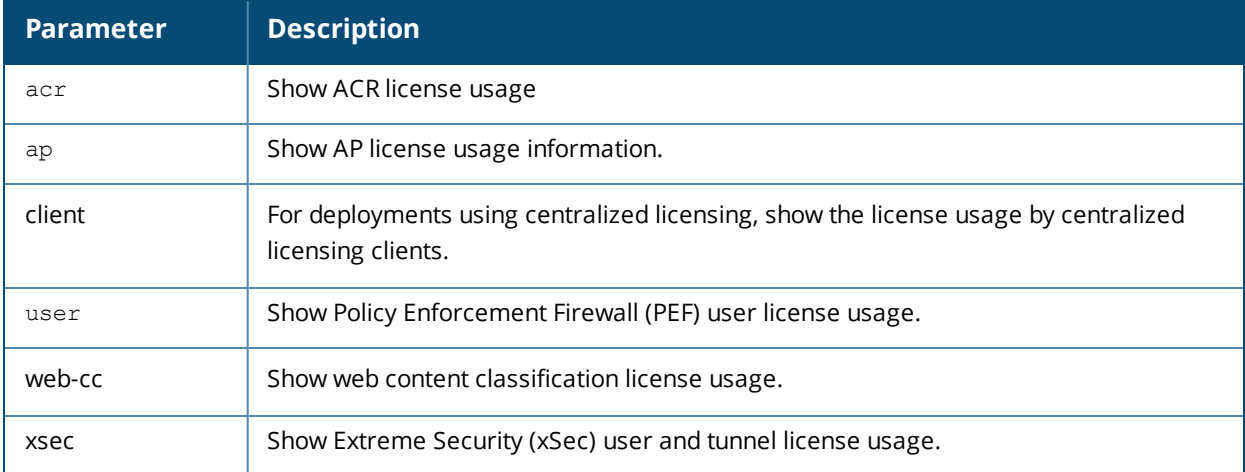

#### **Usage Guidelines**

#### **Examples**

The following example displays the user license usage. The license server only displays output for this command when centralize licensing enabled.

(host) #show license-usage user

User License Usage

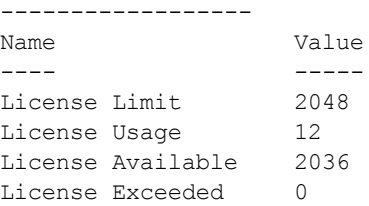

The web content classification license usage is displayed below.

(Host)(config) #show license-usage web-cc License usage ------------- Name Value ---- ----- Webcc License Limit 2 AP License Usage 2 Webcc License Usage 2

The AP license usage is displayed below:

(host) #show license-usage AP AP Licenses ----------- Type Number ---- ------ AP Licenses 512 RF Protect Licenses 512 PEF Licenses 512 Overall AP License Limit 512 AP Usage -------- Type Count ---- ----- Active CAPs 3 Standby CAPs 0 RAPs 0 Remote-node APs 0 Tunneled nodes 0<br>Total APs 3 Total APs Remaining AP Capacity --------------------- Type Number ---- ------ CAPs 509 RAPs 509

When you issue the **show license-usage client** command from the command-line interface of a switch configured as a centralized licensing server, the output displays license usage statistics for each licensing client associated to that server. The output in the example below is separated into two tables to better fit in this document. In the AOS-W command-line interface, the output appears in a single wide table.

License Clients License Usage ----------------------------- Hostname IP Address AP Lic. Used PEF Lic. Used RF Protect Lic. Used -------- ---------- ------------ ------------- ------------------- switch\_corp11 192.0.2.10 16 1 1 1<br>switch\_corp17 192.0.2.12 16 1 1 1 switch<sup>-</sup>corp17 192.0.2.12 16 1 1 xSec Lic. Used ACR Lic. Used WebCC Lic. Used Last update (secs. ago) -------------- ------------- ------------- ----------------------- 0 0 0 16 1 0 0 18 Total AP Licenses Used :32 Total PEF Licenses Used :2 Total RF Protect Licenses Used :2 Total XSEC Licenses Used :1<br>Total ACR Licenses Used :0 Total ACR Licenses Used Total WebCC Licenses Used :0 Total no. of clients :2

The output of the show license-usage client command includes the following data columns:

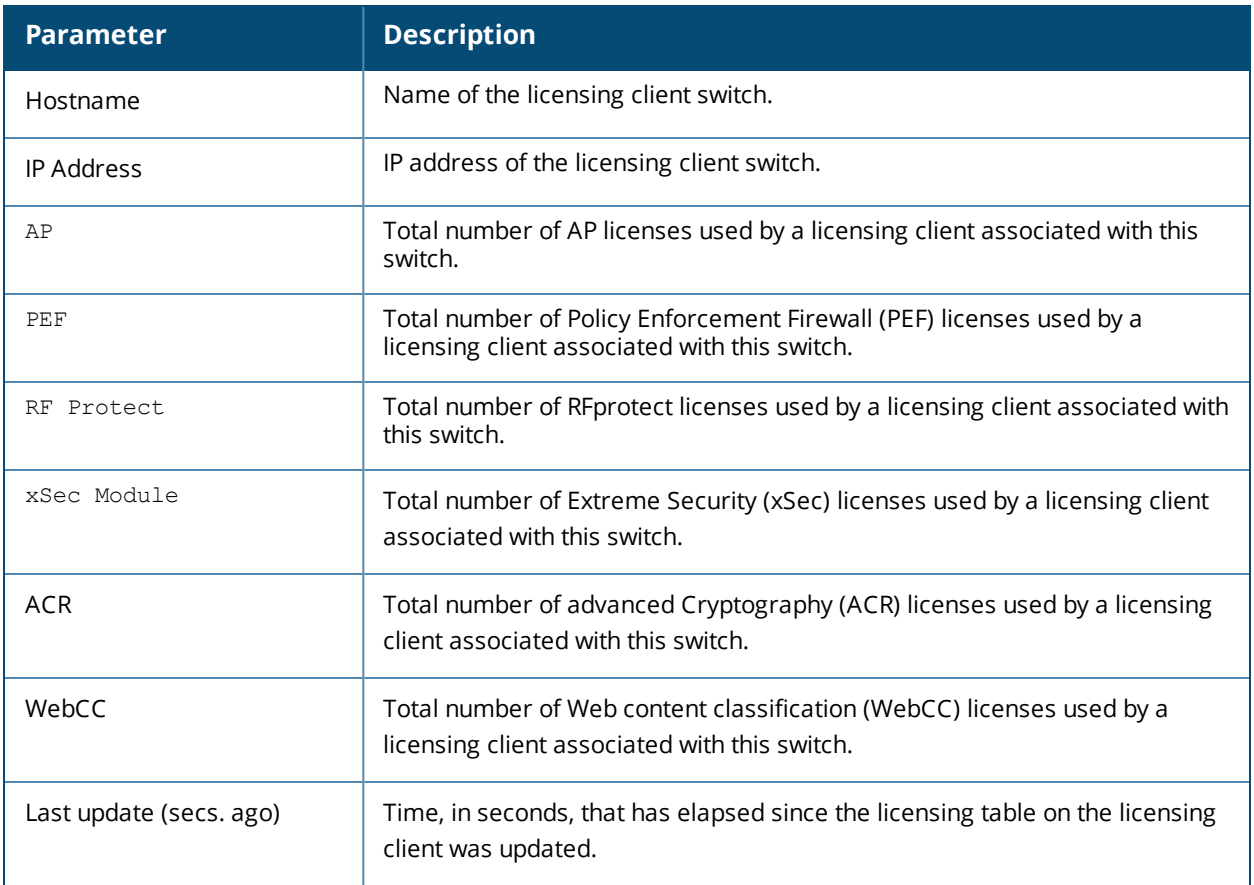

## **Command History**

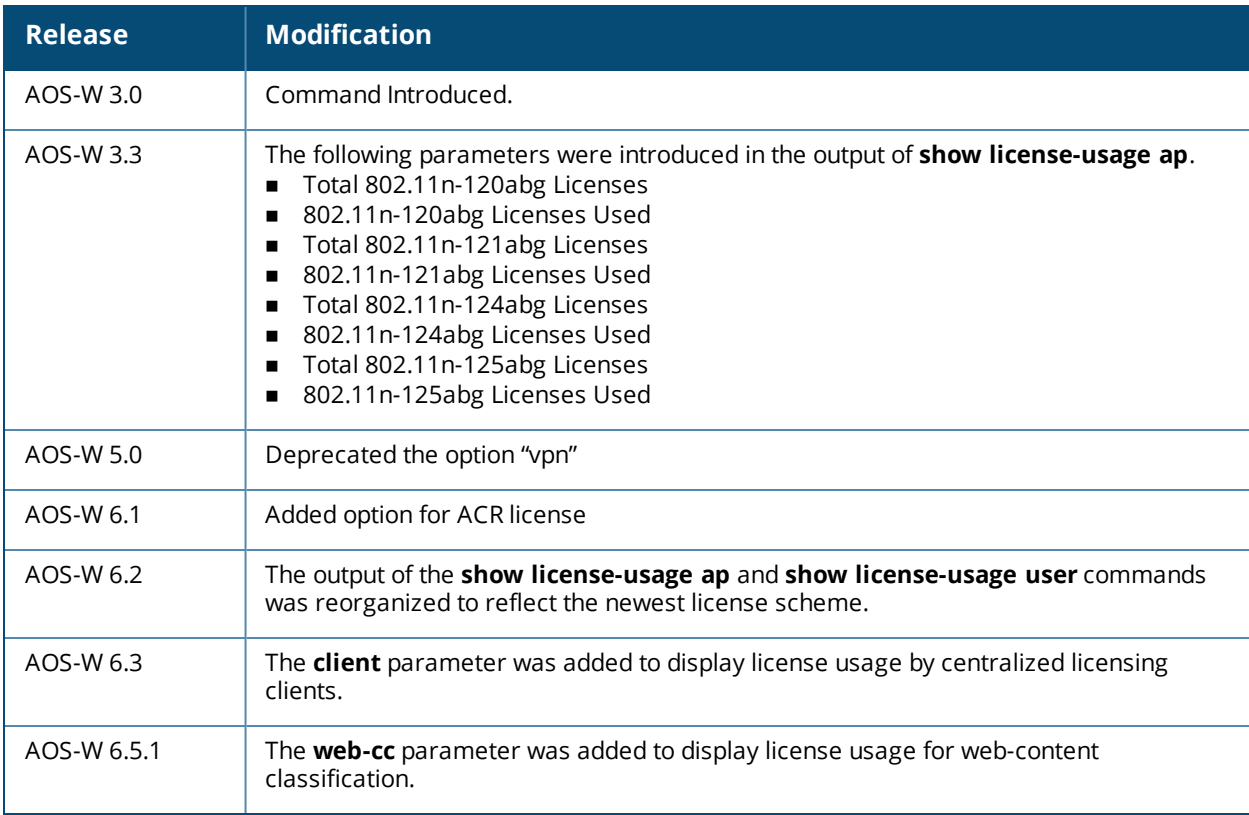

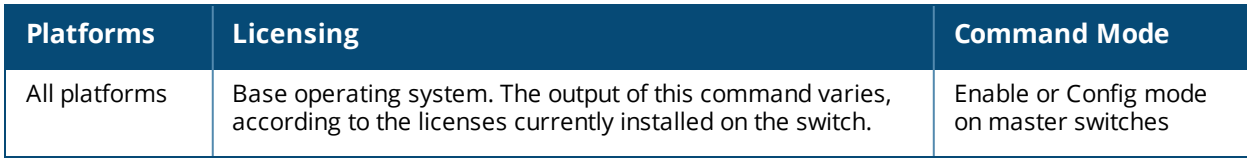

# **show lldp interface**

```
show lldp interface [fastethernet <slot>/<module>/<port> | gigabitethernet
<slot>/<module>/<port>
```
#### **Description**

This command displays the LLDP interfaces information.

#### **Syntax**

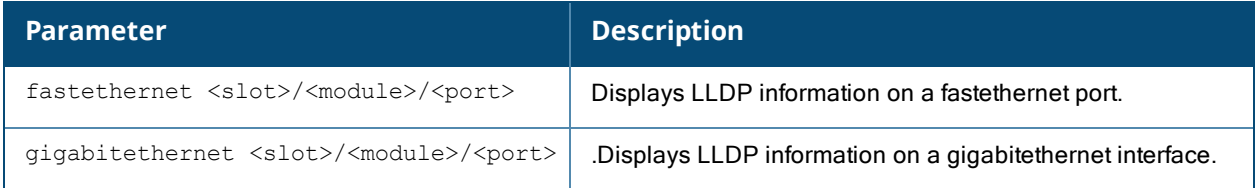

#### **Example**

The example shows two commands. The output of the **show lldp interface** command displays information for all LLDP interfaces.

(host) #show lldp interface LLDP Interfaces Information --------------------------- Interface LLDP TX LLDP RX LLDP-MED TX interval Hold Timer --------- ------- ------- -------- ----------- ---------- GE1/3 Enabled Enabled Enabled 30 120

The following example only shows information for the GE1/3 interface.

```
(host) #show lldp interface gigabitethernet 1/3
Interface: gigabitethernet1/3
LLDP Tx: Enabled, LLDP Rx: Enabled
LLDP-MED: Enabled
Transmit interval: 30, Hold timer: 120
```
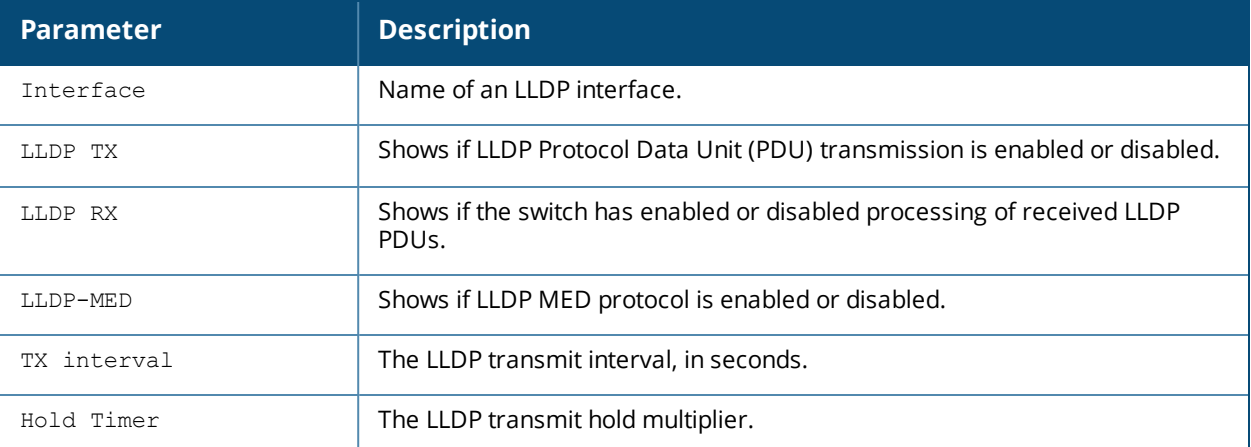

## **Command History**

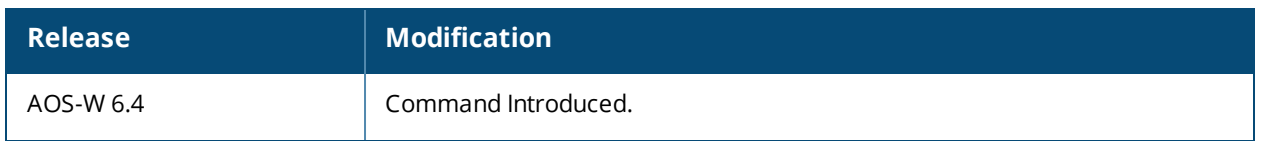

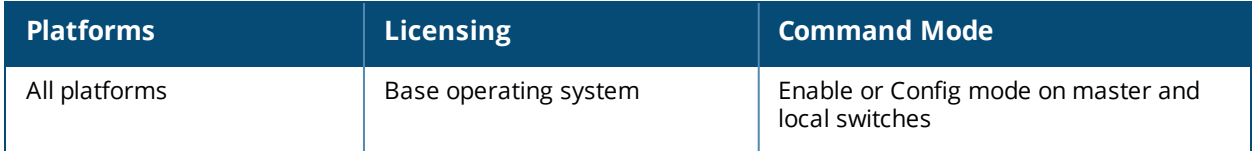

# **show lldp neighbor**

```
show lldp neighbor interfaces [fastethernet <slot>/<module>/<port> | gigabitethernet
<slot>/<module>/<port> [detail]]
```
#### **Description**

This command displays information about LLDP peers.

#### **Syntax**

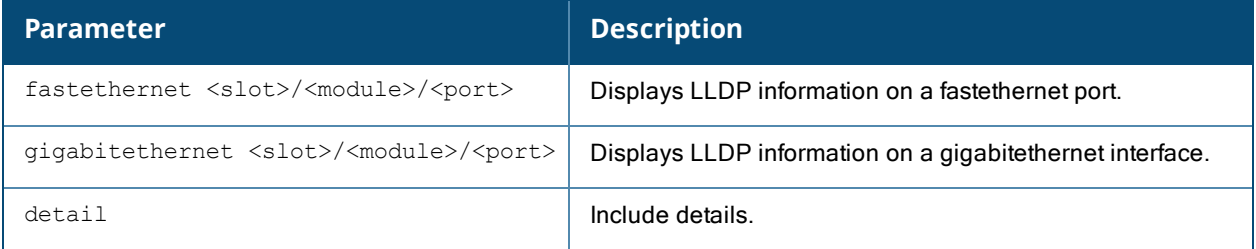

## **Example**

The command in the first example below shows that the ports GE 0/0/3 and GE0/0/4 recognize each other as an LLDP peers.

```
(host)#show lldp neighbor
Capability codes: (R)Router, (B)Bridge, (A)Access Point, (P)Phone, (O)Other
LLDP Neighbor Information
-------------------------
Local Intf Chassis ID Capability Remote Intf Expiry-Time (Secs)
--------- ----------- ----------- ----------- ------------------
GE0/0/3 00:0b:86:6a:25:40 B:R GE0/0/17 105
GE0/0/4 00:0b:86:6a:25:40 B:R GE0/0/18 105
System name
-----------
Alcatel-Lucent OAW-4650
Alcatel-Lucent OAW-4650
Number of neighbors: 2
(host) #show lldp neighbor interface gigabitethernet 0/0/3 detail
Interface: gigabitethernet1/3, Number of neighbors: 1
------------------------------------------------------------
Chassis id: d8:c7:c8:ce:0d:63, Management address: 192.168.0.252
Interface description: bond0, ID: d8:c7:c8:ce:0d:63, MTU: 1522
Device MAC: d8:c7:c8:ce:0d:63
Last Update: Thu Sep 27 10:59:37 2012
Time to live: 120, Expires in: 103 Secs
System capabilities : Bridge,Access point
Enabled capabilities: Access point
System name: IAP-105
System description:
AOS-W (MODEL: 105), Version 6.1.3.4-3.1.0.0 (35380)
Auto negotiation: Supported, Enabled
Autoneg capability:
10Base-T, HD: yes, FD: yes
100Base-T, HD: yes, FD: yes
1000Base-T, HD: no, FD: yes
Media attached unit type: 1000BaseTFD - Four-pair Category 5 UTP, full duplex mode (30)
MAC: 7c:d1:c3:c7:e9:72: Blacklist
MAC: 9c:b7:0d:7d:0b:72: Blacklist
```
#### MAC: 7c:d1:c3:d1:02:c8: Blacklist

The output of the **show lldp neighbor** command includes the following information:

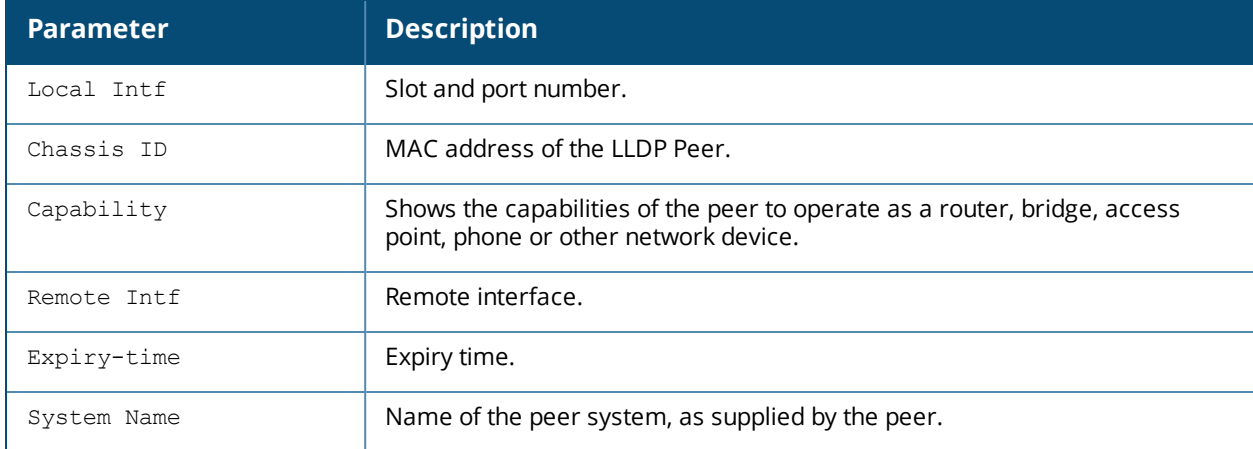

The output of the **show lldp neighbor interface gigabitethernet <slot>/<module>/<port> detail** command varies, depending upon the type of LLDP peer detected. The output in the example above contains the following information:

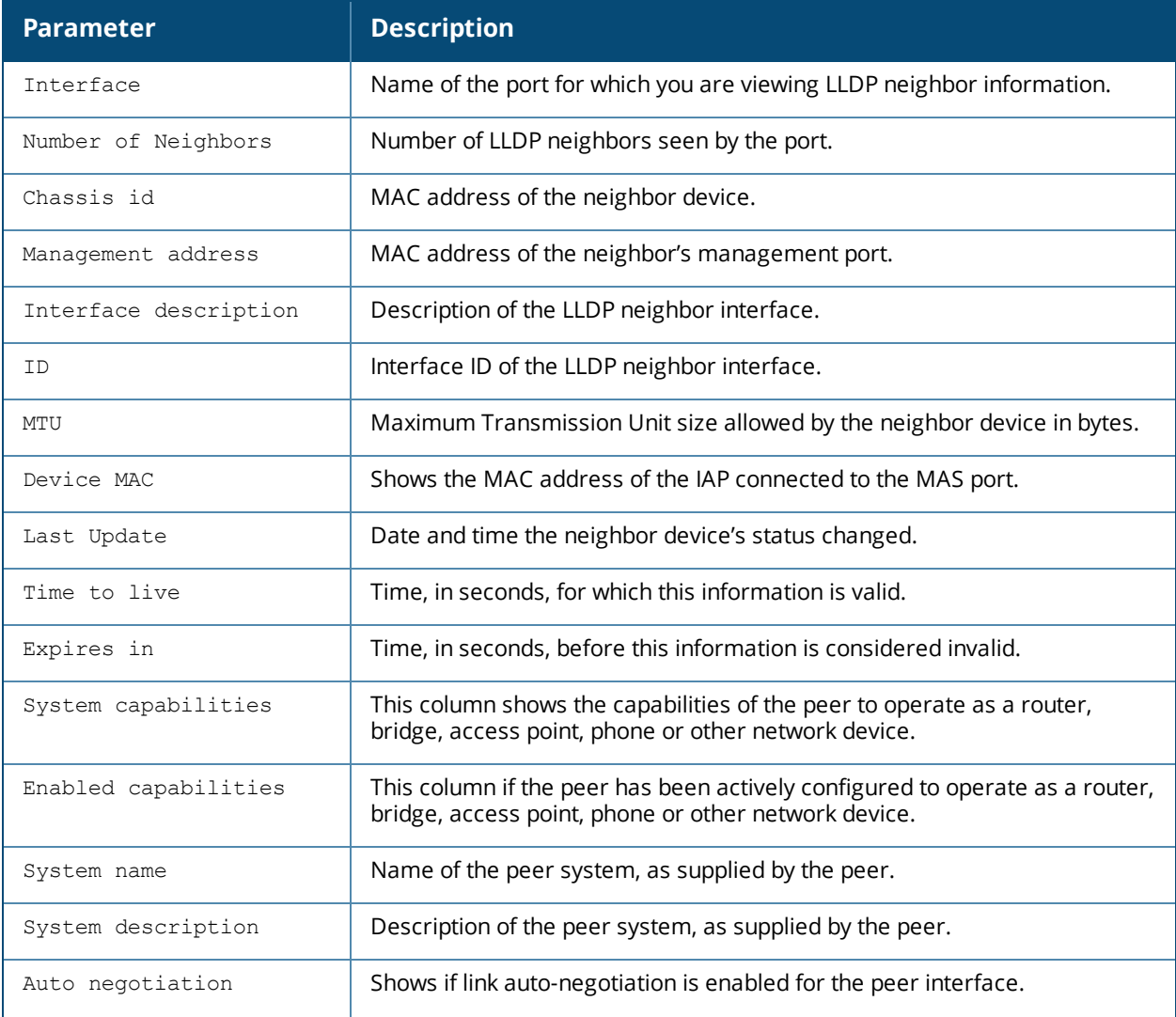

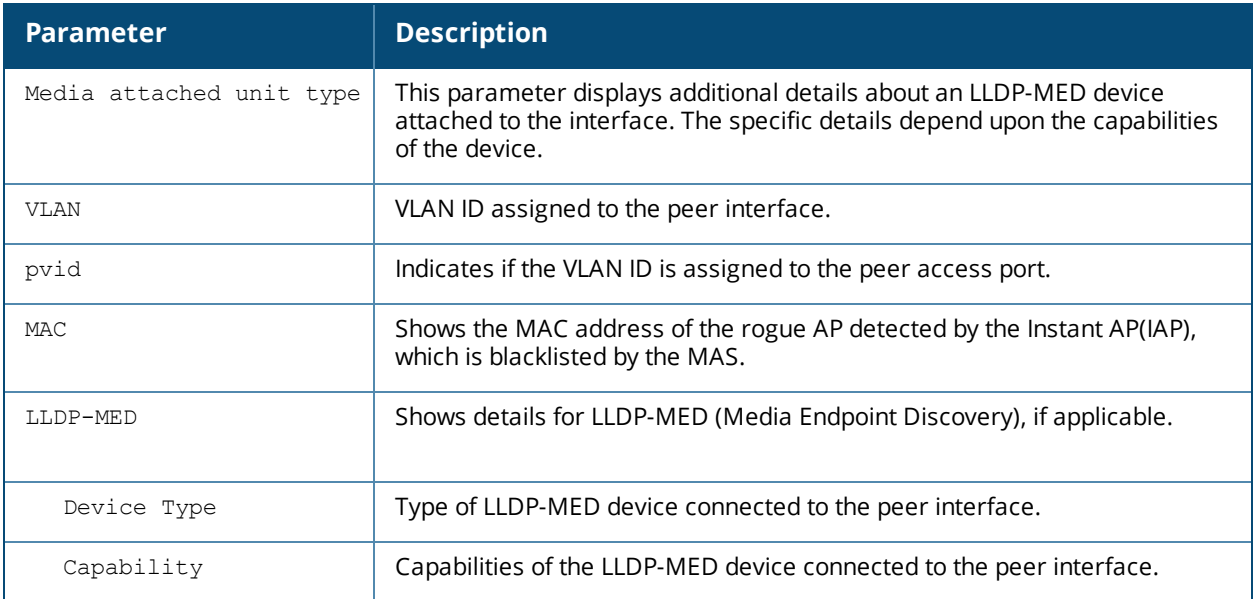

# **Command History**

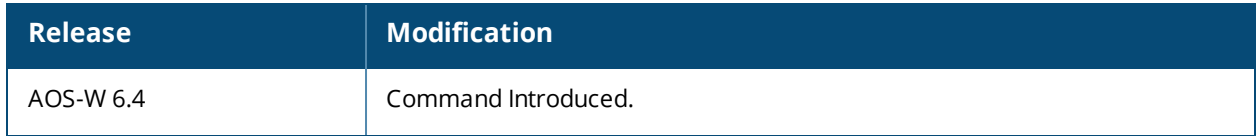

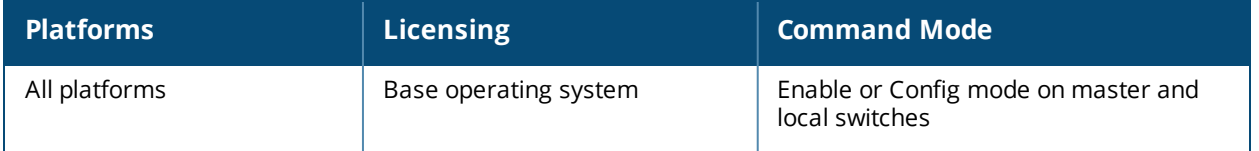

# **show lldp statistics**

```
show lldp statistics [interface fastethernet <slot>/<module>/<port> | gigabitethernet
<slot>/<module>/<port>]
```
#### **Description**

This command displays the LLDP statistics information.

#### **Syntax**

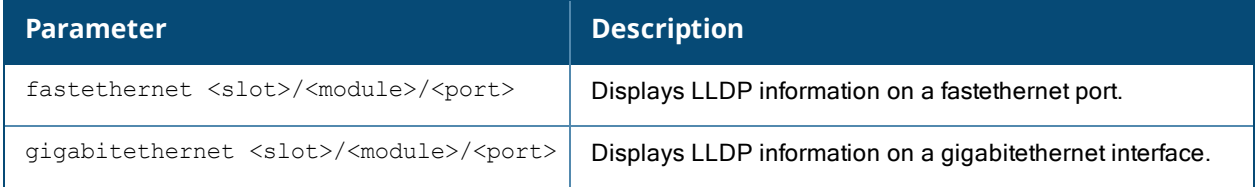

#### **Usage Guidelines**

By default, this command displays LLDP statistics for the entire list of LLDP interfaces. Include a slot/port number to display statistics only for that one interface.

## **Example**

The example command below shows LLDP statistics for the Gigabit Ethernet interface **0/0/0**.

```
(host) #show lldp statistics interface gigabitethernet 0/0/0
```
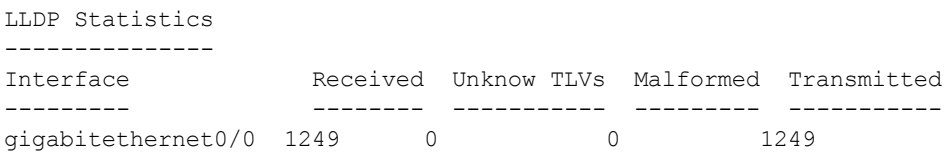

The output of this command includes the following information:

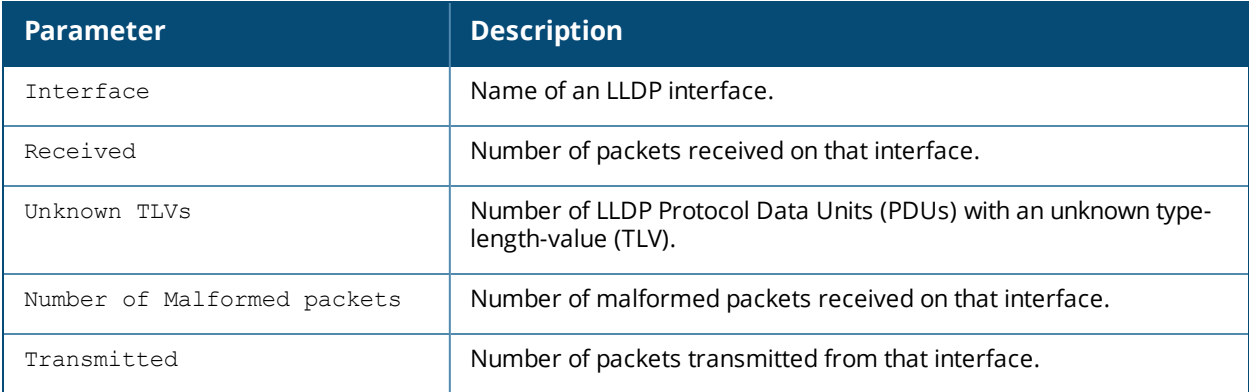

#### **Command History**

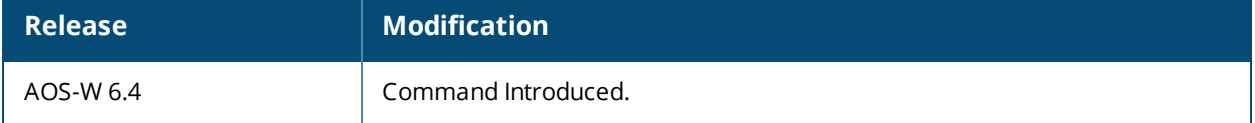

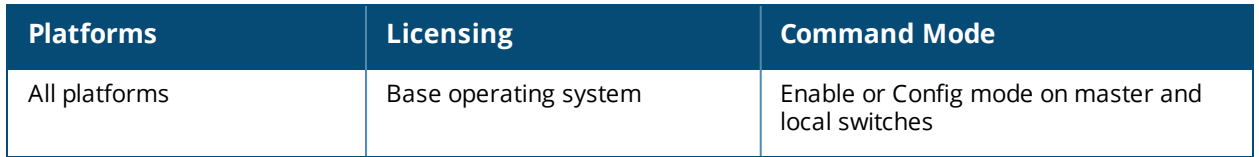

# **show local-cert-mac**

show local-cert-mac tag <mac>

### **Description**

Display the IP, MAC address and certificate configuration of local switches in a master-local configuration.

### **Syntax**

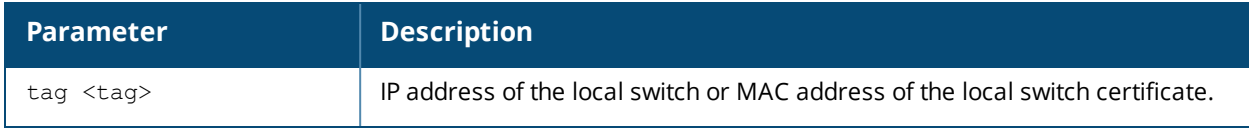

#### **Usage Guidelines**

By default the output of this command shows each local switch's IP and MAC address and the type of certificate used by those local switches (Custom or Factory). Use the optional **tag** parameter to display information for a single switch only.

## **Example**

The output of this command shows that two local switches have a custom certificate installed.

```
(host) # show local-cert-mac
Local Switches configured by Local Certificate
     -----------------------------------------------
Switch IP of the Local MAC address of the Local Certificate Cert-Type CA cert
---------------------- ------------------------------------ --------- -------
10.4.62.3 0B:86:F0:12:AC:15
```
10.4.62.5 00:0B:86:F0:05:60 Custom Undefined

The output of this command includes the following information:

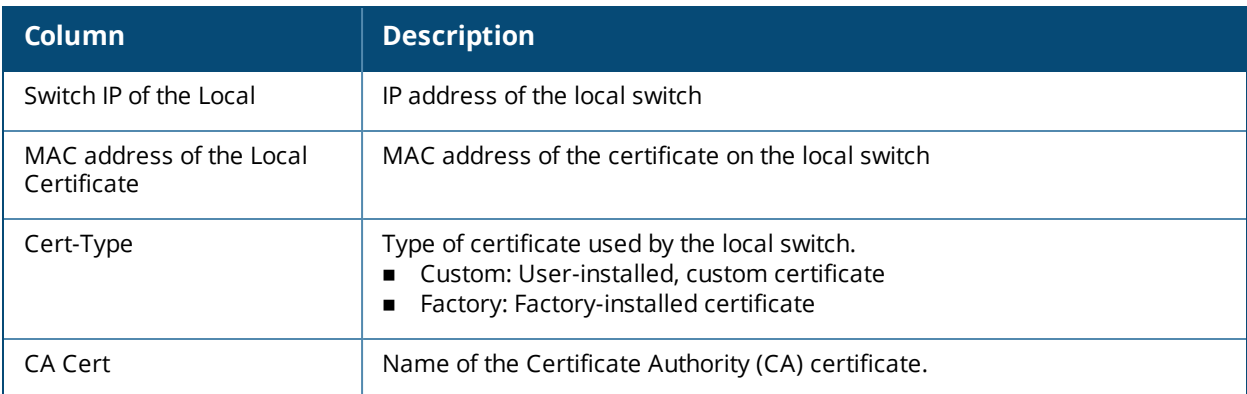

## **Related Commands**

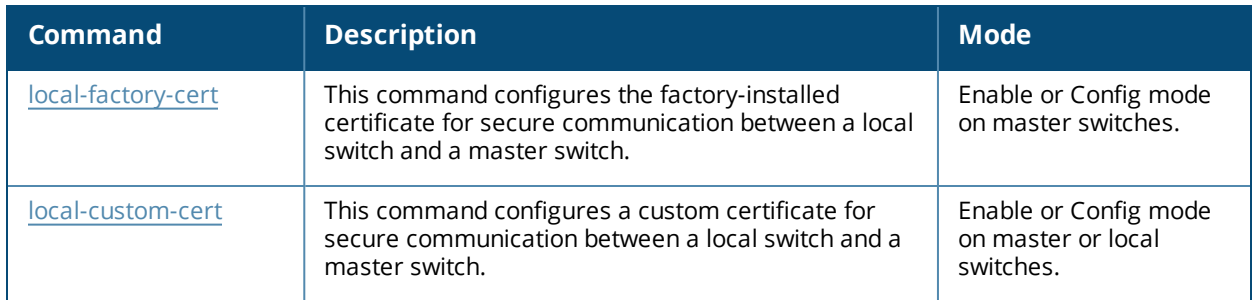

## **Command History**

Available in AOS-W 6.1

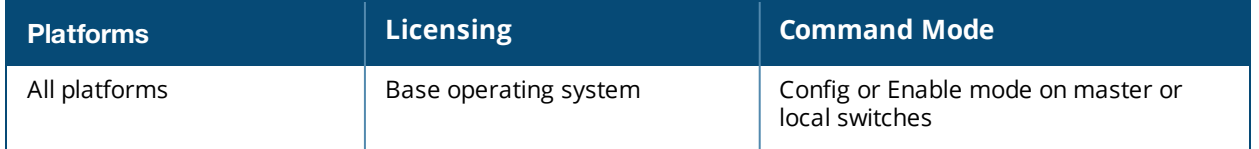

# **show localip**

show localip

## **Description**

Displays the IP address and VPN shared key between master and local.

## **Syntax**

No parameters.

## **Example**

The output of this command shows the switch's IP address and shared key between master and local switches.

```
(host) # show localip
```
Local Switches configured by Local Switch IP --------------------------------------------- Switch IP address of the Local Key ------------------------------ ---  $0.0.0.0$ 

## **Command History**

This command was available in AOS-W 3.0

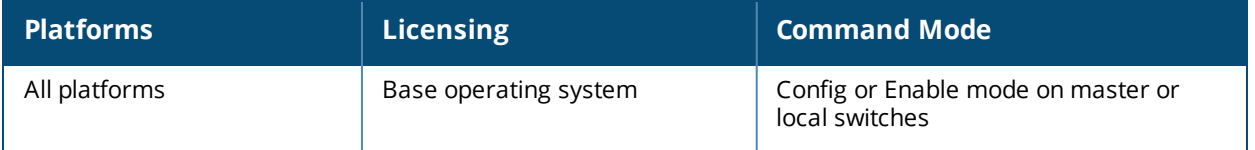

# **show local-userdb**

show local-userdb {[maximum-expiration][start <offset> page <page size]}

#### **Description**

Shows information about user's accounts in the local user database.

#### **Syntax**

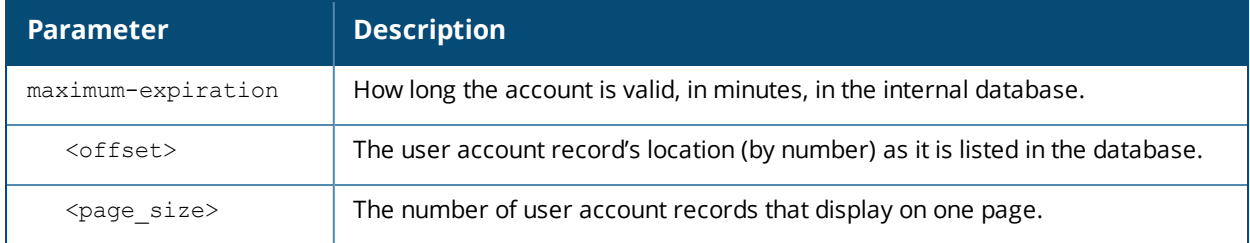

#### **Usage Guidelines**

Issue this command without any parameters to display a general overview of user's accounts in the database. Use the **maximum-expiration** parameter to show how long the account is valid for in minutes. Use the **start <offset> page <page\_size>** parameters to control which user account records in the database display initially and the number of account records displayed on a page.

#### **Example**

This example shows the basic summary of a user accounts in the database.

```
(host) #show local-userdb maximum-expiration start 5 page 4
local-userdb maximum-expiration 90
User Summary
------------<br>Name
         Password Role E-Mail Enabled Expiry Status Sponsor-Name Grantor-Name
          ---- -------- ---- ------ ------- ------ ------ ------------ ------------
guest-0657984 ******** guest Yes Active admin
guest-8330301 ******** guest Yes Active admin
guest-5433352 ******** guest Yes Active admin
guest-3469360 ******** guest Yes Active admin
User Entries: 11
```
The output of this command includes the following parameters:

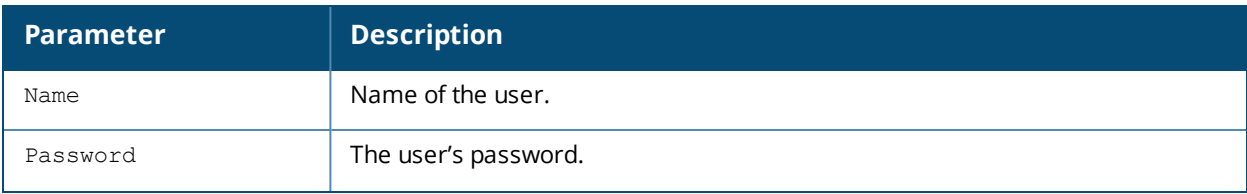

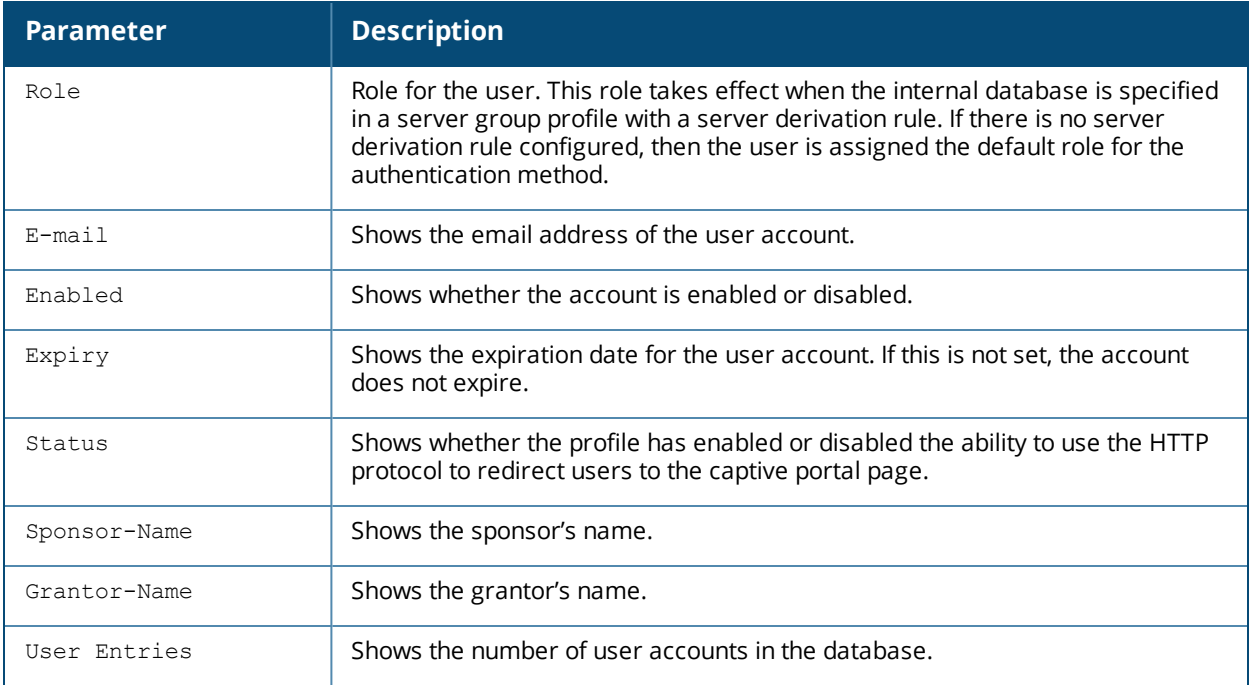

## **Related Commands**

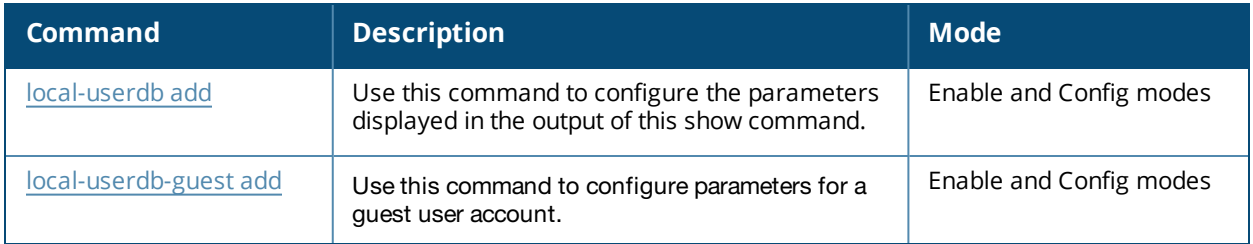

## **Command History**

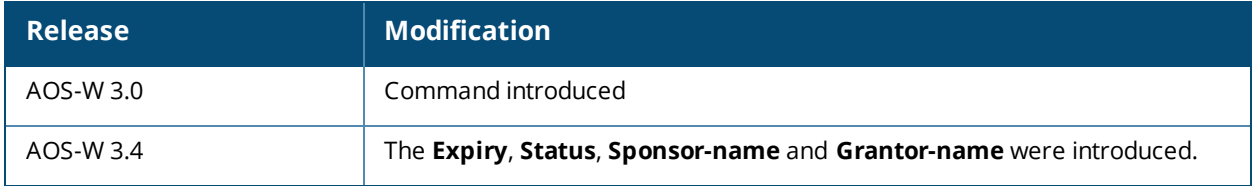

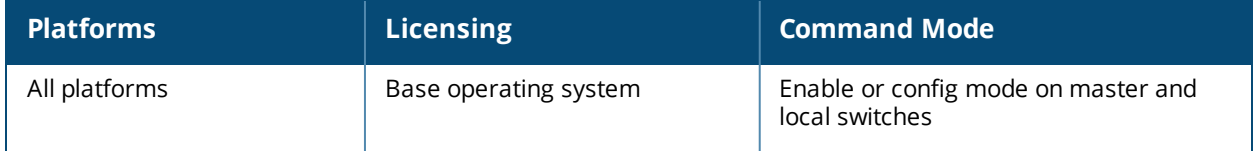

# **show local-userdb-ap**

```
local-userdb-ap
  mac-address <macaddr>
  start
```
### **Description**

View detailed information for the obsolete RAP whitelist database used in AOS-W 6.1 and earlier.

#### **Syntax**

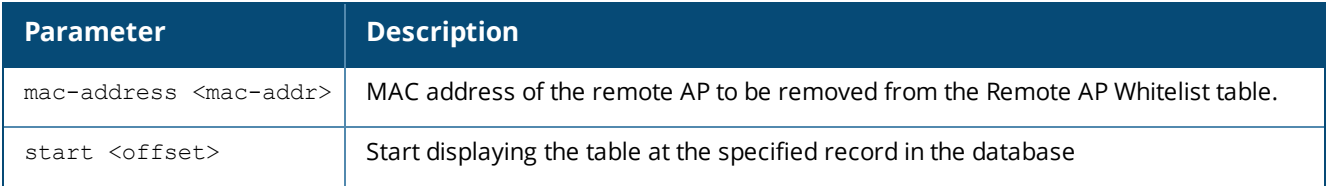

#### **Usage Guidlines**

When you upgrade from AOS-W 5.0-6.1 to AOS-W 6.2 or later, the remote AP whitelist table will automatically move from the legacy Remote AP whitelist to the newer Remote AP whitelist. Issue the **show local-userdb-ap** command to view and troubleshoot any AP entries that did not properly move to the new table during the upgrade procedure. In the example below, the command output has been divided into two tables to fit on a single page of this document. In the command-line interface, this output would appear in a single, wide table.

```
(host) #show local-userdb-ap
AP-entry Details
----------------
Name AP-Group AP-Name Full-Name Authen-Username Revoke-Text
              AP-Group AP-Name Full-Name Authen-Username
00:0b:86:c3:58:38 local chuck chuck naveen<br>00:0b:86:66:01:aa default rap2 moscato
00:0b:86:66:01:aa default rap2 moscato AP is not valid
anymore
00:1a:1e:c0:1b:e0 default 00:1a:1e:c0:1b:e0 naveen
00:0b:86:66:03:3f default rap moscato-rap INDIAQA\naveen
00:0b:86:66:02:09 default 00:0b:86:66:02:09
AP_Authenticated Description Date-Added Enabled
---------------- ----------- ---------- -------
Authenticated Thu Mar 5 21:25:36 2009 Yes
Provisioned Thu Mar 5 21:25:49 2009 No
Authenticated Wed Mar 4 20:16:16 2009 Yes<br>Authenticated Tue May 19 07:53:29 2009 Yes
                        Tue May 19 07:53:29 2009 Yes
Provisioned Fri May 8 10:37:40 2009 Yes
AP Entries: 5
```
The output of this command includes the following information:

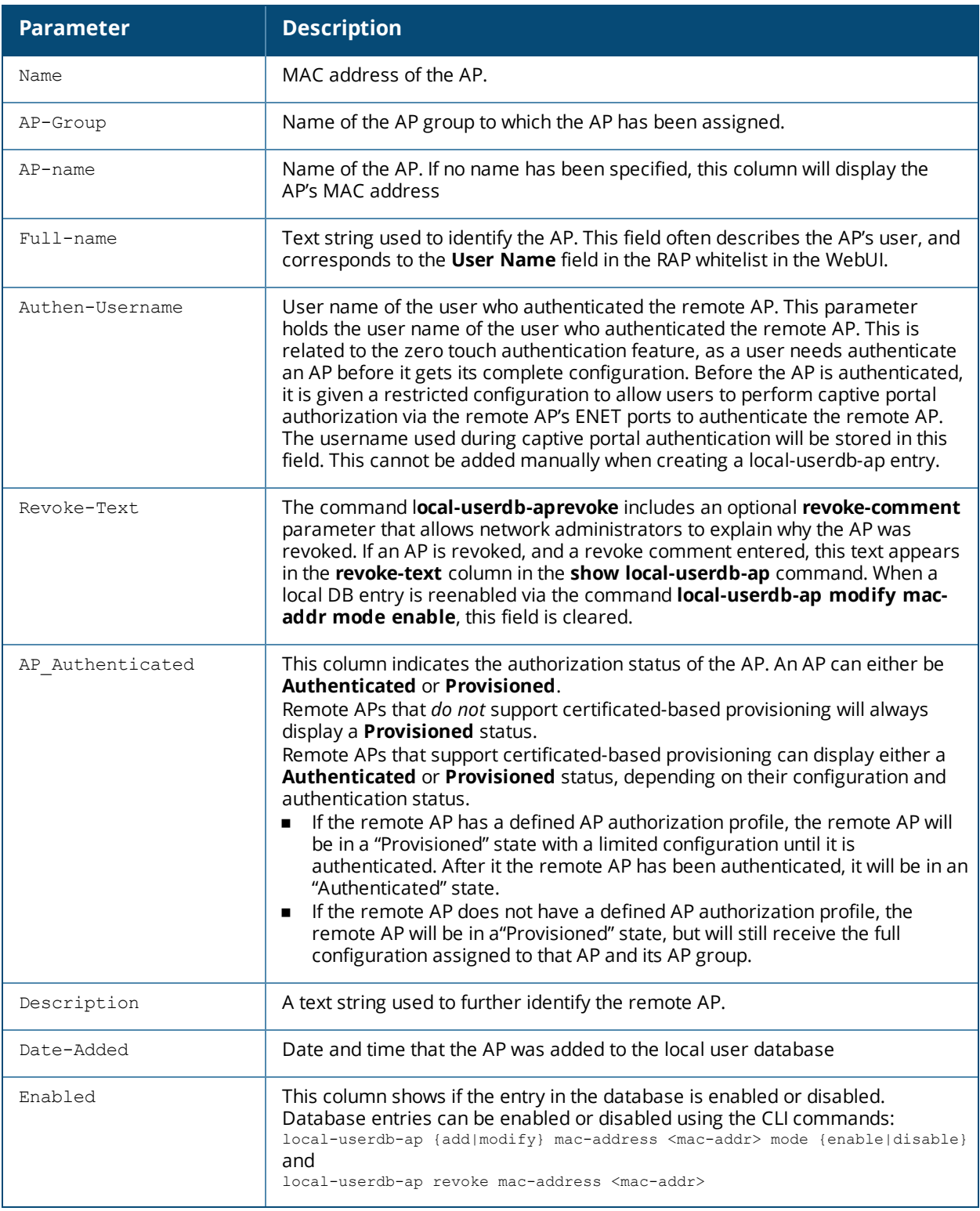

## **Related Commands**

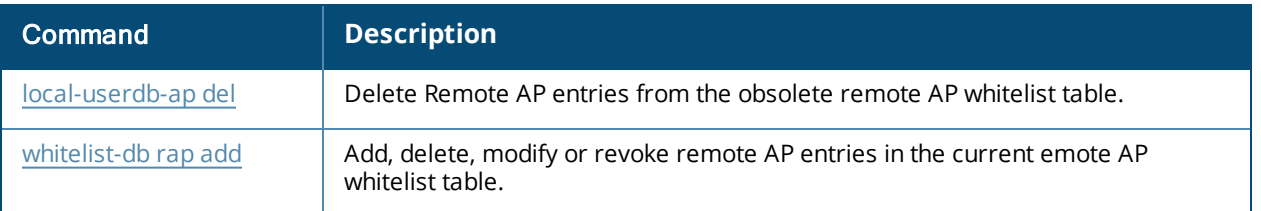

## **Command History**

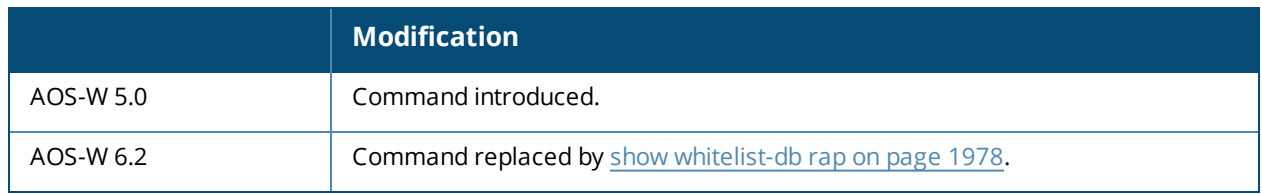

# **show local-userdb-branch**

show local-userdb-branch mac-address <mac-addr> start <offset>

#### **Description**

The output of this command lists the MAC address and assigned branch config group for branch switches associated with that master.

#### **Syntax**

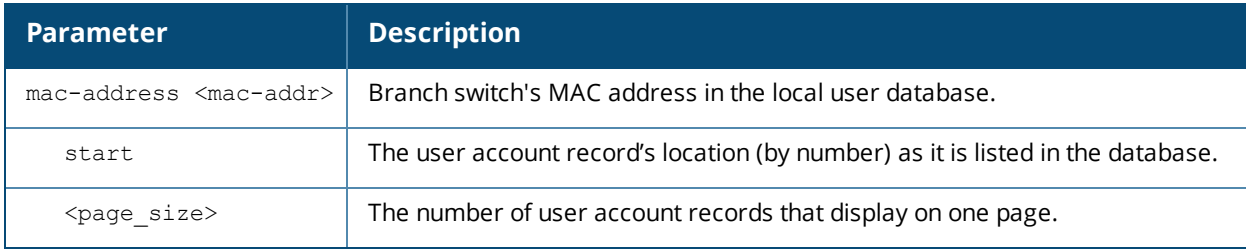

#### **Usage Guidelines**

If your network includes multiple master switch under a single root master switch, the output of this command shows all branch switches and master switches on the network.By default, this command displays all entries in the whitelist. To display only part of the branch switch whitelist, include the **start <offset>** parameters to start displaying the branch switch whitelist at the specified entry value. You can also include the optional **mac**address <mac-addr> parameters to display values for a single branch switch entry.

#### **Example**

This example shows the basic summary of a user accounts in the database.

```
(host) #show local-userdb-branch
```

```
Branch-controller-entry Details
-------------------------------
Mac Branch-config-group Hostname
--- ------------------- --------
00:0b:86:bb:b5:47 eng 7024-242
00:0b:86:b8:a2:60 plm-2 7005-236<br>00:0b:86:00:00:07 it 7010-234
00:0b:86:99:89:97 it 7010-234
```
Branch Controller Entries: 3

The output of this command includes the following parameters:

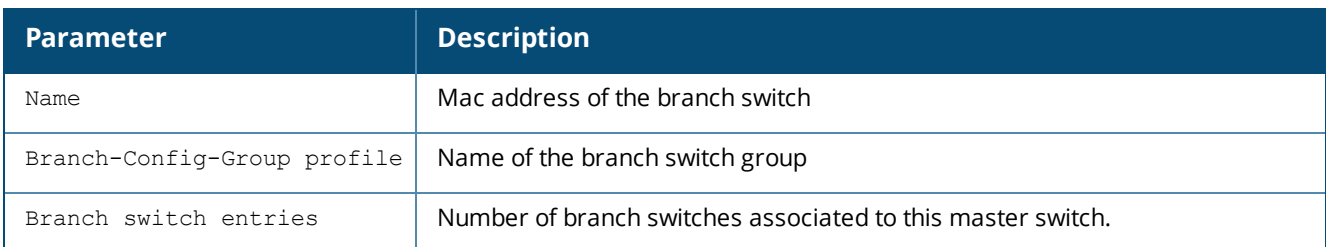

## **Command History**

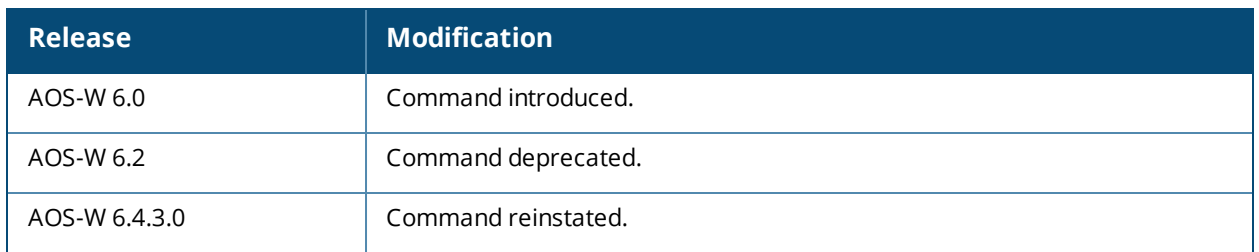

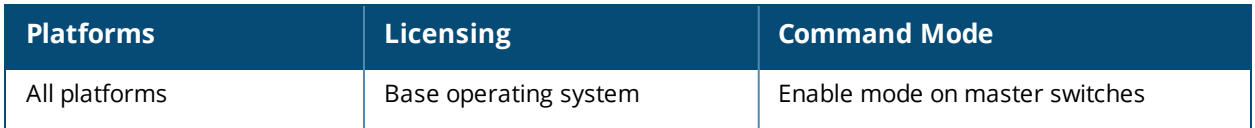

# **show local-userdb-guest**

show local-userdb-guest

#### **Description**

Shows information about guest accounts in the local user database.

#### **Syntax**

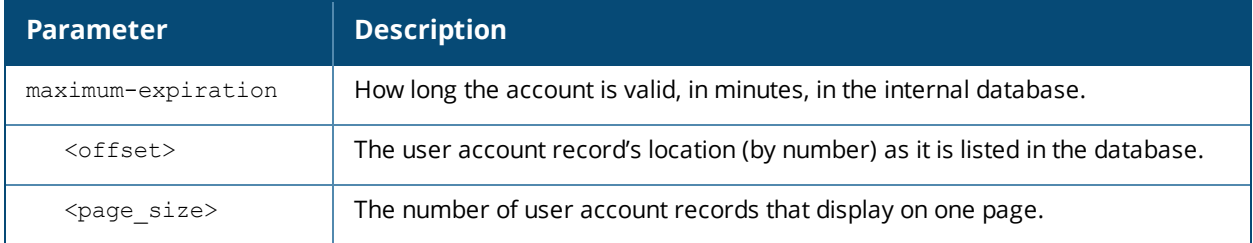

#### **Usage Guidelines**

Issue this command without any parameters to display a general overview of guest accounts in the database. Use the **maximum-expiration** parameter to show how long the account is valid for in minutes. Use the **start <offset> page <page\_size>** parameters to control which guest account records in the database display initially and the number of account records displayed on a page.

#### **Example**

This example shows the basic summary of a user accounts in the database.

```
(host) #show local-userdb-guest maximum-expiration start 5 page 4
local-userdb-guest maximum-expiration 90
Guest UserSummary
-----------------
Name Password Role E-Mail Enabled Expiry Status Sponsor-Name Grantor-Name
---- -------- ---- ------ ------- ------ ------ ------------ ------------
guest-0657984 ******** guest Yes Active admin
guest-8330301 ******** guest Yes Active admin
guest-5433352 ******** guest Yes Active admin
guest-3469360 ******** guest Yes Active admin
User Entries: 11
```
The output of this command includes the following parameters:

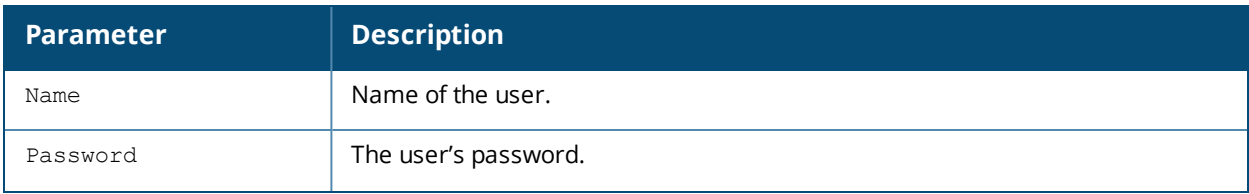

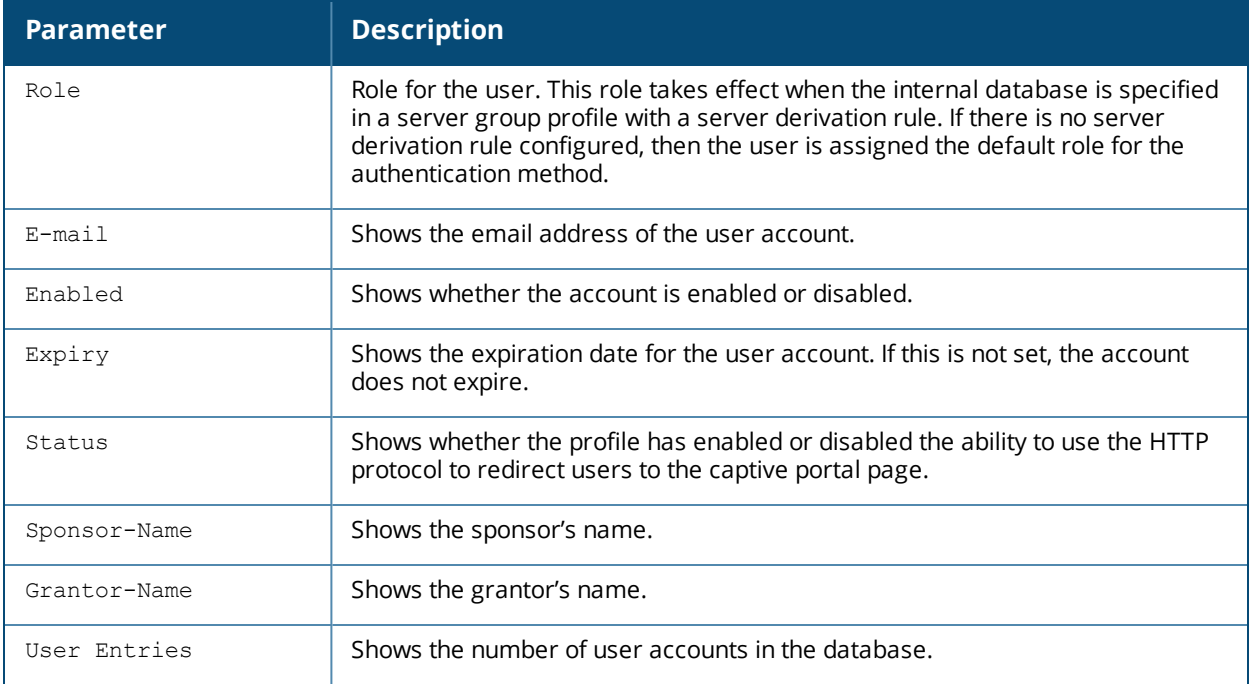

## **Related Commands**

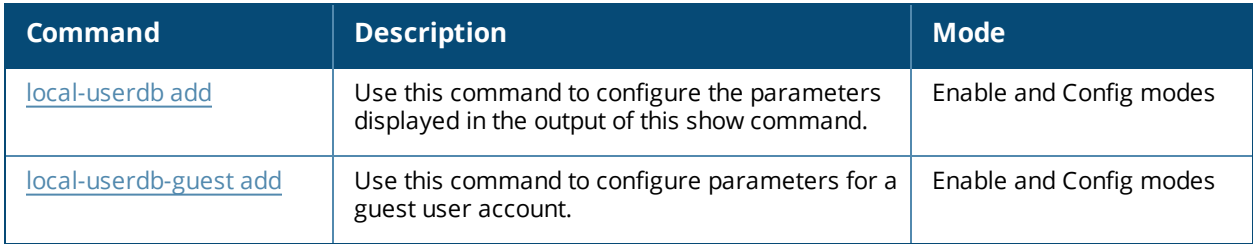

## **Command History**

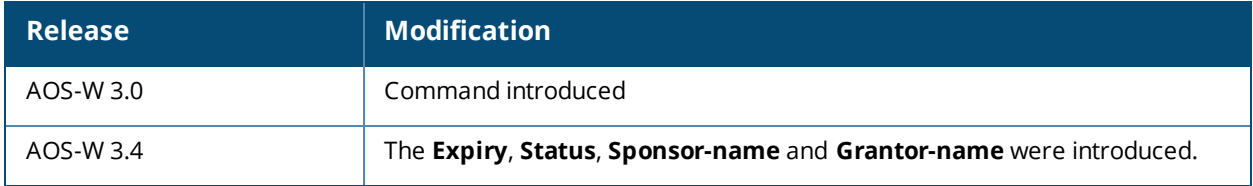

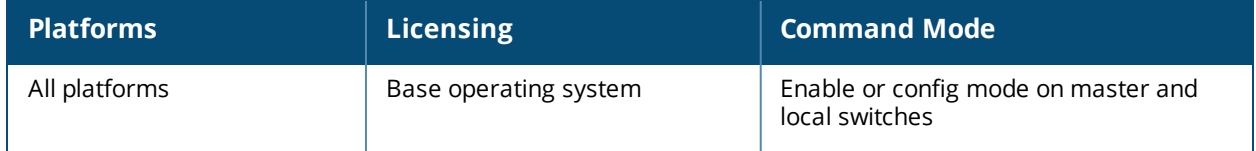

## **show local-userdb username**

show local-userdb username <name>

## **Description**

Shows information about specific user account in the internal switch database.

## **Usage Guidelines**

Issue this command to display an overview of a particular user account in the database.

## **Example**

This example shows the basic summary of a user account **Paula** in the database.

```
(host) #show local-userdb username Paula
User Summary
------------
Name Password Role E-Mail Enabled Expiry Status Sponsor-Name Grantor-Name
---- -------- ---- ------ ------- ------ ------ ------------ ------------
paula ******** guest Yes Inactive admin
User Entries: 1
```
## **Command History**

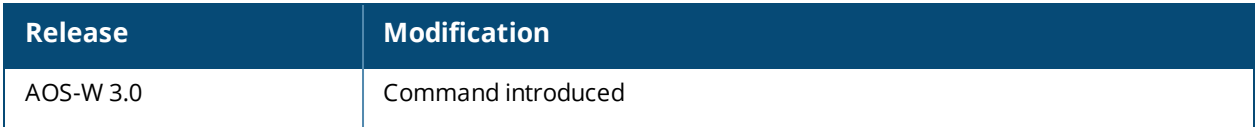

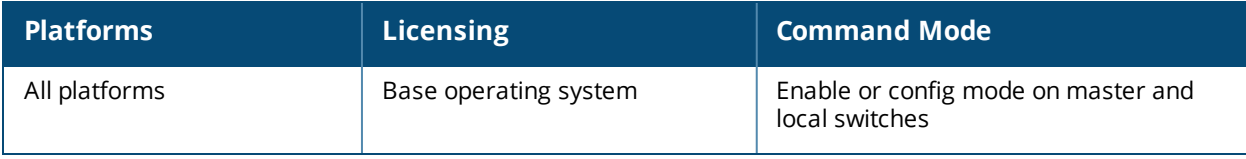

## **show local-userdb username**

show local-userdb username <name>

## **Description**

Shows information about specific user account in the internal switch database.

## **Usage Guidelines**

Issue this command to display an overview of a particular user account in the database.

## **Example**

This example shows the basic summary of a user account **Paula** in the database.

```
(host) #show local-userdb username Paula
User Summary
------------
Name Password Role E-Mail Enabled Expiry Status Sponsor-Name Grantor-Name
---- -------- ---- ------ ------- ------ ------ ------------ ------------
paula ******** guest Yes Inactive admin
User Entries: 1
```
## **Command History**

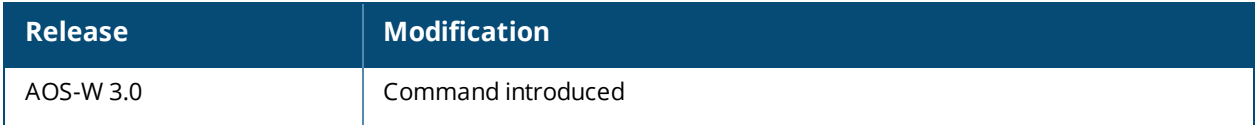

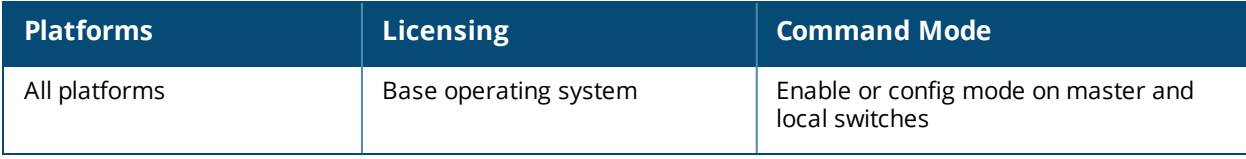

# **show localip**

show localip

## **Description**

Displays the IP address and VPN shared key between master and local.

## **Syntax**

No parameters.

## **Example**

The output of this command shows the switch's IP address and shared key between master and local switches.

```
(host) # show localip
```
Local Switches configured by Local Switch IP --------------------------------------------- Switch IP address of the Local Key ------------------------------ ---  $0.0.0.0$ 

## **Command History**

This command was available in AOS-W 3.0

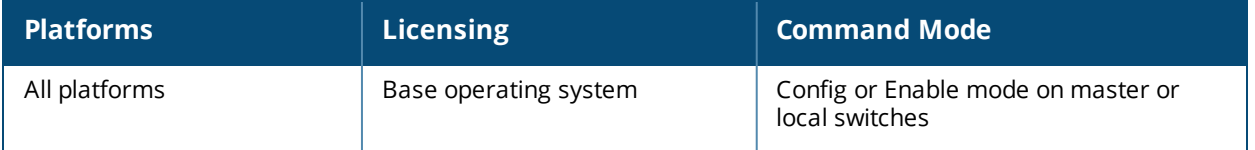

# **show log all**

show log all [<number>]

#### **Description**

Show the switch's full log.

#### **Syntax**

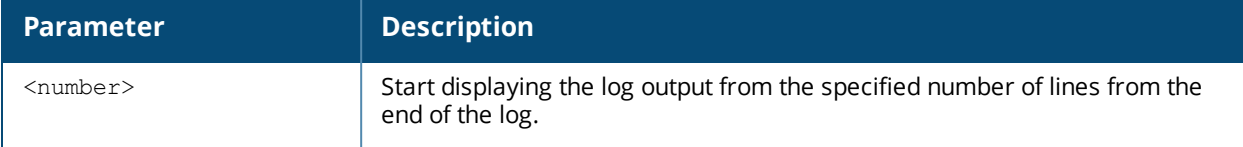

#### **Example**

This example shows the most ten recent log entries for the switch.

```
(host) #show log all 10
Mar 3 13:26:20 localdb[567]: <133006> <ERRS> |localdb| User admin Failed Authentication
Mar 3 13:26:20 localdb[567]: <133006> <ERRS> |localdb| User admin Failed Authentication
Mar 3 13:26:20 localdb[567]: <133019> <ERRS> |localdb| User admin was not found in the
database
Mar 3 13:26:20 localdb[567]: <133019> <ERRS> |localdb| User admin was not found in the
database
Mar 3 13:46:54 fpcli: USER: admin connected from 10.100.100.66 has logged out.
Mar 3 13:57:53 fpcli: USER: admin has logged in from 10.100.100.66.
Mar 3 13:57:53 localdb[567]: <133006> <ERRS> |localdb| User admin Failed Authentication
Mar 3 13:57:53 localdb[567]: <133006> <ERRS> |localdb| User admin Failed Authentication
Mar 3 13:57:53 localdb[567]: <133019> <ERRS> |localdb| User admin was not found in the
database
Mar 3 13:57:53 localdb[567]: <133019> <ERRS> |localdb| User admin was not found in the
database
```
#### **Command History**

This command was introduced in AOS-W 3.4.

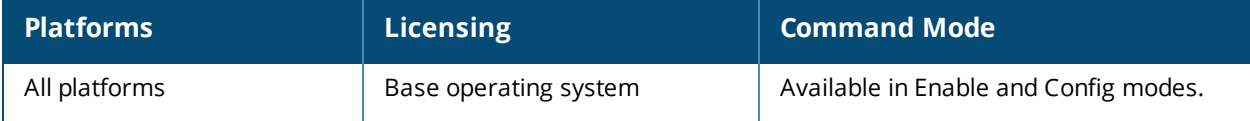

# **show log ap-debug**

show log ap-debug{[<number>][all]}

#### **Description**

Show the switch's AP debug logs.

(host) #show log ap-debug 10

#### **Syntax**

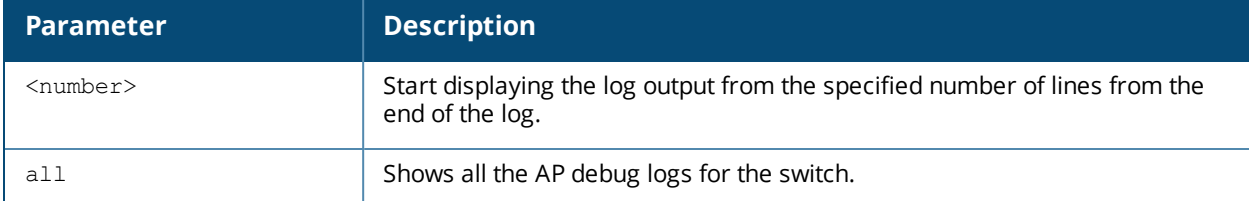

## **Example**

This example shows the ten most recent AP debug logs for the switch.

```
Nov 24 20:54:24 KERNEL(AP39@10.6.1.21): Copyright (c) 2005-2006 Atheros Communications, Inc.
All Rights Reserved
Nov 24 20:54:24 KERNEL(AP39@10.6.1.21): wifi0: Base BSSID 00:1a:1e:25:97:d0, 16 available
BSSID(s)
Nov 24 20:54:24 KERNEL(AP39@10.6.1.21): edev->dev_addr=00:1a:1e:ca:59:7c
Nov 24 20:54:24 KERNEL(AP39@10.6.1.21): wifi1: Base BSSID 00:1a:1e:25:97:c0, 16 available
BSSID(s)
Nov 24 20:54:24 KERNEL(AP39@10.6.1.21): edev->dev_addr=00:1a:1e:ca:59:7c
Nov 24 20:54:24 KERNEL(AP39@10.6.1.21): ^H<6>Ethernet Channel Bonding Driver: v3.0.1
(January 9, 2006)
Nov 24 20:54:24 KERNEL(AP39@10.6.1.21): secure jack link state change: Error finding device
e^{+h}Nov 24 20:54:25 KERNEL(AP39@10.6.1.21): Kernel watchdog refresh ended.
```
#### **Command History**

This command was available in AOS-W 3.0.

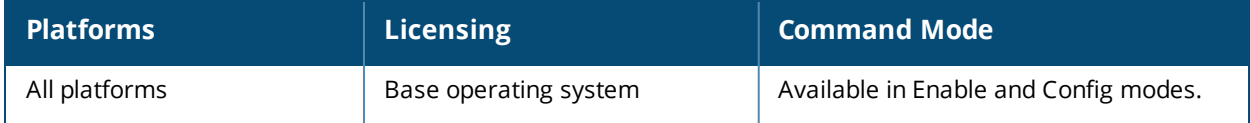

## **show log arm-user-debug**

show log arm-user-debug{[<number>][all]}

### **Description**

Show the switch's ARM user debug logs.

### **Syntax**

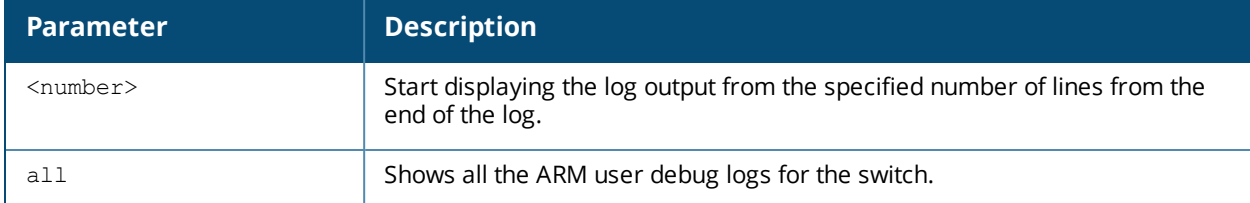

## **Example**

This example shows the switch's last ten ARM user debug logs.

```
(host) #show log arm-user-debug 10
Aug 12 16:03:03 :508164: <DBUG> |ARM Process| Client Match: Found 11v Capable STA
b0:ee:45:49:60:3c
Aug 12 16:03:03 :508201: <DBUG> |ARM Process| Client Match: Sending BSS transition req to
client b0:ee:45:49:60:3c token 14
Aug 12 16:03:03 :508202: <DBUG> |ARM Process| Client Match: Timer started for BTM response
STA b0:ee:45:49:60:3c timerid 5176652
Aug 12 16:03:06 :508161: <DBUG> |ARM Process| Client Match Received probe report: AP
6c:f3:7f:e7:1d:20 ESSID sganu-wpa2-psk Assoc ESSID sganu-wpa2-psk for client b0:ee:45:49:60:3c
with signal -44
Aug 12 16:03:06 :508161: <DBUG> |ARM Process| Client Match Received probe report: AP
d8:c7:c8:46:e0:00 ESSID sganu-wpa2-psk Assoc ESSID sganu-wpa2-psk for client b0:ee:45:49:60:3c
with signal -38
Aug 12 16:03:06 :508161: <DBUG> |ARM Process| Client Match Received probe report: AP
6c:f3:7f:e7:1d:20 ESSID sganu-wpa2-psk Assoc ESSID sganu-wpa2-psk for client b0:ee:45:49:60:3c
with signal -35
Aug 12 16:03:11 :508161: <DBUG> |ARM Process| Client Match Received probe report: AP
d8:c7:c8:46:e0:00 ESSID sganu-wpa2-psk Assoc ESSID sganu-wpa2-psk for client b0:ee:45:49:60:3c
with signal -36
Aug 12 16:03:13 :508203: <DBUG> |ARM Process| Client Match: Timer cleared for BTM response
STA b0:ee:45:49:60:3c timerid 5176652
Aug 12 16:03:13 :508186: <DBUG> |ARM Process| Client Match: Tracking unsuccessful failure
for client b0:ee:45:49:60:3c num fails 0 btm rejects 0 btm timeouts 4
Aug 12 16:03:13 :508185: <DBUG> |ARM Process| Client Match: move status: Uncontrolled-Radio
complete move for client b0:ee:45:49:60:3c from Source AP ap135 d8:c7:c8:46:e0:00 Eff Signal -
0 dBm (Signal -0 dBm EIRP 0 dBm) to Target AP ac 6c:f3:7f:e7:1d:20 Eff Signal -0 dBm (Signal -
0 dBm EIRP 0 dBm) Actual AP ap135 d8:c7:c8:46:e0:00 Time diff 9 Reason Denied; User action
```
#### **Command History**

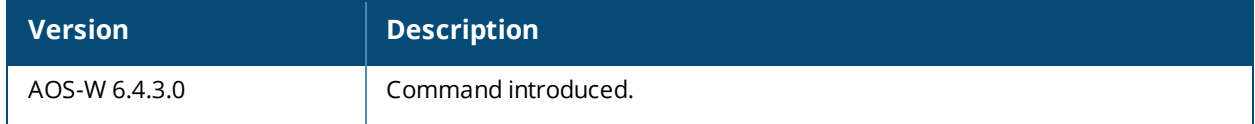

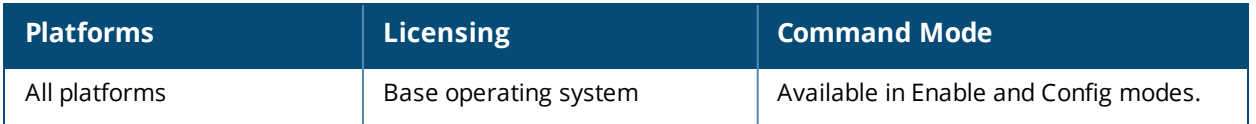

# **show log bssid-debug**

show log bssid-debug{[<number>][all]}

## **Description**

A Basic Service Set Identifier (BSSID) uniquely defines each wireless client and Wireless Broadband Router. This command shows the switch's BSSID debug logs.

#### **Syntax**

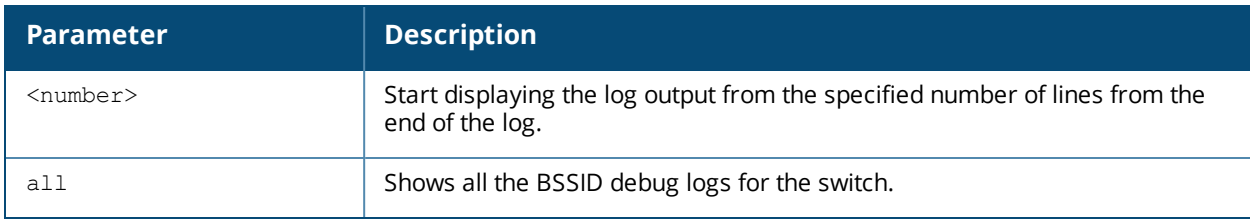

## **Command History**

This command was available in AOS-W 3.0.

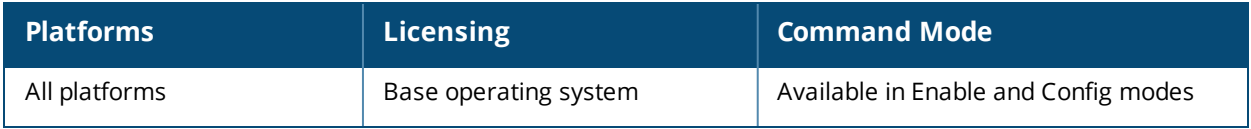

## **show log errorlog**

show log errorlog{[<number>][all]}

#### **Description**

Show the switch's system errors and other critical information.

#### **Syntax**

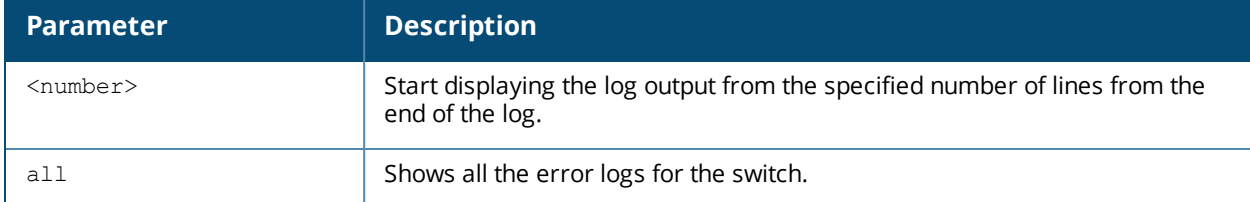

#### **Example**

This example shows the ten most recent system log errors.

(host) #show log errorlog 10

Mar 5 10:30:34 <sapd 106007> <ERRS> |AP 1.1.1@10.3.49.253 sapd| AM 00:0b:86:a2:e7:40: Rogue AP detected with SSID cto-dnh-blah, BSSID 00:0b:86:b5:86:c0, Wired MAC 00:0b:86:02:ee:00, and IP 10.3.49.254 Mar 5 10:31:39 <sapd 404080> <ERRS> |AP 1.1.1@10.3.49.253 sapd| AM 00:0b:86:a2:e7:40: ADHOC network detected with Src 00:13:ce:45:91:a0, BSSID 02:13:ce:2d:37:50, ESSID adhoc\_ap70 Channel 11 and RSSI 22 Mar 5 10:32:12 <sapd 106007> <ERRS> |AP 1.1.1@10.3.49.253 sapd| AM 00:0b:86:a2:e7:40: Rogue AP detected with SSID cto-dnh-blah, BSSID 00:0b:86:b5:86:c0, Wired MAC 00:0b:86:02:ee:00, and IP 10.3.49.254 Mar 5 10:32:46 <sapd 106007> <ERRS> |AP 1.1.1@10.3.49.253 sapd| AM 00:0b:86:a2:e7:40: Rogue AP detected with SSID cto-dnh-blah, BSSID 00:0b:86:b5:86:c0, Wired MAC 00:0b:86:02:ee:00, and IP 10.3.49.254 Mar 5 10:40:32 <localdb 133019> <ERRS> |localdb| User admin was not found in the database Mar 5 10:40:32 <localdb 133006> <ERRS> |localdb| User admin Failed Authentication Mar 5 10:41:10 <sapd 106007> <ERRS> |AP 1.1.1@10.3.49.253 sapd| AM 00:0b:86:a2:e7:40: Rogue AP detected with SSID sw-rlo-open, BSSID 00:0b:86:c9:9e:20, Wired MAC 00:00:00:00:00:00, and IP 0.0.0.0 Mar 5 10:41:31 <sapd 106007> <ERRS> |AP 1.1.1@10.3.49.253 sapd| AM 00:0b:86:a2:e7:40: Rogue AP detected with SSID QA\_MARORA\_VOCERA, BSSID 00:0b:86:c9:9e:21, Wired MAC 00:0b:86:02:ee:00, and IP 10.3.49.254 Mar 5 10:48:01 <sapd 404080> <ERRS> |AP 1.1.1@10.3.49.253 sapd| AM 00:0b:86:a2:e7:40: ADHOC network detected with Src 00:13:ce:45:d9:4d, BSSID 02:13:ce:28:40:48, ESSID adhoc\_ap70 Channel 11 and RSSI 8 Mar 5 11:04:21 <sapd 404080> <ERRS> |AP 1.1.1@10.3.49.253 sapd| AM 00:0b:86:a2:e7:40: ADHOC network detected with Src 00:13:ce:45:d9:4d, BSSID 02:13:ce:2d:37:50, ESSID adhoc\_ap70 Channel 11 and RSSI 9

#### **Command History**

This command was available in AOS-W 3.0.

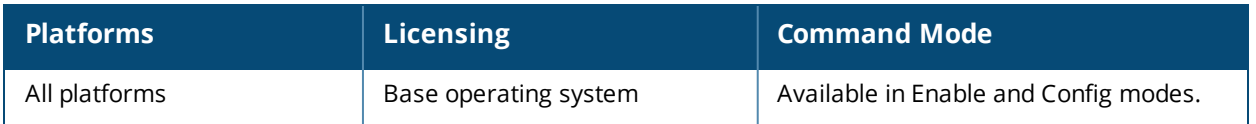

# **show log essid-debug**

show log essid-debug{[<number>][all]}

## **Description**

Show the switch's ESSID debug logs.

An Extended Service Set Identifier (ESSID) is used to identify the wireless clients and Wireless Broadband Routers in a WLAN. All wireless clients and Wireless Broadband Routers in the WLAN must use the same ESSID.

#### **Syntax**

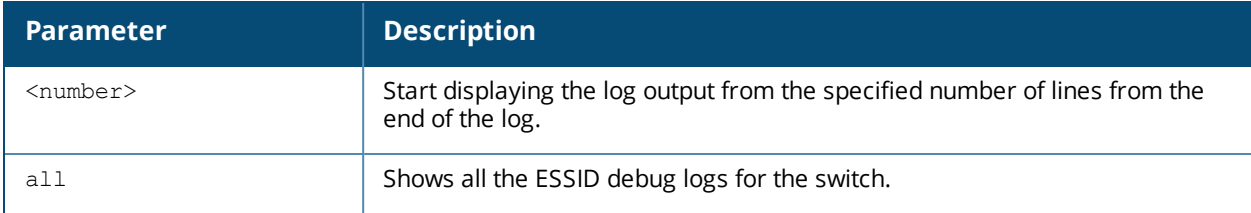

## **Command History**

This command was available in AOS-W 3.0.

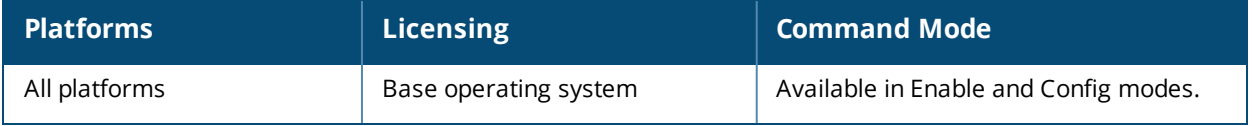

## **show log network**

show log network{[<number>][all]}

## **Description**

Show the switch's system network errors.

## **Syntax**

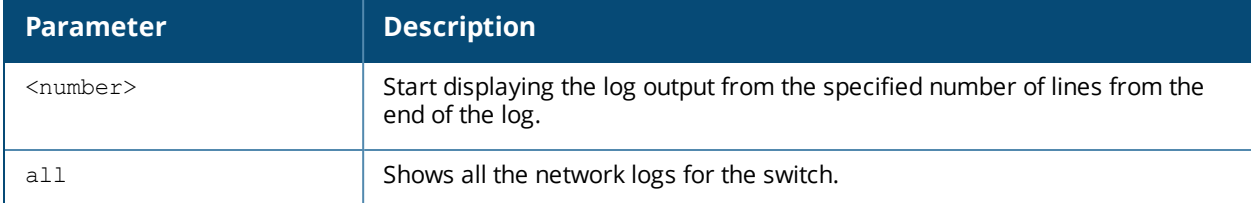

## **Example**

This example shows the switch's recent network log errors

(host) #show log network all

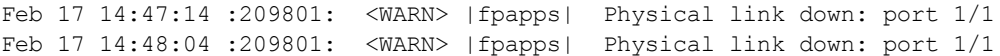

## **Command History**

This command was available in AOS-W 3.0.

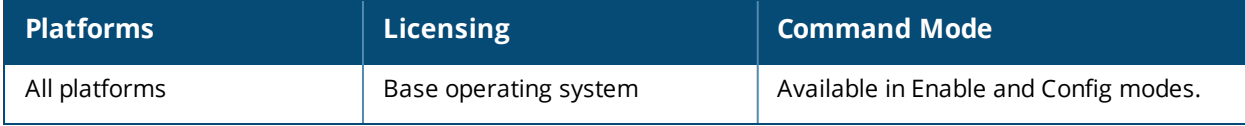
# **show log security**

show log security{[<number>][all]}

#### **Description**

Show the switch's security logs.

#### **Syntax**

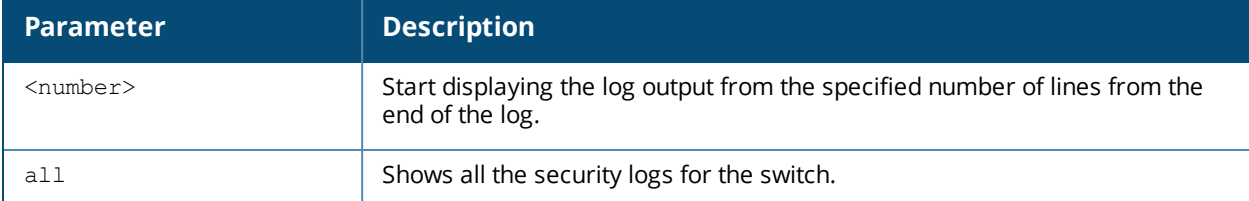

#### **Example**

This example shows the switch's last seven security logs.

```
(host) #show log security 7
```

```
Mar 5 11:53:43 :124004: <DBUG> |authmgr| Local DB auth failed for user admin, error (User
not found in UserDB)
Mar 5 11:53:43 :124003: <INFO> |authmgr| Authentication result=Authentication failed(1),
method=Management, server=Internal, user=10.100.100.66
Mar 5 11:53:43 :124004: <DBUG> |authmgr| Auth server 'Internal' response=1
Mar 5 11:53:43 :125027: <DBUG> |aaa| mgmt-auth: admin, failure, , 0
Mar 5 11:53:43 :125024: <NOTI> |aaa| Authentication Succeeded for User admin, Logged in from
10.100.100.66 port 1778, Connecting to 10.3.49.100 port 22 connection type SSH
Mar 5 11:53:58 :103060: <DBUG> |ike| ipc.c:ipc qet cfgm role:2826 Sending REQUEST for CFGM
Role
Mar 5 11:53:58 :103060: <DBUG> |ike| ipc.c:get local cfg trigger ike:2653 IKE got trigger
from CFGM : state :3
```
#### **Command History**

This command was available in AOS-W 3.0.

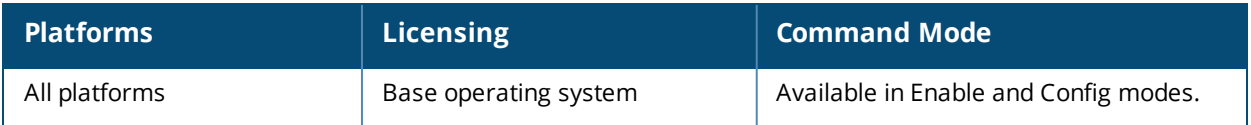

## **show log system**

show log system{[<number>][all]}

#### **Description**

Show the switch's system logs.

#### **Syntax**

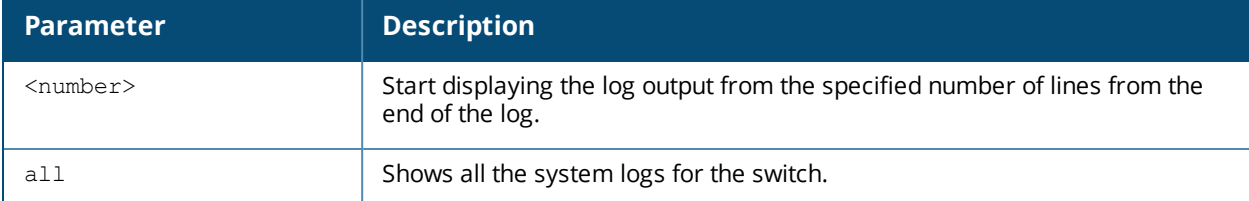

#### **Example**

This example shows the switch's last ten system logs.

(host) #show log system 10

Mar 5 11:55:59 :316073: <DBUG> |wms| Received New AP Message: AP 00:0b:86:b5:87:c2 Status 1 Num-WM 0 Mar 5 11:55:59 :316083: <DBUG> |wms| mysql: UPDATE ap table SET ssid='qa-abu-customerissue', current channel='11', type='generic-ap', ibss='no', phy<sup>-</sup>type='80211g', rap type='interfering', match  $_{\text{mac}} = '00:00:00:00:00:00'$ , power level='255', status='up' WHERE id='71575' ; Mar 5 11:55:59 :316029: <DBUG> |wms| Sending message to Probe: IP:10.3.49.253 Msg-Type:PROBE\_RAP\_TYPE AP 00:0b:86:b5:87:c2 Type:1 Mar 5 11:55:59 :316036: <DBUG> |wms| Received New STA Message: MAC 00:0b:86:b5:87:c2 Status  $\cap$ Mar 5 11:55:59 :316032: <DBUG> |wms| STA Probe: ADD Probe 00:0b:86:a2:e7:40 for STA 00:0b:86:b5:87:c2 Mar 5 11:56:00 :399814: <DBUG> |fpapps| PoE: RAN THRU ITERATION 2 Mar 5 11:56:00 :326001: <DBUG> |AP 1.1.1@10.3.49.253 sapd| AM: am read bss data stats: radio 0: pktsIn 0 pktsOut 0 bytesIn 0 bytesOut 0 Mar 5 11:56:00 :326001: <DBUG> |AP 1.1.1@10.3.49.253 sapd| AM: am read bss data stats: radio 0: pktsIn 0 pktsOut 52107 bytesIn 0 bytesOut 18143486 Mar 5 11:56:01 :326001: <DBUG> |AP 1.1.1@10.3.49.253 sapd| AM: MPPS 2722 CPPS 338 PKTS 452036609 BYTES 2062458092 INTR 334327351 Mar 5 11:56:02 :399814: <DBUG> |fpapps| PoE: Evaluating port 1/5 rv is 0 and crv is 1 state :3

#### **Command History**

This command was available in AOS-W 3.0.

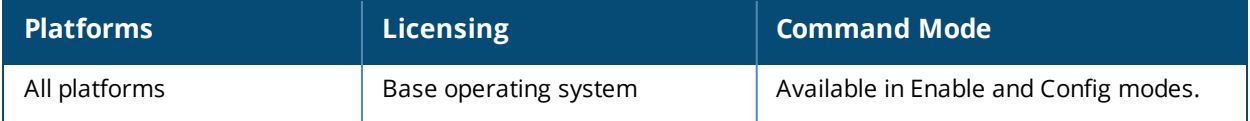

## **show log user**

show log user{[<number>][all]}

#### **Description**

Show the switch's user logs.

#### **Syntax**

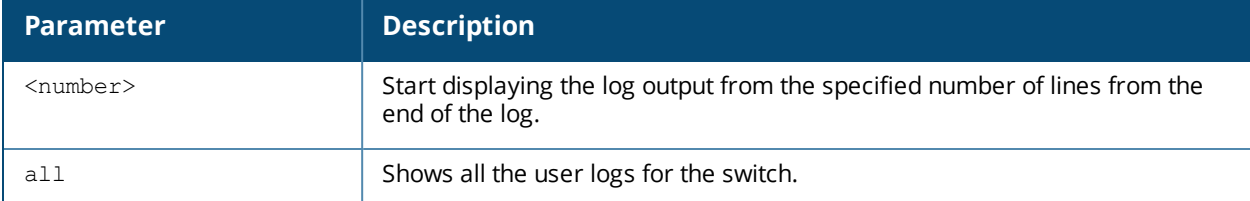

#### **Example**

This example shows the switch's last ten user logs.

```
(host) #show log user 10
```

```
Mar 5 13:29:57 :501083: <WARN> |stm| Probe request: 00:0b:86:cd:1a:00: Invalid Station MAC
address from AP 10.3.49.253-00:0b:86:a2:e7:40-1.1.1
Mar 5 13:32:08 :501083: <WARN> |stm| Probe request: 00:0b:86:cd:1a:00: Invalid Station MAC
address from AP 10.3.49.253-00:0b:86:a2:e7:40-1.1.1
Mar 5 13:36:41 :501083: <WARN> |stm| Probe request: 00:0b:86:cd:1a:00: Invalid Station MAC
address from AP 10.3.49.253-00:0b:86:a2:e7:40-1.1.1
Mar 5 13:38:42 :501083: <WARN> |stm| Probe request: 00:0b:86:cd:1a:00: Invalid Station MAC
address from AP 10.3.49.253-00:0b:86:a2:e7:40-1.1.1
Mar 5 13:40:41 :501083: <WARN> |stm| Probe request: 00:0b:86:cd:1a:00: Invalid Station MAC
address from AP 10.3.49.253-00:0b:86:a2:e7:40-1.1.1
Mar 5 13:42:51 :501083: <WARN> |stm| Probe request: 00:0b:86:cd:1a:00: Invalid Station MAC
address from AP 10.3.49.253-00:0b:86:a2:e7:40-1.1.1
Mar 5 13:47:03 :501083: <WARN> |stm| Probe request: 00:0b:86:cd:1a:00: Invalid Station MAC
address from AP 10.3.49.253-00:0b:86:a2:e7:40-1.1.1
Mar 5 13:49:07 :501083: <WARN> |stm| Probe request: 00:0b:86:cd:1a:00: Invalid Station MAC
address from AP 10.3.49.253-00:0b:86:a2:e7:40-1.1.1
Mar 5 13:53:08 :501083: <WARN> |stm| Probe request: 00:0b:86:cd:1a:00: Invalid Station MAC
address from AP 10.3.49.253-00:0b:86:a2:e7:40-1.1.1
Mar 5 13:55:14 :501083: <WARN> |stm| Probe request: 00:0b:86:cd:1a:00: Invalid Station MAC
address from AP 10.3.49.253-00:0b:86:a2:e7:40-1.1.1
```
#### **Command History**

This command was available in AOS-W 3.0.

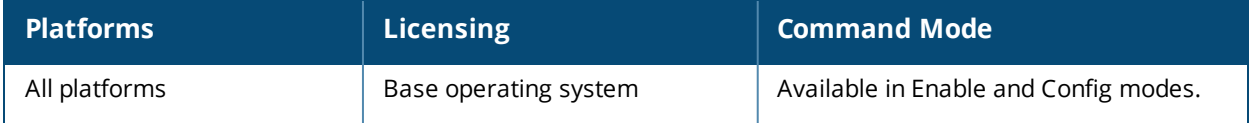

# **show log user-debug**

show log user-debug{[<number>][all]}

#### **Description**

Show the switch's user debug logs.

#### **Syntax**

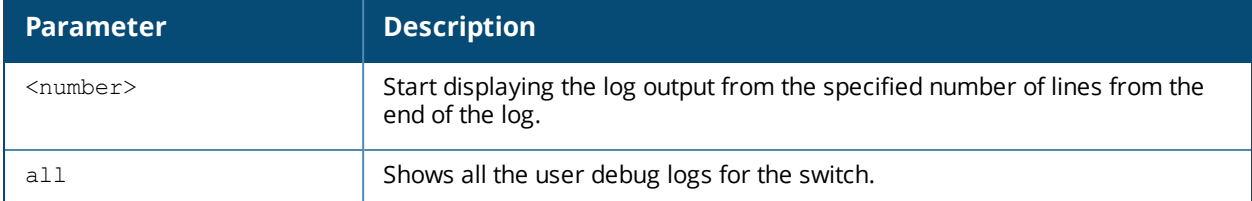

#### **Example**

This example shows the switch's last ten user debug logs.

```
(host) #show log user-debug 10
```

```
Mar 5 13:57:24 :501090: <DBUG> |stm| Probe response: 00:18:f8:ab:77:a4: AP 10.3.49.253-
00:0b:86:a2:e7:40-1.1.1 SSID
Mar 5 13:57:24 :501090: <DBUG> |stm| Probe response: 00:18:f8:ab:77:a4: AP 10.3.49.253-
00:0b:86:a2:e7:41-1.1.1 SSID
Mar 5 13:58:26 :501082: <DBUG> |stm| Probe request: 00:18:f8:ab:77:a4: AP 10.3.49.253-
00:0b:86:a2:e7:40-1.1.1
Mar 5 13:58:26 :501085: <DBUG> |stm| Probe request: 00:18:f8:ab:77:a4: AP 10.3.49.253-
00:0b:86:a2:e7:40-1.1.1 SSID
Mar 5 13:58:26 :501090: <DBUG> |stm| Probe response: 00:18:f8:ab:77:a4: AP 10.3.49.253-
00:0b:86:a2:e7:40-1.1.1 SSID
Mar 5 13:58:26 :501090: <DBUG> |stm| Probe response: 00:18:f8:ab:77:a4: AP 10.3.49.253-
00:0b:86:a2:e7:41-1.1.1 SSID
Mar 5 13:58:27 :501082: <DBUG> |stm| Probe request: 00:18:f8:ab:77:a4: AP 10.3.49.253-
00:0b:86:a2:e7:40-1.1.1
Mar 5 13:58:27 :501085: <DBUG> |stm| Probe request: 00:18:f8:ab:77:a4: AP 10.3.49.253-
00:0b:86:a2:e7:40-1.1.1 SSID
Mar 5 13:58:27 :501090: <DBUG> |stm| Probe response: 00:18:f8:ab:77:a4: AP 10.3.49.253-
00:0b:86:a2:e7:40-1.1.1 SSID
Mar 5 13:58:27 :501090: <DBUG> |stm| Probe response: 00:18:f8:ab:77:a4: AP 10.3.49.253-
00:0b:86:a2:e7:41-1.1.1 SSID
```
#### **Command History**

This command was available in AOS-W 3.0.

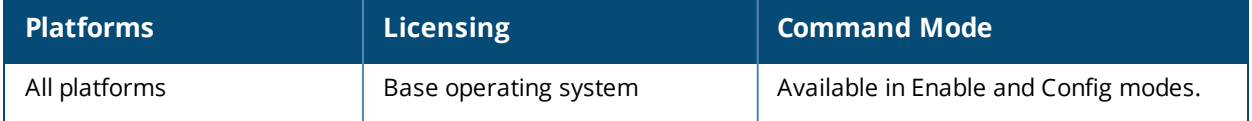

## **show log wireless**

show log wireless{[<number>][all]}

#### **Description**

Show the switch's wireless logs.

#### **Syntax**

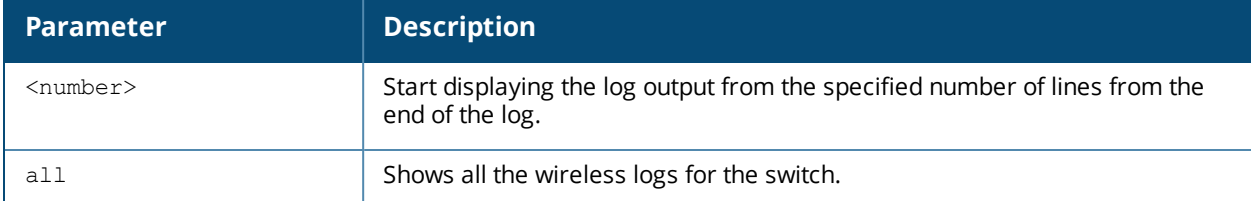

#### **Example**

This example shows the switch's last ten wireless logs.

```
(host) #show log wireless 10
```

```
Mar 5 13:59:31 :404003: <WARN> |AP 1.1.1@10.3.49.253 sapd| AM 00:0b:86:a2:e7:40: Interfering
AP detected with SSID mak-cp-psk and BSSID 00:0b:86:8b:70:20
Mar 5 13:59:35 :404003: <WARN> |AP 1.1.1@10.3.49.253 sapd| AM 00:0b:86:a2:e7:40: Interfering
AP detected with SSID and BSSID 00:0b:86:c0:06:83
Mar 5 13:59:38 :404003: <WARN> |AP 1.1.1@10.3.49.253 sapd| AM 00:0b:86:a2:e7:40: Interfering
AP detected with SSID and BSSID 00:0b:86:c0:06:85
Mar 5 13:59:41 :404003: <WARN> |AP 1.1.1@10.3.49.253 sapd| AM 00:0b:86:a2:e7:40: Interfering
AP detected with SSID and BSSID 00:0b:86:89:f9:42
Mar 5 13:59:41 :404003: <WARN> |AP 1.1.1@10.3.49.253 sapd| AM 00:0b:86:a2:e7:40: Interfering
AP detected with SSID QA-SANJAY-OSUWIRELESS and BSSID 00:0b:86:89:f9:40
Mar 5 13:59:44 :404003: <WARN> |AP 1.1.1@10.3.49.253 sapd| AM 00:0b:86:a2:e7:40: Interfering
AP detected with SSID QA-SANJAY-OSUVOICE and BSSID 00:0b:86:8c:fb:c0
Mar 5 13:59:44 :404003: <WARN> |AP 1.1.1@10.3.49.253 sapd| AM 00:0b:86:a2:e7:40: Interfering
AP detected with SSID Google and BSSID 00:0b:86:4f:82:c0
Mar 5 13:59:47 :404003: <WARN> |AP 1.1.1@10.3.49.253 sapd| AM 00:0b:86:a2:e7:40: Interfering
AP detected with SSID QA-SANJAY-OSUVOICE and BSSID 00:0b:86:89:f9:41
Mar 5 13:59:50 :404003: <WARN> |AP 1.1.1@10.3.49.253 sapd| AM 00:0b:86:a2:e7:40: Interfering
AP detected with SSID and BSSID 00:0b:86:c0:06:86
Mar 5 13:59:50 :404003: <WARN> |AP 1.1.1@10.3.49.253 sapd| AM 00:0b:86:a2:e7:40: Interfering
AP detected with SSID cto-dnh-blah and BSSID 00:0b:86:60:b8:80
```
#### **Command History**

This command was available in AOS-W 3.0.

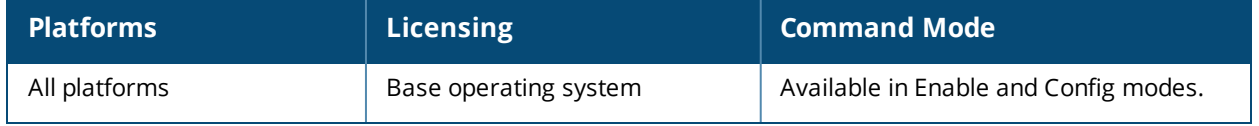

# **show logging**

show logging facility|server|{level [verbose]}

#### **Description**

the IP address of the remote logging server, as well as facility log types and their associated facility levels.

#### **Syntax**

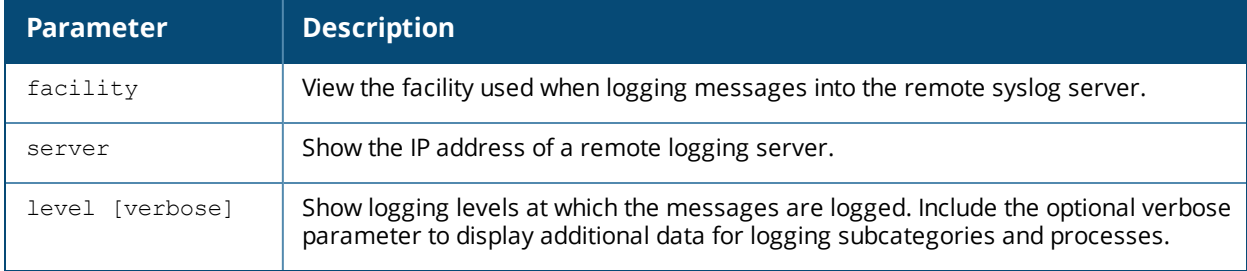

### **Usage Guidelines**

The AOS-W logging levels follow syslog convention:

- **n** level 7: Emergency
- $\blacksquare$  level 6: Alert
- $\blacksquare$  level 5: Critical
- **e** level 4: Errors.
- $\blacksquare$  level 3: Warning
- $\blacksquare$  level 2:Notices
- $\blacksquare$  level 1:Informational
- **n** level 0: Debug

The default logging level is **leve1 1**. You can change this setting via the **logging** command.

### **Example**

This example below displays defined logging levels for each logging facility.

```
(host) #show logging level
LOGGING LEVELS
--------------
Facility Level
-------- -----
network warnings
security warnings
system warnings
user warnings
wireless warnings
```
This example below displays the IP address of a remote log server. If a remote log server has not yet been defined, this command will not display any output.

```
(host) #show logging server
Remote Server: 1.1.1.1
FACILITY MAPPING TABLE
----------------------
local-facility severity remote-facility
-------------- -------- --------------
user debugging local1
```
### **Related Commands**

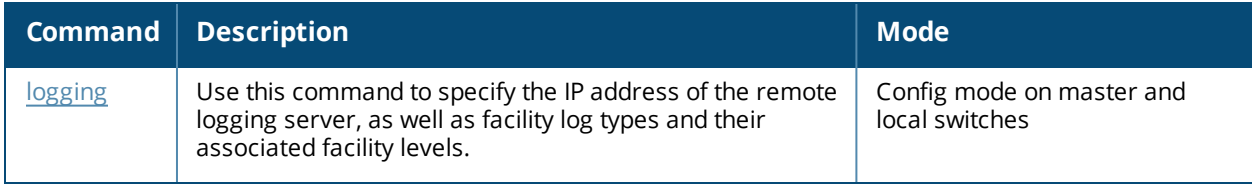

### **Command History**

This command was introduced in AOS-W 2.5.

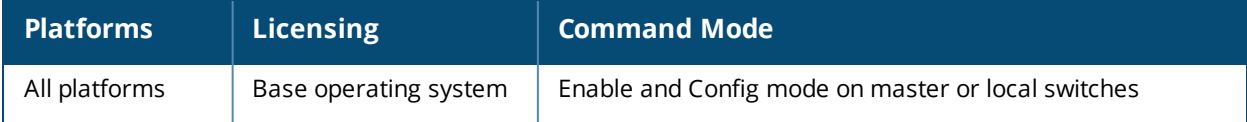

## **show loginsessions**

show loginsessions

#### **Description**

Displays the current administrator login sessions statistics.

#### **Syntax**

No parameters.

#### **Example**

Issue this command to display the admin login session statistics.

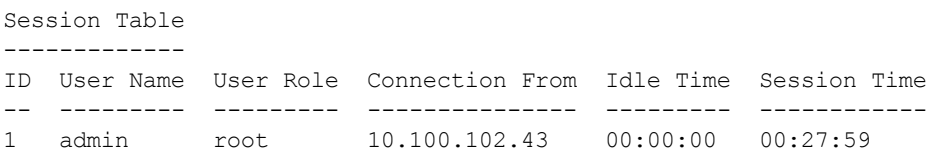

#### The output includes the following parameters:

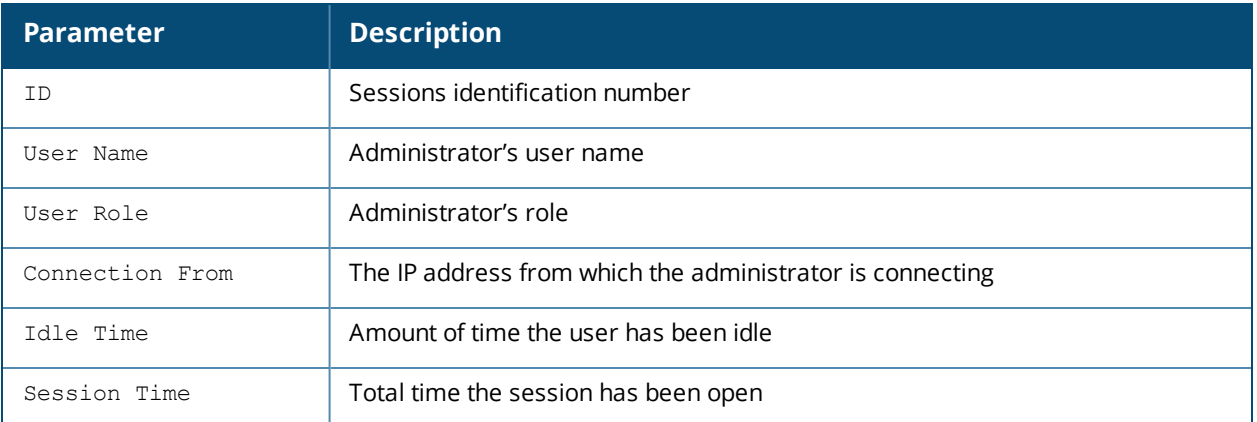

#### **Command History**

This command was introduced in AOS-W 3.0.

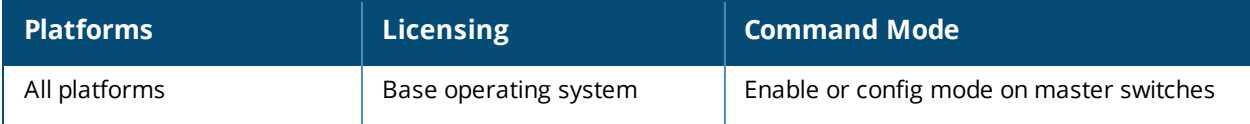

## **show mac-address-table**

show mac-address-table

#### **Description**

Displays a MAC forwarding table.

#### **Syntax**

No parameters.

#### **Example**

Issue this command to display the MAC forwarding table.

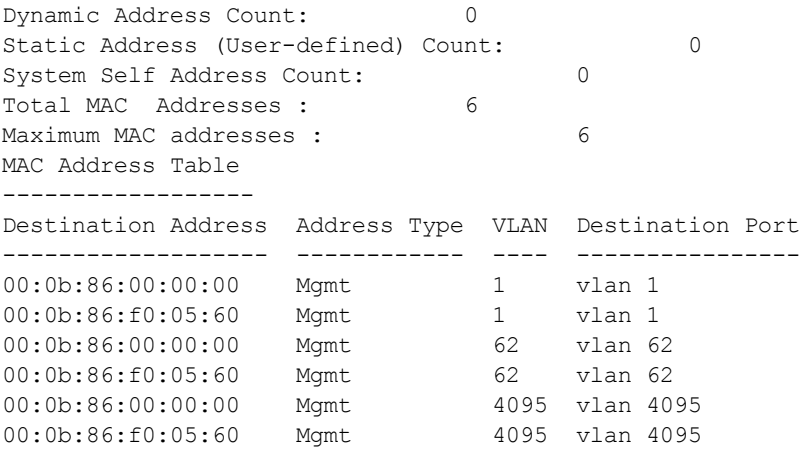

The output includes the following parameters:

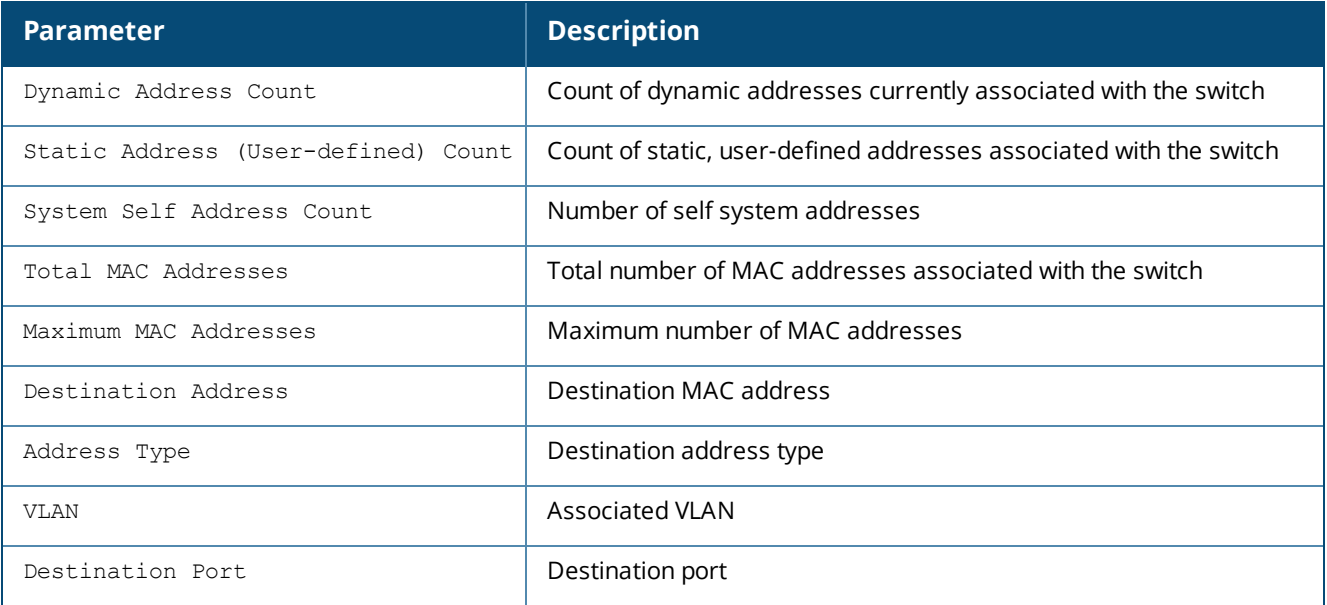

### **Command History**

This command was introduced in AOS-W 1.0.

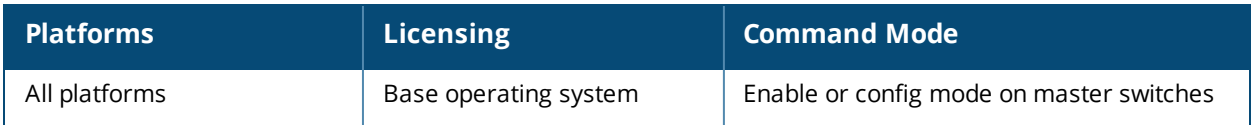

## **show master-configpending**

show master-configpending

#### **Description**

Displays the list of global commands which are not saved and are not sent to the local switch.

#### **Syntax**

No parameters.

#### **Example**

This example below displays the commands which are not saved and are not sent to the local switch.

```
(host) #show master-configpending
aaa profile "default-xml-api"
aaa xml-api server "10.17.93.2"
aaa xml-api server "10.17.93.2"
aaa xml-api server "10.17.93.2" key "12345678"
aaa profile "default-xml-api"
aaa profile "default-xml-api" xml-api-server "10.17.93.2"
user-role "logon"
user-role "logon" captive-portal "default"
user-role "logon"
user-role "logon" no captive-portal "default"
user-role "logon"
user-role "logon" captive-portal "default"
voice rtp-analysis-config
voice rtp-analysis-config rtp-analysis
voice rtp-analysis-config rtp-analysis
voice rtp-analysis-config no rtp-analysis
voice rtp-analysis-config rtp-analysis
```
### **Related Commands**

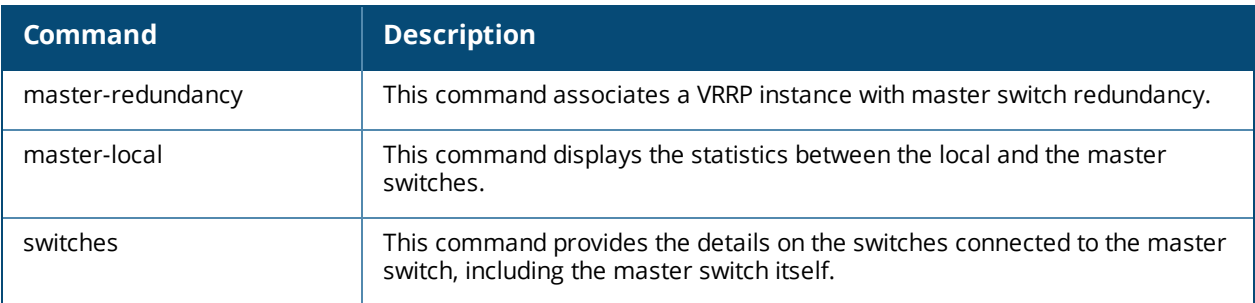

#### **Command History**

This command was introduced in AOS-W 6.0.

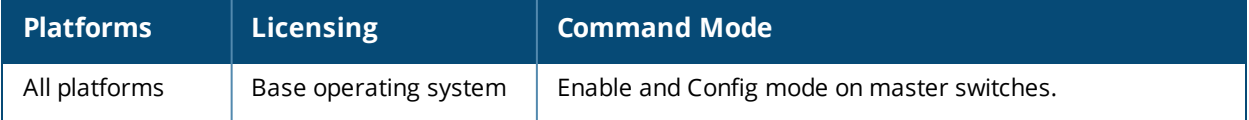

### **show master-local stats**

show master-local stats [<ip-addr>] [<page>]

#### **Description**

Display statistics for communication between master and local switches.

#### **Syntax**

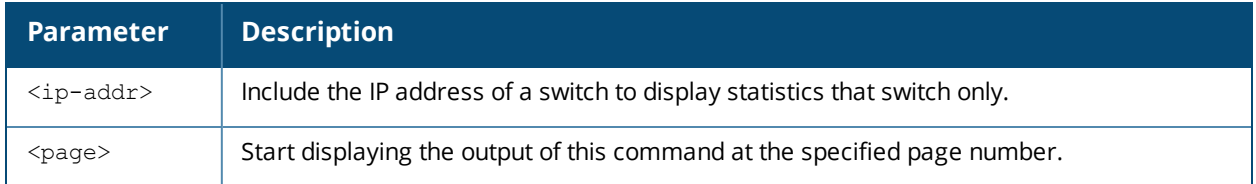

#### **Usage Guidelines**

By default, master and Local switches exchange heartbeat messages every 10 seconds. These "Heartbeats" a include configuration timestamp. If a master switch has later timestamp than the local switch, the state of the local switch changes from 'Update Successful' to 'Update Required'.

#### **Example**

This example below shows statistics for all communications between the master and local switch.

```
(host) #show master-local stats
Missed -> HB Resp from Master
-----------------------------
                   IP Address HB Req HB Resp Total Missed Last Sent Missed Peer Reset Cfg Terminate
Last Synced
---------- ------ ------- ------------ ---------------- ---------- -------------
-----------
10.6.2.252 194721 194208 926 0 105 1
Thu Feb 26 21:12:04 2009
```
The output of this command includes the following data columns:

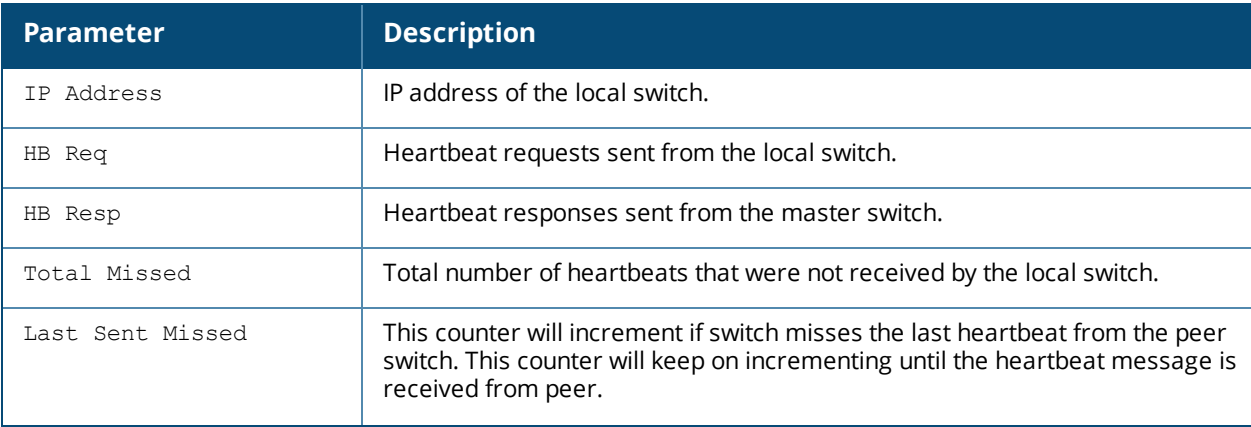

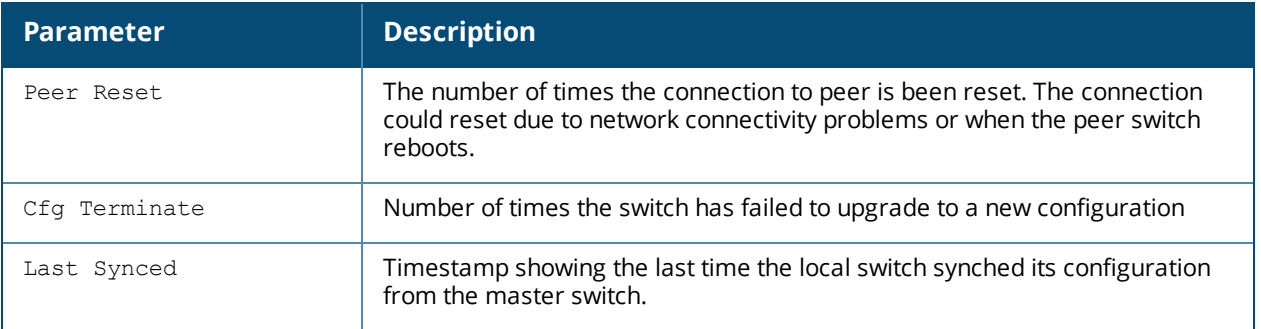

## **Command History**

This command was introduced in AOS-W 3.0.

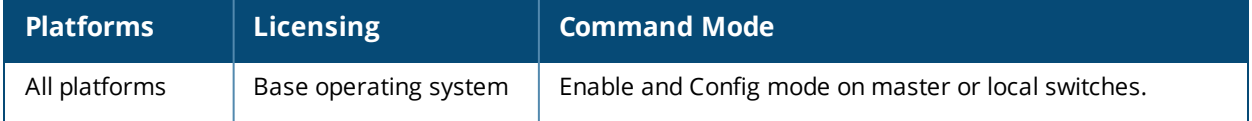

# **show master-redundancy**

show master-redundancy

#### **Description**

Display the master switch redundancy configuration.

#### **Syntax**

No parameters.

#### **Example**

This example below shows the current master redundancy configuration, including the ID number of the master VRRP virtual router and the IP address of the peer switch for master redundancy.

```
(host) #show master-redundancy
Master redundancy configuration:
   VRRP Id 2 current state is MASTER
    Peer's IP Address is 2.1.1.4
```
#### **Related Commands**

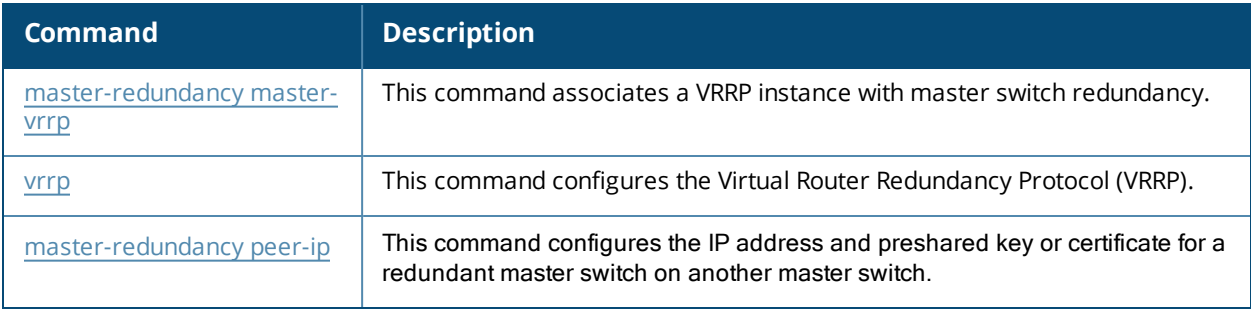

#### **Command History**

This command was introduced in AOS-W 3.0.

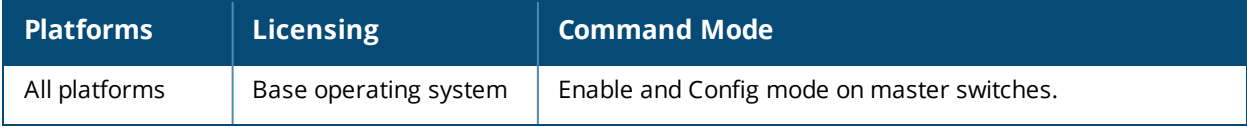

# **show memory**

```
show memory
  aaa
  ap {meshd|rfd|sapd}|{ap-name <ap-name>}|{bssid <bssid>}|{ip-addr <ip-addr>}
  auth
  certmgr
  cfgm
  cpsec
  dbsync
  debug [verbose]
  dhcpd
  ecc
  fpapps
  fpcli
  isakmpd
  l2tpd
  mdns
  mobileip
  ospf
  pim
  pptpd
  profmgr
  slb
  snmpd
  stm
  udbserver
  wms
```
### **Description**

 $<$ cr>

Show the amounts of free and available memory on the switch, or include a process name to show memory information for a process on the AP or switch.

#### **Syntax**

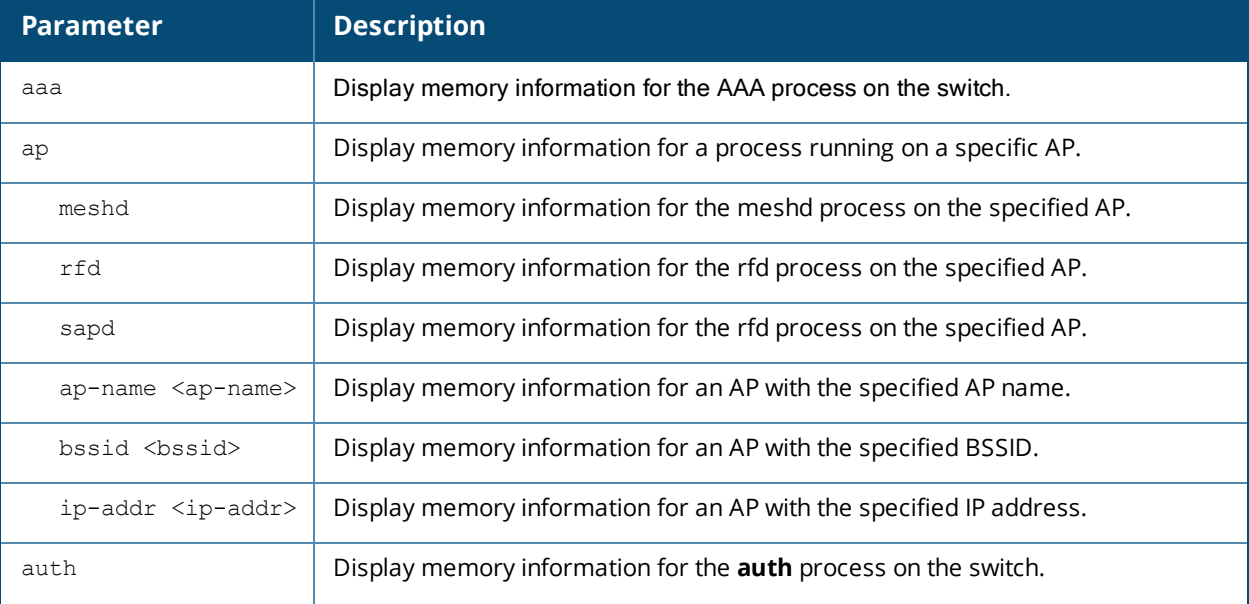

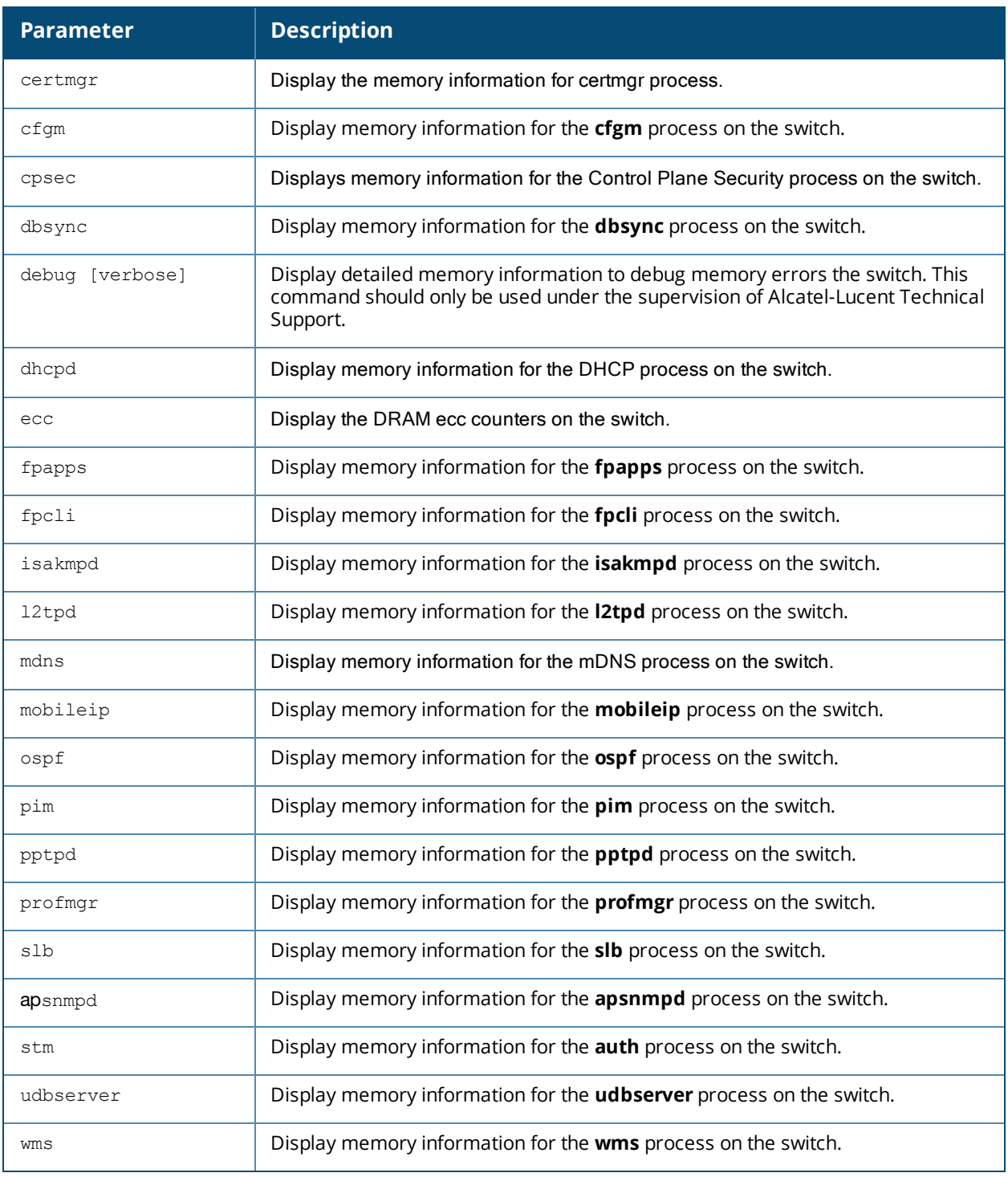

#### **Usage Guidelines**

Include the name of a process to show memory information for that process. Use this command under the supervision of Alcatel-Lucent technical support to help debug process errors.

#### **Example**

The command **show memory** displays, in Kilobytes, the total memory on the switch, the amount of memory currently being used, and the amount of free memory.

Include the name of a process to show memory statistics for that process. The example below shows memory statistics for **mobileip**.

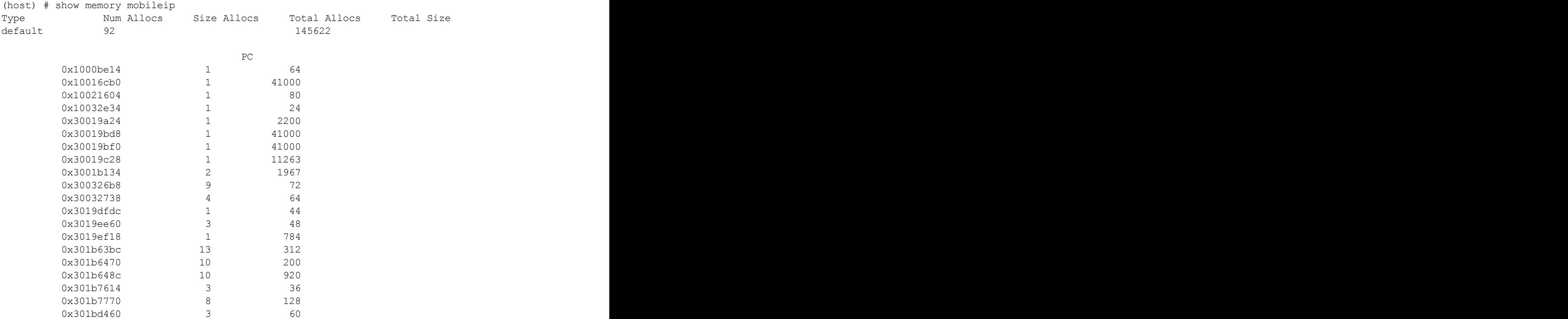

The output of this command includes the following columns:

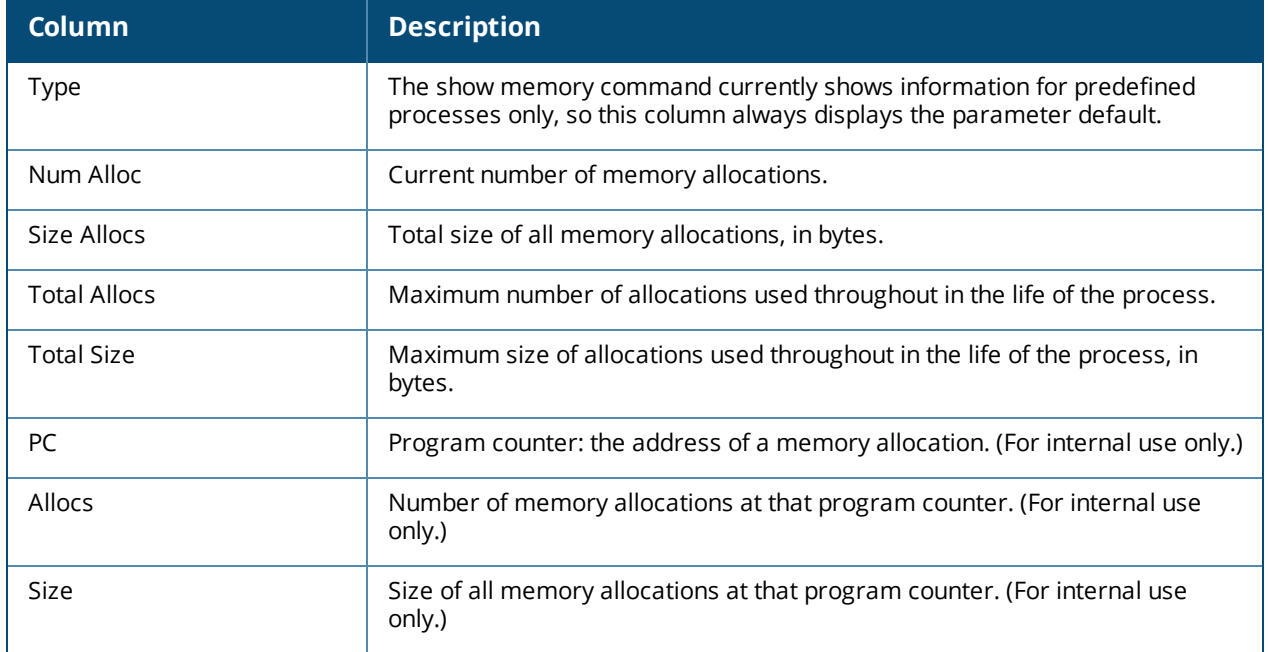

## **Command History**

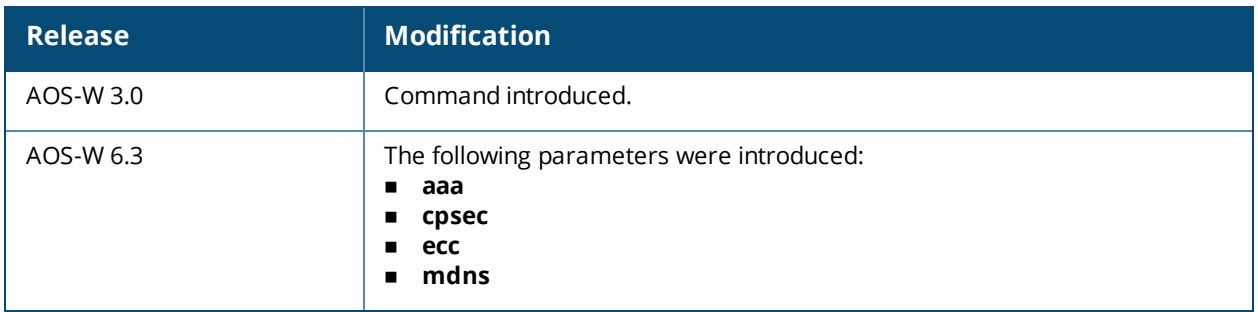

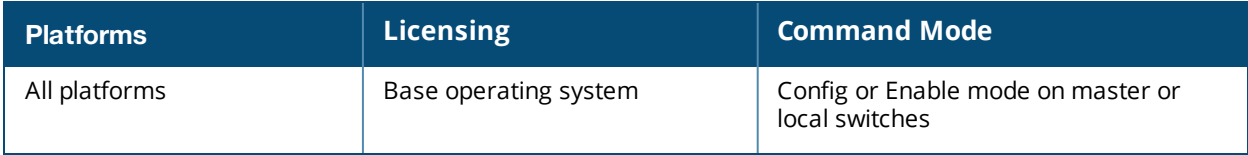

### **show mgmt-role**

show mgmt-role

#### **Description**

This command allows the user to view a list of management role configurations.

#### **Syntax**

No parameters.

#### **Example**

Issue this command to display a list of management user roles.

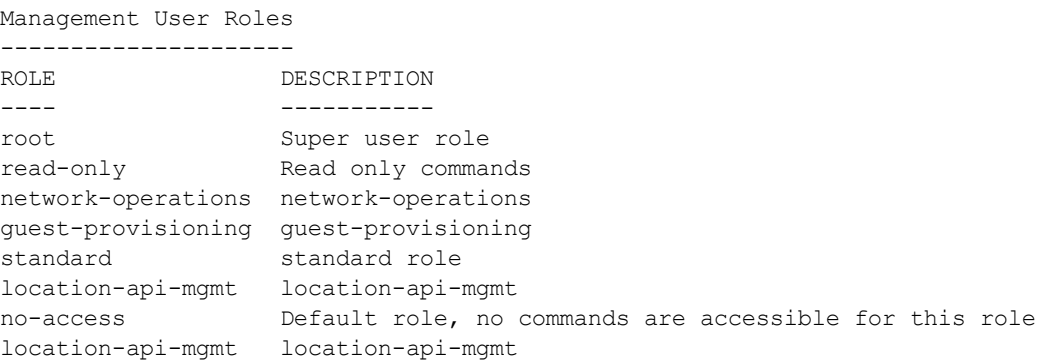

The output includes the following parameters:

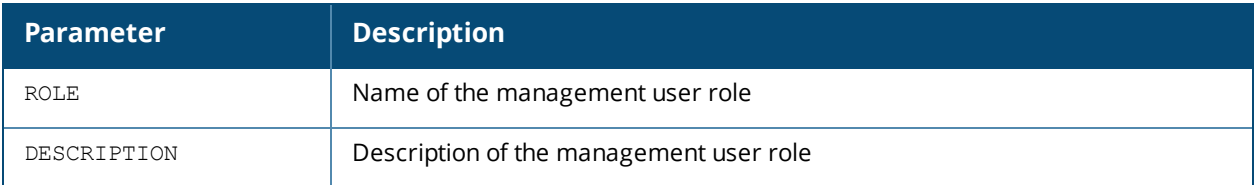

#### **Command History**

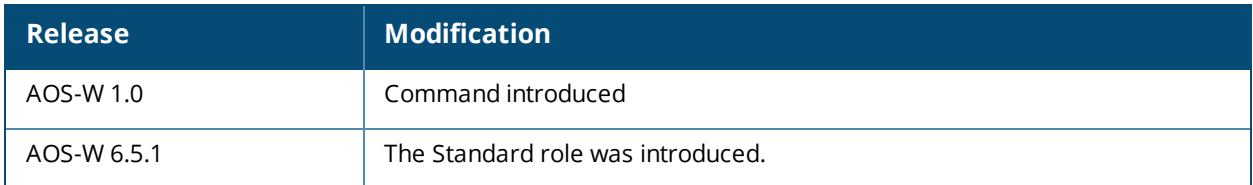

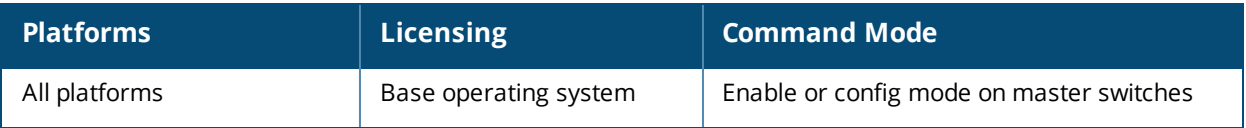

### **show mgmt-server**

```
show mgmt-server
  message-counters process {auth | fw_visibility | spectrum | stm | wms}
  profile <profile-name>
```
#### **Description**

Displays the message counter information of management server.

#### **Syntax**

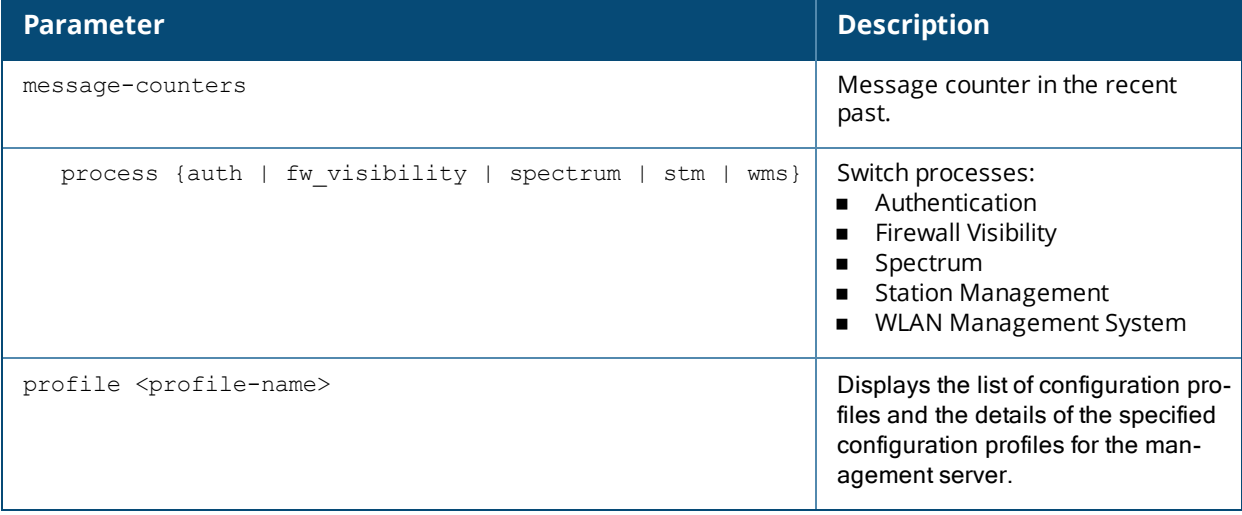

#### **Example**

The output of this command shows the message counter information of the WLAN Management System process in the switch.

```
(host) (config) #show mgmt-server message-counters process wms
Message Counter History
-----------------------
Message Number Time Packets Monitored AP Info Monitored AP Stats
Monitored STA Info Monitored STA Stats
-------------- ---- ------- ----------------- ------------------ -----
------------- -------------------
82 Tue Apr 2 14:56:43 2013 1 0 0 0 3
        3
81 Tue Apr 2 14:56:13 2013 1 14 218 218 2
        67
80 Tue Apr 2 14:55:43 2013 1 0 0 0
        2
79 Tue Apr 2 14:55:13 2013 1 0 0 0
         2
```
The output of the following command displays the details of the default-amp management configuration profile:

```
(host) #show mgmt-server profile default-amp
Mgmt Config profile "default-amp" (Predefined (editable))
---------------------------------------------------------
Parameter Value
--------- -----
```
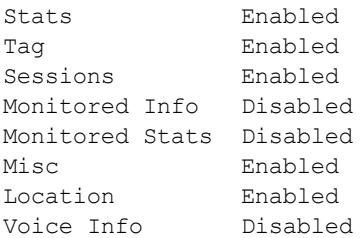

### **Command History**

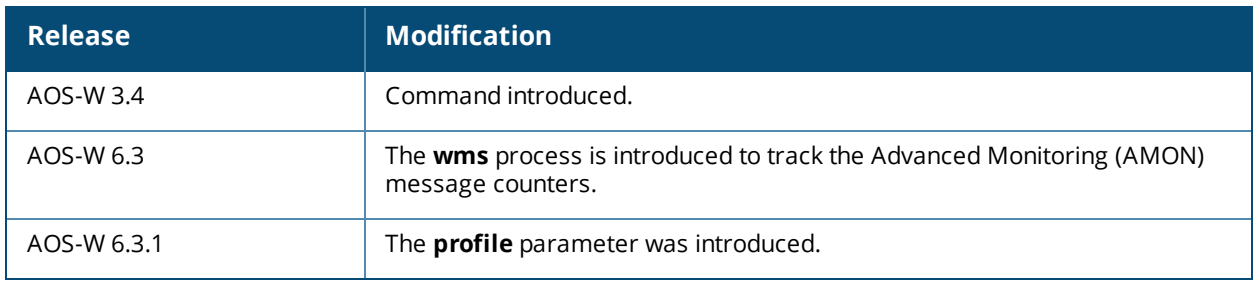

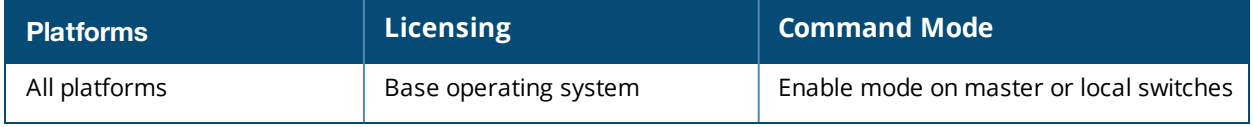

### **show mgmt-servers**

show mgmt-servers

#### **Description**

Displays list of management servers that receive Advanced Monitoring (AMON) messages from the switch.

#### **Syntax**

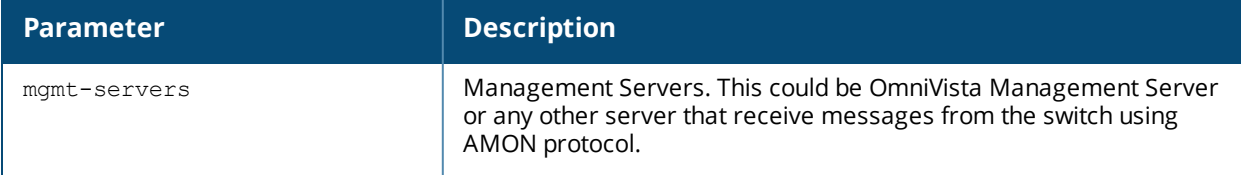

#### **Example**

The output of this command shows list of management servers in the switch.

```
(host) (config) #show mgmt-servers
```

```
List of Management Servers
--------------------------
Type Primary Server Profile
---- -------------- -------
AirWave 10.4.14.200 default-amp
ALE 1.1.1.1 default-ale
Num Rows:2
```
### **Command History**

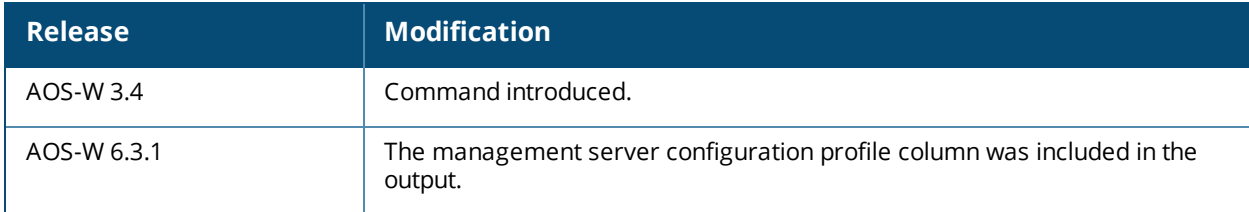

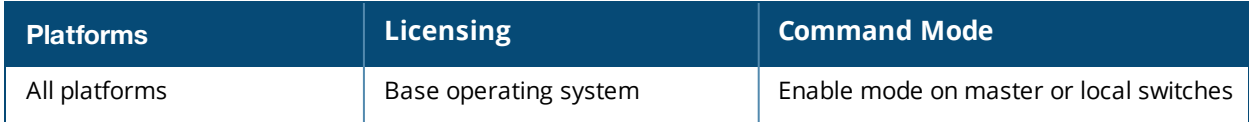

### **show mgmt-users**

```
show mgmt-users [ <username> |
  local-authentication-mode <username> |
  ssh-pubkey <username> |
  webui-cacert <username> ]
```
#### **Description**

Displays list of management users on the switch and also details of each management users.

#### **Syntax**

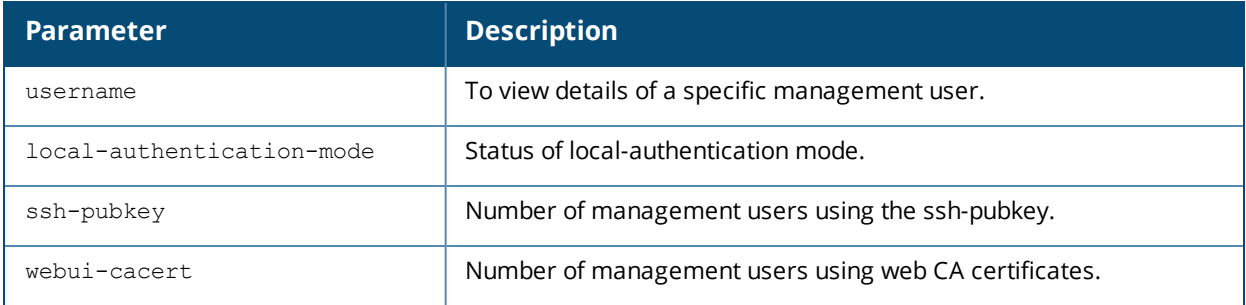

#### **Example**

The output of this command shows the client certificate name, username, user role, and revocation checkpoint for management users using the ssh-pubkey in the switch.

```
(host) #show mgmt-user ssh-pubkey
```
SSH Public Key Management User Table ------------------------------------ CLIENT-CERT USER ROLE STATUS REVOCATION CHECKPOINT ----------- ---- ---- ------ -------------------- client1-rg test1 root ACTIVE ca-rg client2-rg test2 root ACTIVE none client3-rg test3 root ACTIVE ca-rg client1-rg test4 root ACTIVE ca-rg

### **Command History**

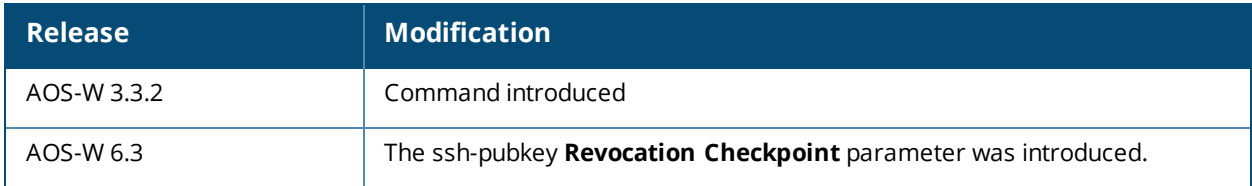

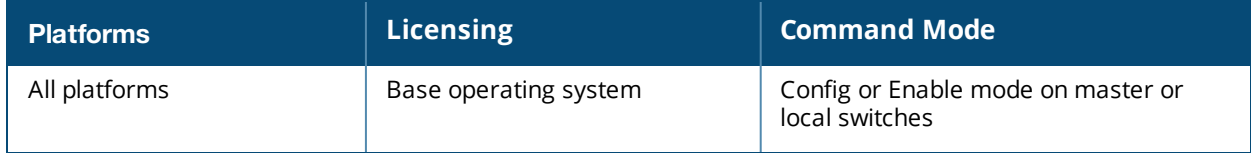

## **show tunneled-node config**

show tunneled-node config

#### **Description**

Displays wired tunneled node configuration details.

#### **Syntax**

No parameters.

#### **Example**

The output of this command shows the tunneled node configuration details.

```
(host) # show tunneled-node config
```

```
Tunneled Node:Enabled
Tunneled Node Server:4.4.4.1
Tunnel Loop Prevention:Disabled
Tunnel Node MTU:5000
```
#### **Command History**

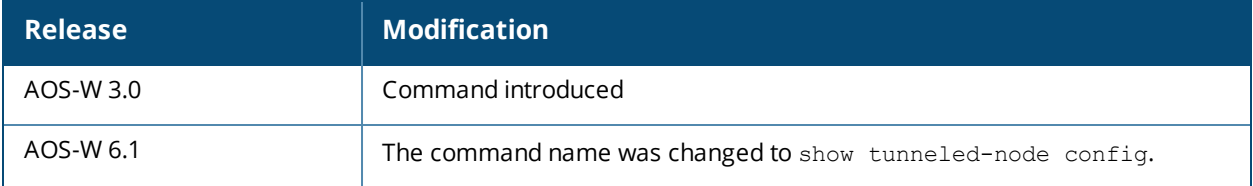

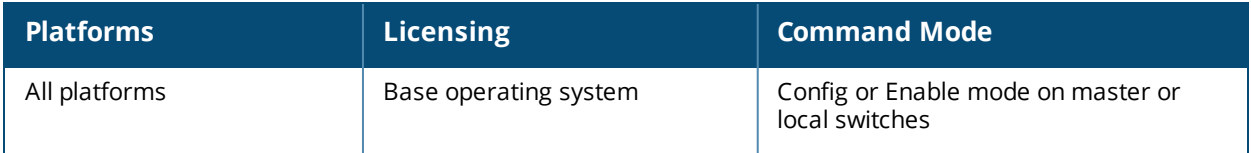

## **show netdestination**

show netdestination <netdestination name>

#### **Description**

Displays IPv4 and IPv6 network destination information.

#### **Syntax**

No parameters.

#### **Example**

Issue this command to display all netdestination configured on this switch. The output below displays information for all configured IPv4 and IPv6 netdestinations. To display additional detailed information for an individual netdestinations, include the name of the netdestination at the end of the command.

```
(host) >enable
Password:******
(host) #show netdestination
Name: white-list
Position Type IP addr Mask-Len/Range
-------- ---- ------- --------------
Name: localnetwork
Position Type IP addr Mask-Len/Range
-------- ---- ------- -------------
1 network 0.0.0.2 0.0.0.0
Name: store
Position Type IP addr Mask-Len/Range
-------- ---- ------- --------------
1 override vlan 55 offset 36
```
The output includes the following parameters:

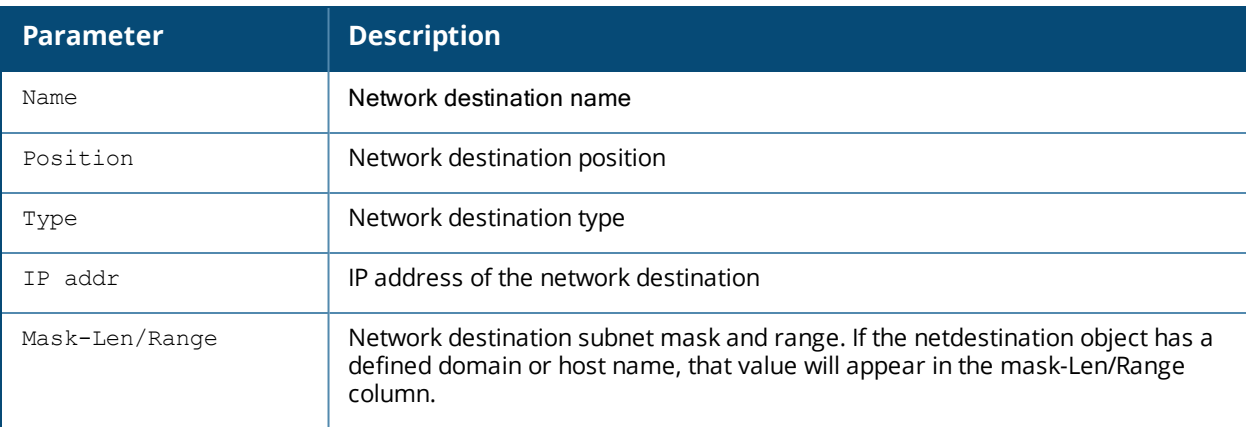

#### **Related commands**

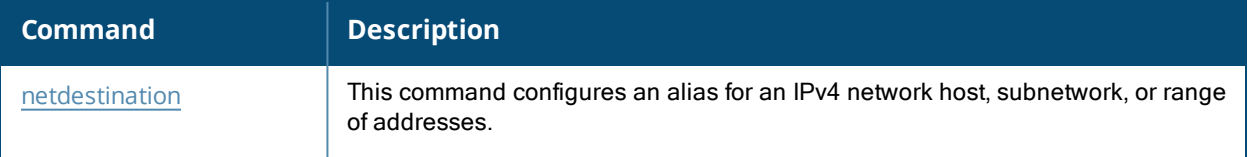

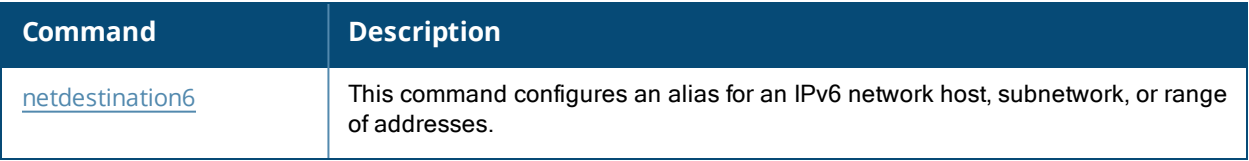

## **Command History**

This command was introduced in AOS-W 3.0.

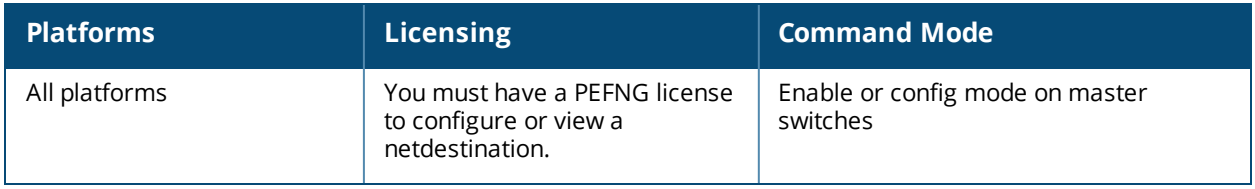

## **show netexthdr**

show netexthdr <alias-name>

#### **Description**

This command displays the IPv6 extension header (EH) types that are denied.

#### **Syntax**

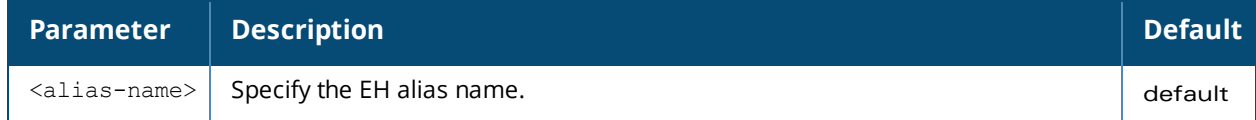

#### **Usage Guidelines**

#### **Example**

The following command displays the denied extended header types in the default EH:

(host) #show netexthdr default

```
Extended Header type(s) Denied
------------------------------
51,
```
### **Command History**

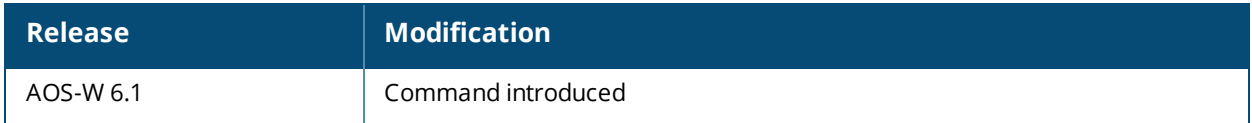

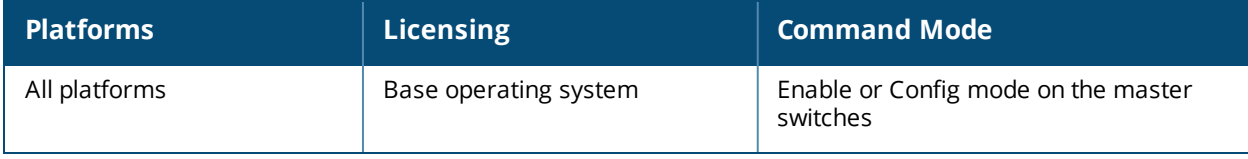

## **show netservice**

show netservice [<string>]

#### **Description**

Show network services

#### **Syntax**

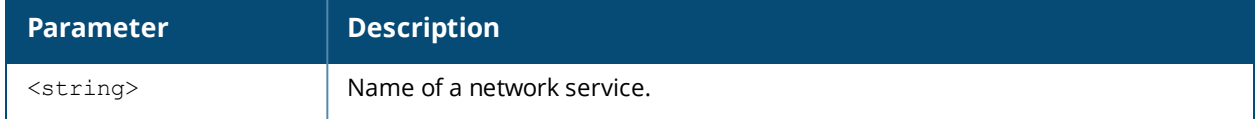

#### **Usage guidelines**

Issue this command without the optional **<string>** parameter to view a complete table of network services on the switch. Include the **<string>** parameter to display settings for a single network service only.

#### **Example**

The following example shows the protocol type, ports and application-level gateway (ALG) for the DHCP service.

```
(host) #show netservice svc-dhcp
Services
--------
Name Protocol Ports ALG
---- ------- ---- ---
svc-dhcp udp 67 68
```
#### **Related Commands**

To configure an alias for network protocols, use the command [netservice](#page-616-0).

#### **Command History**

This command was available in AOS-W 1.0.

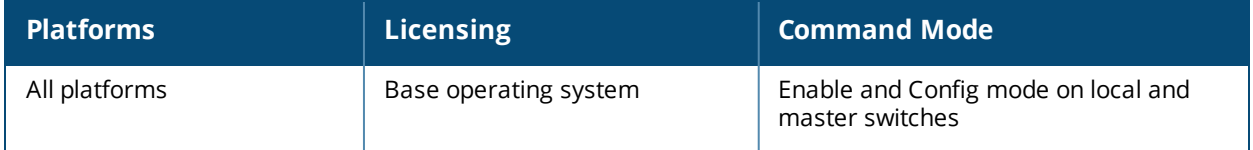

### **show netstat stats**

show netstat stats

#### **Description**

Show network statistics for current active network connections, filtered by protocol type.

#### **Syntax**

No parameters

#### **Usage guidelines**

Issue this command to display aggregate statistics for IP, ICMP, TCP and UDP protocols, and extended TCP statistics

#### **Example**

The following example shows incoming and outgoing packet statistics for the switch.

```
(host) #show netstat stats
Ip:
   1084012095 total packets received
   2 with invalid headers
   3 forwarded
   426940 incoming packets discarded
    932097114 incoming packets delivered
   1004595164 requests sent out
    52847 fragments dropped after timeout
    201323411 reassemblies required
   50179757 packets reassembled ok
    53204 packet reassembles failed
   136827034 fragments created
Icmp:
   1969625 ICMP messages received
    5 input ICMP message failed.
    ICMP input histogram:
       destination unreachable: 1752058
       timeout in transit: 1684
        redirects: 70805
        echo requests: 145073
        echo replies: 5
    249806 ICMP messages sent
    0 ICMP messages failed
    ICMP output histogram:
       destination unreachable: 51944
        time exceeded: 52796
       redirect: 2
        echo replies: 145064
Tcp:
   3 active connections openings
   0 passive connection openings
   0 failed connection attempts
   0 connection resets received
    2 connections established
   1006383 segments received
   1147229 segments send out
    9603 segments retransmitted
    0 bad segments received.
   2568 resets sent
Udp:
    928478757 packets received
    40767 packets to unknown port received.
    426937 packet receive errors
    910267627 packets sent
```
### **Related Commands**

To configure an alias for network protocols, use the command [netservice](#page-616-0).

#### **Command History**

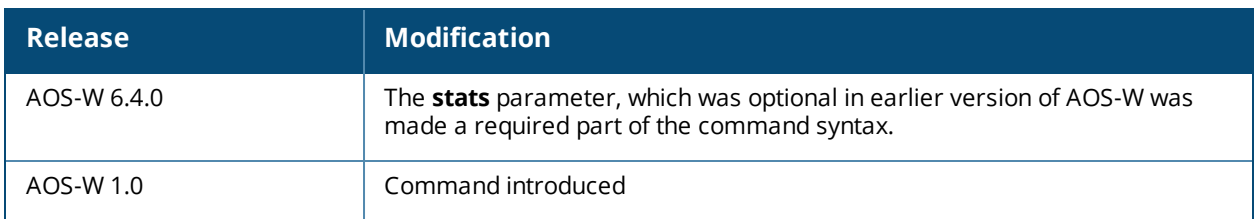

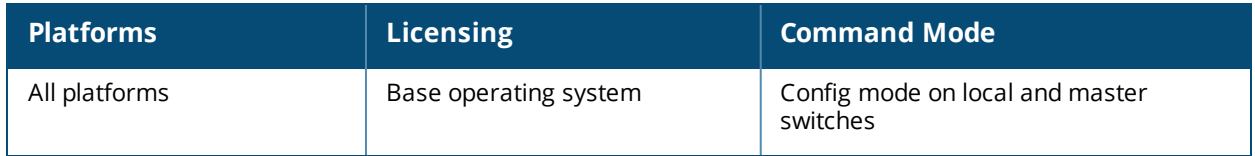

## **show network-printer (deprecated)**

show network-printer [config | job <printer-name> | status]

#### **Description**

Displays configuration, job status details, and printer status of USB printers connected to older switches not supported by this version of AOS-W

#### **Command History**

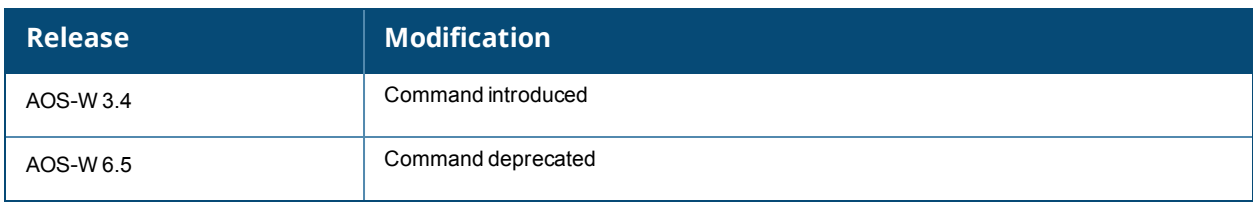

## **show network-storage (deprecated)**

```
show network-storage [ files opened |
  shares {<file-system-path> | disk |
  status |
  users {disk <disk-name>} ]
```
#### **Description**

Displays details about the USB storage device connect connected to older switches not supported by this version of AOS-W

#### **Command History**

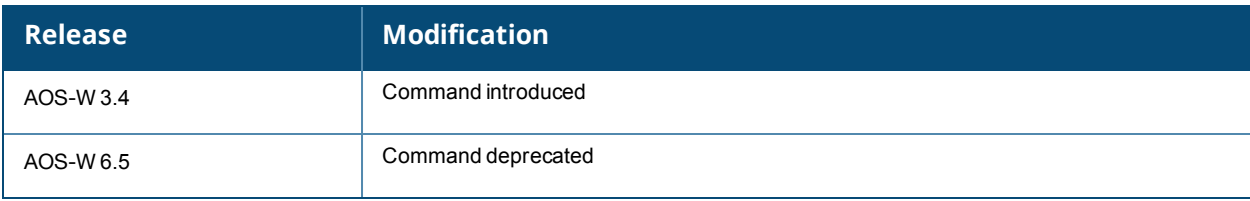

### **show ntp trusted-keys**

show ntp trusted-keys

#### **Description**

Show information for the NTP trusted key

#### **Syntax**

No parameters.

#### **Example**

The following example shows values for the NTP authentication keys, Key ID and Md5 secret key.

```
(host) #show ntp authentication-keys
Key Id md5 secret
------ ----------
12345 4567
```
The output of this command includes the following parameters:

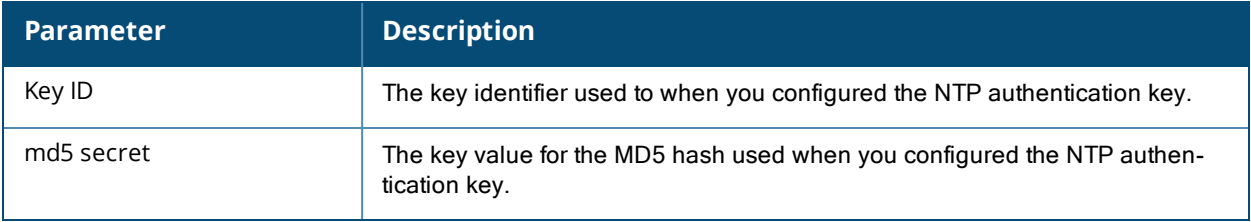

#### **Related Commands**

To configure NTP authentication keys, use the command ntp [authentication-key](#page-619-0).

#### **Command History**

This command was available in AOS-W 6.1.

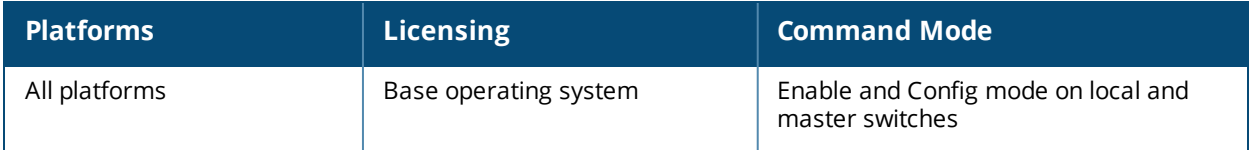

## **show ntp peer**

show ntp peer <IPv4/IPv6 Address>

#### **Description**

Show NTP peer information.

#### **Syntax**

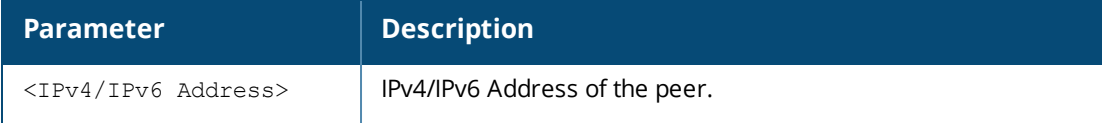

#### **Example**

The output of this commands shows IPv4 and IPv6 address of the peer.

#### **(host) #show ntp peer 2008::2**

```
remote 2008::2, local 2008::1
hmode client, pmode sym active, stratum 16, precision -20
leap 11, refid [73.78.73.84], rootdistance 0.00000, rootdispersion 0.00262
ppoll 6, hpoll 6, keyid 0, version 4, association 53202
reach 000, unreach 1, flash 0x1620, boffset 0.00000, ttl/mode 0
timer 0s, flags config, bclient
reference time: 00000000.00000000 Wed, Feb 6 2036 22:28:16.000
originate timestamp: 00000000.00000000 Wed, Feb 6 2036 22:28:16.000
receive timestamp: d6186e9b.5723196a Sun, Oct 27 2013 21:03:23.340
transmit timestamp: d6186e9b.5723196a Sun, Oct 27 2013 21:03:23.340
filter delay: 0.00000 0.00000 0.00000 0.00000
0.00000 0.00000 0.00000 0.00000
filter offset: 0.000000 0.000000 0.000000 0.000000
0.000000 0.000000 0.000000 0.000000
filter order: 0 1 2 3<br>4 5 6 7
4 5 6 7
offset 0.000000, delay 0.00000, error bound 3.99217, filter error 0.00000
remote host: 2008::2
local interface: 2008::1
time last received: 59s
time until next send: 5s
reachability change: 61s
packets sent: 1
packets received: 1
bad authentication: 0
bogus origin: 0
duplicate: 0
bad dispersion: 1
bad reference time: 0
candidate order: 0
flags: config, bclient
(host) #show ntp peer 10.20.22.17
remote ::, local ::
hmode client, pmode unspec, stratum 3, precision -23
leap 00, refid [125.62.193.121], rootdistance 0.32069, rootdispersion 0.15305
```
ppoll 6, hpoll 6, keyid 0, version 4, association 26134

reach 001, unreach 2, flash 0x0400, boffset 0.00113, ttl/mode 0

```
timer 0s, flags config, bclient
reference time: d6186d7e.c99ed7ba Sun, Oct 27 2013 20:58:38.787
originate timestamp: 00000000.00000000 Wed, Feb 6 2036 22:28:16.000
receive timestamp: d6186e24.f02d3f57 Sun, Oct 27 2013 21:01:24.938
transmit timestamp: d6186e24.f02d3f57 Sun, Oct 27 2013 21:01:24.938
filter delay: 0.00113 0.00000 0.00000 0.00000
0.00000 0.00000 0.00000 0.00000
filter offset: 0.398620 0.000000 0.000000 0.000000
0.000000 0.000000 0.000000 0.000000
filter order: 0 1 2 3<br>4 5 6 7
4 5 6 7
offset 0.398620, delay 0.00113, error bound 2.81735, filter error 0.00276
remote host: 10.20.22.17<br>local interface: 10.16.32.90
local interface:
time last received: 1s
time until next send: 1s
reachability change: 1s
packets sent: 2
packets received: 1
bad authentication: 0
bogus origin: 0
duplicate: 0<br>
had dispersion: 0
bad dispersion:
bad reference time: 0
candidate order: 0
flags: config, bclient, iburst
```
#### **Usage guidelines**

The **show ntp peer** command is used for NTP server troubleshooting, and should only be used under the supervision of Alcatel-Lucent technical support. Issue the show ntp [servers](#page-1692-0) command to view basic settings for currently configured NTP servers.

#### **Related Commands**

To configure an NTP server, use the command ntp [server.](#page-620-0)

#### **Command History**

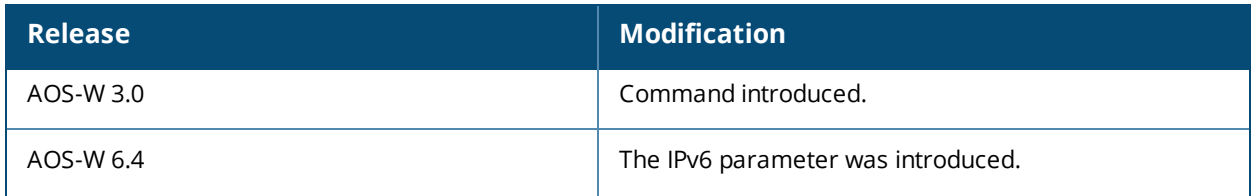

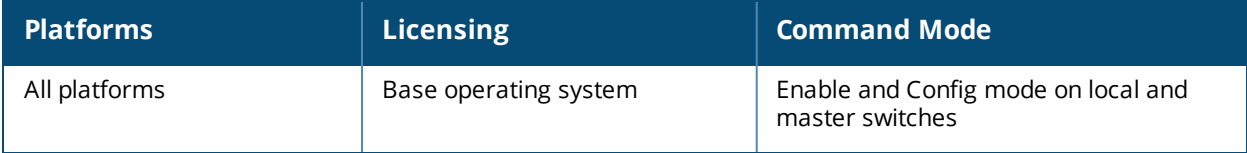
# **show ntp servers**

show ntp servers [brief]

### **Description**

Show information for Network Time Protocol (NTP) servers.

#### **Syntax**

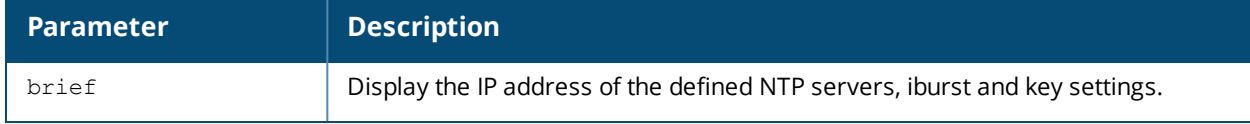

#### **Examples**

The following example shows values for the primary and backup NTP servers. The primary server is marked with an asterisk (**\***) and the backup server is marked with an equals sign (**=**). Note that a backup server will not display delay, offset or dispersion data, as it is not currently in use.

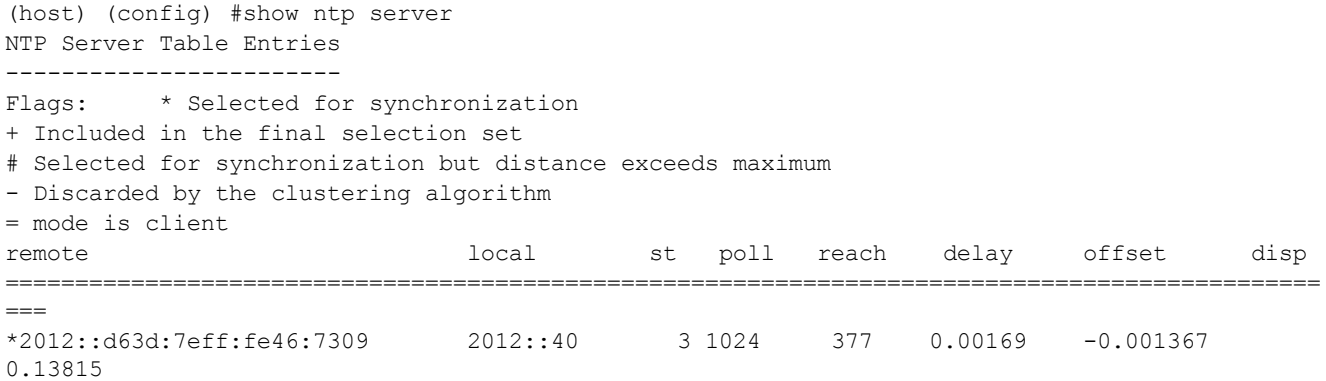

The output of this command includes the following parameters:

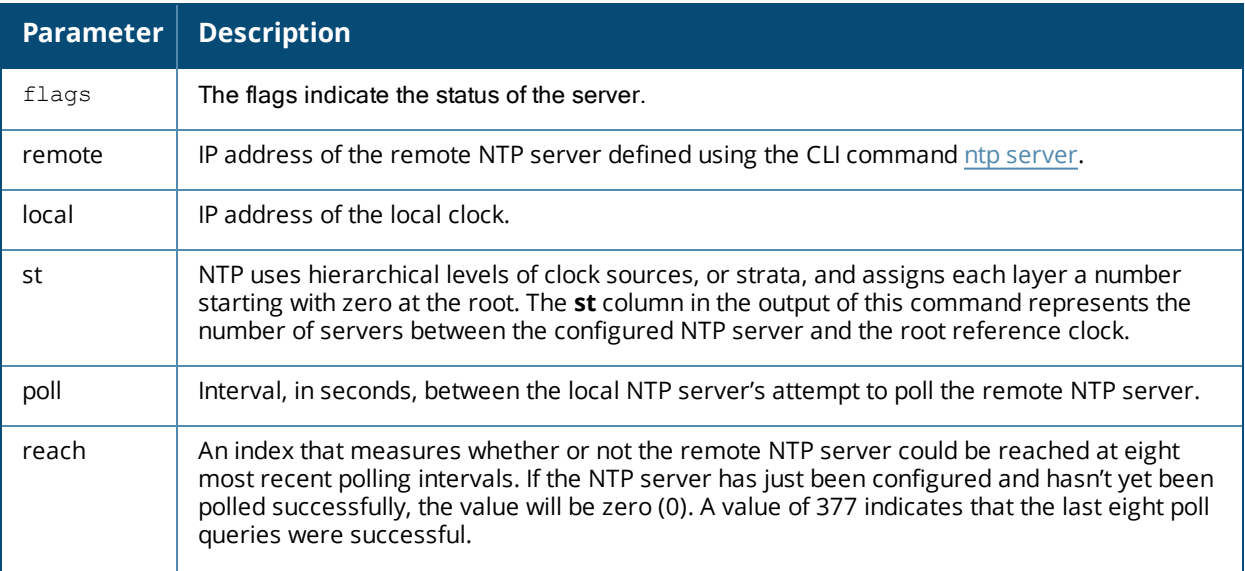

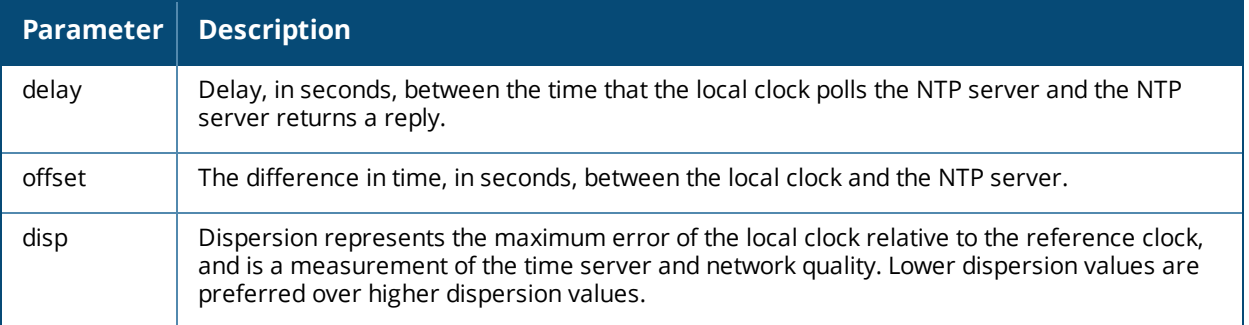

The following example shows the **ntp servers** configuration. The NTP server IP address, key ID and iburst status are shown when the **ntp servers brief** command is used.

#### The following output is for IPv4:

```
(host) (config) #show ntp servers brief
server 1.1.1.1 key 1234
server 10.1.1.245 iburst key 12345
```
#### The following output is for IPv6:

```
(host) (config) #show ntp servers brief
server 2012::d63d:7eff:fe46:7309
```
#### **Related Commands**

To configure an NTP server, use the command ntp [server.](#page-620-0)

### **Command History**

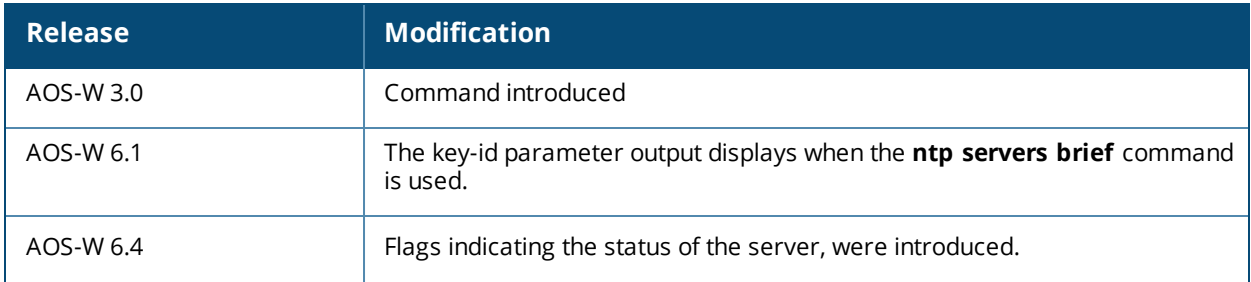

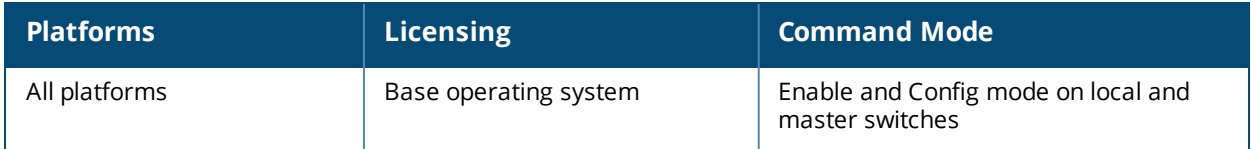

## **show ntp status**

show ntp status

### **Description**

Show information for a NTP server.

#### **Syntax**

No parameters.

#### **Example**

The following example shows values for the primary NTP server.

(host) #show ntp status

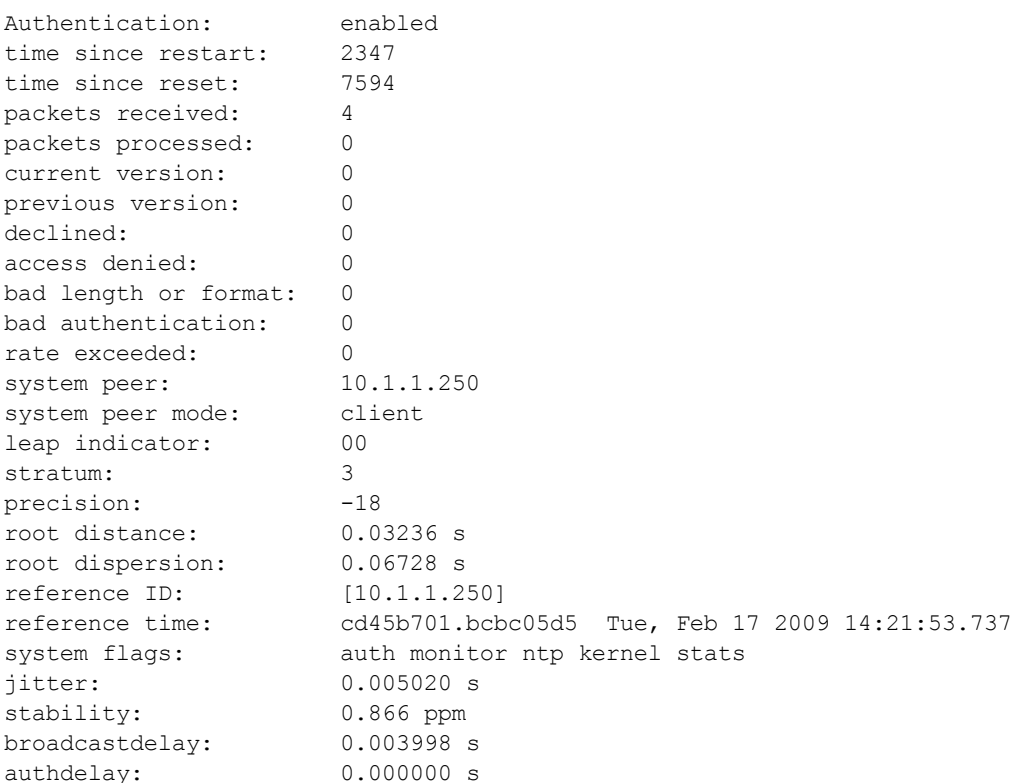

The output of this command includes the following parameters:

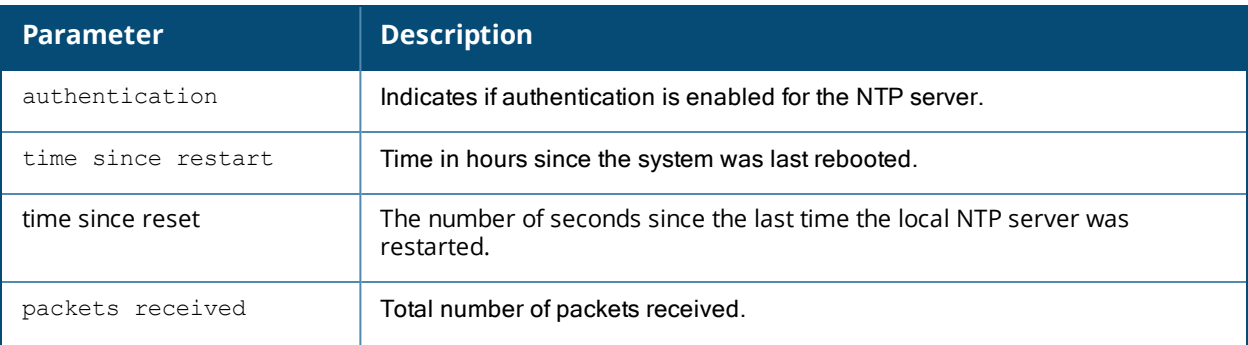

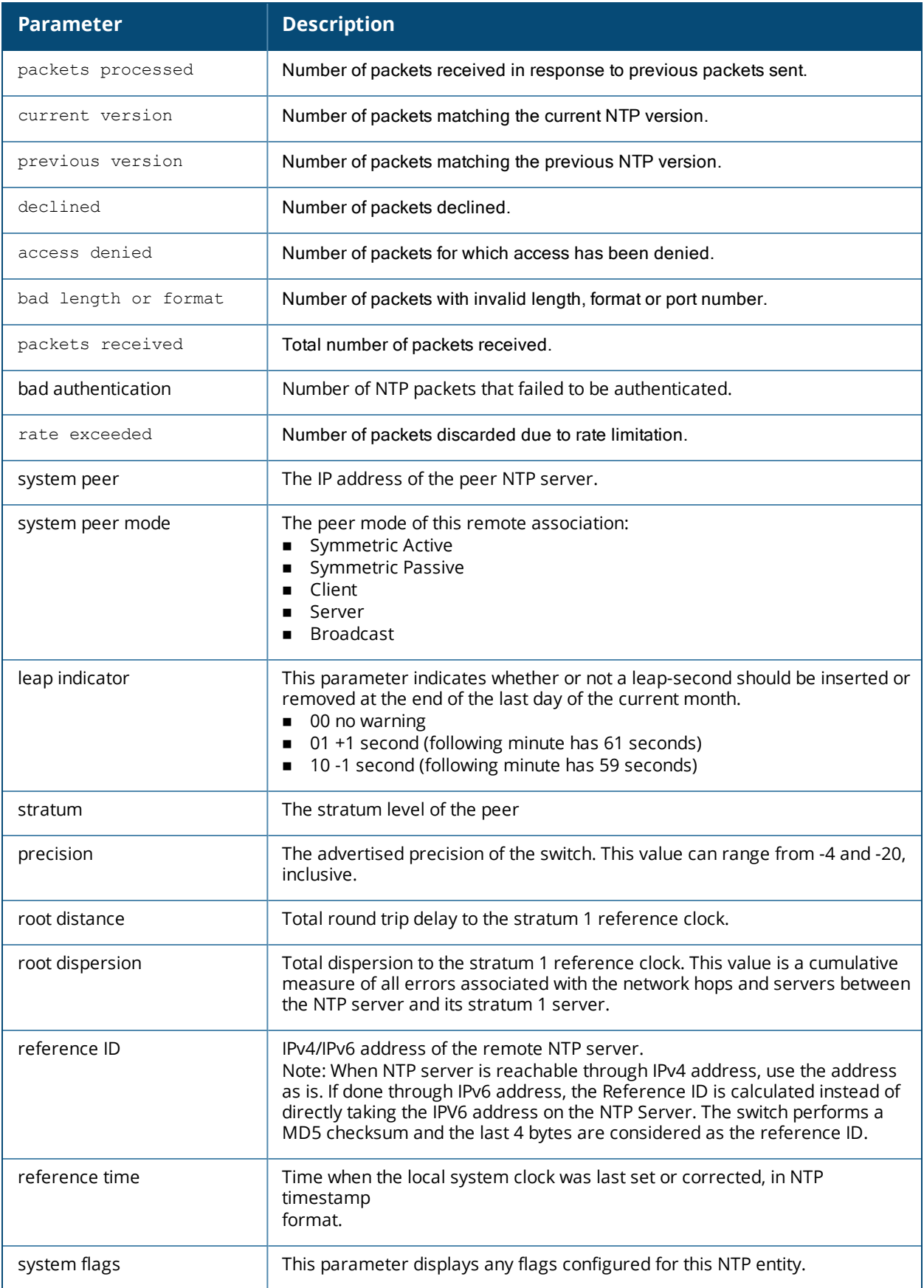

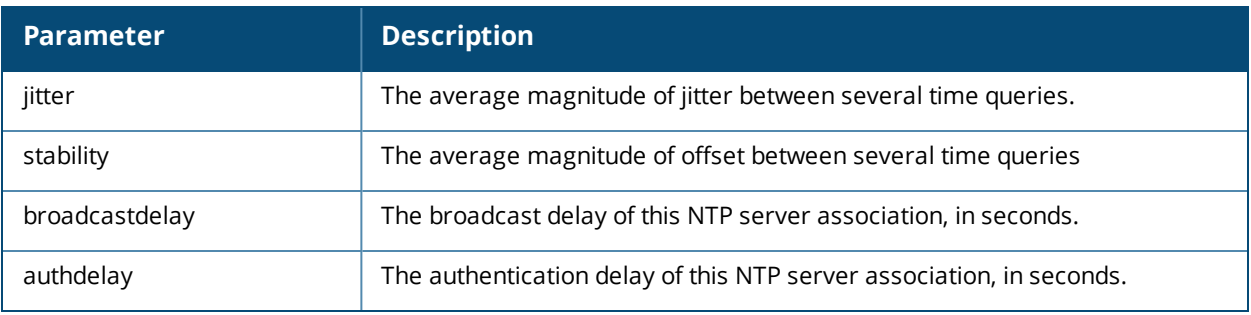

## **Related Commands**

To configure an NTP server, use the command ntp [server.](#page-620-0)

# **Command History**

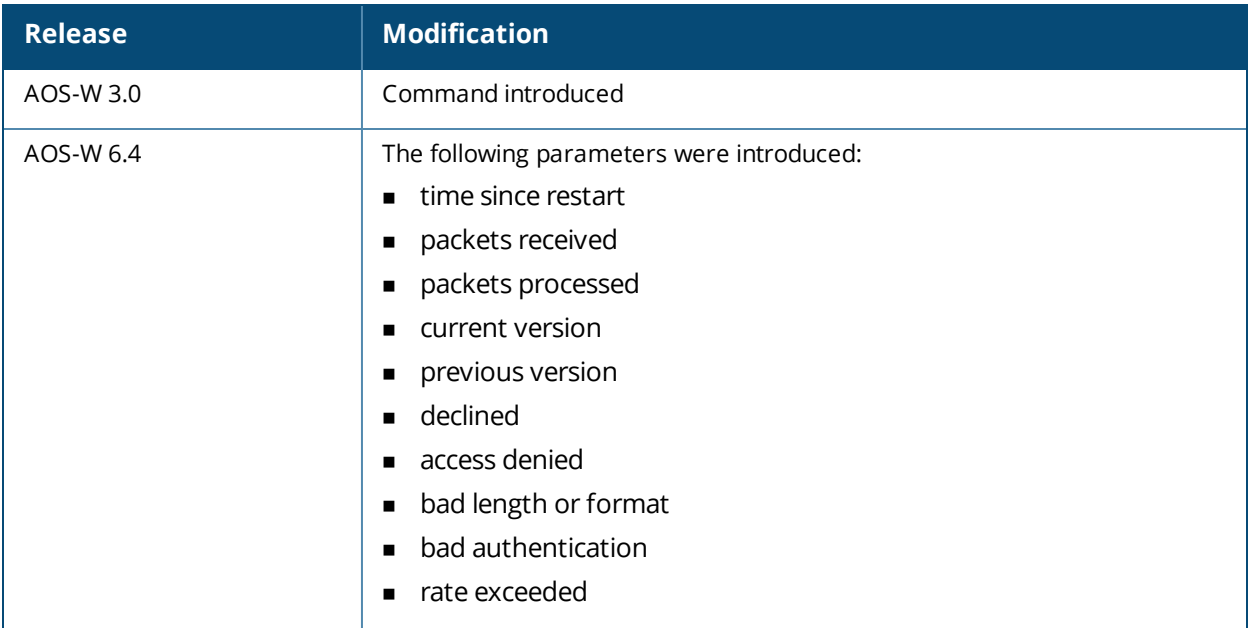

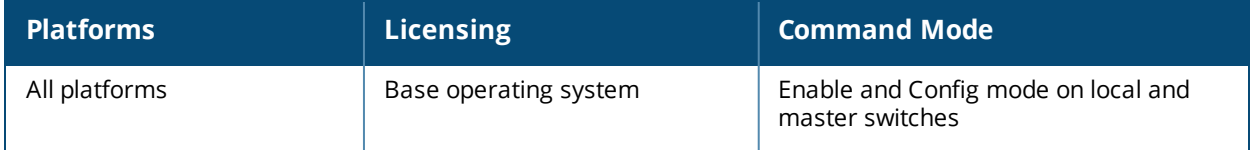

# **show packet-capture**

show packet-capture controlpath-pcap [hex] datapath-pcap [hex]

#### **Description**

Displays packet capture status on the switch.

#### **Syntax**

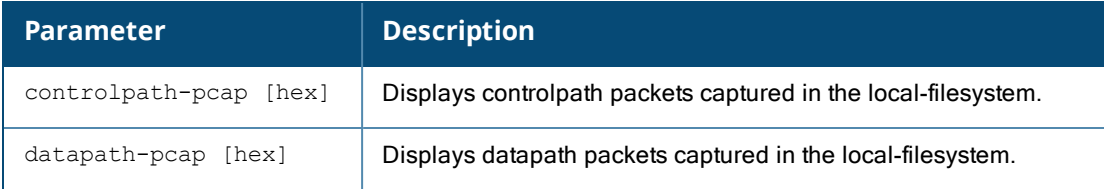

#### **Example**

The output of this command shows the packet capture configuration details.

```
(host) #show packet-capture
Active Capture Destination
--------------------------
Destination IP 1.2.3.4
Active Capture (Controlpath)
----------------------------
Interprocess Disabled
Sysmsg Disabled
TCP Enabled Ports: 2
UDP Enabled Ports: 5
Other Enabled
Active Capture (Datapath)
-------------------------
Wifi-Client Enabled Mac: 00:0b:86:6d:47:6c Filter: Decrypted
Ipsec Enabled Peer: 10.1.1.1
(host) (config) #show packet-capture-defaults
Default Capture Destination
---------------------------
Destination Local-Filesystem
Default Capture (Controlpath)
-----------------------------
Interprocess Disabled
Sysmsg Disabled
TCP Enabled Ports: 80 8080
UDP Enabled Ports: All
Other Disabled
Default Capture (Datapath)
--------------------------
Wifi-Client Enabled Mac: 00:0b:86:6d:47:6c Filter: Encrypted
Ipsec Disabled
```
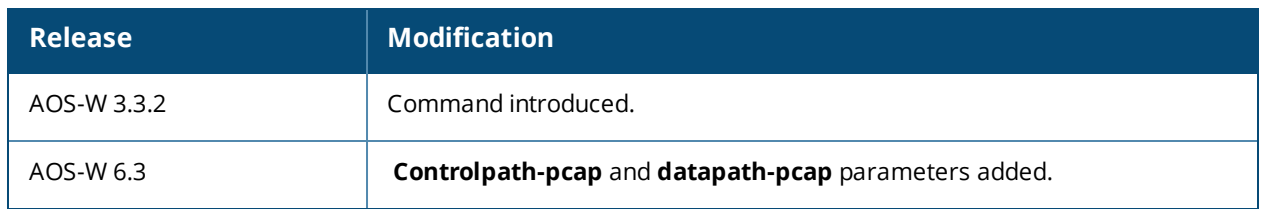

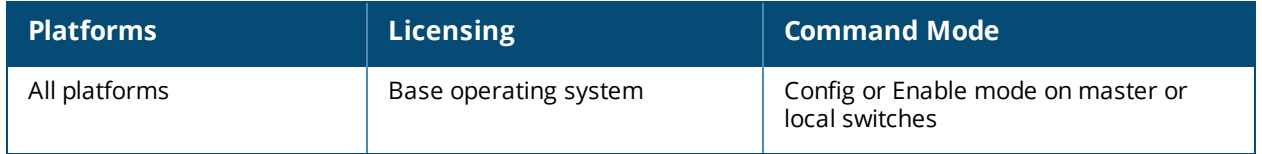

# **show packet-capture-defaults**

show packet-capture-defaults

#### **Description**

Displays the status of default packet capture options.

#### **Syntax**

No parameters.

#### **Example**

The output of this command shows packet capture status.

(host) # show packet-capture-defaults

Current Active Packet Capture Actions(current switch)

===================================================== Packet filtering for TCP ports disabled. Packet filtering for UDP ports disabled. Packet filtering for internal messaging opcodes disabled. Packet filtering for all other packets disabled.

Packet Capture Defaults(across switches and reboots if saved)

```
============================================================
```
Packet filtering for TCP ports disabled. Packet filtering for UDP ports disabled. Packet filtering for internal messaging opcodes disabled. Packet filtering for all other packets disabled.

### **Command History**

This command was available in AOS-W 3.3.2

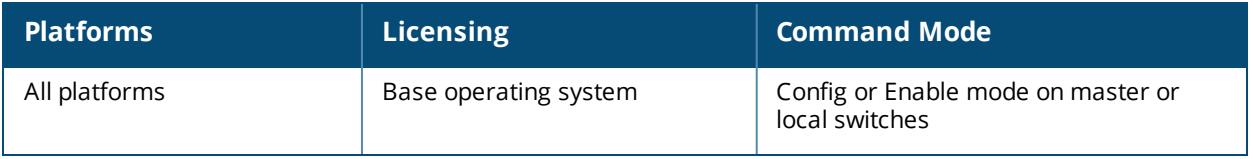

# **show pan active-profile**

show pan active-profile

#### **Description**

This command shows the active PAN firewall profile at the local switch level.

#### **Syntax**

No syntax.

#### **Usage Guidelines**

Issue this command to show the current active PAN firewall profile running on the switch.

```
(host) #show pan active-profile
Palo Alto Networks Active Profile
---------------------------------
Parameter Value
--------- -----
Active Palo Alto Networks profile PAN-Group-1
```
### **Command History**

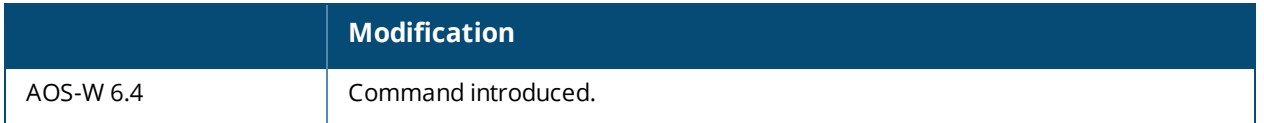

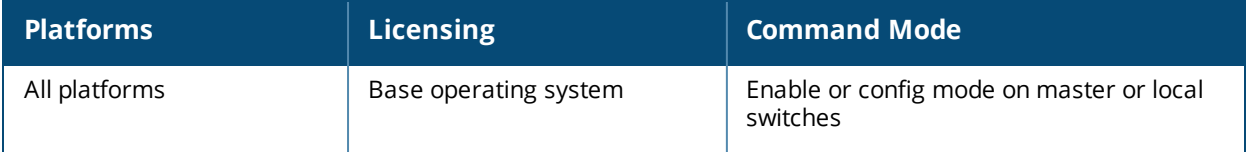

# **show pan-options**

show pan-options

#### **Description**

This command displays configured settings for integrating a branch switch with a Palo Alto Networks (PAN) firewall.

#### **Syntax**

No syntax.

#### **Usage Guidelines**

Issue this command to see the connection status of the PAN firewalls associated with the switch.

```
(host)#show pan profile PAN-Group-1
```

```
Palo Alto Networks Servers Profile "PAN-Group-1"
```
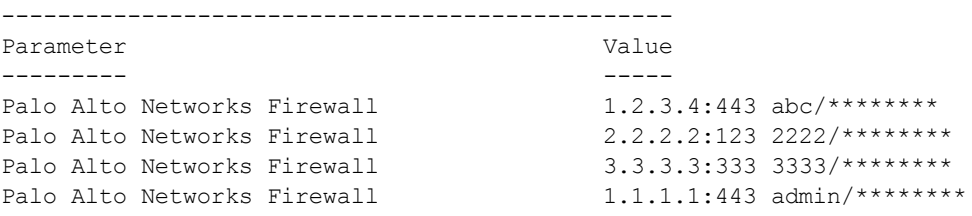

## **Command History**

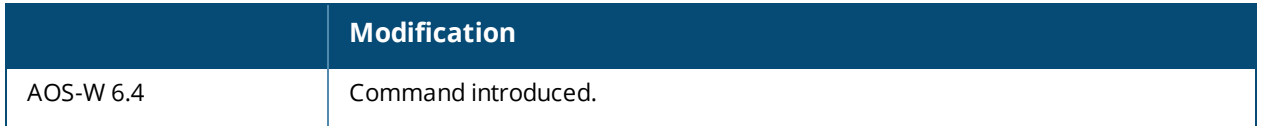

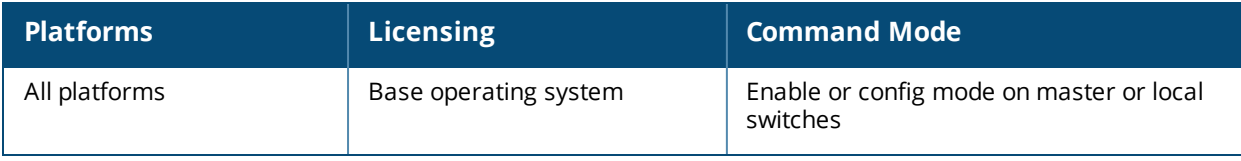

## **show pan state**

show pan state

#### **Description**

This command shows the current connection status of PAN firewalls.

### **Syntax**

No syntax.

### **Usage Guidelines**

Issue this command to see the connection status of the PAN firewalls associated with the switch.

```
(host) #show pan state
Palo Alto Networks Servers Connection State[PAN-Group-1]
--------------------------------------------------------
```
Firewalls State --------- ----- 1.2.3.4:443 DOWN 2.2.2.2:123 UP[11/25/13 12:45:49]Established 3.3.3.3:333 UP[11/25/13 12:45:48]Established 1.1.1.1:443 UP[11/25/13 12:45:50]Established

# **Command History**

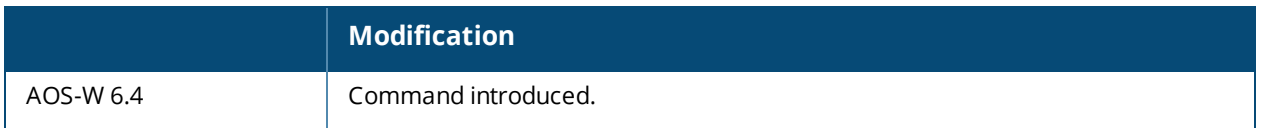

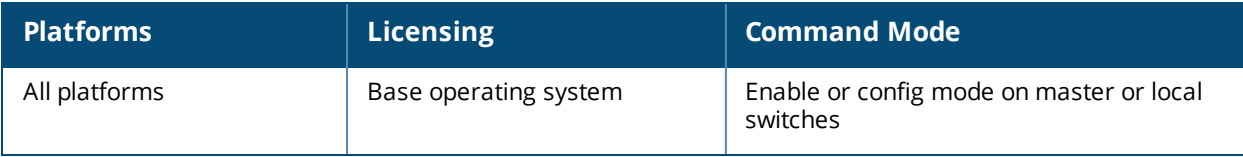

# **show pan statistics**

show pan statistics

#### **Description**

This command shows PAN firewall interface statistics.

#### **Syntax**

No syntax.

#### **Usage Guidelines**

Issue this command to see PAN firewall interface statistics.

```
(host) (config) #show pan statistics
Palo Alto Networks Interface Statistics Summary
-----------------------------------------------
Login Reqts Logout Reqts Refresh Reqts
----------- ------------ -------------
0 0 0
Per-PAN server Statistics Summary
---------------------------------
PAN Server User-ID Reqts Sent Skipped Success Failure Last Error
---------- ------------- ---- ------- ------- ------- ----------
1.2.3.4:443 0 0 0 0 0
```
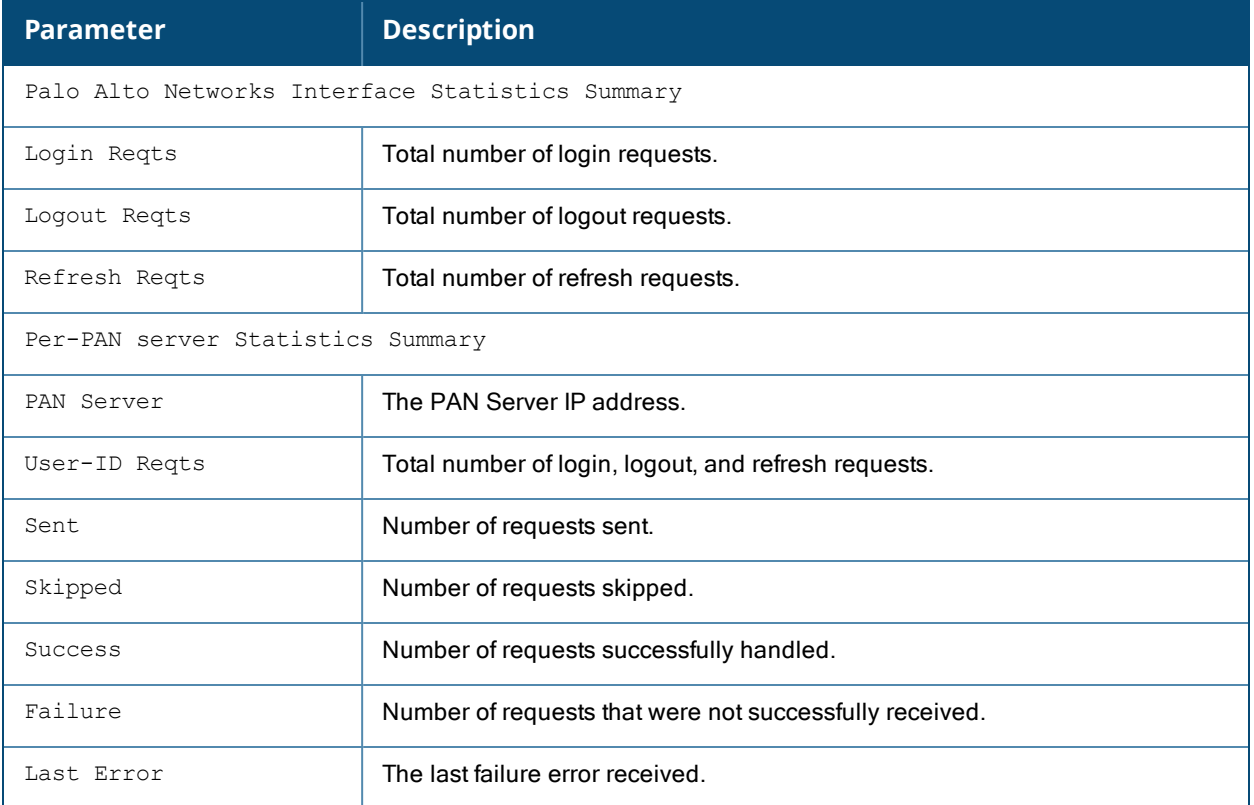

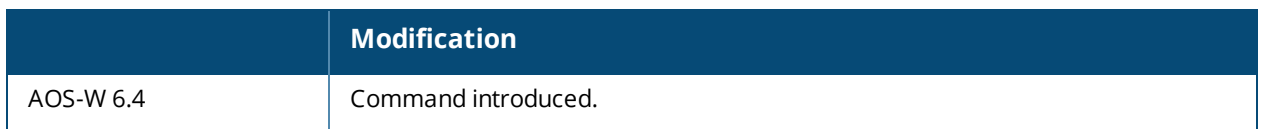

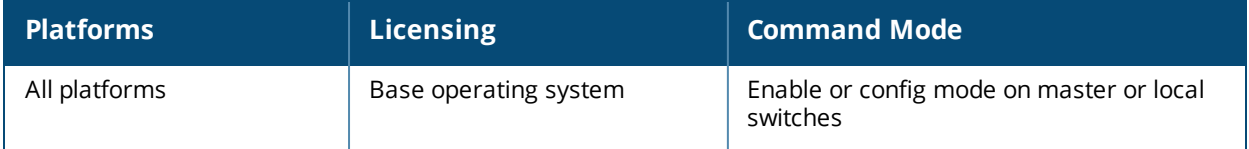

# **show pan-gp**

show pan-options

#### **Description**

This command displays Palo Alto Networks portal or gateway settings on a branch or local switch.

#### **Syntax**

No parameters.

#### **Usage Guidelines**

Issue this command to view GlobalProtect protocol settings for a Palo Alto Networks portal or gateway on a on a branch switch using the Palo Alto Networks firewall integration feature.

#### **Examples**

The following example displays the portal information seen by a branch switch connected to a Palo Alto Networks portal.

```
(host) #show pan-gp portal-info
Global Protect Portal Information
   =================================
Portal Config............. 172.16.2.1:443
Name....................... Portal-profile-1
State...................... GET CONFIG SUCCESS
Config Refresh Interval... 1 hours
Root CA Name............. LSVPNCert
Gateway [01]
Name............. 172.16.2.1
Desc............ GW-1
Priority.......... 10
Gateway [02]
Name............. 172.16.2.50
Desc............ GW-2
Priority.......... 15
Refresh Timer Armed....... YES
Failure Timer Armed....... NO
```
The following example displays the gateway information seen by a branch switch connected to a Palo Alto Networks gateway.

```
show pan-gp gateway-info
Global Protect Gateway Information
=================================
Name..................... PAN-GW-1
Description............... PAN-GW-1-S
State....................... GET CONFIG SUCCESS
Config Refresh Interval... 1 hours
Software Version.......... 1.0.0
Satellite Serial Number... SN000B8699E0D7
Accept published routes... YES
Gateway Address........... 172.16.2.1
Default Gateway........... 192.168.100.254
IP Address................ 192.168.100.87
IP Mask................... 255.255.255.255
Priority..................... 10
Keepalive Information
Enabled........... YES
```
Interval......... 3 secs Action............ 0 Threshold......... 5 Source Address.... 192.168.100.254 Dest Address...... 192.168.100.87 Key Information Authentication.... sha1 Encryption........ aes256 C2S SPI........... 45735d16 S2C SPI........... 366f1987 SA Lifetime Lifetime.......... 3 mins Lifetime Secs..... 180 Delayed Timer Armed....... NO Refresh Timer Armed....... YES SA Lifetime Timer Armed... YES Failure Timer Armed....... NO Name...................... PAN-GW-2 Description............... PAN-GW-2-S State....................... GET CONFIG SUCCESS Config Refresh Interval... 2 hours Software Version.......... 1.0.0 Satellite Serial Number... SN000B8699E0D7 Accept published routes... YES Gateway Address........... 172.16.2.50 Default Gateway........... 192.168.101.254 IP Address................ 192.168.101.116 IP Mask................... 255.255.255.255 Priority..................... 15 Keepalive Information Enabled........... YES Interval.......... 3 secs Action............ 0 Threshold......... 5 Source Address.... 192.168.101.254 Dest Address...... 192.168.101.116 Key Information Authentication.... sha1 Encryption........ aes256 C2S SPI........... 51d03875 S2C SPI........... 31d42d17 SA Lifetime Lifetime.............. 5 mins Lifetime Secs..... 300 Delayed Timer Armed....... NO Refresh Timer Armed....... YES SA Lifetime Timer Armed... YES Failure Timer Armed....... NO

#### **Related Commands**

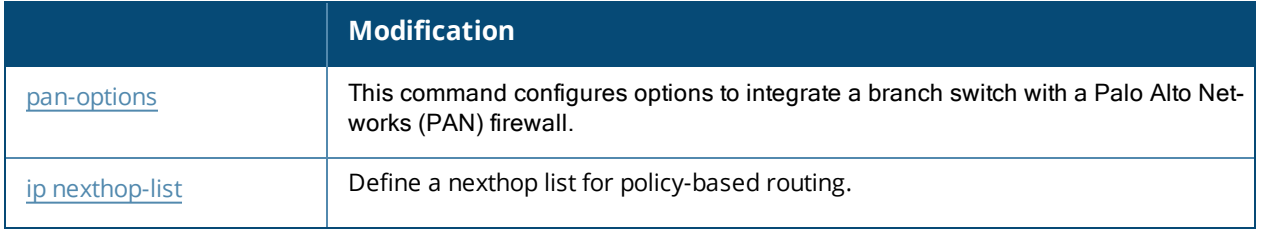

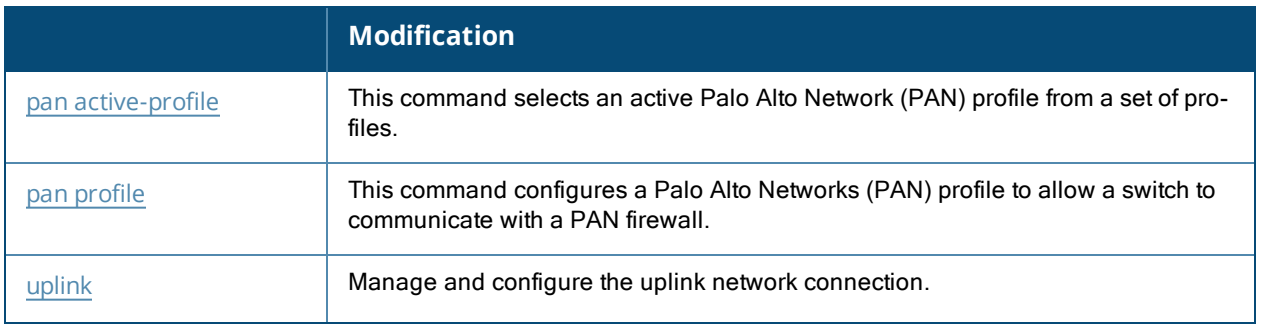

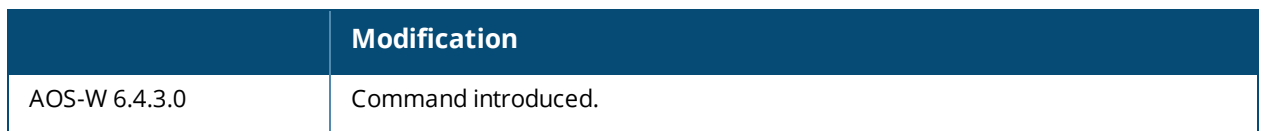

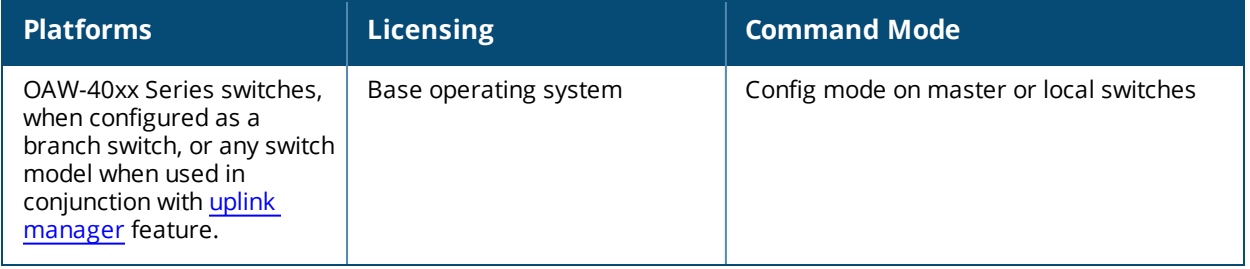

# **show pan-options**

show pan-options

#### **Description**

This command displays configured options to integrate a branch switch with a Palo Alto Networks (PAN) firewall.

#### **Syntax**

No parameters.

#### **Usage Guidelines**

Issue this command to view Palo Alto Networks firewall integration settings for branch, standalone or local switches. Note that the PAN firewall integration feature can only be used on standalone or local switches when used in conjunction with the switch uplink VLAN manager feature, which must be enabled using the [uplink](#page-2125-0) command in the switch command-line interface.

#### **Examples**

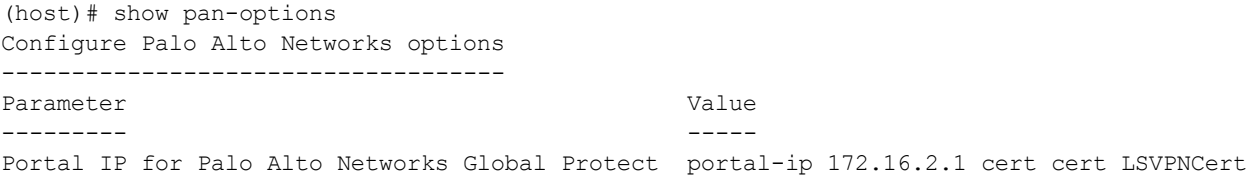

The output of this command contains the following parameters:

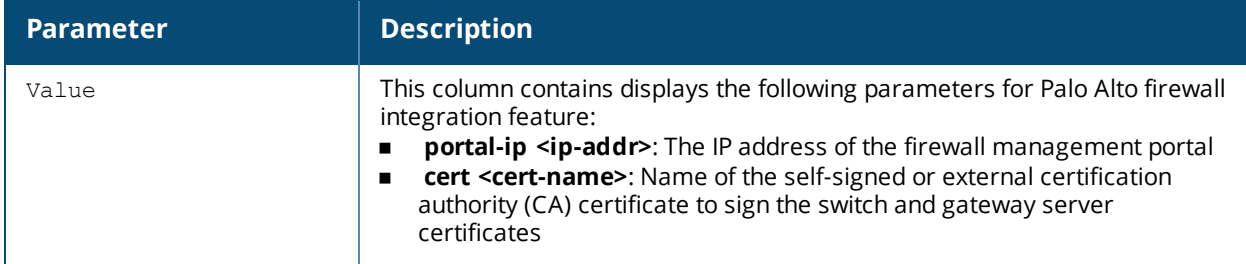

#### **Related Commands**

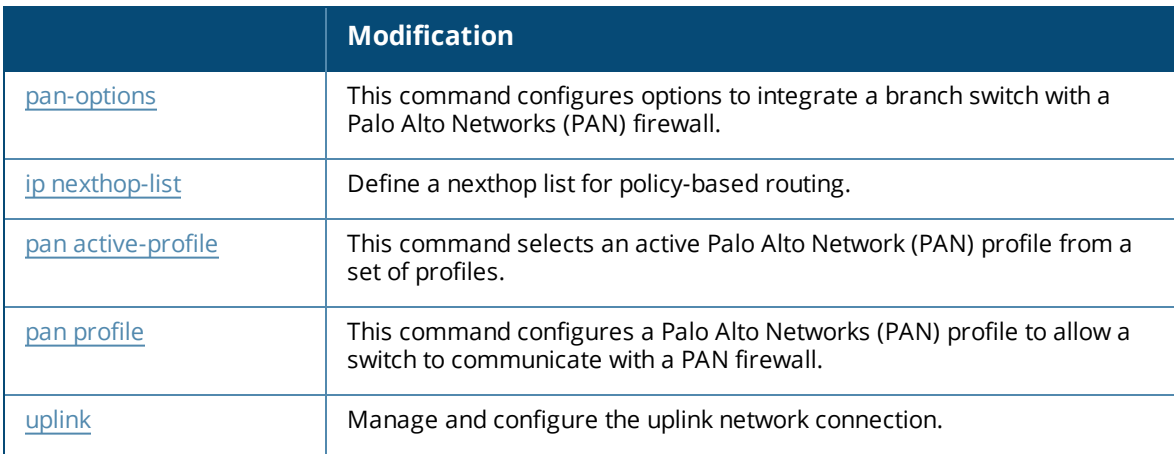

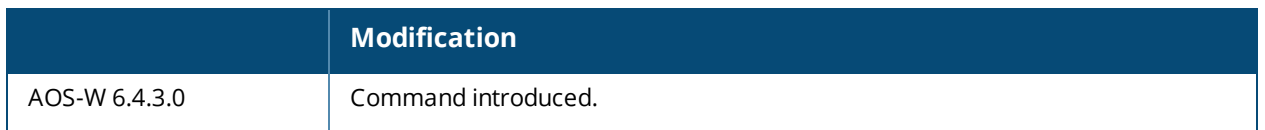

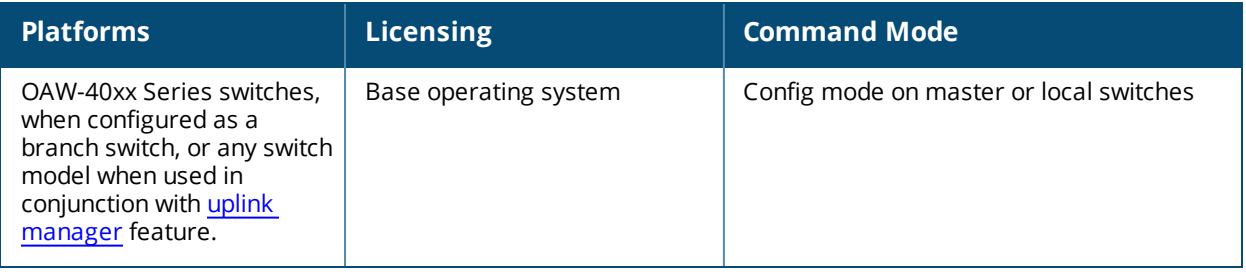

# **show papi kernel-socket-stats**

show papi kernel-socket-stats

### **Description**

This command shows the state of UDP PAPI sockets in the kernel.

#### **Syntax**

No syntax.

#### **Usage Guidelines**

Issue this command to show the state of the UDP PAPI sockets in the kernel. The following example shows partial output of this command.

(host) #show papi-security

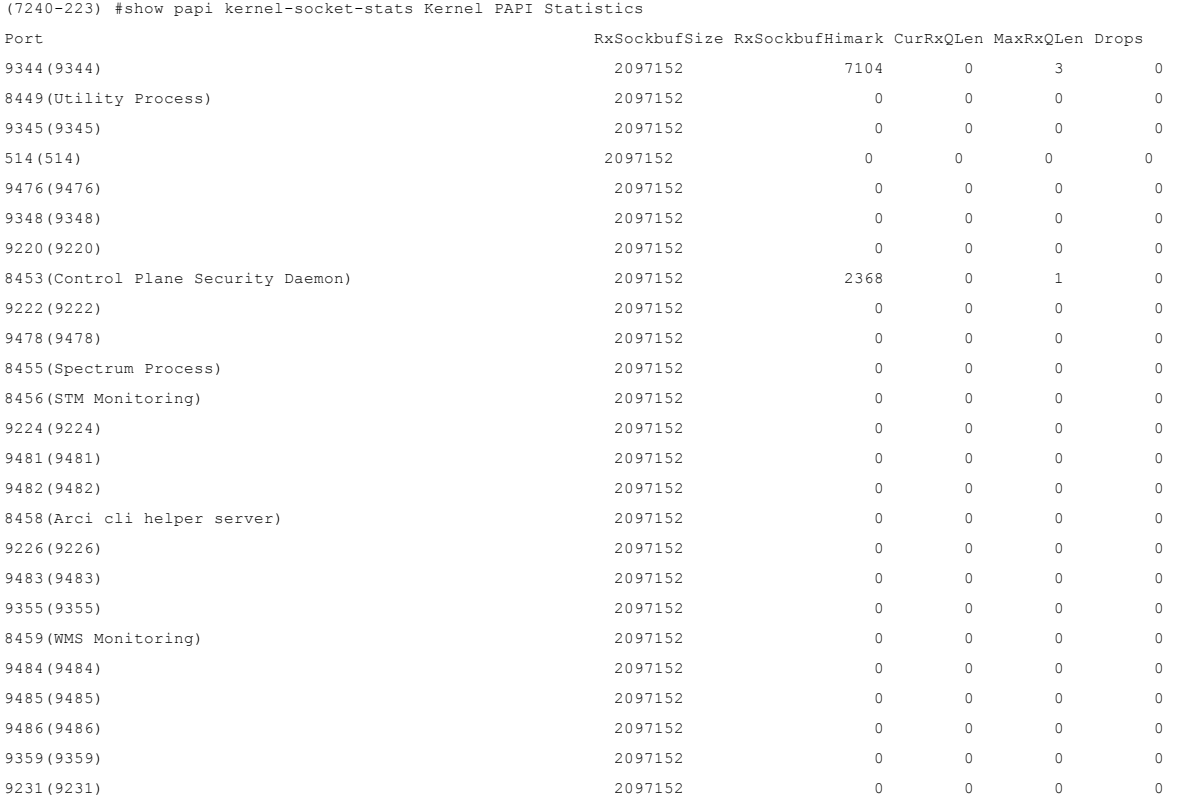

### **Command History**

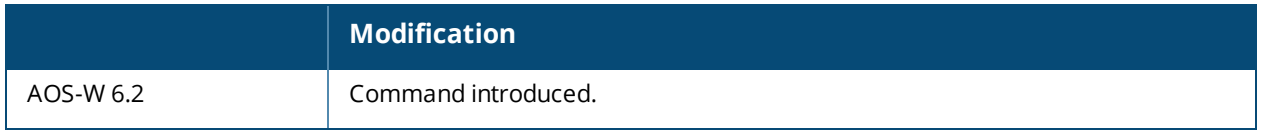

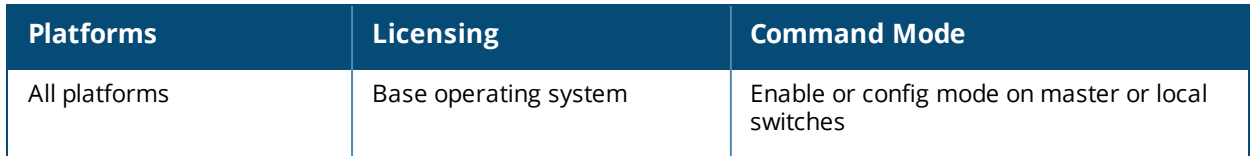

# **show papi-security**

show papi-security

#### **Description**

This command shows the status of the PAPI enhanced security mode.

#### **Syntax**

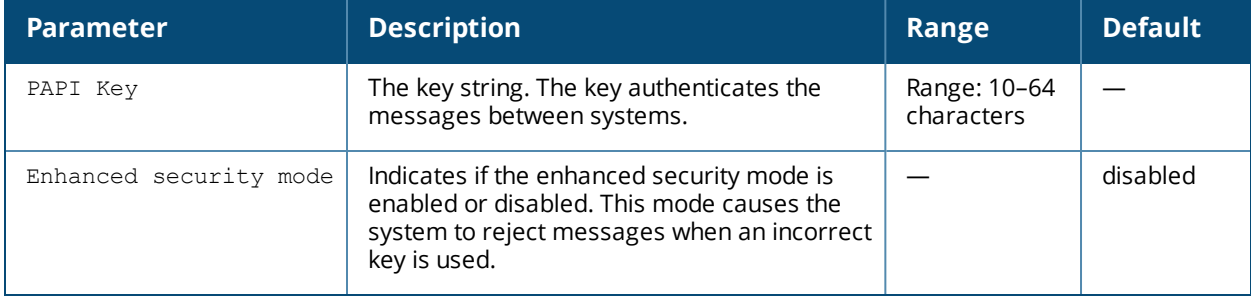

#### **Usage Guidelines**

Execute this command to show the status of the PAPI Enhanced Security mode of the selected security configuration. The **papi-security** command is used to enforce advanced security options and provides an enhanced level of security.

The **Parameter** column displays the PAPI Key and Enhanced security mode parameters. The **Value** column displays a PAPI key value (encrypted) and indicates whether the Enhanced security mode is enabled or disabled. If an AP cannot be authenticated because it has the wrong key, the show ap database command displays a "Bad key" status.

```
(host) #show papi-security
PAPI Security Profile
---------------------
Parameter Value
--------- -----
PAPI Key
Enhanced security mode Enabled
```
### **Related Commands**

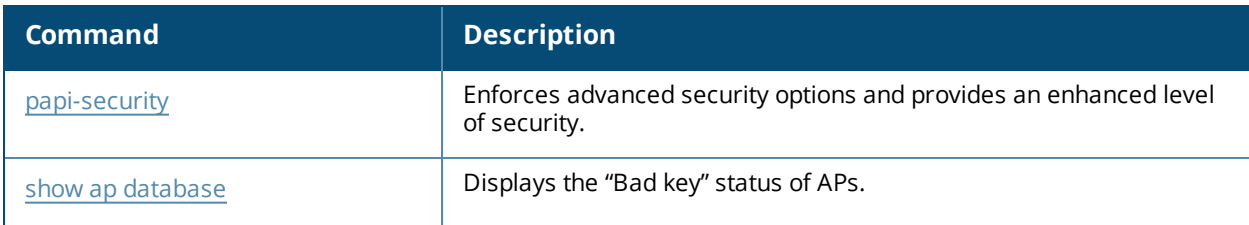

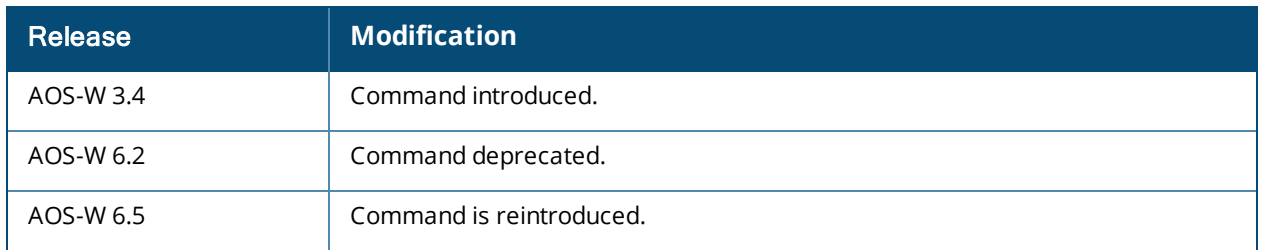

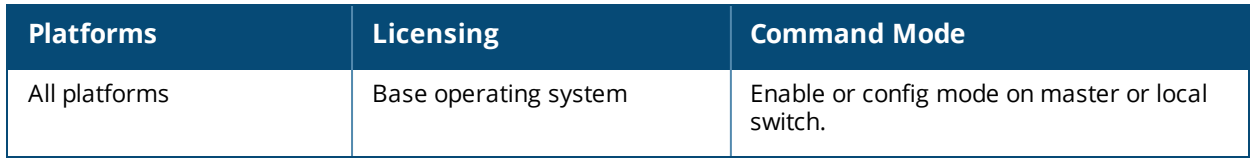

# **show perf-test reports**

```
show perf-test reports
  ap {ap-name <ap-name>}|{ip-addr <ip>}|{ip6-addr <ip6>}
  controller
```
### **Description**

Use this command under the guidance of Alcatel-Lucent technical support to view the results of an Iperf throughput test launched from an AP or switch.

#### **Syntax**

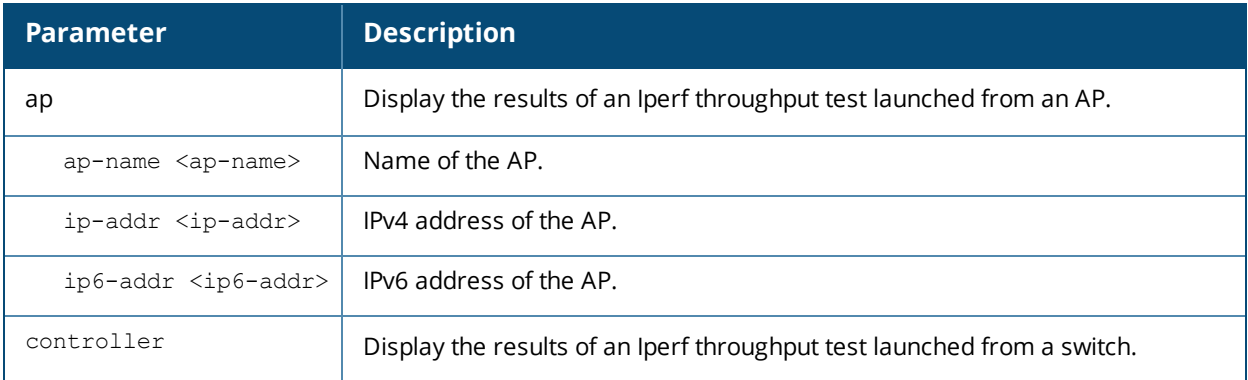

#### **Usage Guidelines**

Issue this command to view a report file of test data from a client-mode Iperf throughput test launched from an AP or switch. Tests launched in server mode do not generate reports.

#### **Related Commands**

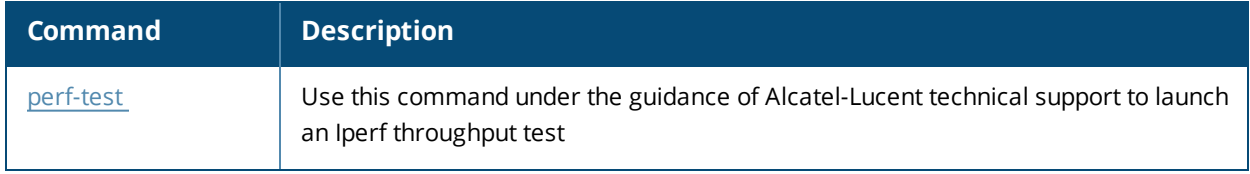

#### **Command History**

Introduced in AOS-W 6.3.

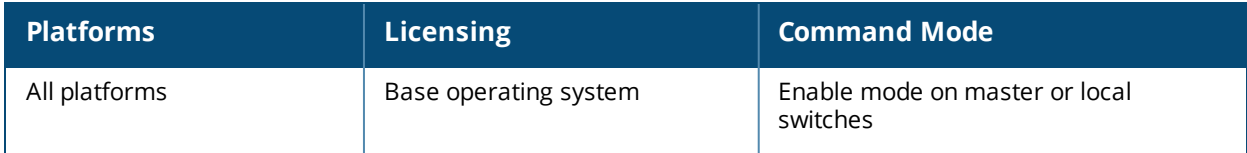

# **show poe**

show poe [slot/port]

### **Description**

Displays the PoE status of all or a specific port on the switch.

#### **Syntax**

No parameters.

#### **Example**

The output of this command shows the PoE status of port 10 in slot 1.

```
(host) # show poe 1/10
PoE Status
----------
Port Status Voltage(mV) Current(mA) Power (mW)
---- ------ ----------- ----------- ----------
FE 1/10 Off N/A N/A N/A
```
## **Command History**

This command was available in AOS-W 3.0

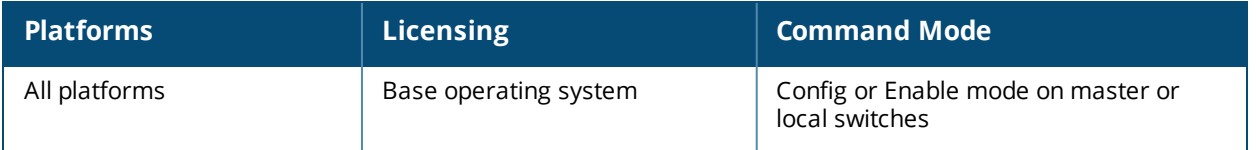

# **show port link-event**

show port link-event

### **Description**

Displays the link status on each of the port on the switch.

#### **Syntax**

No parameters.

#### **Example**

The output of this command shows the link status on all ports in the switch.

(host) # show port link-event

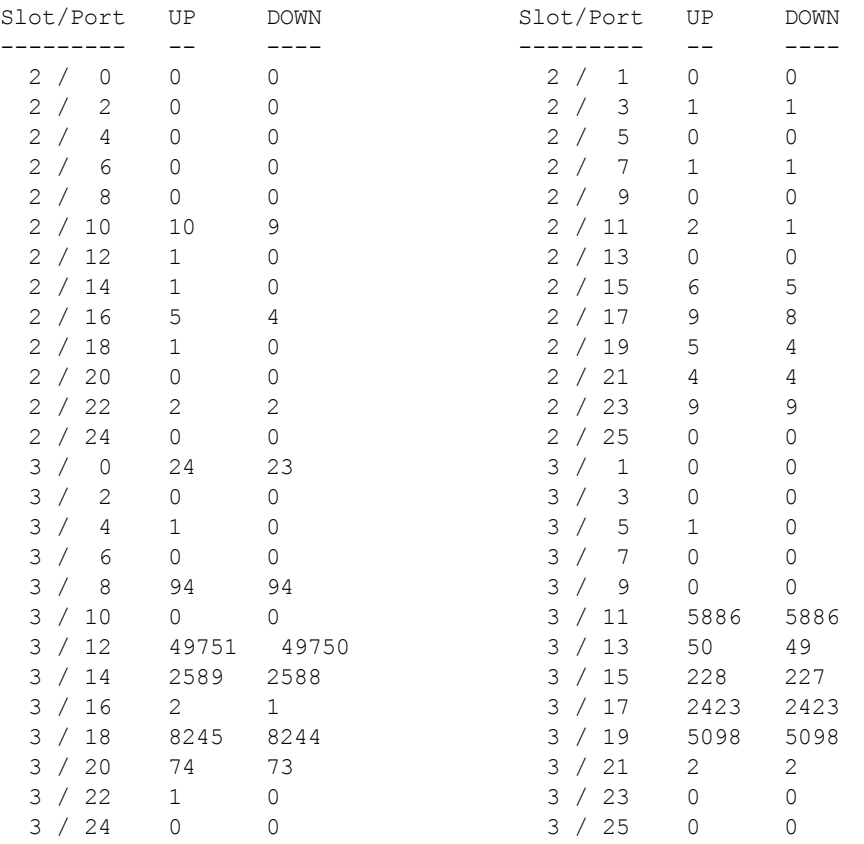

#### **Command History**

This command was available in AOS-W 3.3.2

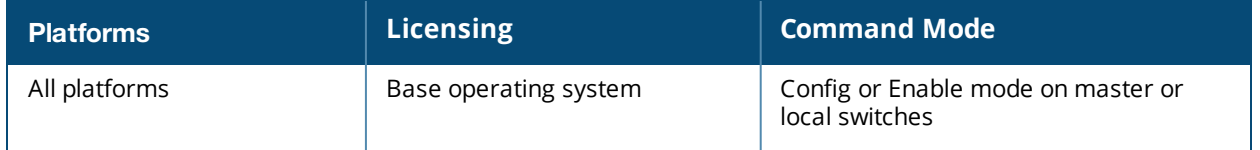

# **show port monitor**

show port monitor

## **Description**

Displays the list of ports that are configured to be monitored.

### **Syntax**

No parameters.

### **Example**

The output of this command shows the link status on all ports in the switch.

(host) # show port monitor

Monitor Port Port being Monitored ------------ -------------------- FE 1/10 FE 1/20

### **Command History**

This command was available in AOS-W 3.3.2

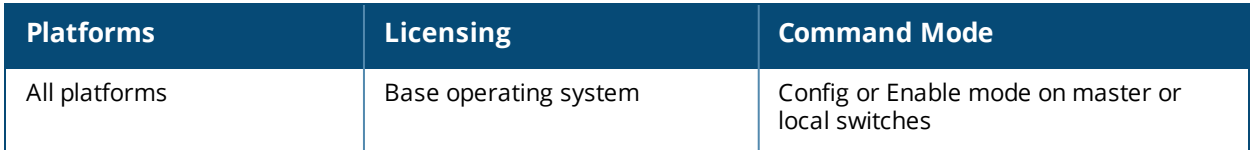

# **show port stats**

```
show port status
  [<slot>/<module>/<port>]
```
#### **Description**

Displays the activity statistics on each of the port on the switch.

#### **Syntax**

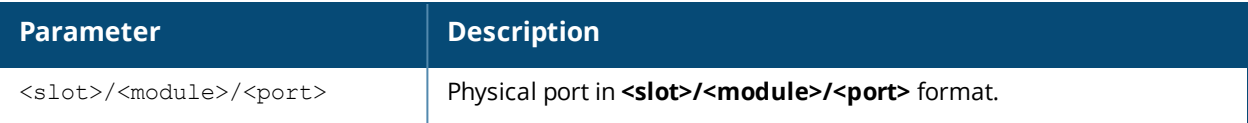

#### **Example**

The output of this command shows the link status on all ports in the switch.

(host) # show port stats

```
Port Statistics
```
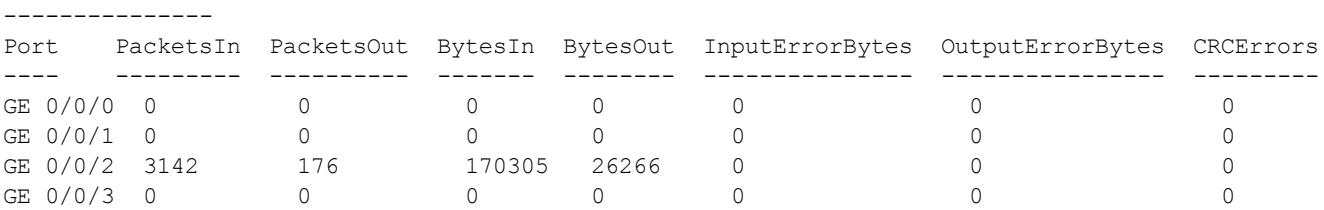

The output of this command includes the following parameters:

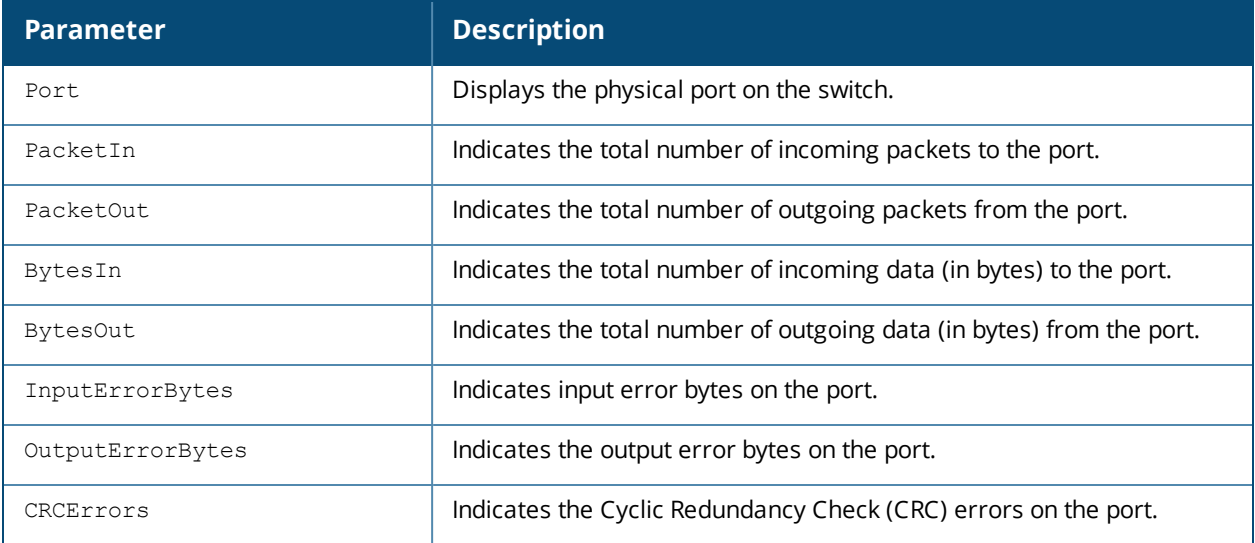

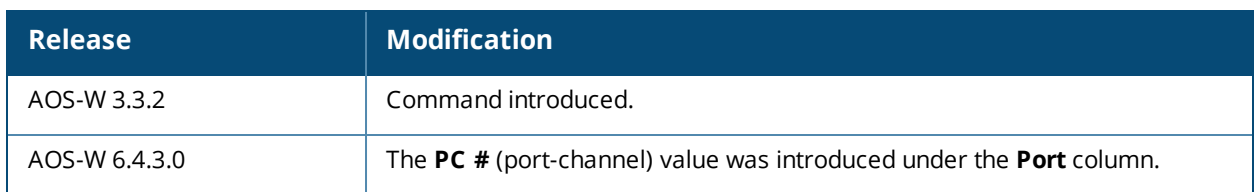

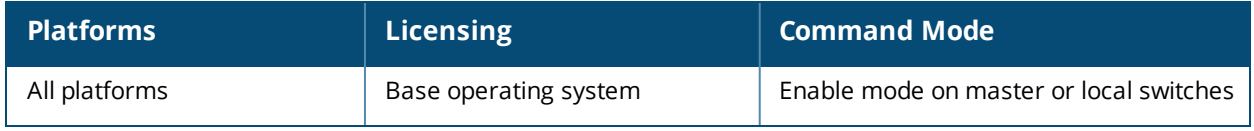

# **show port status**

```
show port status
  [<slot>/<module>/<port>]
```
### **Description**

Displays the status of all ports on the switch.

#### **Syntax**

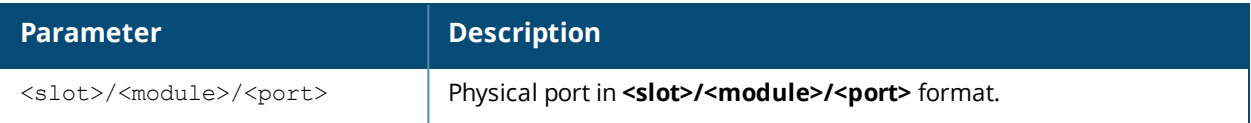

#### **Example**

The output of this command shows the status of all ports in the switch.

(host) # show port status

```
Port Status
-----------
```
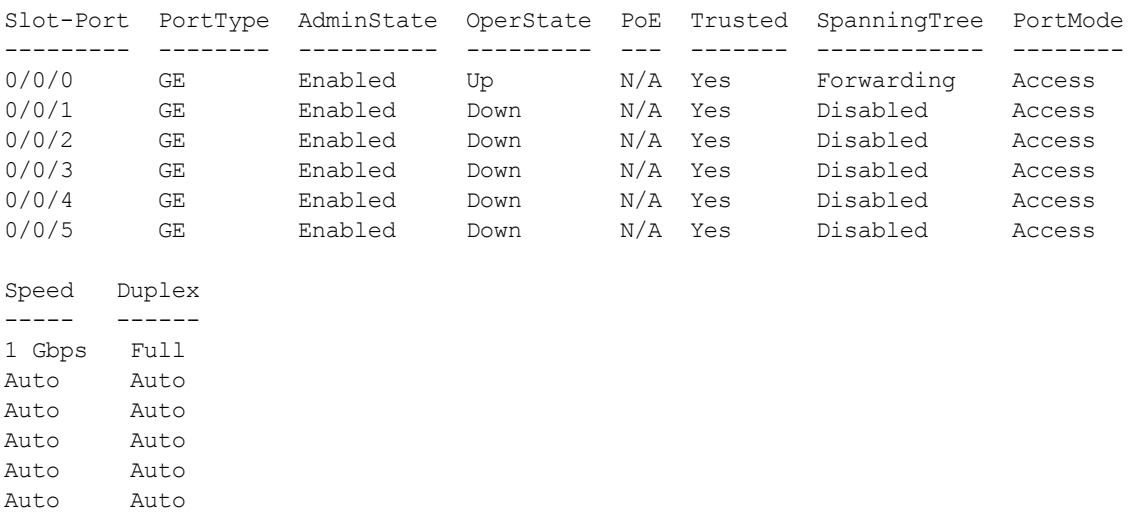

The output of this command includes the following parameters:

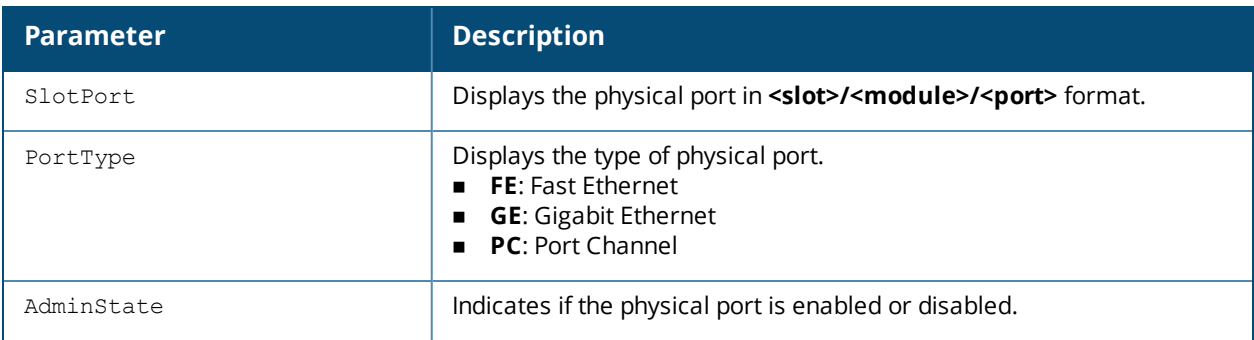

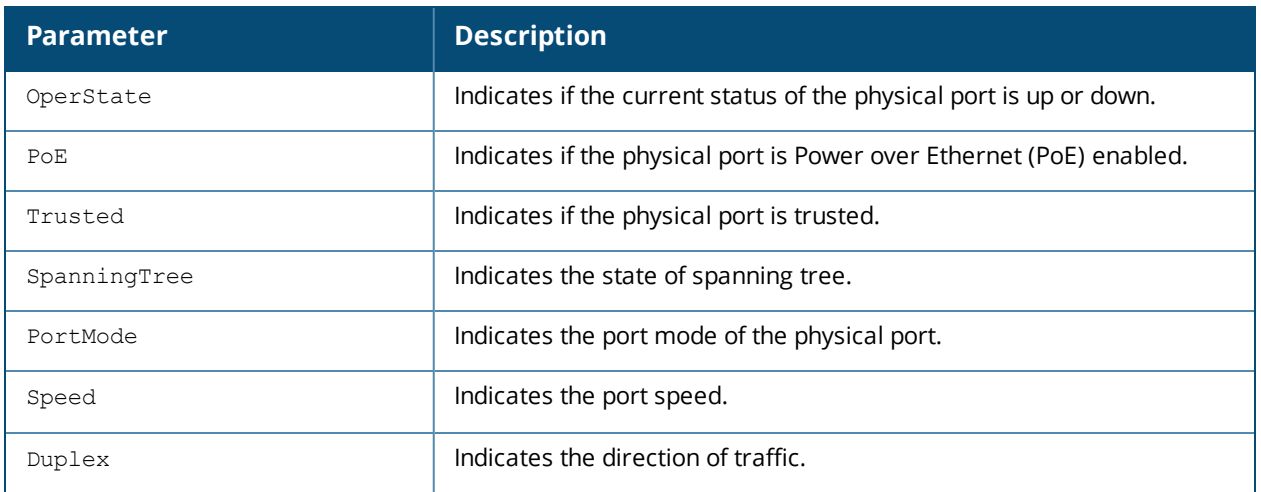

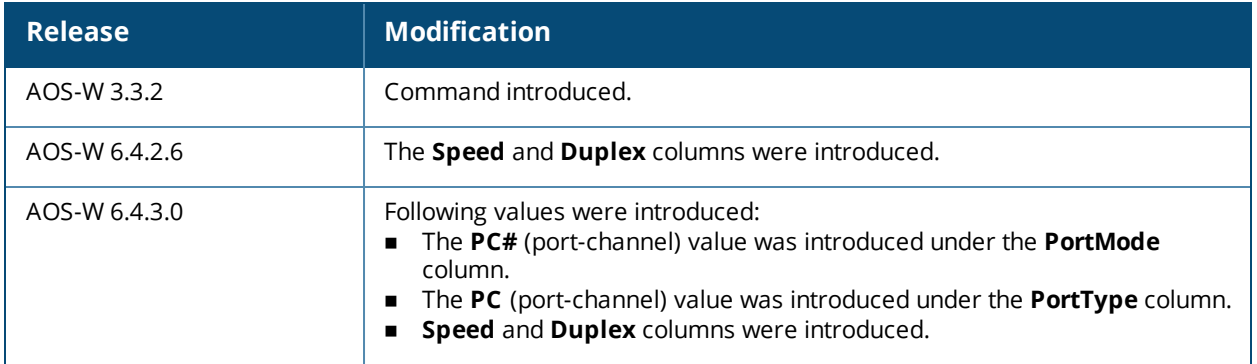

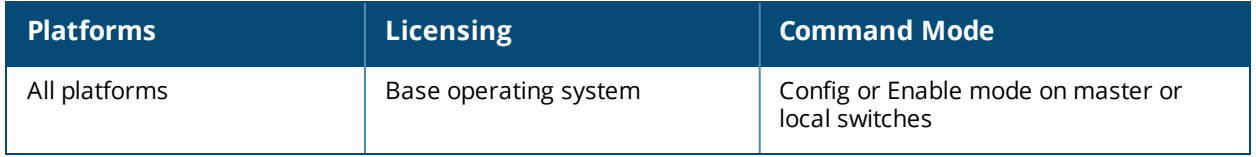

# **show port trusted**

show port trusted

#### **Description**

Displays the list of ports configured with trusted profiles.

#### **Syntax**

No parameters.

#### **Example**

The output of this command shows the list of ports with trusted profile.

(host) # show port trusted FE 1/0 FE 1/1 FE 1/2 FE 1/3 FE 1/4 FE 1/5 FE 1/6 FE 1/7 FE 1/8 FE 1/9 FE 1/10 FE 1/11 FE 1/12 FE 1/13 FE 1/14 FE 1/15 FE 1/16 FE 1/17 FE 1/18 FE 1/19 FE 1/20 FE 1/21 FE 1/22 FE 1/23 GE 1/24 GE 1/25

#### **Command History**

This command was available in AOS-W 3.3.2

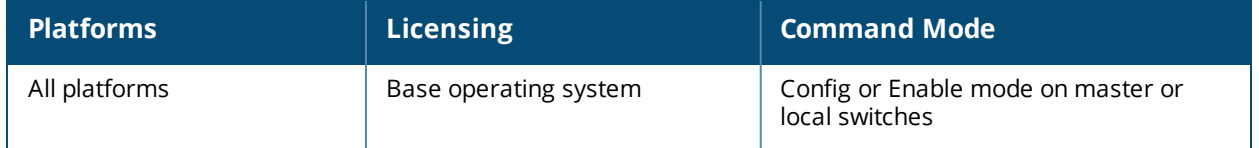

# **show port xsec**

show port xsec

### **Description**

Displays the list of xSec enabled ports.

## **Syntax**

No parameters.

### **Example**

The output of this command shows the list of xSec enabled ports.

```
(host) #show port xsec
Xsec Ports
----------
Interface xsec vlan state
```
### **Command History**

--------- --------- -----

This command was available in AOS-W 3.3.2

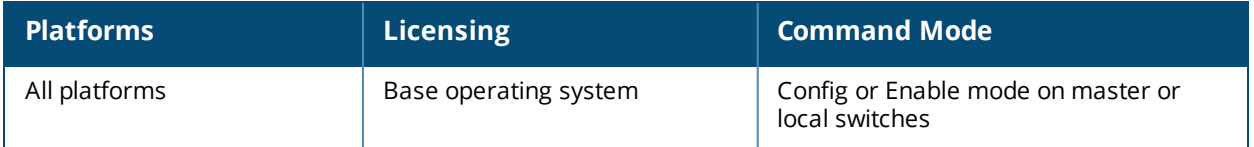

# **show priority-map**

show priority-map

### **Description**

Displays the list of priority maps on a interface.

### **Syntax**

No parameters.

### **Example**

The output of this command shows the priority maps configured on all interfaces.

```
(host) # show priority-map
```
Priority Map

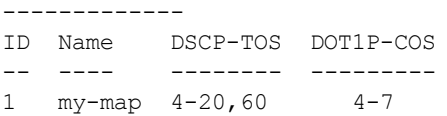

## **Command History**

This command was available in AOS-W 3.0

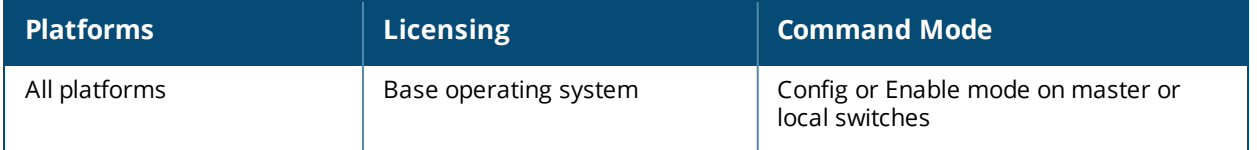

## **show processes**

```
show processes [sort-by {cpu | memory}]
```
### **Description**

Displays the list of all system process running on the switch. You can sort the list either by CPU intensive or memory intensive processes.

#### **Syntax**

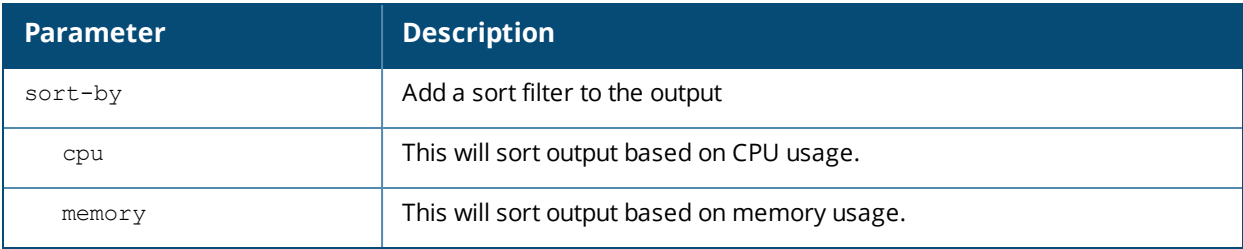

### **Example**

The output of this command shows list of system processes sorted by CPU usage.

(host) # show priority-map

```
%CPU S PID PPID VSZ RSS F NI START TIME EIP CMD
3.7 S 595 517 20908 12184 040 0 Apr24 03:39:04 303a4fa8 /mswitch/bin/fpapps
0.2 S 12354 410 1028 296 000 0 02:13 00:00:00 30087fa8 sleep 10
0.1 S 536 441 12012 7264 040 0 Apr24 00:09:08 100e4a74 /mswitch/mysql/libexec/mysqld --
basedir=/mswitch/mysql --datadir=/var/
0.0 S 2 1 0 0 040 0 Apr24 00:00:00 00000000 [keventd]
0.0 S 4 0 0 0 040 0 Apr24 00:00:00 00000000 [kswapd]
0.0 S 6 0 0 0 040 0 Apr24 00:00:00 00000000 [kupdated]<br>0.0 S 57 1 0 0 040 0 Apr24 00:00:00 00000000 [kjournald]
                   0 0 040 0 Apr24 00:00:00 00000000 [kjournald]
0.0 S 67 1 1036 424 000 0 Apr24 00:00:00 30087fa8 /bin/sh /mswitch/bin/syslogd
start
 0.0 S 1 0 1028 384 100 0 Apr24 00:00:12 30087fa8 init
 0.0 S 397 1 1732 804 100 0 Apr24 00:00:00 30152fa8 /mswitch/bin/nanny
/mswitch/bin/nanny_list 0
0.0 S 399 397 14140 10172 100 0 Apr24 00:00:16 303c8fa8 /mswitch/bin/arci-cli-helper
0.0 S 402 1 768 268 040 0 Apr24 00:00:00 30060fa8 /sbin/tftpd -s -1 -u nobody
/mswitch/sap
0.0 S 69 67 1404 752 100 0 Apr24 00:01:27 300d3fa8 /mswitch/bin/syslogd -x -r -n -m
0 -f /mswitch/conf/syslog.conf
0.0 S 407 397 3100 1028 100 0 Apr24 00:00:00 302a0fa8 /mswitch/bin/packet filter
0.0 S 408 397 4296 1340 100 0 Apr24 00:00:00 30339fa8 /mswitch/bin/certmgr<br>0.0 R 3 0 0 0 0 0 19 Apr24 00:00:01 00000000 [ksoftirgd CPU0]
              0 0.0 0 0 040 19 Apr24 00:00:01 00000000 [ksoftirqd CPU0]
 0.0 S 453 397 700 284 000 0 Apr24 00:01:20 30087fa8 /mswitch/bin/msgHandler -g
 0.0 S 468 397 1236 492 100 0 Apr24 00:00:00 300f8fa8 /mswitch/bin/pubsub
0.0 S 484 397 18456 14064 100 0 Apr24 00:00:19 303c8fa8 /mswitch/bin/cfgm
```
#### **Command History**

This command was available in AOS-W 3.0

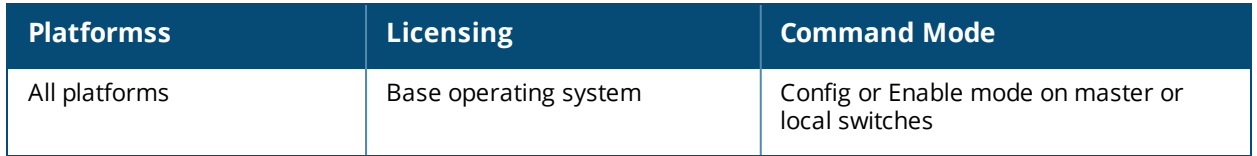
# **show profile-errors**

show profile-errors

#### **Description**

Displays the list of invalid user-created profiles.

#### **Syntax**

No parameters.

#### **Example**

The output of this command shows list of profiles that are invalid and also displays the error in those profiles. In this example, the VLAN 1000 that is mapped to a virtual-ap that does not exist. (host) #show profile-errors

Invalid Profiles ---------------- Profile Error ------- -----

wlan virtual-ap "test-vap" VLAN 1000 does not exist

The following are the list of some profile errors:

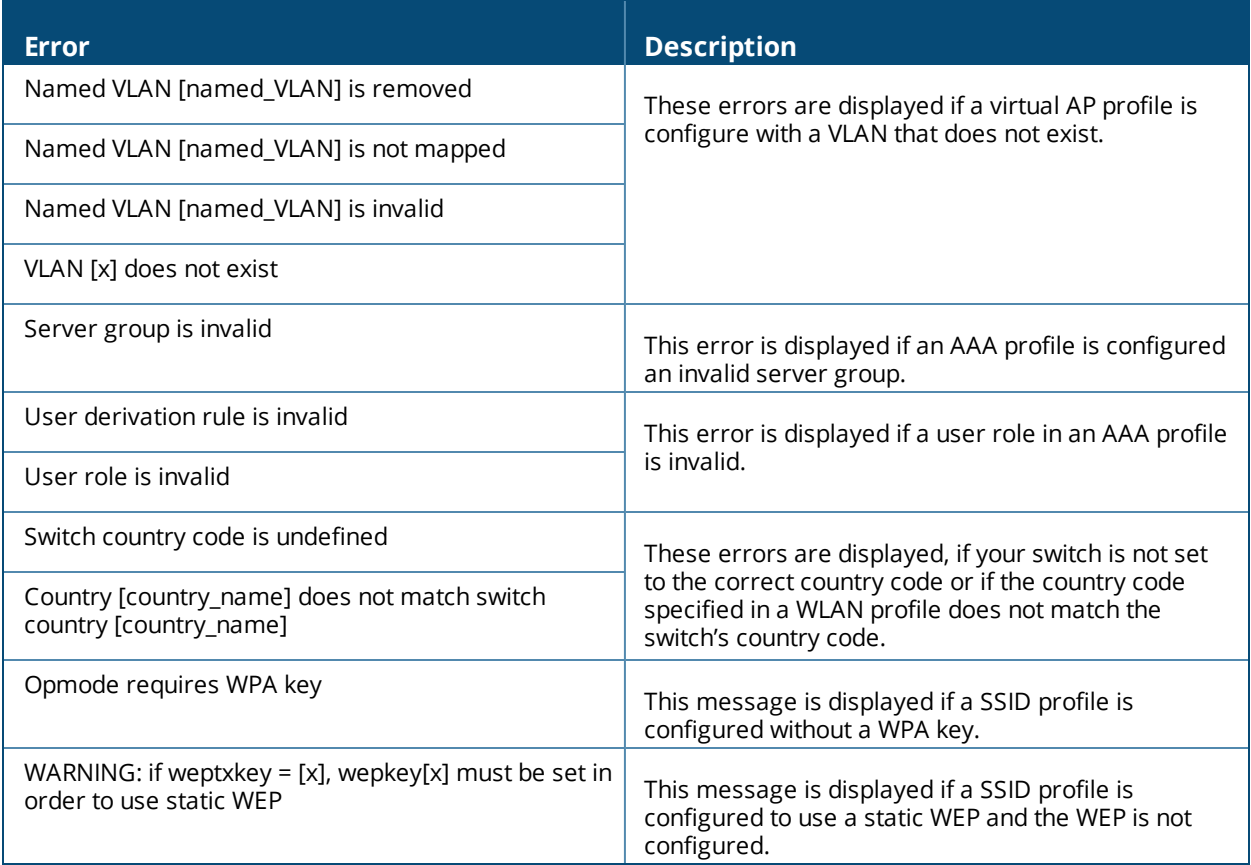

#### **Command History**

This command was available in AOS-W 3.0

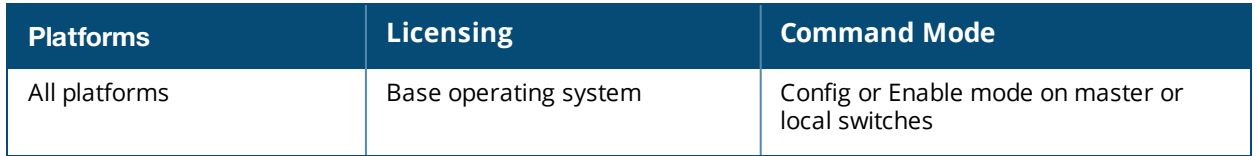

# **show profile-hierarchy**

show profile-hierarchy

# **Description**

Displays the profile hierarchy template.

## **Syntax**

No parameters.

### **Usage Guidelines**

The output of this command shows how profiles relate to each other, and how some higher-level profiles reference other lower-level profiles. The output of this command will vary, depending upon switch configuration and licenses.

### **Command History**

This command was available in AOS-W 3.0

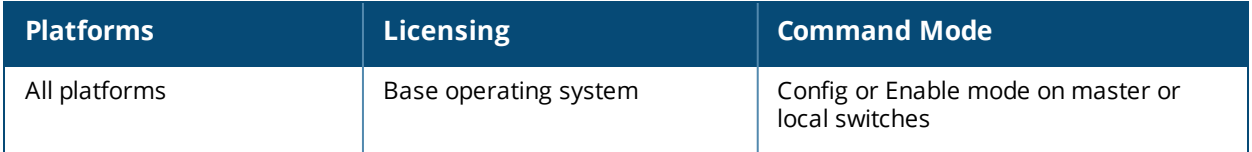

# **show profile-list aaa**

show profile-list aaa [{alias-group [page | start]} | {authentication [captive-portal | dot1x | mac | stateful-ntlm | wispr]} |{authentication-server [ldap | radius | tacacs | windows]} | {profile} | {rfc-3576-server} | {server-group} | {xml-api}]

### **Description**

Displays the list of AAA profiles.

#### **Syntax**

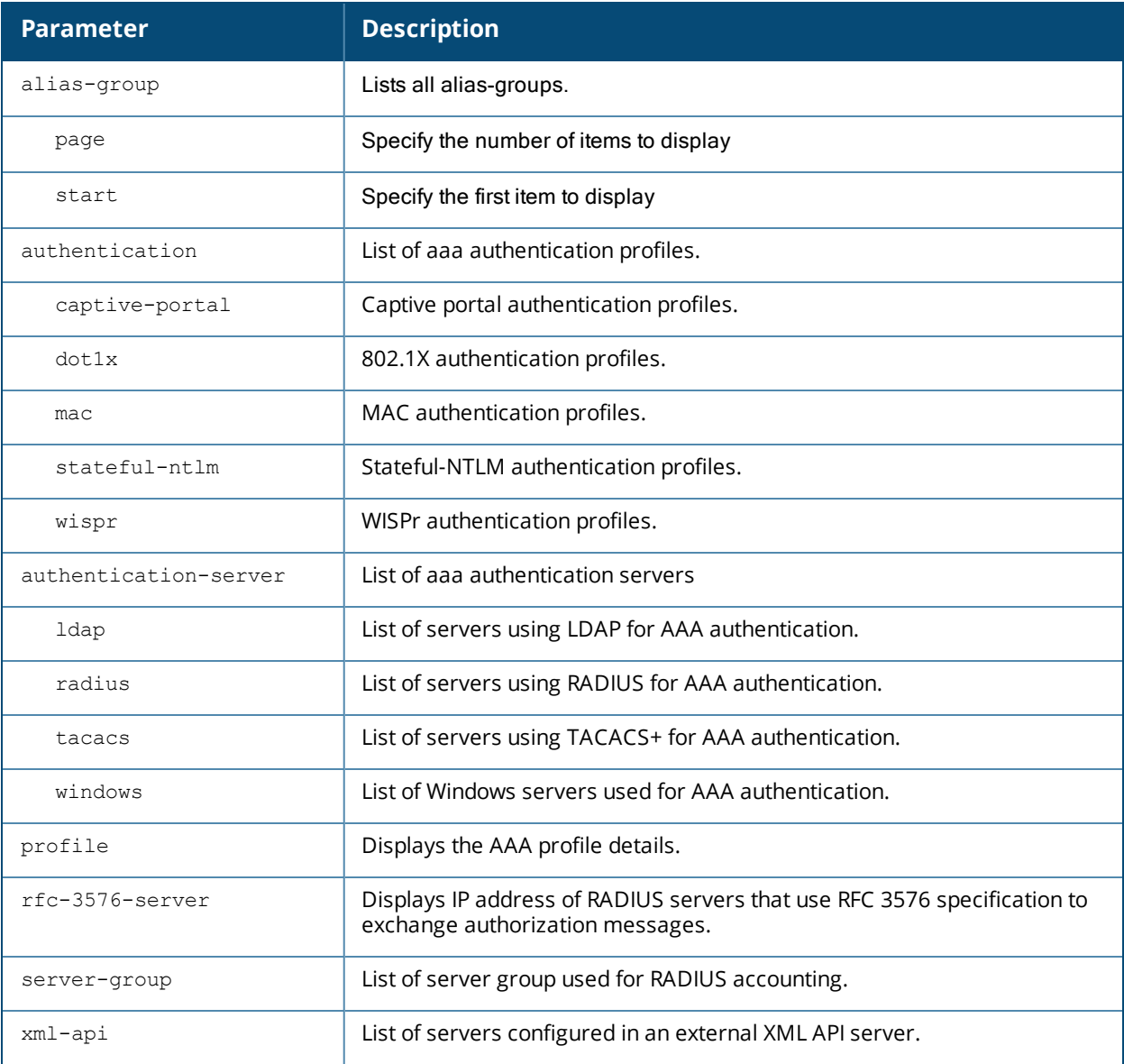

#### **Example**

The output of this command shows list of AAA profiles that use captive-portal authentication.

(host) # show profile-list aaa authentication captive-portal

```
Captive Portal Authentication Profile List
------------------------------------------
Name References Profile Status
---- ---------- --------------
default 1
```
## **Command History**

This command was available in AOS-W 3.0

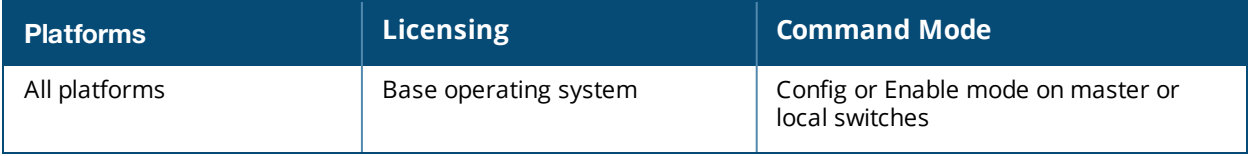

# **show profile-list ap**

```
show profile-list ap [ enet-link-profile | mesh-cluster-profile |
  mesh-ht-ssid-profile | mesh-radio-profile | regulatory-domain-profile |
  snmp-profile | snmp-user-profile | system-profile | wired-ap-profile ]
```
### **Description**

Displays the list of AP profiles.

#### **Syntax**

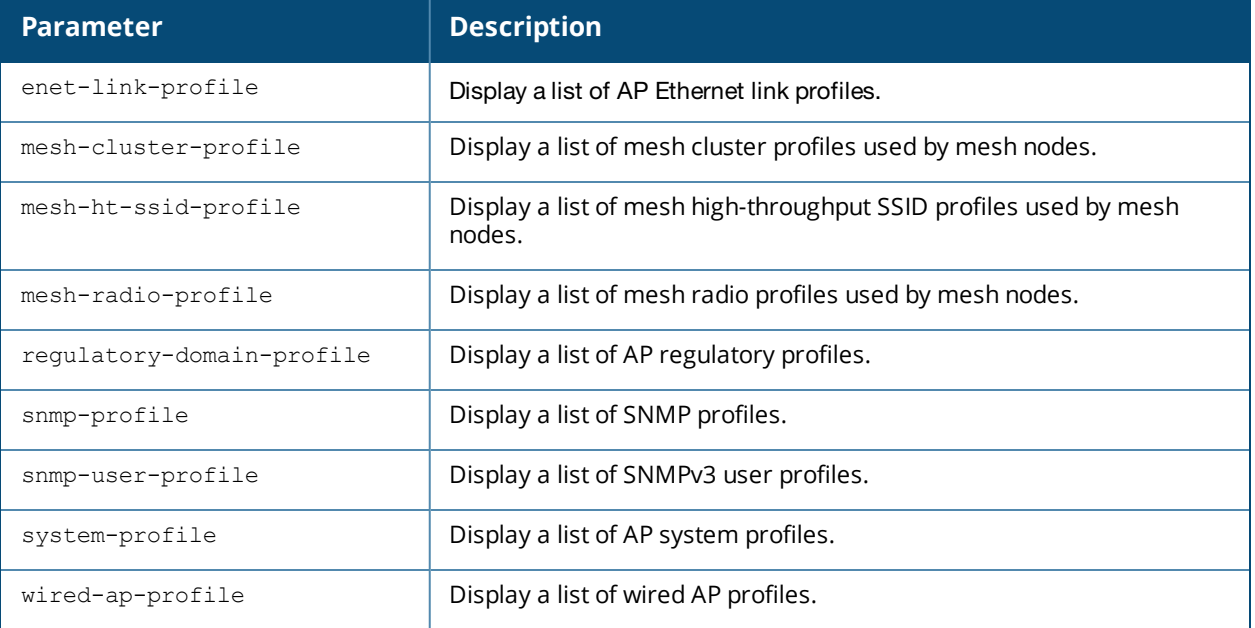

### **Example**

The output of this command shows list of profiles that are invalid and also displays the error in those profiles.

```
(host) # show profile-list aaa authentication captive-portal
```

```
Captive Portal Authentication Profile List
      ------------------------------------------
Name References Profile Status
---- ---------- --------------
default 1
```
# **Command History**

This command was available in AOS-W 3.0

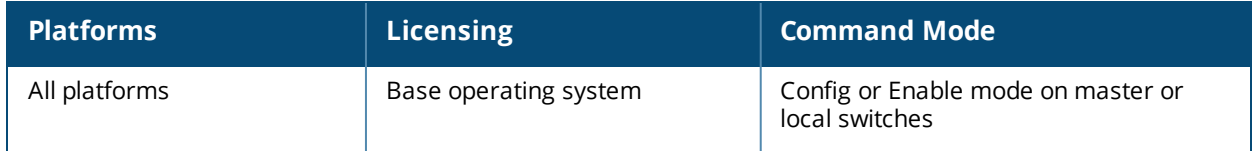

# **show profile-list app**

```
show profile-list app
  skype4b traffic-control
```
## **Description**

Displays the list of AP Skype4b traffic control profiles.

# **Syntax**

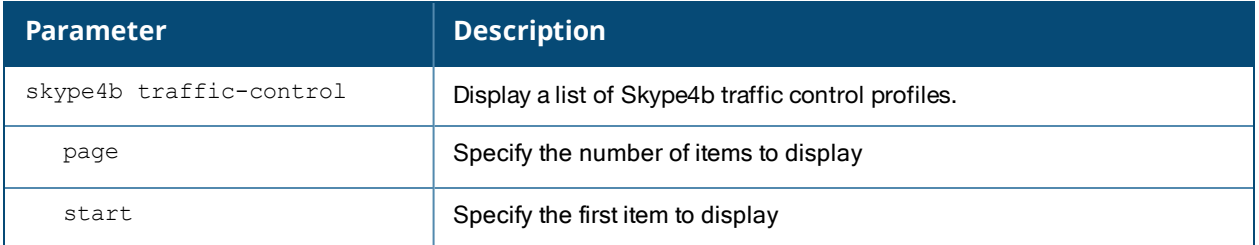

# **Example**

The output of this command shows a list of the Skype4b traffic control prioritization profiles.

(host) # show profile-list aaa authentication captive-portal

```
Traffic Control Prioritization Profile List
------------------------------------------
```

```
Name References Profile Status
---- ---------- --------------
default 1
voice 2
video 1
```
# **Command History**

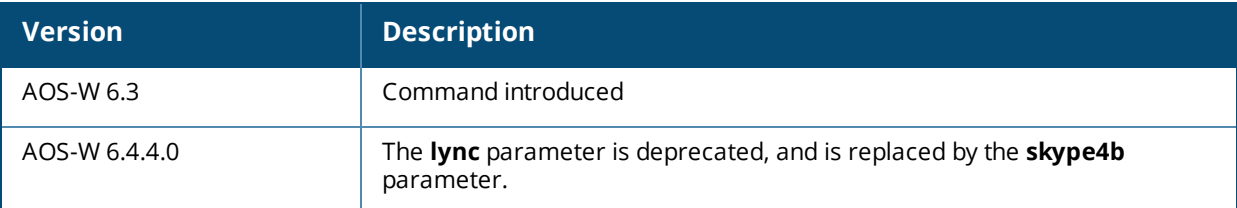

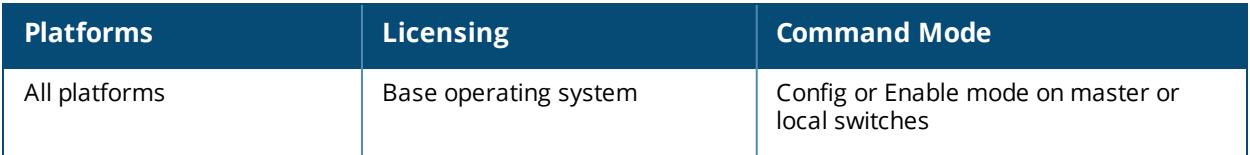

# **show profile-list ap-group**

show profile-list ap-group

# **Description**

Displays the status of AP groups profiles in the switch.

# **Syntax**

No parameters.

# **Example**

The output of this command shows the status of AP group profiles in the switch.

```
(host) # show profile-list ap-group
AP group List
-------------
Name Profile Status
---- --------------
default
```
Total:1

# **Command History**

This command was available in AOS-W 3.0

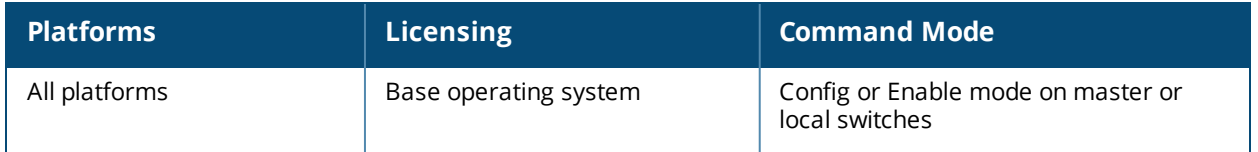

# **show profile-list ap-name**

show profile-list ap-name

## **Description**

Displays the status of AP profiles in the switch.

### **Syntax**

No parameters.

### **Example**

The output of this command shows status of AP profiles in the switch.

```
(host) # show profile-list ap-name
AP name List
------------
Name Profile Status
```
Total:0

# **Command History**

---- --------------

This command was available in AOS-W 3.0

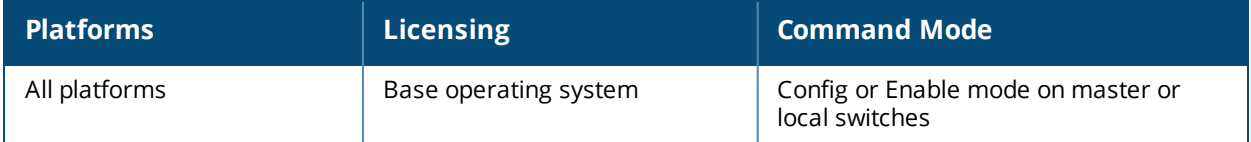

# **show profile-list ha**

```
show profile-list ha
  group-profile [page | start]
```
## **Description**

Displays the list of HA profiles.

### **Syntax**

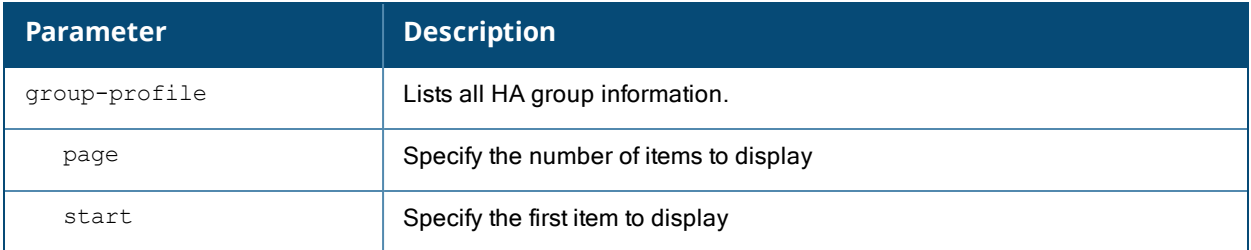

# **Example**

The output of this command shows list of HA group profile information.

```
(host) # show profile-list ha group-profile
```

```
HA group information List
-------------------------
Name Profile Status
      ---- --------------
Total:0
```
# **Command History**

This command was available in AOS-W 6.3

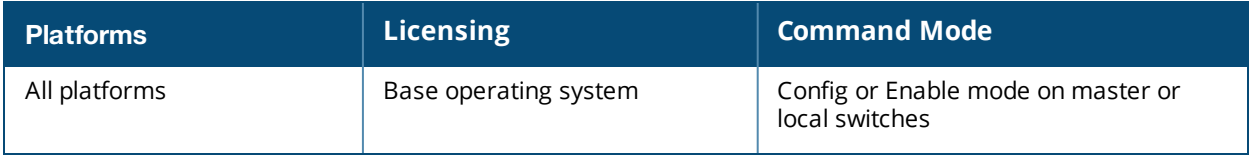

# **show profile-list ids**

```
show profile-list ids [dos-profile | general-profile | impersonation-profile |
  profile | rate-thresholds-profile | signature-matching-profile |
  signature-profile | unauthorized-device-profile ]
```
## **Description**

Displays the status of all IDS profiles in the switch.

#### **Syntax**

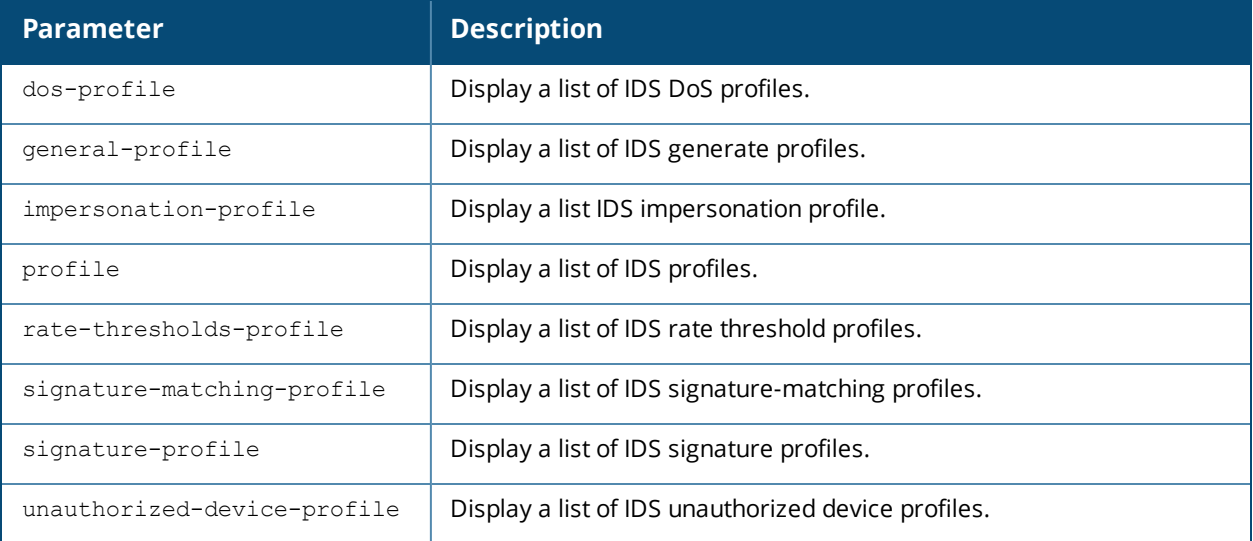

# **Example**

The output of this command shows a list of all IDS DoS profiles.

(host) # show profile-list ids dos-profile

IDS Denial Of Service Profile List

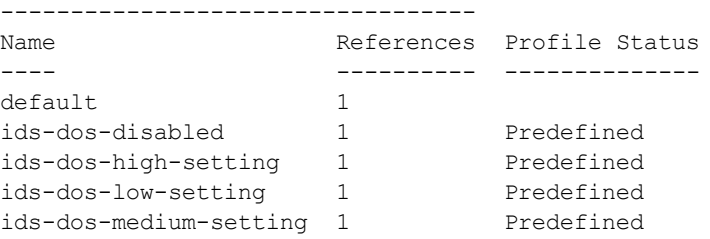

```
Total:5
```
# **Command History**

This command was available in AOS-W 3.0

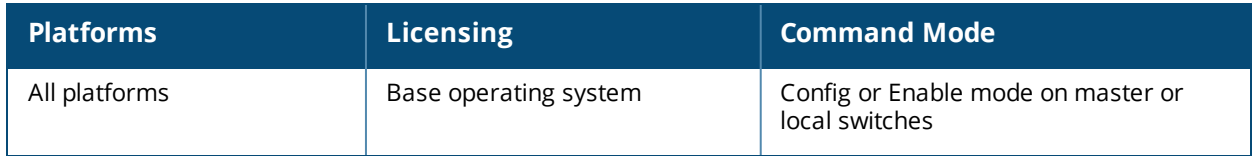

# **show profile-list mgmt-server**

show profile-list mgmt-server {profile <profile\_name>} [page <number>] [start <number>]

#### **Description**

Displays all the Mgmt Config profiles in the switch.

#### **Syntax**

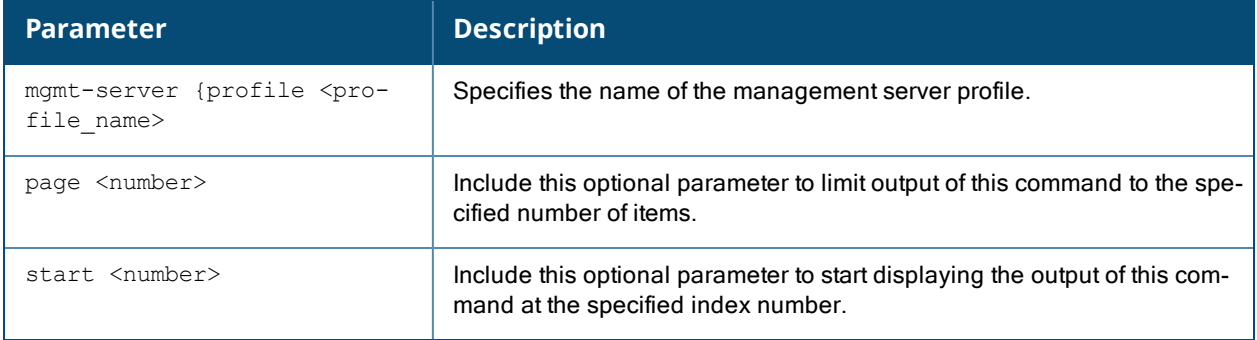

# **Example**

The output of this command shows the management server profiles in the switch.

```
(host) (config) #show profile-list mgmt-server profile
Mgmt Config profile List
------------------------
```

```
Name References Profile Status
---- ---------- --------------
default-ale 0 Predefined (editable)
default-amp 0 Predefined (editable)
Total:2
```
# **Command History**

This command was available in AOS-W 6.3

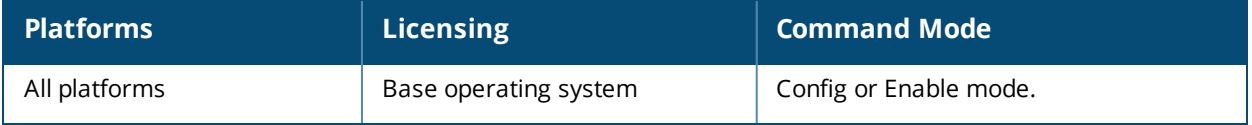

# **show profile-list rf**

```
show profile-list rf [ arm-profile | dot11a-radio-profile | dot11g-radio-profile |
  event-thresholds-profile | ht-radio-profile | optimization-profile ]
```
#### **Description**

Displays the status of all radio profiles.

#### **Syntax**

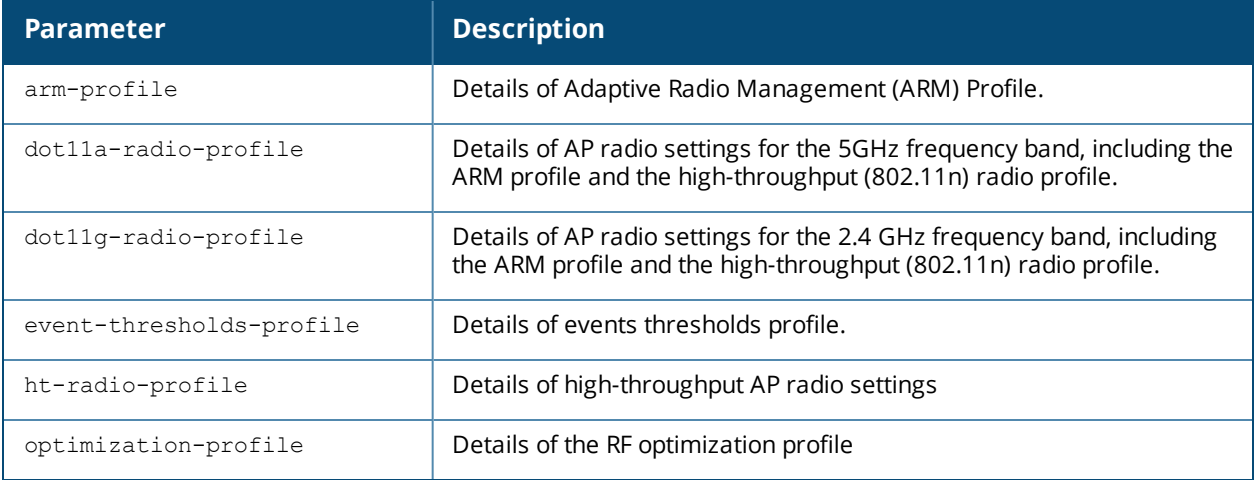

#### **Example**

The output of this command shows status of ARM profile.

```
(host) # show profile-list rf arm-profile
Adaptive Radio Management (ARM) profile List
  --------------------------------------------
Name References Profile Status
---- ---------- --------------
```
Total:1

default 2

# **Command History**

This command was available in AOS-W 3.0

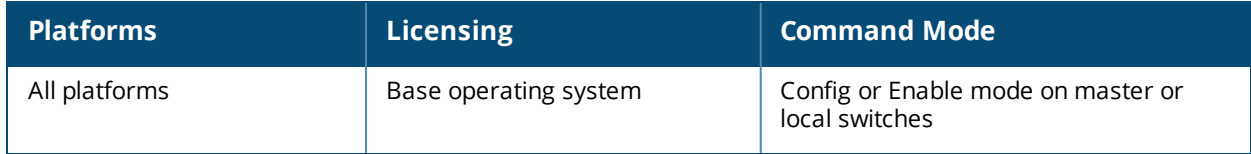

# **show profile-list wlan**

```
show profile-list wlan
  bcn-rpt-req-profile
  client-wlan-profile
  dotllk-profile
  dot11r-profile
  edca-parameters-profile
  handover-trigger-profile
  hotspot
  ht-ssid-profile
  ssid-profile
  traffic-management-profile
  virtual-ap
  voip-cac-profile
  wmm-traffic-management-profile]
```
# **Description**

Displays the status of WLAN profiles on the switch.

#### **Syntax**

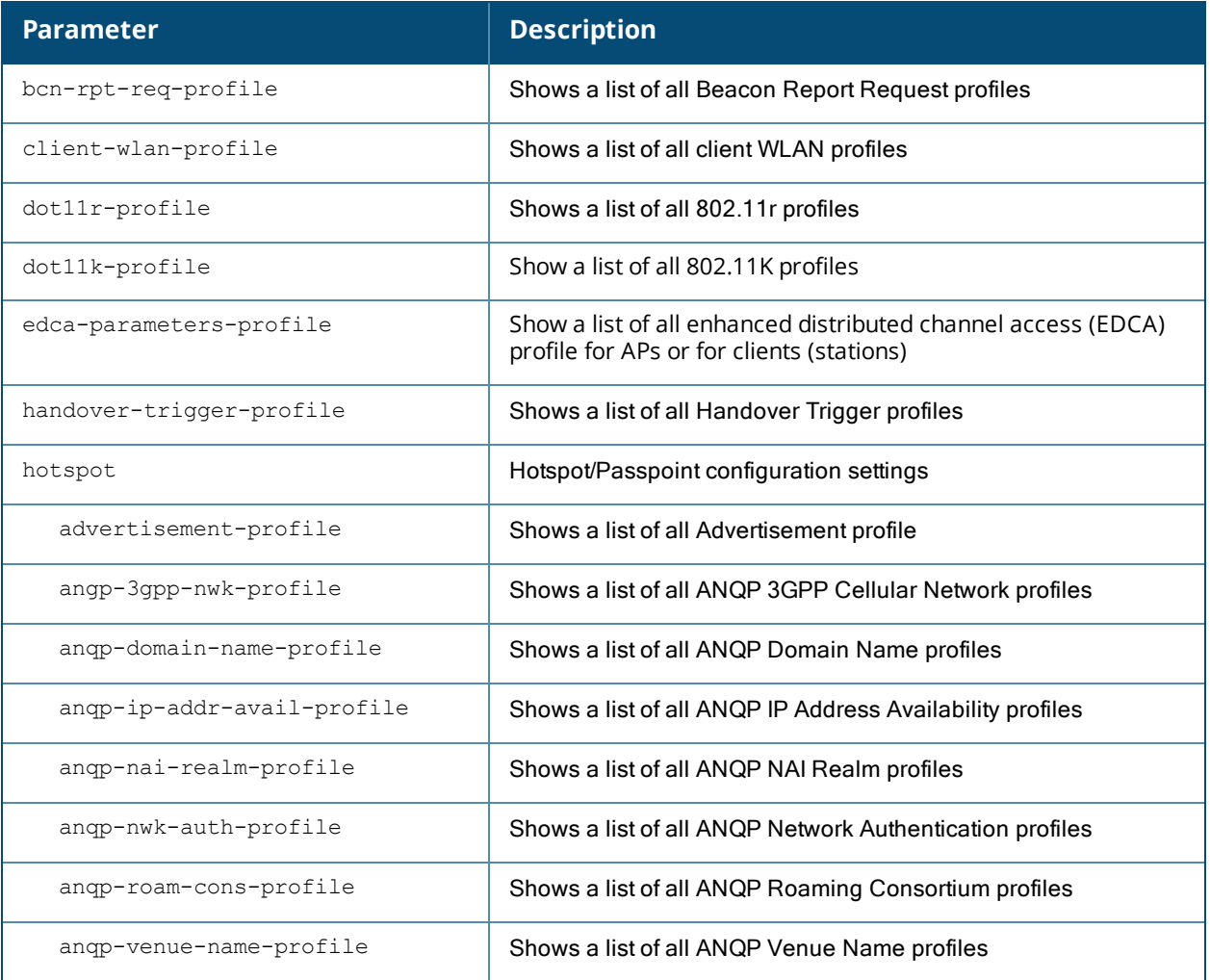

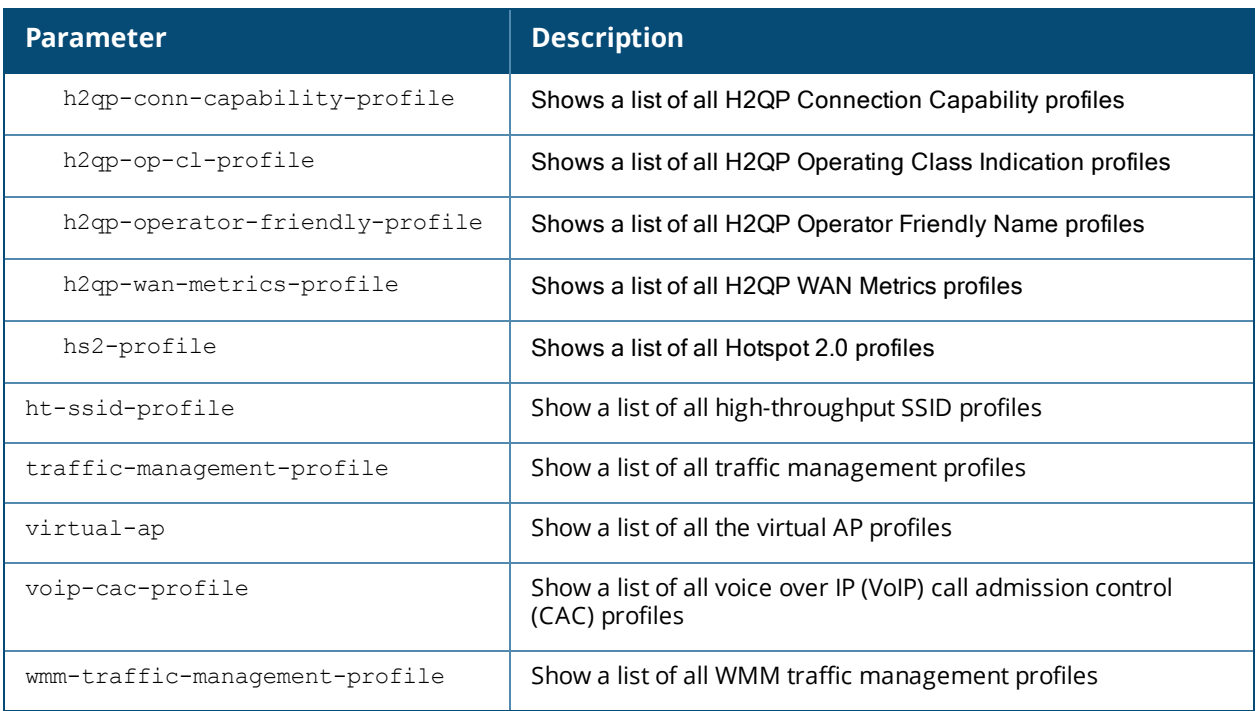

# **Example**

The output of this command shows that the switch has a single ARM profile, "default".

```
(host) # show profile-list rf arm-profile
```

```
Adaptive Radio Management (ARM) profile List
--------------------------------------------
Name References Profile Status
---- ---------- --------------
default 2
```
Total:1

# **Command History**

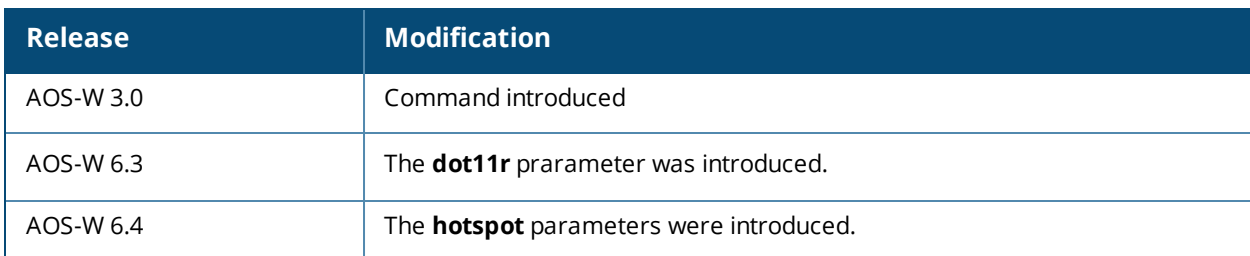

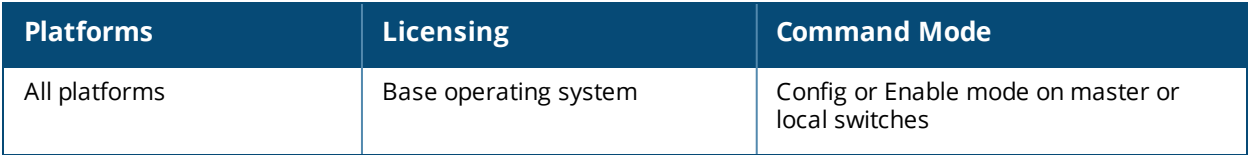

# **show provisioning-ap-list**

show provisioning-ap-list

# **Description**

Displays the list of all APs that are in queue to be provisioned by the admin.

## **Syntax**

No parameters.

# **Command History**

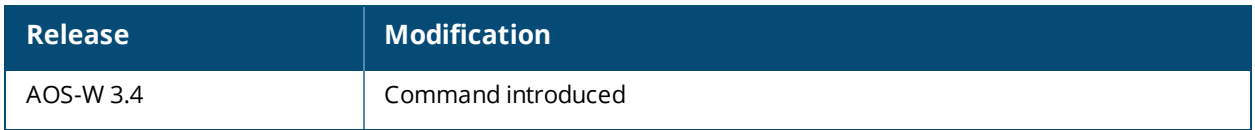

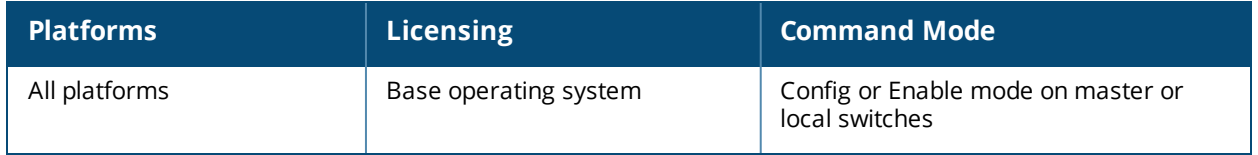

# **show provisioning-params**

show provisioning-params

# **Description**

Displays the list of parameters and the values used to provision the APs.

# **Syntax**

No parameters.

## **Example**

The output of this command shows list of all provisioning parameters and their values.

(host) # show provisioning-params AP provisioning ---------------

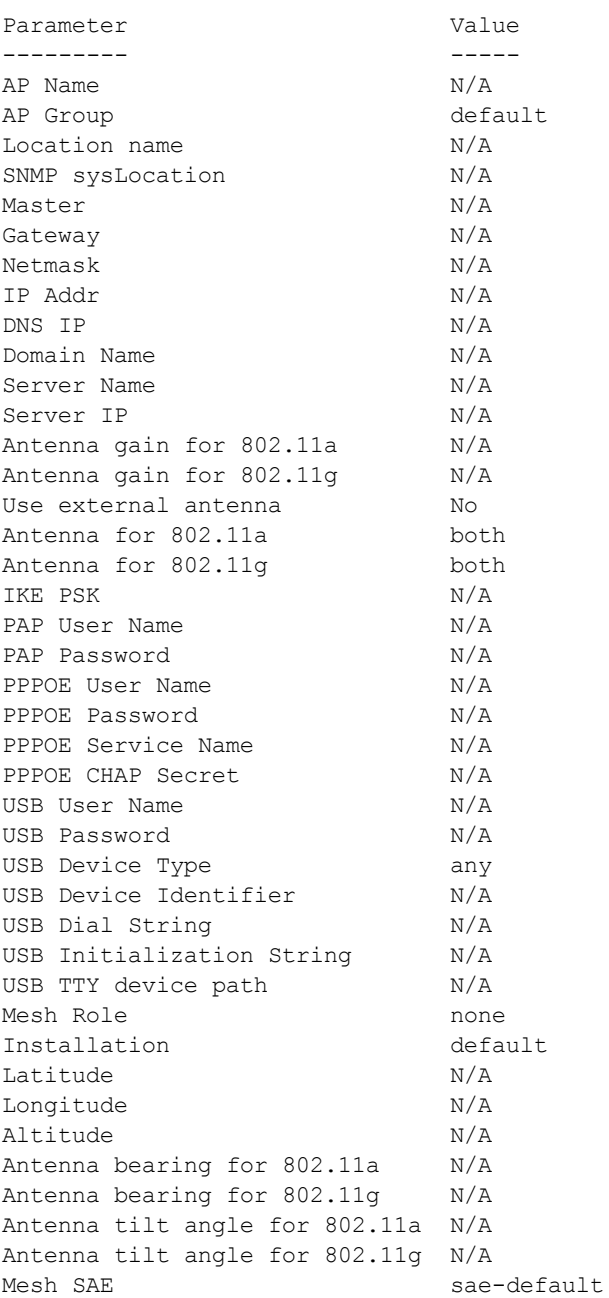

# **Command History**

This command was available in AOS-W 3.0

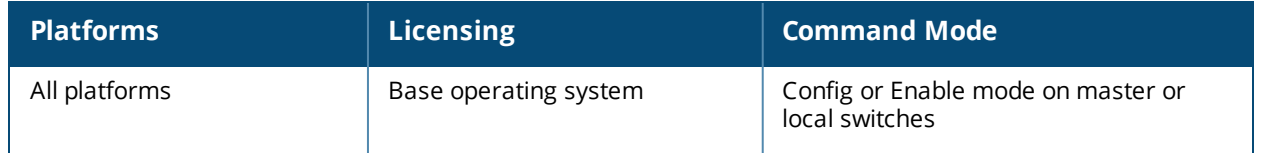

# **show rap-wml**

show rap-wml [cache <server-name> | server | wired-mac <br/> <br/> <br/> <br/> <br/> <br/> <br/> <br/> <br/> <br/> <br/> <br/> <br/><br/><br/>
<br/>
<br/>
<br/>
<br/>
<<br/>
<<br/>
<br/>
<br/>
<br/>
<br/>
<br/>
<br/>
<br/>

# **Description**

Displays the name and attributes of a MySQL database or a MySQL server.

## **Syntax**

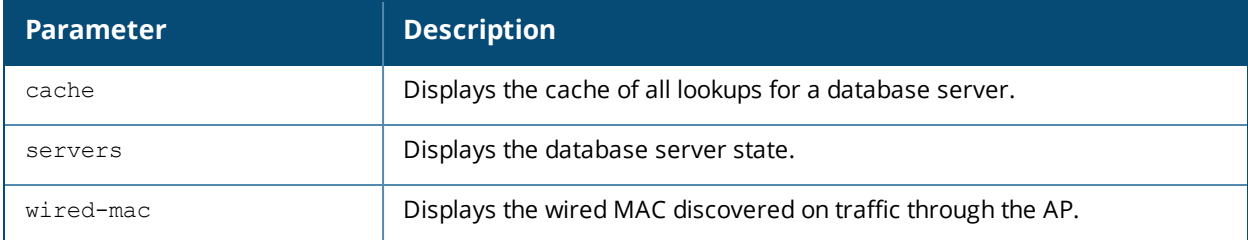

# **Example**

The output of this command shows status of all database servers.

```
(host) # #show rap-wml servers
WML DB Servers
--------------
name ip type user password db-name cache ageout(sec) in-service
---- -- ---- ---- -------- ------- ----- ----------- ----------
WML DB Tables
-------------
server db table column timestamp-column lookup-time(sec) delimiter query-count
------ -- ----- ------ ---------------- ---------------- --------- -----------
                             sae-default
```
# **Command History**

This command was available in AOS-W 3.0

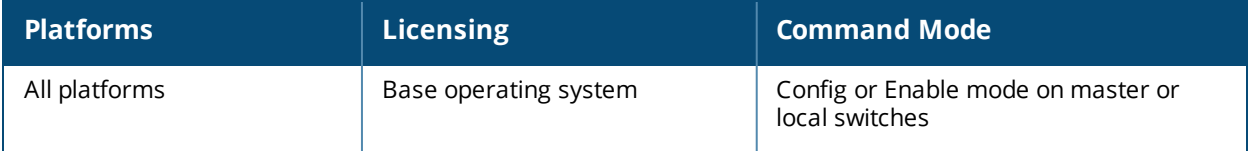

# **show references aaa authentication**

show references aaa authentication {captive-portal <profile-name>}|{dot1x <profile-name>}|{mac <profile-name>}|mgmt|stateful-dot1x|{stateful-ntlm <profile-name>}|vpn|wired|{wispr {profilename>} [page <number>] [start <number>]

#### **Description**

Show AAA profile references.

#### **Syntax**

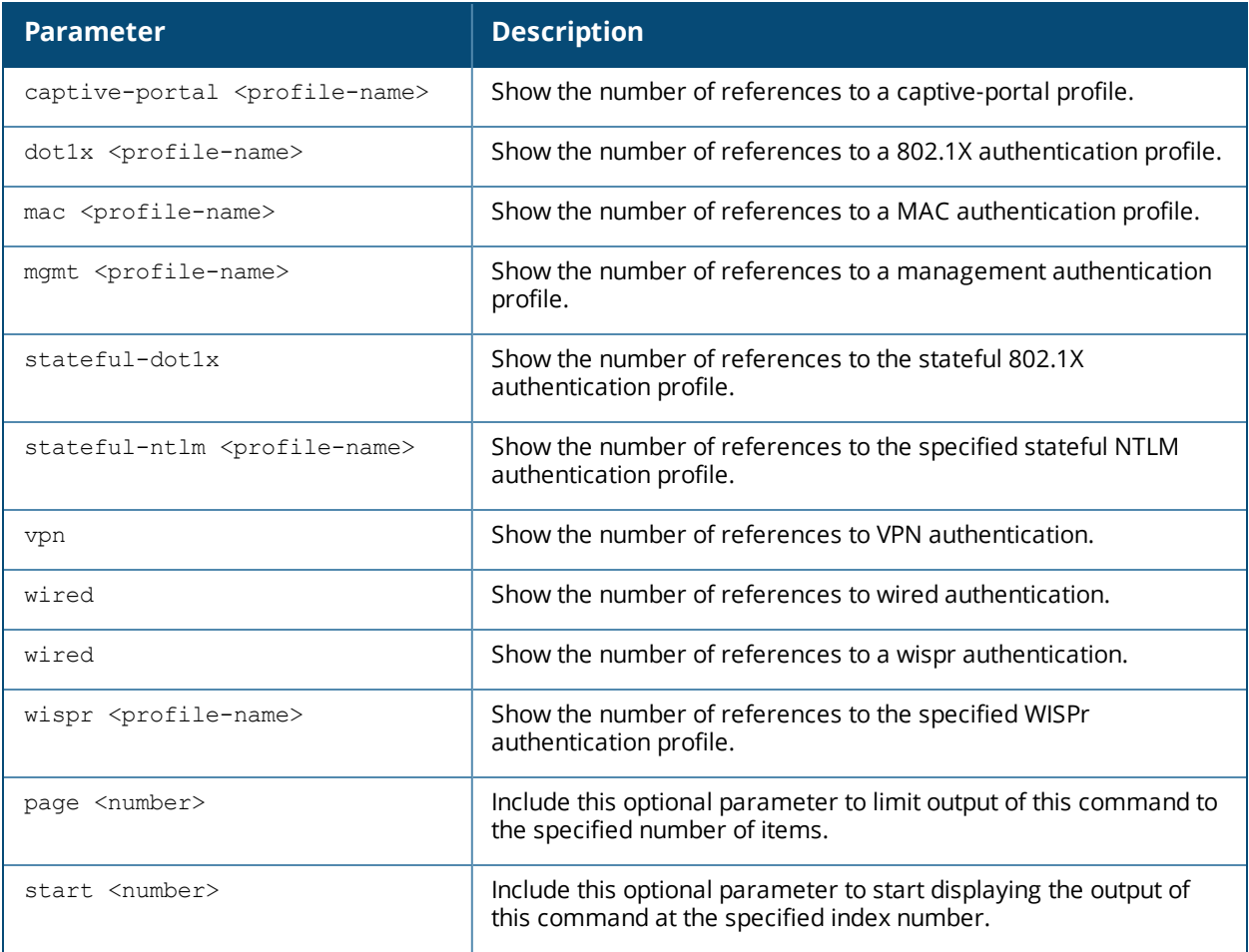

### **Example**

Use this command to show where a specified AAA profile has been applied. The output of the example shown below indicates that the aaa profile **default-dot1x** contains a single reference to the 802.1X authentication profile **default**.

(host) #show references aaa authentication dot1x default

References to 802.1X Authentication Profile "default" ----------------------------------------------------- Referrer Count -------- ---- aaa profile "default-dot1x" authentication-dot1x 1 Total References:1

# **Command History**

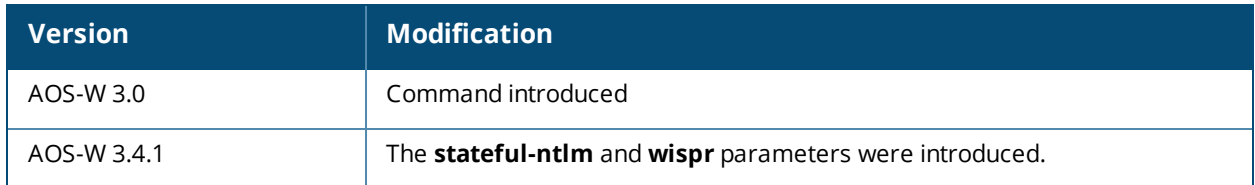

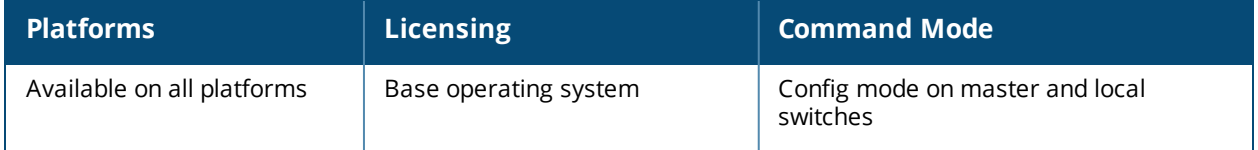

# **show references aaa authentication-server**

show references aaa authentication-server {ldap <ldap-server-name>}|{radius <radius-servername>}|{tacacs <tacacs-server-name>} [page <number>] [start <number>]

#### **Description**

Display information about AAA authentication servers.

#### **Syntax**

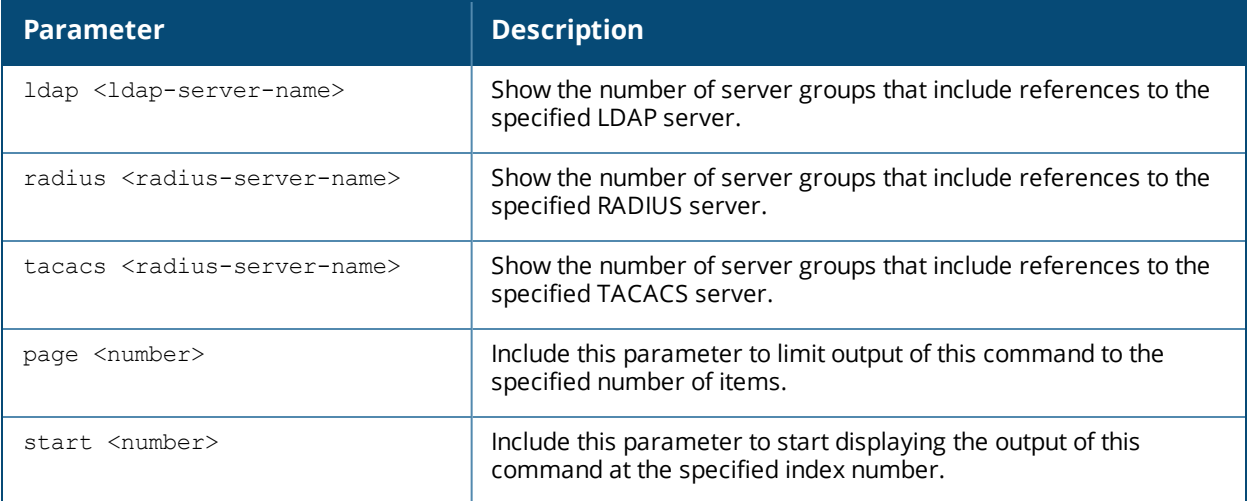

#### **Example**

Issue this command to show the AAA server groups that include references to the specified server. The example below shows that two server groups, **default** and **rad,** each include a single reference to the radius server **rad01**.

(host) #show references aaa authentication-server radius rad01

References to RADIUS Server "rad01" ----------------------------------- Referrer Count -------- ---- aaa server-group "default" server group 1 aaa server-group "rad" server group 1 Total References:2

### **Command History**

This command was introduced in AOS-W 3.0.

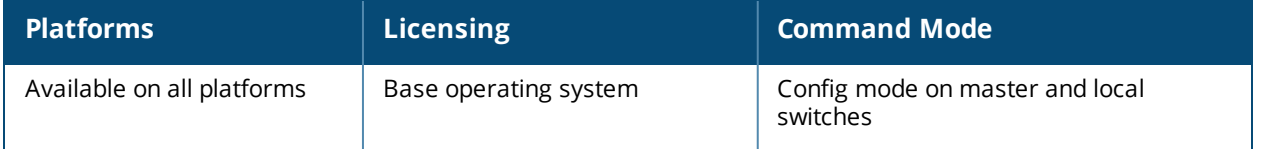

# **show references aaa profile**

show references aaa profile <profile-name>

#### **Description**

Show references to an AAA Profile.

#### **Syntax**

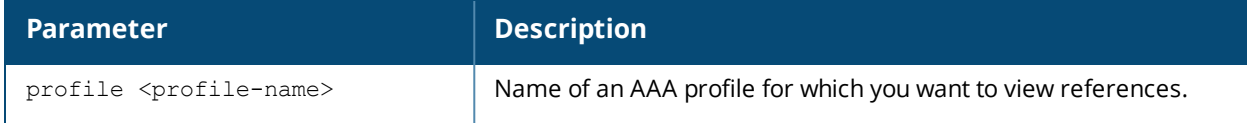

#### **Example**

Issue this command to show the wlan virtual AP profiles that include references to the specified AAA profile. The example below shows that seven different virtual AP profiles include a single reference to the AAA profile **default**.

```
(host) #References to AAA Profile "default"
-----------------------------------
Referrer Count Count Count Count Count Count Count Count Count Count Count Count Count Count Count Count Count
-------- -----
wlan virtual-ap "1.0.0 corporateHQ-wpa2" aaa-profile 1
wlan virtual-ap "110.0.corporateHQ-wpa2" aaa-profile 1
wlan virtual-ap "default" aaa-profile 1
wlan virtual-ap "corporateHQ-vocera" aaa-profile 1
wlan virtual-ap "corporateHQ-voip-wpa2" aaa-profile 1
wlan virtual-ap "Test123" aaa-profile 1
wlan virtual-ap "branch12" aaa-profile 1
Total References:7
```
# **Command History**

This command was introduced in AOS-W 3.0.

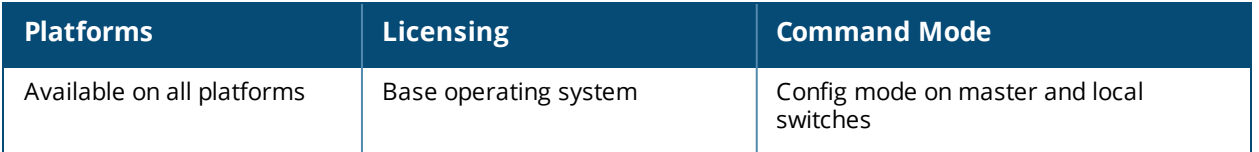

# **show references aaa rfc-3576-server**

show references aaa rfc-3576-server <server-ip>{page<page> start<start>}

#### **Description**

Show information about the configuration profiles that reference a specific RFC 3576 server.

#### **Syntax**

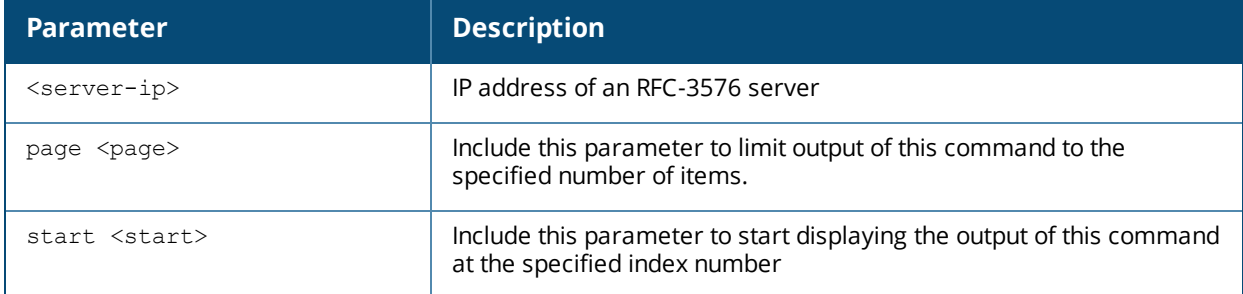

### **Example**

This first example shows that the **default** AAA profile and the AirGroup CPPM-server AAA profile reference an RFC 3567 Server with the IP address 10.1.1.41.

```
(host) #(host) (config) #show references aaa rfc-3576-server 10.1.1.41
References to RFC 3576 Server "10.1.1.41"
-----------------------------------------
Referrer Count
-------- -----
aaa profile "default" rfc-3576-server 1
airgroup cppm-server aaa rfc-3576-server 1
Total References:2
```
### **Related Commands**

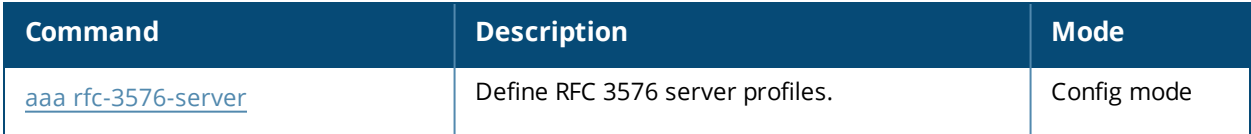

#### **Command History**

This command was introduced in AOS-W 3.0.

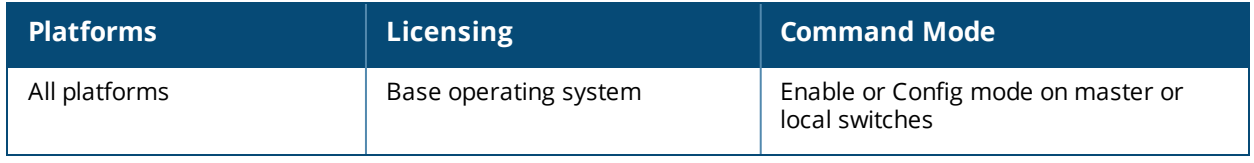

# **show references aaa server-group**

show references aaa server-group {<sg-name>[page][start]}

#### **Description**

Show references to a server group.

#### **Syntax**

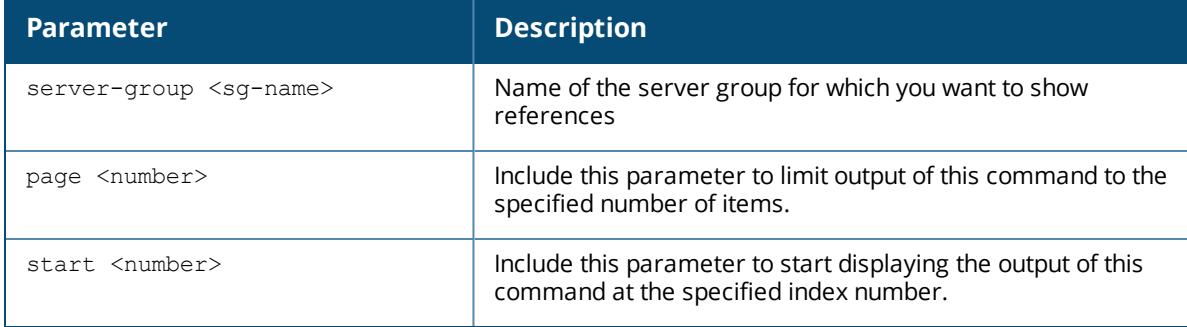

## **Example**

Issue this command to display a list of AAA profiles that include references to the specified server group. (host) #show references aaa server-group default

```
References to Server Group "default"
------------------------------------
```
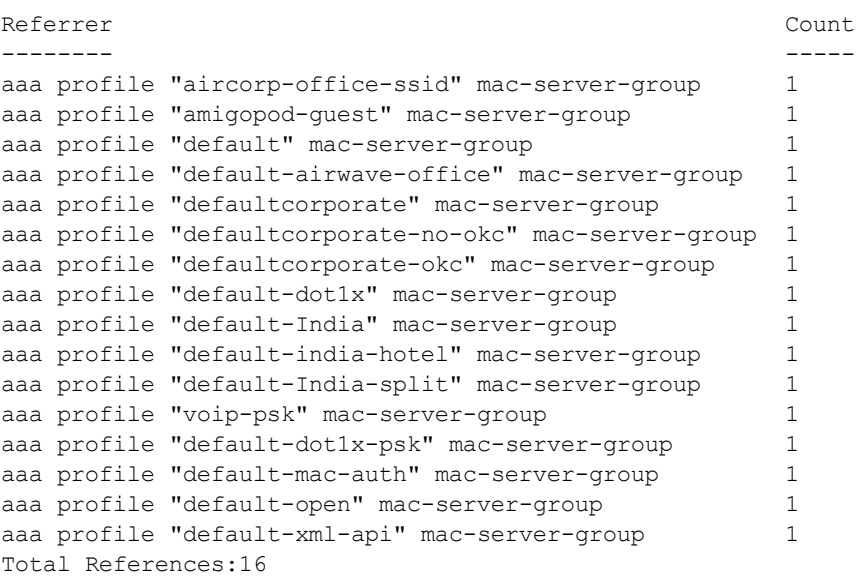

### **Command History**

This command was introduced in AOS-W 3.0.

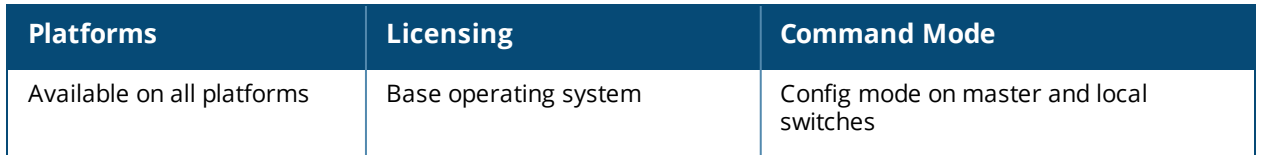

# **show references activate-service-whitelist**

show references activate-service-whitelist <server-ip>{page<page> start<start>}

#### **Description**

Displays activate service whitelist profile references.

#### **Syntax**

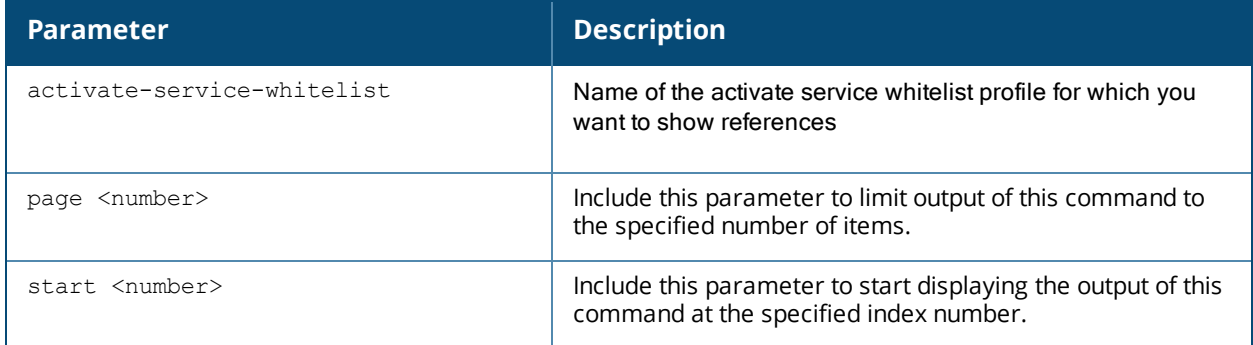

# **Example**

Issue this command to display a list of activate service whitelist profiles that include references to the specified profile

```
(host) #show references activate-service-whitelist
References to activate-service-whitelist
----------------------------------------
Referrer Count
-------- -----
Total References:0
```
# **Command History**

This command was introduced in AOS-W 6.3.

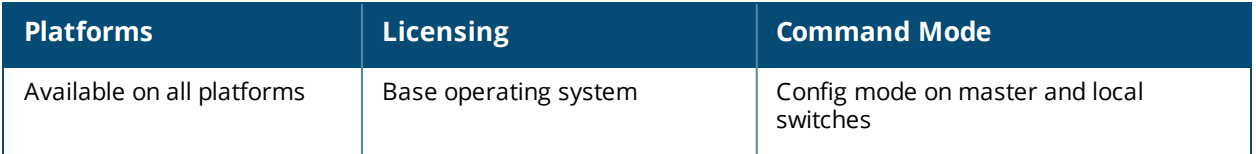

# **show references airgroup**

show references airgroup cppm-server aaa [page <number>] [start <number>]

### **Description**

Display information about AAA authentication servers.

#### **Syntax**

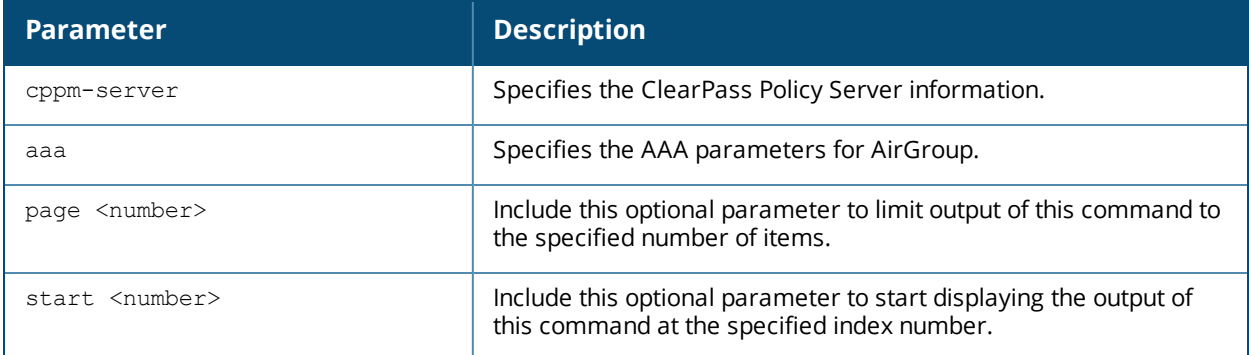

### **Example**

Use this command to show the AAA server groups that include references to the AirGroup.

```
References to Airgroup AAA profile
----------------------------------
Referrer Count
-------- -----
Total References:0
```
# **Command History**

This command was introduced in AOS-W 6.3.

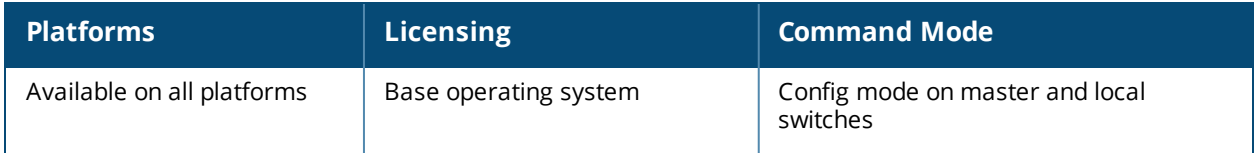

# **show references ap**

```
show references ap
  enet-link-profile <profile-name>
  mesh-cluster-profile <profile-name>
  mesh-ht-ssid-profile <profile-name>
  mesh-radio-profile <profile-name>
  regulatory-domain-profile <profile-name>
  system-profile <profile-name>
  wired-ap-profile <profile-name>
  page <number>
  start <number>
```
# **Description**

Show the number of references to a specific AP profile.

#### **Syntax**

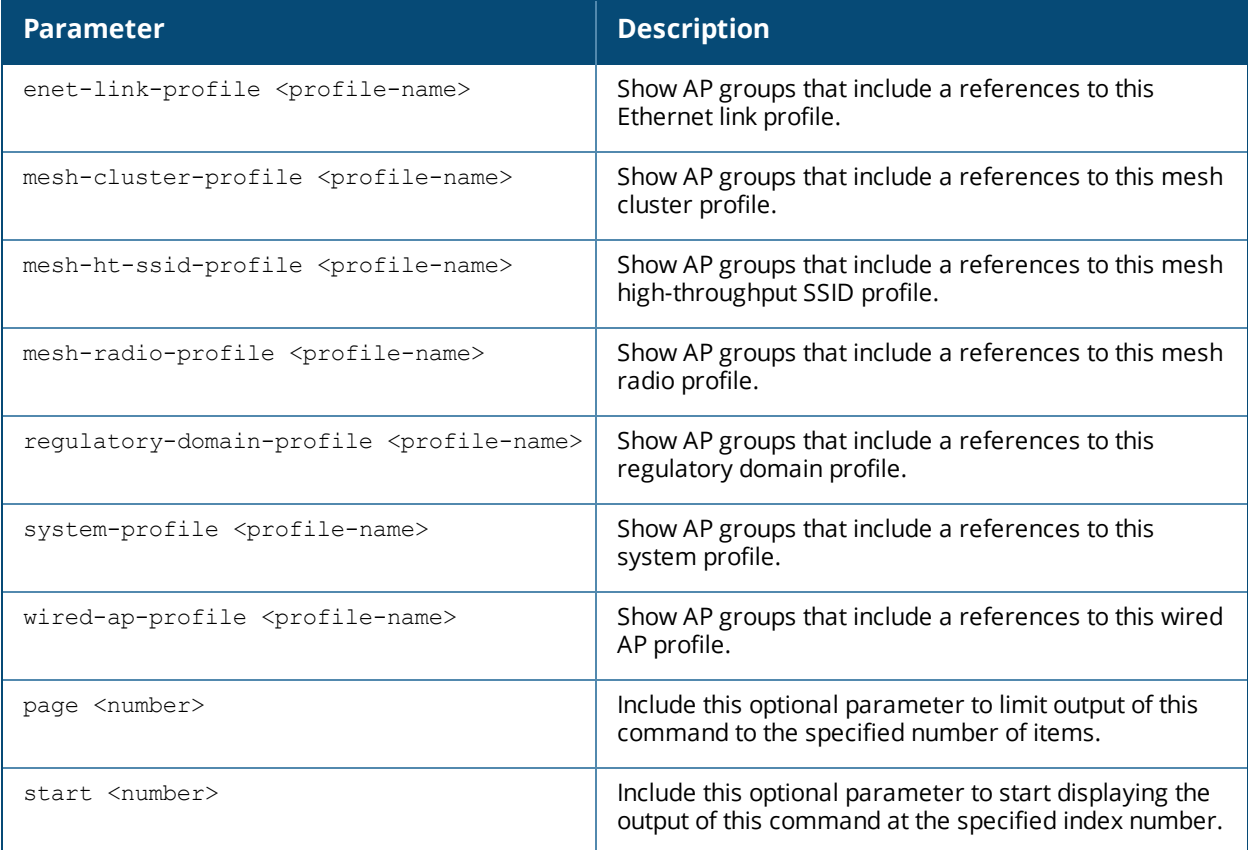

#### **Example**

The example below shows that 10 different AP groups include links to the AP Ethernet link profile **Default**. These 10 AP groups reference the **Default** Ethernet link profile for both their Ethernet 0 and Ethernet 1 interfaces, for a total of 20 references altogether.

(host)#show references ap enet-link-profile default

References to AP Ethernet Link profile "default"

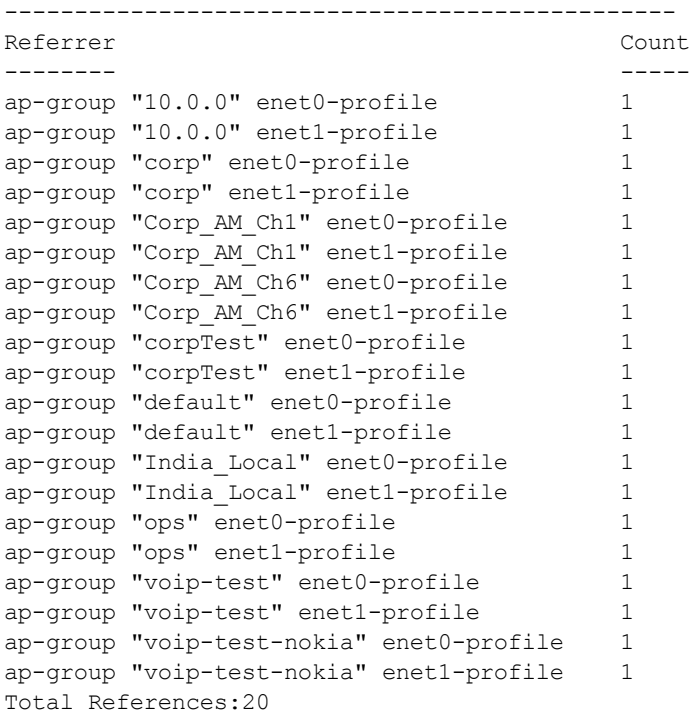

# **Command History**

This command was introduced in AOS-W 3.0.

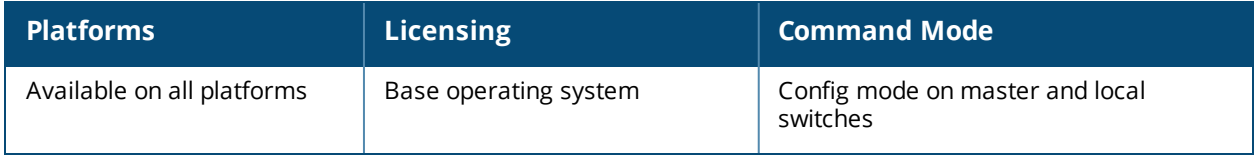

# **show references app**

```
show references app
  skype4b traffic-control <profile-name>
```
#### **Description**

Show the number of references to a specific Skype4b traffic control prioritization profile.

### **Syntax**

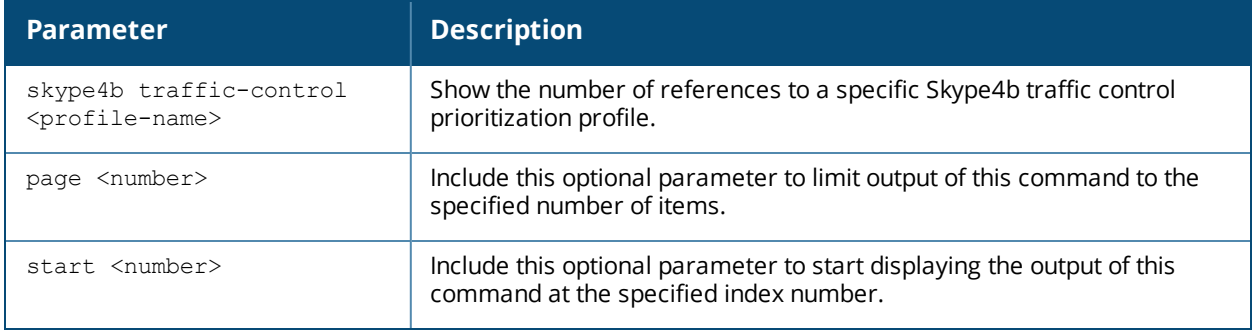

# **Example**

The example below shows the user roles that reference the skype4b traffic-control profile **Default**.

```
References to Traffic Control Prioritization Profile "default"
--------------------------------------------------------------
Referrer Count
-------- -----
user-role "default" traffic-control-profile 1
Total References:1
```
# **Command History**

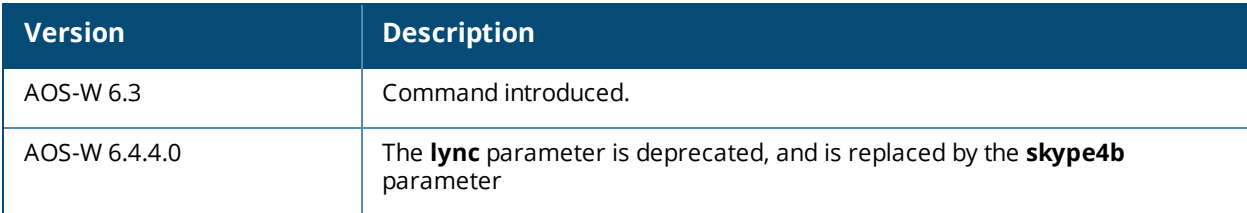

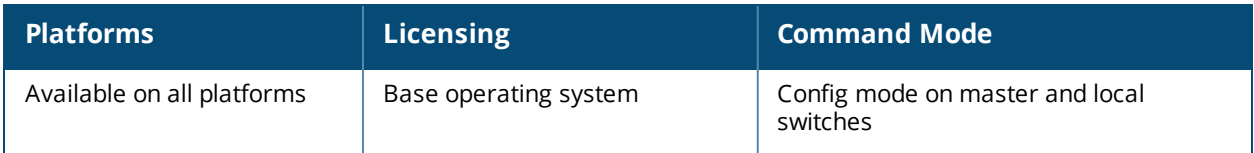

# **show references guest-access-email**

show references guest-access-email [page <number>] [start <number>]

#### **Description**

Show references to the global guest access email profile.

#### **Syntax**

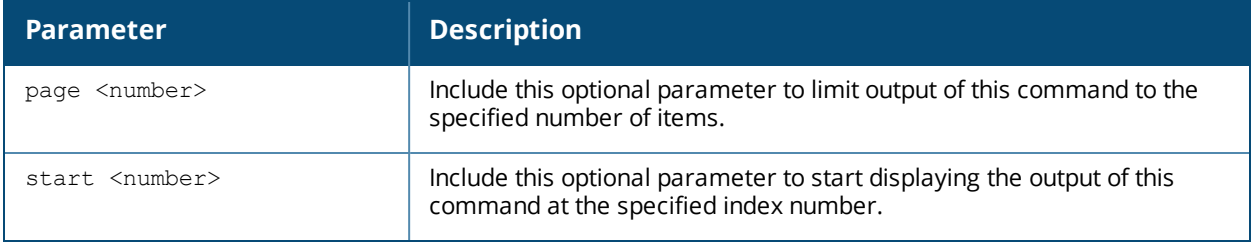

## **Example**

(host) #show references guest-access-email

```
References to Guest-access Email Profile
----------------------------------------
Referrer Count
-------- -----
Total References:0
```
### **Command History**

This command was introduced in AOS-W 3.0.

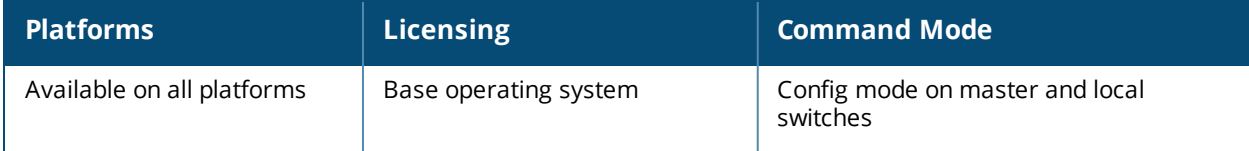

# **show references ha**

show references ha group-profile <profile-name> {page<page> start<start>}

#### **Description**

Displays HA group profile references.

#### **Syntax**

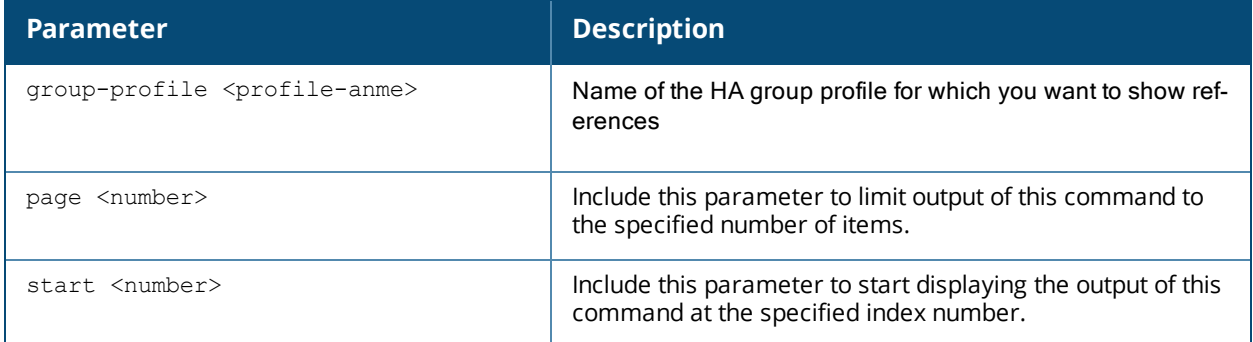

# **Example**

Issue this command to display a list of references for a specific HA group profile.

```
(host) (config) #show references ha group-profile newgroup
References to HA group information "newgroup"
---------------------------------------------
```
Referrer Count -------- ----- Total References:0

# **Command History**

This command was introduced in AOS-W 6.3.

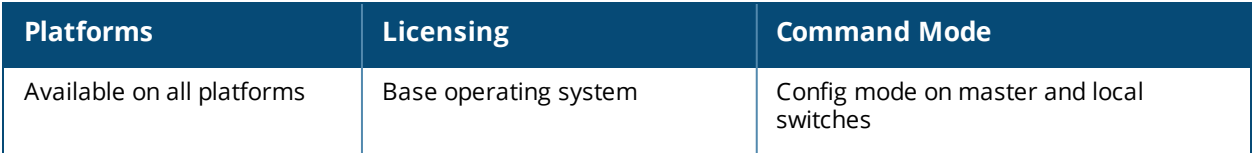

# **show references ids**

```
show references ids
  dos-profilegeneral-profile
  general-profile
  impersonation-profile
  profile
  rate-thresholds-profile
  signature-matching-profile
  signature-profile
  unauthorized-device-profile
```
# **Description**

Displays IDS profile references.

#### **Syntax**

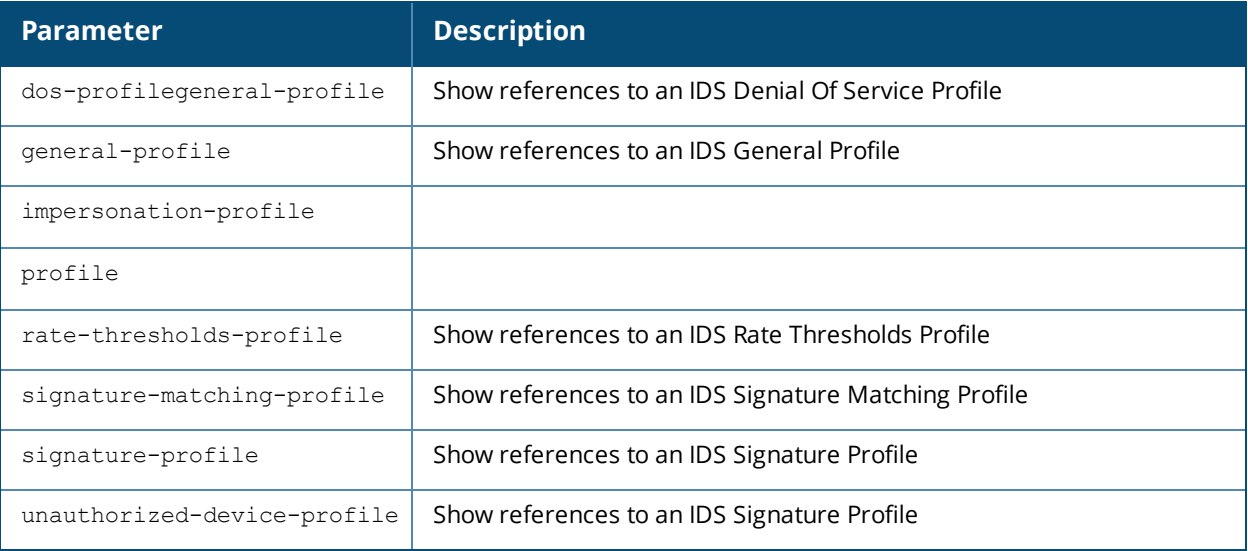

### **Command History**

This command was introduced in AOS-W 3.0.

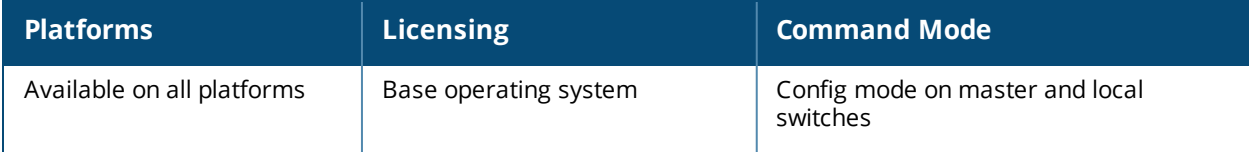
# **show references ifmap cppm**

show references ifmap cppm {page<page> start<start>}

#### **Description**

Displays the CPPM IF-MAP references.

#### **Syntax**

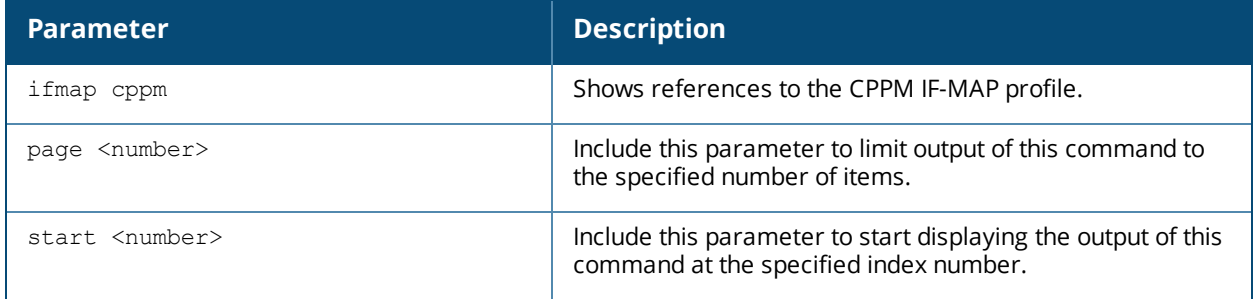

### **Example**

Issue this command to display a list of references for the CPPM IF-MAP profile.

```
(host) #show references ifmap cppm
References to CPPM IF-MAP Profile
---------------------------------
Referrer Count
-------- -----
Total References:0
```
## **Command History**

This command was introduced in AOS-W 6.3.

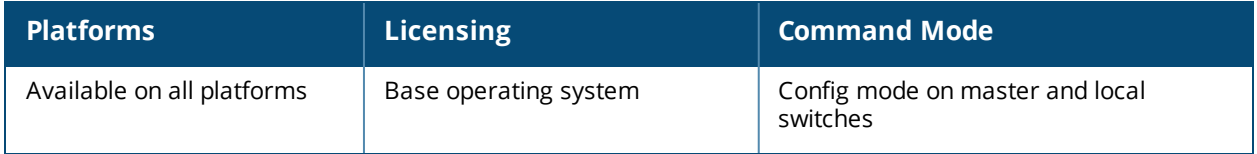

# **show references license profile**

```
show references license profile {page<page> start<start>}
```
### **Description**

Displays the license provisioning profile references.

### **Syntax**

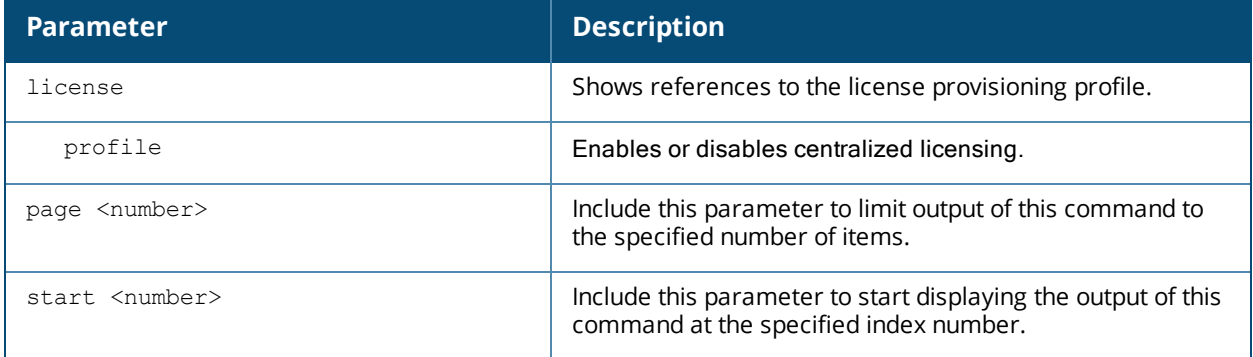

### **Example**

Issue this command to display a list of references for the license provisioning profile.

```
(host) #show references license profile
References to License provisioning profile
------------------------------------------
```

```
Referrer Count
-------- -----
Total References:0
```
## **Command History**

This command was introduced in AOS-W 6.3.

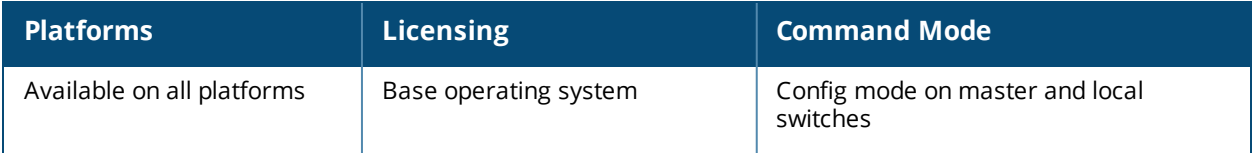

# **show references mgmt-server profile**

```
show references mgmt-server profile <profile name>
```
#### **Description**

Shows the management server configuration profiles.

#### **Syntax**

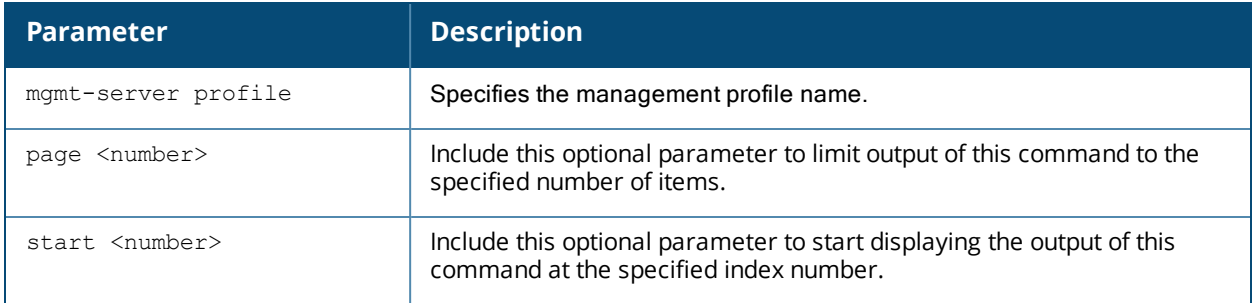

### **Example**

(host) (config) #show references mgmt-server profile default References to Mgmt Config profile "default" -------------------------------------------

Referrer Count -------- ----- Total References:0

### **Command History**

This command was introduced in AOS-W 6.3.

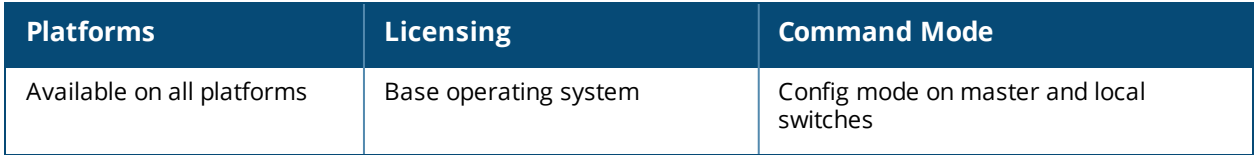

# **show references papi-security**

show references papi-security [page <number>] [start <number>]

#### **Description**

Show references to a PAPI security profile.

#### **Syntax**

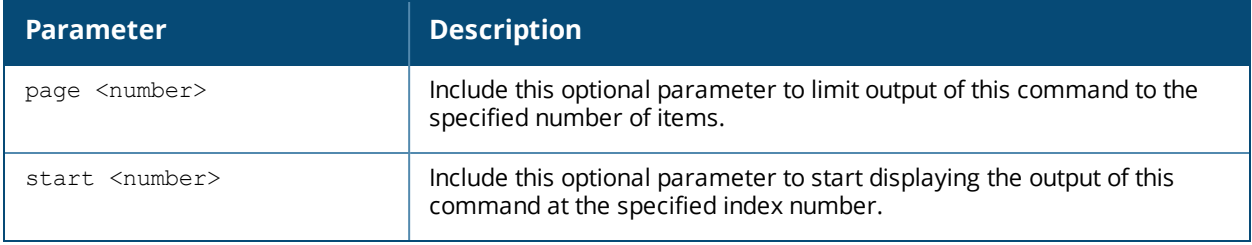

### **Example**

(host) #show references papi-security

```
References to PAPI Security Profile
-----------------------------------
Referrer Count
-------- -----
Total References:0
```
### **Command History**

This command was introduced in AOS-W 3.4.

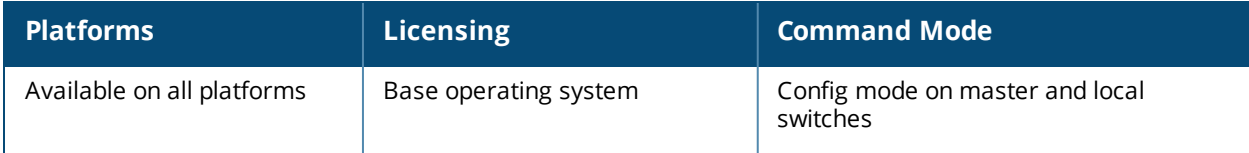

# **show references rf**

```
show references rf
  dot11a-radio-profile <profile-name>
  dot11g-radio-profile <profile-name>
  event-thresholds-prof <profile-name>
  ht-radio-profile <profile-name>
  optimization-profile <profile-name>
```
### **Description**

Show RF profile references.

### **Syntax**

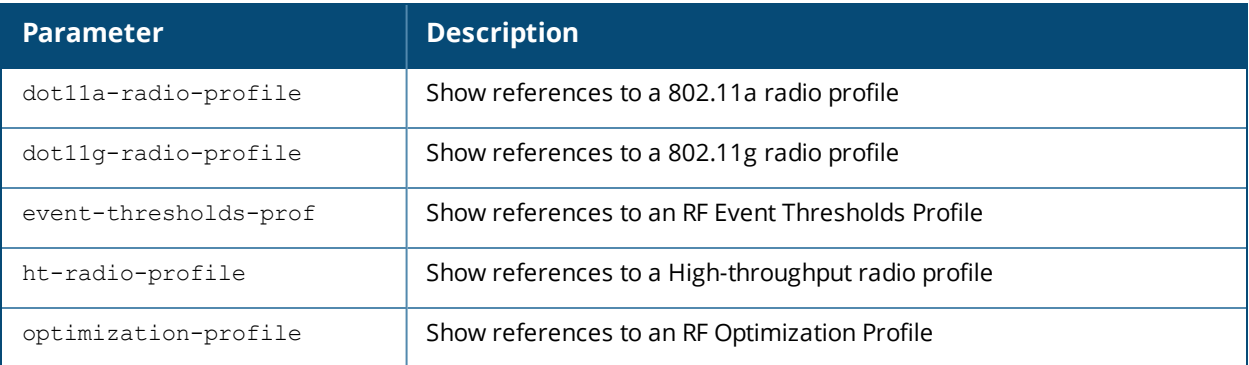

### **Command History**

This command was introduced in AOS-W 3.0.

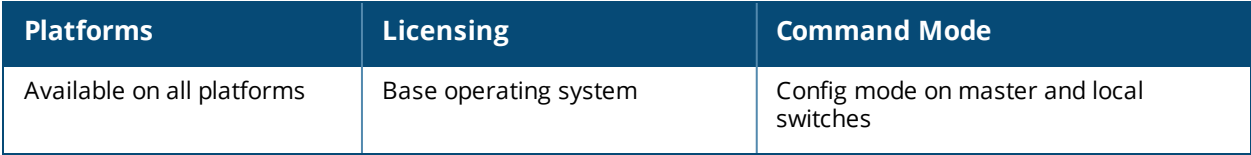

# **show references upgrade-profile**

show references upgrade-profile {page<page> start<start>}

#### **Description**

Displays the upgrade profile references.

#### **Syntax**

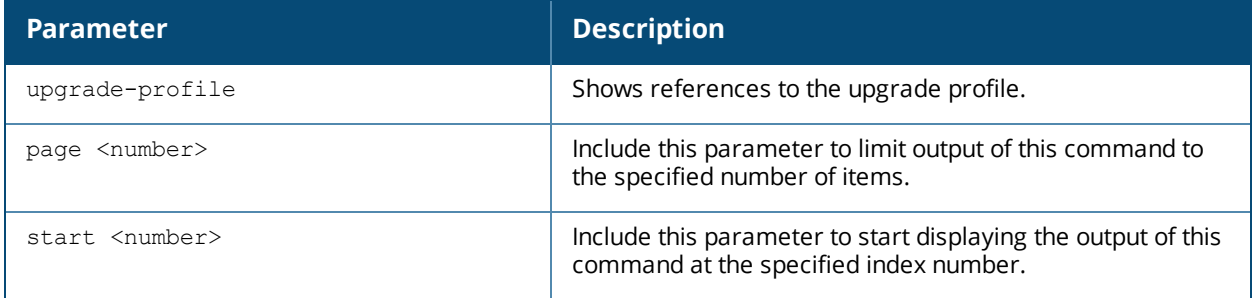

### **Example**

Issue this command to display a list of references for the upgrade profile.

```
(host) #show references upgrade-profile
References to Upgrade Profile
-----------------------------
Referrer Count
-------- -----
Total References:0
```
## **Command History**

This command was introduced in AOS-W 6.3.

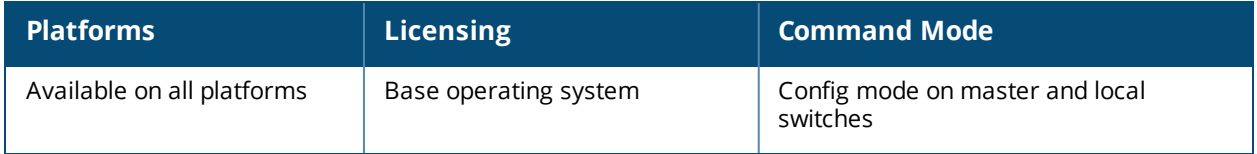

# **show references user-role**

show references user-role <role name>

#### **Description**

Show access rights for user role.

#### **Syntax**

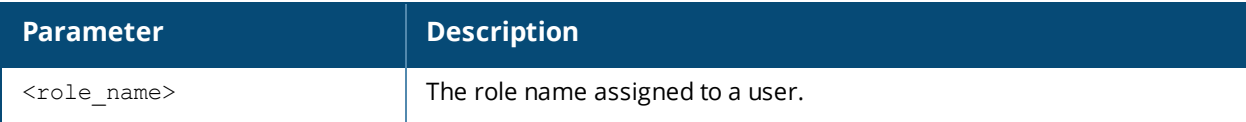

#### **Example**

(host) #show references user-role guest

```
References to User Role "guest"
-------------------------------
```

```
aaa profile "airwave-office-ssid" mac-default-role
aaa profile "amigopod-guest" mac-default-role
aaa profile "corp1344-voip" mac-default-role
aaa profile "default" mac-default-role
aaa profile "default-airwave-office" mac-default-role
aaa profile "default-corp1344" mac-default-role
aaa profile "default-corp1344-no-okc" mac-default-role
aaa profile "default-corp1344-okc" mac-default-role
aaa profile "default-dot1x" mac-default-role
aaa profile "default-dot1x-psk" mac-default-role
aaa profile "default-dot1x-psk" dot1x-default-role
aaa profile "default-India" mac-default-role
aaa profile "default-india-hotel" mac-default-role
```
#### **Command History**

This command was introduced in AOS-W 3.0.

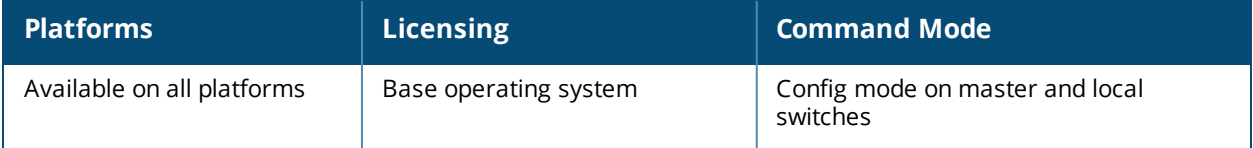

# **show references web-server**

show references web-server [page <number>] [start <number>]

#### **Description**

Show the Web server configuration references.

#### **Syntax**

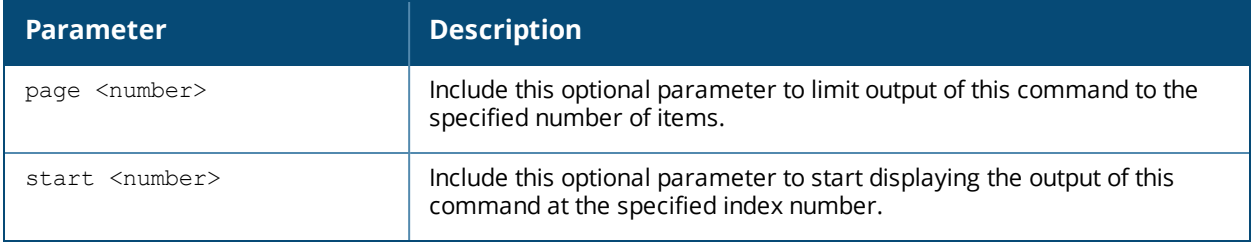

### **Example**

(host) #show references web-server

```
References to Web Server Configuration
--------------------------------------
Referrer Count
-------- -----
Total References:0
```
### **Command History**

This command was introduced in AOS-W 3.0.

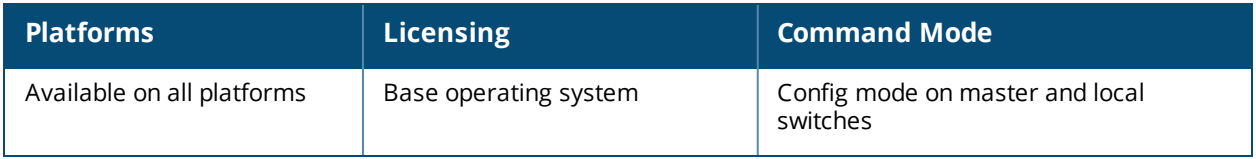

## **show references wlan**

```
show references wlan
  bcn-rpt-req-profile
  client-wlan-profile
  dot11k-profile <profile-name>
  dot11r-profile <profile-name>
  edca-parameters-profile <profile-name>
  handover-trigger-profile
  hotspot {advertisement-profile}|{anqp-3qpp-nwk-profile <profile-name>}|{anqp-domain-name-
     profile <profile-name>}|{anqp-ip-addr-avail-profile <profile-name>}|{anqp-nai-realm-
     profile <profile-name>}|{anqp-nwk-auth-profile <profile-name>}|{anqp-roam-cons-profile
     <profile-name>}|{anqp-venue-name-profile <profile-name>}|{h2qp-conn-capability-profile
     <profile-name>}|{h2qp-op-cl-profile <profile-name>}|{h2qp-operator-friendly-name-profile
     <profile-name>}|{h2qp-wan-metrics-profile <profile-name>}|{hs2-profile <profile-name>}
     |ht-ssid-profile <profile-name>
  ht-ssid-profile
  rrm-ie-profile
  ssid-profile <profile-name>
  traffic-management-pr <profile-name>
  tsm-req-profile
  virtual-ap <profile-name>
  voip-cac-profile <profile-name>
  wmm-traffic-management
```
#### **Description**

Show information about the different configuration profiles that reference a specific WLAN profile.

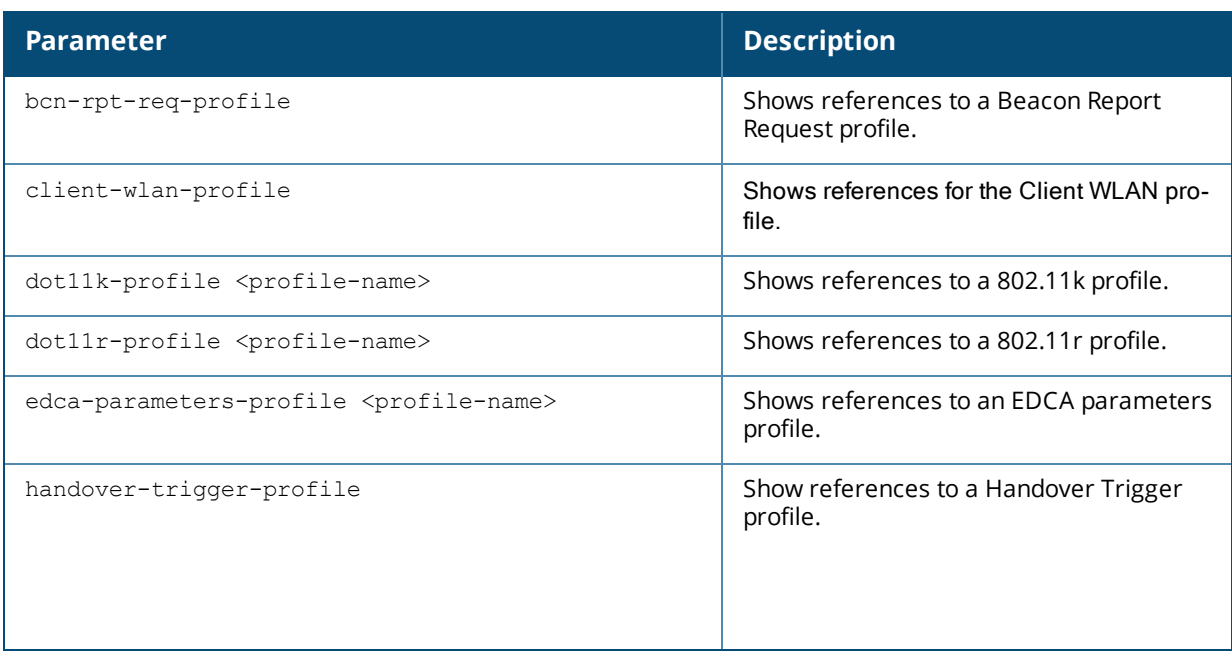

## **Syntax**

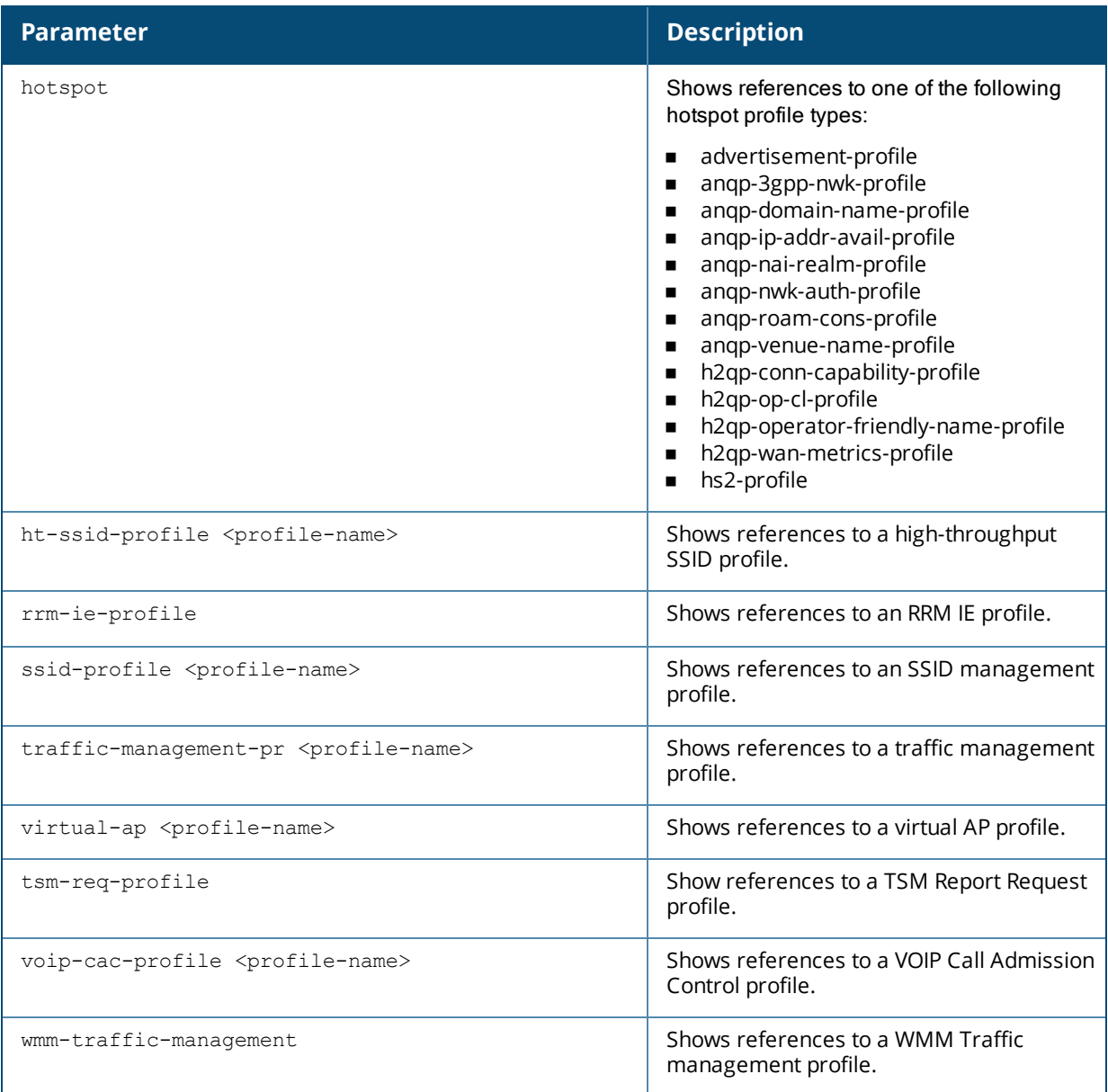

#### **Example**

The following example shows that two different WLAN hotspot 2.0 profiles reference the **default** WLAN hotspot advertisement profile.

```
(host) #show references wlan hotspot advertisement-profile default
References to Advertisement Profile "default"
---------------------------------------------
Referrer Count
-------- -----
wlan hotspot hs2-profile "deploytest" advertisement-profile 1
wlan hotspot hs2-profile "default" advertisement-profile 1
Total References:2
```
# **Command History**

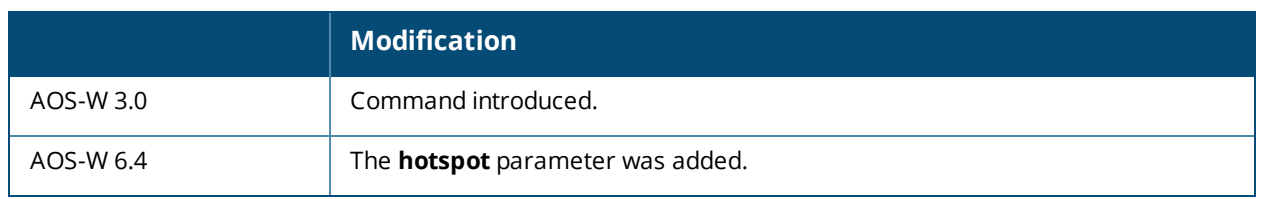

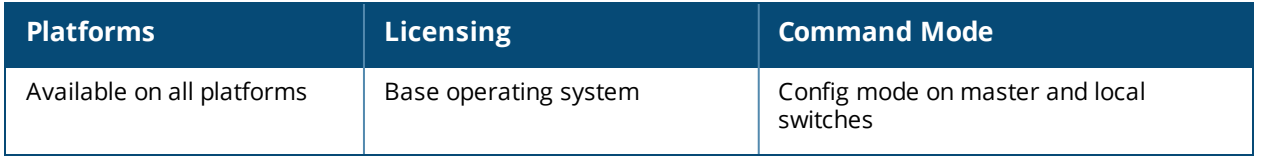

# **show rf am-scan-profile**

```
show rf am-scan-profile [<profile-name>]
```
#### **Description**

Display the Air Monitor (AM) scanning profile list. Optionally display parameter and values of a specified Air Monitor profile.

#### **Syntax**

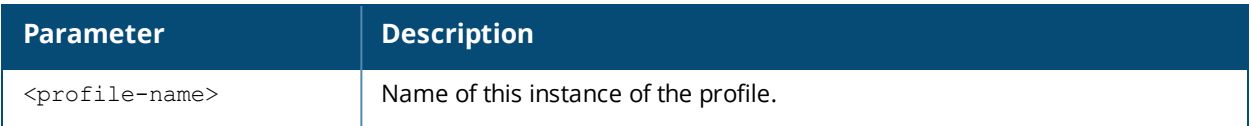

#### **Usage Guidelines**

Enter the basic show command to view a list of profiles, the number of profiles and the profile status. For example:

```
(host) #show rf am-scan-profile
```

```
AM Scanning profile List
------------------------
Name References Profile Status
---- ---------- --------------
default 9
north 0
```
 $T$ otal $\cdot$ 2

### **Example**

In the example above, their are two profile names; default and north. The Reference column indicates the number of references to this profile name. The Profile Status column is blank unless the profile is predefined.

Optionally, you can enter a profile name to view the parameters for that profile. For example:

```
(host) #show rf am-scan-profile default
AM Scanning profile "default"
-----------------------------
Parameter Value
--------- -----
Scan Mode all-reg-domain
Dwell time: Active channels 500
Dwell time: Regulatory Domain channels 250
Dwell time: non-Regulatory Domain channels 200
Dwell time: Rare channels 100
```
The explanation of the display output is described in the table below.

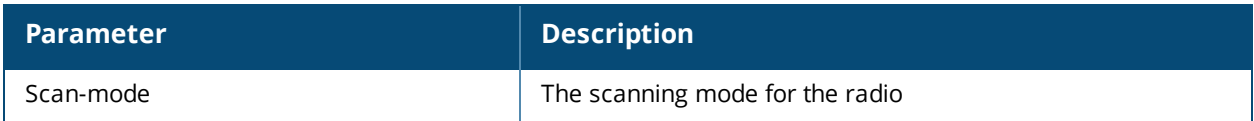

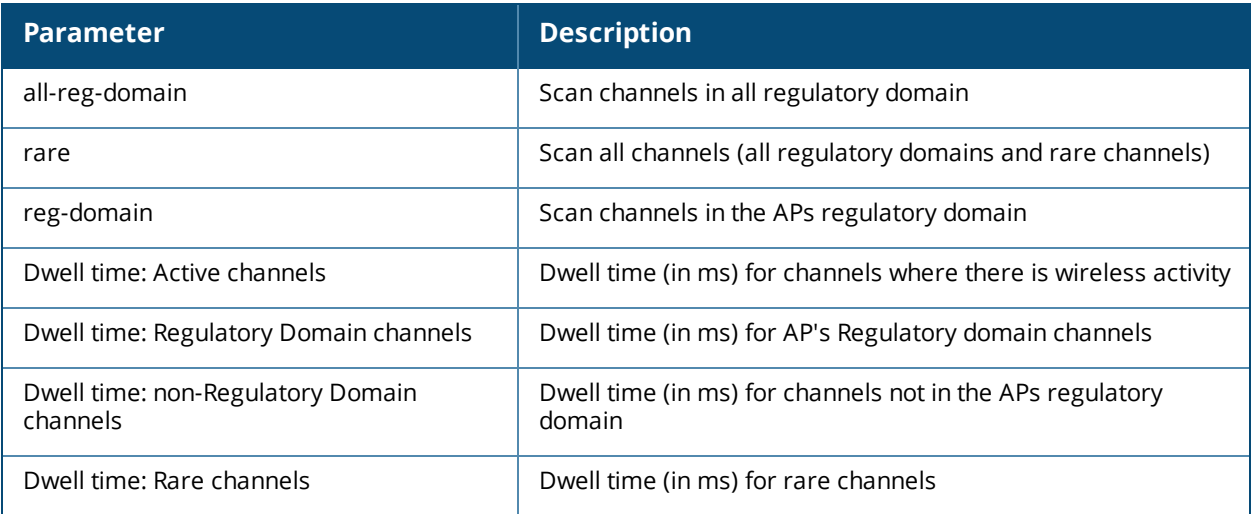

# **Command History**

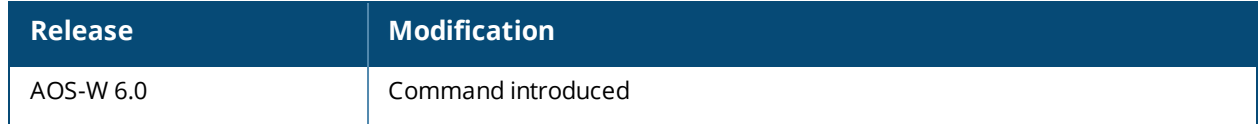

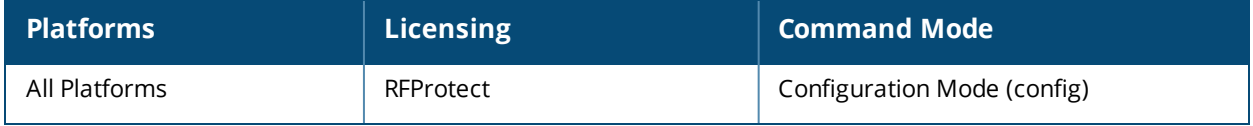

# **show rf arm-rf-domain-profile**

show rf arm-rf-domain profile

### **Description**

This profile contains a non-editable key defined by the master switch, and used to sign over-the air (OTA) ARM updates exchanged between APs.

#### **Syntax**

No parameters

### **Example**

The output of this command displays the OTA key defined by the master switch.

```
(host) # #show rf arm-rf-domain-profile
```
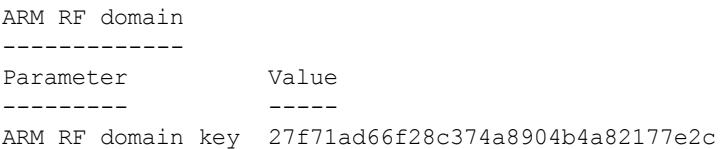

## **Command History**

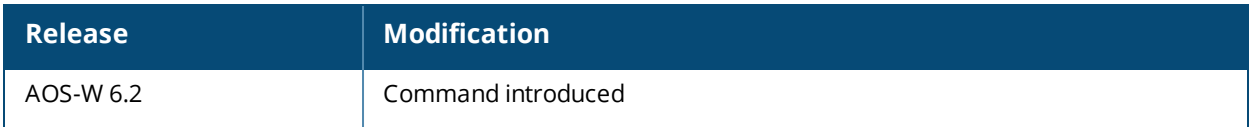

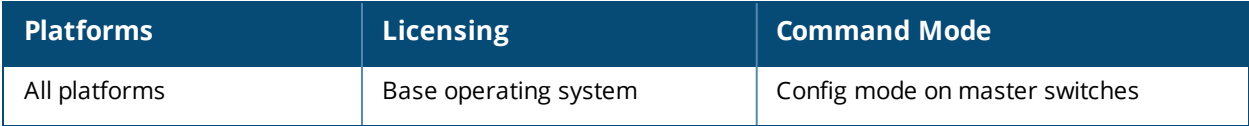

# **show rf arm-profile**

show rf arm-profile [<profile>]

#### **Description**

Show an Adaptive Radio Management (ARM) profile.

#### **Syntax**

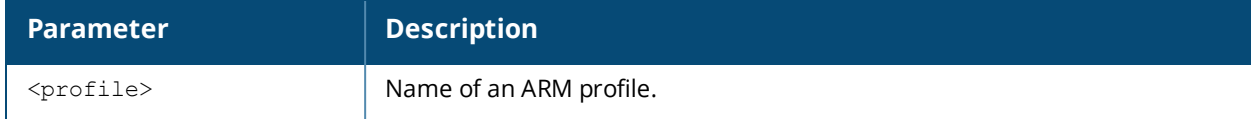

#### **Usage Guidelines**

Issue this command without the **<profile>** parameter to display the entire ARM profile list, including profile status and the number of references to each profile. Include a profile name to display detailed configuration information for that profile.

#### **Examples**

The example below shows that the switch has five configured ARM profiles. The **References** column lists the number of other profiles with references to the ARM profile, and the **Profile Status** column indicates whether the profile is predefined. User-defined profiles will not have an entry in the **Profile Status** column.

```
(host) # show rf arm-profile
Adaptive Radio Management (ARM) profile List
--------------------------------------------
Name References Profile Status
---- ---------- --------------
airwave 2
default 4
```
no-scanning 1 Wireless-rf-profile 1

default-AP85 2

Total:5.

This example displays the configuration settings for the profile **Wireless\_rf\_profile**.

(host) #show rf arm-profile Wireless rf profile

Adaptive Radio Management (ARM) profile "Wireless rf profile"

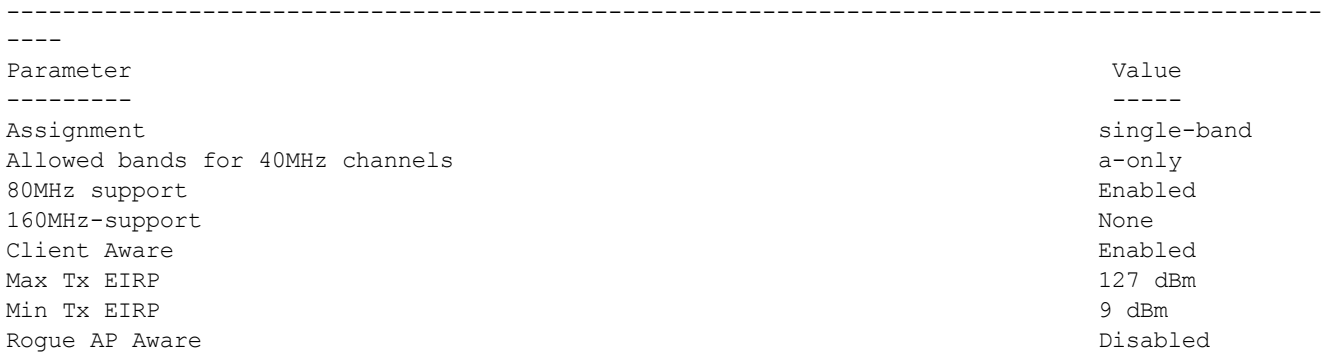

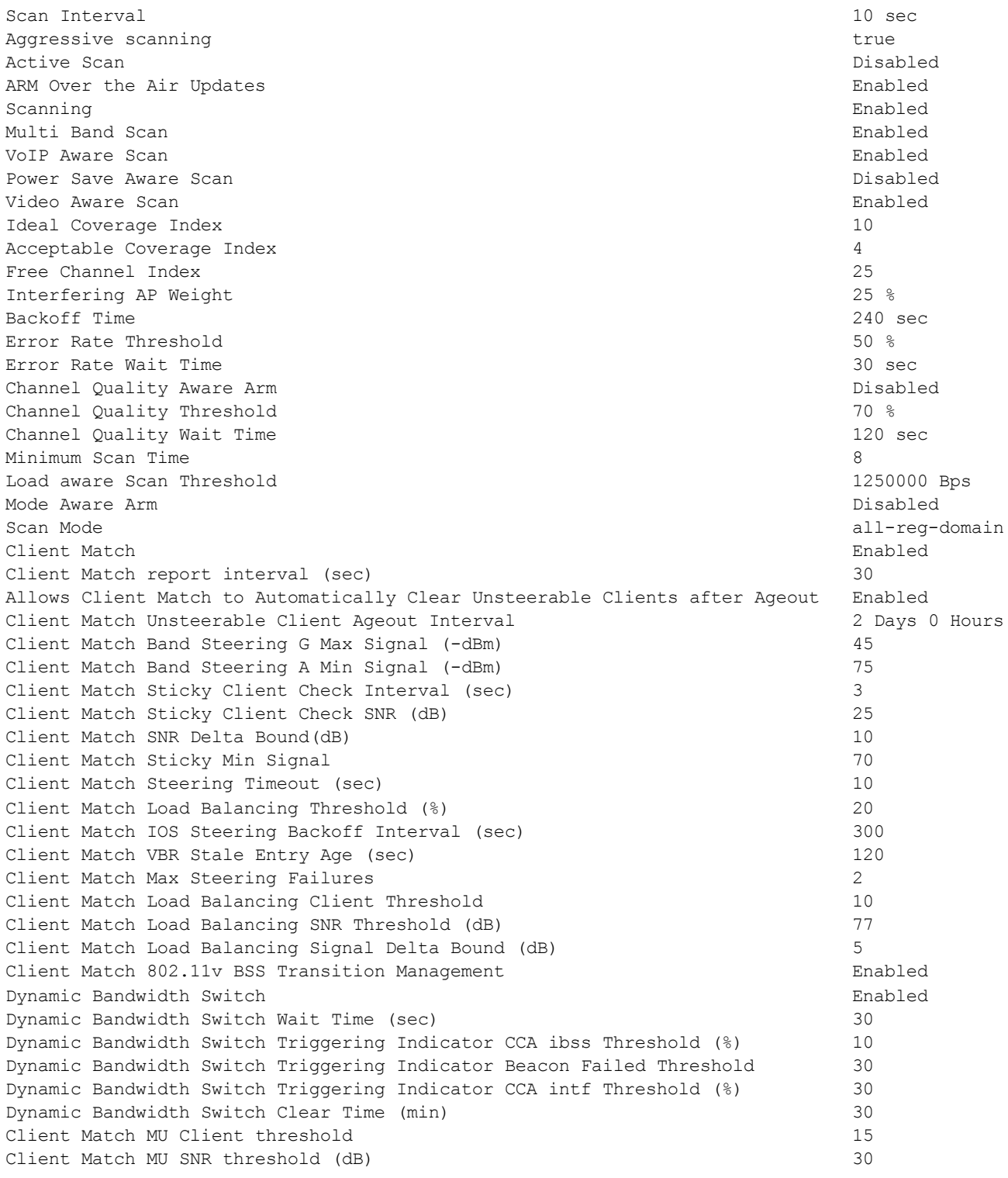

The output of this command includes the following parameters:

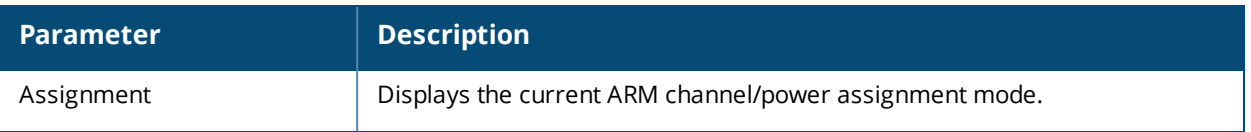

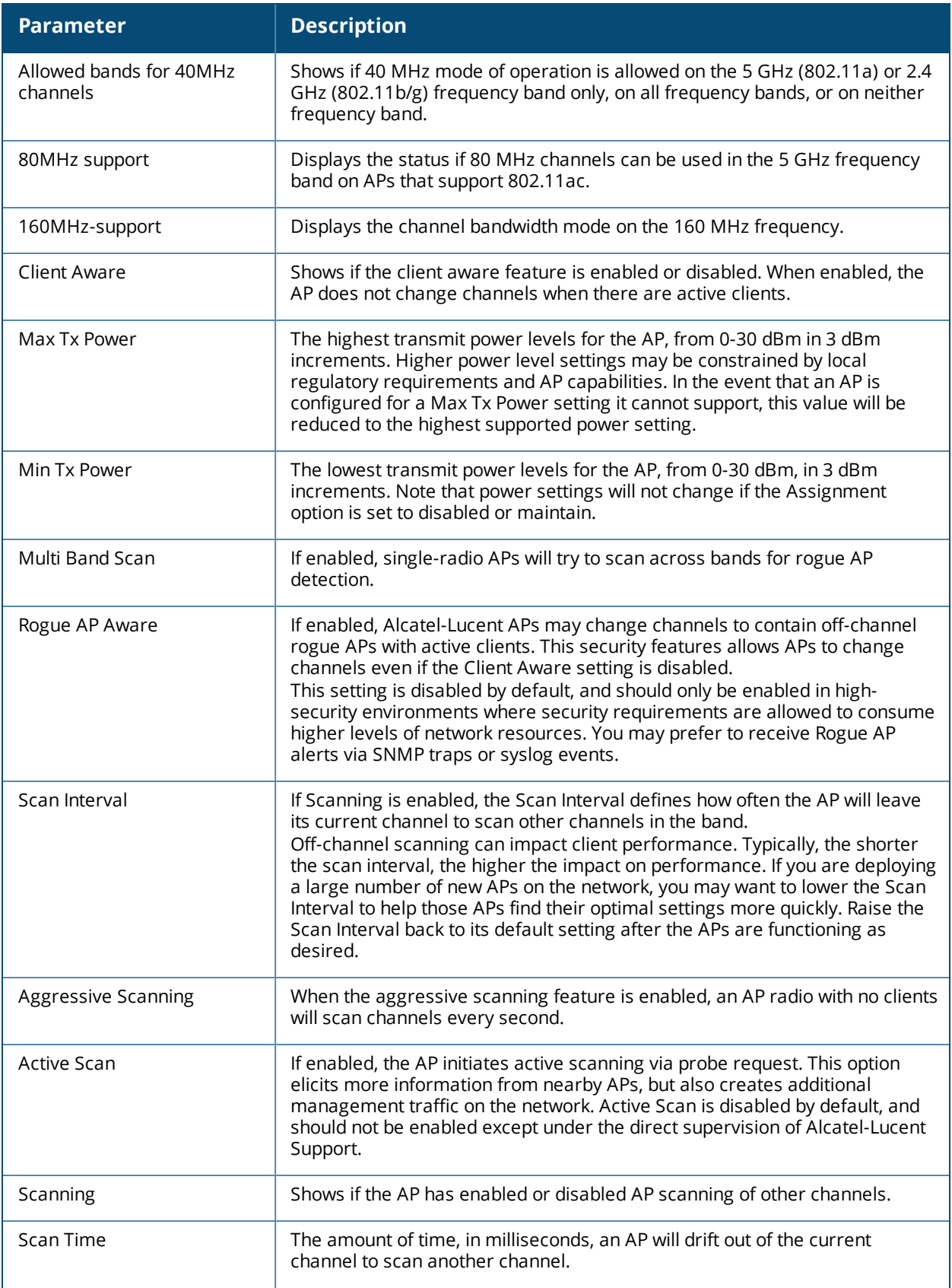

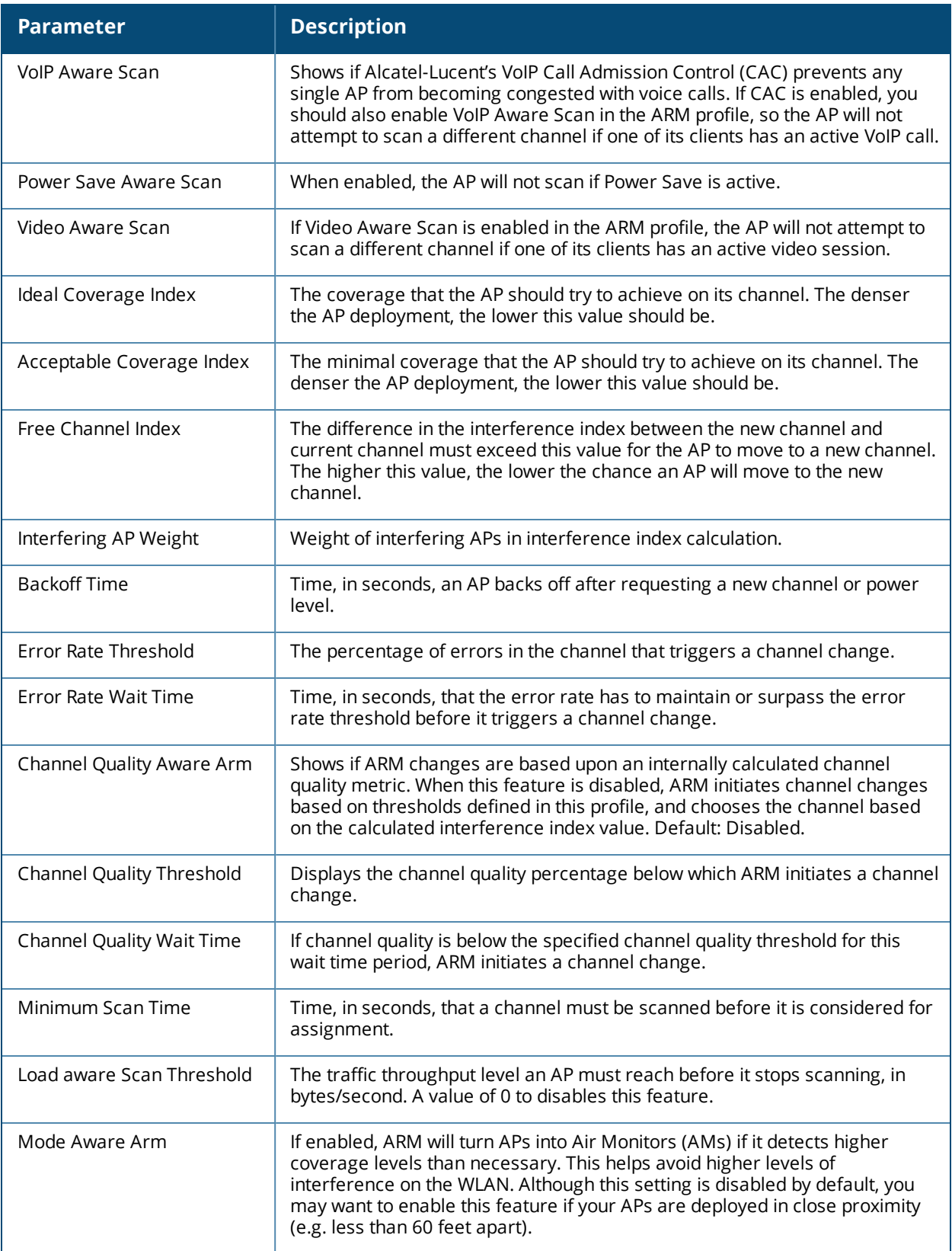

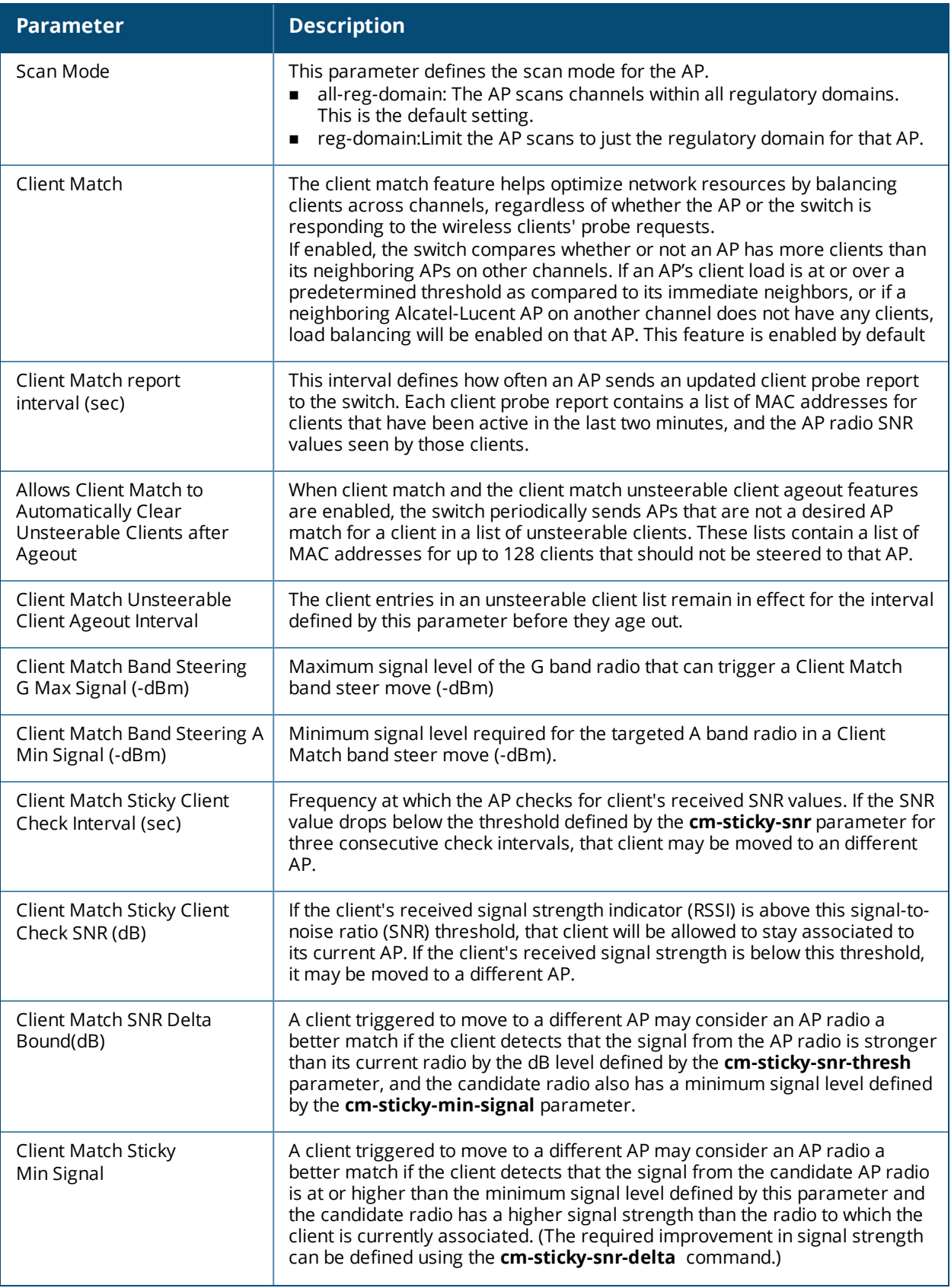

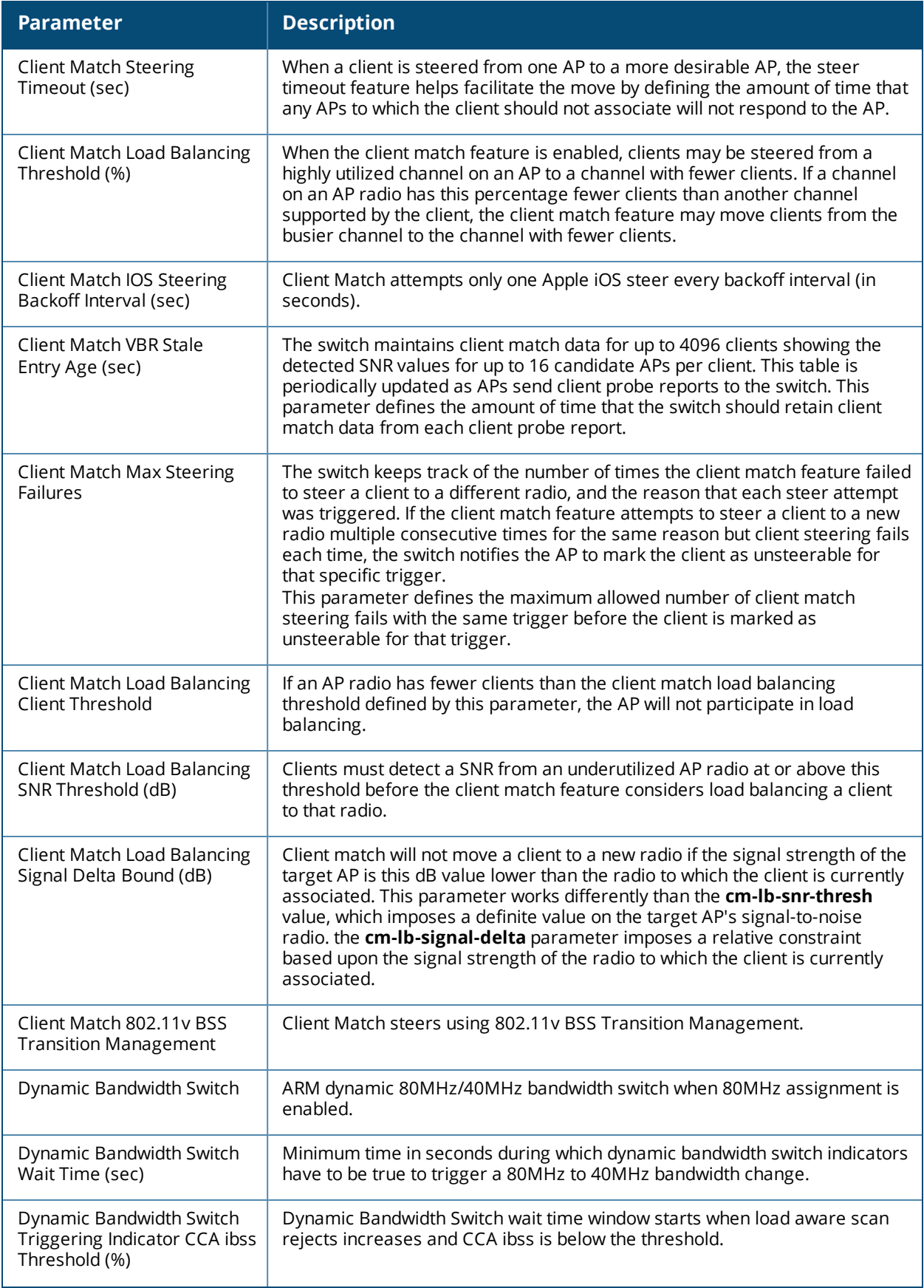

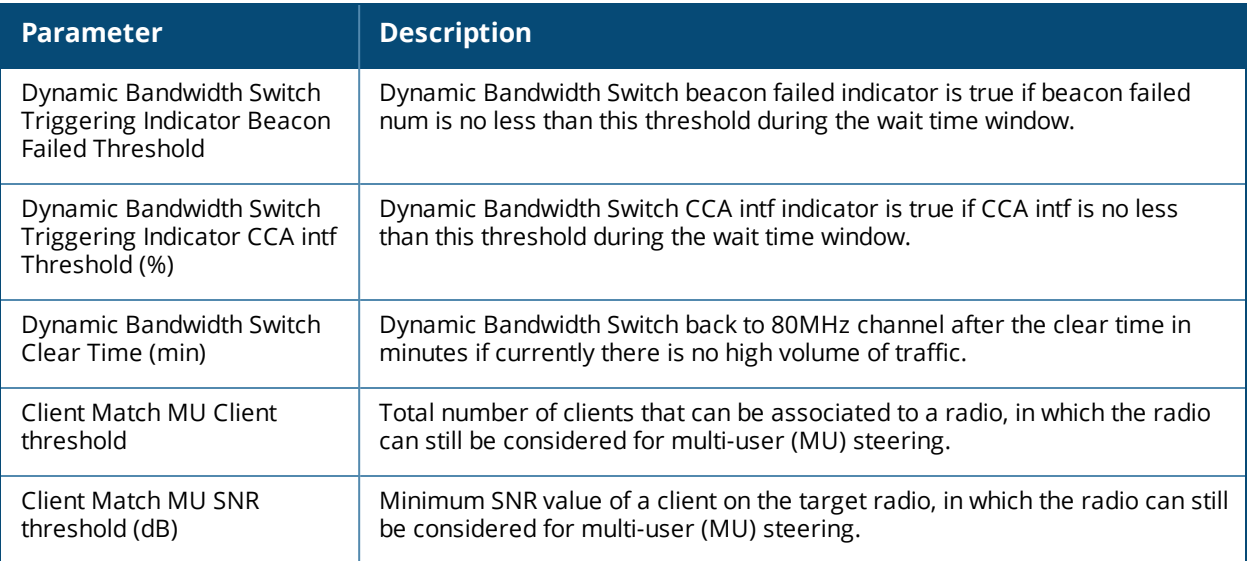

# **Command History**

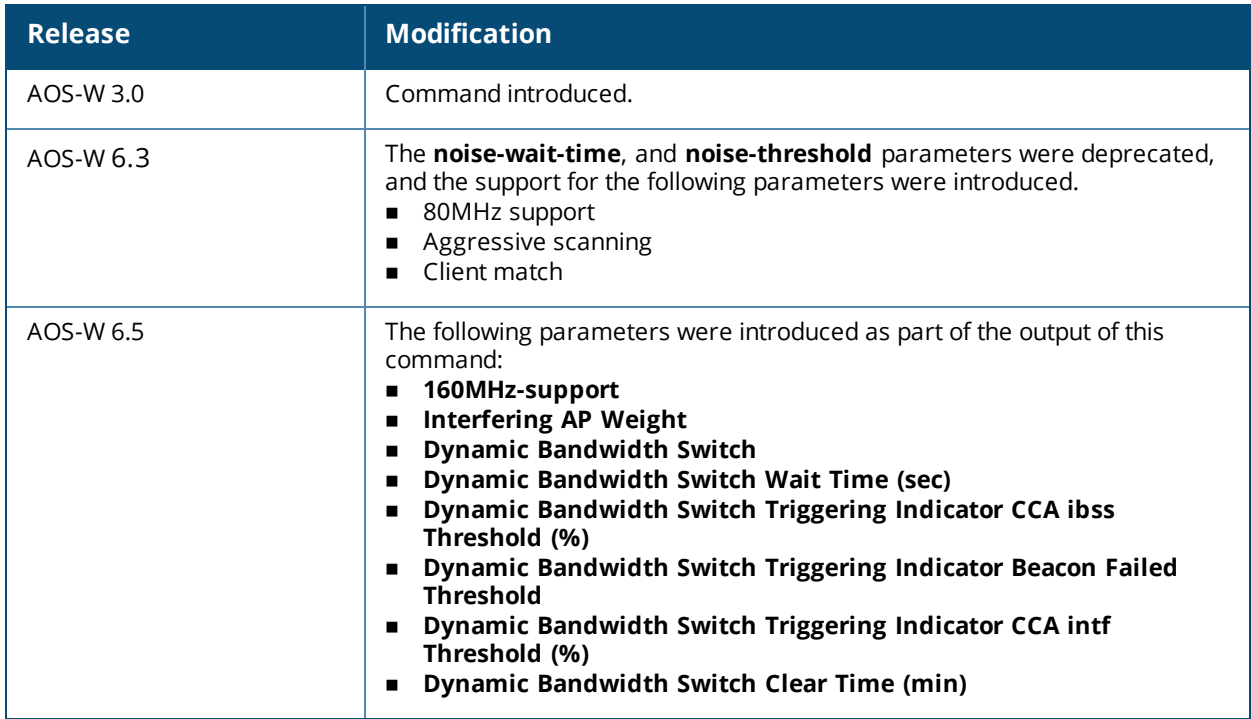

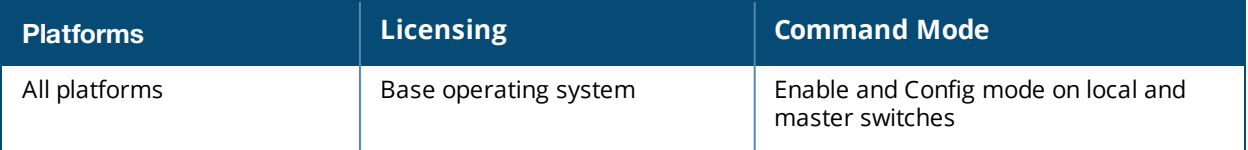

# <span id="page-1785-0"></span>**show rf dot11a-radio-profile**

show rf dot11a-radio-profile [<profile>]

#### **Description**

Show an 802.11a Radio profile.

#### **Syntax**

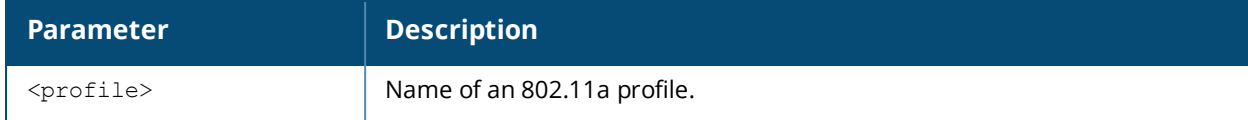

#### **Usage Guidelines**

Issue this command without the **<profile>** parameter to display the entire 802.11a Radio profile list, including profile status and the number of references to each profile. Include a profile name to display detailed configuration information for that profile.

#### **Examples**

The example below shows that the switch has three configured 802.11a Radio profiles. The **References** column lists the number of other profiles with references to the 802.11a Radio profile, and the **Profile Status** column indicates whether the profile is predefined. User-defined profiles will not have an entry in the **Profile Status** column.

```
(host) # show rf dot11a-radio-profile
802.11a radio profile List
--------------------------
Name References Profile Status
---- ---------- --------------
default 18
default-AP85 1
test 1
```
Total:3.

This example displays the configuration settings for the profile default.

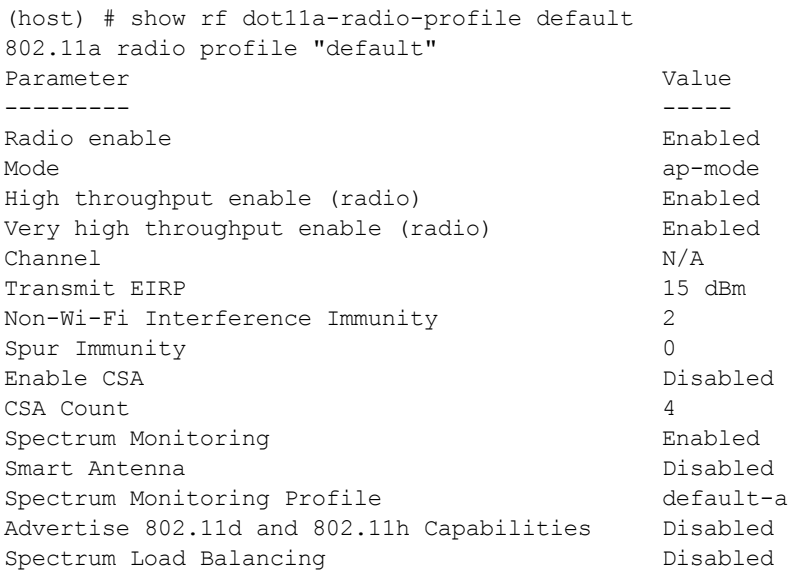

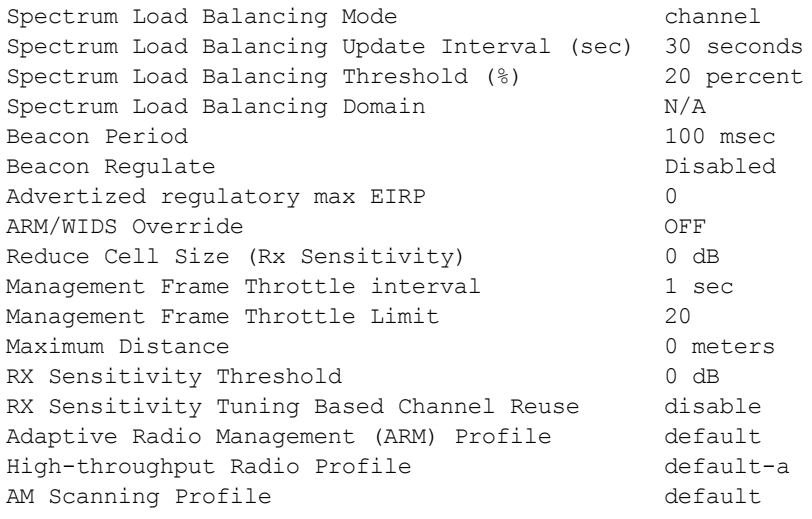

The output of this command includes the following parameters:

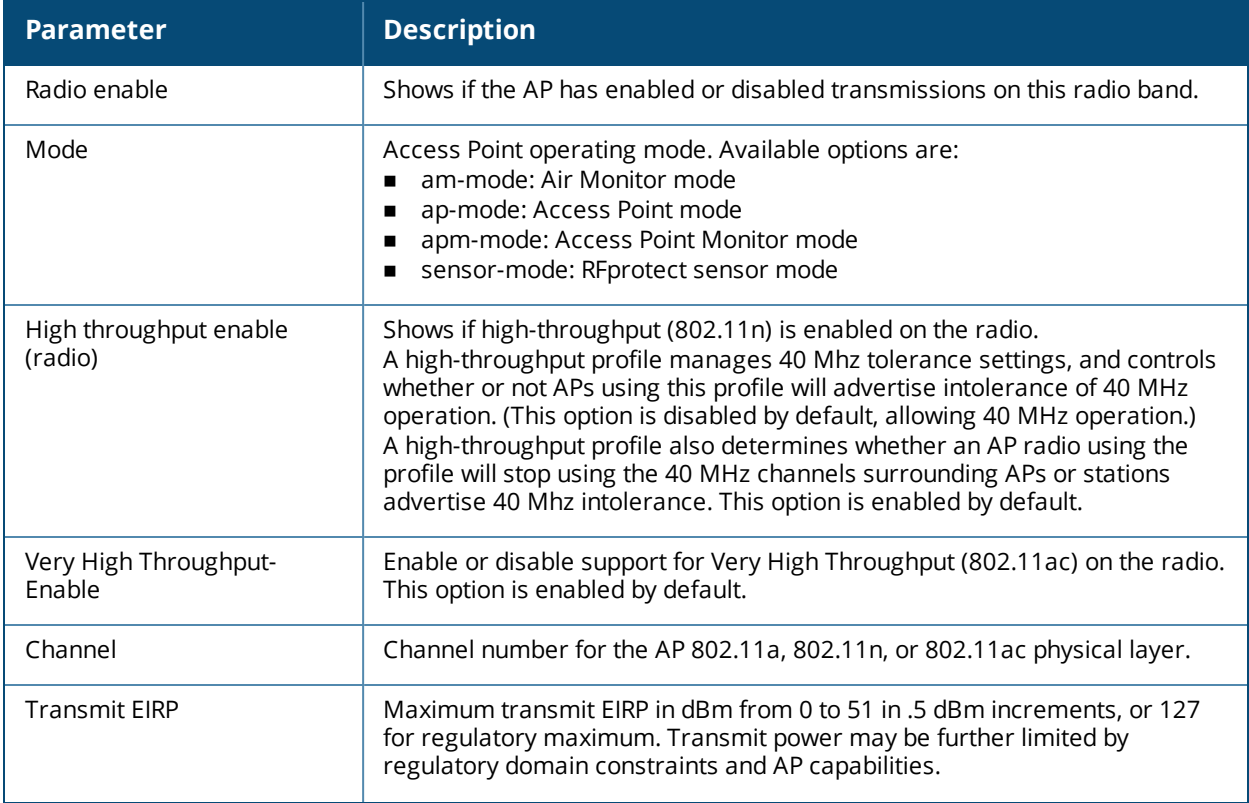

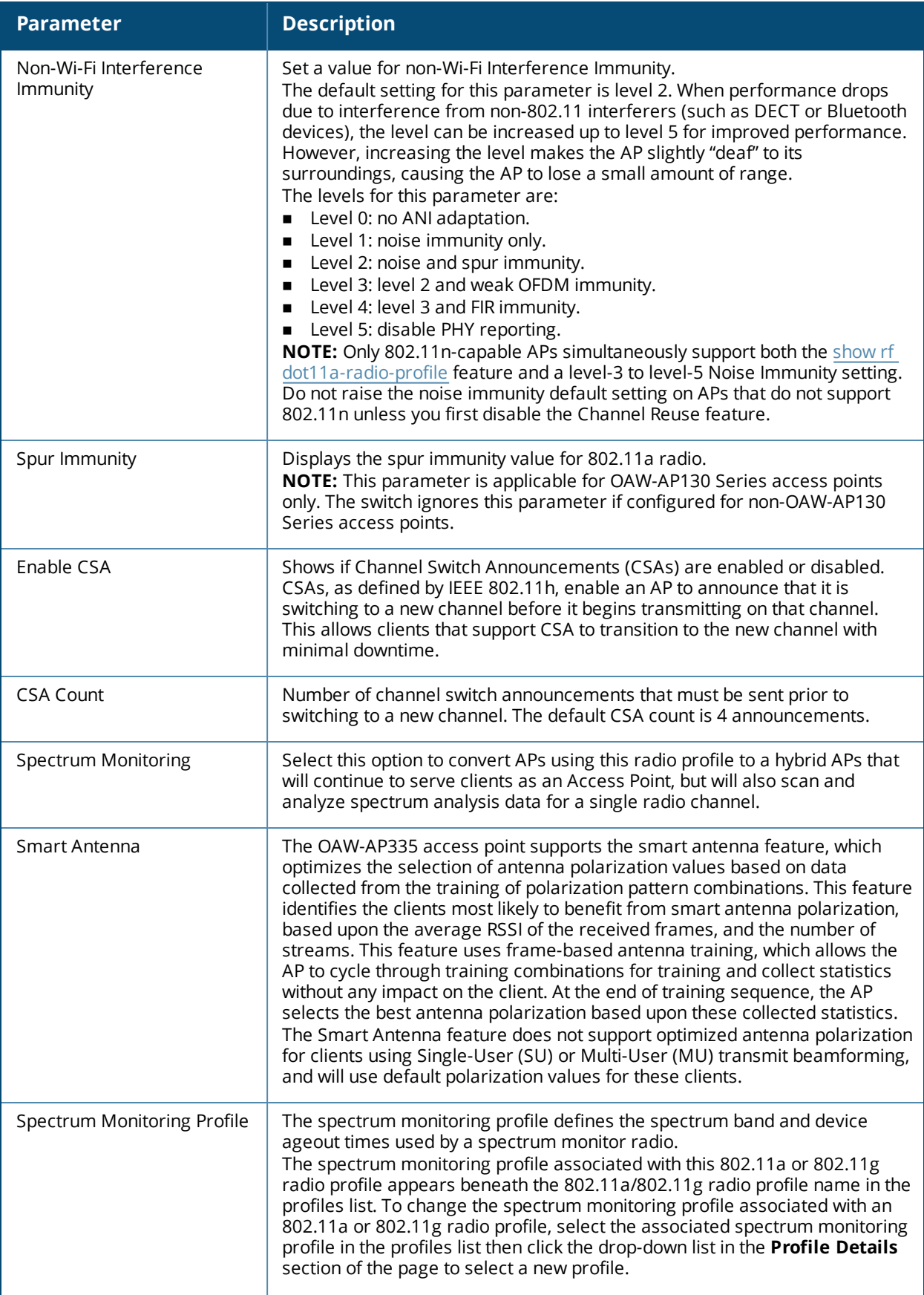

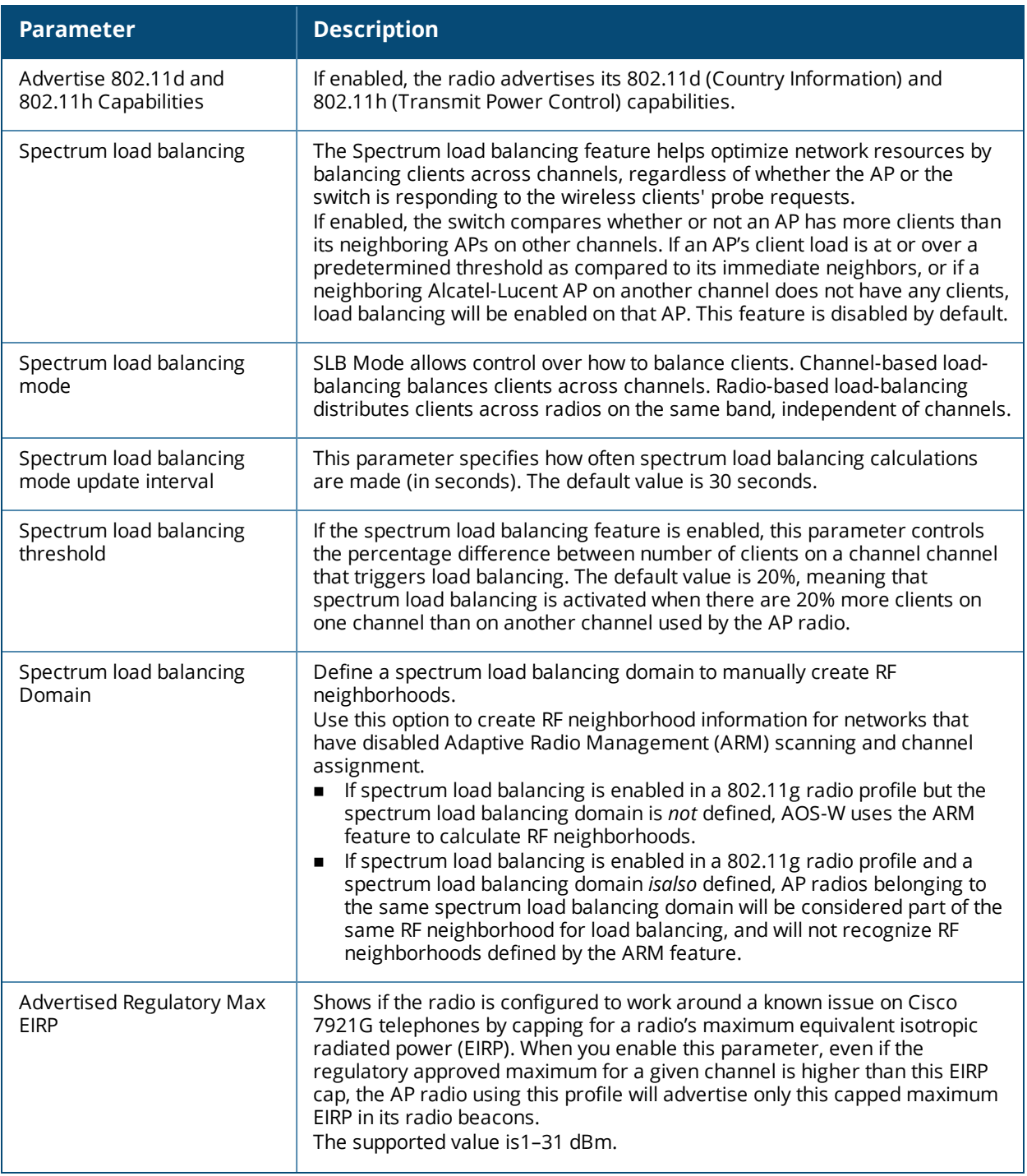

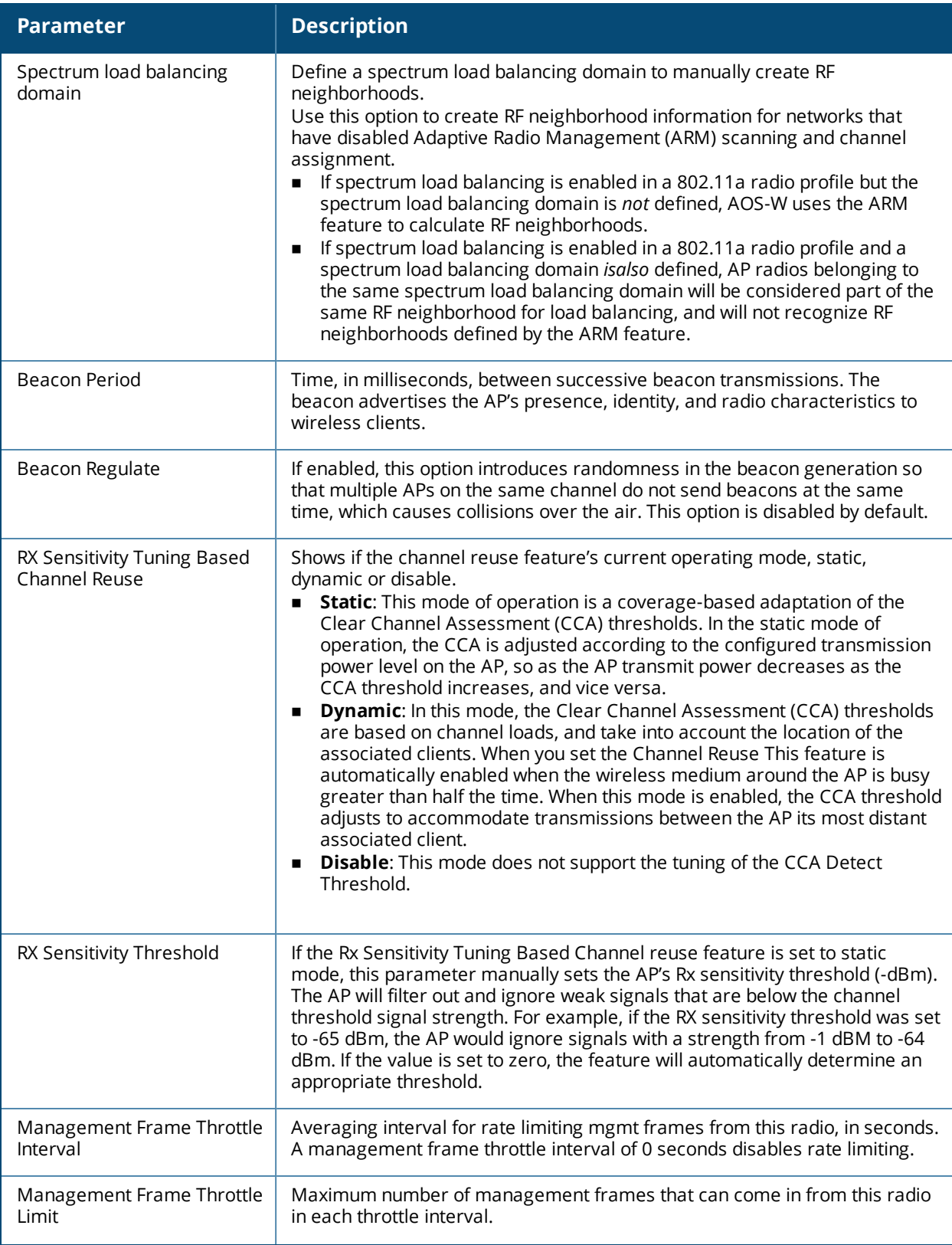

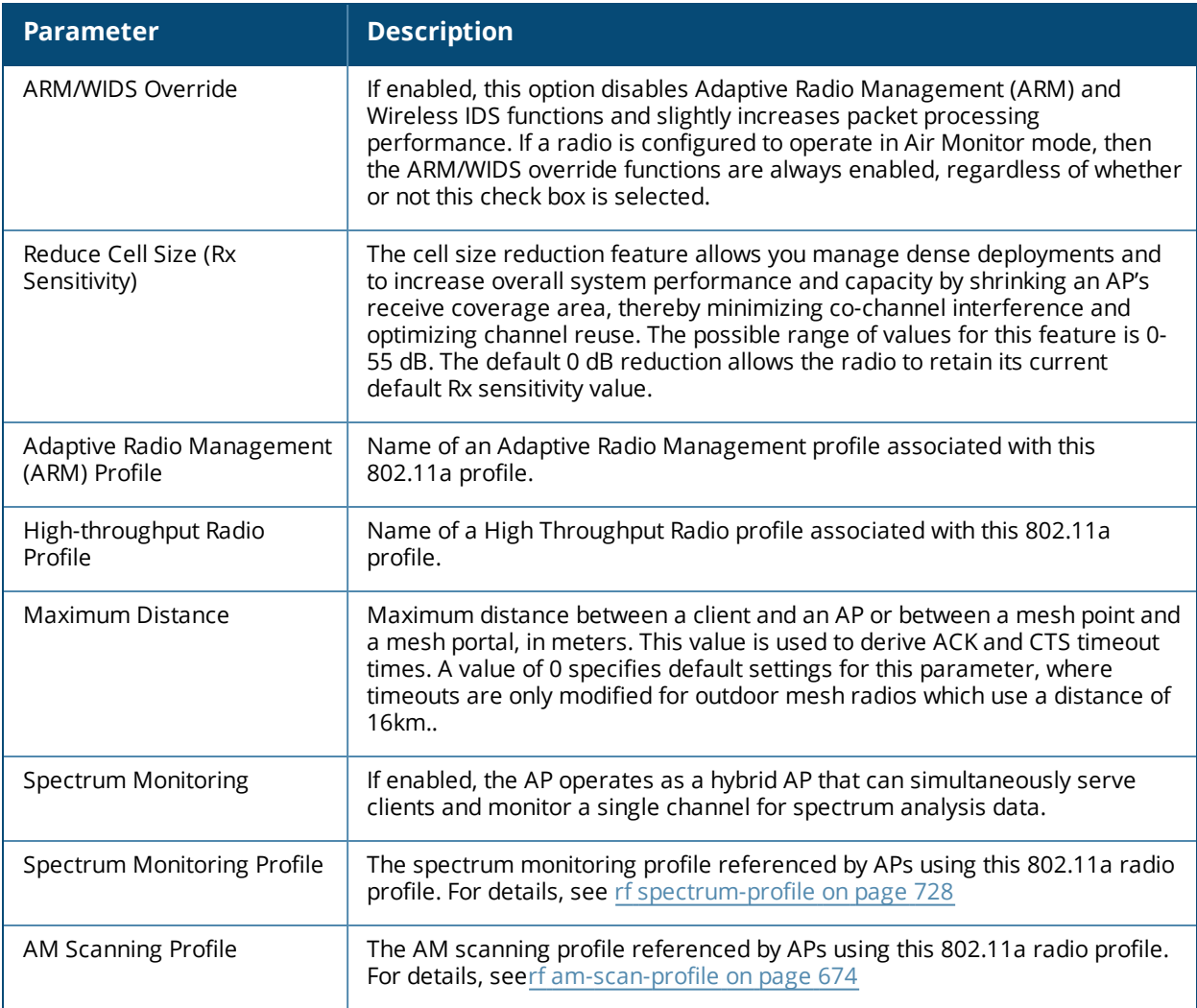

# **Command History**

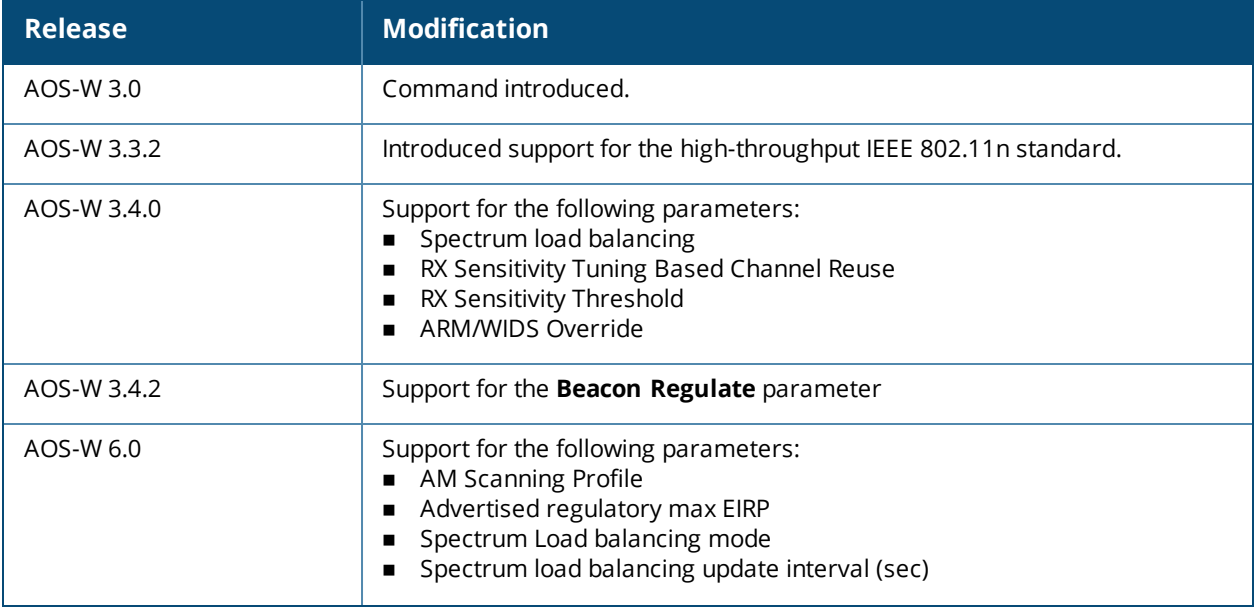

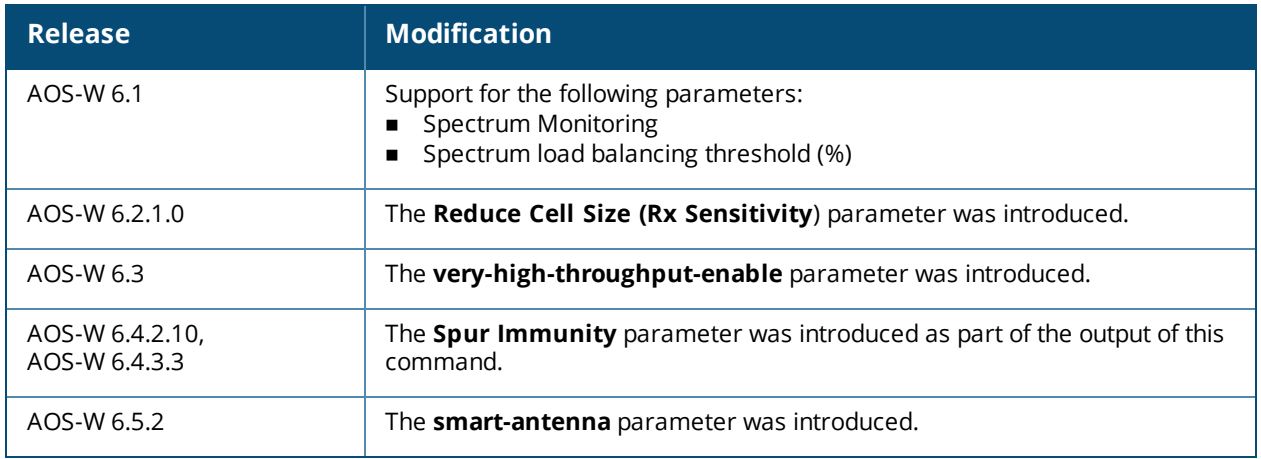

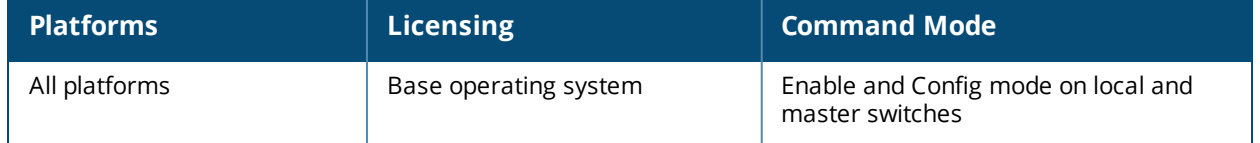

# **show rf dot11g-radio-profile**

show rf dot11q-radio-profile [<profile>]

#### **Description**

Show an 802.11g Radio profile.

#### **Syntax**

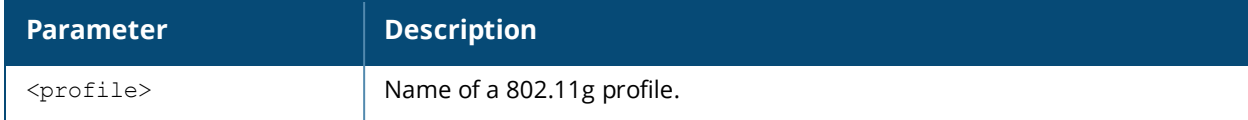

#### **Usage Guidelines**

Issue this command without the **<profile>**parameter to display the entire 802.11g profile list, including profile status and the number of references to each profile. Include a profile name to display detailed configuration information for that profile.

#### **Examples**

The example below shows that the switch has four configured 802.11g profiles. The **References** column lists the number of other profiles with references to the 802.11g profile, and the **Profile Status** column indicates whether the profile is predefined. User-defined profiles will not have an entry in the **Profile Status** column

```
(host) # show rf arm-profile
Adaptive Radio Management (ARM) profile List
--------------------------------------------
```
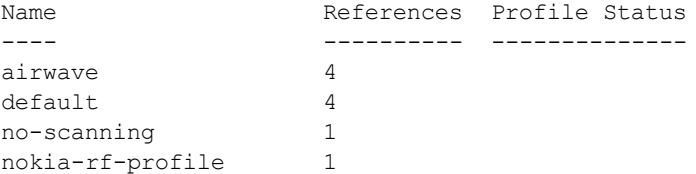

Total:4.

This example displays the configuration settings for the profile airwave.

```
(host) # show rf dot11g-radio-profile default
802.11g radio profile "default"
```
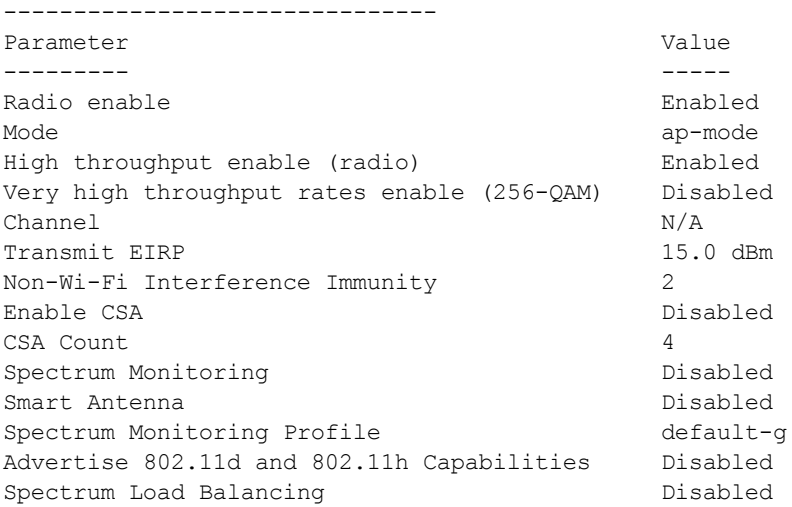

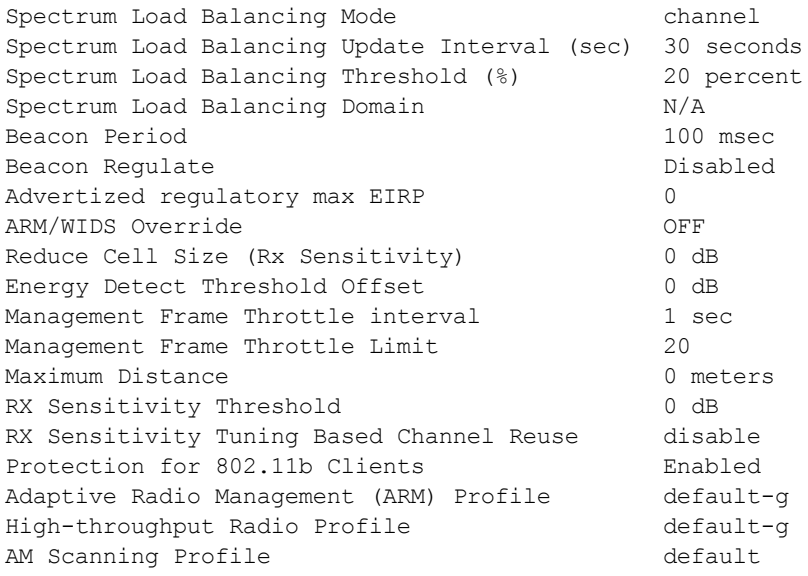

The output of this command includes the following parameters:

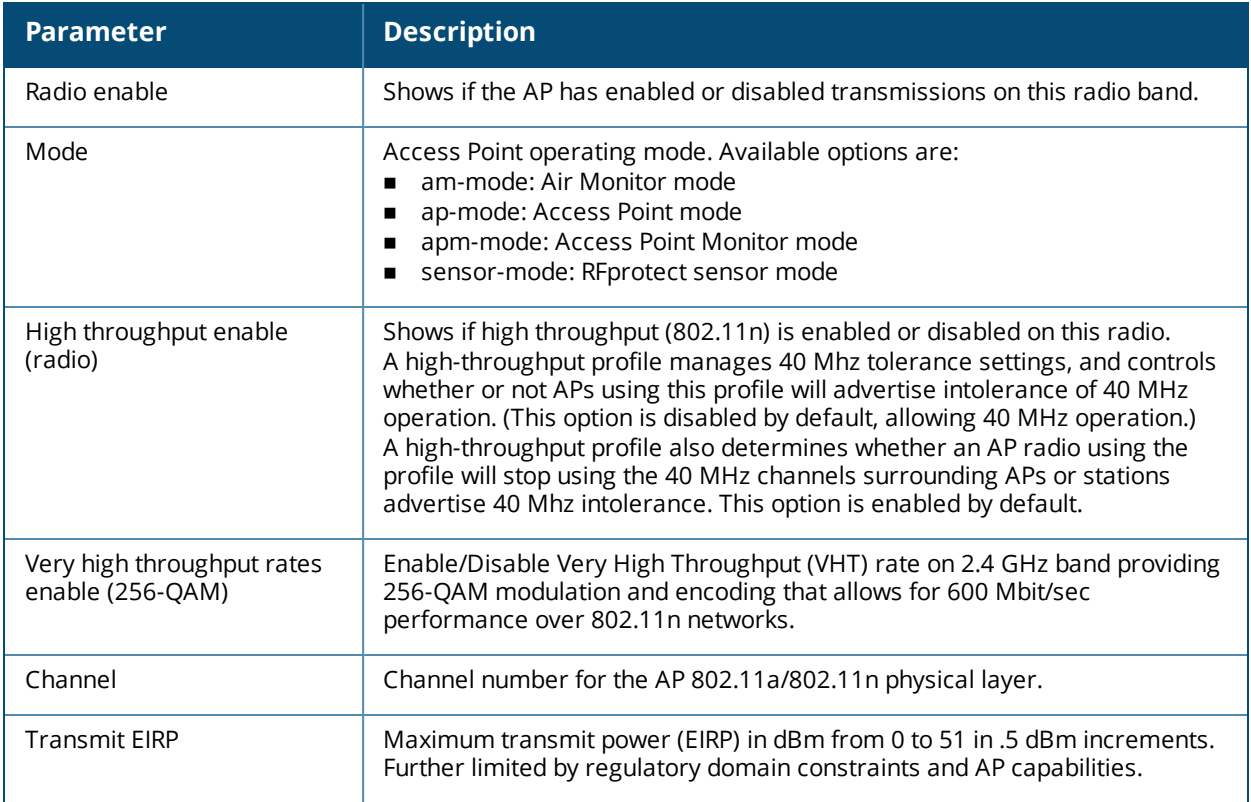

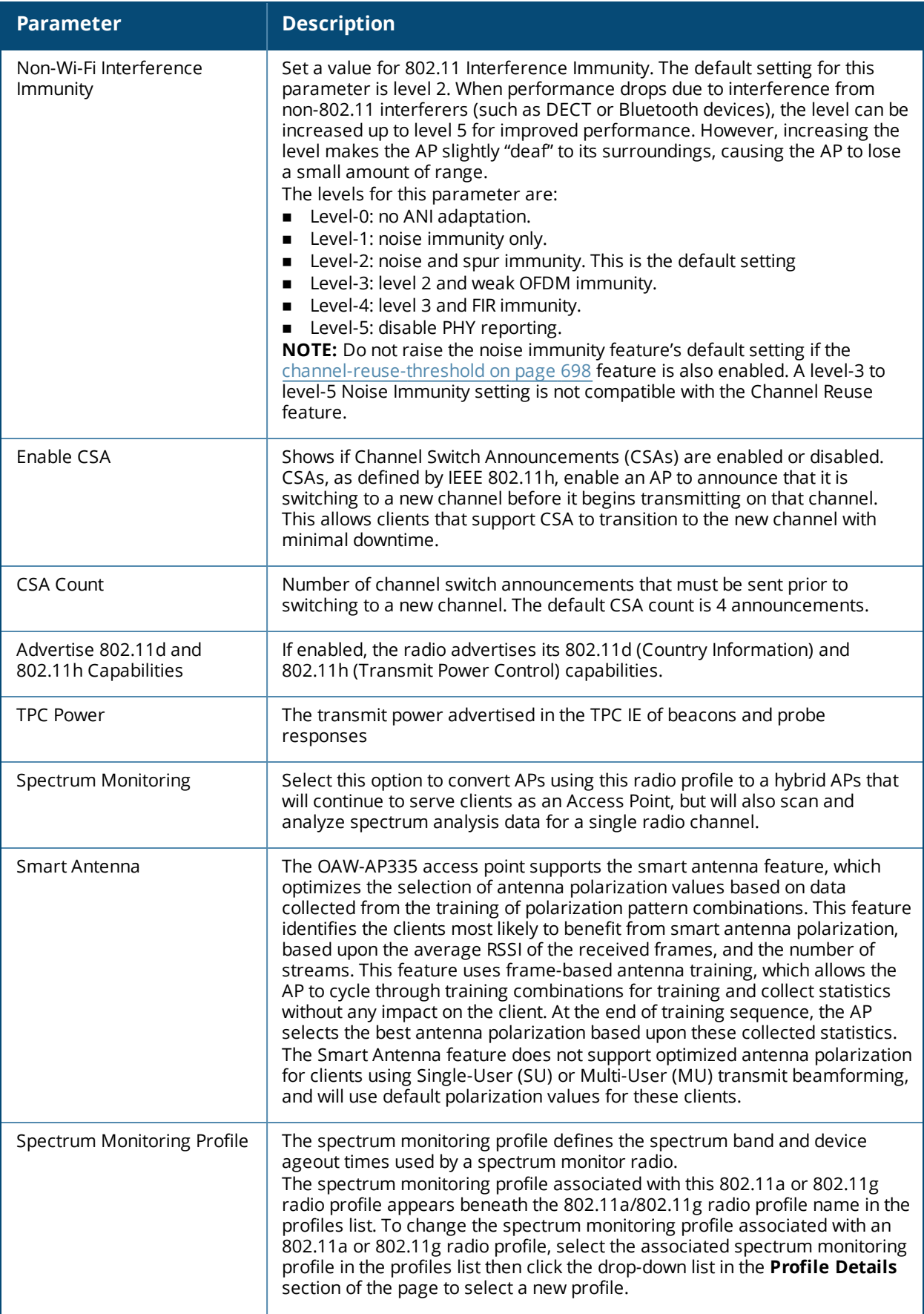

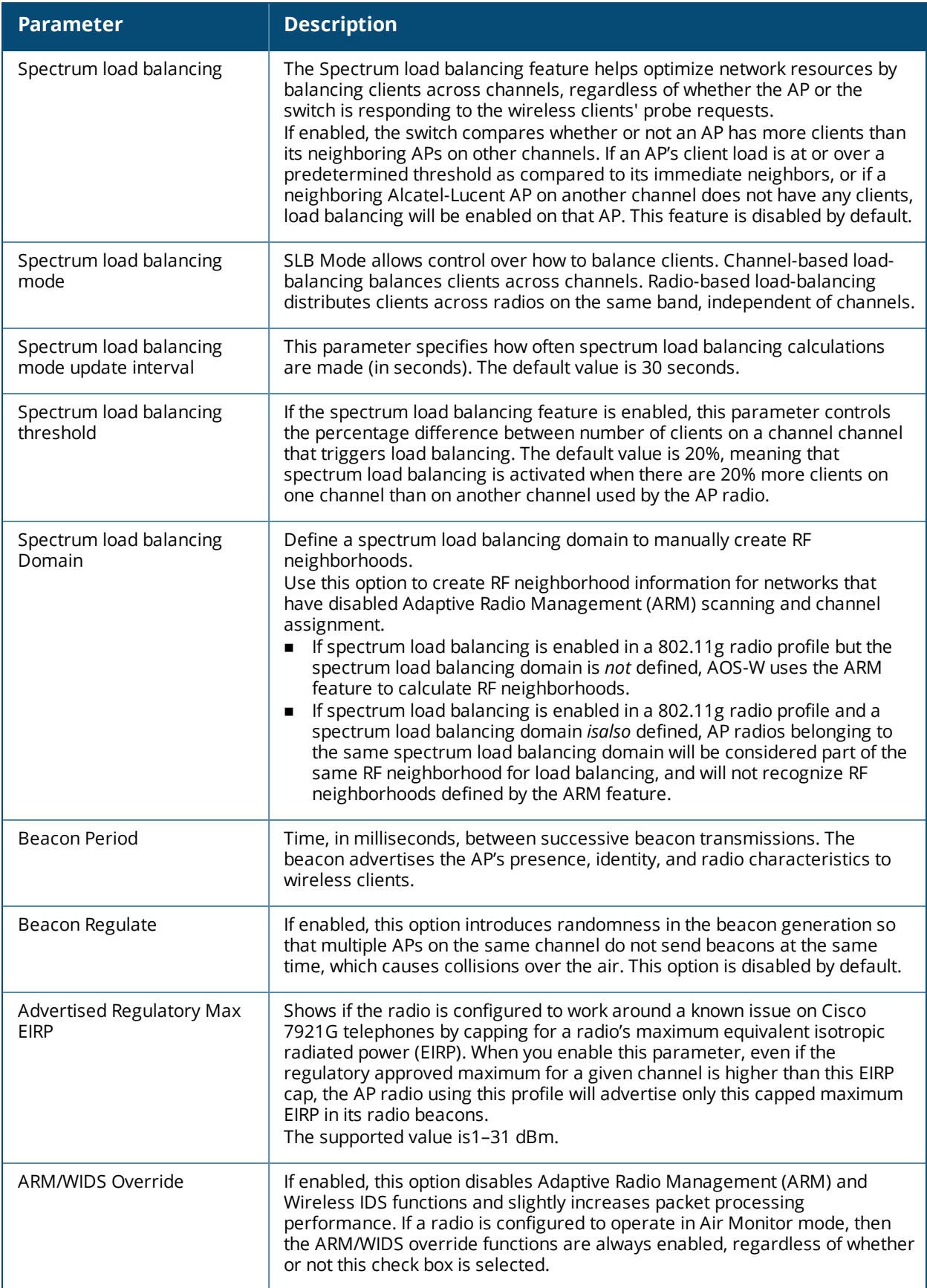

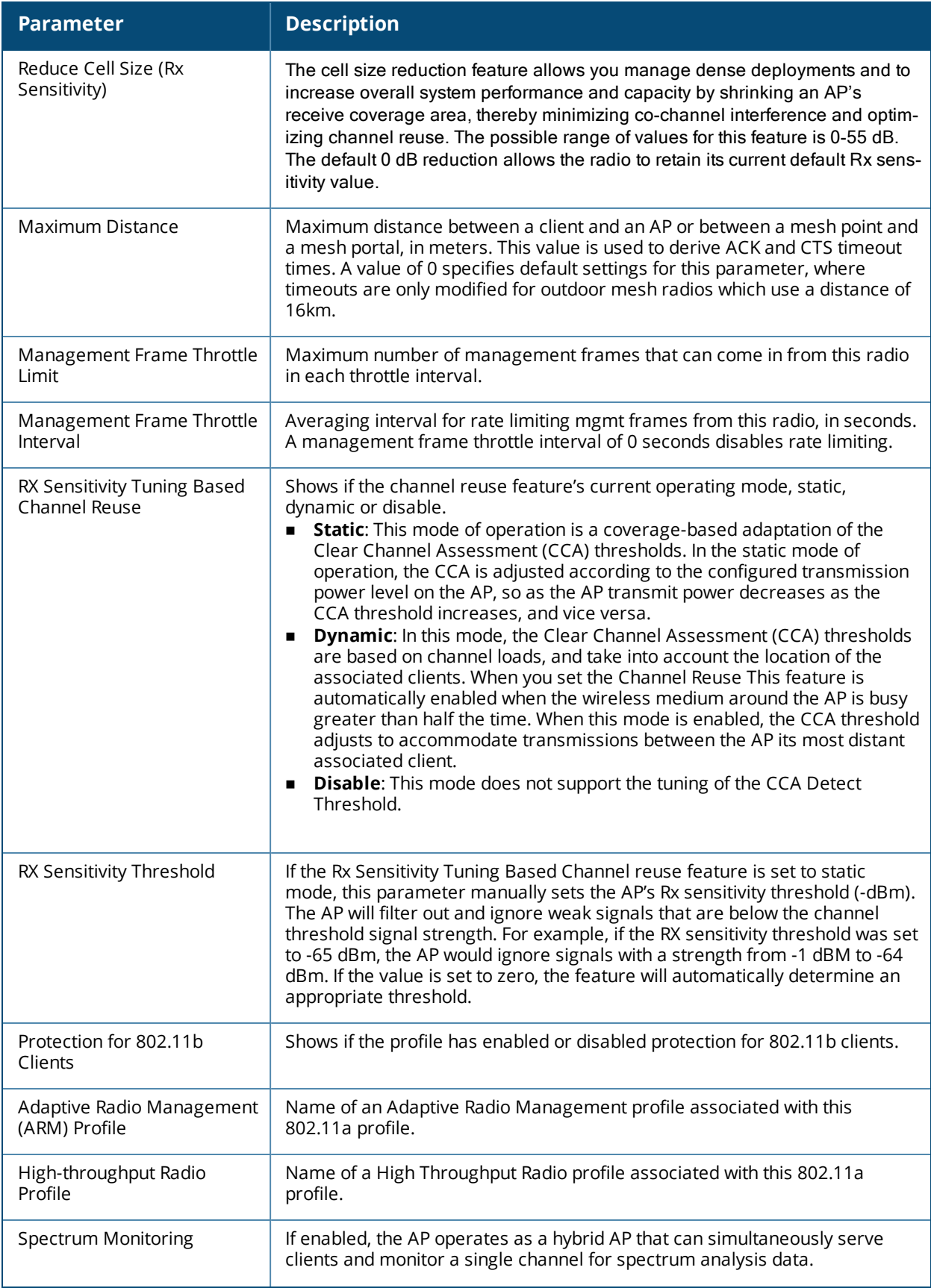

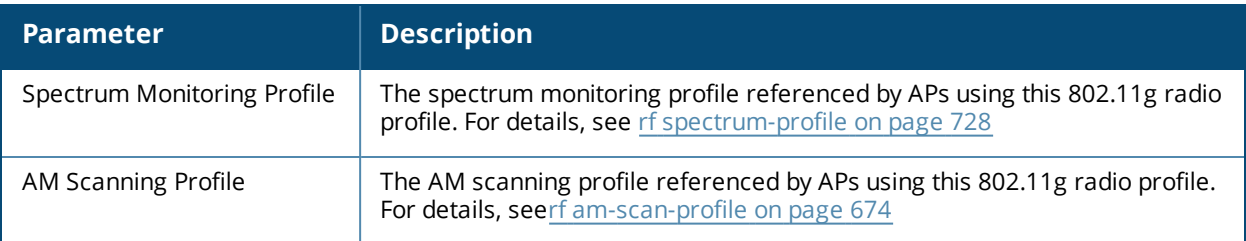

# **Command History**

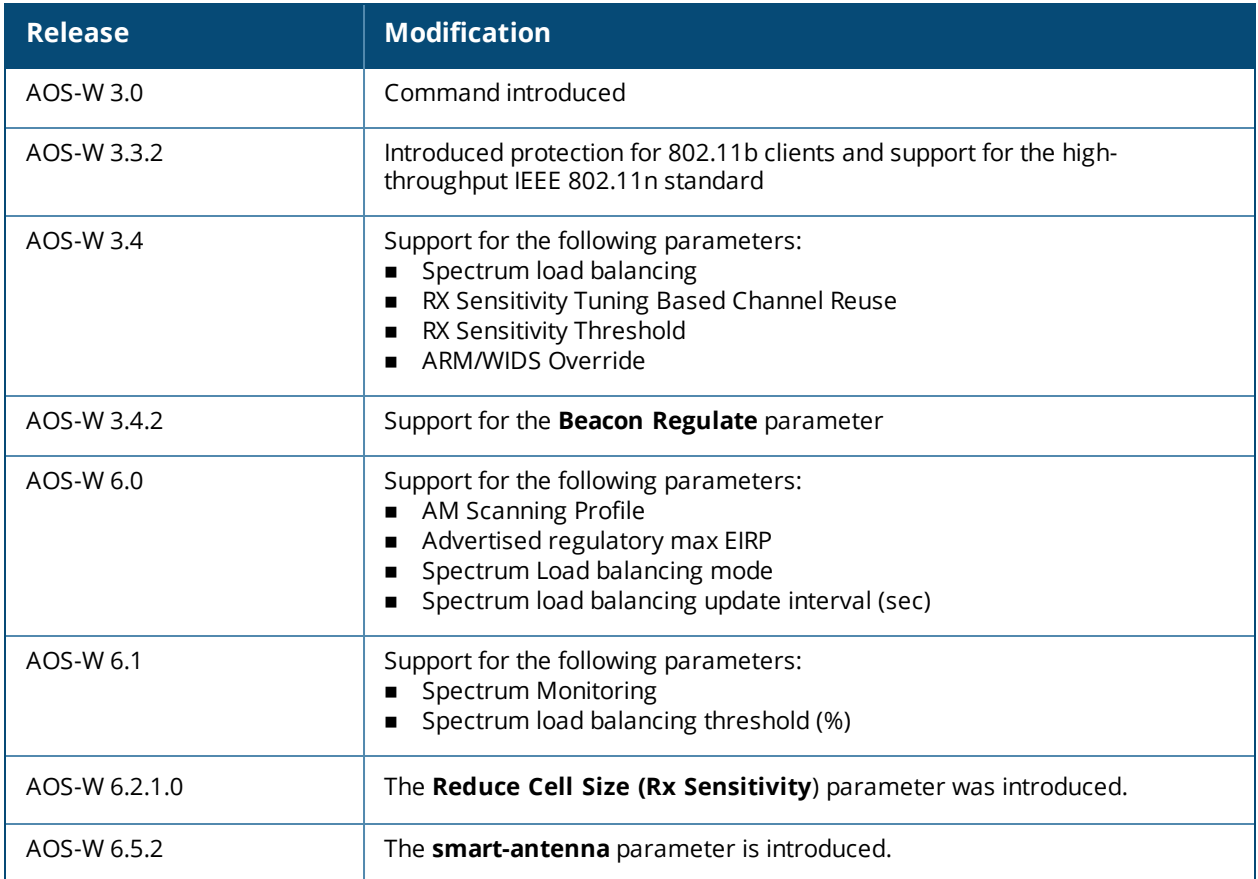

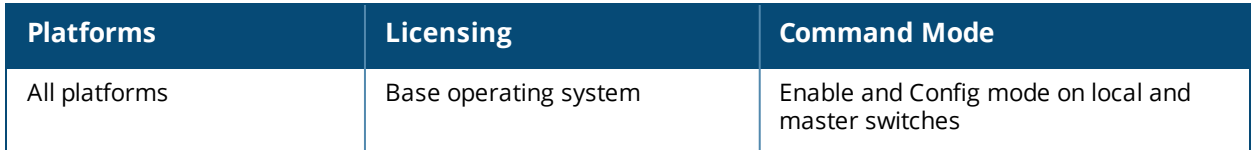

# **show rf event-thresholds-profile**

show rf event-thresholds-profile [<profile>]

#### **Description**

Show an Event Thresholds profile.

#### **Syntax**

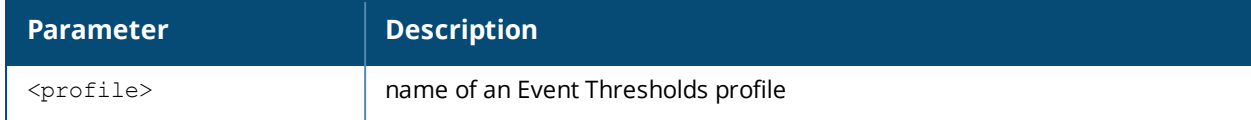

#### **Usage Guidelines**

Issue this command without the **<profile**>parameter to display the entire Event Thresholds profile list, including profile status and the number of references to each profile. Include a profile name to display detailed configuration information for that profile.

#### **Examples**

The example below shows that the switch has two configured Event Thresholds profiles. The **References** column lists the number of other profiles with references to the Event Thresholds profile, and the **Profile Status** column indicates whether the profile is predefined. User-defined profiles will not have an entry in the **Profile Status** column

```
(host) # show rf event-thresholds-profile
RF Event Thresholds Profile List
--------------------------------
Name References Profile Status
---- ---------- --------------
default 6
event1 2
```
Total: 2.

This example displays the configuration settings for the profile **default**.

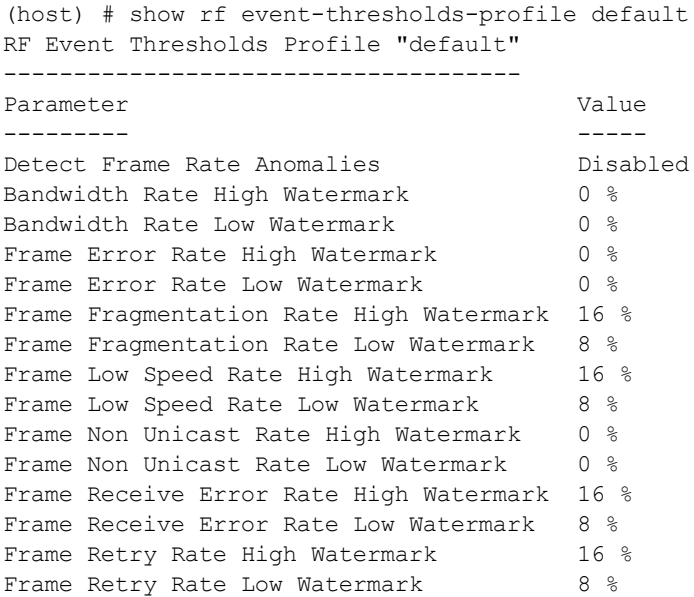

The output of this command includes the following parameters:

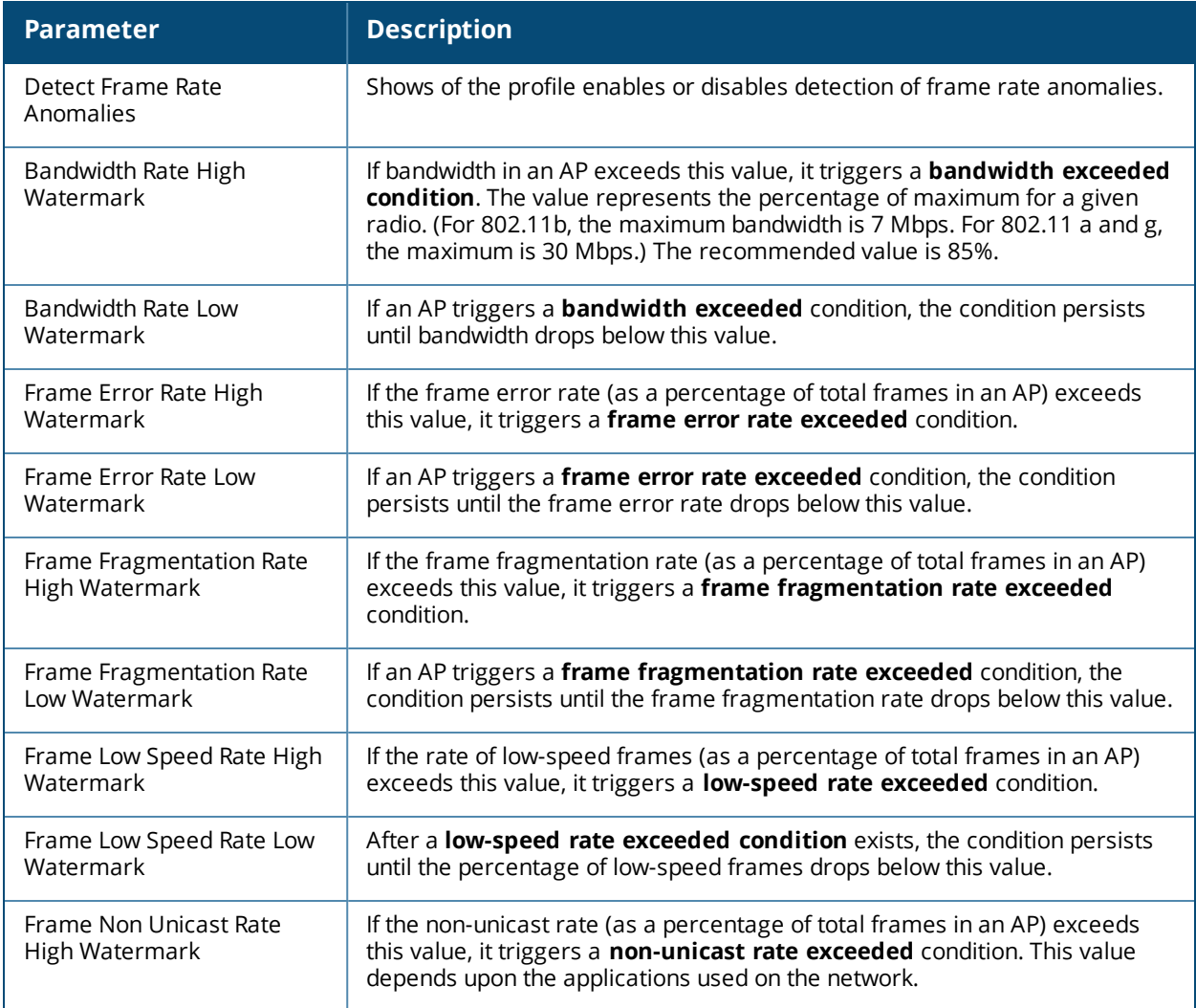
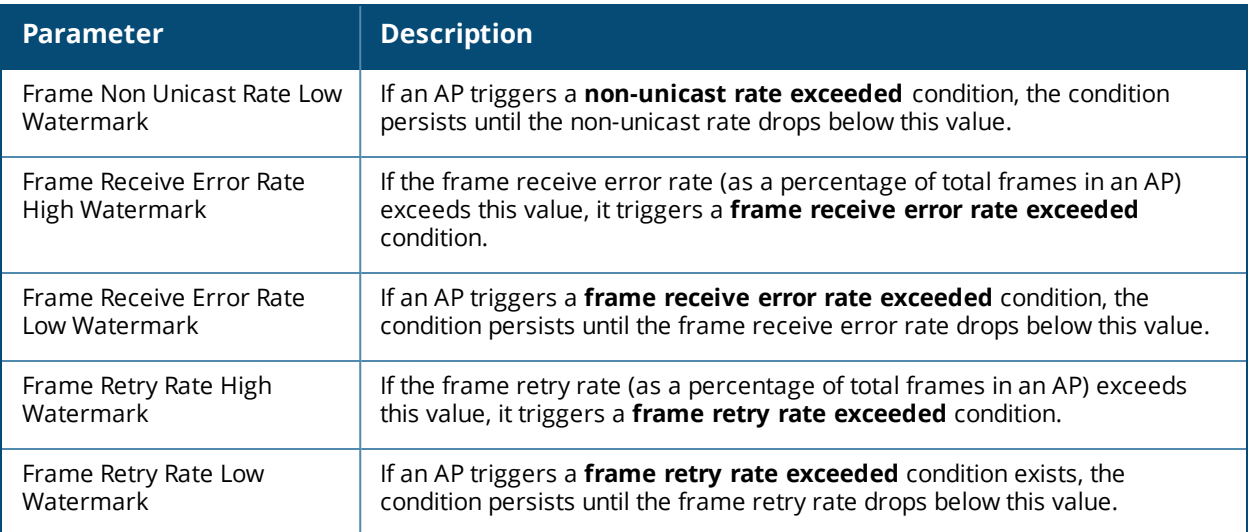

# **Command History**

This command was available in AOS-W 3.0.

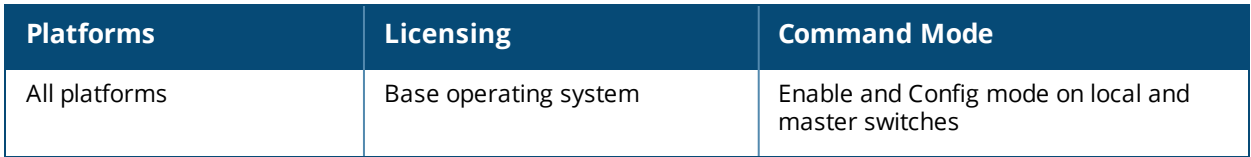

# **show rf ht-radio-profile**

show rf ht-radio-profile [<profile>]

## **Description**

Show a High-throughput Radio profile.

## **Syntax**

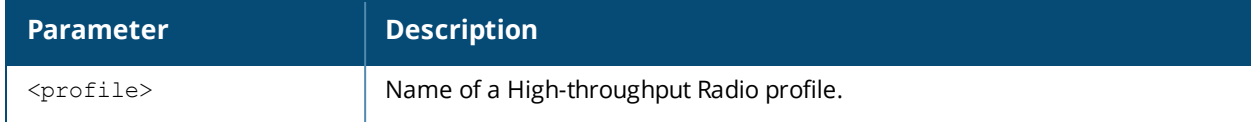

#### **Usage Guidelines**

Issue this command without the **<profile>**parameter to display the entire High-throughput Radio profile list, including profile status and the number of references to each profile. Include a profile name to display detailed configuration information for that profile.

#### **Examples**

The example below shows that the switch has five configured High-throughput Radio profiles. The **References** column lists the number of other profiles with references to the High-throughput Radio profile, and the **Profile Status** column indicates whether the profile is predefined and editable, and if that predefined profile has been changed from its default settings. User-defined profiles will not have an entry in the **Profile Status** column.

```
(host) # show rf ht-radio-profile
High-throughput radio profile List
```
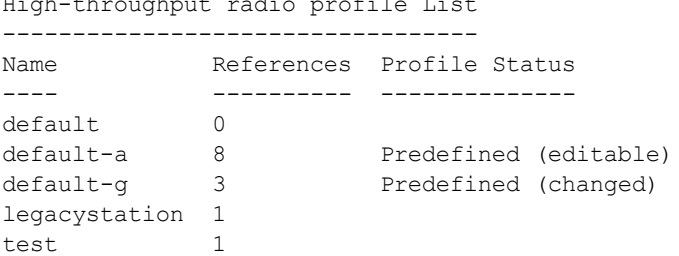

Total:5

This example displays the configuration settings for the predefined profile **default-a**.

```
(host) #show rf ht-radio-profile default-a
High-throughput radio profile "default-a" (Predefined (editable))
  -----------------------------------------------------------------
Parameter Value
--------- -----
40 MHz intolerance Disabled
Honor 40 MHz intolerance Enabled
Diversity spreading workaround Disabled
CSD Override                     Disabled
```
The output of this command includes the following parameters:

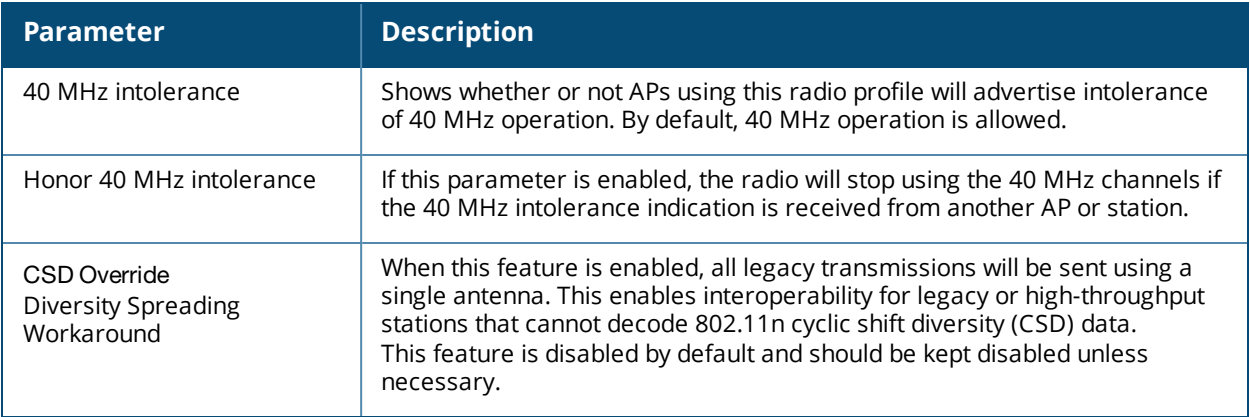

# **Command History**

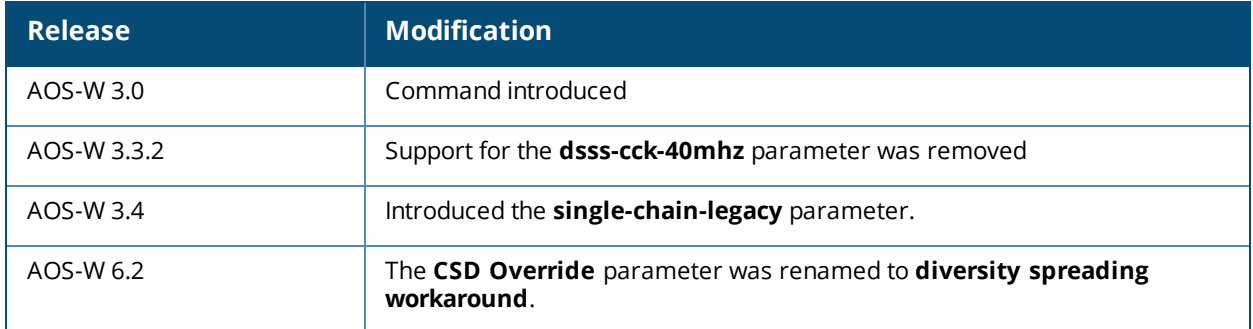

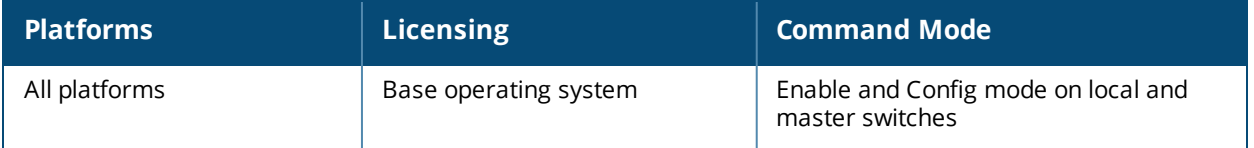

# **show rf optimization-profile**

show rf optimization-profile [<profile>]

## **Description**

Show an Optimization profile.

## **Syntax**

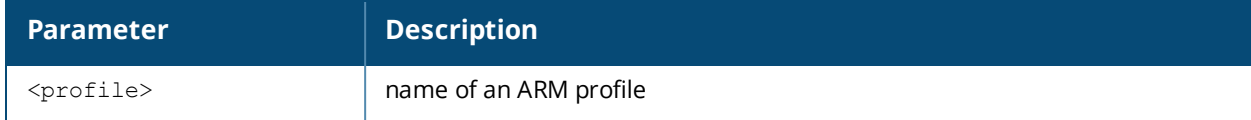

#### **Usage Guidelines**

Issue this command without the **<profile>**parameter to display the entire Optimization profile list, including profile status and the number of references to each profile. Include a profile name to display detailed configuration information for that profile.

#### **Examples**

The example below shows that the switch has two configured Optimization profiles. The **References** column lists the number of other profiles with references to the Optimization profile, and the **Profile Status** column indicates whether the profile is predefined. User-defined profiles will not have an entry in the **Profile Status** column.

```
(host) # show rf optimization-profile
RF Optimization Profile List
----------------------------
Name References Profile Status
---- ---------- --------------
default 6
profile2 1
```
Total:2

This example displays the configuration settings for the profile **profile2**.

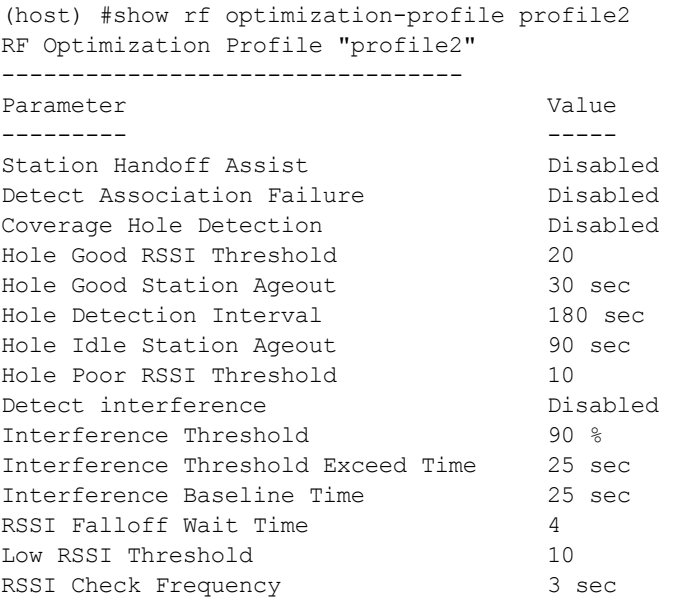

The output of this command includes the following parameters:

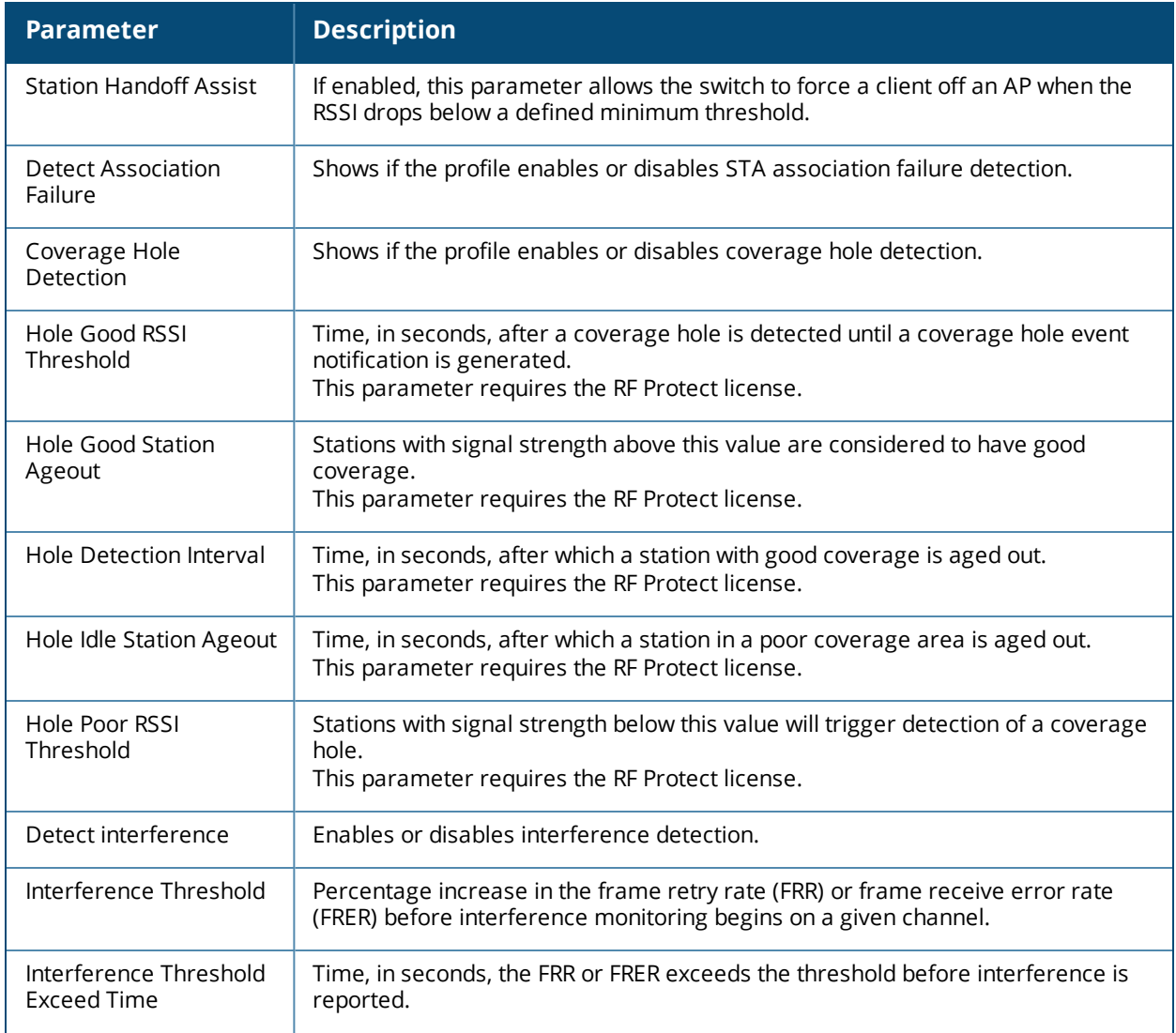

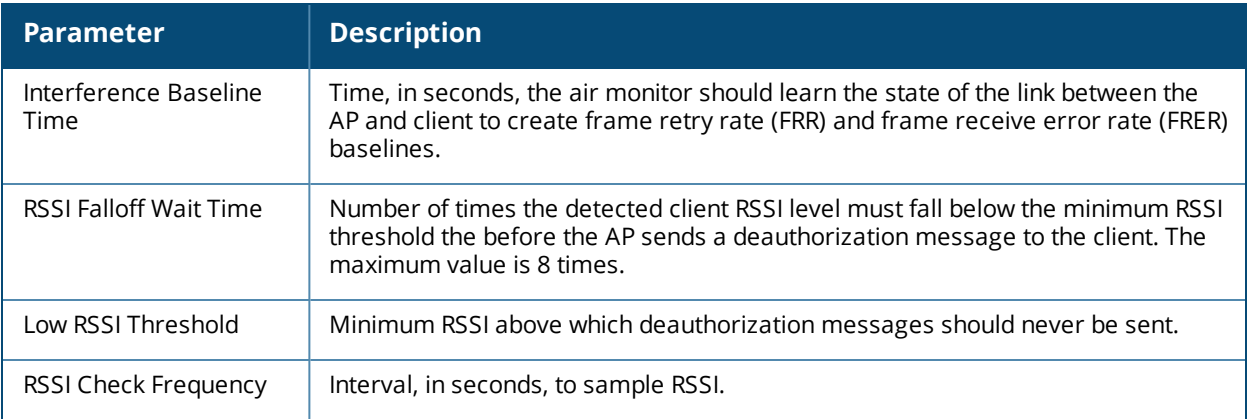

## **Command History**

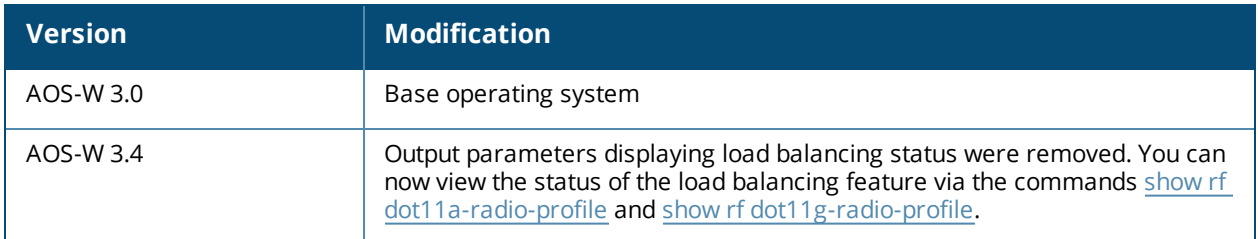

This command was available in AOS-W 3.0.

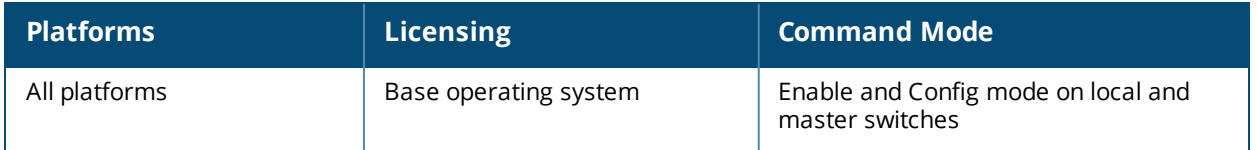

# **show rf spectrum-profile**

rf spectrum-profile <profile-name>

### **Description**

Show a spectrum profile used by the spectrum analysis feature.

### **Syntax**

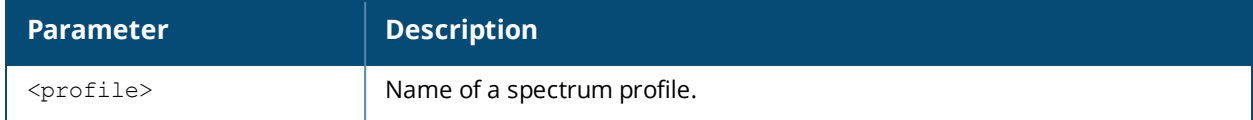

#### **Usage Guidelines**

Issue this command without the **<profile>**parameter to display the entire spectrum profile list, including profile status and the number of references to each profile. Include a profile name to display detailed configuration information for that profile.

#### **Examples**

The example below shows that the switch has three configured spectrum profiles. The **References** column lists the number of other profiles with references to the spectrum profile, and the **Profile Status** column indicates whether the profile is predefined. User-defined profiles will not have an entry in the **Profile Status** column.

```
(host) #show rf spectrum-profile
Spectrum profile List
---------------------
Name References Profile Status
---- ---------- --------------
spectrum1  1
default-a 2 Predefined (editable)
default-g 2 Predefined (editable)
```
This example displays the configuration settings for the profile spectrum1.

(host) #show rf spectrum-profile default

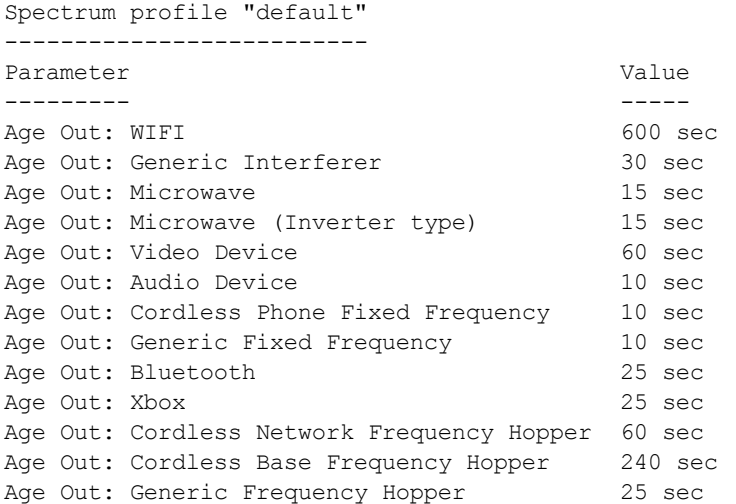

The output of this command includes the following information:

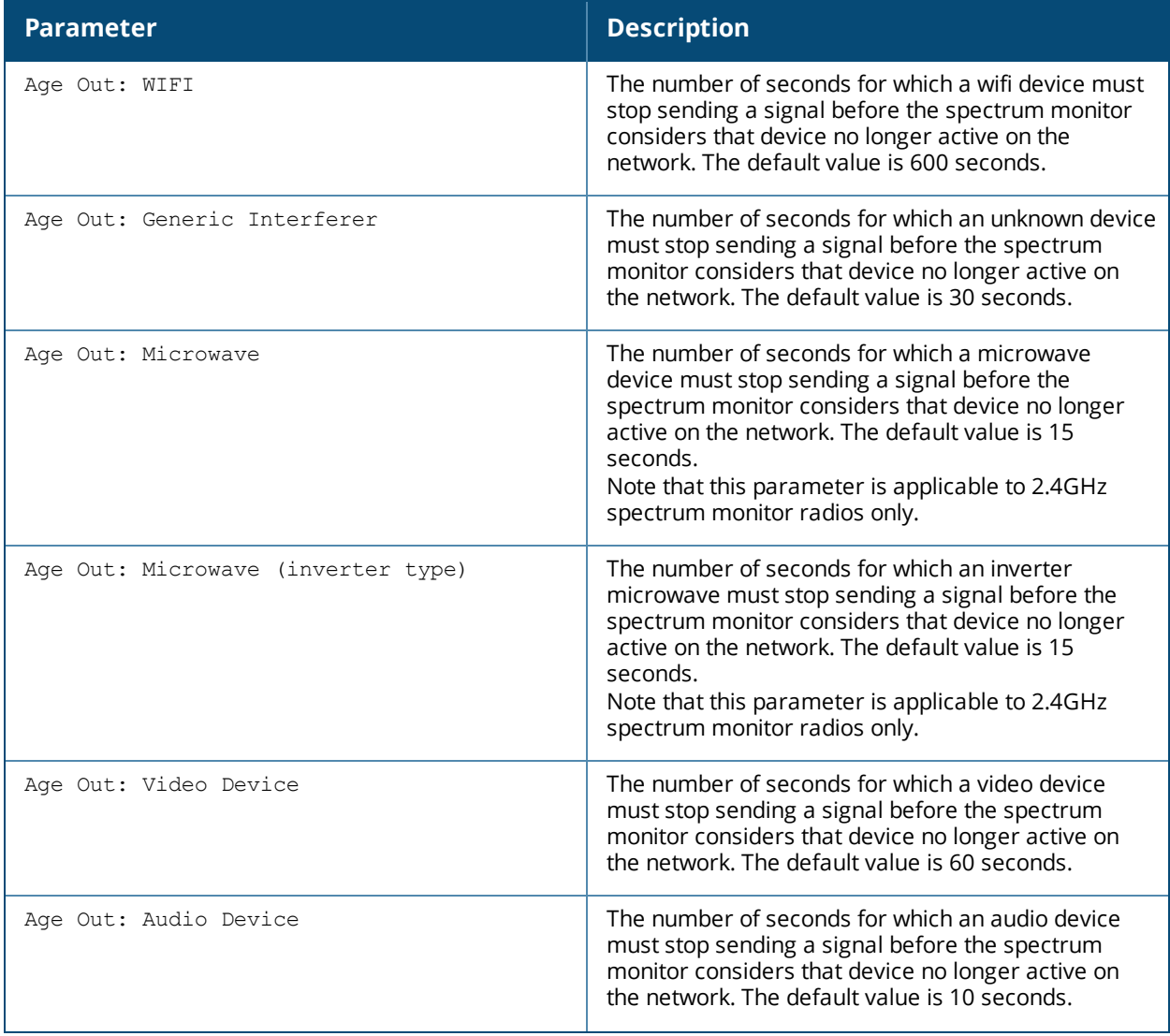

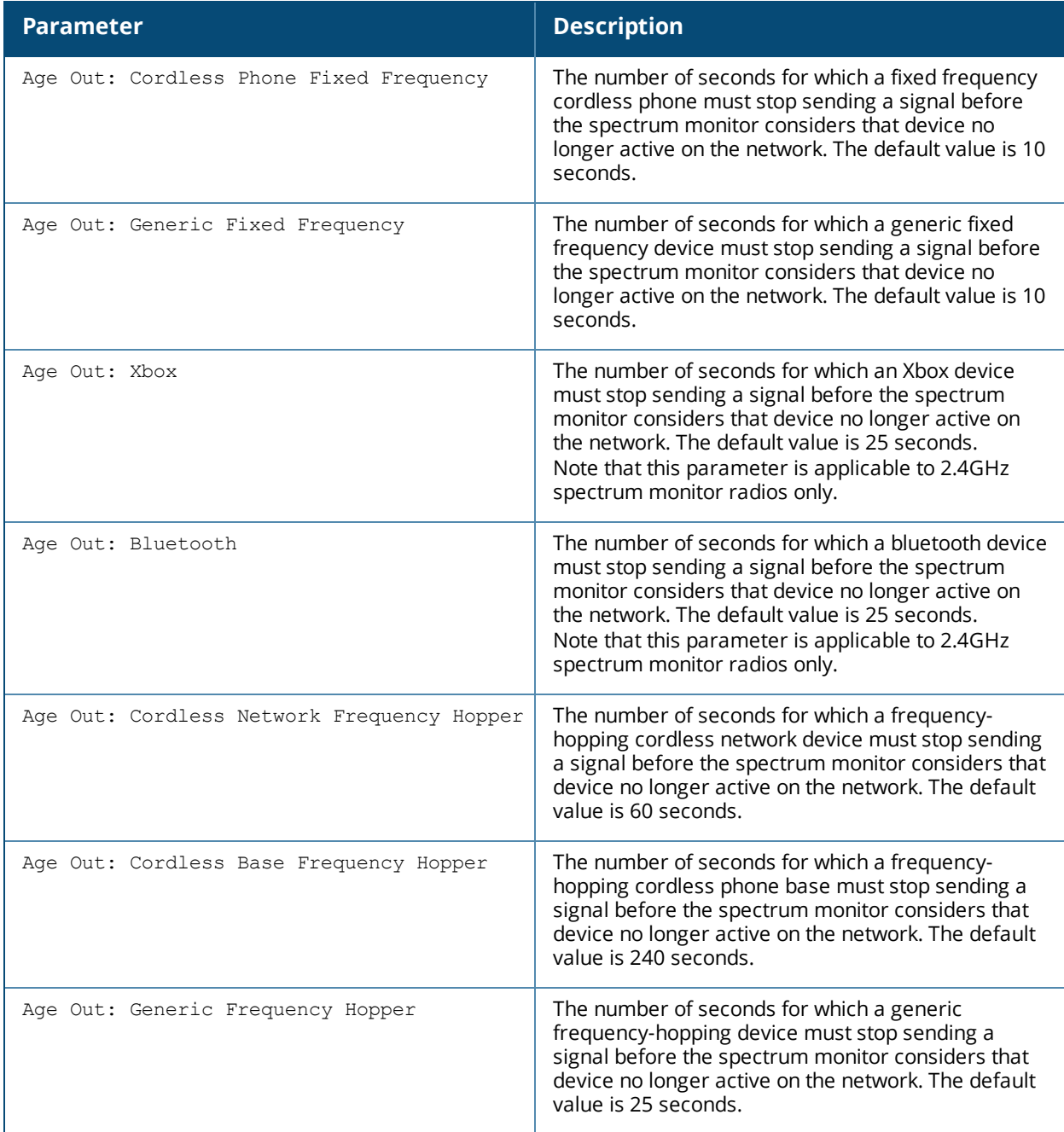

## **Related Commands**

rf [spectrum-profile](#page-727-0)

# **Command History**

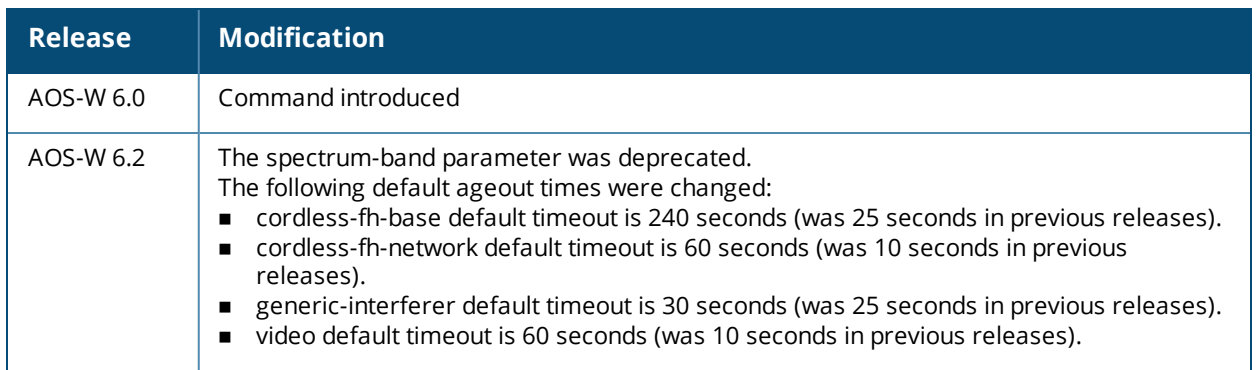

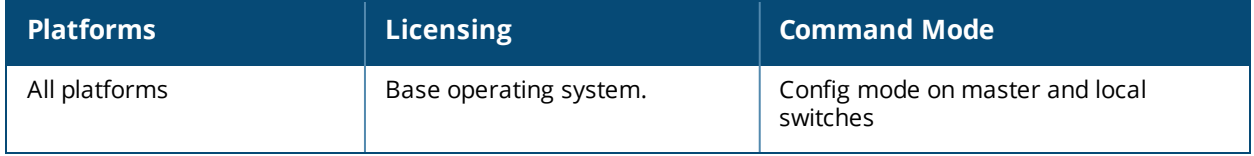

# **show rft profile**

show rft profile {all|antenna-connectivity|link-quality|raw}

## **Description**

Show parameters for the predefined RF test profiles.

## **Syntax**

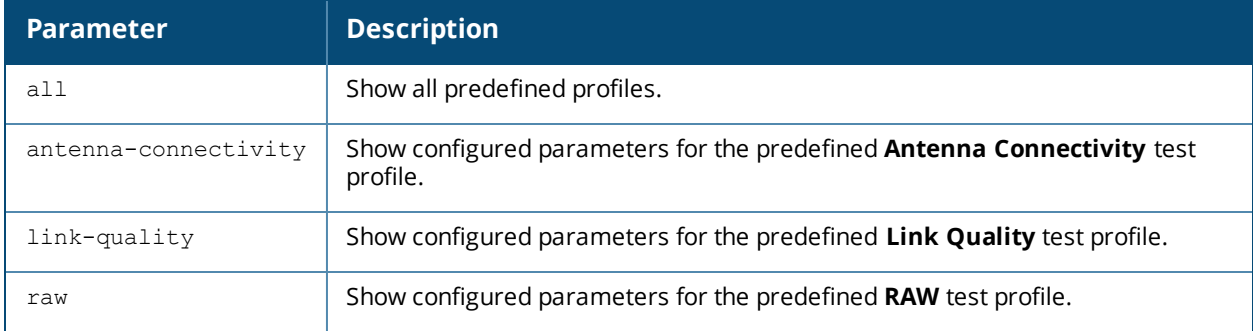

## **Usage guidelines**

The [rft](#page-675-0) command is used for RF troubleshooting, and should only be used under the supervision of Alcatel-Lucent technical support. Issue the **show rft profile** command to view the profiles used for these RF tests.

## **Example**

The following example shows the testing parameters for the predefined link-quality RF test profile.

(host) #show rft profile link-quality Profile LinkQuality: Built-in profile -------------------------------------- Parameter Value --------- ----- Antenna 1 and/or 2 Frame Type Null Data Num Packets 100 for each data-rate Packet Size 1500 Num Retries 0 Data Rate All rates are tried

## **Related Commands**

To view the results of an RF test, use the command show rft [result](#page-1812-0).

## **Command History**

This command was available in AOS-W 3.0.

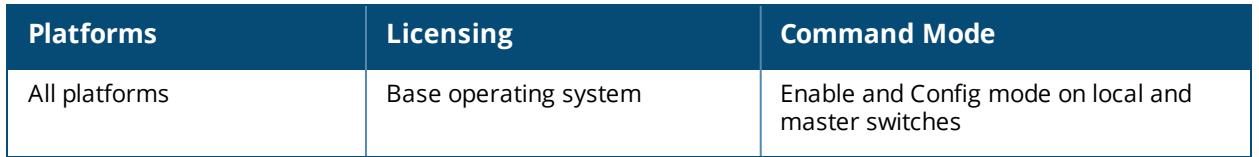

# <span id="page-1812-0"></span>**show rft result**

show rft result all|{trans-id <trans-id>}

## **Description**

Show the results of an RF test.

### **Syntax**

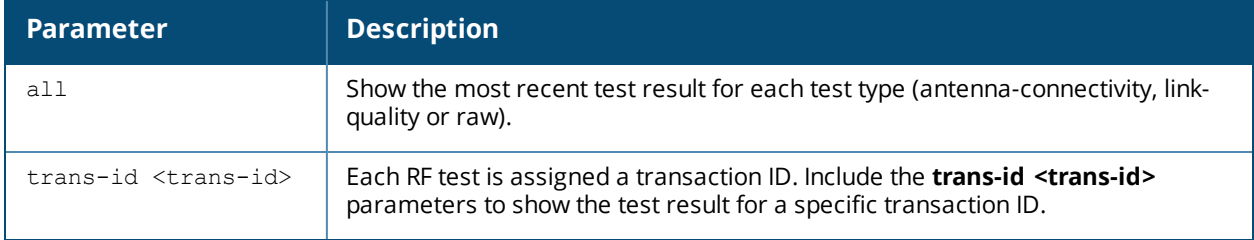

### **Usage guidelines**

The [rft](#page-675-0) command is used for RF troubleshooting, and should only be used under the supervision of Alcatel-Lucent technical support.

#### **Related Commands**

To view a list of the most recent transaction IDs for each test type, use the command show rft [transactions.](#page-1813-0)

#### **Command History**

This command was available in AOS-W 3.0.

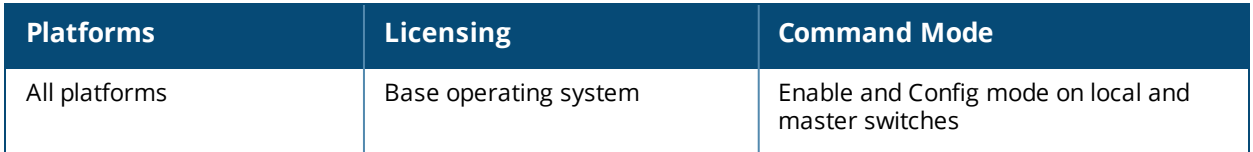

## <span id="page-1813-0"></span>**show rft transactions**

show rft transactions

#### **Description**

Show transaction IDs of RF tests.

#### **Syntax**

No parameters.

#### **Usage guidelines**

The [rft](#page-675-0) command is used for RF troubleshooting, and should only be used under the supervision of Alcatel-Lucent technical support. Issue the **show rft transaction** command to view the transaction IDs for the most recent test of each test type.

## **Example**

The following example shows the transaction IDs for the latest RAW, link-quality and antenna-connectivity tests.

(host) #show rft transactions

RF troubleshooting transactions

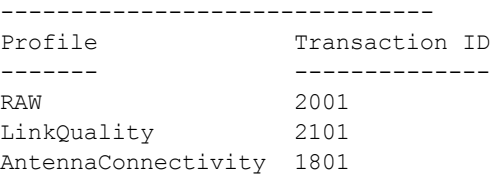

## **Related Commands**

Use transaction IDs with the command show rft [result](#page-1812-0) to view results for individual RF tests.

#### **Command History**

This command was available in AOS-W 3.0.

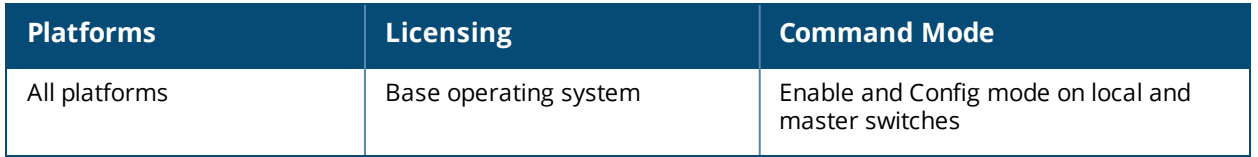

# **show rights**

show rights [<name-of-a-role>]

## **Description**

Displays the list of user roles in the roles table with high level details of role policies. To view role policies of a specific role specify the role name.

#### **Syntax**

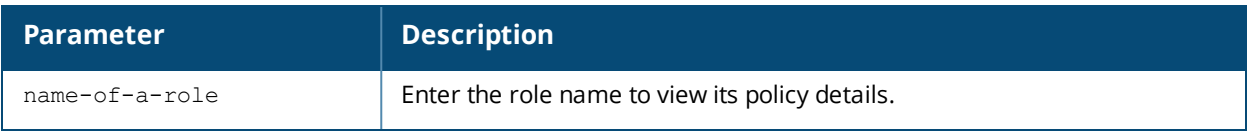

## **Example**

The output of this command shows the list of roles in the role table.

```
(host) # show rights
```
RoleTable ---------

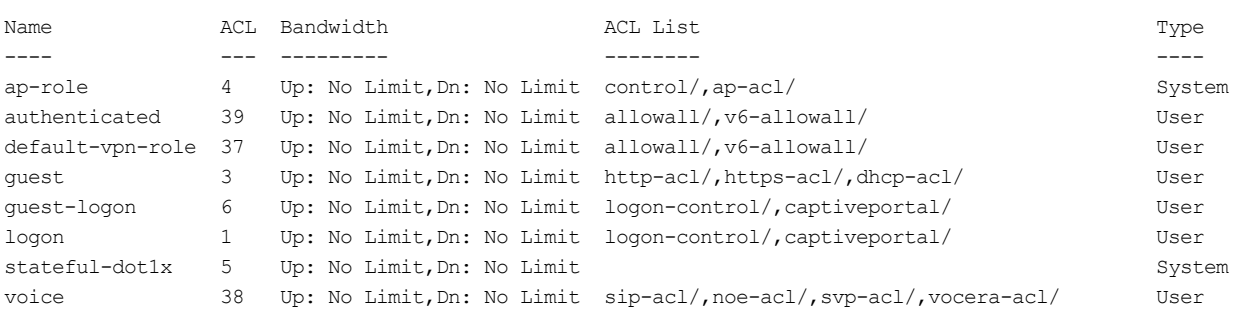

## **Command History**

This command was available in AOS-W 3.0

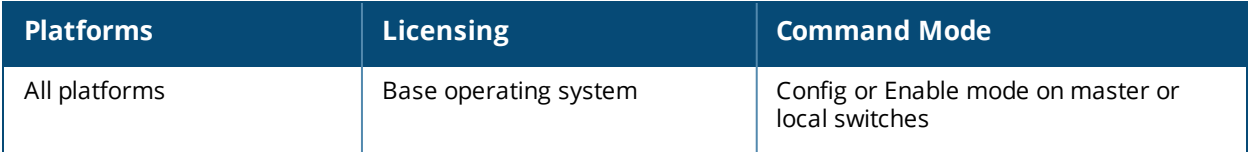

# **show roleinfo**

show roleinfo

## **Description**

Displays the role of the switch.

## **Syntax**

No parameters.

## **Example**

The output of this command shows the role of the switch.

```
(host) # show roleinfo
switchrole:master
```
## **Command History**

This command was available in AOS-W 3.0

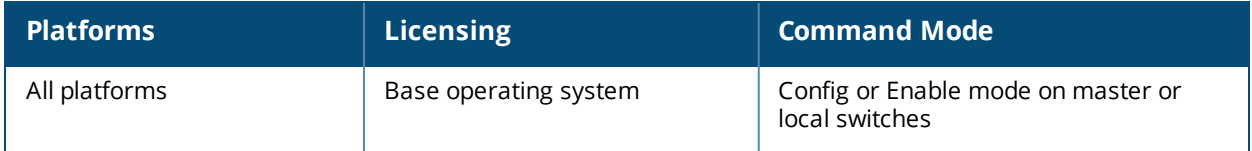

## **show route-access-list**

show route-access-list

#### **Description**

This command displays information about access control lists (ACLs) for policy-based routing (PBR).

#### **Syntax**

No Parameters

#### **Usage Guidelines**

Policy-based routing is an optional feature that allows allows packets to be routed based on access control lists (ACLs) configured by the administrator. By default, when a switch receives a packet for routing, it looks up the destination IP in the routing table and forwards the packet to the nexthop router. If policy-based routing is configured, the nexthop device can be chosen based on a defined access control list.

In a typical deployment scenario with multiple uplinks, the default route only uses one of the uplink next-hops for forwarding packets. If a nexthop becomes unreachable, the packets will not reach their destination. If your deployment uses policy-based routing based on a nexthop list, any of the uplink nexthops could be used for forwarding traffic. This requires a valid ARP entry (Route-cache) in the system for all the policy-based routing nexthops.

## **Example**

The following command displays a list of configured routing access lists.

```
(host)(config)# (host) #show route-access-list
Router Access list table
------------------------
Name Use Count Roles
---- --------- -----
attempt1 0
pbr 0<br>name 1
        1 test
Tuesday 0
```
The output of this command includes the following parameters:

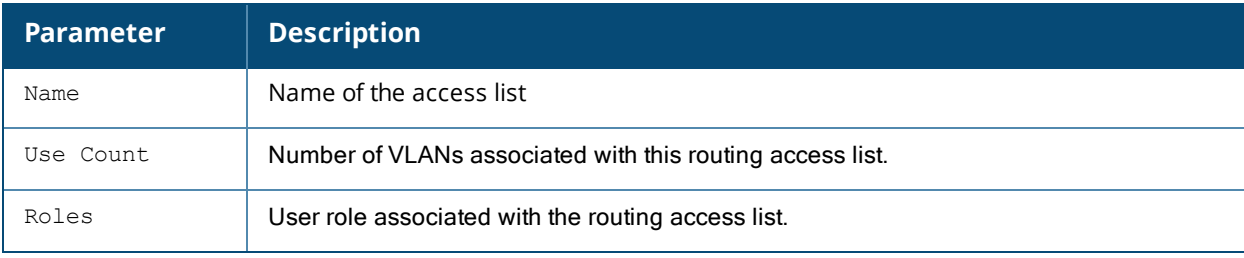

## **Related Commands**

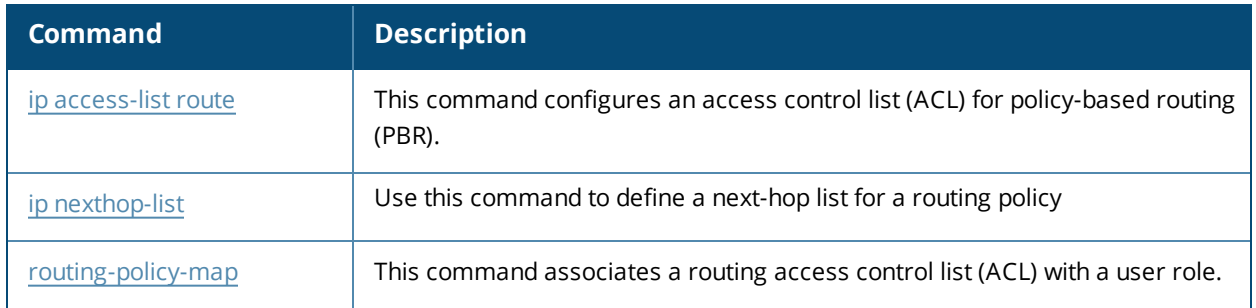

# **Command History**

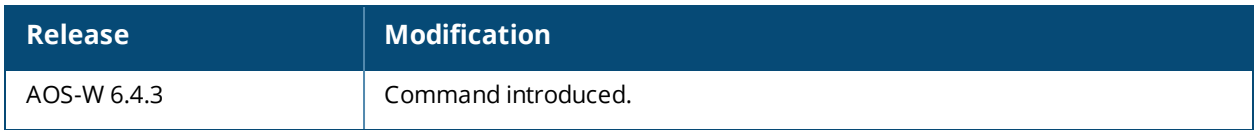

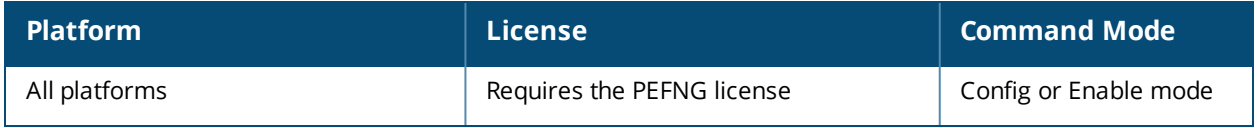

# **show rrm dot11k admission-capacity**

show rrm dot11k admission-capacity

#### **Description**

Displays the available admission capacity for voice traffic on an AP.

#### **Syntax**

No parameters.

#### **Example**

The output of this command shows the available admission capacity for voice traffic on all APs.

```
(host) # show rrm dot11k admission-capacity
802.11K Available Admission Capacity for Voice
  ----------------------------------------------
Flags: B: Bandwidth based CAC, C: Call-count based CAC
     D: CAC Disabled, E: CAC Enabled
AP Name IP Address Freq Band Chan Total Available Flags
------- ---------- --------- ---- ----- --------- -----
r-wing-94 10.16.12.247 5 GHz 40 31250 0 EC
r-wing-94 10.16.12.247 2.4 GHz 11 31250 0 EC
```
Num APs:2

#### **Command History**

This command was available in AOS-W 3.4

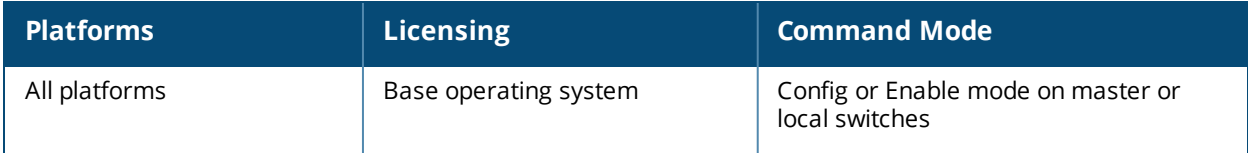

# **show rrm dot11k ap-channel-report**

```
show rrm dot11k ap-channel-report [ap-name <name-of-an-ap> |
  bssid <bssid-of-an-ap> | ip-addr <ip-address-of-an-ap> | ip6-addr <ip-addr> | essid
  <essid>]
```
### **Description**

Displays the channel information gathered by the AP. You can either specify an ap-name, bssid or ip-address of an AP to see more details.

#### **Syntax**

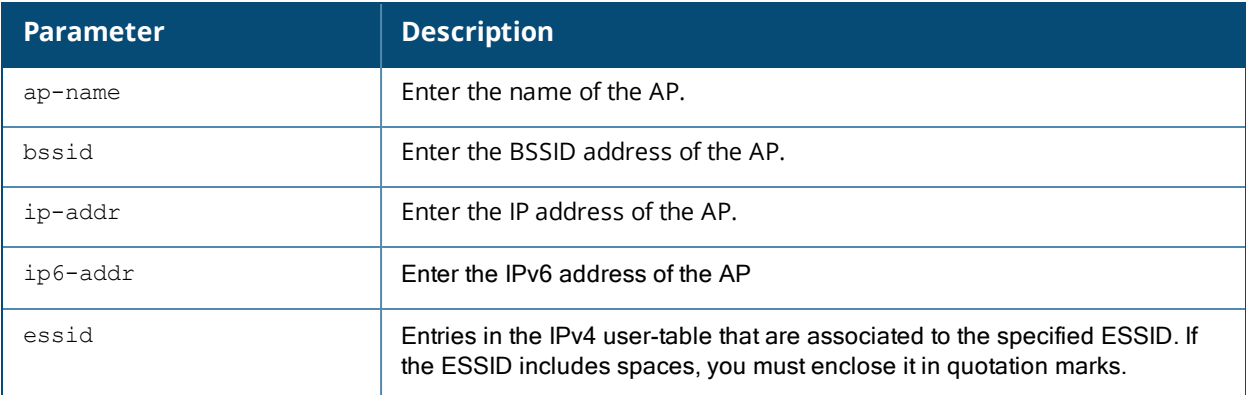

#### **Example**

The output of this command shows the channel information for r-wing-94:94.

(host) # show rrm dot11k ap-channel-report ap-name r-wing-94

802.11K AP Channel Report Details ---------------------------------- Freq Band Channel List --------- ------------ 2.4 GHz 11, 5 GHz 36, 40, 157, 161, 165,

Num Entries:2

## **Command History**

This command was available in AOS-W 3.4

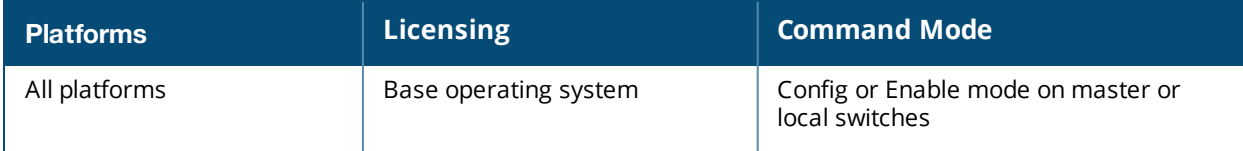

## **show rrm dot11k beacon-report**

show rrm dot11k beacon-report

### **Description**

Displays the beacon report information sent by a client to its AP.

#### **Syntax**

No parameters.

#### **Example**

The output of this command shows the beacon report for the client 00:1f:6c:7a:d4:fd.

(host) # show rrm dot11k beacon-report station-mac 00:1f:6c:7a:d4:fd

802.11K Beacon Report Details

--------------------------------------------------

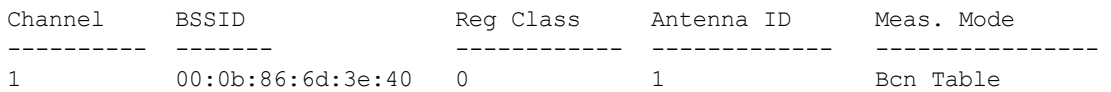

Num Elements:1

#### **Command History**

This command was available in AOS-W 3.4

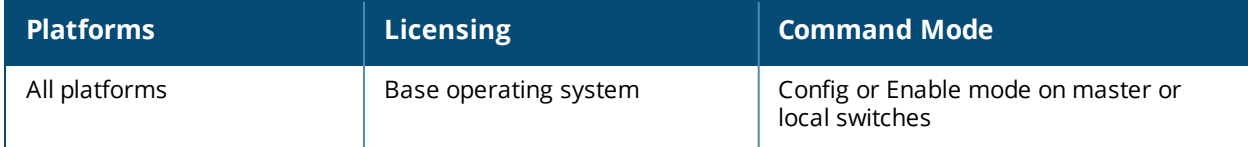

## **show rrm dot11k neighbor-report**

```
show rrm dot11k neighbor-report [ap-name |
  bssid <bssid-of-an-ap> | ip-addr <ip-address-of-an-ap>]
```
#### **Description**

Displays the neighbor information for a particular AP. If the AP name or the AP's IP address is specified, the user should specify the ESSID to get the neighbor information. If the ESSID is not specified, the command will display the neighbor information for all the Virtual AP's configured on the AP.

#### **Syntax**

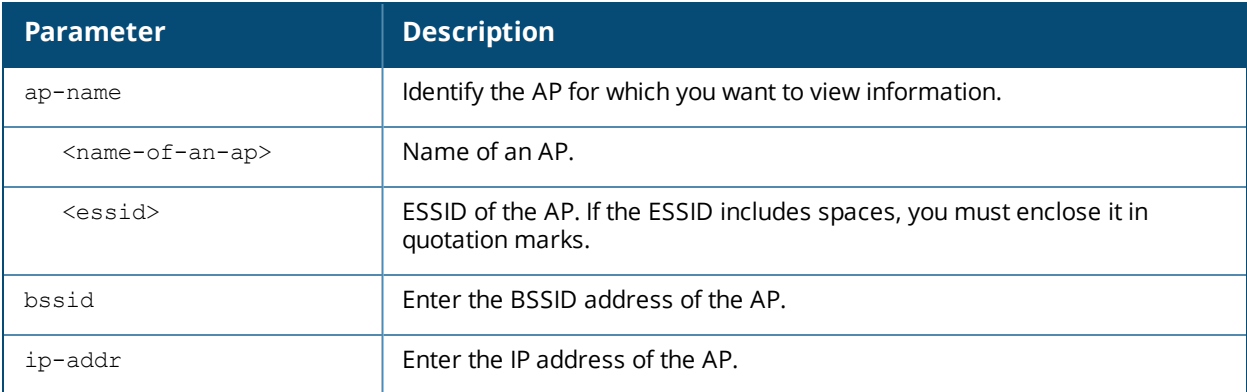

#### **Example**

The output of this command shows the neighbor information for r-wing-94.

(host) # show rrm dot11k neighbor-report ap-name r-wing-94

```
802.11K Neighbor Report Details
```
-------------------------------

Flags: S: Spectrum Management, Q: QoS, A: APSD, R: Radio Measurement

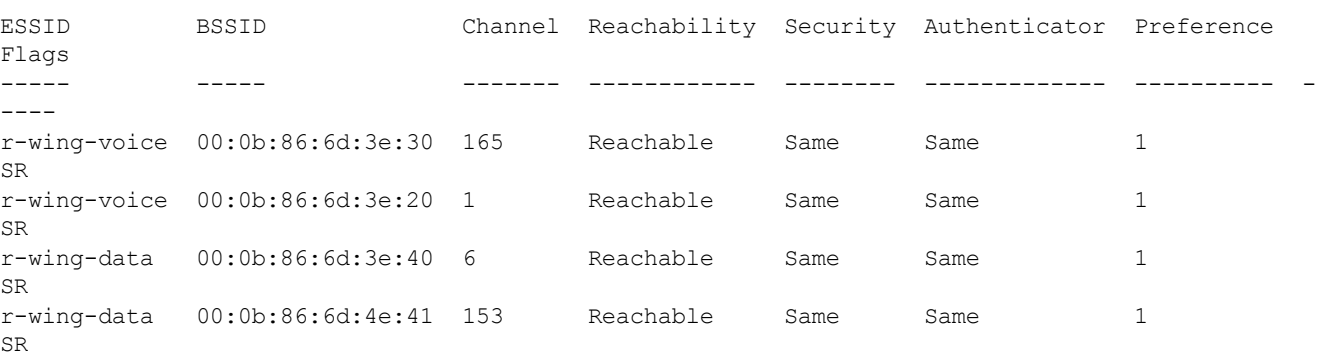

Num Entries:4

## **Command History**

This command was available in AOS-W 3.4

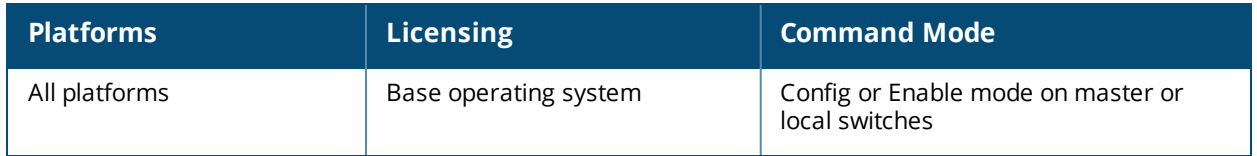

## **show rrm dot11k transmit-stream-report station-mac**

show rrm dot11k transmit-stream-report station-mac <mac-addr>

## **Description**

This is a diagnostic option for quick verification of received transmit stream measurement reports. Displays the contents of the transmit stream measurement reports received from a client.

#### **Syntax**

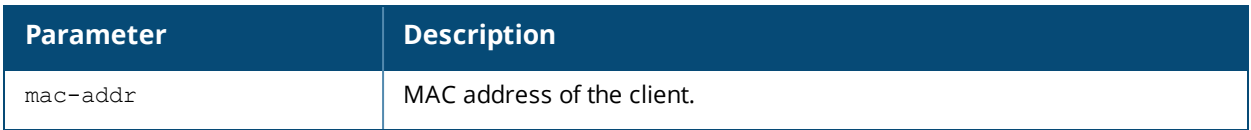

## **Command History**

This command is introduced in AOS-W 5.0

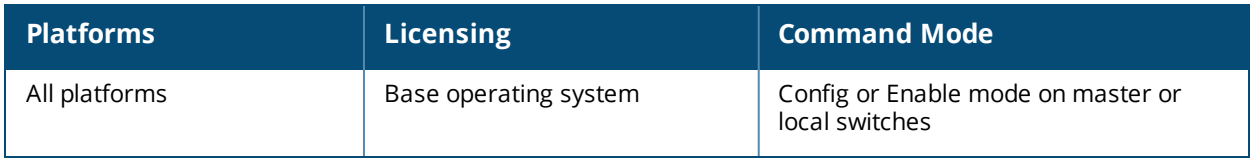

# **show running-config**

show running-config

### **Description**

Displays the current switch configuration, including all pending changes which are yet to be saved.

## **Syntax**

No parameters.

#### **Example**

The output of this command shows the running configuration on the switch.

```
(host) # show running-config
version 5.0
enable secret "******"
telnet soe
loginsession timeout 0
hostname "vjoshi-2400"
clock timezone PST -8
location "Building1.floor1"
mms config 0
switch config 986
ip access-list eth validuserethacl
 permit any
!
netservice svc-netbios-dgm udp 138
netservice svc-snmp-trap udp 162
netservice svc-https tcp 443
netservice svc-dhcp udp 67 68 alg dhcp
netservice svc-smb-tcp tcp 445
netservice svc-ike udp 500
netservice svc-l2tp udp 1701
...
...
...
netservice svc-bootp udp 67 69
netservice svc-snmp udp 161
netservice svc-v6-dhcp udp 546 547
netservice svc-icmp 1
--More-- (q) quit (u) pageup (/) search (n) repeat
```
## **Command History**

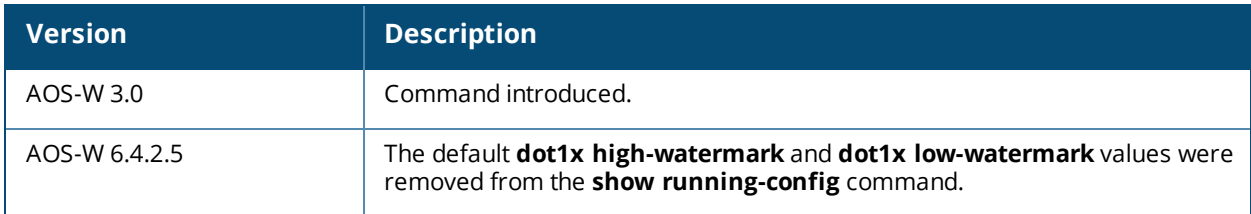

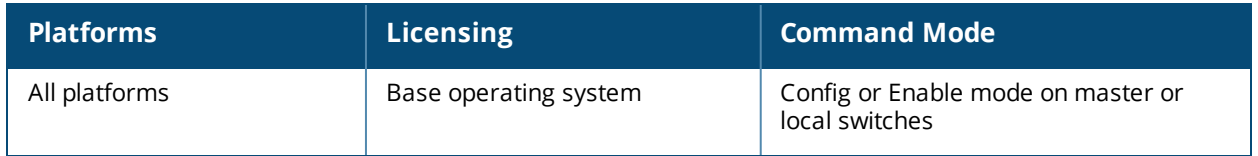

# **show session-acl-list**

show session-acl-list

## **Description**

Displays the list of configured session ACLs in the switch.

## **Syntax**

No parameters.

## **Example**

The output of this command shows the session ACLs in the switch.

```
(host) # show session-access-list
v6-icmp-acl
allow-diskservices
control
validuser
v6-https-acl
vocera-acl
icmp-acl
v6-dhcp-acl
captiveportal
v6-dns-acl
allowall
test
sip-acl
https-acl
...
...
...
v6-http-acl
dhcp-acl
http-acl
stateful-dot1x
ap-acl
svp-acl
noe-acl
stateful-kerberos
v6-logon-control
h323-acl
```
## **Command History**

This command was available in AOS-W 3.4

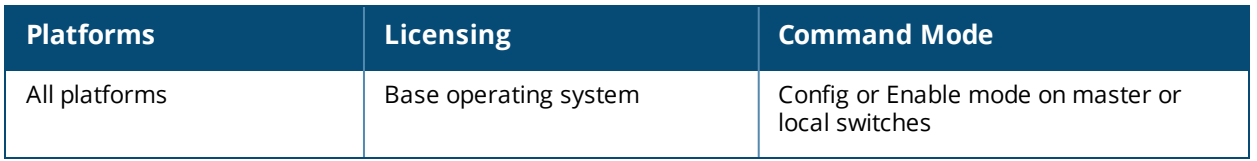

# **show slots**

show slots

#### **Description**

Displays the list of slots in the switch, including the status and card type.

## **Syntax**

No parameters.

## **Example**

The output of this command shows slot details on the switch.

```
(host) # show slots
Slots
------
Slot Status Card Type
---- ------ ---------
1 Present A2400
```
## **Command History**

This command was available in AOS-W 3.4

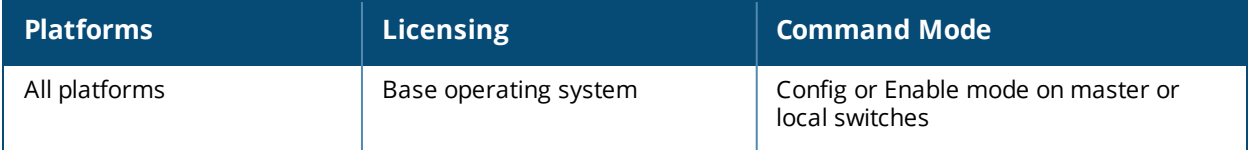

## **show snmp community**

show snmp community

## **Description**

Displays the SNMP community string details.

#### **Syntax**

No parameters.

### **Example**

The output of this command shows slot details on the switch.

```
(host) # show snmp community
```
SNMP COMMUNITIES

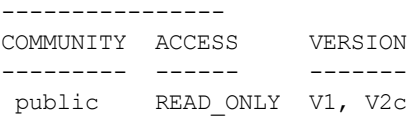

## **Command History**

This command was available in AOS-W 3.0

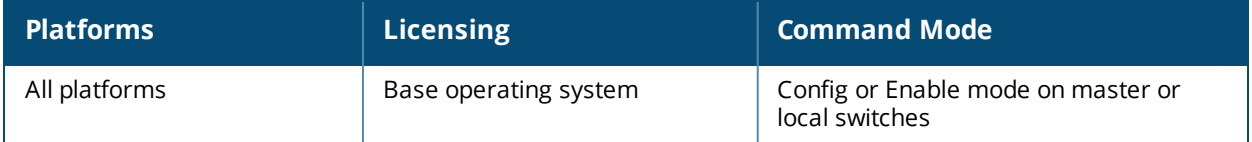

## **show snmp inform**

show snmp inform

## **Description**

Displays the length of SNMP inform queue.

#### **Syntax**

No parameters.

#### **Example**

The output of this command shows slot details on the switch.

```
(host) # show snmp inform stats
Inform queue size is 100
SNMP INFORM STATS
-----------------
HOST PORT INFORMS-INQUEUE OVERFLOW TOTAL INFORMS
---- ---- --------------- -------- -------------
```
## **Command History**

This command was available in AOS-W 3.0

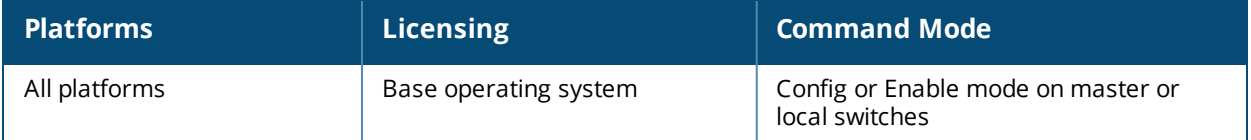

## **show snmp trap-hosts**

show snmp trap-hosts

## **Description**

Displays the configured SNMP trap hosts.

## **Syntax**

No parameters.

## **Example**

The output of this command shows details of a SNMP trap host.

```
(host) # show snmp trap-hosts
```
SNMP TRAP HOSTS

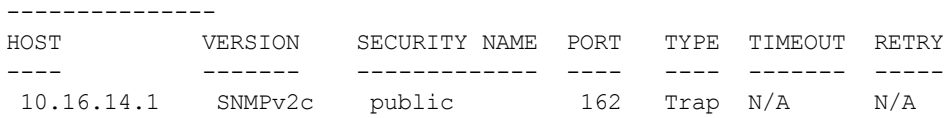

## **Command History**

This command was available in AOS-W 3.0

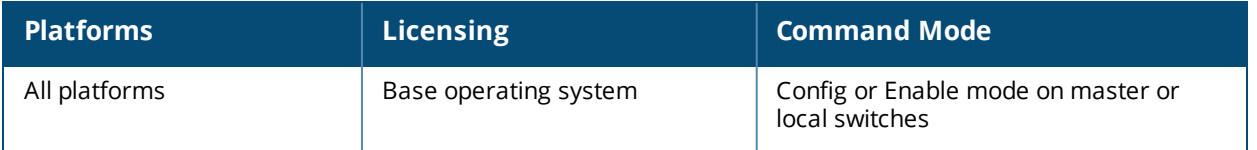

## **show snmp trap-list**

show snmp trap-list

### **Description**

Displays the list of SNMP traps.

#### **Syntax**

No parameters.

#### **Example**

The output of this command shows the list of SNMP traps and the status.

(host) # show snmp trap-list

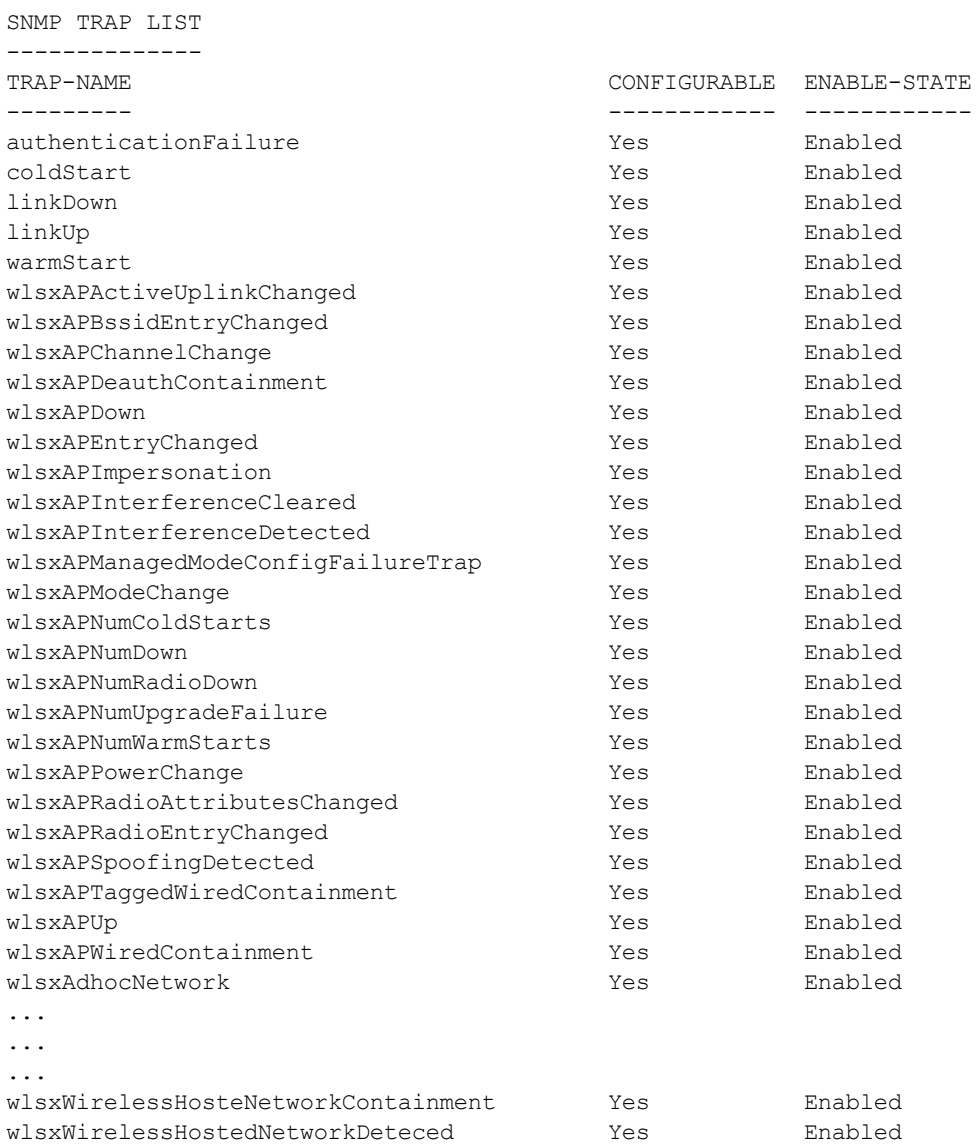

## **Command History**

This command was available in AOS-W 3.0

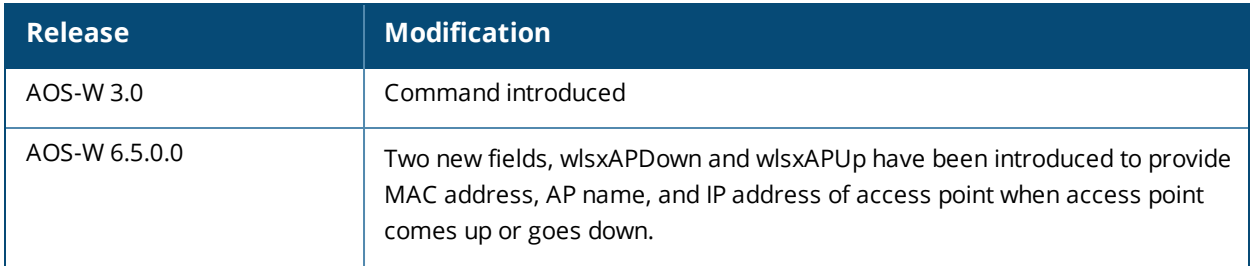

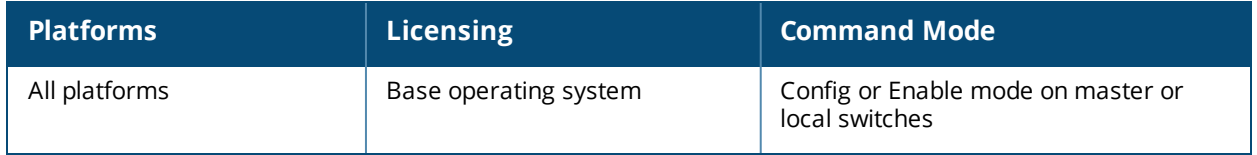

## **show snmp trap-queue**

show snmp trap-queue

#### **Description**

Displays the list of SNMP traps in queue.

(host) # show snmp trap-queue

#### **Syntax**

No parameters.

#### **Example**

The output of this command shows the list of SNMP traps sent to host.

a)wlsxMgmtUserAuthenticationFailed The trap indicates that a management user authentication failed. 2013-10-29 08:08:10 Management user authentication failed for user commonuser1 with IP address 10.20.102.79 usermac 00:00:00:00:00:00 server name CiscoACS-2 serverip 10.15.28.41 b)wlsxNUserAuthenticationFailed : The trap indicates that a user authentication has failed. 2013-10-29 07:47:07 User Authentication failed for user commonuser1 userip 0.0.0.0 usermac 00:5f:12:00:00:00 servername CiscoACS-1 serverip 10.15.28.40 bssid 00:d2:5d:80:00:08 apname v5rapsim\_000\_000 c)wlsxNAuthServerReqTimeOut: The trap indicates that the authentication server req timeout 2013-10-29 07:44:58 Authentication request timed out for server CiscoACS-1 serveip 10.15.28.4 username commonuser1 userip 0.0.0.0 usermac 00:5f:12:00:00:00 bssid 00:d2:5d:80:00:08 apname v5rapsim\_000\_000 d) wlsxNAuthServerTimeOut : The trap indicates the server taken out of service. 2013-10-29 07:45:48 Authentication server CiscoACS-1 serverip 10.15.28.4 timed out. Time out value is 1383012948 for user commonuser1 ip 0.0.0.0 mac 00:5f:12:00:00:00 bssid 00:d2:5d:80:00:08 apname v5rapsim\_000\_000 e)wlsNAuthServerIsDown The trap indicates that an authentication server is down. 2013-10-29 07:44:11 Authentication Server CiscoACS-1 with ip 10.15.28.4 is down. f)wlsNAuthServerUp The trap indicates that an authentication server is up. 2013-10-29 07:45:48 Authentication server CiscoACS-1 with ip 10.15.28.4 is up

#### **Command History**

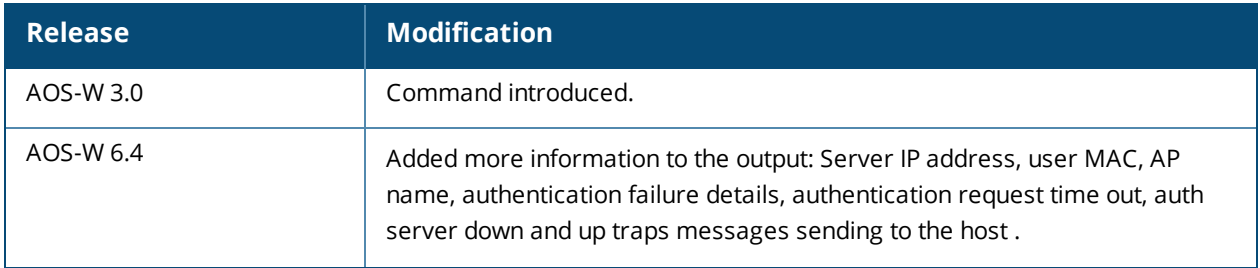

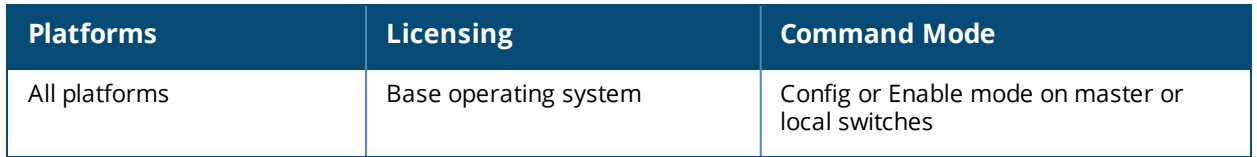

## **show snmp user-table**

show snmp user-table [user <username> auth-prot [sha | md5] <value> priv-prot [aes | des] <value>]

#### **Description**

Displays the list of SNMP user profile for a specified username.

#### **Syntax**

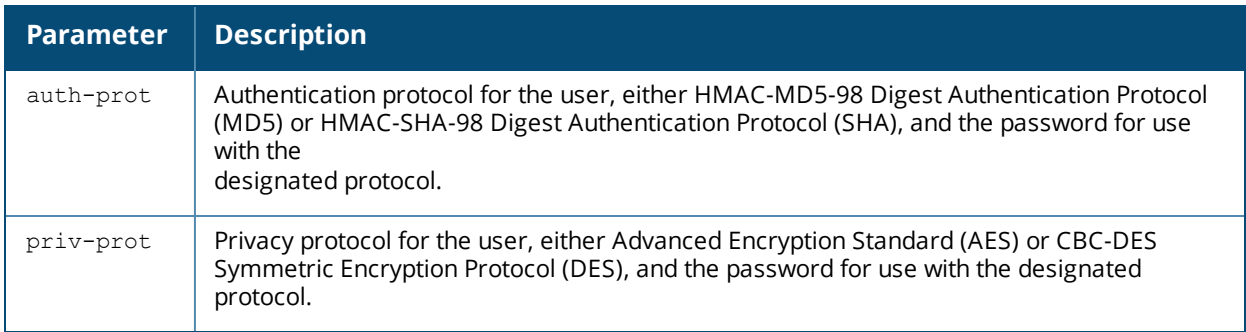

## **Example**

The output of this command shows the list of SNMP traps sent to host.

```
(host) # show snmp user-table
```
SNMP USER TABLE

--------------- USER AUTHPROTOCOL PRIVACYPROTOCOL FLAGS ---- ------------ --------------- ----- Sam SHA AES fire SHA AES

## **Command History**

This command was available in AOS-W 3.0

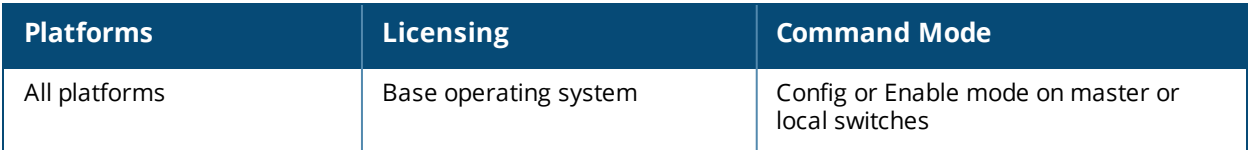
### **show spanning-tree**

```
show spanning-tree
  <interface [fastethernet slot/port | gigabitethernet slot/port | port-channel id]
  <vlan vlan-id>
```
#### **Description**

View the RSTP and PVST+ configuration.

#### **Syntax**

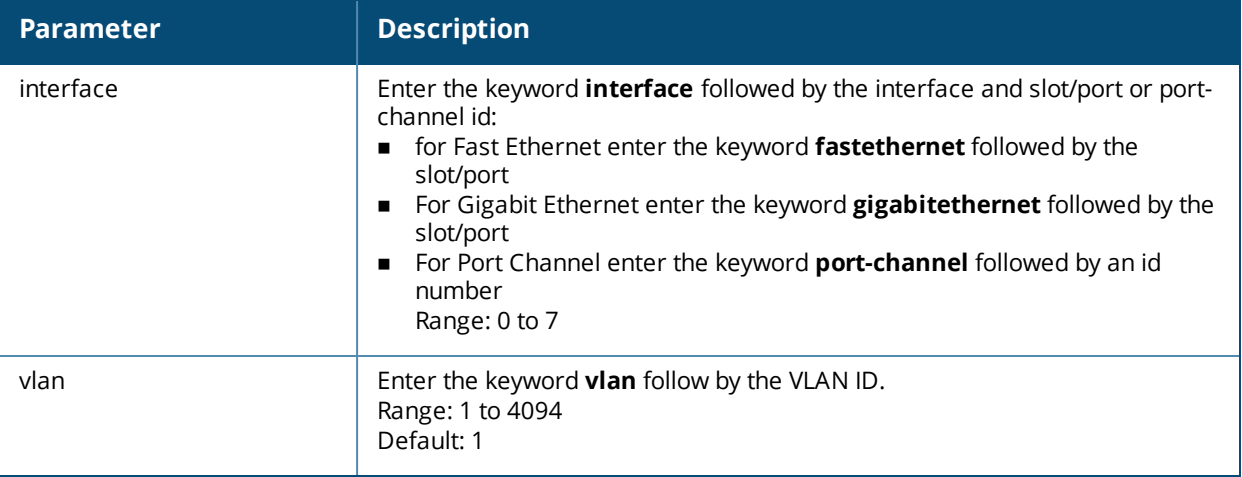

#### **Example—show spanning-tree**

(host) # show spanning-tree

Spanning tree instance for vlan 10 Spanning Tree is executing the IEEE compatible Rapid Spanning Tree protocol Bridge Identifier has priority 32768, address 00:0b:86:f0:20:00 Configured hello time 2, max age 20, forward delay 15 We are the root of the spanning tree Topology change flag is not set, detected flag not set, changes 1 Times: hold 1, topology change 35 hello 2, max age 20, forward delay 15 Timers: hello 0, notification 0 Last topology change: 2 days, 0 hours, 31 mins, 21 secs

Spanning tree instance for vlan 20 Spanning Tree is executing the IEEE compatible Rapid Spanning Tree protocol Bridge Identifier has priority 32768, address 00:0b:86:f0:20:00 Configured hello time 2, max age 20, forward delay 15 We are the root of the spanning tree Topology change flag is not set, detected flag not set, changes 1 Times: hold 1, topology change 3 hello 2, max age 20, forward delay 15 Timers: hello 0, notification 0 Last topology change: 1 days, 0 hours, 3 mins, 2 secs

#### **Example—show spanning-tree vlan**

(host) # show spanning-tree vlan 2 Spanning Tree is executing the IEEE compatible Rapid Spanning Tree protocol Bridge Identifier has priority 32768, address 00:0b:86:f0:20:00 Configured hello time 2, max age 20, forward delay 15 We are the root of the spanning tree

Topology change flag is not set, detected flag not set, changes 1 Times: hold 1, topology change 35 hello 2, max age 20, forward delay 15 Timers: hello 0, notification 0 Last topology change: 2 days, 0 hours, 31 mins, 21 secs

#### **Example—show spanning-tree interface fastethernet**

(host) (config-if)#show spanning-tree interface fastethernet  $1/1$ 

Interface FE 1/1 (port 2) in Spanning tree is FORWARDING Port path cost 19, Port priority 128 Role DISNIGNATED PortFast DISABLED P-to-P ENABLED Designated root has priority 0 address 00:01:e8:d5:a3:6d Designated bridge has priority 32768 address 00:0b:86:50:58:30 Designated port is 2, path cost 0 Timers: message age 0, forward delay 20, hold 0 Counts: BPDUs received 0, sent 0

#### **Command History**

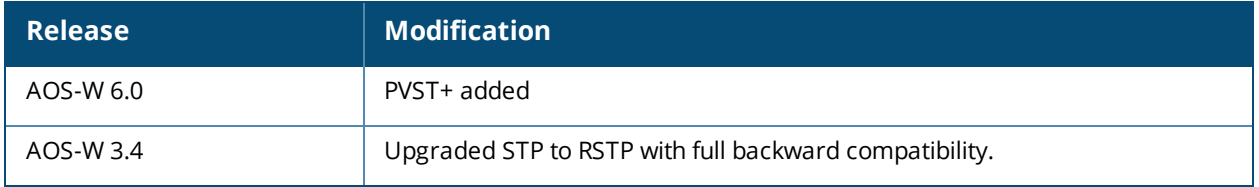

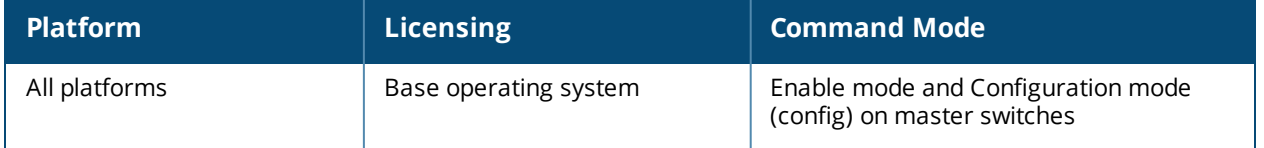

### **show spantree**

```
show spantree
  <blocking> | <enable> | <forwarding> | <off> | <vlan>
```
#### **Description**

View the global RSTP and PVST+ topology.

#### **Syntax**

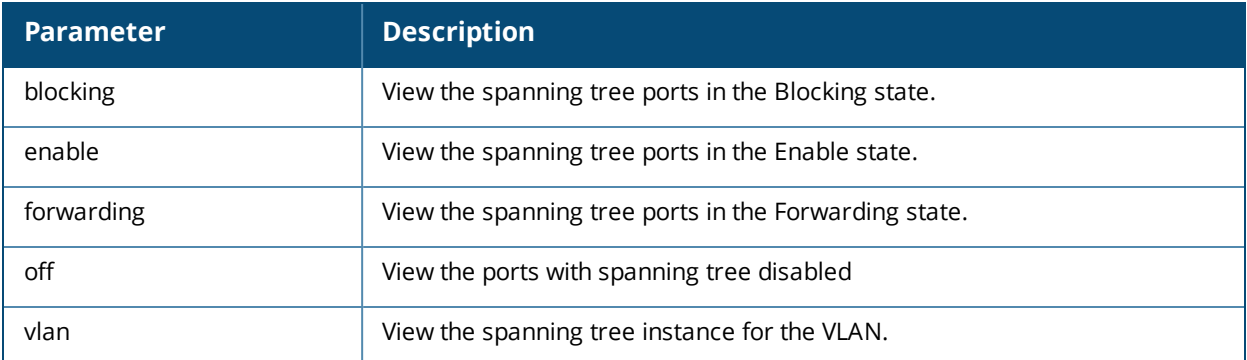

#### **Example**

(host) # show spantree

Spanning tree instance vlan 1 Designated Root MAC 00:0b:86:6b:57:80 Designated Root Priority 32768 Root Cost 20000 Root Max Age 20 sec Hello Time 2 sec Forward Delay 15 sec

Bridge MAC 00:1a:1e:00:89:b8 Bridge Priority 32768 Configured Max Age 20 sec Hello Time 2 sec Forward Delay 15 sec

Rapid Spanning Tree port configuration

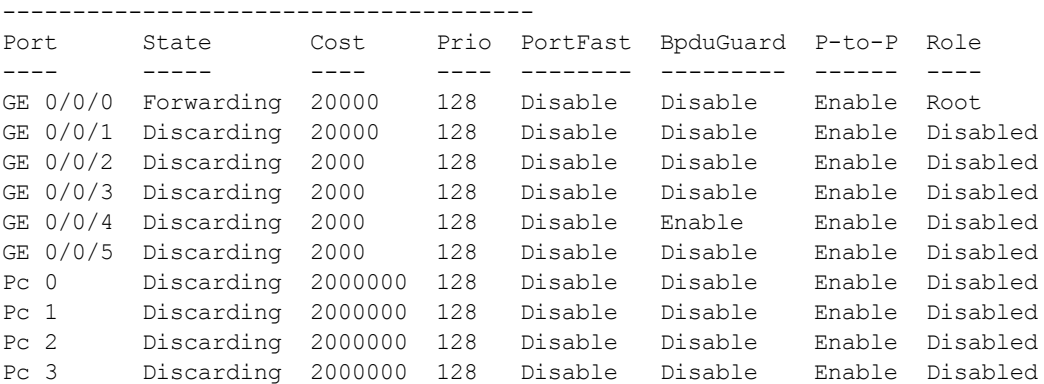

## **Command History**

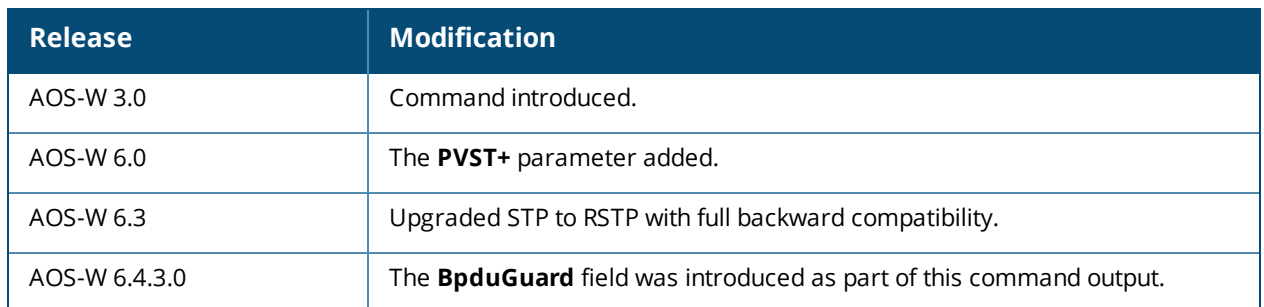

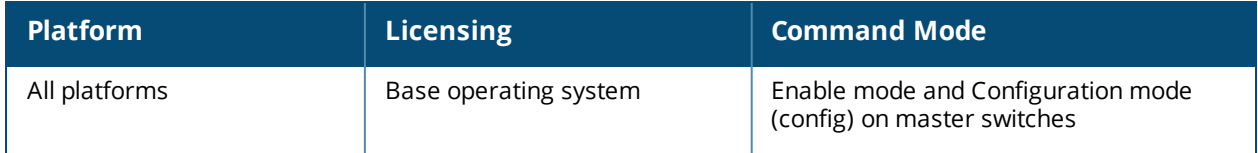

### **show ssh**

show ssh

#### **Description**

Displays the SSH configuration details.

#### **Syntax**

No parameters.

#### **Example**

The output of this command shows SSH configuration details.

```
(host) # show ssh
SSH Settings:
-------------
DSA Enabled
Mgmt User Authentication Method username/password
```
#### **Command History**

This command was available in AOS-W 3.0

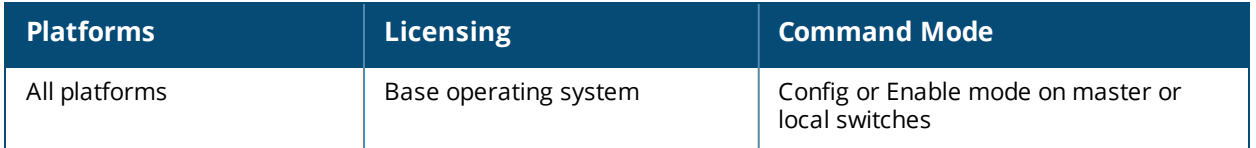

### **show sso idp-profile**

show sso idp-profile

#### **Description**

Displays all SSO IDP profiles.

#### **Syntax**

No parameters.

#### **Example**

The output of this command lists all SSO IDP profiles on the switch.

```
((host) (config) #show sso idp-profile
SSO Profile List
----------------
Name References Profile Status
---- ---------- --------------
sso-example 0
```
### **Command History**

This command was available in AOS-W 6.4

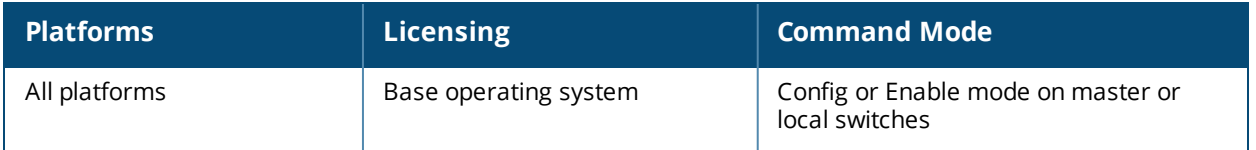

### **show startup-config**

show startup-config

#### **Description**

Displays the configuration which will be used the next time the switch is rebooted. It contains all the options last saved using the write memory command. Any unsaved changes are not included.

#### **Syntax**

No parameters.

#### **Example**

The output of this command shows slot details on the switch.

```
(host) # show startup-config
version 3.4
enable secret "608265290155fb924578f15b12670a75a37045cbdf62fb0d3a"
telnet cli
telnet soe
loginsession timeout 30
hostname "FirstFloor2400"
clock timezone PST -8
location "Building1.floor1"
mms config 0
switch config 22
ip access-list eth validuserethacl
 permit any
!
netservice svc-snmp-trap udp 162
netservice svc-dhcp udp 67 68
netservice svc-smb-tcp tcp 445
netservice svc-https tcp 443
netservice svc-ike udp 500
netservice svc-l2tp udp 1701
netservice svc-syslog udp 514
...
...
...
netservice svc-msrpc-udp udp 135 139
netservice svc-ssh tcp 22
netservice svc-http-proxy1 tcp 3128
--More-- (q) quit (u) pageup (/) search (n) repeat
```
#### **Command History**

This command was available in AOS-W 3.0

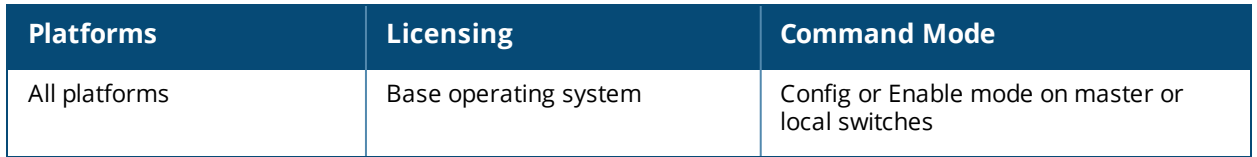

### **show station-table**

show station-table [mac <mac address> | verbose ]

#### **Description**

Displays the internal station table entries and also details of a station table entry.

#### **Syntax**

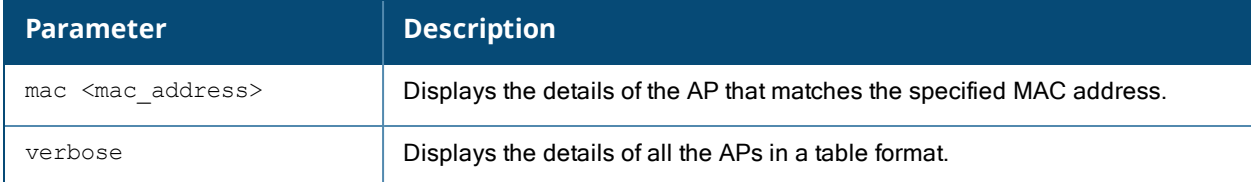

#### **Example**

The output of this command shows details of an entry in the station table.

```
(host) # show station-table mac 00:1f:6c:7a:d4:fd
```
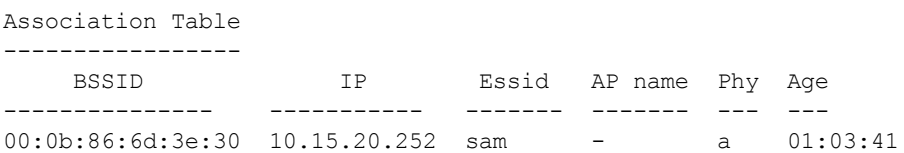

### **Command History**

This command was available in AOS-W 3.0

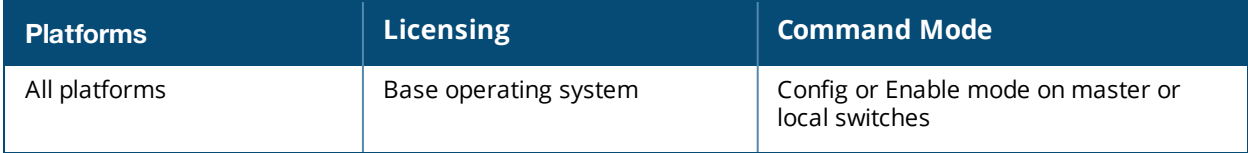

### **show storage**

show storage

#### **Description**

Displays the storage information on the switch.

#### **Syntax**

No parameters.

#### **Example**

The output of this command shows the storage details on the switch.

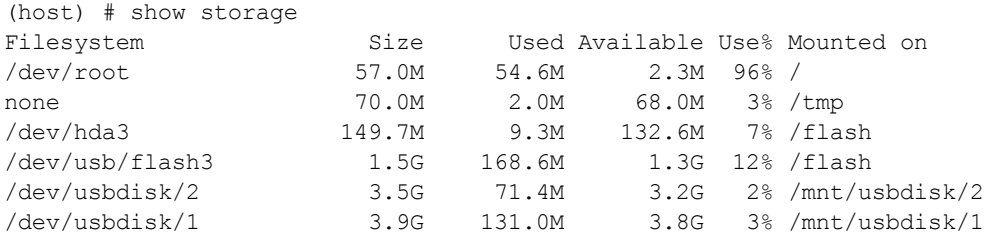

The number at the end of the USB device's name is the partition. Unlike the switch's flash, the USB device has more than two partitions; not just 0 and 1. When copying a file from a USB device, you must know which partition the target file is on.

#### **Command History**

This command was available in AOS-W 3.0

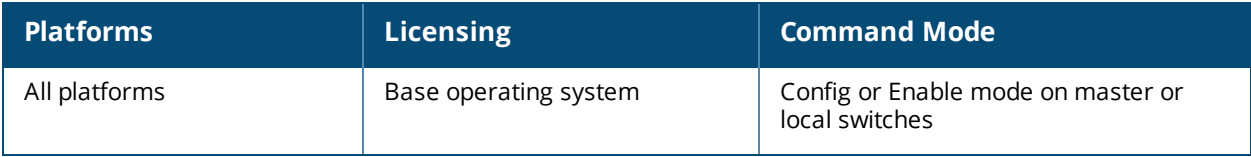

### **show switch ip**

show switch ip

#### **Description**

Displays the IP address of the switch and VLAN ID.

#### **Syntax**

No parameters.

#### **Example**

The output of this command shows the IP address and VLAN ID of the switch.

```
(host) # show switch ip
Switch IP Address: 10.16.15.1
Switch IP is from Vlan Interface: 1
```
### **Command History**

This command was available in AOS-W 3.0

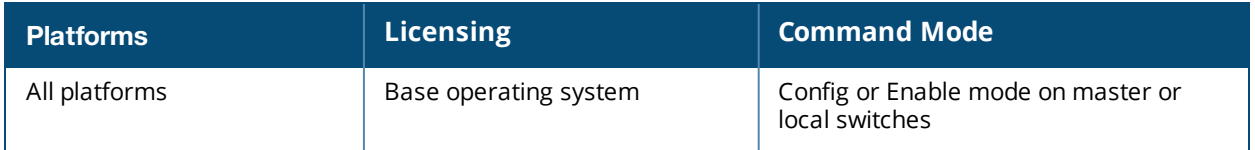

### **show switch software**

show switch software

#### **Description**

Displays the details of the software running in the switch.

#### **Syntax**

No parameters.

#### **Example**

The output of this command shows the details of software running in the switch.

```
(host) # show switch software
Alcatel-Lucent Operating System-Wireless.
AOS-W (MODEL: OAW-650-US), Version 3.4.0.0
Website: http://www.alcatel.com/enterprise
All Rights Reserved (c) 2005-2009, Alcatel-Lucent.
Compiled on 2009-05-31 at 21:59:21 PDT (build 21443) by p4build
ROM: System Bootstrap, Version CPBoot 1.0.0.0 (build 21083)
Built: 2009-04-06 20:51:16
Built by: p4build@re_client_21083
Switch uptime is 23 hours 15 minutes 4 seconds
Reboot Cause: User reboot.
Supervisor Card
Processor XLS 408 (revision A1) with 907M bytes of memory.
32K bytes of non-volatile configuration memory.
256M bytes of Supervisor Card System flash (model=NAND 256MB).
```
#### **Command History**

This command was available in AOS-W 3.0

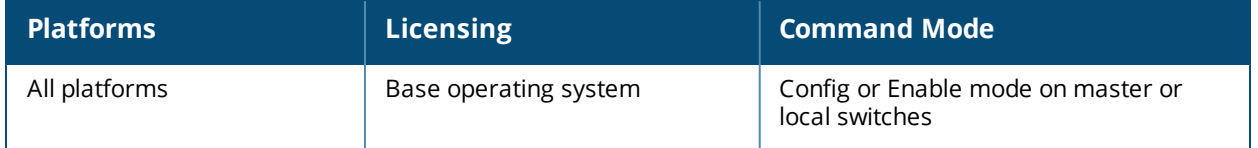

### **show switches**

```
show switches [all | regulatory | state {complete | incomplete | inprogress | required} |
summary ]
```
#### **Description**

Displays the details of switches connected to the master switch, including the master switch itself.

#### **Syntax**

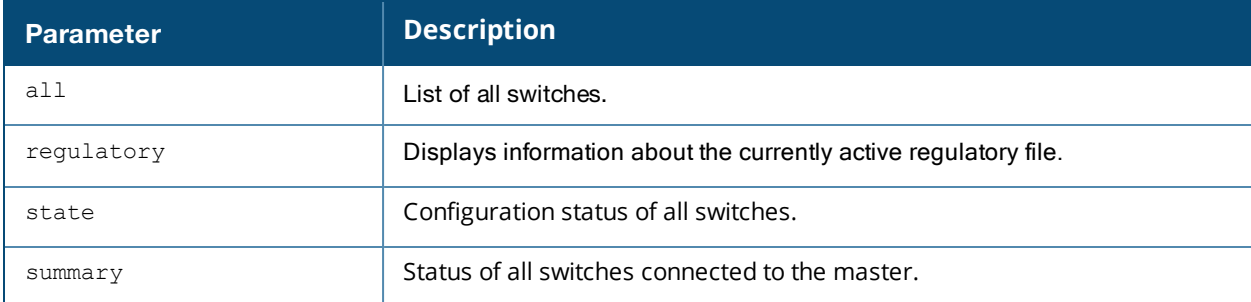

#### **Example**

The output of this command shows that there is a single local switch connected to the master switch.

```
(host) # show switches all
```

```
All Switches
```

```
------------
IP Address Name Location Type Version Status Configuration State
Config Sync Time (sec)
---------- ---- -------- ---- -------        ------ -------------------
----------------------
10.16.12.1 r-wing-94 Building1.floor1 master 6.0.0.0_13782  up UPDATE SUCCESSFUL
0192.0.2.12  CorpA2400    Building1.floor1    master  6.0.0.0  13782  up   UPDATE SUCCESSFUL
 0
```
The following command displays information about branch switches defined using a branch config group on a master switch. In the example below, the table in the command output has been divided into two sections to better fit on this document. In the AOS-W command-line interface, this output appears in a single, wide table.

```
(host) (config) #show switches branch
All Branch Switches
----------------------
IP Address MAC Hostname Model Version Status
---------- --- -------- ----- ------- ------
172.16.0.254 00:1a:1e:00:56:68 host Alcatel-LucentOAW-4550 6.4.3.0_48786 up
Branch Group Configuration State Branch Config ID Uptime
------------ ------------------- ---------------- ------
branch1 UPDATE SUCCESSFUL 3 7d 21h 20m
```
The output of the previous command includes the following parameters:

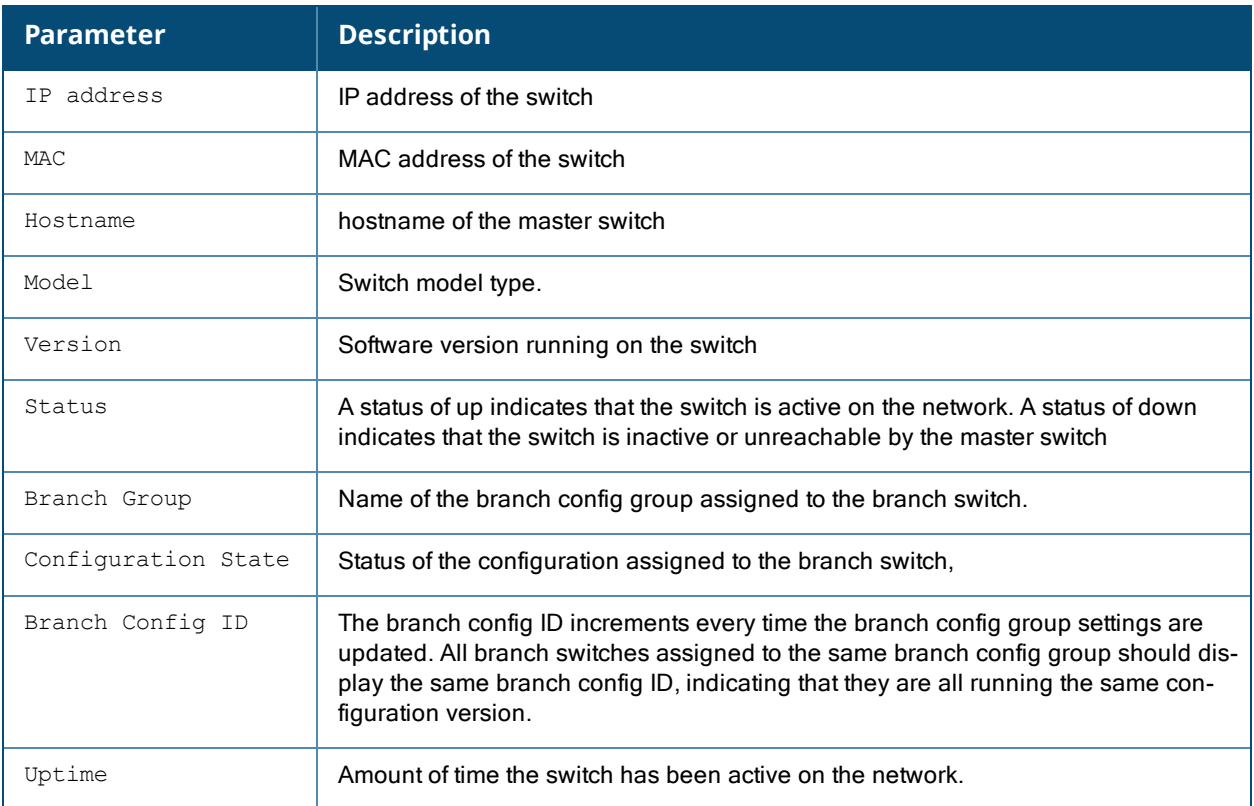

The output of the following command shows the regulatory file active on the switch.

(host) #show switches regulatory

All Switches

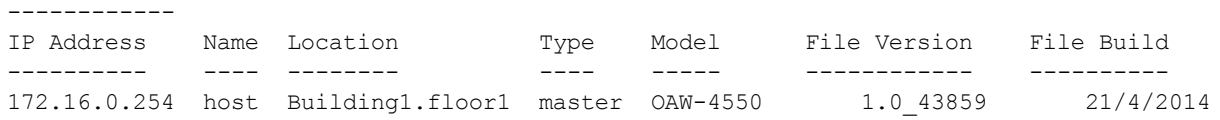

### **Command History**

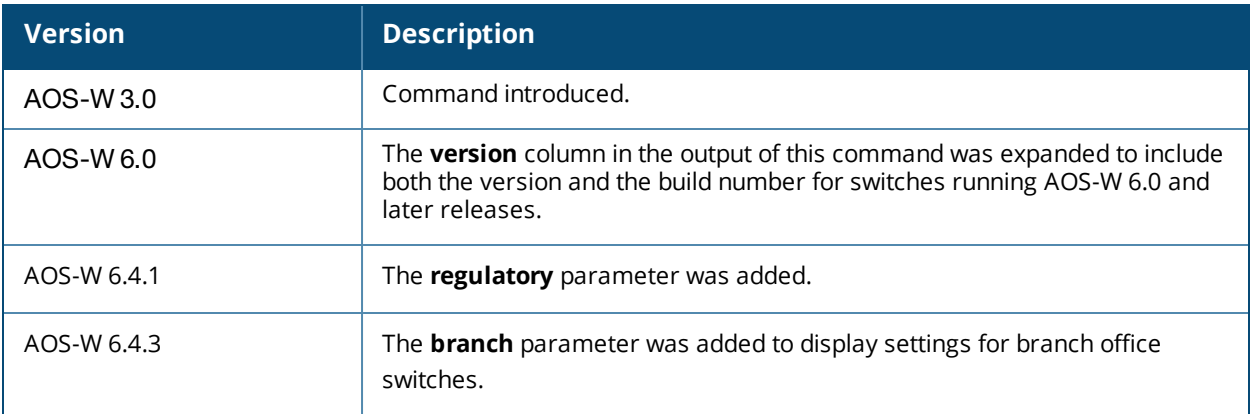

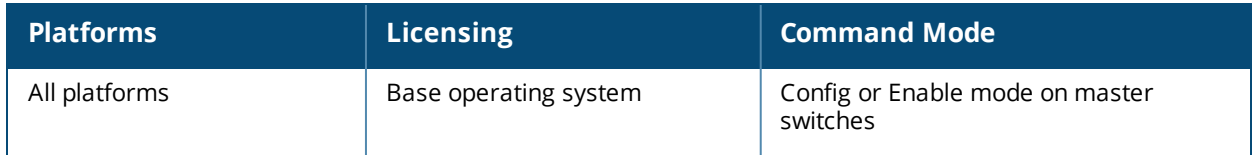

### **show switchinfo**

show switchinfo

#### **Description**

Displays the latest and complete summary of switch details including role, last configuration change, hostname, reason for last reboot.

#### **Syntax**

No parameters.

#### **Example**

The output of this command lists all switches connected to the master switch including the master switch.

```
(host) # show switchinfo
Hostname is Techpubs
Console Baudrate: 115200
Location not configured
System Time:Tue Nov 27 16:22:14 PST 2012
           Alcatel-Lucent Operating System-Wireless.
            AOS-W (MODEL: OAW-7220), Version 6.2.0.0
            Website: http://www.alcatel.com/enterprise
            All Rights Reserved (c) 2005-2012, Alcatel-Lucent.
Compiled on 2012-11-26 at 17:06:31 PST (build 36290) by p4build
ROM: System Bootstrap, Version CPBoot 1.2.0.9 (build 35873)
Built: 2012-10-24 13:51:09
Built by: p4build@re_client_35873
Switch uptime is 9 hours 34 minutes 3 seconds
Reboot Cause: User reboot.
Built: 2012-10-24 13:51:0
Built by: p4build@re_client_35873
Internet address is 172.16.0.254 255.255.255.0
Routing interface is enable, Forwarding mode is enable
Directed broadcast is disabled
Encapsulation 802, loopback not set
MTU 1500 bytes
Last clearing of "show interface" counters 0 day 9 hr 34 min 3 sec
link status last changed 0 day 9 hr 34 min 3 sec
Proxy Arp is disabled for the Interface
switchrole:master
Configuration unchanged since last save
Crash information available.
```
#### **Command History**

This command was available in AOS-W 3.0

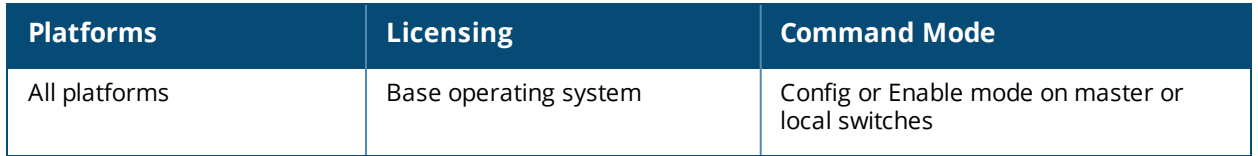

### **show syscontact**

show syscontact

#### **Description**

Displays the contact information for support.

#### **Syntax**

No parameters.

#### **Example**

The output of this command shows the contact information for technical support.

(host) # show syscontact

admin@mycompany.com

#### **Command History**

This command was available in AOS-W 3.1

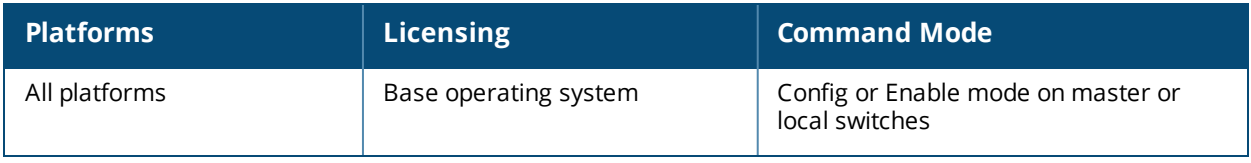

### **show syslocation**

show syslocation

#### **Description**

Displays the location details of the switch.

#### **Syntax**

No parameters.

#### **Example**

The output of this command location of the switch.

(host) # show syslocation

Building 1, Floor 1

#### **Command History**

This command was available in AOS-W 3.1

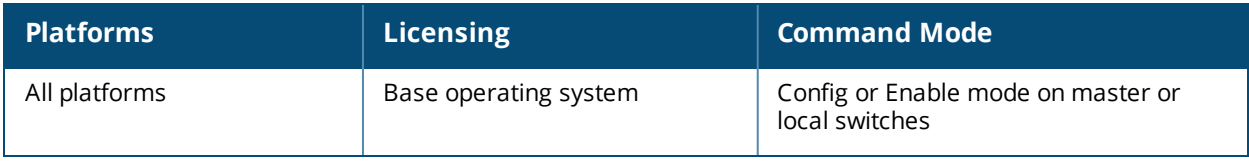

# **show tech-support**

show tech-support <filename> user

#### **Description**

Displays all information about the switch required for technical support purposes.

#### **Syntax**

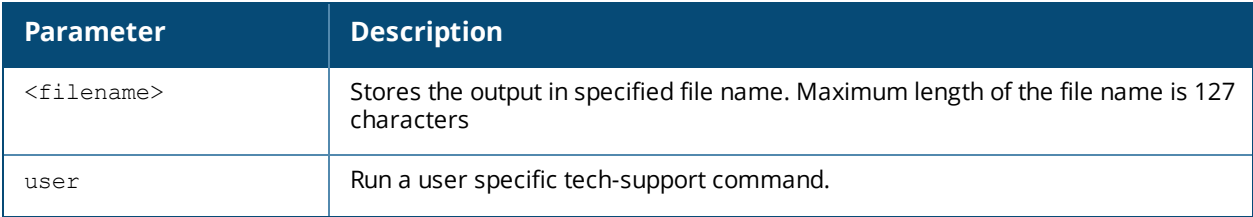

#### **Command History**

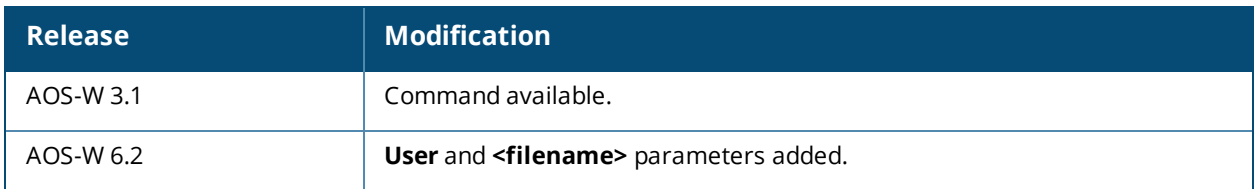

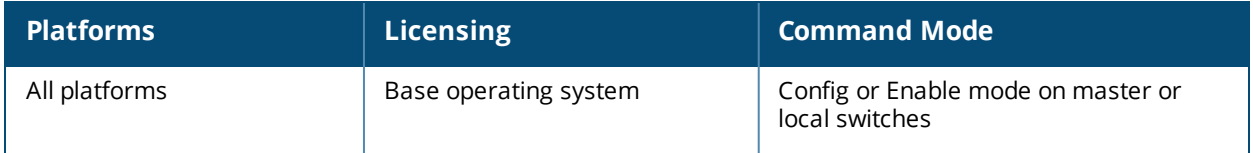

### **show telnet**

show telnet

#### **Description**

Displays the status of telnet access using the command line interface (CLI) or Serial over Ethernet (SOE) to the switch.

#### **Syntax**

No parameters.

#### **Example**

The output of this command shows the status of CLI and SOE access to the switch.

```
(host) # show telnet
```
telnet cli is enabled telnet soe is enabled

#### **Command History**

This command was available in AOS-W 3.0

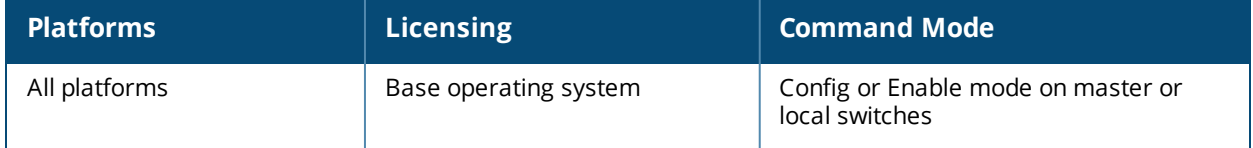

## **show threshold**

```
show threshold
  all|controlpath-cpu|controlpath-memory|datapath-cpu|
  no-of-aps|no-of-locals|total-tunnel-capacity|user-capacity|
```
#### **Description**

This command shows switch capacity thresholds which, when exceeded, will trigger alerts.

#### **Syntax**

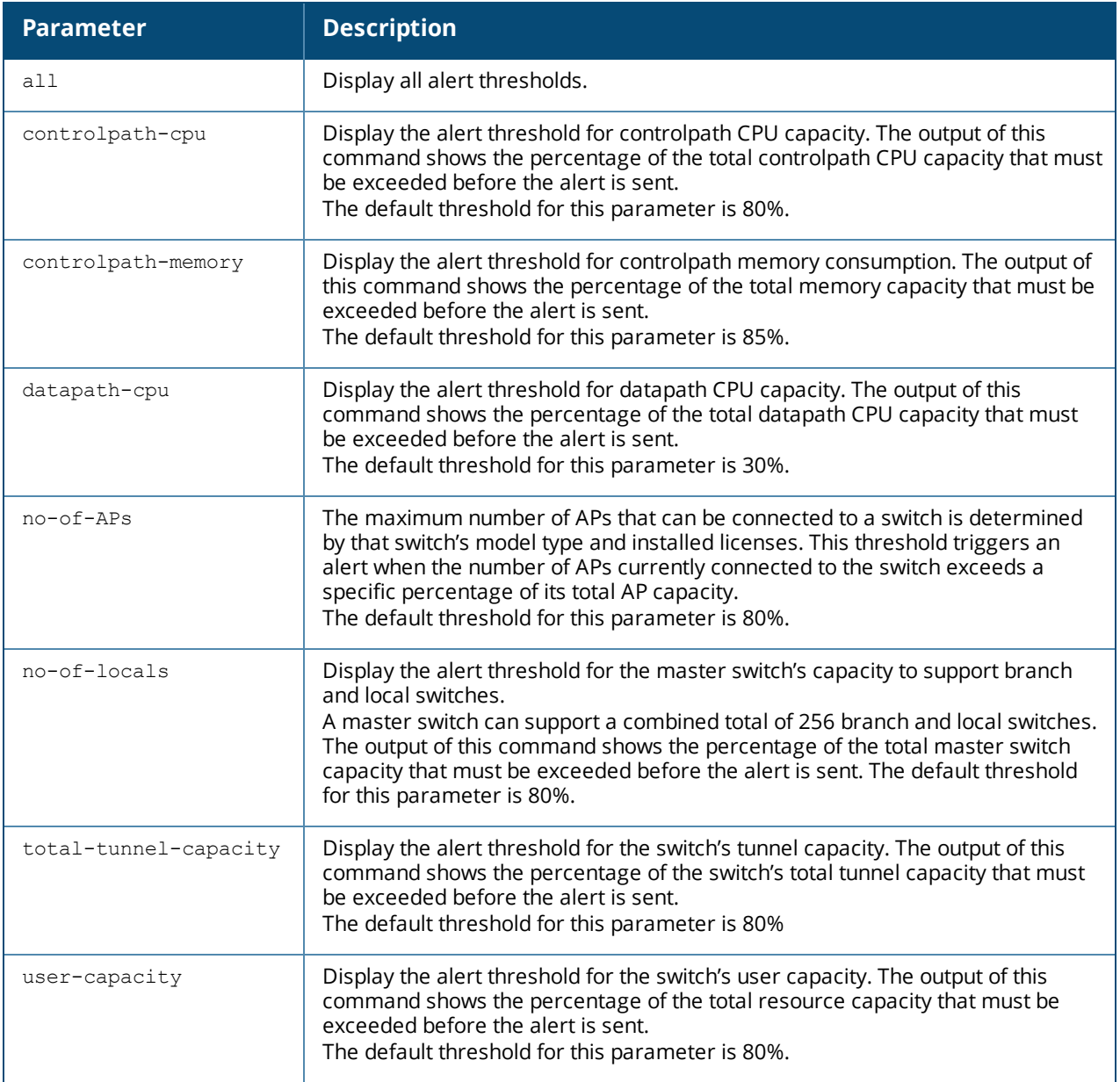

#### **Usage Guidelines**

The switch will send a *wlsxThresholdAbove* SNMP trap and a syslog error message when the switch has exceeded a set percentage of the total capacity for that resource. A *wlsxThresholdBelow* SNMP trap and error message will be triggered if the resource usage drops below the threshold once again.

### **Example**

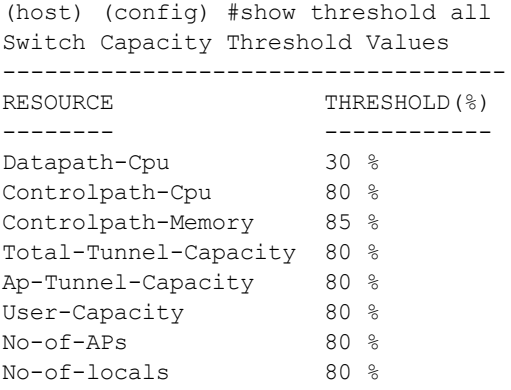

### **Command History**

The command was introduced in AOS-W 6.2.

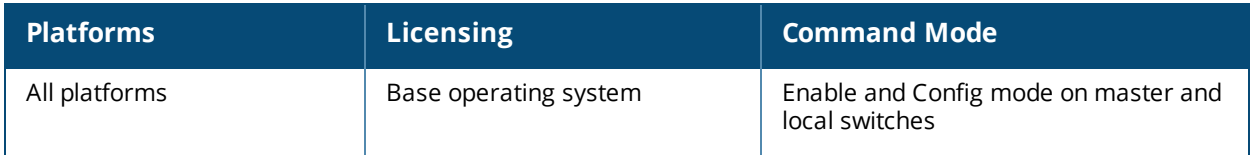

## **show threshold-limits**

```
show threshold-limits
  controlpath-memory|fan-speed|no-of-aps|no-of-locals|total-tunnel-capacity|user-capacity
```
#### **Description**

This command shows current values of the different resources monitored by the switch.

#### **Syntax**

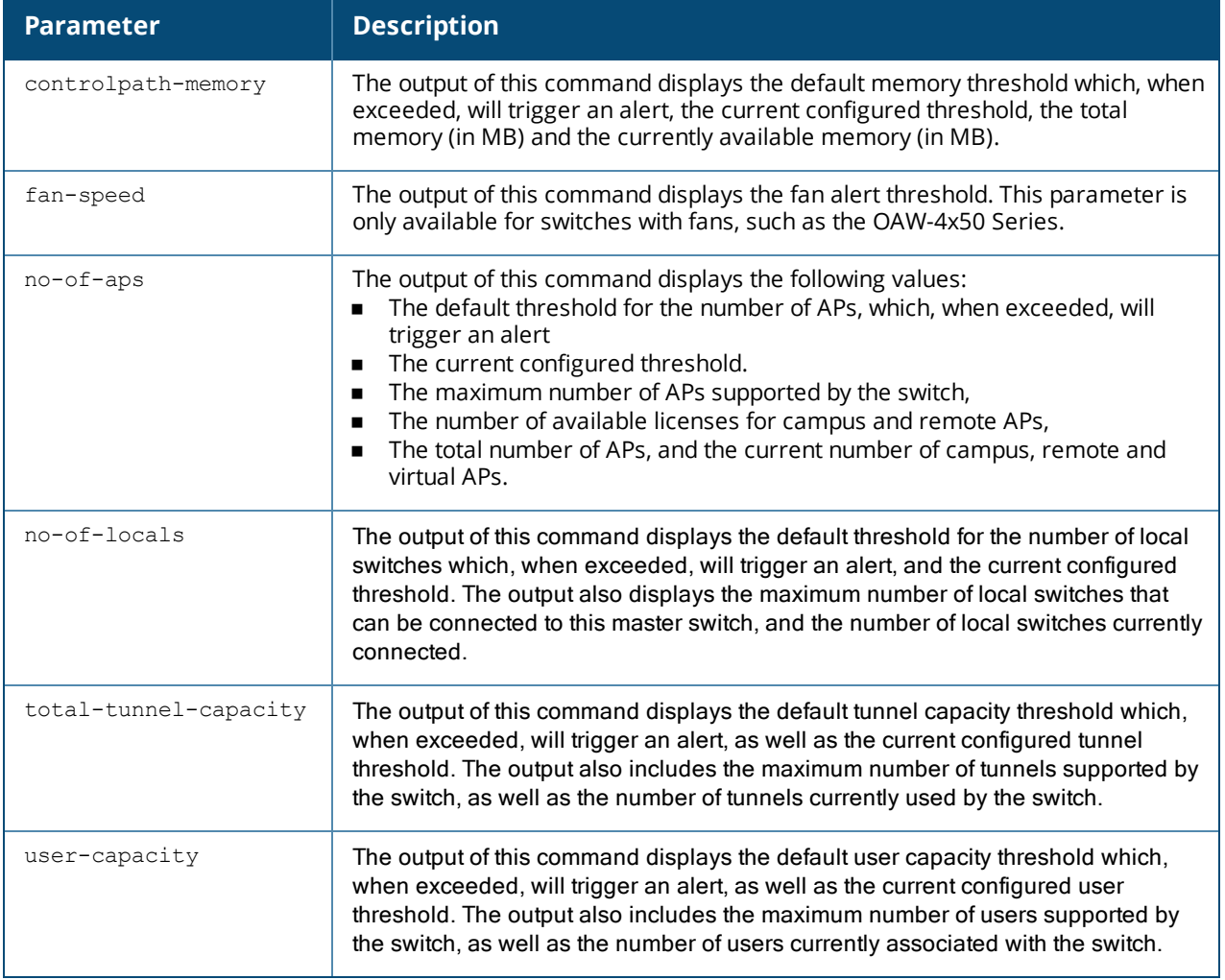

#### **Usage Guidelines**

The switch will send a *wlsxThresholdAbove* SNMP trap and a syslog error message when the switch has exceeded a set percentage of the total capacity for that resource. A *wlsxThresholdBelow* SNMP trap and error message will be triggered if the resource usage drops below the threshold once again.

#### **Example**

The following command shows the current alert thresholds for controlpath memory resources:

(host) (config) #show threshold-limits controlpath-memory

Threshold Values For Controlpath Memory

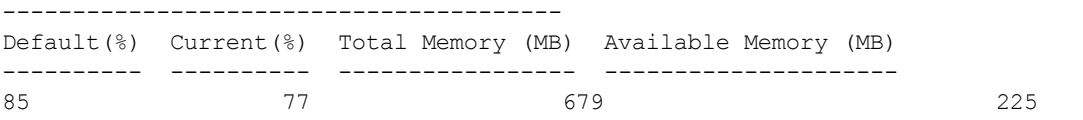

The following command shows the current alert thresholds for all monitored switch resources:

### **Command History**

The command was introduced in AOS-W 6.2.

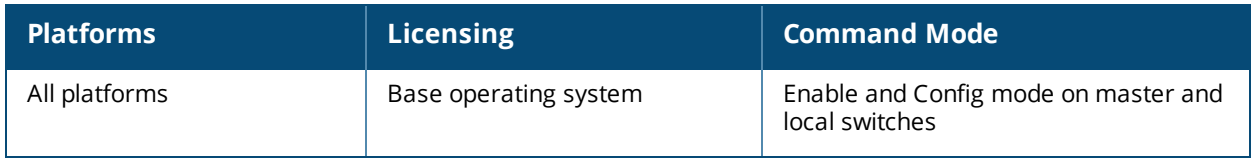

### **show time-range**

show time-range [<name>|summary]

#### **Description**

Displays the list of time range configured in the system and rules affected by the time range.

#### **Syntax**

No parameters.

#### **Example**

The output of this command shows the absolute time range details.

(host) # show time-range

Time-Range monitoring, Absolute

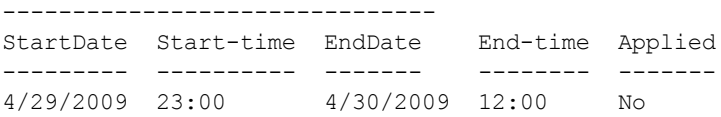

#### **Command History**

This command was available in AOS-W 3.0

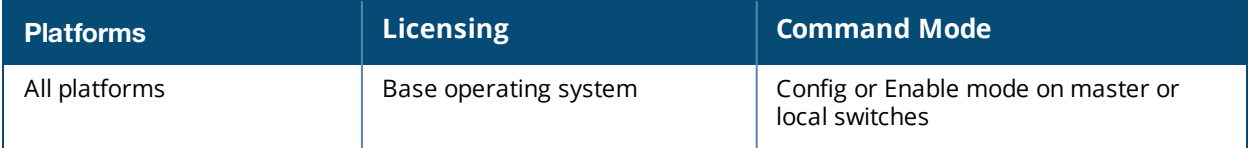

### **show timer debug statistics app-name**

show ipc statistics app-name <name>

#### **Description**

Displaytimer debugging statistics for a specific application.

#### **Syntax**

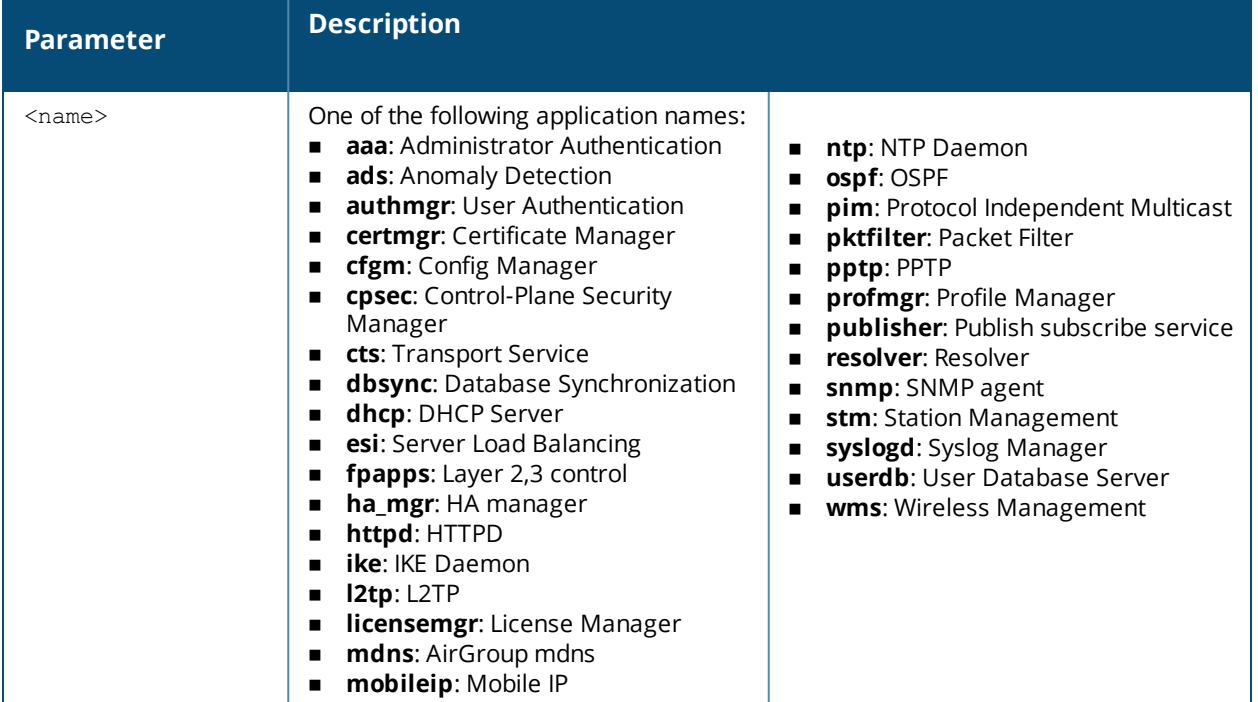

#### **Example**

The following example shows IPC statistics for the **STM** process.

(host) #show timer debug statistics app-name stm

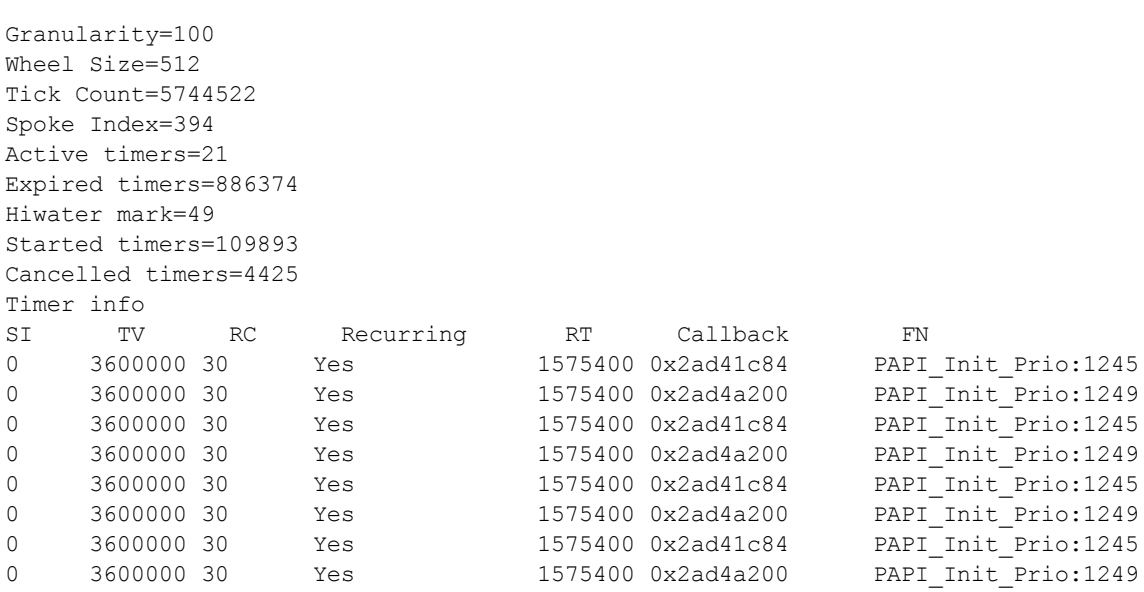

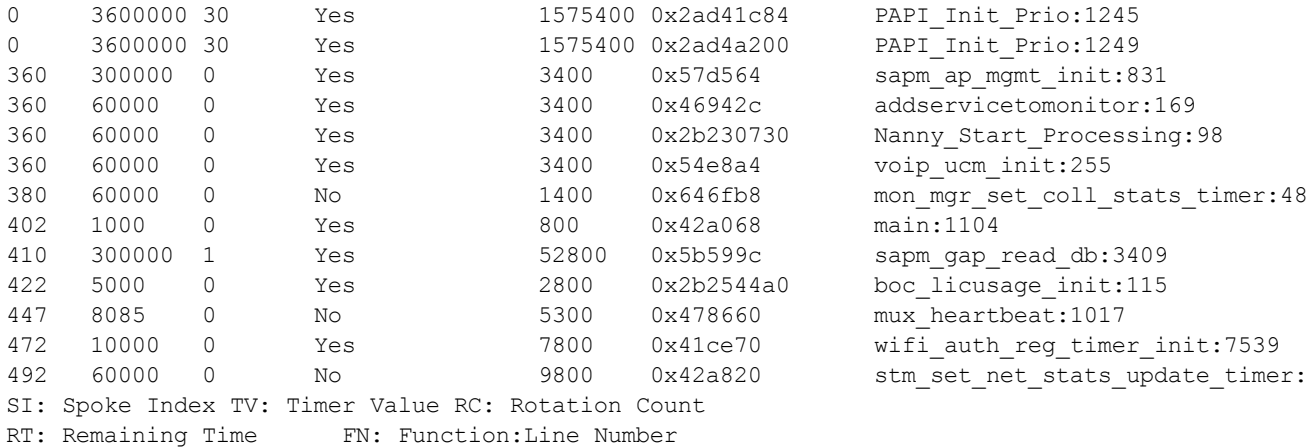

## **Command History**

This command was available in AOS-W 3.0.

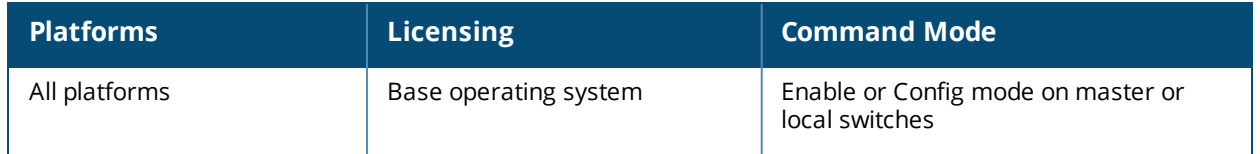

## **show tpm cert-info (deprecated)**

show tpm cert-info

#### **Description**

Displays the TPM and Factory Certificate information on older MIPS switchesnot supported by this version of AOS-W

#### **Command History**

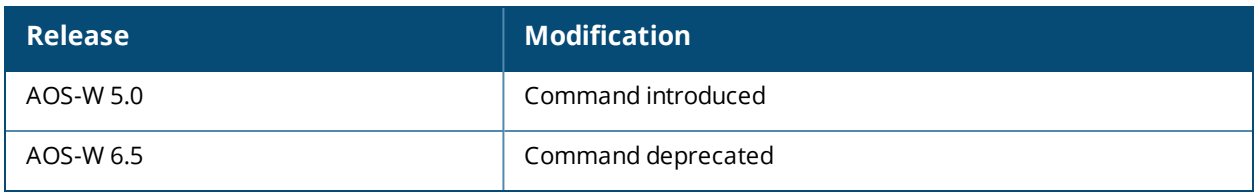

### **show trunk**

show trunk

#### **Description**

Displays the list of trunk ports on the switch.

#### **Syntax**

No parameters.

#### **Example**

The output of this command shows details of a trunk port.

```
(host) # show trunk
Trunk Port Table
-----------------
Port Vlans Allowed Vlans Active View View View View View Native
Vlan
---- ------------- ------------ --------
---FE2/12 1,613,615-617,632-633,636-640,667-668 1,613,615-617,632-633,636-640,667-668 1
```
#### **Command History**

This command was available in AOS-W 3.0

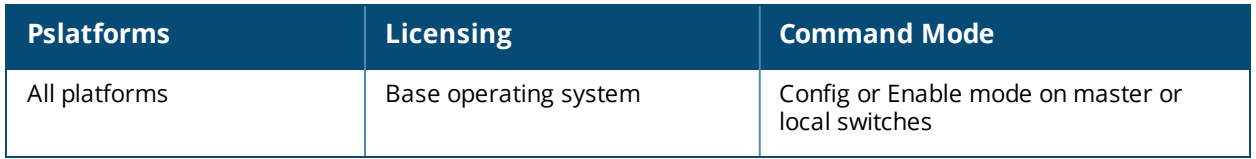

### **show tunnel-group**

show tunnel-group <tunnel-group-name>

#### **Description**

Displays the operational status of the tunnel-groups configured on the switch.

#### **Syntax**

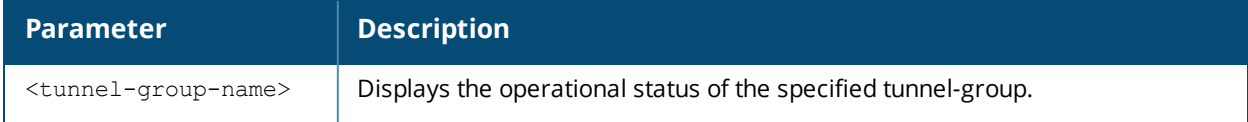

#### **Example**

The output of this command shows the status of the configured tunnel-groups:

(host) #show tunnel-group

Tunnel-Group Table Entries --------------------------

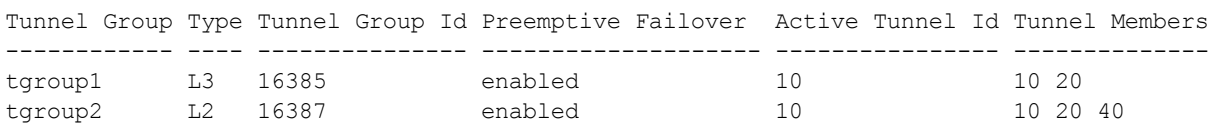

The output of the following command shows the status of the specified tunnel-group:

(host) #show tunnel-group tgroup1

Tunnel-Group Table Entries --------------------------

Tunnel Group Type Tunnel Group Id Preemptive Failover Active Tunnel Id Tunnel Members ------------ ---- --------------- -------------------- ---------------- ------------- tgroup1 L3 16385 enabled 10 10 20

The output of the following command shows the datapath Tunnel-Group table entries:

(host) #show datapath tunnel-group

Datapath Tunnel-Group Table Entries ----------------------------------- Tunnel-Group Active Tunnel Members ------------ ------------- --------- 16385 10 10 20

#### **Command History**

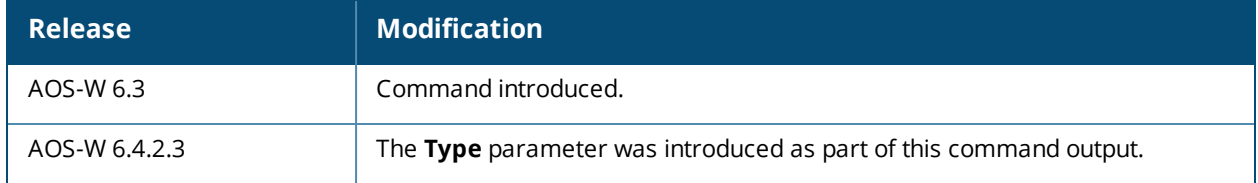

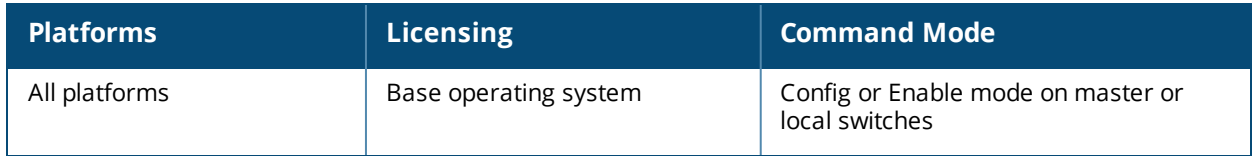

### **show tunneled-node**

show tunneled-node [state|database]

#### **Description**

Displays the state of the tunneled node and lists all tunneled nodes connected to the switch.

#### **Syntax**

No parameters.

#### **Example**

The output of this command shows the tunneled node state.

```
(host) # show tunneled-node state
```
Tunneled Node State

---------

IP MAC port state vlan tunnel inactive-time

-- --- --- ----- ---- ------ ------------- 192.168.123.14 00:0b:86:40:32:40 0/0/3 complete 10 9 1 192.168.123.14 00:0b:86:40:32:40 0/0/2 complete 10 10 1 192.168.123.14 00:0b:86:40:32:40 0/0/0 complete 10 11 1

#### On the tunneled node client:

```
(host) #show tunneled-node state
Tunneled Node State
```
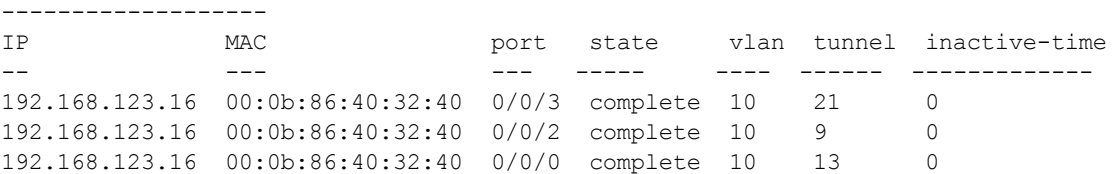

#### **Command History**

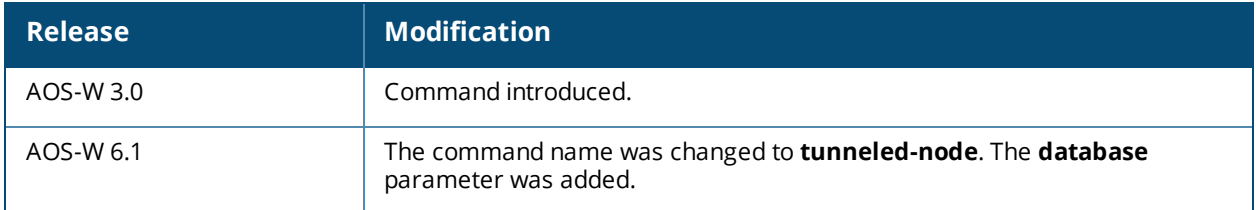

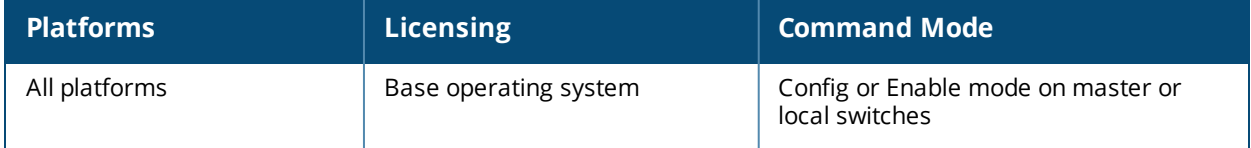

## **show ucc call-info cdrs**

```
show ucc call-info cdrs
  ap <ap name> [app [WiFi-Calling | h323 | skhype4b| noe | sccp | sip | svp | vocera]]
  app {WiFi-Calling [detail] | h323 [detail] | skype4b [detail] | noe [detail] | sccp
  [detail] | sip [detail] | svp [detail] | vocera [detail]}
  cid <cid>
  detail
  <cr>
```
#### **Description**

This command displays the Call Detailed Records (CDR) statistics for Unified Communication and Collaboration (UCC).

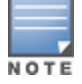

When VoIP calls are prioritized using media classification, the **UCC Call ID**, **Client Name**, **Called to**, **Dir** (direction of the call), **End-to-End Delay(ms)/Jitter(ms)/PktLoss(%)**, **Codec**, **MOS**, and **MOS-Band** values are not available.

#### **Syntax**

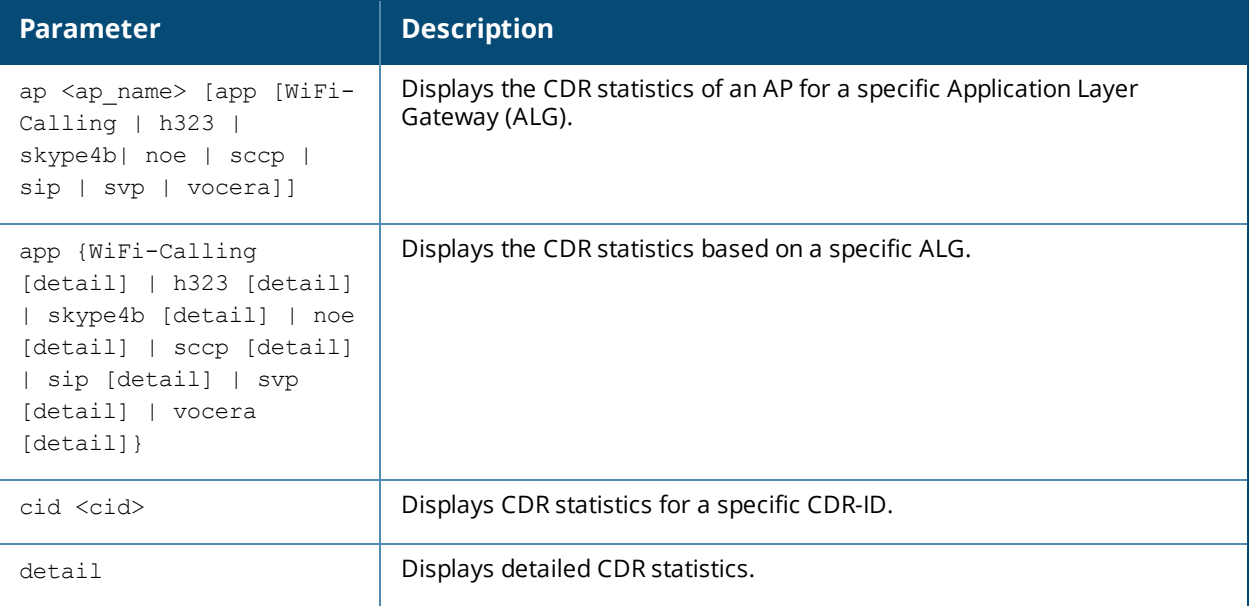

#### **Example**

The following command displays the CDR statistics:

```
(host) #show ucc call-info cdrs
CDRS:
-----
CDR ID UCC Call ID Client IP Client MAC Client Name ALG Dir Called to Dur
(sec)
                        ------ ----------- --------- ---------- ---------- ------ ---- ----- -------
43 12 192.0.2.22 00:23:33:41:c8:b8 Alex skype4b IC Joe 50
42 12 192.0.2.26 24:77:03:9a:6c:dc John skype4b OG Mike 50
41 11 192.0.2.29 00:22:90:ea:9e:f1 Steve skype4b IC Ken 50
Orig Time Status Reason Call Type Client Health UCC Score UCC-Band
--------- ------ ------ --------- ------------- --------- --------
Jan 8 06:18:27 SUCC Terminated Video/Conf Call 81 81.52 Good
Jan 8 06:18:27 SUCC Terminated Voice 82 79.53 Good
```
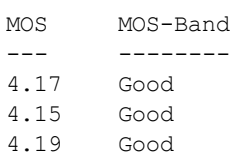

The output of this command includes the following information:

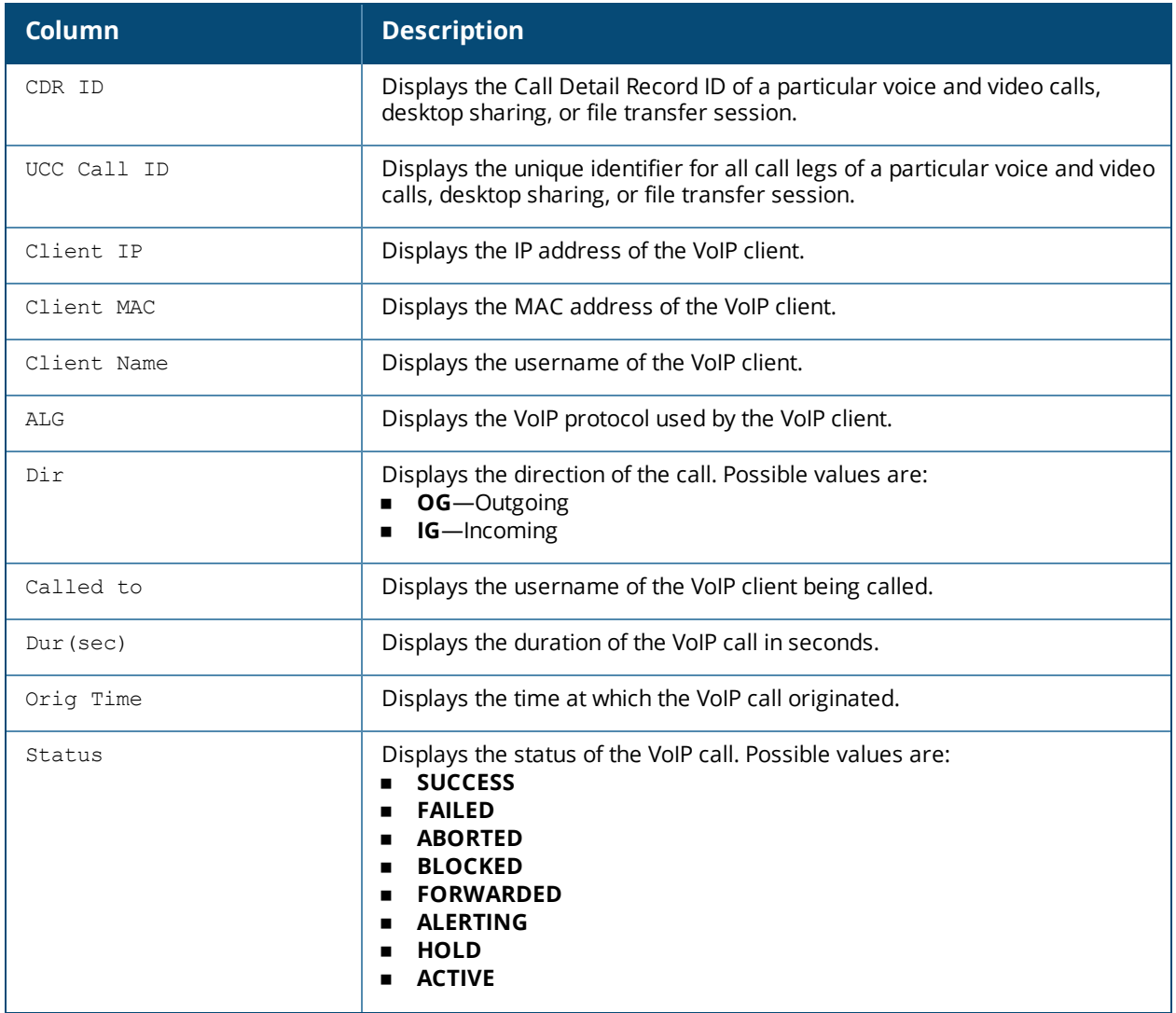

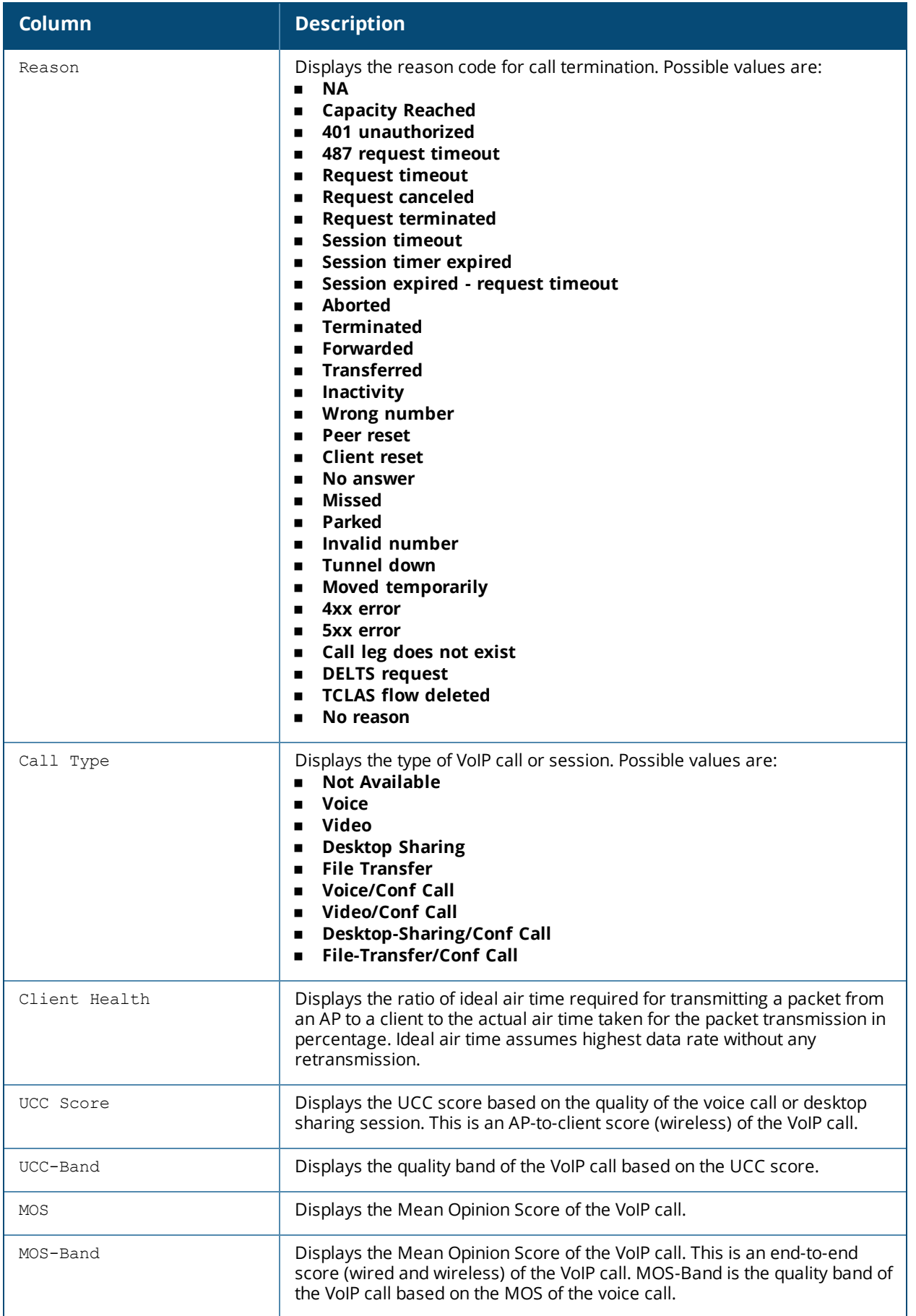
#### The following command displays the CDR statistics for an AP.

(host) #show ucc call-info cdrs ap AP225-1

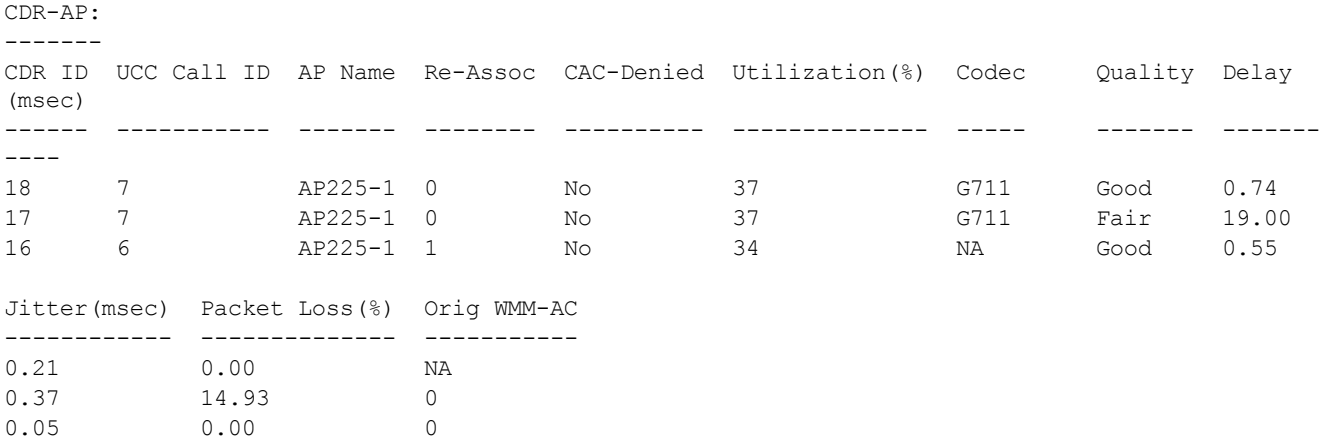

Max Concurrent Calls: 2 At Jan 14 03:54:15

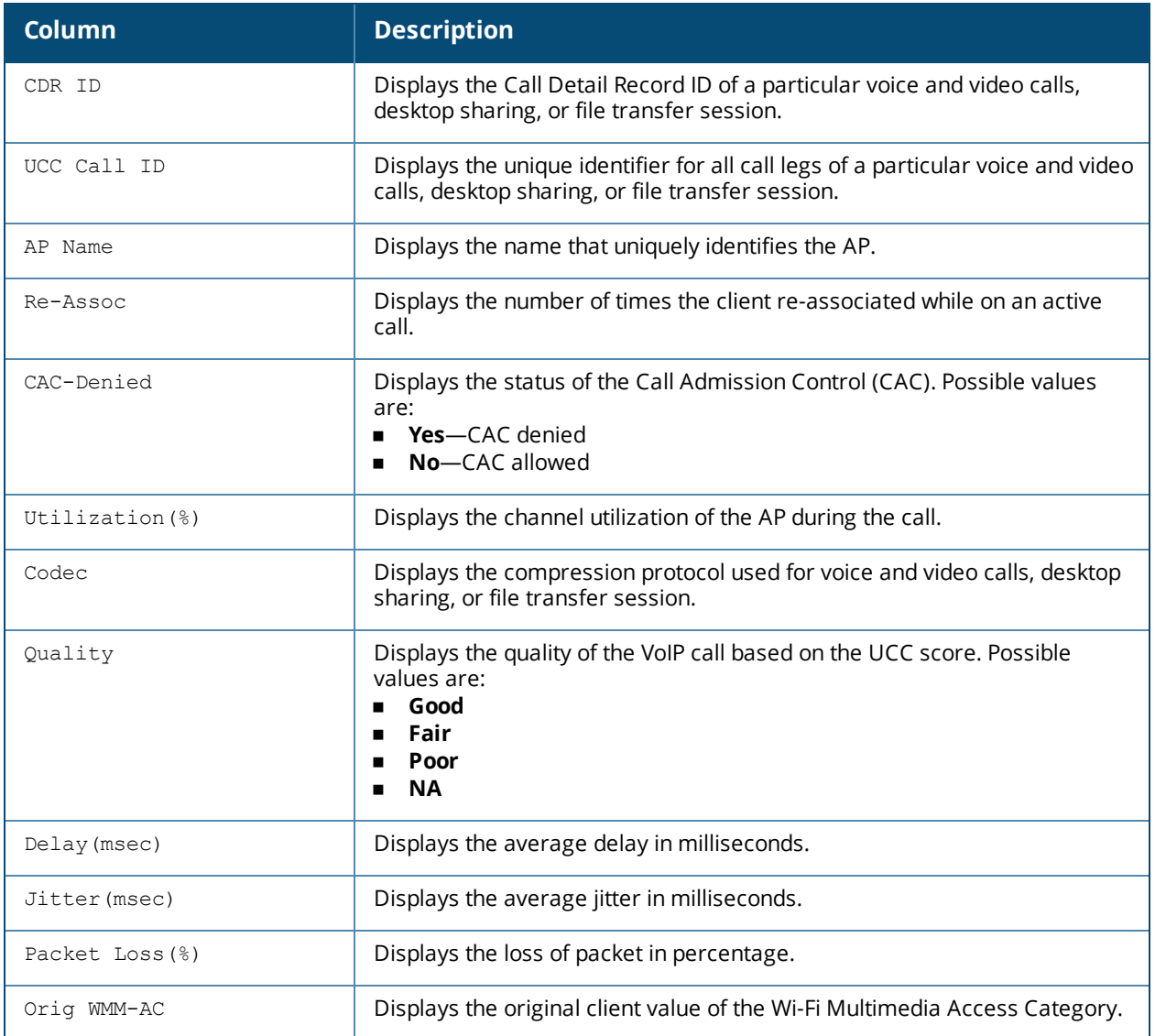

### The following command displays detailed CDR statistics.

(host) #show ucc call-info cdrs detail

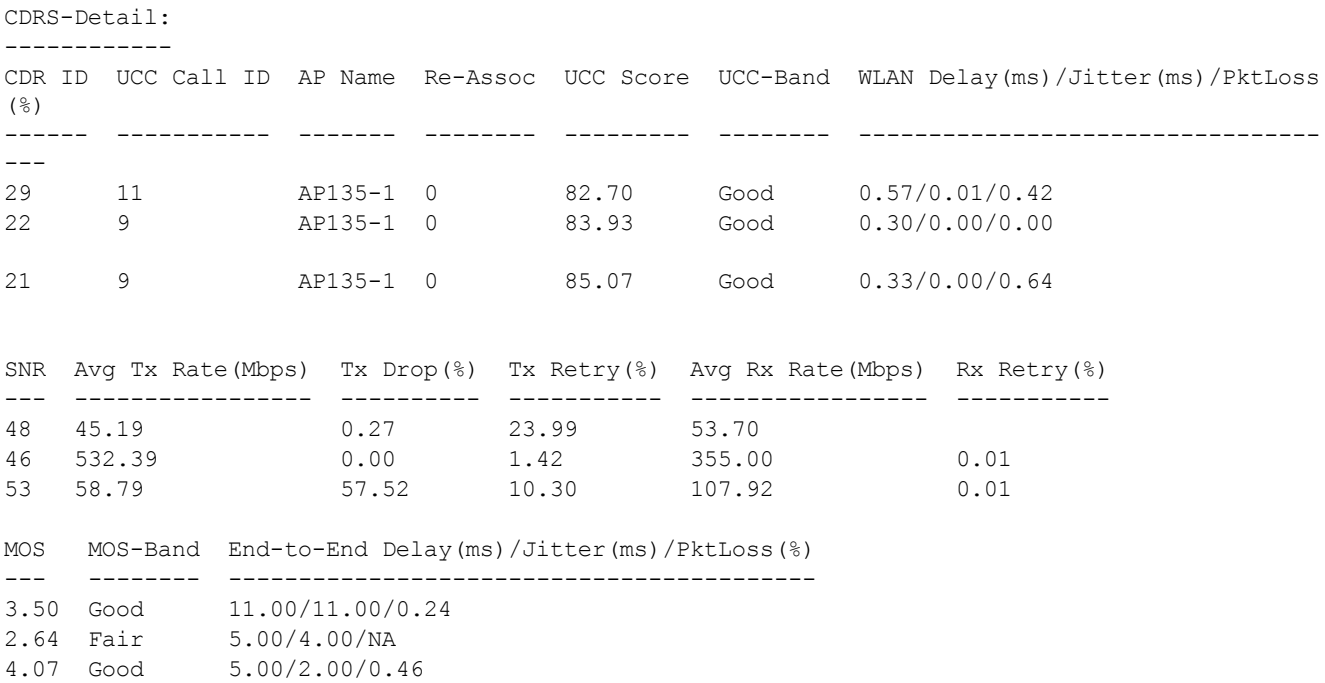

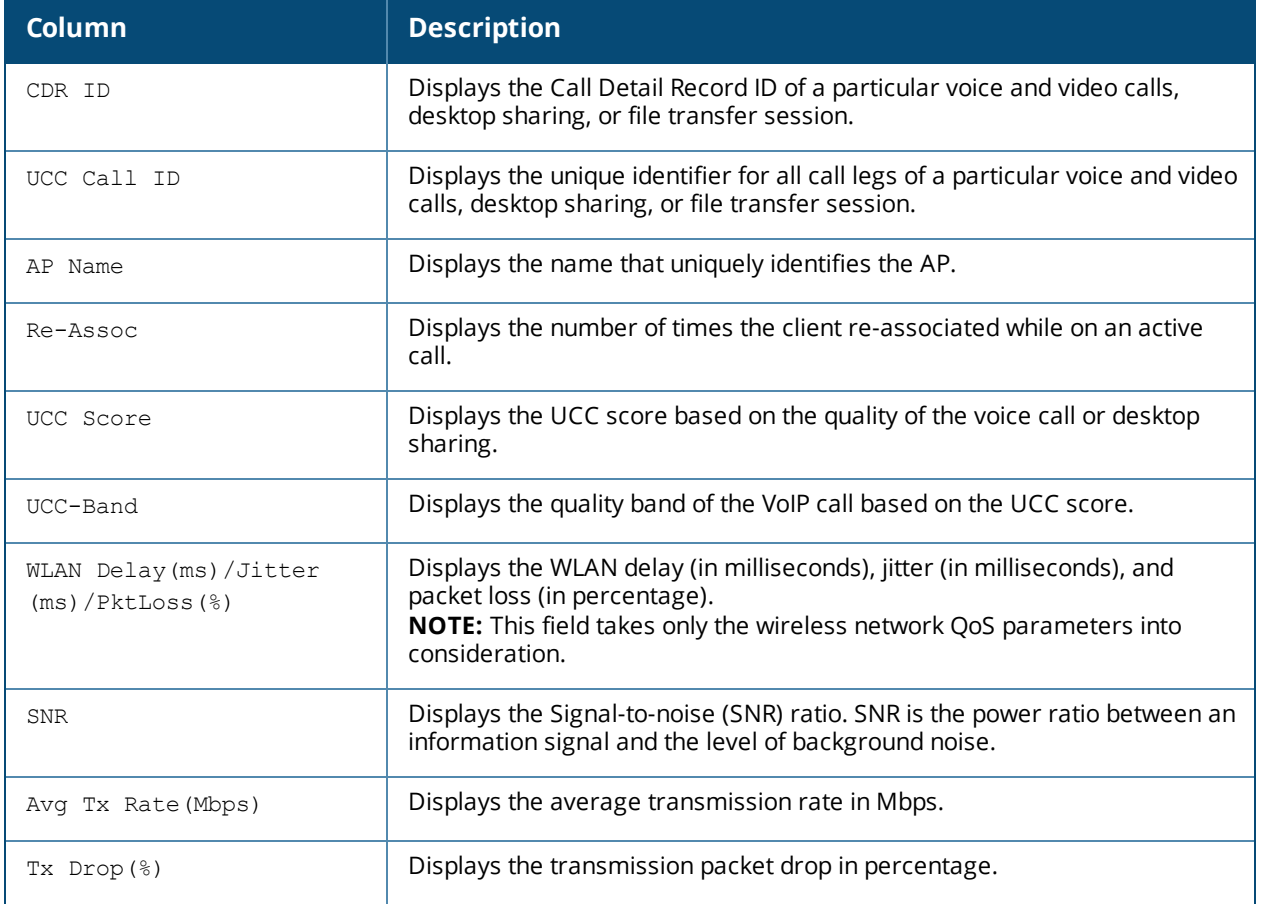

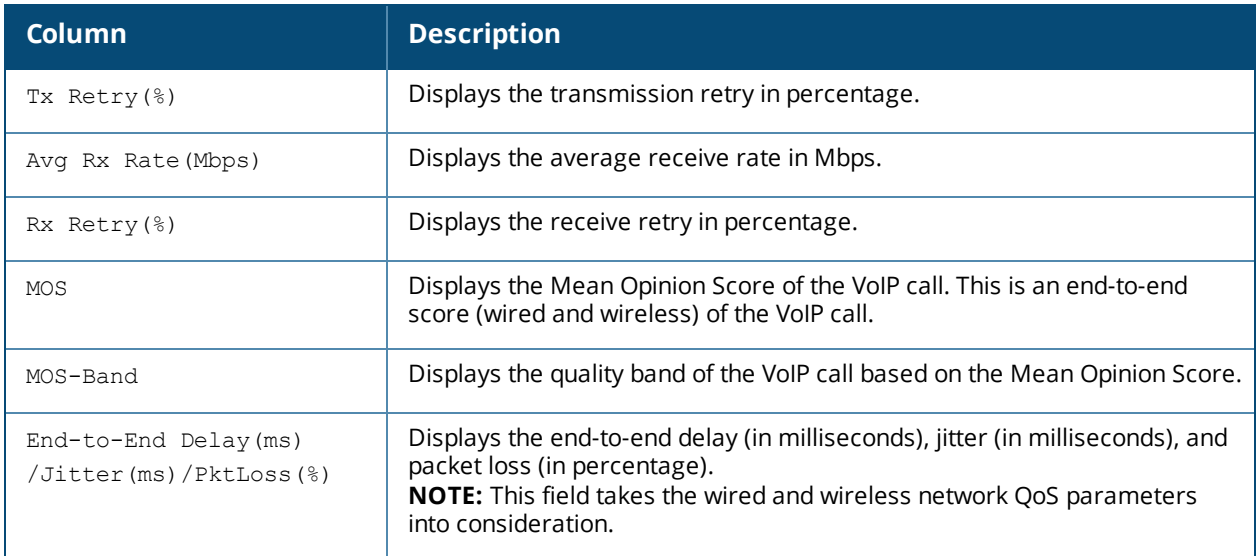

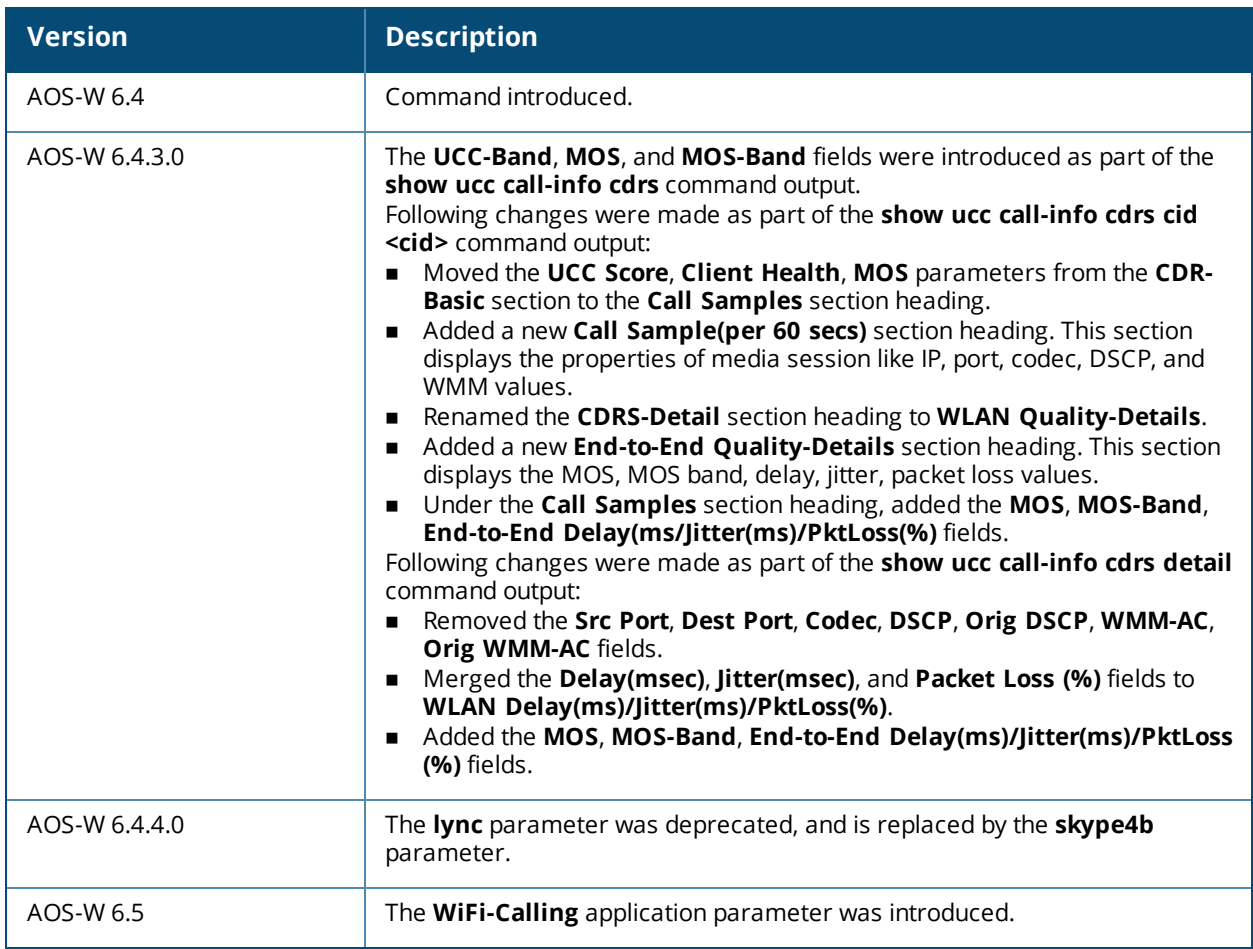

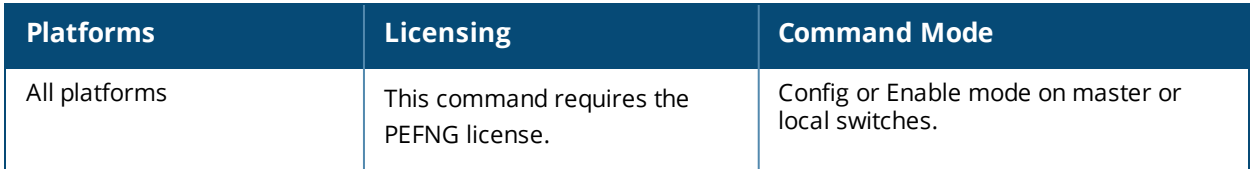

# **show ucc client-info**

```
show ucc client-info
  app {WiFi-Calling [detail] | h323 [detail] | skype4b [detail] | noe [detail] | sccp
  [detail] | sip [detail] | svp [detail] | vocera [detail]}
  detail
  sta <mac>
  <cr>
```
### **Description**

This command displays the UCC client status and CDR statistics.

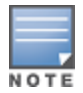

When VoIP calls are prioritized using media classification, the **Client Name** value is not available.

### **Syntax**

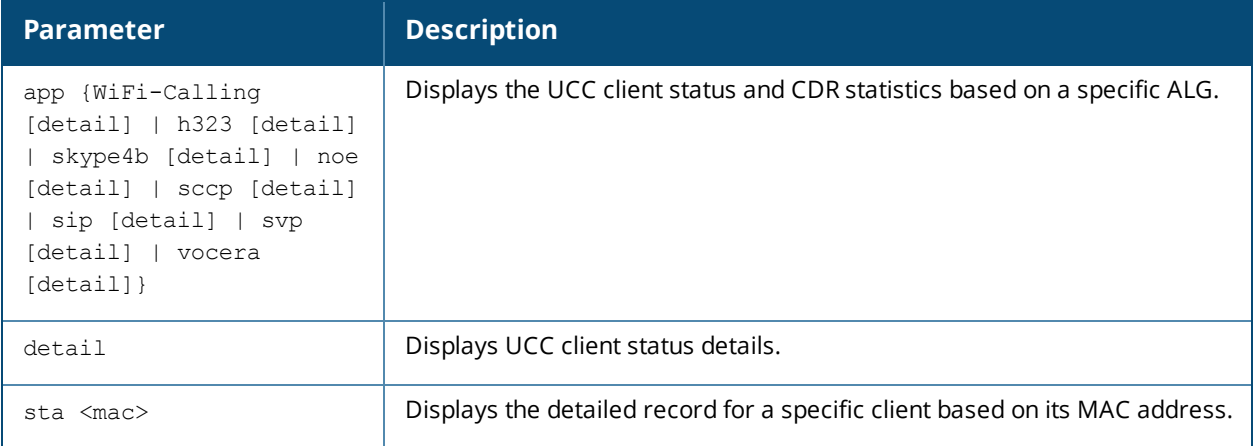

### **Example**

The following command displays the UCC client status and record:

```
(host) # show ucc client-info
Client Status:
--------------
Client IP Client MAC Client Name ALG Server(IP) Registration State Call
Status
--------- ---------- ----------- ----- ---------- ------------------ -------
----
192.0.2.22 00:23:33:41:c8:b8 Alex skype4b 192.0.2.1 REGISTERED Idle
192.0.2.26 24:77:03:9a:6c:dc John skype4b 192.0.2.1 REGISTERED Idle
AP Name Flags Device Type
------- ----- -----------
OAW-AP105 Windows
OAW-AP135 Win 7
```
Flags: V - Visitor, A - Away, W - Wired, R - Remote, B - Blocked, E - External

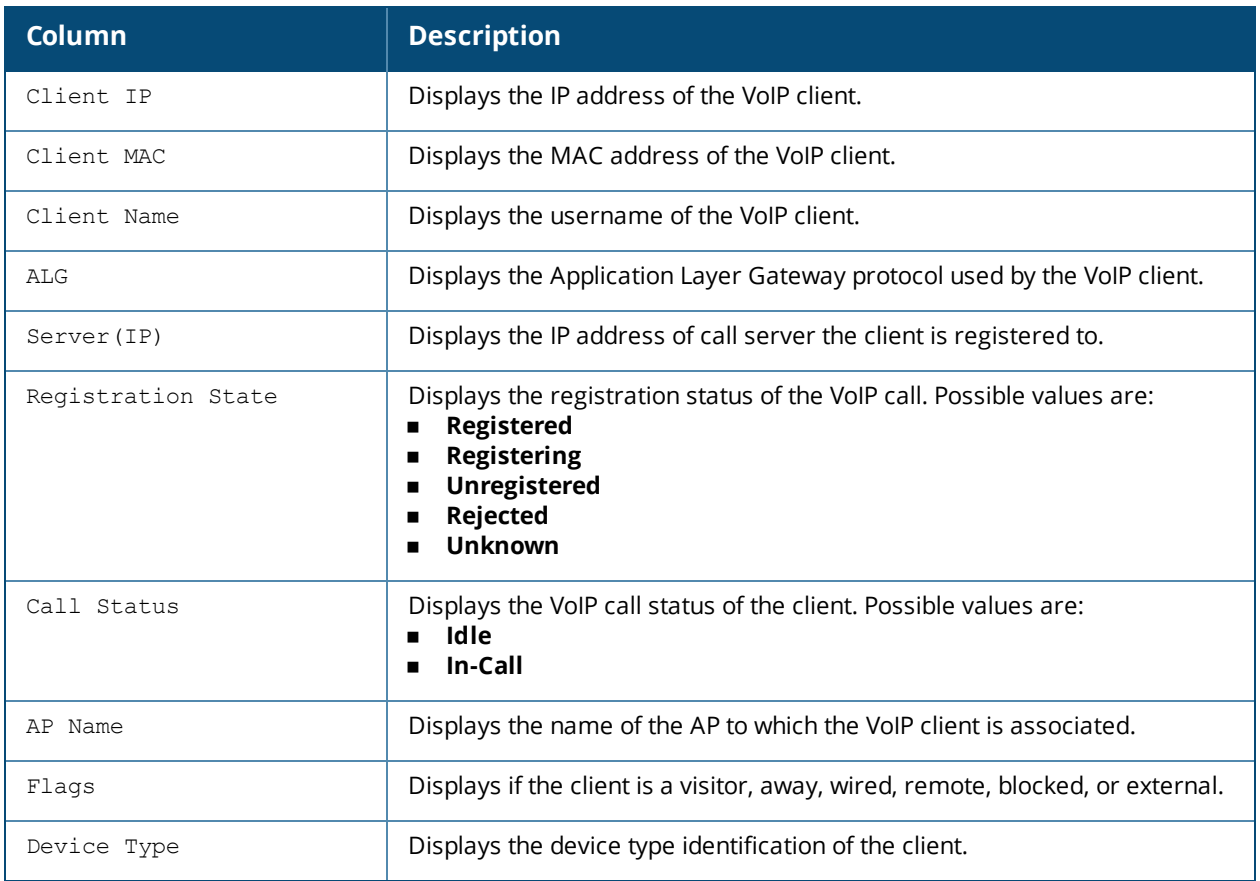

#### The following command displays the UCC client status details:

(host) #show ucc client-info detail

#### Client Status Details(Average):

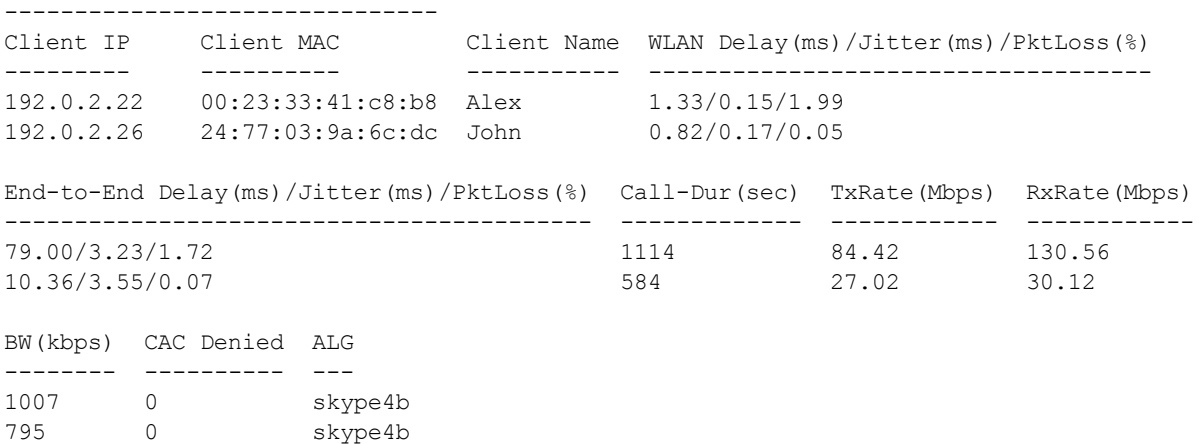

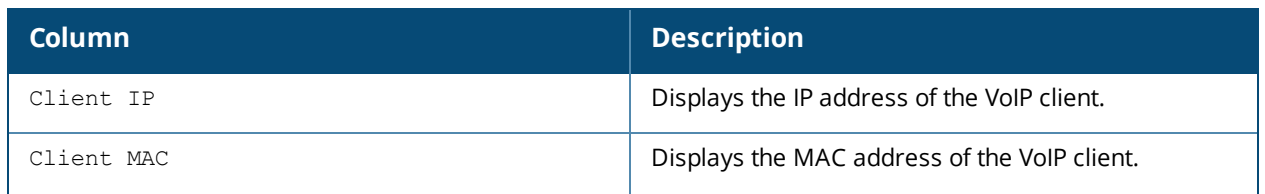

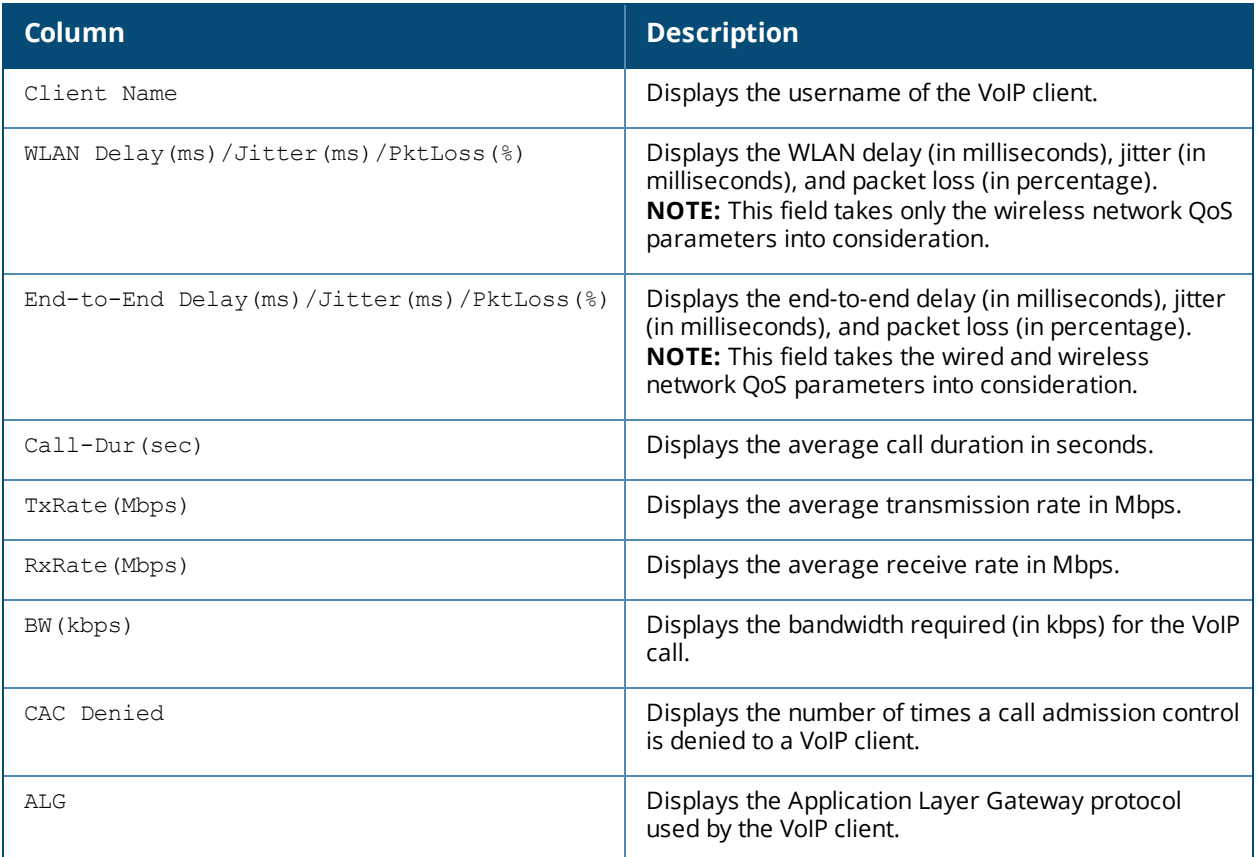

#### The following command displays a detailed record for a specific client MAC address:

(host) #show ucc client-info sta 00:21:6a:b9:5f:34

Station Report: --------------- Client Name AP-Name SNR Avg Tx Rate(Mbps) --------- ---------- ----------- ------- --- ----------------- 10.15.88.245 00:21:6a:b9:5f:34 Alex Tx Drop(%) Tx Retry(%) Avg Rx Rate(Mbps) Rx Retry(%) Un-steerable (reason) ---------- ----------- ----------------- ----------- --------------------- 24.06 43.16 0.41 NA Active Calls: ------------- CDR ID UCC Call ID Client IP Client Name ALG Dir Called To Dur(sec) Orig-Time ------ ----------- --------- ----------- --- --- --------- -------- --------- 116 12 10.15.88.245 Alex skype4b OG Joe 421 Jan 20 01:36:08 Status Call Type Client Health UCC Score UCC-Band MOS MOS-Band ------ --------- ------------- --------- -------- --- -------- 81.52 Good 4.17 Good Call History: ------------- CDR ID UCC Call ID Client IP Client Name ALG Dir Called To Dur(sec) Orig-Time ------ ----------- --------- ----------- --- --- --------- -------- --------- 54 23 10.15.88.245 Alex skype4b OG Mike 847 Jan 16 02:45:22 53 22 10.15.88.245 Alex skype4b OG Ken 789 Jan 14 06:53:41

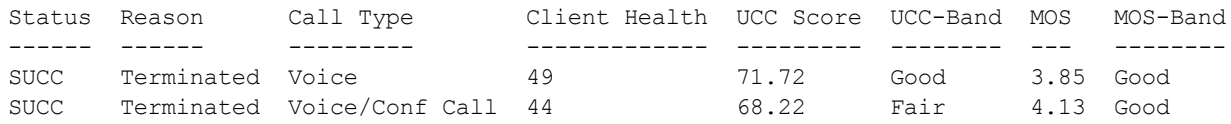

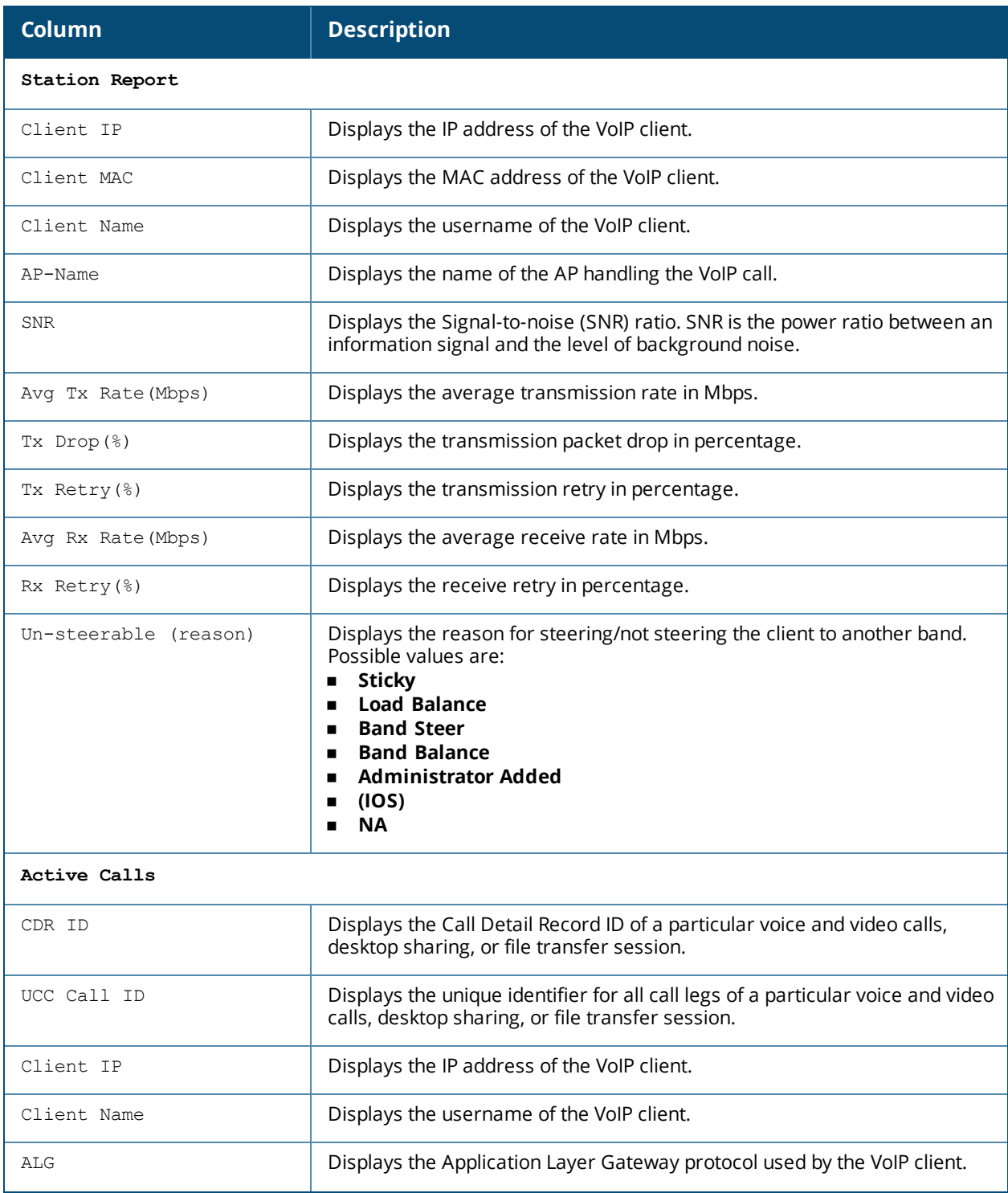

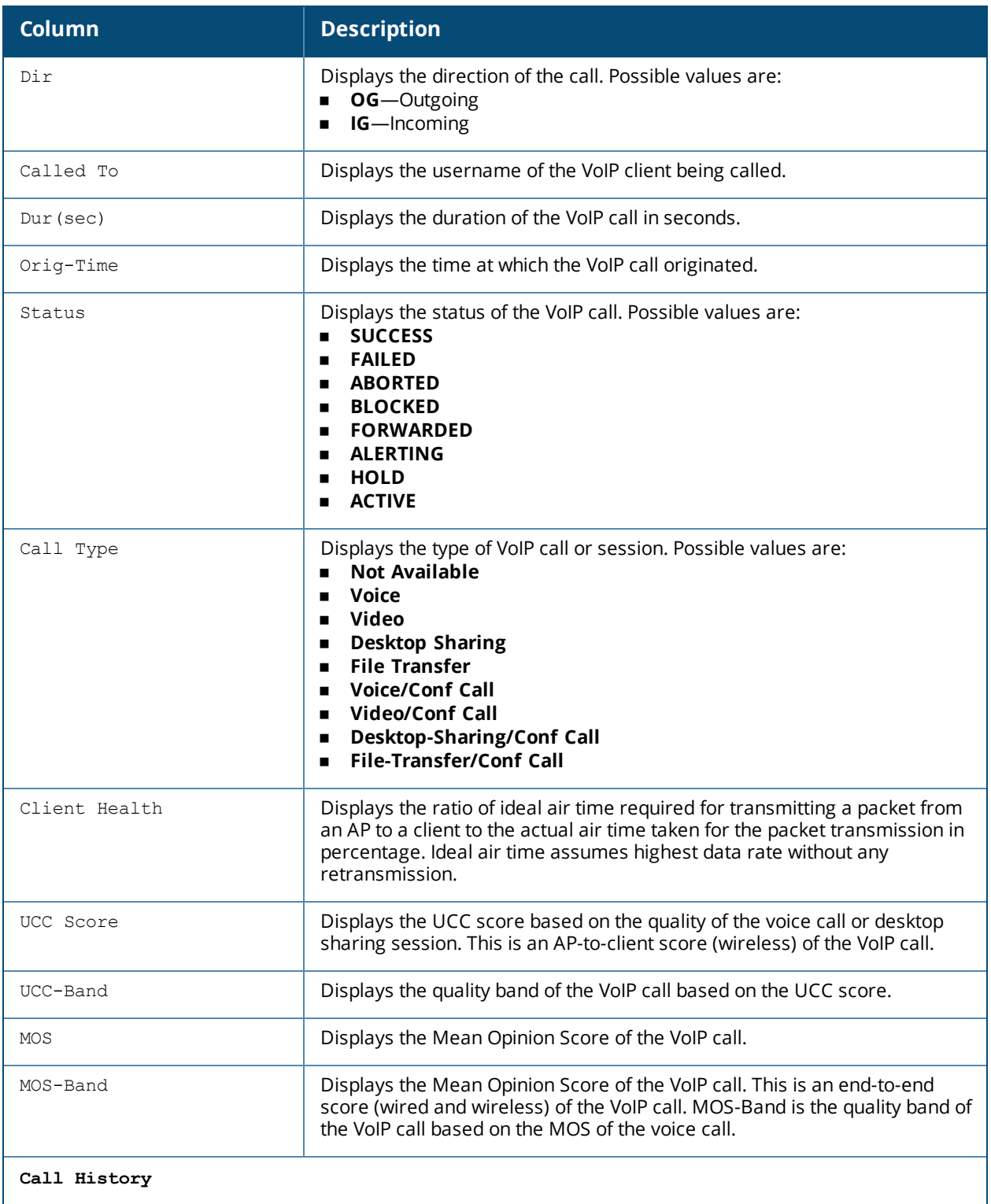

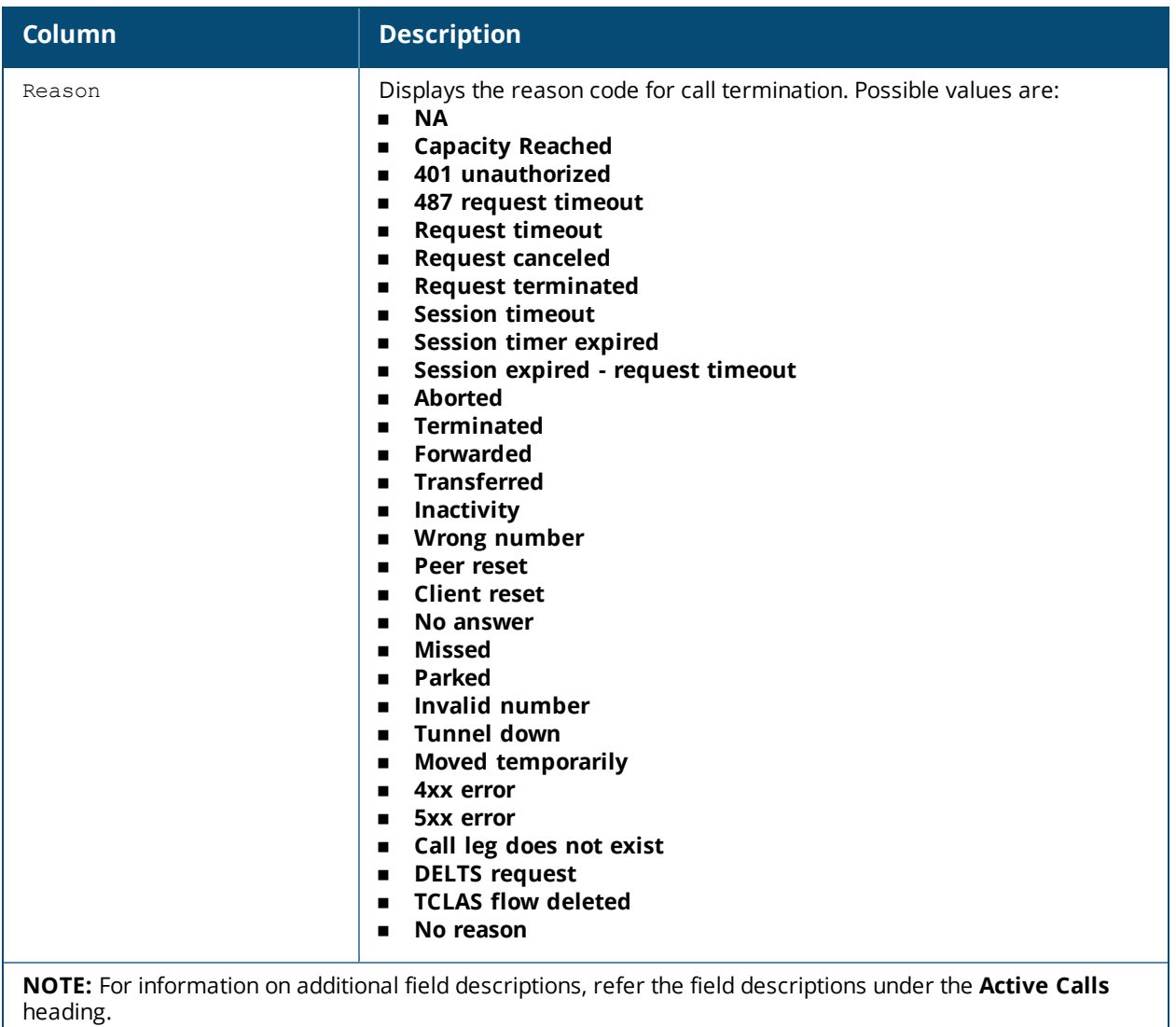

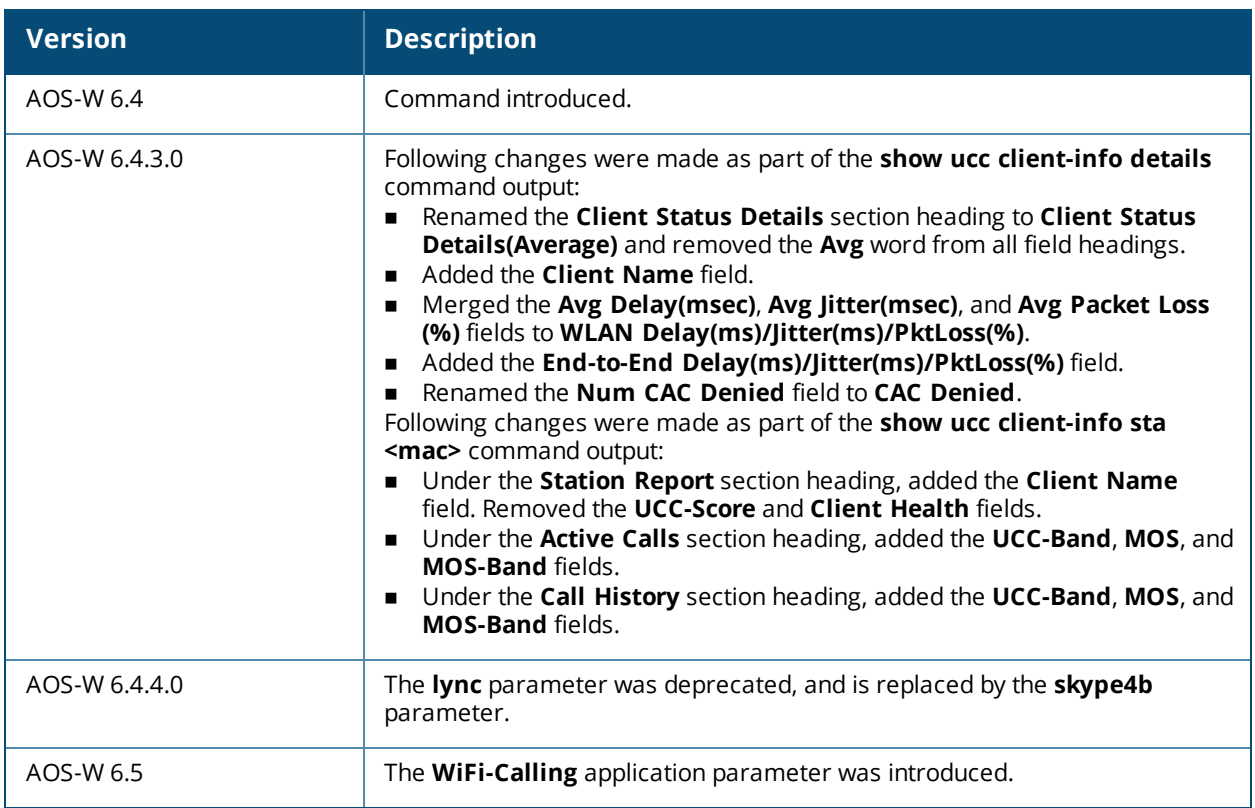

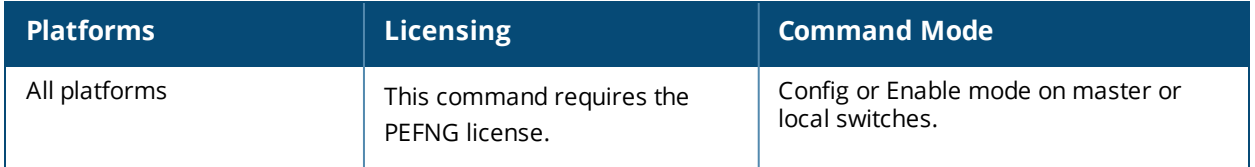

# **show ucc configuration**

```
show ucc configuration
  cac-alg
  dialplan-profile [<profile-name>]
  logging
  midcall-timeout
  realtime-analysis
  rtcp-inactivity
  sip
  traffic-control skype4b[<profile-name>]
  \langlecr>
```
### **Description**

This command displays the UCC configuration in the switch.

#### **Syntax**

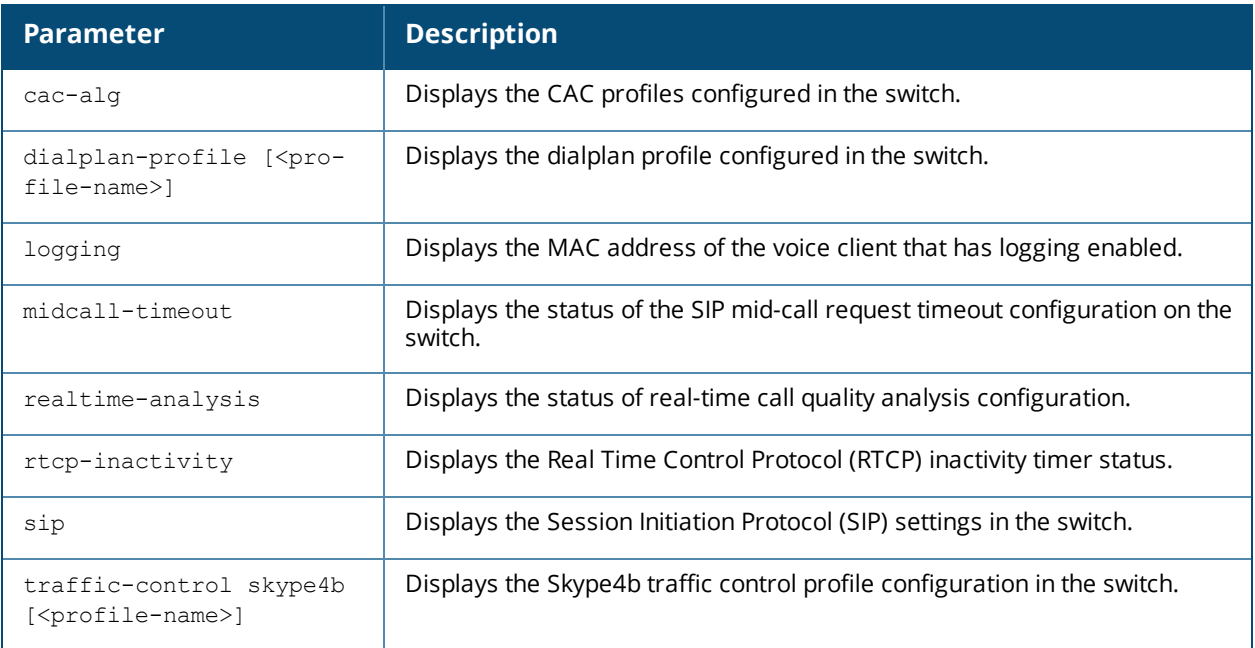

### **Example**

The following command displays the overall UCC configuration in the switch:

```
(host) #show ucc configuration
```
Voice firewall policies -----------------------

```
Policy Action
------ ------
Stateful SIP Processing Enabled
WMM content enforcement Disabled<br>Session VOIP Timeout Enabled
Session VOIP Timeout
Stateful H.323 Processing Enabled
Stateful SIPS Processing Enabled
Stateful SCCP Processing Enabled
Stateful VOCERA Processing Enabled
Stateful UA Processing Enabled
```
SSID Profiles ------------- Profile Name WMM WMM-UAPSD TSPEC Min Inactivity(msec) DSCP-vo ------------ --- --------- -------------------------- ------- AP01-SSID-PROFILE-WPA2 Disabled Enabled 0 56 default **Disabled Enabled 0** 56 DSCP-vi DSCP-be DSCP-bk Battery Boost EDCA STA prof EDCA AP prof Strict SVP ------- ------- ------- ------------- ------------- ------------ ---------- 40 24 8 Disabled N/A N/A Disabled 34 24 8 Disabled N/A N/A Disabled AP Group Profiles ----------------- Profile Name VoIP CAC Profile ------------ --------------- default default employee default Virtual AP Group Profiles ------------------------- Profile Name 802.11K Profile HA Discovery on-assoc. ------------ --------------- --------------------- default default Enabled VoIP-net default Enabled VoIP Call Admission Control Profiles ------------------------------------ Profile Name VoIP CAC ------------ ------- default Disabled voip\_cac Disabled 802.11K Profiles ---------------- Profile Name Advertise 802.11K Capability ------------ --------------------------- default Disabled SIP settings ------------ Parameter **Value** --------- ----- Session Timer Disabled Session Expiry 300 sec Dialplan Profile N/A Voice rtcp-inactivity:disable Voice sip-midcall-req-timeout:disable

The following command displays the Skype4b traffic control profile configuration in the switch:

(host) #show ucc configuration traffic-control skype4b default

Traffic Control Prioritization Profile "default" ------------------------------------------------ Parameter Value --------- ---- prioritize voice Enabled prioritize video Enabled prioritize desktop-sharing Enabled prioritize file-transfer Enabled

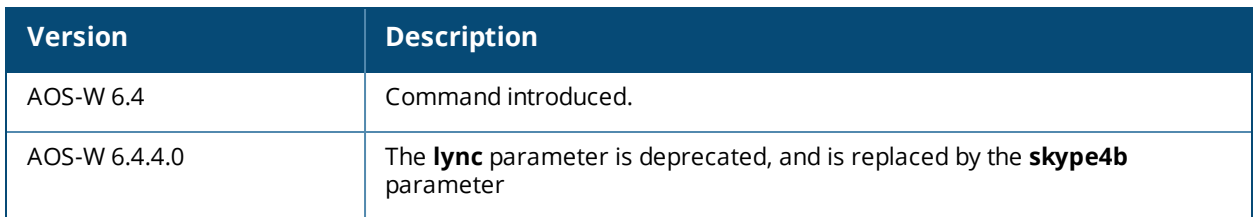

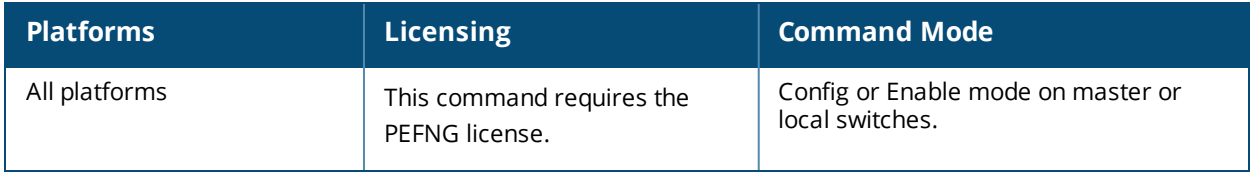

# **show ucc dns-ip-learning**

show ucc dns-ip-learning

### **Description**

This command displays the carrier's evolved Packet Data Gateway (ePDG) IP address learned by the switch. This command is specific for Wi-Fi calling clients.

### **Syntax**

No parameters.

### **Example**

The following command displays the carrier's evolved Packet Data Gateway (ePDG) IP address learned by the switch:

```
(host) #show ucc dns-ip-learning
```

```
DNS IP Learning:
----------------
```
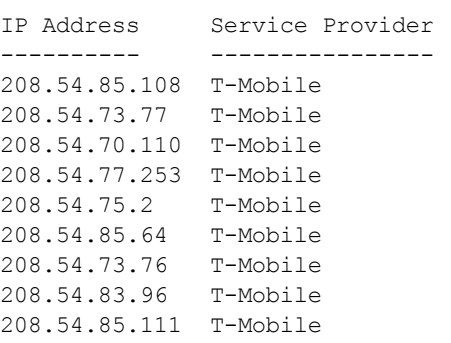

Total Entries:9

### **Command History**

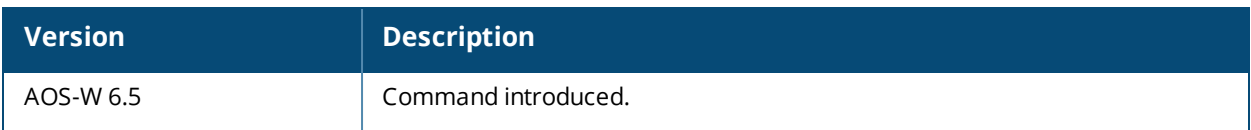

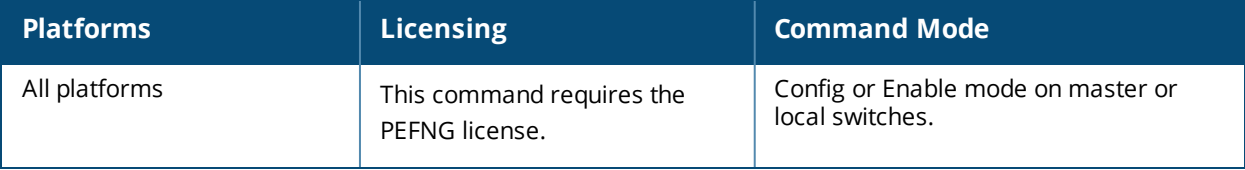

## **show ucc statistics**

```
show ucc statistics
  counter cac | call {client [app {WiFi-Calling | h323 | skype4b| noe | sccp | sip | svp |
  vocera}]| global [app {WiFi-Calling | h323 | skype4b| noe | sccp | sip | svp | vocera}]}
  dialplan-hits
  remote wmm-flow {ap-name <ap-name> | bssid <br/> <br/> <br/> <br/>ip-addr <ip-addr>}
  tspec-enforcement
  wmm-flow
```
### **Description**

This command displays the UCC call statistics in the switch.

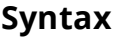

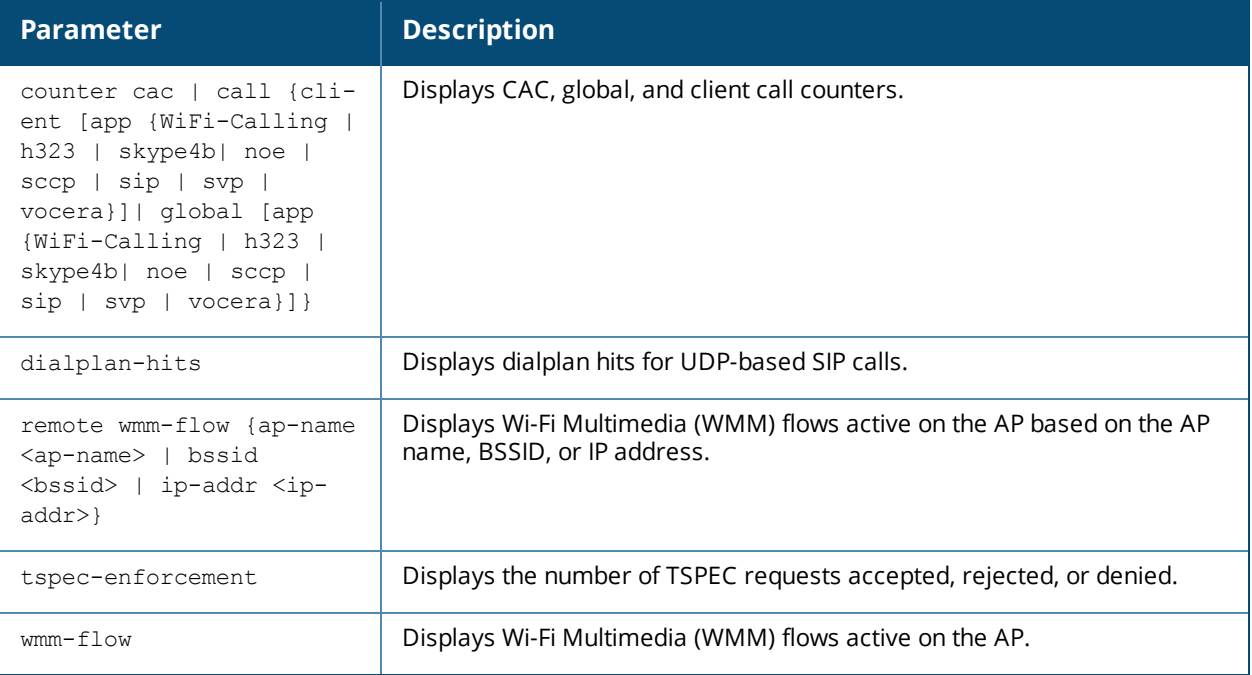

### **Example**

#### The following command displays the global call counters:

(host) # show ucc statistics counter call global

```
System-wide Call Counters:
```

```
--------------------------
```
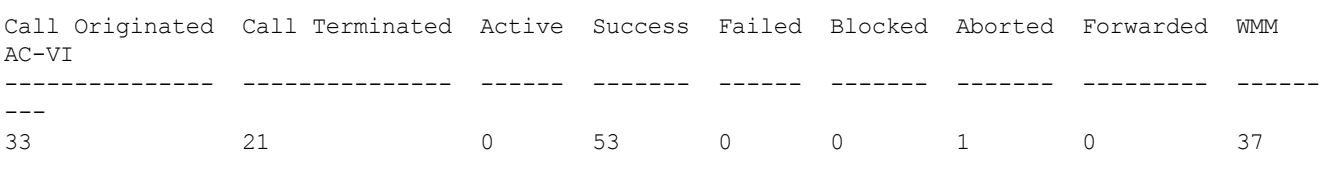

```
WMM AC-VO WMM-BK WMM-BE
--------- ------ ------
0 0 8
```

```
Device Type Allocations:
------------------------
```
Device Type WMM AC-VI WMM AC-VO WMM-BK WMM-BE ----------- --------- --------- ------ ------ Windows 19 0 0 4 Win 7 18 0 0 0 4

WMM (VI, VO, BK, BE):total calls with received priority

#### The following command displays the client call counters:

(host) #show ucc statistics counter call client

```
Per Client Call Counters:
-------------------------
```
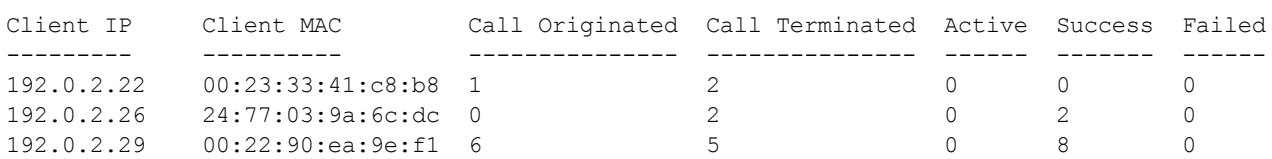

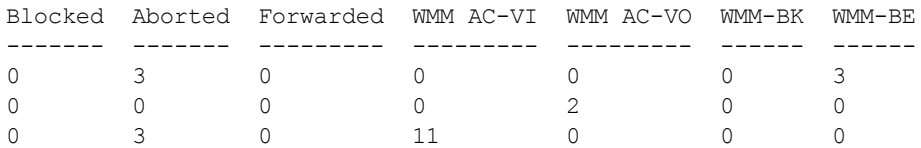

WMM (VI, VO, BK, BE):total calls with received priority

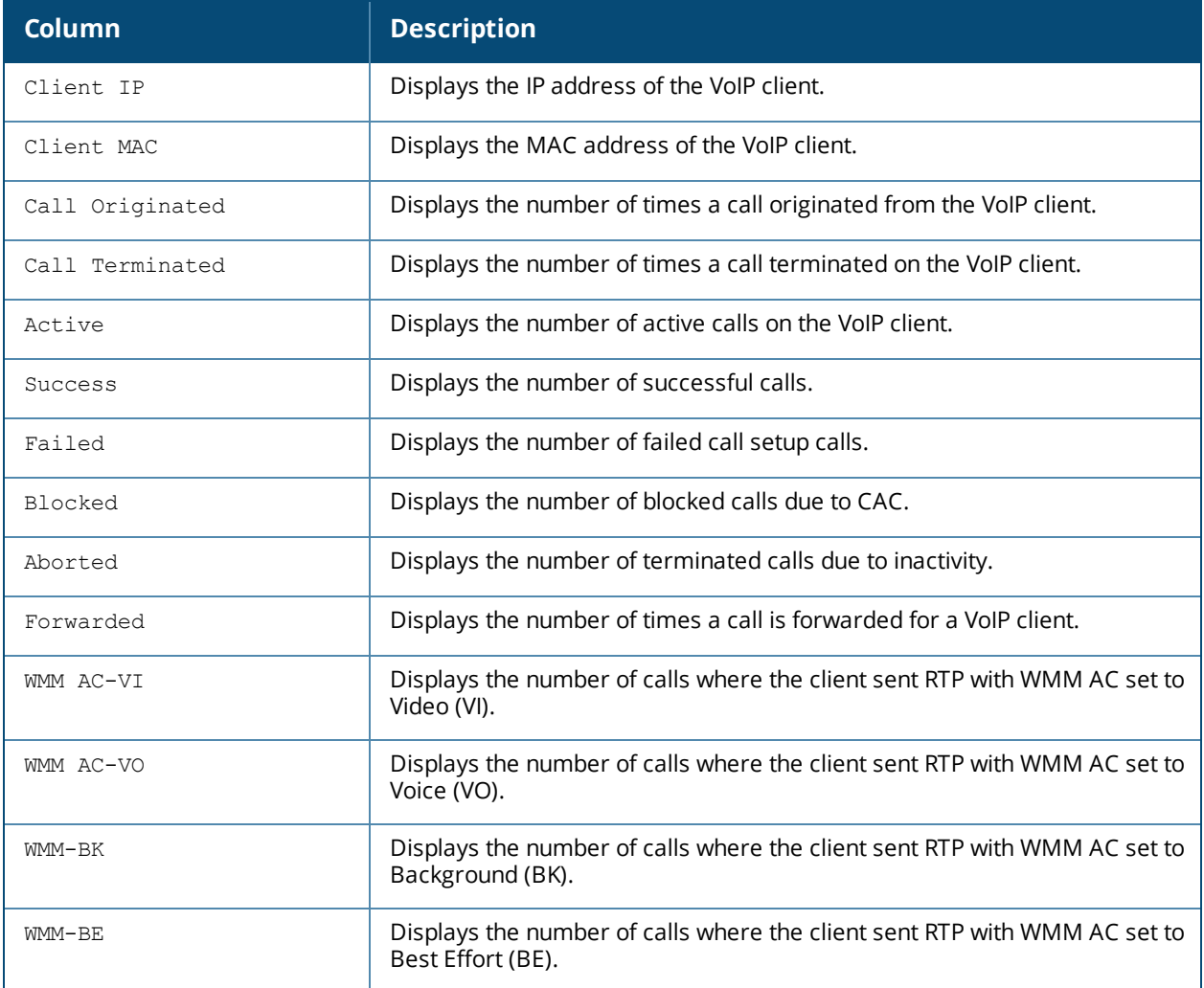

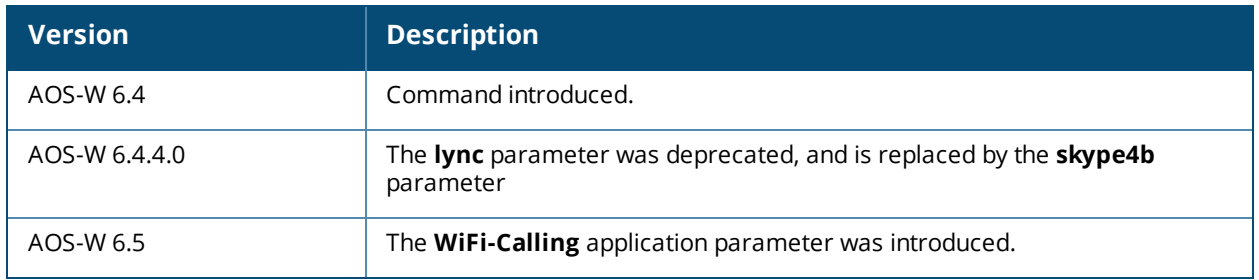

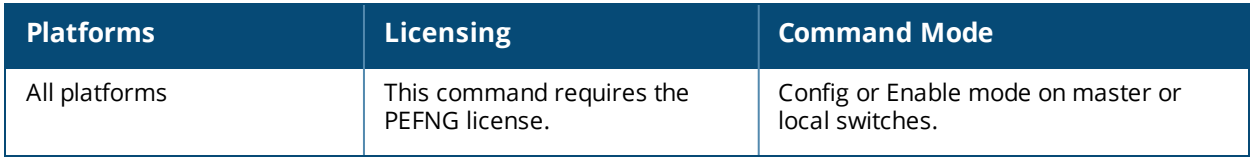

## **show ucc trace-buffer**

```
show ucc trace-buffer
  skype4b[count <count>]
  sccp [count <count>]
  sip [count <count>]
```
### **Description**

This command displays the UCC call message trace buffer for Skype4b, SCCP, and SIP ALGs. Call signaling events such as establishing voice, video, desktop sharing, and file transfer are recorded.

#### **Syntax**

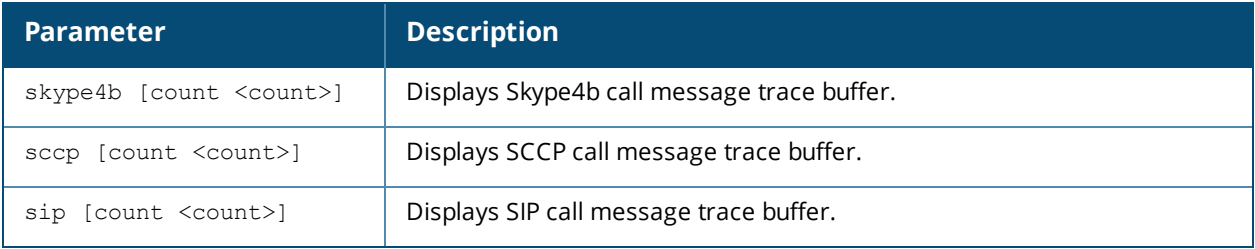

### **Example**

The following command displays Skype4b call message trace buffer:

```
(host) #show ucc trace-buffer skype4b
```

```
Skype4b Voice Client(s) Message Trace
```
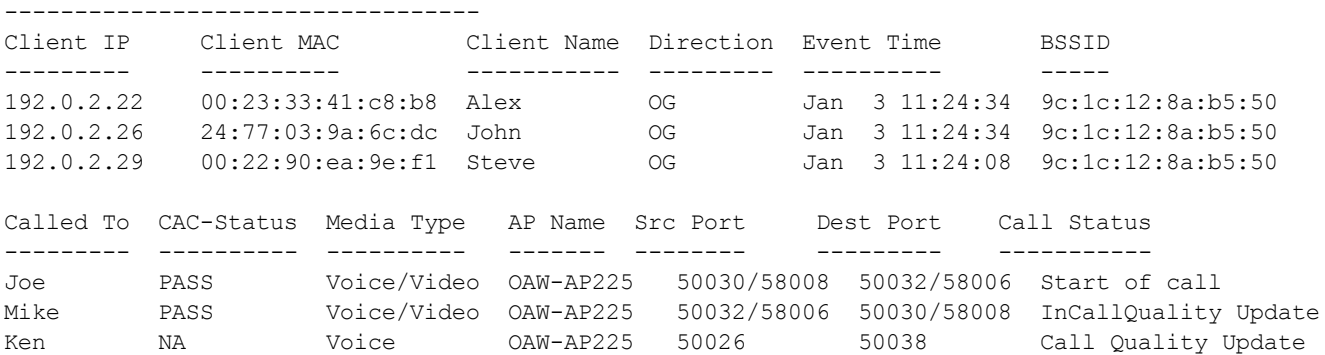

Num of Rows:3

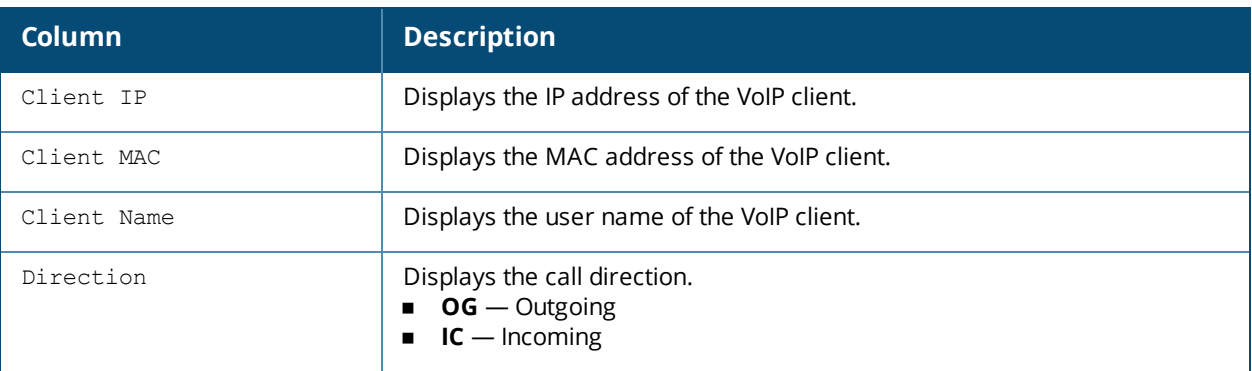

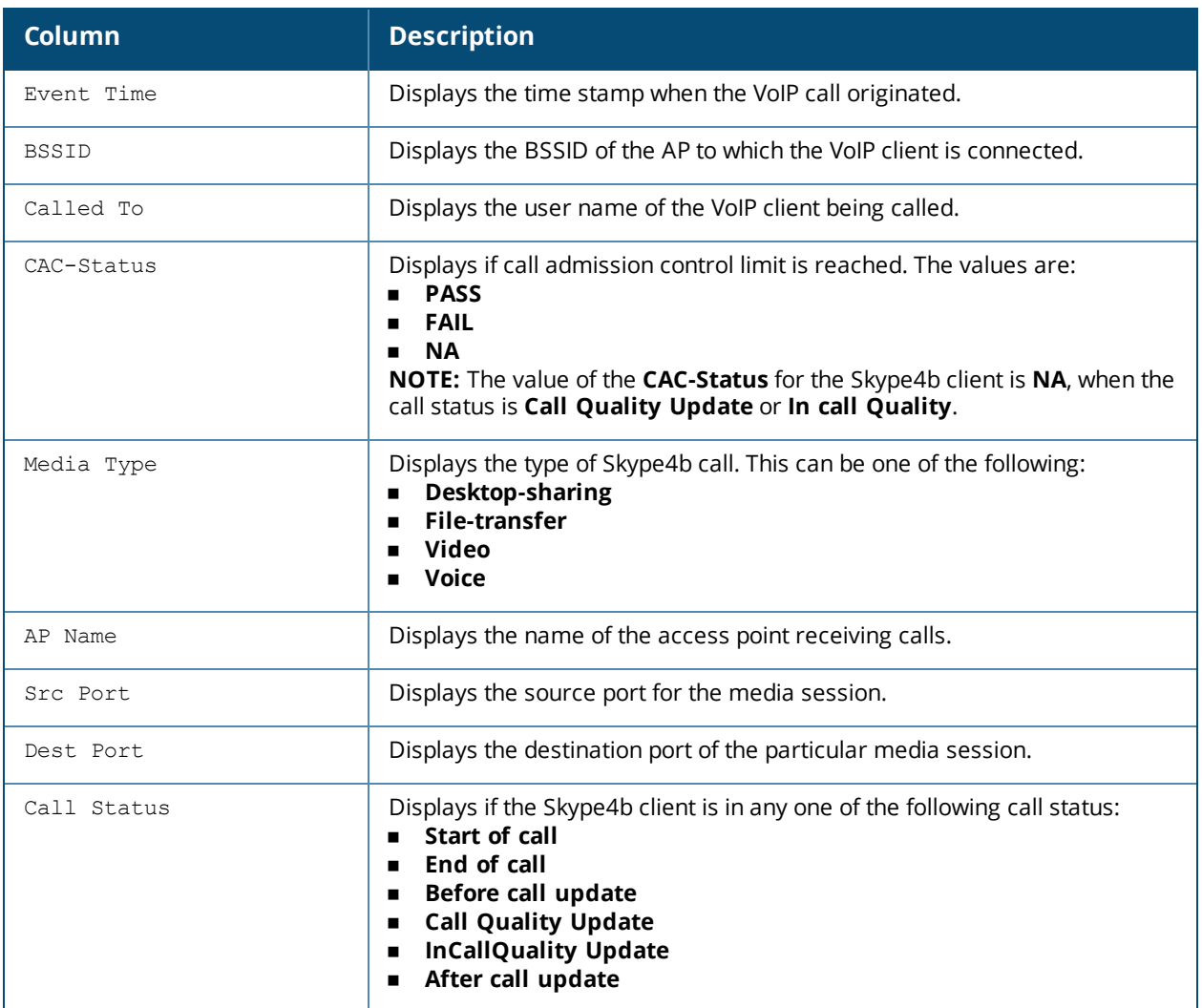

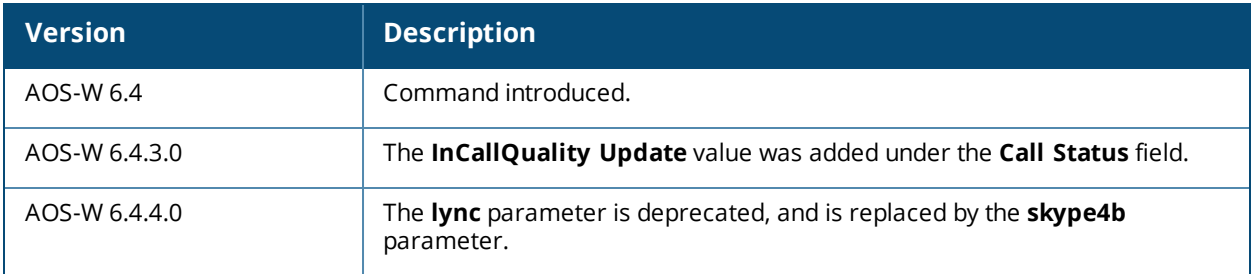

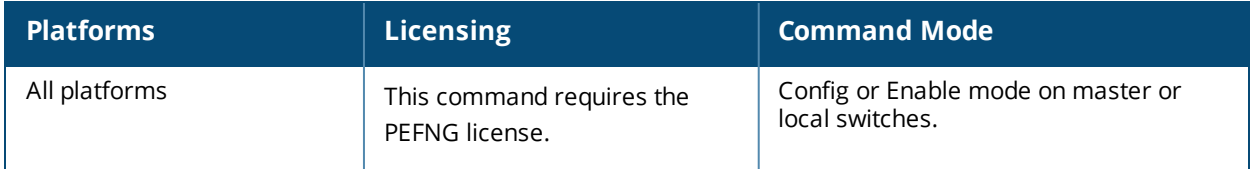

# **show upgrade configuration**

show upgrade configuration

### **Description**

The output of this command shows the current upgrade configuration, including profile settings, image files and targets.

### **Syntax**

No parameters

### **Usage Guidelines**

The centralized image upgrade feature allows a master switch to automatically upgrade its associated local switches by sending an image from an image server to one or more local switches. This feature can and supports up to 100 simultaneous image downloads, and is enabled and configured on a master switch only.

### **Example**

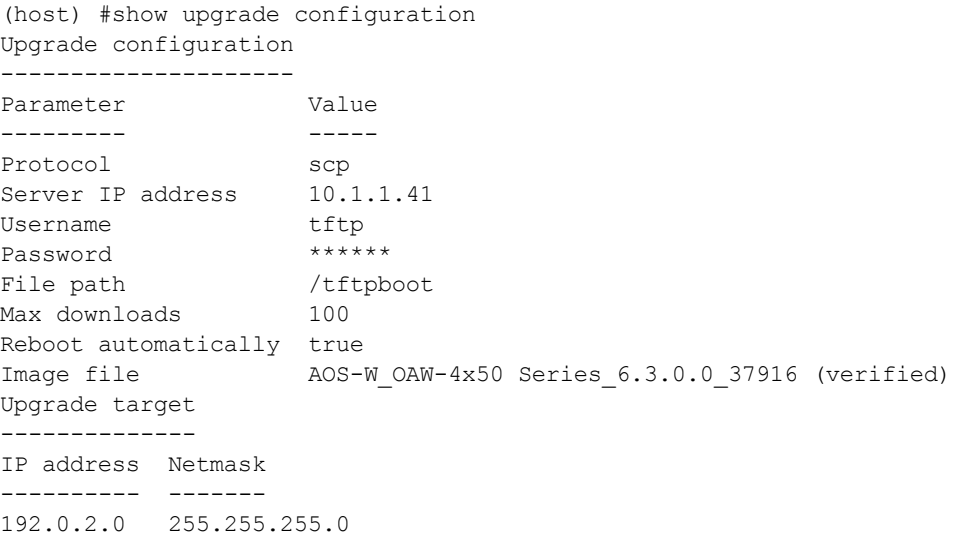

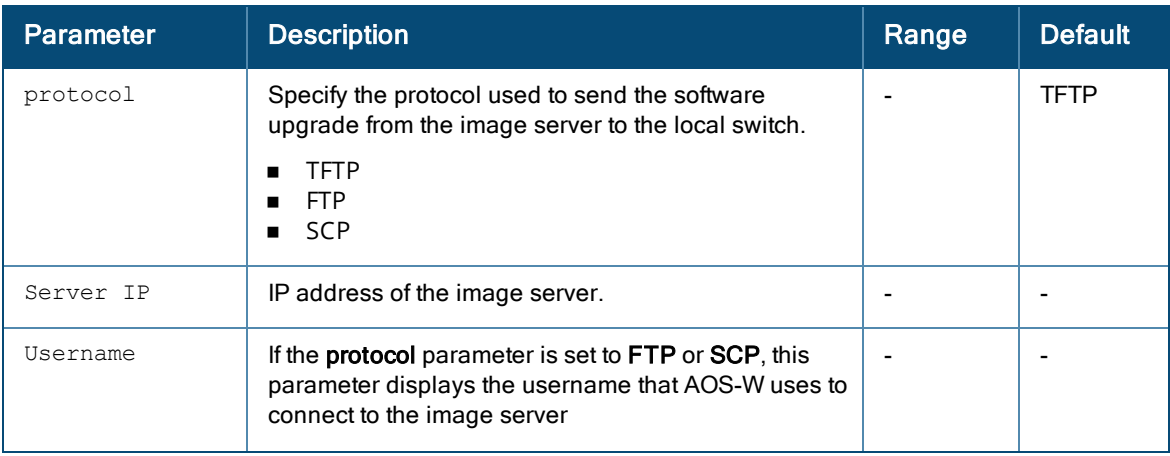

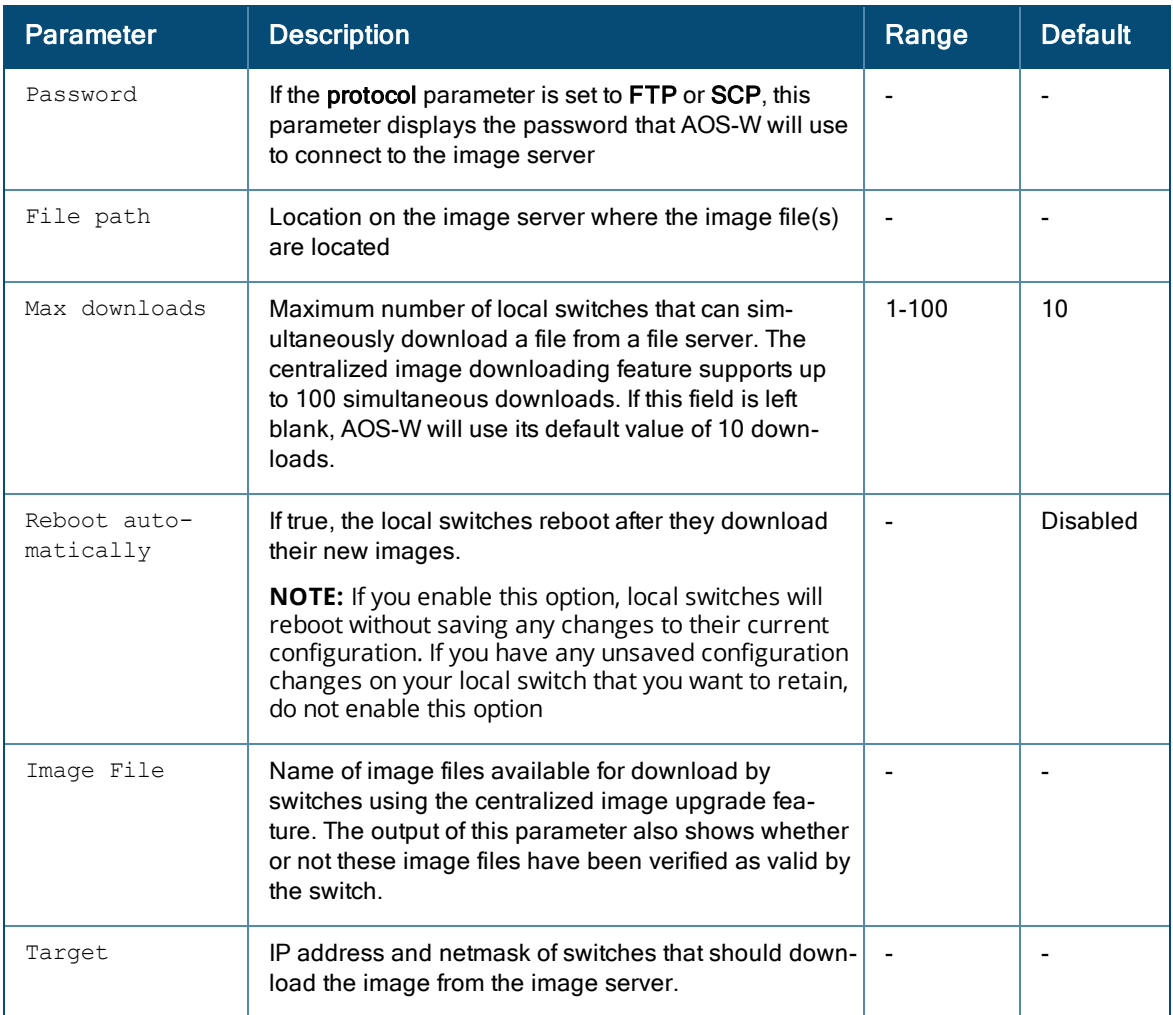

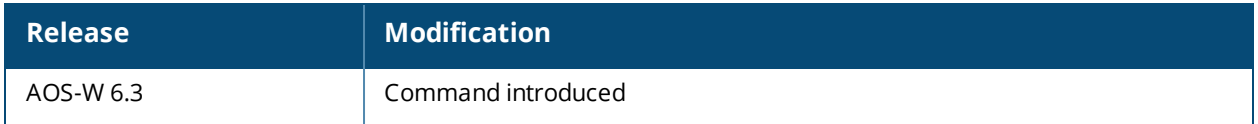

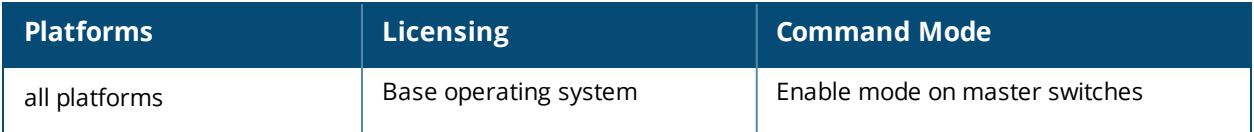

### **show upgrade status**

show upgrade status [summary]

### **Description**

The output of this command shows the status of switches using the centralized upgrade feature.

### **Syntax**

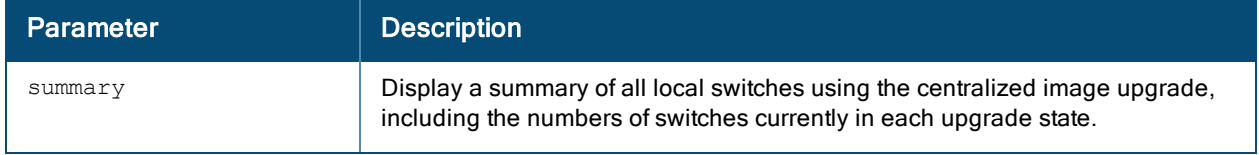

### **Usage Guidelines**

The centralized image upgrade feature allows the master switch to automatically upgrade its associated local switches by sending an image from an image server to one or more local switches. The centralized image upgrade feature can be configured on a master switch only, and supports up to 100 simultaneous downloads.

### **Example**

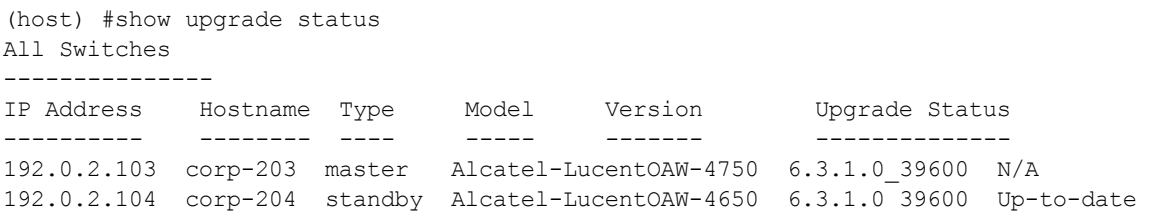

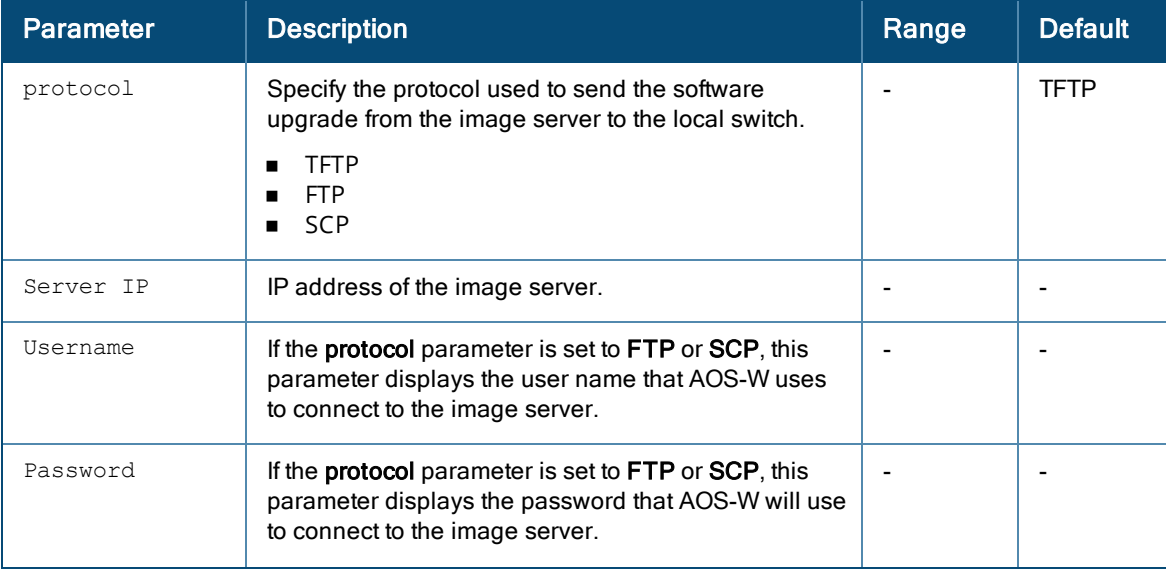

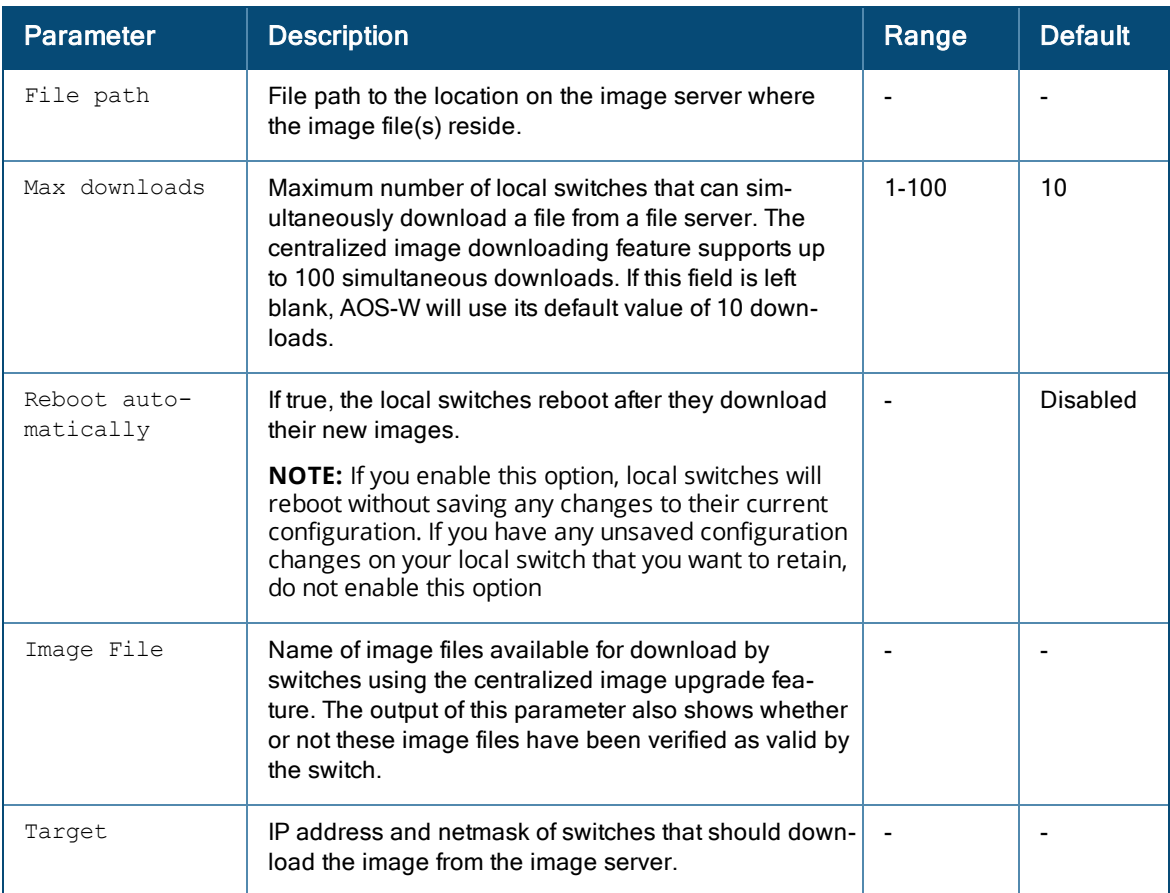

If you include the optional **summary** parameter, the output of the **show upgrade status summary** command includes the following information.

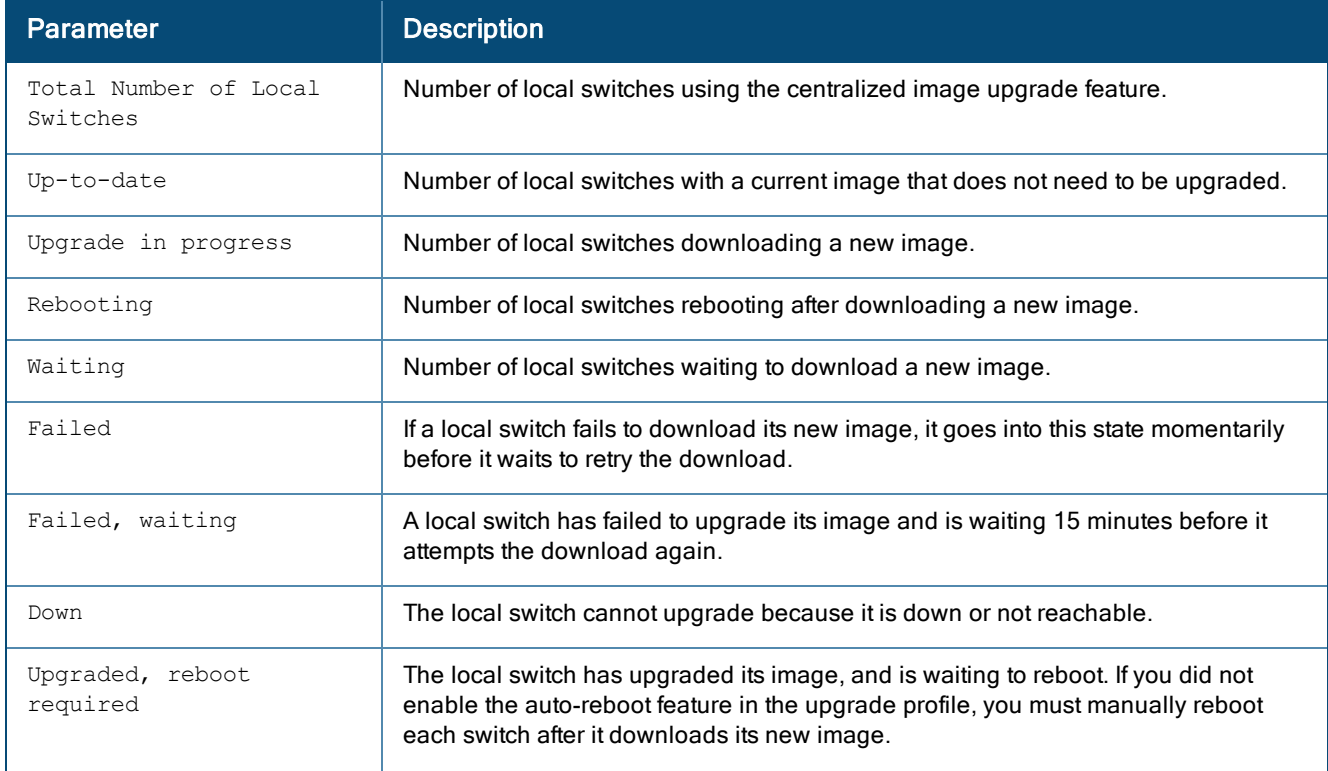

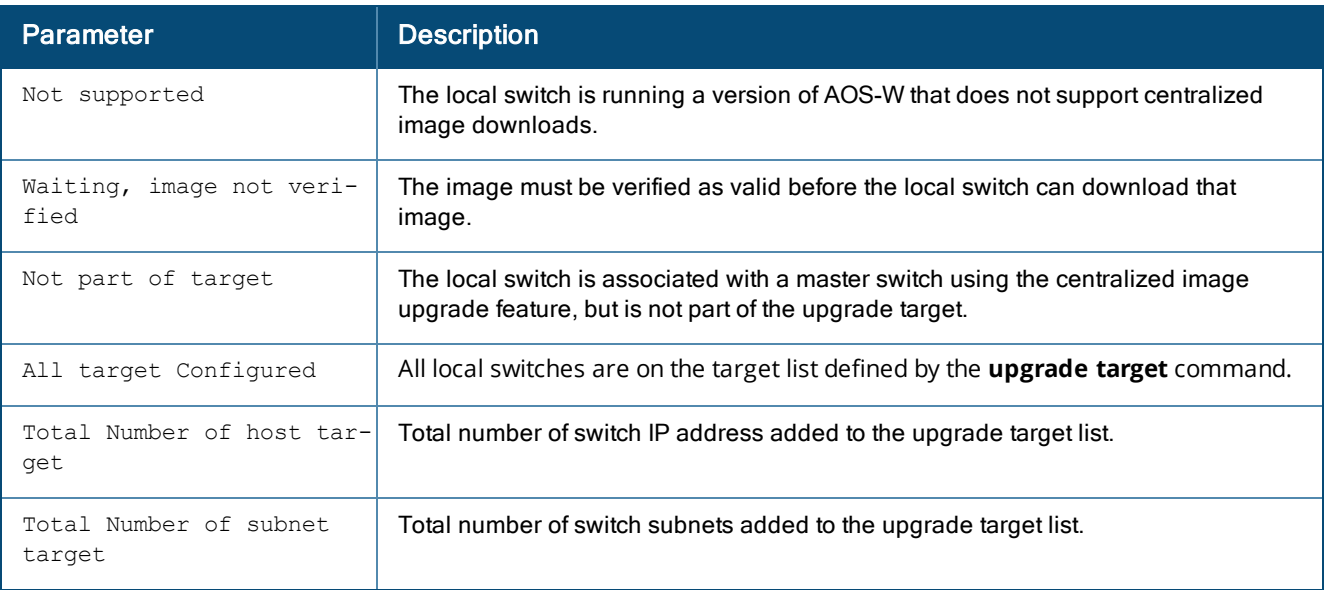

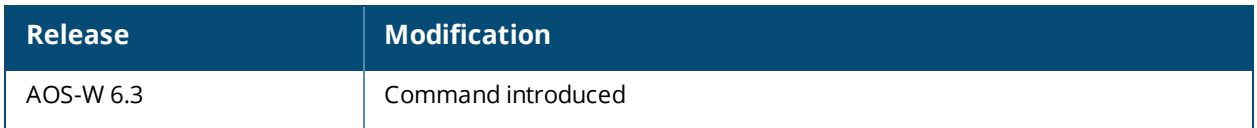

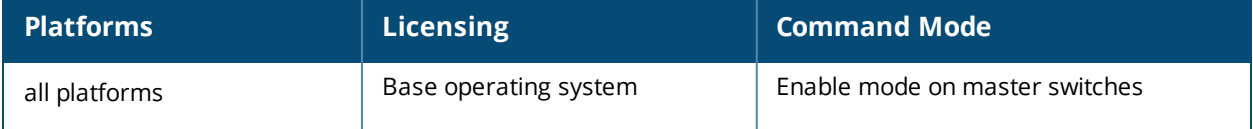

# **show upgrade-profile**

### **Description**

The settings in this centralized image upgrade profile allow the master switch to automatically upgrade its associated local switches by sending an image from an image server to one or more local switches.

### **Syntax**

No parameters

### **Usage Guidelines**

The centralized image upgrade feature is enabled and configured on a master switch only, and supports up to 100 simultaneous image downloads.

### **Example**

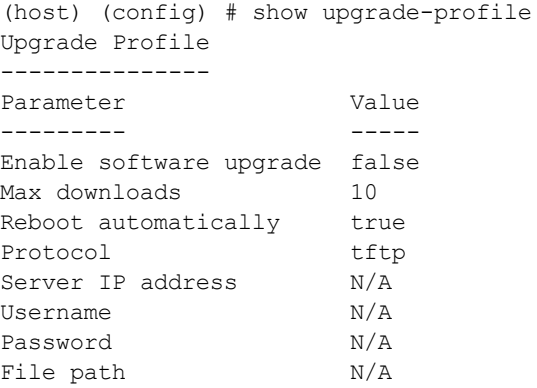

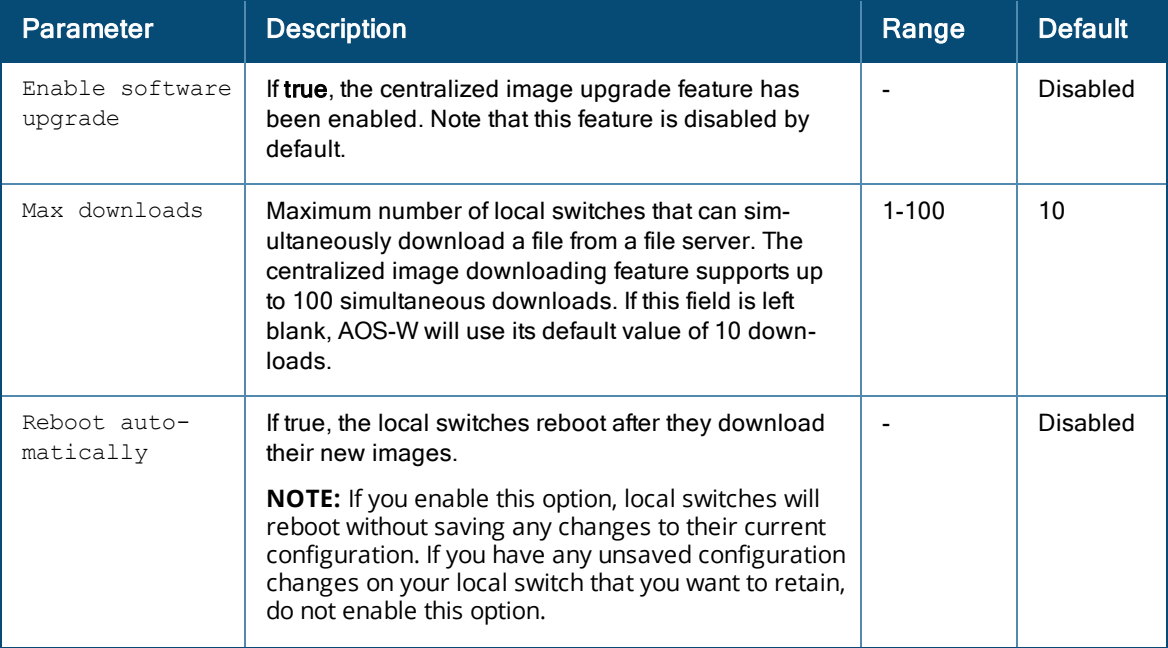

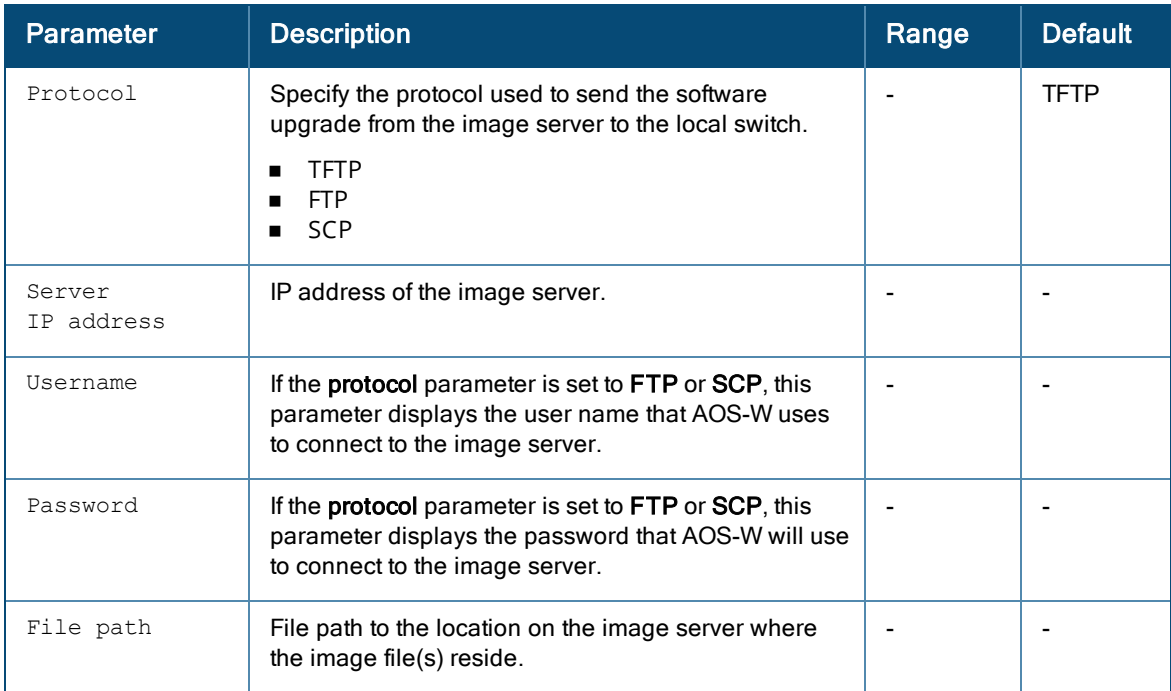

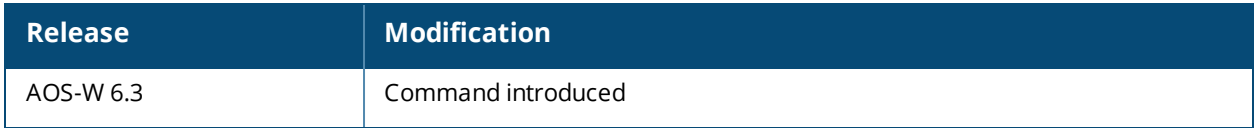

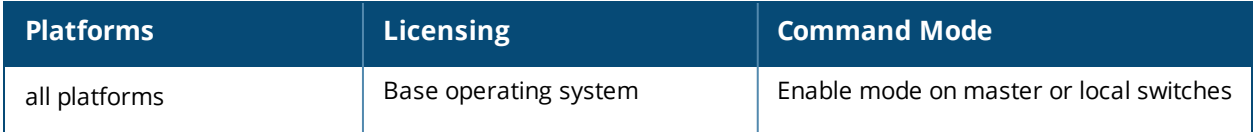

# **show uplink**

```
show uplink [config]{connection <link id>}|signal|{stats <link id}]
```
### **Description**

Displays uplink manager configuration details.

### **Syntax**

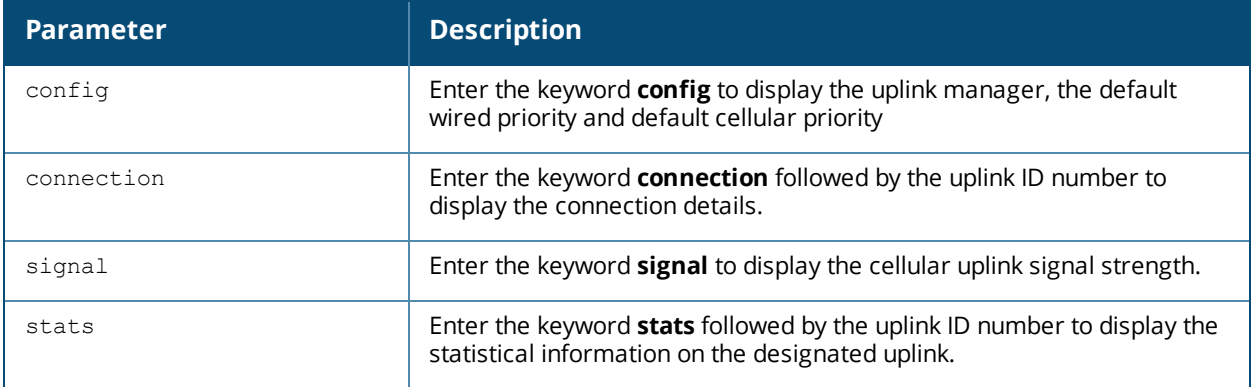

### **Example**

The output of this command displays the switch uplink status . For a branch switch, the health status of these uplink connections is also displayed in the **Status** section of the **Dashboard>WAN** page of the branch switch WebUI.

```
(host) #show uplink
Uplink Manager: Disabled
Uplink Health-check: Enabled
Uplink Health-check IP/FQDN: 192.0.2.14
Uplink Management Table
-----------------------
Id Uplink Type Properties Priority State Status Reachability
-- ----------- ---------- -------- ----- ------ ------------
1 Wired vlan 4094 200 Connected Active Reachable
2 Cellular Wovatel U727 100 Standby Ready Reachable
```
### **Related Commands**

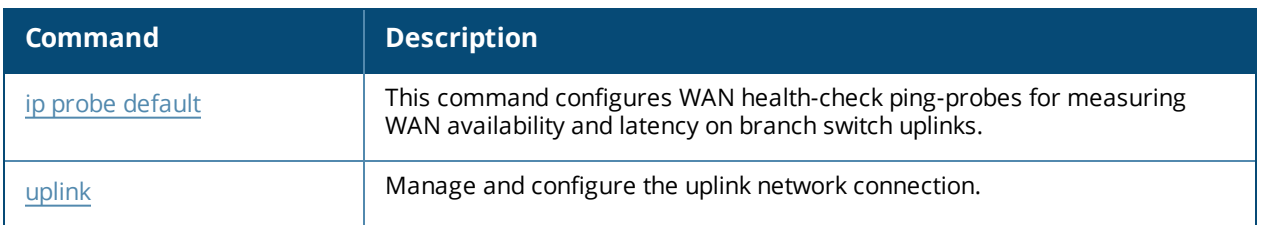

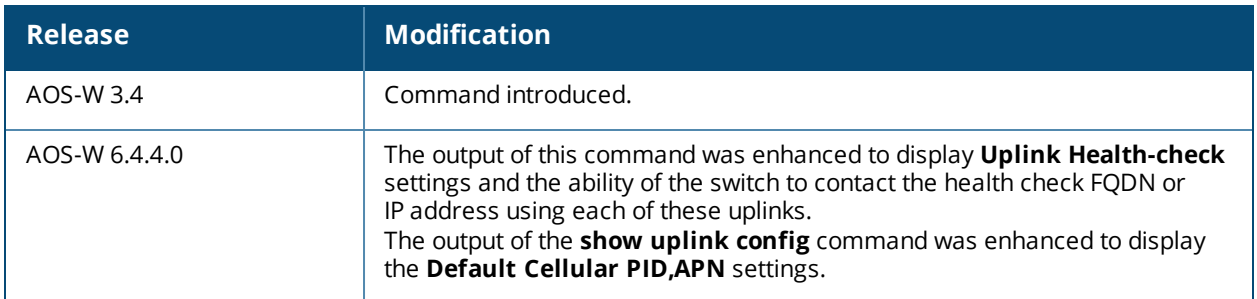

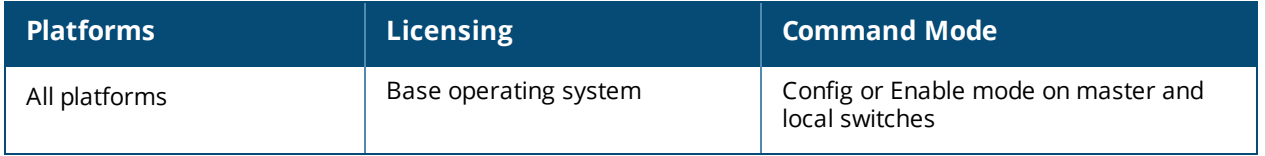

## **show usb**

show usb [cellular|ports|test|verbose]

### **Description**

Display detailed USB device information.

#### **Syntax**

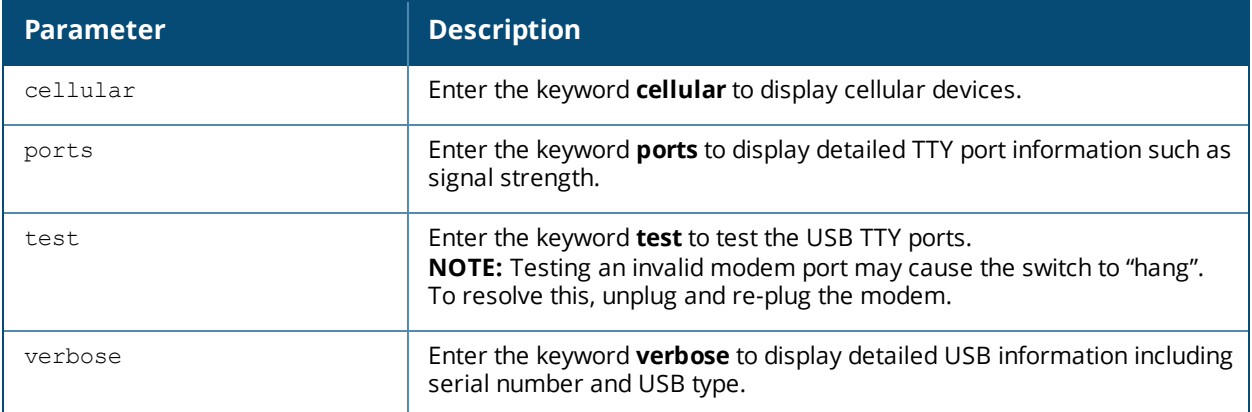

### **Examples**

The USB Device table, in the example below, displays the USB port is in the 'Device Ready' state, meaning that the port has passed the diagnostic test and is ready to send and receive data.

```
(host) (config-cellular new modem)# show usb
USB Device Table
----------------
Address Product Vendor ProdID Serial Type Profile State
------- ------- ------ ------ ------ ---- ------- -----
18 Novatel Wireless CDMA 1410 4100 091087843891000 Cellular new_modem Device
ready
```
Below is an example of the **show usb verbose** display output (partial).

```
(host) #show usb verbose
...
T: Bus=01 Lev=02 Prnt=02 Port=00 Cnt=01 Dev#= 3 Spd=12 MxCh= 0
D: Ver= 1.10 Cls=00(>ifc ) Sub=00 Prot=00 MxPS=64 #Cfgs= 1
P: Vendor=1410 ProdID=4100 Rev= 0.00
S: Manufacturer=Novatel Wireless Inc.
S: Product=Novatel Wireless CDMA
S: SerialNumber=091087843891000
C:* #Ifs= 5 Cfg#= 1 Atr=a0 MxPwr=500mA
...
```
### **Command History**

Introduced in AOS-W 3.4.

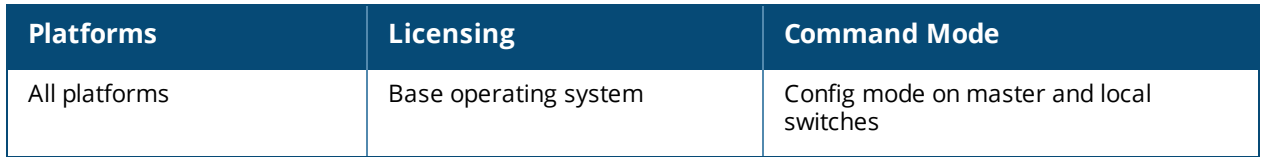

### **show user**

```
show user
  ap-group <ap-group>
  ap-name <ap-name>
  authentication-method dot1x|mac|opensystem|psk|stateful-dot1x|via-vpn|vpn|web
  bssid <A:B:C:D:E:F>
  devtype <device>
  essid <STRING>
  internal
  ip <A.B.C.D> [log]
  location b.f.l
  mac <A:B:C:D:E:F> [log]
  mobile {[bindings][visitors]}
  name <STRING>
  phy-type {[a]|[b]}
  role <STRING>
  rows <NUMBER> <NUMBER>
```
### **Description**

Displays detailed information about user in terms of AP group, authentication method, role and so on.

### **Syntax**

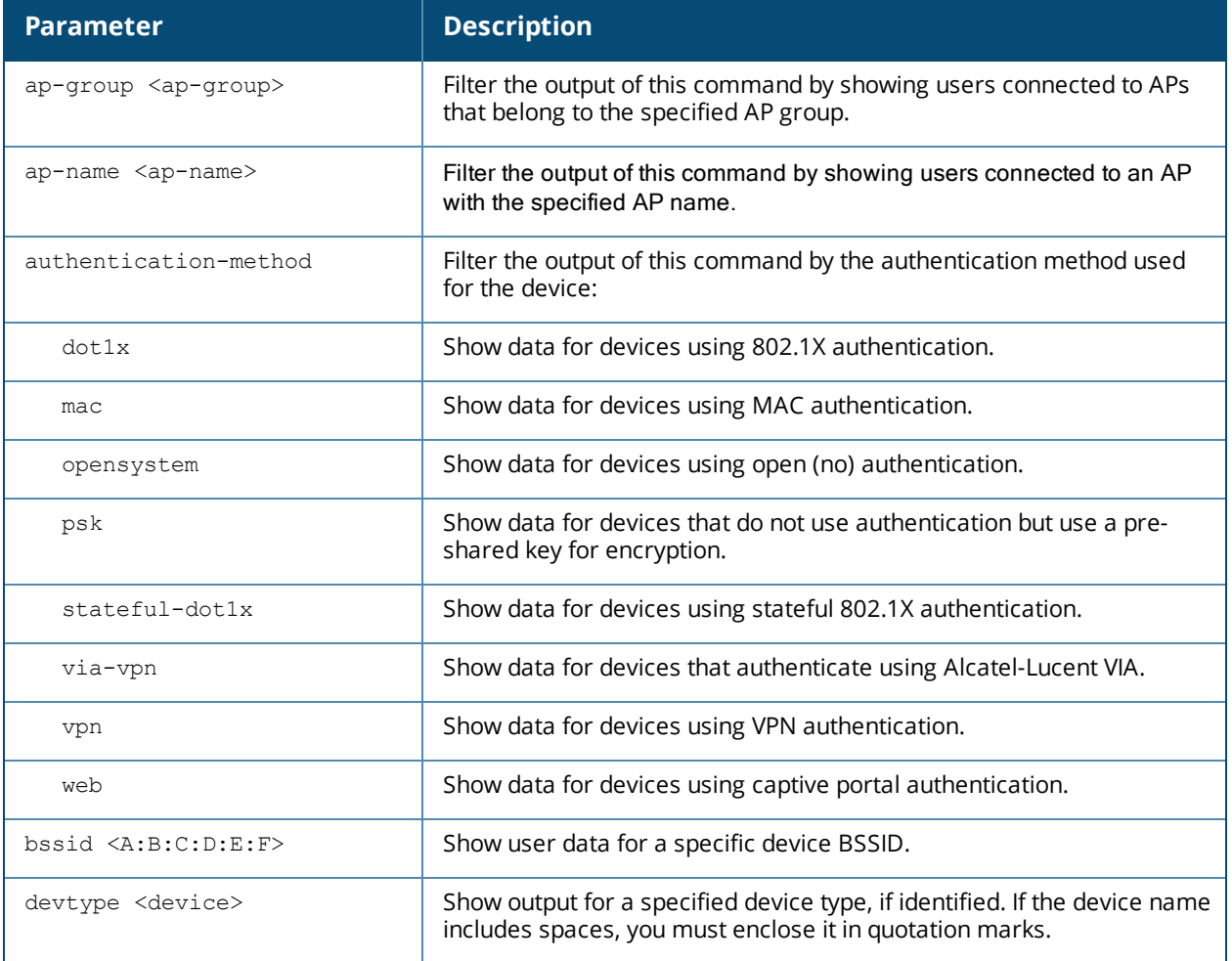

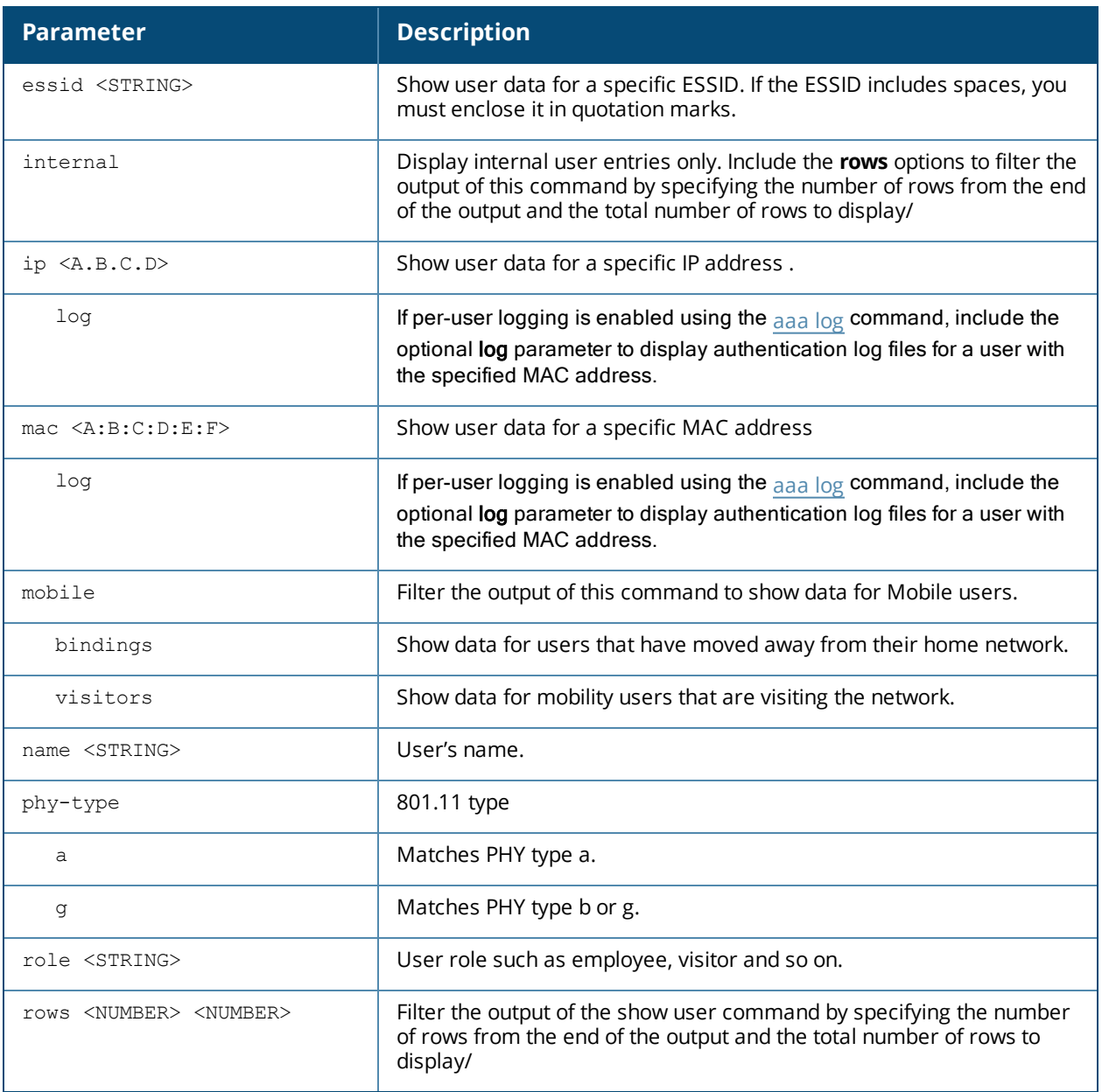

### **Usage Guidelines**

Use the **show user** command to show detailed user statistics and roles.

### **Example**

```
(host) #show user
Users
-----<br>IP
     MAC Mame Role Age(d:h:m) Auth VPN link AP name Roaming
Essid/Bssid/Phy Profile Forward mode Type Host Name
---------- ------------ ------ ---- ---------- ---- -------- ------- ------- --------
------- ------- ------------ ---- ---------
User Entries: 0/0
Curr/Cum Alloc:0/0 Free:0/0 Dyn:0 AllocErr:0 FreeErr:0
```
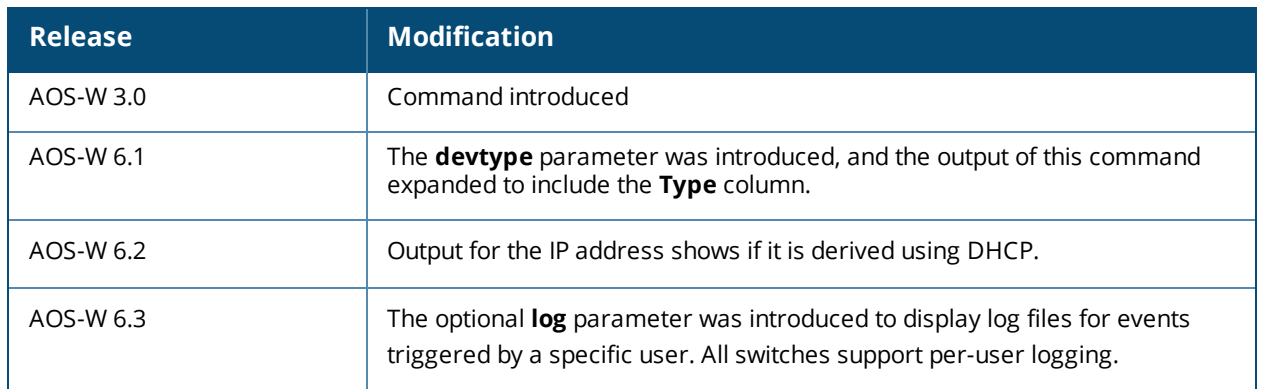

This command was introduced in AOS-W 3.0.

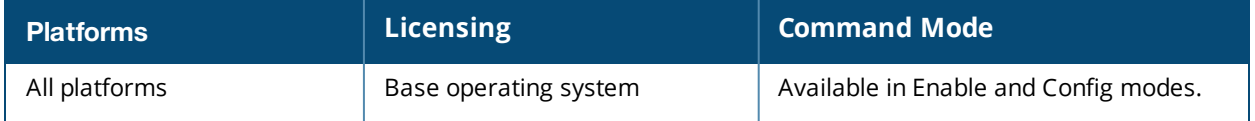

# **show user-table**

```
show user-table
  ap-group <ap-group>
  ap-name <ap-name>
  authentication-method dot1x|mac|opensystem|psk|stateful-dot1x|via-vpn|vpn|web
  bssid <A:B:C:D:E:F>
  devtype <device>
  debug
  essid <STRING>
  internal
  ip <A.B.C.D> [log]|[detail]
  mac <A:B:C:D:E:F> [log]
  mobile {[bindings][visitors]}
  name <STRING>
  phy-type {[a]|[b]}
  role <STRING>
  rows <NUMBER> <NUMBER>
  station
  summary
  unique
  verbose
```
### **Description**

Displays detailed information about the switch's connection to a user device, in regards to mobility state and statistics, authentication statistics, VLAN assignment method, AP datapath tunnel info, radius accounting statistics, user name, user-role derivation method, datapath session flow entries, and 802.11 association state and statistics. The **show user** command allows you to filter specific information by parameter.

### **Syntax**

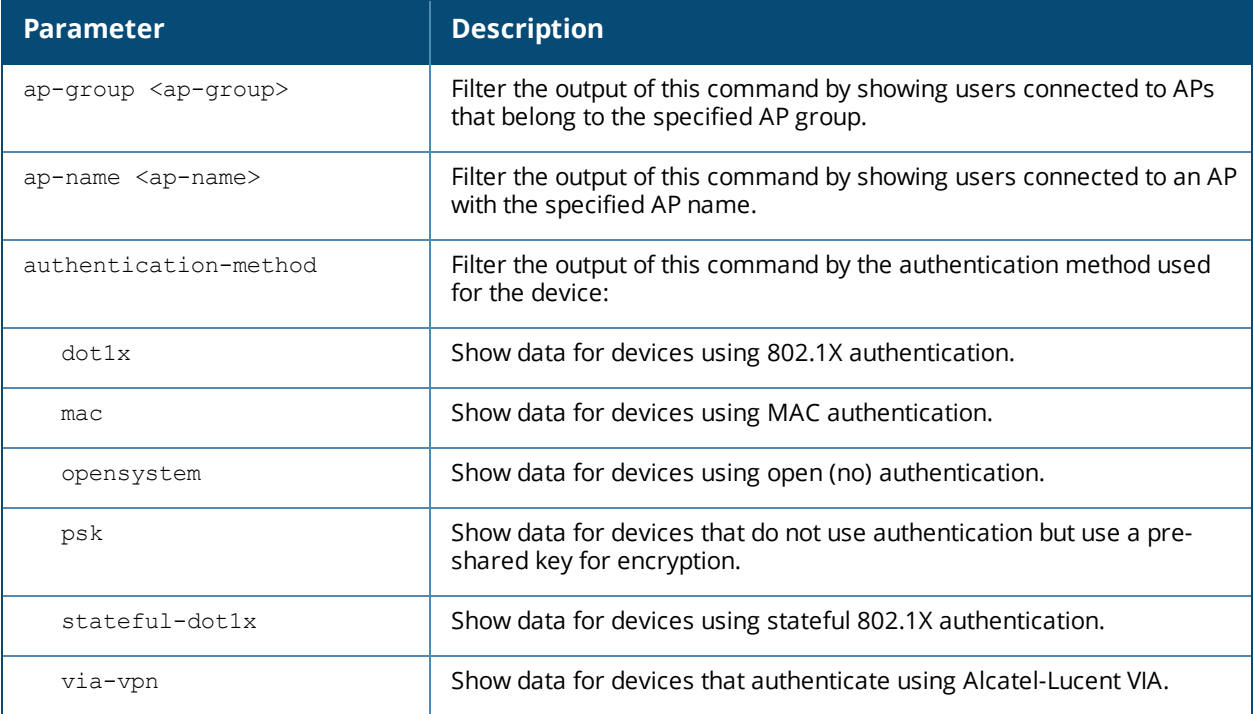

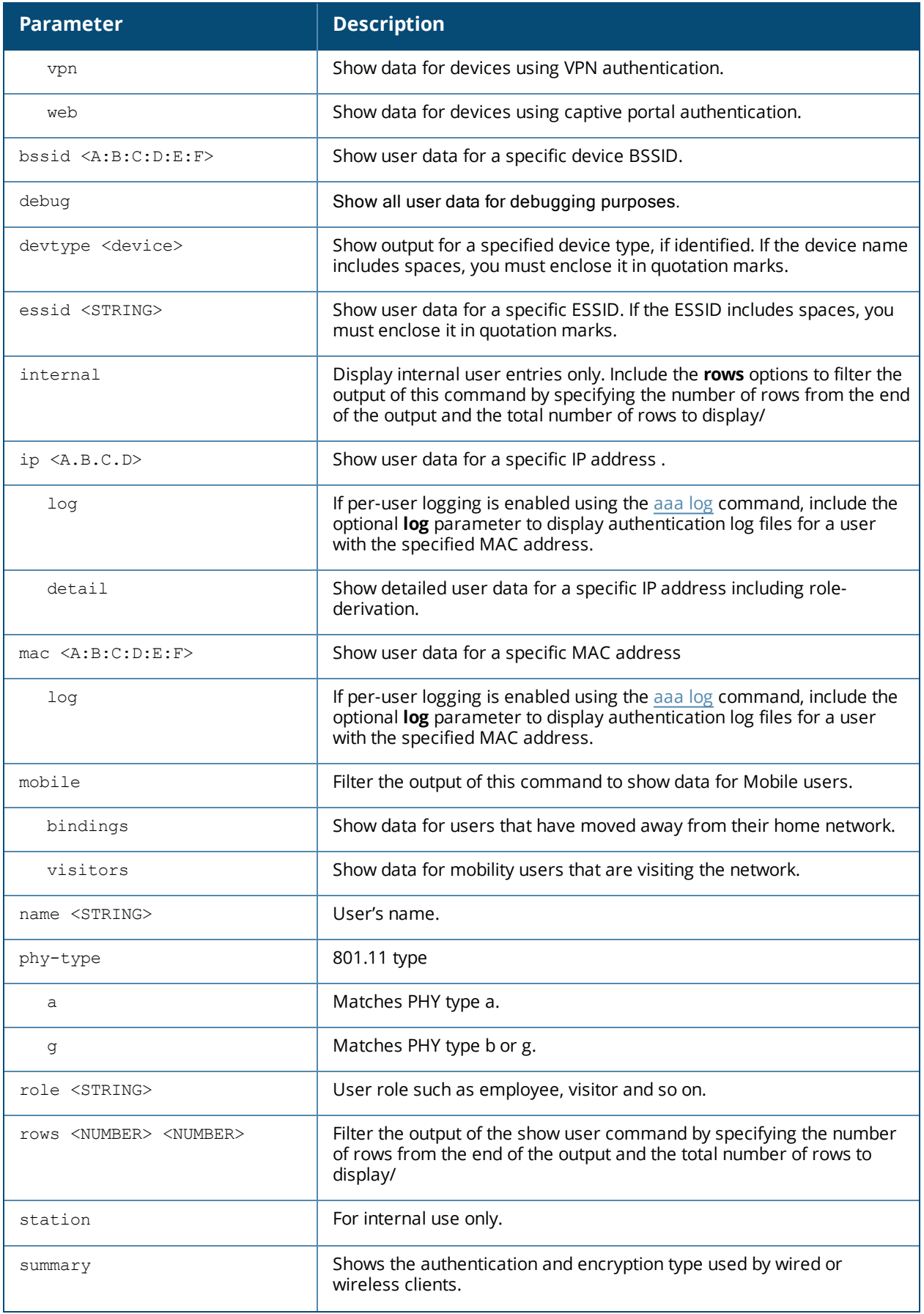
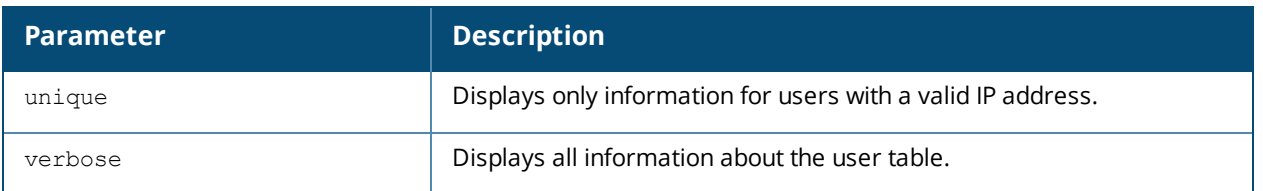

#### **Usage Guidelines**

Use the **show user-table** command to show detailed user statistics which includes the entire output of the user-table, mobility state and statics, authentication statistics, VLAN assignment method, AP datapath tunnel information, radius accounting statistics, user-role derivation method, datapath session flow entries and 802.11 association state and statistics.

#### **Examples**

This example displays users currently in the **employee** role. The output of this command is split into two tables in this document, however it appears in one table in the CLI.

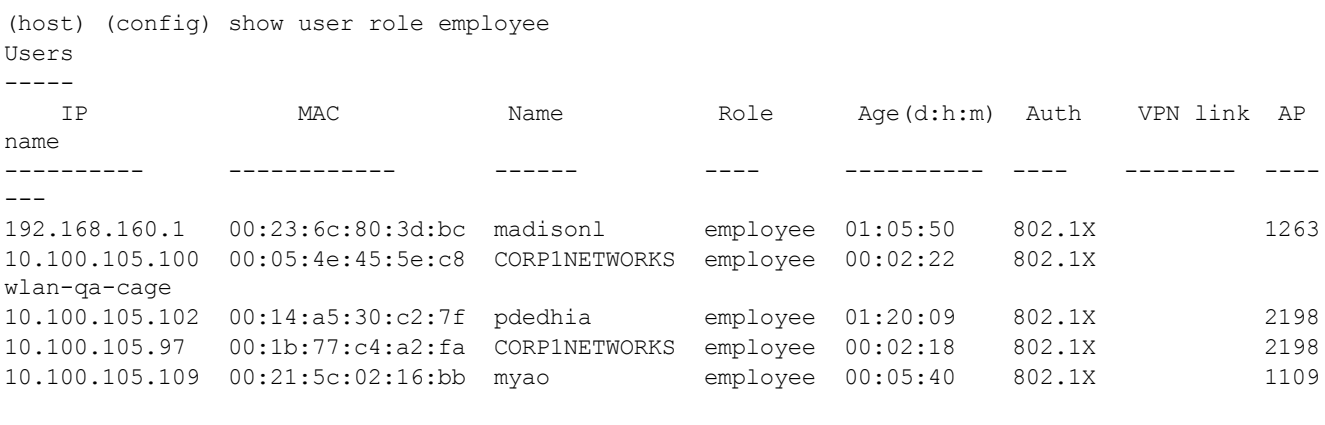

```
Users
-----
```
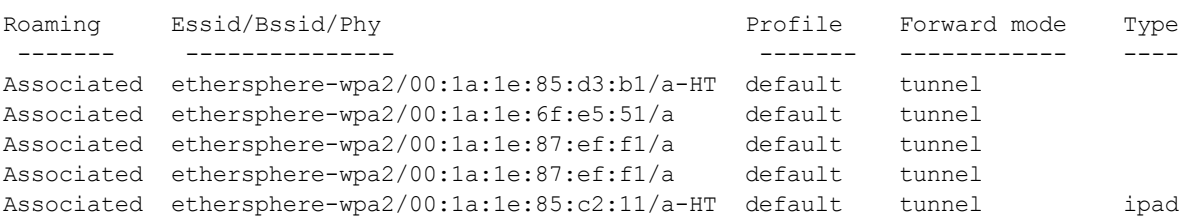

#### The output of the **show user mac <mac-addr>** and **show user ip <ip-addr>** commands include the following information.

```
(host) # show user-table ip 5.5.5.2
Name: 98:0c:82:45:d6:7b, IP: 5.5.5.2, MAC: 98:0c:82:45:d6:7b, Role: mac-role, ACL: 54/0/0,
Age: 00:00:07
Authentication: Yes, status: started, method: MAC, protocol: PAP, server: Internal
Bandwidth = No Limit
Bandwidth = No Limit
Role Derivation: default for authentication type MAC
VLAN Derivation: unknown
Idle timeouts: 0, Valid ARP: 0
Mobility state: Wireless, HA: Yes, Proxy ARP: No, Roaming: No Tunnel ID: 0 L3 Mob: 0
Flags: internal=0, trusted ap=0, l3auth=0, mba=1, vpnflags=0, u stm ageout=1
Flags: innerip=0, outerip=0, vpn outer ind:0, guest=0, download=1, wispr=0
Auth fails: 0, phy type: g-HT, reauth: 0, BW Contract: up:0 down:0, user-how: 14
```
Vlan default: 3, Assigned: 5, Current: 5 vlan-how: 0 DP assigned vlan:0 Mobility Messages: L2=0, Move=0, Inter=0, Intra=0, Flags=0x0 Tunnel=0, SlotPort=0x2000, Port=0x1000d (tunnel 13) Role assigment - L3 assigned role: n/a, VPN role: n/a, Dot1x cached role: n/a Current Role name: mac-role, role-how: 1, L2-role: mac-role, L3-role: mac-role Essid: 1\_wlan\_135, Bssid: d8:c7:c8:38:f4:a0 AP name/group: d8:c7:c8:cb:8f:4a-135/groupfor135 Phy-type: g-HT RadAcct sessionID:n/a RadAcct Traffic In 4/216 Out 2/420 (0:4/0:0:0:216,0:2/0:0:0:420) Timers: reauth 0 Profiles AAA:1 wlan 135-aaa prof, dot1x:dot1x prof-rwv10, mac:pMac CP: def-role:'logon' siprole:'' via-auth-profile:'' ncfg flags udr 0, mac 1, dot1x 1, RADIUS interim accounting 0 IP Born: 1354560806 (Mon Dec 3 10:53:26 2012) Core User Born: 1354560805 (Mon Dec 3 10:53:25 2012) Upstream AP ID: 0, Downstream AP ID: 0 Device Type: Dalvik/1.4.0 (Linux; U; Android 2.3.6; SAMSUNG-SGH-I777 Build/GINGERBREAD) Session Timeout from Radius: No, Session Timeout Value:0 Address is from DHCP: yes

The **role-how** and **vlan-how** parameters in the output of this command display a code that corresponds to the following values:

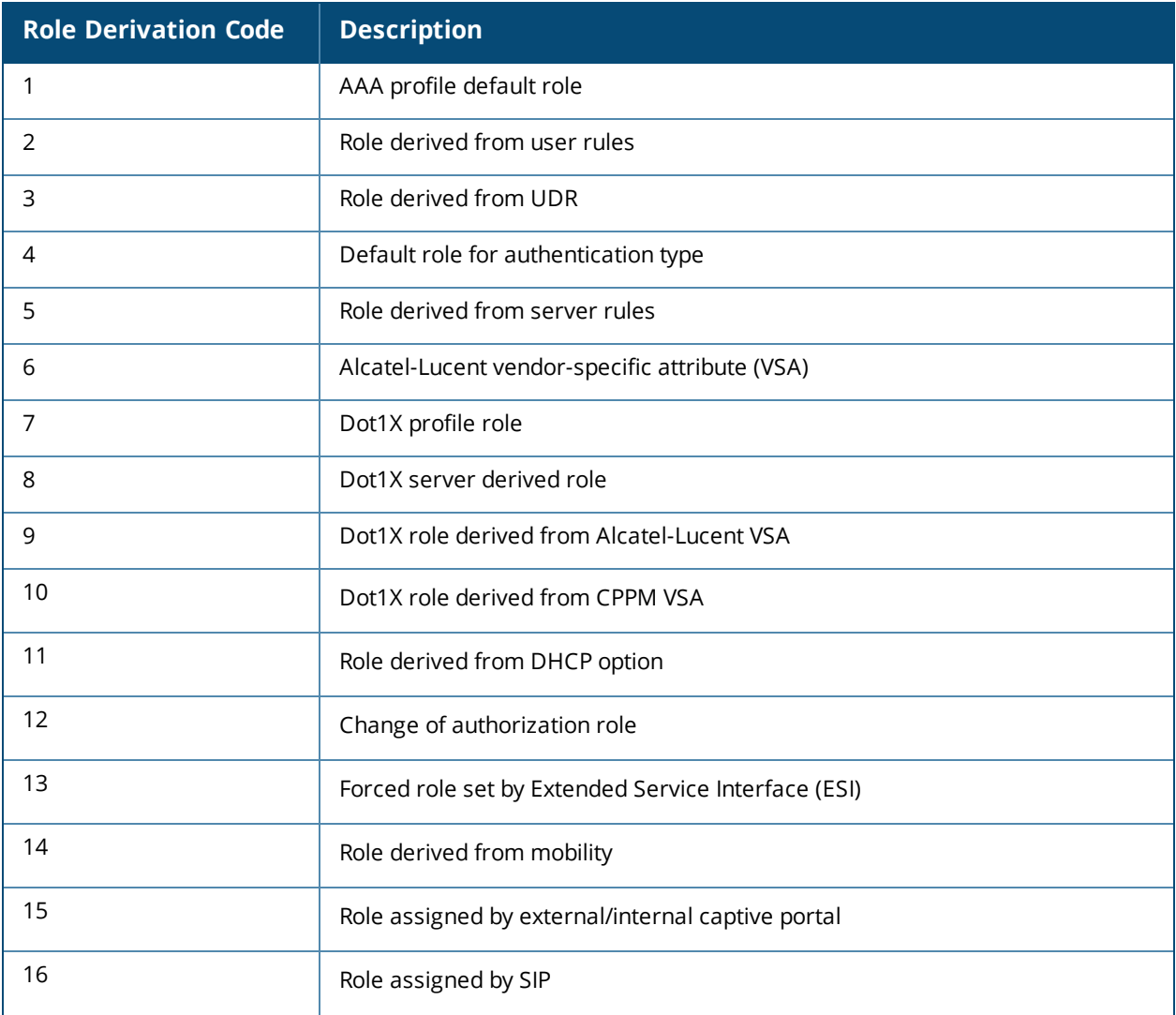

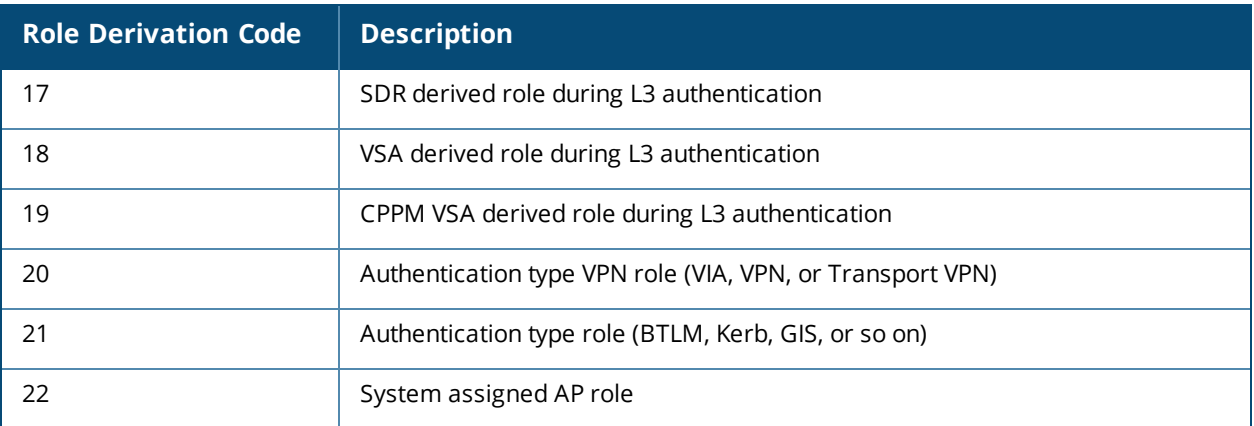

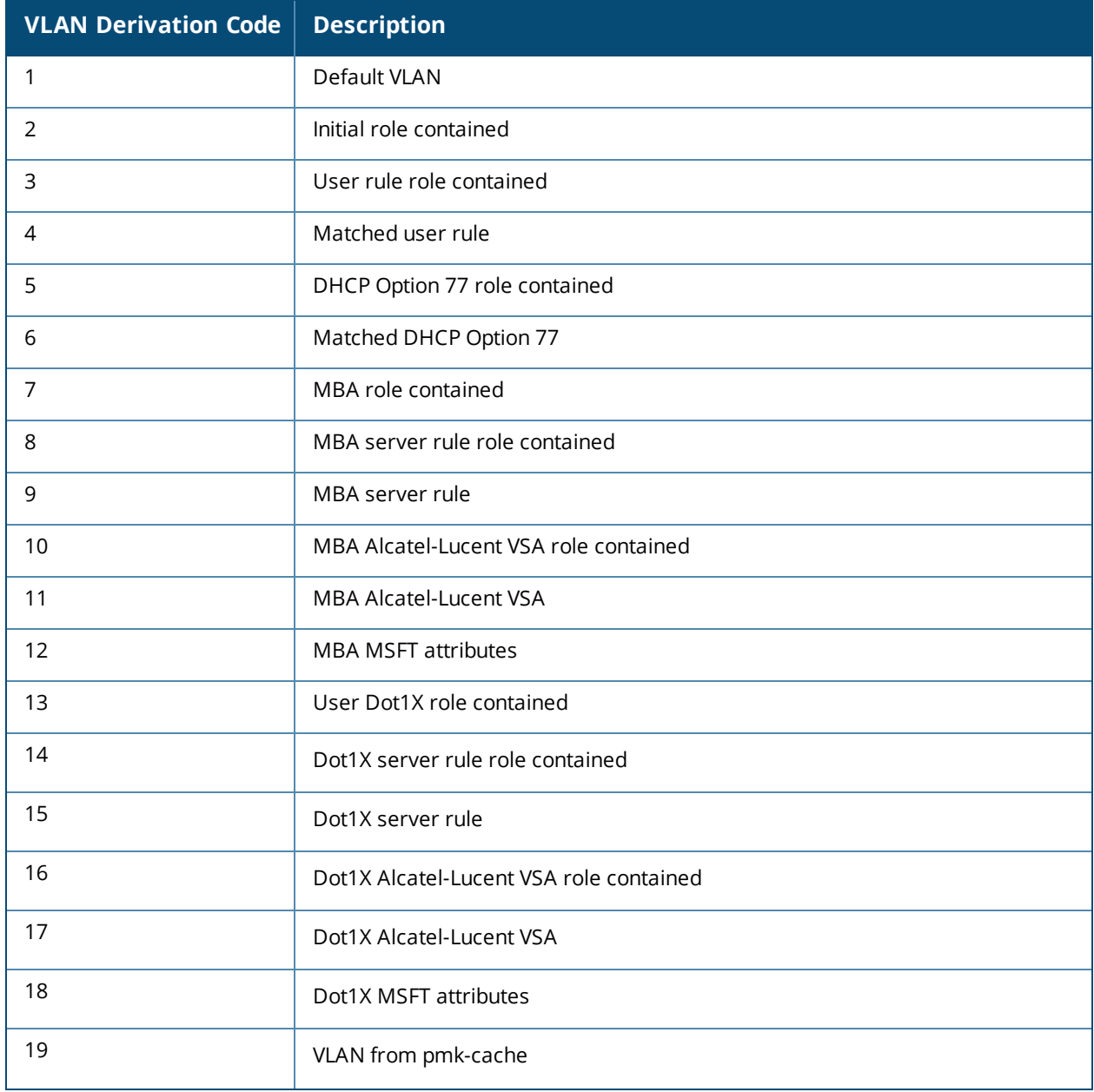

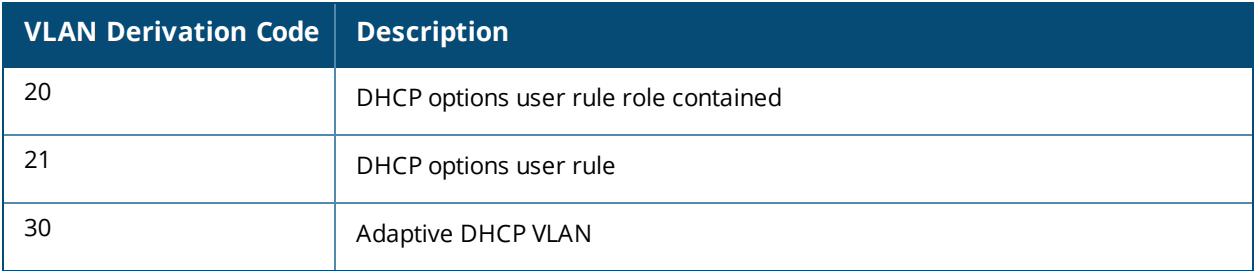

# **Command History**

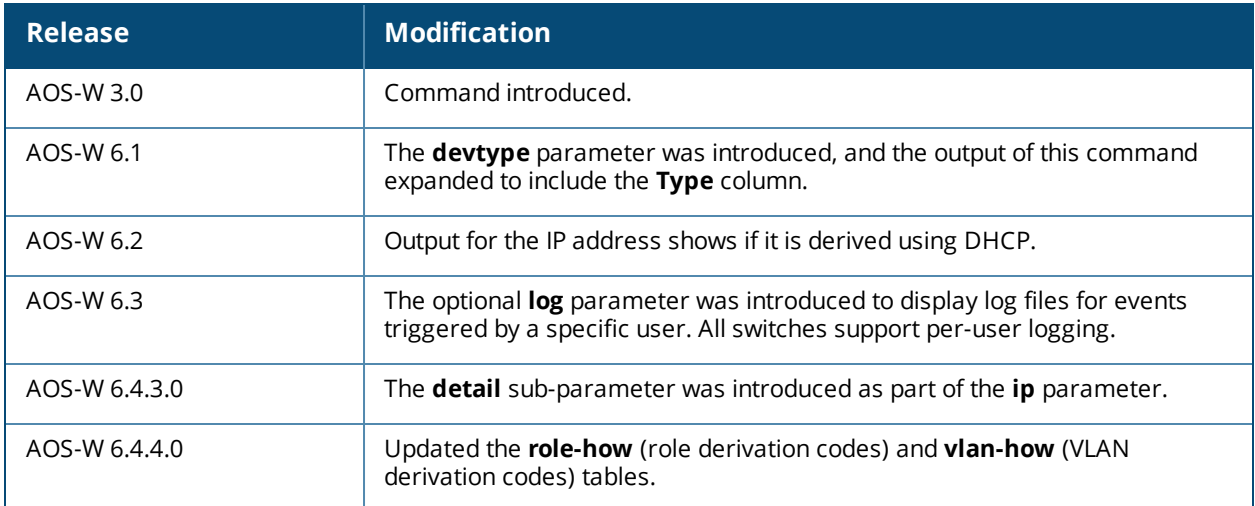

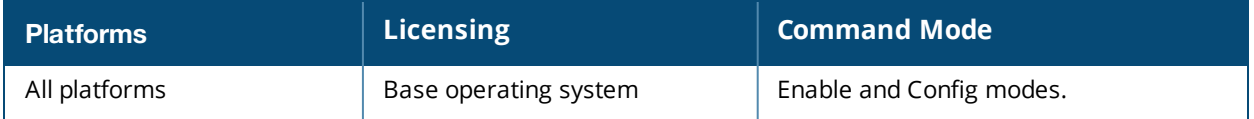

# **show util\_proc**

show util proc quest-email counters

## **Description**

Show counters for the guest email process.

### **Syntax**

No parameters.

#### **Usage Guidelines**

As part of guest provisioning, the guest access email feature allows you to define the SMTP port and server that processes guest provisioning email. This server sends email to the guest or the sponsor when a guest user manually sends email from the Guest Provisioning page, or when a user creates a guest account.

## **Example**

The output of this command shows the numbers of guest emails received, sent and dropped since the switch was last reset

(host) #show util\_proc guest-email counters

Guest Email Counters --------------------

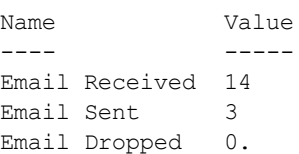

## **Related Commands**

To configure SMTP servers and server ports for guest email, use the command [guest-access-email.](#page-382-0)

## **Command History**

This command was available in AOS-W 1.0.

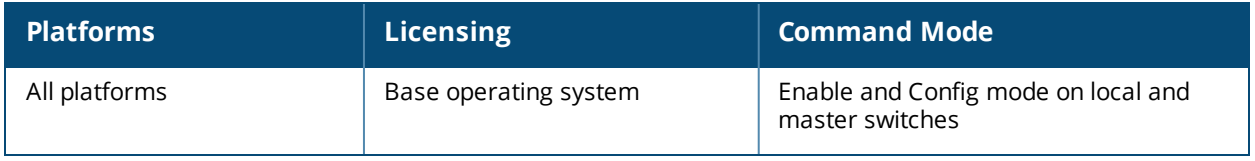

# **show valid-network-oui-profile**

show valid-network-oui-profile

#### **Description**

This command displays the Valid Equipment OUI Profile table

#### **Syntax**

No parameters

#### **Usage Guidelines**

If you used the valid-networkoui-profile to add a new OUI to the switch, issue the show valid-network-ouiprofile command to see a list of current OUIs.

#### **Example**

(Host) (config) #show valid-network-oui-profile

Valid Equipment OUI profile --------------------------- Parameter Value --------- ----- OUI 00:1A:1E

## **Command History**

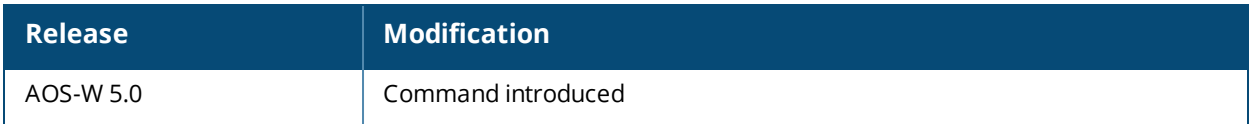

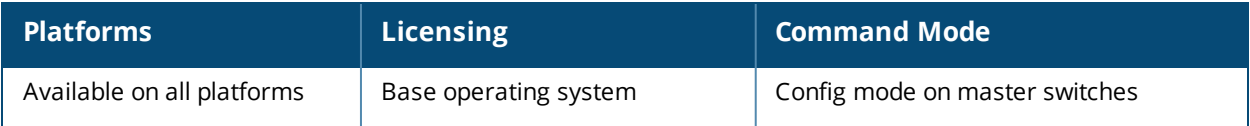

# **show version**

show version

#### **Description**

Show the system software version.

#### **Syntax**

No parameters.

#### **Example**

```
host) #show version
Alcatel-Lucent Operating System-Wireless.
AOS-W (MODEL: OAW-4504-US), Version 6.0.0.0
Website: http://www.alcatel.com/enterprise
All Rights Reserved (c) 2005-2010, Alcatel-Lucent.
Compiled on 2008-12-17 at 22:52:36 PST (build 20263) by p4build
```
ROM: System Bootstrap, Version CPBoot 1.2.11 (Sep 13 2005 - 17:39:11)

```
Switch uptime is 41 days 8 hours 57 minutes 18 seconds
Reboot Cause: User reboot.
Supervisor Card
Processor 16.20 (pvr 8081 1014) with 256M bytes of memory.
32K bytes of non-volatile configuration memory.
256M bytes of Supervisor Card System flash (model=CF 256MB).
```
The output of this command includes the following information

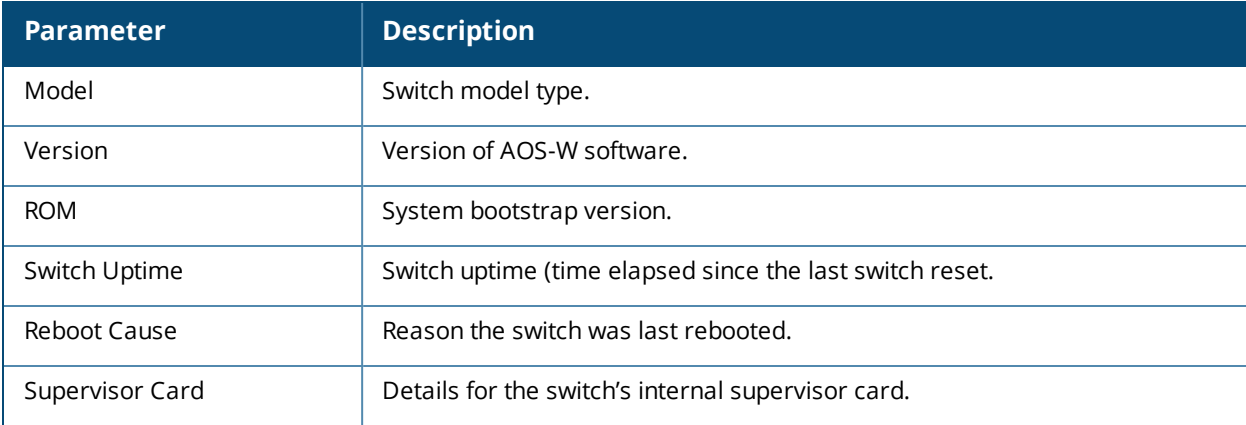

#### **Command History**

This command was available in AOS-W 1.0.

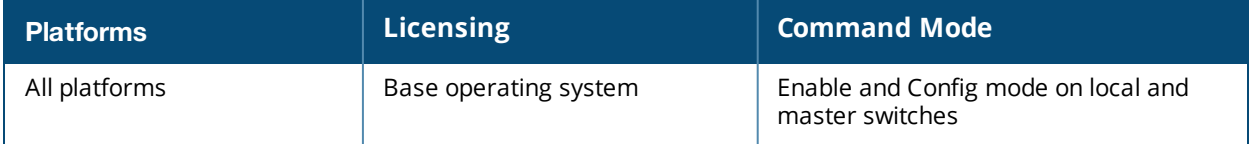

# **show via**

```
show via
  version
  websessions
```
## **Description**

Displays VIA version and web session details.

#### **Syntax**

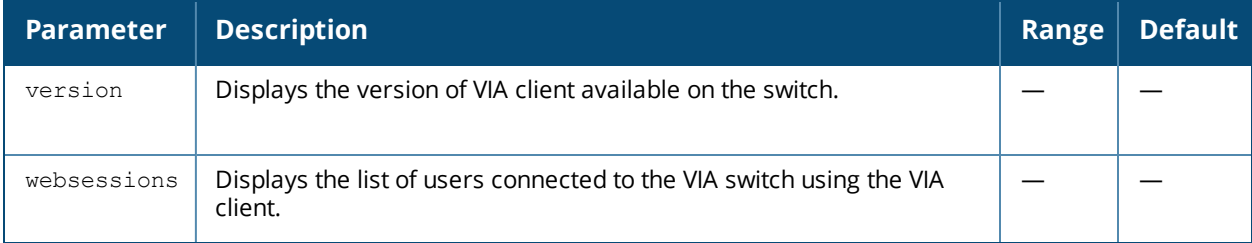

### **Example**

The following example displays the version of VIA client available on the switch.

```
(host) # show via version(host) (VIA Client WLAN Profile "example") #show via version
Default VIA Installer:
----------------------
<aruba>
        <via>
                <platform>win32</platform>
                <version>1.0.0.23373</version>
        \langle/via\rangle</aruba>
```
## **Command History**

This command was available in AOS-W 5.0.

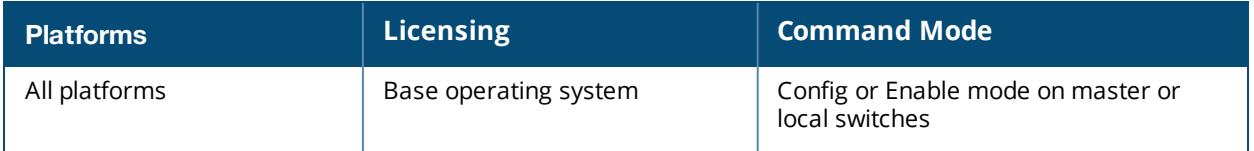

# **show vlan**

show vlan <id>

#### **Description**

This command shows a configured VLAN interface number, description and associated ports.

#### **Syntax**

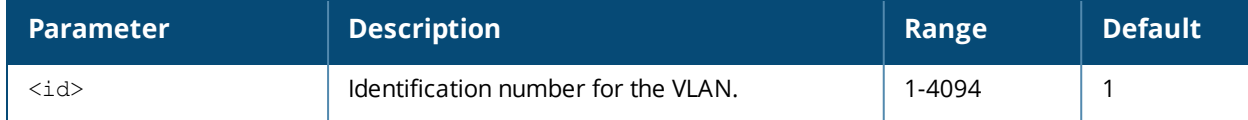

#### **Usage Guidelines**

Issue this command to show the selected VLAN configuration. The **VLAN** column lists the VLAN ID. The **Description** column provides the VLAN name or number and the **Ports** column shows the VLAN's associated ports. The **AAA Profile** column shows if a wired AAA profile has been assigned to a VLAN, enabling role-based access for wired clients connected to an untrusted VLAN or port on the switch. The **Option-82** column shows if Option-82 is enabled / disabled on the VLAN.

(host) (config-subif)#show vlan VLAN CONFIGURATION

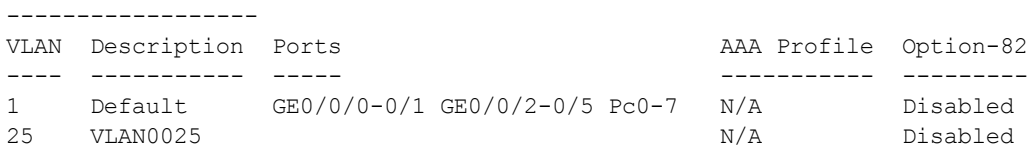

## **Related Commands**

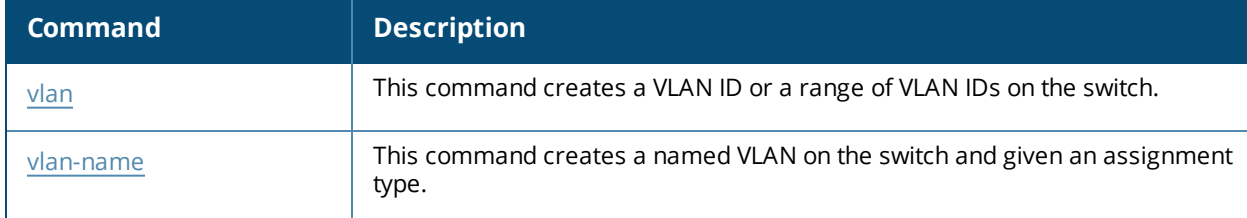

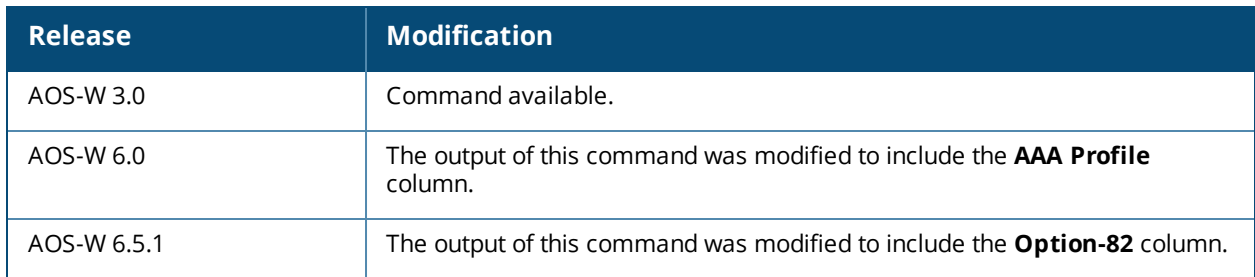

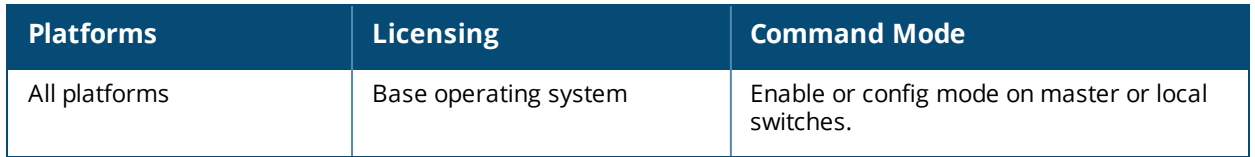

# **show vlan-assignment**

show vlan-assignment

#### **Description**

This command shows the number of clients assigned to a VLAN.

#### **Syntax**

No parameters.

#### **Usage Guidelines**

Issue this command to show the number of clients that are assigned to a VLAN.

```
(host) #show vlan-assignment
```
VLAN Assignment --------------- VLAN #CLIENTS ---- -------- 10 0

#### **Related Commands**

(host) (config) #vlan (host) (config) #vlan-name

#### **Command History**

This command was introduced in AOS-W 6.2.

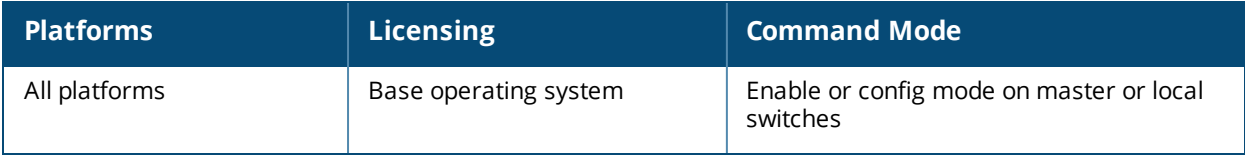

# **show vlan-assignment-auth**

show vlan-assignment-auth

#### **Description**

This command shows the VLAN usage in the user authentication module.

#### **Syntax**

No parameters.

#### **Usage Guidelines**

Issue this command to view all the VLAN IDs that are configured along with the current client count that uses that VLAN ID.

(host) #show vlan-assignment-auth

Vlan usage in AUTH ------------------ VLAN ID Usage ------- ----- 10 0

#### **Related Commands**

(host) (config) #vlan

#### **Command History**

This command was introduced in AOS-W 6.3.

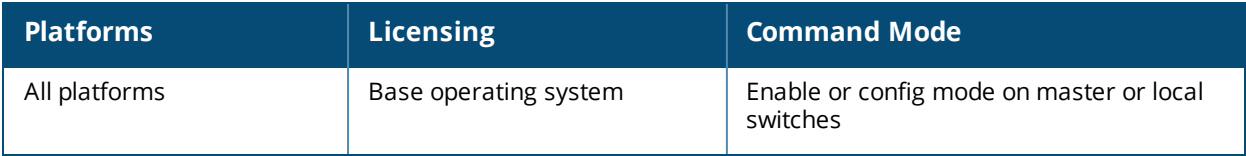

# **show vlan mapping**

show vlan mapping

#### **Description**

This command shows a configured VLAN name, its pool status, assignment type and the VLAN IDs assigned to the pool.

#### **Syntax**

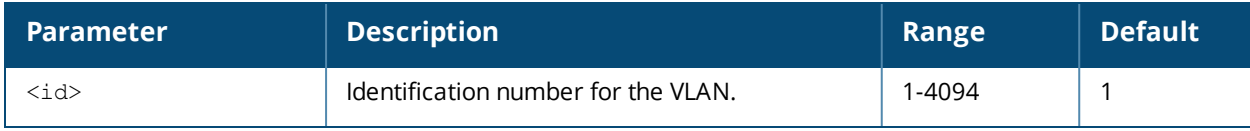

#### **Usage Guidelines**

Issue this command to show the selected VLAN configuration. The **VLAN Name** column displays the name of the VLAN pool. The **VLAN IDs** column lists the VLANs that are part of the pool.

(host) #show vlan mapping

Vlan Mapping Table

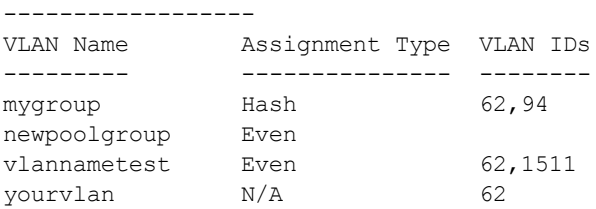

## **Related Commands**

(host) (config) #vlan (host) (config) #vlan-name

#### **Command History**

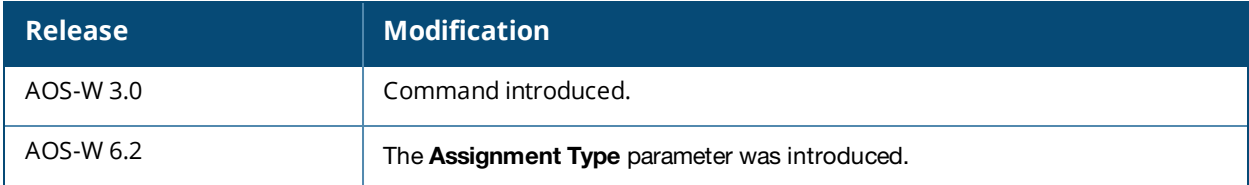

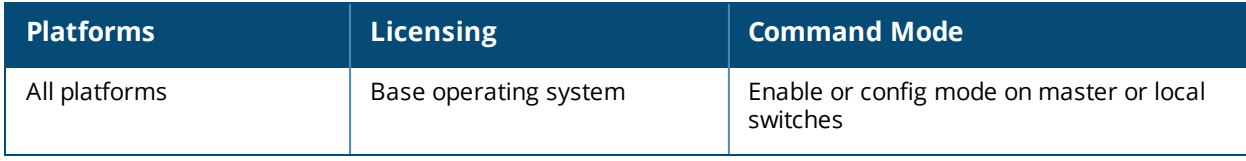

## **show vlan status**

show vlan status <id>

#### **Description**

This command shows the current status of all VLANs on the switch.

#### **Syntax**

No parameters.

#### **Usage Guidelines**

Issue this command to show the status of VLANs on the switch. The **VLANID** column displays the VLAN ID name or number. The **IP Address** column provides the VLAN's IP address. The **Adminstate** column indicates if the VLAN is enabled or disabled. The **Operstate** column indicates if the VLAN is currently up and running. The **PortCount** column shows how many ports are associated with the VLAN. The **Nat Inside** column displays whether source Nat is enabled for the VLAN interface. If Nat is enabled, all the traffic passing through this VLAN interface is the source natted to the outgoing interface's IP address.

(host) #show vlan status

```
Vlan Status
```
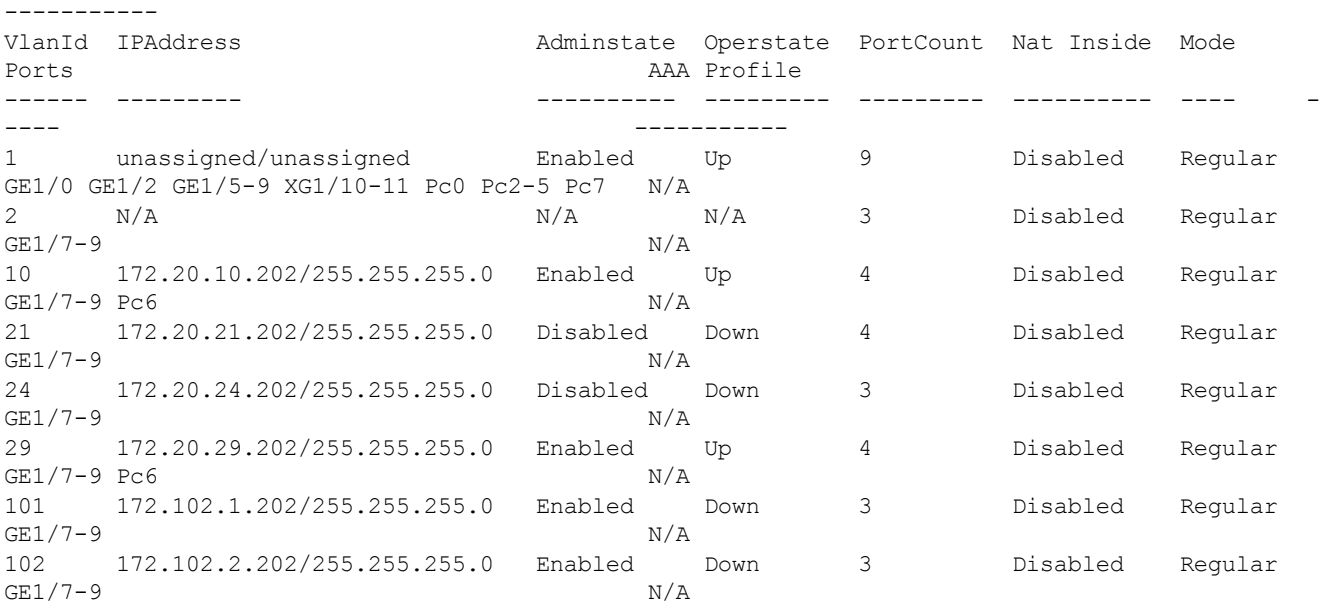

## **Related Commands**

(host) (config) #vlan (host) (config) #vlan-name

## **Command History**

This command was introduced in AOS-W 3.0.

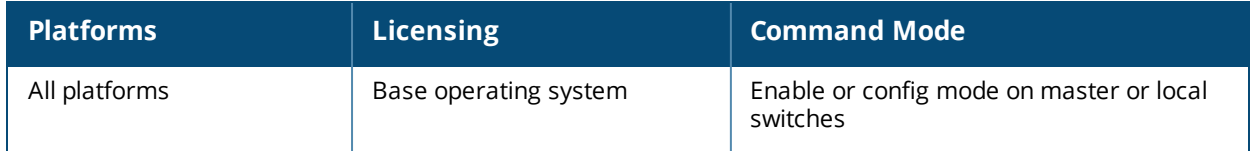

# **show vlan summary**

show vlan summary

### **Description**

This command shows the number of existing VLANs.

#### **Syntax**

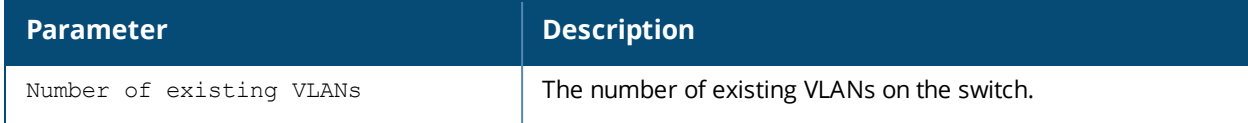

#### **Usage Guidelines**

Issue this command to show the number of existing VLANs on the switch.

(host) #show vlan summary Number of existing VLANs :13

#### **Related Commands**

(host) (config) #vlan (host) (config) #vlan-name

#### **Command History**

This command was introduced in AOS-W 3.0.

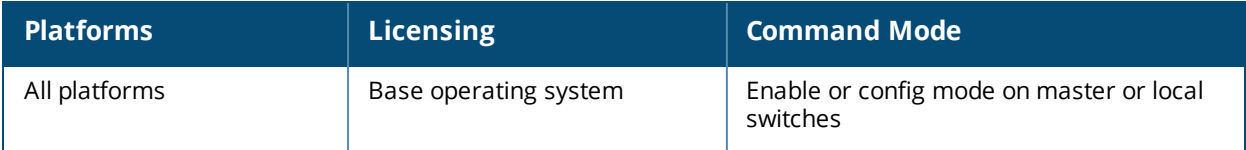

# **show vlan-bwcontract-explist**

show vlan-bwcontract-explist [internal]

### **Description**

Show entries in the VLAN bandwidth contracts MAC exception lists.

#### **Syntax**

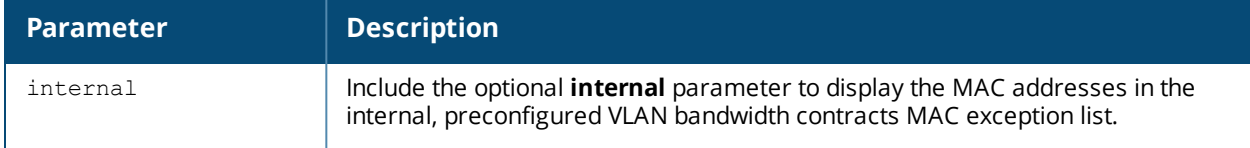

#### **Example**

The following command displays the MAC addresses in the internal MAC exception list.

(host) (config) #show vlan-bwcontract-explist internal

VLAN BW Contracts Internal MAC Exception List

```
---------------------------------------------
MAC address
-----------
01:80:C2:00:00:00
01:00:0C:CC:CC:CD
01:80:C2:00:00:02
01:00:5E:00:82:11
```
## **Command History**

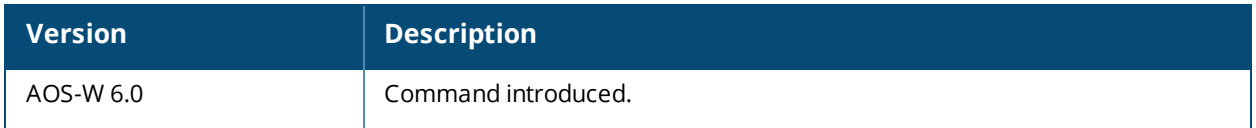

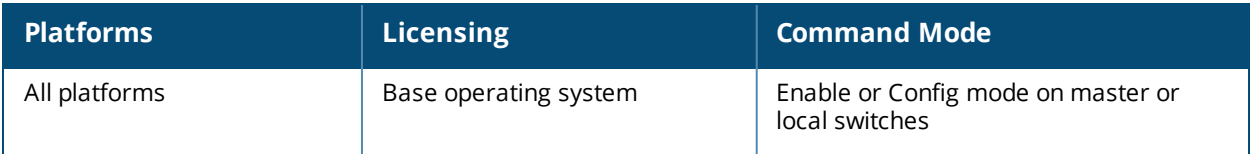

# **show voice alg-based-cac (deprecated)**

show voice alg-based-cac

### **Description**

Displays the status of the VoIP signaling based Call Admission Control (CAC).

#### **Syntax**

No parameters.

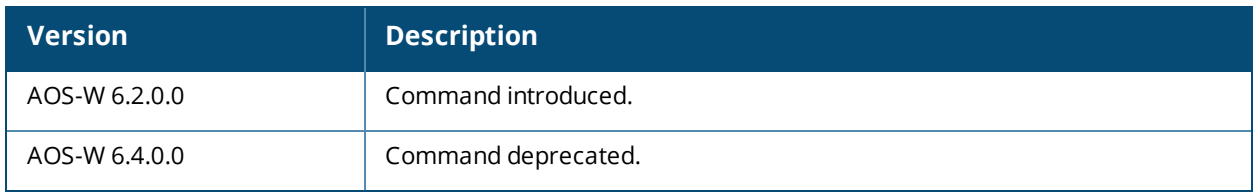

# **show voice call-cdrs (deprecated)**

```
show voice call-cdrs
  bssid <br/>bssid string>
  cid <cid>
  count <count>
  detail
  essid <essid_string>
  extn <extn_string>
  ip <ipaddr>
  proto <proto_id>
  rtpa
  sta <mac>
```
#### **Description**

Displays detailed call records of voice client.

#### **Syntax**

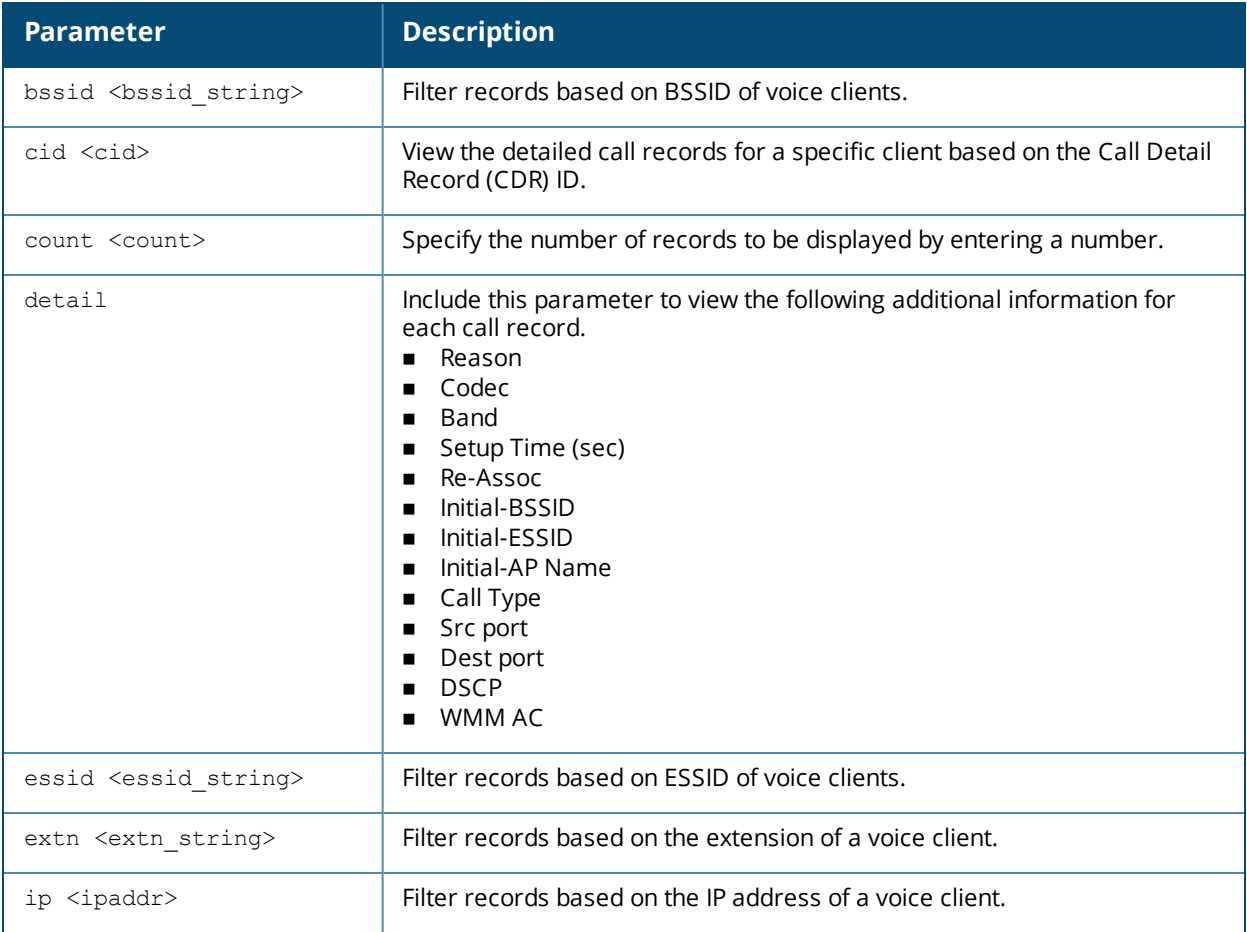

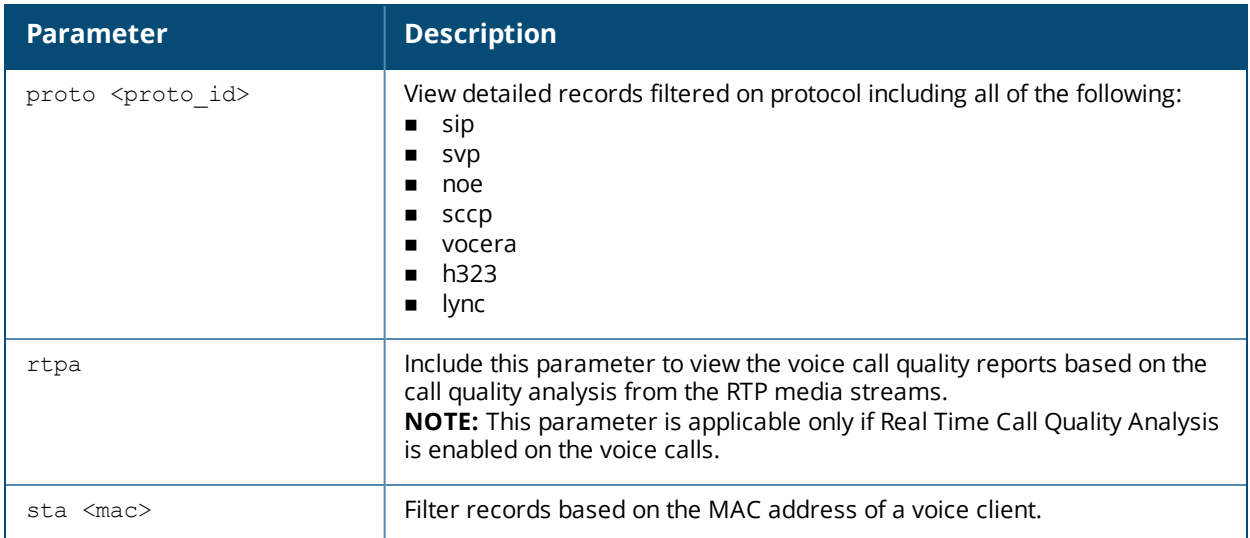

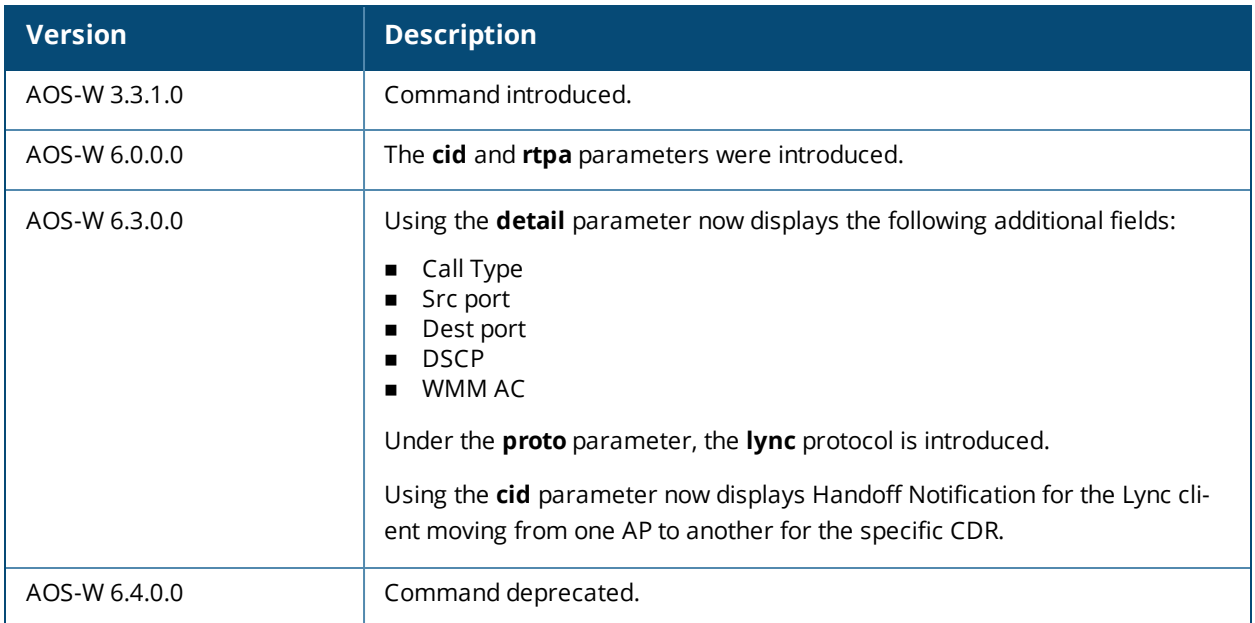

# **show voice call-counters (deprecated)**

show voice call-counters

#### **Description**

Displays outgoing, incoming and terminated call counter details. The total calls equals the sum of the calls originated and terminated. It also equals the sum of the active, success, failed, blocked, aborted, and forwarded calls.

#### **Syntax**

No parameters.

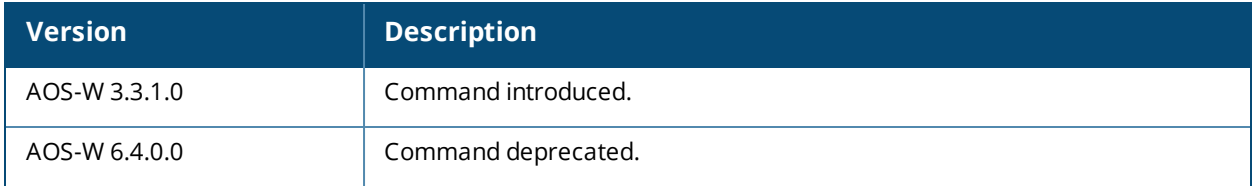

# **show voice call-density (deprecated)**

```
show voice call-density
  bssid <br/>bssid string>
  essid <essid_string>
  extn <extn string>
  ip <ipaddr>
  proto <proto_id>
```
### **Description**

Displays call density report for voice calls.

#### **Syntax**

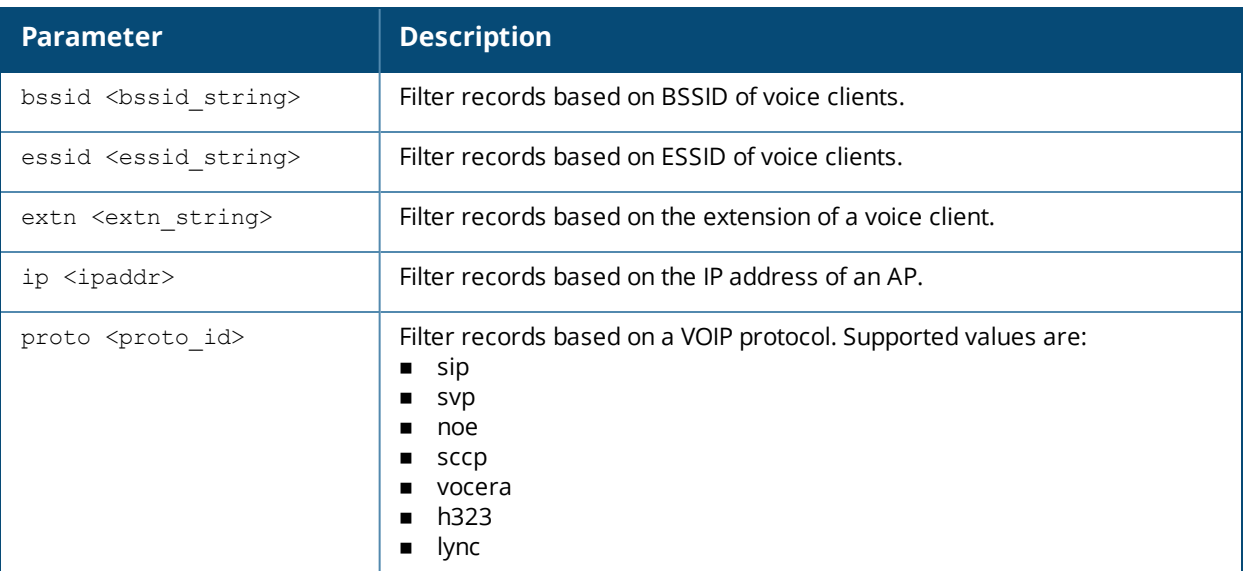

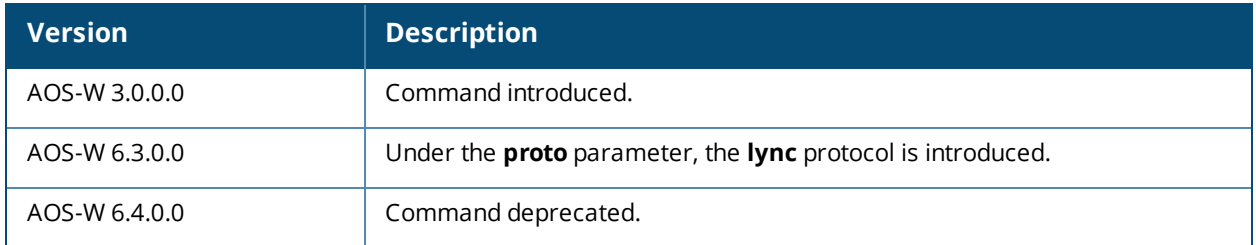

# **show voice call-perf (deprecated)**

```
show voice call-perf
  bssid <br/>bssid string>
  essid <essid string>
  extn <extn_string>
  ip <ipaddr>
  proto <proto_id>
```
#### **Description**

Displays the performance of voice calls of all clients connected to the switch. You can filter the report based on BSSID, ESSID, extension, IP address or the VOIP protocol type.

#### **Syntax**

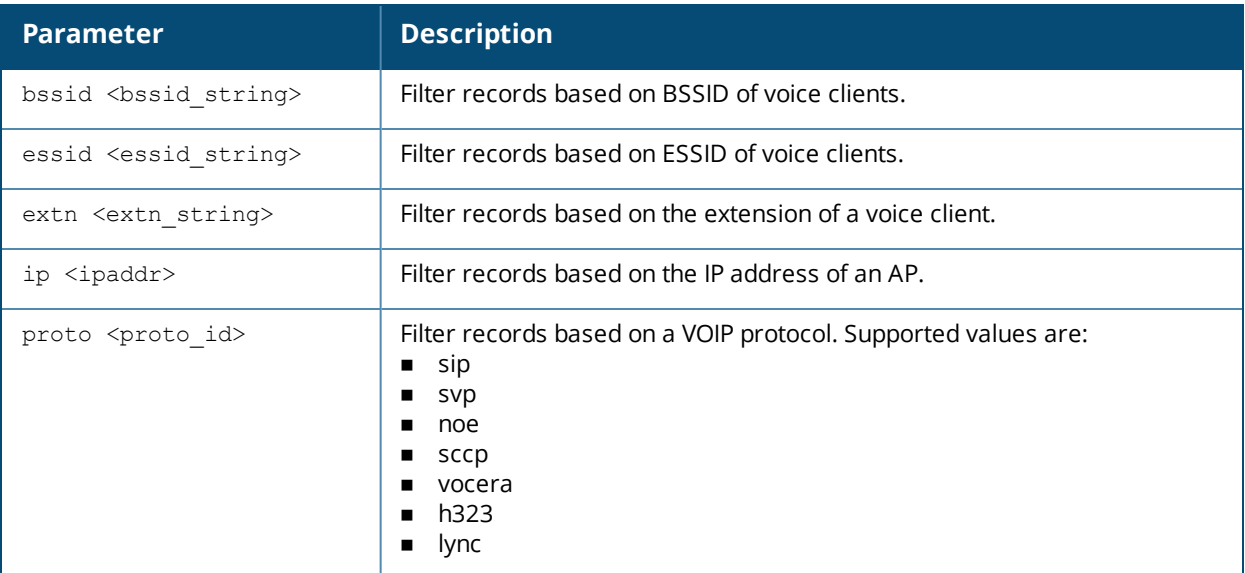

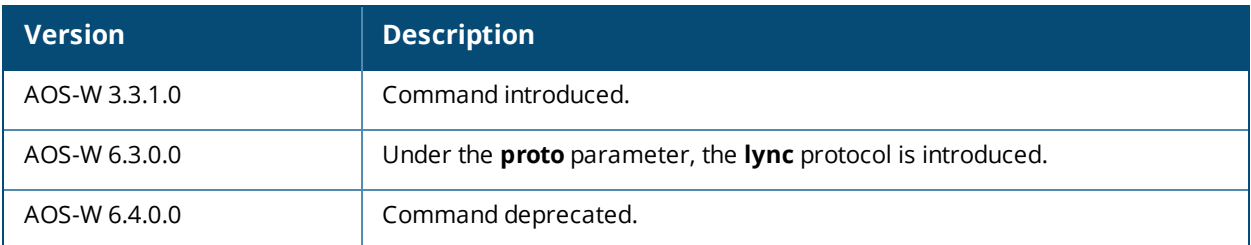

# **show voice call-quality (deprecated)**

```
show voice call-quality
 bssid <br/>bssid string>
  essid <essid_string>
  extn <extn string>
  ip <ipaddr>
  proto <proto_id>
  rtpa
  sta <mac>
```
#### **Description**

Displays voice call quality for each call over a period of time.

#### **Syntax**

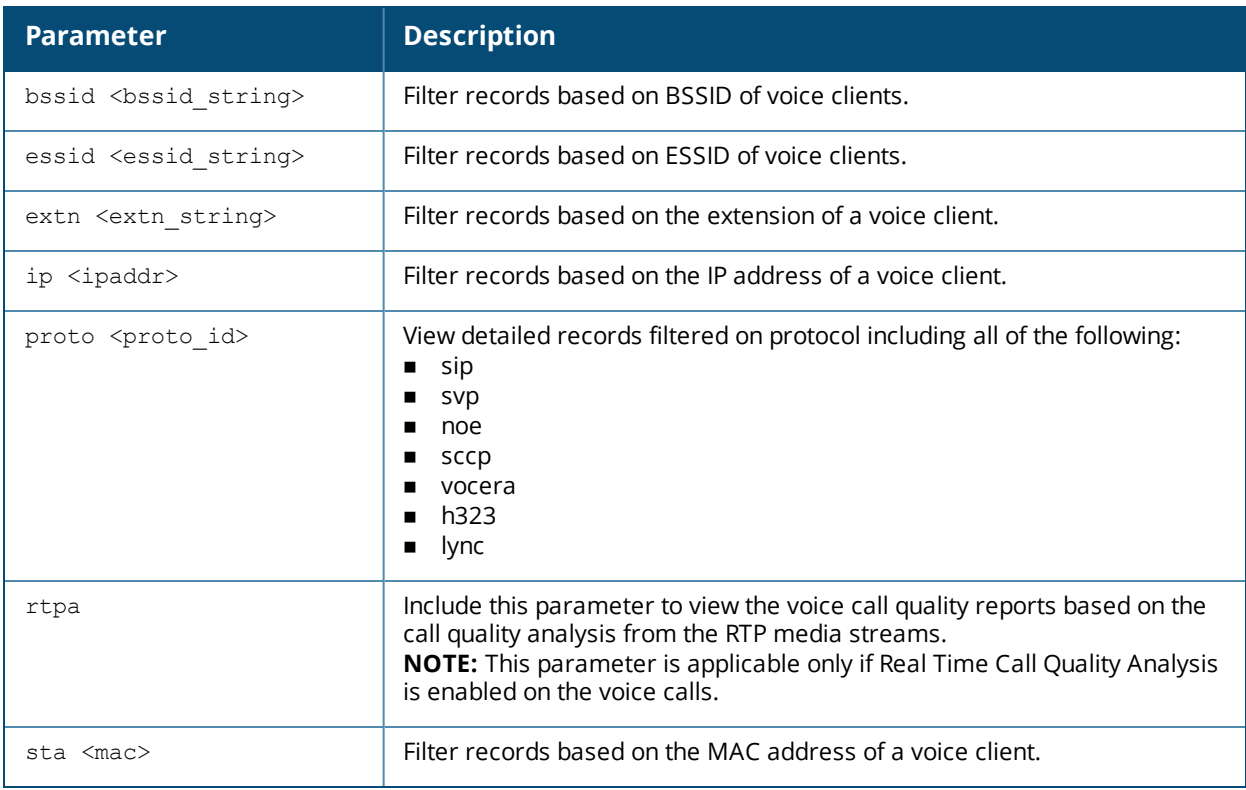

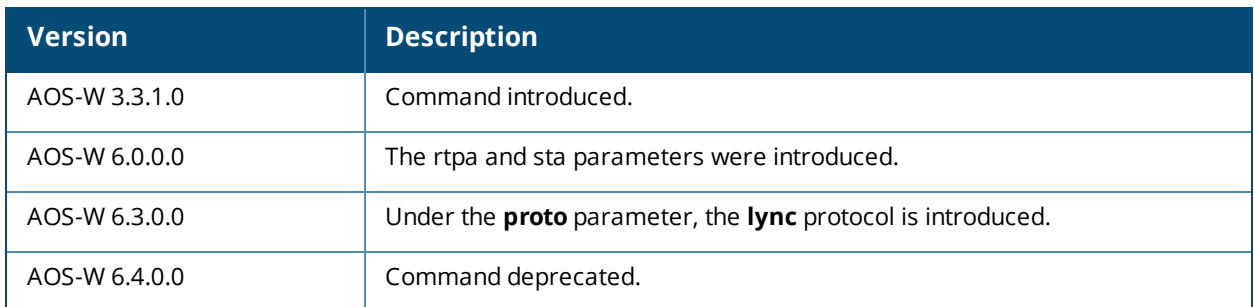

# **show voice call-stats (deprecated)**

```
show voice call-stats
  bssid <br/>bssid string>
  cip <cipaddr>
  essid <essid string>
  extn <extn_string>
  ip <ipaddr>
  proto <proto_id>
  sta <mac>
```
#### **Description**

Displays voice call statistics for each client.

#### **Syntax**

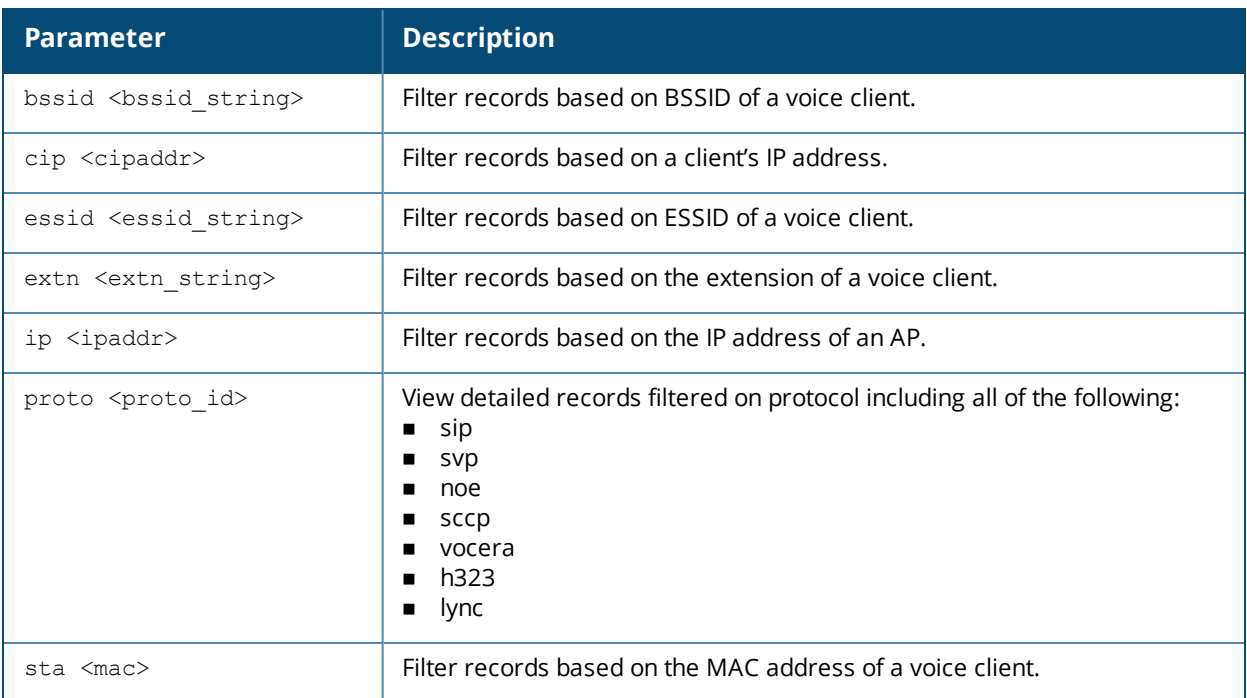

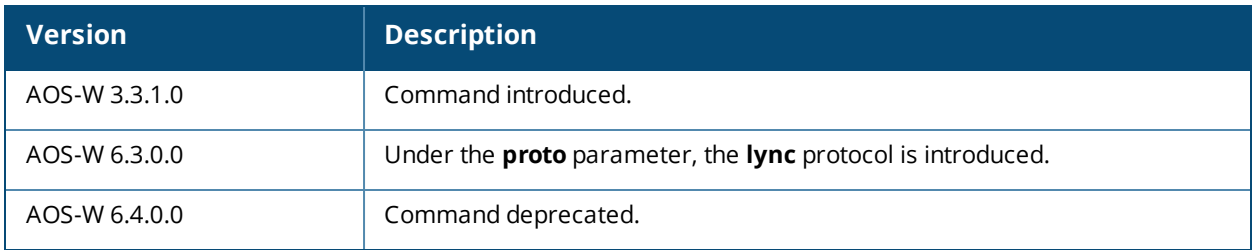

# **show voice client-status (deprecated)**

show voice client-status active-only bssid <br/>bssid string> essid <essid string> extn <extn string> ip <ipaddr> proto <proto\_id> sta <mac>

### **Description**

Displays list of voice clients and their status. You can also view details of a specific voice client.

#### **Syntax**

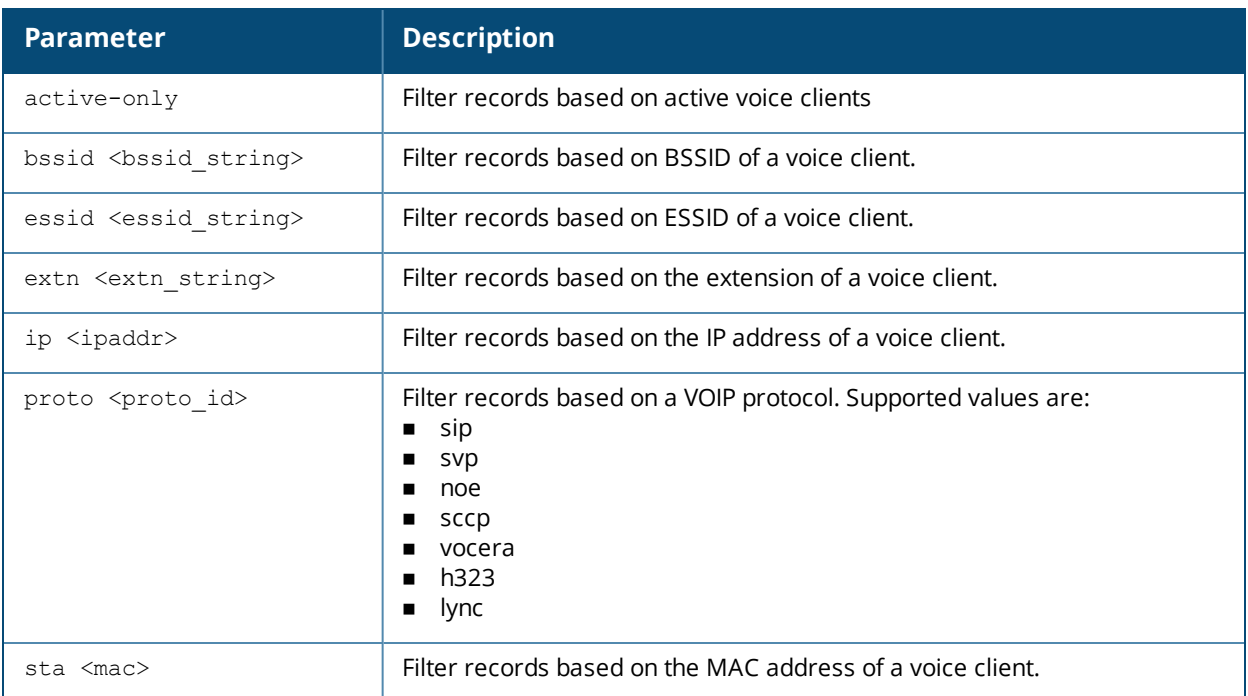

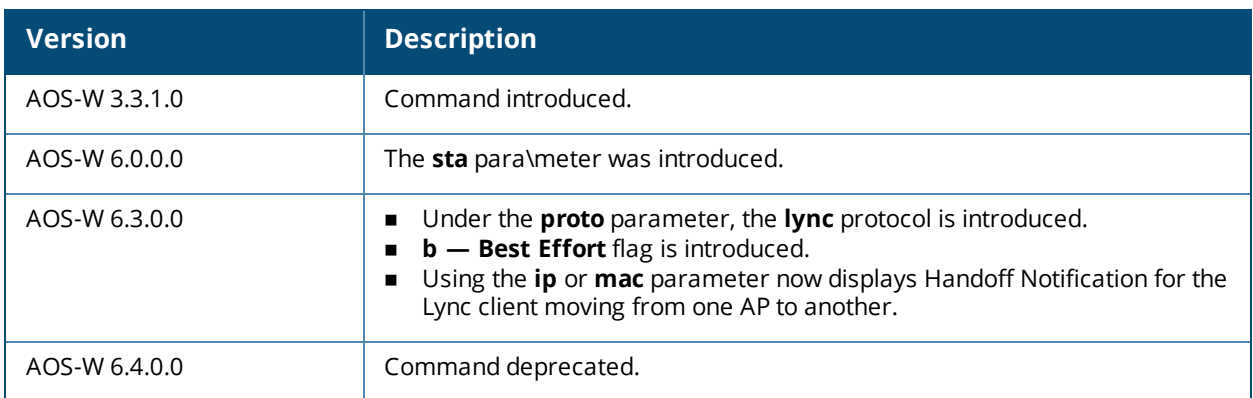

# **show voice configurations (deprecated)**

show voice configurations

### **Description**

Displays the details of the voice related configurations on your switch.

#### **Syntax**

No parameters.

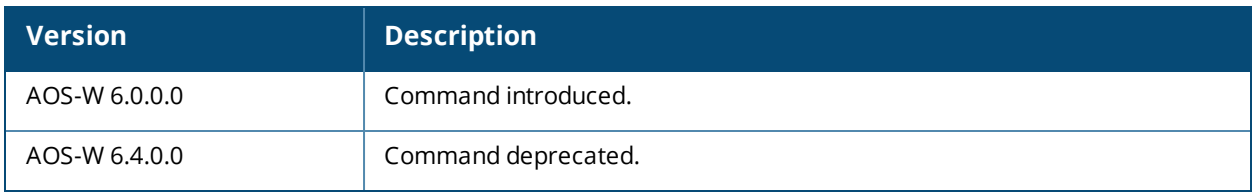

# **show voice dialplan-profile (deprecated)**

show voice dialplan-profile <profile>

## **Description**

Displays list of SIP voice dialplan. You can also specify a dialplan to view configuration.

#### **Syntax**

No parameter.

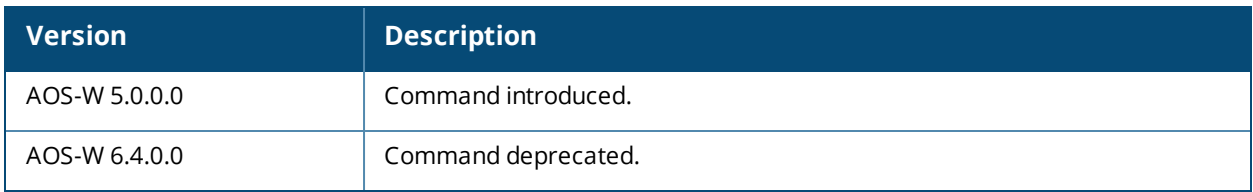

# **show voice facetime**

show voice facetime

#### **Description**

This command displays the user configured pattern that is matched against the User-Agent field of the SIP messages to determine if the session is a Facetime session.

#### **Syntax**

No parameters.

#### **Example**

The following command displays the user configured pattern that is matched against the User-Agent field of the SIP messages to determine if the session is a Facetime session:

(host) #show voice facetime

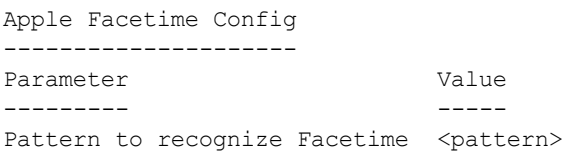

## **Command History**

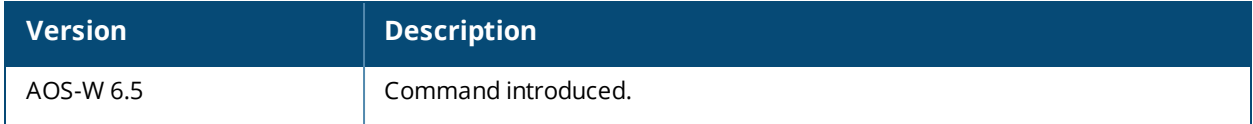

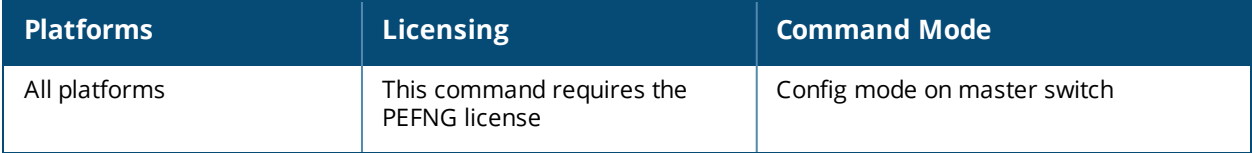

# **show voice logging (deprecated)**

show voice logging

#### **Description**

Displays the MAC address of the voice client that has logging enabled.

#### **Syntax**

No parameters.

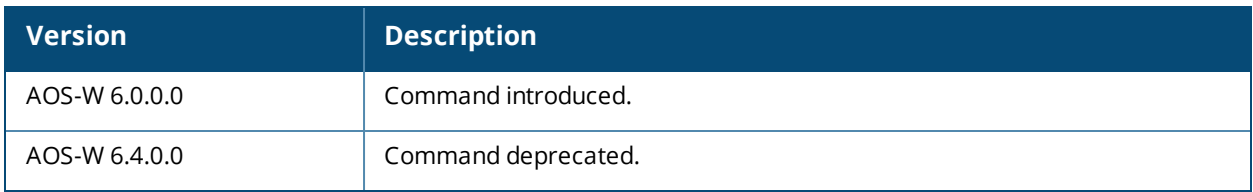

# **show voice msg-stats**

```
show voice msg-stats
    skype4b {bssid <br/> <br/> <br/> <br/> <br/> <tip <<br/>ddr> <br/> </tip </tip </tip </tip </tip </tip </tip </tip </tip </tip </tip </tip </tip </tip </tip </tip </tip </tip </tip </tip </tip </tip </tip </tip </tip </tip
     <mac>}
    sccp {bssid <br/> <br/> <br/> <br/> <tipaddr> | cip <<</><tipaddr> </tip </tip </tip </tip </tip </tip </tip </tip </tip </tip </tip </tip </tip </tip </tip </tip </tip </tip </tip </tip </tip </tip </tip </tip </tip </tip
     <mac>}
     sip {bssid <br/> <br/> <br/>string> | cip <cipaddr> | essid <essid string> | ip <ipaddr> | sta <mac>}
```
## **Description**

Displays voice client message statistics for each client using either Skype4b ALG, Signaling Connection Control Part (SCCP), or Session Initiation Protocol (SIP).

#### **Syntax**

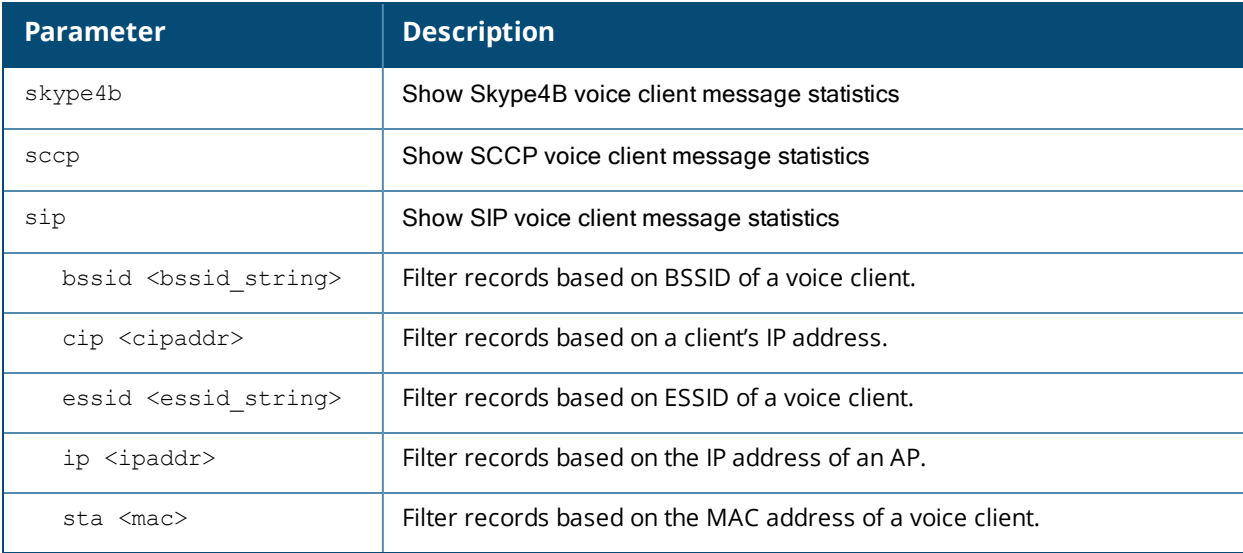

## **Example**

The output of the command in the first example below shows voice message statistics for essid 'test' filtered on SCCP protocol. In both examples, the output is divided into multiple sections to better fit on the pages of this document. In the actual command-line interface, it appears in a single, long table.

(host) # show voice msg-stats sccp essid test

SCCP Voice Client(s) Msg Statistics

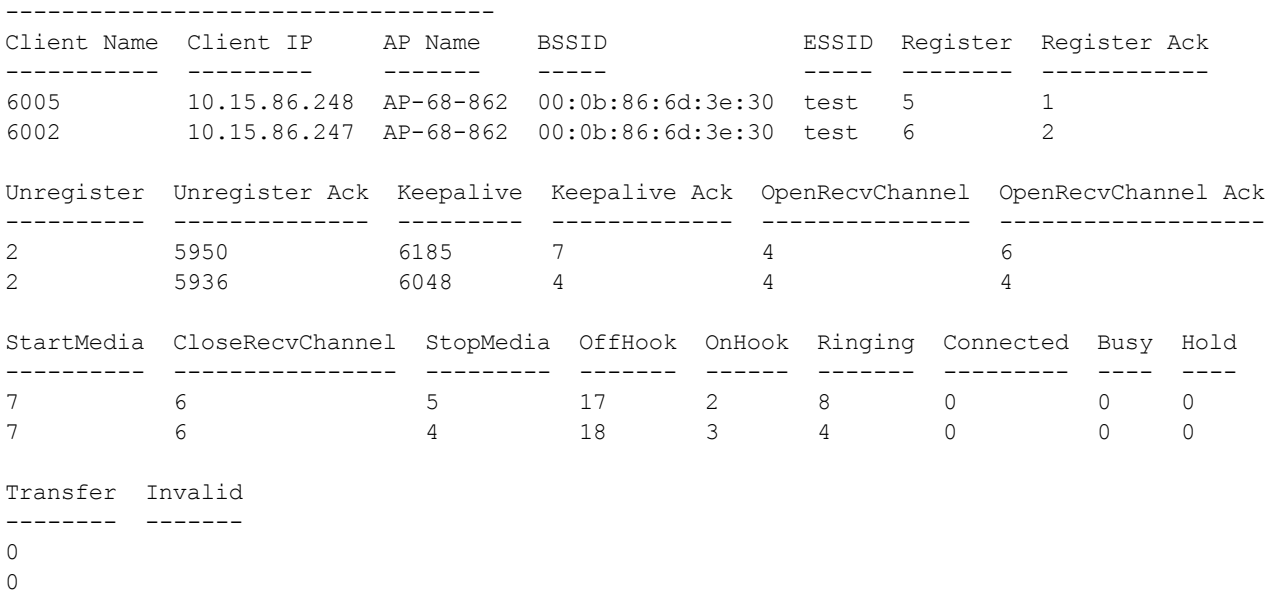

Num Clients:2

The output of the command in the second example shows voice message statistics for a Skype4b client with a MAC address.

(host) #show voice msg-stats skype4b sta 00:24:d7:40:ca:88

Skype4b Voice Client(s) Msg Statistics

----------------------------------- Client Name Client IP AP Name BSSID ESSID ----------- --------- ----- ----- ----- 1001 10.16.33.61 myap\_105 00:24:6c:27:5f:f8 test startDialog updateDialog endDialog error 200 ----------- --------- ----- --- --- 5 0 5 0 10

Num Clients:1

#### **Command History**

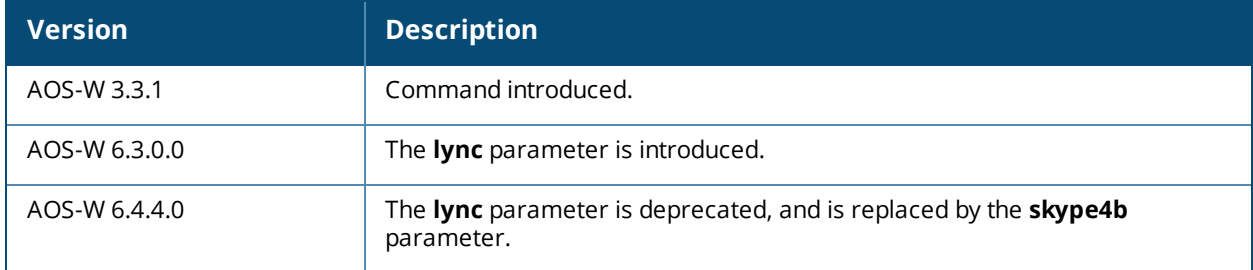

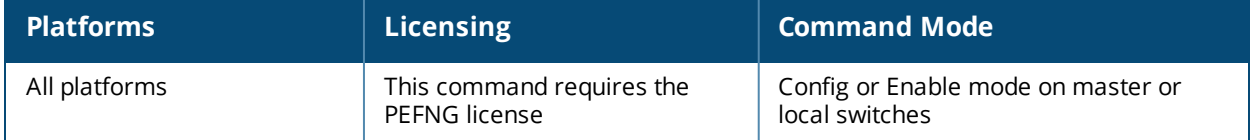

# **show voice real-time-analysis (deprecated)**

show voice real-time-analysis [sta <client MAC address>]

### **Description**

Displays the call quality parameters based on the call quality analysis on the RTP media streams for voice calls.

#### **Syntax**

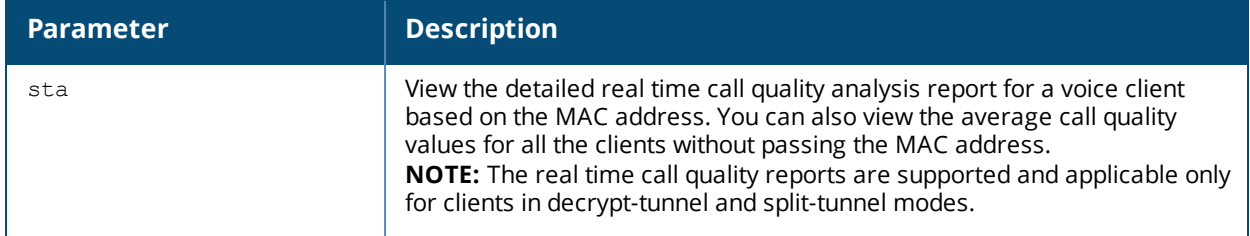

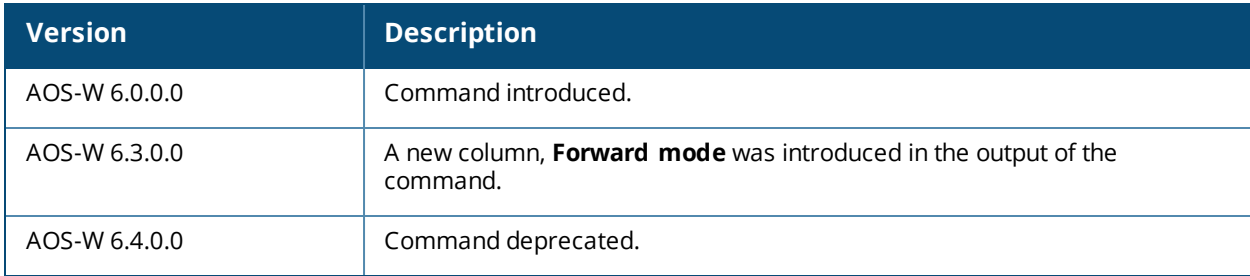

# **show voice real-time-analysis-config (deprecated)**

show voice real-time-analysis-config

### **Description**

Displays the status of Real Time Call Quality Analysis configuration.

#### **Syntax**

No parameters.

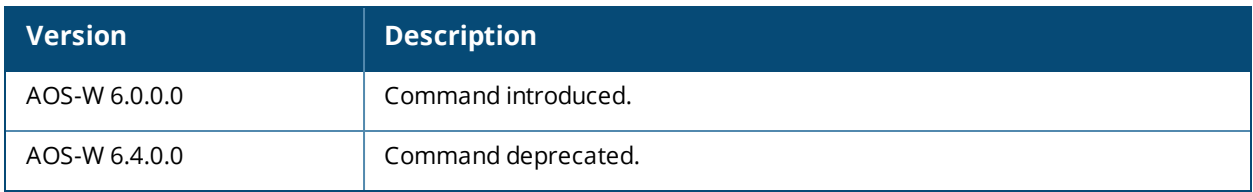

# **show voice rtcp-inactivity (deprecated)**

show voice rtcp-inactivity

### **Description**

Displays the status of RTCP protocol.

#### **Syntax**

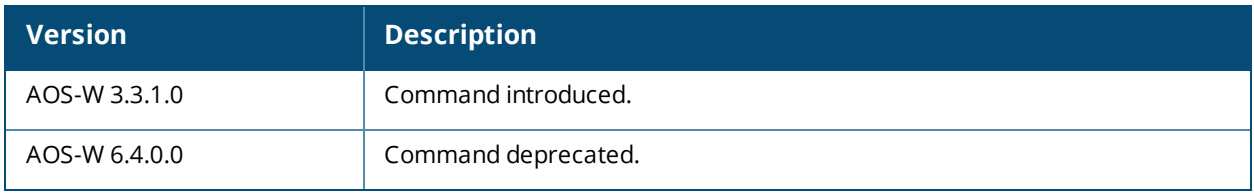

# **show voice sip (deprecated)**

show voice sip

## **Description**

Displays the SIP settings on the switch.

#### **Syntax**

No parameters.

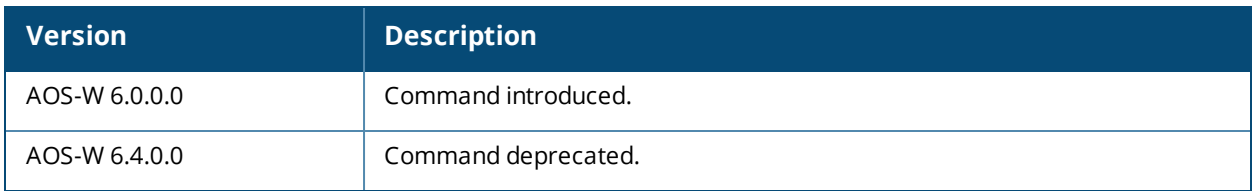
# **show voice sip-midcall-req-timeout (deprecated)**

show voice sip-midcall-req-timeout

### **Description**

Displays the status of the SIP mid-call request timeout configuration on the switch.

#### **Syntax**

No parameters.

### **Command History**

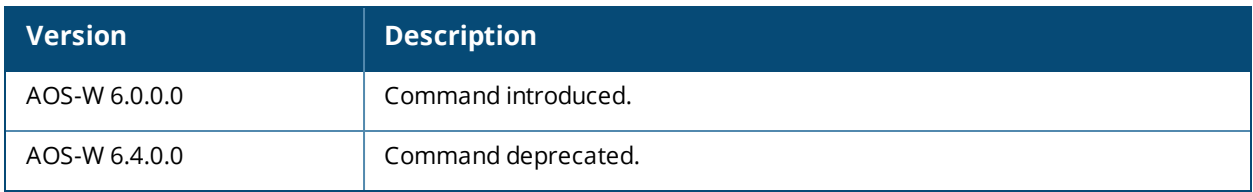

# **show voice statistics (deprecated)**

show voice statistics [ cac | sip-dialplan-hits | tspec-enforcement ]

### **Description**

Displays the CAC, UDP SIP dial plan hits, and TSPEC enforced voice statistics.

### **Syntax**

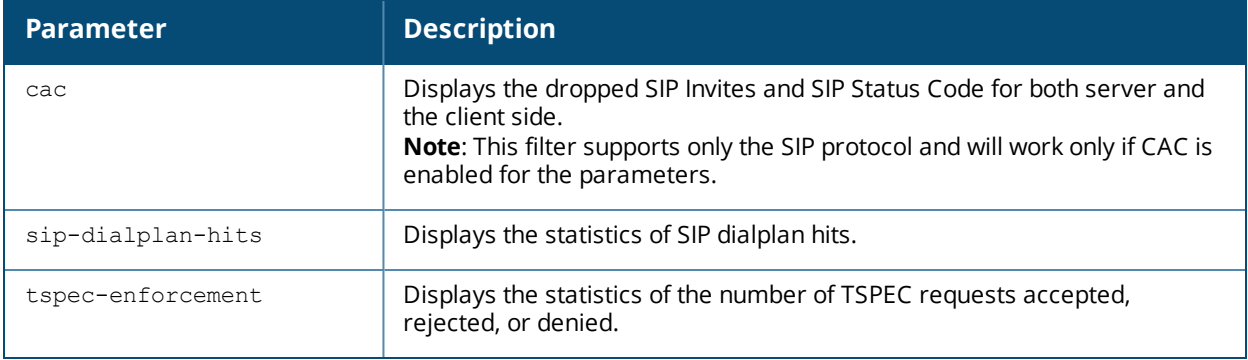

### **Command History**

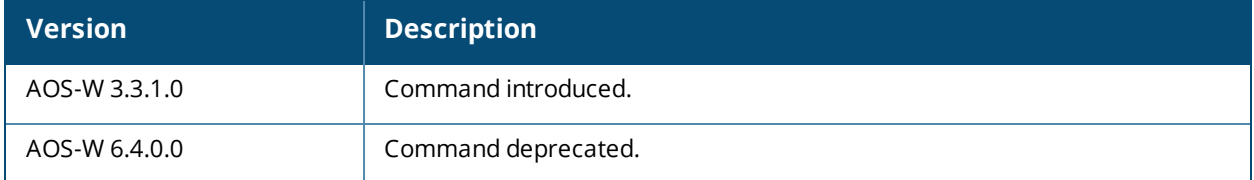

# **show voice trace**

```
show voice trace
  skype4b[count <num> | ip <ipaddr> | mac <macaddr>]
  sccp [count <num> | ip <ipaddr> | mac <macaddr>]
  sip [count <num> | ip <ipaddr> | mac <macaddr>]
```
### **Description**

Displays the signaling message trace details for either Skype4b ALG, Signaling Connection Control Part (SCCP), or Session Initiation Protocol (SIP) clients.

#### **Syntax**

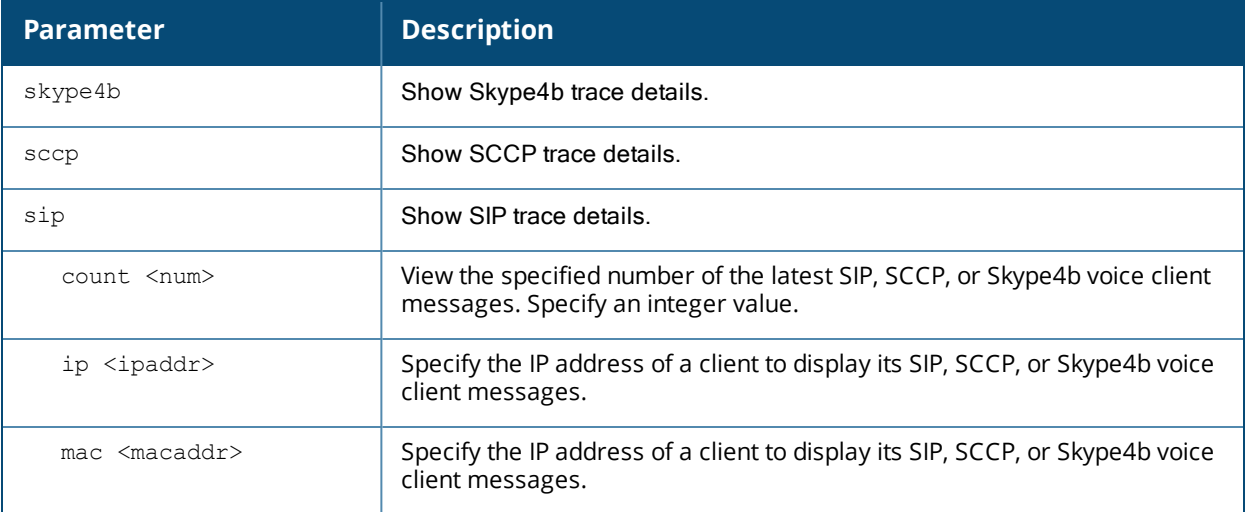

### **Example**

The output of this command shows signaling message trace. The first example shown is for a SIP client.

```
(host) #show voice trace sip count 4
```

```
SIP Voice Client(s) Message Trace
```
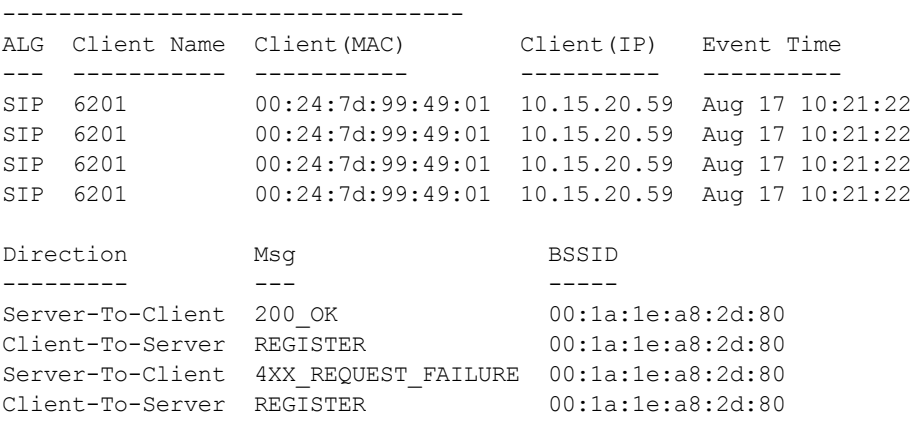

Num of Rows:4

The second example shown is for the Skype4b ALG, displaying the exchange between a Skype4b server and Skype4b client. The output is divided into multiple sections to better fit on the pages of this document. In the actual command-line interface, it appears in a single, long table.

(host) #show voice trace skyper4b

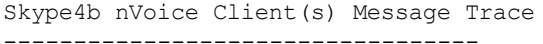

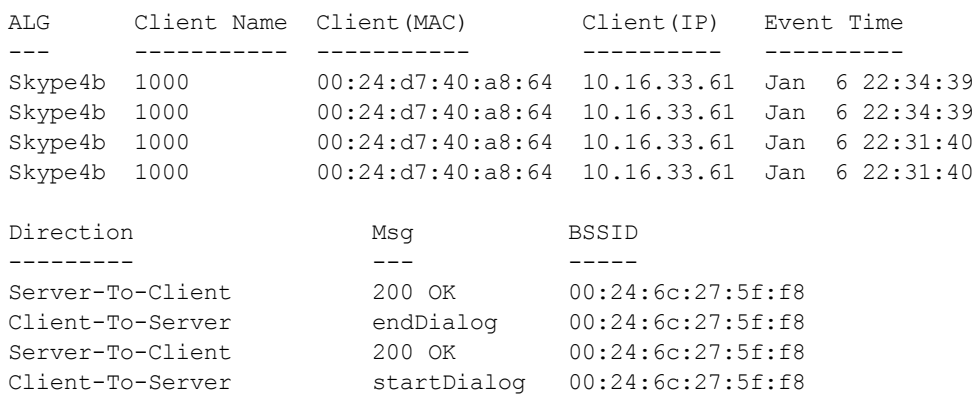

Num of Rows:4

The output of this command includes the following parameters:

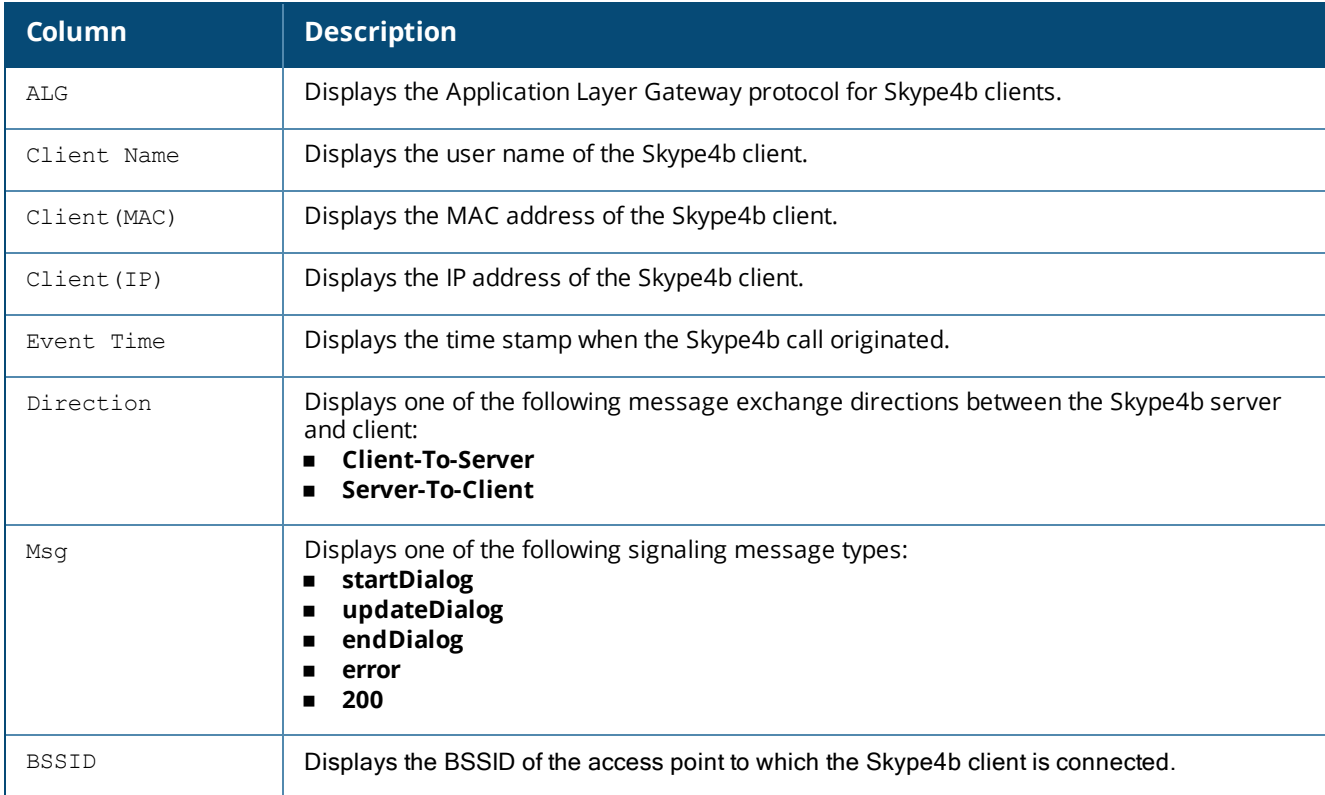

### **Command History**

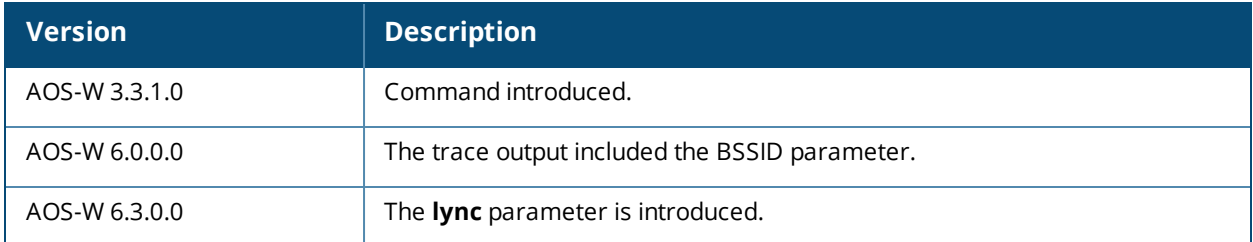

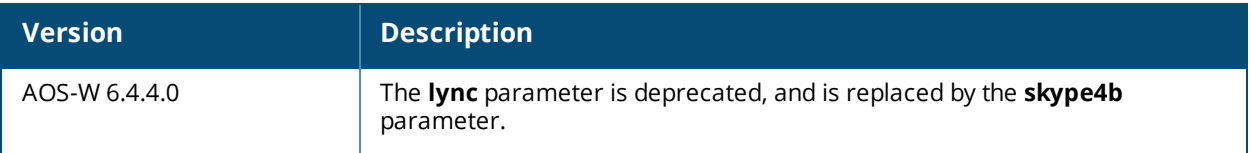

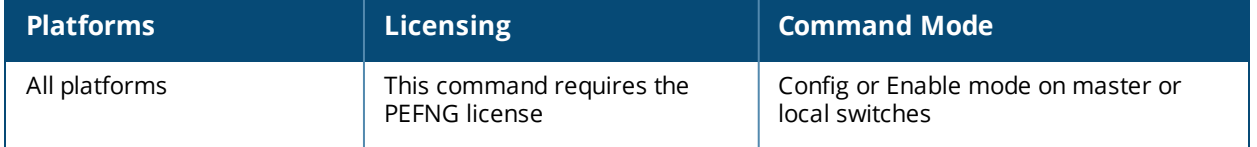

# **show voice wificalling**

show voice wificalling

### **Description**

This command displays the Wi-Fi Calling ALG configuration on the switch.

### **Syntax**

No parameters.

### **Example**

The following commands display the Wi-Fi Calling ALG configuration on the switch.

```
(host) #show voice wificalling
```

```
WiFiCalling Configuration
```
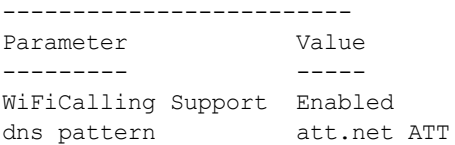

### **Command History**

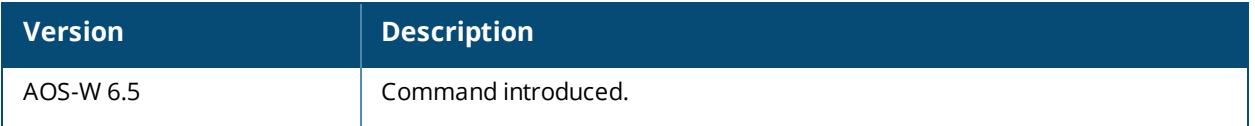

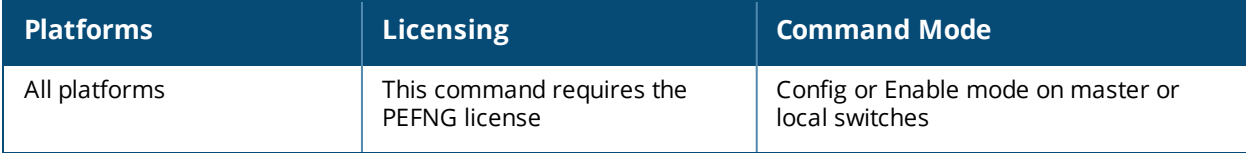

# **show vpdn l2tp configuration**

show vpdn l2tp configuration

#### **Description**

Displays the VPN L2TP tunnel configuration.

#### **Syntax**

No parameters.

#### **Example**

The output of this command shows the L2TP tunnel configuration.

```
(host) # show vpdn l2tp configuration
Enabled
Hello timeout: 30 seconds
DNS primary server: 10.16.15.1
DNS secondary server: 10.16.14.1
WINS primary server: 0.0.0.0
WINS secondary server: 0.0.0.0
PPP client authentication methods:
        PAP
IP LOCAL POOLS:
        vpnpool: 10.16.15.150 - 10.16.15.160
```
### **Command History**

This command was available in AOS-W 3.0

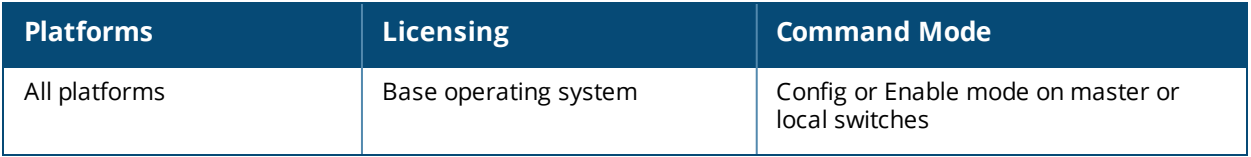

# **show vpdn pptp configuration**

show vpdn pptp configuration

### **Description**

Displays the PPTP configuration on the switch.

### **Syntax**

No parameters.

#### **Example**

The output of this command shows the L2TP tunnel configuration.

```
(host) # show vpdn pptp configuration
Enabled
Hello timeout: 30 seconds
DNS primary server: 10.15.1.1
DNS secondary server: 10.15.1.200
WINS primary server: 0.0.0.0
WINS secondary server: 0.0.0.0
PPP client authentication methods:
        MSCHAP
        MSCHAPv2
MPPE Configuration
       128 bit encryption enabled
IP LOCAL POOLS
```
### **Command History**

This command was available in AOS-W 3.0

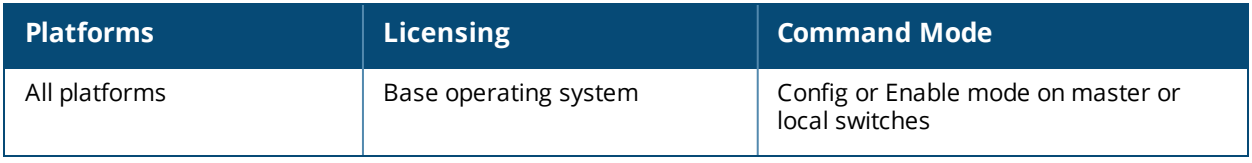

# **show vpdn pptp local pool**

show vpdn pptp local pool <pool name>

### **Description**

Displays the IP address pool for VPN users using Point-to-Point Tunneling Protocol.

### **Syntax**

No parameters.

### **Example**

The output of this command shows the all IP address pools for VPN users.

```
(host) # show vpdn pptp local pool
```
IP addresses used in pool localgroup 0 IPs used - 11 IPs free - 11 IPs configured

### **Command History**

This command was available in AOS-W 3.0

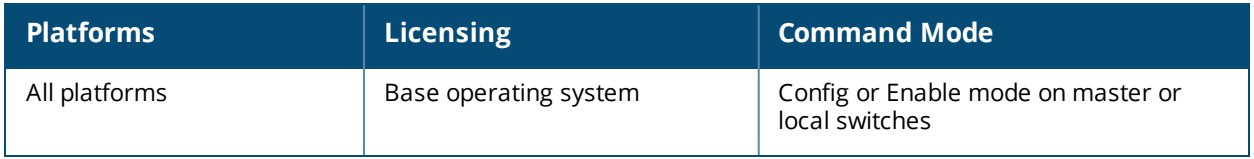

# **show vpn-dialer**

show vpn-dialer <dialer name>

### **Description**

Displays the VPN dialer configuration for users using VPN dialers.

#### **Syntax**

No parameters.

### **Example**

The output of this command shows the VPN dialer configuration for remote Users.

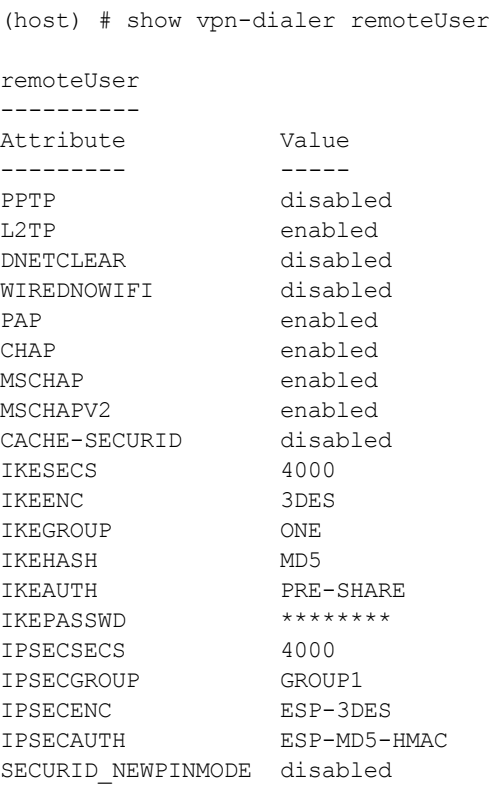

### **Command History**

This command was introduced in AOS-W 3.0

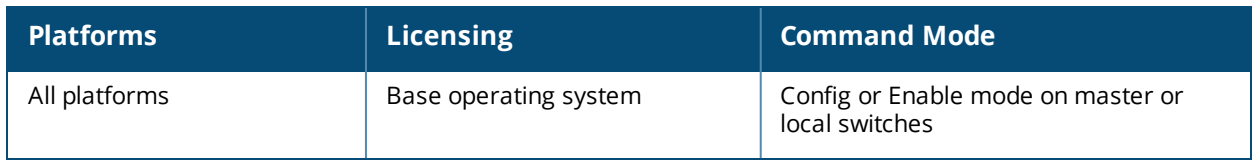

### **show vrrp**

```
show vrrp \{\langle \text{vrid}\rangle[\text{statistics}]\}\|ipv\delta\langle \text{vrid}\rangle|\text{stats}[\text{all}]\}|\text{summary}\}
```
### **Description**

Displays the list of all VRRP configuration on the switch. To view a specific VRRP configuration, specify the VRID number.

#### **Syntax**

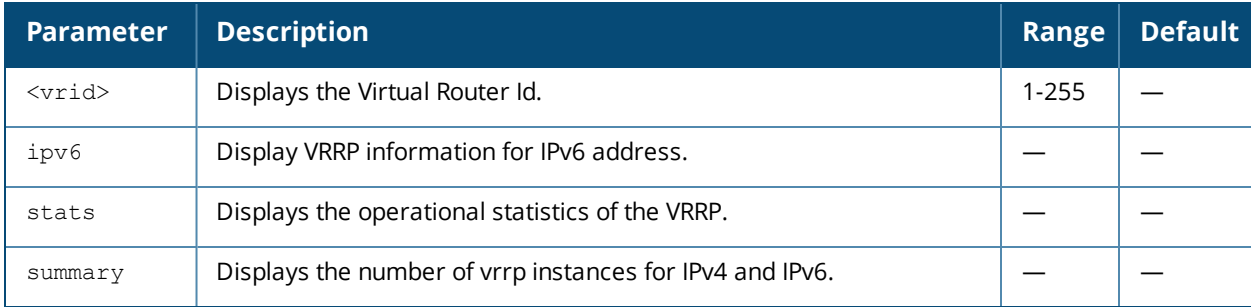

### **Example**

The output of the following command shows the VRRP IPv4 instance with vrid 1.

```
(host) (config-vrrp)#show vrrp
Virtual Router 1:
Description
Admin State UP, VR State BACKUP
IP Address 0.0.0.0, MAC Address 00:00:5e:00:01:01, vlan 99
Priority 100, Advertisement 1 sec, Preemption Disable Delay 0
Hold time 45 sec
Auth type NONE ********
tracking is not enabled
```
The output of the following command shows the statistics for IPv4 vrrp instance with vrid 10.

```
(host) # show vrrp 10 statistics
Virtual Router 10:
Admin State UP, VR State MASTER
Advertisements:
Sent: 249562 Received: 475
Zero priority sent: \begin{array}{ccc} 0 & \text{Zero priority received:} \end{array}Lower IP address received 475 Lower Priority received 3
Tracking priority overflow: 0
Advertisements received errors:
Interval mismatch 0 Invalid TTL 0
Invalid packet type \begin{array}{ccc} 0 & \text{Authentication failure} & 0 \\ \end{array}Invalid auth type 0 Mismatch auth type 0
Invalid VRRP IP address 0 Invalid packet length 0
VRRP Up timestamp: Fri Aug 23 15:49:27 2013
Master Up timestamp: Mon Aug 26 11:59:44 2013
Last advertisement sent timestamp: Mon Aug 26 16:38:55 2013
Last advertisement received timestamp: Mon Aug 26 11:59:44 2013
Current time: Mon Aug 26 16:38:55 2013
Number times became VRRP Master: 2
```
The output of the following command provides information about IPv6 VRRP instances.

(host) (config) # show vrrp ipv6

Virtual Router 1: Description Admin State DOWN, VR State INIT IPv6 Address :: MAC Address 00:00:5e:00:02:01, vlan 0 Priority 100, Advertisement 1 sec, Preemption Disable Delay 0 tracking is not enabled Virtual Router 23: Description Admin State DOWN, VR State INIT IPv6 Address :: MAC Address 00:00:5e:00:02:17, vlan 0 Priority 100, Advertisement 1 sec, Preemption Disable Delay 0 tracking is not enabled Virtual Router 255: Description Admin State UP, VR State MASTER IPv6 Address 2006::25 MAC Address 00:00:5e:00:02:ff, vlan 521 Priority 100, Advertisement 1 sec, Preemption Disable Delay 0 tracking is not enabled

#### The output of the following command shows the statistics for IPv6 VRRP instances.

(host) #show vrrp ipv6 stats all Virtual Router 1: Admin State DOWN, VR State INIT Advertisements: Sent: 0 Received: 0 Zero priority sent:  $\begin{array}{cccc} 0 & \text{Zero priority received:} \end{array}$ Lower IP address received  $0$  Lower Priority received  $0$ Tracking priority overflow: 0 Advertisements received errors: Interval mismatch 0 Invalid TTL 0 Invalid packet type 0 Invalid VRRP IP address  $\begin{array}{ccc} 0 & \text{Invalid packet length} & 0 \end{array}$ VRRP Up timestamp:  $N/A$ , DOWN Master Up timestamp:  $N/A$ , not MASTER Last advertisement sent timestamp: never Last advertisement received timestamp: never Current time: Wed Sep 25 19:40:42 2013 Number times became VRRP Master: 0 Virtual Router 23: Admin State DOWN, VR State INIT Advertisements: Sent: 0 Received: 0 Zero priority sent: 0  $0$  Zero priority received: 0 Lower IP address received  $0$  Lower Priority received  $0$ Tracking priority overflow: 0 Advertisements received errors: Interval mismatch 0 Invalid TTL 0 Invalid packet type 0 Invalid VRRP IP address and the University of Decket length 0 O VRRP Up timestamp:  $N/A$ , DOWN Master Up timestamp:  $N/A$ , not MASTER Last advertisement sent timestamp: never Last advertisement received timestamp: never Current time: Wed Sep 25 19:40:42 2013 Number times became VRRP Master: 0

#### The output of the following command shows VRRP IPv4 and IPv6 instances.

(host) (config) #show vrrp summary Number of exisitng VRRP IPv4 instances : 2 Number of exisitng VRRP IPv6 instances : 3

The output of the following command shows the configuration for all IPv6 VRRP instances.

```
(host) #show vrrp ipv6
Virtual Router 1:
  Description
  Admin State DOWN, VR State INIT
  IPv6 Address ::
  MAC Address 00:00:5e:00:02:01, vlan 0
  Priority 100, Advertisement 1 sec, Preemption Disable Delay 0
  tracking is not enabled
Virtual Router 23:
  Description
  Admin State DOWN, VR State INIT
  IPv6 Address ::
  MAC Address 00:00:5e:00:02:17, vlan 0
  Priority 100, Advertisement 1 sec, Preemption Disable Delay 0
  tracking is not enabled
Virtual Router 255:
  Description
  Admin State UP, VR State MASTER
  IPv6 Address 2006::25
  MAC Address 00:00:5e:00:02:ff, vlan 521
  Priority 100, Advertisement 1 sec, Preemption Disable Delay 0
  tracking is not enabled
```
The output of the following command shows the statistics for IPv4 VRRP instances.

(host) #show vrrp stats all Virtual Router 1: Admin State DOWN, VR State INIT Advertisements: Sent: 0 Received: 0 Zero priority sent: 0 Zero priority received: 0 Lower IP address received  $0$  Lower Priority received  $0$ Tracking priority overflow: 0 Advertisements received errors: Interval mismatch 0 Invalid TTL 0 Invalid packet type  $\begin{array}{ccc} 0 & \text{Authentication failure} & 0 \\ \end{array}$ Invalid auth type  $0$  Mismatch auth type 0 Invalid VRRP IP address 0 Invalid packet length 0 VRRP Up timestamp:  $N/A$ , DOWN Master Up timestamp:  $N/A$ , not MASTER Last advertisement sent timestamp: never Last advertisement received timestamp: never Current time: Wed Sep 25 19:55:33 2013 Number times became VRRP Master: 0 Virtual Router 23: Admin State DOWN, VR State INIT Advertisements: Sent: 0 Received: 0 Zero priority sent: 0 Zero priority received: 0 Lower IP address received  $0$  Lower Priority received 0 Tracking priority overflow: 0 Advertisements received errors: Interval mismatch 0 Invalid TTL 0 Invalid packet type  $\begin{array}{ccc} 0 & \text{Authentication failure} & 0 \\ \end{array}$ Invalid auth type  $\qquad \qquad 0$  Mismatch auth type 0 Invalid VRRP IP address 0 Invalid packet length 0 VRRP Up timestamp:  $N/A$ , DOWN Master Up timestamp:  $N/A$ , not MASTER Last advertisement sent timestamp: never Last advertisement received timestamp: never Current time: Wed Sep 25 19:55:33 2013 Number times became VRRP Master: 0

### **Command History**

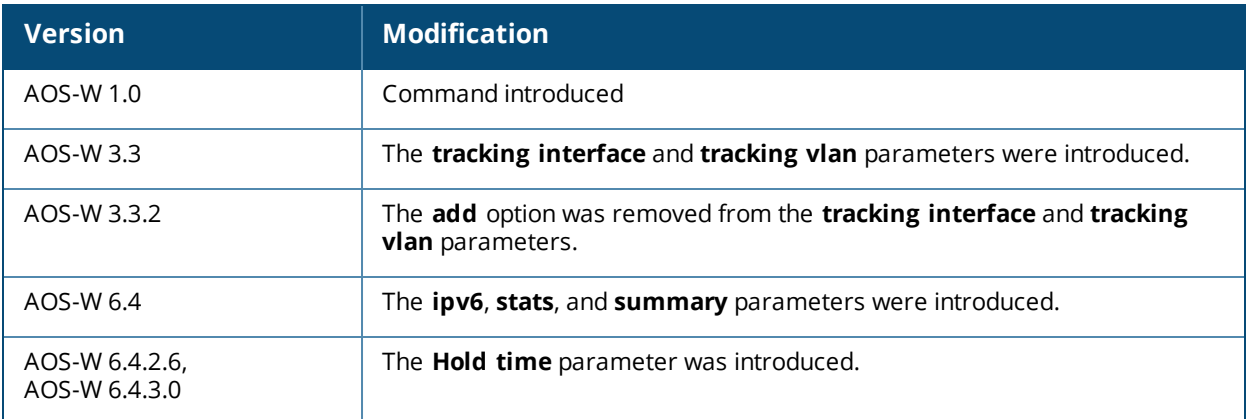

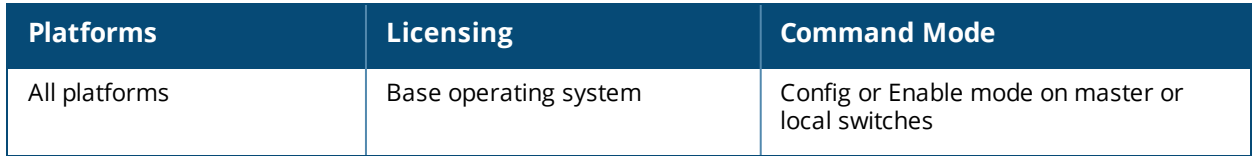

# **show web-cc**

```
show web-cc
  categories
 reputation
  stats
  status
  global-bandwidth-contract all|{web-cc-category <category>}|{web-cc-reputation <reputation>}
```
### **Description**

Display information about web content (web-cc) classification settings, category and reputation types, classification statistics and bandwidth contracts.

### **Syntax**

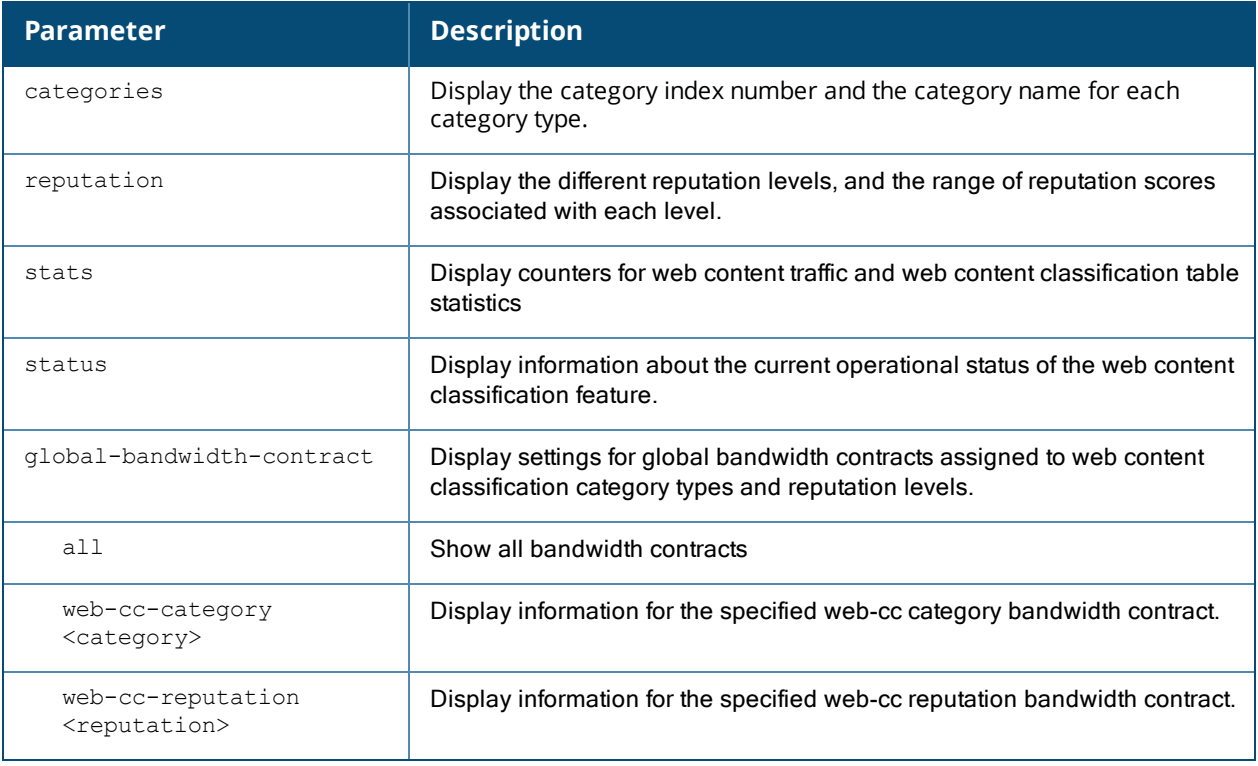

### **Usage Guidelines**

The web content classification feature classifies all (HTTP) web traffic on the network. The output of the **show web-cc** command displays information about Webroot classification categories and risk reputation levels, bandwidth contracts, and the web content classification cache and database.

### **Example**

The following command shows the global bandwidth contracts applied to upstream and downstream traffic matching the **music** content category.

```
(host)#how web-cc global-bandwidth-contract web-cc-category music
Web-cc Global Bandwidth Contract
--------------------------------
Web-cc Category/Reputation Direction Rate (bits/second) Contract Id
-------------------------- --------- ------------------ -------- --
web-cc-category music Upstream 55000000
```
The output of the **show web-cc** command varies, depending upon the parameters specified. The following table describes the information displayed in the output of this command when that parameter is included.

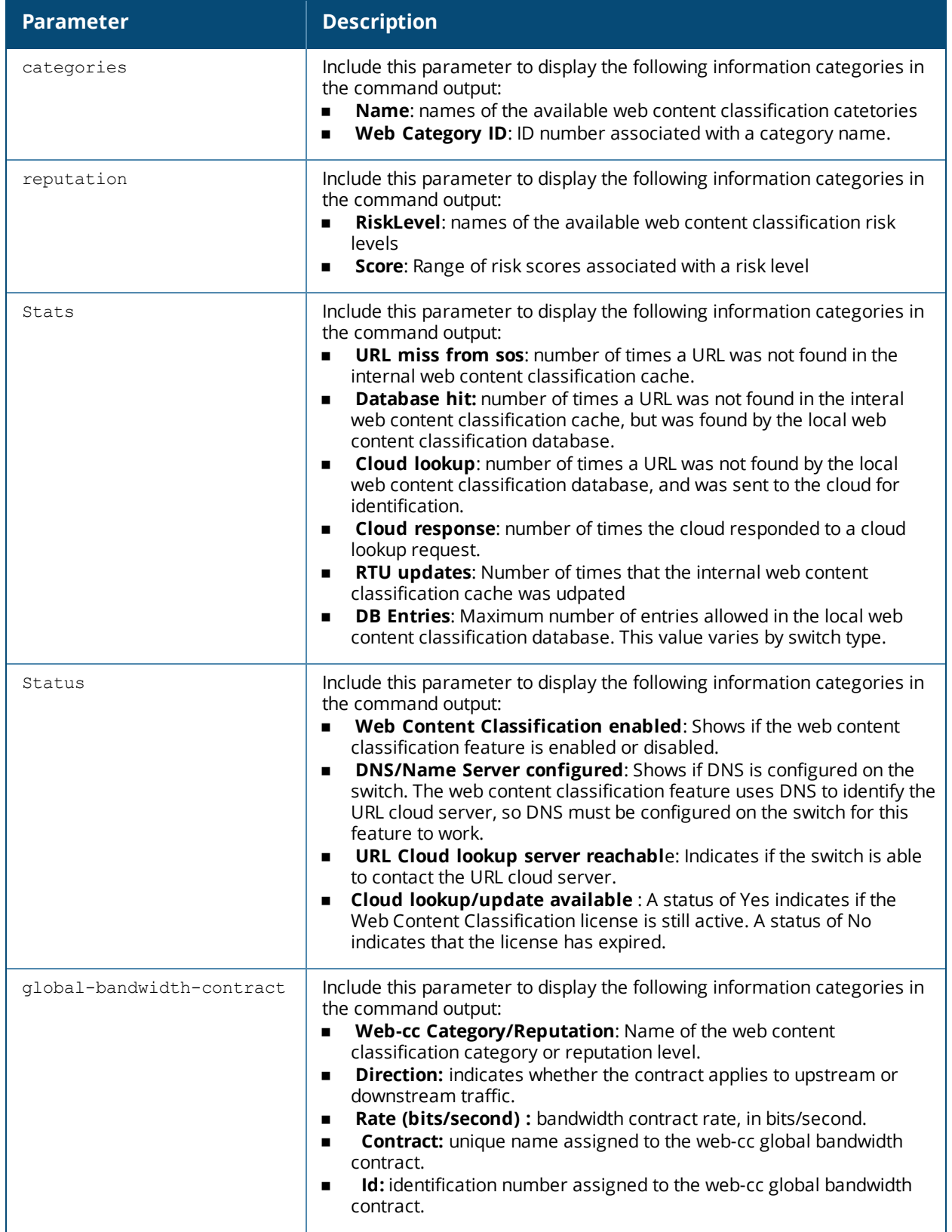

### **Related Commands**

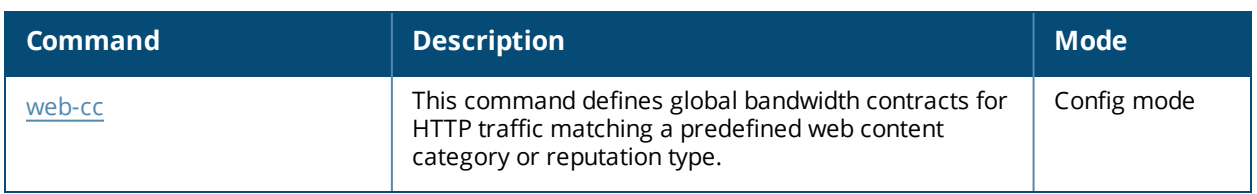

# **Command History**

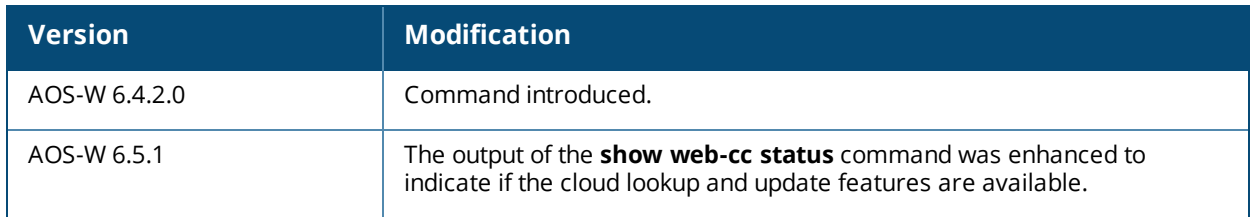

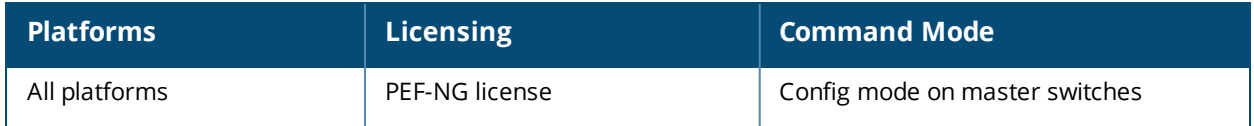

# **show web-server**

```
show web-server
  profile
  statistics
```
### **Description**

Displays the configuration and statistics of the switch's web server.

#### **Syntax**

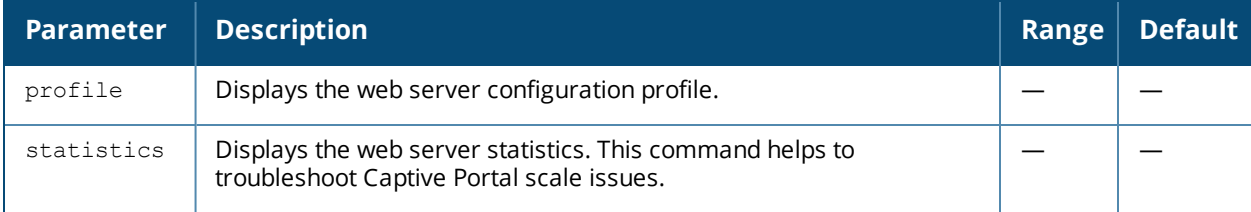

### **Example**

The output of this command shows the web-server configuration.

```
(host) # show web-server profile
```

```
Web Server Configuration
```

```
------------------------
Parameter Value
--------- -----
Cipher Suite Strength high high
SSL/TLS Protocol Config tlsv1 tlsv1.1 tlsv1.2
Switch Certificate default
Captive Portal Certificate and the contract default
IDP Certificate default
Management user's WebUI access method username/password
User absolute session timeout <30-3600> (seconds) 0
User session timeout <30-3600> (seconds) 3600<br>Maximum supported concurrent clients <25-320> 75
Maximum supported concurrent clients <25-320>
Enable WebUI access on HTTPS port (443) false
Web Skype4B Listen Protocol/Port Config N/A
Enable bypass captive portal landing page false
Exclude Security Headers from HTTP Response false
```
#### The output of this command displays the web-server statistics.

```
(host) #show web-server statistics
Web Server Statistics:
----------------------
Current Request Rate: 1 Req/Sec
Current Traffic Rate: 1 KB/Sec
Busy Connection Slots: 7<br>Available Connection Slots: 68
Available Connection Slots: 68<br>Total Requests Since Up Time: 284
Total Requests Since Up Time: 284<br>Total Traffic Since Up Time: 1122 KB
Total Traffic Since Up Time:
Avg. Request Rate Since Up Time: 1 Req/Sec
Avg. Traffic Rate Since Up Time: 6144 Bytes/Sec
Server Scoreboard: ______________KKKKKK_W_____________
```
Scoreboard Key: - Waiting for Connection, s - Starting up

- R Reading Request, W Sending Reply
- K Keepalive, D DNS Lookup
- C Closing connection, L Logging
- G Gracefully finishing, I Idle cleanup of worker
- . Open slot with no current process

The output of the **show web-server statistics** command includes the following parameters.

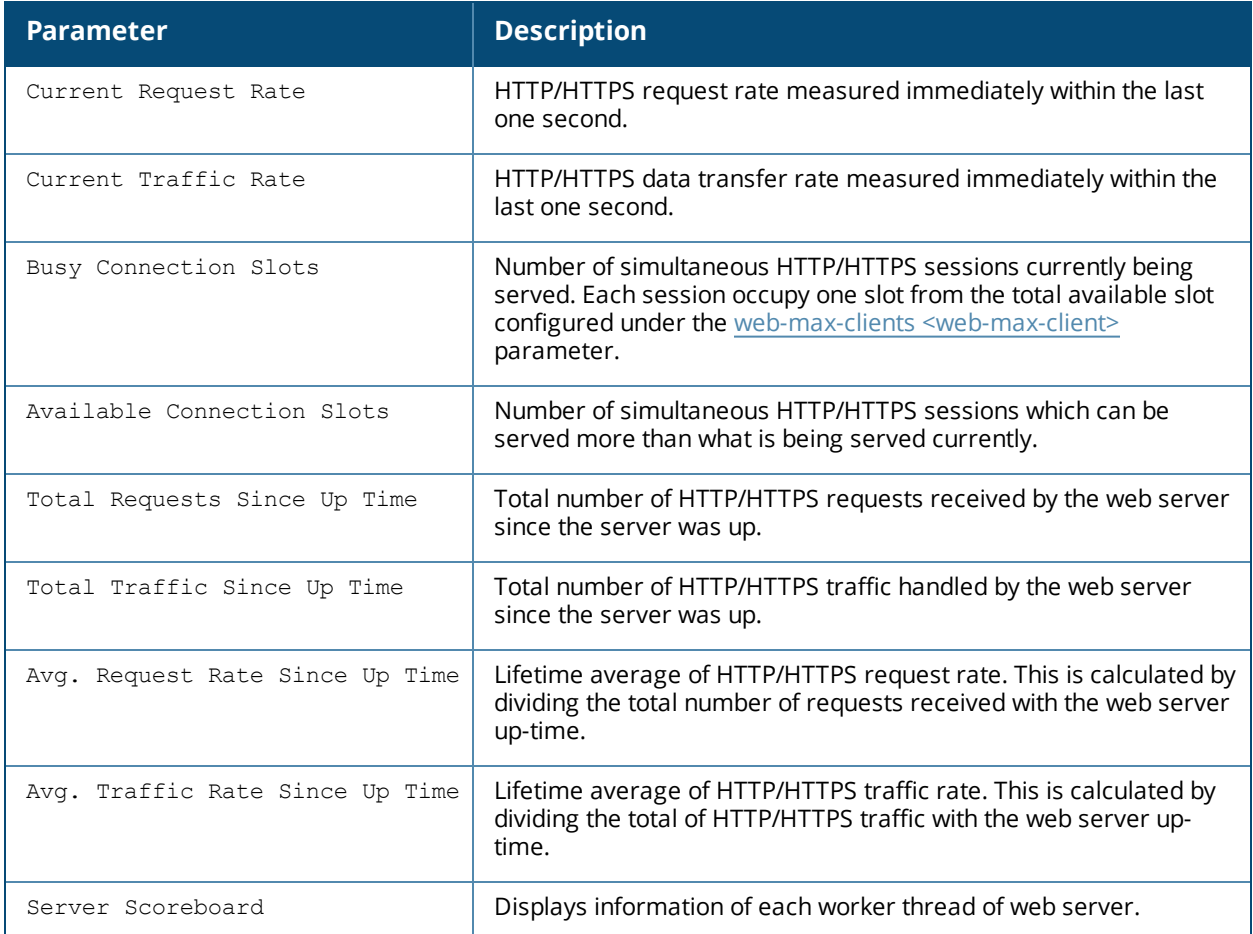

### **Command History**

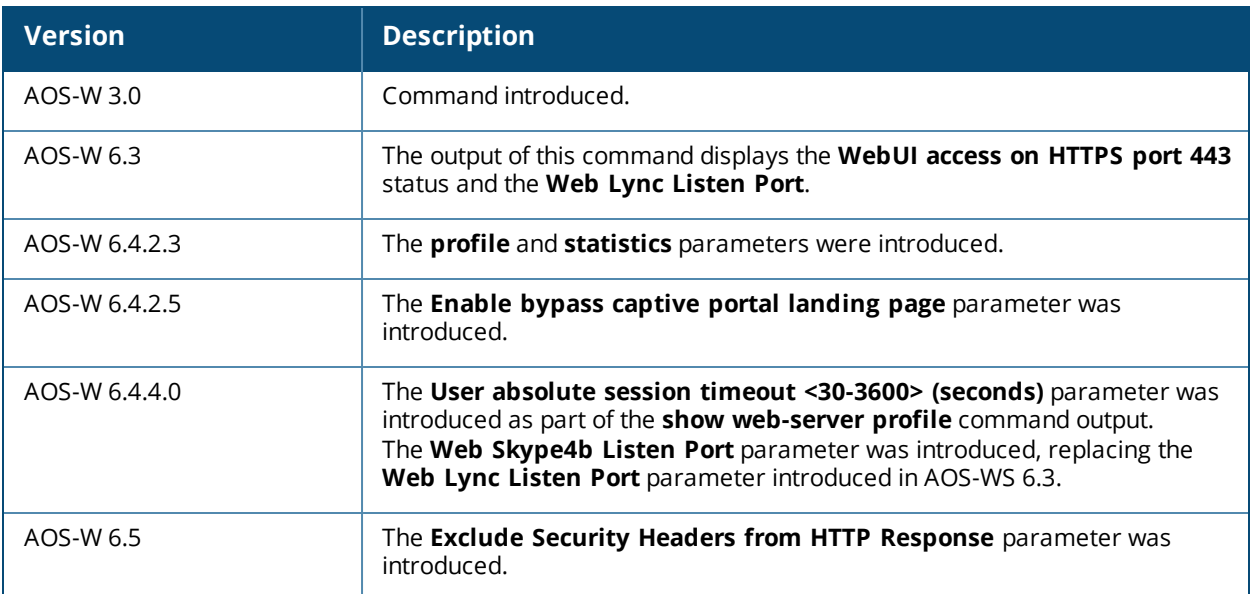

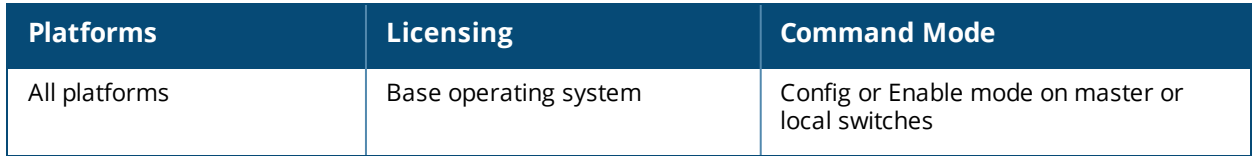

# **show web-proxy**

show web-proxy

### **Description**

Displays information about the port and server configured for the web-proxy.

### **Example**

The following command shows the port configured for the web-proxy server.

```
(host)#show web-proxy 
  Server: arubaproxy.com
  port: 8080
```
### **Related Commands**

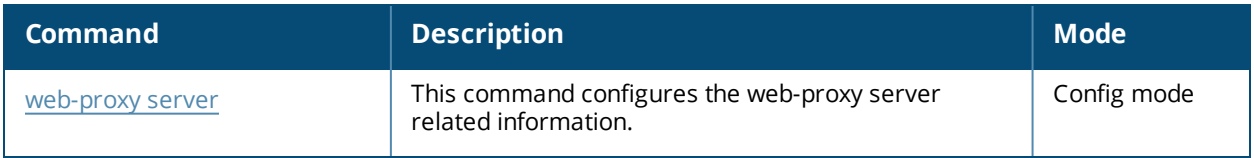

### **Command History**

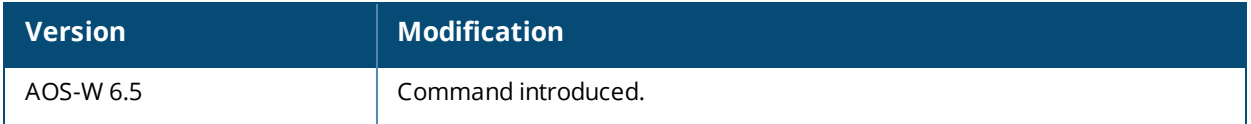

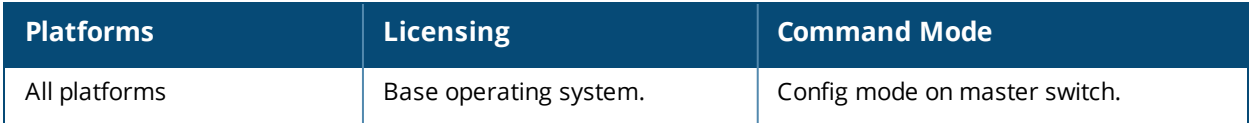

# <span id="page-1966-0"></span>**show whitelist-db cpsec**

```
show whitelist-db cpsec
  cert-type {factory-cert|switch-cert}
  mac-address <name>
  page <num>
  start <offset>
  state {approved-ready-for-cert|certified-factory-cert|unapproved-factory-cert|unapproved-
  no-cert}
```
### **Description**

Display the campus AP whitelist for campus APs using the control plane security feature.

### **Syntax**

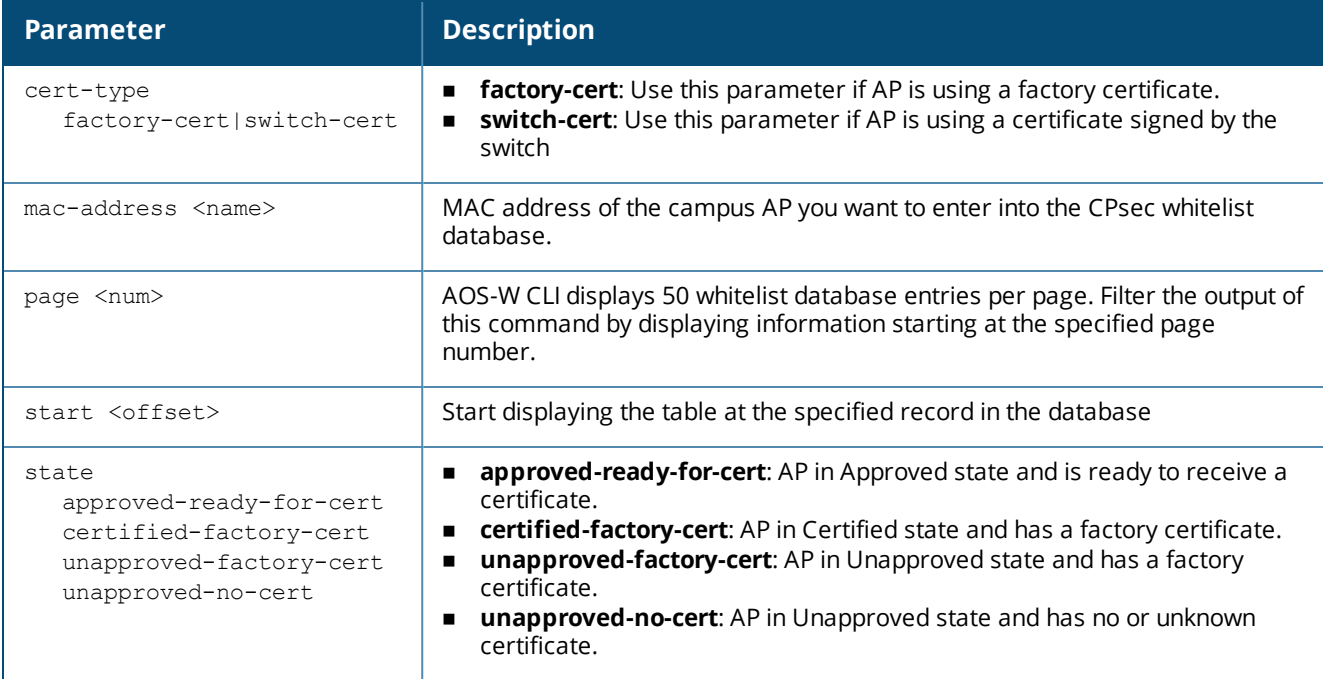

#### **Usage Guidelines**

Use this command to display the contents of the control plane security whitelist. To view information for a single AP, use the command **show whitelist-db cpsec mac-address <mac-address>**. To view a list of all secure APs on your switch, use the command **show whitelist-db cpsec**. If your deployment includes both master and local switches, then the campus AP whitelist on every switch contains an entry for every secure AP on the network, regardless of the switch to which it is connected.

### **Example**

The output of the following command shows the campus AP whitelist entry for an AP with the MAC address 00:16:CF:AF:3E:E1:

```
(host) #show whitelist-db cpsec mac-address 00:16:CF:AF:3E:E1
```

```
Control-Plane Security Whitelist-entry Details
----------------------------------------------
MAC-Address AP-Group AP-Name Enable State
----------- -------- ------- ------ -----
```
00:16:CF:AF:3E:E1 employee ap-office1 Enabled cert-cont-cert

Cert-Type Description Revoke Text Last Updated --------- ----------- ----------- ----------- switch-cert Fri Oct 16 01:21:09 2009

Whitelist Entries: 1

The output of this command includes the following parameters:

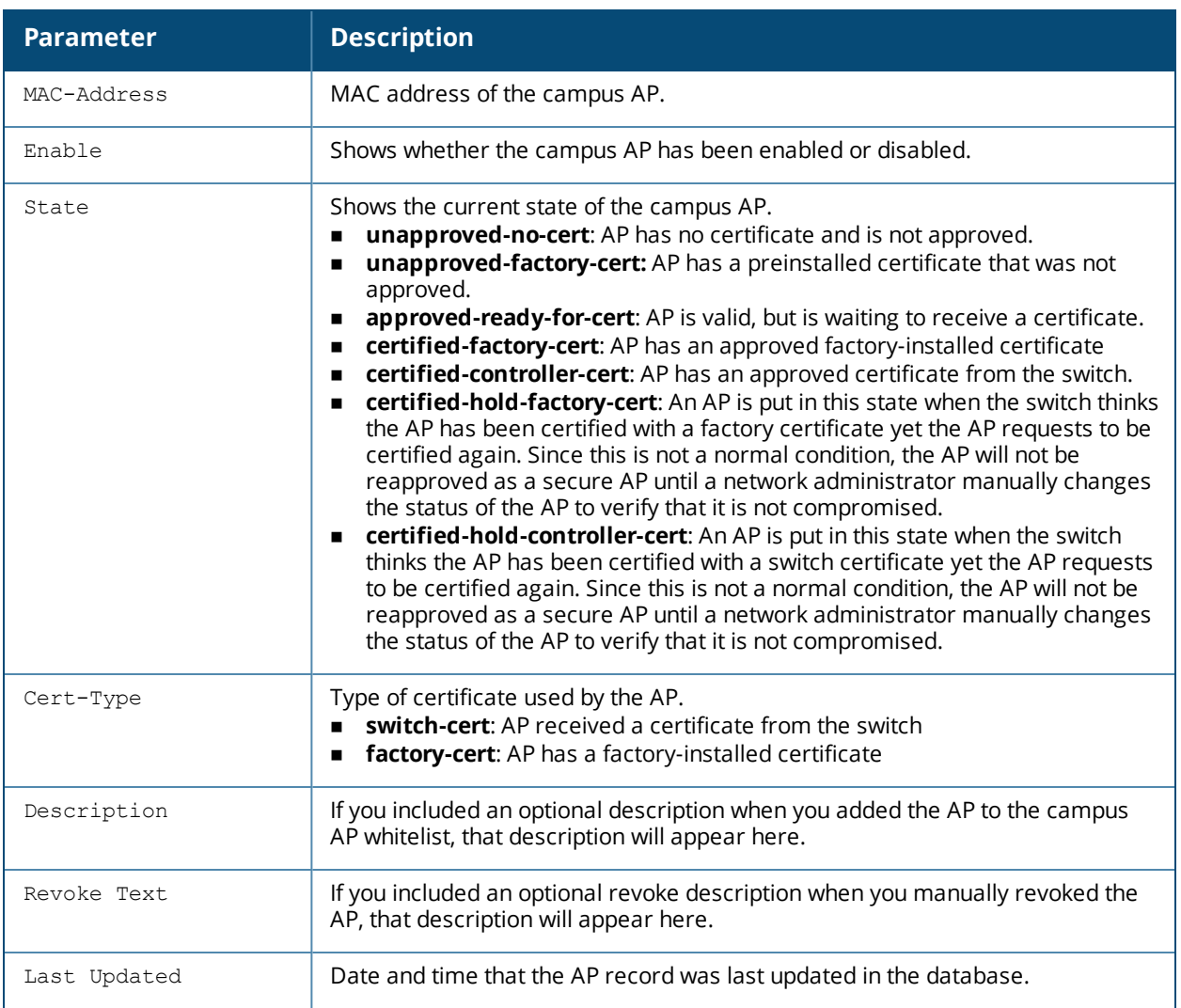

### **Related Commands**

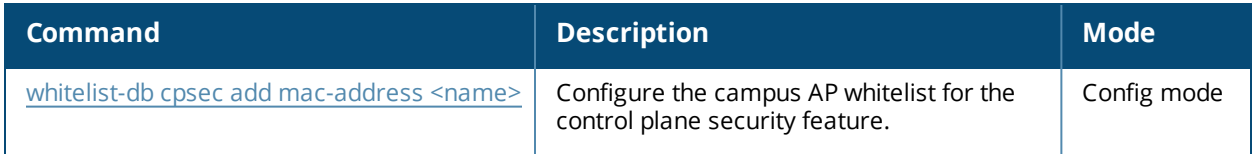

# **Command History**

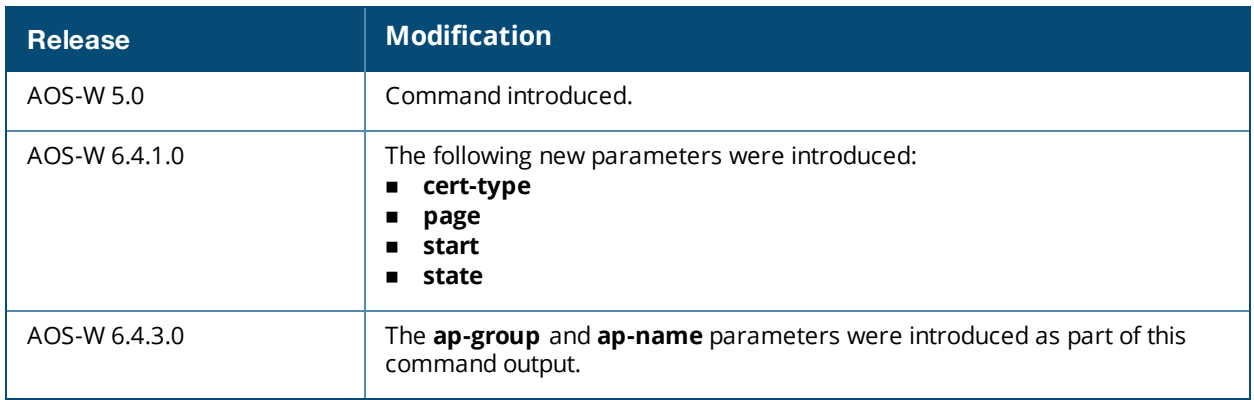

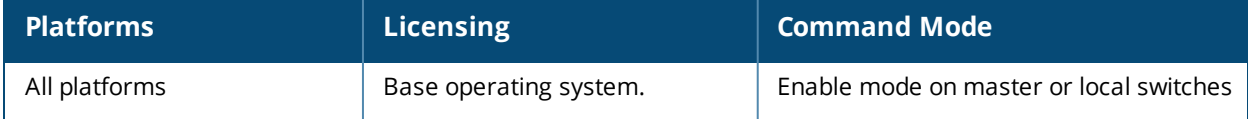

# **show whitelist-db cpsec-local-switch-list**

show whitelist-db cpsec-local-switch-list [mac-address <mac-address>]

### **Description**

Display the list of local switches with APs using the control plane security feature.

### **Syntax**

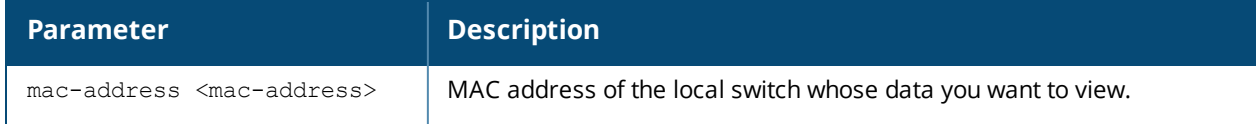

### **Usage Guidelines**

When you use the control plane feature on a network with both master and local switches, the master switch maintains a whitelist of local switches with APs using control plane security. When you change a campus AP whitelist on any switch, that switch contacts the master switch to check the local switch whitelist, then contacts every other switch on the local switch whitelist to notify it of the change. This allows an AP to move between local switches and still stay connected to the secure network.

To view information for a single local switch, use the command **show whitelist-db cpsec-local-switch-list mac-address <mac-address>**. To view a list of all local switches, use the command **show whitelist-db cpsec-local-switch-list**.

#### **Example**

The following command shows information for all local switchs in the local switch whitelist:

```
(host) #show whitelist-db cpsec-local-switch-list
Registered Local Switch Details
-----------------------------------
MAC-Address IP-Address Sequence Number Remote Sequence Number NULL Update Count
----------- ---------- --------------- ---------------------- -----------------
00:0b:86:51:a5:4c 10.3.53.2 3 1
\cap00:A0:C9:14:C8:29 10.3.53.4 3 0
\capLocal Purge Remote Purge Remote Last-Seq Last Update Sent Last Update Received
----------- ------------ --------------- ----------------          --------------------
0            0     2 Mon May 4 13:33:29 2013 Mon May 4 13:33:18 2013
0            0     2 Mon May 4 13:32:55 2013 Mon May 4 13:32:19 2013
```
Whitelist Entries: 2

The output of this command includes the following information:

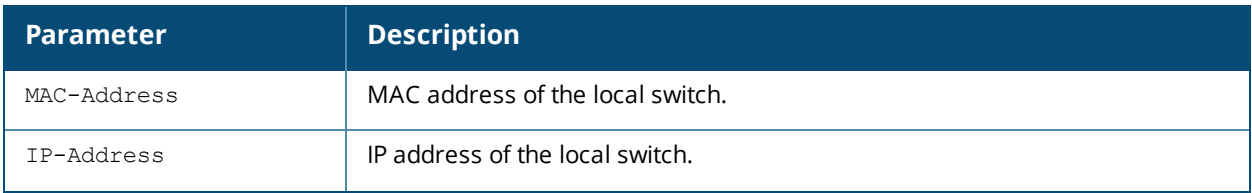

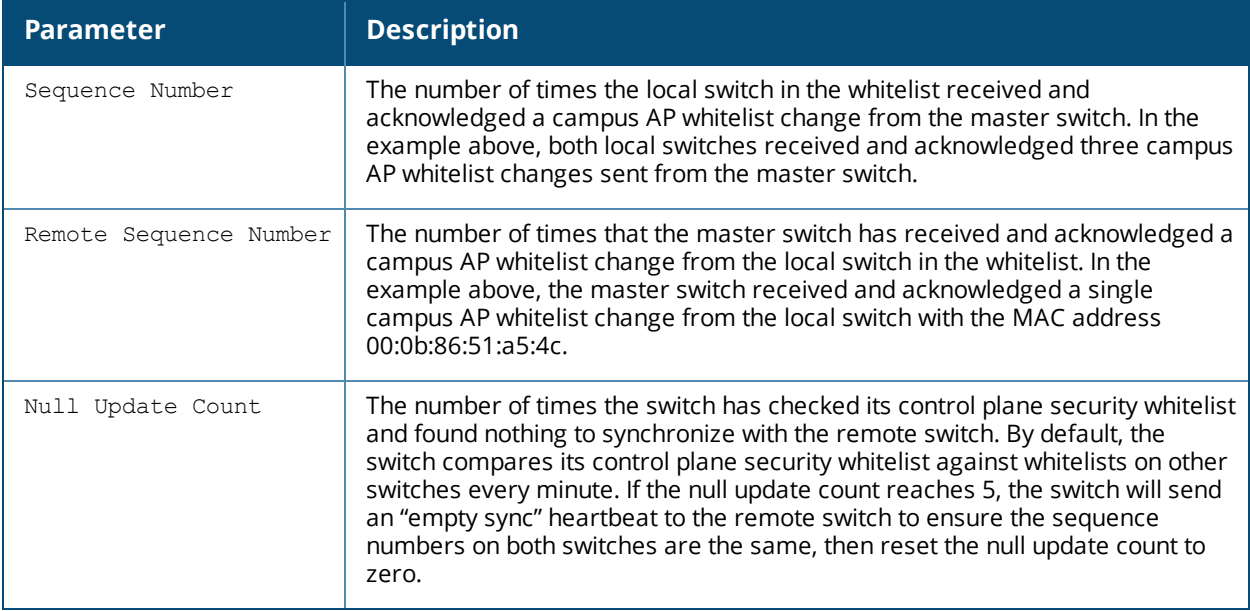

### **Related Commands**

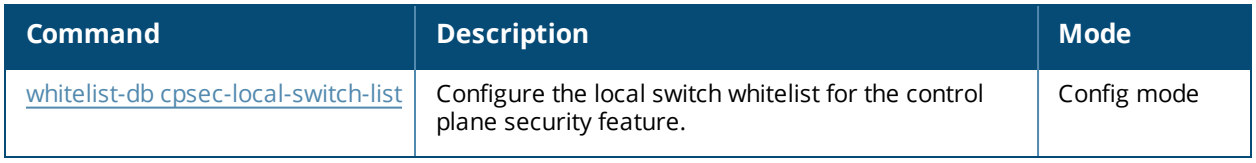

### **Command History**

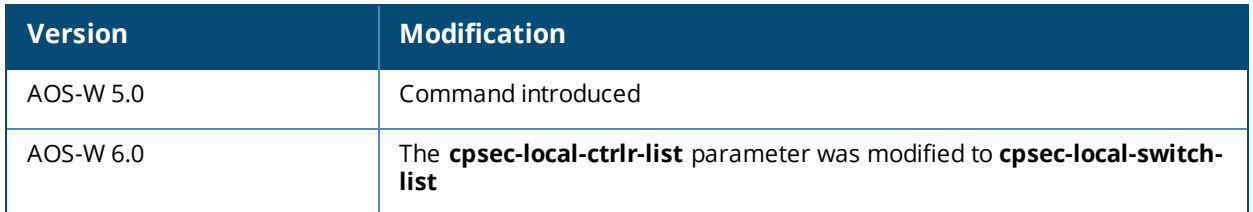

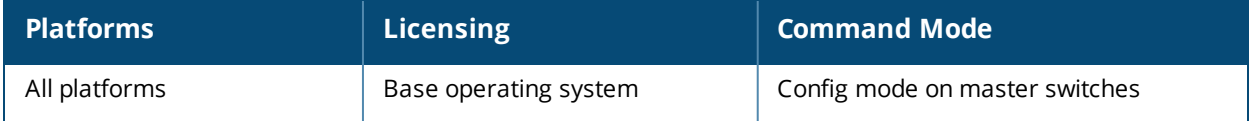

# **show whitelist-db cpsec-master-switch-list**

show whitelist-db cpsec-master-switch-list [mac-address <mac-address>]

### **Description**

Display the master switch list whitelist on local switches with APs using the control plane security feature.

#### **Syntax**

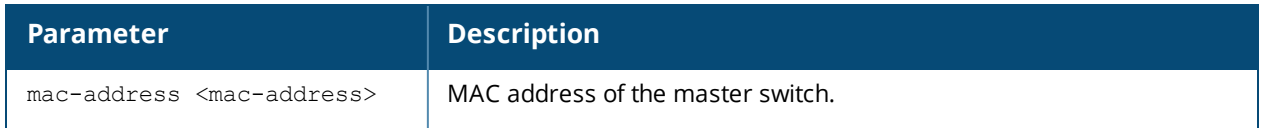

#### **Usage Guidelines**

When you use the control plane feature on a network with both master and local switches, each local switch has a master switch whitelist which contains the IP and MAC addresses of its master switch. If your network has a redundant master switch, then this whitelist will contain more than one entry.

To view information for a single master switch, use the command **show whitelist-db cpsec-master-switchlist mac-address <mac-address>**. To view a list of all master switches, use the command **show whitelist-db cpsec-master-switch-list**.

#### **Example**

The following command shows that the local switches have a single master switch with the IP address 10.3.53.3:

```
(host) #show whitelist-db cpsec-master-list
Registered Master Switch Details
  --------------------------------
Active MAC-Address IP-Address Sequence Number Remote Sequence Number NULL Update
Count<sub>-</sub>
------ ----------- ---------- --------------- ---------------------- --------------
---
1 00:0b:86:61:ed:6c 10.3.53.11 1 3 3 1
Local Purge Remote Purge Remote Last-Seq Last Update Sent Last Update Received
----------- ------------ --------------- ---------------- --------------------
0 0 1 1 Tue Aug 2 13:33:29 2012 Tue Aug 2 13:33:18 2012
```
The output of this command includes

### **Syntax**

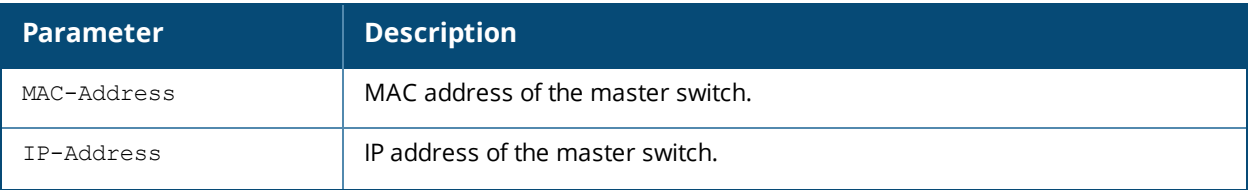

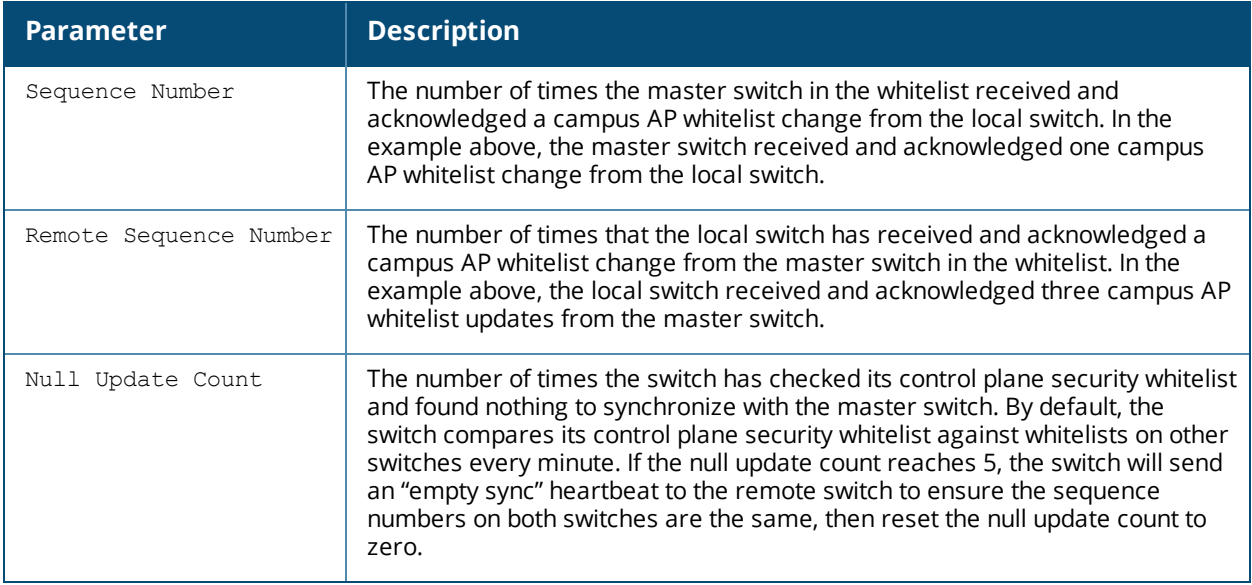

### **Related Commands**

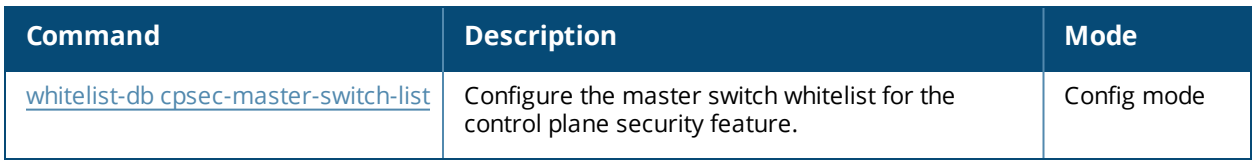

### **Command History**

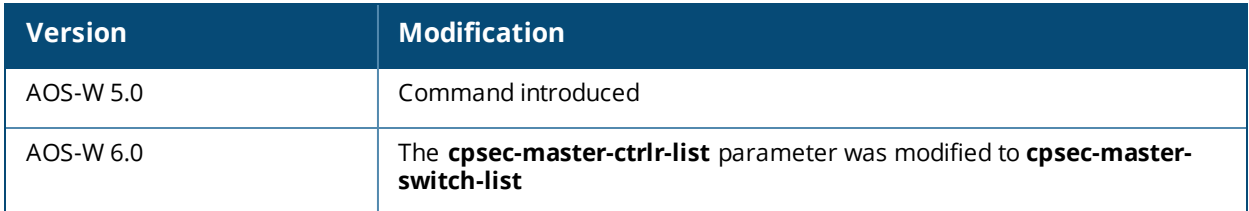

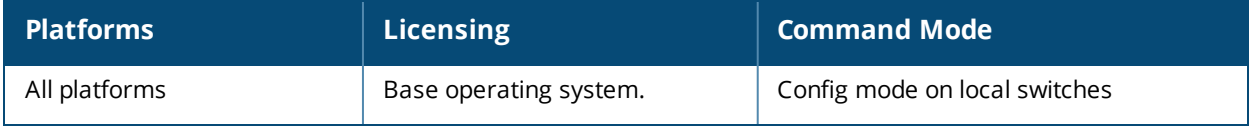

# **show whitelist-db cpsec-seq**

show whitelist-db cpsec-seq

### **Description**

Display the current sequence number for the master or local switch whitelists.

### **Syntax**

No Parameters

### **Usage Guidelines**

The current sequence number in the **Sequence Number Details** table shows the number of changes to the campus AP whitelist made on this switch.

Each switch compares its campus AP whitelist against whitelists on other switches every two minutes. If a switch detects a difference, it will send its changes to the other switches on the network. If all other switches on the network have successfully received and acknowledged all whitelist changes made on this switch, every entry in the **sequence number** column in the switch whitelist will have the same value as the number displayed in the **Sequence Number Details** table. If a switch in the master or local switch whitelist has a lower sequence number, that switch may still be waiting to complete its update, or its update acknowledgement may not have yet been received.

### **Example**

The output of the first command below shows that the campus AP whitelist has been updated 3 times on the master switch. The second command shows the local switch list on the master switch, and verifies that both local switches have received and acknowledged all three of these changes.

```
(host) #show whitelist-db cpsec-seq
Sequence Number Details
-----------------------
Table Name Current Seq Number
---------- ------------------
cpsec_whitelist 3
Whitelist Entries: 97
(host) # show whitelist-db cpsec-local-list
Registered Local Switch Details
-----------------------------------
MAC-Address IP-Address Sequence Number Remote Sequence Number NULL Update Count
----------- ---------- --------------- ---------------------- -----------------
00:0b:86:51:a5:4c 10.3.53.2 3 1
\Omega00:A0:C9:14:C8:29 10.3.53.4 3 0
0
```

```
Whitelist Entries: 2
```
### **Related Commands**

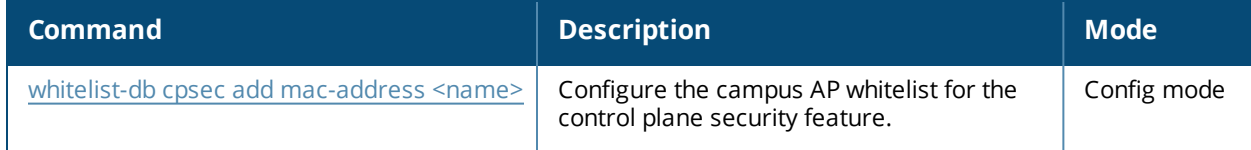

### **Command History**

This command was introduced in AOS-W 5.0.

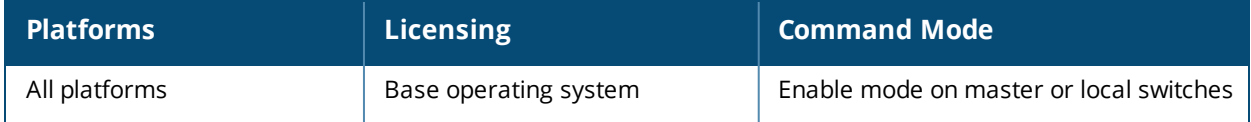

# **show whitelist-db cpsec-status**

```
show whitelist-db cpsec-status
  [lms-list]
```
### **Description**

Display aggregate status information APs in the campus AP whitelist.

#### **Syntax**

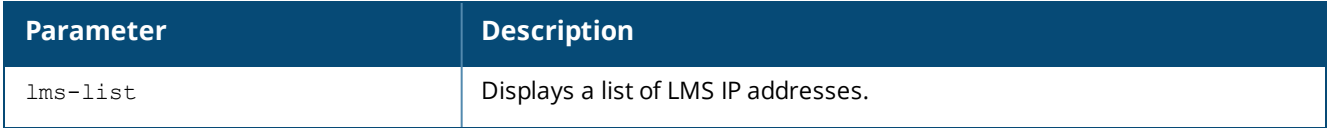

### **Example**

The output of the following command shows current status information for all APs in the campus AP whitelist:

(host) #show whitelist-db cpsec-status

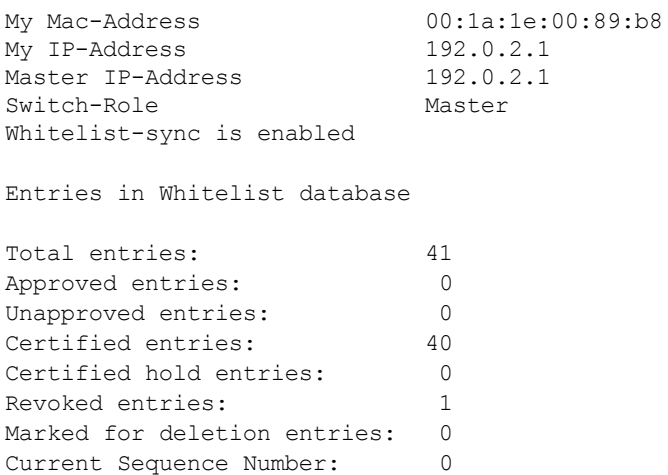

The output of this command includes:

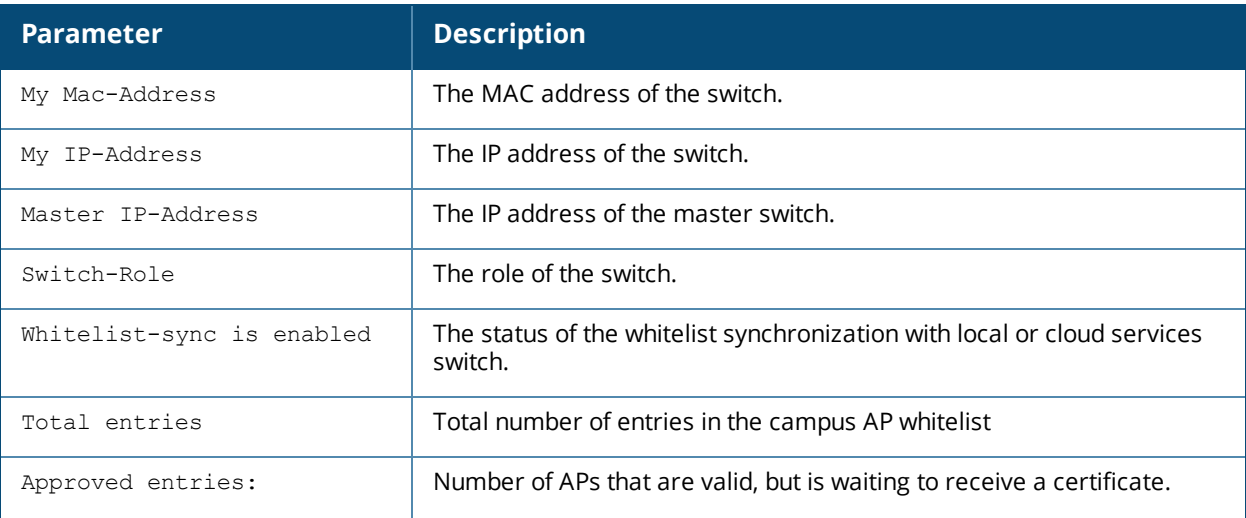

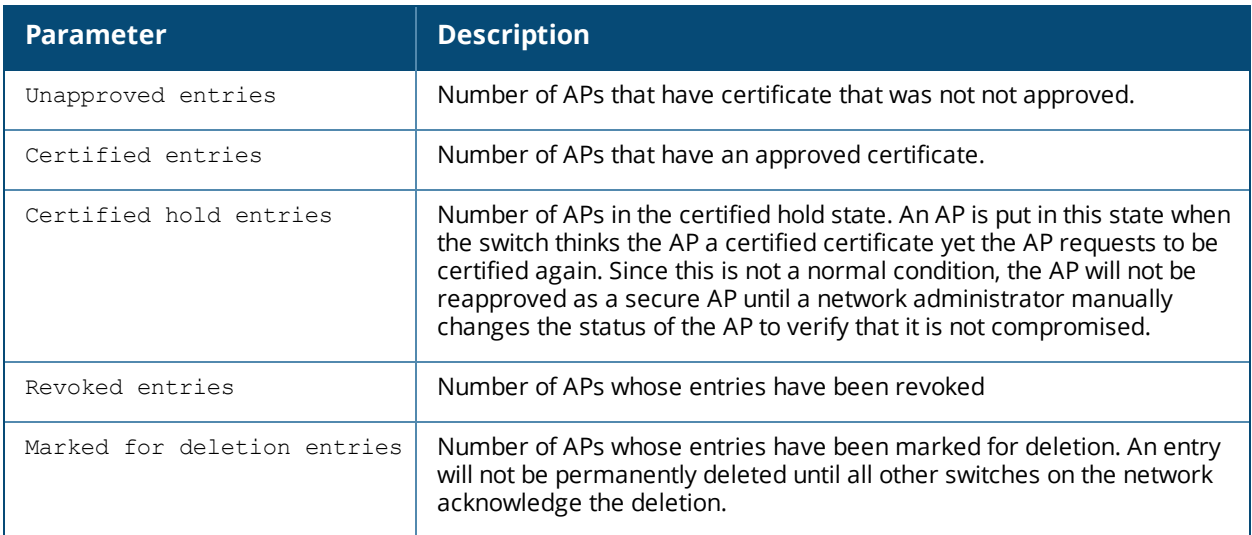

### **Related Commands**

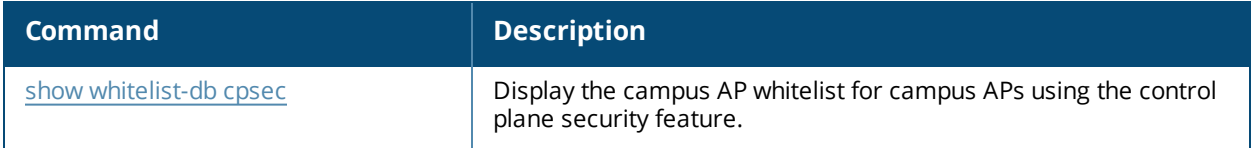

# **Command History**

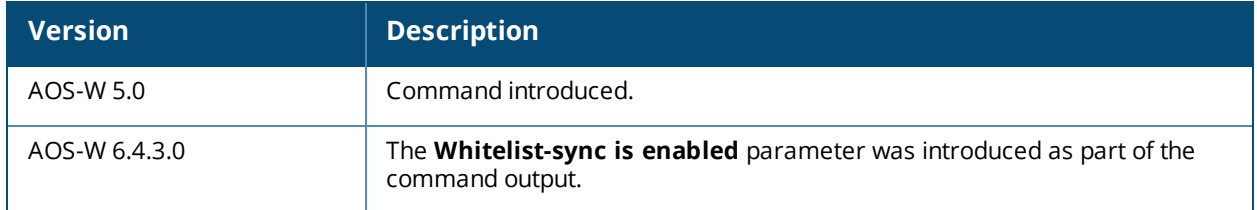

This command was introduced in AOS-W 5.0.

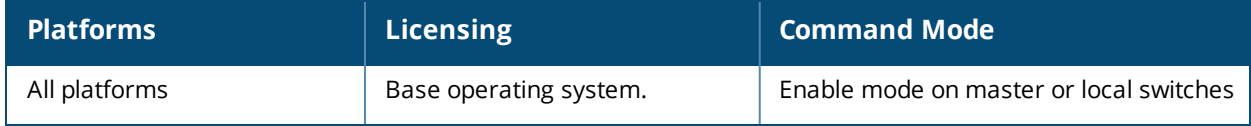

# **show whitelist-db rap**

```
show whitelist-db rap
  apgroup <ap-group>
  apname <ap-name>
  export-css <filename>
  fullname <full-name>
  long
  mac-address <address>
  page <num>
  start <offset>
```
### **Description**

View detailed information for the remote AP whitelist database.

### **Syntax**

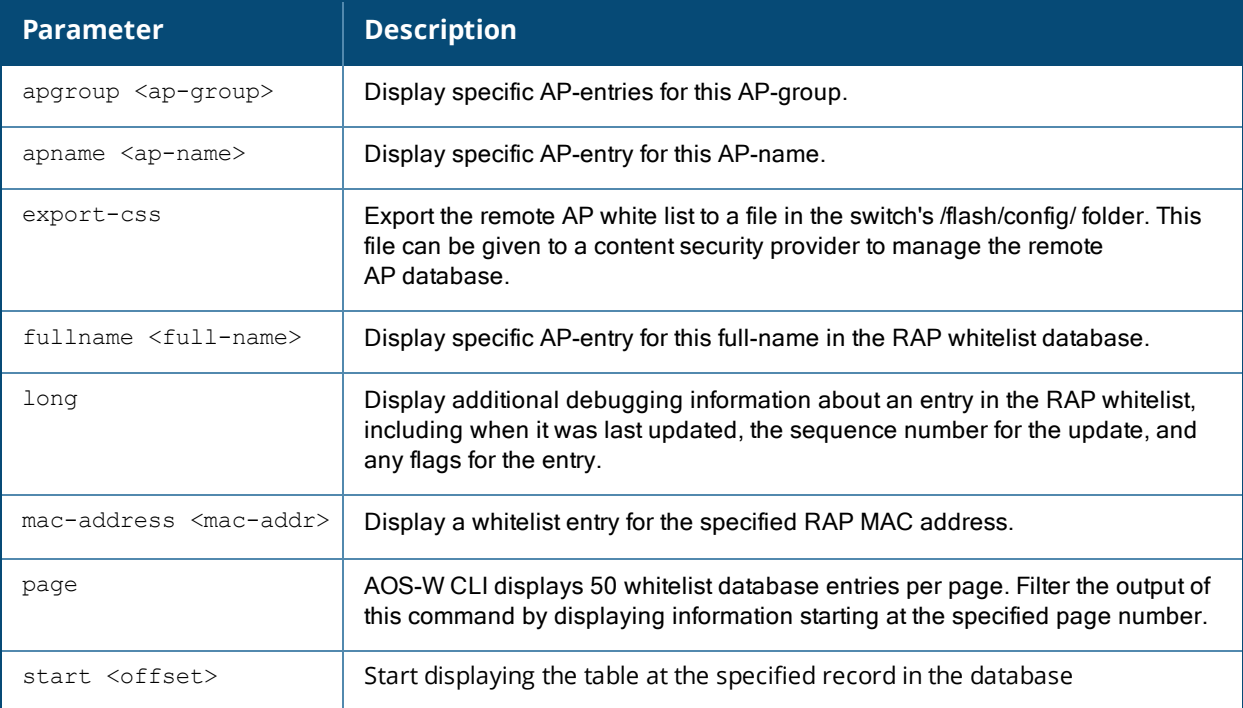

### **Example**

In the example below, the command output has been divided into two tables to fit on a single page of this document. In the command-line interface, this output would appear in a single, wide table.

```
(host) #show whitelist-db rap
AP-entry Details
----------------
```
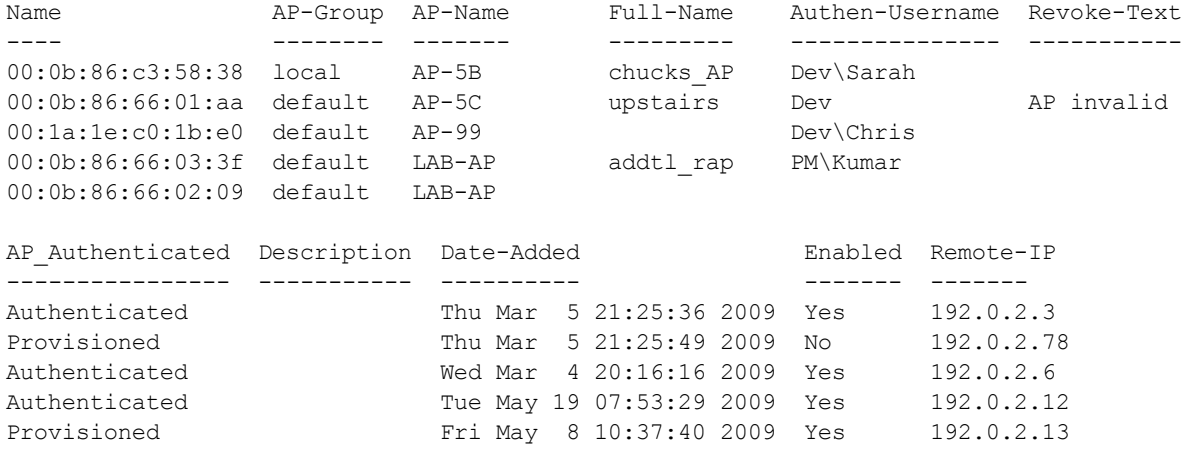

AP Entries: 5

### The output of this command includes the following information:

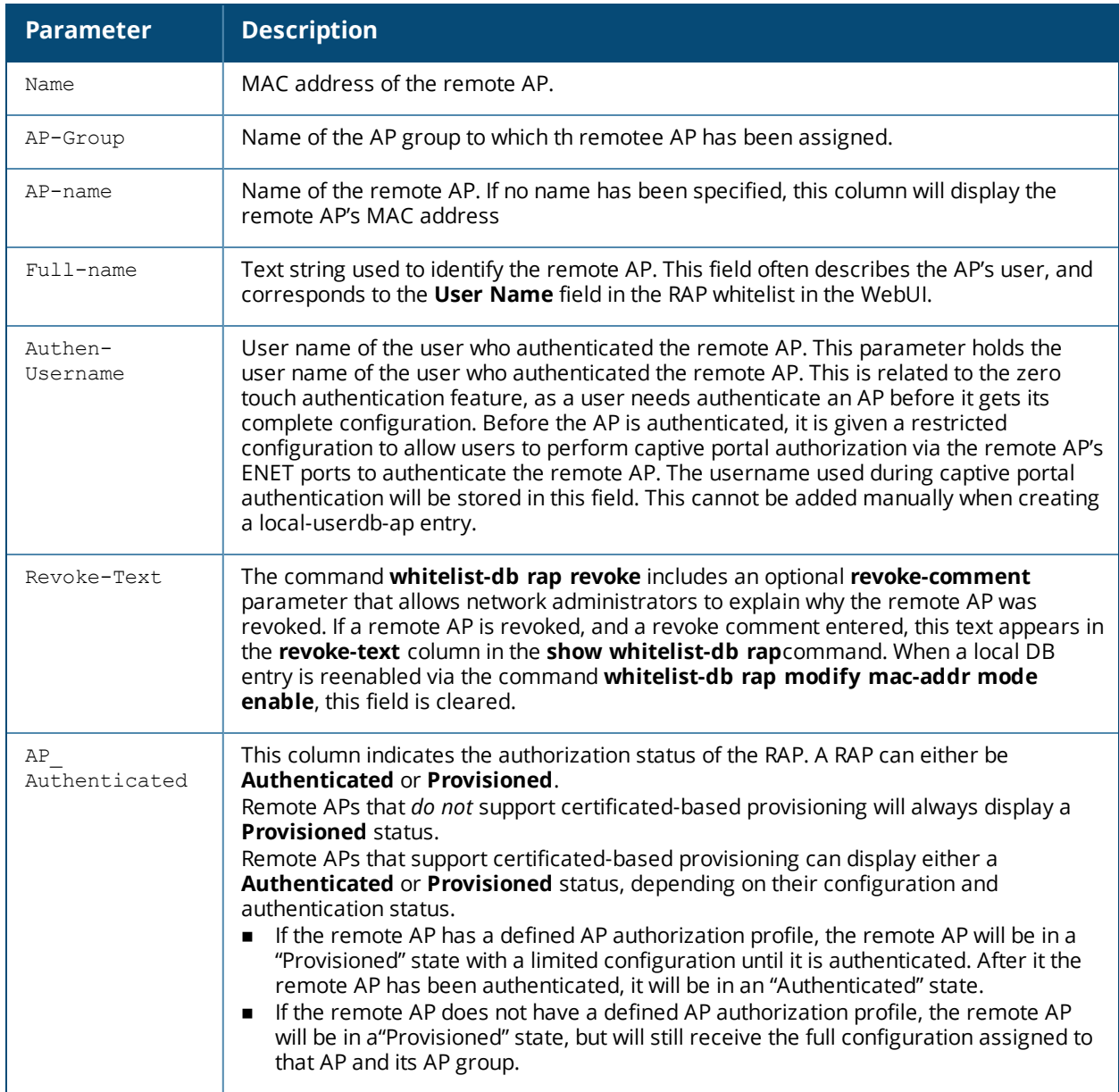

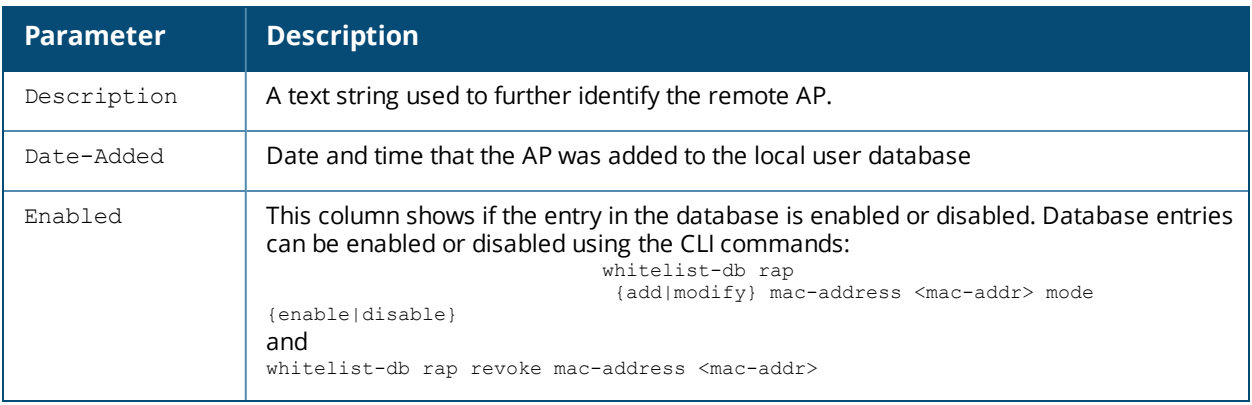

### **Related Commands**

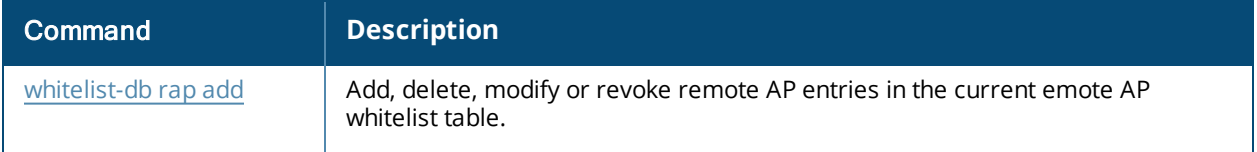

# **Command History**

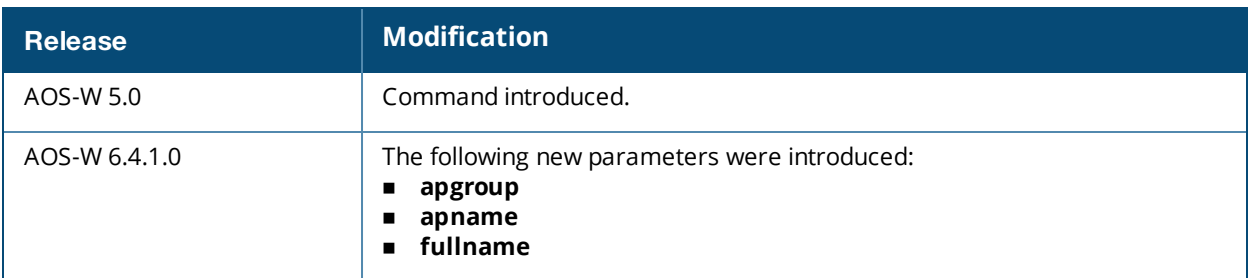

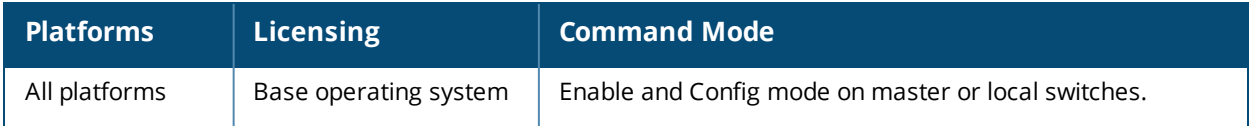
# <span id="page-1980-0"></span>**show whitelist-db rap-local-switch-list**

show whitelist-db rap-local-switch-list [mac-address <mac-address>]

### **Description**

Display the remote AP whitelist local switch list on a master switch.

### **Syntax**

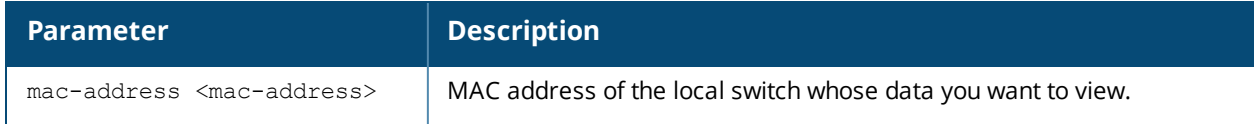

### **Usage Guidelines**

When you have remote APs on a network with both master and local switches, the master switch maintains a whitelist of local switches with remote APs. When you change a remote AP whitelist on any switch, that switch contacts the master switch to check the local switch whitelist, then contacts every other switch on the local switch whitelist to notify it of the change. This allows a remote AP to move between local switches and still stay connected to the secure network.

To view information for a single local switch, use the command **show whitelist-db rap-local-switch-list mac-address <mac-address>**. To view a list of all local switches, use the command **show whitelist-db raplocal-switch-list**.

### **Example**

The following command shows information for all local switches in the local switch whitelist. The output in the example below has been divided into sections to better fit on the pages of this document. In the AOS-W CLI, the output appears in a single, long table.

(host) #show whitelist-db rap-local-switch-list

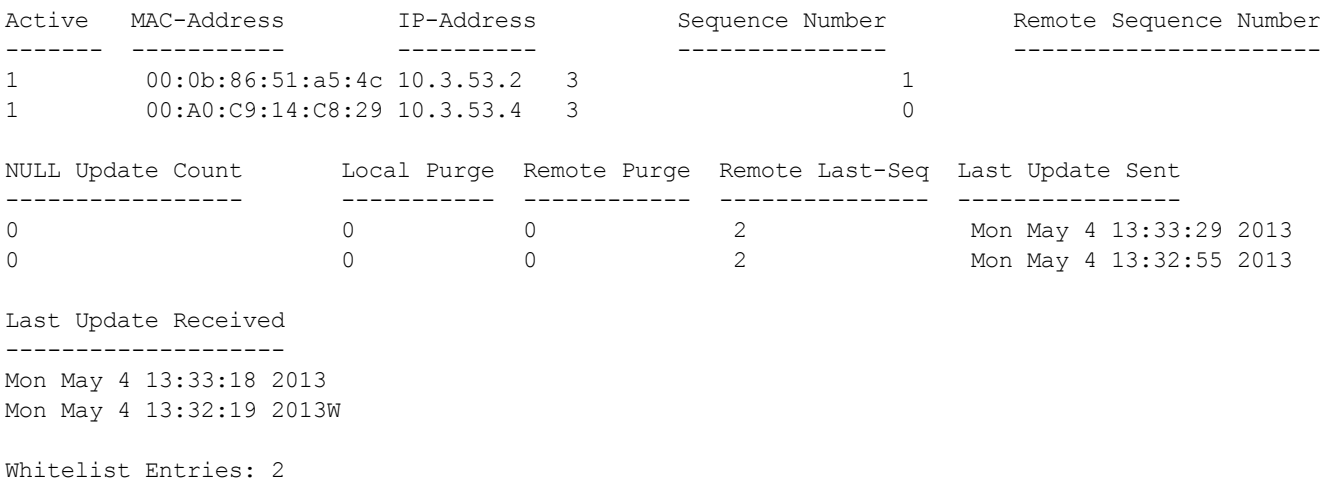

The output of this command includes the following information:

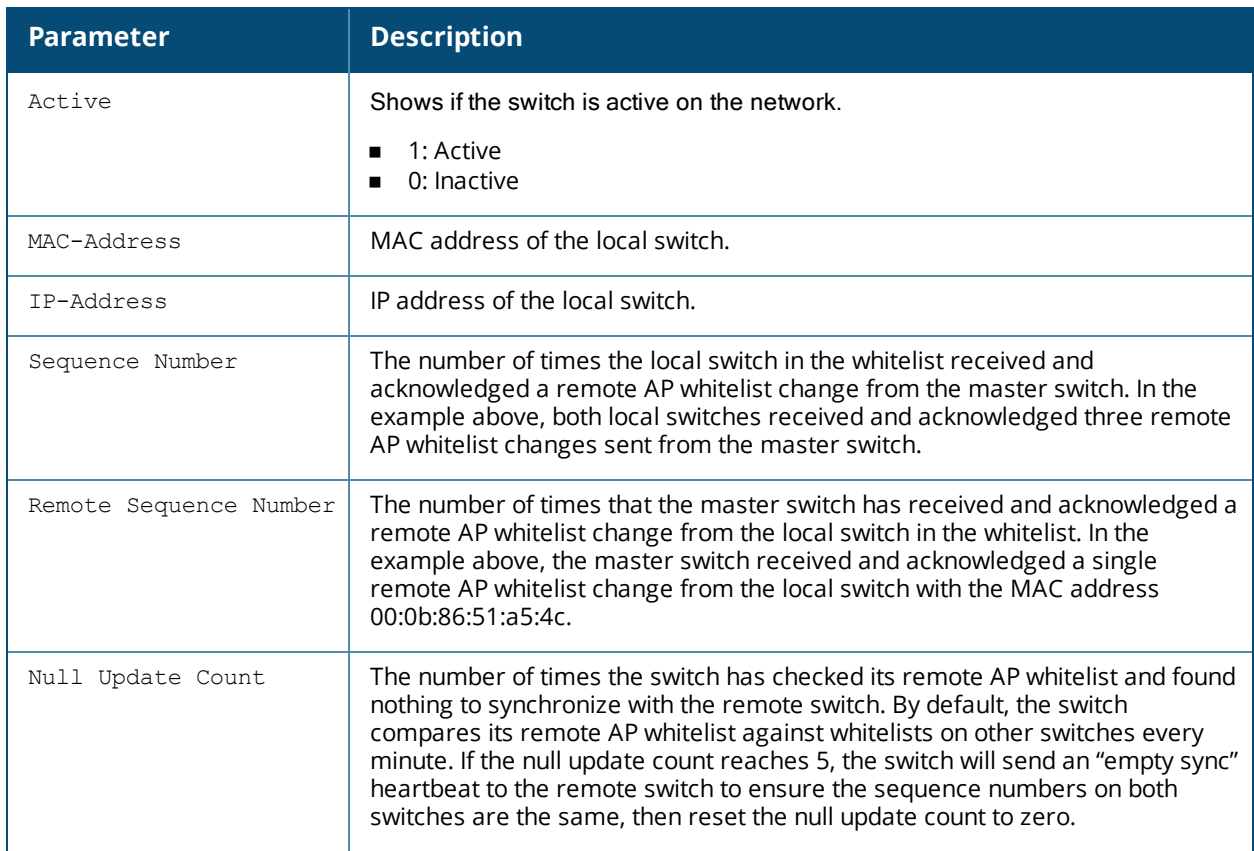

### **Related Commands**

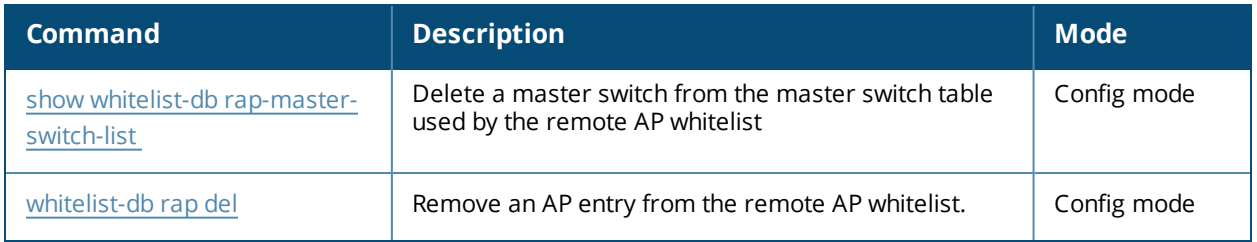

### **Command History**

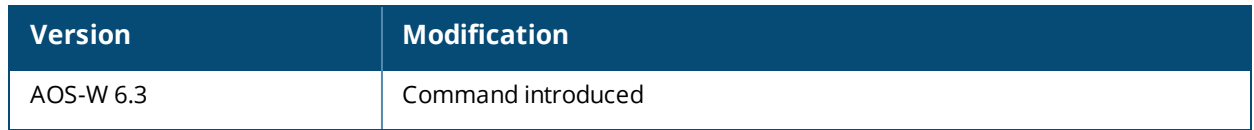

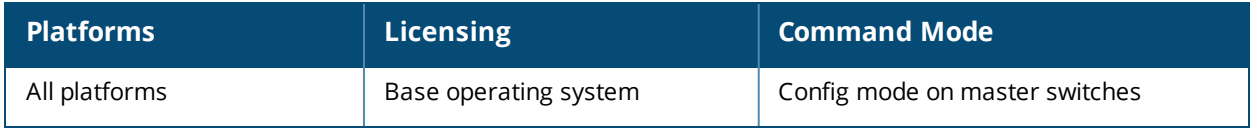

# <span id="page-1982-0"></span>**show whitelist-db rap-master-switch-list**

show whitelist-db rap-local-switch-list [mac-address <mac-address>]

### **Description**

Display the remote AP whitelist master switch list on local switches with remote APs

### **Syntax**

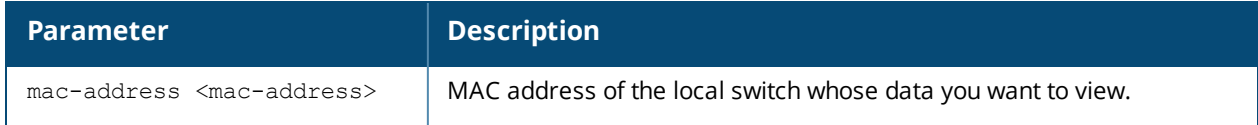

### **Usage Guidelines**

When your network has with both master and local switches, each local switchwith associated remote APs has a master switch whitelist which contains the IP and MAC addresses of its master switch. If your network has a redundant master switch, then this whitelist will contain more than one entry.

To view information for a single master switch, use the command **show whitelist-db rap-master-switch-list mac-address <mac-address>**. To view a list of all master switches, use the command **show whitelist-db rap-master-switch-list**.

### **Example**

The following command shows that the local switches have a single master switch with the IP address 192.0.2.143. The output in the example below has been divided into sections to better fit on the pages of this document. In the AOS-W CLI, the output appears in a single, long table.

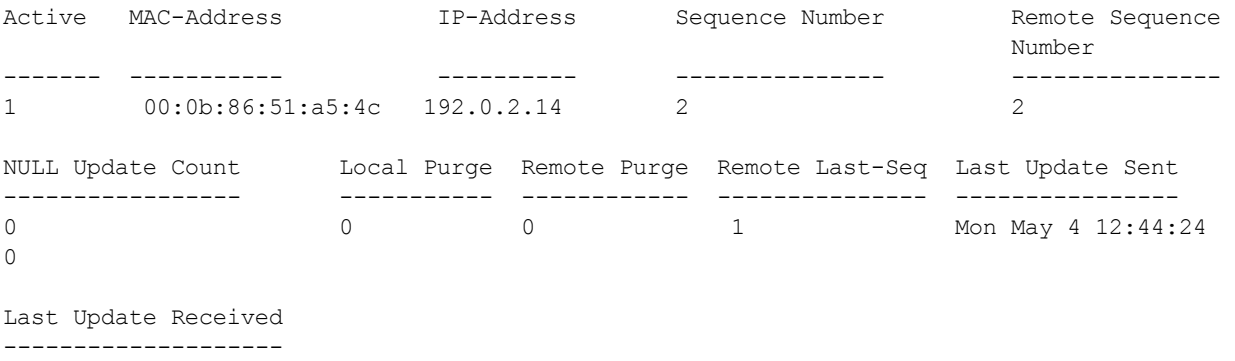

Mon May 4 12:44:20

Whitelist Entries: 1

The output of this command includes the following information:

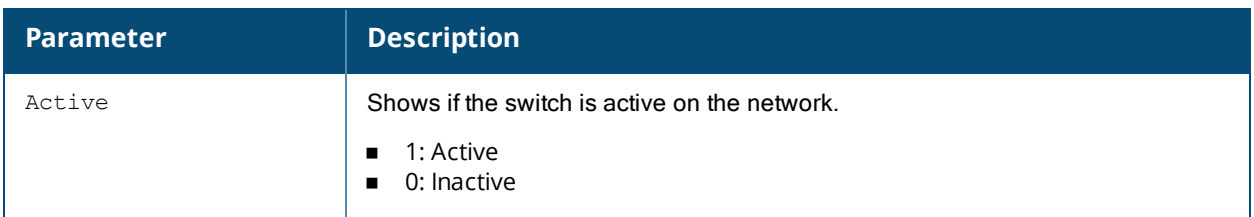

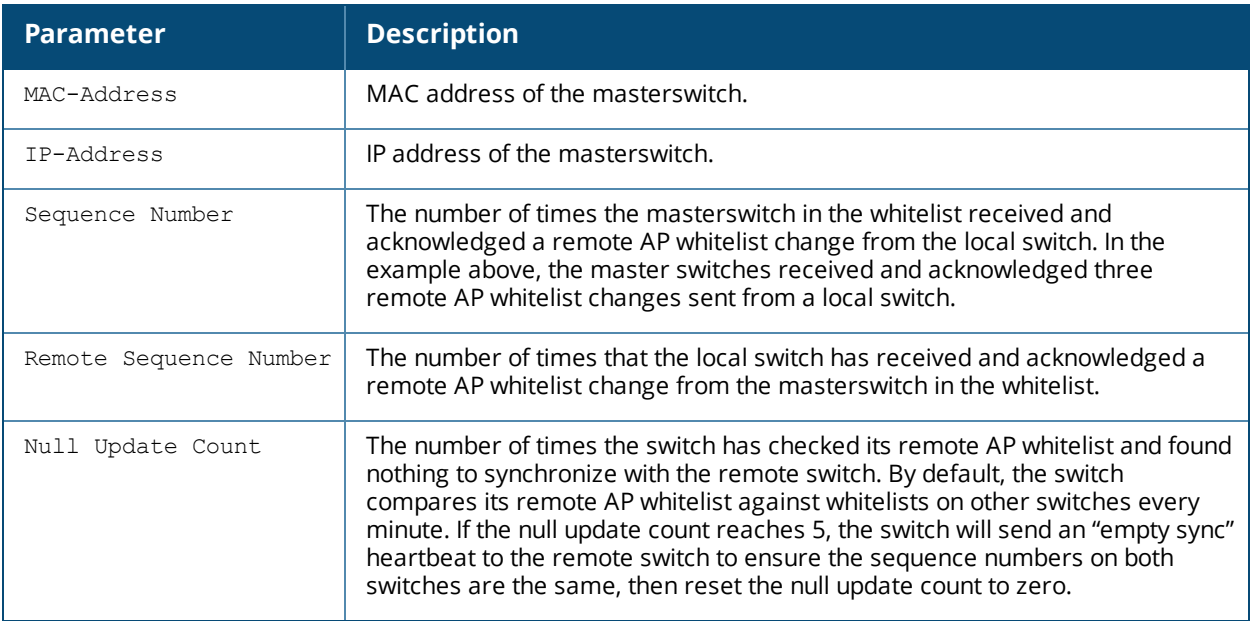

### **Related Commands**

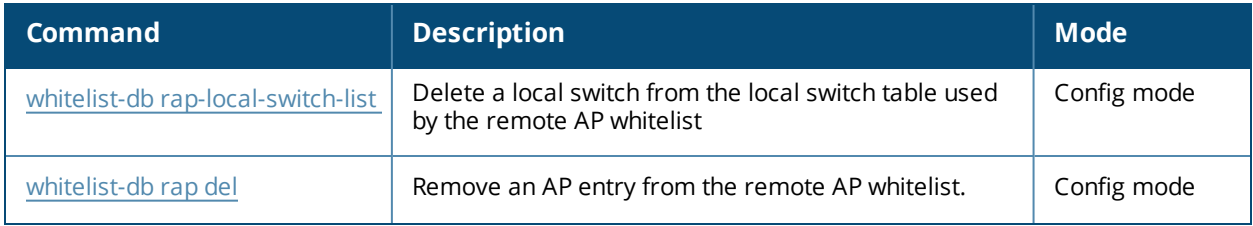

# **Command History**

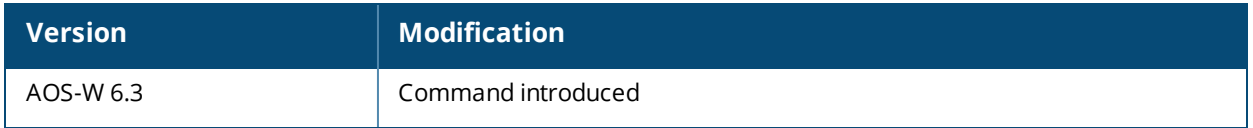

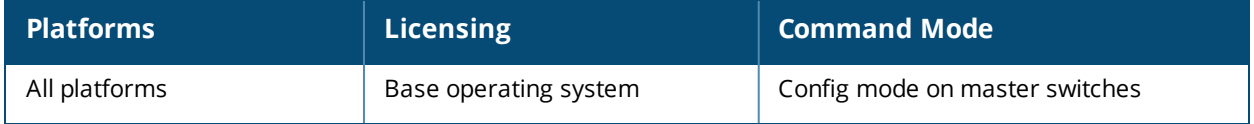

# **show whitelist-db rap-status**

show whitelist-db rap-status

### **Description**

Display aggregate status information APs in the remote AP whitelist.

### **Syntax**

No parameters.

### **Example**

The output of the following command shows current status information for all APs in the remote AP whitelist:

```
(host) #show whitelist-db rap-status
Entries in Whitelist database
```

```
Total entries: 41
Revoked entries: 1
Marked for deletion entries:  0
```
The output of this command includes

### **Syntax**

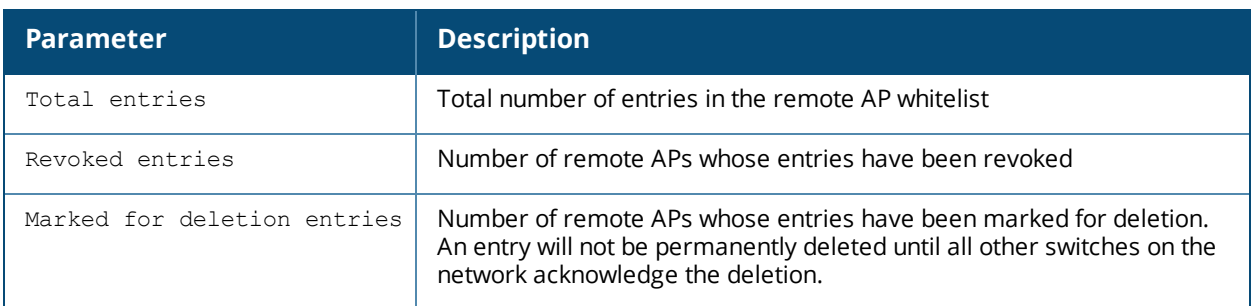

### **Related Commands**

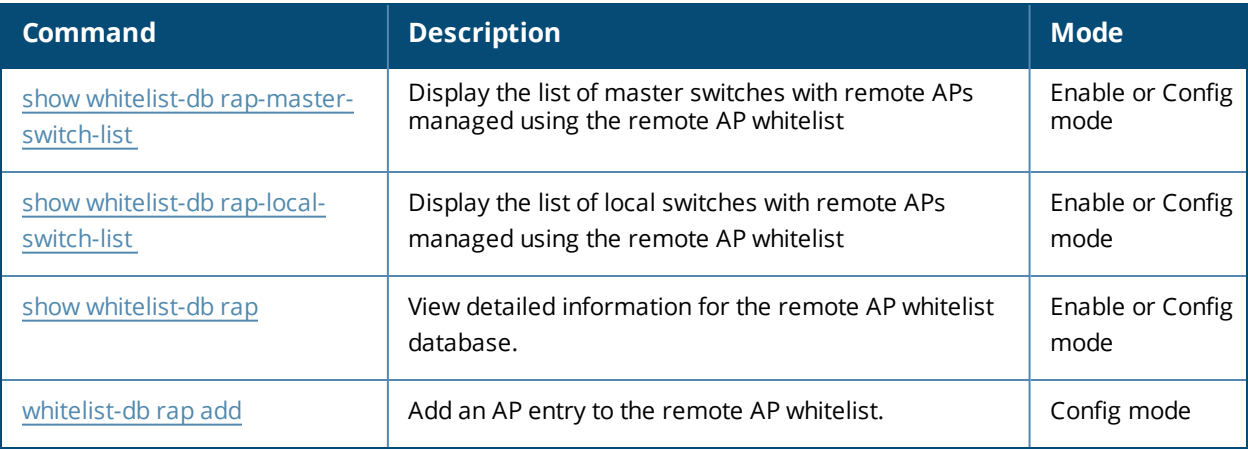

### **Command History**

This command was introduced in AOS-W 5.0.

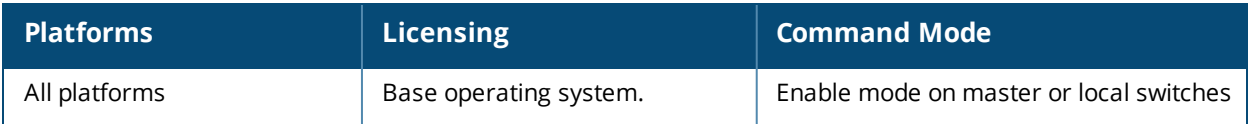

# **show wlan anyspot-profile**

show wlan anyspot-profile [<profile-name>]

### **Description**

The output of this command displays configuration settings for a WLAN anyspot profile.

### **Syntax**

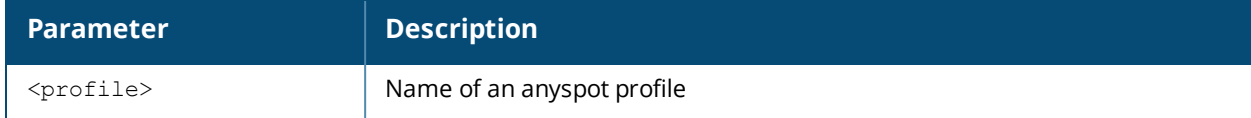

### **Usage Guidelines**

The anyspot client probe suppression feature decreases network traffic by suppressing probe requests from clients attempting to locate and connect to other known networks. Issue this command without the **<profile>** parameter to display the entire anyspot profile list, including profile status and the number of references to each profile. Include a profile name to display detailed configuration information for that profile.

### **Example**

The following command displays configuration information for an active (enabled) anyspot profile with two excluded ESSIDs, and one preset ESSID.

```
Anyspot profile "default"
-------------------------
Parameter Value
--------- -----
Enable Anyspot true
Exclude ESSID(s) (exact match) corp dev 1
Exclude ESSID(s) (exact match) \text{cop\_voip\_1}Exclude ESSID(s) (containing string(s)) N/A
Preset ESSID(s) corpGuest
```
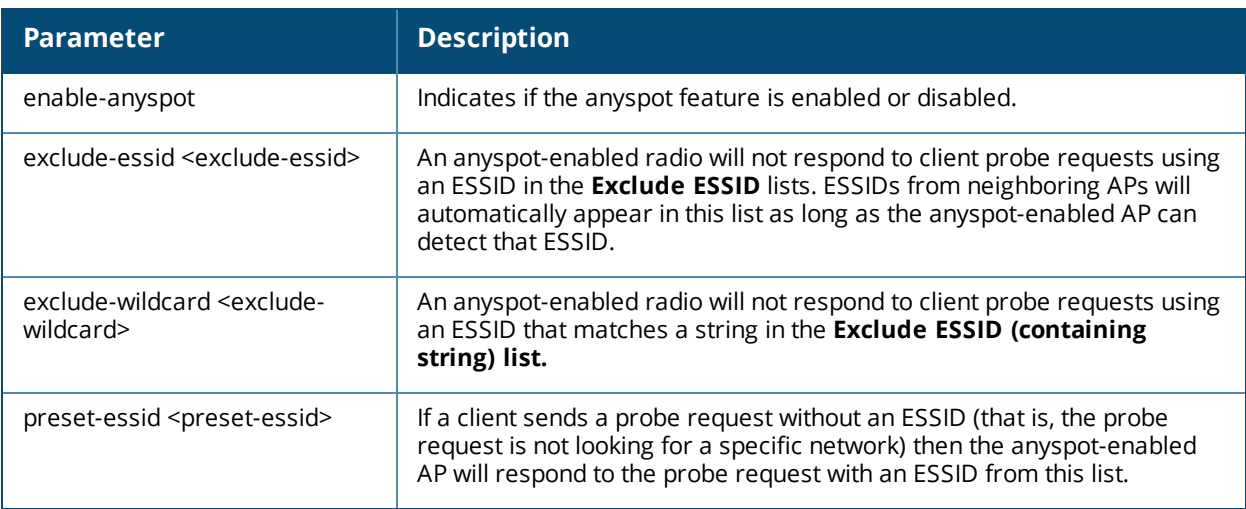

### **Related Commands**

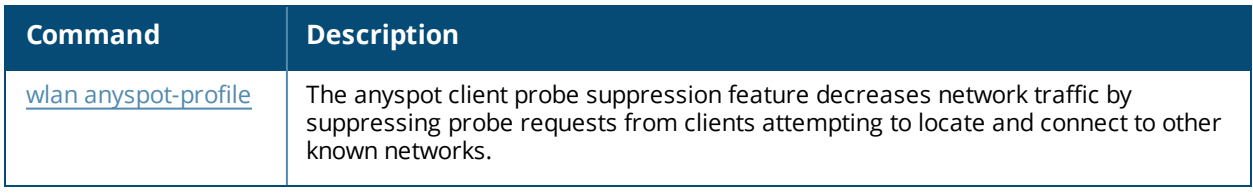

# **Command History**

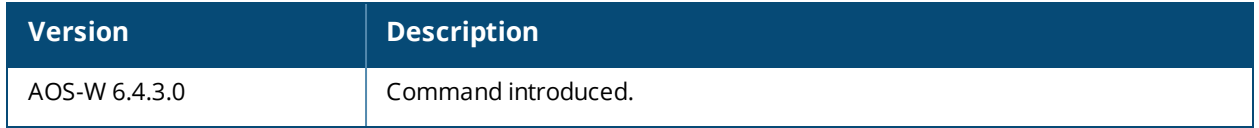

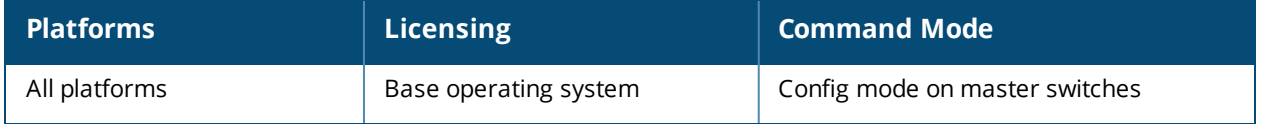

# **show wlan bcn-rpt-req-profile**

show wlan bcn-rpt-req-profile <profile-name>

### **Description**

Shows configuration and other information about the parameters for the Beacon Report Request frames.

### **Syntax**

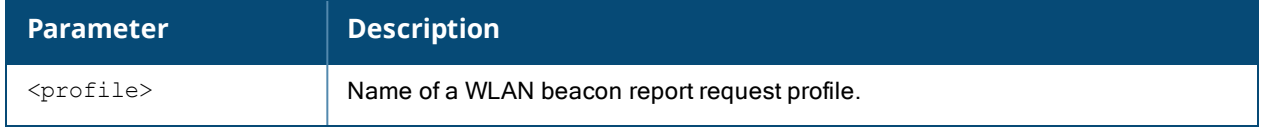

### **Usage Guidelines**

Issue this command without the <profile> parameter to display the entire Beacon Report Request profile list, including profile status and the number of references to each profile. Include a profile name to display detailed configuration information for that profile.

For this profile to take effect, the 802.11K feature needs to be enabled.

### **Examples**

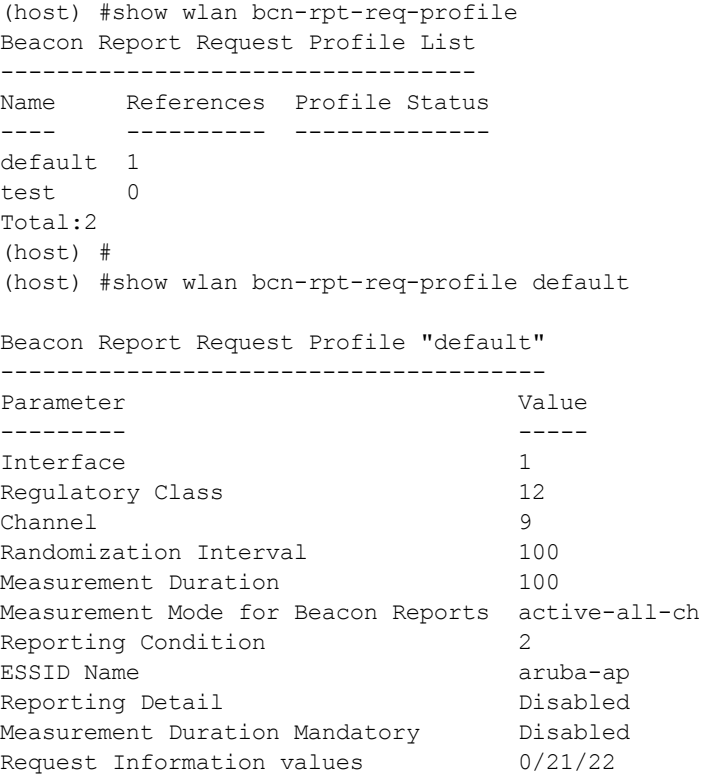

The output of this command includes the following parameters:

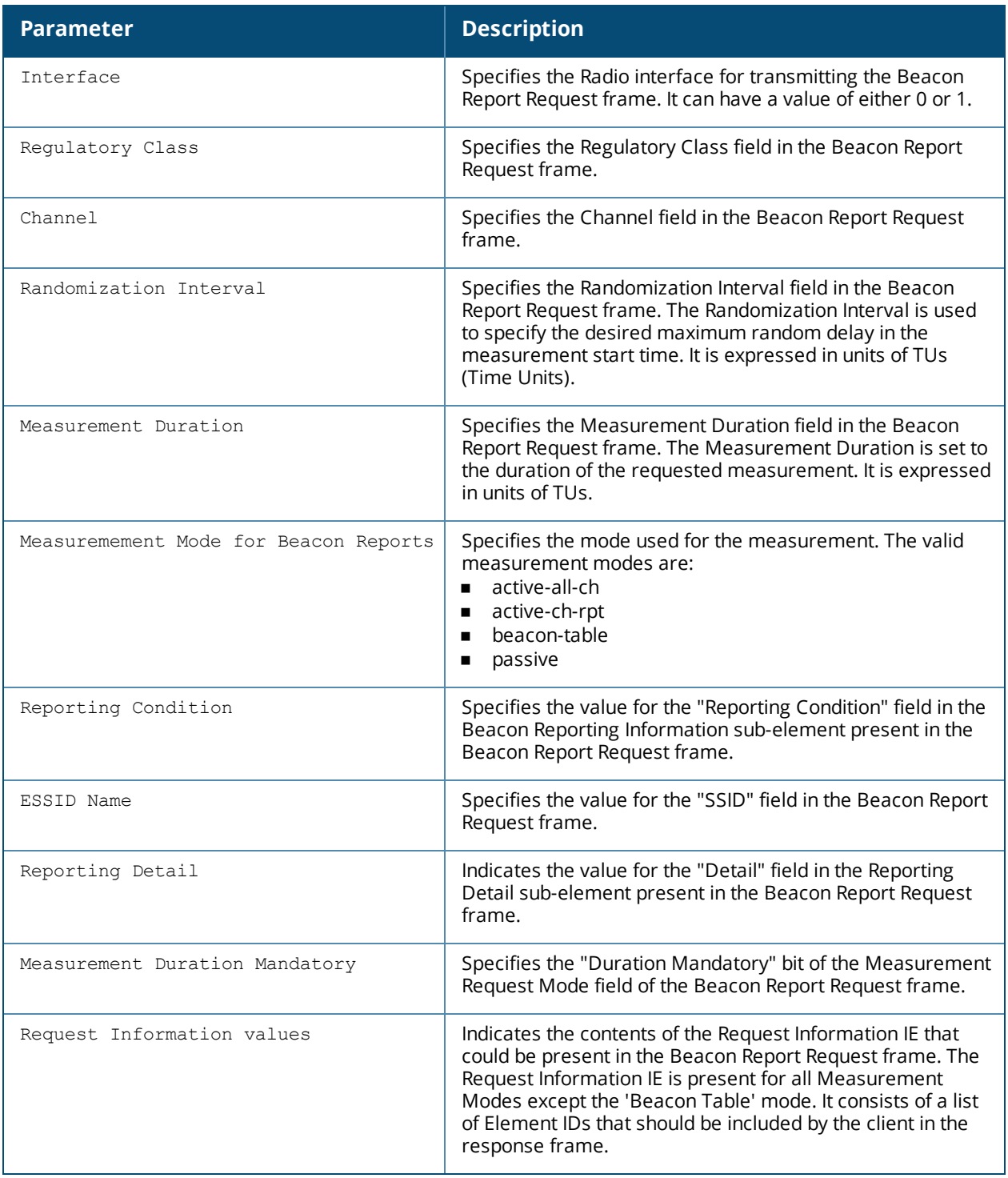

### **Command History**

The command is introduced in AOS-W 6.2.

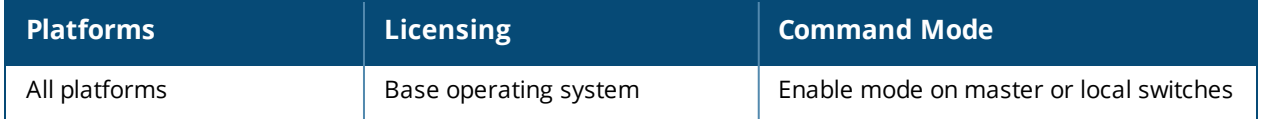

## **show wlan dot11k-profile**

show wlan dot11k-profile [<profile>]

### **Description**

Show a list of all 802.11k profiles, or display detailed configuration information for a specific 802.11k profile.

### **Syntax**

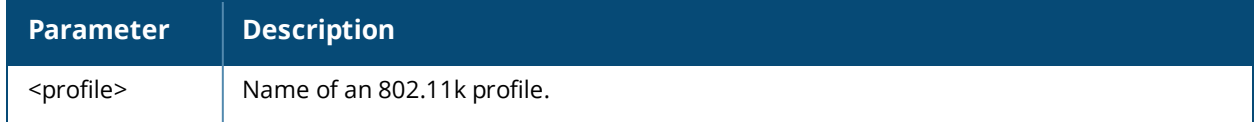

### **Usage Guidelines**

Issue this command without the <profile> parameter to display the 802.11k profile list, including profile status and the number of references to each profile. Include a profile name to display detailed configuration information for that profile.

### **Examples**

The example below shows that the switch has two configured 802.11k profiles. The **References** column lists the number of other profiles with references to the 802.11k profile, and the **Profile Status** column indicates whether the profile is predefined. (User-defined profiles will not have an entry in the Profile Status column.)

```
(host) #show wlan dot11k-profile
```
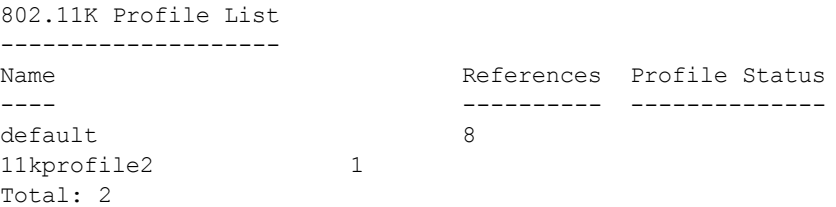

The following example shows configuration settings defined for the profile **default**.

(host) #show wlan dot11k-profile default

```
802.11K Profile "default"
-------------------------
Parameter Value
--------- -----
Advertise 802.11K Capability and the control of the Disabled
Forcefully disassociate on-hook voice clients Disabled Disabled
Measurement Mode for Beacon Reports beacon-table
Configure specific channel for Beacon Requests Disabled
Channel requested for Beacon Reports in 'A' band 36
Channel requested for Beacon Reports in 'BG' band 1
Time duration between consecutive Beacon Requests 60 sec
Time duration between consecutive Link Measurement Requests 60 sec
Time duration between consecutive Transmit Stream Measurement Requests 90 sec
```
The output of this command includes the following data columns:

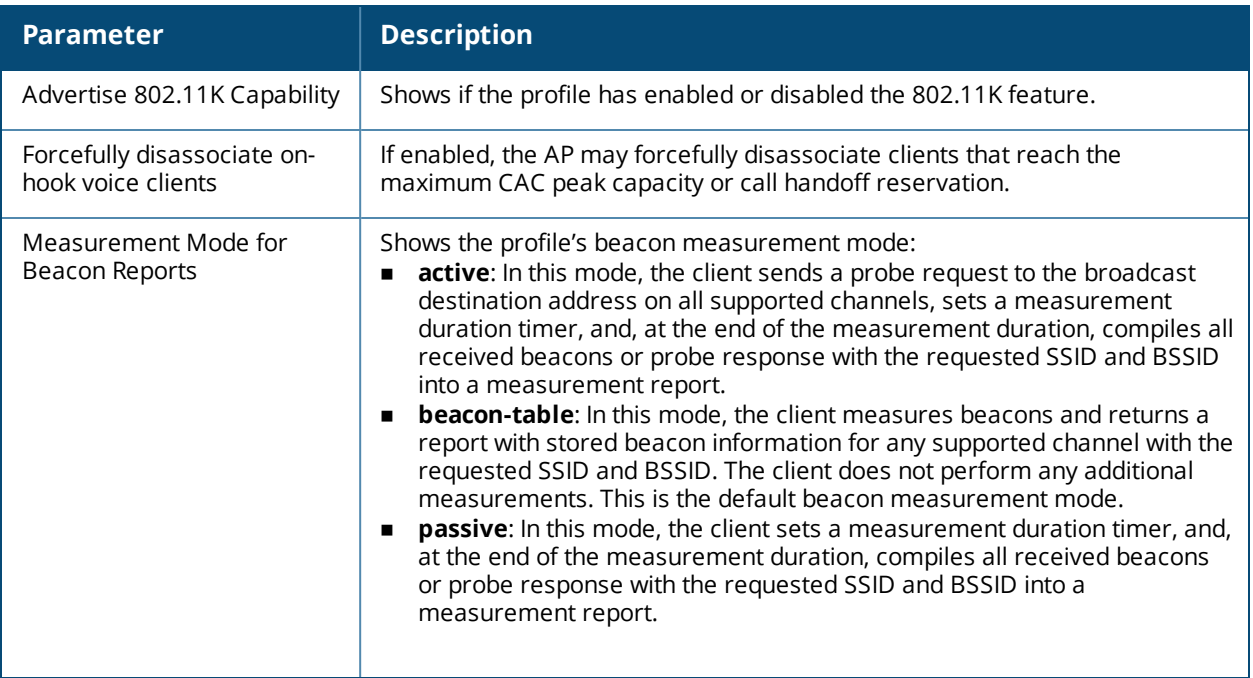

# **Command History**

This command was introduced in AOS-W 3.0.

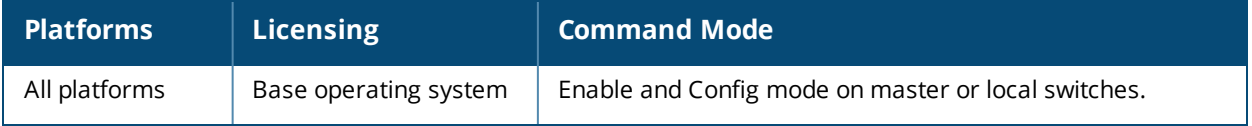

## **show wlan dot11r-profile**

show wlan dot11r-profile [<profile>]

### **Description**

Show a list of all 802.11r profiles, or display detailed configuration information for a specific 802.11r profile.

### **Syntax**

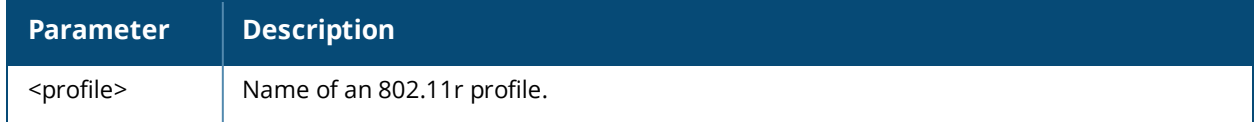

### **Usage Guidelines**

Issue this command without the <profile> parameter to display the 802.11r profile list, including profile status and the number of references to each profile. Include a profile name to display detailed configuration information for that profile.

### **Examples**

The example below shows that the switch has two configured 802.11r profiles. The **References** column lists the number of other profiles with references to the 802.11r profile, and the **Profile Status** column indicates whether the profile is predefined. (User-defined profiles will not have an entry in the Profile Status column.)

```
802.11r Profile List
--------------------
Name References Profile Status
               ---- ---------- --------------
default 8
voice-enterprise 1
```
(host) #show wlan dot11r-profile

Total: 2

The following example shows configuration settings defined for the profile **default**.

```
(host) #show wlan dot11r-profile default
802.11r Profile "default"
-------------------------
Parameter Value
--------- -----
Advertise 802.11r Capability Disabled
802.11r Mobility Domain ID 1
802.11r R1 Key Duration 3600
802.11r R1 Key Assignment dynamic
```
The output of this command includes the following data columns:

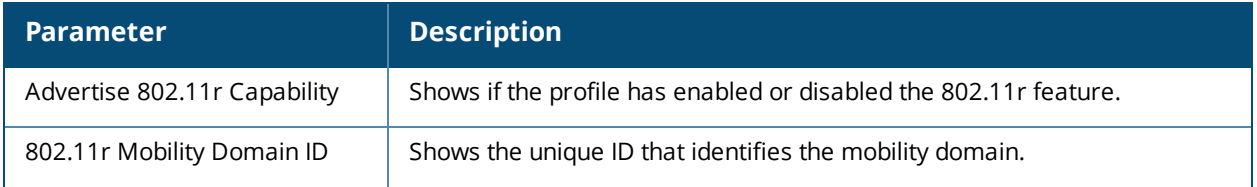

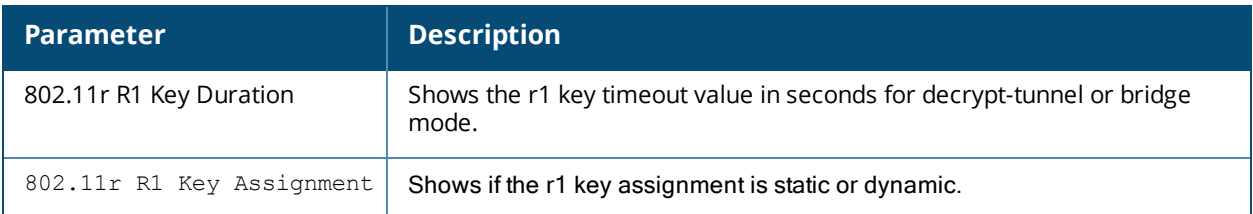

# **Command History**

This command was introduced in AOS-W 6.3.

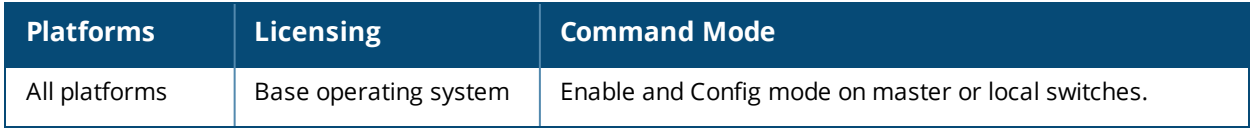

## **show wlan edca-parameters-profile**

show wlan edca-parameters-profile ap|station [<profile>]

### **Description**

Display an Enhanced Distributed Channel Access (EDCA) profile for APs or for clients (stations). EDCA profiles are specific either to APs or clients.

#### **Syntax**

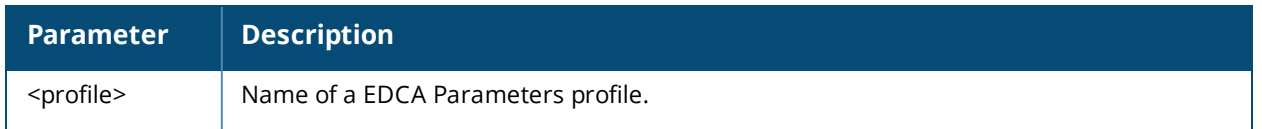

### **Usage Guidelines**

Issue this command without the <profile> parameter to display a EDCA Parameters profile list, including profile status and the number of references to each profile. Include a profile name to display detailed configuration information for that profile.

### **Examples**

The example below shows that the switch has three EDCA Parameters profiles configured for stations. The **References** column lists the number of other profiles with references to the EDCA Parameters profile, and the **Profile Status** column indicates whether the profile is predefined. (User-defined profiles will not have an entry in the Profile Status column.)

```
(host) #show wlan edca-parameters-profile station
EDCA Parameters profile (Station) List
---------------------------------
Name References Profile Status
---- ---------- --------------
station-corp1 3
station-corp2 1
```
testprofile 0

Total:3

The following example shows configuration settings defined for the profile **station-corp1**.

(host) #show wlan edca-parameters-profile ap station-corp1 EDCA Parameters --------------- AC ECWmin ECWmax AIFSN TXOP ACM ------ ------ ----- ---- ----<br>Best-effort 4 6 3 0 0 Best-effort 4 6 3 0 0 Background 4 10 7 0 0 Video 3 4 1 94 0 Voice 2 3 1 47 0

The output of this command includes the following data columns:

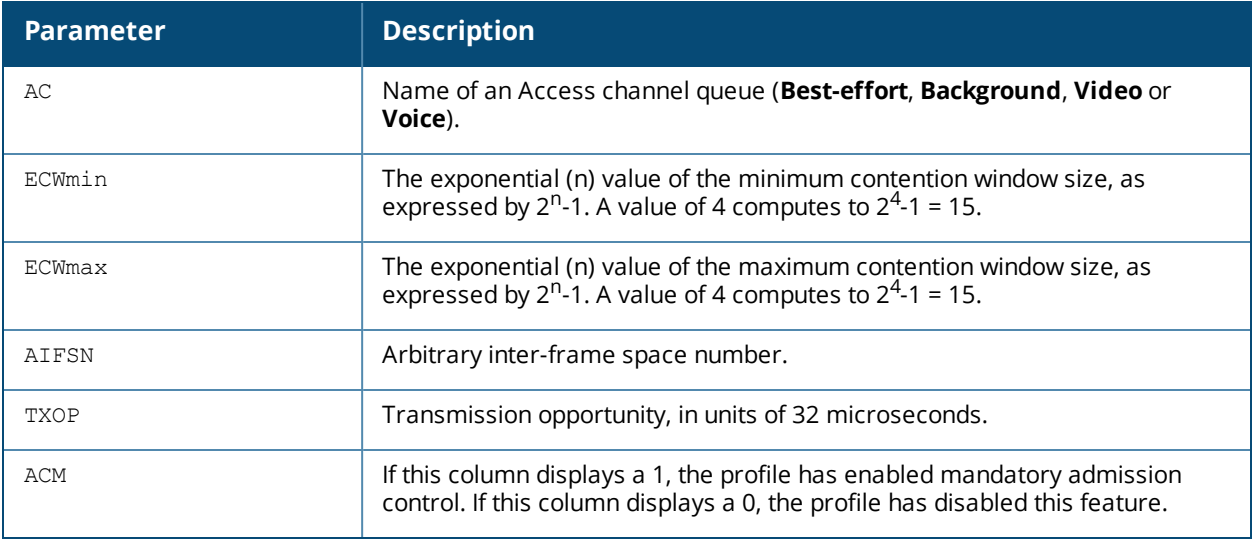

# **Command History**

This command was introduced in AOS-W 3.1.

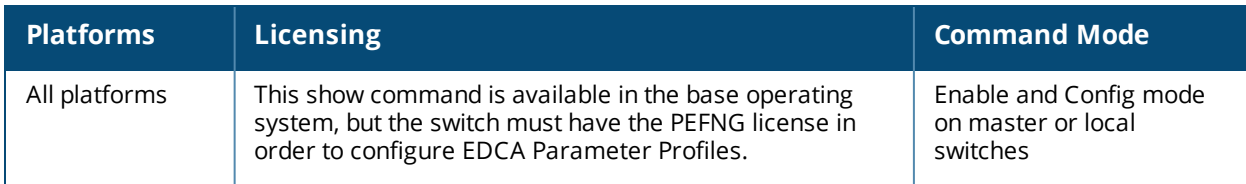

## **show wlan handover-trigger-profile**

show wlan handover-trigger-profile [<profile-name>]

### **Description**

Displays the current configuration settings for a handover trigger profile.

### **Usage Guidelines**

Issue this command without the <profile> parameter to display a handover trigger profile profile list, including profile status and the number of references to each profile. Include a profile name to display detailed configuration information for that profile.

For this profile to take effect, the 802.11K feature needs to be enabled.

### **Example**

```
(host) #show wlan handover-trigger-profile default
Handover Trigger Profile "default"
 ----------------------------------
Parameter Value
--------- -----
Enable Handover Trigger feature
Enabled
Threshold signal strength value at which Handover Trigger should be sent to the client 25 -
dBm
```
The output of this command includes the following information:

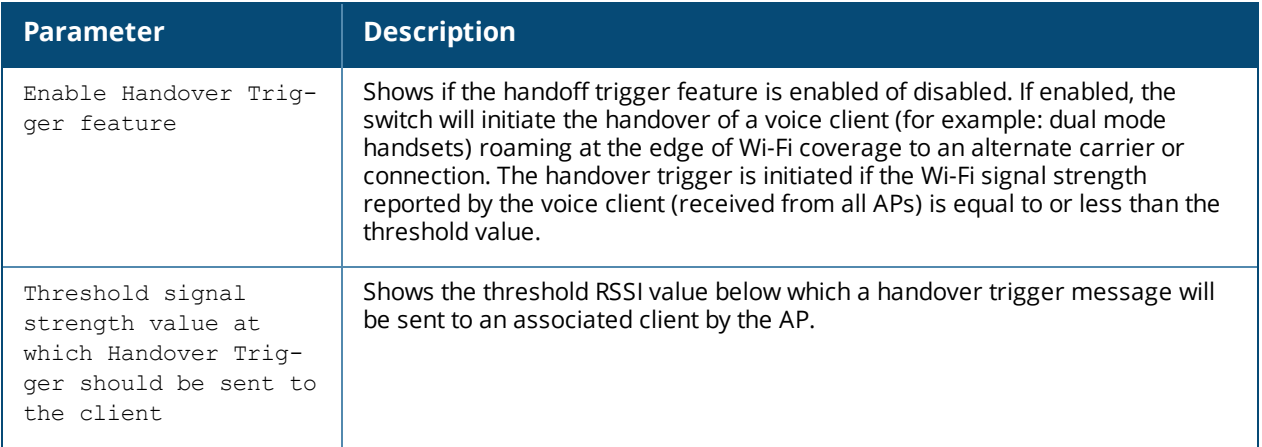

### **Command History**

This command was introduced in AOS-W 6.2.

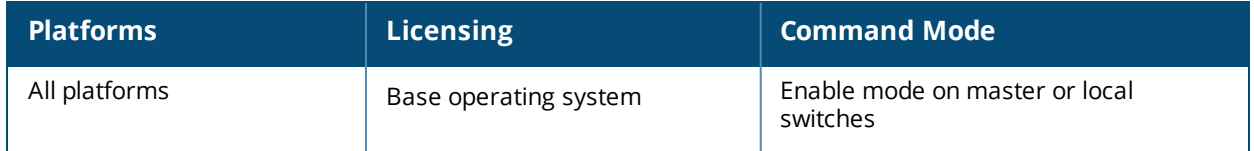

# **show wlan hotspot advertisement-profile**

show wlan hotspot advertisement-profile [<profile-name>]

### **Description**

The output of this command displays settings for a WLAN ANQP advertisement profile.

### **Syntax**

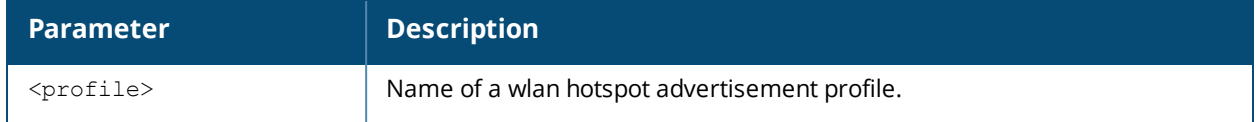

### **Usage Guidelines**

Access Network Query Protocol (ANQP) profiles and Hotspot 2.0 Query Protocol (H2QP) profiles define the 802.11u Information Elements (IEs) to be broadcast by an 802.11u-capable AP. Use this command to view the ANQP and H2QP profiles to be associated with the advertisement profile.

Issue this command without the **<profile***>* parameter to display the entire ANQP advertisement profile list, including profile status and the number of references to each profile. Include a profile name to display detailed configuration information for that profile.

### **Examples**

The example below shows that the switch has two configured advertisement profiles. The **References** column lists the number of other profiles with references to the advertisement profile, and the **Profile Status** column indicates whether the profile is predefined. User-defined profiles will not have an entry in the **Profile Status** column

```
(host) # show wlan hotspot advertisement-profile
Advertisement Profile List
--------------------------
Name References Profile Status
---- ---------- --------------
\begin{array}{c}\n -\text{4} \\
 \text{6} \\
 \text{4} \\
 \text{7}\n \end{array}Westgate Mall 2
Total:2.
```
This example displays the configuration settings for the profile **Wireless\_rf\_profile.**

(host) (config) #show wlan hotspot advertisement-profile Wireless\_rf\_profile Advertisement Profile "default" -------------------------------

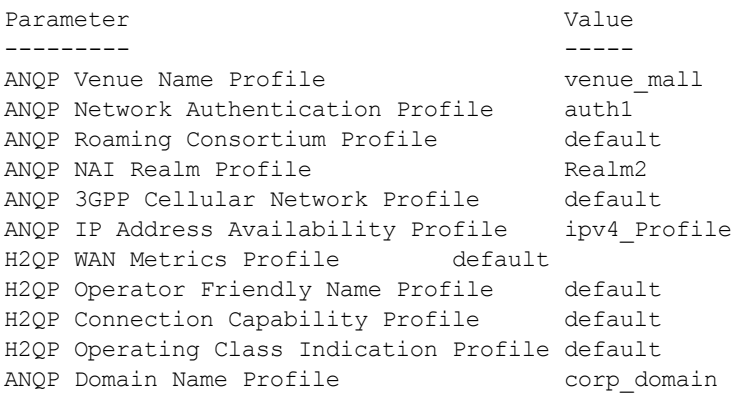

The output of this command includes the following parameters:

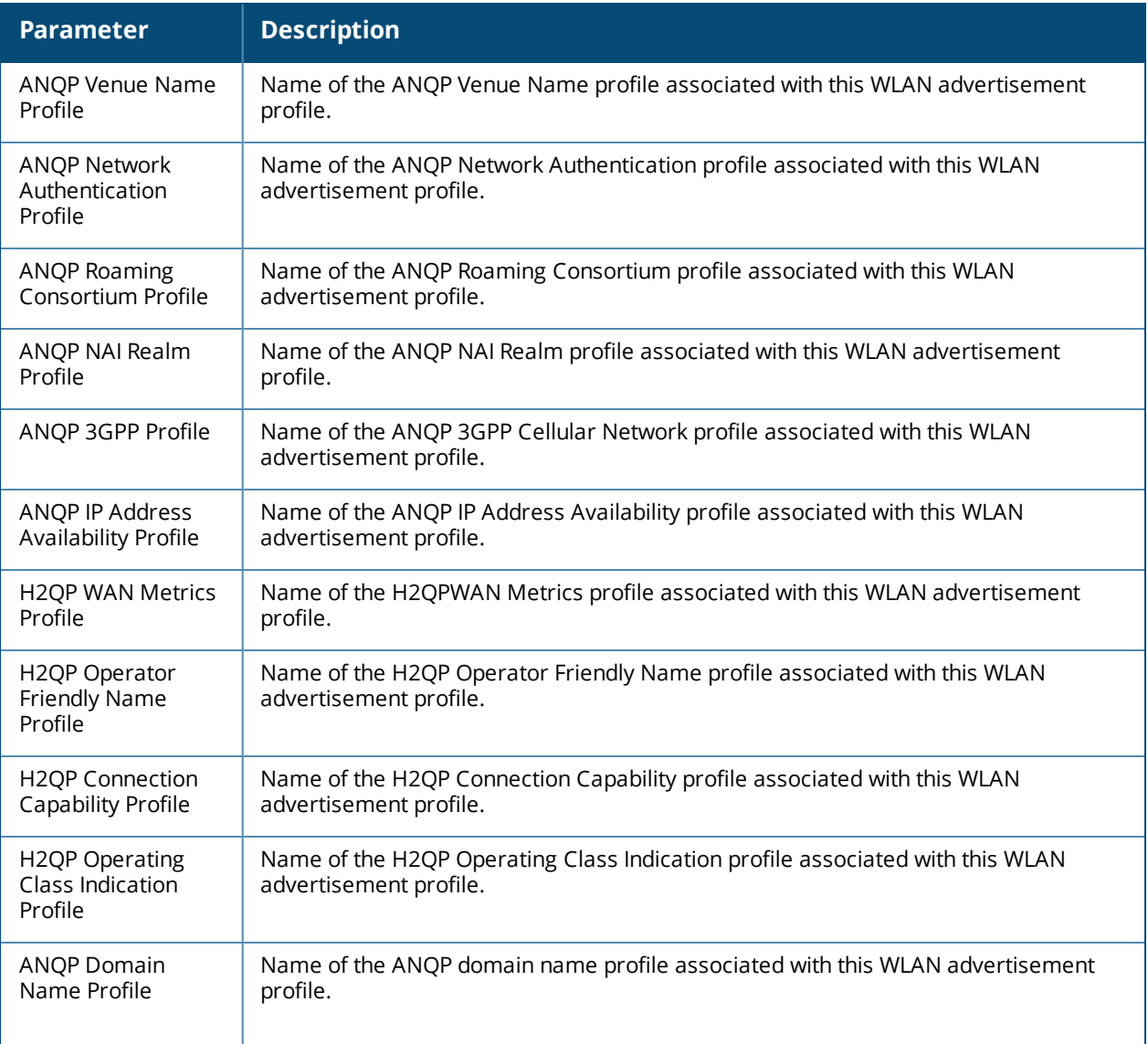

### **Related Commands**

wlan hotspot [advertisement-profile](#page-2213-0)

# **.Command History**

The command was introduced in AOS-W 6.4

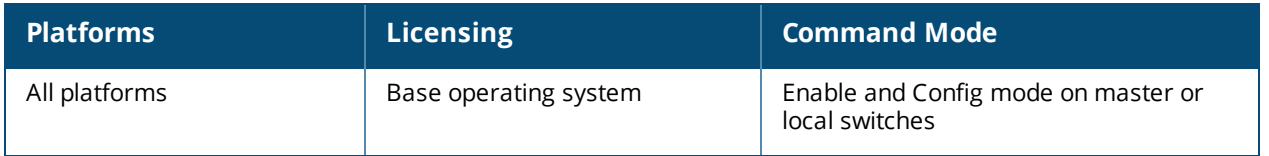

# **show wlan hotspot anqp-3gpp-nwk-profile**

show wlan hotspot anqp-3qpp-nwk-profile [<profile-name>]

### **Description**

This profile shows the configuration settings for for a 3rd Generation Partnership Project (3GPP) Cellular Network profile.

#### **Syntax**

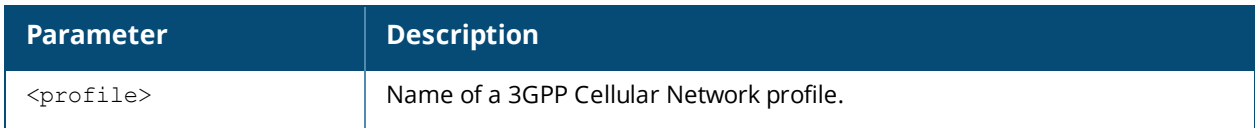

### **Usage Guidelines**

Access Network Query Protocol (ANQP) profiles define the 802.11u Information Elements (IEs) to be broadcast by an 802.11u-capable AP. Issue this command without the **<profile**>parameter to display the entire list of 3GPP profiles, including profile status and the number of references to each profile. Include a profile name to display detailed configuration information for that profile.

### **Examples**

The example below shows that the switch has two configured 3GPP profiles. The **References** column lists the number of other profiles with references to the advertisement profile, and the **Profile Status** column indicates whether the profile is predefined. User-defined profiles will not have an entry in the **Profile Status** column

```
(host) (config)# show wlan hotspot anqp-3gpp-nwk-profile
ANQP 3GPP Cellular Network Profile List
--------------------------
Name References Profile Status
---- ---------- --------------
default
Updated_PLMN   2
Total:2.
```
This example displays the configuration settings for the profile **Updated\_PLMN.**

(host) (config)# show wlan hotspot anqp-3gpp-nwk-profile Updated\_PLMN ANQP 3GPP Cellular Network Profile "Updated\_PLMN"

```
--------------------------------------------
Parameter Value
--------- -----
ANQP 3GPP network profile enable Enabled
3GPP PLMN1 310026
3GPP PLMN2 208000
3GPP PLMN3 208001
3GPP PLMN4 N/A3GPP PLMN5 N/A
3GPP PLMN6 N/A
```
The output of this command includes the following parameters:

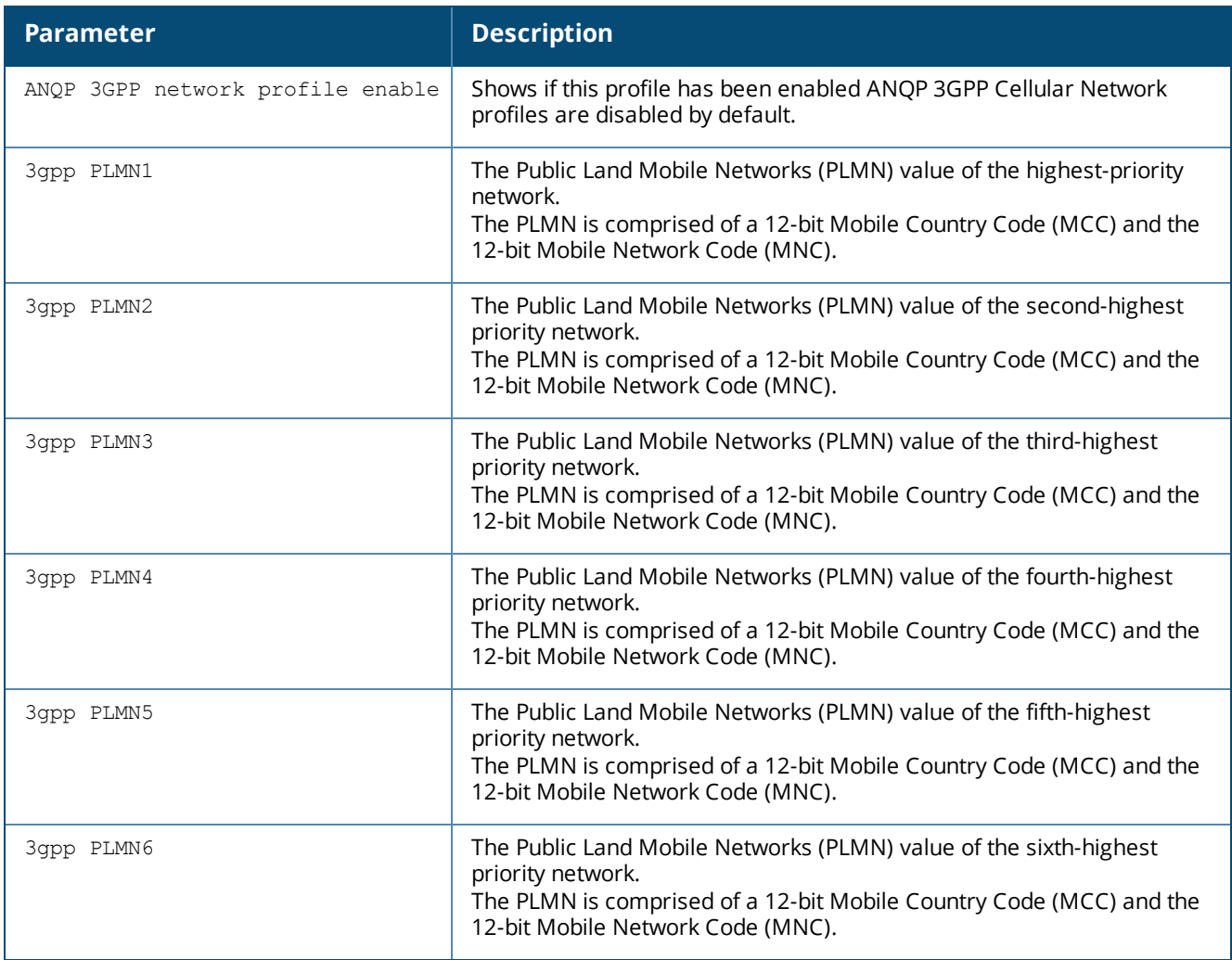

### **Usage Guidelines**

The 3GPP Cellular Network Profile defines an ANQP information element (IE) to be sent in a Generic Advertisement Service (GAS) query response from an AP in a hotspot with a roaming relationship with a cellular operator. The 3GPP Mobile Country Code (MCC) and the 12-bit Mobile Network Code data in the IE can help the client select a 3GPP network.

Values configured in this profile will not be sent to clients unless you:

- 1. Associate the 3GPP Cellular Network profile with an ANQP advertisement profile. (wlan hotspot advertisement profile <profile-name> anqp-3gpp-nwk-profile <profile-name>)
- 2. Associate the ANQP advertisement profile with a Hotspot profile. (wlan hotspot h2-profile advertisement-profile <profile-name>)
- 3. Enable the hotspot feature within that Hotspot profile. (wlan hotspot h2-profile  $\leq$ profilename>hotspot-enable)

### **Related Commands**

wlan hotspot [anqp-3gpp-nwk-profile](#page-2217-0)

### **Command History**

This command was introduced in AOS-W 6.4

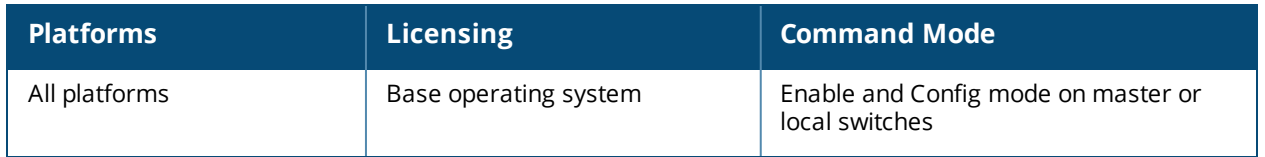

# **show wlan hotspot anqp-domain-name-profile**

show wlan hotspot angp-domain-name-profile [<profile-name>]

### **Description**

The output of this command displays settings for a WLAN ANQP Domain Name profile.

### **Syntax**

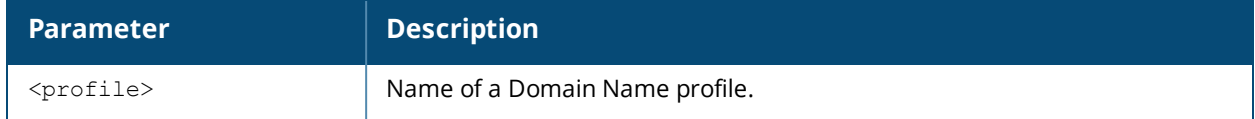

### **Usage Guidelines**

Access Network Query Protocol (ANQP) profiles define the 802.11u Information Elements (IEs) to be broadcast by an 802.11u-capable AP. Use this command to select one of each type of ANQP profile to be associated with the advertisement profile.

Issue this command without the **<profile***>* parameter to display the entire ANQP Domain Name profile list, including profile status and the number of references to each profile. Include a profile name to display detailed configuration information for that profile.

Values configured in this profile will not be sent to clients unless you:

- 1. Associate the ANQP Domain Name profile an ANQP advertisement profile. (wlan hotspot advertisementprofile <profile-name> anqp-domain-name-profile)
- 2. Associate the ANQP advertisement profile with a Hotspot profile. (wlan hotspot h2-profile advertisementprofile <profile-name>)
- 3. Enable the hotspot feature within that Hotspot profile. (wlan hotspot h2-profile <profile-name>hotspotenable)

### **Examples**

The example below shows that the switch has two configuredDomain Name profiles. The **References** column lists the number of other profiles with references to the Domain Name profile, and the **Profile Status** column indicates whether the profile is predefined. User-defined profiles will not have an entry in the **Profile Status** column

```
(host) # show wlan hotspot anqp-domain-name
ANQP Domain Name Profile List
-----------------------------
Name References Profile Status
---- ---------- --------------
corp_domain 2
default. 1
T \cap \vdash \neg \exists \cdot \neg \exists
```
This example displays the configuration settings for the profile **corp\_domain.**

```
(host) #show wlan hotspot anqp-domain-name-profile corp domain
ANQP Domain Name Profile "corp_domain"
--------------------------------------
Parameter Value
--------- -----
Domain Name example.com
```
The output of this command includes the following parameters:

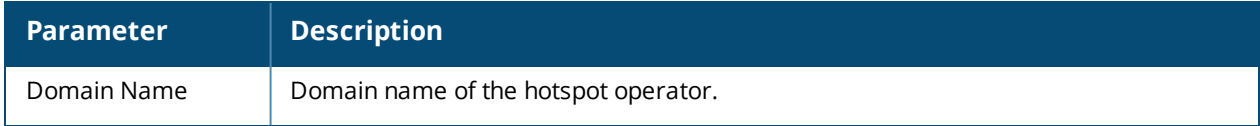

### **Related Commands**

wlan hotspot [anqp-domain-name-profile](#page-2219-0)

### .**Command History**

The command was introduced in AOS-W 6.4

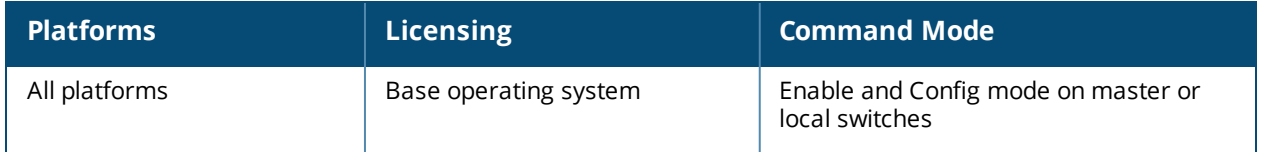

# **show wlan hotspot anqp-ip-addr-avail-profile**

show wlan hotspot anqp-ip-addr-avail-profile [<profile-name>]

### **Description**

The output of this command displays settings for a WLAN ANQP IP Address Availability profile.

### **Syntax**

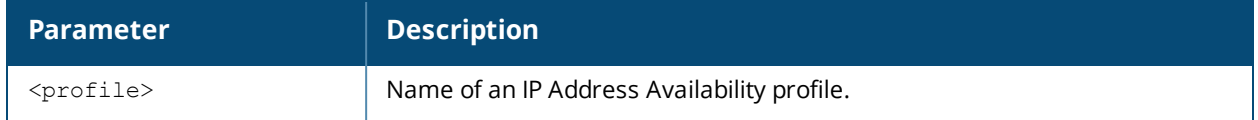

### **Usage Guidelines**

Access Network Query Protocol (ANQP) profiles define the 802.11u Information Elements (IEs) to be broadcast by an 802.11u-capable AP. Use this command to select one of each type of ANQP profile to be associated with the advertisement profile.

Issue this command without the **<profile>** parameter to display the entire ANQP IP Address Availability profile list, including profile status and the number of references to each profile. Include a profile name to display detailed configuration information for that profile.

Values configured in this profile will not be sent to clients unless you:

- 1. Associate the ANQP IP Address Availability profile an ANQP advertisement profile.(wlan hotspot advertisement profile <profile-name> anqp-ip-addr-avail-profile <profile-name>)
- 2. Associate the ANOP advertisement profile with a Hotspot profile. (wlan hotspot h2-profile advertisement-profile <profile-name>)
- 3. Enable the hotspot feature within that Hotspot profile. (wlan hotspot h2-profile  $\langle$ profilename>hotspot-enable)

### **Examples**

The example below shows that the switch has three configured IP Address Availability profiles. The **References** column lists the number of other profiles with references to the IP Address Availability profile, and the **Profile Status** column indicates whether the profile is predefined. User-defined profiles will not have an entry in the **Profile Status** column

(host) # show wlan hotspot anqp-ip-addr-avail-profile ANQP IP Address Availability Profile List -----------------------------------------

```
Name References Profile Status
---- ---------- --------------
default 0
ipv4_Profile 2
ipv6_profile 1
Total:3.
```
This example displays the configuration settings for the profile **ipv4\_Profile.**

(host) #show rf anqp-ip-addr-avail-profile ipv4\_Profile ANQP IP Address Availability Profile "ipv4\_Profile" ----------------------------------------------

Parameter **Value** --------- ----- IPv4 Address Availability Type public IPv6 Address Availability Type not-available The output of this command includes the following parameters:

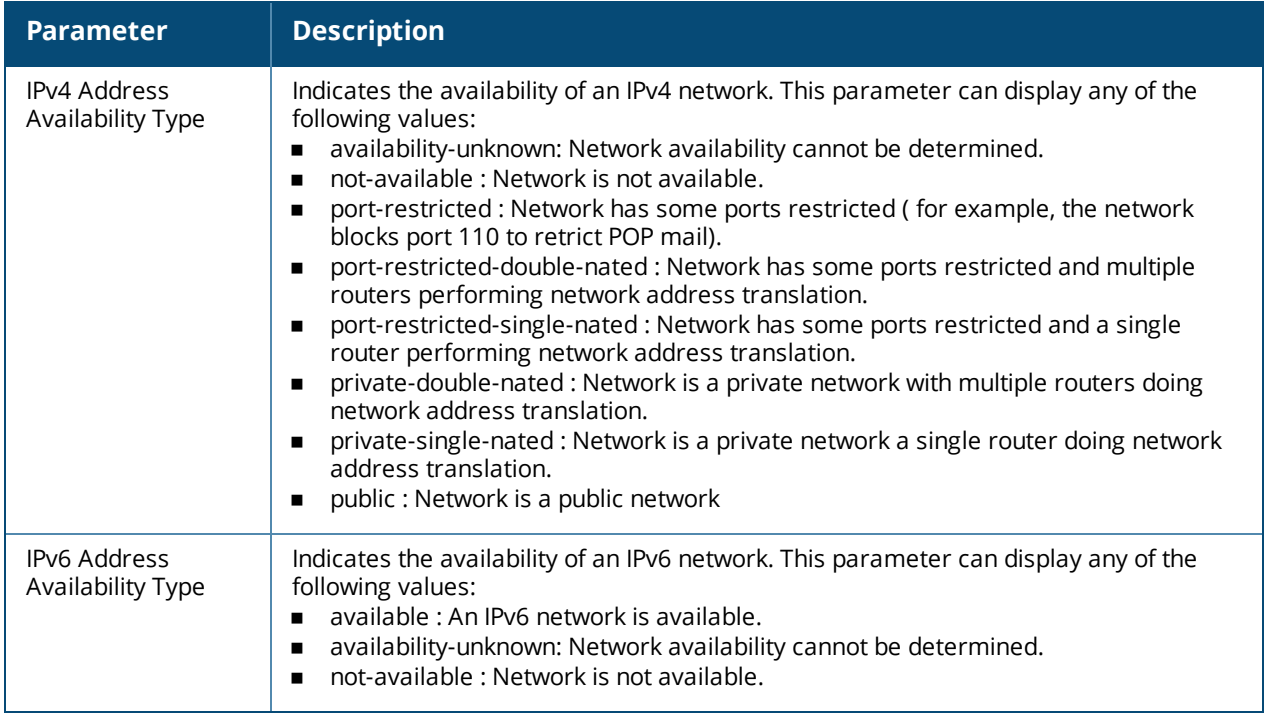

### **Related Commands**

wlan hotspot [anqp-ip-addr-avail-profile](#page-2220-0)

### **.Command History**

The command was introduced in AOS-W 6.4

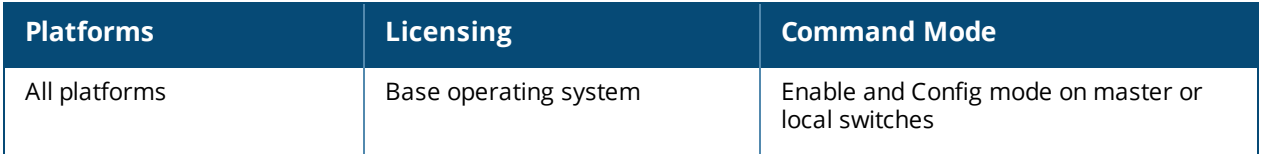

# **show wlan hotspot anqp-nai-realm-profile**

show wlan hotspot anqp-nai-realm-profile [<profile-name>]

### **Description**

The output of this command displays settings for a WLAN ANQP Network Access Identifier (NAI) Realm profile.

### **Syntax**

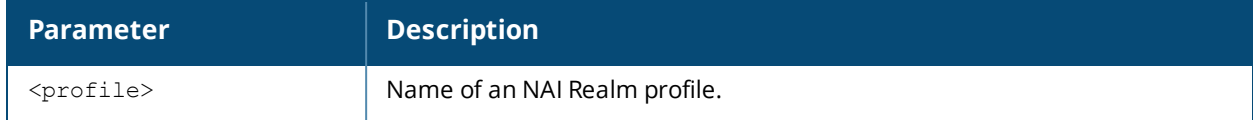

### **Usage Guidelines**

Access Network Query Protocol (ANQP) profiles define the 802.11u Information Elements (IEs) to be broadcast by an 802.11u-capable AP. Use this command to select one of each type of ANQP profile to be associated with the advertisement profile.

Issue this command without the **<profile>** parameter to display the entire ANQP NAI Realm profile list, including profile status and the number of references to each profile. Include a profile name to display detailed configuration information for that profile.

Values configured in this profile will not be sent to clients unless you:

- 1. Associate the ANQP NAI Realm profile an ANQP advertisement profile. (wlan hotspot advertisement profile <profile-name> anqp-nai-realm-profile <profile-name>)
- 2. Associate the ANOP advertisement profile with a Hotspot profile.  $(wlanhotspot h2-profile)$ advertisement-profile <profile-name>)
- 3. Enable the hotspot feature within that Hotspot profile. (wlan hotspot h2-profile  $\leq$ profilename>hotspot-enable)

### **Examples**

The example below shows that the switch has three configured NAI Realm profiles. The References column lists the number of other profiles with references to the NAI Realm profile, and the **Profile Status** column indicates whether the profile is predefined. User-defined profiles will not have an entry in the **Profile Status** column

(host) # show wlan hotspot anqp-nai-realm-profile

```
ANQP NAI Realm Profile List
---------------------------
Name References Profile Status
---- ---------- --------------
default 0
Realm1   2Realm2   2
```
Total:3

This example displays the configuration settings for the profile **Realm2.**

(host) #show wlan hotspot anqp-nai-realm-profile Realm2 ANQP NAI Realm Profile "Realm2"

-------------------------------

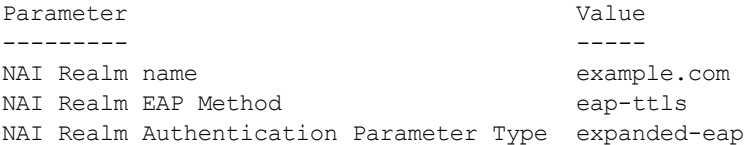

The output of this command includes the following parameters:

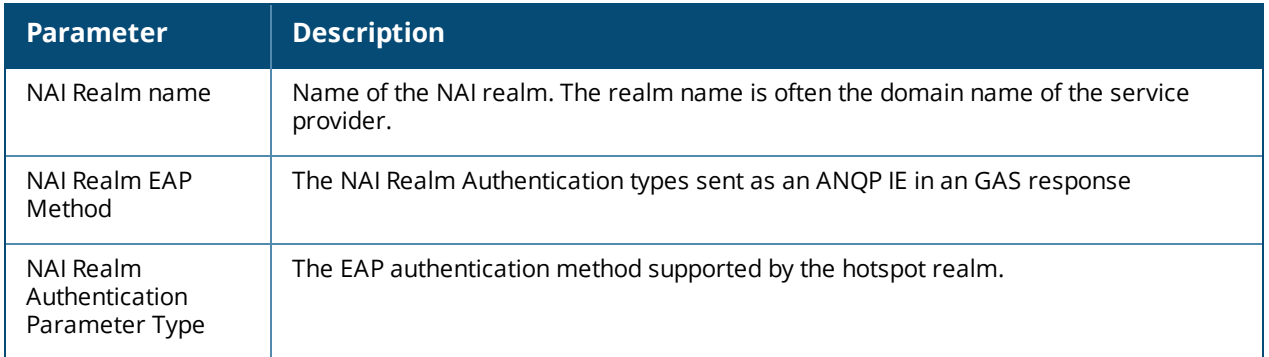

### **Related Commands**

wlan hotspot [anqp-nai-realm-profile](#page-2222-0)

### **.Command History**

The command was introduced in AOS-W 6.4

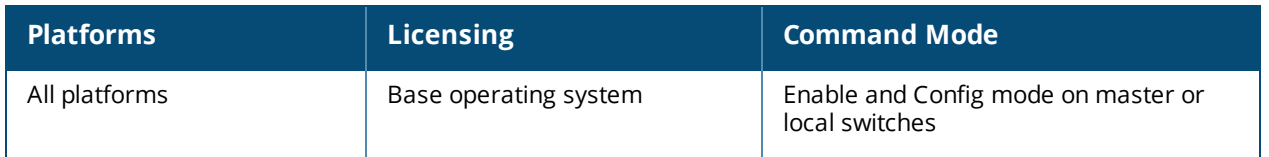

# **show wlan hotspot anqp-nwk-auth-profile**

show wlan hotspot anqp-nwk-auth-profile [<profile-name>]

### **Description**

The output of this command displays settings for a WLAN ANQP network authentication profile.

### **Syntax**

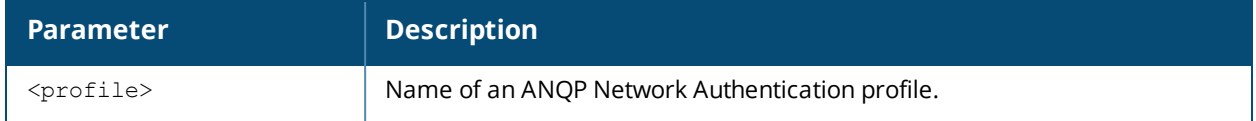

### **Usage Guidelines**

Access Network Query Protocol (ANQP) profiles define the 802.11u Information Elements (IEs) to be broadcast by an 802.11u-capable AP. Use this command to select one of each type of ANQP profile to be associated with the advertisement profile.

Issue this command without the **<profile***>* parameter to display the entire ANQP network authentication profile list, including profile status and the number of references to each profile. Include a profile name to display detailed configuration information for that profile.

### **Examples**

The example below shows that the switch has two configured network authentication profiles. The **References** column lists the number of other profiles with references to the network authentication profile, and the **Profile Status** column indicates whether the profile is predefined. User-defined profiles will not have an entry in the **Profile Status** column.

(host) # show wlan hotspot anqp-nwk-auth-profile

ANQP Network Authentication Profile List

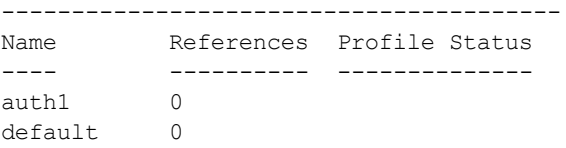

Total:2.

The following example displays the configuration settings for the profile **default.**

(host) #show wlan hotspot anqp-nwk-auth-profile default

ANQP Network Authentication Profile "default"

------------------------------------------------ Parameter Value --------- ----- Type of Network Authentication acceptance Redirect URL N/A

The output of this command includes the following parameters:

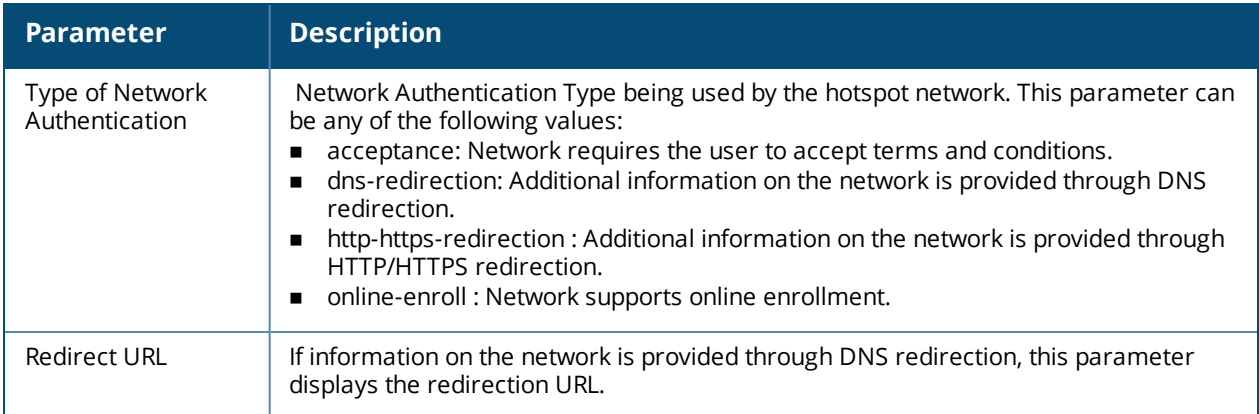

### **Related Commands**

wlan hotspot [anqp-nwk-auth-profile](#page-2226-0)

### **.Command History**

The command was introduced in AOS-W 6.4

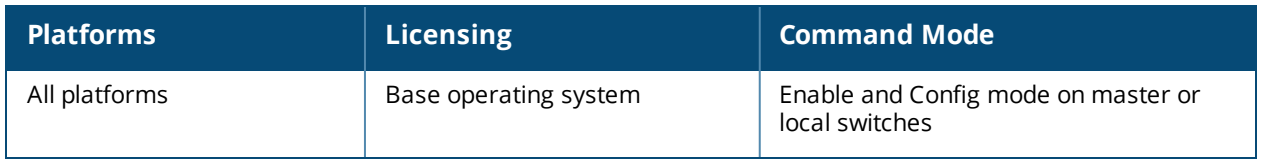

# **show wlan hotspot anqp-roam-cons-profile**

show wlan hotspot anqp-roam-cons-profile [<profile-name>]

### **Description**

The output of this command displays settings for a WLAN ANQP Roaming Consortium profile.

### **Syntax**

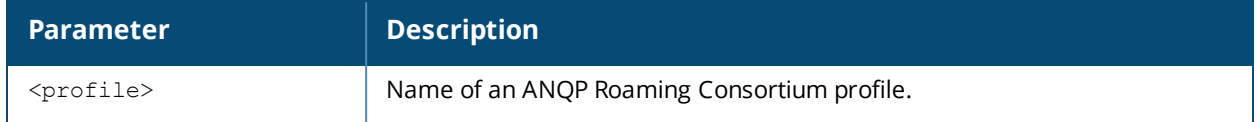

### **Usage Guidelines**

Access Network Query Protocol (ANQP) profiles define the 802.11u Information Elements (IEs) to be broadcast by an 802.11u-capable AP. Use this command to select one of each type of ANQP profile to be associated with the advertisement profile.

Issue this command without the <profile>parameter to display the entire ANQP Roaming Consortiumprofile list, including profile status and the number of references to each profile. Include a profile name to display detailed configuration information for that profile.

Values configured in this profile will not be sent to clients unless you:

- 1. Associate the ANQP Roaming Consortium profile an ANQP advertisement profile. (wlan hotspot advertisement profile <profile-name> anqp-roam-cons-profile <profile-name>)
- 2. Associate the ANOP advertisement profile with a Hotspot profile. (wlan hotspot h2-profile advertisement-profile <profile-name>)
- 3. Enable the hotspot feature within that Hotspot profile. (wlan hotspot h2-profile  $\langle$ profilename>hotspot-enable)

### **Examples**

The example below shows that the switch has two configured Roaming Consortium profiles. The **References** column lists the number of other profiles with references to the Roaming Consortium profile, and the **Profile Status** column indicates whether the profile is predefined. User-defined profiles will not have an entry in the **Profile Status** column.

```
(host) # show wlan hotspot anqp-roam-cons-profile
ANQP Roaming Consortium Profile List
------------------------------------
Name References Profile Status
         ---- ---------- --------------
default 1
Roam OI2 1
Total:2.
```
This example displays the configuration settings for the profile **Roam\_OI2.**

(host) #show wlan hotspot anqp-roam-cons-profile Roam\_OI2 ANQP Roaming Consortium Profile "Roam\_OI2" ------------------------------------------ Parameter **Value** --------- ----- Roaming consortium OI Len 3 Roaming consortium OI Len b32af0

The output of this command includes the following parameters:

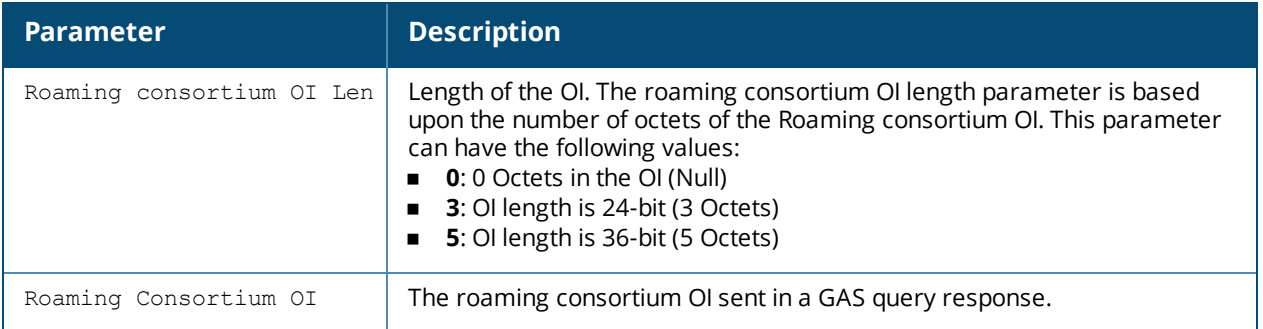

### **Related Commands**

wlan hotspot [anqp-roam-cons-profile](#page-2228-0)

### **.Command History**

The command was introduced in AOS-W 6.4

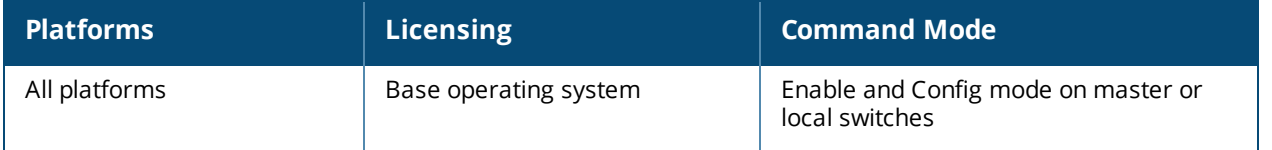

# **show wlan hotspot anqp-venue-name-profile**

show wlan hotspot anqp-venue-name-profile [<profile-name>]

### **Description**

The output of this command displays settings for a WLAN ANQP Venue Name profile.

### **Syntax**

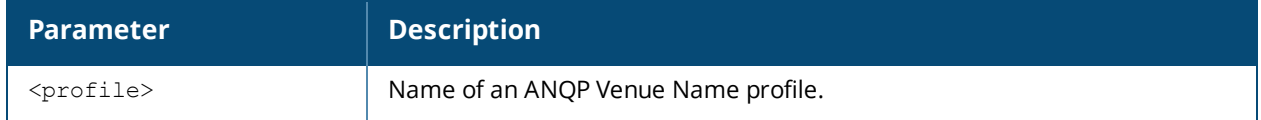

### **Usage Guidelines**

Access Network Query Protocol (ANQP) profiles define the 802.11u Information Elements (IEs) to be broadcast by an 802.11u-capable AP. Use this command to select one of each type of ANQP profile to be associated with the advertisement profile.

Issue this command without the <profile>parameter to display the entire ANQP Venue Name profile list, including profile status and the number of references to each profile. Include a profile name to display detailed configuration information for that profile.

Values configured in this profile will not be sent to clients unless you:

- 1. Associate the ANQP Venue Name profile an ANQP advertisement profile. (wlan hotspot advertisement profile <profile-name> anqp-venue-name-profile <profile-name>)
- 2. Associate the ANOP advertisement profile with a Hotspot profile. (wlan hotspot h2-profile advertisement-profile <profile-name>)
- 3. Enable the hotspot feature within that Hotspot profile. (wlan hotspot h2-profile  $\langle$ profilename>hotspot-enable)

### **Examples**

The example below shows that the switch has two configured Venue Name profiles. The **References** column lists the number of other profiles with references to the Venue Name profile, and the **Profile Status** column indicates whether the profile is predefined. User-defined profiles will not have an entry in the **Profile Status** column.

```
(host) # show wlan hotspot anqp-venue-name-profile
ANQP Venue Name Profile List
----------------------------
Name References Profile Status
---- ---------- --------------
default 0
venue mall 0
Total:2.
```
This example displays the configuration settings for the profile venue\_mall.

(host) #show wlan hotspot anqp-venue-name-profile venue mall ANQP Venue Name Profile "venue\_mall"

------------------------------------ Parameter Value --------- ----- Venue Group mercantile Type of Venue mercantile-shopping-mall Venue Name Westfield Mall

The output of this command includes the following parameters:

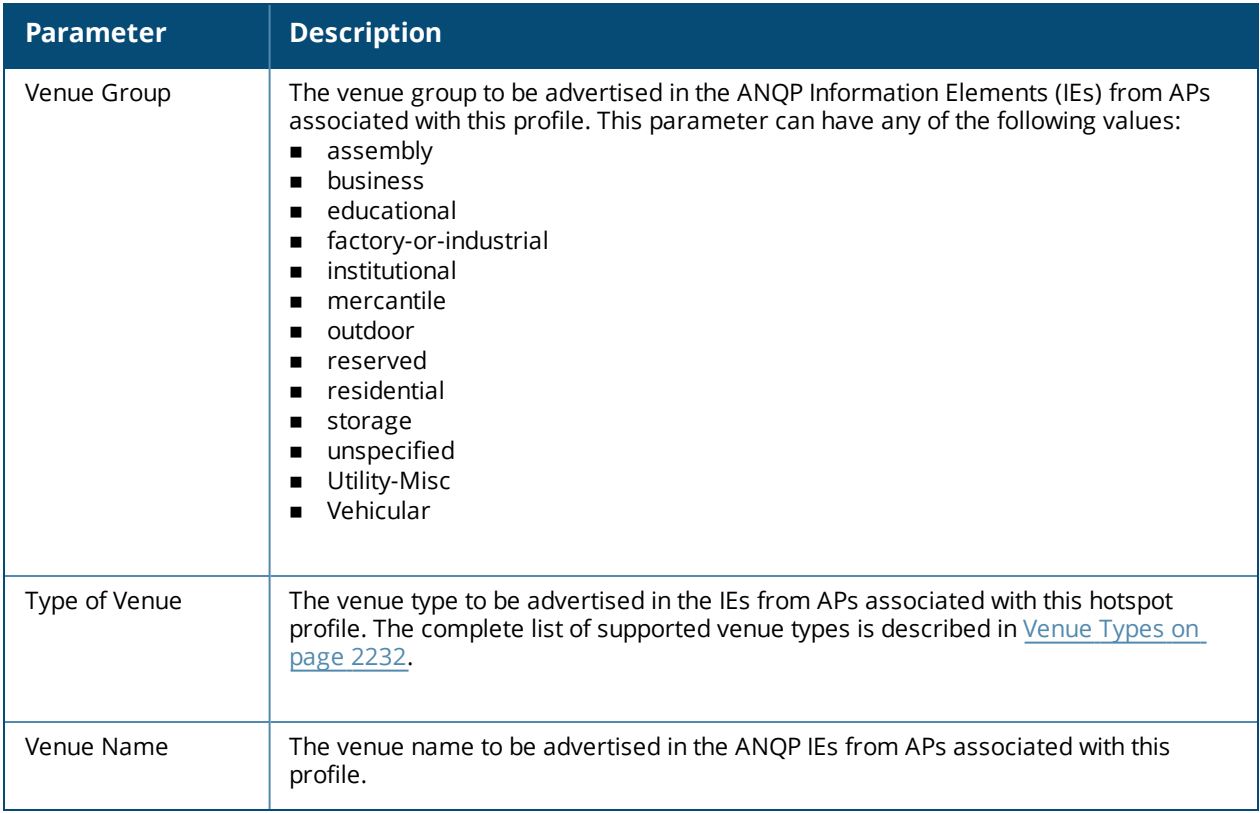

### **Related Commands**

wlan hotspot [anqp-venue-name-profile](#page-2230-0)

#### **.Command History**

The command was introduced in AOS-W 6.4

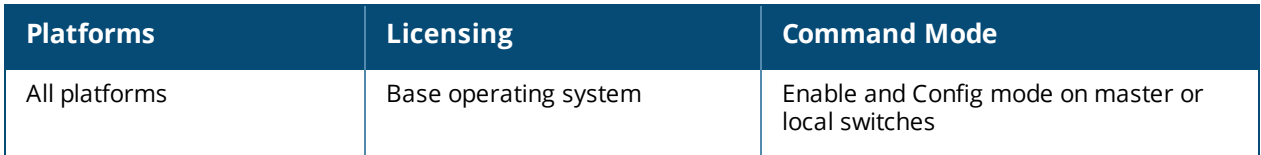

# **show wlan hotspot hs2-profile**

show wlan hotspot h2-profile [<profile-name>]

### **Description**

The output of this command displays settings for a Hotspot profile.

### **Syntax**

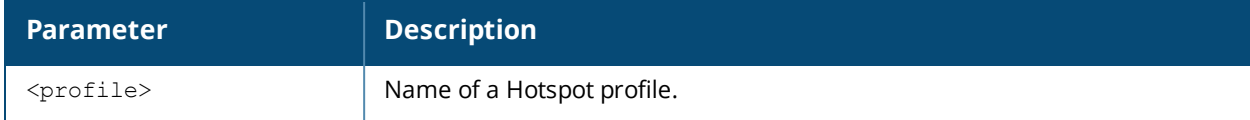

### **Usage Guidelines**

Organization Identifiers (OIs) are assigned to service providers when they register with the IEEE registration authority The Roaming Consortium Information Elements (IEs) contain information identifying the network and service provider, whose security credentials can then be used to authenticate with the AP transmitting this element.

The OI for the service provider is defined in the ANQP Roaming Consortium profile using the wlan [hotspot](#page-2228-0) [anqp-roam-cons-profile](#page-2228-0) command. This Hotspot profile allows you to define and send up to three additional OIs to a client. The configurable values for each additional OI include the Organization Identifier itself, the OI length, and the venue group and venue type associated with those OIs.

Issue this command without the **<profile**>parameter to display the entire ANQP advertisement profile list, including profile status and the number of references to each profile. Include a profile name to display detailed configuration information for that profile.

### **Examples**

The example below shows that the switch has two configured Hotspot profiles. The **References** column lists the number of other profiles with references to the Hotspot profile, and the **Profile Status** column indicates whether the profile is predefined. User-defined profiles will not have an entry in the **Profile Status** column.

```
(host) # show wlan hotspot h2-profile
Hotspot Profile List
-------------------------
Name References Profile Status
---- ---------- --------------
default 1
Hotspot 1 2
Total:2.
```
The following example shows configuration settings defined for the profile **Hotspot1**.
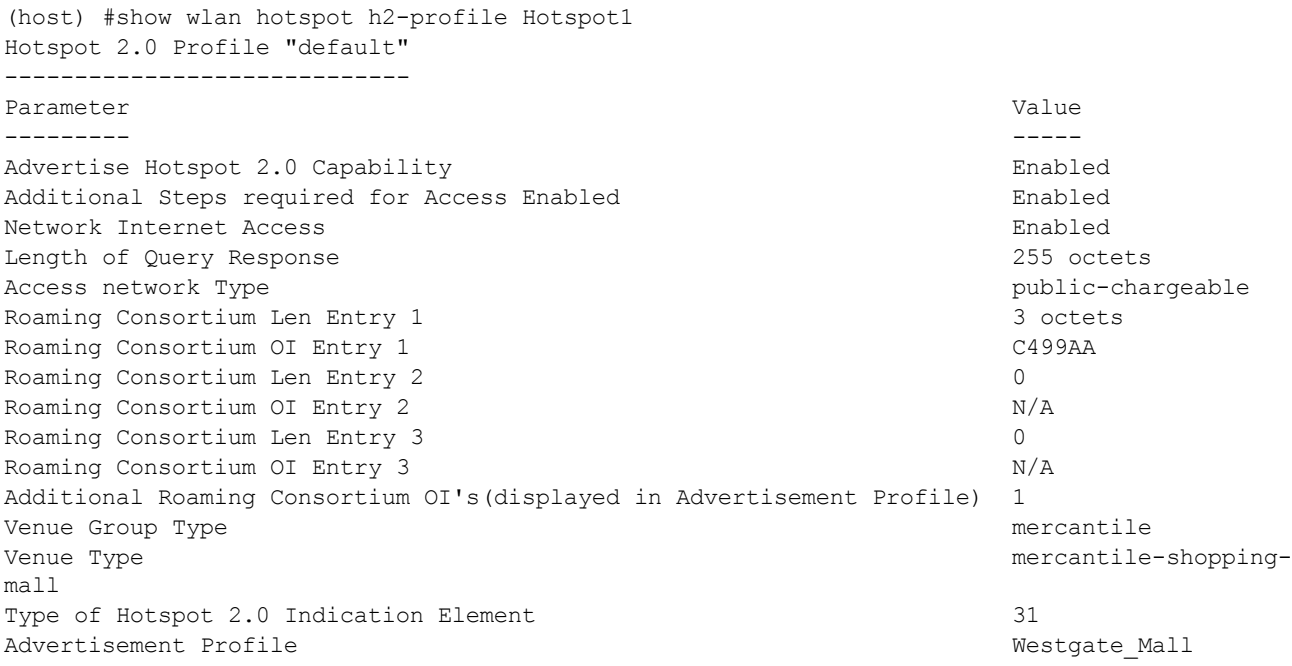

The output of this command includes the following data columns:

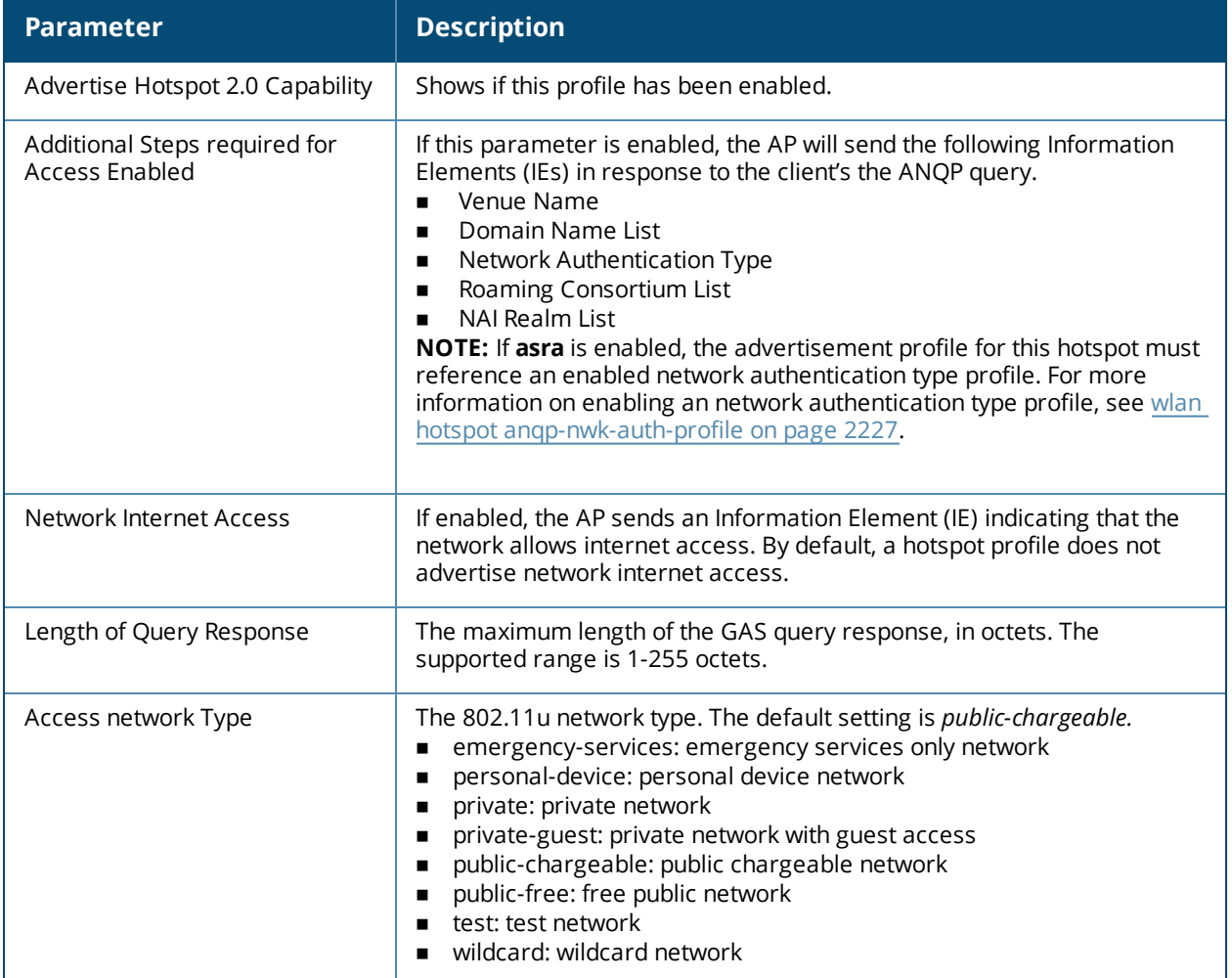

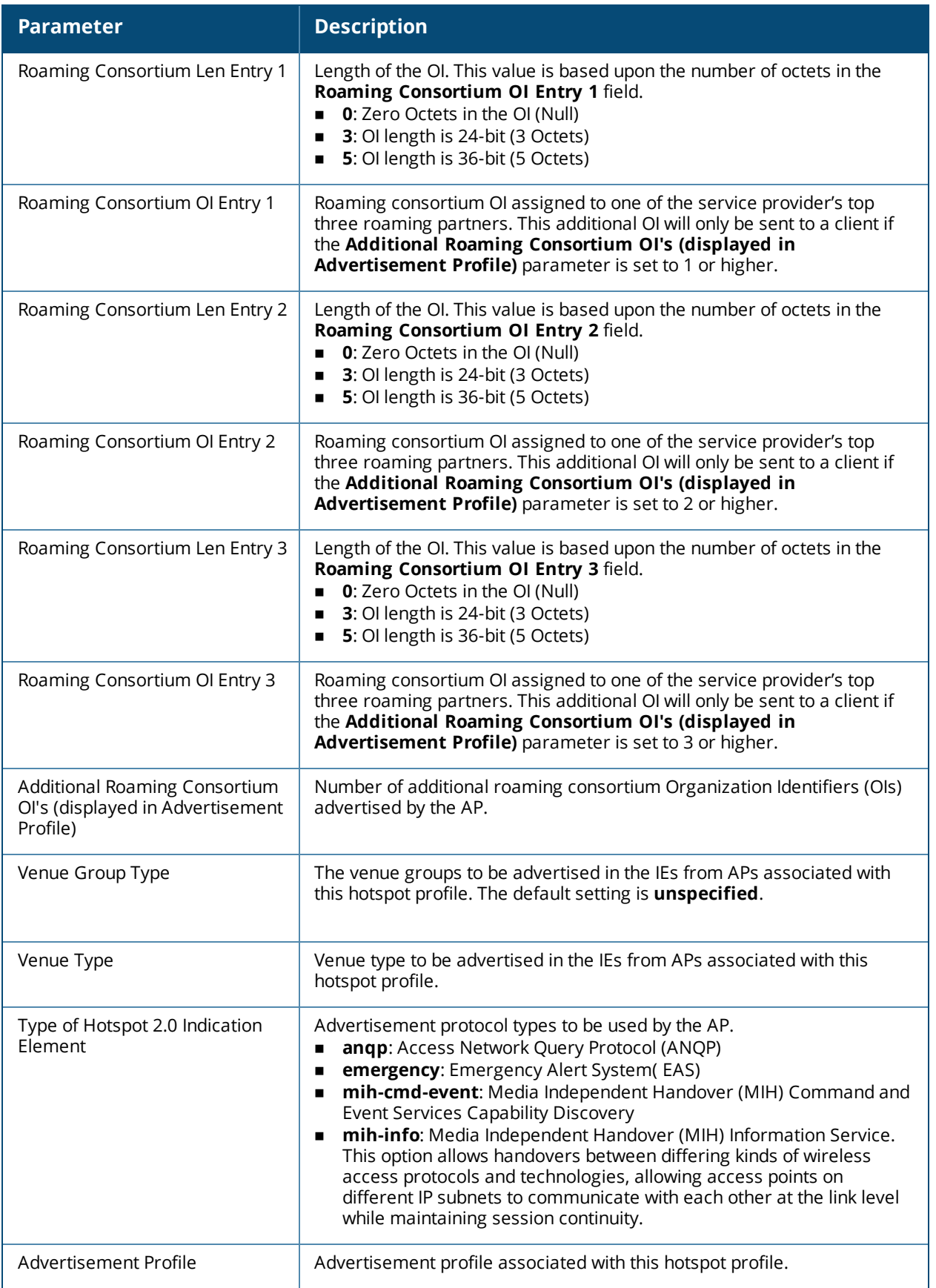

This command was introduced in AOS-W 6.4.

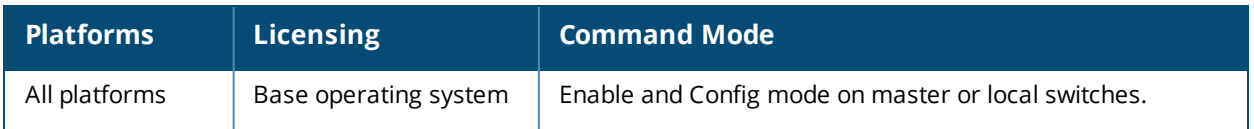

# **show wlan hotspot h2qp-conn-capability-profile**

show wlan hotspot h2qp-conn-capability-profile [<profile>]

### **Description**

The output of this command displays settings for a WLAN Hotspot 2.0 Query Protocol (H2QP) connection capability profile.

#### **Syntax**

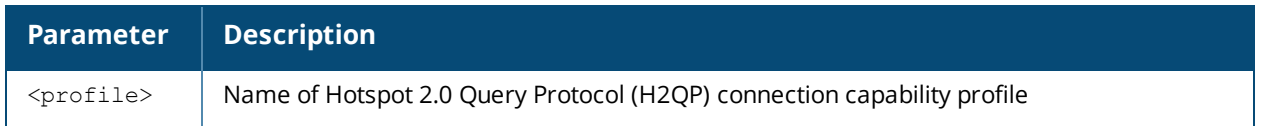

#### **Usage Guidelines**

The values configured in this profile can be sent in an ANQP IE to provide hotspot clients information about the IP protocols and associated port numbers that are available and open for communication.

Values configured in this profile will not be sent to clients unless you:

- 1. Associate the H2QP profile with an ANQP advertisement profile. (wlan hotspot advertisement profile <profile-name> h2qp-conn-cap-profile <profile-name> )
- 2. Associate the ANOP advertisement profile with a Hotspot profile. (wlan hotspot h2-profile advertisement-profile <profile-name>)
- 3. Enable the hotspot feature within that Hotspot profile. (wlan hotspot h2-profile <profile-name> hotspot-enable )

### **Examples**

Issue this command without the optional <profile> parameter to display a list of all configured connection capability profiles. Include the <profile> parameter to display details for a specific profile.

The example below shows that the switch has four configured connection capability profiles. The **References** column lists the number of other profiles with references to the connection capability profile, and the **Profile Status** column indicates whether the profile is predefined. User-defined profiles will not have an entry in the **Profile Status** column.

H2QP Connection Capability Profile List

```
---------------------------------------
Name References Profile Status
---- ---------- --------------
branch-hotspot-1 6
branch-hotspot-2 5
default 1
downtown-hotspot 1
Total:4
```
The following example displays the current configuration settings for the default H2QP connection capability profile.

```
(host) (config) #show wlan hotspot h2qp-conn-capability-profile default
H2QP Connection Capability Profile "default"
--------------------------------------------
Parameter Value
--------- -----
H2OP Connection Capability ICMP port Disabled
```

```
H2QP Connection Capability FTP port(TCP Protocol) Disabled
H2QP Connection Capability SSH port(TCP Protocol) Disabled
H2QP Connection Capability HTTP port(TCP Protocol) Disabled
H2QP Connection Capability TLS VPN port(TCP Protocol) Disabled
H2QP Connection Capability PPTP VPN port(TCP Protocol) Disabled
H2QP Connection Capability VOIP port(TCP Protocol) bisabled<br>H2OP Connection Capability VOIP port(UDP Protocol) Disabled
H2QP Connection Capability VOIP port(UDP Protocol) bisabled<br>H2QP Connection Capability IKEv2 port for IPSec VPN Disabled
H2QP Connection Capability IKEv2 port for IPSec VPN
H2QP Connection Capability May be used by IKEv2 port for IPSec VPN Disabled
H2QP Connection Capability ESP port(Used by IPSec VPN) Disabled
```
The output of this command includes the following information:

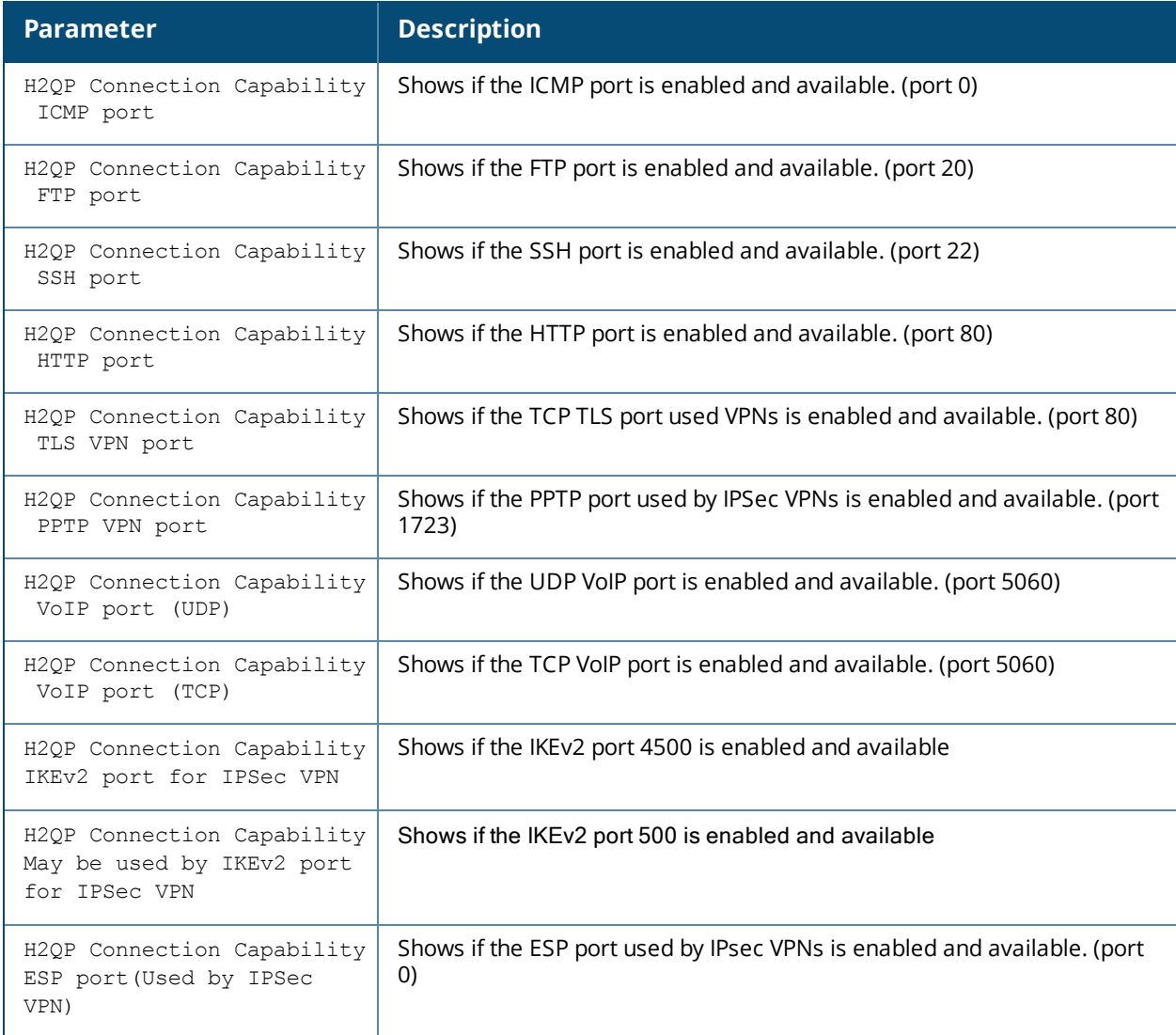

## **Command History**

This command was introduced in AOS-W 6.4

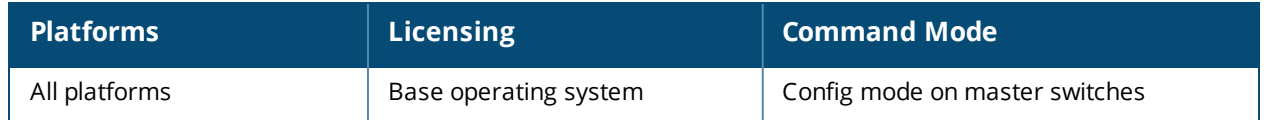

# **show wlan hotspot h2qp-op-cl-profile**

show wlan hotspot h2qp-op-cl-profile [<profile>]

### **Description**

The output of this command displays settings for a WLAN Hotspot 2.0 Query Protocol (H2QP) operating class profile.

### **Syntax**

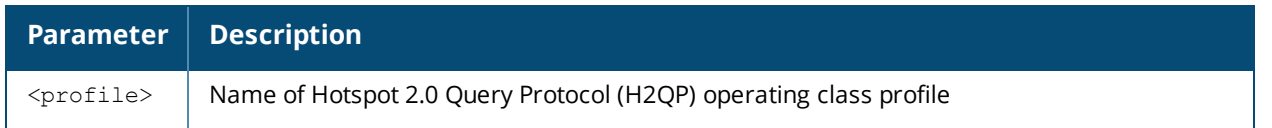

### **Usage Guidelines**

The values configured in this H2QP Operating Class profile list the channels on which the hotspot is capable of operating. It may be useful where, for instance, a mobile device discovers a hotspot in the 2.4 GHz band but finds it is dual-band and prefers the 5 GHz band.

## **Examples**

Issue this command without the optional <profile> parameter to display a list of all configured connection capability profiles. Include the <profile> parameter to display details for a specific profile.

The example below shows that the switch has two configured operating class profiles. The **References** column lists the number of other profiles with references to the operating class profile, and the **Profile Status** column indicates whether the profile is predefined. User-defined profiles will not have an entry in the **Profile Status** column.

```
(host)(H2QP Connection Capability Profile "default") #show wlan hotspot h2qp-op-cl-profile
H2QP Operating Class Indication Profile List
```

```
Name References Profile Status
---- ---------- --------------
default 0
newopcl 1
Total:2
```
--------------------------------------------

The following example displays the current configuration setting for the default H2QP operating class profile.

```
(host)(H2QP Connection Capability Profile "default") #show wlan hotspot h2qp-op-cl-profile
default
H2QP Operating Class Indication Profile "default"
       -------------------------------------------------
Parameter Value
--------- -----
H2QP Operating Class(Valid Values 1-255) 1
```
#### The output of this command includes the following information:

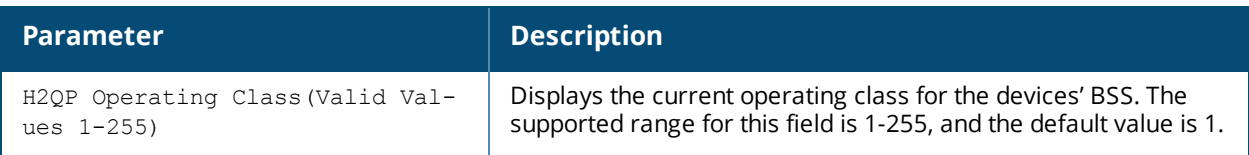

# **Related Commands**

# wlan hotspot [h2qp-op-cl-profile](#page-2235-0)

# **Command History**

This command was introduced in AOS-W 6.3

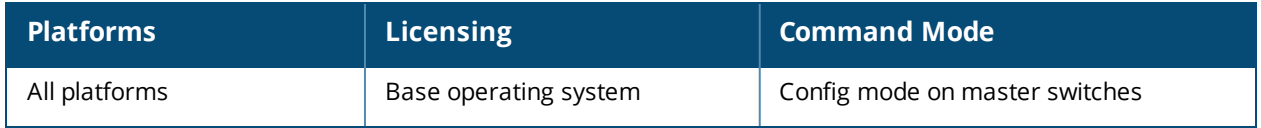

# **show wlan hotspot h2qp-operator-friendly-name-profile**

show wlan hotspot h2qp-operator-friendly-name-profile [<profile>]

### **Description**

The output of this command displays settings for a Hotspot 2.0 Query Protocol (H2QP) operator-friendly name profile.

### **Syntax**

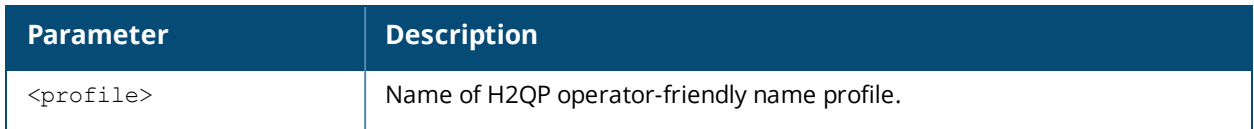

#### **Usage Guidelines**

The operator-friendly name defined in this profile is a free-form text field that can identify the operator and also something about the location.Issue this command without the **<profile***>* parameter to display the entire operator-friendly name profile list, including profile status and the number of references to each profile. Include a profile name to display detailed configuration information for that profile.

### **Examples**

The example below shows that the switch has two configured operator-friendly name profiles. The **References** column lists the number of other profiles with references to the operator-friendly name profile, and the **Profile Status** column indicates whether the profile is predefined. User-defined profiles will not have an entry in the **Profile Status** column.

```
(host)(config)# show wlan hotspot h2qp-operator-friendly-name-profile
H2QP Operator Friendly Name Profile List
----------------------------------------
Name References Profile Status
---- ---------- --------------
default 0
operator1 8
Total:2
```
The following example displays the configuration settings for the profile **operator1.**

```
(host) (H2QP Operator Friendly Name Profile "operator1") #show wlan hotspot h2qp-operator-
friendly-name-profile operator1
H2QP Operator Friendly Name Profile "operator1"
-----------------------------------------------
Parameter Value
--------- -----
Operator Friendly Name Language Code eng
Operator Friendly Name CoffeeHouseGuest
```
The output of this command includes the following parameters:

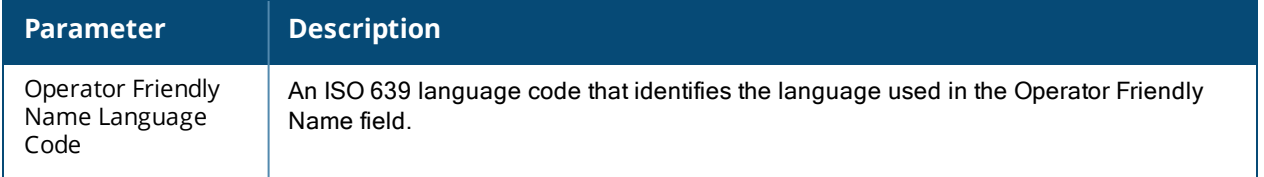

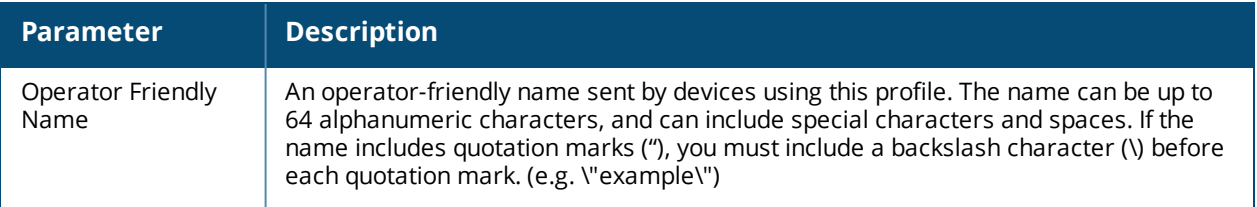

This command was introduced in AOS-W 6.4

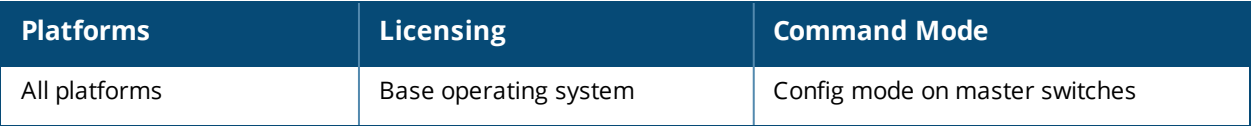

# **show wlan hotspot h2qp-osu-prov-list-profile**

wlan hotspot h2qp-osu-prov-list-profile <profile>

## **Description**

This command displays settings for the Hotspot 2.0 Query Protocol (H2QP) profile that defines the settings for an Online Sign-Up (OSU) provider which to be sent in the ANQP IE. The output of this command displays the following parameters.

## **Syntax**

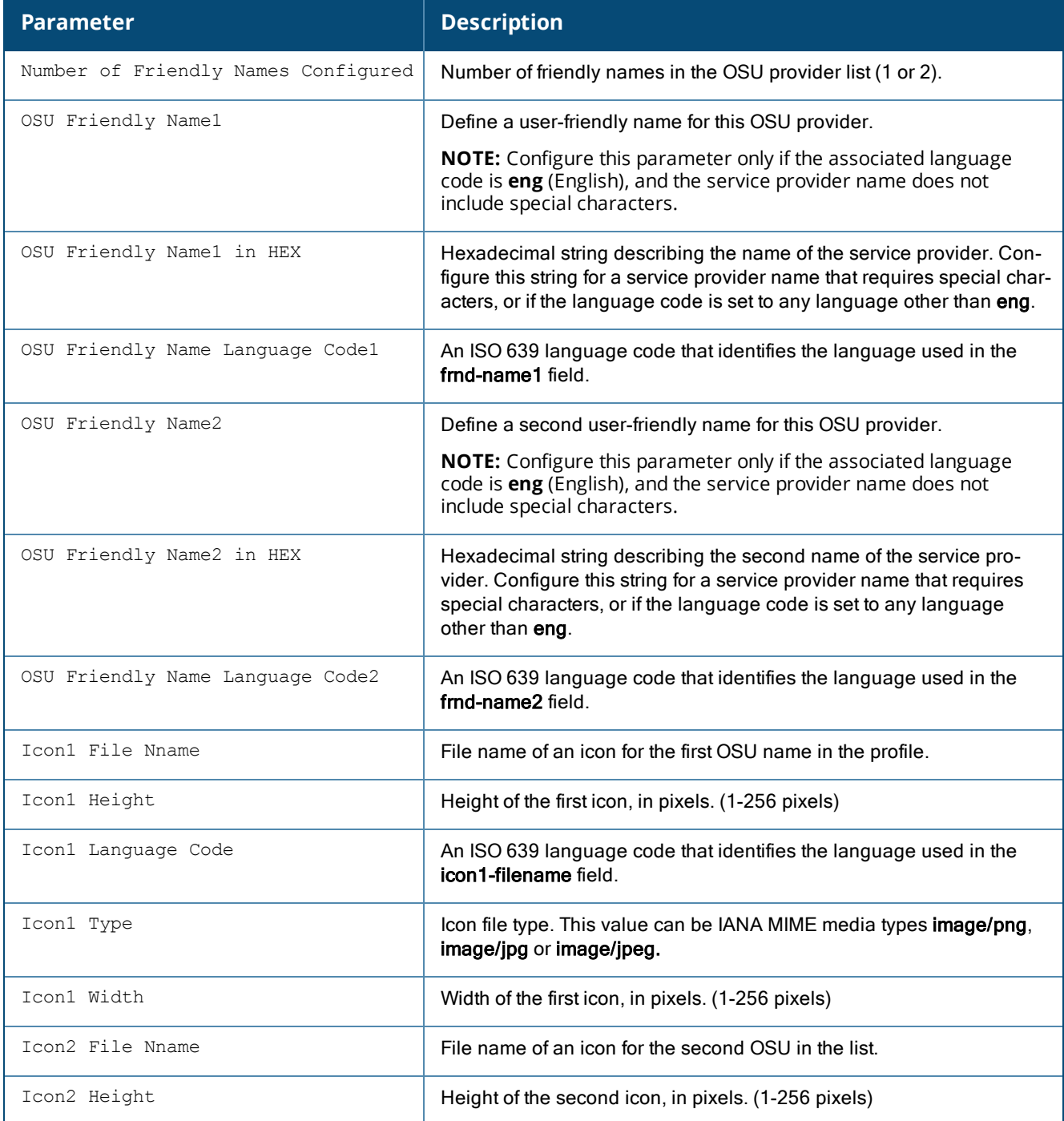

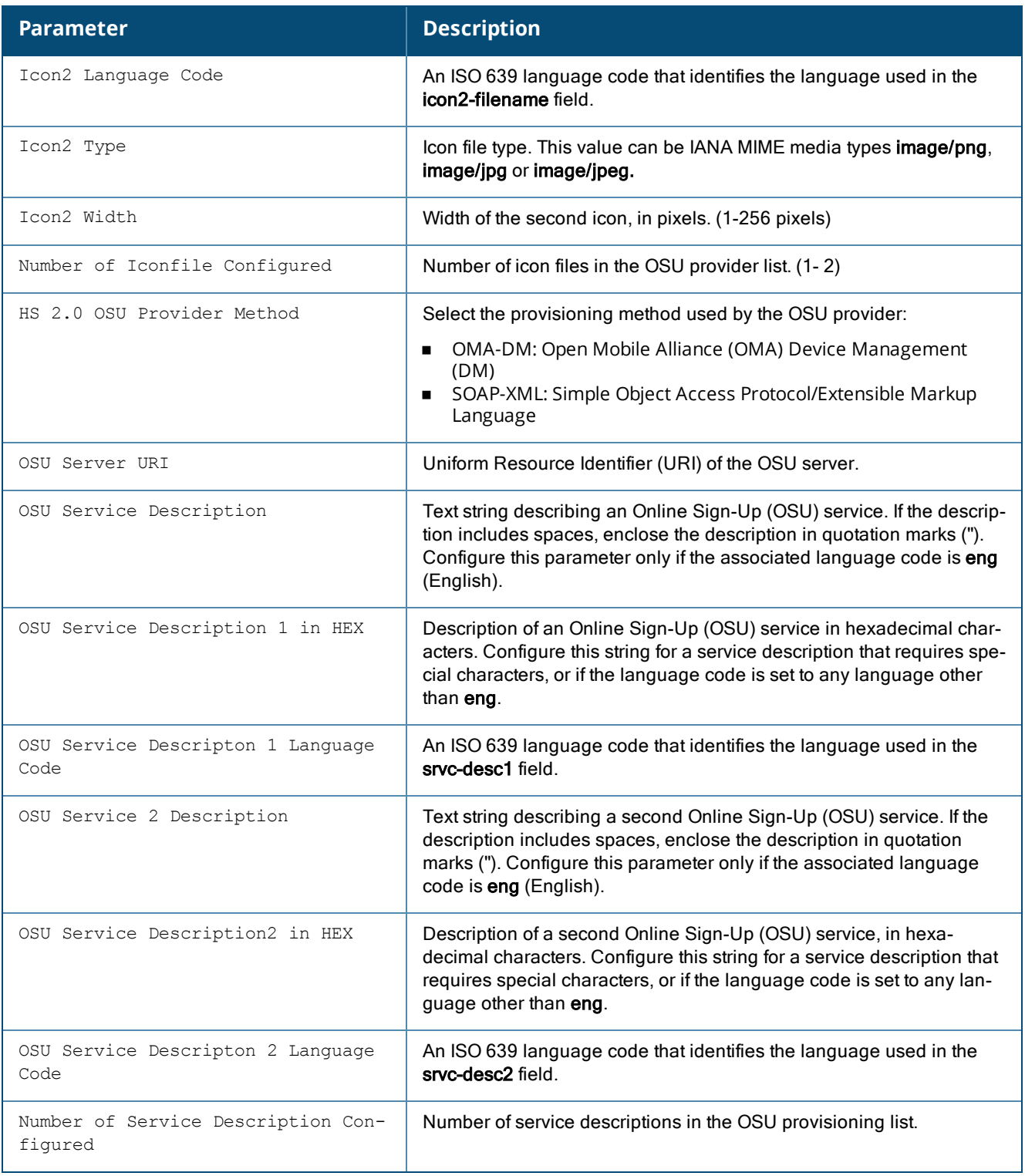

## **Usage Guidelines**

This profile defines the OSU service providers available from the hotspot. Issue this command without the **<profile>** parameter to display the entire anyspot profile list, including profile status and the number of references to each profile. Include a profile name to display detailed configuration information for that profile.

The **Profile Status** column indicates whether the profile is predefined. User-defined profiles will not have an entry in the **Profile Status** column.

## **Examples**

(host) (config) #show wlan hotspot h2qp-osu-prov-list-profile H2QP OSU Providers List Profile List

------------------------------------

Name References Profile Status ---- ---------- ------------- default 1 Hotspot Cafe 3

(host) (config) #show wlan hotspot h2qp-osu-prov-list-profile default H2QP OSU Providers List Profile "default"

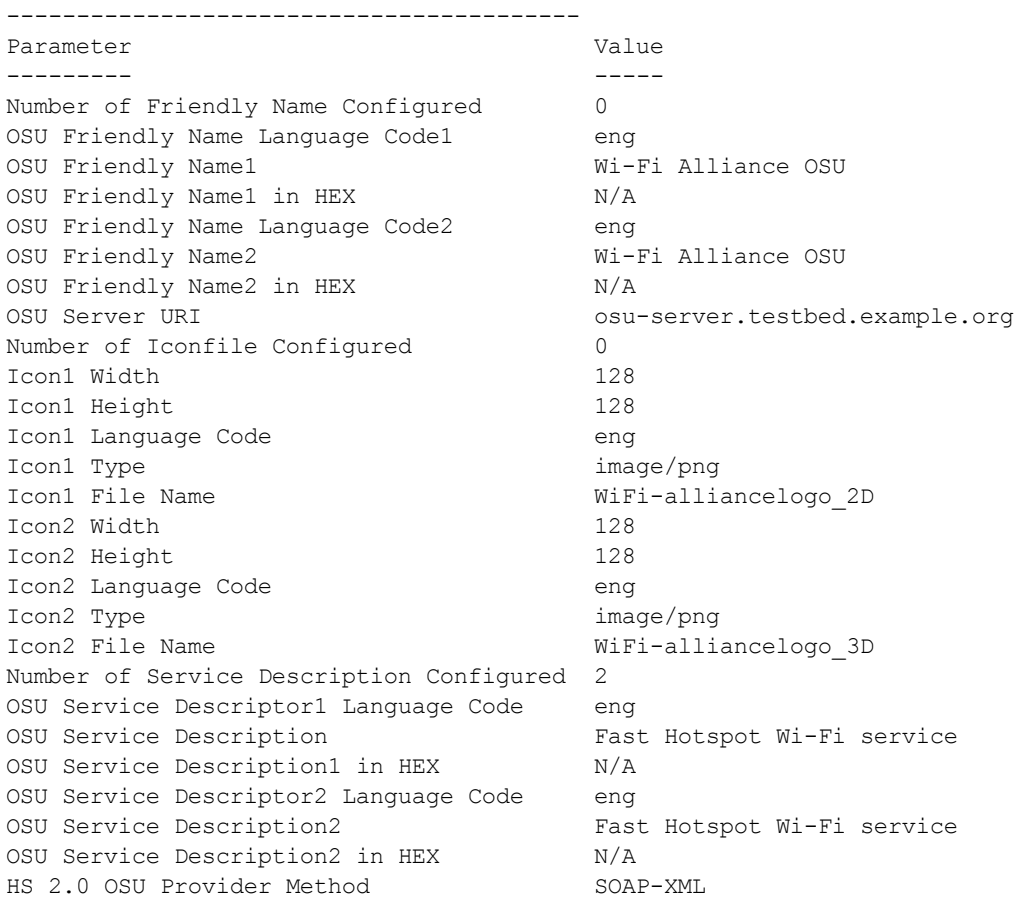

## **Related Commands**

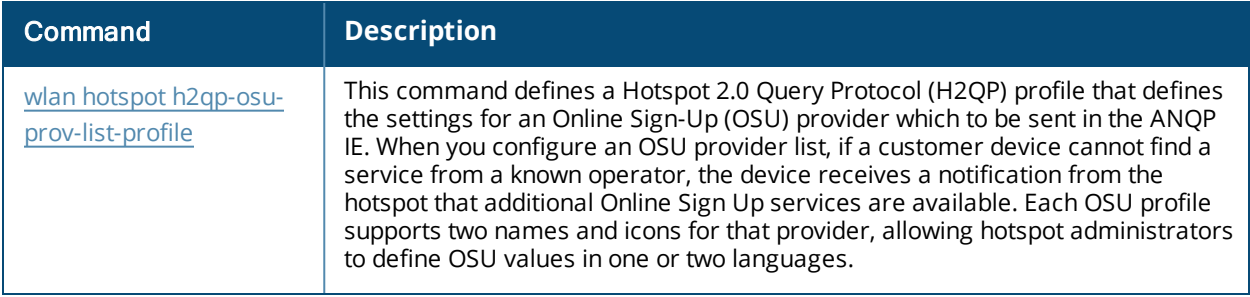

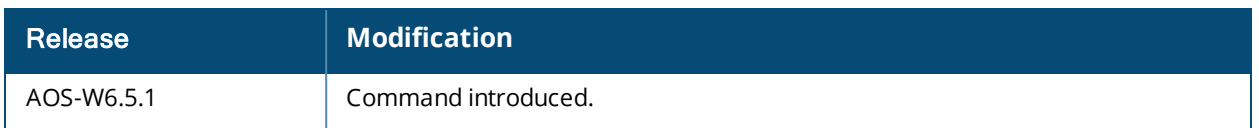

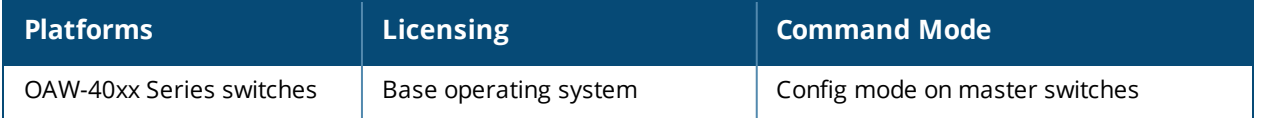

# **show wlan hotspot h2qp-wan-metrics-profile**

show wlan hotspot h2qp-wan-metrics-profile [<profile-name>]

## **Description**

The output of this command displays settings for a Hotspot 2.0 Query Protocol (H2QP) WAN metrics profile.

## **Syntax**

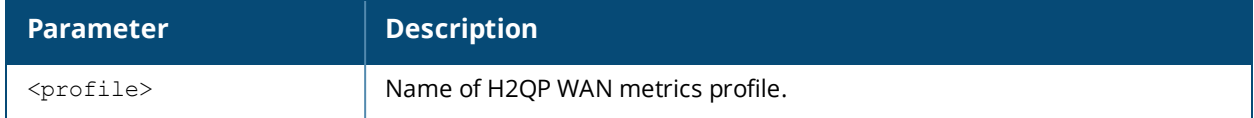

## **Usage Guidelines**

The values configured in this profile can be sent in an ANQP IE to provide hotspot clients information about access network characteristics such as link status and the capacity and speed of the WAN link to the Internet.Issue this command without the **<profile***>* parameter to display the entire WAN metrics profile list, including profile status and the number of references to each profile. Include a profile name to display detailed configuration information for that profile.

## **Examples**

The example below shows that the switch has two configured WAN metrics profiles. The **References** column lists the number of other profiles with references to the WAN metrics profile, and the **Profile Status** column indicates whether the profile is predefined. User-defined profiles will not have an entry in the **Profile Status** column.

```
(Host) (H2QP Connection Capability Profile "default") #show wlan hotspot h2qp-wan-metrics-
profile
H2QP WAN Metrics Profile List
-----------------------------
Name References Profile Status
        ---- ---------- --------------
default 0
```
fastwan 6 Total:2

The following example shows the current configuration settings for the profile fastwan.

```
(host) (config) #show wlan hotspot h2qp-wan-metrics-profile fastwan
H2QP WAN Metrics Profile "fastwan"
--------------------------------
Parameter Value
--------- -----
H2QP WAN metrics link status ink up
H2QP WAN metrics symmetric WAN link Disabled
```
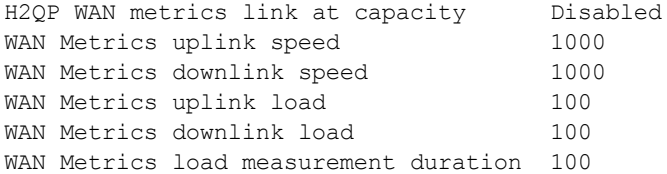

The output of this command includes the following information:

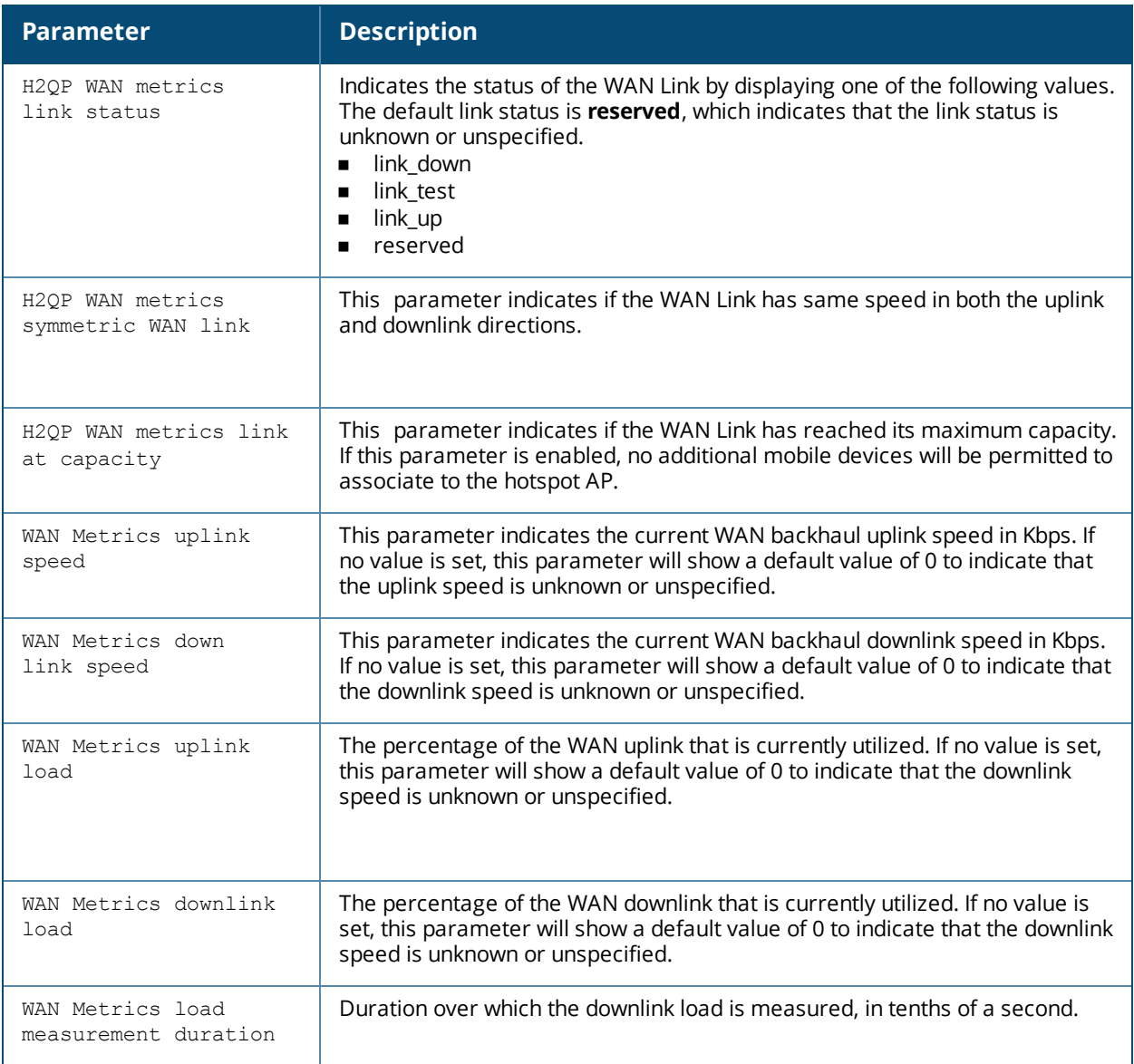

This command was introduced in AOS-W 6.4

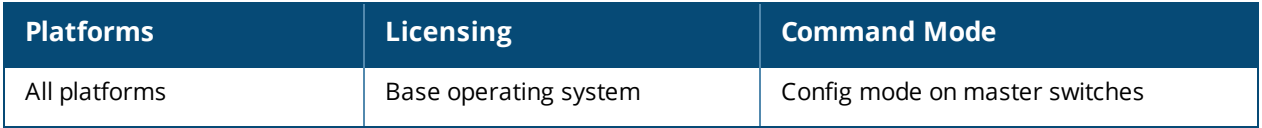

# **show wlan ht-ssid-profile**

show wlan ht-ssid-profile [<profile>]

### **Description**

Show a list of all High-throughput SSID profiles, or display detailed configuration information for a specific High-throughput SSID profile.

### **Syntax**

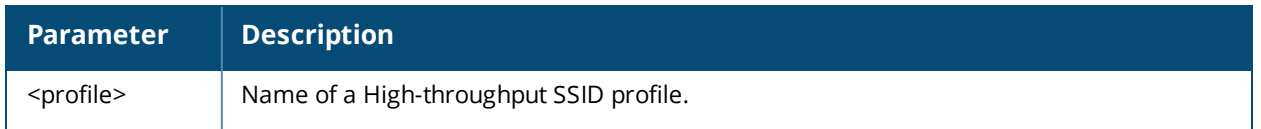

### **Usage Guidelines**

Issue this command without the <profile> parameter to display the entire High-throughput SSID profile list, including profile status and the number of references to each profile. Include a profile name to display detailed configuration information for that profile.

### **Examples**

The example below shows that the switch has two configured High-throughput SSID profiles. The **References** column lists the number of other profiles with references to the High-throughput SSID profile, and the **Profile Status** column indicates whether the profile is predefined. (User-defined profiles will not have an entry in the Profile Status column.)

```
(host) #show wlan ht-ssid-profile
```
High-throughput SSID profile List ---------------------------------

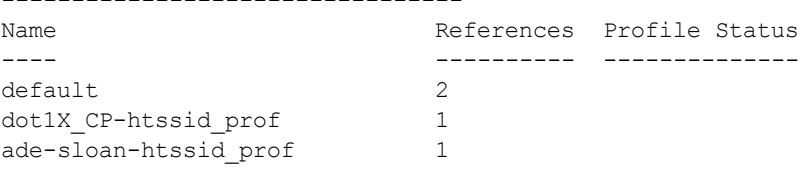

Total:3

The following example shows configuration settings defined for the profile **default**.

(host) #show wlan ht-ssid-profile default

```
High-throughput SSID profile "default"
--------------------------------------
Parameter Value
--------- -----
High throughput enable (SSID) Enabled
40 MHz channel usage extending the end of the Enabled
Very High throughput enable (SSID) Enabled
80 MHz channel usage (VHT) enabled
BA AMSDU Enable Enable
Temporal Diversity Enable Disabled
Legacy stations and allowed the stations of the stationary stations of the stations of the stations of the stations of the stations of the stations of the stations of the stations of the stations of the stations of the sta
Low-density Parity Check Enabled
Maximum number of spatial streams usable for STBC reception 1
Maximum number of spatial streams usable for STBC transmission 1
```
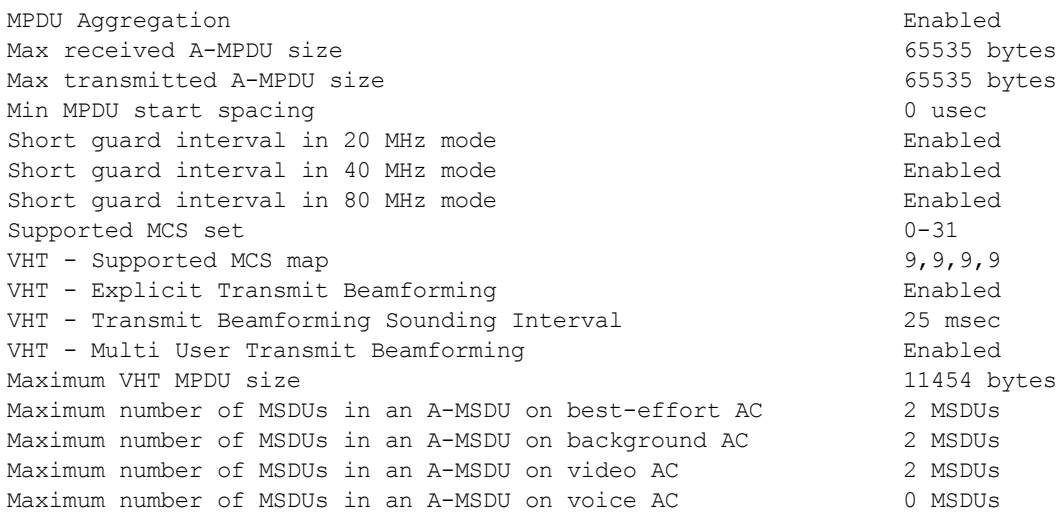

The output of this command includes the following data columns:

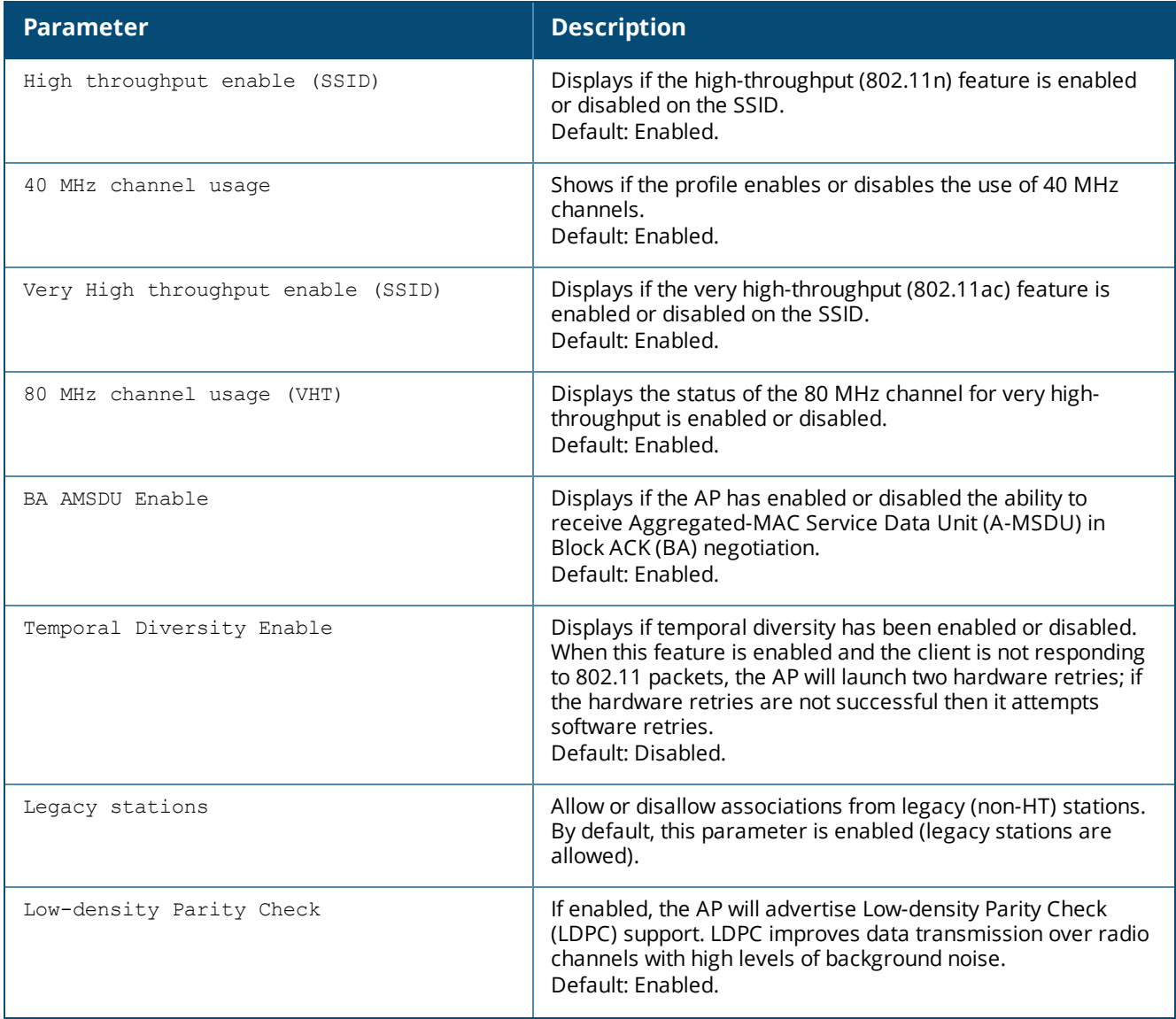

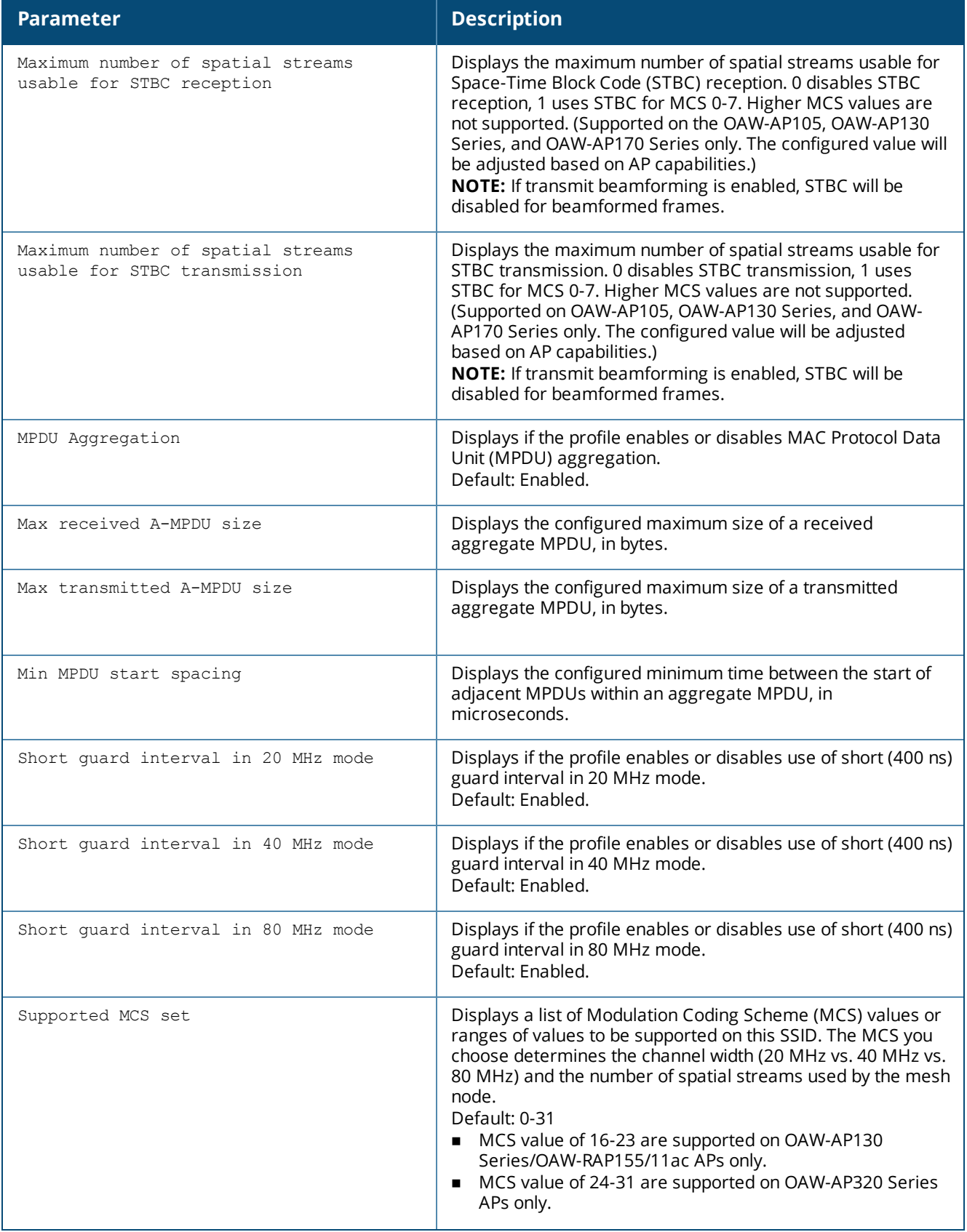

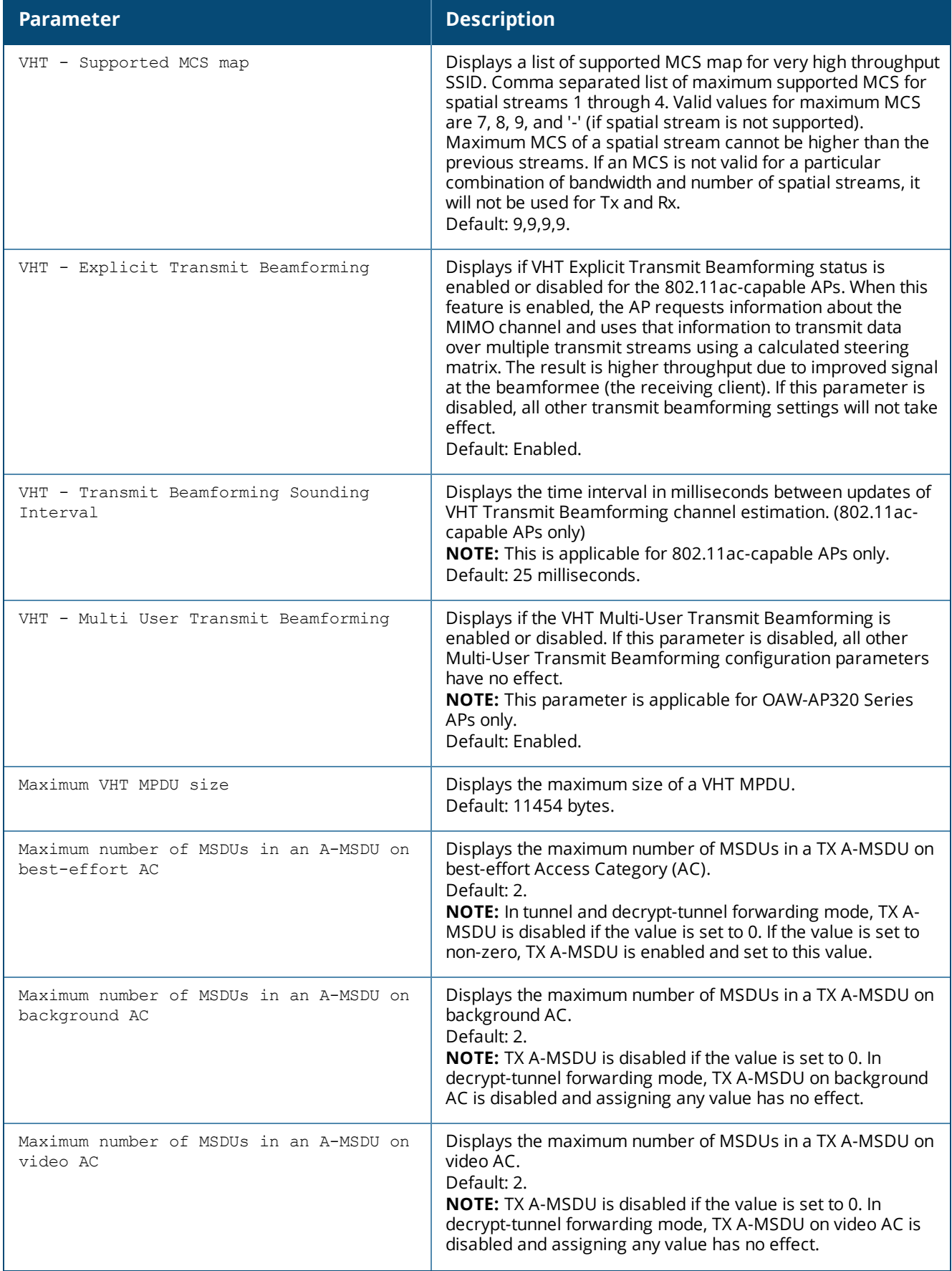

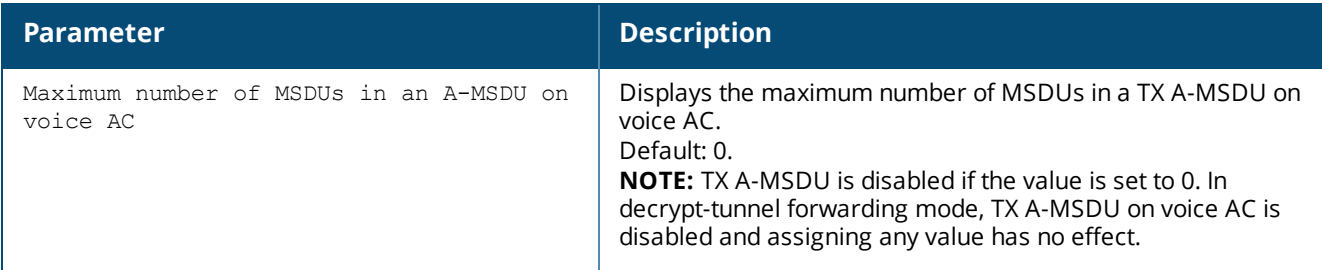

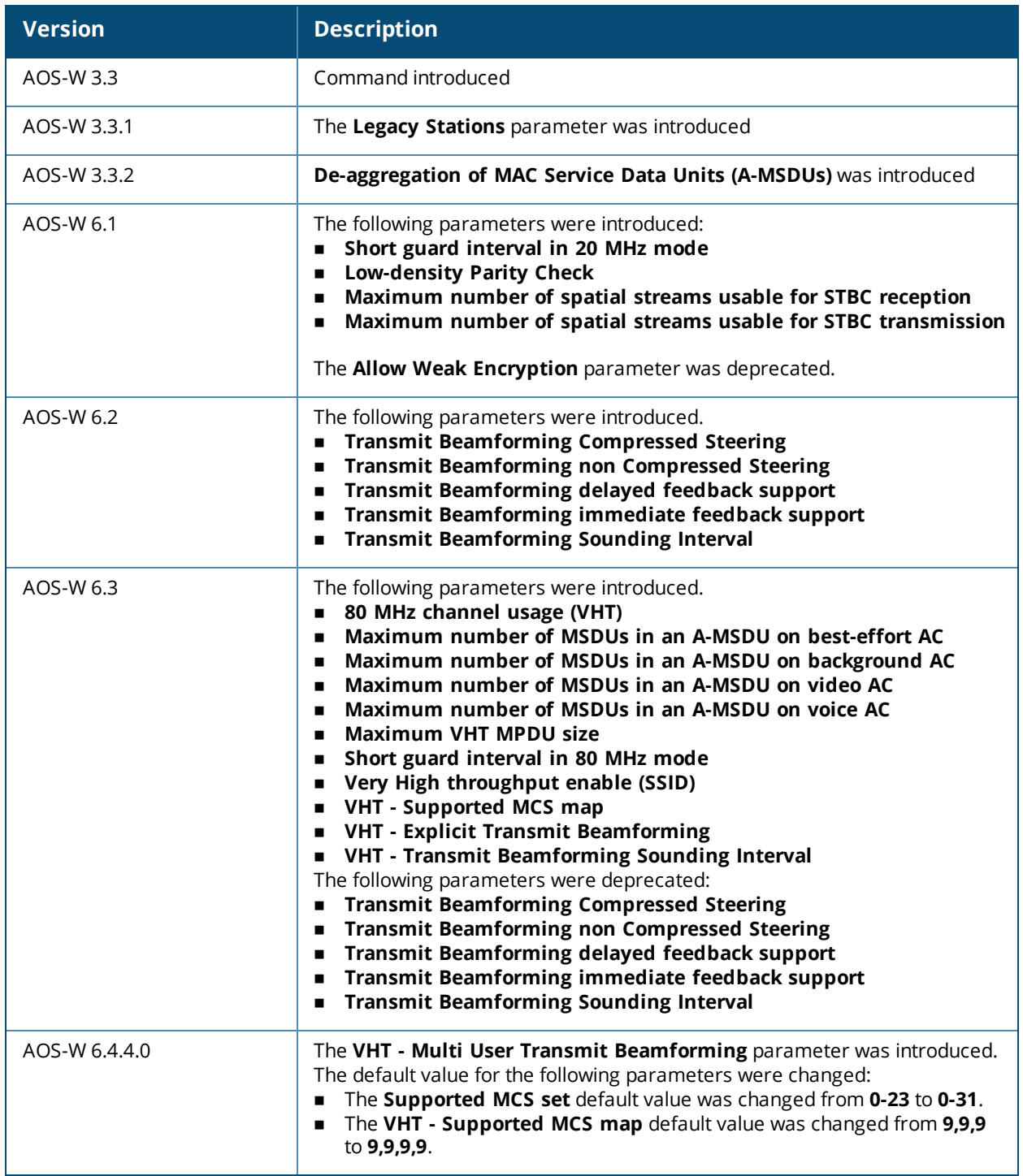

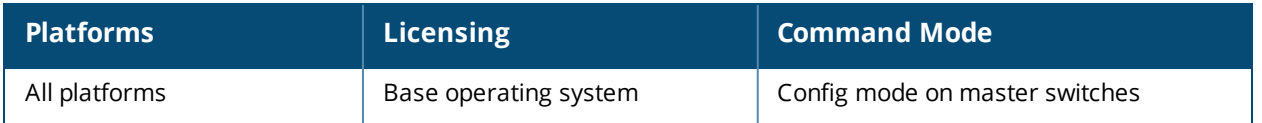

# **show wlan ssid-profile**

show wlan ssid-profile [<profile>]

### **Description**

Show a list of all SSID profiles, or display detailed configuration information for a specific SSID profile.

### **Syntax**

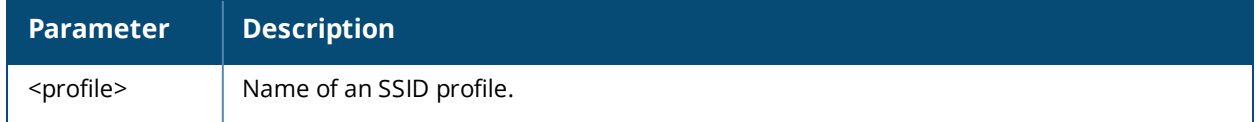

### **Usage Guidelines**

Issue this command without the <profile> parameter to display the entire SSID profile list, including profile status and the number of references to each profile. Include a profile name to display detailed configuration information for that profile.

### **Examples**

The example below shows that the switch has six configured SSID profiles. The **References** column lists the number of other profiles with references to the SSIDs profile, and the **Profile Status** column indicates whether the profile is predefined. (User-defined profiles will not have an entry in the Profile Status column.)

```
(host) #show wlan ssid-profile
```
(host) #show wlan ssid-profile remote

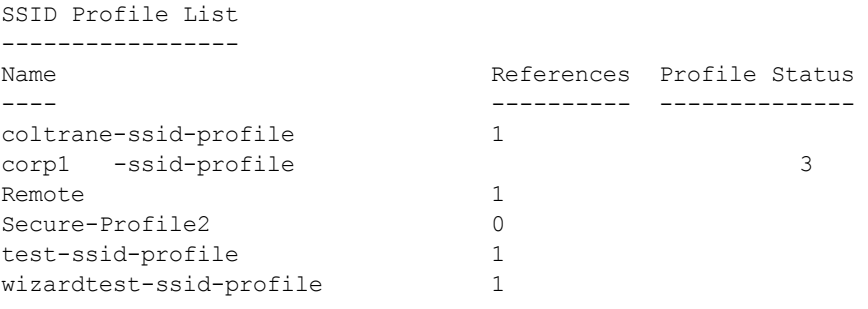

Total:6

The following example shows configuration settings defined for the SSID Profile **Remote**.

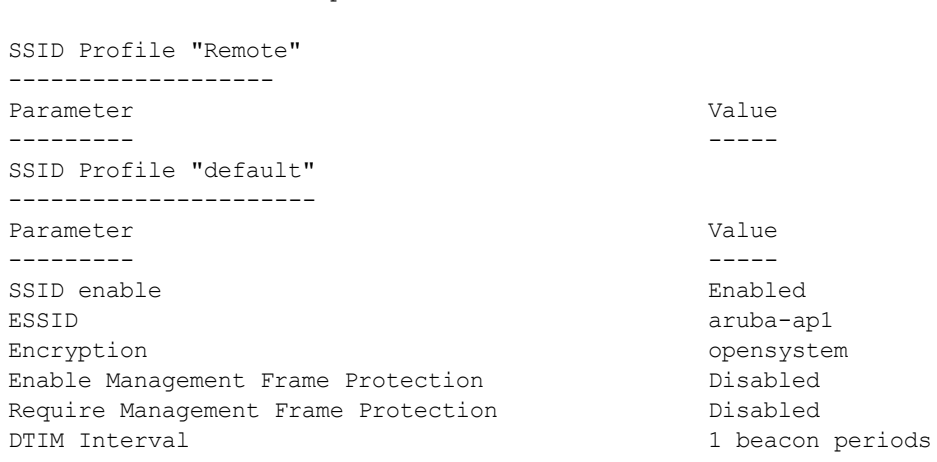

802.11a Basic Rates 6 12 24 802.11a Transmit Rates 6 9 12 18 24 36 48 54 802.11g Basic Rates 1 2 802.11g Transmit Rates 1 2 5 6 9 11 12 18 24 36 48 54 Station Ageout Time 1000 sec Max Transmit Attempts 8 RTS Threshold 2333 bytes Short Preamble **Enabled** Max Associations 64 Wireless Multimedia (WMM) enabled Wireless Multimedia U-APSD (WMM-UAPSD) Powersave Enabled WMM TSPEC Min Inactivity Interval 0 msec Override DSCP mappings for WMM clients Disabled DSCP mapping for WMM voice AC  $(0-63)$  N/A DSCP mapping for WMM video AC (0-63)  $N/A$ <br>DSCP mapping for WMM best-effort AC (0-63)  $N/A$ DSCP mapping for WMM best-effort AC (0-63) N/A DSCP mapping for WMM background AC (0-63) N/A WMM Access Class of EAP traffic default Multiple Tx Replay Counters **Disabled** Hide SSID Disabled Deny\_Broadcast Probes Disabled Local Probe Request Threshold (dB) 0 Auth Request Threshold (dB) 0 Disable Probe Retry **Enabled** Battery Boost **Disabled** WEP Key  $1$   $N/A$ WEP Key 2  $N/A$ WEP Key  $3$  N/A WEP Key  $4$  N/A WEP Transmit Key Index 1 WPA Hexkey  $N/A$ WPA Passphrase  $N/A$ Maximum Transmit Failures 0 EDCA Parameters Station profile M/A EDCA Parameters AP profile  $N/A$ BC/MC Rate Optimization Disabled Rate Optimization for delivering EAPOL frames Enabled Strict Spectralink Voice Protocol (SVP) Disabled High-throughput SSID Profile default 802.11g Beacon Rate default 802.11a Beacon Rate default Video Multicast Rate Optimization and the default Advertise OBSS Load IE Disabled Advertise Location Info Disabled Advertise AP Name<br>Traffic steering from WLAN to cellular bisabled Traffic steering from WLAN to cellular 802.11r Profile N/A Enforce user vlan for open stations Thisabled Enable OKC Enabled

The output of this command includes the following data columns:

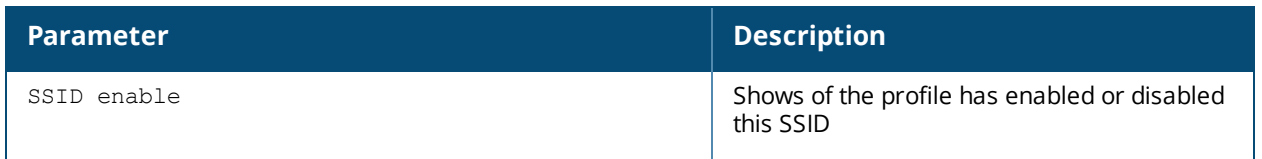

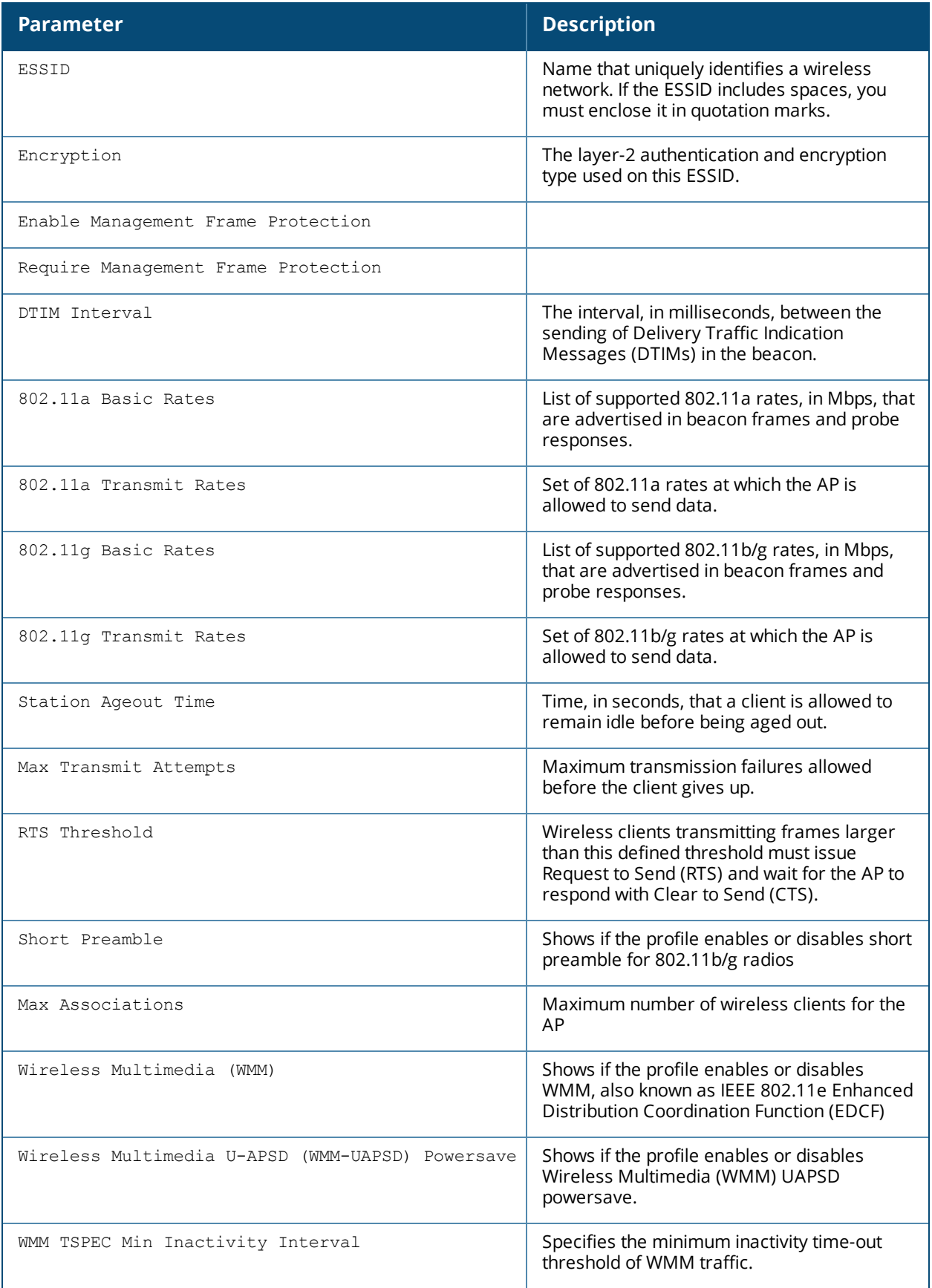

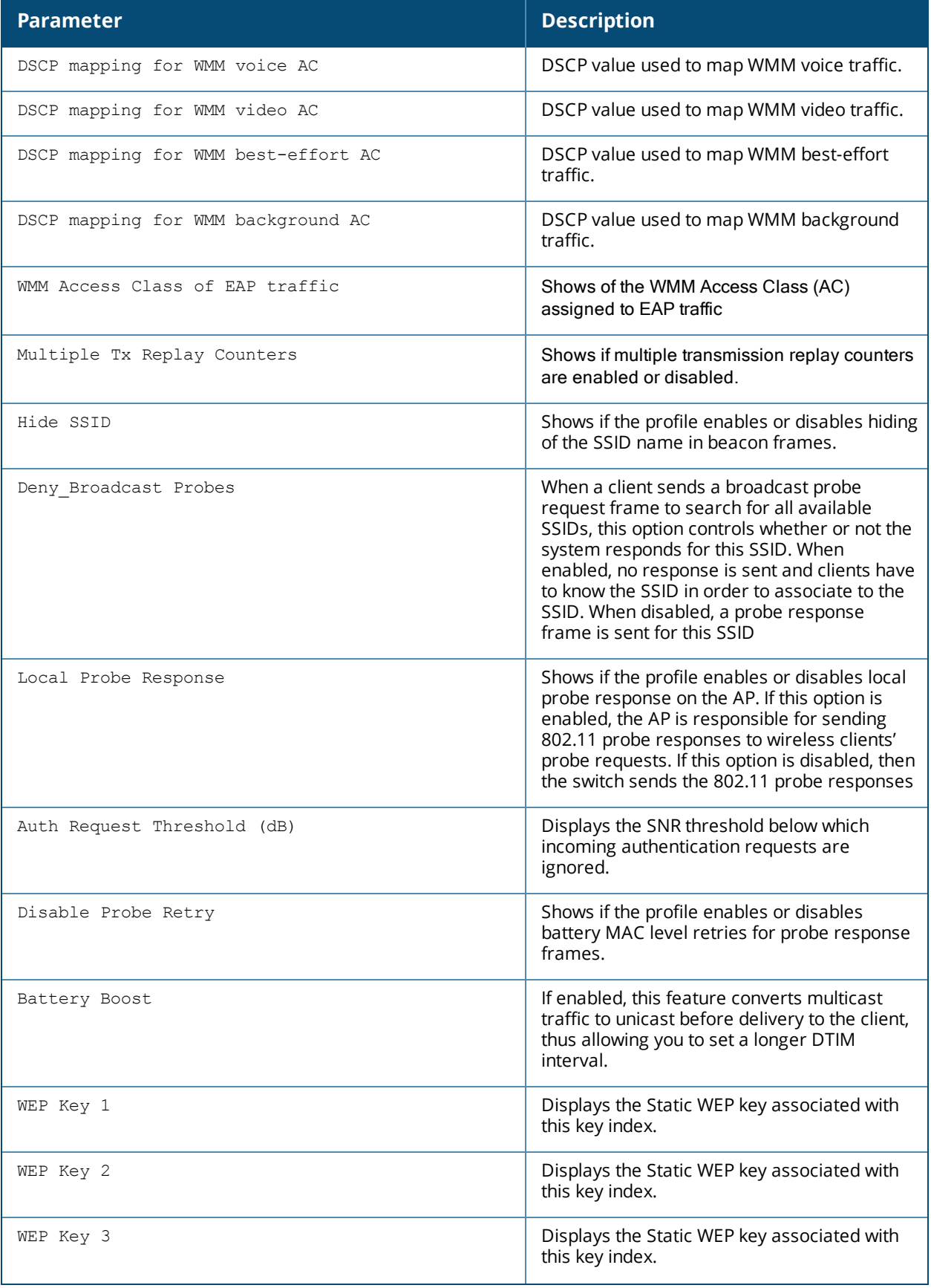

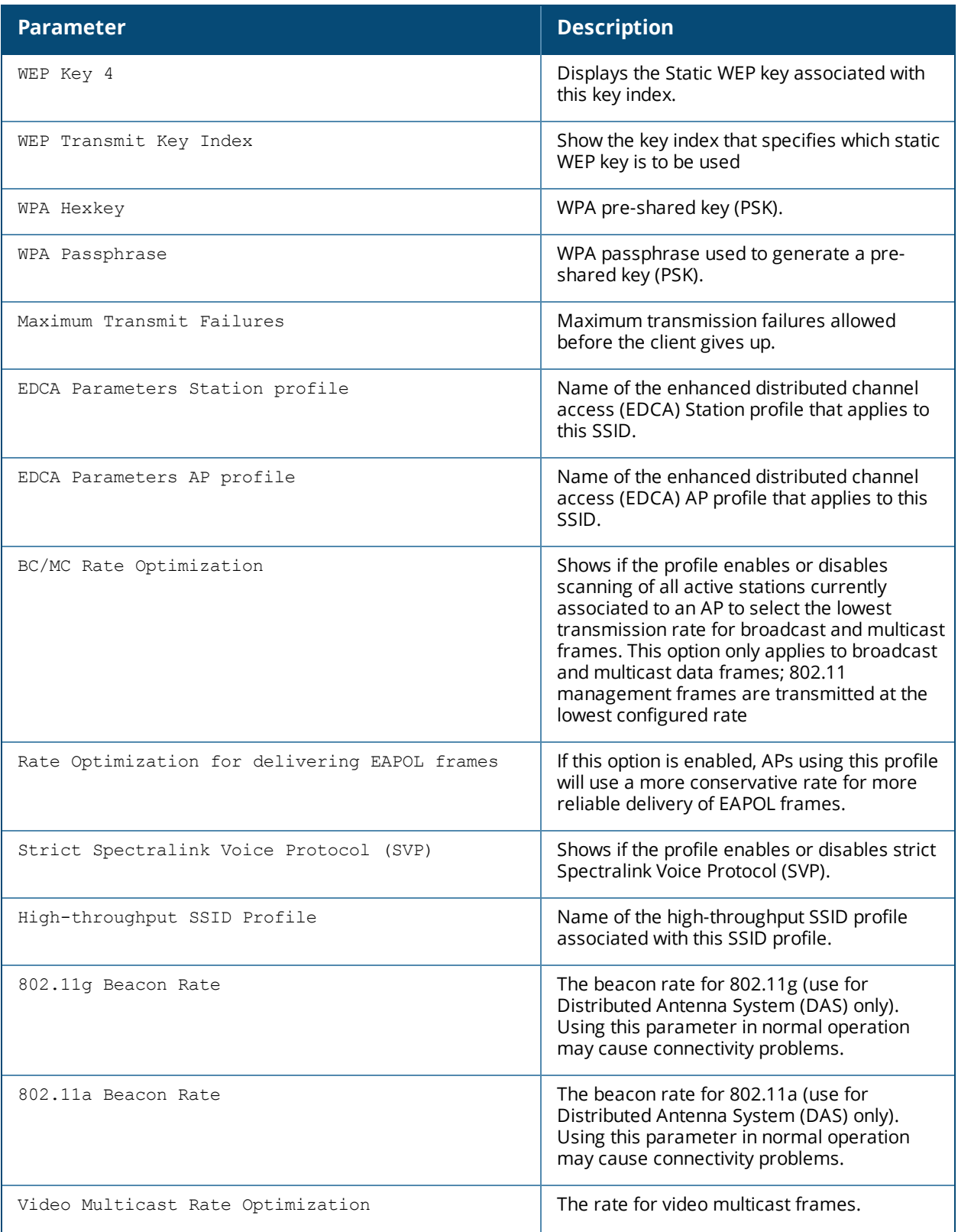

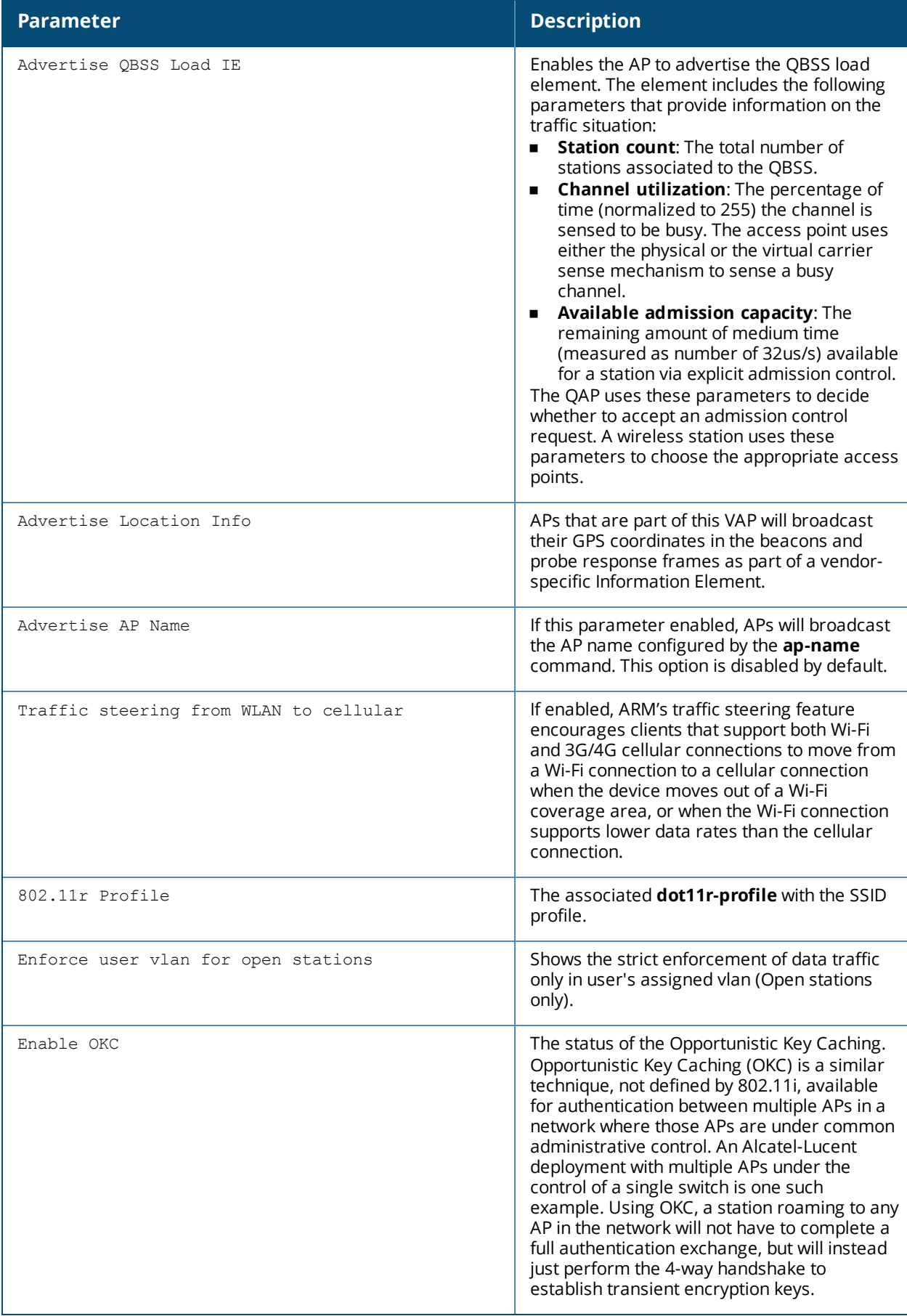

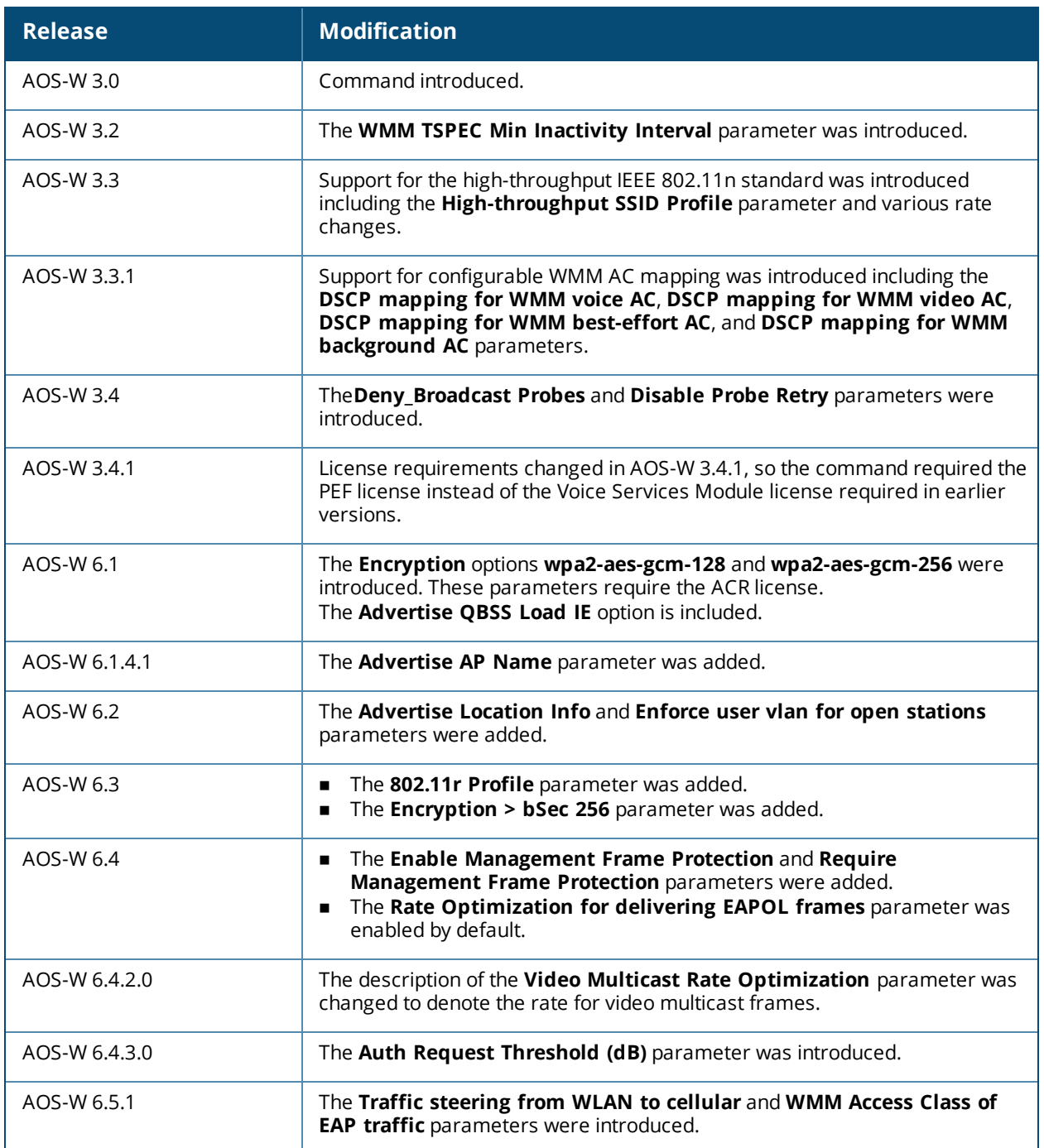

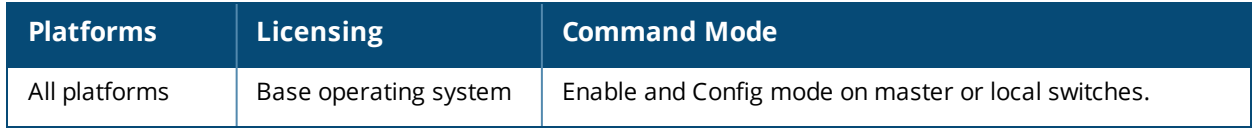

# **show wlan traffic-management-profile**

show wlan traffic-management-profile [<profile>]

### **Description**

Show a list of all traffic management profiles, or display detailed configuration information for a specific traffic management profile.

#### **Syntax**

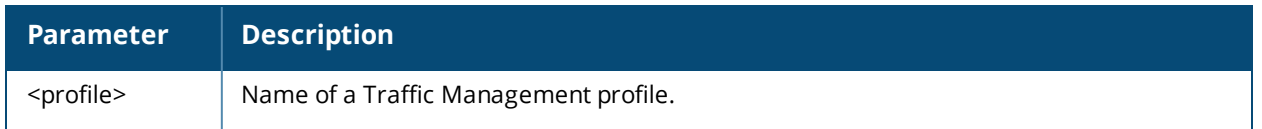

#### **Usage Guidelines**

Issue this command without the <profile> parameter to display the entire Traffic Management profile list, including profile status and the number of references to each profile. Include a profile name to display detailed configuration information for that profile.

## **Examples**

The example below shows that the switch has three configured Traffic Management profiles. The **References** column lists the number of other profiles with references to the Traffic Management profile, and the **Profile Status** column indicates whether the profile is predefined. (User-defined profiles will not have an entry in the Profile Status column.)

```
(host) #show wlan traffic-management-profile
Traffic management profile List
-------------------------------
Name References Profile Status
---- ---------- --------------
mgmt1 3
mgmt2 2
Total:2
```
The following example shows configuration settings defined for the profile **mgmt1**.

(host) #show wlan traffic-management-profile mgmt1 Traffic management profile "default" ------------------------------------ Parameter **Value** --------- ----- Proportional BW Allocation N/A Report interval 5 min Station Shaping Policy default-access

The output of this command includes the following data columns:

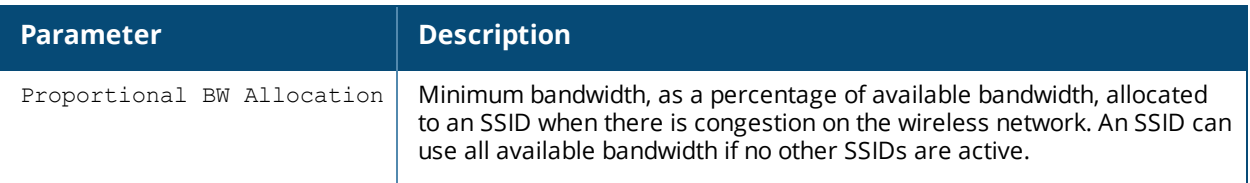

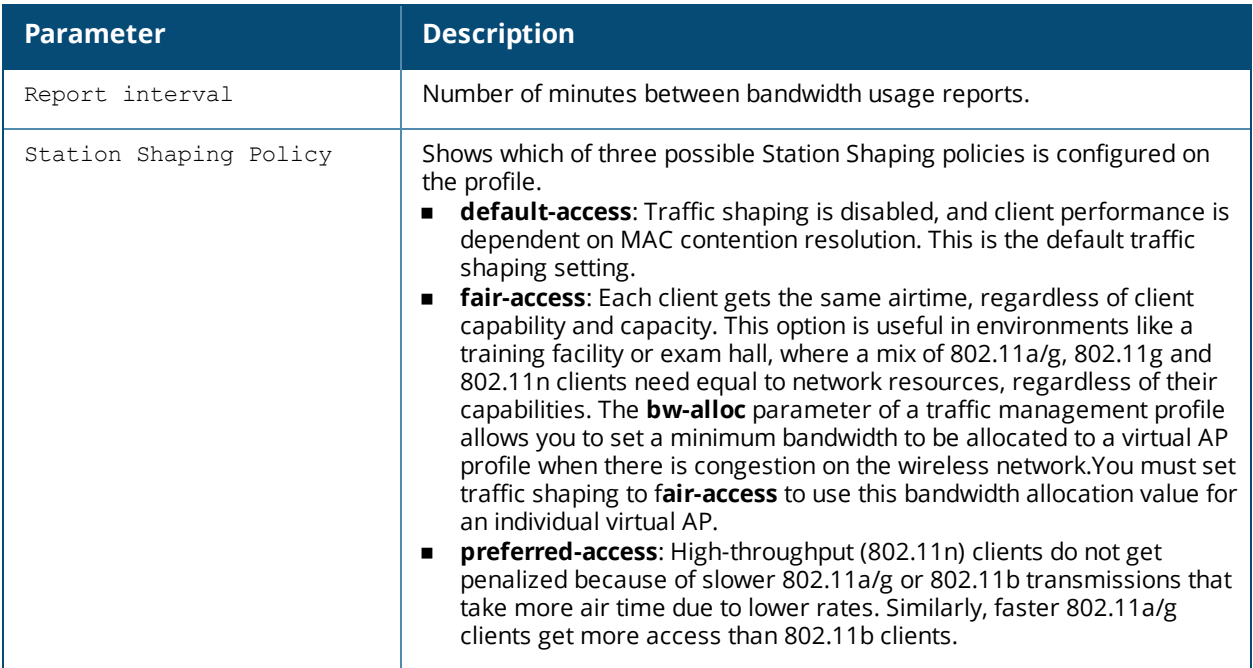

This command was introduced in AOS-W 3.0.

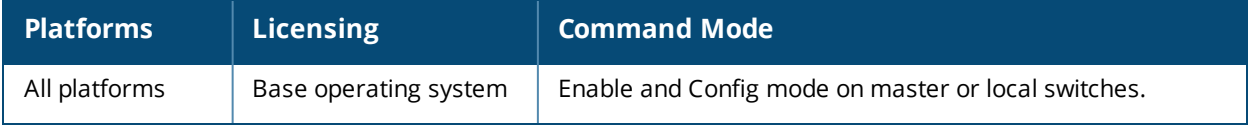

# **show wlan tsm-req-profile**

show wlan tsm-req-profile

### **Description**

Shows configuration and other information about the parameters for the Transmit Stream/Category Measurement Request frames.

### **Syntax**

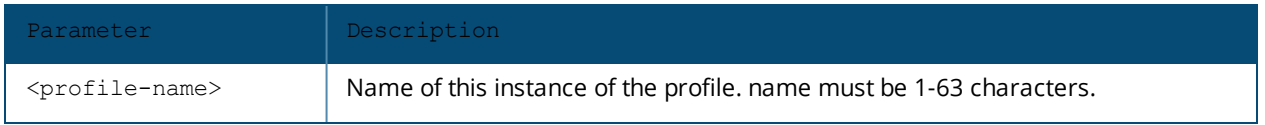

### **Usage Guidelines**

Issue this command without the <profile> parameter to display the entire TSM Request profile list, including profile status and the number of references to each profile. Include a profile name to display detailed configuration information for that profile.

For this profile to take effect, the 802.11K feature needs to be enabled.

## **Examples**

```
(host) #show wlan tsm-req-profile default
TSM Report Request Profile "default"
```
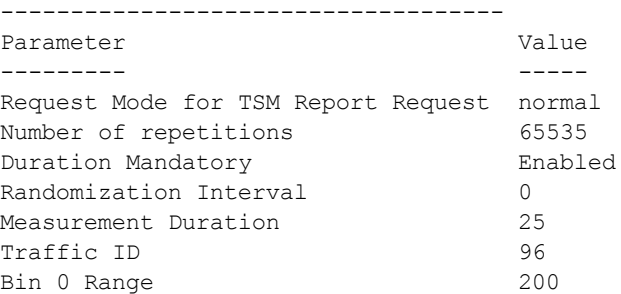

The output of this command includes the following information:

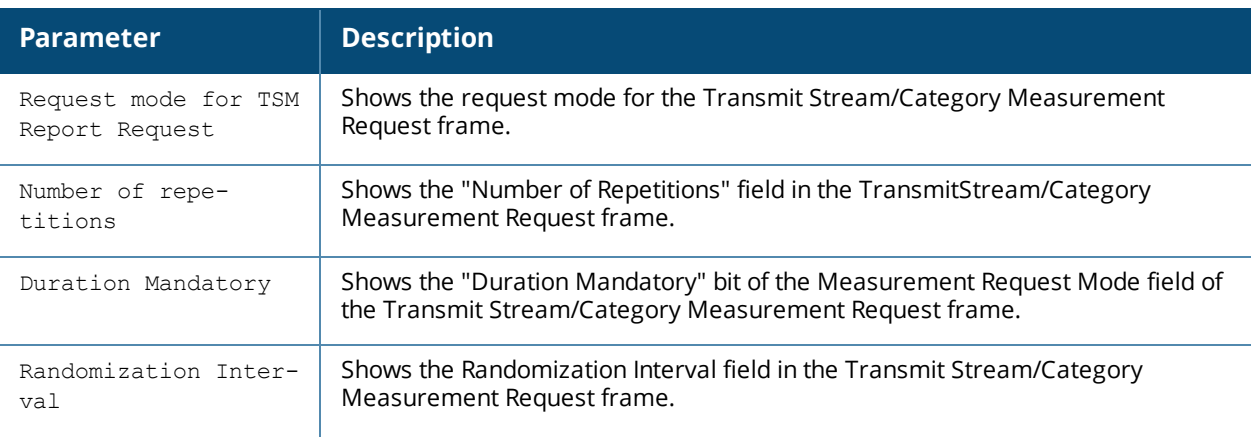

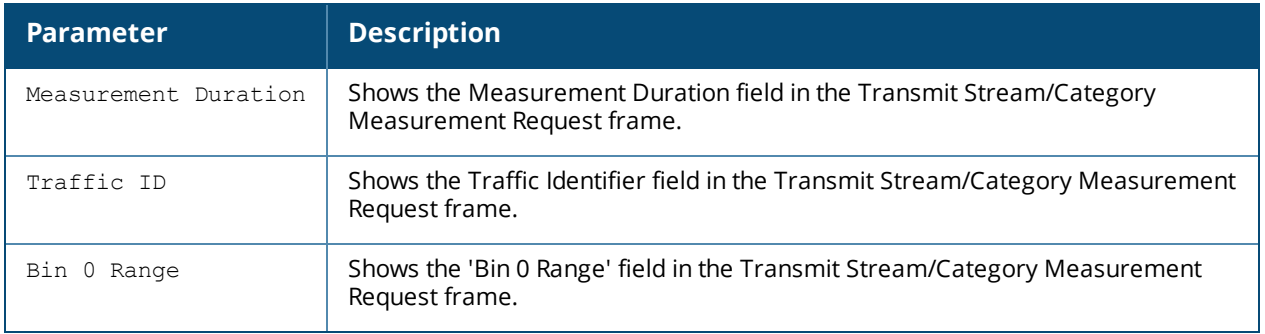

This command is introduced in AOS-W 6.2.

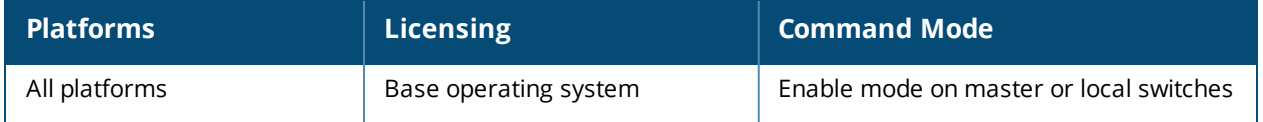

# **show wlan virtual-ap**

show wlan virtual-ap <profile-name>

## **Description**

Show a list of all Virtual AP profiles, or display detailed configuration information for a specific Virtual AP profile.

### **Syntax**

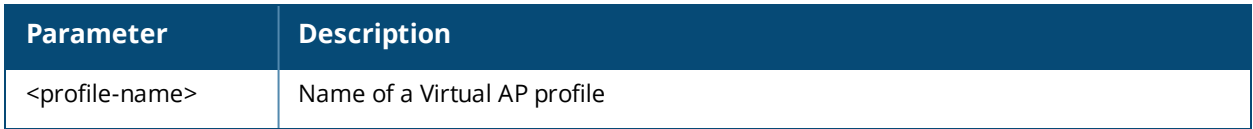

### **Usage Guidelines**

Issue this command without the <profile> parameter to display the entire Virtual AP profile list, including profile status and the number of references to each profile. Include a profile name to display detailed configuration information for that profile.

## **Examples**

The example below shows that the switch has six configured Virtual AP profiles. The **References** column lists the number of other profiles with references to the Virtual AP profile, and the **Profile Status** column indicates whether the profile is predefined. (User-defined profiles will not have an entry in the Profile Status column.)

```
(host) #show wlan virtual-ap
```

```
Virtual AP profile List
-----------------------
Name References Profile Status
---- ---------- --------------
coltrane-vap-profile 1
default and the control of the control of the control of the control of the control of the control of the control of the control of the control of the control of the control of the control of the control of the control of 
MegTest 1
Remote 2008 1
test-vap-profile 1
wizardtest-vap-profile 1
Total: 6
```
The following example shows configuration settings defined for the profile **wizardtest-vap-profile**.

(host) #show wlan virtual-ap test-vap-profile Virtual AP profile "wizardtest-vap-profile"

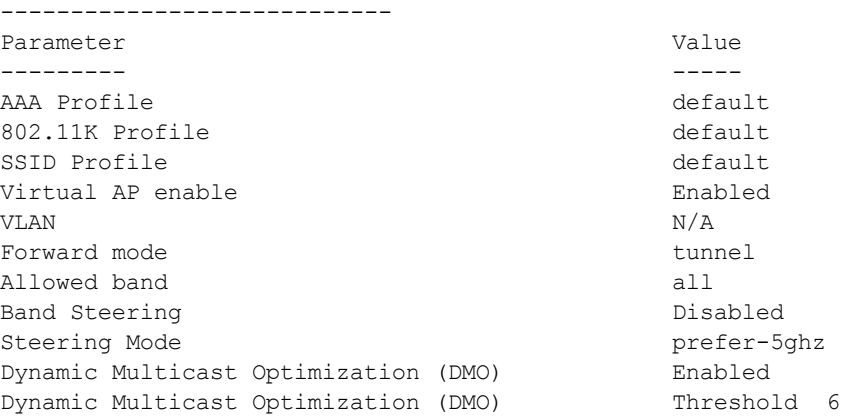

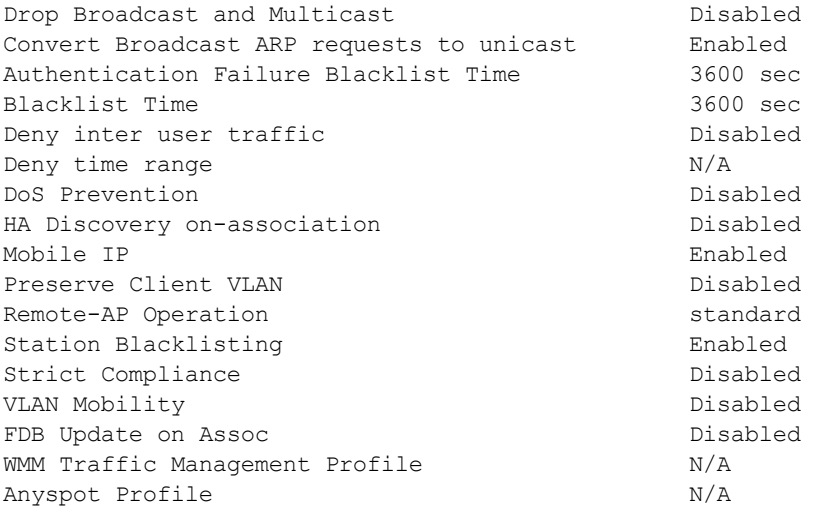

The output of this command includes the following data columns:

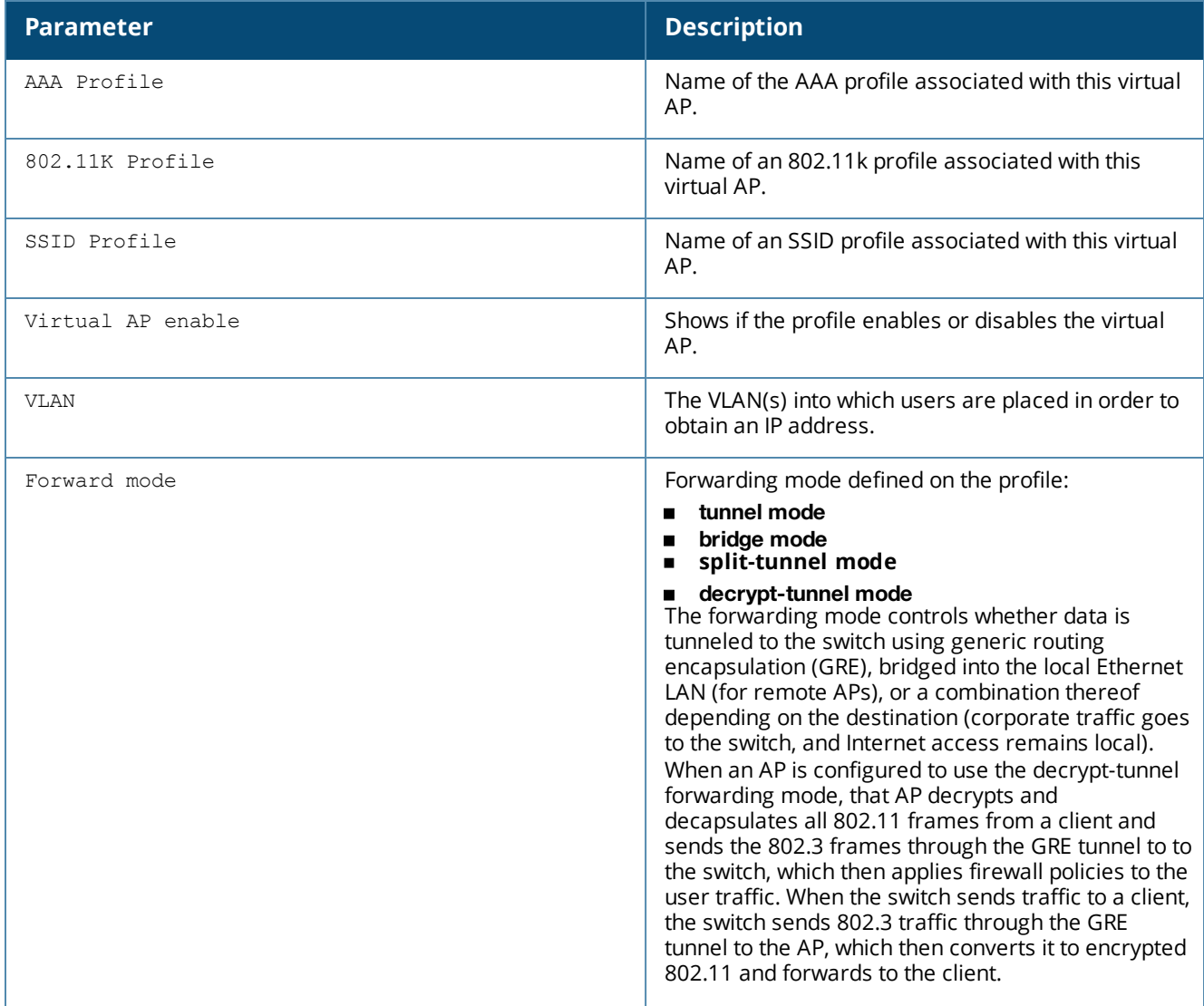

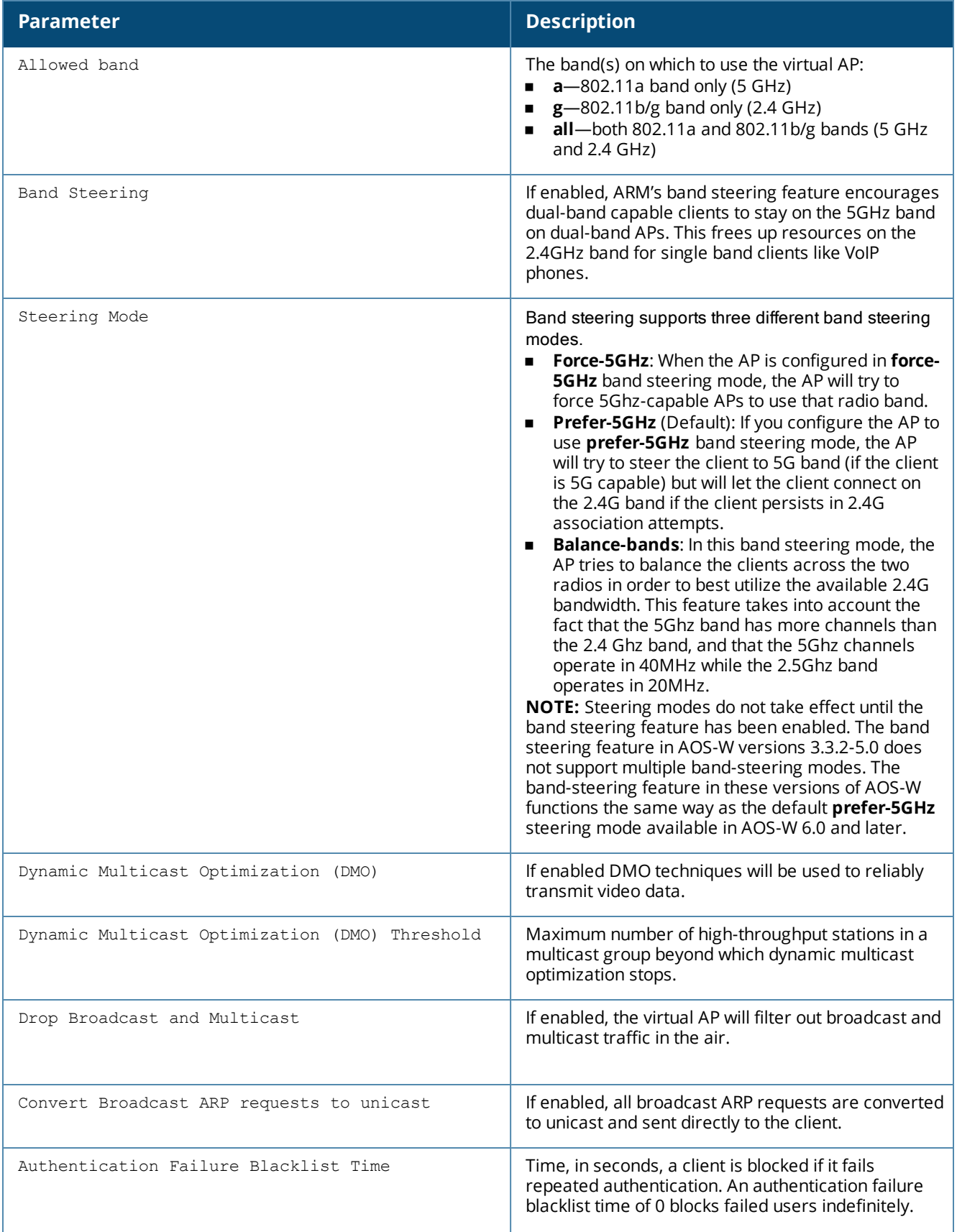

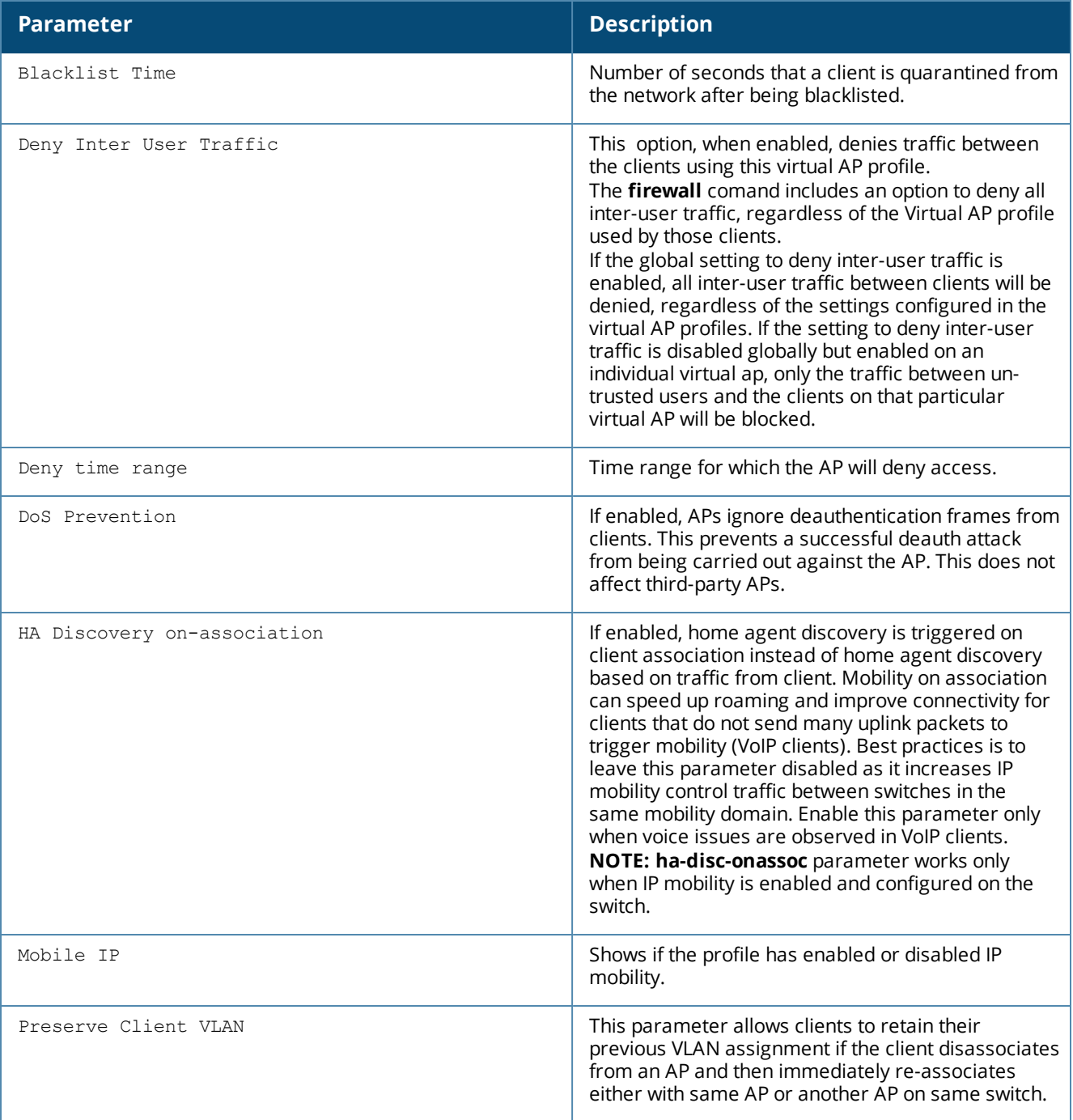
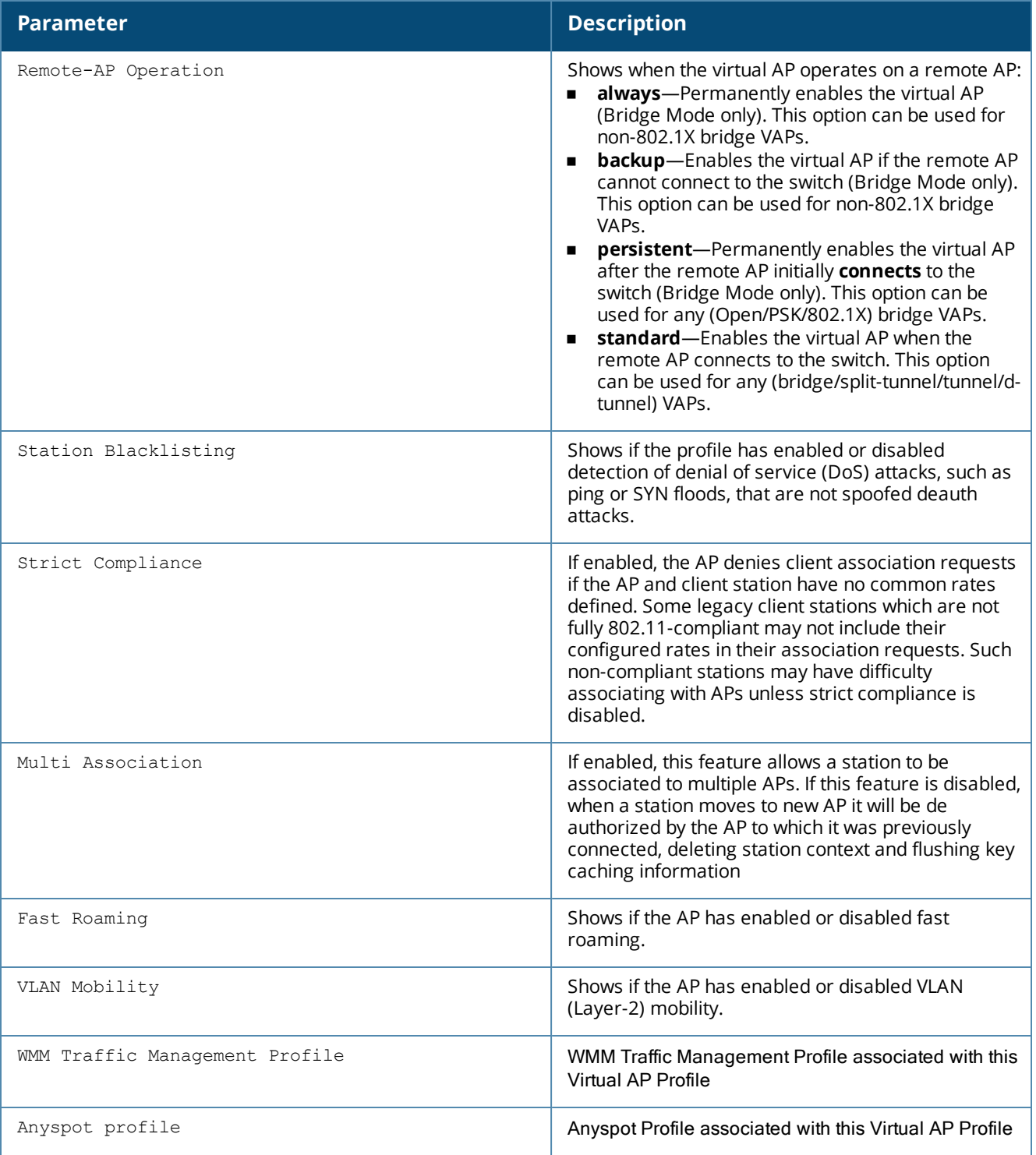

### **Command History**

This command was introduced in AOS-W 3.0

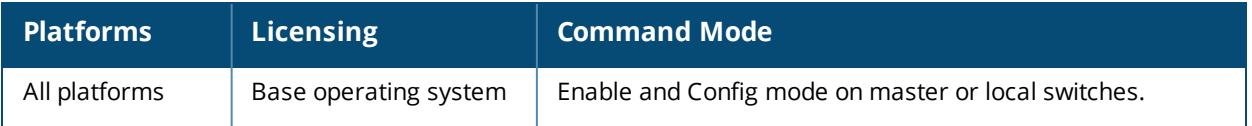

## **show wlan voip-cac-profile**

show wlan voip-cac-profile [<profile>]

### **Description**

Show a list of all VoIP Call Admission Control (CAC) profiles, or display detailed configuration information for a specific VoIP CAC profile.

#### **Syntax**

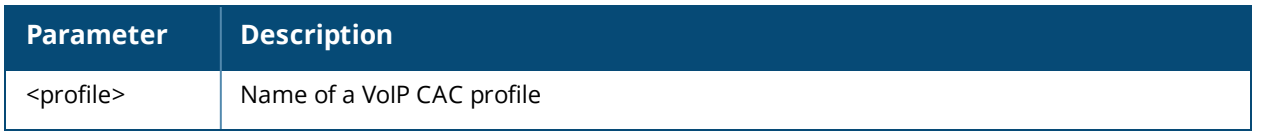

#### **Usage Guidelines**

Issue this command without the <profile> parameter to display the entire VoIP CAC profile list, including profile status and the number of references to each profile. Include a profile name to display detailed configuration information for that profile.

### **Examples**

The example below shows that the switch has three configured VoIP CAC profiles. The **References** column lists the number of other profiles with references to the VoIP CAC profile, and the **Profile Status** column indicates whether the profile is predefined. (User-defined profiles will not have an entry in the Profile Status column.)

```
(host) #show wlan voip-cac-profile
VoIP Call Admission Control profile List
  ----------------------------------------
Name References Profile Status
---- ---------- ---------------
corp-voip 6
kgtest 0
QAlab-voip 1
```
Total:3

The following example shows configuration settings defined for the profile **QAlab-voip** .

```
(host) #show wlan voip-cac-profile QAlab-voip
```
VoIP Call Admission Control profile "QAlab-voip"

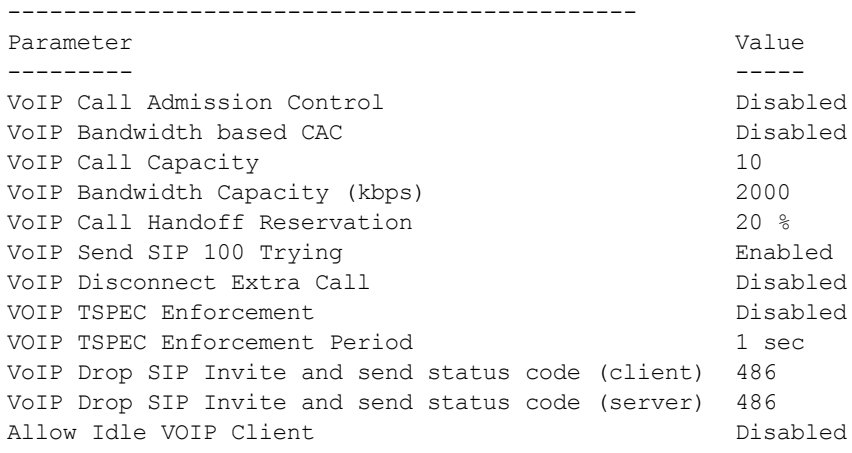

The output of this command includes the following data columns:

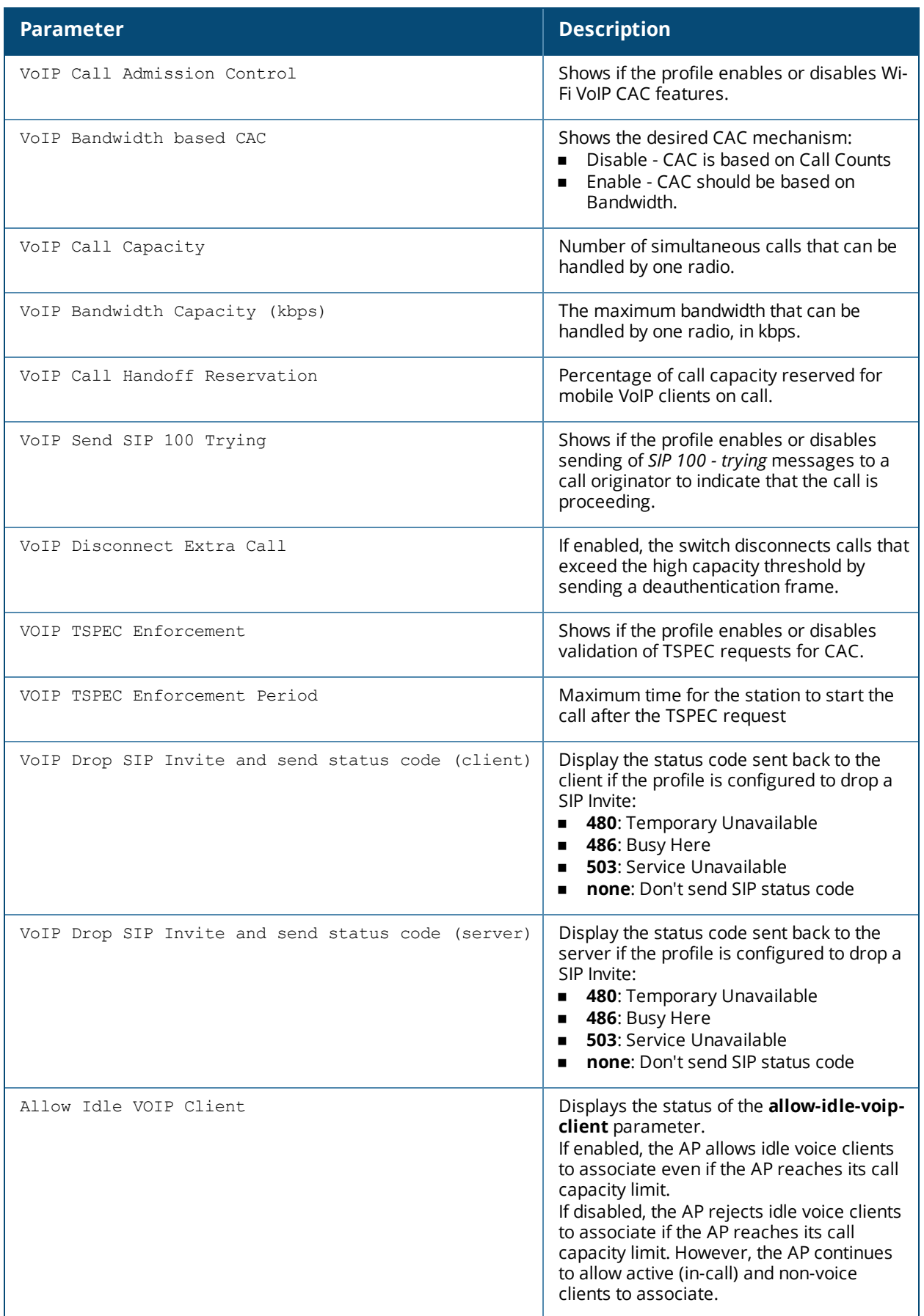

## **Command History**

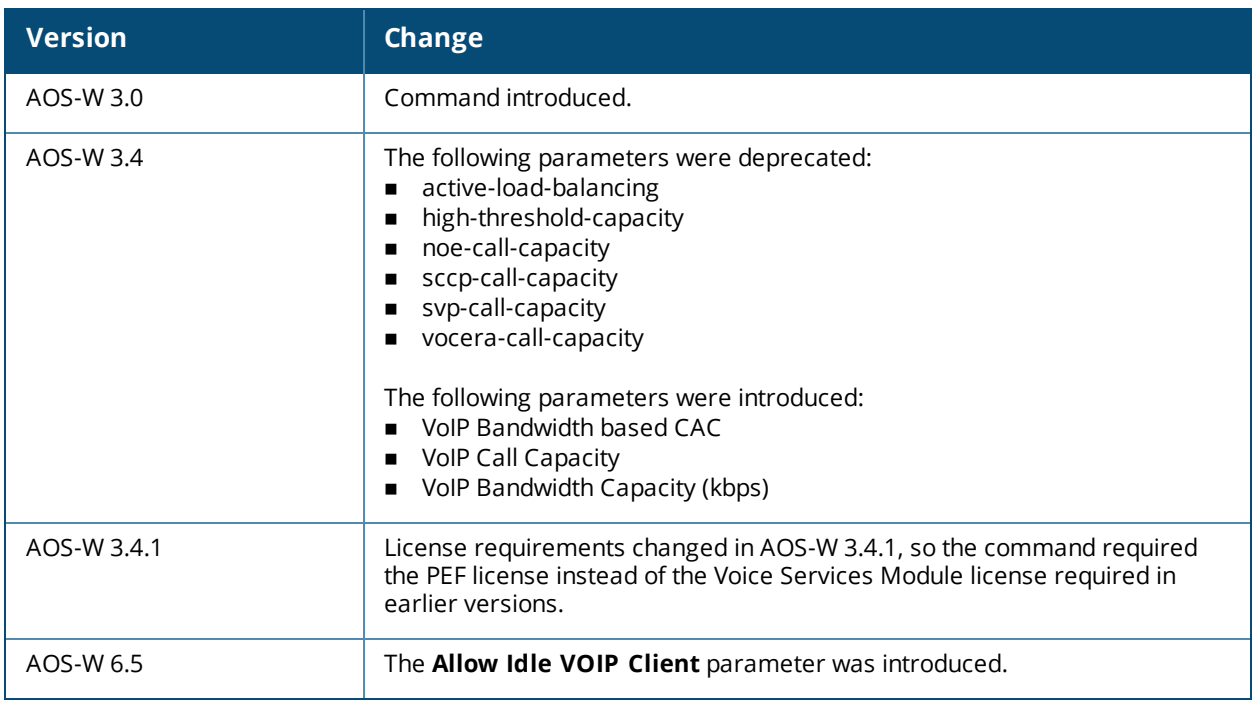

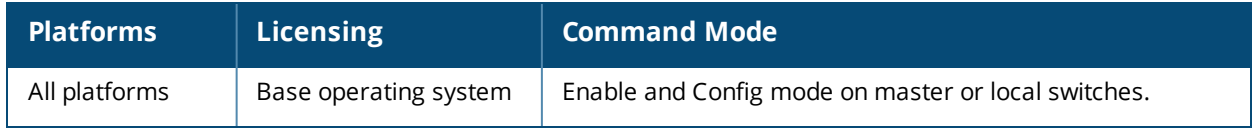

## **show wlan wmm-traffic-management-profile**

show wlan wmm-traffic-management-profile [<profile-name>]

### **Description**

Display a list of all WMM traffic management profiles, or display detailed configuration information for a specific WMM traffic management profile.

#### **Syntax**

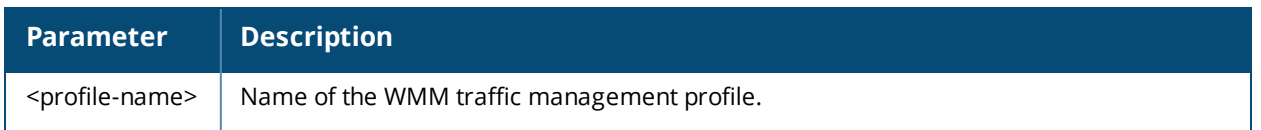

#### **Usage Guidelines**

Issue this command without the <profile> parameter to display the entire WMM traffic management profile list, including profile status and the number of references to each profile. Include a profile name to display detailed configuration information for that profile.

### **Examples**

The example below shows that the switch has two configured WMM traffic management profiles. The **References** column lists the number of other profiles with references to the WMM traffic management profile, and the **Profile Status** column indicates whether the profile is predefined. (User-defined profiles will not have an entry in the Profile Status column.)

```
(host) #show wlan wmm-traffic-management-profile
```
WMM Traffic management profile List

-------------------------------

```
Name References Profile Status
---- ---------- --------------
default 3
test 2
```
Total:2

The following example shows configuration settings defined for the profile **test**.

```
(host) #show wlan traffic-management-profile test
```
WMM Traffic management profile "test" ------------------------------------ Parameter **Value** --------- ----- Enable Shaping Policy true Voice Share 40 % Video Share 43 % Best-effort Share 10 % Background Share 7 %

The output of this command includes the following data columns:

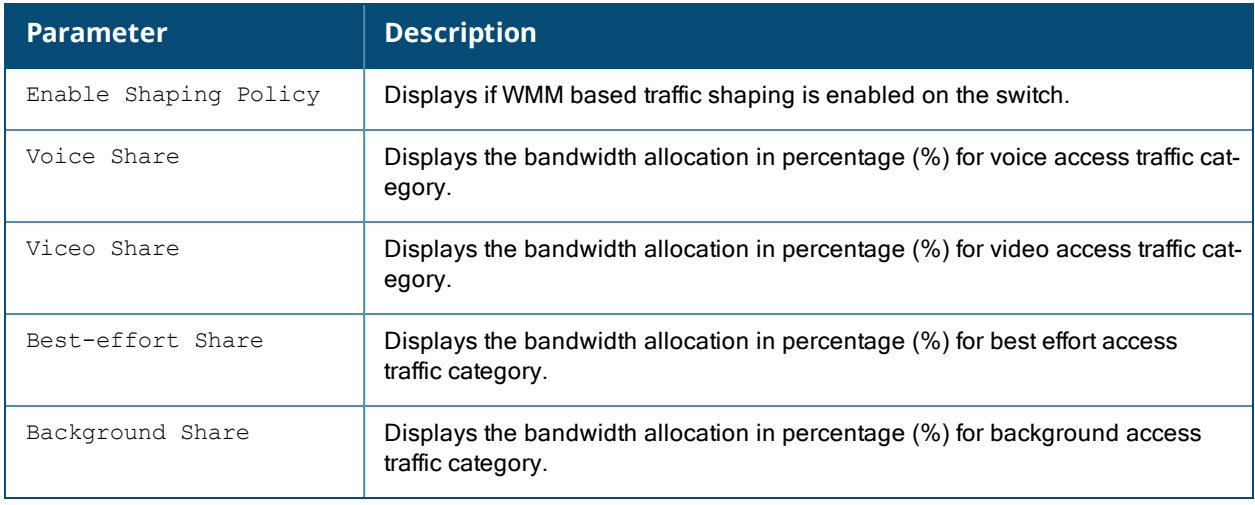

## **Related Commands**

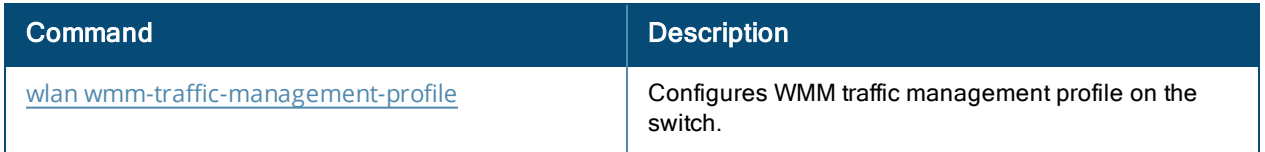

## **Command History**

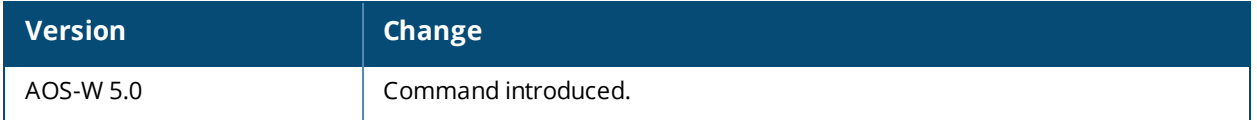

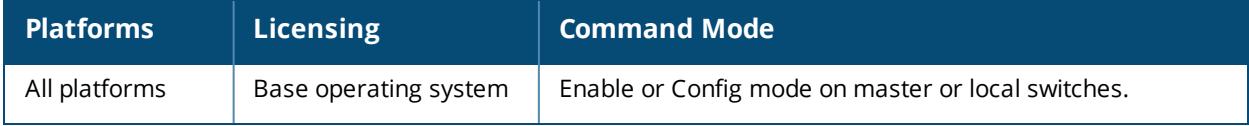

## **show wms ap**

show wms ap {<br/>bssid>}|list|{stats [mon-mac <mon-mac> bssid <br/>bssid>}

### **Description**

Display information for APs currently monitored by the AOS-W Wireless Management System (WMS).

#### **Syntax**

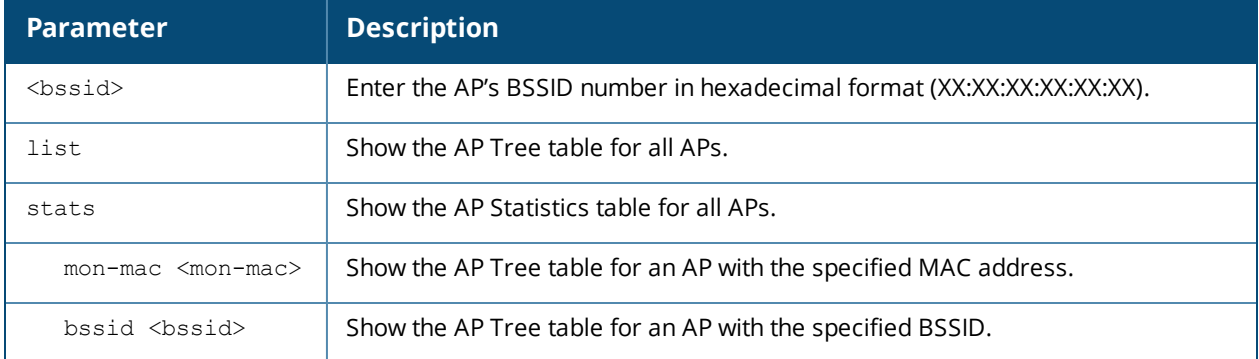

#### **Usage Guidelines**

The WMS feature periodically sends statistics that it has collected for APs and Probes to the WMS process. When WMS receives an event message from an AM, it will save the event information along with the BSSID of the AP that generated the event in the WMS database. When WMS receives statistics from the AM, it updates its state, and the database.

### **Examples**

The command **show wms ap <bssid>** displays a list of AP MAC addresses and the BSSIDs seen by each AP.

```
(host)# show wms ap 00:1a:1e:88:01:e0
```
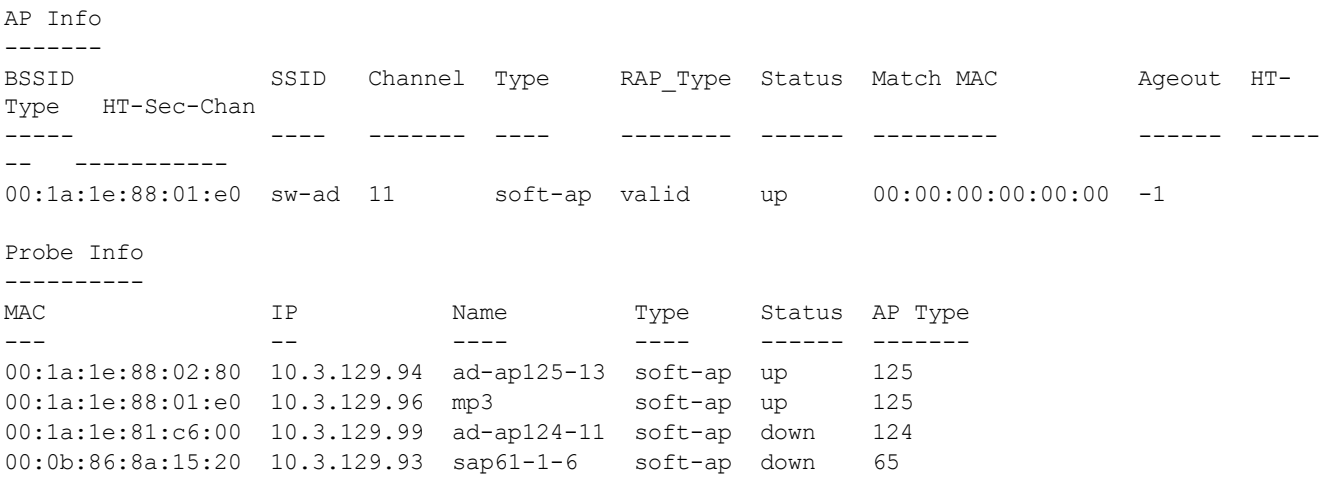

The output of this command includes the following information:

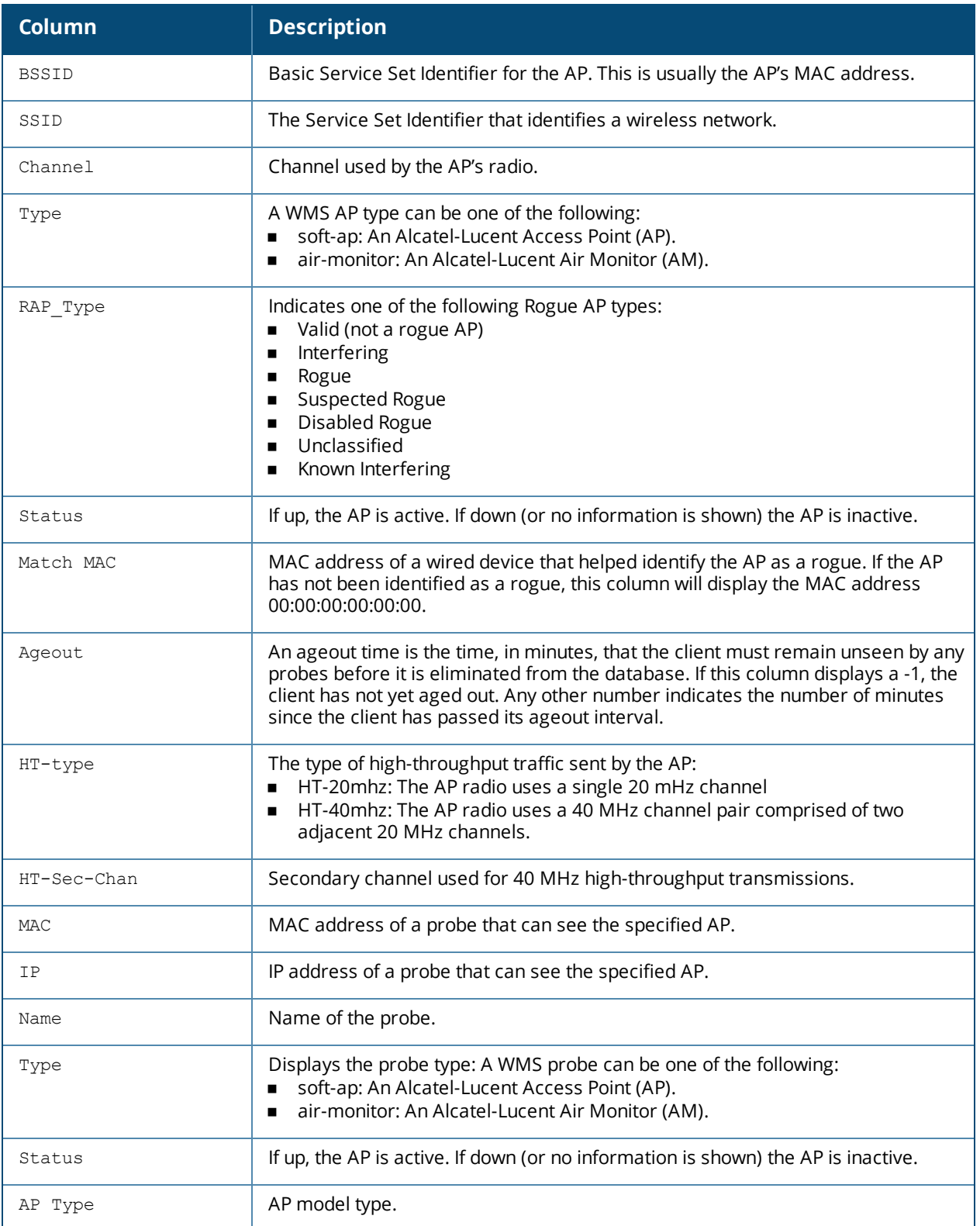

The example below shows received and transmitted data statistics for each BSSID seen by a monitoring AP.

(host)# show wms ap stats AP Stats Table

----------------

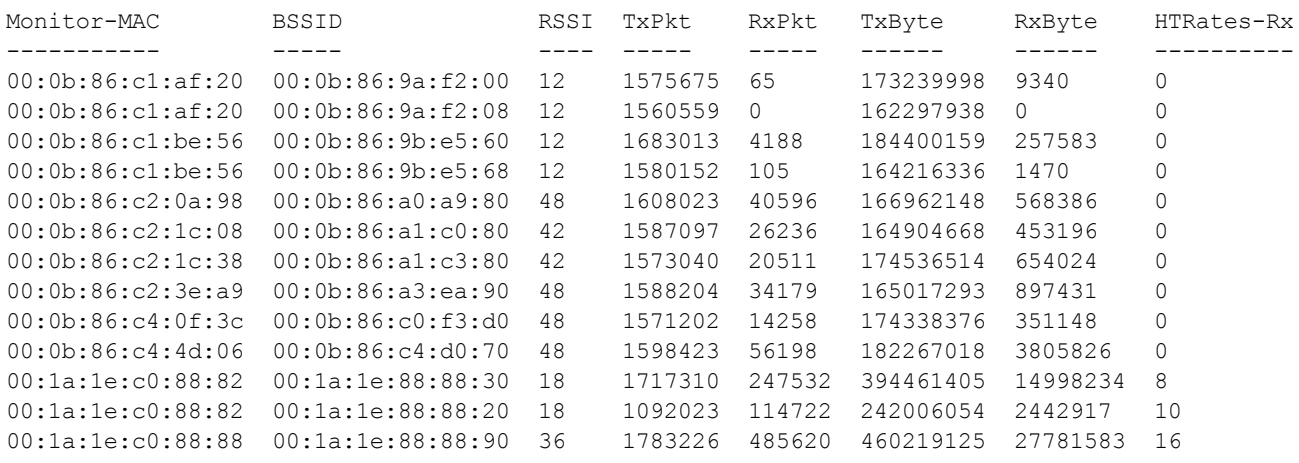

The output of this command includes the following information:

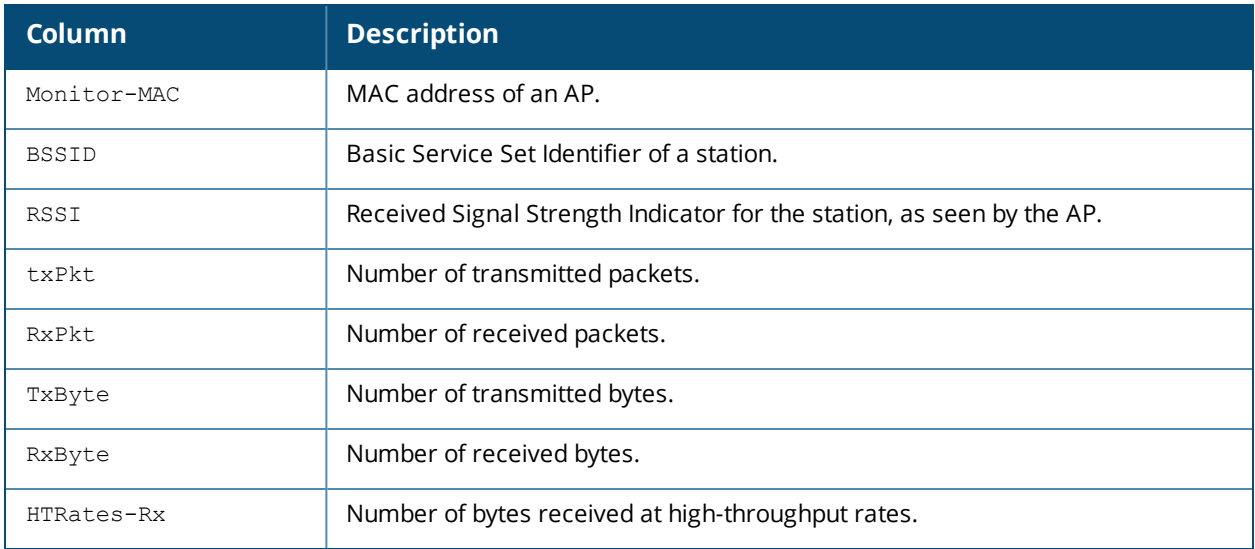

### **Command History**

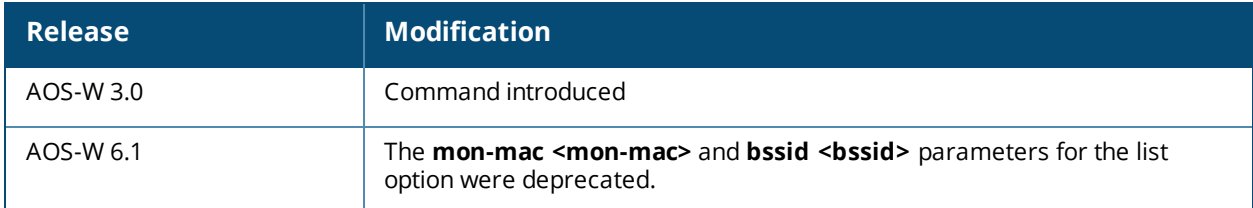

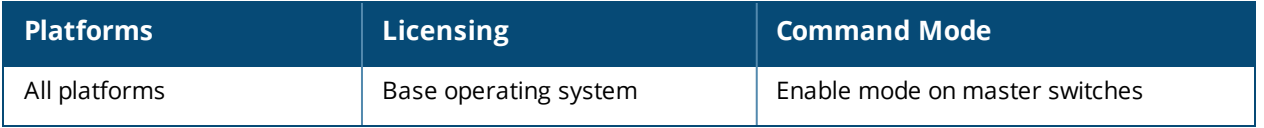

## **show wms channel**

show wms channel stats

### **Description**

Display per-channel statistics for monitored APs.

#### **Syntax**

No parameters.

### **Example**

This example shows per-channel statistics for monitored APs.

(host) #show wms channel stats

Channel Stats Table ---------------------

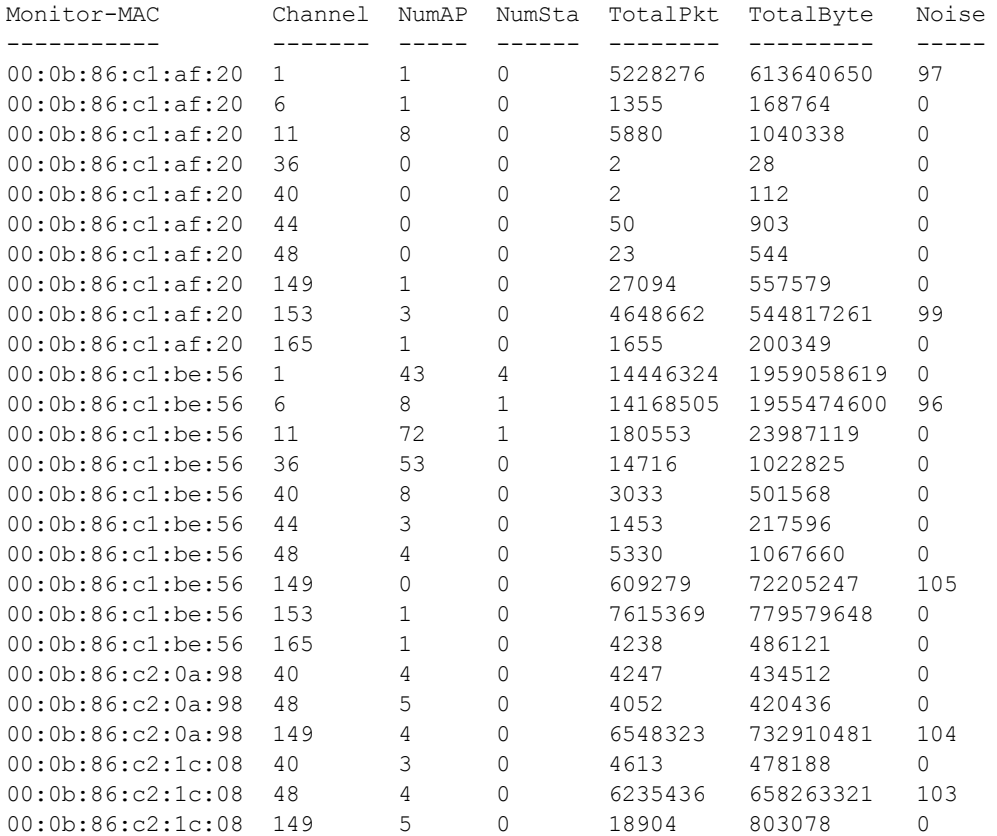

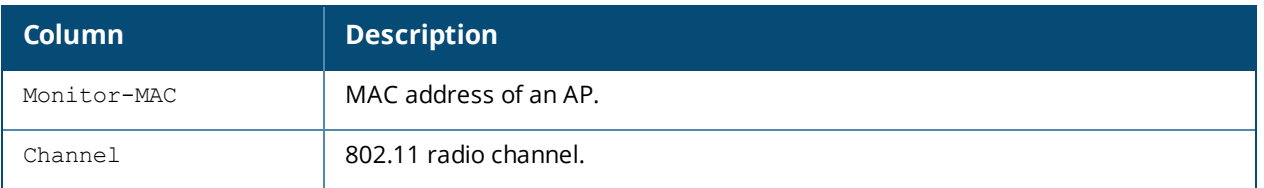

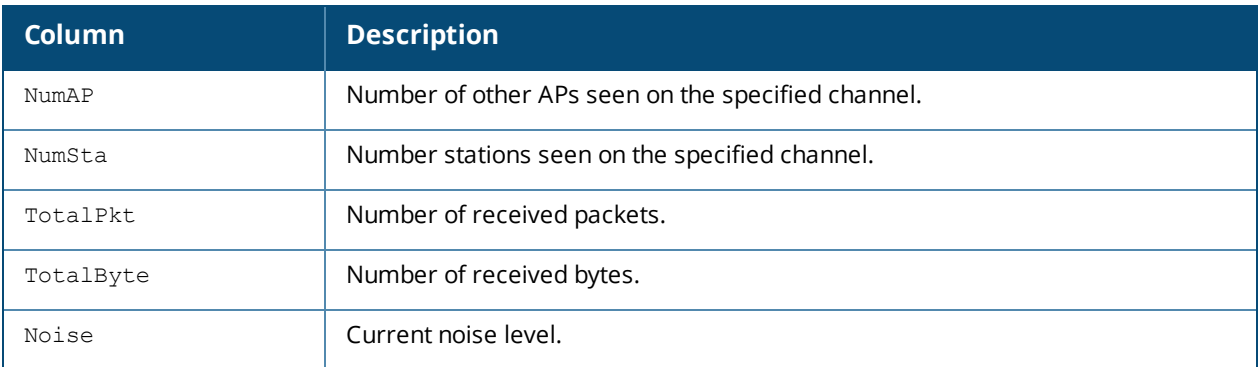

The output of this command includes the following information:

### **Command History**

This command was introduced in AOS-W 3.0

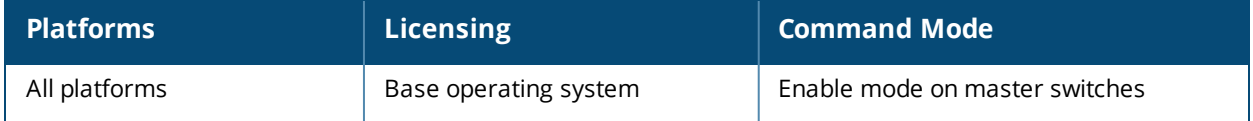

## **show wms client**

```
show wms client <mac>|{list}|{probe <mac>}|{stats [mon-mac <mon-mac> mac <mac>]}|{valid-
exempt}
```
### **Description**

Display a list of client information for the clients that can be seen by monitoring APs.

### **Syntax**

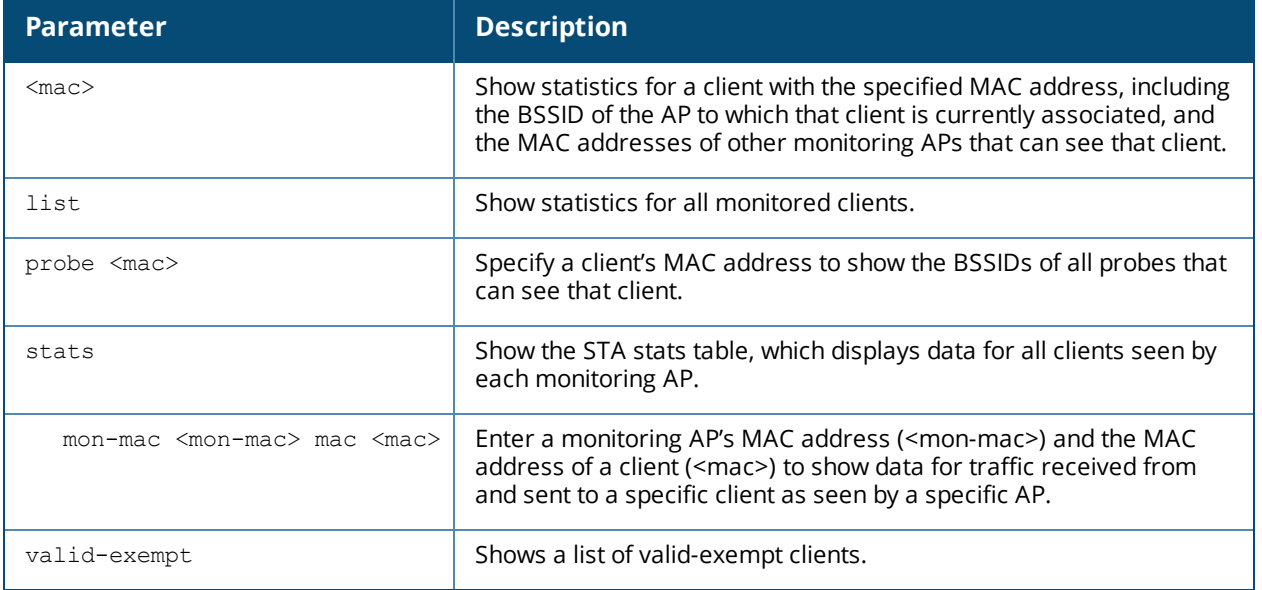

### **Example**

The AP Info table in the example below shows that the client is associated to an AP with the BSSID **00:0b:86:cd:86:a0**. The Probe info table shows the MAC addresses of three other APs that can see the client. (host) #show wms client 00:0e:35:29:9b:28

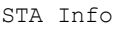

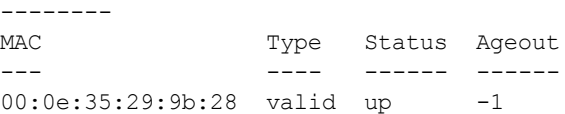

#### AP Info

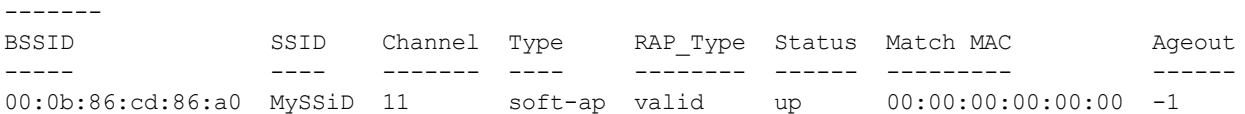

#### Probe Info

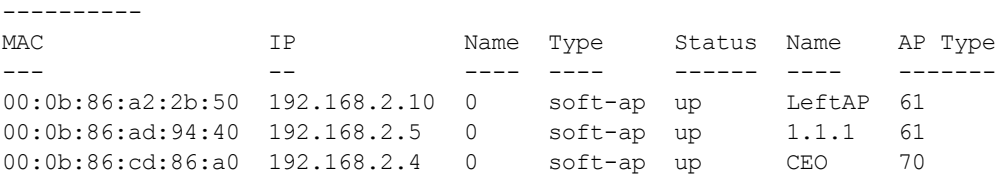

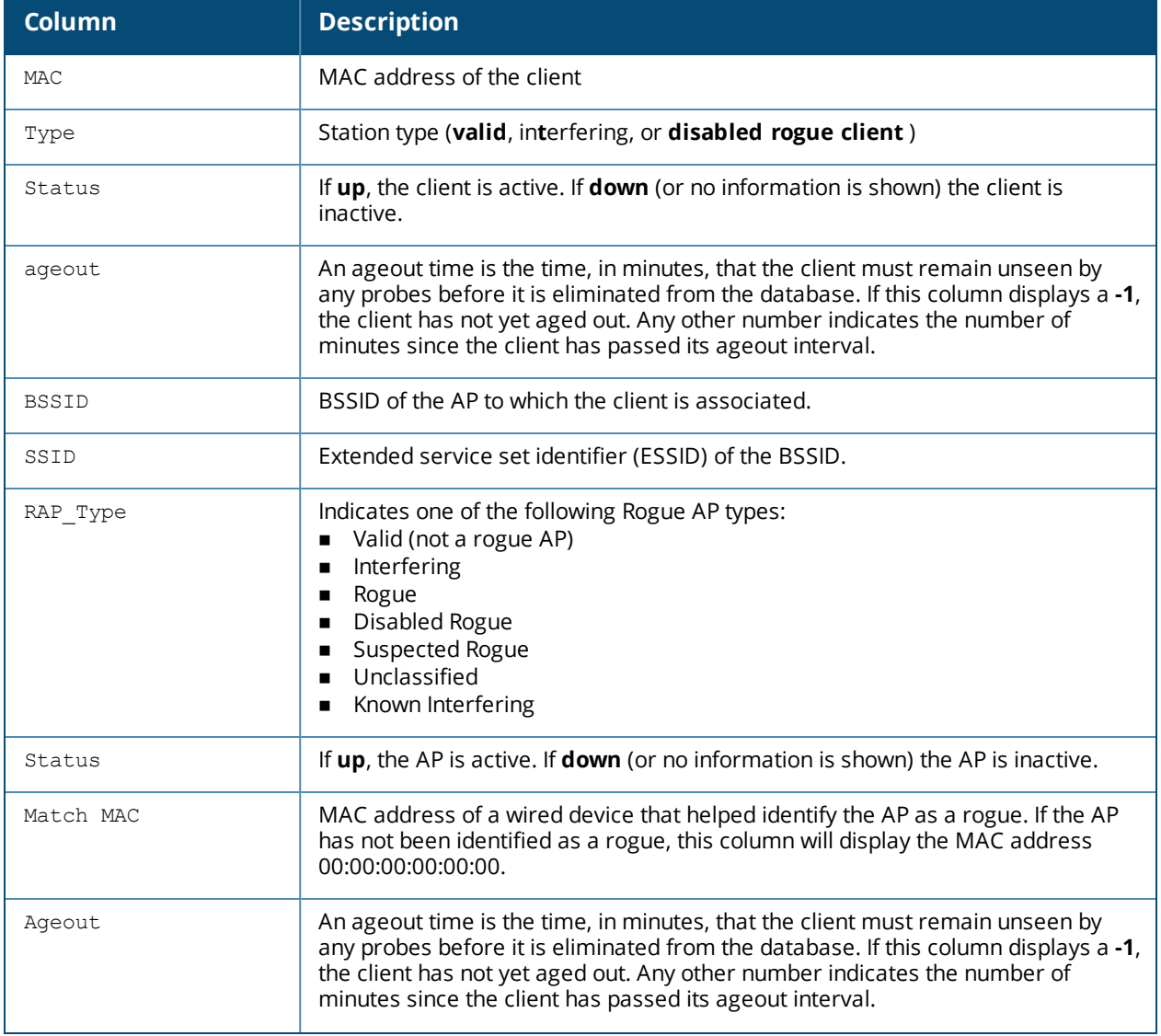

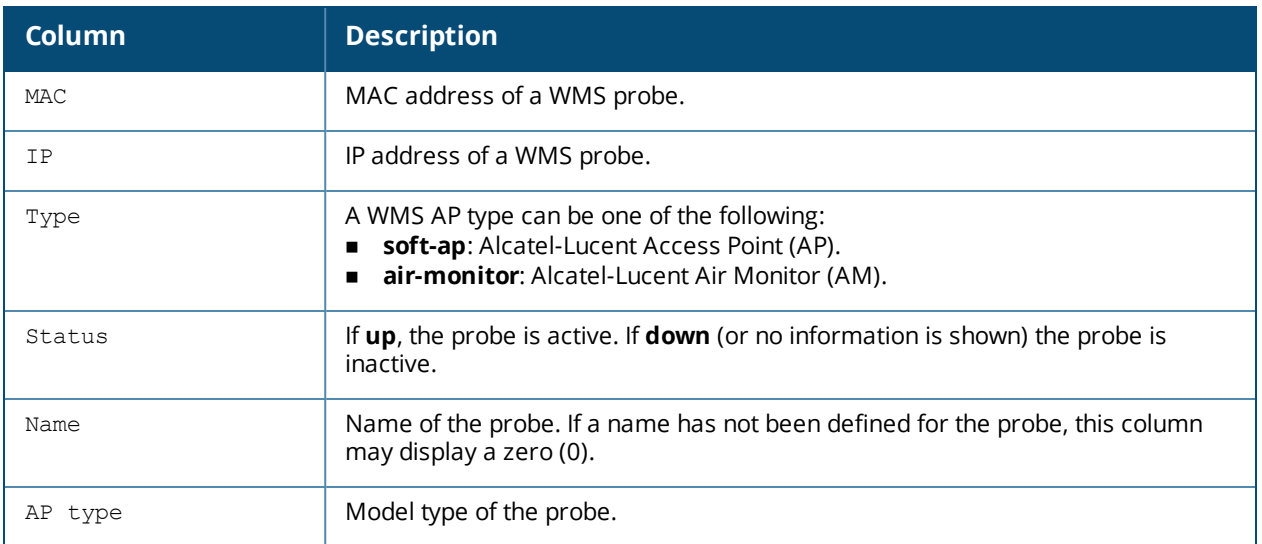

The output of this command includes the following information:

### **Command History**

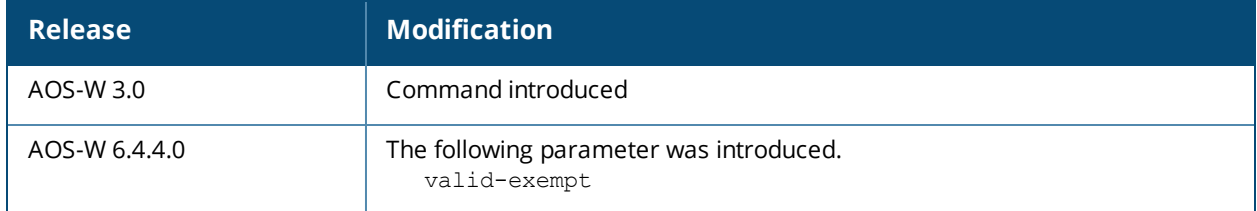

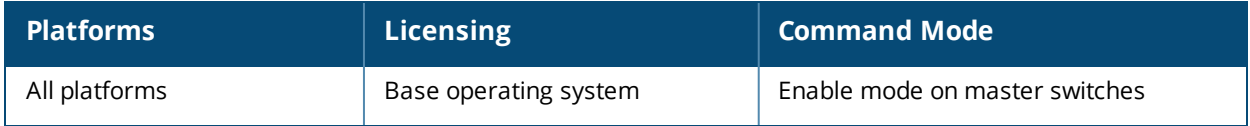

### **show wms counters**

show wms counters [debug|event]

### **Description**

Show WMS event and debug counters. If you omit the optional **debug** and **events** parameters, the **show wms counters** command will display the frequently used (general) counters in a single table.

#### **Syntax**

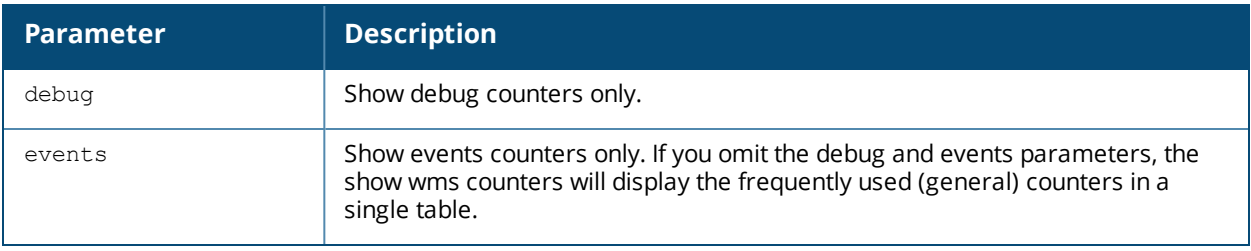

#### **Usage Guidelines**

This command displays counters for database entries, messages and data structures. The counters displayed will vary for each switch; if the switch does not have an entry for a particular counter type, it will not appear in the output of this command

#### **Example**

This example shows part of the output of the command **show wms counters**.

(host) #show wms counters Counters -------- Name **Value** ---- ----- DB Reads DB Writes 350870<br>Probe Table DB Reads 2477 Probe Table DB Reads 2477<br>Probe Table DB Writes 952 Probe Table DB Neads<br>Probe Table DB Writes AP Table DB Reads 143992 AP Table DB Writes 138867 STA Table DB Reads 40404<br>STA Table DB Writes 99687 STA Table DB Writes Probe STA Table DB Reads 101352 Probe STA Table DB Writes 117566<br>Probe Register 2476 Probe Register 2476<br>Probe State Update 37077 Probe State Update Set RAP Type 42552 Set RAP Type Conf Level 152 Valid Exempt Station Macs 10 ...

### **Command History**

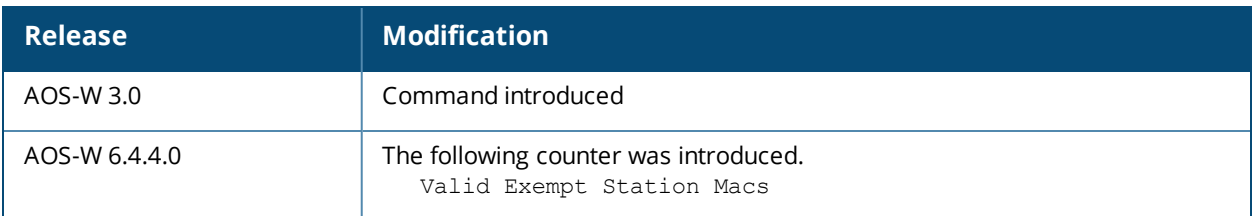

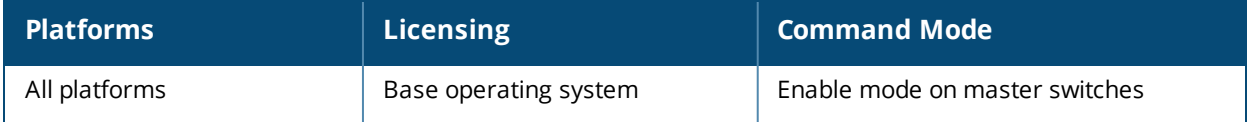

## **show wms monitor-summary**

show wms channel stats

#### **Description**

Display the numbers of different AP and client types monitored over the last 5 minutes, 1 hour, and since the switch was last reset.

#### **Syntax**

No parameters.

### **Usage Guidelines**

The WLAN management system (WMS) on the switch monitors wireless traffic to detect any new AP or wireless client station that tries to connect to the network. When an AP or wireless client is detected, it is classified and its classification is used to determine the security policies which should be enforced on the AP or client. Use the **show wms monitor-summary** command to view a quick summary of each classified AP and client type currently on the network.

If AP learning is enabled (with the wms general command), non-Alcatel-Lucent APs connected on the same wired network as Alcatel-Lucent APs are classified as valid APs. If AP learning is disabled, a non-Alcatel-Lucent AP is classified as an unsecure or suspect-unsecure AP.

### **Example**

This example shows that the switch currently has 144 valid APs and 32 active valid clients, and verifies that the switch currently aware of a single disabled rogue AP.

(host) #show wms monitor-summary

WMS Monitor Summary

-------------------

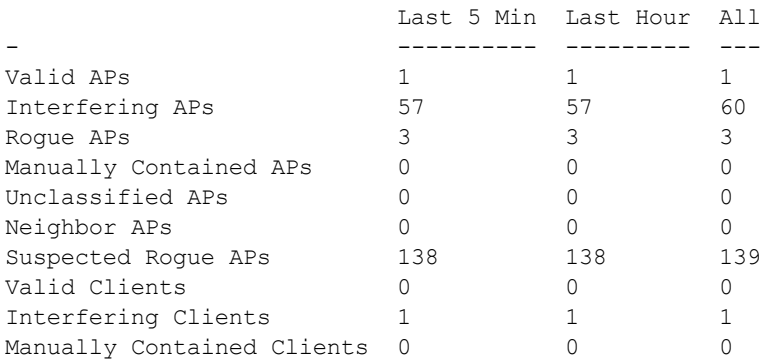

### **Command History**

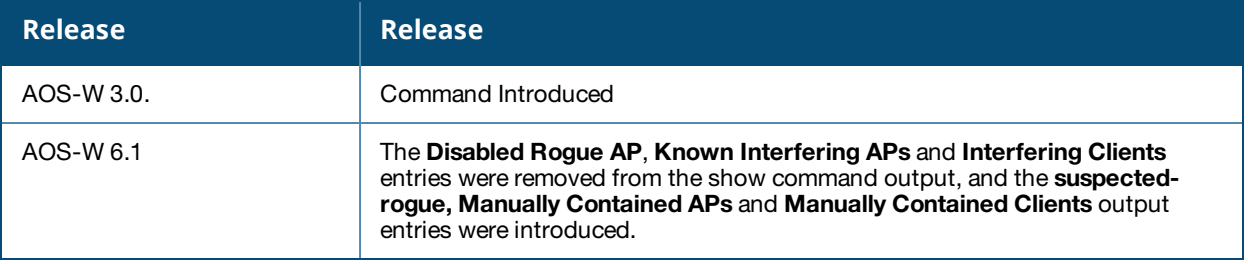

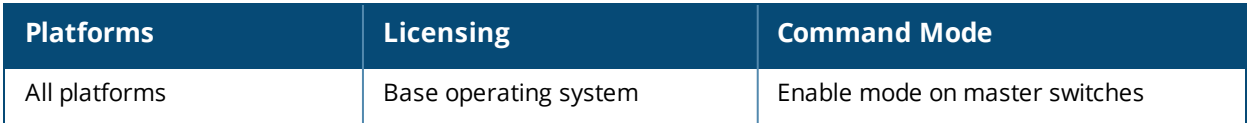

### **show wms probe**

show wms probe

### **Description**

Display detailed information for a list of WMS probes.

### **Syntax**

No parameters.

#### **Example**

This example shows the Probe List table for WMS probes. The output below has been split into two tables to better fit in this document. In the actual command-line interface, this information appears in a single, long table.

(host) #show wms monitor-summary

WMS Monitor Summary

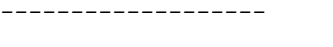

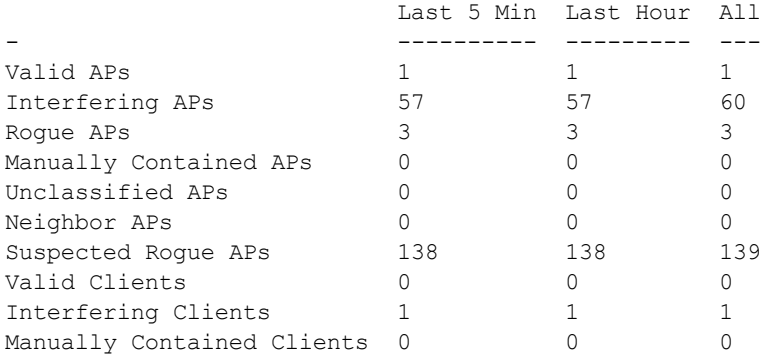

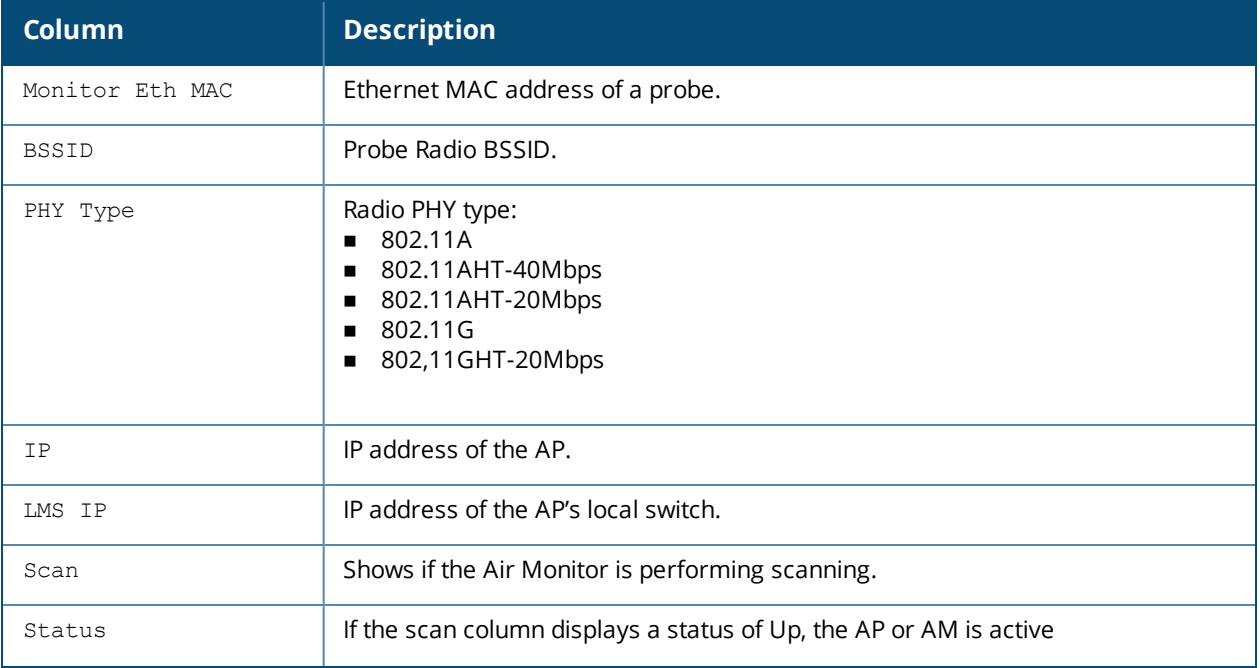

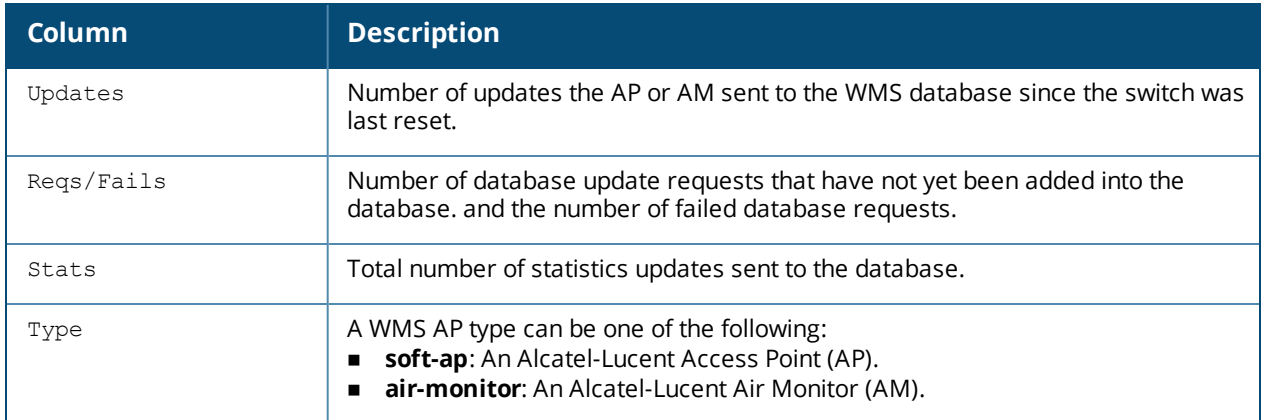

The output of this command includes the following information:

## **Command History**

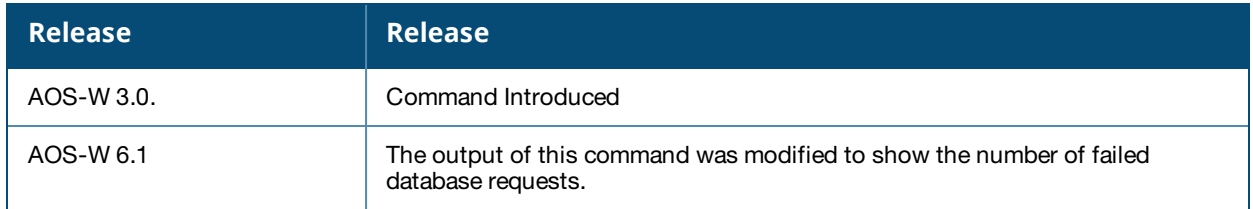

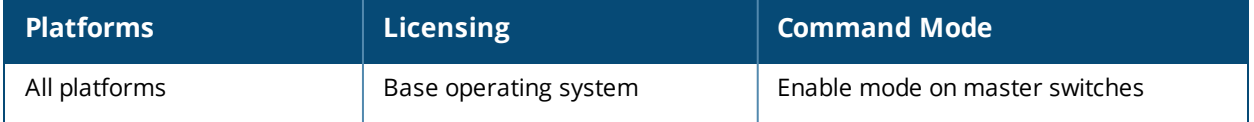

## **show wms rogue-ap**

show wms rogue-ap <mac>

### **Description**

Display statistics for APs classified as rogues APs.

### **Syntax**

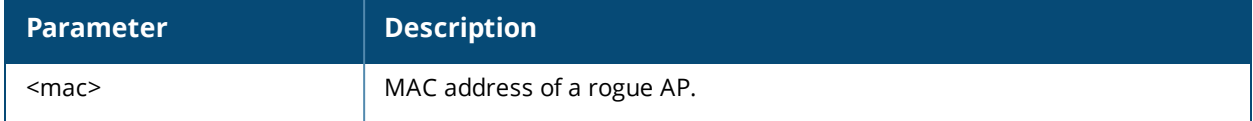

#### **Example**

The output of this command shows statistics for a suspected Rogue AP, including how it was classified as a suspected rogue.

(host) #show wms rogue-ap 00:0b:86:d4:ca:12 Suspect Rogue AP Info --------------------- Key **Value** ---- -----<br>BSSID 00:0b 00:0b:86:89:c6:20 SSID aruba-ap Channel 1 Solu<br>
Channel 1<br>
Type generic-ap<br>
cuspected-1 <sub>1ype</sub> suspected-roque<br>RAP Type suspected-roque Confidence Level 30% Status up Match Type AP-Rule Match MAC 00:0b:86:61:8a:d0 Match IP  $0.0.0.0$ Match Rule Name rule2 Match Method Exact-Match Match Time Sun Sep 19 19:11:40 2010 Confidence Level Info --------------------- Match Type Match Method Conf Level ---------- ------------ ---------- Eth-Wired-Mac OUI-Match 20% AP-Rule rule1 5% AP-Rule rule2 5%

The output of this command includes the following information:

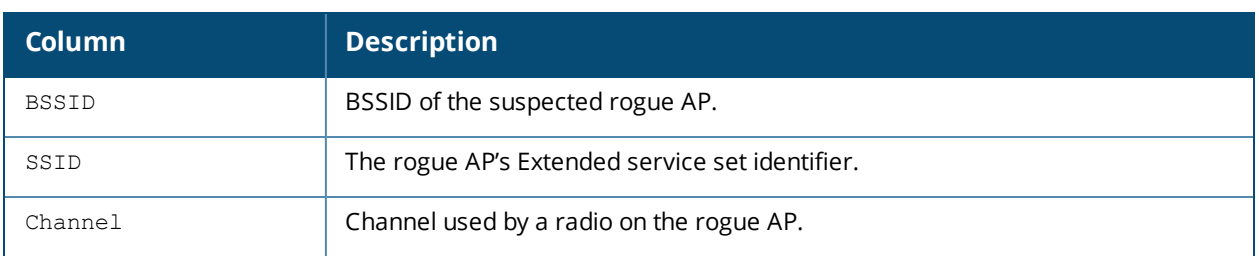

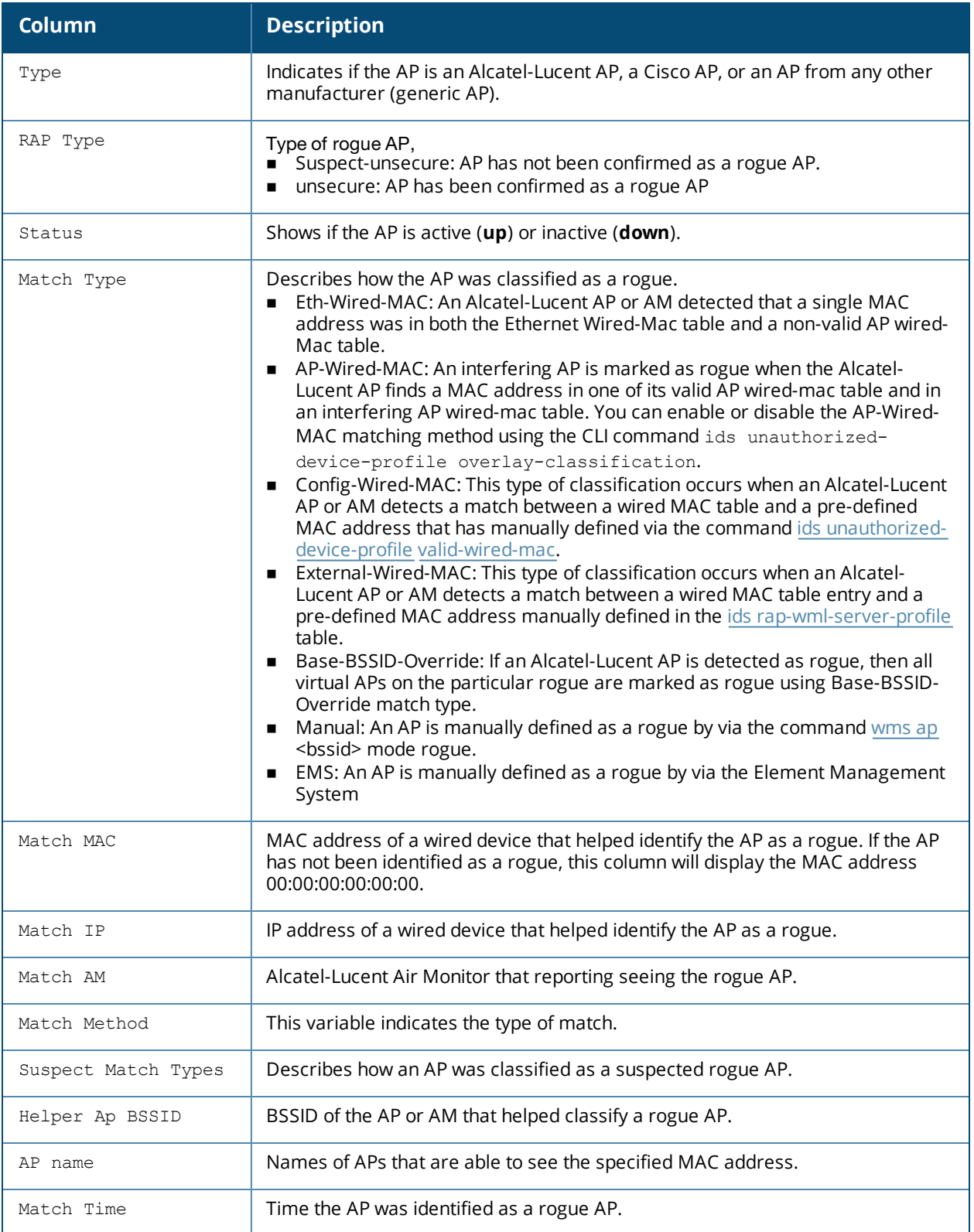

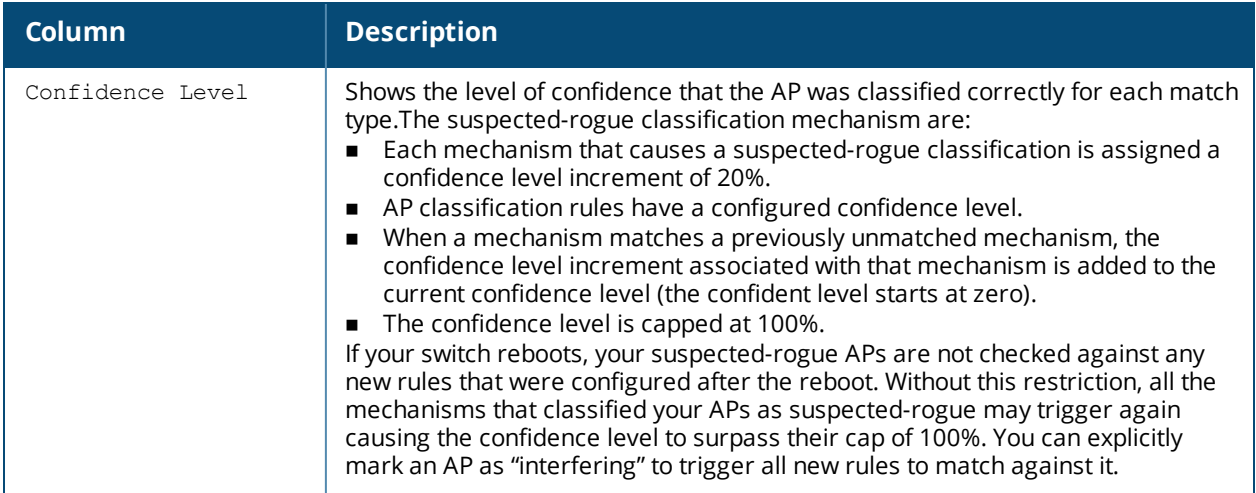

# **Command History**

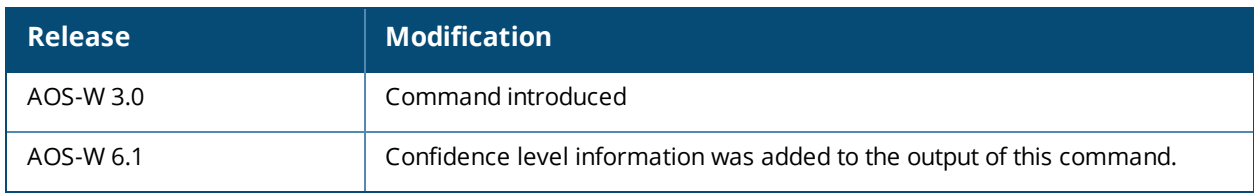

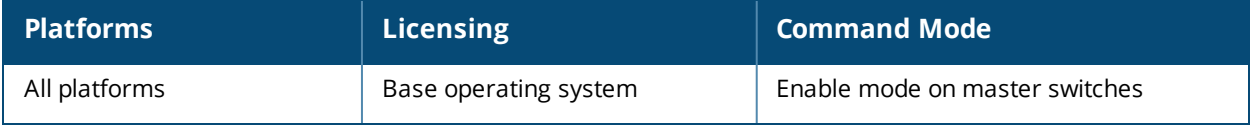

## **show wms routers**

show wms routers <mac>

### **Description**

Show Learned Router Mac Information for WMS APs.

### **Syntax**

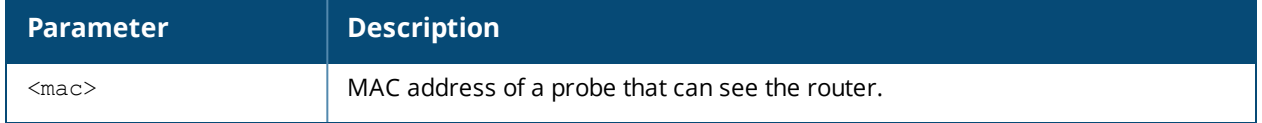

#### **Usage Guidelines**

This command displays the MAC addresses of devices that have been determined to be routers by the listed APs. This output of this command will be blank if there is not any broadcast/multicast activity in an AP's subnet.

### **Example**

In the example below, a single WMS AP has learned MAC information for four different routers.

```
(host) #show wms routers
Router Mac 00:08:00:00:11:12 is Seen by APs
-------------------------------------------
AP-Name
-------
AP32
Router Mac 00:08:00:00:11:29 is Seen by APs
-------------------------------------------
AP-Name
-------
AP32
Router Mac 00:08:00:00:11:57 is Seen by APs
-------------------------------------------
AP-Name
-------
AP32
Router Mac 00:08:00:00:11:6e is Seen by APs
-------------------------------------------
AP-Name
-------
AP32
```
### **Command History**

This command was introduced in AOS-W 3.0

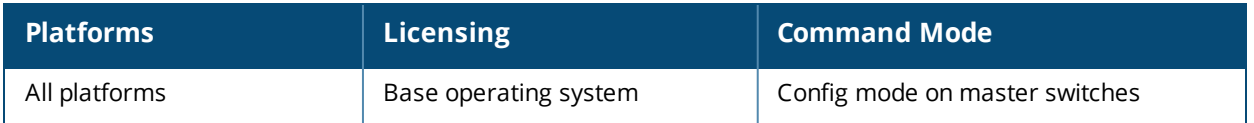

# **show wms rules**

show wms rules config state summary

### **Description**

Display the internal state and matching information of rules created using the ids [ap-classification-rule](#page-393-0) change command.

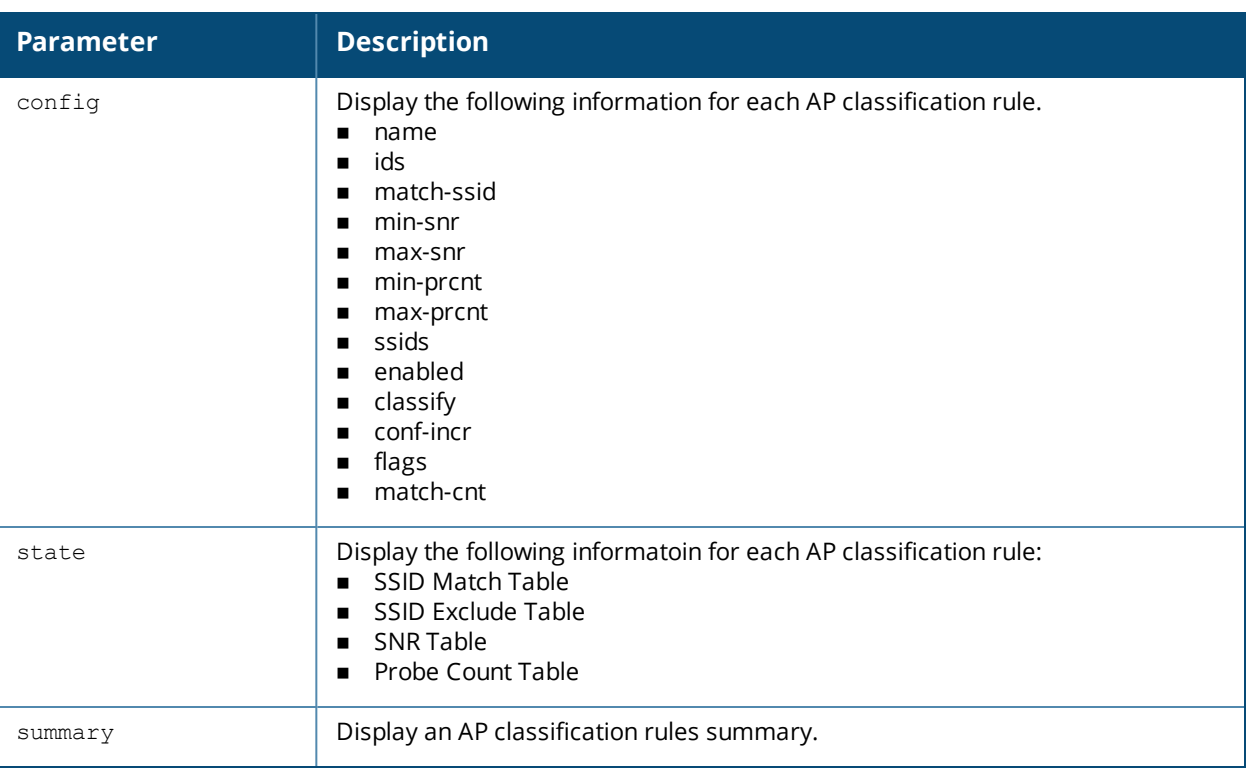

### **Syntax**

### **Usage Guidelines**

Issue this command to view existing AP classification rules. AP classification rule configuration is performed only on a master switch. If AMP is enabled via the mobility-manager command, then processing of the AP classification rules is disabled on the master switch. A rule is identified by its ASCII character string name (32 characters maximum). The AP classification rules have one of the following specifications:

- $SSD$  of the AP
- $\blacksquare$  SNR of the AP
- <sup>n</sup> Discovered-AP-Count or the number of APs that can see the AP

### **Example**

The output in the example below shows that although two rules have been defined, neither have been enabled using the **ids ap-rule-matching rule-name <name>** command.

(host) (config) #show wms rules summary AP Classification Rules Summary ------------------------------- Parameter **Value** --------- ----- Num Rules 2 Num Active-Rules 0 Num SSID-to-match 0 Num SSID-to-exclude 0 Num SNR-bounds 0 Num Probe-Count-bounds 0

### **Command History**

This command was introduced in AOS-W 6.1

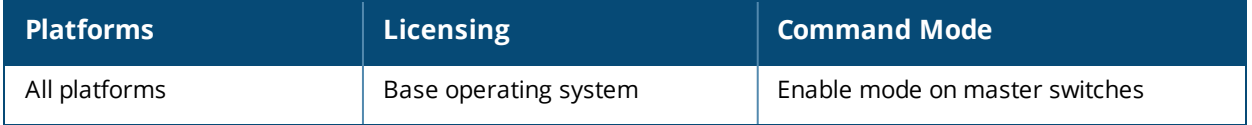

## **show wms system**

show wms system

#### **Description**

Show the WMS system configuration and system state.

#### **Syntax**

No parameters.

#### **Example**

This example shows the WMS System Configuration and System State tables.

```
(host) #show wms system
System Configuration
--------------------
Key Value
--- -----
max-threshold 0
max-rbtree-entries 0
max-system-wm 1000
system-wm-update-interval 8
System State
-------------
Key Value
--- -----
Max Threshold 25000
Current Threshold 230
Total AP Count 228
Total STA Count 5
MAX RB-tree Count 50000
Total Tree Count 195
Poll Count(Max) 1(2)
```

```
Learned OUIs for Deployed APs
------------------------------
```

```
OUI
```
 $---$ 

```
00:1a:1e:00:00:00
```
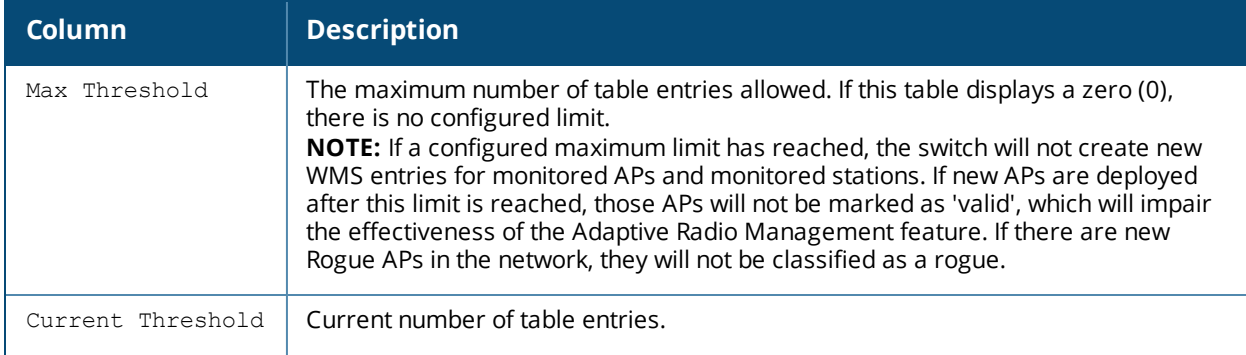

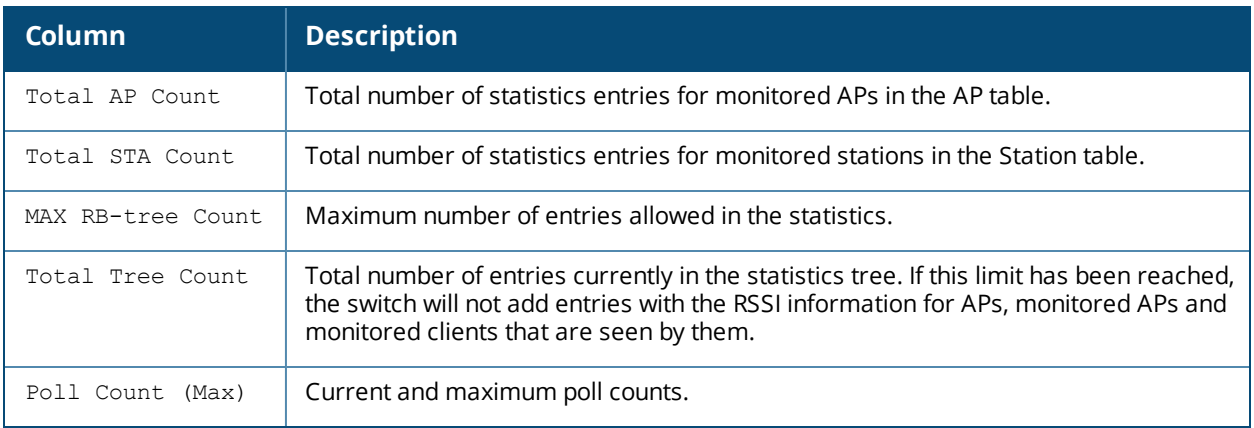

The output of this command includes the following information:

### **Command History**

This command was introduced in AOS-W 3.0

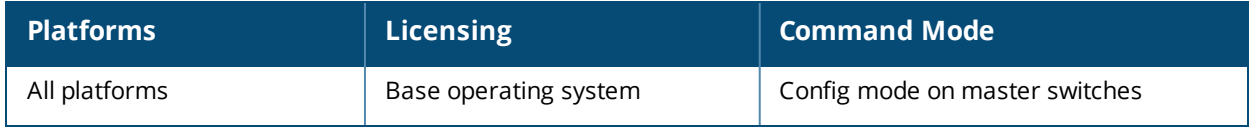

## **show wms wired-mac**

show wms wired-mac gw-mac [<mac>] monitored-ap-wm <mac> prop-eth-mac reg-ap-oui summary system-gw-mac system-wired-mac wireless-device}

### **Description**

Display a summary table of Wireless Management System (wms) wired MAC information. This command can display a list of APs aware of a specific gateway MAC address, or list the wired MAC addresses known to a single AP.

### **Syntax**

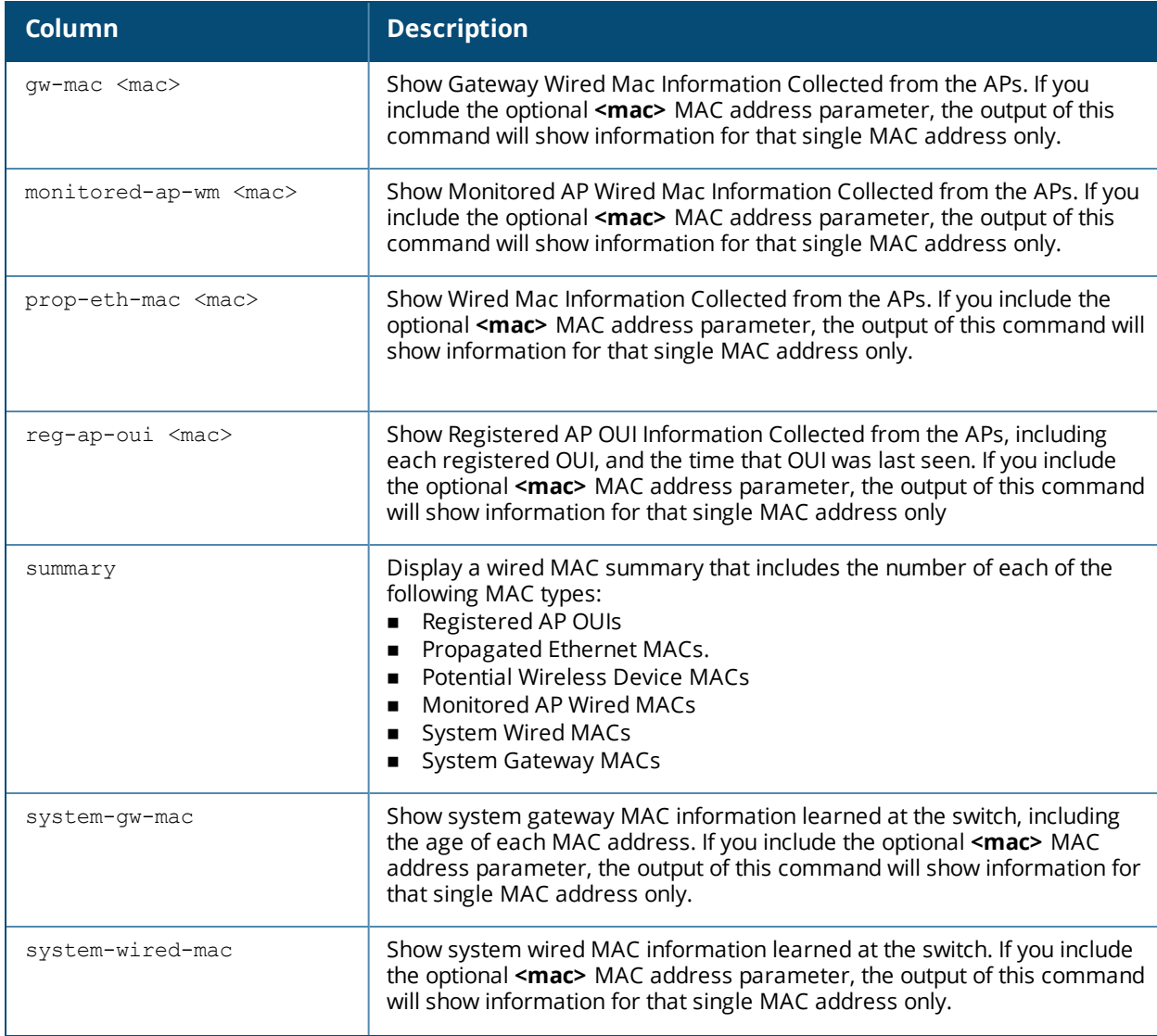

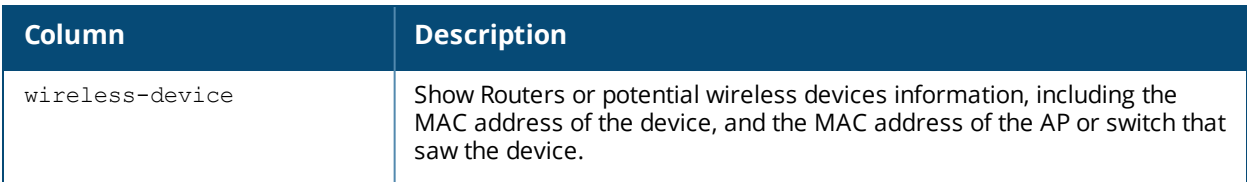

#### **Example**

This example shows the wired MAC summary.

```
(host) #show wms system
System Configuration
--------------------
Key Value
---<br>max-threshold 0
max-threshold 0
max-rbtree-entries 0<br>max-system-wm 10
max-system-wm 1000
system-wm-update-interval 8
System State
-------------
Key Value
----<br>Max Threshold 25000
Max Threshold
Current Threshold 230
Total AP Count 228
Total STA Count 5
MAX RB-tree Count 50000
Total Tree Count 195
Poll Count(Max) 1(2)
Learned OUIs for Deployed APs
------------------------------
OUI
---00:1a:1e:00:00:00
```
### **Command History**

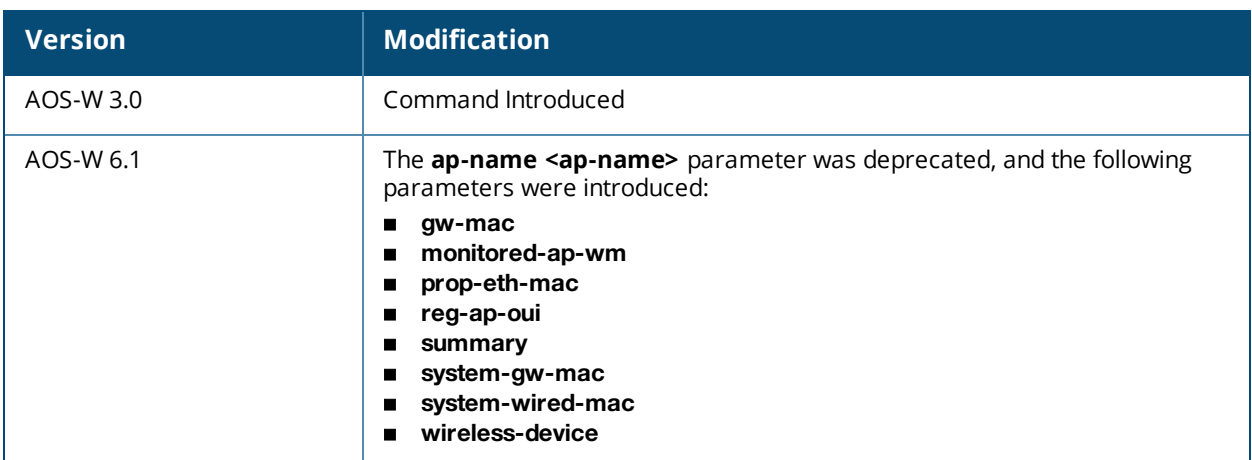

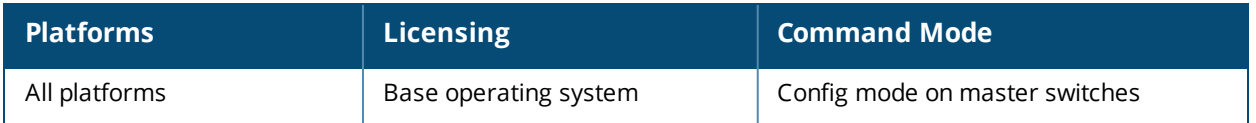

## **show ip interface brief**

show ip interface brief

### **Description**

View IP-related information on all interfaces in summary format.

### **Syntax**

No parameters.

#### **Example**

```
(host) #show ip interface brief
```
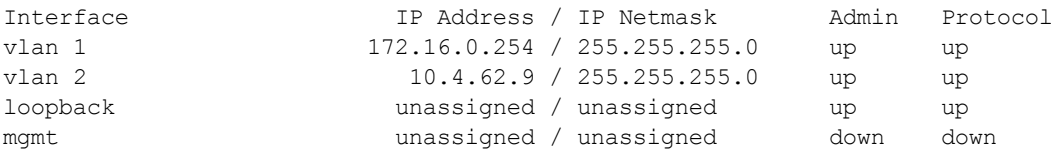

The following table details the columns and content in the show command.

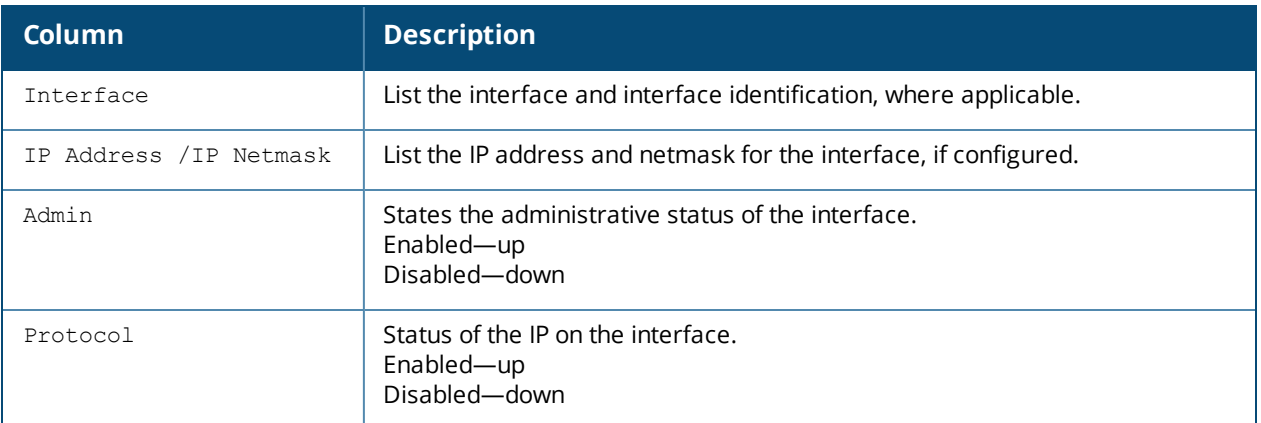

### **Command History**

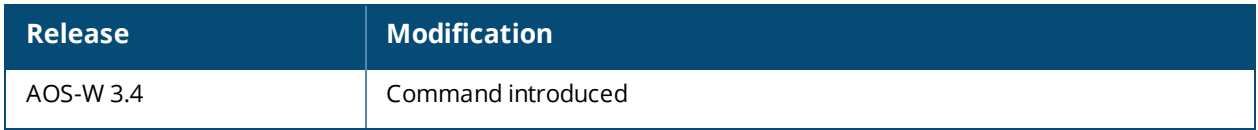

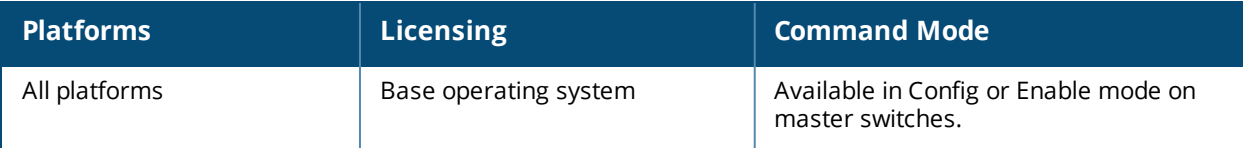

## **shutdown**

shutdown all

### **Description**

This command disables all interfaces on the switch.

### **Usage Guidelines**

This command stops all traffic through the physical ports on the switch. The console port remains active. Use this command only when you have physical access to the switch, so that you can continue to manage using the console port.

To shut down an individual interface, tunnel, or VLAN, use the shutdown option within the interface command. To restore the ports, use the no shutdown command.

#### **Example**

The following example shuts down all physical interfaces on the switch.

```
(host) (config)#shutdown all
```
### **Command History**

This command was introduced in AOS-W 1.0.

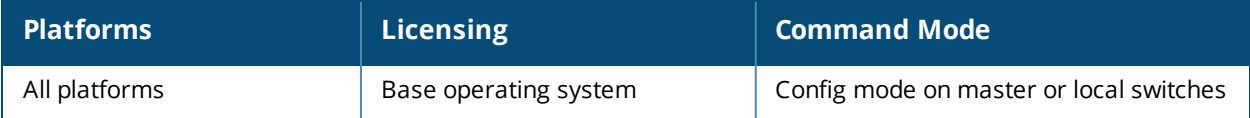

### **snmp-server**

```
snmp-server
  community <string>
  enable trap
  engine-id
  host IPv4/IPv6 Address|version {1 <name> udp-port <port>}|2c|{3 <name>} [inform] [interval
     <seconds>] [retrycount <number>] [udp-port <port>]}
  inform queue-length <size>
  source controller-ip
  stats
  trap enable|disable|{source [IPv4/IPv6 Address]}
  user <name> [auth-prot {md5|sha} <password>] [priv-prot {AES|DES} <password>]
```
### **Description**

This command configures SNMP parameters.

### **Syntax**

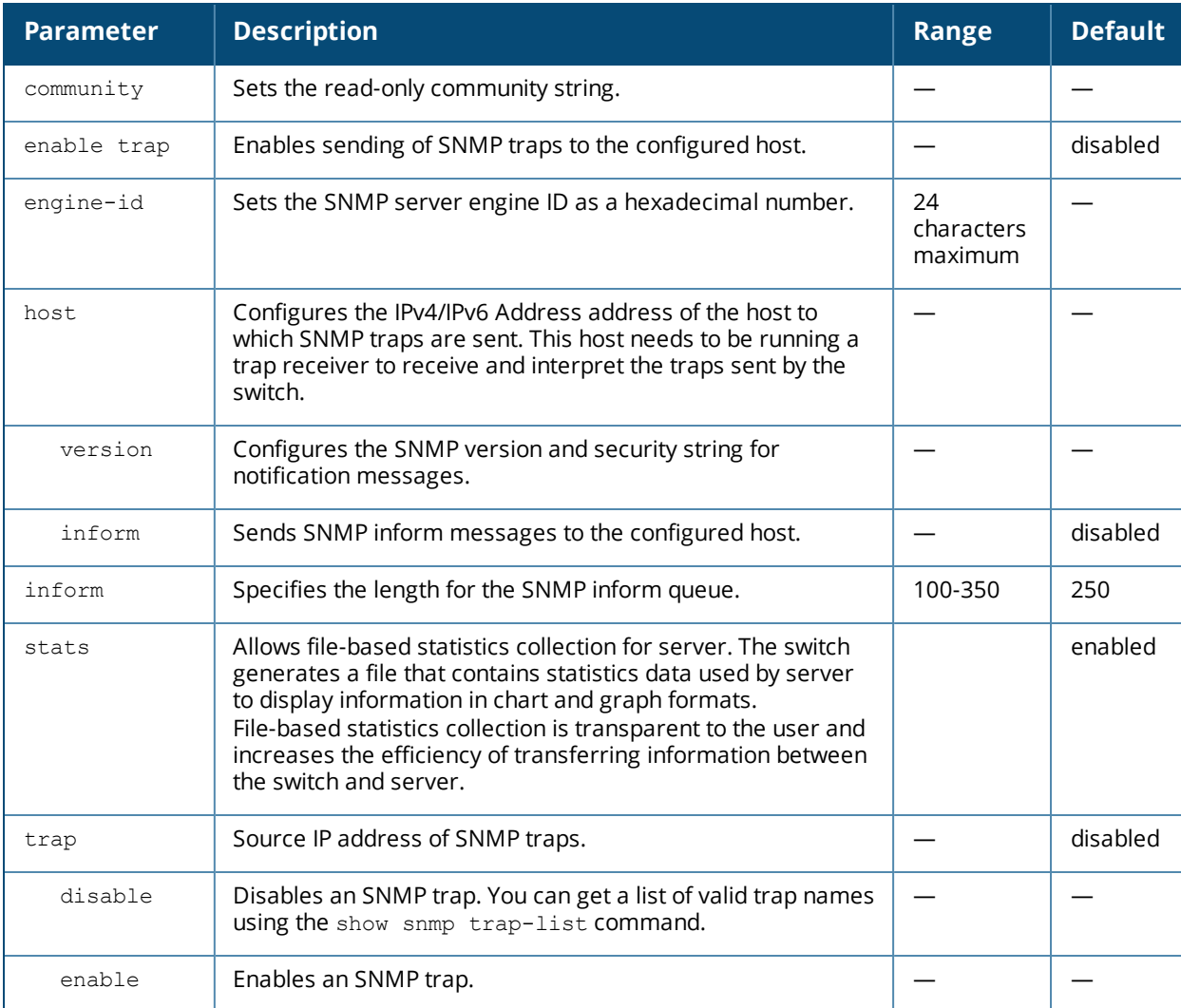
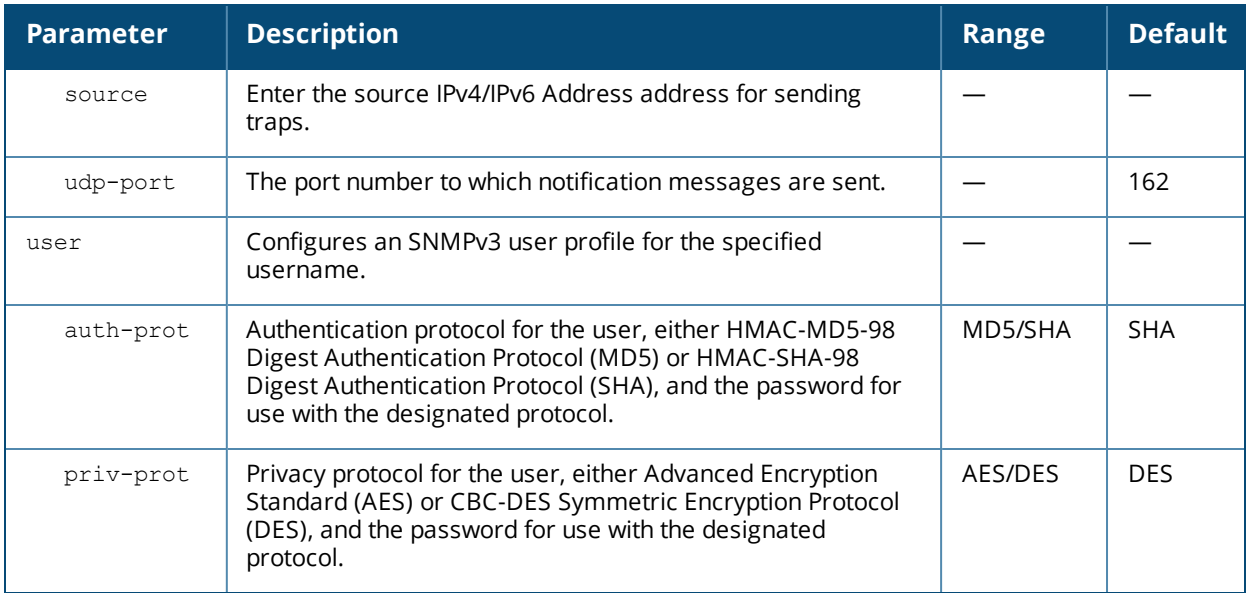

#### **Usage Guidelines**

This command configures SNMP on the switch only. You configure SNMP-related information for APs in an SNMP profile which you apply to an AP group or to a specific AP. To configure SNMP hostname, contact, and location information for the switch, use the **hostname**, **syscontact**, and **syslocation** commands.

## **Example**

The following command configures an SNMP trap receiver:

(host) (config) #snmp-server host 191.168.1.1 version 2c 12345678

## **Command History**

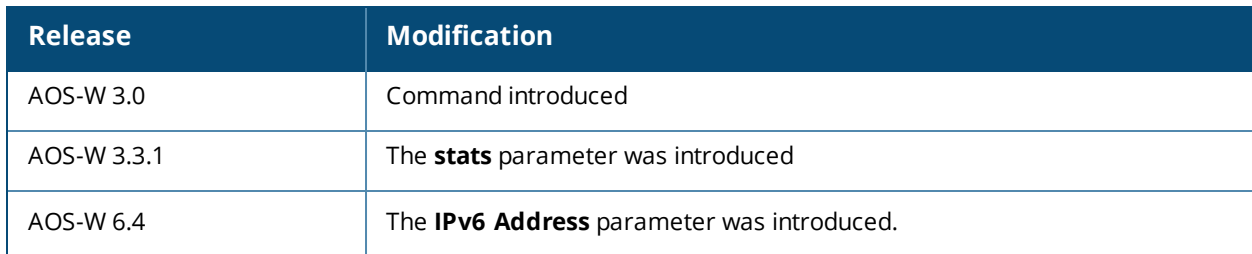

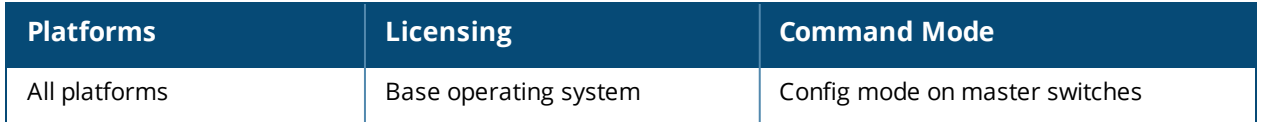

# <span id="page-2089-0"></span>**spanning-tree (Global Configuration)**

```
spanning-tree
  [forward-time <value> | hello-time <value> | max-age <value> | priority <value> | vlan
  range <WORD>
```
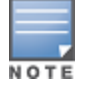

RSTP is backward compatible with STP and is enabled by default. For ease of use, this command uses the spanning tree keyword.

## **Description**

This command is the global configuration for the Rapid Spanning Tree Protocol (RSTP) and Per VLAN Spanning Tree (PVST+). See spanning-tree [\(Configuration](#page-2092-0) Interface) for details on the RSTP (config-if) command.

#### **Syntax**

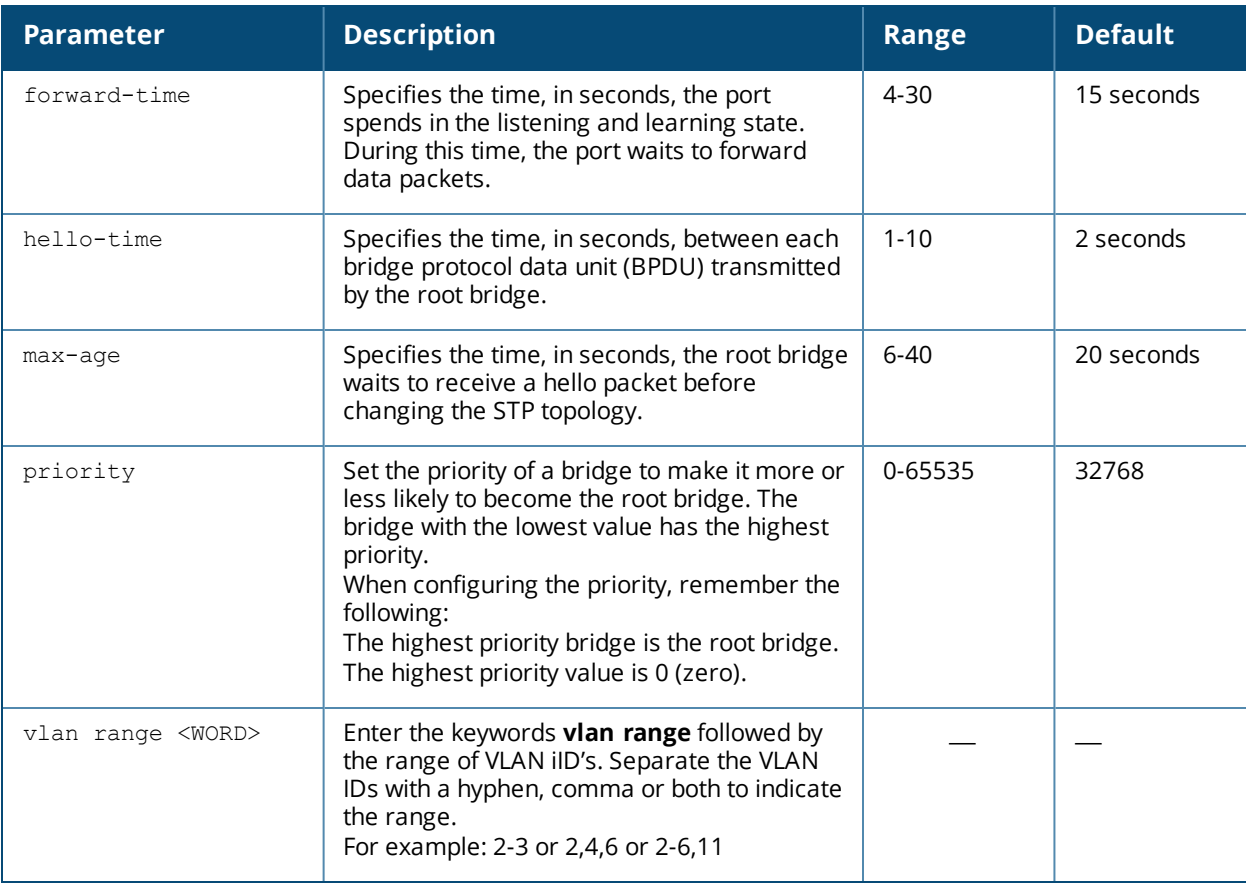

#### **Usage Guidelines**

This command configures the global RSTP settings on the switch and is backward compatible with past versions of AOS-W using STP.

By default, all interfaces and ports on the switch run RSTP as specified in 802.1w and 802.1D. The default RSTP values can be used for most implementations.

Use the no spanning-tree command to disable RSTP.

## **Examples**

The following command sets the time a port spends in the listening and learning state to 3 seconds: spanning-tree forward-time 3

The following command sets the time the root bridge waits to transmit BPDUs to 4 seconds:

spanning-tree hello-time 4

The following command sets the time the root bridge waits to receive a hello packet to 30 seconds: spanning-tree max-age 30

The following command sets the bridge priority to 10, making it more likely to become the root bridge: spanning-tree priority 10

The follow command sets a spanning-tree VLAN range

spanning-tree vlan range 2-8,11

## **Command History**

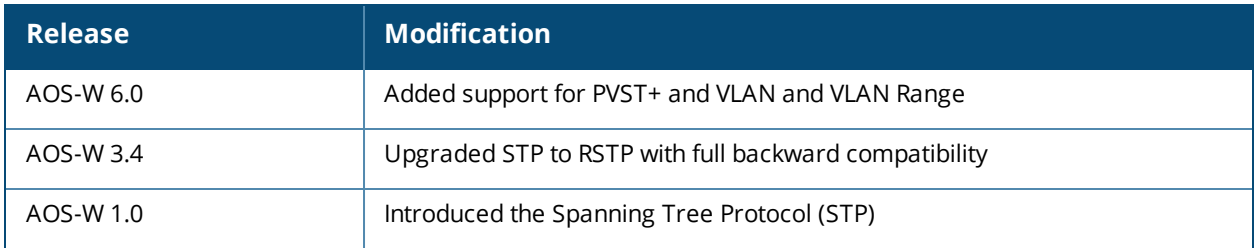

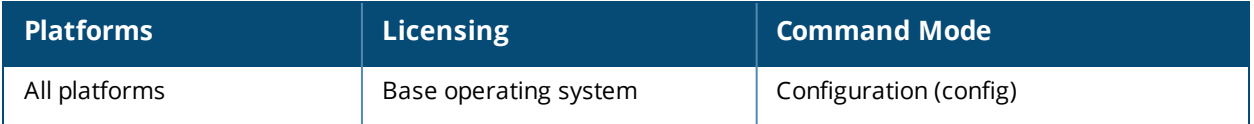

# **spanning-tree mode**

spanning-tree mode <rapid> | <rapid-pvst>

## **Description**

Set the spanning tree mode to either Rapid Spanning Tree (802.1w) or PVST+ (Per VLAN Spanning Tree).

### **Syntax**

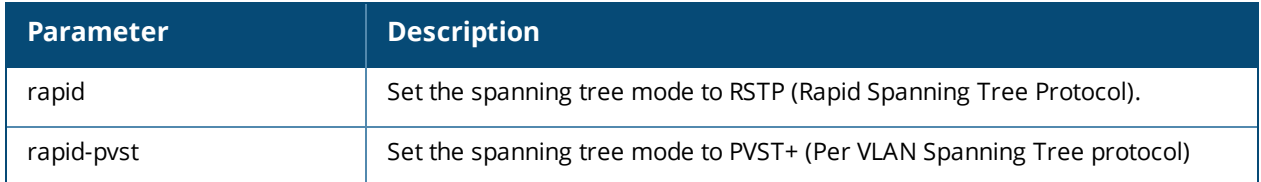

#### **Usage Guidelines**

Once the spanning tree mode is set, you can configure RSTP or PVST+.

## **Command History**

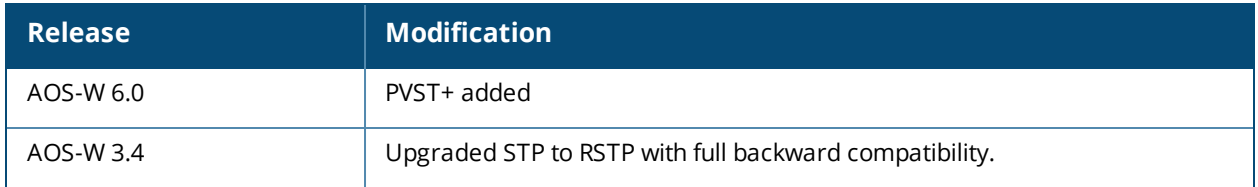

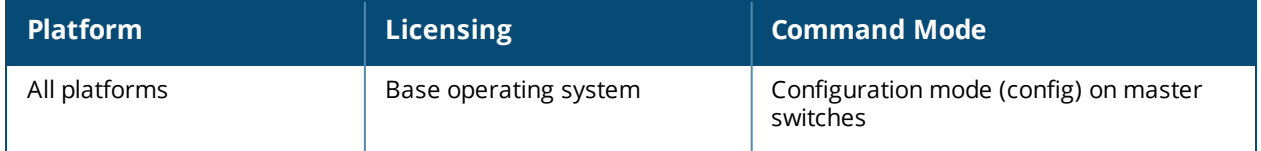

# <span id="page-2092-0"></span>**spanning-tree (Configuration Interface)**

spanning-tree cost <value> point-to-point port-priority <value> portfast vlan <vlan-id> cost <value> port-priority <value> vlan range <WORD>

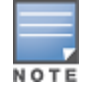

RSTP is backward compatible with STP and is enabled by default. For clarity, this RSTP command uses the spanning tree keyword.

## **Description**

Alcatel-Lucent's RSTP implementation interoperates with both PVST (Per VLAN Spanning Tree 802.1D) and Rapid-PVST (802.1w) implementation on industry-standard router/switches. Syntax

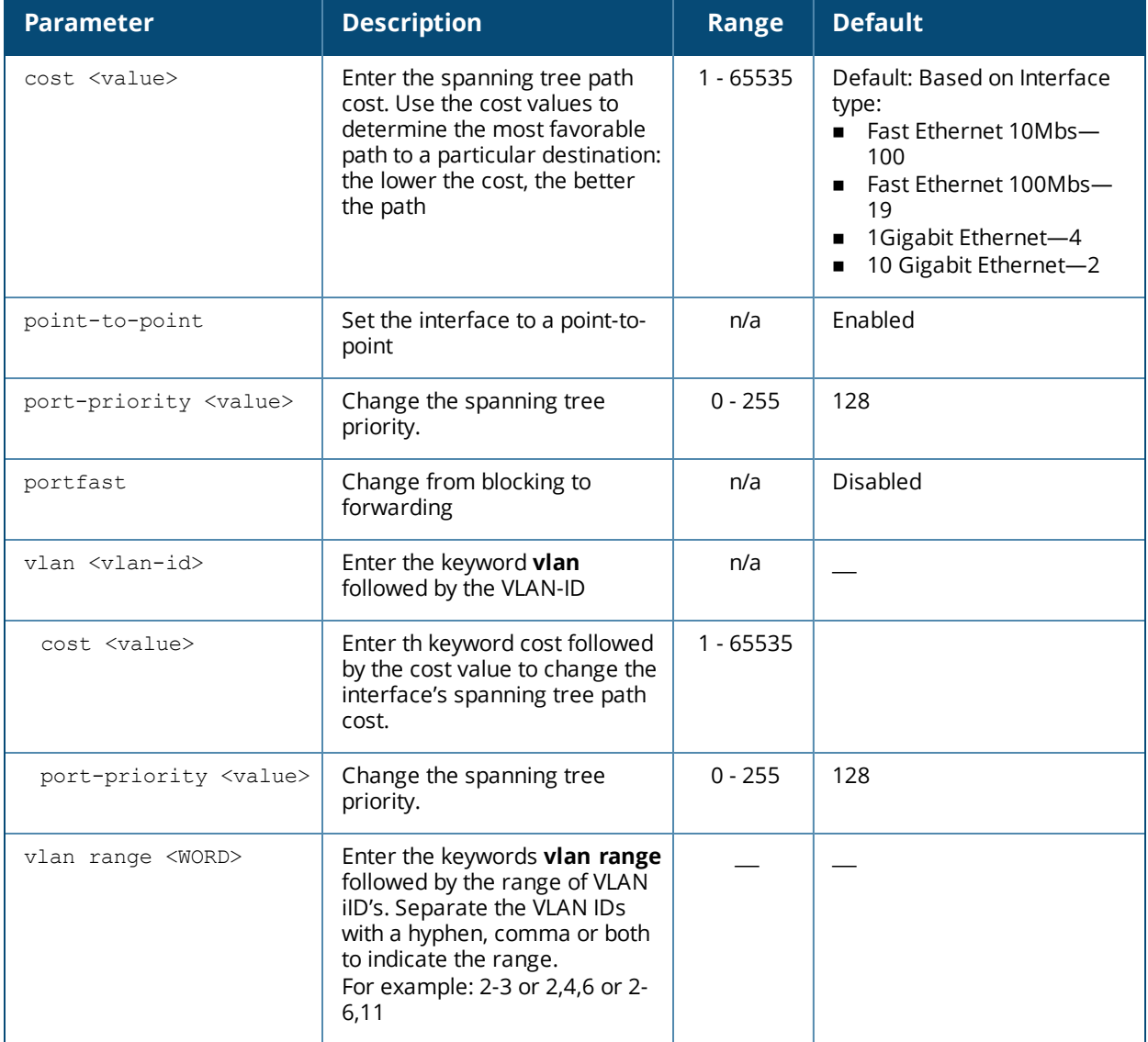

## **Usage Guidelines**

Alcatel-Lucent supports global instances of RSTP and PVST+. Therefore, the ports on industry-standard routers/switches must be on the default or untagged VLAN for interoperability with switches.

AOS-W supports RSTP on the following interfaces:

- <sup>n</sup> FastEthernet IEEE 802.3—fastethernet
- <sup>n</sup> Gigabitethernet IEEE 802.3—gigabitethernet
- Port Channel ID—port-channel

In addition to port state changes, RSTP introduces port roles for all the interfaces.

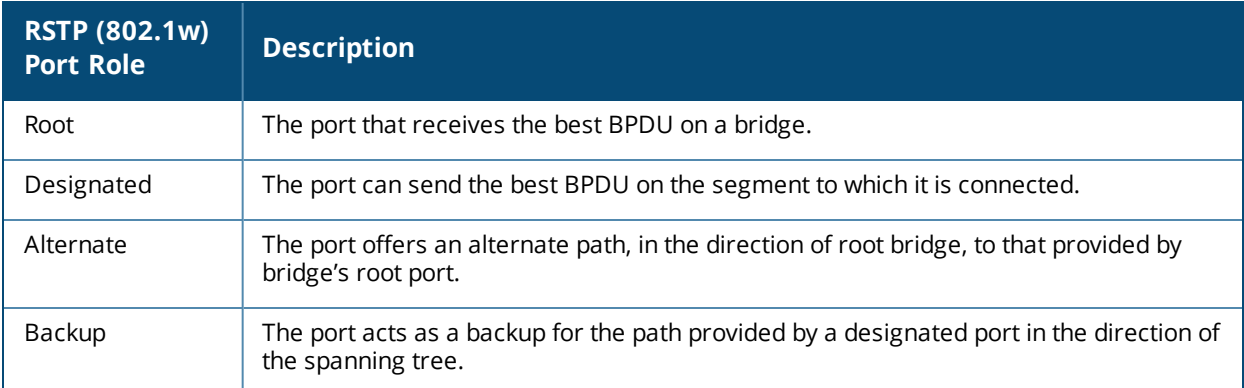

## **Example**

The RSTP default values are adequate for most implementation. Use caution when making changes to the spanning tree values.

```
(host) (config-if) #spanning-tree cost 345
(host) (config-if) #spanning-tree point-to-point ?
(host) (config-if) #spanning-tree portfast ?
(host) (config-if) #spanning-tree vlan range 2-8,11
```
## **Related Commands**

spanning-tree (Global [Configuration\)](#page-2089-0)

#### **Command History**

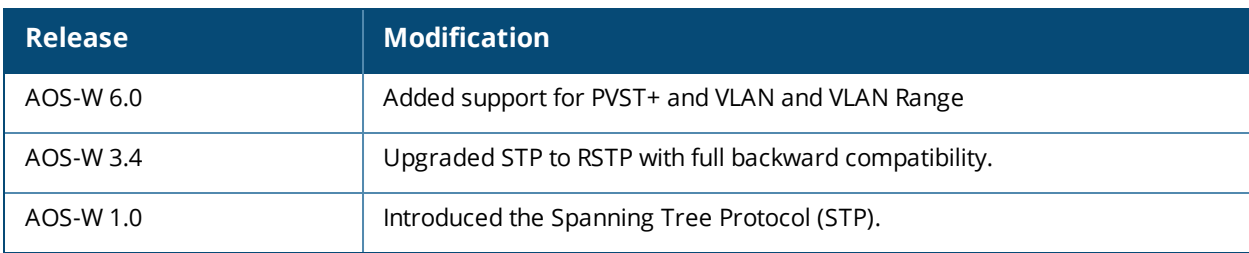

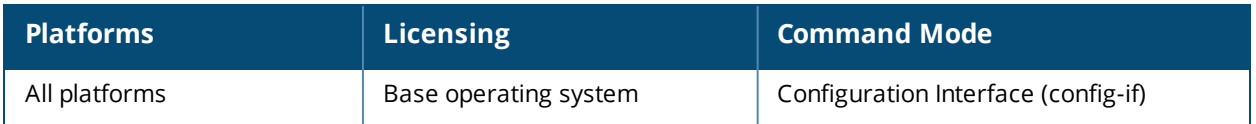

# **spanning-tree vlan range (PVST+)**

spanning-tree vlan range <WORD> [forward-time <value> | hello-time <value> | max-age <value> | priority <value>]

#### **Description**

Configure PVST+ on a range of VLANs.

#### **Syntax**

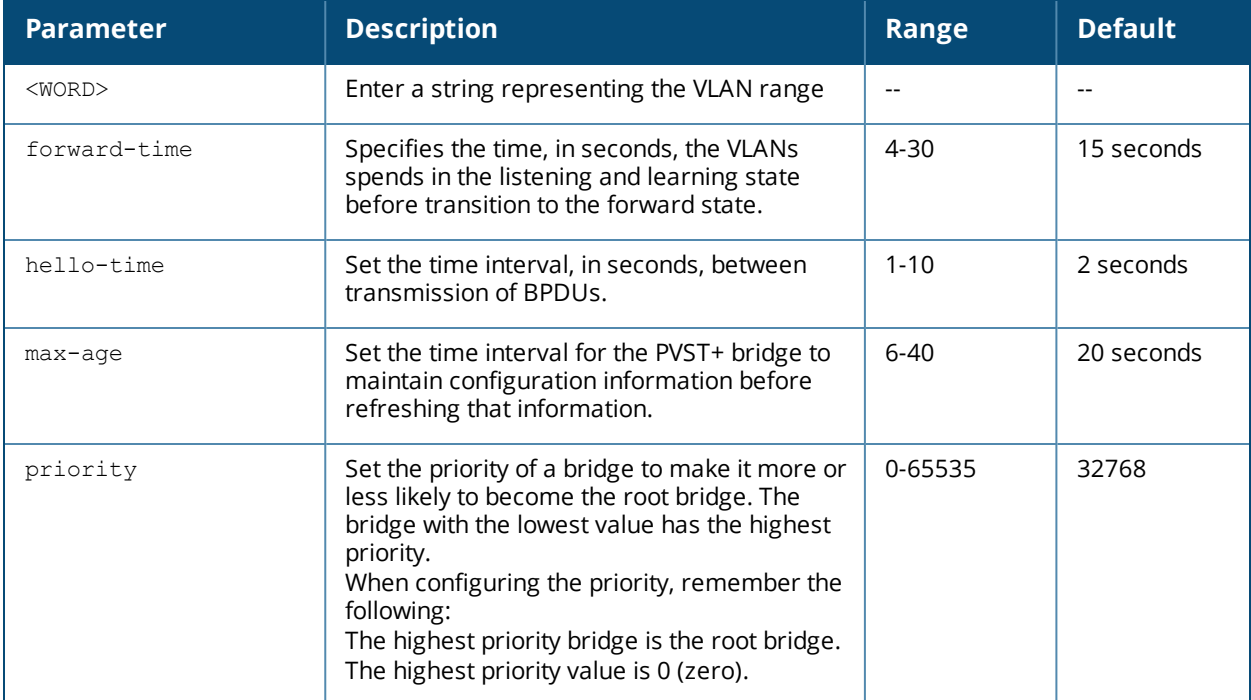

#### **Example**

The following command sets the time the VLAN range 2-3 spends in the listening and learning state to 3 seconds:

```
spanning-tree vlan range 2-3 forward-time 3
```
The following command sets the time the VLAN range 2-3 waits to transmit BPDUs to 4 seconds:

spanning-tree vlan range 2-3 hello-time 4

The following command sets the time the VLAN range 2-3 waits to receive a hello packet to 30 seconds:

spanning-tree vlan range 2-3 max-age 30

The following command sets the VLAN range 2-3 priority to 10, making it more likely to become the root bridge:

spanning-tree vlan range 2-3 priority 10

#### **Command History**

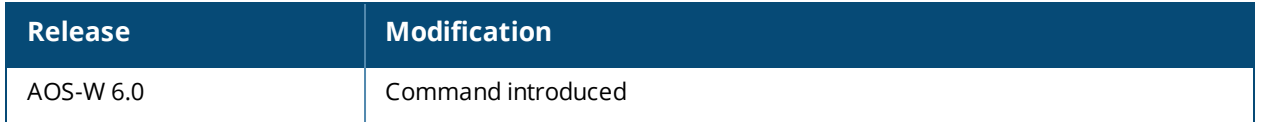

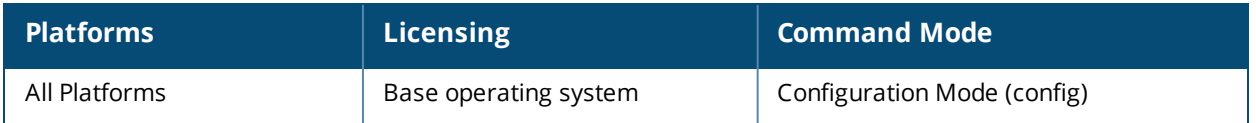

## **ssh**

ssh disable dsa | mgmt-auth {public-key [username/password] | username/password [public-key]}

## **Description**

This command configures SSH access to the switch.

## **Syntax**

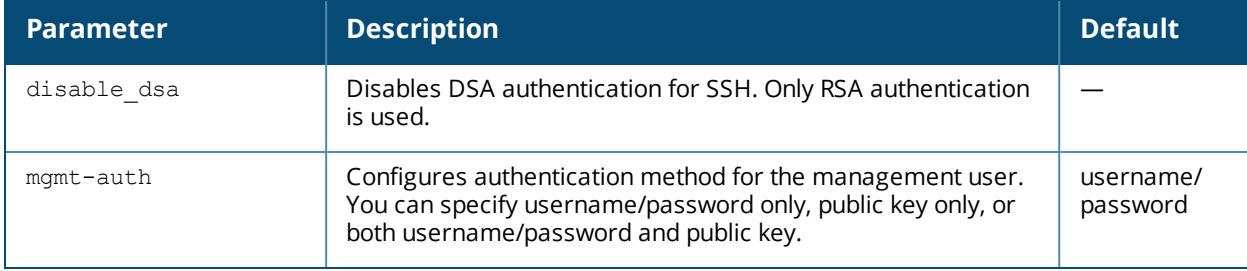

## **Usage Guidelines**

Public key authentication is supported using a X.509 certificate issued to the management client. If you specify public-key authentication, you need to load the client X.509 certificate into the switch and configure certificate authentication for the management user with the mgmt-user ssh-pubkey command.

## **Example**

The following commands configure SSH access using public key authentication only:

(host) (config) #ssh mgmt-auth public-key mgmt-user ssh-pubkey client-cert ssh-pubkey cli-admin root

## **Command History**

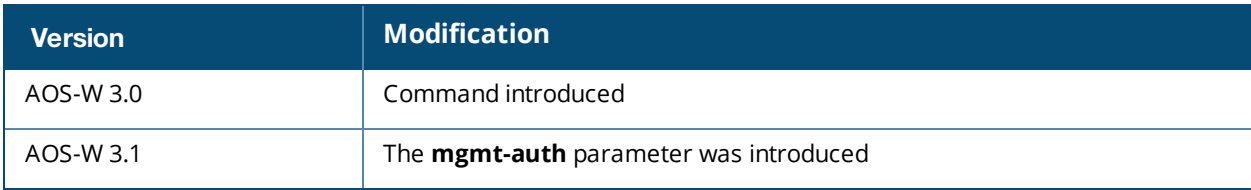

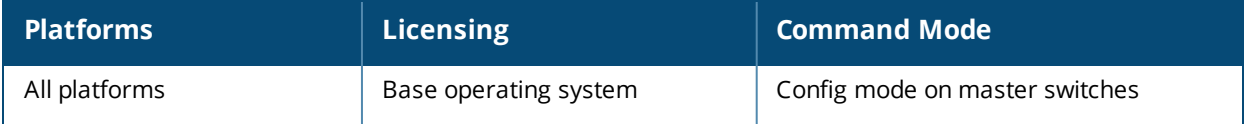

## **ssh**

ssh <user-at-host>

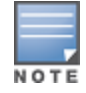

This command must be executed from the **enable** mode of the switch.

### **Description**

This command initiate a remote SSH session from the switch to a remote host.

## **Syntax**

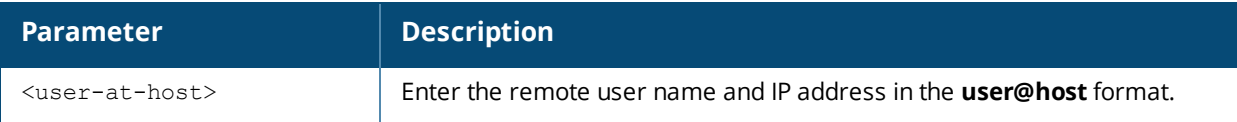

## **Usage Guidelines**

The command usage guidelines are as follows:

- $\blacksquare$  This feature is supported from the SSH session of the switch only.
- <sup>n</sup> There is an inactivity timeout for the CLI sessions. When an administrator initiates a remote session (inner) from the switch's SSH session (outer), and the remote session takes more time than the inactivity timeout session, the outer session times out although the inner session is active. The administrator has to log back in to the outer session once logged off from the inner session.
- <sup>n</sup> Designated telnet client control keys do not work for remote telnet sessions. When an administrator initiates a remote telnet session (inner) from the switch's SSH session (outer), the designated telnet client control keys functions for the outer SSH session only. The administrator should designate unique control keys for each remote telnet sessions.

To end the remote host session, execute the **exit** command. The remote host displays the following message: Connection closed by foreign host.

## **Example**

The following command initiates a remote SSH session from the switch to a remote host:

```
(host) #ssh admin@192.0.2.1
```
Password: < enter remote host password>

The following command ends the remote host session:

```
(remote-host) #exit
Connection closed by foreign host.
(host) #
```
## **Command History**

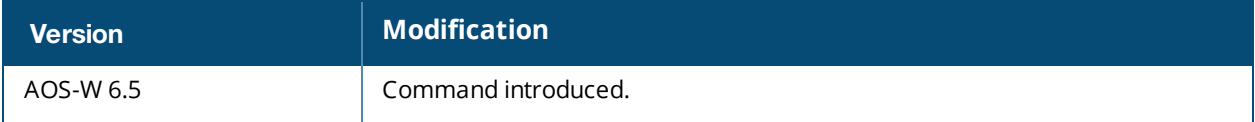

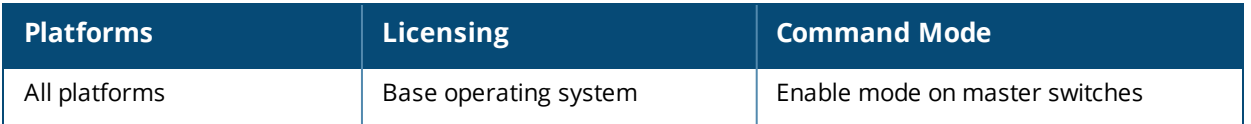

# **sso idp-profile**

```
sso idp-profile <idp profile name>
  clone
  idp <urlname> <url>
  no
```
## **Description**

This command configures an SSO Identity Provider (IDP) profile for use with application Single Sign-On (SSO) with L2 Authentication.

#### **Syntax**

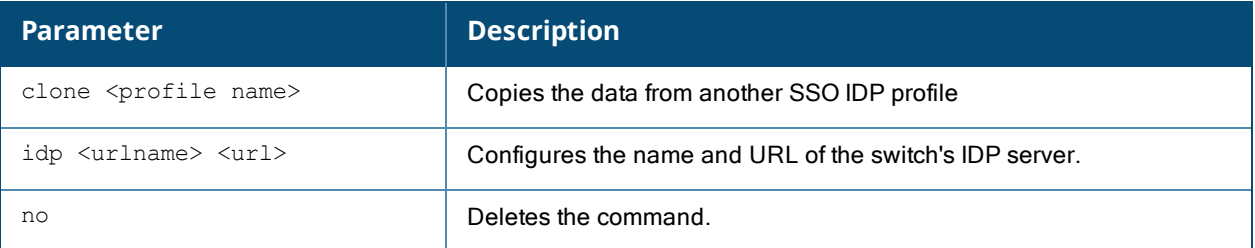

#### **Usage Guidelines**

This command is used to configure an SSO IDP profile, which establishes the name and URL of the IDP server that the switch uses for application

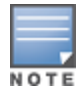

The Alcatel-Lucent ClearPass Policy Manager is the only device that can act as an IDP server for application SSO with an Alcatel-Lucent switch.

## **Example**

```
sso idp-profile profile1
```

```
idp url1 cppm128.arubanetworks.com/idp.login
```
## **Command History**

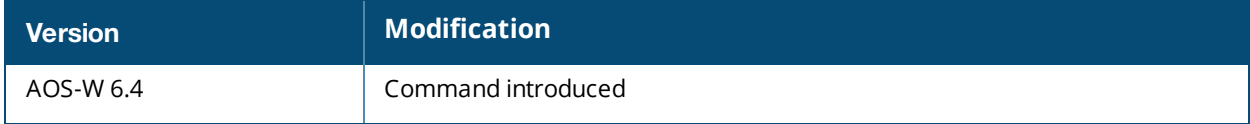

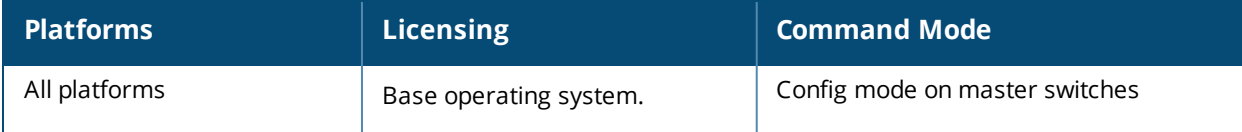

```
stm
```

```
add-blacklist-client <macaddr>
kick-off-sta <macaddr> <bssid>
purge-blacklist-clients
purge-blacklist-protected
remove-blacklist-client <macaddr>
```
### **Description**

This command is used to manually disconnect a client from an AP or control the blacklisting of clients.

#### **Syntax**

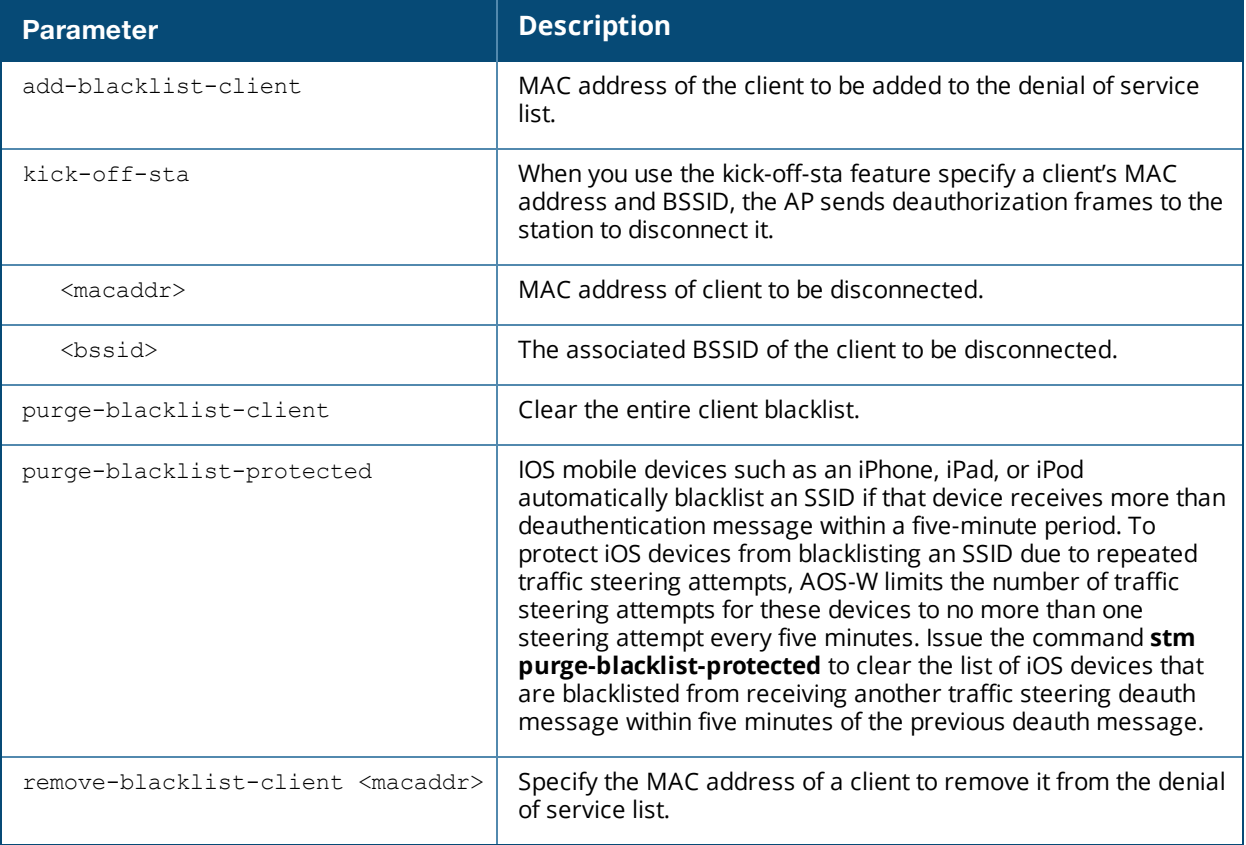

#### **Usage Guidelines**

When you blacklist a client, the client is not allowed to associate with any AP in the network. If the client is connected to the network when you blacklist it, a deauthentication message is sent to force the client to disconnect. The blacklisted client is blacklisted for the duration specified in the virtual AP profile. The client blacklist supports up to 4,000 individual client entries.

The switch retains the client blacklist in the user database, so the information is not lost if the switch reboots. When you import or export the switch's user database, the client blacklist will be exported or imported as well.

#### **Example**

The following command blacklists a client: (host) #stm add-blacklist-client 00:01:6C:CC:8A:6D

# **Command History**

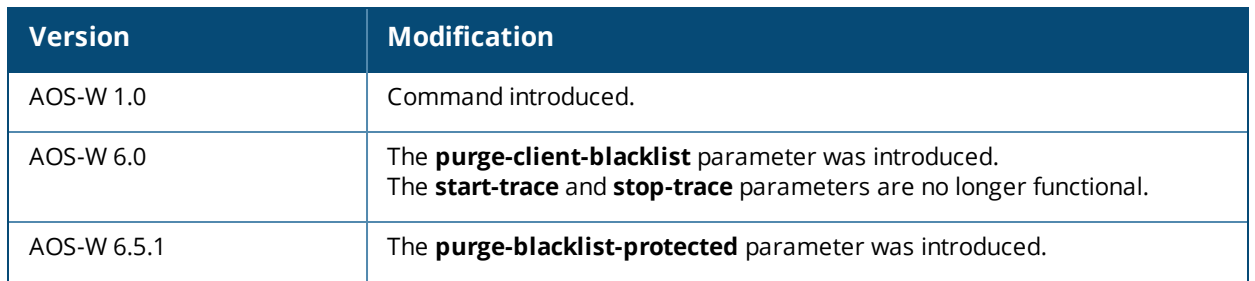

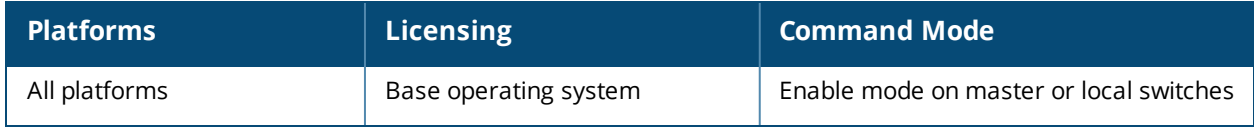

## **support**

support

#### **Description**

This command, which should be used only in conjunction with Alcatel-Lucent customer support, is for switch debugging purposes only.

#### **Syntax**

No parameters.

### **Usage Guidelines**

This command is used by Alcatel-Lucent customer support for debugging the switch. Do not use this command without the guidance of Alcatel-Lucent customer support.

#### **Example**

The following command allows Alcatel-Lucent customer support to debug the switch:

(host) #support

#### **Command History**

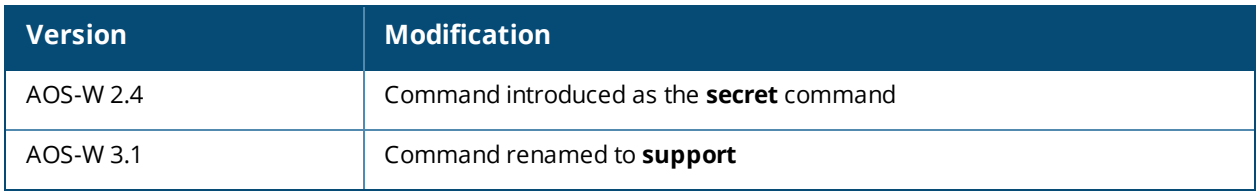

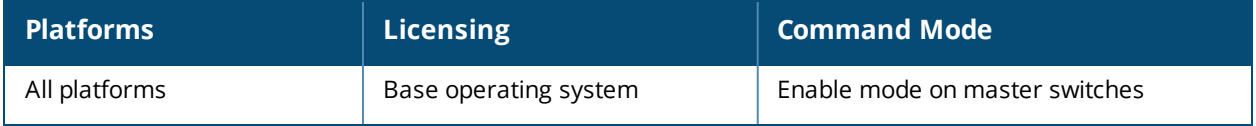

## **syscontact**

syscontact <syscontact>

#### **Description**

This command configures the name of the system contact for the switch.

#### **Syntax**

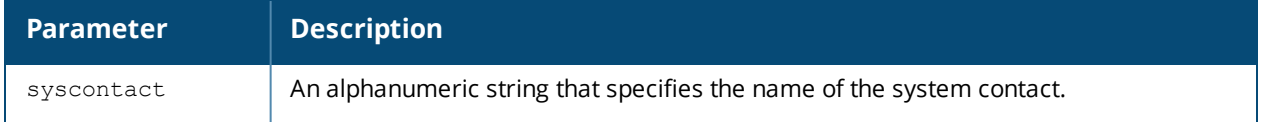

#### **Usage Guidelines**

Use this command to enter the name of the person who acts as the system contact or administrator for the switch. You can use a combination of numbers, letters, characters, and spaces to create the name. To include a space in the name, use quotation marks to enclose the alphanumeric string. For example, to create the system contact name Lab Technician 1, enter "Lab Technician 1" at the prompt.

To change the existing name, enter the command with a different string. The new name takes affect immediately. To unconfigure the name, enter "" at the prompt.

## **Example**

The following command defines **LabTechnician** as the system contact name:

```
(host) (config) #syscontact LabTechnician
```
#### **Command History**

This command was introduced in AOS-W 3.1.

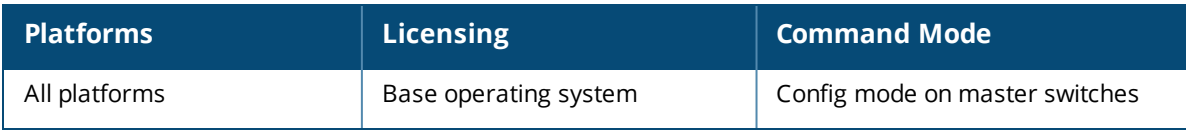

# **syslocation**

syslocation <syslocation>

### **Description**

This command configures the name of the system location for the switch.

## **Syntax**

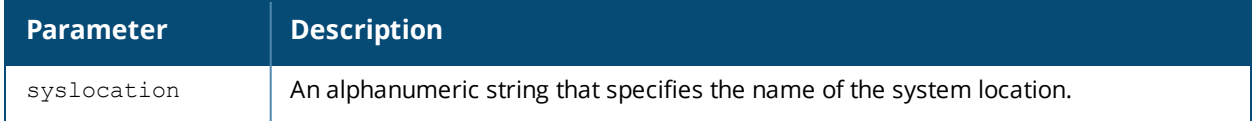

#### **Usage Guidelines**

Use this command to indicate the location of the switch. You can use a combination of numbers, letters, characters, and spaces to create the name. To include a space in the name, use quotation marks to enclose the text string.

To change the existing name, enter the command with a different string. To unconfigure the location, enter "" at the prompt.

## **Example**

The following command defines **SalesLab** as the location for the switch:

```
(host) # syslocation "Building 10, second floor, room 21E"
syscontact LabTechnician
```
#### **Command History**

This command was introduced in AOS-W 3.1.

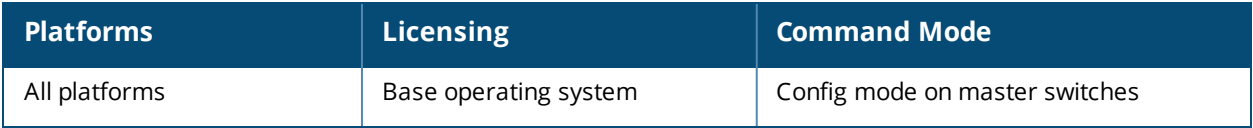

## **tar**

tar clean {crash|flash|logs}| crash{kernel} | flash | logs {tech-support|user}}

## **Description**

This command archives a directory.

## **Syntax**

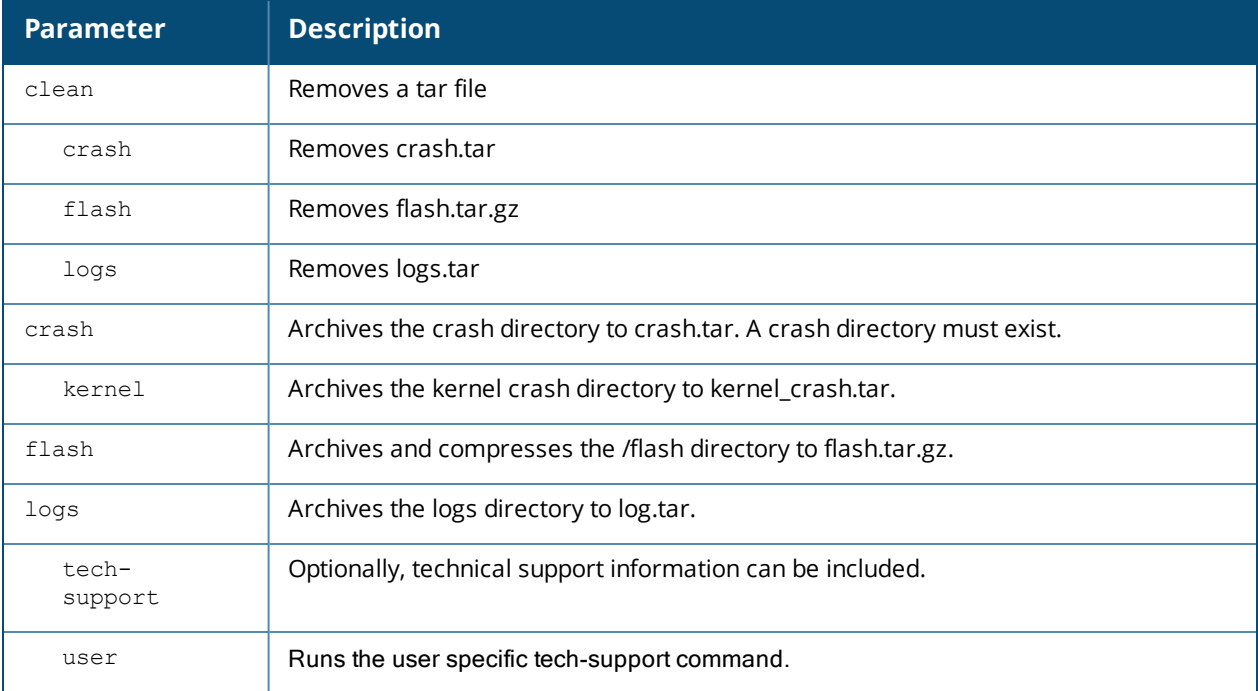

## **Usage Guidelines**

This command creates archive files in Unix tar file format.

#### **Example**

The following command creates the log.tar file with technical support information:

tar logs tech-support

## **Command History**

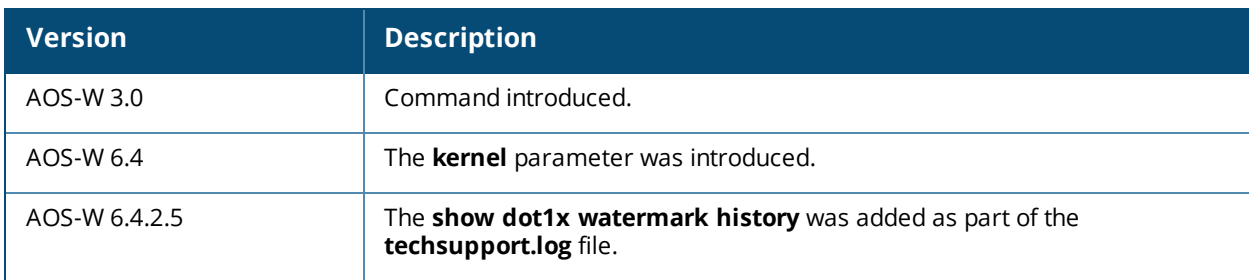

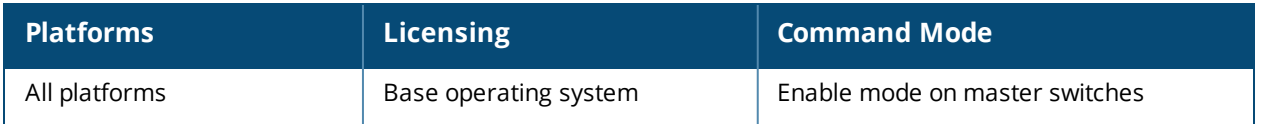

## **telnet**

telnet {cli|soe}

## **Description**

Enable telnet to the switch or to an AP through the switch.

## **Syntax**

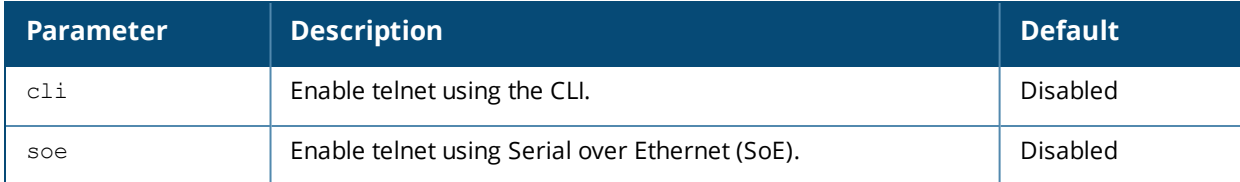

#### **Usage Guidelines**

Use the **cli** option to enable telnet to the switch.

Use the **soe** option to enable telnet using the SoE protocol. This allows you to remotely manage an AP directly connected to the switch.

## **Example**

The following example enables telnet to the switch using the CLI.

```
(host) (config) #telnet cli
```
## **Command History**

The command was introduced in AOS-W 1.0

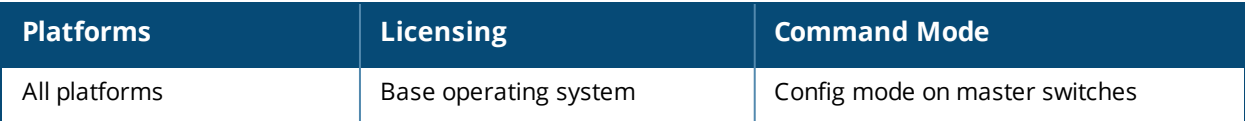

# **telnet**

```
telnet <user> <remote-host> [<port-num>]
```
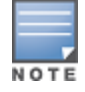

This command must be executed from the **enable** mode of the switch.

## **Description**

This command initiate a remote telnet session from the switch to a remote host.

## **Syntax**

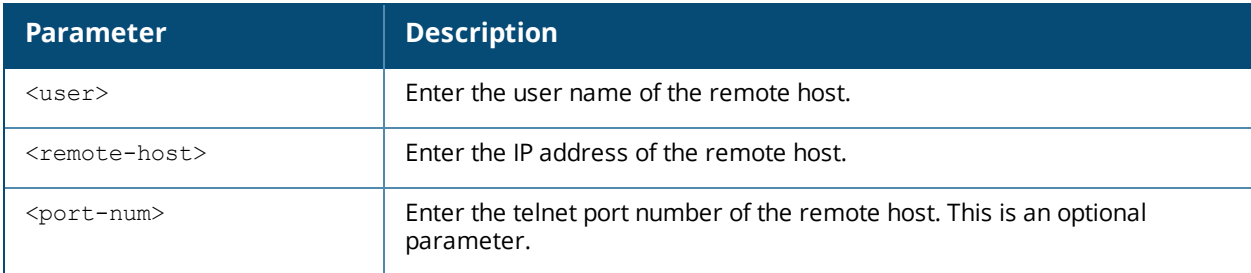

## **Usage Guidelines**

The command usage guidelines are as follows:

- $\blacksquare$  This feature is supported from the SSH session of the switch only.
- <sup>n</sup> There is an inactivity timeout for the CLI sessions. When an administrator initiates a remote session (inner) from the switch's SSH session (outer), and the remote session takes more time than the inactivity timeout session, the outer session times out although the inner session is active. The administrator has to log back in to the outer session once logged off from the inner session.
- <sup>n</sup> Designated telnet client control keys do not work for remote telnet sessions. When an administrator initiates a remote telnet session (inner) from the switch's SSH session (outer), the designated telnet client control keys functions for the outer SSH session only. The administrator should designate unique control keys for each remote telnet sessions.

To end the remote host session, execute the **exit** command. The remote host displays the following message: Connection closed by foreign host.

## **Example**

The following command initiates a remote telnet session from the switch to a remote host:

```
(host) #telnet admin 192.0.2.1
```
User: <enter remote host username> Password: < enter remote host password>

The following command ends the remote host session:

(remote-host) #exit Connection closed by foreign host.

# **Command History**

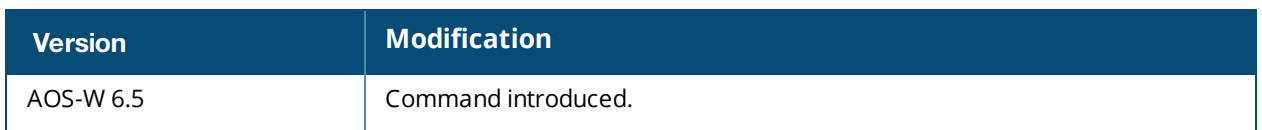

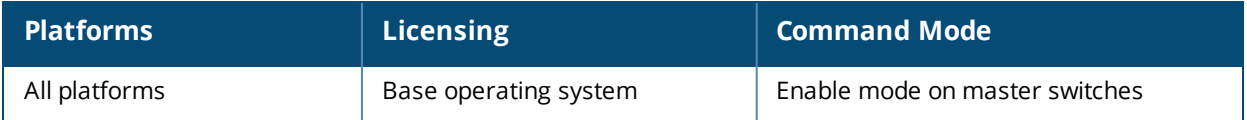

# **threshold**

```
threshold
  controlpath-cpu <percentage>
  controlpath-memory <percentage>
  datapath-cpu <percentage>
  no-of-APs <percentage>
  no-of-locals <percentage>
  total-tunnel-capacity <percentage>
  user-capacity <percentage>
  no ...
```
## **Description**

This command configures switch capacity thresholds which, when exceeded, will trigger SNMP trap and Syslog messages or alerts.

#### **Syntax**

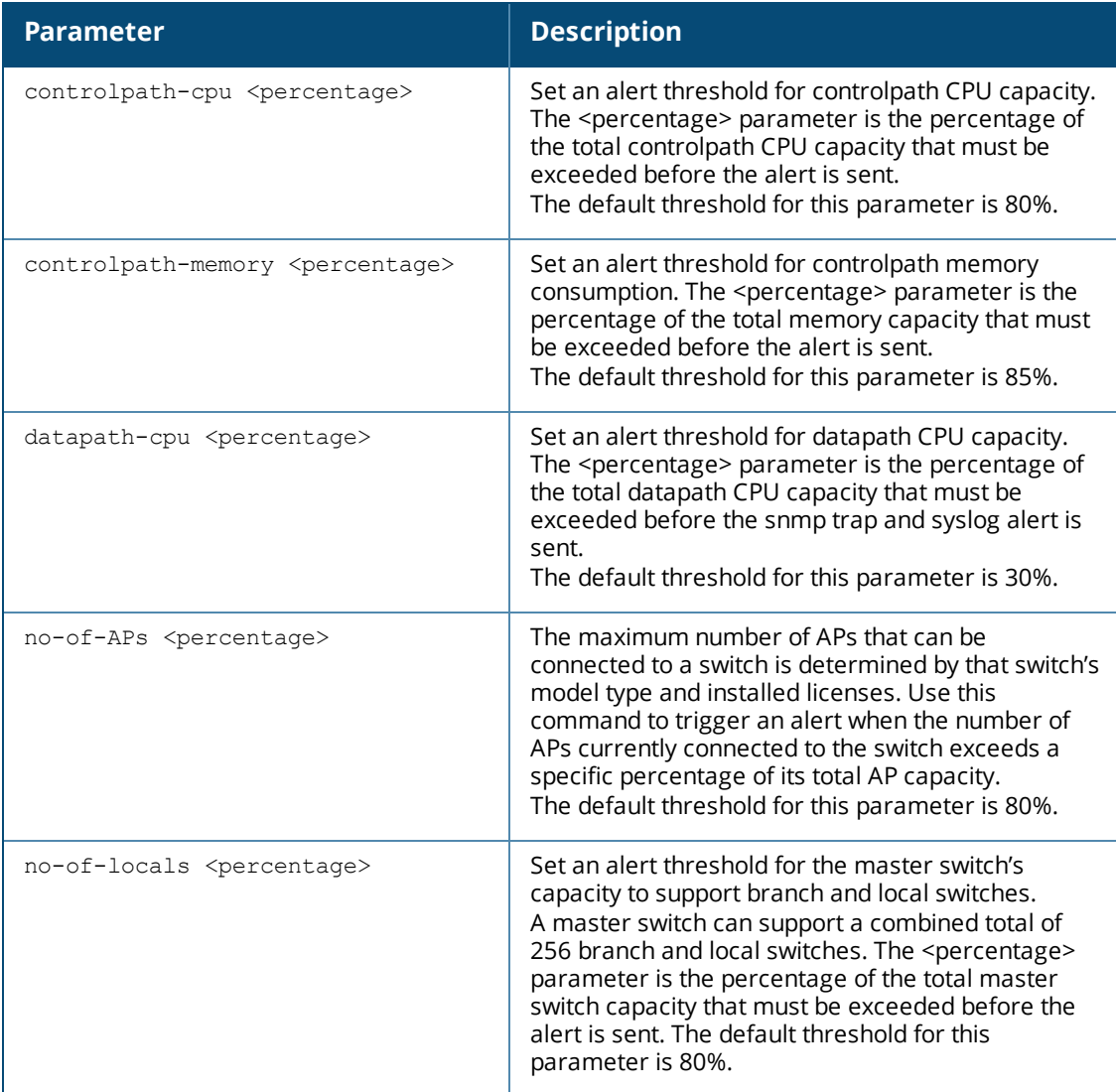

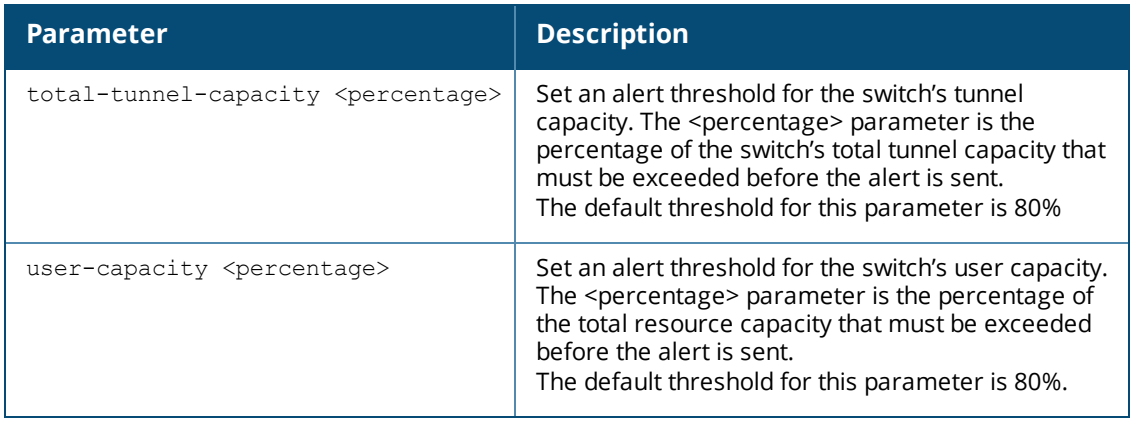

#### **Usage Guidelines**

The switch will send a *wlsxThresholdExceeded* SNMP trap and a syslog error message when the switch has exceeded a set percentage of the total capacity for that resource. A *wlsxThresholdCleared* SNMP trap and error message will be triggered if the resource usage drops below the threshold once again.

The SNMP trap and syslog message includes the CPU ID information along with the utilization value.

#### **Example**

The following command configures a new alert threshold for controlpath memory consumption:

(host) (config) #threshold datapath-cpu 90

If the switch exceeds the set threshold and then subsequently drops below the 90% threshold, the switch would send the following two syslog error messages.

Mar 10 13:13:58 nanny[1393]: <399816> <ERRS> |nanny| Resource 'Control-Path Memory' has gone above 90% threshold, value : 93 Mar 10 13:16:58 nanny[1393]: <399816> <ERRS> |nanny| Resource 'Control-Path Memory' has come below 90% threshold, value : 87

## **Related Commands**

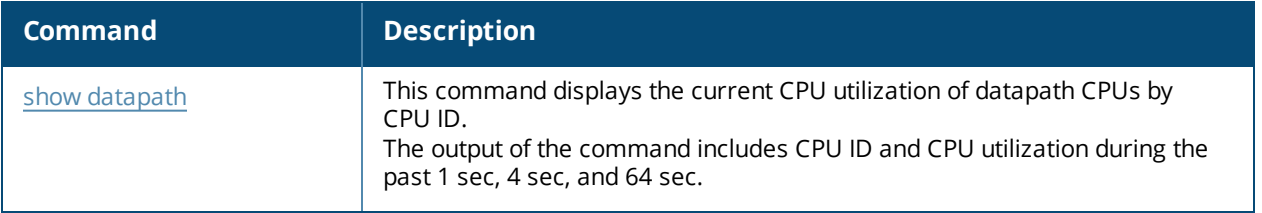

#### **Command History**

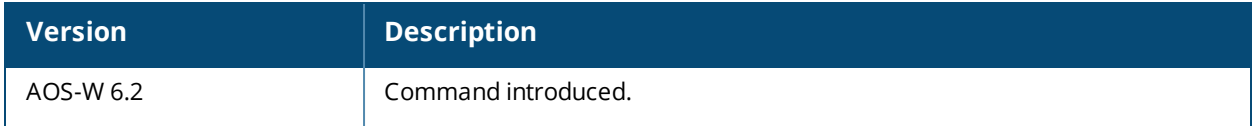

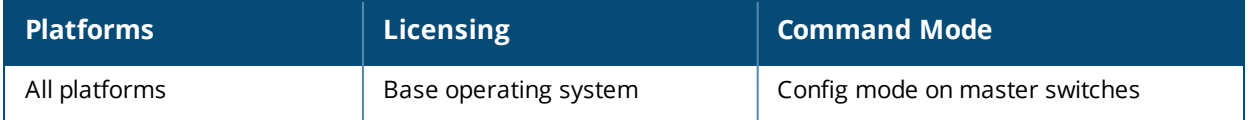

## **time-range**

time-range <name> absolute [end <mm/dd/yyyy> <hh:mm>] [start <mm/dd/yyyy> <hh:mm>] time-range <name> periodic Daily <hh:mm> to <hh:mm> Friday <hh:mm> to <hh:mm> Monday <hh:mm> to <hh:mm> Saturday <hh:mm> to <hh:mm> Sunday <hh:mm> to <hh:mm> Thursday <hh:mm> to <hh:mm> Tuesday <hh:mm> to <hh:mm> Wednesday <hh:mm> to <hh:mm> Weekday <hh:mm> to <hh:mm> Weekend <hh:mm> to <hh:mm> no ...

#### **Description**

This command configures time ranges.

## **Syntax**

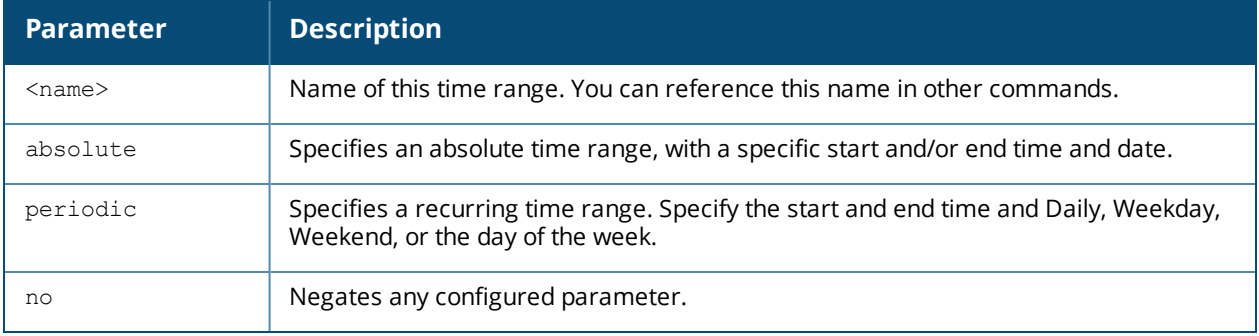

#### **Usage Guidelines**

You can use time ranges when configuring session ACLs. Once you configure a time range, you can use it in multiple session ACLs.

#### **Example**

The following command configures a time range for daytime working hours:

(host) (config) #time-range working-hours periodic weekday 7:30 to 18:00

## **Command History**

The command was introduced in AOS-W 3.0.

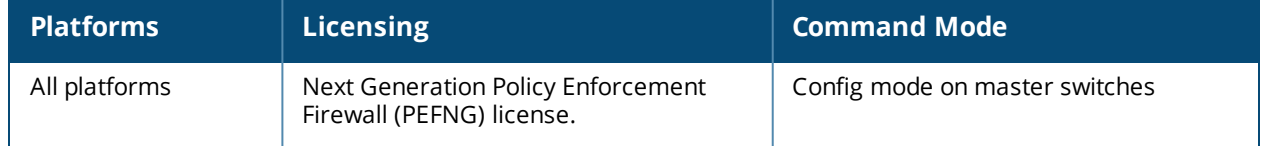

# **tracepath**

tracepath <global-address>

## **Description**

Traces the path of an IPv6 host.

## **Syntax**

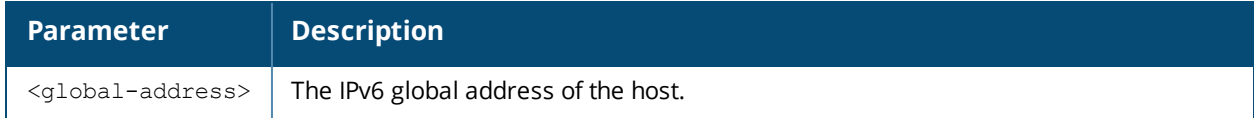

## **Usage Guidelines**

Use this command to identify points of failure in your IPv6 network.

#### **Example**

The following command traces the path of the specified IPv6 host. (host) #tracepath 2005:d81f:f9f0:1001::14

## **Command History**

The command was introduced in AOS-W 6.1.

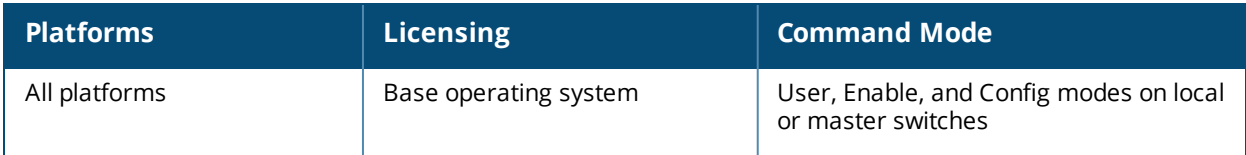

## **traceroute**

traceroute <ipaddr> source

## **Description**

Trace the route to the specified IP address.

### **Syntax**

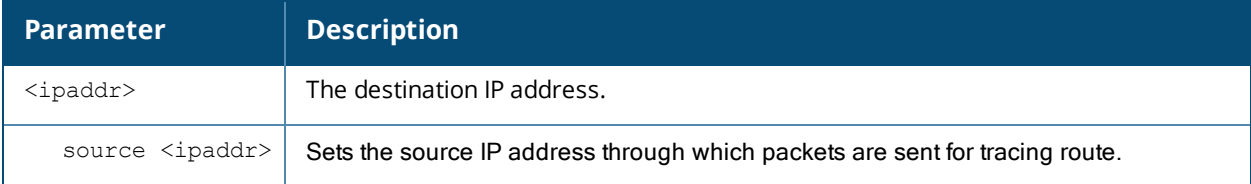

## **Usage Guidelines**

Use this command to identify points of failure in your network.

## **Example**

The following command traces the route to the device identified by the IP address 10.1.2.3.

```
(host) (config) #traceroute 10.1.2.3
```
## **Command History**

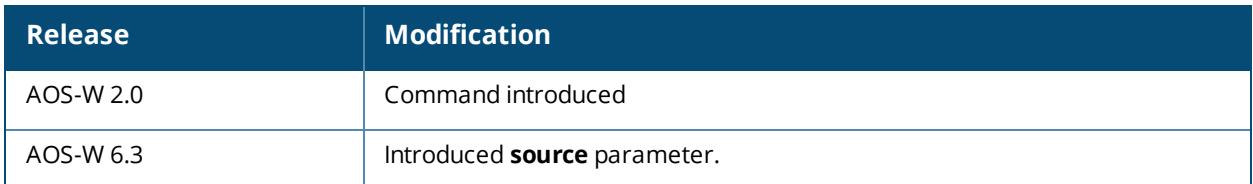

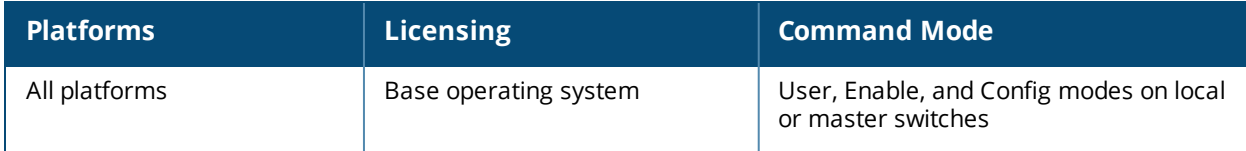

## **trusted**

trusted all

### **Description**

This command makes all physical interfaces on the switch trusted ports.

### **Syntax**

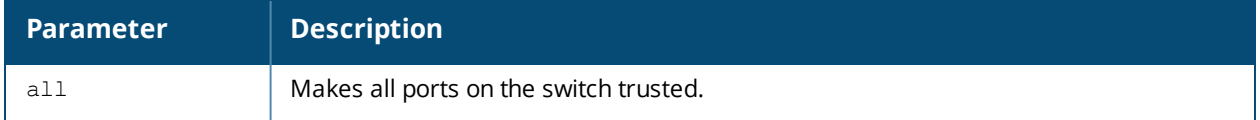

#### **Usage Guidelines**

Trusted ports are typically connected to internal controlled networks. Untrusted ports connect to third-party APs, public areas, or any other network to which the switch should provide access control. When APs are attached directly to the switch, set the connecting port to be trusted.

By default, all ports on the switch are treated as trusted. You can use the **interface fastethernet** or **interface gigabitethernet** commands to make individual ports trusted.

## **Example**

The following command makes all ports trusted:

```
(host) (config) #trusted all
```
## **Command History**

The command was introduced in AOS-W 2.0.

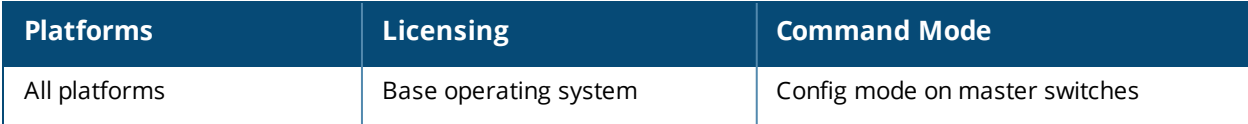

# **tunnel-group**

```
tunnel-group <tungrpname>
  mode {l2|l3)
  no
  preemptive-failover
  tunnel <tunnel-id>
```
## **Description**

This command creates a tunnel-group to group a set of tunnels.

#### **Syntax**

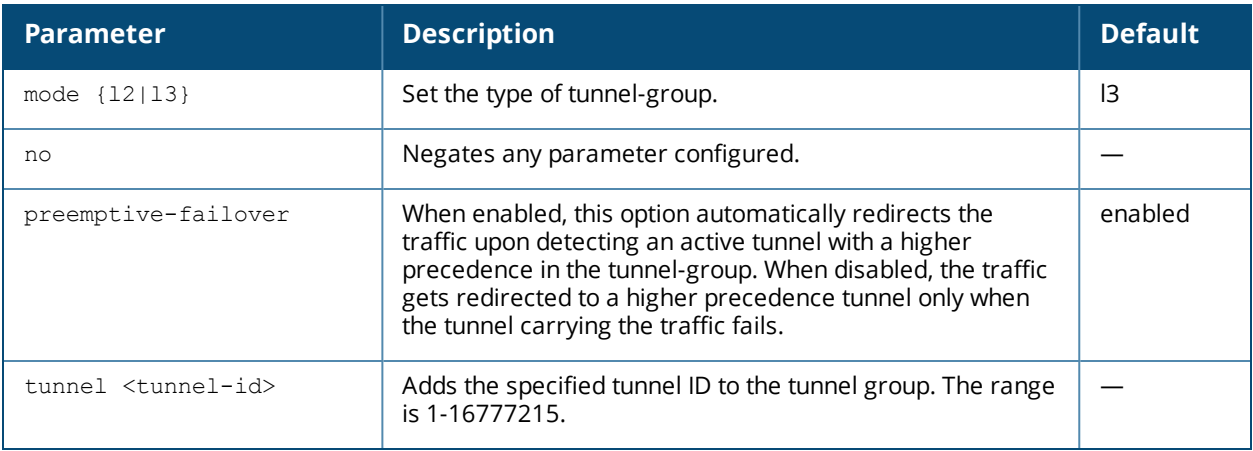

#### **Usage Guidelines**

Use this command to provide redundancy for L3 generic routing encapsulation (GRE) tunnels. This feature enables automatic redirection of the user traffic to a standby tunnel when the primary tunnel goes down.

To enable L3 GRE tunnel group, you must:

- configure a tunnel-group to group a set of tunnels.
- n enable tunnel keepalives on all the tunnel interfaces assigned to the tunnel-group, and
- configure the session ACL with the tunnel-group as the redirect destination.

To enable L2 GRE tunnel group, you must:

- <sup>n</sup> configure the member tunnel and add them to the appropriate VLAN.
- <sup>n</sup> enable tunnel keepalives on the tunnel interface.
- configure the tunnel-group and set the group type to L2, and
- $\Box$  add the member tunnel to the group

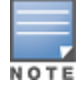

You can configure up to 32 tunnel-groups on a switch with a maximum of 5 tunnels in each tunnel-group.

## **Example**

The following set of commands create a tunnel-group with tunnel IDs 10 and 20 as the members:

```
(host)(config) #tunnel-group tgroup1
(host)(config-tunnel-group)# mode 13
```
(host)(config-tunnel-group)# tunnel 10 (host)(config-tunnel-group)# tunnel 20 (host)(config-tunnel-group)#preemptive-failover

## **Command History**

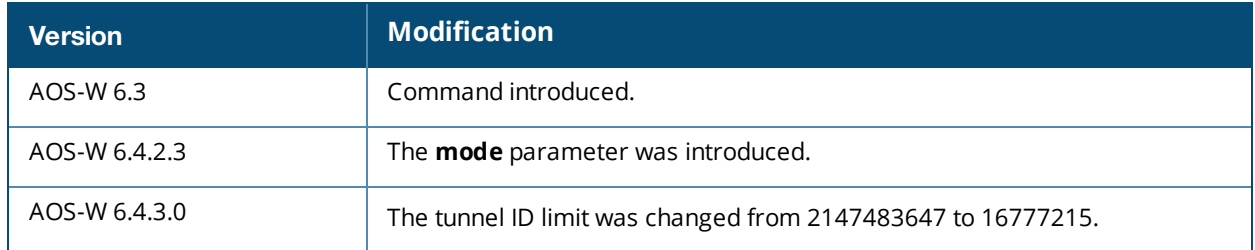

This command was introduced in AOS-W 6.3

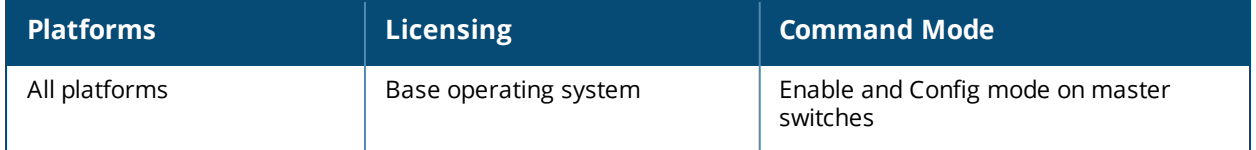

# **tunnel-loop-prevention**

tunnel-loop-prevention

### **Description**

This command prevents prevent forwarding loops between tunneled nodes on the switch.

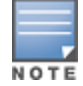

The tunneled node loop prevention function appears on the WebUI as the "Enable Wired Access Concentrator Loop Prevention" option. It is located on the **Configuration > Advanced Services > Wired Access > Wired Access Concentration Configuration** pane.

#### **Syntax**

No parameters.

#### **Usage Guidelines**

This command prevents forwarding loops between tunnels from the tunneled nodes on the switch.

To allow a tunneled node-connected machine to communicate with another switch that is a connected client on the same subnet, you must enable **broadcast-filter-arp**.

#### **Example**

The following command prevents tunneled node forwarding:

(host) (config) #tunnel-loop-prevention

#### **Command History**

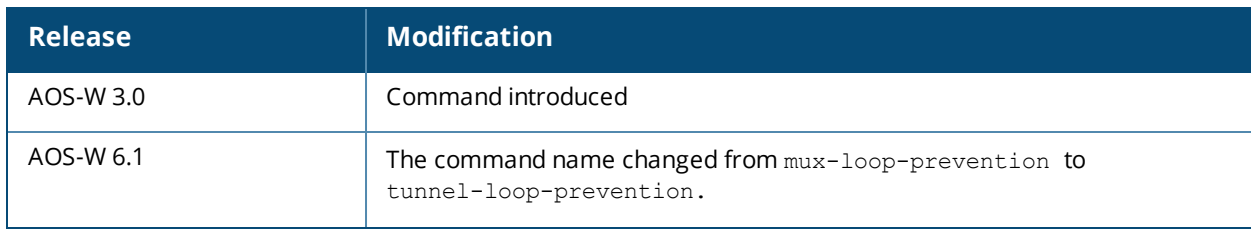

#### **Related Commands**

```
(host) (config) #show tunneled-node config
(host) (config) #show tunneled-node state
```
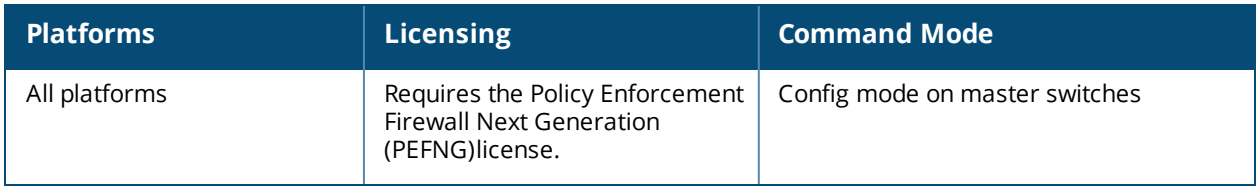

# **tunnel-node-mtu**

tunnel-node-mtu <mtu>

## **Description**

This command configures the MTU of a tunneled node.

## **Syntax**

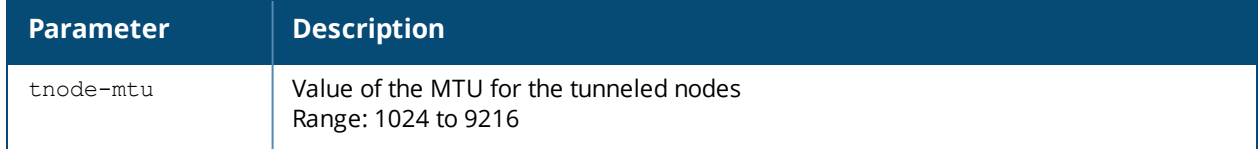

#### **Usage Guidelines**

An Alcatel-Lucent switch can operate as a Wi-Fi switch, terminating GRE tunnels from tunneled node switches. As a Wi-Fi switch, the switch does not perform full Wi-Fi switching functions. Instead, it accepts traffic from ports designated as tunneled node ports, packages this traffic inside a GRE tunnel, and forwards the traffic back to a central switch for processing.

## **Example**

The following command configures the MTU of a switch for tunneled nodes:

```
(host) (config) #tunnel-node-mtu 1030
```
#### **Command History**

The command was introduced in AOS-W 6.2.

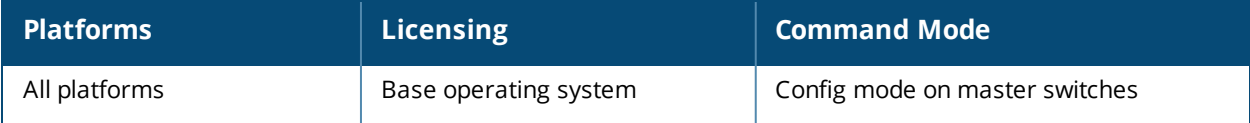

# **tunneled-node-address**

tunneled-node-address <ipaddr>

## **Description**

This command configures the IP address of a tunneled node server.

## **Syntax**

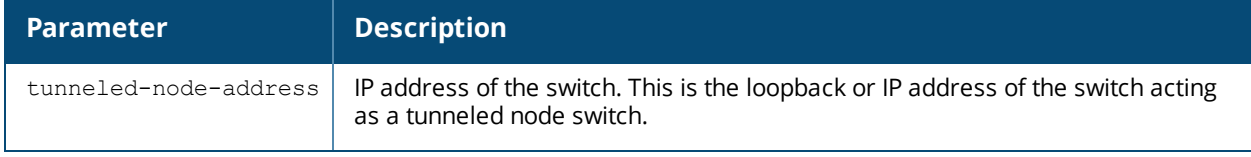

#### **Usage Guidelines**

A Alcatel-Lucent switch can operate as a Wi-Fi switch, terminating GRE tunnels from tunneled node switches. As a Wi-Fi switch, the switch does not perform full Wi-Fi switching functions. Instead, it accepts traffic from ports designated as tunneled node ports, packages this traffic inside a GRE tunnel, and forwards the traffic back to a central switch for processing.

## **Example**

The following command configures the address of a switch for tunneled nodes:

(host) (config) #tunneled-node-address 192.168.1.245

#### **Command History**

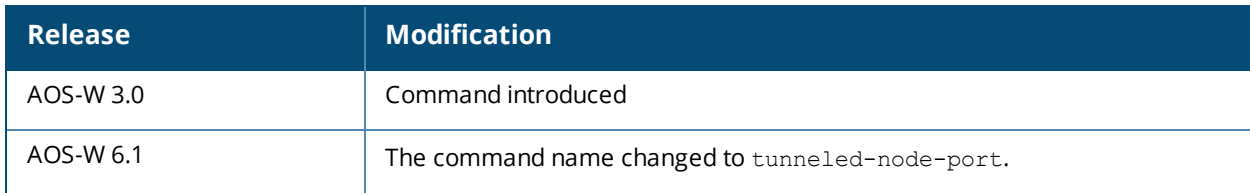

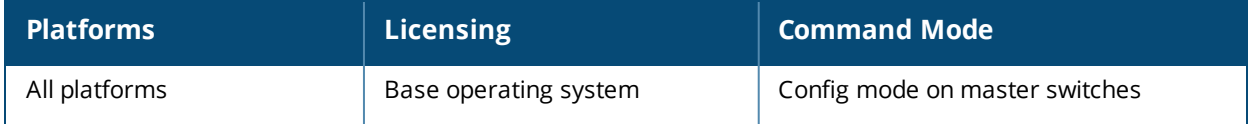

# **upgrade**

```
upgrade
  verify
  target add|del all|{host <ipaddr>}|{net <subnet>}
  target purge
```
## **Description**

Specify which local switches using the centralized image upgrade feature should download the image from the image server, or verify the validity of an image on the upgrade server.

#### **Syntax**

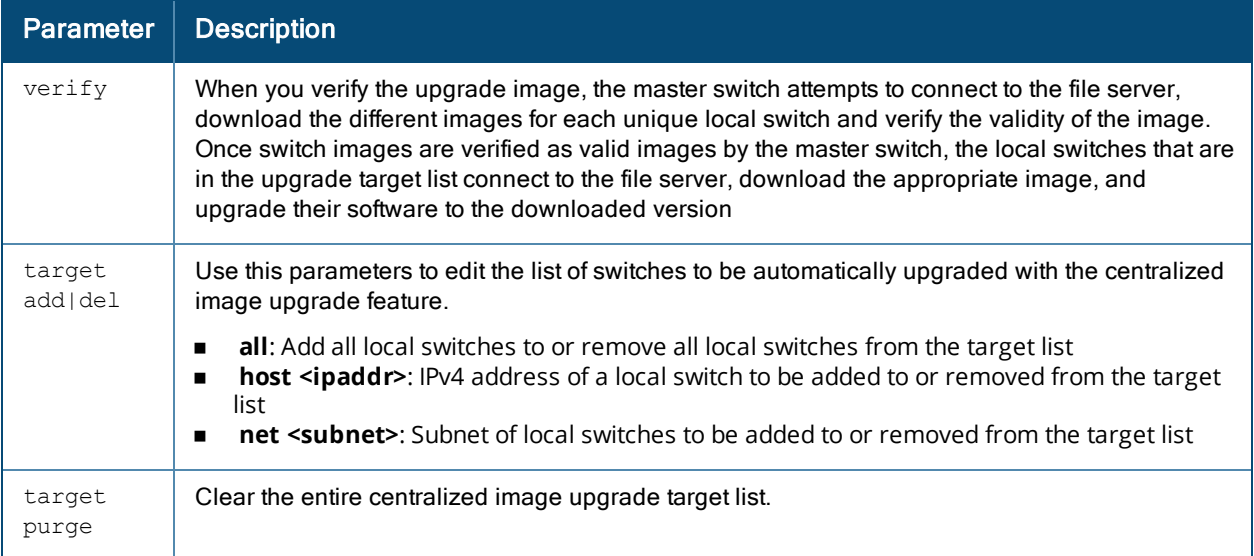

## **Usage Guidelines**

This feature can be configured on a master switch only, and supports up to 100 simultaneous downloads.

#### **Example**

```
(host)(config)# upgrade target add all
```
## **Command History**

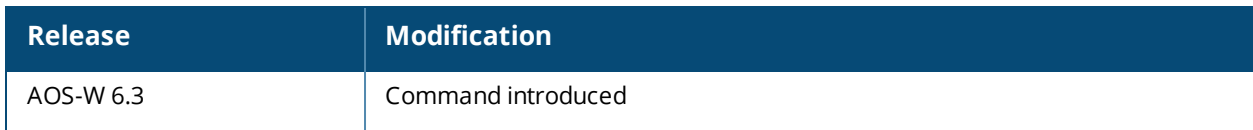

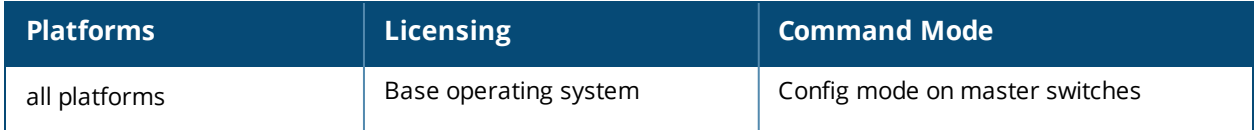

# **upgrade-profile**

```
auto-reboot
filepath <filepath>
max-downloads <1-100>
no ...
password <password>
protocol tftp|ftp|scp
serverip <ipaddr>
upgrade-enable
username <username>
```
## **Description**

The settings in this centralized image upgrade profile allow the master switch to automatically upgrade its associated local switches by sending an image from an image server to one or more local switches.

## **Syntax**

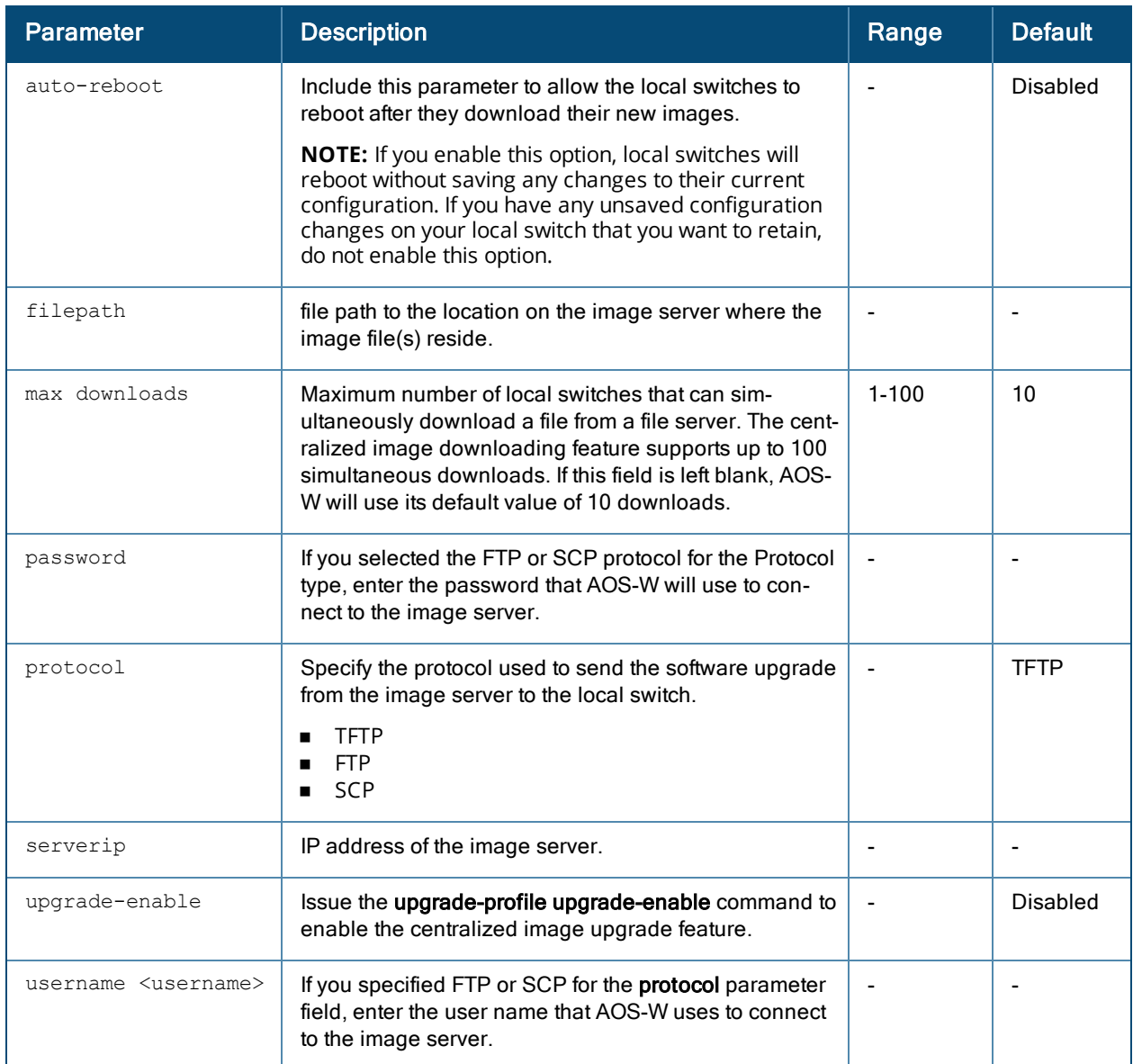
# **Usage Guidelines**

This feature can be configured on a master switch only, and supports up to 100 simultaneous downloads.

## **Example**

```
(host)(config)# upgrade-profile
  serverip 192.0.2.15
 filepath /tftpboot
  auto-reboot
  upgrade-enable
```
### **Command History**

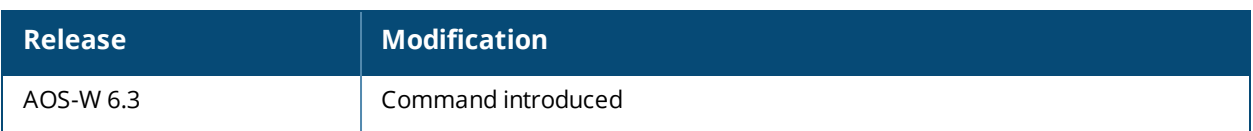

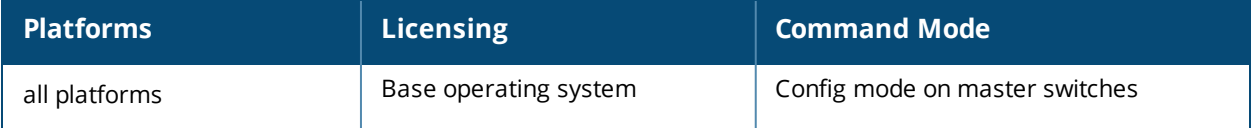

# **uplink**

```
uplink
  cellular {apn <APN-Profile-Pid> <APN-name> | priority <prior>}
  disable
  enable
  health-check enable|disable|{ip {<fqdn>|<ip>}
  wired priority <1-255>
  wired vlan <id> priority <1-255>
```
# **Description**

Manage and configure the uplink network connection.

#### **Syntax**

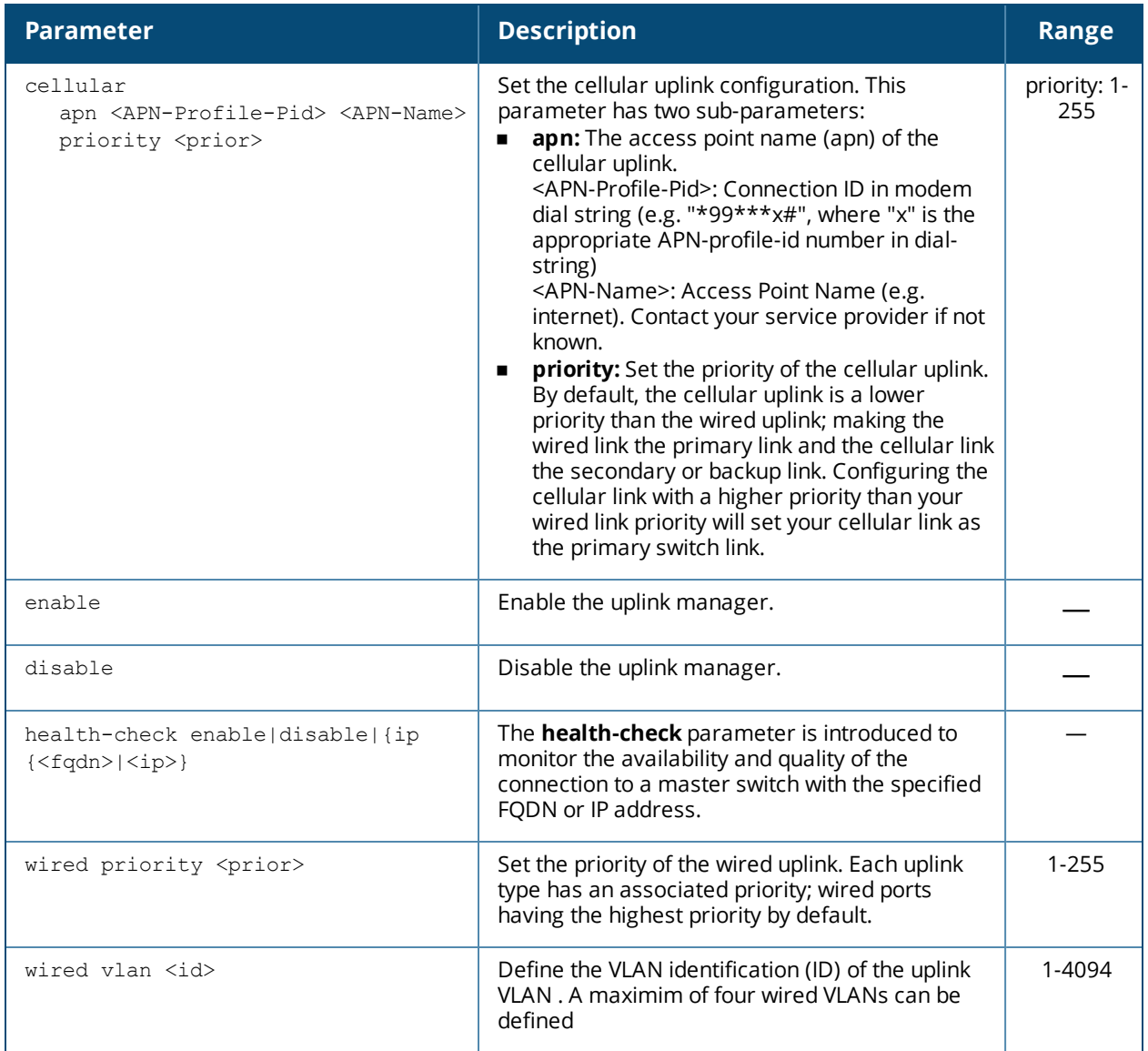

# **Usage Guidelines**

A switch that supports multiple 3G cellular uplinks in addition to its standard wired ports, provides redundancy in the event of a connection failure. If a switch's wired link cannot access the internet, the switch can fail over to a secondary cellular link and continue routing traffic.

The uplink manager is enabled by default on branch switch uplinks. Master or local (non-branch) switches using the PAN portal feature must issue the **uplink enable** command to enable the uplink manager.

To view the health status of an uplink on a master or local switch, issue the command show [uplink](#page-1899-0) in the switch command-line interface. For a branch switch, the health status of its uplink connections are also displayed in the **Status** section of the **Dashboard > WAN** page of the branch switch WebUI.

#### **Related Commands**

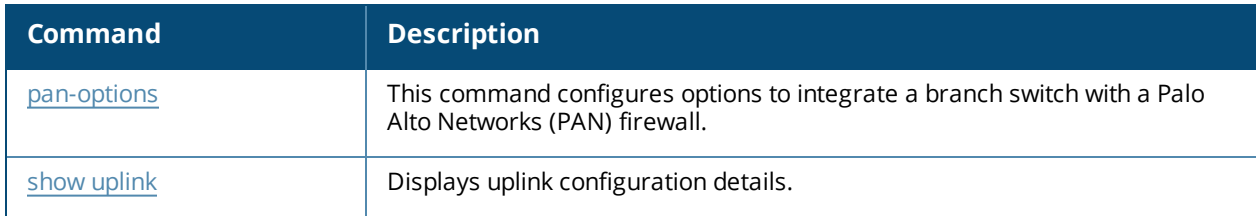

#### **Command History**

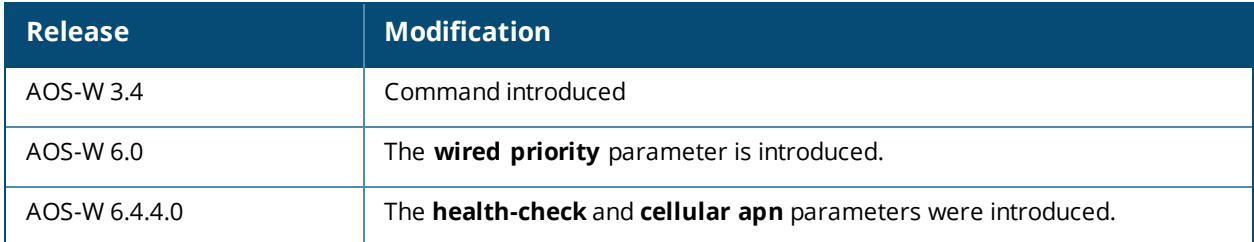

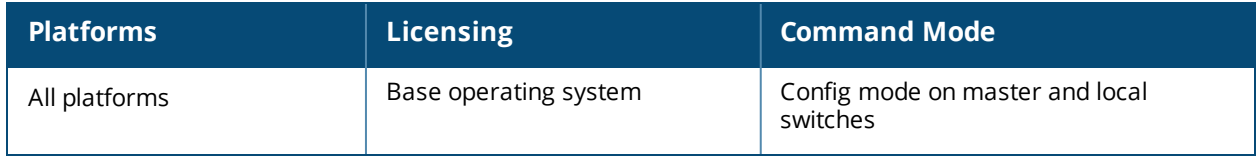

# **usb-printer (deprecated)**

usb-printer [printer <printer-name> alias <alias-name>]

## **Description**

This command allows you to provide an alias to USB printers connected too older switches not supported by this version of AOS-W.

### **Command History**

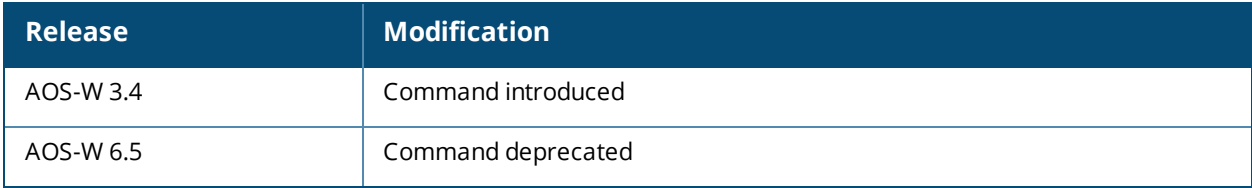

# **usb reclassify**

usb reclassify <address>

# **Description**

Disconnect and reclassify an USB device.

#### **Syntax**

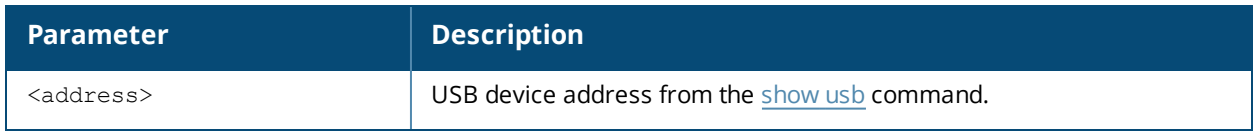

### **Usage Guidelines**

There's no way to power off an USB port on a switch, but you can re-initialize the device using the usb reclassify command. This command removes the modem from the USB device list, then detects it via the USB table.

### **Command History**

Introduced in AOS-W 3.4.

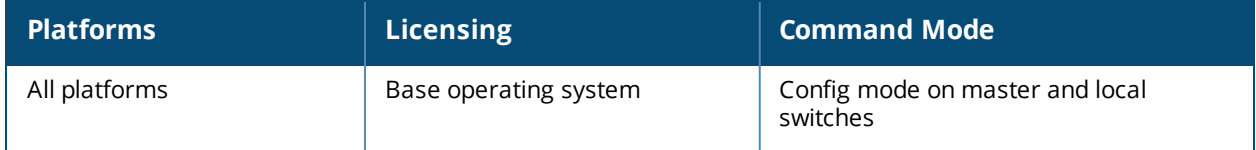

# **user-role**

```
user-role <name>
  access-list {eth|mac|session} <acl> [ap-group <group>] [position <number>]
  bw-contract <name>[per-user] {downstream|upstream}
  bw-contract {app|appcategory}{downstream|upstream}|
  exclude {app|appcategory}
  bw-contract web-cc-category|web-cc-reputation <cc-name> <bwc-name> downstream|upstream
  captive-portal {<STRING>|check-for-accounting}
  dialer <name>
  dpi
  max-sessions <number>
  no ...
  policer-profile <profile>
  pool {l2tp|pptp} <name>
  qos-profile <profile>
  reauthentication-interval [<minutes>|<seconds>]
  registration-role
  session-acl <string> [ap-group <group>] [position <number>]a
  sso <profile>
  stateful-kerberos <profile>
  stateful-ntlm <ntlm profile name>
  traffic-control-profile <STRING>
  via <profile>
  vlan {VLAN ID|VLAN name}
  voip-profile <profile>
  web-cc disable
  wispr <wispr_profile_name>
```
#### **Description**

This command configures a user role.

#### **Syntax**

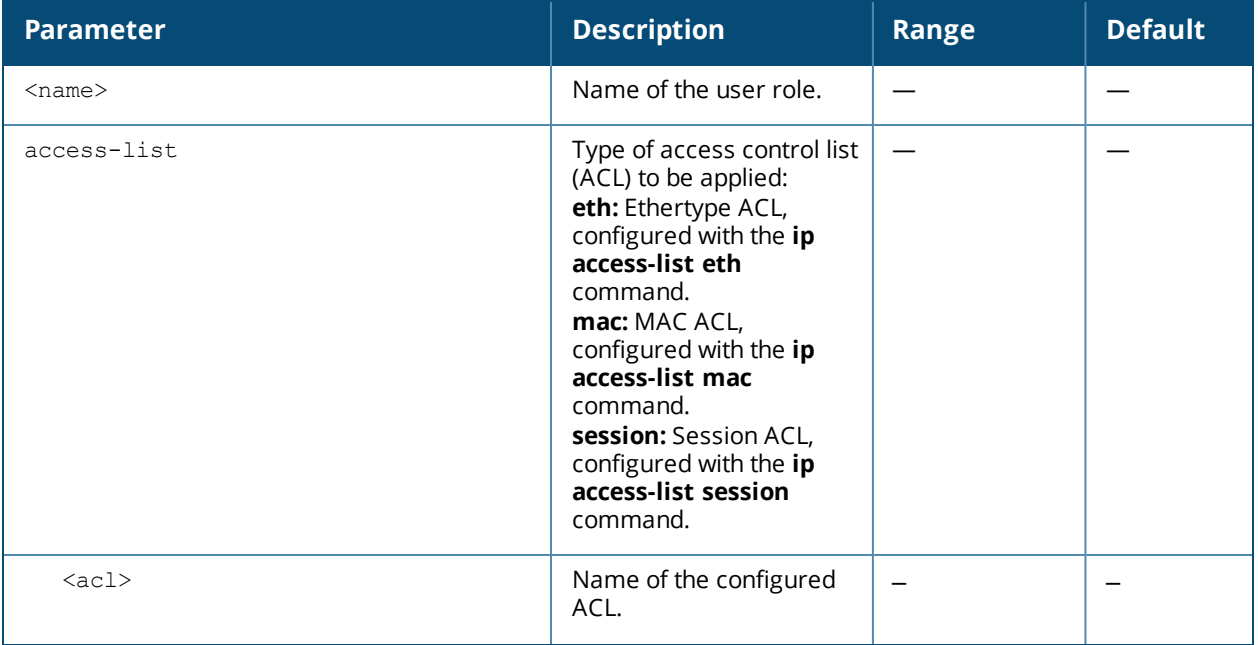

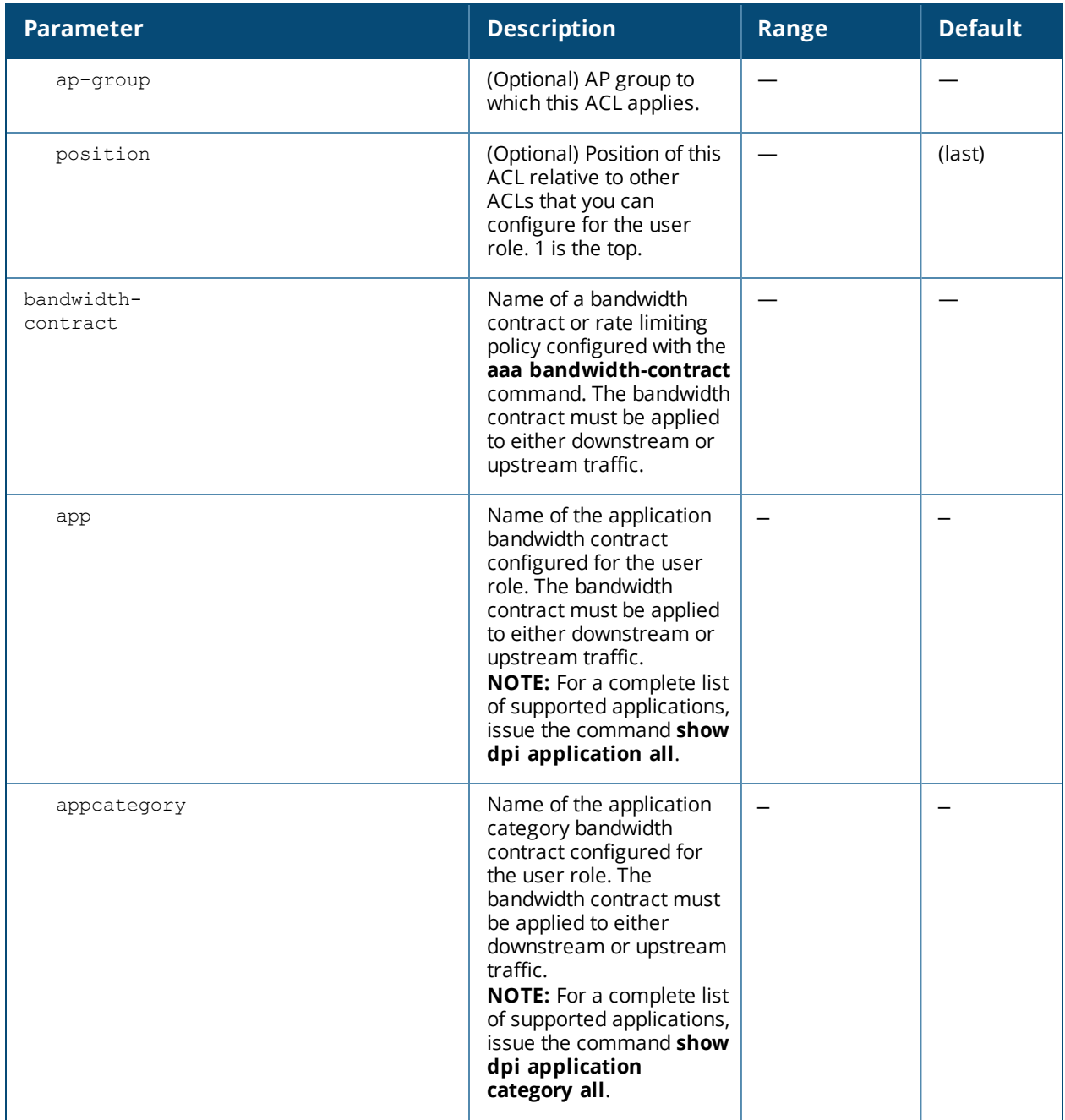

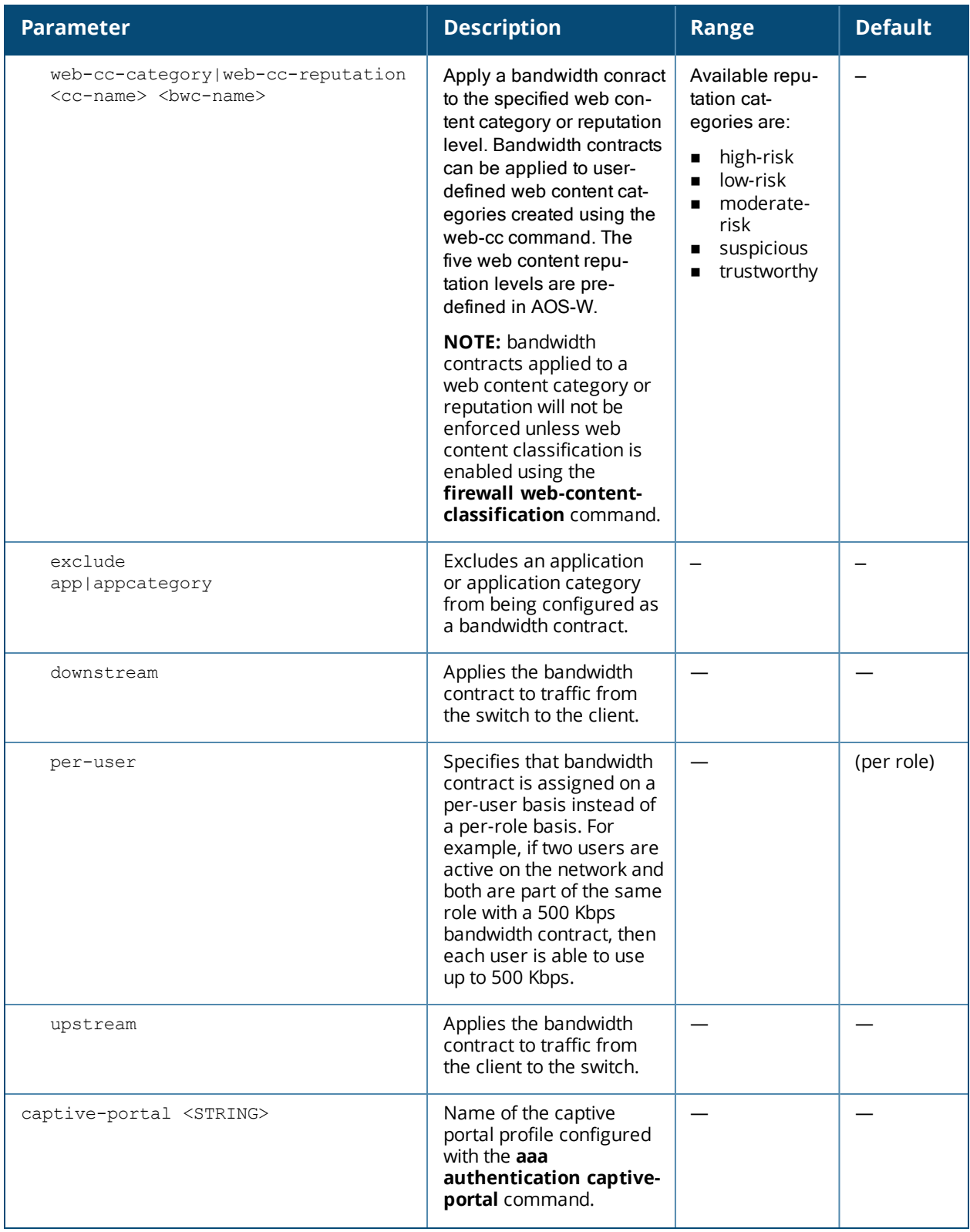

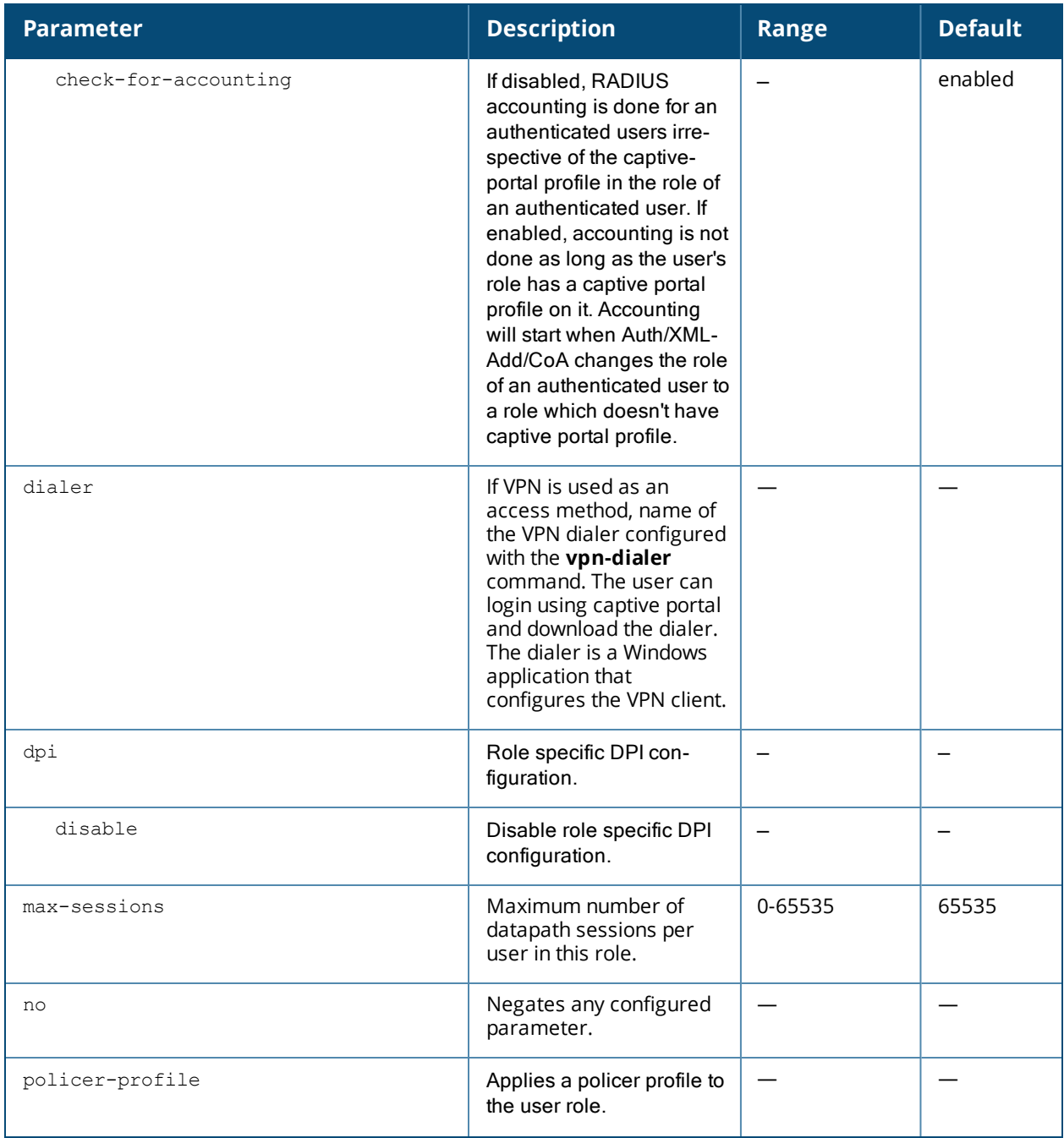

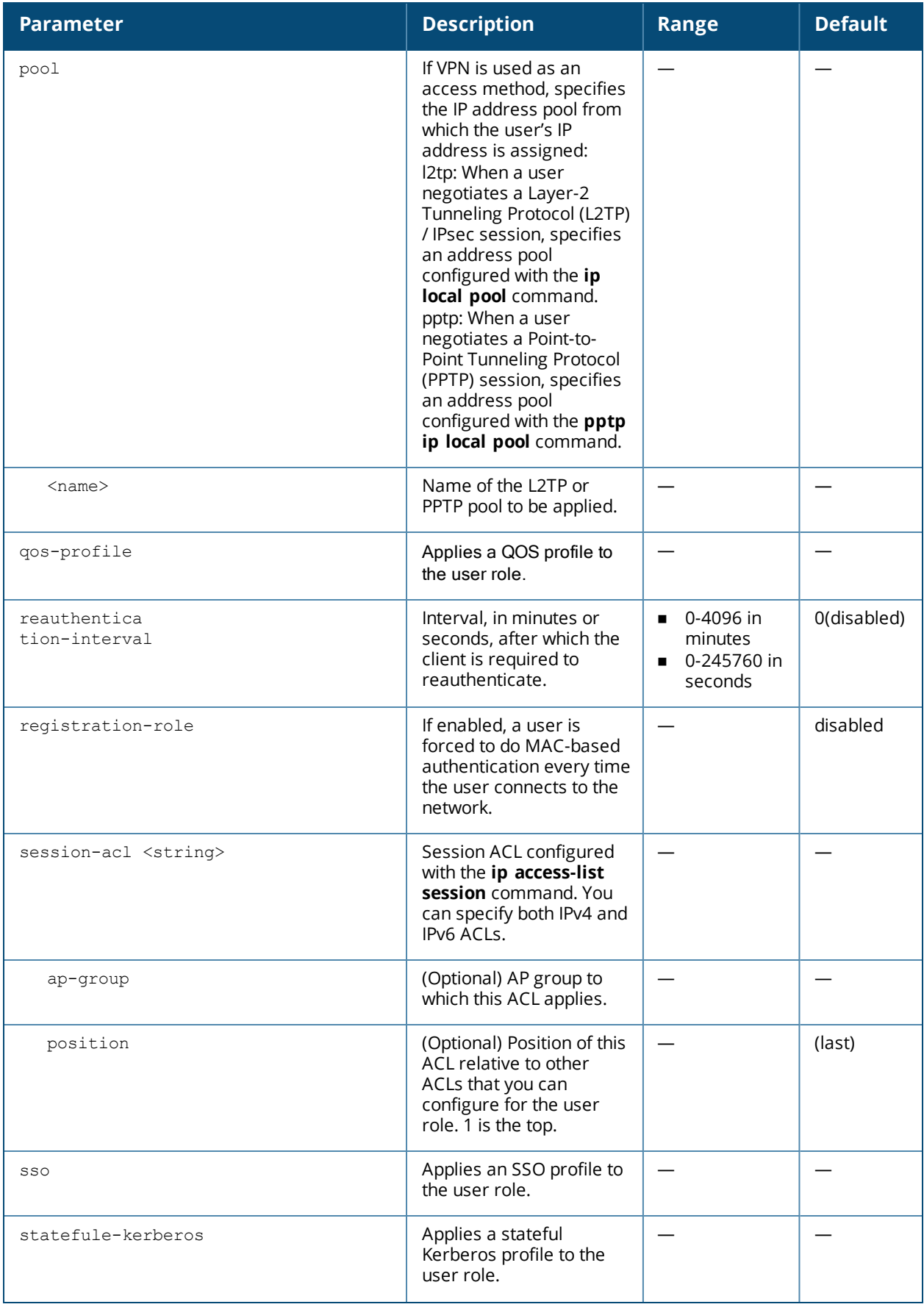

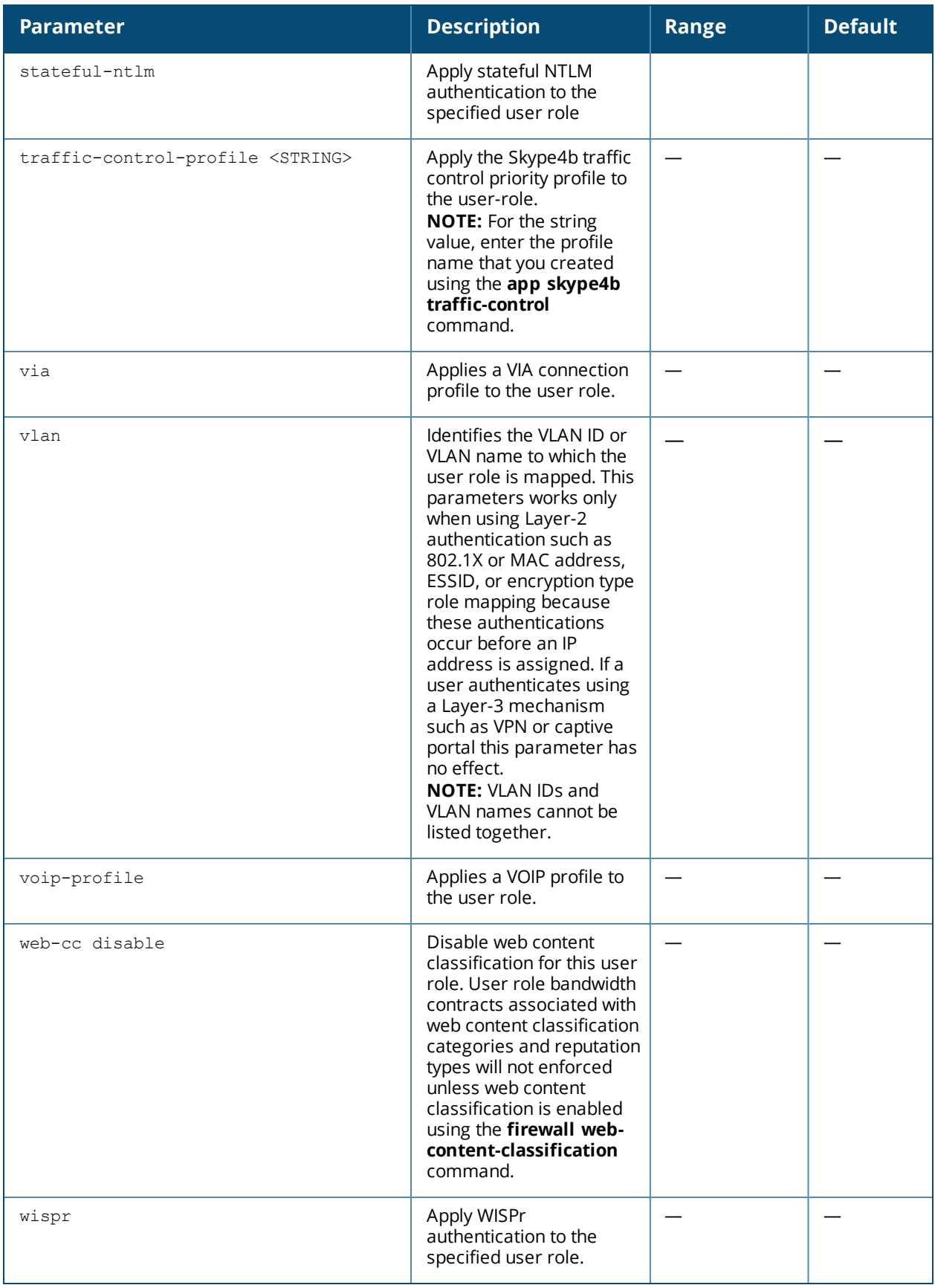

# **Usage Guidelines**

Every client in a user-centric network is associated with a user role. All wireless clients start in an initial role. From the initial role, clients can be placed into other user roles as they pass authentication.

# **Example**

The following command configures a user role:

```
(host) (config) #user-role new-user
  dialer default-dialer
  pool pptp-pool-1
```
# **Command History**

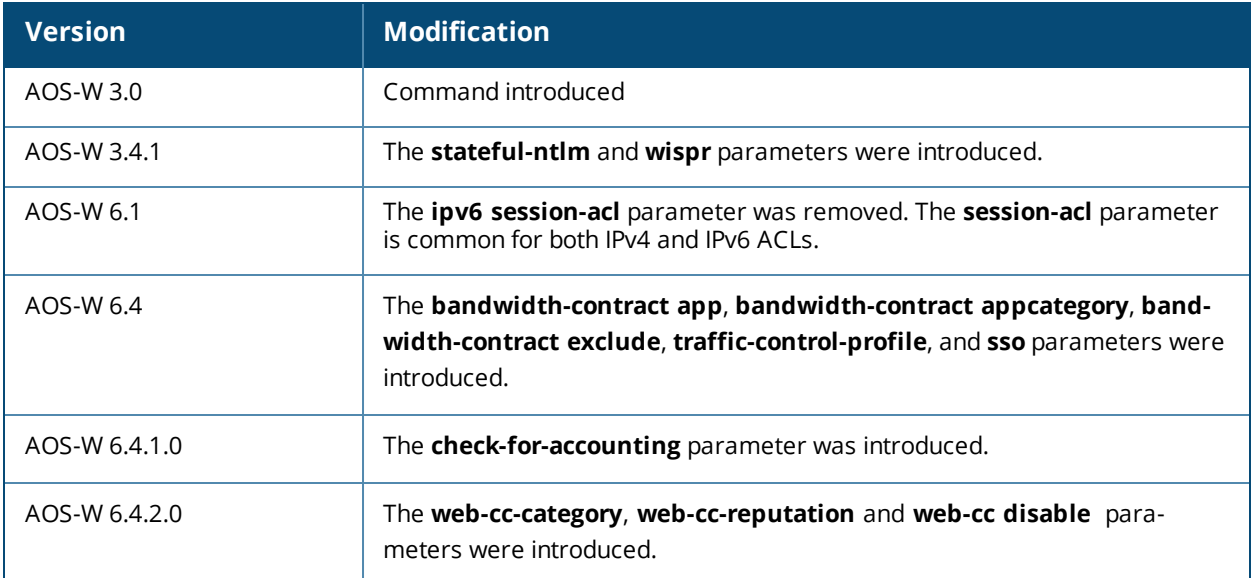

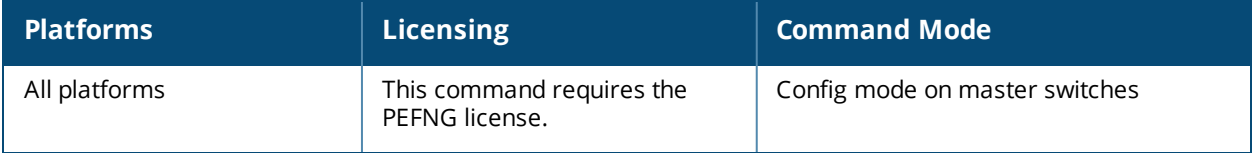

# **valid-network-oui-profile**

```
valid-network-oui-profile
  no
  oui <oui>
```
# **Description**

This command allows you to add a new OUI to the switch

#### **Syntax**

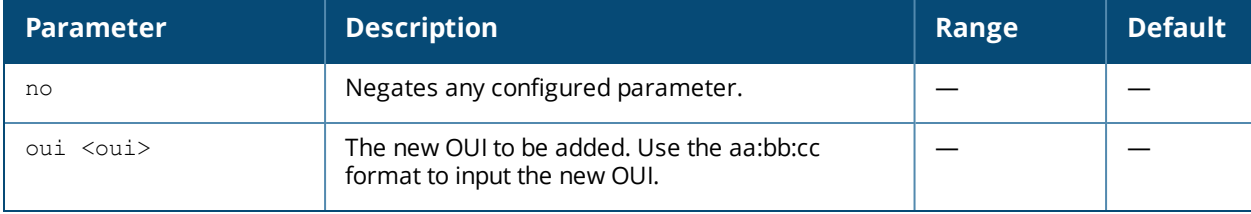

# **Usage Guidelines**

This command adds a new OUI to the switch. The new OUI must be entered in a aa:bb:cc format.

### **Example**

The following command adds a new OUI to the switch.

```
(host) (config) #valid-network-oui-profile
(host) (Valid Equipment OUI profile) #
(host) (Valid Equipment OUI profile) #oui 00:11:22
This should only be used when adding equipment with a new OUI. Are you sure you
want to proceed? [y/n]: y
```
# **Command History**

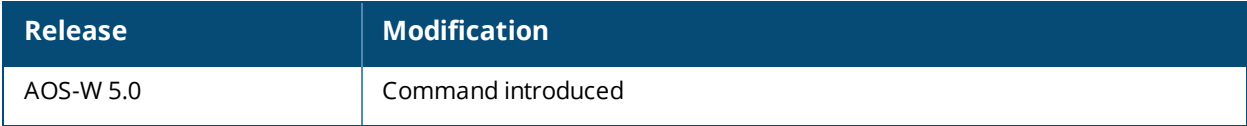

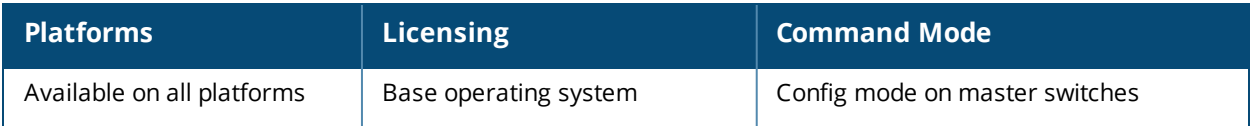

# **vlan-bwcontract-explist**

vlan-bwcontract-explist mac <mac>

#### **Description**

Use this command to add entries to or remove entries from the MAC exception list for bandwidth contracts on broadcast/multicast traffic.

#### **Syntax**

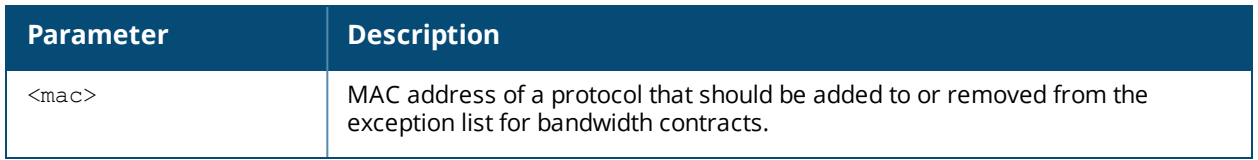

#### **Usage Guidelines**

Bandwidth contracts on a VLAN can limit broadcast and multicast traffic. AOS-W version 6.0 and later includes an internal exception list to allow broadcast and multicast traffic using the VRRP, LACP, OSPF, PVST and STP protocols. To remove per-vlan bandwidth contract limits on an additional broadcast or multicast protocol, add the MAC address for that broadcast/multicast protocol to the Vlan Bandwidth Contracts MAC Exception List.

# **Example**

The following command adds the MAC address for CDP (Cisco Discovery Protocol) and VTP (Virtual Trunking Protocol to the list of protocols that are not limited by VLAN bandwidth contracts.

(host) (config) #vlan-bwcontract-explist mac 01:00:0C:CC:CC:CC

#### **Command History**

Command introduced in AOS-W 6.0.

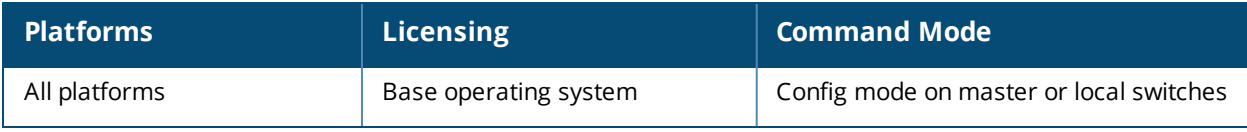

# **vlan-name**

vlan-name <name> [assignment {even|hash}]

#### **Description**

This command creates a named VLAN on the switch and given an assignment type.

#### **Syntax**

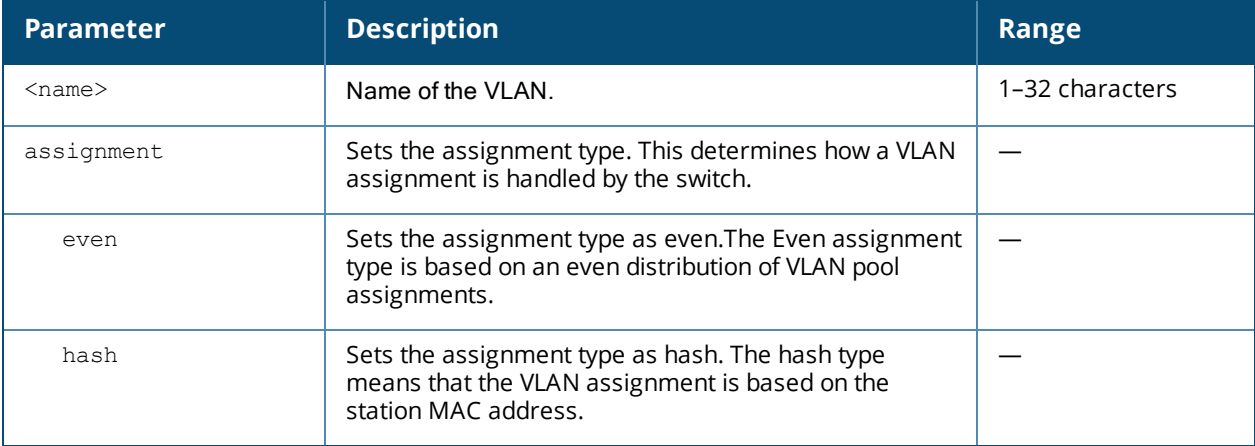

### **Usage Guidelines**

Create a named VLAN so you can set up a VLAN pool. A VLAN pool consists of a set of VLAN IDs which are grouped together to efficiently manage multi-switch networks from a single location.

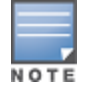

VLAN pooling should *not* be used with static IP addresses.

The Even VLAN assignment type maintains a dynamic latest usage level of each VLAN ID. Therefore, as users age out, the number of available addresses increases. This leads to a more even distribution of addresses.

The Even type is only supported in tunnel and decrypt tunnel forwarding modes. It is not supported in split or bridge modes and it is not allowed for VLAN pools that are configured directly under a virtual AP. It can only be used under named VLANs. If a VLAN is given an Even assignment in bridge mode, a message displays indicating that the Hash assignment is automatically used instead to retrieve the VLAN ID.

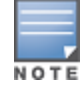

L2 Mobility is not compatible with the existing implementation of the Even VLAN pool assignment type.

# **Example**

The following command creates a VLAN named **mygroup** with the assignment type "even" on the switch:

(host) (config) #vlan-name mygroup assignment even

#### **Related Commands**

(host) (config) #show vlan

# **Command History**

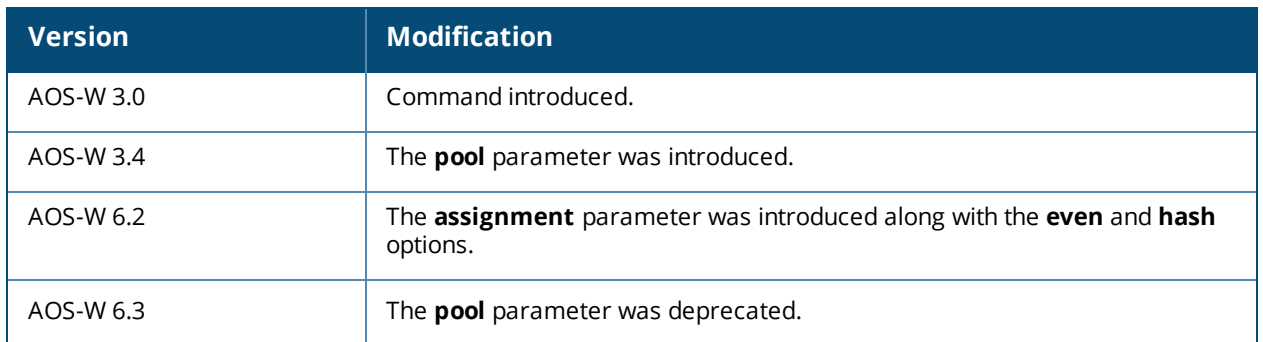

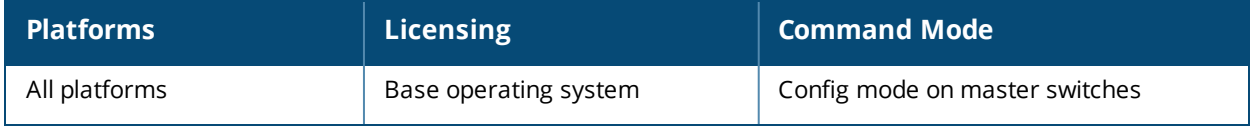

# **vlan**

vlan <id> [<description>] |[<name> <vlan-ids>]|[range <range>]|[wired aaa-profile <profile>]

## **Description**

This command creates a VLAN ID or a range of VLAN IDs on the switch.

### **Syntax**

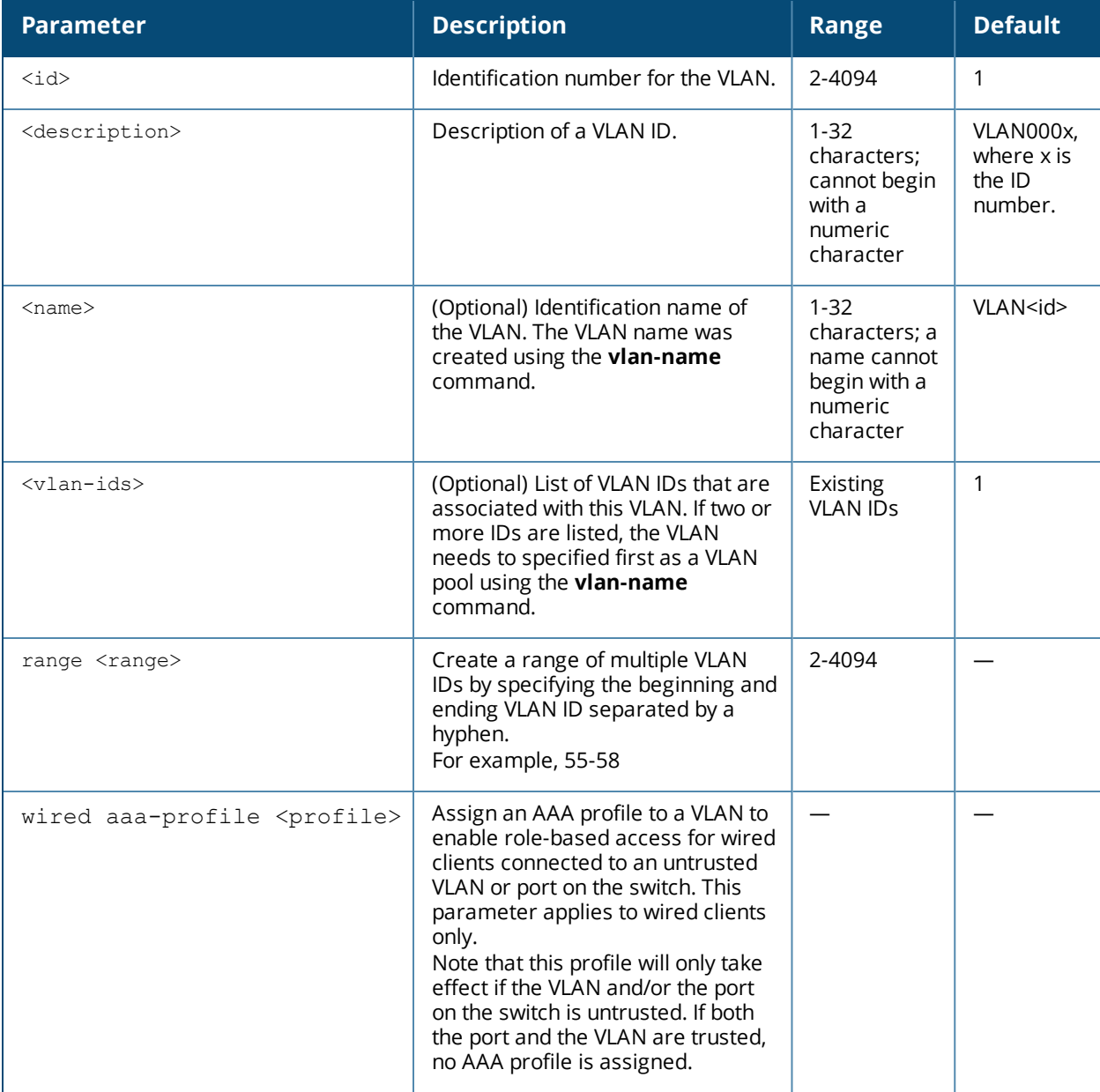

#### **Usage Guidelines**

Use the **interface vlan** command to configure the VLAN interface, including an IP address. Use the **vlanname** command to create a named VLAN to set up a VLAN pool. A VLAN pool consists of a set of VLAN IDs which are grouped together to efficiently manage multi-switch networks from a single location.

To enable role-based access for wired clients connected to an untrusted VLAN and/or port on the switch, you must use the **wired aaa-profile** parameter to specify the wired AAA profile you would like to apply to that VLAN. If you do not specify a per-VLAN wired AAA profile, traffic from clients connected to an untrusted wired port or VLAN will use the global wired AAA profile, if configured.

# **Example**

The following command creates VLAN ID 27 with the description **myvlan** on the switch.

(host) (config) #vlan 27 myvlan

The following command associates the VLAN IDs 5, 12 and 100 with VLAN guestvlan on the switch.

vlan guestvlan 5,12,100

The following command creates VLAN IDs 200-300, 302, 303-400.

(host) (config) #vlan range 200-300,302, 303-400

# **Related Commands**

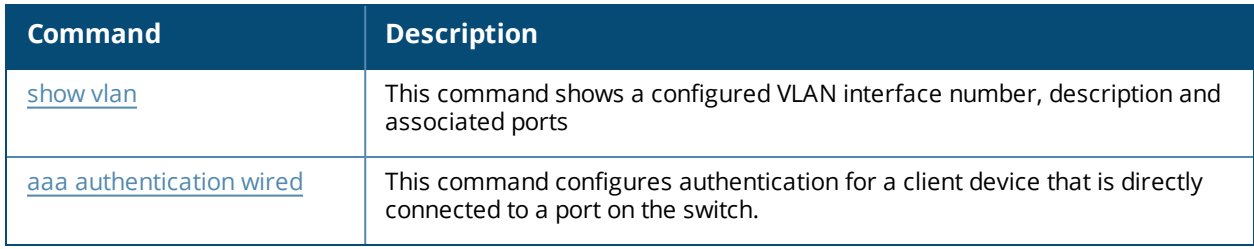

# **Command History**

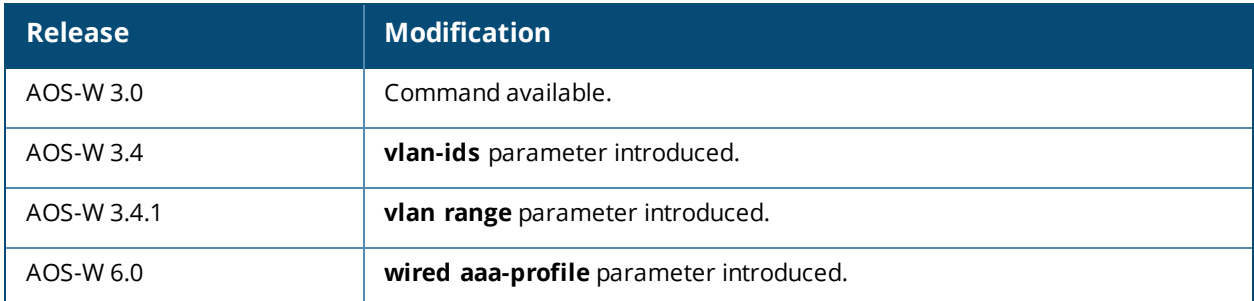

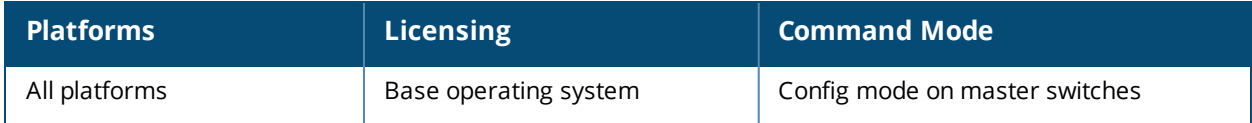

# **voice alg-based-cac**

voice alg-based-cac disable enable

# **Description**

This command is used to enable or disable VoIP signaling based Call Admission Control (CAC).

#### **Syntax**

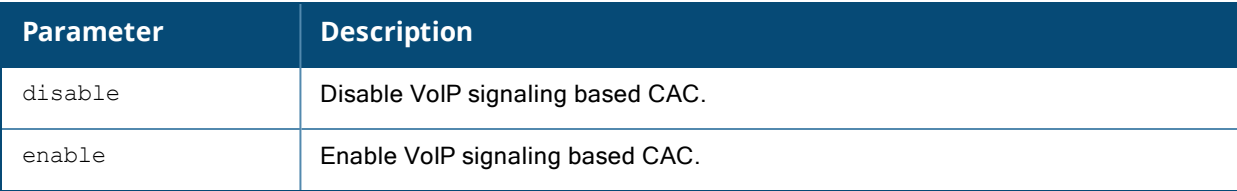

### **Usage Guidelines**

When call admission control in the VoIP CAC profile is enabled along with voice ALG based CAC, the switch does call admission control based on VoIP signaling and Traffic Specification (TSpec) messages (if handset supports TSpec), with precedence given to TSpec messages. When call admission control in the VoIP CAC profile is enabled while the voice ALG based CAC is disabled, the switch does call admission control based on TSpec signaling messages. If the handset does not support TSpec, call admission control is not applied.

#### **Example**

The following example disables VoIP signaling based CAC:

(host) (config) #voice alg-based-cac disable

# **Command History**

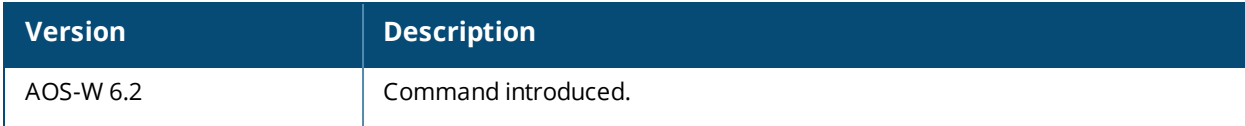

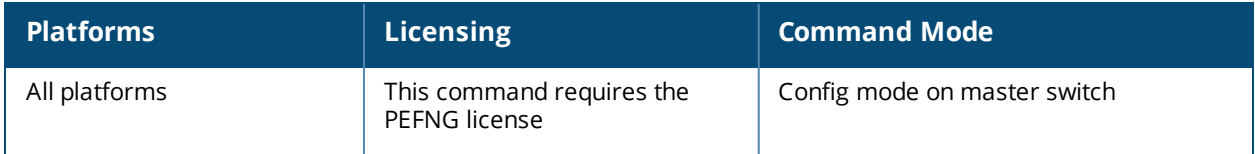

# **voice dialplan-profile**

```
voice dialplan-profile <profile>
  clone <source>
  dialplan {<sequence> <pattern> <action>}
  no...
```
# **Description**

This command allows you to create a dial plan profile and configure dial plans to the profile.

#### **Syntax**

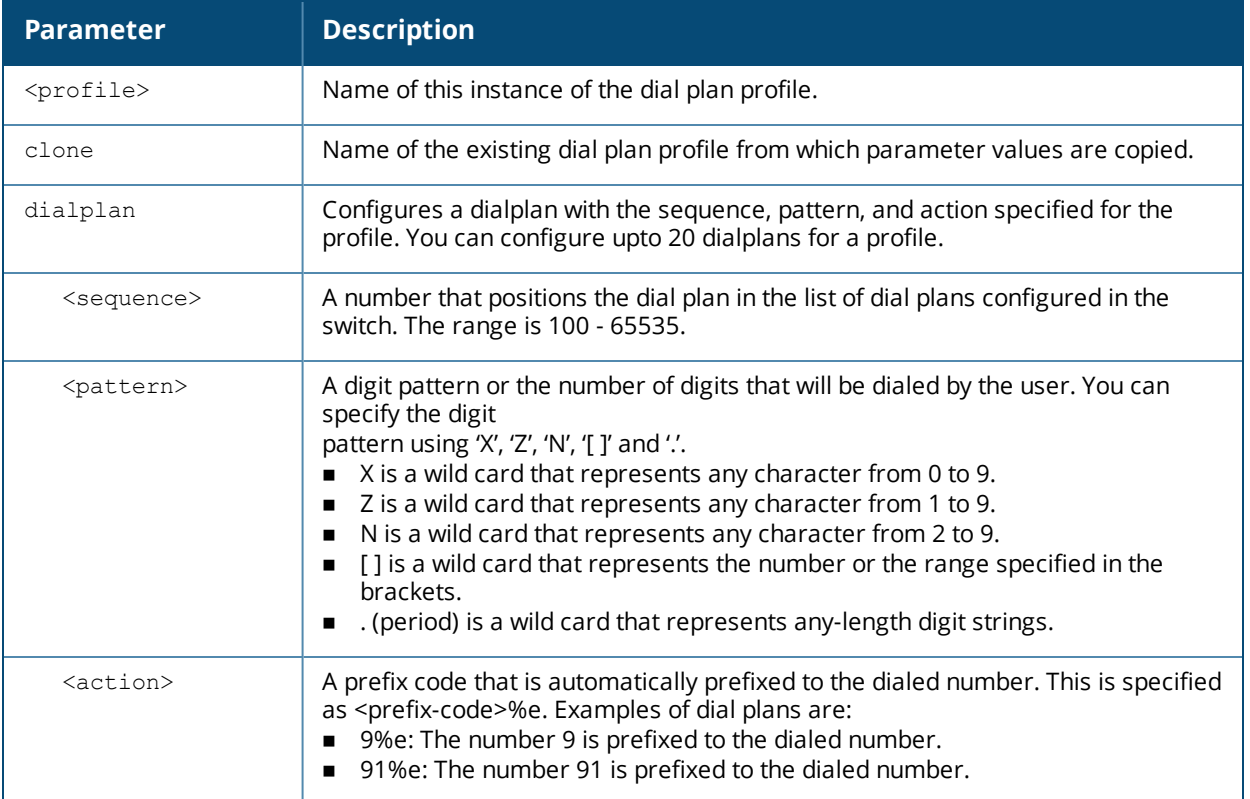

#### **Usage Guidelines**

You can configure dial plans on the switch that are required by the local EPABX system to provide outgoing PSTN call facility from a SIP device.

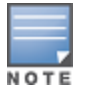

Dial plan can be configured only for SIP over UDP.

#### **Example**

The following command creates a dial plan for the dial plan profile, *local*:

```
(host) (config) #voice dialplan-profile local
(host) (Dialplan Profile "local") #dialplan 300 Z. 91%e
```
# **Command History**

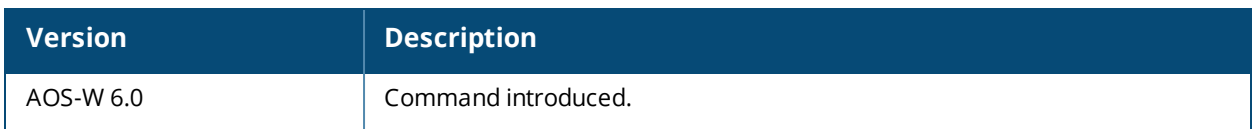

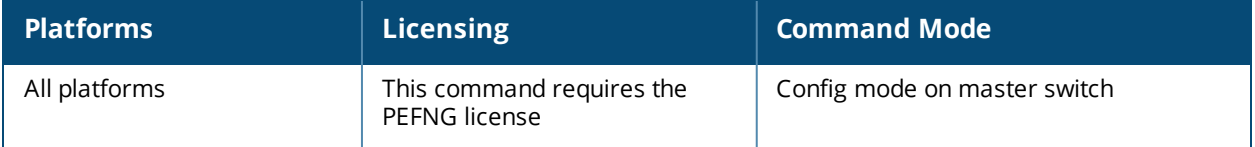

# **voice facetime**

```
voice facetime
  no
  pattern <pattern>
```
# **Description**

This command configures a pattern that is matched against the User-Agent field of the SIP messages to determine if the session is a Facetime session.

## **Syntax**

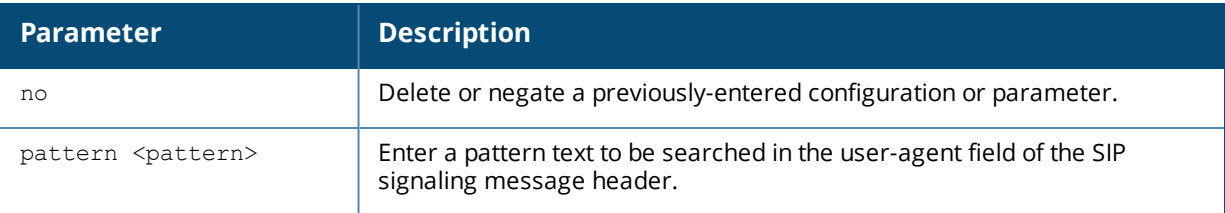

# **Usage Guideline**

The switch can determine if the media session is a Facetime session by searching the presence of a pattern in the user-agent field of the SIP signaling message header. Apple refers the internal name of Facetime session as "Viceroy". "Viceroy" is the user-agent string of the SIP signaling message header. A provision to configure this string is available in the switch in case a new version of Apple Facetime uses a different user-agent string other than "Viceroy".

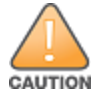

Do not configure a new pattern unless a new version of the Apple Facetime uses a different user-agent string other than "Viceroy". Contact Alcatel-Lucent Technical Support for more information.

# **Command History**

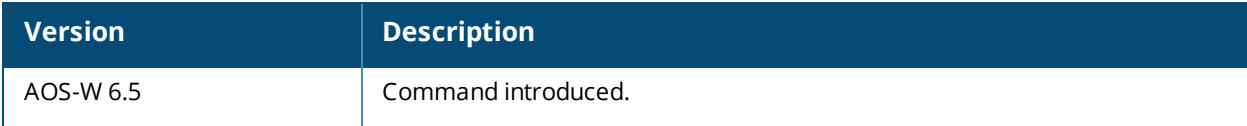

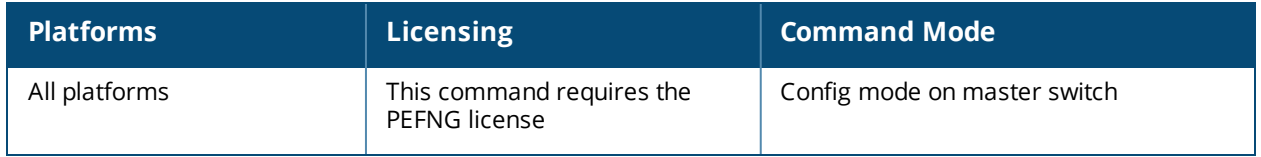

# **voice logging**

```
voice logging
  client mac <client mac>
  no ...
```
## **Description**

This command allows you to enable logging for a voice client.

#### **Syntax**

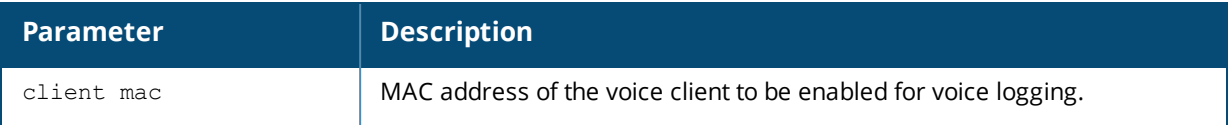

### **Usage Guidelines**

You can enable voice logging for a specific voice client based on the MAC address of the client to troubleshoot any voice issues.

### **Example**

The following command enables voice logging on the client with the MAC address 11:22:33:44:55:67:

```
(host) (config) #voice logging
(host)(VoIP Logging) #client-mac 11:22:33:44:55:67
```
#### **Command History**

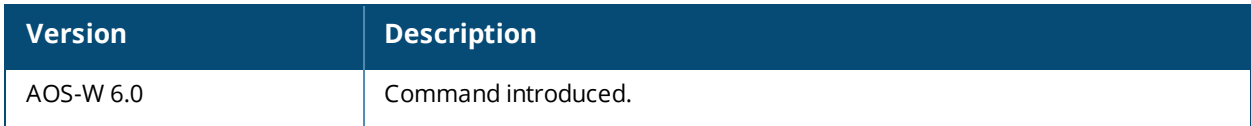

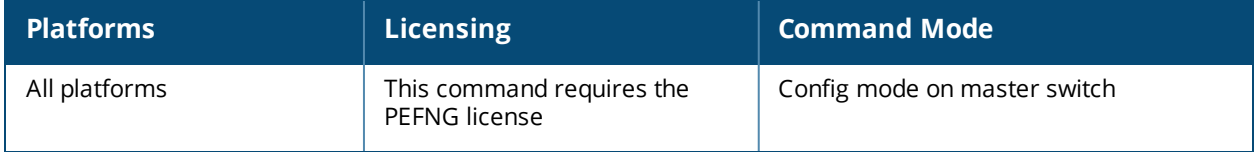

# **voice real-time-config**

```
voice real-time-config
  config-enable
  no...
```
### **Description**

This command enables the switch to analyze the call quality of the voice calls based on the RTP media streams.

#### **Syntax**

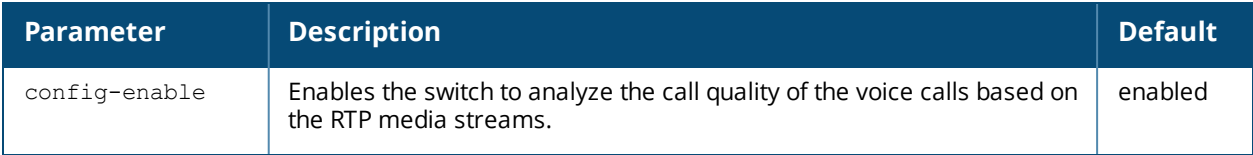

#### **Usage Guidelines**

You can enable the switch to compute and display the call quality parameters such as Jitter, delay, packet loss, and R-value directly from the RTP media stream of the voice calls. **config-enable** enables the switch to analyze the call quality of the voice calls based on the RTP media streams.

### **Example**

The following command enables the switch to analyze the RTP media streams for call quality reports:

(host) (config) #voice real-time-config (host) (Configure Real-Time Analysis) #config-enable

# **Command History**

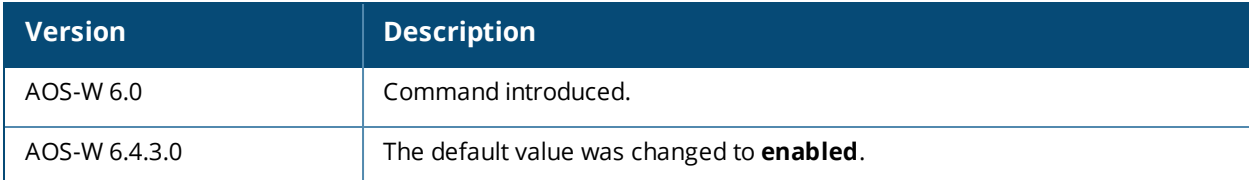

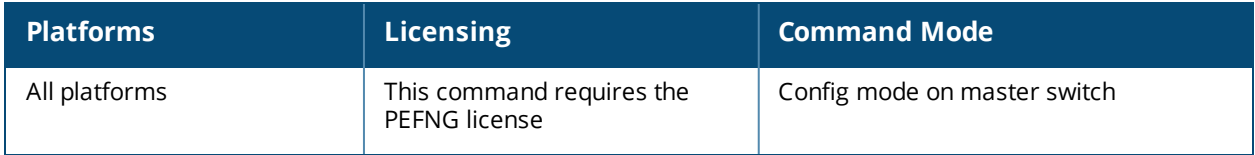

# **voice rtcp-inactivity**

voice rtcp-inactivity {enable | disable}

# **Description**

This command enables or diables the RTCP inactivity timer.

## **Syntax**

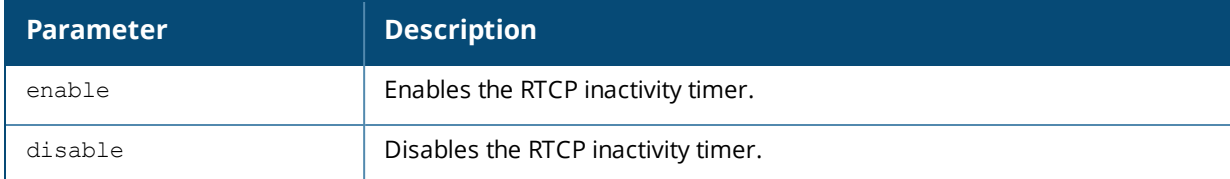

### **Usage Guidelines**

You can enable the RTCP inactivity timer to clear a voip session if an on-hold client moves out of the coverage area.

### **Example**

The following command enables the RTCP inactivity timer:

```
(host) (config) #voice rtcp-inactivity enable
```
## **Command History**

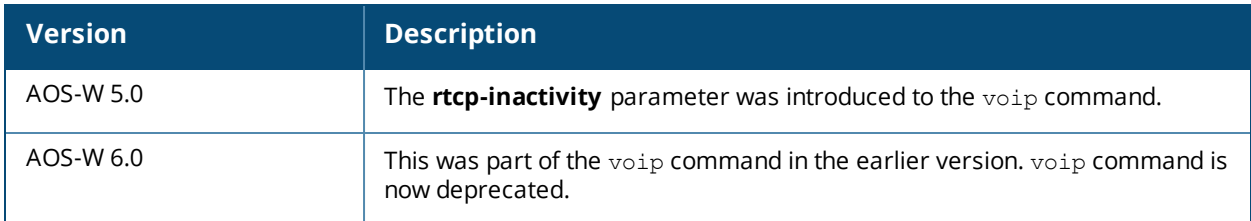

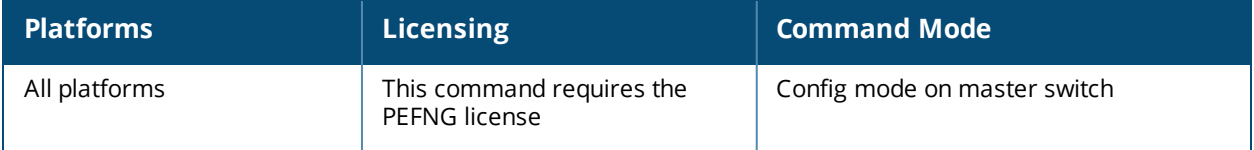

# **voice sip**

```
voice sip
  dialplan-profile <dial-plan profile>
  no...
  session-expiry <session-expiry>
  session-timer
```
## **Description**

This command allows you to enable SIP session timer and associate a dial plan profile to the SIP ALG.

#### **Syntax**

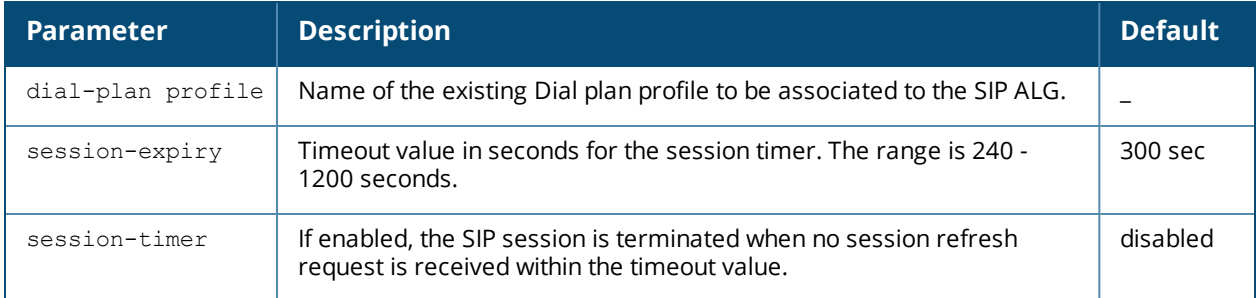

#### **Usage Guidelines**

You can configure the SIP settings such as enabling the session timer and associating a dial plan profile to the SIP ALG. **session-timer** acts as a keep alive mechanism for the SIP sessions using the periodic session refresh requests from the user agents. The interval for the session refresh requests is determined through a negotiation mechanism. If a session refresh request is not received within the negotiated interval, the session is terminated. **session-expiry** is the timeout interval of the session timer configured on the SIP ALG.

#### **Example**

The following command enables session timer on the SIP ALG:

(host) (config) #voice sip (host)(SIP settings) #session-timer

The following command sets the timeout value of the session timer to 400 seconds on the SIP ALG:

(host)(SIP settings) #session-expiry 400

The following command associates the dial plan profile, *default* to the SIP ALG:

```
(host)(SIP settings) #dialplan-profile default
```
#### **Command History**

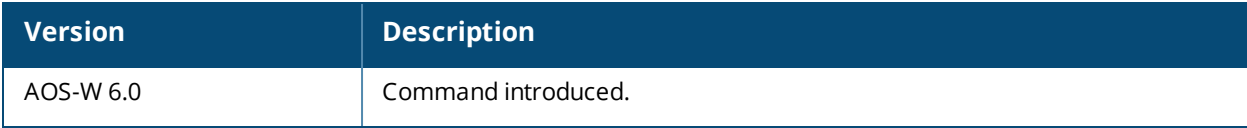

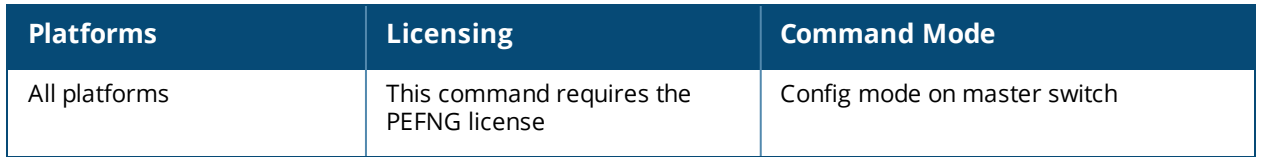

# **voice sip-midcall-req-timeout**

voice sip-midcall-req-timeout {enable | disable}

## **Description**

This command enables or diables the SIP mid-call request timer.

#### **Syntax**

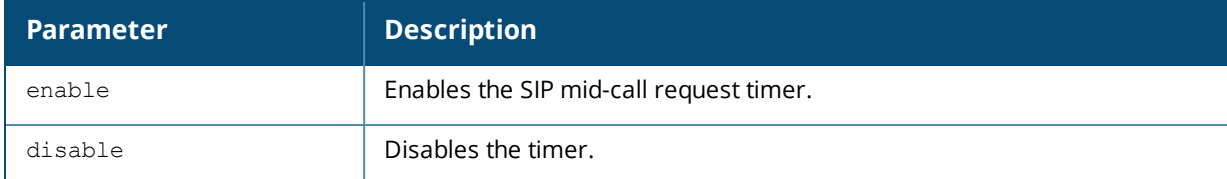

#### **Usage Guidelines**

You can enable the SIP mid-call request timer on the switch to clear the voip session if there is no response to a SIP mid-call request.

#### **Example**

The following command enables the SIP mid-call request timer:

(host) (config) #voice sip-mid-call-req-timeout enable

#### **Command History**

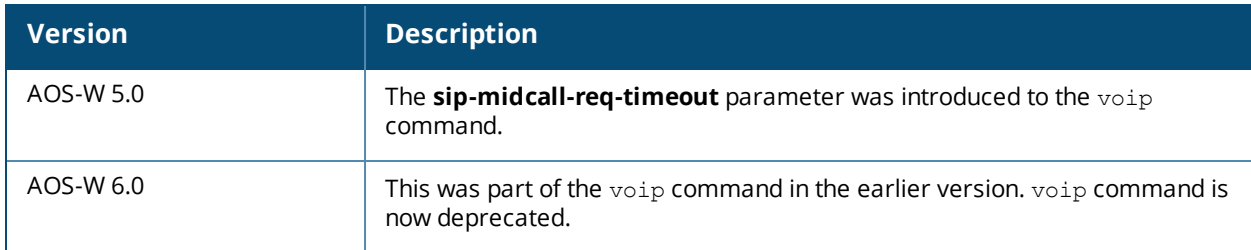

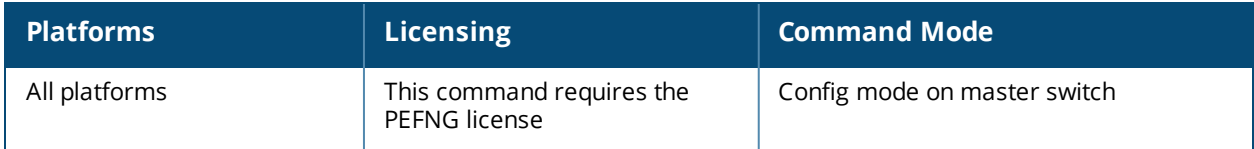

# **voice wificalling**

```
voice wificalling
  dns-pattern <dns-pattern> service-provider <service-provider>
  enable
  no
```
## **Description**

This command configures Wi-Fi Calling on the switch.

#### **Syntax**

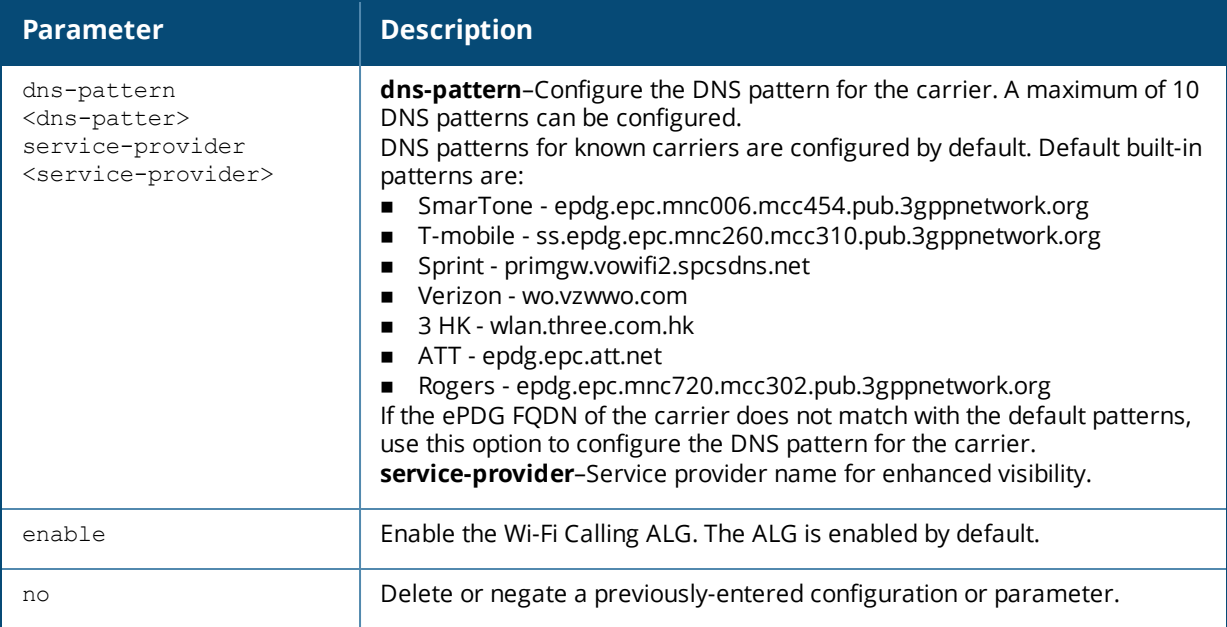

### **Example**

The following command enables Wi-Fi Calling and configures a DNS pattern for the carrier:

```
(host) (config) #voice wificalling
(host) (WiFiCalling Configuration) #enable
(host) (WiFiCalling Configuration) #dns-pattern att.net service-provider ATT
```
# **Command History**

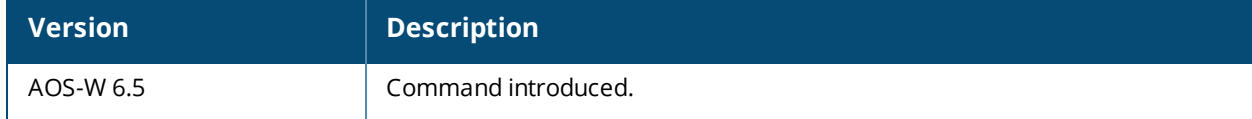

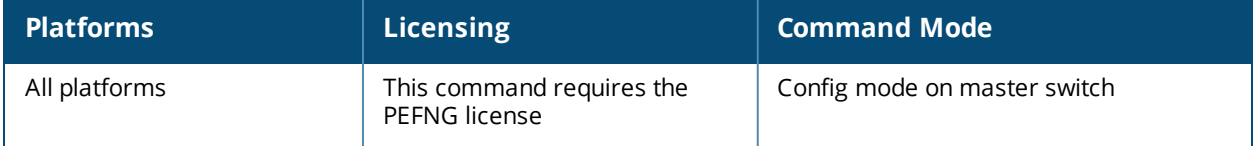

# **vpdn group l2tp**

```
vpdn group l2tp
  client configuration {dns|wins} <ipaddr1> [<ipaddr2>]
  disable|enable
  l2tp tunnel hello <seconds>
  no ...
  ppp authentication {CACHE-SECURID|CHAP|EAP|MSCHAP|MSCHAPv2|PAP}
  ppp securid cache <minutes>
```
# **Description**

This command configures an L2TP/IPsec VPN connection.

### **Syntax**

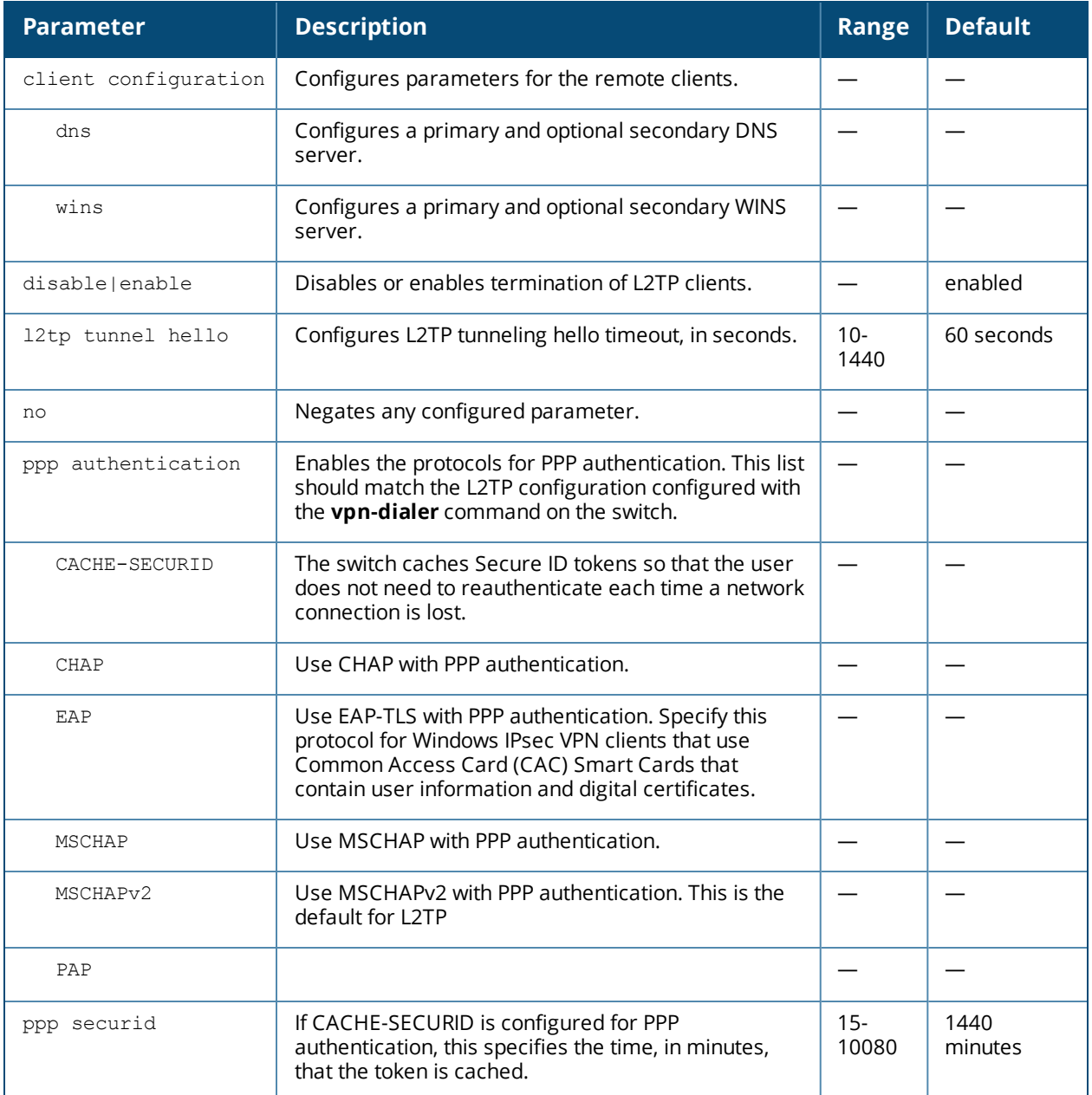

# **Usage Guidelines**

L2TP/IPsec relies on the PPP connection process to perform user authentication and protocol configuration. You specify the protocol used for PPP authentication and whether SecureID tokens are cached on the switch. Client addresses are assigned from a pool configured with the **ip local pool** command.

# **Example**

The following command configures virtual private dial-in networking:

```
(host) (coinfig) #vpdn group l2tp
  ppp authentication PAP
  client configuration dns 10.1.1.2
  client configuration wins 10.1.1.2
```
# **Command History**

The command was introduced in AOS-W 3.0.

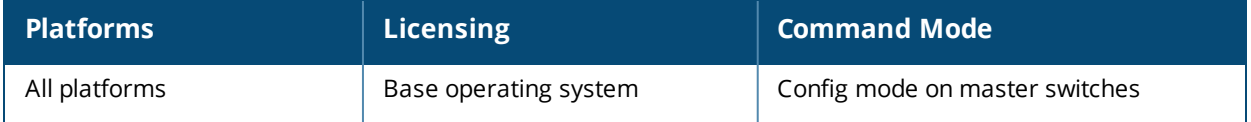

# **vpdn group pptp**

```
vpdn group pptp
  client configuration {dns|wins} <ipaddr1> [<ipaddr2>]
  disable|enable
  no ...
  ppp authentication {MSCHAP|MSCHAPv2}
  pptp echo <seconds>
```
## **Description**

This command configures a PPTP VPN connection.

#### **Syntax**

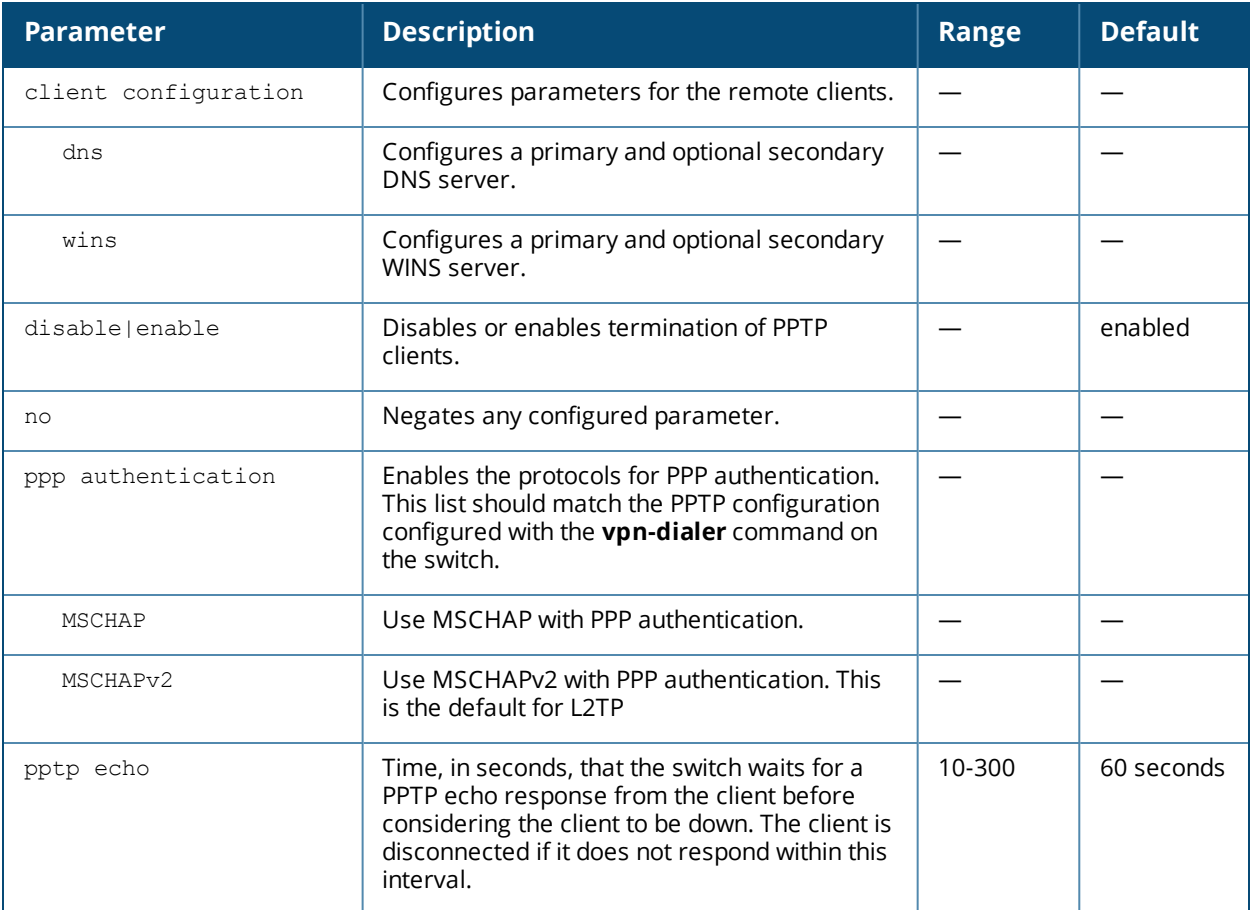

#### **Usage Guidelines**

PPTP connections require user-level authentication through a PPP authentication protocol (MSHCAPv2 is the currently-supported method.) Client addresses are assigned from a pool configured with the **pptp** command.

#### **Example**

The following command configures virtual private dial-in networking:

```
vpdn group pptp
  ppp authentication MSCHAPv2
  client configuration dns 10.1.1.2
  client configuration wins 10.1.1.2
```
# **Command History**

The command was introduced in AOS-W 3.0.

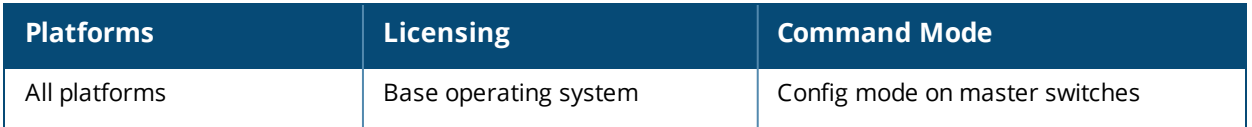

# **vpn-dialer**

vpn-dialer <name> enable dnetclear|l2tp|pptp|securid newpinmode|wirednowifi ike {authentication {pre-share <key>|rsa-sig}|encryption {3des|des}| group  ${1|2}$  | hash  ${md5|sha}$  | lifetime [<seconds>] } ipsec {encryption {esp-3des|esp-des}|hash {esp-md5-hmac|esp-sha-hmac}| lifetime [<seconds>]|pfs {group1|group2}} no {enable...|ipsec...|ppp...} ppp authentication {cache-securid|chap|mschap|mschapv2|pap}

# **Description**

This command configures the VPN dialer.

# **Syntax**

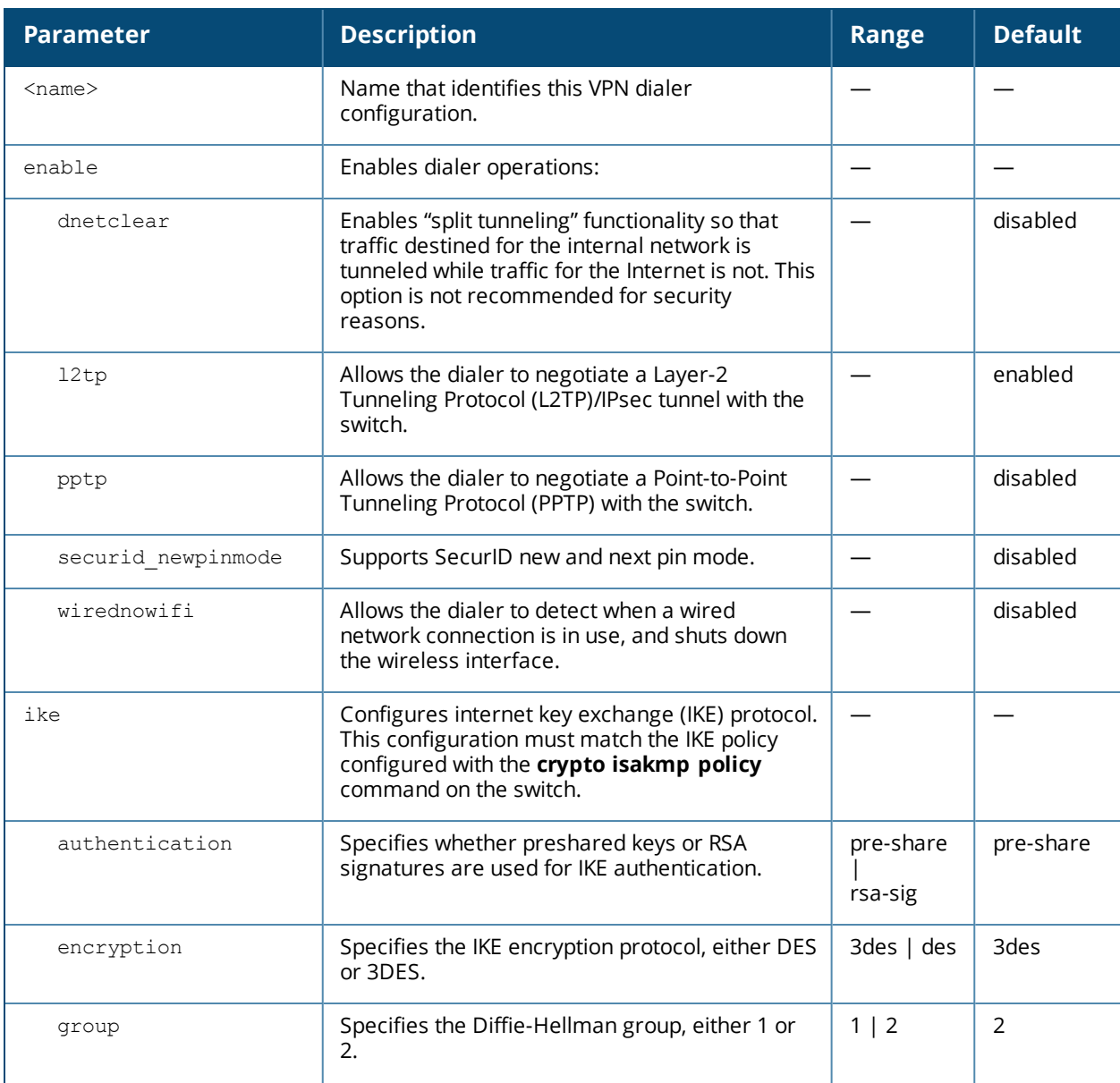

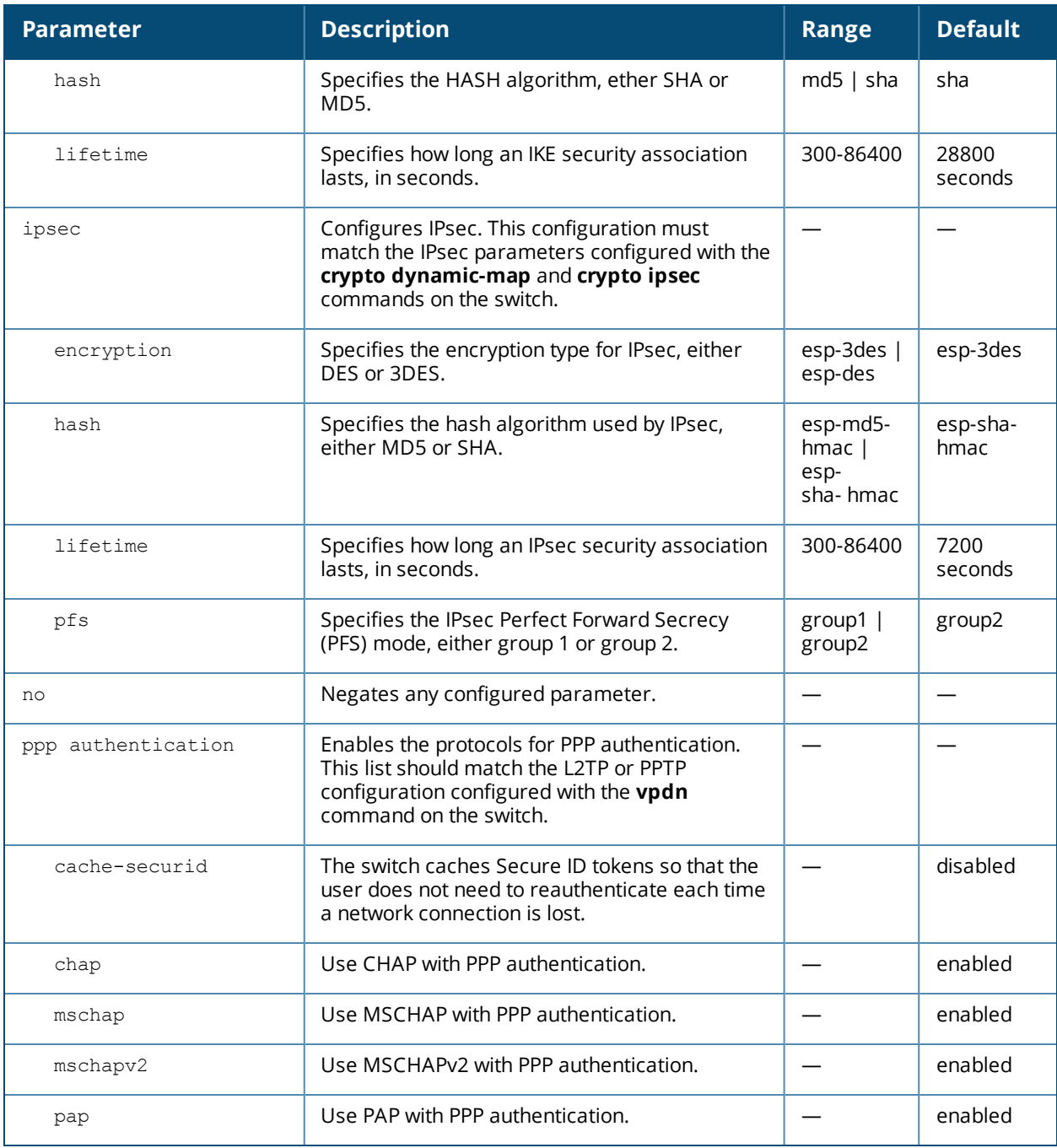

#### **Usage Guidelines**

A VPN dialer is a Windows application that configures a Windows client for use with the VPN services in the switch. When VPN is used as an access method, a user can login using captive portal and download a VPN dialer. You can customize a VPN dialer for a user role configured with the **user-role** command. After the user authenticates via captive portal, a link appears to allow download of the VPN dialer if a dialer is configured for the user role.

# **Example**

The following command configures a VPN dialer:

```
(host) (config) #vpn-dialer default-dialer
  ike authentication pre-share f00xYz123BcA
```
# **Command History**

The command was introduced in AOS-W 3.0.

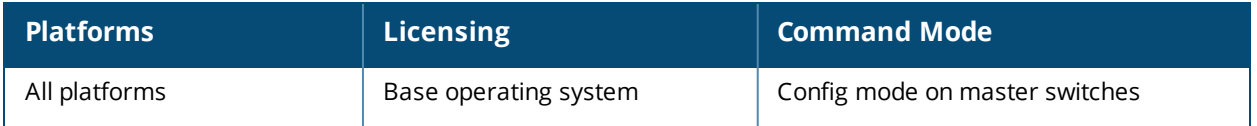
## **vrrp**

```
vrrp <id>
  advertise <interval>
  authentication <password>
  description <text>
  holdtime <secs>
  ip address <ipaddr>
  no...
  preempt
  priority <level>
  shutdown
  tracking interface {fastethernet <slot>/<module>/<port>|gigabitethernet
  <slot>/<module>/<port>}
    {sub <value>}
  tracking master-up-time <duration> add <value>
  tracking vlan <vlanid> {sub <value>}
  tracking vrrp-master-state <vrid> add <value>
  vlan <vlanid>
vrrp ipv6 <id>
  advertise <interval>
  description <text>
  holdtime <secs>
  ipv6 address <ipaddr>
  no...
  preempt
  priority <level>
  shutdown
  tracking interface {fastethernet <slot>/<module>/<port>|gigabitethernet
  <slot>/<module>/<port>}
    {sub <value>}
  tracking master-up-time <duration> add <value>
  tracking vlan <vlanid> {sub <value>}
  tracking vrrp-master-state <vrid> add <value>
  vlan <vlanid>
```
## **Description**

This command configures the Virtual Router Redundancy Protocol (VRRP).

#### **Syntax**

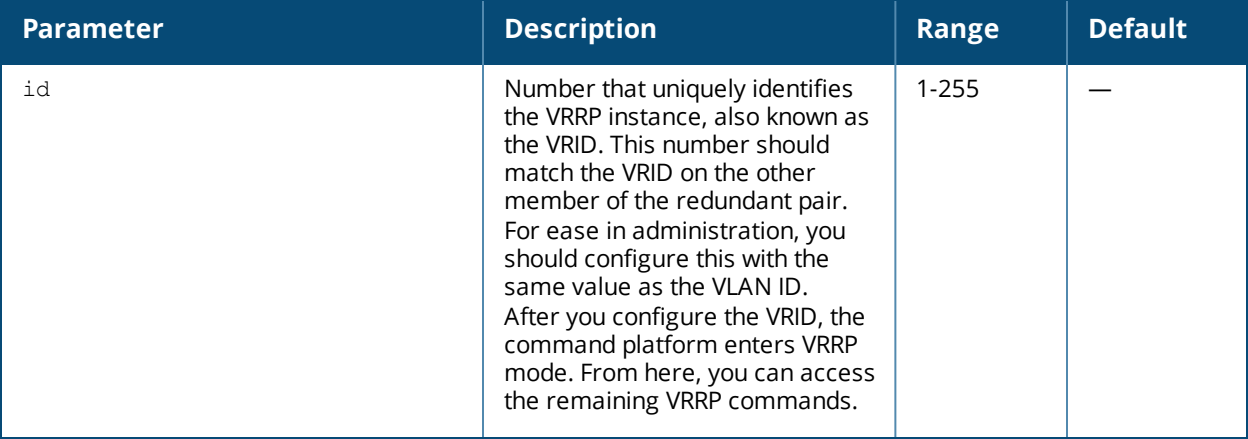

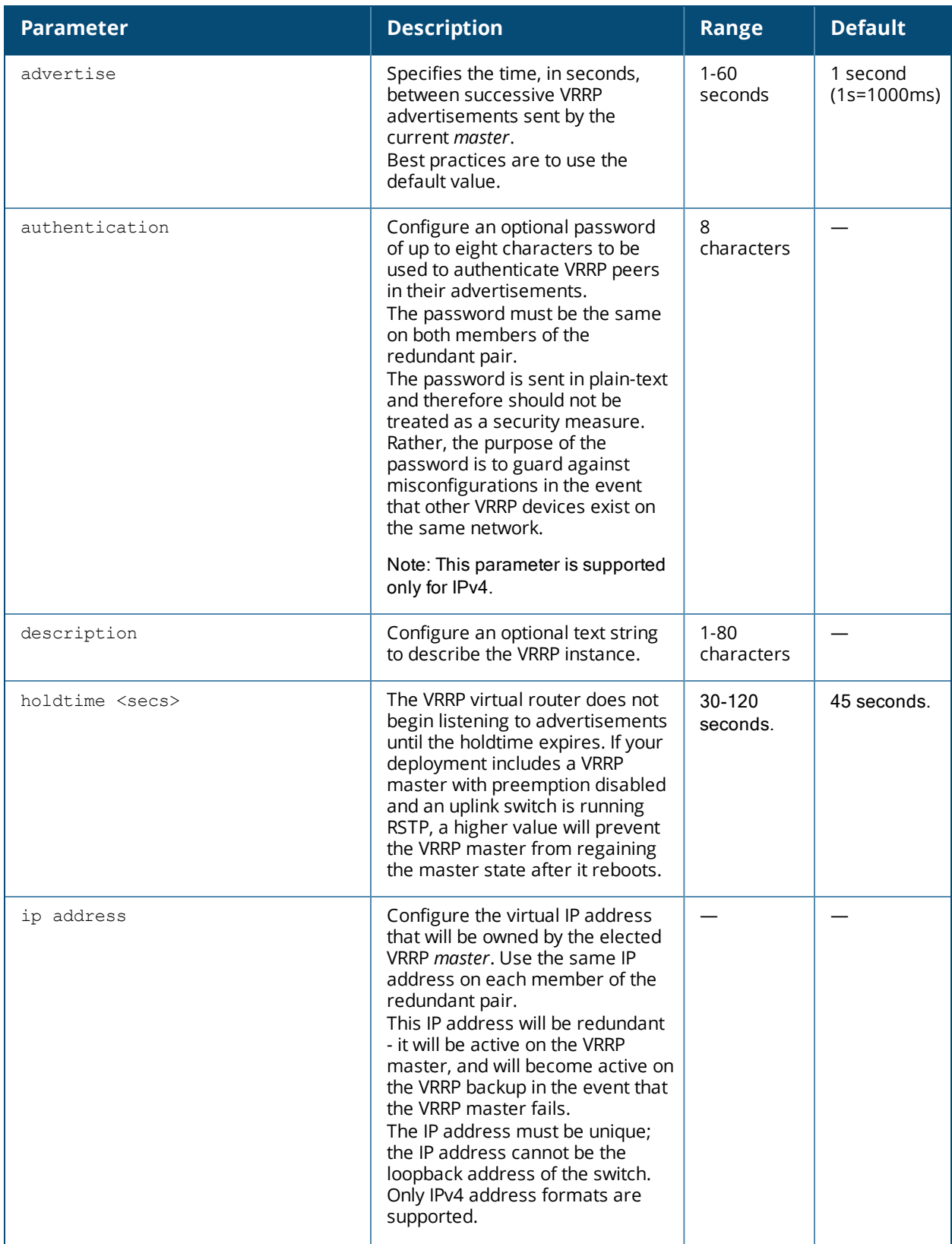

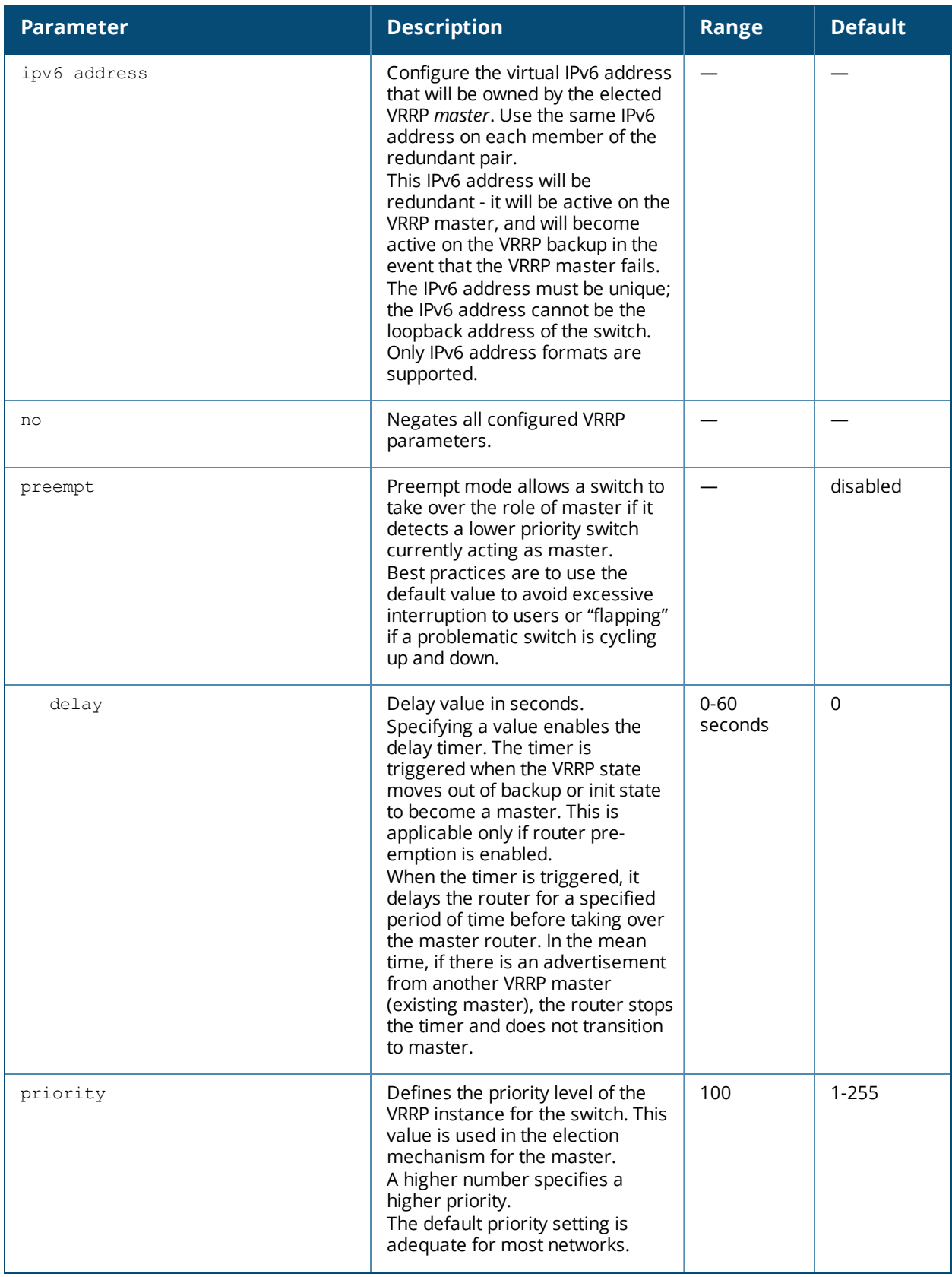

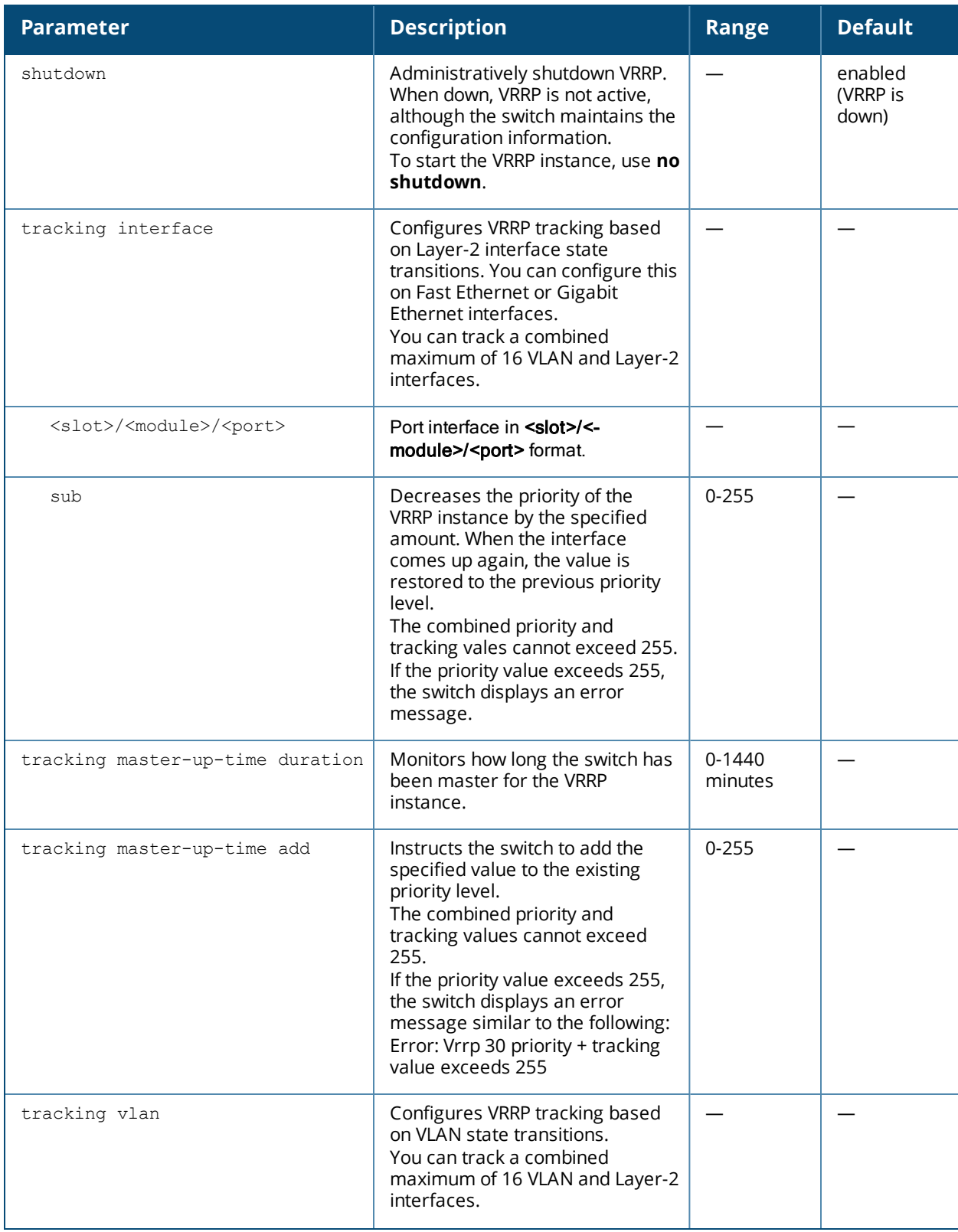

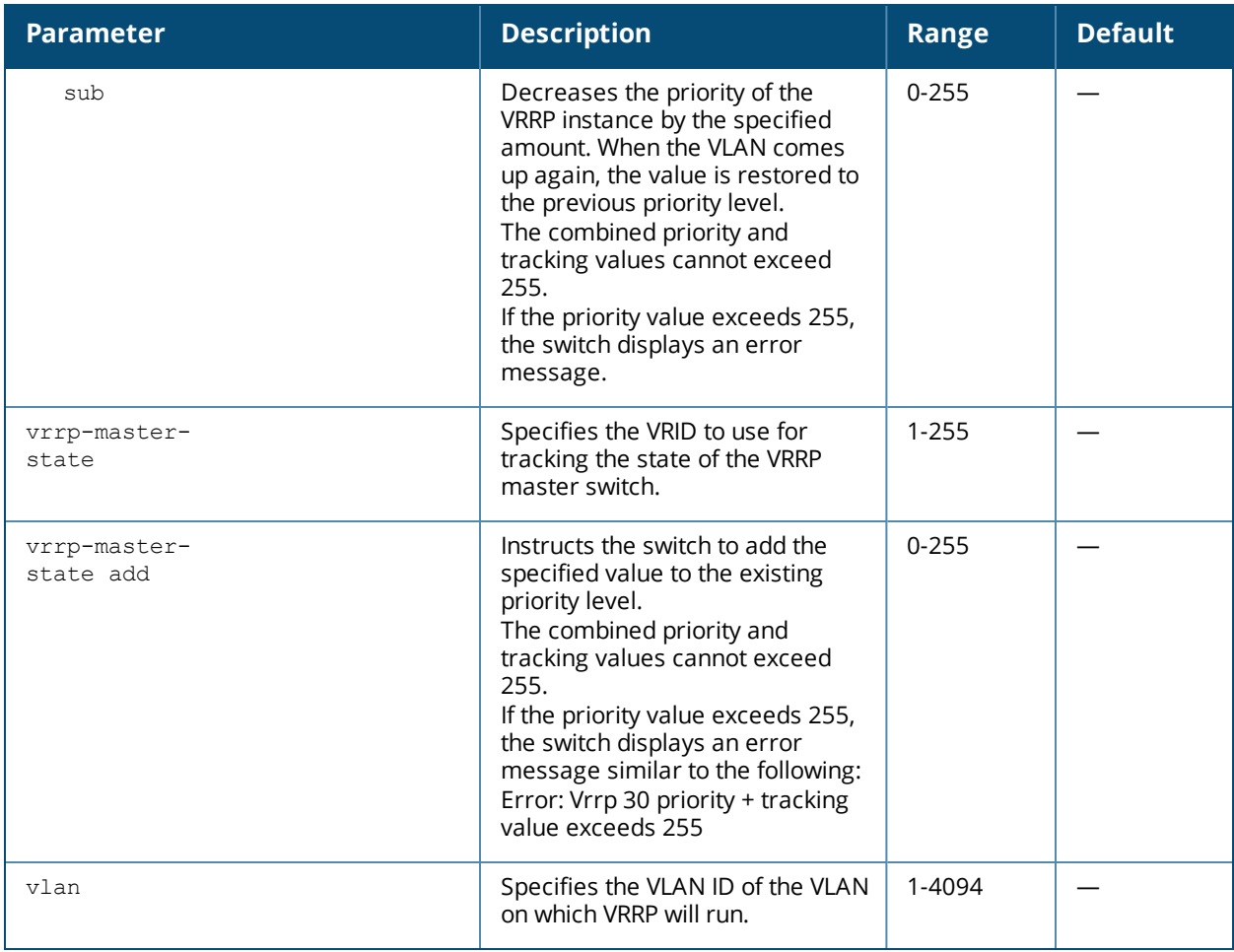

#### **Usage Guidelines**

Use this command to set parameters for VRRP on the switch. The default VRRP parameters can be left for most implementations.

You can use a combination of numbers, letters, and characters to create the authentication password and the VRRP description. To include a space in the password or description, enter quotation marks around the string. For example, to create the password Floor 1, enter "Floor 1" at the prompt.

To change the existing password or description, enter the command with a different string. The new password or description takes affect immediately.

To unconfigure the existing password or description, enter "" at the prompt. If you update the password on one switch, you must update the password on the redundant member pair.

#### **Interface Tracking**

You can track multiple VRRP instances to prevent asymmetric routing and dynamically change the VRRP master to adapt to changes in the network. VRRP interface tracking can alter the priority of the VRRP instance based on the state of a particular VLAN or Layer-2 interface. The priority of the VRRP instance can increase or decrease based on the operational state of the specified interface. For example, interface transitions (up/down events) can trigger a recomputation of the VRRP priority, which can change the VRRP master depending on the resulting priority. You can track a combined maximum of 16 interfaces.

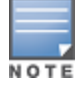

You must enable preempt mode to allow a switch to take over the role of master if it detects a lower priority switch currently acting as master

## **Example**

The following command configures a priority of 105 for VRRP ID (VRID) 30:

(host) (config) #vrrp 30 priority 105

The following commands configure VLAN interface tracking and assumes the following:

- $\blacksquare$  You have two switches, a primary and a backup.
- The configuration highlights the parameters for interface tracking. You may have other parameters configured for VRRP.

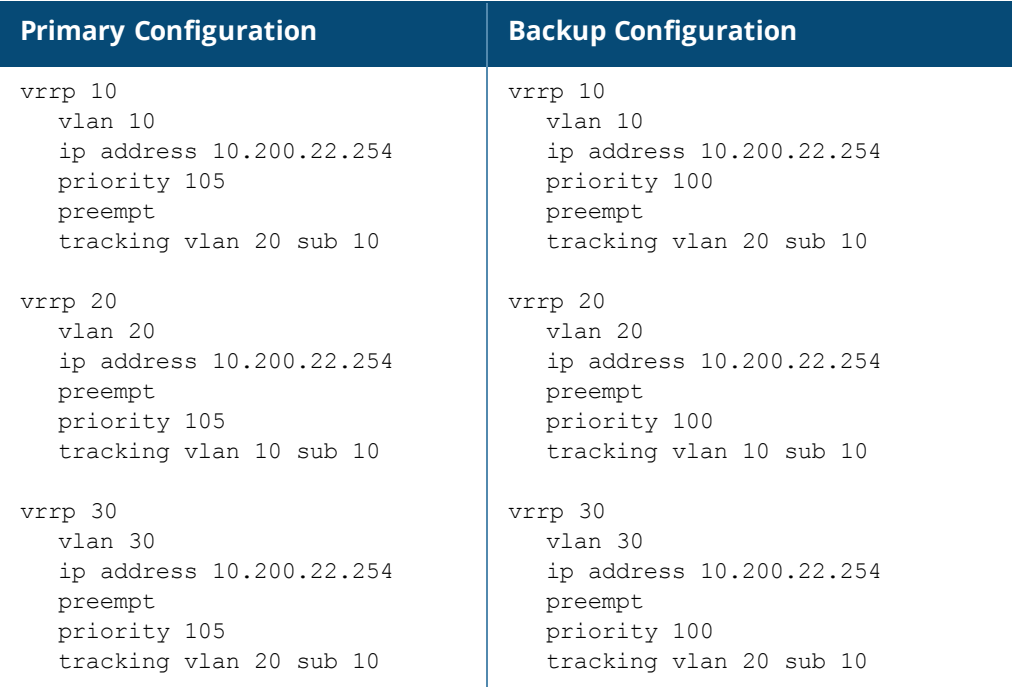

If VLAN 20 goes down, VRRP 20 automatically fails over, VRRP 10 and VRRP 30 would drop their priority to 95, causing a failover to the backup switch. Once VLAN 20 comes back up, the primary switch restores the VRRP priority to 105 for all VRRP IDs and resumes the master VRRP role.

## **Command History**

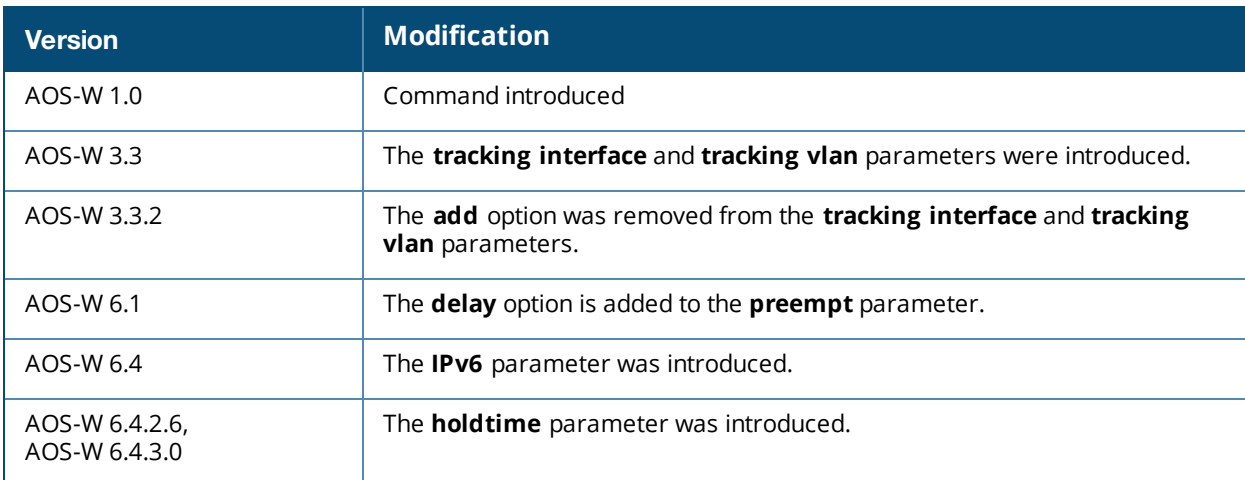

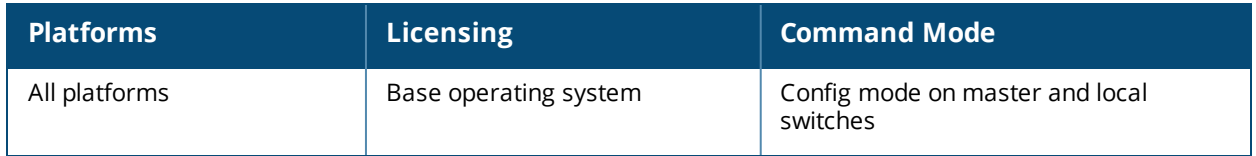

## **web-cc**

```
web-cc global-bandwidth-contract
  web-cc-category <category-name> downstream|upstream kbits|mbits <bandwidth>
  web-cc-reputation high-risk|low-risk|moderate-risk|suspicious|trustworthy
  downstream|upstream kbits|mbits <1-2000>
```
#### **Description**

This command defines global bandwidth contracts for HTTP traffic matching a predefined web content category or reputation type.

#### **Syntax**

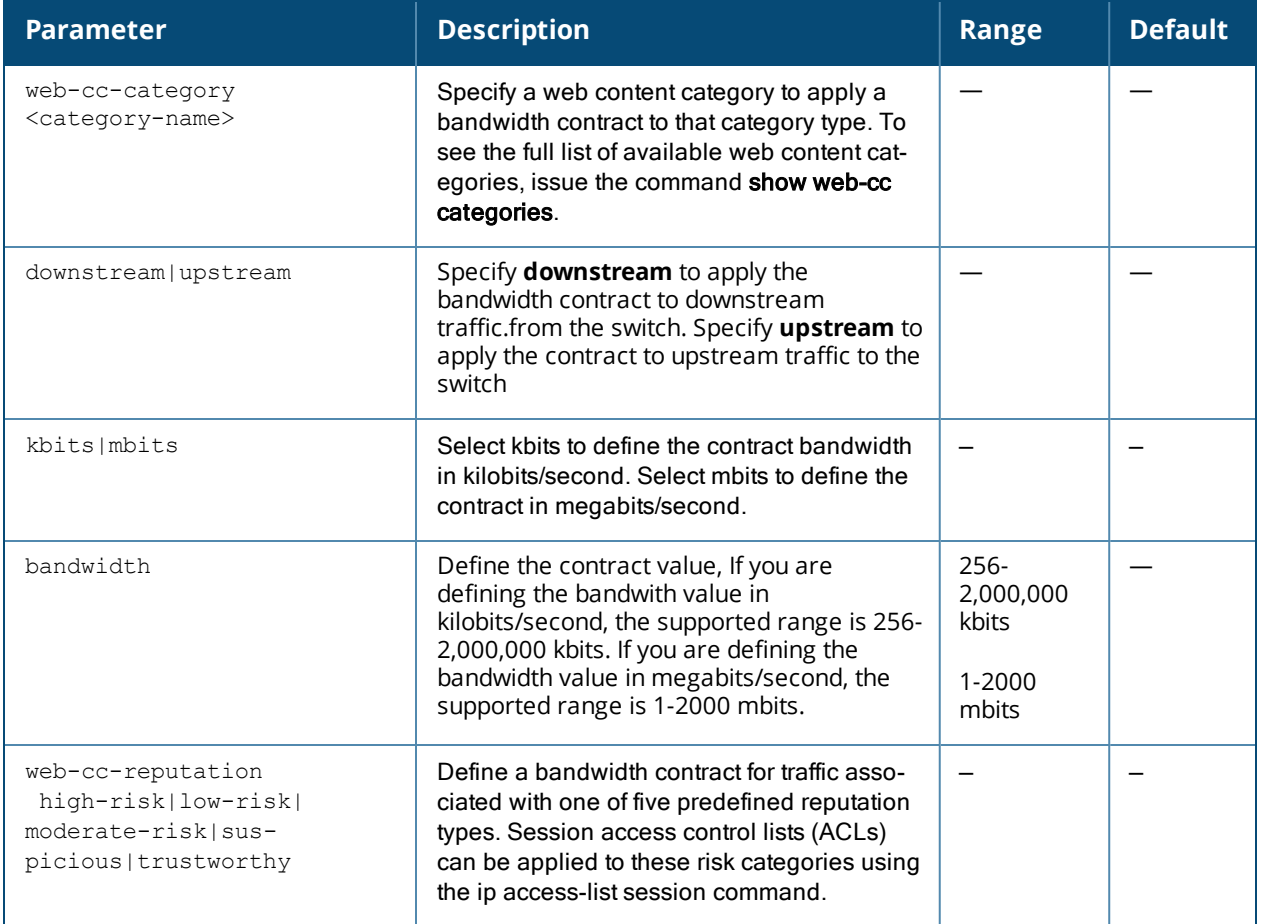

#### **Usage Guidelines**

The web content classification feature classifies all (HTTP) web traffic on the network. Alcatel-Lucent, Inc uses the Webroot<sup>®</sup> classification categories and risk reputation levels, URL database and URL cloud look-up service to classify the web traffic. You can create firewall policies and bandwidth contracts based upon these web traffic classification and reputation types.

#### **Example**

The following example creates a 100 megabit/second bandwidth contract for a category called **music**.

(host) (config) #web-cc global-bandwidth-contract web-cc-category music downstream mbits 100

## **Command History**

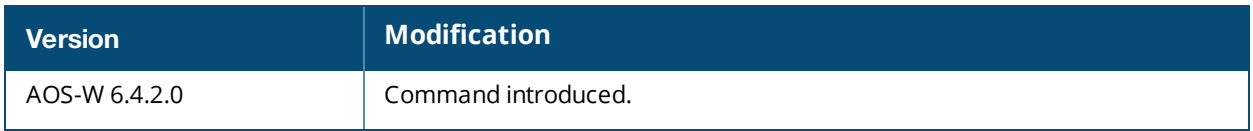

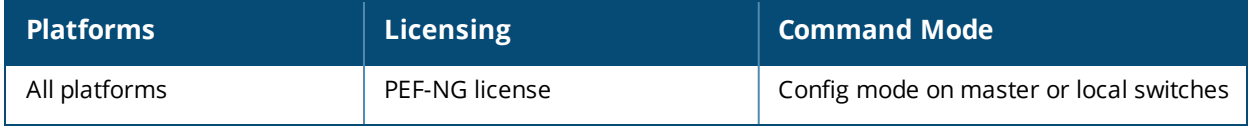

# **web-proxy server**

```
web-proxy server <name>
  port
```
## **Description**

This command configures the web-proxy server related information.

#### **Syntax**

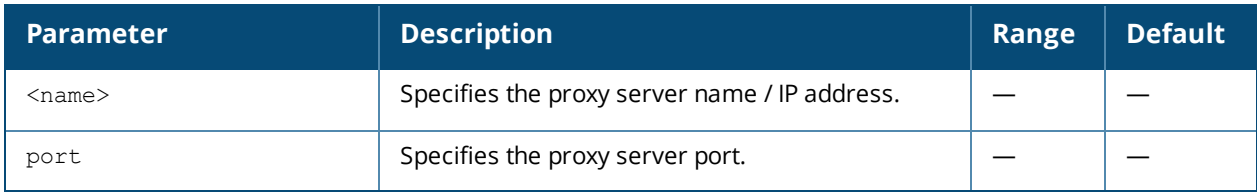

#### **Usage Guidelines**

When the switch needs to access data on the cloud or the internet, and if the internet bound traffic needs to pass through a proxy, execute the **web-proxy server** command. Once the command is executed the switch routes web (HTTP/HTTPS) traffic through the proxy server.

### **Example**

The following command configures the web-proxy server related information:

(host)(config) #web-proxy server arubaproxy.com port 8080

#### **Command History**

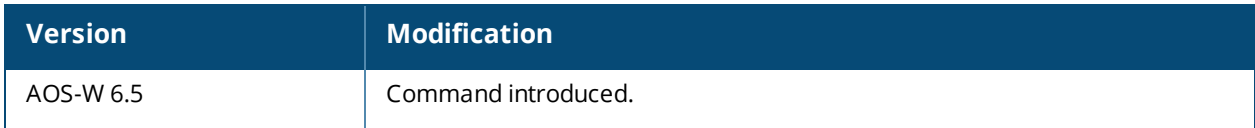

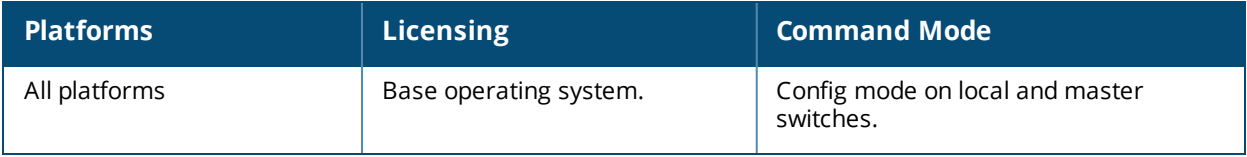

## **web-server profile**

```
web-server profile
  absolute-session-timeout <30-3600>
  bypass-cp-landing-page
  captive-portal-cert <name>
  ciphers {high|low|medium}
  exclude-http-security..
  idp-cert <idp-cert>
  mgmt-auth [certificate] [username/password]
  no ...
  session-timeout <session-timeout>
  ssl-protocol [tlsvl | tlsvl.1 | tlsvl.2]
  switch-cert <name>
  web-https-port-443
  web-max-clients <web-max-clients>
  web-skype4b-listen-port {http <listen-port>}|{https <listen-port>}
```
### **Description**

This command configures the switch's web server.

#### **Syntax**

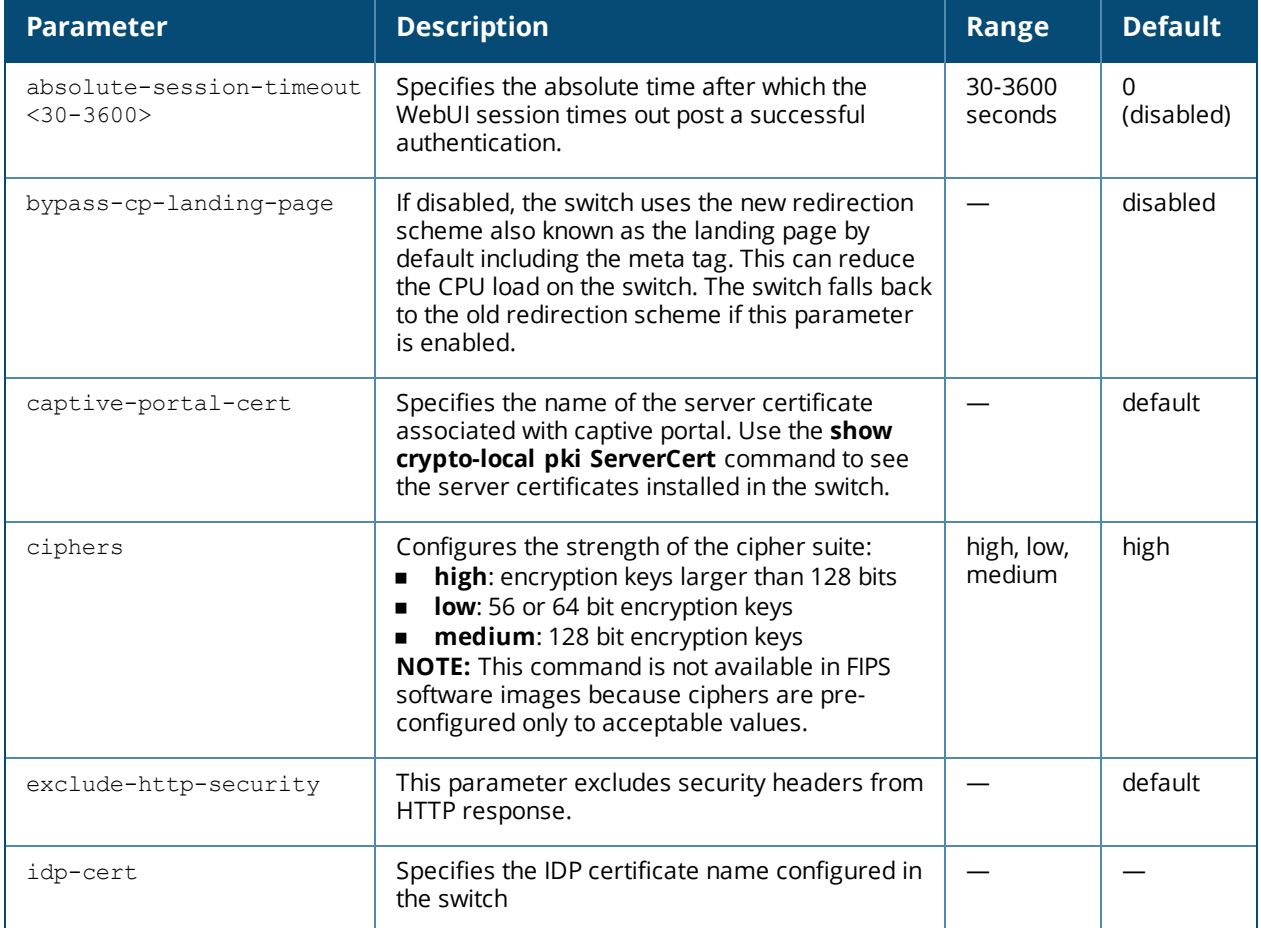

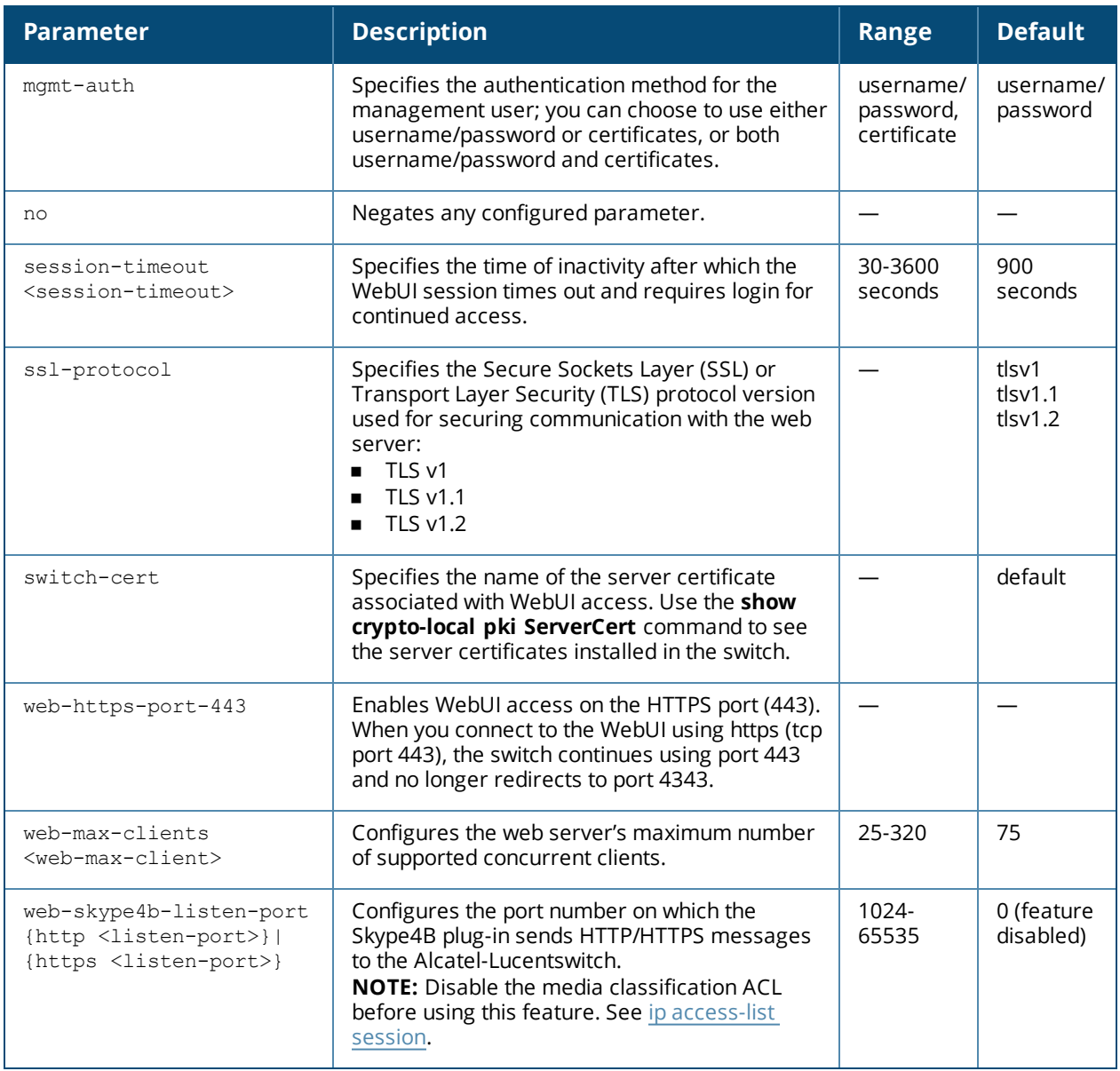

## **Usage Guidelines**

There is a default server certificate installed in the switch, However this certificate does not guarantee security in production networks. Best practices are to replace the default certificate with a custom certificate issued for your site by a trusted Certificate Authority (CA). See the *AOS-W User Guide* for more information about how to generate a Certificate Signing Request (CSR) to submit to a CA and how to import the signed certificate received from the CA into the switch. After importing the signed certificate into the switch, use the **web-server profile** command to specify the certificate for captive portal or WebUI access. If you need to specify a different certificate for captive portal or WebUI access, use the **no** command to revert back to the default certificate before you specify the new certificate (see the Example section).

You can use client certificates to authenticate management users. If you specify certificate authentication, you need to configure certificate authentication for the management user with the **mgmt-user webui-cacert** command.

## **Example**

The following commands configure WebUI access with client certificates only, and specify the server certificate for the switch:

```
(host) (config) #web-server profile
(host) (Web Server Configuration) #mgmt-auth certificate
(host) (Web Server Configuration) #switch-cert ServerCert1
(host) (Web Server Configuration) #!
(host) (config) #mgmt-user webui-cacert test_string serial 1111 admin root
```
To specify a different server certificate, use the **no** command to revert back to the default certificate *before* you specify the new certificate:

(host) (config) #web-server profile (host) (Web Server Configuration) #mgmt-auth certificate (host) (Web Server Configuration) #switch-cert ServerCert1 (host) (Web Server Configuration) #no switch-cert (host) (Web Server Configuration) #switch-cert ServerCert2

### **Command History**

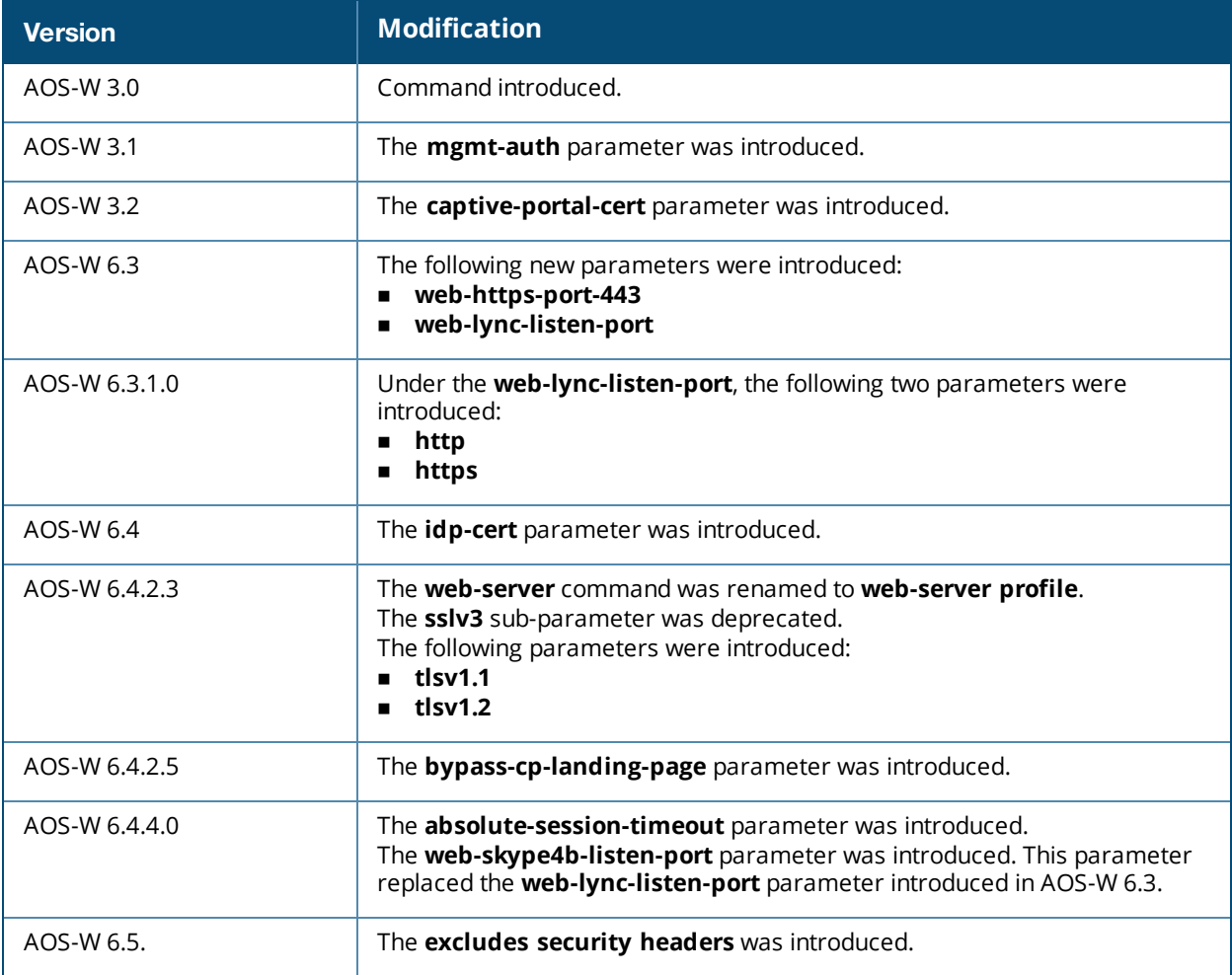

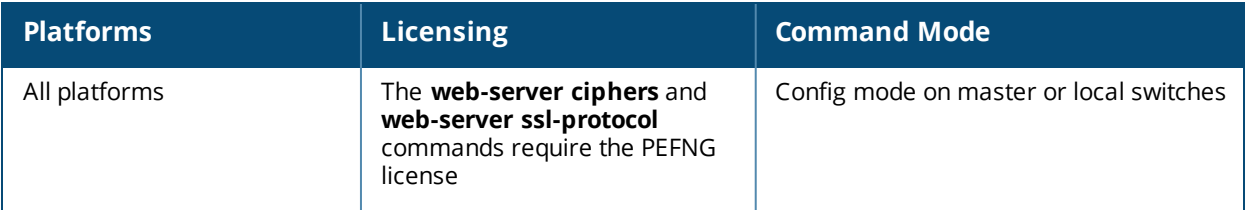

# **whitelist-db cpsec add**

```
whitelist-db cpsec add mac-address <name>
   ap-group <ap_group>
   ap-name <ap name>
   description <description>
```
### **Description**

Add an AP entry to the campus AP whitelist.

#### **Syntax**

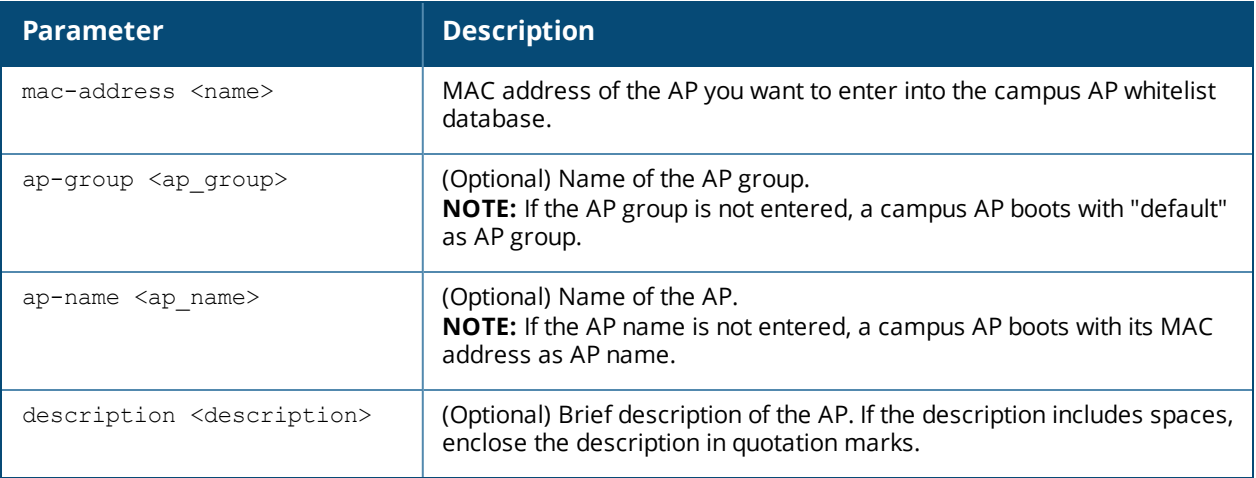

#### **Usage Guidelines**

You can manually add entries to the campus AP whitelist to grant valid APs secure access to the network.

#### **Example**

The following command creates a new campus AP whitelist entry for an AP with the MAC address 00:16:CF:AF:3E:E1:

```
(host) #whitelist-db cpsec add mac-address 00:16:CF:AF:3E:E1
  ap-group default
  ap-name OAW-AP225
  description "OAW-AP225 in lobby"
```
## **Related Commands**

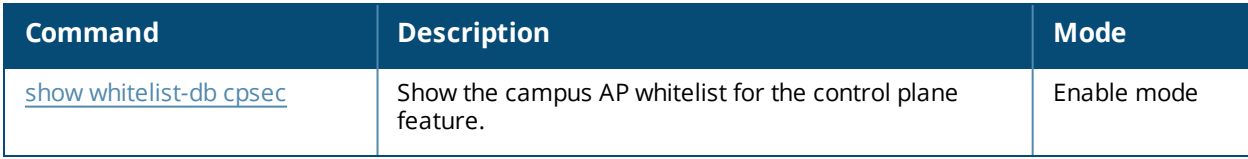

## **Command History**

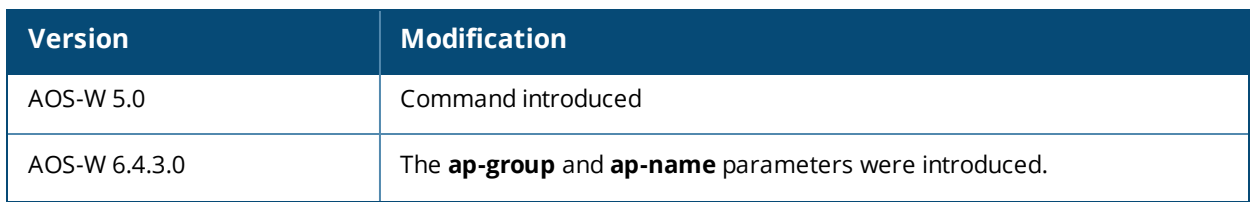

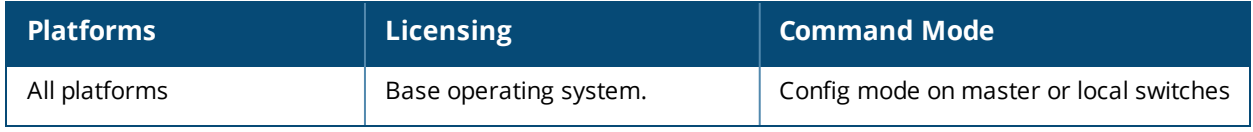

## <span id="page-2176-0"></span>**whitelist-db cpsec delete**

whitelist-db cpsec delete mac-address <mac-address>

#### **Description**

Remove an individual AP entry to the campus AP whitelist.

#### **Syntax**

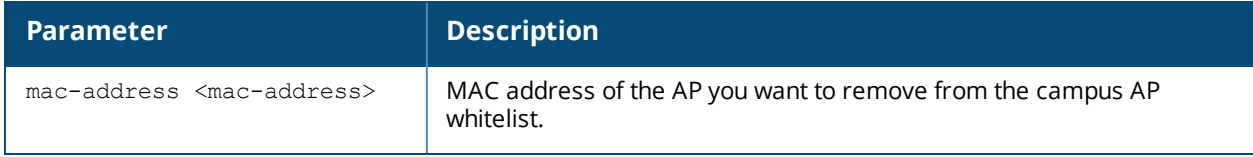

#### **Usage Guidelines**

Use this command to remove an individual whitelist entries for an AP that has been either removed from the network, or is no longer a candidate for automatic certificate provisioning. If the AP whose entry you deleted is still connected to the network and the control plane security feature is configured to send certificates to all APs (or a range of addresses that include that AP), then the switch will send the AP another certificate, and the AP will reappear in the campus whitelist. To permanently revoke a certificate from an invalid or suspected rogue AP, use the command [whitelist-db](#page-2184-0) cpsec revoke.

### **Example**

The following command removes an AP with the MAC address 10:14:CA:AF:3E:E1 from the campus AP whitelist.:

(host) (config) #whitelist-db cpsec delete mac-address 10:14:CA:AF:3E:E1

#### **Related Commands**

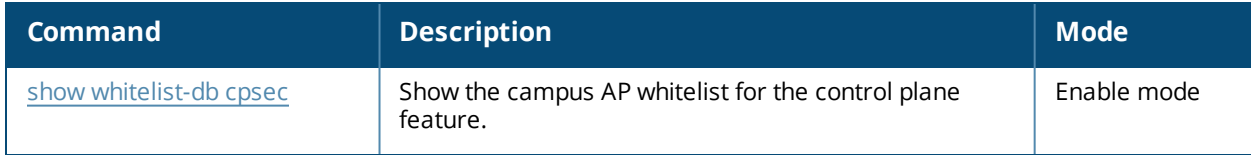

#### **Command History**

This command was introduced in AOS-W 5.0.

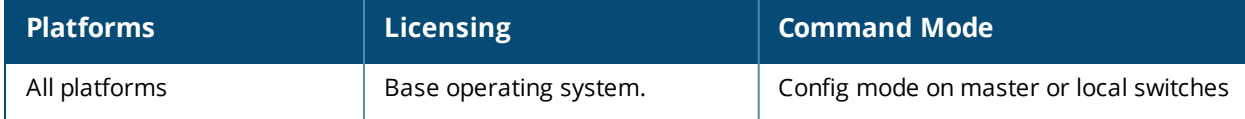

# **whitelist-db cpsec-local-switch-list**

```
whitelist-db cpsec-local-switch-list
  del mac-address <mac-address>
  purge
```
## **Description**

Delete a local switch from the local switch whitelist.

#### **Syntax**

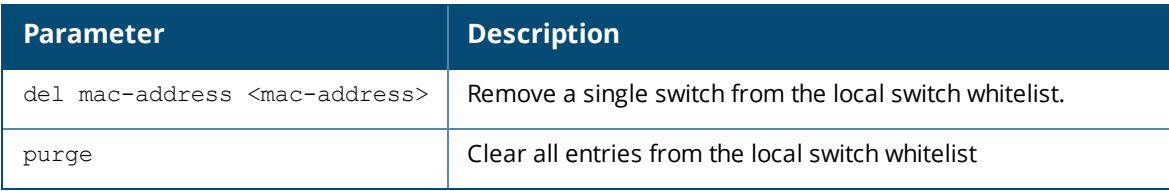

## **Usage Guidelines**

If your deployment includes both master and local switches, then the campus AP whitelist on each switch contains an entry for every AP on the network, regardless of the switch to which it is connected. The master switch also maintains a whitelist of local switches with APs using control plane security. When you change a campus AP whitelist on any switch, that switch contacts the master switch to check the local switch whitelist, then contacts every other switch on the local switch whitelist to notify it of the change.

If you ever remove a local switch from the network, you must also remove the local switch from the local switch whitelist. If the local switch whitelist contains entries for local switches no longer on the network, then a campus AP whitelist entry can be marked for deletion but will not be physically deleted, as the switch will be waiting for an acknowledgement from another switch no longer on the network. Any unused local switch entries in the local switch whitelist can significantly increase network traffic and reduce switch memory resources.

## **Example**

The following command removes a local switch from the local switch whitelist:

(host) (config) #whitelist-db cpsec-local-switch-list del mac-address 00:1E:33:CA:D2:51

## **Related Commands**

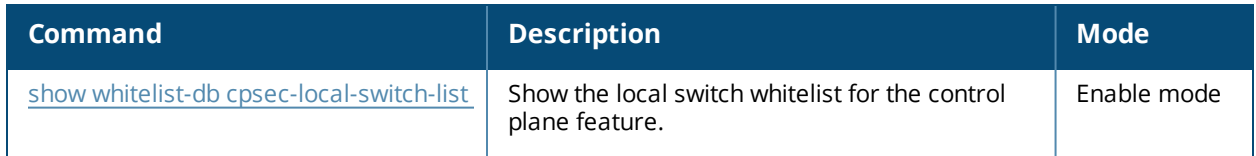

## **Command History**

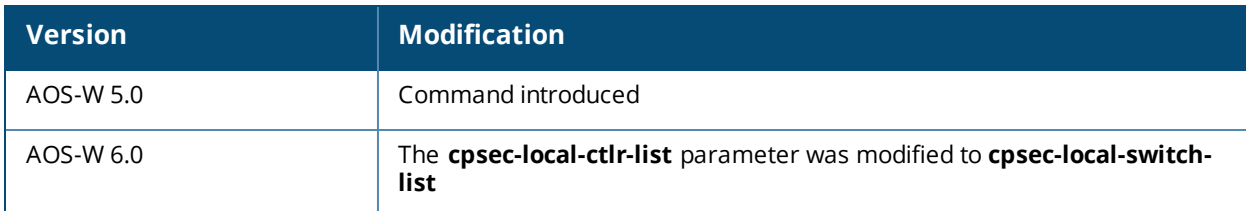

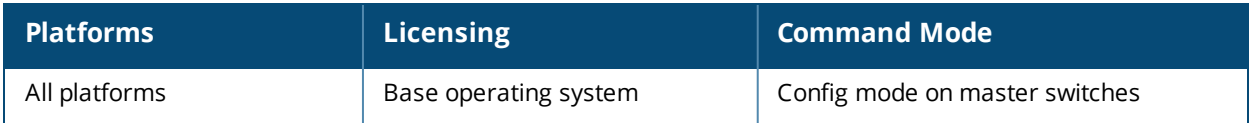

# **whitelist-db cpsec-master-switch-list**

```
whitelist-db cpsec-master-switch-list
  del mac-address <mac-address>
  purge
```
### **Description**

Delete a master switch from the master switch whitelist.

#### **Syntax**

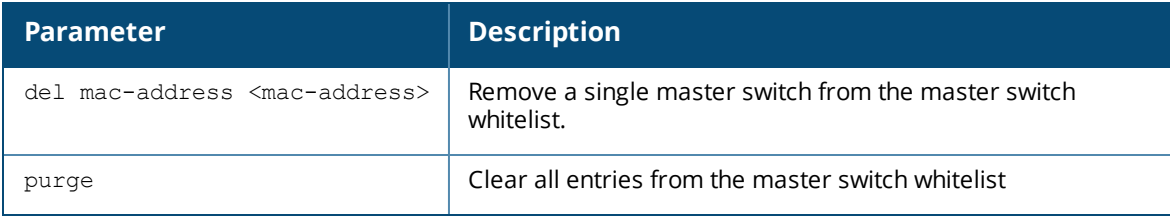

#### **Usage Guidelines**

Each local switch using the control plane security feature has a master switch whitelist which contains the IP and MAC addresses of its master switch. If your network has a redundant master switch, then this whitelist will contain more than one entry.

**The master switch whitelist rarely needs to be purged.** Although you can delete an entry from the master switch whitelist, you should do so only if you have removed a master switch from the network. Deleting a valid master switch from the master switch whitelist can cause errors in your network.

#### **Example**

The following command removes a master switch from the master switch whitelist

(host) (config) #whitelist-db cpsec-master-switch-list del mac-address 00:1E:33:CA:D2:51

#### **Related Commands**

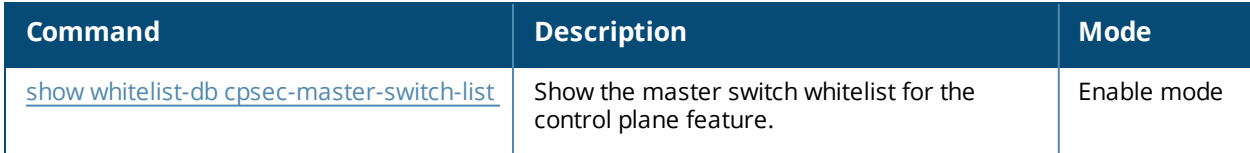

#### **Command History**

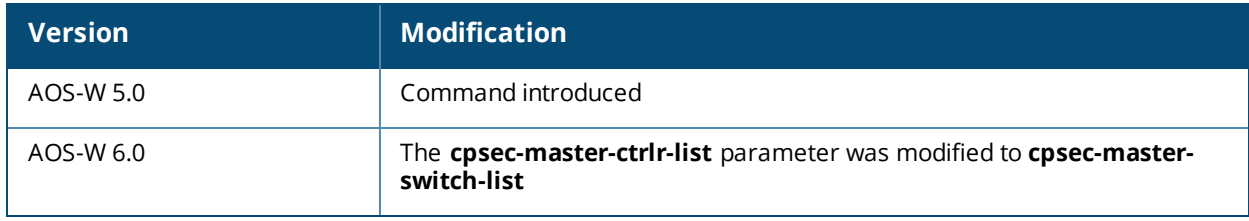

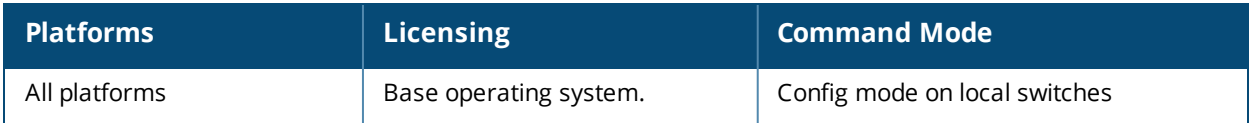

# **whitelist-db cpsec modify**

```
whitelist-db cpsec modify mac-address <name>
  ap-group <ap_group>
  ap-name <ap name>
  cert-type {factory-cert|switch-cert}
  description <description>
  mode {disable|enable}
  revoke-text <revoke-text>
  state {approved-ready-for-cert|certified-factory-cert}
```
### **Description**

Modify an existing entry in the campus AP whitelist.

### **Syntax**

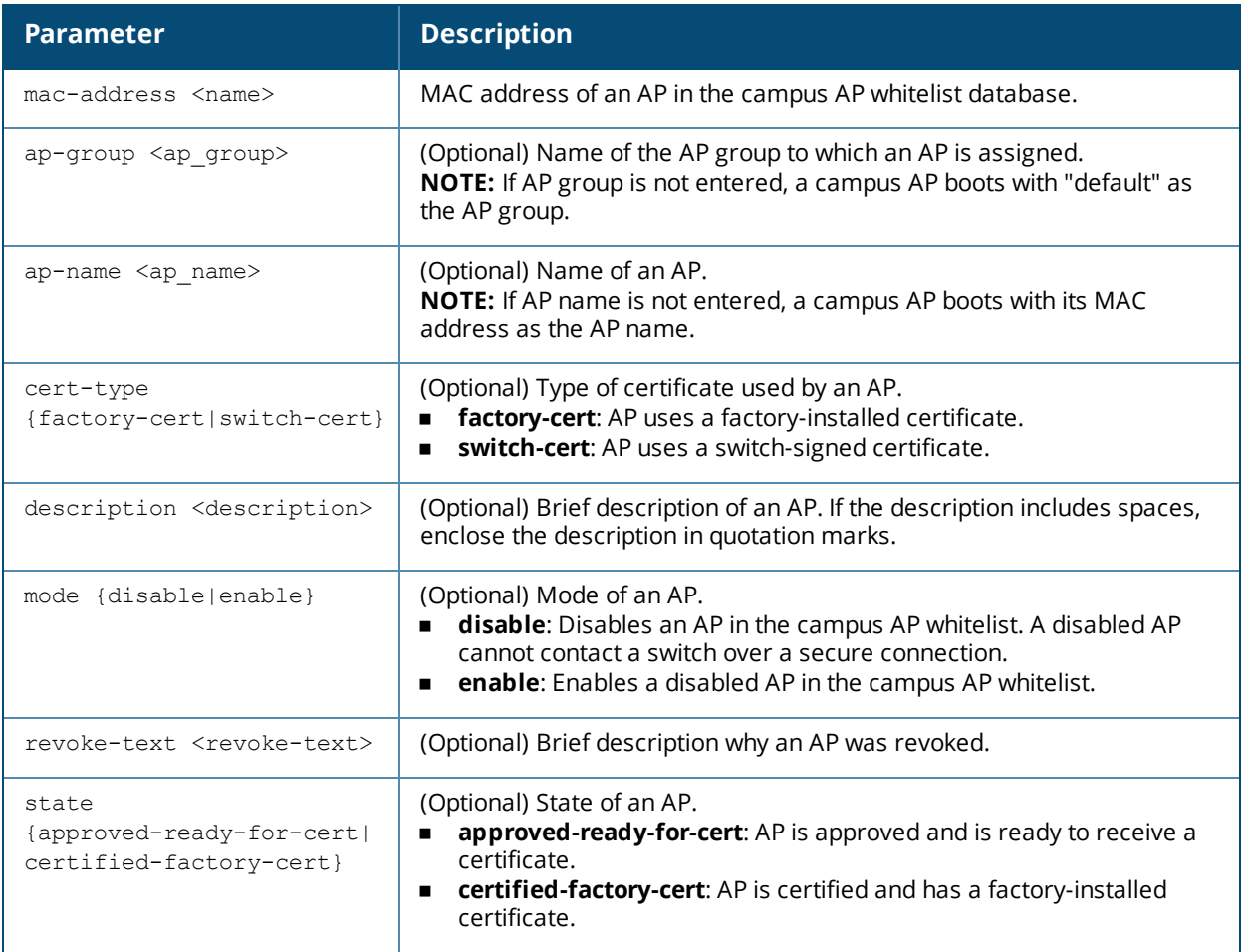

### **Example**

The following command changes the AP group, AP name, certificate type, description, mode, revoke text, and state of an AP with MAC address 00:1E:37:CB:D4:52:

```
(host) #whitelist-db cpsec modify mac-address 00:1E:37:CB:D4:52
         ap-group default
         ap-name ap-225
         cert-type factory-cert
         description "AP-225 in lobby"
```
mode disable revoke-text "Maintenance" state approved-ready-for-cert

## **Related Commands**

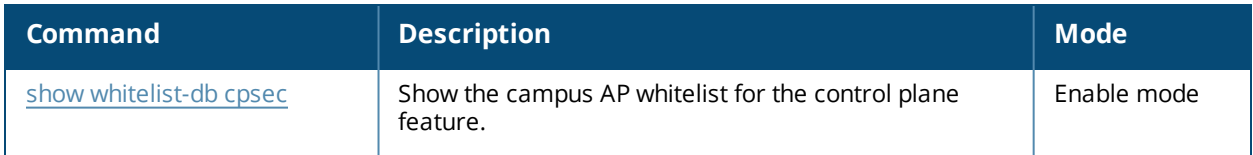

# **Command History**

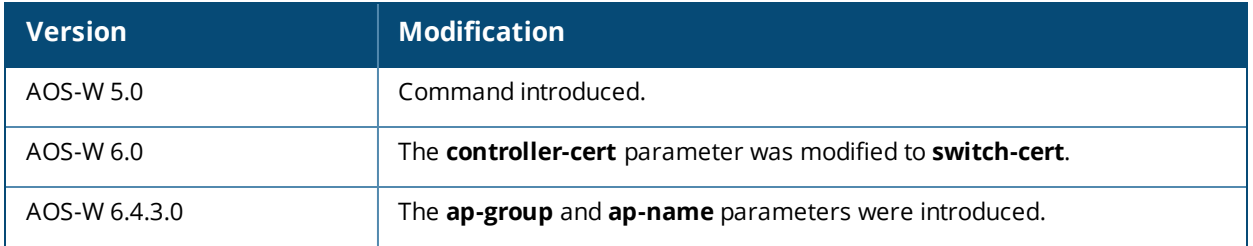

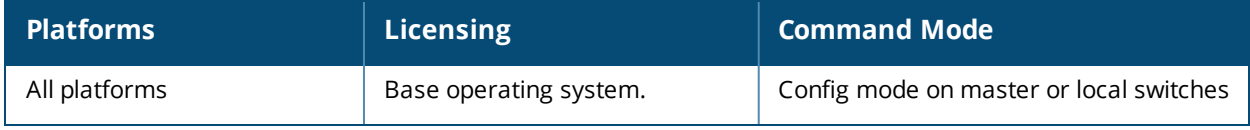

## **whitelist-db cpsec purge**

whitelist-db cpsec purge

#### **Description**

Clear the campus AP whitelist.

#### **Syntax**

No parameters.

#### **Usage Guidelines**

Use this command to clear all entries in the entire campus AP whitelist. If your network includes both master and local switches, then each campus AP whitelist is synchronized across all switches. If you purge the entire campus AP whitelist on one switch, that action will clear the campus AP whitelist on every switch in the network. To delete an individual entry in the campus AP whitelist, use the command [whitelist-db](#page-2176-0) cpsec delete.

#### **Example**

The following command remove all APs from the campus AP whitelist:

(host) (config) #whitelist-db cpsec purge

#### **Related Commands**

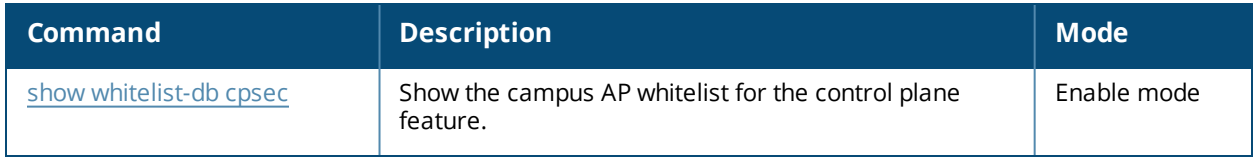

#### **Command History**

This command was introduced in AOS-W 5.0.

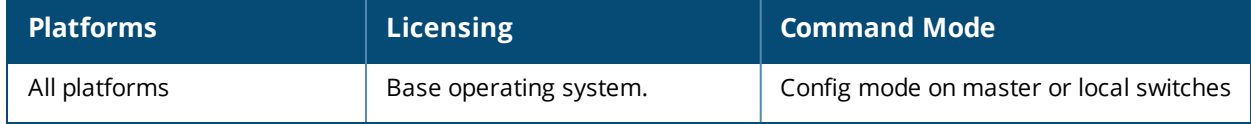

## <span id="page-2184-0"></span>**whitelist-db cpsec revoke**

whitelist-db cpsec revoke mac-address <mac-address> revoke-text <revoke-text>

#### **Description**

Revoke a certificate from an AP in the campus AP whitelist.

#### **Syntax**

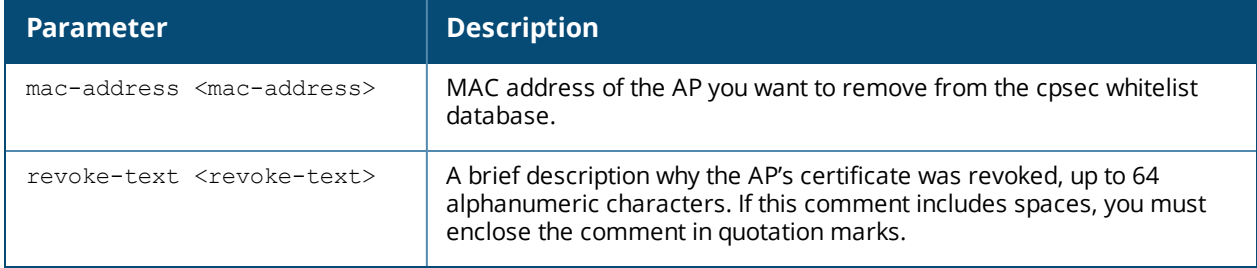

#### **Usage Guidelines**

Use this command to revoke a certificate from a invalid or suspected rogue AP.

#### **Example**

The following command revokes a certificate from an AP. This command does not delete a whitelist entry for a revoked AP, but marks its entry with the revoked state.

(host) (config) #whitelist-db cpsec revoke mac-address 00:1E:37:CA:D4:51 revoke-text "revoking cert from a rogue AP."

#### **Related Commands**

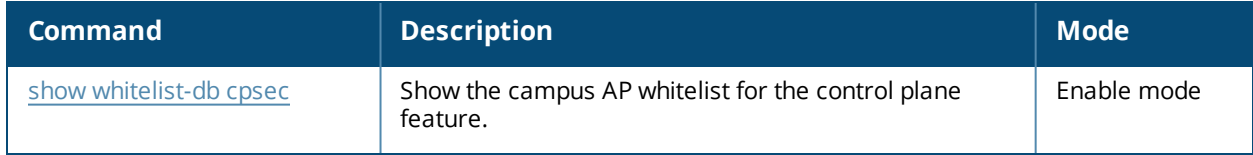

#### **Command History**

This command was introduced in AOS-W 5.0.

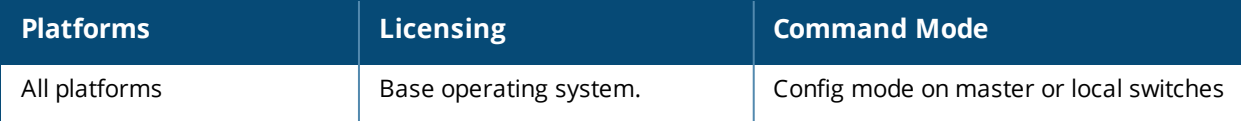

# <span id="page-2185-0"></span>**whitelist-db rap add**

```
whitelist-db rap add mac-addr <mac-address>
  ap-group <ap-group>
  ap-name <ap-name>
  description <description>
  full-name <full-name>
  mode enable|disable
  remote-ip <ip-addr>
```
## **Description**

Add an AP entry to the remote AP whitelist.

#### **Syntax**

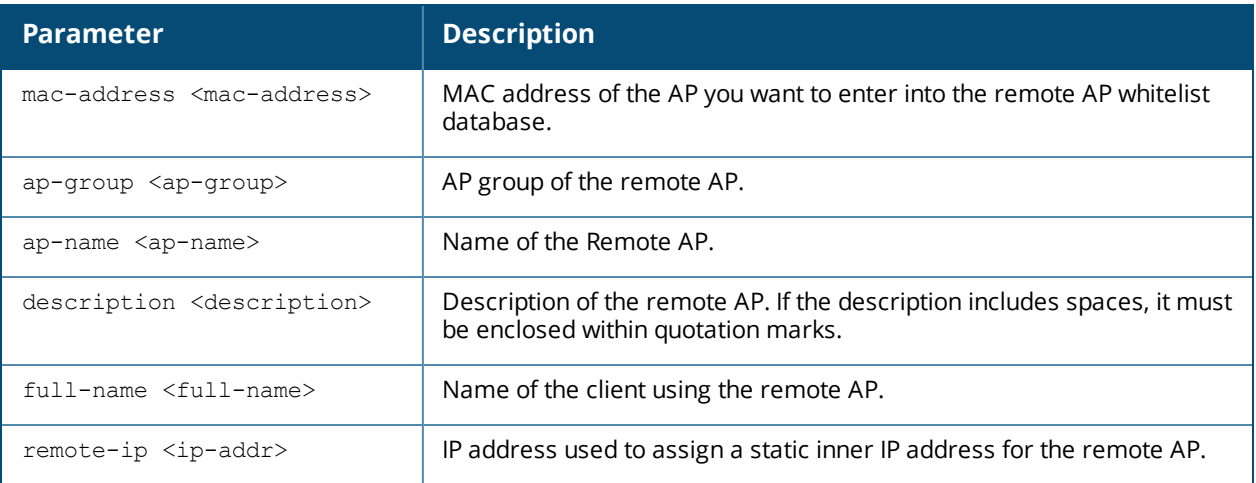

## **Usage Guidelines**

You can manually add entries to the remote AP whitelist to grant valid remote APs secure access to the network.

#### **Example**

The following command creates a new remote AP whitelist entry for an AP with the MAC address 00:16:CF:AF:3E:E1:

(host) (config) #whitelist-db rap add mac-address 00:16:CF:AF:3E:E1

## **Related Commands**

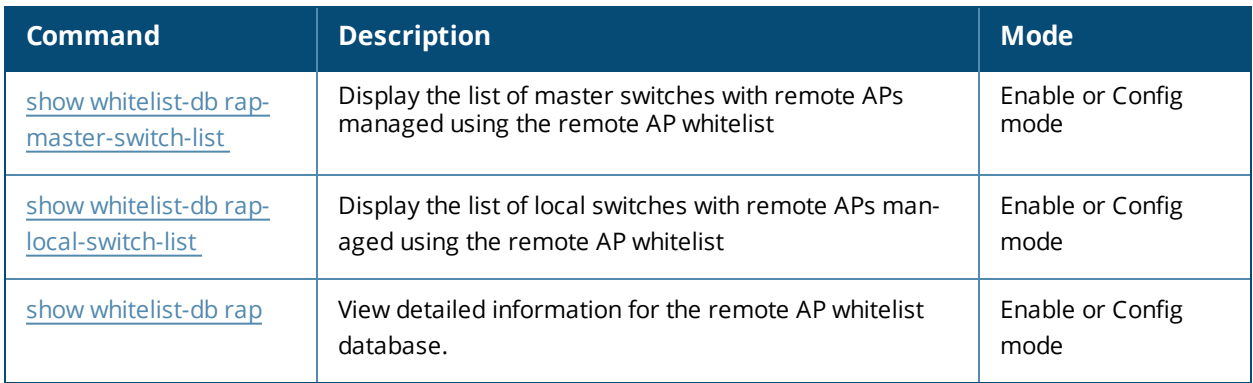

# **Command History**

This command was introduced in AOS-W 6.3.

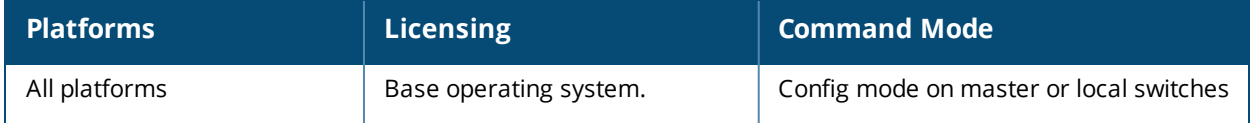

# <span id="page-2187-0"></span>**whitelist-db rap del**

whitelist-db rap del mac-addr <mac-address>

### **Description**

Remove an AP entry from the remote AP whitelist.

#### **Syntax**

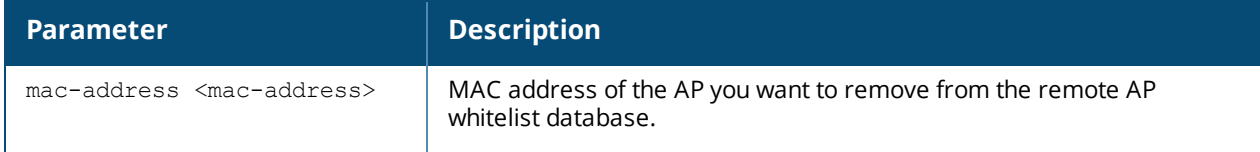

#### **Usage Guidelines**

You can manually remove entries from the remote AP whitelist to revoke a remote AP's secure access to the network. If you want to temporarily revoke an AP's access without removing the entry from the whitelist, use the command [whitelist-db](#page-2190-0) rap revoke.

#### **Example**

The following command revokes and deletes a remote AP whitelist entry for an AP with the MAC address 00:16:CF:AF:3E:E1:

(host) (config) #whitelist-db rap del mac-address 00:16:CF:AF:3E:E1

#### **Related Commands**

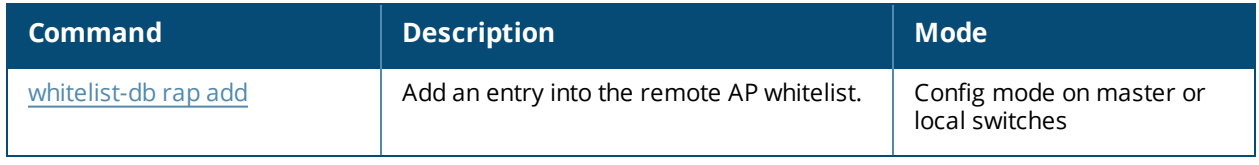

#### **Command History**

This command was introduced in AOS-W 6.3.

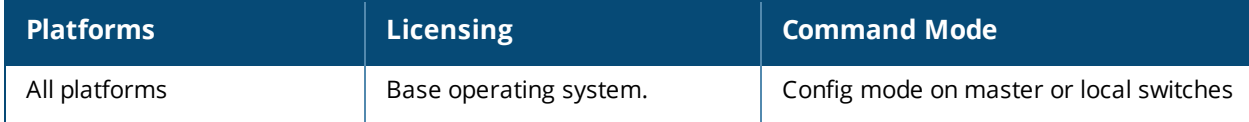

# **whitelist-db rap modify**

```
whitelist-db rap modify mac-addr <mac-address>
  ap-group <ap-group>
  ap-name <ap-name>
  description <description>
  full-name <full-name>
  mode enable|disable
  remote-ip <ip-addr>
```
## **Description**

Remove an AP entry from the remote AP whitelist.

#### **Syntax**

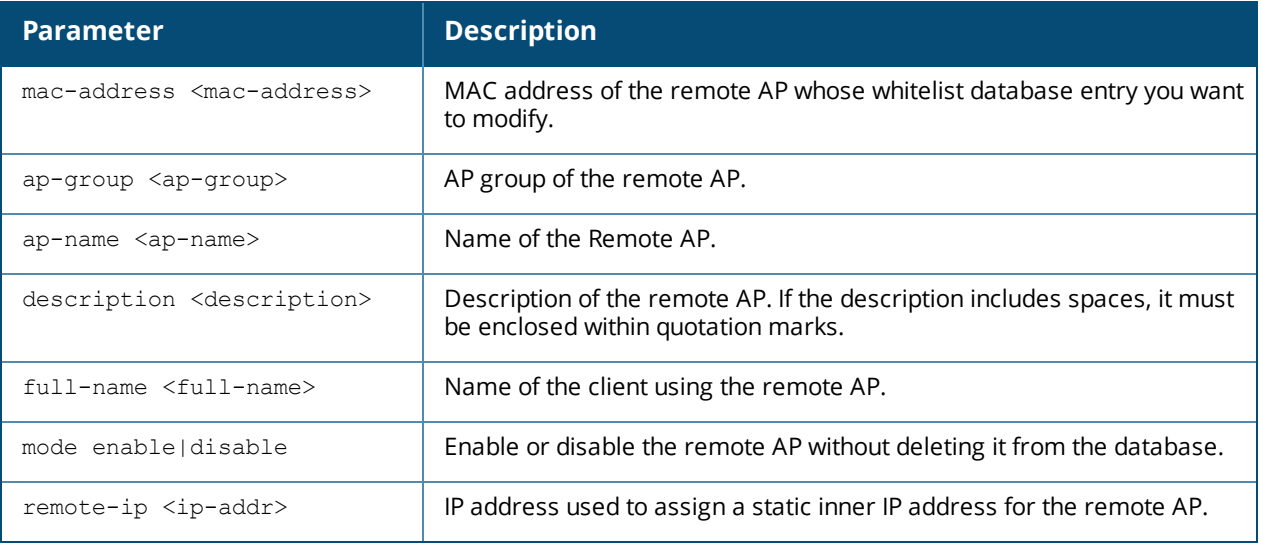

## **Usage Guidelines**

You can manually remove entries from the remote AP whitelist to revoke a remote AP's secure access to the network.

#### **Example**

The following command modifies a remote AP whitelist entry for an AP with the MAC address 00:16:CF:AF:3E:E1:

(host) (config) #whitelist-db rap modify mac-address 00:16:CF:AF:3E:E1 description "AP moved to second floor"

## **Related Commands**

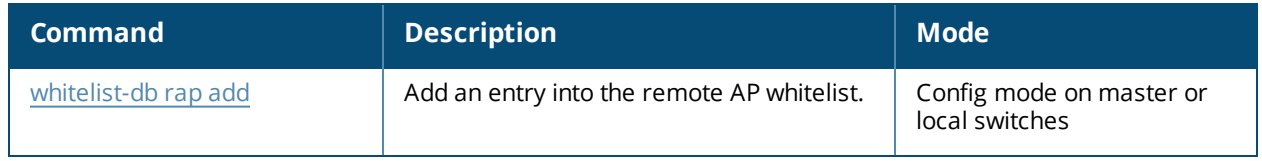

#### **Command History**

This command was introduced in AOS-W 6.3.

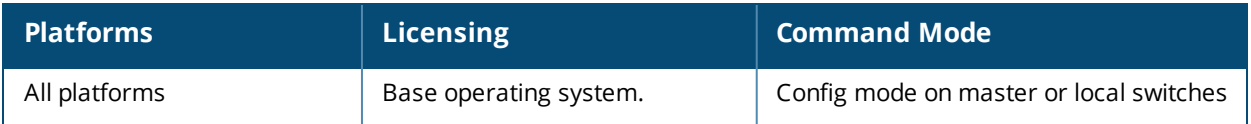

# <span id="page-2190-0"></span>**whitelist-db rap revoke**

whitelist-db rap revoke mac-address <mac-address> revoke-comment <comment>

#### **Description**

Revoke a certificate from an AP in the remote AP whitelist.

#### **Syntax**

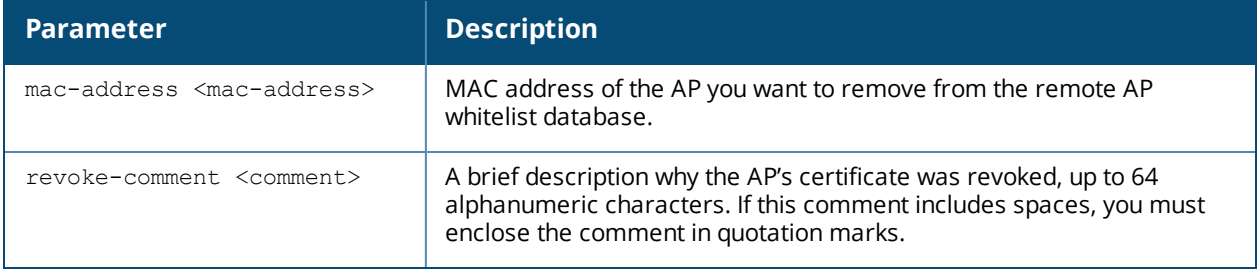

#### **Usage Guidelines**

Use this command to revoke a certificate from a invalid or suspected rogue AP.

#### **Example**

The following command revokes a certificate from an AP. This command does not delete a whitelist entry for a revoked AP, but marks its entry with the revoked state.

(host) (config) #whitelist-db rap revoke mac-address 00:1E:37:CA:D4:51 revoke-comment "revoking cert from a rogue RAP."

#### **Related Commands**

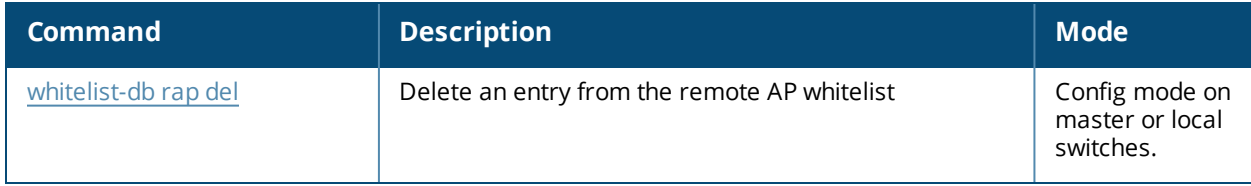

#### **Command History**

This command was introduced in AOS-W 6.3.

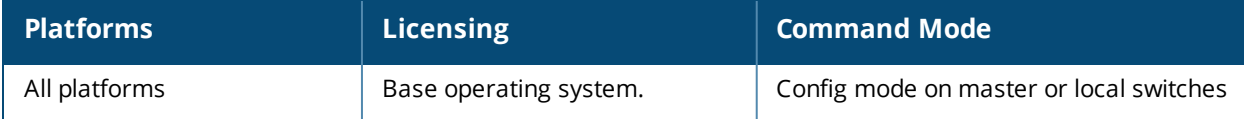

# **whitelist-db rap-local-switch-list**

```
whitelist-db rap-local-switch-list
  del mac-addr <mac-address>
  purge
```
## **Description**

Delete a local switch from the local switch table used by the remote AP whitelist

#### **Syntax**

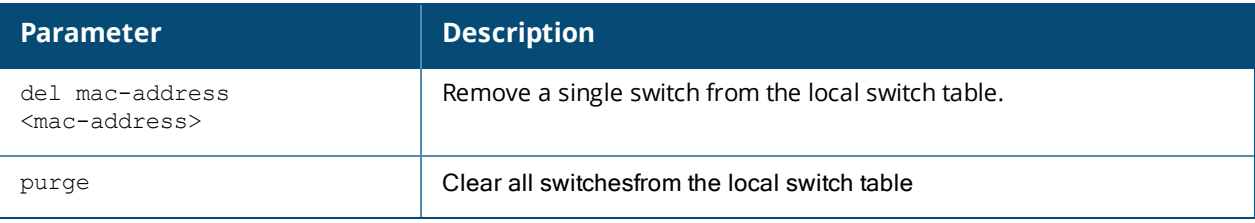

## **Usage Guidelines**

If your deployment includes both master and local switches, then the remote AP whitelist on each switch contains an entry for every remote AP on the network, regardless of the switch to which it is connected. The master switch also maintains a whitelist of local switches with remote AP. When you change a remote AP whitelist on any switch, that switch contacts the master switch to check the local switch whitelist, then contacts every other switch on the local switch whitelist to notify it of the change.

If you ever remove a local switch from the network, you must also remove the local switch from the local switch whitelist. If the local switch whitelist contains entries for local switches no longer on the network, then a remote AP whitelist entry can be marked for deletion but will not be physically deleted, as the switch will be waiting for an acknowledgment from another switch no longer on the network. Any unused local switch entries in the local switch whitelist can significantly increase network traffic and reduce switch memory resources.

## **Example**

The following command removes a local switchfrom the local switch whitelist table:

(host) (config) #whitelist-db rap-local-switch-list del mac-address 00:16:CF:AF:3E:E1

## **Related Commands**

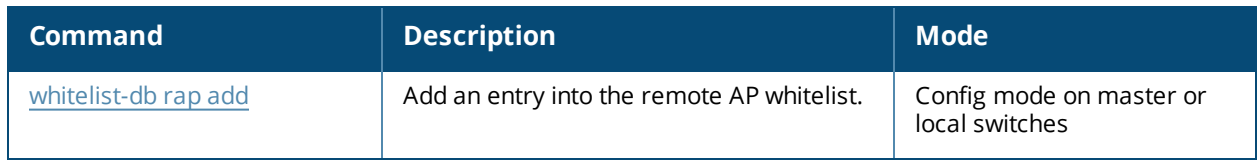

## **Command History**

This command was introduced in AOS-W 6.3.

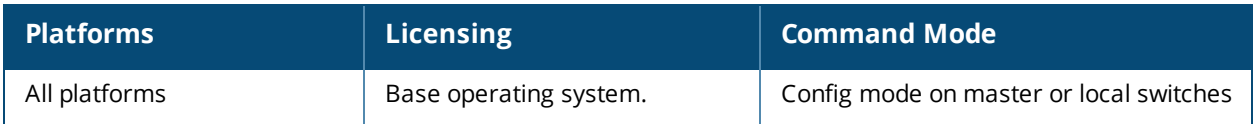

# **whitelist-db rap-master-switch-list**

```
whitelist-db rap-master-switch-list
  del mac-addr <mac-address>
  purge
```
### **Description**

Delete a master switch from the master switch table used by the remote AP whitelist.

#### **Syntax**

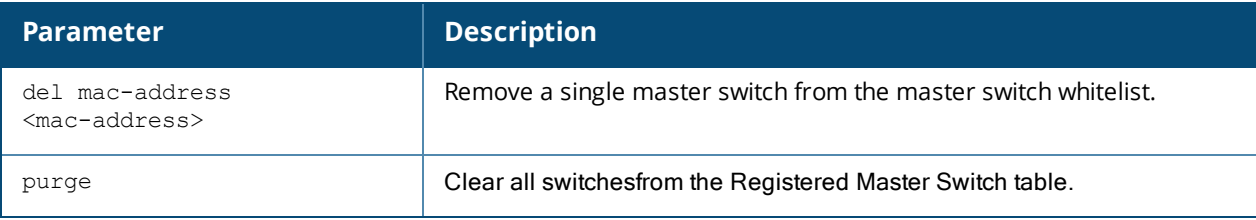

#### **Usage Guidelines**

Each local switch with remote APs managed through a remote AP whitelist has a master switch whitelist which contains the IP and MAC addresses of its master switch. If your network has a redundant master switch, then this whitelist will contain more than one entry.

**The master switch whitelist rarely needs to be purged.** Although you can delete an entry from the master switch whitelist, you should do so only if you have removed a master switch from the network. Deleting a valid master switch from the master switch whitelist can cause errors in your network.

#### **Example**

The following command removes a master switchfrom the master switch whitelist table:

(host) (config) #whitelist-db rap-master-switch-list del mac-address 00:16:CF:AF:3E:E1

#### **Related Commands**

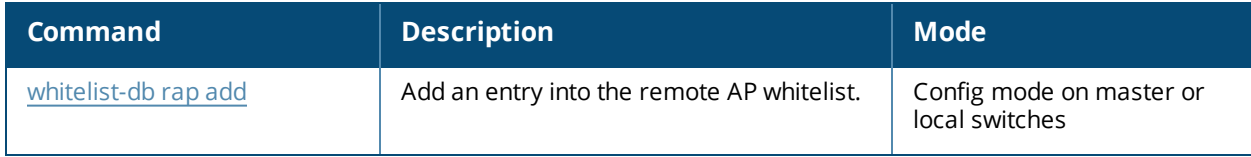

#### **Command History**

This command was introduced in AOS-W 6.3.

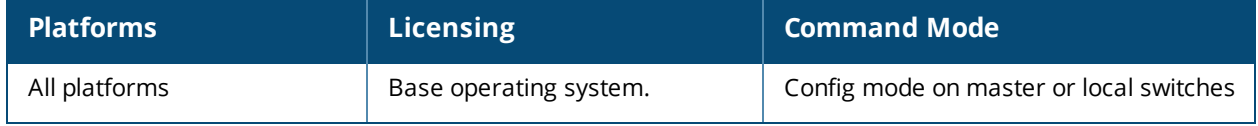

## **whoami**

whoami

#### **Description**

This command displays information about the current user logged into the switch.

#### **Syntax**

No parameters.

### **Usage Guidelines**

Use this command to display the name and role of the user who is logged into the switch for this session.

### **Example**

The following command displays information about the user logged into the switch:

(host) #whoami

### **Command History**

This command was available in AOS-W 1.0.

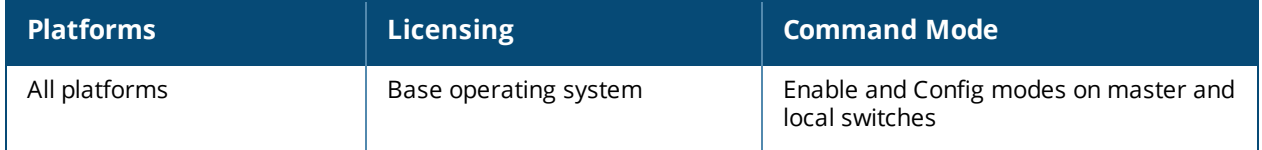

## **wipe**

wipe out flash

#### **Description**

This command erases all data including configuration, logs, license keys, flash backup files and formats the flash file system in the switch.

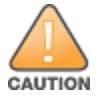

Execute this command only when the switch is taken out of service or decommissioned.

#### **Syntax**

No syntax.

#### **Example**

The following command formats the flash file system:

```
(host) #wipe out flash
Do you really want to wipe out the entire flash (y/n): y
Zeroing out flash:.....................................
Flash zeroed out successfully.
```
## **Command History**

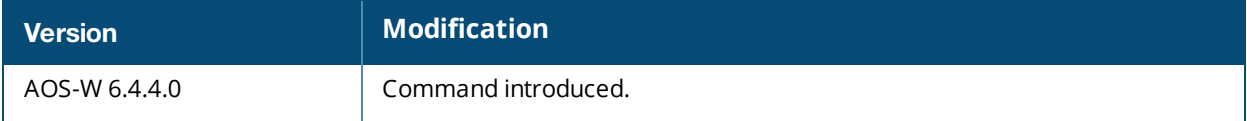

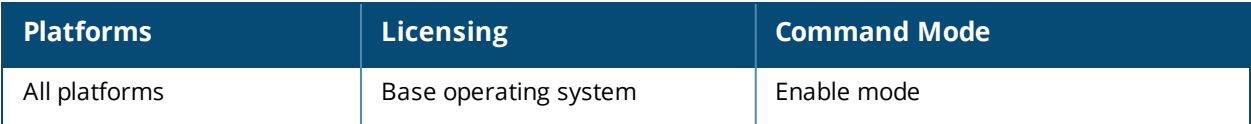
# **wlan anyspot-profile**

```
wlan anyspot-profile <profile-name>
  clone <profile-name>
  enable-anyspot
  exclude-essid <exclude-essid>
  exclude-wildcard <exclude-wildcard>
  no
  preset-essid <preset-essid>
```
# **Description**

The anyspot client probe suppression feature decreases network traffic by suppressing probe requests from clients attempting to locate and connect to other known networks.

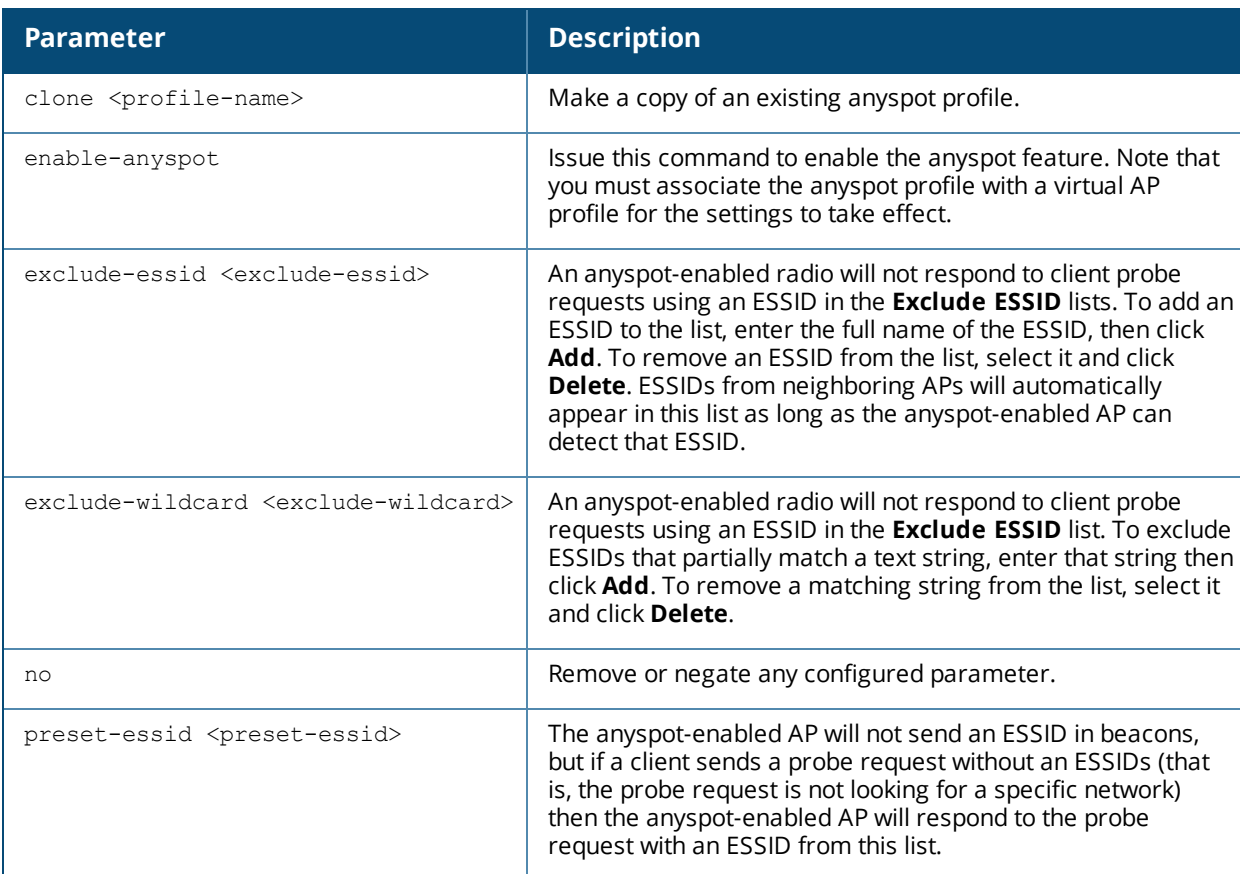

# **Syntax**

# **Usage Guidelines**

When an AP is configured to use this feature, the anyspot AP radio hides its configured ESSID in beacons, and compiles a list of other ESSIDs from detected neighboring APs. If the client sends a probe request without a specified ESSID, the anyspot AP will respond with a preconfigured ESSID.

When a client searches for a preferred network, that client sends the SSID of the preferred network in the probe request. The anyspot AP checks to see if there is a neighboring AP using that ESSID that can respond the client's request. If no matching network is found, the anyspot AP sends a response to the client using the SSID from the client request. If the client is authorized to connect to the anyspot AP, that client associates to AP.

Once connected to the anyspot AP, the client recognizes the ESSID to which it is connected as one associated with its preferred network, and does not send out any further probe requests.

# **Example**

The following command defines a ESSID to be returned in probe requests that do not contain an ESSID, as well as two ESSIDs that should be excluded from anyspot responses, in the event that a client is probing for one of these excluded ESSIDs.

```
wlan anyspot-profile anyspot1
  preset SSID companyguest
  exclude-ssid corp_dev_essid
  exclude-ssid corp_voip_essid
```
# **Command History**

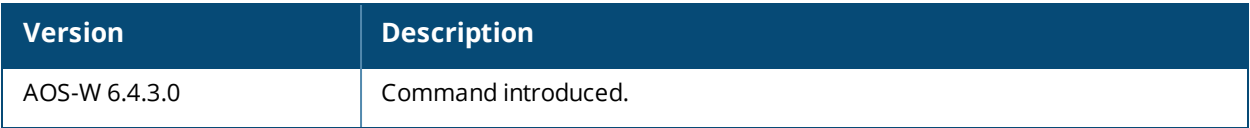

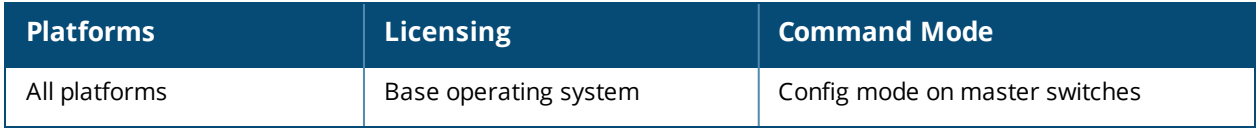

# **wlan bcn-rpt-req-profile**

```
wlan bcn-rpt-req-profile <profile-name>
  channel <channel>
  clone <source>
  interface <interface>
  measure-dur-mandatory
  measure-duration <measure-duration>
  measure-mode
  no
  random-interval <random-interval>
  reg-class {1|12}
  request-info <request-info>
  rpt-condition <rpt-condition>
  rpt-detail
  ssid <ssid>
```
### **Description**

Configures a Beacon Report Request Profile to provide the parameters for the Beacon Report Request frames.

#### **Syntax**

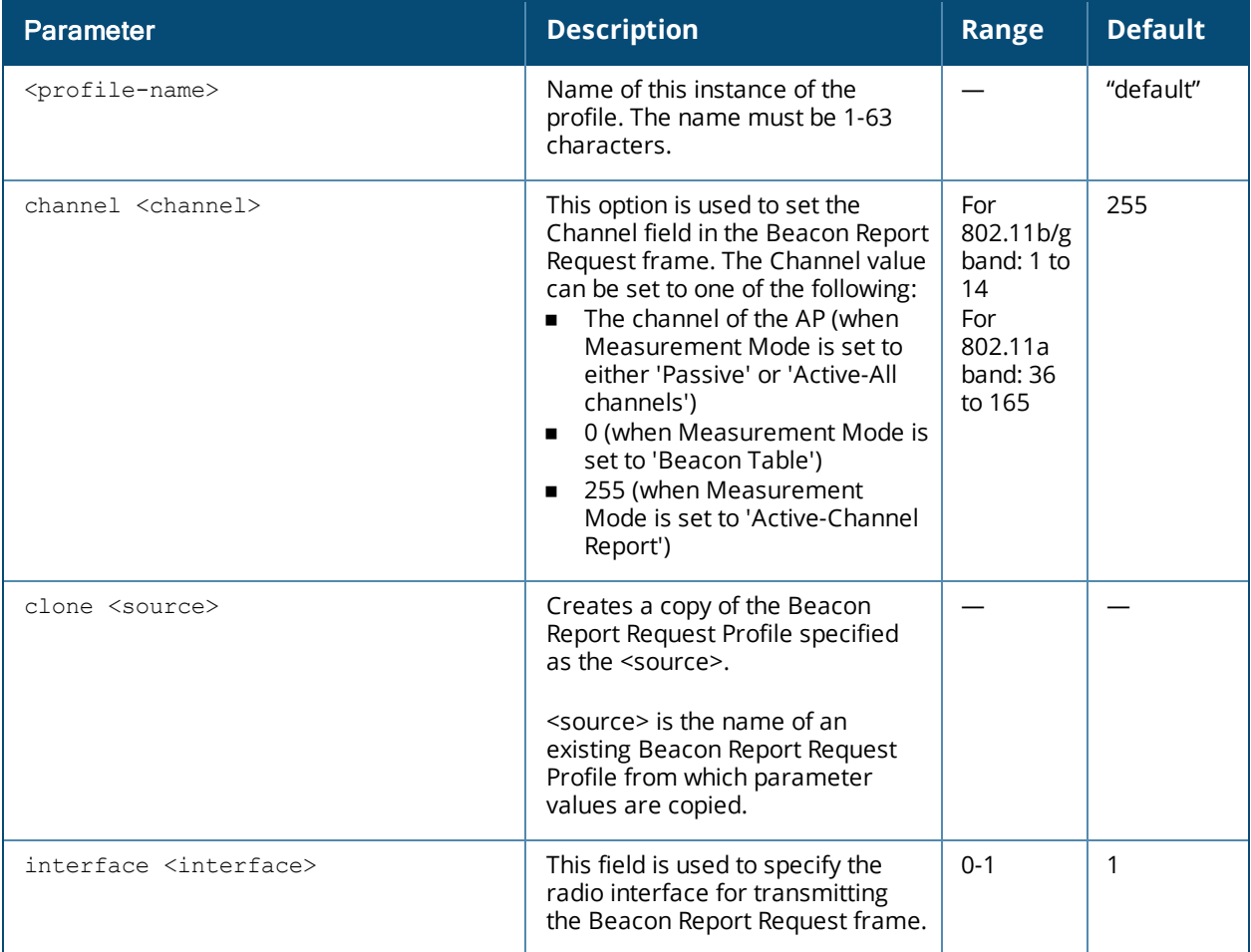

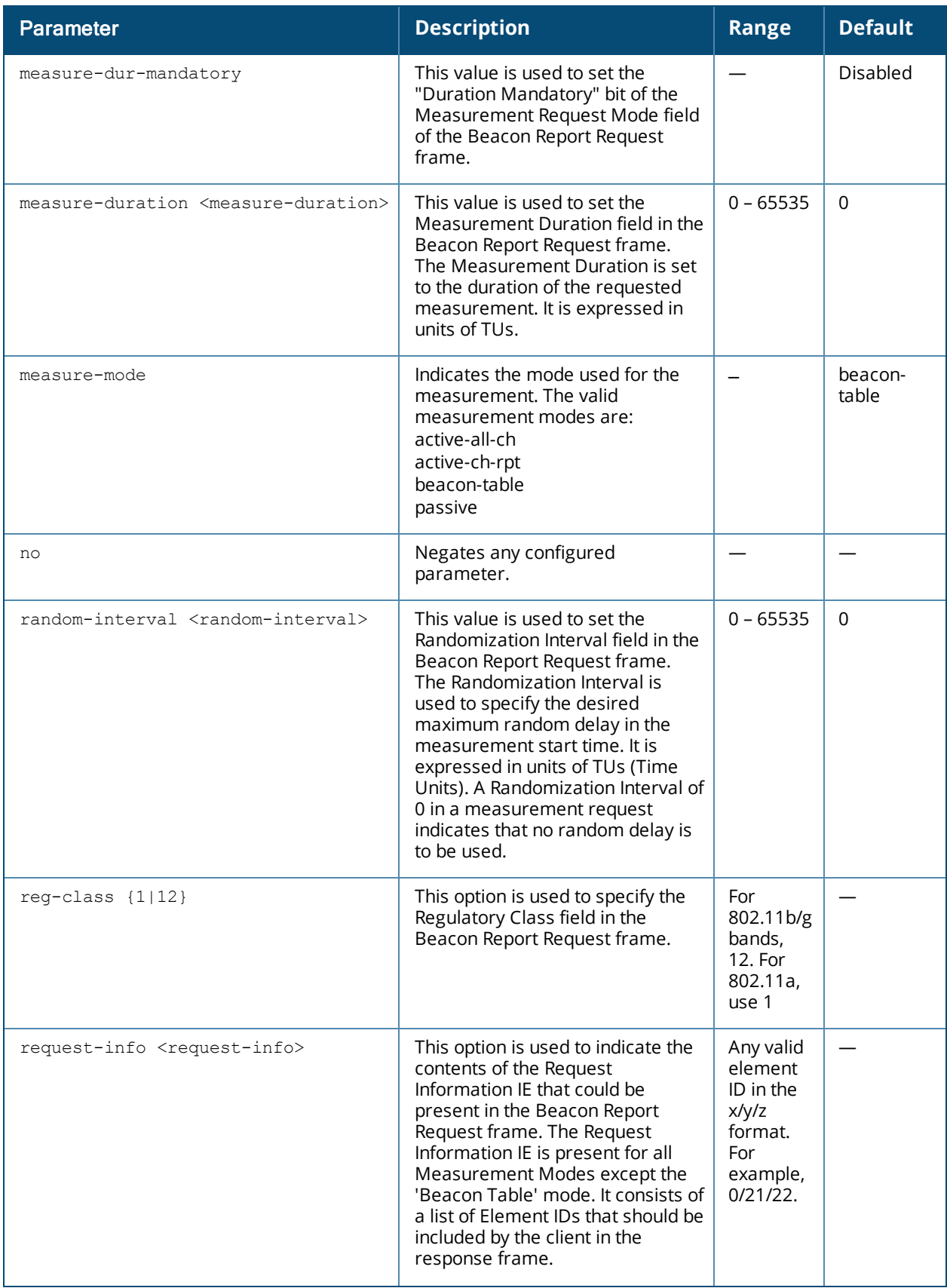

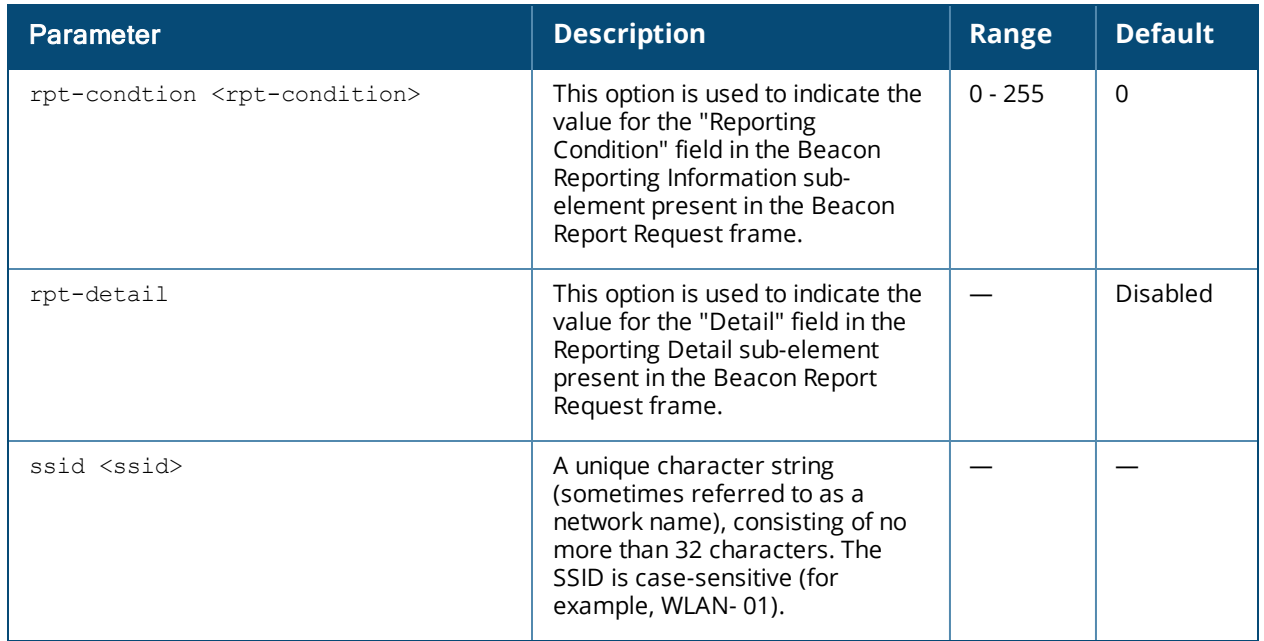

#### **Usage Guidelines**

The Beacon Report Request profile is configured under the 802.11K profile.

#### **Example**

The following commands configure the parameters under the bcn-rpt-req-profile.

```
(host) (config) #wlan bcn-rpt-req-profile default
(host) (Beacon Report Request Profile "default") #channel 9
(host) (Beacon Report Request Profile "default") #interface 1
(host) (Beacon Report Request Profile "default") #no measure-dur-mandatory
(host) (Beacon Report Request Profile "default") #measure-duration 100
(host) (Beacon Report Request Profile "default") #measure-mode active-all-ch
(host) (Beacon Report Request Profile "default") #random-interval 100
(host) (Beacon Report Request Profile "default") #reg-class 12
(host) (Beacon Report Request Profile "default") #rpt-condition 2
(host) (Beacon Report Request Profile "default") #no rpt-detail
(host) (Beacon Report Request Profile "default") #request-info 0/21/22
(host) (Beacon Report Request Profile "default") #ssid aruba-ap
```
#### **Command History**

This command is introduced in AOS-W 6.2.

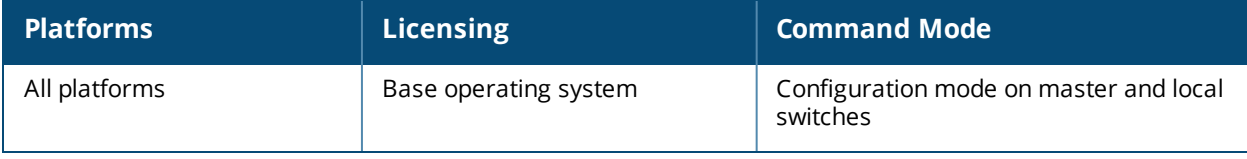

# **wlan client-wlan-profile**

```
wlan client-wlan-profile <profile-name>
  auth-as-computer
  auth-as-guest
  clone
  eap-cert
  eap-cert-connect-only-to
  eap-peap
  eap-peap-connect-only-to
  eap-type
  enable-8021x
  ieap-cert-connect-only
  inner-eap
  inner-eap-type
  no
  non-broadcasting-connection
  range-connect
  ssid-profile
```
#### **Description**

You can push WLAN profiles to users computers that use the Microsoft Windows Wireless Zero Config (WZC) service to configure and maintain their wireless networks. After the WLAN profiles are pushed to user computers, they are automatically displayed as an ordered list in the preferred networks.

#### **Syntax**

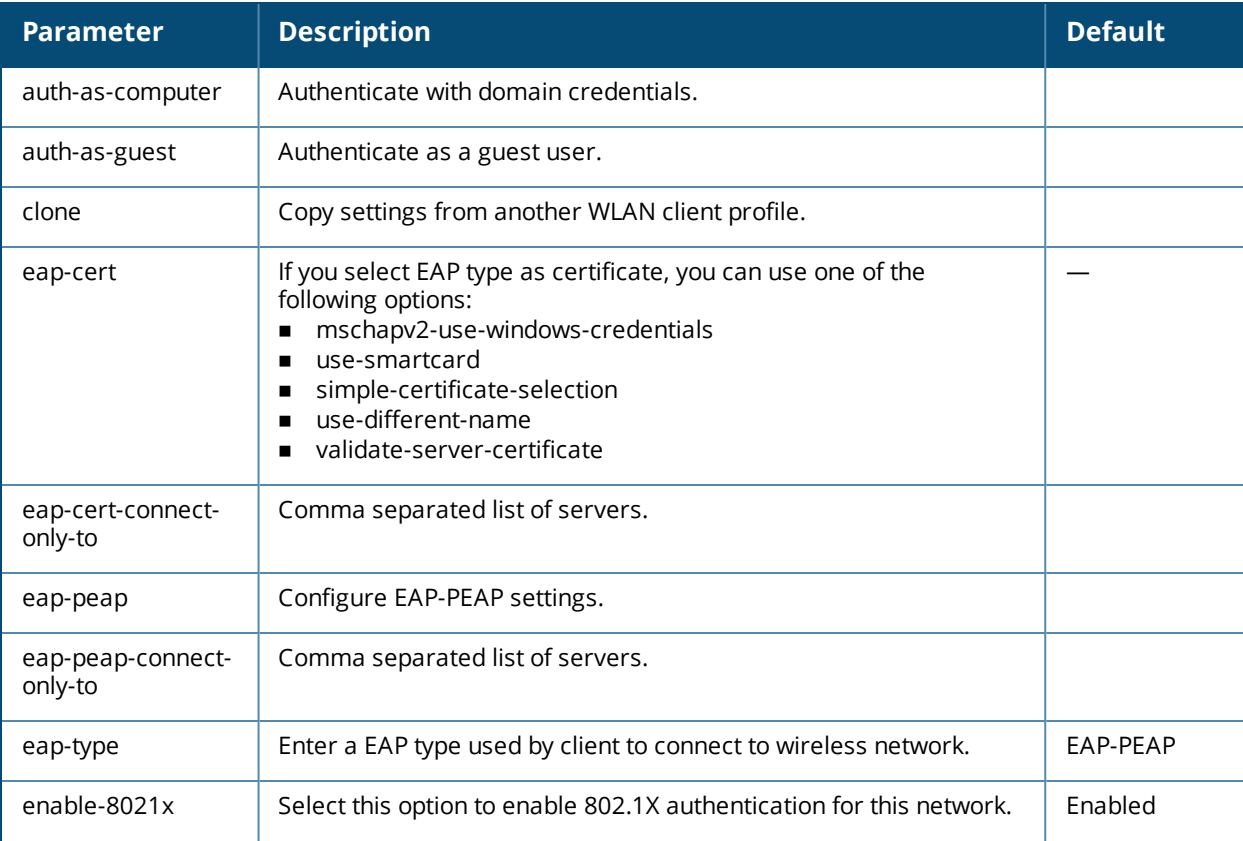

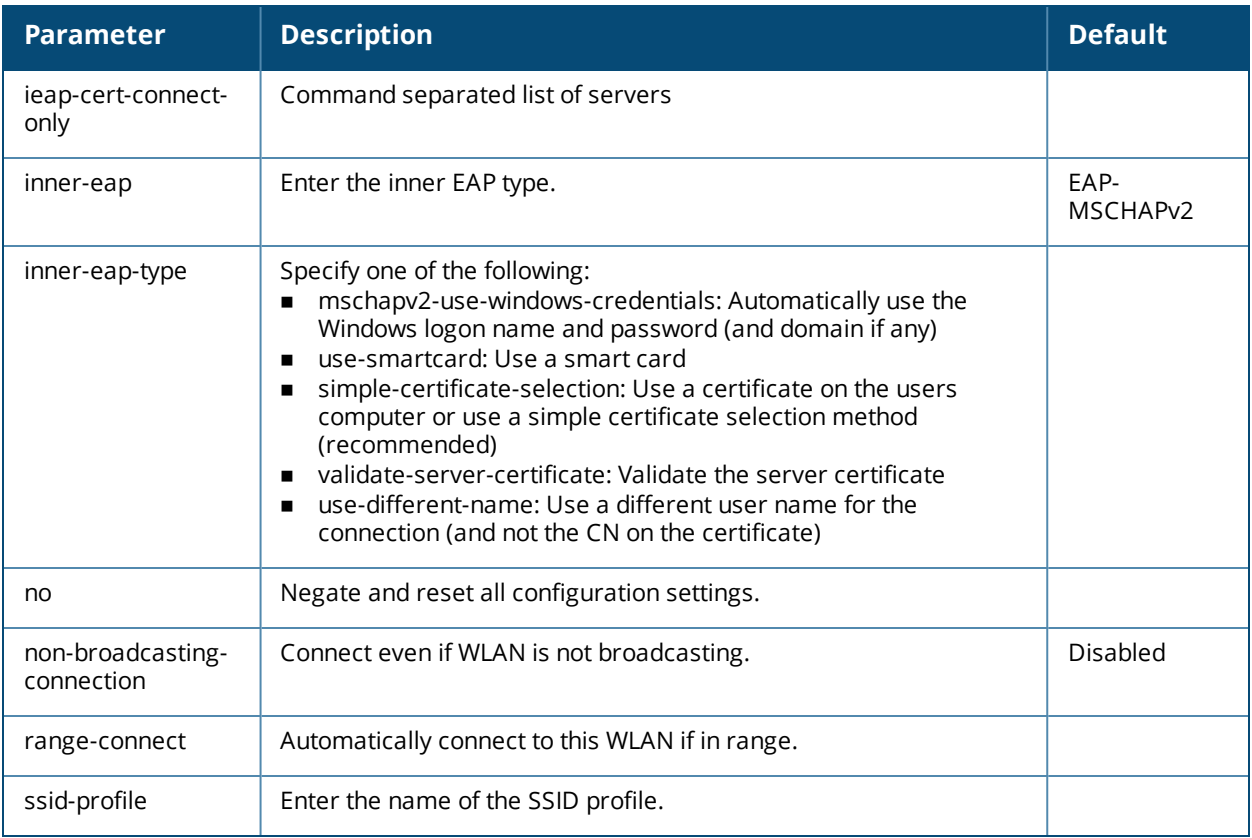

# **Command History**

This command was introduced in AOS-W 5.0.

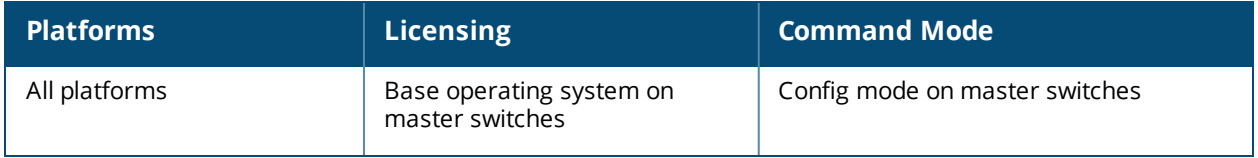

# **wlan dot11k-profile**

wlan dotllk <profile-name> ap-chan-rpt-11a ap-chan-rpt-11bg bcn-measurement-mode {active-all-ch|active-ch-rpt|beacon-table|passive} bcn-req-chan-11a bcn-req-chan-11bg bcn-req-time clone <profile-name> dot11k-enable force-disassoc handover-trigger-profile lm-req-time no ... rrm-ie-profile tsm-req-profile tsm-req-time

# **Description**

Configure a 802.11k radio profile.

#### **Syntax**

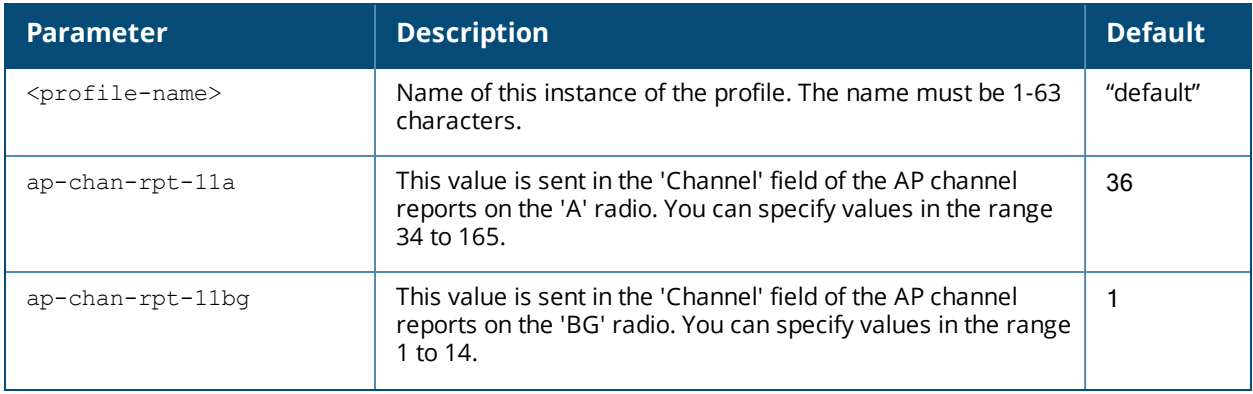

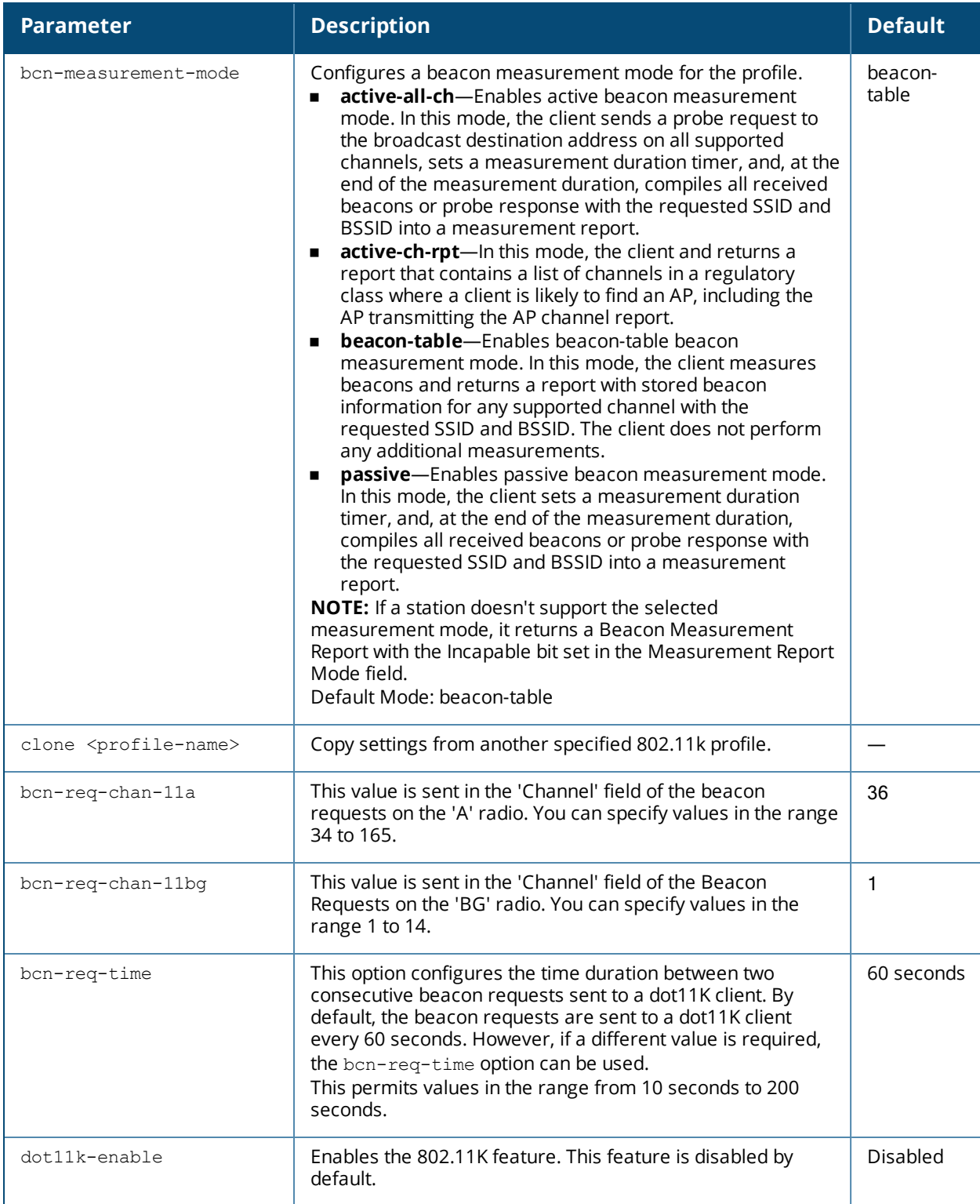

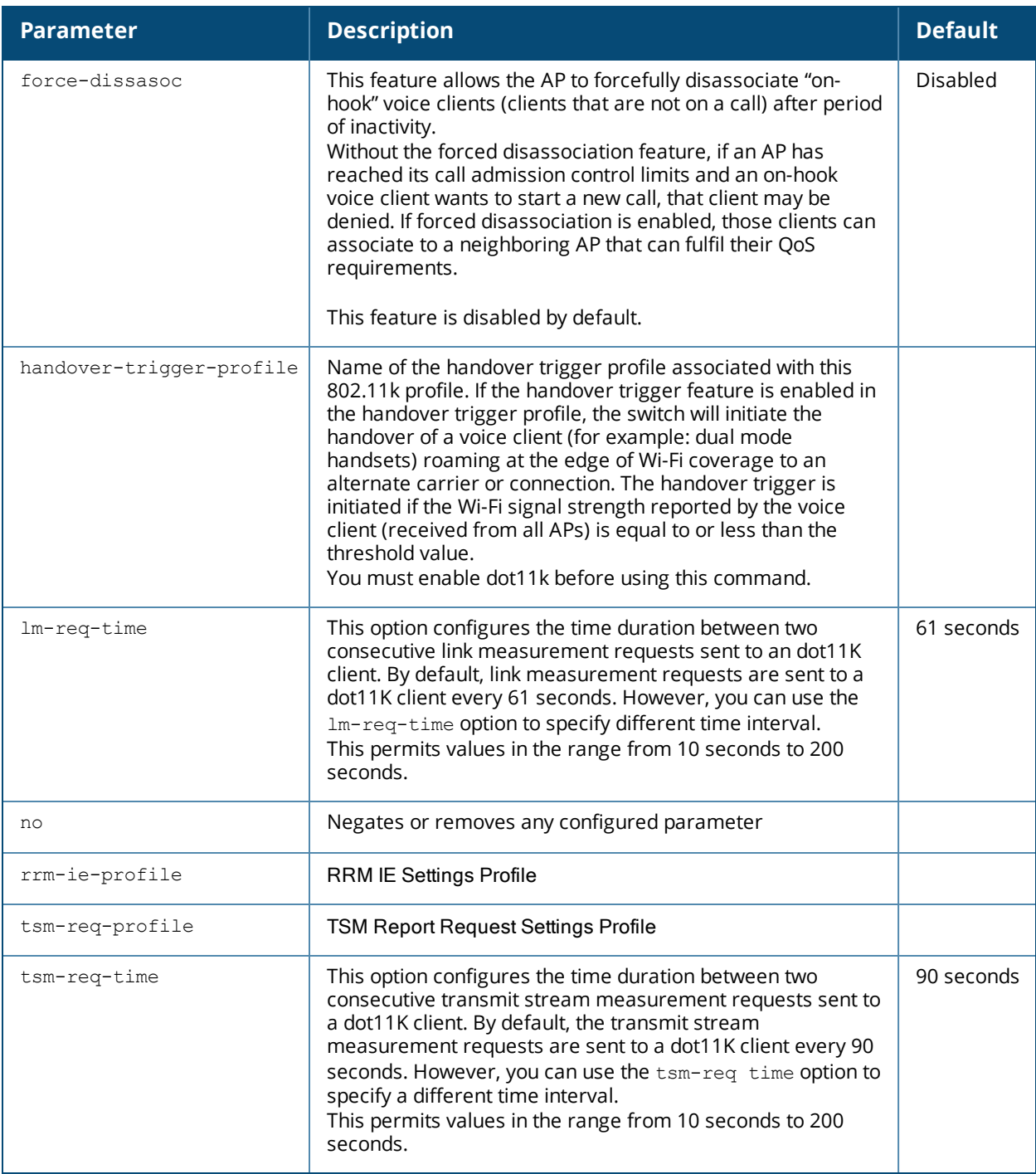

#### **Usage Guidelines**

In a 802.11k network, if the AP with the strongest signal is reaches its maximum capacity, clients may connect to an under utilized AP with a weaker signal. A 802.11k profile can assigned to each virtual AP.

#### **Example**

The following command enables the 802.11k feature on the 802.11k profile and configures the beacon measurement mode and specifies the time interval for beacon, link, and transmit stream measurement requests.

(host) (config) #wlan dot11k-profile default (host) (802.11K Profile "default") #dot11k-enable (host) (802.11K Profile "default") #bcn-measurement-mode beacon-table

(host) (802.11K Profile "default") #bcn-req-time 60 (host) (802.11K Profile "default") #lm-req-time 60 (host) (802.11K Profile "default") #tsm-req-time 90

#### **Related Commands**

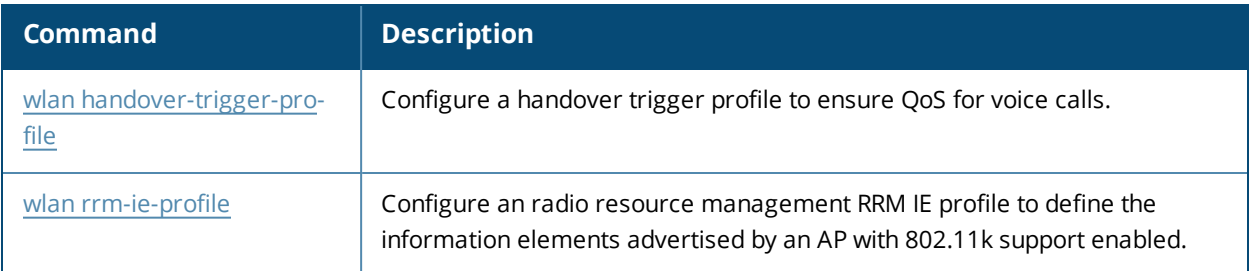

### **Command History**

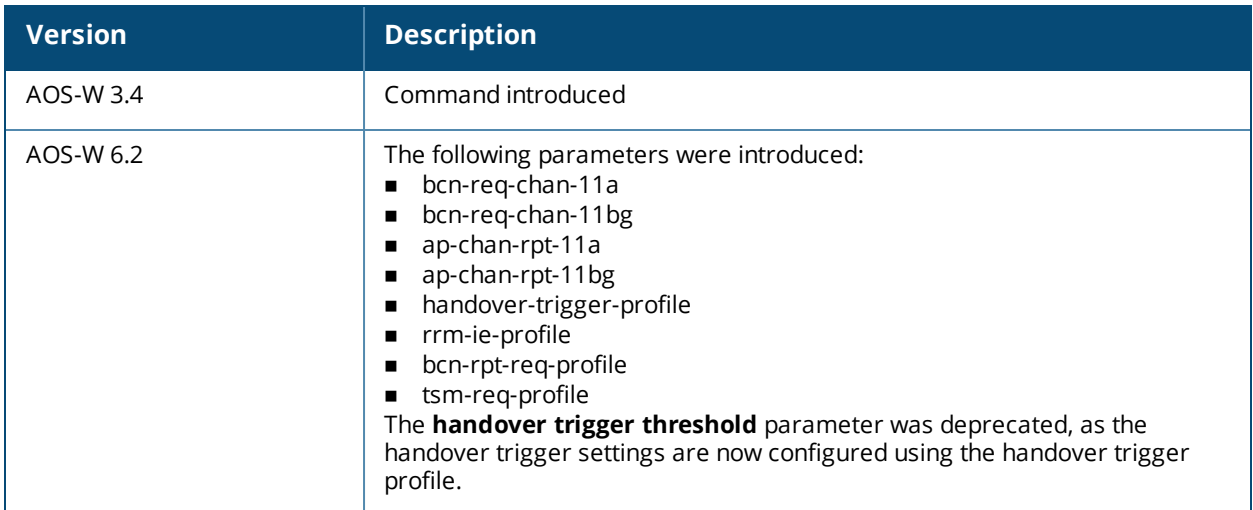

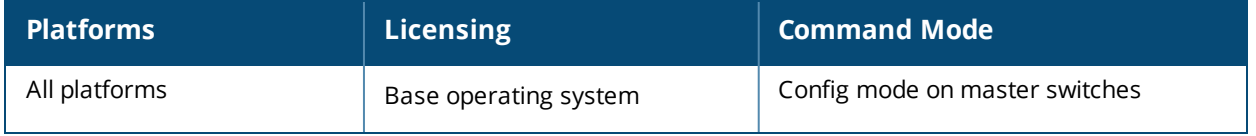

# **wlan dot11r-profile**

```
wlan dotllr-profile <profile-name>
  clone
  mob-domain-id <1-65535>
  dot11r
  no
  key-duration <60-86400>
  key-assignment
```
# **Description**

This command configures an 802.11r radio profile.

#### **Syntax**

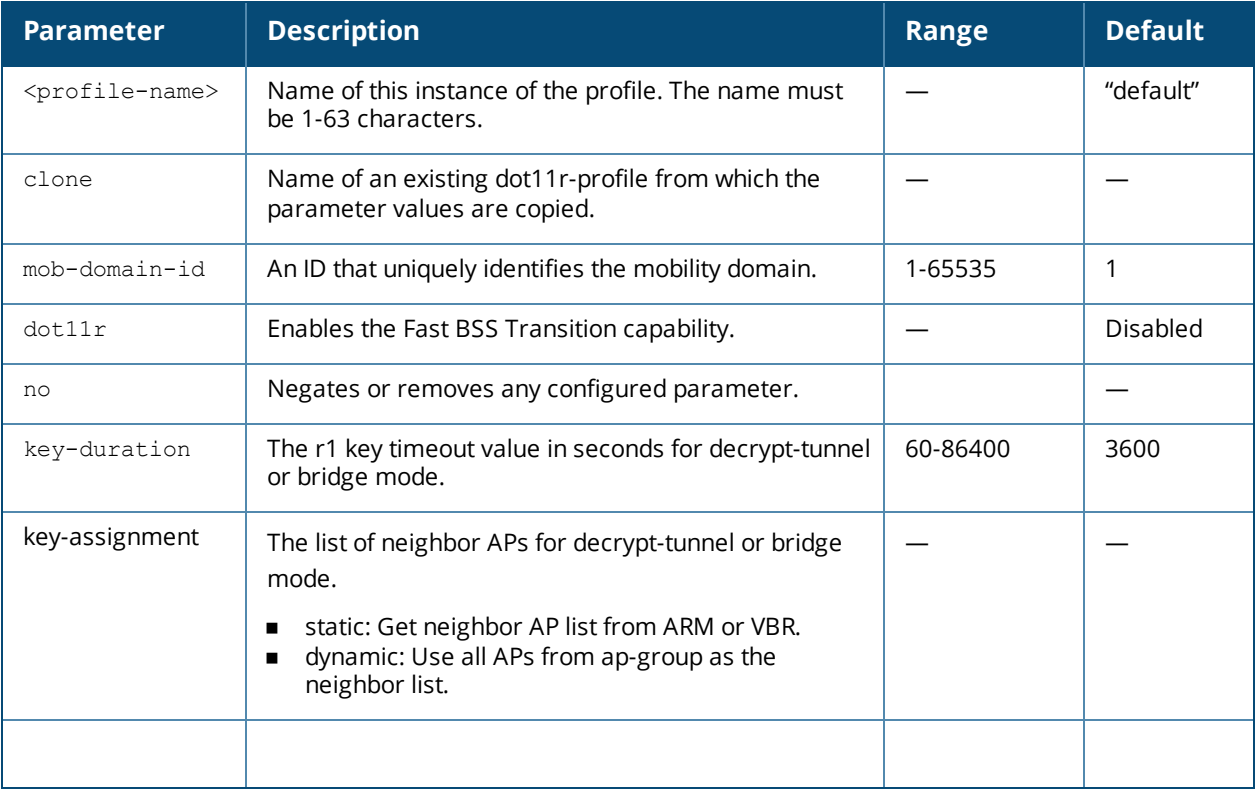

#### **Usage Guidelines**

You can enable and configure Fast BSS Transition on a per Virtual AP basis. You must create an 802.11r profile and associate that with the Virtual AP profile through an SSID profile.

#### **Example**

The following set of commands enable the 802.11r capability on the 802.11r profile, configures the Fast BSS mobility domain ID, and specifies the r1 key time-out value.

```
(host) (config) #wlan dot11r-profile default
(host) (802.11r Profile "default") #fastbss-transition
(host) (802.11r Profile "default") #fastbss-mob-domain-id 25
(host) (802.11r Profile "default") #r1key_validity_duration 2500
```
Configure a mobility domain ID that uniquely identifies a mobility domain using the following command:

(host) (802.11r Profile "default") #mob-domain-id <1-65535>

The default value is 1.

Configure the r1 key timeout value in seconds for decrypt-tunnel or bridge mode using the following command:

```
(host) (802.11r Profile "default") #key_duration <60-86400>
```
The default value is 3600 seconds.

Apply the 802.11r profile to an SSID profile using the following command:

(host) (config) #wlan ssid-profile voice dot11r-profile voice-enterprise

You can advertise the 802.11r capability on the Virtual AP profile by applying the SSID profile. Use the following command to apply the SSID profile to the Virtual AP profile:

(host) (config) #wlan virtual-ap voice-AP ssid-profile voice

#### **Command History**

This command was introduced in AOS-W 6.3.

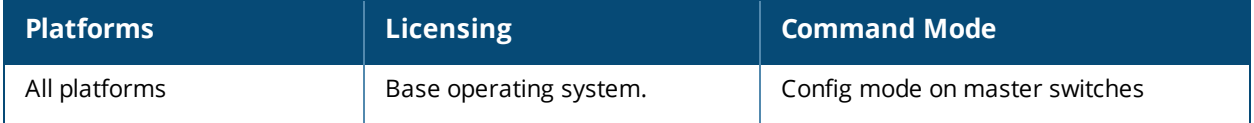

# **wlan edca-parameters-profile**

```
wlan edca-parameters-profile {ap|station} <profile-name>
  {background | best-effort | video | voice}
  [acm][aifsn <number>] [ecw-max <exponent> [ecw-min <exponent>] [txop <number>]
  [clone <profile-name>
```
#### **Description**

This command configures an enhanced distributed channel access (EDCA) profile for APs or for clients (stations).

#### **Syntax**

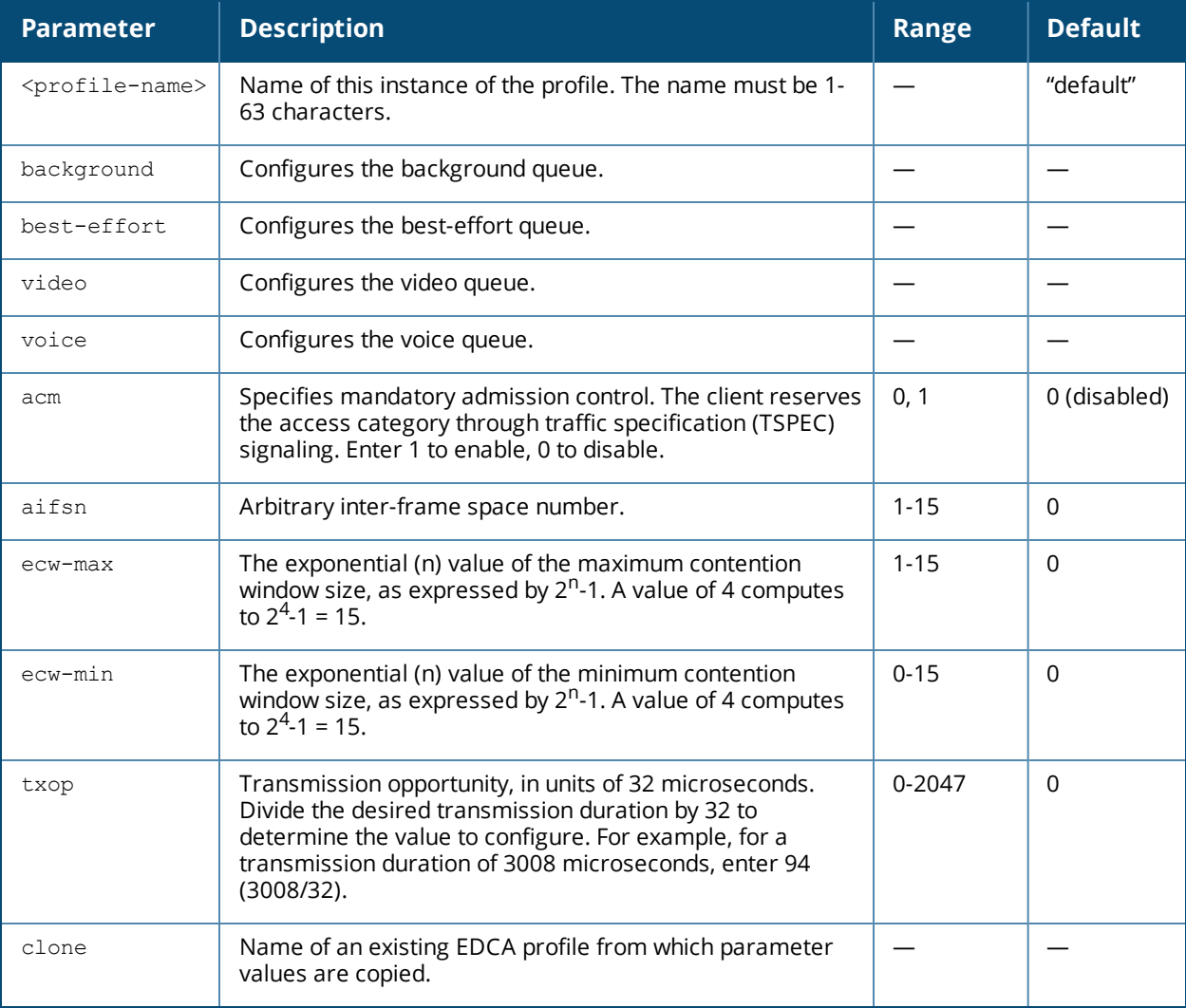

#### **Usage Guidelines**

EDCA profiles are specific either to APs or clients. You apply an EDCA profile to a specific SSID profile. use this command only under the guidance of your Alcatel-Lucent technical support representative.

The following are the default values configured for APs:

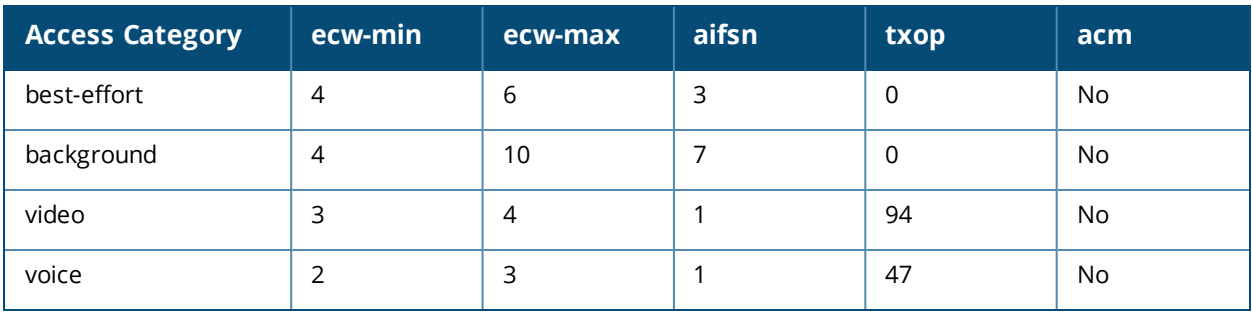

The following are the default values configured for clients:

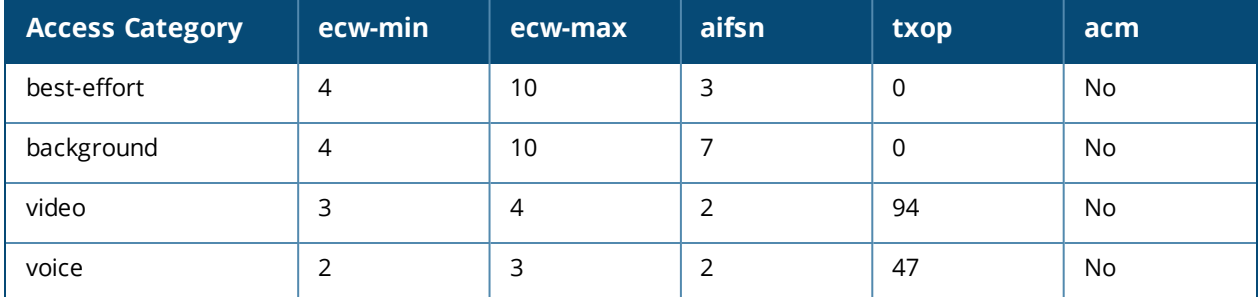

# **Example**

The following command configures an EDCA profile for APs:

```
(host) (config) #wlan edca-parameters-profile ap edca1
  best-effort ecw-min 15 ecw-max 15 aifsn 15 txop 100 acm 1
```
# **Command History**

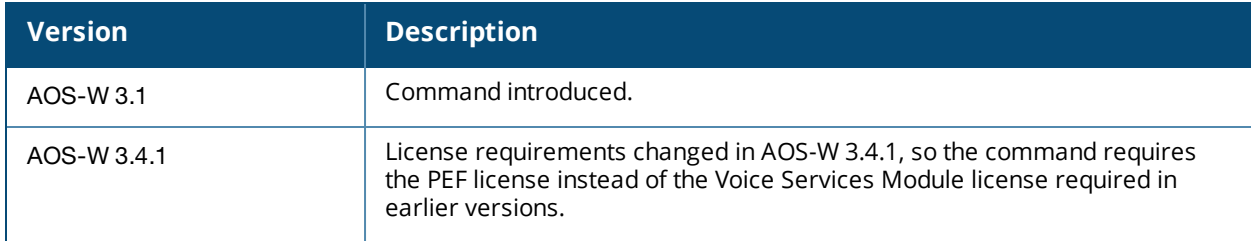

This command was introduced in AOS-W 3.1.

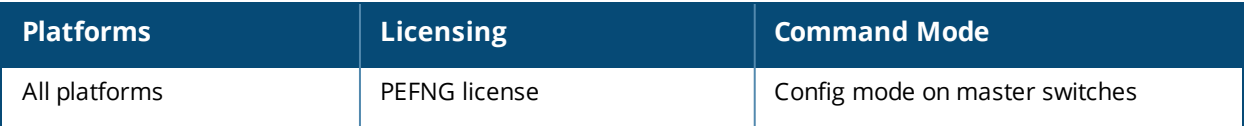

# <span id="page-2211-0"></span>**wlan handover-trigger-profile**

```
wlan handover-trigger-profile <profile-name>
  clone <source>
  handover-threshold <handover-threshold>
  handover-trigger
  no
```
# **Description**

Configure a handover trigger profile to ensure QoS for voice calls.

### **Syntax**

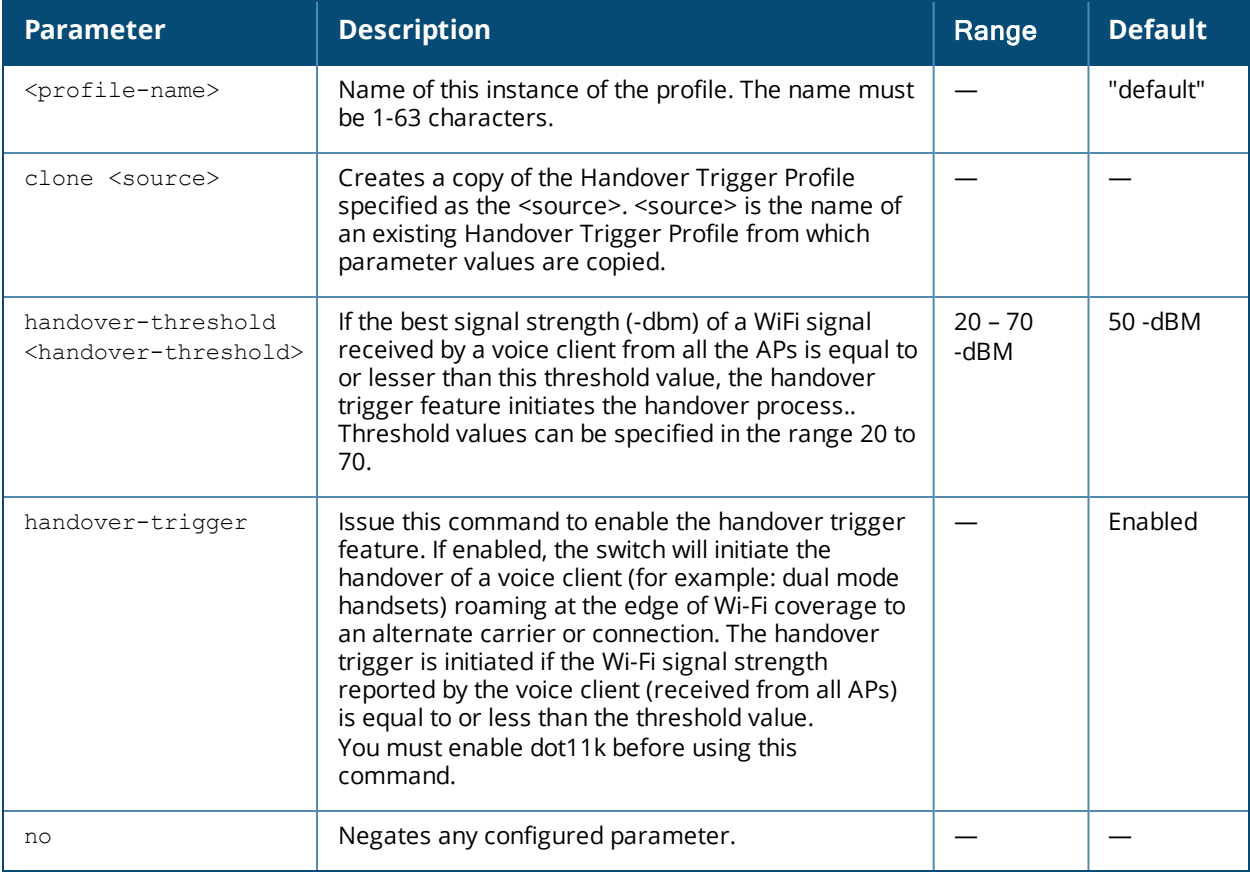

#### **Usage Guidelines**

The handover-trigger profile is a part of the 802.11K profile. It is used to configure the parameters for the "Wi-Fi Edge Detection and Handover of Voice Clients" feature. It is mandatory to enable the 802.11K feature before enabling the"Wi-Fi Edge Detection and Handover of Voice Clients" feature.

# **Example**

The following command enables the handover trigger feature and sets the handover threshold at -20dbm.

(host) (config) #wlan handover-trigger-profile default (host) (Handover Trigger Profile "default") #handover-trigger (host) (Handover Trigger Profile "default") #handover-threshold 20

# **Command History**

This command was introduced in AOS-W 6.2.

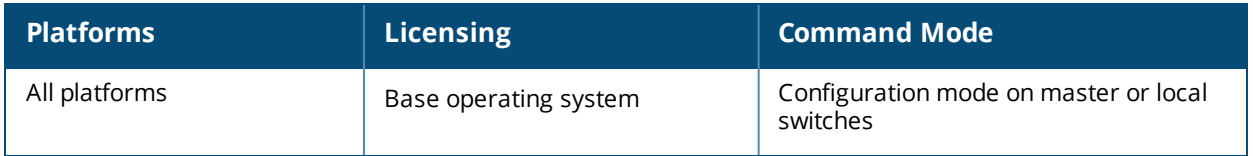

# **wlan hotspot advertisement-profile**

```
wlan hotspot advertisement profile <profile-name>
  anqp-3gpp-nwk-profile <profile-name>
  anqp-domain-name-profile <profile-name>
  anqp-ip-addr-avail-profile <profile-name>
  anqp-nai-realm-profile <profile-name>
  anqp-nwk-auth-profile <profile-name>
  anqp-roam-cons-profile <profile-name>
  anqp-venue-name-profile <profile-name>
  clone <profile-name>
  h2qp-conn-cap-profile <profile-name>
  h2qp-op-cl-profile <profile-name>
  h2qp-operator-friendly-profile <profile-name>
  h2qp-wan-metrics-profile <profile-name>
  no ...
```
# **Description**

This command configures a WLAN advertisement profile for an 802.11u public access service provider.

#### **Syntax**

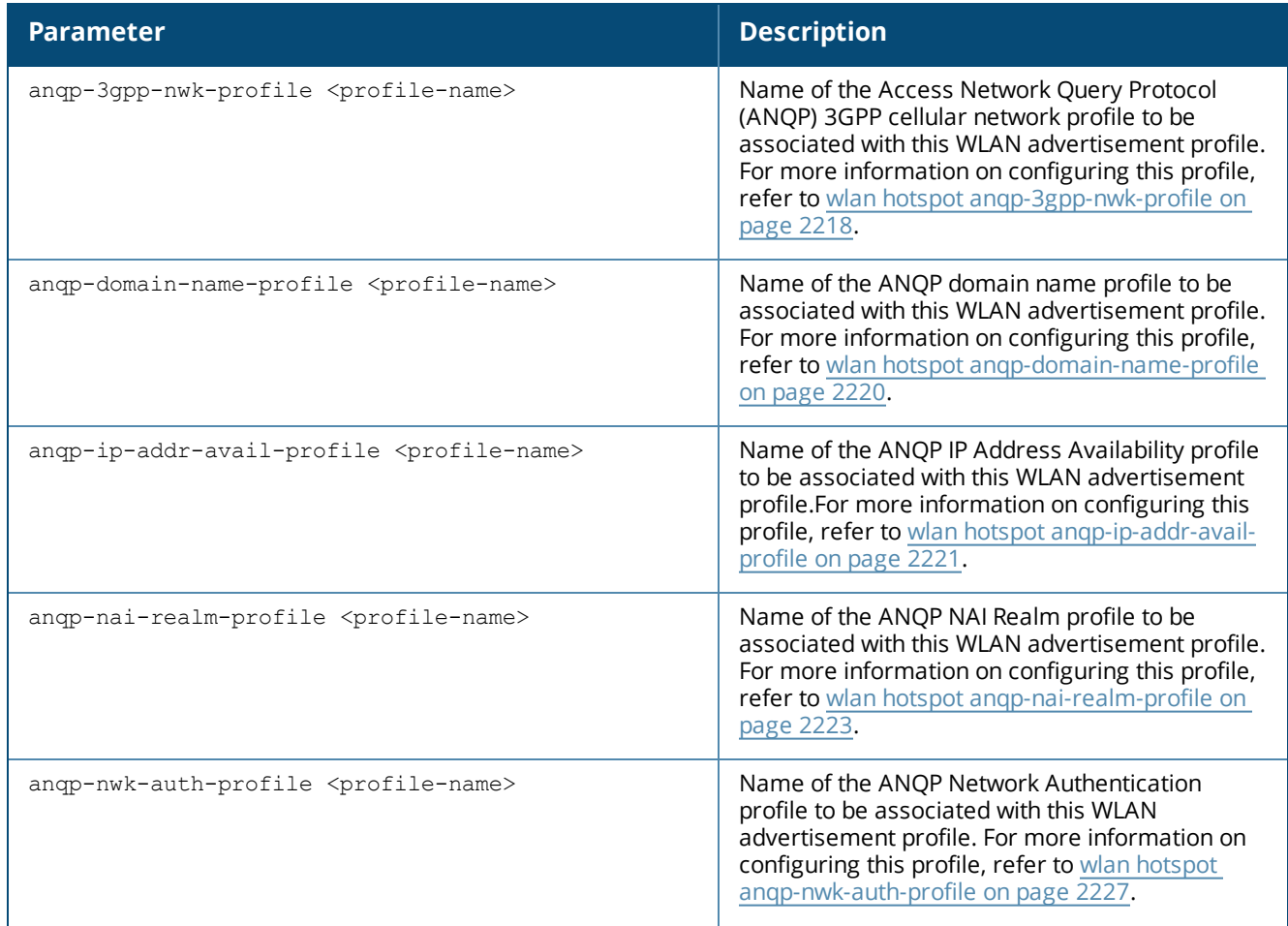

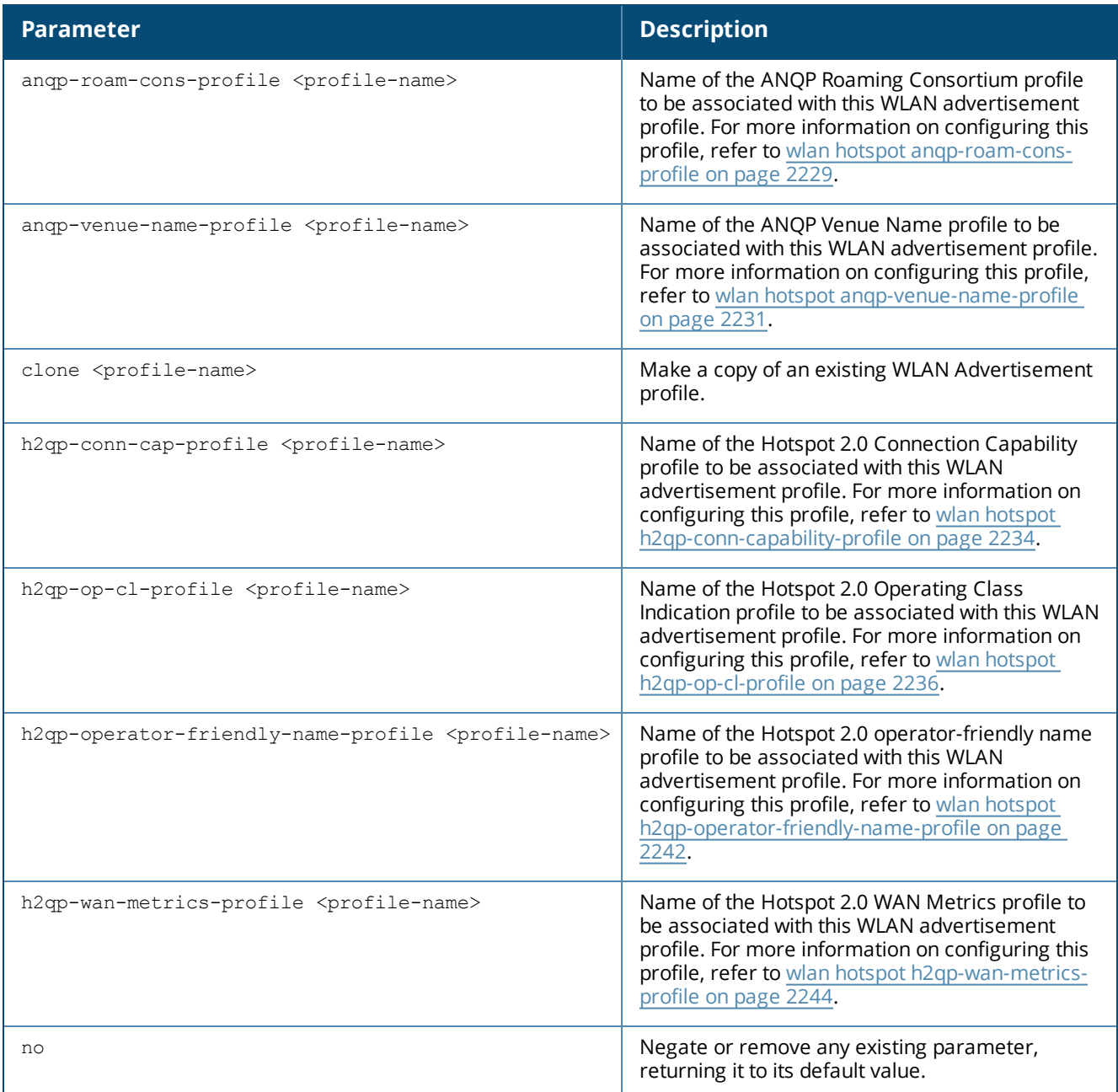

#### **Usage Guidelines**

Hotspot 2.0 is a Wi-Fi Alliance specification based upon the 802.11u protocol that provides wireless clients with a streamlined mechanism to discover and authenticate to suitable networks, and allows mobile users the ability to roam between partner networks without additional authentication.

Access Network Query Protocol (ANQP) and Hotspot 2.0 Query Protocol (H2QP) profiles define the information in the 802.11u Information Elements (IEs) to be broadcast by an 802.11u-capable AP. Use this command to select one of each type of ANQP and H2QP profile to be associated with the advertisement profile.

Values configured in the ANQP profiles will not be sent to clients unless you:

1. Associate the ANQP advertisement profile with a Hotspot profile. (wlan hotspot h2-profile advertisement-profile <profile-name>)

2. Enable the hotspot feature within that Hotspot profile (wlan hotspot h2-profile <profile-name> hotspot-enable)

# **Example**

The following command associates the ANQP domain name profile **anqp-dom-1** to the advertisement profile **network1**.

```
wlan hotspot advertisement-profile network1
  anqp-domain-name-profile anqp-dom-1
```
# **Related Commands**

Use the following commands to configure the Hotspot feature.

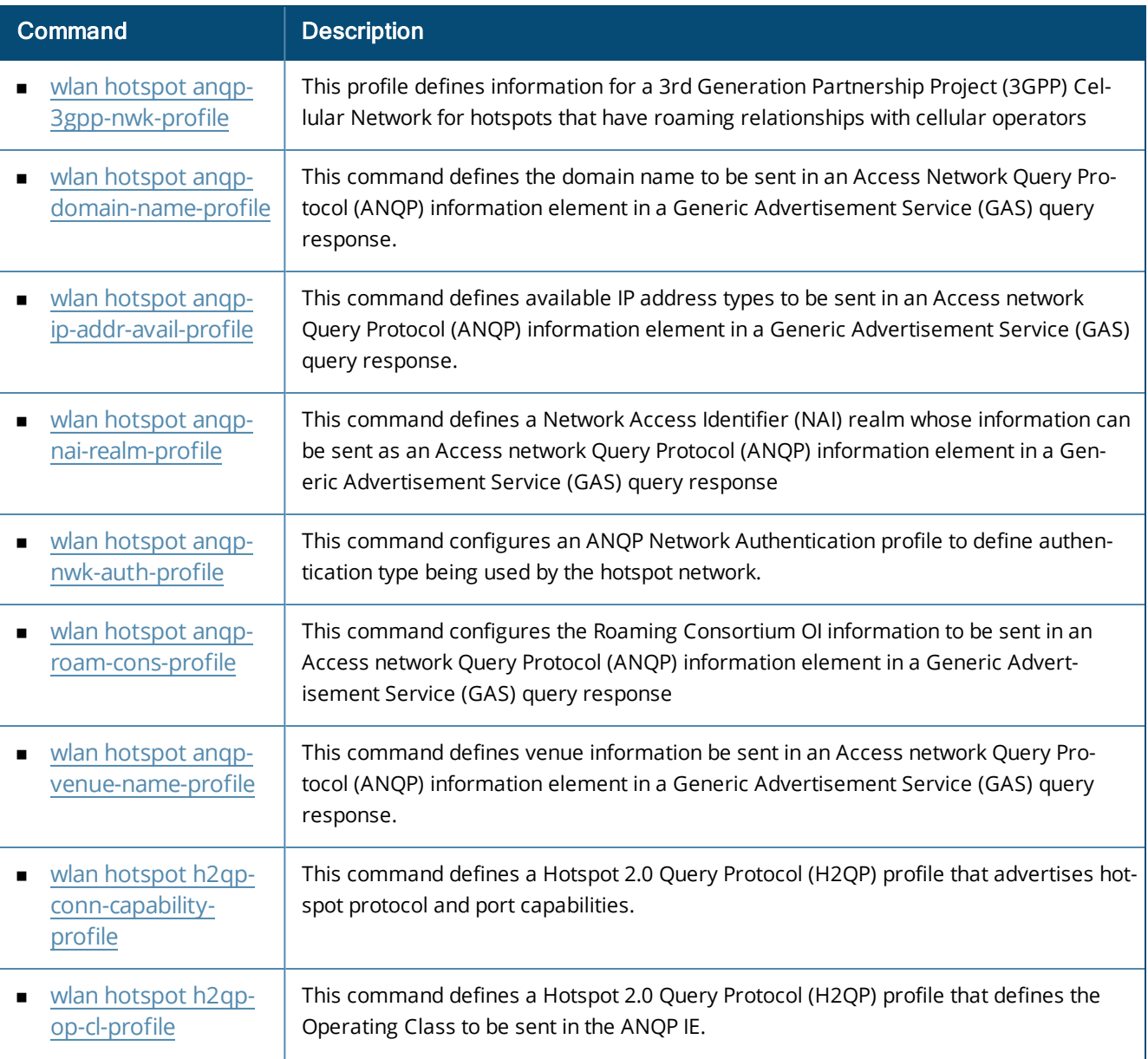

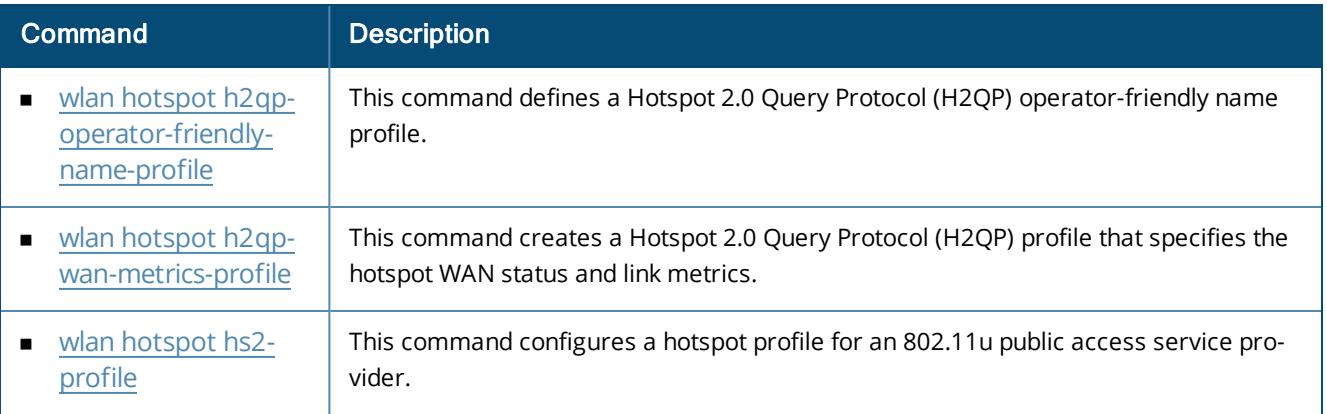

# **Command History**

This command was introduced in AOS-W 6.4

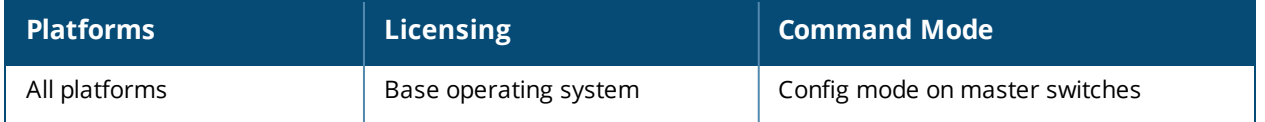

# <span id="page-2217-0"></span>**wlan hotspot anqp-3gpp-nwk-profile**

wlan hotspot anqp-3qpp-nwk-profile <profile-name> 3gpp\_plmn1 <3GPP PLMN1 data> 3gpp\_plmn2 <3GPP PLMN2 data> 3gpp\_plmn3 <3GPP PLMN3 data> 3gpp\_plmn4 <3GPP PLMN4 data> 3gpp\_plmn5 <3GPP PLMN5 data> 3gpp\_plmn6 <3GPP PLMN6 data> clone <profile-name> enable no ...

#### **Description**

This profile defines information for a 3rd Generation Partnership Project (3GPP) Cellular Network for hotspots that have roaming relationships with cellular operators.

#### **Syntax**

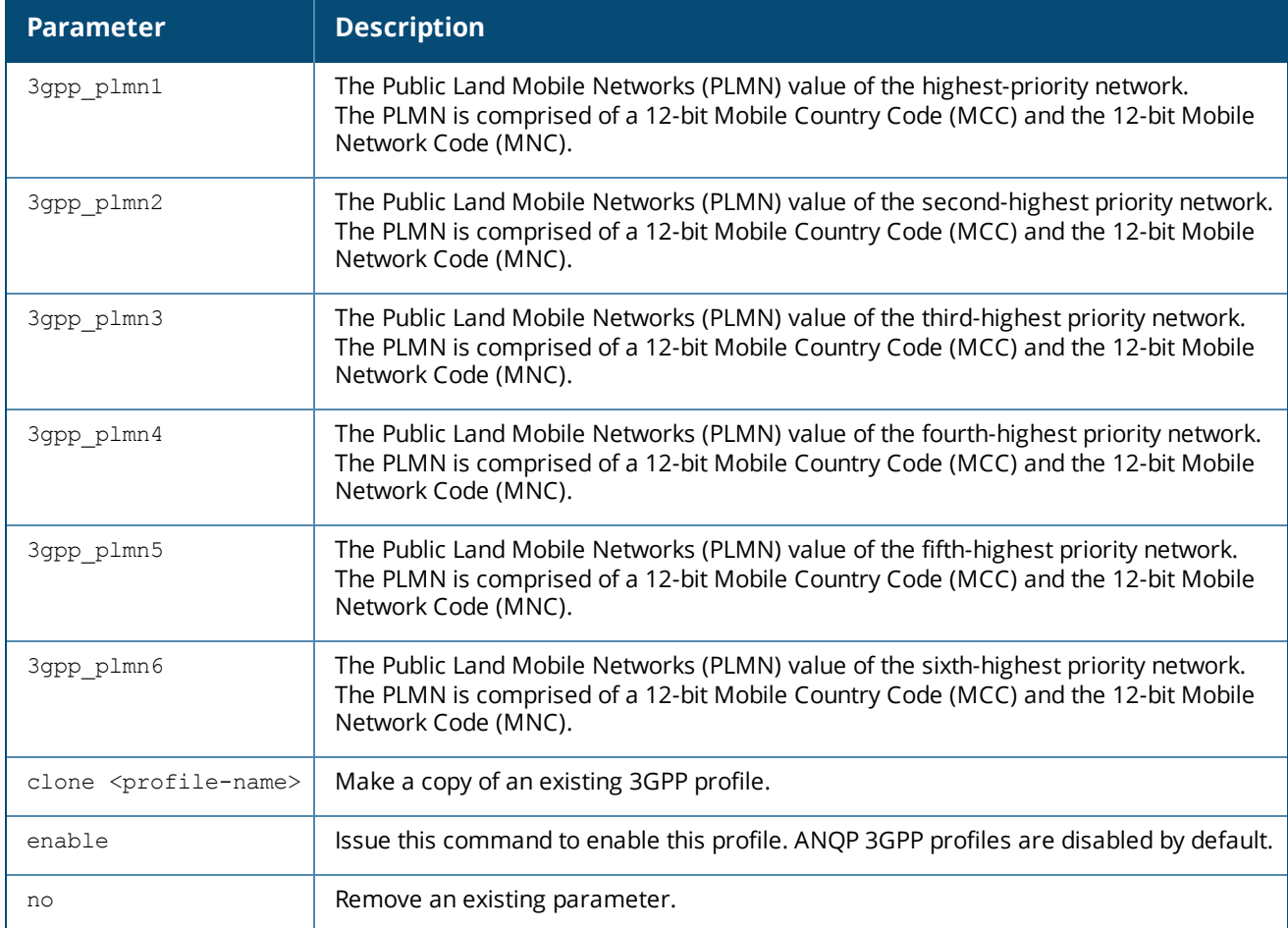

#### **Usage Guidelines**

The 3GPP Cellular Network Profile defines an ANQP information element (IE) to be sent in a Generic Advertisement Service (GAS) query response from an AP in a hotspot with a roaming relationship with a cellular

operator. The 3GPP Mobile Country Code (MCC) and the 12-bit Mobile Network Code data in the IE can help the client select a 3GPP network.

Values configured in this profile will not be sent to clients unless you:

- 1. Associate the 3GPP Cellular Network profile with an ANQP advertisement profile. (wlan hotspot advertisement profile <profile-name> anqp-3gpp-nwk-profile <profile-name> )
- 2. Associate the ANQP advertisement profile with a Hotspot profile. ("wlan hotspot h2-profile advertisement-profile <profile-name> )
- 3. Enable the hotspot feature within that Hotspot profile. (wlan hotspot h2-profile <profile-name> hotspot-enable )

# **Example**

The following command defines 3GPP data for the 3GPP profile cellcorp1.

```
wlan hotspot anqp-3gpp-nwk-profile cellcorp1
   enable
   3gpp_plmn1 310026
   3gpp_plmn2 208000
   3gpp_plmn3 208001
```
# **Command History**

This command was introduced in AOS-W 6.

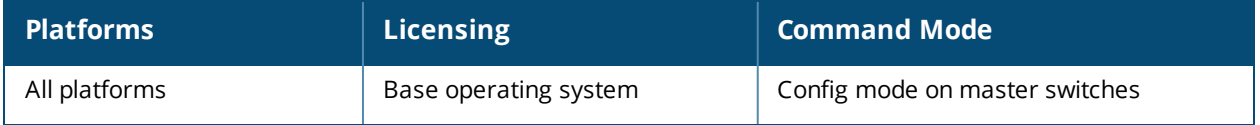

# <span id="page-2219-0"></span>**wlan hotspot anqp-domain-name-profile**

```
wlan hotspot anqp-domain-name-profile <profile-name>
  clone <profile-name>
  domain-name <domain-name>
  n \cap
```
### **Description**

This command defines the domain name to be sent in an Access Network Query Protocol (ANQP) information element in a Generic Advertisement Service (GAS) query response.

#### **Syntax**

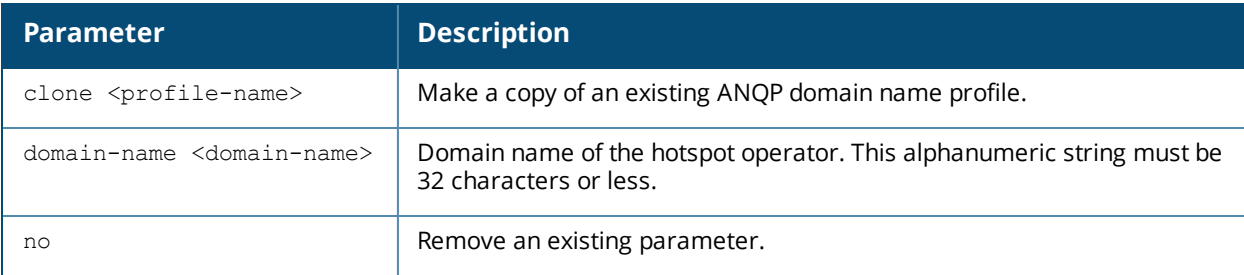

#### **Usage Guidelines**

Use this command to configure a domain name in the ANQP Domain Name profile. If a client uses the Generic Advertisement Service (GAS) to post an ANQP query to an Access Point, the AP will return an ANQP Information Element with the domain name configured in this profile.

Values configured in this profile will not be sent to clients unless you:

- 1. Associate the ANQP Domain Name profile with an ANQP advertisement profile. (wlan hotspot advertisement profile <profile-name> anqp-domain-name-profile <profile-name>)
- 2. Associate the ANOP advertisement profile with a Hotspot profile. (wlan hotspot h2-profile advertisement-profile <profile-name> )
- 3. Enable the hotspot feature within that Hotspot profile. (wlan hotspot h2-profile <profile-name> hotspot-enable )

#### **Example**

The following command defines a domain name for the ANQP domain name profile domain1.

```
wlan hotspot anqp-domain-name-profile domain1
  domain-name example.com
```
#### **Command History**

This command was introduced in AOS-W 6.4

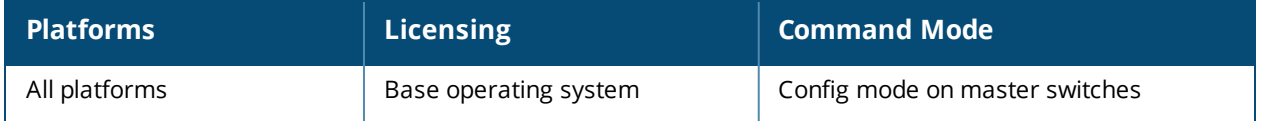

# <span id="page-2220-0"></span>**wlan hotspot anqp-ip-addr-avail-profile**

```
wlan hotspot anqp-ip-addr-avail-profile <profile-name>
  clone <profile-name>
  ipv4-addr-avail availability-unknown|not-available|port-restricted|port-restricted-ouble-
  nated|port-restricted-single-nated|private-double-nated|private-single-nated
  ipv6-addr-avail available|availability-unknown|not-available
  no ...
```
# **Description**

This command defines available IP address types to be sent in an Access network Query Protocol (ANQP) information element in a Generic Advertisement Service (GAS) query response.

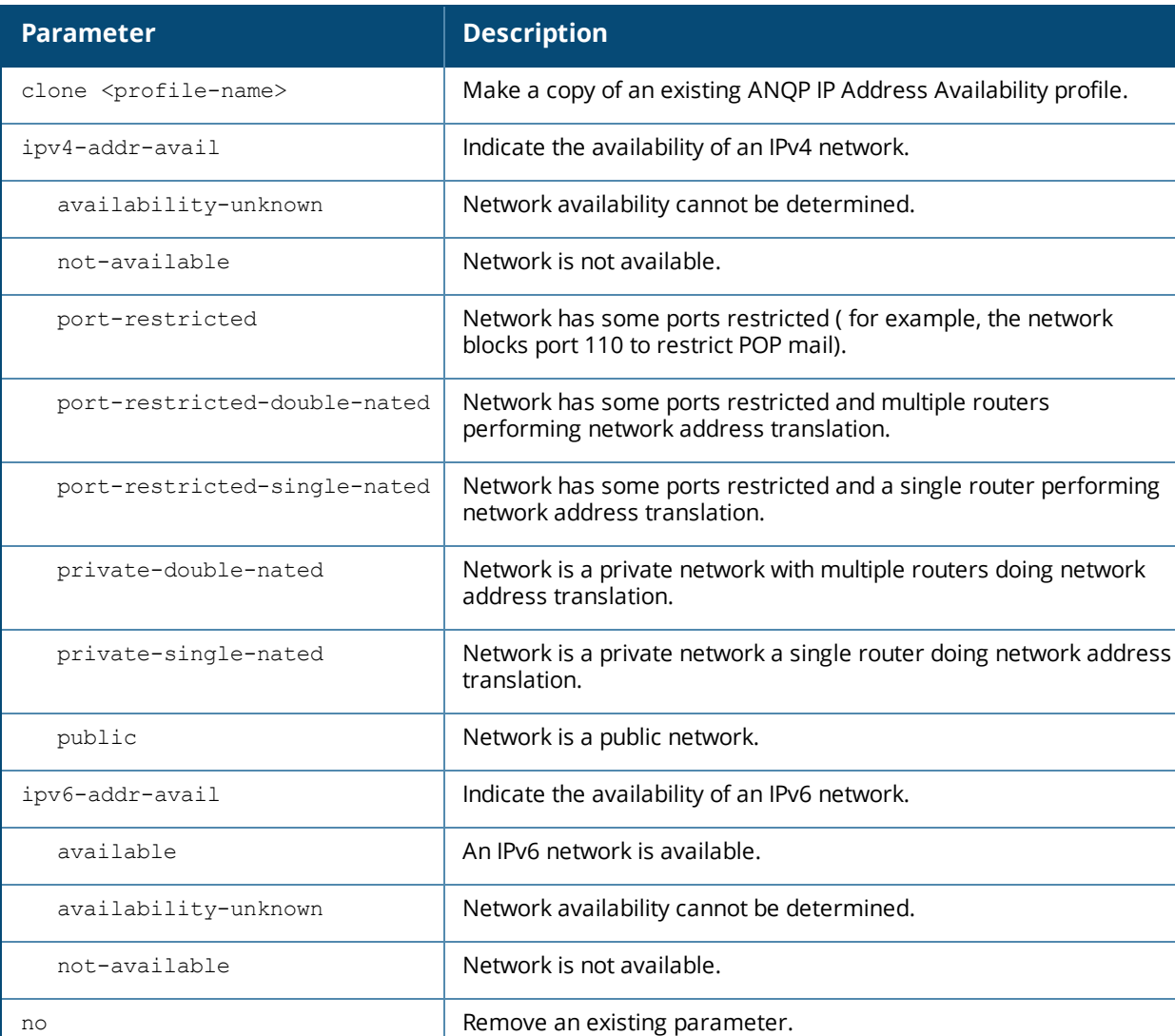

# **Syntax**

#### **Usage Guidelines**

The IP Address Availability information configured using this command provides clients with information about the availability of IP address versions and types which could be allocated to those clients after they associate to

the hotspot AP.

Values configured in this profile will not be sent to clients unless you:

- 1. Associate the ANQP IP Address Availability profile with an ANQP advertisement profile. (wlan hotspot advertisement profile <profile-name> anqp-ip-addr-avail-profile <profile-name>)
- 2. Associate the ANQP advertisement profile with a Hotspot profile. (wlan hotspot h2-profile advertisement-profile <profile-name>)
- 3. Enable the hotspot feature within that Hotspot profile. (wlan hotspot h2-profile <profile-name> hotspot-enable )

# **Example**

The following command configures an AP using this profile to advertise a public IPv4 network.

```
wlan hotspot anqp-ip-addr-avail-profile default
  ipv4-addr-avail public
  ipv6-addr-avail not-available
```
# **Command History**

This command was introduced in AOS-W 6.4

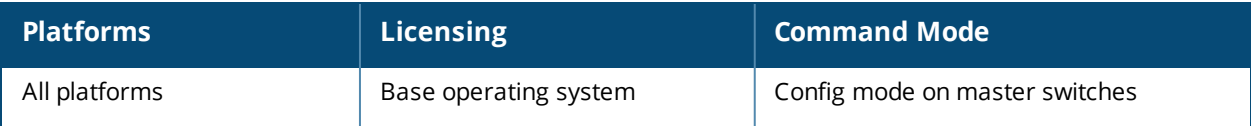

# <span id="page-2222-0"></span>**wlan hotspot anqp-nai-realm-profile**

```
wlan hotspot anqp-nai-realm-profile <profile-name>
  clone <profile-name>
  nai-home-realm
  nai-realm-auth-id-1|nai-realm-auth-id-2 {credential-type|expanded-eap|expanded-inner-
  eap|inner-auth-eap|non-eap-inner-auth|tunneled-eap-credential-type}
  nai-realm-auth-value-1|nai-realm-auth-value-2 {cred-cert|cred-hw-token|cred-nfc|cred-
  none|cred-rsvd|cred-sim|cred-soft-token|cred-user-pass|cred-usim|cred-vendor-spec|eap-
  crypto-card|eap-generic-token-card|eap-identity|eap-method-aka|eap-method-sim|eap-method-
  tls|eap-method-ttls|eap-notification|eap-one-time-password|eap-peap|eap-peap-mschapv2|non-
  eap-chap|non-eap-mschap|non-eap-mschapv2|non-eap-pap|non-eap-rsvd|reserved}
  nai-realm-eap-method crypto-card|eap-aka|eap-sim|eap-tls|eap-ttls|generic-token-
      card|identity|notification|one-time-password|peap|peap-mschapv2
  nai-realm-encoding
  nai-realm-name <nai-realm-name>
  no ...
```
# **Description**

This command defines a Network Access Identifier (NAI) realm whose information can be sent as an Access network Query Protocol (ANQP) information element in a Generic Advertisement Service (GAS) query response.

#### **Syntax**

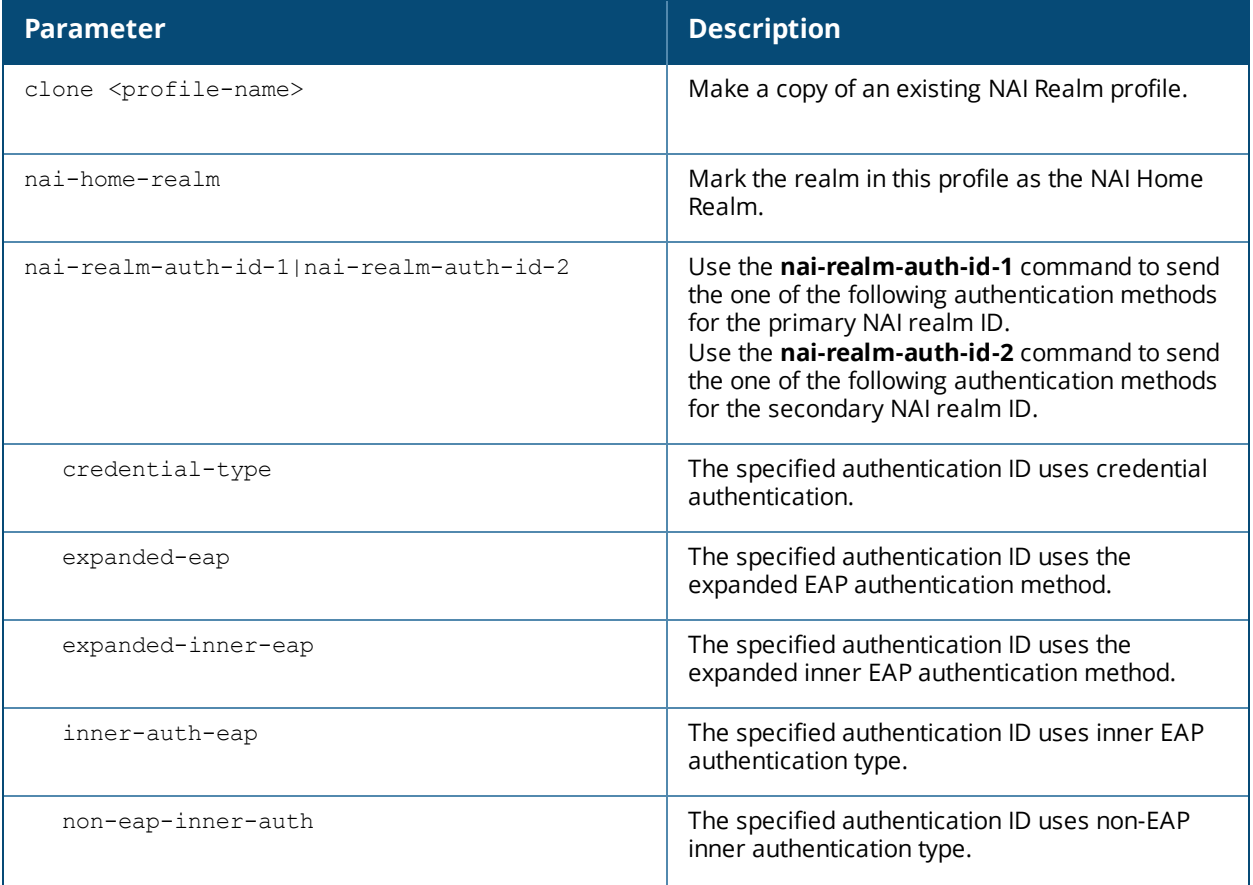

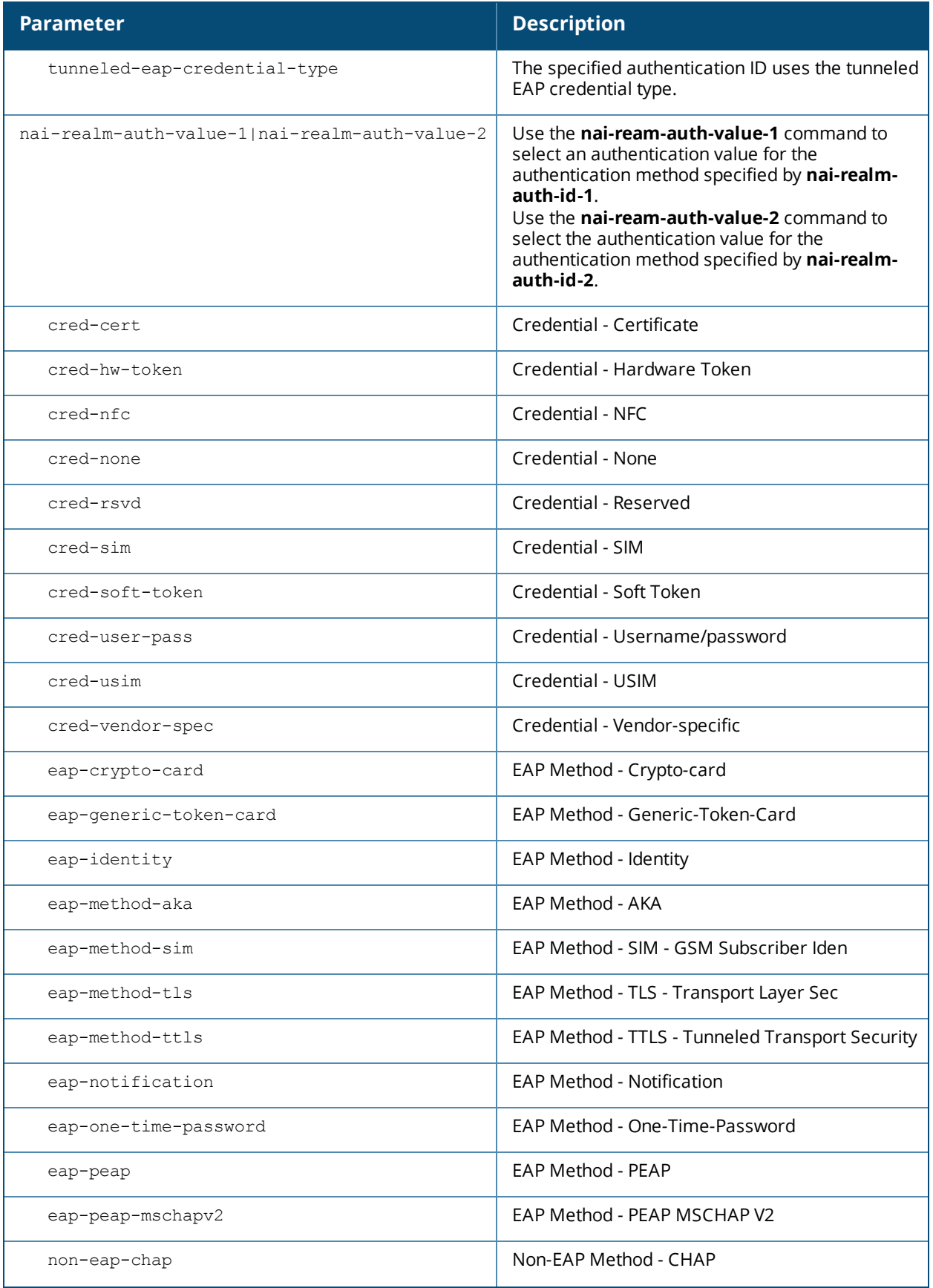

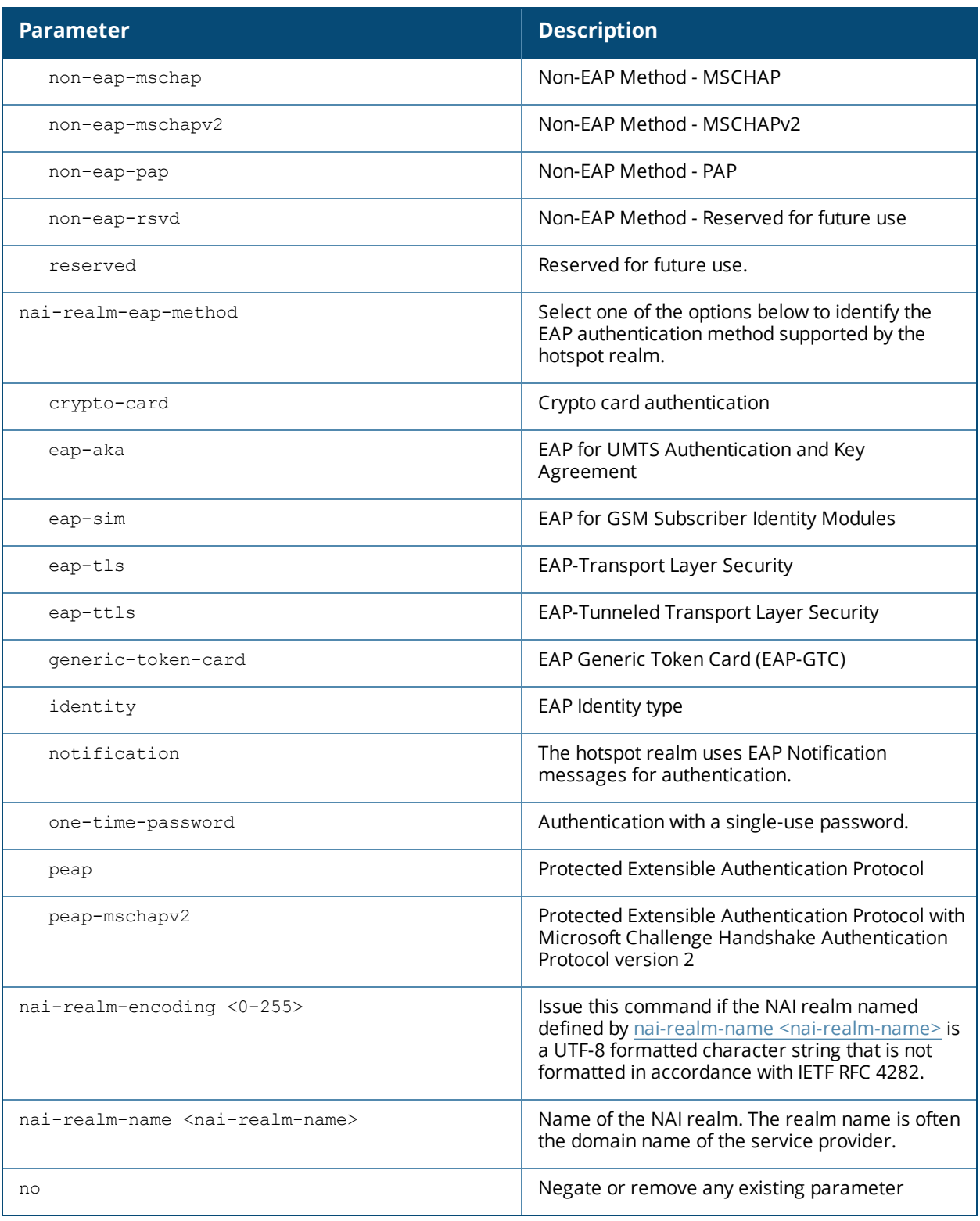

#### <span id="page-2224-0"></span>**Usage Guidelines**

An AP's NAI Realm profile identifies and describes a NAI realm accessible using the AP, and the method that this NAI realm uses for authentication. These settings configured in this profile determine the NAI realm elements that are included as part of a GAS Response frame.

Values configured in this profile will not be sent to clients unless you:

- 1. Associate the ANQP NAI Realm profile with an ANQP advertisement profile. (wlan hotspot advertisement profile <profile-name>anqp-nai-realm-profile <profile-name>)
- 2. Associate the ANQP advertisement profile with a Hotspot profile. (wlan hotspot h2 profileadvertisement-profile <profile-name>)
- 3. Enable the hotspot feature within that Hotspot profile. (wlan hotspot h2-profile <profilename>hotspot-enable)

# **Example**

```
wlan hotspot anqp-nai-realm-profile home
  enable
  nai-realm-name corp-hotspot.com
  nai-realm-auth-id-1 credential-type
  nai-realm-auth-value-1 cred-cert
  nai-home-realm
!
wlan hotspot anqp-nai-realm-profile non-home
  nai-realm-name corp-hotspot-roam.com
  nai-realm-eap-method eap-sim
  nai-realm-auth credential-type
```
# **Command History**

This command was introduced in AOS-W 6.4

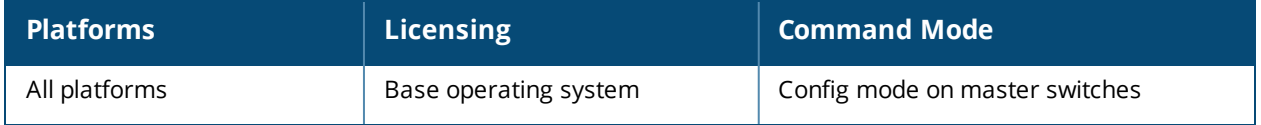

# <span id="page-2226-0"></span>**wlan hotspot anqp-nwk-auth-profile**

```
wlan hotspot anqp-nwk-auth-profile <profile-name>
  clone <profile-name>
  no ...
  nwk-auth-type acceptance|dns-redirection|http-https-redirection|online-enroll
  url <url>
```
### **Description**

This command configures an ANQP Network Authentication profile to define authentication type being used by the hotspot network.

### **Syntax**

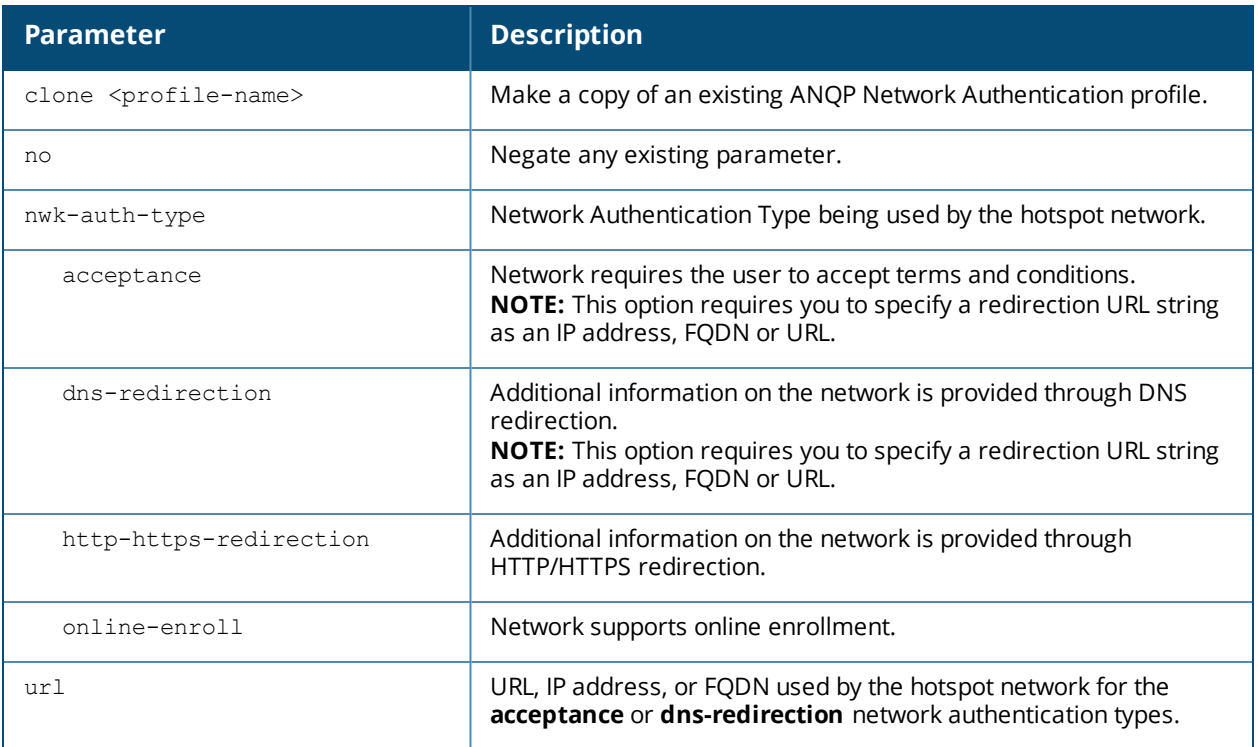

# **Usage Guidelines**

When you enable the [asra](#page-2247-0) option in the WLAN hotspot profile, the settings you configure in the Network Authentication profile are sent in the GAS response to the client.

Values configured in this profile will not be sent to clients unless you:

- 1. Associate the ANQP Network Authentication profile an ANQP advertisement profile. (wlan hotspot advertisement profile <profile-name> anqp-nwk-auth-profile <profile-name>)
- 2. Associate the ANQP advertisement profile with a Hotspot profile. (wlan hotspot h2 profile1advertisement-profile <profile-name>)
- 3. Enable the hotspot feature within that Hotspot profile. (wlan hotspot h2-profile <profile-name> hotspot-enable )

# **Example**

The following command configures the default Network Authorization profile to use DNS redirection.

# **Command History**

This command was introduced in AOS-W 6.4

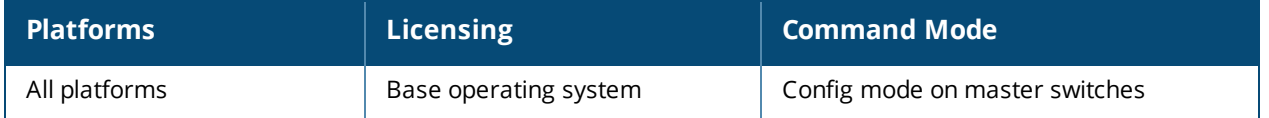

# <span id="page-2228-0"></span>**wlan hotspot anqp-roam-cons-profile**

```
wlan hotspot anqp-roam-cons-profile <profile-name>
  clone <profile-name>
  no ...
  roam-cons-oi <roam-cons-oi>
  roam-cons-oi-len <roam-cons-oi-len>
```
## **Description**

This command configures the Roaming Consortium OI information to be sent in an Access network Query Protocol (ANQP) information element in a Generic Advertisement Service (GAS) query response.

#### **Syntax**

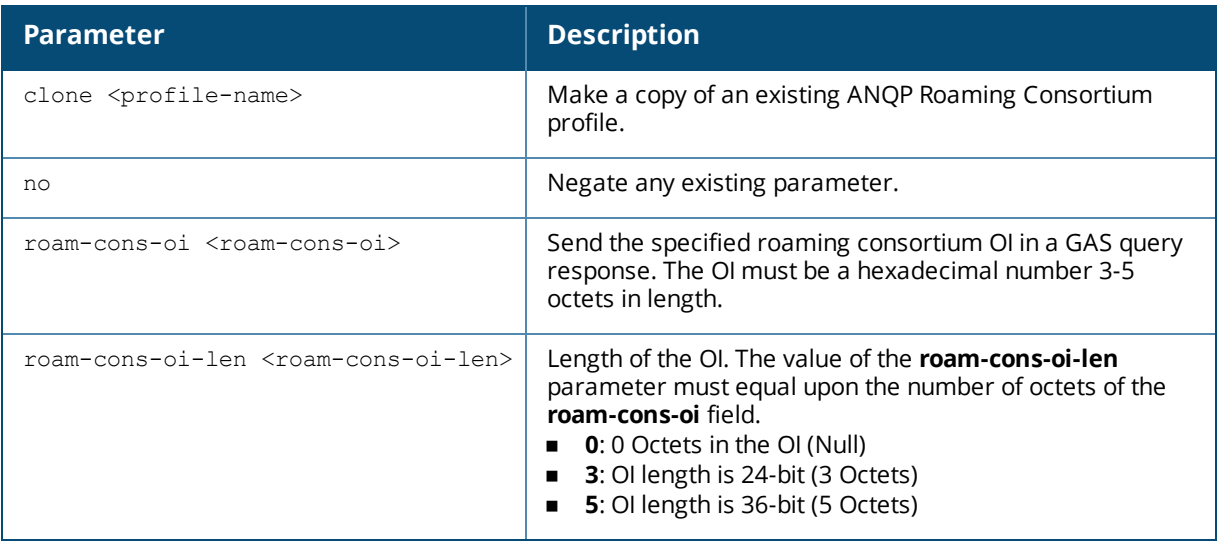

#### **Usage Guidelines**

Organization Identifiers (OIs) are assigned to service providers when they register with the IEEE registration authority. The Roaming Consortium Information Elements (IEs) contain information identifying the network and service provider, whose security credentials can then be used to authenticate with the AP transmitting this element.

Use the wlan hotspot [anqp-roam-cons-profile](#page-2228-0) command to define the OI for the hotspot service provider in the ANQP Roaming Consortium profile. Values configured in this profile will not be sent to clients unless you:

- 1. Associate the ANQP Roaming Consortium profile an ANQP advertisement profile. (wlan hotspot advertisement profile <profile-name> anqp-roam-cons-profile <profile-name> )
- 2. Associate the ANQP advertisement profile with a Hotspot profile. (wlan hotspot h2-profile advertisement-profile <profile-name>)
- 3. Enable the hotspot feature within that Hotspot profile. (wlan hotspot h2-profile <profile-name> hotspot-enable )

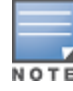

To identify additional Roaming consortium OIs used by the service provider's top three roaming partners, configure the wlan hotspot [hs2-profile](#page-2246-0), [hotspot-roam-cons-oi-2](#page-2249-0) or [hotspot-roam-cons-oi-3](#page-2249-1) parameters in the Hotspot Profile.

# **Example**

The following command defines the roaming consortium OI and OI length in the ANQP roaming consortium profile:

```
wlan hotspot anqp-roam-cons-profile profile1
  roam-cons-oi 506F9A
  roam-cons-oi-len 3
```
# **Command History**

This command was introduced in AOS-W 6.4

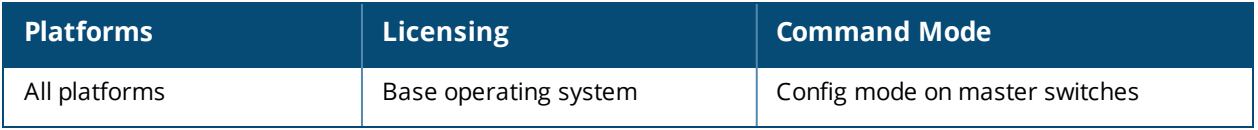

# <span id="page-2230-0"></span>**wlan hotspot anqp-venue-name-profile**

```
wlan hotspot anqp-venue-name-profile <profile-name>
  clone
  no
  venue-group outdoor|reserved|utility-misc|vehicular|assembly|business  educational|factory-
  or-industrial|institutional|mercantile|residential|   storage|unspecified
  venue-language <language>
  venue-name <venue-name>
  venue-type <venue-type>
```
### **Description**

This command defines venue information be sent in an Access network Query Protocol (ANQP) information element in a Generic Advertisement Service (GAS) query response.

# **Syntax**

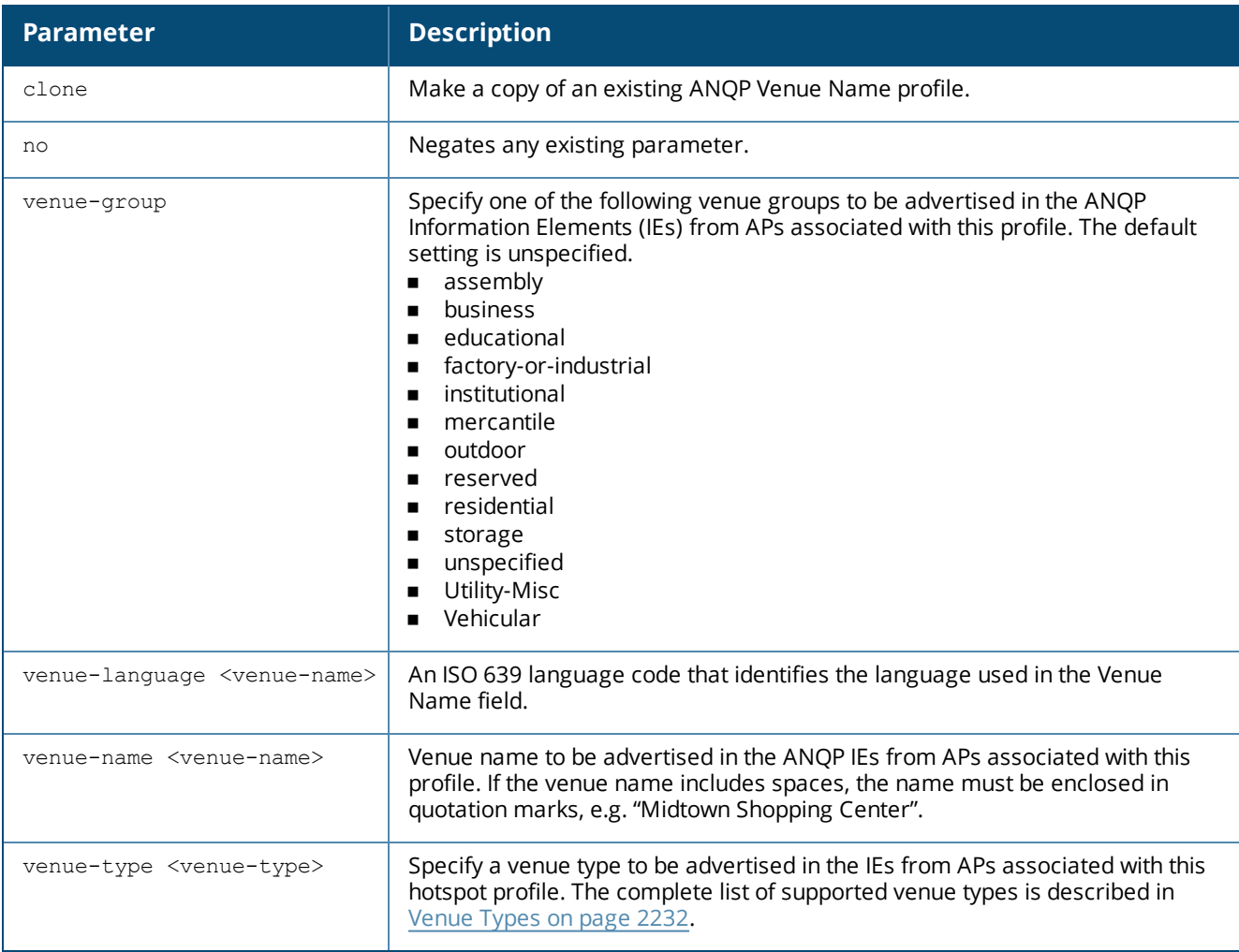

#### **Usage Guidelines**

Use this command to configure the venue group and venue type in an ANQP Venue Name profile. If a client uses the Generic Advertisement Service (GAS) to post an ANQP query to an Access Point, the AP will return ANQP Information Elements with the values configured in this profile.

Values configured in this profile will not be sent to clients unless you:

- 1. Associate the ANQP Venue Name profile with an ANQP Advertisement profile. (wlan hotspot advertisement profile <profile-name> anqp-venue-name-profile <profile-name>)
- 2. Associate the ANOP advertisement profile with a Hotspot profile. (wlan hotspot h2-profile advertisement-profile <profile-name>)
- 3. Enable the hotspot feature within that Hotspot profile. (wlan hotspot h2-profile <profile-name> hotspot-enable)

### <span id="page-2231-0"></span>**Venue Types**

The following list describes the different venue types that may be configured in a hotspot profile:

- assembly-amphitheater
- assembly-amusementpark
- assembly-arena
- assembly-bar
- assembly-coffee-shop
- **n** assembly-conventioncenter
- assembly-emer-coordcenter
- assembly-library
- assembly-museum
- **n** assembly-passengerterminal
- **n** assembly-restaurant
- assembly-stadium
- **n** assembly-theater
- assembly-unspecified
- assembly-worship-place
- assembly-zoo
- **n** business-attorney
- business-bank
- **n** business-doctor
- **n** business-fire-station
- **n** business-police-station
- **n** business-post-office
- **n** business-professional-office
- **n** business-research-anddevelopment
- **n** business-unspecified
- educational-primary-school
- educational-secondary-school
- **n** educational-university
- <sup>n</sup> educational-unspecified
- **n** industrial-factory
- <sup>n</sup> institutional-alcohol-or-drugrehab
- <sup>n</sup> institutional-group-home
- n institutional-hospital
- <sup>n</sup> institutional-prison
- <sup>n</sup> institutional-terminal-care
- **n** institutional-unspecified
- nercantile-automotive-servicestation
- **n** mercantile-gas-station
- **n** mercantile-grocery
- **n** mercantile-retail
- **n** mercantile-shopping-mall
- **n** merchantile unspecified
- outdoor-bus-stop
- outdoor-city-park
- **n** outdoor-kiosk
- <sup>n</sup> outdoor-muni-mesh-nwk
- <sup>n</sup> outdoor-rest-area
- outdoor-traffic-control
- outdoor-unspecified
- n residential-boardinghouse
- n residential-dormitory
- n residential-hotel
- $\blacksquare$  residential-privateresidence
- <sup>n</sup> residential-unspecified
- **n** unspecified
- vehicular-airplane
- <sup>n</sup> vehicular-automobile
- vehicular-bus
- vehicular-ferry
- vehicular-motor-bike
- vehicular-ship
- vehicular-train
- vehicular-unspecified

#### **Example**

The following command defines an ANQP Venue Name profile for a shopping mall.

```
wlan hotspot anqp-venue-name-profile Mallprofile1
  venue-group mercantile
  venue-name Westgate Shopping Center
  venue-type mercantile-shopping-mall
```
#### **Command History**

- 
- 
-
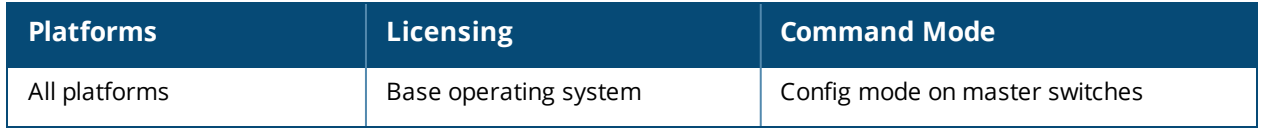

# <span id="page-2233-0"></span>**wlan hotspot h2qp-conn-capability-profile**

wlan hotspot h2qp-conn-capability-profile <profile>

clone esp icmp no tcp-ftp tcp-http tcp-pptp-vpn tcp-ssh tcp-tls-vpn tcp-voip udp-ike2-4500 udp-ike2-500 udp-ipsec-vpn udp-voip

### **Description**

Define a Hotspot 2.0 Query Protocol (H2QP) profile that advertises hotspot protocol and port capabilities.

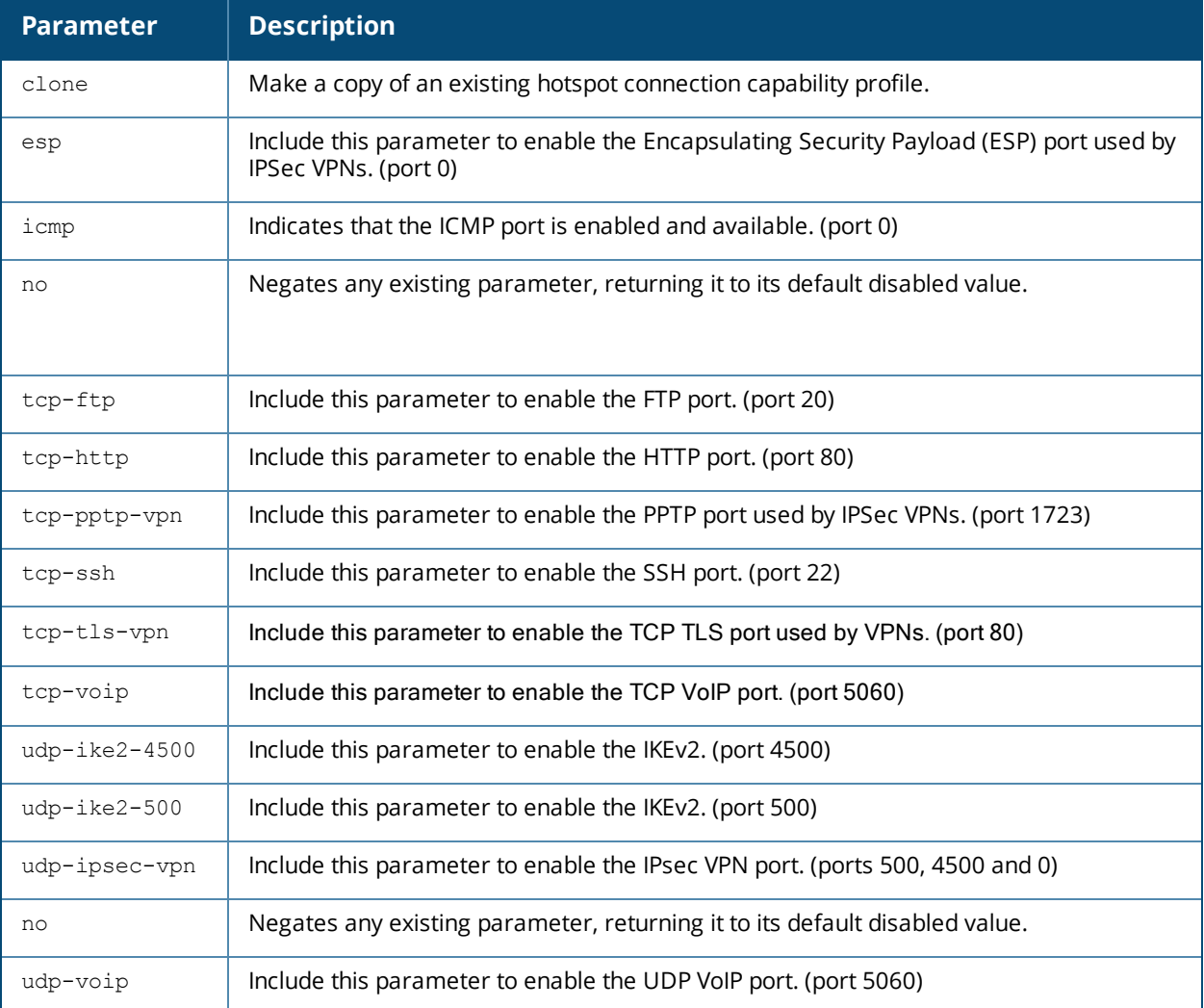

## **Usage Guidelines**

The values configured in this profile can be sent in an ANQP IE to provide hotspot clients information about the IP protocols and associated port numbers that are available and open for communication.

Values configured in this profile will not be sent to clients unless you:

- 1. Associate the H2QP profile with an ANQP advertisement profile. (wlan hotspot advertisement profile <profile-name> h2qp-conn-cap-profile <profile-name> )
- 2. Associate the ANOP advertisement profile with a Hotspot profile. (wlan hotspot h2-profile advertisement-profile <profile-name>)
- 3. Enable the hotspot feature within that Hotspot profile. (wlan hotspot h2-profile <profile-name> hotspot-enable )

### **Example**

The following example allows the H2QP connection capability profile to advertise the availability of ICMP, HTTP and VOIP ports.

```
(host) (config)# wlan hotspot h2qp-conn-capability-profile Wan1
  icmp
  http
  voip
  enable
```
## **Command History**

This command was introduced in AOS-W 6.4

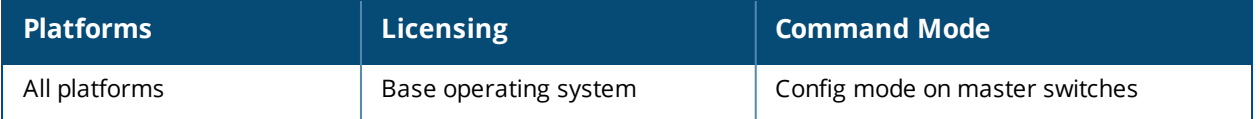

# <span id="page-2235-0"></span>**wlan hotspot h2qp-op-cl-profile**

```
wlan hotspot h2qp-op-cl-profile <profile>
  clone
  no
  op-cl <1-255>
```
### **Description**

This command defines a Hotspot 2.0 Query Protocol (H2QP) profile that defines the Operating Class to be sent in the ANQP IE.

### **Syntax**

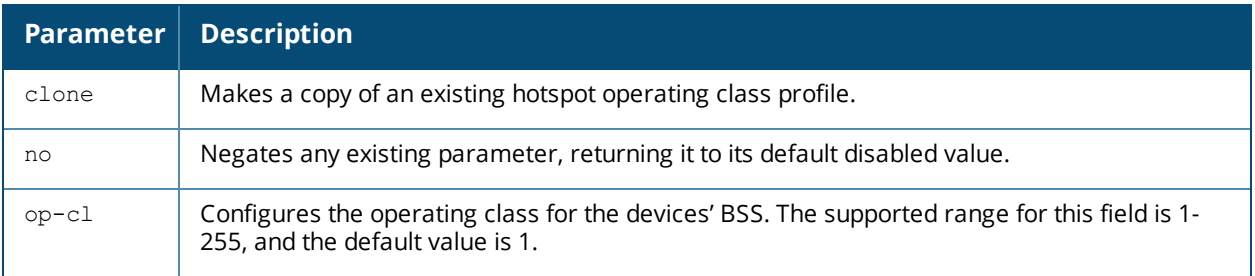

### **Usage Guidelines**

The values configured in this H2QP Operating Class profile define the channels on which the hotspot is capable of operating. It may be useful where, for instance, a mobile device discovers a hotspot in the 2.4 GHz band but finds it is dual-band and prefers the 5 GHz band. For a definition of these global operating classes, refer to Table E-4 of IEEE Std 802.11-2012, Annex E.

Values configured in this profile will not be sent to clients unless you:

- 1. Associate the H2OP profile with an ANOP advertisement profile. (wlan hotspot advertisement profile <profile-name> h2qp-op-cl-profile <profile-name> )
- 2. Associate the ANQP advertisement profile with a Hotspot profile. (wlan hotspot h2-profile advertisement-profile <profile-name> )
- 3. Enable the hotspot feature within that Hotspot profile. (wlan hotspot h2-profile <profile-name> hotspot-enable )

#### Example

The following example configures and enables a profile with the default operating class value.

```
(host)(config)#wlan hotspot h2qp-op-cl-profile
  op-cl 1
  enable
```
### **Command History**

This command was introduced in AOS-W 6.4

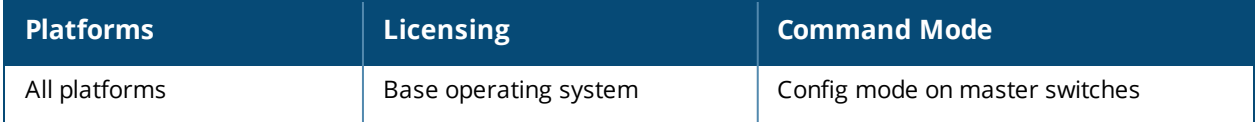

# <span id="page-2236-0"></span>**wlan hotspot h2qp-osu-prov-list-profile**

```
wlan hotspot h2qp-osu-prov-list-profile <profile>
  clone <profile>
  frnd-name-count <frnd-name-count>
  frnd-name1 <frnd-name1>
  frnd-name1-hex <frnd-name1-hex>
  frnd-name1-lang-code <frnd-name1-lang-code>
  frnd-name2 <frnd-name2>
  frnd-name2-hex <frnd-name2-hex>
  frnd-name2-lang-code <frnd-name2-lang-code>
  icon1-filename <filename>
  icon1-height <1-256>
  icon1-lang-code <icon1-lang-code>
  icon1-type <icon1-type>
  icon1-width <icon1-width>
  icon2-filename <filename>
  icon2-height <1-256>
  icon2-lang-code <icon2-lang-code>
  icon2-type <icon2-type>
  icon2-width <icon2-width>
  iconfile-count <iconfile-count>
  no ...
  osu-method <osu-method>
  osu-server-uri <osu-server-uri>
  srvc-desc1 <srvc-desc1>
  srvc-desc1-hex <srvc-desc1-hex>
  srvc-desc1-lang-code <srvc-desc1-lang-code>
  srvc-desc2 <srvc-desc2>
  srvc-desc2-hex <srvc-desc2-hex>
  srvc-desc2-lang-code <srvc-desc2-lang-code>
  srvcdesc-count <srvcdesc-count>
```
## **Description**

This command defines a Hotspot 2.0 Query Protocol (H2QP) profile that defines the settings for an Online Sign-Up (OSU) provider which to be sent in the ANQP IE. When you configure an OSU provider list, if a customer device cannot find a service from a known operator, the device receives a notification from the hotspot that additional Online Sign Up services are available. Each OSU profile supports two names and icons for that provider, allowing hotspot administrators to define OSU values in one or two languages.

AOS-W supports up to two icon files per OSU provider. These files need to be uploaded to the switch as a part of the OSU provider configuration. When a Hotspot AP reboots, the AP downloads these icon files from switch.

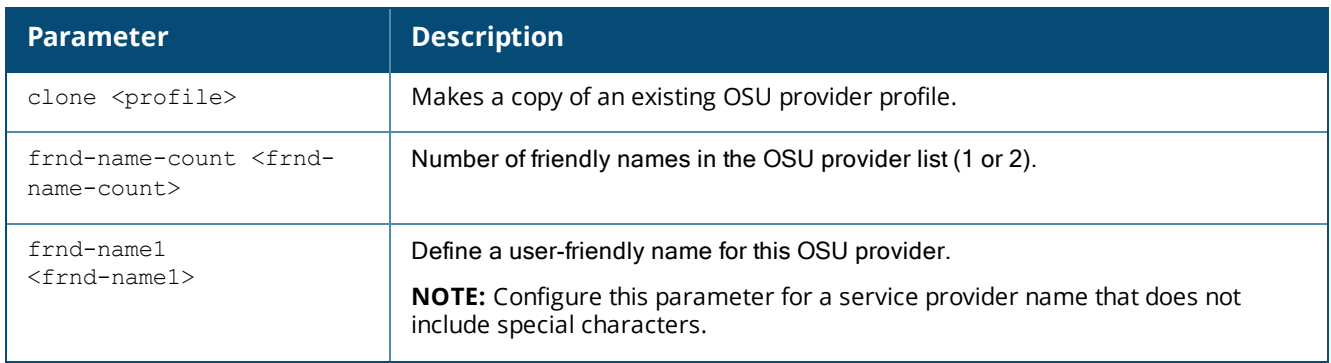

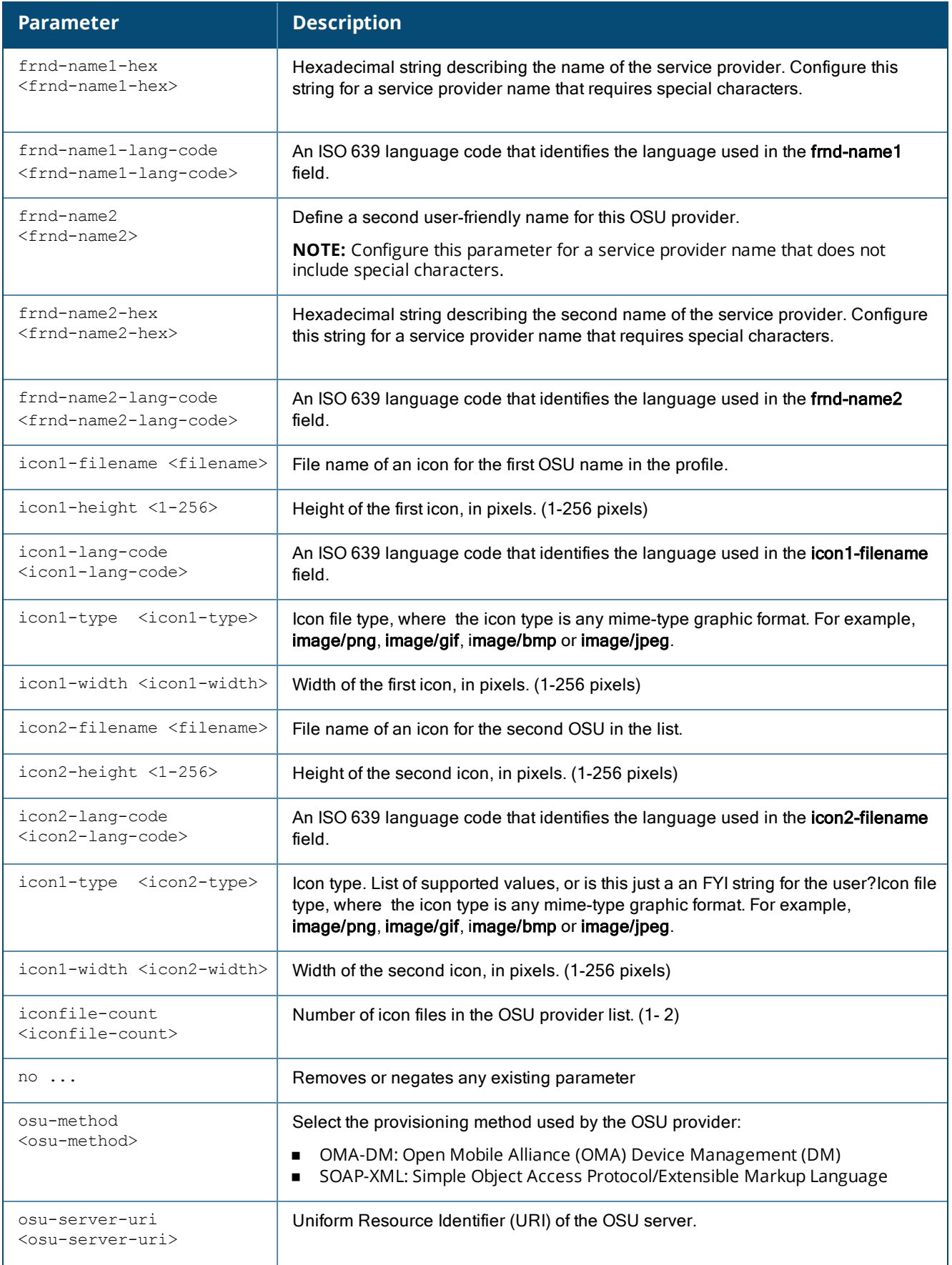

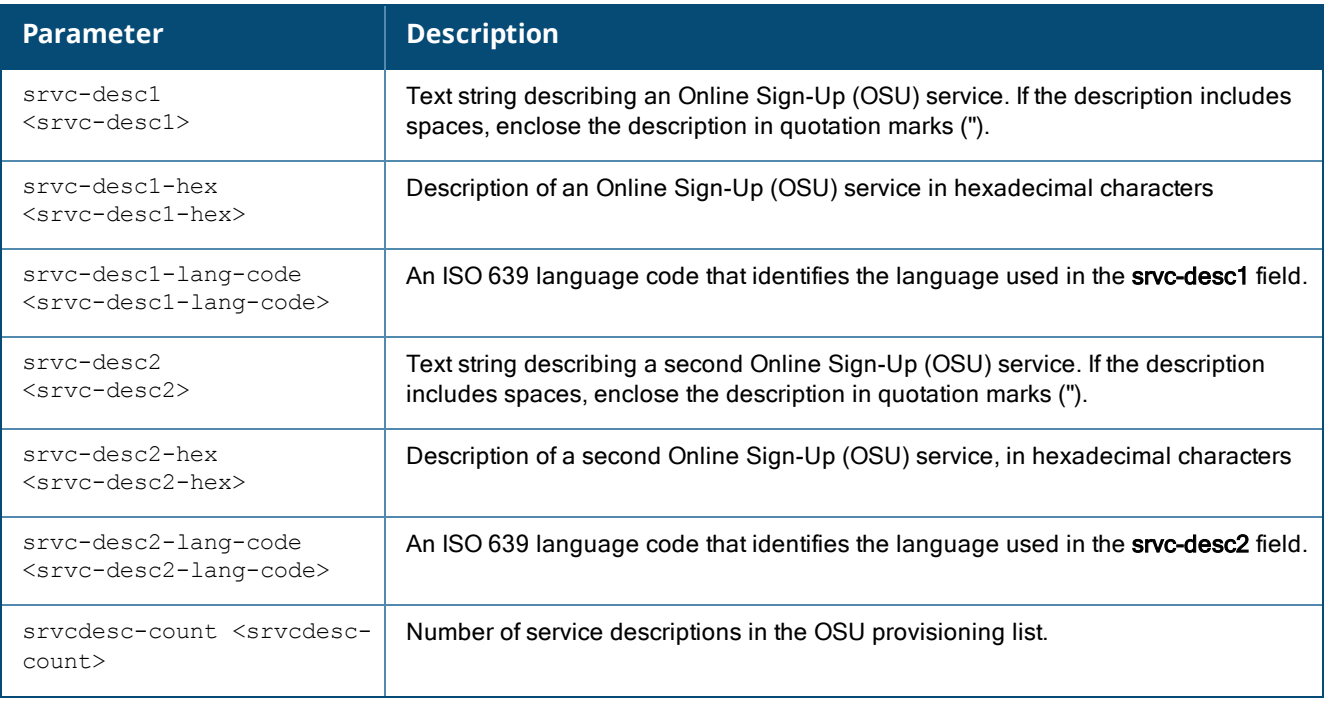

### **Usage Guidelines**

This profile defines the OSU service providers available from the hotspot. If a client cannot automatically complete 802.1X authentication with the hotspot operator or any of its roaming partners, the customer receives a notification from the hotspot that additional online signup services are available. If the user elects to sign up, they will be presented with a list Online Signup providers. Each hotspot supports up to four OSU profiles.

Values configured in this profile will not be sent to clients unless you:

- 1. Associate the H2QP profile with an ANQP advertisement profile. (wlan hotspot advertisement profile <profile-name> h2qp-osu-prov-list <profile-name> )
- 2. Associate the ANQP advertisement profile with a Hotspot profile. (wlan hotspot h2-profile advertisementprofile <profile-name>)
- 3. Enable the hotspot feature within that Hotspot profile. (wlan hotspot h2-profile <profile-name> hotspotenable )
- 4. Upload the icon files for each OSU provider using the **copy** command.

## **Configuration Example**

```
(host)(config) # wlan hotspot h2qp-osu-prov-list-profile default
  frnd-name-count 1
  frnd-name1 Example_OSU
  frnd-name1-lang-code eng
 icon1-filename OSU_logo
  icon1-height 128
  icon1-lang-code eng
  icon1-type image/png
  icon1-width 128
  iconfile-count 1
  no ...
  osu-method soap-xml
  osu-server-uri osu-server.corp.example.com
```
## **Uploading an Icon File**

If the **iconfile-count** parameter in the OSU provider list profile is set to **1** or **2**, you must upload the icon files to the switch. The switch can then send them to the client when the client requests an ANQP icon download. The following command copies a logo from a server with the IP address 192.1.2.10 to the switch flash memory.

(host) # copy tftp: 192.0.2.10 WiFi-alliancelogo\_3D.png flash: WiFi-alliancelogo\_3D.png

### **Related Commands**

Use the following commands to configure the Hotspot feature.

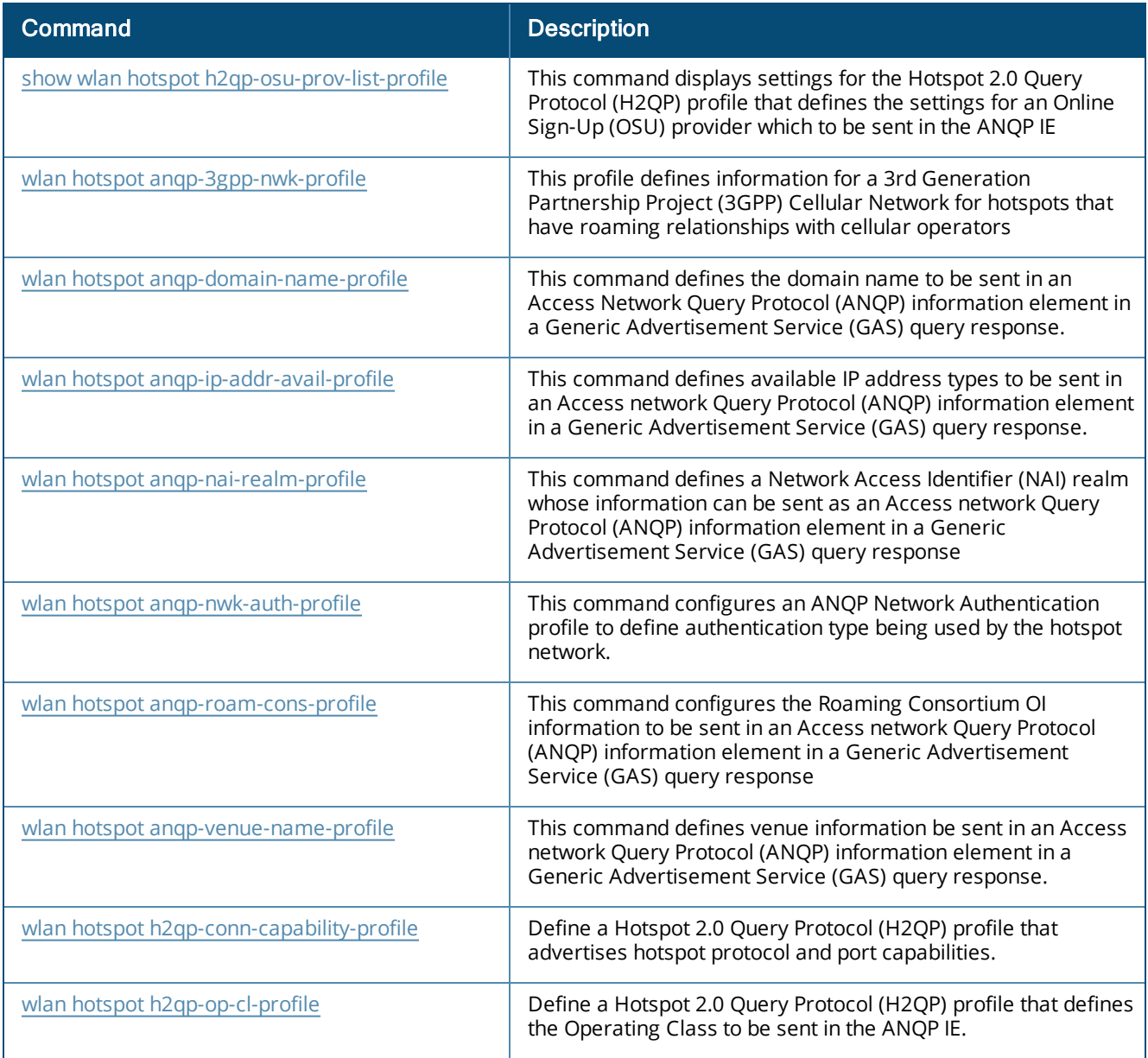

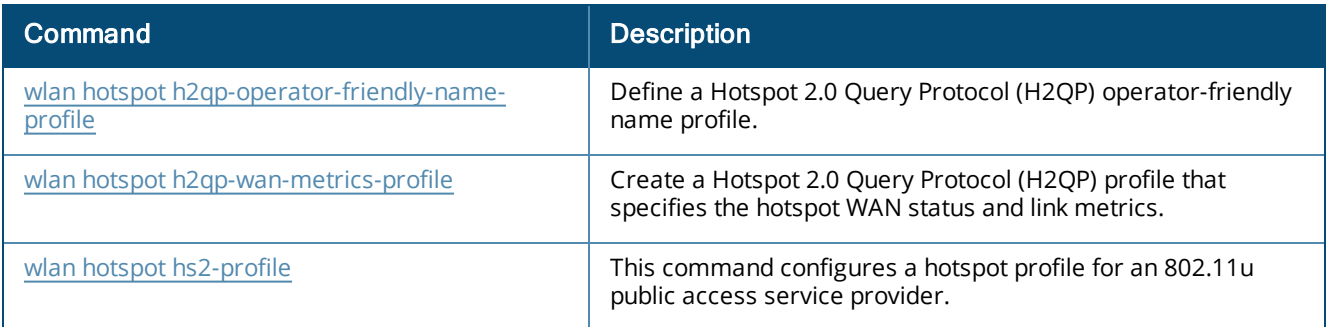

# **Command History**

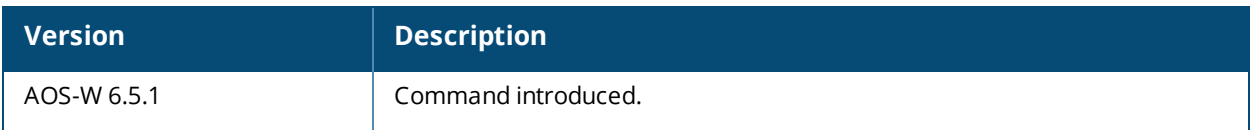

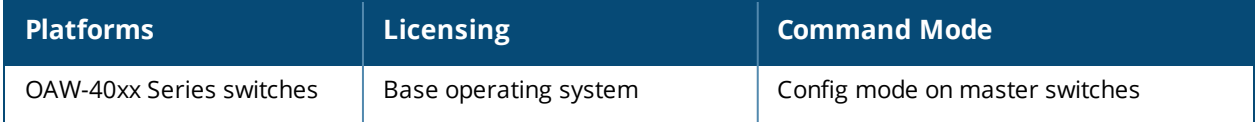

# <span id="page-2241-0"></span>**wlan hotspot h2qp-operator-friendly-name-profile**

```
wlan hotspot h2qp-operator-friendly-name-profile <profile>
  clone
  no
  op-fr-name <op-fr-name>
  op-lang-code <op-lang-code>
```
### **Description**

This command defines a Hotspot 2.0 Query Protocol (H2QP) operator-friendly name profile.

### **Syntax**

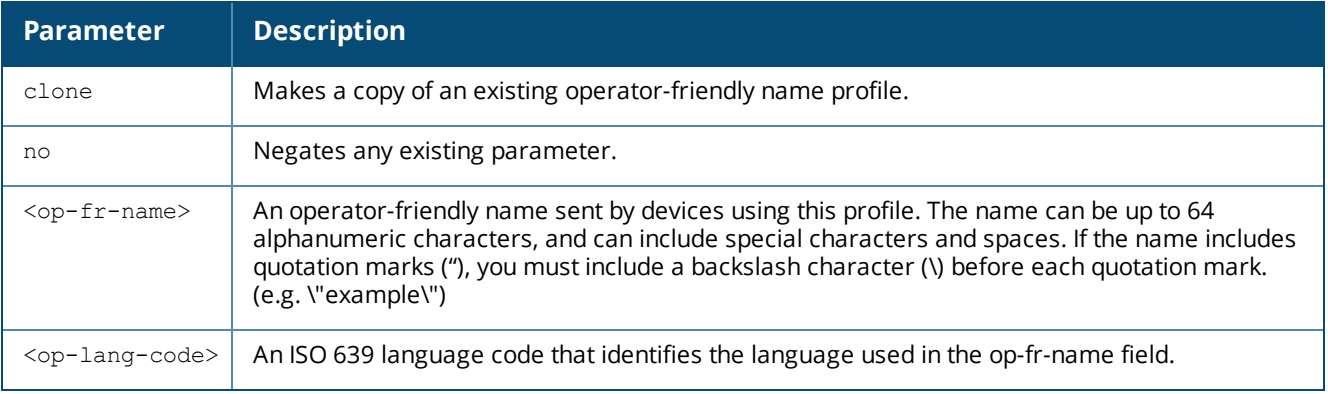

### **Usage Guidelines**

The operator-friendly name configured in this profile is a free-form text field that can identify the operator and also something about the location.

Values configured in this profile will not be sent to clients unless you:

- 1. Associate the H2QP operator-friendly name profile with an ANQP advertisement profile. (wlan hotspot advertisement profile <profile-name>h2qp-operator-friendly-profile <profile-name>)
- 2. Associate the ANOP advertisement profile with a Hotspot profile. (wlan hotspot h2-profile advertisement-profile <profile-name>)
- 3. Enable the hotspot feature within that Hotspot profile. (wlan hotspot h2-profile  $\leq$ profilename>hotspot-enable)

### **Example**

The example below shows that the switch has two configured operator friendly name profiles. The **References** column lists the number of other profiles with references to the operator friendly name profile, and the **Profile Status** column indicates whether the profile is predefined. User-defined profiles will not have an entry in the **Profile Status** column.

```
(host)(config)# wlan hotspot h2qp-operator-friendly-name-profile
  op-fr-name my_hotspot
  op-lang-code <op-lang-code>
```
## **Command History**

This command was introduced in AOS-W 6.4

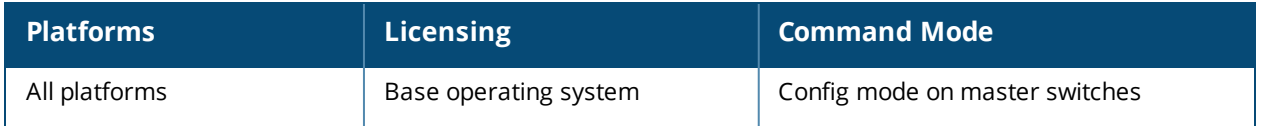

# <span id="page-2243-0"></span>**wlan hotspot h2qp-wan-metrics-profile**

wlan hotspot h2qp-wan-metrics-profile <profile-name> at-capacity clone downlink-load downlink-speed load-dur no symm-link uplink-load uplink-speed wan-metrics-link-status link down|link test|link up|reserved

## **Description**

Create a Hotspot 2.0 Query Protocol (H2QP) profile that specifies the hotspot WAN status and link metrics.

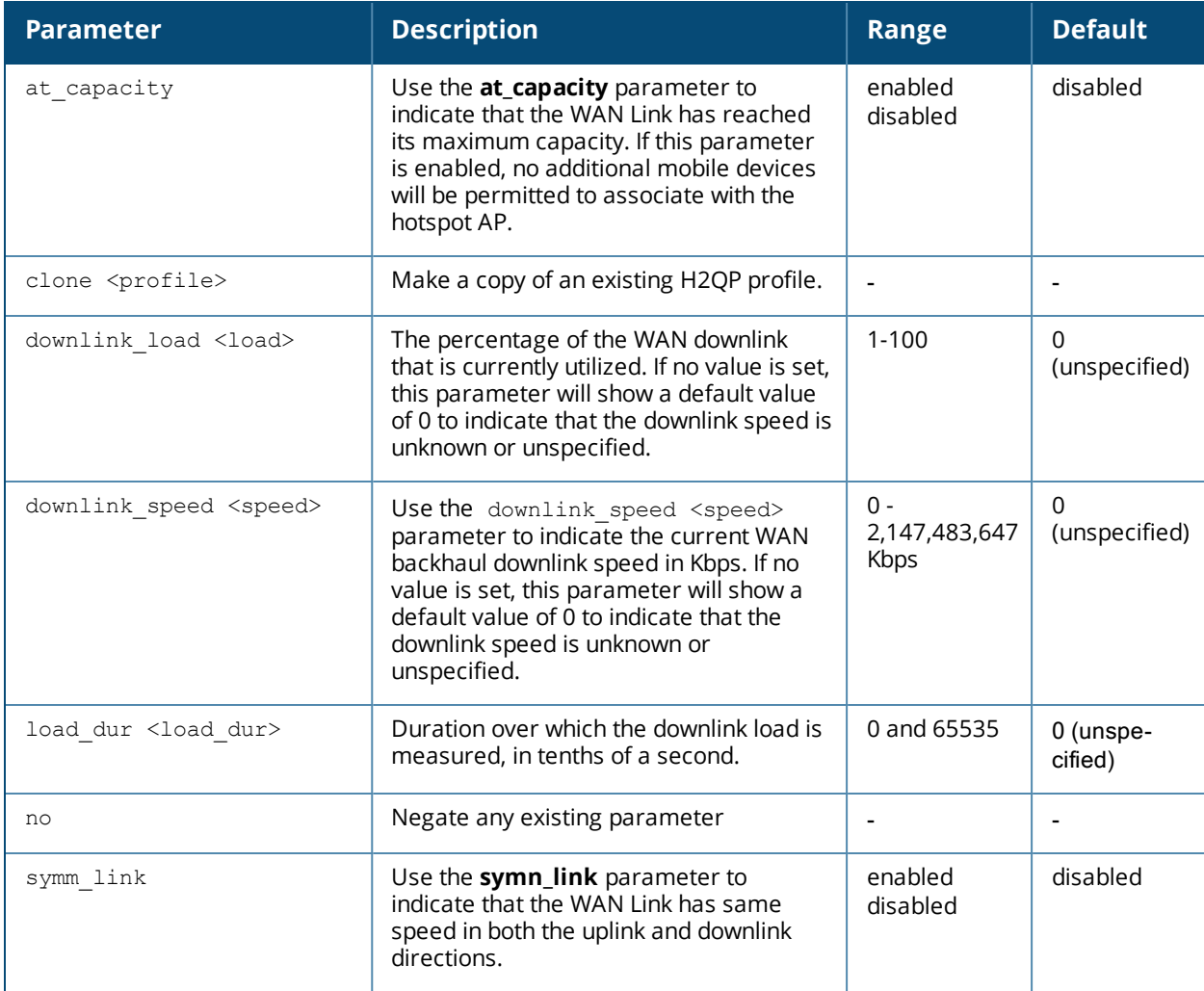

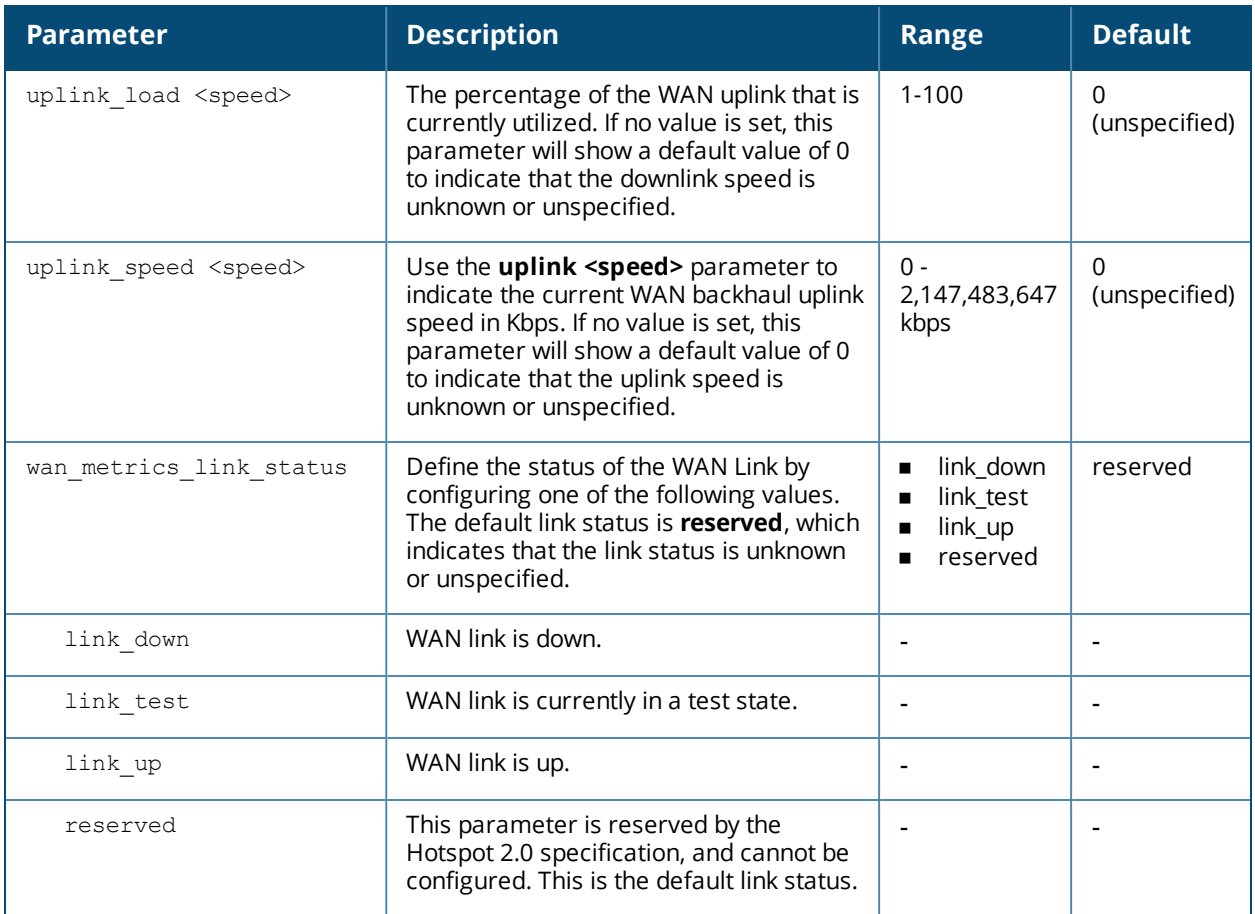

### **Usage Guidelines**

The values configured in this profile can be sent in an ANQP IE to provide hotspot clients information about access network characteristics such as link status and the capacity and speed of the WAN link to the Internet.Issue this command without the **<profile***>* parameter to display the entire WAN metrics profile list, including profile status and the number of references to each profile. Include a profile name to display detailed configuration information for that profile.

### **Examples**

The example below shows that the switch has three configured WAN metrics profiles. The **References** column lists the number of other profiles with references to the operator-friendly name profile, and the **Profile Status** column indicates whether the profile is predefined. User-defined profiles will not have an entry in the **Profile Status** column.

(host) (config) #show wlan hotspot h2qp-wan-metrics-profile H2QP WAN Metrics Profile List -----------------------------

Name References Profile Status ---- ---------- ------------- default 0 WanFastlink

Total:1

## **Command History**

This command was introduced in AOS-W 6.4.

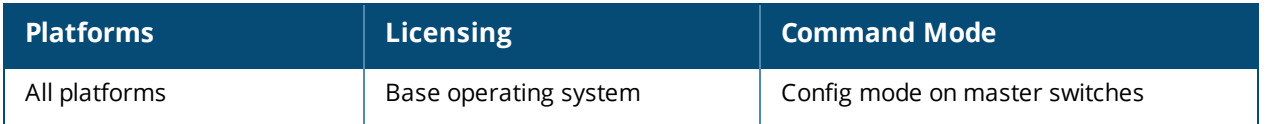

# <span id="page-2246-0"></span>**wlan hotspot hs2-profile**

```
wlan hotspot hs2-profile <profile-name>
  access-network-type emergency-services|personal-device|private|private-guest|public-
      chargeable|public-free|test|wildcard
  addtl-roam-cons-ois <addtl-roam-cons-ois>
  advertisement-profile <profile-name>
  advertisement-protocol anqp|eas|mih-cmd-event|mih-info|rsvd
  asra
  clone <profile-name>
  comeback-mode
  dscp-exceptions <sets-of-exceptions>
  dscp-ranges <UP0_low>-<UP0_high>,<UP1_low>-<UP1_high>,<UP2_low>-<UP2_high>,<UP3_low>-<UP3_
      high>,<UP4_low>-<UP4_high>,<UP5_low>-<UP5_high>,<UP6_low>-<UP6_high>,<UP7_low>-<UP7_
      high>
  gas-comeback-delay <gas-comeback-delay>
  grp-frame-block
  hessid <id>
  hotspot-enable
  hotspot-osen
  hotspot-roam-cons-oi-1 <roam-cons-oi-1>
  hotspot-roam-cons-oi-2 <roam-cons-oi-1>
  hotspot-roam-cons-oi-3 <roam-cons-oi-1>
  internet
  no ..
  osu-nai <osu-nai>
  p2p-cross-connect
  p2p-dev-mgmt
  pame-bi
  qbss-avail-cap <qbss-avail-cap>
  qbss-load <qbss-load>
  qbss-sta-count <qbss-sta-count>
  query-response-length-limit <query-response-length-limit>
  radius_cui
  radius_loc_data
  reauth-delay
  release-number
  session-info-url
  sub-deauth-reason-url
  sub-rem-server-url
  time-advt-cap no-std-ext-timesrc|timestamp-offset-utc |reserved
  time-error <milliseconds>
  time-zone <time-zone>
  venue-group <venue-group>
  venue-type <venue-type>
```
### **Description**

This command configures a hotspot profile for an 802.11u public access service provider.

<span id="page-2247-0"></span>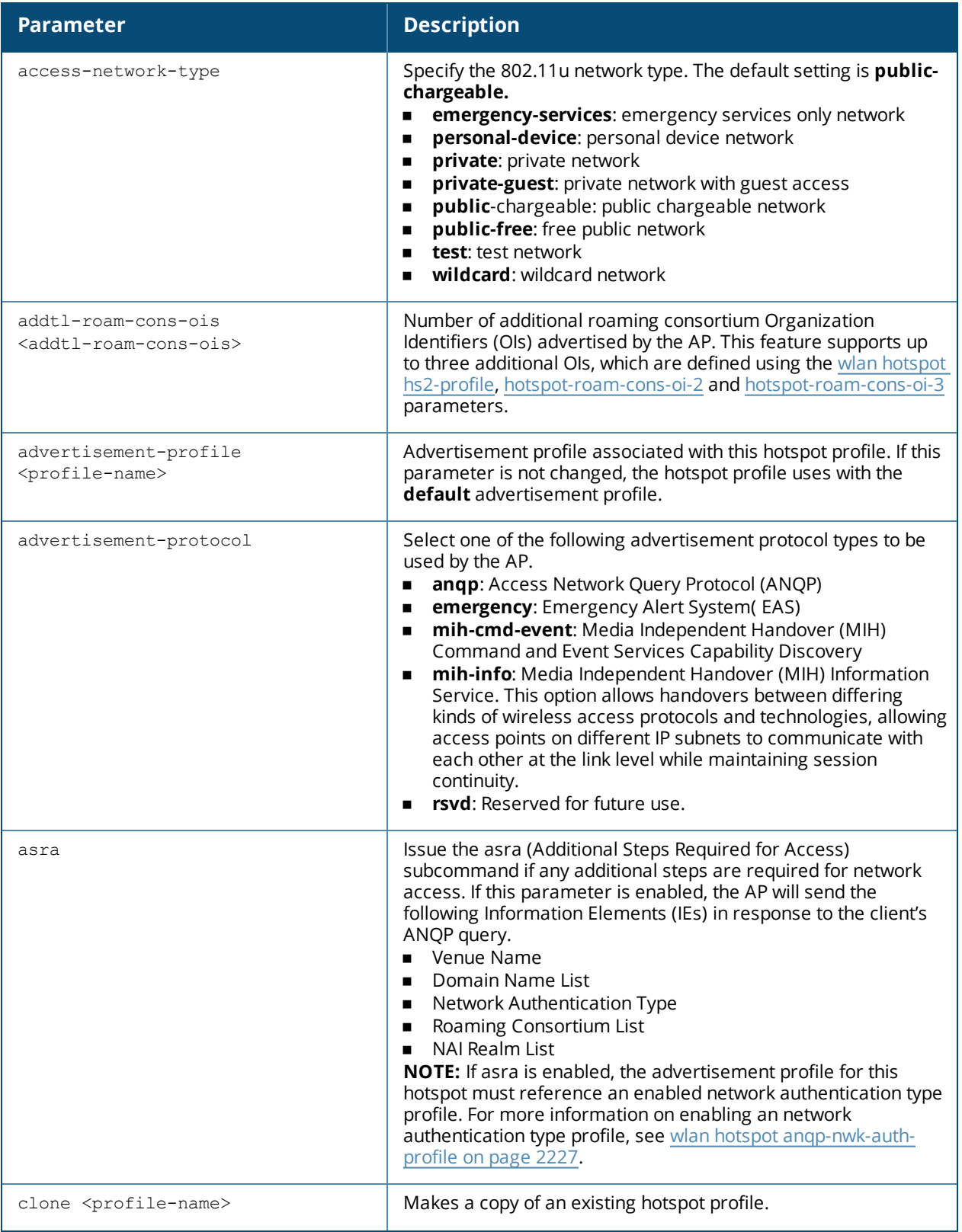

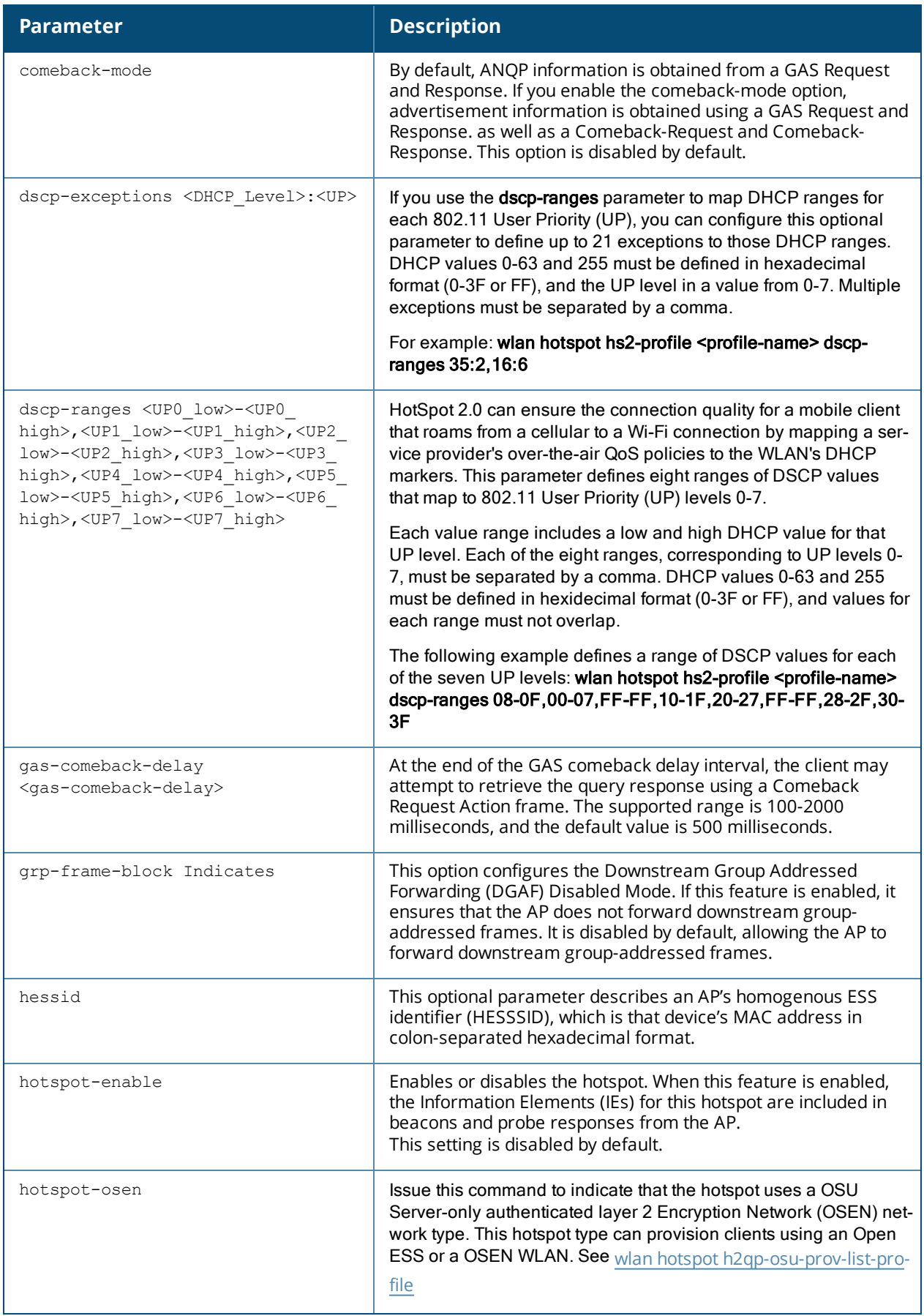

<span id="page-2249-1"></span><span id="page-2249-0"></span>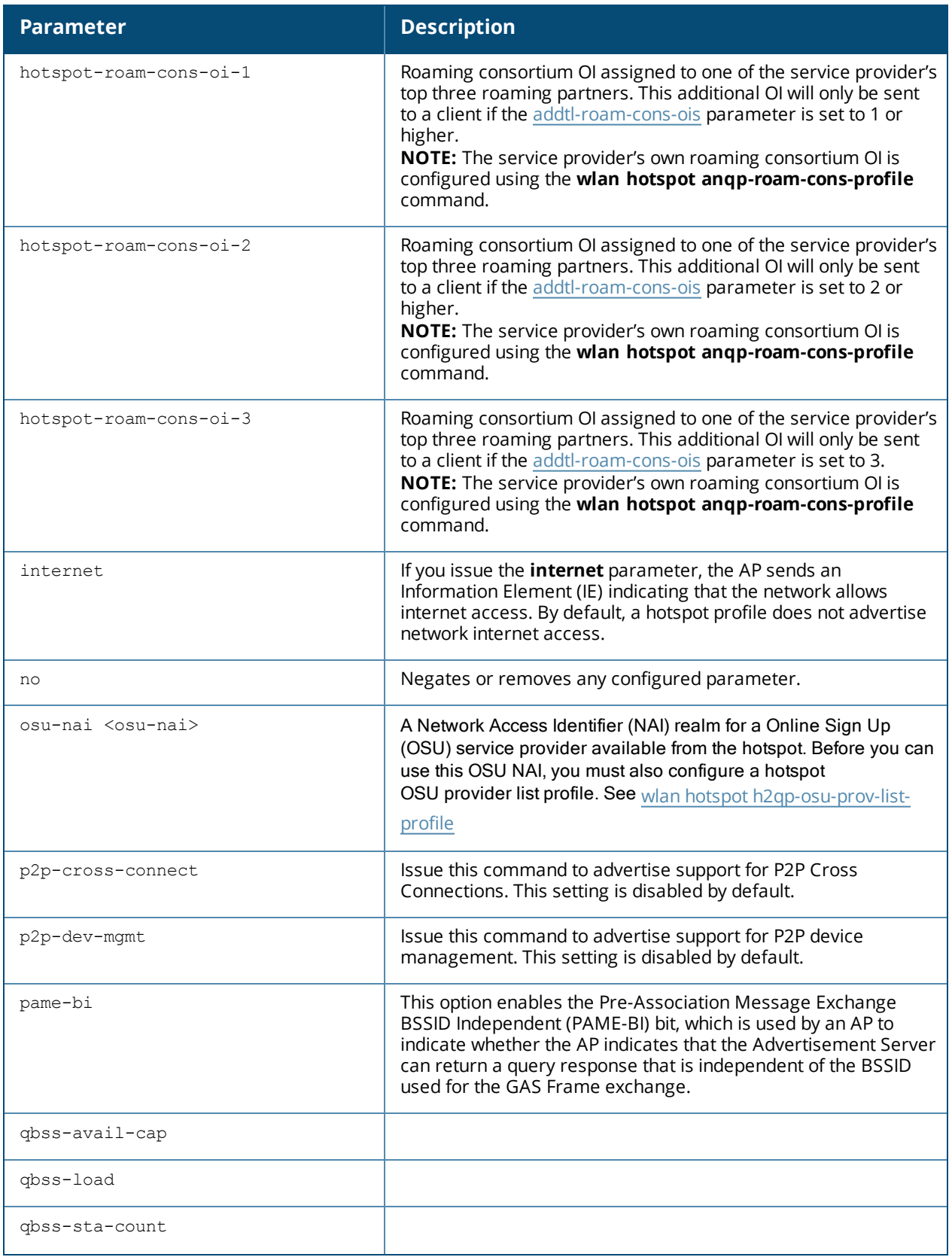

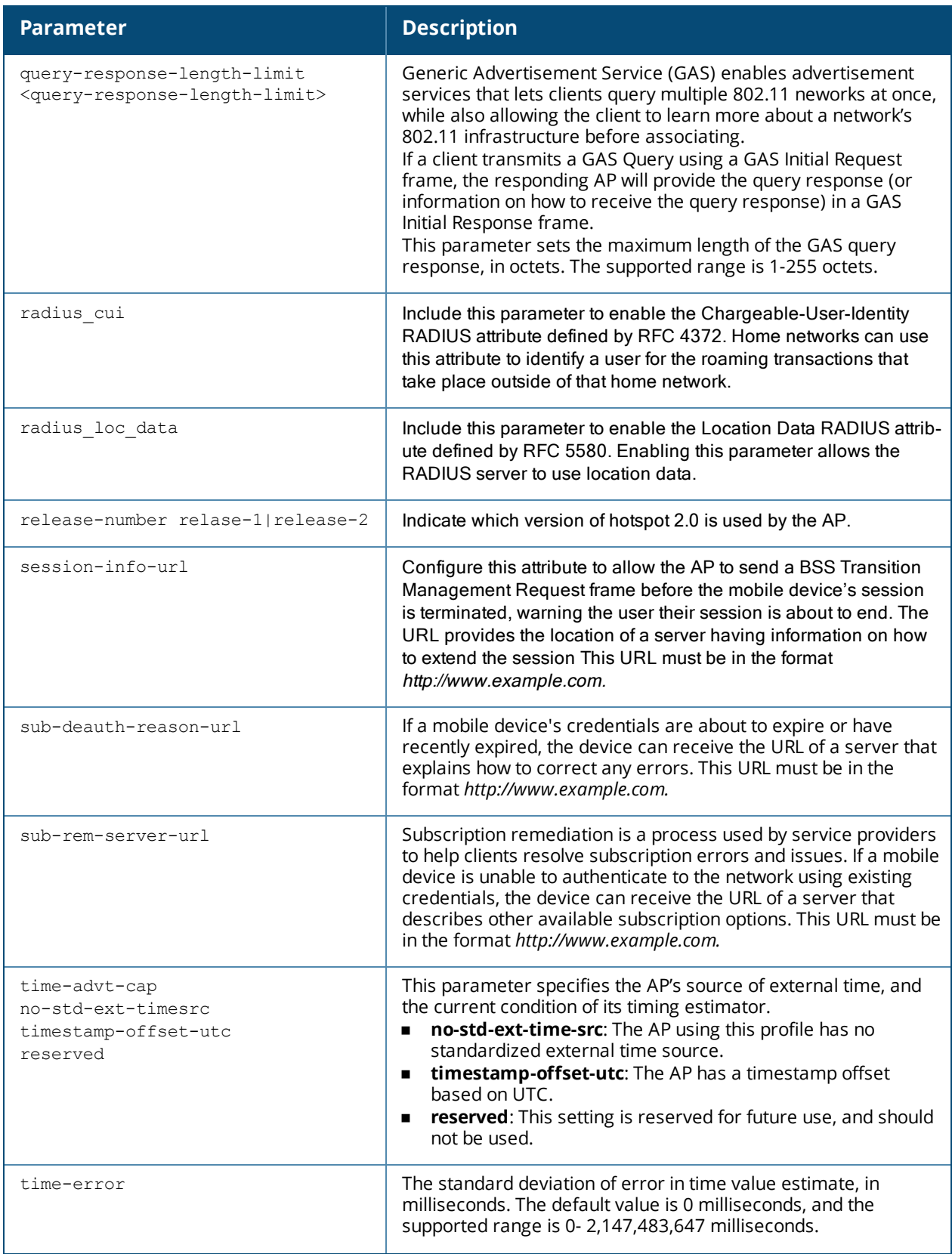

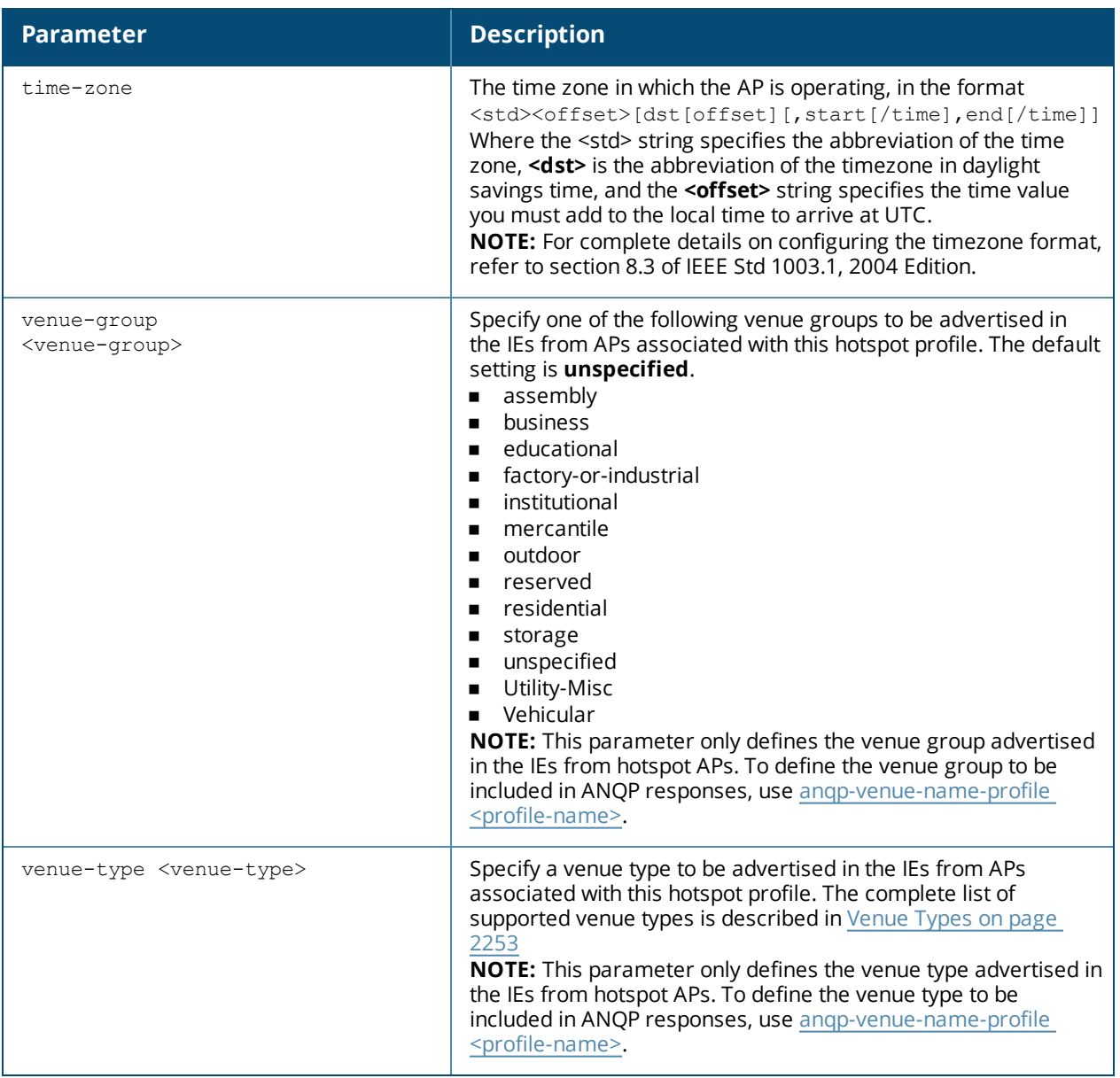

### **Usage Guidelines**

Hotspot 2.0 is a Wi-Fi Alliance specification based upon the 802.11u protocol that provides wireless clients with a streamlined mechanism to discover and authenticate to suitable networks, and allows mobile users the ability to roam between partner networks without additional authentication.

AOS-W 6.3 supports Hotspot 2.0 with enhanced network discovery and selection.Clients can receive general information about the network identity, venue and type via management frames from the Alcatel-Lucent AP. Clients can also query APs for information about the network's available IP address type (IPv4 or IPv6), roaming partners, and supported authentication methods, and receive that information in Information Elements from the AP.

#### **Generic Advertisement Service (GAS) Queries**

An Organization Identifier (OI) is a unique identifier assigned to a service provider when it registers with the IEEE registration authority. Starting with AOS-W 6.3, an AP can include its service provider OI in beacons and probe responses to clients. If a client recognizes an AP's OI, it will attempt to associate to that AP using the security credentials corresponding to that service provider.

If the client does *not* recognize the AP's OI, that client can send a Generic Advertisement Service (GAS) query to the AP to request more information more about the network before associating.

#### **ANQP Information Elements**

ANQP Information Elements (IEs) are additional data that can be sent from the AP to the client to identify the AP's network and service provider. If a client requests this information via a GAS query, the hotspot AP then sends the ANQP Capability list in the GAS Initial Response frame indicating support for the following IEs:

- **v** Venue Name: defined using the wlan hotspot angp-venue-name-profile command.
- **n Domain Name:** defined using the wlan hotspot angp-domain-name-profile command.
- **n Network Authentication Type:** defined using the wlan hotspot angp-nwk-auth-profile command.
- <sup>n</sup> **Roaming Consortium List**: defined using the wlan hotspot [anqp-roam-cons-profile](#page-2228-0) command.
- **NAI Realm:** defined using the wlan hotspot angp-nai-realm-profile command.
- **n Cellular Network Data**: defined using the wlan hotspot [anqp-3gpp-nwk-profile](#page-2217-0) command.
- **Connection Capability:** defined using the wlan hotspot [h2qp-conn-capability-profile](#page-2233-0) command.
- **Derator Class:** defined using the wlan hotspot [h2qp-op-cl-profile](#page-2235-0) command.
- <sup>n</sup> **Operator Friendly Name**: defined using the wlan hotspot [h2qp-operator-friendly-name-profile](#page-2241-0) command.
- **NAN Metrics:** defined using the wlan hotspot [h2qp-wan-metrics-profile.](#page-2243-0)
- <sup>n</sup> **QoS Mapping**: defined using the **dscp-range** and d**scp-exception** parameters in the wlan [hotspot](#page-2246-0) hs2 [profile](#page-2246-0). A Alcatel-Lucent hotspot can support a service provider's network QoS by mapping the service provider's Layer-3 QoS priorities (defined via DHCP ) to an over-the-air Layer 2 priority. This field is designed to optimize the user experience for clients using devices that move between cellular and Wi-Fi networks.

#### **Roaming Consortium OIs**

Organization Identifiers (OIs) are assigned to service providers when they register with the IEEE registration authority. You can specify the OI for the hotspot's service provider in the ANQP Roaming Consortium profile using the wlan hotspot [anqp-roam-cons-profile](#page-2228-0) command. This Hotspot profile also allows you to define and send up to three additional roaming consortium OIs for the service provider's top three roaming partners. To send this additional data to clients, you must specify the number of roaming consortium elements a client can query using the **addtl-roam-cons-ois <1-3>** parameter, then define those elements using the following parameters:

- <sup>n</sup> **roam-cons-oi-1** and **roam-cons-len 1**
- <sup>n</sup> **roam-cons-oi-2** and **roam-cons-len 2**
- <sup>n</sup> **roam-cons-oi-3** and **roam-cons-len 3**

The configurable values for each additional OI include the Organization Identifier itself, the OI length, and the venue group and venue type associated with those OIs.

#### <span id="page-2252-0"></span>**Venue Types**

The following list describes the different venue types that may be configured in a hotspot profile:

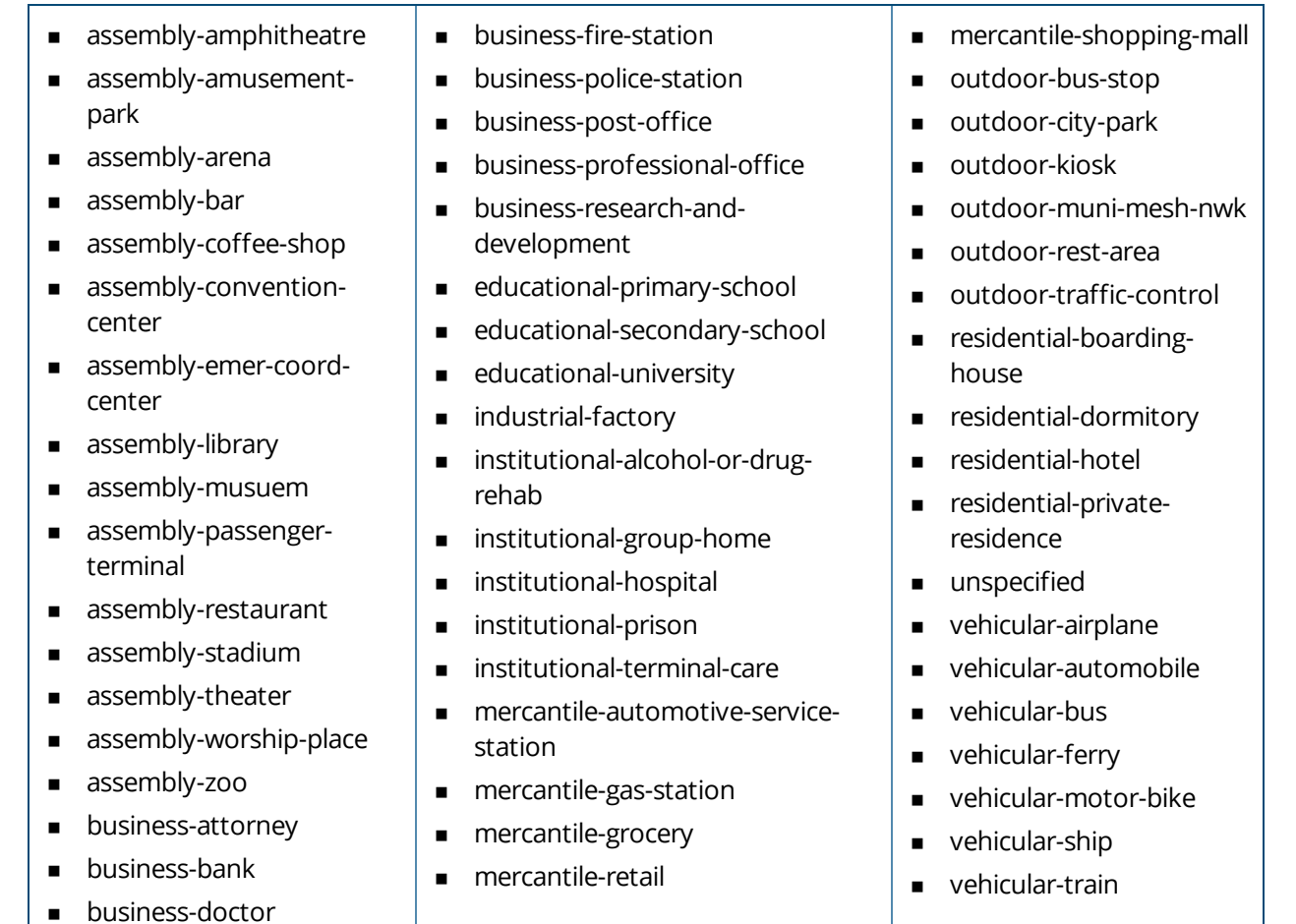

## **Examples**

The following command configures a hotspot profile with one additional roaming consortium OI for the service provider's top roaming partner.

```
wlan hotspot hs2-profile profile2
  venue-group mercantile
  venue-type mercantile-shopping-mall
  addtl-roam-cons-ois
  roam-cons-oi-1 415B8C
  hotspot-enable
```
## **Related Commands**

Use the following commands to configure the Hotspot feature.

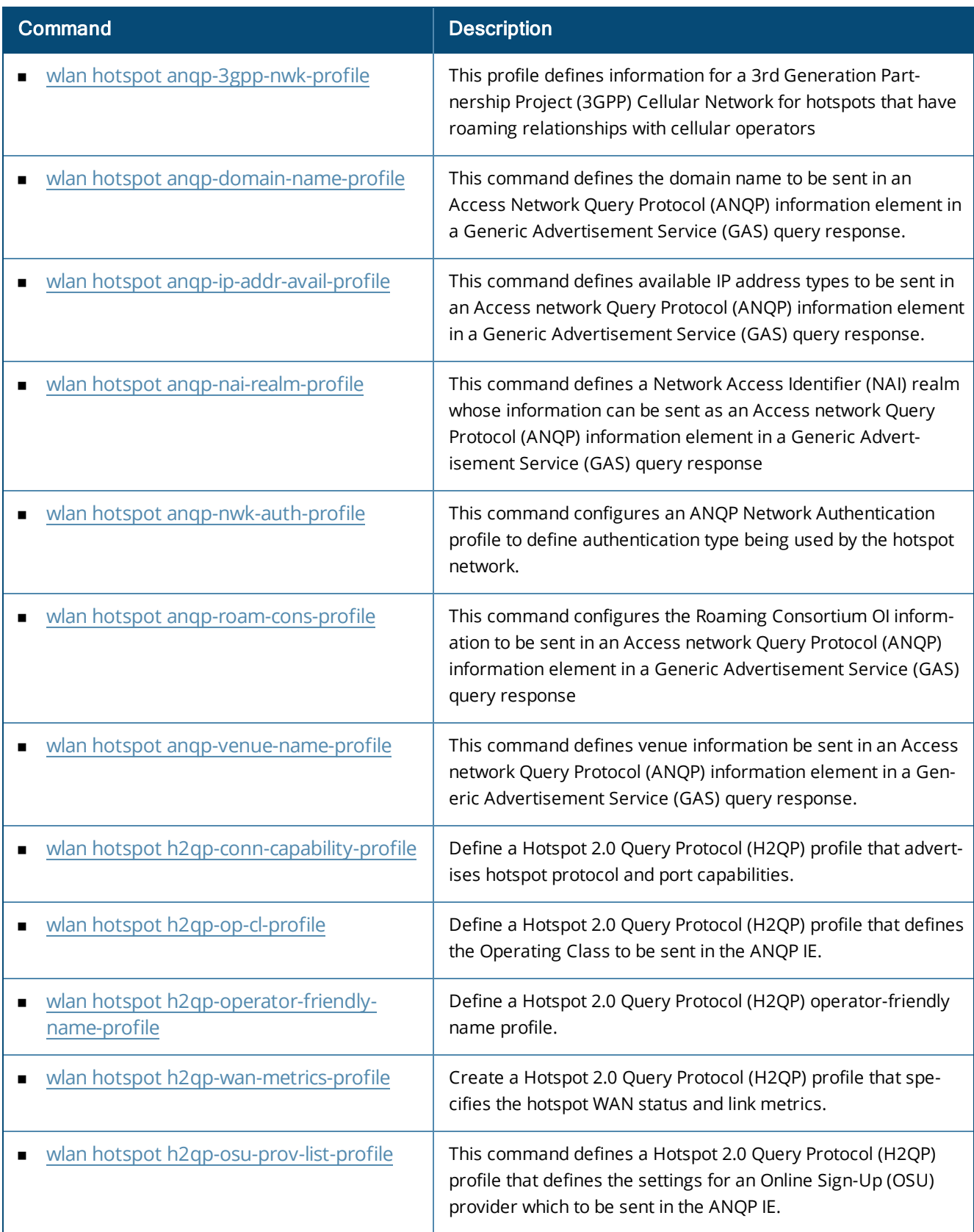

## **Command History**

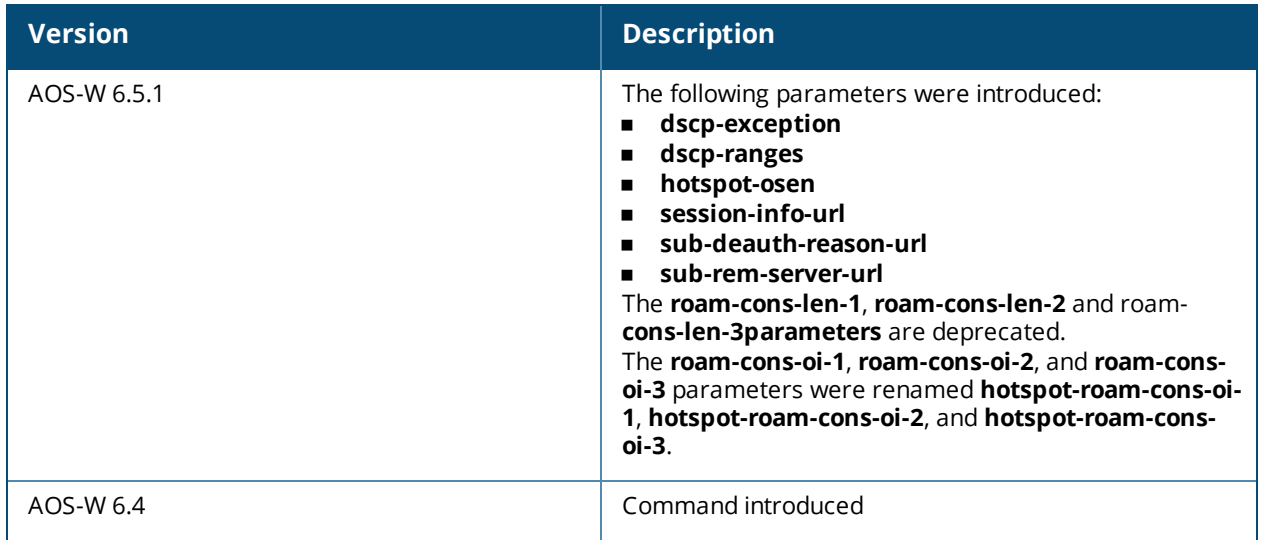

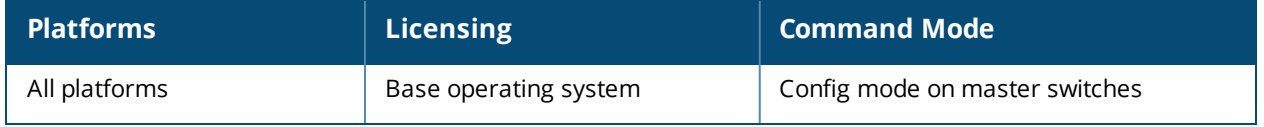

## **wlan ht-ssid-profile**

```
wlan ht-ssid-profile <profile-name>
  40MHz-enable
  80MHz-enable
  ba-amsdu-enable
  clone <profile-name>
  high-throughput-enable
  ldpc
  legacy-stations
  max-rx-a-mpdu-size {8191|16383|32767|65535}
  max-tx-a-mpdu-size <bytes>
  max-tx-a-msdu-count-be {0-15}
  max-tx-a-msdu-count-bk {0-15}
  max-tx-a-msdu-count-vi {0-15}
  max-tx-a-msdu-count-vo {0-15}
  max-vht-mpdu-size
  min-mpdu-start-spacing {0|.25|.5|1|2|4|8|16}
  mpdu-agg
  no...
  short-guard-intvl-20MHz
  short-guard-intvl-40MHz
  short-guard-intvl-80MHz
  stbc-rx-streams
  stbc-tx-streams
  supported-mcs-set <mcs-list>
  temporal-diversity
  very-high-throughput-enable
  vht-mu-txbf-enable
  vht-supported-mcs-map
  vht-txbf-explicit-enable
  vht-txbf-sounding-interval
```
## **Description**

This command configures a high-throughput SSID profile.

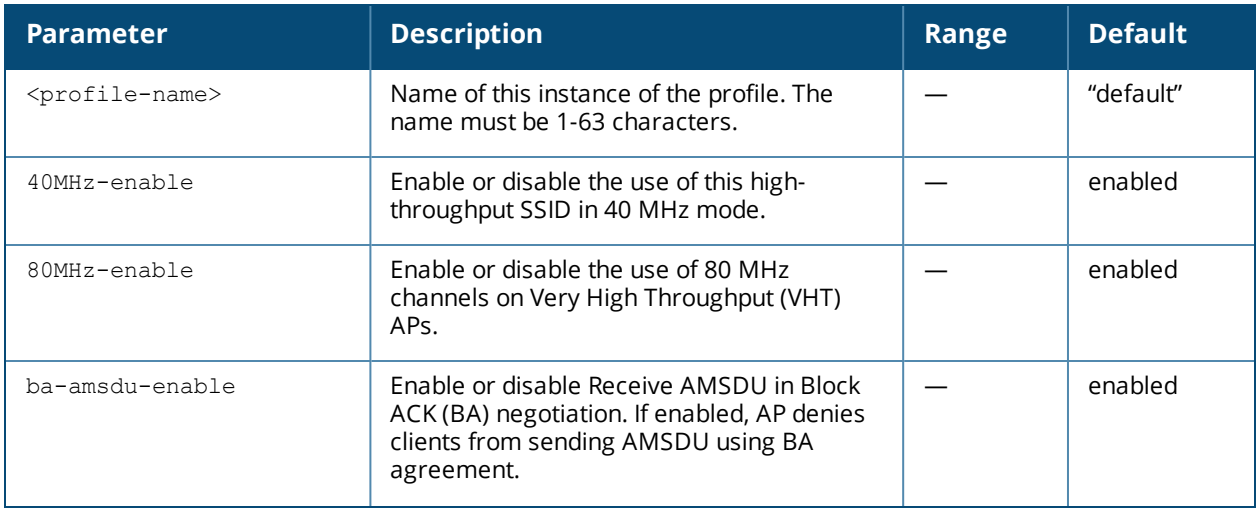

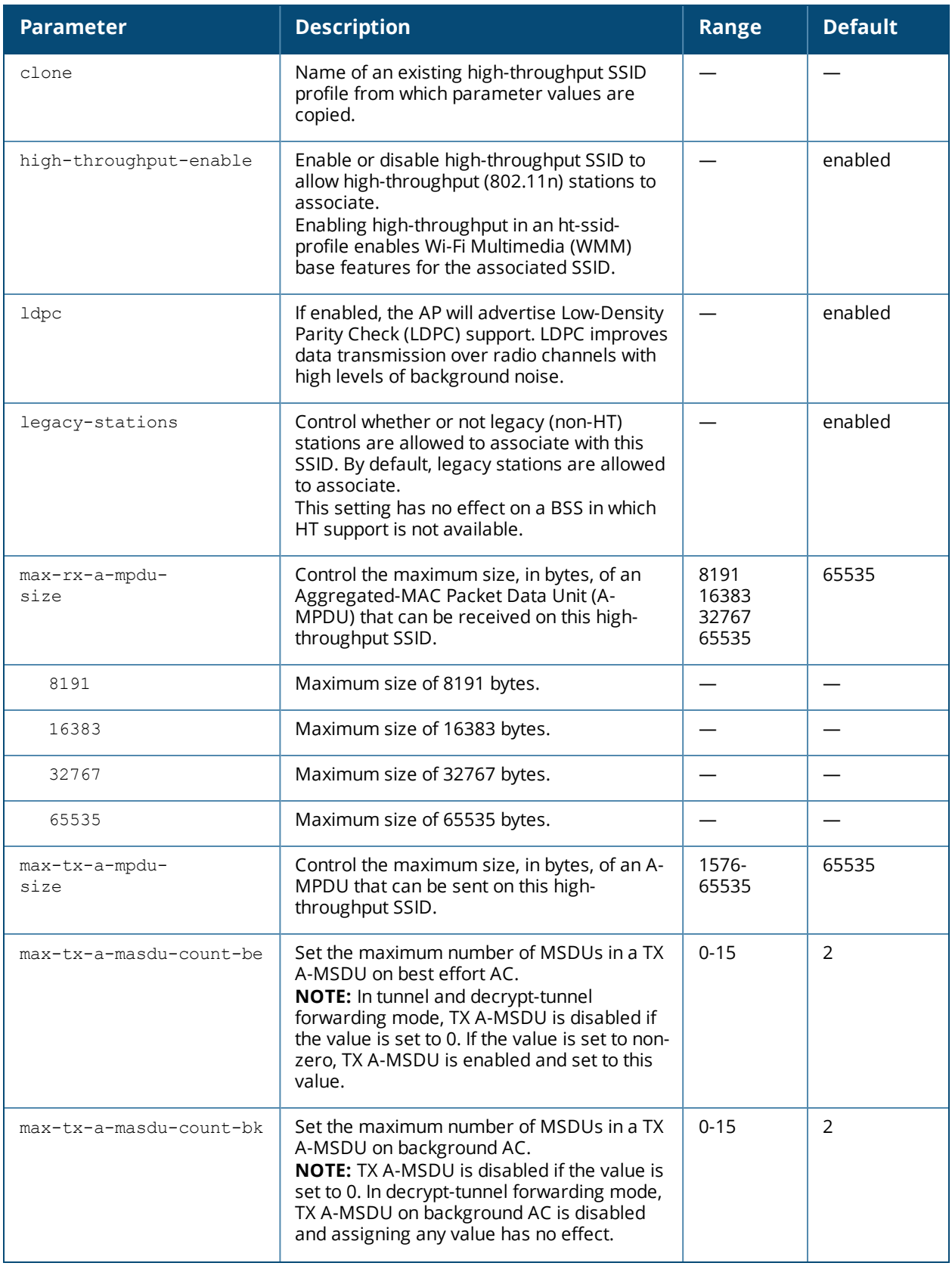

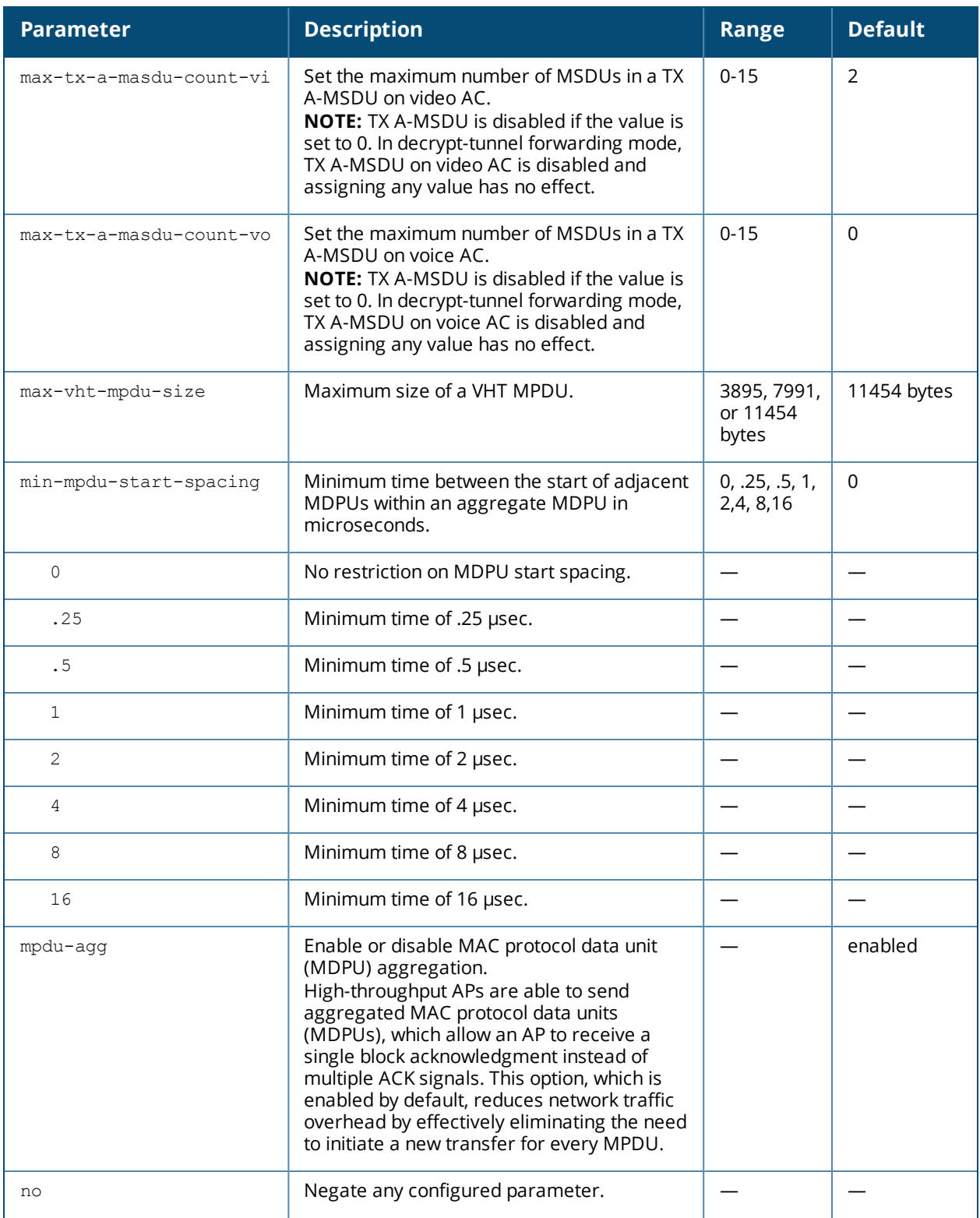

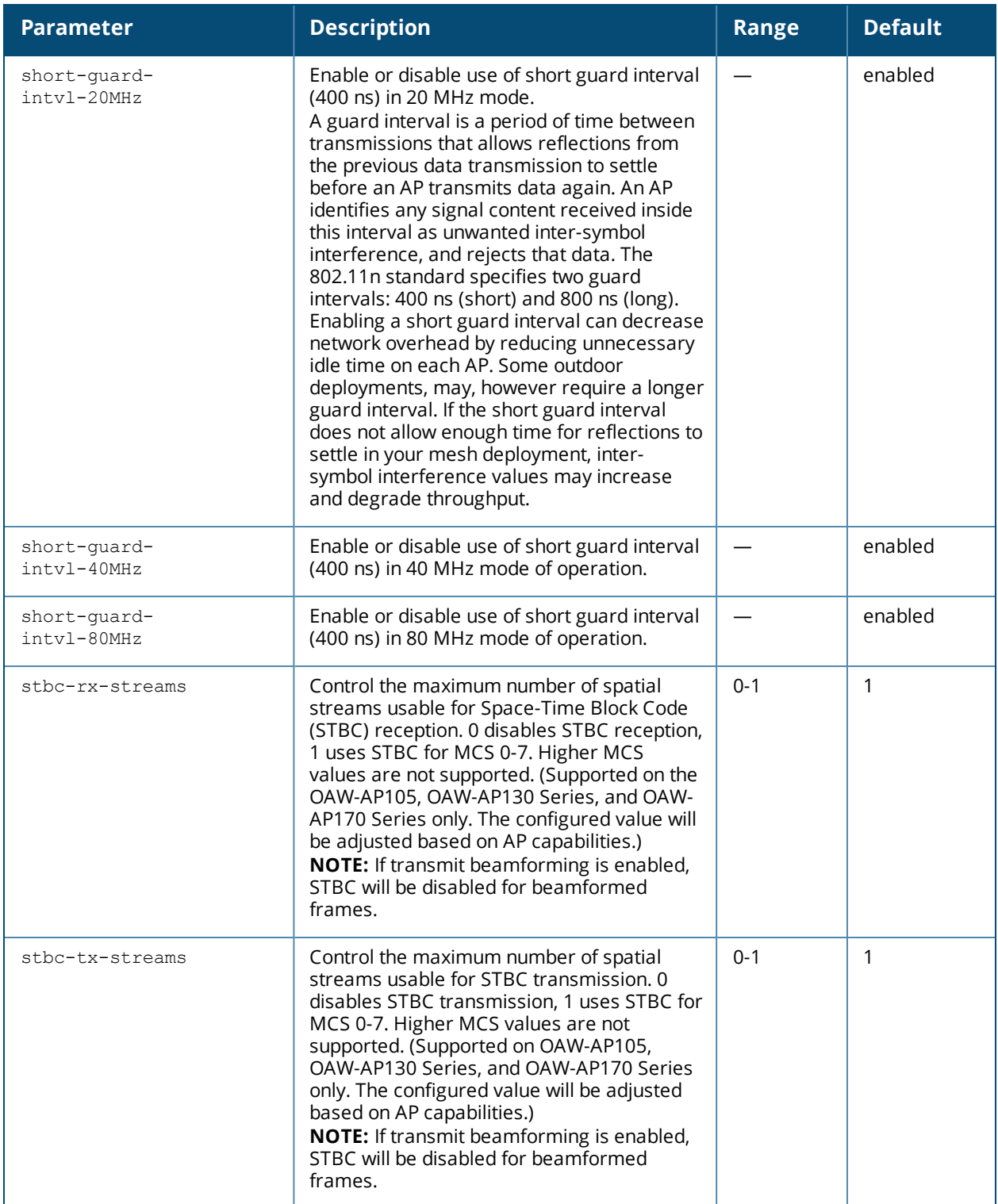

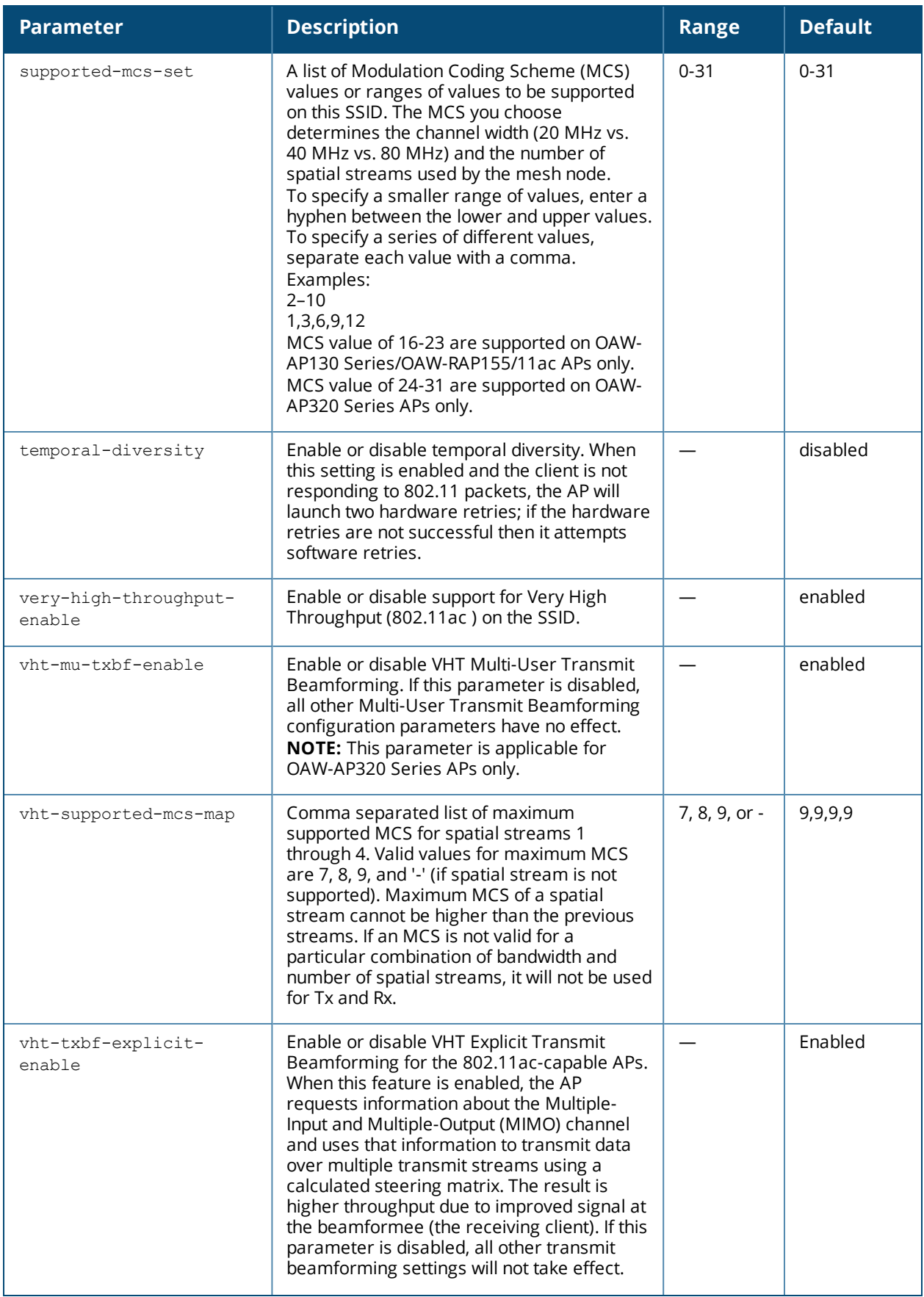

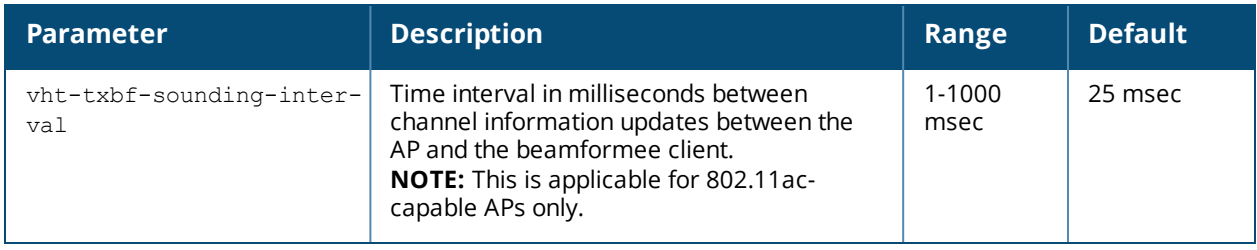

### **Usage Guidelines**

The ht-ssid profile configures the high-throughput SSID. Stations are not allowed to use HT with TKIP standalone encryption, although TKIP can be provided in mixed-mode BSSIDs that support HT. HT is disabled on a BSSID if the encryption mode is standalone TKIP or WEP.

You can also use this profile to configure explicit transmit beamforming for OAW-AP130 Series access points. When this feature is enabled, the AP coordinates the signals sent from each antenna so the signals focus on the receiver, improving radio range and performance. The OAW-AP130 Series AP can advertise transmit beamforming capabilities in beacon, probe response and association responses in the HT capabilities IE, then use the compressed or noncompressed beamforming report from clients to form a steering matrix. The AP ensures that the steering matrix stays current by updating and recalibrating the steering matrix at regular intervals.

By default, OAW-AP130 Series access points support both compressed and non-compressed steering information from clients. If you have many clients that can send only non-compressed steering reports, best practices are to retain the default settings, allowing the AP to support both types of steering reports. If all (or nearly all) of the AP's clients are capable of sending compressed steering reports, best practices are to disable non-compressed steering in the AP's HT SSID profile.

De-aggregation of MAC Service Data Units (A-MSDUs) is supported with a maximum frame transmission size of 4k bytes; however, this feature is always enabled and is not configurable. Aggregation is not currently supported.

## **Example**

The following command configures the maximum size of a received aggregate MDPU to be 8191 bytes for the high-throughput SSID named "htcorpnet:"

(host) (config) #wlan ht-ssid-profile htcorpnet max-rx-a-mpdu-size 8191

### **Command History**

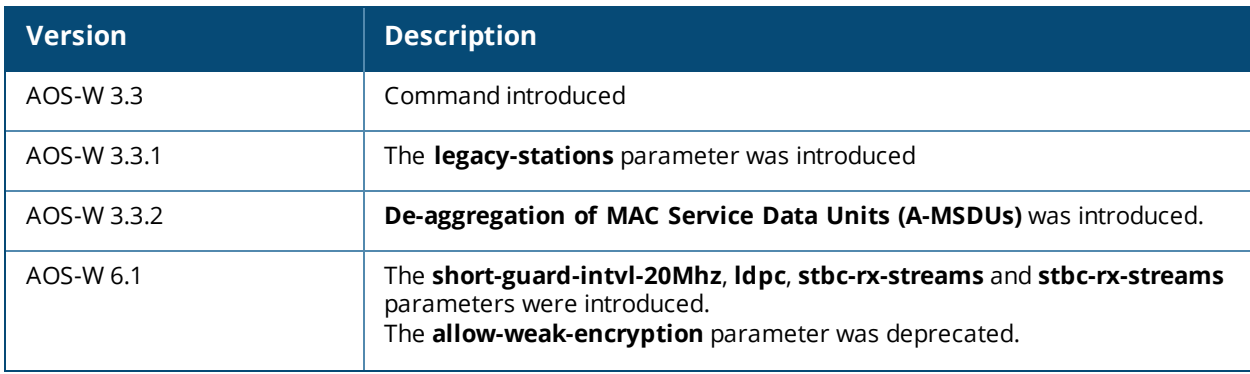

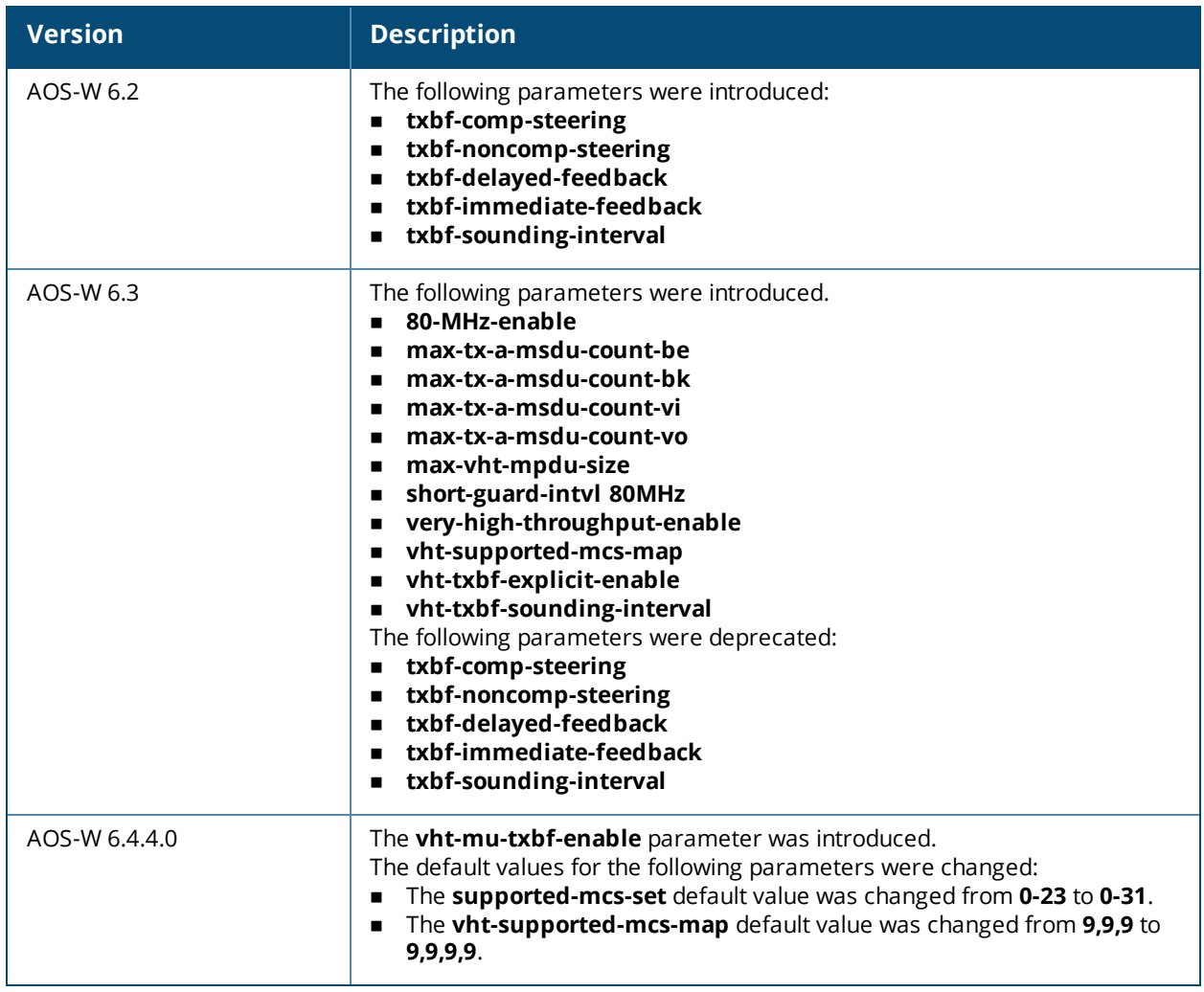

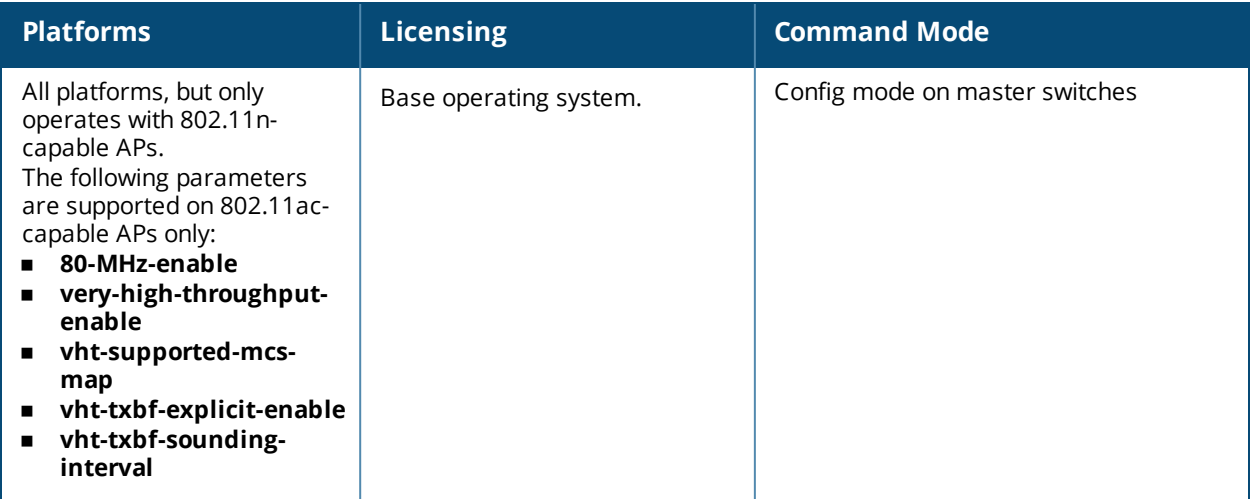

# **wlan rrm-ie-profile**

```
wlan rrm-ie-profile <profile-name>
  bss-aac-ie
  clone
  country-ie
  enabled-capabilities-ie
  no
  pwr-constraint-ie
  qbss-load-ie
  quiet-ie
  tpc-report-ie
```
## **Description**

Configure an radio resource management RRM IE profile to define the information elements advertised by an AP with 802.11k support enabled.

### **Syntax**

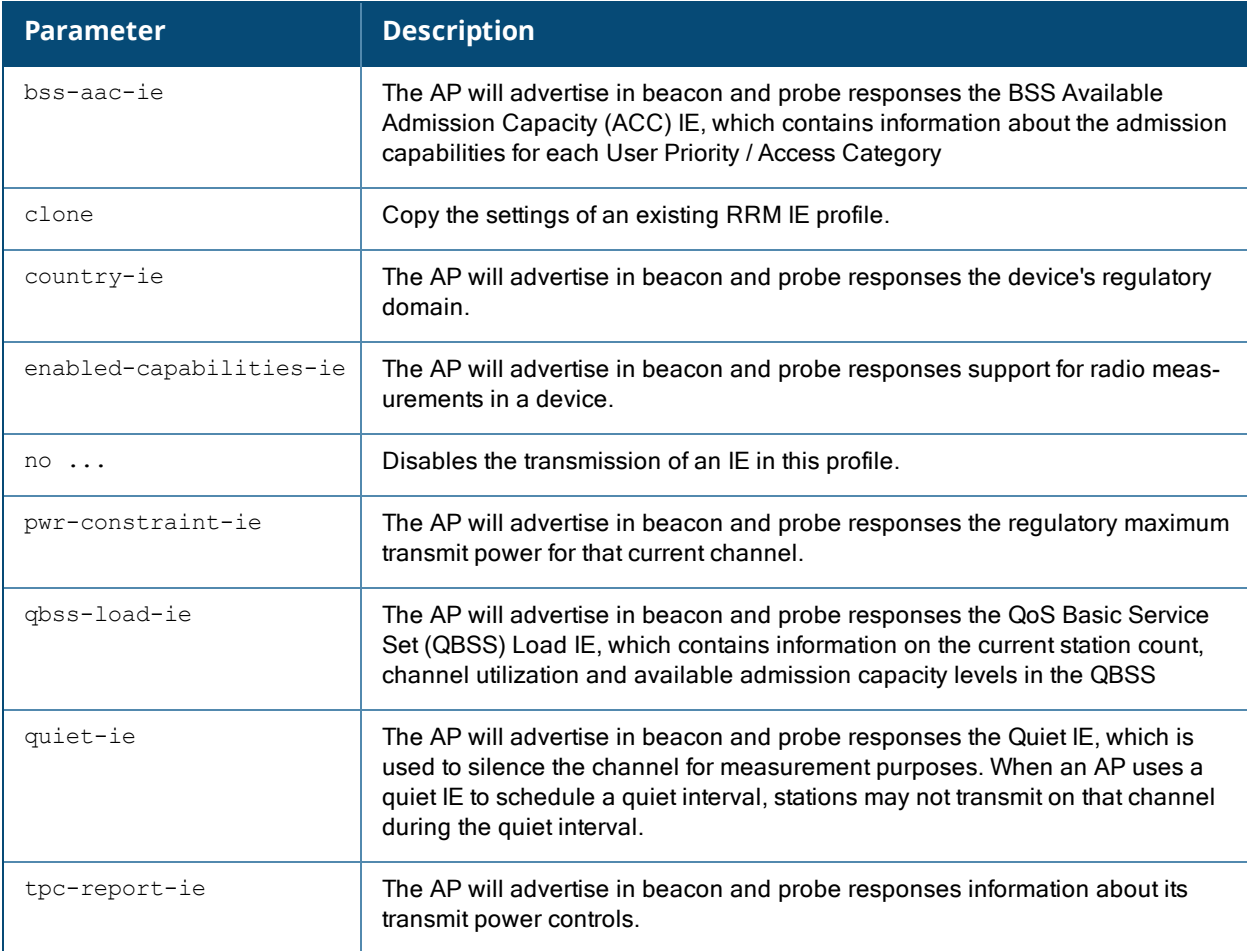

### **Usage Guidelines**

AOS-W supports RRM Information Elements (IEs) for APs with 802.11k support enabled. All IEs are sent by default.

## **Example**

The following command prevents the AP from advertising the country IE.

```
(host) (config) #wlan rrm-ie-profile default
(host) (Handover Trigger Profile) #no country-ie
```
### **Related commands**

wlan [dot11k-profile](#page-2203-0) <profile> dot11k-enable

### **Command History**

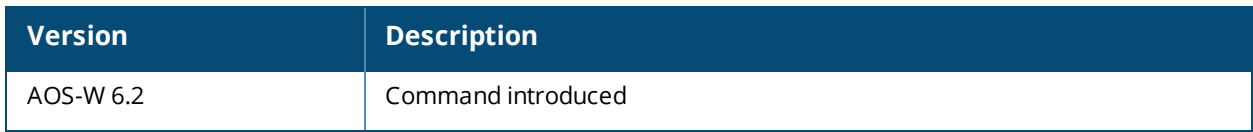

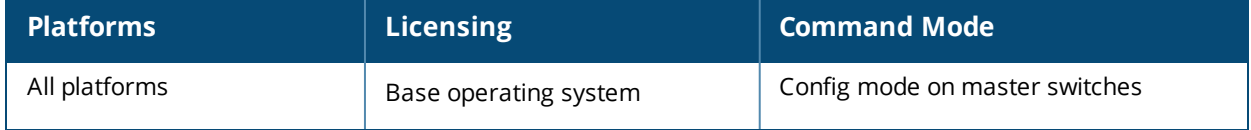

## **wlan ssid-profile**

wlan ssid-profile <profile-name> 902il-compatibility-mode a-basic-rates <mbps> a-beacon-rate a-tx-rates <mbps> advertise-ap-name advertise-location ageout <seconds> battery-boost clone <profile-name> deny-bcast disable-probe-retry dot11r-profile dtim-period <milliseconds> eapol-rate-opt edca-parameters-profile {ap|station} <profile-name> enforce-user-vlan essid <name> g-basic-rates <mbps> g-beacon-rate g-tx-rates <mbps> hide-ssid ht-ssid-profile <profile-name> local-probe-req-thresh max-clients <number> max-retries <number> max-tx-fail <number> mcast-rate-opt mfp-capable mfp-required multicast-rate no ... okc opmode {bSec-128|bSec-256|dynamic-wep|opensystem|static-wep|wpa-aes|wpa2-aes-gcm-128|wpa2 aes-gcm-256| wpa-psk-aes|wpa-psk-tkip|wpa-tkip|wpa2-aes|wpa2-psk-aes|wpa2-psk-tkip|wpa2 tkip xSec} qbss-load-enable rts-threshold <number> short-preamble ssid-enable strict-svp traffic-steering wepkey1 <key> wepkey2 <key> wepkey3 <key> wepkey4 <key> weptxkey <index> wmm wmm-be-dscp <best-effort> wmm-bk-dscp <background> wmm-override-dscp-mapping wmm-ts-min-inact-int <milliseconds> wmm-uapsd wmm-vi-dscp <video> wmm-vo-dscp <voice> wpa-hexkey <psk> wpa-passphrase <string>

## **Description**

This command configures an SSID profile.

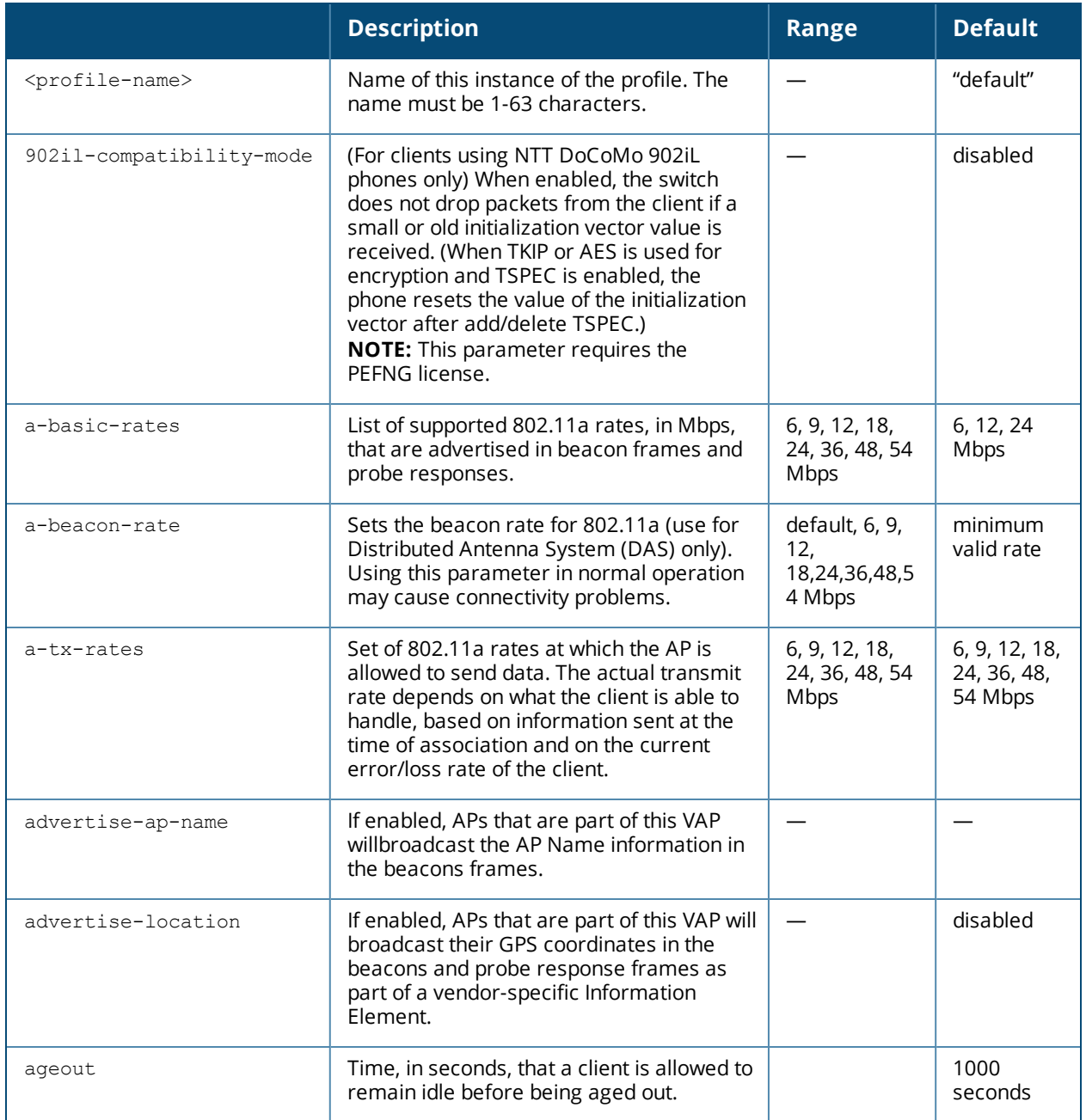

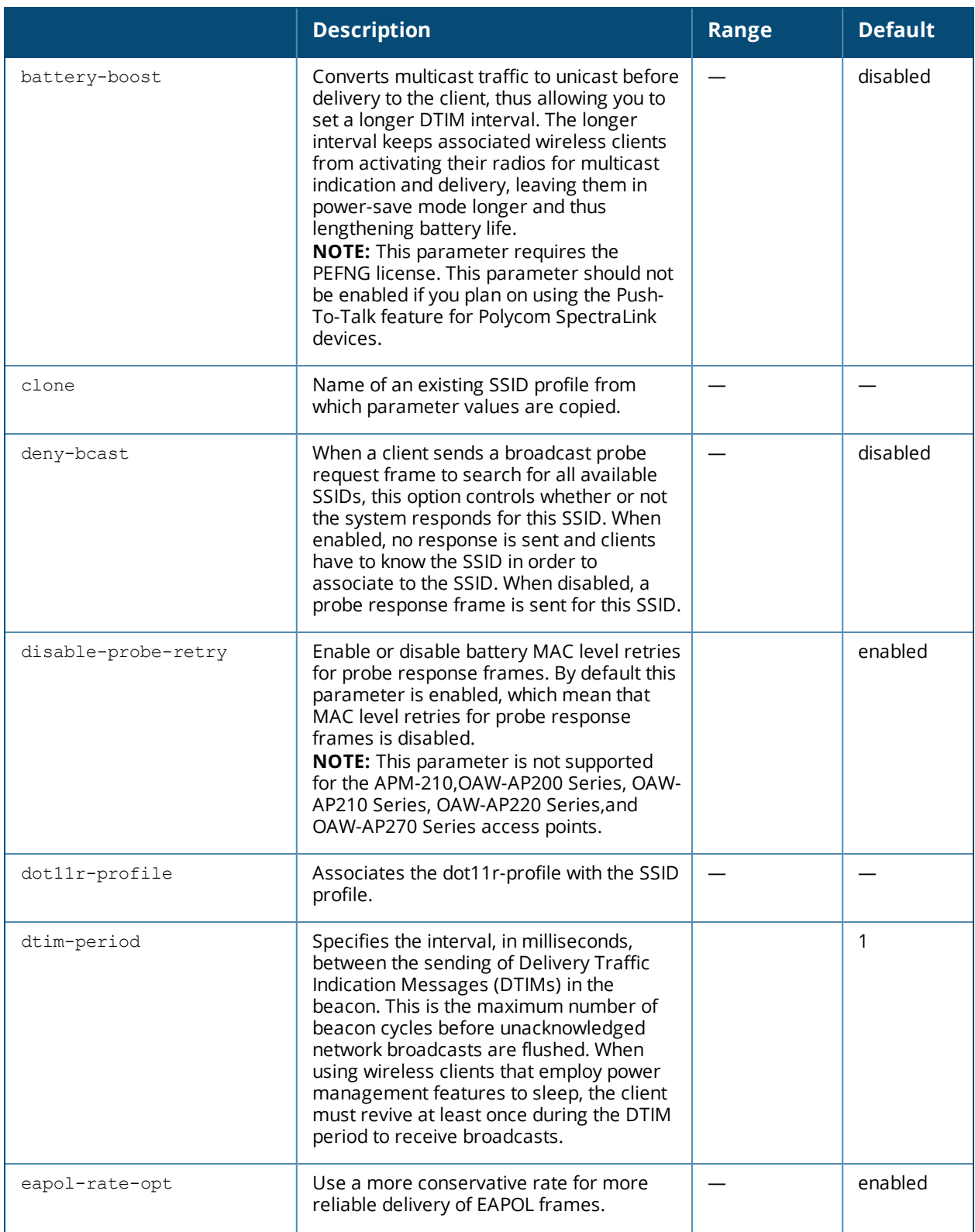
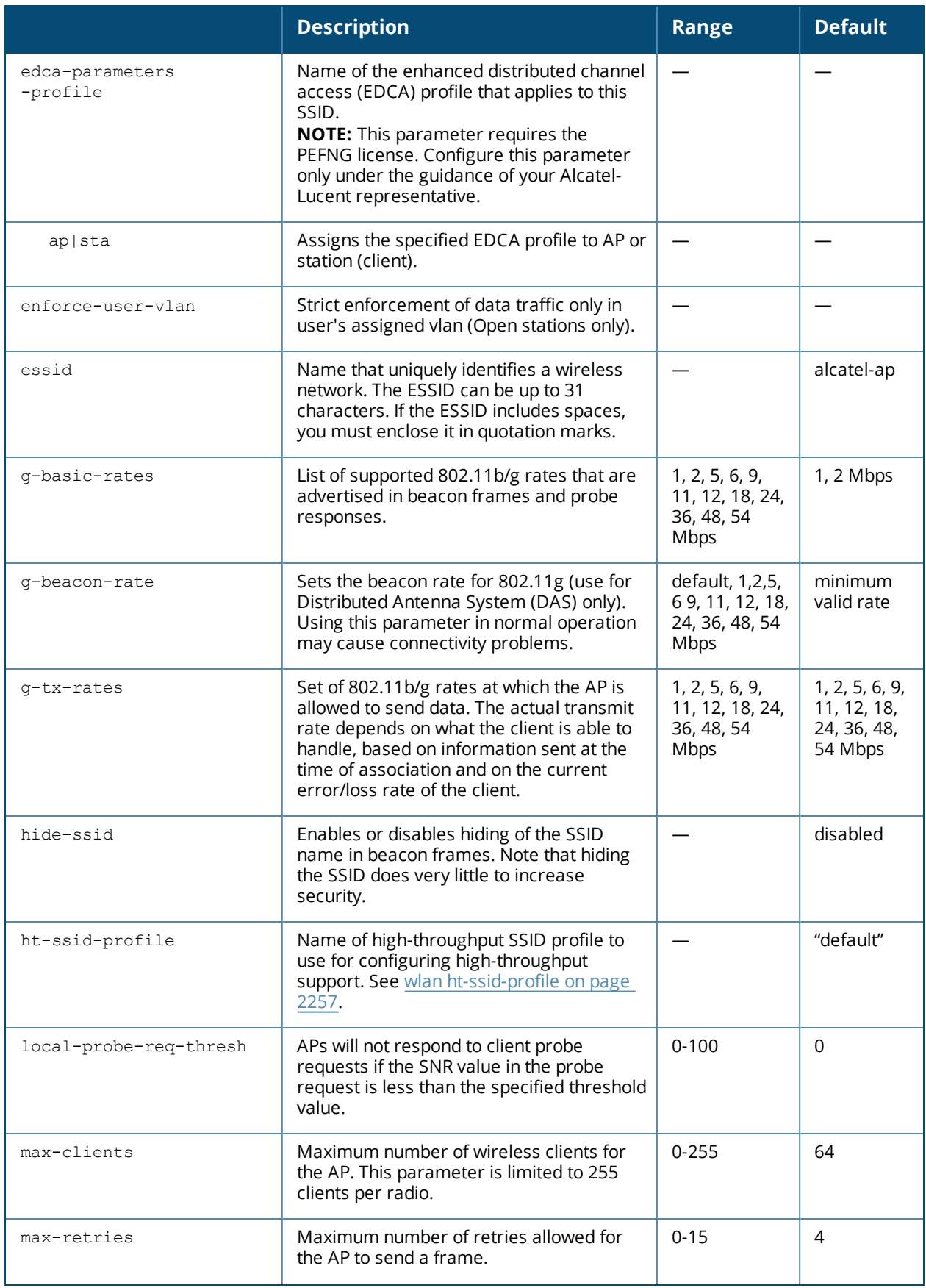

<span id="page-2269-0"></span>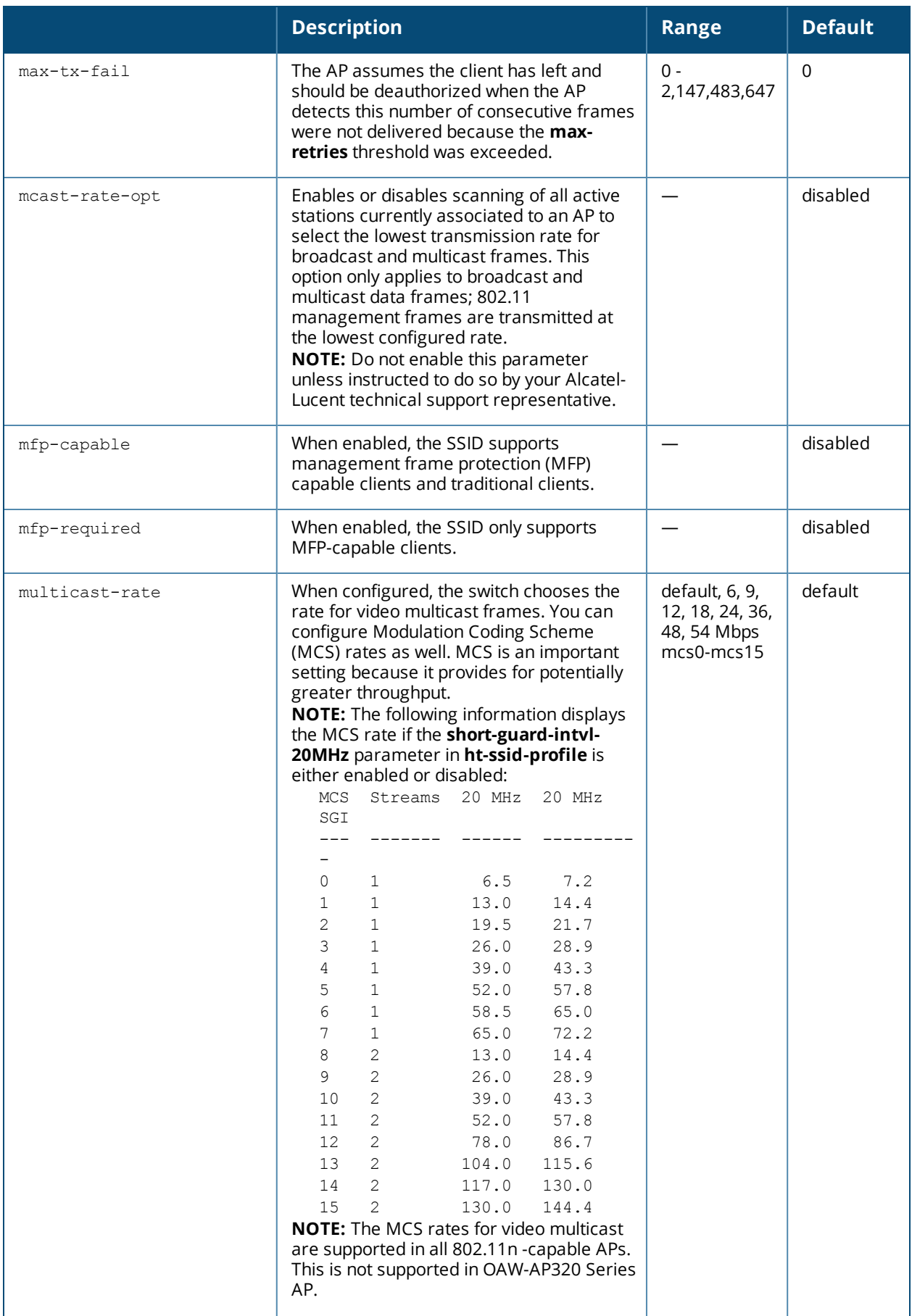

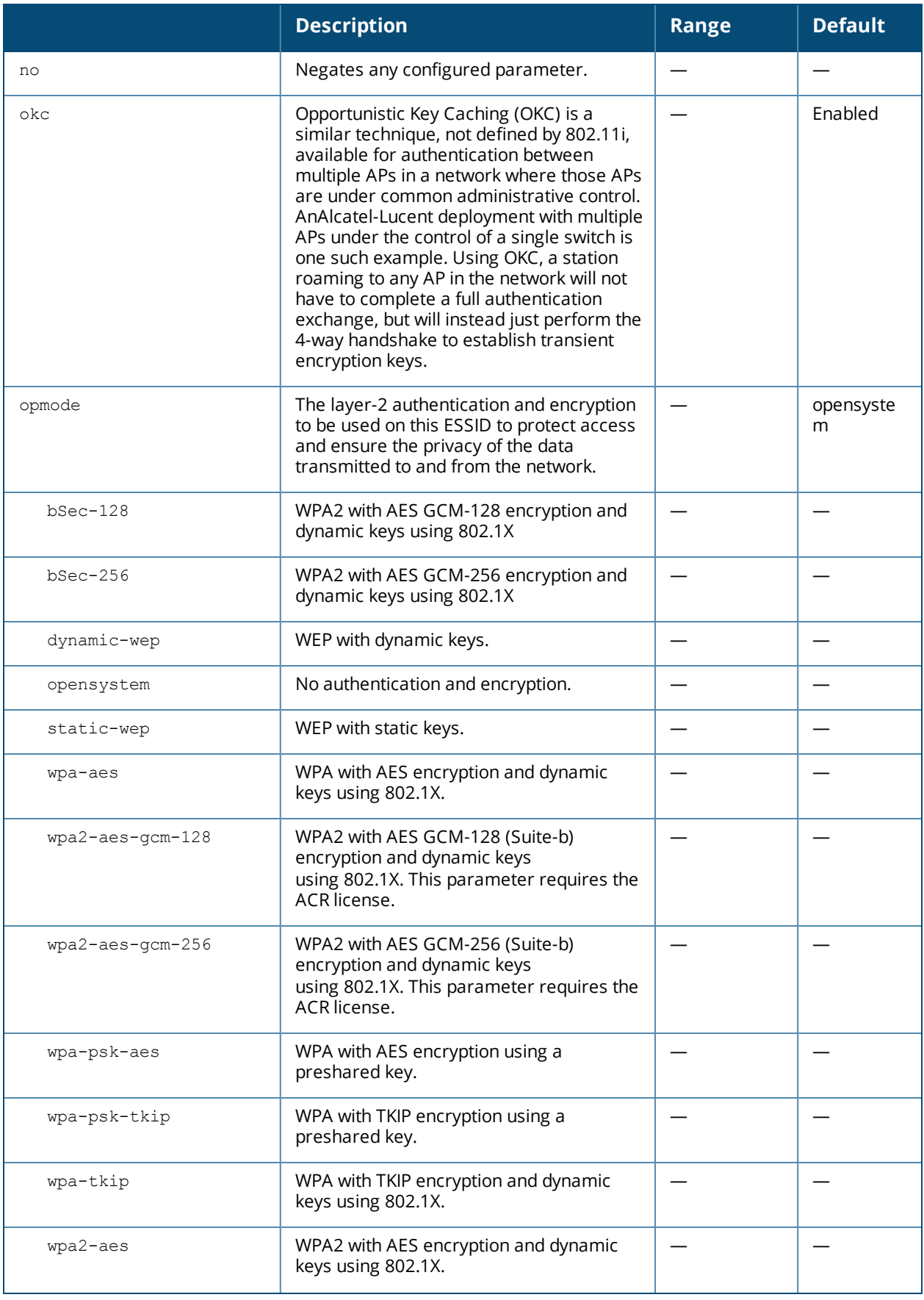

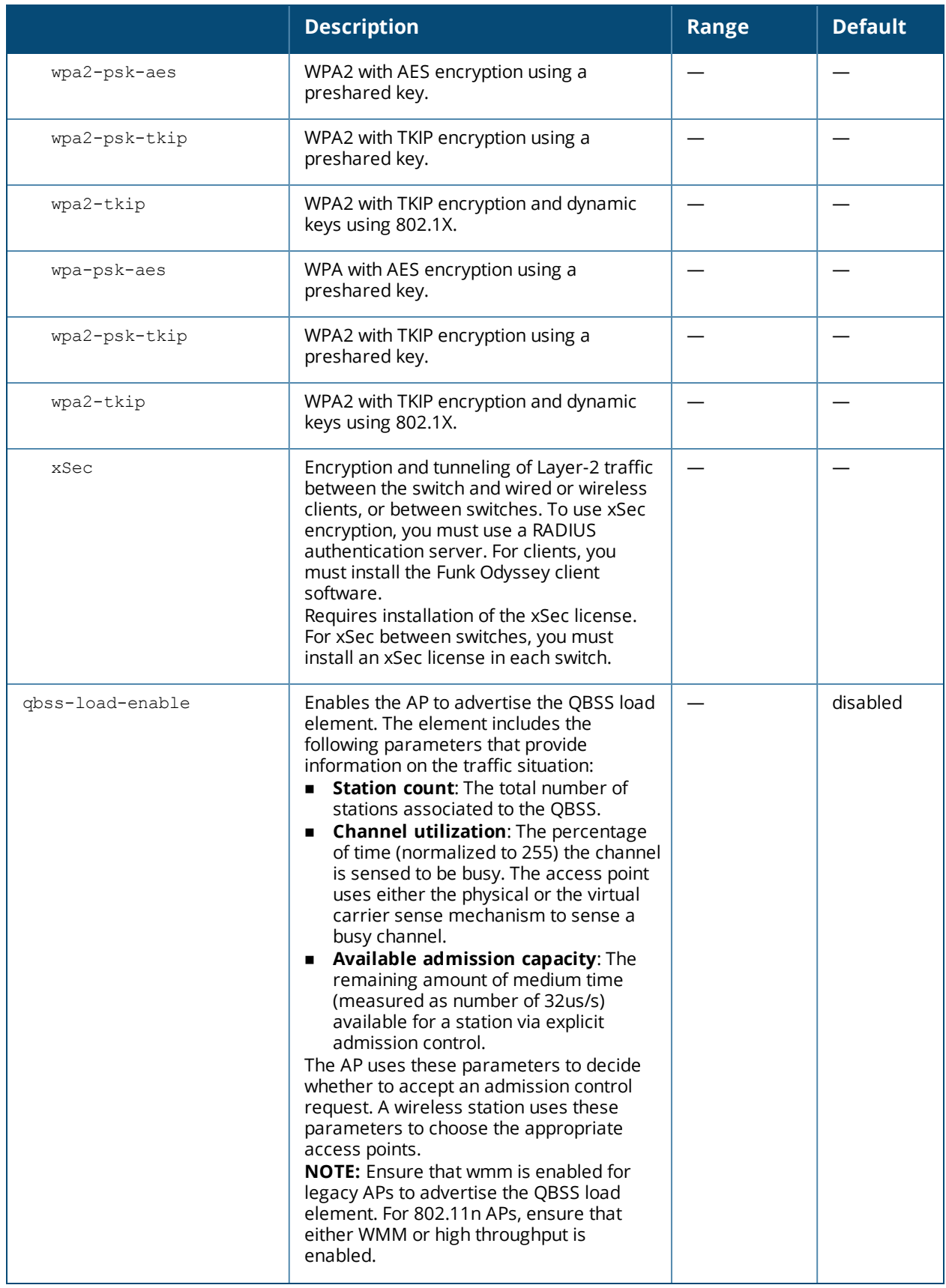

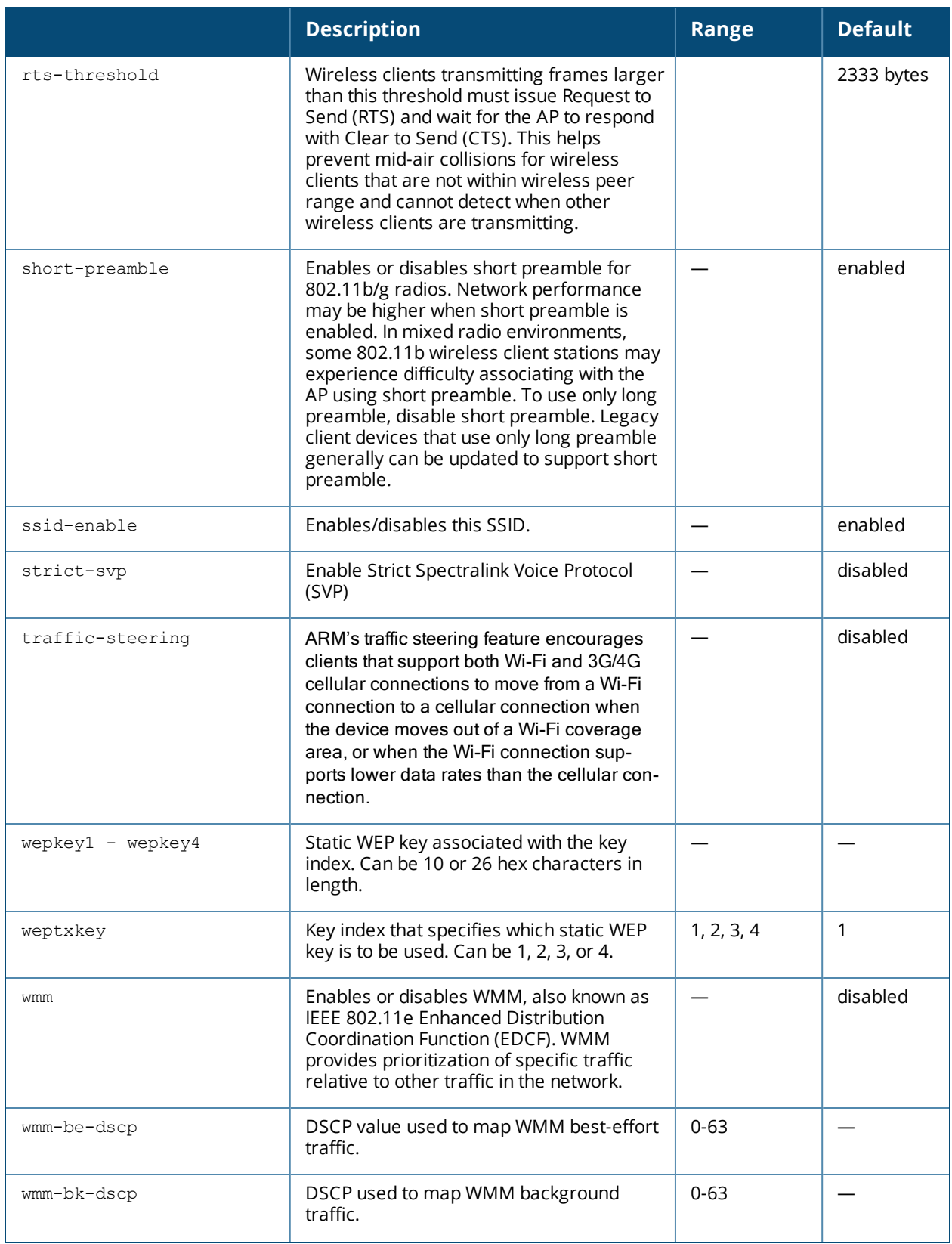

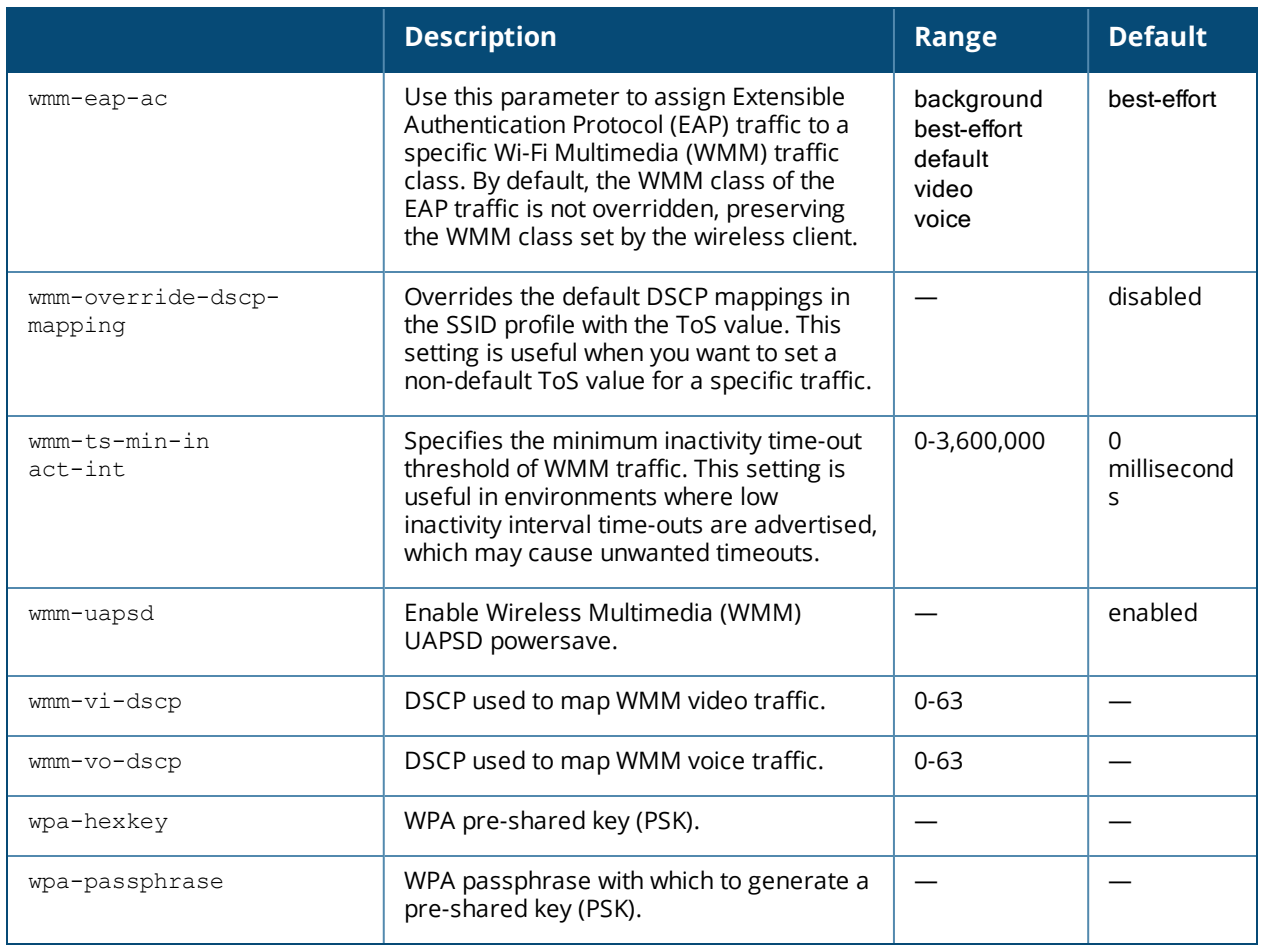

The SSID profile configures the SSID. Default WMM mappings exist for all SSIDs. After you customize an WMM mapping and apply it to the SSID, the switch overwrites the default mapping values and uses the userconfigured values.

## **Traffic Steering**

ARM's traffic steering feature encourages clients that support both Wi-Fi and 3G/4G cellular connections to move from a Wi-Fi connection to a cellular connection when the device moves out of a Wi-Fi coverage area, or when the Wi-Fi connection supports lower data rates than the cellular connection.

Wi-Fi and 3G/4G-compatible devices are steered to a different connection type based upon the signal-to-noise ratio seen by clients attempting to associate to the network. If the cellular WLAN switch determines that the device's WLAN connection throughput has fallen below a threshold, the cellular switch tells the WLAN switch to disassociate the device from the network, and prevents neighboring APs from responding to the client's probe requests for a customizable blackout interval, preventing the client from reassociating to the Wi-Fi network.

Use this feature in deployments where a single operator provides both Wi-Fi and cellular network, and the user onboarding and accounting for both network types is managed by a common RADIUS server. This feature is disabled by default, and must be enabled for each SSID via the WLAN SSID profile.

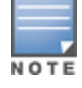

Do not use this feature in conjunction with the cellular handoff assist feature configured via the [RF optimization](#page-725-0) profile.

#### **Suite-B Cryptography**

The **opmode** parameters for Suite-B encryption, **wpa2-aes-gcm-128** and **wpa2-aes-gcm-256**, require the ACR license.

#### **Multicast Rate Optimization**

The Multicast Rate Optimization feature dynamically selects the rate for sending broadcast/multicast frames on any BSS. This feature determines the optimal rate for sending broadcast and multicast frames based on the lowest of the unicast rates across all associated clients.

When the Multicast Rate Optimization option [\(mcast-rate-opt](#page-2269-0)) is enabled, the switch scans the list of all associated stations in that BSS and finds the lowest transmission rate as indicated by the rate adaptation state for each station. If there are no associated stations in the BSS, it selects the lowest configured rate as the transmission rate for broadcast and multicast frames.

This feature is disabled by default. Multicast Rate Optimization applies to broadcast and multicast frames only. 802.11 management frames are not affected by this feature and will be transmitted at the lowest configured rate.

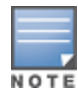

The Multicast Rate Optimization feature should only be enabled on a BSS where all associated stations are sending or receiving unicast data. If there is no unicast data to or from a particular station, then the rate adaptation state may not accurately reflect the current sustainable transmission rate for that station. This could result in a higher packet error rate for broadcast/multicast packets at that station.

## **Example**

The following command configures an SSID for WPA2 AES authentication:

```
(host) (config) #wlan ssid-profile corpnet
  essid Corpnet
  opmode wpa2-aes
```
## **Command History**

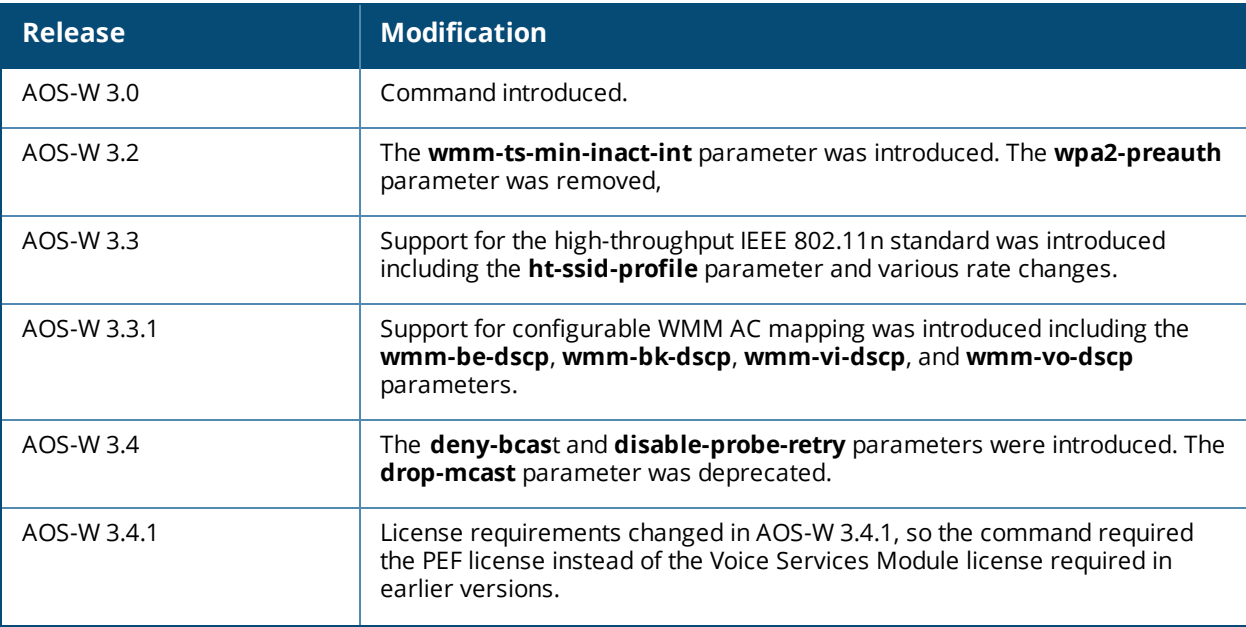

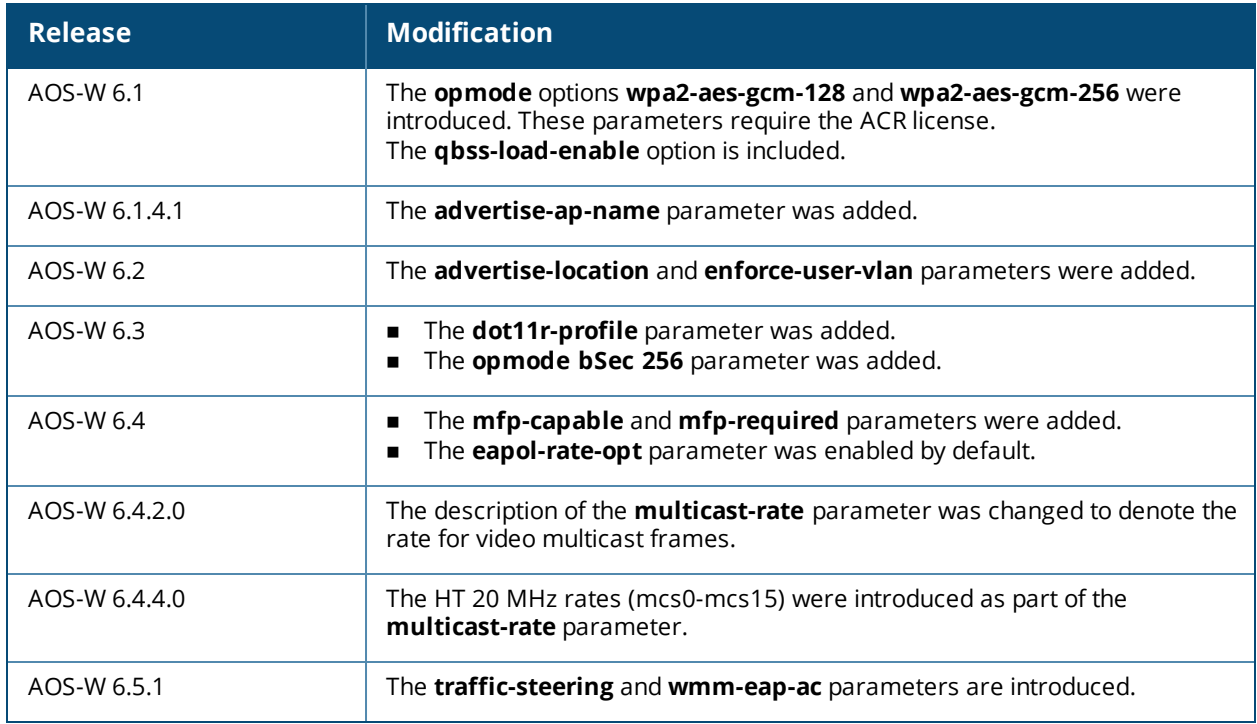

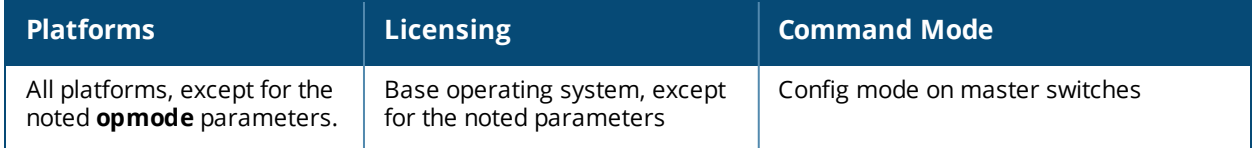

# <span id="page-2276-0"></span>**wlan traffic-management-profile**

```
wlan traffic-management-profile <profile-name>
  bw-alloc virtual-ap <virtual-ap> share <percent>
  clone <profile-name>
  no ...
  report-interval <minutes>
  shaping-policy default-access|fair-access|preferred-access
```
## **Description**

This command configures a traffic management profile.

## **Syntax**

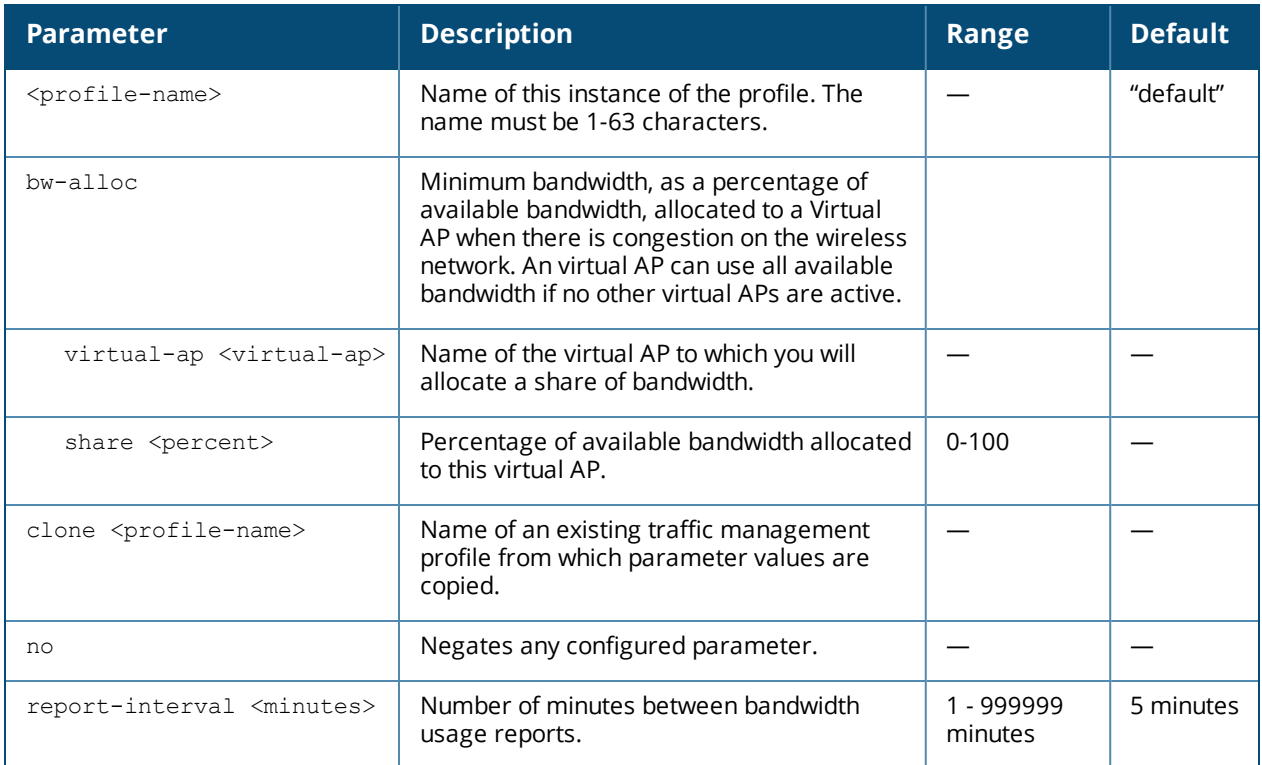

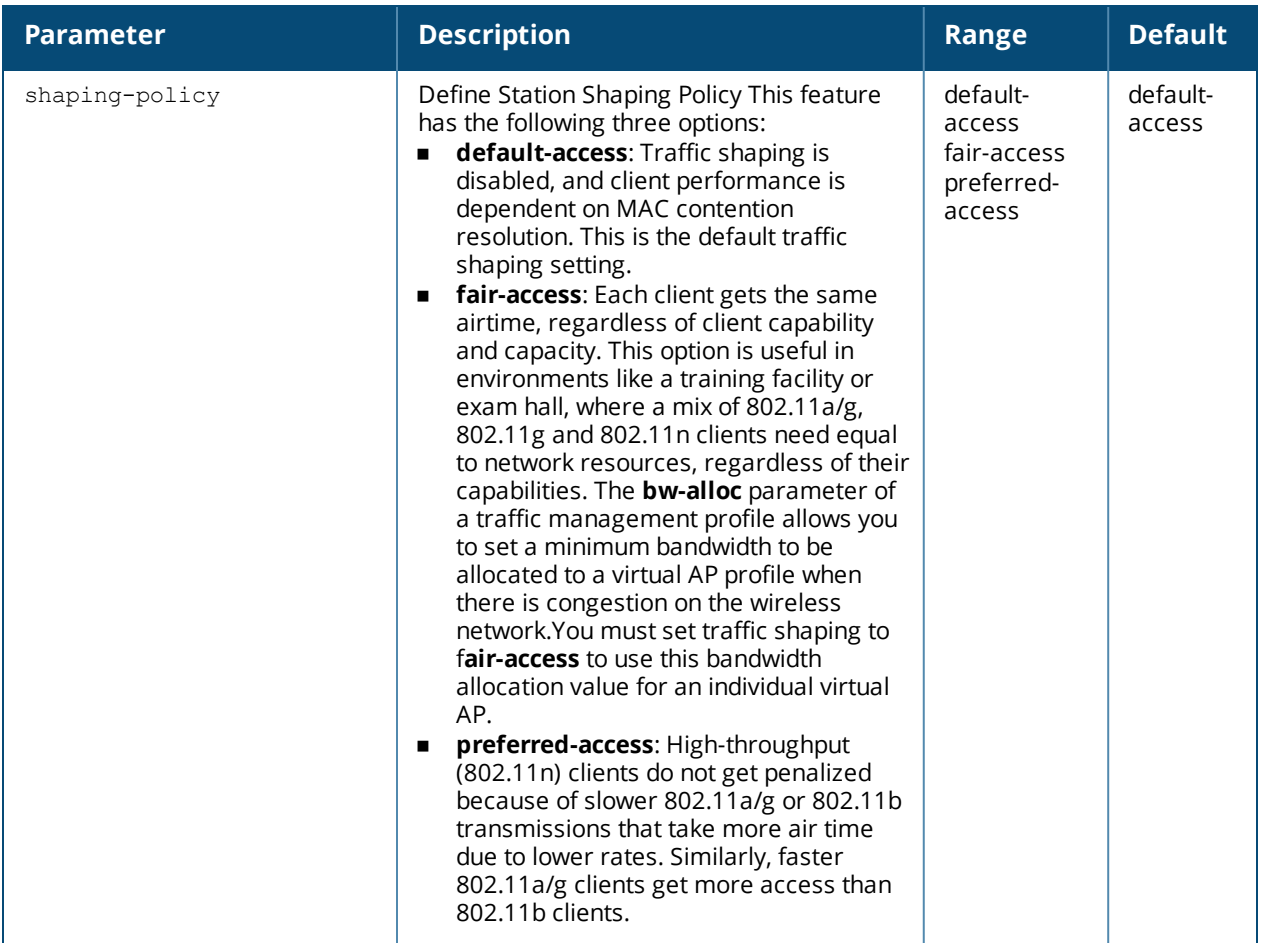

The traffic management profile allows you to allocate bandwidth to SSIDs. When you enable the band-steering feature, an AP keeps track of all BSSIDs active on a radio, all clients connected to the BSSID, and 802.11a/g, 802.11b, or 802.11n capabilities of each client. Every sampling period, airtime is allocated to each client, giving it opportunity to get and receive traffic. The specific amount of airtime given to an individual client is determined by;

- Client capabilities (802.11a/g, 802.11b or 802.11n)
- **n** Amount of time the client spent receiving data during the last sampling period
- Number of active clients in the last sampling period
- <sup>n</sup> Activity of the current client in the last sampling period

The **bw-alloc** parameter of a traffic management profile allows you to set a minimum bandwidth to be allocated to a virtual AP profile when there is congestion on the wireless network.You must set traffic shaping to fair-access to use this bandwidth allocation value for an individual virtual AP.

## **Example**

The following command configures a traffic management profile that allocates bandwidth to the corpnet virtual AP:

```
(host) (config) #wlan traffic-management-profile best
  bw-alloc virtual-ap corpnet share 75
```
## **Command History**

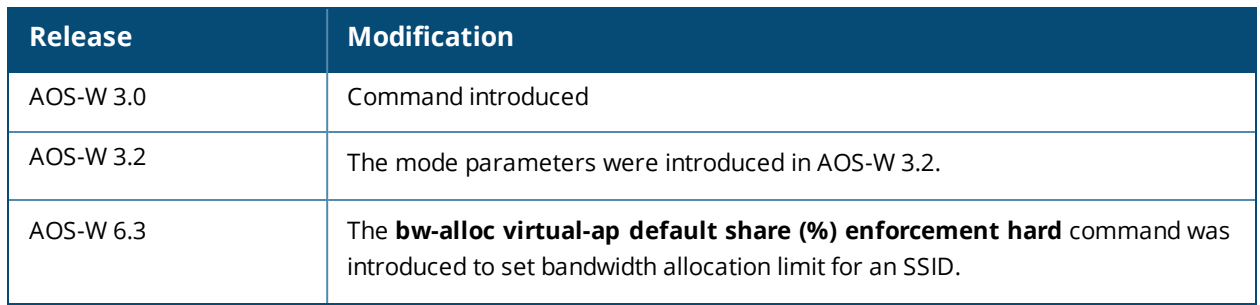

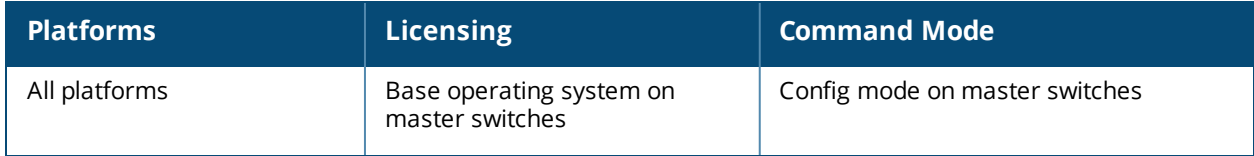

# **wlan tsm-req-profile**

```
wlan tsm-req-profile <profle-name>
  bin0-range <bin0-range>
  clone
  dur-mandatory
  measure-duration <measure-duration>
  no
  num-repeats <num-repeats>
  random-interval <random-interval>
  request-mode {normal | triggered}
  traffic-id <traffic-id>
```
## **Description**

This command configures a TSM Report Request Profile.

## **Syntax**

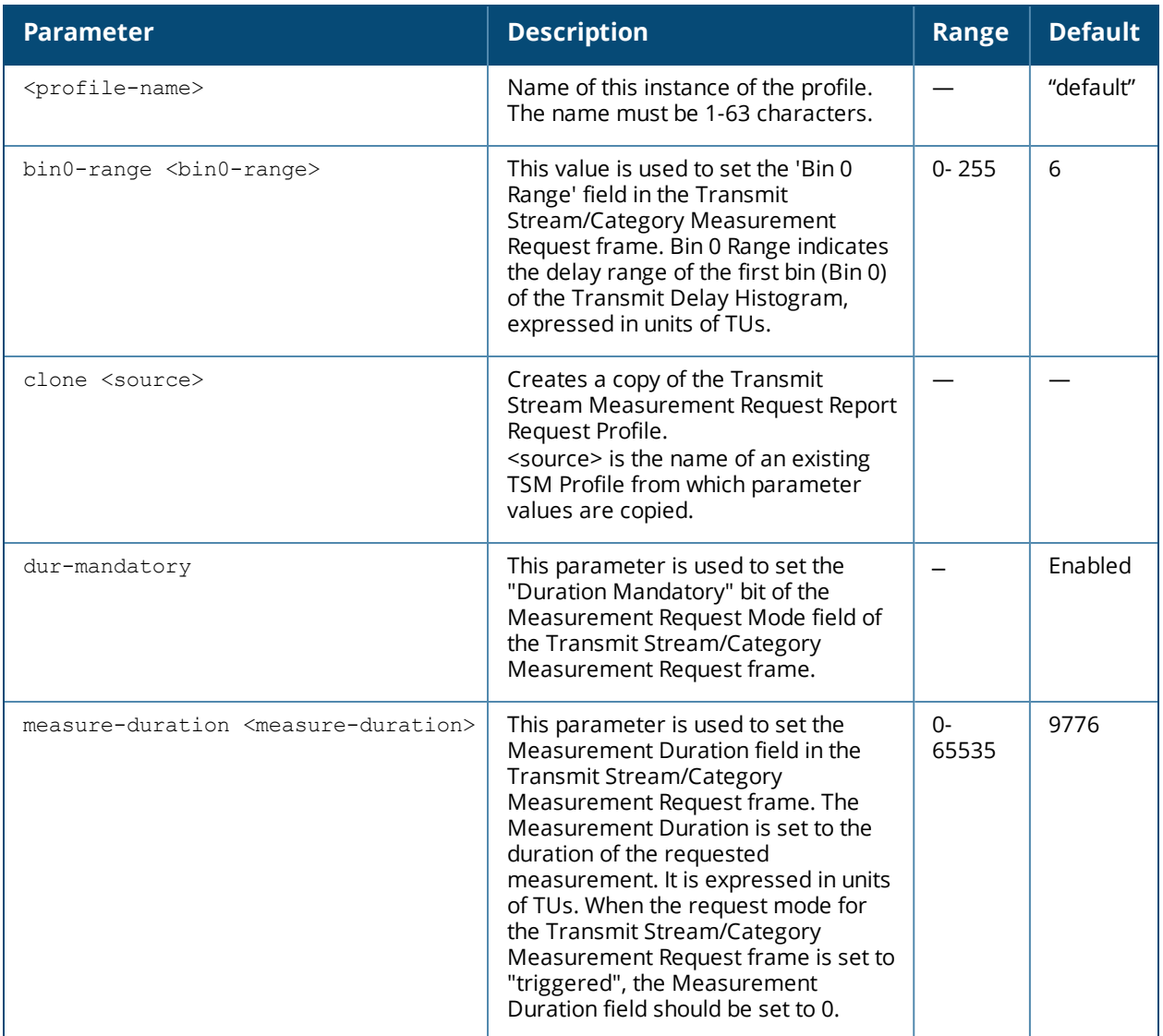

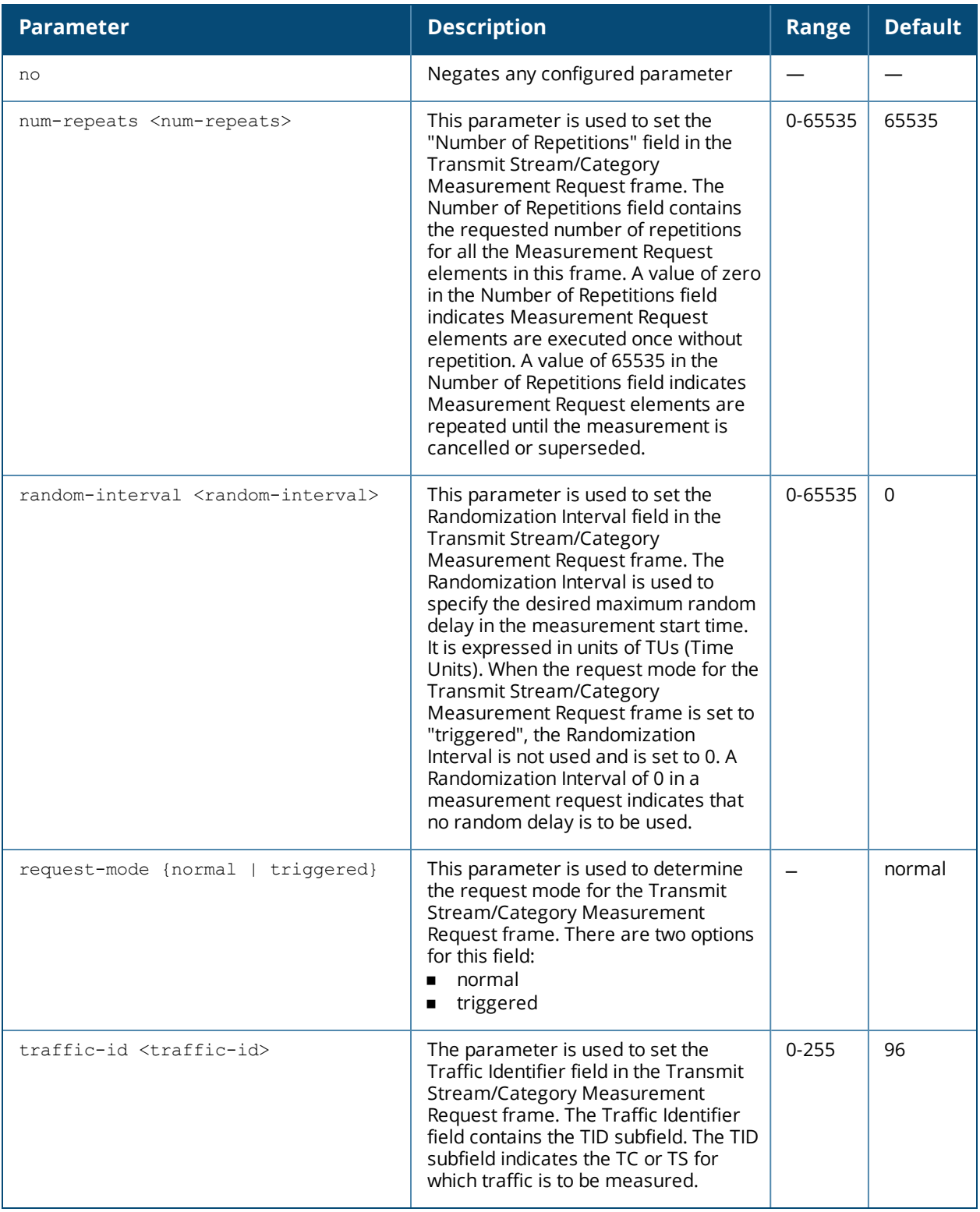

The tsm-req-profile is a part of the 802.11K profile. It is used to configure the parameters for the Transmit Stream/Category Measurement frames. It takes effect only when the 802.11K feature is enabled.

#### **Example**

(host) (config) # wlan tsm-req-profile default (host) (TSM Report Request Profile "default") #bin0-range 1

```
(host) (TSM Report Request Profile "default") #dur-mandatory
(host) (TSM Report Request Profile "default") #measure-duration 25
(host) (TSM Report Request Profile "default") #num-repeats 0
(host) (TSM Report Request Profile "default") #random-interval 0
(host) (TSM Report Request Profile "default") #request-mode normal
(host) (TSM Report Request Profile "default") #traffic-id 96
```
## **Command History**

This command is introduced in AOS-W 6.2.

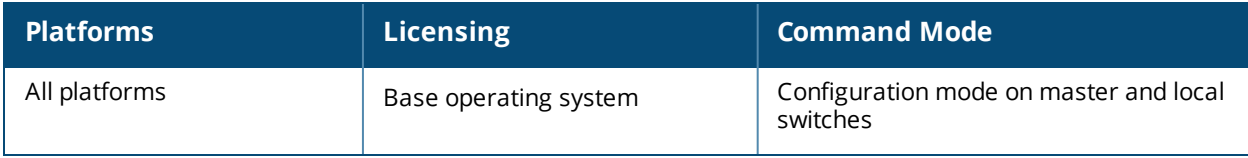

## **wlan virtual-ap**

```
wlan virtual-ap <profile-name>
  aaa-profile <profile-name>
  allowed-band <br/>band>...
  anyspot-profile <profile>
  auth-failure-blacklist-time <seconds>
  band-steering
  blacklist
  blacklist-time <seconds>
  broadcast-filter all|arp
  cellular-handoff-assist
  clone <profile-name>
  deny-inter-user-traffic
  deny-time-range <range>
  dos-prevention
  dot11k-profile
  dynamic-mcast-optimization
  dynamic-mcast-optimization-threshold
  fdb-update-on-assoc
  forward-mode {tunnel|bridge|split-tunnel|decrypt-tunnel}
  ha-disc-onassoc
  hs2-profile
  mobile-ip
  no ...
  outer-vlan
  preserve-vlan
  rap-operation {always|backup|persistent|standard}
  ssid-profile <profile-name>
  steering-mode band-balancing|force-5ghz|prefer-5ghz
  strict-compliance
  vap-enable
  vlan <vlan>...
  vlan-mobility
  wan-operation
  wmm-traffic-management-profile
```
## **Description**

This command configures a virtual AP profile.

## **Syntax**

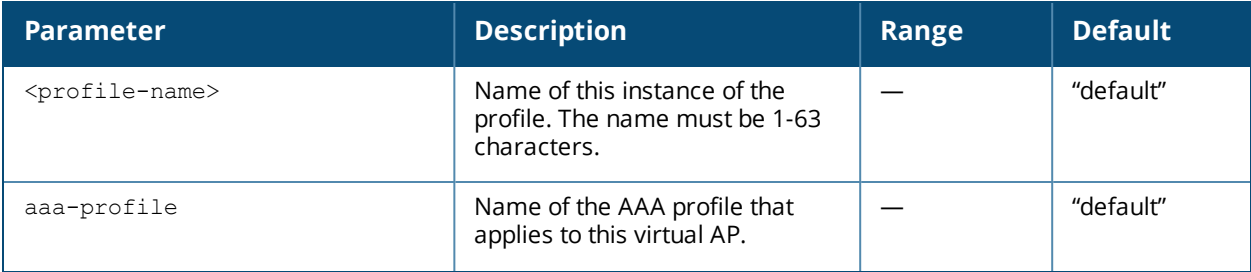

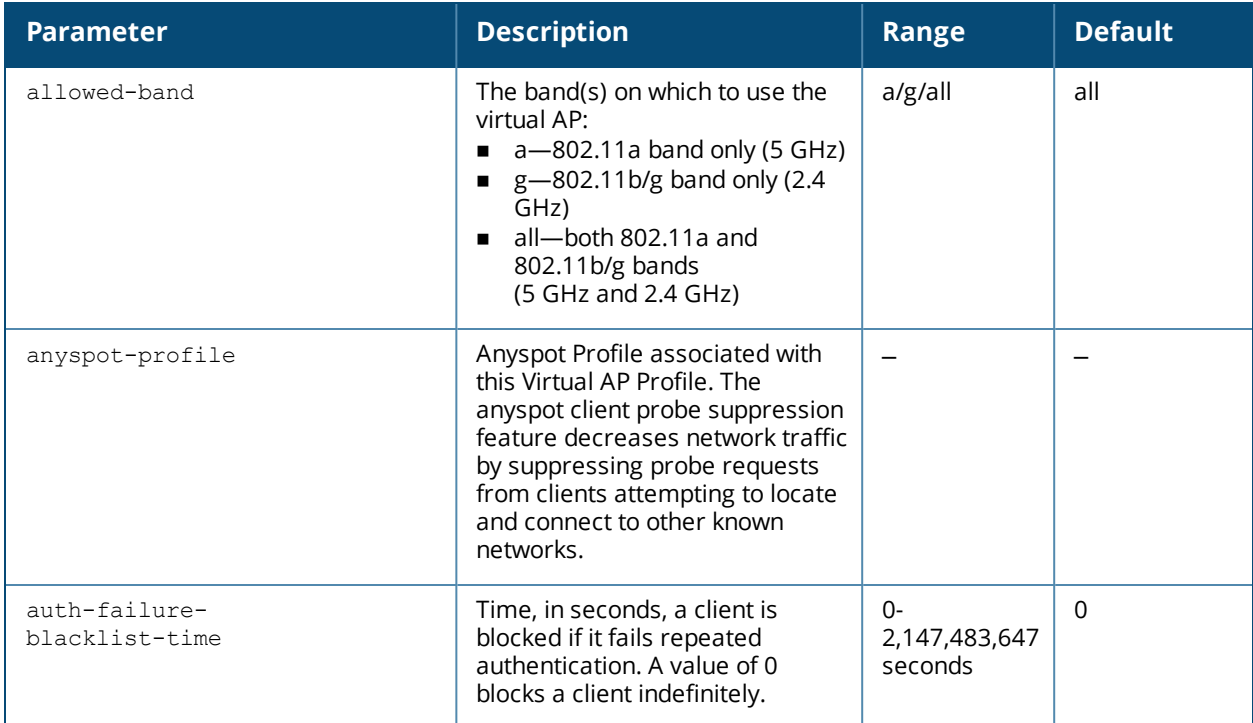

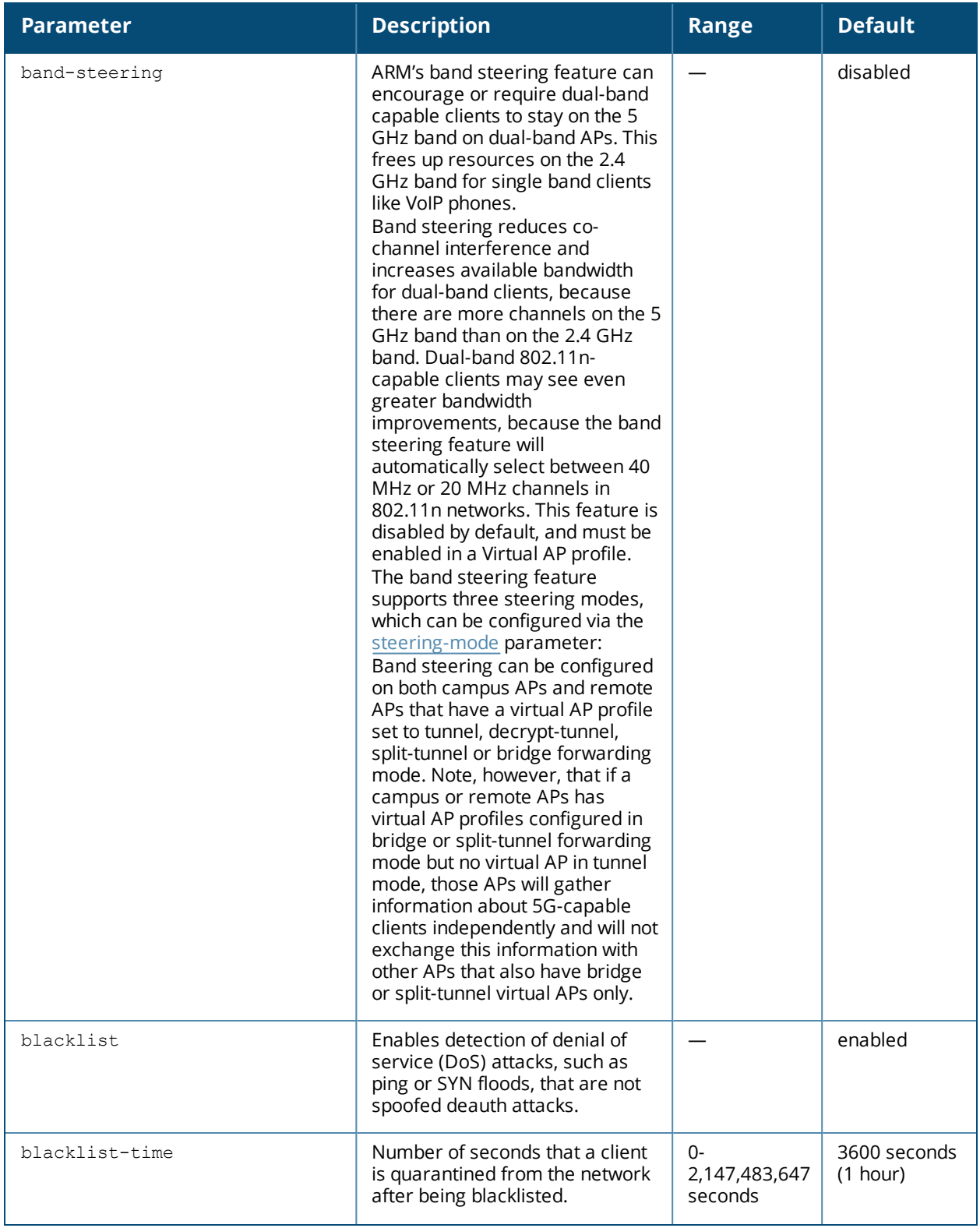

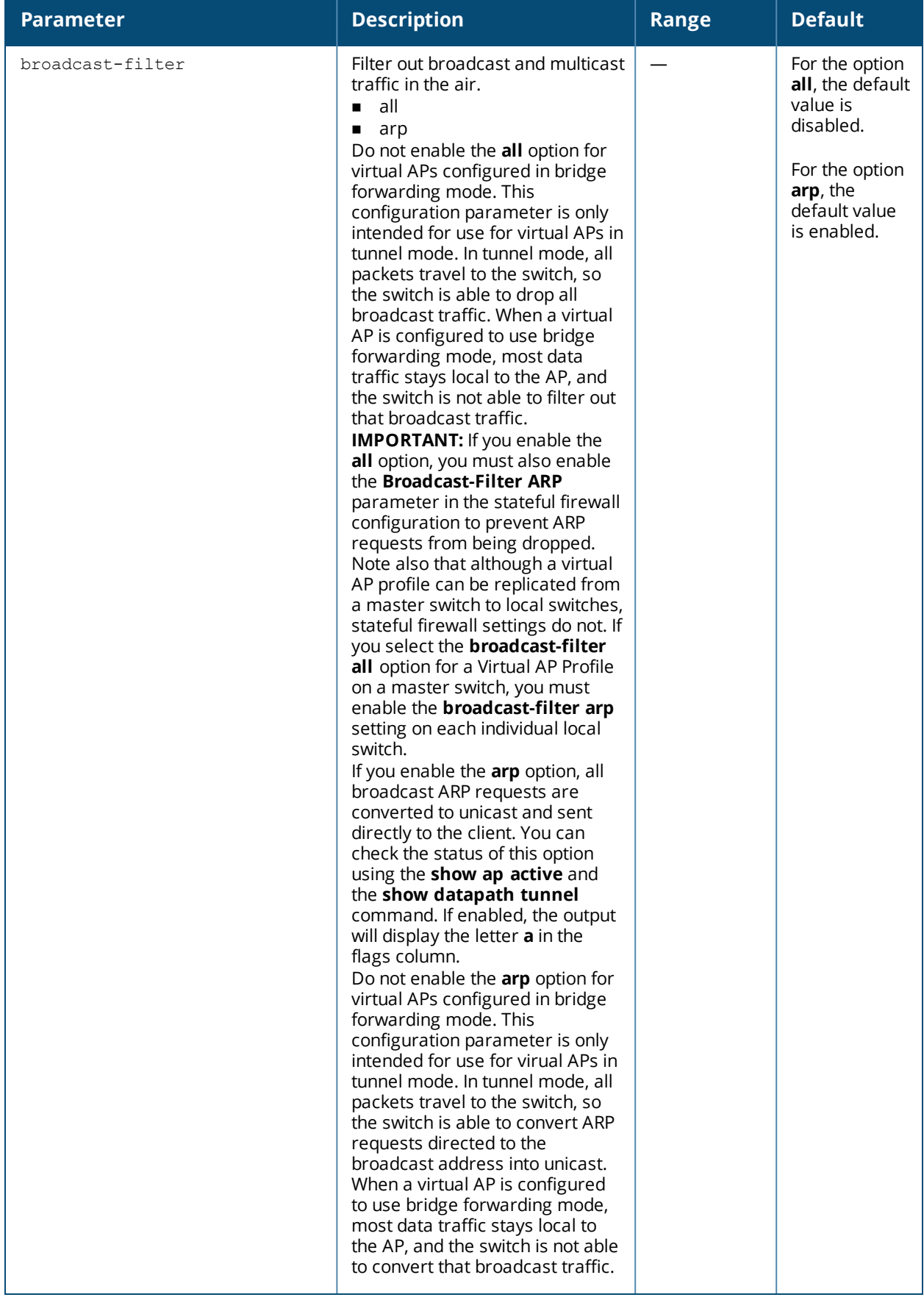

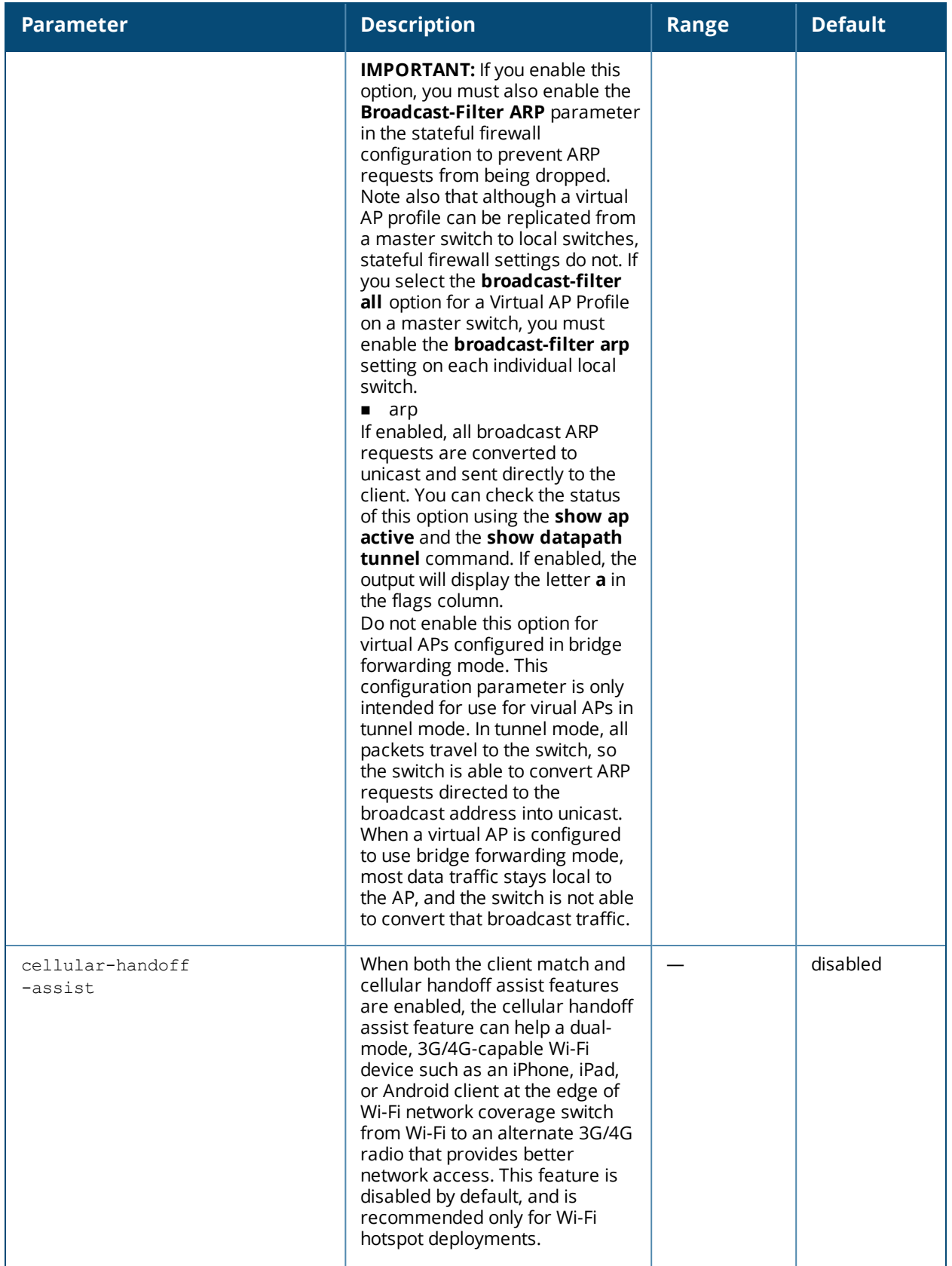

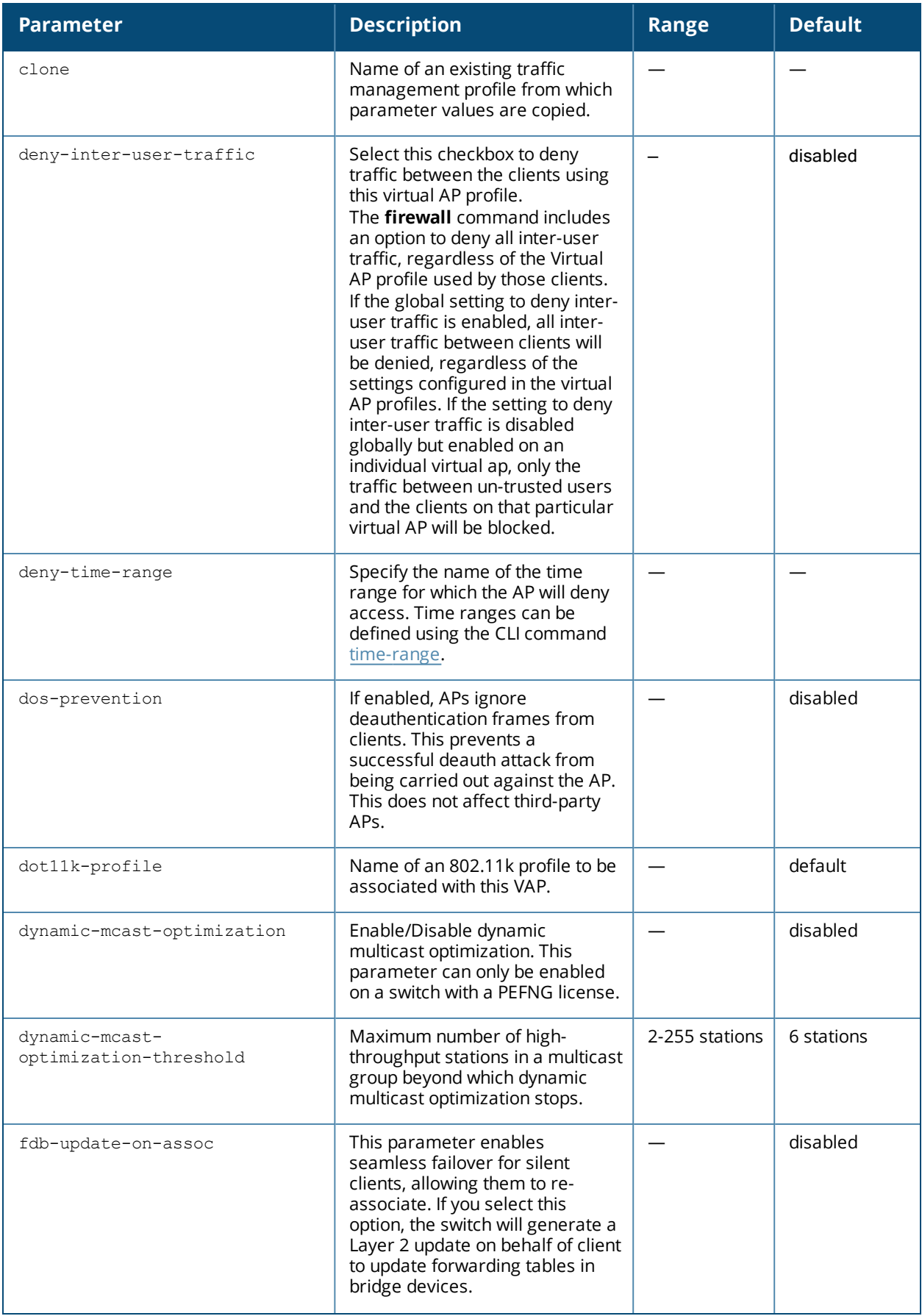

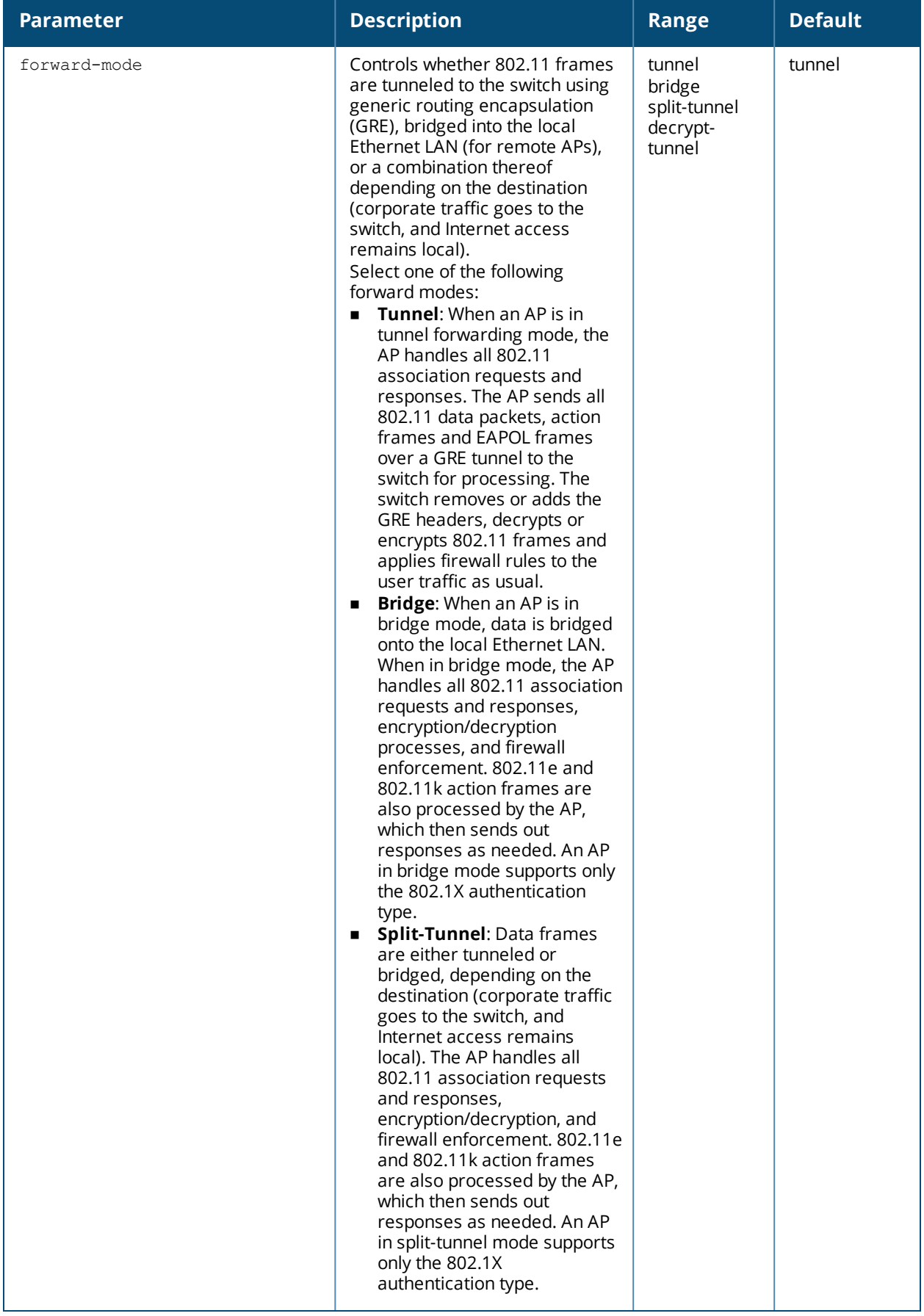

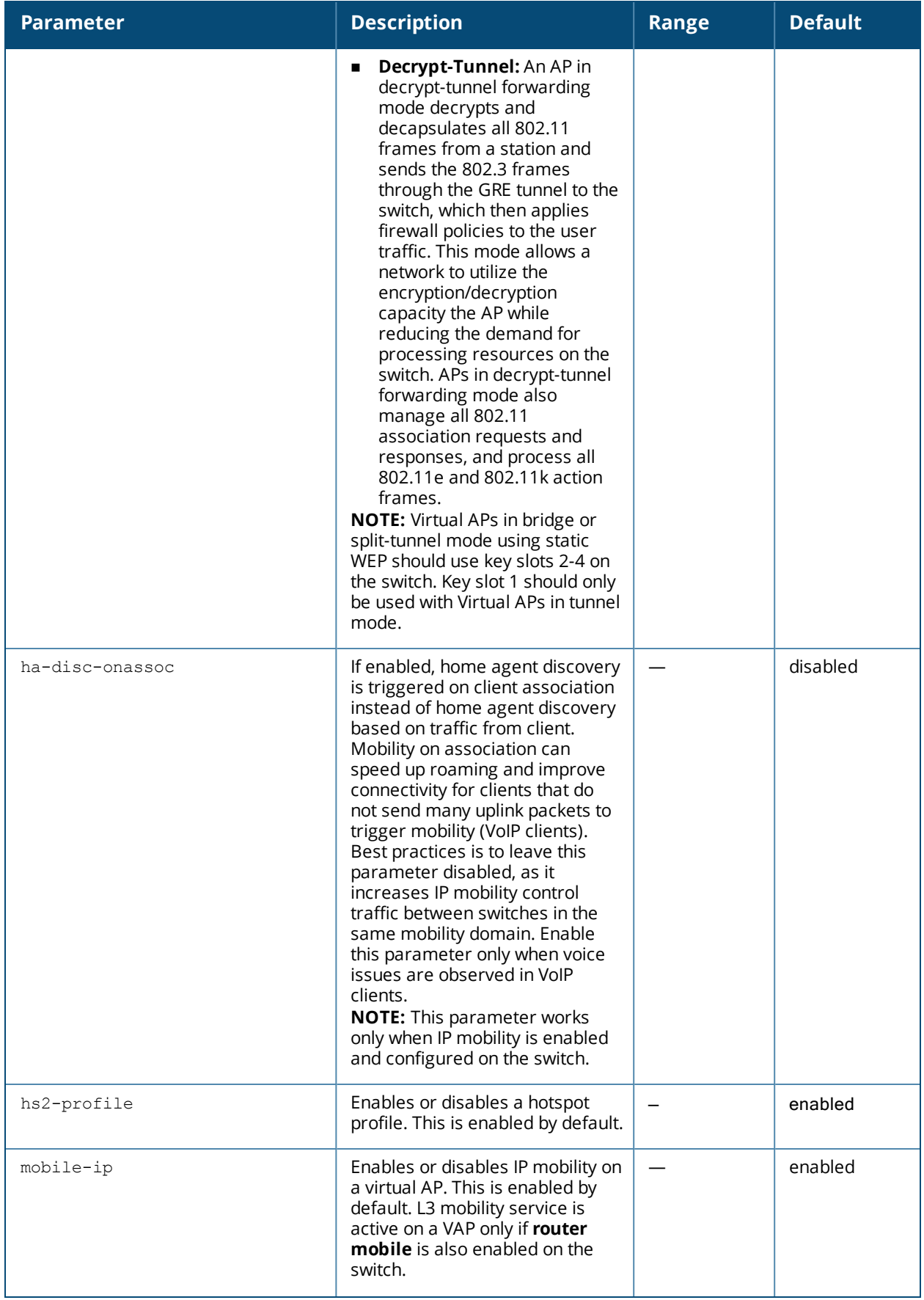

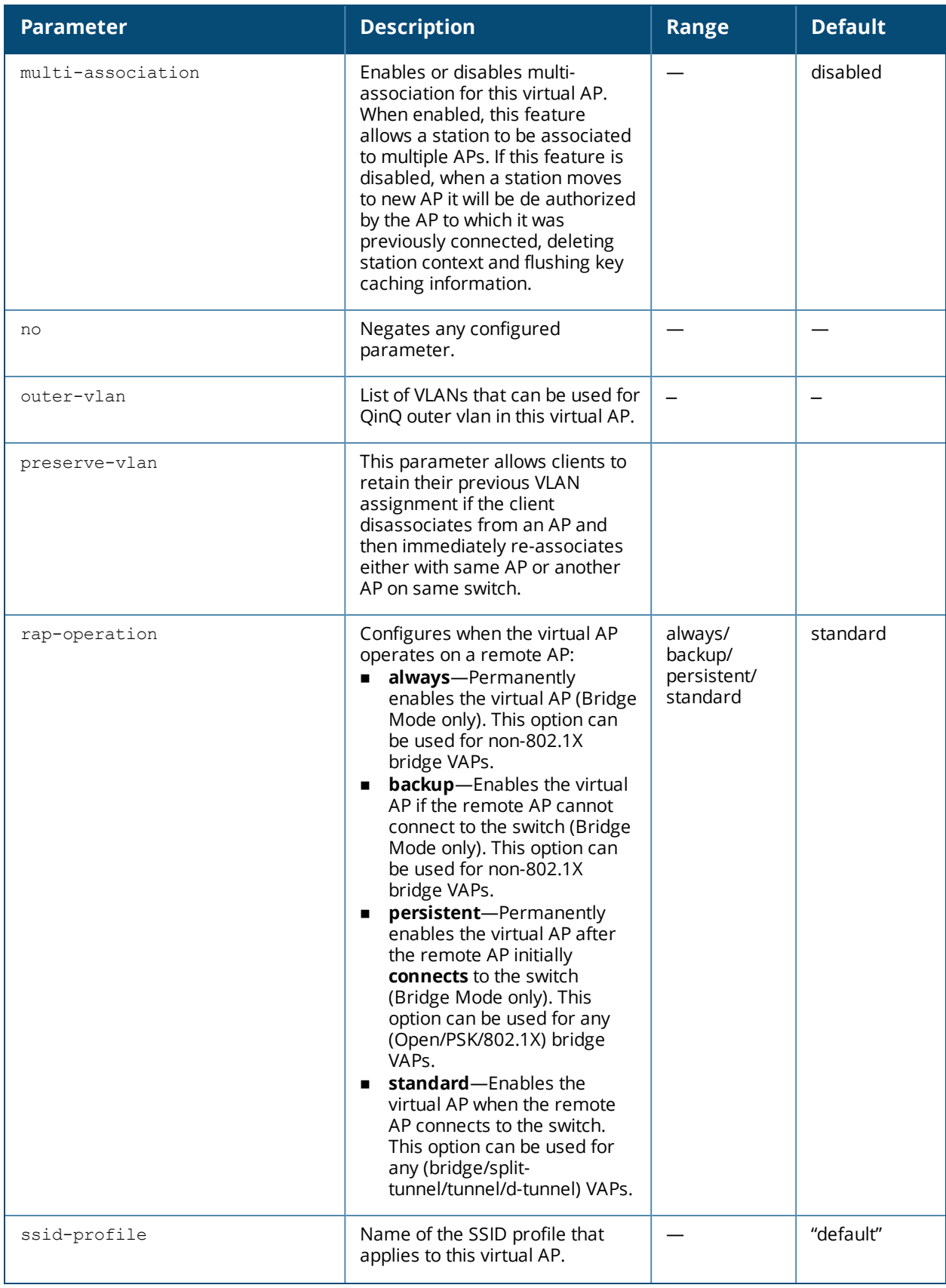

<span id="page-2291-0"></span>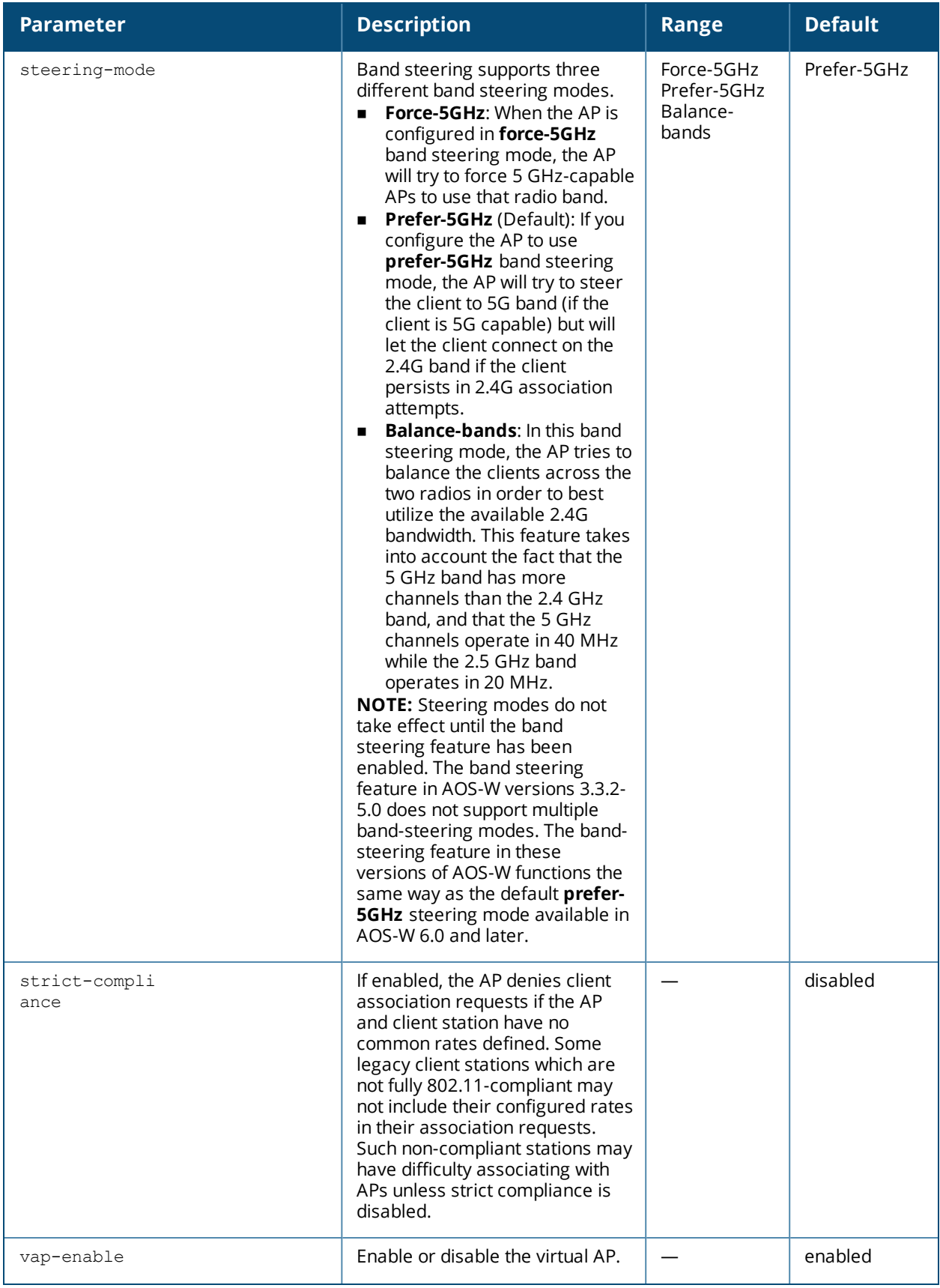

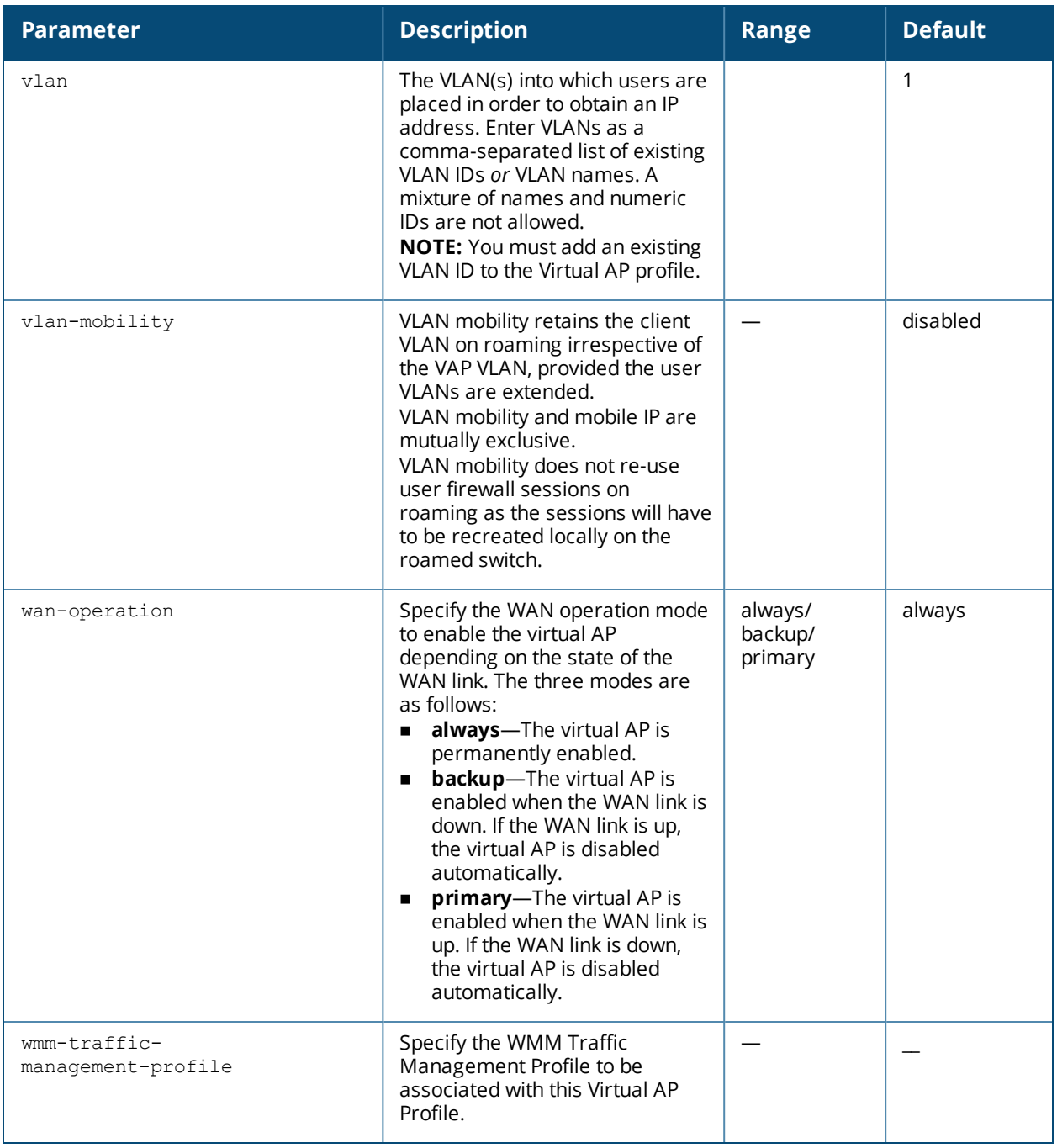

Wireless LAN profiles configure WLANs in the form of virtual AP profiles. A virtual AP profile contains an SSID profile which defines the WLAN and an AAA profile which defines the authentication for the WLAN. You can configure and apply multiple instances of virtual AP profiles to an AP group or to an individual AP.

A named VLAN can be deleted although it is configured in a virtual AP profile. If this occurs the virtual AP profiles becomes invalid. If the named VLAN is added back later the virtual AP becomes valid again.

Beginning with AOS-W 6.1.3.2, the **broadcast-filter arp** parameter is enabled by default. Behaviors associated with these settings are enabled upon upgrade to AOS-W 6.1.3.2. If your switch supports clients behind a wireless bridge or virtual clients on VMware devices, you must disable the broadcast-filter arp setting to allow those clients to obtain an IP address. In previous releases of AOS-W, the virtual AP profile included two unique broadcast filter parameters; the **broadcast-filter all** parameter, which filtered out all broadcast and

multicast traffic in the air except DHCP response frames (these were converted to unicast frames and sent to the corresponding client) and the **broadcast-filter arp** parameter, which converted broadcast ARP requests to unicast messages sent directly to the client.

Starting with AOS-W 6.1.3.2, the **broadcast-filter arp** setting includes the additional functionality of broadcast-filter all parameter, where DHCP response frames are sent as unicast to the corresponding client. This can impact DHCP discover/requested packets for clients behind a wireless bridge and virtual clients on VMware devices. Disable the broadcast-filter arp setting using the **wlan virtual-ap <profile> no broadcastfilter arp** command to resolve this issue and allow clients behind a wireless bridge or VMware devices to receive an IP address.

In AOS-W 6.2 and later, if there is only one VLAN defined, then the switch will send IPv6 router advertisements (RAs) as usual. If, however, there are multiple VLANs, then the switch will automatically convert 802.11 multicast frames to unicast. This conversion prevents RA frames from being sent with a multicast key to all clients on the BSSID, which could lead to clients having multiple IPv6 addresses.

## **Example**

The following command configures a virtual AP:

```
wlan virtual-ap corpnet
  vlan 1
  aaa-profile corpnet
```
## **Command History**

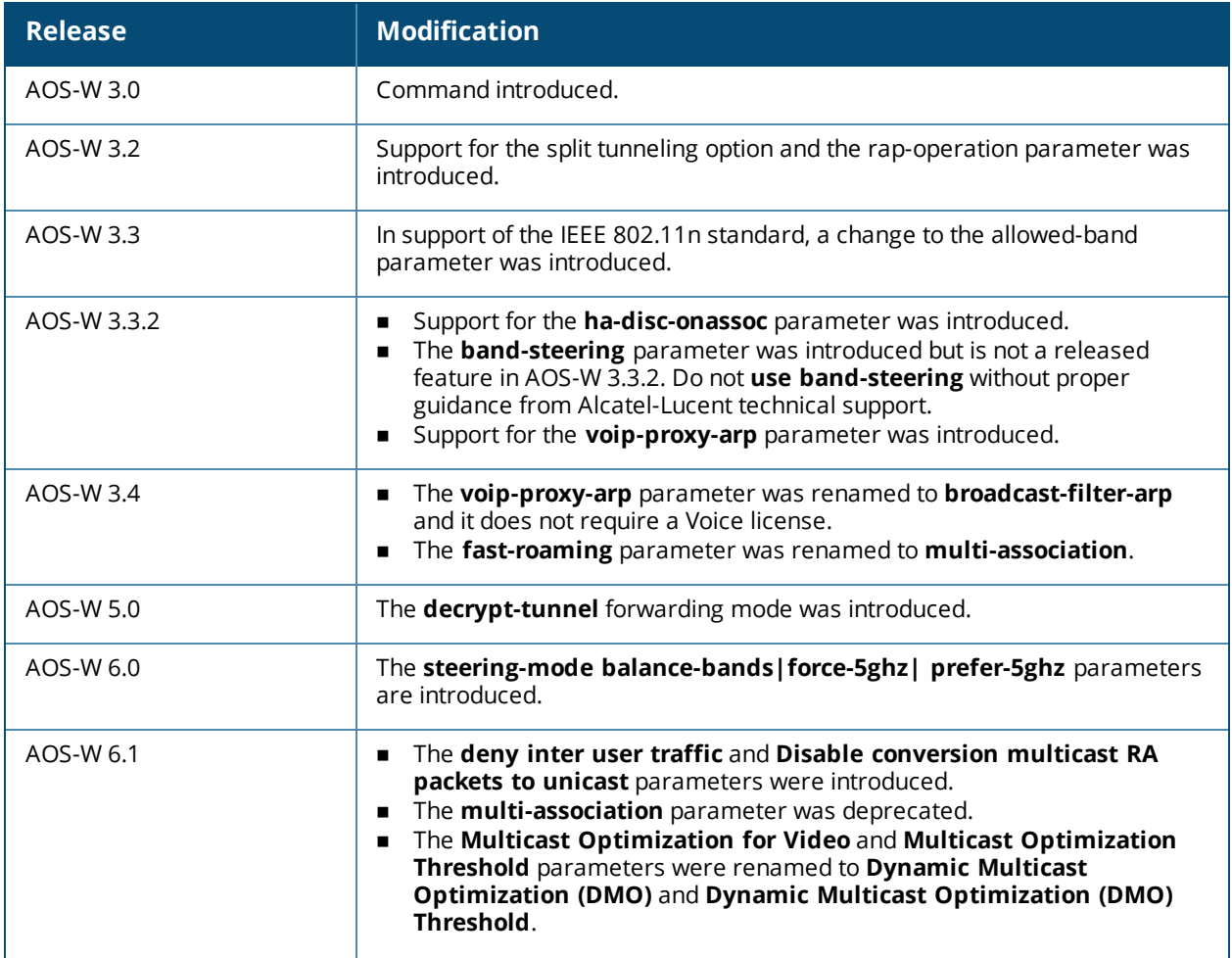

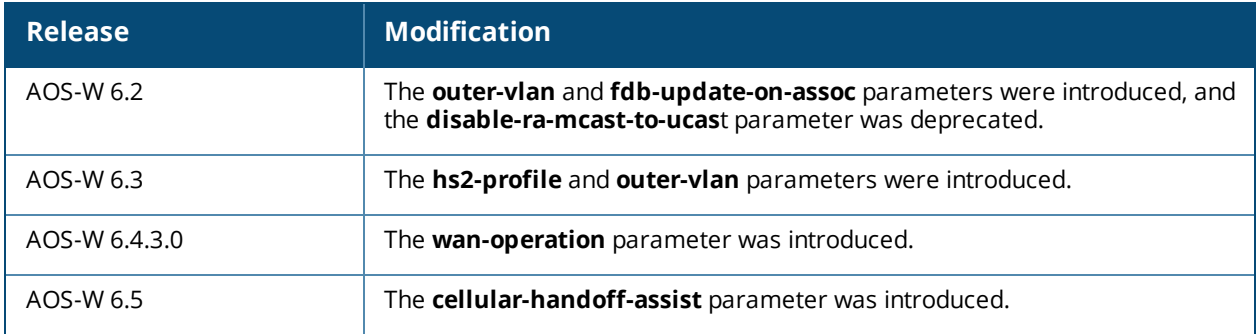

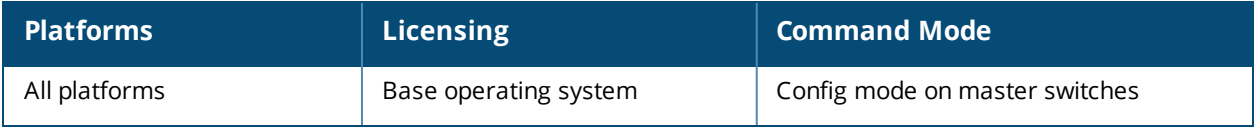

## **wlan voip-cac-profile**

```
wlan voip-cac-profile <profile-name>
  allow-idle-voip-client
  bandwidth-cac
  bandwidth-capacity <bandwidth-capacity>
  call-admission-control
  call-capacity
  call-handoff-reservation <percent>
  clone <profile-name>
  disconnect-extra-call
  no ...
  send-sip-100-trying
  send-sip-status-code client|server <code></code>
  wmm tspec enforcement
  wmm tspec enforcement period <seconds>
```
## **Description**

This command configures a Voice over IP (VoIP) call admission control (CAC) profile.

## **Syntax**

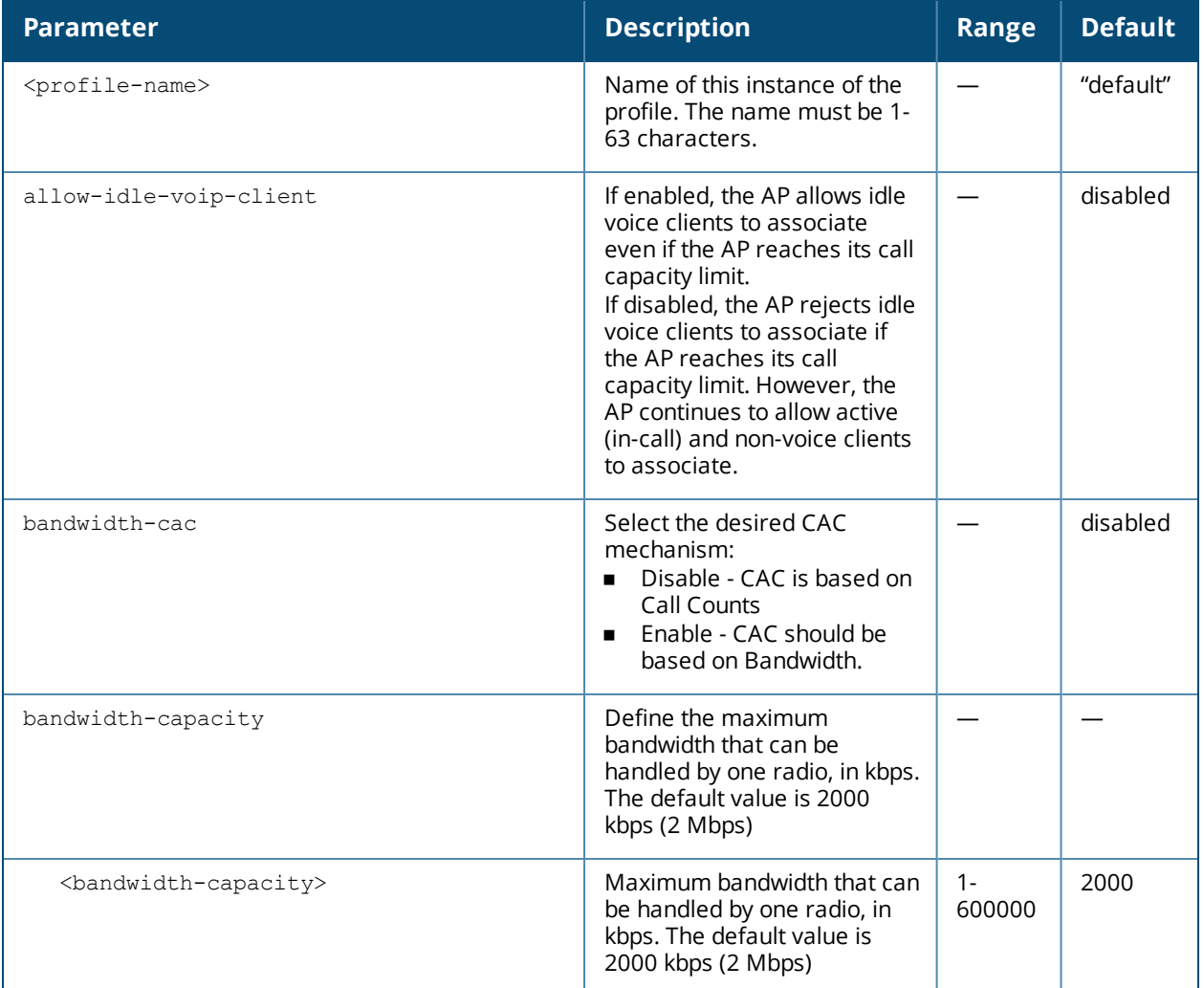

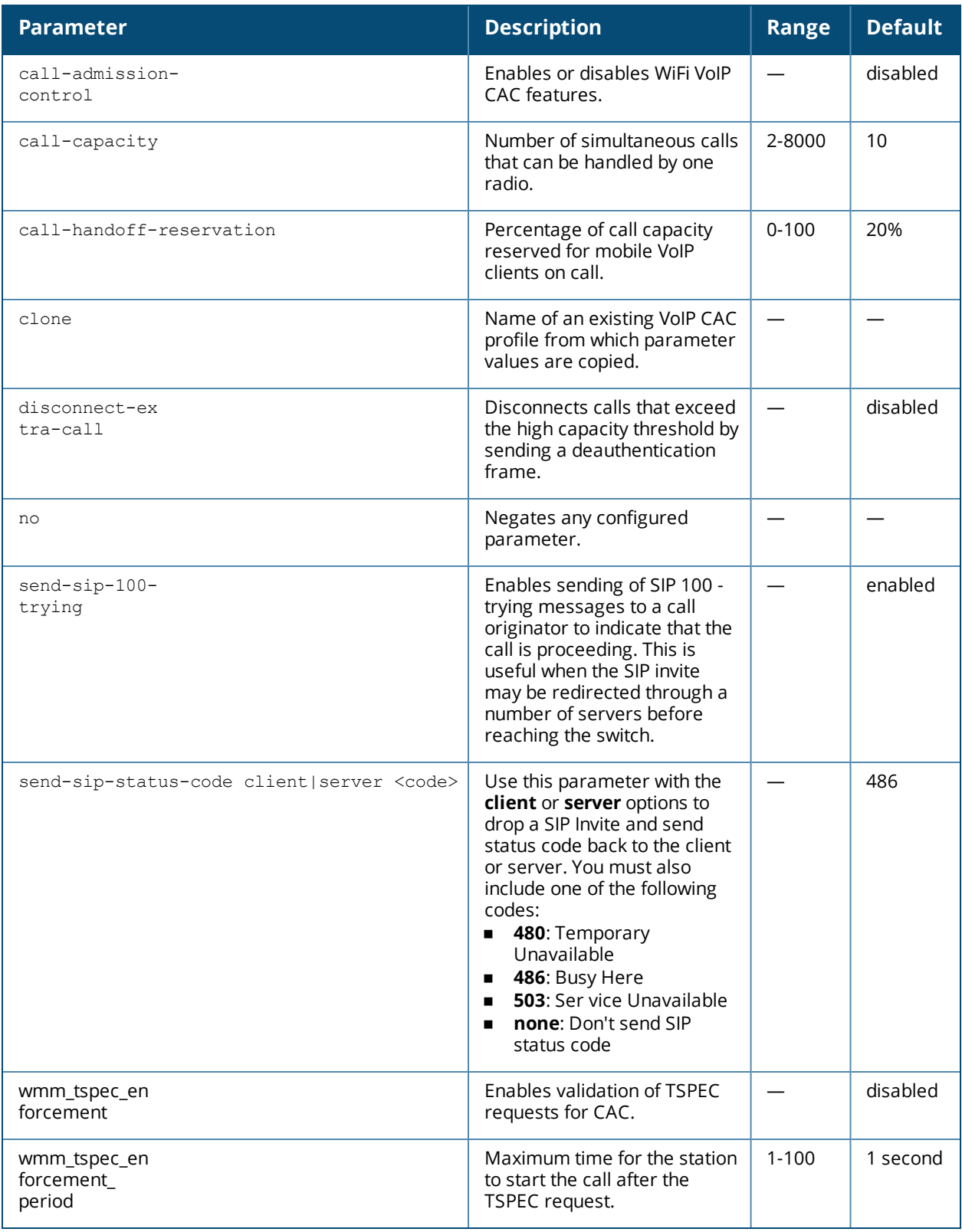

The VoIP CAC profile prevents any single AP from becoming congested with voice calls.

## **Example**

The following command enables VoIP CAC:

(host) (config) #wlan voip-cac-profile cac1 call-admission-control disconnect-extra-call

## **Command History**

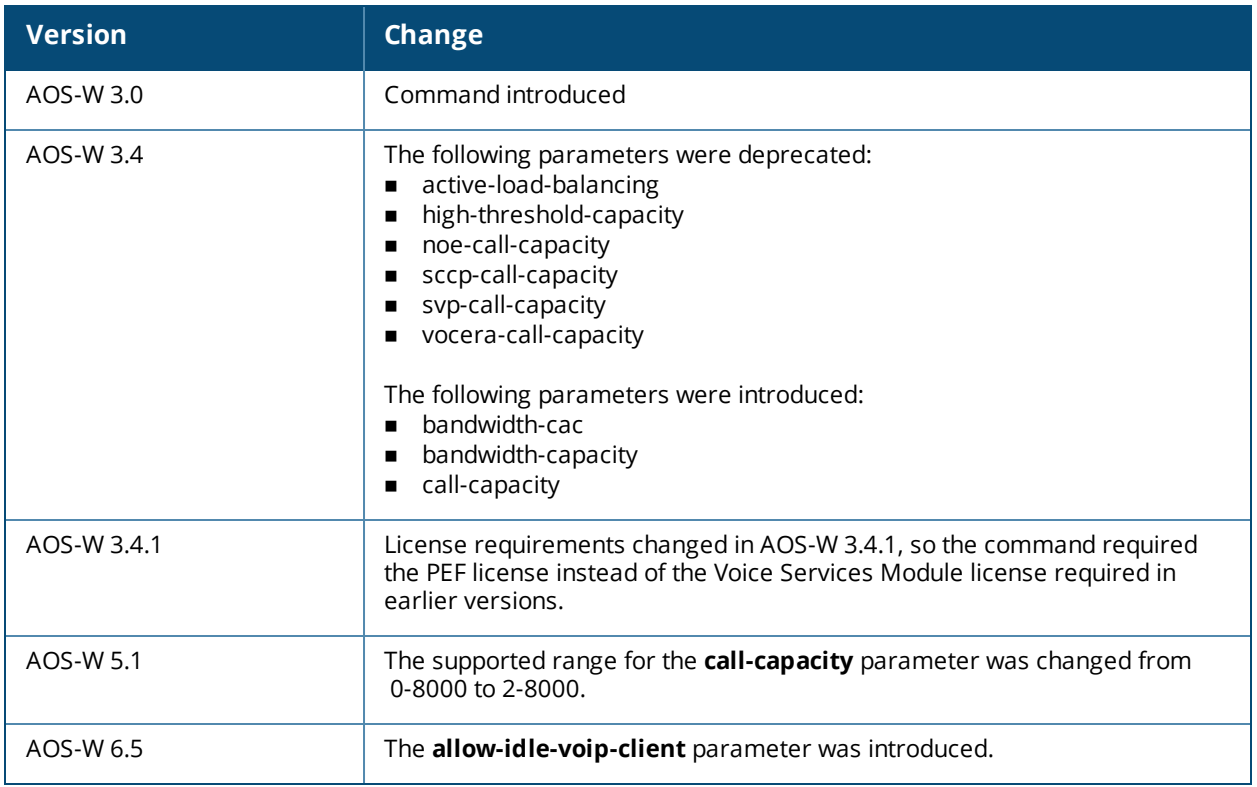

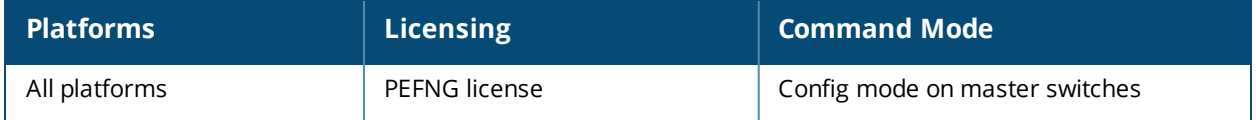

## **wlan wmm-traffic-management-profile**

wlan wmm-traffic-management-profile <profile-name> background <share> best-effort <share> clone <source> enable-shaping no video <share> voice <share>

## **Description**

This command configures bandwidth shaping for WMM access categories.

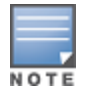

The bandwidth shaping is applied on down-link traffic only.

## **Syntax**

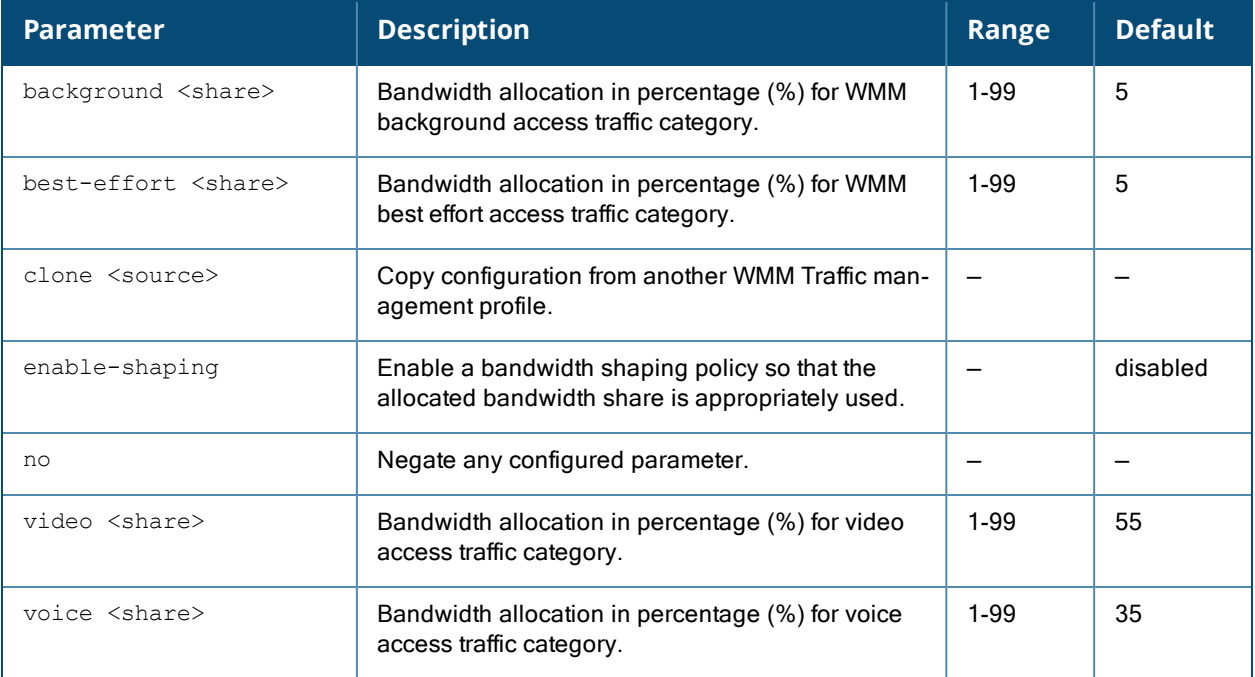

## **Usage Guidelines**

After you configure the WMM traffic management profile, apply it to the virtual AP profile. For WMM traffic management to take effect, you must enable **fair-access** or **preferred-access** parameter under **wlan [traffic-management-profile](#page-2276-0)**.

## **Example**

The following command configures a WMM traffic management profile:

(host) (config) #wlan wmm-traffic-management-profile test (host) (WMM Traffic management profile "test") #enable-shaping (host) (WMM Traffic management profile "test") #background 7 (host) (WMM Traffic management profile "test") #best-effort 10 (host) (WMM Traffic management profile "test") #voice 40 (host) (WMM Traffic management profile "test") #video 43

Apply the WMM traffic management profile to the virtual AP profile.

```
(host) (config) #wlan virtual-ap employee
(host) (Virtual AP profile "employee") #wmm-traffic-management-profile test
```
#### Enable the **fair-access** or **preferred access** parameter under **wlan traffic-management-profile**.

```
(host) (config) #wlan traffic-management-profile test
(host) (Traffic management profile "test") #shaping-policy fair-access
OR
```
(host) (Traffic management profile "test") #shaping-policy preferred-access

Apply the traffic management profile to an ap group.

```
(host) (config) #ap-group default
(host) (AP group "default") #dot11a-traffic-mgmt-profile test
```
#### **Related Commands**

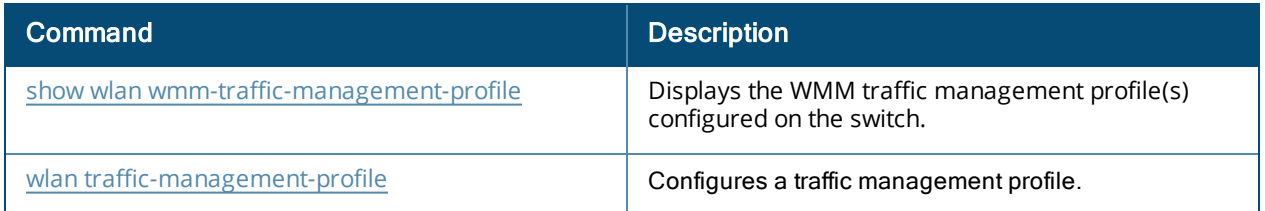

#### **Command History**

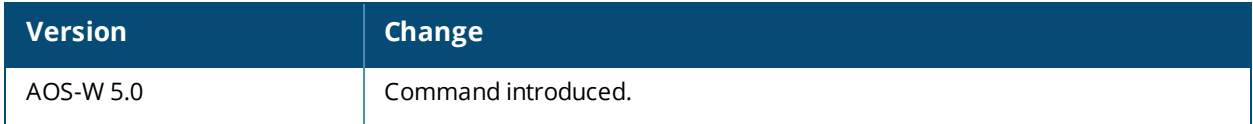

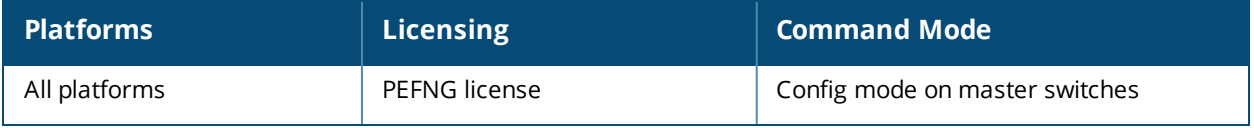

## **wms ap**

wms ap <bssid> mode {interfering|manually-contained|neighbor|roque|suspected-roque|valid}

## **Description**

This command allows you to classify an AP into one of several categories.

## **Syntax**

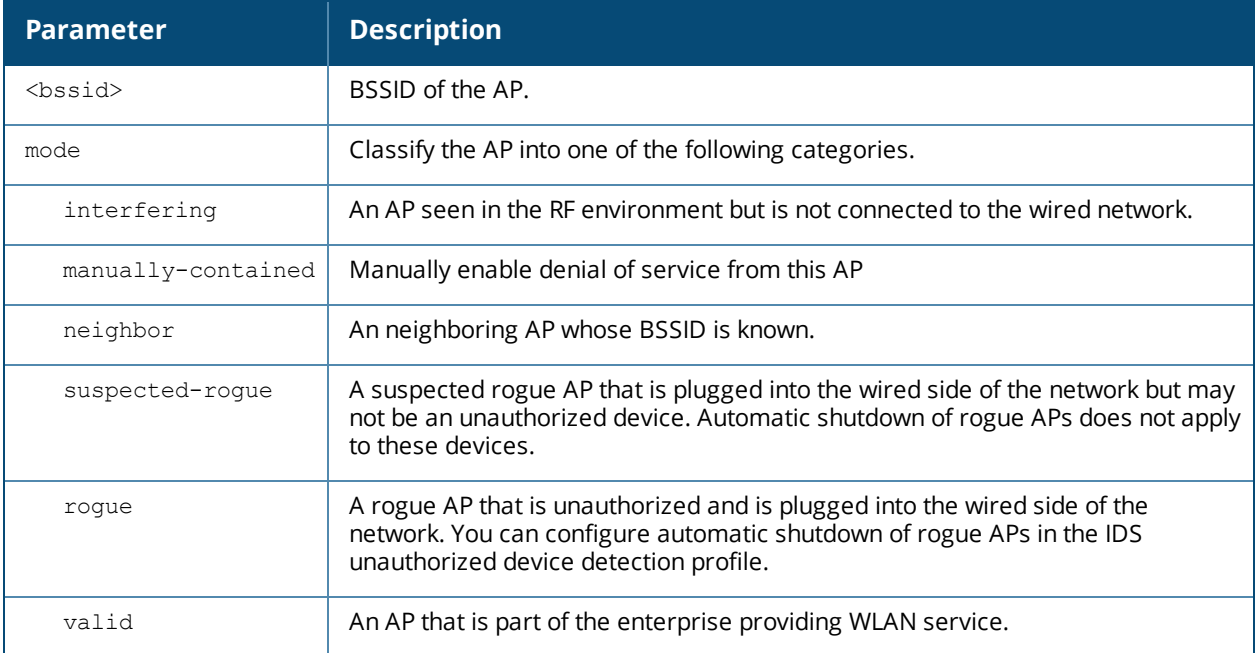

## **Usage Guidelines**

If AP learning is enabled (with the wms general learn-ap enable command), non-Alcatel-Lucent APs connected on the same wired network as Alcatel-Lucent APs are classified as valid APs. If AP learning is disabled, a non-Alcatel-Lucent AP is classified as an unsecure or suspect-unsecure AP.

## **Example**

The following command classifies an interfering AP as a known-interfering AP:

(host) #wms ap 01:00:00:00:00:00 mode known-interfering

## **Command History**

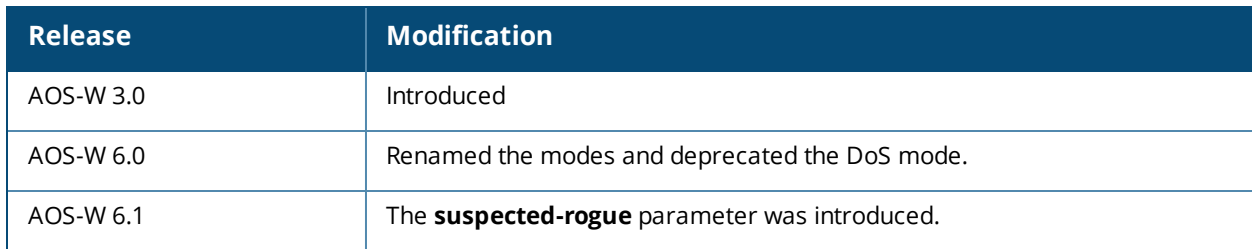

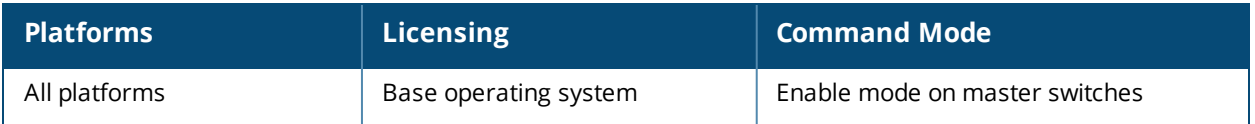

## **wms clean-db**

wms clean-db

## **Description**

This command deletes the WMS database.

## **Syntax**

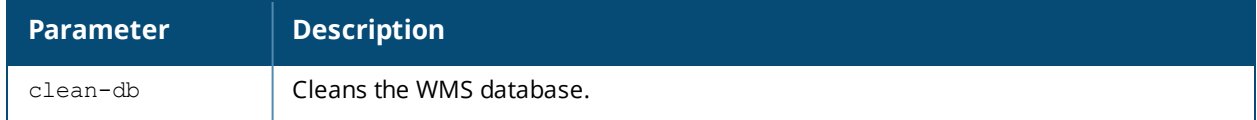

#### **Usage Guidelines**

This command deletes all entries from the WMS database. Do not use this command unless instructed to do so by an Alcatel-Lucent representative.

## **Example**

The following command cleans the WMS database:

```
(host) #wms clean-db
  WMS Database will be deleted. Do you want to proceed with this action [y/n]:
```
## **Command History**

This command was introduced in AOS-W 3.0.

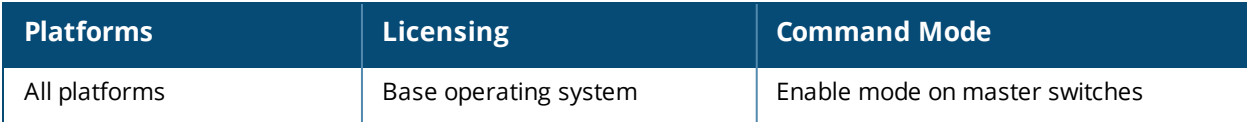

# **wms client**

```
wms client <macaddr>
  mode {manually-contain|interfering|valid}
  valid-exempt {insert|remove}
```
## **Description**

This command allows you to classify a wireless client into one of several categories.

#### **Syntax**

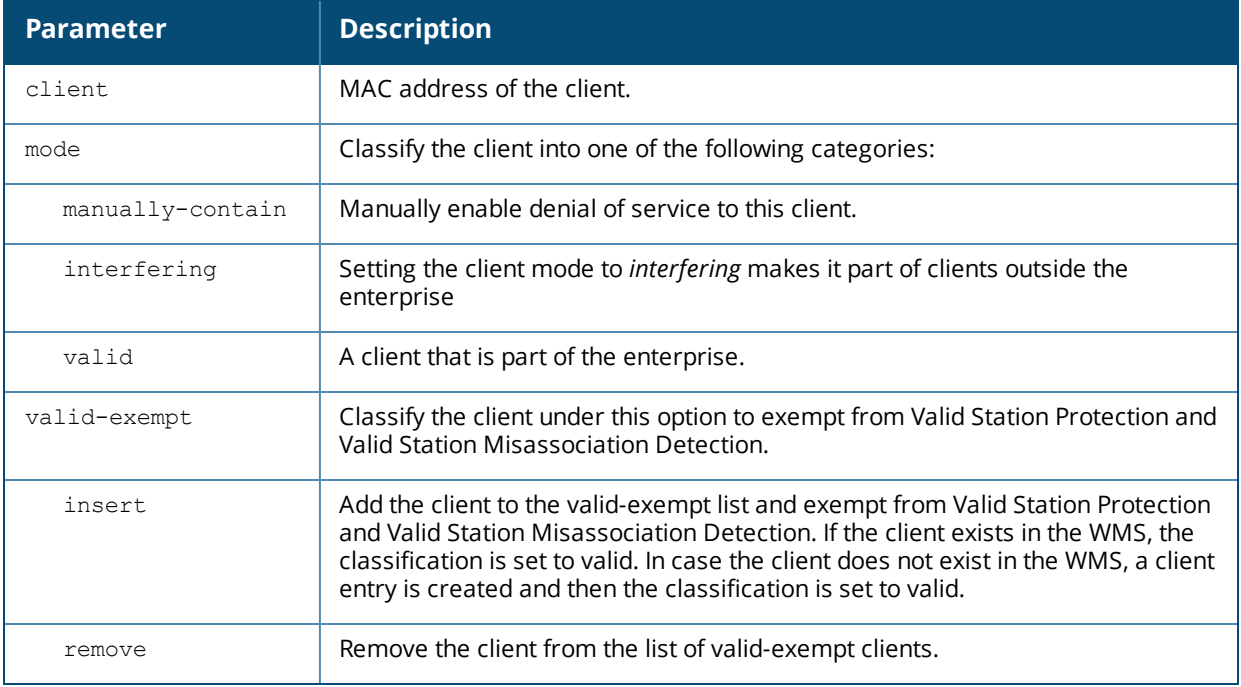

## **Usage Guidelines**

AOS-W can automatically determine client classification based on client behavior, but this command allows you to explicitly classify a client. The classification of a client is used in certain policy enforcement features. For example, if **protect-valid-sta** is enabled in the IDS Unauthorized Device Profile, then clients that are classified as valid cannot connect to non-valid APs.

## **Example**

The following command classifies a client as valid:

(host) #wms client 00:00:A4:34:C9:B3 mode valid
# **Command History**

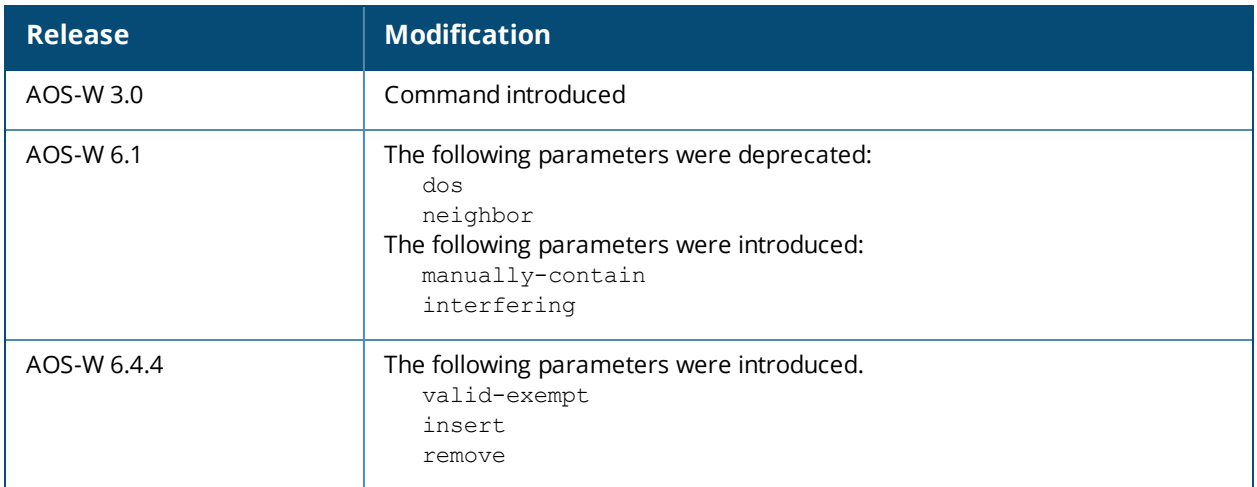

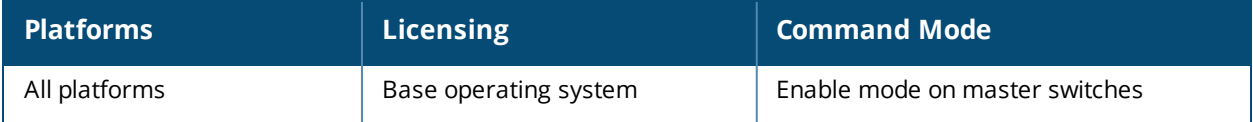

# **wms export-class**

wms export-class <filename>

# **Description**

This command exports classification information into a file.

# **Syntax**

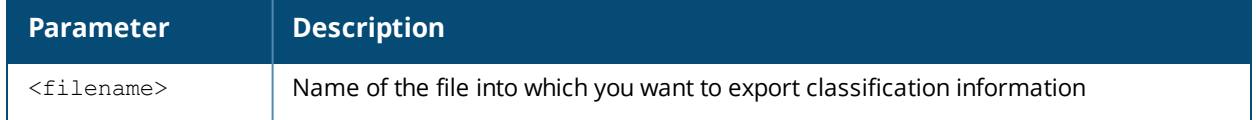

# **Usage Guidelines**

This command writes classification data into comma separated values (CSV) files—one for APs and one for clients. You can import these files into the Alcatel-Lucent Mobility Manager system.

# **Example**

The following command exports classification data into an AP and a client file:

```
(host) #wms export-class class
```

```
Exported data to class_ap.csv and class_sta.csv
```
# **Command History**

This command was introduced in AOS-W 3.0.

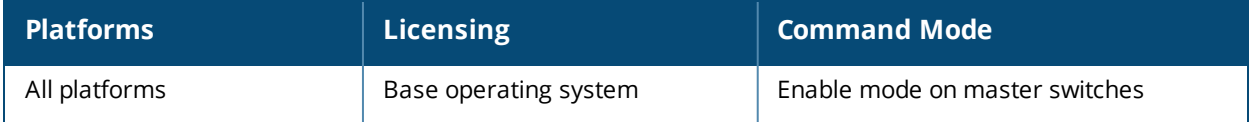

# **wms export-db**

wms export-db <filename>

# **Description**

This command exports the WMS database to a specified file.

# **Syntax**

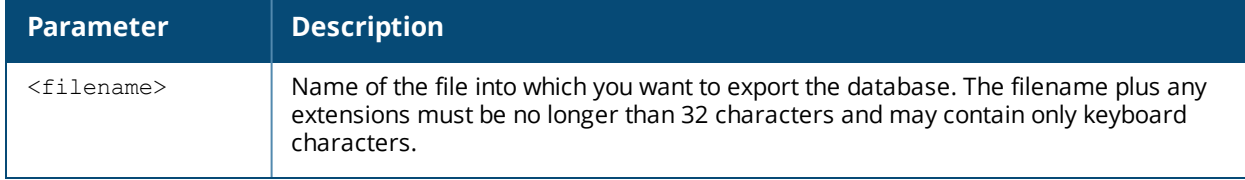

# **Usage Guidelines**

The file is exported as an ASCII text file. If you have configured the switch for operation with server, this command will fail and an error will be returned.

# **Example**

The following command exports the WMS database to a file:

(host) #wms export-db database

Exported WMS DB to database

# **Command History**

This command was introduced in AOS-W 3.0.

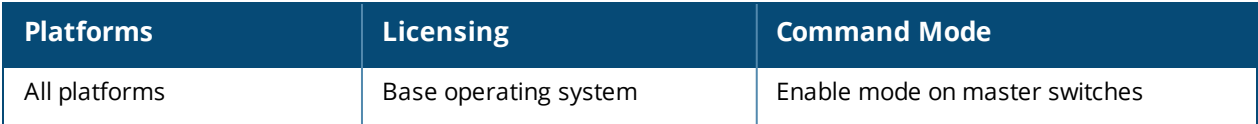

# **wms import-db**

wms import-db <filename>

# **Description**

This command imports the specified file into the WMS database.

# **Syntax**

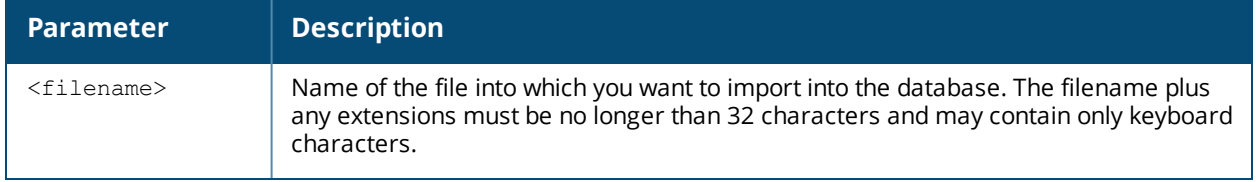

# **Usage Guidelines**

The imported file replaces the WMS database. The imported file must be a valid WMS database file that you previously exported using the **wms export-db** command.

# **Example**

The following command imports the WMS database from a file:

```
(host) #wms import-db database
```
# **Command History**

This command was introduced in AOS-W 3.0.

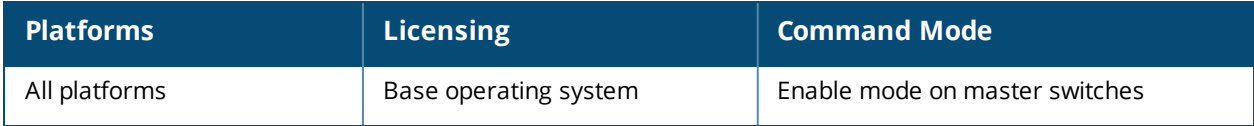

# **wms reinit-db**

wms reinit-db

# **Description**

This command reinitializes the WMS database to its factory defaults.

# **Syntax**

No parameters.

# **Usage Guidelines**

When you use this command, there is no automatic backup of the current database. If a server is configured on the switch (See [mobility-manager](#page-608-0) on page 609), this command will fail and return an error.

# **Example**

The following command reinitializes the WMS database:

```
(host) #wms reinit-db
WMS Database will be re-initialized. Do you want to proceed with this action [y/n ]:
```
# **Command History**

This command was introduced in AOS-W 3.0.

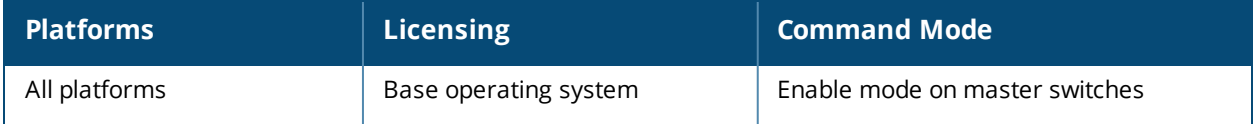

# **write**

```
write {erase [all] | memory | terminal}
```
# **Description**

This command saves the running configuration to memory or displays the running configuration on the screen. This command can also be used to erase the running configuration and return the switch to factory defaults.

# **Syntax**

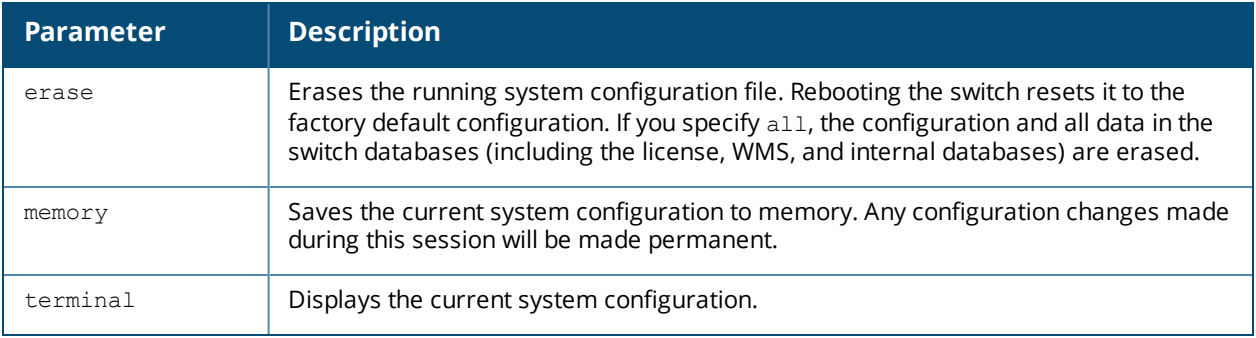

# **Usage Guidelines**

Configuration changes made using the CLI affect only the current session. You must save your changes for them to be retained across system reboots. Changes are lost if the system reboots before saving the changes. To save your configuration changes, use the **write memory** command.

If you use the **write erase** command, the license key management database on the switch is not affected. If you use the **write erase all** command, all databases on the switch are deleted, including the license key management database. If you reset the switch to the factory default configuration, perform the Initial Setup as described in the *AOS-WQuick Start Guide*.

If you use the **write terminal** command, all of the commands used to configure the switch appear on the terminal. If paging is enabled, there is a pause mechanism that stops the output from printing continuously to the terminal. To navigate through the output, use any of the commands displayed at the bottom of the output, as described in below. If paging is disabled, the output prints continuously to the terminal. For more information about the **paging** command, see [paging](#page-630-0) on page 631.

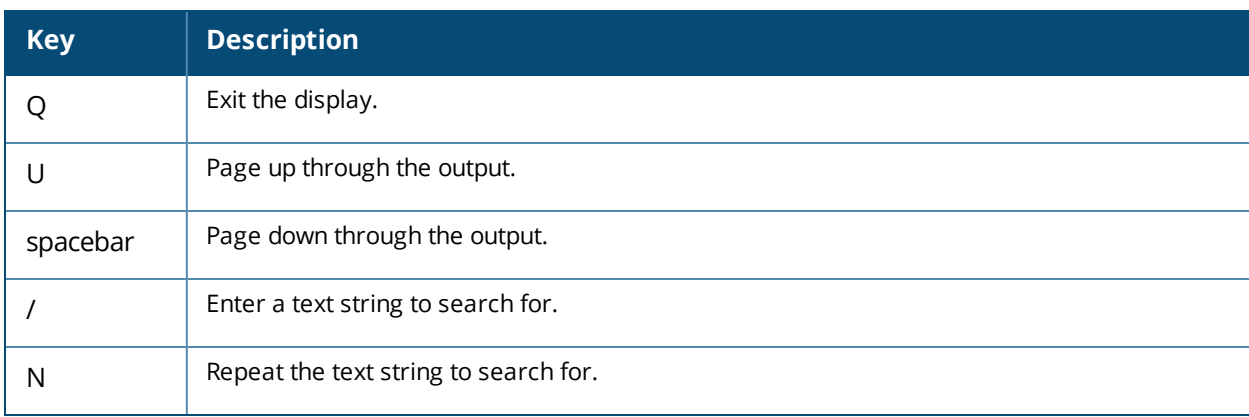

# **Example**

The following command saves your changes so they are retained after a reboot:

(host) #write memory

The following command deletes the running configuration and databases and returns the switch to the factory default settings:

(host) #write erase

# **Command History**

This command was introduced in AOS-W 1.0.

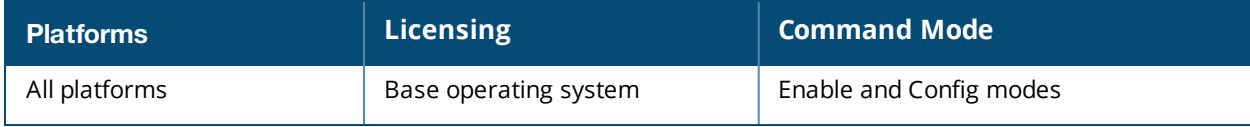

The AOS-W command-line interface offers different levels of user access by differentiating between different command modes.

When you first log in to the CLI, you start your session in *User* mode, which provides only limited access for basic operational testing. You must enter an additional password to access *Enable* mode, which allows you to issue show commands run certain management functions. Configuration commands can only be issued in *Configuration* mode. You can access Config mode by entering **configure terminal** at the command prompt. You can exit your current command mode and return to a lower-level command mode at any time by entering **exit** at the command prompt.

The following sections describes how to access each command mode, the command prompt for each mode, and links to its available commands.

# **User mode**

You always begin a CLI session in user mode, the command mode with the lowest level of user access. The command prompt for a user mode session is a greater-than (**>**) symbol:

(host) >

The following commands are available in user mode.

- $\blacksquare$  enable
- exit
- $\blacksquare$  help
- **n** logout
- n ping
- tracepath
- <sup>n</sup> traceroute

# **Enable Mode**

To move from user mode to enable mode, you must enter the command **enable**, press **Enter**, then enter config mode password that was defined during the switch's initial setup process. (The default password is **enable**.) Users in enable mode may return to user mode at any time by entering the command **exit**.

The command prompt for a CLI session in enable mode is a pound (**#**) symbol:

**(host) #**

To view a list of commands available in enable mode, access the CLI in enable mode and enter a question mark  $(?):$ 

(host) #?

Some top-level commands have different sets of subcommands available in Enable or Config mode. To view a list of available subcommands in Enable mode, access the CLI in Enable mode, enter the top level command, then enter a question mark (?). For example, the following example shows which aaa commands are available in Enable mode:

```
(host) #aaa ?
authentication Authentication
inservice Bring authentication server into service
ipv6 Internet Protocol Version 6
query-user Query User
test-server Test authentication server
user User commands
```
# **Config Mode**

To move from enable mode to config mode, enter the command **config terminal**. Users in config mode may return to enable mode at any time by entering the command **exit**.

When you are in config mode, **(config)** appears before the # prompt:

(host) (config) #

Some top-level commands have different sets of subcommands available in Enable or Config mode. To view a list of available subcommands in Config mode, access the CLI in Config mode, enter the top level command, then enter a question mark (?). For example, the following example shows which aaa commands are available in Config mode:

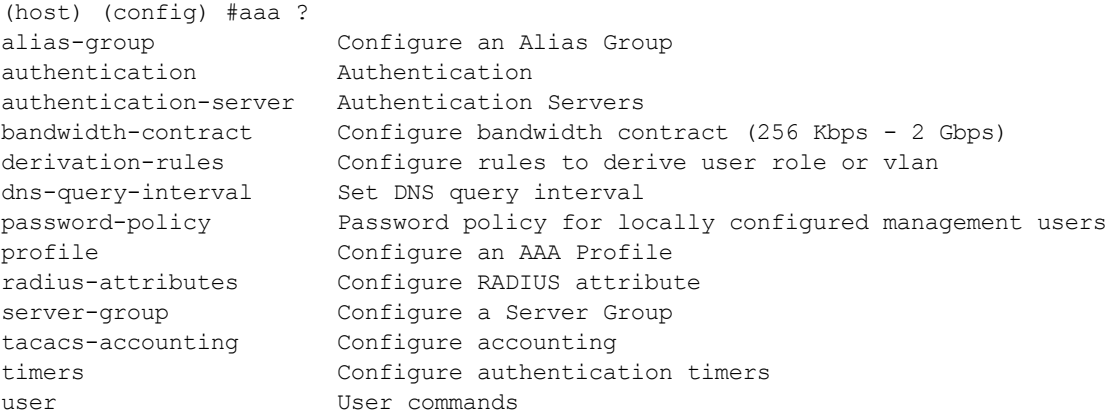

# **Configuration Sub-modes**

Some Config mode commands can enter you into a sub-mode with a limited number of available commands specific to that mode. When you are in a configuration sub-mode, the (config) that appears before the command prompt will change to indicate your current mode; e.g (config-if) for config-interface mode, and (config-tunnel) for config-tunnel mode.

You can exit a sub-command mode and return to the basic configuration mode at any time by entering the [exit](#page-365-0) command.

The following table provides a brief description of the terminology used in this guide.

#### **3DES**

Triple Data Encryption Standard. 3DES is a symmetric-key block cipher that applies the DES cipher algorithm three times to each data block.

#### **3G**

Third Generation of Wireless Mobile Telecommunications Technology. See W-CDMA.

#### **3GPP**

Third Generation Partnership Project. 3GPP is a collaborative project aimed at developing globally acceptable specifications for third generation mobile systems.

# **4G**

Fourth Generation of Wireless Mobile Telecommunications Technology. See LTE.

# **802.11**

802.11 is an evolving family of specifications for wireless LANs developed by a working group of the Institute of Electrical and Electronics Engineers (IEEE). 802.11 standards use the Ethernet protocol and Carrier Sense Multiple Access with collision avoidance (CSMA/CA) for path sharing.

# **802.11 bSec**

802.11 bSec is an alternative to 802.11i. The difference between bSec and standard 802.11i is that bSec implements Suite B algorithms wherever possible. Notably, Advanced Encryption Standard-Counter with CBC-MAC is replaced by Advanced Encryption Standard - Galois/Counter Mode, and the Key Derivation Function (KDF) of 802.11i is upgraded to support SHA-256 and SHA-384.

### **802.11a**

802.11a provides specifications for wireless systems. Networks using 802.11a operate at radio frequencies in the 5 GHz band. The specification uses a modulation scheme known as orthogonal frequency-division multiplexing (OFDM) that is especially well suited to use in office settings. The maximum data transfer rate is 54 Mbps.

# **802.11ac**

802.11ac is a wireless networking standard in the 802.11 family that provides high-throughput WLANs on the 5 GHz band.

# **802.11b**

802.11b is a WLAN standard often called Wi-Fi and is backward compatible with 802.11. Instead of the Phase-Shift Keying (PSK) modulation method used in 802.11 standards, 802.11b uses Complementary Code Keying (CCK) that allows higher data speeds and makes it less susceptible to multipath-propagation interference. 802.11b operates in the 2.4 GHz band and the maximum data transfer rate is 11 Mbps.

#### **802.11d**

802.11d is a wireless network communications specification for use in countries where systems using other standards in the 802.11 family are not allowed to operate. Configuration can be fine-tuned at the Media Access Control (MAC) layer level to comply with the rules of the country or district in which the network is to be used. Rules are subject to variation and include allowed frequencies, allowed power levels, and allowed signal bandwidth. 802.11d facilitates global roaming.

# **802.11e**

802.11e is an enhancement to the 802.11a and 802.11b specifications that enhances the 802.11 Media Access Control layer with a coordinated Time Division Multiple Access (TDMA) construct. It adds errorcorrecting mechanisms for delay-sensitive applications such as voice and video. The 802.11e specification provides seamless interoperability between business, home, and public environments such as airports and hotels, and offers all subscribers high-speed Internet access with full-motion video, high-fidelity audio, and VoIP.

# **802.11g**

802.11g offers transmission over relatively short distances at up to 54 Mbps, compared with the 11 Mbps theoretical maximum of 802.11b standard. 802.11g employs Orthogonal Frequency Division Multiplexing (OFDM), the modulation scheme used in 802.11a, to obtain higher data speed. Computers or terminals set up for 802.11g can fall back to speed of 11 Mbps, so that 802.11b and 802.11g devices can be compatible within a single network.

# **802.11h**

802.11h is intended to resolve interference issues introduced by the use of 802.11a in some locations, particularly with military RADAR systems and medical devices. Dynamic Frequency Selection (DFS) detects the presence of other devices on a channel and automatically switches the network to another channel if and when such signals are detected. Transmit Power Control (TPC) reduces the radio frequency (RF) output power of each network transmitter to a level that minimizes the risk of interference.

# **802.11i**

802.11i provides improved encryption for networks that use 802.11a, 802.11b, and 802.11g standards. It requires new encryption key protocols, known as Temporal Key Integrity Protocol (TKIP) and Advanced Encryption Standard (AES).

### **802.11j**

802.11j is a proposed addition to the 802.11 family of standards that incorporates Japanese regulatory extensions to 802.11a; the main intent is to add channels in the radio frequency (RF) band of 4.9 GHz to 5.0 GHz.

### **802.11k**

802.11k is an IEEE standard that enables APs and client devices to discover the best available radio resources for seamless BSS transition in a WLAN.

### **802.11m**

802.11m is an Initiative to perform editorial maintenance, corrections, improvements, clarifications, and interpretations relevant to documentation for 802.11 family specifications.

# **802.11n**

802.11n is a wireless networking standard to improve network throughput over the two previous standards, 802.11a and 802.11g. With 802.11n, there will be a significant increase in the maximum raw data rate from 54 Mbps to 600 Mbps with the use of four spatial streams at a channel width of 40 MHz.

# **802.11r**

802.11r is an IEEE standard for enabling seamless BSS transitions in a WLAN. 802.11r standard is also referred to as Fast BSS transition.

# **802.11u**

802.11u is an amendment to the IEEE 802.11 WLAN standards for connection to external networks using common wireless devices such as smartphones and tablet PCs. The 802.11u protocol provides wireless clients with a streamlined mechanism to discover and authenticate to suitable networks, and allows mobile users to roam between partner networks without additional authentication. An 802.11u-capable device supports the Passpoint technology from the Wi-Fi Alliance Hotspot 2.0 R2 Specification that simplifies and automates access to public Wi-Fi.

# **802.11v**

802.11v is an IEEE standard that allows client devices to exchange information about the network topology and RF environment. This information is used for assigning best available radio resources for the client devices to provide seamless connectivity.

# **802.1Q**

802.1Q is an IEEE standard that enables the use of VLANs on an Ethernet network. 802.1Q supports VLAN tagging.

# **802.1X**

802.1X is an IEEE standard for port-based network access control designed to enhance 802.11 WLAN security. 802.1X provides an authentication framework that allows a user to be authenticated by a central authority.

# **802.3af**

802.3af is an IEEE standard for Power over Ethernet (PoE) version that supplies up to 15.4W of DC power. See PoE.

### **802.3at**

802.3at is an IEEE standard for PoE version that supplies up to 25.5W of DC power. See PoE+.

## **AAA**

Authentication, Authorization, and Accounting. AAA is a security framework to authenticate users, authorize the type of access based on user credentials, and record authentication events and information about the network access and network resource consumption.

### **ABR**

Area Border Router. ABR is used for establishing connection between the backbone networks and the Open Shortest Path First (OSPF) areas. ABR is located near the border of one or more OSPF areas.

# **AC**

Access Category. As per the IEEE 802.11e standards, AC refers to various levels of traffic prioritization in Enhanced Distributed Channel Access (EDCA) operation mode. The WLAN applications prioritize traffic based on the Background, Best Effort, Video, and Voice access categories. AC can also refer to Alternating Current, a form of electric energy that flows when the appliances are plugged to a wall socket.

# **ACC**

Advanced Cellular Coexistence. The ACC feature in APs enable WLANs to perform at peak efficiency by minimizing interference from 3G/4G/LTE networks, distributed antenna systems, and commercial small cell/femtocell equipment.

### **Access-Accept**

Response from the RADIUS server indicating successful authentication and containing authorization information.

### **Access-Reject**

Response from RADIUS server indicating that a user is not authorized.

#### **Access-Request**

RADIUS packet sent to a RADIUS server requesting authorization.

#### **Accounting-Request**

RADIUS packet type sent to a RADIUS server containing accounting summary information.

#### **Accounting-Response**

RADIUS packet sent by the RADIUS server to acknowledge receipt of an Accounting-Request.

# **ACE**

Access Control Entry. ACE is an element in an ACL that includes access control information.

#### **ACI**

Adjacent Channel Interference. ACI refers to interference or interruptions detected on a broadcasting channel, caused by too much power on an adjacent channel in the spectrum.

#### **ACL**

Access Control List. ACL is a common way of restricting certain types of traffic on a physical port.

### **Active Directory**

Microsoft Active Directory. The directory server that stores information about a variety of things, such as organizations, sites, systems, users, shares, and other network objects or components. It also provides authentication and authorization mechanisms, and a framework within which related services can be deployed.

#### **ActiveSync**

Mobile data synchronization app developed by Microsoft that allows a mobile device to be synchronized with either a desktop or a server running compatible software products.

#### **ad hoc network**

An ad hoc network is a network composed of individual devices communicating with each other directly. Many ad hoc networks are Local Area Networks (LANs) where computers or other devices are enabled to send data directly to one another rather than going through a centralized access point.

# **ADO**

Active X Data Objects is a part of Microsoft Data Access Components (MDACs) that enables client applications to access data sources through an (Object Linking and Embedding Database) OLE DB provider. ADO supports key features for building client-server and Web-based applications.

# **ADP**

Aruba Discovery Protocol. ADP is an Aruba proprietary Layer 2 protocol. It is used by the APs to obtain the IP address of the TFTP server from which it downloads the AP boot image.

# **AES**

Advanced Encryption Standard. AES is an encryption standard used for encrypting and protecting electronic data. The AES encrypts and decrypts data in blocks of 128 bits (16 bytes), and can use keys of 128 bits, 192 bits, and 256 bits.

#### **AIFSN**

Arbitrary Inter-frame Space Number. AIFSN is set by the AP in beacon frames and probe responses. AIFS is a method of prioritizing a particular category of traffic over the other, for example prioritizing voice or video messages over email.

#### **AirGroup**

The application that allows the end users to register their personal mobile devices on a local network and define a group of friends or associates who are allowed to share them. AirGroup is primarily designed for colleges and other institutions. AirGroup uses zero configuration networking to allow Apple mobile devices, such as the AirPrint wireless printer service and the AirPlay mirroring service, to communicate over a complex access network topology.

#### **AirWave Management Client**

AirWave Management Client is a Windows software utility that enables client devices (such as a laptop) to act as passive RF sensors and augments the AirWave RAPIDS module.

#### **ALE**

Analytics and Location Engine. ALE gives visibility into everything the wireless network knows. This enables customers and partners to gain a wealth of information about the people on their premises. This can be very important for many different verticals and use cases. ALE includes a location engine that calculates associated and unassociated device location periodically using context streams, including RSSI readings, from WLAN controllers or Instant clusters.

# **ALG**

Application Layer Gateway. ALG is a security component that manages application layer protocols such as SIP, FTP and so on.

#### **AM**

Air Monitor. AM is a mode of operation supported on wireless APs. When an AP operates in the Air Monitor mode, it enhances the wireless networks by collecting statistics, monitoring traffic, detecting intrusions, enforcing security policies, balancing wireless traffic load, self-healing coverage gaps, and more. However, clients cannot connect to APs operating in the AM mode.

#### **AMON**

Advanced Monitoring. AMON is used in Aruba WLAN deployments for improved network management, monitoring and diagnostic capabilities.

### **AMP**

AirWave Management Platform. AMP is a network management system for configuring, monitoring, and upgrading wired and wireless devices on your network.

### **A-MPDU**

Aggregate MAC Protocol Data Unit. A-MPDU is a method of frame aggregation, where several MPDUs are combined into a single frame for transmission.

# **A-MSDU**

Aggregate MAC Service Data Unit. A-MSDU is a structure containing multiple MSDUs, transported within a single (unfragmented) data MAC MPDU.

#### **ANQP**

Access Network Query Protocol. ANQP is a query and a response protocol for Wi-Fi hotspot services. ANQP includes information Elements (IEs) that can be sent from the AP to the client to identify the AP network and service provider. The IEs typically include information about the domain name of the AP operator, the IP addresses available at the AP, and information about potential roaming partners accessible through the AP. If the client responds with a request for a specific IE, the AP will send a Generic Advertisement Service (GAS) response frame with the configured ANQP IE information.

## **ANSI**

American National Standards Institute. It refers to the ANSI compliance standards for products, systems, services, and processes.

### **API**

Application Programming Interface. Refers to a set of functions, procedures, protocols, and tools that enable users to build application software.

#### **app**

Short form for application. It generally refers to the application that is downloaded and used on mobile devices.

#### **ARM**

Adaptive Radio Management. ARM dynamically monitors and adjusts the network to ensure that all users are allowed ready access. It enables full utilization of the available spectrum to support maximum number of users by intelligently choosing the best RF channel and transmit power for APs in their current RF environment.

### **ARP**

Address Resolution Protocol. ARP is used for mapping IP network address to the hardware MAC address of a device.

### **Aruba Activate**

Aruba Activate is a cloud-based service that helps provision your Aruba devices and maintain your inventory. Activate automates the provisioning process, allowing a single IT technician to easily and rapidly deploy devices throughout a distributed enterprise network.

#### **ASCII**

American Standard Code for Information Interchange. An ASCII code is a numerical representation of a character or an action.

#### **band**

Band refers to a specified range of frequencies of electromagnetic radiation.

#### **BGP**

Border Gateway Protocol. BGP is a routing protocol for exchanging data and information between different host gateways or autonomous systems on the Internet.

# **BLE**

Bluetooth Low Energy. The BLE functionality is offered by Bluetooth® to enable devices to run for long durations with low power consumption.

# **BMC**

Beacon Management Console. BMC manages and monitors beacons from the BLE devices. The BLE devices are used for location tracking and proximity detection.

#### **BPDU**

Bridge Protocol Data Unit. A BPDU is a data message transmitted across a local area network to detect loops in network topologies.

# **B-RAS**

Broadband Remote Access Server. A B-RAS is a server that facilitates and converges traffic from multiple Internet traffic resources such as cable, DSL, Ethernet, or Broadband wireless.

# **BRE**

Basic Regular Expression. The BRE syntax standards designed by the IEEE provides extension to the traditional Simple Regular Expressions syntax and allows consistency between utility programs such as grep, sed, and awk.

#### **BSS**

Basic Service Set. A BSS is a set of interconnected stations that can communicate with each other. BSS can be an independent BSS or infrastructure BSS. An independent BSS is an ad hoc network that does not include APs, whereas the infrastructure BSS consists of an AP and all its associated clients.

# **BSSID**

Basic Service Set Identifier. The BSSID identifies a particular BSS within an area. In infrastructure BSS networks, the BSSID is the MAC address of the AP. In independent BSS or ad hoc networks, the BSSID is generated randomly.

#### **BYOD**

Bring Your Own Device. BYOD refers to the use of personal mobile devices within an enterprise network infrastructure.

#### **CA**

Certificate Authority or Certification Authority. Entity in a public key infrastructure system that issues certificates to clients. A certificate signing request received by the CA is converted into a certificate when the CA adds a signature generated with a private key. See digital certificate.

# **CAC**

Call Admission Control. CAC regulates traffic volume in voice communications. CAC can also be used to ensure or maintain a certain level of audio quality in voice communications networks.

#### **CALEA**

Communications Assistance for Law Enforcement Act. To comply with the CALEA specifications and to allow lawful interception of Internet traffic by the law enforcement and intelligence agencies, the telecommunications carriers and manufacturers of telecommunications equipment are required to modify and design their equipment, facilities, and services to ensure that they have built-in surveillance capabilities.

#### **Campus AP**

Campus APs are used in private networks where APs connect over private links (LAN, WLAN, WAN or MPLS) and terminate directly on controllers. Campus APs are deployed as part of the indoor campus solution in enterprise office buildings, warehouses, hospitals, universities, and so on.

#### **captive portal**

A captive portal is a web page that allows the users to authenticate and sign in before connecting to a publicaccess network. Captive portals are typically used by business centers, airports, hotel lobbies, coffee shops, and other venues that offer free Wi-Fi hotspots for the guest users.

# **CCA**

Clear Channel Assessment. In wireless networks, the CCA method detects if a channel is occupied or clear, and determines if the channel is available for data transmission.

#### **CDP**

Cisco Discovery Protocol. CDP is a proprietary Data Link Layer protocol developed by Cisco Systems. CDP runs on Cisco devices and enables networking applications to learn about the neighboring devices directly connected to the network.

#### **CDR**

Call Detail Record. A CDR contains the details of a telephone or VoIP call, such as the origin and destination addresses of the call, the start time and end time of the call, any toll charges that were added through the network or charges for operator services, and so on.

## **CEF**

Common Event Format. The CEF is a standard for the interoperability of event or log-generating devices and applications. The standard syntax for CEF includes a prefix and a variable extension formatted as key-value pairs.

# **CGI**

Common Gateway Interface. CGI is a standard protocol for exchanging data between the web servers and executable programs running on a server to dynamically process web pages.

#### **CHAP**

Challenge Handshake Authentication Protocol. CHAP is an authentication scheme used by PPP servers to validate the identity of remote clients.

### **CIDR**

Classless Inter-Domain Routing. CIDR is an IP standard for creating and allocating unique identifiers for networks and devices. The CIDR IP addressing scheme is used as a replacement for the older IP addressing scheme based on classes A, B, and C. With CIDR, a single IP address can be used to designate many unique IP addresses. A CIDR IP address ends with a slash followed by the IP network prefix, for example, 192.0.2.0/24.

#### **ClearPass**

ClearPass is an access management system for creating and enforcing policies across a network to all devices and applications. The ClearPass integrated platform includes applications such as Policy Manager, Guest, Onboard, OnGuard, Insight, Profile, QuickConnect, and so on.

### **ClearPass Guest**

ClearPass Guest is a configurable ClearPass application for secure visitor network access management.

### **ClearPass Policy Manager**

ClearPass Policy Manager is a baseline platform for policy management, AAA, profiling, network access control, and reporting. With ClearPass Policy Manager, the network administrators can configure and manage secure network access that accommodates requirements across multiple locations and multivendor networks, regardless of device ownership and connection method.

### **CLI**

Command-Line Interface. A console interface with a command line shell that allows users to execute text input as commands and convert these commands to appropriate functions.

# **CN**

Common Name. CN is the primary name used to identify a certificate.

# **CNA**

Captive Network Assistant. CNA is a popup page shown when joining a network that has a captive portal.

# **CoA**

Change of Authorization. The RADIUS CoA is used in the AAA service framework to allow dynamic modification of the authenticated, authorized, and active subscriber sessions.

### **CoS**

Class of Service. CoS is used in data and voice protocols for classifying packets into different types of traffic (voice, video, or data) and setting a service priority. For example, voice traffic can be assigned a higher priority over email or HTTP traffic.

# **CPE**

Customer Premises Equipment. It refers to any terminal or equipment located at the customer premises.

# **CPsec**

Control Plane Security. CPsec is a secure form of communication between a controller and APs to protect the control plane communications. This is performed by means of using public-key self-signed certificates created by each master controller.

# **CPU**

Central Processing Unit. A CPU is an electronic circuitry in a computer for processing instructions.

### **CRC**

Cyclic Redundancy Check. CRC is a data verification method for detecting errors in digital data during transmission, storage, or retrieval.

### **CRL**

Certificate Revocation List. CRL is a list of revoked certificates maintained by a certification authority.

# **cryptobinding**

Short for cryptographic binding. A procedure in a tunneled EAP method that binds together the tunnel protocol and the tunneled authentication methods, ensuring the relationship between a collection of data assets. Cryptographic binding focuses on protecting the server; mutual cryptographic binding protects both peer and server.

## **CSA**

Channel Switch Announcement. The CSA element enables an AP to advertise that it is switching to a new channel before it begins transmitting on that channel. This allows the clients, which support CSA, to transition to the new channel with minimal downtime.

# **CSMA/CA**

Carrier Sense Multiple Access / Collision Avoidance. CSMA/CA is a protocol for carrier transmission in networks using the 802.11 standard. CSMA/CA aims to prevent collisions by listening to the broadcasting nodes, and informing devices not to transmit any data until the broadcasting channel is free.

# **CSR**

Certificate Signing Request. In PKI systems, a CSR is a message sent from an applicant to a CA to apply for a digital identity certificate.

### **CSV**

Comma-Separated Values. A file format that stores tabular data in the plain text format separated by commas.

# **CTS**

Clear to Send. The CTS refers to the data transmission and protection mechanism used by the 802.11 wireless networking protocol to prevent frame collision occurrences. See RTS.

# **CW**

Contention Window. In QoS, CW refers to a window set for access categories based on the type of traffic. Based on the type and volume of the traffic, the minimum and maximum values can be calculated to provide a wider window when necessary.

# **DAI**

Dynamic ARP inspection. A security feature that validates ARP packets in a network.

#### **DAS**

Distributed Antenna System. DAS is a network of antenna nodes strategically placed around a geographical area or structure for additional cellular coverage.

# **dB**

Decibel. Unit of measure for sound or noise and is the difference or ratio between two signal levels.

#### **dBm**

Decibel-Milliwatts. dBm is a logarithmic measurement (integer) that is typically used in place of mW to represent receive-power level. AMP normalizes all signals to dBm, so that it is easy to evaluate performance between various vendors.

#### **DCB**

Data Center Bridging. DCB is a collection of standards developed by IEEE for creating a converged data center network using Ethernet.

### **DCE**

Data Communication Equipment. DCE refers to the devices that establish, maintain, and terminate communication network sessions between a data source and its destination.

#### **DCF**

Distributed Coordination Function. DCF is a protocol that uses carrier sensing along with a four-way handshake to maximize the throughput while preventing packet collisions.

#### **DDMO**

Distributed Dynamic Multicast Optimization. DDMO is similar to Dynamic Multicast Optimization (DMO) where the multicast streams are converted into unicast streams on the AP instead of the controller, to enhance the quality and reliability of streaming videos, while preserving the bandwidth available to non-video clients.

#### **DES**

Data Encryption Standard. DES is a common standard for data encryption and a form of secret key cryptography, which uses only one key for encryption and decryption.

### **designated router**

Designated router refers to a router interface that is elected to originate network link advertisements for networks using the OSPF protocol.

# **destination NAT**

Destination Network Address Translation. Destination NAT is a process of translating the destination IP address of an end route packet in a network. Destination NAT is used for redirecting the traffic destined to a virtual host to the real host, where the virtual host is identified by the destination IP address and the real host is identified by the translated IP address.

# **DFS**

Dynamic Frequency Selection. DFS is a mandate for radio systems operating in the 5 GHz band to be equipped with means to identify and avoid interference with RADAR systems.

# **DFT**

Discrete Fourier Transform. DFT converts discrete-time data sets into a discrete-frequency representation. See FFT.

# **DHCP**

Dynamic Host Configuration Protocol. A network protocol that enables a server to automatically assign an IP address to an IP-enabled device from a defined range of numbers configured for a given network.

#### **DHCP snooping**

DHCP snooping enables the switch to monitor and control DHCP messages received from untrusted devices that are connected to the switch.

# **digital certificate**

A digital certificate is an electronic document that uses a digital signature to bind a public key with an identity—information such as the name of a person or an organization, address, and so forth.

### **Digital wireless pulse**

A wireless technology for transmitting large amounts of digital data over a wide spectrum of frequency bands with very low power for a short distance. Ultra Wideband radio can carry a huge amount of data over a distance up to 230 ft at very low power (less than 0.5 mW), and has the ability to carry signals through doors and other obstacles that tend to reflect signals at more limited bandwidths and a higher power.

#### **Disconnect-Ack**

Disconnect-Ack is a NAS response packet to a Disconnect-Request, which indicates that the session was disconnected.

# **Disconnect-Nak**

Disconnect-Nak is NAS response packet to a Disconnect-Request, which indicates that the session was not disconnected.

#### **Disconnect-Request**

Disconnect-Request is a RADIUS packet type sent to a NAS requesting that a user or session be disconnected.

# **distribution certificate**

Distribution certificate is used for digitally signing iOS mobile apps to enable enterprise app distribution. It verifies the identity of the app publisher.

# **DLNA**

Digital Living Network Alliance. DLNA is a set of interoperability guidelines for sharing digital media among multimedia devices.

#### **DMO**

Dynamic Multicast Optimization. DMO is a process of converting multicast streams into unicast streams over a wireless link to enhance the quality and reliability of streaming videos, while preserving the bandwidth available to non-video clients.

### **DN**

Distinguished Name. A series of fields in a digital certificate that, taken together, constitute the unique identity of the person or device that owns the digital certificate. Common fields in a DN include country, state, locality, organization, organizational unit, and the "common name", which is the primary name used to identify the certificate.

# **DNS**

Domain Name System. A DNS server functions as a phone book for the intranet and Internet users. It converts human-readable computer host names into IP addresses and IP addresses into host names. It stores several records for a domain name such as an address 'A' record, name server (NS), and mail exchanger (MX) records. The Address 'A' record is the most important record that is stored in a DNS server, because it provides the required IP address for a network peripheral or element.

#### **DOCSIS**

Data over Cable Service Interface Specification. A telecommunication standard for Internet access through cable modem.

#### **DoS**

Denial of Service. DoS is any type of attack where the attackers send excessive messages to flood traffic and thereby preventing the legitimate users from accessing the service.

# **DPD**

Dead Peer Detection. A method used by the network devices to detect the availability of the peer devices.

#### **DPI**

Deep Packet Inspection. DPI is an advanced method of network packet filtering that is used for inspecting data packets exchanged between the devices and systems over a network. DPI functions at the Application layer of the Open Systems Interconnection (OSI) reference model and enables users to identify, categorize, track, reroute, or stop packets passing through a network.

# **DRT**

Downloadable Regulatory Table. The DRT feature allows new regulatory approvals to be distributed for APs without a software upgrade or patch.

### **DS**

Differentiated Services. The DS specification aims to provide uninterrupted quality of service by managing and controlling the network traffic, so that certain types of traffic get precedence.

#### **DSCP**

Differentiated Services Code Point. DSCP is a 6-bit packet header value used for traffic classification and priority assignment.

### **DSL**

Digital Subscriber Line. The DSL technology allows the transmission of digital data over telephone lines. A DSL modem is a device used for connecting a computer or router to a telephone line that offers connectivity to the Internet.

# **DSSS**

Direct-Sequence Spread Spectrum. DSSS is a modulation technique used for reducing overall signal interference. This technique multiplies the original data signal with a pseudo random noise spreading code. Spreading of this signal makes the resulting wideband channel more noisy, thereby increasing the resistance to interference. See FHSS.

#### **DST**

Daylight Saving Time. DST is also known as summer time that refers to the practice of advancing clocks, so that evenings have more daylight and mornings have less. Typically clocks are adjusted forward one hour near the start of spring and are adjusted backward in autumn.

# **DTE**

Data Terminal Equipment. DTE refers to a device that converts user information into signals or re-converts the received signals.

# **DTIM**

Delivery Traffic Indication Message. DTIM is a kind of traffic indication map. A DTIM interval determines when the APs must deliver broadcast and multicast frames to their associated clients in power save mode.

#### **DTLS**

Datagram Transport Layer Security. DTLS communications protocol provides communications security for datagram protocols.

# **dynamic authorization**

Dynamic authorization refers to the ability to make changes to a visitor account's session while it is in progress. This might include disconnecting a session or updating some aspect of the authorization for the session.

# **dynamic NAT**

Dynamic Network Address Translation. Dynamic NAT maps multiple public IP addresses and uses these addresses with an internal or private IP address. Dynamic NAT helps to secure a network by masking the internal configuration of a private network.

#### **EAP**

Extensible Authentication Protocol. An authentication protocol for wireless networks that extends the methods used by the PPP, a protocol often used when connecting a computer to the Internet. EAP can support multiple authentication mechanisms, such as token cards, smart cards, certificates, one-time passwords, and public key encryption authentication.

### **EAP-FAST**

EAP – Flexible Authentication Secure Tunnel (tunneled).

### **EAP-GTC**

EAP – Generic Token Card. (non-tunneled).

### **EAP-MD5**

EAP – Method Digest 5. (non-tunneled).

# **EAP-MSCHAP**

EAP Microsoft Challenge Handshake Authentication Protocol.

### **EAP-MSCHAPv2**

EAP Microsoft Challenge Handshake Authentication Protocol Version 2.

# **EAPoL**

Extensible Authentication Protocol over LAN. A network port authentication protocol used in IEEE 802.1X standards to provide a generic network sign-on to access network resources.

# **EAP-PEAP**

EAP–Protected EAP. A widely used protocol for securely transporting authentication data across a network (tunneled).

# **EAP-PWD**

EAP-Password. EAP-PWD is an EAP method that uses a shared password for authentication.

# **EAP-TLS**

EAP–Transport Layer Security. EAP-TLS is a certificate-based authentication method supporting mutual authentication, integrity-protected ciphersuite negotiation and key exchange between two endpoints. See RFC 5216.

# **EAP-TTLS**

EAP–Tunneled Transport Layer Security. EAP-TTLS is an EAP method that encapsulates a TLS session, consisting of a handshake phase and a data phase. See RFC 5281.

# **ECC**

Elliptical Curve Cryptography or Error correcting Code memory. Elliptical Curve Cryptography is a public-key encryption technique that is based on elliptic curve theory used for creating faster, smaller, and more efficient cryptographic keys. Error Correcting Code memory is a type of computer data storage that can detect and correct the most common kinds of internal data corruption. ECC memory is used in most computers where data corruption cannot be tolerated under any circumstances, such as for scientific or financial computing.

### **ECDSA**

Elliptic Curve Digital Signature Algorithm. ECDSA is a cryptographic algorithm that supports the use of public or private key pairs for encrypting and decrypting information.

### **EDCA**

Enhanced Distributed Channel Access. The EDCA function in the IEEE 802.11e Quality of Service standard supports differentiated and distributed access to wireless medium based on traffic priority and Access Category types. See WMM and WME.

# **EIGRP**

Enhanced Interior Gateway Routing Protocol. EIGRP is a routing protocol used for automating routing decisions and configuration in a network.

### **EIRP**

Effective Isotropic Radiated Power or Equivalent Isotropic Radiated Power. EIRP refers to the output power generated when a signal is concentrated into a smaller area by the Antenna.

#### **ESI**

External Services Interface. ESI provides an open interface for integrating security solutions that solve interior network problems such as viruses, worms, spyware, and corporate compliance.

# **ESS**

Extended Service Set. An ESS is a set of one or more interconnected BSSs that form a single sub network.

#### **ESSID**

Extended Service Set Identifier. ESSID refers to the ID used for identifying an extended service set.

# **Ethernet**

Ethernet is a network protocol for data transmission over LAN.

#### **EULA**

End User License Agreement. EULA is a legal contract between a software application publisher or author and the users of the application.

# **FCC**

Federal Communications Commission. FCC is a regulatory body that defines standards for the interstate and international communications by radio, television, wire, satellite, and cable.

#### **FFT**

Fast Fourier Transform. FFT is a frequency analysis mechanism that aims at faster conversion of a discrete signal in time domain into a discrete frequency domain representation. See also DFT.

#### **FHSS**

Frequency Hopping Spread Spectrum. FHSS is transmission technique that allows modulation and transmission of a data signal by rapidly switching a carrier among many frequency channels in a random but predictable sequence. See also DSSS.

#### **FIB**

Forwarding Information Base. FIB is a forwarding table that maps MAC addresses to ports. FIB is used in network bridging, routing, and similar functions to identify the appropriate interface for forwarding packets.

# **FIPS**

Federal Information Processing Standards. FIPS refers to a set of standards that describe document processing, encryption algorithms, and other information technology standards for use within non-military government agencies, and by government contractors and vendors who work with these agencies.

#### **firewall**

Firewall is a network security system used for preventing unauthorized access to or from a private network.

#### **FQDN**

Fully Qualified Domain Name. FQDN is a complete domain name that identifies a computer or host on the Internet.

# **FQLN**

Fully Qualified Location Name. FQLN is a device location identifier in the format: APname.Floor.Building.Campus.

#### **frequency allocation**

Use of radio frequency spectrum as regulated by governments.

### **FSPL**

Free Space Path Loss. FSPL refers to the loss in signal strength of an electromagnetic wave that would result from a line-of-sight path through free space (usually air), with no obstacles nearby to cause reflection or diffraction.

### **FTP**

File Transfer Protocol. A standard network protocol used for transferring files between a client and server on a computer network.

#### **GARP**

Generic Attribute Registration Protocol. GVRP is a LAN protocol that allows the network nodes to register and de-register attributes, such as network addresses, with each other.

### **GAS**

Generic Advertisement Service. GAS is a request-response protocol, which provides Layer 2 transport mechanism between a wireless client and a server in the network prior to authentication. It helps in determining a wireless network infrastructure before associating clients, and allows clients to send queries to multiple 802.11 networks in parallel.

#### **gateway**

Gateway is a network node that allows traffic to flow in and out of the network.

#### **Gbps**

Gigabits per second.

#### **GBps**

Gigabytes per second.

### **GET**

GET refers HTTP request method or an SNMP operation method. The GET HTTP request method submits data to be processed to a specified resource. The GET SNMP operation method obtains information from the Management Information Base (MIB).

#### **GHz**

Gigahertz.

## **GMT**

Greenwich Mean Time. GMT refers to the mean solar time at the Royal Observatory in Greenwich, London. GMT is the same as Coordinated Universal Time (UTC) standard, written as an offset of UTC +/- 00:00.

#### **goodput**

Goodput is the application level throughput that refers to the ratio of the total bytes transmitted or received in the network to the total air time required for transmitting or receiving the bytes.

# **GPS**

Global Positioning System. A satellite-based global navigation system.

# **GRE**

Generic Routing Encapsulation. GRE is an IP encapsulation protocol that is used to transport packets over a network.

# **GTC**

Generic Token Card. GTC is a protocol that can be used as an alternative to MSCHAPv2 protocol. GTC allows authentication to various authentication databases even in cases where MSCHAPv2 is not supported by the database.

# **GVRP**

GARP VLAN Registration Protocol or Generic VLAN Registration Protocol. GARP is an IEEE 802.1Q-compliant protocol that facilitates VLAN registration and controls VLANs within a larger network.

#### **H2QP**

Hotspot 2.0 Query Protocol.

# **hot zone**

Wireless access area created by multiple hotspots that are located in close proximity to one another. Hot zones usually combine public safety APs with public hotspots.

#### **hotspot**

Hotspot refers to a WLAN node that provides Internet connection and virtual private network (VPN) access from a given location. A business traveler, for example, with a laptop equipped for Wi-Fi can look up a local hotspot, contact it, and get connected through its network to reach the Internet.

# **HSPA**

High-Speed Packet Access.

# **HT**

High Throughput. IEEE 802.11n is an HT WLAN standard that aims to achieve physical data rates of close to 600 Mbps on the 2.4 GHz and 5 GHz bands.

#### **HTTP**

Hypertext Transfer Protocol. The HTTP is an application protocol to transfer data over the web. The HTTP protocol defines how messages are formatted and transmitted, and the actions that the w servers and browsers should take in response to various commands.

#### **HTTPS**

Hypertext Transfer Protocol Secure. HTTPS is a variant of the HTTP that adds a layer of security on the data in transit through a secure socket layer or transport layer security protocol connection.

#### **IAS**

Internet Authentication Service. IAS is a component of Windows Server operating systems that provides centralized user authentication, authorization, and accounting.

#### **ICMP**

Internet Control Message Protocol. ICMP is an error reporting protocol. It is used by network devices such as routers, to send error messages and operational information to the source IP address when network problems prevent delivery of IP packets.

# **IDS**

Intrusion Detection System. IDS monitors a network or systems for malicious activity or policy violations and reports its findings to the management system deployed in the network.

#### **IEEE**

Institute of Electrical and Electronics Engineers.

#### **IGMP**

Internet Group Management Protocol. Communications protocol used by hosts and adjacent routers on IP networks to establish multicast group memberships.

#### **IGMP snooping**

IGMP snooping prevents multicast flooding on Layer 2 network by treating multicast traffic as broadcast traffic. Without IGMP snooping, all streams could be flooded to all ports on that VLAN. When multicast flooding occurs, end-hosts that happen to be in the same VLAN would receive all the streams only to be discarded without snooping.

#### **IGP**

Interior Gateway Protocol. IGP is used for exchanging routing information between gateways within an autonomous system (for example, a system of corporate local area networks).

#### **IGRP**

Interior Gateway Routing Protocol. IGRP is a distance vector interior routing protocol used by routers to exchange routing data within an autonomous system.

# **IKE**

Internet Key Exchange. IKE is a key management protocol used with IPsec protocol to establish a secure communication channel. IKE provides additional feature, flexibility, and ease of configuration for IPsec standard.

#### **IKEv1**

Internet Key Exchange version 1. IKEv1 establishes a secure authenticated communication channel by using either the pre-shared key (shared secret), digital signatures, or public key encryption. IKEv1 operates in Main and Aggressive modes. See RFC 2409.

# **IKEv2**

Internet Key Exchange version 2. IKEv2 uses the secure channel established in Phase 1 to negotiate Security Associations on behalf of services such as IPsec. IKEv2 uses pre-shared key and Digital Signature for authentication. See RFC 4306.

#### **IoT**

Internet of Things. IoT refers to the internetworking of devices that are embedded with electronics, software, sensors, and network connectivity features allowing data exchange over the Internet.

#### **IPM**

Intelligent Power Monitoring. IPM is a feature supported on certain APs that actively measures the power utilization of an AP and dynamically adapts to the power resources.

#### **IPS**

Intrusion Prevention System. The IPS monitors a network for malicious activities such as security threats or policy violations. The main function of an IPS is to identify suspicious activity, log the information, attempt to block the activity, and report it.

#### **IPsec**

Internet Protocol security. IPsec is a protocol suite for secure IP communications that authenticates and encrypts each IP packet in a communication session.

#### **IPSG**

Internet Protocol Source Guard. IPSG restricts IP address from untrusted interface by filtering traffic based on list of addresses in the DHCP binding database or manually configured IP source bindings. It prevents IP spoofing attacks.

# **IrDA**

An industry-sponsored organization set up in 1993 to create international standards for the hardware and software used in infrared communication links. In this special form of radio transmission, a focused ray of light in the infrared frequency spectrum, measured in terahertz (THz), or trillions of hertz (cycles per second), is modulated with information and sent from a transmitter to a receiver over a relatively short distance.

#### **ISAKMP**

Internet Security Association and Key Management Protocol. ISAKMP is used for establishing Security Associations and cryptographic keys in an Internet environment.

#### **ISP**

Internet Service Provider. An ISP is an organization that provides services for accessing and using the Internet.

#### **JSON**

JavaScript Object Notation. JSON is an open-standard, language-independent, lightweight data-interchange format used to transmit data objects consisting of attribute–value pairs. JSON uses a "self-describing" text format that is easy for humans to read and write, and that can be used as a data format by any programming language.

#### **Kbps**

Kilobits per second.

#### **KBps**

Kilobytes per second.

#### **keepalive**

Signal sent at periodic intervals from one device to another to verify that the link between the two devices is working. If no reply is received, data will be sent by a different path until the link is restored. A keepalive can also be used to indicate that the connection should be preserved so that the receiving device does not consider it timed out and drop it.

#### **L2TP**

Layer-2 Tunneling Protocol. L2TP is a networking protocol used by the ISPs to enable VPN operations.

#### **LACP**

Link Aggregation Control Protocol. LACP is used for the collective handling of multiple physical ports that can be seen as a single channel for network traffic purposes.

# **LAG**

Link Aggregation Group . A LAG combines a number of physical ports together to make a single highbandwidth data path. LAGs can connect two switches to provide a higher-bandwidth connection to a public network.

# **LAN**

Local Area Network. A LAN is a network of connected devices within a distinct geographic area such as an office or a commercial establishment and share a common communications line or wireless link to a server.

# **LCD**

Liquid Crystal Display. LCD is the technology used for displays in notebook and other smaller computers. Like LED and gas-plasma technologies, LCDs allow displays to be much thinner than the cathode ray tube technology.

# **LDAP**

Lightweight Directory Access Protocol. LDAP is a communication protocol that provides the ability to access and maintain distributed directory information services over a network.

#### **LDPC**

Low-Density Parity-Check. LDPC is a method of transmitting a message over a noisy transmission channel using a linear error correcting code. An LDPC is constructed using a sparse bipartite graph.

#### **LEAP**

Lightweight Extensible Authentication Protocol. LEAP is a Cisco proprietary version of EAP used in wireless networks and Point-to-Point connections.

# **LED**

Light Emitting Diode. LED is a semiconductor light source that emits light when an electric current passes through it.

# **LEEF**

Log Event Extended Format. LEEF is a type of customizable syslog event format. An extended log file contains a sequence of lines containing ASCII characters terminated by either the sequence LF or CRLF.

#### **LI**

Lawful Interception. LI refers to the procedure of obtaining communications network data by the Law Enforcement Agencies for the purpose of analysis or evidence.

# **LLDP**

Link Layer Discovery Protocol. LLDP is a vendor-neutral link layer protocol in the Internet Protocol suite used by network devices for advertising their identity, capabilities, and neighbors on an IEEE 802 local area network, which is principally a wired Ethernet.

# **LLDP-MED**

LLDP–Media Endpoint Discovery. LLDP-MED facilitates information sharing between endpoints and network infrastructure devices.

# **LMS**

Local Management Switch. In multi-controller networks, each controller acts as an LMS and terminates user traffic from the APs, processes, and forwards the traffic to the wired network.

# **LNS**

L2TP Network Server. LNS is an equipment that connects to a carrier and handles the sessions from broadband lines. It is also used for dial-up and mobile links. LNS handles authentication and routing of the IP addresses. It also handles the negotiation of the link with the equipment and establishes a session.

# **LTE**

Long Term Evolution. LTE is a 4G wireless communication standard that provides high-speed wireless communication for mobile phones and data terminals. See 4G.

#### **MAB**

MAC Authentication Bypass. Endpoints such as network printers, Ethernet-based sensors, cameras, and wireless phones do not support 802.1X authentication. For such endpoints, MAC Authentication Bypass mechanism is used. In this method, the MAC address of the endpoint is used to authenticate the endpoint.

# **MAC**

Media Access Control. A MAC address is a unique identifier assigned to network interfaces for communications on a network.

#### **MAM**

Mobile Application Management. MAM refers to software and services used to secure, manage, and distribute mobile applications used in enterprise settings on mobile devices like smartphones and tablet computers. Mobile Application Management can apply to company-owned mobile devices as well as BYOD.

#### **Mbps**

Megabits per second

## **MBps**

Megabytes per second

# **MCS**

Modulation and Coding Scheme. MCS is used as a parameter to determine the data rate of a wireless connection for high throughput.

#### **MD4**

Message Digest 4. MD4 is an earlier version of MD5 and is an algorithm used to verify data integrity through the creation of a 128-bit message digest from data input.

#### **MD5**

Message Digest 5. The MD5 algorithm is a widely used hash function producing a 128-bit hash value from the data input.

#### **MDAC**

Microsoft Data Access Components. MDAC is a framework of interrelated Microsoft technologies that provides a standard database for Windows OS.

#### **MDM**

Mobile Device Management. MDM is an administrative software to manage, monitor, and secure mobile devices of the employees in a network.

#### **mDNS**

Multicast Domain Name System. mDNS provides the ability to perform DNS-like operations on the local link in the absence of any conventional unicast DNS server. The mDNS protocol uses IP multicast User Datagram Protocol (UDP) packets, and is implemented by the Apple Bonjour and Linux NSS-mDNS services. mDNS works in conjunction with DNS Service Discovery (DNS-SD), a companion zero-configuration technique specified. See RFC 6763.

### **MFA**

Multi-factor Authentication. MFA lets you require multiple factors, or proofs of identity, when authenticating a user. Policy configurations define how often multi-factor authentication will be required, or conditions that will trigger it.

# **MHz**

Megahertz

# **MIB**

Management Information Base. A hierarchical database used by SNMP to manage the devices being monitored.

# **microwave**

Electromagnetic energy with a frequency higher than 1 GHz, corresponding to wavelength shorter than 30 centimeters.

# **MIMO**

Multiple Input Multiple Output. An antenna technology for wireless communications in which multiple antennas are used at both source (transmitter) and destination (receiver). The antennas at each end of the communications circuit are combined to minimize errors and optimize data speed.

# **MISO**

Multiple Input Single Output. An antenna technology for wireless communications in which multiple antennas are used at the source (transmitter). The antennas are combined to minimize errors and optimize data speed. The destination (receiver) has only one antenna.

# **MLD**

Multicast Listener Discovery. A component of the IPv6 suite. It is used by IPv6 routers for discovering multicast listeners on a directly attached link.

# **MPDU**

MAC Protocol Data Unit. MPDU is a message exchanged between MAC entities in a communication system based on the layered OSI model.

### **MPLS**

Multiprotocol Label Switching. The MPLS protocol speeds up and shapes network traffic flows.

### **MPPE**

Microsoft Point-to-Point Encryption. A method of encrypting data transferred across PPP-based dial-up connections or PPTP-based VPN connections.

### **MS-CHAP**

Microsoft Challenge Handshake Authentication Protocol. MS-CHAP is Password-based, challenge-response, mutual authentication protocol that uses MD4 and DES encryption.

# **MS-CHAPv1**

Microsoft Challenge Handshake Authentication Protocol version 1. MS-CHAPv1 extends the user authentication functionality provided on Windows networks to remote workstations. MS-CHAPv1 supports only one-way authentication.

# **MS-CHAPv2**

Microsoft Challenge Handshake Authentication Protocol version 2. MS-CHAPv2 is an enhanced version of the MS-CHAP protocol that supports mutual authentication.

# **MSS**

Maximum Segment Size. MSS is a parameter of the options field in the TCP header that specifies the largest amount of data, specified in bytes, that a computer or communications device can receive in a single TCP

segment.

# **MSSID**

Mesh Service Set Identifier. MSSID is the SSID used by the client to access a wireless mesh network.

# **MSTP**

Multiple Spanning Tree Protocol. MSTP configures a separate Spanning Tree for each VLAN group and blocks all but one of the possible alternate paths within each spanning tree.

# **MTU**

Maximum Transmission Unit. MTU is the largest size packet or frame specified in octets (eight-bit bytes) that can be sent in networks such as the Internet.

# **MU-MIMO**

Multi-User Multiple-Input Multiple-Output. MU-MIMO is a set of multiple-input and multiple-output technologies for wireless communication, in which users or wireless terminals with one or more antennas communicate with each other.

# **MVRP**

Multiple VLAN Registration Protocol. MVRP is a Layer 2 network protocol used for automatic configuration of VLAN information on switches.

### **mW**

milliWatts. mW is 1/1000 of a Watt. It is a linear measurement (always positive) that is generally used to represent transmission.

### **NAC**

Network Access Control. NAC is a computer networking solution that uses a set of protocols to define and implement a policy that describes how devices can secure access to network nodes when they initially attempt to connect to a network.

### **NAD**

Network Access Device. NAD is a device that automatically connects the user to the preferred network, for example, an AP or an Ethernet switch.

### **NAK**

Negative Acknowledgement. NAK is a response indicating that a transmitted message was received with errors or it was corrupted, or that the receiving end is not ready to accept transmissions.

# **NAP**

Network Access Protection. The NAP feature in the Windows Server allows network administrators to define specific levels of network access based on identity, groups, and policy compliance. The NAP Agent is a service that collects and manages health information for NAP client computers. If a client is not compliant, NAP provides a mechanism to automatically bring the client back into compliance and then dynamically increase its level of network access.

### **NAS**

Network Access Server. NAS provides network access to users, such as a wireless AP, network switch, or dialin terminal server.

### **NAT**

Network Address Translation. NAT is a method of remapping one IP address space into another by modifying network address information in Internet Protocol (IP) datagram packet headers while they are in transit across a traffic routing device.

# **NetBIOS**

Network Basic Input/Output System. A program that lets applications on different computers communicate within a LAN.

#### **netmask**

Netmask is a 32-bit mask used for segregating IP address into subnets. Netmask defines the class and range of IP addresses.

#### **NFC**

Near-Field Communication. NFC is a short-range wireless connectivity standard (ECMA-340, ISO/IEC 18092) that uses magnetic field induction to enable communication between devices when they touch or are brought closer (within a few centimeters of distance). The standard specifies a way for the devices to establish a peerto-peer (P2P) network to exchange data.

# **NIC**

Network Interface Card. NIC is a hardware component that allows a device to connect to the network.

#### **Nmap**

Network Mapper. Nmap is an open-source utility for network discovery and security auditing. Nmap uses IP packets to determine such things as the hosts available on a network and their services, operating systems and versions, types of packet filters/firewalls, and so on.

#### **NMI**

Non-Maskable Interrupt. NMI is a hardware interrupt that standard interrupt-masking techniques in the system cannot ignore. It typically occurs to signal attention for non-recoverable hardware errors.

## **NMS**

Network Management System. NMS is a set of hardware and/or software tools that allow an IT professional to supervise the individual components of a network within a larger network management framework.

### **NOE**

New Office Environment. NOE is a proprietary VoIP protocol designed by Alcatel-Lucent Enterprise.

#### **NTP**

Network Time Protocol. NTP is a protocol for synchronizing the clocks of computers over a network.

#### **OAuth**

Open Standard for Authorization. OAuth is a token-based authorization standard that allows websites or thirdparty applications to access user information, without exposing the user credentials.

# **OCSP**

Online Certificate Status Protocol. OCSP is used for determining the current status of a digital certificate without requiring a CRL.

#### **OFDM**

Orthogonal Frequency Division Multiplexing. OFDM is a scheme for encoding digital data on multiple carrier frequencies.

#### **OID**

Object Identifier. An OID is an identifier used to name an object. The OIDs represent nodes or managed objects in a MIB hierarchy. The OIDs are designated by text strings and integer sequences and are formally defined as per the ASN.1 standard.

# **OKC**

Opportunistic Key Caching. OKC is a technique available for authentication between multiple APs in a network where those APs are under common administrative control. Using OKC, a station roaming to any AP in the network will not have to complete a full authentication exchange, but will instead just perform the 4-way handshake to establish transient encryption keys.

## **onboarding**

The process of preparing a device for use on an enterprise network, by creating the appropriate access credentials and setting up the network connection parameters.

#### **OpenFlow**

OpenFlow is an open communications interface between control plane and the forwarding layers of a network.

# **OpenFlow agent**

OpenFlow agent. OpenFlow is a software module in Software-Defined Networking (SDN) that allows the abstraction of any legacy network element, so that it can be integrated and managed by the SDN controller. OpenFlow runs on network devices such as switches, routers, wireless controllers, and APs.

#### **Optical wireless**

Optical wireless is combined use of conventional radio frequency wireless and optical fiber for telecommunication. Long-range links are provided by using optical fibers; the links from the long-range endpoints to end users are accomplished by RF wireless or laser systems. RF wireless at Ultra High Frequencies and microwave frequencies can carry broadband signals to individual computers at substantial data speeds.

#### **OSI**

Open Systems Interconnection. OSI is a reference model that defines a framework for communication between the applications in a network.

#### **OSPF**

Open Shortest Path First. OSPF is a link-state routing protocol for IP networks. It uses a link-state routing algorithm and falls into the group of interior routing protocols that operates within a single Autonomous System (AS).

# **OSPFv2**

Open Shortest Path First version 2. OSPFv2 is the version 2 of the link-state routing protocol, OSPF. See RFC 2328.

#### **OUI**

Organizationally Unique Identifier. Synonymous with company ID or vendor ID, an OUI is a 24-bit, globally unique assigned number, referenced by various standards. The first half of a MAC address is OUI.

### **OVA**

Open Virtualization Archive. OVA contains a compressed installable version of a virtual machine.

### **OVF**

Open Virtualization Format. OVF is a specification that describes an open-standard, secure, efficient, portable and extensible format for packaging and distributing software for virtual machines.

#### **PAC**

Protected Access Credential. PAC is distributed to clients for optimized network authentication. These credentials are used for establishing an authentication tunnel between the client and the authentication server.

### **PAP**

Password Authentication Protocol. PAP validates users by password. PAP does not encrypt passwords for transmission and is thus considered insecure.

# **PAPI**

Process Application Programming Interface. PAPI controls channels for ARM and Wireless Intrusion Detection System (WIDS) communication to the master controller. A separate PAPI control channel connects to the local controller where the SSID tunnels terminate.

# **PBR**

Policy-based Routing. PBR provides a flexible mechanism for forwarding data packets based on polices configured by a network administrator.

#### **PDU**

Power Distribution Unit or Protocol Data Unit. Power Distribution Unit is a device that distributes electric power to the networking equipment located within a data center. Protocol Data Unit contains protocol control Information that is delivered as a unit among peer entities of a network.

#### **PEAP**

Protected Extensible Authentication Protocol. PEAP is a type of EAP communication that addresses security issues associated with clear text EAP transmissions by creating a secure channel encrypted and protected by TLS.

# **PEF**

Policy Enforcement Firewall. PEF provides context-based controls to enforce application-layer security and prioritization.

#### **PFS**

Perfect Forward Secrecy. PFS refers to the condition in which a current session key or long-term private key does not compromise the past or subsequent keys.

#### **PHB**

Per-hop behavior. PHB is a term used in DS or MPLS. It defines the policy and priority applied to a packet when traversing a hop (such as a router) in a DiffServ network.

# **PIM**

Protocol-Independent Multicast. PIM refers to a family of multicast routing protocols for IP networks that provide one-to-many and many-to-many distribution of data over a LAN, WAN, or the Internet.

#### **PIN**

Personal Identification Number. PIN is a numeric password used to authenticate a user to a system.

#### **PKCS#n**

Public-key cryptography standard n. PKCS#n refers to a numbered standard related to topics in cryptography, including private keys (PKCS#1), digital certificates (PKCS#7), certificate signing requests (PKCS#10), and secure storage of keys and certificates (PKCS#12).

# **PKI**

Public Key Infrastructure. PKI is a security technology based on digital certificates and the assurances provided by strong cryptography. See also certificate authority, digital certificate, public key, private key.

#### **PLMN**

Public Land Mobile Network. PLMS is a network established and operated by an administration or by a Recognized Operating Agency for the specific purpose of providing land mobile telecommunications services to the public.

#### **PMK**

Pairwise Master Key. PMK is a shared secret key that is generated after PSK or 802.1X authentication.

#### **PoE**

Power over Ethernet. PoE is a technology for wired Ethernet LANs to carry electric power required for the device in the data cables. The IEEE 802.3af PoE standard provides up to 15.4 W of power on each port.

#### **PoE+**

Power over Ethernet+. PoE+ is an IEEE 802.3at standard that provides 25.5W power on each port.

#### **POST**

Power On Self Test. An HTTP request method that requests data from a specified resource.

#### **PPP**

Point-to-Point Protocol. PPP is a data link (layer 2) protocol used to establish a direct connection between two nodes. It can provide connection authentication, transmission encryption, and compression.

# **PPPoE**

Point-to-Point Protocol over Ethernet. PPPoE is a method of connecting to the Internet, typically used with DSL services, where the client connects to the DSL modem.

#### **PPTP**

Point-to-Point Tunneling Protocol. PPTP is a method for implementing virtual private networks. It uses a control channel over TCP and a GRE tunnel operating to encapsulate PPP packets.

#### **private key**

The part of a public-private key pair that is always kept private. The private key encrypts the signature of a message to authenticate the sender. The private key also decrypts a message that was encrypted with the public key of the sender.

# **PRNG**

Pseudo-Random Number Generator. PRNG is an algorithm for generating a sequence of numbers whose properties approximate the properties of sequences of random numbers.

#### **PSK**

Pre-shared key. A unique shared secret that was previously shared between two parties by using a secure channel. This is used with WPA security, which requires the owner of a network to provide a passphrase to users for network access.
### **PSU**

Power Supply Unit. PSU is a unit that supplies power to an equipment by converting mains AC to low-voltage regulated DC power.

#### **public key**

The part of a public-private key pair that is made public. The public key encrypts a message and the message is decrypted with the private key of the recipient.

# **PVST**

Per-VLAN Spanning Tree. PVST provides load balancing of VLANs across multiple ports resulting in optimal usage of network resources.

### **PVST+**

Per-VLAN Spanning Tree+. PVST+ is an extension of the PVST standard that uses the 802.1Q trunking technology.

#### **QoS**

Quality of Service. It refers to the capability of a network to provide better service and performance to a specific network traffic over various technologies.

## **RA**

Router Advertisement. The RA messages are sent by the routers in the network when the hosts send multicast router solicitation to the multicast address of all routers.

#### **RADAR**

Radio Detection and Ranging. RADAR is an object-detection system that uses radio waves to determine the range, angle, or velocity of objects.

#### **RADIUS**

Remote Authentication Dial-In User Service. An Industry-standard network access protocol for remote authentication. It allows authentication, authorization, and accounting of remote users who want to access network resources.

#### **RAM**

Random Access Memory.

## **RAPIDS**

Rogue Access Point identification and Detection System. An AMP module that is designed to identify and locate wireless threats by making use of all of the information available from your existing infrastructure.

#### **RARP**

Reverse Address Resolution Protocol. RARP is a protocol used by a physical machine in a local area network for determining the IP address from the ARP table or cache of the gateway server.

#### **Regex**

Regular Expression. Regex refers to a sequence of symbols and characters defining a search pattern.

### **Registration Authority**

Type of Certificate Authority that processes certificate requests. The Registration Authority verifies that requests are valid and comply with certificate policy, and authenticates the user's identity. The Registration Authority then forwards the request to the Certificate Authority to sign and issue the certificate.

## **Remote AP**

Remote AP. Remote AP extends the corporate network to users working from home, or at temporary work sites.

#### **REST**

Representational State Transfer. REST is a simple and stateless architecture that the web services use for providing interoperability between computer systems on the Internet. In a RESTful web service, requests made to the URI of a resource will elicit a response that may be in XML, HTML, JSON or some other defined format.

#### **RF**

Radio Frequency. RF refers to the electromagnetic wave frequencies within a range of 3 kHz to 300 GHz, including the frequencies used for communications or RADAR signals.

## **RFC**

Request For Comments. RFC is a commonly used format for the Internet standards documentss.

## **RFID**

Radio Frequency Identification. RFID uses radio waves to automatically identify and track the information stored on a tag attached to an object.

## **RIP**

Routing Information Protocol. RIP prevents the routing loops by limiting the number of hops allowed in a path from source to destination.

#### **RJ45**

Registered Jack 45. RJ45 is a physical connector for network cables.

#### **RMON**

Remote Monitoring. RMON provides standard information that a network administrator can use to monitor, analyze, and troubleshoot a group of distributed LANs.

#### **RoW**

Rest of World. RoW or RW is an operating country code of a device.

#### **RSA**

Rivest, Shamir, Adleman. RSA is a cryptosystem for public-key encryption, and is widely used for securing sensitive data, particularly when being sent over an insecure network such as the Internet.

## **RSSI**

Received Signal Strength Indicator. RSSI is a mechanism by which RF energy is measured by the circuitry on a wireless NIC (0-255). The RSSI is not standard across vendors. Each vendor determines its own RSSI scale/values.

### **RSTP**

Rapid Spanning Tree Protocol. RSTP provides significantly faster spanning tree convergence after a topology change, introducing new convergence behaviors and bridge port roles to do this.

### **RTCP**

RTP Control Protocol. RTCP provides out-of-band statistics and control information for an Real-Time Transport Protocol session.

## **RTLS**

Real-Time Location Systems. RTLS automatically identifies and tracks the location of objects or people in real time, usually within a building or other contained area.

## **RTP**

Real-Time Transport Protocol. RTP is a network protocol used for delivering audio and video over IP networks.

## **RTS**

Request to Send. RTS refers to the data transmission and protection mechanism used by the 802.11 wireless networking protocol to prevent frame collision occurrences. See CTS.

## **RTSP**

Real Time Streaming Protocol. RTSP is a network control protocol designed for use in entertainment and communications systems to control streaming media servers.

### **RVI**

Routed VLAN Interface. RVI is a switch interface that forwards packets between VLANs.

## **RW**

Rest of World. RoW or RW is an operating country code of a device.

## **SA**

Security Association. SA is the establishment of shared security attributes between two network entities to support secure communication.

### **SAML**

Security Assertion Markup Language. SAML is an XML-based framework for communicating user authentication, entitlement, and attribute information. SAML enables single sign-on by allowing users to authenticate at an identity provider and then access service providers without additional authentication.

## **SCEP**

Simple Certificate Enrollment Protocol. SCEP is a protocol for requesting and managing digital certificates.

## **SCP**

Secure Copy Protocol. SCP is a network protocol that supports file transfers between hosts on a network.

## **SCSI**

Small Computer System Interface. SCSI refers to a set of interface standards for physical connection and data transfer between a computer and the peripheral devices such as printers, disk drives, CD-ROM, and so on.

## **SDN**

Software-Defined Networking. SDN is an umbrella term encompassing several kinds of network technology aimed at making the network as agile and flexible as the virtualized server and storage infrastructure of the modern data center.

## **SDR**

Server Derivation Rule. An SDR refers to a role assignment model used by the controllers running ArubaOS to assign roles and VLANs to the WLAN users based on the rules defined under a server group. The SDRs override the default authentication roles and VLANs defined in the AAA and Virtual AP profiles.

#### **SDU**

Service Data Unit. SDU is a unit of data that has been passed down from an OSI layer to a lower layer and that has not yet been encapsulated into a PDU by the lower layer.

## **SD-WAN**

Software-Defined Wide Area Network. SD-WAN is an application for applying SDN technology to WAN connections that connect enterprise networks across disparate geographical locations.

### **SFP**

The Small Form-factor Pluggable. SFP is a compact, hot-pluggable transceiver that is used for both telecommunication and data communications applications.

# **SFP+**

Small Form-factor Pluggable+. SFP+ supports up to data rates up to 16 Gbps.

## **SFTP**

Secure File Transfer Protocol. SFTP is a network protocol that allows file access, file transfer, and file management functions over a secure connection.

### **SHA**

Secure Hash Algorithm. SHA is a family of cryptographic hash functions. The SHA algorithm includes the SHA, SHA-1, SHA-2 and SHA-3 variants.

### **SIM**

Subscriber Identity Module. SIM is an integrated circuit that is intended to securely store the International Mobile Subscriber Identity (IMSI) number and its related key, which are used for identifying and authenticating subscribers on mobile telephony devices.

## **SIP**

Session Initiation Protocol. SIP is used for signaling and controlling multimedia communication session such as voice and video calls.

## **SIRT**

Security Incident Response Team. SIRT is responsible for reviewing as well as responding to computer security incident reports and activity.

## **SKU**

Stock Keeping Unit. SKU refers to the product and service identification code for the products in the inventory.

#### **SLAAC**

Stateless Address Autoconfiguration. SLAAC provides the ability to address a host based on a network prefix that is advertised from a local network router through router advertisements.

## **SMB**

Server Message Block or Small and Medium Business. Server Message Block operates as an applicationlayer network protocol mainly used for providing shared access to files, printers, serial ports, and for miscellaneous communications between the nodes on a network.

## **SMS**

Short Message Service. SMS refers to short text messages (up to 140 characters) sent and received through mobile phones.

#### **SMTP**

Simple Mail Transfer Protocol. SMTP is an Internet standard protocol for electronic mail transmission.

### **SNIR**

Signal-to-Noise-Plus-Interference Ratio. SNIR refers to the power of a central signal of interest divided by the sum of the interference power and the power of the background noise. SINR is defined as the power of a certain signal of interest divided by the sum of the interference power (from all the other interfering signals) and the power of some background noise.

## **SNMP**

Simple Network Management Protocol. SNMP is a TCP/IP standard protocol for managing devices on IP networks. Devices that typically support SNMP include routers, switches, servers, workstations, printers, modem racks, and more. It is used mostly in network management systems to monitor network-attached devices for conditions that warrant administrative attention.

## **SNMPv1**

Simple Network Management Protocol version 1. SNMPv1 is a widely used network management protocol.

### **SNMPv2**

Simple Network Management Protocol version 2. SNMPv2 is an enhanced version of SNMPv1, which includes improvements in the areas of performance, security, confidentiality, and manager-to-manager communications.

## **SNMPv2c**

Community-Based Simple Network Management Protocol version 2. SNMPv2C uses the community-based security scheme of SNMPv1 and does not include the SNMPv2 security model.

### **SNMPv3**

Simple Network Management Protocol version 3. SNMPv3 is an enhanced version of SNMP that includes security and remote configuration features.

## **SNR**

Signal-to-Noise Ratio. SNR is used for comparing the level of a desired signal with the level of background noise.

## **SNTP**

Simple Network Time Protocol. SNTP is a less complex implementation of NTP. It uses the same , but does not require the storage of state over extended periods of time.

## **SOAP**

Simple Object Access Protocol. SOAP enables communication between the applications running on different operating systems, with different technologies and programming languages. SOAP is an XML-based messaging protocol for exchanging structured information between the systems that support web services.

## **SoC**

System on a Chip. SoC is an Integrated Circuit that integrates all components of a computer or other electronic system into a single chip.

#### **source NAT**

Source NAT changes the source address of the packets passing through the router. Source NAT is typically used when an internal (private) host initiates a session to an external (public) host.

## **SSH**

Secure Shell. SSH is a network protocol that provides secure access to a remote device.

## **SSID**

Service Set Identifier. SSID is a name given to a WLAN and is used by the client to access a WLAN network.

### **SSL**

Secure Sockets Layer. SSL is a computer networking protocol for securing connections between network application clients and servers over the Internet.

## **SSO**

Single Sign-On. SSO is an access-control property that allows the users to log in once to access multiple related, but independent applications or systems to which they have privileges. The process authenticates the user across all allowed resources during their session, eliminating additional login prompts.

### **STBC**

Space-Time Block Coding. STBC is a technique used in wireless communications to transmit multiple copies of a data stream across a number of antennas and to exploit the various received versions of the data to improve the reliability of data transfer.

## **STM**

Station Management. STM is a process that handles AP management and user association.

## **STP**

Spanning Tree Protocol. STP is a network protocol that builds a logical loop-free topology for Ethernet networks.

### **subnet**

Subnet is the logical division of an IP network.

## **subscription**

A business model where a customer pays a certain amount as subscription price to obtain access to a product or service.

## **SU-MIMO**

Single-User Multiple-Input Multiple-Output. SU-MIMO allocates the full bandwidth of the AP to a single highspeed device during the allotted time slice.

#### **SVP**

SpectraLink Voice Priority. SVP is an open, straightforward QoS approach that has been adopted by most leading vendors of WLAN APs. SVP favors isochronous voice packets over asynchronous data packets when contending for the wireless medium and when transmitting packets onto the wired LAN.

### **SWAN**

Structured Wireless-Aware Network. A technology that incorporates a Wireless Local Area Network (WLAN) into a wired Wide Area Network (WAN). SWAN technology can enable an existing wired network to serve hundreds of users, organizations, corporations, or agencies over a large geographic area. SWAN is said to be scalable, secure, and reliable.

## **TAC**

Technical Assistance Center.

## **TACACS**

Terminal Access Controller Access Control System. TACACS is a family of protocols that handles remote authentication and related services for network access control through a centralized server.

## **TACACS+**

Terminal Access Controller Access Control System+. TACACS+ provides separate authentication, authorization, and accounting services. It is derived from, but not backward compatible with, TACACS.

## **TCP**

Transmission Control Protocol. TCP is a communication protocol that defines the standards for establishing and maintaining network connection for applications to exchange data.

# **TCP/IP**

Transmission Control Protocol/ Internet Protocol. TCP/IP is the basic communication language or protocol of the Internet.

## **TFTP**

Trivial File Transfer Protocol. The TFTP is a software utility for transferring files from or to a remote host.

## **TIM**

Traffic Indication Map. TIM is an information element that advertises if any associated stations have buffered unicast frames. APs periodically send the TIM within a beacon to identify the stations that are using power saving mode and the stations that have undelivered data buffered on the AP.

# **TKIP**

Temporal Key Integrity Protocol. A part of the WPA encryption standard for wireless networks. TKIP is the nextgeneration Wired Equivalent Privacy (WEP) that provides per-packet key mixing to address the flaws encountered in the WEP standard.

## **TLS**

Transport Layer Security. TLS is a cryptographic protocol that provides communication security over the Internet. TLS encrypts the segments of network connections above the Transport Layer by using asymmetric cryptography for key exchange, symmetric encryption for privacy, and message authentication codes for message integrity.

# **TLV**

Type-length-value or Tag-Length-Value. TLV is an encoding format. It refers to the type of data being processed, the length of the value, and the value for the type of data being processed.

## **ToS**

Type of Service. The ToS field is part of the IPv4 header, which specifies datagrams priority and requests a route for low-delay, high-throughput, or a highly reliable service.

# **TPC**

Transmit Power Control. TPC is a part of the 802.11h amendment. It is used to regulate the power levels used by 802.11a radio cards.

# **TPM**

Trusted Platform Module. TPM is an international standard for a secure cryptoprocessor, which is a dedicated microcontroller designed to secure hardware by integrating cryptographic keys into devices.

## **TSF**

Timing Synchronization Function. TSF is a WLAN function that is used for synchronizing the timers for all the stations in a BSS.

## **TSPEC**

Traffic Specification. TSPEC allows an 802.11e client or a QoS-capable wireless client to signal its traffic requirements to the AP.

## **TSV**

Tab-Separated Values. TSV is a file format that allows the exchange of tabular data between applications that use different internal data formats.

# **TTL**

Time to Live. TTL or hop limit is a mechanism that sets limits for data expiry in a computer or network.

## **TTY**

TeleTypeWriter. TTY-enabled devices allow telephones to transmit text communications for people who are deaf or hard of hearing as well as transmit voice communication.

### **TXOP**

Transmission Opportunity. TXOP is used in wireless networks supporting the IEEE 802.11e Quality of Service (QoS) standard. Used in both EDCA and HCF Controlled Channel Access modes of operation, TXOP is a bounded time interval in which stations supporting QoS are permitted to transfer a series of frames. TXOP is defined by a start time and a maximum duration.

## **UAM**

Universal Access Method. UAM allows subscribers to access a wireless network after they successfully log in from a web browser.

#### **U-APSD**

Unscheduled Automatic Power Save Delivery. U-APSD is a part of 802.11e and helps considerably in increasing the battery life of VoWLAN terminals.

## **UCC**

Unified Communications and Collaboration. UCC is a term used to describe the integration of various communications methods with collaboration tools such as virtual whiteboards, real-time audio and video conferencing, and enhanced call control capabilities.

## **UDID**

Unique Device Identifier. UDID is used to identify an iOS device.

#### **UDP**

User Datagram Protocol. UDP is a part of the TCP/IP family of protocols used for data transfer. UDP is typically used for streaming media. UDP is a stateless protocol, which means it does not acknowledge that the packets being sent have been received.

### **UDR**

User Derivation Rule. UDR is a role assignment model used by the controllers running ArubaOS to assign roles and VLANs to the WLAN users based on MAC address, BSSID, DHCP-Option, encryption type, SSID, and the location of a user. For example, for an SSID with captive portal in the initial role, a UDR can be configured for scanners to provide a role based on their MAC OUI.

## **UHF**

Ultra high frequency. UHF refers to radio frequencies between the range of 300 MHz and 3 GHz. UHF is also known as the decimeter band as the wavelengths range from one meter to one decimeter.

## **UI**

User Interface.

# **UMTS**

Universal Mobile Telecommunication System. UMTS is a third generation mobile cellular system for networks. See 3G.

# **UPnP**

Universal Plug and Play. UPnp is a set of networking protocols that permits networked devices, such as personal computers, printers, Internet gateways, Wi-Fi APs, and mobile devices to seamlessly discover each other's presence on the network and establish functional network services for data sharing, communications, and entertainment.

## **URI**

Uniform Resource Identifier. URI identifies the name and the location of a resource in a uniform format.

## **URL**

Uniform Resource Locator. URL is a global address used for locating web resources on the Internet.

## **USB**

Universal Serial Bus. USB is a connection standard that offers a common interface for communication between the external devices and a computer. USB is the most common port used in the client devices.

## **UTC**

Coordinated Universal Time. UTC is the primary time standard by which the world regulates clocks and time.

## **UWB**

Ultra-Wideband. UWB is a wireless technology for transmitting large amounts of digital data over a wide spectrum of frequency bands with very low power for a short distance.

## **VA**

Virtual Appliance. VA is a pre-configured virtual machine image, ready to run on a hypervisor.

# **VBR**

Virtual Beacon Report. VBR displays a report with the MAC address details and RSSI information of an AP.

# **VHT**

Very High Throughput. IEEE 802.11ac is an emerging VHT WLAN standard that could achieve physical data rates of close to 7 Gbps for the 5 GHz band.

# **VIA**

Virtual Intranet Access. VIA provides secure remote network connectivity for Android, Apple iOS, Mac OS X, and Windows mobile devices and laptops. It automatically scans and selects the best secure connection to the corporate network.

# **VLAN**

Virtual Local Area Network. In computer networking, a single Layer 2 network may be partitioned to create multiple distinct broadcast domains, which are mutually isolated so that packets can only pass between them through one or more routers; such a domain is referred to as a Virtual Local Area Network, Virtual LAN, or VLAN.

#### **VM**

Virtual Machine. A VM is an emulation of a computer system. VMs are based on computer architectures and provide functionality of a physical computer.

## **VoIP**

Voice over IP. VoIP allows transmission of voice and multimedia content over an IP network.

### **VoWLAN**

Voice over WLAN. VoWLAN is a method of routing telephone calls for mobile users over the Internet using the technology specified in IEEE 802.11b. Routing mobile calls over the Internet makes them free, or at least much less expensive than they would be otherwise.

## **VPN**

Virtual Private Network. VPN enables secure access to a corporate network when located remotely. It enables a computer to send and receive data across shared or public networks as if it were directly connected to the private network, while benefiting from the functionality, security, and management policies of the private network. This is done by establishing a virtual point-to-point connection through the use of dedicated connections, encryption, or a combination of the two.

# **VRD**

Validated Reference Design. VRDs are guides that capture the best practices for a particular technology in field.

## **VRF**

VisualRF. VRF is an AirWave Management Platform (AMP) module that provides a real-time, network-wide views of your entire Radio Frequency environment along with floor plan editing capabilities. VRF also includes overlays on client health to help diagnose issues related to clients, floor plan, or a specific location.

## **VRF Plan**

VisualRF Plan. A stand-alone Windows client used for basic planning procedures such as adding a floor plan, provisioning APs, and generating a Bill of Materials report.

### **VRRP**

Virtual Router Redundancy Protocol. VRRP is an election protocol that dynamically assigns responsibility for a virtual router to one of the VRRP routers on a LAN.

#### **VSA**

Vendor-Specific Attribute. VSA is a method for communicating vendor-specific information between NASs and RADIUS servers.

#### **VTP**

VLAN Trunking Protocol. VTP is a Cisco proprietary protocol for propagating VLANs on a LAN.

#### **walled garden**

walled garden is feature that allows blocking of unauthorized users from accessing network resources.

#### **WAN**

Wide Area Network. WAN is a telecommunications network or computer network that extends over a large geographical distance.

### **WASP**

Wireless Application Service Provider. WASP provides a web-based access to applications and services that would otherwise have to be stored locally and makes it possible for customers to access the service from a variety of wireless devices, such as a smartphone or Personal Digital Assistant (PDA).

## **WAX**

Wireless abstract XML. WAX is an abstract markup language and a set of tools that is designed to help wireless application development as well as portability. Its tags perform at a higher level of abstraction than that of other wireless markup languages such as HTML, HDML, WML, XSL, and more.

## **W-CDMA**

Wideband Code-Division Multiple Access. W-CDMA is a third-generation (3G) mobile wireless technology that promises much higher data speeds to mobile and portable wireless devices.

#### **web service**

Web services allow businesses to share and process data programmatically. Developers who want to provide integrated applications can use the API to programmatically perform actions that would otherwise require manual operation of the user interface.

## **WEP**

Wired Equivalent Privacy. WEP is a security protocol that is specified in 802.11b and is designed to provide a WLAN with a level of security and privacy comparable to what is usually expected of a wired LAN.

#### **WFA**

Wi-Fi Alliance. WFA is a non-profit organization that promotes Wi-Fi technology and certifies Wi-Fi products if they conform to certain standards of interoperability.

## **WIDS**

Wireless Intrusion Detection System. WIDS is an application that detects the attacks on a wireless network or wireless system.

### **Wi-Fi**

Wi-Fi is a technology that allows electronic devices to connect to a WLAN network, mainly using the 2.4 GHz and 5 GHz radio bands. Wi-Fi can apply to products that use any 802.11 standard.

#### **WiMAX**

Worldwide Interoperability for Microwave Access. WiMAX refers to the implementation of IEEE 802.16 family of wireless networks standards set by the WiMAX forum.

### **WIP**

Wireless Intrusion Protection. The WIP module provides wired and wireless AP detection, classification, and containment. It detects Denial of Service (DoS) and impersonation attacks, and prevents client and network intrusions.

## **WIPS**

Wireless Intrusion Prevention System. WIPS is a dedicated security device or integrated software application that monitors the radio spectrum of WLAN network for rogue APs and other wireless threats.

#### **WISP**

Wireless Internet Service Provider. WISP allows subscribers to connect to a server at designated hotspots using a wireless connection such as Wi-Fi. This type of ISP offers broadband service and allows subscriber computers called stations, to access the Internet and the web from anywhere within the zone of coverage provided by the server antenna, usually a region with a radius of several kilometers.

## **WISPr**

Wireless Internet Service Provider Roaming. The WISPr framework enables the client devices to roam between the wireless hotspots using different ISPs.

## **WLAN**

Wireless Local Area Network. WLAN is a 802.11 standards-based LAN that the users access through a wireless connection.

## **WME**

Wireless Multimedia Extension. WME is a Wi-Fi Alliance interoperability certification, based on the IEEE 802.11e standard. It provides basic QoS features to IEEE 802.11 networks. WMM prioritizes traffic according to four ACs: voice (AC\_VO), video (AC\_VI), best effort (AC\_BE) and background (AC\_BK). See WMM.

## **WMI**

Windows Management Instrumentation. WMI consists of a set of extensions to the Windows Driver Model that provides an operating system interface through which instrumented components provide information and notification.

## **WMM**

Wi-Fi Multimedia. WMM is also known as WME. It refers to a Wi-Fi Alliance interoperability certification, based on the IEEE 802.11e standard. It provides basic QoS features to IEEE 802.11 networks. WMM prioritizes traffic according to four ACs: voice (AC\_VO), video (AC\_VI), best effort (AC\_BE), and background (AC\_BK).

## **WPA**

Wi-Fi Protected Access. WPA is an interoperable wireless security specification subset of the IEEE 802.11 standard. This standard provides authentication capabilities and uses TKIP for data encryption.

## **WPA2**

Wi-Fi Protected Access 2. WPA2 is a certification program maintained by IEEE that oversees standards for security over wireless networks. WPA2 supports IEEE 802.1X/EAP authentication or PSK technology, but includes advanced encryption mechanism using CCMP that is referred to as AES.

## **WSDL**

Web Service Description Language. WSDL is an XML-based interface definition language used to describe the functionality provided by a web service.

## **WSP**

Wireless Service Provider. The service provider company that offers transmission services to users of wireless devices through Radio Frequency (RF) signals rather than through end-to-end wire communication.

# **WWW**

World Wide Web.

# **X.509**

X.509 is a standard for a public key infrastructure for managing digital certificates and public-key encryption. It is an essential part of the Transport Layer Security protocol used to secure web and email communication.

## **XAuth**

Extended Authentication. XAuth provides a mechanism for requesting individual authentication information from the user, and a local user database or an external authentication server. It provides a method for storing the authentication information centrally in the local network.

# **XML**

Extensible Markup Language. XML is a markup language that defines a set of rules for encoding documents in a format that is both human-readable and machine-readable.

## **XML-RPC**

XML Remote Procedure Call. XML-RPC is a protocol that uses XML to encode its calls and HTTP as a transport mechanism. Developers who want to provide integrated applications can use the API to programmatically perform actions that would otherwise require manual operation of the user interface.

## **ZTP**

Zero Touch Provisioning. ZTP is a device provisioning mechanism that allows automatic and quick provisioning of devices with a minimal or at times no manual intervention.